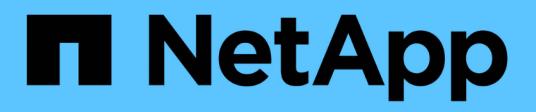

## **REST API reference**

ONTAP 9.6 REST API reference

NetApp April 02, 2024

This PDF was generated from https://docs.netapp.com/us-en/ontap-restapi-96/ontap/getting\_started\_with\_the\_ontap\_rest\_api.html on April 02, 2024. Always check docs.netapp.com for the latest.

# **Table of Contents**

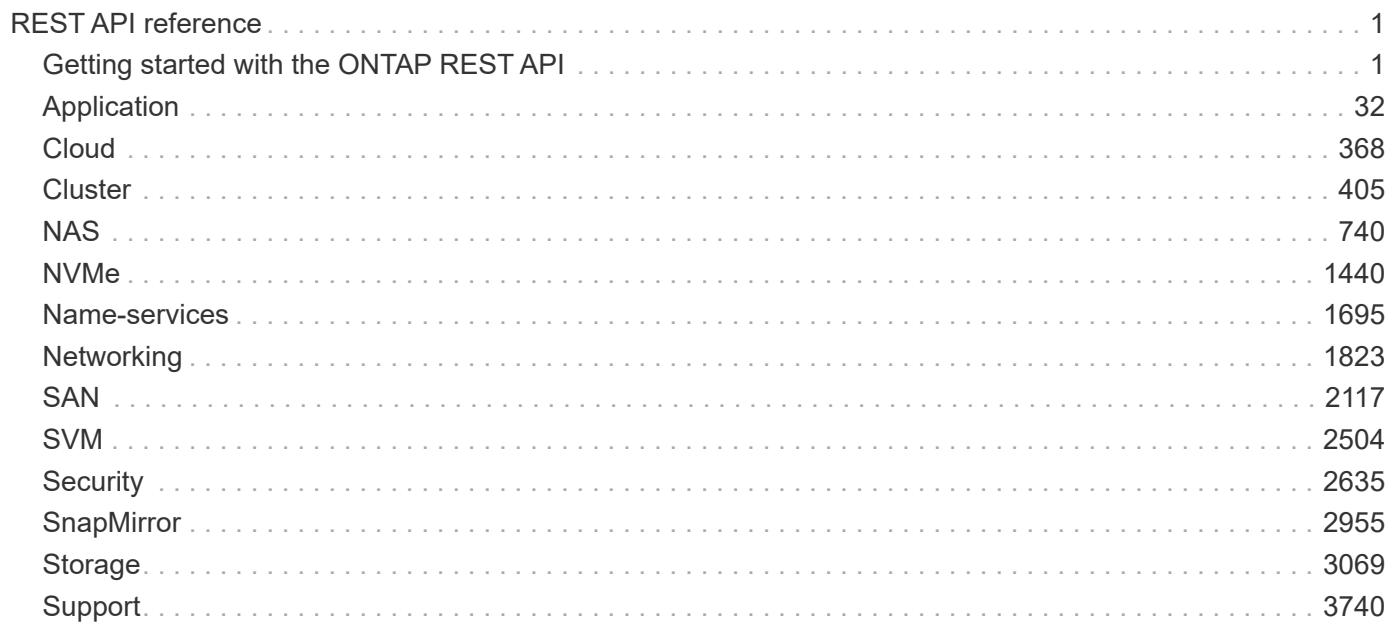

# <span id="page-2-0"></span>**REST API reference**

## <span id="page-2-1"></span>**Getting started with the ONTAP REST API**

ONTAP adds support for an expansive RESTful API. The documentation below provides information about the types of API calls available with ONTAP, as well as details about using each API endpoint. You can learn more about the ONTAP REST API in the ONTAP automation doc site: [https://docs.netapp.com/us-en/ontap](https://docs.netapp.com/us-en/ontap-automation/index.html)[automation/index.html.](https://docs.netapp.com/us-en/ontap-automation/index.html)

## **Using the ONTAP REST API online documentation**

Each API method includes usage examples, as well as a model that displays all the required and optional properties supported by the method. Click the *Model* link, available with each API method, to see all the required and optional properties supported by each method.

## **Features for all ONTAP APIs**

## **Getting started with the ONTAP REST API**

#### **Overview**

Let's review some key things about RESTful APIs and how they're implemented in ONTAP:

- REST API URLs identify the resources that you'll be working with, including clusters, SVMs, and storage.
- REST APIs use HTTP methods GET, POST, PATCH, DELETE, and OPTIONS to indicate their actions.
- REST APIs return common HTTP status codes to indicate the results of each call. Additional error details can be included in the results body.
- REST APIs request and response bodies are encoded using JSON.
- REST APIs support hyperlinking among resources using the Content-Type "application/hal+json".
- REST API requests will be rejected when the wait queue is full. This is an uncommon occurrence and is designed to prevent a DOS attack.
- GET calls on collections usually return only name and UUID by default. If you want to retrieve additional properties, you need to specify them using the "fields" query parameter.
- ONTAP supports query-based DELETE or PATCH for all collection endpoints. If you're already familiar with the ONTAPI API (also known as ZAPI), there are some similarities between ONTAP REST APIs and ONTAPI. For example:
- Both support the same transport and security mechanisms.
- Both paginate results based on either number of seconds or number of records.
- Both support filtering the returned records based on property values.
- Both support limiting the returned properties.
- Both support concurrent requests. If ONTAP temporarily can't handle additional calls, it will respond with an HTTP error status code of 429 or 503 (depending on the kind of limit hit) and an error message in the body explaining the limit encountered. However, there are important differences between REST APIs and the ONTAP CLI and ONTAPI that you should understand as well:
- In many cases, ONTAP REST APIs use different names for fields and features.
- REST APIs do not expose infrequently used CLI parameters.
- REST APIs do not treat the cluster or nodes as an SVM (aka Vserver).
- REST GET APIs support specifying a maximum time before paginating results. However, the default time is 15 seconds for REST (instead of 90 seconds for ONTAPI).
- REST APIs are generally ordered by UUID or ID, so a rename operation using the PATCH method doesn't change the path keys.
- REST APIs use one or more of the following properties to identify a resource: "name", "uuid", "id".
- REST APIs often execute the equivalent of multiple CLI commands in a single request.
- REST API properties use underscores instead of hyphens between words.
- REST API dates are always in ISO-8601 format.
- REST API comparisons between enum values (for  $\leq$ ,  $\geq$ , ranges, and  $\circ$ rder by) are done alphabetically. (In CLI and ONTAPI, enum comparisions are done based on an internal value for the enum.)
- REST API field '<' queries exclude records where the specified field is not set. You can add "\|null" (eg: limit=<10\|null) to also return records where the specified field is not set.

## **HAL linking**

Hypertext Application Language (HAL)

ONTAP REST APIs use HAL as the mechanism to support Hypermedia as the Engine of Application State (HATEOAS). When an object or attribute is returned that identifies a specific resource, a HAL-encoded link is also returned so that you can easily discover resources and be able to obtain more details about the resource.

Example

```
"aggregate": {
      "uuid": "19425837-f2fa-4a9f-8f01-712f626c983c",
    "name": "aggr0",
    " links": {
          "self": {
              "href": "/api/storage/aggregates/19425837-f2fa-4a9f-8f01-
712f626c983c"
  }
      }
}
```
#### **Query parameters**

**Overview** 

The following is a list of all the globally supported query parameters. This list is intended as a quick reference for syntax purposes. The query parameters are described in more detail in other sections of this documentation. Note that multiple queries can be combined using an "&".

```
# Request specific fields
fields=<field>[,...]
# Don't error due to an unknown field in "fields=" (default is false)
ignore unknown fields=<true|false>
# Query fields by value. If the value contains query characters
(*|, !<> .), it must be quoted to avoid their special query meaning
<field>=<query value>
# Return the records array
return_records=<true|false>
# Timeout and return after the specified number of seconds
return_timeout=<0..120 seconds>
# The number of records to collect (or act on for query-based
PATCH/DELETE) before returning
max_records=<number of records>
# Request a customized sort ordering
order_by=<field [asc|desc]>[,...]
$orderBy=<field [asc|desc]>[,...]
# Pretty print JSON response bodies
pretty=<true|false>
# Continue after encountering a failure. Only applicable to query-based
PATCH and DELETE.
continue on failure=<true|false>
# Begin returning records starting at an offset from the first record
offset=<offset from first record>
```
#### **Operations on multiple records**

**Overview** 

Although they are not documented as individual methods in the list of REST APIs, every API supporting POST, PATCH, or DELETE, also supports operations on multiple records in the collection. These collection based operations can be specified as either a list of records, allowing each record to be mutated individually, or as a query that applies the same change to multiple records in the collection.

Option 1: Record-based POST, PATCH, and DELETE

APIs supporting POST, PATCH, or DELETE support these operations on the collection itself by specifying a records array in the JSON body. Each entry in this array must match the schema of an individual record of

the API. Parsing failures are returned synchronously. All other validations are performed asynchronously, including those that are usually returned synchronously for asynchronous APIs.

#### Rolling back changes on failure

POST and PATCH make a best-effort attempt to perform the operation atomically by rolling back any changes made to prior records if an operation on a later record fails. This behavior can be overridden via the continue on failure query parameter. When this parameter is *true* (default: *false*), the job performs the operation on every input record regardless of prior failures. If any failures are encountered in continue on failure mode, they are reported as the result of the job, but the successfully mutated records are not rolled back. DELETE operations do not attempt to roll back failures and always operate in continue on failure mode.

#### Serial and parallel operations

Most APIs support performing operations in parallel, and record-based operations take advantage of this, operating on multiple of the provided records at once. If there is some interdependence between the provided records, such as a hierarchical set of objects, the serial records=true query parameter can be used to force the operation to be performed in order. APIs that do not support parallel operations run serially, by default. From a job tracking perspective, there is no difference between these two modes other than the speed at which the operation completes.

#### Asynchronous job and results

Unless the records array is directly documented in the API as synchronous, every record-based operation is performed as a job and follows the usual rules for [asynchronous jobs.](#page-22-0) In addition to the usual /api/cluster/jobs record of the job, these operations return a job results href link. The link refers back to the API on which the operation was performed and can be followed after the job is complete. Job results include the current state of the records and fields operated on by the job. If a POST operation was successful on a record, that record is included in job results. If a DELETE operation was successful, that record is not included in the job results because it is no longer part of the collection. The same concept applies to failures. If the POST of a record fails, the record is not included in the job results because it is not part of the collection. The results also include any errors or rollback errors encountered by the job. The job results link is also returned as the Location header from a record-based POST job, supporting the same pattern for determining any generated identifiers as a single record POST. Note that the job results link does not support all of the usual GET features. Requesting specific fields and querying a subset of the records is supported, but *max\_records* and *return\_timeout* as well as other such query parameters for controlling the iteration of the collection is are not supported.

#### Unique identifiers go in the body

For PATCH and DELETE, any unique identifiers not included in the URI must be included in the JSON body of each record. For example, to DELETE a single volume, the API is usually

/api/storage/volumes/{uuid}. To delete multiple volumes via a records array, the API is /api/storage/volumes, and the UUID of each volume is included in the JSON body of each record. For sub-endpoints with unique identifiers embedded in the path, such as

/api/storage/volumes/{volume.uuid}/files/{path}, the volume.uuid is included once in the URI and is not included in each record. The path is included with each record.

#### Examples

Creating two volumes

# The API: POST /api/storage/volumes

```
# The call:
curl -X POST 'https://<mgmt-ip>/api/storage/volumes' -H 'accept:
application/hal+json' -d '{ "records": [
      { "svm": { "name": "svm1" }, "name" : "vol1", "size": "1GB",
"aggregates": [ { "name": "aggr1" } ] },
      { "svm": { "name": "svm1" }, "name" : "vol2", "size": "1GB",
"aggregates": [ { "name": "aggr1" } ] } ] }'
```

```
# The response:
{
    "job": {
      "uuid": "cc979874-a441-11eb-a707-005056bbbc41",
      "_links": {
        "self": {
           "href": "/api/cluster/jobs/cc979874-a441-11eb-a707-005056bbbc41"
        },
        "results": {
         "href": "/api/storage/volumes?job results uuid=cc979874-a441-11eb-
a707-005056bbbc41"
        }
      }
   }
}
```

```
# GET the job results:
curl -X GET 'https://<mgmt-
ip>/api/storage/volumes?job_results_uuid=cc979874-a441-11eb-a707-
005056bbbc41' -H 'accept: application/hal+json'
```

```
# The response:
{
    "records": [
      {
        "uuid": "cc9915c8-a441-11eb-a707-005056bbbc41",
      "name": "vol1",
        "size": 1073741824,
        "aggregates": [
```

```
  {
           "name": "aggr1",
             "uuid": "a589e251-a096-44be-b5d3-67ccf92d27e7"
  }
      \vert,
        "svm": {
          "name": "svm1"
        },
       " links": {
          "self": {
             "href": "/api/storage/volumes/cc9915c8-a441-11eb-a707-
005056bbbc41"
          }
        }
      },
      {
        "uuid": "cc9c1eea-a441-11eb-a707-005056bbbc41",
        "name": "vol2",
        "size": 1073741824,
        "aggregates": [
          {
             "name": "aggr1",
             "uuid": "a589e251-a096-44be-b5d3-67ccf92d27e7"
          }
      \frac{1}{\sqrt{2}}  "svm": {
          "name": "svm1"
        },
      " links": {
           "self": {
             "href": "/api/storage/volumes/cc9c1eea-a441-11eb-a707-
005056bbbc41"
  }
        }
     }
  \frac{1}{\sqrt{2}}"num records": 2,
  " links": {
      "self": {
      "href": "/api/storage/volumes?job results uuid=cc979874-a441-11eb-
a707-005056bbbc41"
     }
    }
}
```
Creating two LUNs with a failure and an additional failure during rollback

Note that the LUN that was not rolled back is reported as being present in the results because it now exists in the collection.

# The API: POST /api/storage/luns

```
# The call:
curl -X POST 'https://<mgmt-ip>/api/storage/luns' -H 'accept:
application/hal+json' -d '{ "records": [
     { "svm": { "name": "svm1" }, "name" : "/vol/vol1/lun1", "space": {
"size": "1GB" }, "os type": "linux" },
     { "svm": { "name": "svm1" }, "name" : "/vol/vol1/lun2", "space": {
"size": "5GB" }, "os type": "linux" } ] }'
```

```
# The response
{
    "job": {
      "uuid": "09d0c372-a445-11eb-a707-005056bbbc41",
      "_links": {
        "self": {
           "href": "/api/cluster/jobs/09d0c372-a445-11eb-a707-005056bbbc41"
        },
        "results": {
          "href": "/api/storage/luns?job_results_uuid=09d0c372-a445-11eb-
a707-005056bbbc41"
        }
      }
    }
}
```

```
# GET the job results:
curl -X GET 'https://<mgmt-ip>/api/storage/luns?job_results_uuid=09d0c372-
a445-11eb-a707-005056bbbc41' -H 'accept: application/hal+json'
```

```
# The response:
{
    "records": [
      {
        "uuid": "2287871f-fbcf-4d64-ae89-59328dd755b3",
        "svm": {
          "name": "svm1"
        },
      "name": "/vol/vol1/lun1",
      "os type": "linux",
        "space": {
          "size": 1073741824
        },
        "_links": {
          "self": {
             "href": "/api/storage/luns/2287871f-fbcf-4d64-ae89-59328dd755b3"
          }
        }
      }
  \frac{1}{\sqrt{2}}"num records": 1,
    "errors": [
   \{  "message": "POST of record \"svm.name: svm1, name: /vol/vol1/lun2\"
failed. Reason: Volume offline.",
        "code": "262287"
     }
  \frac{1}{2}  "rollback_errors": [
      {
        "message": "DELETE of record \"uuid: 2287871f-fbcf-4d64-ae89-
59328dd755b3\" failed. Reason: Volume offline.",
        "code": "262287"
     }
  \left| \ \right|,
    "_links": {
     "self": {
      "href": "/api/storage/luns?job results uuid=09d0c372-a445-11eb-a707-
005056bbbc41"
     }
   }
}
```
#### Record-based Errors

#### ONTAP Error Response Codes

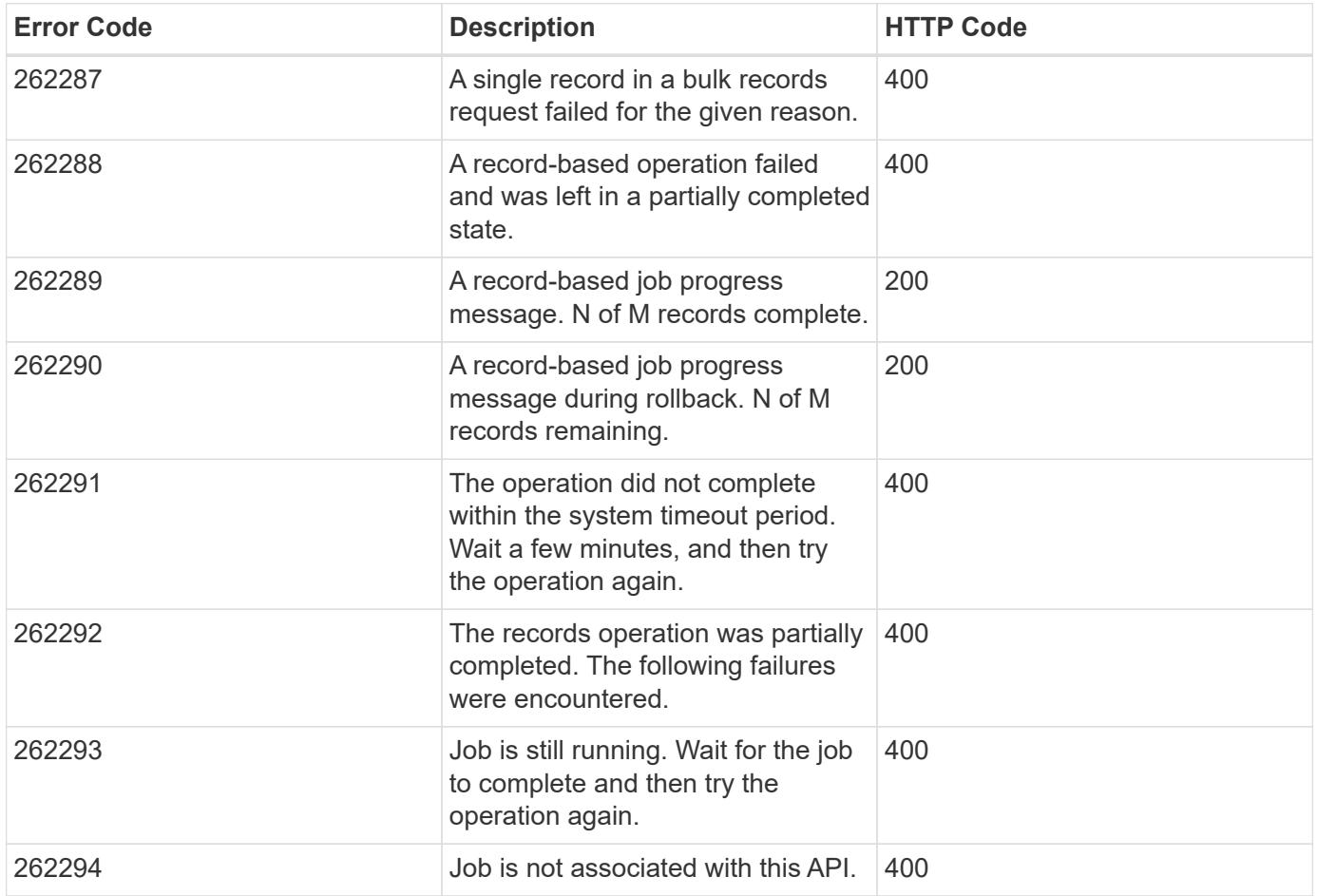

Option 2: Query-based PATCH and DELETE

APIs supporting PATCH or DELETE requests on a resource instance also support PATCH or DELETE on the collection, as long as at least one field is specified in the query portion of the URL. A PATCH or DELETE request issued on a collection is equivalent to internally doing a query-based GET, followed by a serial PATCH or DELETE operation on each matching record. However, it only does the operation for return timeout seconds, which is 15 seconds, by default. If a query-based operation is not completed before return timeout seconds, the API returns a next link. The client must use the next link with the same HTTP method to continue the operation. Query-based operations will not continue to the next record until the operation on the prior record is completed, even for operations that are normally asynchronous.

Example

```
# Modify the state of all volumes named "simpson" to be offline
PATCH /api/storage/volumes?name=simpson
{ "state": "offline" }
```
## **Record filtering**

**Overview** 

Records may either be filtered by performing queries that only apply to a single field at a time (though multiple of such queries may be done simultaneously for different fields), or by applying queries that search across a set of fields for a value fulfilling a single specified query.

Filtering records with single field queries

You can filter the results of a GET call using any attribute. The supplied query can either be for an exact value or can leverage special query operators.

```
<field>=<query value>
```
Filtering allows you to select objects where the specified field matches the supplied query, or which can contain wildcards, ranges, negations, or an OR-defined list of the above. The special query operators include the following:

Wildcard: \*

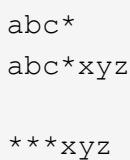

Comparison:  $\langle \rangle \langle \rangle \langle \rangle = \rangle$ 

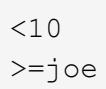

#### Range: . .

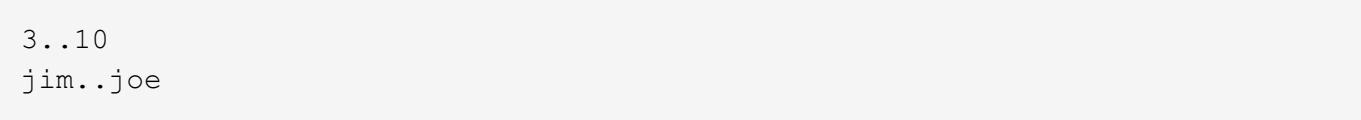

#### Negation: !

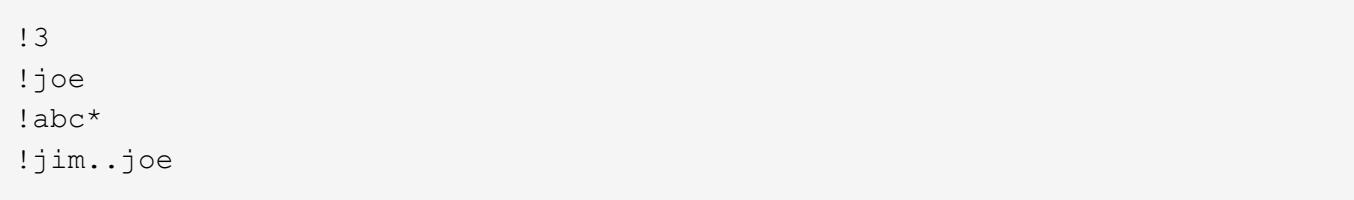

Any of a list: |

3|5 3|5..9|>100

#### Escaping: { } and ""

The special query characters above can be treated literally, with no special meaning, by enclosing the value in either double quotes or curly braces.

 $"joe*"$  ${a|b}$ 

Filtering records with cross-field queries

Cross-field queries are useful when multiple fields should be searched for a value or some combination of values. Whereas traditional queries only allow a single field to be searched for a value, cross-field queries will return rows where any field in a specified set of fields matches the query. Cross-field queries may only be used for GET requests.

The fields to be queried across are specified in the "query fields=" parameter. This should be a commadelimited list of fields, or simply \* to search across all fields. To specify the query to use in the search, pass in the "query=" parameter to a GET request with the string to use as the query. Fields may also be excluded from searching prefixing with '!'. This is useful if all fields are specified with '\*', and then certain fields wish to be excluded, or if an an entire object was queried, to exclude certain sub-fields.

Structure of the query

The query string represents a pattern to search for in all fields specified.

The  $*$  character is used to indicate wildcard character matching.  $*$  matches 0 or more of any character. For a query of "foo\*bar", matches will include "foo123abcbar", "foobar", and "foo \_\_\_123abcbar". To search for any match among several possible patterns, the values may be ORed together with the '|' character. For example, to seach for "foo" OR "bar", pass in "query=foo|bar". This may be extended to an arbitrary number of values, such as "query=foo|bar|baz".

Similarly, the query can be used to specify that multiple patterns must be found across all fields specified in "query\_fields" for a row to be returned. To specify that multiple patterns must be found, include a space between each one. For example, to search across fields where the fields must contain both "foo" AND "bar", provide "query=foo bar". Again, this may be used on an arbitrary number of patterns. To search for rows that contain all of "foo" AND "bar" AND "baz" within the fields specified, provide "query=foo bar baz".

It should be noted that it is possible for all of the matches to a query to appear in a single field. For example, if "query=foo bar", and a field queried contains "foo bar blah", it will be considered a match. Obviously the queries matches can also be spread across different fields.

#### **Examples**

The following data is used for the examples below:

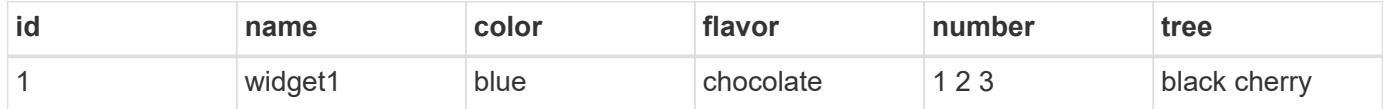

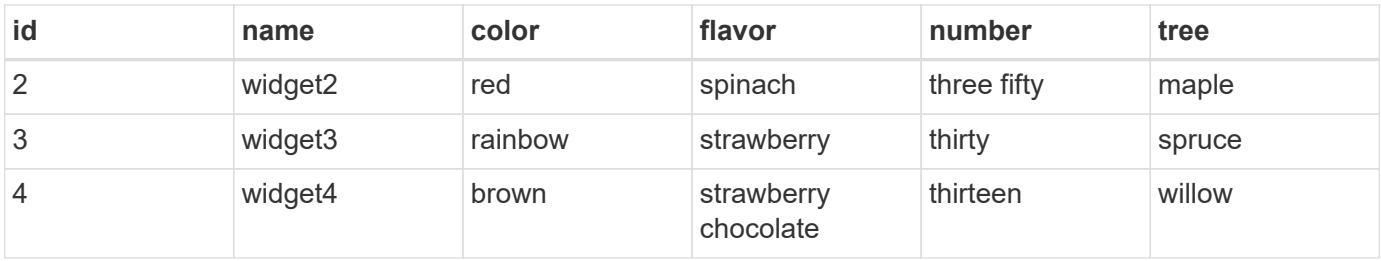

#### **Request:** 'query\_fields=color', 'query=red'

#### **Response:**

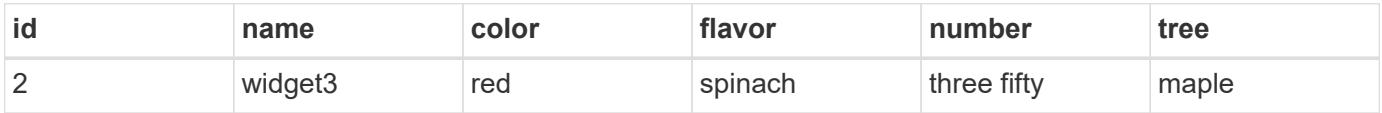

**Explanation:** The only row with a "color" column matching "red" is row 2.

**Request:** 'query\_fields=id,number', 'query=3'

#### **Response:**

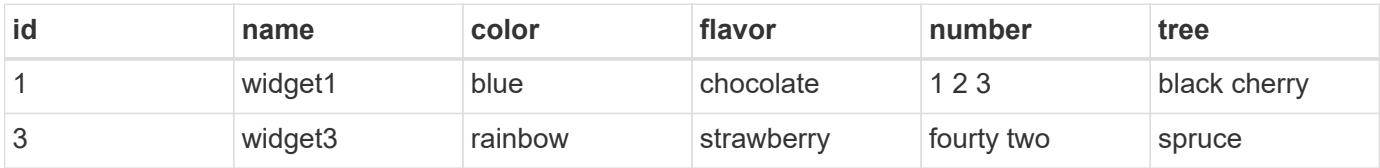

**Explanation:** Column "id" for row 3 matches the query, and column "number" for number for row 1 matches as well.

**Request:** 'query\_fields=flavor', 'query=chocolate\|strawberry'

#### **Response:**

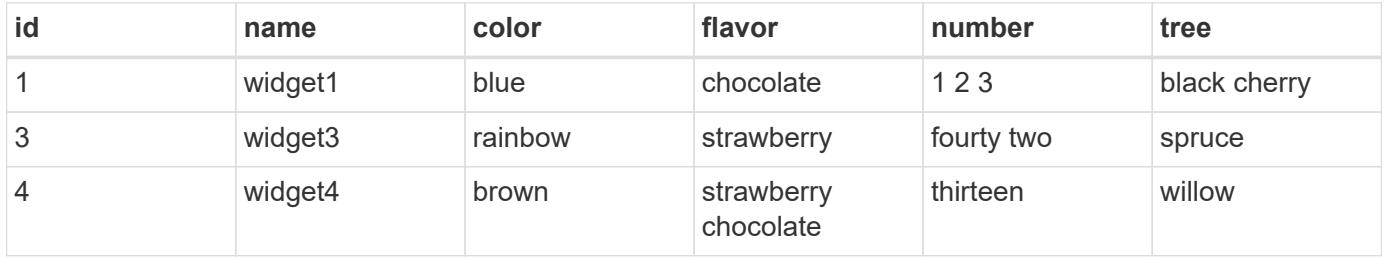

**Explanation:** This query returns rows containing chocolate and/or strawberry in the flavor column. Rows 1, 2, and 4 all contain matches. Row 4 actually matches both queries.

**Request:** 'query\_fields=flavor', 'query=chocolate strawberry'

#### **Response:**

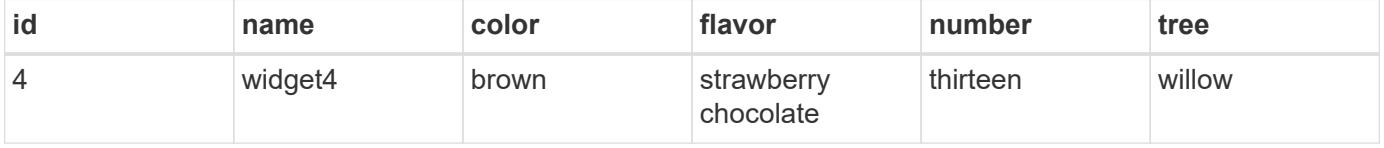

**Explanation:** This query returns rows containing chocolate AND strawberry in the flavor column. Only row 4 contains matches for both queries.

**Request:** 'query\_fields=name,number', 'query=\*3\|three'

#### **Response:**

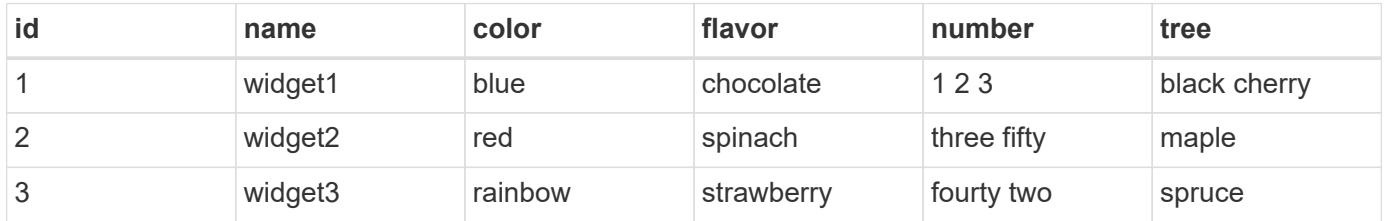

**Explanation:** Searches across the name and number columns for a value either ending in '3', or containing "three". Row 1 contains 3 in the number field matching the first query, row 3 has a name of "widget3", matching the first query, and row 2 has a number containing three, matching the second query.

**Request:** 'query\_fields=*', 'query=1\|2\|3 th*'

#### **Response:**

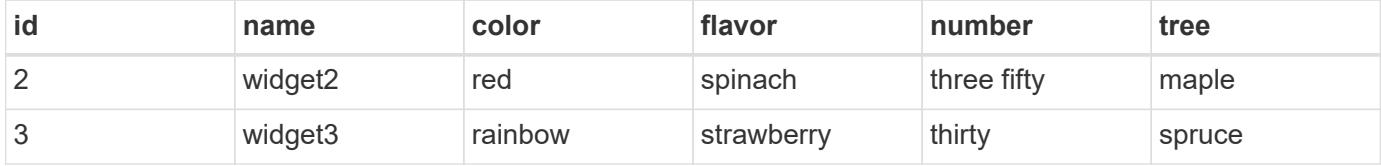

**Explanation:** Searches across all columns, looking for rows where a row both contains either 1 and/or 2 and/or 3, and contains a value starting with "th". Row 1 contains a value matching 1 or 2 or 3, but has no column that begins with th. Similarly, row 4 has a value beginning with "th", but does not contain 1 or 2 or 3. Therefore only rows 2 and 3 are returned, which match both queries.

Cross-Field Query Errors

ONTAP Error Response Codes

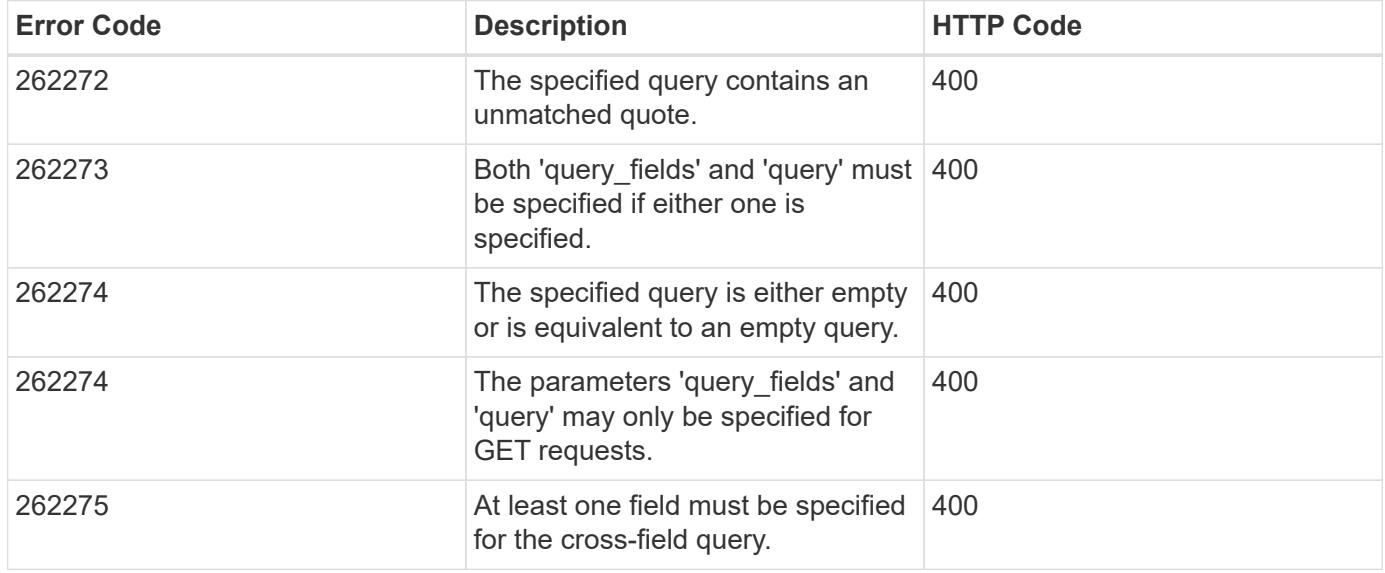

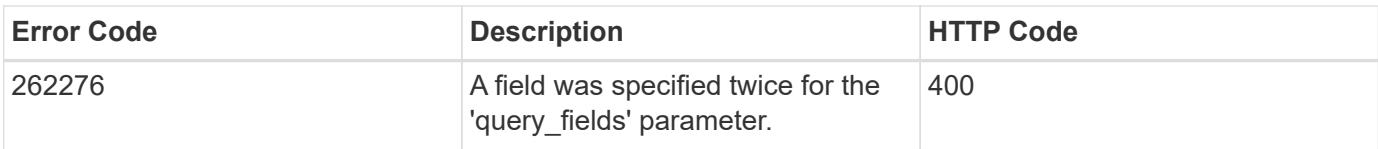

## **Requesting specific fields**

**Overview** 

By default, calling GET on a collection generally returns only the properties that uniquely identify the record, along with a HAL 'self' link to the resource instance. However, you can choose the specific fields you want using the fields parameter. The fields parameter can also be used with GET when retrieving a single resource instance.

For discovery purposes, except for the CLI passthrough, the client can retrieve all standard properties using fields=\*. These are the same properties returned when a GET is called on the specific instance using the path keys. However, using fields=\\* is more expensive than selecting only the specific fields that are needed. In addition, because future releases may include additional properties in this list, or remove properties that were included by default, we strongly discourage using this in client-side software that is depending on specific fields being returned. To use the same list of fields when dealing with multiple versions of ONTAP, specify ignore unknown fields=true.

Some fields are more expensive to retrieve and are not included when using  $fields = *$  (or the instance-level GET). These fields are noted in the documentation. They can be returned either by specifying the fields directly, or by using  $fields=\x \x + \n$ . However, we again strongly discourage this from being encoded into any client-side software. The performance of client software will suffer if a future version of ONTAP adds support for additional expensive properties.

```
fields=<field>[,...]
```
The fields input parameter allows you to specify exactly which fields you want to be returned.

Objects with fields

When an API contains fields that are objects, an entire object can be specified to return every field within the object. Individual fields within the object can be specified using dotted notation, as demonstrated below. Braces can be used to specify multiple fields within an object without repeating the object name. Braces can be nested within each other to select individual attributes within an object hierarchy.

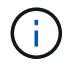

Dotted notation for arrays does not include array indices.

**Examples** 

```
{
  "a": "<string>",
    "b": {
      "c": "<string>",
      "d": "<string>"
    },
    "e": [
      {
         "f": "<string1>",
         "g": "<string1>"
      },
       {
         "f": "<string2>",
         "g": "<string2>"
      }
    ]
}
```
Example fields query:

```
fields=a,b // Fetch a, b.c, and b.d
fields=a,b.c,e // Fetch a, b.c, e.f, and e.g
fields=b.d // Fetch b.d
fields=e.f // Fetch e.f
fields=b,!b.c // Fetch b.*, but not b.c
fields=b.{c,d} // Fetch b.c and b.d
```
## **Records and pagination**

Records

Several query parameters control the return of records.

```
return_records=<true|false>
```
The default setting for return records is true for GET calls and false for all other methods. When false, the array of records is not returned.

```
return_timeout=<0..120 seconds>
```
The return timeout parameter specifies the number of seconds the cluster spends performing an operation before returning. The allowed range is 0 to 120 seconds. If the timeout is reached, GET calls return the records collected along with a pagination link. Other methods return and complete asynchronously. See

Non-blocking-operations for more details.

The default setting for return timeout is 15 seconds for GET calls. For all other methods it is 0 seconds. This means that these calls might execute asynchronously in order to return as fast as possible.

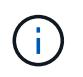

If the order by parameter is specified, the operation might take longer because the collection is sorted before it is returned.

max\_records=<number of records>

The max records parameter limits the number of records that are returned (or acted on) before providing the "next" pagination link.

```
offset=<offset from the first record>
```
The offset parameter determines how many records to skip over prior to returning the first record.

For example, if you have a total of 15 records, and specify an offset of 10, only records 11-15 inclusive will be returned. When combined with a query or sorting specification, the offset will apply after the query or sorting, meaning that you will get records beginning at the Nth record, taking into account the query and sort order. Note that the computational cost of skipping over N records is likely as great as actually returning those N records.

#### Pagination

All calls to GET on a resource collection allow you to page through the results. If the max records parameter is not specified, the cluster returns as many records as possible within the return\_timeout time threshold. The number of records returned can be further limited by specifying a value for the max records parameter. When the operation reaches either the return timeout or the max records threshold, it stops and returns the records as well as a HAL link that can be used to get the next page of records. It is possible for a pagination link to be returned even if there are no additional records. This occurs because the cluster does not check if there is an additional record before returning when it reaches a threshold. When there are potentially additional records, the response header will also contain a Link header containing the link followed by rel="next".

The following is an example of the "next" link, which returns with a collection of records:

```
" links": {
      "next": {
          "href":
"/api/storage/aggregates?start.aggregate=aggr25&max_records=25"
      }
}
```
#### Count only

The response to collection operations includes a num records field. By passing return records=false

with a GET call, you can retrieve the number of records without returning the records themselves. However, if either the return timeout or max records threshold is reached, an incomplete or partial number of records is returned and the "next" link must be called to retrieve additional record counts. All the partial counts must be added together to calculate the total count.

## **Record sorting**

**Overview** 

By default, records in a collection are returned in the order defined by the object. You can change the order by specifying the order by query parameter. Most uses of the order by parameter collect and reorder *all records* in the collection. This can be expensive when the collection is large. Therefore, clients are discouraged from paginating through the results with max records when using order by.

```
order_by=<field [asc|desc]>[,...]
```
If you want to sort on multiple fields (where the prior key value is the same), separate any fields (and optional direction) with a comma.

By default, sorting is done in ascending order based on the field type's ordering. If desc is specified after a field name, that field is sorted in descending order. Combining this with max records allows you to see the top or bottom records based on the value of the specified field(s). When using this top or bottom functionality, queries on certain fields might require more time to search the entire collection regardless of the number of records actually returned.

Important Notes:

- When you use the order by parameter, the return timeout might be exceeded because the collection is sorted before it is returned.
- Using order by on either a property of type array, or a nested property within an array (not including the records array), returns the records in an unspecified order.
- If the order by value includes the direction (asc or desc), then you must make sure that the space between the field name and the direction is properly URL encoded when it is sent to the server. You may use either a %20 or a + to encode the space, but if you send a space character, the server will respond with an error (400 Bad Request). Most programming language libraries will automatically do this encoding for you. Check the documentation of your language and/or library.

Examples

```
# Sort the volume collection from largest to smallest by size:
GET /api/storage/volumes?order_by=size+desc
# Find the top 5 applications using the most IOPS:
GET
/api/application/applications?order_by=statistics.iops.total+desc,name+asc
&max_records=5
# Find the top 10 applications using the most space and then
# if multiple applications are using the same space, sort them by IOPS:
GET
/api/application/applications?order_by=statistics.space.used+desc,statisti
cs.iops.total+desc&max_records=10
```
### **Response body**

#### **Overview**

Every API call returns a top-level JSON object. These JSON objects includes GET calls that contain an array of records. This nesting technique allows metadata about the resource or resource collection to be returned as well as each resource instance.

GET calls that return an array of records can contain the following top-level elements:

```
{
  "records": [ { } , ... ]"num records": <N>
    "_links": {
       "self": {
         "href": ...
       },
      "next": {
         "href": ...
       }
    }
}
```
• records - The array of records.

- num records The number of records in the array.
- \_links Links to relevant APIs, possibly including:
	- self A link to retrieve the same data again.
	- next If there are potentially more records, a link to retrieve the next page of records.

Custom response bodies

Some APIs might include additional top-level elements. For example, some APIs may include a top-level errors array which can include errors if the array of records is incomplete (for reasons other than pagination). See the documentation for each API to check for custom top-level elements.

#### Error objects

When an error occurs, an error object is returned in the response body. The error code is an integer returned in a JSON string. The optional target element is returned when ONTAP determines the error is due to a specific input field that you've supplied.

```
"error": {
    "message": "<string>",
    "code": "<integer>",
    "target": "<string>"
}
```
#### ONTAP Error Response Codes

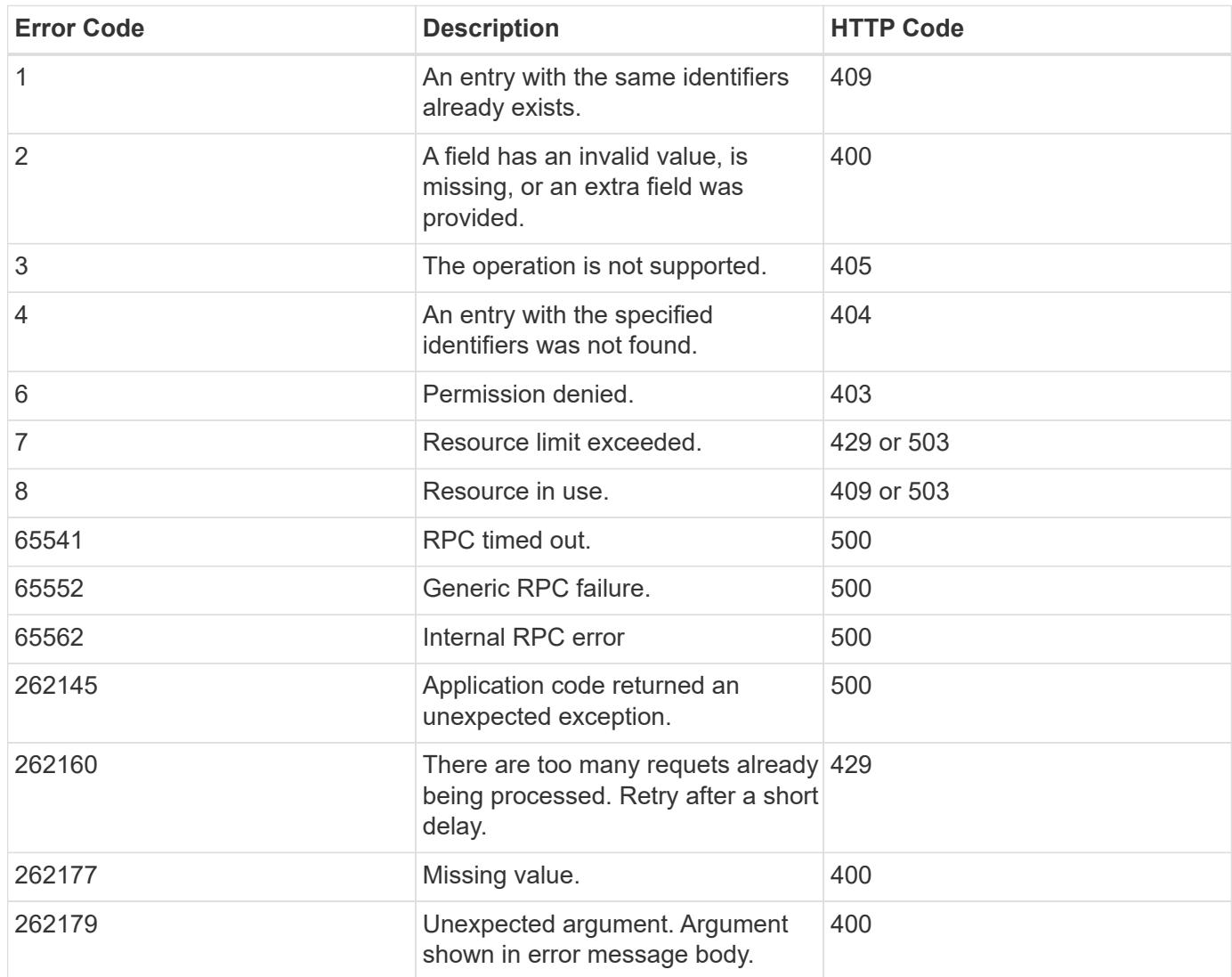

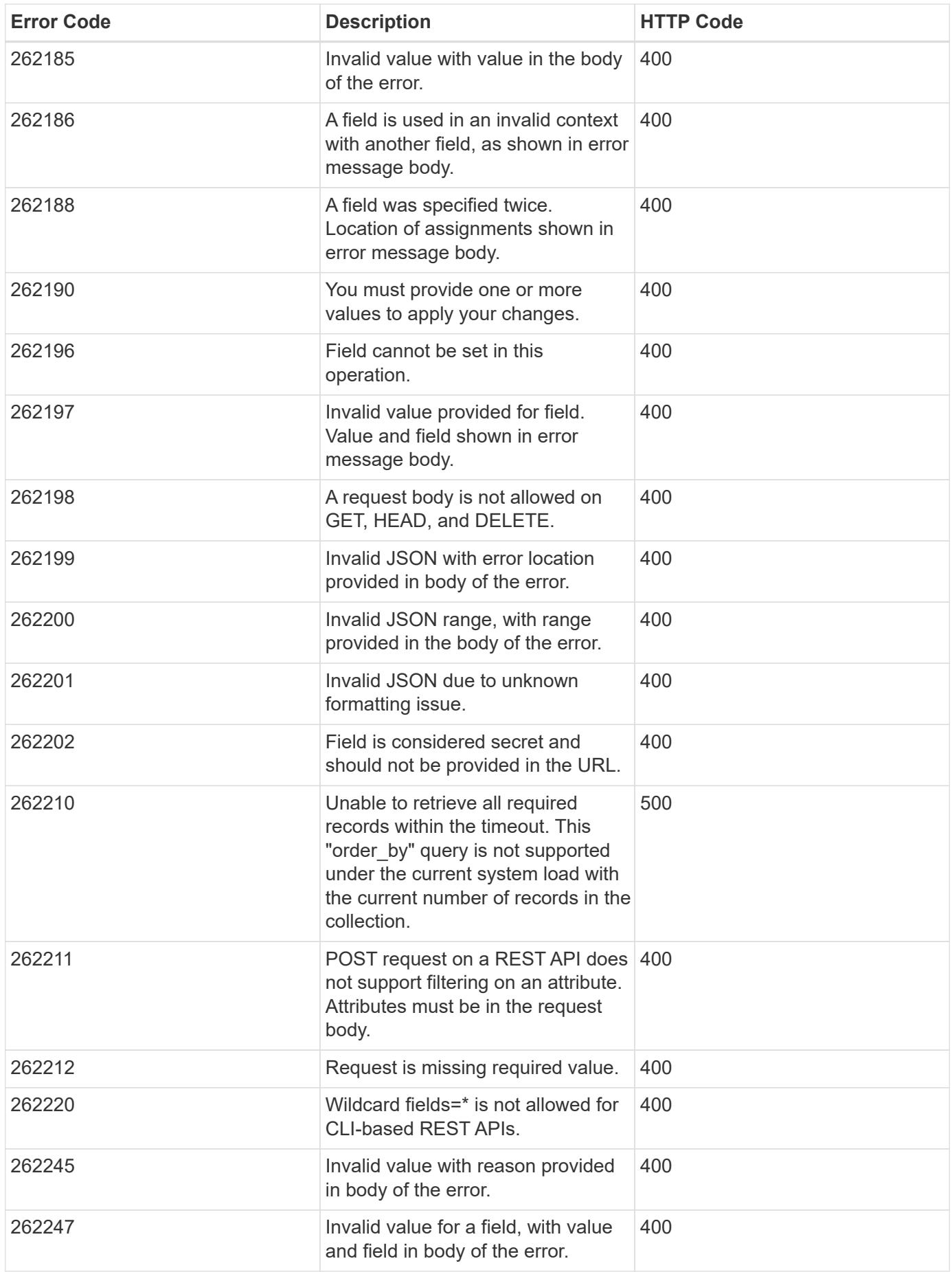

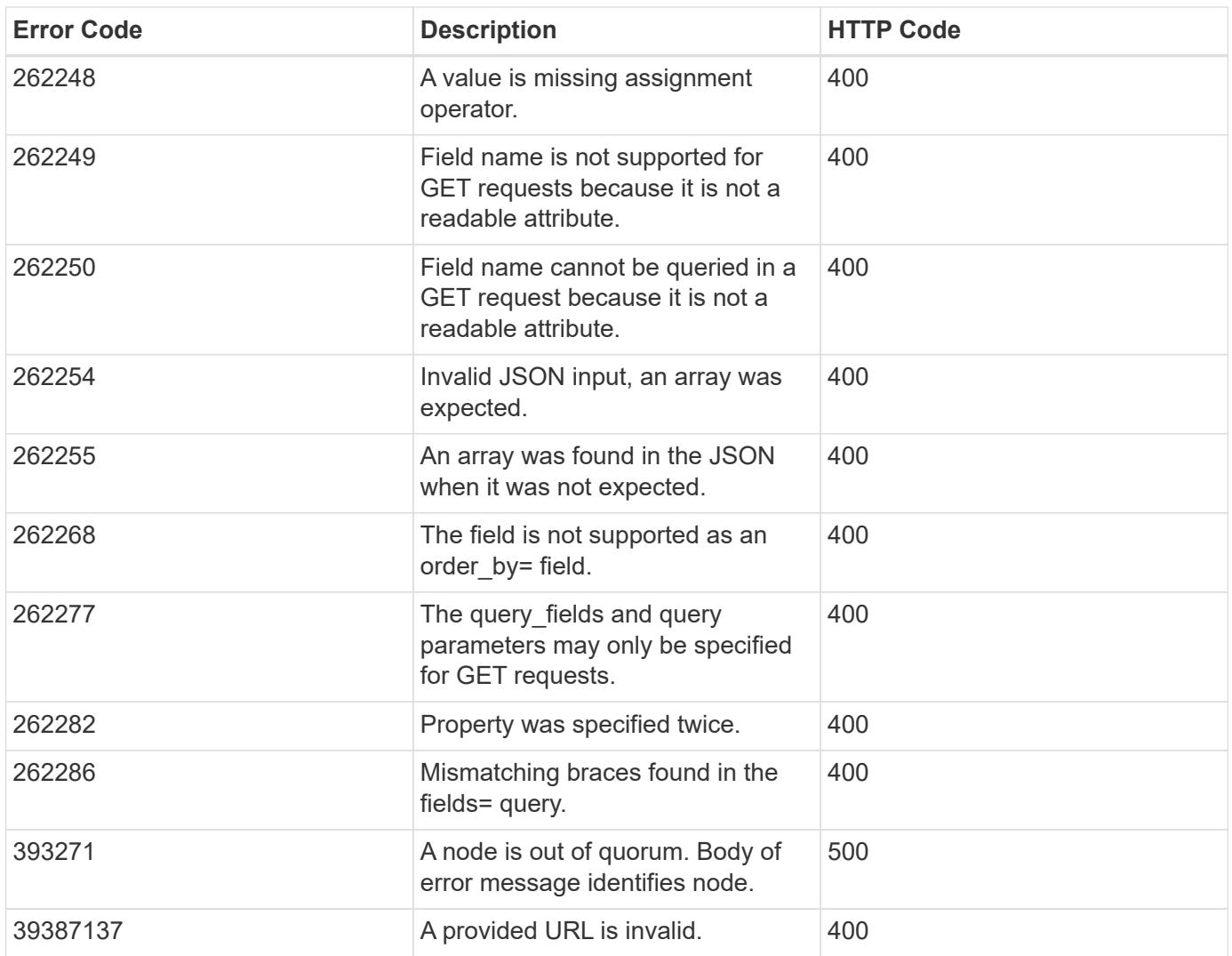

## <span id="page-22-0"></span>**Synchronous and asynchronous operations**

#### **Overview**

POST, PATCH, or DELETE operations that can take more than 2 seconds are considered *asynchronous* operations. They are implemented as non-blocking operations. Any API call that is expected to return in less than 2 seconds is considered *synchronous*. Synchronous operations ignore the return\_timeout parameter.

#### API response

If the return timeout is less than the time it takes for an operation to complete, the server returns the code 202 Accepted after waiting for the specified return timeout seconds. The default return timeout for non-blocking operations is 0 seconds, meaning the operation returns as fast as possible. However, the operation never returns the success code 200 OK, but instead returns either an error or the code 202 Accepted.

#### The Location header

When a POST operation that is creating a resource returns 201 Created (synchronous) or 202 Accepted (asynchronous), the response header includes the Location of the resource. For asynchronous operations, a GET call on this resource link may return code 404 Not Found until the operation successfully completes. Use the returned job link instead of the Location link to determine when the asynchronous operation is

complete. POST operations that return code 200 OK do not populate the Location header.

#### Example

The following example shows how to send a POST request and retrieve the Location header in return. Here "readonly" privileges are added to "/api/cluster" for the "test" security role:

```
# The API
POST "/api/security/roles/{owner.uuid}/{name}/privileges"
```
- "/api/security/roles/" is the whole collection of roles in the cluster.
- {owner.uuid} and {name} are the identifiers for a particular role and combined with the path to the collection form the URI for that role.
- The /privileges part of this API specifies that we want to operate on the sub-collection of privileges for a particular role.
- The POST request to this path will return a Location header that contains the URI for the newly created privilege. That URI can be accessed with GET in future calls to view the state of the privilege entry.

```
# The call:
curl -i -X POST -d '{"access":"readonly", "path":"/api/cluster"}'
"https://<mgmt-ip>/api/security/roles/001c3044-d15c-11ec-8091-
005056bb49e4/test/privileges"
# The response:
HTTP/1.1 201 Created
Date: Mon, 06 Jun 2022 15:11:42 GMT
Server: libzapid-httpd
X-Content-Type-Options: nosniff
Cache-Control: no-cache, no-store, must-revalidate
Content-Security-Policy: default-src 'self'; script-src 'self' 'unsafe-
inline'; style-src 'self' 'unsafe-inline'; img-src 'self' data:; frame-
ancestors: 'self'
Location: /api/security/roles/001c3044-d15c-11ec-8091-
005056bb49e4/test/privileges/%2Fapi%2Fcluster
Content-Length: 3
Content-Type: application/hal+json
```
The Location Header provides the location of the resource that is newly created as a part of the POST request. %2Fapi%2Fcluster is the identifier for the new privilege in the example above.

```
Doing a GET on the Location URL provided:
#The call:
curl -i -X GET "https://<mgmt-ip>/api/security/roles/001c3044-d15c-11ec-
8091-005056bb49e4/test/privileges/%2Fapi%2Fcluster"
# The response:
HTTP/1.1 200 OK
Date: Tue, 07 Jun 2022 17:04:50 GMT
Server: libzapid-httpd
X-Content-Type-Options: nosniff
Cache-Control: no-cache, no-store, must-revalidate
Content-Security-Policy: default-src 'self'; script-src 'self' 'unsafe-
inline'; style-src 'self' 'unsafe-inline'; img-src 'self' data:; frame-
ancestors: 'self'
Content-Length: 284
Content-Type: application/hal+json
Vary: Accept-Encoding
{
    "owner": {
    "uuid": "001c3044-d15c-11ec-8091-005056bb49e4"
    },
    "name": "test",
    "path": "/api/cluster",
    "access": "readonly",
  " links": {
      "self": {
        "href": "/api/security/roles/001c3044-d15c-11ec-8091-
005056bb49e4/test/privileges/%2Fapi%2Fcluster"
  }
    }
}
```
#### Tracking non-blocking operations

Non-blocking or asynchronous operations are executed using *jobs*. The response to a non-blocking operation includes information about the job performing the operation, including a HAL link to the job resource. The job record also includes state and message fields. The message field indicates the progress of the operation while the state field indicates running. When a job is successful, the state and message fields indicate success. If an operation fails for any reason, the job's state reports error, and the message describes the problem that the operation encountered.

For POST operations, when a job is successfully completed, you can use the link from the Location header of the original response to retrieve the resource.

#### See [GET /cluster/jobs](https://docs.netapp.com/us-en/ontap-restapi-96/{relative_path}get-cluster-jobs.html)

## **HTTP status codes**

#### **Overview**

The following supported HTTP status codes are returned by ONTAP:

- 200 OK: Returned for success when not creating a new object
- 201 Created: Returned for success after the creation of an object
- 202 Accepted: Returned when a job has been successfully started, but the operation is not complete
- 400 Bad Request: Returned if the input could not be parsed
- 401 Unauthorized: Returned if user authentication failed
- 403 Forbidden: Returned for authorization (RBAC) errors
- 404 Not Found: Returned when the specified resource does not exist
- 405 Method Not Allowed: Returned when the specified resource does not support the method (for example, POST or DELETE calls)
- 409 Conflict: Returned when there is a conflict with a different object that must be created, modified, or deleted before this operation can succeed
- 429 Too Many Requests: Returned when the client has sent more requests than the server can handle. The client should try again later (defined by the Retry-After header)
- 500 Internal Error: Returned for most other internal error codes
- 502 Bad Gateway: Returned if the application is temporarily unreachable. Try again later
- 503 Service Unavailable: Returned if the server is temporarily overloaded. Try again later.

## **HTTP methods**

#### **Overview**

The ONTAP REST API supports the following HTTP methods:

- GET: Supported on all collections to retrieve the records
- POST: When supported, calls on a collection to create the supplied resource
- PATCH: When supported, calls on a specific resource to update the supplied properties
- DELETE: When supported, calls on a specific resource to delete the resource
- HEAD: Supported wherever GET is supported. It makes a GET call, but only returns the HTTP headers
- OPTIONS: Supported on every endpoint so that you can determine which HTTP methods are supported

### **Size properties**

#### **Overview**

Many objects contain properties related to various sizes. Examples can be found in the aggregate object, volume object, lun object and nvme\_namespace object. These properties are documented as type integer.

Unless otherwise documented, all sizes are reported in GET in bytes.

Depending on the development language-specific code generation, the API typically also requires an integer value in bytes for POST and PATCH input as well.

Where a string value is accepted, such as query parameters and ad-hoc curl requests, any of the following suffixes can be used to specify different units:

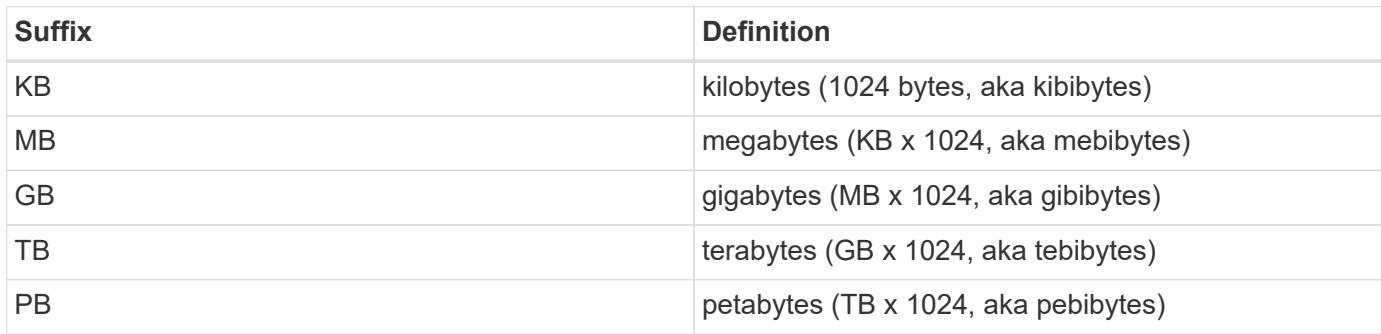

## **SVM tunneling**

#### **Overview**

SVM tunneling allows for the scoping of REST APIs to any SVM from the cluster admin SVM interface. The HTTP headers "X-Dot-SVM-Name" and/or "X-Dot-SVM-UUID" are an alternative to supplying svm.name and/or svm.uuid in the request query or body. This allows for setting a context for an HTTP connection and reusing it for multiple calls. The cluster management interface or node management interface can be used instead of the desired SVM's interface.

#### **Examples**

Creates a new volume on SVM "vs0":

```
curl -H "X-Dot-SVM-Name:vs0" -X POST "https://<mgmt-
ip>/api/storage/volumes" -d
'{"name":"vol1","aggregates":[{"name":"aggr1"}]}'
{
  "i  "uuid": "b271e19d-c5cb-11e9-b97d-005056ac2211",
    " links": {
        "self": {
          "href": "/api/cluster/jobs/b271e19d-c5cb-11e9-b97d-005056ac2211"
        }
      }
    }
}
```
Retrieves all volumes on SVM "vs0":

```
curl -H "X-Dot-SVM-Name:vs0" -X GET "https://<mgmt-
ip>/api/storage/volumes"
{
    "records":[
    {
      "uuid":"a61e474-929a-4c78-882a-b72986ccf276",
    "name":"root_vs0",
      "_links":{
         "self":{
           "href":"/api/storage/volumes/aa61e474-929a-4c78-882a-b72986ccf276"
         }
      }
    },
    {
      "uuid":"b26c64f5-c5cb-11e9-b97d-005056ac2211",
      "name":"vol1",
      "_links":{
         "self":{
           "href":"/api/storage/volumes/b26c64f5-c5cb-11e9-b97d-005056ac2211"
         }
      }
    }
\frac{1}{\sqrt{2}}"num records": 2,
" links": {
   "self":{
      "href":"/api/storage/volumes"
      }
    }
}
```
Deletes a volume on SVM "vs0" using the X-Dot-SVM-UUID header:

```
curl -H "X-Dot-SVM-UUID:85ebedff-c43e-11e9-bc27-005056ac2211" -X DELETE
"https://<mgmt-ip>/api/storage/volumes?name=vol1"
{
    "jobs":[
      {
        "uuid":"4acf3f58-c5d2-11e9-b97d-005056ac2211",
        "_links":{
          "self":{
             "href":"/api/cluster/jobs/4acf3f58-c5d2-11e9-b97d-005056ac2211"
  }
        }
      }
    ],
  "num records": 1,
    "_links":{
      "self":{
        "href":"/api/storage/volumes?name=vol1"
      }
    }
}
```
Retrieves all IP interfaces on SVM "vs3":

```
curl -H "accept: application/json" -H "X-Dot-SVM-Name:vs3" -X GET
"https://<mgmt-ip>/api/network/ip/interfaces"
{
    "records":[
      {
        "uuid":"83aeeac9-c5d8-11e9-b97d-005056ac2211",
        "name": "vs3_data_1"
      },
      {
         "uuid":"9c612bc0-c5a5-11e9-b97d-005056ac2211",
        "name":"vs3_data"
      }
  \frac{1}{2},
    "num_records": 2
}
```
## **Using the private CLI passthrough with the ONTAP REST API**

REST API access to CLI commands

To help CLI and ONTAP users transition to the ONTAP REST API, ONTAP provides a private REST API endpoint that can be used to access any CLI command. Usage of this API call is recorded and returned in the AutoSupport data collection so that NetApp can identify usablity and functionality improvements in the REST API for future releases. There is no per-API documentation for the REST API access for each CLI command. Unlike the documented REST APIs, the API paths and properties for the CLI passthrough correspond very closely to the CLI. There are several rules that govern all the differences between a CLI command and the REST API mirroring the CLI command.

Rules for path differences when accessing a CLI command through the REST API

The API paths mirror the CLI paths, except for the use of the "show", "create", "modify", and "delete" verbs. Instead of using these four CLI verbs in the REST API, the corresponding HTTP methods must be used (GET, POST, PATCH, and DELETE). The four CLI verbs are removed from the API path supporting a command. For any commands where the last verb is hyphenated and begins with one of these verbs (for example, "showspace" or "delete-all"), you must remove the verb and following hyphen from the path. Any space in a full command path becomes a forward slash in the REST API (for example, "system node" becomes "/api/private/cli/system/node"). For non-show CLI commands that use non-standard verbs, the POST method should be used on the full path with the final verb in the API path. For example, "volume rehost" becomes "POST /api/private/cli/volume/rehost" and "cluster add-node" becomes "POST /api/private/cli/cluster/addnode".

To know which HTTP methods are supported for an API call, both documented and CLI-based, clients can use the "OPTIONS" HTTP method. For example, using OPTIONS on "/api/private/cli/volume" returns 'OK' with the HTTP "Allow" header containing a list of the supported HTTP methods (for example, "Allow: GET, HEAD, OPTIONS, POST, DELETE, PATCH"). For feature-specific CLI verbs, you can use OPTIONS on the API path. For example, using OPTIONS on "/api/private/cli/volume/restrict" returns with the HTTP header "Allow: OPTIONS, POST". Some of the CLI "show" commands do not contain the standard verb. For example, calling OPTIONS on "/api/private/cli/cluster/add-node-status" returns "Allow: GET, HEAD, OPTIONS".

There are some commands in the CLI that will not work using REST APIs. This includes most show commands that do not support "show -fields" in the CLI. The REST API also does not support CLI commands that create a new shell (like "run" and "vserver context").

Here are several examples of mappings from the ONTAP CLI to the ONTAP REST API for the /api/private/cli path:

- volume show → GET /api/private/cli/volume
- volume create & rarr; POST /api/private/cli/volume
- volume modify → PATCH /api/private/cli/volume
- volume delete & rarr; DELETE / api/private/cli/volume
- volume restrict & rarr; POST /api/private/cli/volume/restrict
- volume show-space & rarr; GET /api/private/cli/volume/space
- volume show-footprint & rarr; GET /api/private/cli/volume/footprint
- cluster add-node & rarr; POST /api/private/cli/cluster/add-node
- cluster add-node-status & rarr; GET /api/private/cli/system/node/add-node-status
- system node coredump show → GET /api/private/cli/system/node/coredump
- system node coredump delete & rarr; DELETE /api/private/cli/system/node/coredump
- system node coredump delete-all → DELETE /api/private/cli/system/node/coredump/all

Rules for field differences when accessing a CLI command through the REST API

All CLI parameters are supported in the CLI-based REST APIs. However, REST converts hyphens (-) in CLI

parameter names to underscores (\_) in the REST API JSON response body. In general, REST API responses use the same formatting for property values as ONTAPI. For example, enumerated values are formatted in lowercase instead of uppercase and with underscores instead of hyphens in the REST API response body. Both CLI and ONTAPI formats are allowed on input. Also similar to ONTAPI, sizes and percentages in REST are encoded as integers in bytes. Unlike ONTAPI or the CLI, date and time values in REST are encoded with the ISO-8601 format. All fields that you want returned from the GET call must be specified using the fields parameter. Note that the /api/private/cli/... APIs do not support "fields=\*".

Examples

Retrieve OPTIONS for volumes endpoint (with results contained in header):

```
curl -X OPTIONS "https://<mgmt-ip>/api/private/cli/volume" --include
Allow: GET, HEAD, OPTIONS, POST, DELETE, PATCH
{
}
```
GET size and percent-used for all volumes:

```
curl -X GET "https://<mgmt-ip>/api/private/cli/volume?fields=size,percent-
used&pretty=false"
{
    "records": [
      { "vserver": "vs1", "volume": "vol1", "size": 20971520,
"percent_used": 73 },
      { "vserver": "vs1", "volume": "vol2", "size": 20971520,
"percent used": 87 },
      ...
    ]
}
```
GET size and percent-used for a specific volume:

```
curl -X GET "https://<mgmt-
ip>/api/private/cli/volume?volume=vol2&pretty=false"
{
    "records": [
      { "vserver": "vs1", "volume": "vol2", "size": 209715203864,
"percent used": 89 },
      ...
    ]
}
```
POST a new volume with all required attributes:

```
curl -X POST "https://<mgmt-ip>/api/private/cli/volume" -d
'{"volume":"vol3","vserver":"vs0","aggregate":"aggr1"}'
{
   "job": {
      "uuid": "f7b5f5cb-54a2-11e9-930a-005056ac6a3f",
    " links": {
        "self": {
          "href": "/api/cluster/jobs/f7b5f5cb-54a2-11e9-930a-005056ac6a3f"
        }
      }
    },
    "cli_output": "[Job 36] Job is queued: Create vol2."
}
```
Attempt to DELETE an online volume:

```
curl -X DELETE "https://<mgmt-
ip>/api/private/cli/volume?vserver=vs1&volume=vol1"
{
  "num records": 0,
   "error: {
      "message": "Volume vol1 in Vserver vs1 must be offline to be
deleted.",
      "code": "917658"
   }
}
```
PATCH a volume to become offline:

```
curl -X PATCH "https://<mgmt-
ip>/api/private/cli/volume?vserver=vs1&volume=vol1" -d '{ "state":
"offline" }'
{
    "num_records": 1,
  "cli output: "Volume modify successful on volume vol1 of Vserver vs1.\n"
}
```
DELETE the offline volume:

```
curl -X DELETE "https://<mgmt-
ip>/api/private/cli/volume?vserver=vs1&volume=vol1"
{
    "jobs": [
      {
        "uuid": "3f35a934-4b40-11e9-9f4d-005056bbf4eb",
        "_links": {
          "self": {
            "href": "/api/cluster/jobs/3f35a934-4b40-11e9-9f4d-005056bbf4eb"
  }
  }
      }
    ],
  "num records": 1,
  "cli output": "[Job 1243] Job succeeded: Successful\n"
}
```
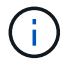

When POST is called for a command that uses a job, the REST API does not wait for the job to complete, unless return\_timeout is specified. However, PATCH and DELETE calls on the command path (using queries on key fields in the query portion of the URI) wait up to 15 seconds for the operation to complete if the return timeout parameter is not specified.

DELETE an offline volume without waiting:

```
curl -X DELETE "https://<mgmt-
ip>/api/private/cli/volume?vserver=vs1&volume=vol2&return_timeout=0"
{
    "jobs": [
      {
        "uuid": "a7138c5e-4b69-11e9-9f4d-005056bbf4eb",
        "_links": {
          "self": {
             "href": "/api/cluster/jobs/a7138c5e-4b69-11e9-9f4d-
005056bbf4eb",
  }
  }
      }
  \frac{1}{\sqrt{2}}  "num_records": 1,
  "cli output": "[Job 1247] Job is queued: Delete vol1.\n"
}
```
CLI message output

As shown in the previous example, any non-field and non-error based output that would have appeared in the

CLI is returned in a top-level cli output attribute in the response body. This does not contain normal CLI headers or field values. It only displays messages that were printed to the CLI.

#### HTTP status codes

Error codes in the response body are mapped to the most appropriate HTTP status codes. In cases where this is not done, the HTTP status code defaults to 500. This does not necessarily indicate that the error is internal to ONTAP.

#### **Security**

All CLI-based REST APIs are RBAC-controlled, based on the role of the authenticated user and have the same protections they have in the CLI.

Location of CLI fields for CLI-based REST APIs:

- POST APIs: All CLI fields must be provided in the request body.
- GET APIs: All desired CLI fields (except keys) must be specified in the fields parameter. The non-key fields returned via the CLI will not be returned if not requested. The client can also provide a query for any field.
- PATCH APIs: The client can provide a query for any field, but at least one field must have a query. To modify only a single record, all CLI keys must contain an exact query. All new values for the object must be provided in the request body.
- DELETE APIs: The client can provide a query for any field, but at least one field must have a query. To delete only a single record, all CLI keys must contain an exact query. Non-attribute inputs (such as force) must be provided in the query portion of the URI.

## <span id="page-33-0"></span>**Application**

### **Application overview**

#### **Overview**

ONTAP application APIs simplify storage management by using terminology specific to a type of application. This application-specific terminology can be used to provision and manage ONTAP storage objects. A single call using application-specific parameters provisions storage and enables protocol access for an application following NetApp best practices. You can view and manage the ONTAP objects making up the application as a group using the application APIs. The library of available application templates already includes several database and virtualization applications.

#### **APIs**

There are several application APIs that must be used to fully manage an application. Templates are used to represent any parameters specific to a given application. Some APIs expose applications in terms of their specific template, while others only expose a generic view that all applications share. The template view is present on the *templates* and *applications* APIs (although these APIs do also include some generic fields). The *components* and *snapshots* APIs are entirely generic and do not differ across types of applications.

The following section provides an overview of each API, followed by a lifecycle example of managing an application to demonstrate how the APIs can be used together.

#### **Template**

A template is an ONTAP representation of a specific type of application. Each template represents one type of application, the parameters that can be used to customize it, the layout of its storage, and how it can be accessed. Templates are intended to expose an application in terms specifically applicable to an administrator of a given application. As such, traditional ONTAP storage elements are generally not included in an application template.

The template APIs can be used to discover what templates are currently available. The ONTAP API documentation also includes a model of the templates. The template APIs generally provide the same information as the documentation, but the template APIs might provide more up-to-date details about the default values of template parameters based on the current ONTAP configuration. However, only the ONTAP API documentation includes a full description of each template parameter, its usage, and whether it is optional.

#### **Application**

The application APIs are the only interfaces that allow management of an application using template properties.

The application object includes the following three sections:

- 1. Generic metadata about the application, including common fields such as the name of the application, the template used to provision it, and the generation number of the application.
- 2. Statistics information about the application, including space and IOPS details about the entire application and each of its components. These are expensive to collect and should only be requested when needed using a *fields=* query.
- 3. A template view of the application. The application object itself presents a mutually exclusive list of all possible templates. Only one of these fields can be used per application. The name of the field corresponds to the name of the template used by the application. Currently, the creation of a new application and the modification of the storage service for an existing application are supported through the template parameters.

#### **Component**

The component API offers a generic view of the application and how to access the application from the host application. This is the only API that exposes the underlying ONTAP storage elements of which the application is composed. It is read-only; it cannot support modifications specific to the type of application it is presenting.

The component object includes the following details for an application:

- 1. The NFS export rules for accessing the application from the host.
- 2. The CIFS share and users that can access the application from the host.
- 3. The SAN initiators that can access the application from the host.
- 4. For IP-based protocols, the IP addresses that are best suited for accessing the component.
- 5. The underlying storage elements that make up the component, such as volumes or LUNs.

#### **Snapshot copy**

The Snapshot copy APIs offer full CRUD for application-level Snapshot copies. Application Snapshot copies can be flagged as either crash-consistent or application-consistent. From the perspective of ONTAP, there is no difference between the two. It is the responsibility of the administrator to ensure that the application is in a consistent state before flagging a Snapshot copy as application-consistent. Use of the SnapCenter Backup Management suite is recommended to ensure correct interaction between host applications and ONTAP.

#### **Example**

The following example outlines the APIs necessary to manage applications and how they fit together. However, this example does not provide detailed information on each API. See the documentation for the individual APIs for more information.

#### **1) Discover the templates**

This documentation, which includes the model of each template as part of the *templates* and *applications* APIs, is the easiest and most comprehensive way to discover the available templates. The *templates* API can also be used to query the system for templates in a programmatic way.

To discover the templates available to provision an Oracle application, the following query is used.
```
# The API:
/api/application/templates
# The query:
name=oracle*
# The call:
curl -X GET "https://<mgmt-ip>/api/application/templates?name=oracle*" -H
"accept: application/json"
# The response:
{
"records": [
    {
    "name": "oracle on nfs", "description": "Oracle using NFS."
    },
    {
    "name": "oracle on san", "description": "Oracle using SAN."
    },
    {
    "name": "oracle rac on nfs", "description": "Oracle RAC using NFS."
    },
    {
    "name": "oracle rac on san", "description": "Oracle RAC using SAN."
    }
\frac{1}{\sqrt{2}}"num_records": 4
}
```
#### **2) Create an application**

Now that we know the possible templates, we use one to create an application. The template properties differ from template to template, and can be found by exploring the model of the application object in this documentation. Each call to create an application must include the properties for exactly one template. These properties are provided under the property with the same name as the template. Other than the template properties, the only other required properties to create an application are the SVM and name.

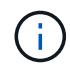

In the following call example, not all of the template properties are included. Where a property is not needed or the default is sufficient, the property can be excluded. In this case using the *oracle\_on\_nfs* template, the *archive\_log*, *nfs\_access* and *protection\_type* are not included. The template name, *oracle\_on\_nfs*, is specified above the group of template properties, after the names of the application and the SVM.

Creating an application is asynchronous, so the response for this API includes information about the job doing the work. The response header also includes the *location* of where the application can be found if the job is successful.

Prior to creating an application, the following prerequisites must be met for the protocols associated with the template:

- Licences must be installed.
	- [POST /cluster/licensing/licenses](https://docs.netapp.com/us-en/ontap-restapi-96/{relative_path}post-cluster-licensing-licenses.html)
- Aggregates must exist with enough available space and IOPS to satisfy the requested size.
	- [POST /storage/aggregates](https://docs.netapp.com/us-en/ontap-restapi-96/{relative_path}post-storage-aggregates.html)
- An SVM must exist with protocol services enabled.
	- [POST /svm/svms](https://docs.netapp.com/us-en/ontap-restapi-96/{relative_path}post-svm-svms.html)
- LIFs must exist. For SAN applications, only High Availability groups where each node has at least on LIF will be considered for placement of storage objects.
	- [POST /network/ip/interfaces](https://docs.netapp.com/us-en/ontap-restapi-96/{relative_path}post-network-ip-interfaces.html)
	- [POST /network/fc/interfaces](https://docs.netapp.com/us-en/ontap-restapi-96/{relative_path}post-network-fc-interfaces.html)

The following are not required prior to creating an application, but might be necessary before connecting to the application:

- Network routes must be created to access ethernet based LIFs.
	- [POST /network/ip/routes](https://docs.netapp.com/us-en/ontap-restapi-96/{relative_path}post-network-ip-routes.html)
- For volumes created by this operation to be successfully mounted, ONTAP requirements related to mounting must be met.

```
# The API:
/api/application/applications
# The query:
No query is needed for this command. Optionally, you can specify the
return timeout or set the return records flag to alter the behavior of the
command.
# The body:
{
"name": "my ora app",
"svm": {
    "name": "svm1"
},
"oracle on nfs": {
    "db": {
      "size": "2GB",
    "storage service": {
        "name": "value"
      }
```

```
  },
    "redo_log": {
     "size": "1GB"
    },
  "ora home": {
      "size": "1GB"
    }
}
}
# The call:
curl -X POST "https://<mgmt-ip>/api/application/applications" -H "accept:
application/hal+json" -H "content-type: application/json" -d '{ "name":
"my_ora_app", "svm": { "name": "vs1" }, "oracle_on_nfs": { "db": { "size":
"2GB", "storage service": { "name": "value" } }, "redo log": { "size":
"1GB" }, "ora_home": { "size": "1GB" } } }'
# The response:
{
"job": {
    "uuid": "dc0d01dd-df5a-11e7-b5d2-005056b47eb2",
    "id": 94,
  " links": {
      "self": {
        "href": "/api/cluster/jobs/dc0d01dd-df5a-11e7-b5d2-005056b47eb2"
      }
    }
}
}
# The response header:
date: Tue, 12 Dec 2017 16:38:18 GMT
server: libzapid-httpd
content-type: application/hal+json
location: /api/application/applications/dbc10d87-df5a-11e7-b5d2-
005056b47eb2
cache-control: no-cache, no-store, must-revalidate
connection: Keep-Alive
keep-alive: timeout=5, max=100
content-length: 203
```
#### **3) Wait for the application to be created**

The call to create the application returns information about the job, including a HAL link to retrieve details about the job. The job object includes a state and a message to indicate the progress of the job. When the job is

complete, and the application has been fully created, the message indicates success and the *state* of the job property is *success*.

For brevity purposes, the successful job response is shown here. On a real cluster, an application might take several seconds to several minutes to be created, depending on the system load. If the job is not complete, the *message* property includes a short description on the progress of the job, and the *state* indicates *running*.

```
# The API:
/api/cluster/jobs/{uuid}
# The call, provided by the HAL link from step 3:
curl -X GET "https://<mgmt-ip>/api/cluster/jobs/dc0d01dd-df5a-11e7-b5d2-
005056b47eb2" -H "accept: application/hal+json"
# The response:
{
"uuid": "dc0d01dd-df5a-11e7-b5d2-005056b47eb2",
"state": "success",
"message": "Complete: Success [0]",
"code" : 0,"_links": {
    "self": {
      "href": "/api/cluster/jobs/dc0d01dd-df5a-11e7-b5d2-005056b47eb2"
    }
}
}
```
#### **4) Retrieve the new application**

You can look up the application directly without listing all the applications. Use the *location* header that is included in the response when the application is created.

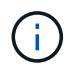

The following example uses a query to retrieve only a small number of the application's properties.

```
# The API:
/api/application/applications/{uuid}
# The query:
fields=name, template.name, generation, state
# The call:
curl -X GET "https://<mgmt-ip>/api/application/applications/dbc10d87-df5a-
11e7-b5d2-005056b47eb2?fields=name,template.name,generation,state" -H
"accept: application/json"
# The response:
{
"uuid": "dbc10d87-df5a-11e7-b5d2-005056b47eb2",
"name": "my ora app",
"template": { "name": "oracle on nfs" },
"generation": 2,
"state": "online"
}
```
#### **5) Discover how to access the application**

The components API provides information on how to access the storage that is provisioned for the application.

For brevity, only the names of the components are requested. See the API documentation for more information on the other available fields.

```
# The API:
api/application/applications/{application.uuid}/components
# The query:
fields=name
# The call:
curl -X GET "https://<mgmt-ip>/api/application/applications/dbc10d87-df5a-
11e7-b5d2-005056b47eb2/components?fields=name" -H "accept:
application/json"
# The response:
{
"records": [
    { "uuid": "e06fb407-df5a-11e7-b5d2-005056b47eb2", "name": "db" },
    { "uuid": "e0709732-df5a-11e7-b5d2-005056b47eb2", "name": "ora_home" },
    { "uuid": "e07158eb-df5a-11e7-b5d2-005056b47eb2", "name": "redo_log" }
\frac{1}{2},
"num_records": 3
}
```
#### **6) Update the application**

To update the storage service, the same template that is used for creating the application is reused, but with only the storage\_service properties set. In the generic SAN and NAS templates, the name of each component must also be specified.

In this example, the cluster only supports the *value* storage service, so modifications of the application to a faster storage service fail. Note how the error message indicates the parameter that caused the problem.

Application modification, like application creation, is an asynchronous operation. If a valid command is passed, the API returns information about the job instead of an error.

```
# The API:
/api/application/applications/{uuid}
# The body:
{
"oracle on nfs": { "db": { "storage service": { "name": "extreme" } } }
}
# The call:
curl -X PATCH "https://<mgmt-ip>/api/application/applications/dbc10d87-
df5a-11e7-b5d2-005056b47eb2" -H "accept: application/hal+json" -H
"content-type: application/json" -d '{ "oracle on nfs": { "db": {
"storage service": { "name": "extreme" } } } }'
# The response:
{
"error": {
  "message": "Invalid value for parameter \"oracle on nfs.db.storage-
service.name\": extreme. Supported values are: value.",
   "code": "65995152"
}
}
```
#### **7) Manage Snapshot copies**

For applications created with the *local protection\_type* set to *hourly*, Snapshot copies are automatically taken every hour. These Snapshot copies can be retrieved or restored using the Snapshot copy APIs. Snapshot copies can also be taken on demand using these APIs. It is important to note that the *consistency\_type* flag of the Snapshot copy is for record-keeping only: it is the responsibility of the administrator to ensure that the application is in a consistent state prior to flagging a Snapshot copy as *application* consistent.

Take a Snapshot copy manually:

```
# The API:
/api/application/applications/{uuid}/snapshots
# The body:
{
 "name": "little bobby tables",
  "consistency type": "crash"
}
# The call:
curl -X POST "https://<mgmt-ip>/api/application/applications/dbc10d87-
df5a-11e7-b5d2-005056b47eb2/snapshots" -H "accept: application/hal+json"
-H "content-type: application/json" -d '{ "name": "little bobby tables",
"consistency type": "crash"}'
# The response:
{}
# The response header:
date: Tue, 12 Dec 2017 17:40:10 GMT
server: libzapid-httpd
content-type: application/hal+json
location: /api/application/applications/dbc10d87-df5a-11e7-b5d2-
005056b47eb2/snapshots/dbc10d87-df5a-11e7-b5d2-
005056b47eb2 13 little bobby tables
cache-control: no-cache, no-store, must-revalidate
connection: Keep-Alive
keep-alive: timeout=5, max=100
content-length: 3
```
In the above example, the response body is empty, and the response header includes the *location* of the newly created Snapshot copy. By default, all POST calls return an empty body unless a job is used to process the creation asynchronously. This behavior can be changed with the query flag *return\_records*.

Restoring a Snapshot copy uses an action API. Action paths can also be performed asynchronously as jobs, as with creating or modifying an application. The response header does not include a *location*, because this action is not creating a resource.

```
# The API:
/api/application/applications/{application.uuid}/snapshots/{snapshot.uuid}
/restore
# The call:
curl -X POST "https://<mgmt-ip>/api/application/applications/dbc10d87-
df5a-11e7-b5d2-005056b47eb2/snapshots/dbc10d87-df5a-11e7-b5d2-
005056b47eb2 13 little bobby tables/restore" -H "accept:
application/hal+json"
# The response:
{
"job": {
    "uuid": "00e81690-df64-11e7-b5d2-005056b47eb2",
    "id": 100,
  " links": {
      "self": {
        "href": "/api/cluster/jobs/00e81690-df64-11e7-b5d2-005056b47eb2"
      }
    }
}
}
# The response header:
date: Tue, 12 Dec 2017 17:43:46 GMT
cache-control: no-cache, no-store, must-revalidate
server: libzapid-httpd
connection: Keep-Alive
keep-alive: timeout=5, max=100
content-length: 204
content-type: application/hal+json
```
### **Application API limitations**

#### **Template versus generic**

Applications can be represented in either template or generic terms. All applications can be represented in generic terms as a list of components. Each component generally maps to a field in the template. For example, Microsoft SQL Server applications have a component named *sqldata* that corresponds to the *db* parameter in the sql\_on\_san template. These mappings are usually straightforward and allow the templates to present application terminology, while the generic view uses the traditional naming schemes for ONTAP storage elements.

The current release supports the creation and modification of applications in template terms, but retrieval is not supported. The mapping from template to generic terms is left to your own discretion.za

#### **ONTAP feature support**

Application APIs are interfaces layered on top of traditional ONTAP storage. While the intent is to provide a full management suite through application APIs, some features of the underlying ONTAP objects are not directly supported through application APIs. Applications are provisioned using ONTAP best practices, so the need for additional modifications of the underlying objects should be minimal. If such modifications are necessary, the traditional ONTAP APIs can be used. The */api/application/{application.uuid}/components* API provides a *backing\_storage* field that can be used to locate the storage objects associated with an application. This API also provides details of the NFS, CIFS, or SAN protocol access objects associated with the application.

The application APIs use the extra information known about the application to coordinate multiple ONTAP objects in unison. When using non-application APIs, certain settings might interfere with the ONTAP object coordination and cause the application APIs to behave unexpectedly. To continue to supply the full ONTAP feature set, these modifications on the underlying objects are allowed, but there is no guarantee that these modifications will not adversely affect the application experience. You should use this feature with caution.

# **Retrieve applications**

GET /application/applications

Retrieves applications.

#### **Expensive properties**

There is an added cost to retrieving values for these properties. They are not included by default in GET results and must be explicitly requested using the fields query parameter. See [DOC Requesting specific](https://docs.netapp.com/us-en/ontap-restapi-96/{relative_path}getting_started_with_the_ontap_rest_api.html#Requesting_specific_fields) [fields](https://docs.netapp.com/us-en/ontap-restapi-96/{relative_path}getting_started_with_the_ontap_rest_api.html#Requesting_specific_fields) to learn more.

• <template> the property corresponding to the template.name of the application

#### **Query examples**

Numerous queries are available for classifying and sorting applications:

1. Return a list of applications sorted by name.

GET /application/applications?order by=name

2. Return a list of applications for a specific SVM.

GET /application/applications?svm.name=<name>

3. Return a list of all SQL applications.

GET /application/applications?template.name=sql\*

4. Return a list of all applications that can be accessed via SAN.

GET /application/applications?template.protocol=san

5. Return the top five applications consuming the most IOPS.

```
  GET /application/applications?order_by=statistics.iops.total
desc&max_records=5
```
The above examples are not comprehensive. There are many more properties available for queries. Also, multiple queries can be mixed and matched with other query parameters for a large variety of requests. See the per-property documentation below for the full list of supported query parameters.

#### **Learn more**

• [DOC /application](https://docs.netapp.com/us-en/ontap-restapi-96/{relative_path}application_overview.html)

#### **Parameters**

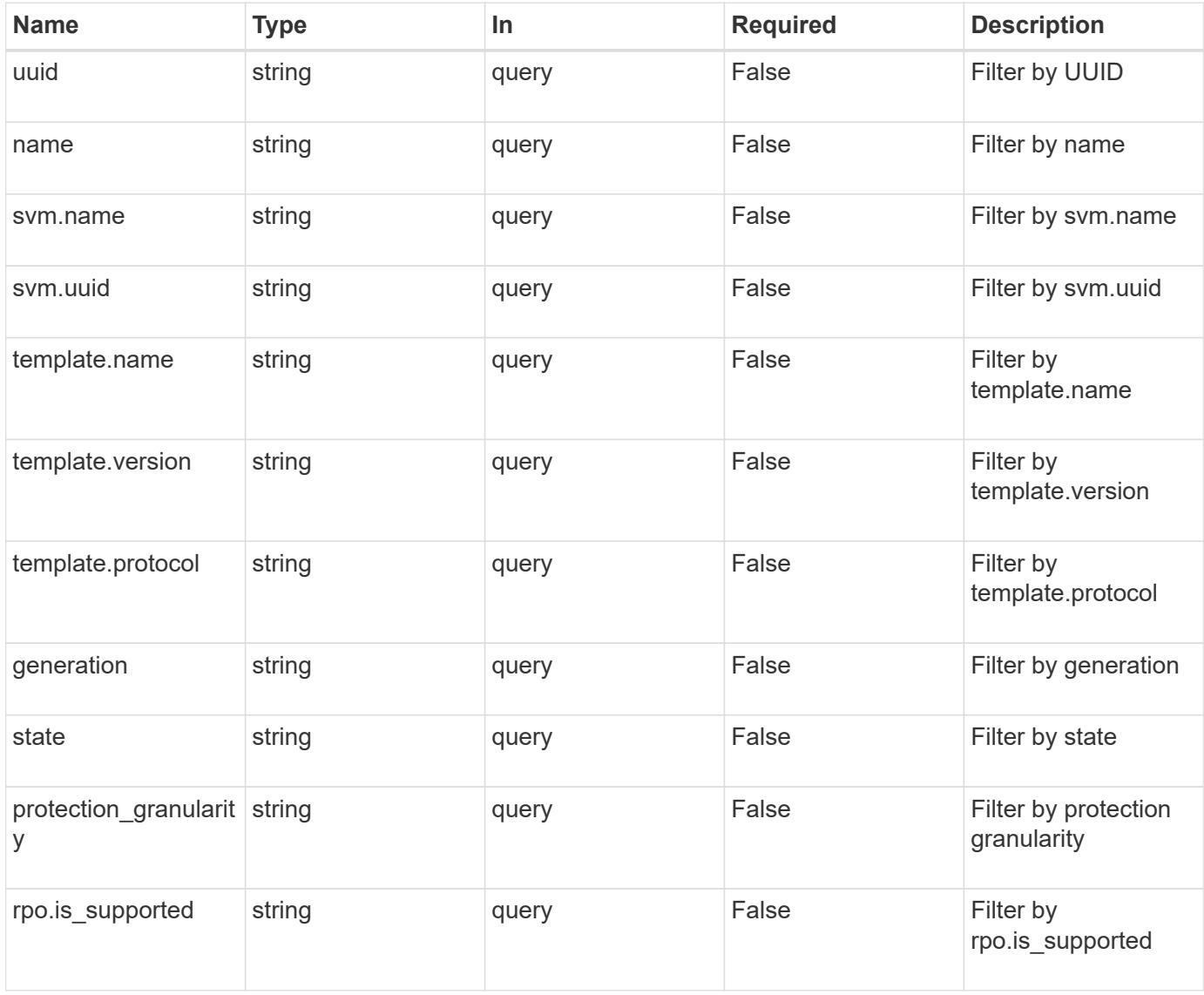

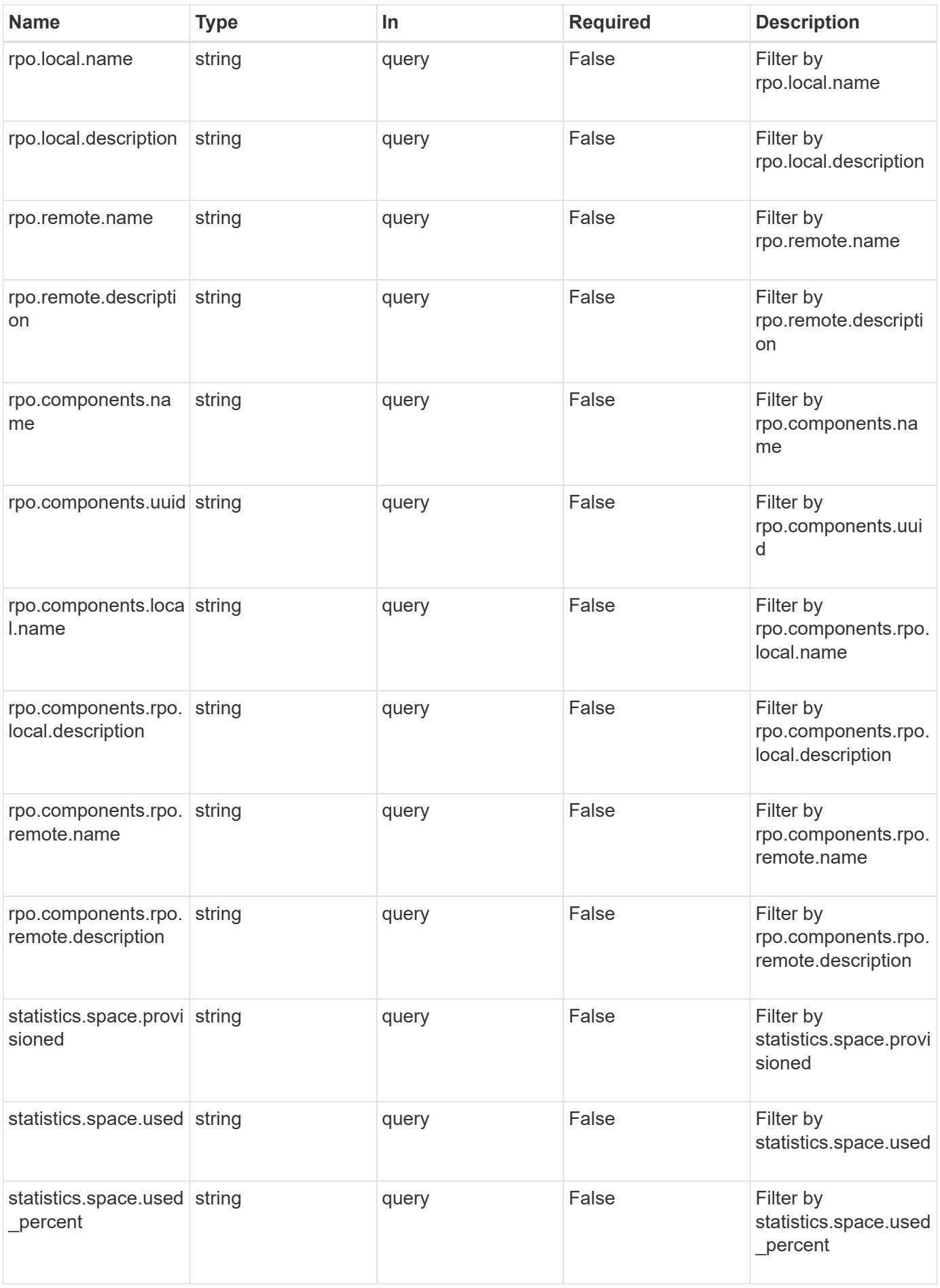

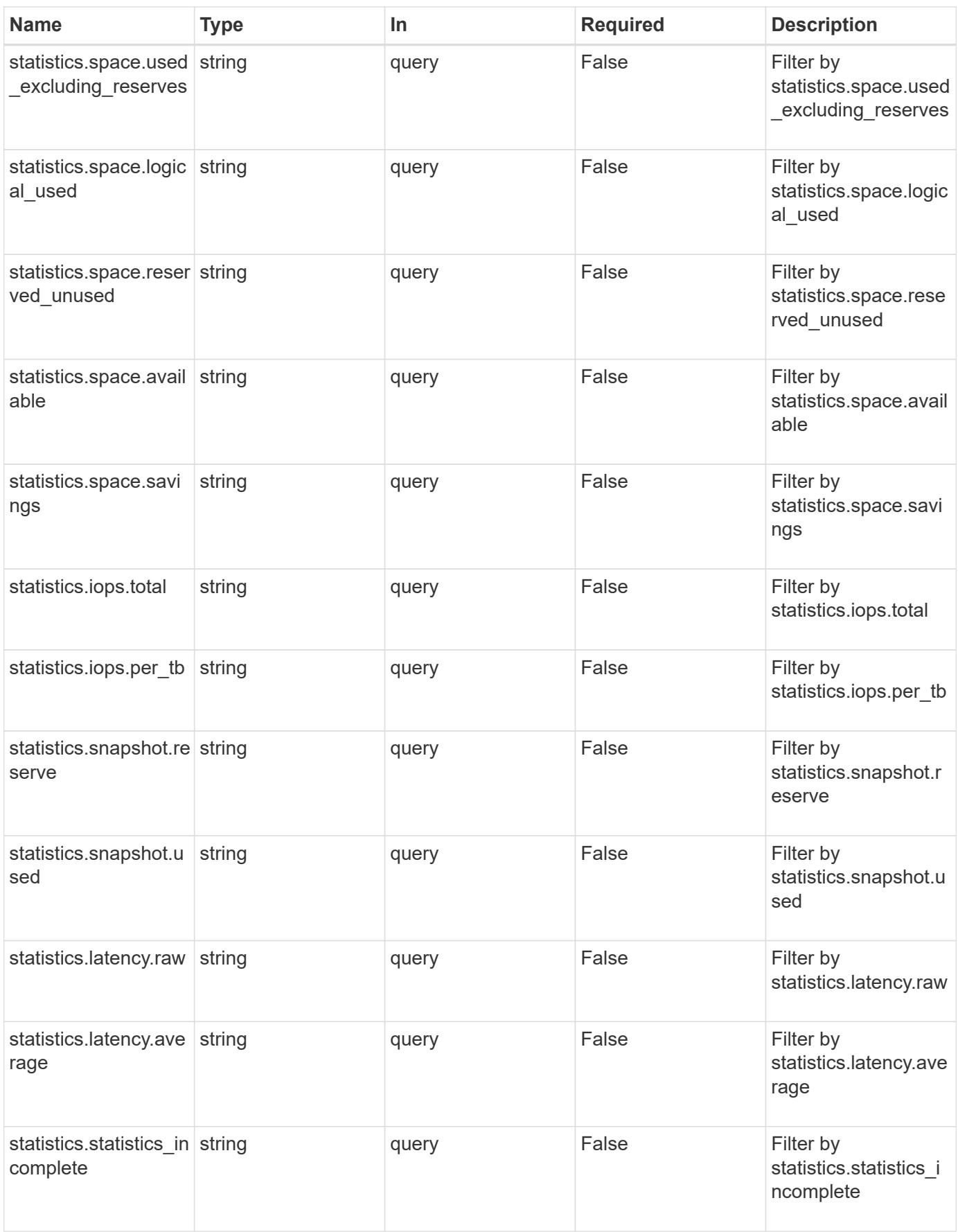

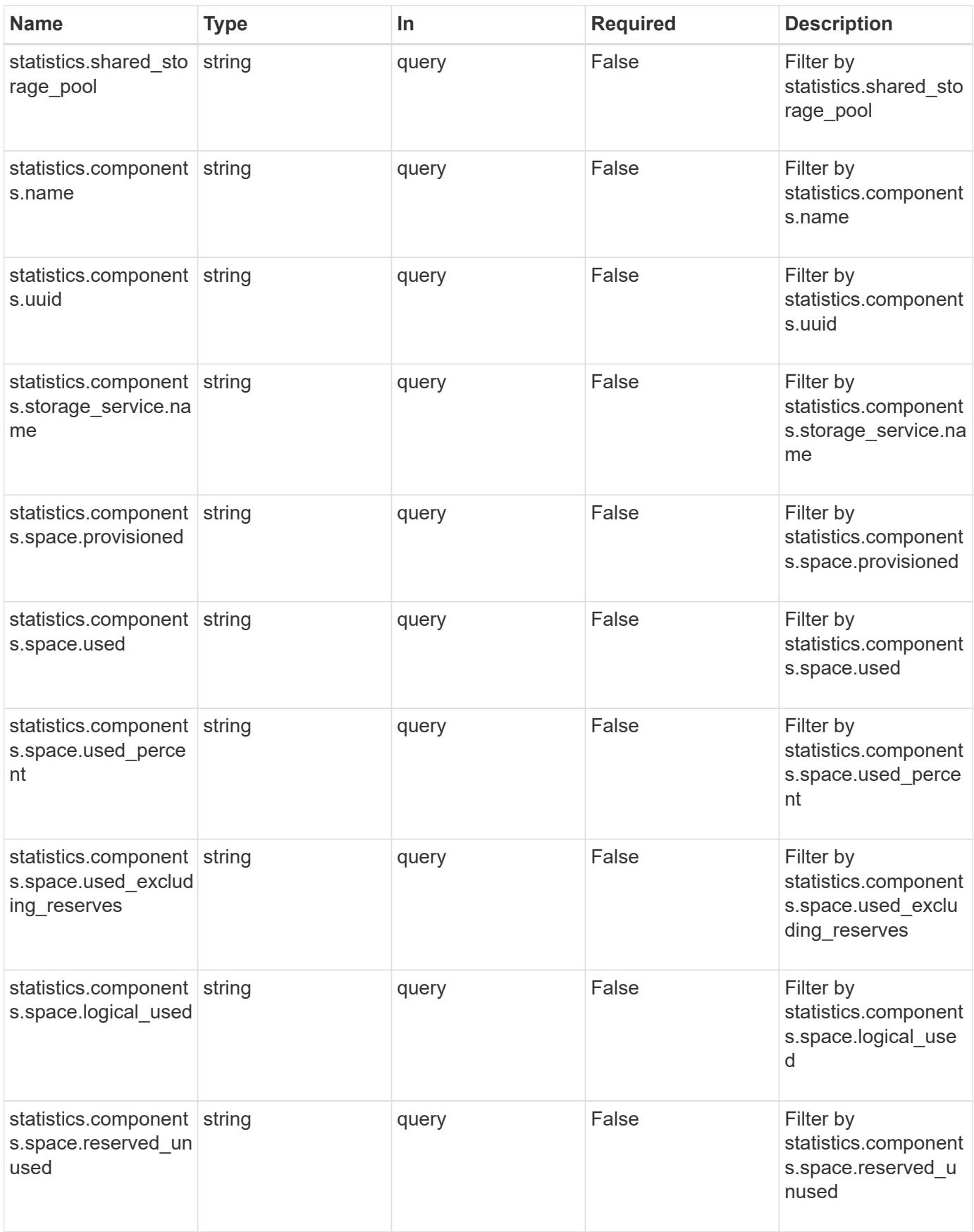

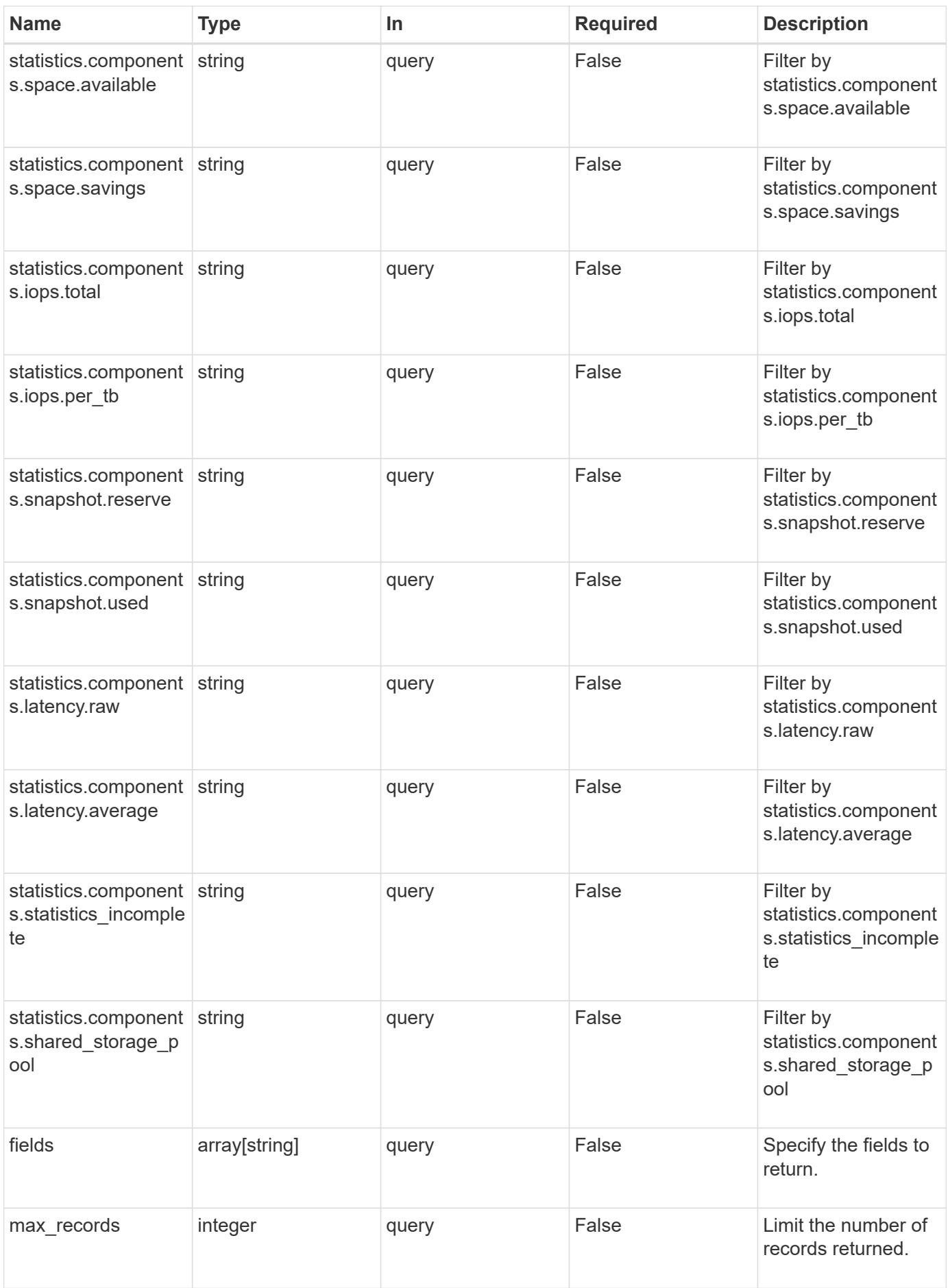

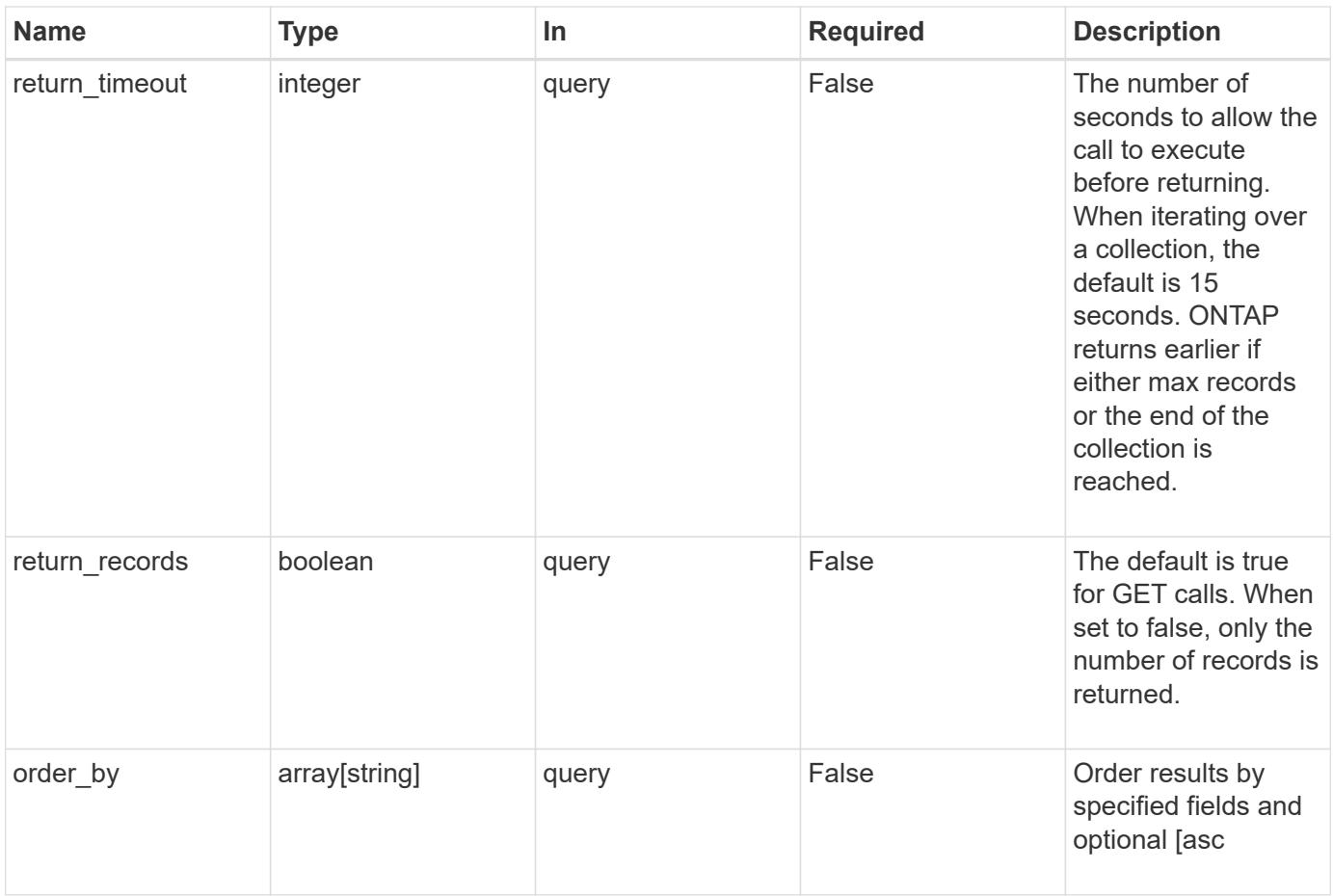

# **Response**

Status: 200, Ok

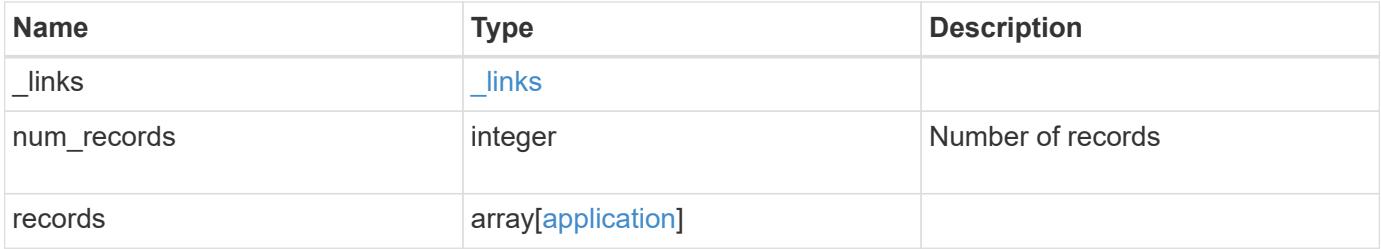

**Example response**

```
{
   "_links": {
      "next": {
        "href": "/api/resourcelink"
      },
      "self": {
       "href": "/api/resourcelink"
      }
   },
    "records": {
      "_links": {
        "self": {
          "href": "/api/resourcelink"
        },
        "snapshots": {
         "href": "/api/resourcelink"
       }
      },
    "creation_timestamp": "string",
      "generation": 0,
    "maxdata on san": {
      "app_type": "mongodb",
        "application_components": {
        "file system": "generic",
        "host management url": "string",
          "metadata": {
          },
          "protection_type": {
          "local rpo": "6 hourly",
           "remote rpo": "6 hourly"
          },
        "storage service": {
           "name": "extreme"
          }
        },
        "metadata": {
        },
      "new igroups": {
          "initiators": {
          },
          "os_type": "aix",
          "protocol": "fcp"
        },
      "ocsm_url": "string",
```

```
"os type": "aix"
  },
"mongo db on san": {
    "dataset": {
      "storage_service": {
       "name": "extreme"
     }
    },
  "new igroups": {
     "initiators": {
     },
   "os_type": "hyper_v",
     "protocol": "fcp"
    },
  "os_type": "hyper_v",
    "protection_type": {
   "local rpo": "hourly",
     "remote_rpo": "none"
    },
    "secondary_igroups": {
   }
  },
  "nas": {
    "application_components": {
     "storage_service": {
       "name": "extreme"
     }
    },
  "cifs access": {
     "access": "change"
    },
  "nfs access": {
     "access": "none"
    },
    "protection_type": {
   "local rpo": "hourly",
     "remote_rpo": "none"
   }
  },
"oracle on nfs": {
  "archive log": {
     "storage_service": {
       "name": "extreme"
     }
    },
    "db": {
```

```
"storage service": {
           "name": "extreme"
         }
        },
        "nfs_access": {
        "access": "none"
        },
      "ora home": {
         "storage_service": {
          "name": "extreme"
         }
        },
        "protection_type": {
  "local_rpo": "hourly"
,
         "remote_rpo": "none"
        },
      "redo_log": {
         "storage_service": {
          "name": "extreme"
         }
        }
      },
    "oracle on san": {
      "archive log": {
         "storage_service": {
           "name": "extreme"
         }
        },
        "db": {
         "storage_service": {
           "name": "extreme"
         }
        },
      "new igroups": {
         "initiators": {
         },
  "os_type": "aix"
,
         "protocol": "fcp"
        },
      "ora home": {
         "storage_service": {
          "name": "extreme"
          }
        },
  "os_type": "aix"
,
        "protection_type": {
```

```
"local rpo": "hourly",
    "remote rpo": "none"
    },
  "redo log": {
      "storage_service": {
       "name": "extreme"
     }
    }
  },
"oracle rac on nfs": {
  "archive log": {
     "storage_service": {
       "name": "extreme"
     }
    },
    "db": {
     "storage_service": {
      "name": "extreme"
     }
    },
    "grid_binary": {
     "storage_service": {
        "name": "extreme"
     }
    },
  "nfs access": {
    "access": "none"
    },
  "ora home": {
     "storage_service": {
       "name": "extreme"
     }
    },
    "oracle_crs": {
     "storage_service": {
       "name": "extreme"
     }
    },
    "protection_type": {
   "local rpo": "hourly",
   "remote rpo": "none"
    },
  "redo_log": {
     "storage_service": {
       "name": "extreme"
      }
```

```
  }
      },
    "oracle rac on san": {
        "archive_log": {
          "storage_service": {
           "name": "extreme"
          }
        },
        "db": {
         "storage_service": {
          "name": "extreme"
         }
        },
      "db sids": {
        },
        "grid_binary": {
         "storage_service": {
           "name": "extreme"
         }
        },
      "new igroups": {
         "initiators": {
         },
  "os_type": "aix"
,
         "protocol": "fcp"
        },
      "ora home": {
         "storage_service": {
           "name": "extreme"
         }
        },
        "oracle_crs": {
         "storage_service": {
           "name": "extreme"
         }
        },
  "os_type": "aix"
,
        "protection_type": {
  "local_rpo": "hourly"
,
         "remote_rpo": "none"
        },
      "redo_log": {
         "storage_service": {
          "name": "extreme"
         }
        }
```

```
  },
  "protection_granularity": "application",
  "rpo": {
    "components": {
    "name": "string",
      "rpo": {
        "local": {
          "description": "string",
        "name": "6 hourly"
        },
        "remote": {
         "description": "string",
       "name": "6 hourly"
        }
      },
      "uuid": "string"
    },
    "local": {
     "description": "string",
   "name": "6_hourly"
    },
    "remote": {
      "description": "string",
   "name": "6 hourly"
    }
  },
  "san": {
    "application_components": {
     "storage_service": {
        "name": "extreme"
     }
    },
  "new igroups": {
     "initiators": {
     },
     "os_type": "aix",
     "protocol": "fcp"
    },
  "os_type": "aix",
   "protection_type": {
   "local rpo": "hourly",
   "remote rpo": "none"
    }
  },
"sql on san": {
   "db": {
```

```
"storage service": {
           "name": "extreme"
         }
        },
        "log": {
         "storage_service": {
         "name": "extreme"
         }
        },
      "new igroups": {
         "initiators": {
         },
  "os_type": "hyper_v"
,
         "protocol": "fcp"
        },
  "os_type": "windows"
,
        "protection_type": {
  "local_rpo": "hourly"
,
       "remote_rpo": "none"
        },
      "temp db": {
       "storage service": {
           "name": "extreme"
         }
        }
      },
    "sql_on_smb": {
       "db": {
         "storage_service": {
          "name": "extreme"
         }
        },
        "log": {
         "storage_service": {
         "name": "extreme"
         }
        },
        "protection_type": {
  "local_rpo": "hourly"
,
         "remote_rpo": "none"
        },
      "temp db": {
       "storage service": {
          "name": "extreme"
         }
        }
```

```
  },
  "state": "creating",
  "statistics": {
   "components": {
      "iops": {
        "per_tb": 0,
       "total": 0
      },
      "latency": {
       "average": 0,
       "raw": 0
      },
    "name": "string",
      "snapshot": {
        "reserve": 0,
       "used": 0
      },
      "space": {
       "available": 0,
       "logical_used": 0,
        "provisioned": 0,
        "reserved_unused": 0,
        "savings": 0,
        "used": 0,
        "used_excluding_reserves": 0,
        "used_percent": 0
      },
    "storage service": {
     "name": "string",
        "uuid": "string"
      },
      "uuid": "string"
    },
    "iops": {
     "per_tb": 0,
     "total": 0
    },
    "latency": {
     "average": 0,
     "raw": 0
    },
    "snapshot": {
     "reserve": 0,
     "used": 0
    },
    "space": {
```

```
  "available": 
0
,
  "logical_used": 
0
,
  "provisioned": 
0
,
  "reserved_unused": 
0
,
  "savings": 
0
,
  "used": 
0
,
  "used_excluding_reserves": 
0
,
  "used_percent": 
0
       }
     },
     "template": {
       "_links": {
         "self": {
           "href": "/api/resourcelink"
         }
       },
  "protocol": "nas"
,
  "version": 
0
     },
  "uuid": "string"
,
   "vdi on nas": {
       "desktops": {
       "storage service": {
           "name": "extreme"
         }
       },
     "nfs_access": {
        "access": "none"
       },
       "protection_type": {
  "local_rpo": "hourly"
,
      "remote rpo": "none"
       }
     },
   "vdi on san": {
       "desktops": {
         "storage_service": {
           "name": "extreme"
         }
       },
  "hypervisor": "hyper_v"
,
     "new igroups": {
         "initiators": {
         },
         "protocol": "fcp"
       },
```

```
  "protection_type": {
         "local rpo": "hourly",
          "remote_rpo": "none"
        }
      },
    "vsi on nas": {
        "datastore": {
          "storage_service": {
             "name": "extreme"
          }
        },
      "nfs access": {
         "access": "none"
        },
        "protection_type": {
        "local rpo": "hourly",
          "remote_rpo": "none"
        }
      },
    "vsi on san": {
        "datastore": {
          "storage_service": {
             "name": "extreme"
          }
        },
      "hypervisor": "hyper_v",
      "new igroups": {
          "initiators": {
          },
          "protocol": "fcp"
        },
        "protection_type": {
        "local rpo": "hourly",
        "remote_rpo": "none"
        }
      }
    }
}
```
### **Error**

Status: Default, Error

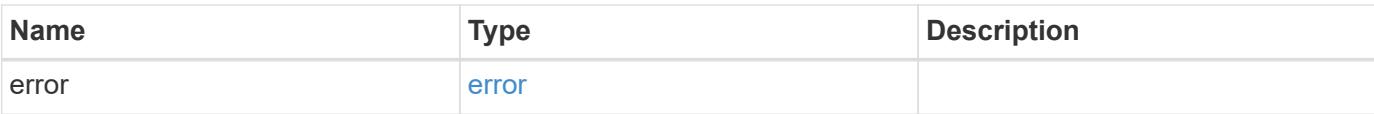

### **Example error**

```
{
   "error": {
     "arguments": {
       "code": "string",
       "message": "string"
      },
      "code": "4",
     "message": "entry doesn't exist",
     "target": "uuid"
   }
}
```
#### **Definitions**

### **See Definitions**

href

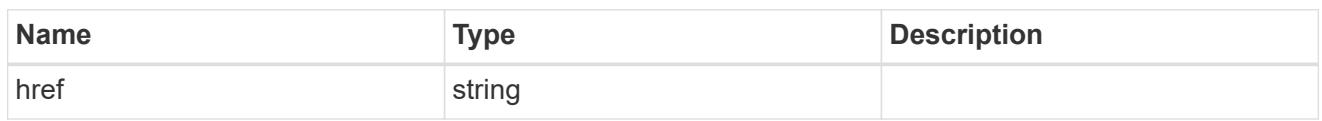

\_links

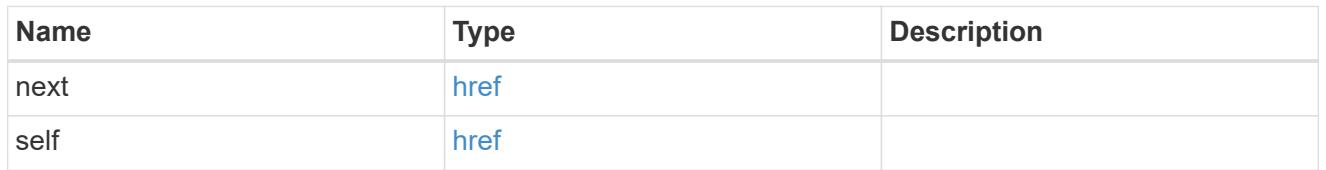

 $_{\perp}$ links

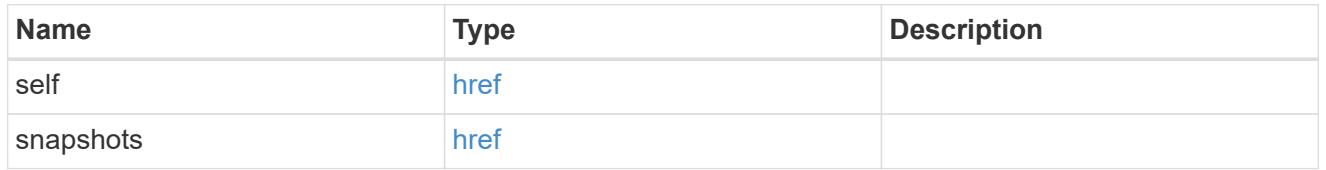

### metadata

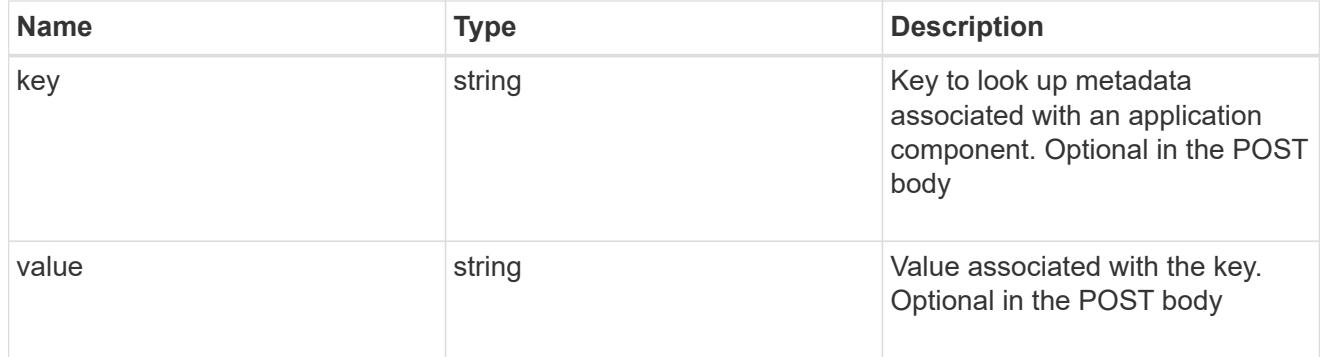

# protection\_type

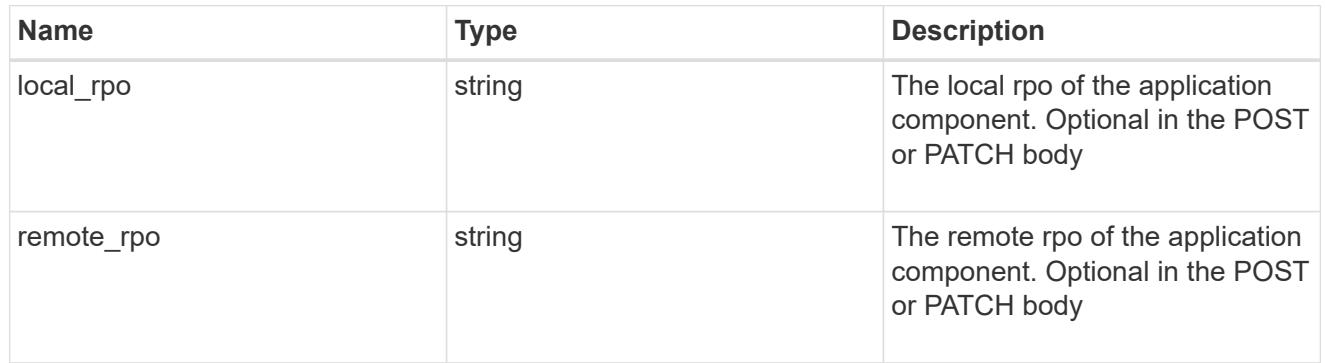

storage\_service

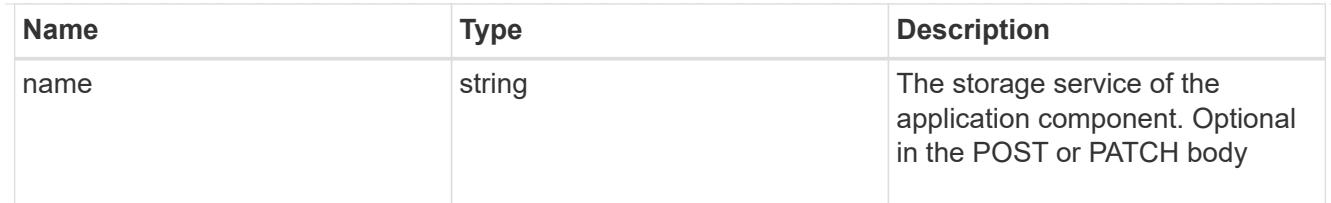

maxdata\_on\_san\_application\_components

application-components

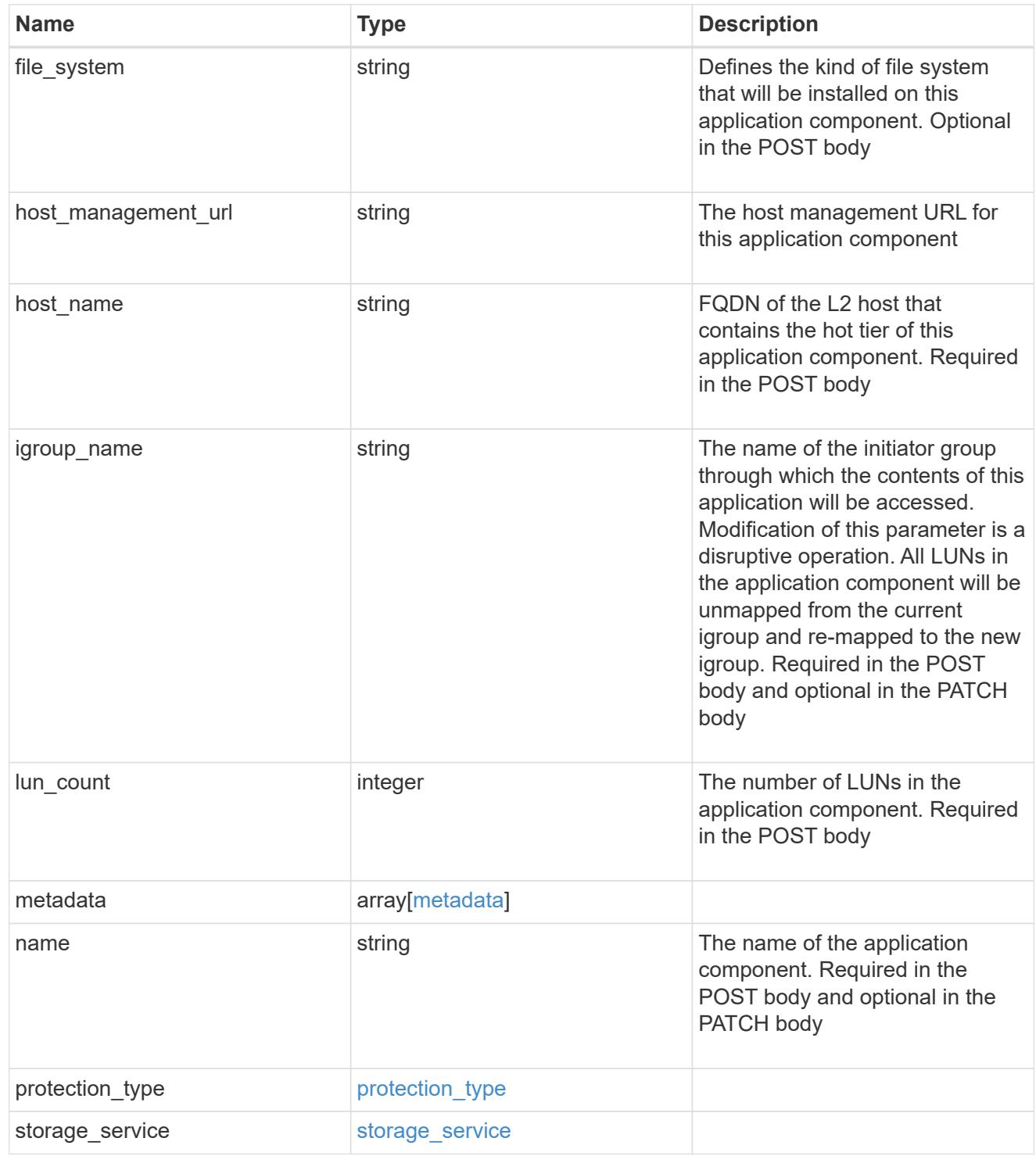

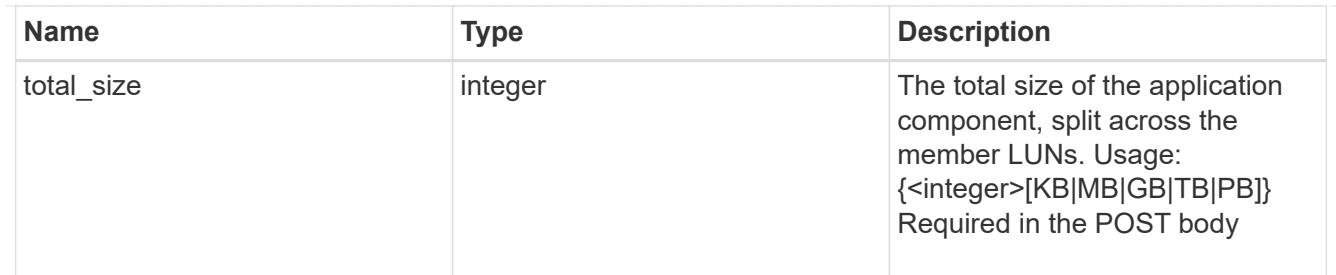

#### metadata

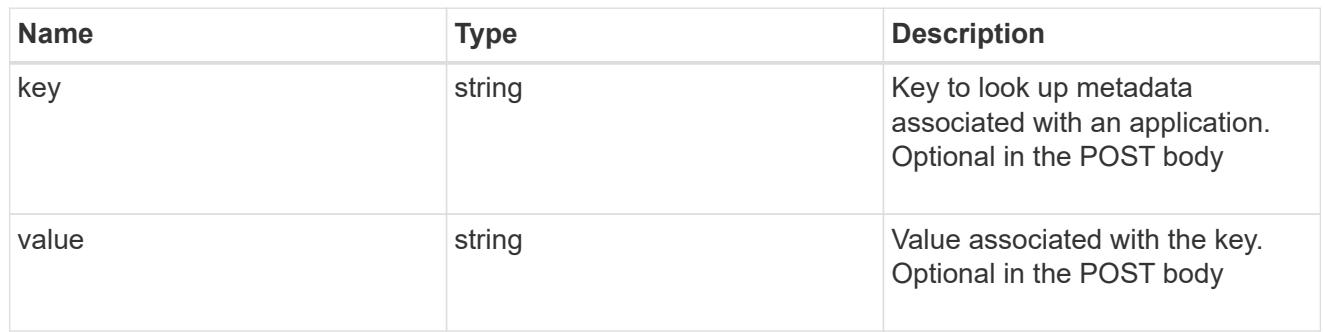

maxdata\_on\_san\_new\_igroups

The list of initiator groups to create.

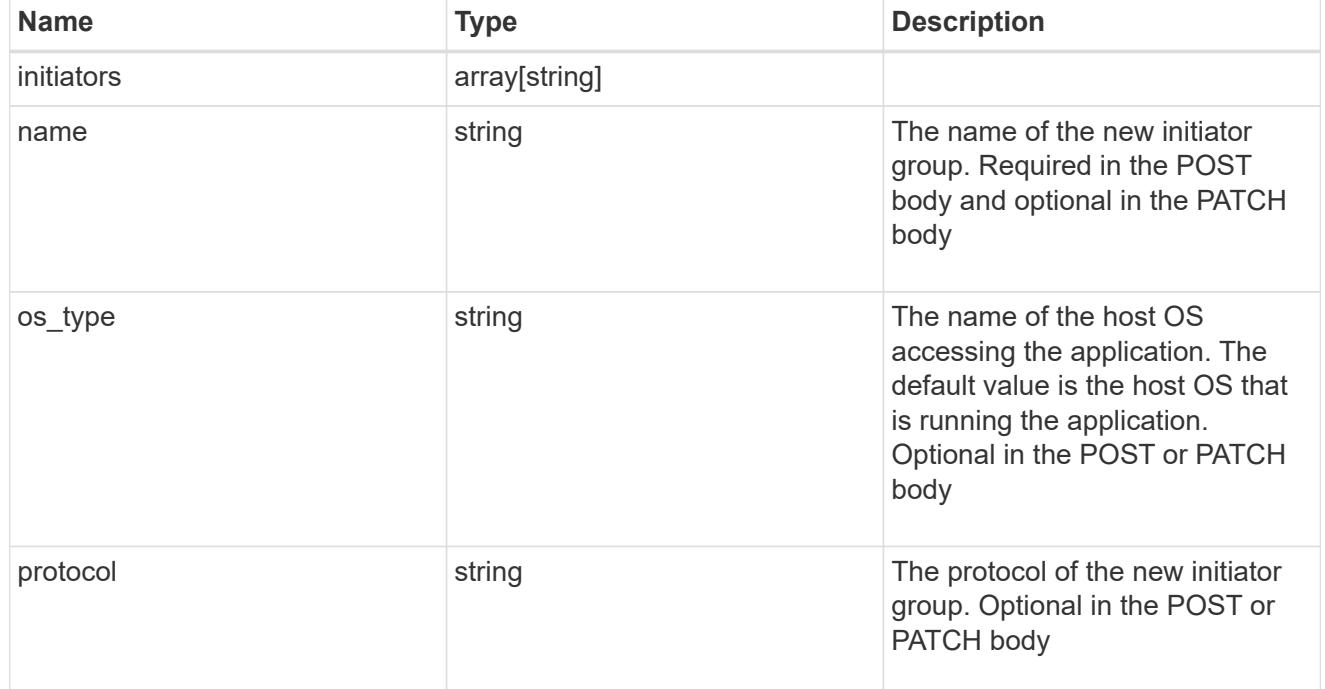

maxdata\_on\_san

MAX Data application using SAN.

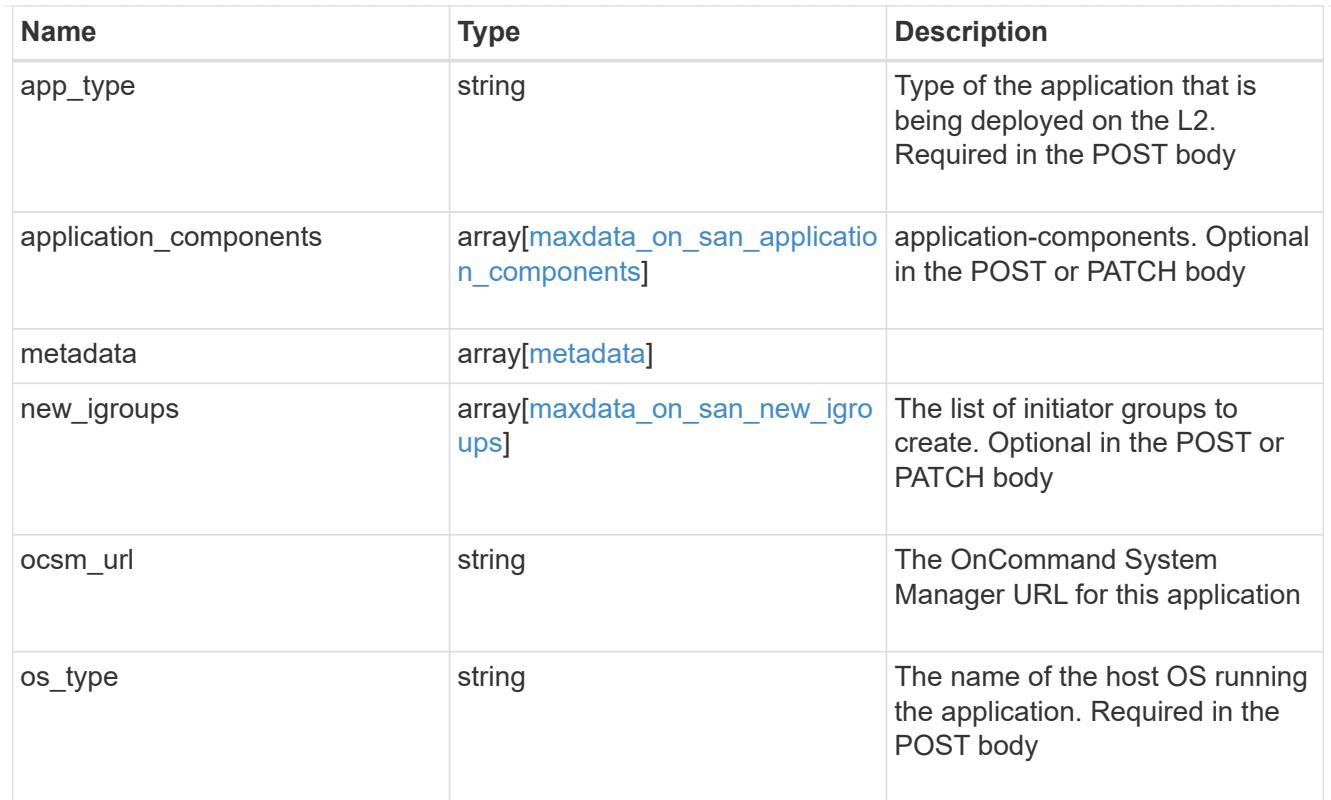

## storage\_service

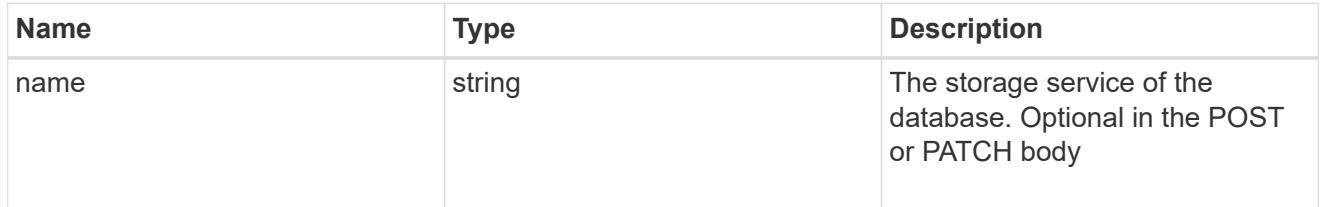

# dataset

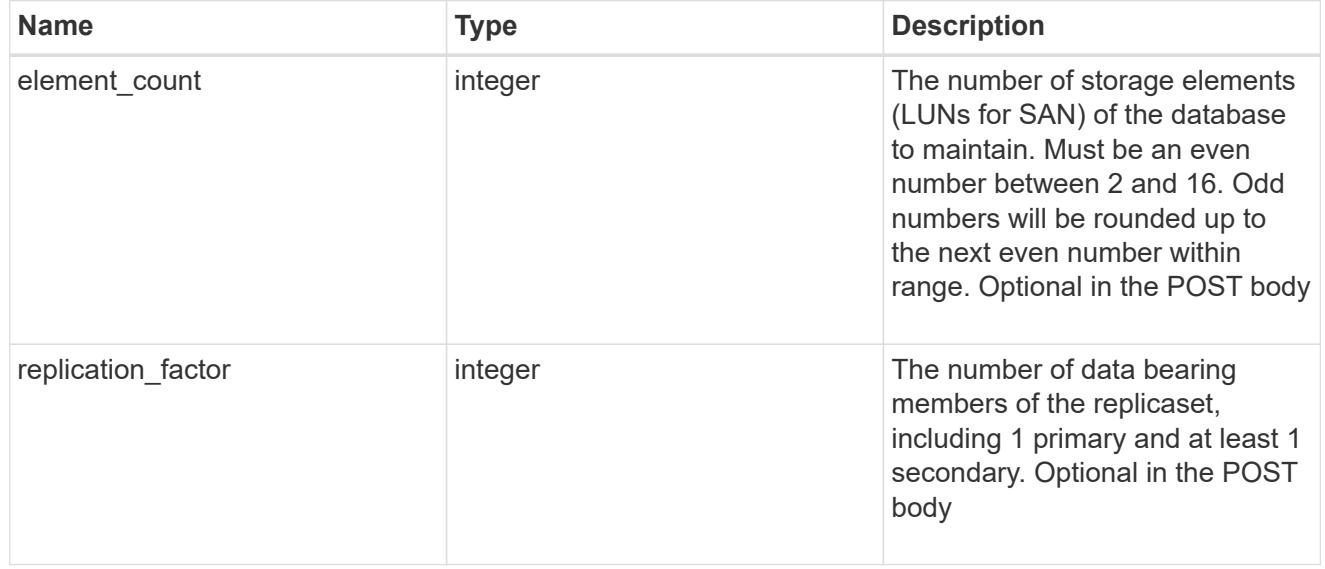

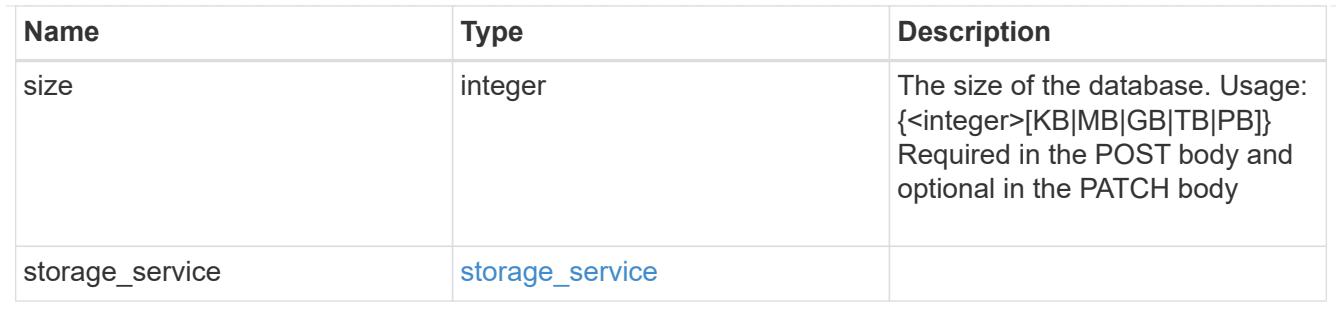

mongo\_db\_on\_san\_new\_igroups

The list of initiator groups to create.

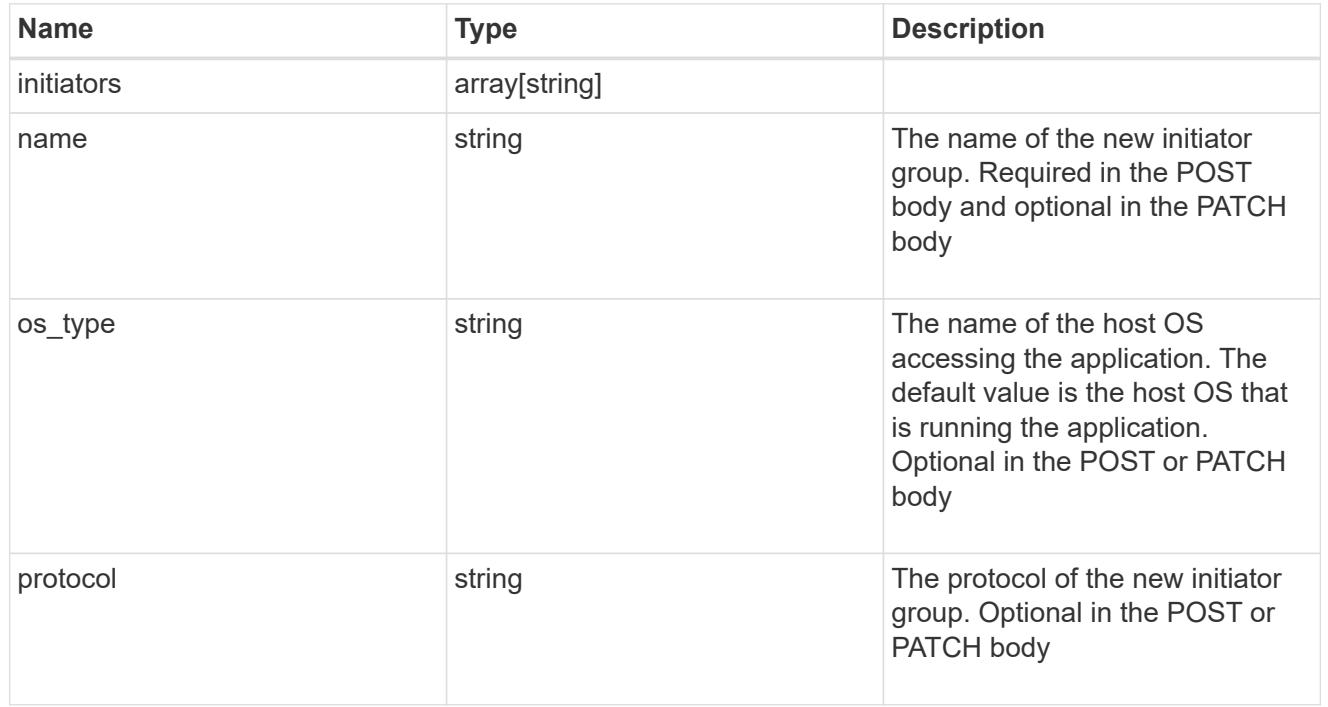

### protection\_type

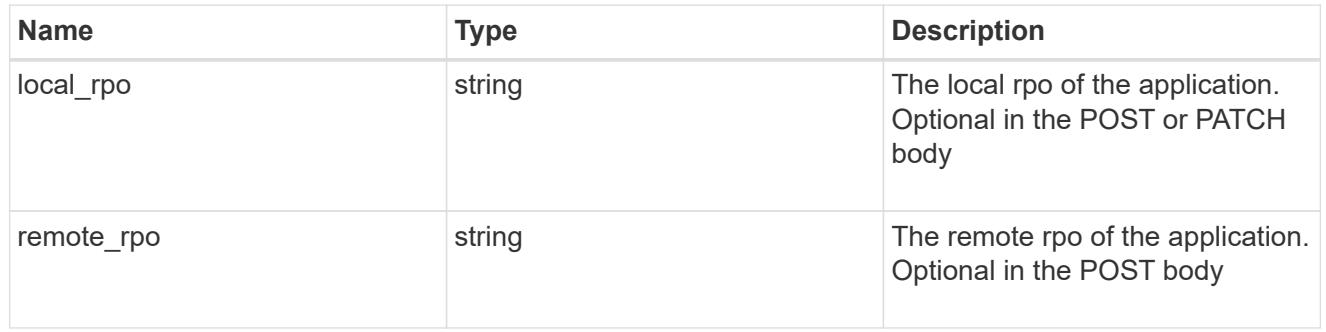

# secondary\_igroups

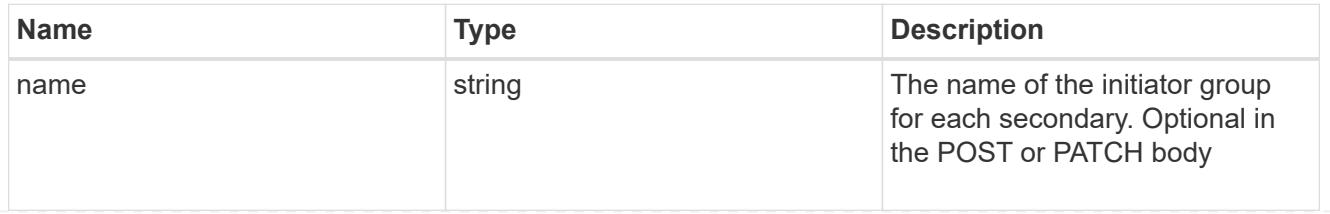

## mongo\_db\_on\_san

MongoDB using SAN.

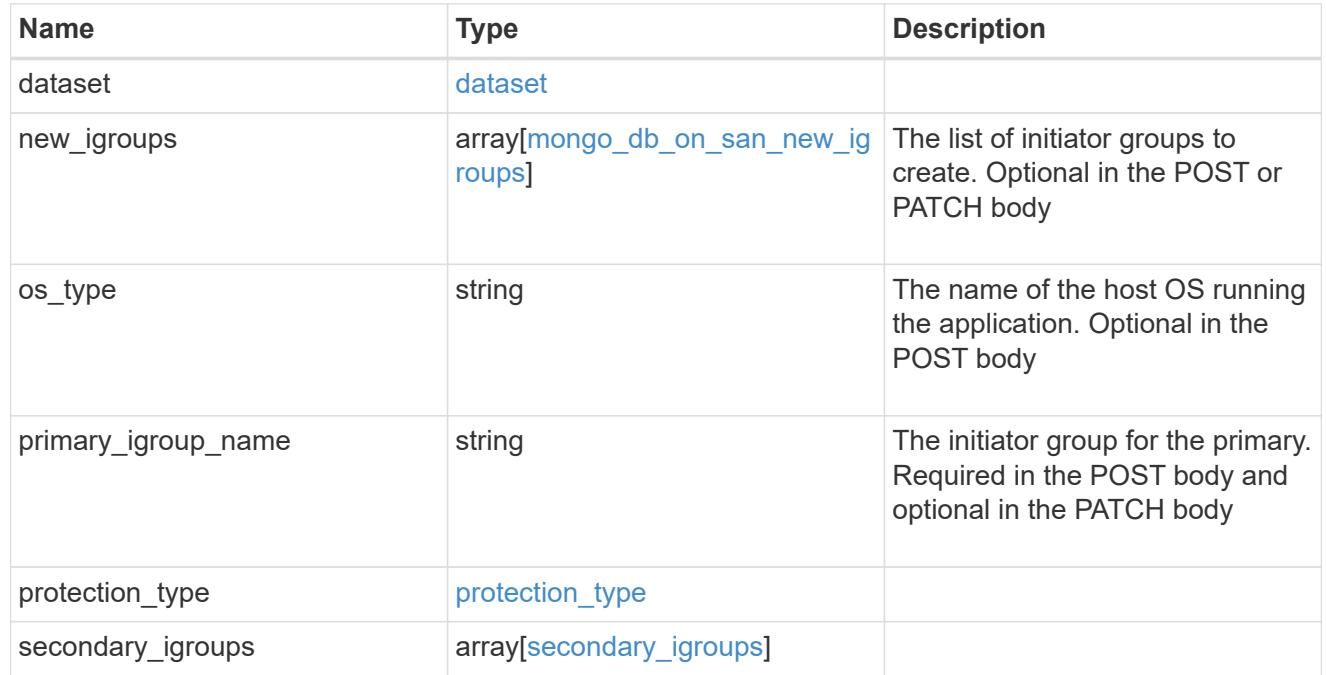

## application\_components

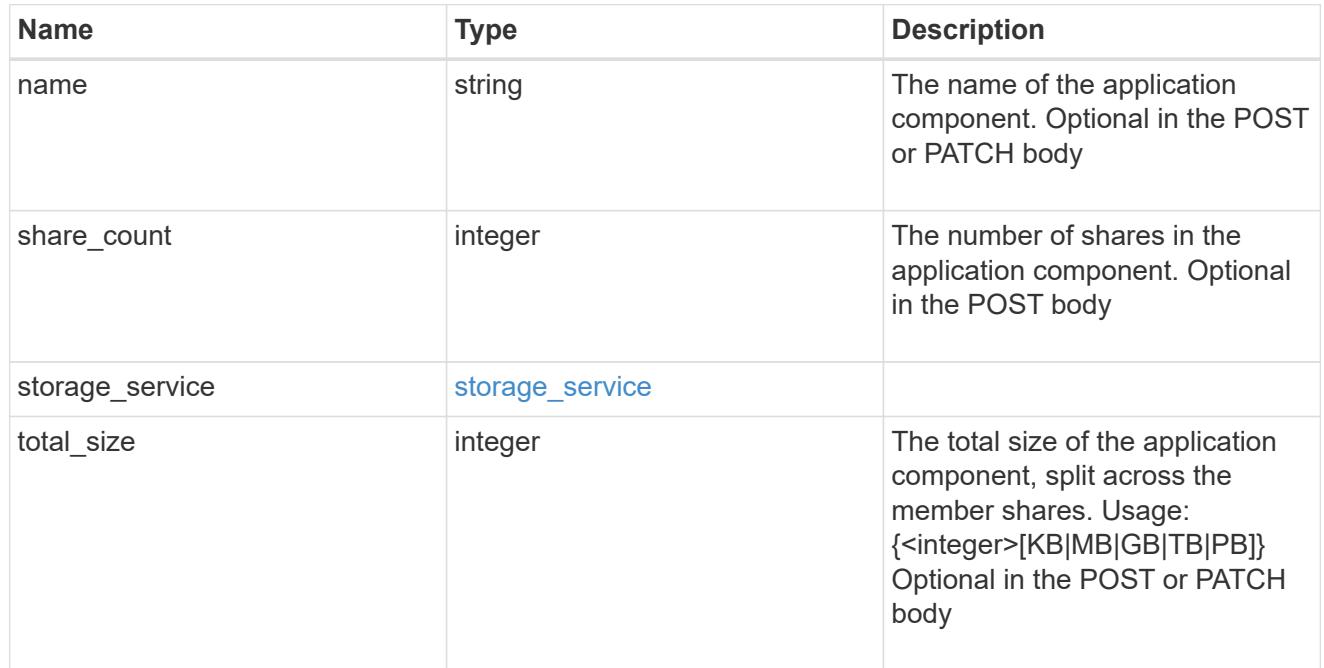

## app\_cifs\_access

The list of CIFS access controls.

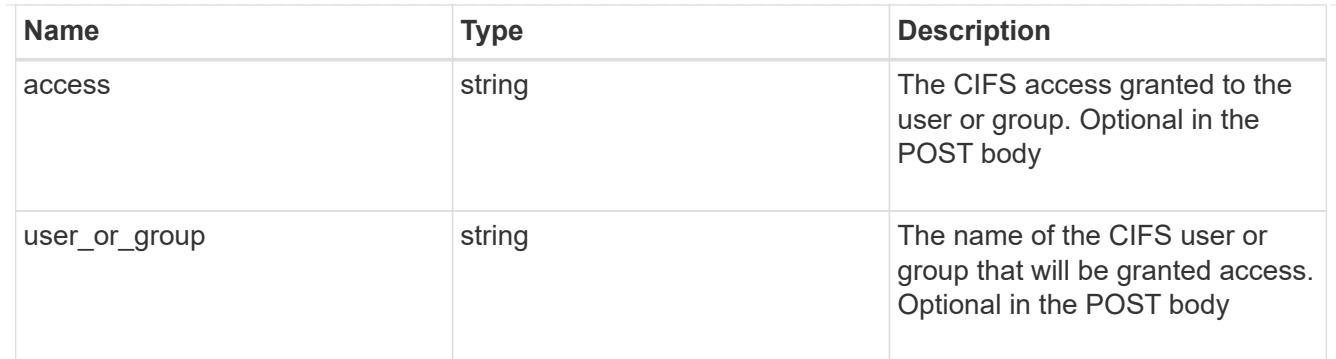

# app\_nfs\_access

The list of NFS access controls.

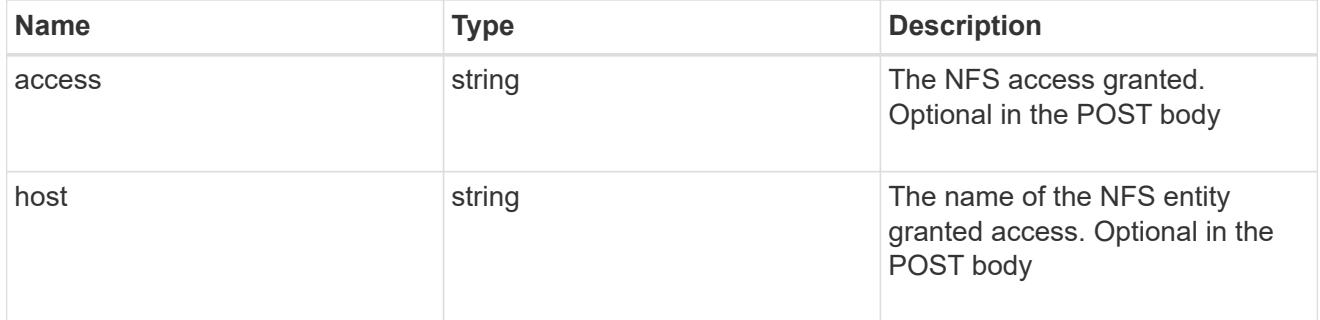

#### nas

# A generic NAS application.

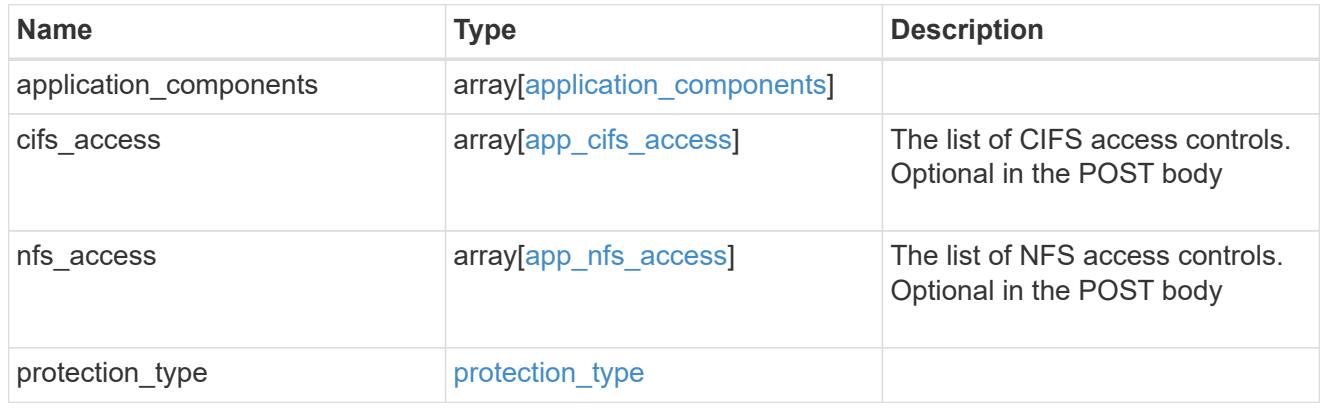

## storage\_service

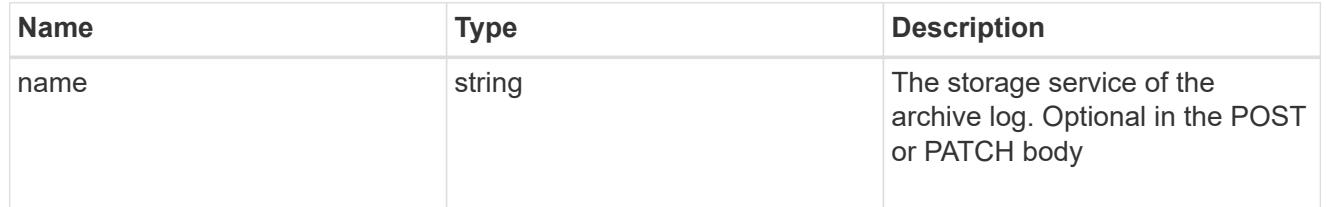

archive\_log

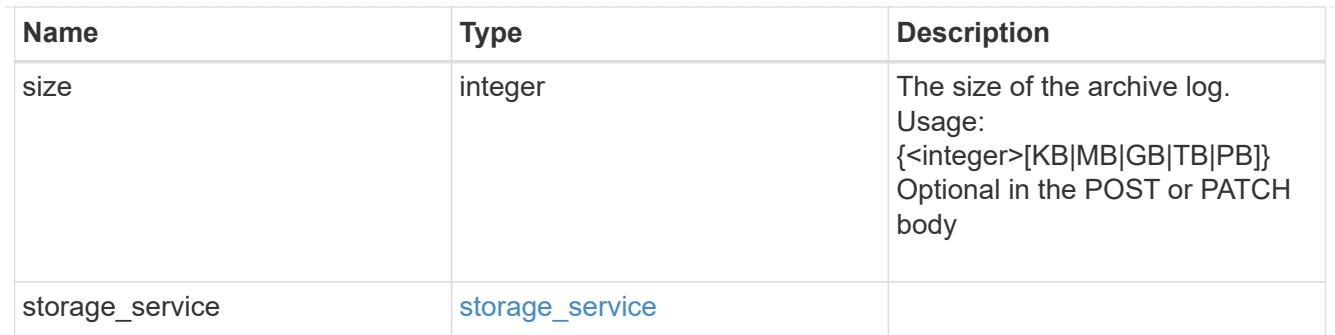

#### db

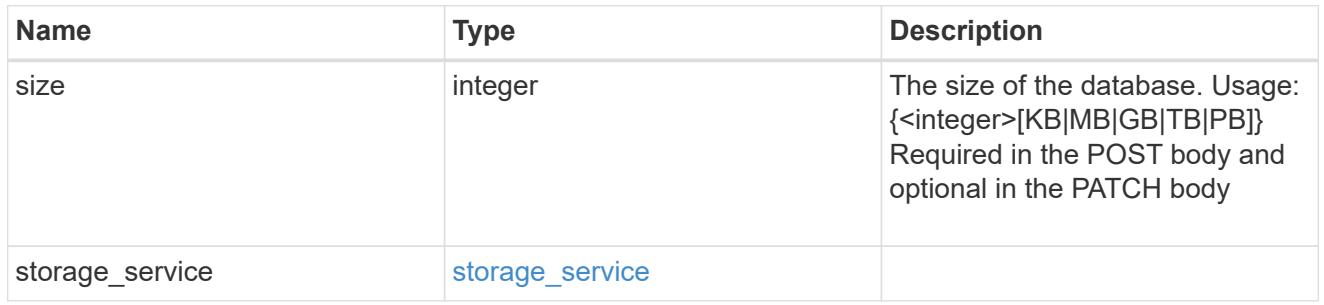

## storage\_service

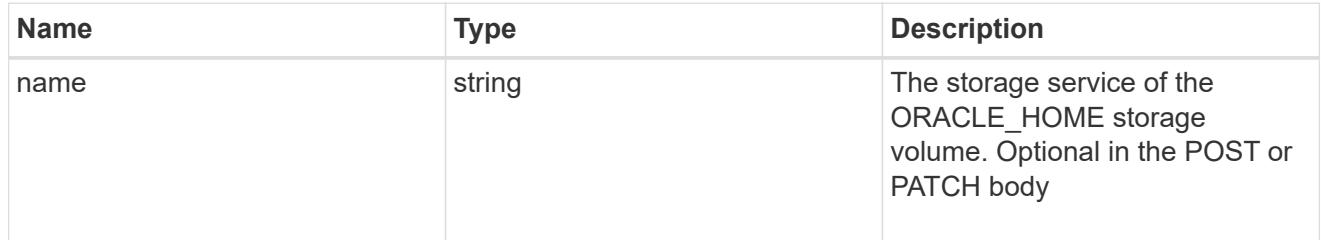

## ora\_home

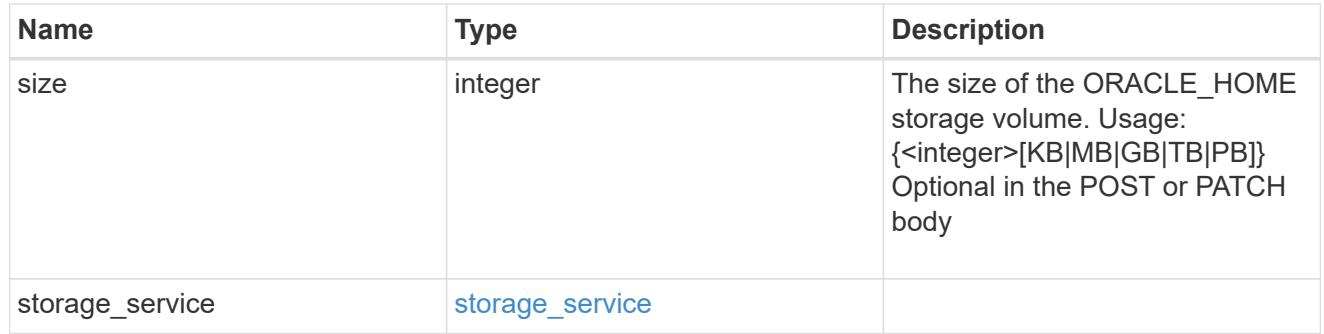

## storage\_service

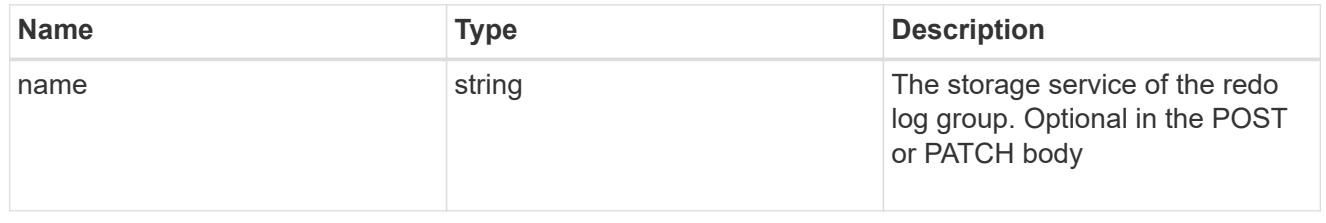

# redo\_log

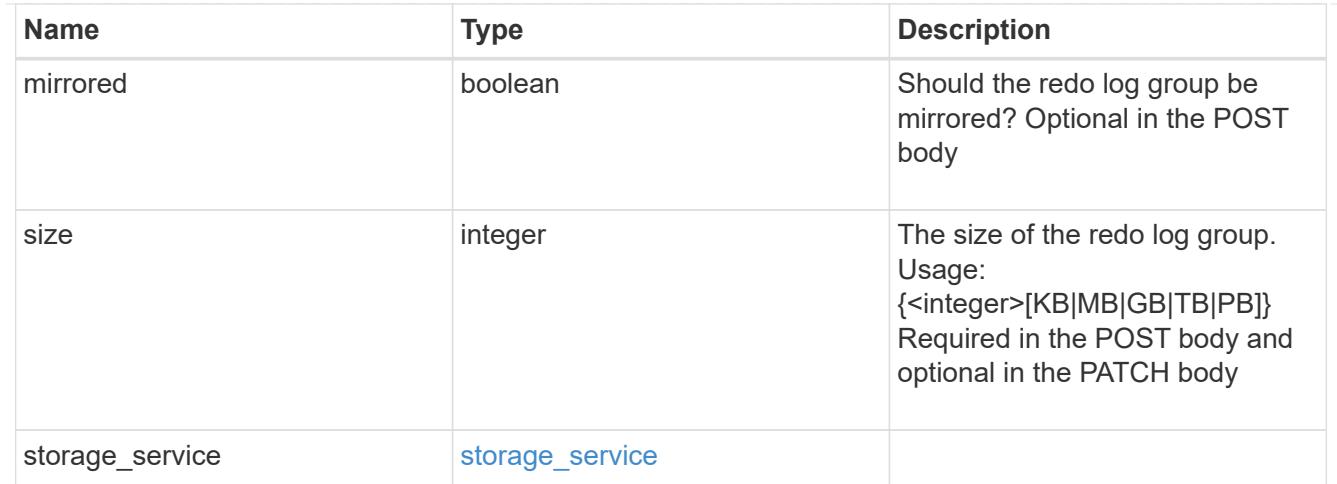

oracle\_on\_nfs

Oracle using NFS.

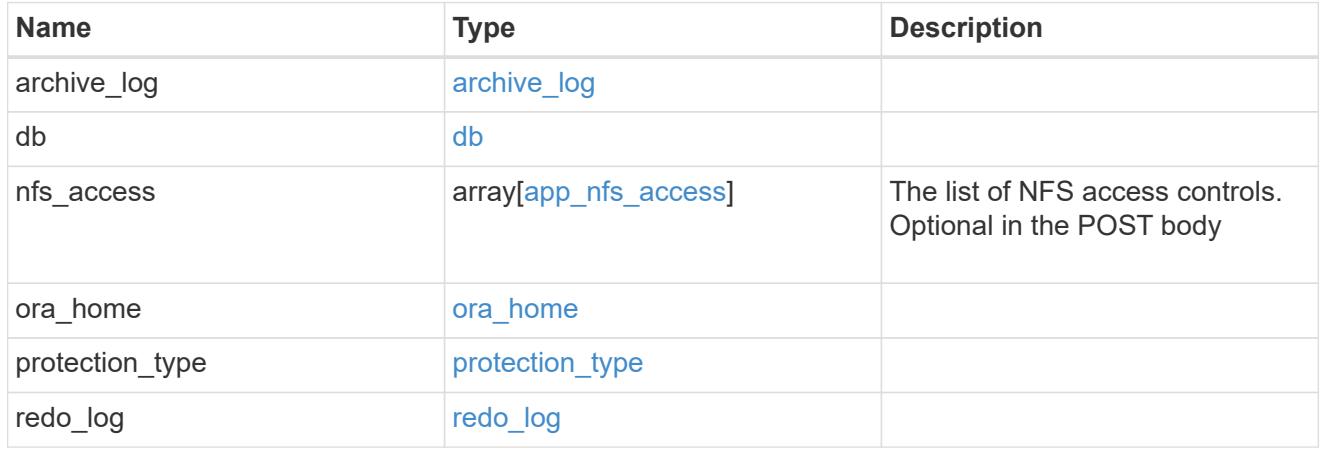

oracle\_on\_san\_new\_igroups

The list of initiator groups to create.

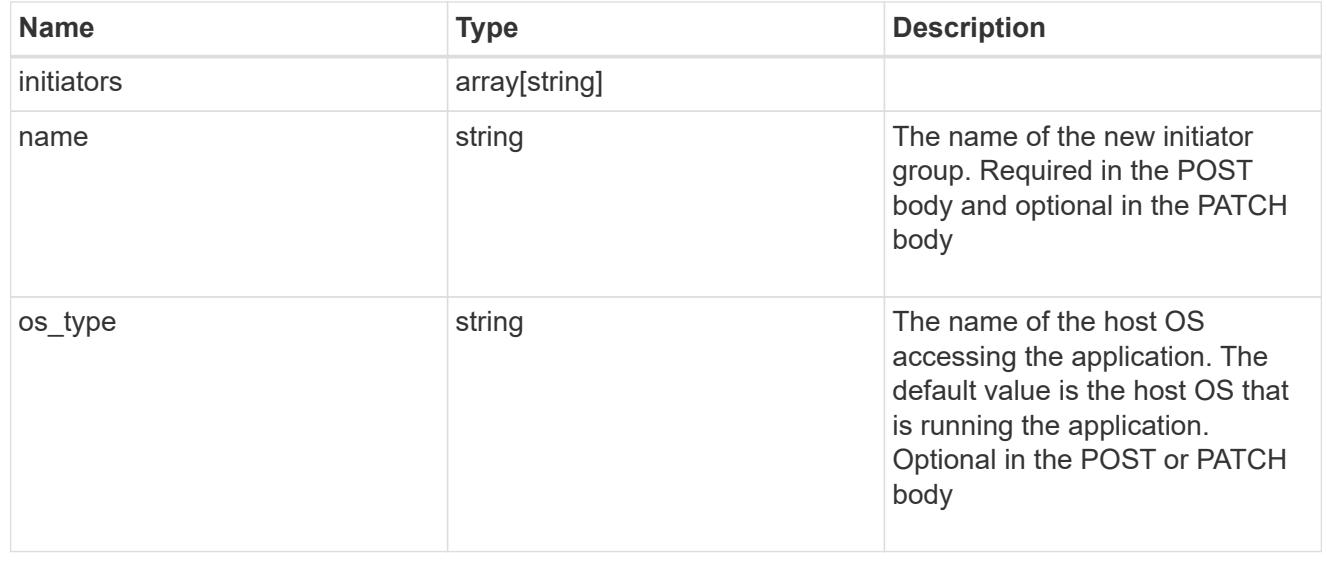
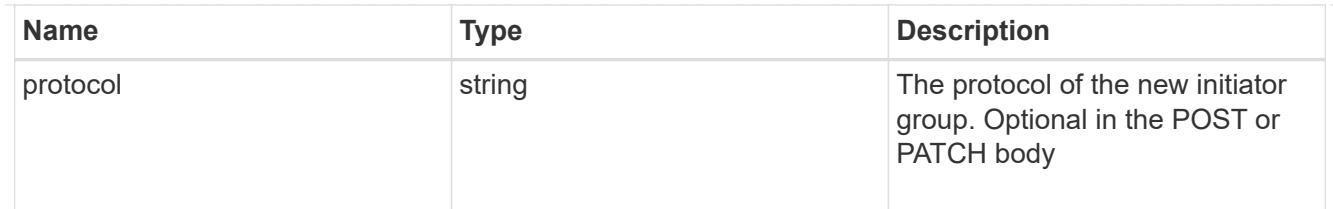

oracle\_on\_san

Oracle using SAN.

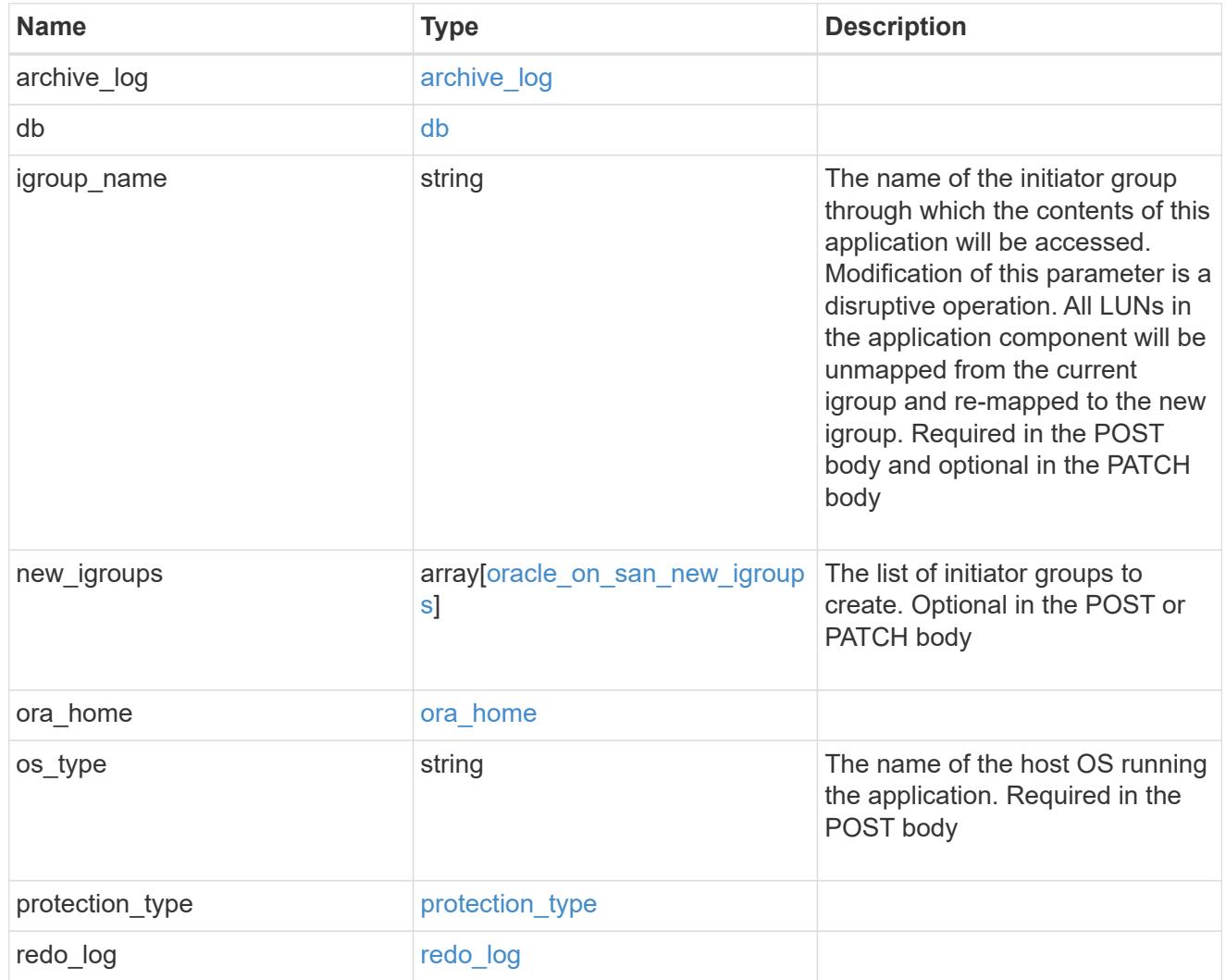

## storage\_service

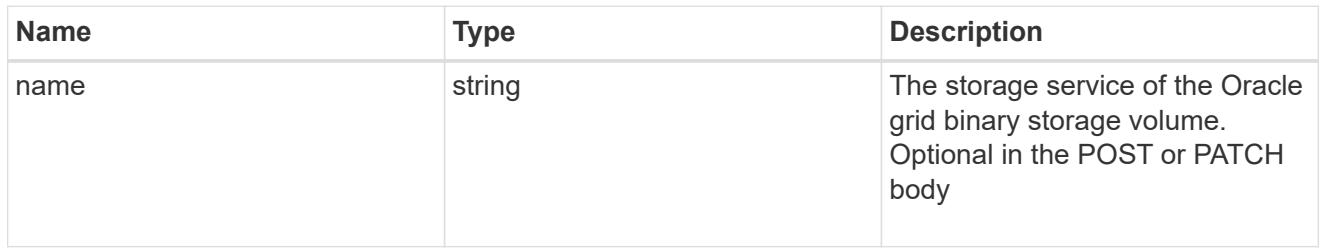

grid\_binary

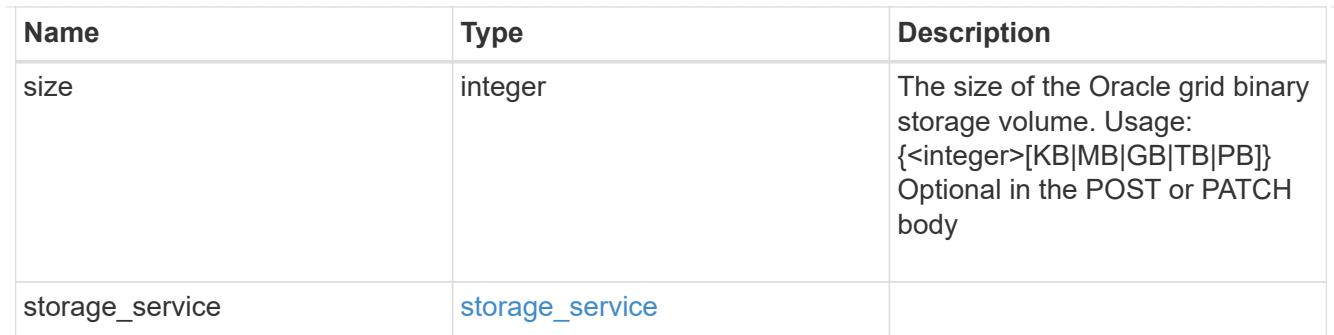

## storage\_service

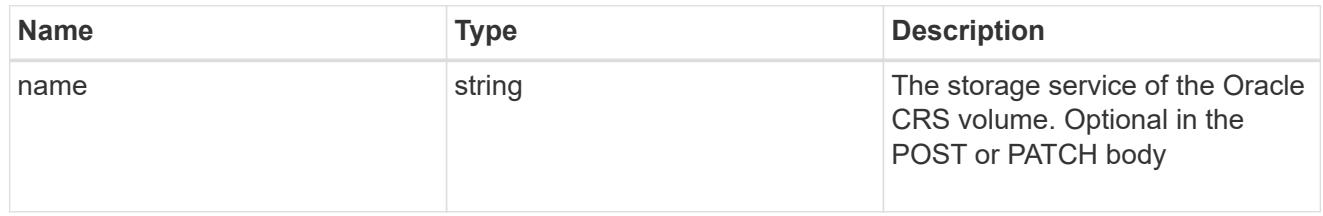

### oracle\_crs

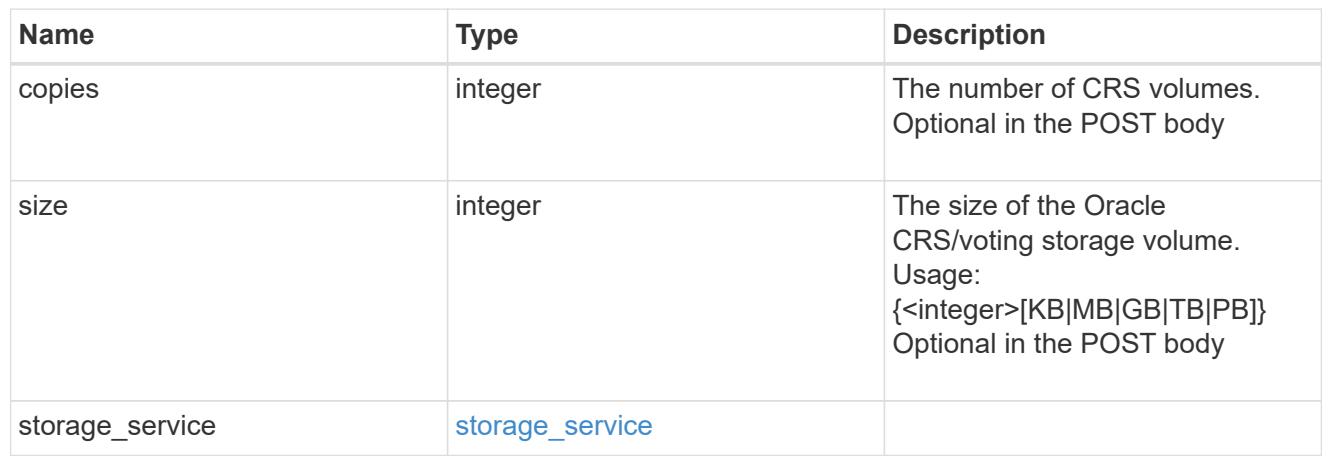

oracle\_rac\_on\_nfs

Oracle RAC using NFS.

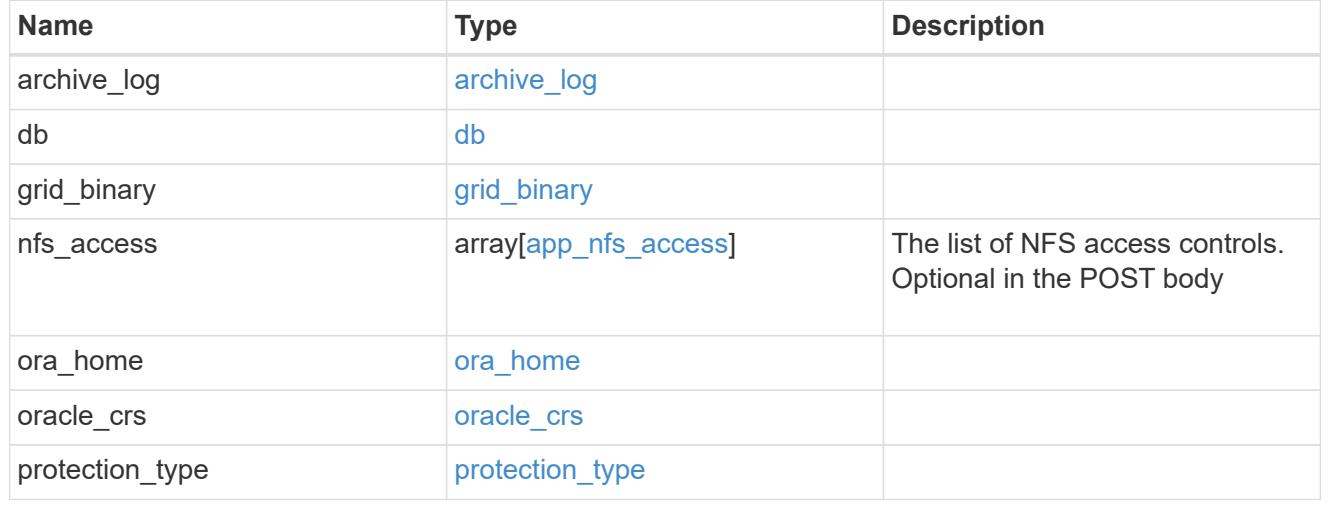

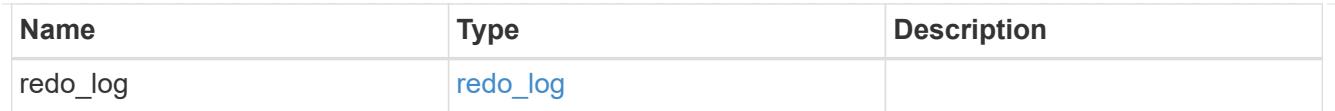

# db\_sids

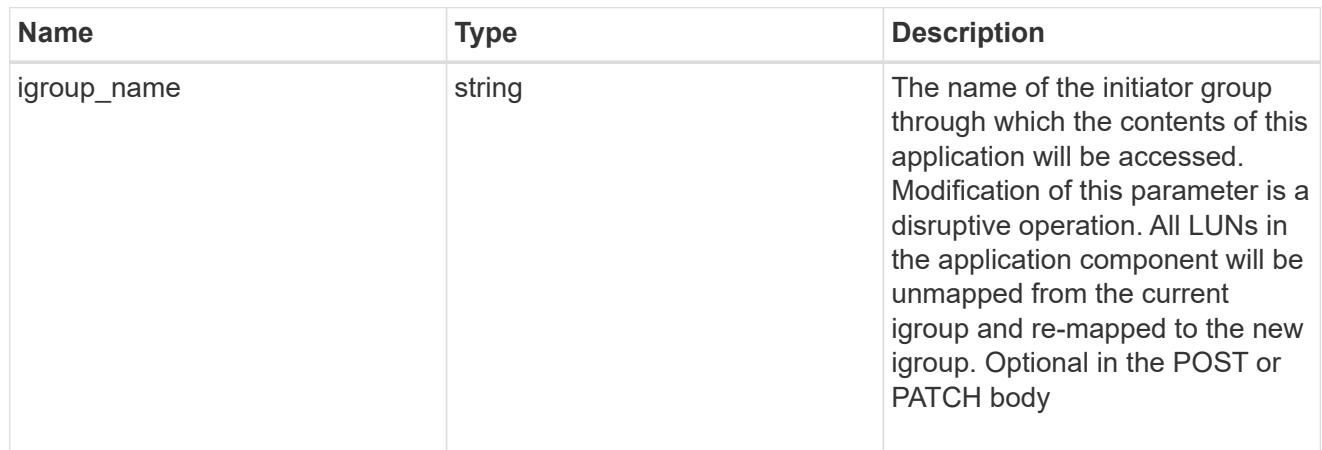

oracle\_rac\_on\_san\_new\_igroups

The list of initiator groups to create.

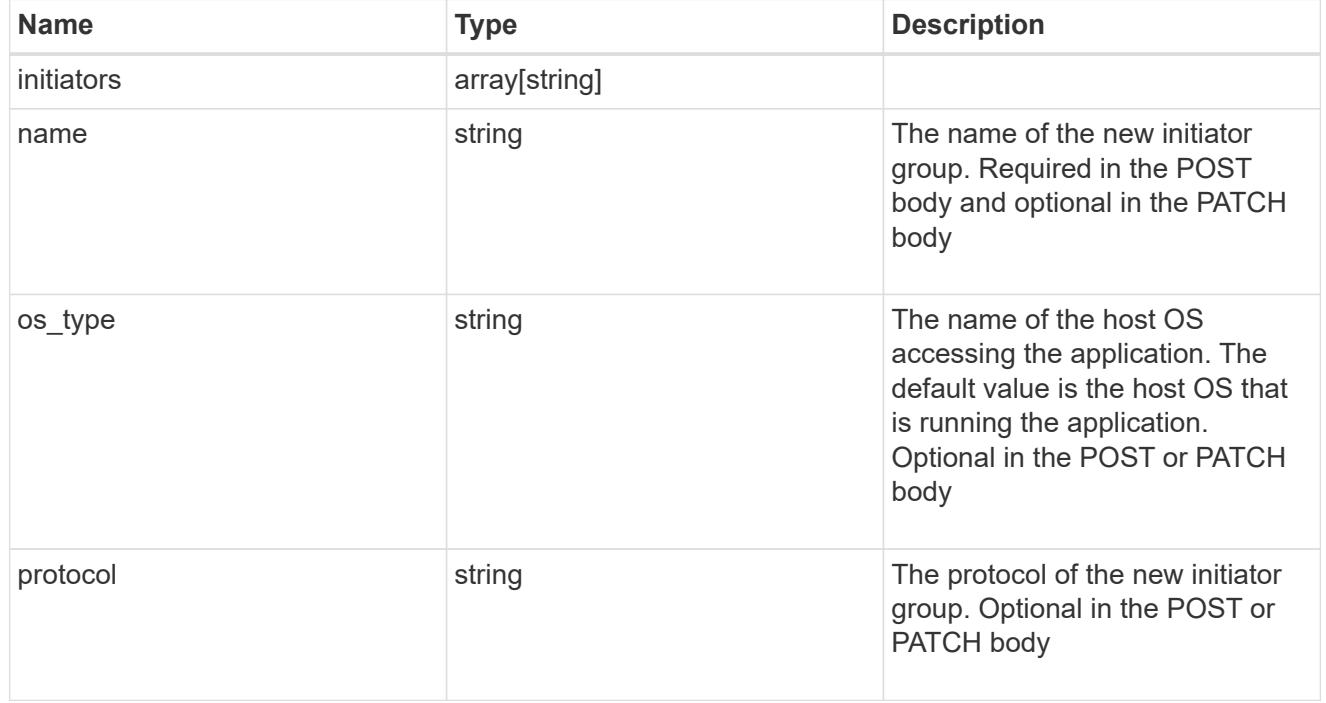

oracle\_rac\_on\_san

Oracle RAC using SAN.

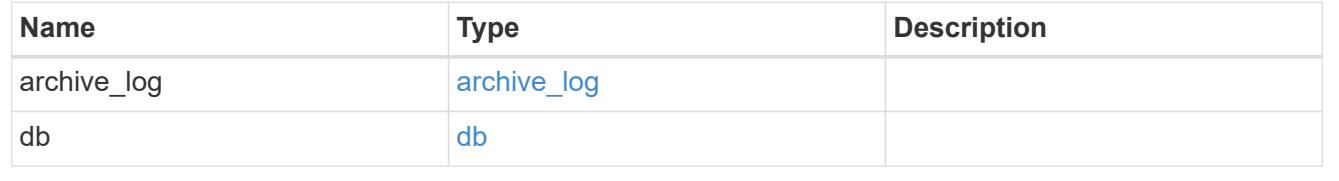

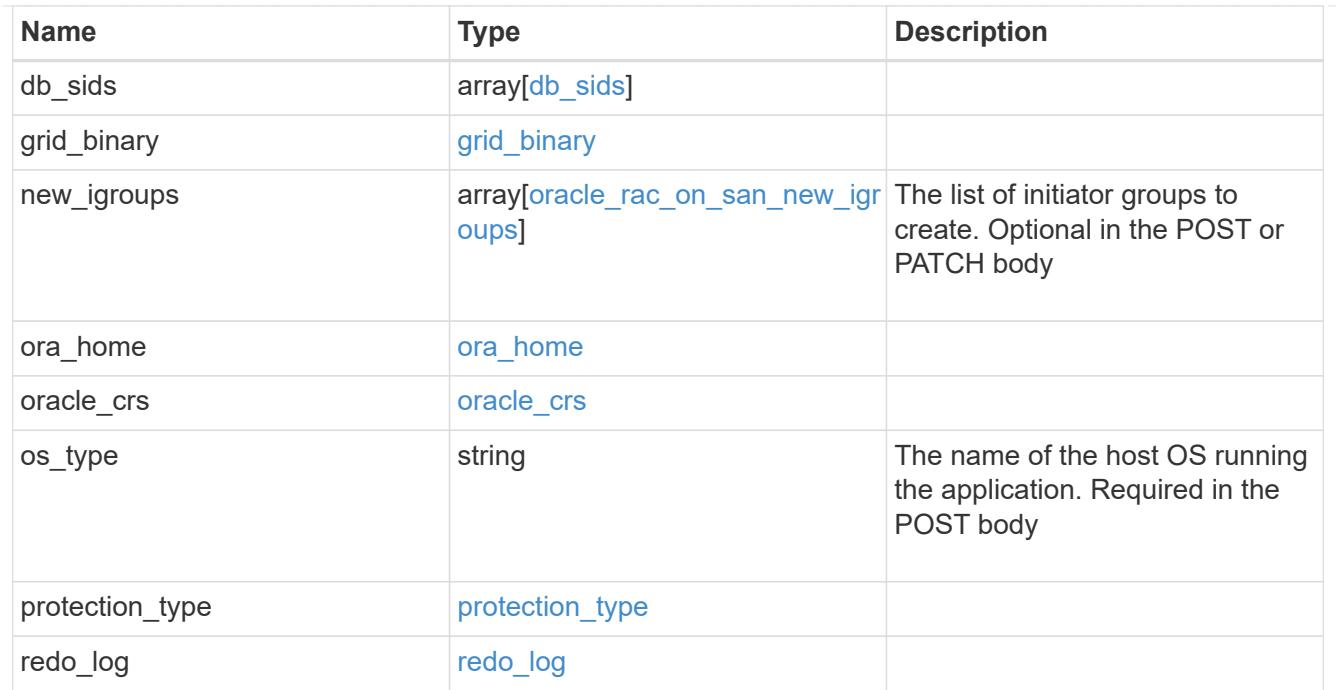

#### local

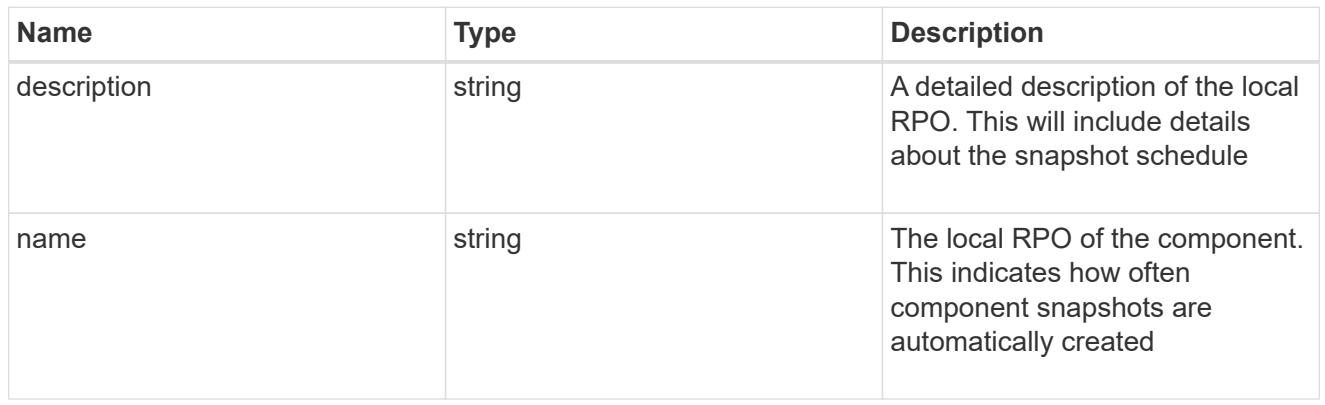

#### remote

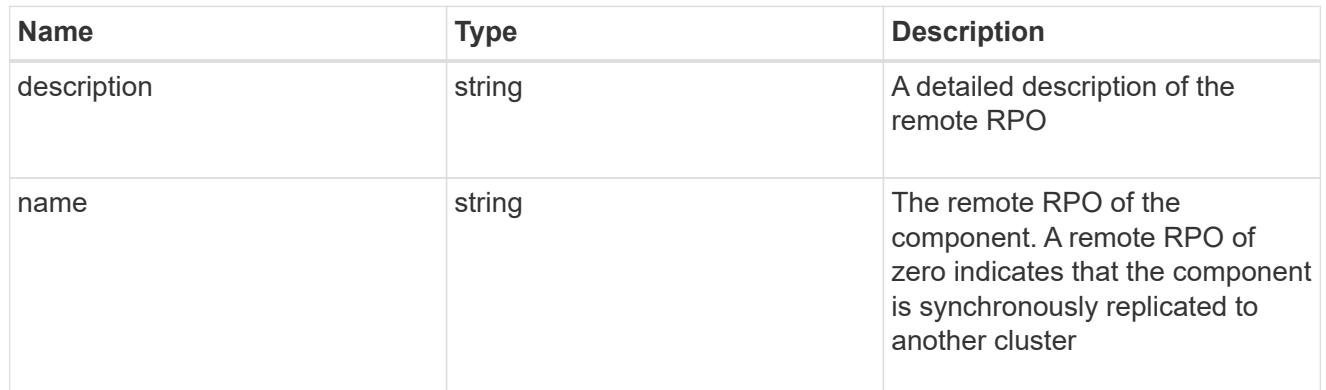

#### rpo

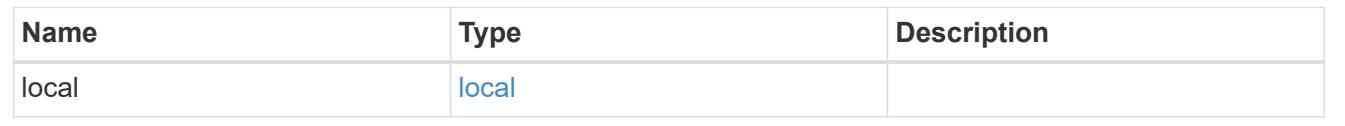

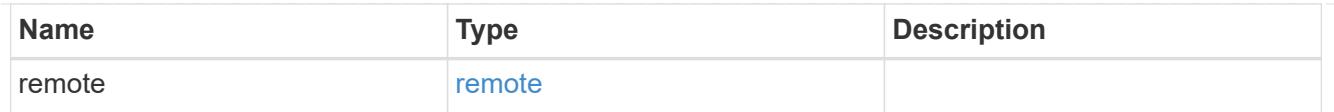

## components

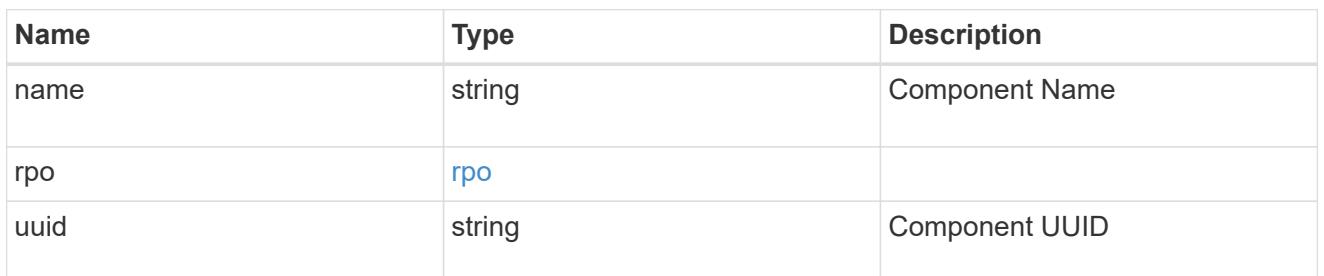

#### local

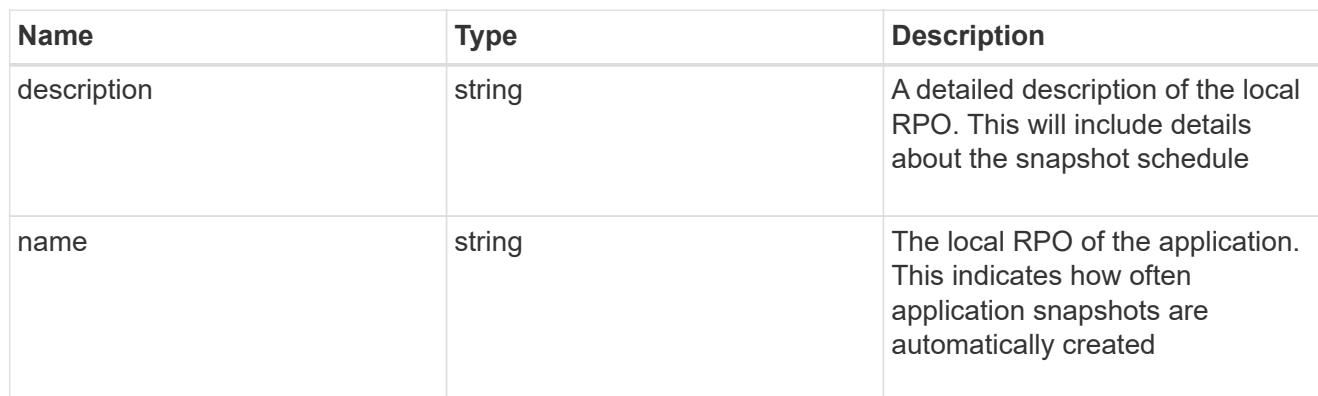

#### remote

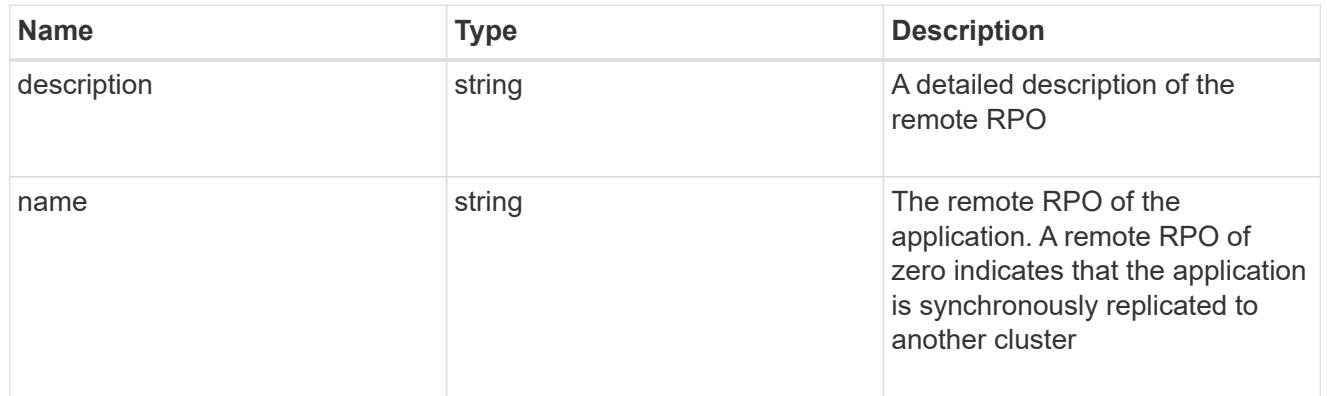

#### rpo

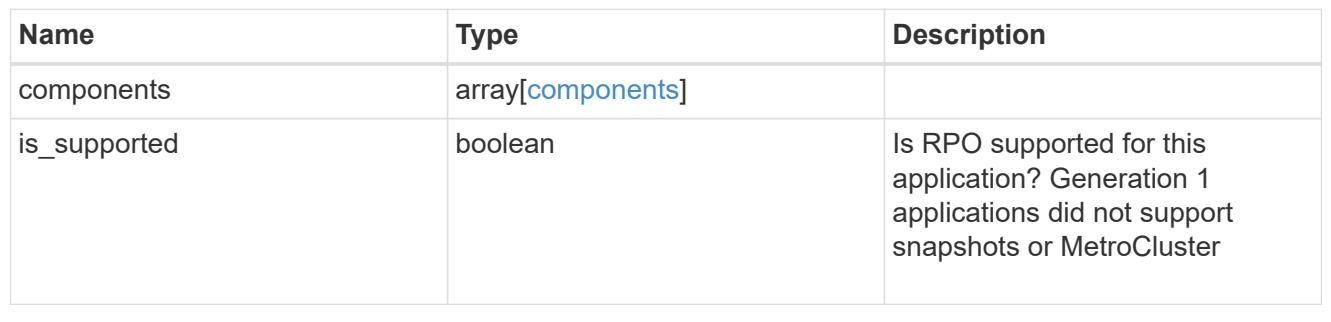

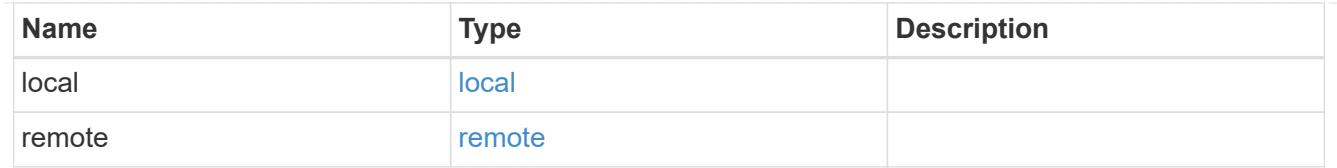

## application\_components

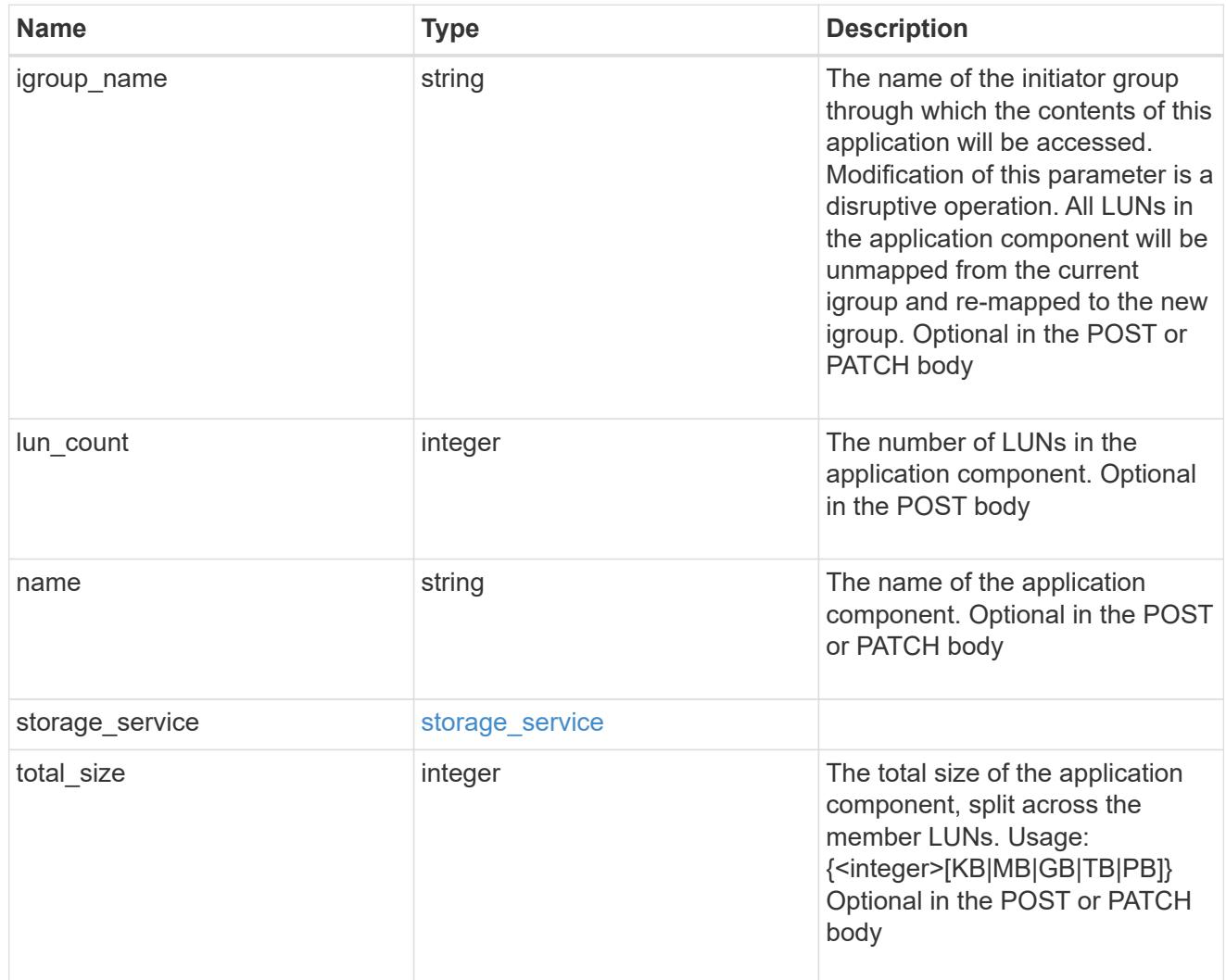

san\_new\_igroups

The list of initiator groups to create.

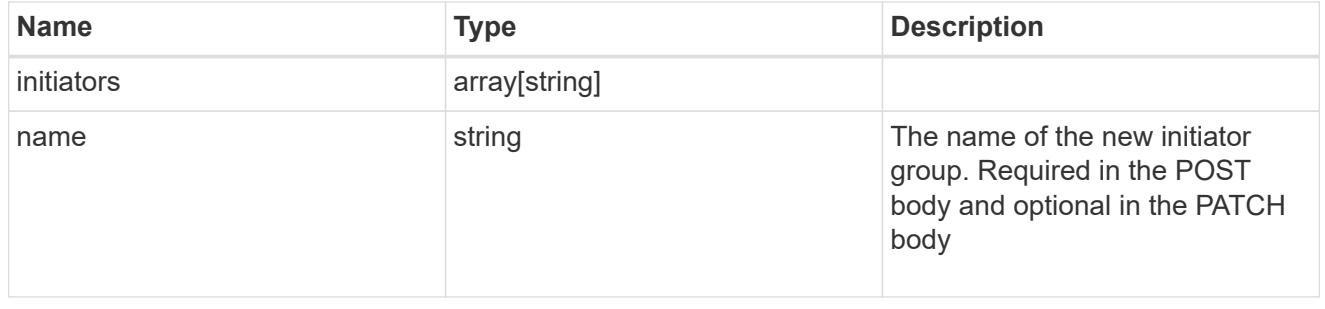

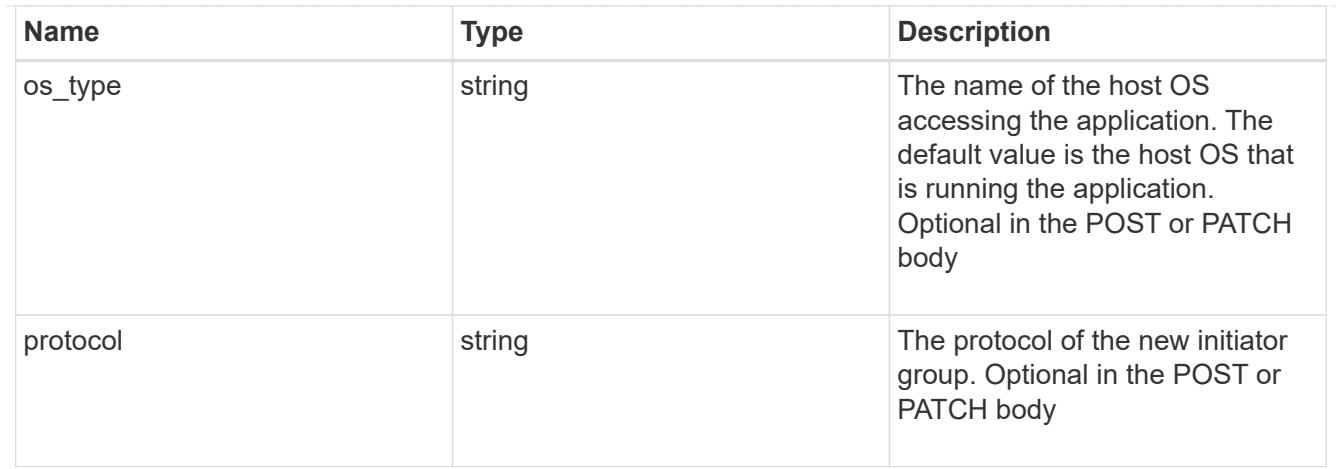

san

## A generic SAN application.

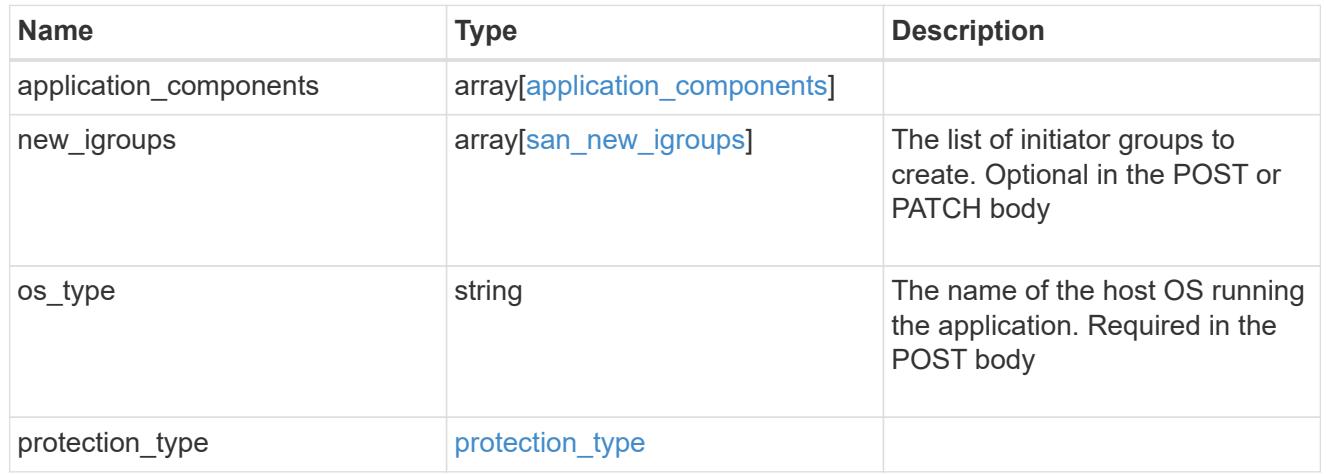

## storage\_service

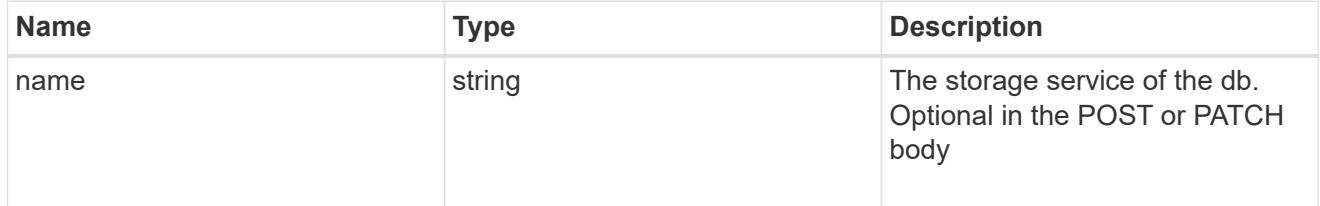

db

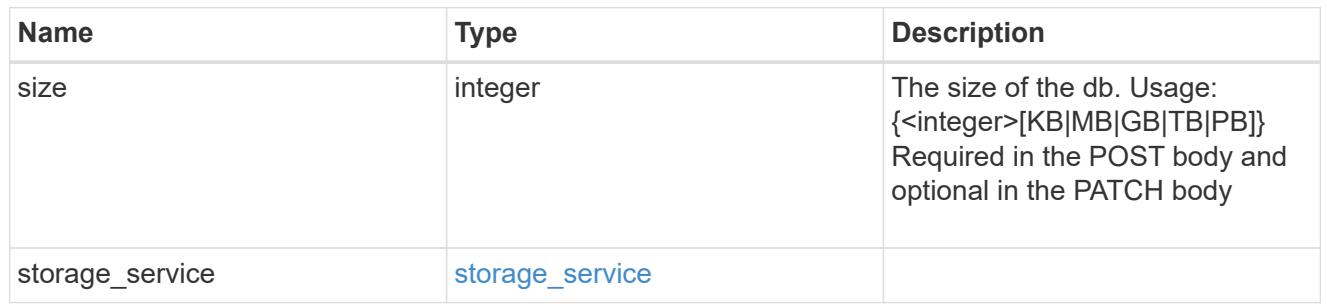

storage\_service

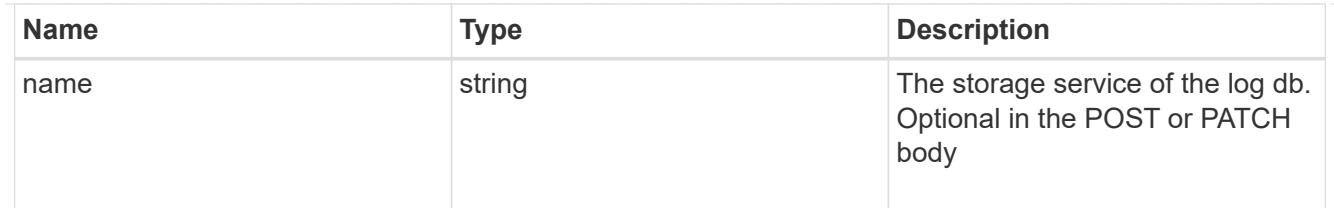

log

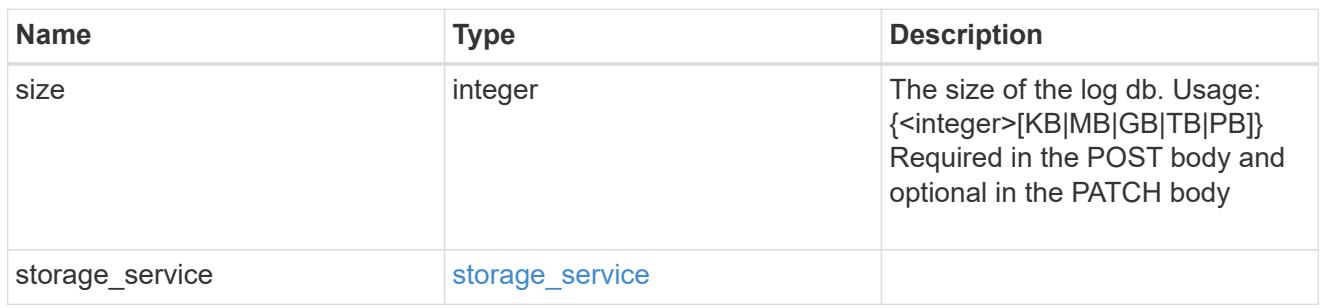

sql\_on\_san\_new\_igroups

The list of initiator groups to create.

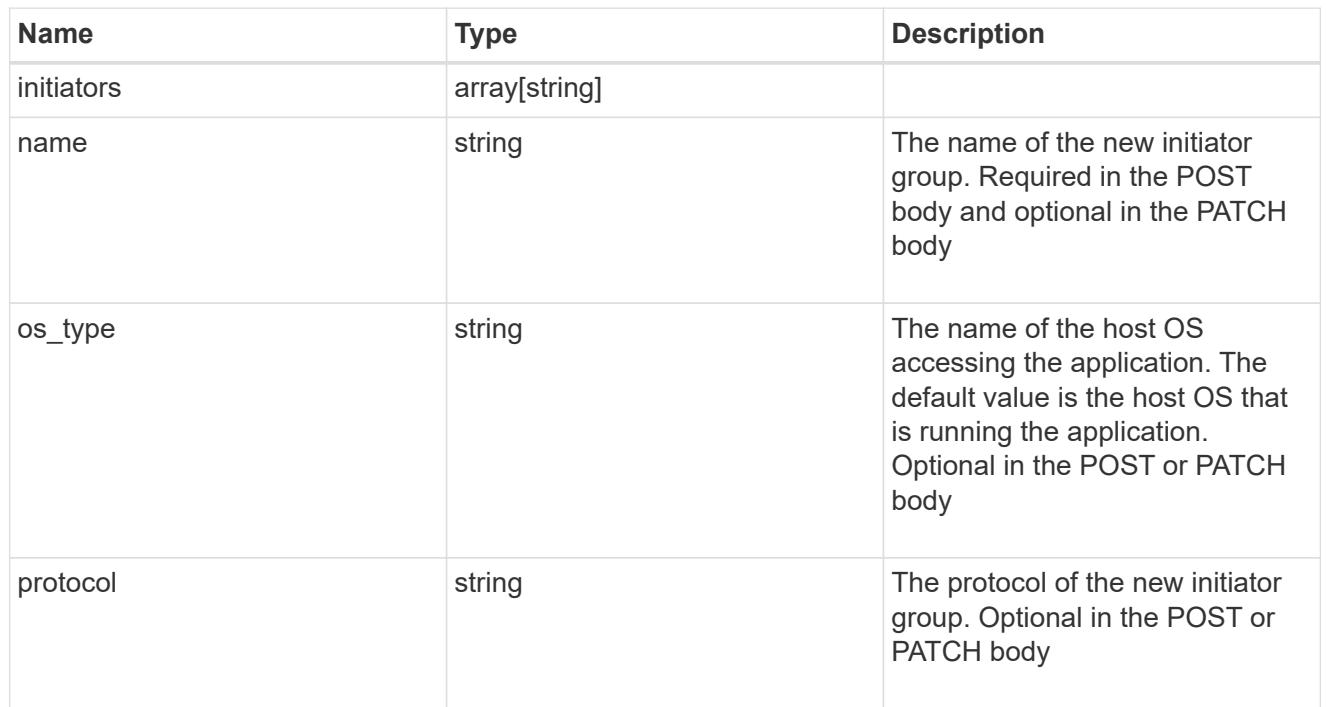

## storage\_service

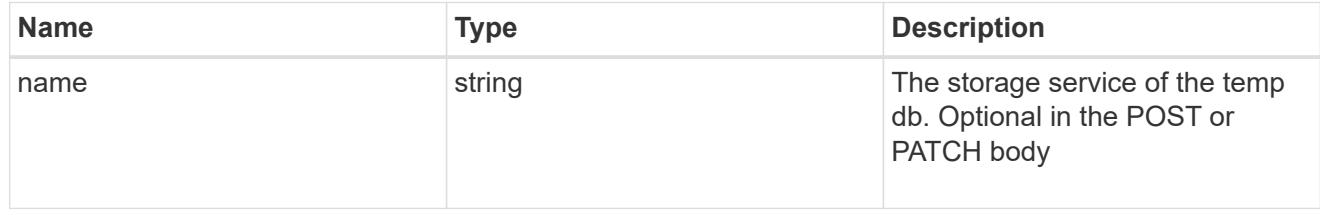

temp\_db

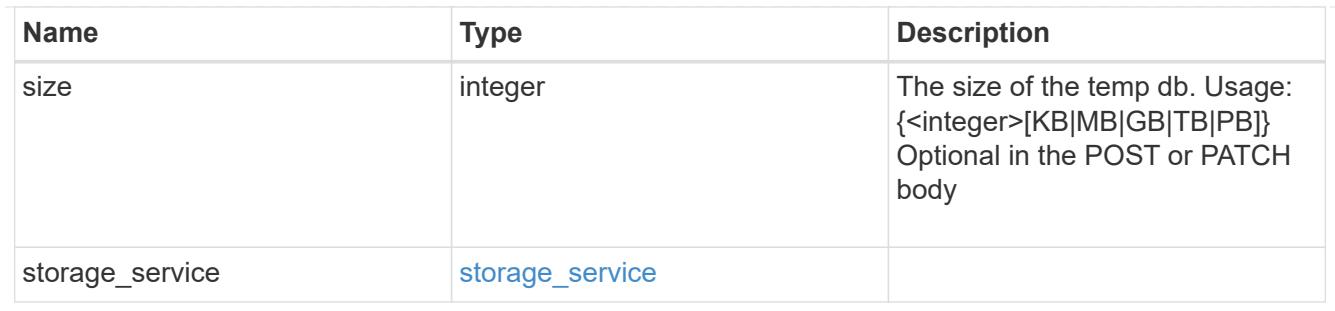

sql\_on\_san

Microsoft SQL using SAN.

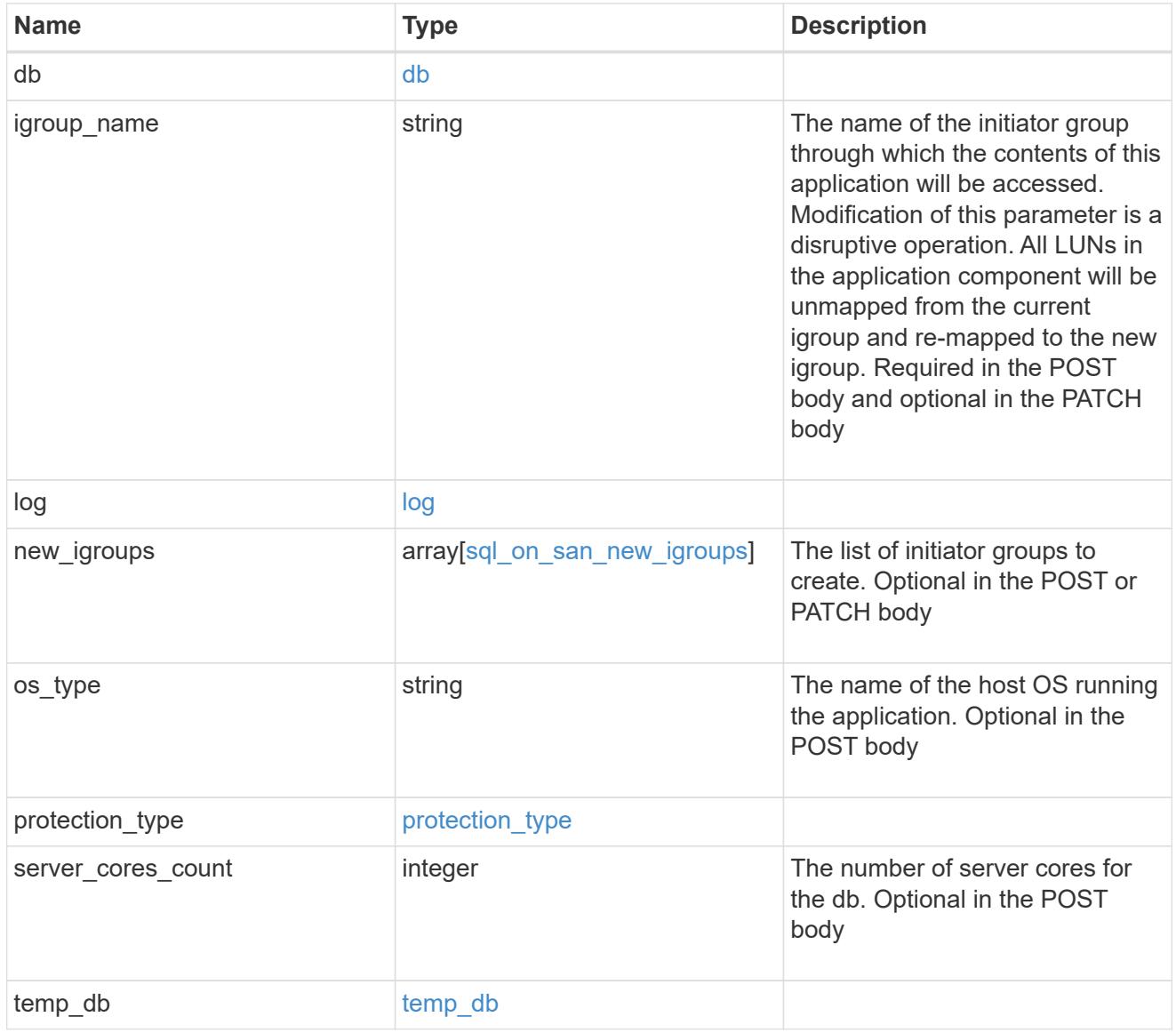

#### access

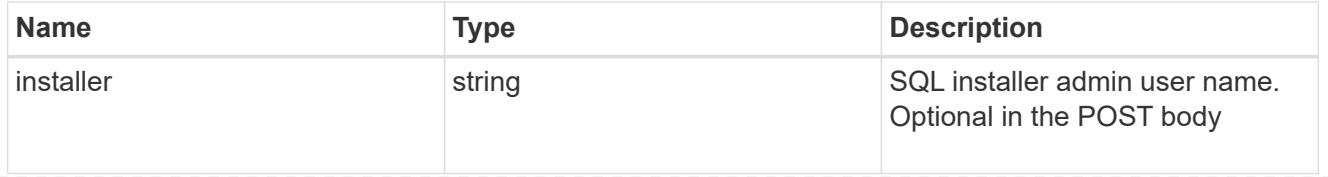

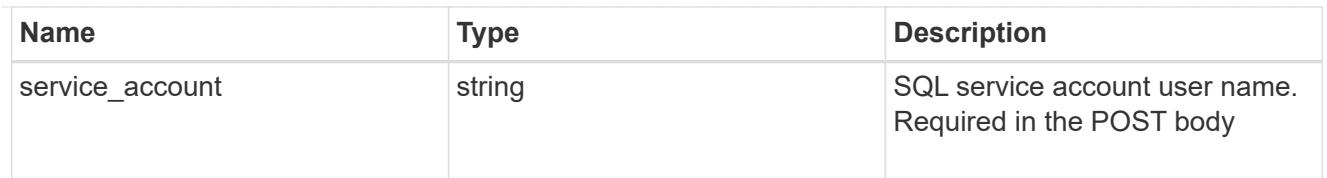

# sql\_on\_smb

Microsoft SQL using SMB.

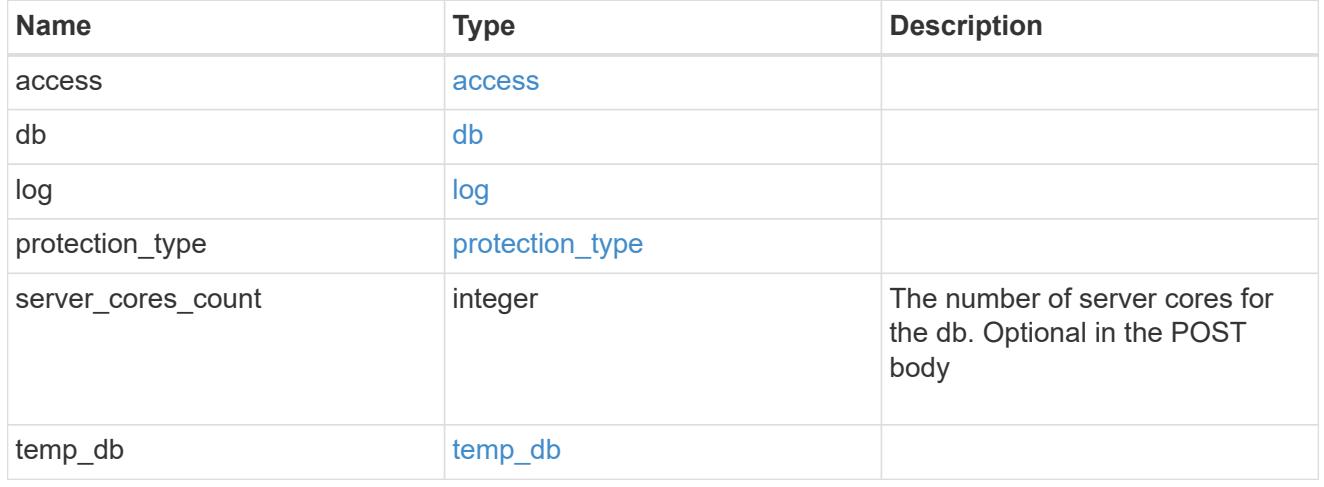

## iops

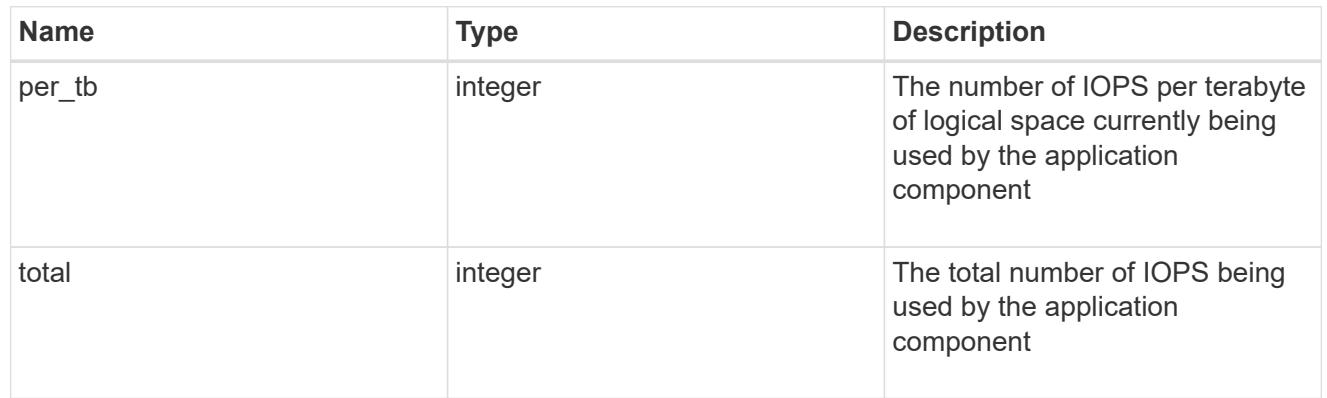

## latency

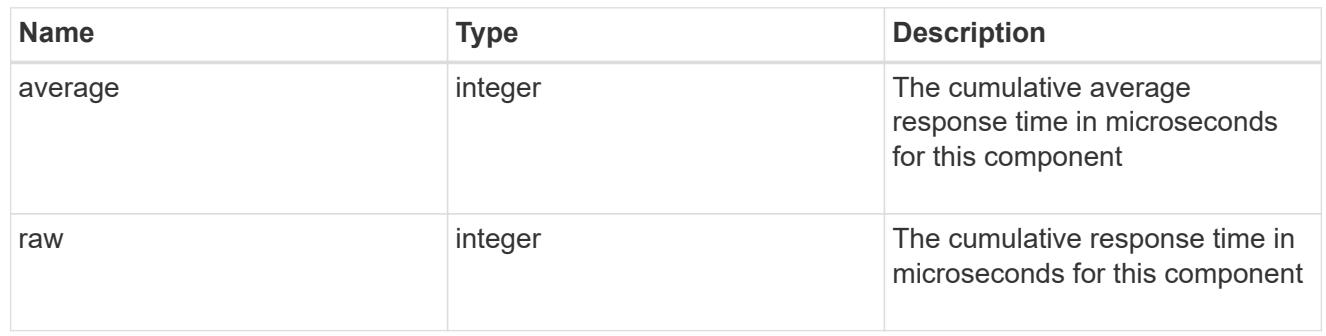

# snapshot

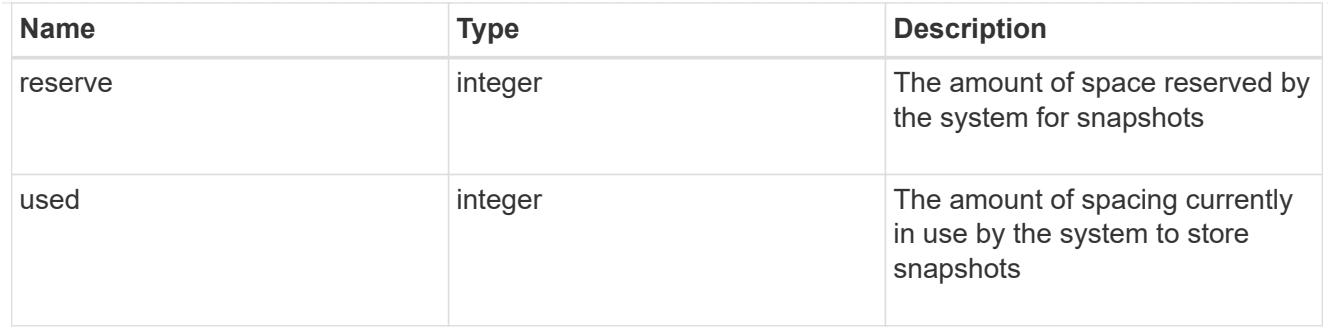

### space

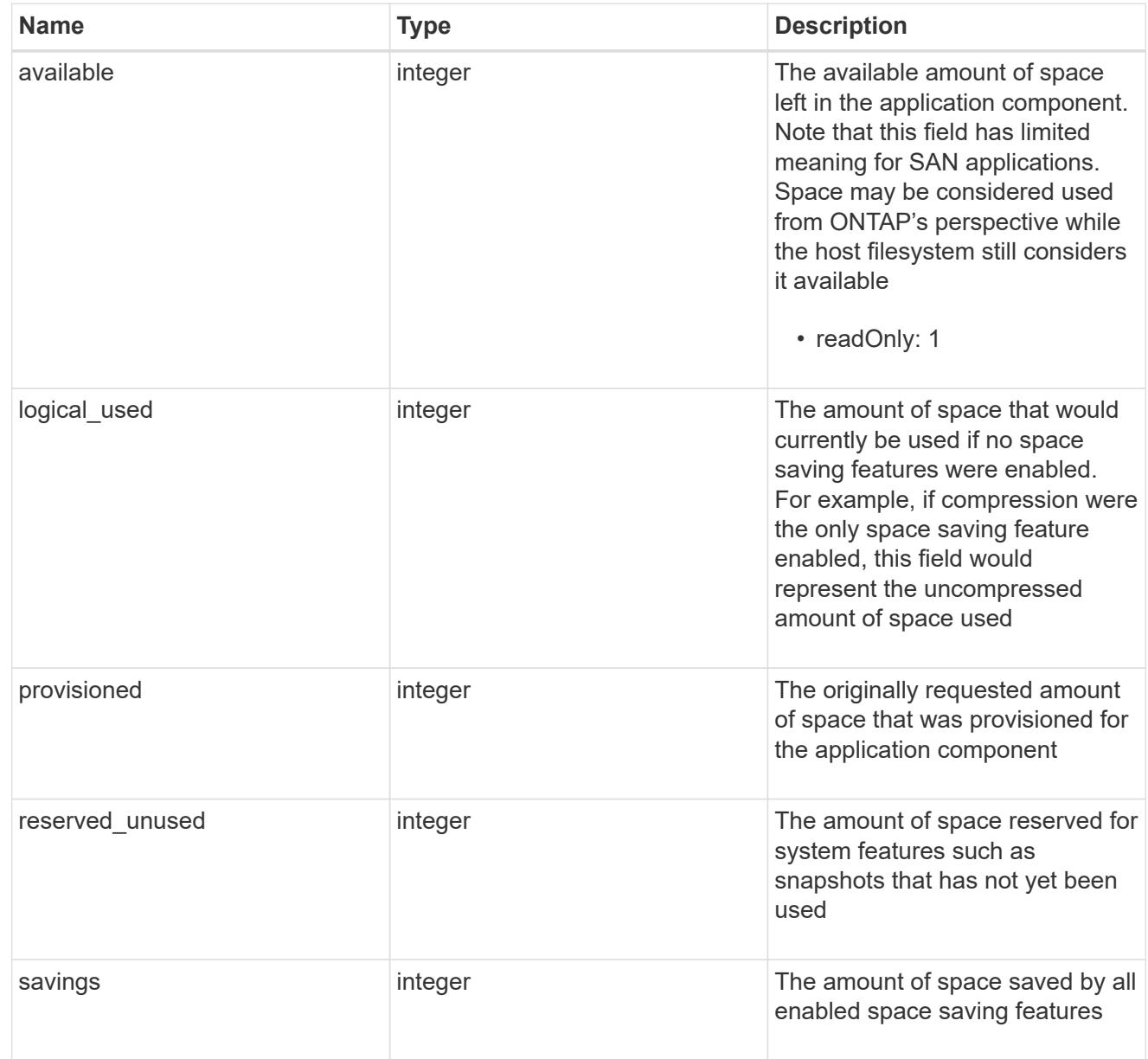

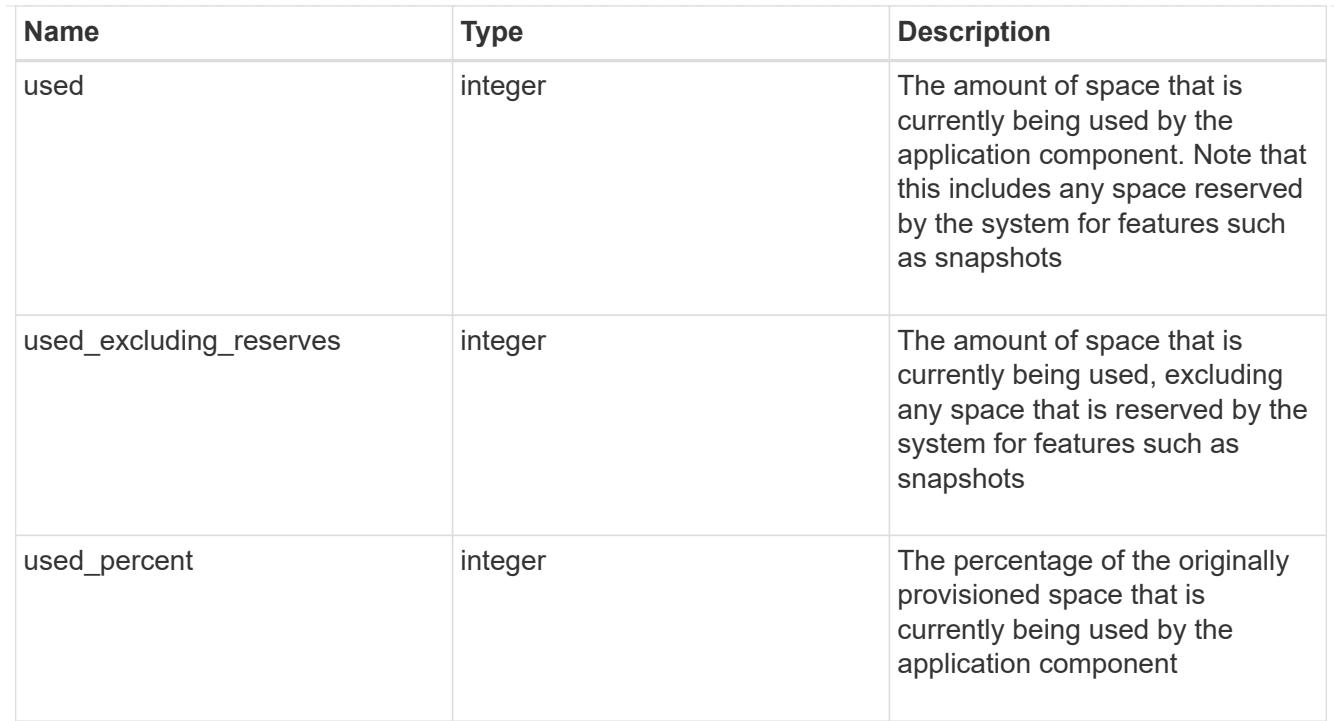

## storage\_service

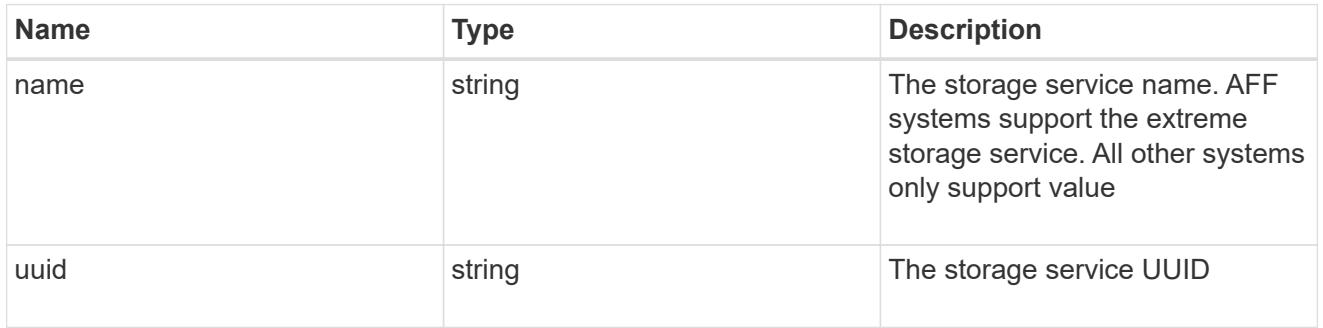

## components

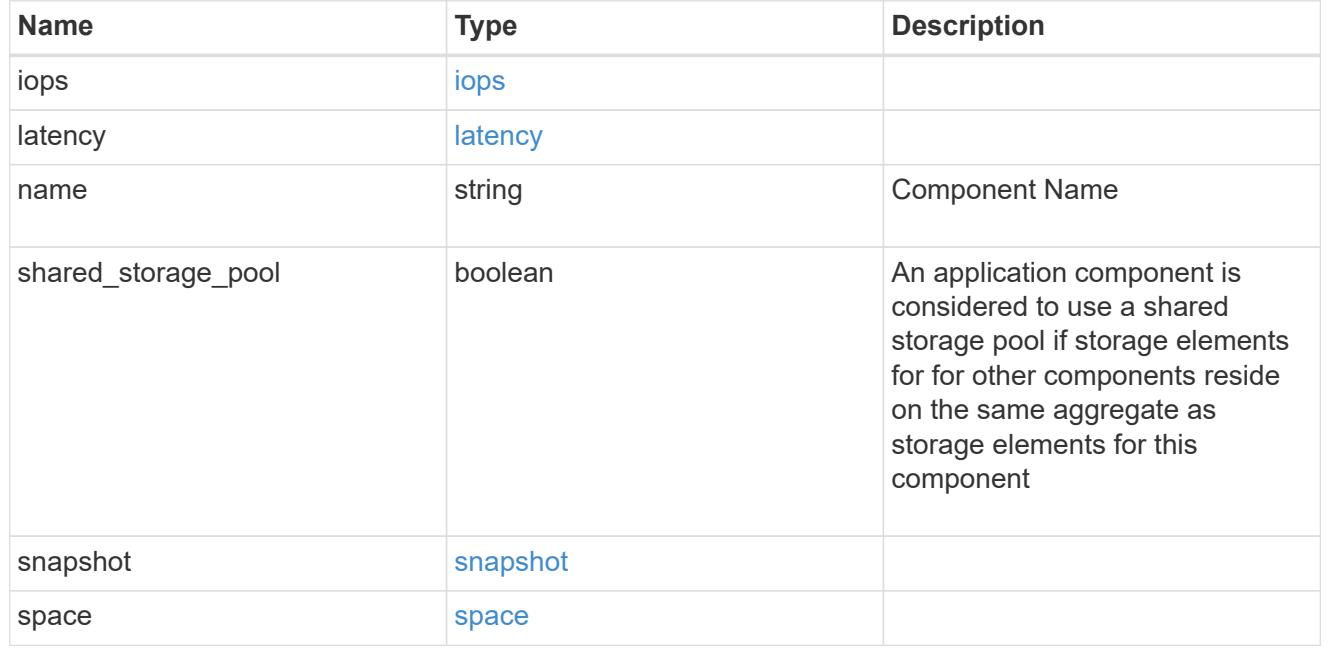

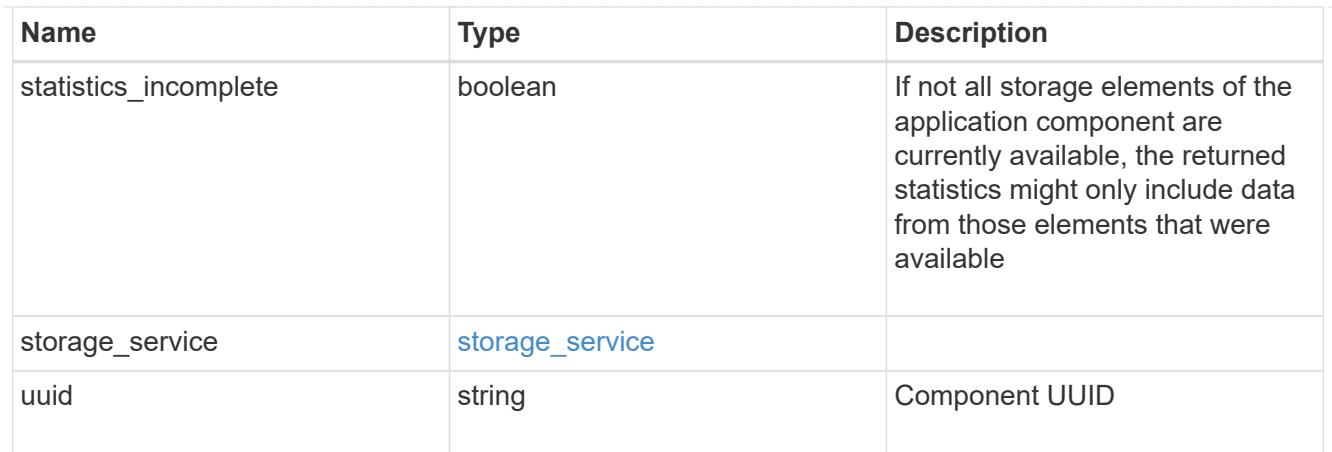

## iops

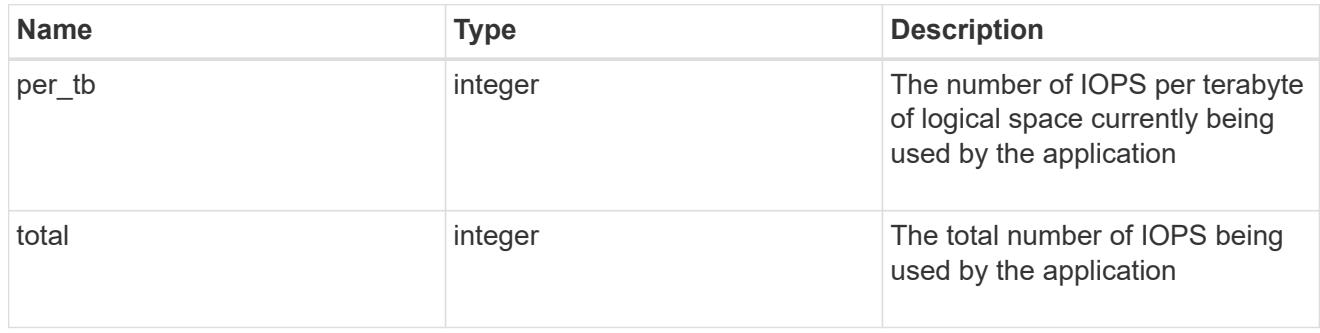

## latency

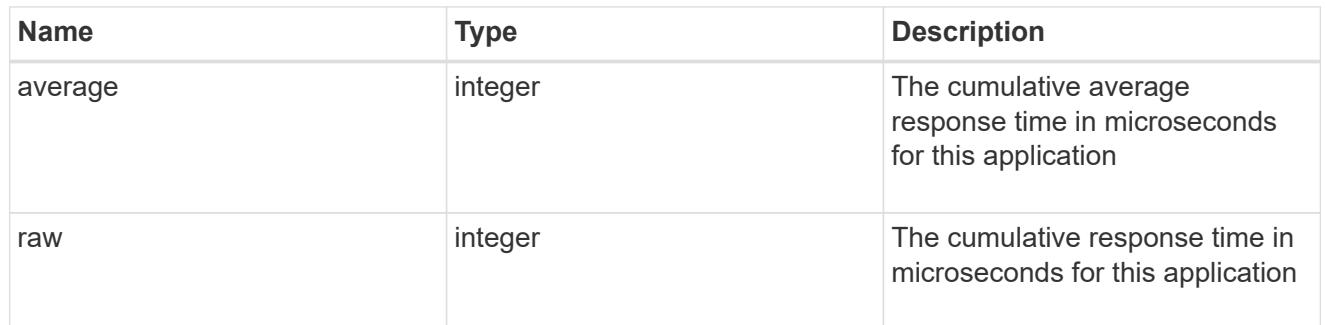

## space

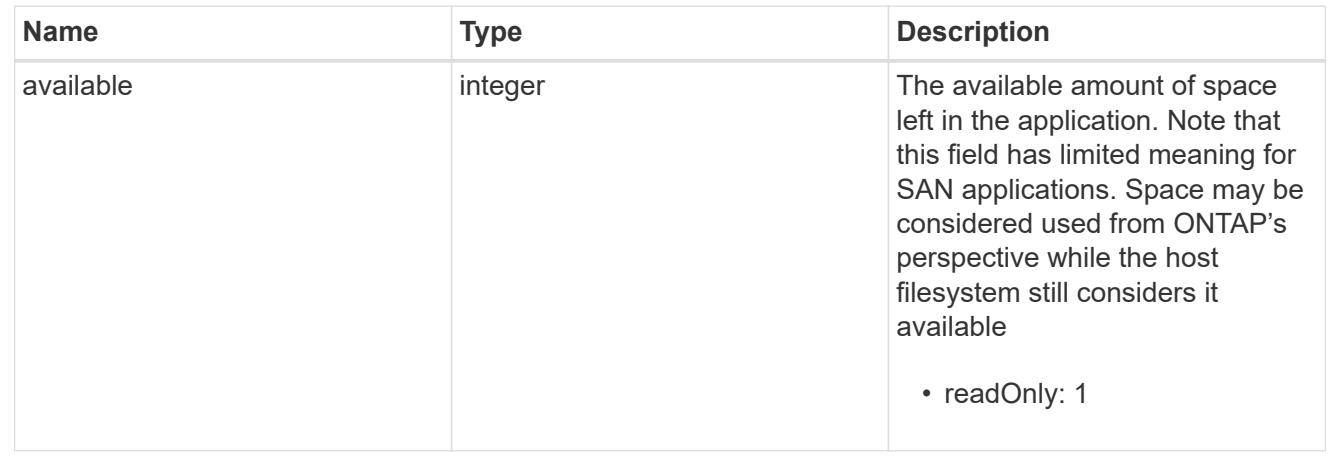

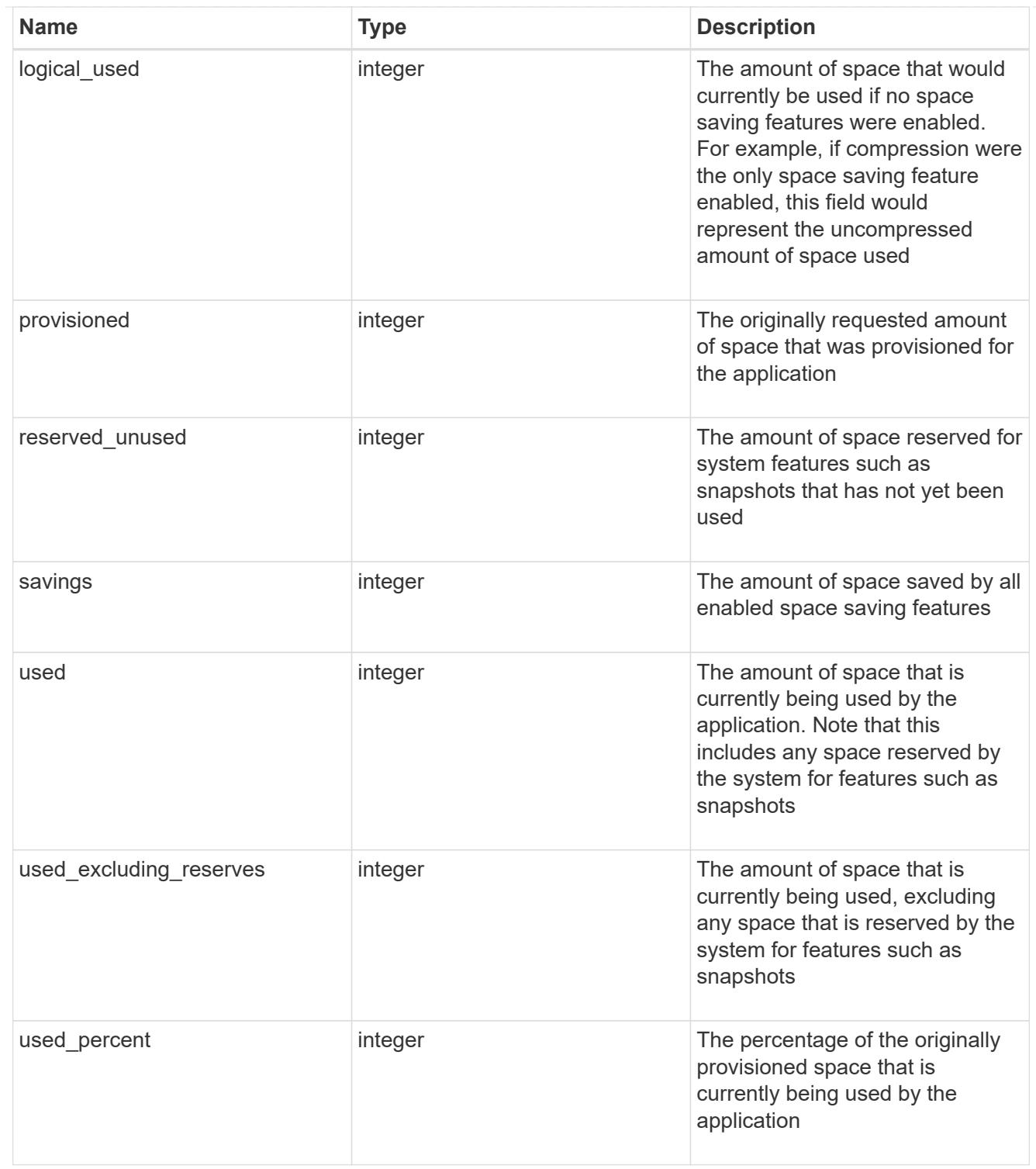

#### statistics

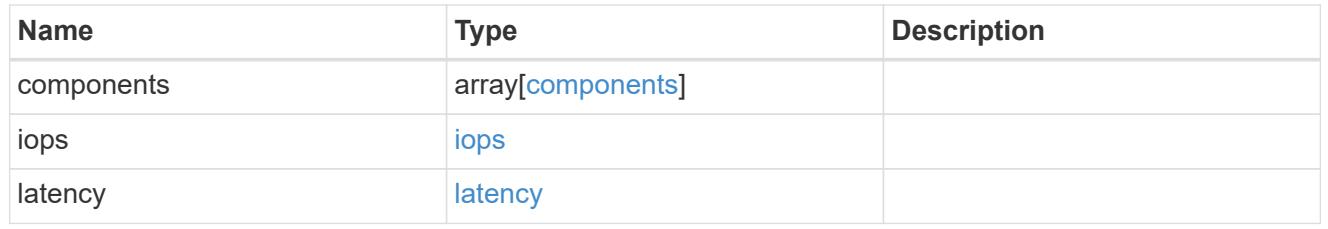

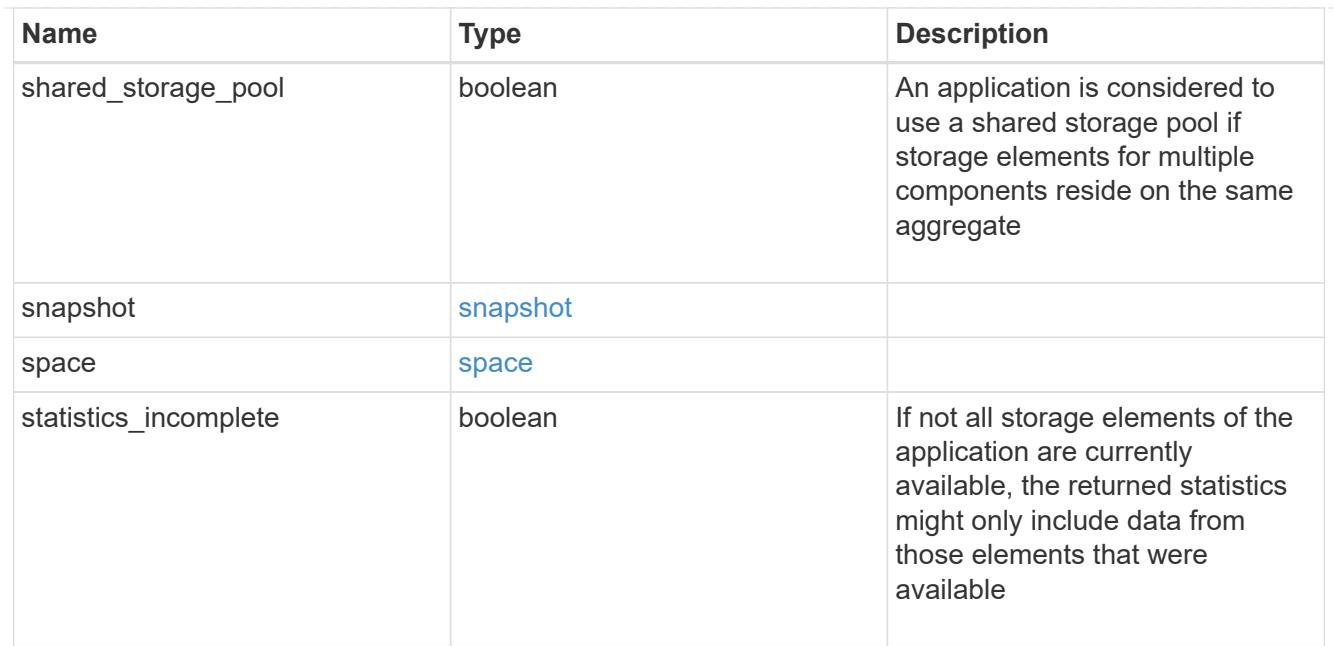

#### svm

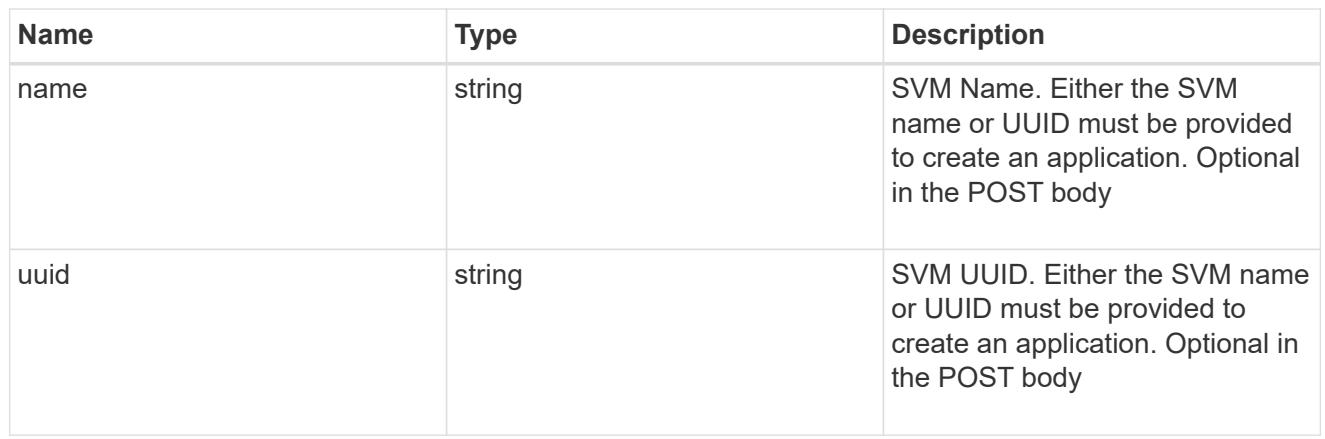

## self\_link

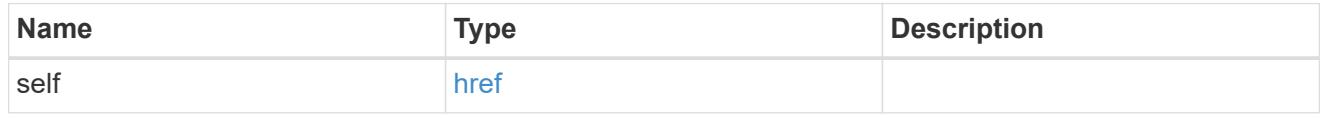

## template

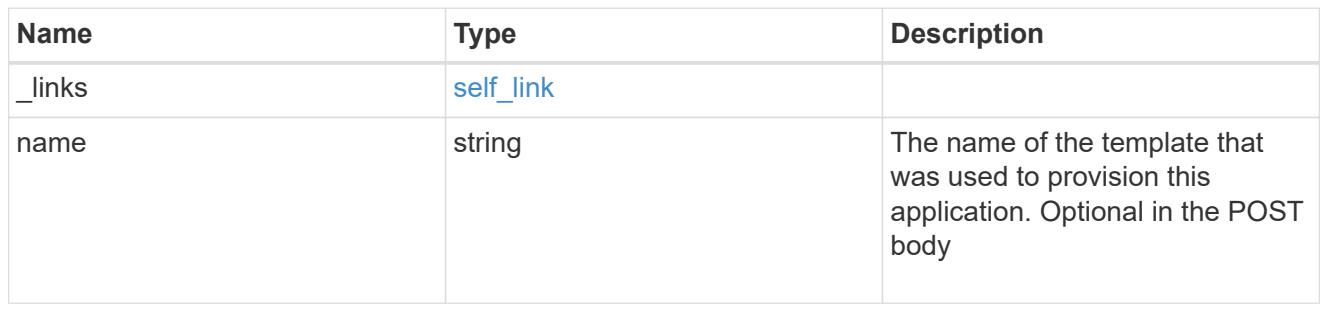

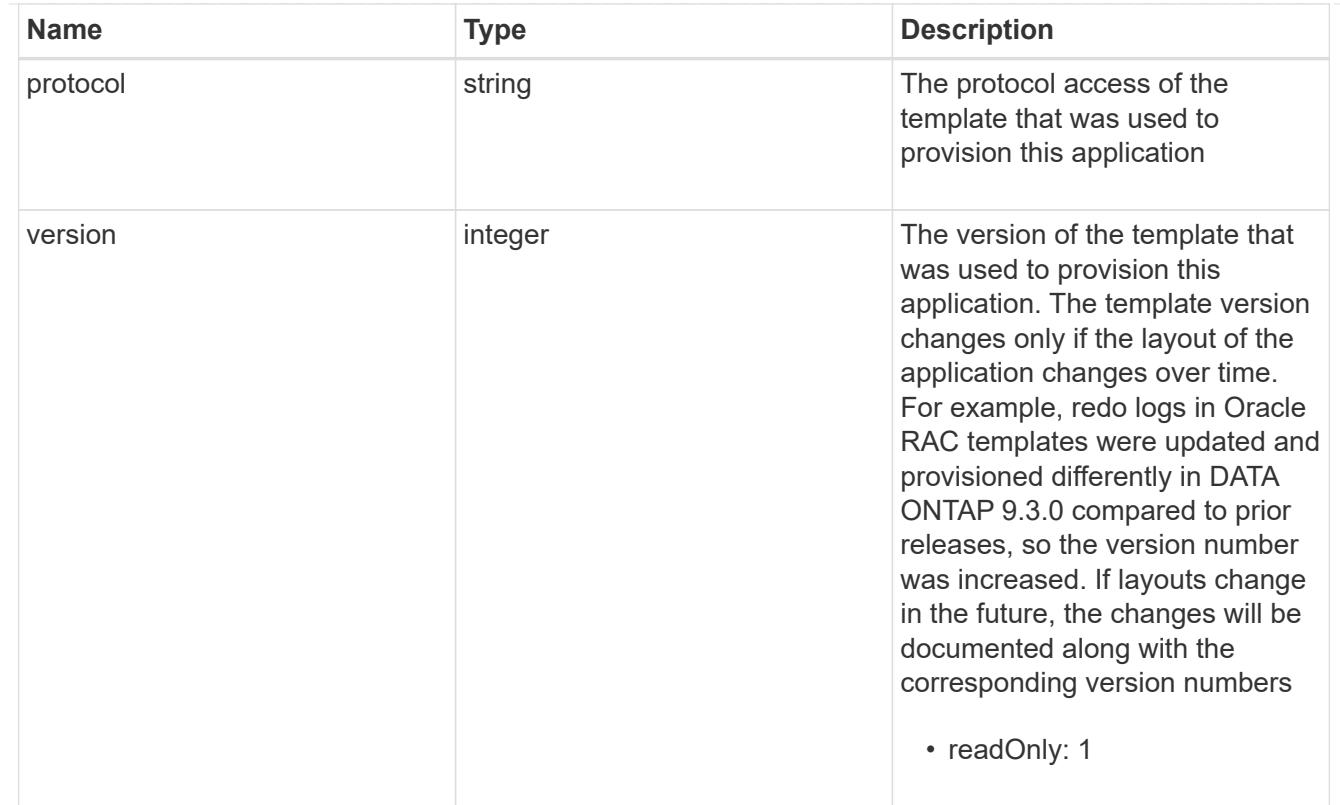

# storage\_service

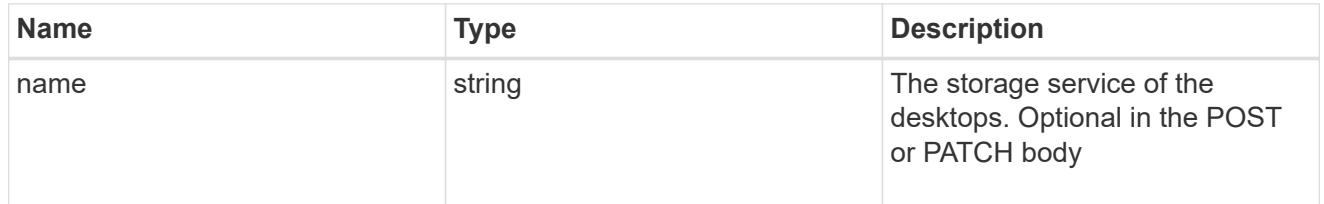

# desktops

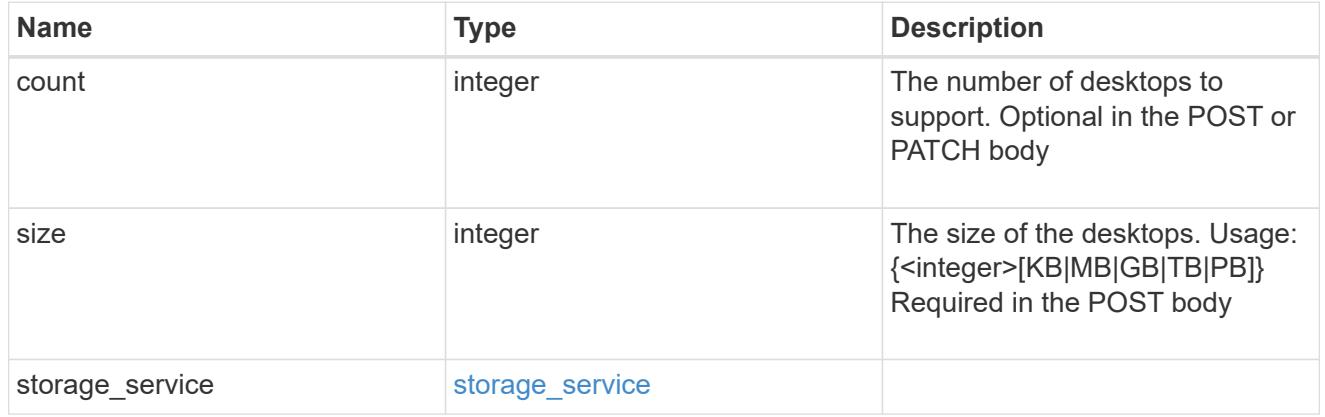

## hyper\_v\_access

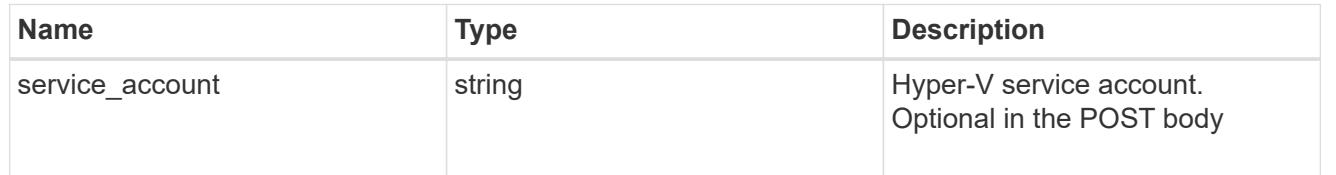

## vdi\_on\_nas

## A VDI application using NAS.

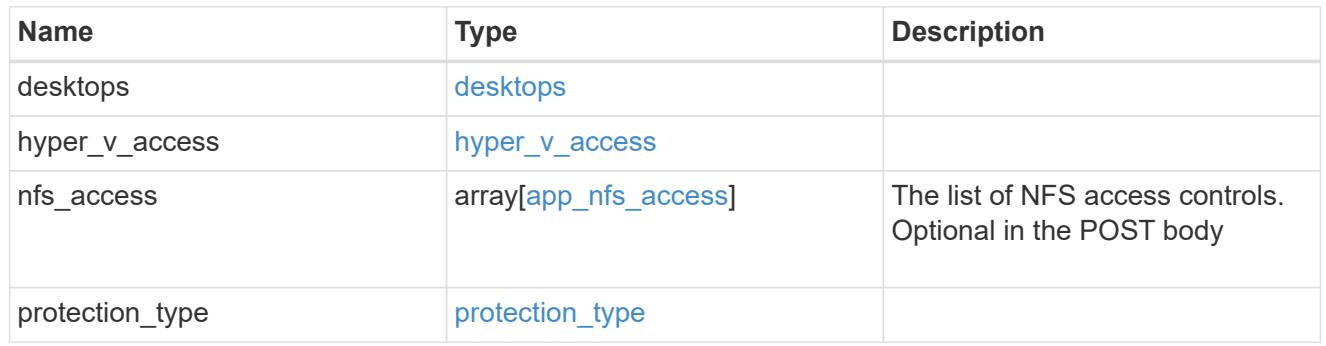

## vdi\_on\_san\_new\_igroups

The list of initiator groups to create.

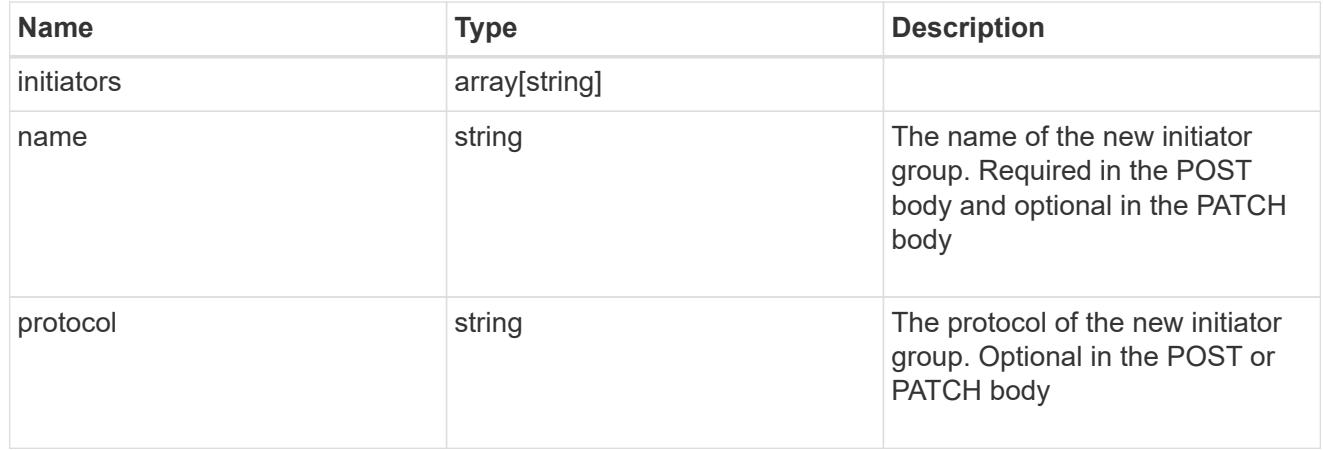

# vdi\_on\_san

A VDI application using SAN.

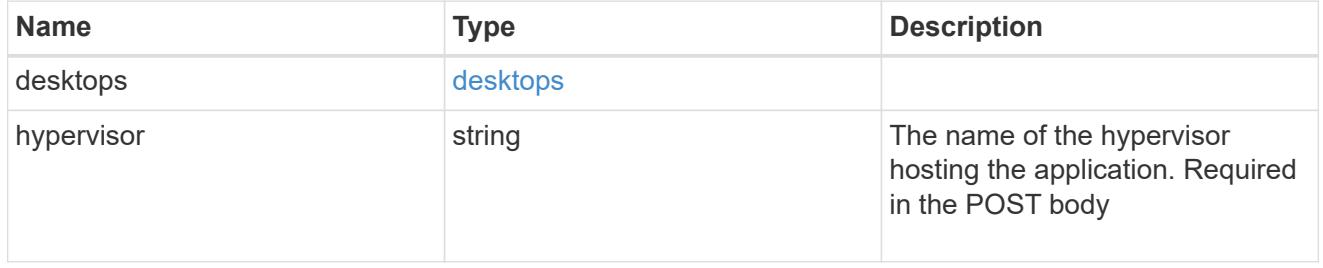

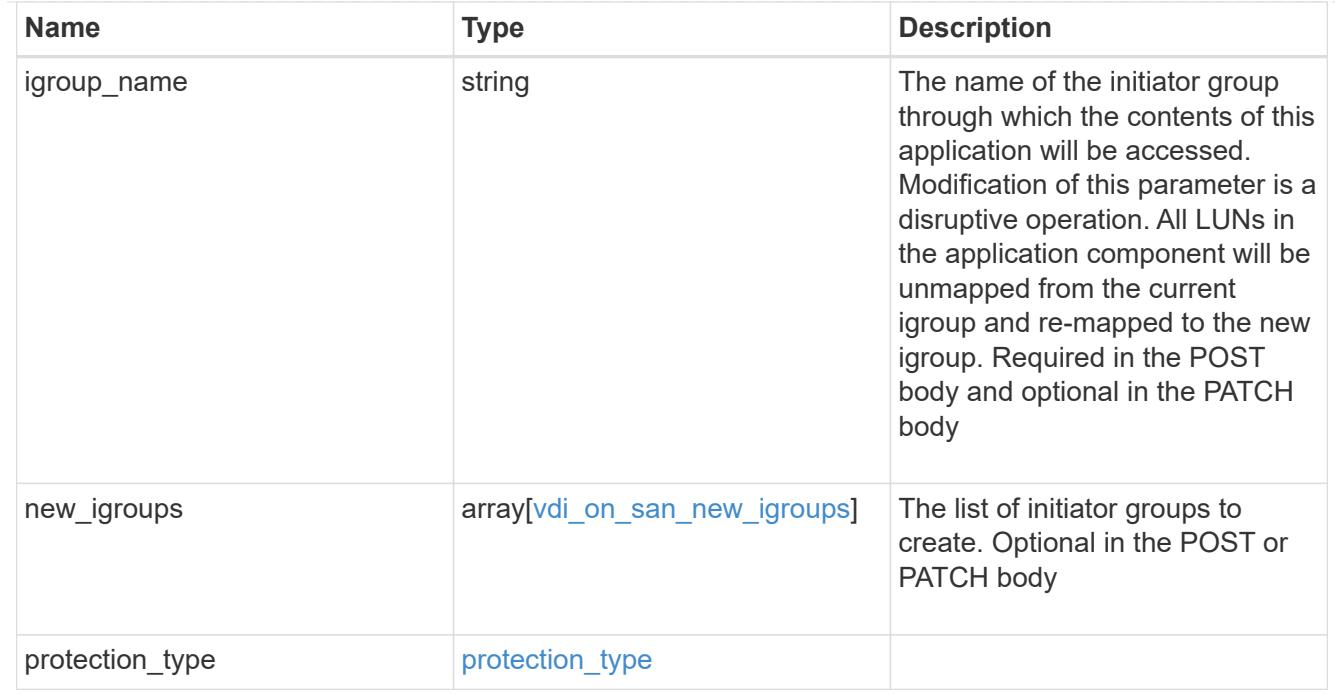

## storage\_service

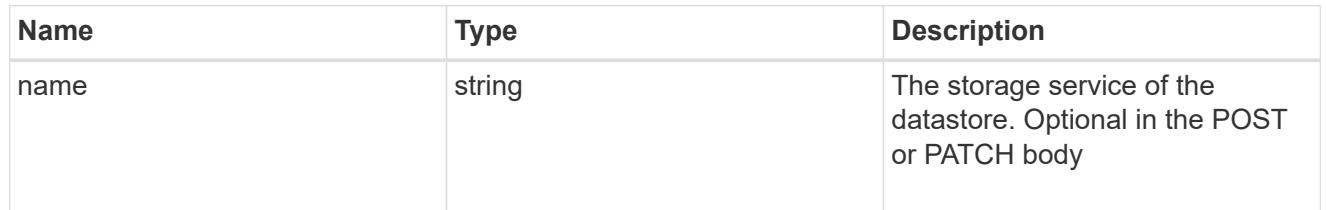

#### datastore

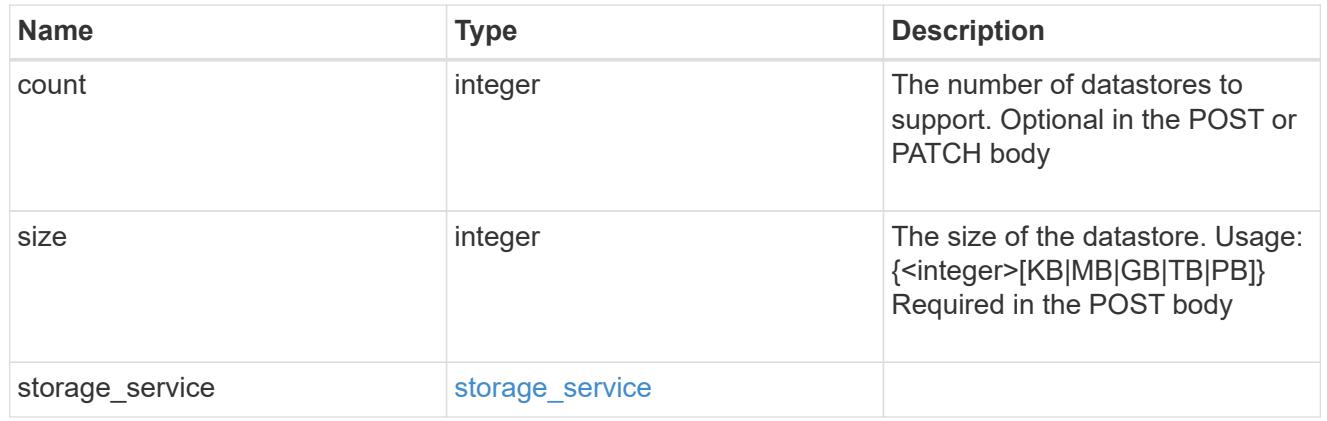

## vsi\_on\_nas

A VSI application using NAS.

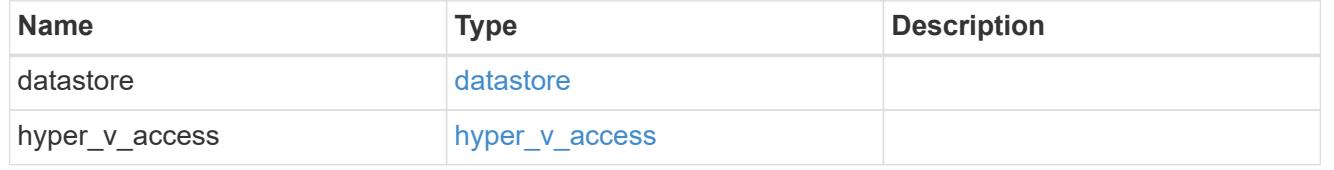

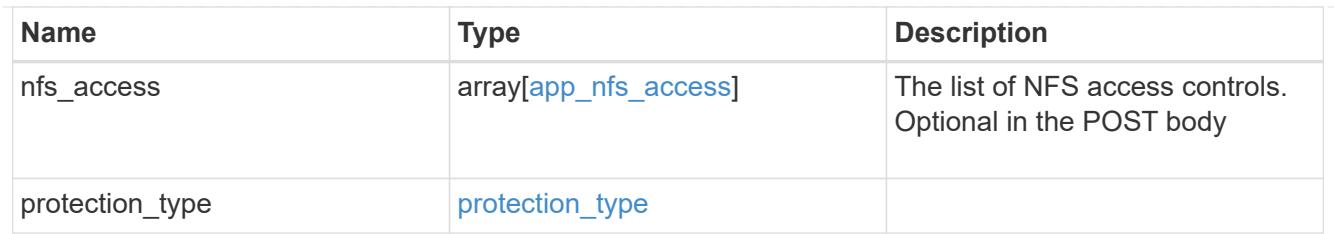

# vsi\_on\_san\_new\_igroups

The list of initiator groups to create.

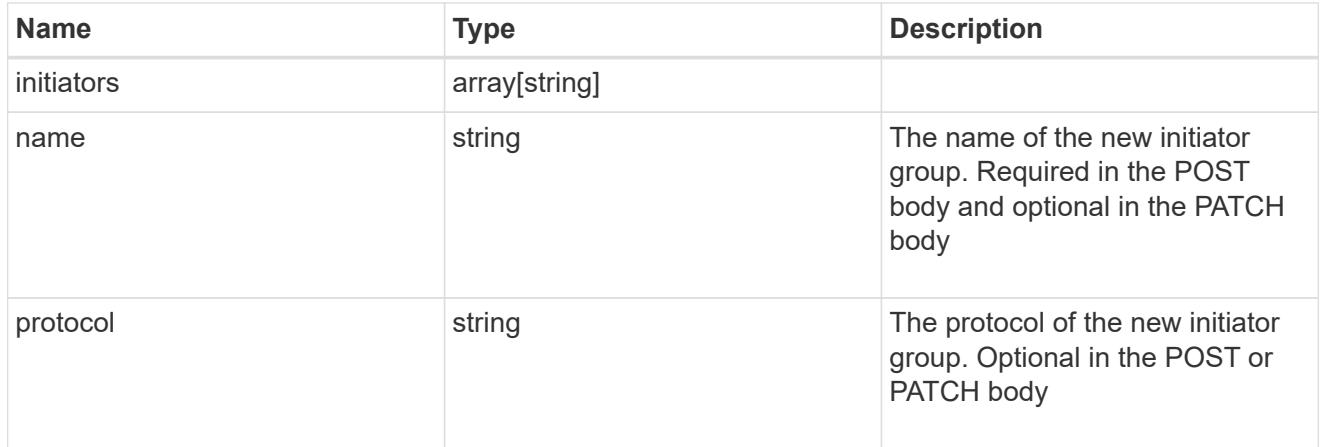

# vsi\_on\_san

# A VSI application using SAN.

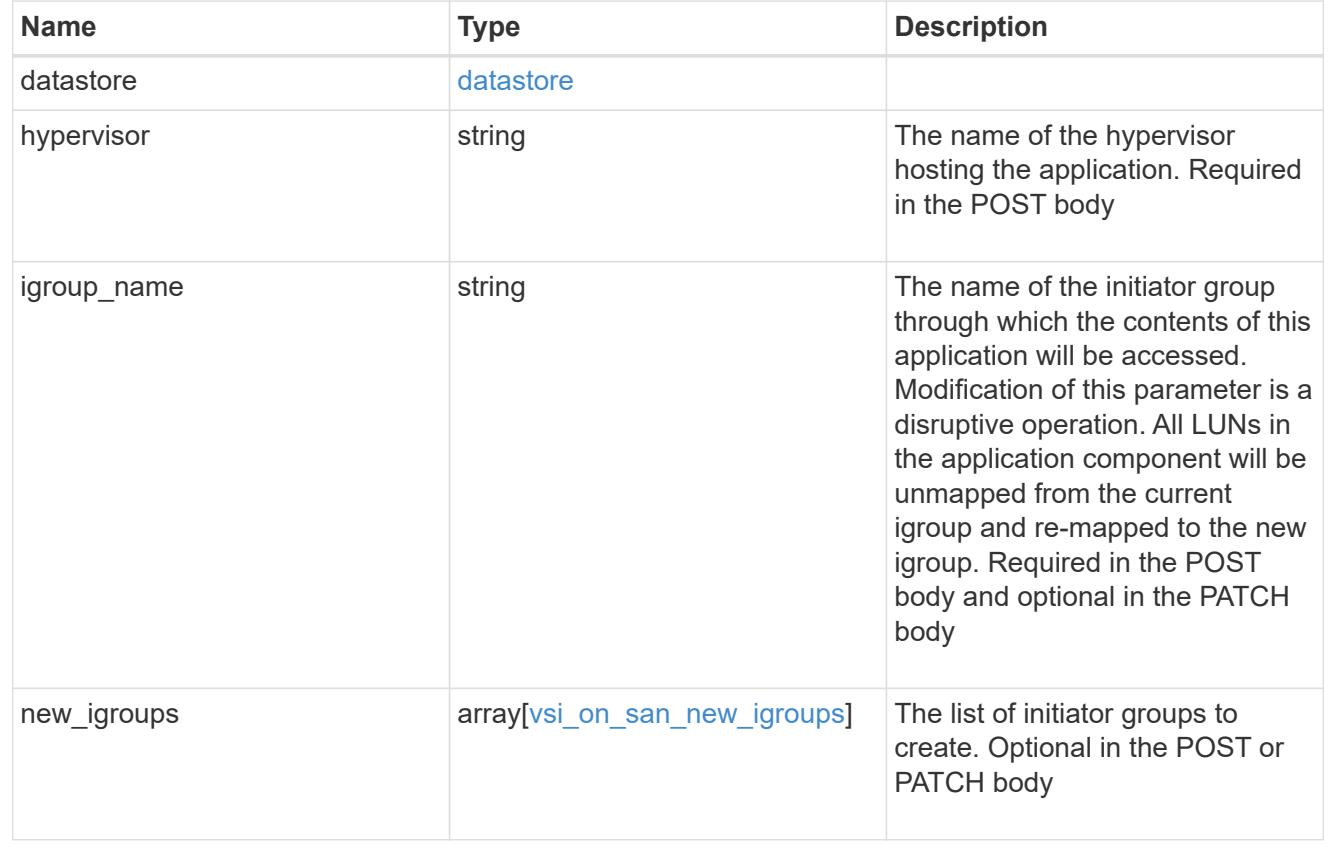

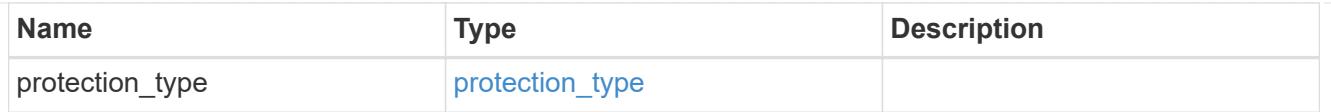

# application

# Applications

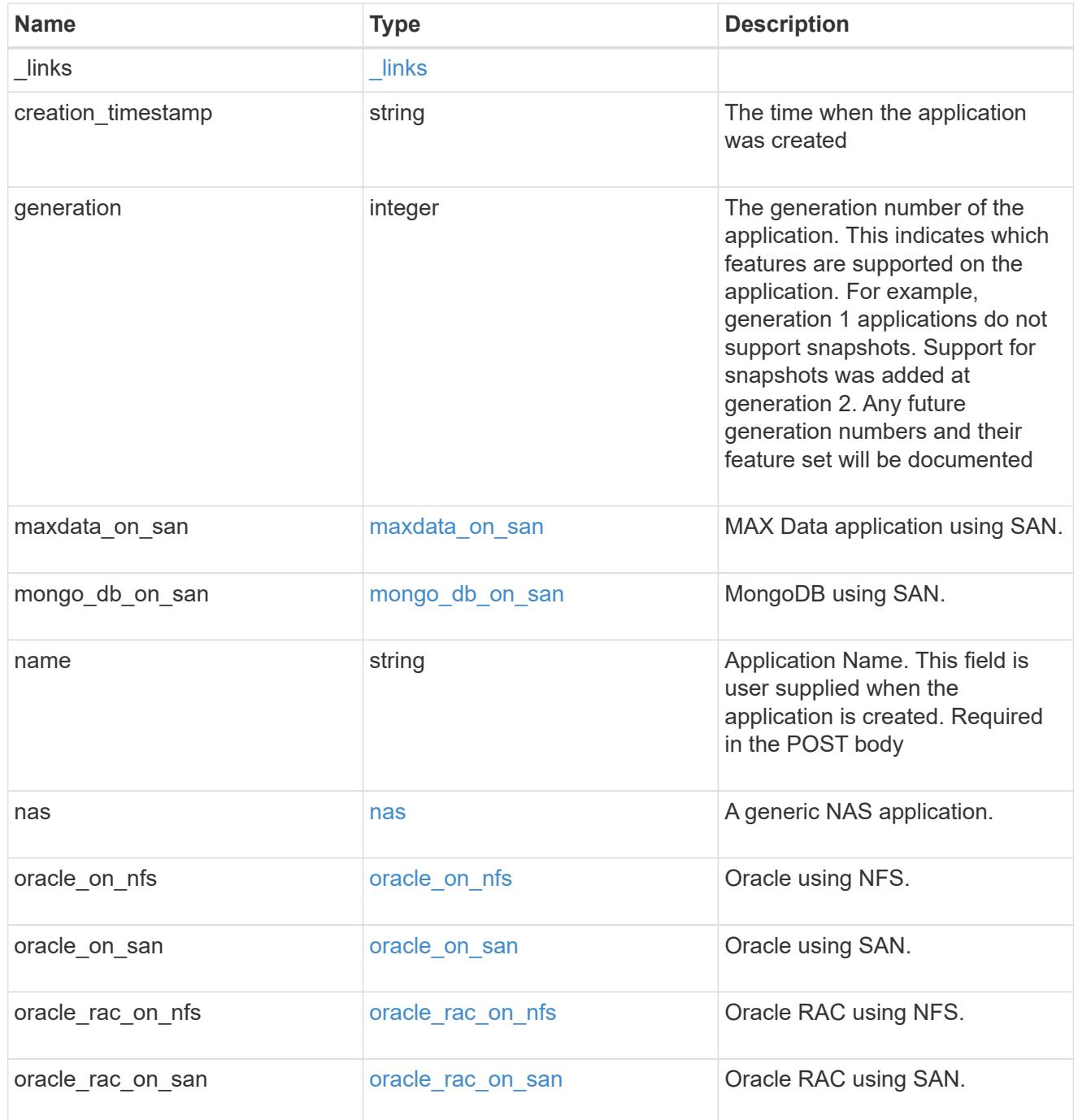

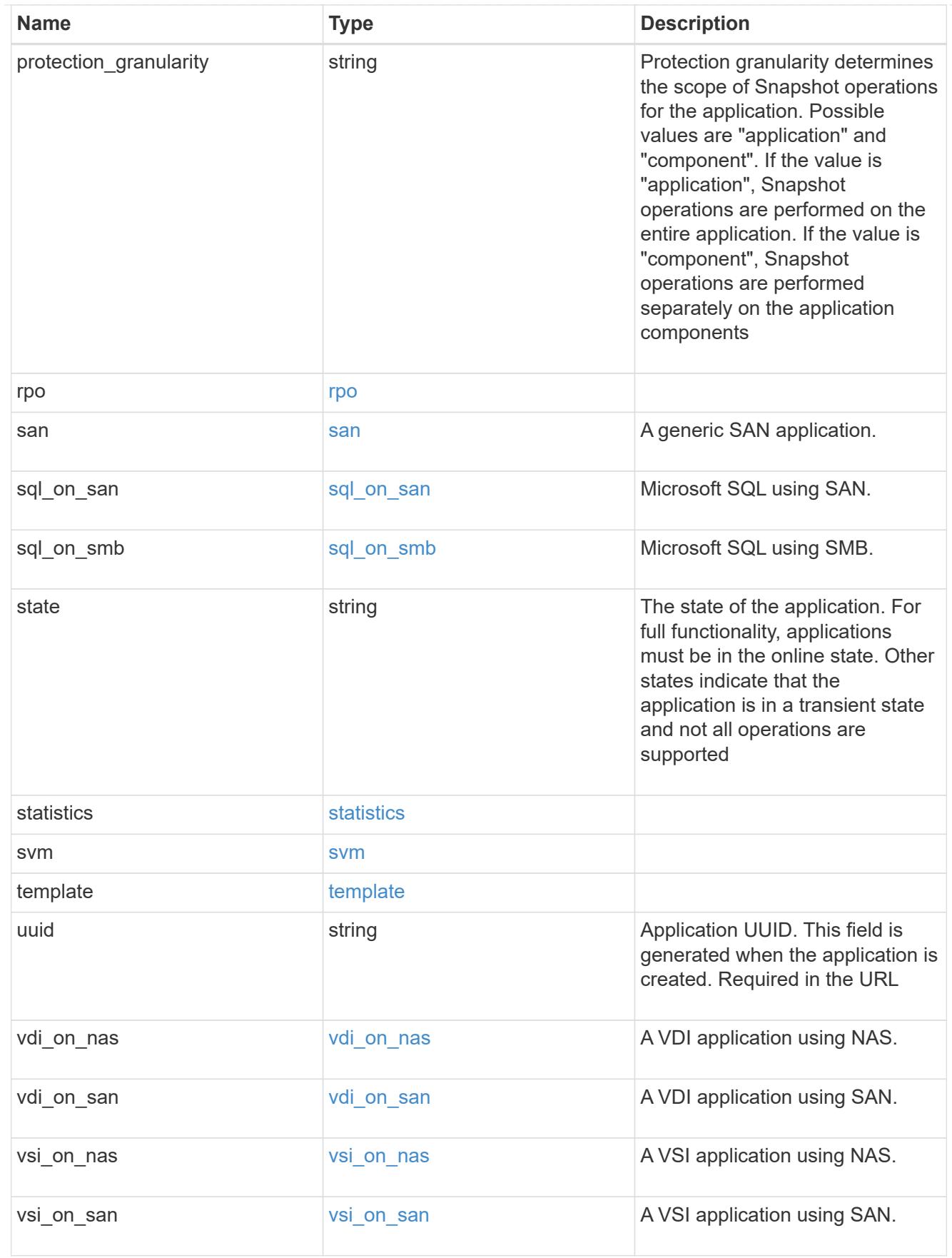

error\_arguments

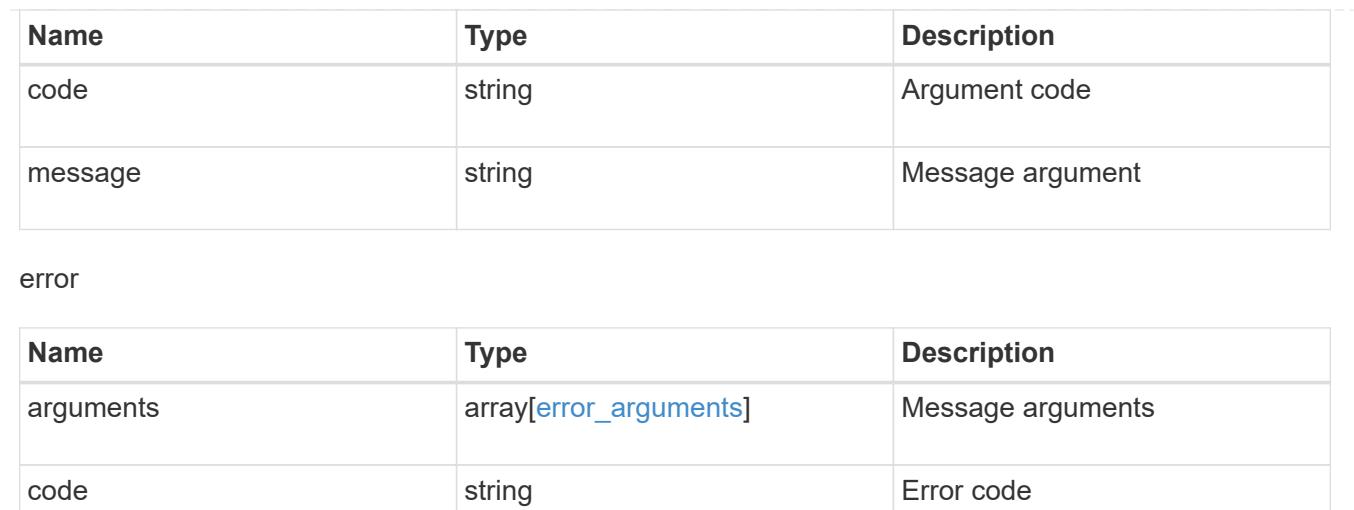

target string target parameter that caused string target parameter that caused

the error.

message string string String Error message

# **Create an application**

### POST /application/applications

Creates an application.

### **Template properties**

The application APIs appear to be complex and long in this documentation because we document every possible template, of which there are currently 14. When creating an application, only a single template is used, so it is best to focus only on the template of interest. Other than the properties for the chosen template, only the name and svm of the application must be provided. The following three sections provided guidelines on using the properties of the templates, but the whole idea behind the templates is to automatically follow the best practices of the given application, so the only way to determine the exact list of required properties and default values is to dig in to the model section of the template. The templates are all top level properties of the application object with names matching the values returned by [GET /application/templates](https://docs.netapp.com/us-en/ontap-restapi-96/{relative_path}get-application-templates.html) .

### **Required properties**

- svm.uuid or svm.name The existing SVM in which to create the application.
- name The name for the application.
- <template> Properties for one template must be provided. In general, the following properties are required, however the naming of these may vary slightly from template to template.
	- name The generic templates require names for the components of the application. Other templates name the components automatically.
	- size This generally refers to the size of an application component, which may be spread across multiple underlying storage objects (volumes, LUNs, etc…).
- igroup name All SAN applications require an initiator group to be specified in some way.
- os type All SAN applications require an os type to be specified in some way. Some templates refer to this as the hypervisor.

### **Recommended optional properties**

- <template> The following properties are available in some templates.
	- new igroups. \* SAN applications can use existing initiator groups or create new ones. When creating new initiator groups, new igroups.name is required and the other properties may be used to fully specify the new initiator group.

### **Default property values**

If not specified in POST, the follow default property values are assigned. It is recommended that most of these properties be provided explicitly rather than relying upon the defaults. The defaults are intended to make it as easy as possible to provision and connect to an application, but likely provide more access to the application than is necessary.

- template.name Defaults to match the <template> provided. If specified, the value of this property must match the provided template properties.
- <template> The majority of template properties have default values. The defaults may vary from template to template. See the model of each template for complete details. In general the following patterns are common across all template properties. The location of these properties varies from template to template.
	- storage\_service.name *value*
	- nfs\_access.host *0.0.0.0/0*
	- nfs\_access.access *rw*
	- cifs\_access.user\_or\_group *everyone*
	- cifs\_access.access *full\_access*
	- protection\_type.local\_rpo *hourly* (Hourly Snapshot copies)
	- protection\_type.remote\_rpo *none* (Not MetroCluster)
	- new igroups.os type Defaults to match the os type provided for the application, but may need to be provided explicitly when using virtualization.

### **Optional components**

A common pattern across many templates are objects that are optional, but once any property in the object is specified, other properties within the object become required. Many applications have optional components. For example, provisioning a database without a component to store the logs is supported. If the properties related to the logs are omitted, no storage will be provisioned for logs. But when the additional component is desired, the size is required. Specifying any other property of a component without specifying the size is not supported. In the model of each template, this is documented in the description of each property. When a size property is listed as optional, that means the component itself is optional, and the size should be specified to include that component in the application.

#### **POST body examples**

1. Create a generic SAN application that exposes four LUNs to an existing initiator group, *igroup\_1*.

```
  {
      "name": "app1",
      "svm": { "name": "svm1" },
      "san": {
      "os type": "linux",
        "application_components": [
           { "name": "component1", "total_size": "10GB", "lun_count": 4,
"igroup name": "igroup 1" }
        ]
      }
    }
```
1. Create an SQL application that can be accessed via initiator *iqn.2017-01.com.example:foo* from a new initiator group, *igroup\_2*.

```
  {
      "name": "app2",
      "svm": { "name": "svm1" },
    "sql on san": {
        "db": { "size": "5GB" },
        "log": { "size": "1GB" },
      "temp db": { "size": "2GB" },
      "igroup name": "igroup 2",
      "new igroups": [
          { "name": "igroup_2", "initiators": [ "iqn.2017-
01.com.example:foo" ] }
        ]
      }
    }
```
1. The following body creates the exact same SQL application, but manually provides all the defaults that were excluded from the previous call.

The model of a *sql\_on\_san* application documents all these default values.

```
  {
      "name": "app3",
      "svm": { "name": "svm1" },
    "template": { "name": "sql on san" },
    "sql on san": {
      "os type": "windows 2008",
      "server cores count": 8,
      "db": { "size": "5GB", "storage service": { "name": "value" } },
      "log": { "size": "1GB", "storage service": { "name": "value" } },
        "temp_db": { "size": "2GB", "storage_service": { "name": "value" }
},
      "igroup name": "igroup 2",
        "new_igroups": [
          {
          "name": "igroup 2",
            "protocol": "mixed",
          "os_type": "windows",
            "initiators": [ "iqn.a.new.initiator" ]
          }
      \frac{1}{2},
      "protection type": { "local rpo": "none" }
      }
    }
```
### **Learn more**

- [DOC /application](https://docs.netapp.com/us-en/ontap-restapi-96/{relative_path}application_overview.html)
- [DOC Asynchronous operations](https://docs.netapp.com/us-en/ontap-restapi-96/{relative_path}getting_started_with_the_ontap_rest_api.html#Synchronous_and_asynchronous_operations)

### **Request Body**

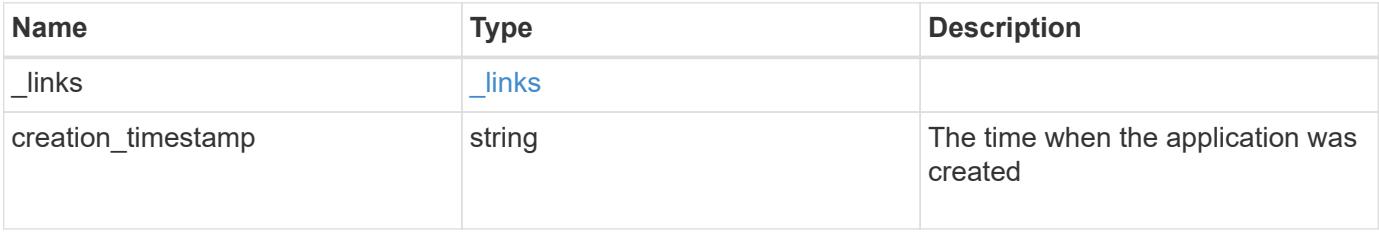

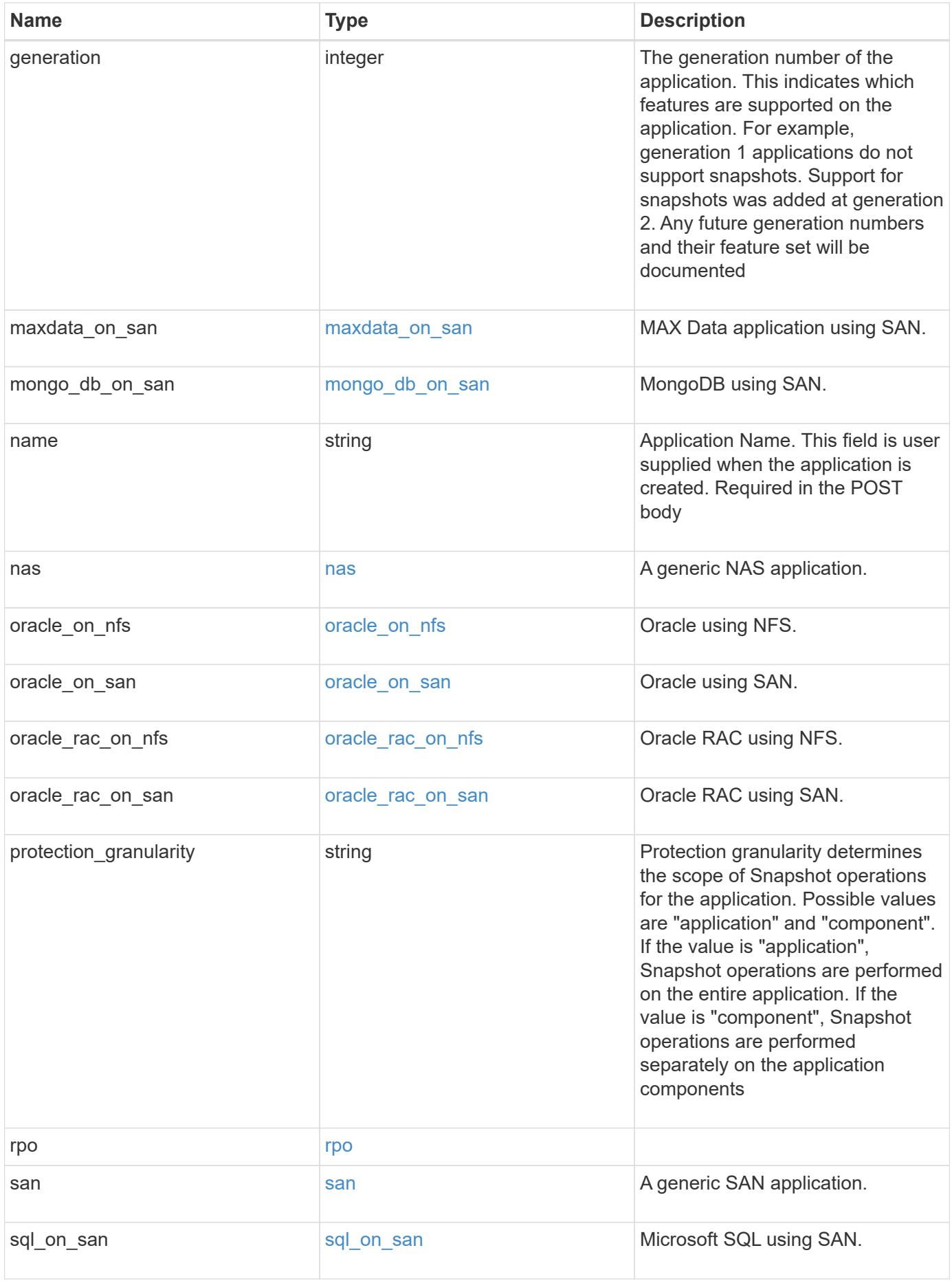

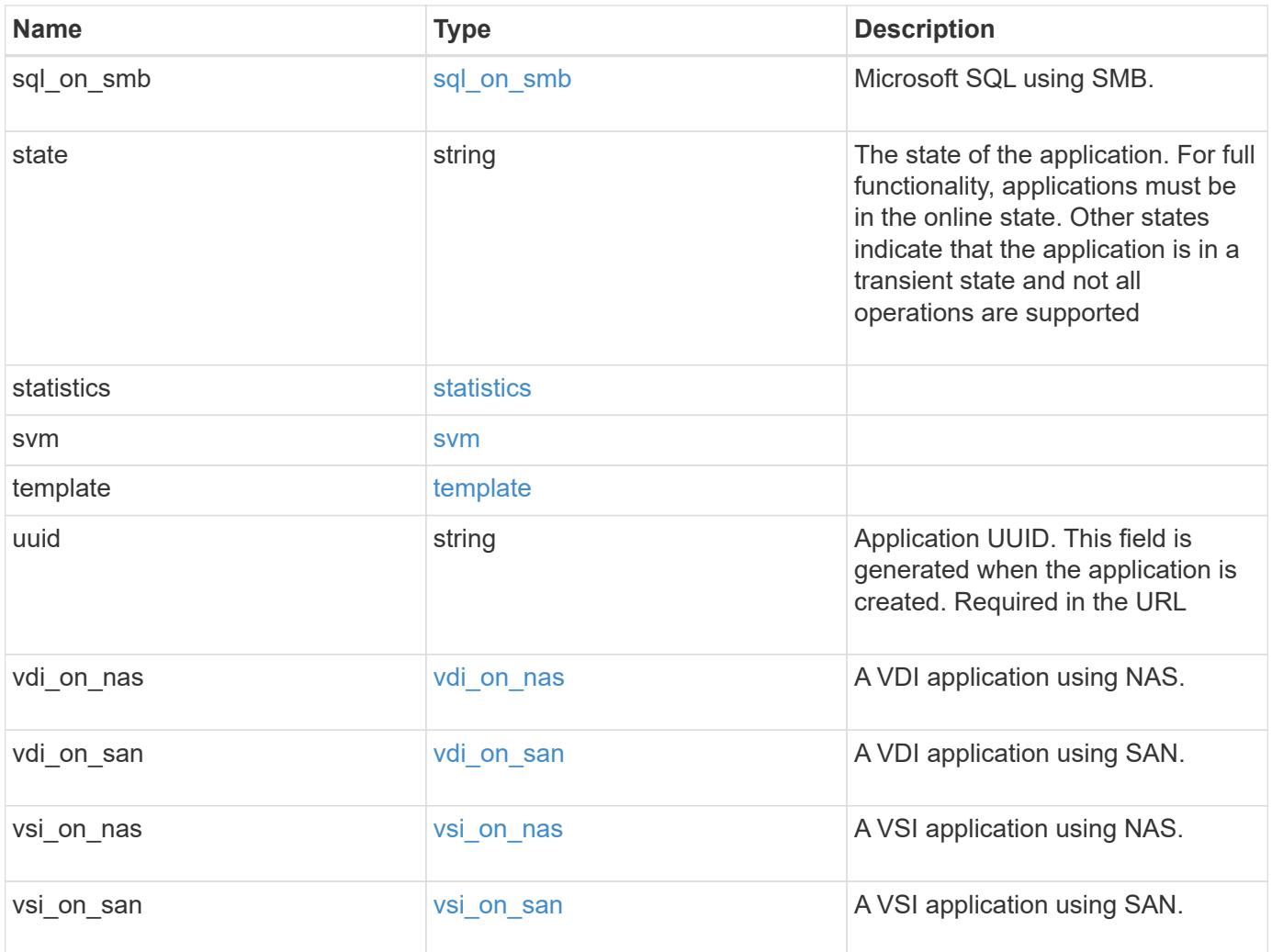

#### **Example request**

```
{
 " links": {
      "self": {
        "href": "/api/resourcelink"
      },
      "snapshots": {
       "href": "/api/resourcelink"
      }
   },
  "creation timestamp": "string",
   "generation": 0,
 "maxdata on san": {
    "app_type": "mongodb",
      "application_components": {
      "file_system": "generic",
      "host management url": "string",
        "metadata": {
        },
        "protection_type": {
        "local rpo": "6 hourly",
        "remote_rpo": "6_hourly"
        },
      "storage service": {
         "name": "extreme"
        }
      },
      "metadata": {
      },
    "new igroups": {
       "initiators": {
        },
      "os type": "aix",
        "protocol": "fcp"
      },
    "ocsm_url": "string",
    "os type": "aix"
    },
  "mongo db on san": {
      "dataset": {
      "storage service": {
          "name": "extreme"
       }
      },
    "new igroups": {
```

```
  "initiators": {
        },
  "os_type": "hyper_v"
,
       "protocol": "fcp"
      },
  "os_type": "hyper_v"
,
      "protection_type": {
  "local_rpo": "hourly"
,
    "remote rpo": "none"
      },
      "secondary_igroups": {
     }
   },
   "nas": {
      "application_components": {
      "storage service": {
      "name": "extreme"
       }
      },
    "cifs access": {
      "access": "change"
      },
    "nfs access": {
      "access": "none"
      },
     "protection_type": {
  "local_rpo": "hourly"
,
    "remote rpo": "none"
     }
    },
 "oracle on nfs": {
    "archive log": {
       "storage_service": {
         "name": "extreme"
       }
      },
      "db": {
       "storage_service": {
        "name": "extreme"
       }
      },
    "nfs access": {
      "access": "none"
      },
    "ora home": {
       "storage_service": {
```

```
  "name": "extreme"
     }
    },
    "protection_type": {
  "local rpo": "hourly",
     "remote_rpo": "none"
    },
  "redo_log": {
     "storage_service": {
      "name": "extreme"
     }
   }
  },
"oracle on san": {
   "archive_log": {
     "storage_service": {
      "name": "extreme"
     }
    },
    "db": {
     "storage_service": {
      "name": "extreme"
     }
    },
  "new igroups": {
     "initiators": {
     },
   "os type": "aix",
     "protocol": "fcp"
    },
  "ora home": {
     "storage_service": {
      "name": "extreme"
     }
    },
  "os_type": "aix",
    "protection_type": {
     "local_rpo": "hourly",
   "remote rpo": "none"
    },
  "redo_log": {
     "storage_service": {
       "name": "extreme"
     }
   }
  },
```

```
"oracle rac on nfs": {
    "archive log": {
       "storage_service": {
         "name": "extreme"
       }
      },
      "db": {
    "storage service": {
       "name": "extreme"
      }
      },
      "grid_binary": {
      "storage_service": {
        "name": "extreme"
       }
      },
    "nfs access": {
      "access": "none"
      },
    "ora home": {
      "storage_service": {
       "name": "extreme"
      }
      },
    "oracle crs": {
      "storage_service": {
        "name": "extreme"
      }
      },
      "protection_type": {
  "local_rpo": "hourly"
,
    "remote rpo": "none"
      },
    "redo_log": {
      "storage_service": {
        "name": "extreme"
       }
     }
    },
 "oracle rac on san": {
    "archive log": {
      "storage_service": {
        "name": "extreme"
       }
      },
      "db": {
```

```
"storage service": {
        "name": "extreme"
     }
    },
  "db sids": {
    },
    "grid_binary": {
     "storage_service": {
        "name": "extreme"
     }
    },
  "new igroups": {
     "initiators": {
     },
    "os_type": "aix",
      "protocol": "fcp"
    },
  "ora home": {
     "storage_service": {
       "name": "extreme"
     }
    },
    "oracle_crs": {
     "storage_service": {
       "name": "extreme"
     }
    },
  "os_type": "aix",
    "protection_type": {
   "local rpo": "hourly",
    "remote rpo": "none"
    },
  "redo_log": {
     "storage_service": {
       "name": "extreme"
      }
    }
  },
"protection granularity": "application",
  "rpo": {
    "components": {
    "name": "string",
      "rpo": {
        "local": {
          "description": "string",
        "name": "6 hourly"
```

```
  },
          "remote": {
  "description": "string"
,
         "name": "6_hourly"
         }
       },
       "uuid": "string"
      },
      "local": {
  "description": "string"
,
    "name": "6 hourly"
      },
      "remote": {
  "description": "string"
,
    "name": "6_hourly"
     }
   },
   "san": {
     "application_components": {
       "storage_service": {
       "name": "extreme"
       }
      },
    "new igroups": {
      "initiators": {
       },
  "os_type": "aix"
,
      "protocol": "fcp"
      },
  "os_type": "aix"
,
      "protection_type": {
  "local_rpo": "hourly"
,
       "remote_rpo": "none"
     }
    },
  "sql on san": {
     "db": {
      "storage_service": {
        "name": "extreme"
       }
      },
      "log": {
      "storage_service": {
       "name": "extreme"
      }
      },
```

```
"new igroups": {
      "initiators": {
      },
    "os_type": "hyper_v",
      "protocol": "fcp"
    },
  "os_type": "windows",
    "protection_type": {
   "local rpo": "hourly",
     "remote_rpo": "none"
    },
  "temp db": {
     "storage_service": {
       "name": "extreme"
     }
    }
  },
"sql on smb": {
   "db": {
     "storage_service": {
      "name": "extreme"
     }
  },
    "log": {
     "storage_service": {
      "name": "extreme"
     }
    },
    "protection_type": {
   "local rpo": "hourly",
     "remote_rpo": "none"
    },
  "temp_db": {
     "storage_service": {
      "name": "extreme"
     }
    }
  },
  "state": "creating",
  "statistics": {
    "components": {
      "iops": {
       "per_tb": 0,
       "total": 0
      },
      "latency": {
```

```
  "average": 
0
,
  "raw": 
0
       },
  "name": "string"
,
       "snapshot": {
  "reserve": 
0
,
  "used": 
0
       },
       "space": {
  "available": 
0
,
  "logical_used": 
0
,
  "provisioned": 
0
,
  "reserved_unused": 
0
,
  "savings": 
0
,
  "used": 
0
,
  "used_excluding_reserves": 
0
,
  "used_percent": 
0
       },
     "storage service": {
  "name": "string"
,
        "uuid": "string"
       },
       "uuid": "string"
     },
     "iops": {
  "per_tb": 
0
,
  "total": 
0
     },
     "latency": {
  "average": 
0
,
  "raw": 
0
     },
     "snapshot": {
  "reserve": 
0
,
  "used": 
0
     },
     "space": {
  "available": 
0
,
  "logical_used": 
0
,
  "provisioned": 
0
,
  "reserved_unused": 
0
,
  "savings": 
0
,
  "used": 
0
,
  "used_excluding_reserves": 
0
,
  "used_percent": 
0
     }
```

```
  },
  "template": {
    "_links": {
      "self": {
        "href": "/api/resourcelink"
     }
    },
    "protocol": "nas",
    "version": 0
  },
  "uuid": "string",
"vdi on nas": {
    "desktops": {
      "storage_service": {
       "name": "extreme"
     }
    },
  "nfs access": {
    "access": "none"
    },
    "protection_type": {
   "local rpo": "hourly",
    "remote rpo": "none"
   }
  },
"vdi on san": {
    "desktops": {
     "storage_service": {
       "name": "extreme"
     }
    },
  "hypervisor": "hyper v",
  "new igroups": {
     "initiators": {
     },
     "protocol": "fcp"
    },
    "protection_type": {
   "local rpo": "hourly",
   "remote rpo": "none"
    }
  },
"vsi on nas": {
   "datastore": {
      "storage_service": {
        "name": "extreme"
```
```
  }
      },
    "nfs access": {
      "access": "none"
      },
      "protection_type": {
     "local rpo": "hourly",
       "remote_rpo": "none"
      }
    },
  "vsi on san": {
     "datastore": {
       "storage_service": {
         "name": "extreme"
       }
      },
      "hypervisor": "hyper_v",
    "new igroups": {
       "initiators": {
       },
       "protocol": "fcp"
      },
      "protection_type": {
     "local rpo": "hourly",
       "remote_rpo": "none"
      }
    }
}
```
### **Response**

```
Status: 202, Accepted
```
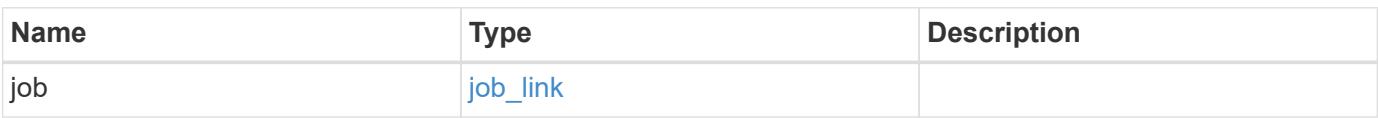

#### **Example response**

```
{
   "job": {
      "_links": {
        "self": {
          "href": "/api/resourcelink"
        }
      },
      "uuid": "string"
   }
}
```
#### **Error**

Status: Default, Error

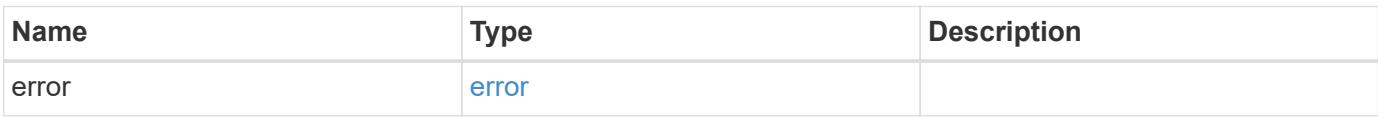

#### **Example error**

```
{
    "error": {
     "arguments": {
       "code": "string",
       "message": "string"
      },
      "code": "4",
      "message": "entry doesn't exist",
     "target": "uuid"
    }
}
```
### **Definitions**

### **See Definitions**

href

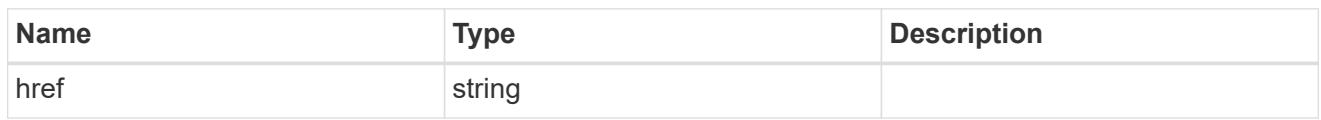

\_links

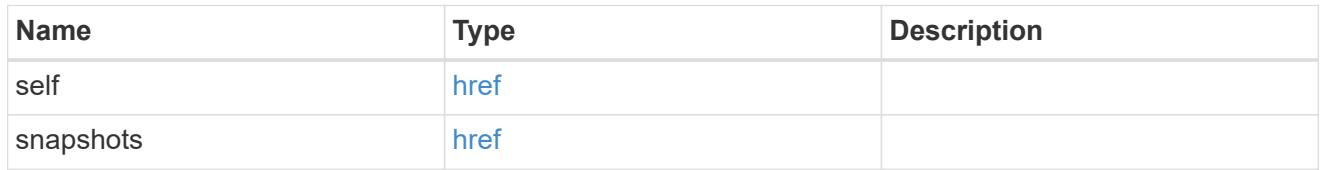

### metadata

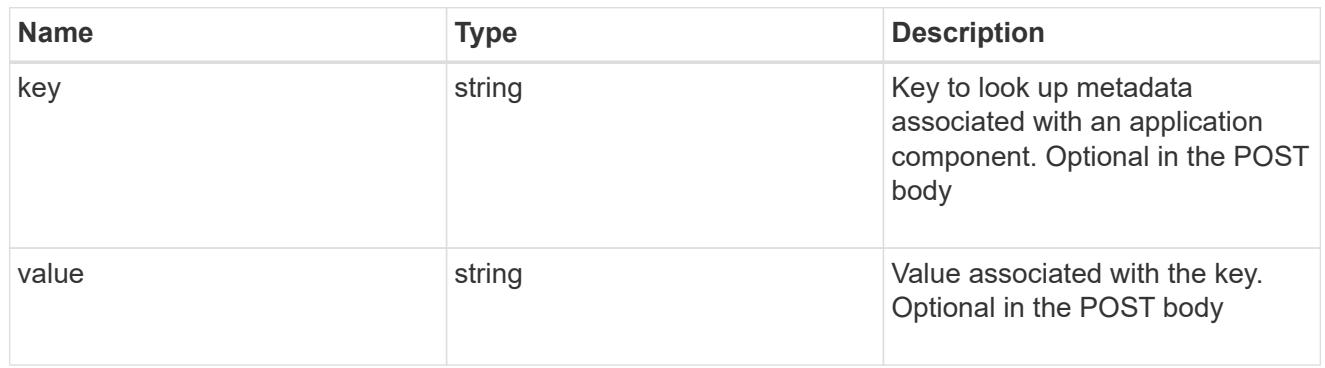

### protection\_type

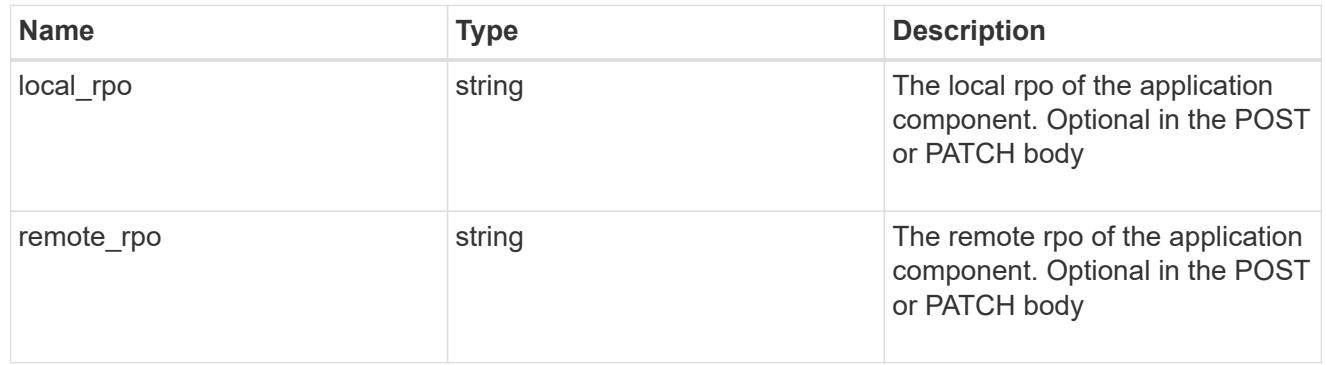

#### storage\_service

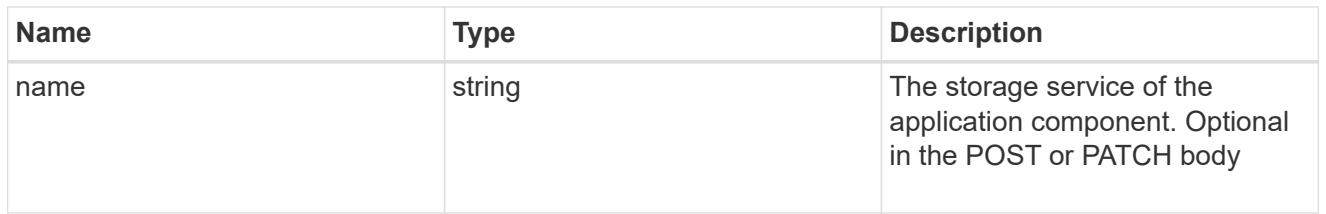

maxdata\_on\_san\_application\_components

application-components

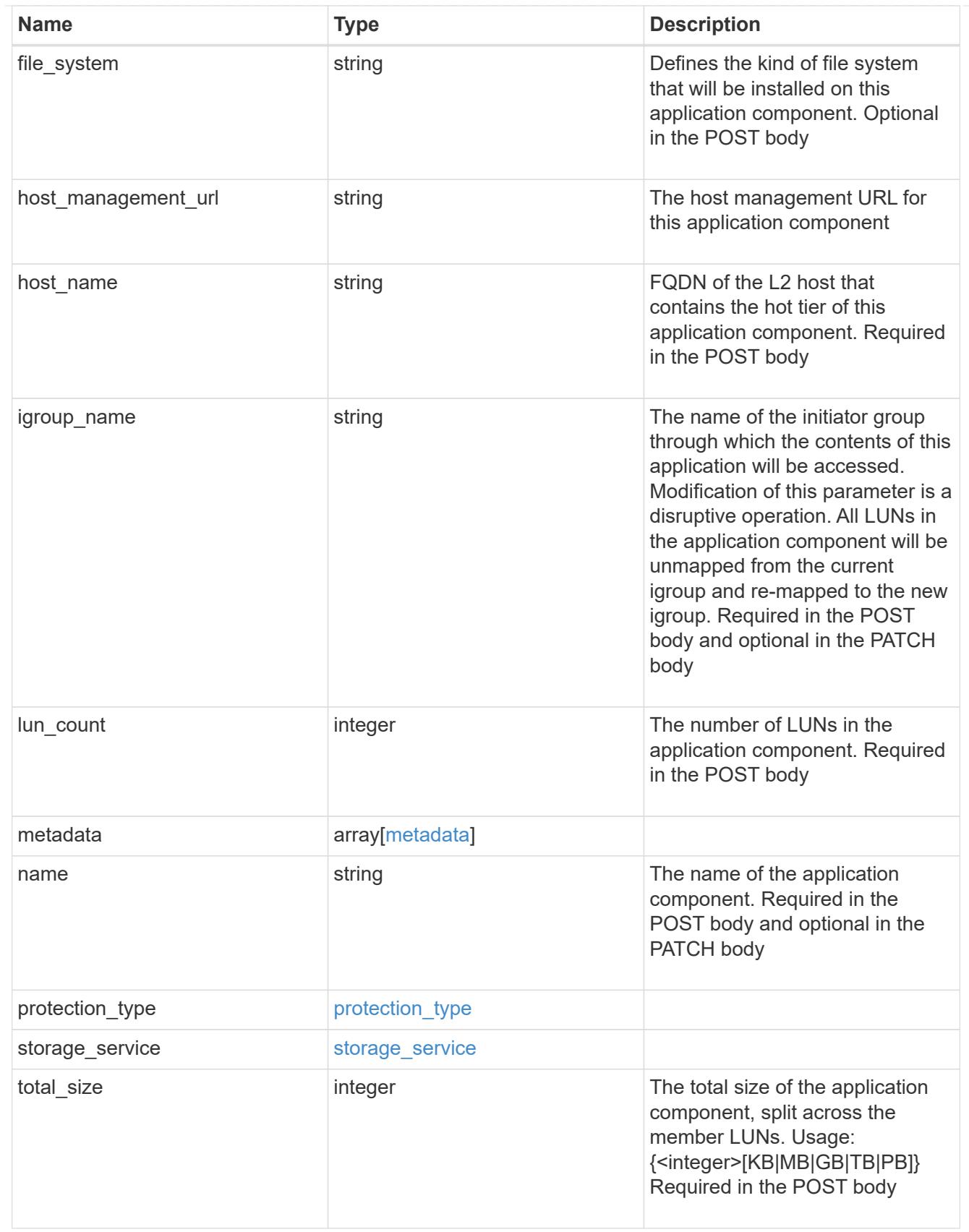

metadata

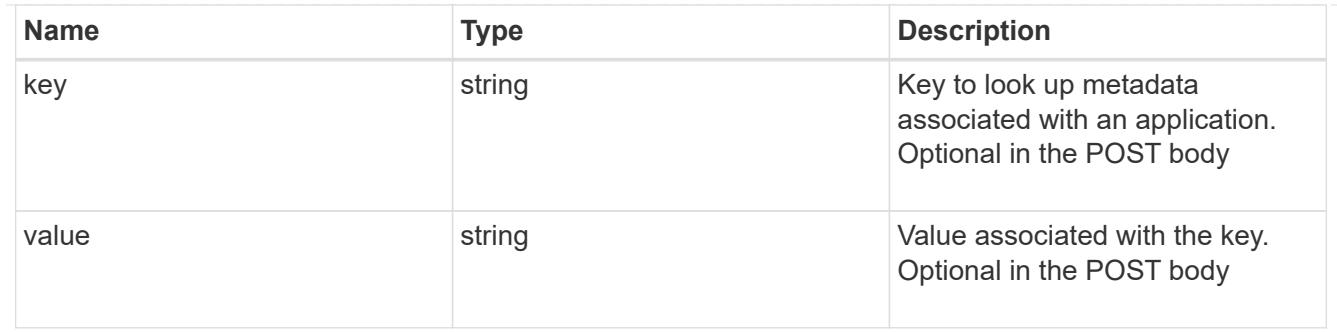

maxdata\_on\_san\_new\_igroups

The list of initiator groups to create.

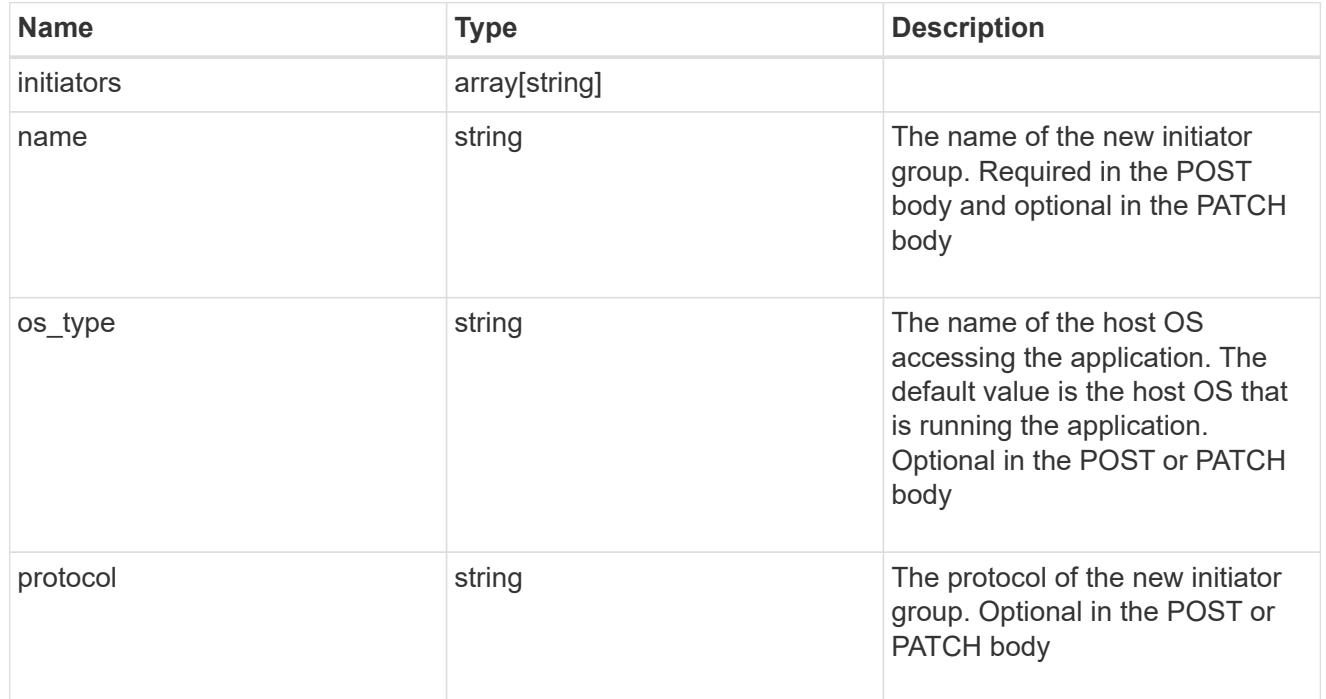

maxdata\_on\_san

MAX Data application using SAN.

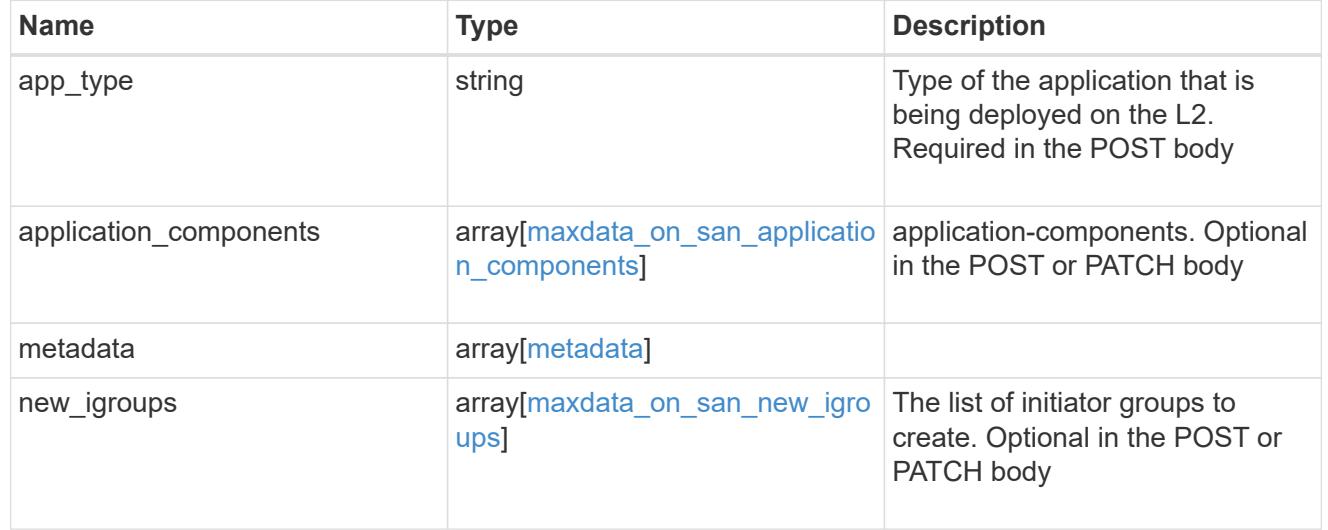

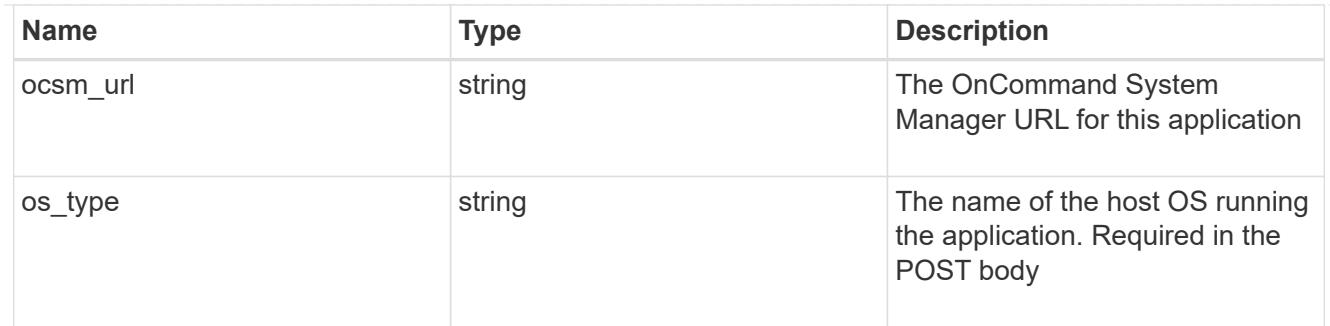

### storage\_service

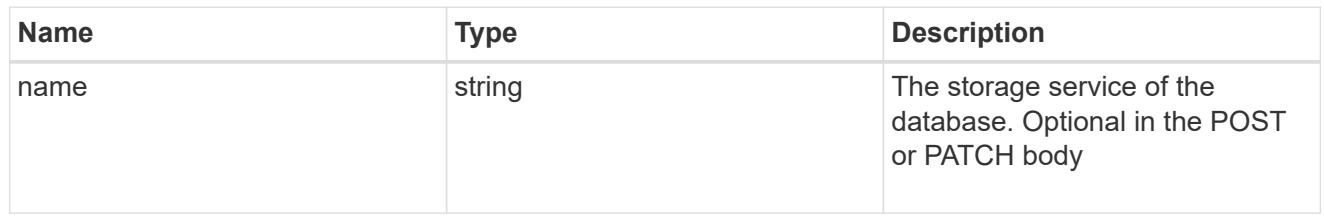

### dataset

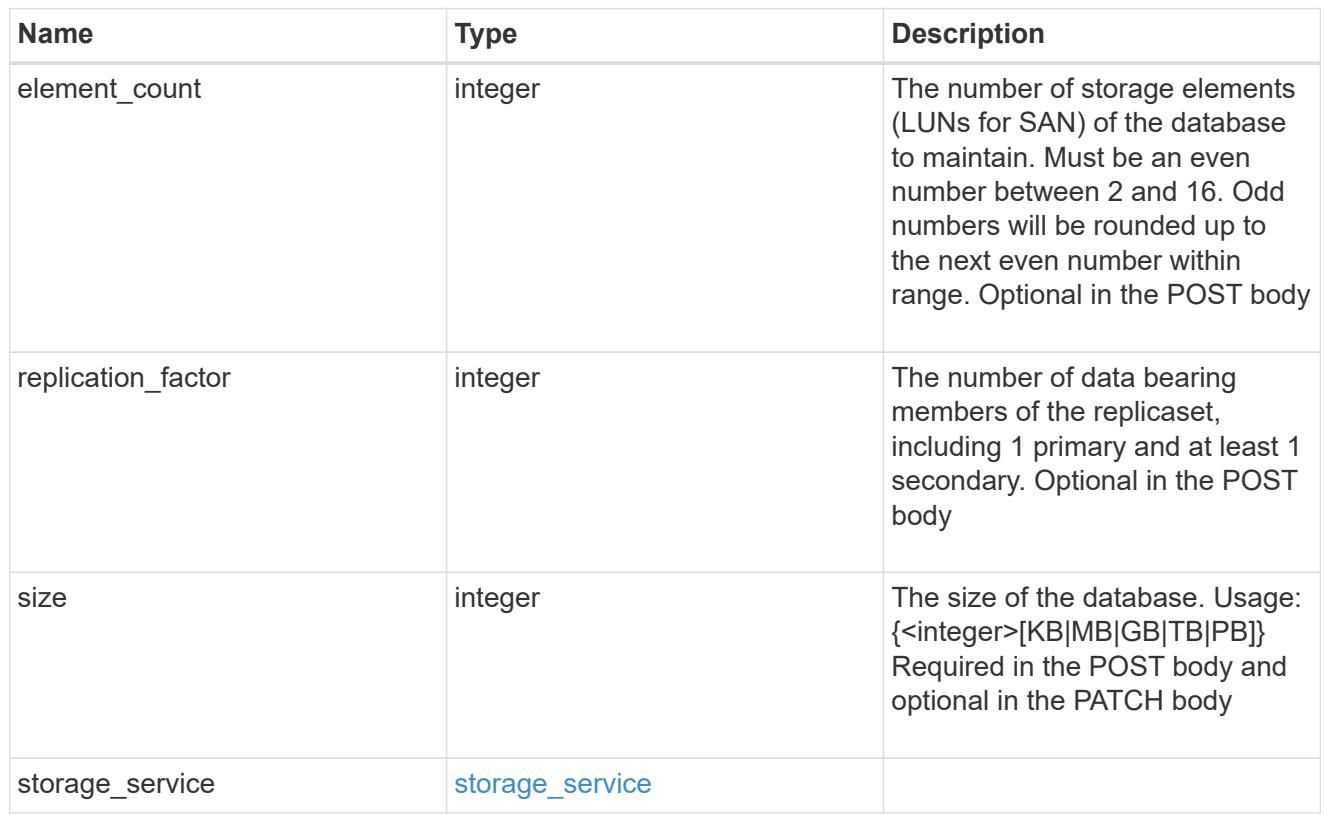

## mongo\_db\_on\_san\_new\_igroups

The list of initiator groups to create.

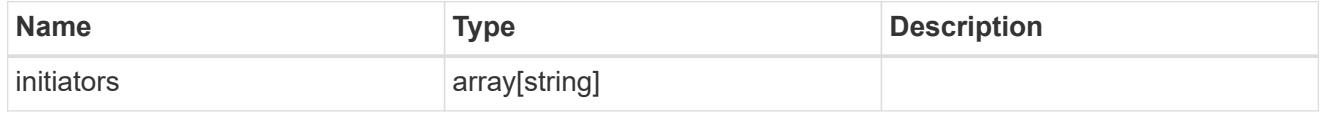

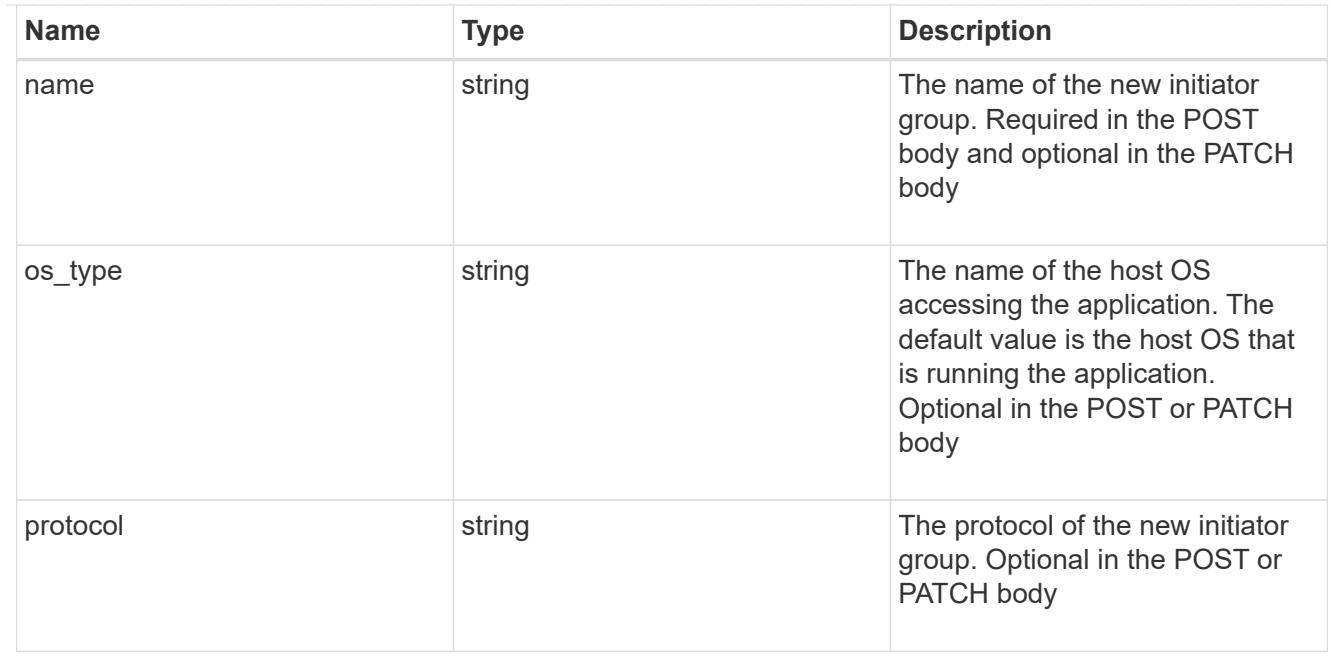

### protection\_type

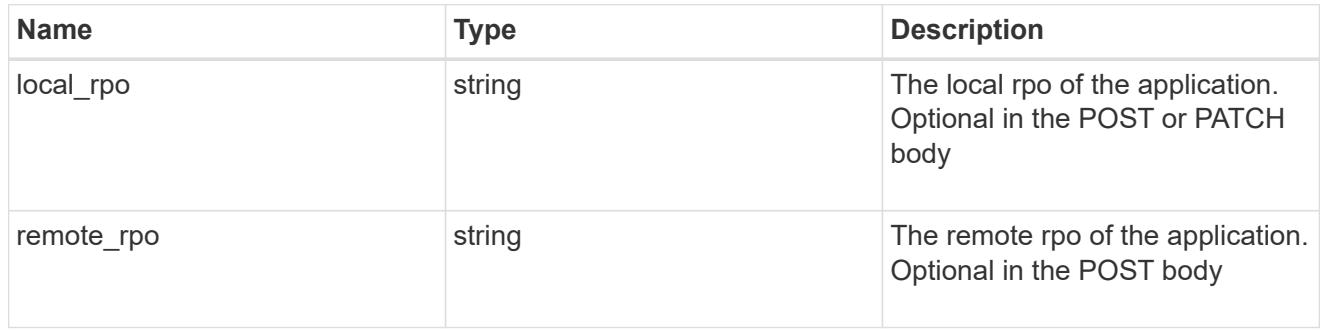

## secondary\_igroups

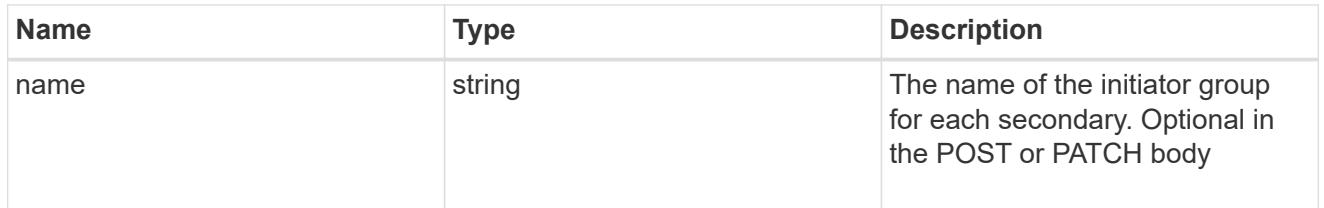

## mongo\_db\_on\_san

MongoDB using SAN.

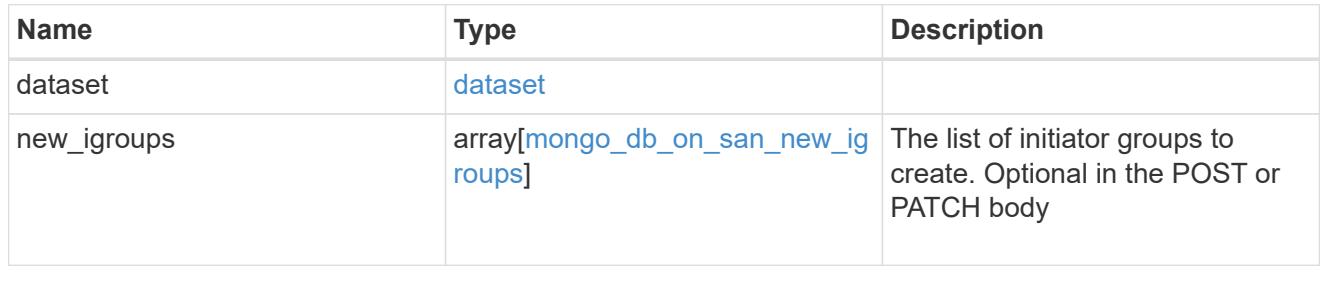

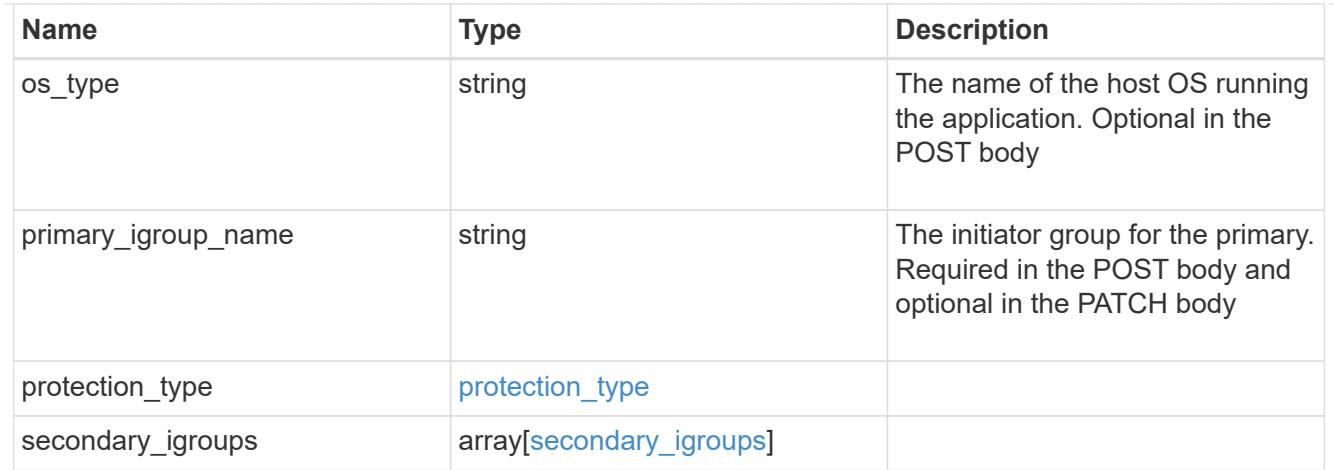

## application\_components

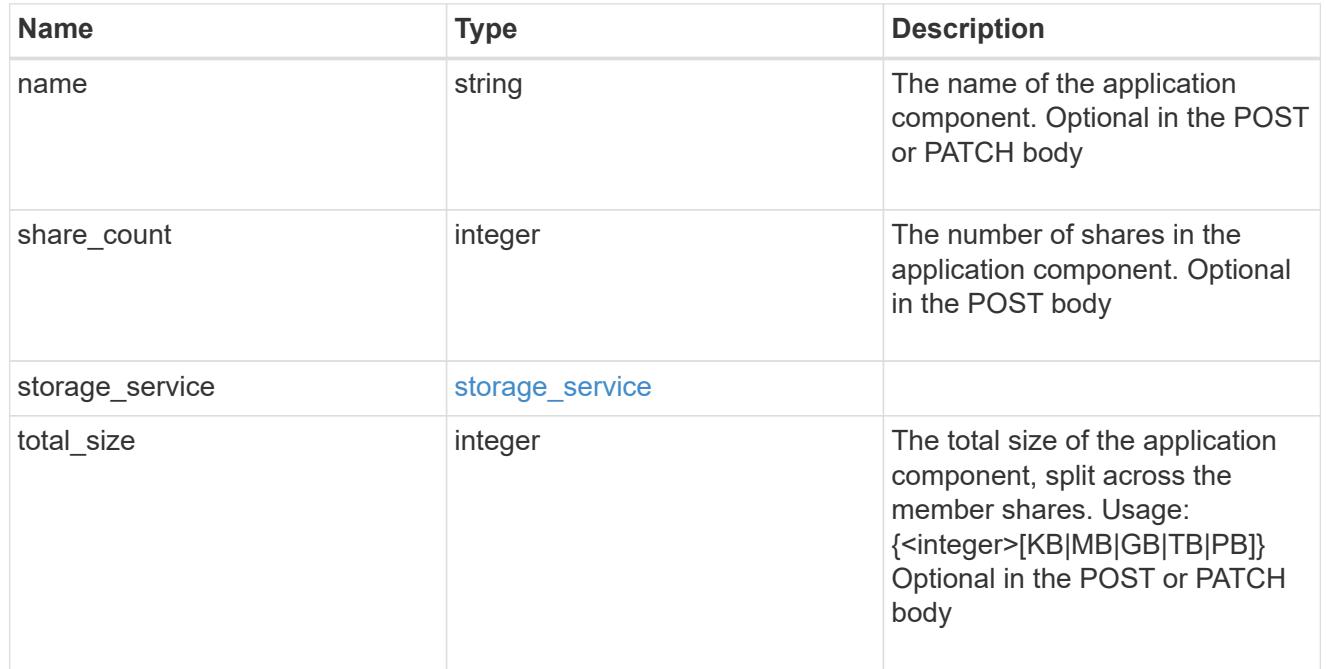

## app\_cifs\_access

The list of CIFS access controls.

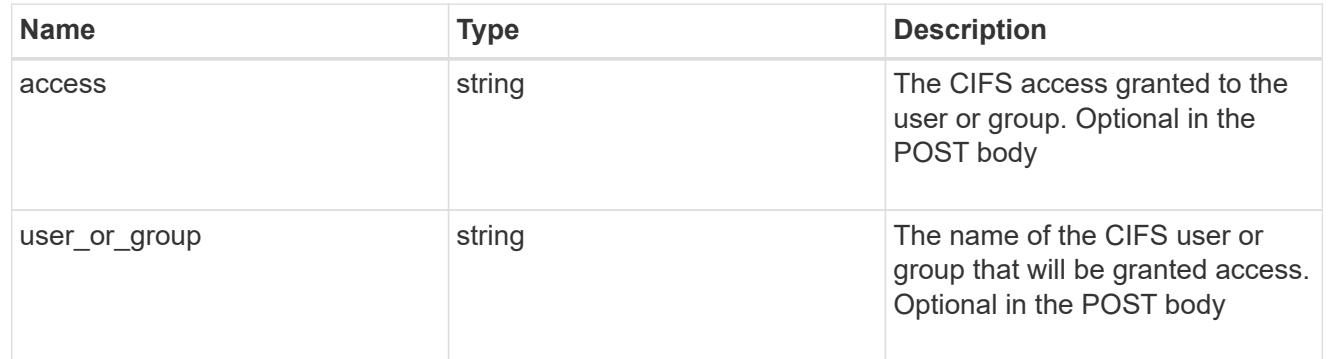

## app\_nfs\_access

The list of NFS access controls.

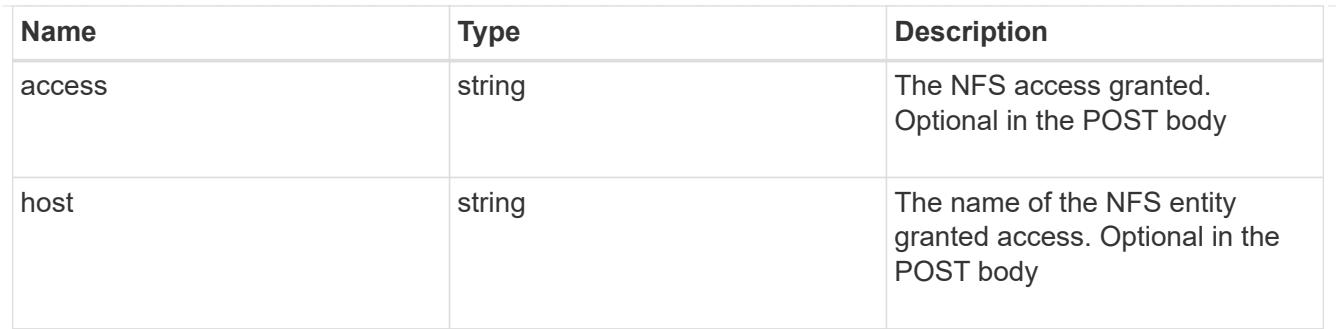

nas

A generic NAS application.

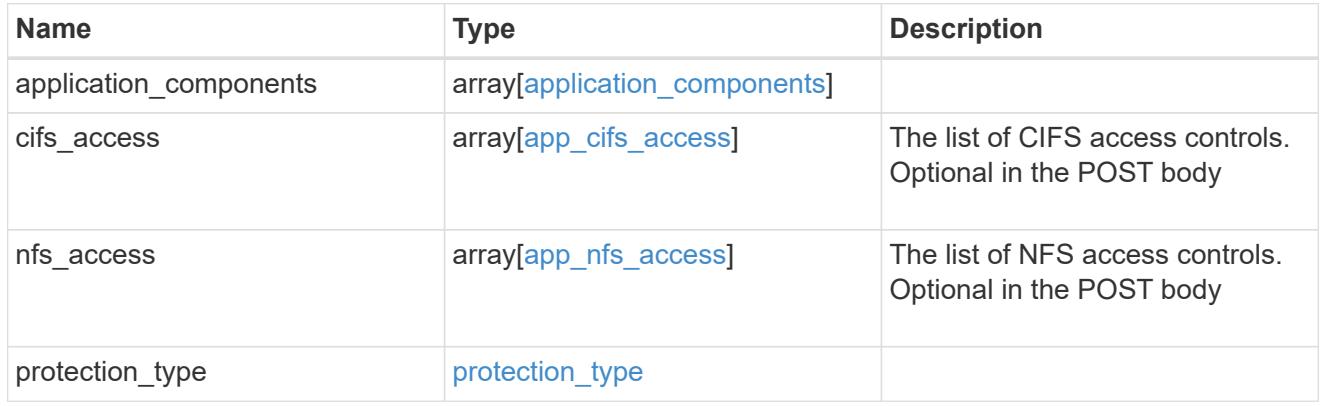

## storage\_service

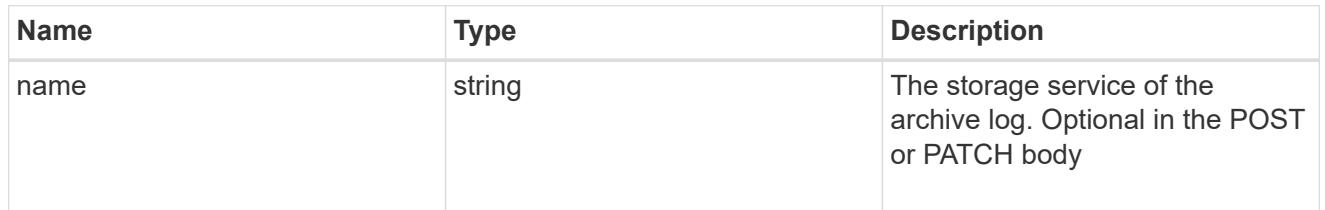

## archive\_log

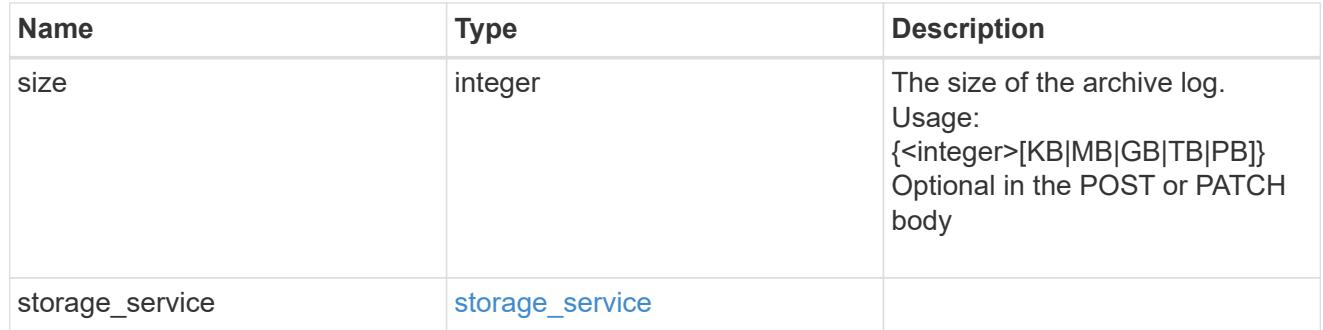

db

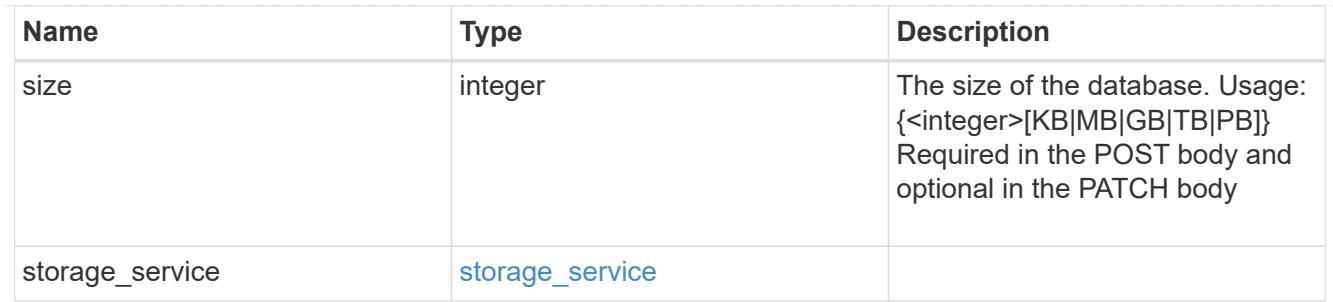

## storage\_service

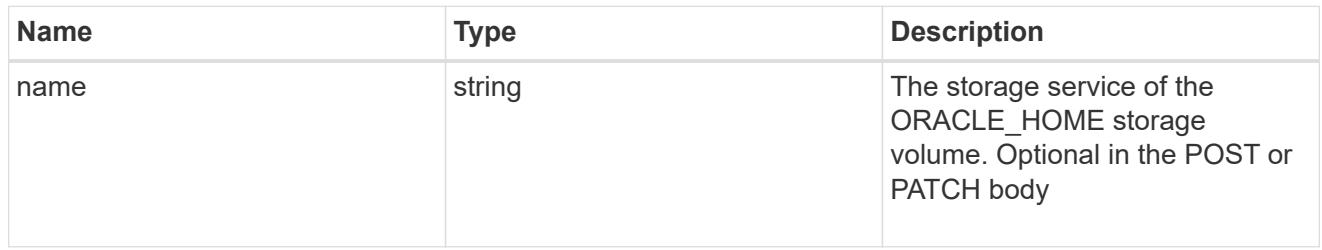

## ora\_home

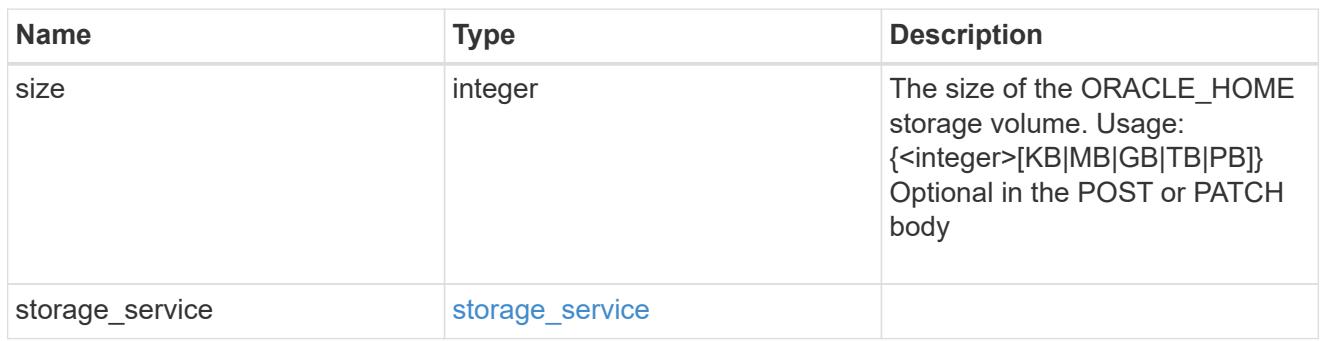

## storage\_service

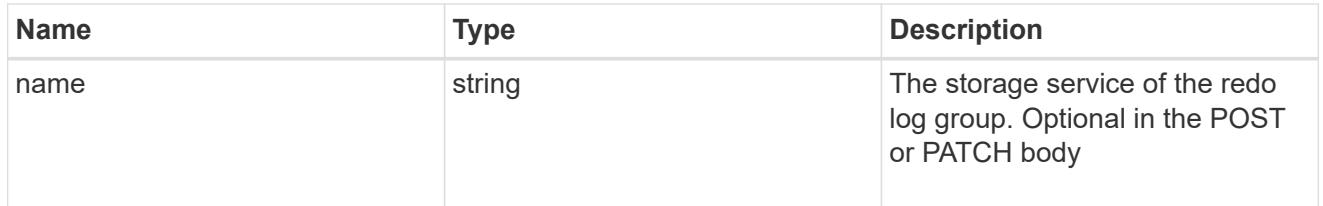

## redo\_log

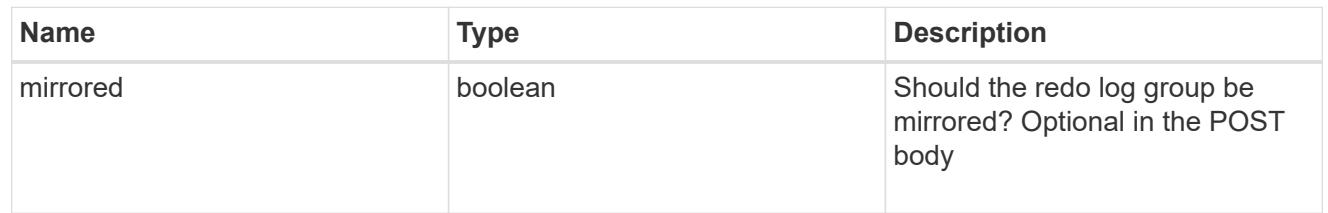

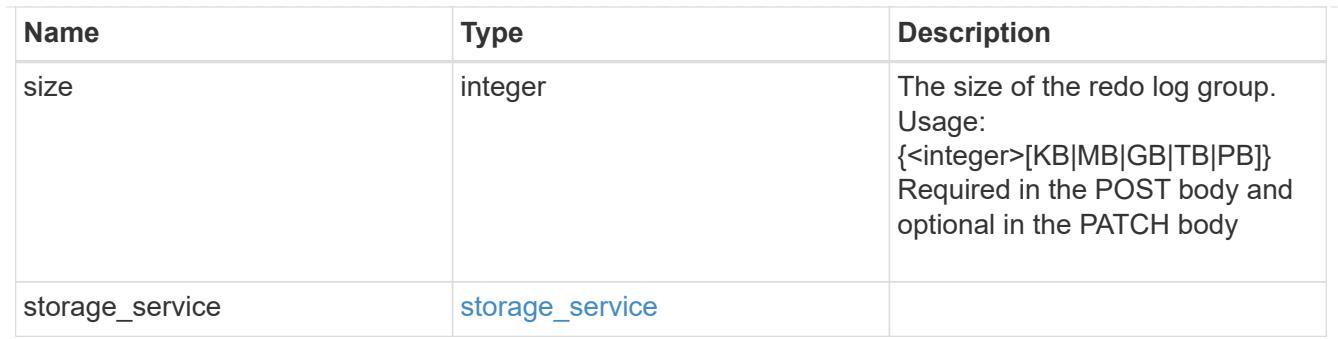

oracle\_on\_nfs

Oracle using NFS.

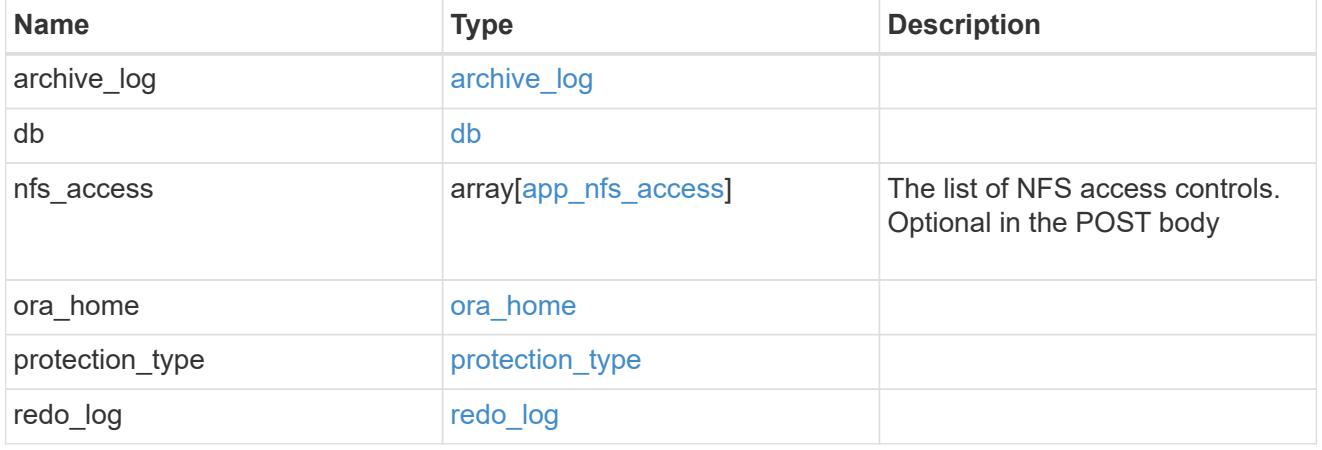

oracle\_on\_san\_new\_igroups

The list of initiator groups to create.

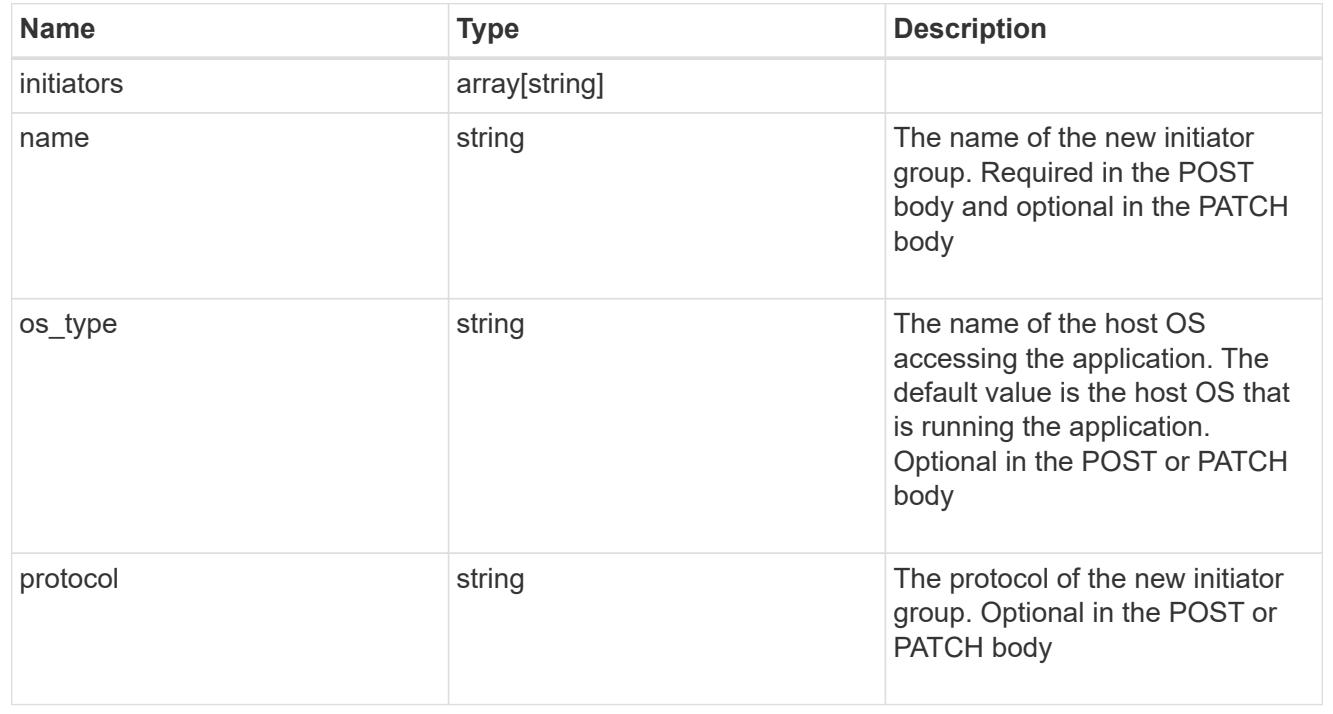

oracle\_on\_san

Oracle using SAN.

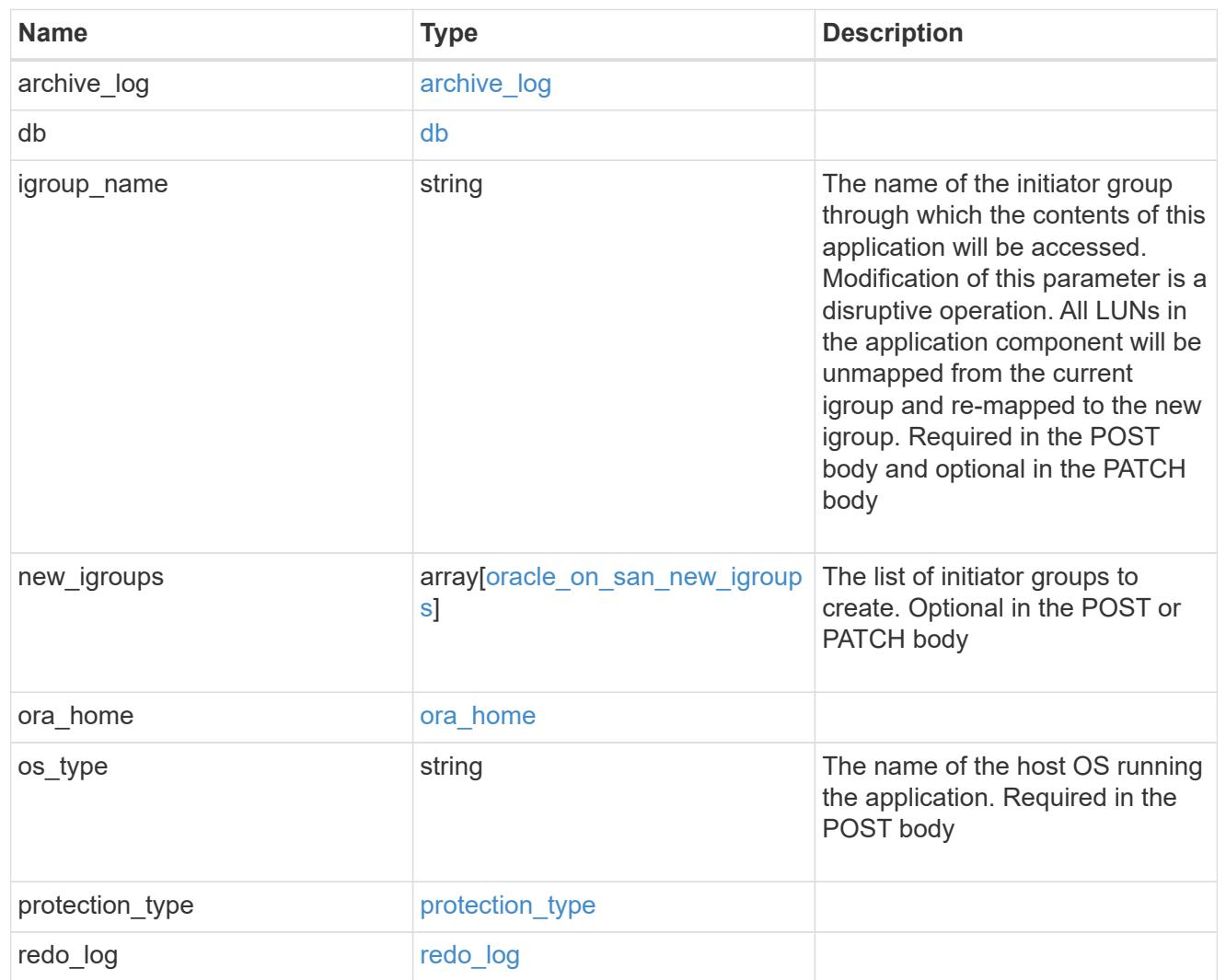

## storage\_service

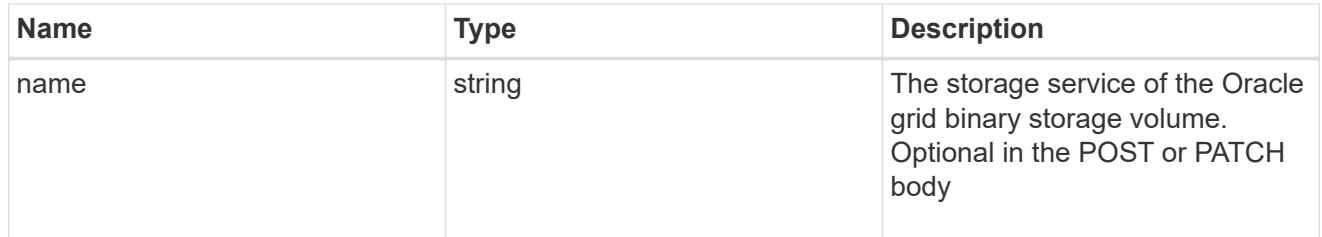

# grid\_binary

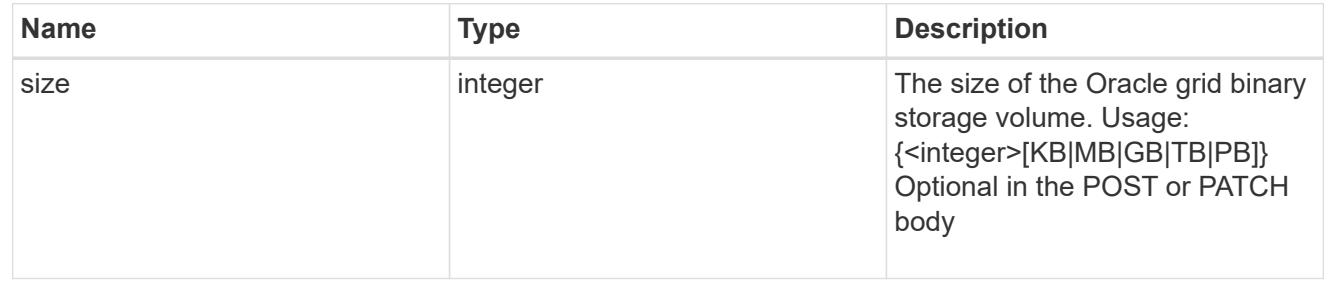

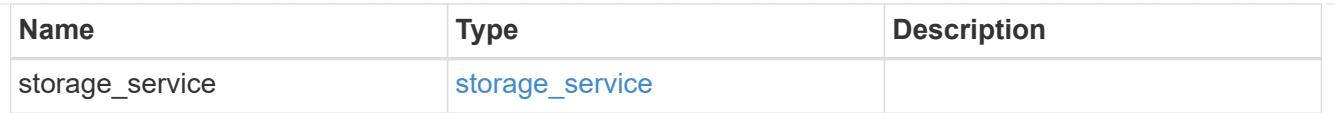

## storage\_service

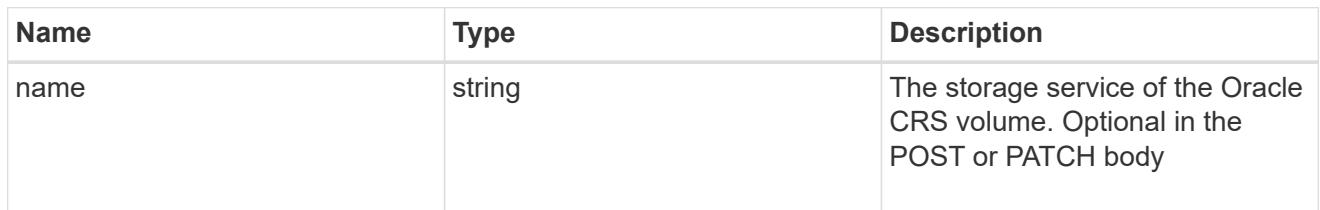

### oracle\_crs

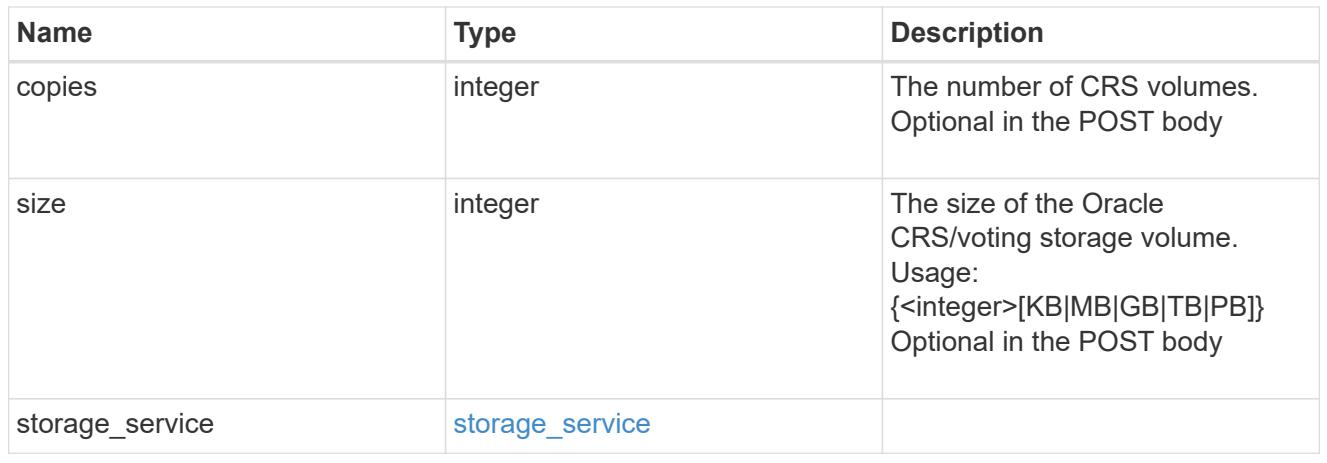

oracle\_rac\_on\_nfs

Oracle RAC using NFS.

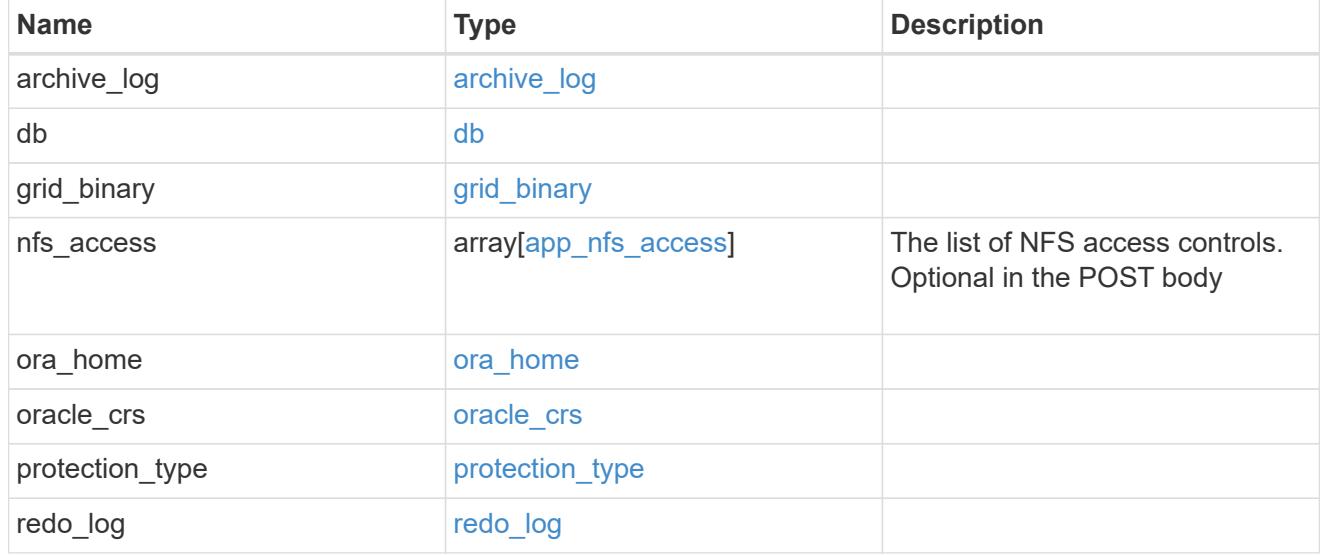

db\_sids

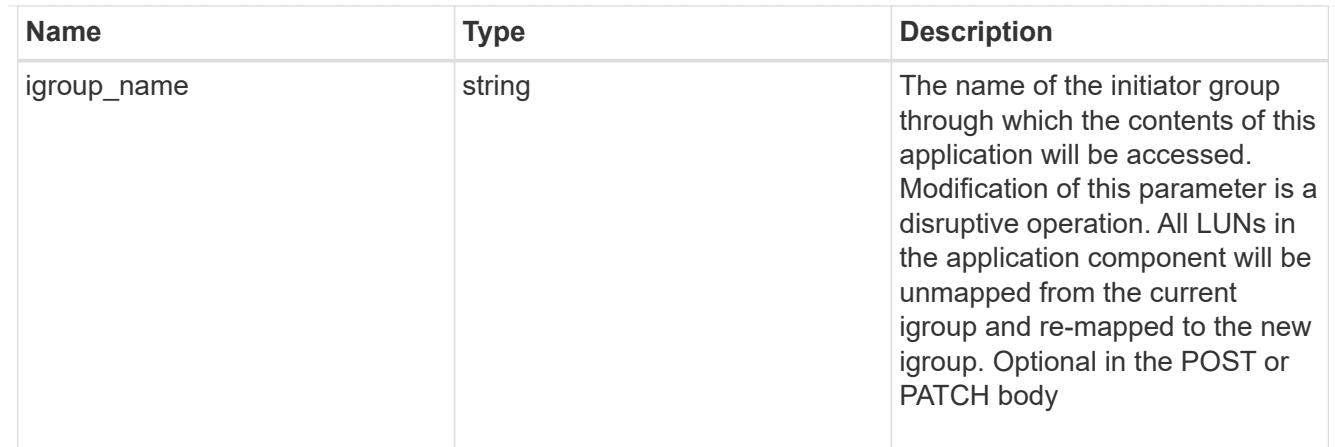

## oracle\_rac\_on\_san\_new\_igroups

The list of initiator groups to create.

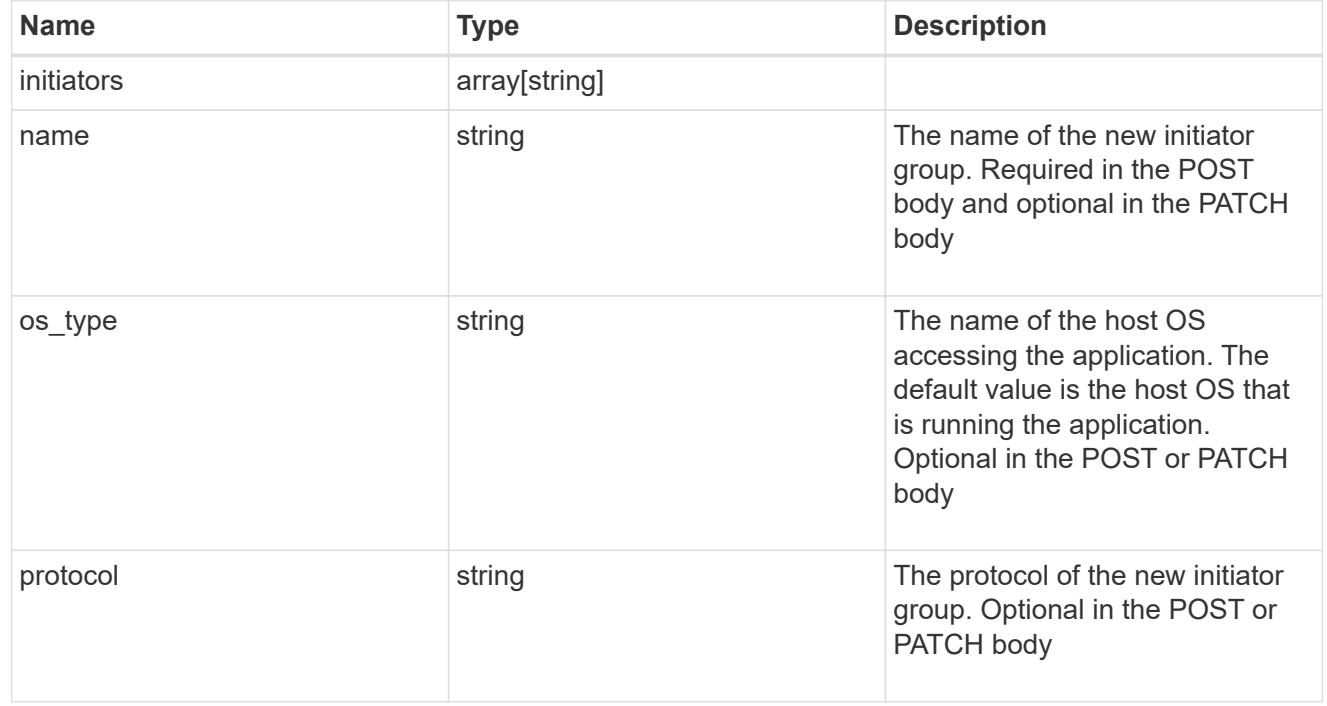

oracle\_rac\_on\_san

Oracle RAC using SAN.

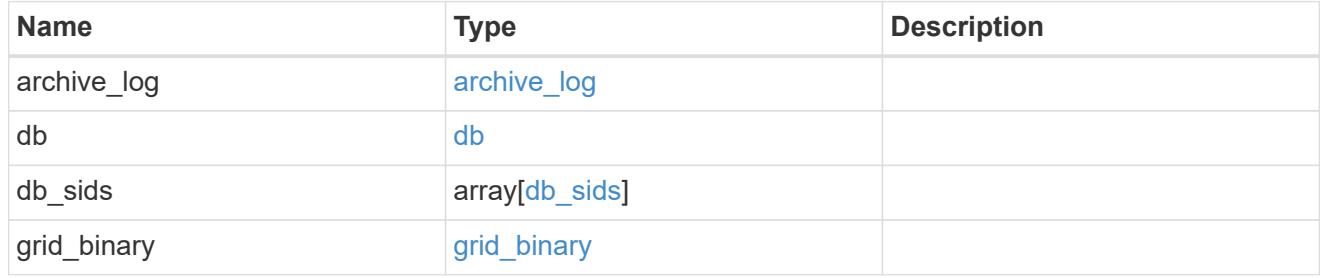

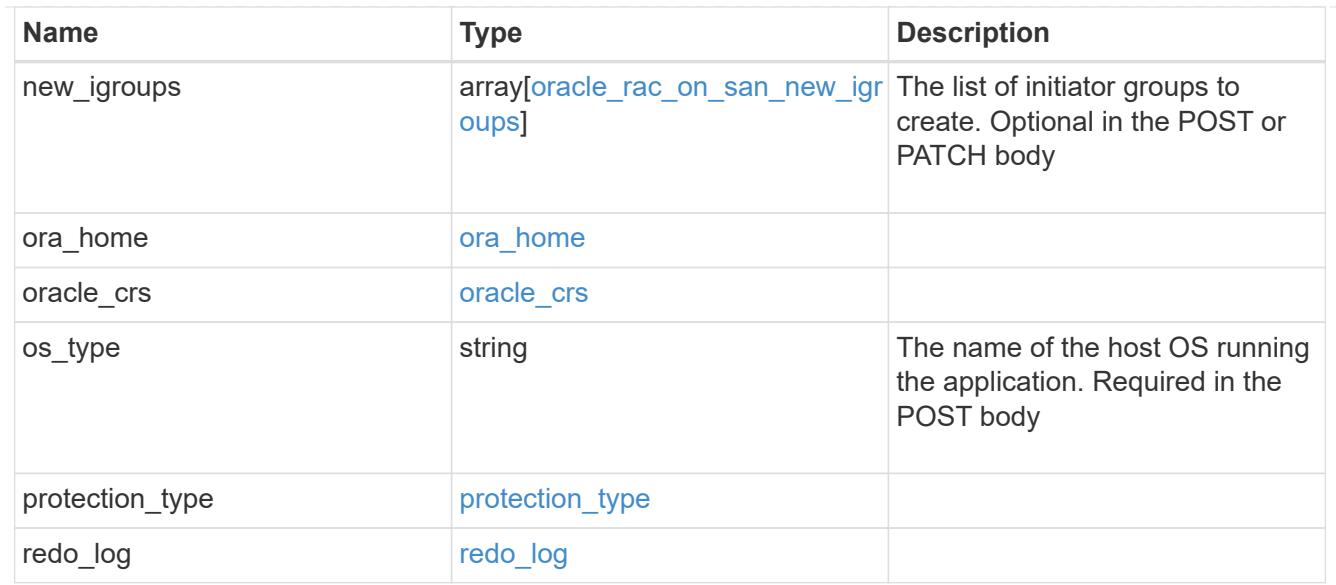

#### local

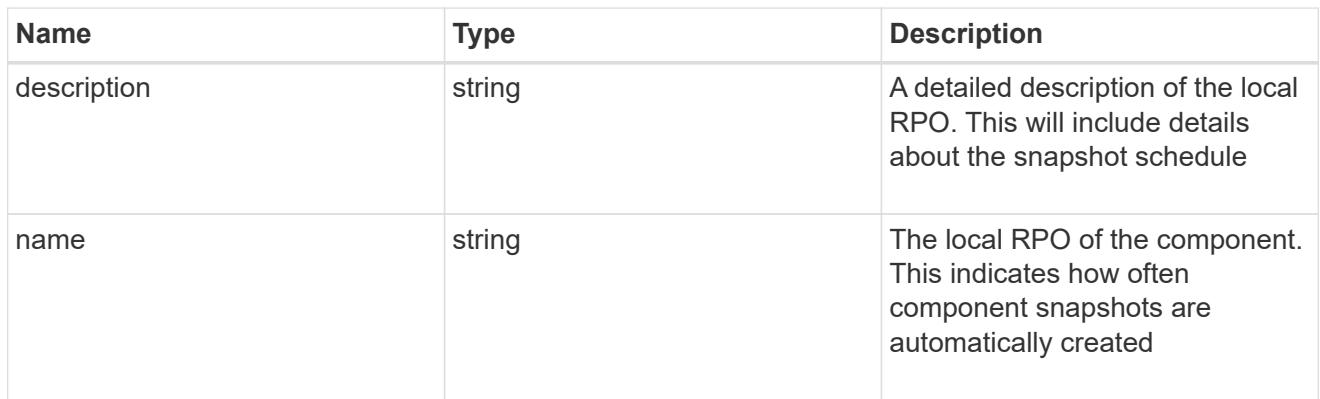

### remote

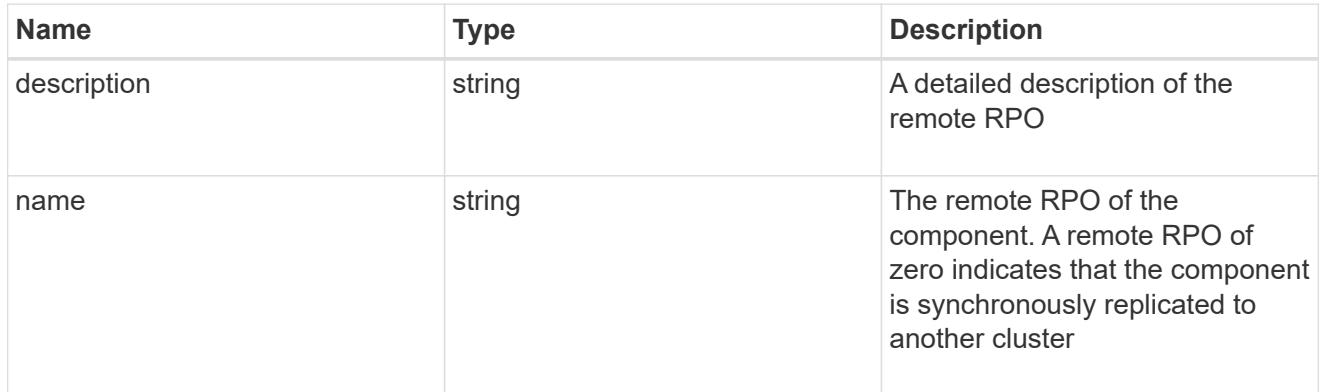

#### rpo

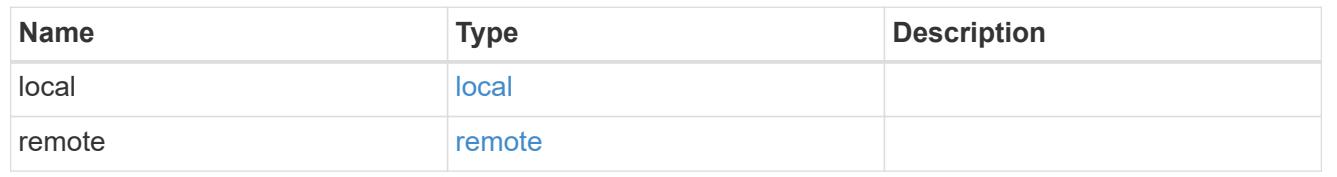

### components

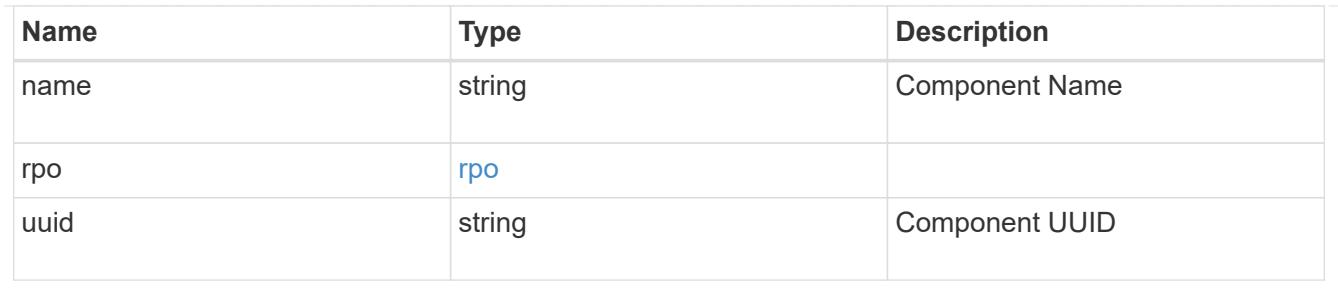

#### local

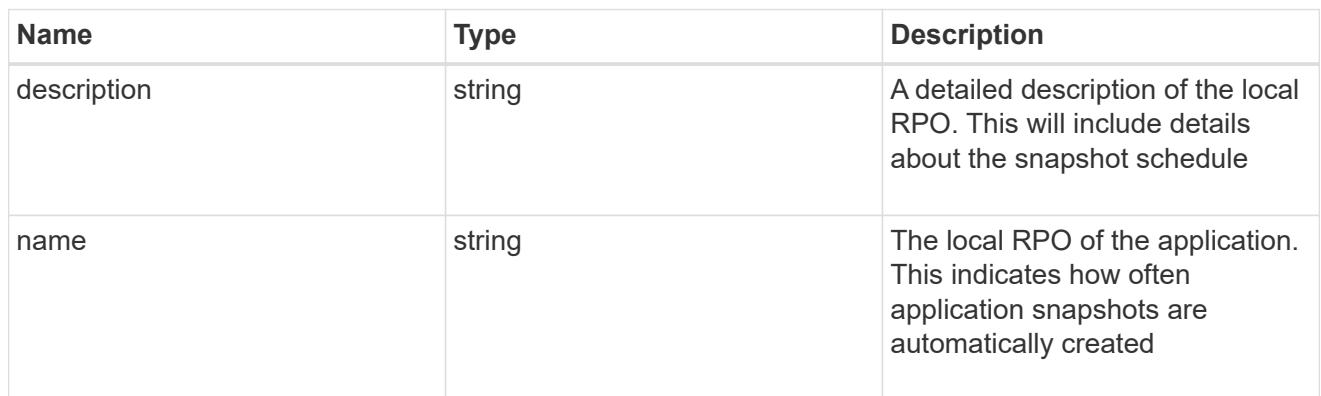

#### remote

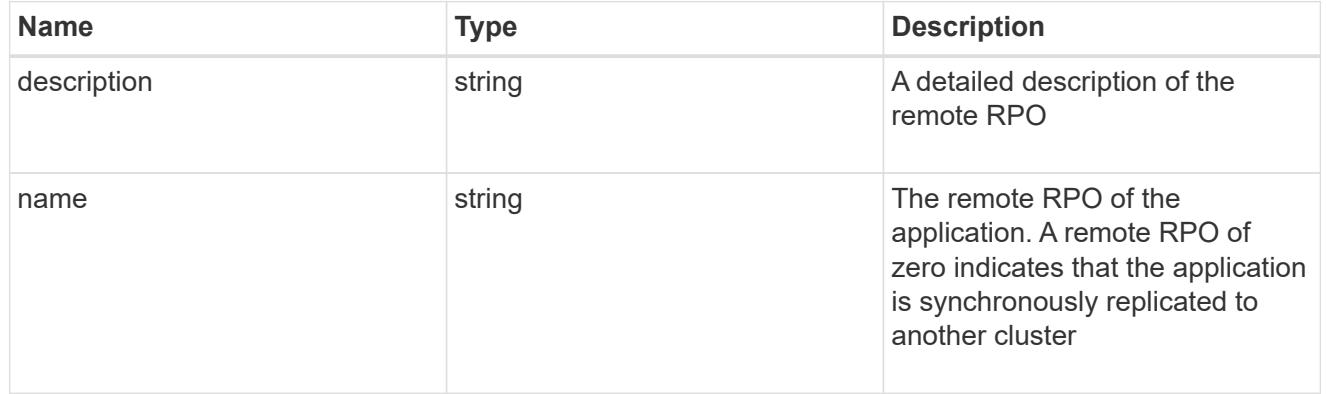

## rpo

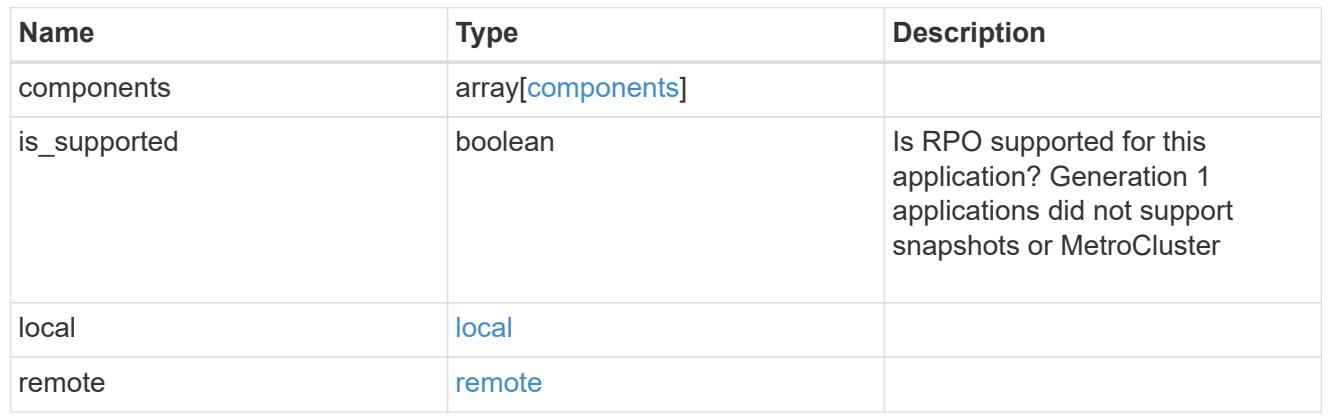

## application\_components

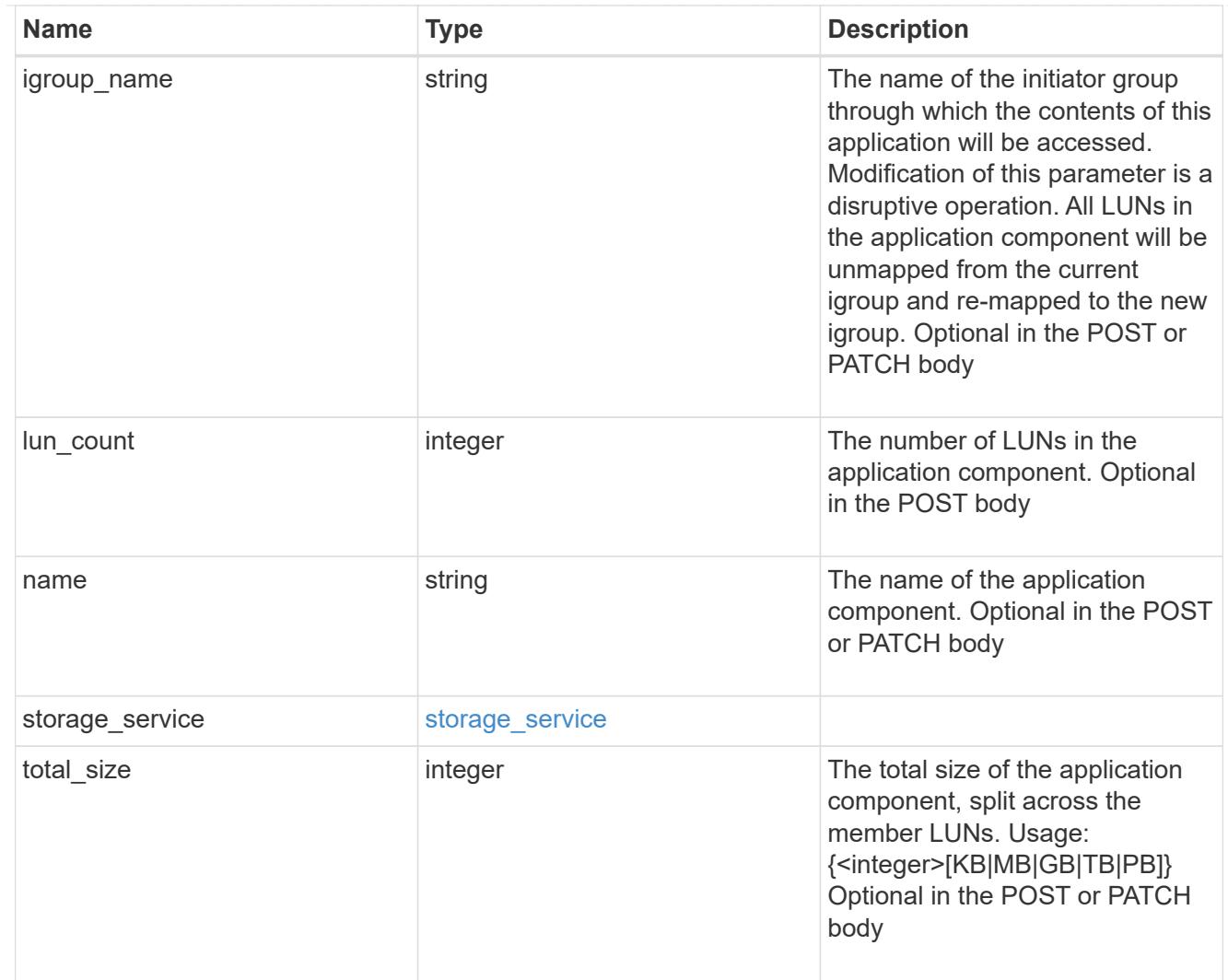

## san\_new\_igroups

The list of initiator groups to create.

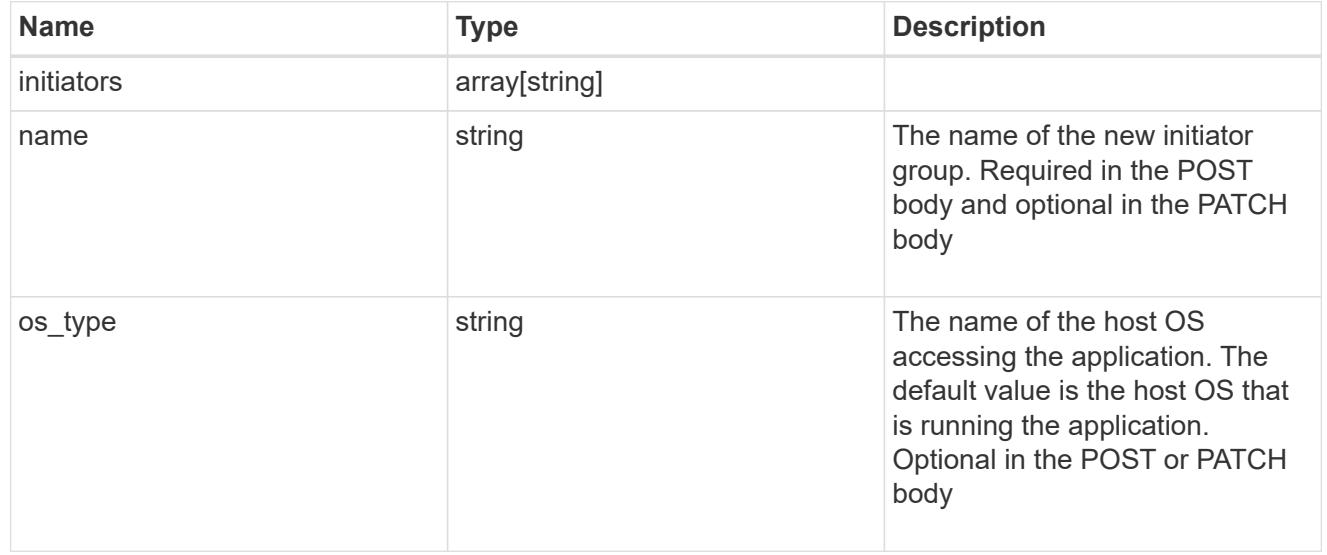

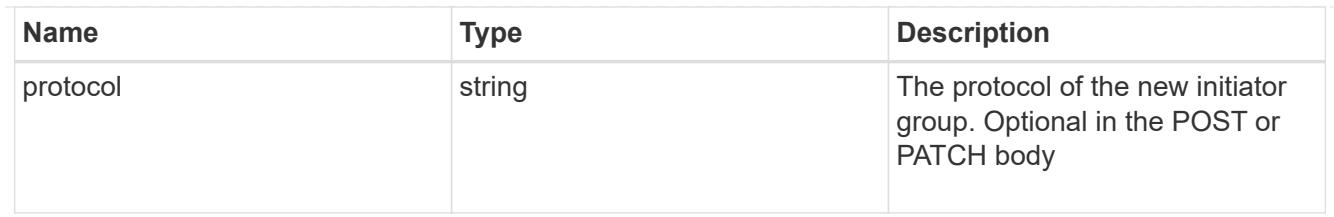

san

## A generic SAN application.

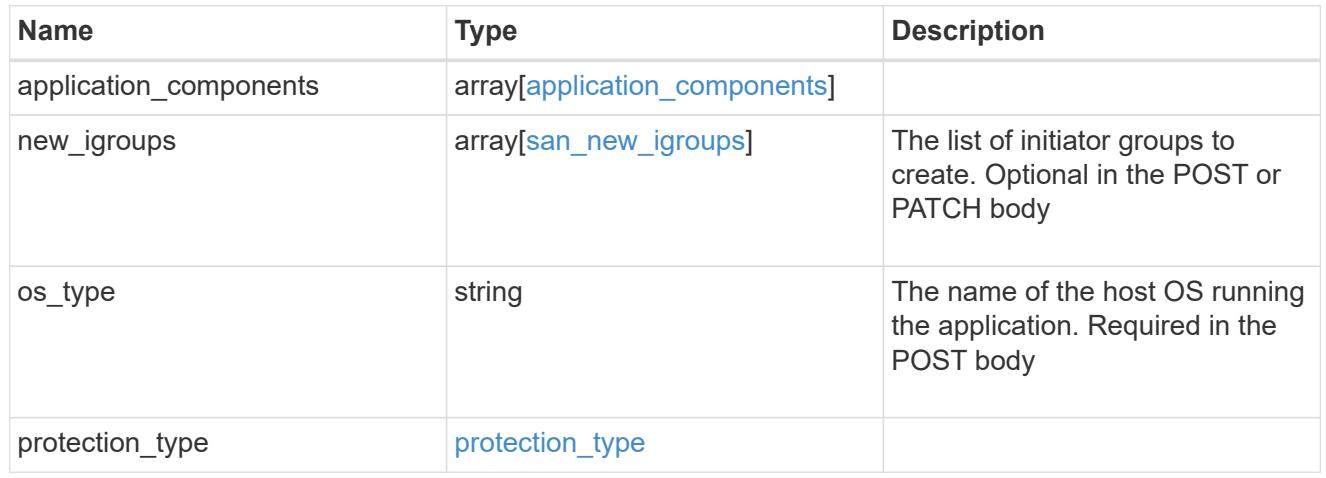

## storage\_service

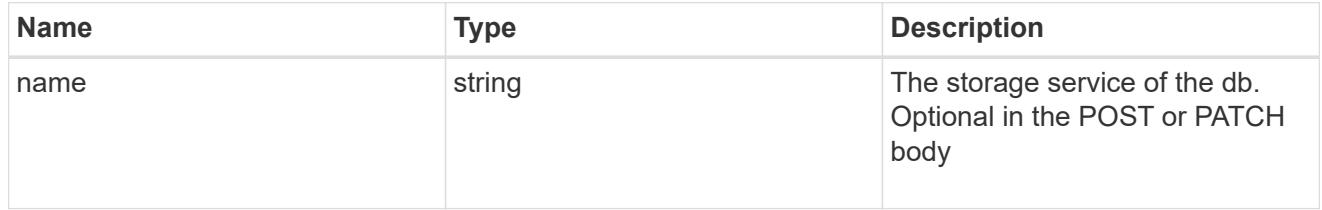

### db

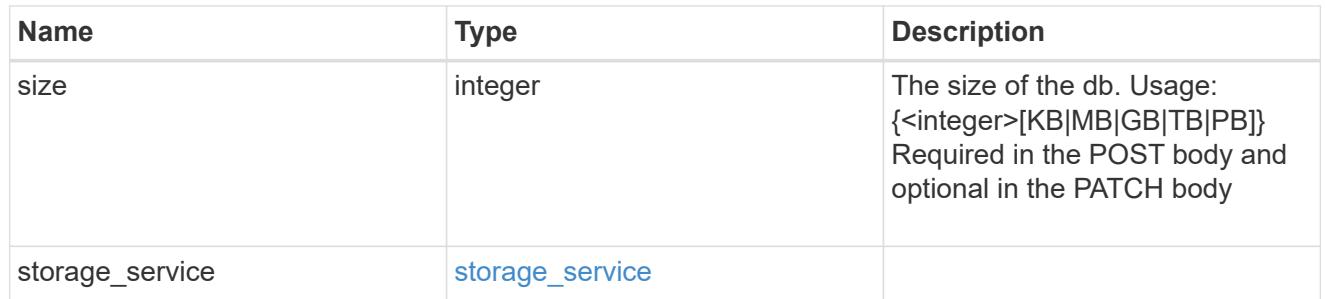

## storage\_service

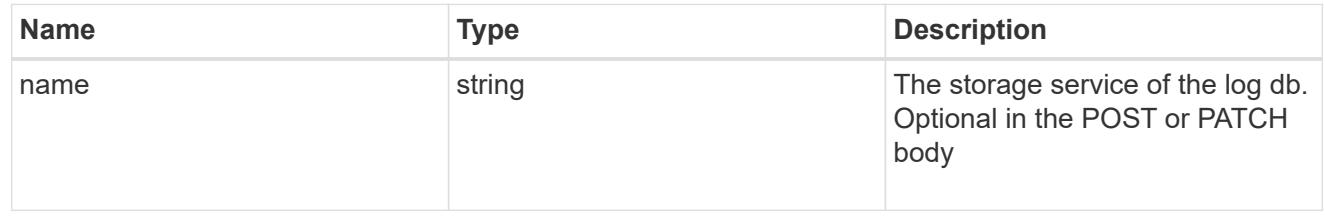

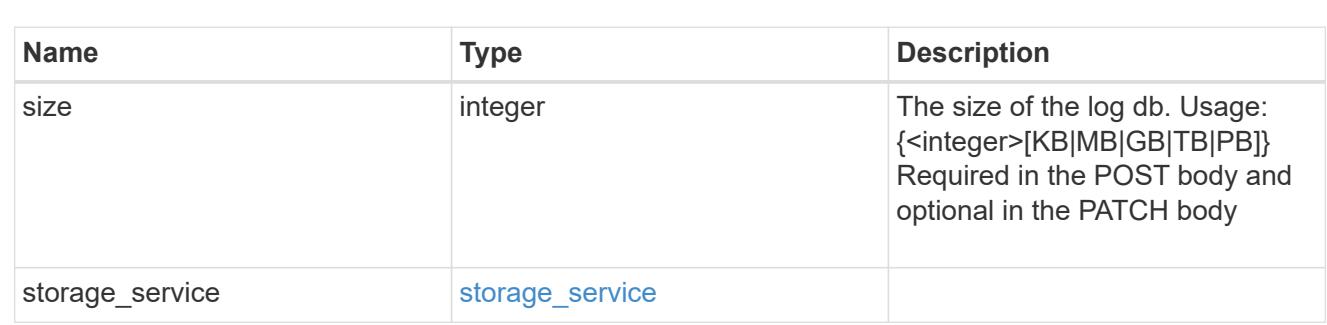

sql\_on\_san\_new\_igroups

log

The list of initiator groups to create.

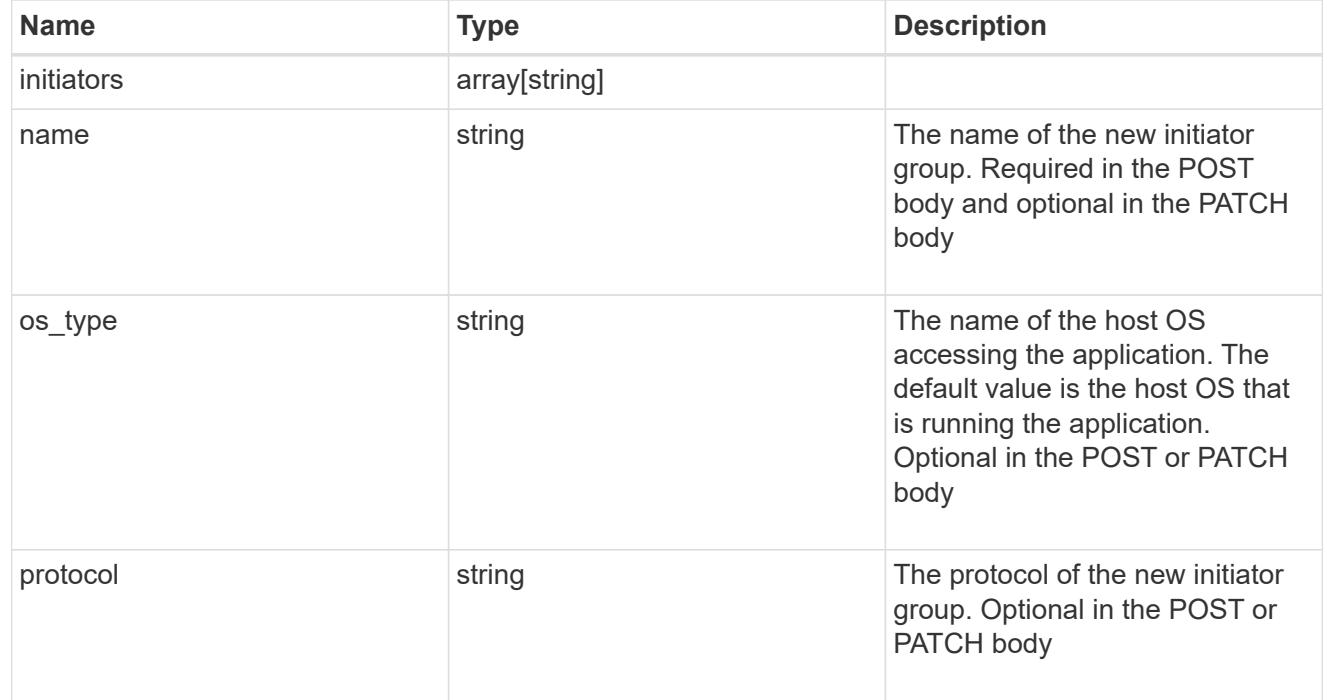

### storage\_service

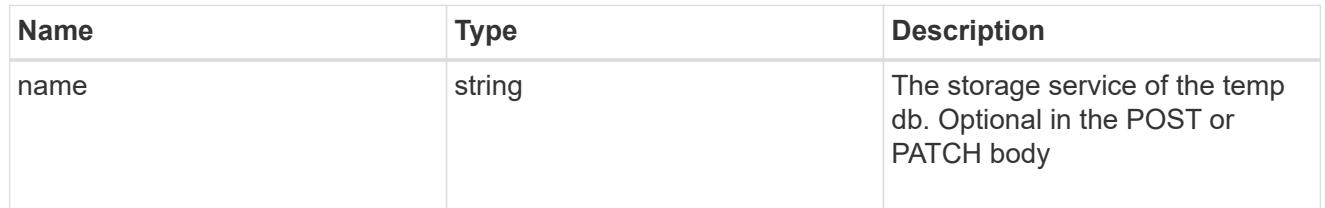

## temp\_db

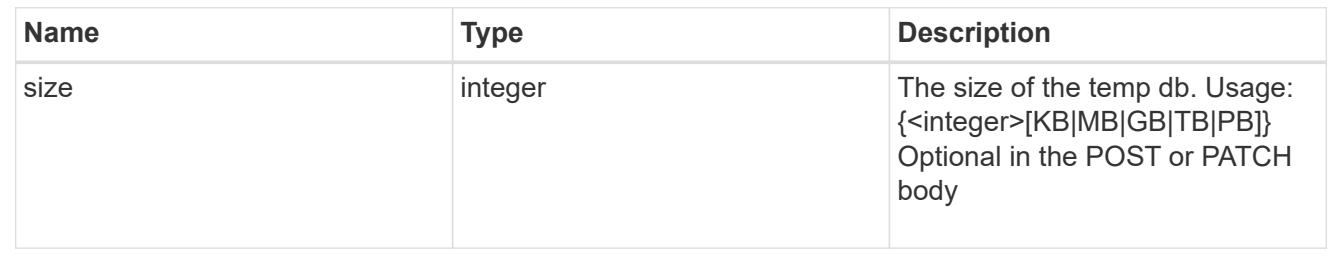

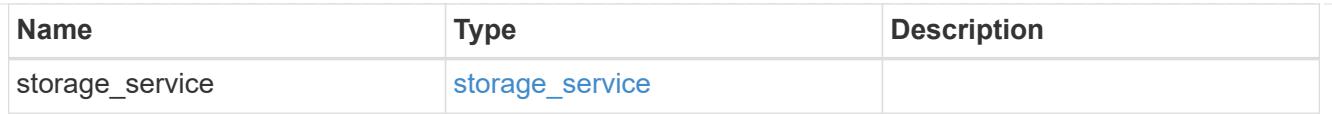

## sql\_on\_san

Microsoft SQL using SAN.

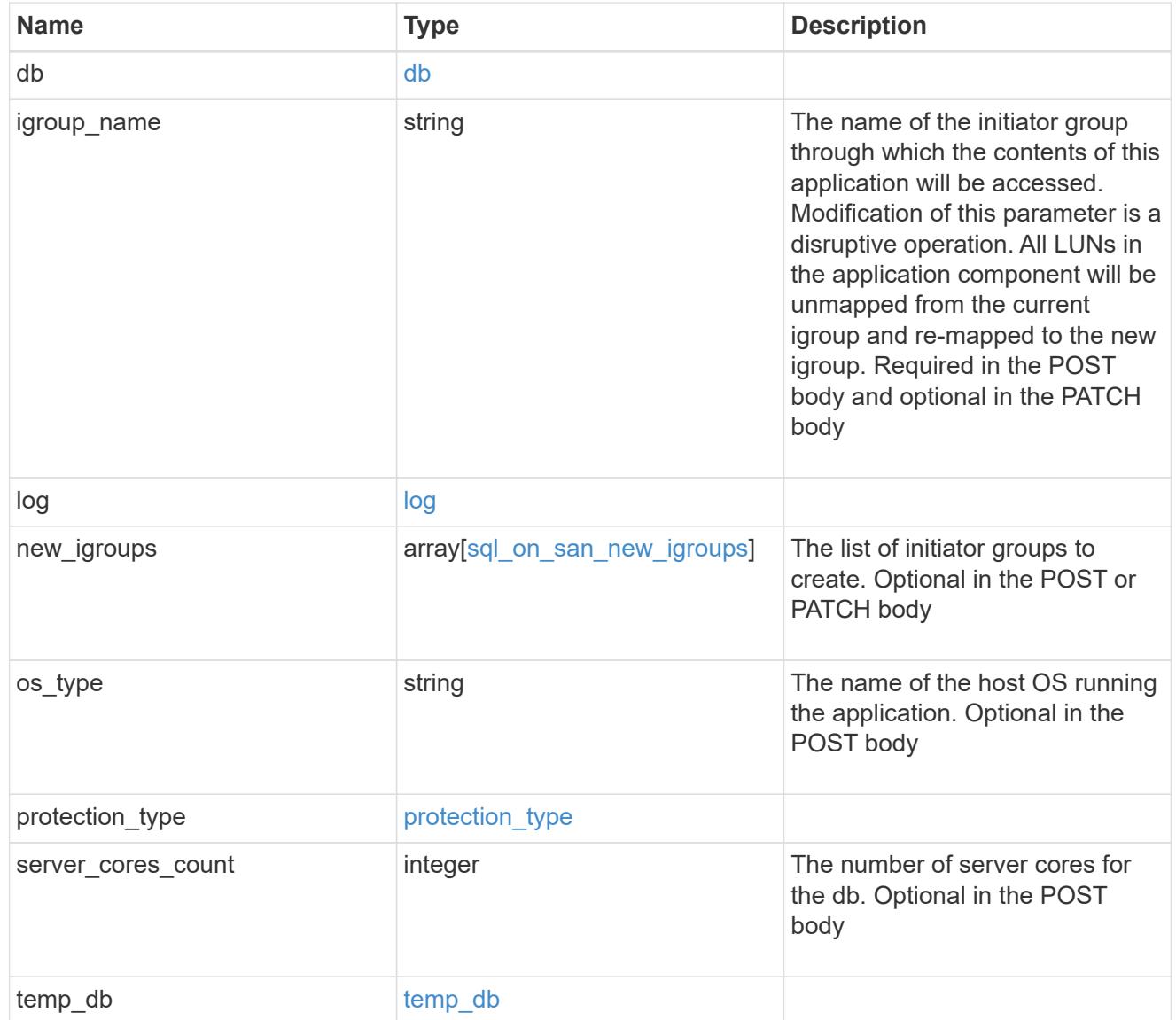

#### access

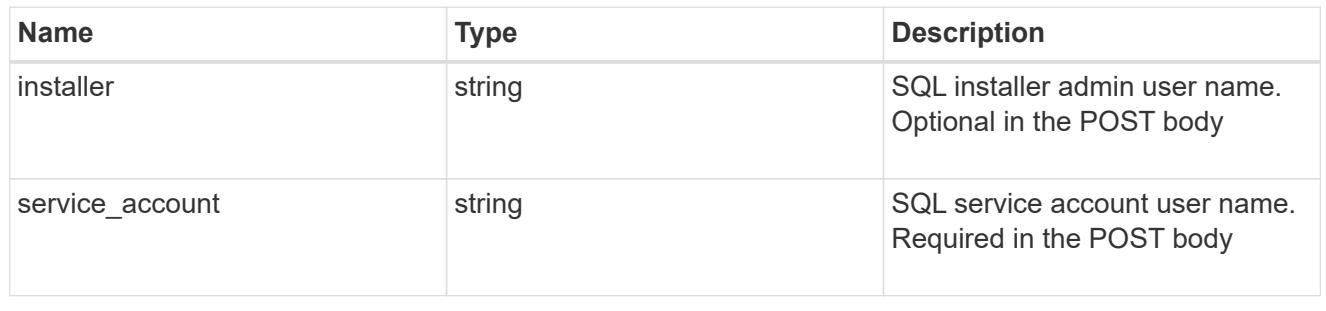

sql\_on\_smb

Microsoft SQL using SMB.

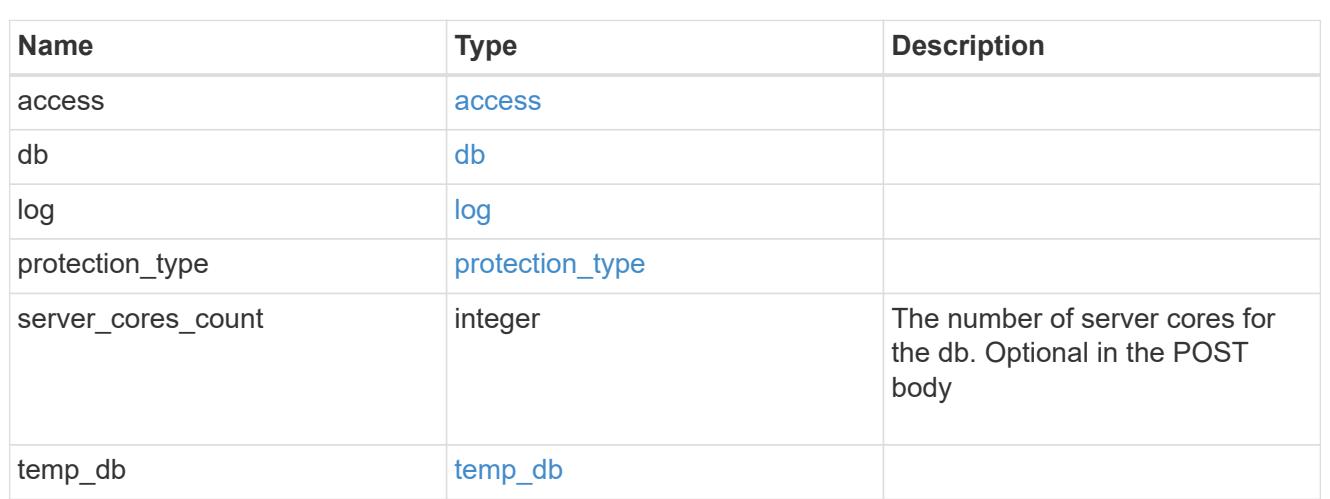

## iops

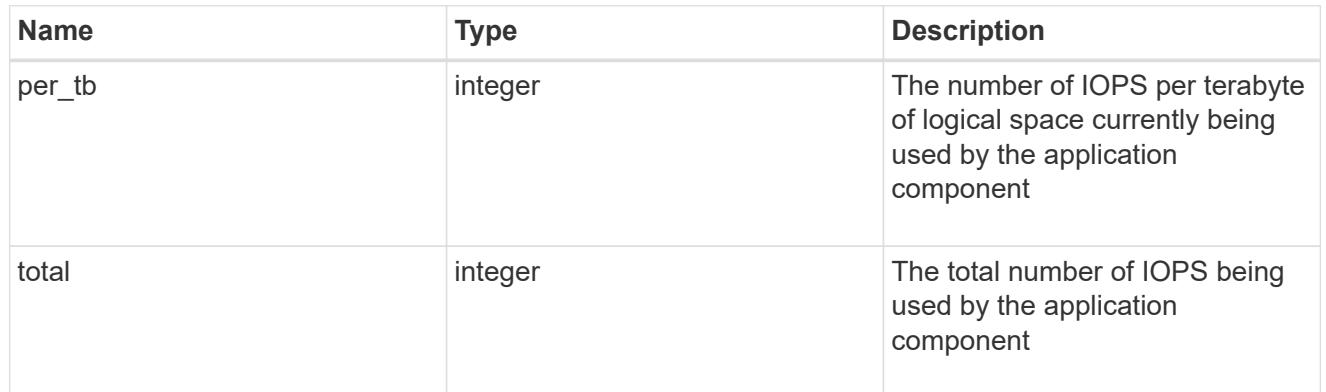

## latency

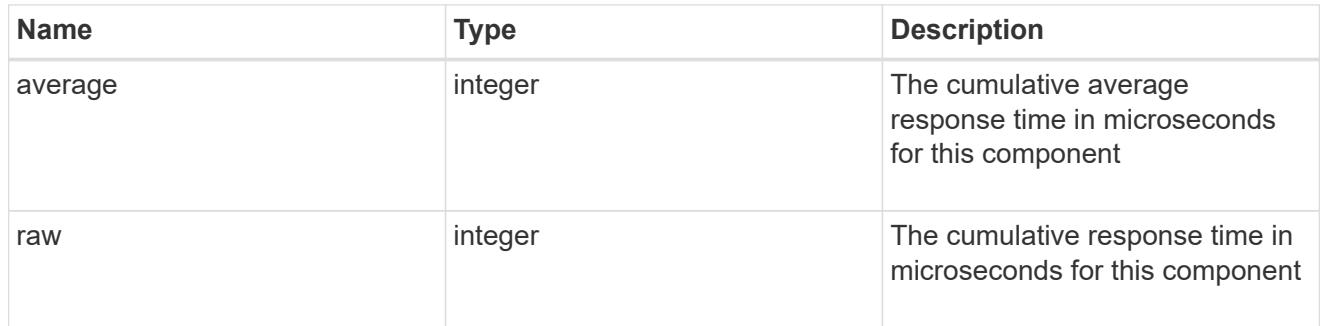

## snapshot

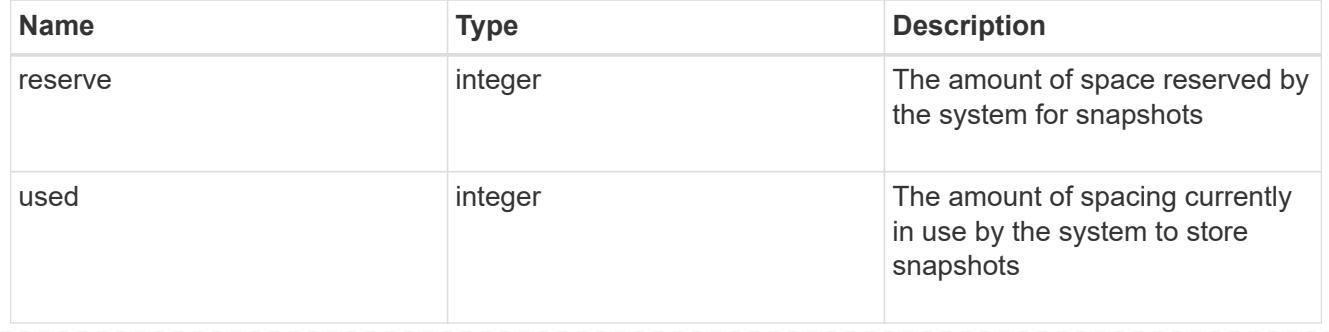

#### space

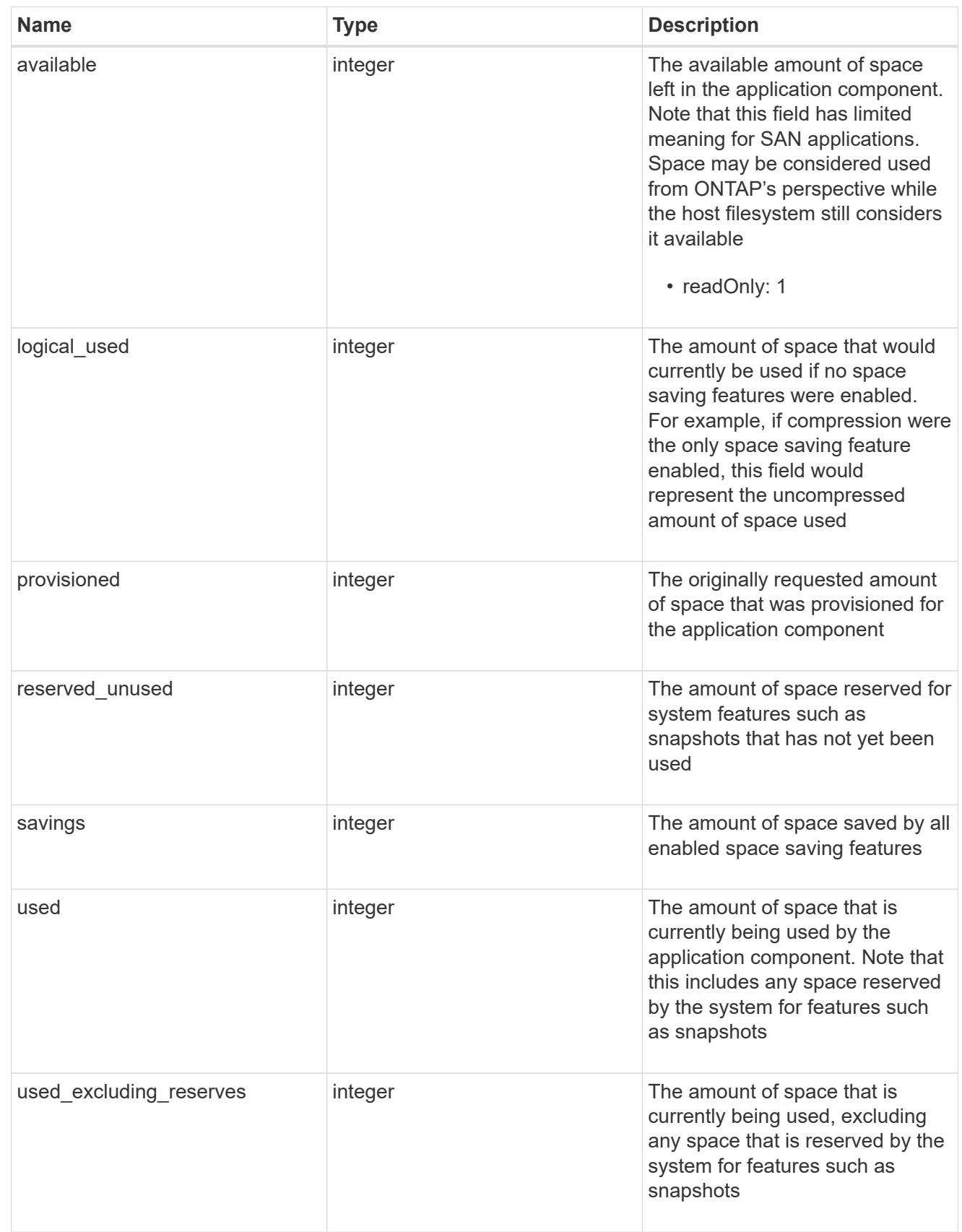

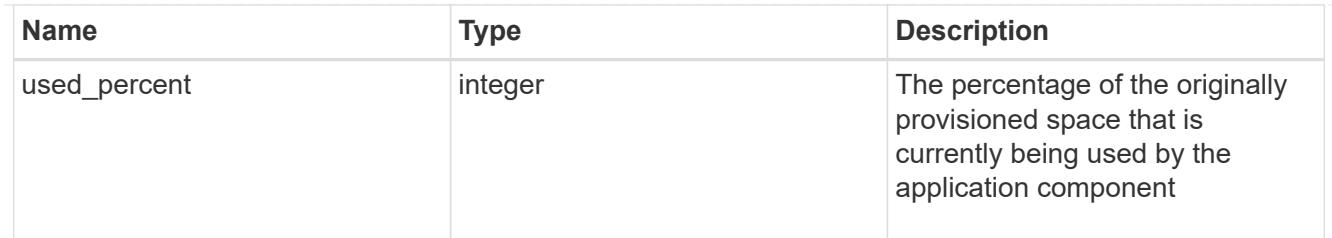

## storage\_service

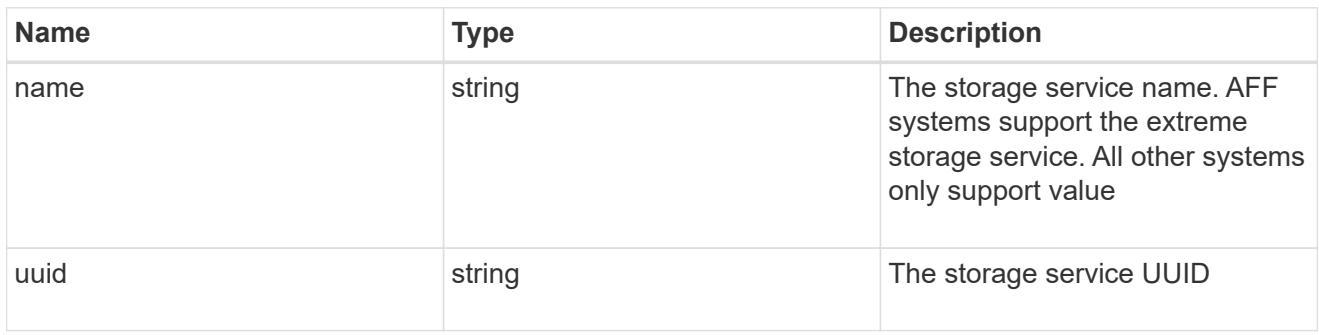

### components

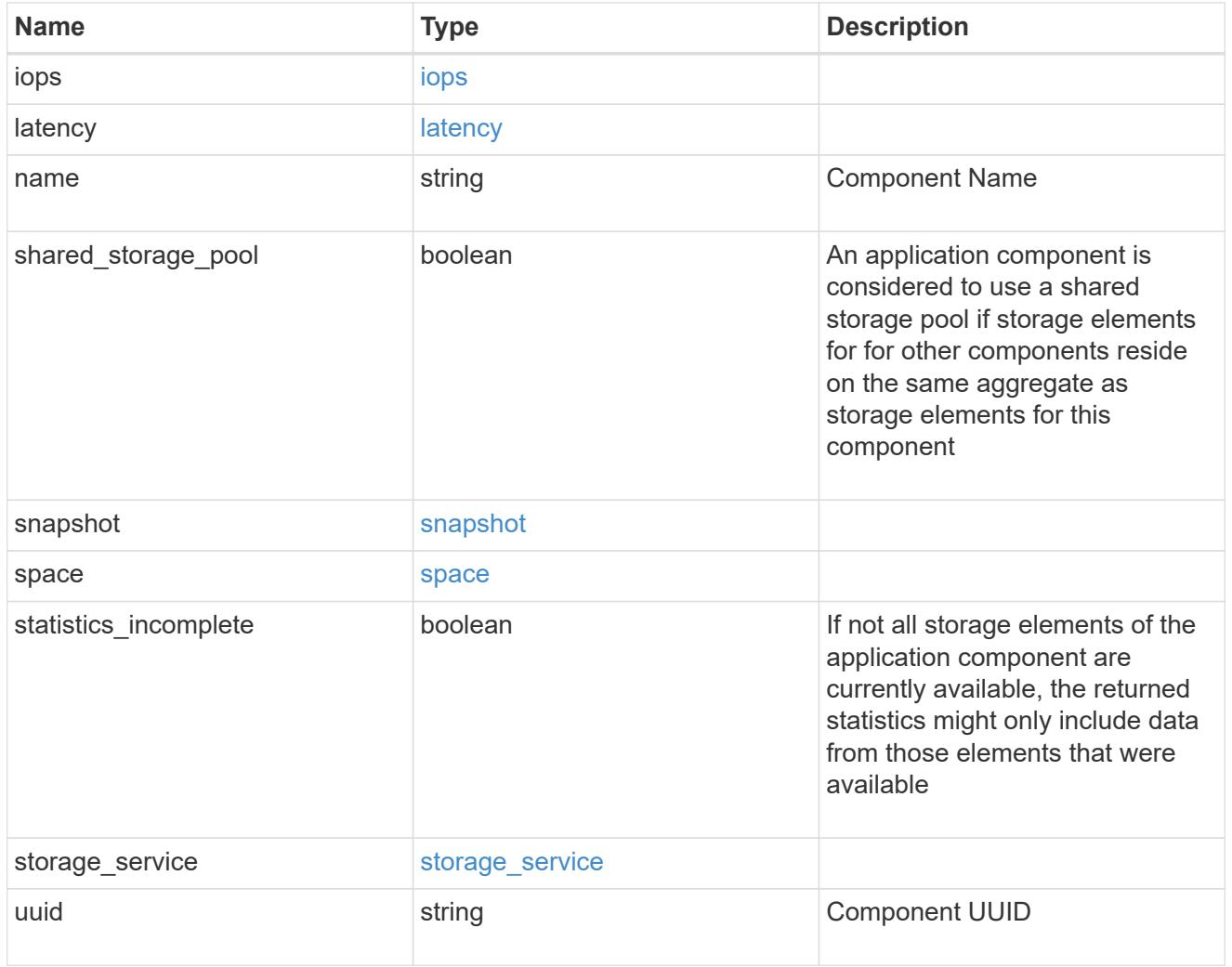

iops

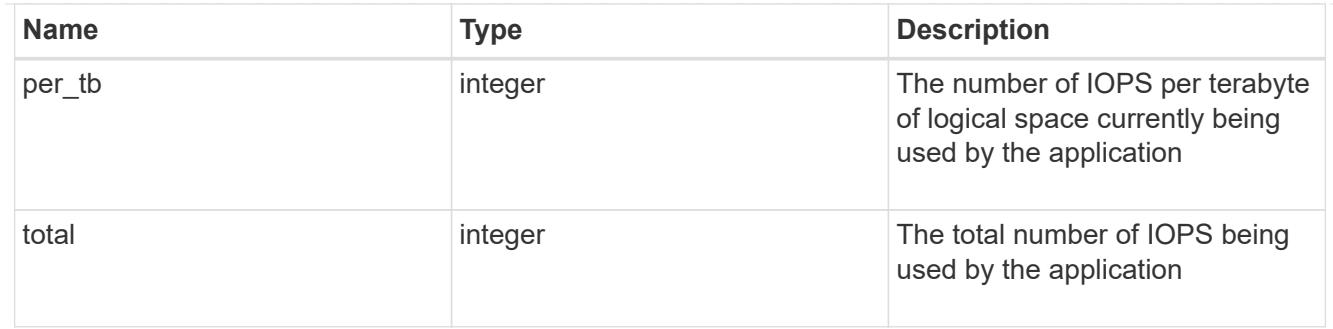

## latency

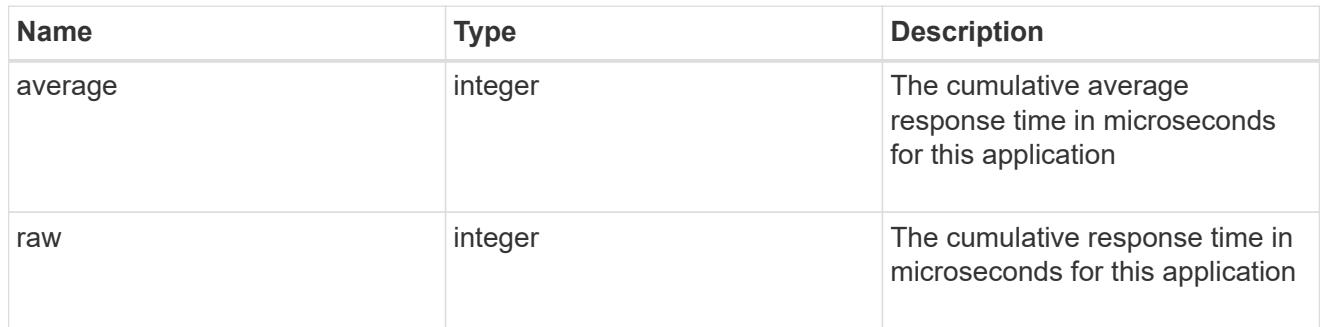

#### space

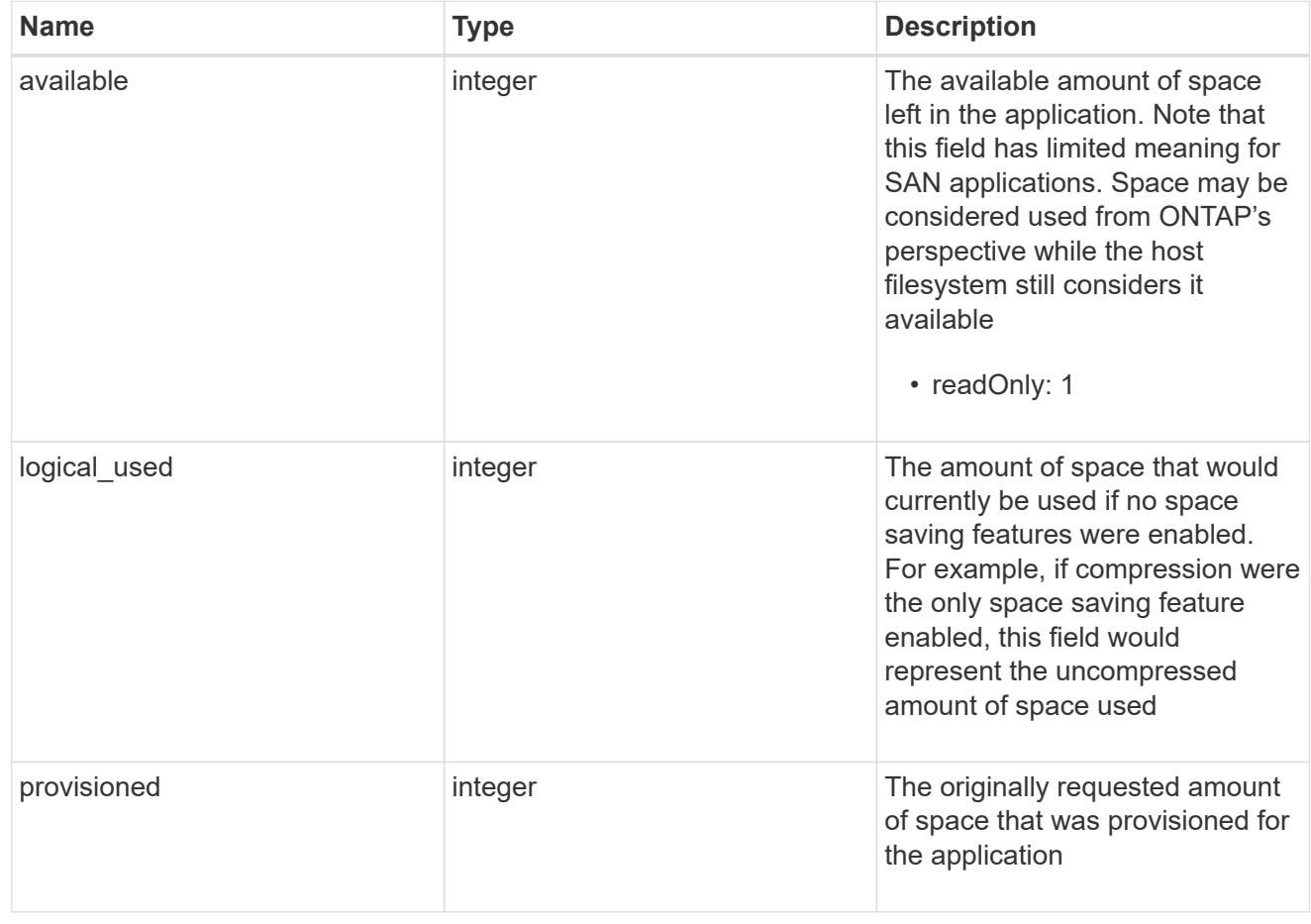

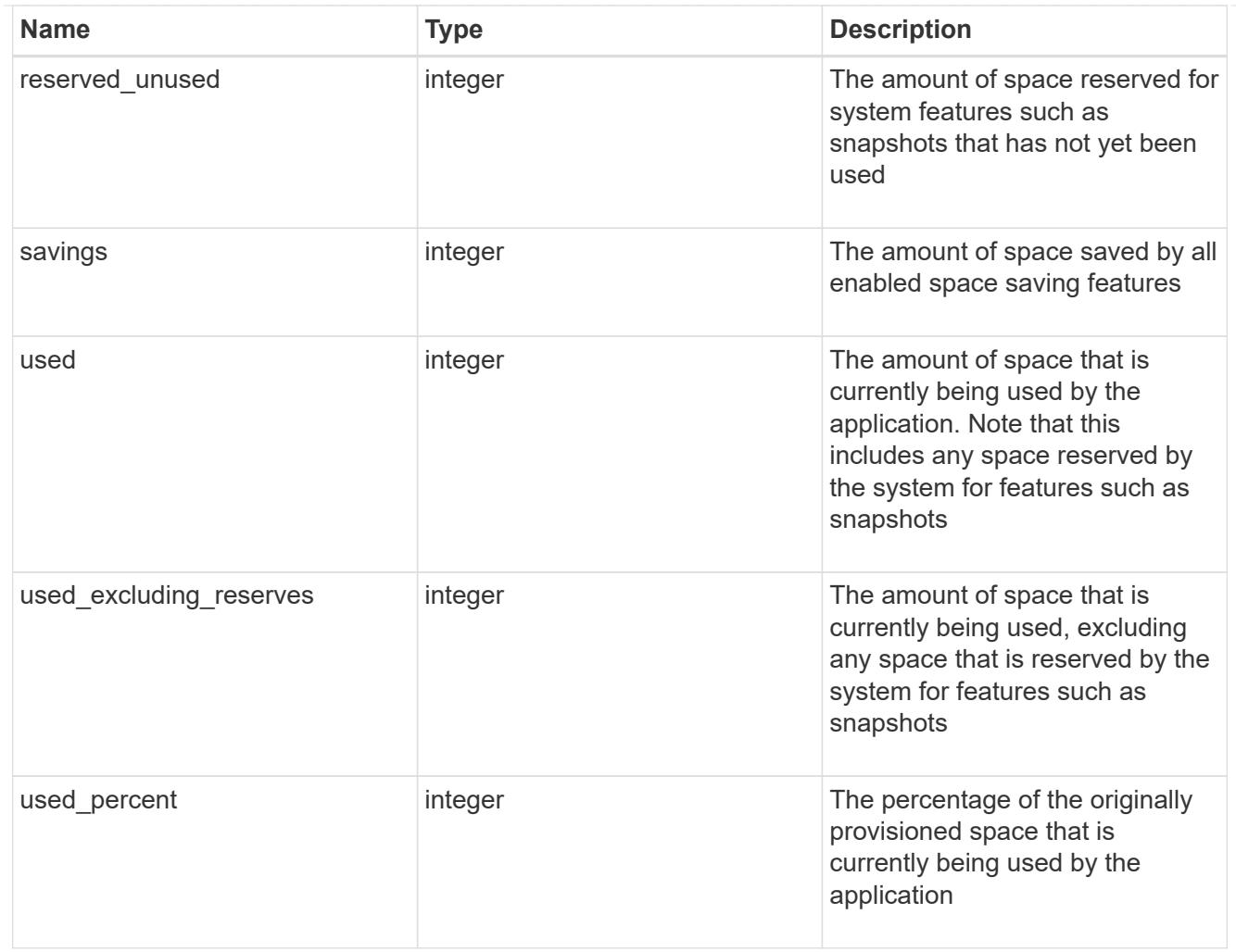

#### statistics

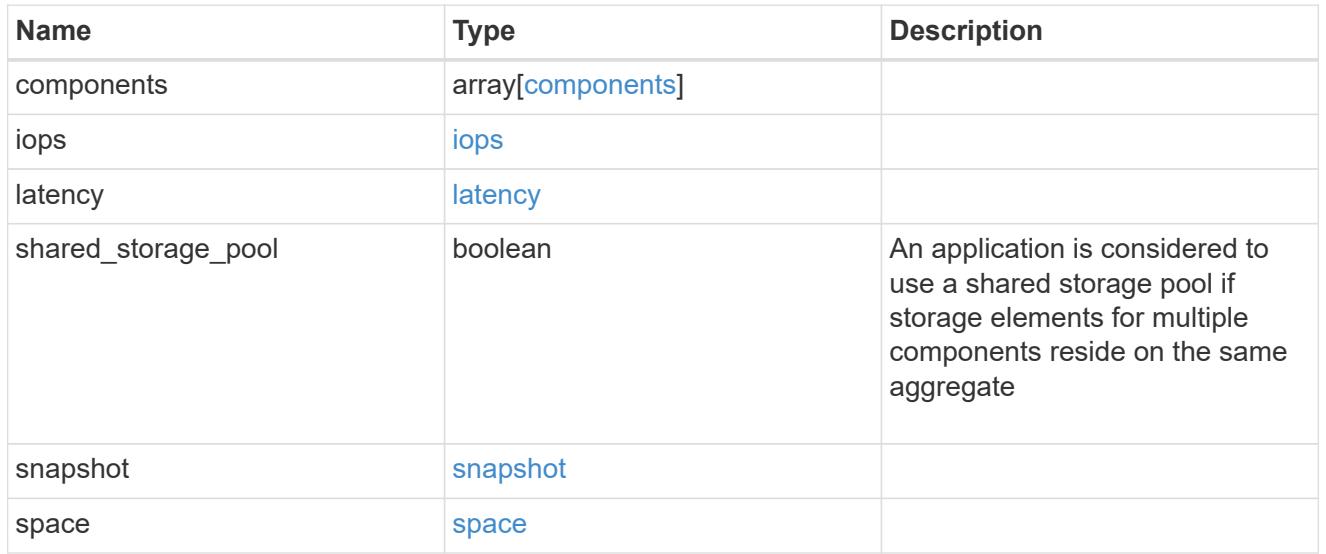

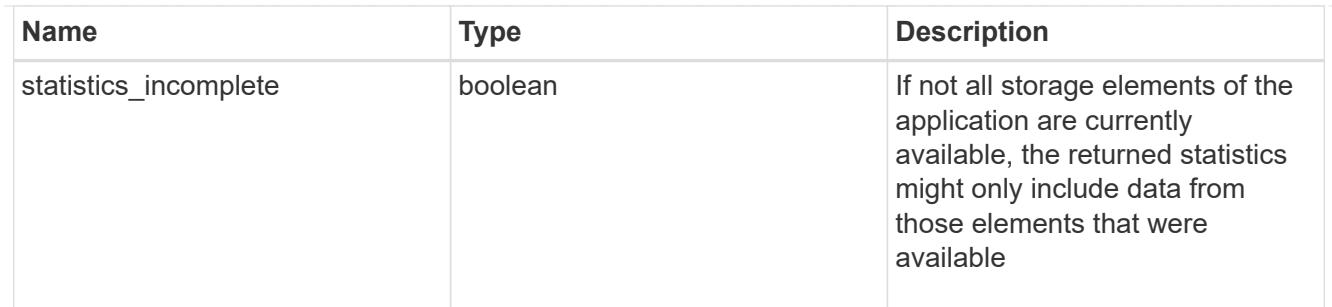

#### svm

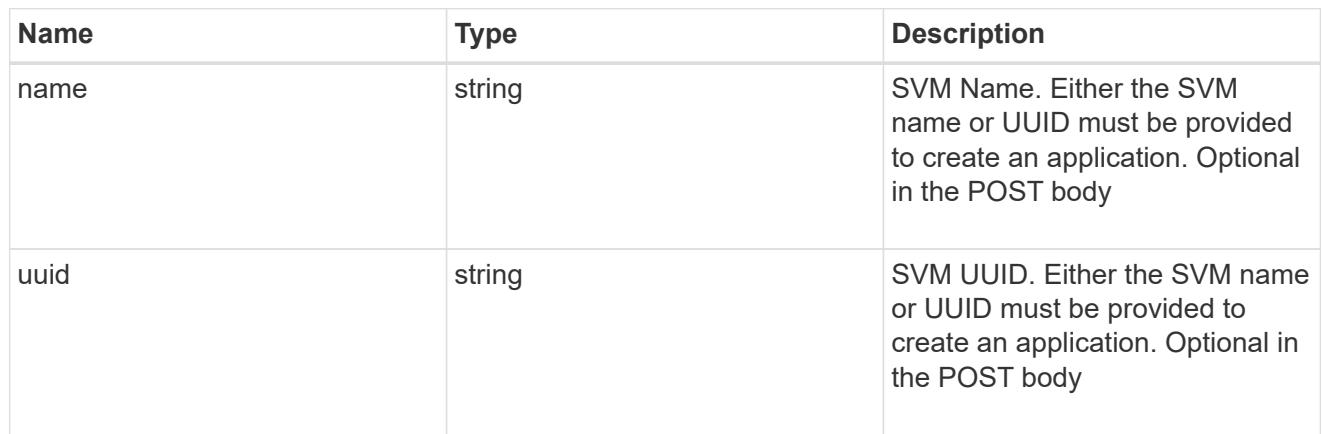

## self\_link

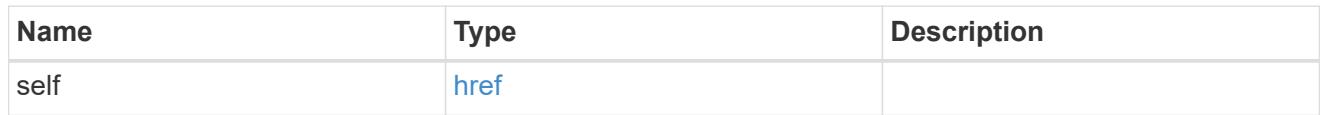

### template

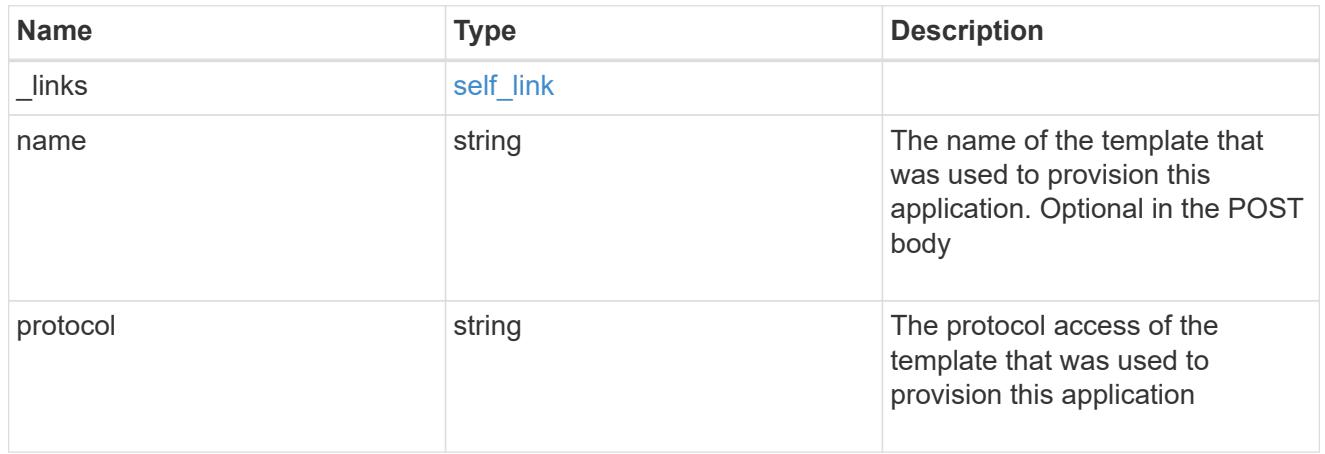

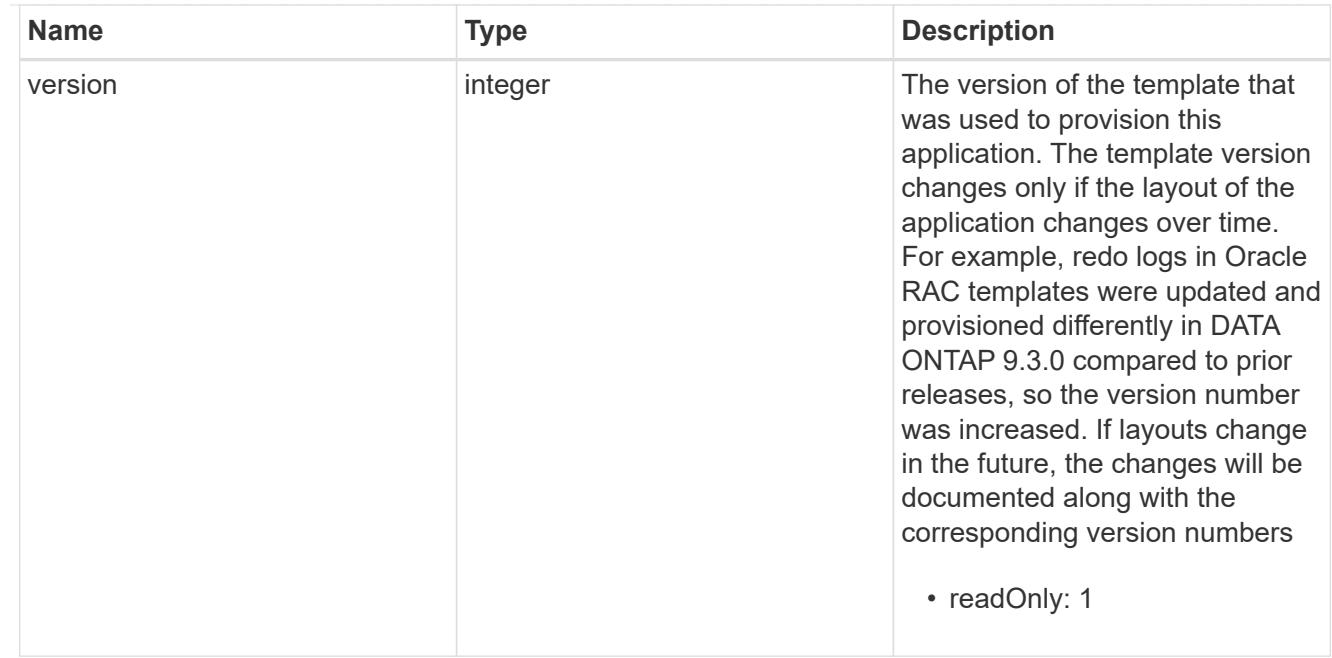

## storage\_service

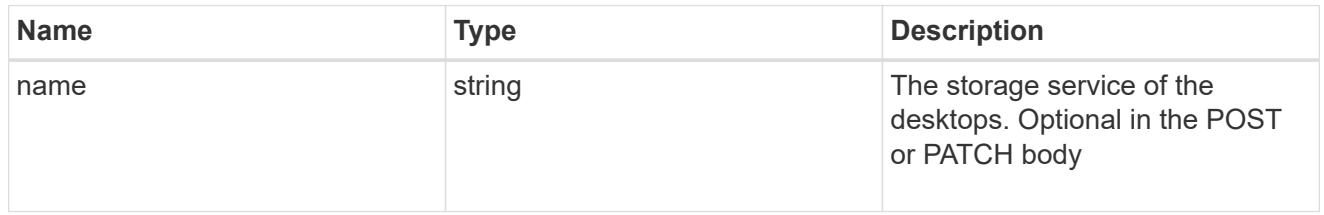

### desktops

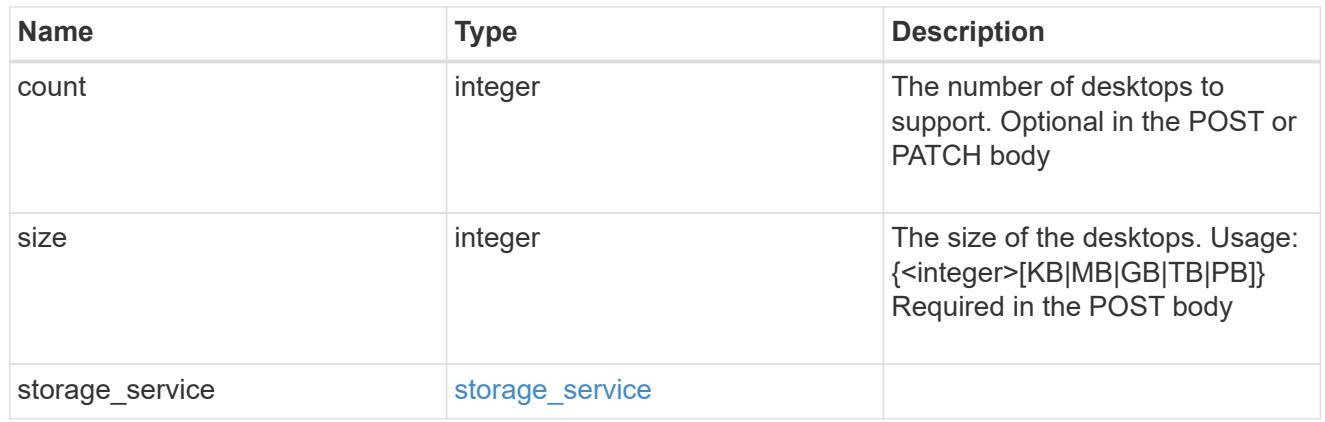

### hyper\_v\_access

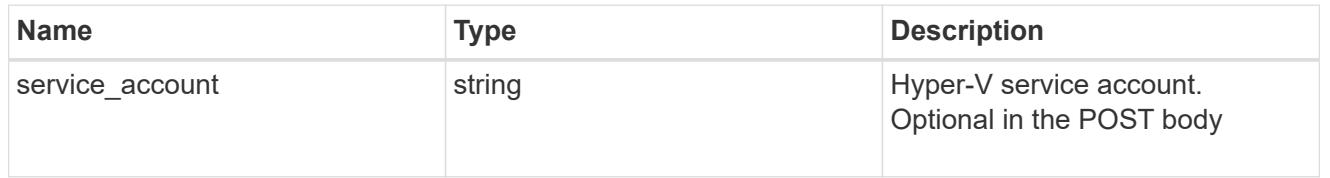

## vdi\_on\_nas

A VDI application using NAS.

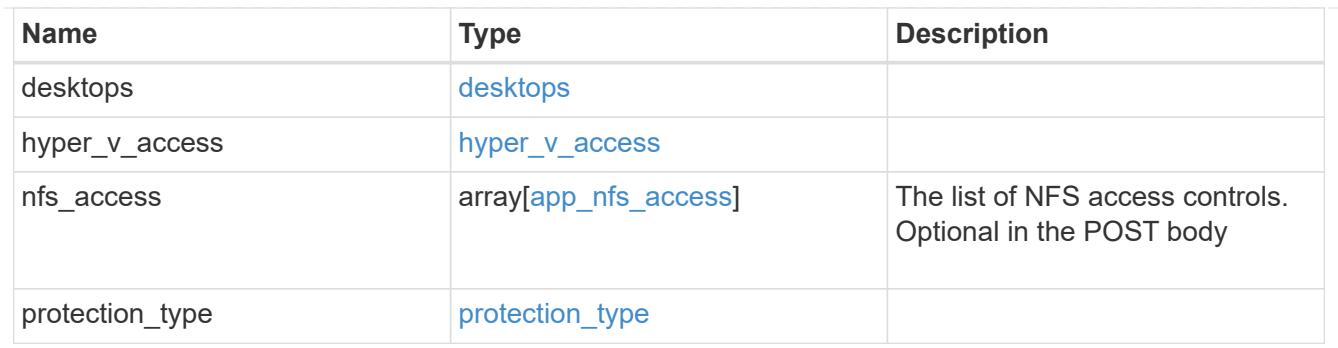

vdi\_on\_san\_new\_igroups

The list of initiator groups to create.

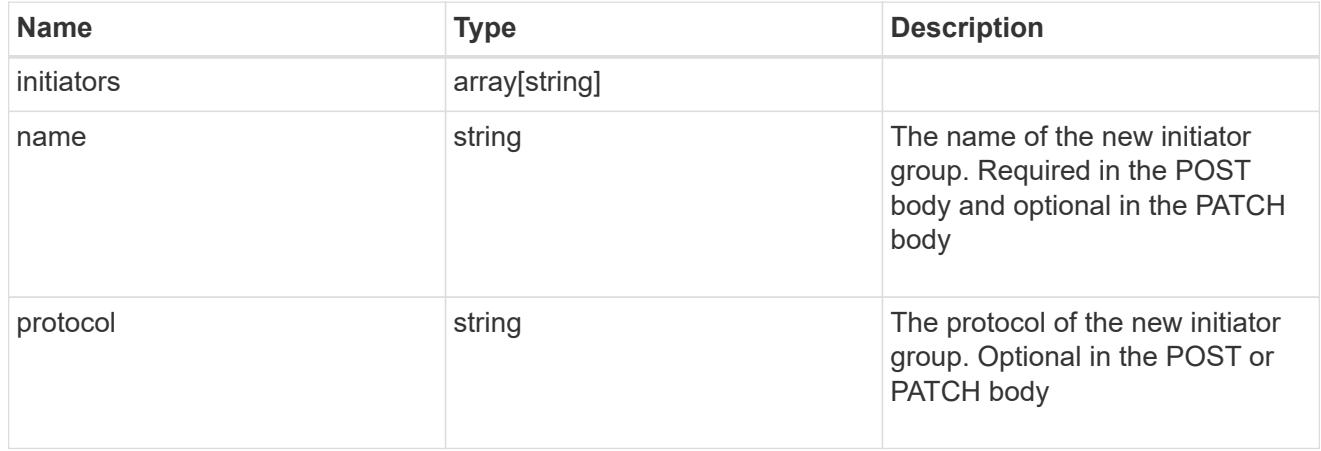

vdi\_on\_san

A VDI application using SAN.

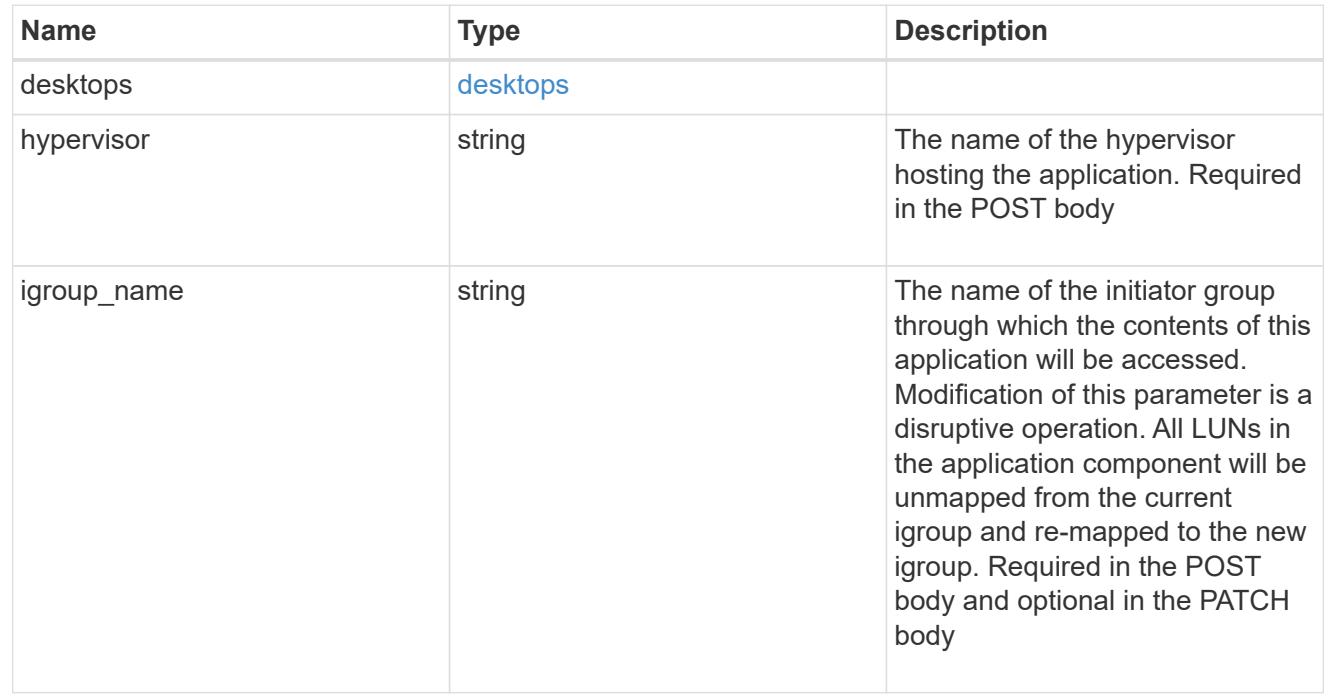

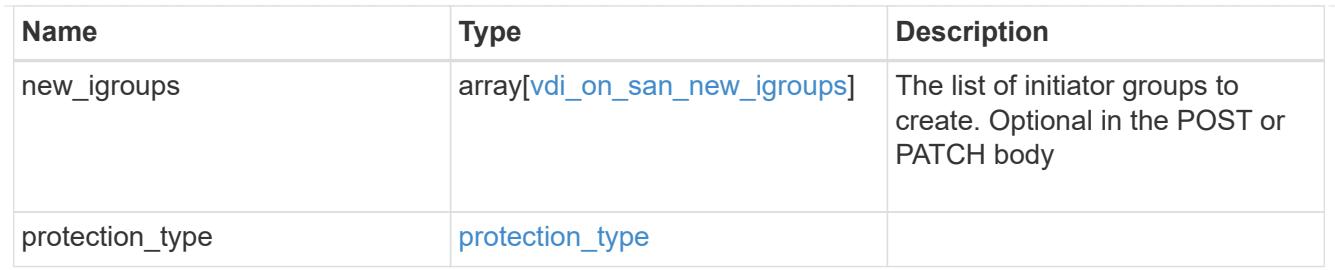

## storage\_service

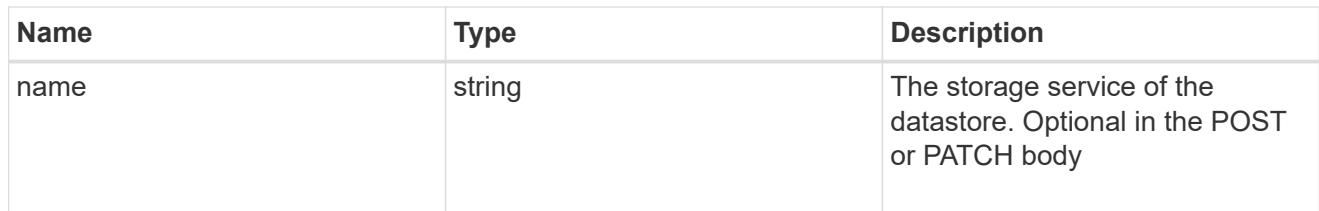

### datastore

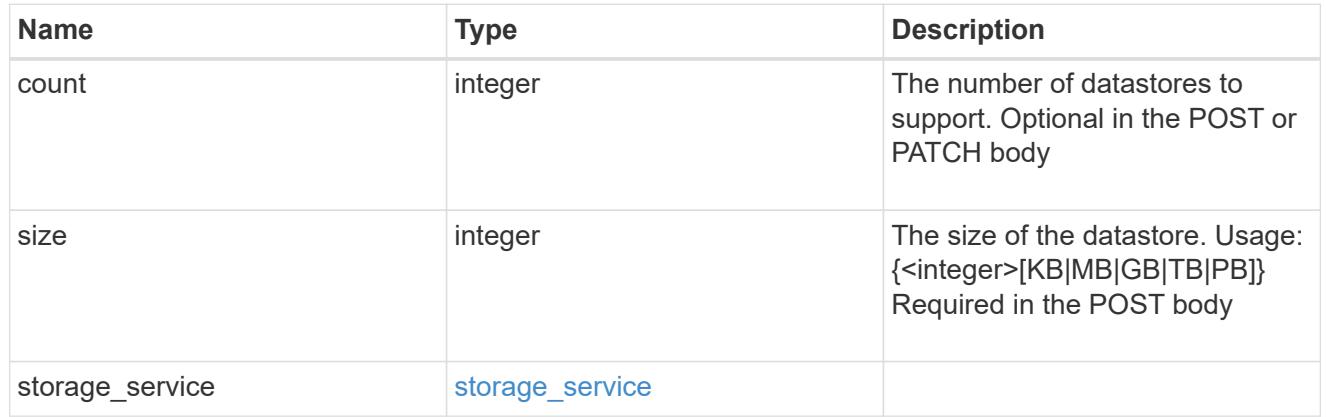

## vsi\_on\_nas

A VSI application using NAS.

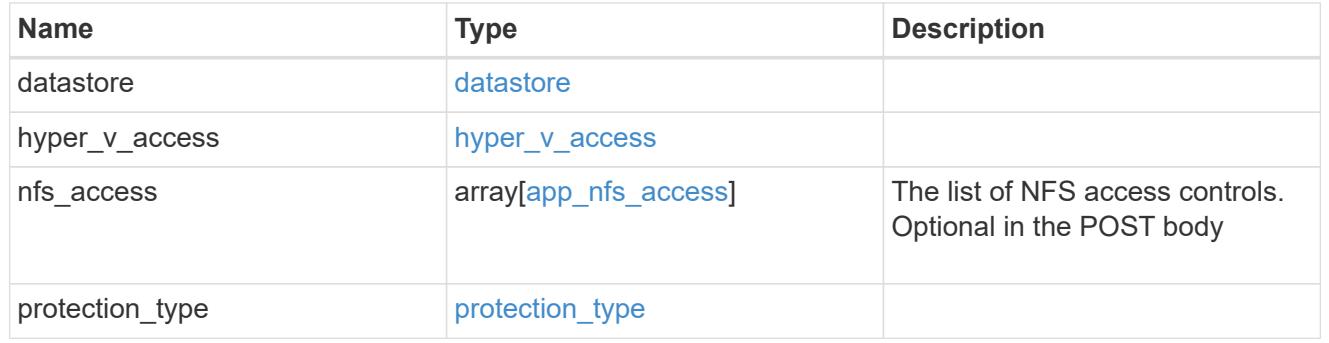

# vsi\_on\_san\_new\_igroups

The list of initiator groups to create.

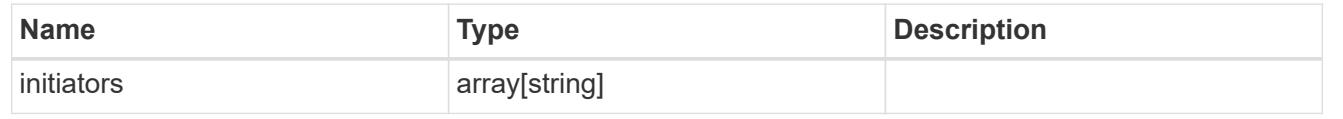

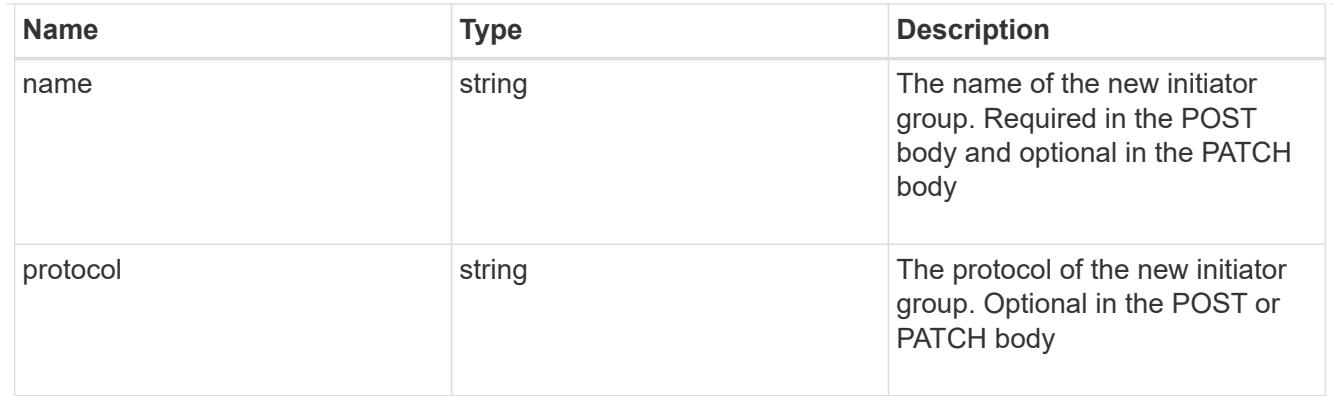

vsi\_on\_san

A VSI application using SAN.

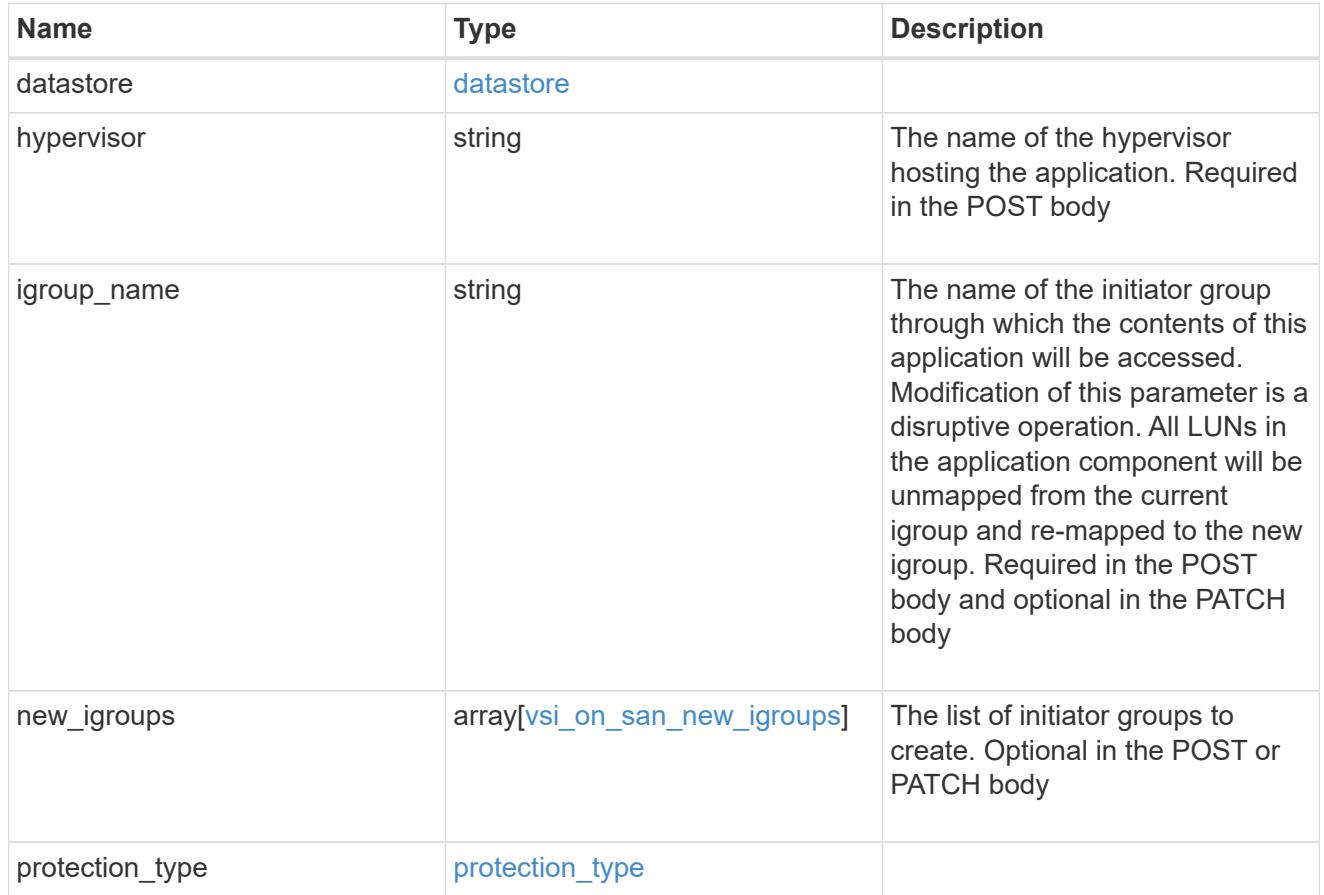

application

Applications

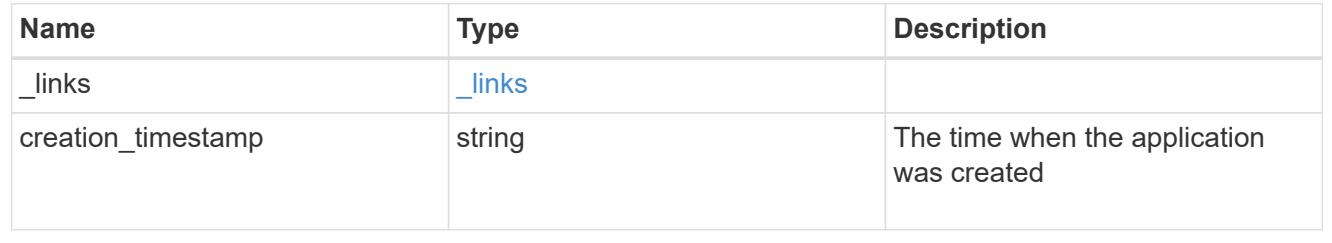

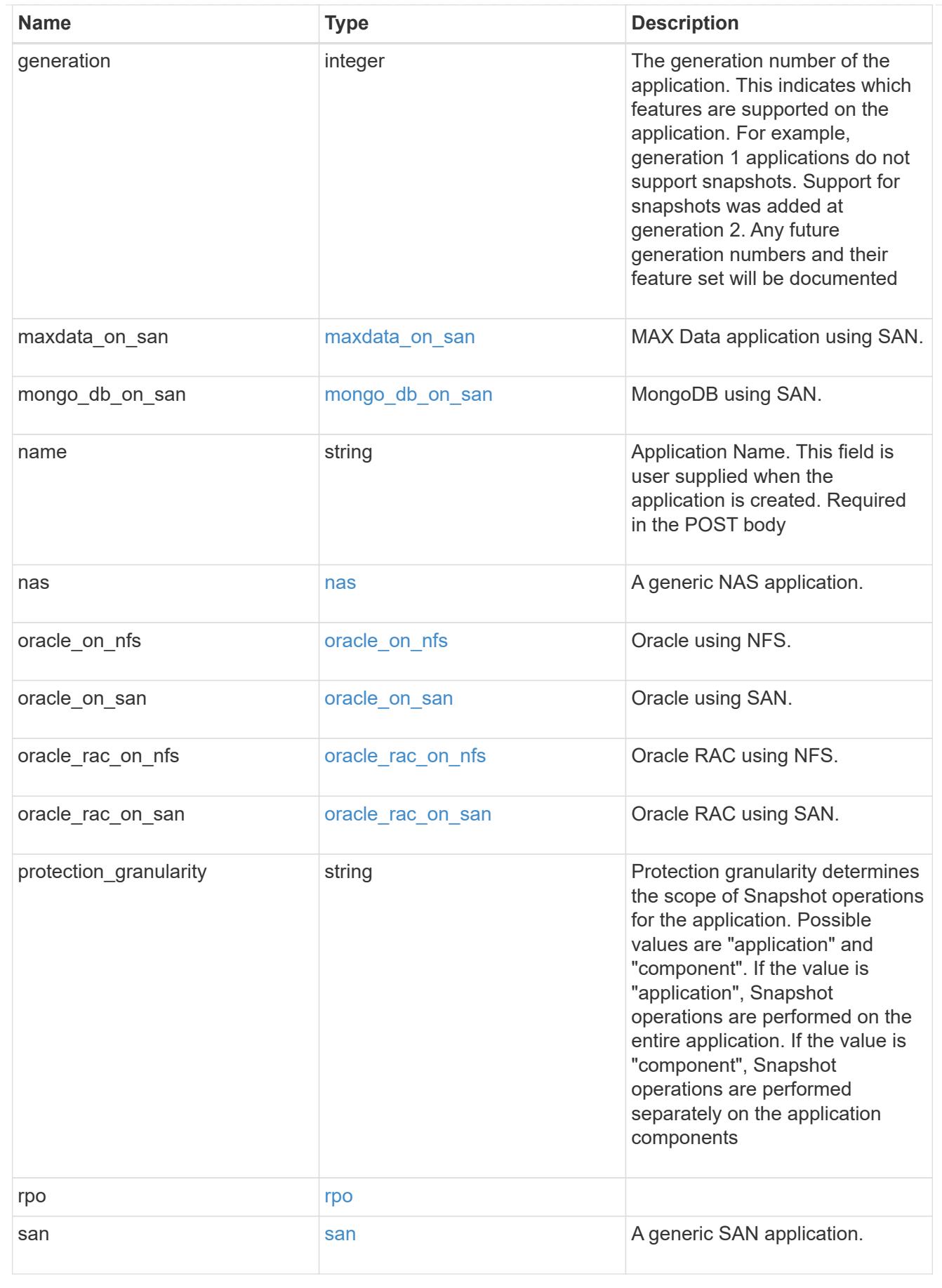

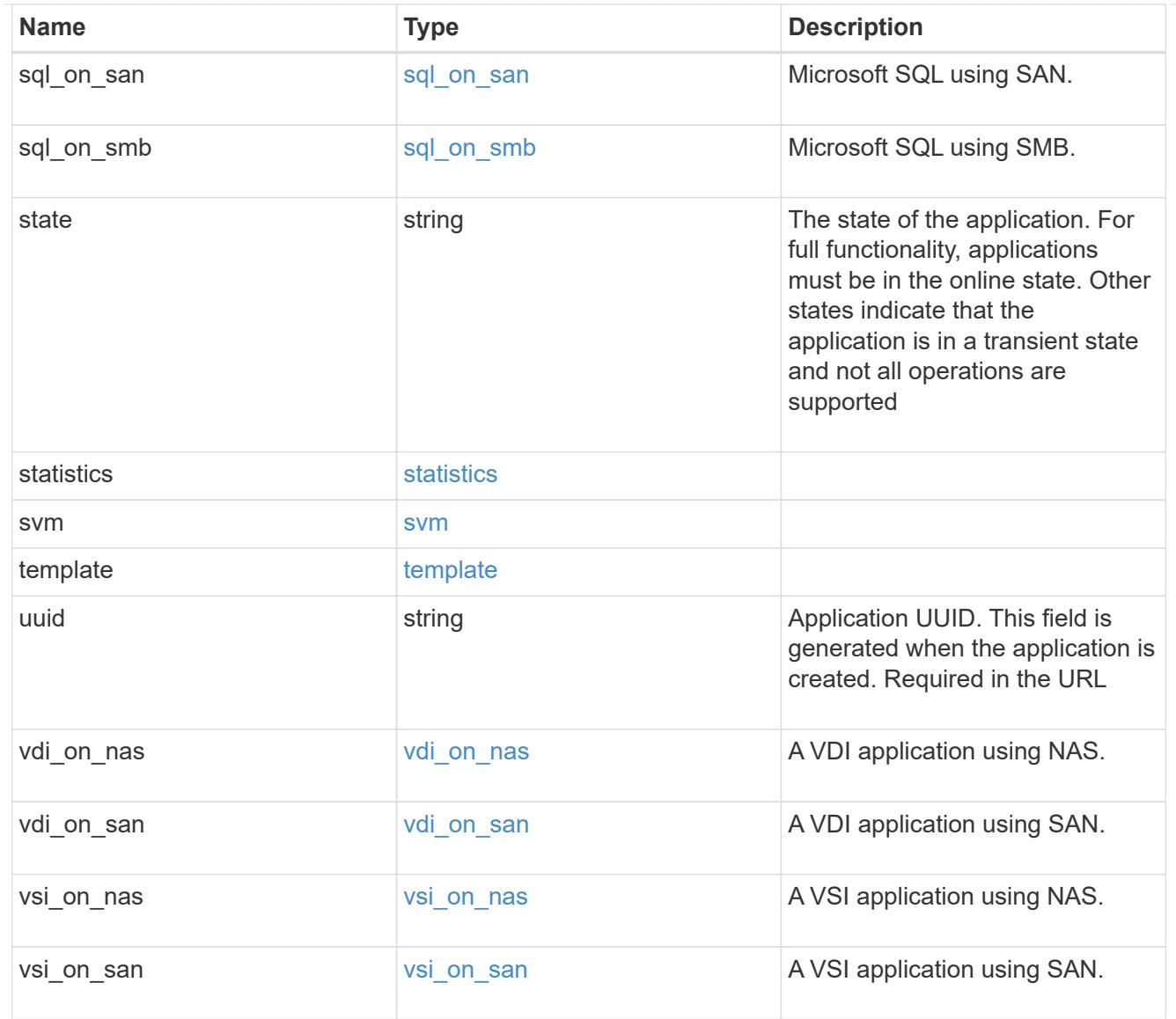

## $_{\perp}$ links

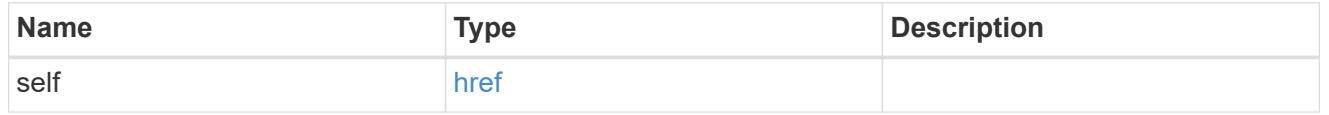

job\_link

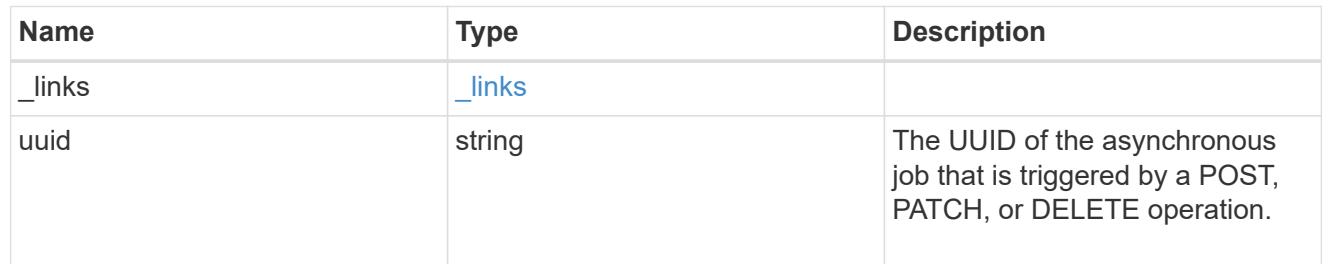

### error\_arguments

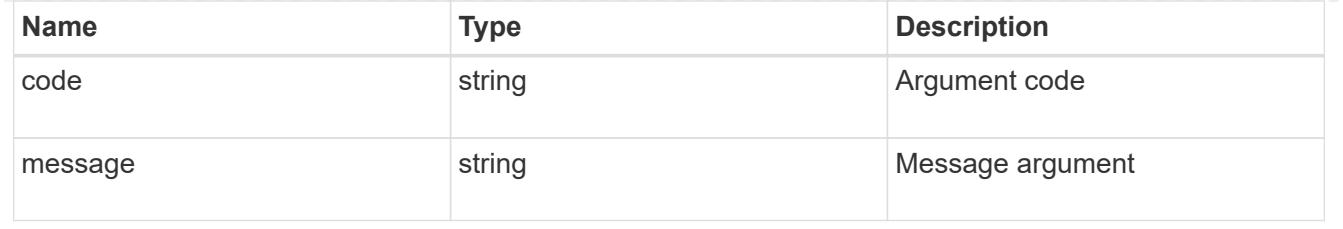

error

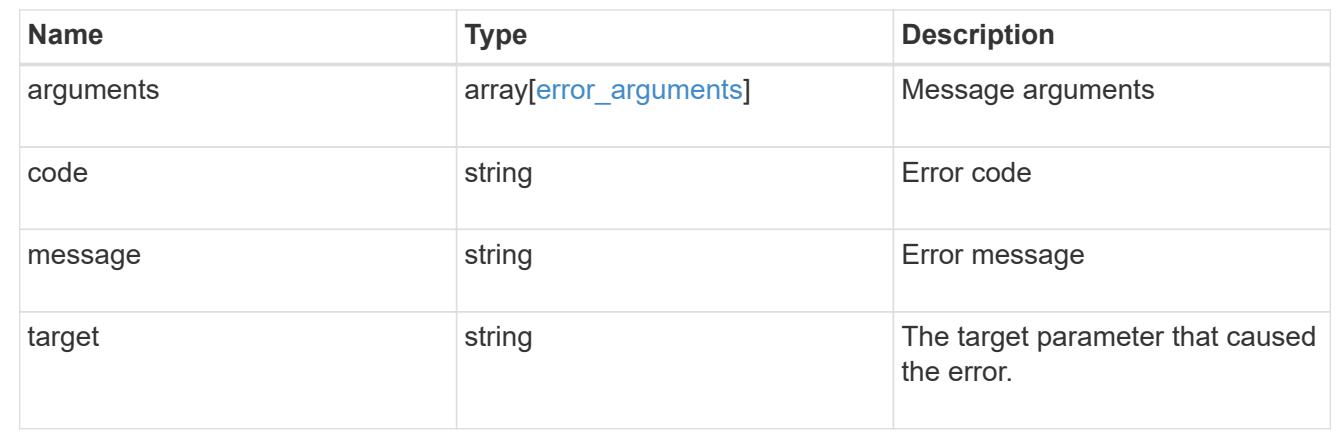

## **Retrieve application components**

GET /application/applications/{application.uuid}/components

Retrieves application components.

### **Overview**

The application component object exposes how to access an application. Most application interfaces abstract away the underlying ONTAP storage elements, but this interface exposes what is necessary to connect to and uses the storage that is provisioned for an application. See the application component model for a detailed description of each property.

### **Query examples**

Queries are limited on this API. Most of the details are nested under the nfs\_access, cifs\_access, or san access properties, but those properties do not support queries, and properties nested under those properties cannot be requested individually in the current release.

The following query returns all application components with names beginning in *secondary*.

```
GET
/application/applications/{application.uuid}/components?name=secondary*
```
The following query returns all application components at the *extreme* storage service.

### GET

```
/application/applications/{application.uuid}/components?storage_service.na
me=extreme
```
### **Learn more**

• [DOC /application](https://docs.netapp.com/us-en/ontap-restapi-96/{relative_path}application_overview.html)

### **Parameters**

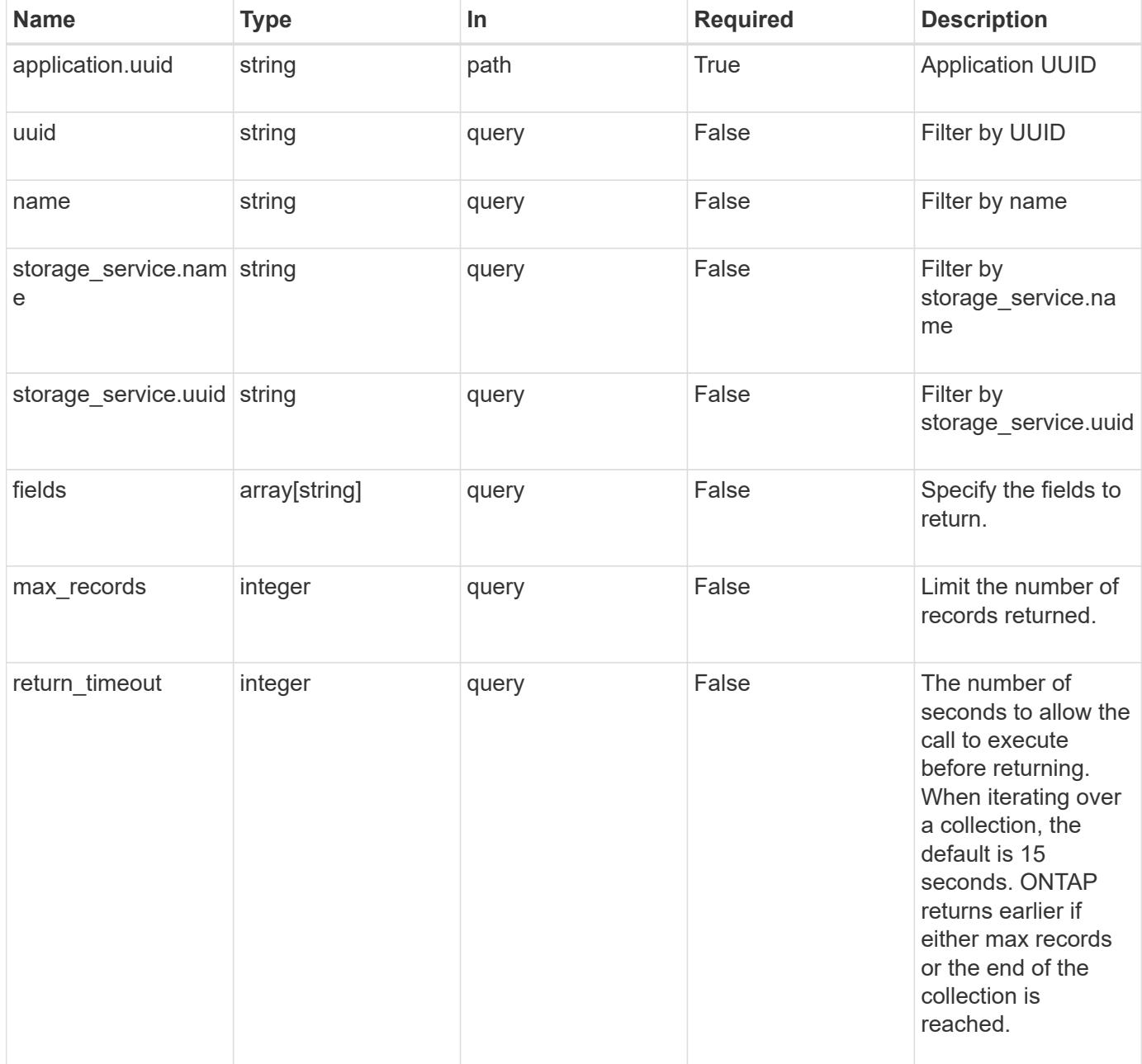

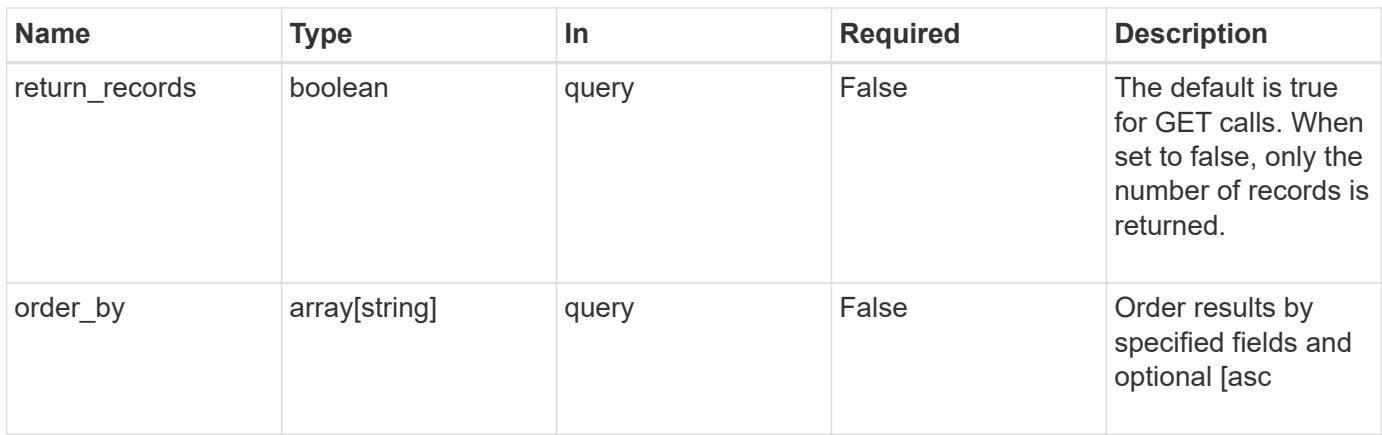

## **Response**

Status: 200, Ok

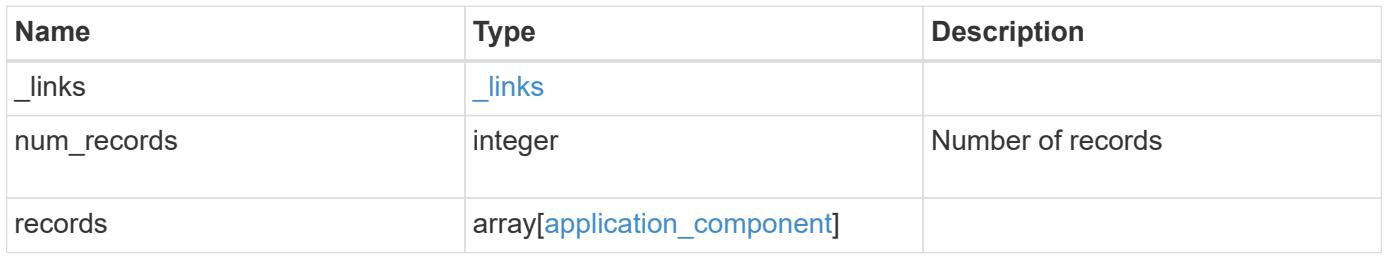

**Example response**

```
{
 " links": {
      "next": {
        "href": "/api/resourcelink"
      },
      "self": {
       "href": "/api/resourcelink"
      }
   },
    "records": {
      "_links": {
        "self": {
          "href": "/api/resourcelink"
        }
      },
      "application": {
        "_links": {
          "self": {
            "href": "/api/resourcelink"
          }
        },
      "name": "string",
        "uuid": "string"
      },
    "backing storage": {
        "luns": {
          "creation_timestamp": 0,
          "path": "string",
          "size": 0,
          "uuid": "string"
        },
        "volumes": {
          "creaton_timestamp": 0,
          "name": "string",
          "size": 0,
          "uuid": "string"
        }
      },
    "cifs access": {
       "backing_storage": {
         "type": "volume",
         "uuid": "string"
        },
        "ips": {
```
```
  },
  "path": "string"
,
        "permissions": {
  "access": "string"
,
       "user or group": "string"
        },
        "server": {
         "name": "string"
       },
       "share": {
        "name": "string"
       }
      },
  "file_system": "m1fs"
,
  "host_management_url": "string"
,
  "host_name": "string"
,
"name": "string",
    "nfs access": {
       "backing_storage": {
  "type": "volume"
,
        "uuid": "string"
        },
      "export policy": {
        "name": "string"
       },
       "ips": {
        },
  "path": "string"
,
       "permissions": {
  "access": "string"
,
         "host": "string"
       }
      },
      "protection_groups": {
  "name": "string"
,
       "rpo": {
          "local": {
  "description": "string"
,
           "name": "none"
         },
          "remote": {
  "description": "string"
,
           "name": "none"
         }
        },
        "uuid": "string"
```

```
  },
"san_access": {
  "backing storage": {
     "type": "volume",
     "uuid": "string"
    },
  "lun mappings": {
      "fcp": {
        "interface": {
         " links": {
            "self": {
              "href": "/api/resourcelink"
            }
           },
          "name": "lif1",
          "uuid": "1cd8a442-86d1-11e0-ae1c-123478563412",
          "wwpn": "20:00:00:50:56:b4:13:a8"
        }
      },
      "igroup": {
        "initiators": {
       },
        "name": "string",
        "uuid": "string"
      },
      "iscsi": {
      " links": {
         "self": {
            "href": "/api/resourcelink"
          }
        },
        "interface": {
          "_links": {
            "self": {
              "href": "/api/resourcelink"
            }
           },
           "ip": {
            "address": "10.10.10.7"
          },
          "name": "lif1",
          "uuid": "1cd8a442-86d1-11e0-ae1c-123478563412"
        },
        "port": 3260
      },
      "lun_id": 0
```

```
  },
      "serial number": "string"
      },
    "storage service": {
     "name": "string",
       "uuid": "string"
      },
      "svm": {
     "name": "string",
       "uuid": "string"
      },
      "uuid": "string"
   }
}
```
#### **Error**

Status: Default, Error

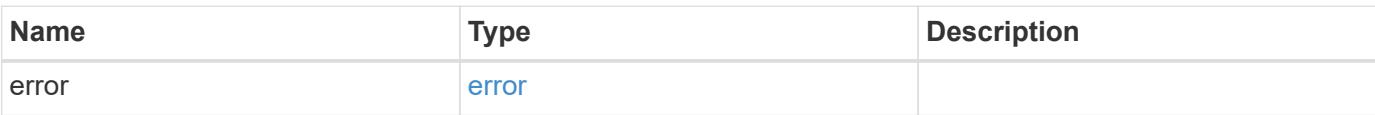

#### **Example error**

```
{
   "error": {
     "arguments": {
       "code": "string",
       "message": "string"
      },
      "code": "4",
     "message": "entry doesn't exist",
     "target": "uuid"
   }
}
```
href

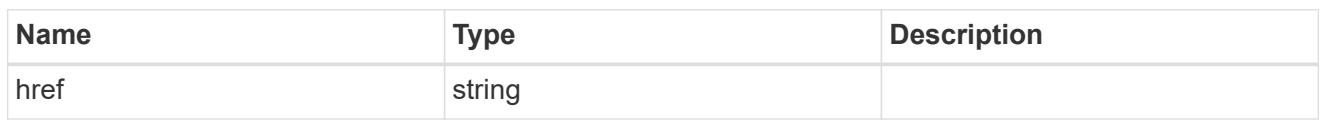

 $_{\perp}$ links

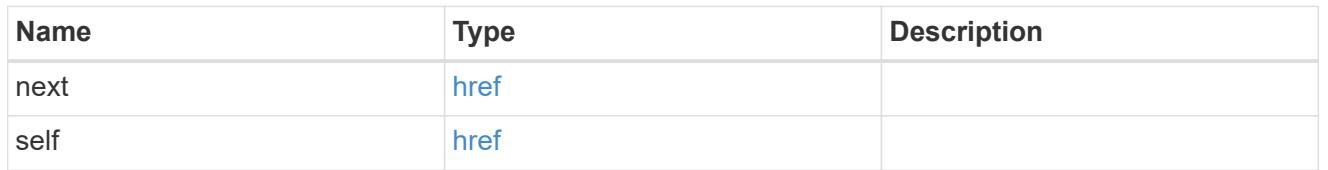

 $_{\perp}$ links

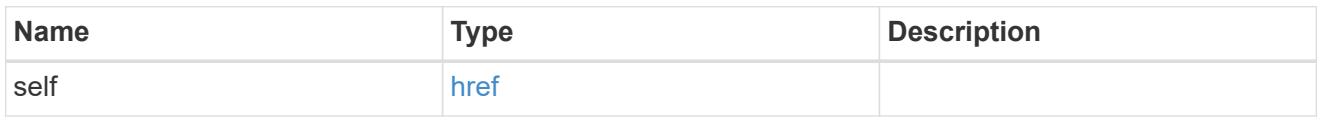

## application

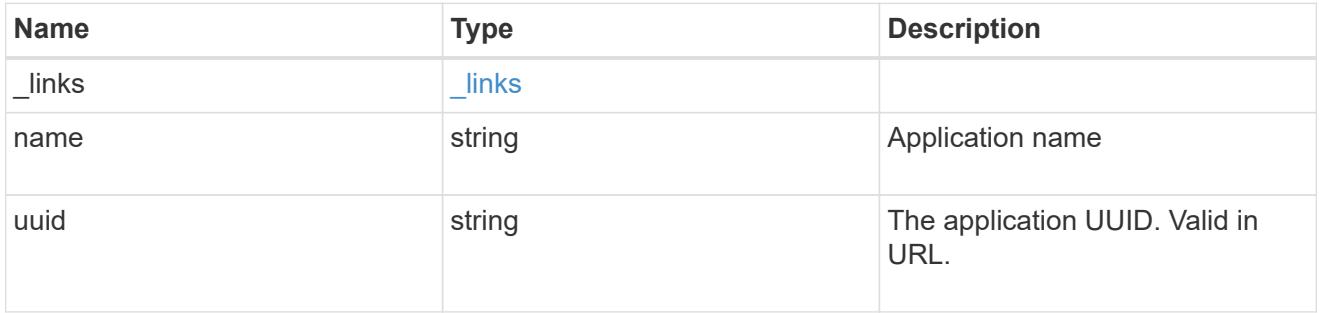

## application\_lun\_object

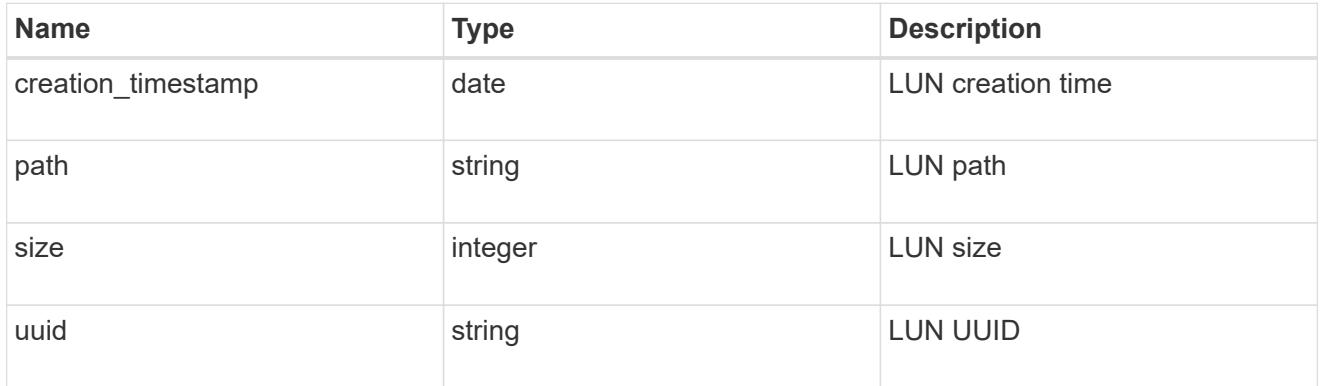

## application\_volume\_object

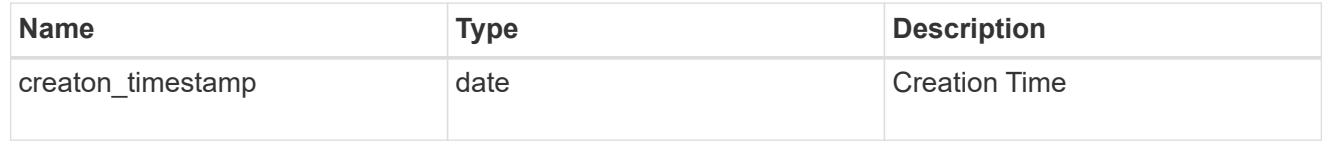

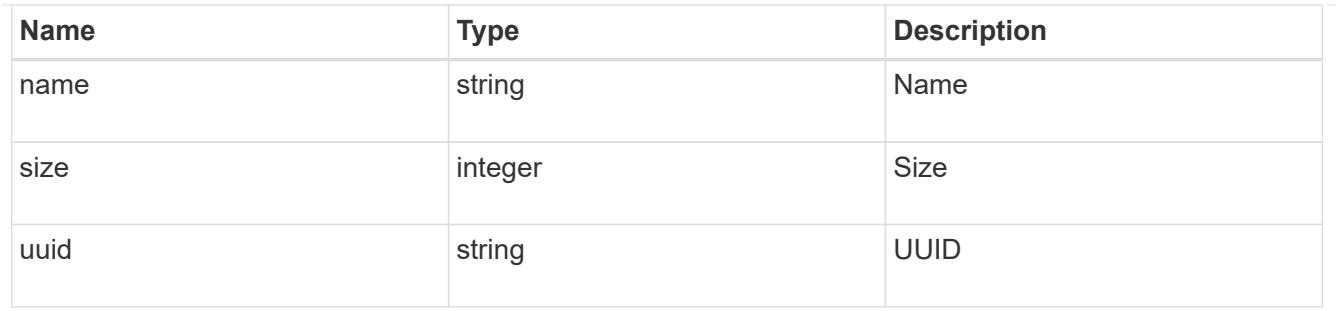

# application\_backing\_storage

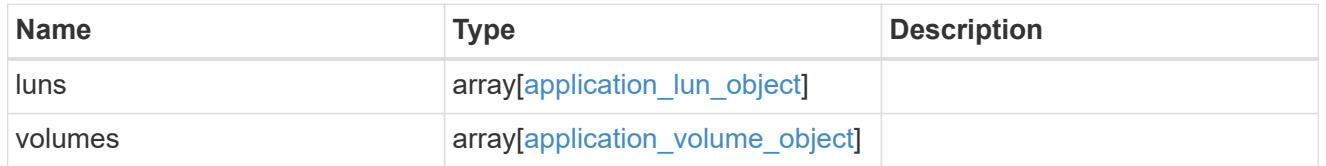

# backing\_storage

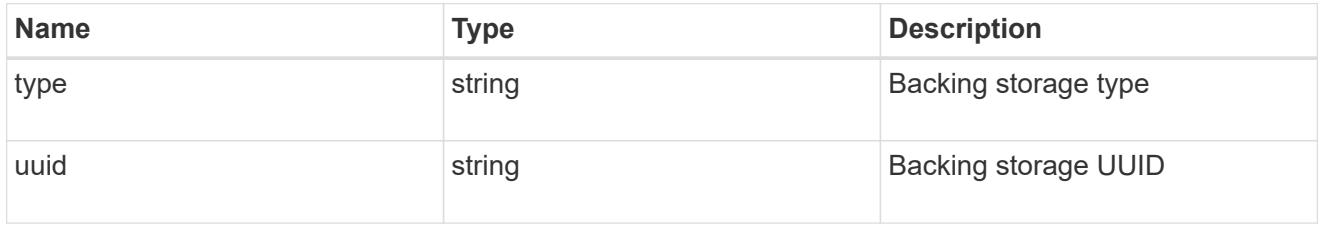

## permissions

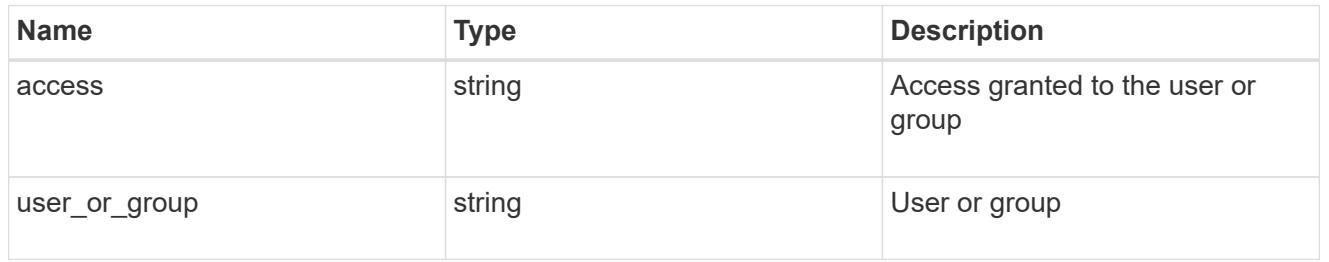

#### server

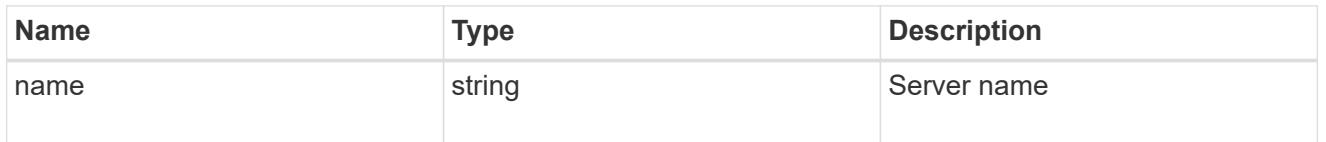

### share

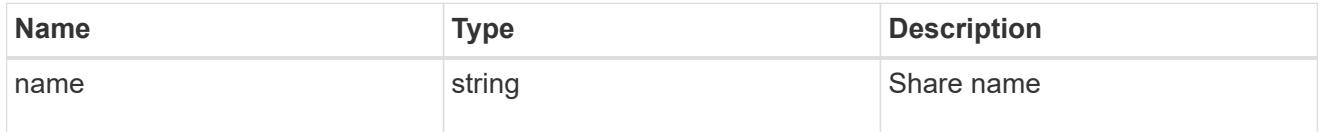

## application\_cifs\_properties

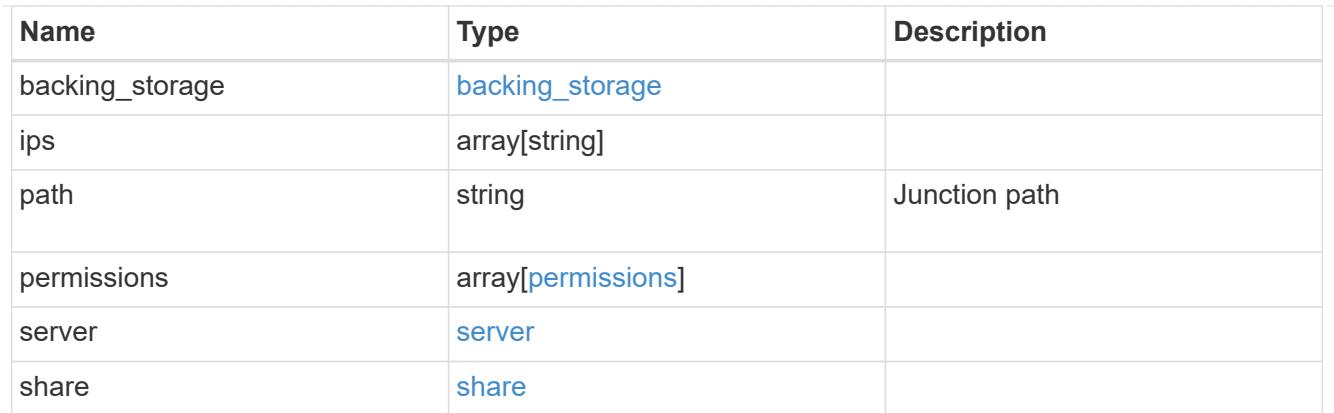

## export\_policy

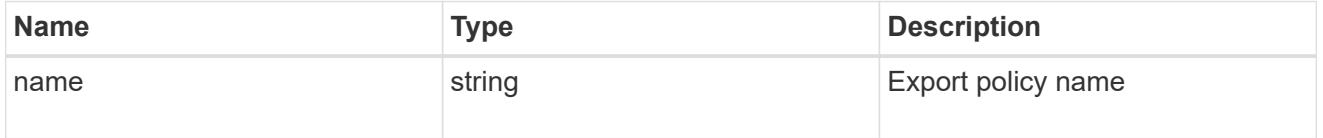

### permissions

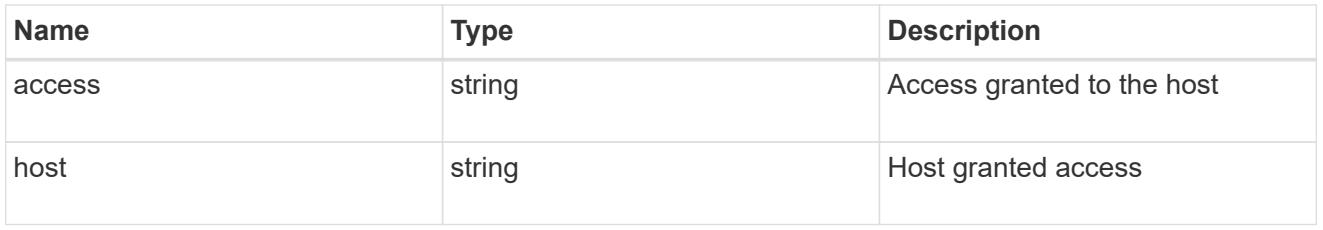

# application\_nfs\_properties

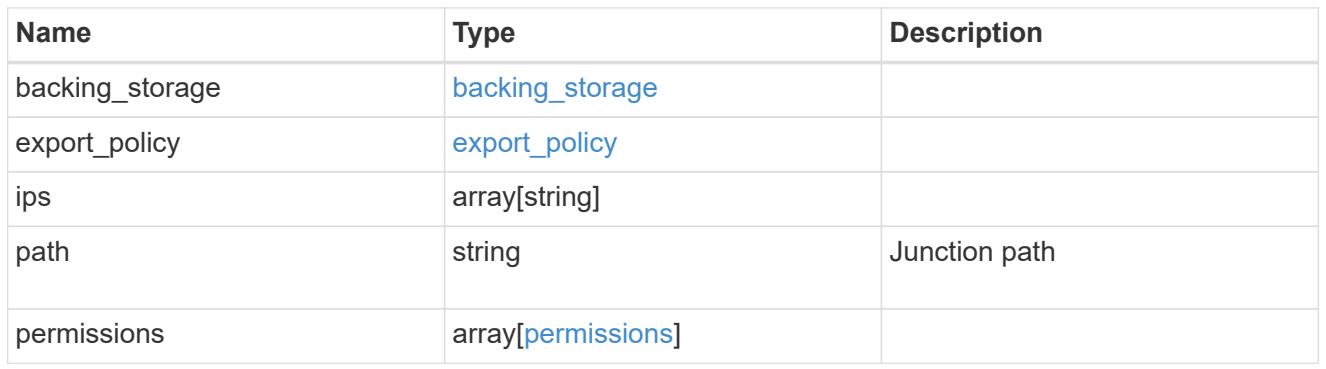

### local

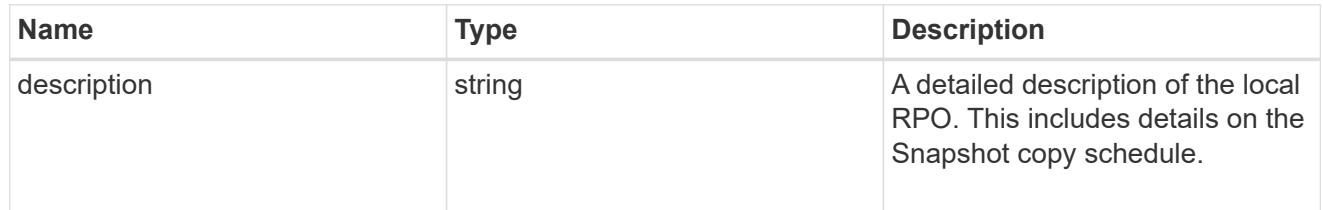

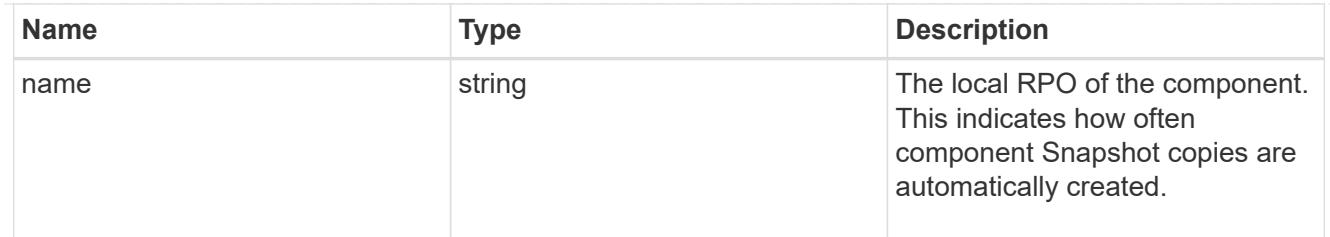

### remote

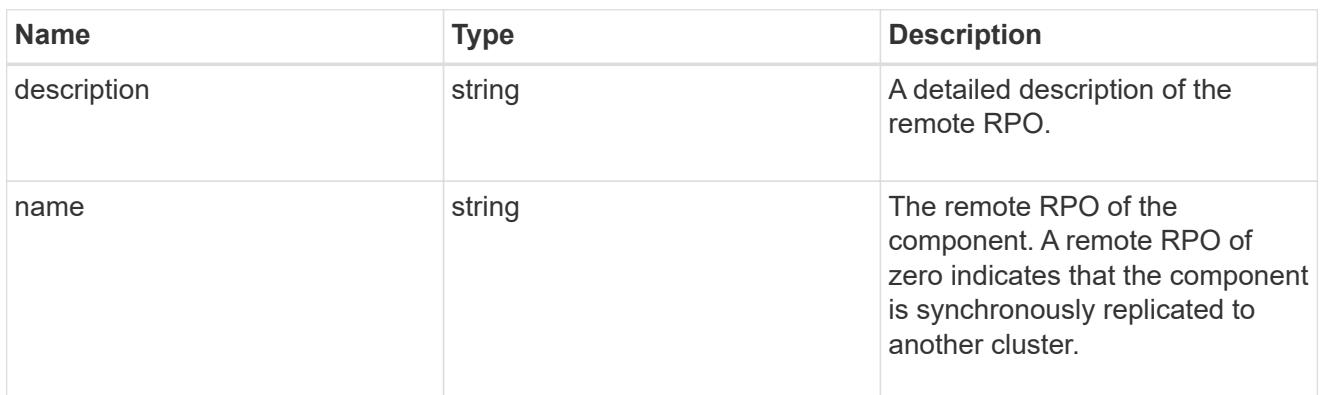

### rpo

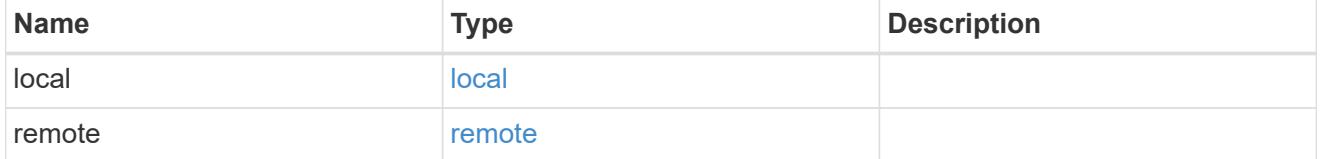

## application\_protection\_groups

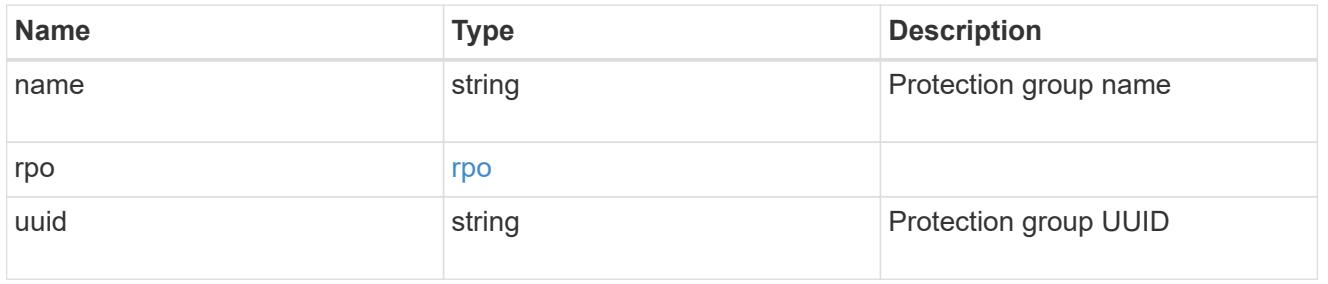

## fc\_interface\_reference

An FC interface.

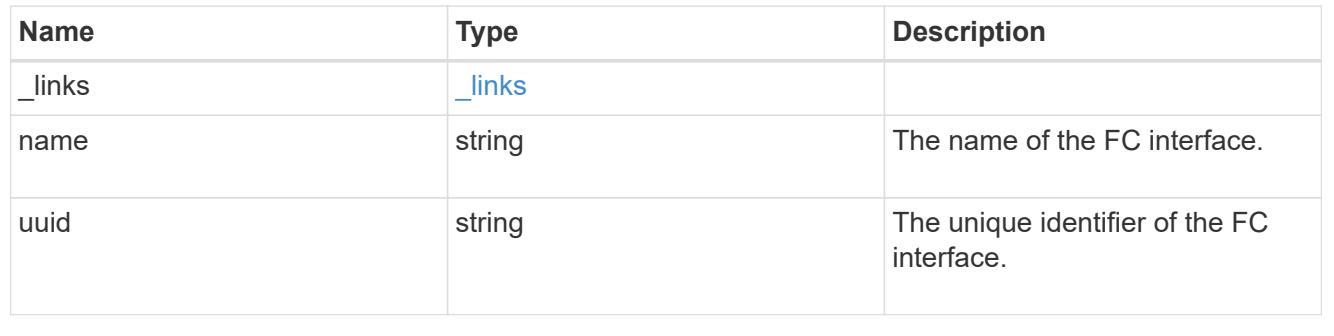

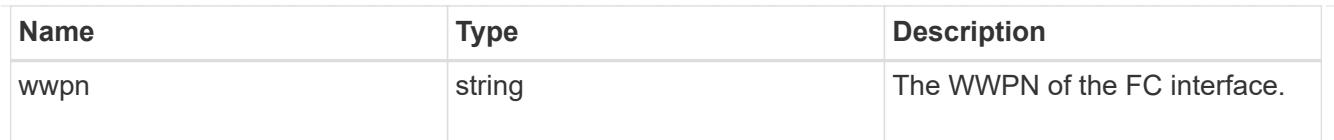

### application\_san\_access\_fcp\_endpoint

A Fibre Channel Protocol (FCP) access endpoint for the LUN.

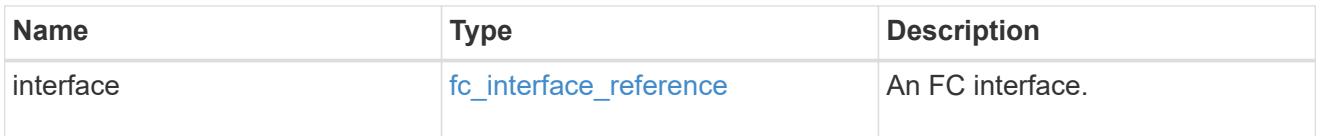

## igroup

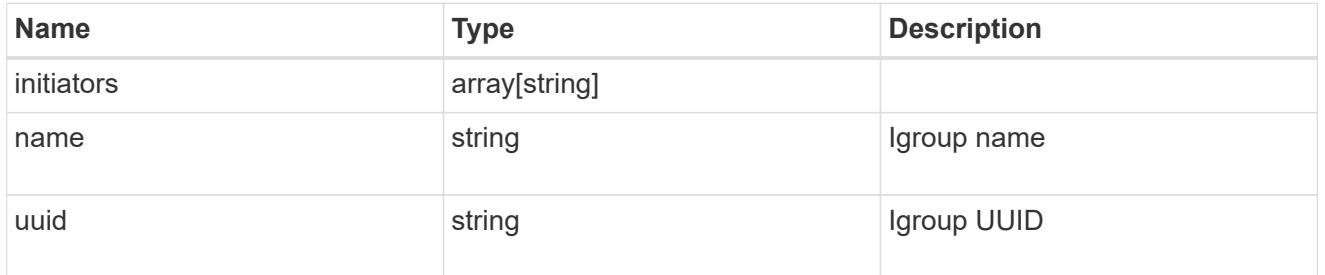

## ip

## IP information

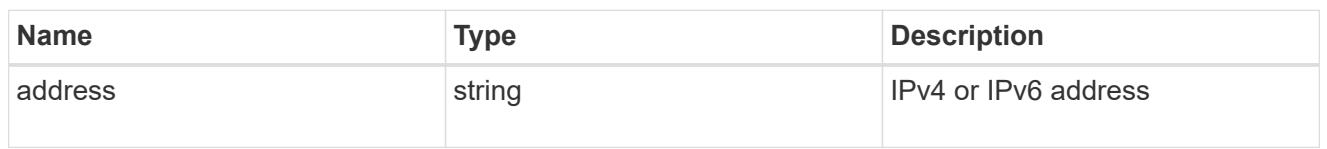

### interface

A network interface. Either UUID or name may be supplied on input.

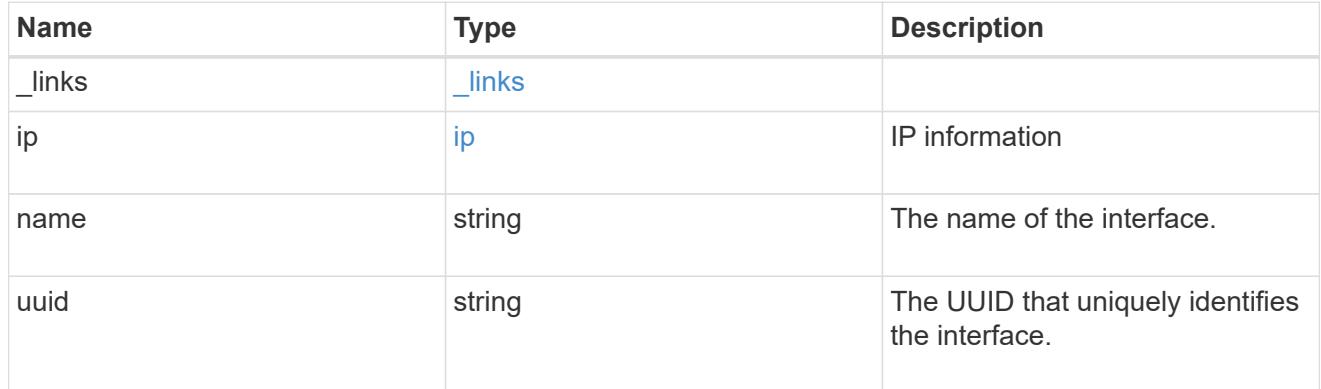

application\_san\_access\_iscsi\_endpoint

An iSCSI access endpoint for the LUN.

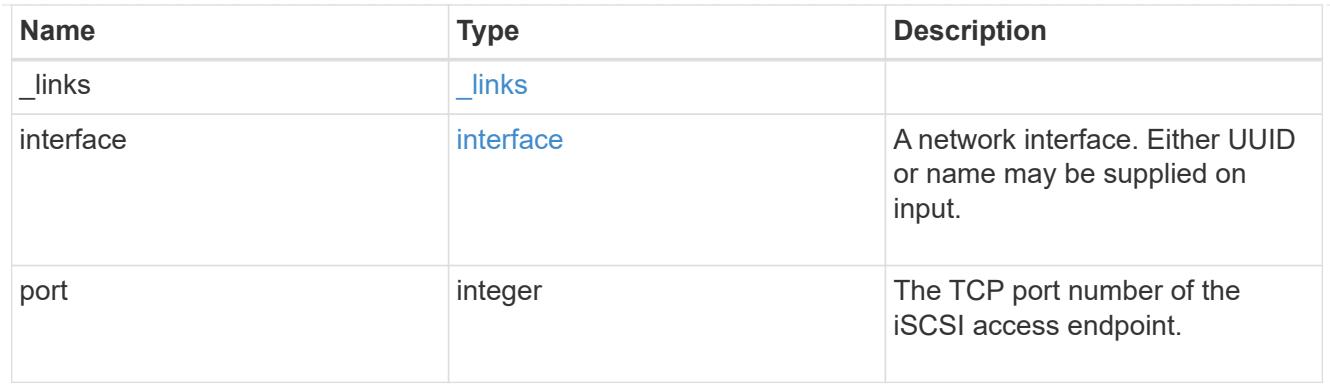

## application\_lun\_mapping\_object

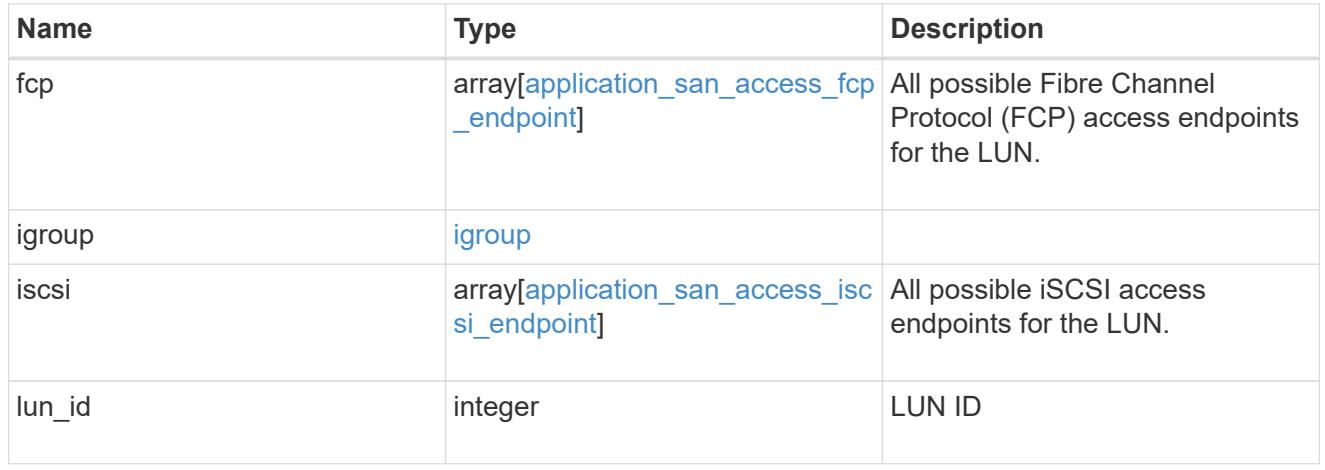

## application\_san\_access

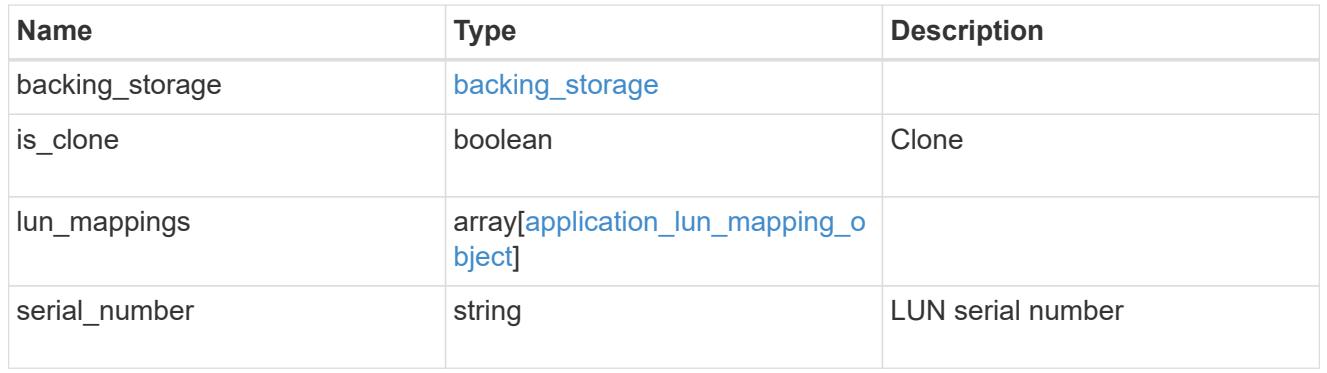

## storage\_service

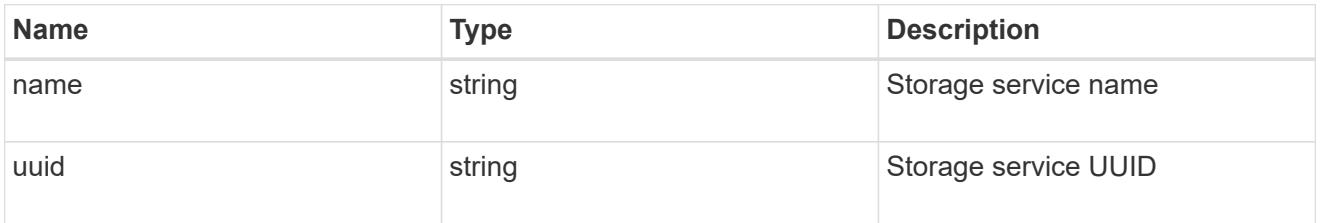

svm

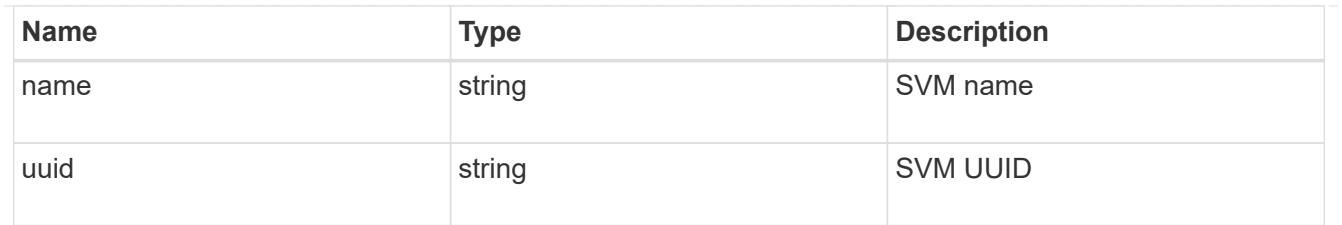

## application\_component

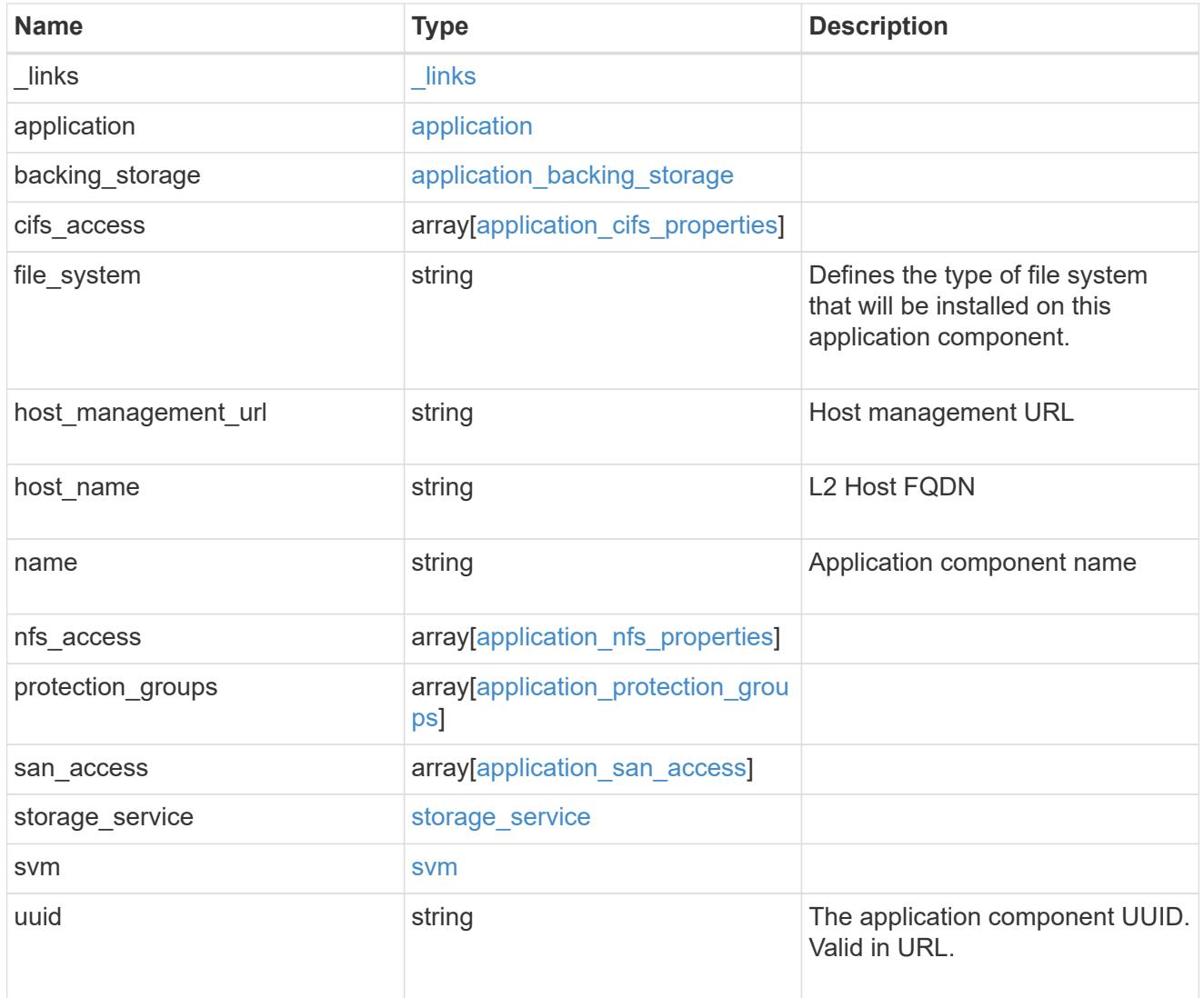

## error\_arguments

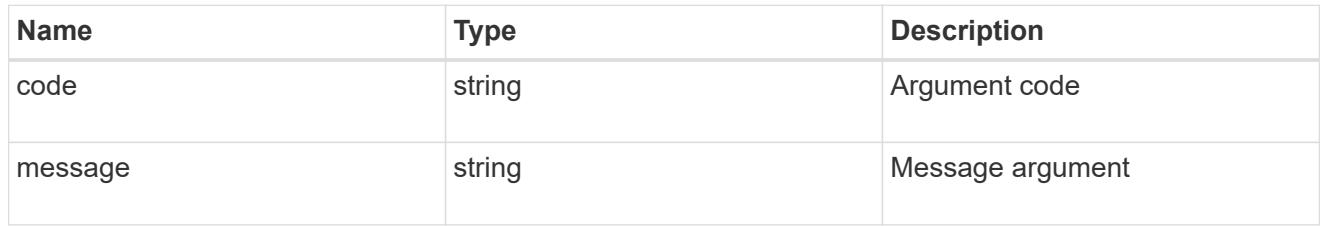

error

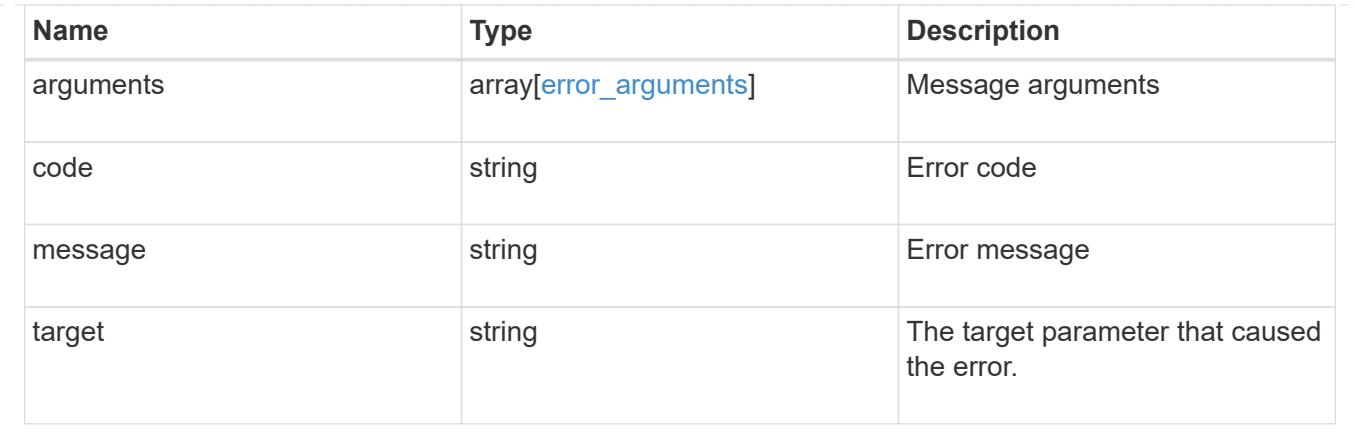

# **Retrieve application component Snapshot copies**

#### **GET**

```
/application/applications/{application.uuid}/components/{component.uuid}/snapshot
s
```
Retrieves Snapshot copies of an application component.

This endpoint is only supported for Maxdata template applications.

Component Snapshot copies are essentially more granular application Snapshot copies. There is no difference beyond the scope of the operation.

### **Learn more**

- [DOC /application/applications/{application.uuid}/snapshots](https://docs.netapp.com/us-en/ontap-restapi-96/{relative_path}application_applications_application.uuid_snapshots_endpoint_overview.html)
- [GET /application/applications/{uuid}/snapshots](https://docs.netapp.com/us-en/ontap-restapi-96/{relative_path}get-application-applications-snapshots.html)
- [DOC /application](https://docs.netapp.com/us-en/ontap-restapi-96/{relative_path}application_overview.html)

### **Parameters**

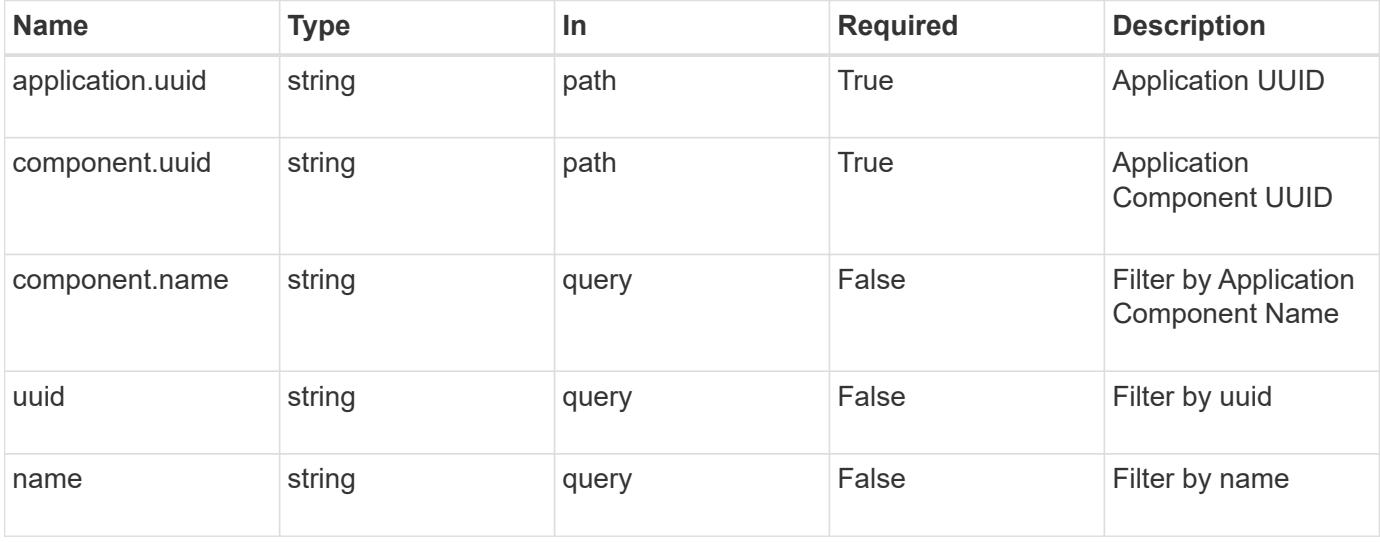

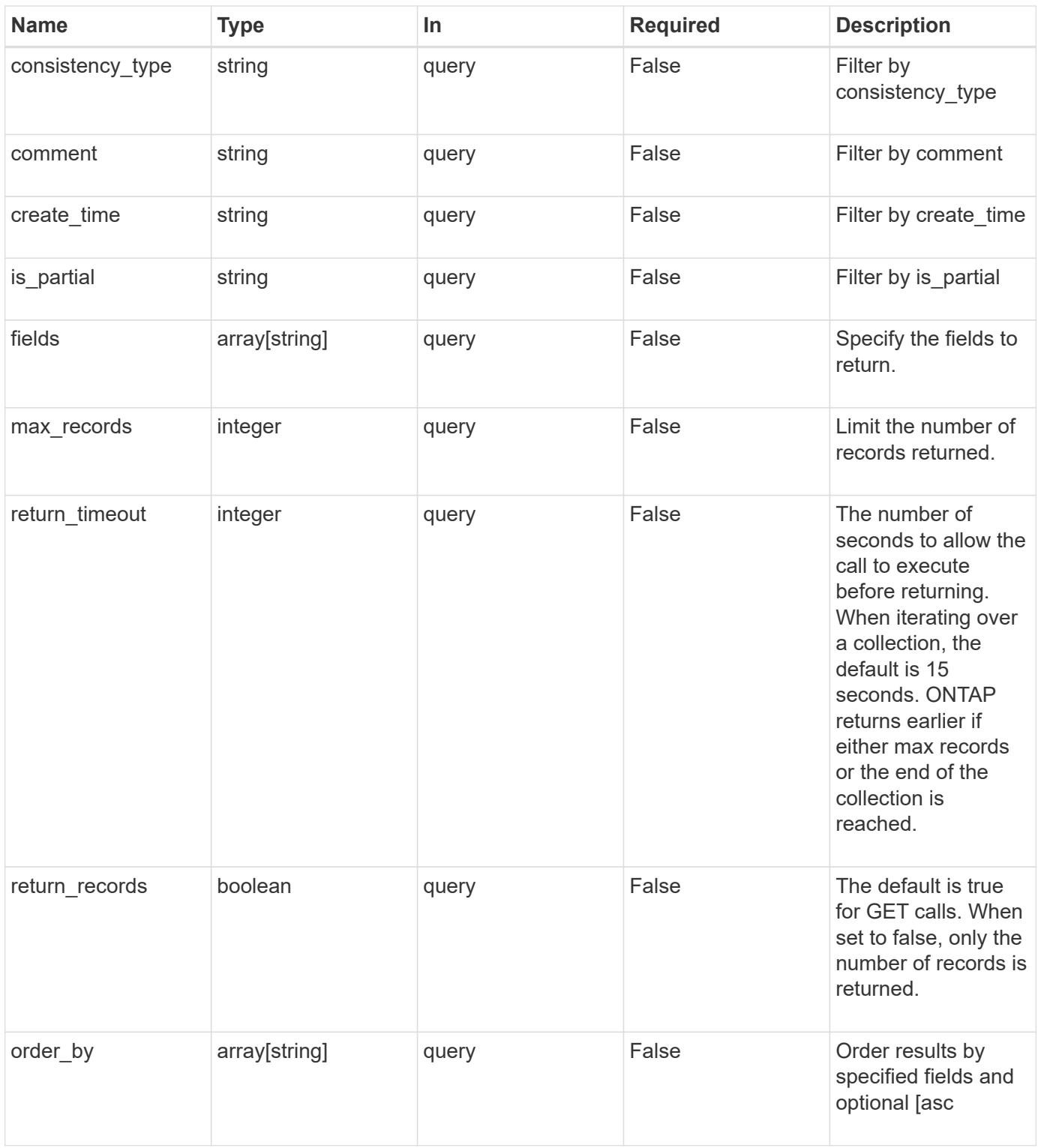

## **Response**

Status: 200, Ok

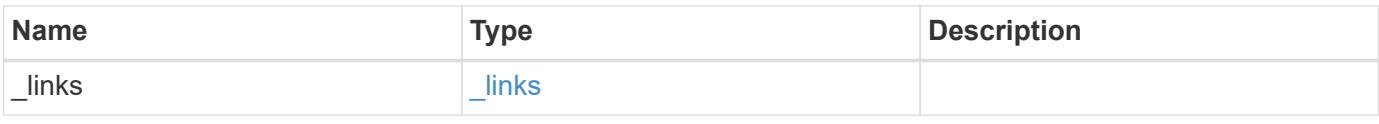

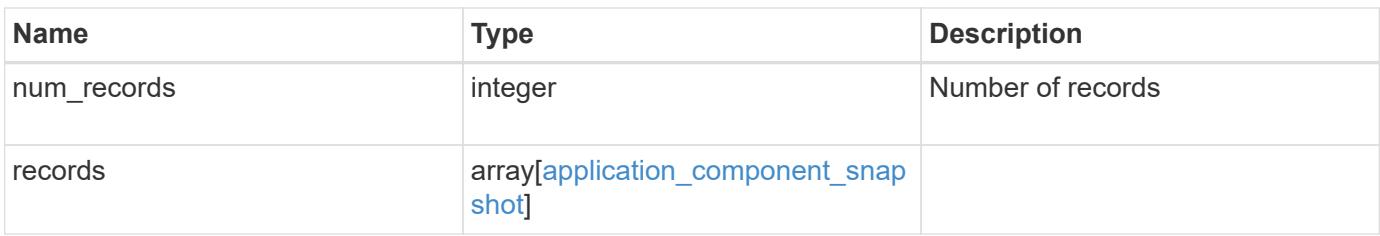

**Example response**

```
{
  " links": {
      "next": {
        "href": "/api/resourcelink"
      },
      "self": {
       "href": "/api/resourcelink"
      }
    },
    "records": {
      "_links": {
        "self": {
          "href": "/api/resourcelink"
        }
      },
      "application": {
        "_links": {
          "self": {
            "href": "/api/resourcelink"
          }
        },
      "name": "string",
        "uuid": "string"
      },
      "comment": "string",
      "component": {
        "_links": {
          "self": {
             "href": "/api/resourcelink"
          }
        },
      "name": "string",
        "uuid": "string"
      },
    "consistency type": "crash",
    "create_time": "string",
      "svm": {
      "name": "string",
       "uuid": "string"
      },
      "uuid": "string"
   }
}
```
**Error**

Status: Default, Error

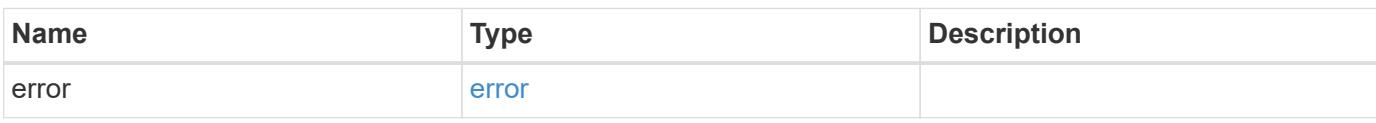

**Example error**

```
{
   "error": {
     "arguments": {
       "code": "string",
       "message": "string"
     },
      "code": "4",
      "message": "entry doesn't exist",
     "target": "uuid"
   }
}
```
href

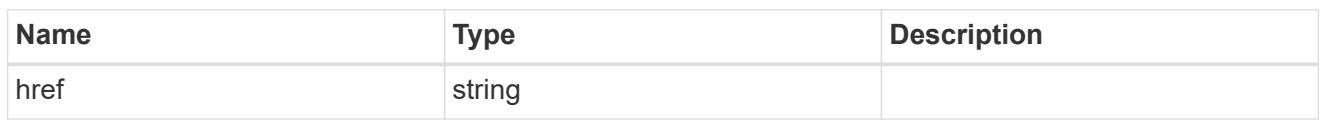

\_links

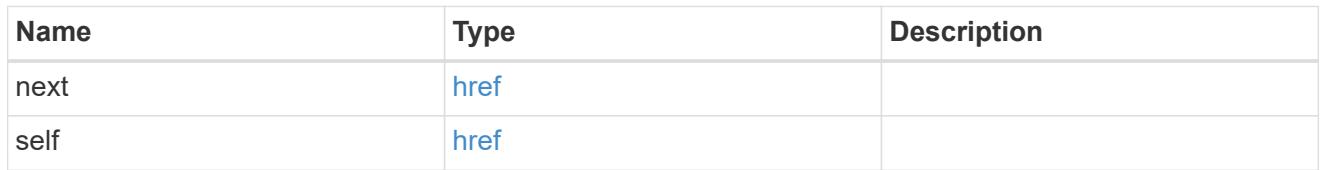

# $\_$ links

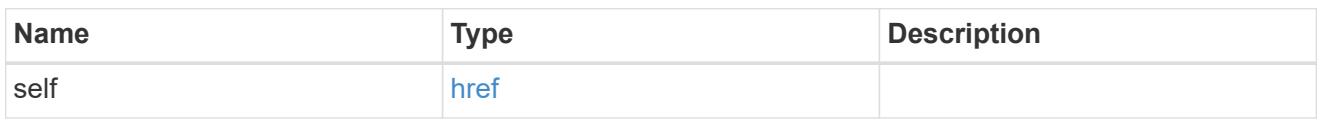

### application

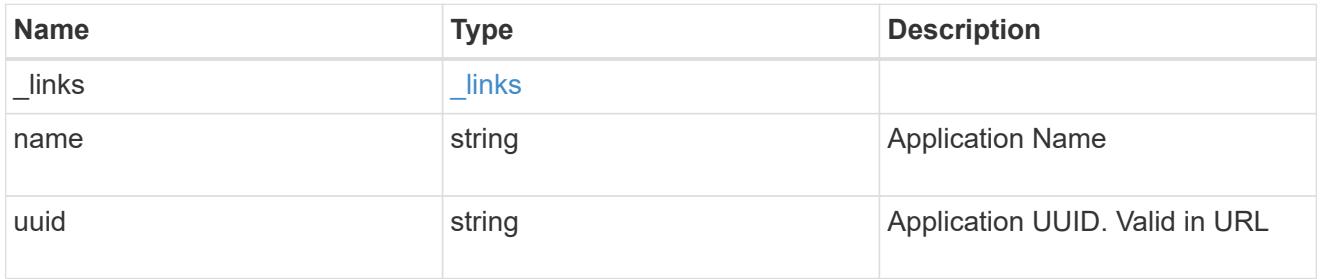

## component

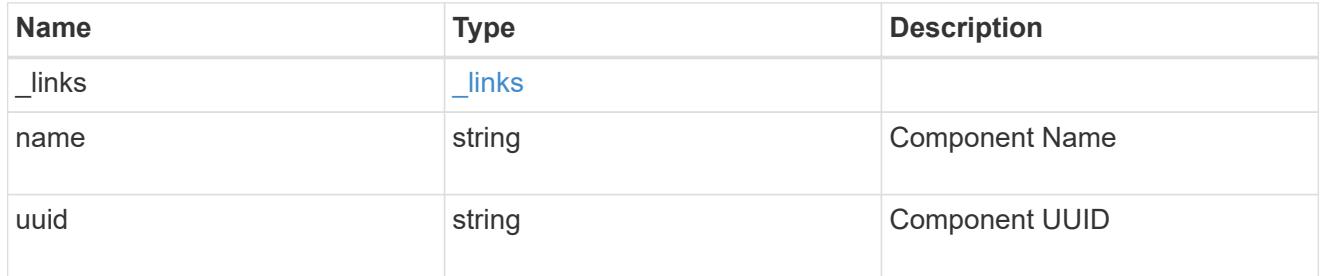

svm

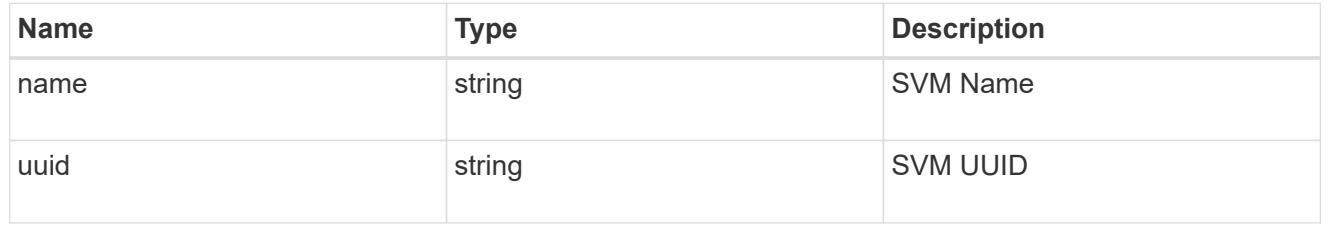

application\_component\_snapshot

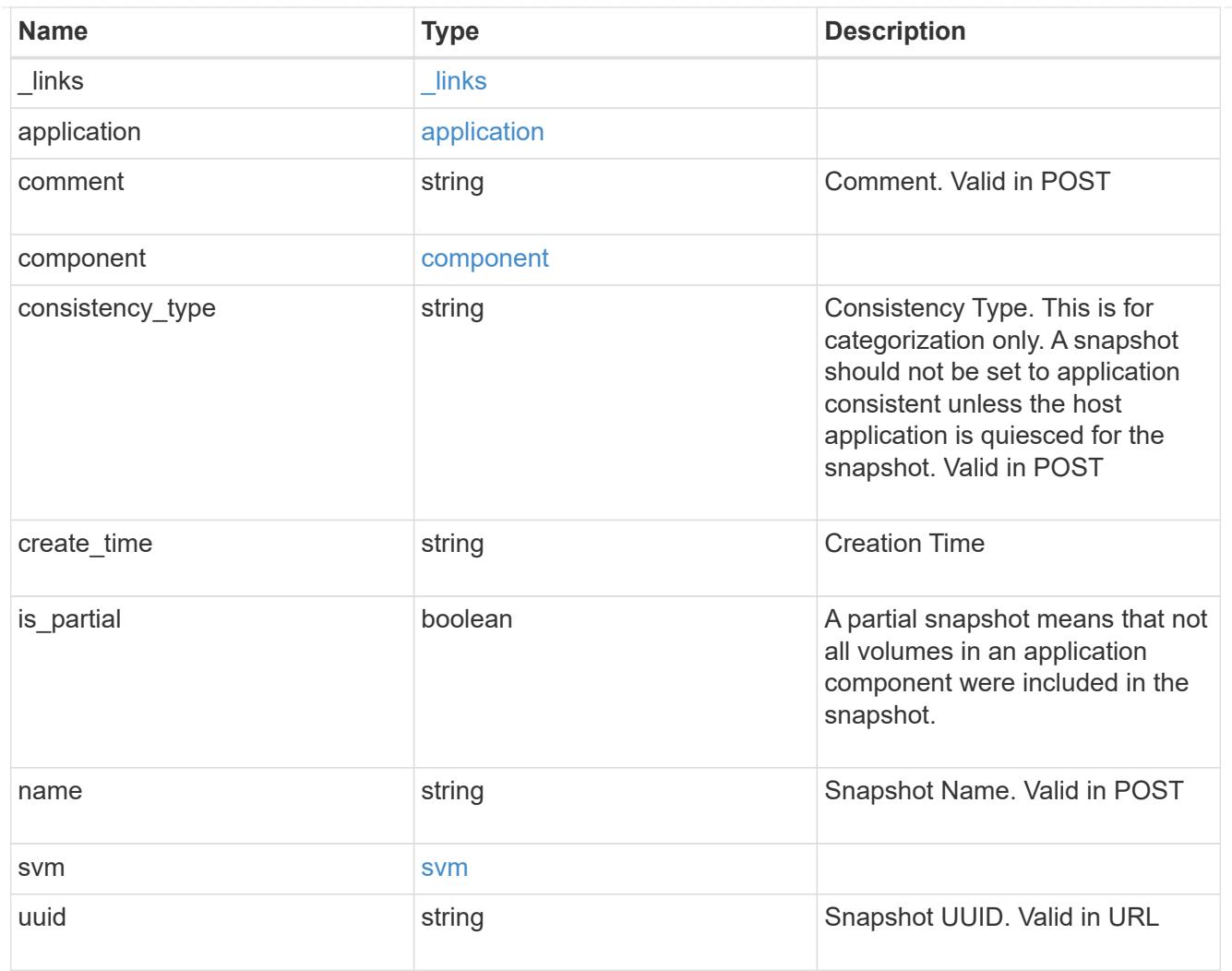

## error\_arguments

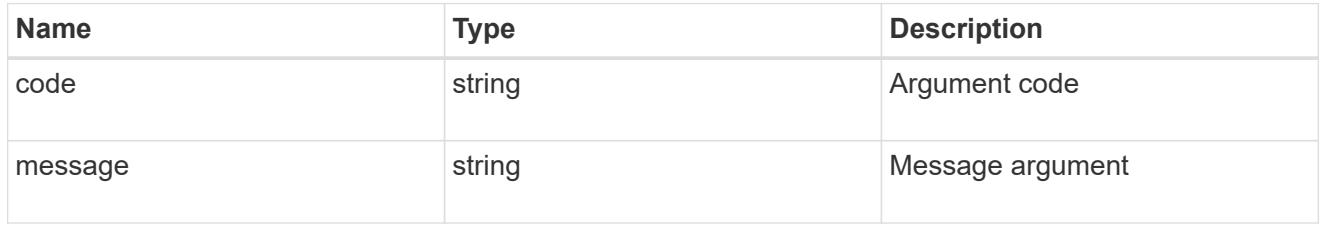

#### error

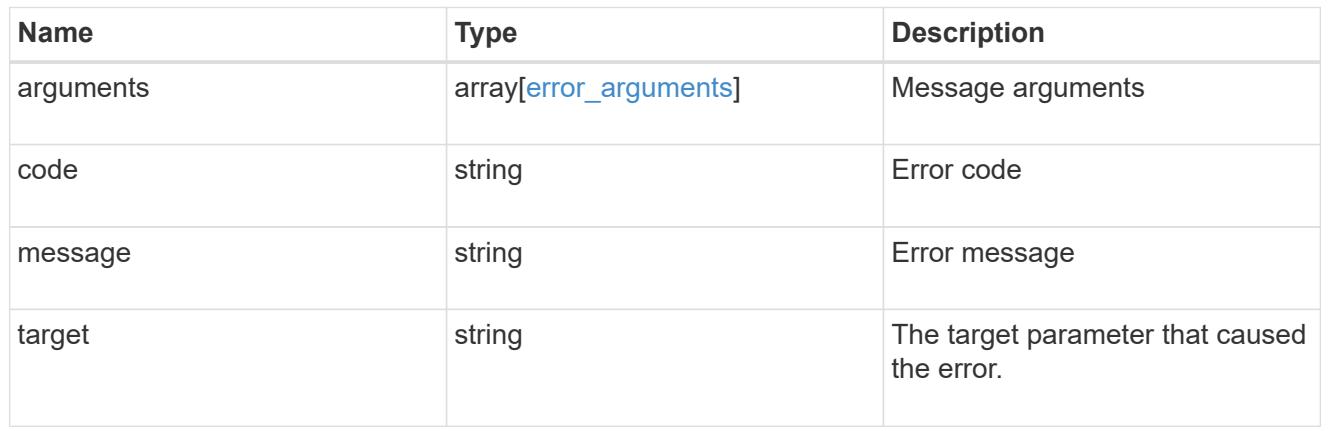

# **Create an application component Snapshot copy**

#### POST

```
/application/applications/{application.uuid}/components/{component.uuid}/snapshot
s
```
Creates a Snapshot copy of an application component.

This endpoint is only supported for Maxdata template applications.

### **Required properties**

• name

#### **Recommended optional properties**

• consistency\_type - Track whether this snapshot is *application* or *crash* consistent. Component Snapshot copies are essentially more granular application Snapshot copies. There is no difference beyond the scope of the operation.

#### **Learn more**

- [DOC /application/applications/{application.uuid}/snapshots](https://docs.netapp.com/us-en/ontap-restapi-96/{relative_path}application_applications_application.uuid_snapshots_endpoint_overview.html)
- [GET /application/applications/{uuid}/snapshots](https://docs.netapp.com/us-en/ontap-restapi-96/{relative_path}get-application-applications-snapshots.html)
- [DOC /application](https://docs.netapp.com/us-en/ontap-restapi-96/{relative_path}application_overview.html)

### **Parameters**

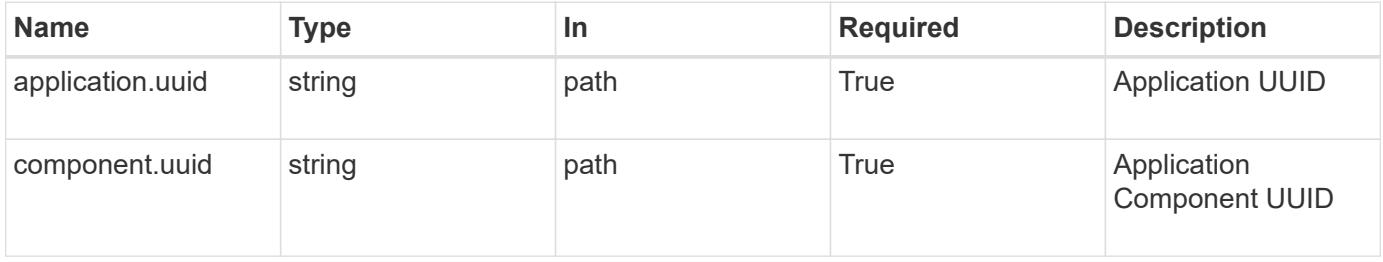

### **Request Body**

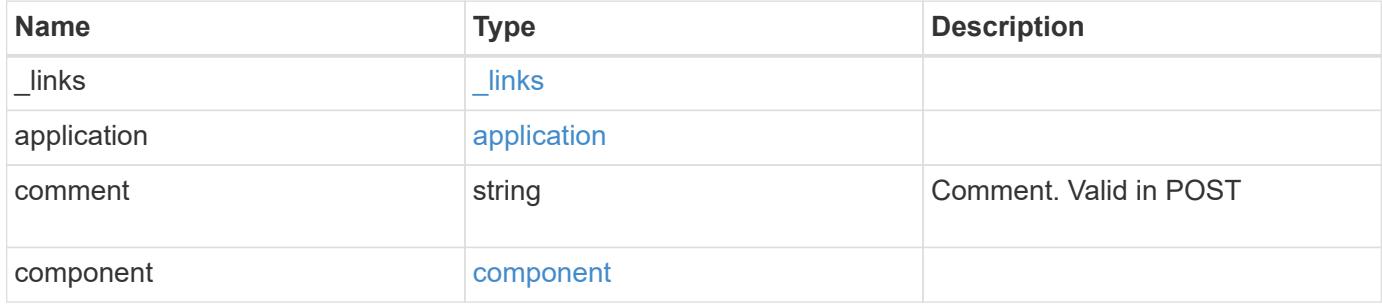

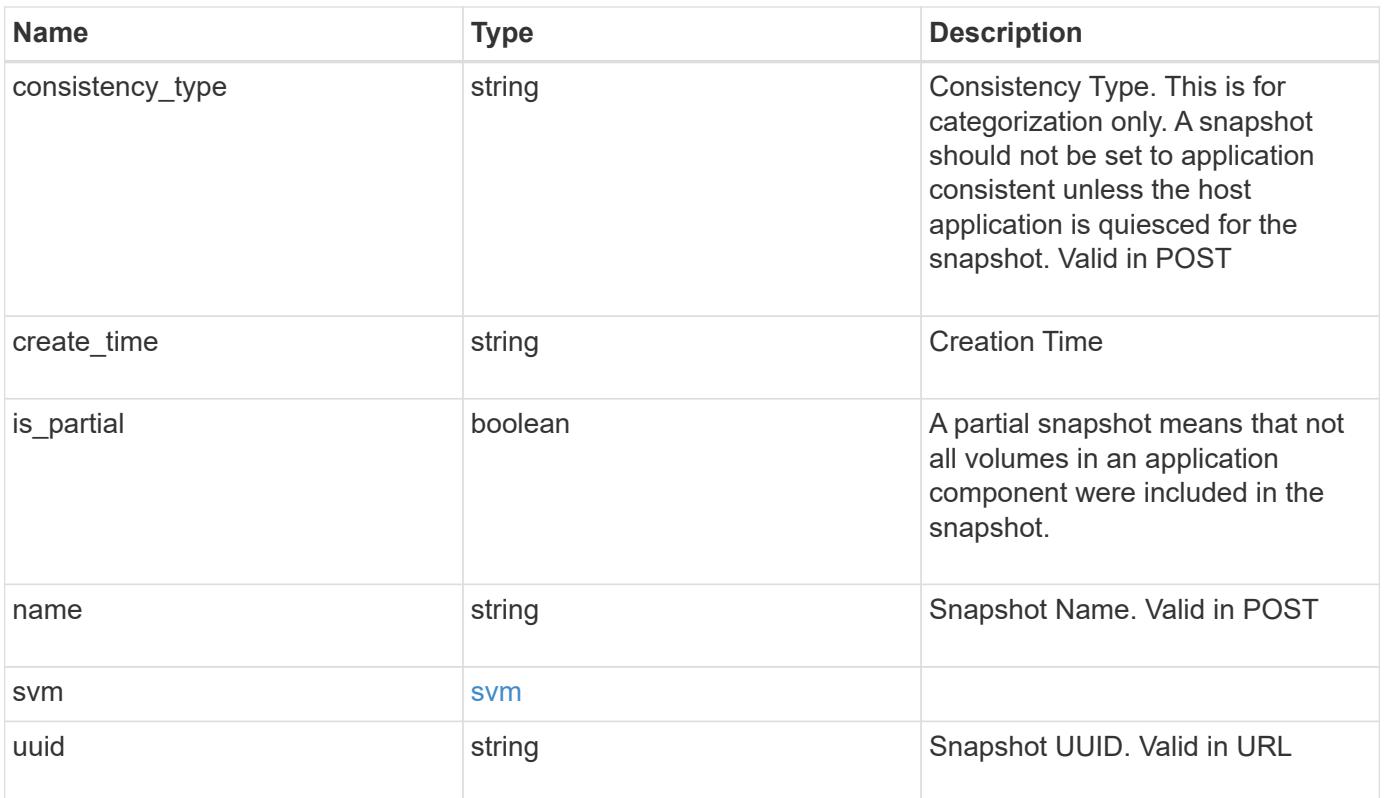

**Example request**

```
{
    "_links": {
      "self": {
       "href": "/api/resourcelink"
     }
    },
    "application": {
     "_links": {
       "self": {
          "href": "/api/resourcelink"
       }
      },
    "name": "string",
     "uuid": "string"
    },
    "comment": "string",
    "component": {
     "_links": {
        "self": {
          "href": "/api/resourcelink"
       }
      },
    "name": "string",
     "uuid": "string"
    },
  "consistency type": "crash",
  "create time": "string",
    "svm": {
   "name": "string",
     "uuid": "string"
    },
    "uuid": "string"
}
```
### **Response**

Status: 202, Accepted

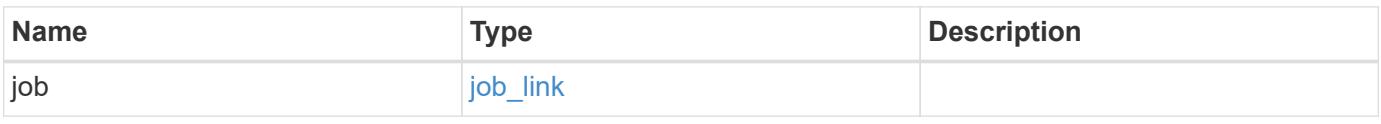

#### **Example response**

```
{
   "job": {
      "_links": {
        "self": {
          "href": "/api/resourcelink"
        }
      },
      "uuid": "string"
   }
}
```
#### **Error**

Status: Default, Error

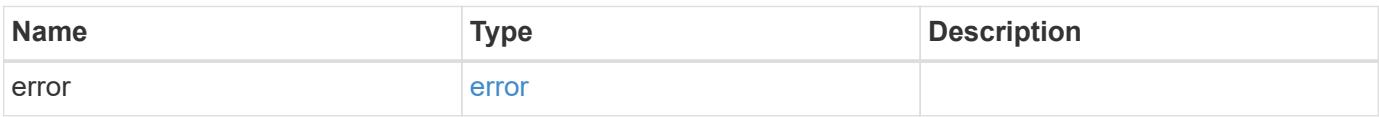

### **Example error**

```
{
    "error": {
     "arguments": {
       "code": "string",
       "message": "string"
      },
      "code": "4",
      "message": "entry doesn't exist",
     "target": "uuid"
    }
}
```
href

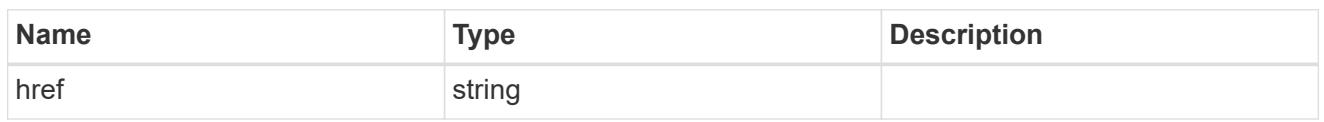

 $_{\perp}$ links

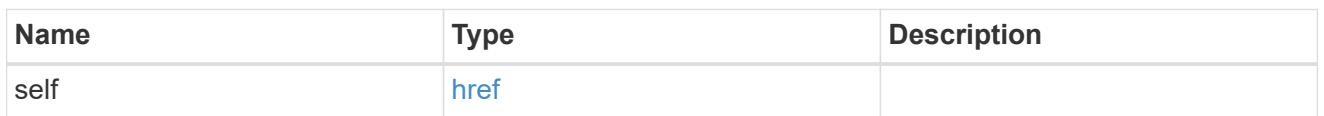

## application

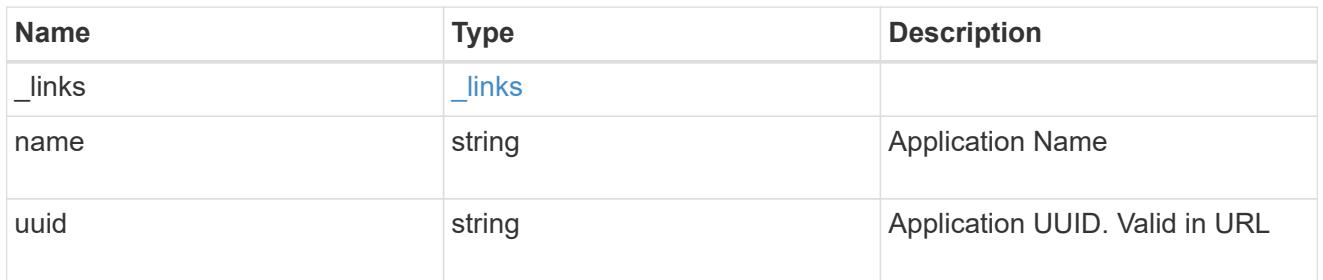

## component

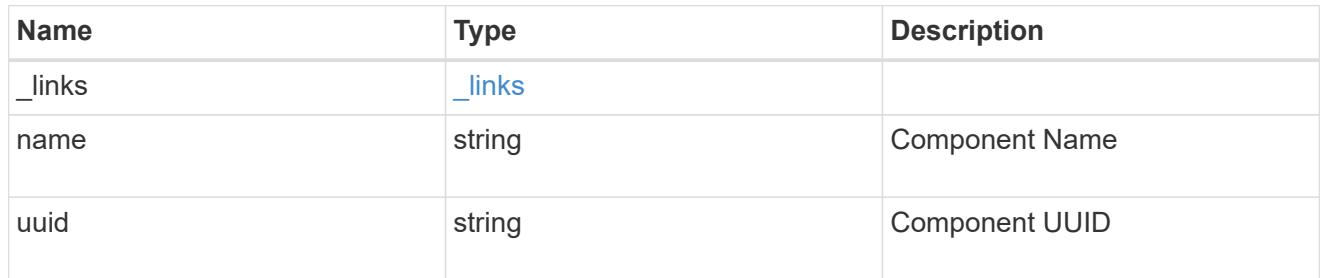

#### svm

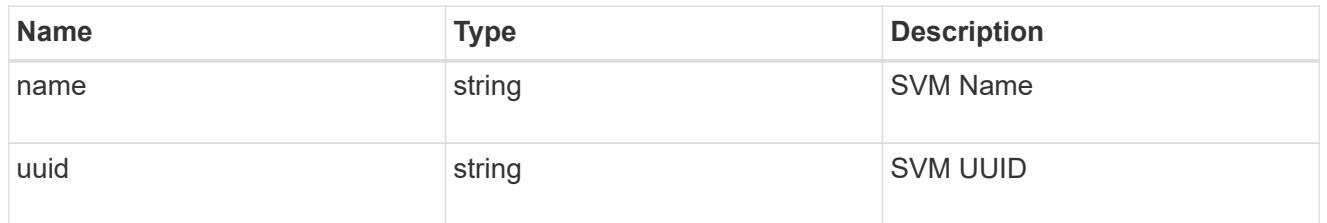

## application\_component\_snapshot

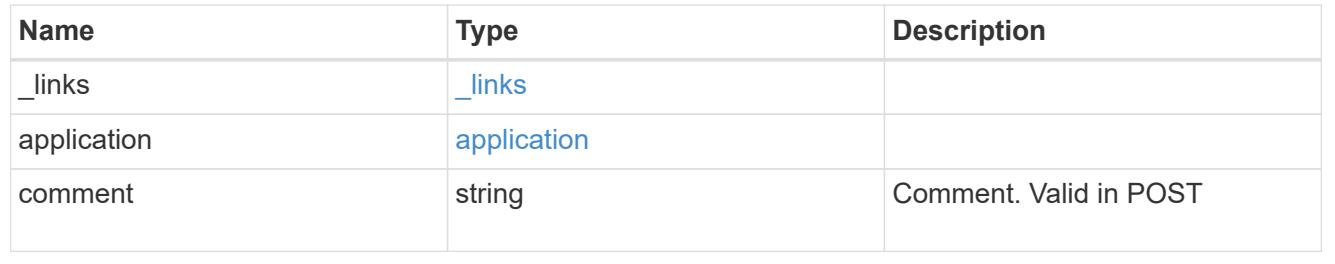

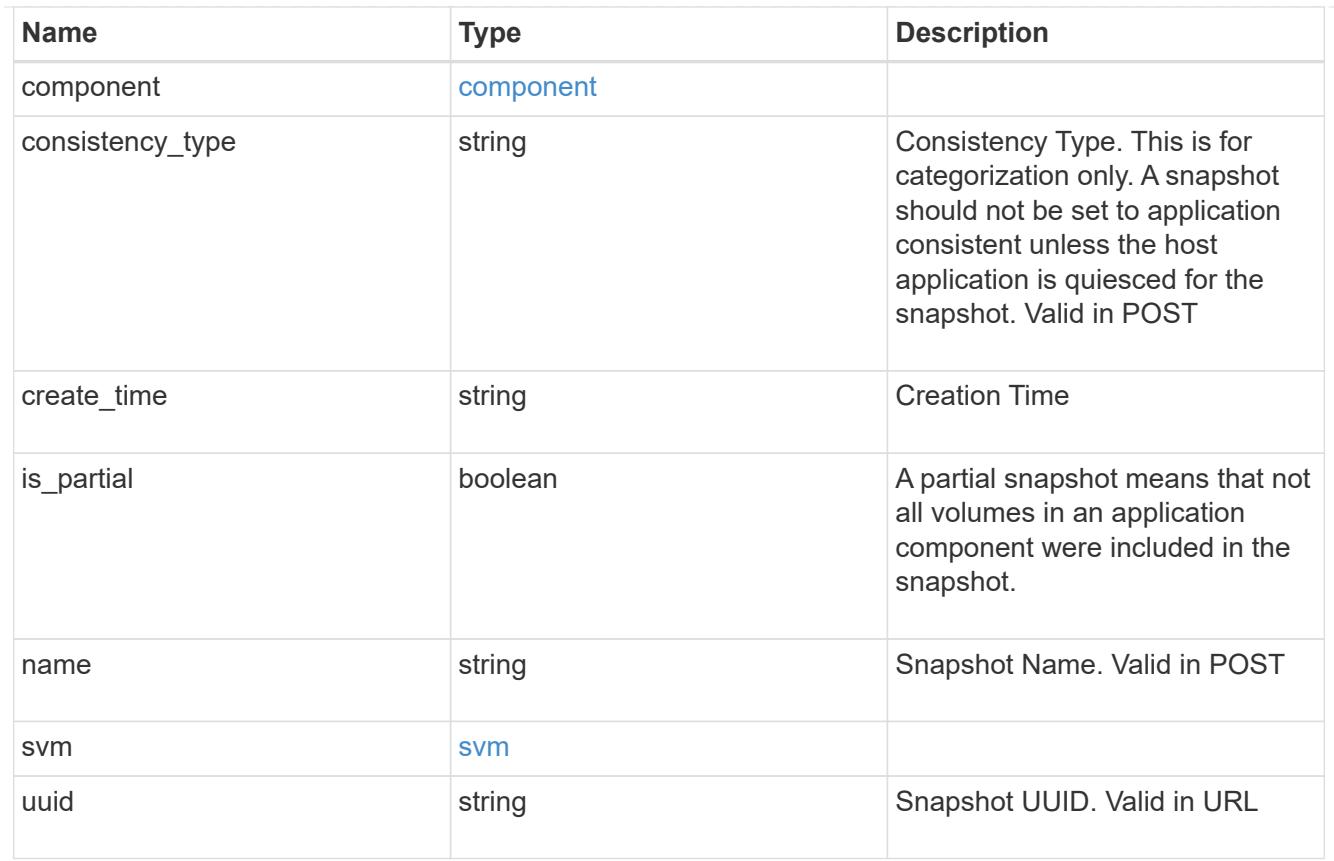

## job\_link

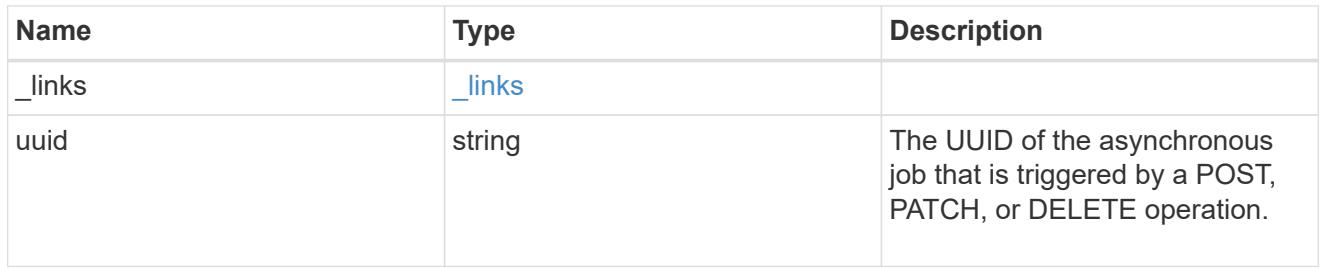

## error\_arguments

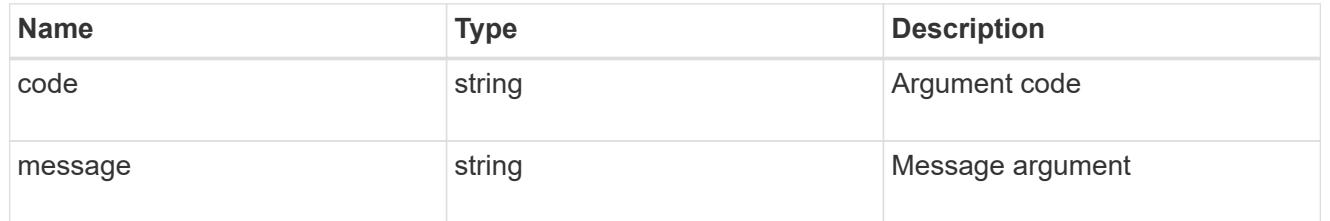

#### error

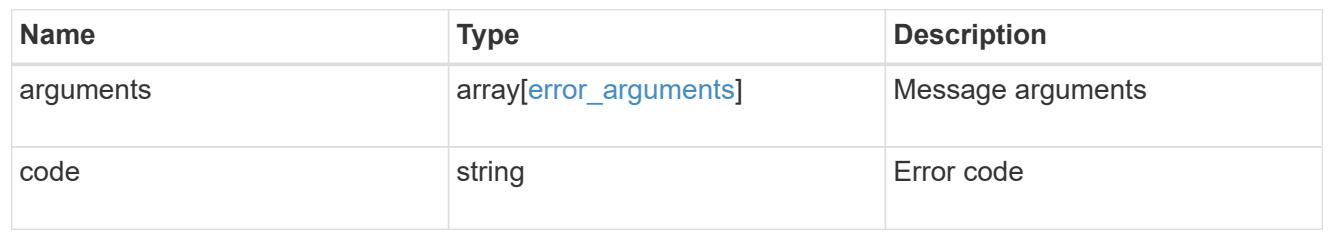

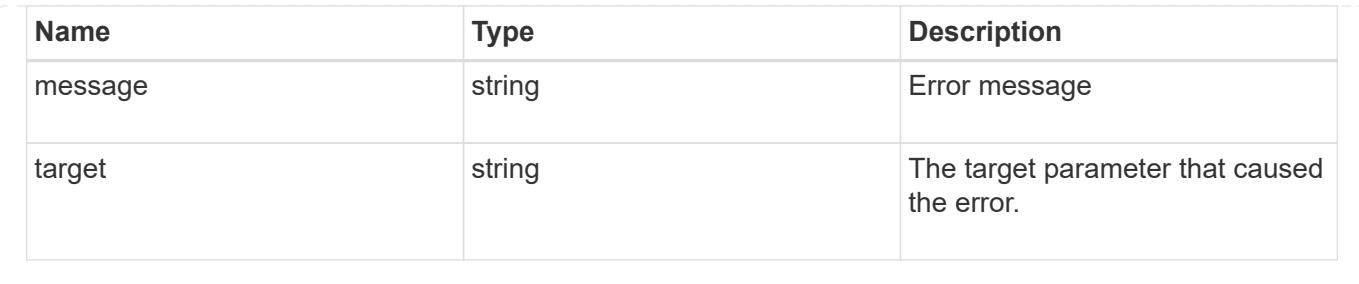

# **Delete an application component Snapshot copy**

### DELETE

/application/applications/{application.uuid}/components/{component.uuid}/snapshot s/{uuid}

Delete a Snapshot copy of an application component.

This endpoint is only supported for Maxdata template applications.

Component Snapshot copies are essentially more granular application Snapshot copies. There is no difference beyond the scope of the operation.

#### **Learn more**

- [DOC /application/applications/{application.uuid}/snapshots](https://docs.netapp.com/us-en/ontap-restapi-96/{relative_path}application_applications_application.uuid_snapshots_endpoint_overview.html)
- [DELETE /application/applications/{application.uuid}/snapshots/{uuid}](https://docs.netapp.com/us-en/ontap-restapi-96/{relative_path}delete-application-applications-snapshots-.html)
- [DOC /application](https://docs.netapp.com/us-en/ontap-restapi-96/{relative_path}application_overview.html)

#### **Parameters**

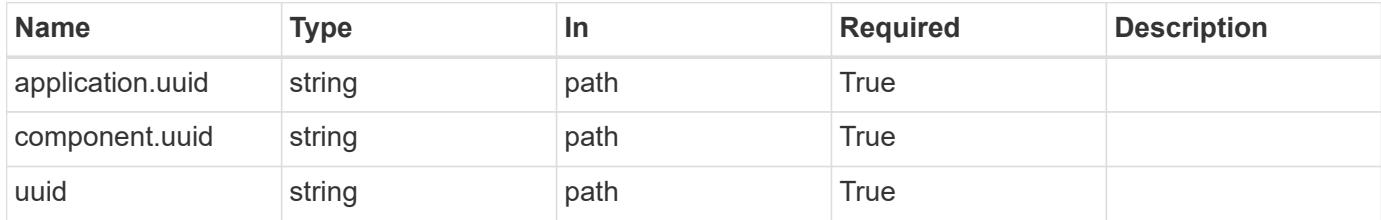

### **Response**

```
Status: 202, Accepted
```
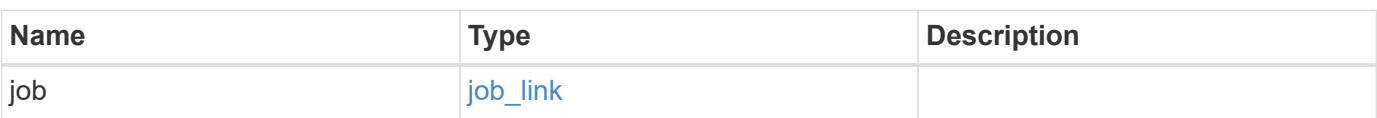

#### **Example response**

```
{
   "job": {
      "_links": {
        "self": {
          "href": "/api/resourcelink"
        }
      },
      "uuid": "string"
   }
}
```
#### **Error**

Status: Default, Error

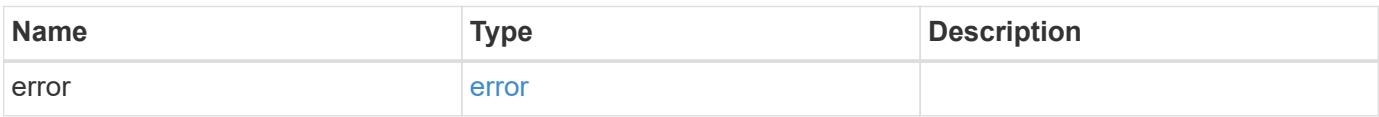

### **Example error**

```
{
    "error": {
     "arguments": {
       "code": "string",
       "message": "string"
      },
      "code": "4",
      "message": "entry doesn't exist",
     "target": "uuid"
    }
}
```
href

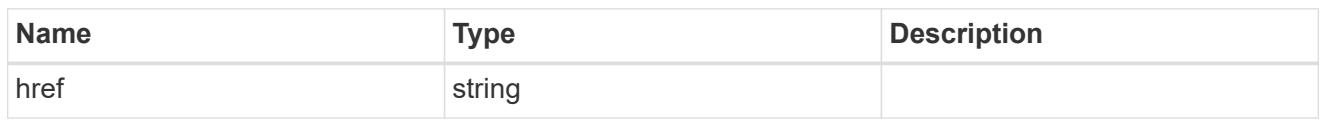

\_links

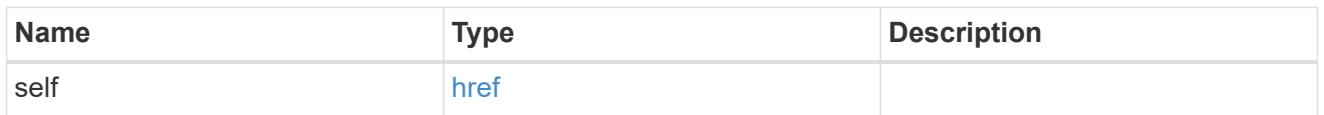

### job\_link

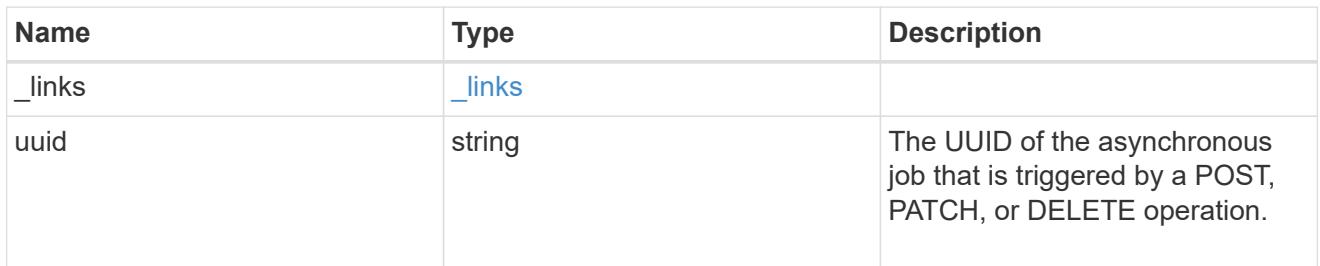

### error\_arguments

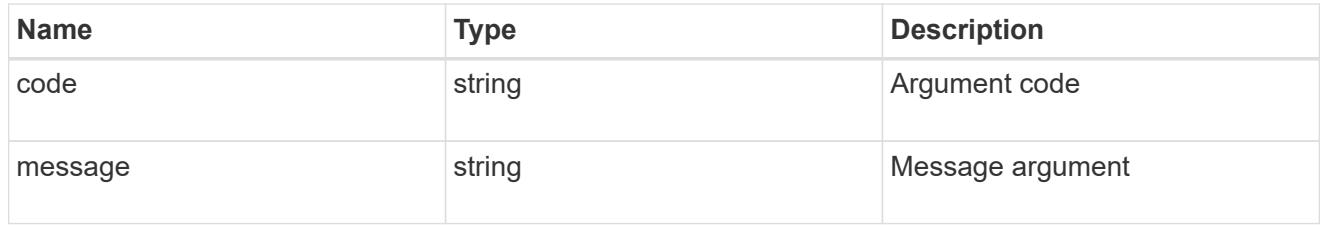

#### error

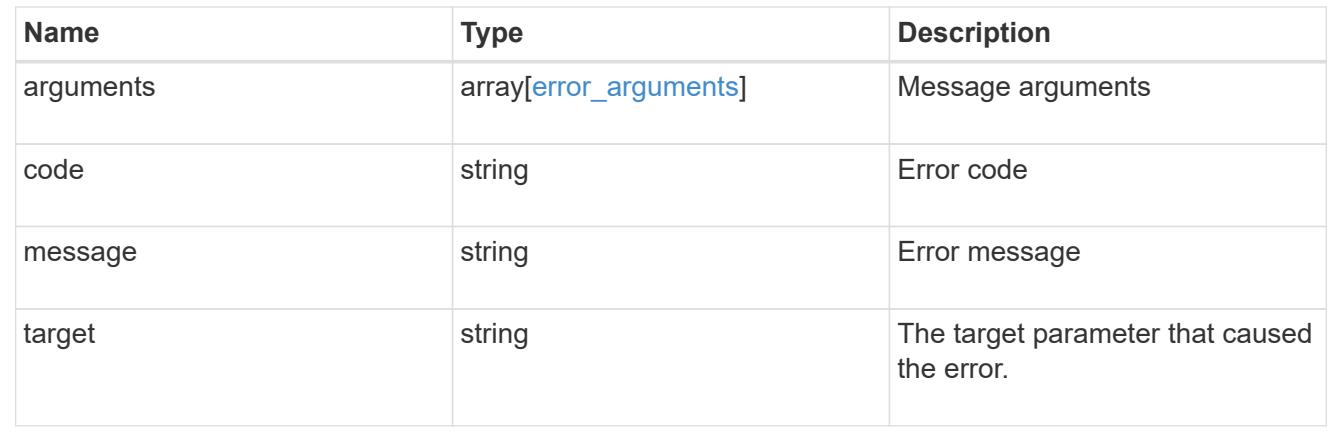

# **Retrieve a Snapshot copy for a specific application component**

GET

/application/applications/{application.uuid}/components/{component.uuid}/snapshot

### s/{uuid}

Retrieve a Snapshot copy of an application component.

This endpoint is only supported for Maxdata template applications.

Component Snapshot copies are essentially more granular application Snapshot copies. There is no difference beyond the scope of the operation.

### **Learn more**

- [DOC /application/applications/{application.uuid}/snapshots](https://docs.netapp.com/us-en/ontap-restapi-96/{relative_path}application_applications_application.uuid_snapshots_endpoint_overview.html)
- [GET /application/applications/{uuid}/snapshots](https://docs.netapp.com/us-en/ontap-restapi-96/{relative_path}get-application-applications-snapshots.html)
- [DOC /application](https://docs.netapp.com/us-en/ontap-restapi-96/{relative_path}application_overview.html)

### **Parameters**

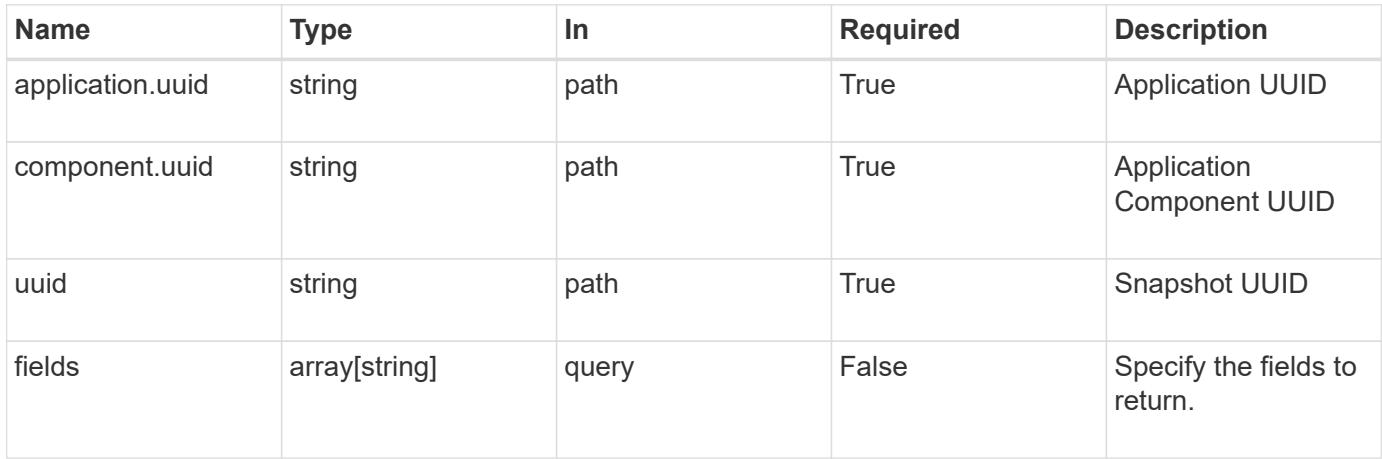

### **Response**

```
Status: 200, Ok
```
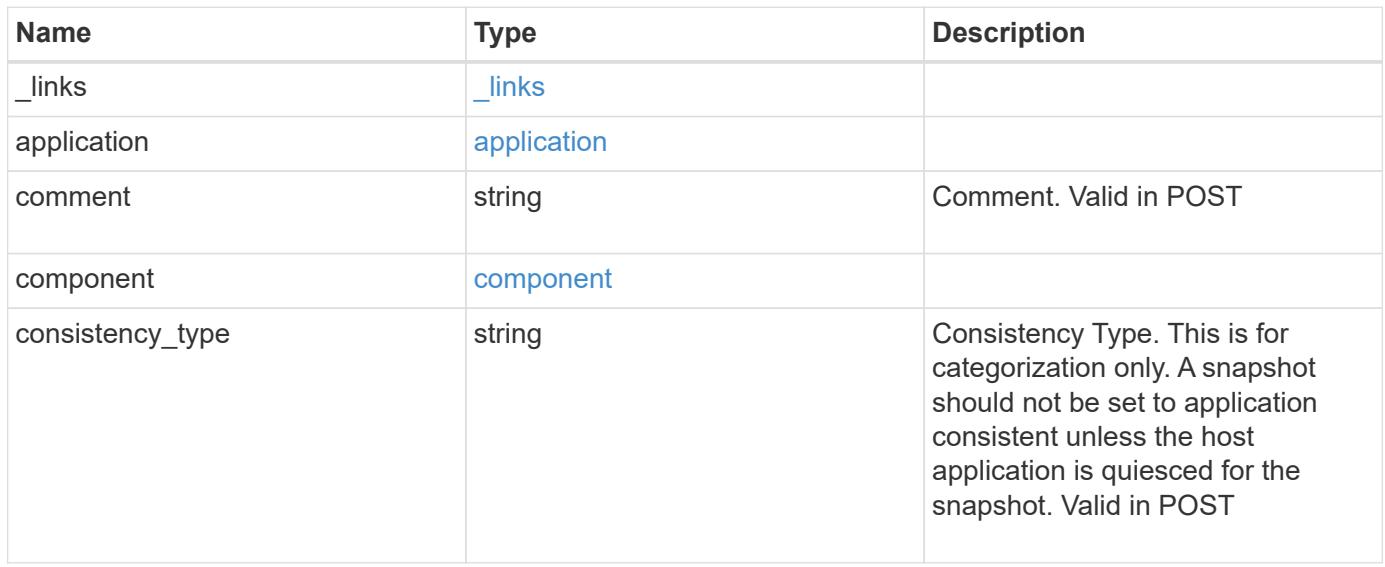

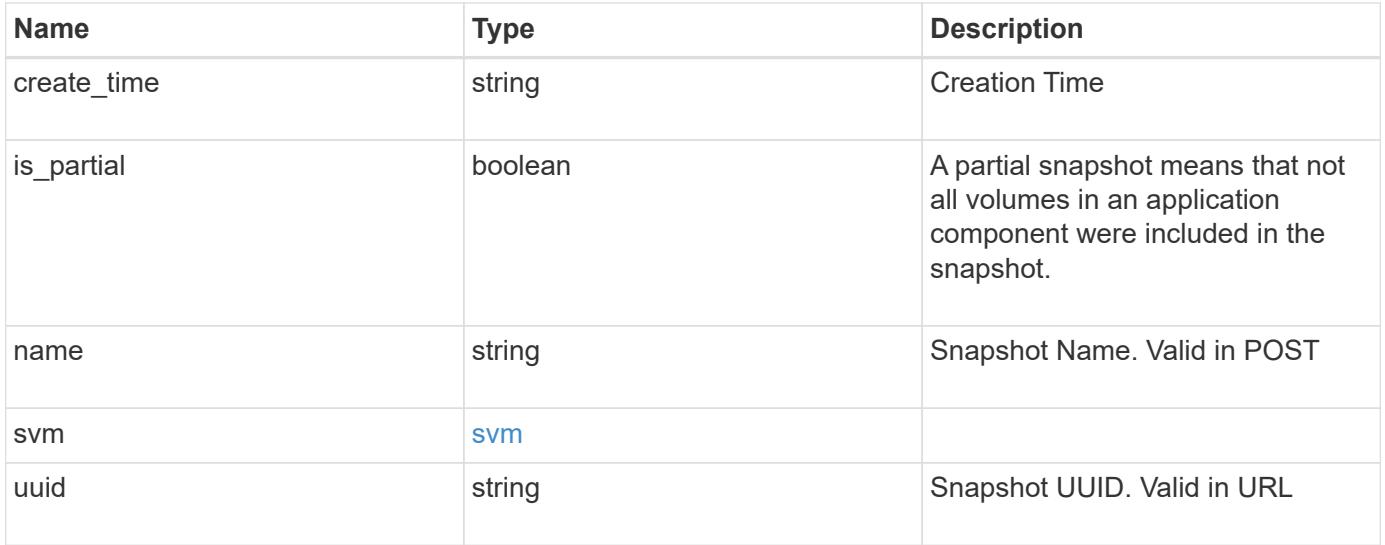

**Example response**

```
{
    "_links": {
      "self": {
       "href": "/api/resourcelink"
     }
    },
    "application": {
     "_links": {
       "self": {
         "href": "/api/resourcelink"
       }
      },
    "name": "string",
     "uuid": "string"
    },
    "comment": "string",
    "component": {
     "_links": {
        "self": {
         "href": "/api/resourcelink"
       }
      },
    "name": "string",
     "uuid": "string"
    },
  "consistency type": "crash",
  "create time": "string",
    "svm": {
   "name": "string",
     "uuid": "string"
   },
    "uuid": "string"
}
```
### **Error**

Status: Default, Error

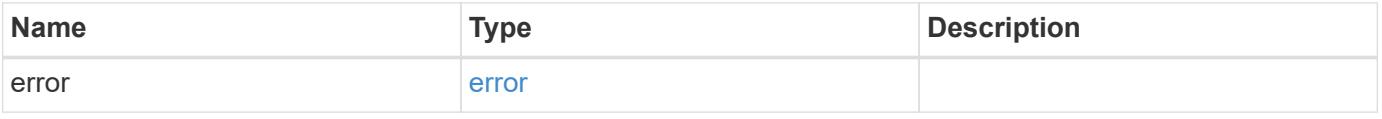

### **Example error**

```
{
   "error": {
     "arguments": {
       "code": "string",
      "message": "string"
     },
     "code": "4",
     "message": "entry doesn't exist",
     "target": "uuid"
   }
}
```
href

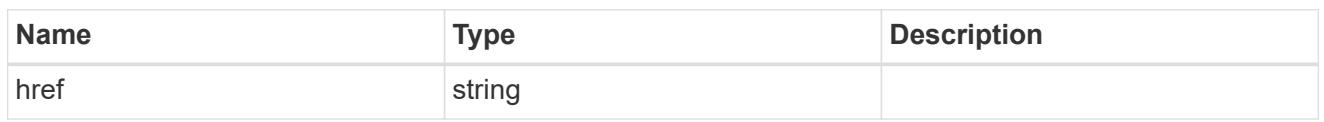

 $\_$ links

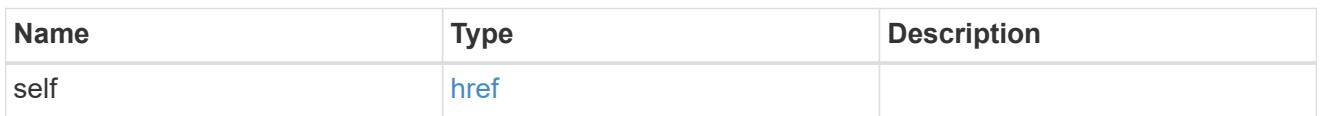

### application

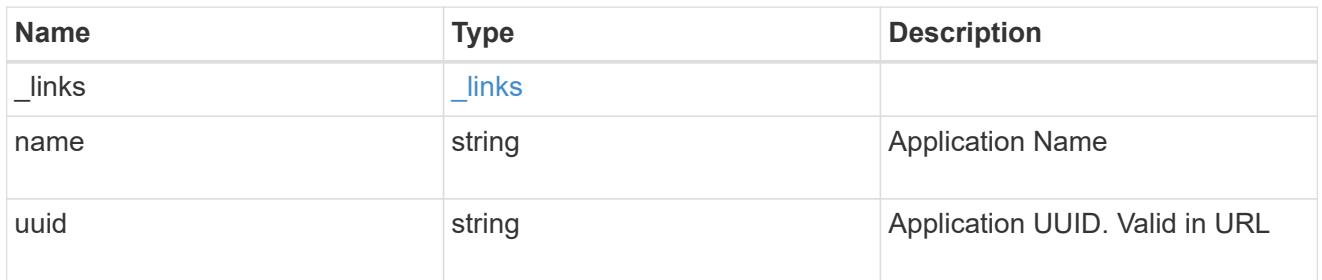

## component

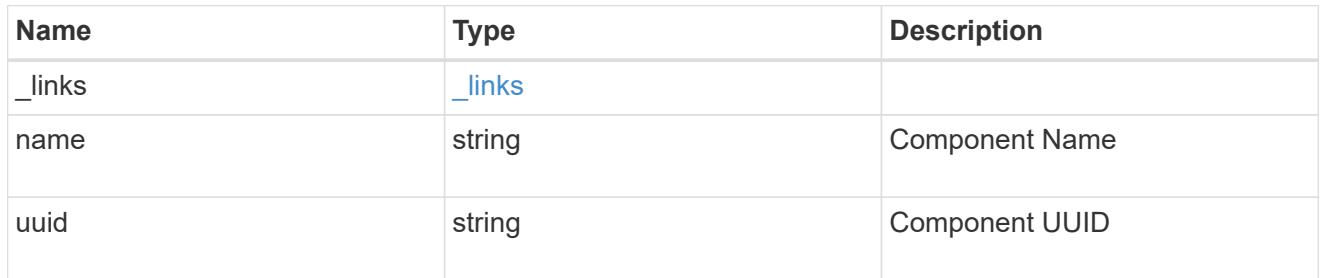

#### svm

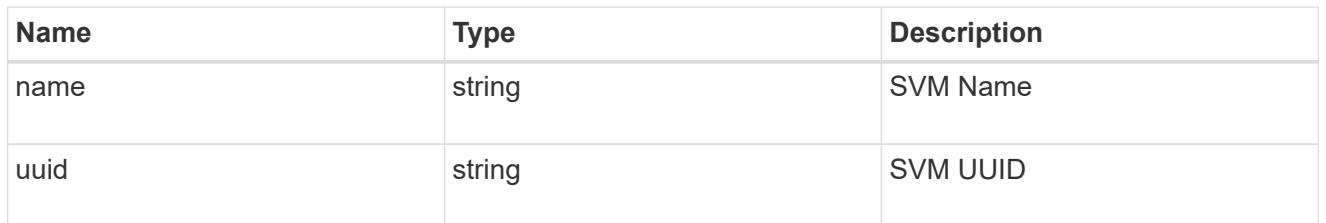

## error\_arguments

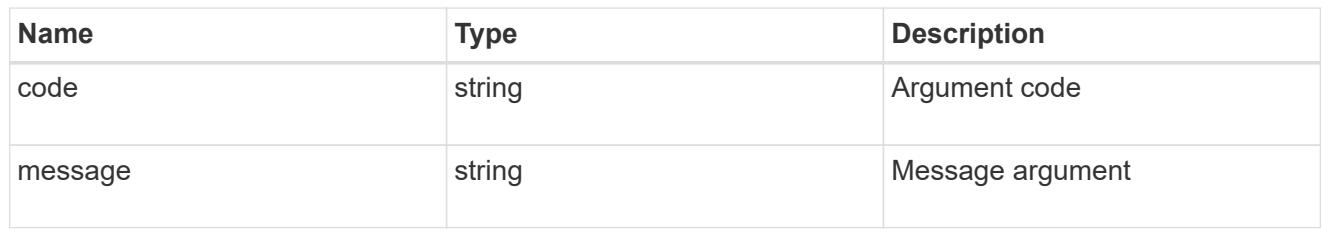

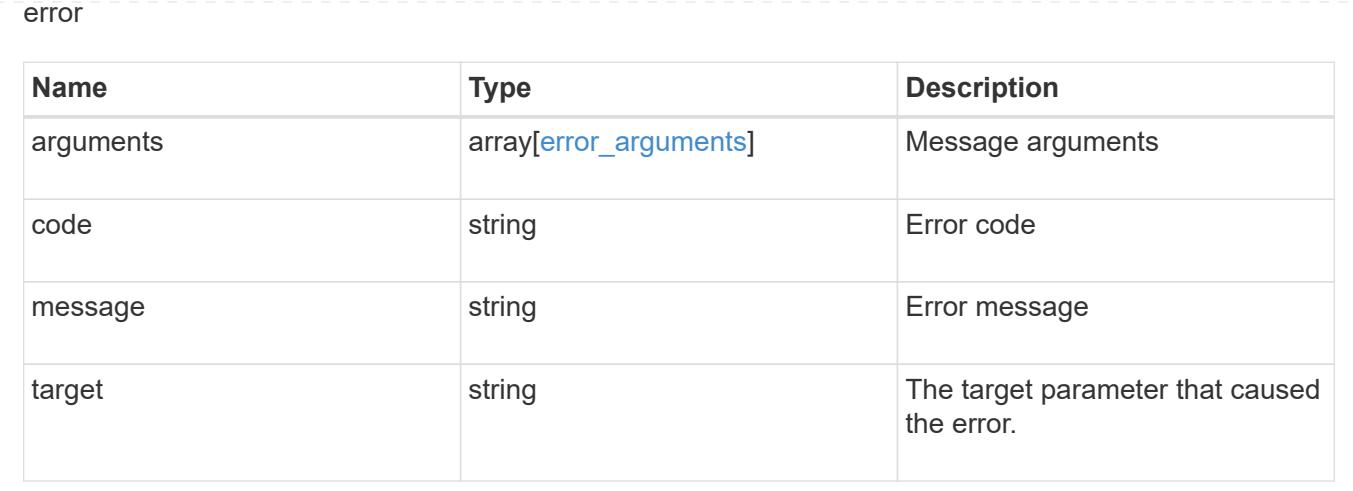

# **Restore an application component Snapshot copy**

#### POST

```
/application/applications/{application.uuid}/components/{component.uuid}/snapshot
s/{uuid}/restore
```
Restore a Snapshot copy of an application component.

This endpoint is only supported for Maxdata template applications.

Component Snapshot copies are essentially more granular application Snapshot copies. There is no difference beyond the scope of the operation.

#### **Learn more**

- [DOC /application/applications/{application.uuid}/snapshots](https://docs.netapp.com/us-en/ontap-restapi-96/{relative_path}application_applications_application.uuid_snapshots_endpoint_overview.html)
- [POST /application/applications/{application.uuid}/snapshots/{uuid}/restore](https://docs.netapp.com/us-en/ontap-restapi-96/{relative_path}post-application-applications-snapshots-restore.html)
- [DOC /application](https://docs.netapp.com/us-en/ontap-restapi-96/{relative_path}application_overview.html)
- [DOC Asynchronous operations](https://docs.netapp.com/us-en/ontap-restapi-96/{relative_path}getting_started_with_the_ontap_rest_api.html#Synchronous_and_asynchronous_operations)

#### **Parameters**

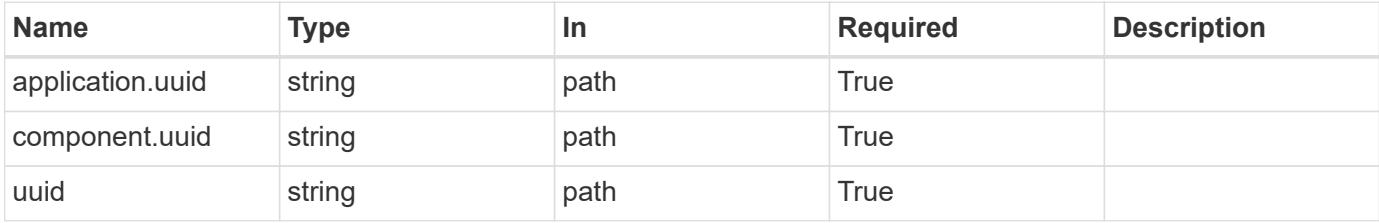

#### **Response**

Status: 202, Accepted

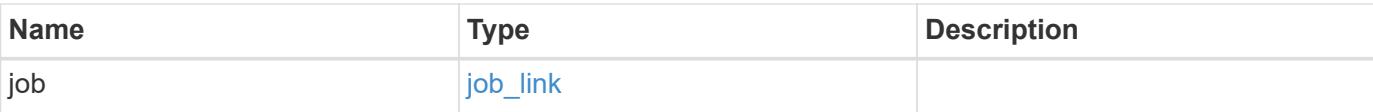

### **Example response**

```
{
   "job": {
     "_links": {
        "self": {
          "href": "/api/resourcelink"
        }
      },
      "uuid": "string"
    }
}
```
#### **Error**

```
Status: Default, Error
```
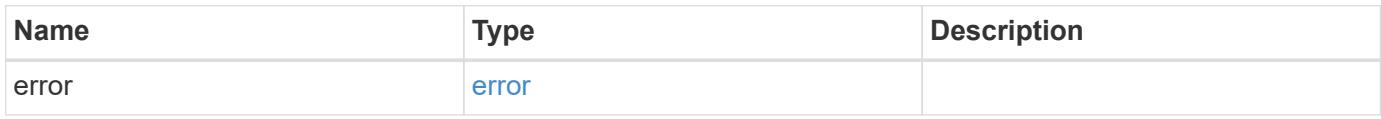

#### **Example error**

```
{
    "error": {
     "arguments": {
       "code": "string",
       "message": "string"
      },
      "code": "4",
      "message": "entry doesn't exist",
      "target": "uuid"
    }
}
```
href

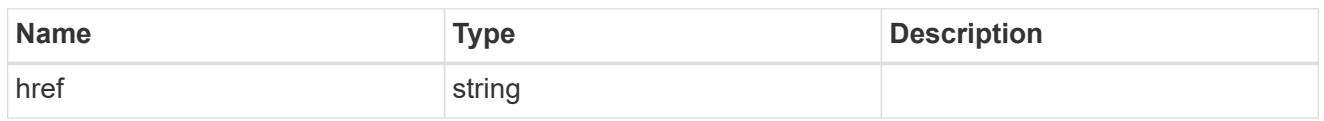

**Links** 

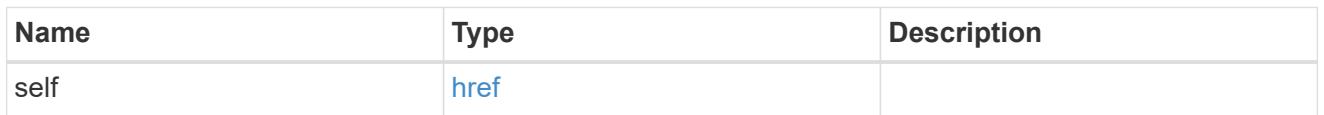

## job\_link

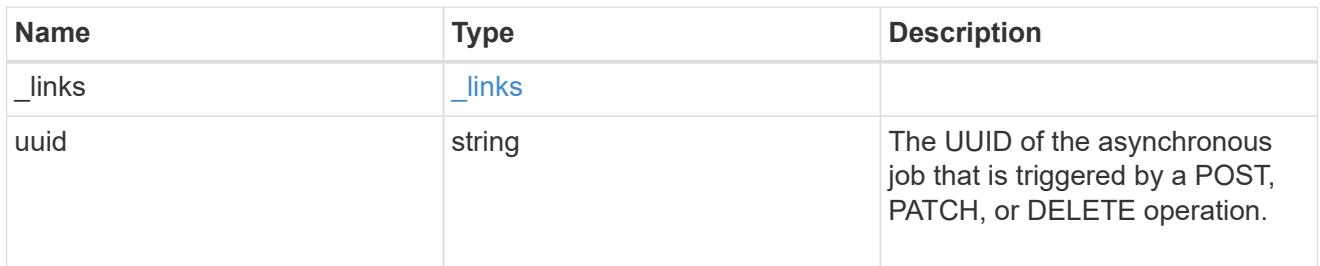

### error\_arguments

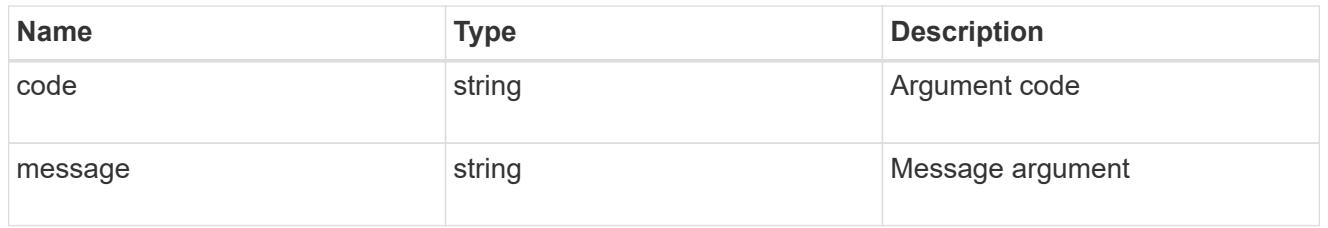

#### error

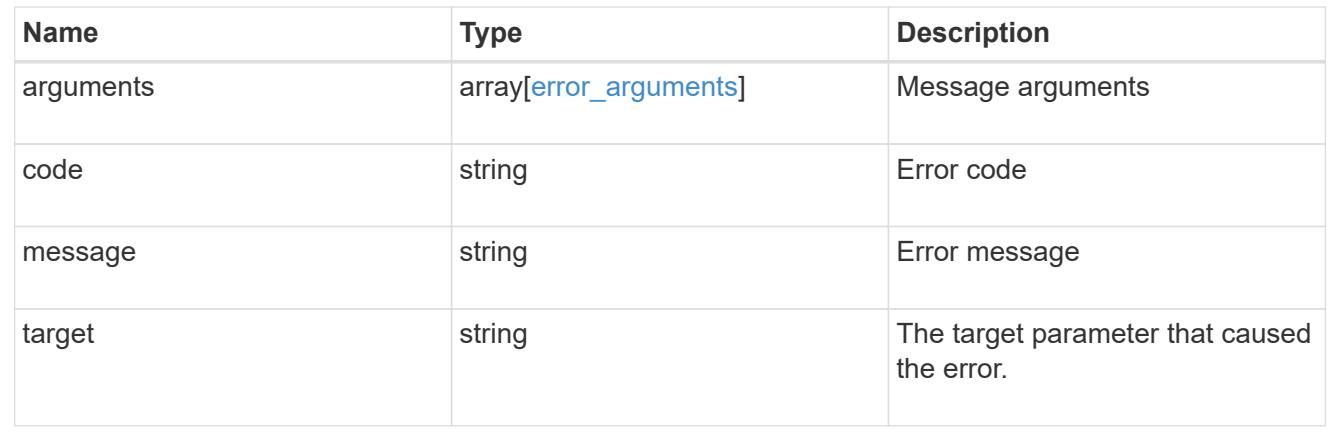

# **Retrieve an application component**

GET /application/applications/{application.uuid}/components/{uuid}

Retrieves an application component.

### **Overview**

The application component object exposes how to access an application. Most application interfaces abstract away the underlying ONTAP storage elements, but this interface exposes what is necessary to connect to and uses the storage that is provisioned for an application. See the application component model for a detailed description of each property.

### **Access**

Each application component can be accessed via NFS, CIFS, or SAN. NFS and CIFS access can be enabled simultaneously. Each access section includes a backing storage property. This property is used to correlate the storage elements with the access elements of the application. The backing storage portion of the access section provides the type and uuid of the backing storage. There is another backing storage property at the same level as the access properties which contains lists of backing storage elements corresponding to the types listed in the access section.

### **Learn more**

• [DOC /application](https://docs.netapp.com/us-en/ontap-restapi-96/{relative_path}application_overview.html)

### **Parameters**

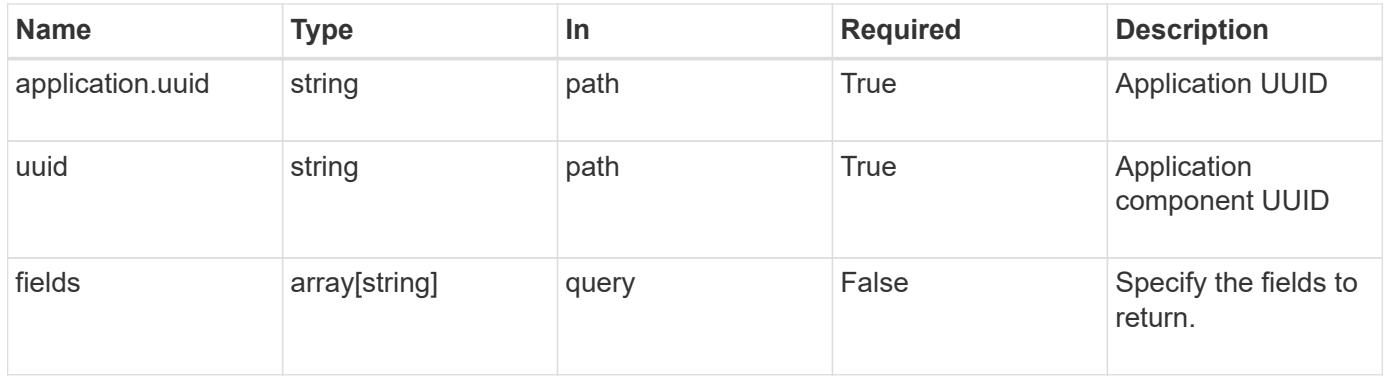

### **Response**

```
Status: 200, Ok
```
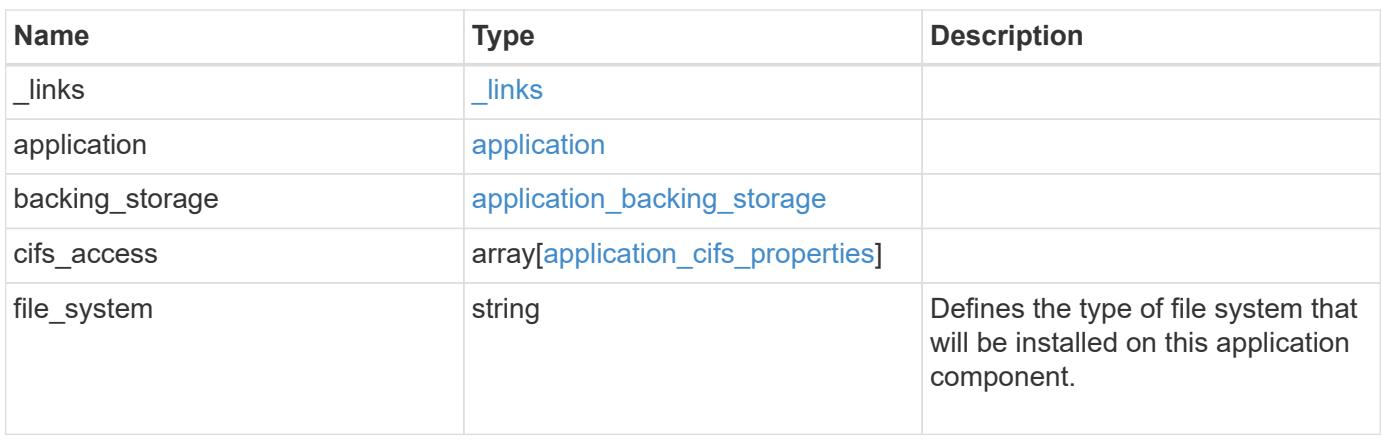

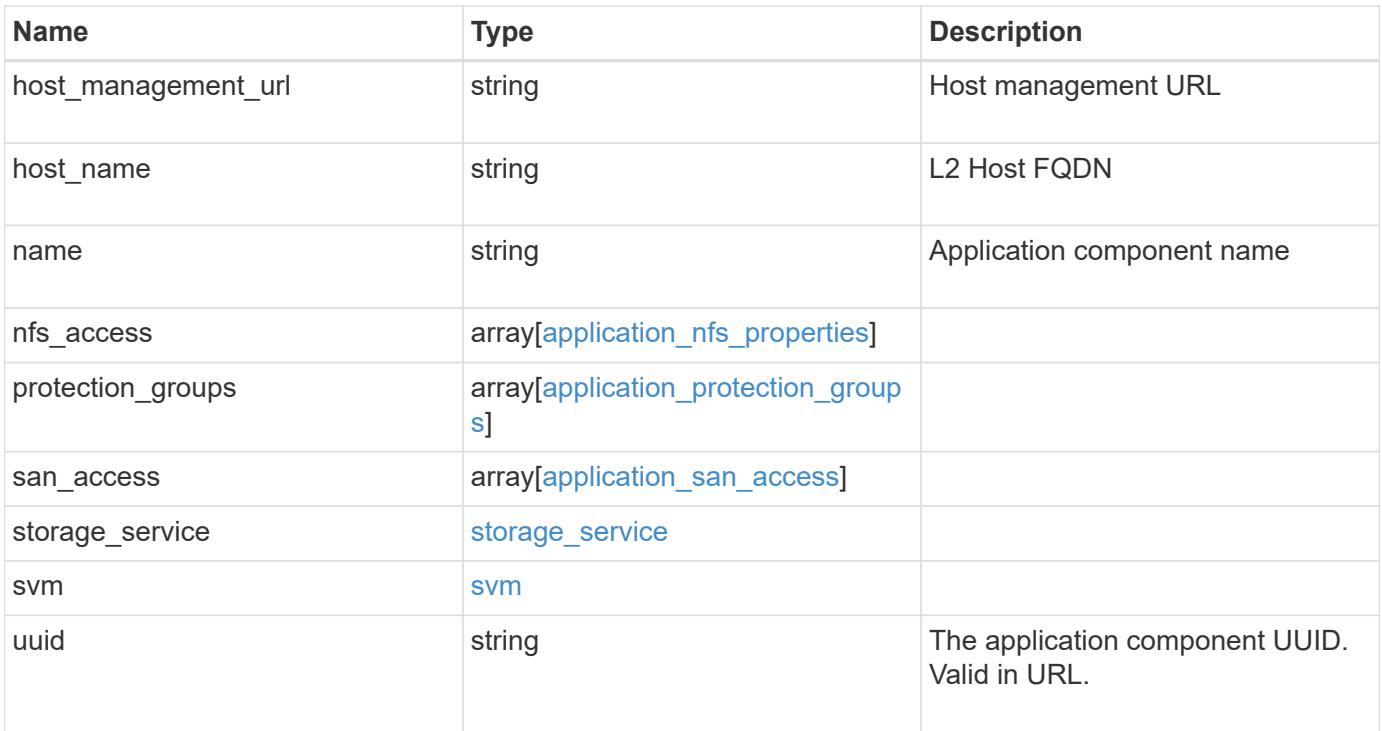
**Example response**

```
{
 " links": {
     "self": {
       "href": "/api/resourcelink"
     }
   },
   "application": {
     "_links": {
       "self": {
         "href": "/api/resourcelink"
       }
      },
"name": "string",
     "uuid": "string"
   },
 "backing storage": {
     "luns": {
  "creation_timestamp": 
0
,
  "path": "string"
,
  "size": 
0
,
        "uuid": "string"
      },
      "volumes": {
  "creaton_timestamp": 
0
,
  "name": "string"
,
  "size": 
0
,
       "uuid": "string"
     }
   },
 "cifs access": {
     "backing_storage": {
  "type": "volume"
,
       "uuid": "string"
      },
      "ips": {
      },
  "path": "string"
,
      "permissions": {
  "access": "string"
,
    "user or group": "string"
      },
      "server": {
      "name": "string"
      },
```

```
  "share": {
     "name": "string"
   }
  },
  "file_system": "m1fs",
"host management url": "string",
"host name": "string",
"name": "string",
"nfs access": {
 "backing storage": {
     "type": "volume",
     "uuid": "string"
    },
  "export policy": {
     "name": "string"
    },
    "ips": {
    },
    "path": "string",
    "permissions": {
     "access": "string",
     "host": "string"
    }
  },
  "protection_groups": {
  "name": "string",
    "rpo": {
      "local": {
        "description": "string",
        "name": "none"
      },
      "remote": {
        "description": "string",
        "name": "none"
      }
    },
    "uuid": "string"
  },
"san access": {
  "backing storage": {
     "type": "volume",
     "uuid": "string"
    },
  "lun mappings": {
     "fcp": {
        "interface": {
```

```
" links": {
             "self": {
              "href": "/api/resourcelink"
            }
           },
           "name": "lif1",
           "uuid": "1cd8a442-86d1-11e0-ae1c-123478563412",
          "wwpn": "20:00:00:50:56:b4:13:a8"
        }
      },
      "igroup": {
        "initiators": {
        },
      "name": "string",
        "uuid": "string"
      },
      "iscsi": {
        "_links": {
          "self": {
            "href": "/api/resourcelink"
          }
        },
         "interface": {
           "_links": {
            "self": {
              "href": "/api/resourcelink"
            }
           },
           "ip": {
            "address": "10.10.10.7"
           },
           "name": "lif1",
          "uuid": "1cd8a442-86d1-11e0-ae1c-123478563412"
        },
        "port": 3260
      },
      "lun_id": 0
    },
    "serial_number": "string"
  },
"storage service": {
   "name": "string",
   "uuid": "string"
  },
  "svm": {
  "name": "string",
```

```
  "uuid": "string"
   },
   "uuid": "string"
}
```
**Error**

```
Status: Default, Error
```
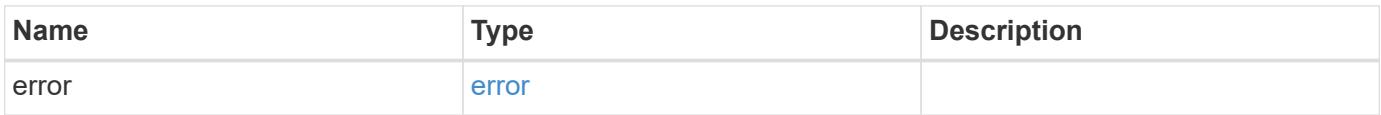

### **Example error**

```
{
   "error": {
     "arguments": {
       "code": "string",
       "message": "string"
      },
      "code": "4",
     "message": "entry doesn't exist",
     "target": "uuid"
   }
}
```
href

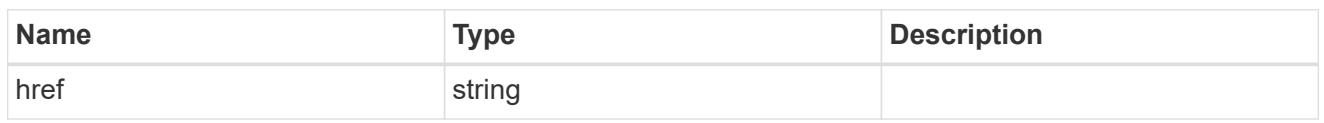

\_links

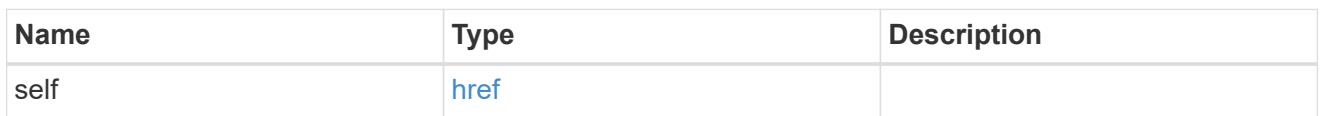

### application

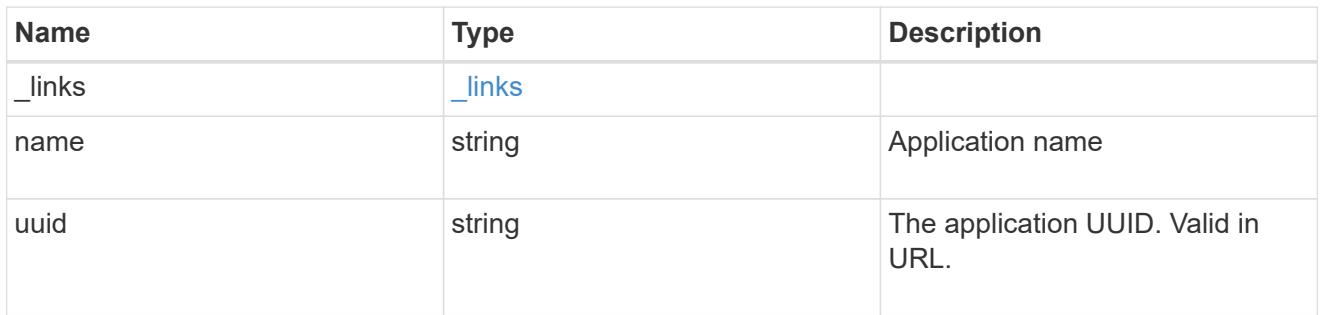

# application\_lun\_object

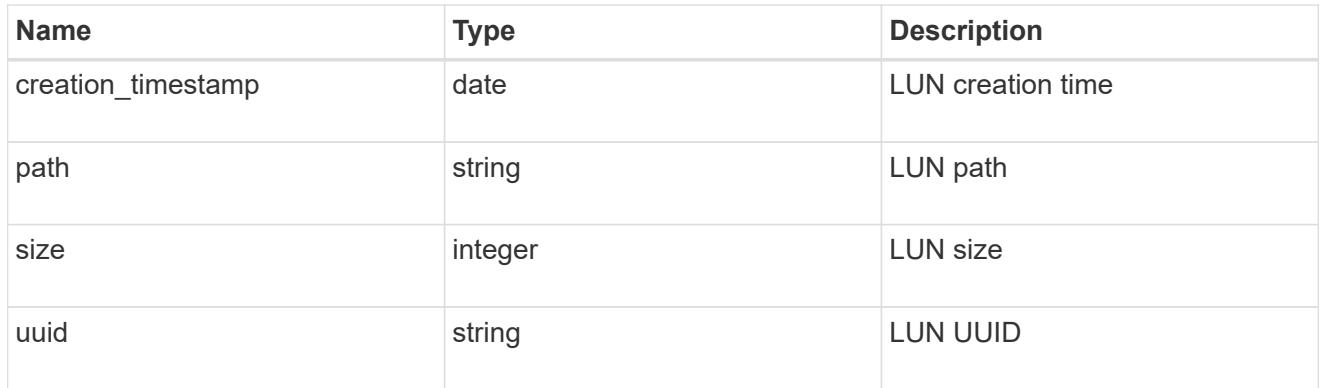

# application\_volume\_object

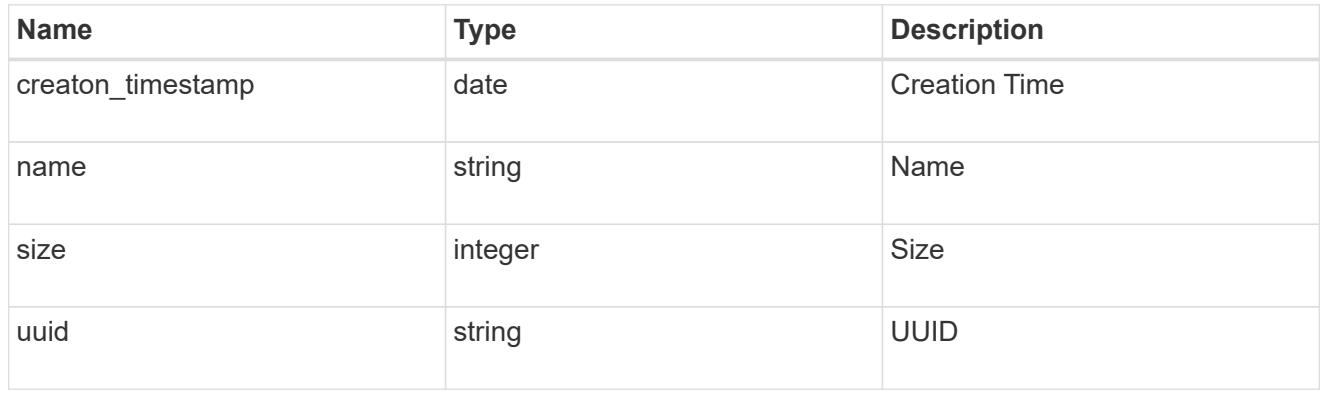

# application\_backing\_storage

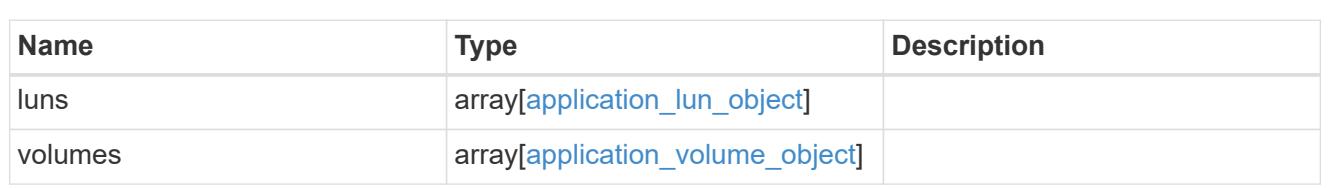

# backing\_storage

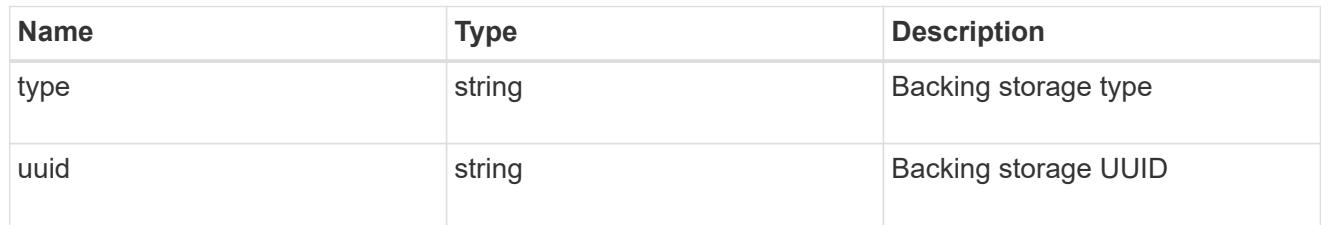

# permissions

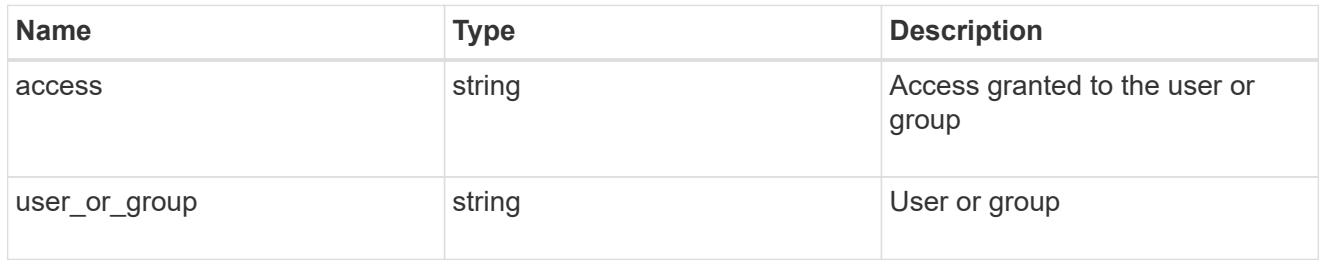

#### server

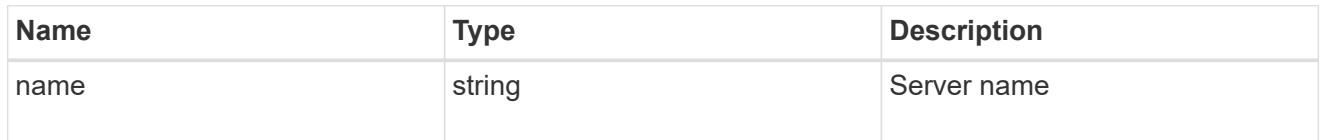

### share

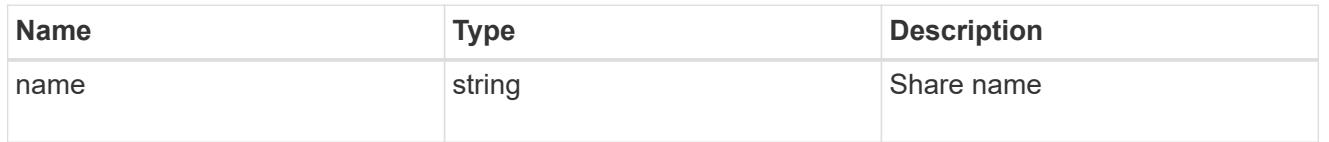

# application\_cifs\_properties

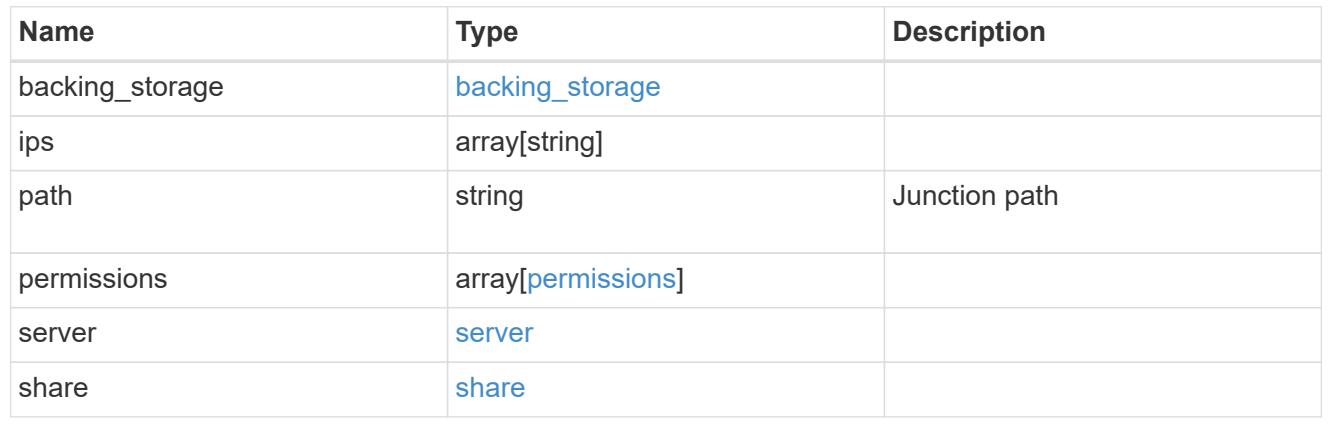

# export\_policy

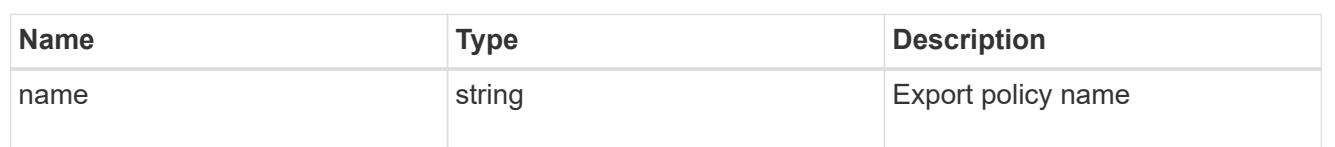

# permissions

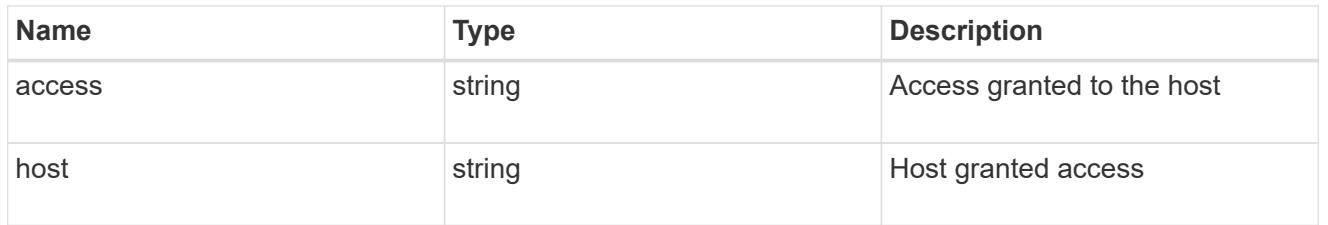

# application\_nfs\_properties

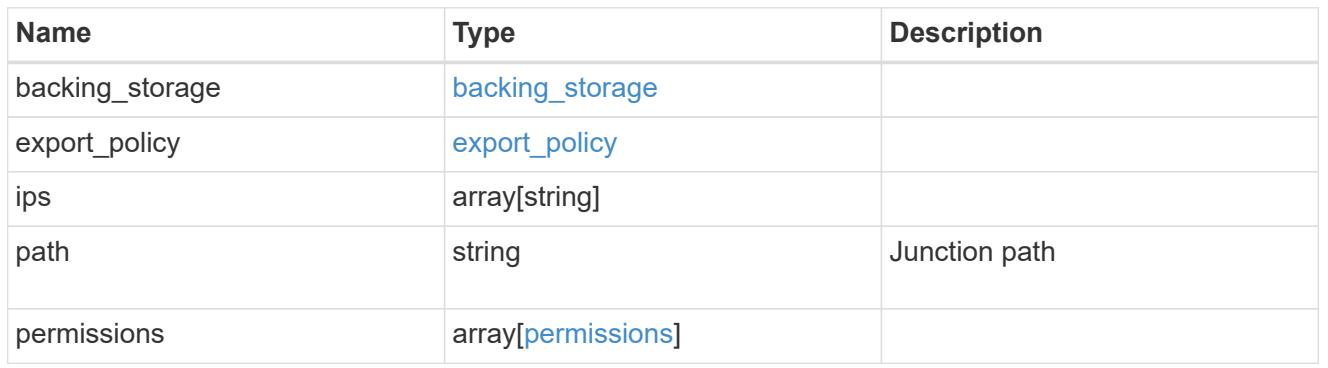

#### local

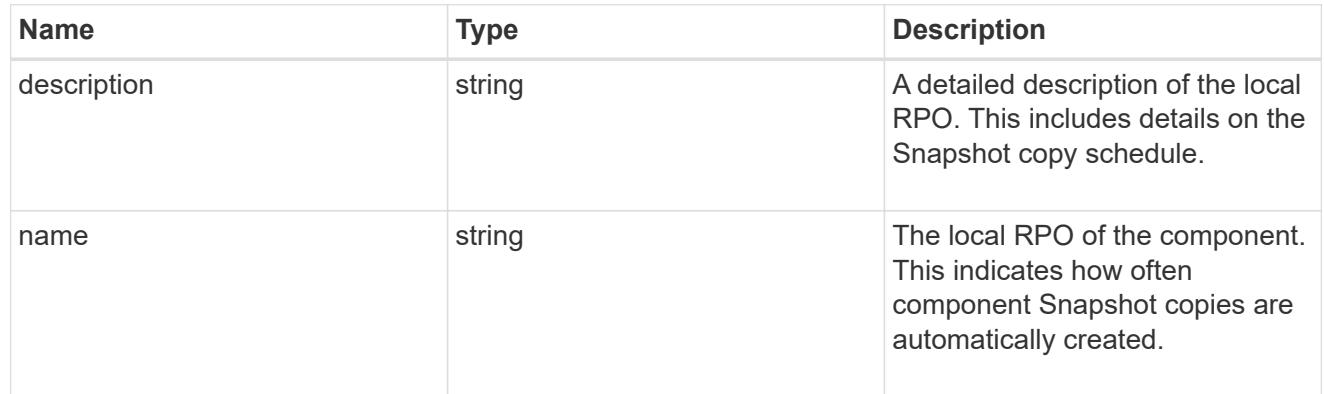

### remote

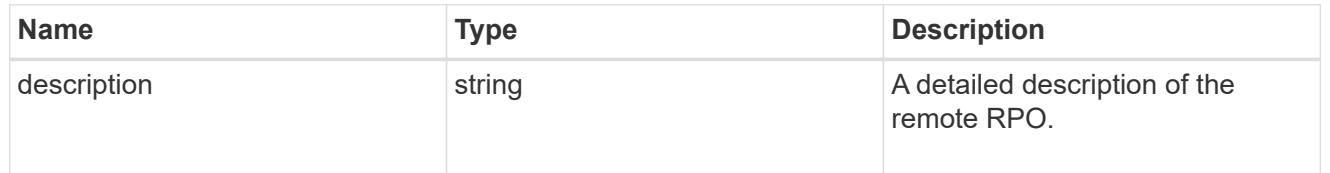

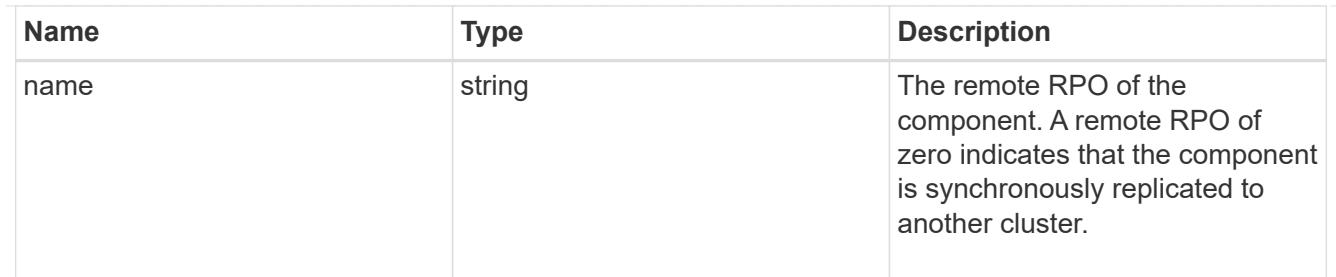

rpo

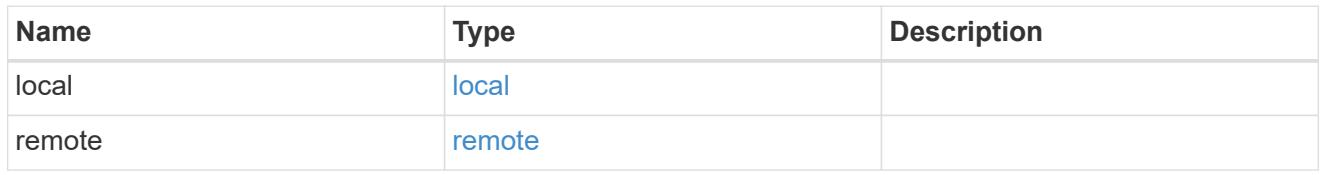

# application\_protection\_groups

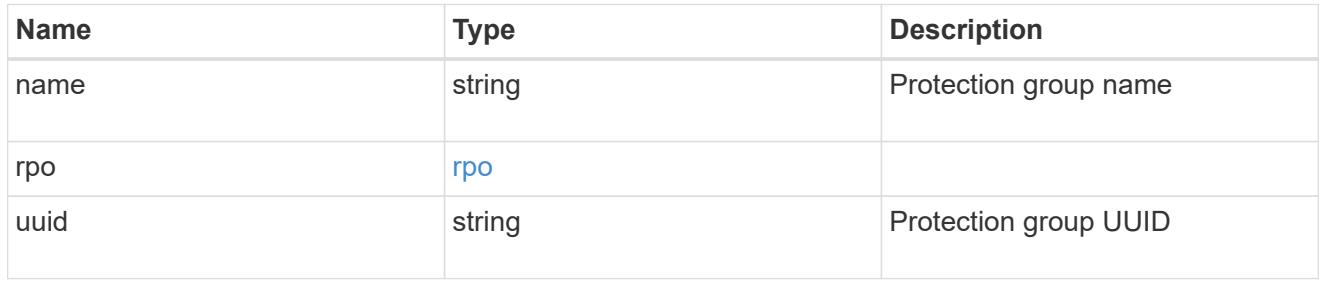

# fc\_interface\_reference

An FC interface.

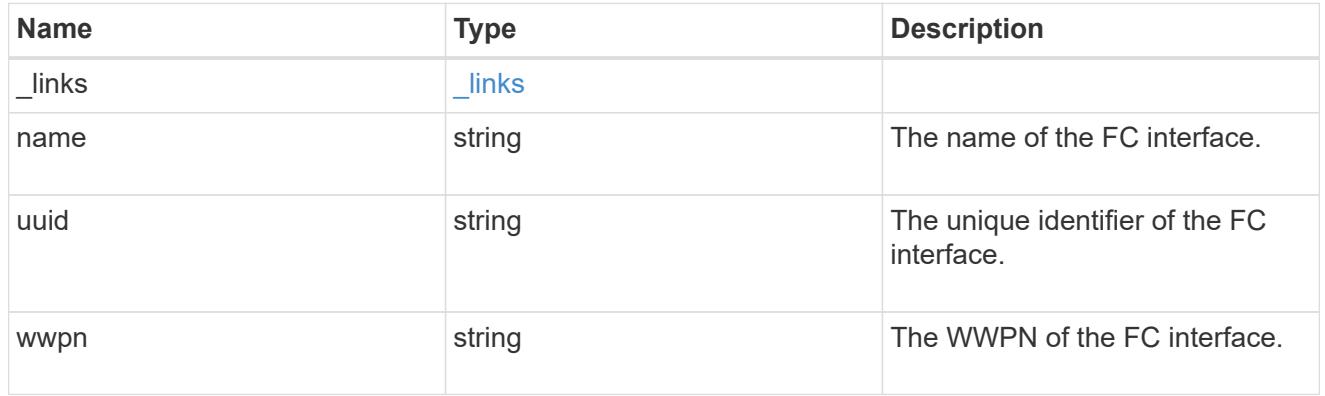

application\_san\_access\_fcp\_endpoint

A Fibre Channel Protocol (FCP) access endpoint for the LUN.

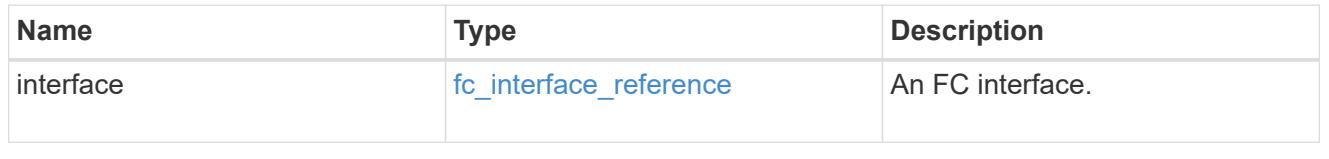

igroup

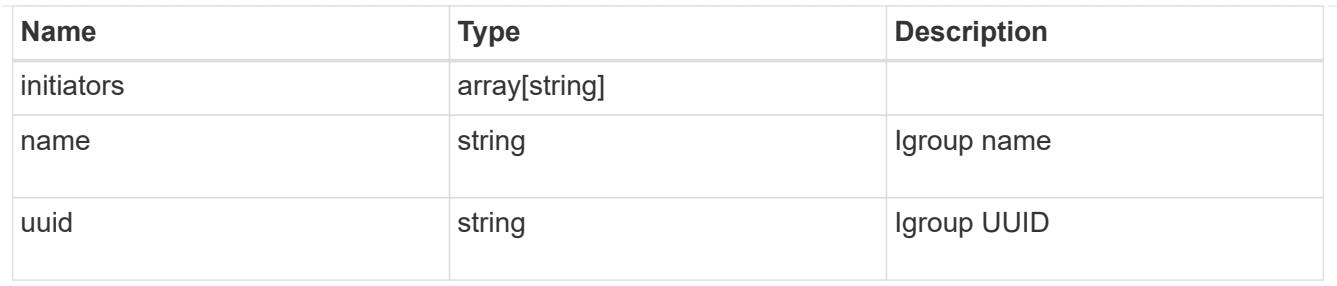

ip

# IP information

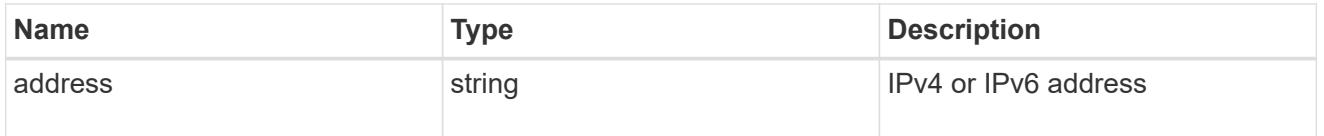

### interface

A network interface. Either UUID or name may be supplied on input.

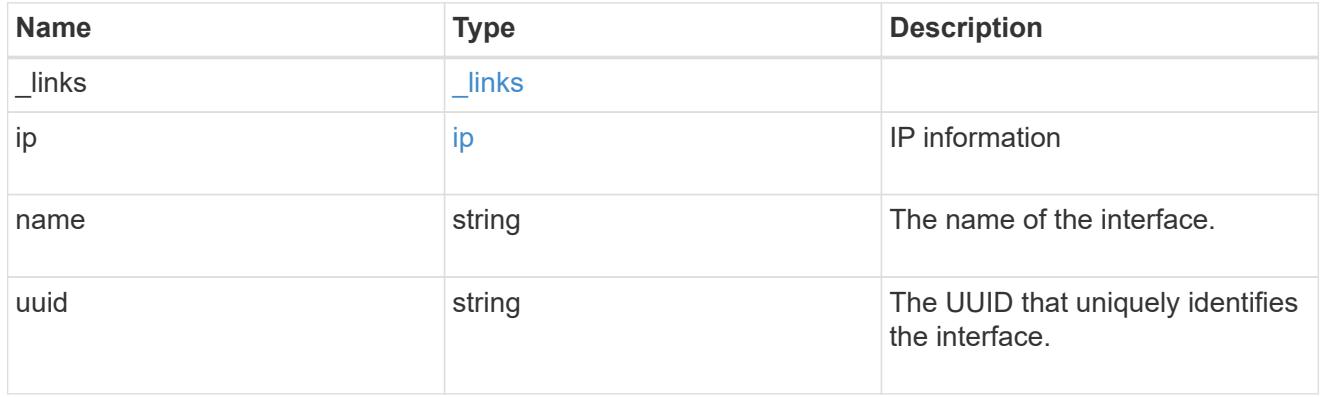

application\_san\_access\_iscsi\_endpoint

An iSCSI access endpoint for the LUN.

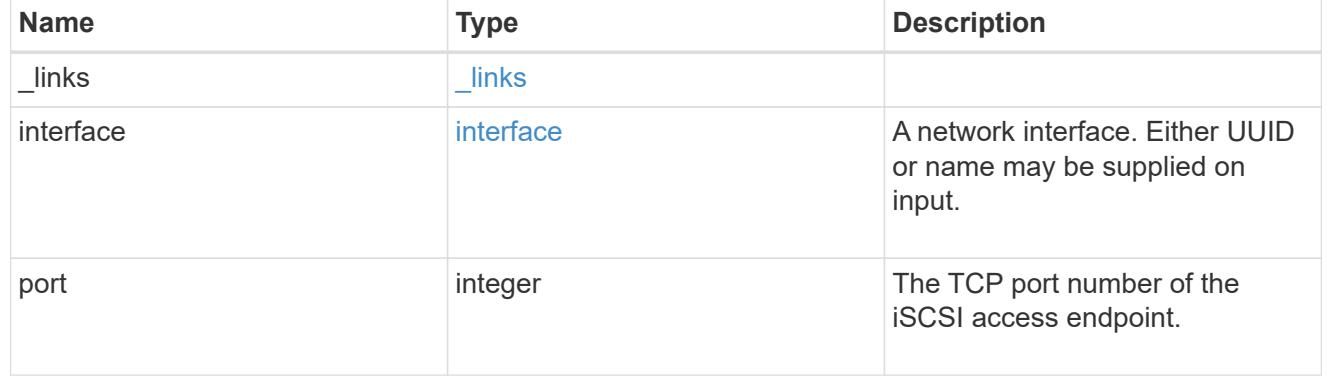

application\_lun\_mapping\_object

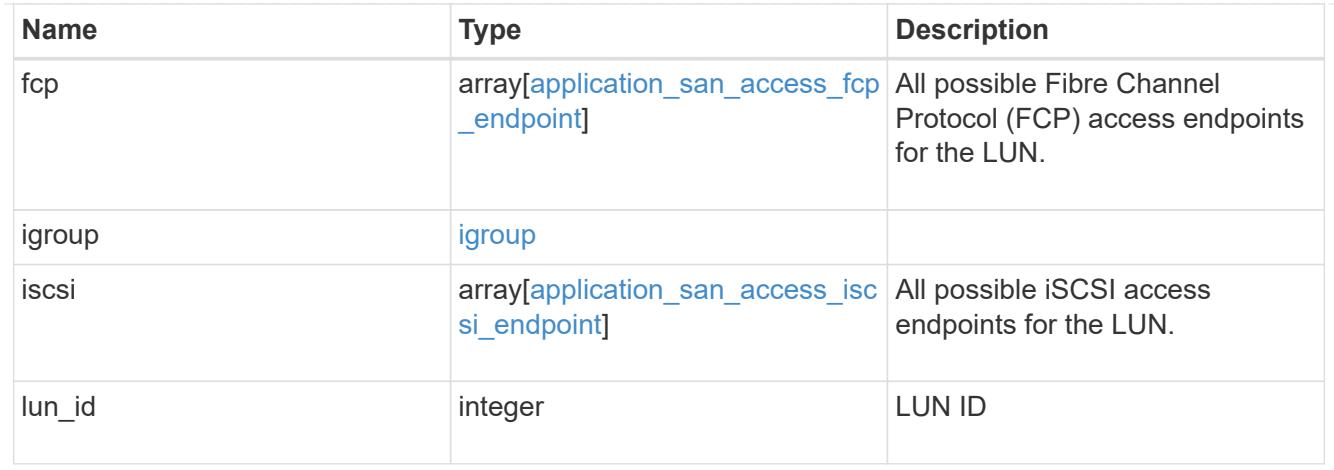

# application\_san\_access

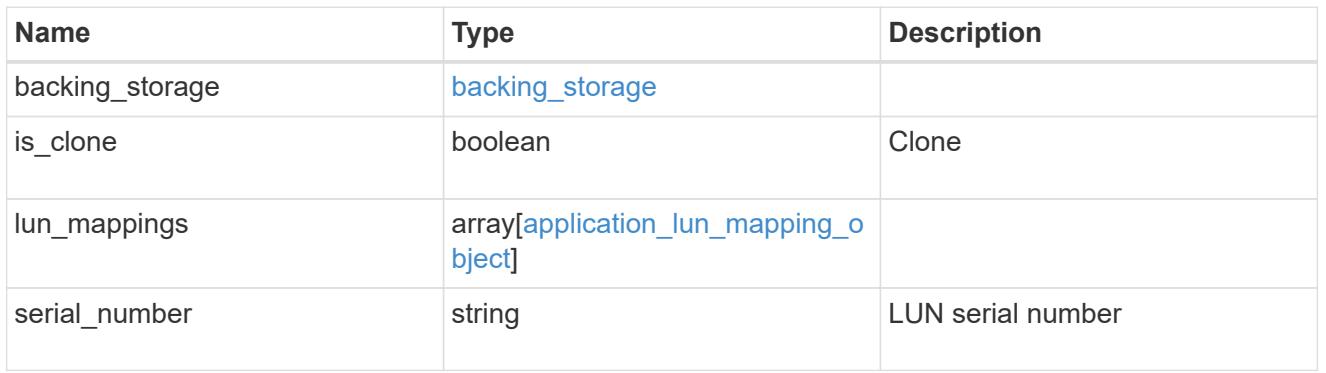

# storage\_service

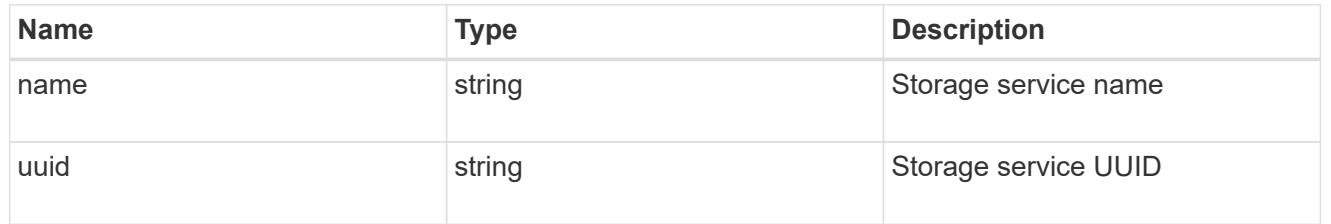

### svm

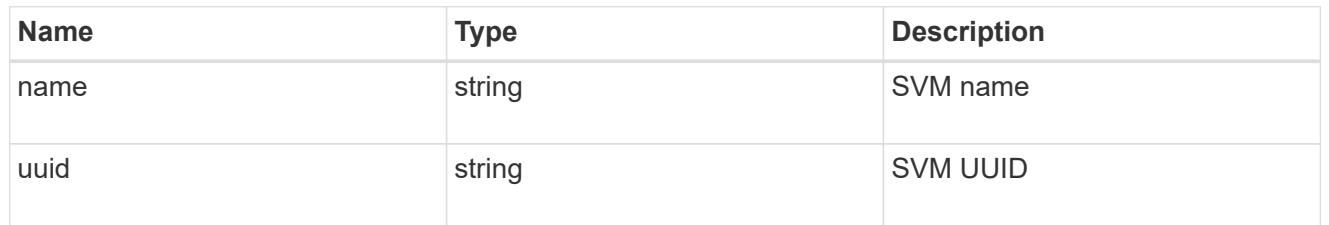

# error\_arguments

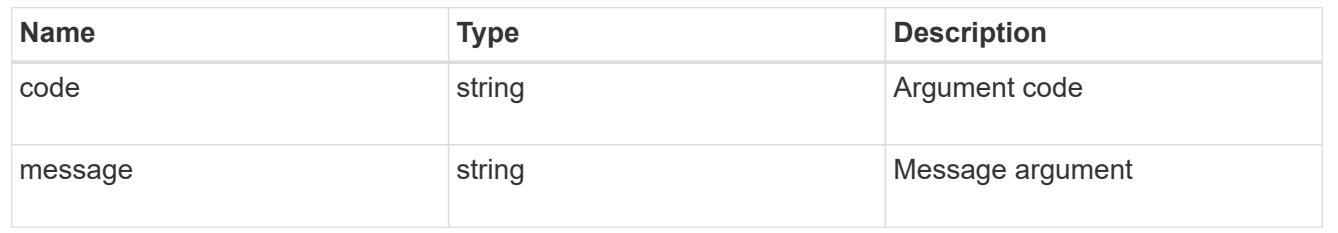

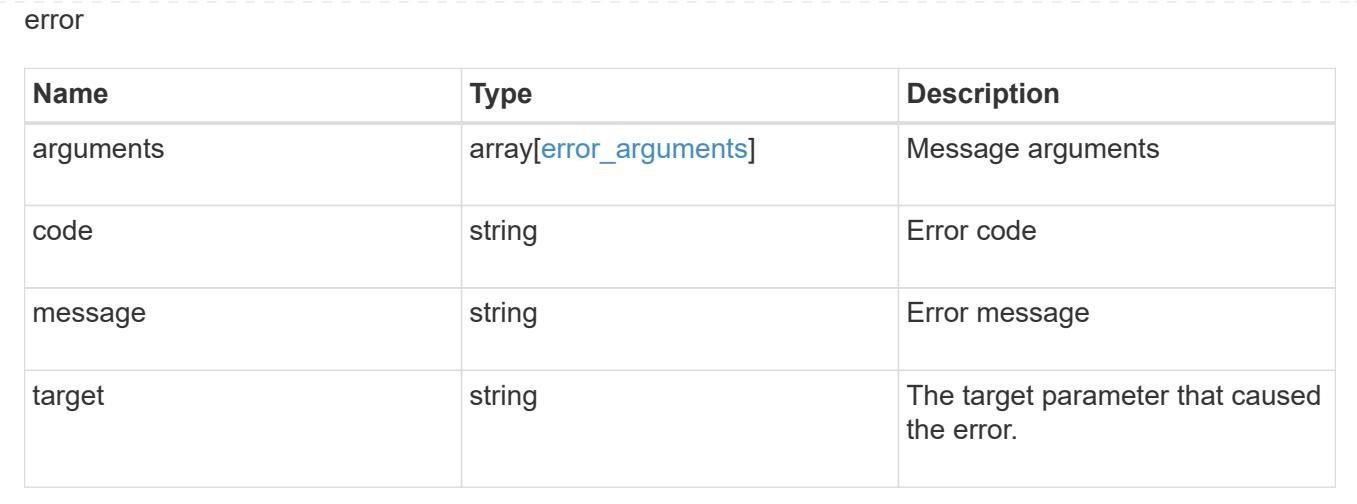

# **Manage application Snapshot copies**

### **Application applications application.uuid snapshots endpoint overview**

#### **Overview**

Applications support Snapshot copies across all member storage elements. These Snapshot copies can be created and restored at any time or as scheduled. Most applications have hourly Snapshot copies enabled by default, unless the RPO setting is overridden during the creation of the application. An application Snapshot copy can be flagged as either *application consistent*, or *crash consistent*. From an ONTAP perspective, there is no difference between these two consistency types. These types are available for record keeping so that Snapshot copies taken after the application is quiesced (application consistent) can be tracked separately from those Snapshot copies taken without first quiescing the application (crash consistent). By default, all application Snapshot copies are flagged to be *crash consistent*, and Snapshot copies taken at a scheduled time are also considered *crash consistent*.

The functionality provided by these APIs is not integrated with the host application. Snapshot copies have limited value without host coordination, so the use of the SnapCenter Backup Management suite is recommended to ensure correct interaction between host applications and ONTAP.

### **Retrieve an application Snapshot copy**

GET /application/applications/{application.uuid}/snapshots

Retrieves Snapshot copies of an application.

### **Query examples**

The following query returns all Snapshot copies from May 4, 2017 EST. For readability, the colon (:) is left in this example. For an actual call, they should be escaped as %3A.

```
GET
```

```
/application/applications/{application.uuid}/snapshots?create_time=2017-
05-04T00:00:00-05:00..2017-05-04T23:59:59-05:00
```
The following query returns all Snapshot copies that have been flagged as *application consistent*.

```
GET
```

```
/application/applications/{application.uuid}/snapshots?consistency_type=ap
plication
```
# **Learn more**

- [DOC /application/applications/{application.uuid}/snapshots](https://docs.netapp.com/us-en/ontap-restapi-96/{relative_path}application_applications_application.uuid_snapshots_endpoint_overview.html)
- [DOC /application](https://docs.netapp.com/us-en/ontap-restapi-96/{relative_path}application_overview.html)

#### **Parameters**

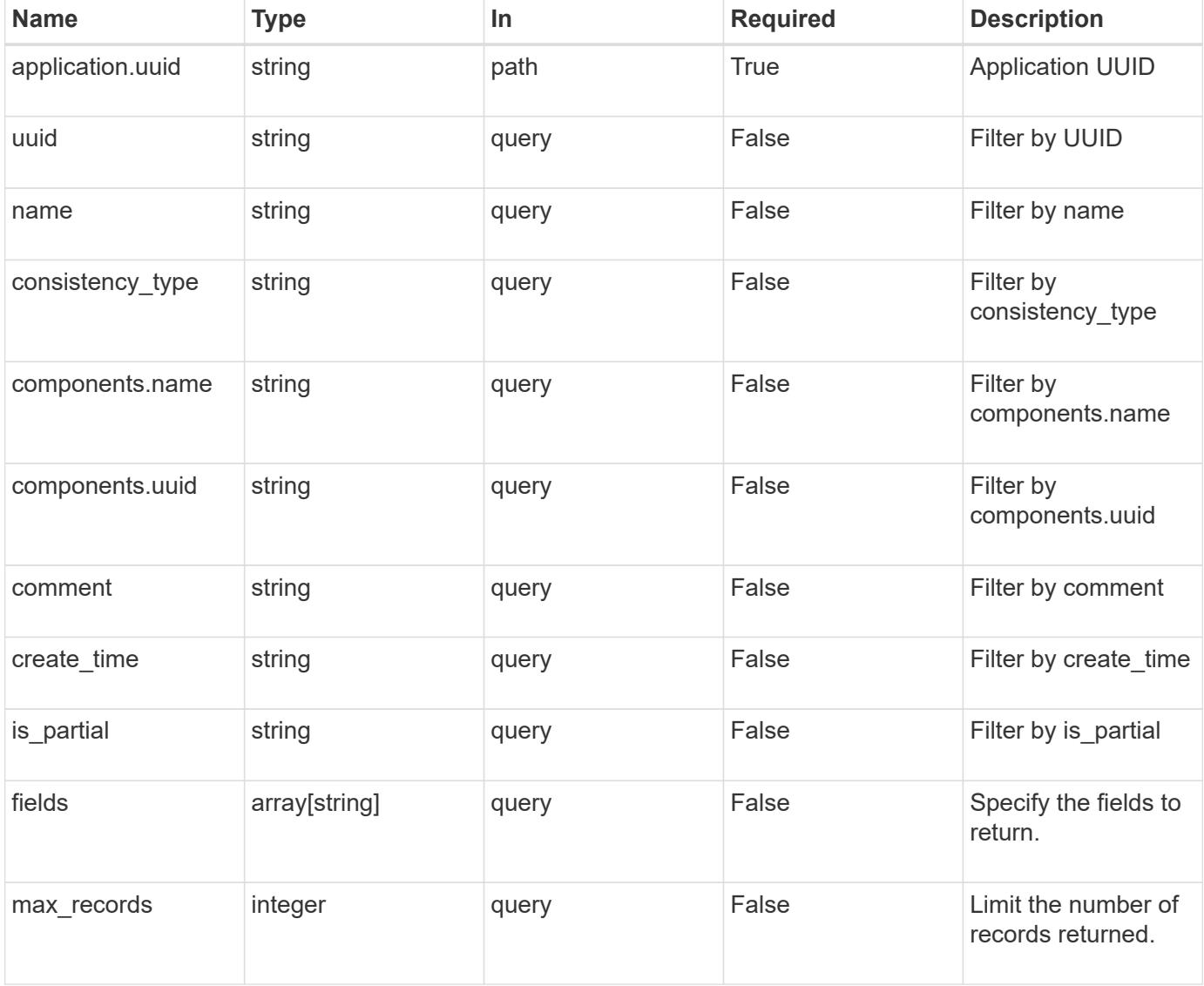

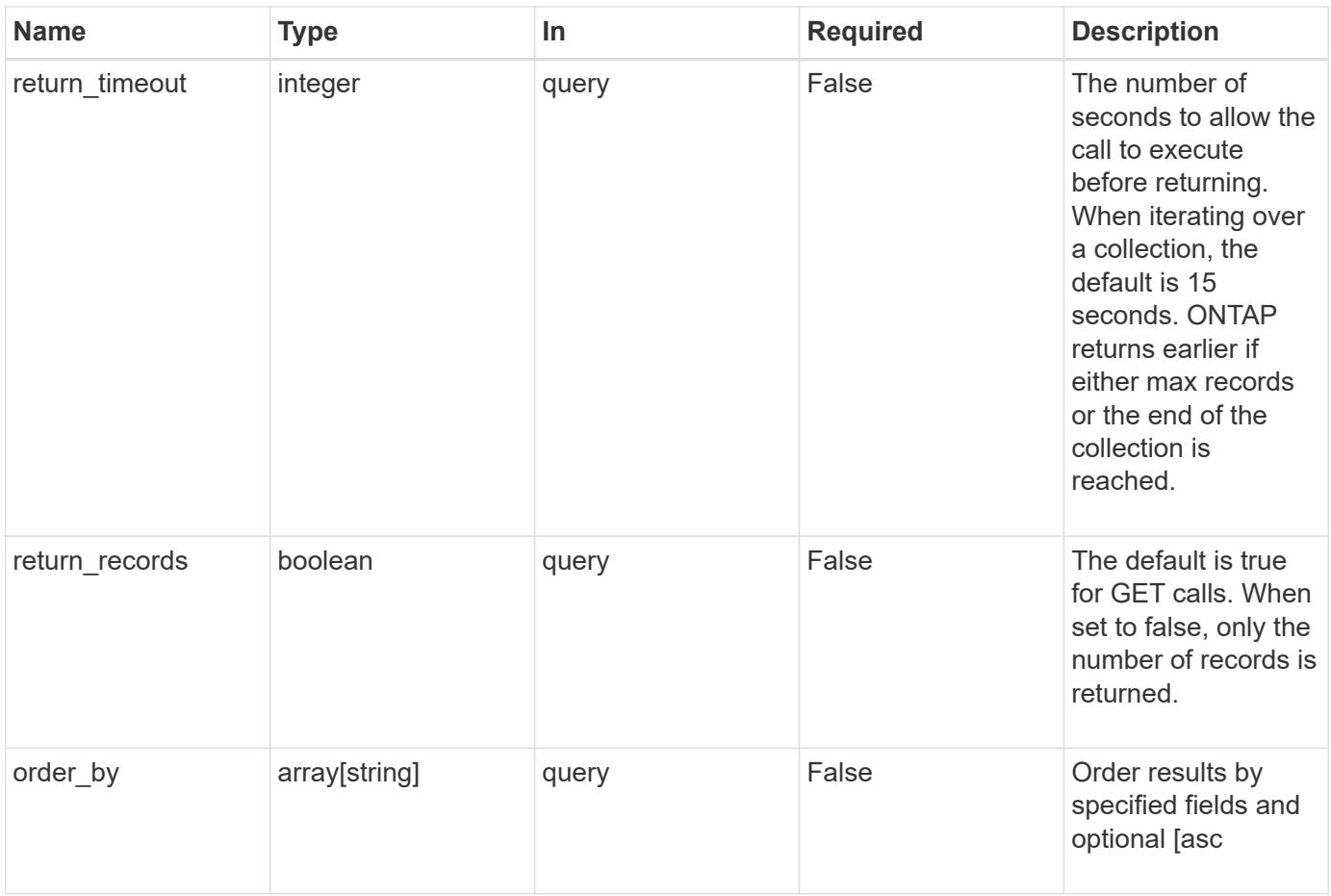

### **Response**

Status: 200, Ok

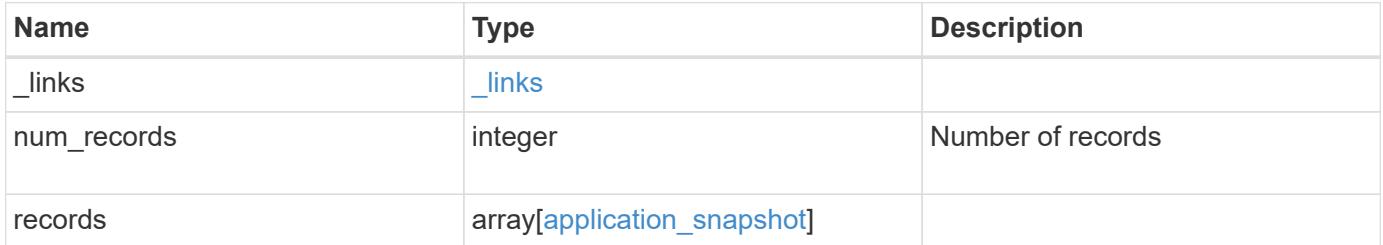

**Example response**

```
{
  " links": {
      "next": {
        "href": "/api/resourcelink"
      },
      "self": {
       "href": "/api/resourcelink"
      }
    },
    "records": {
      "_links": {
        "self": {
          "href": "/api/resourcelink"
        }
      },
      "application": {
        "_links": {
          "self": {
            "href": "/api/resourcelink"
          }
        },
      "name": "string",
        "uuid": "string"
      },
      "comment": "string",
      "components": {
        "_links": {
          "self": {
             "href": "/api/resourcelink"
          }
        },
      "name": "string",
        "uuid": "string"
      },
    "consistency type": "crash",
    "create_time": "string",
      "svm": {
      "name": "string",
       "uuid": "string"
      },
      "uuid": "string"
   }
}
```
Status: Default, Error

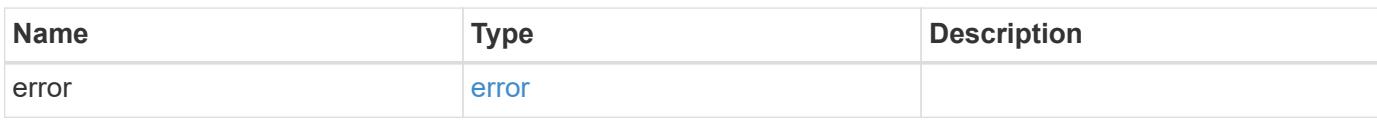

**Example error**

```
{
   "error": {
     "arguments": {
       "code": "string",
       "message": "string"
     },
      "code": "4",
      "message": "entry doesn't exist",
     "target": "uuid"
   }
}
```
href

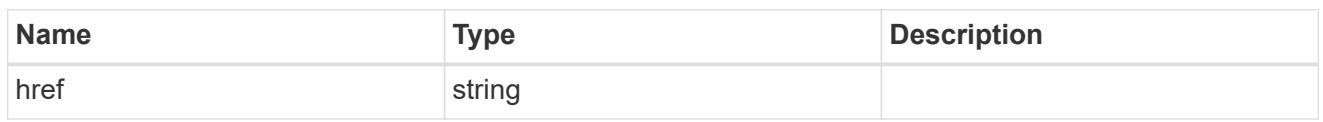

\_links

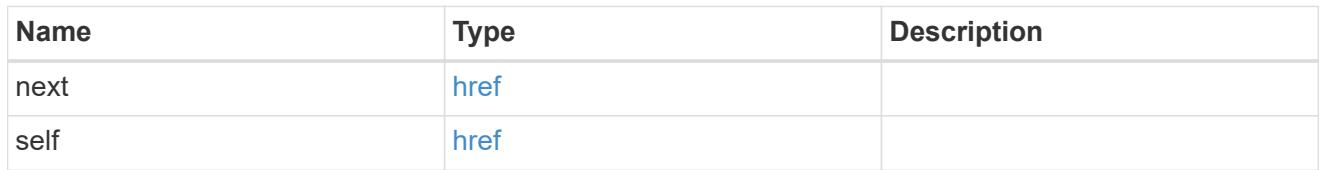

### $_{\_}$ links

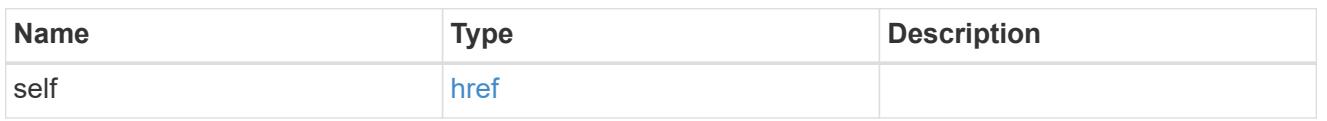

# application

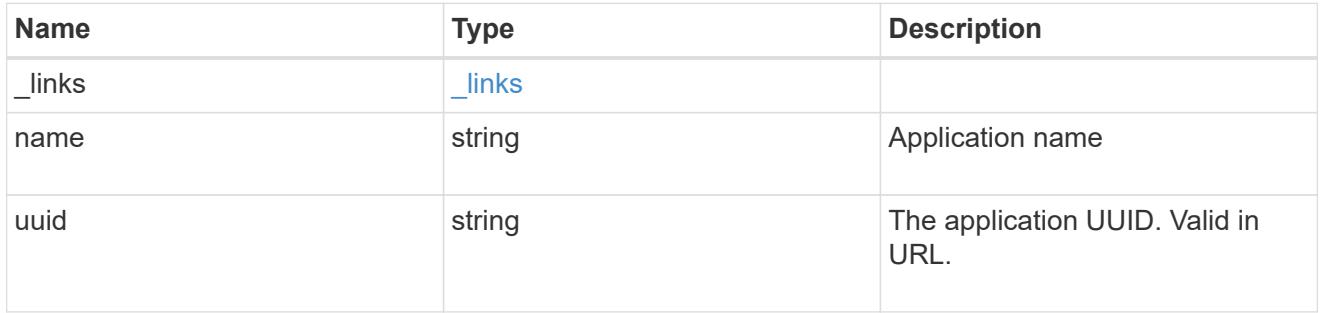

# components

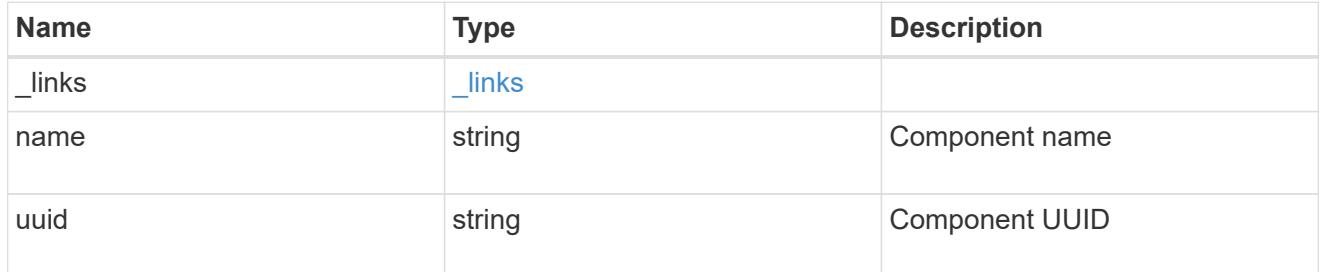

svm

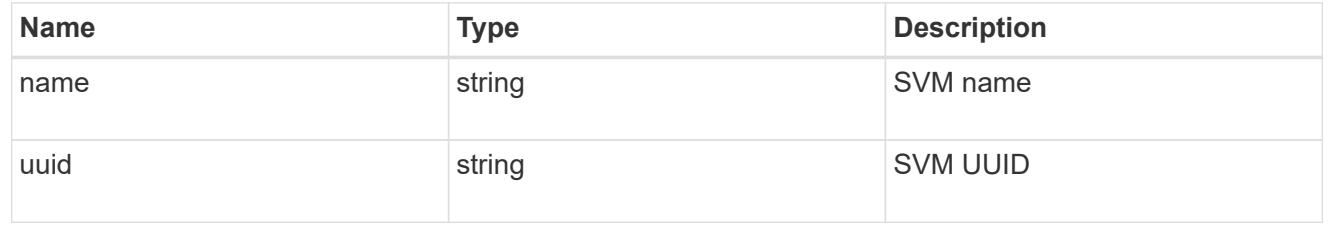

application\_snapshot

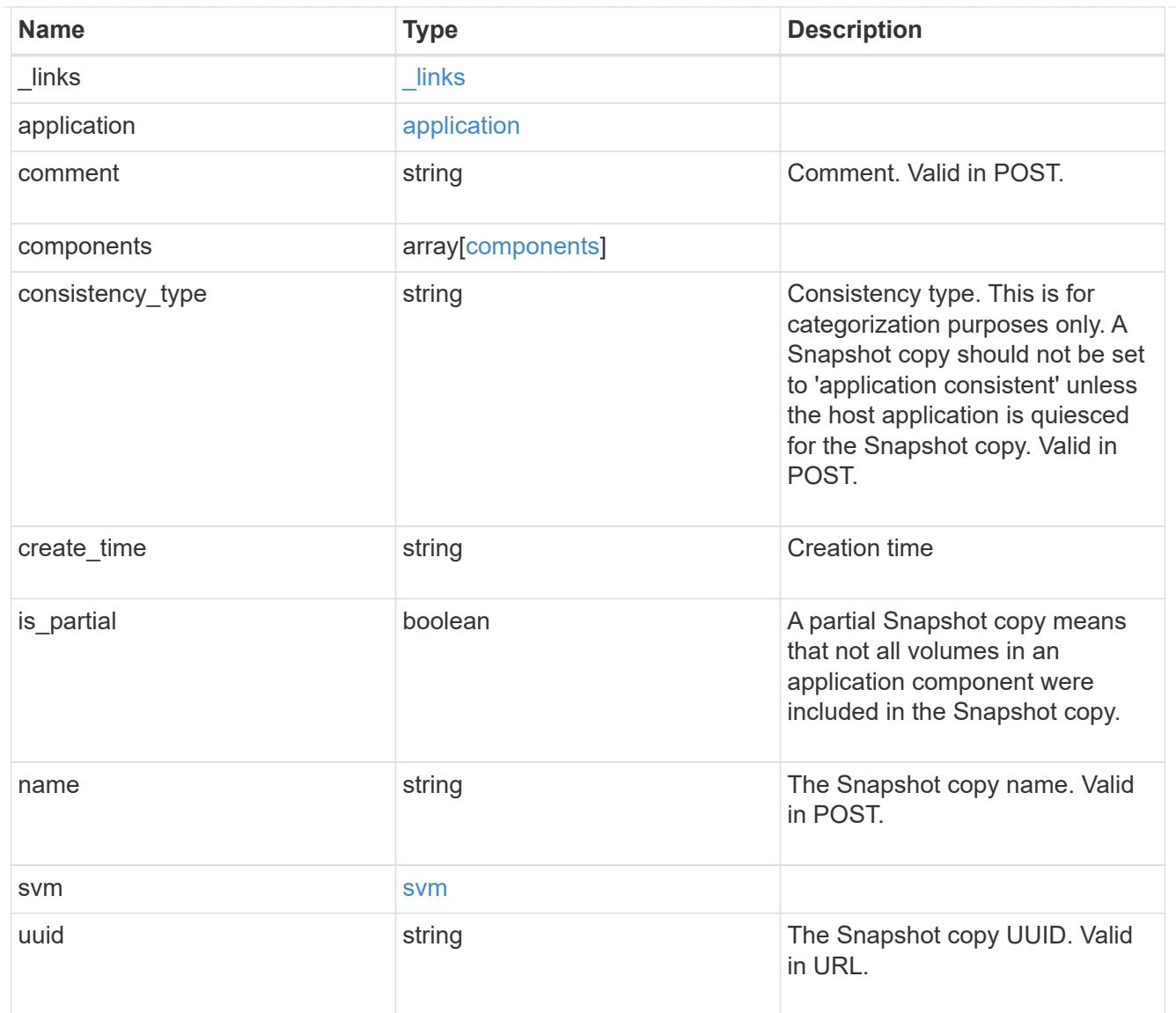

### error\_arguments

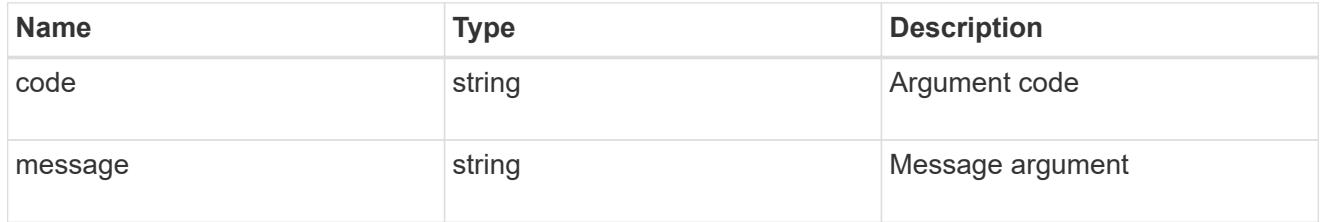

#### error

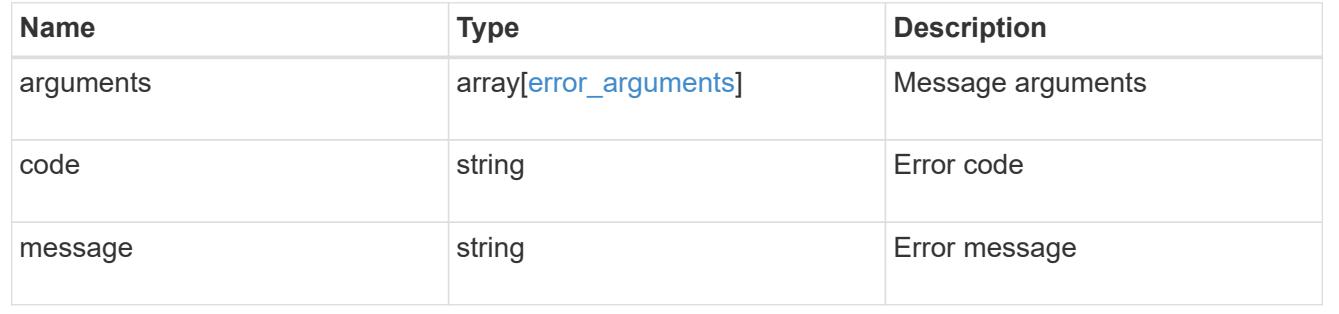

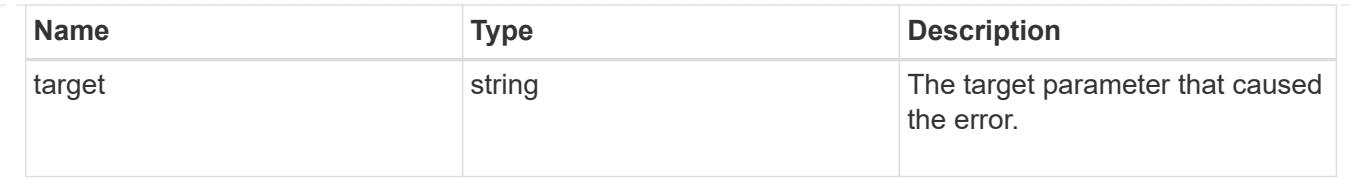

# **Create an application Snapshot copy**

POST /application/applications/{application.uuid}/snapshots

Creates a Snapshot copy of the application.

### **Required properties**

• name

#### **Recommended optional properties**

• consistency\_type - Track whether this snapshot is *application* or *crash* consistent.

### **Learn more**

- [DOC /application/applications/{application.uuid}/snapshots](https://docs.netapp.com/us-en/ontap-restapi-96/{relative_path}application_applications_application.uuid_snapshots_endpoint_overview.html)
- [DOC /application](https://docs.netapp.com/us-en/ontap-restapi-96/{relative_path}application_overview.html)

#### **Parameters**

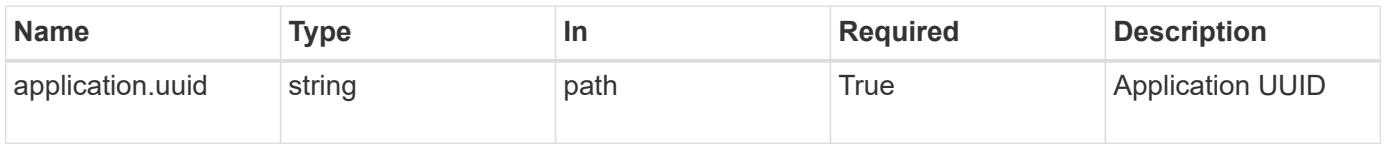

### **Request Body**

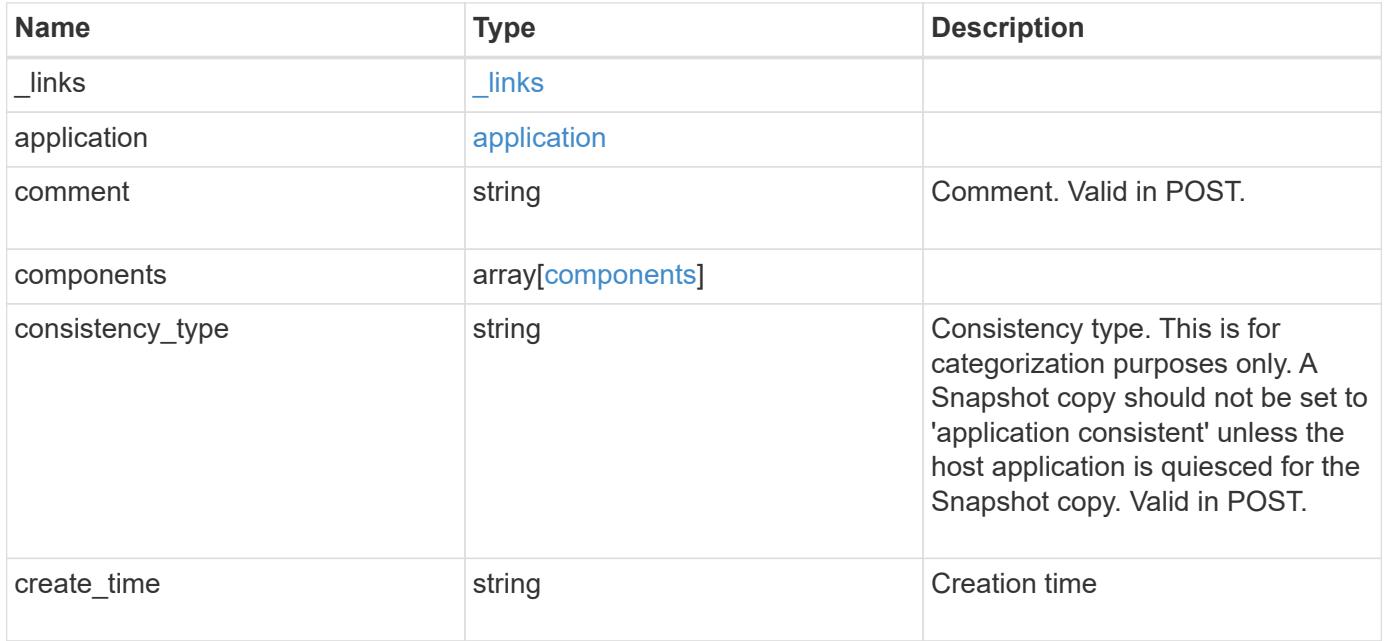

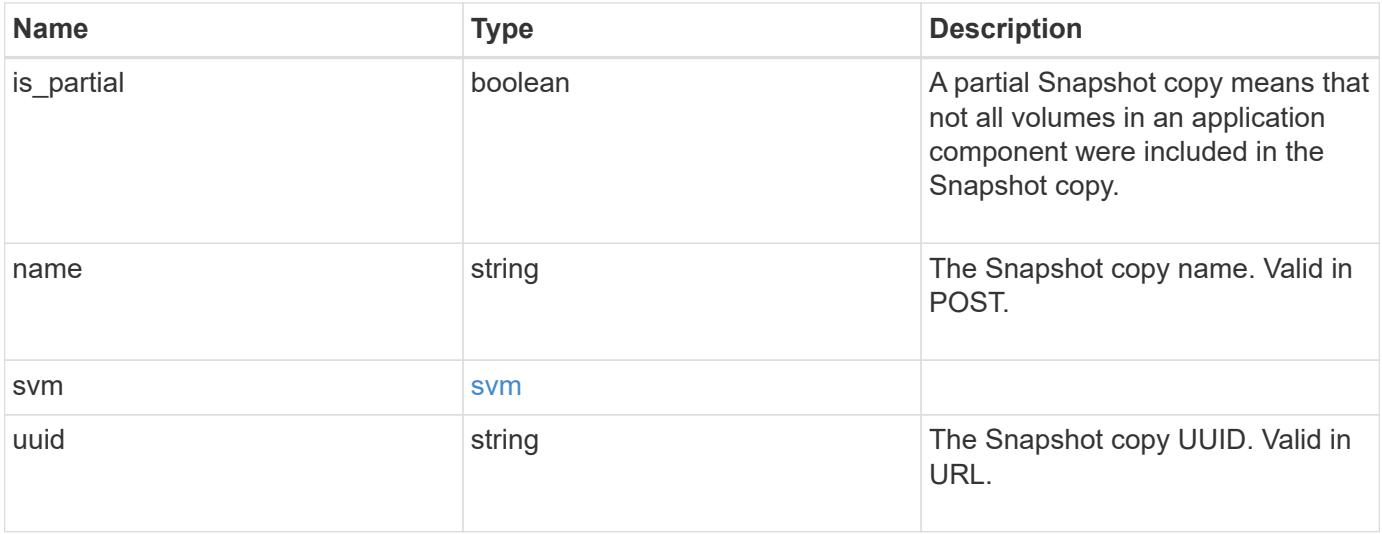

**Example request**

```
{
    "_links": {
      "self": {
        "href": "/api/resourcelink"
     }
    },
    "application": {
     "_links": {
       "self": {
          "href": "/api/resourcelink"
       }
      },
    "name": "string",
     "uuid": "string"
    },
    "comment": "string",
    "components": {
     "_links": {
        "self": {
          "href": "/api/resourcelink"
       }
      },
    "name": "string",
     "uuid": "string"
    },
  "consistency type": "crash",
  "create time": "string",
    "svm": {
   "name": "string",
     "uuid": "string"
    },
    "uuid": "string"
}
```
### **Response**

Status: 202, Accepted

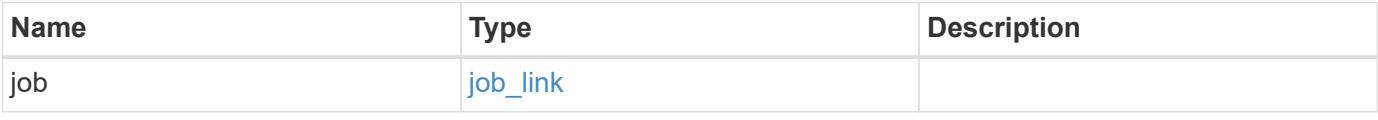

### **Example response**

```
{
   "job": {
      "_links": {
        "self": {
          "href": "/api/resourcelink"
        }
      },
      "uuid": "string"
   }
}
```
#### **Error**

Status: Default, Error

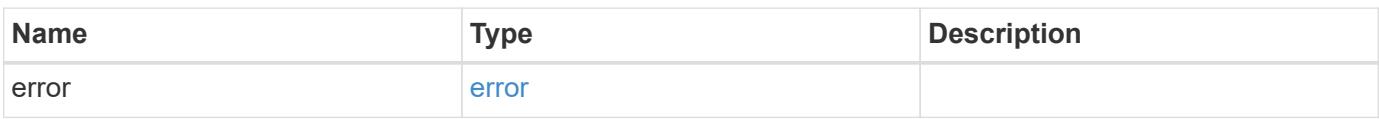

### **Example error**

```
{
   "error": {
     "arguments": {
       "code": "string",
       "message": "string"
      },
      "code": "4",
     "message": "entry doesn't exist",
     "target": "uuid"
   }
}
```
href

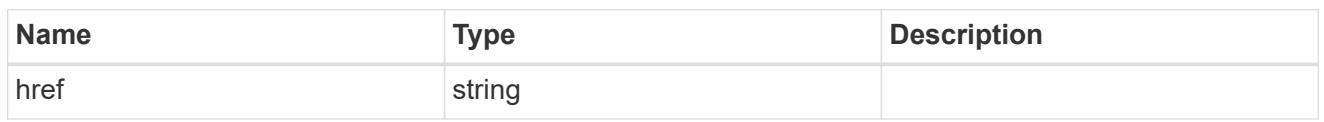

\_links

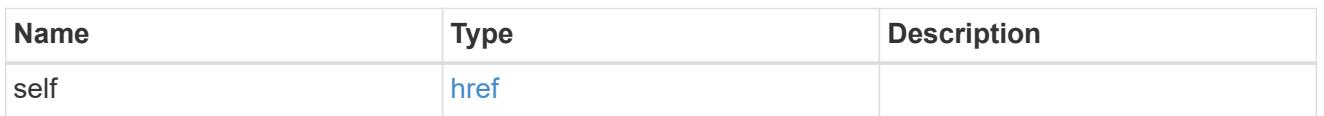

# application

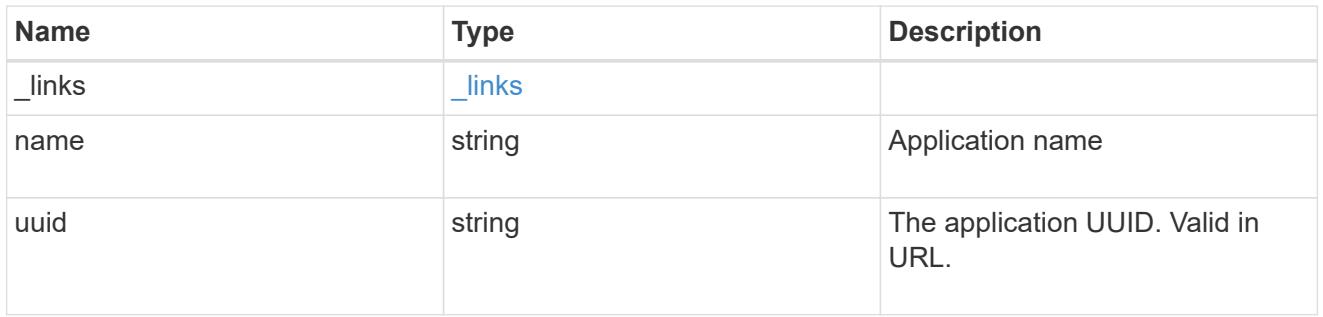

# components

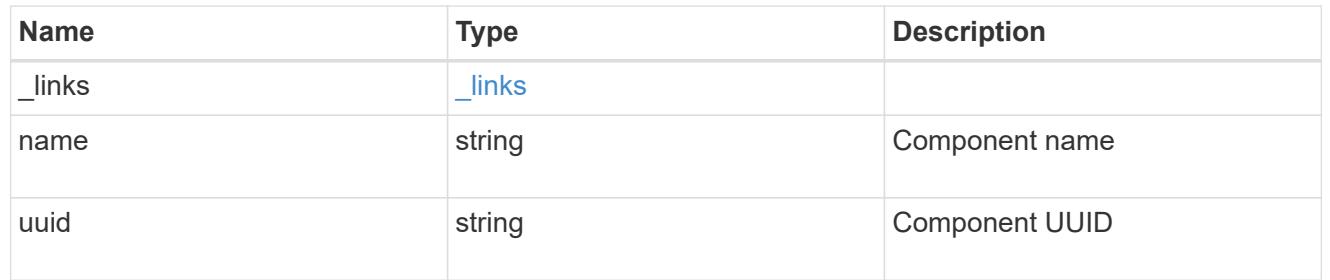

#### svm

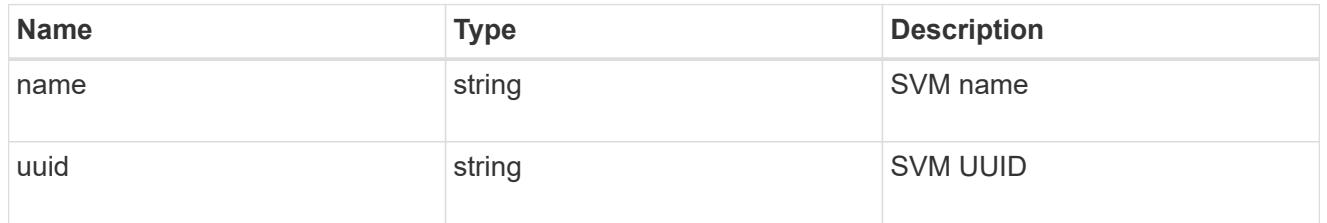

# application\_snapshot

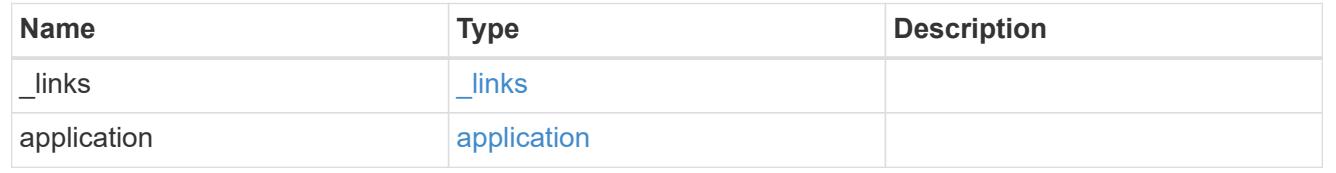

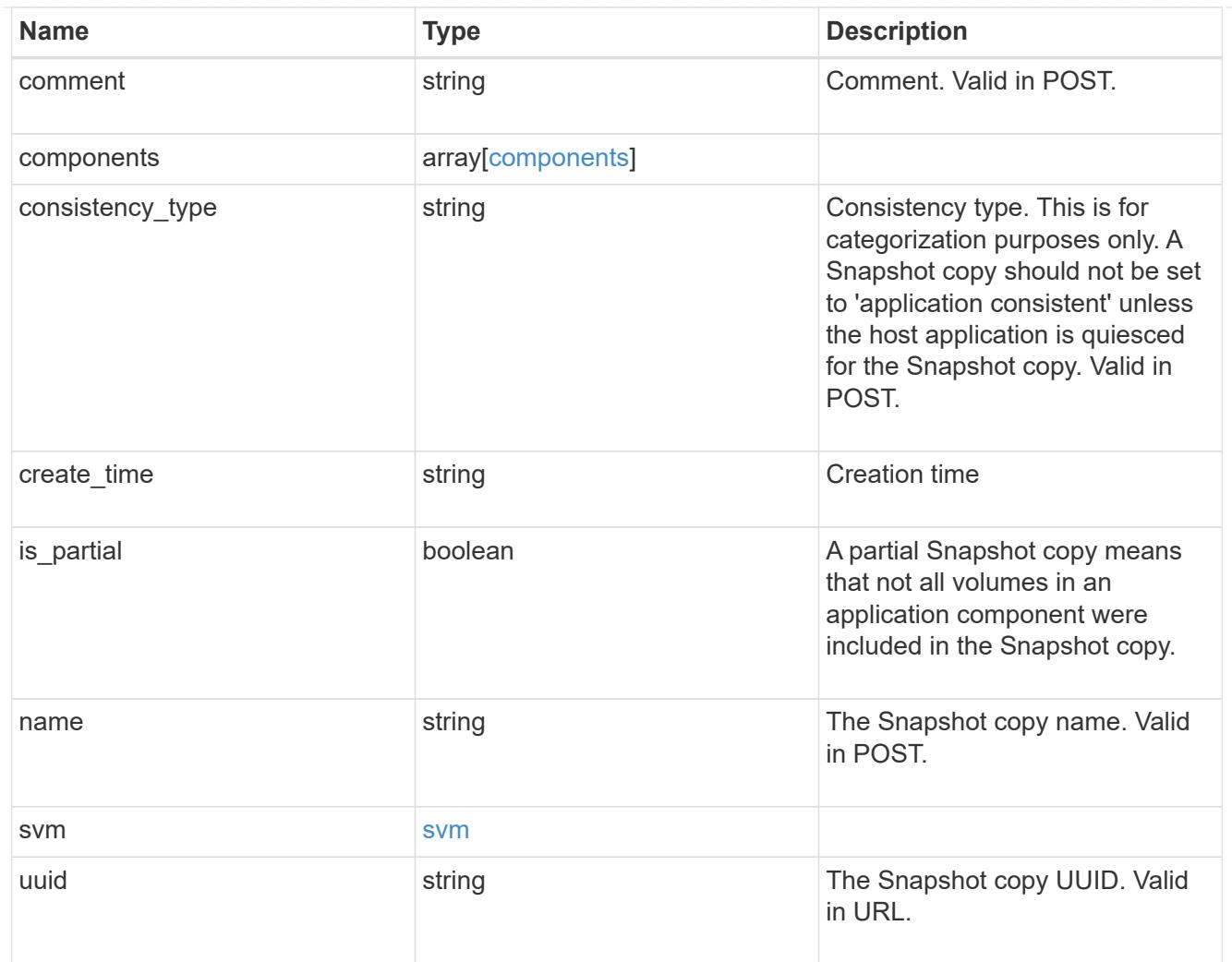

# job\_link

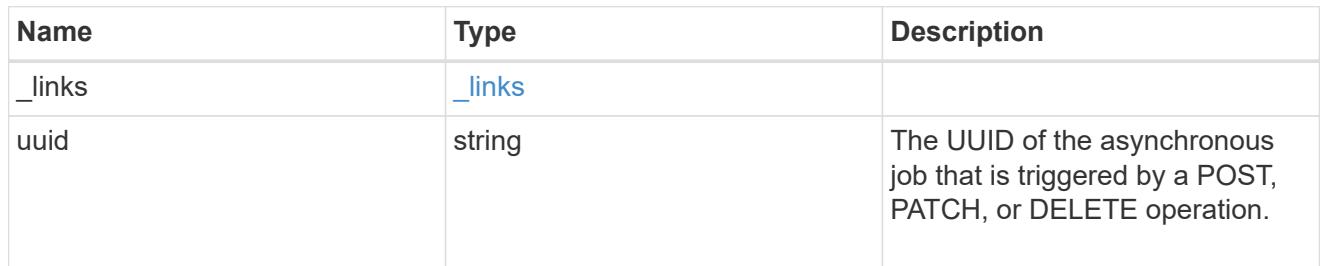

# error\_arguments

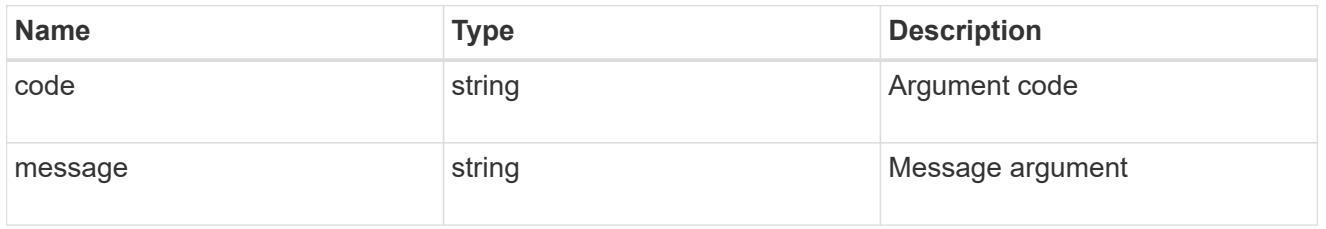

error

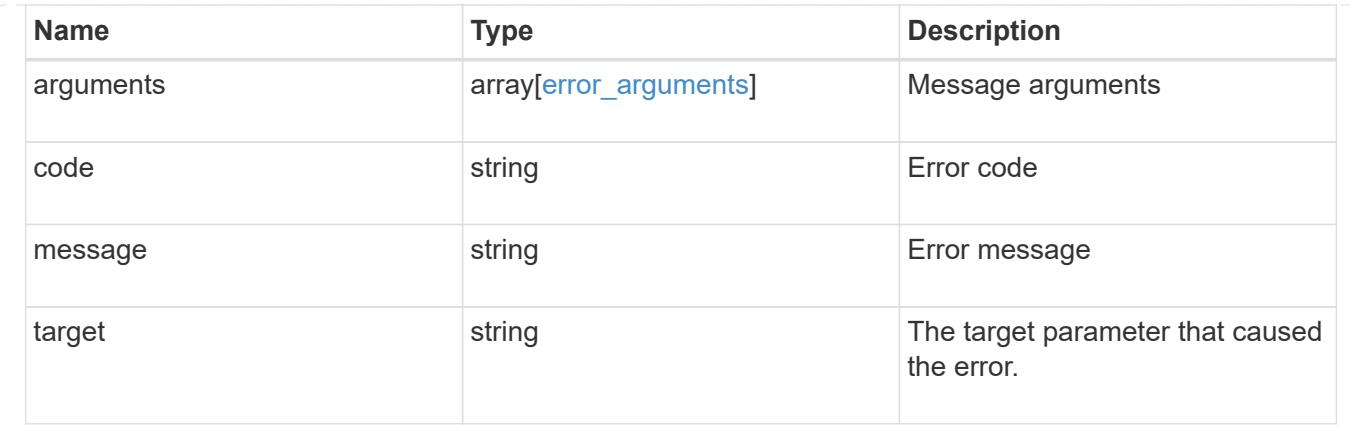

### **Delete an application Snapshot copy**

DELETE /application/applications/{application.uuid}/snapshots/{uuid}

Delete a Snapshot copy of an application

### **Query examples**

Individual Snapshot copies can be destroyed with no query parameters, or a range of Snapshot copies can be destroyed at one time using a query.

The following query deletes all application Snapshot copies created before May 4, 2017

```
DELETE
/application/applications/{application.uuid}/snapshots?create_time=<2017-
05-04T00:00:00-05:00
```
#### **Learn more**

• [DOC /application/applications/{application.uuid}/snapshots](https://docs.netapp.com/us-en/ontap-restapi-96/{relative_path}application_applications_application.uuid_snapshots_endpoint_overview.html)

#### **Parameters**

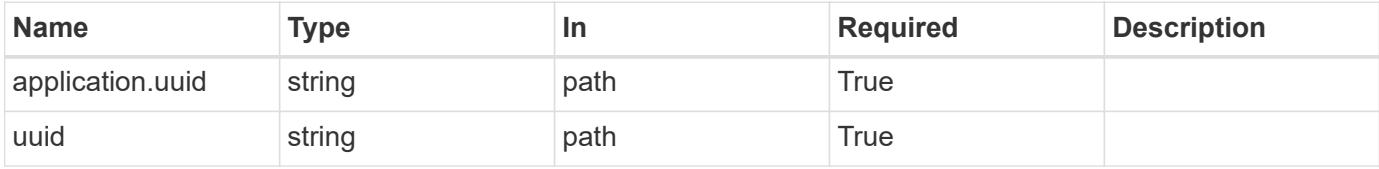

#### **Response**

```
Status: 202, Accepted
```
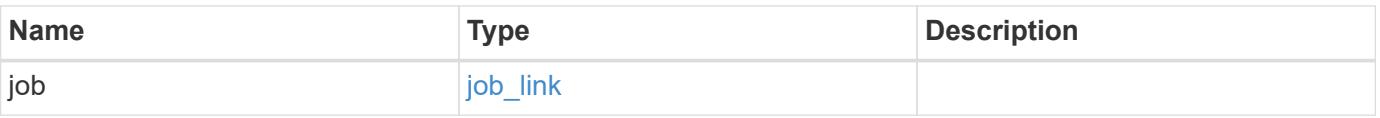

### **Example response**

```
{
   "job": {
      "_links": {
        "self": {
          "href": "/api/resourcelink"
        }
      },
      "uuid": "string"
   }
}
```
#### **Error**

Status: Default, Error

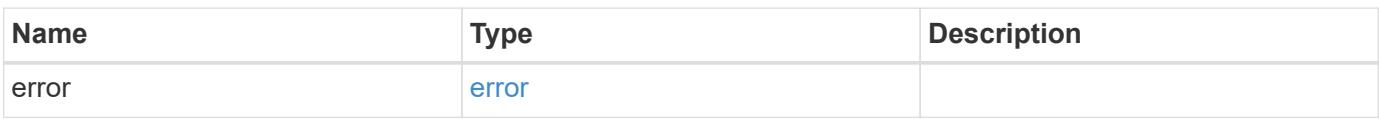

### **Example error**

```
{
   "error": {
     "arguments": {
       "code": "string",
       "message": "string"
      },
     "code": "4",
     "message": "entry doesn't exist",
     "target": "uuid"
   }
}
```
href

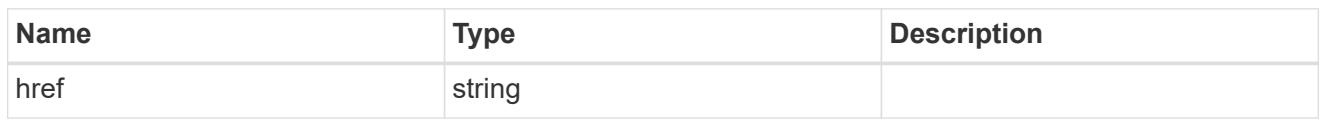

\_links

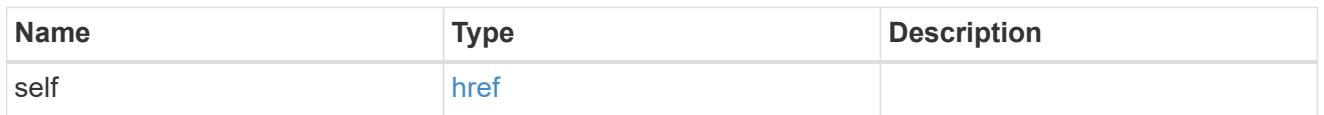

# job\_link

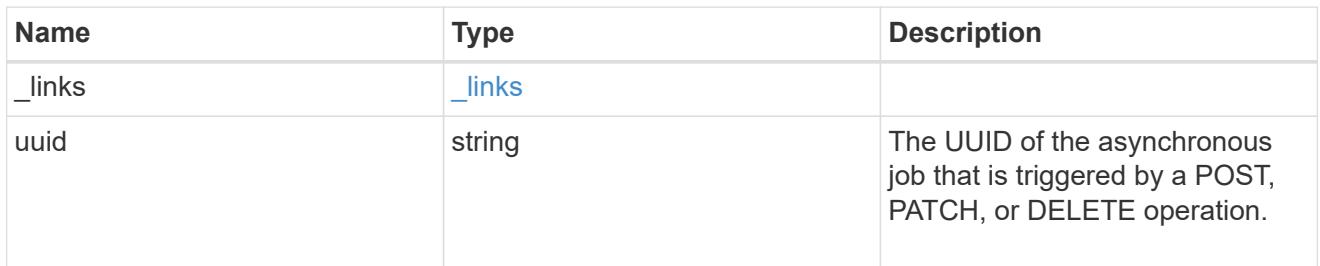

### error\_arguments

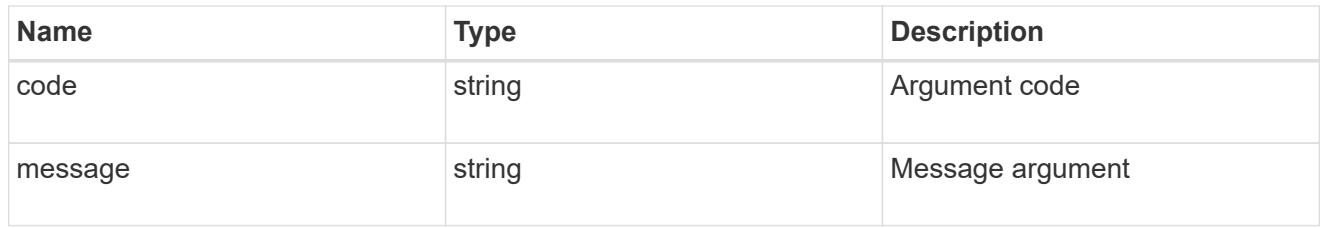

### error

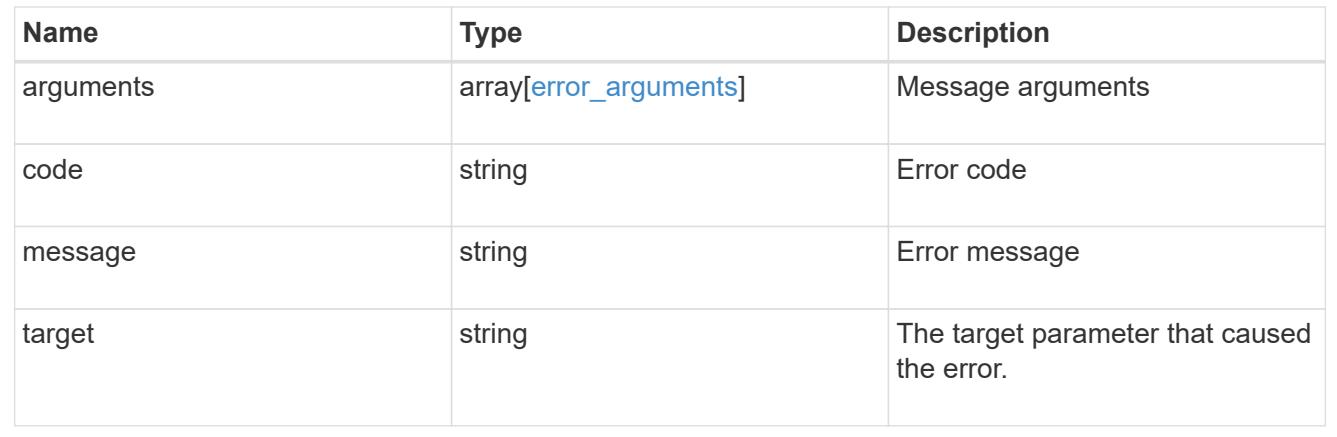

# **Retrieve an application Snapshot copy**

GET /application/applications/{application.uuid}/snapshots/{uuid}

Retrieve a Snapshot copy of an application component.

This endpoint is only supported for Maxdata template applications.

Component Snapshot copies are essentially more granular application Snapshot copies. There is no difference beyond the scope of the operation.

#### **Learn more**

- [DOC /application/applications/{application.uuid}/snapshots](https://docs.netapp.com/us-en/ontap-restapi-96/{relative_path}application_applications_application.uuid_snapshots_endpoint_overview.html)
- [GET /application/applications/{uuid}/snapshots](https://docs.netapp.com/us-en/ontap-restapi-96/{relative_path}get-application-applications-snapshots.html)
- [DOC /application](https://docs.netapp.com/us-en/ontap-restapi-96/{relative_path}application_overview.html)

#### **Parameters**

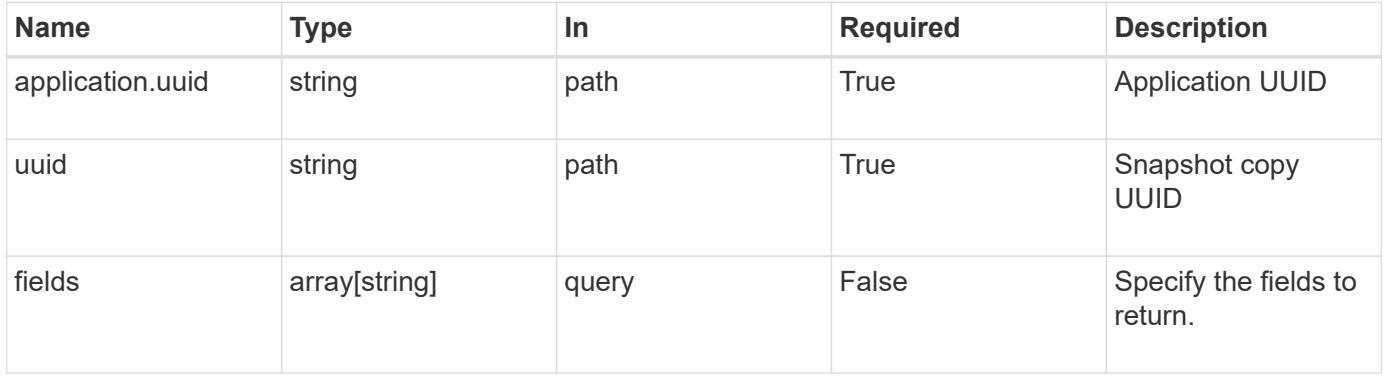

#### **Response**

Status: 200, Ok

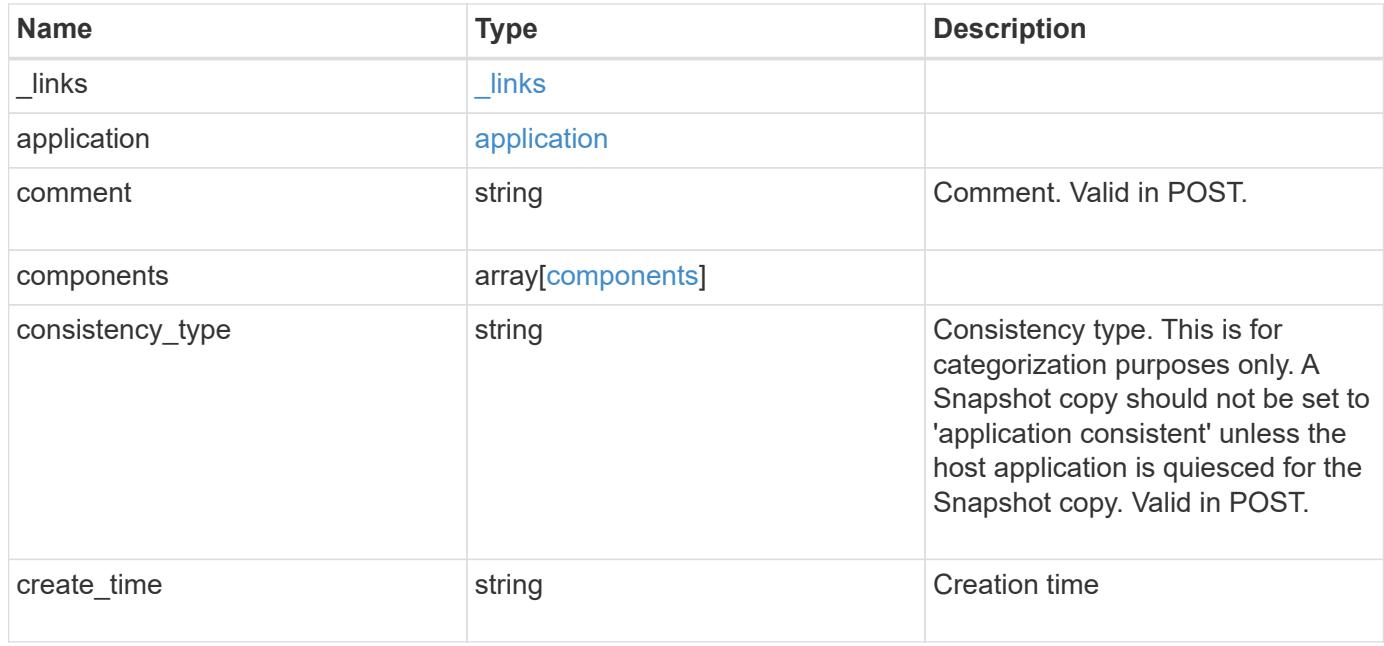

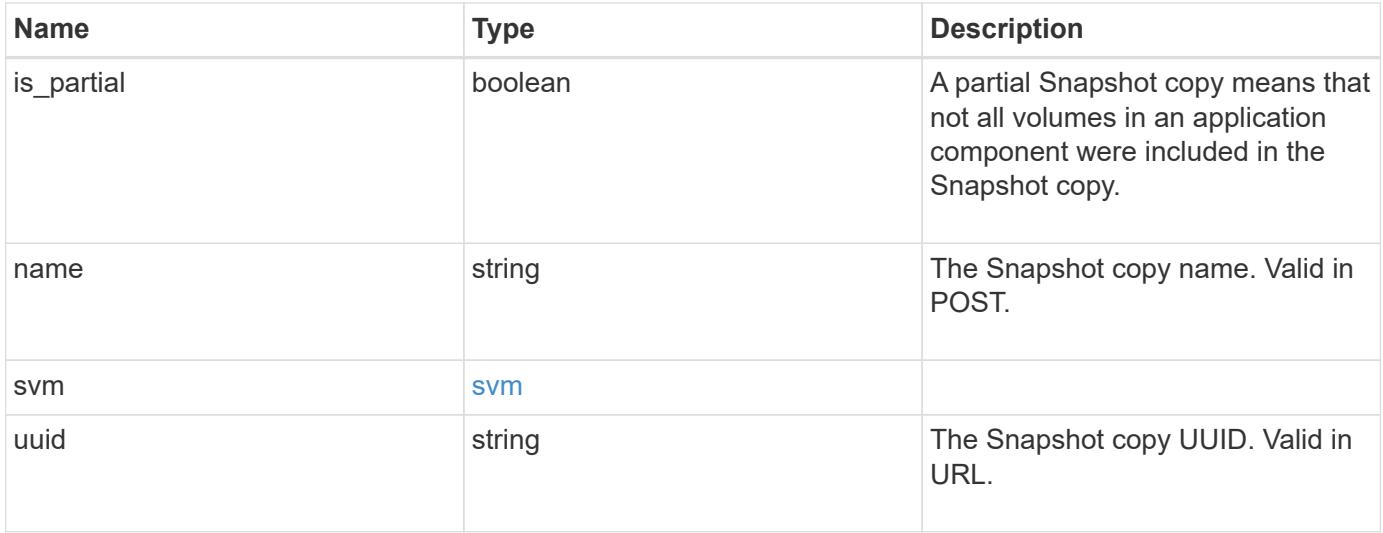

**Example response**

```
{
    "_links": {
      "self": {
       "href": "/api/resourcelink"
     }
    },
    "application": {
     "_links": {
       "self": {
         "href": "/api/resourcelink"
       }
      },
    "name": "string",
     "uuid": "string"
    },
    "comment": "string",
    "components": {
     "_links": {
        "self": {
         "href": "/api/resourcelink"
       }
      },
    "name": "string",
     "uuid": "string"
    },
  "consistency type": "crash",
  "create time": "string",
    "svm": {
   "name": "string",
     "uuid": "string"
   },
    "uuid": "string"
}
```
### **Error**

Status: Default, Error

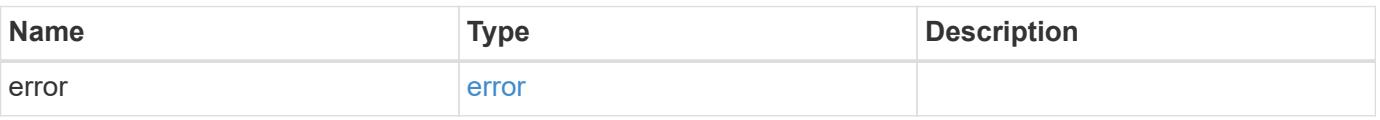

### **Example error**

```
{
   "error": {
     "arguments": {
       "code": "string",
      "message": "string"
     },
     "code": "4",
     "message": "entry doesn't exist",
     "target": "uuid"
   }
}
```
href

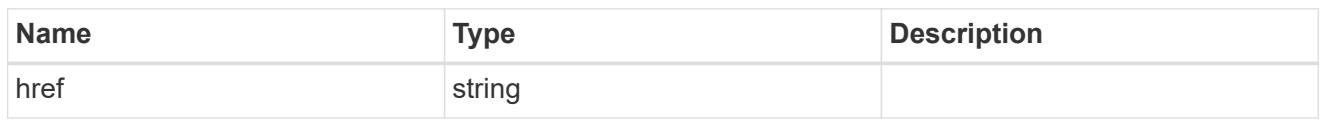

\_links

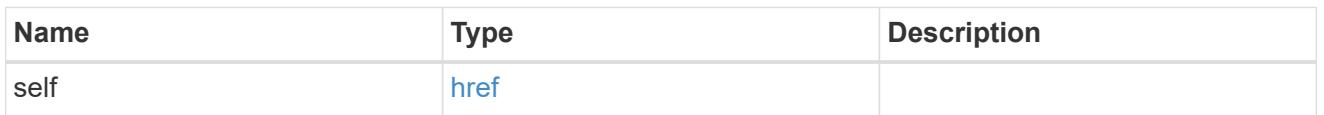

### application

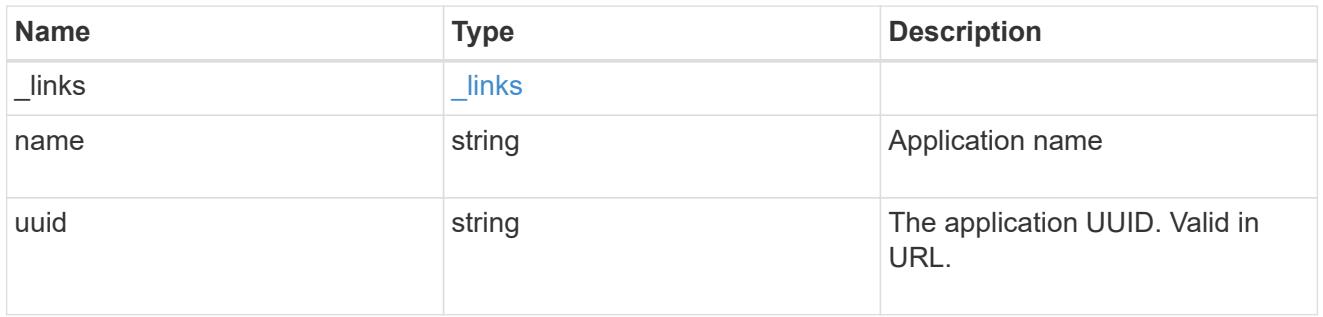

# components

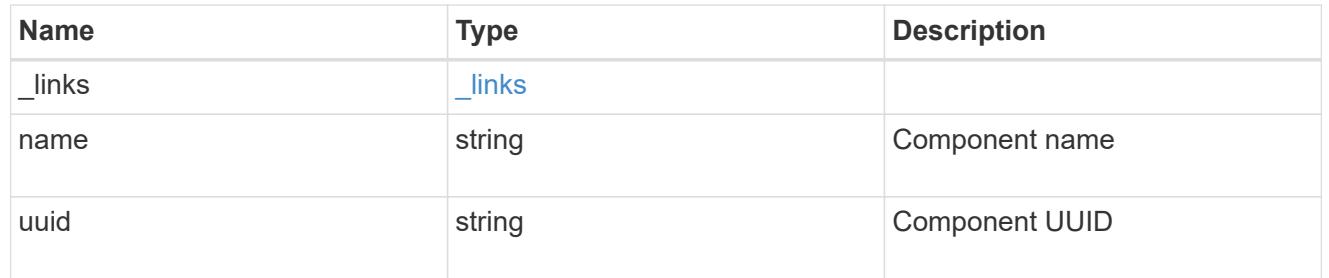

### svm

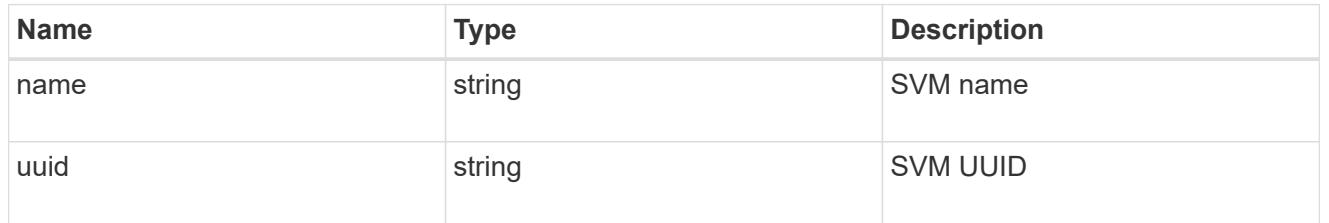

# error\_arguments

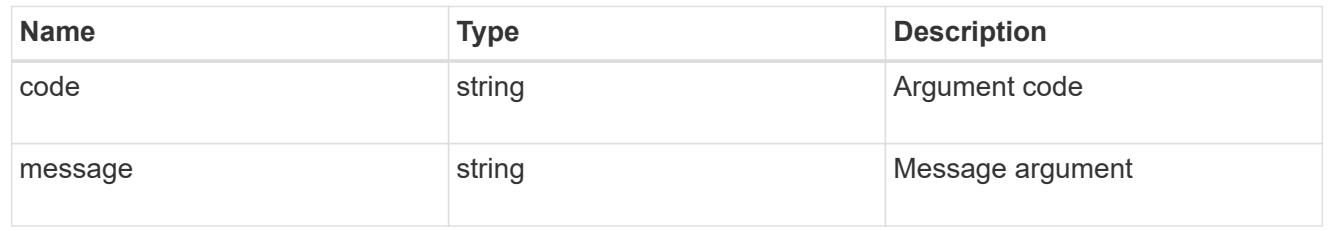

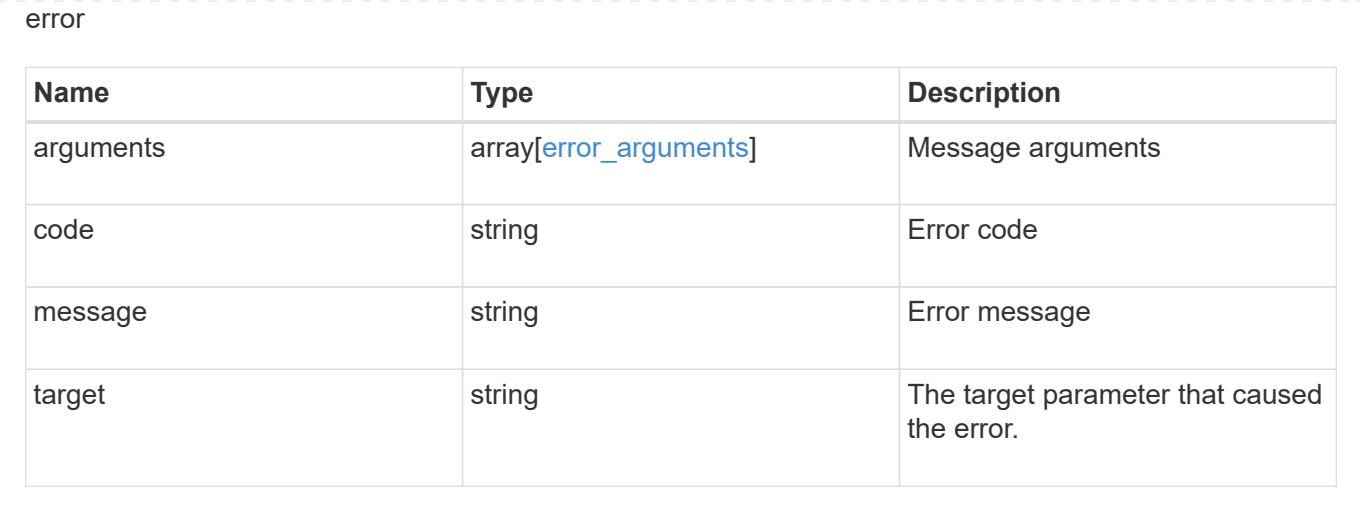

### **Restore an application Snapshot copy**

POST /application/applications/{application.uuid}/snapshots/{uuid}/restore

### Restore an application snapshot

Restoring an application Snapshot copy reverts all storage elements in the Snapshot copy to the state in which the Snapshot copy was in when the Snapshot copy was taken. This restoration does not apply to access settings that might have changed since the Snapshot copy was created.

#### **Learn more**

- [DOC /application](https://docs.netapp.com/us-en/ontap-restapi-96/{relative_path}application_overview.html)
- [DOC Asynchronous operations](https://docs.netapp.com/us-en/ontap-restapi-96/{relative_path}getting_started_with_the_ontap_rest_api.html#Synchronous_and_asynchronous_operations)

#### **Parameters**

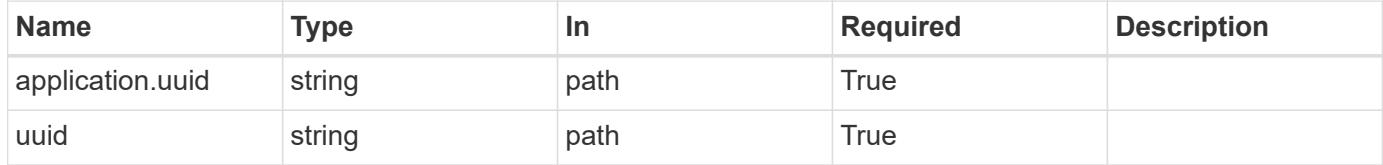

#### **Response**

```
Status: 202, Accepted
```
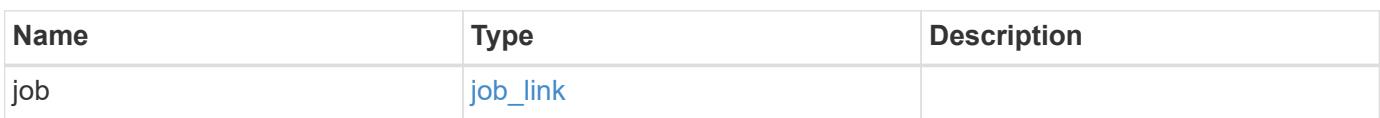

### **Example response**

```
{
   "job": {
      "_links": {
        "self": {
          "href": "/api/resourcelink"
        }
      },
      "uuid": "string"
   }
}
```
#### **Error**

Status: Default, Error

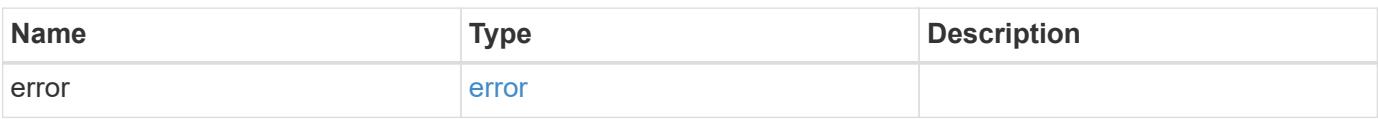

### **Example error**

```
{
   "error": {
     "arguments": {
       "code": "string",
       "message": "string"
      },
     "code": "4",
     "message": "entry doesn't exist",
     "target": "uuid"
   }
}
```
href

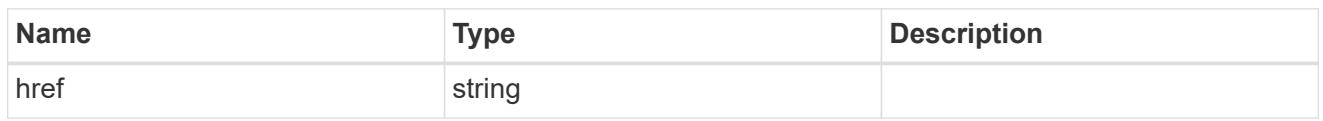

**Links** 

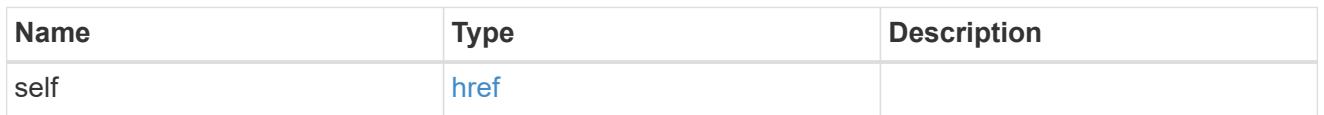

# job\_link

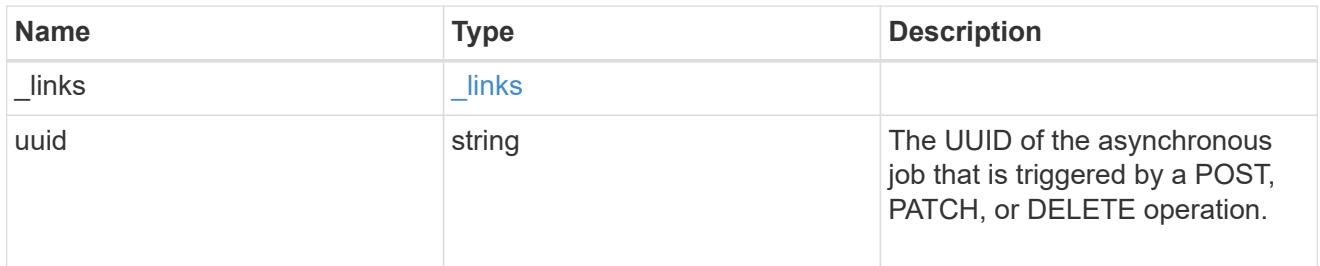

### error\_arguments

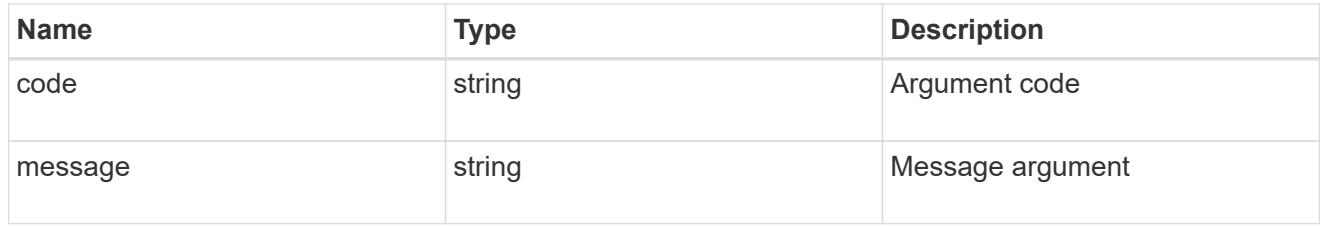

error

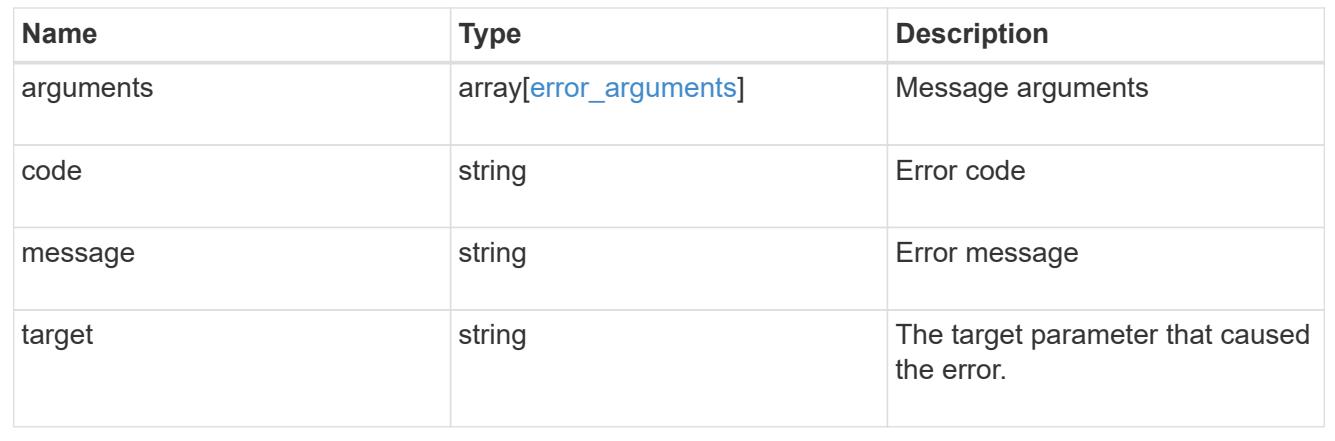

# **Delete an application and all associated data**

```
DELETE /application/applications/{uuid}
```
Deletes an application and all associated data.

### **Warning - this deletes it all, including your data**

This deletes everything created with the application, including any volumes, LUNs, NFS export policies, CIFS shares, and initiator groups. Initiator groups are only destroyed if they were created as part of an application and are no longer in use by other applications.

### **Learn more**

- [DOC /application](https://docs.netapp.com/us-en/ontap-restapi-96/{relative_path}application_overview.html)
- [DOC Asynchronous operations](https://docs.netapp.com/us-en/ontap-restapi-96/{relative_path}getting_started_with_the_ontap_rest_api.html#Synchronous_and_asynchronous_operations)

### **Parameters**

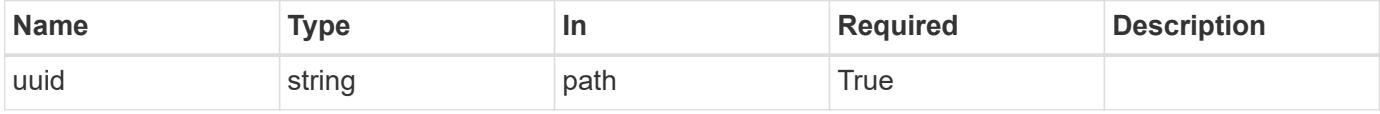

### **Response**

Status: 202, Accepted

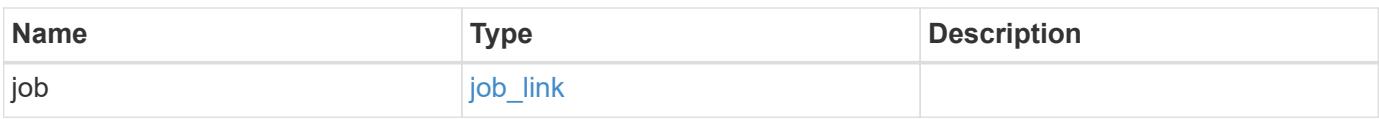

### **Example response**

```
{
    "job": {
     " links": {
         "self": {
            "href": "/api/resourcelink"
         }
       },
       "uuid": "string"
    }
}
```
### **Error**

Status: Default, Error

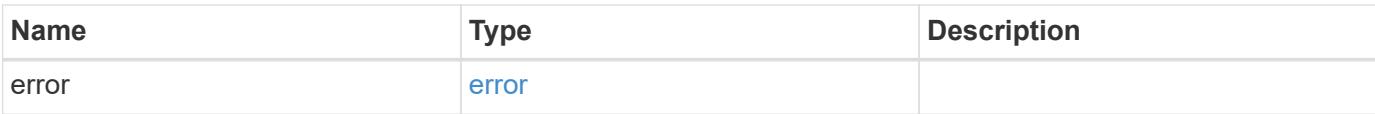

# **Example error**

```
{
   "error": {
     "arguments": {
       "code": "string",
       "message": "string"
     },
      "code": "4",
     "message": "entry doesn't exist",
     "target": "uuid"
   }
}
```
### **See Definitions**

href

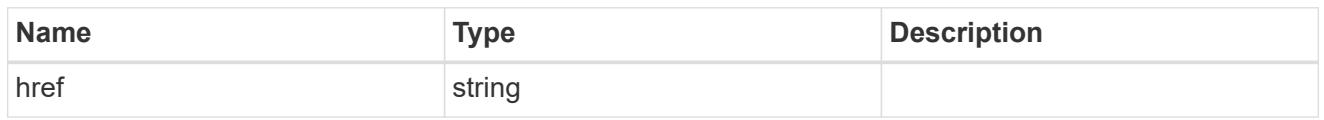

\_links

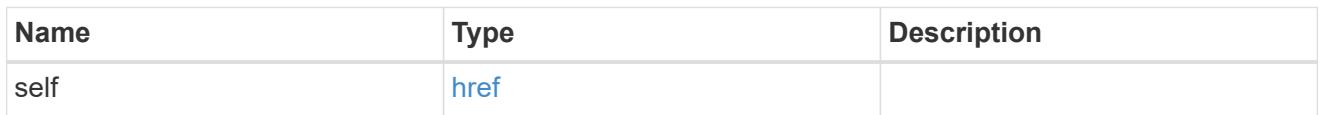

# job\_link

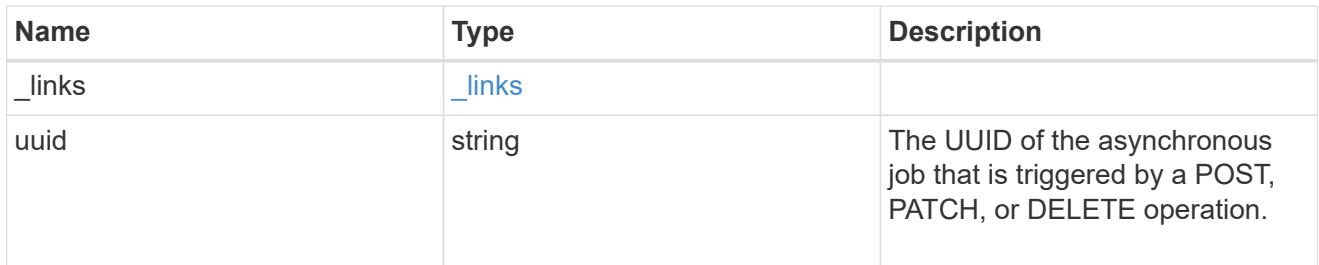

# error\_arguments

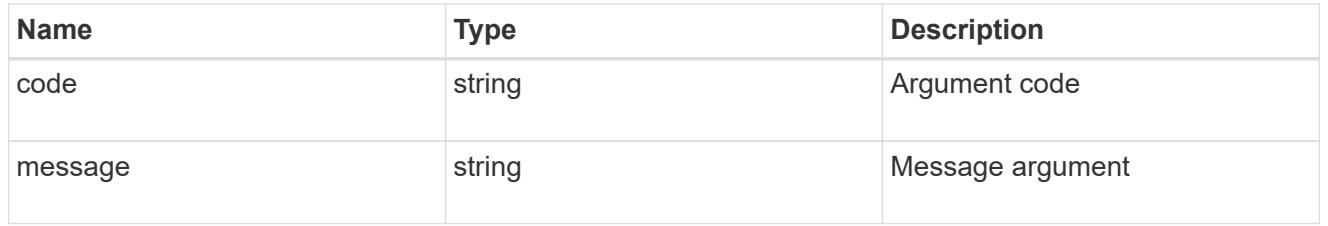

### error

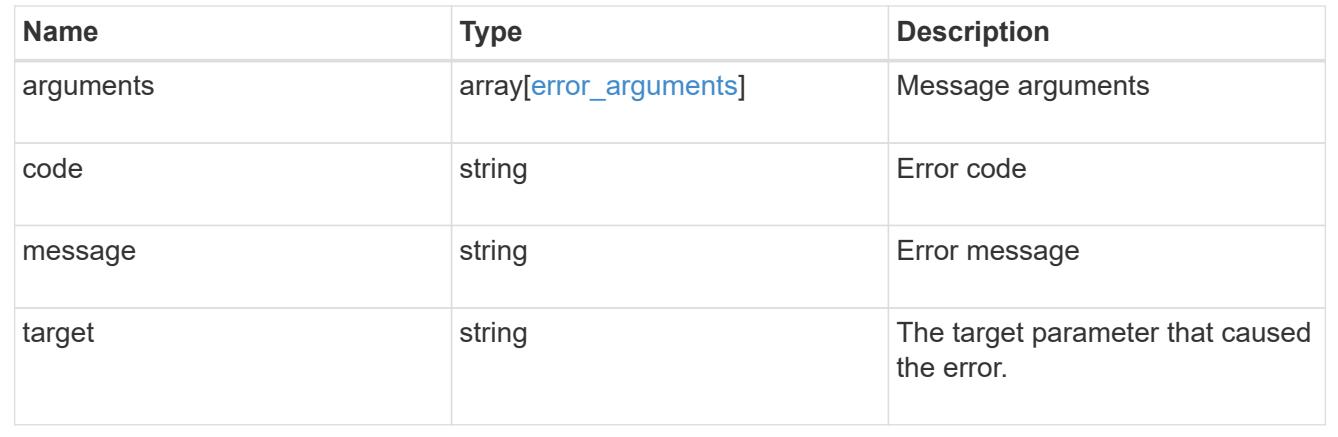

# **Retrieve an application**

```
GET /application/applications/{uuid}
```
#### Retrieves an application

### **Expensive properties**

There is an added cost to retrieving values for these properties. They are not included by default in GET results and must be explicitly requested using the fields query parameter. See [DOC Requesting specific](https://docs.netapp.com/us-en/ontap-restapi-96/{relative_path}getting_started_with_the_ontap_rest_api.html#Requesting_specific_fields) [fields](https://docs.netapp.com/us-en/ontap-restapi-96/{relative_path}getting_started_with_the_ontap_rest_api.html#Requesting_specific_fields) to learn more.

• <template> the property corresponding to the template.name of the application

### **Property overview**

An application includes three main groups or properties.

- Generic properties such as the name, template.name, and state of the application. These properties are all inexpensive to retrieve and their meaning is consistent for every type of application.
- statistics.\* application statistics report live usage data about the application and its components. Various space and IOPS details are included at both the application level and at a per component level. The application model includes a detailed description of each property. These properties are slightly more expensive than the generic properties because live data must be collected from every storage element in the application.
- <template> the property corresponding to the value of the template.name returns the contents of the application in the same layout that was used to provision the application. This information is very expensive to retrieve because it requires collecting information about all the storage and access settings for every element of the application. There are a few notable limitations to what can be returned in the <template> section:
	- The new igroups array of many SAN templates is not returned by GET. This property allows igroup creation in the same call that creates an application, but is not a property of the application itself. The new igroups array is allowed during PATCH operations, but that does not modify the new igroups of the application. It is another way to allow igroup creation while updating the application to use a different igroup.
	- The vdion san and vdion nas desktops.count property is rounded to the nearest 1000 during creation, and is reported with that rounding applied.
	- The mongo db on san dataset.element count property is rounded up to an even number, and is reported with that rounding applied.
	- $\degree$  The sql\_on\_san and sql\_on\_smb server\_cores\_count property is limited to 8 for GET operations. Higher values are accepted by POST, but the impact of the server cores count property on the application layout currently reaches its limit at 8.

#### **Learn more**

• [DOC /application](https://docs.netapp.com/us-en/ontap-restapi-96/{relative_path}application_overview.html)

#### **Parameters**

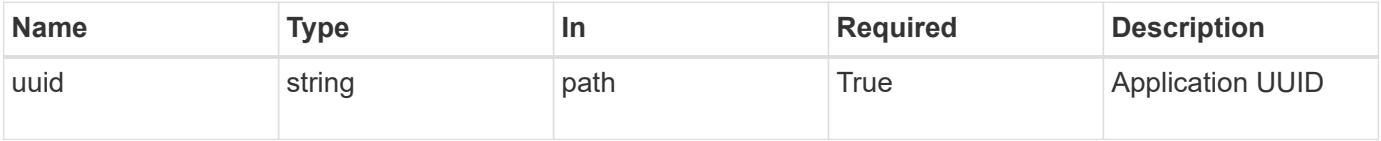

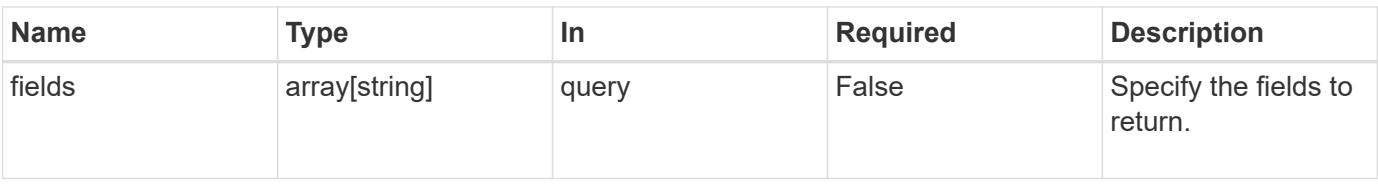

### **Response**

Status: 200, Ok

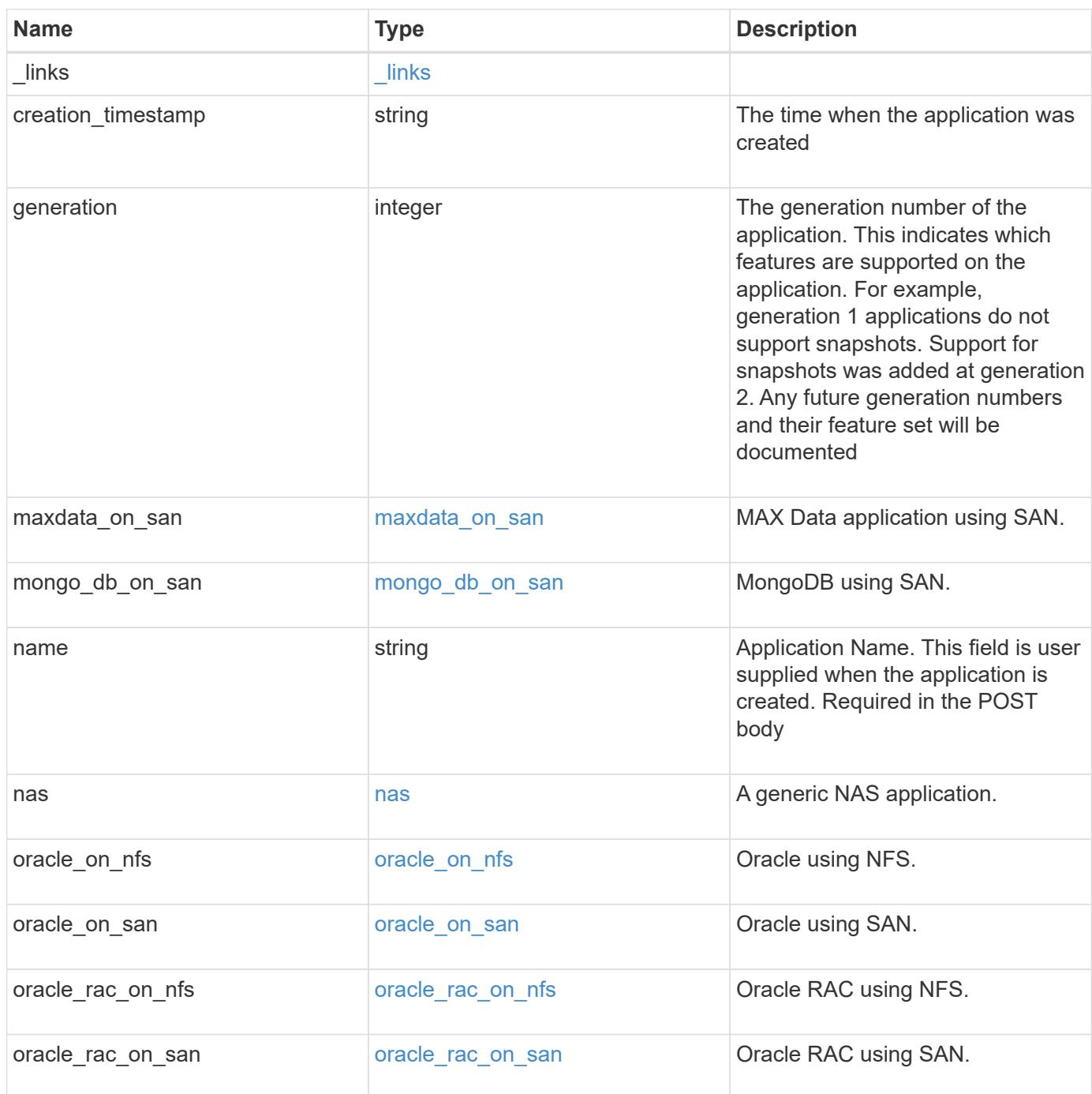

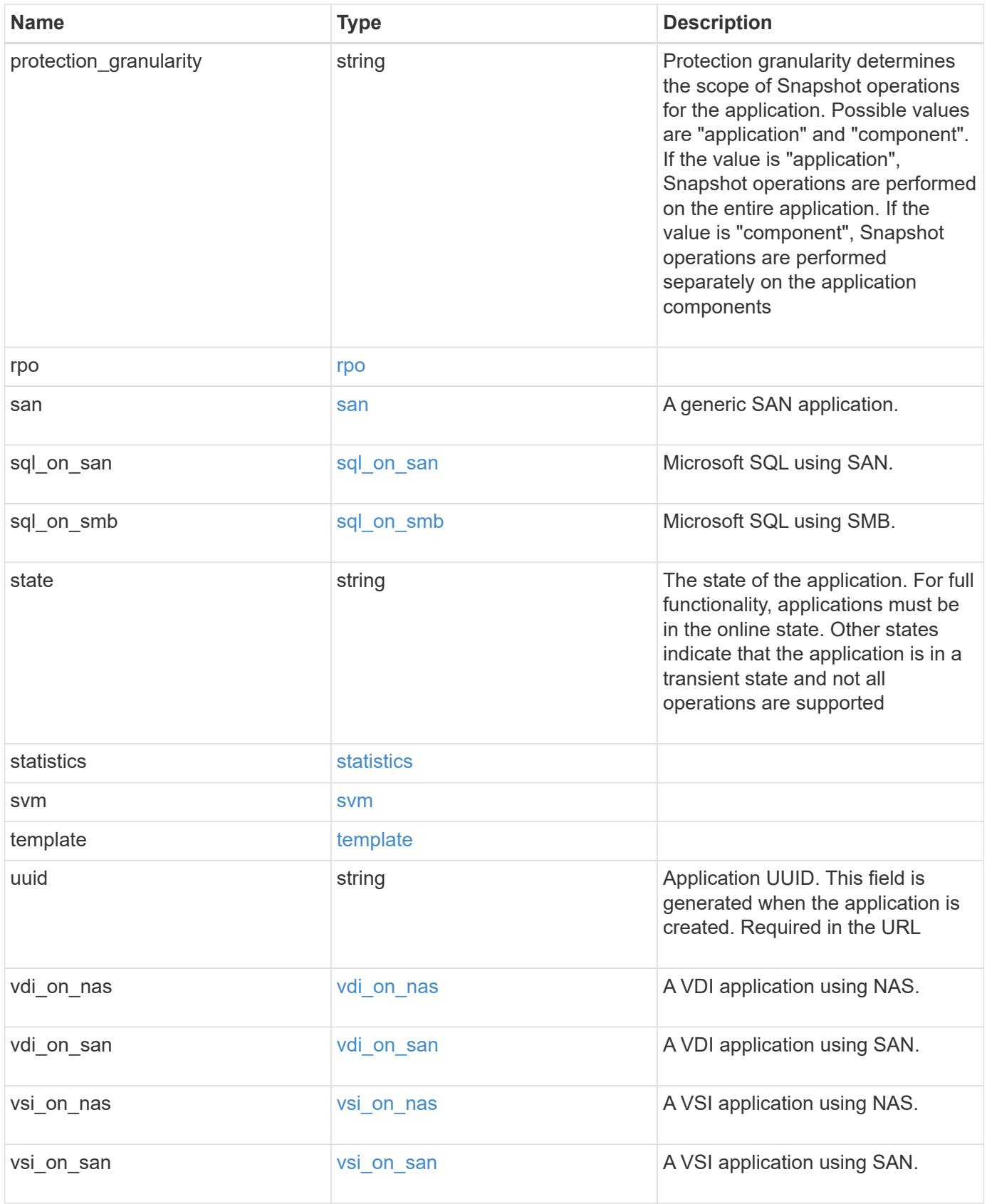

#### **Example response**

```
{
 " links": {
      "self": {
       "href": "/api/resourcelink"
     },
     "snapshots": {
       "href": "/api/resourcelink"
     }
   },
  "creation_timestamp": "string"
,
  "generation": 
0
,
 "maxdata on san": {
  "app_type": "mongodb"
,
      "application_components": {
  "file_system": "generic"
,
  "host_management_url": "string"
,
        "metadata": {
        },
        "protection_type": {
  "local_rpo": "6_hourly"
,
        "remote_rpo": "6_hourly"
        },
      "storage service": {
         "name": "extreme"
        }
      },
      "metadata": {
      },
    "new igroups": {
       "initiators": {
       },
  "os_type": "aix"
,
       "protocol": "fcp"
      },
  "ocsm_url": "string"
,
   "os type": "aix"
    },
 "mongo db on san": {
      "dataset": {
      "storage service": {
         "name": "extreme"
       }
      },
    "new igroups": {
```

```
  "initiators": {
      },
    "os_type": "hyper_v",
      "protocol": "fcp"
    },
  "os_type": "hyper_v",
    "protection_type": {
   "local rpo": "hourly",
   "remote rpo": "none"
    },
    "secondary_igroups": {
   }
  },
  "nas": {
    "application_components": {
    "storage service": {
      "name": "extreme"
     }
    },
  "cifs access": {
    "access": "change"
    },
  "nfs access": {
    "access": "none"
    },
    "protection_type": {
     "local_rpo": "hourly",
   "remote rpo": "none"
    }
  },
"oracle on nfs": {
  "archive log": {
     "storage_service": {
       "name": "extreme"
     }
    },
    "db": {
     "storage_service": {
       "name": "extreme"
     }
    },
  "nfs access": {
    "access": "none"
    },
  "ora home": {
     "storage_service": {
```

```
  "name": "extreme"
       }
      },
      "protection_type": {
  "local_rpo": "hourly"
,
    "remote rpo": "none"
      },
   "redo_log": {
      "storage_service": {
        "name": "extreme"
       }
     }
   },
 "oracle on san": {
     "archive_log": {
       "storage_service": {
        "name": "extreme"
       }
      },
      "db": {
       "storage_service": {
        "name": "extreme"
       }
      },
    "new igroups": {
      "initiators": {
       },
  "os_type": "aix"
,
       "protocol": "fcp"
      },
    "ora home": {
       "storage_service": {
      "name": "extreme"
       }
      },
  "os_type": "aix"
,
      "protection_type": {
  "local_rpo": "hourly"
,
       "remote_rpo": "none"
      },
    "redo_log": {
       "storage_service": {
         "name": "extreme"
       }
     }
    },
```

```
"oracle rac on nfs": {
  "archive log": {
     "storage_service": {
       "name": "extreme"
     }
    },
    "db": {
    "storage_service": {
     "name": "extreme"
    }
    },
    "grid_binary": {
    "storage_service": {
      "name": "extreme"
     }
    },
  "nfs access": {
    "access": "none"
    },
  "ora home": {
    "storage_service": {
     "name": "extreme"
    }
    },
  "oracle crs": {
  "storage service": {
      "name": "extreme"
    }
    },
    "protection_type": {
  "local rpo": "hourly",
  "remote rpo": "none"
    },
  "redo_log": {
    "storage_service": {
      "name": "extreme"
     }
   }
  },
"oracle rac on san": {
  "archive log": {
    "storage_service": {
      "name": "extreme"
     }
    },
    "db": {
```

```
"storage service": {
        "name": "extreme"
     }
    },
  "db sids": {
    },
    "grid_binary": {
     "storage_service": {
        "name": "extreme"
     }
    },
  "new igroups": {
     "initiators": {
     },
    "os_type": "aix",
      "protocol": "fcp"
    },
  "ora home": {
     "storage_service": {
       "name": "extreme"
     }
    },
    "oracle_crs": {
     "storage_service": {
       "name": "extreme"
     }
    },
  "os_type": "aix",
    "protection_type": {
   "local rpo": "hourly",
   "remote rpo": "none"
    },
  "redo_log": {
     "storage_service": {
       "name": "extreme"
      }
    }
  },
"protection granularity": "application",
  "rpo": {
    "components": {
    "name": "string",
      "rpo": {
        "local": {
          "description": "string",
          "name": "6_hourly"
```

```
  },
        "remote": {
         "description": "string",
       "name": "6_hourly"
       }
      },
      "uuid": "string"
    },
    "local": {
    "description": "string",
  "name": "6 hourly"
    },
    "remote": {
    "description": "string",
   "name": "6_hourly"
   }
  },
  "san": {
   "application_components": {
     "storage_service": {
      "name": "extreme"
     }
    },
  "new igroups": {
     "initiators": {
     },
   "os type": "aix",
     "protocol": "fcp"
    },
  "os_type": "aix",
    "protection_type": {
  "local rpo": "hourly",
     "remote_rpo": "none"
    }
  },
"sql on san": {
   "db": {
     "storage_service": {
      "name": "extreme"
     }
    },
    "log": {
    "storage_service": {
     "name": "extreme"
     }
    },
```

```
  "new_igroups": {
       "initiators": {
       },
  "os_type": "hyper_v"
,
        "protocol": "fcp"
      },
  "os_type": "windows"
,
      "protection_type": {
  "local_rpo": "hourly"
,
       "remote_rpo": "none"
      },
    "temp db": {
      "storage_service": {
        "name": "extreme"
       }
     }
   },
  "sql on smb": {
     "db": {
       "storage_service": {
        "name": "extreme"
       }
      },
      "log": {
      "storage_service": {
        "name": "extreme"
      }
      },
      "protection_type": {
  "local_rpo": "hourly"
,
    "remote rpo": "none"
      },
    "temp db": {
      "storage_service": {
        "name": "extreme"
       }
     }
   },
  "state": "creating"
,
   "statistics": {
      "components": {
       "iops": {
  "per_tb": 
0
,
  "total": 
0
        },
        "latency": {
```

```
  "average": 0,
      "raw": 0
    },
  "name": "string",
    "snapshot": {
     "reserve": 0,
      "used": 0
    },
    "space": {
      "available": 0,
      "logical_used": 0,
     "provisioned": 0,
      "reserved_unused": 0,
      "savings": 0,
      "used": 0,
    "used excluding reserves": 0,
      "used_percent": 0
    },
  "storage service": {
   "name": "string",
     "uuid": "string"
    },
    "uuid": "string"
  },
  "iops": {
   "per_tb": 0,
   "total": 0
  },
  "latency": {
   "average": 0,
   "raw": 0
  },
  "snapshot": {
   "reserve": 0,
   "used": 0
  },
  "space": {
   "available": 0,
    "logical_used": 0,
    "provisioned": 0,
    "reserved_unused": 0,
    "savings": 0,
    "used": 0,
  "used excluding reserves": 0,
    "used_percent": 0
  }
```

```
  },
    "template": {
      "_links": {
        "self": {
         "href": "/api/resourcelink"
       }
      },
  "protocol": "nas"
,
  "version": 
0
    },
  "uuid": "string"
,
 "vdi on nas": {
     "desktops": {
      "storage service": {
         "name": "extreme"
       }
      },
    "nfs access": {
      "access": "none"
      },
      "protection_type": {
  "local_rpo": "hourly"
,
     "remote rpo": "none"
     }
    },
  "vdi on san": {
      "desktops": {
       "storage_service": {
         "name": "extreme"
       }
      },
  "hypervisor": "hyper_v"
,
    "new igroups": {
       "initiators": {
       },
       "protocol": "fcp"
      },
    "protection type": {
  "local_rpo": "hourly"
,
       "remote_rpo": "none"
      }
    },
  "vsi on nas": {
     "datastore": {
       "storage_service": {
          "name": "extreme"
```

```
  }
      },
    "nfs access": {
      "access": "none"
      },
      "protection_type": {
     "local rpo": "hourly",
       "remote_rpo": "none"
      }
    },
  "vsi on san": {
     "datastore": {
       "storage_service": {
         "name": "extreme"
       }
      },
      "hypervisor": "hyper_v",
    "new igroups": {
       "initiators": {
       },
       "protocol": "fcp"
      },
      "protection_type": {
     "local rpo": "hourly",
       "remote_rpo": "none"
      }
    }
}
```
### **Error**

```
Status: Default, Error
```
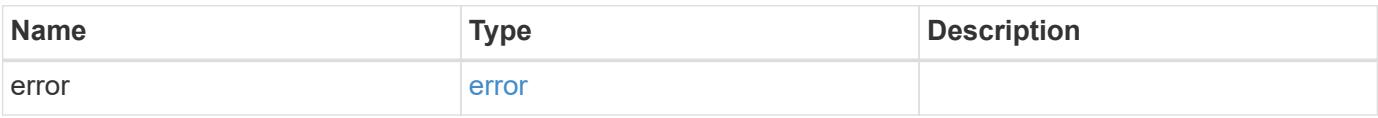

### **Example error**

```
{
   "error": {
     "arguments": {
       "code": "string",
      "message": "string"
     },
     "code": "4",
     "message": "entry doesn't exist",
     "target": "uuid"
   }
}
```
# **Definitions**

### **See Definitions**

href

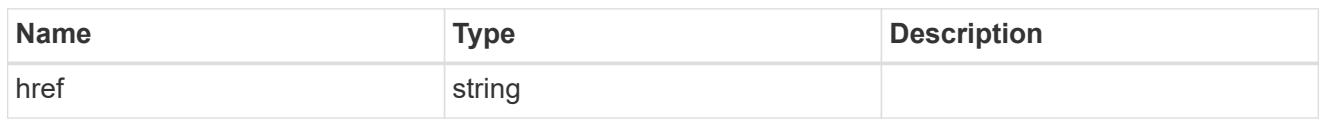

\_links

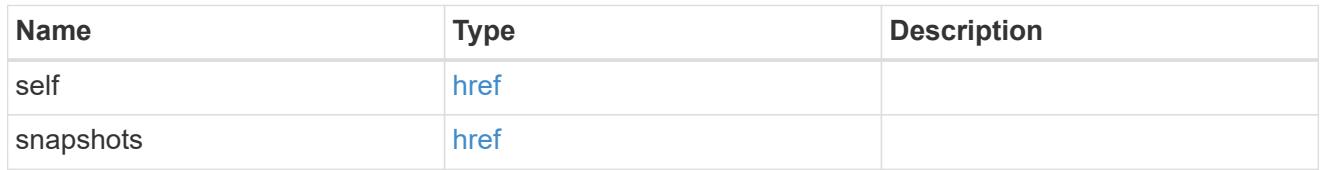

### metadata

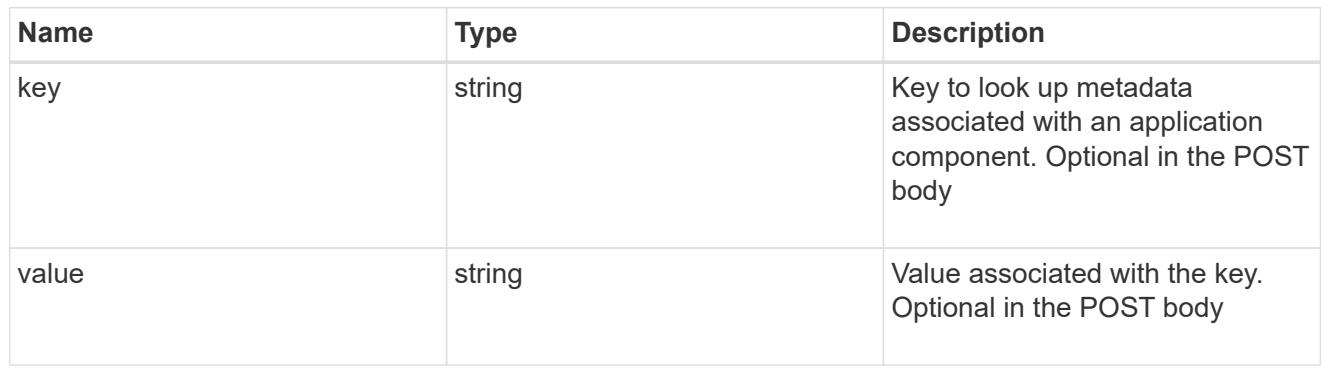

### protection\_type

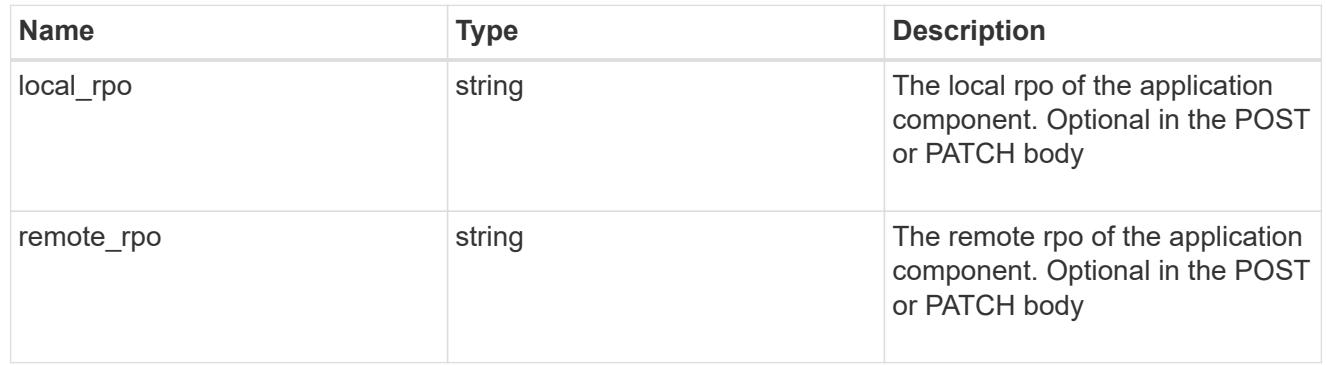

### storage\_service

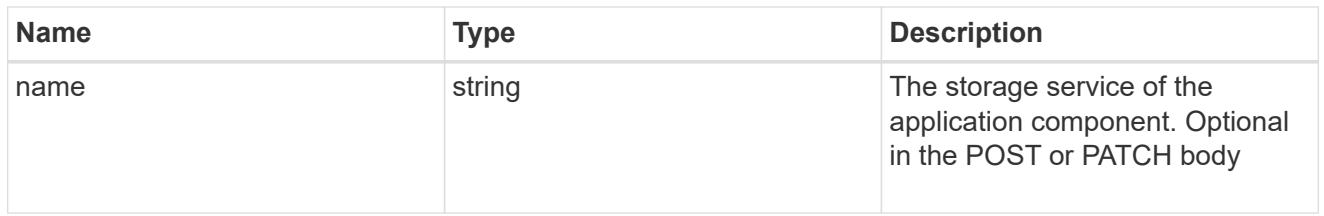

maxdata\_on\_san\_application\_components

application-components

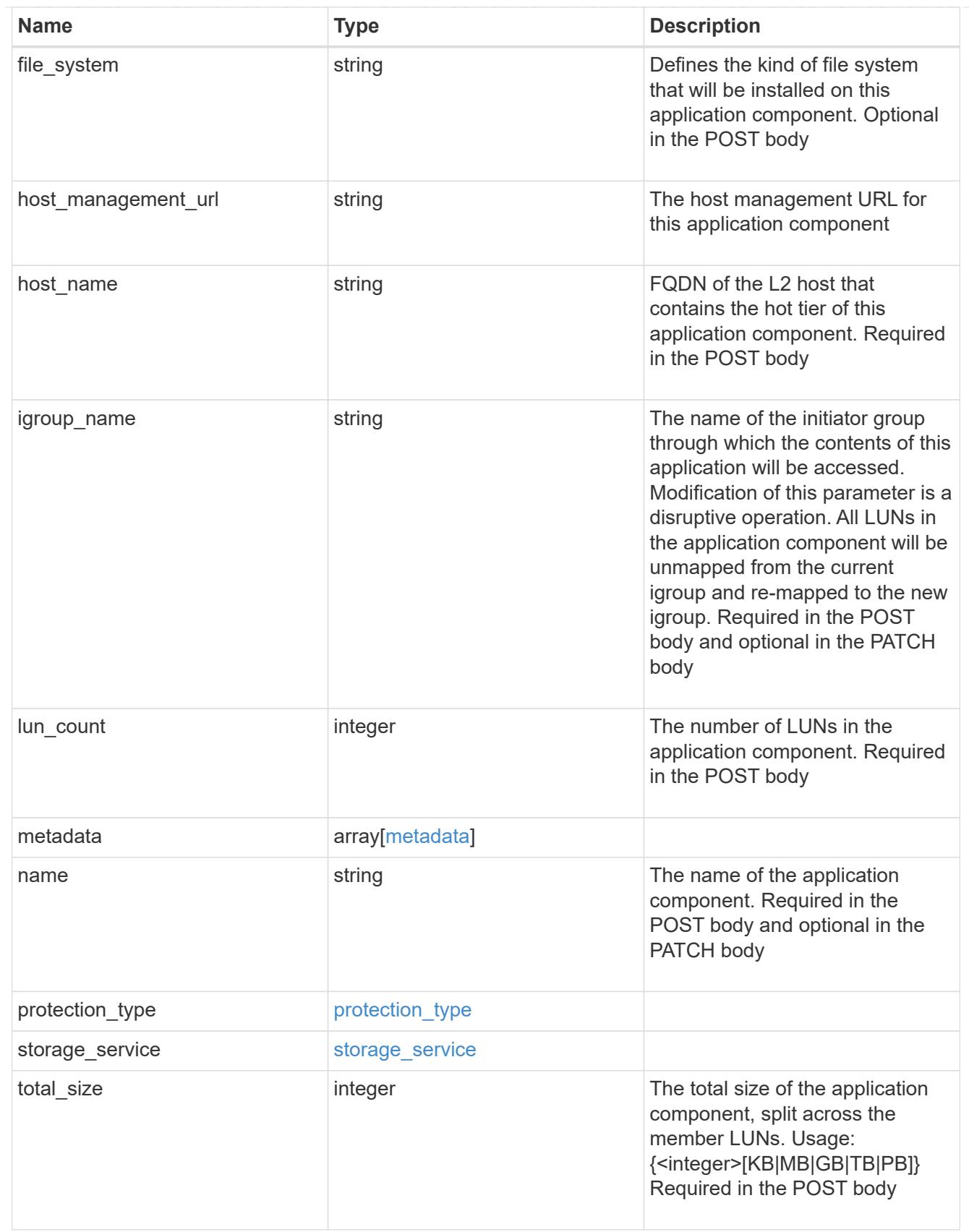

metadata

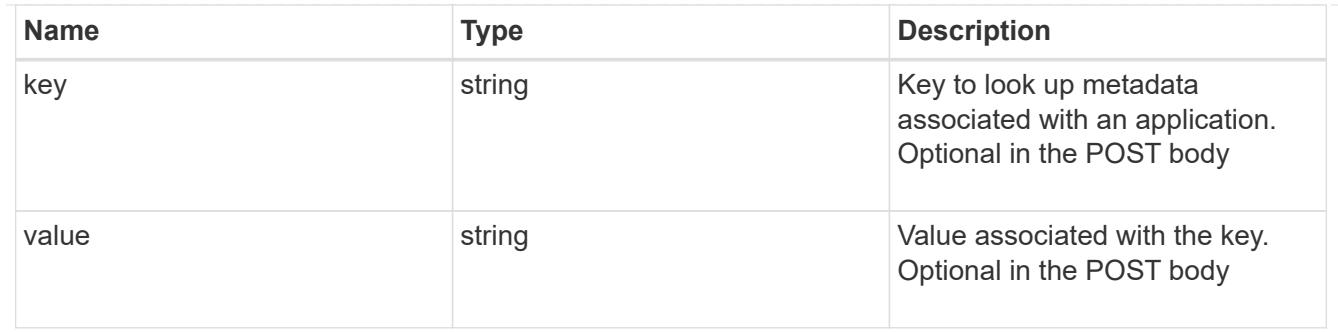

maxdata\_on\_san\_new\_igroups

The list of initiator groups to create.

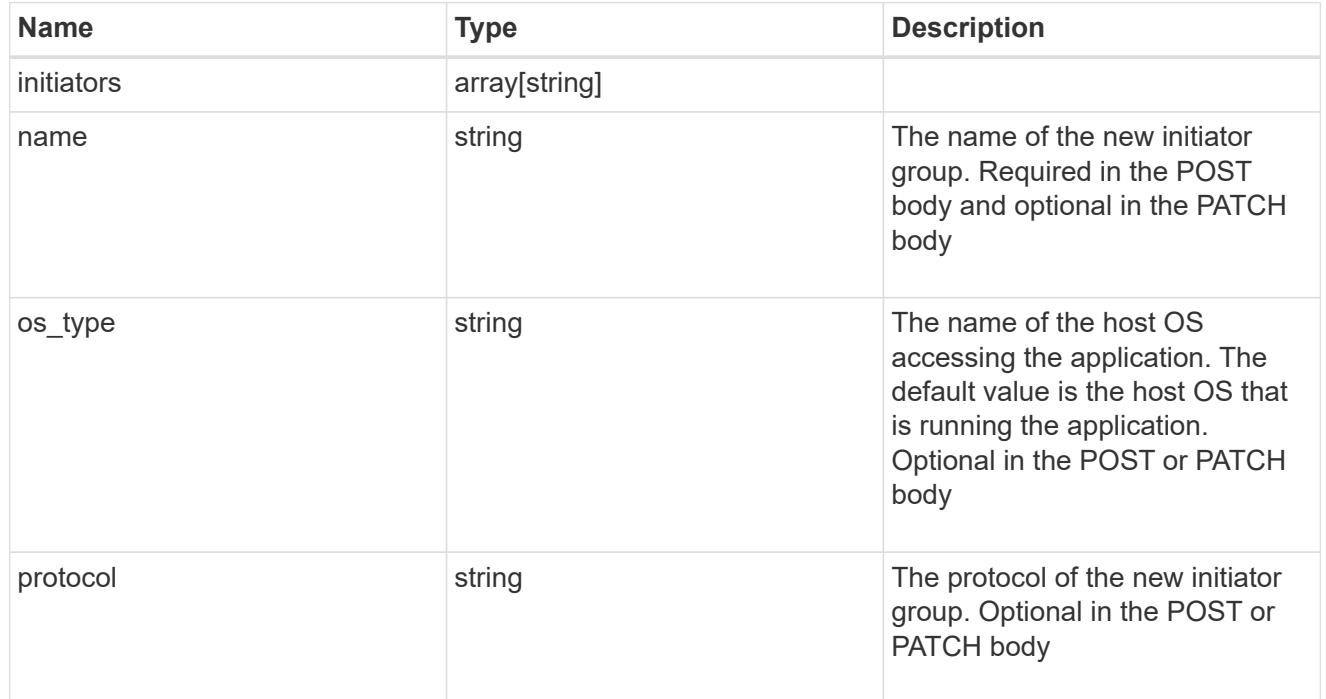

maxdata\_on\_san

MAX Data application using SAN.

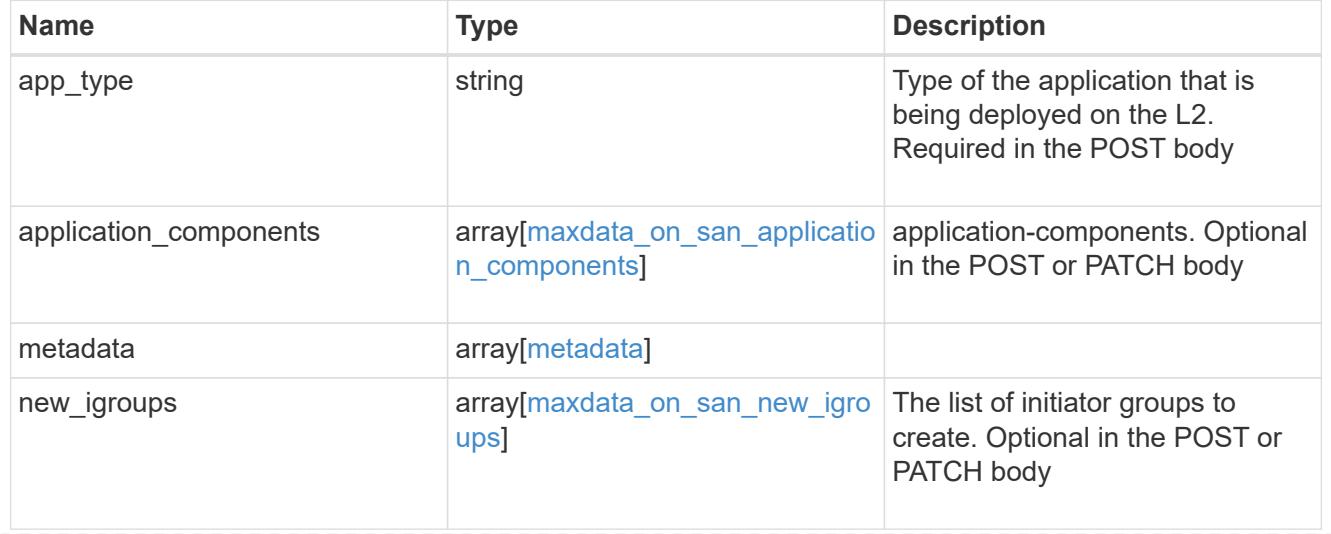

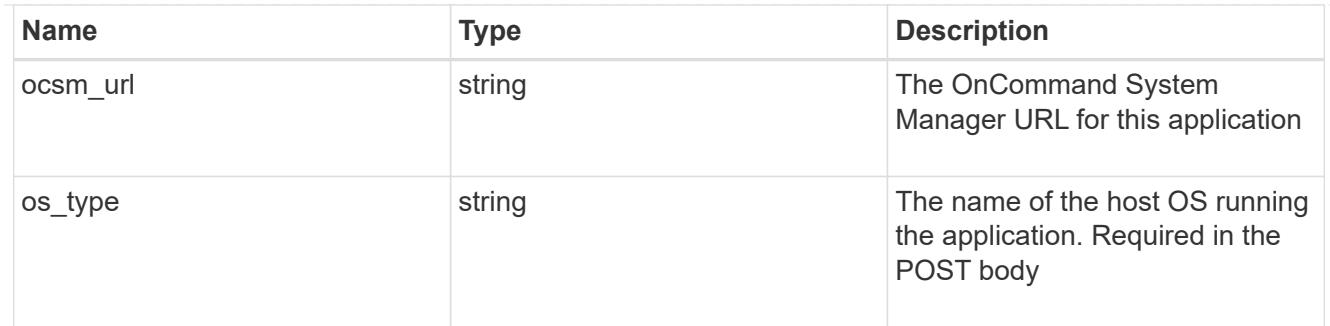

# storage\_service

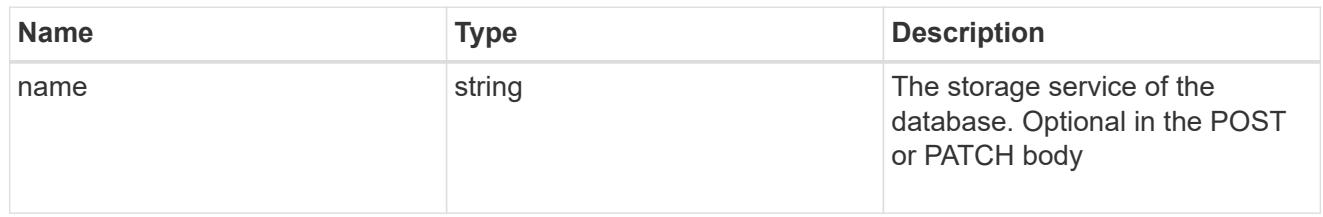

### dataset

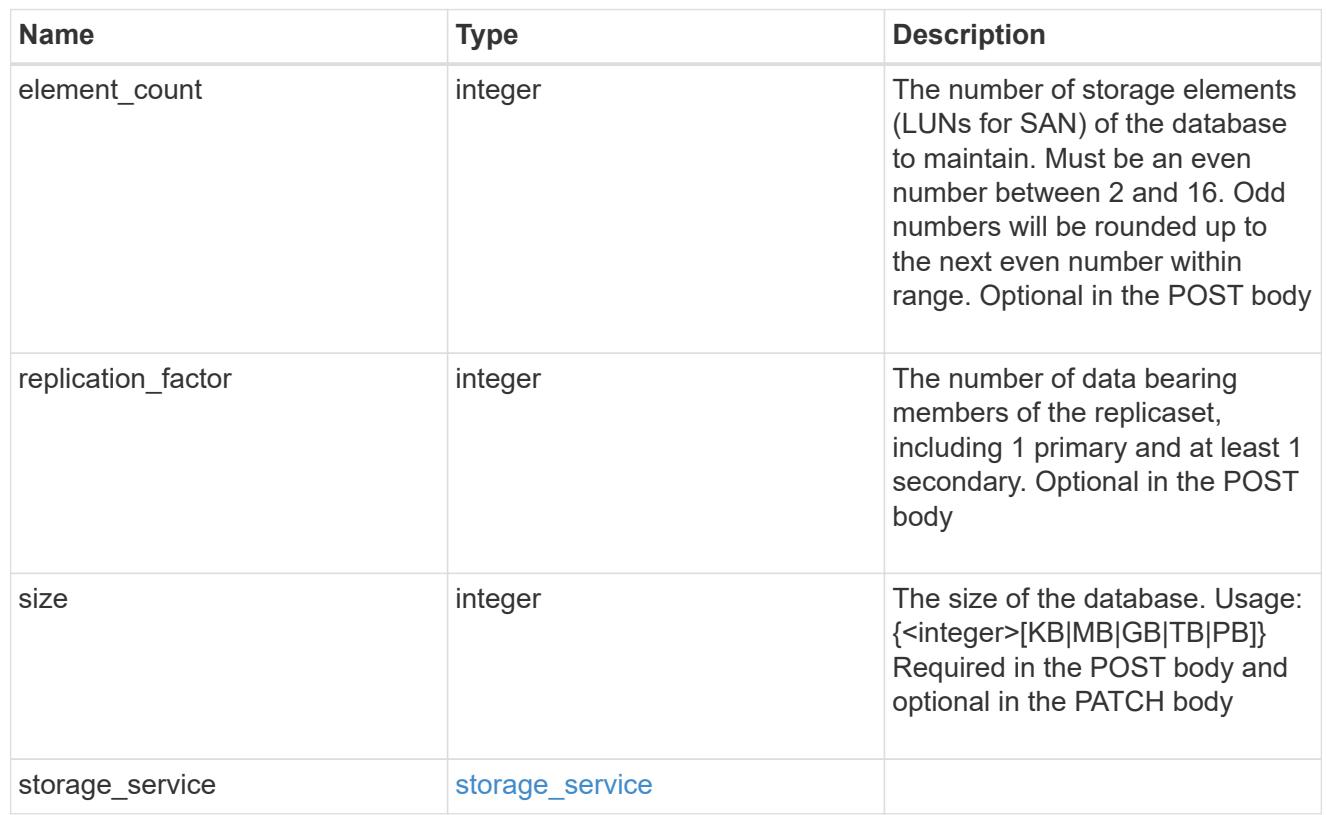

# mongo\_db\_on\_san\_new\_igroups

The list of initiator groups to create.

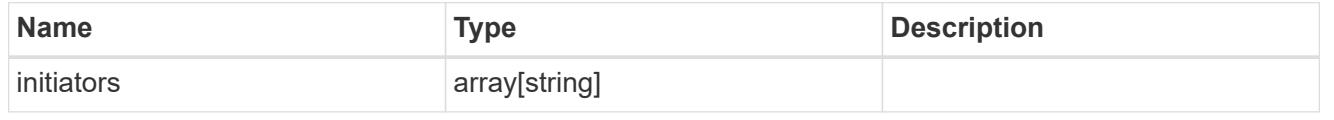

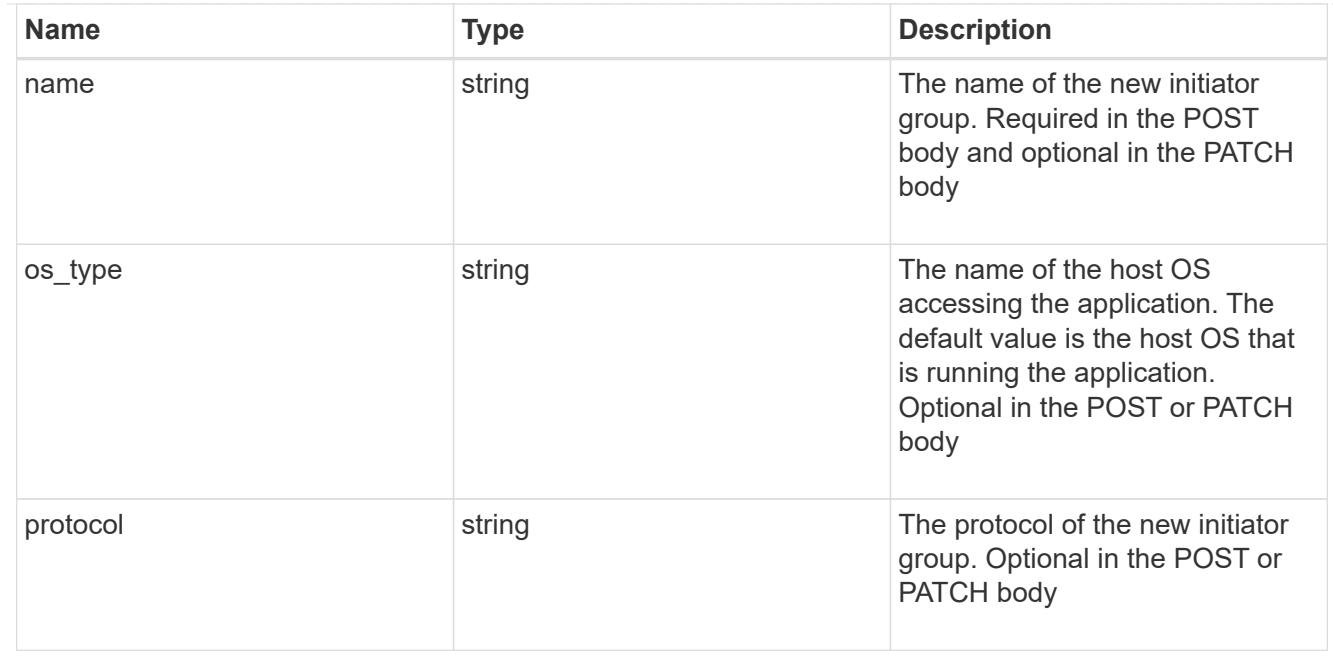

### protection\_type

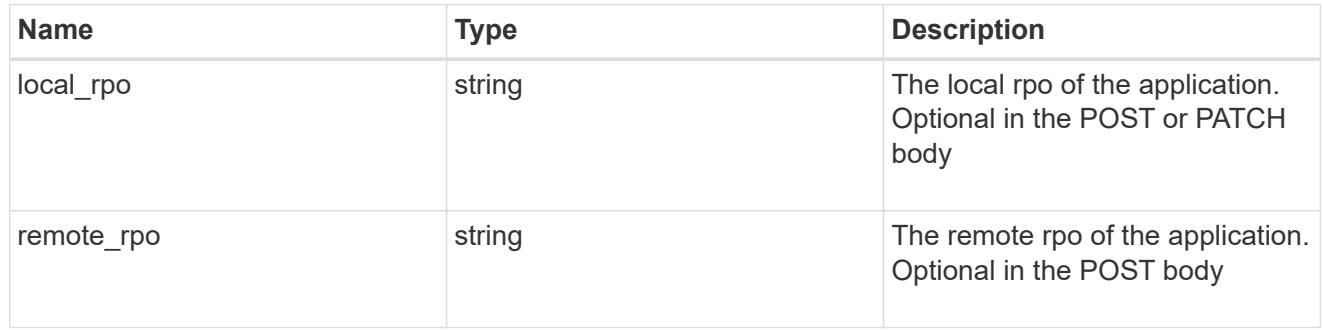

# secondary\_igroups

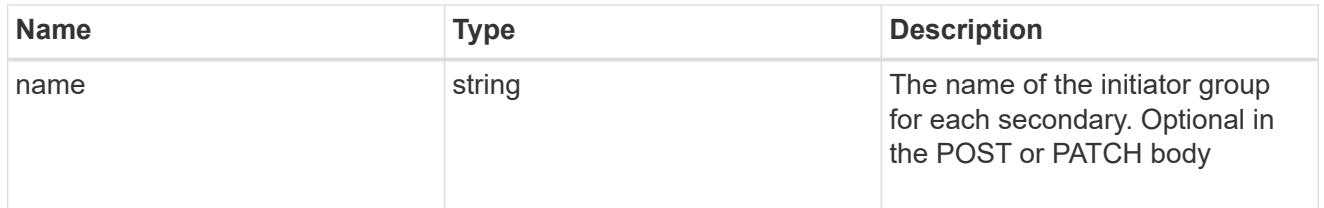

# mongo\_db\_on\_san

MongoDB using SAN.

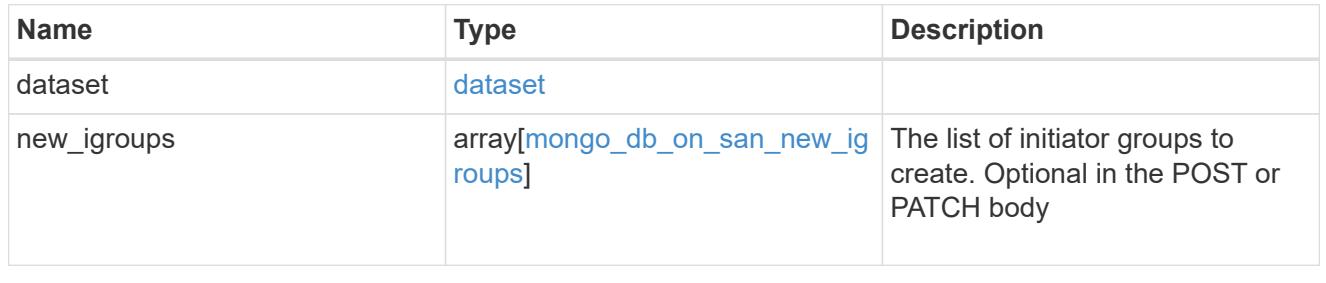

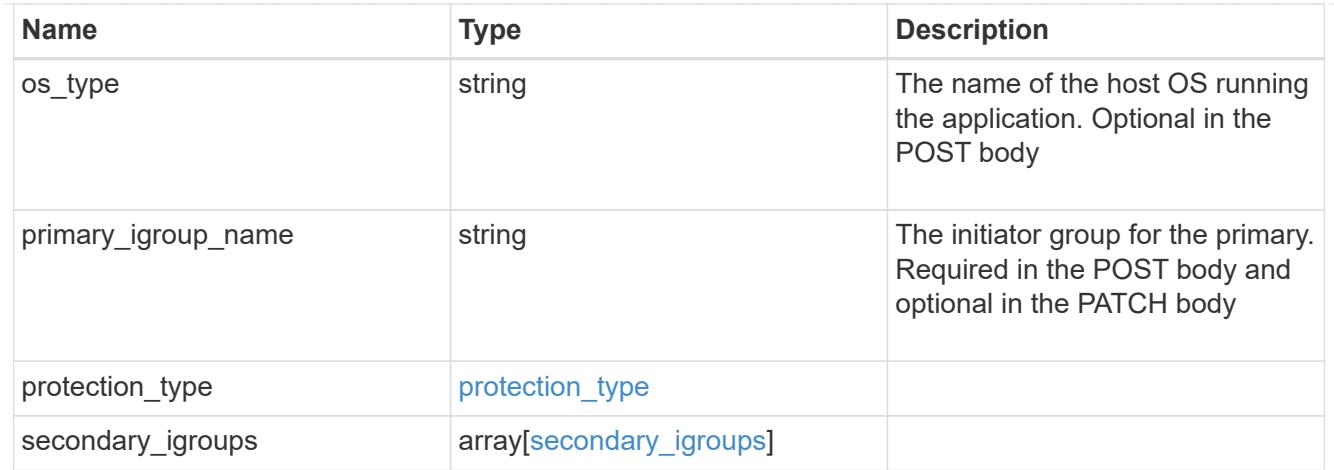

# application\_components

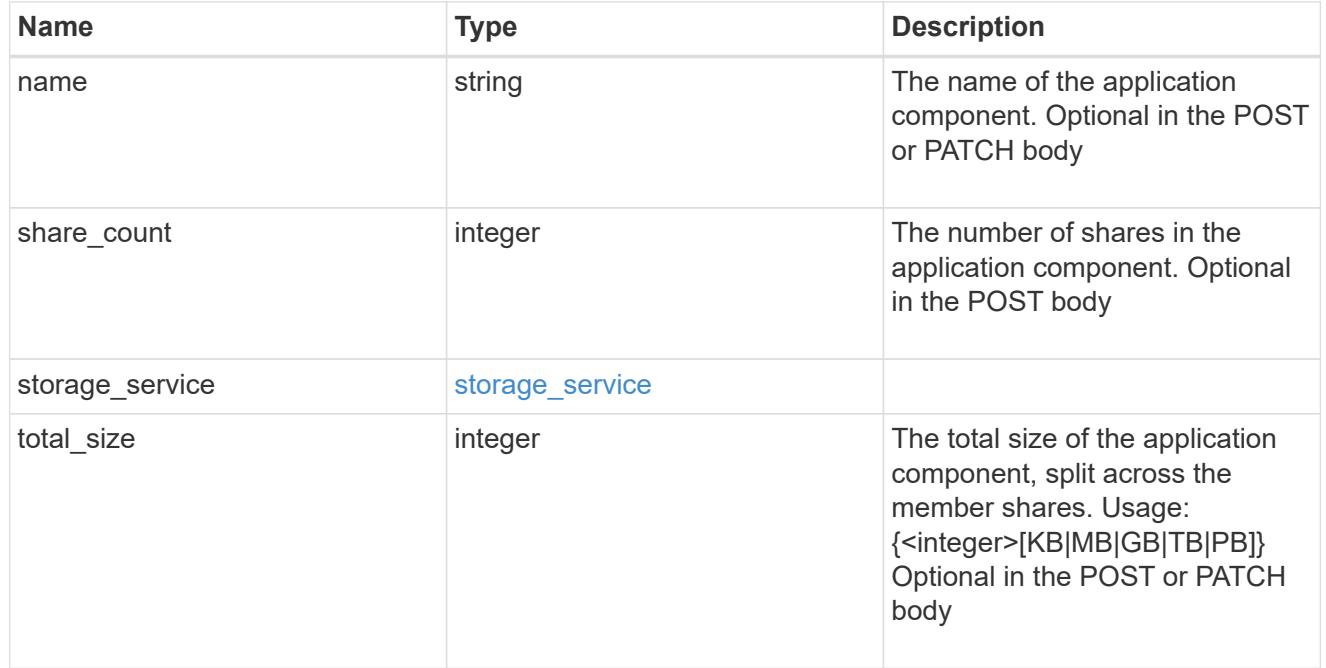

# app\_cifs\_access

The list of CIFS access controls.

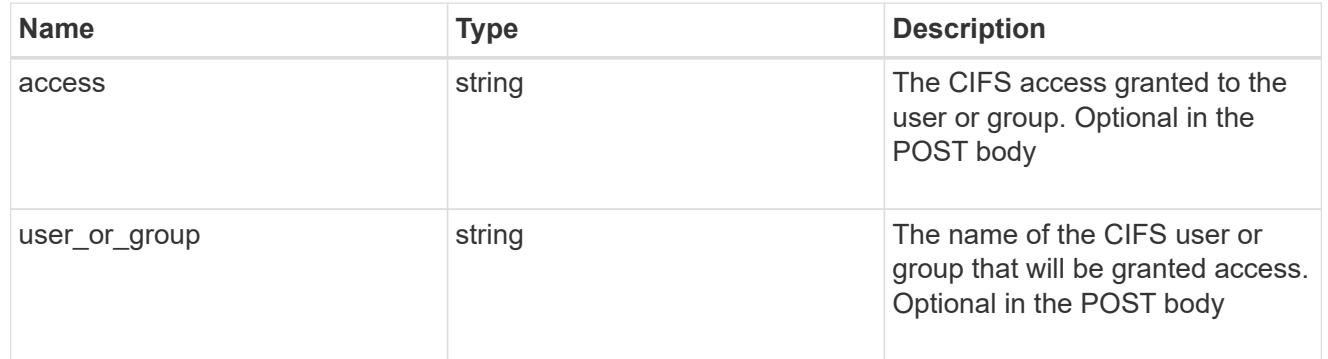

# app\_nfs\_access

The list of NFS access controls.

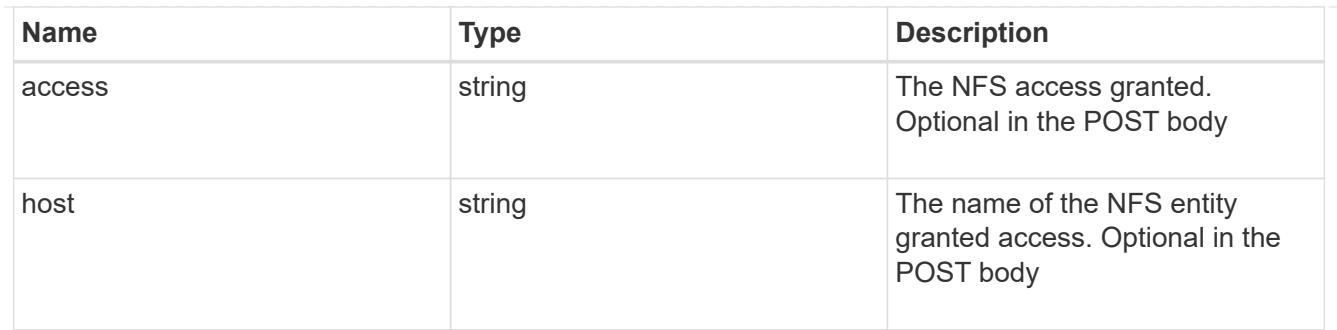

nas

A generic NAS application.

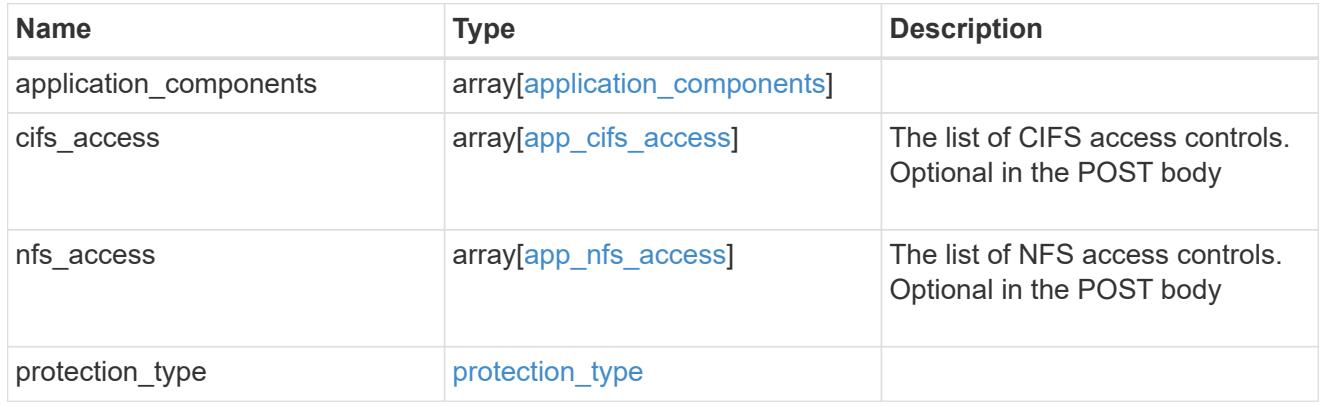

# storage\_service

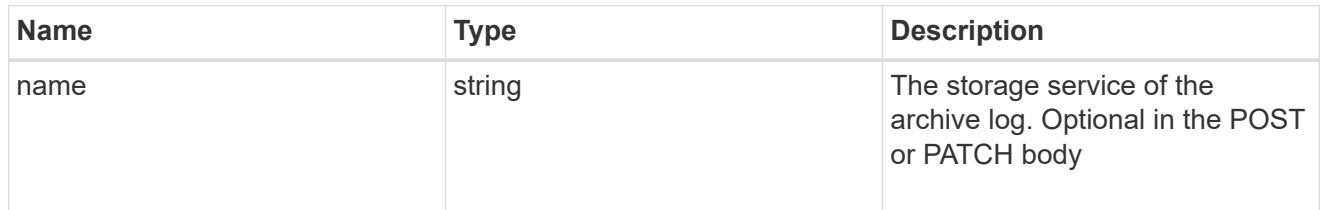

# archive\_log

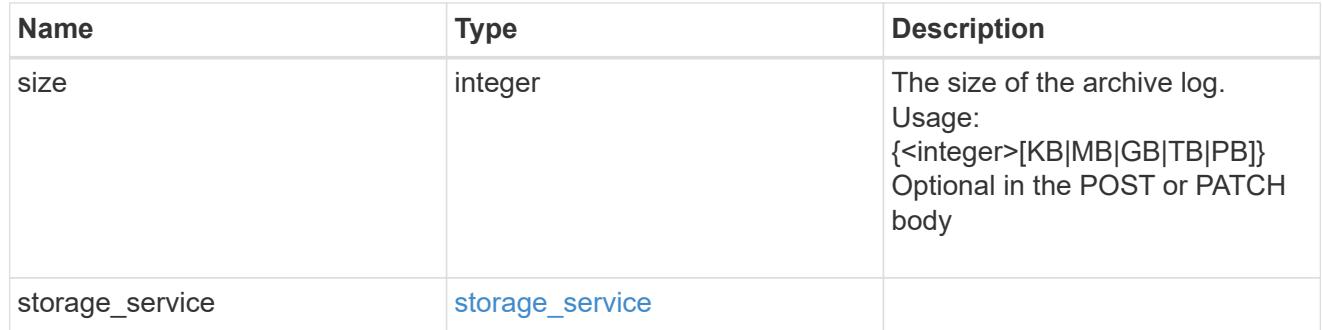

db

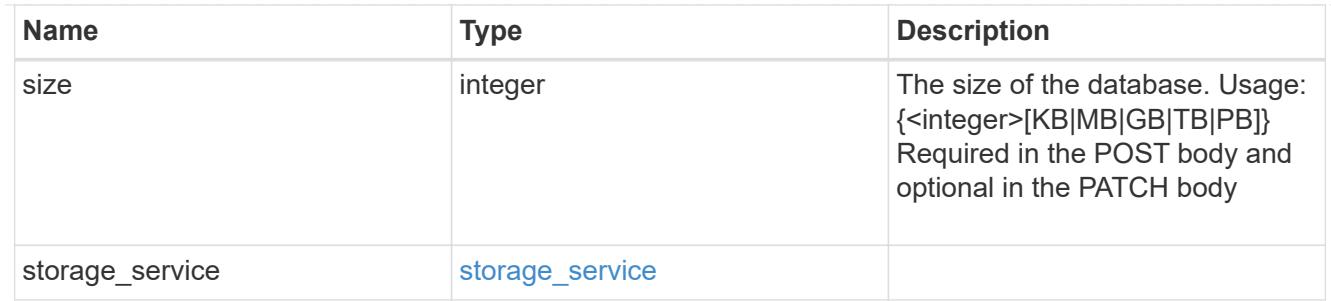

# storage\_service

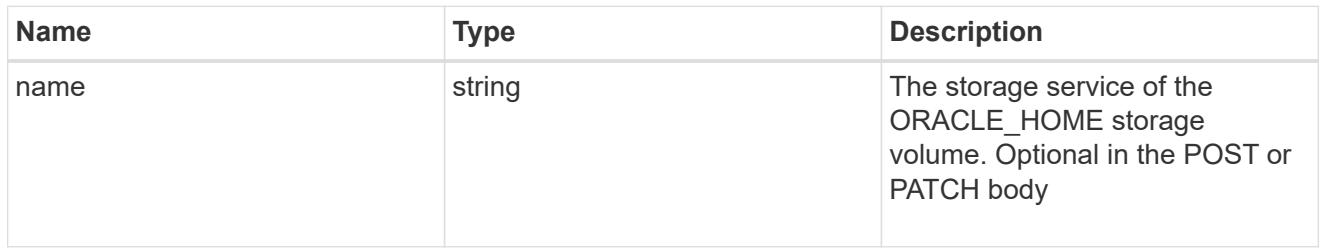

### ora\_home

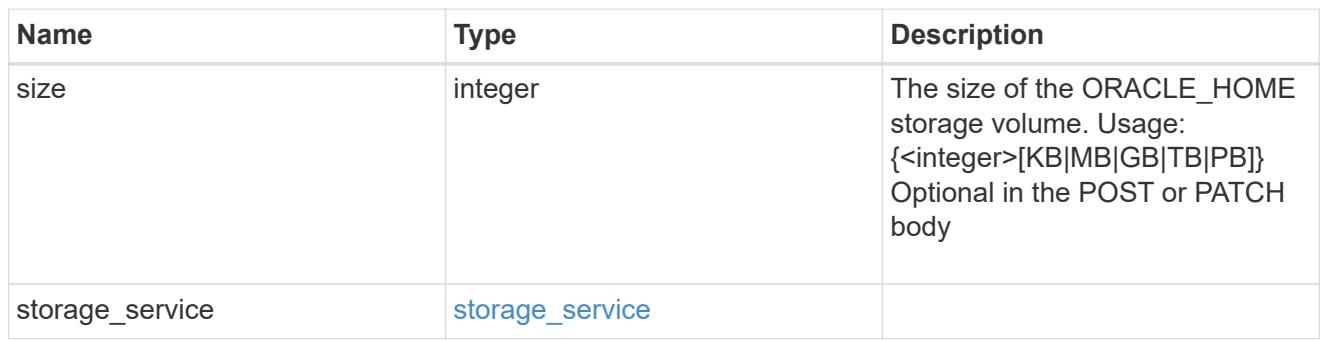

# storage\_service

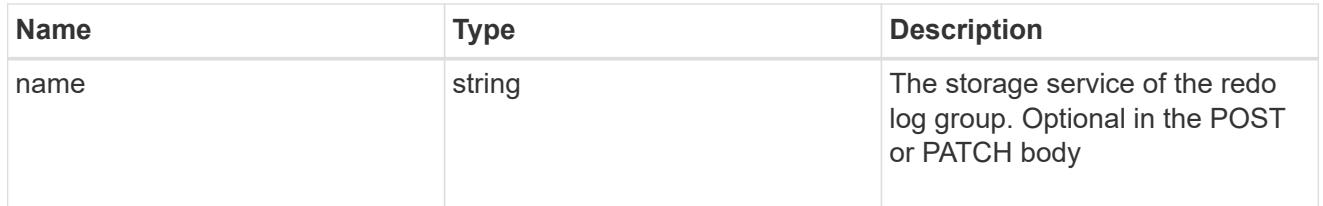

# redo\_log

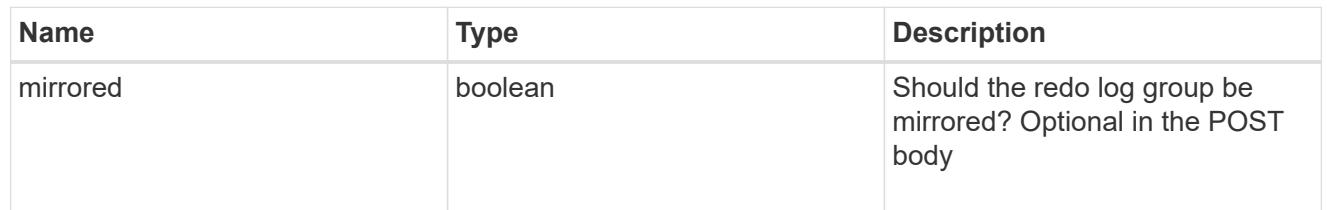

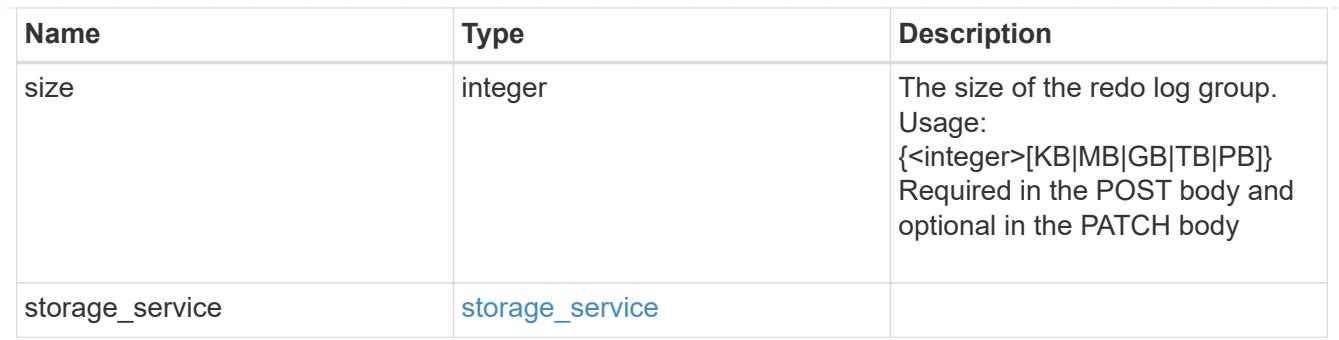

oracle\_on\_nfs

Oracle using NFS.

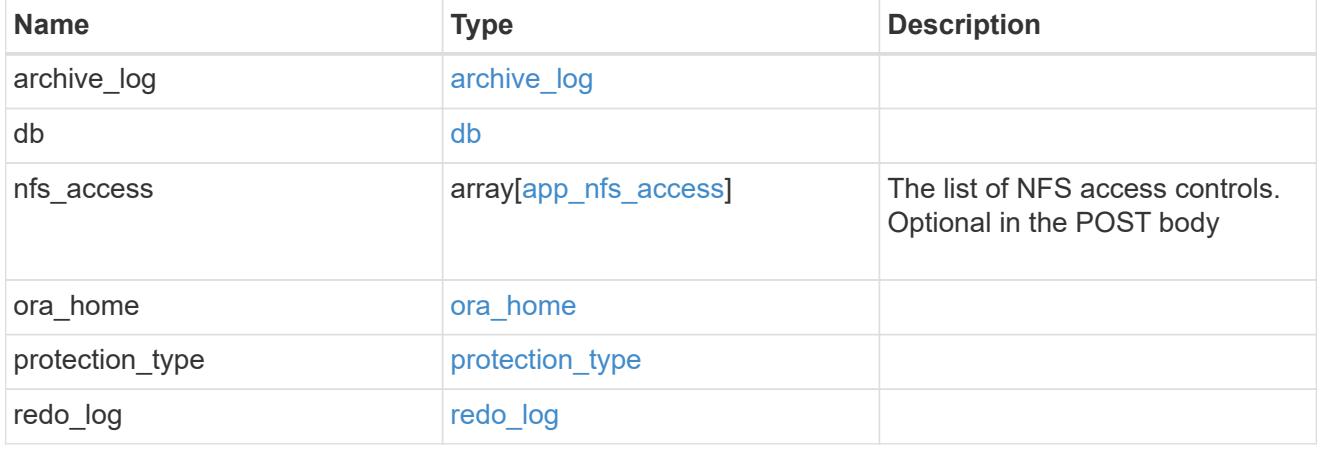

oracle\_on\_san\_new\_igroups

The list of initiator groups to create.

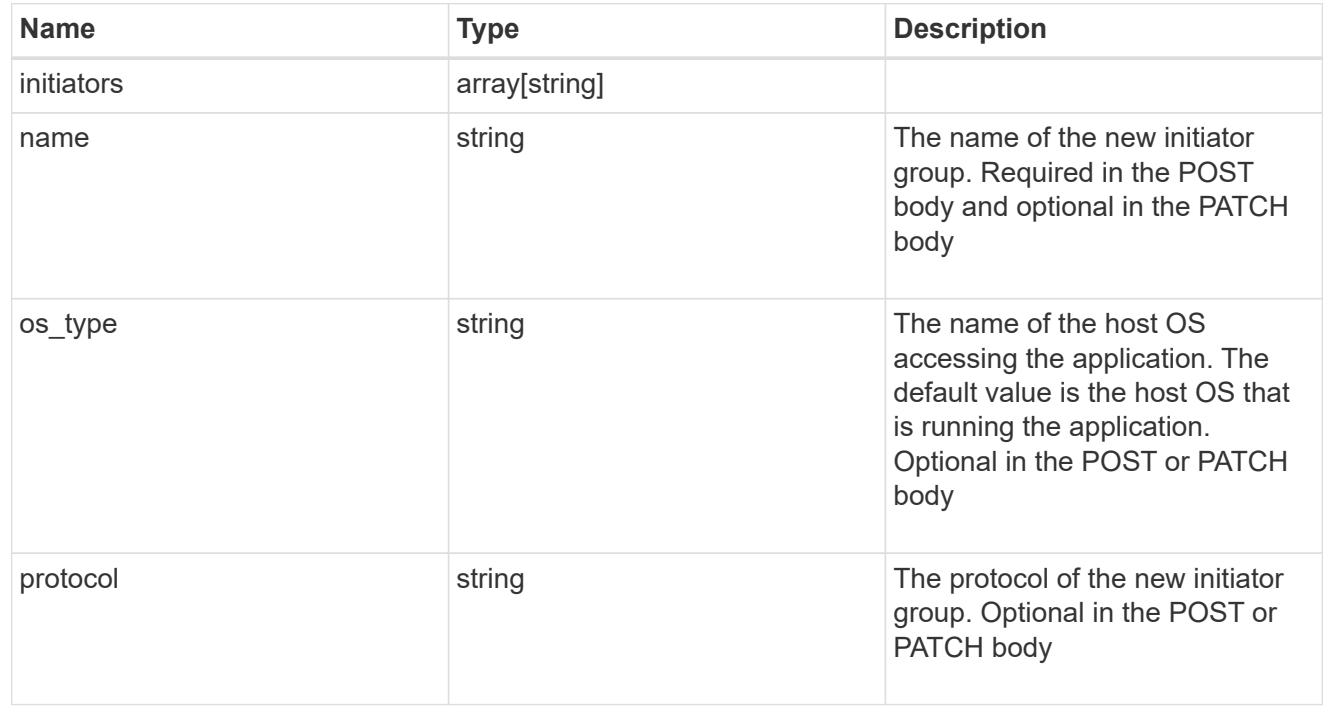

oracle\_on\_san

Oracle using SAN.

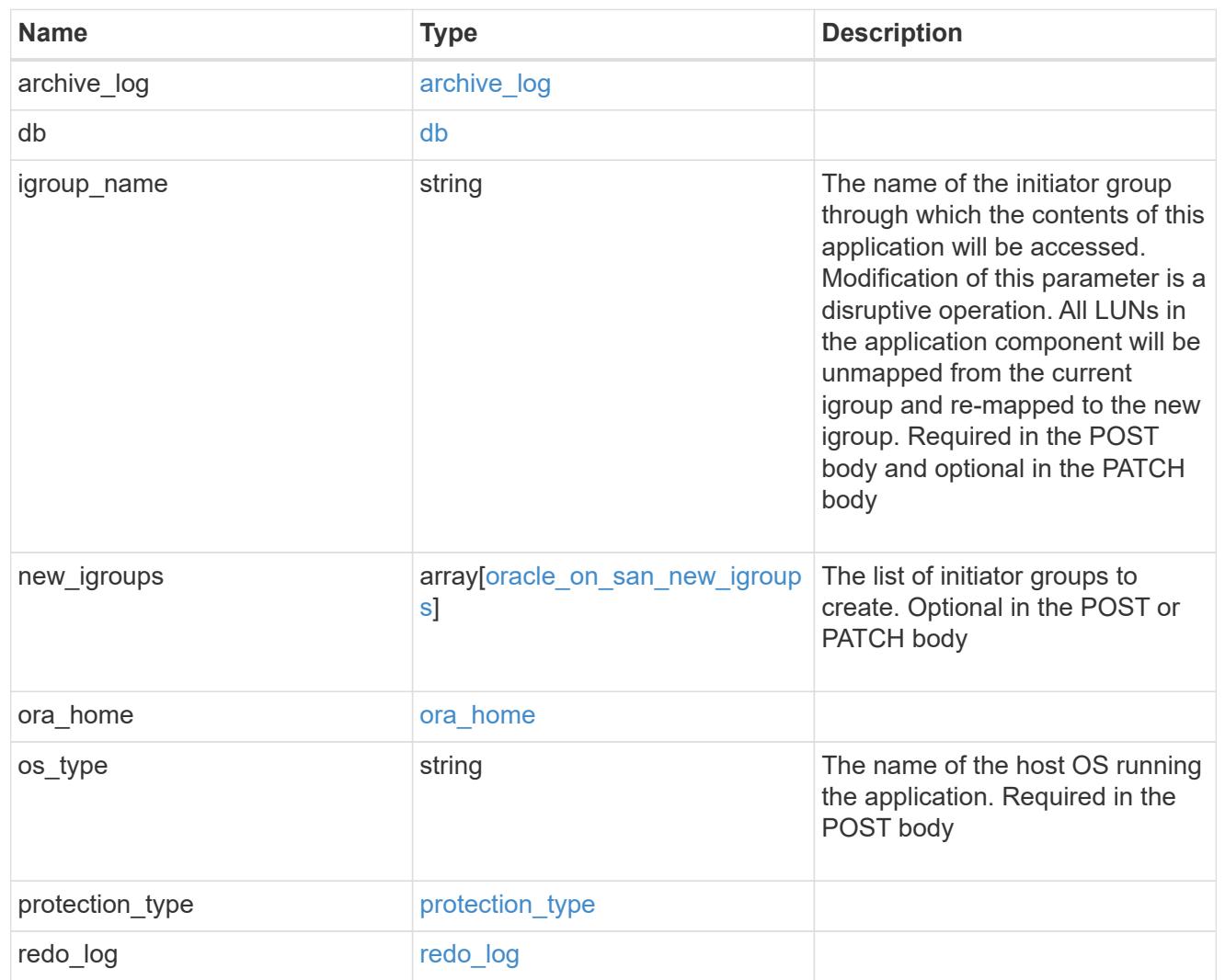

# storage\_service

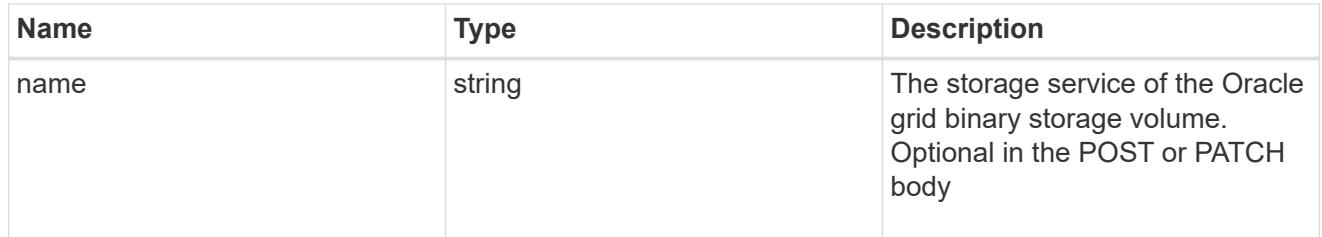

# grid\_binary

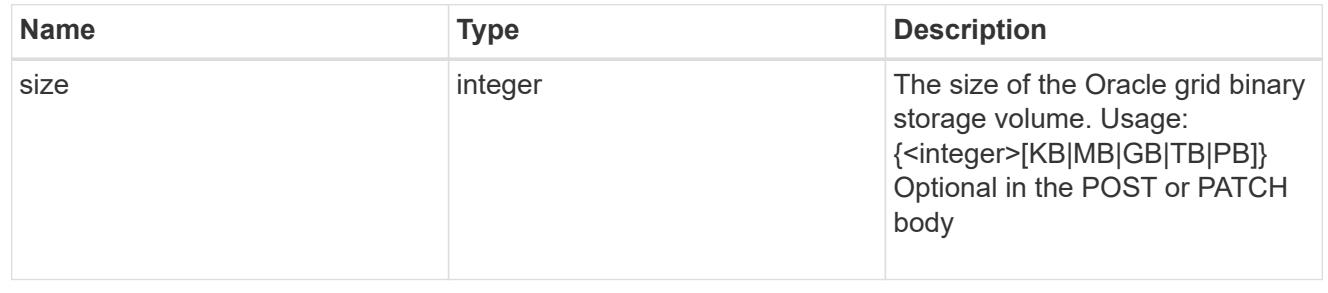

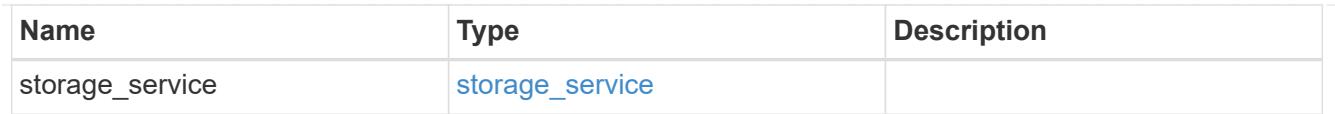

# storage\_service

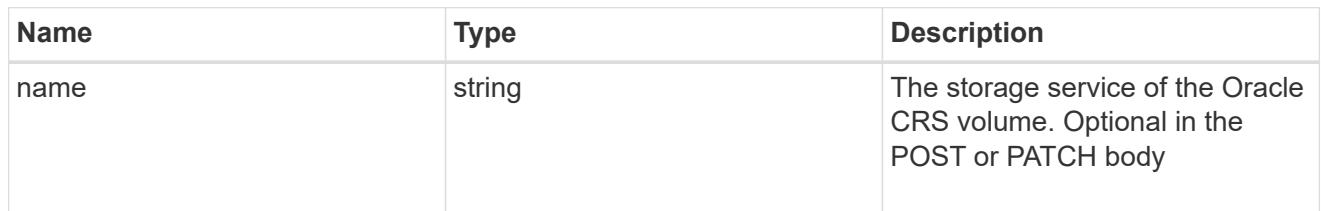

### oracle\_crs

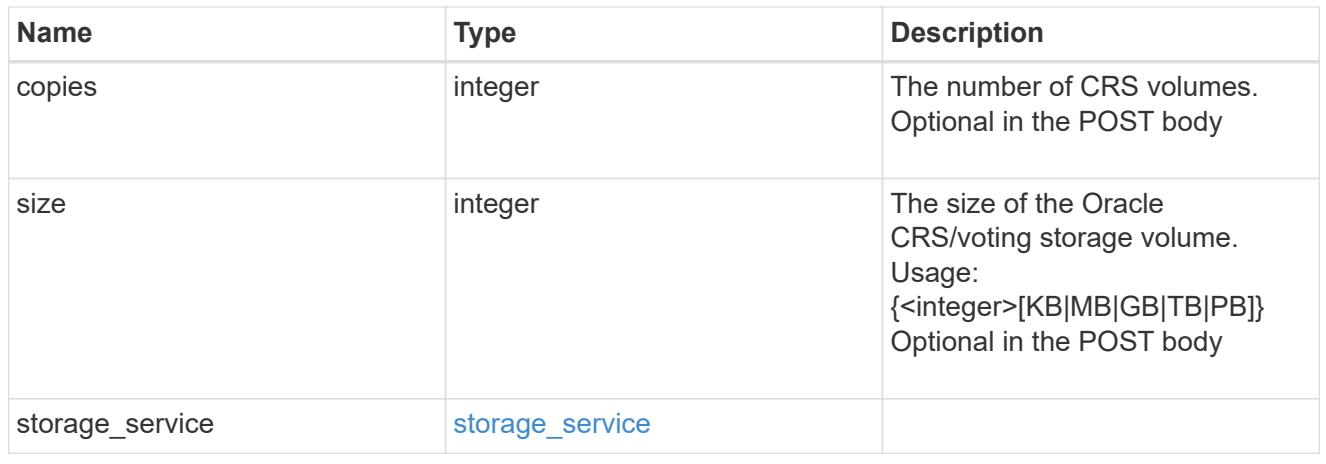

oracle\_rac\_on\_nfs

Oracle RAC using NFS.

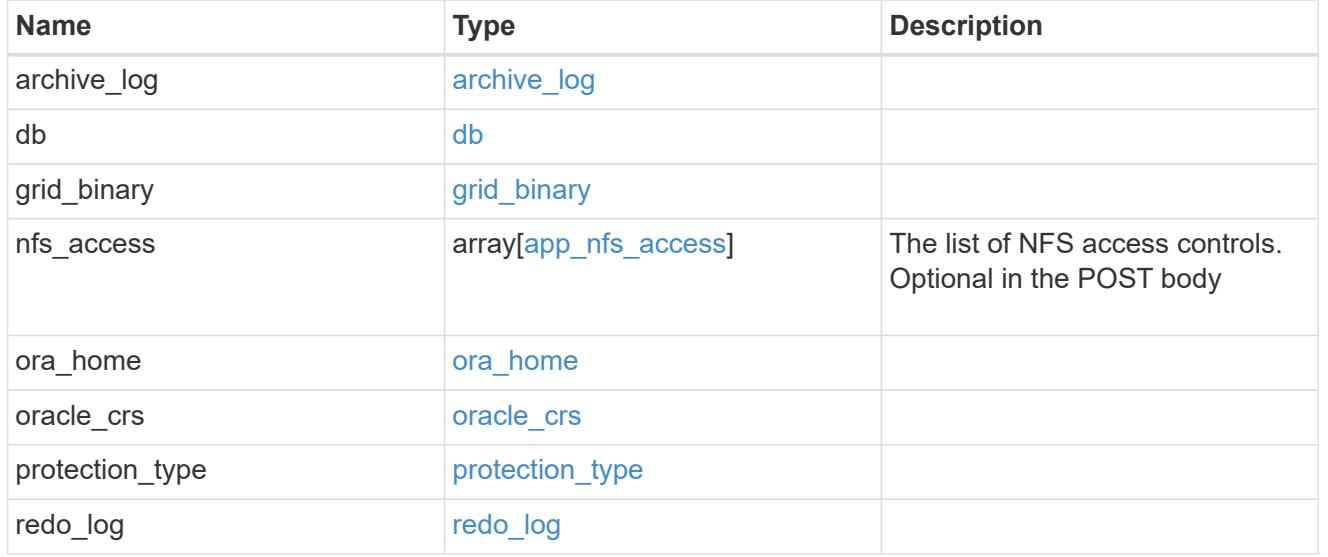

db\_sids

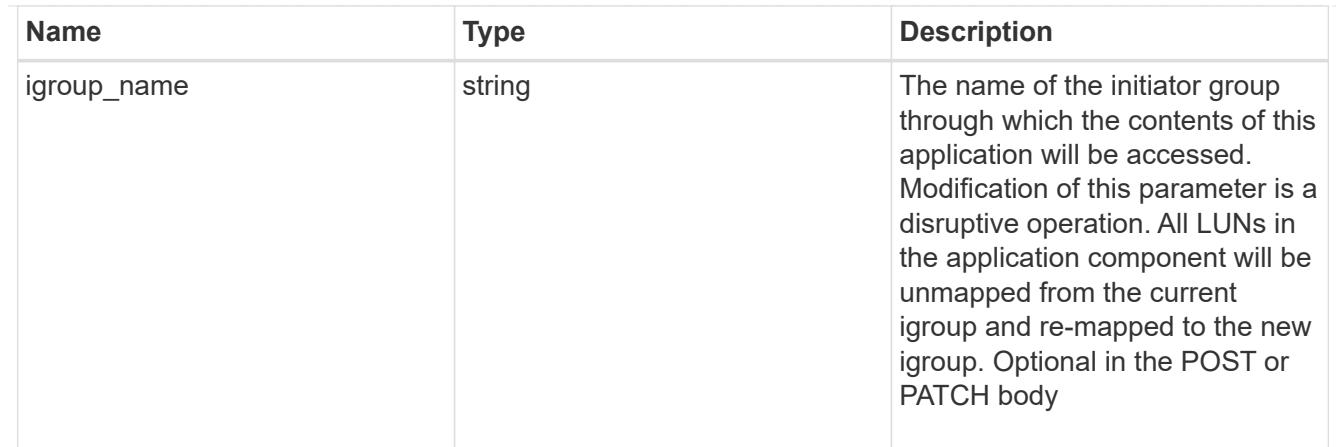

# oracle\_rac\_on\_san\_new\_igroups

The list of initiator groups to create.

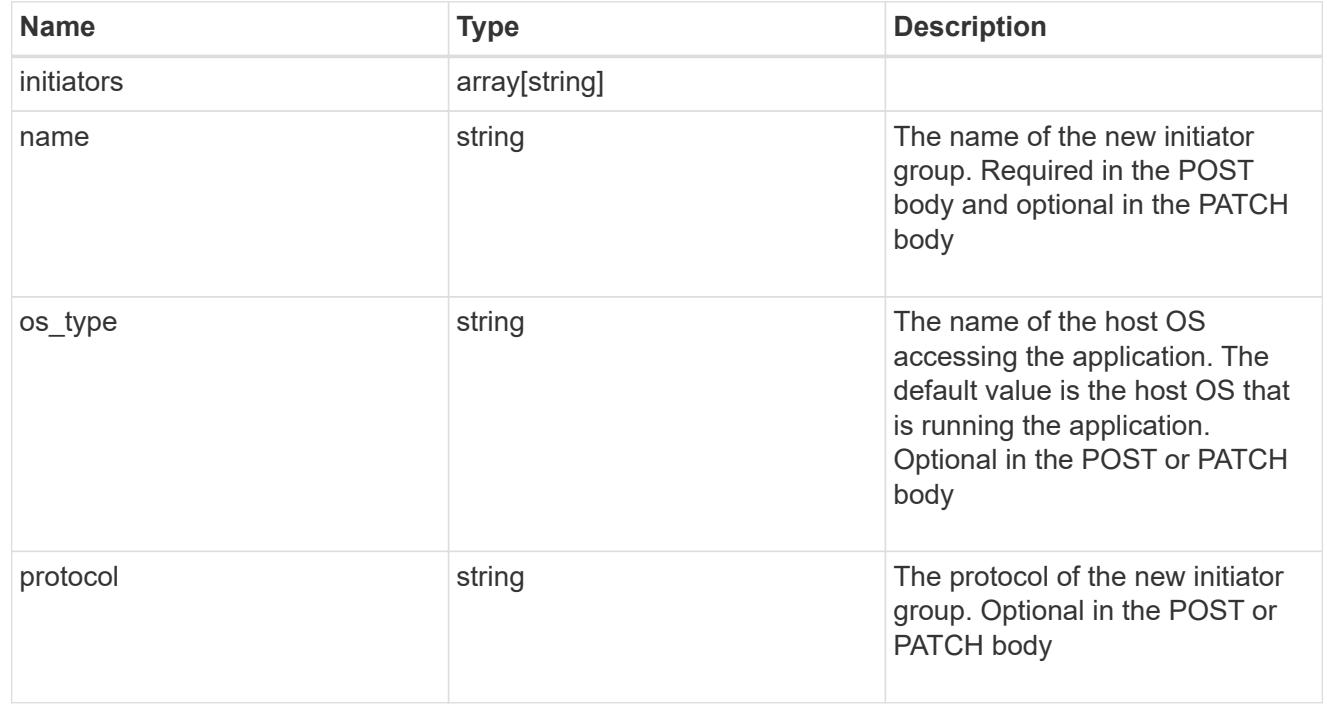

oracle\_rac\_on\_san

Oracle RAC using SAN.

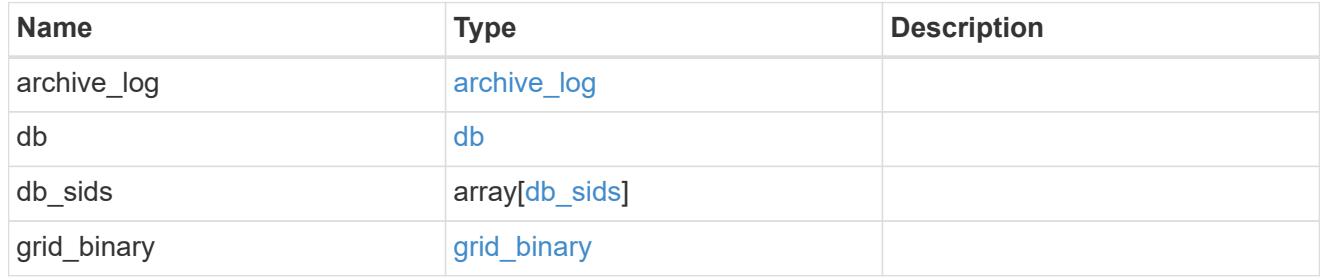

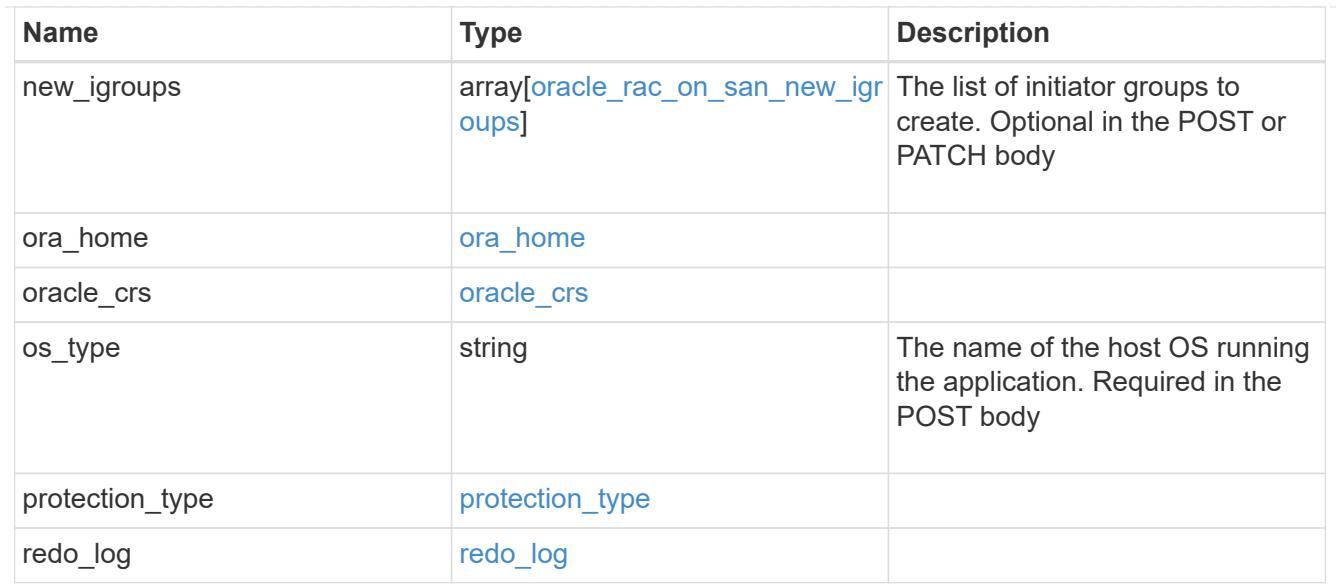

#### local

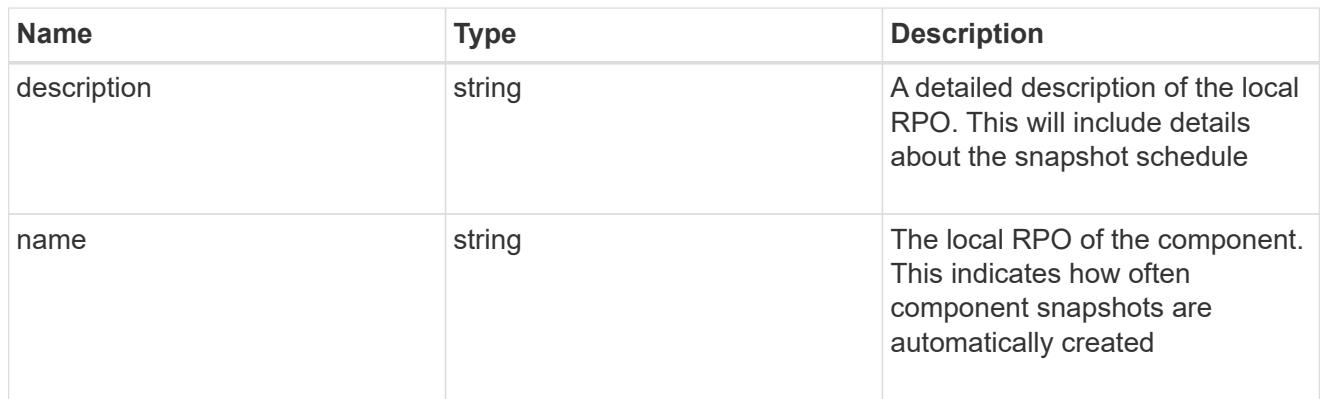

#### remote

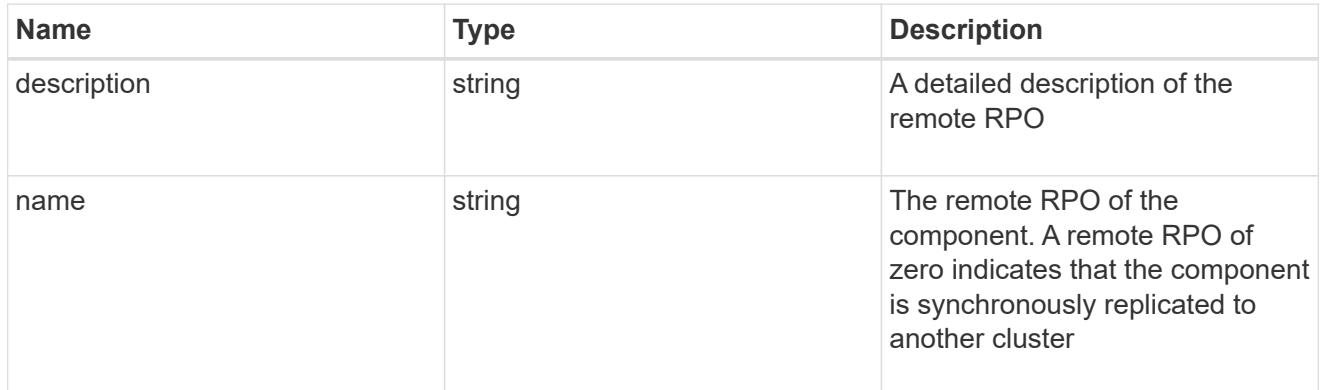

### rpo

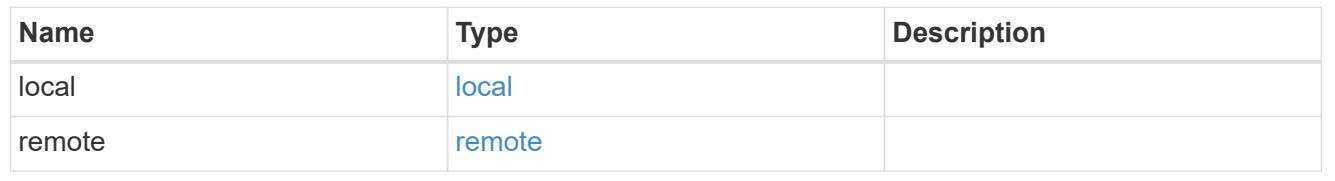

### components

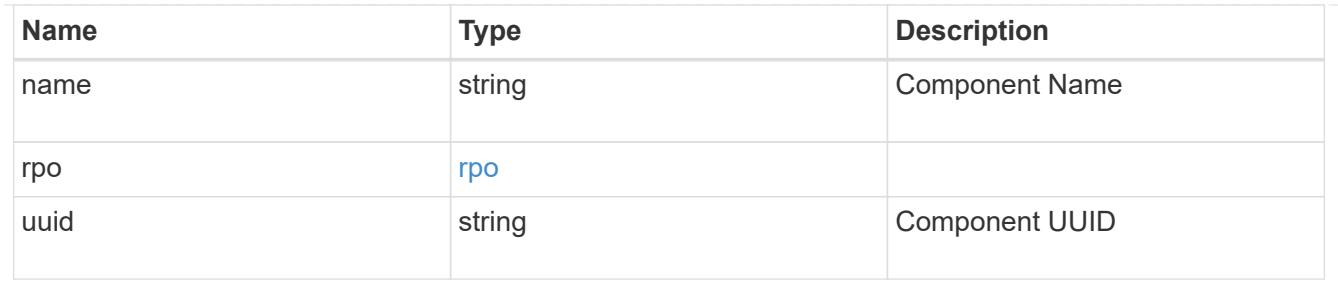

#### local

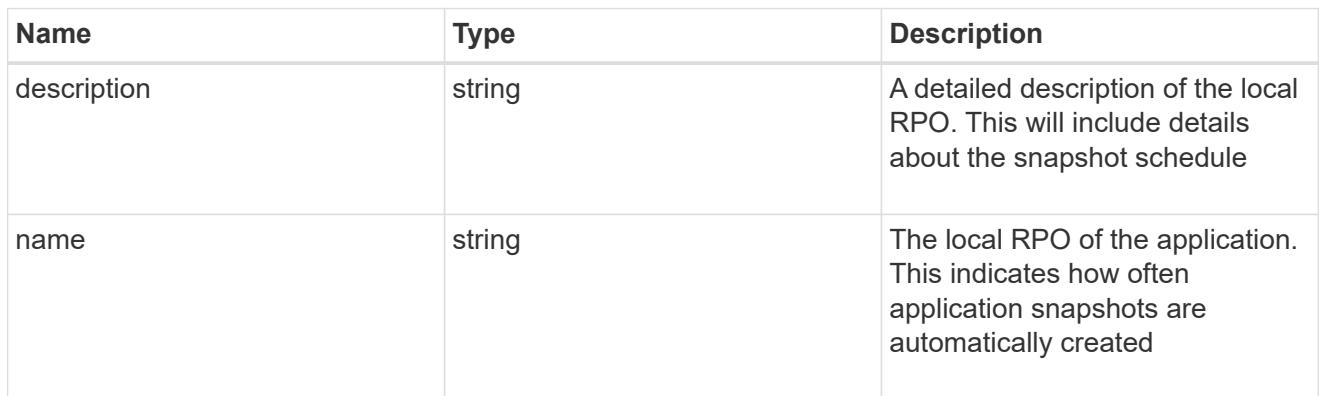

#### remote

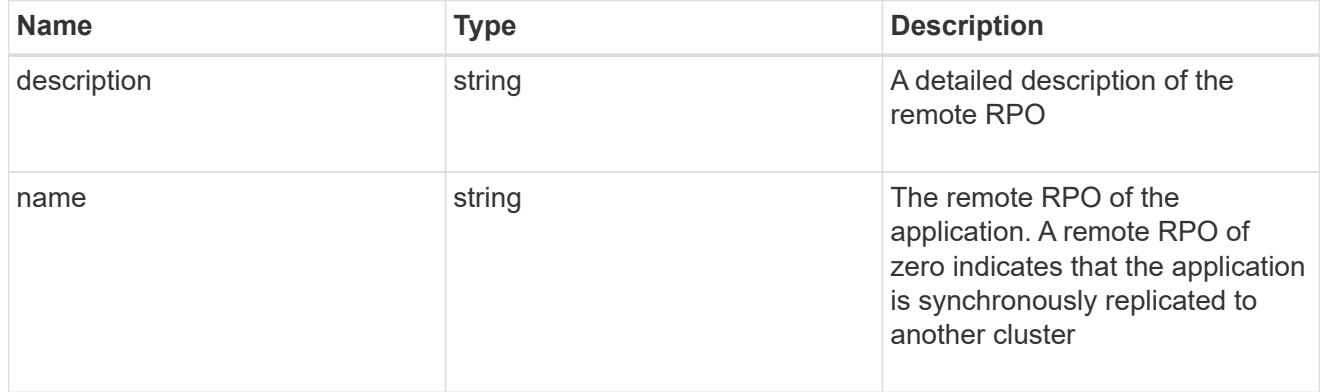

# rpo

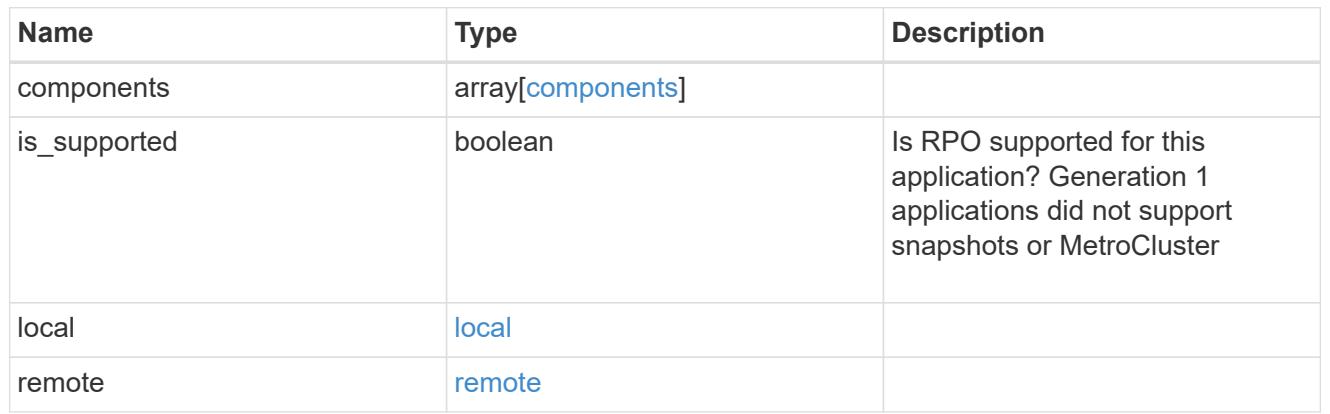

# application\_components

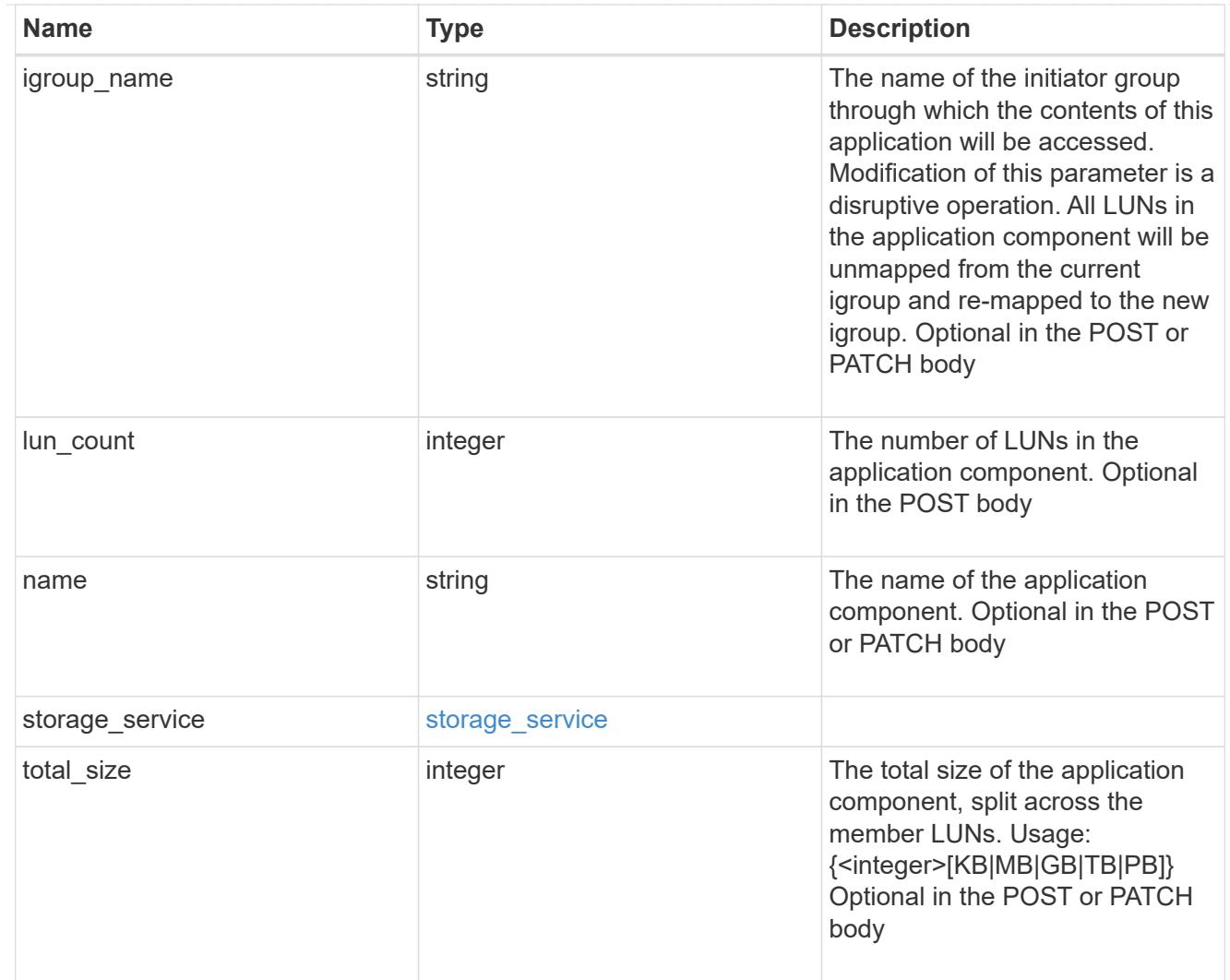

# san\_new\_igroups

The list of initiator groups to create.

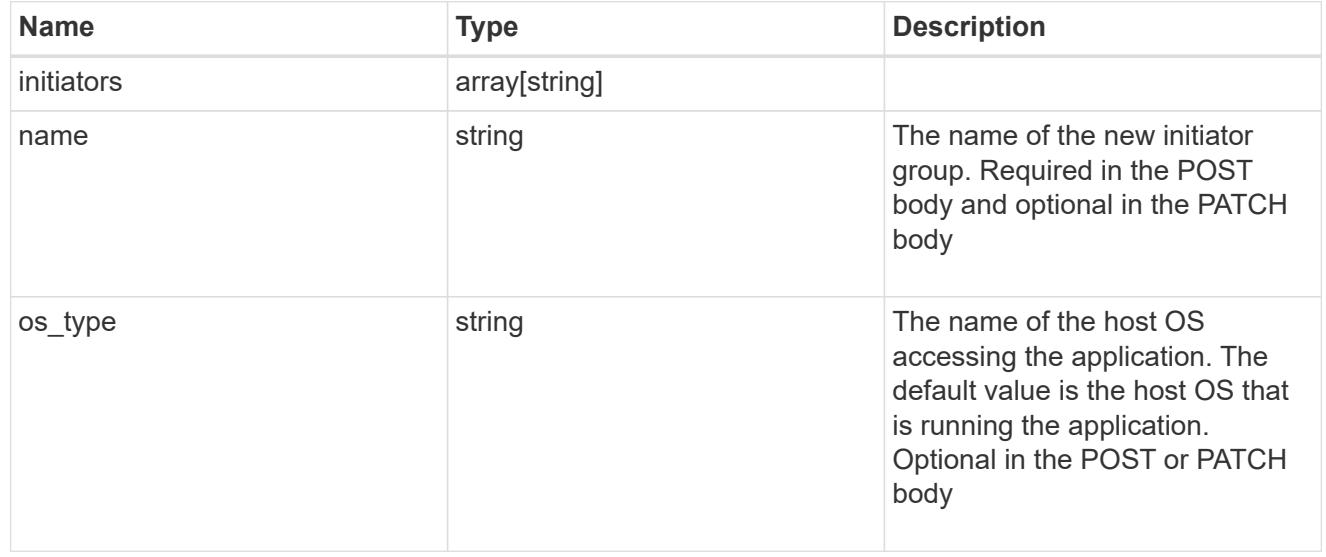

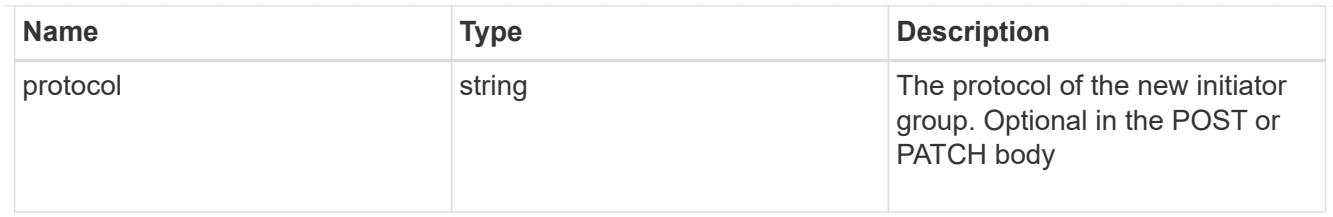

san

# A generic SAN application.

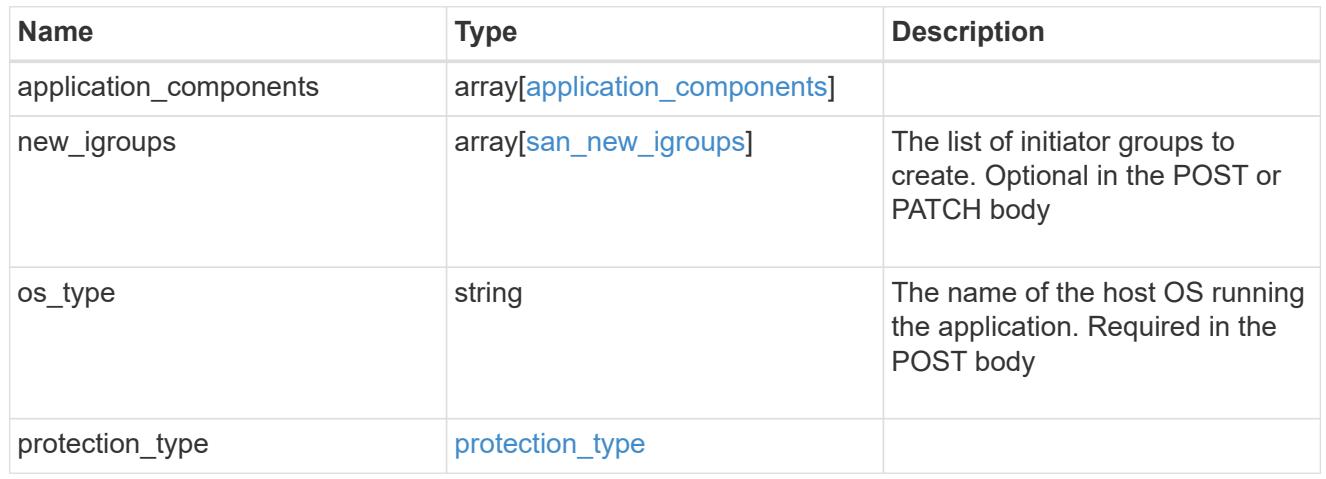

# storage\_service

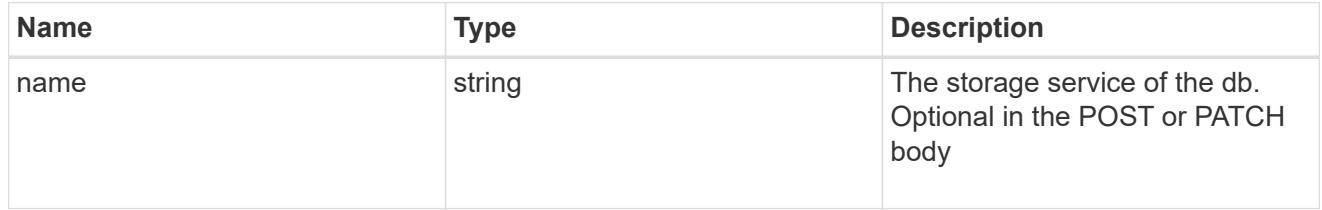

### db

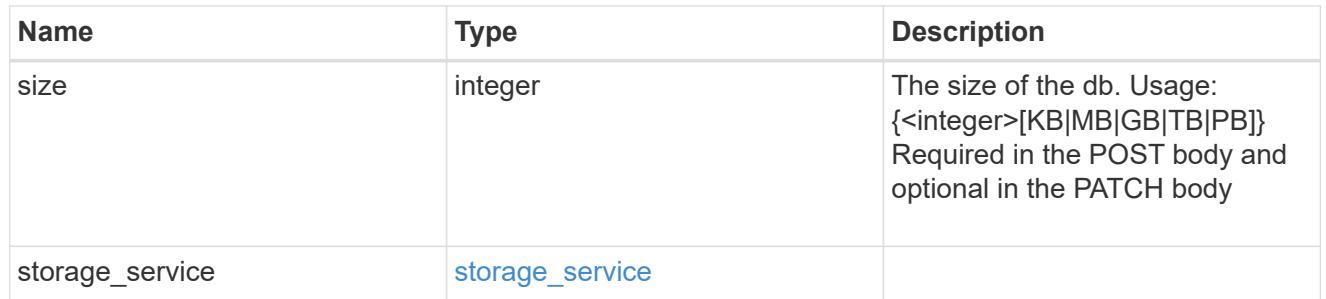

# storage\_service

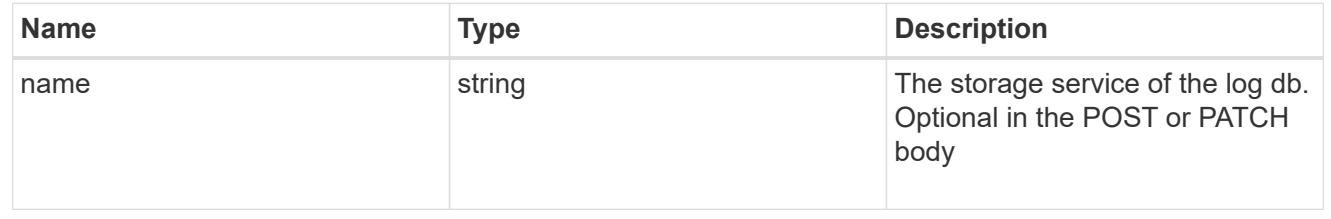

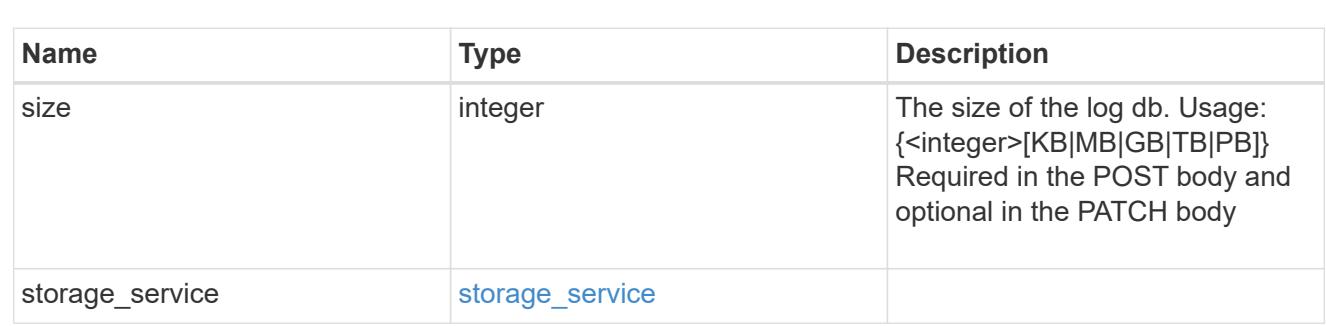

sql\_on\_san\_new\_igroups

log

The list of initiator groups to create.

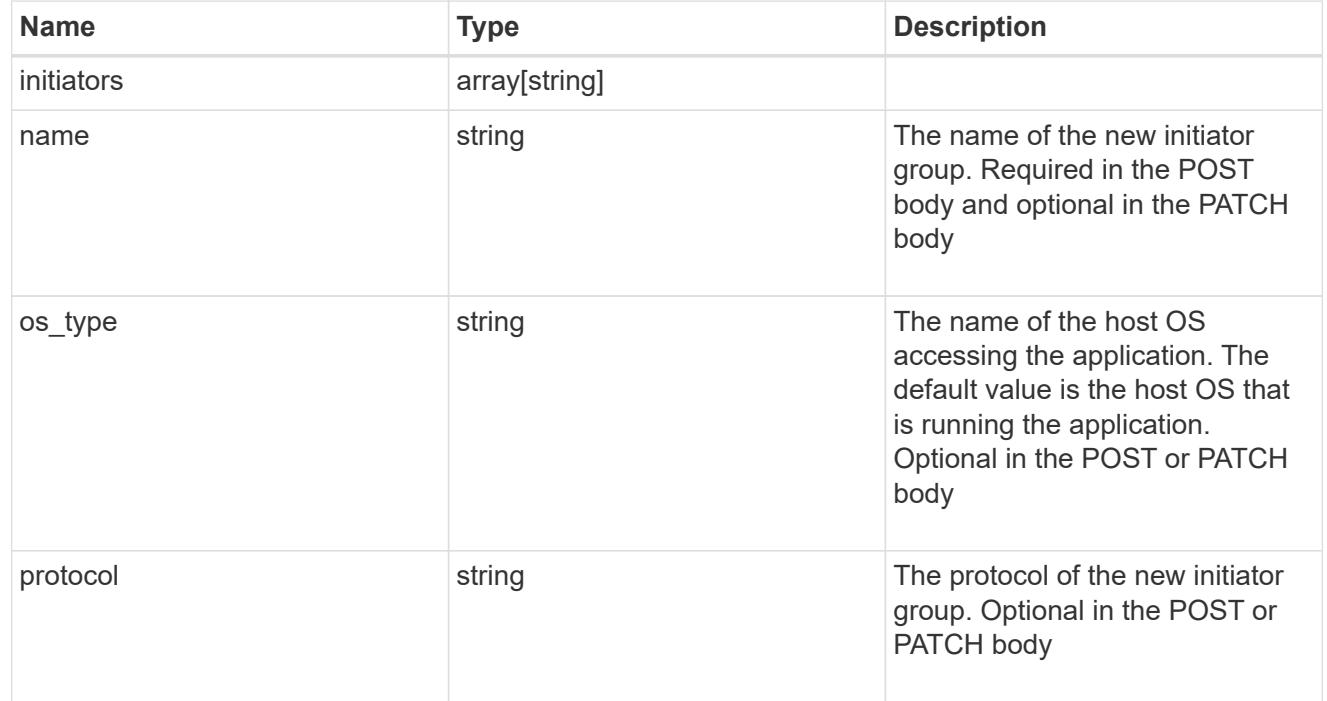

# storage\_service

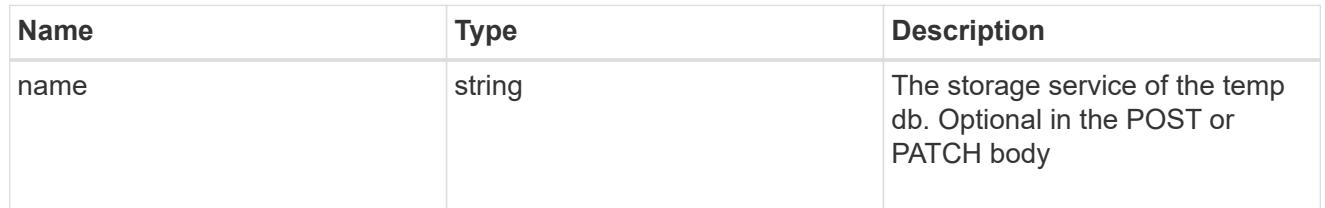

# temp\_db

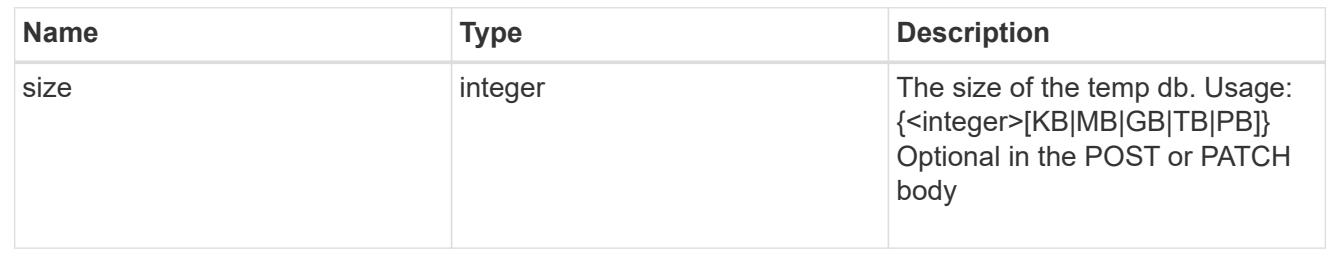

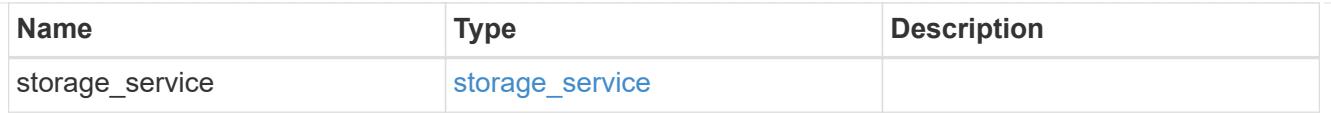

# sql\_on\_san

Microsoft SQL using SAN.

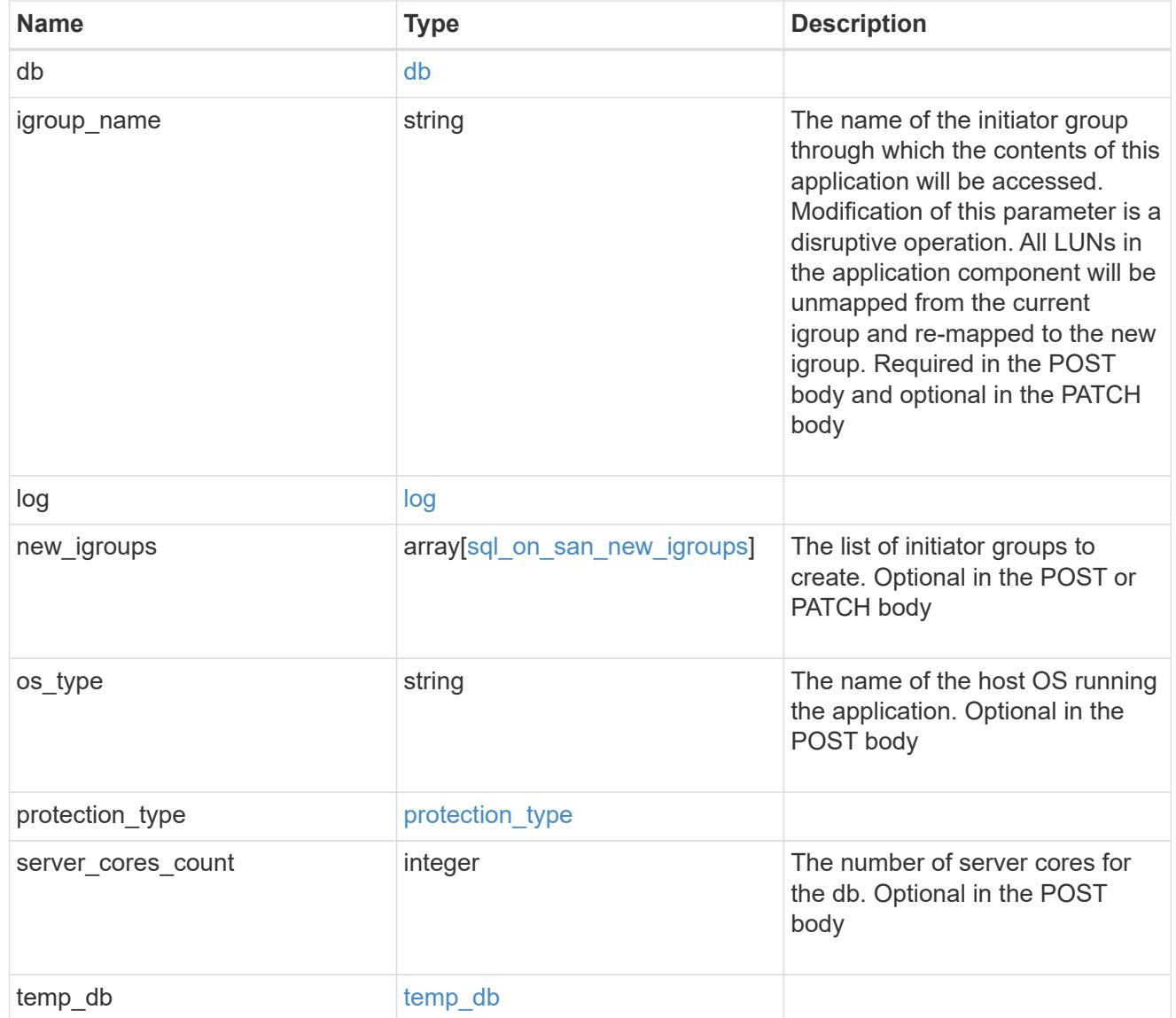

#### access

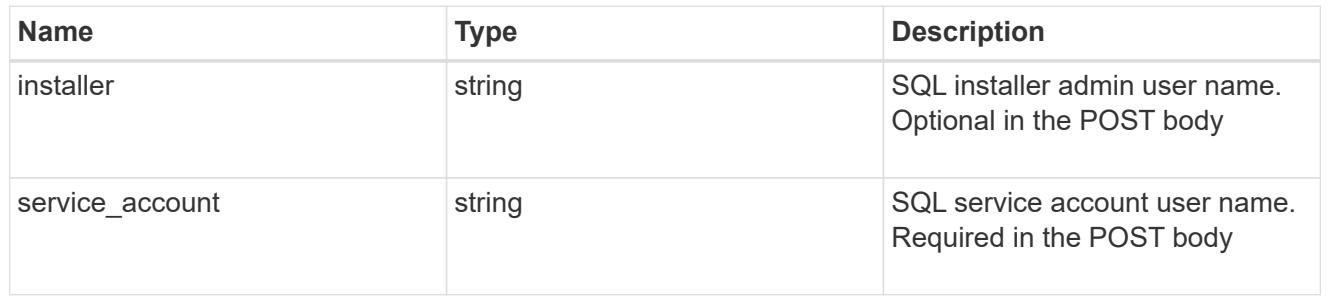

sql\_on\_smb

Microsoft SQL using SMB.

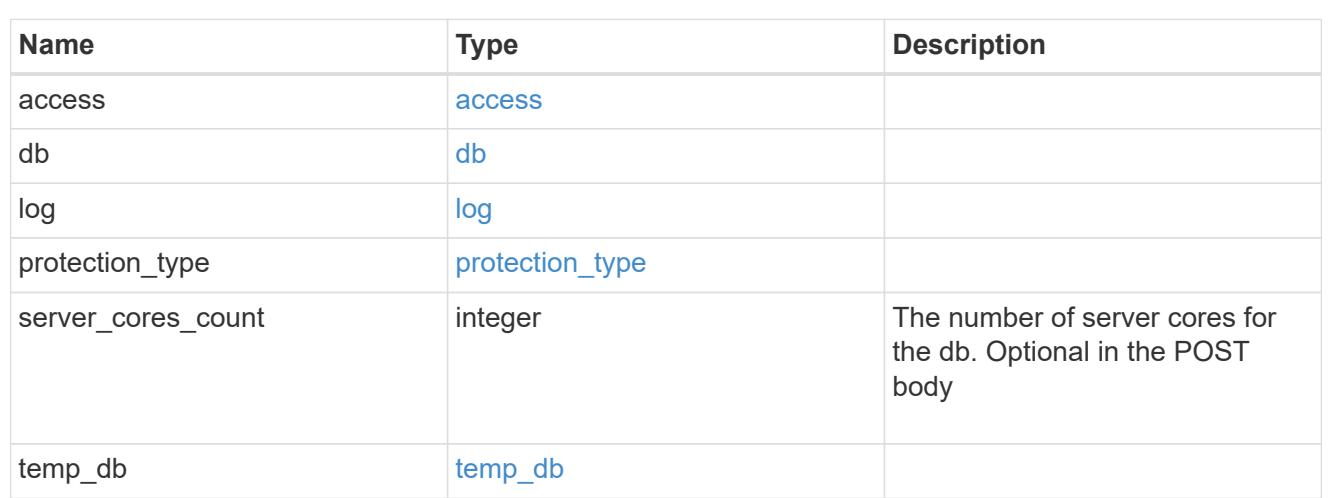

### iops

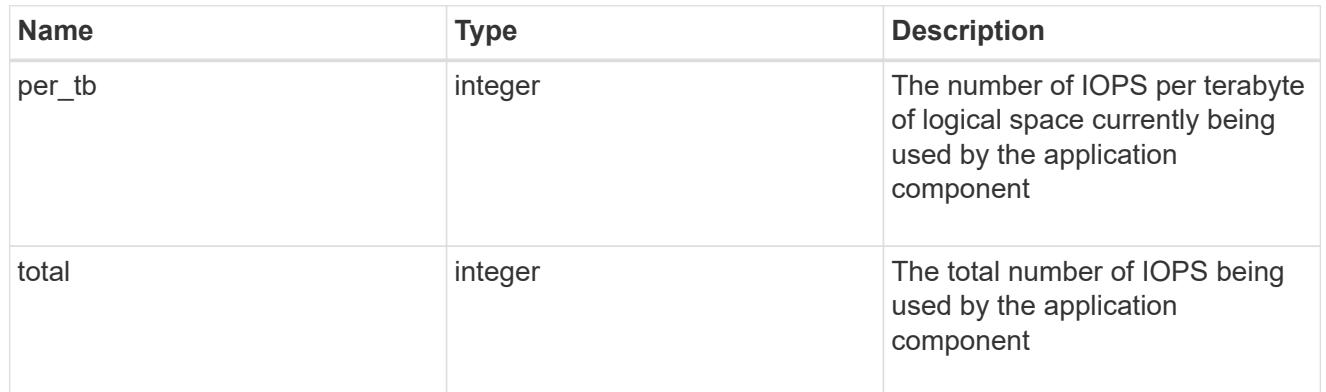

# latency

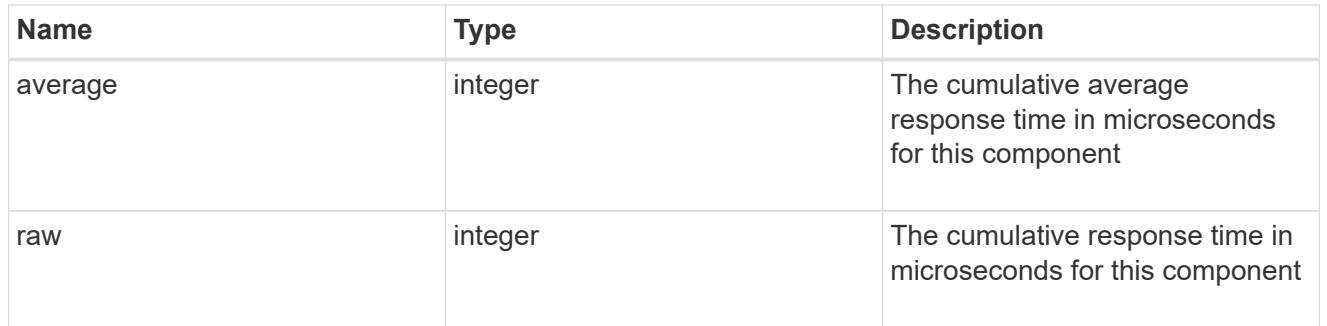

# snapshot

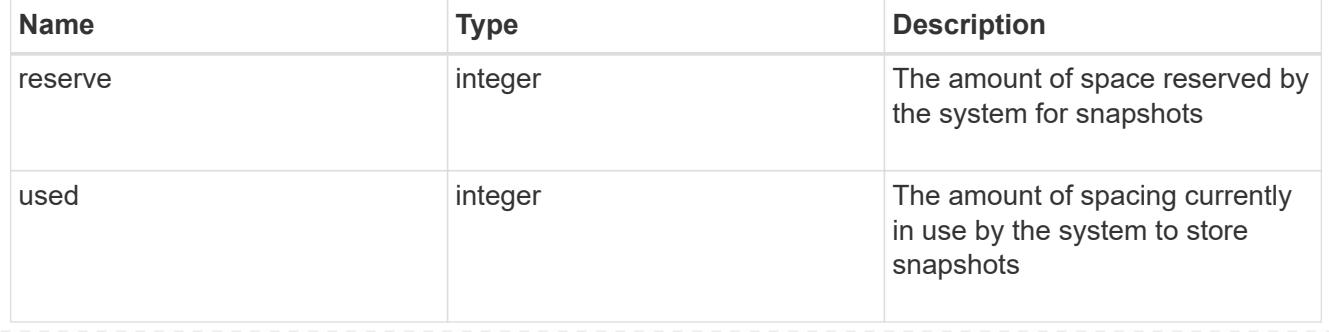

#### space

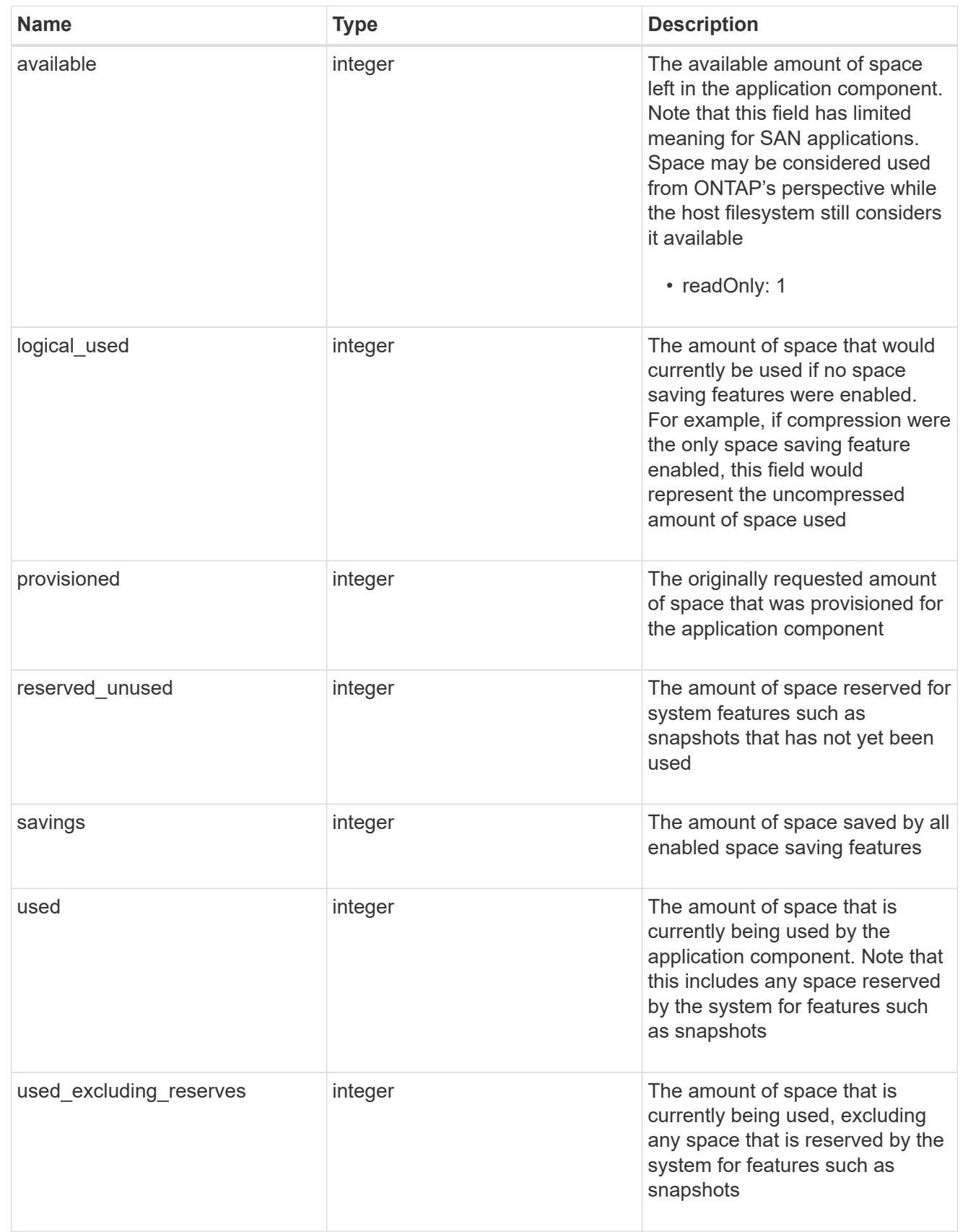

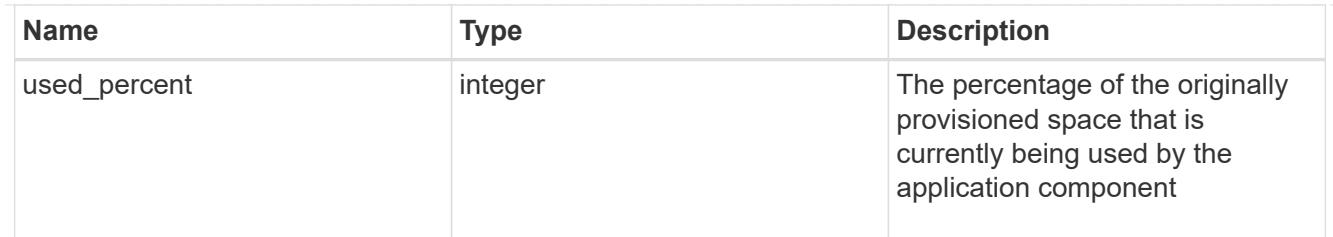

# storage\_service

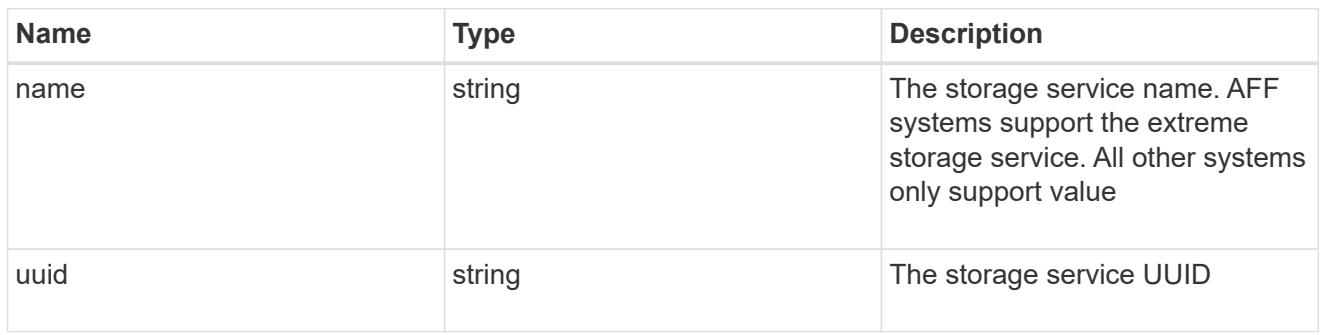

### components

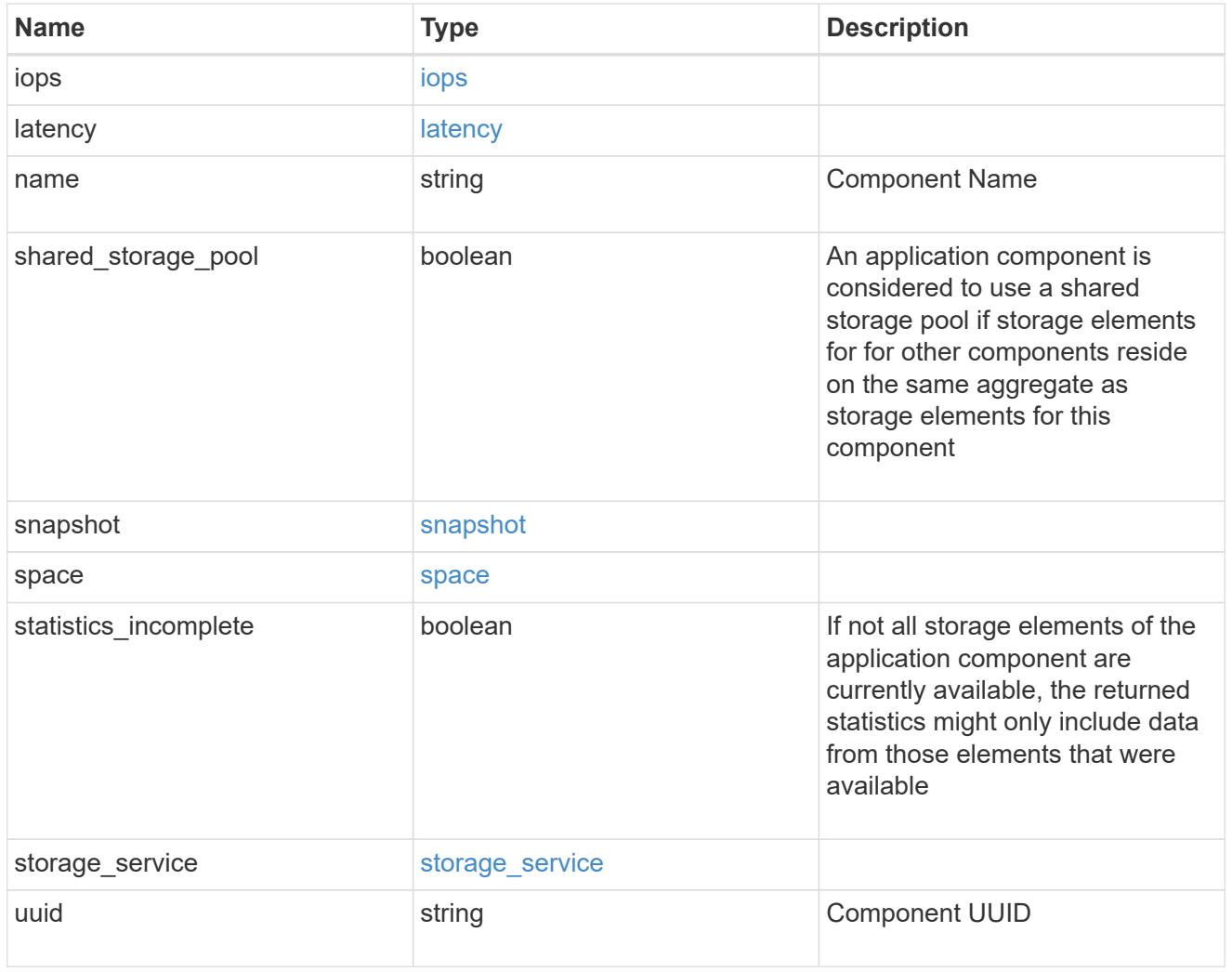

iops
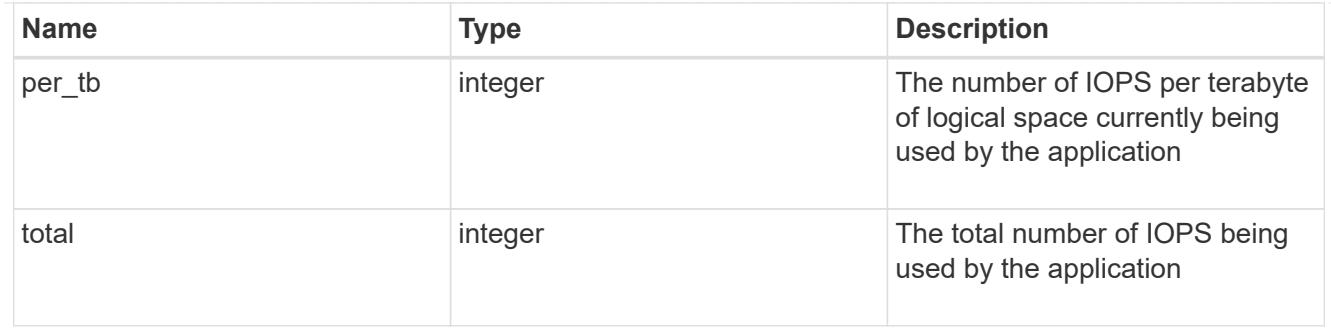

# latency

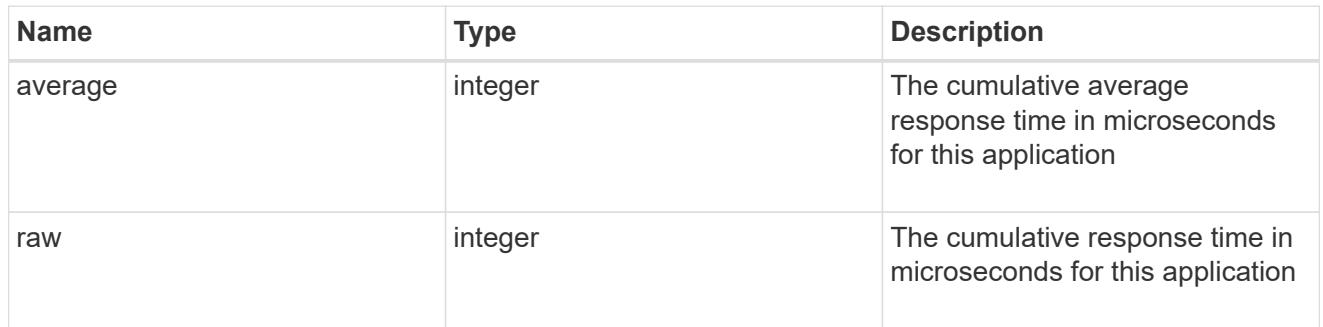

#### space

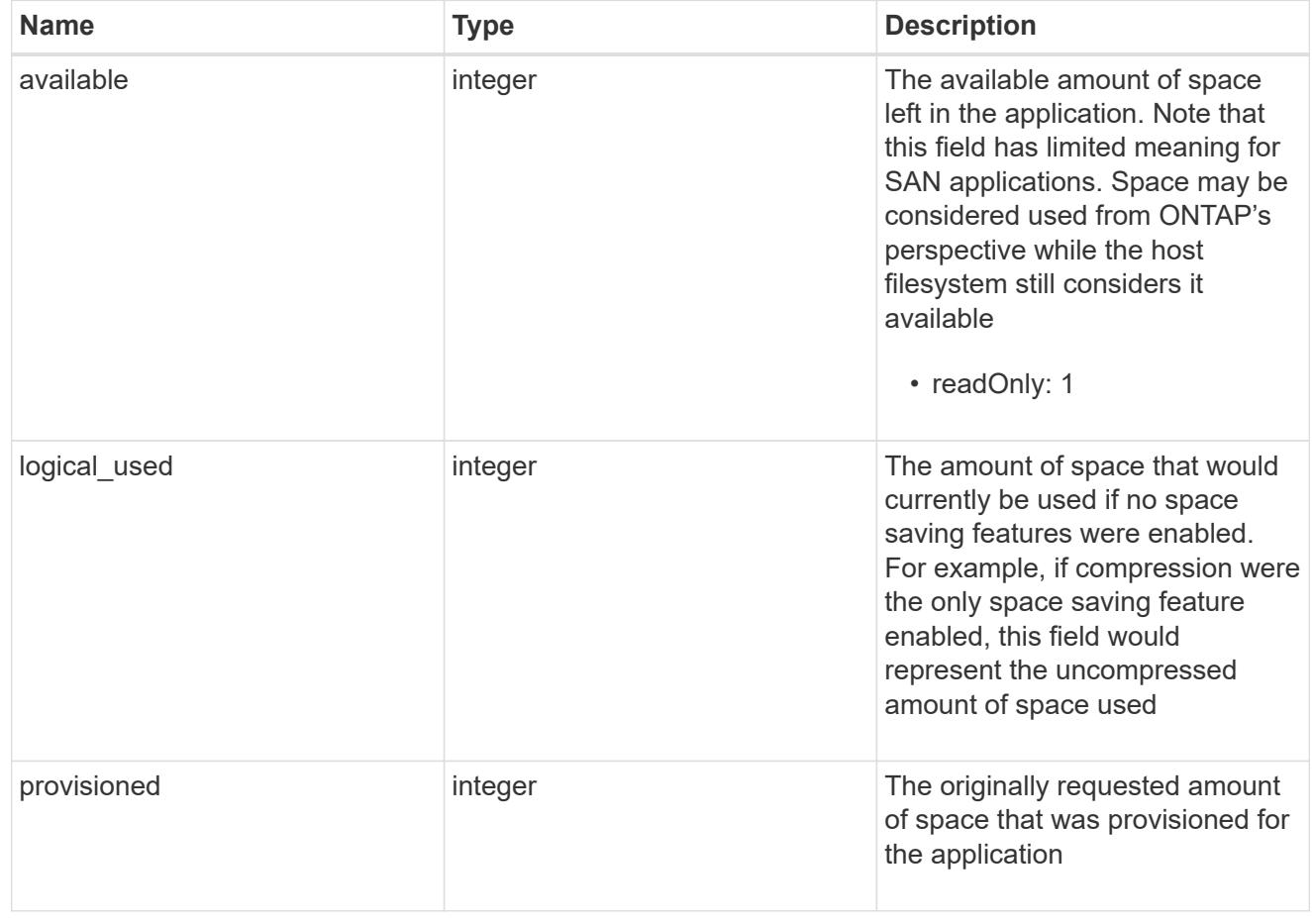

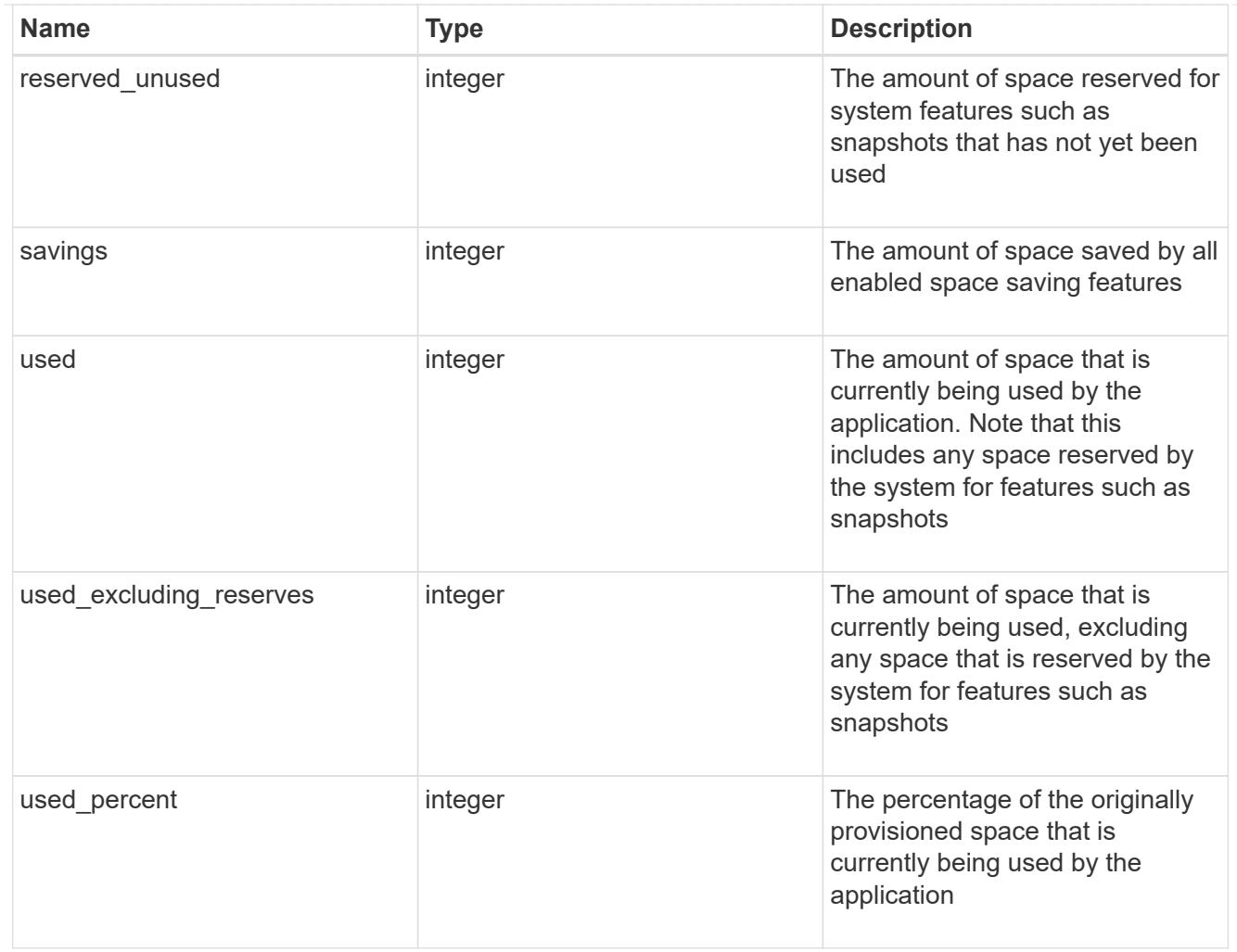

#### statistics

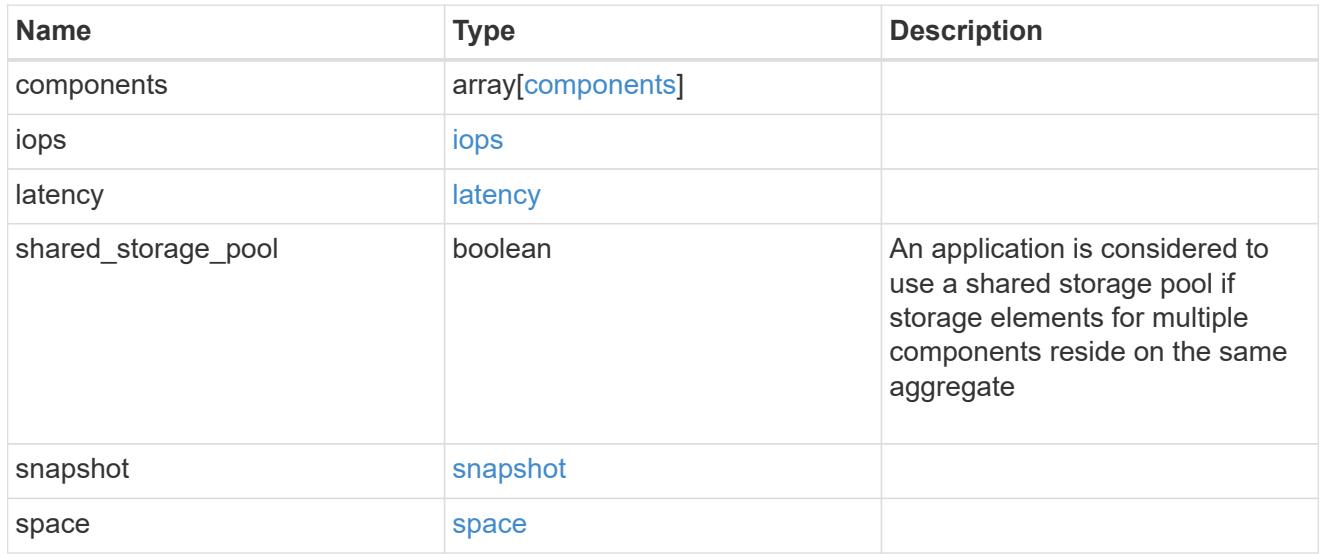

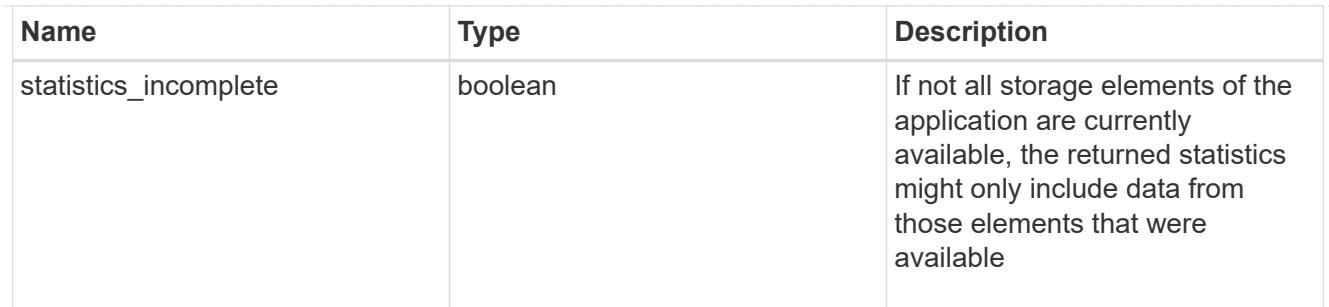

#### svm

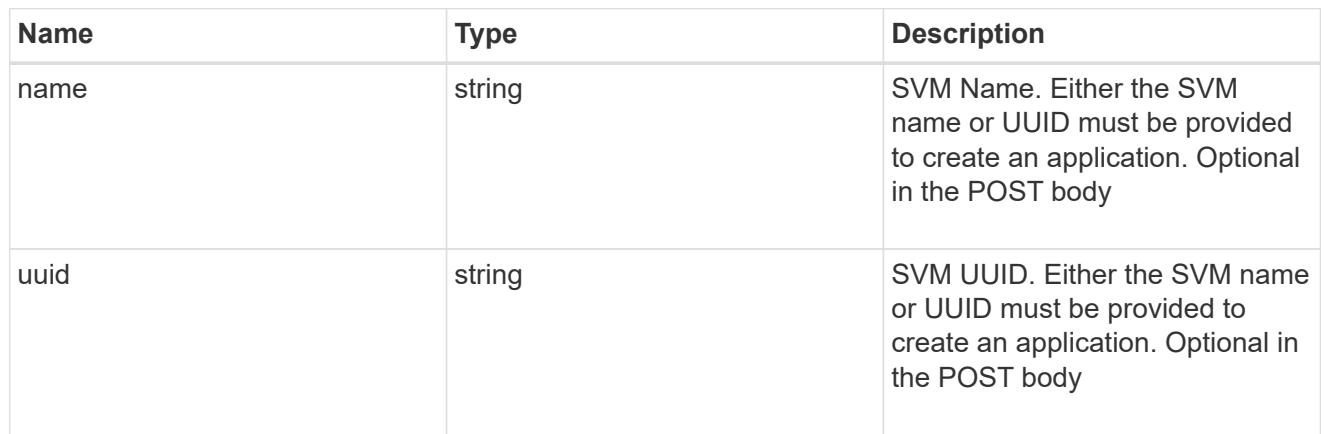

# self\_link

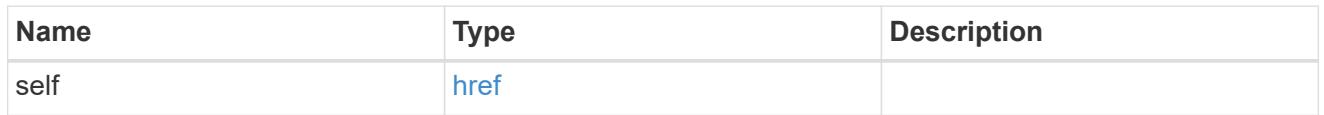

## template

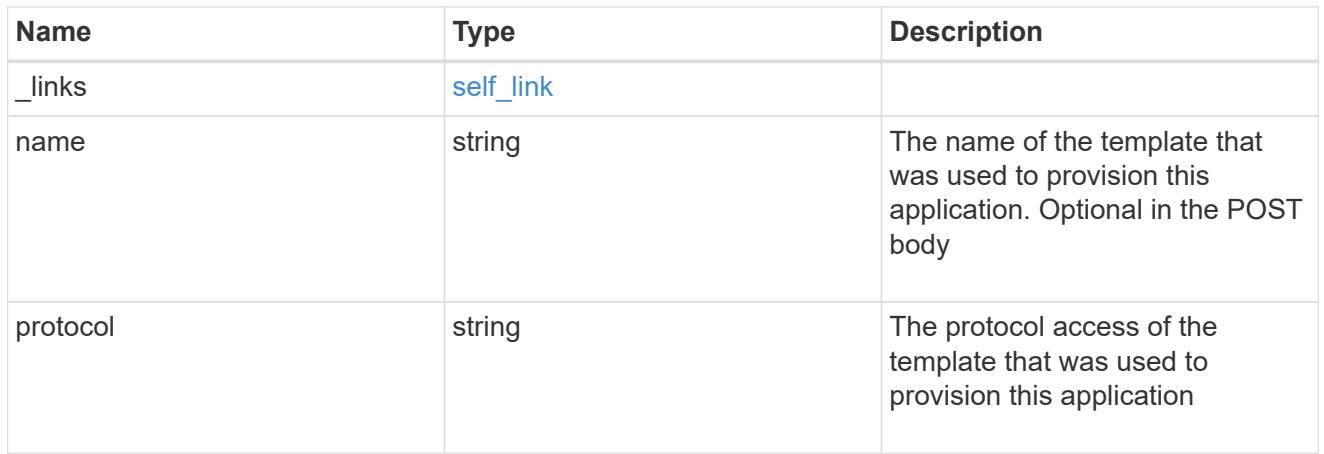

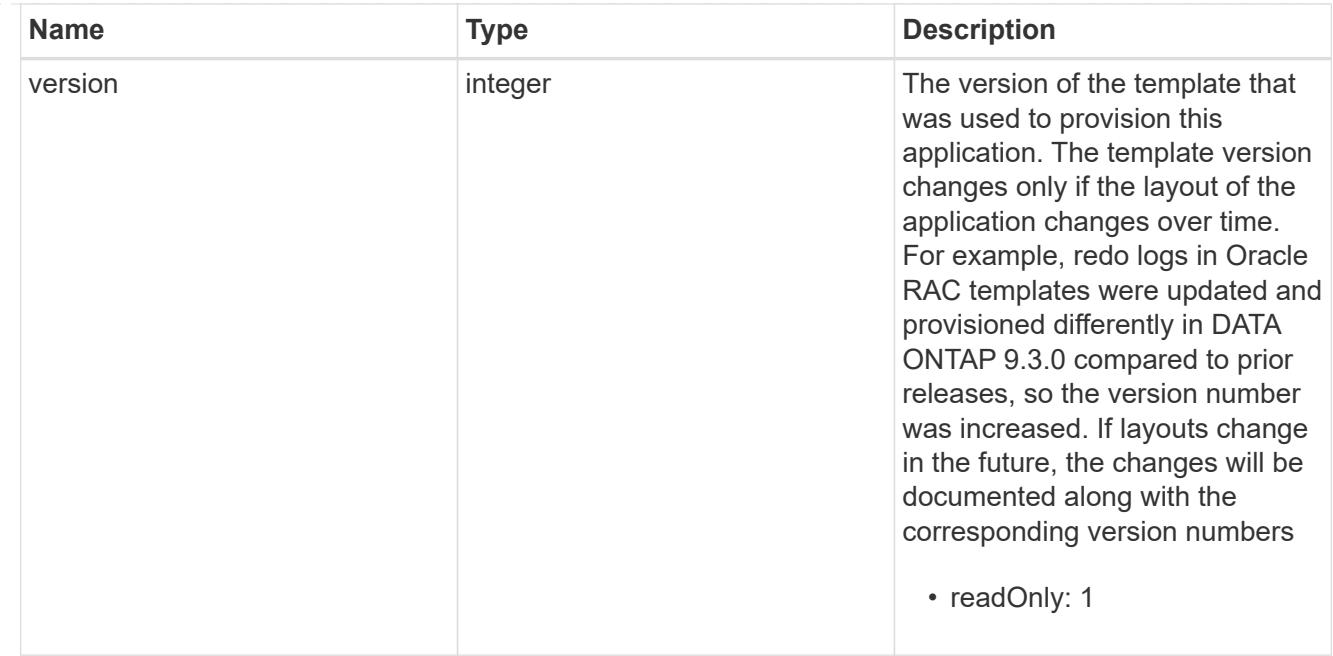

## storage\_service

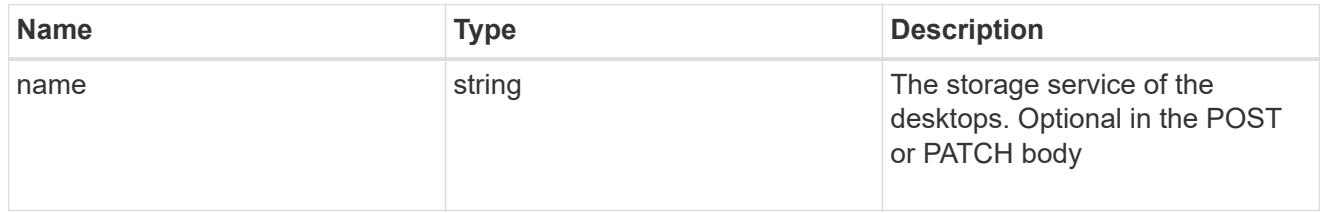

## desktops

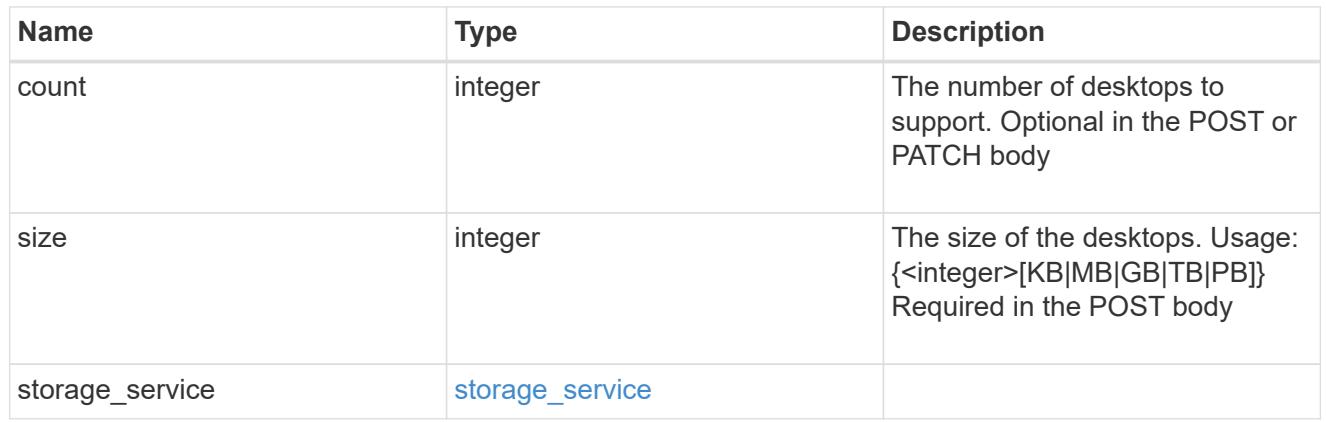

## hyper\_v\_access

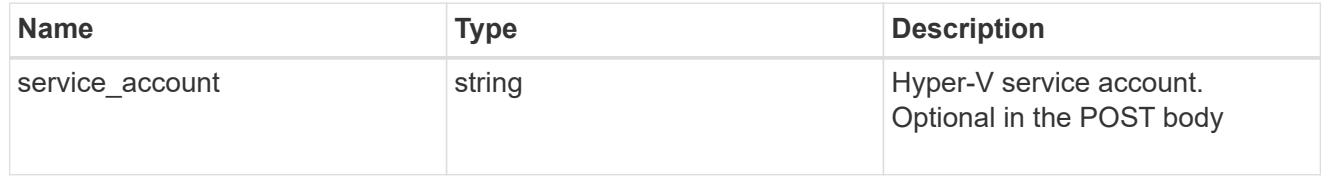

# vdi\_on\_nas

A VDI application using NAS.

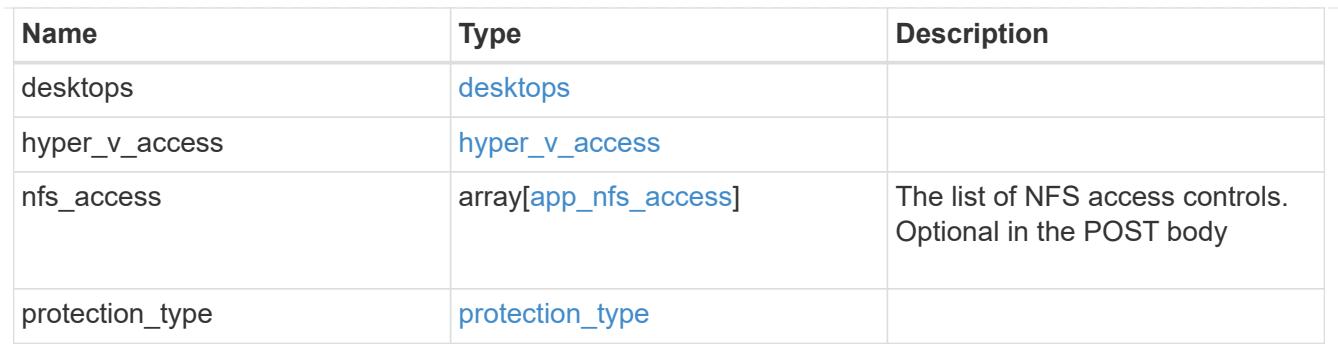

vdi\_on\_san\_new\_igroups

The list of initiator groups to create.

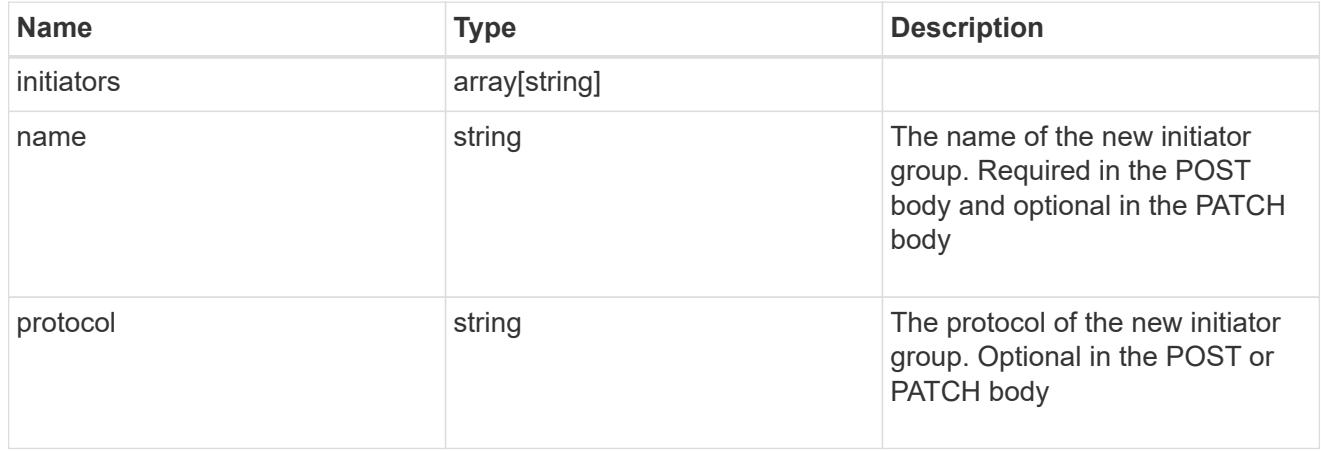

vdi\_on\_san

A VDI application using SAN.

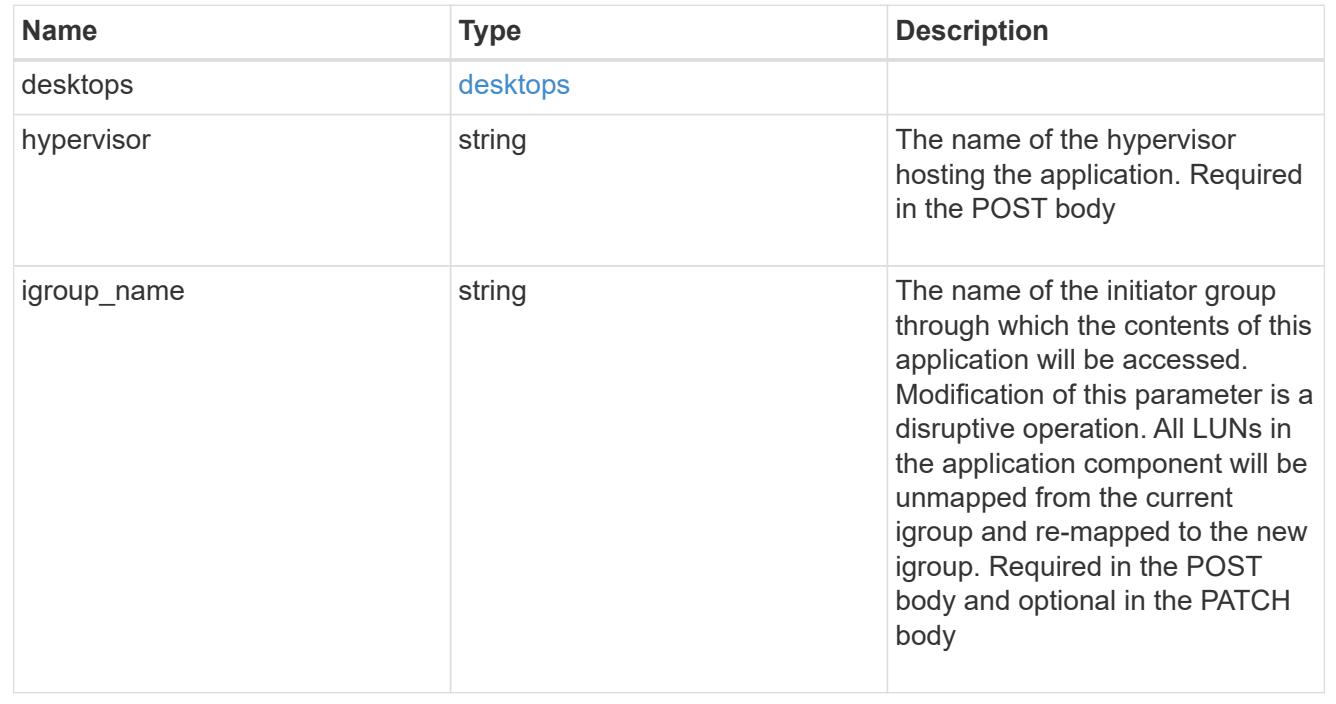

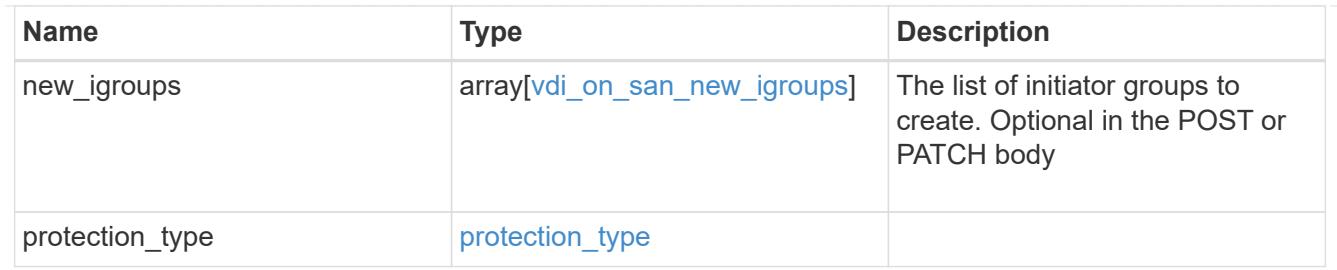

# storage\_service

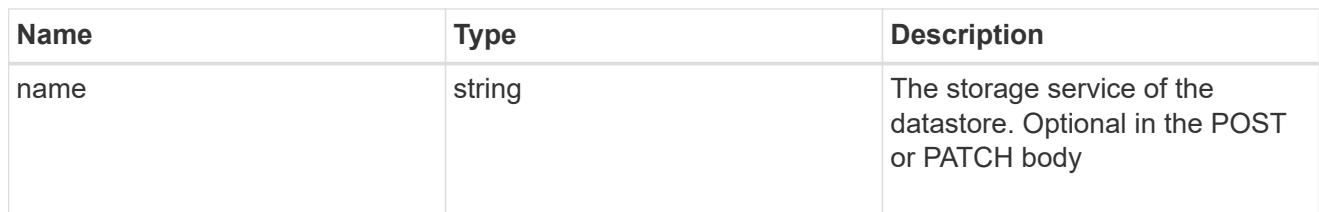

## datastore

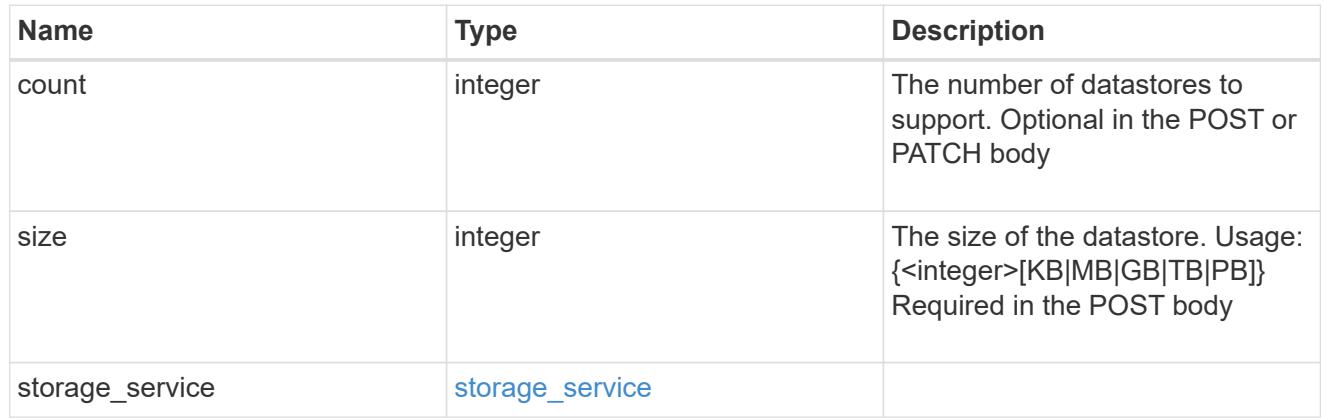

# vsi\_on\_nas

A VSI application using NAS.

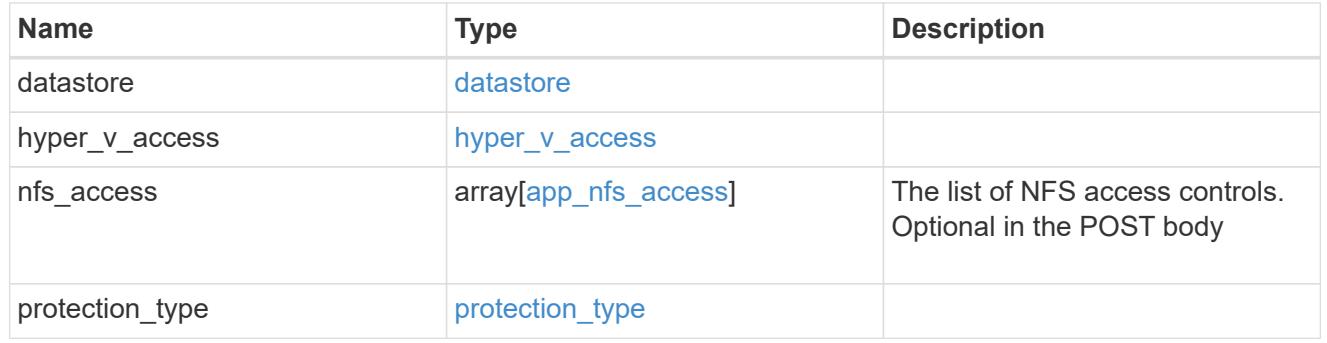

# vsi\_on\_san\_new\_igroups

The list of initiator groups to create.

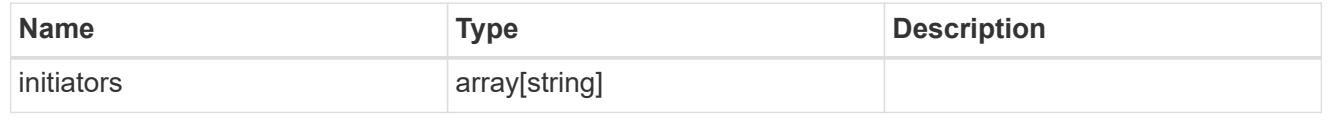

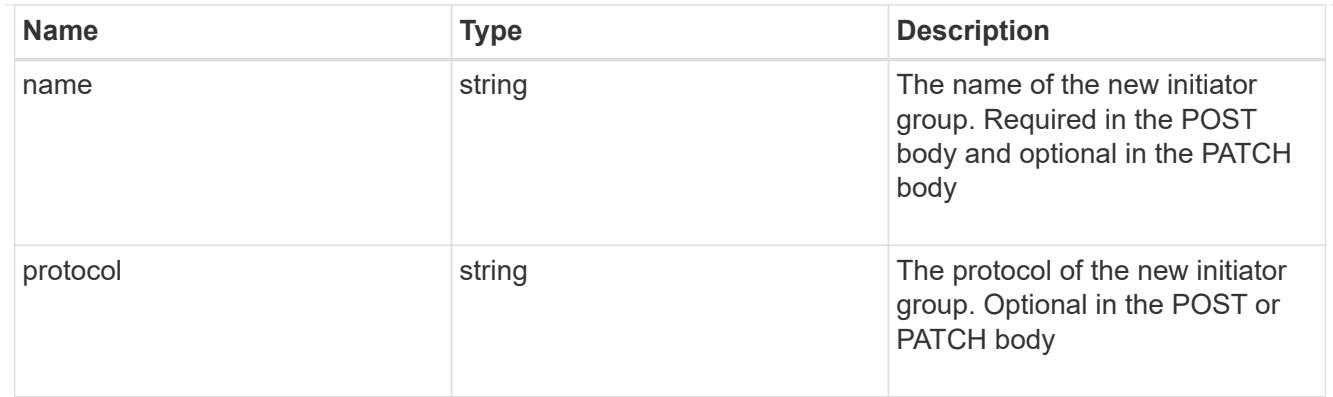

vsi\_on\_san

A VSI application using SAN.

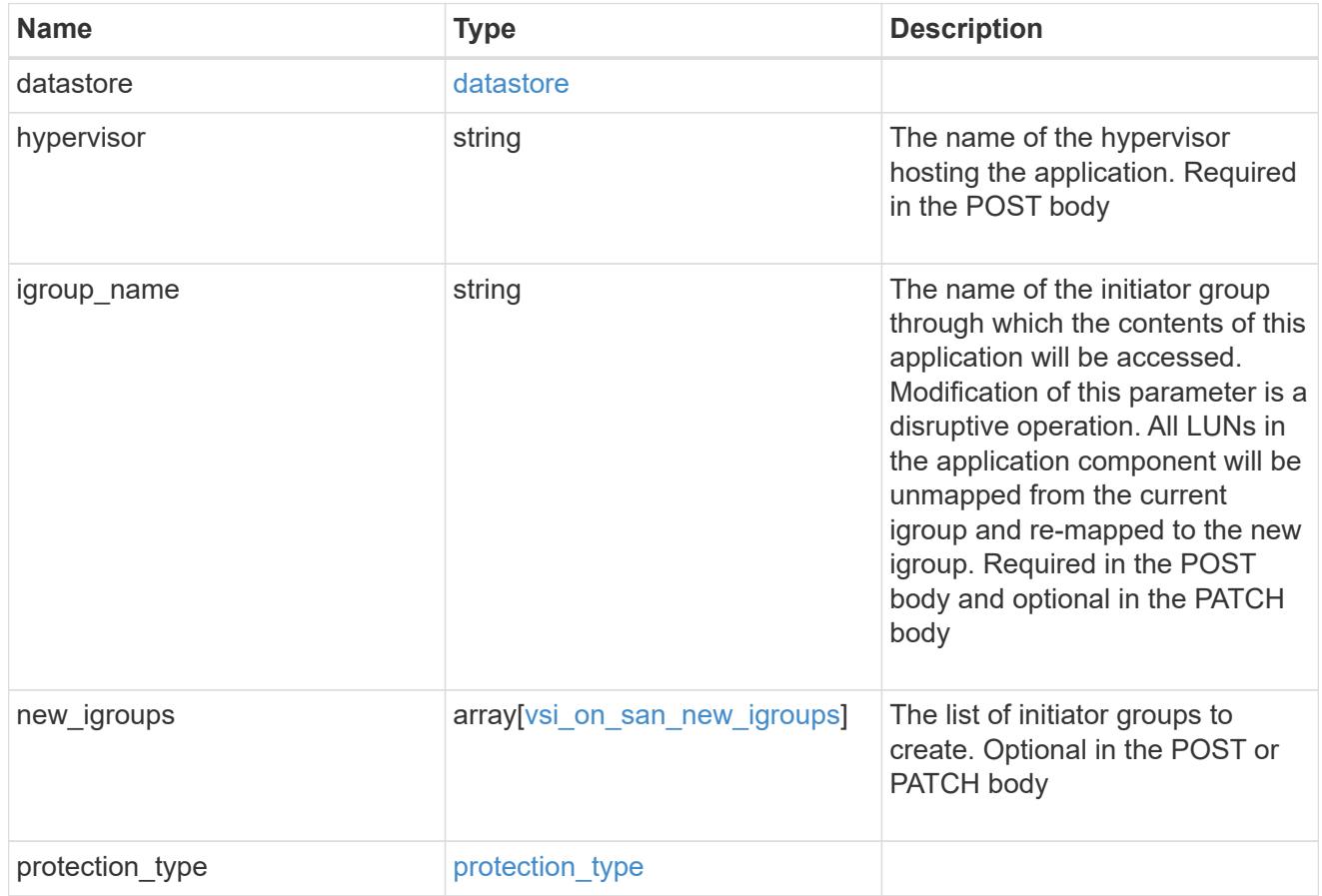

error\_arguments

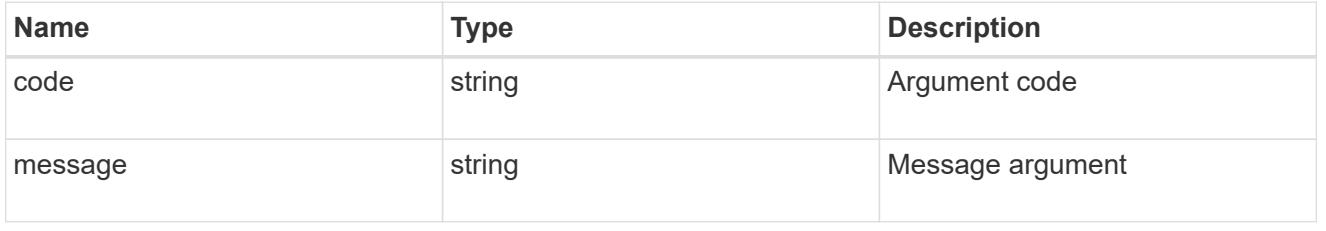

error

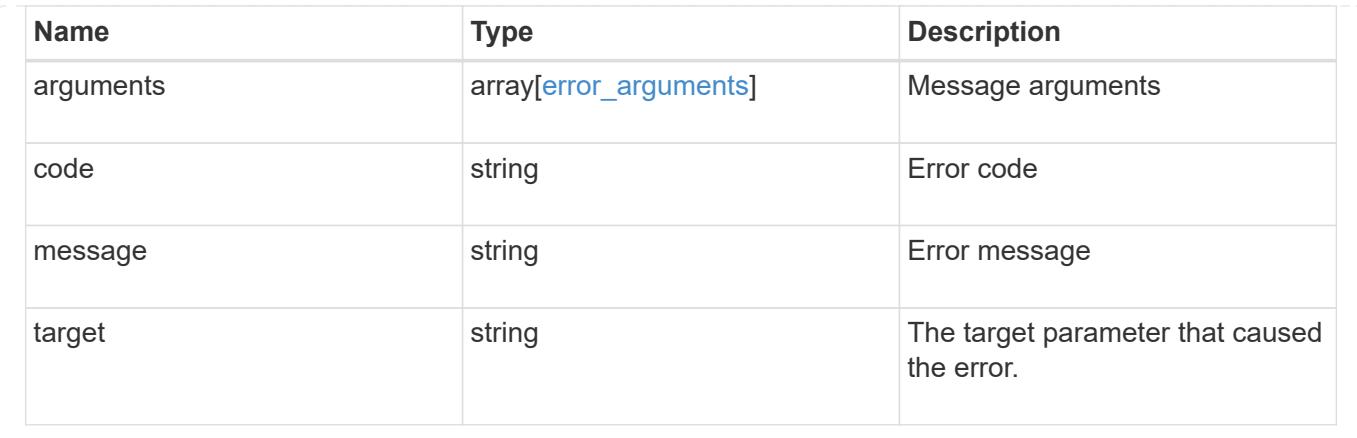

# **Update application properties**

PATCH /application/applications/{uuid}

Updates the properties of an application.

### **Overview**

Similar to creating an application, modification is done using the template properties of an application. The storage service, size, and igroup name of an application may be modified.

#### storage\_service

Storage service modifications are processed in place, meaning that the storage can not be moved to a location with more performance headroom to accommodate the request. If the current backing storage of the application is in a location that can support increased performance, the QoS policies associated with the application will be modified to allow it. If not, an error will be returned. A storage service modification to a lower tier of performance is always allowed, but the reverse modification may not be supported if the cluster is over provisioned and the cluster is unlikely to be able to fulfil the original storage service.

#### size

Size modifications are processed in a variety of ways depending on the type of application. For NAS applications, volumes are grown or new volumes are added. For SAN applications, LUNs are grown, new LUNs are added to existing volumes, or new LUNs are added to new volumes. If new storage elements are created, they can be found using the [GET /application/applications/{application.uuid}/components](https://docs.netapp.com/us-en/ontap-restapi-96/{relative_path}get-application-applications-components.html) interface. The creation time of each storage object is included, and the newly created objects will use the same naming scheme as the previous objects. Resize follows the best practices associated with the type of application being expanded. Reducing the size of an application is not supported.

#### igroup\_name

Modification of the igroup name allows an entire application to be mapped from one initiator group to another. Data access will be interrupted as the LUNs are unmapped from the original igroup and remapped to the new one.

### **Application state**

During a modification, the state property of the application updates to indicate modifying. In modifying

state, statistics are not available and Snapshot copy operations are not allowed. If the modification fails, it is possible for the application to be left in an inconsistent state, with the underlying ONTAP storage elements not matching across a component. When this occurs, the application is left in the modifying state until the command is either retried and succeeds or a call to restore the original state is successful.

## **Examples**

1. Change the storage service of the database of the Oracle application to *extreme* and resize the redo logs to *100GB*.

```
  {
"oracle on nfs": {
    "db": {
      "storage_service": {
         "name": "extreme"
      }
    },
    "redo_log": {
      "size": "100GB"
    }
 }
   }
```
2. Change the storage service, size, and igroup of a generic application by component name.

```
  {
 "san": {
    "application_components": [
       {
         "name": "component1",
         "storage_service": {
           "name": "value"
         }
      },
       {
         "name": "component2",
         "size": "200GB"
      },
       {
         "name": "component3",
       "igroup name": "igroup5"
      }
    ]
 }
   }
```
### **Learn more**

- [DOC /application](https://docs.netapp.com/us-en/ontap-restapi-96/{relative_path}application_overview.html)
- [DOC Asynchronous operations](https://docs.netapp.com/us-en/ontap-restapi-96/{relative_path}getting_started_with_the_ontap_rest_api.html#Synchronous_and_asynchronous_operations)

## **Parameters**

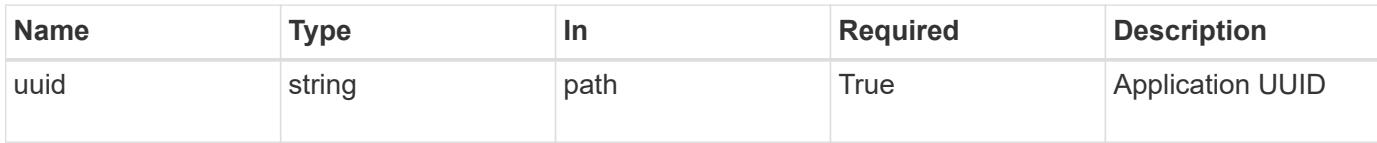

## **Request Body**

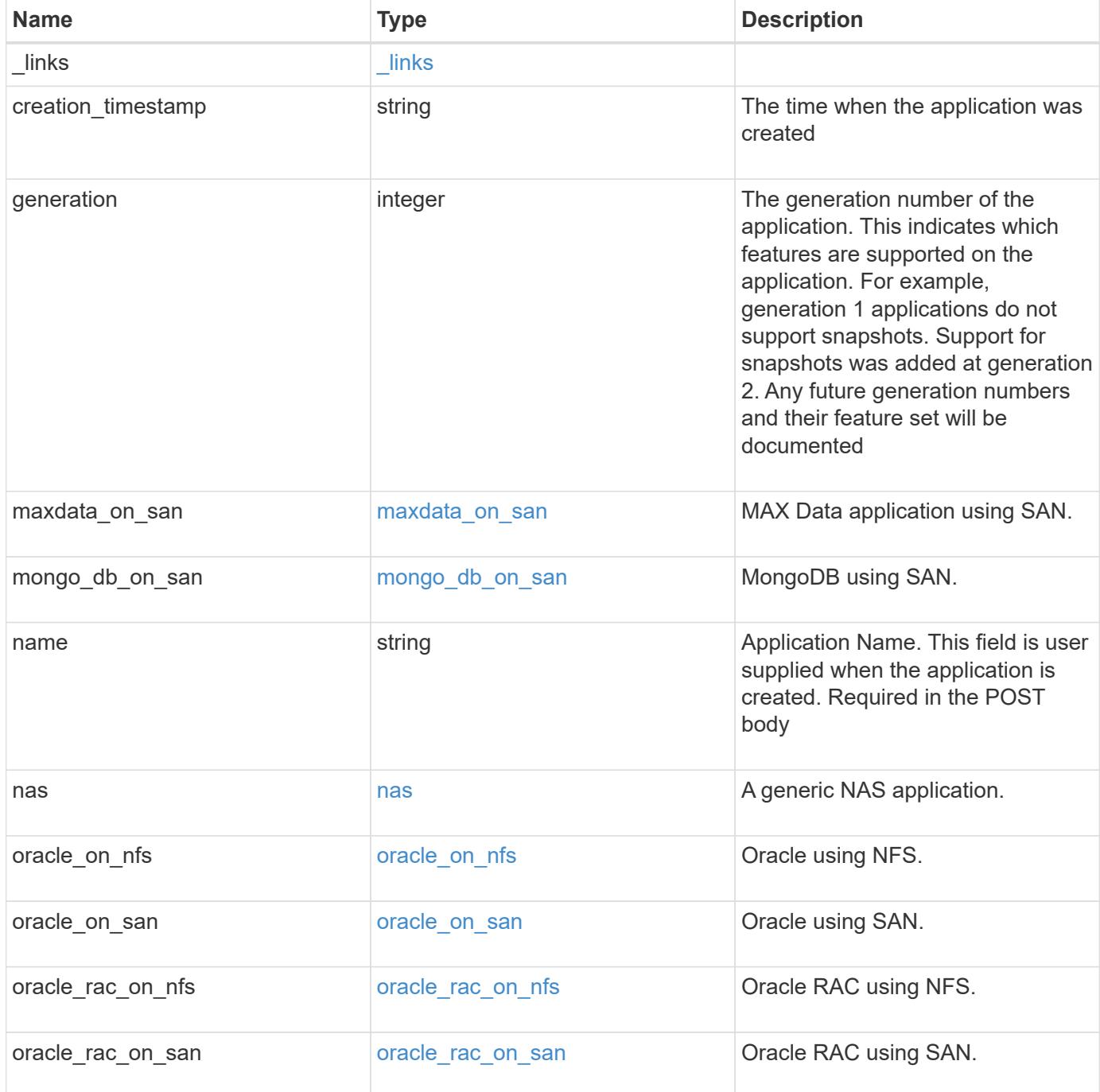

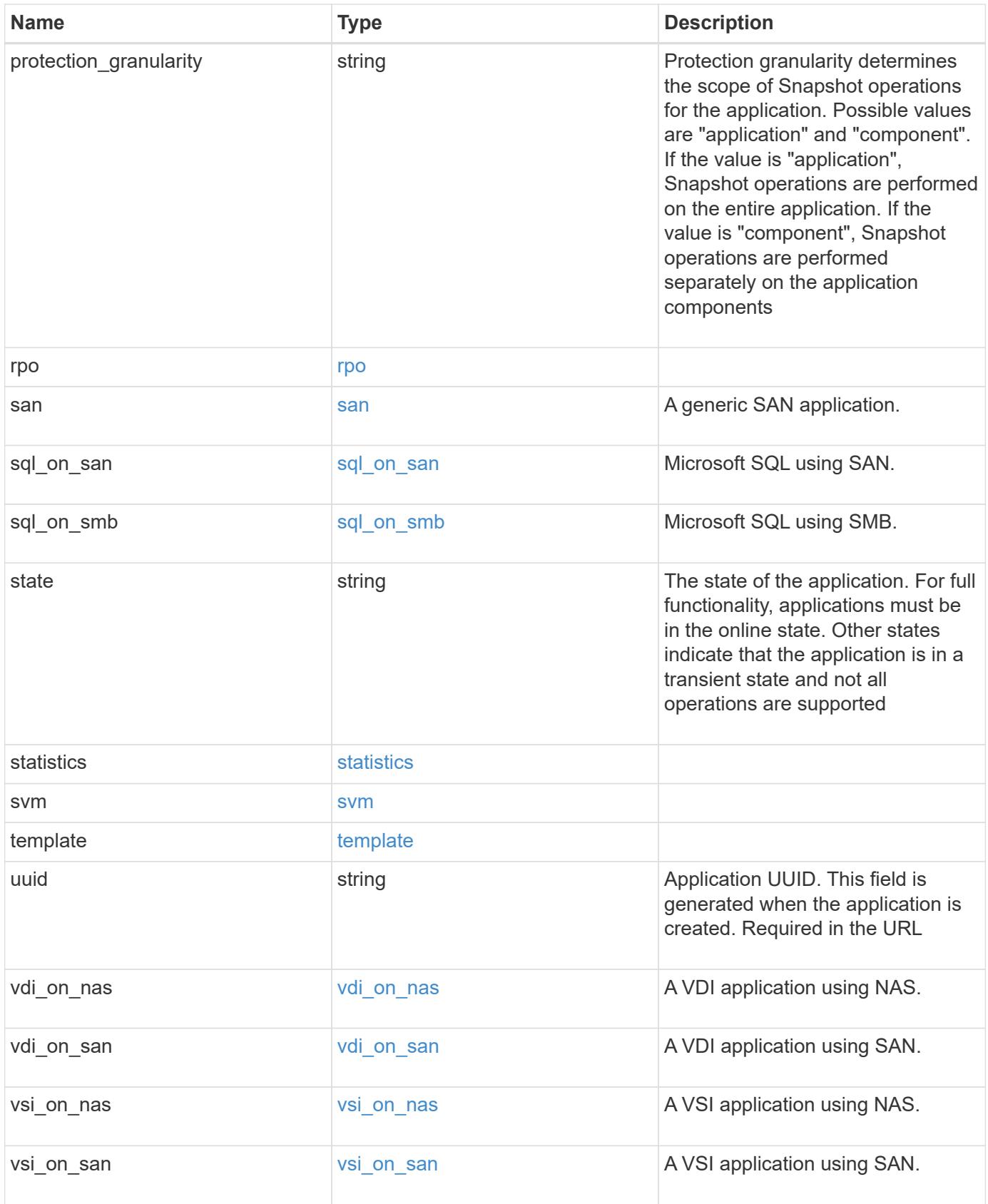

#### **Example request**

```
{
 " links": {
      "self": {
        "href": "/api/resourcelink"
     },
     "snapshots": {
       "href": "/api/resourcelink"
     }
   },
 "creation timestamp": "string",
   "generation": 0,
 "maxdata on san": {
    "app_type": "mongodb",
      "application_components": {
      "file system": "generic",
      "host management url": "string",
        "metadata": {
        },
        "protection_type": {
        "local rpo": "6 hourly",
        "remote rpo": "6 hourly"
        },
      "storage service": {
         "name": "extreme"
        }
      },
      "metadata": {
      },
    "new igroups": {
       "initiators": {
       },
      "os type": "aix",
        "protocol": "fcp"
      },
    "ocsm_url": "string",
   "os type": "aix"
    },
 "mongo db on san": {
      "dataset": {
      "storage service": {
          "name": "extreme"
       }
      },
    "new igroups": {
```

```
  "initiators": {
        },
  "os_type": "hyper_v"
,
       "protocol": "fcp"
      },
  "os_type": "hyper_v"
,
      "protection_type": {
  "local_rpo": "hourly"
,
    "remote rpo": "none"
      },
      "secondary_igroups": {
     }
   },
   "nas": {
      "application_components": {
      "storage service": {
       "name": "extreme"
       }
      },
    "cifs access": {
      "access": "change"
      },
    "nfs access": {
      "access": "none"
      },
     "protection_type": {
  "local_rpo": "hourly"
,
    "remote rpo": "none"
     }
    },
 "oracle on nfs": {
    "archive log": {
       "storage_service": {
         "name": "extreme"
       }
      },
      "db": {
      "storage_service": {
        "name": "extreme"
       }
      },
    "nfs access": {
      "access": "none"
      },
    "ora home": {
       "storage_service": {
```

```
  "name": "extreme"
     }
    },
    "protection_type": {
  "local rpo": "hourly",
   "remote rpo": "none"
    },
  "redo_log": {
     "storage_service": {
      "name": "extreme"
     }
   }
  },
"oracle on san": {
   "archive_log": {
     "storage_service": {
      "name": "extreme"
     }
    },
    "db": {
     "storage_service": {
      "name": "extreme"
     }
    },
  "new igroups": {
     "initiators": {
     },
   "os type": "aix",
     "protocol": "fcp"
    },
  "ora home": {
     "storage_service": {
      "name": "extreme"
     }
    },
  "os_type": "aix",
    "protection_type": {
     "local_rpo": "hourly",
   "remote rpo": "none"
    },
  "redo_log": {
     "storage_service": {
       "name": "extreme"
     }
   }
  },
```

```
"oracle rac on nfs": {
    "archive log": {
       "storage_service": {
         "name": "extreme"
       }
      },
      "db": {
      "storage_service": {
       "name": "extreme"
      }
      },
      "grid_binary": {
      "storage_service": {
        "name": "extreme"
       }
      },
    "nfs access": {
      "access": "none"
      },
    "ora home": {
      "storage_service": {
       "name": "extreme"
      }
      },
    "oracle crs": {
      "storage_service": {
        "name": "extreme"
      }
      },
      "protection_type": {
  "local_rpo": "hourly"
,
    "remote rpo": "none"
      },
    "redo_log": {
      "storage_service": {
        "name": "extreme"
       }
     }
    },
 "oracle rac on san": {
    "archive log": {
      "storage_service": {
        "name": "extreme"
       }
      },
      "db": {
```

```
"storage service": {
        "name": "extreme"
     }
    },
  "db sids": {
    },
    "grid_binary": {
     "storage_service": {
        "name": "extreme"
     }
    },
  "new igroups": {
     "initiators": {
     },
    "os_type": "aix",
      "protocol": "fcp"
    },
  "ora home": {
     "storage_service": {
       "name": "extreme"
     }
    },
    "oracle_crs": {
     "storage_service": {
       "name": "extreme"
     }
    },
  "os_type": "aix",
    "protection_type": {
   "local rpo": "hourly",
    "remote rpo": "none"
    },
  "redo_log": {
     "storage_service": {
       "name": "extreme"
      }
    }
  },
"protection granularity": "application",
  "rpo": {
    "components": {
    "name": "string",
      "rpo": {
        "local": {
          "description": "string",
        "name": "6 hourly"
```

```
  },
          "remote": {
  "description": "string"
,
         "name": "6 hourly"
         }
       },
       "uuid": "string"
      },
      "local": {
  "description": "string"
,
    "name": "6 hourly"
      },
      "remote": {
  "description": "string"
,
    "name": "6 hourly"
     }
   },
   "san": {
     "application_components": {
      "storage_service": {
       "name": "extreme"
       }
      },
    "new igroups": {
      "initiators": {
       },
  "os_type": "aix"
,
      "protocol": "fcp"
      },
  "os_type": "aix"
,
      "protection_type": {
  "local_rpo": "hourly"
,
      "remote_rpo": "none"
     }
    },
  "sql on san": {
     "db": {
      "storage_service": {
        "name": "extreme"
       }
      },
      "log": {
      "storage_service": {
       "name": "extreme"
      }
      },
```

```
"new igroups": {
      "initiators": {
      },
    "os_type": "hyper_v",
      "protocol": "fcp"
    },
  "os_type": "windows",
    "protection_type": {
   "local rpo": "hourly",
   "remote rpo": "none"
    },
  "temp db": {
     "storage_service": {
       "name": "extreme"
     }
    }
  },
"sql on smb": {
   "db": {
     "storage_service": {
       "name": "extreme"
     }
  },
    "log": {
     "storage_service": {
      "name": "extreme"
     }
    },
    "protection_type": {
   "local rpo": "hourly",
     "remote_rpo": "none"
    },
  "temp_db": {
     "storage_service": {
      "name": "extreme"
     }
    }
  },
  "state": "creating",
  "statistics": {
    "components": {
      "iops": {
       "per_tb": 0,
       "total": 0
      },
      "latency": {
```

```
  "average": 
0
,
  "raw": 
0
       },
  "name": "string"
,
       "snapshot": {
  "reserve": 
0
,
  "used": 
0
       },
       "space": {
  "available": 
0
,
  "logical_used": 
0
,
  "provisioned": 
0
,
  "reserved_unused": 
0
,
  "savings": 
0
,
  "used": 
0
,
  "used_excluding_reserves": 
0
,
  "used_percent": 
0
       },
     "storage service": {
  "name": "string"
,
        "uuid": "string"
       },
       "uuid": "string"
     },
     "iops": {
  "per_tb": 
0
,
  "total": 
0
     },
     "latency": {
  "average": 
0
,
  "raw": 
0
     },
     "snapshot": {
  "reserve": 
0
,
  "used": 
0
     },
     "space": {
  "available": 
0
,
  "logical_used": 
0
,
  "provisioned": 
0
,
  "reserved_unused": 
0
,
  "savings": 
0
,
  "used": 
0
,
  "used_excluding_reserves": 
0
,
  "used_percent": 
0
     }
```

```
  },
  "template": {
    "_links": {
      "self": {
        "href": "/api/resourcelink"
     }
    },
    "protocol": "nas",
    "version": 0
  },
  "uuid": "string",
"vdi on nas": {
    "desktops": {
      "storage_service": {
       "name": "extreme"
     }
    },
  "nfs access": {
    "access": "none"
    },
    "protection_type": {
   "local rpo": "hourly",
    "remote rpo": "none"
   }
  },
"vdi on san": {
    "desktops": {
     "storage_service": {
       "name": "extreme"
     }
    },
  "hypervisor": "hyper v",
  "new igroups": {
     "initiators": {
     },
     "protocol": "fcp"
    },
    "protection_type": {
   "local rpo": "hourly",
   "remote rpo": "none"
    }
  },
"vsi on nas": {
   "datastore": {
      "storage_service": {
        "name": "extreme"
```

```
  }
      },
    "nfs access": {
      "access": "none"
      },
      "protection_type": {
     "local rpo": "hourly",
       "remote_rpo": "none"
      }
    },
  "vsi on san": {
     "datastore": {
       "storage_service": {
         "name": "extreme"
       }
      },
      "hypervisor": "hyper_v",
    "new igroups": {
       "initiators": {
       },
       "protocol": "fcp"
      },
      "protection_type": {
     "local rpo": "hourly",
       "remote_rpo": "none"
      }
    }
}
```
# **Response**

```
Status: 202, Accepted
```
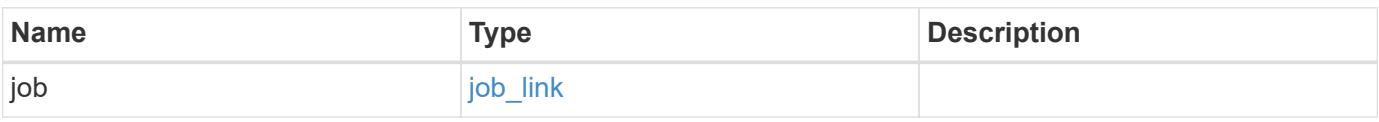

#### **Example response**

```
{
   "job": {
      "_links": {
        "self": {
          "href": "/api/resourcelink"
        }
      },
      "uuid": "string"
   }
}
```
#### **Error**

Status: Default, Error

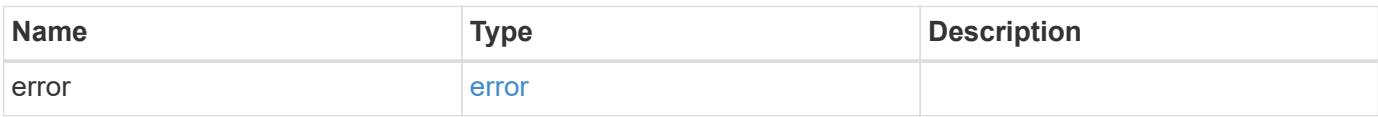

#### **Example error**

```
{
    "error": {
     "arguments": {
       "code": "string",
       "message": "string"
      },
      "code": "4",
      "message": "entry doesn't exist",
     "target": "uuid"
    }
}
```
### **Definitions**

### **See Definitions**

href

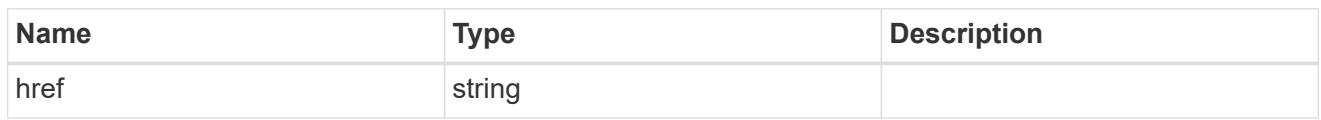

\_links

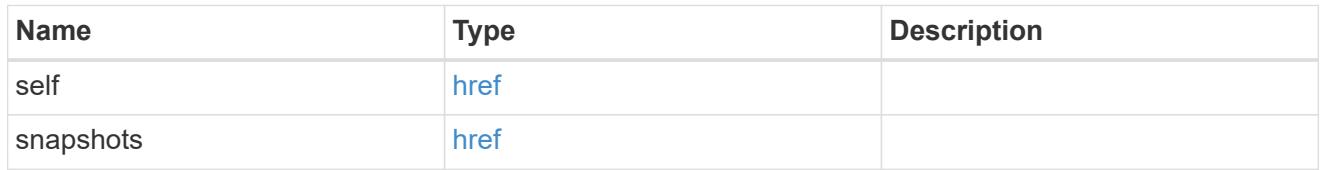

### metadata

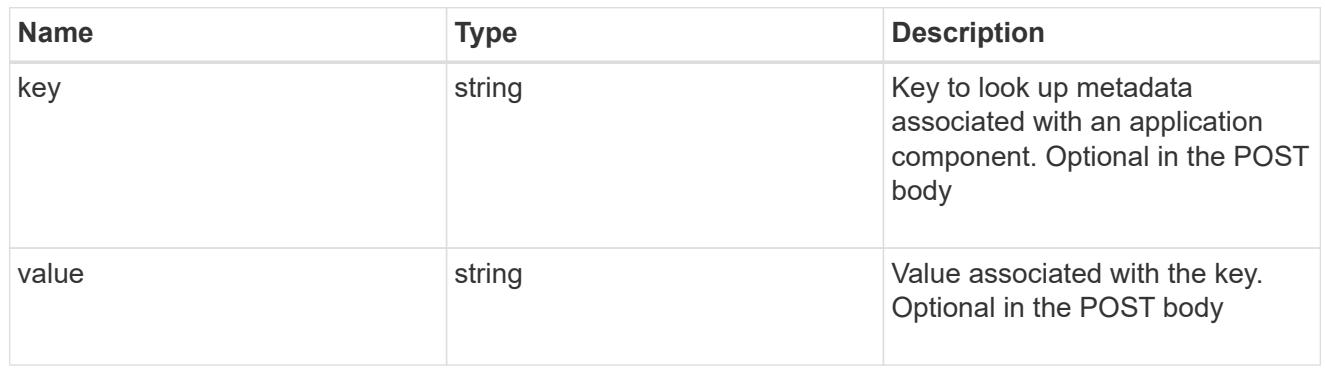

## protection\_type

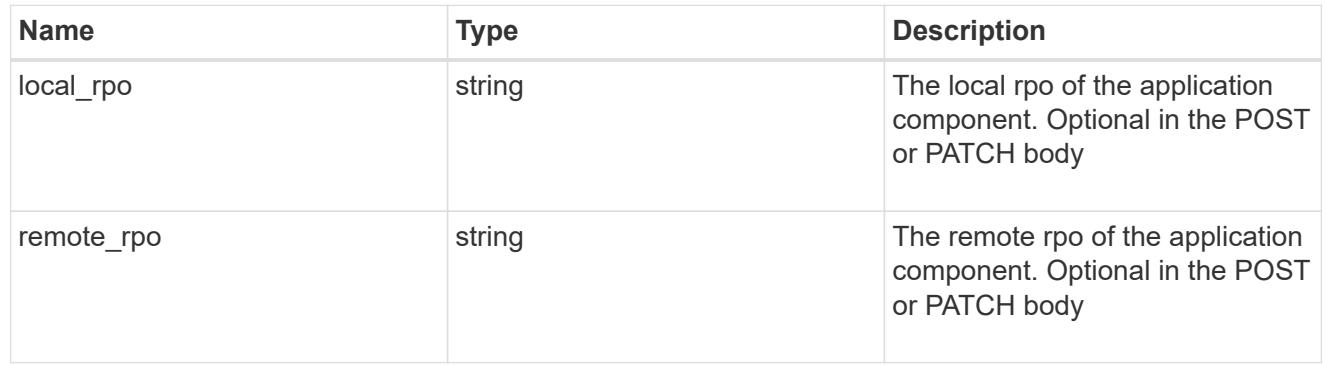

#### storage\_service

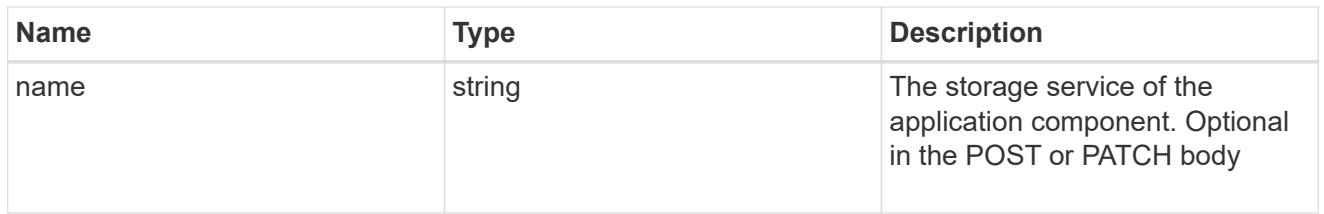

maxdata\_on\_san\_application\_components

application-components

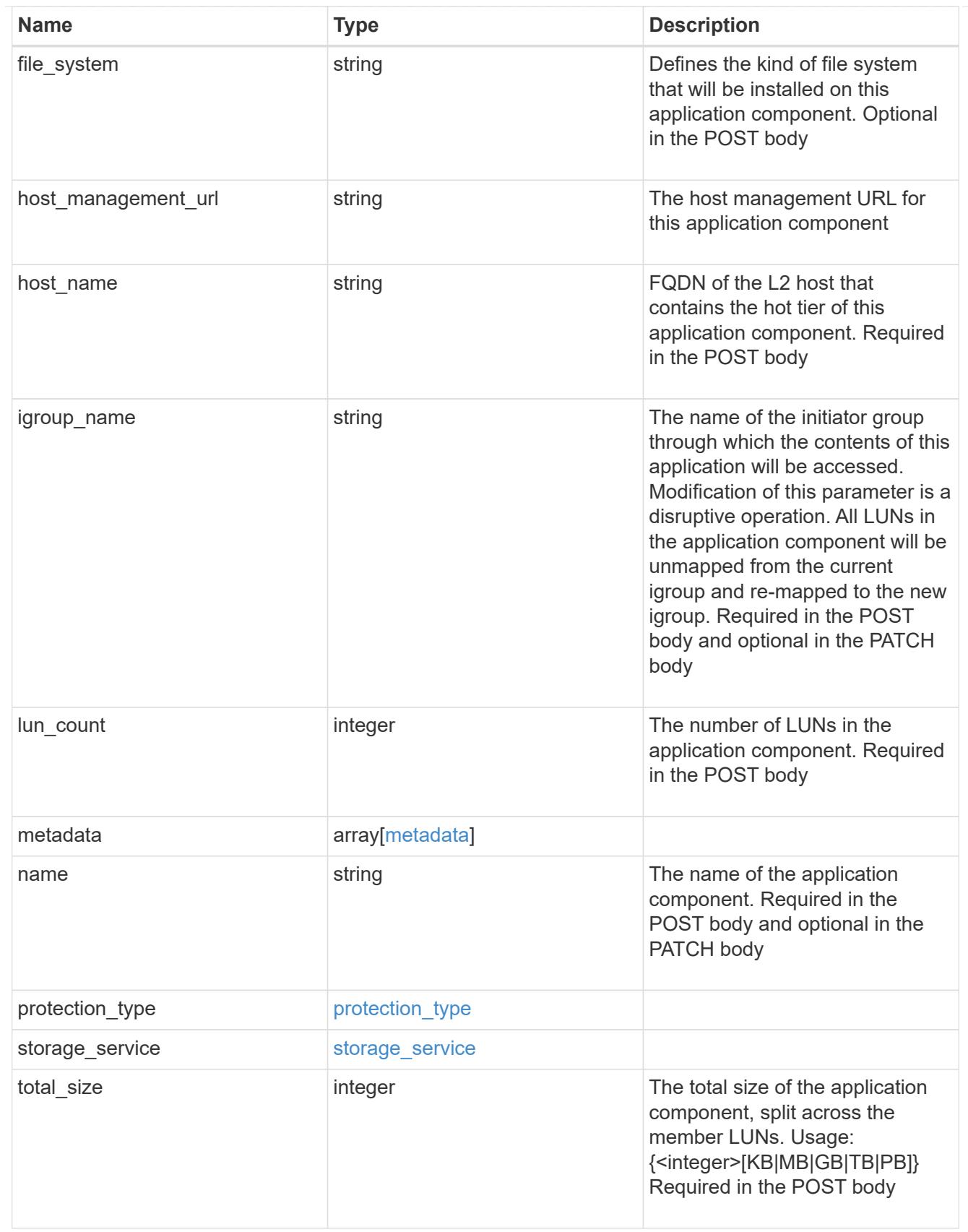

metadata

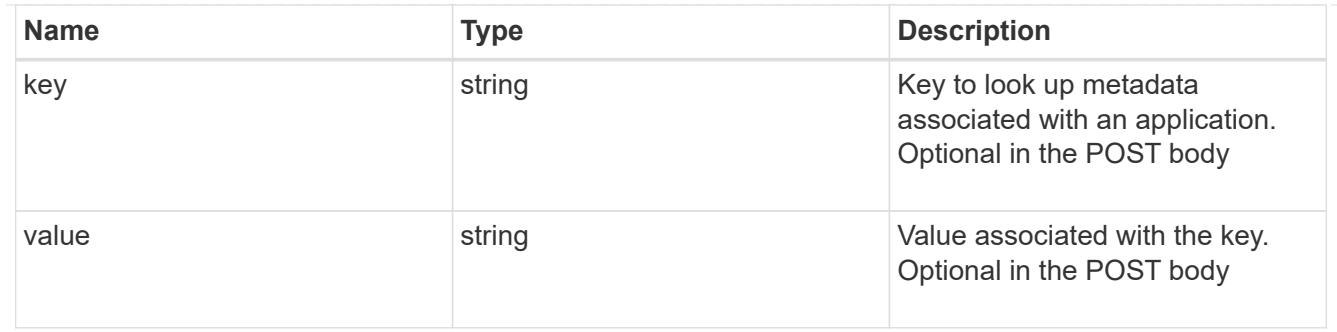

maxdata\_on\_san\_new\_igroups

The list of initiator groups to create.

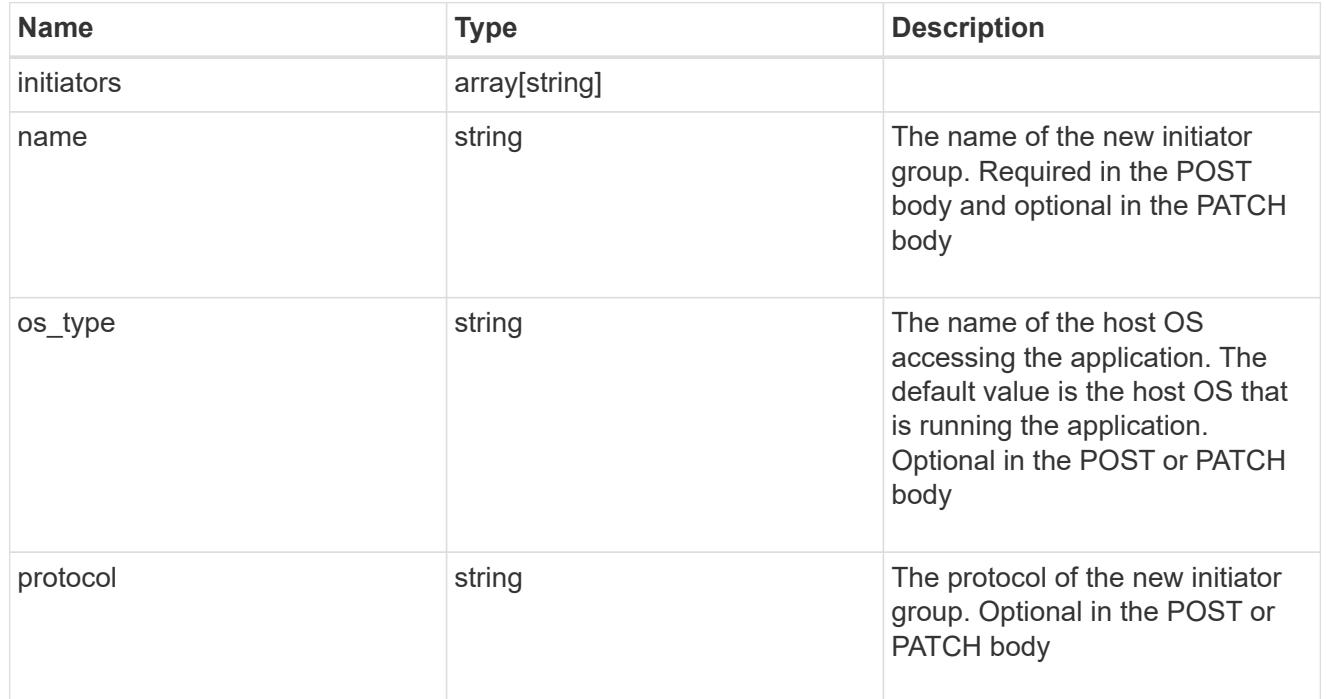

maxdata\_on\_san

MAX Data application using SAN.

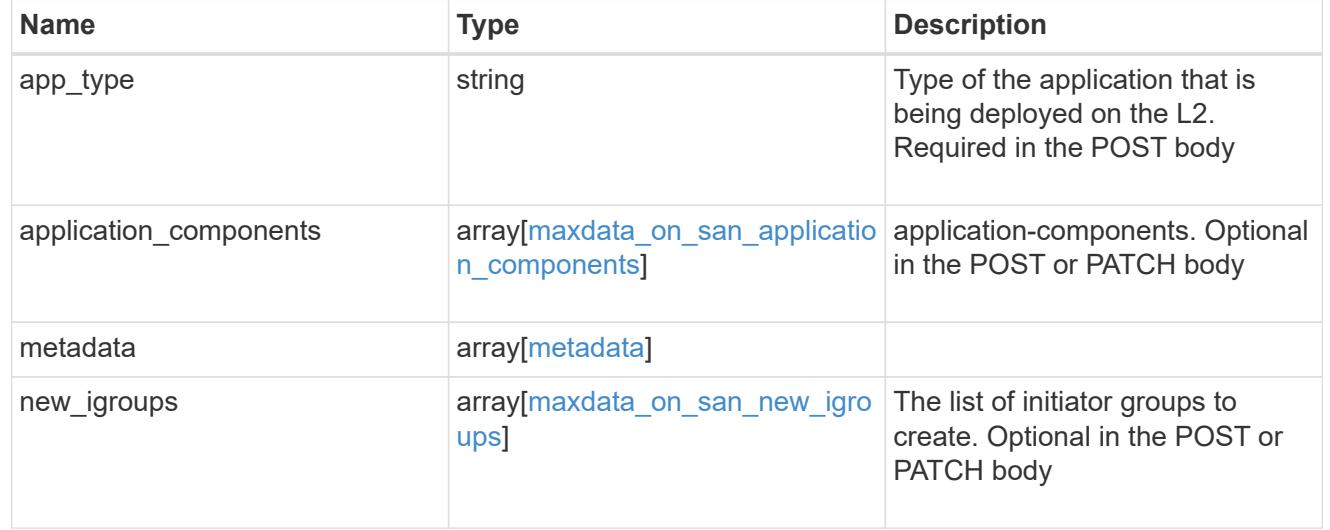

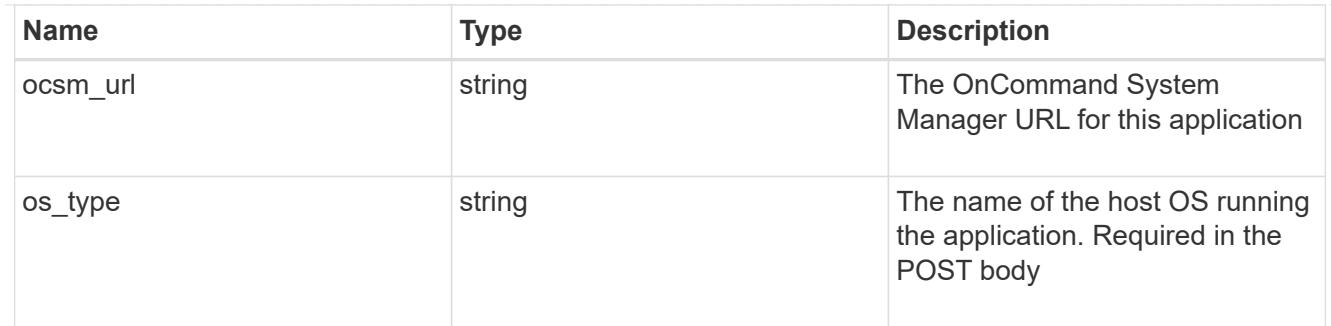

## storage\_service

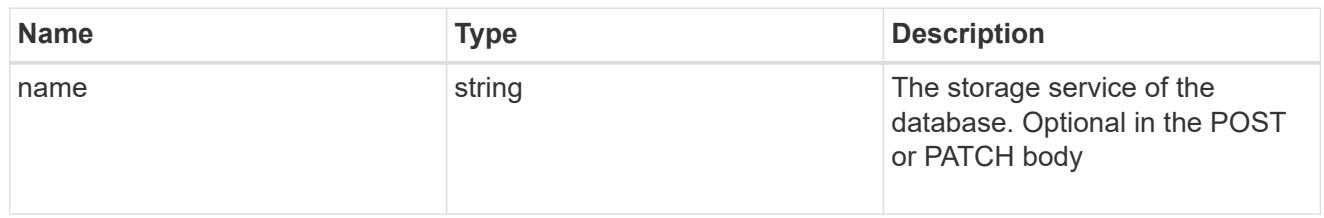

### dataset

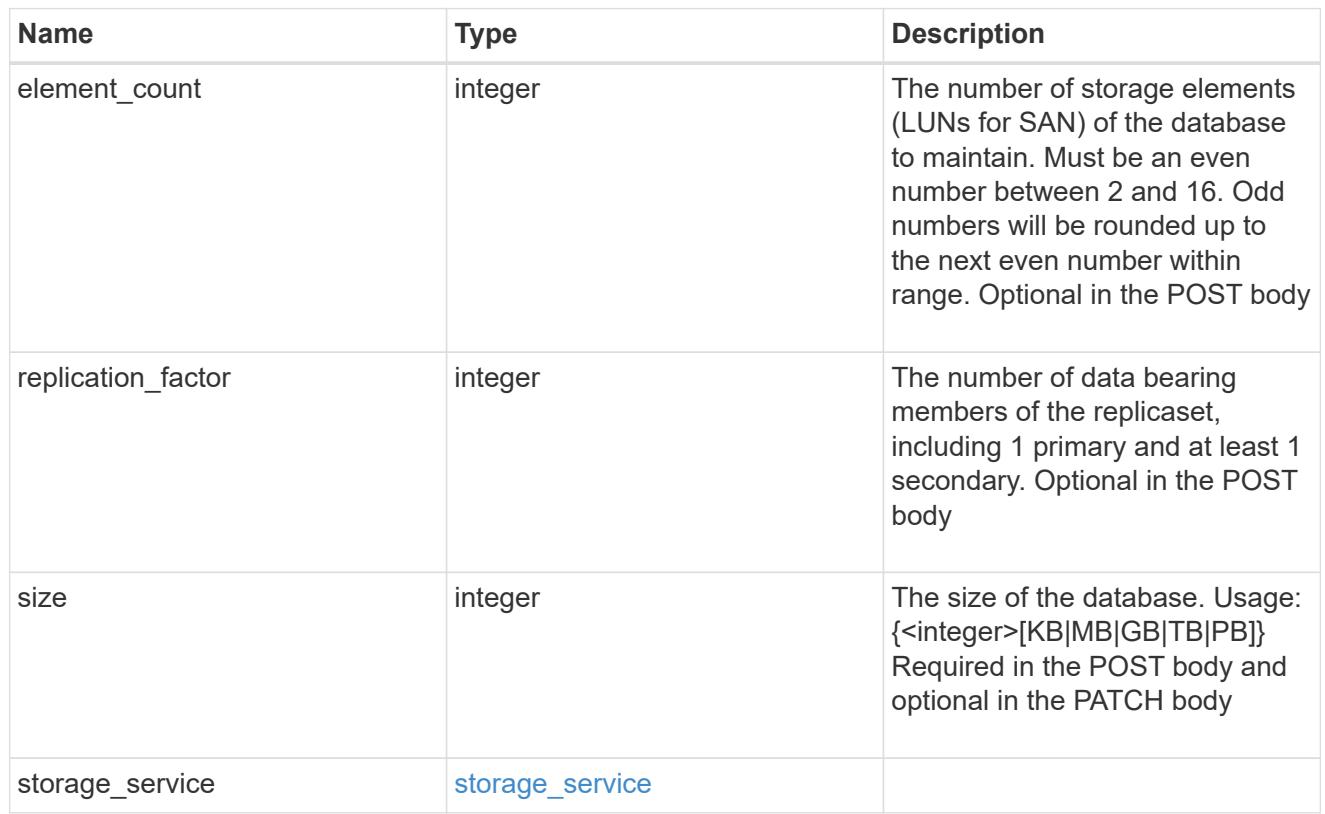

# mongo\_db\_on\_san\_new\_igroups

The list of initiator groups to create.

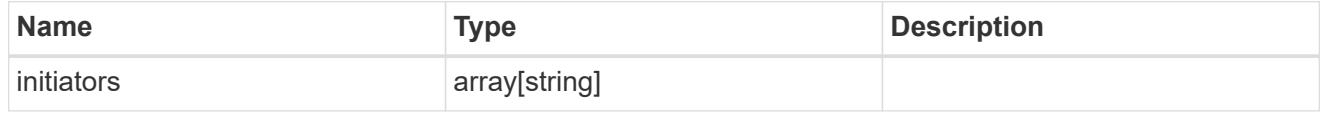

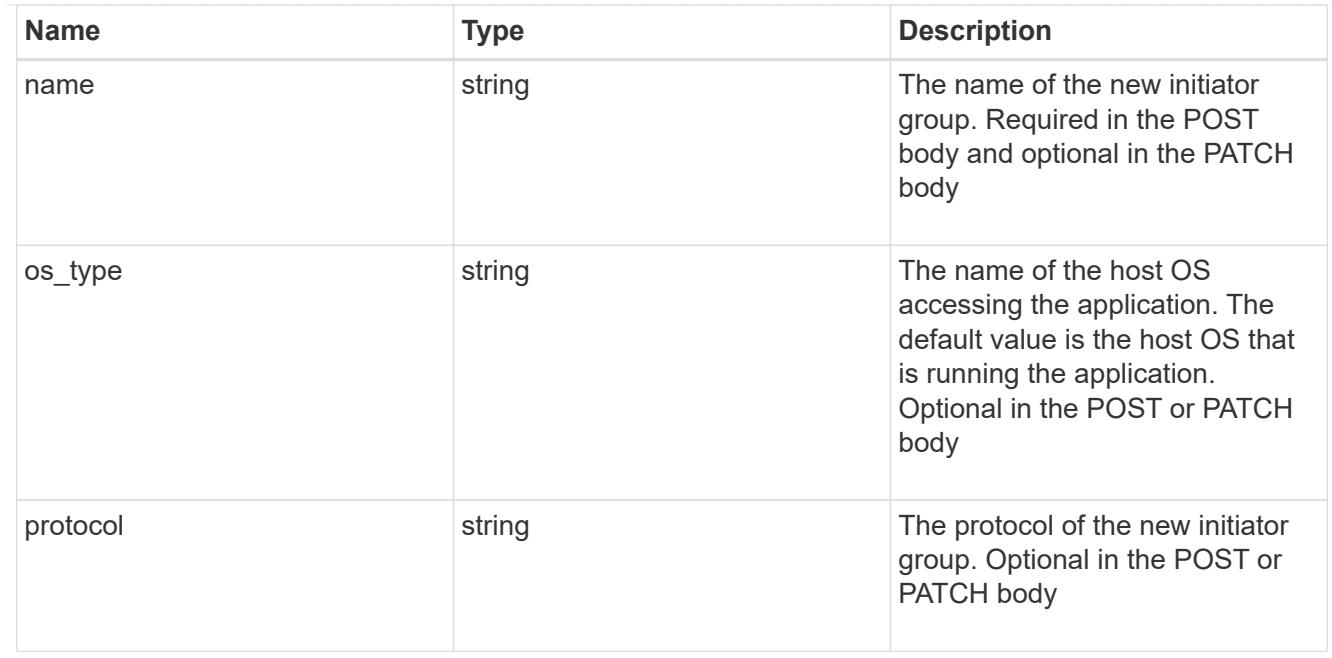

## protection\_type

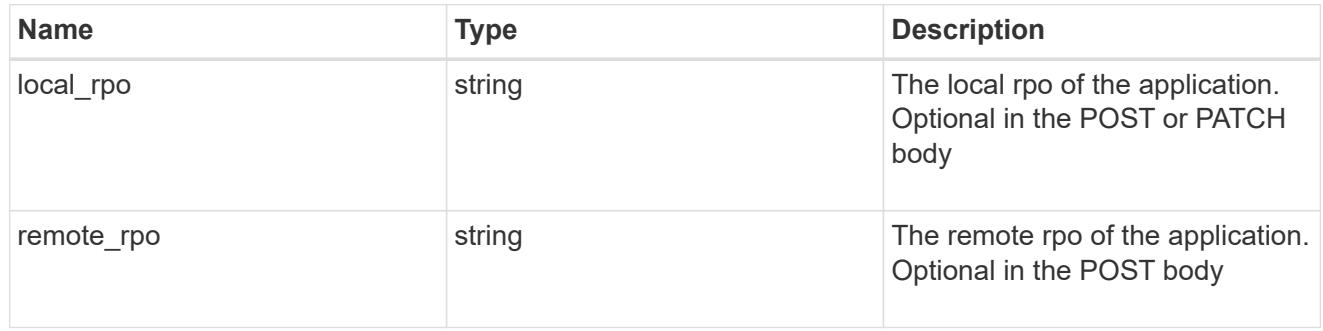

# secondary\_igroups

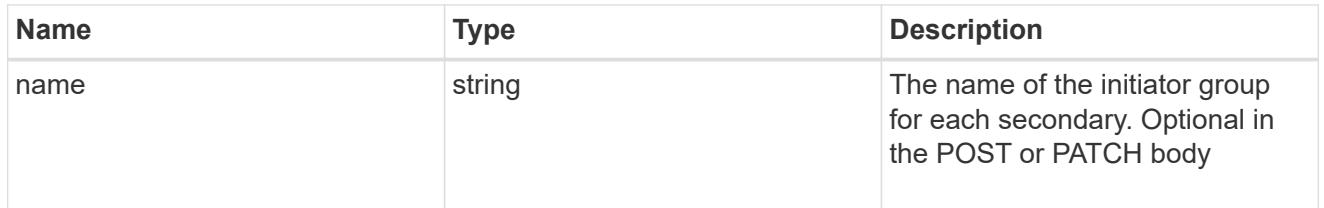

# mongo\_db\_on\_san

MongoDB using SAN.

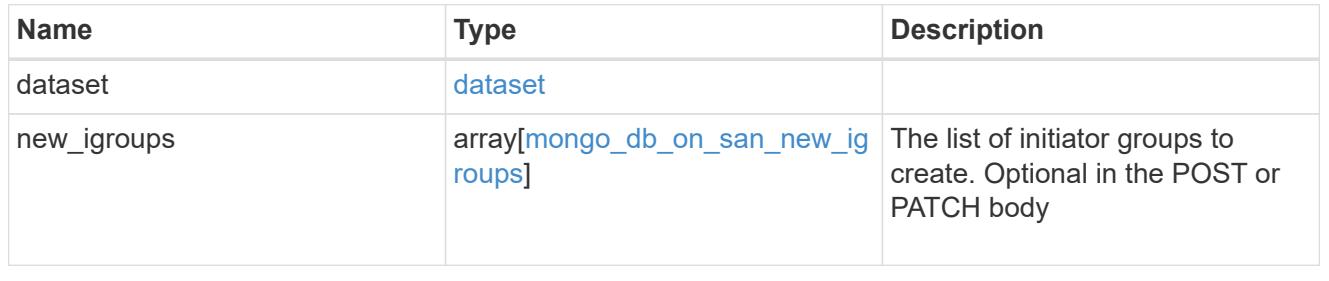

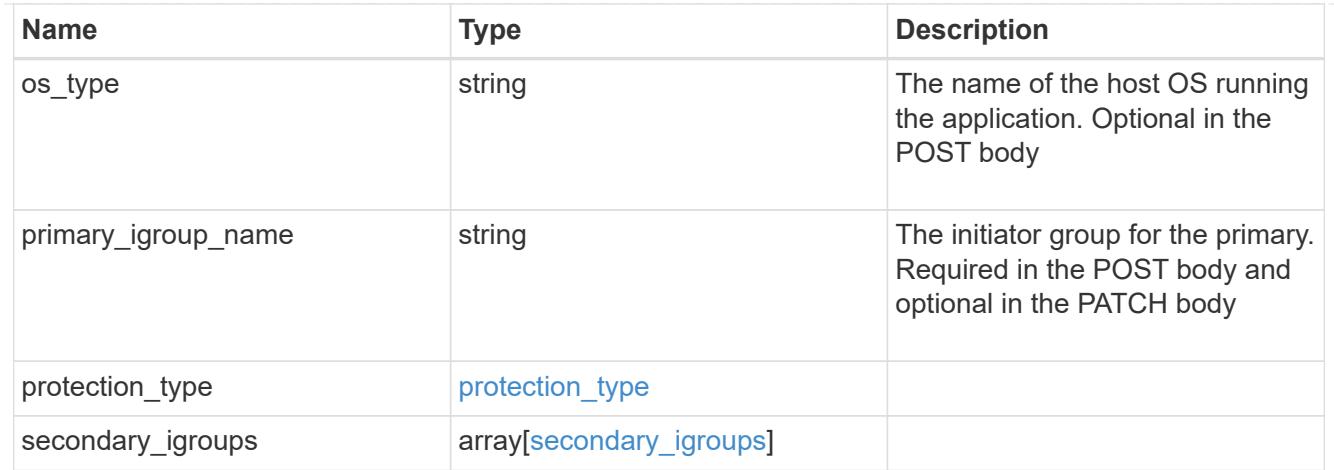

# application\_components

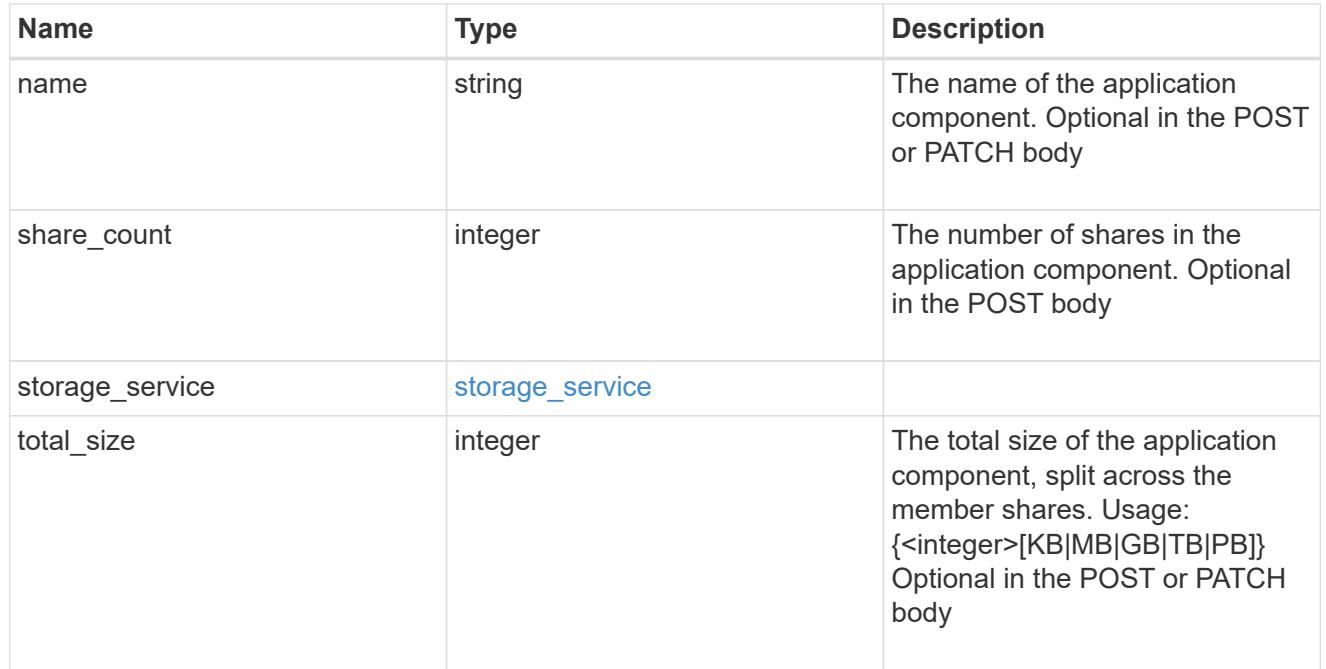

# app\_cifs\_access

The list of CIFS access controls.

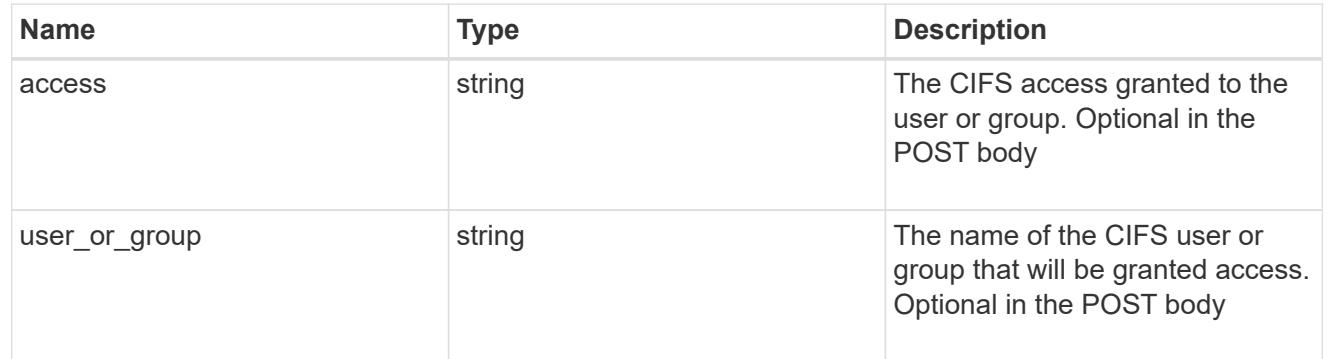

# app\_nfs\_access

The list of NFS access controls.

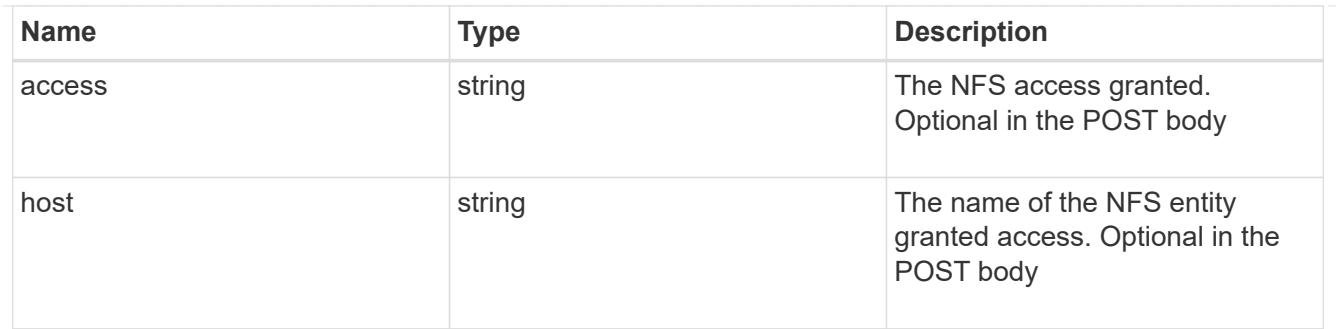

nas

A generic NAS application.

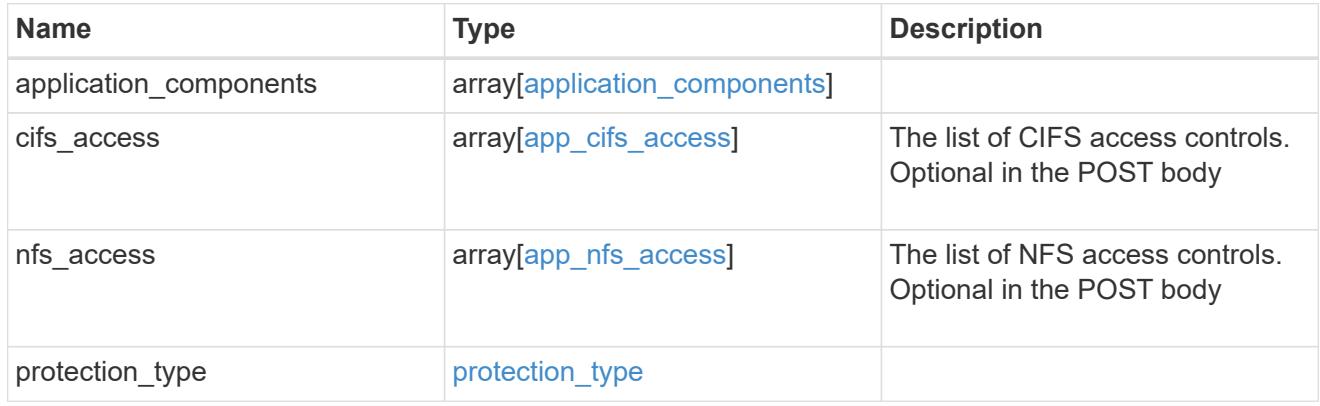

# storage\_service

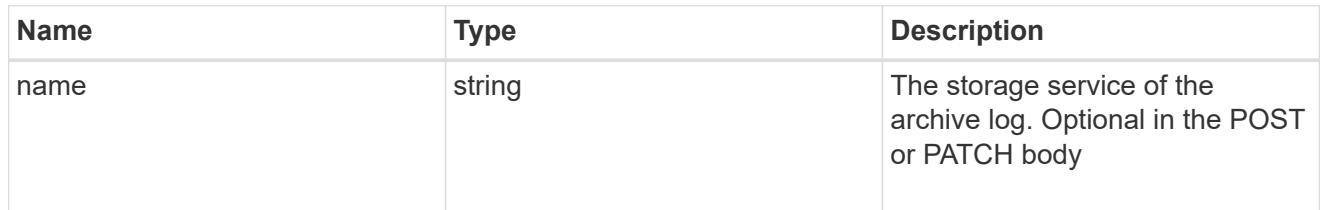

# archive\_log

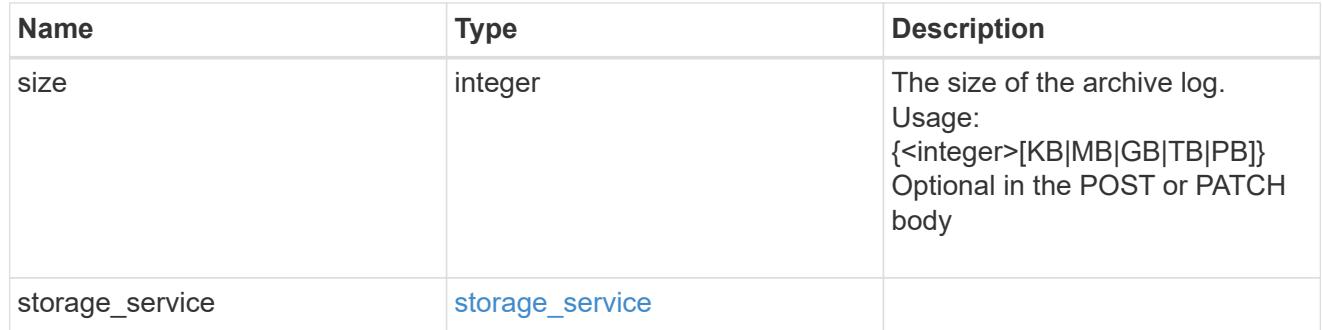

db

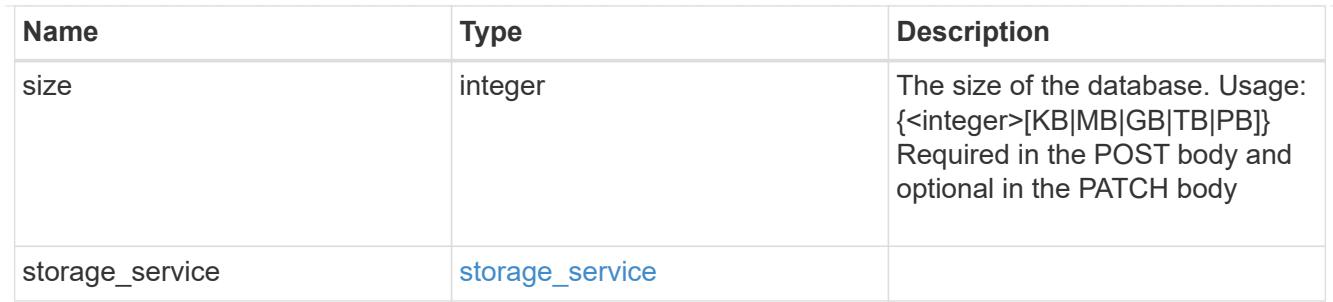

# storage\_service

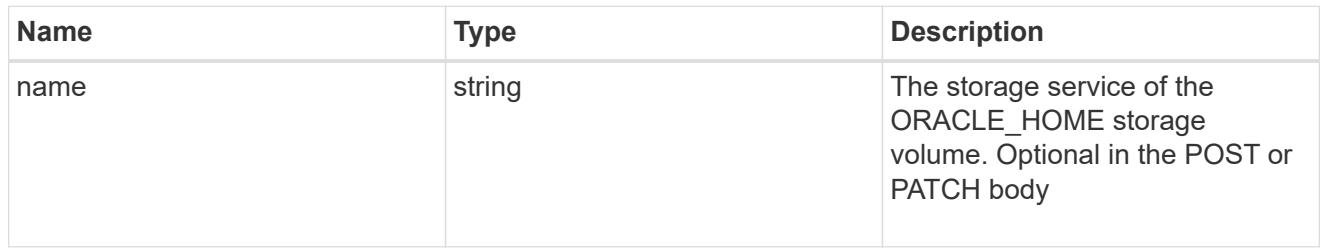

# ora\_home

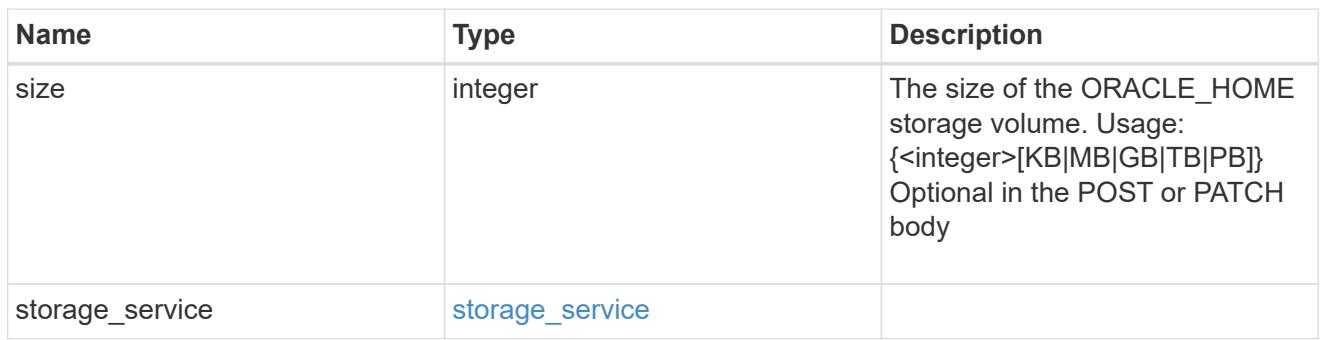

# storage\_service

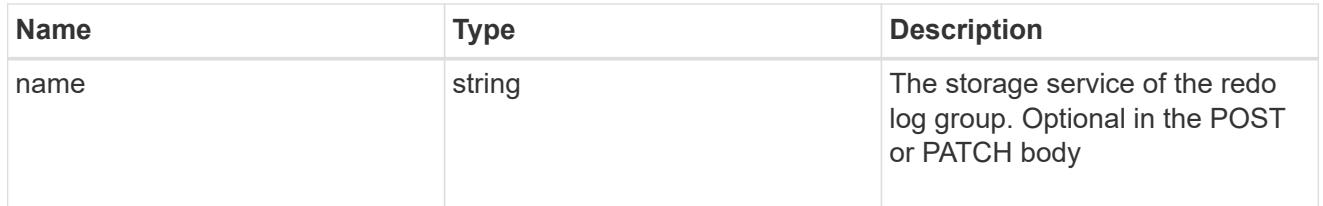

# redo\_log

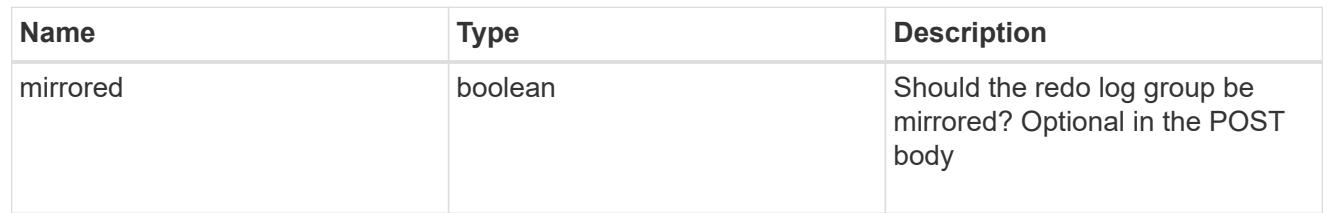

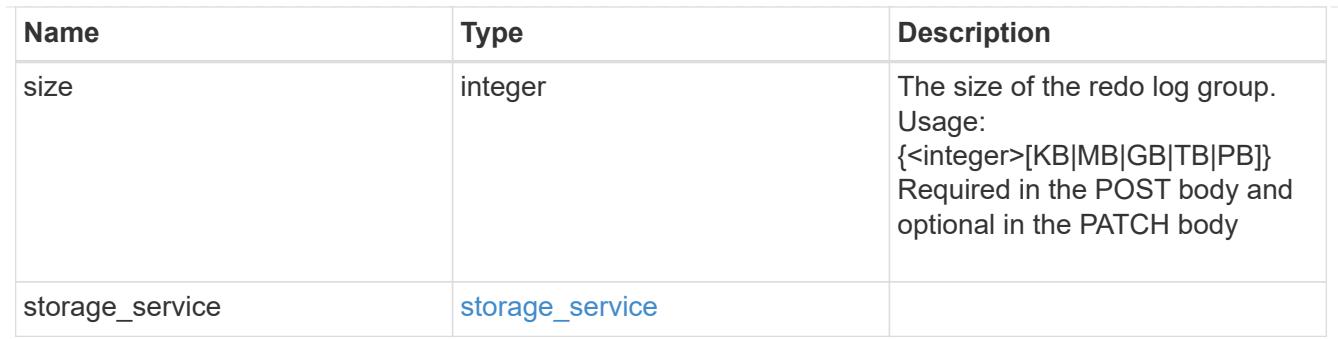

oracle\_on\_nfs

Oracle using NFS.

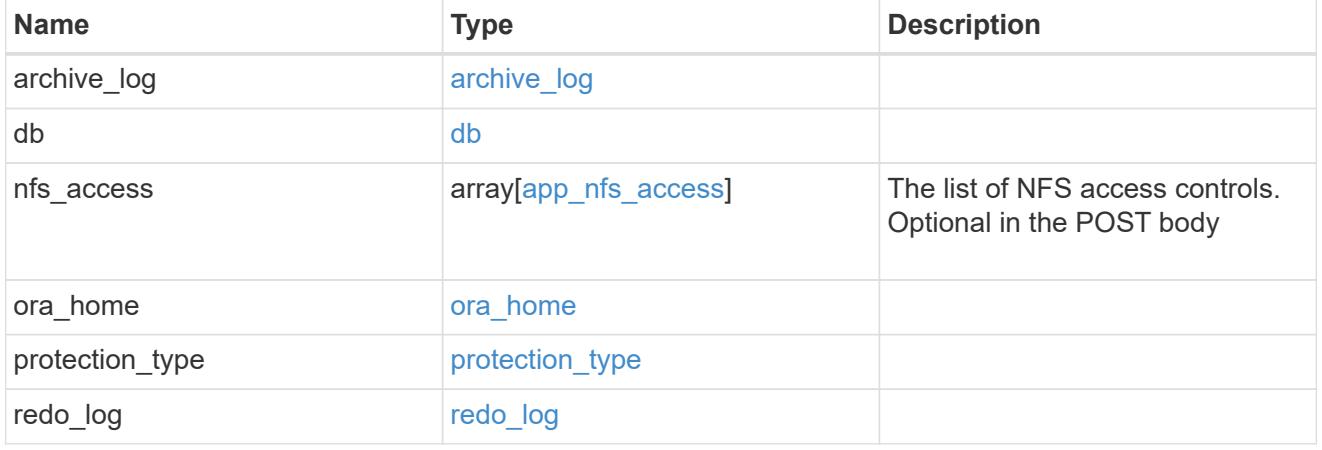

oracle\_on\_san\_new\_igroups

The list of initiator groups to create.

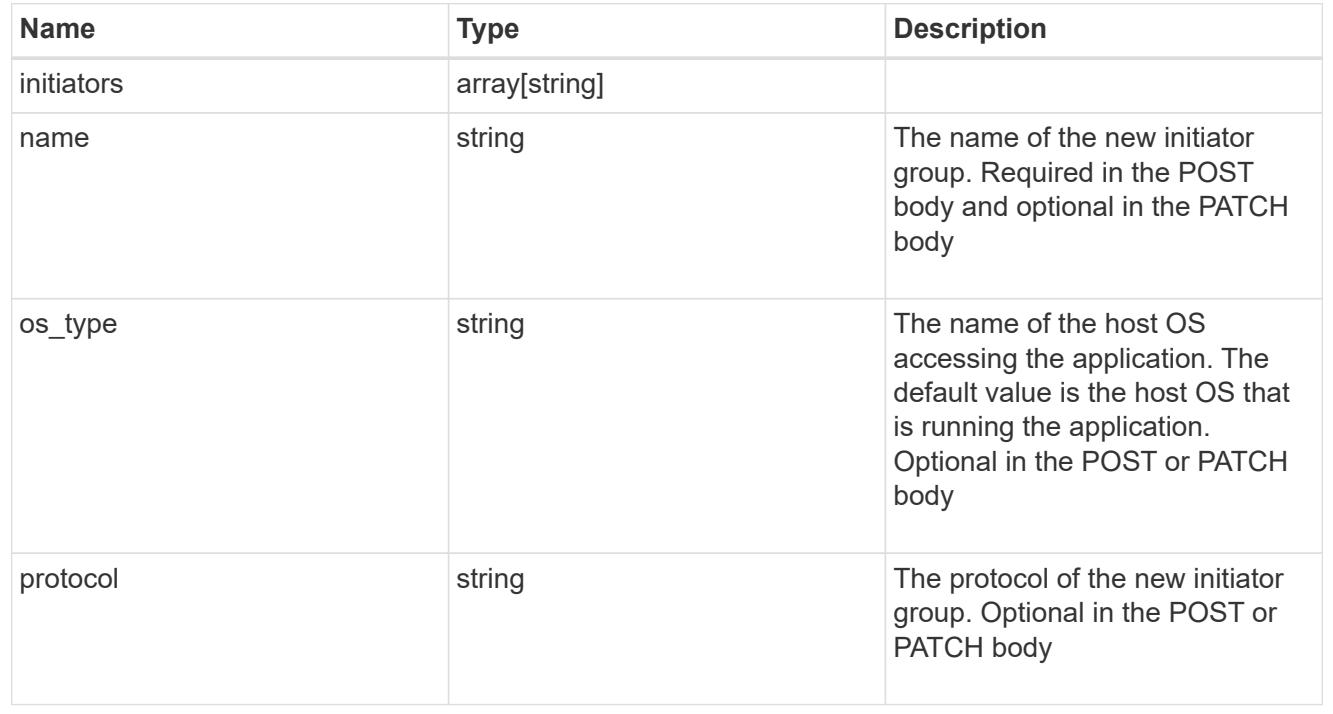

oracle\_on\_san

Oracle using SAN.

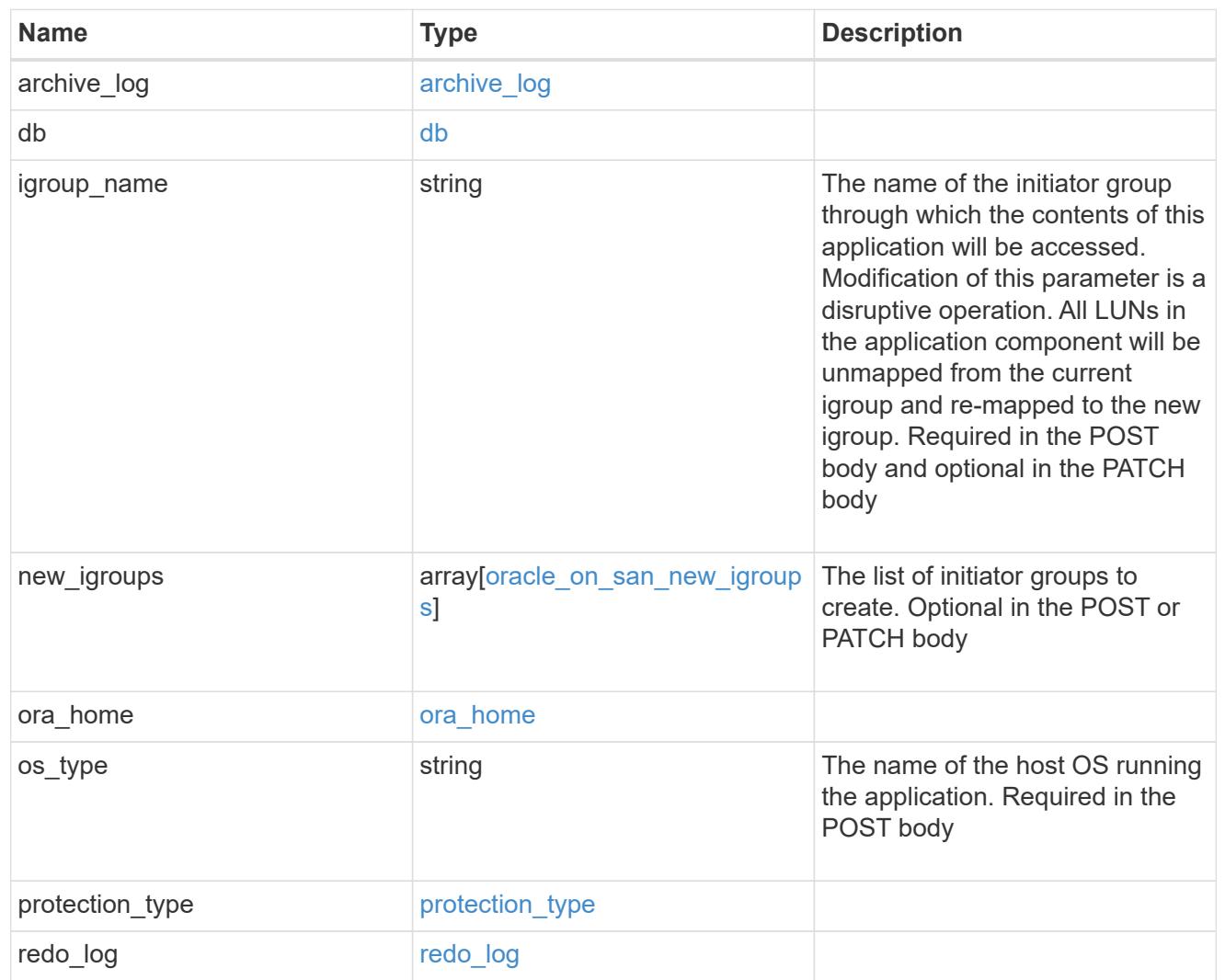

# storage\_service

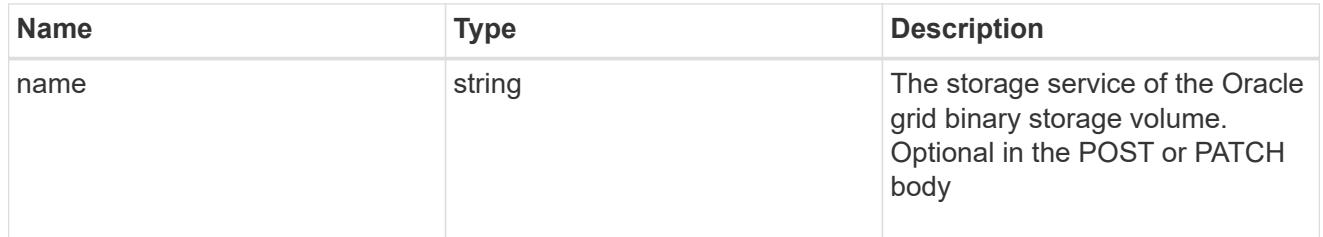

# grid\_binary

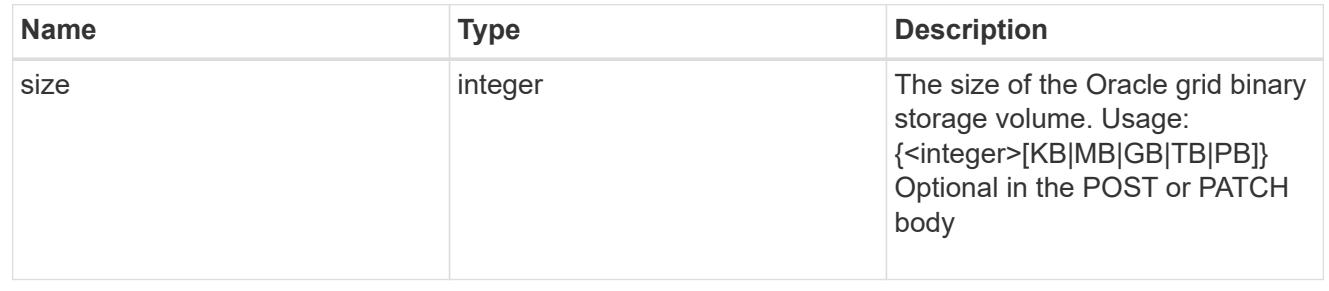

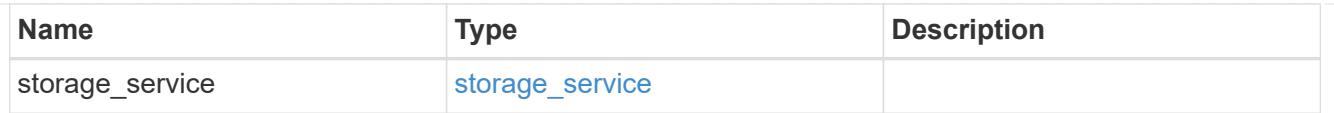

# storage\_service

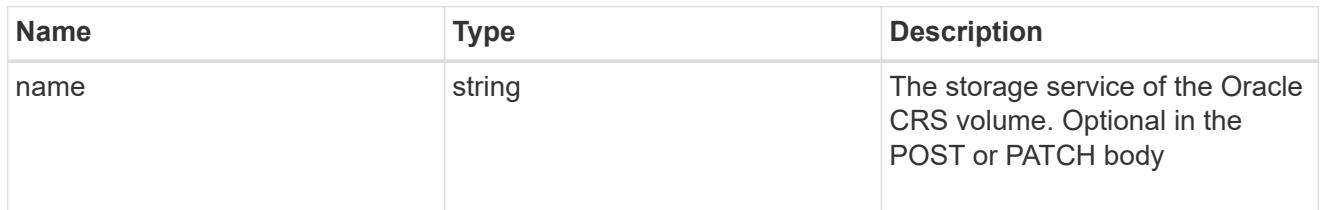

## oracle\_crs

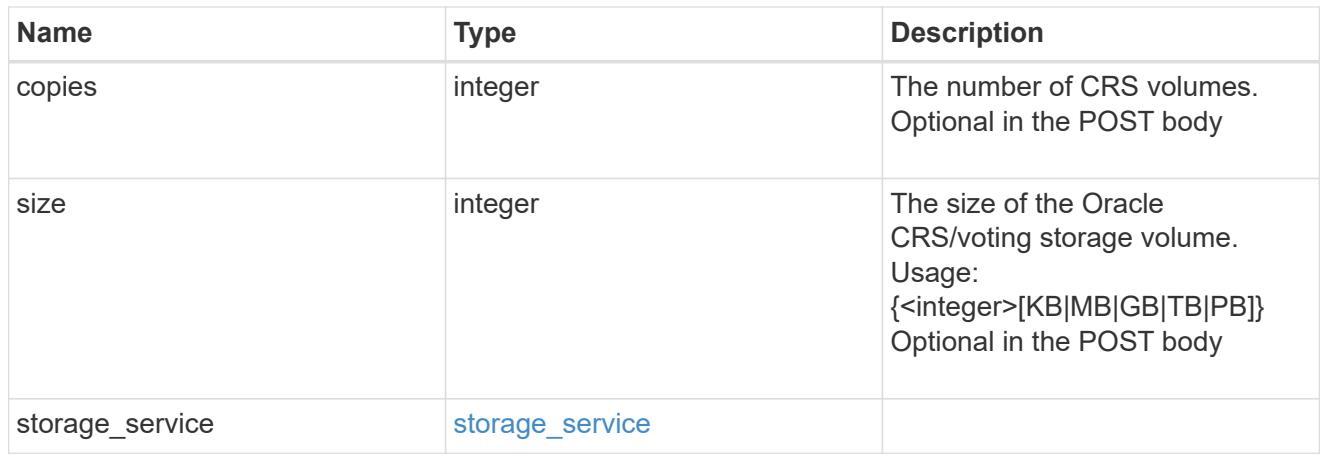

oracle\_rac\_on\_nfs

Oracle RAC using NFS.

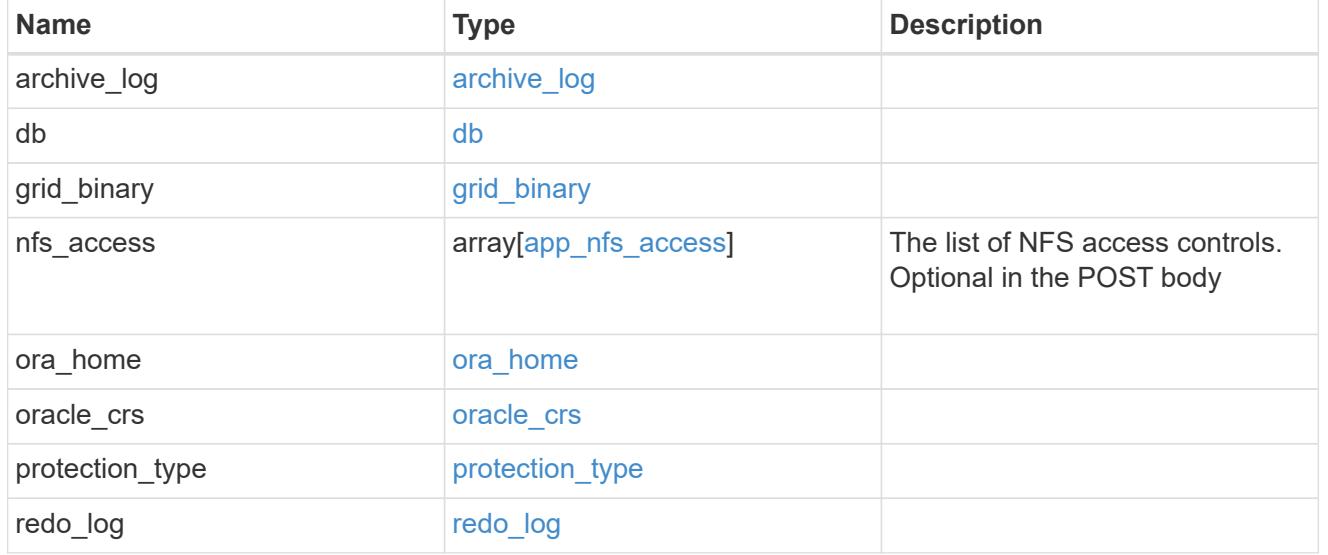

db\_sids

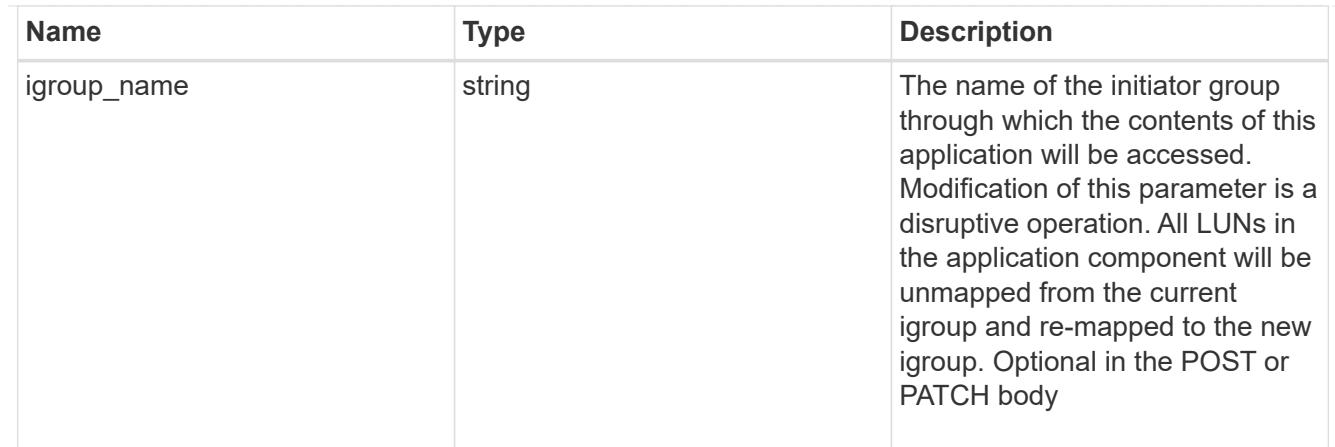

# oracle\_rac\_on\_san\_new\_igroups

The list of initiator groups to create.

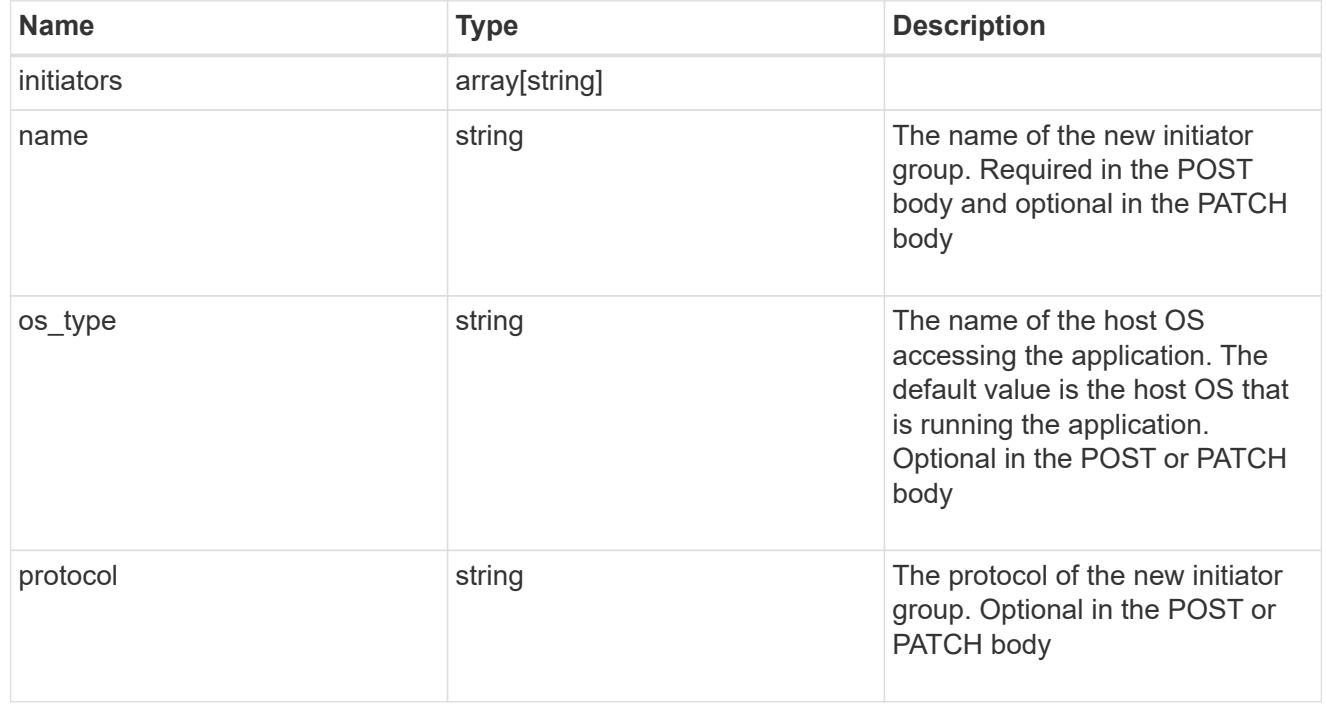

# oracle\_rac\_on\_san

Oracle RAC using SAN.

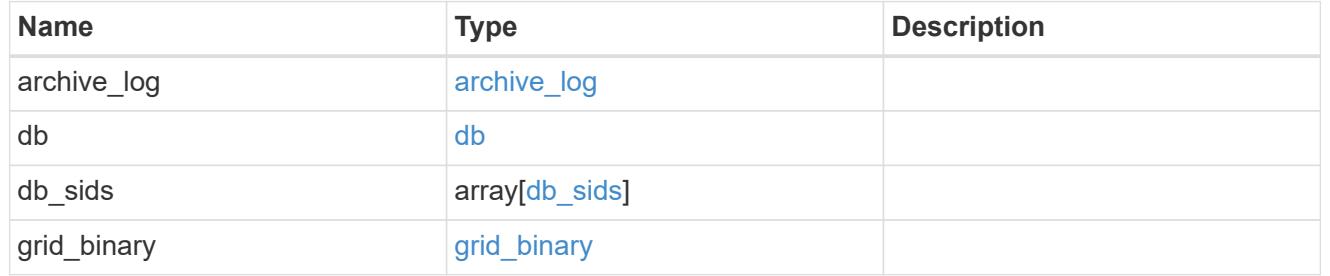

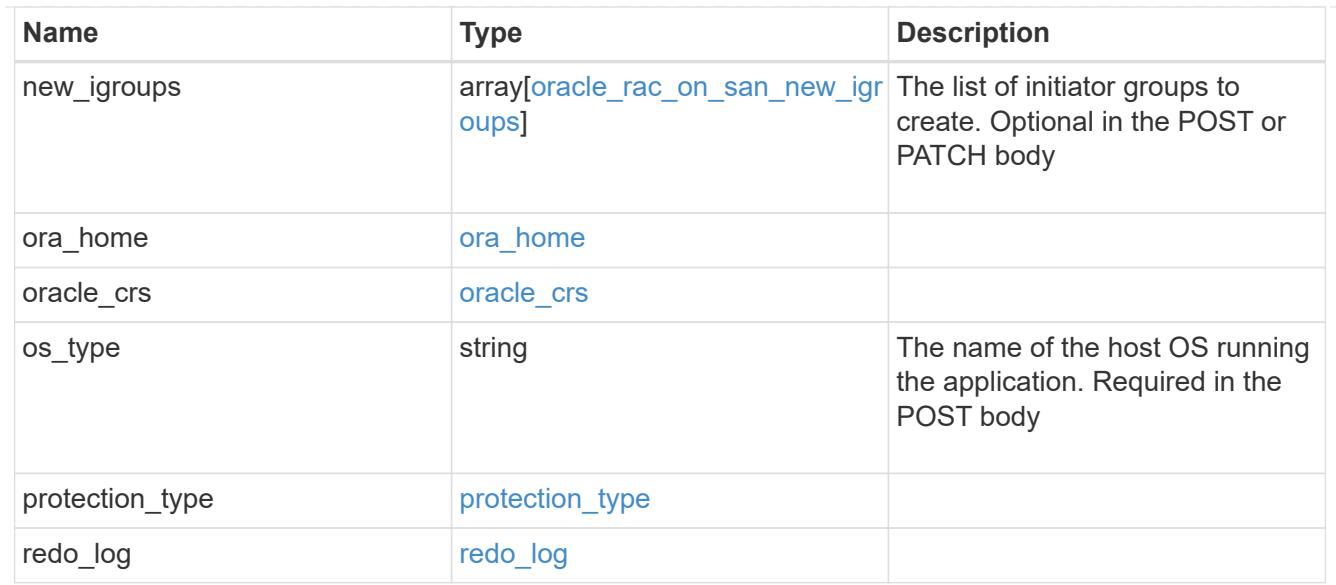

#### local

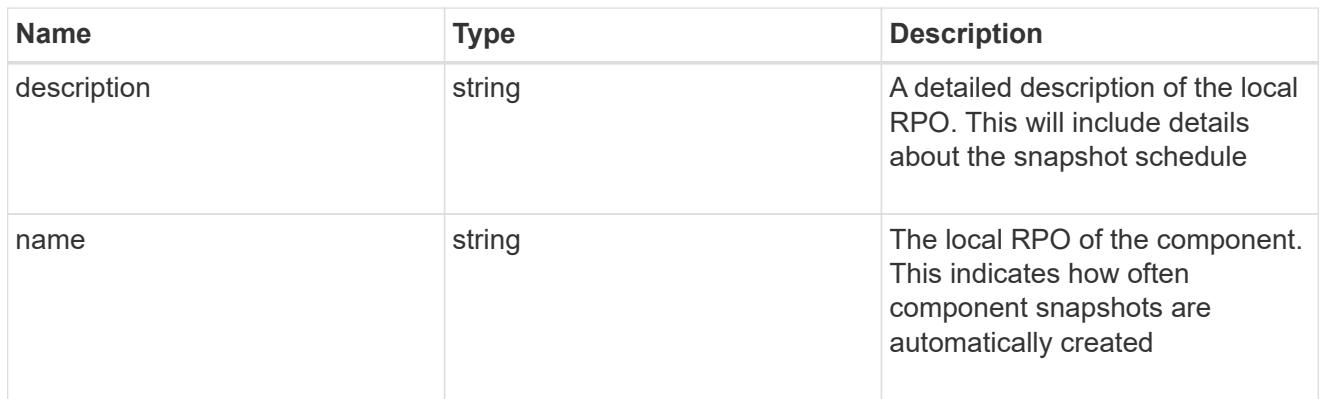

### remote

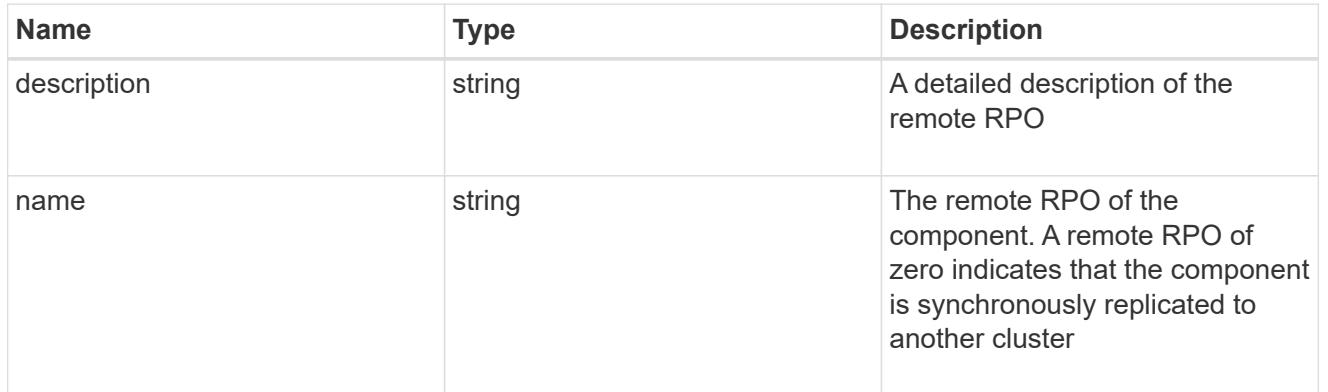

#### rpo

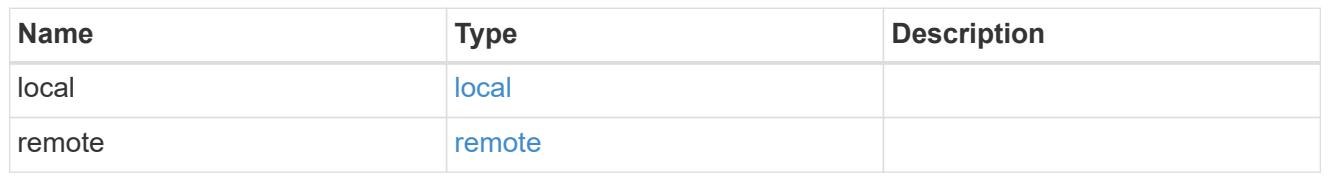

#### components

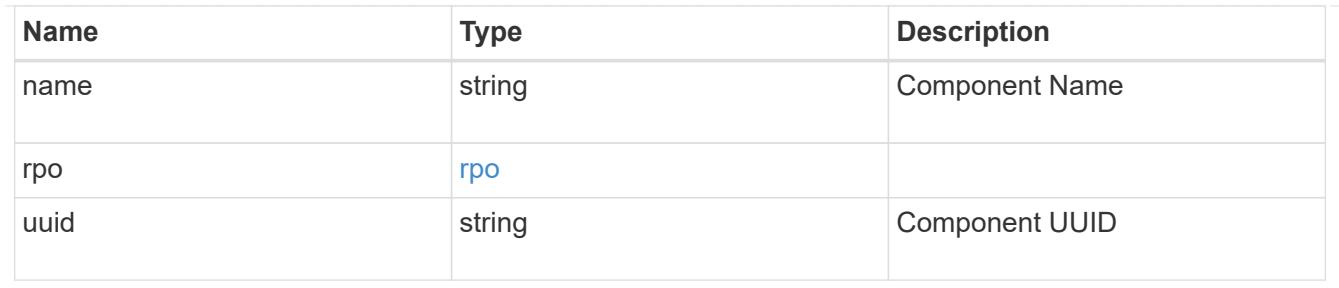

#### local

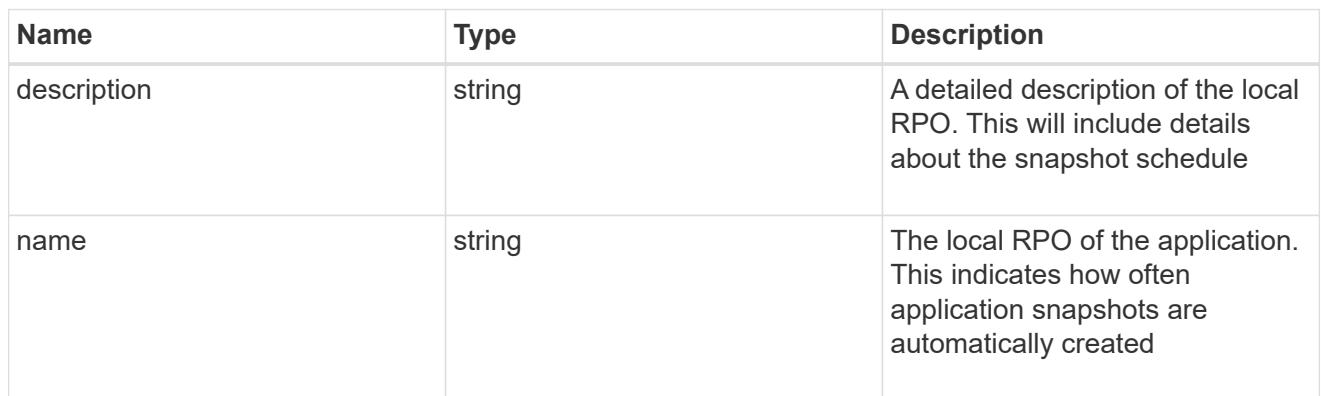

#### remote

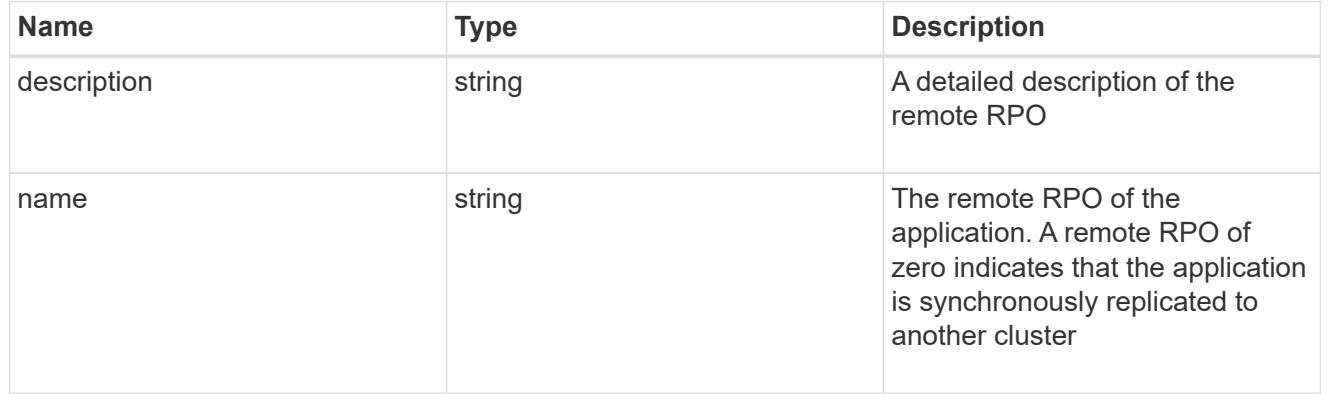

# rpo

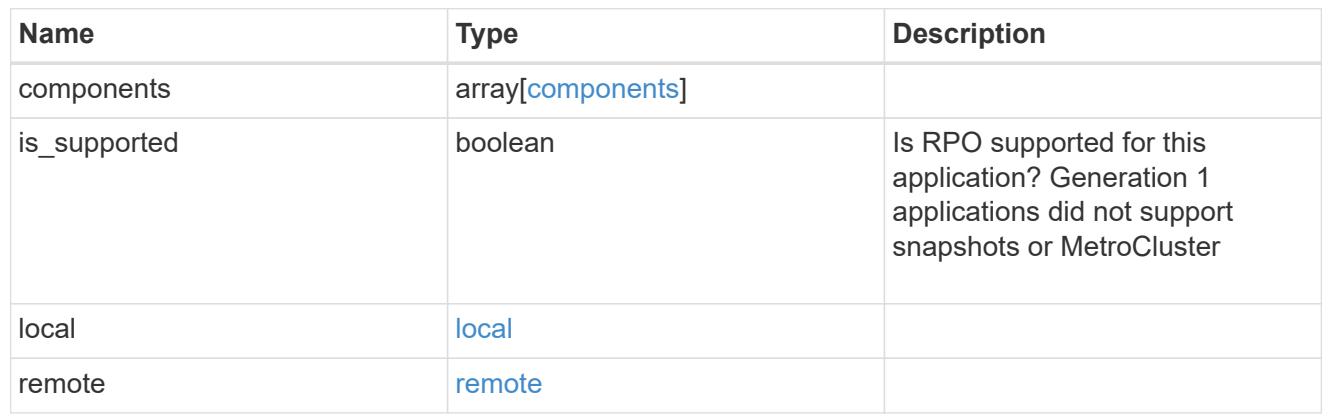

# application\_components
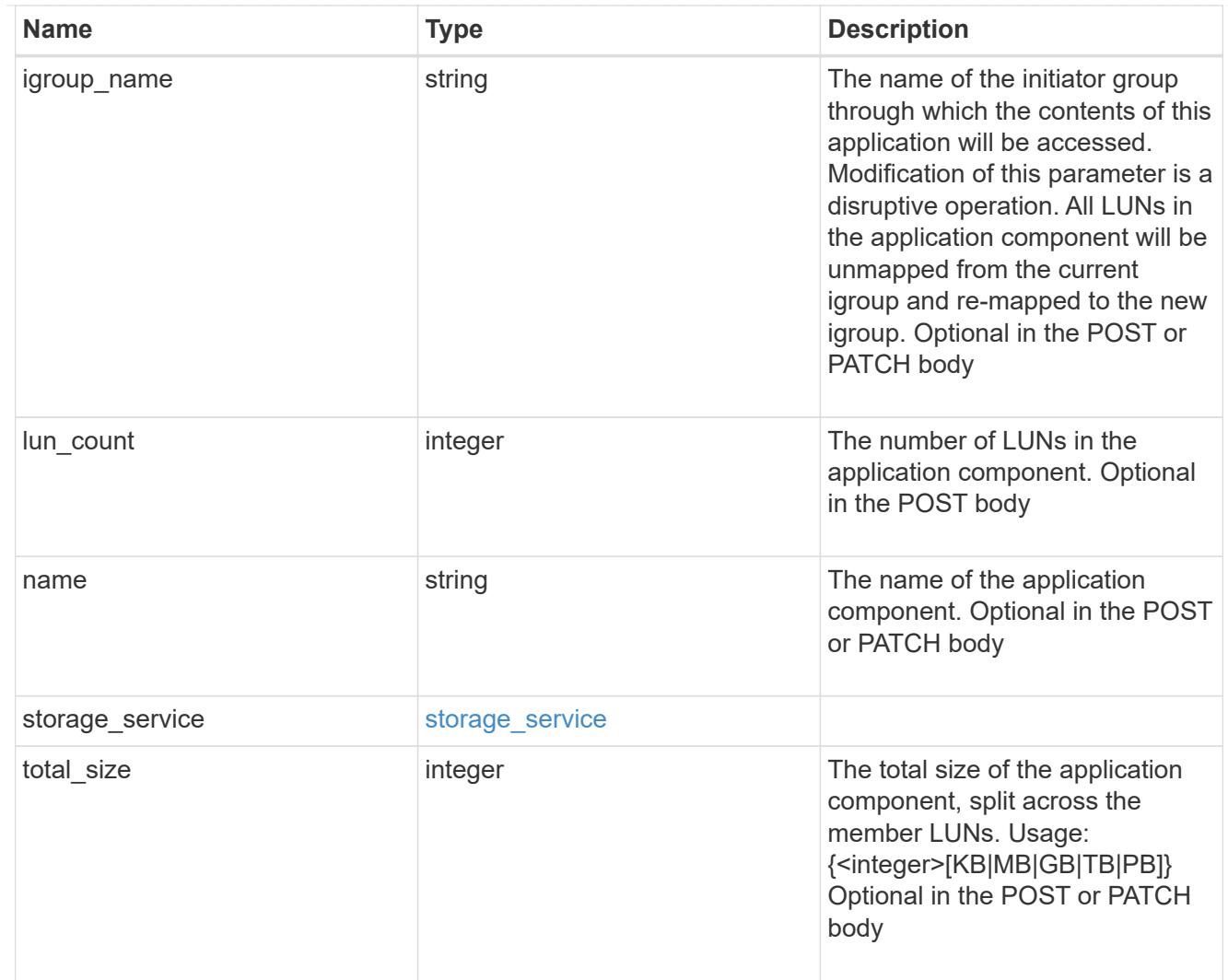

# san\_new\_igroups

The list of initiator groups to create.

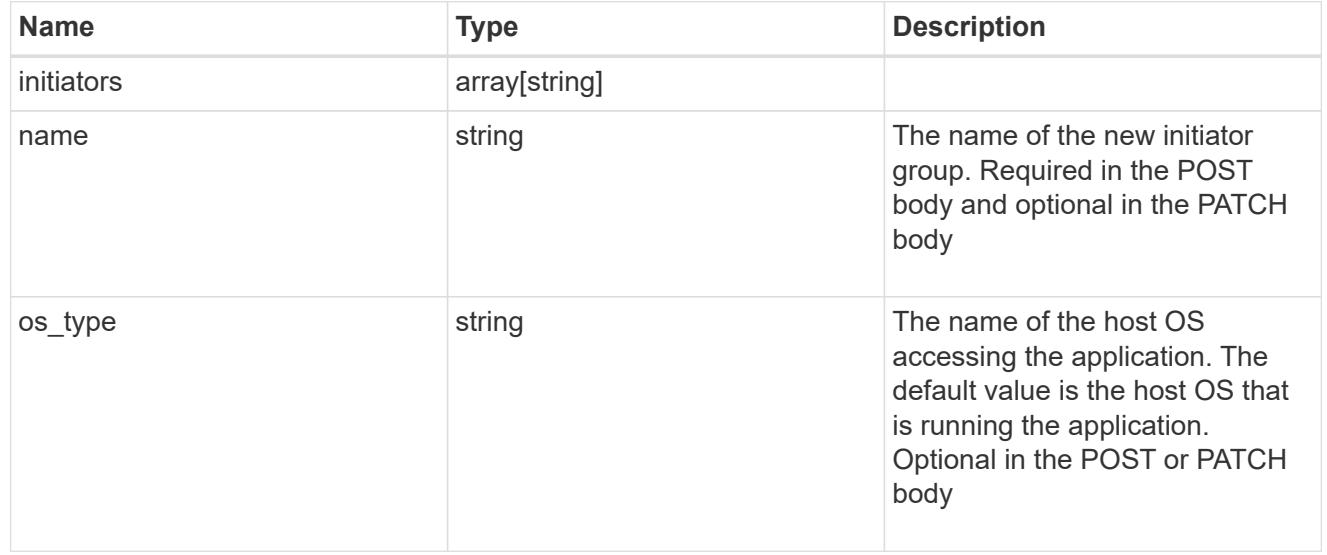

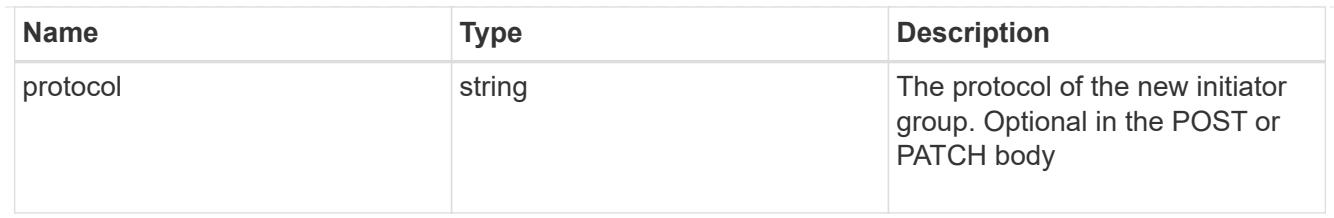

san

# A generic SAN application.

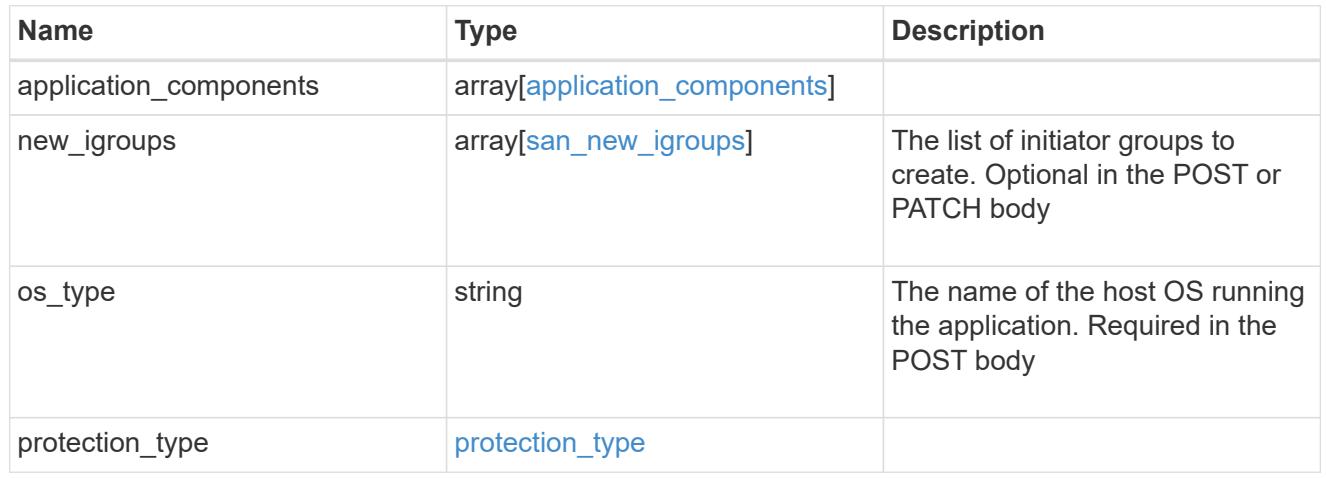

### storage\_service

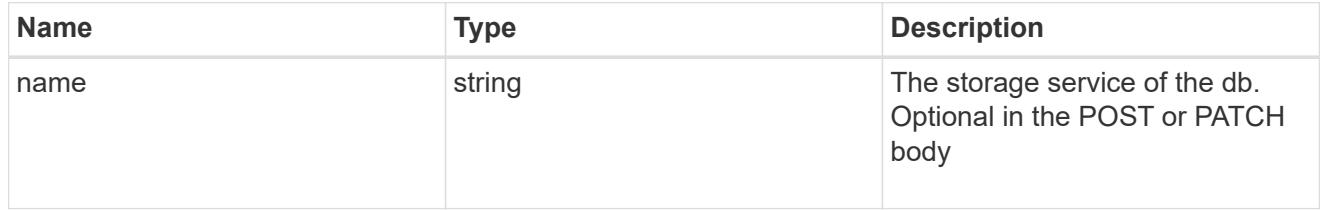

### db

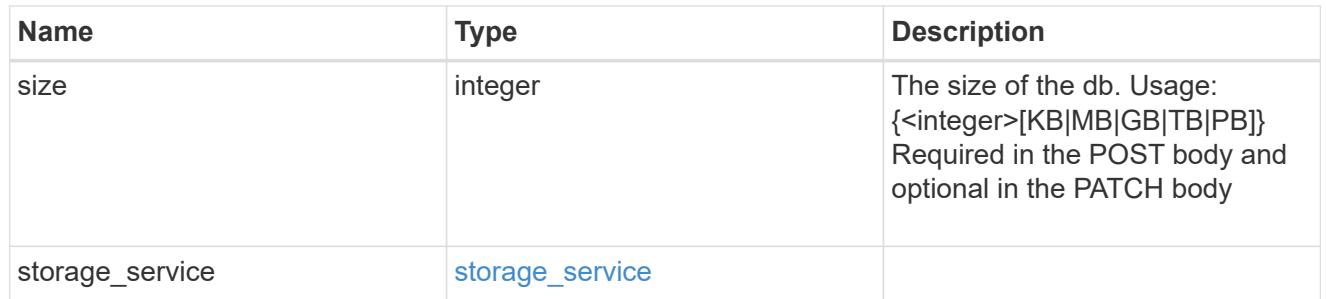

# storage\_service

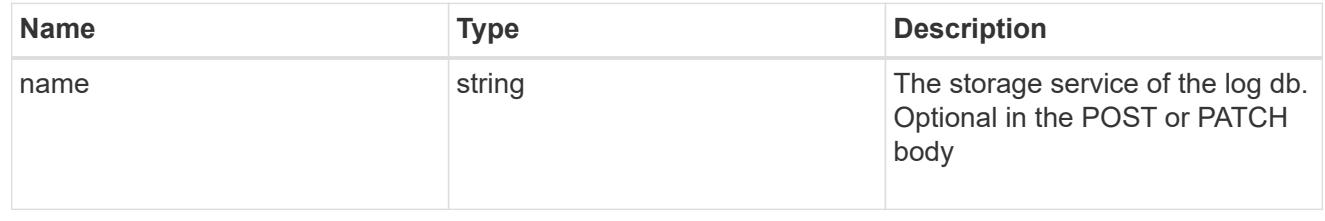

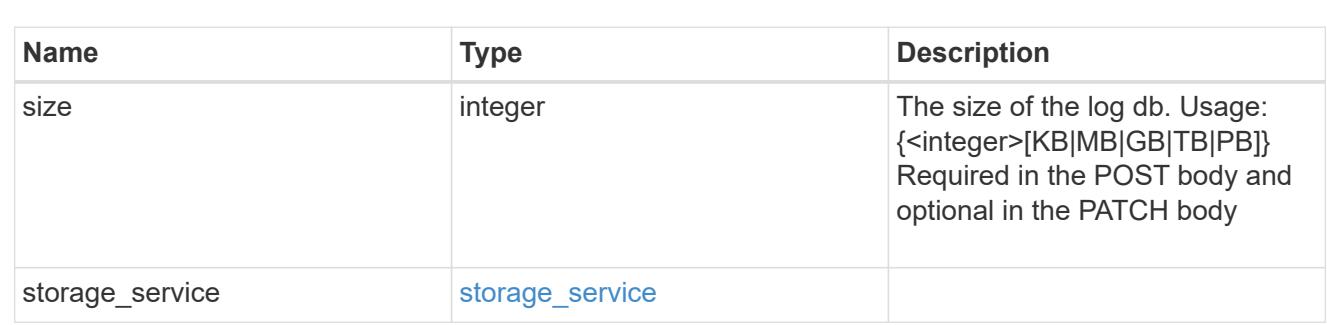

sql\_on\_san\_new\_igroups

log

The list of initiator groups to create.

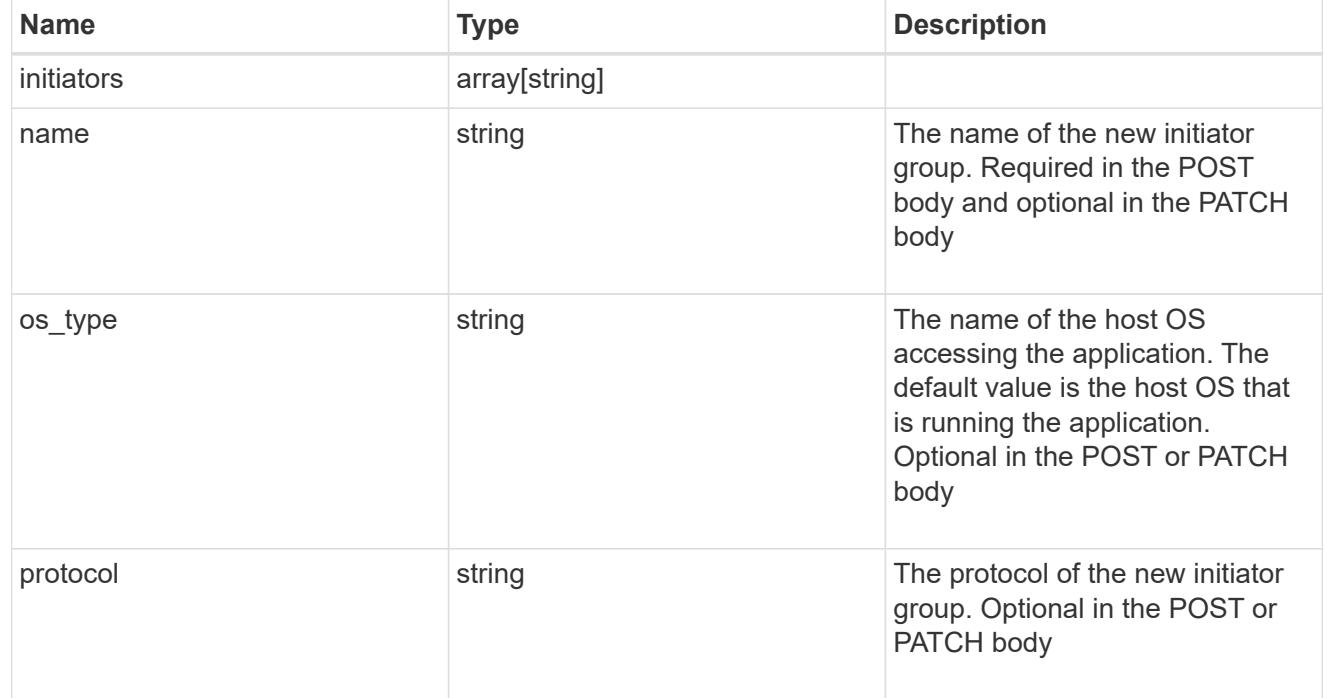

## storage\_service

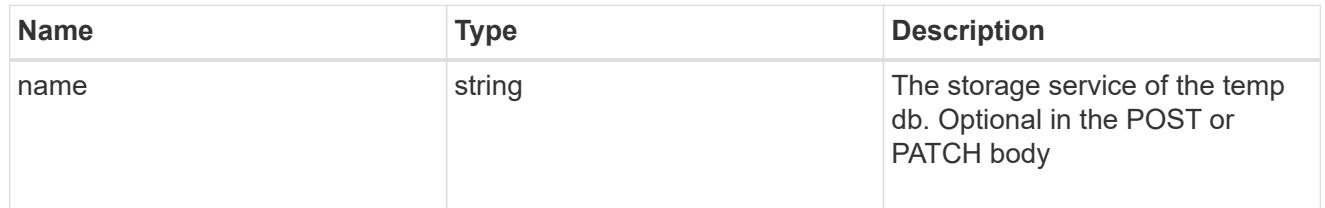

# temp\_db

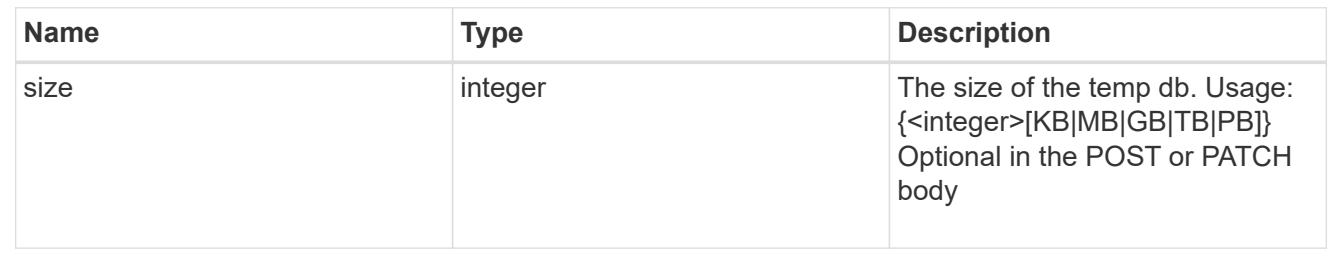

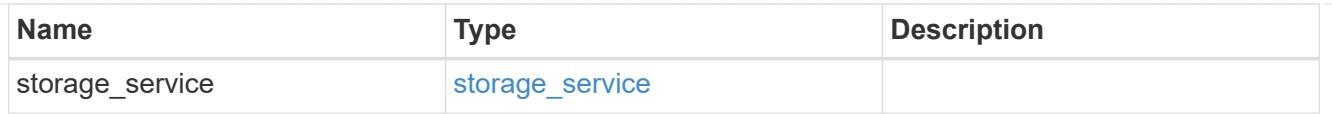

# sql\_on\_san

Microsoft SQL using SAN.

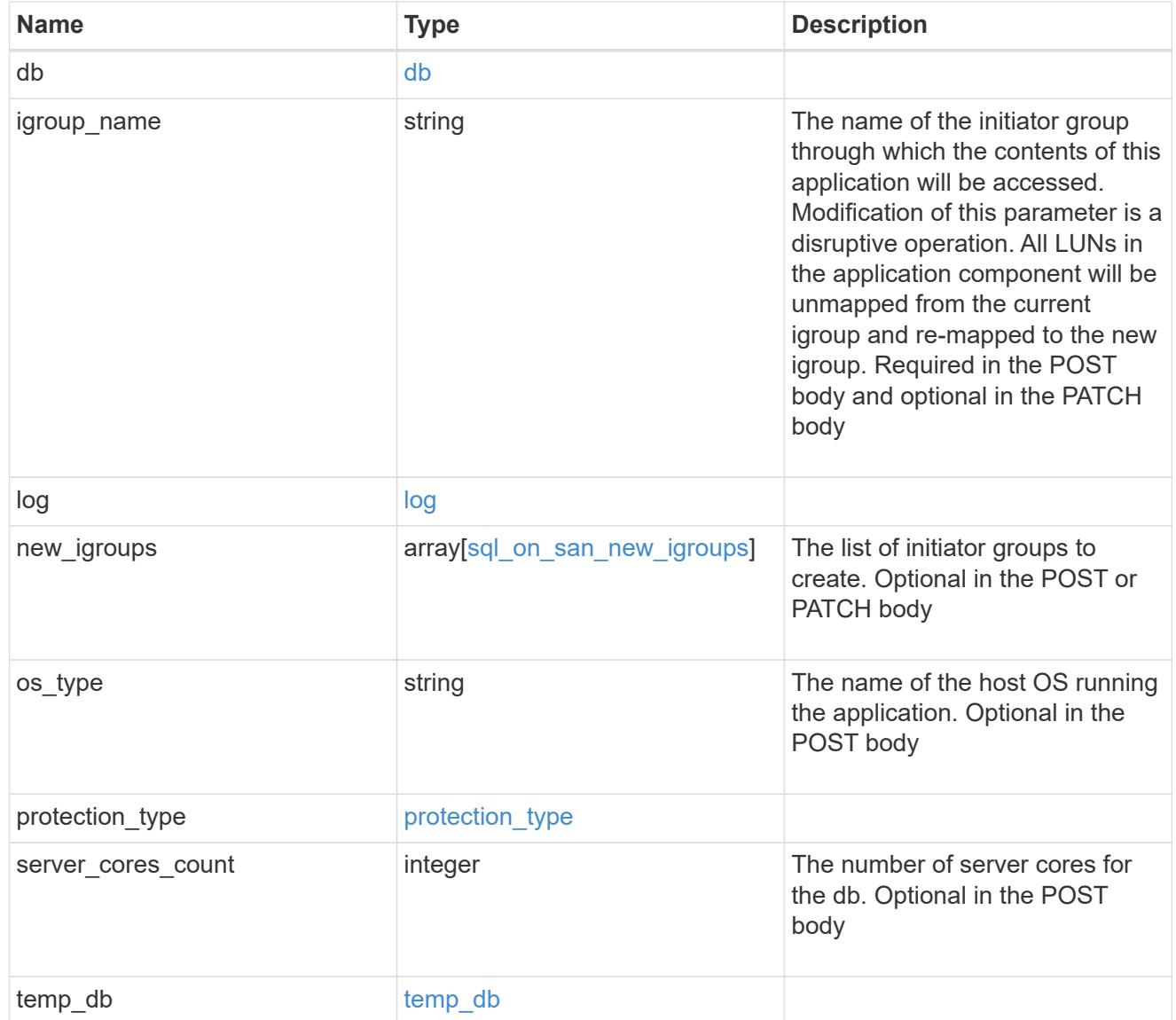

#### access

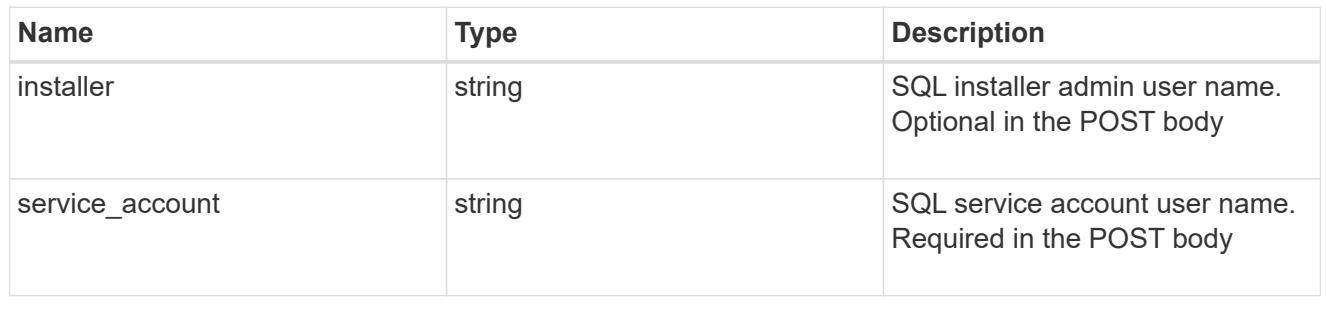

sql\_on\_smb

Microsoft SQL using SMB.

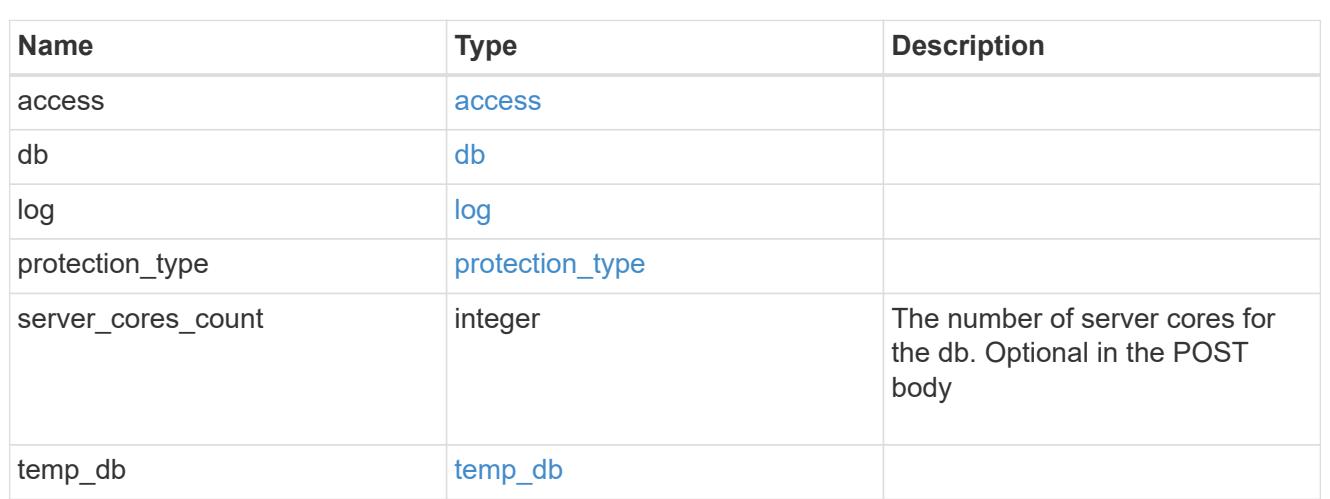

# iops

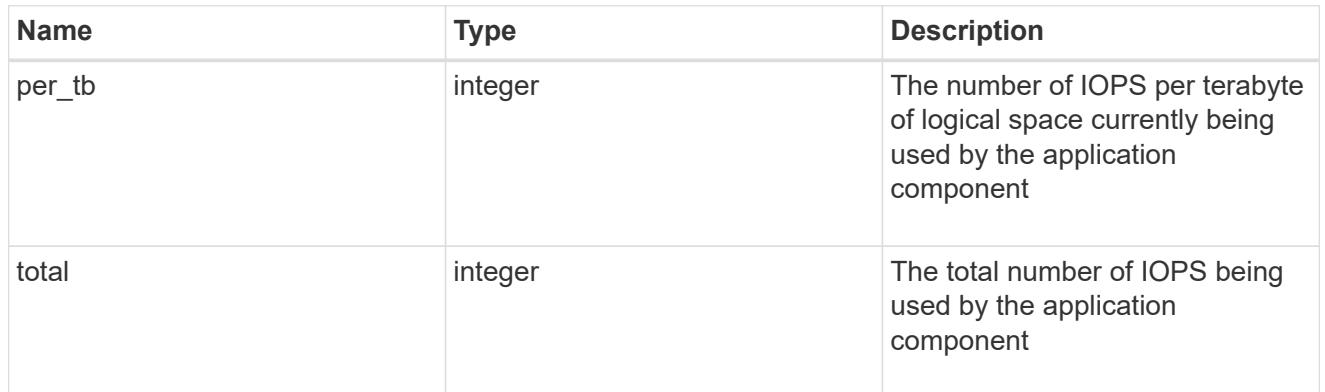

# latency

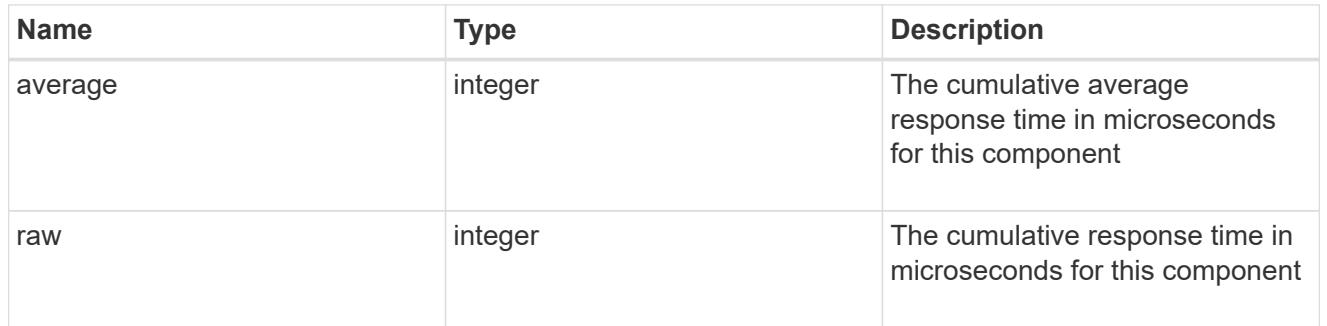

# snapshot

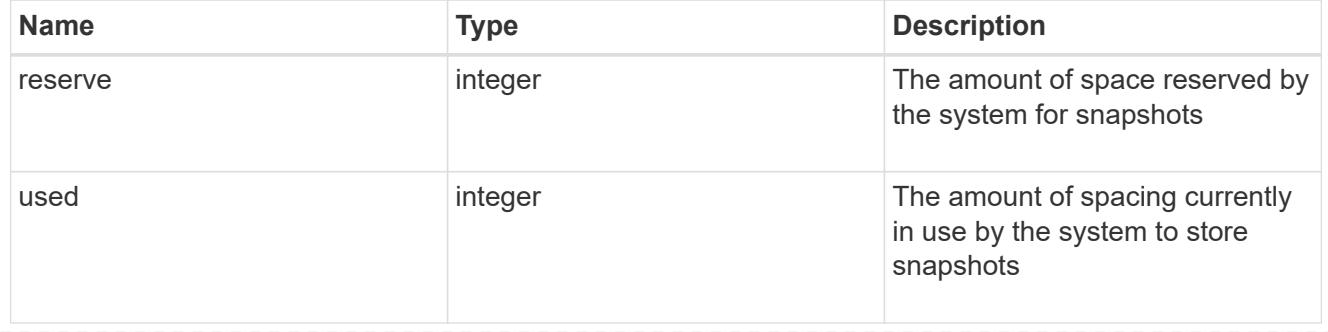

#### space

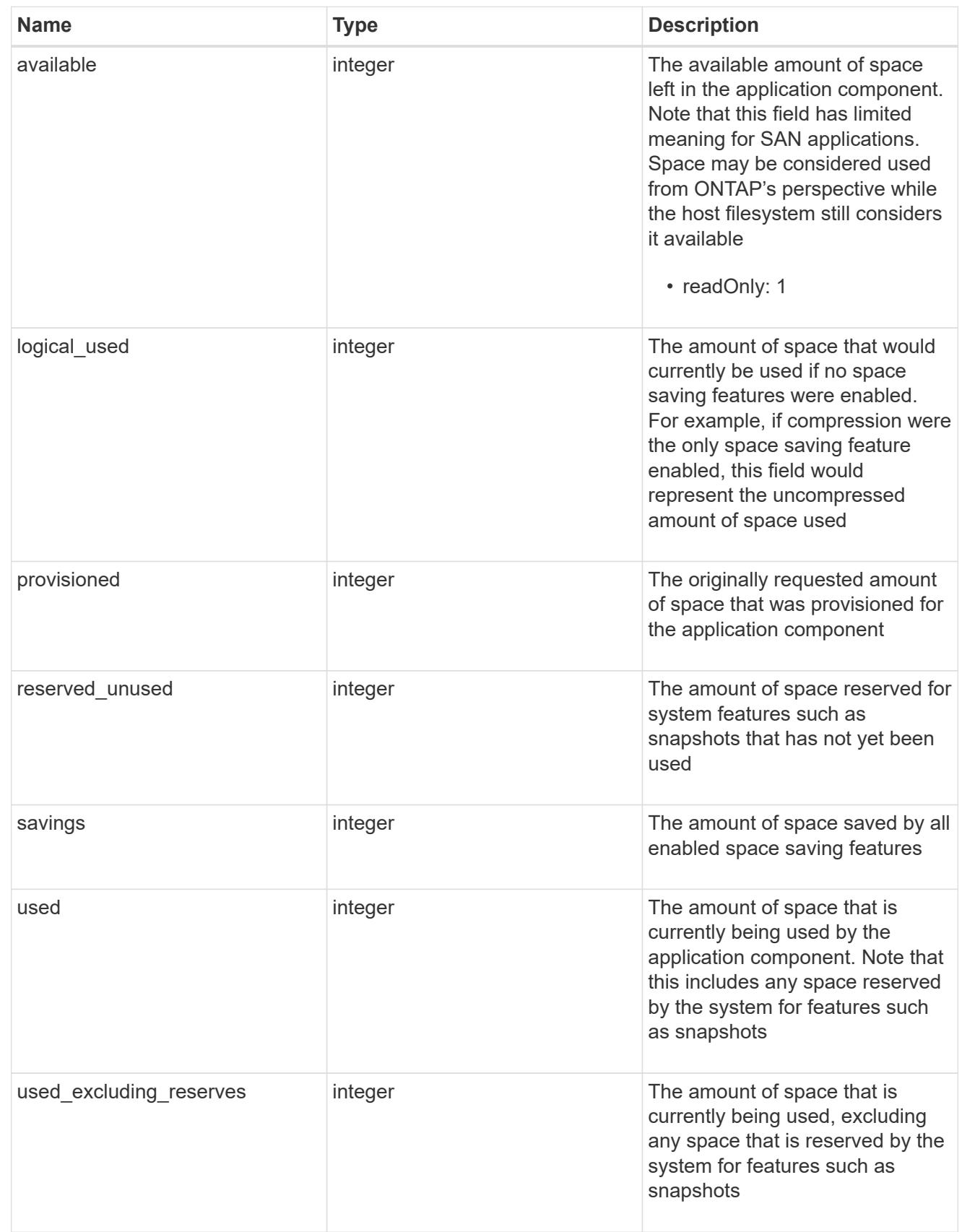

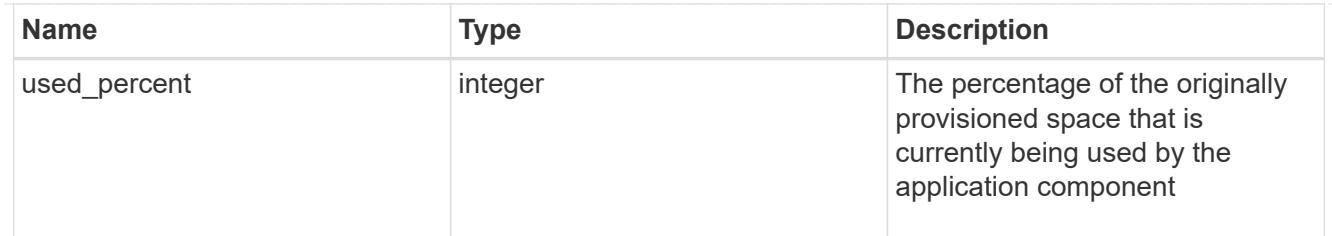

# storage\_service

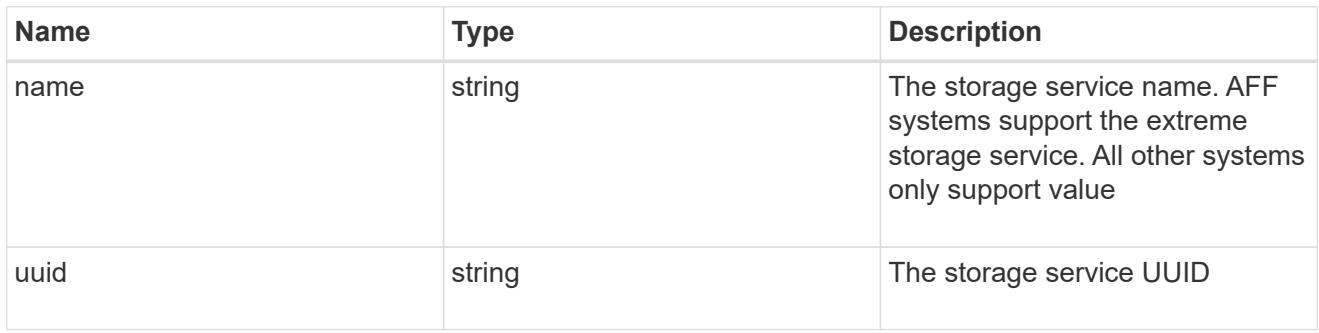

## components

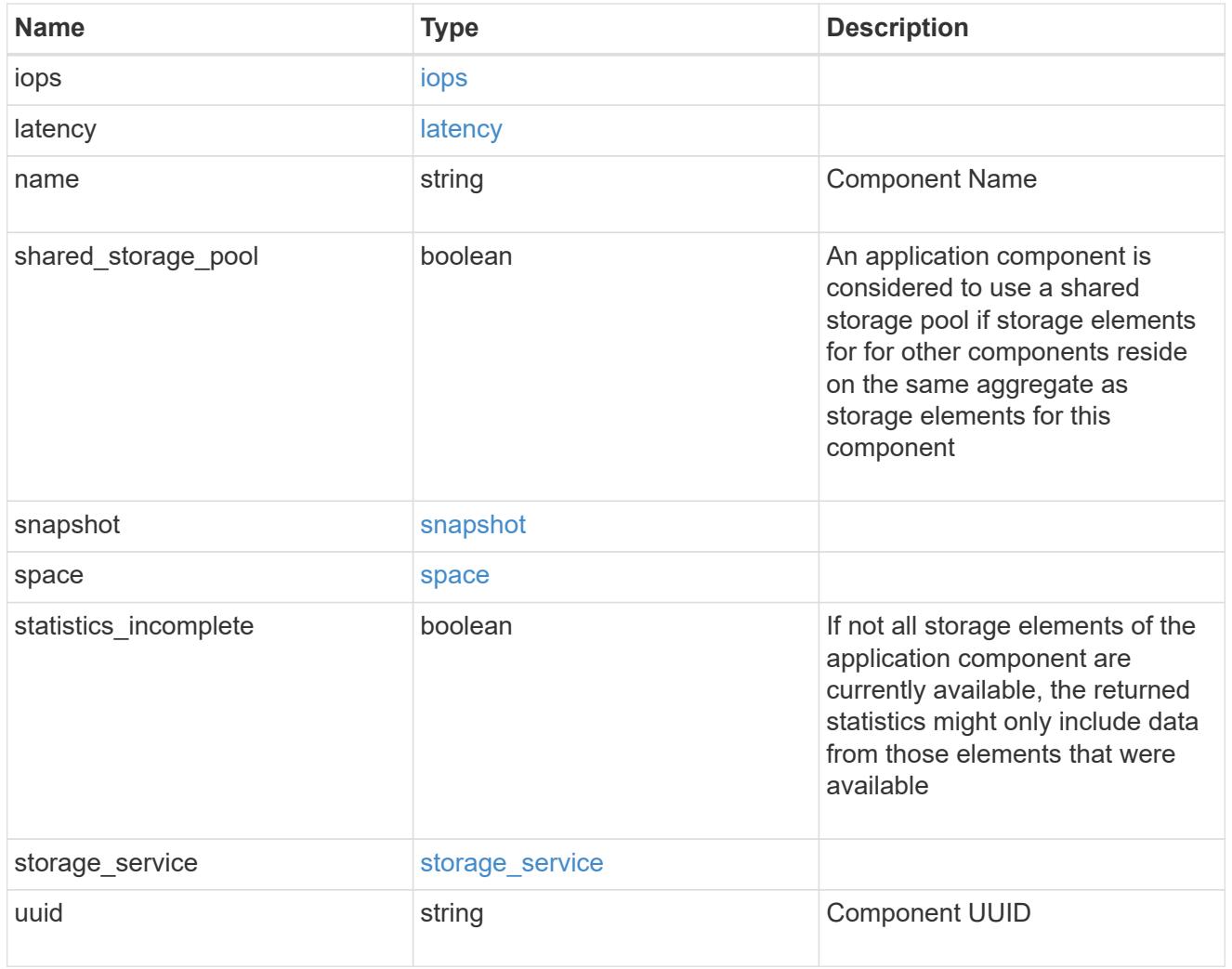

iops

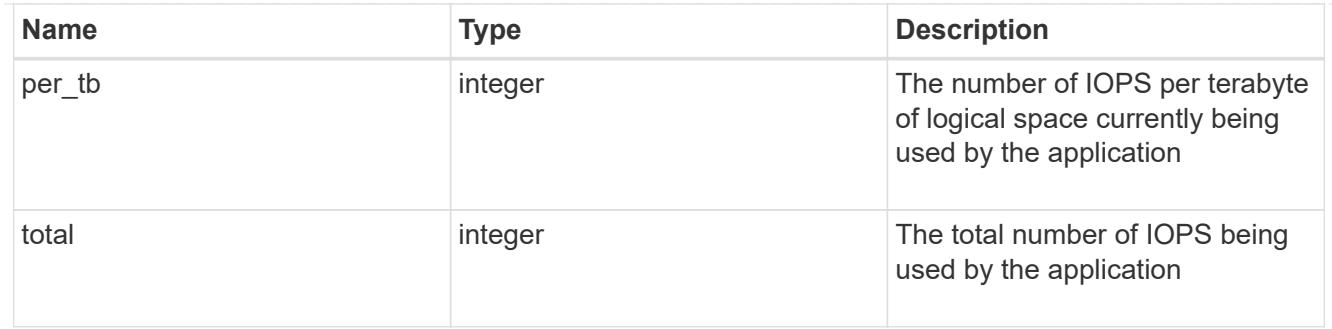

# latency

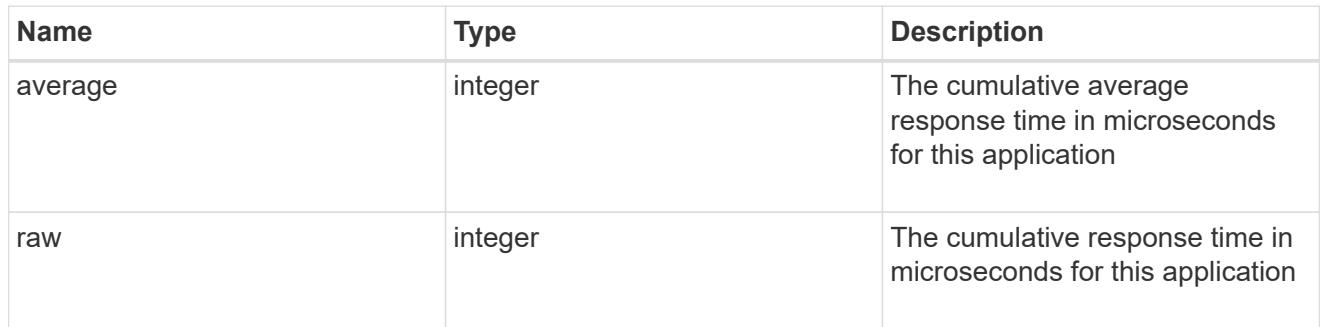

#### space

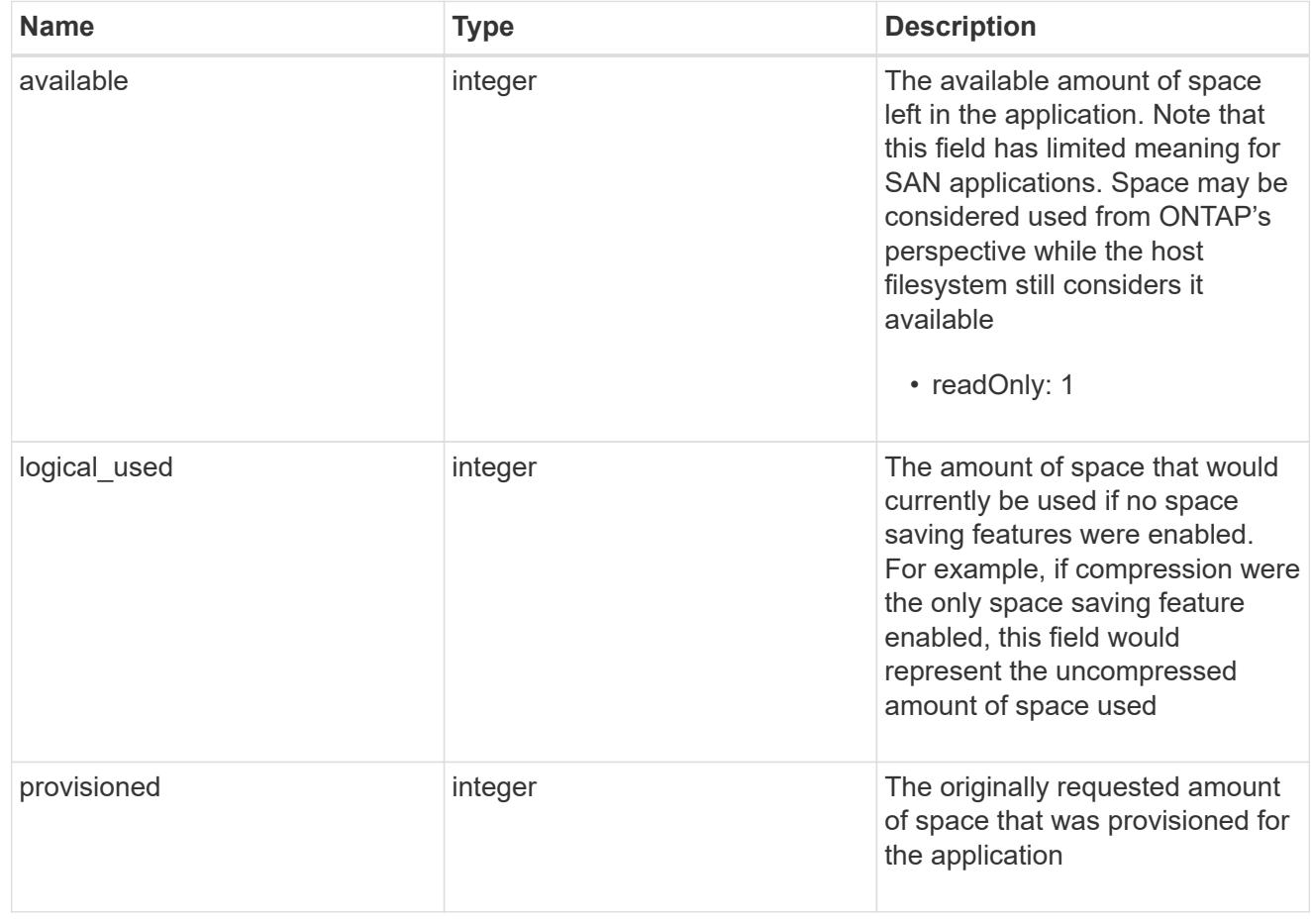

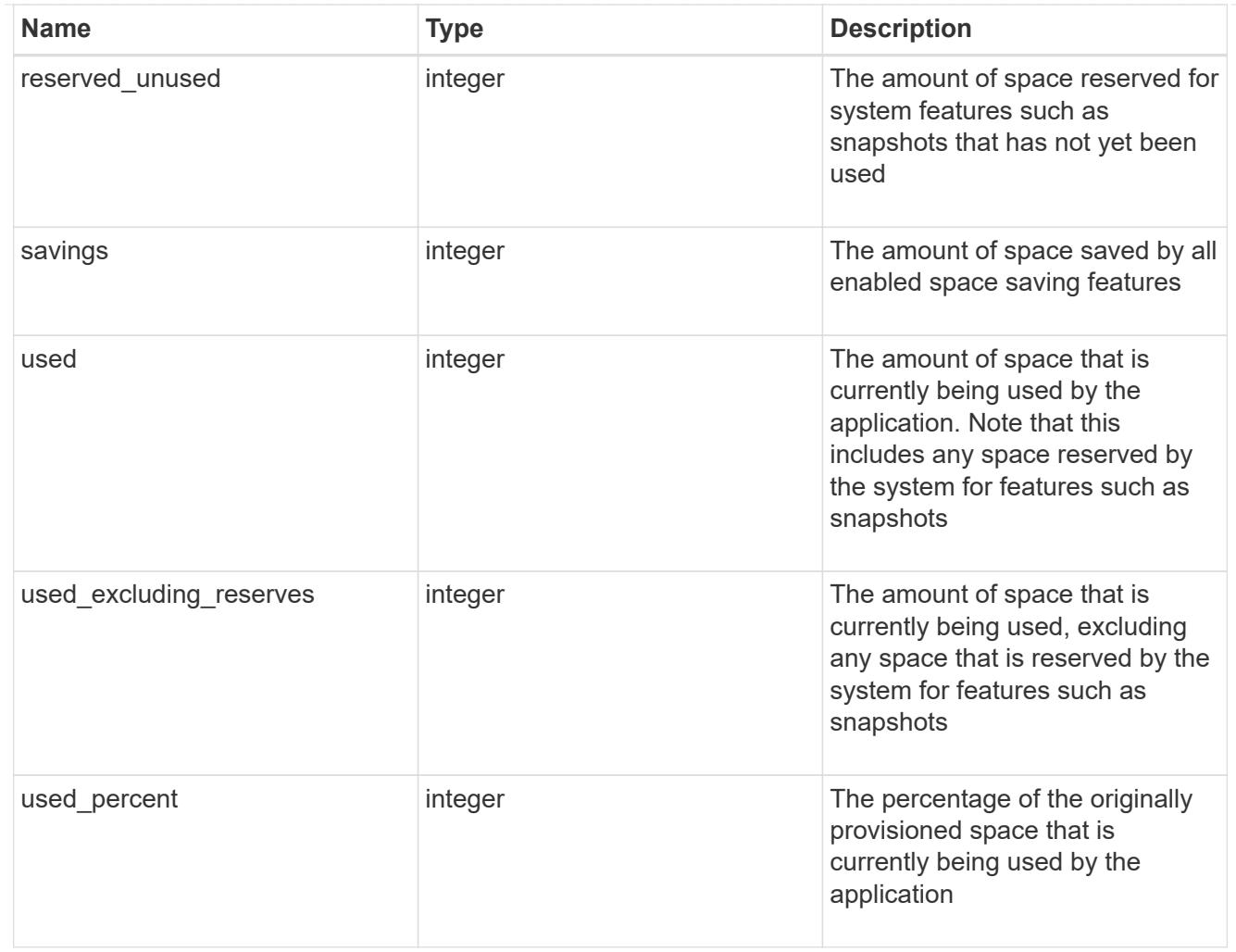

#### statistics

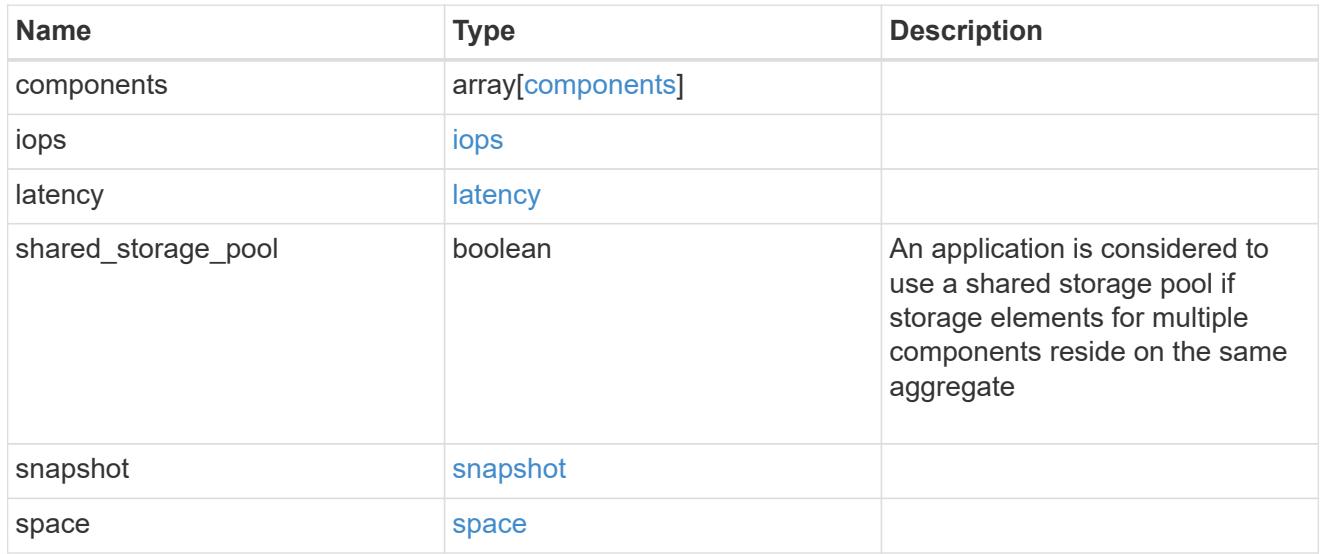

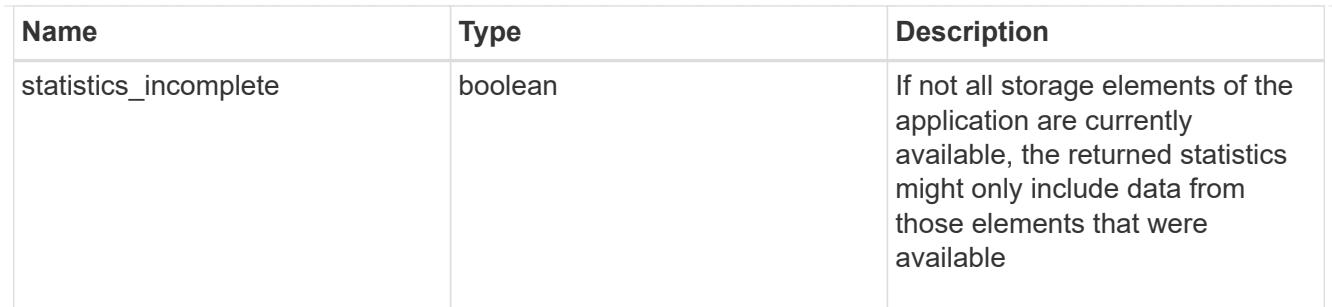

#### svm

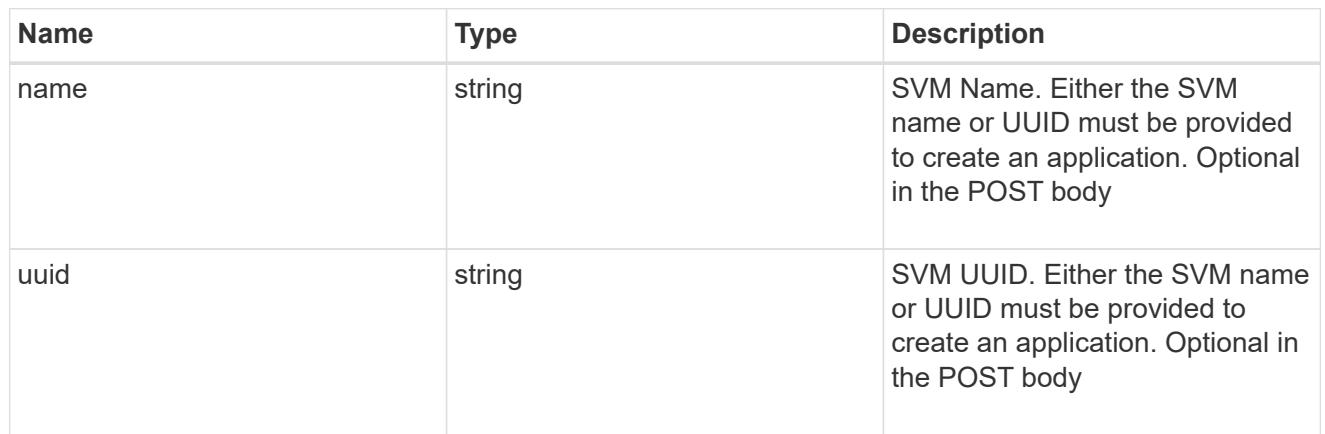

# self\_link

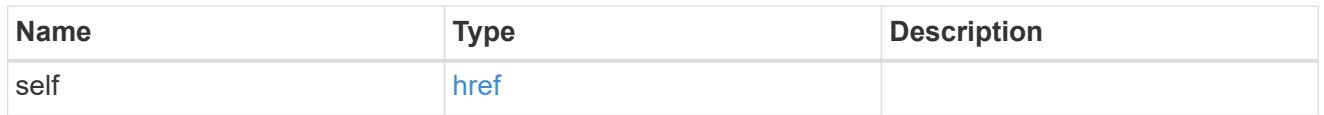

## template

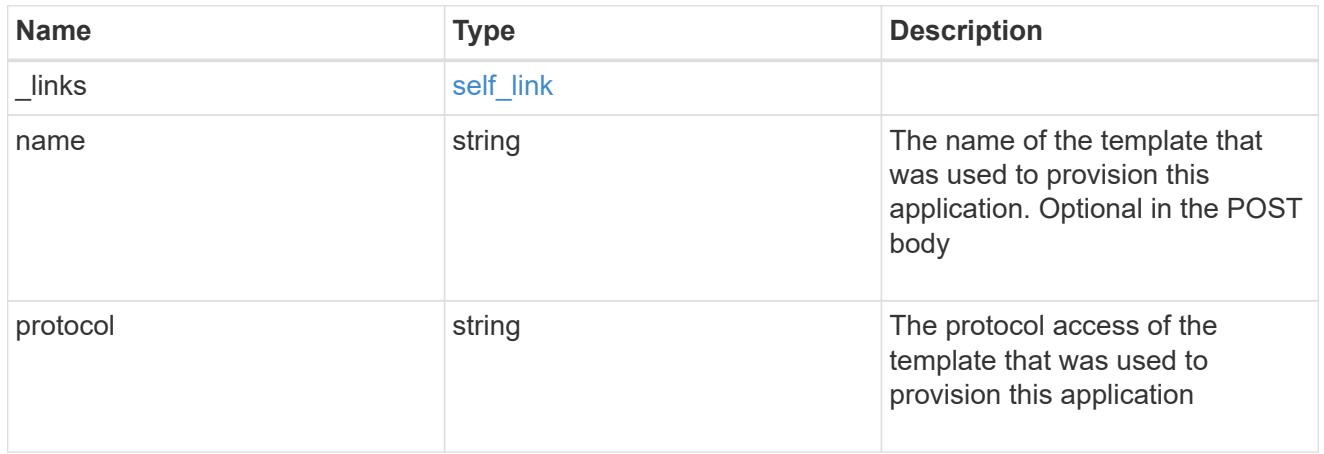

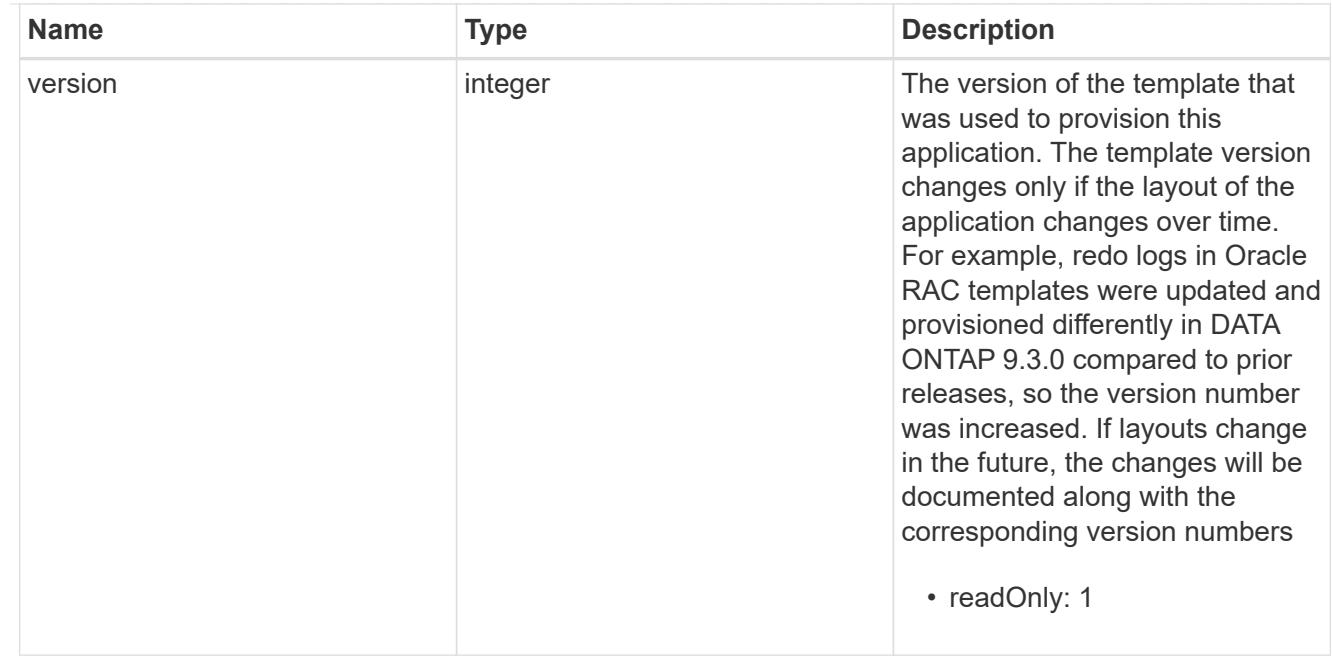

# storage\_service

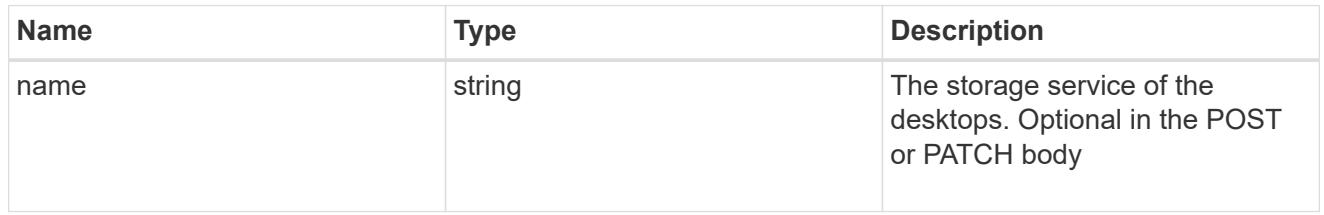

## desktops

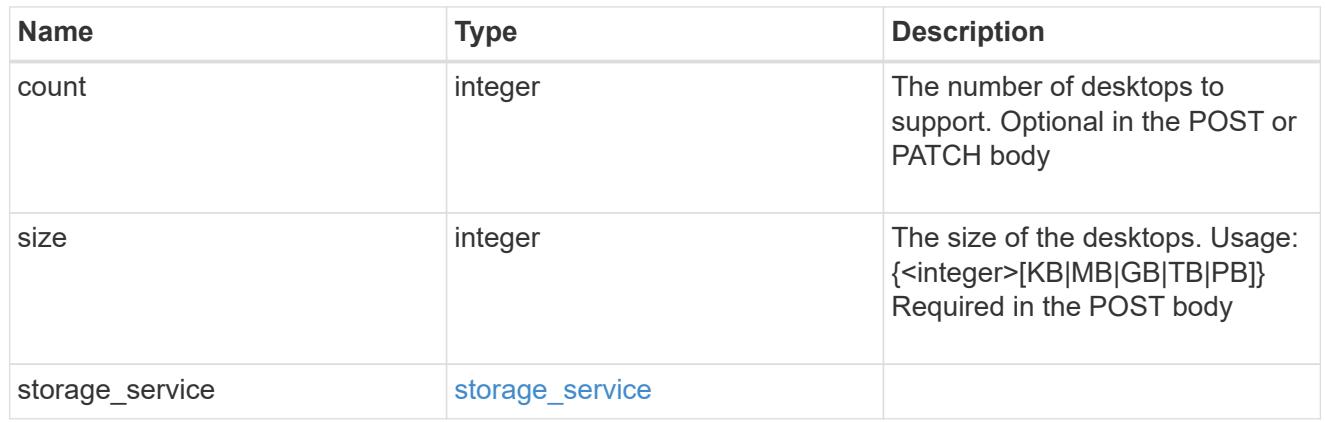

### hyper\_v\_access

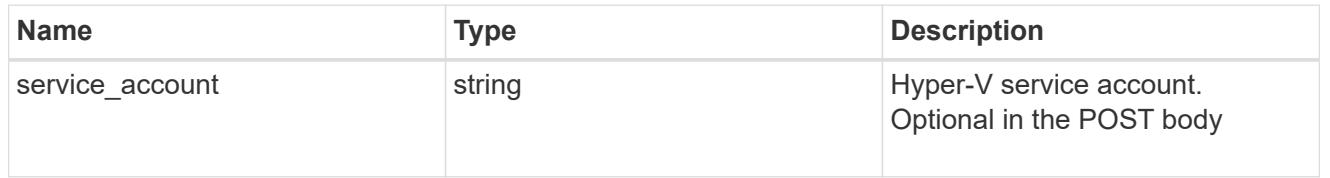

# vdi\_on\_nas

A VDI application using NAS.

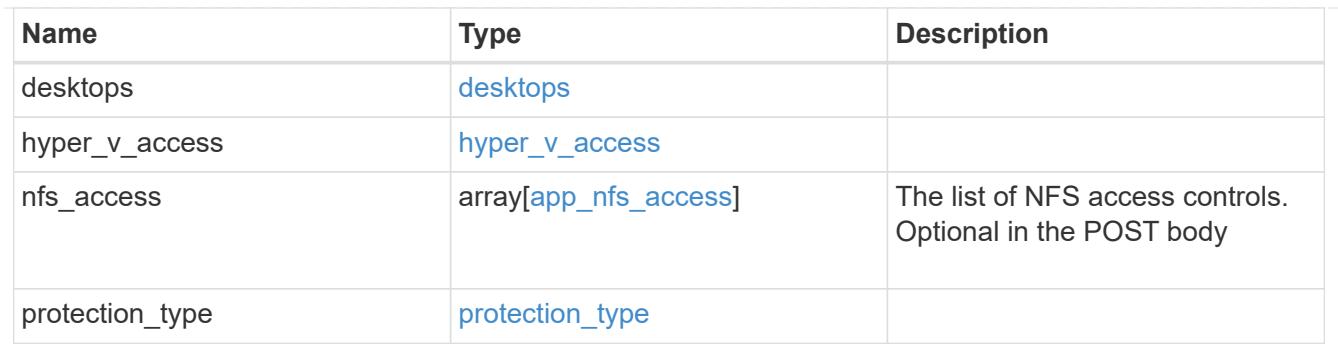

vdi\_on\_san\_new\_igroups

The list of initiator groups to create.

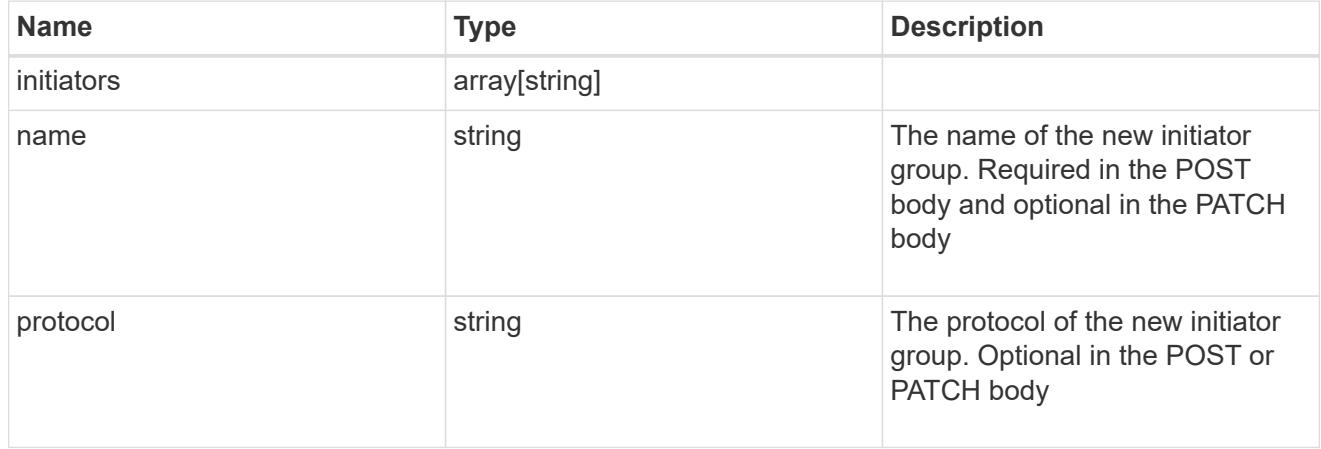

vdi\_on\_san

A VDI application using SAN.

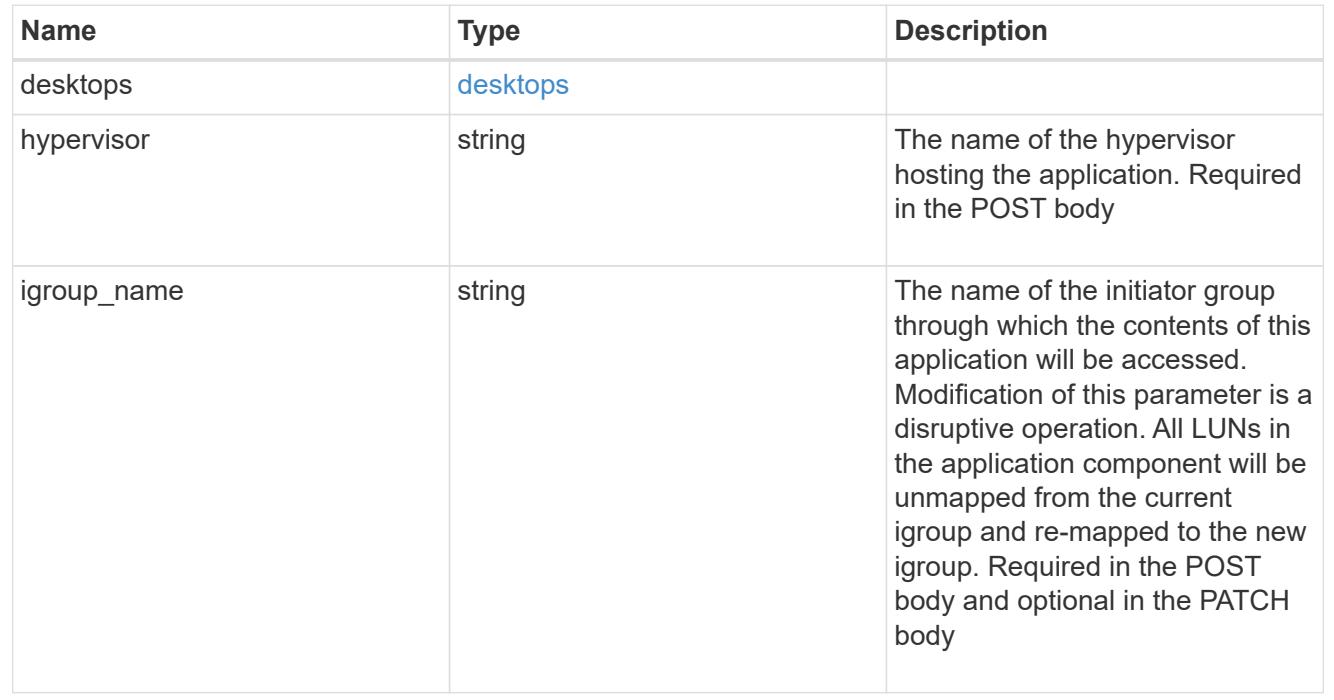

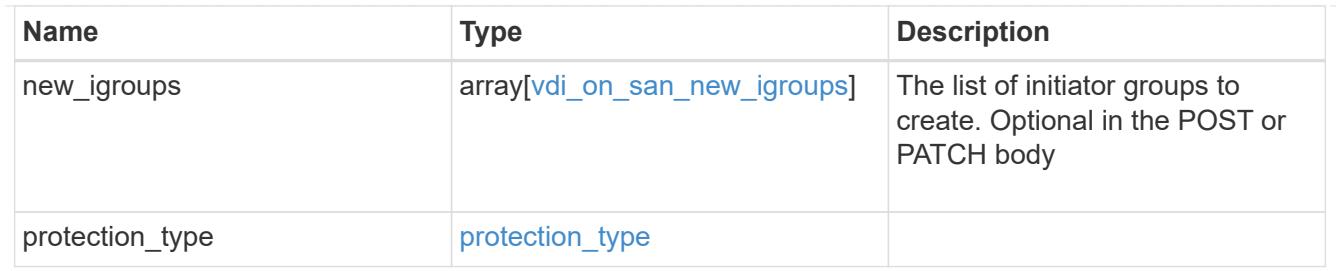

# storage\_service

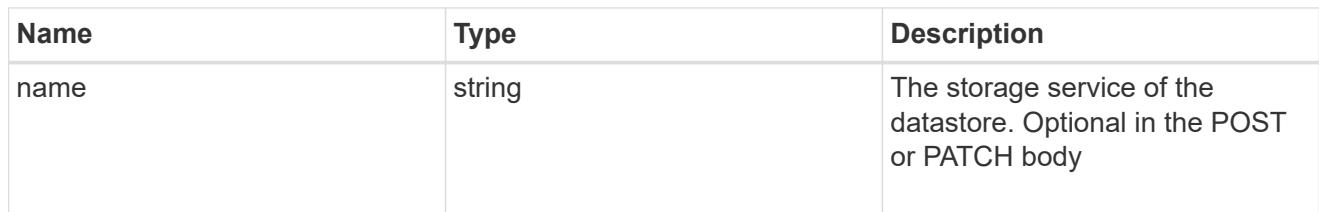

### datastore

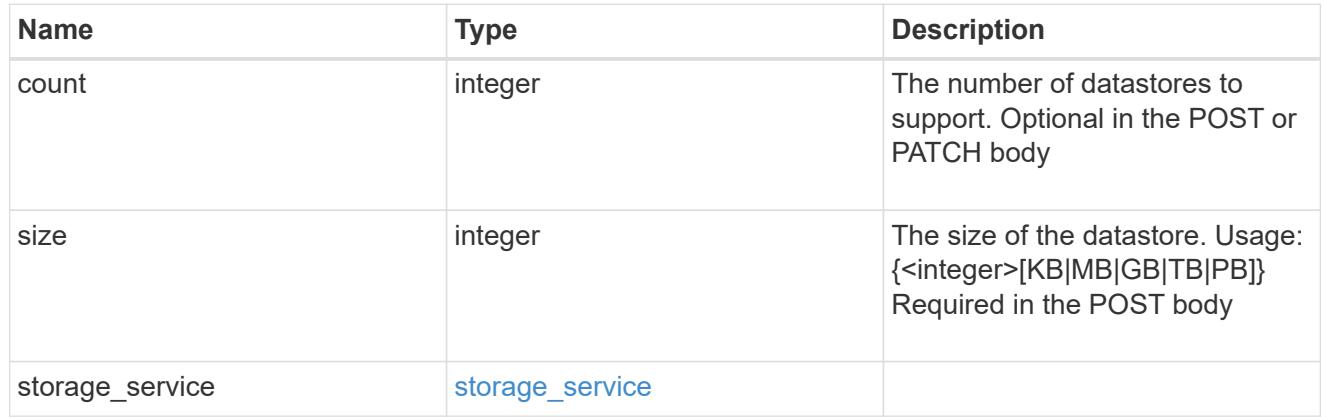

# vsi\_on\_nas

A VSI application using NAS.

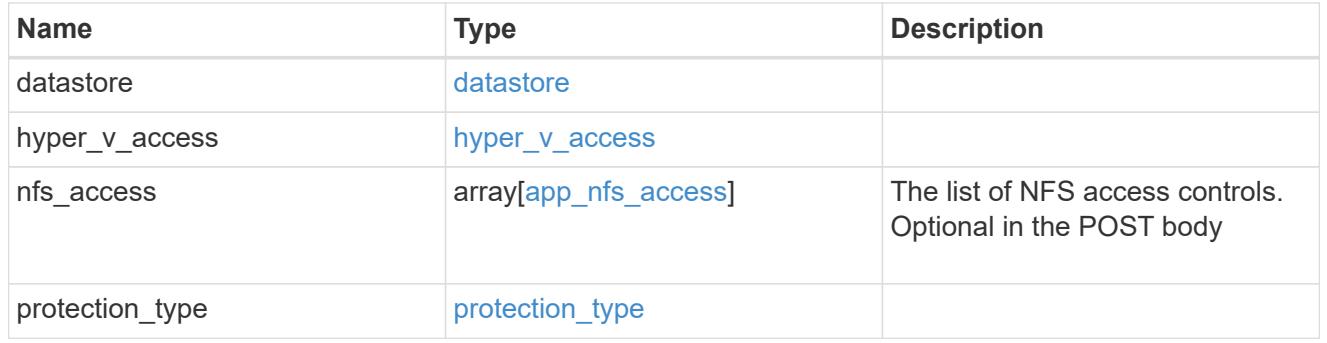

# vsi\_on\_san\_new\_igroups

The list of initiator groups to create.

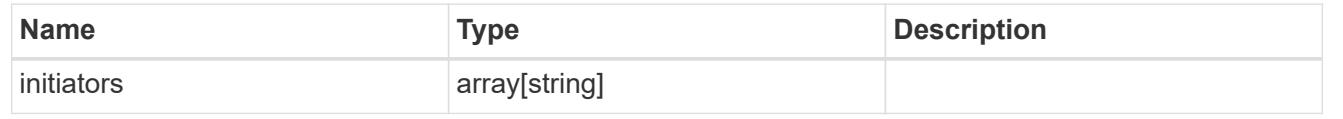

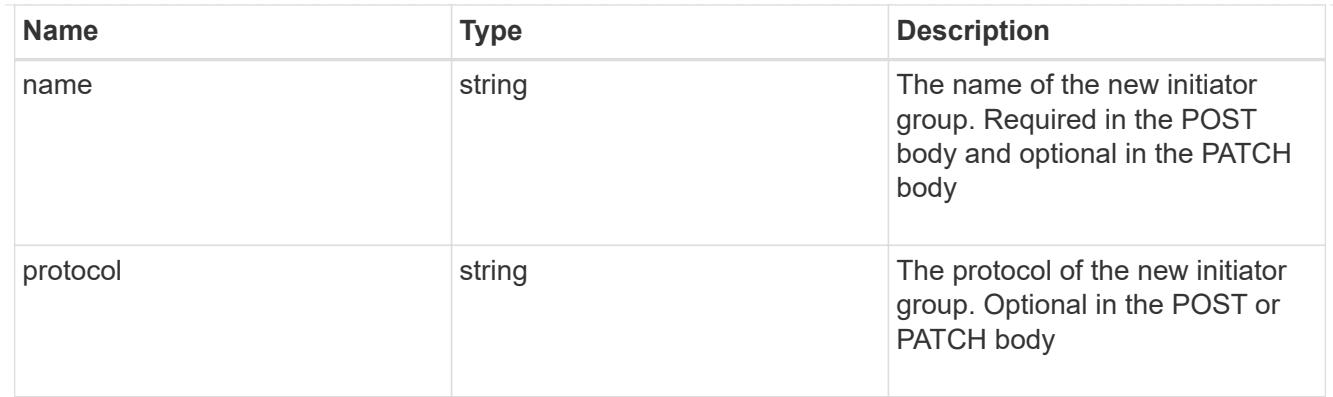

vsi\_on\_san

A VSI application using SAN.

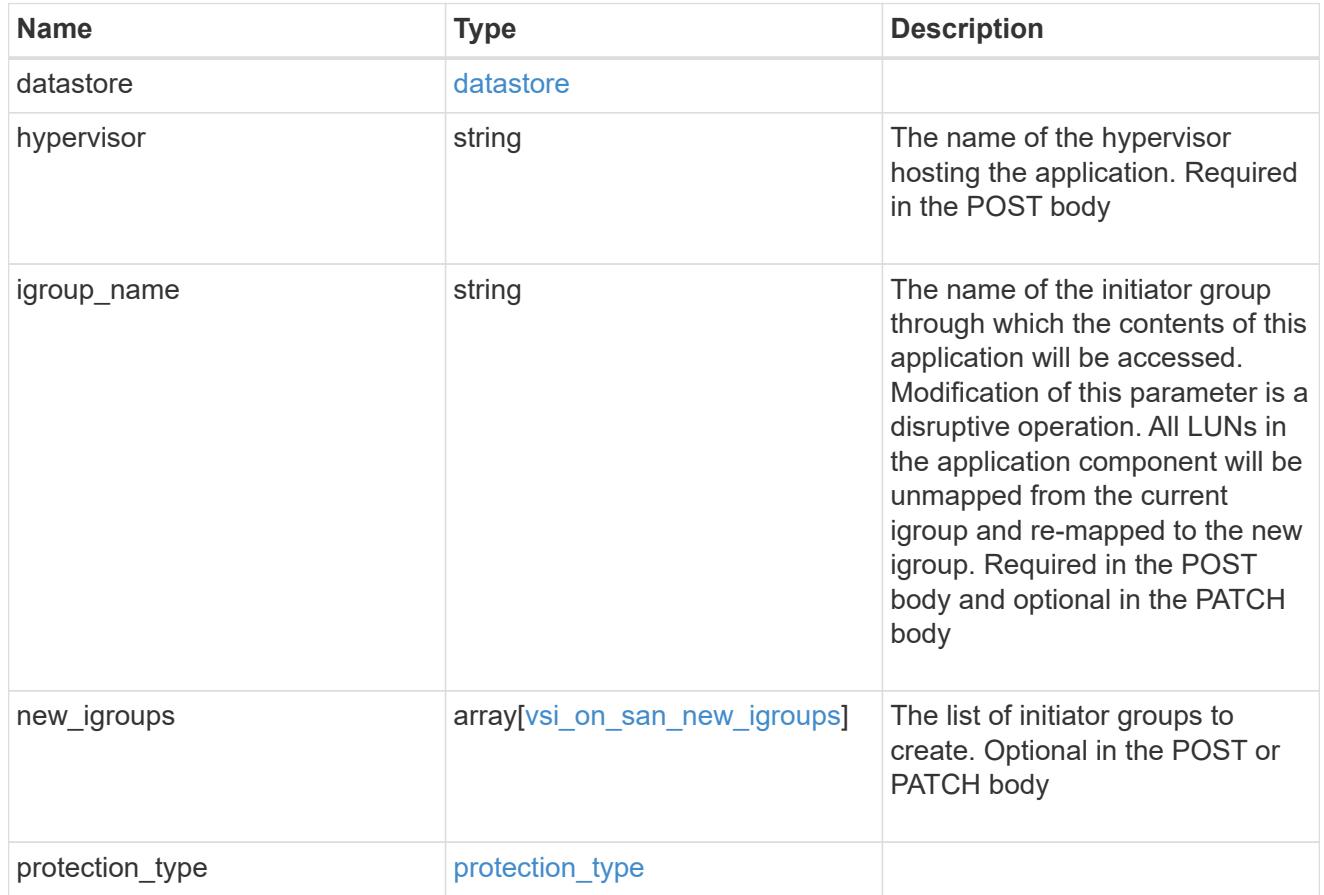

application

Applications

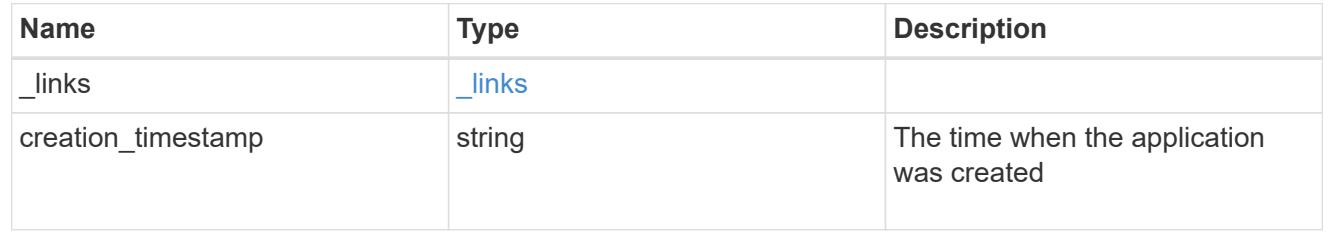

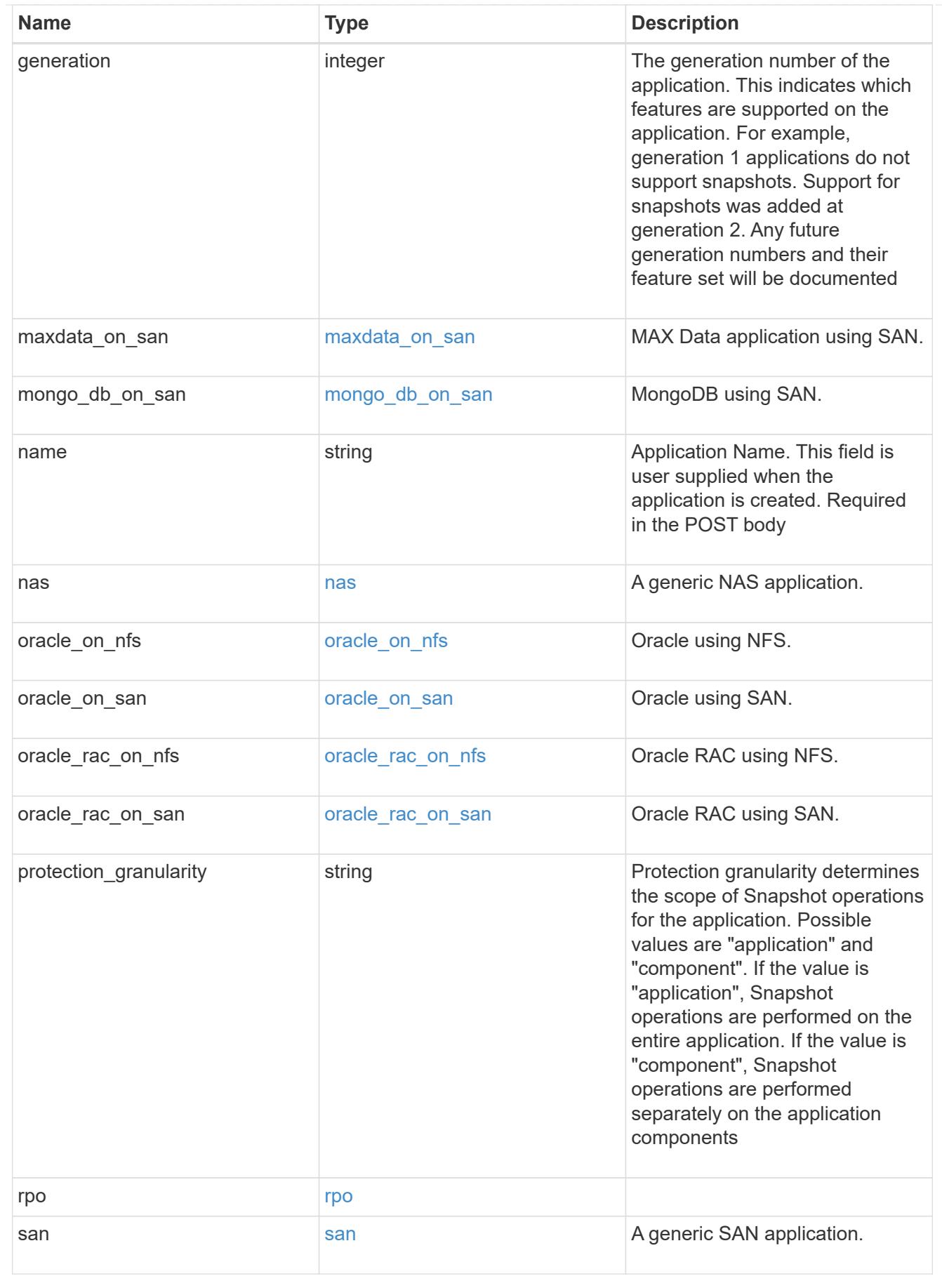

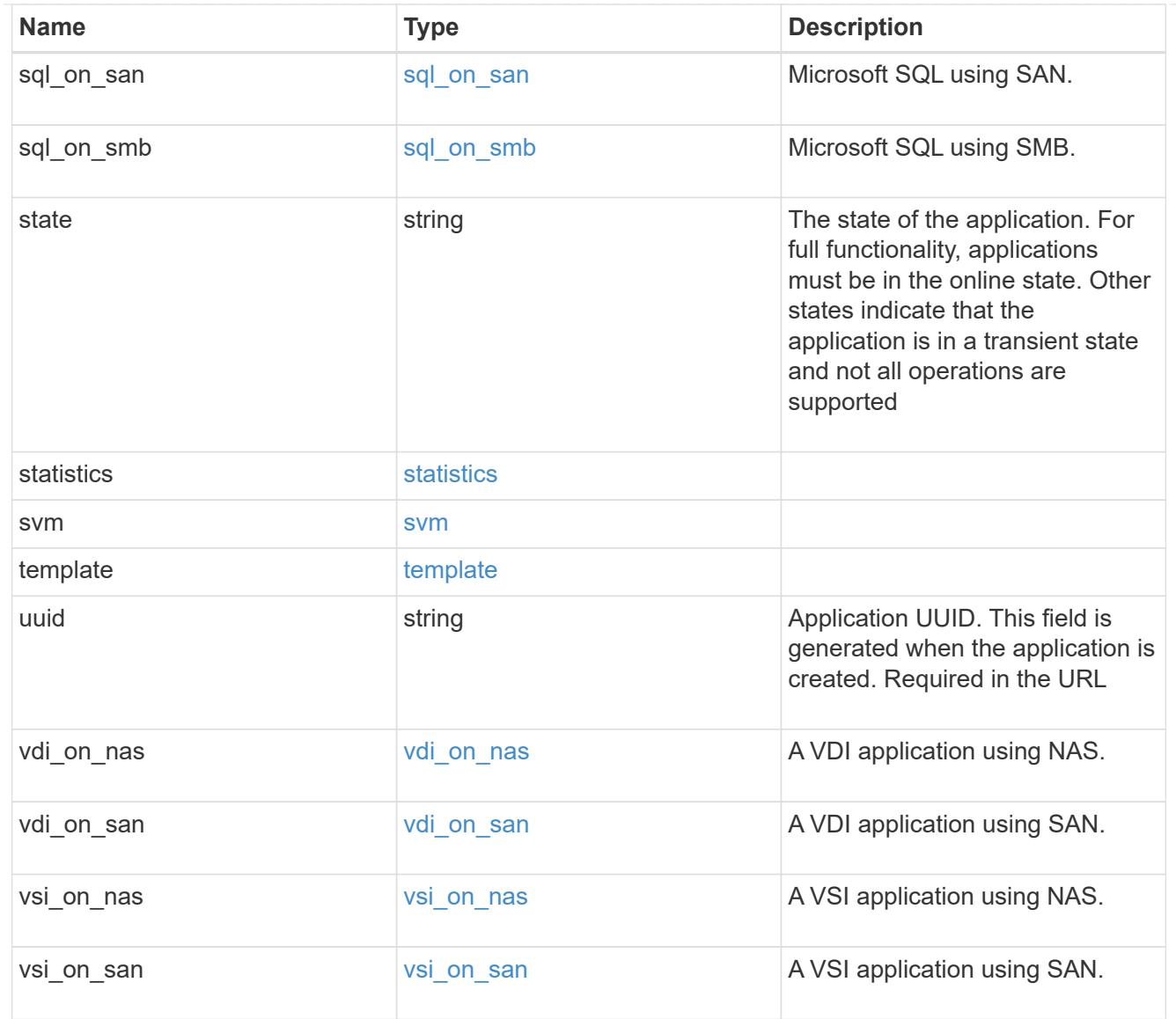

# $_{\perp}$ links

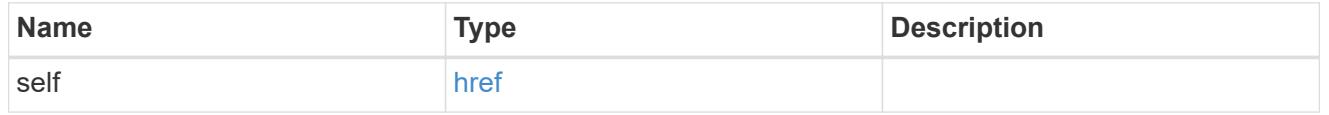

job\_link

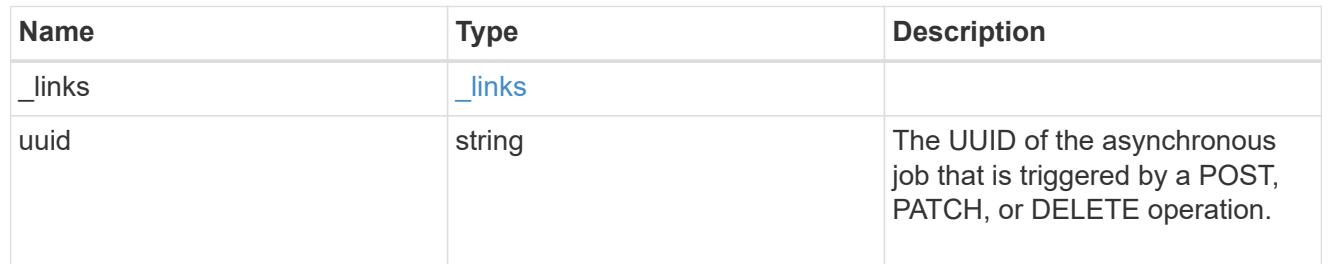

# error\_arguments

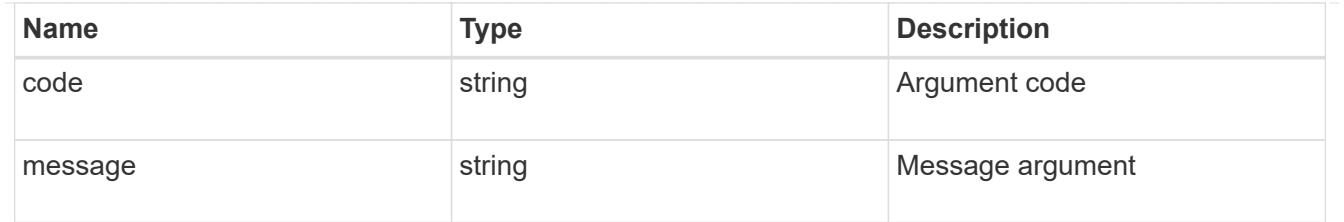

error

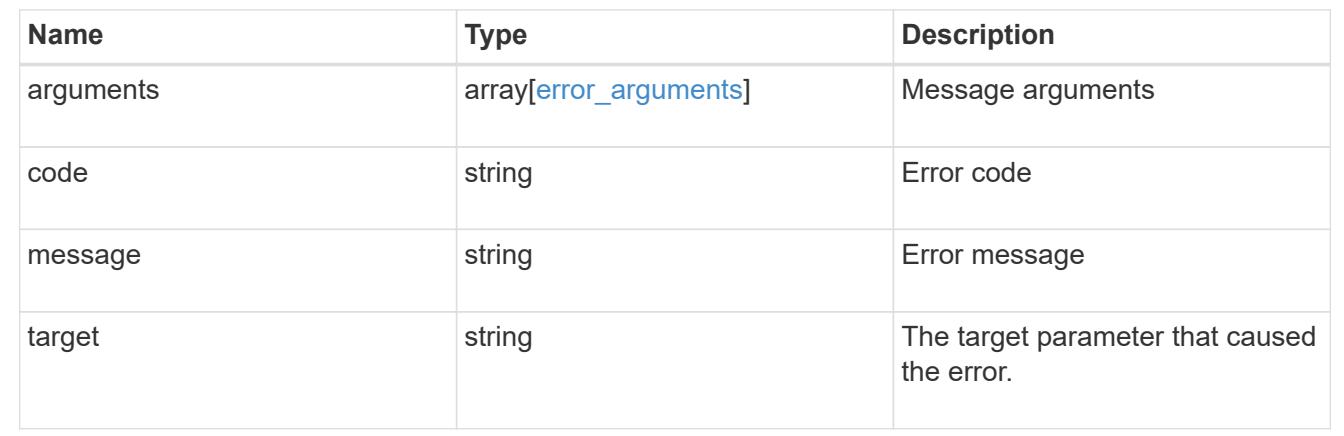

# **Retrieve application templates**

GET /application/templates

Retrieves application templates.

### **Query examples**

The most useful queries on this API allows searches by name or protocol access. The following query returns all templates that are used to provision an Oracle application.

```
GET /application/templates?name=ora*
```
Similarly, the following query returns all templates that support SAN access.

GET /application/templates?protocol=san

#### **Learn more**

• [DOC /application](https://docs.netapp.com/us-en/ontap-restapi-96/{relative_path}application_overview.html)

#### **Parameters**

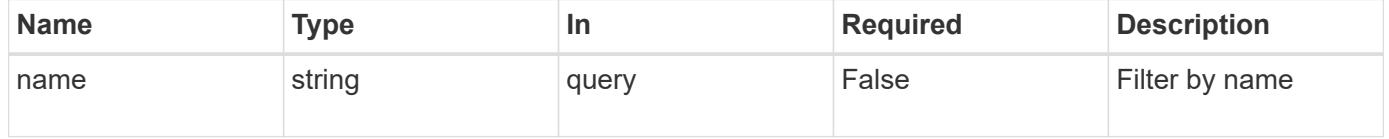

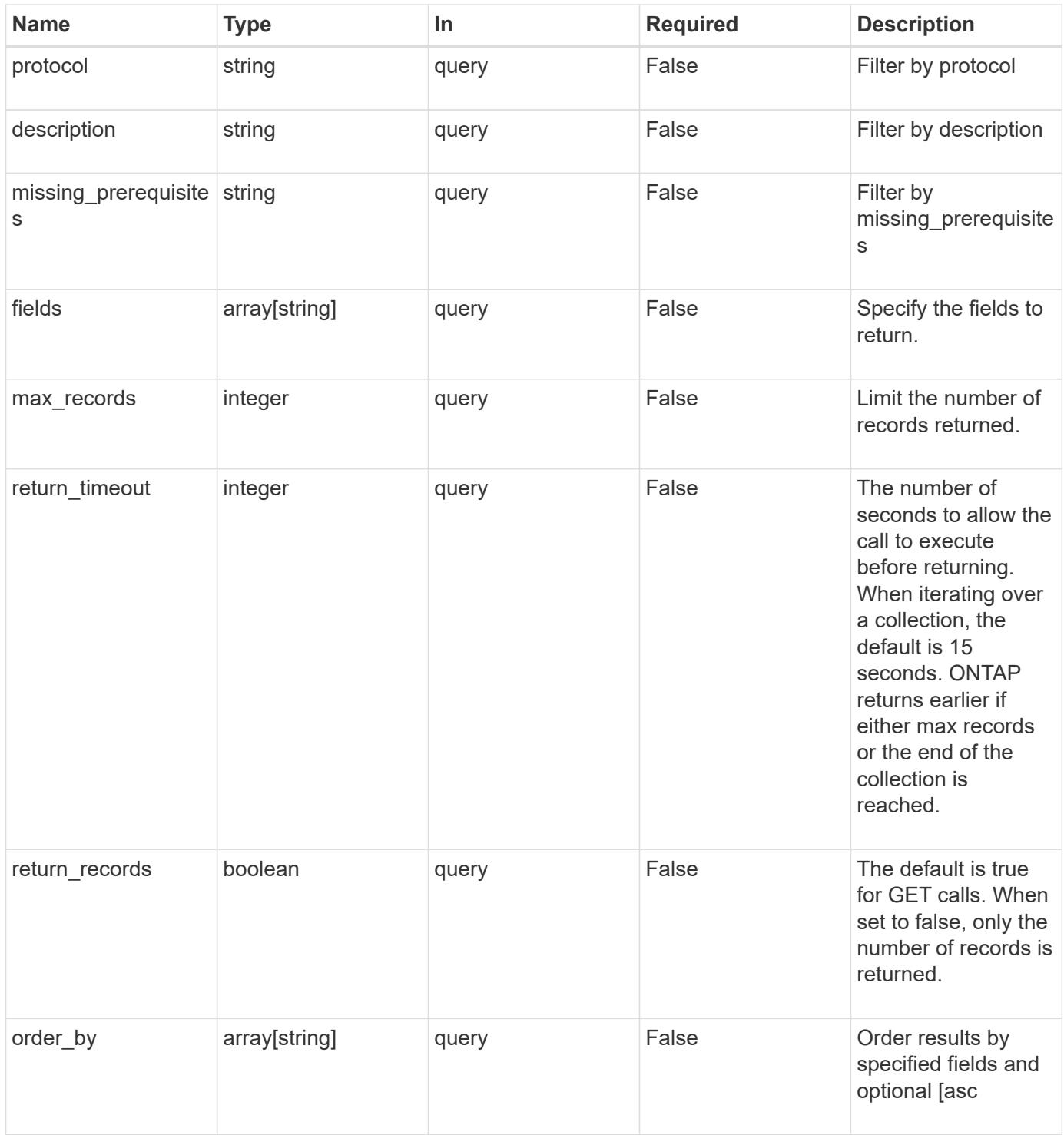

# **Response**

Status: 200, Ok

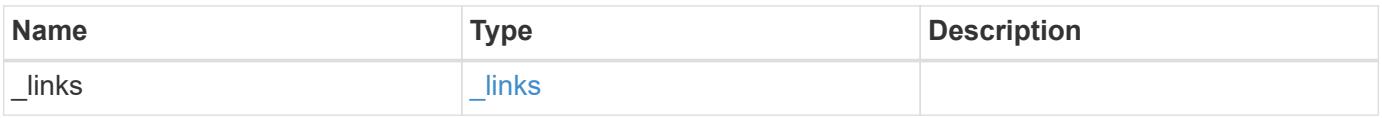

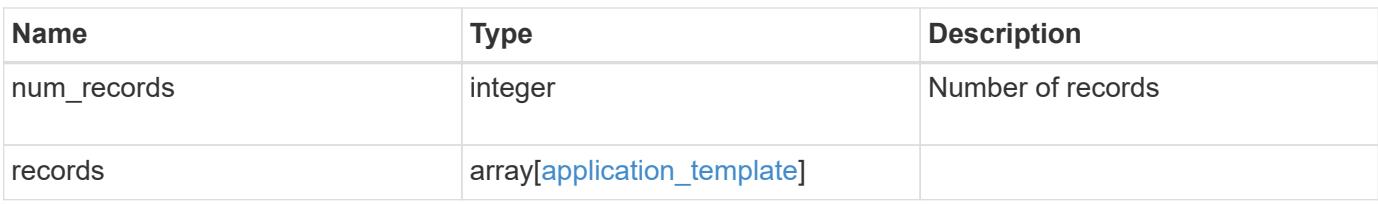

**Example response**

```
{
 " links": {
      "next": {
        "href": "/api/resourcelink"
      },
      "self": {
       "href": "/api/resourcelink"
      }
   },
    "records": {
      "_links": {
        "self": {
          "href": "/api/resourcelink"
        }
      },
    "description": "string",
    "maxdata on san": {
      "app_type": "mongodb",
        "application_components": {
        "file system": "generic",
        "host management url": "string",
          "metadata": {
          },
          "protection_type": {
          "local rpo": "6 hourly",
          "remote rpo": "6 hourly"
          },
        "storage service": {
            "name": "extreme"
          }
        },
        "metadata": {
        },
      "new igroups": {
          "initiators": {
         },
        "os_type": "aix",
          "protocol": "fcp"
        },
      "ocsm_url": "string",
      "os type": "aix"
      },
    "missing prerequisites": "string",
    "mongo db on san": {
```

```
  "dataset": {
        "storage service": {
           "name": "extreme"
         }
        },
      "new igroups": {
         "initiators": {
         },
  "os_type": "hyper_v"
,
         "protocol": "fcp"
        },
  "os_type": "hyper_v"
,
        "protection_type": {
  "local_rpo": "hourly"
,
         "remote_rpo": "none"
        },
        "secondary_igroups": {
        }
      },
"name": "string",
      "nas": {
        "application_components": {
         "storage_service": {
           "name": "extreme"
         }
        },
        "cifs_access": {
        "access": "change"
        },
      "nfs access": {
         "access": "none"
        },
        "protection_type": {
  "local_rpo": "hourly"
,
         "remote_rpo": "none"
        }
      },
    "oracle_on_nfs": {
      "archive log": {
         "storage_service": {
           "name": "extreme"
         }
        },
        "db": {
         "storage_service": {
           "name": "extreme"
```

```
  }
    },
  "nfs access": {
    "access": "none"
    },
  "ora home": {
     "storage_service": {
       "name": "extreme"
     }
    },
    "protection_type": {
   "local rpo": "hourly",
     "remote_rpo": "none"
    },
  "redo_log": {
    "storage service": {
      "name": "extreme"
     }
   }
  },
"oracle on san": {
 "archive log": {
     "storage_service": {
       "name": "extreme"
     }
    },
    "db": {
     "storage_service": {
       "name": "extreme"
     }
    },
  "new igroups": {
     "initiators": {
     },
     "os_type": "aix",
     "protocol": "fcp"
    },
  "ora_home": {
     "storage_service": {
       "name": "extreme"
      }
    },
  "os type": "aix",
    "protection_type": {
   "local rpo": "hourly",
    "remote rpo": "none"
```

```
  },
        "redo_log": {
         "storage_service": {
           "name": "extreme"
         }
        }
      },
    "oracle rac on nfs": {
      "archive log": {
         "storage_service": {
          "name": "extreme"
         }
        },
        "db": {
         "storage_service": {
          "name": "extreme"
         }
        },
        "grid_binary": {
         "storage_service": {
          "name": "extreme"
         }
        },
      "nfs access": {
        "access": "none"
        },
      "ora home": {
         "storage_service": {
           "name": "extreme"
         }
        },
        "oracle_crs": {
         "storage_service": {
          "name": "extreme"
         }
        },
        "protection_type": {
  "local_rpo": "hourly"
,
         "remote_rpo": "none"
        },
      "redo_log": {
         "storage_service": {
           "name": "extreme"
         }
        }
      },
```

```
"oracle_rac_on_san": {
  "archive log": {
    "storage service": {
       "name": "extreme"
     }
    },
    "db": {
     "storage_service": {
      "name": "extreme"
     }
    },
  "db sids": {
    },
    "grid_binary": {
     "storage_service": {
       "name": "extreme"
     }
    },
  "new igroups": {
     "initiators": {
     },
   "os type": "aix",
     "protocol": "fcp"
    },
  "ora home": {
     "storage_service": {
       "name": "extreme"
     }
    },
    "oracle_crs": {
     "storage_service": {
       "name": "extreme"
     }
    },
  "os type": "aix",
    "protection_type": {
   "local rpo": "hourly",
    "remote rpo": "none"
    },
  "redo_log": {
     "storage_service": {
       "name": "extreme"
      }
    }
  },
  "protocol": "nas",
```

```
  "san": {
        "application_components": {
         "storage_service": {
           "name": "extreme"
         }
        },
      "new igroups": {
         "initiators": {
         },
  "os_type": "aix"
,
         "protocol": "fcp"
        },
  "os_type": "aix"
,
        "protection_type": {
  "local_rpo": "hourly"
,
        "remote rpo": "none"
        }
      },
    "sql on san": {
        "db": {
         "storage_service": {
           "name": "extreme"
         }
        },
        "log": {
         "storage_service": {
           "name": "extreme"
         }
        },
      "new igroups": {
         "initiators": {
         },
  "os_type": "hyper_v"
,
         "protocol": "fcp"
        },
  "os_type": "windows"
,
        "protection_type": {
  "local_rpo": "hourly"
,
         "remote_rpo": "none"
        },
      "temp_db": {
         "storage_service": {
           "name": "extreme"
          }
        }
      },
```

```
  "sql_on_smb": {
    "db": {
    "storage service": {
       "name": "extreme"
     }
    },
    "log": {
     "storage_service": {
       "name": "extreme"
     }
    },
    "protection_type": {
   "local rpo": "hourly",
   "remote rpo": "none"
    },
  "temp_db": {
     "storage_service": {
       "name": "extreme"
     }
   }
  },
"vdi on nas": {
   "desktops": {
     "storage_service": {
       "name": "extreme"
     }
    },
  "nfs access": {
     "access": "none"
    },
    "protection_type": {
   "local rpo": "hourly",
     "remote_rpo": "none"
    }
  },
"vdi on san": {
   "desktops": {
     "storage_service": {
       "name": "extreme"
      }
    },
  "hypervisor": "hyper v",
  "new igroups": {
     "initiators": {
     },
      "protocol": "fcp"
```

```
  },
        "protection_type": {
  "local_rpo": "hourly"
,
         "remote_rpo": "none"
        }
      },
    "vsi on nas": {
        "datastore": {
        "storage service": {
          "name": "extreme"
         }
        },
      "nfs access": {
         "access": "none"
        },
        "protection_type": {
  "local_rpo": "hourly"
,
       "remote rpo": "none"
       }
      },
    "vsi on san": {
       "datastore": {
          "storage_service": {
           "name": "extreme"
          }
        },
  "hypervisor": "hyper_v"
,
      "new igroups": {
         "initiators": {
         },
          "protocol": "fcp"
        },
        "protection_type": {
  "local_rpo": "hourly"
,
         "remote_rpo": "none"
        }
      }
   } }
```
#### **Error**

Status: Default, Error

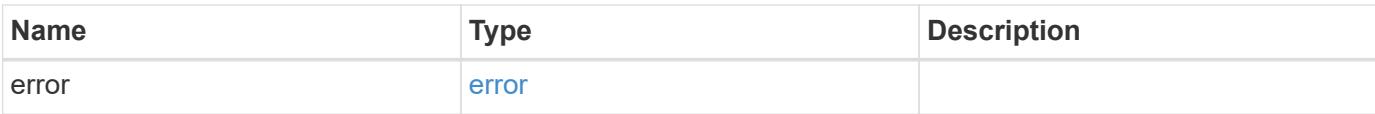

## **Example error**

```
{
   "error": {
     "arguments": {
       "code": "string",
       "message": "string"
      },
      "code": "4",
     "message": "entry doesn't exist",
     "target": "uuid"
   }
}
```
### **Definitions**

### **See Definitions**

href

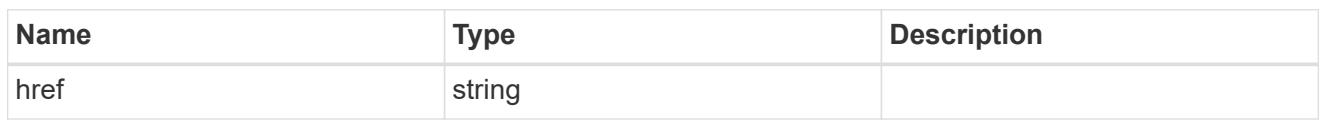

\_links

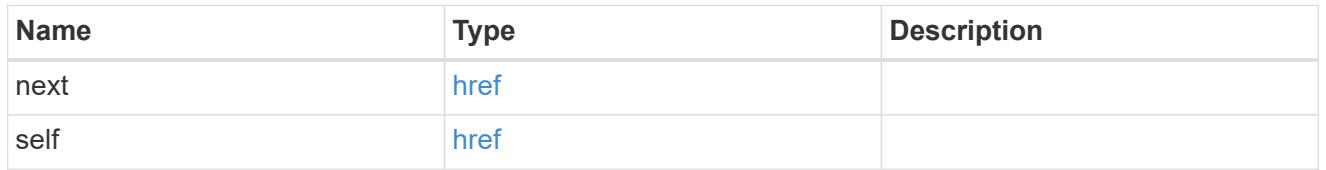

self\_link

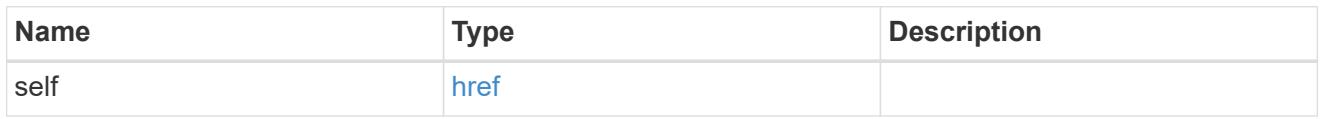

### metadata

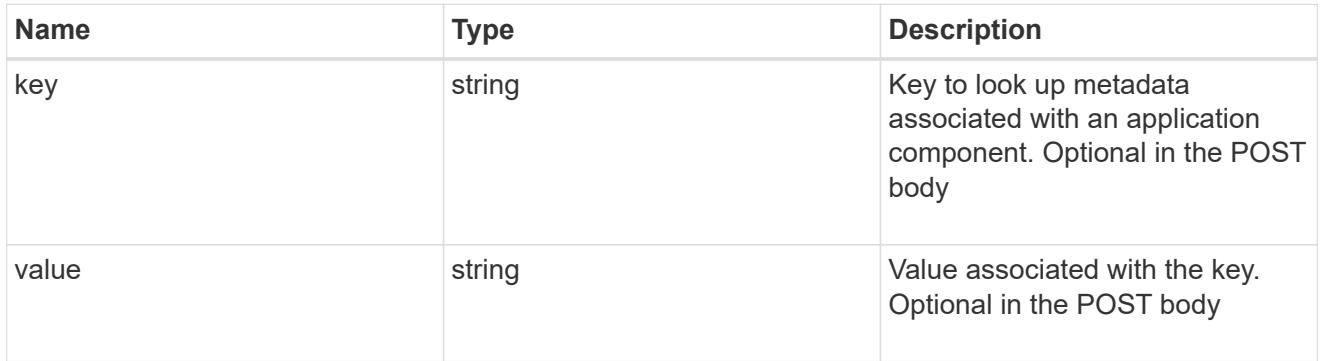

# protection\_type

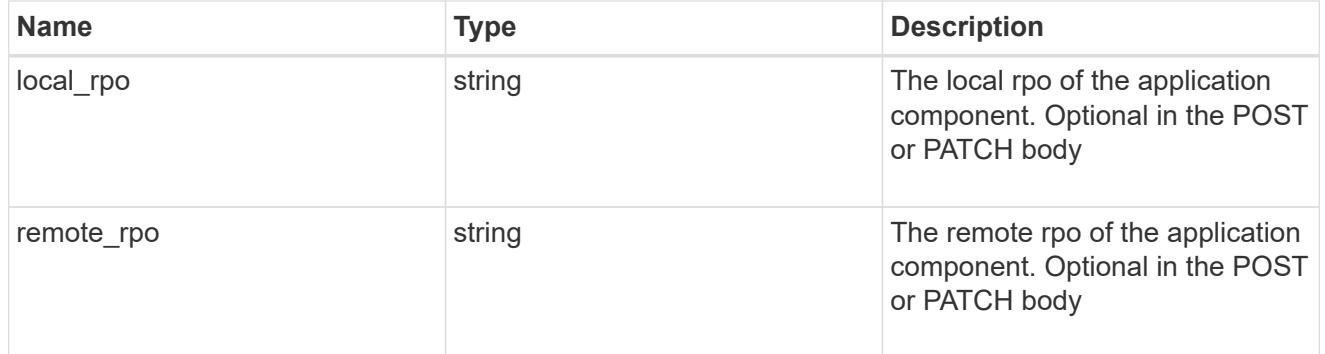

storage\_service

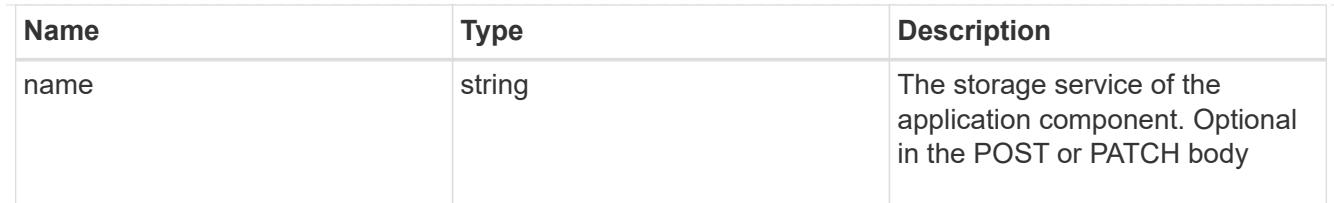

maxdata\_on\_san\_application\_components

application-components

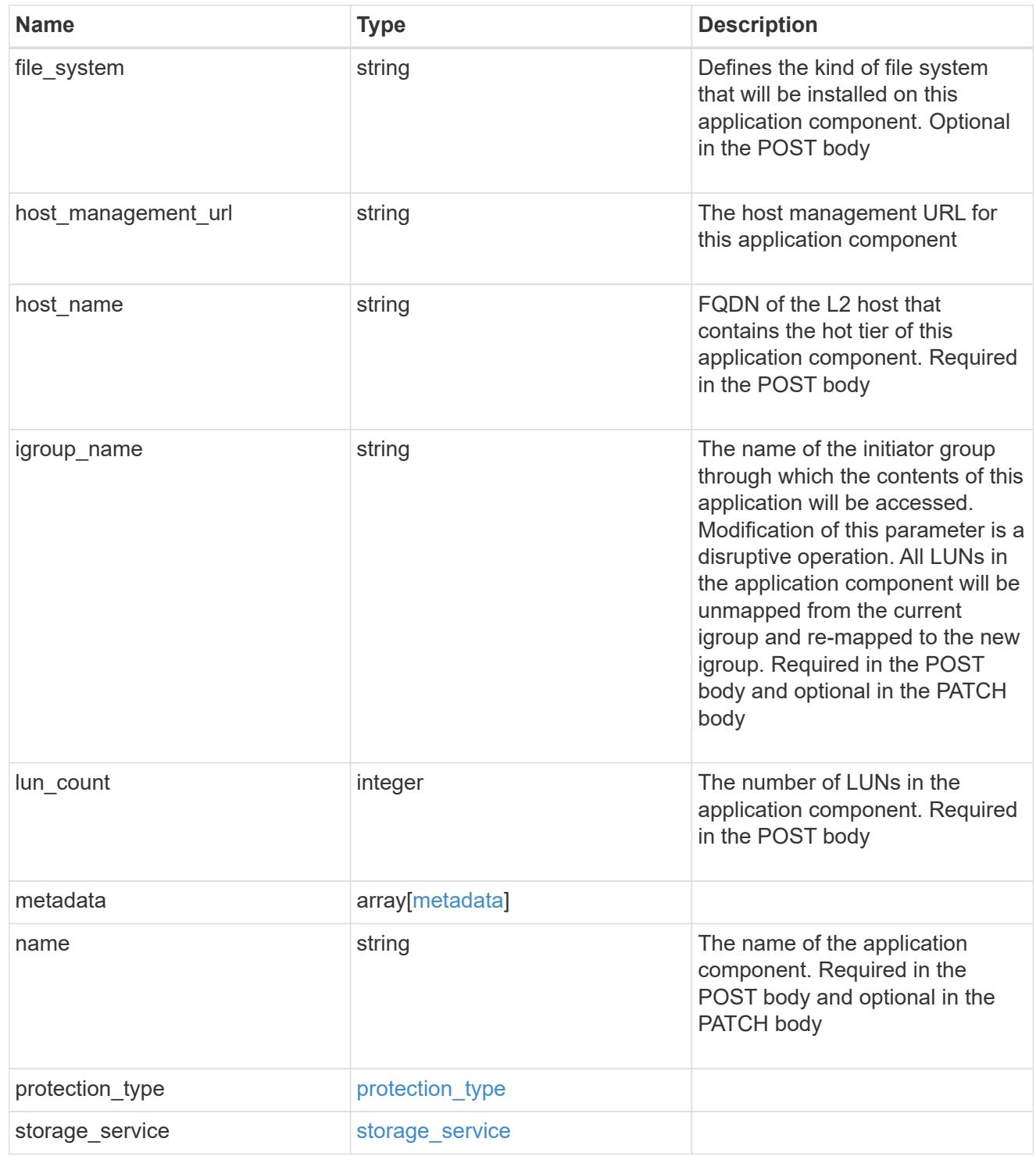

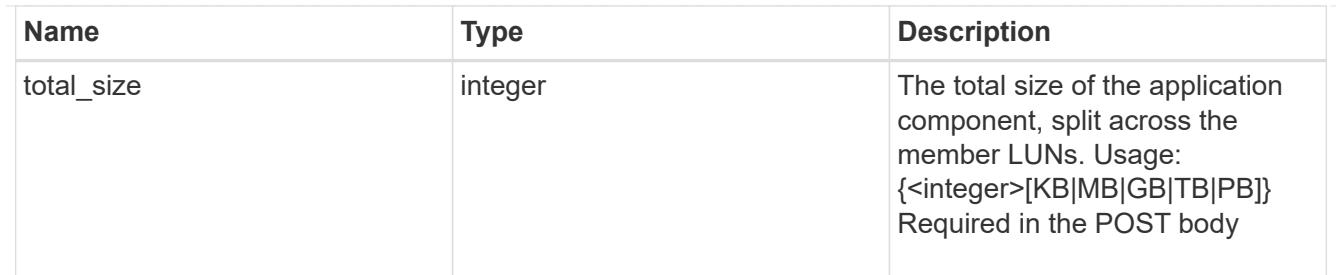

#### metadata

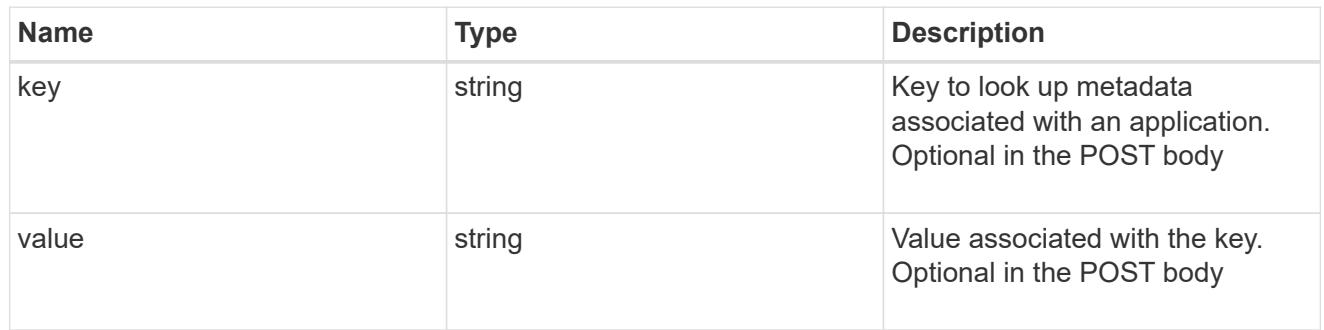

maxdata\_on\_san\_new\_igroups

The list of initiator groups to create.

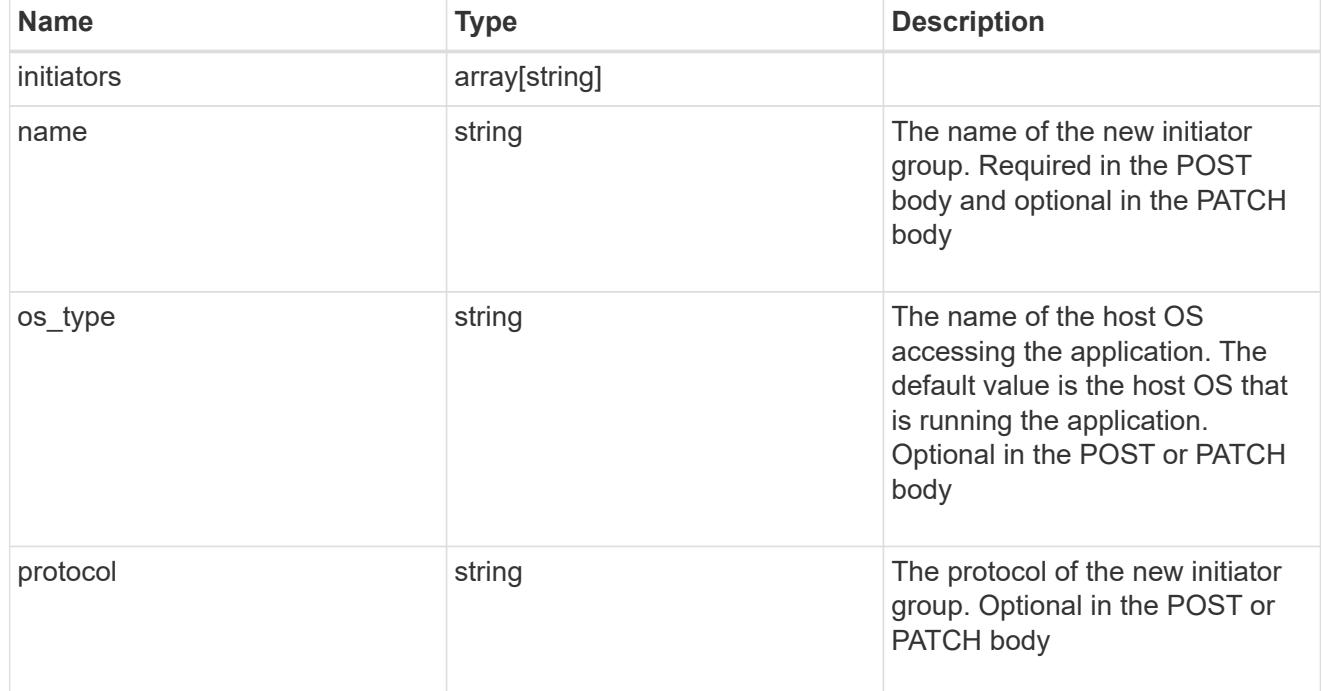

maxdata\_on\_san

MAX Data application using SAN.

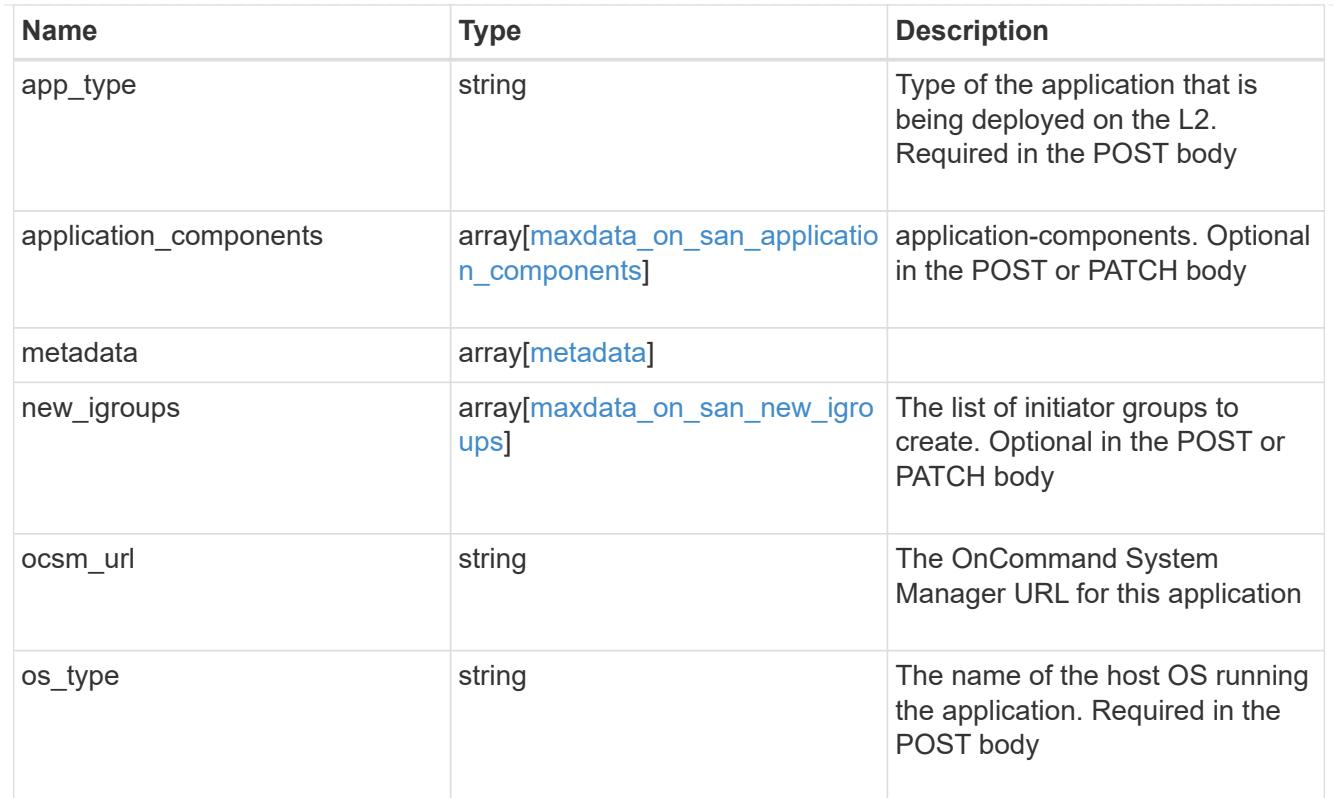

# storage\_service

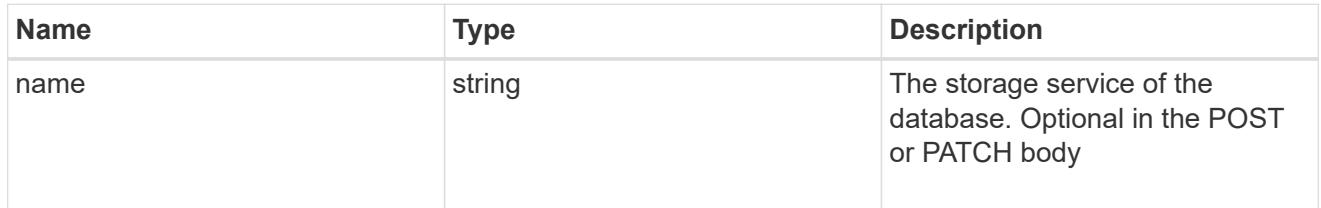

# dataset

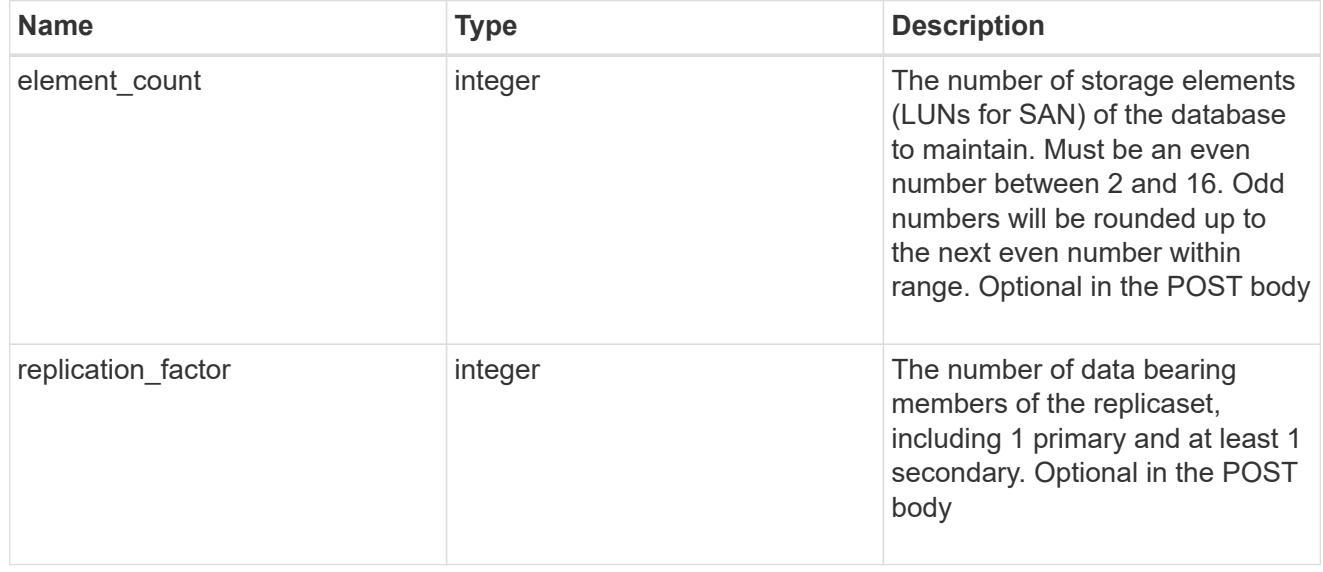

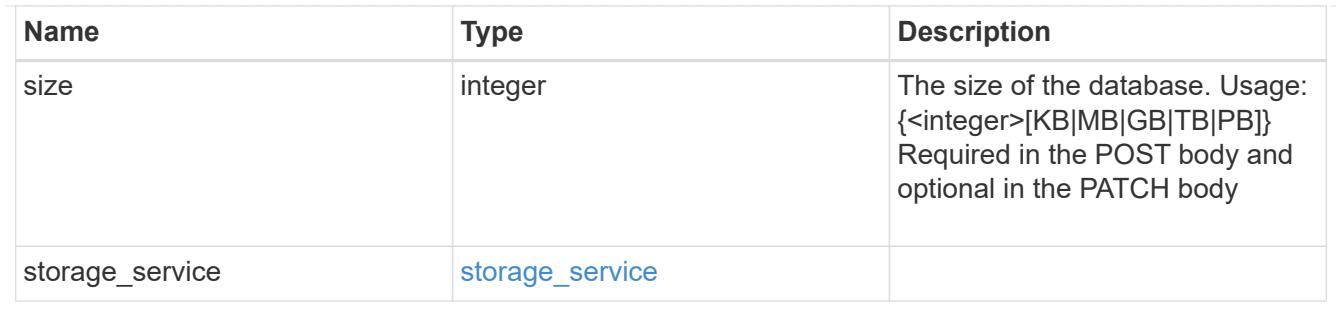

mongo\_db\_on\_san\_new\_igroups

The list of initiator groups to create.

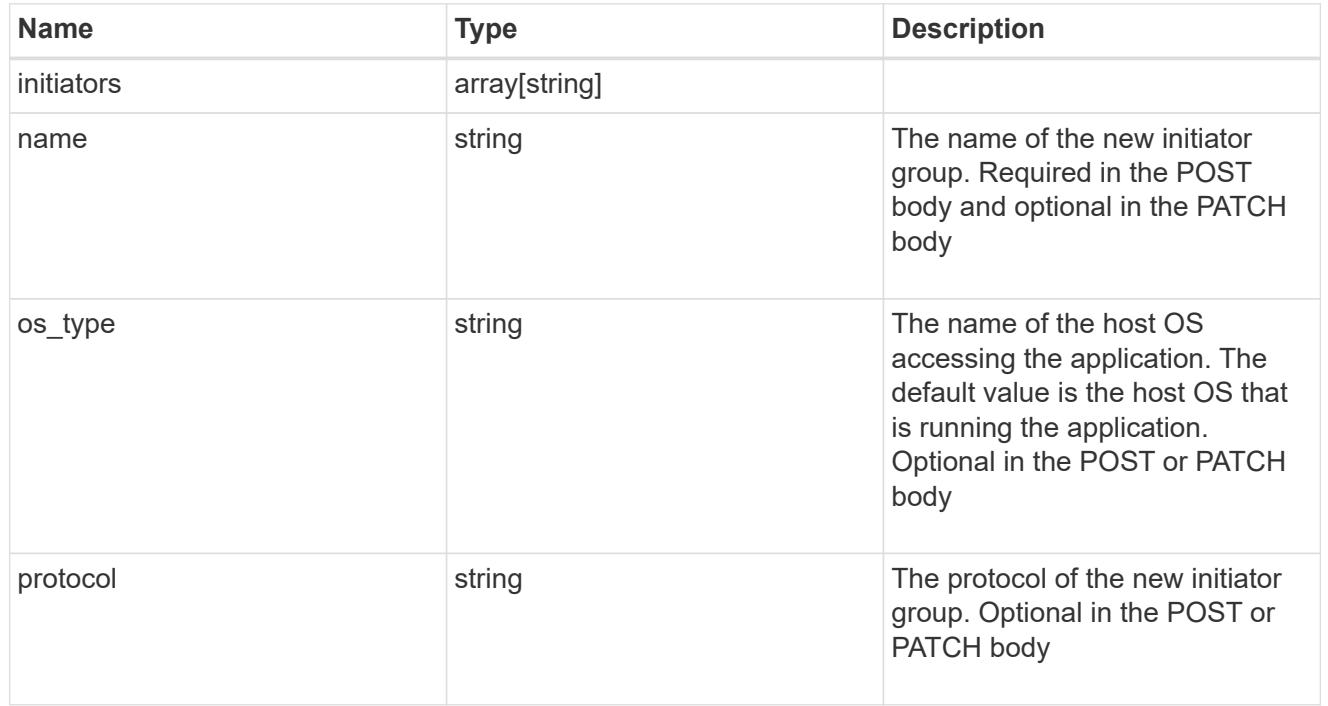

# protection\_type

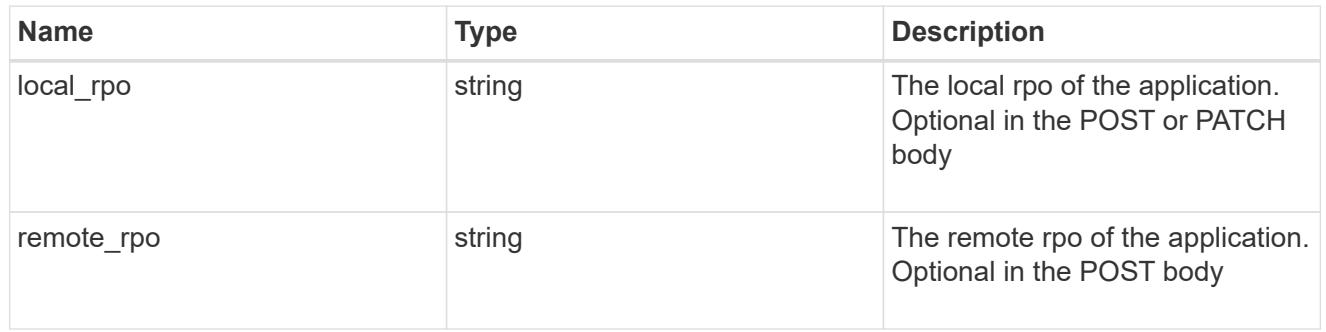

# secondary\_igroups

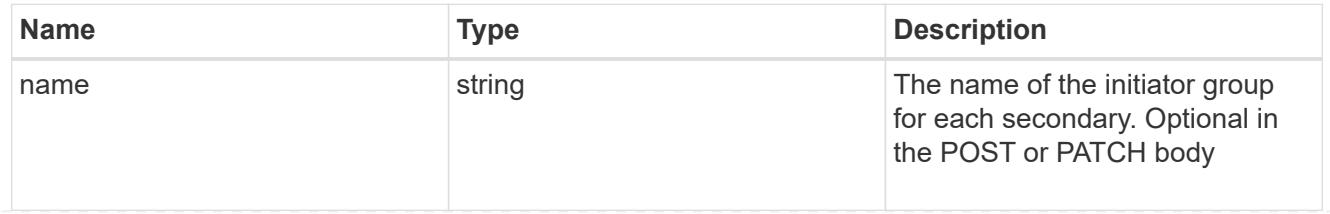

# mongo\_db\_on\_san

MongoDB using SAN.

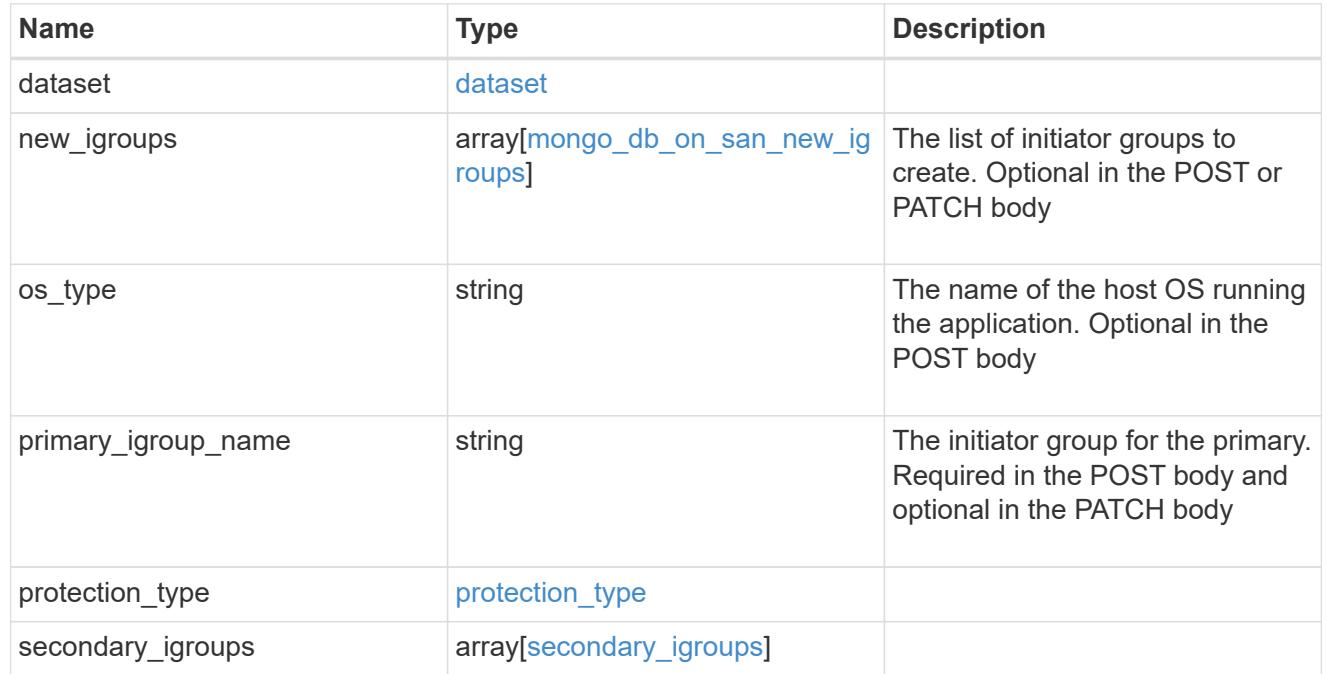

# application\_components

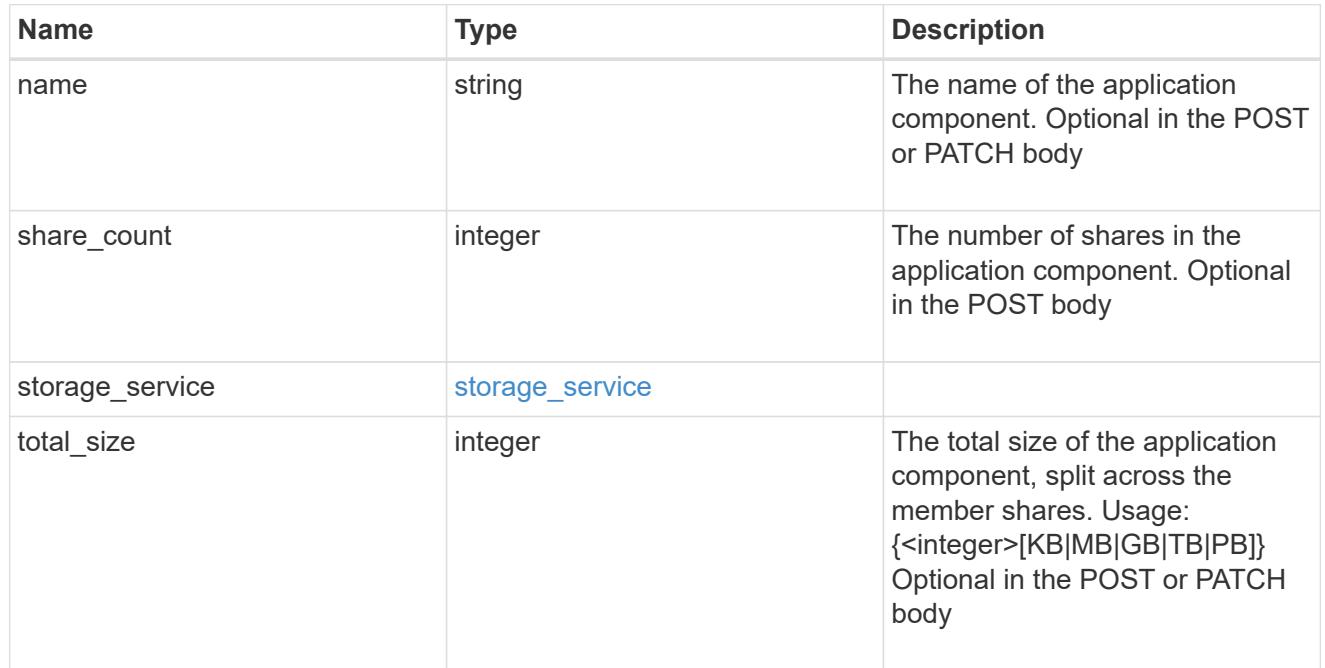

# app\_cifs\_access

The list of CIFS access controls.

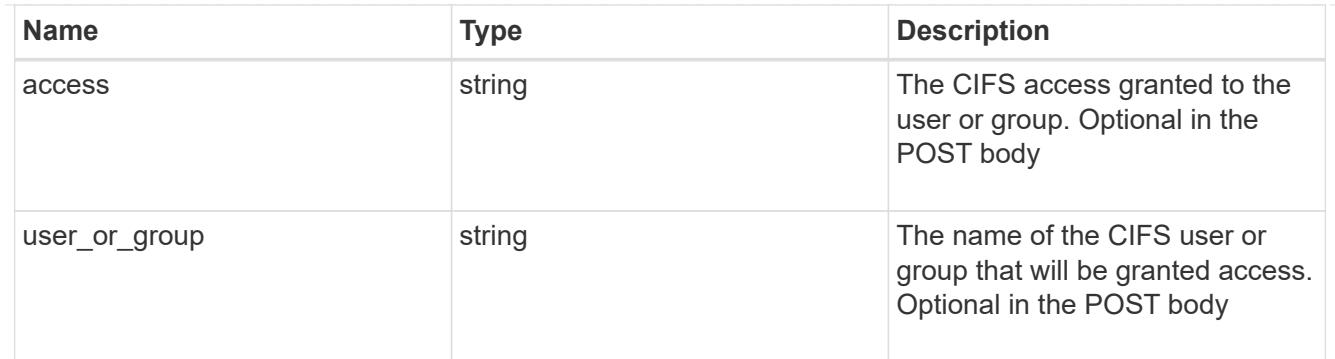

# app\_nfs\_access

The list of NFS access controls.

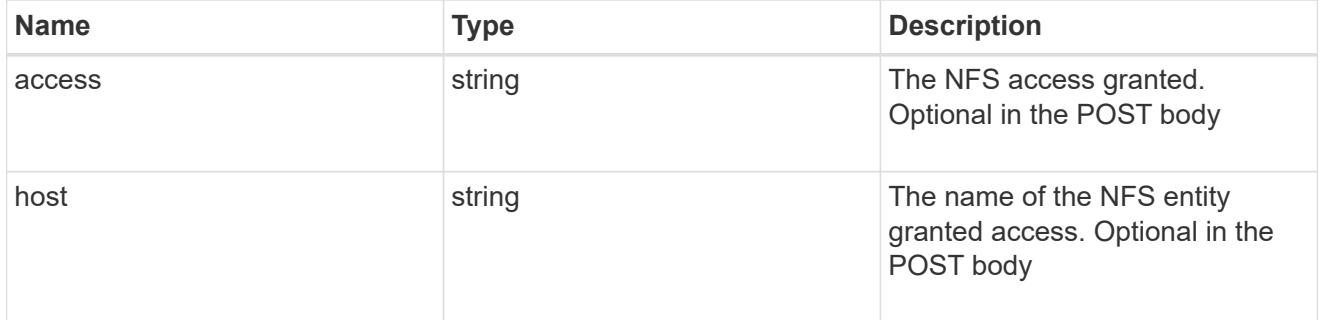

### nas

# A generic NAS application.

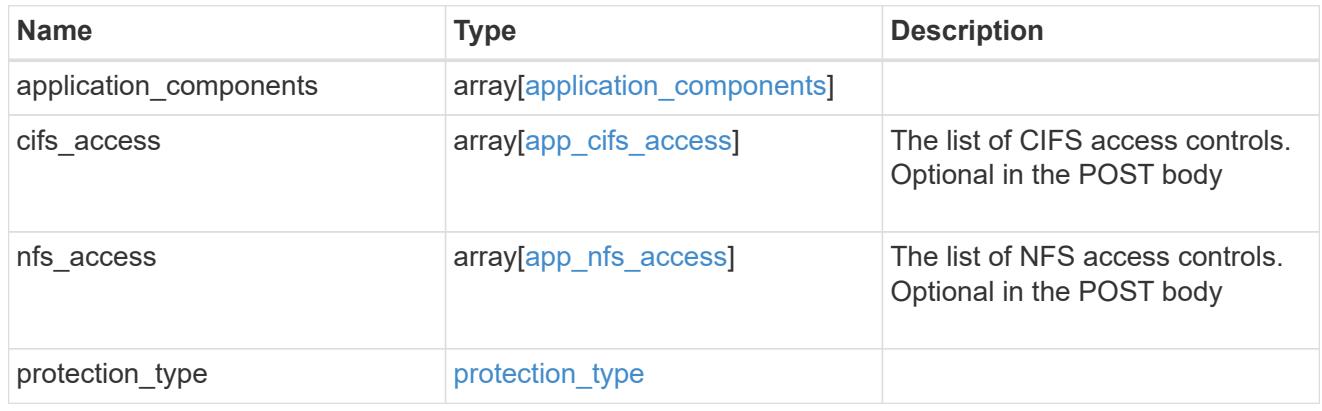

# storage\_service

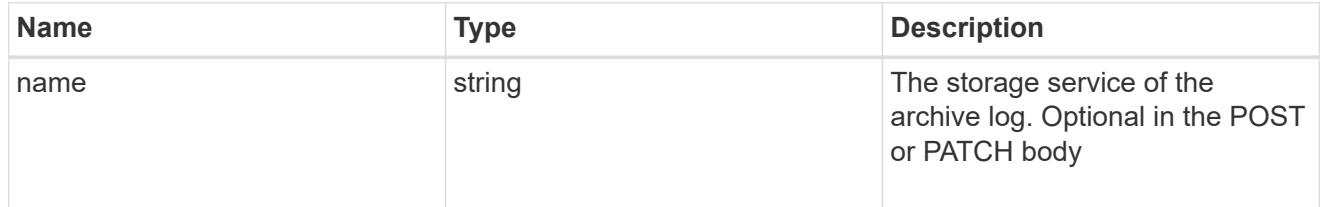

archive\_log

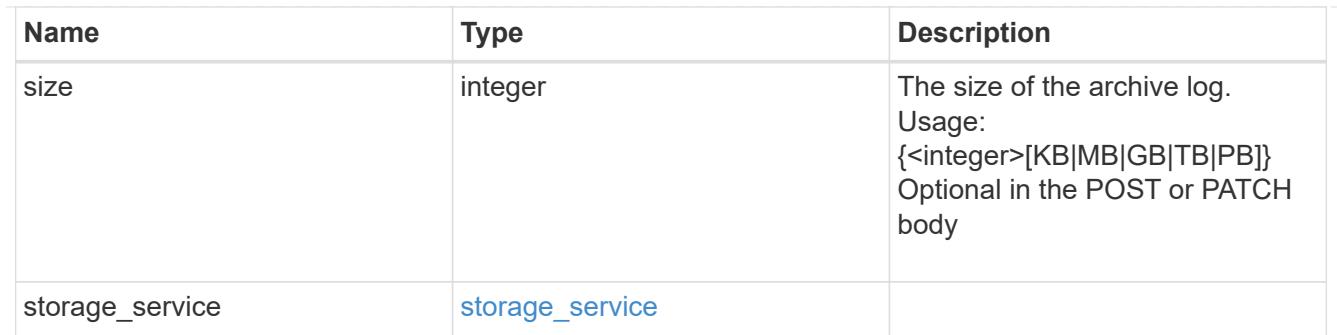

### db

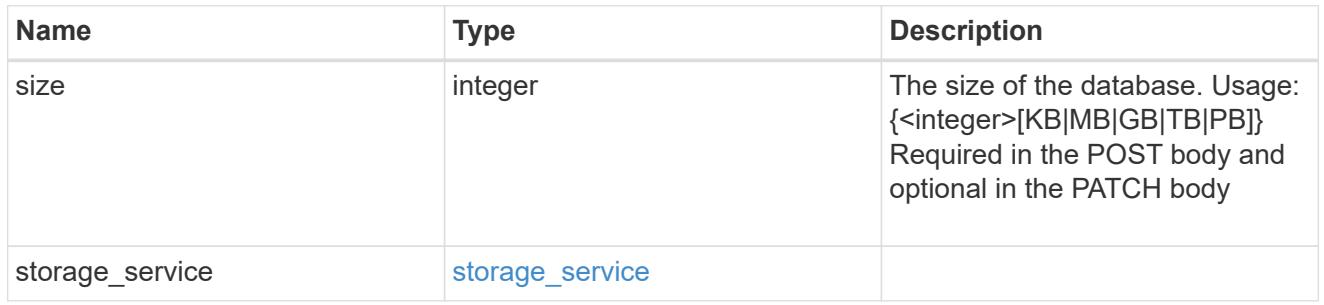

# storage\_service

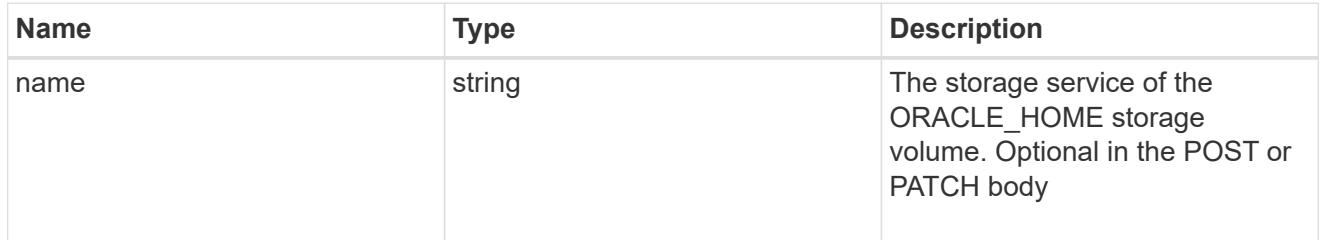

# ora\_home

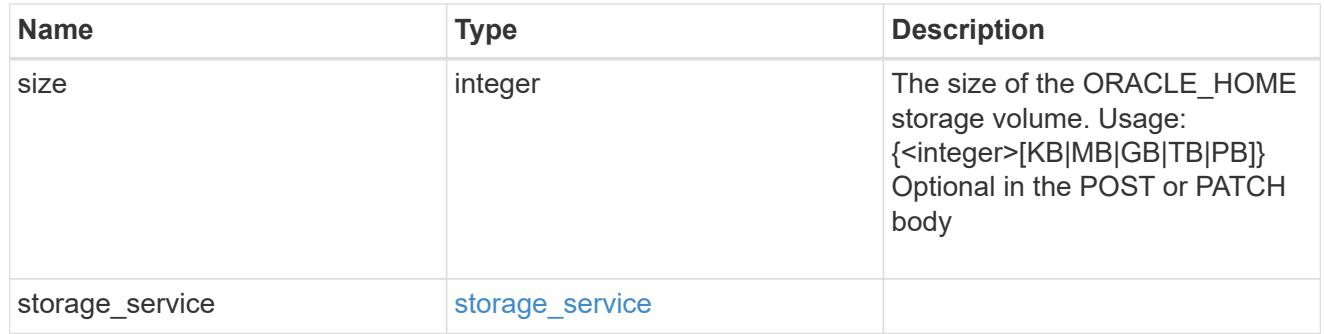

# storage\_service

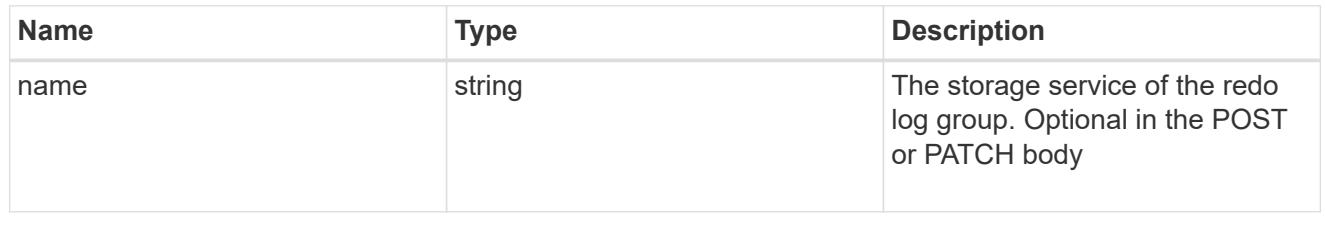

# redo\_log
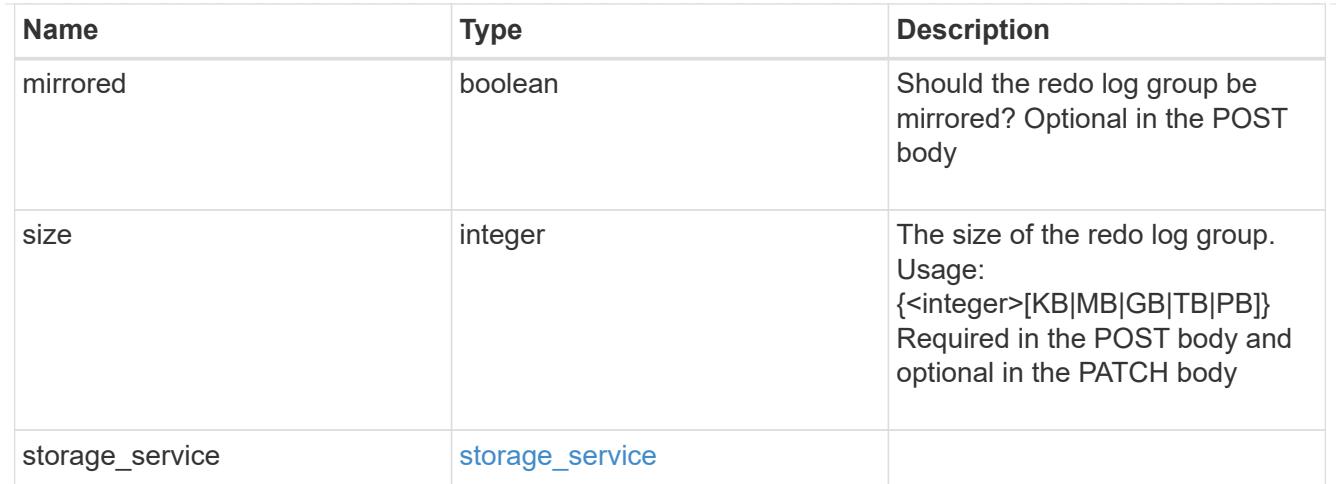

oracle\_on\_nfs

Oracle using NFS.

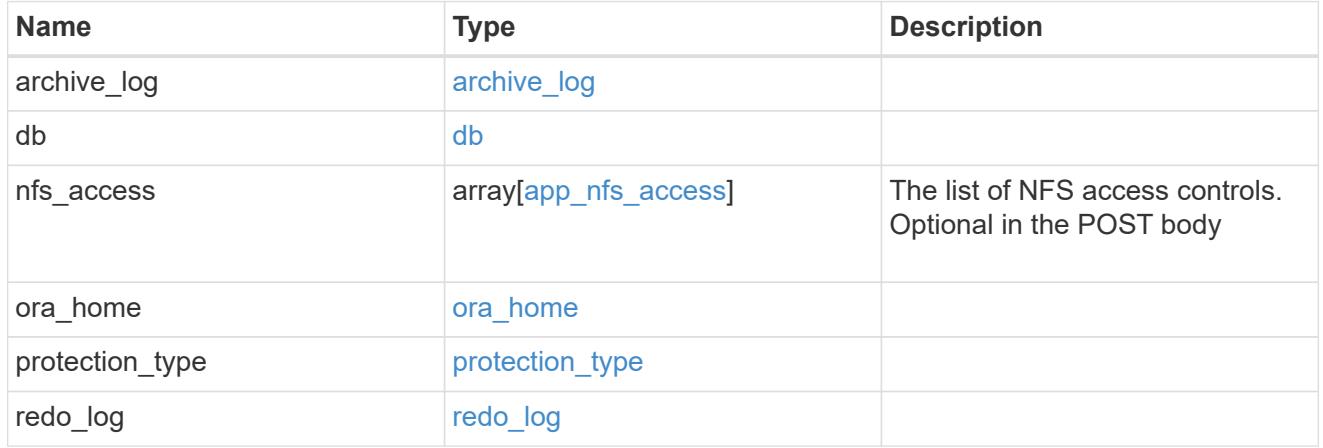

oracle\_on\_san\_new\_igroups

The list of initiator groups to create.

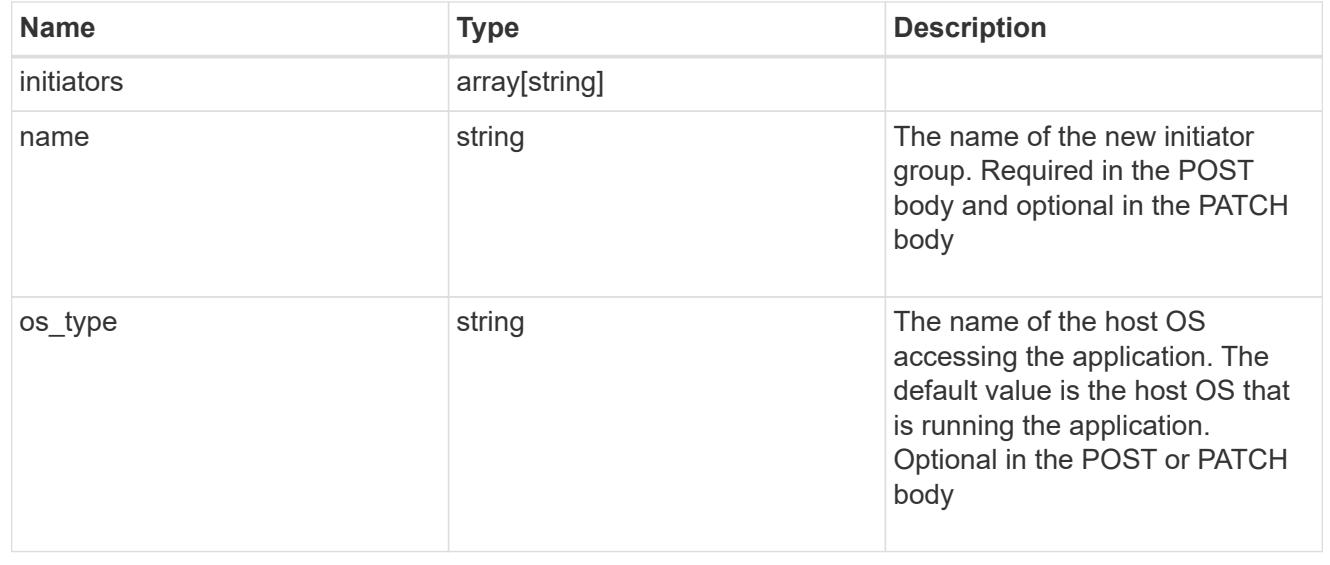

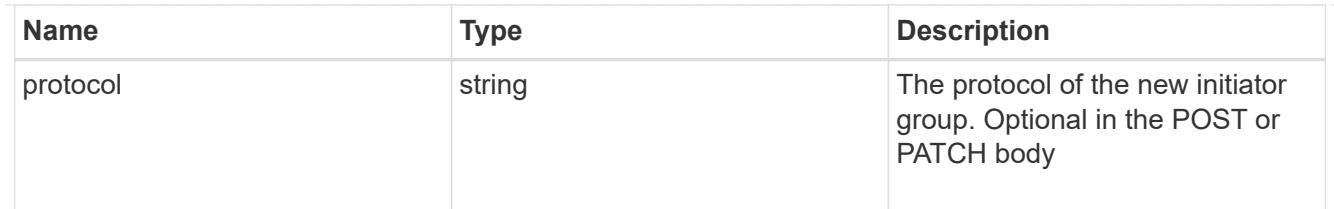

oracle\_on\_san

Oracle using SAN.

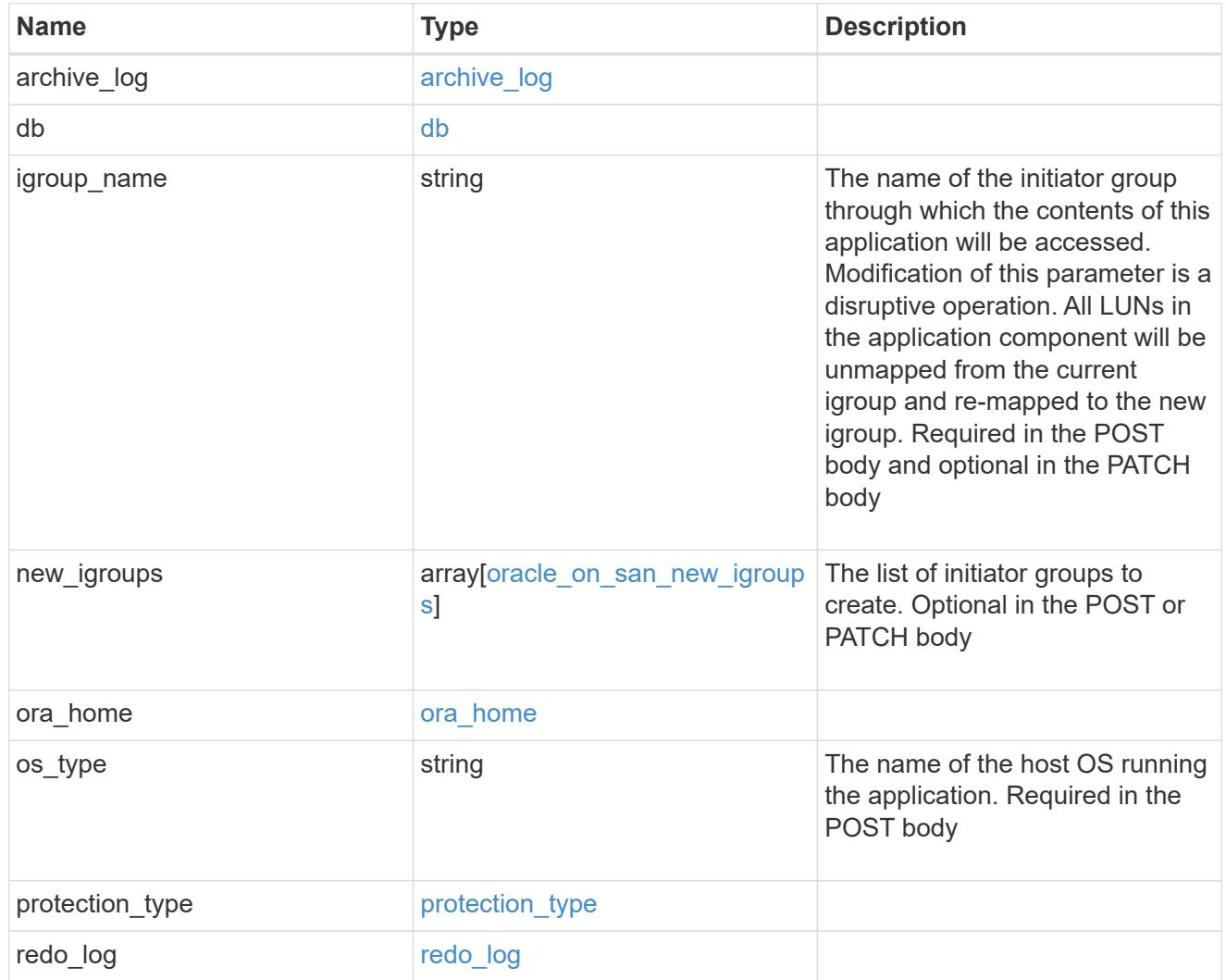

# storage\_service

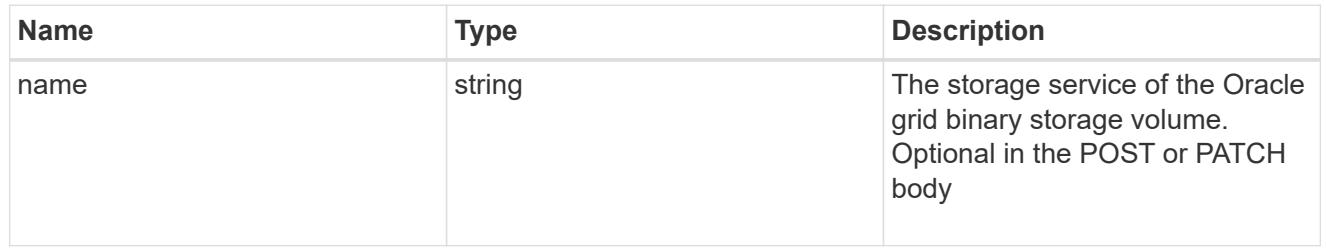

# grid\_binary

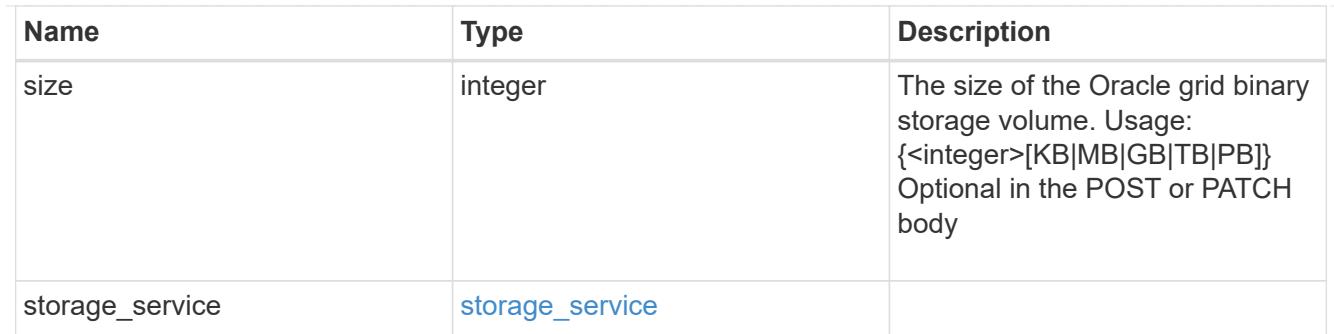

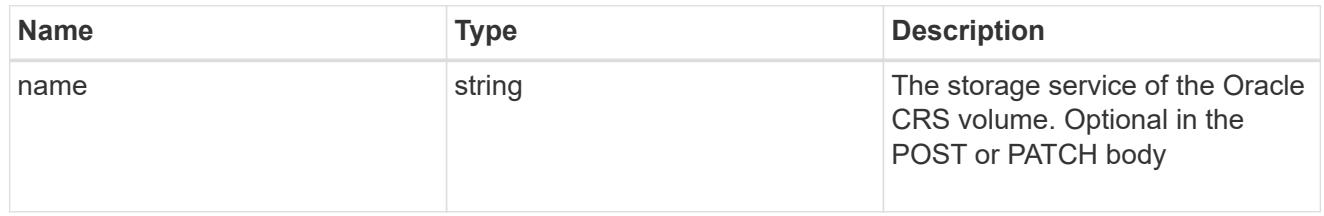

### oracle\_crs

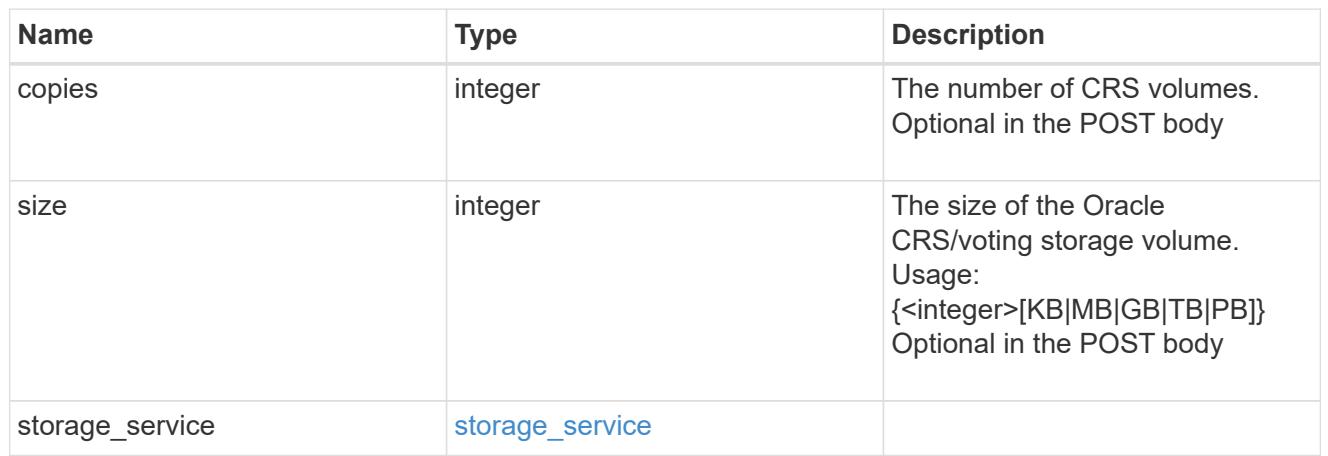

oracle\_rac\_on\_nfs

Oracle RAC using NFS.

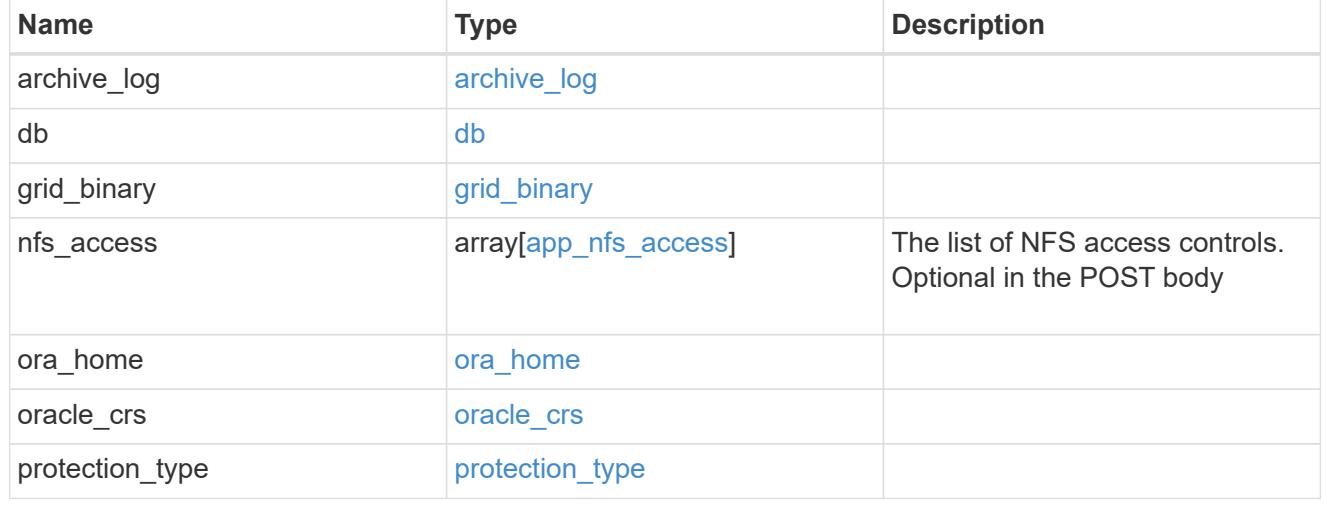

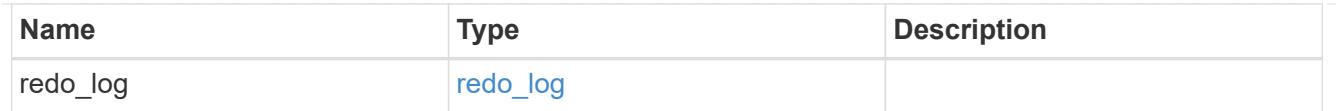

# db\_sids

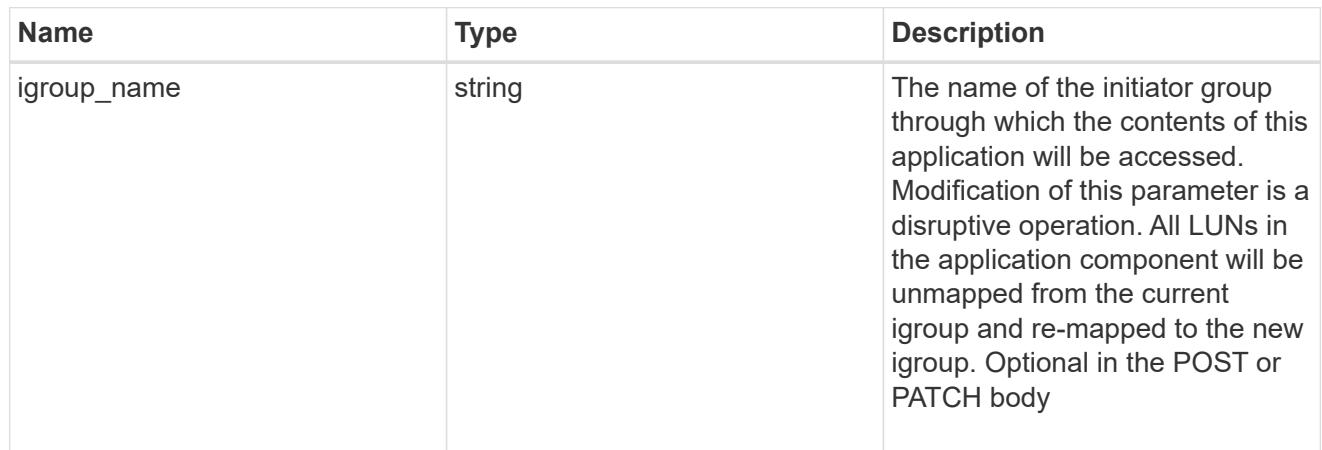

oracle\_rac\_on\_san\_new\_igroups

The list of initiator groups to create.

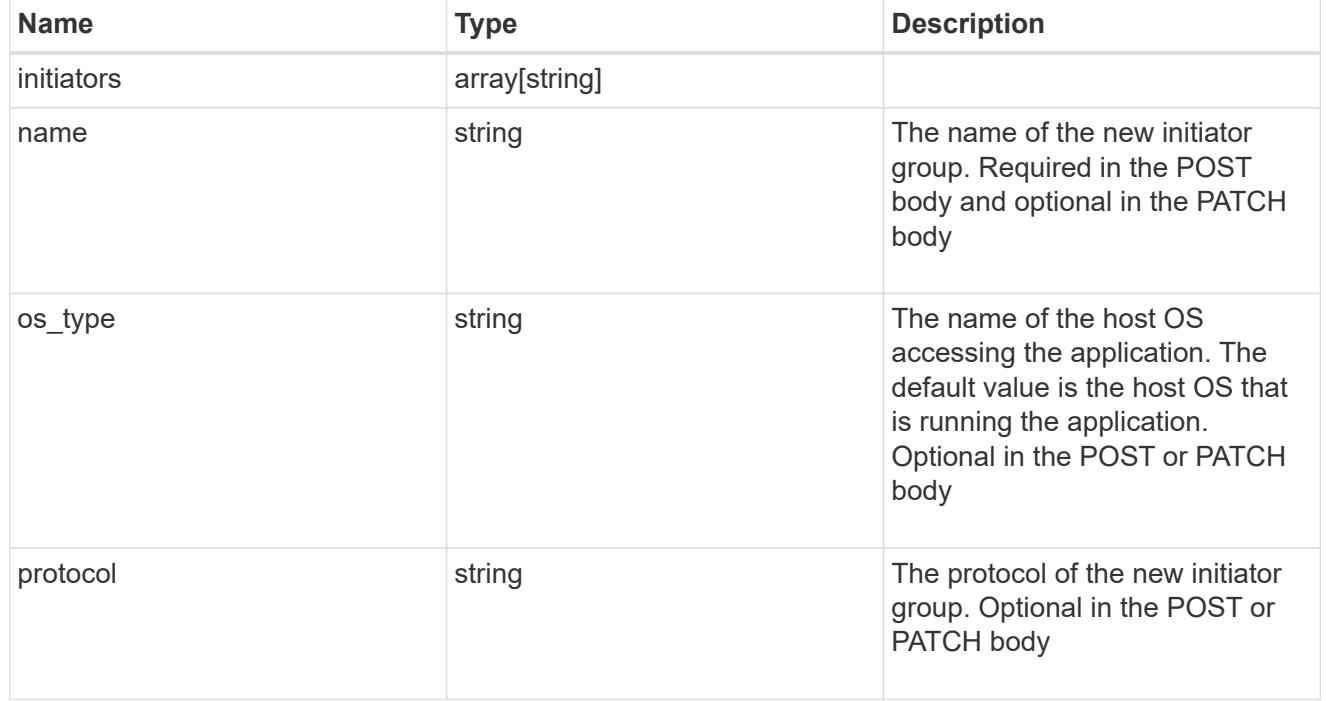

oracle\_rac\_on\_san

Oracle RAC using SAN.

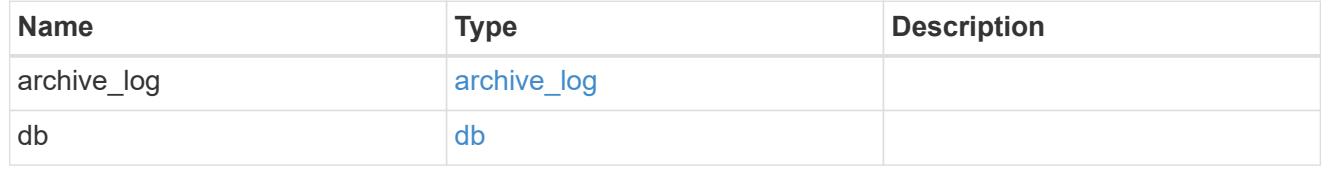

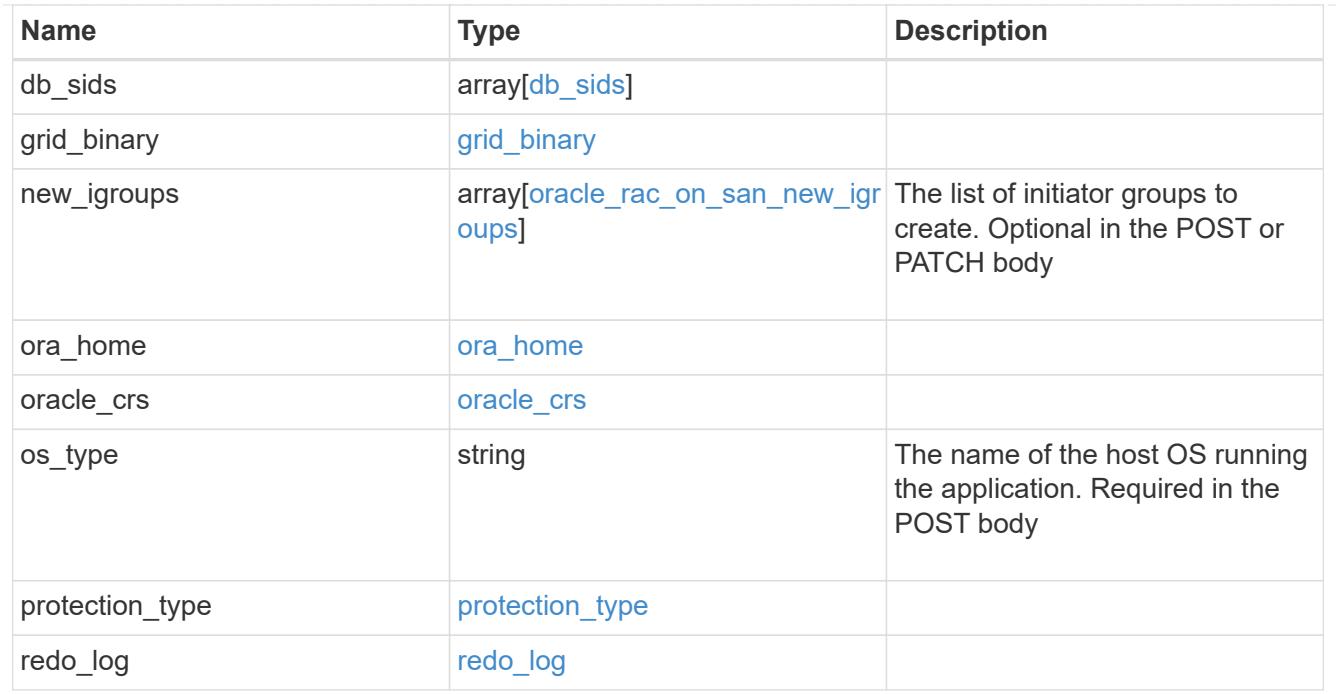

# application\_components

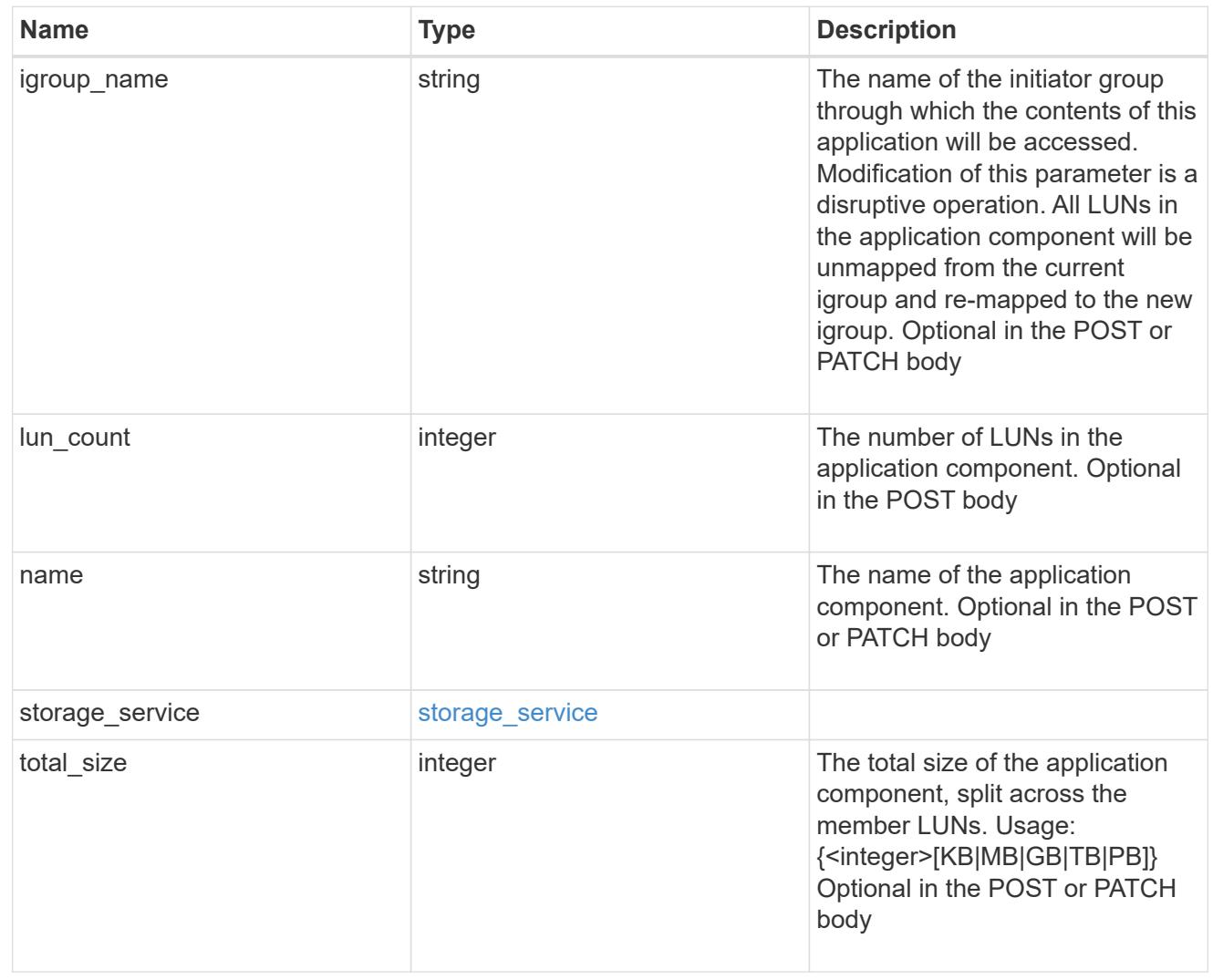

# san\_new\_igroups

The list of initiator groups to create.

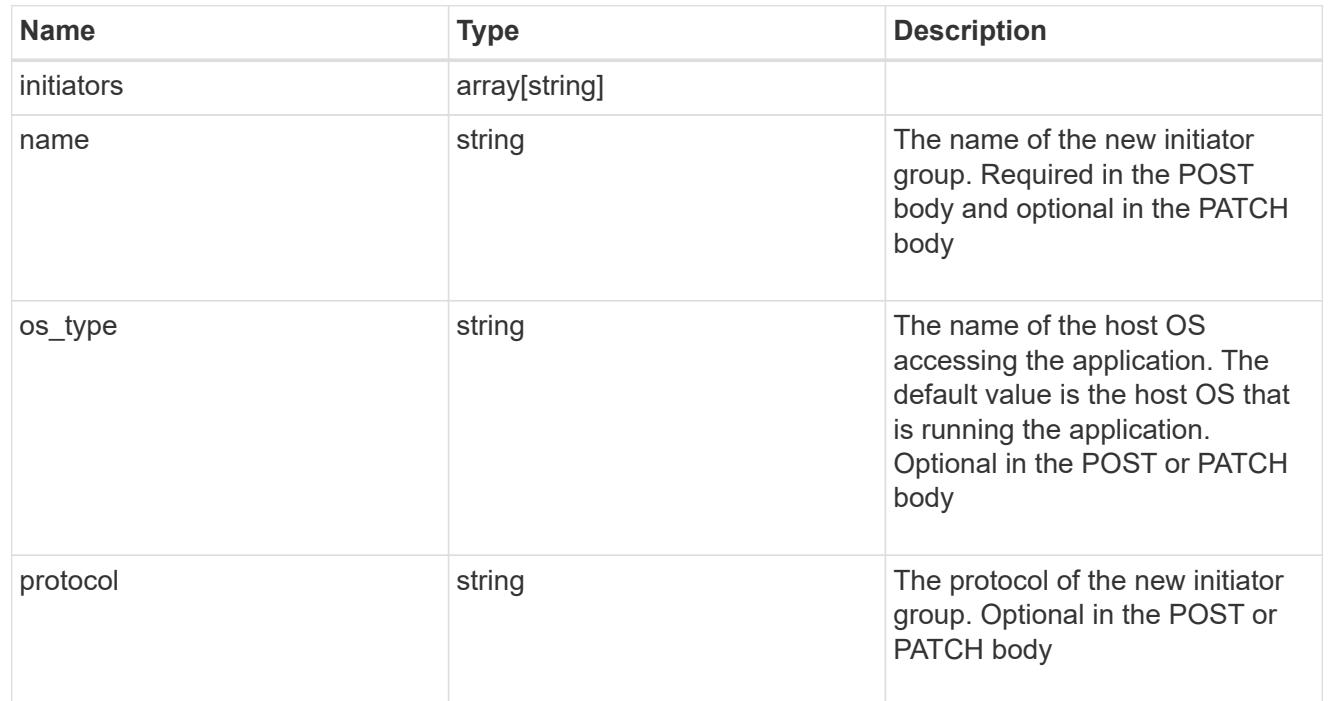

#### san

# A generic SAN application.

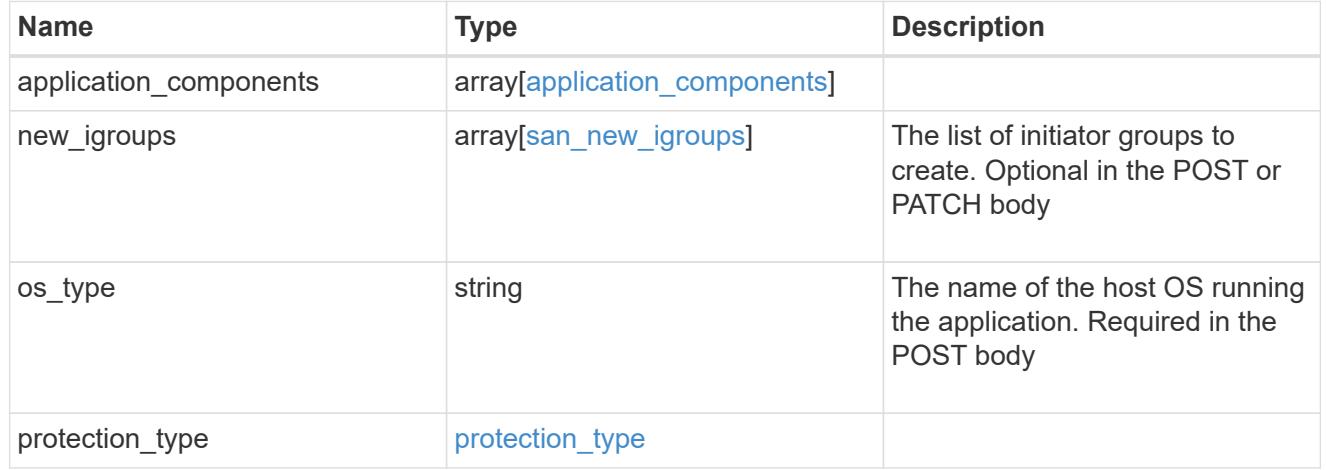

# storage\_service

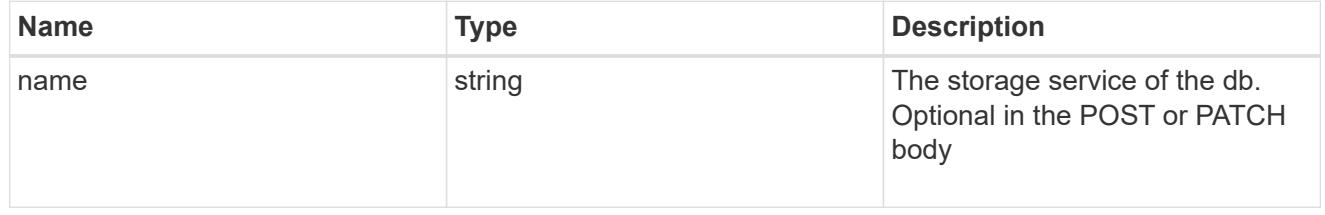

db

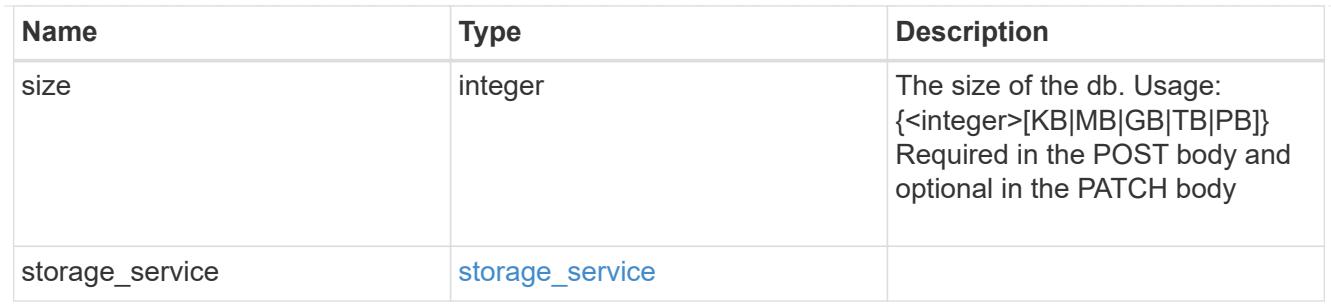

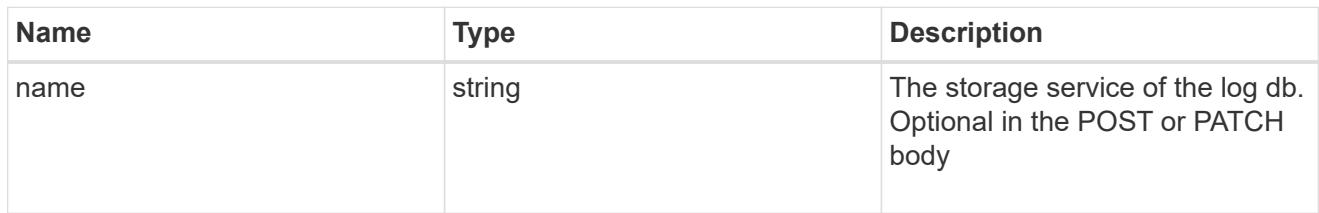

# log

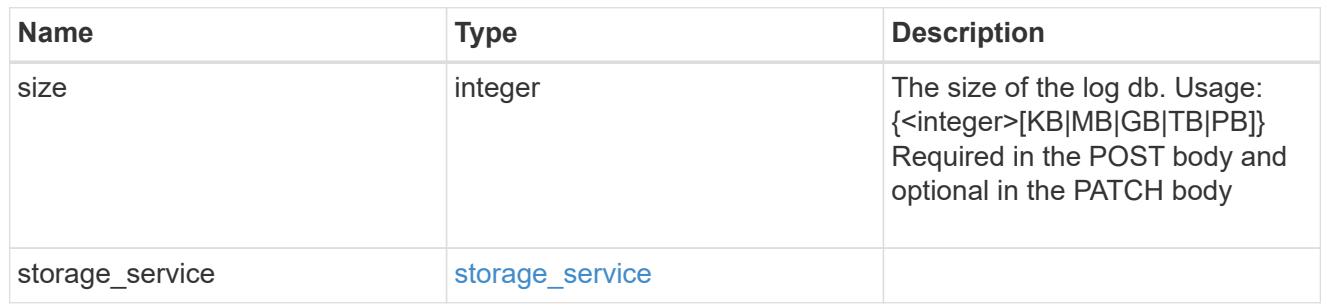

sql\_on\_san\_new\_igroups

The list of initiator groups to create.

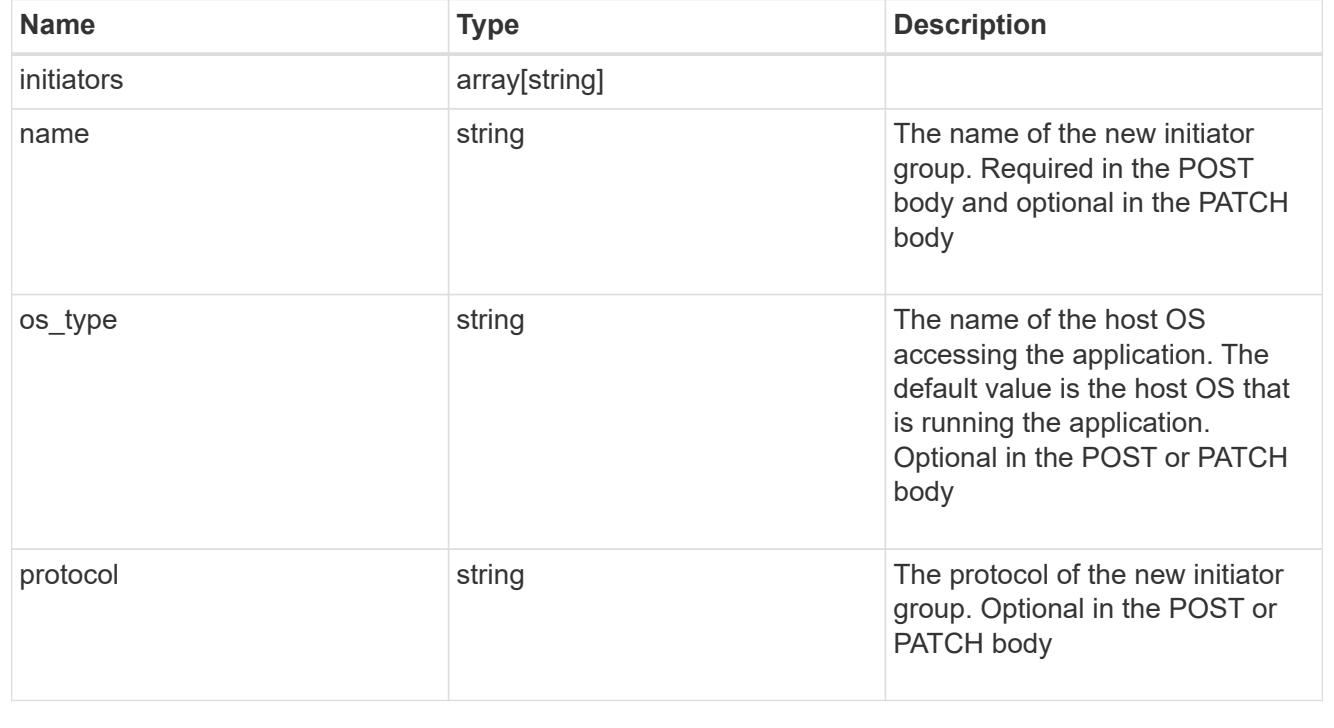

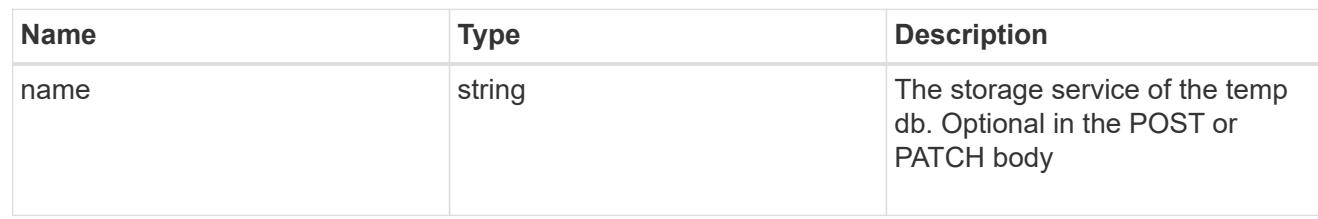

# temp\_db

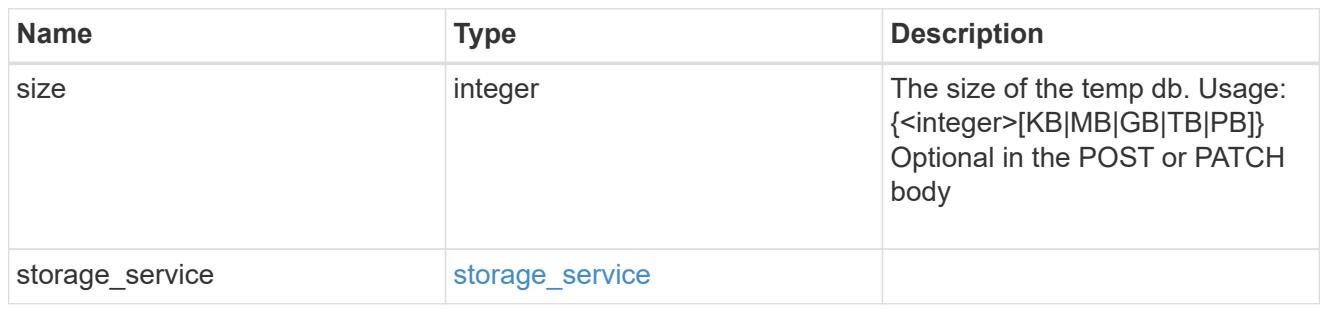

# sql\_on\_san

# Microsoft SQL using SAN.

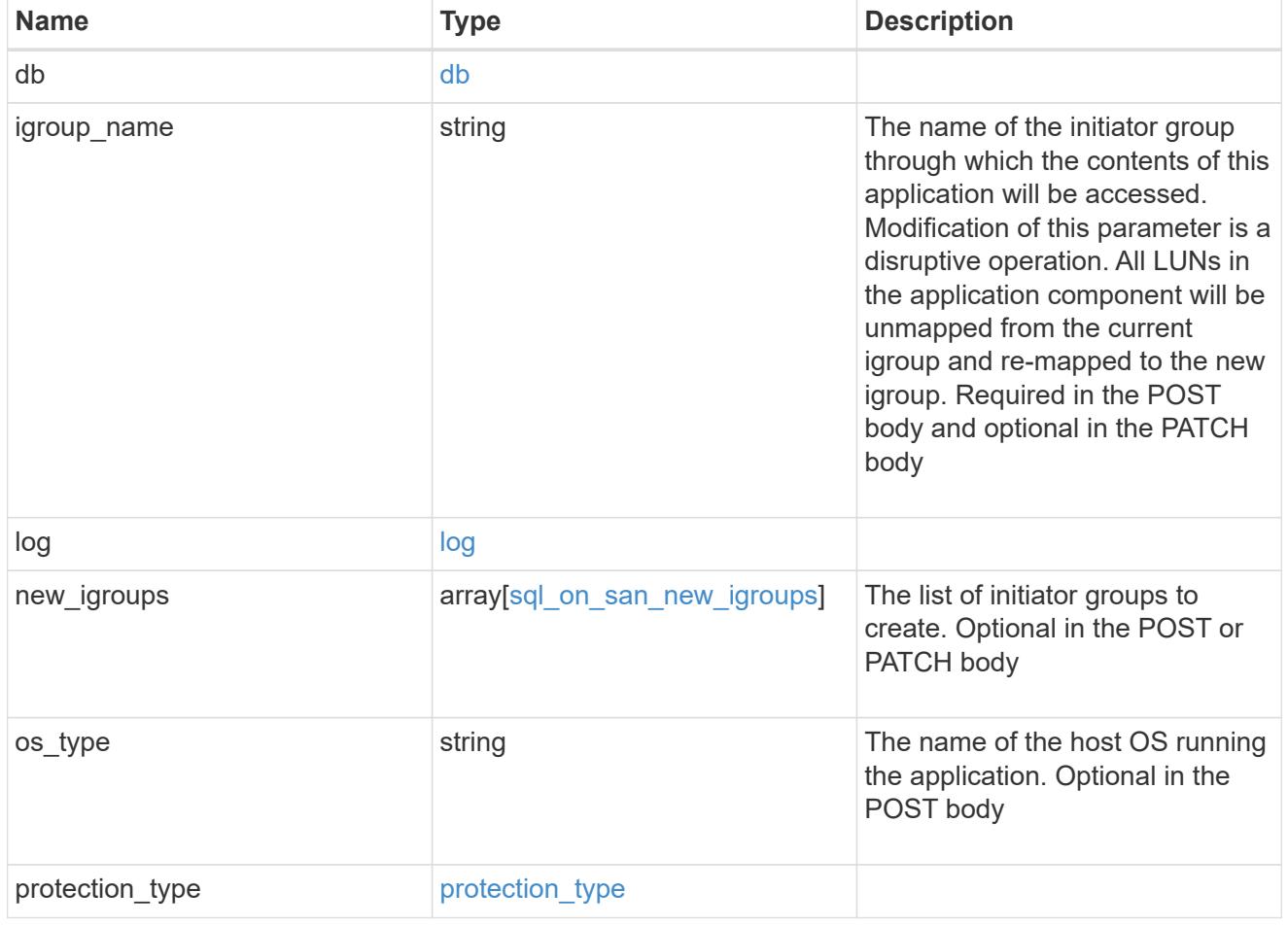

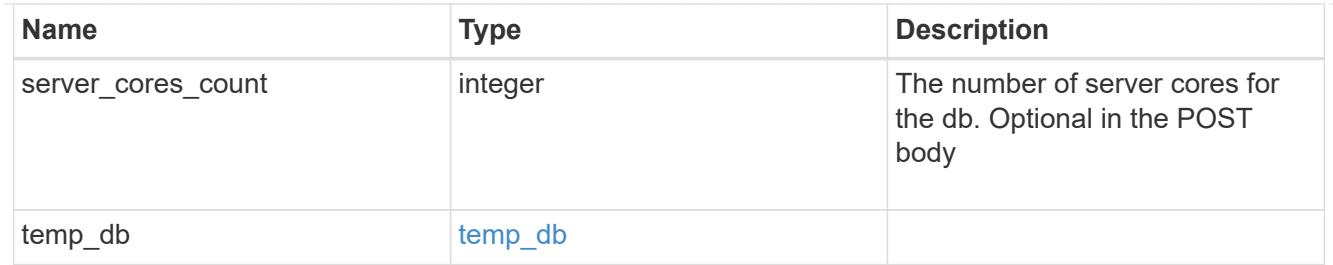

#### access

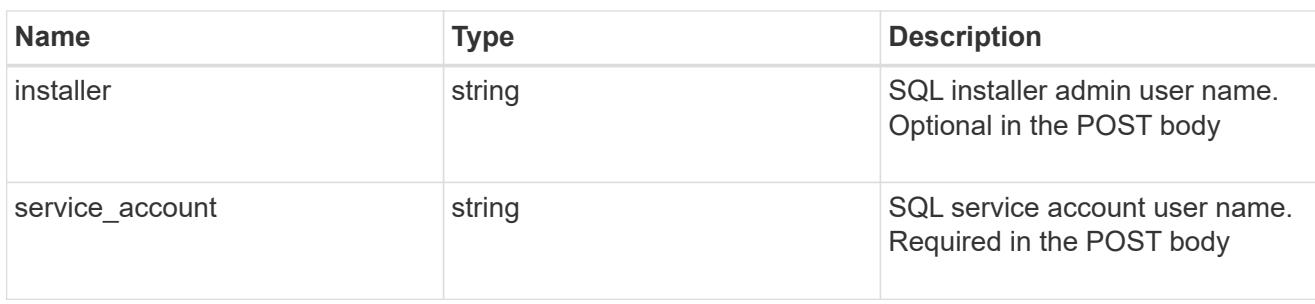

# sql\_on\_smb

# Microsoft SQL using SMB.

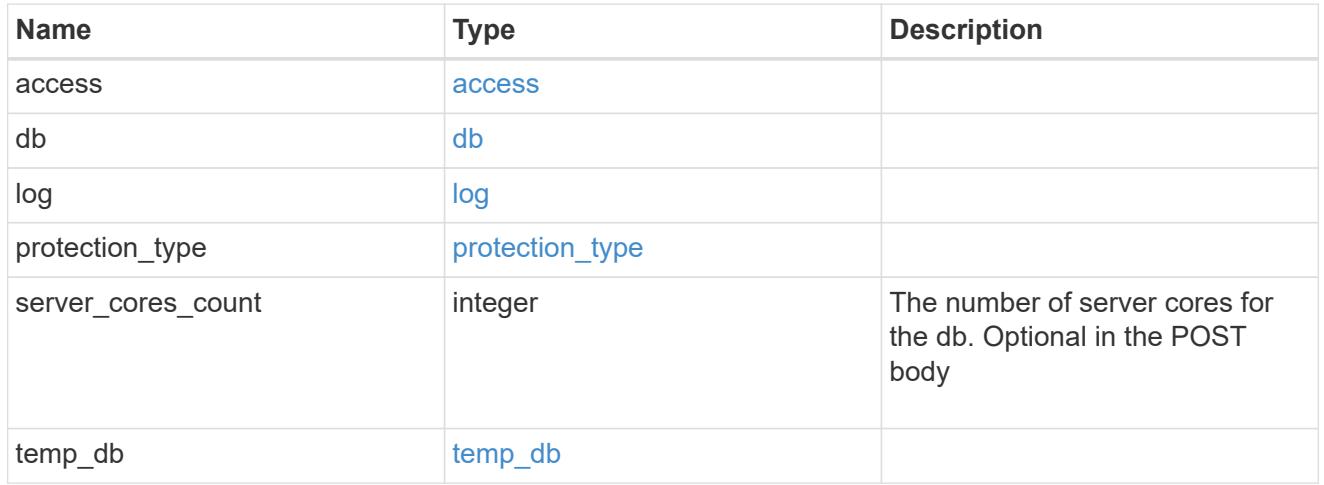

### storage\_service

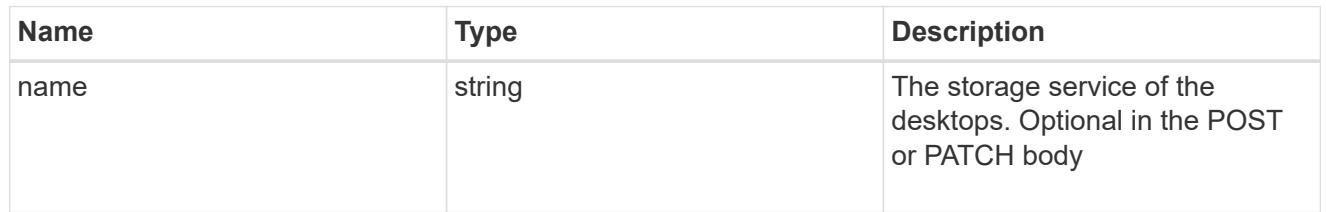

# desktops

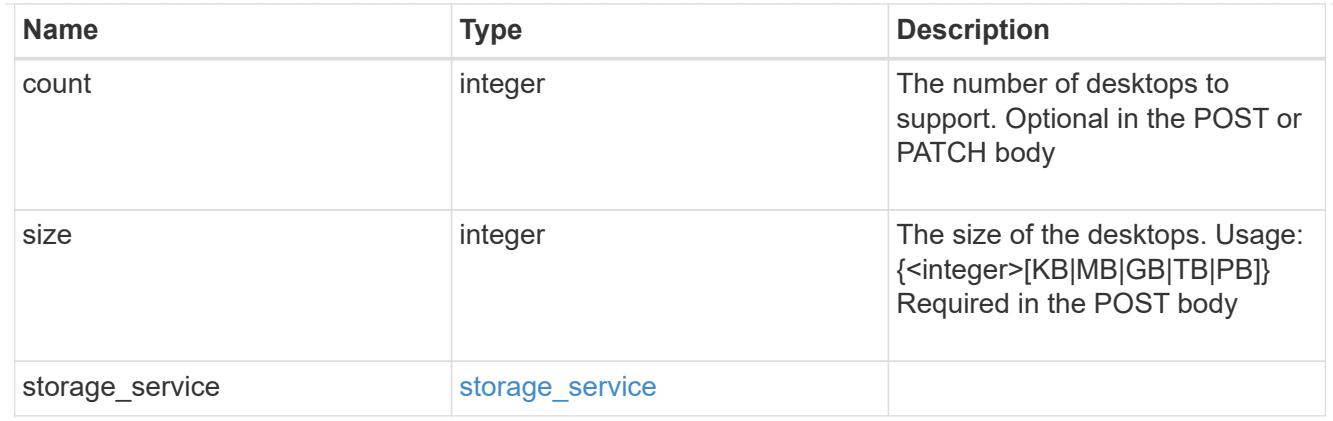

### hyper\_v\_access

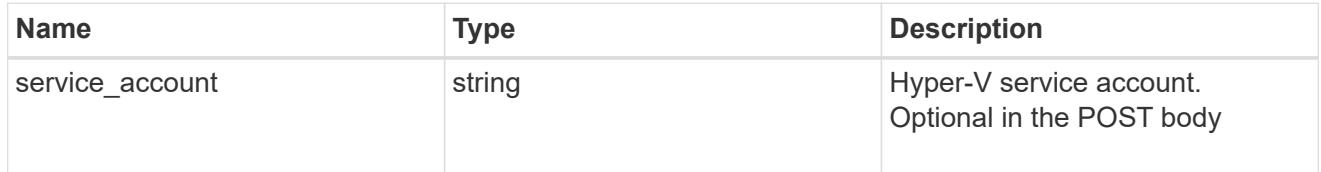

# vdi\_on\_nas

A VDI application using NAS.

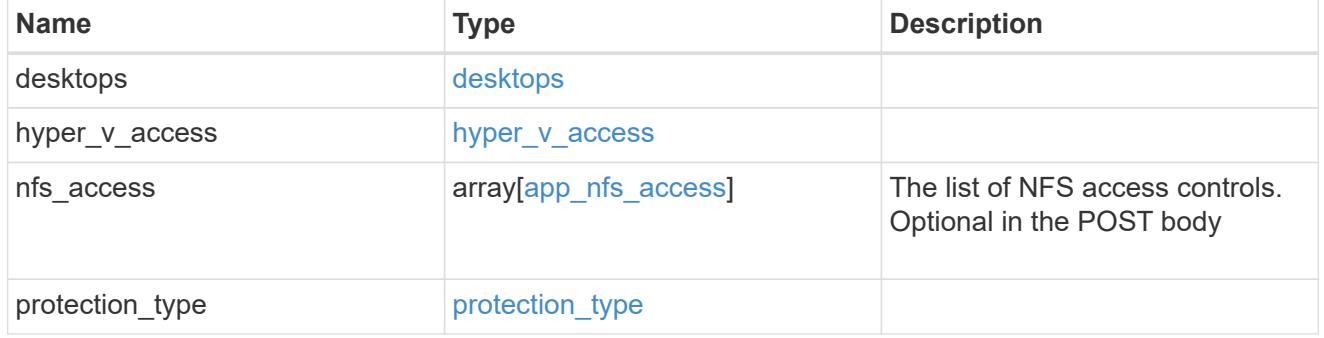

vdi\_on\_san\_new\_igroups

The list of initiator groups to create.

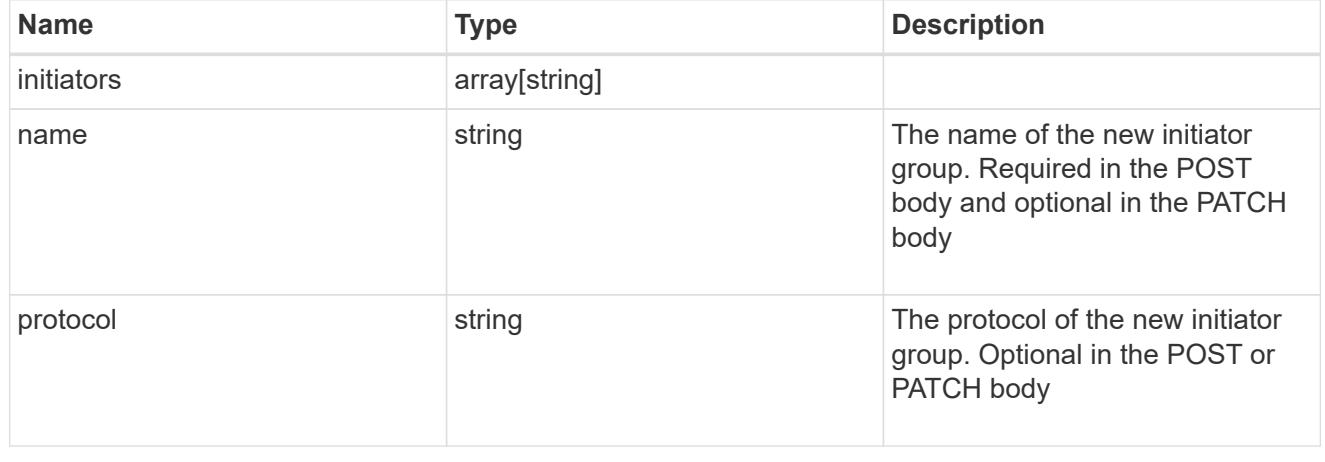

vdi\_on\_san

A VDI application using SAN.

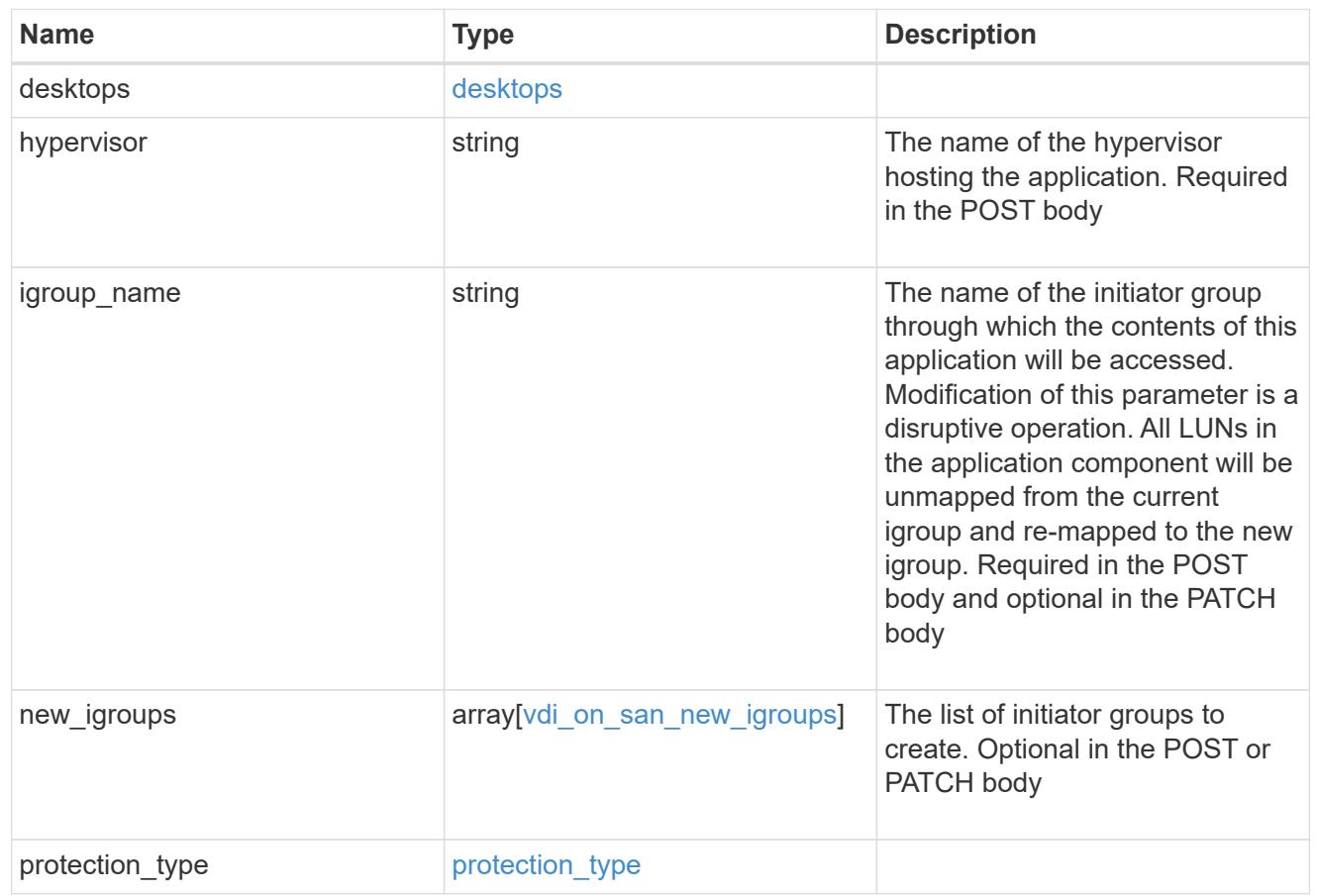

# storage\_service

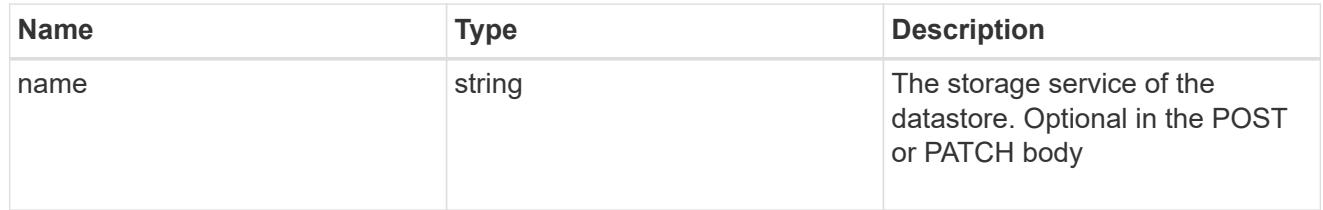

#### datastore

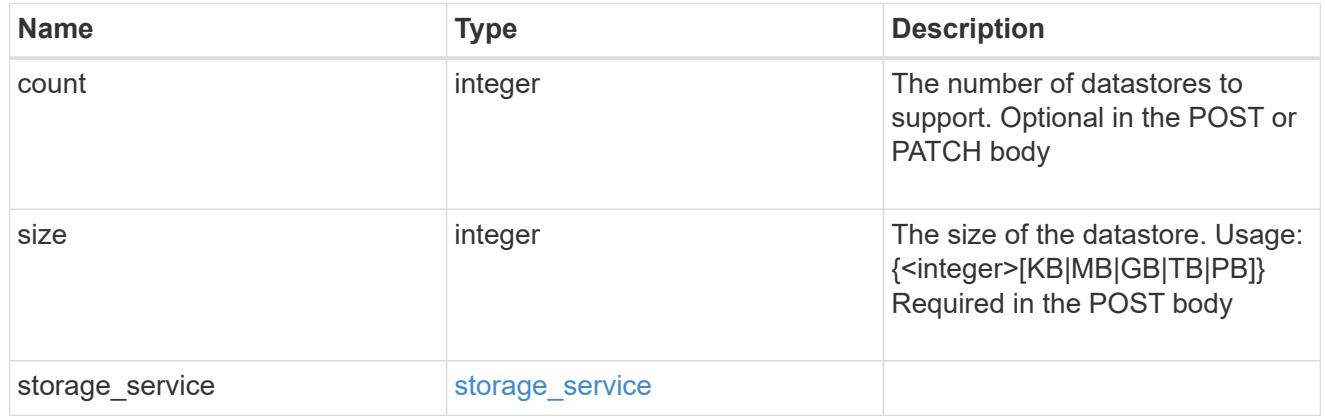

### vsi\_on\_nas

A VSI application using NAS.

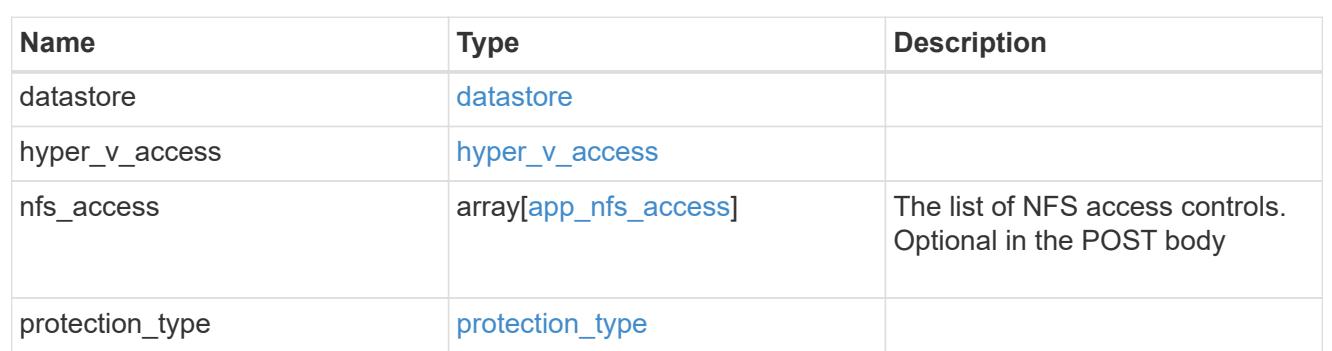

# vsi\_on\_san\_new\_igroups

The list of initiator groups to create.

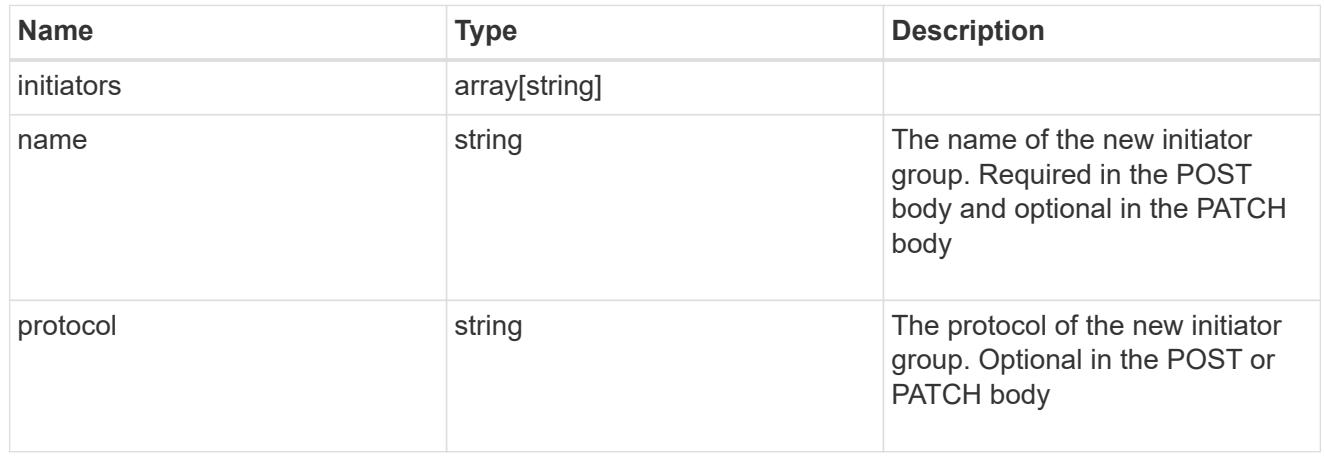

# vsi\_on\_san

A VSI application using SAN.

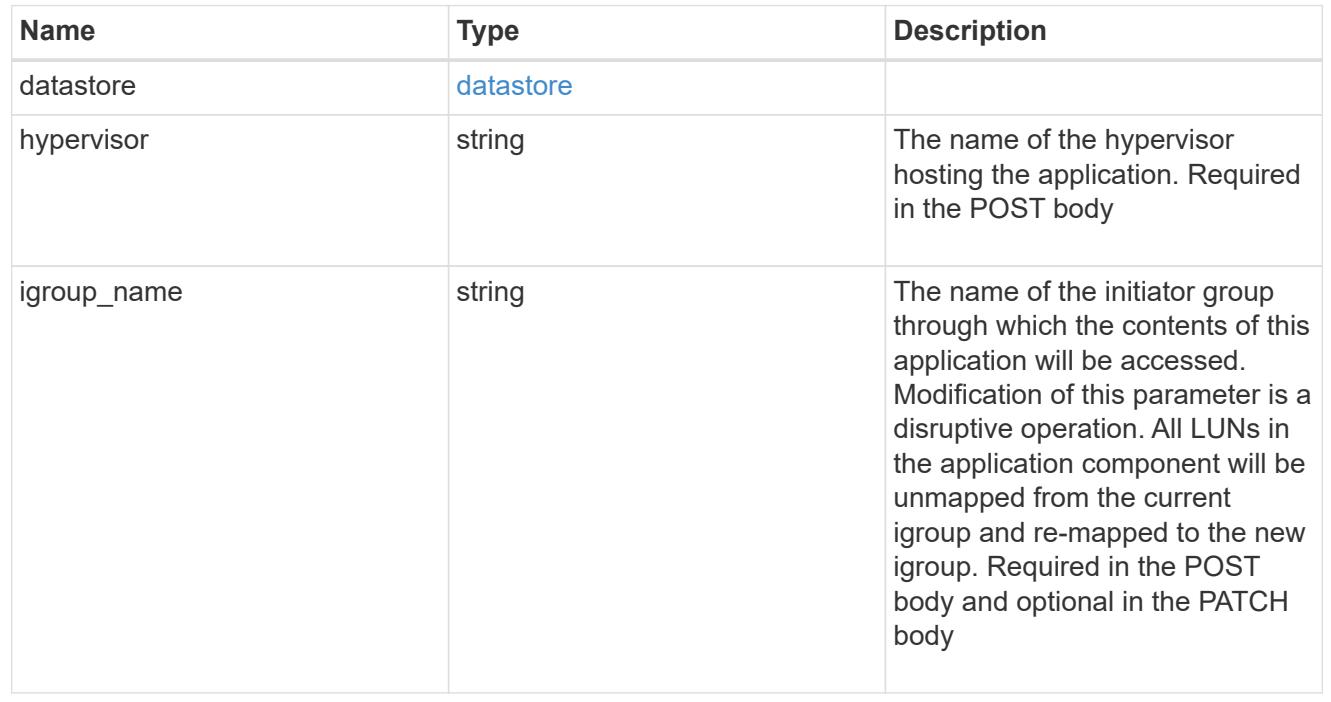

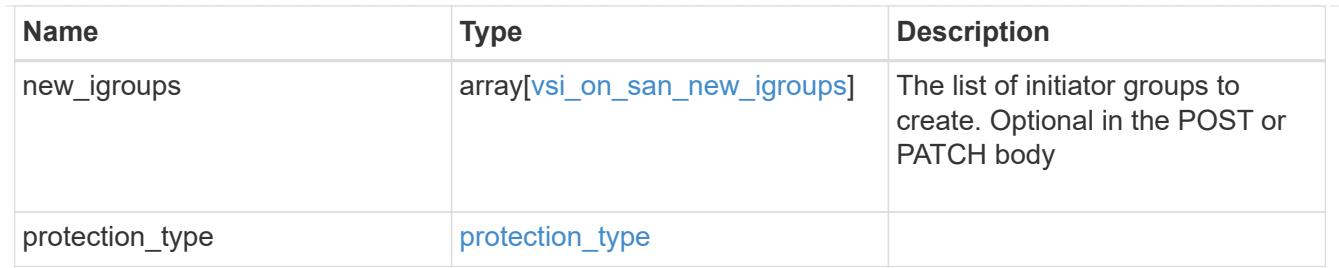

application\_template

Application Templates

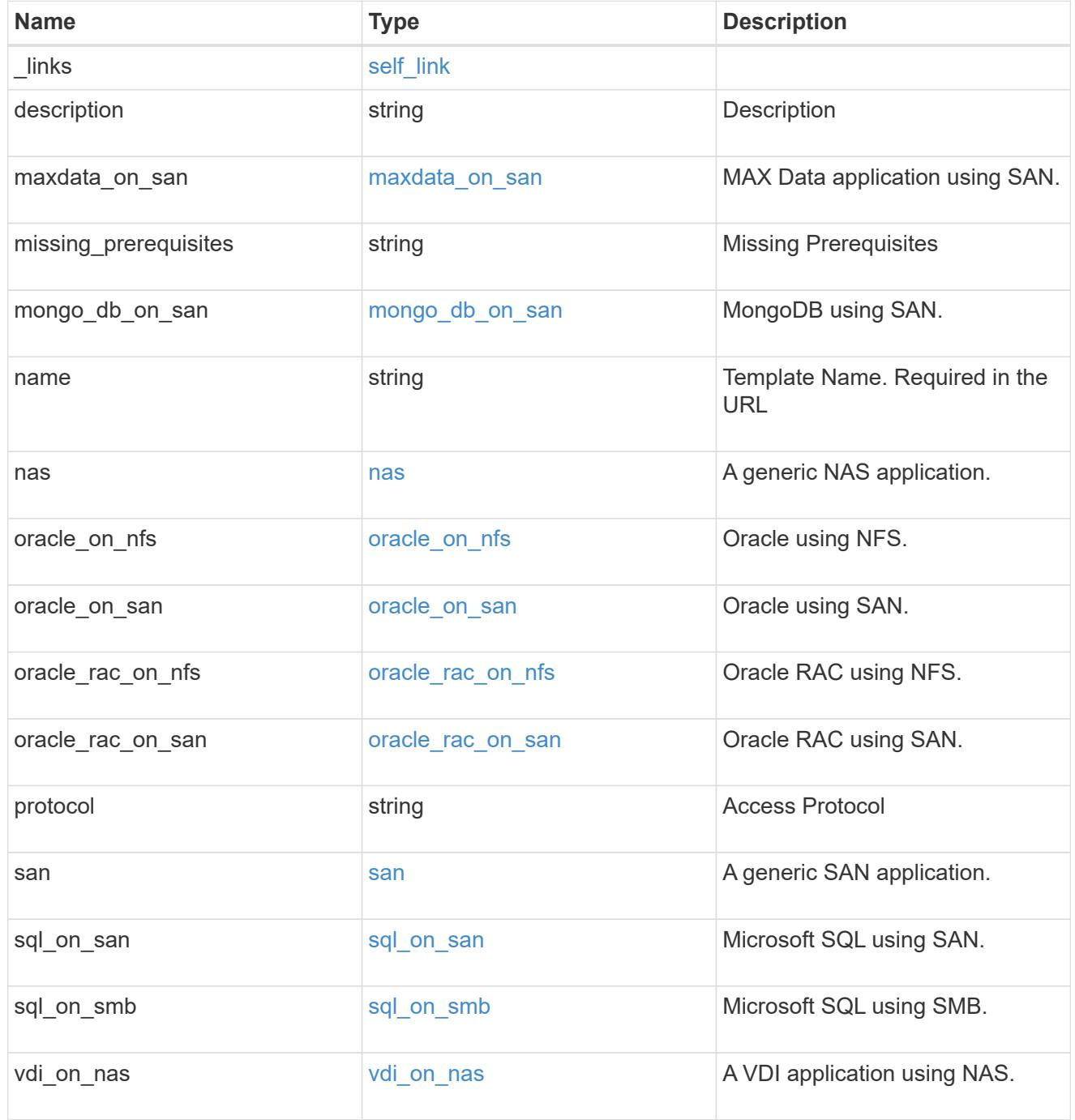

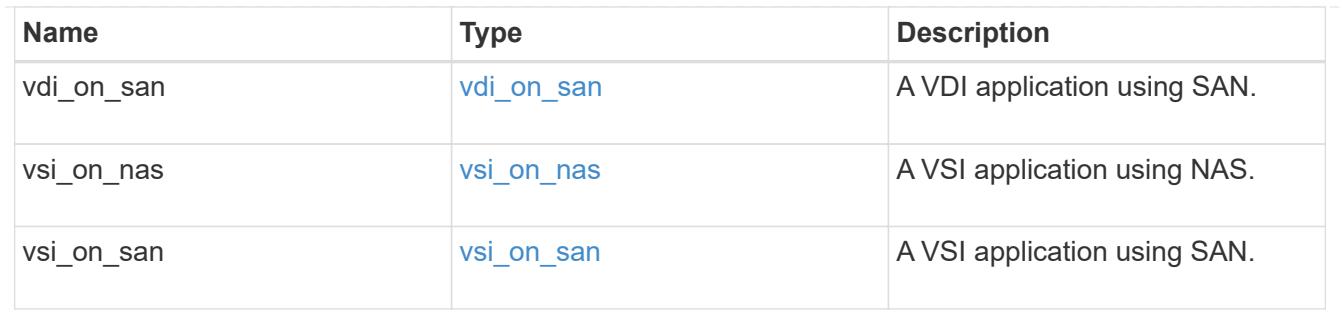

#### error\_arguments

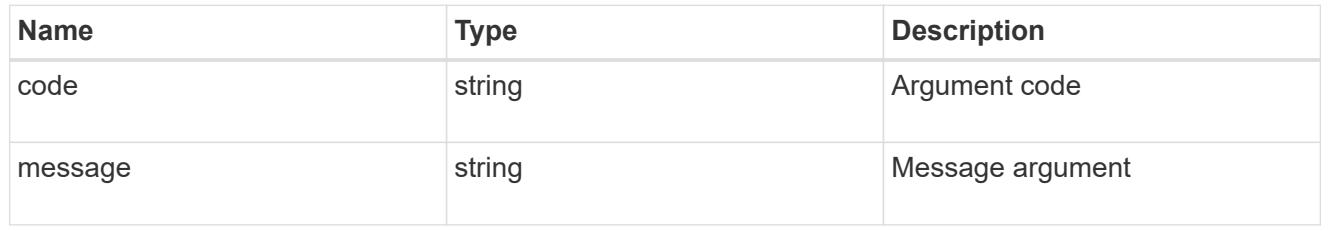

error

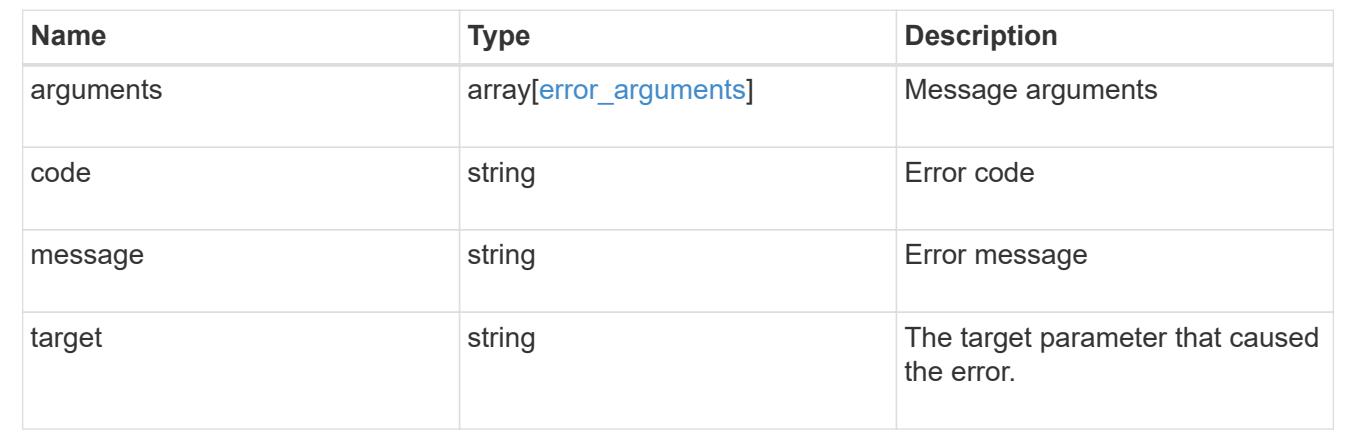

# **Retrieve an application template**

GET /application/templates/{name}

Retrieves an application template.

#### **Template properties**

Each application template has a set of properties. These properties are always nested under a property with the same name as the template. For example, when using the mongo db on san template, the properties are found nested inside the mongo db on san property. The properties nested under the template property are all specific to the template. The model for the application template object includes all the available templates, but only the object that corresponds to the template's name is returned, and only one is provided in any application API.

The model of each template includes a description of each property and its allowed values or usage. Default values are also indicated when available. The template properties returned by this API include an example value for each property.

### **Template prerequisites**

Each template has a set of prerequisites required for its use. If any of these prerequisites are not met, the missing\_prerequisites property indicates which prerequisite is missing.

#### **Learn more**

• [DOC /application](https://docs.netapp.com/us-en/ontap-restapi-96/{relative_path}application_overview.html)

#### **Parameters**

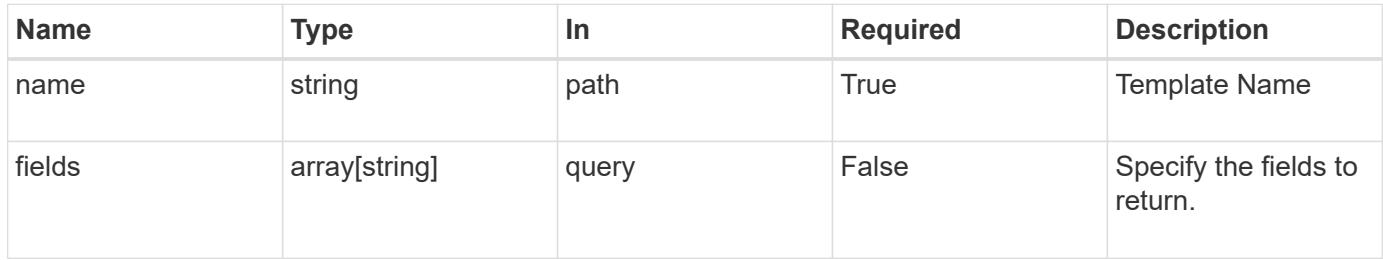

### **Response**

Status: 200, Ok

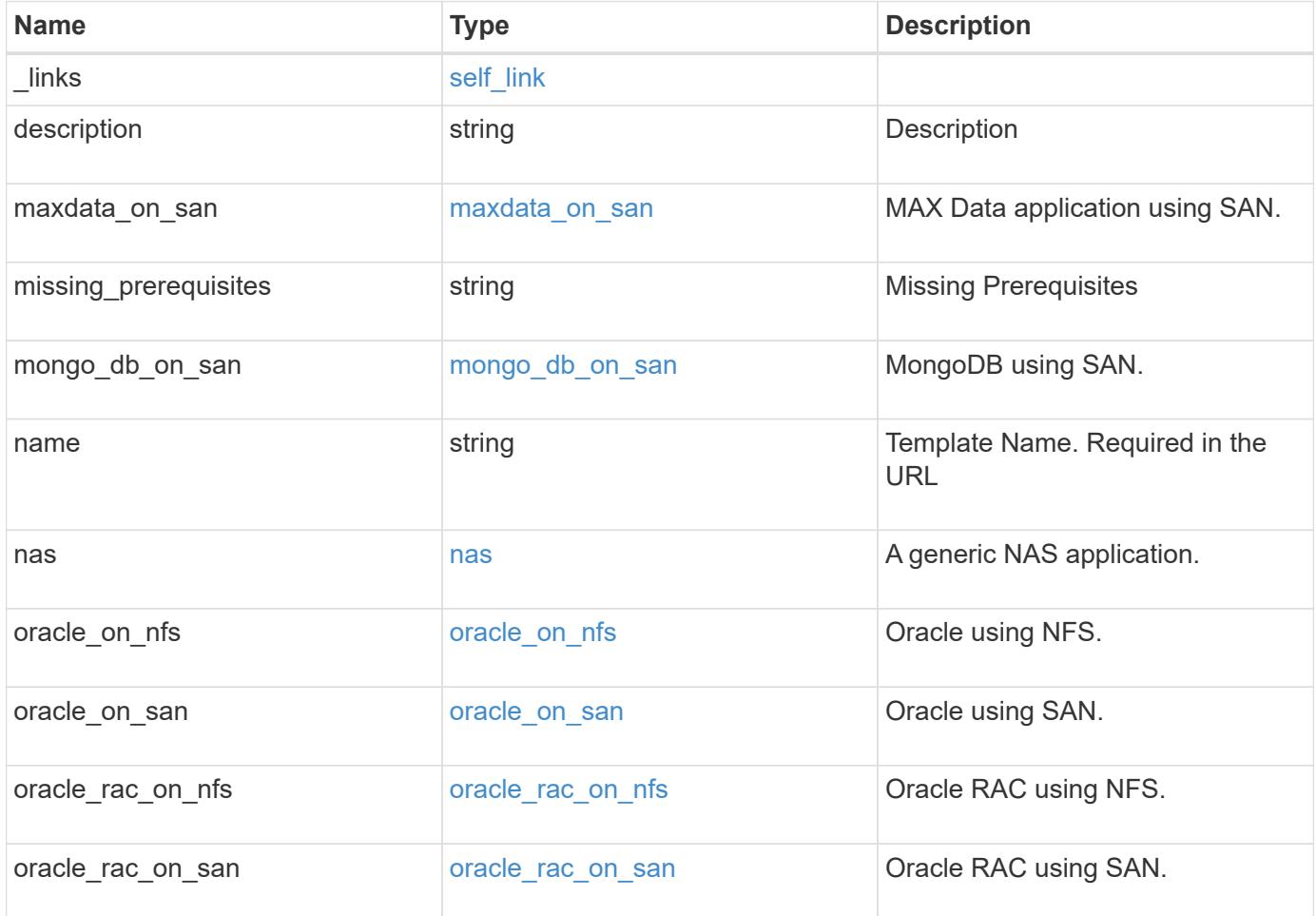

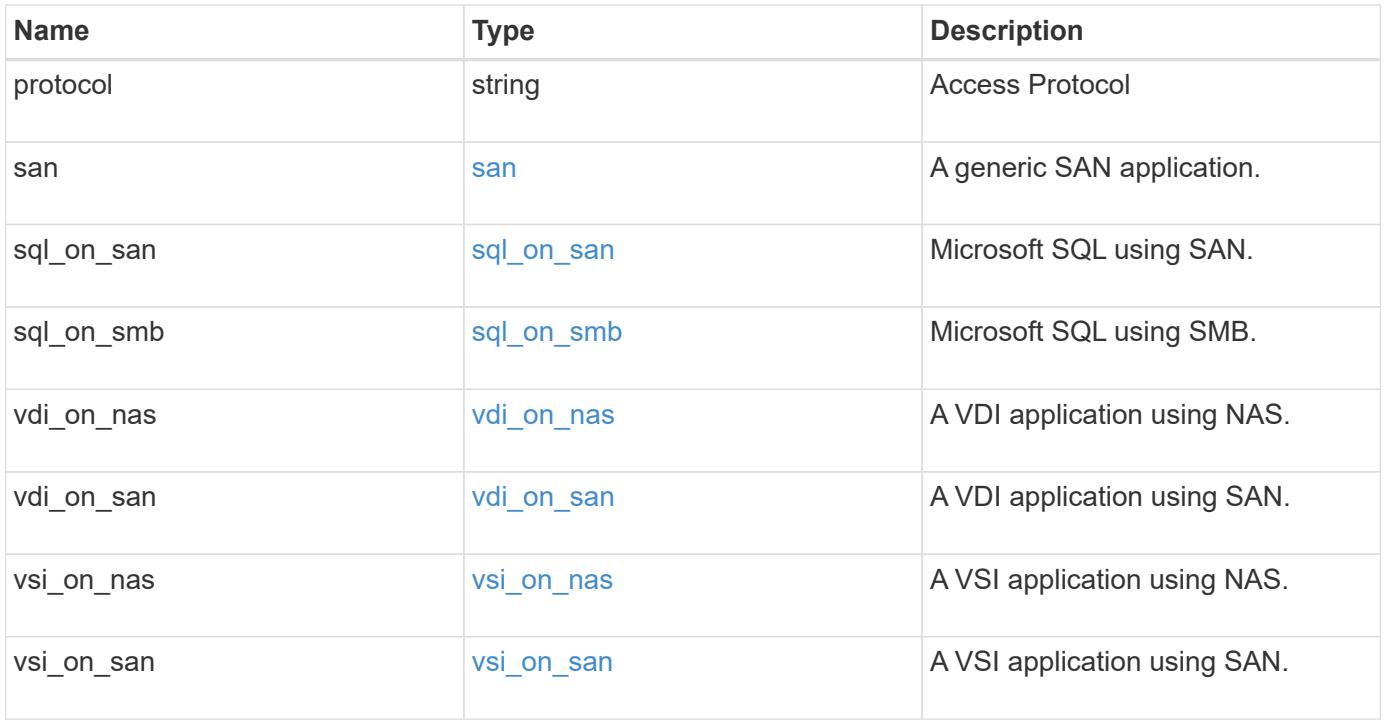

#### **Example response**

```
{
 " links": {
     "self": {
       "href": "/api/resourcelink"
     }
   },
"description": "string",
 "maxdata on san": {
  "app_type": "mongodb"
,
      "application_components": {
  "file_system": "generic"
,
  "host_management_url": "string"
,
        "metadata": {
        },
        "protection_type": {
  "local_rpo": "6_hourly"
,
       "remote rpo": "6 hourly"
        },
        "storage_service": {
         "name": "extreme"
        }
      },
      "metadata": {
      },
    "new igroups": {
       "initiators": {
       },
  "os_type": "aix"
,
       "protocol": "fcp"
      },
  "ocsm_url": "string"
,
    "os_type": "aix"
   },
  "missing_prerequisites": "string"
,
 "mongo db on san": {
     "dataset": {
        "storage_service": {
          "name": "extreme"
        }
      },
    "new igroups": {
       "initiators": {
        },
  "os_type": "hyper_v"
,
```

```
  "protocol": "fcp"
    },
  "os_type": "hyper_v",
    "protection_type": {
   "local rpo": "hourly",
     "remote_rpo": "none"
    },
    "secondary_igroups": {
    }
  },
"name": "string",
  "nas": {
    "application_components": {
     "storage_service": {
       "name": "extreme"
     }
    },
  "cifs access": {
    "access": "change"
    },
  "nfs access": {
    "access": "none"
    },
    "protection_type": {
   "local rpo": "hourly",
   "remote rpo": "none"
    }
  },
"oracle on nfs": {
    "archive_log": {
     "storage_service": {
       "name": "extreme"
      }
    },
    "db": {
     "storage_service": {
      "name": "extreme"
     }
    },
  "nfs access": {
     "access": "none"
    },
  "ora home": {
     "storage_service": {
       "name": "extreme"
      }
```

```
  },
      "protection_type": {
  "local_rpo": "hourly"
,
    "remote rpo": "none"
      },
    "redo_log": {
       "storage_service": {
        "name": "extreme"
       }
     }
   },
 "oracle on san": {
   "archive log": {
       "storage_service": {
         "name": "extreme"
       }
      },
      "db": {
       "storage_service": {
       "name": "extreme"
      }
      },
    "new igroups": {
       "initiators": {
       },
  "os_type": "aix"
,
       "protocol": "fcp"
      },
    "ora home": {
     "storage service": {
        "name": "extreme"
       }
      },
  "os_type": "aix"
,
      "protection_type": {
  "local_rpo": "hourly"
,
       "remote_rpo": "none"
      },
      "redo_log": {
      "storage_service": {
         "name": "extreme"
      }
      }
    },
 "oracle rac on nfs": {
     "archive_log": {
```

```
"storage service": {
       "name": "extreme"
     }
    },
    "db": {
     "storage_service": {
      "name": "extreme"
     }
    },
    "grid_binary": {
     "storage_service": {
      "name": "extreme"
     }
    },
  "nfs access": {
    "access": "none"
    },
  "ora home": {
     "storage_service": {
     "name": "extreme"
    }
    },
    "oracle_crs": {
     "storage_service": {
      "name": "extreme"
     }
    },
    "protection_type": {
  "local rpo": "hourly",
     "remote_rpo": "none"
    },
  "redo_log": {
     "storage_service": {
       "name": "extreme"
    }
    }
  },
"oracle_rac_on_san": {
    "archive_log": {
      "storage_service": {
       "name": "extreme"
     }
    },
    "db": {
     "storage_service": {
       "name": "extreme"
```

```
  }
      },
    "db sids": {
      },
      "grid_binary": {
       "storage_service": {
         "name": "extreme"
       }
      },
    "new igroups": {
       "initiators": {
       },
  "os_type": "aix"
,
       "protocol": "fcp"
      },
    "ora home": {
       "storage_service": {
         "name": "extreme"
       }
      },
    "oracle crs": {
       "storage_service": {
         "name": "extreme"
       }
      },
  "os_type": "aix"
,
      "protection_type": {
  "local_rpo": "hourly"
,
     "remote rpo": "none"
      },
    "redo_log": {
       "storage_service": {
         "name": "extreme"
       }
     }
    },
  "protocol": "nas"
,
    "san": {
      "application_components": {
       "storage_service": {
         "name": "extreme"
       }
      },
    "new igroups": {
       "initiators": {
        },
```

```
  "os_type": "aix",
     "protocol": "fcp"
    },
  "os type": "aix",
    "protection_type": {
   "local rpo": "hourly",
     "remote_rpo": "none"
   }
  },
"sql on san": {
   "db": {
     "storage_service": {
      "name": "extreme"
     }
    },
    "log": {
     "storage_service": {
      "name": "extreme"
     }
    },
  "new igroups": {
     "initiators": {
     },
    "os_type": "hyper_v",
    "protocol": "fcp"
    },
  "os_type": "windows",
    "protection_type": {
   "local rpo": "hourly",
     "remote_rpo": "none"
    },
  "temp db": {
     "storage_service": {
       "name": "extreme"
     }
    }
  },
  "sql_on_smb": {
   "db": {
    "storage service": {
       "name": "extreme"
     }
    },
    "log": {
     "storage_service": {
       "name": "extreme"
```

```
  }
      },
      "protection_type": {
  "local_rpo": "hourly"
,
       "remote_rpo": "none"
      },
    "temp db": {
       "storage_service": {
         "name": "extreme"
       }
      }
    },
  "vdi on nas": {
     "desktops": {
      "storage service": {
          "name": "extreme"
       }
      },
    "nfs access": {
      "access": "none"
      },
      "protection_type": {
  "local_rpo": "hourly"
,
       "remote_rpo": "none"
      }
    },
  "vdi on san": {
     "desktops": {
       "storage_service": {
         "name": "extreme"
       }
      },
  "hypervisor": "hyper_v"
,
    "new_igroups": {
      "initiators": {
       },
       "protocol": "fcp"
      },
      "protection_type": {
  "local_rpo": "hourly"
,
       "remote_rpo": "none"
     }
    },
 "vsi on nas": {
     "datastore": {
      "storage service": {
```

```
  "name": "extreme"
       }
      },
    "nfs access": {
       "access": "none"
      },
      "protection_type": {
     "local rpo": "hourly",
     "remote rpo": "none"
      }
    },
  "vsi on san": {
      "datastore": {
       "storage_service": {
         "name": "extreme"
       }
      },
    "hypervisor": "hyper_v",
    "new igroups": {
       "initiators": {
       },
       "protocol": "fcp"
      },
      "protection_type": {
     "local rpo": "hourly",
       "remote_rpo": "none"
      }
   }
}
```
#### **Error**

Status: Default, Error

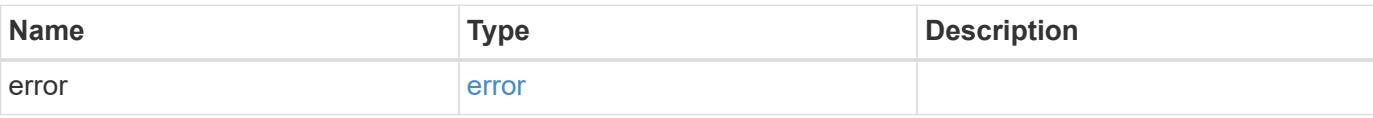

### **Example error**

```
{
   "error": {
     "arguments": {
       "code": "string",
      "message": "string"
     },
     "code": "4",
     "message": "entry doesn't exist",
     "target": "uuid"
   }
}
```
# **Definitions**

#### **See Definitions**

href

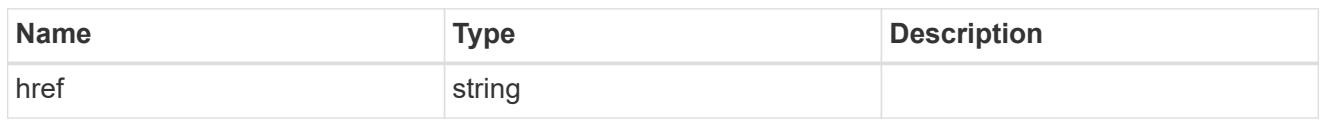

self\_link

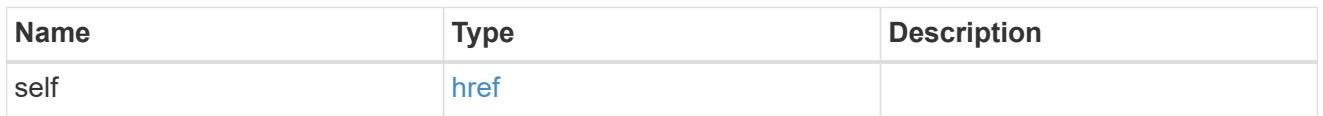

#### metadata

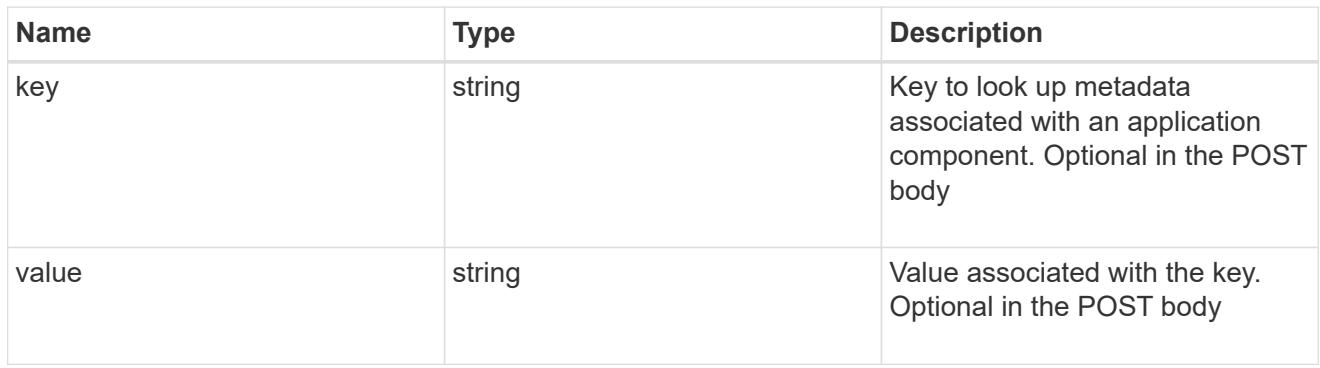

### protection\_type

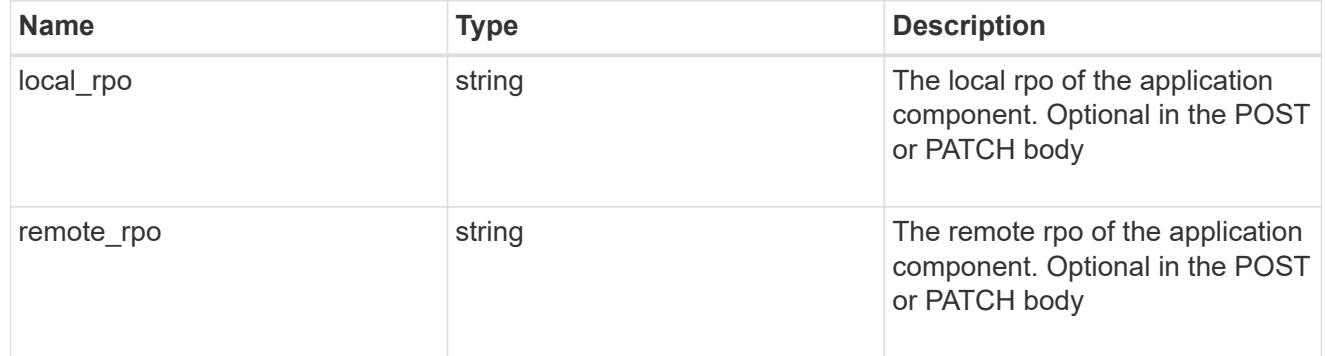

# storage\_service

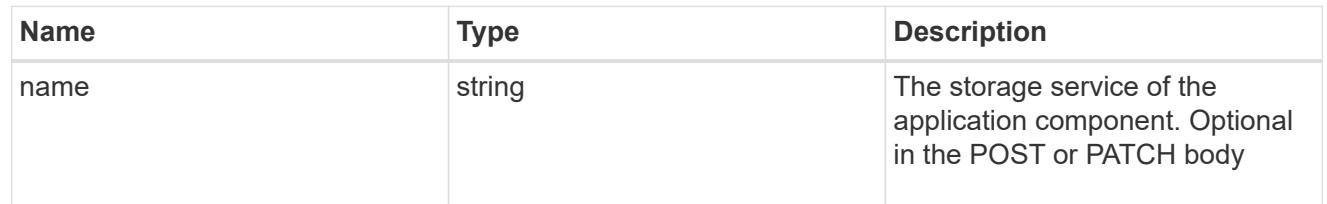

maxdata\_on\_san\_application\_components

application-components

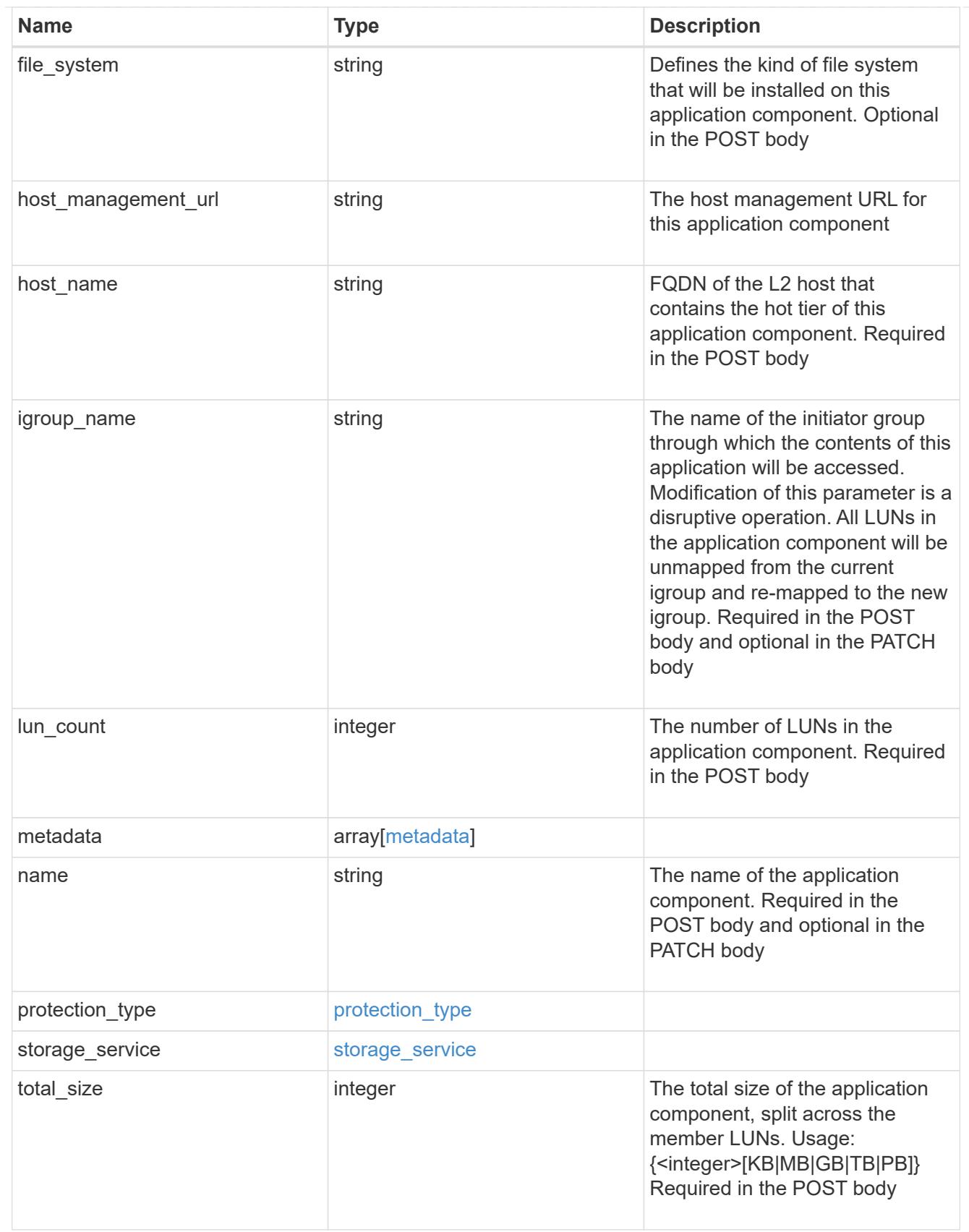

metadata

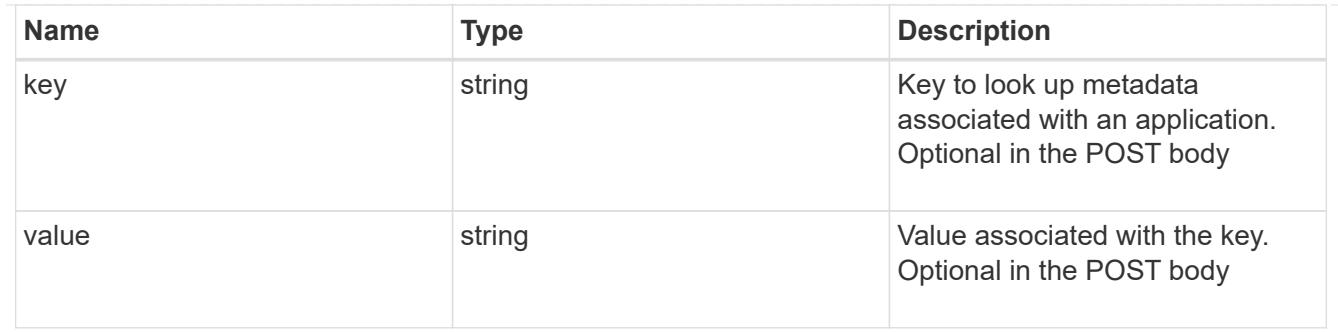

maxdata\_on\_san\_new\_igroups

The list of initiator groups to create.

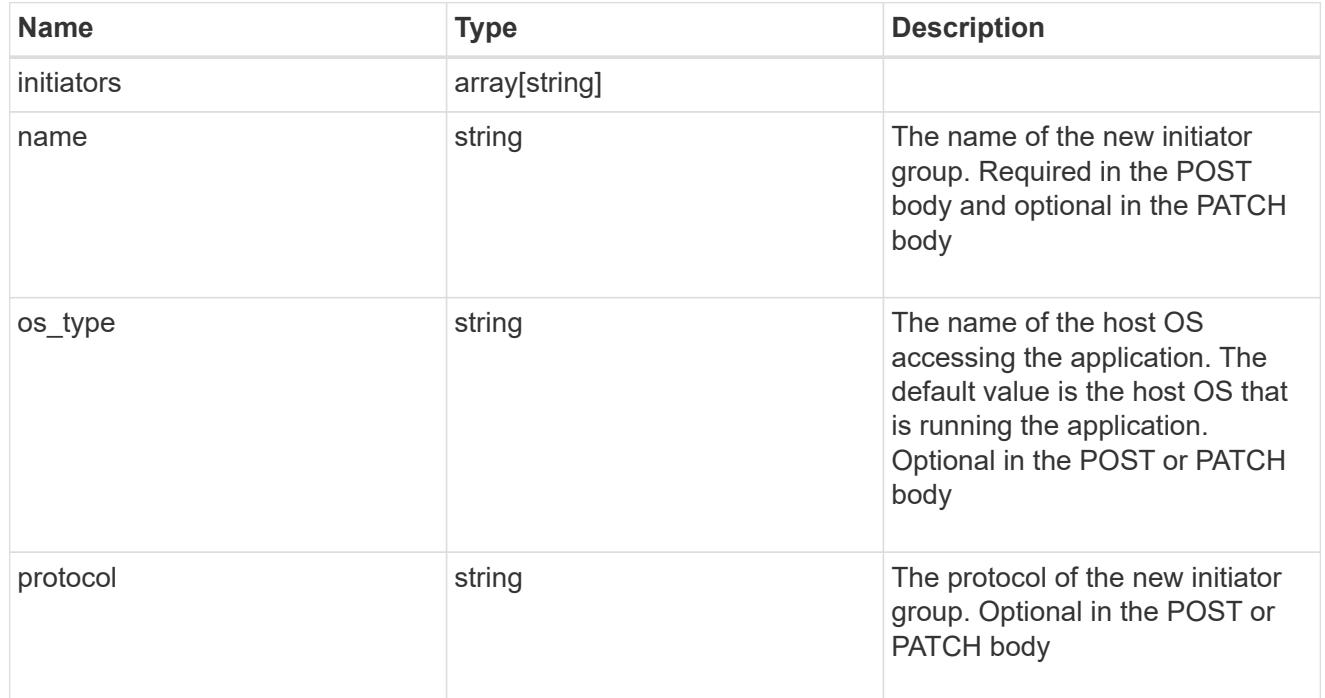

maxdata\_on\_san

MAX Data application using SAN.

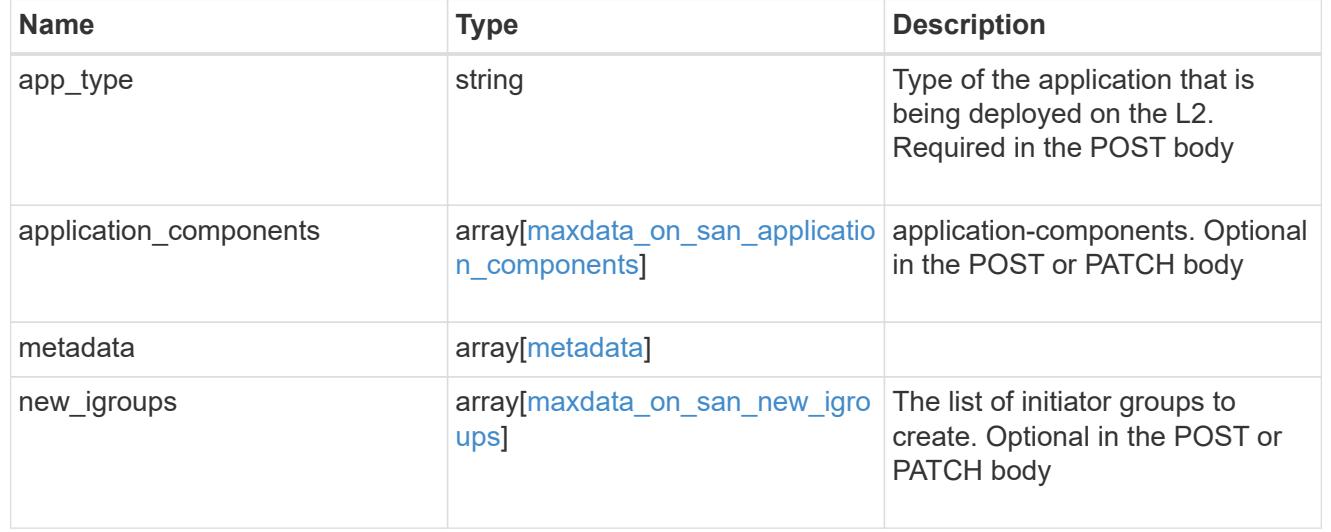

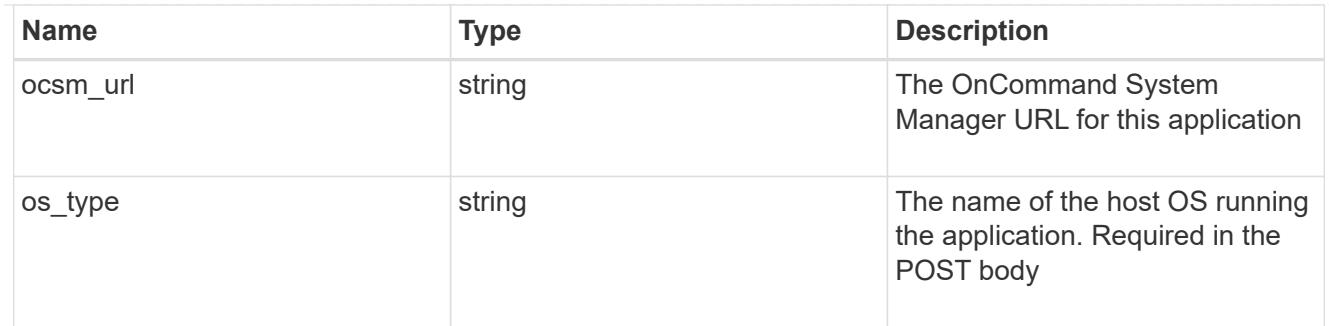

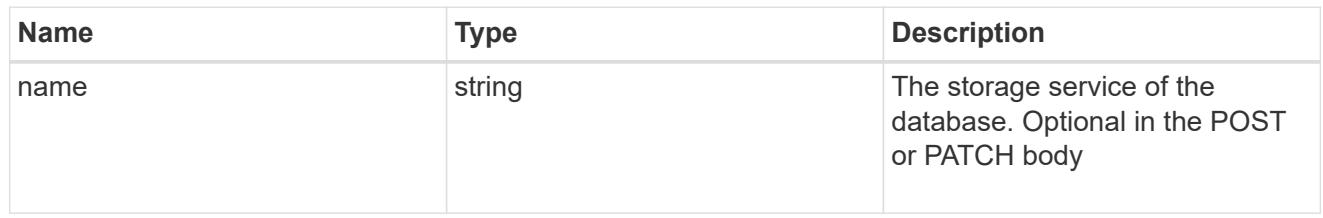

#### dataset

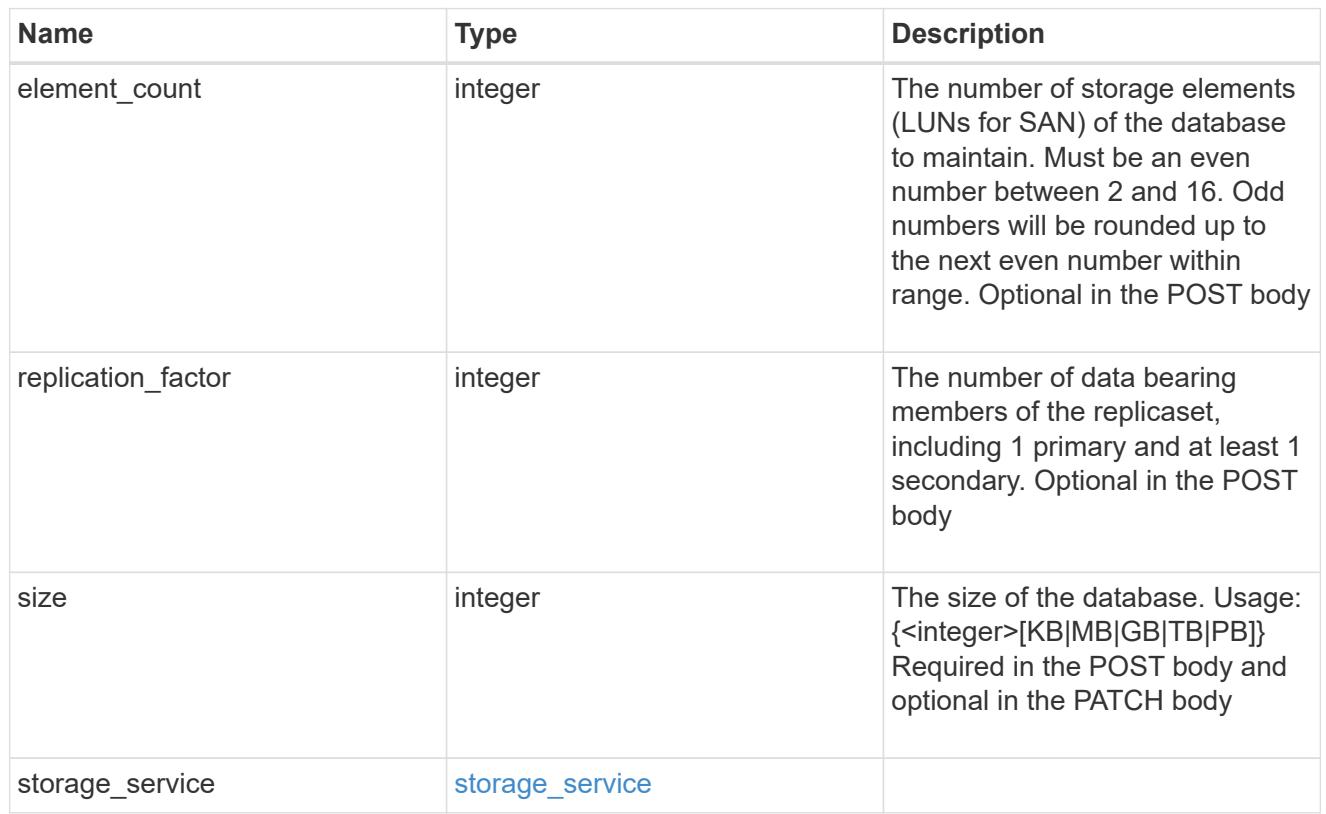

# mongo\_db\_on\_san\_new\_igroups

The list of initiator groups to create.

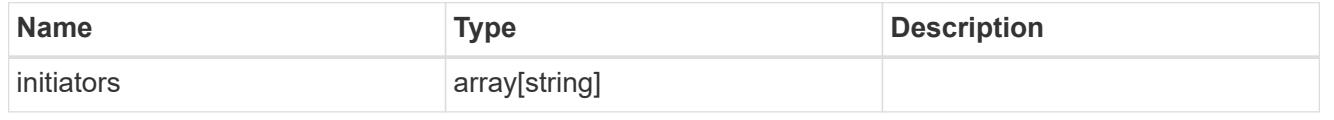

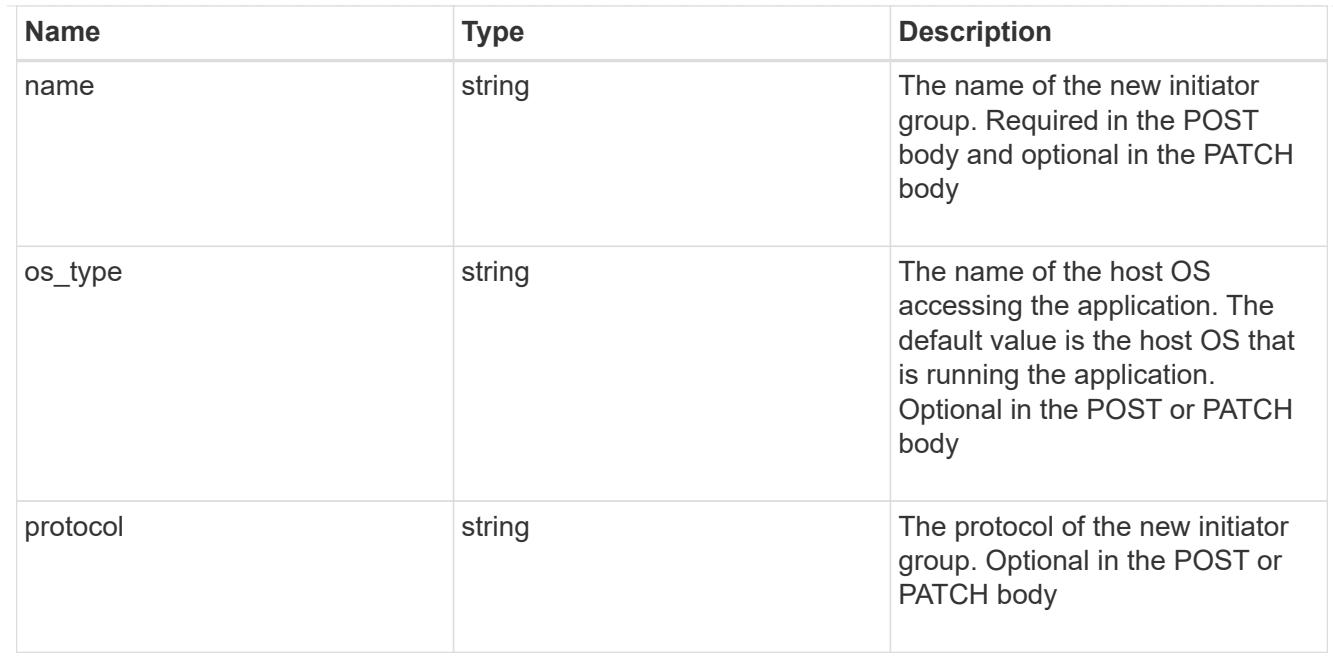

### protection\_type

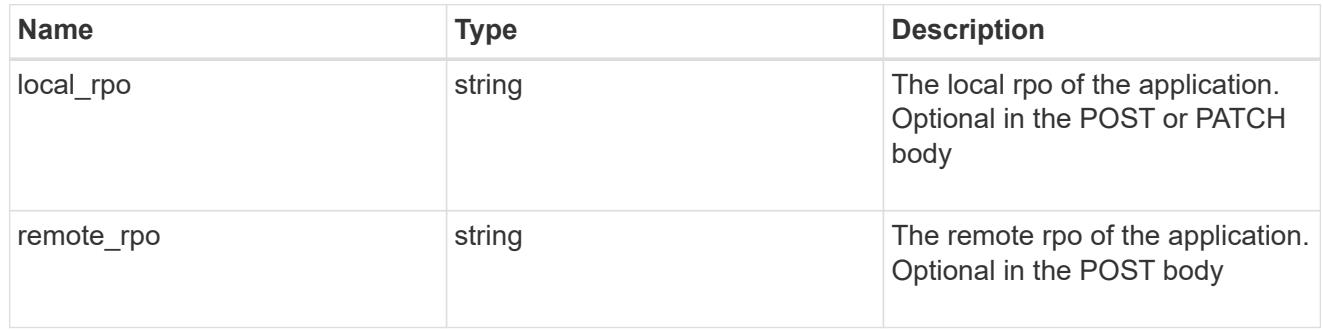

# secondary\_igroups

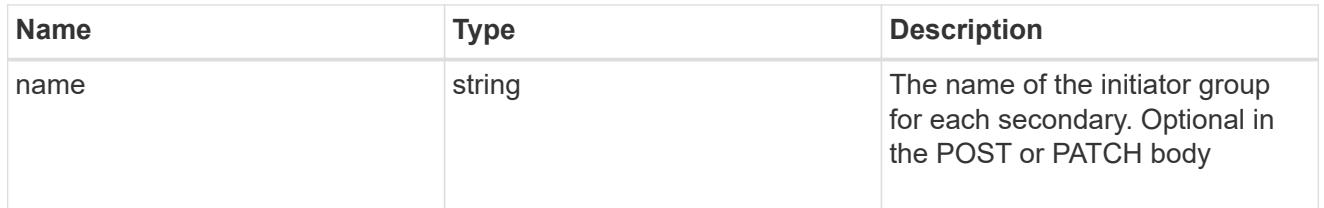

# mongo\_db\_on\_san

MongoDB using SAN.

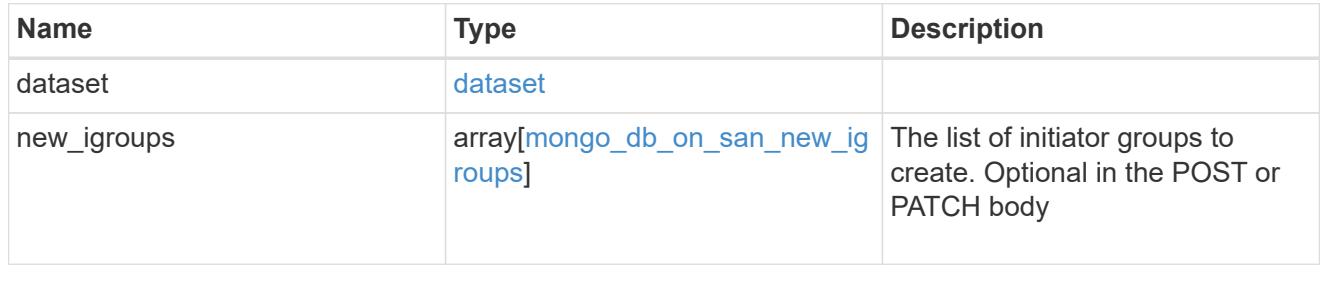

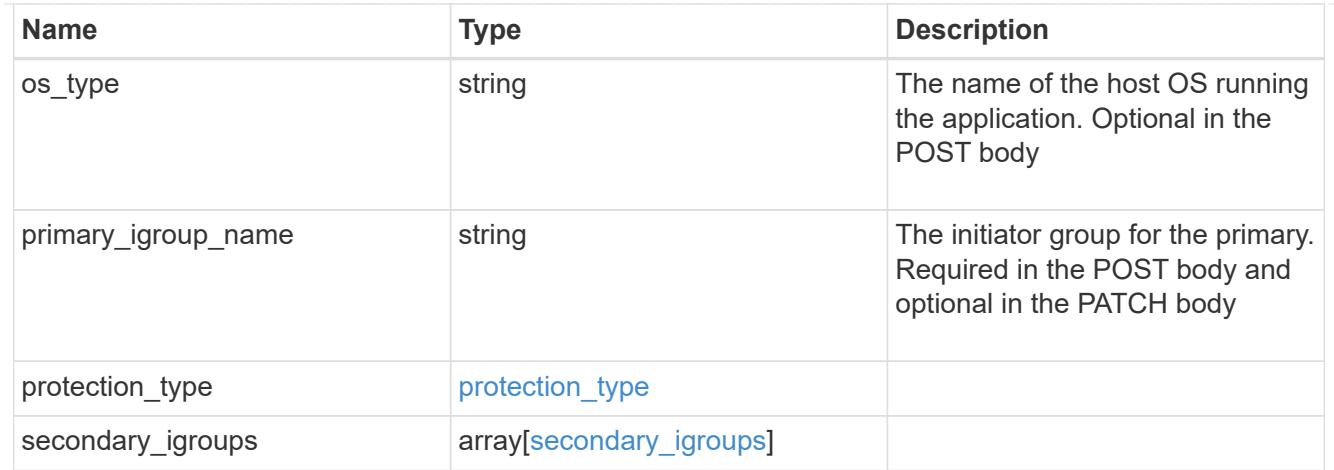

# application\_components

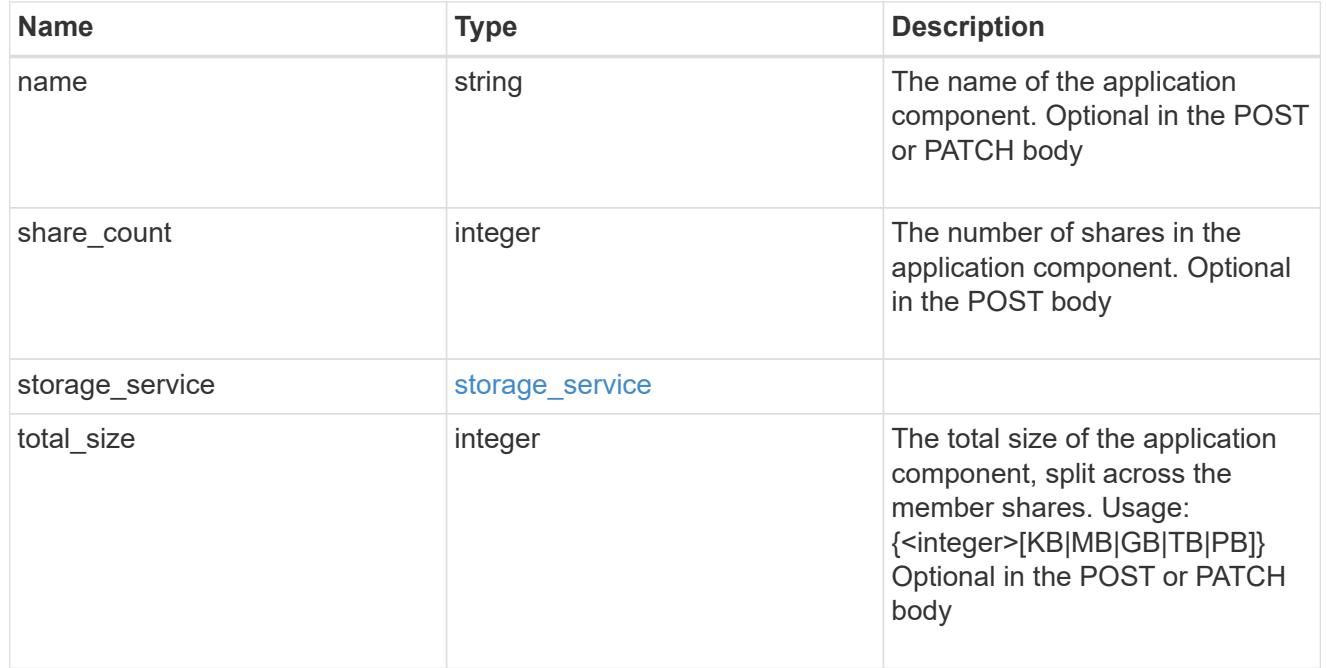

# app\_cifs\_access

The list of CIFS access controls.

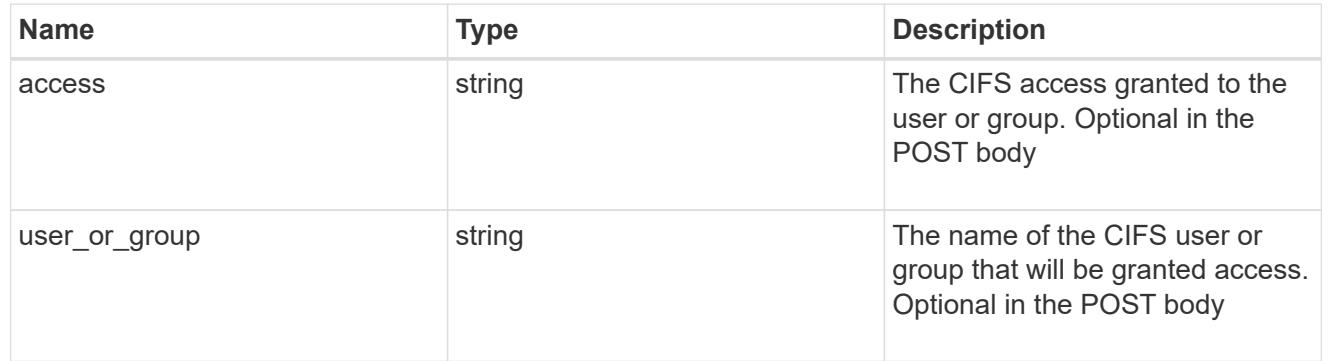

# app\_nfs\_access

The list of NFS access controls.

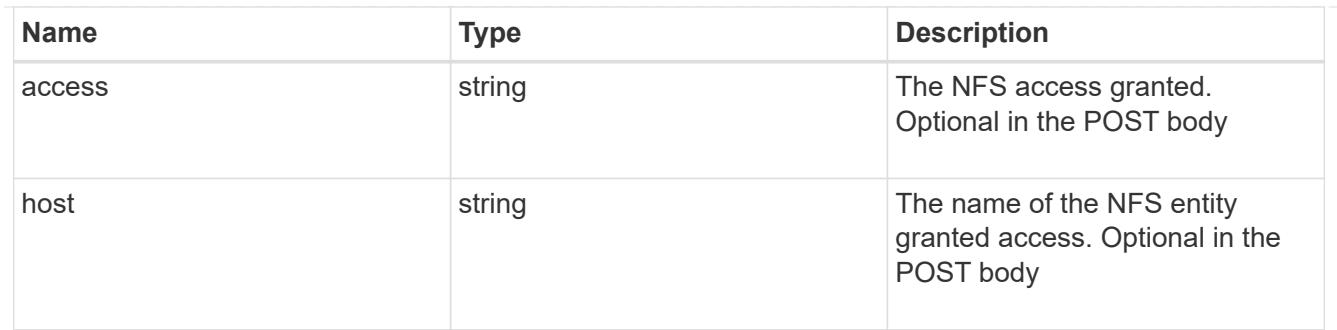

nas

A generic NAS application.

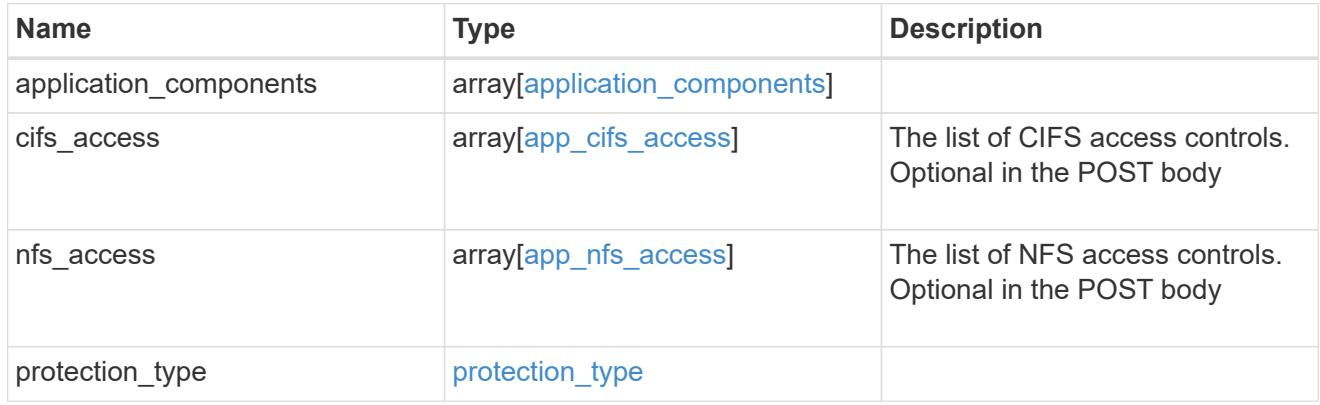

# storage\_service

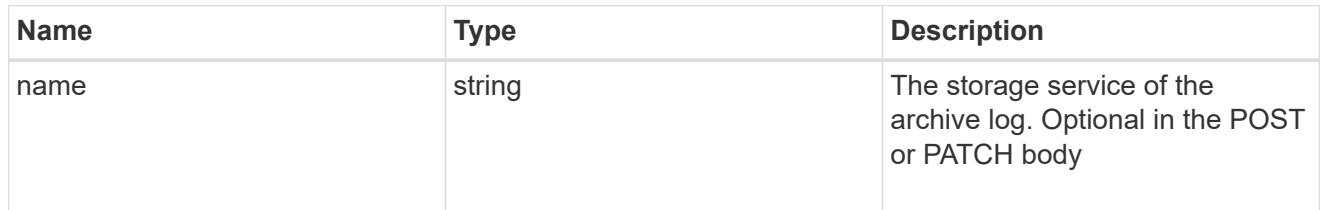

# archive\_log

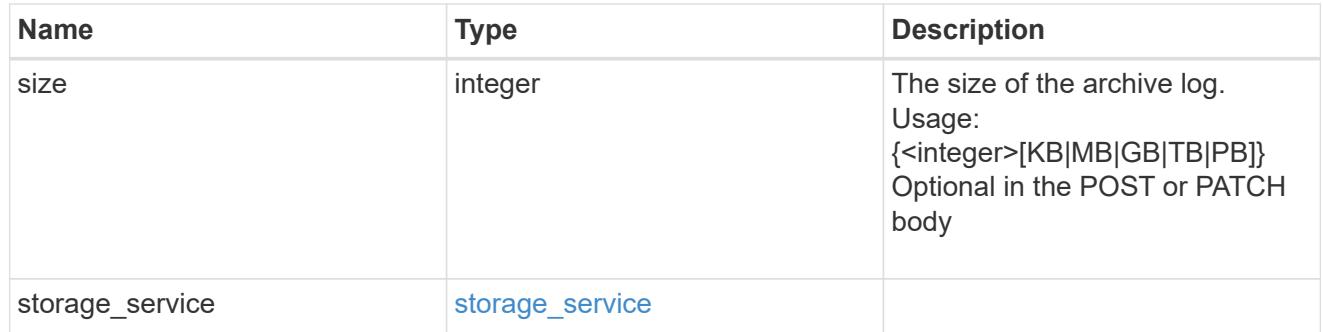

db

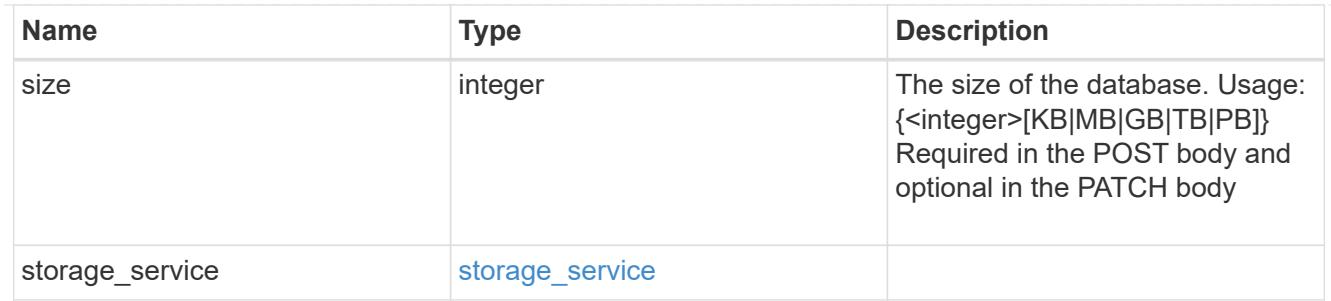

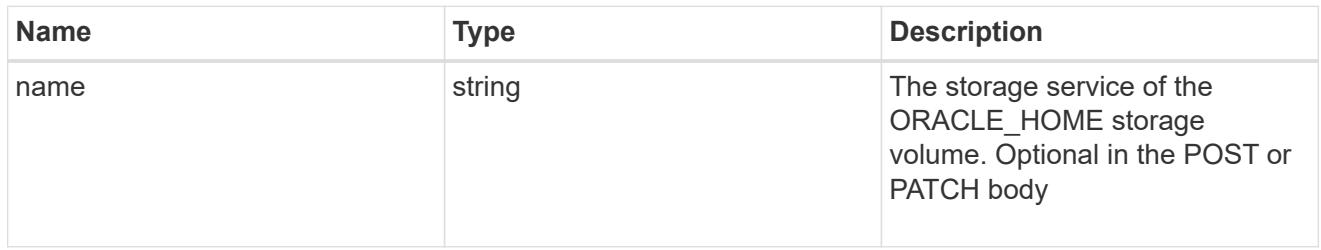

# ora\_home

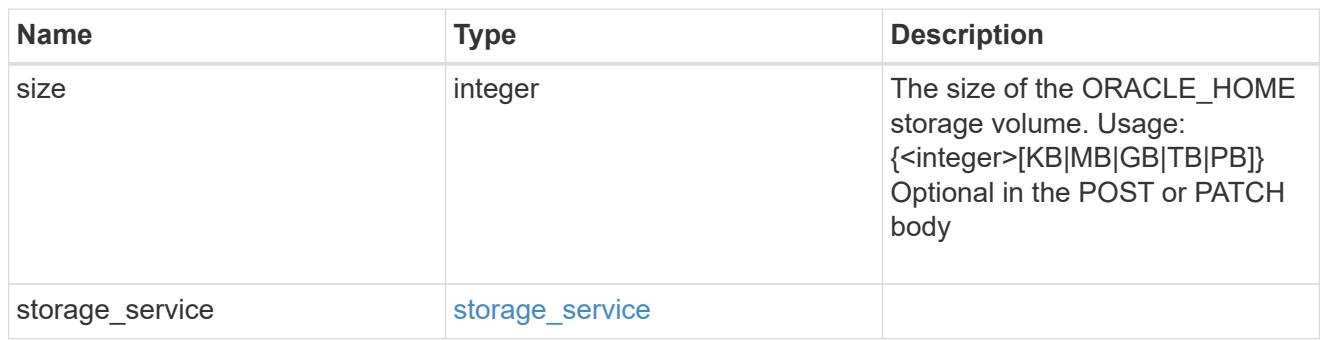

# storage\_service

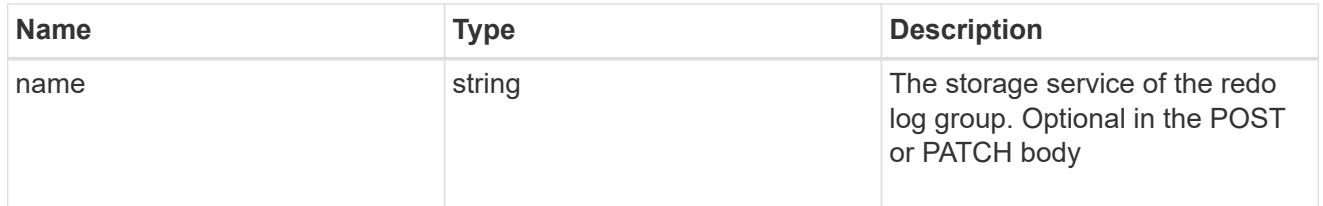

# redo\_log

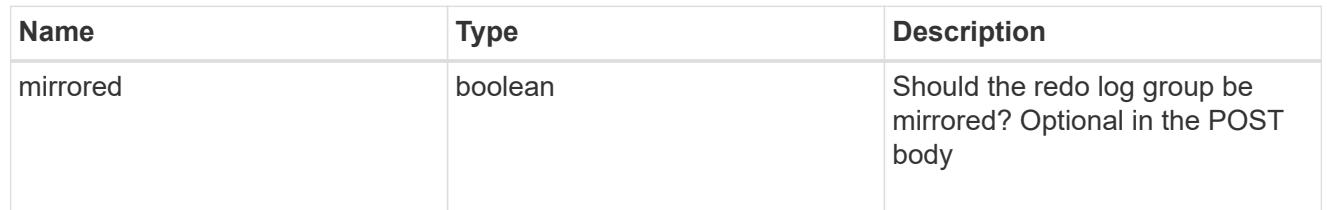

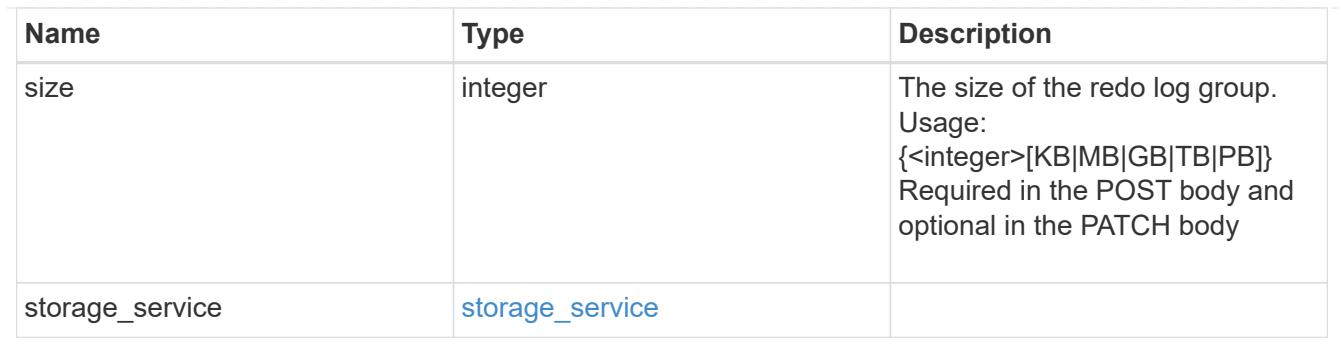

oracle\_on\_nfs

Oracle using NFS.

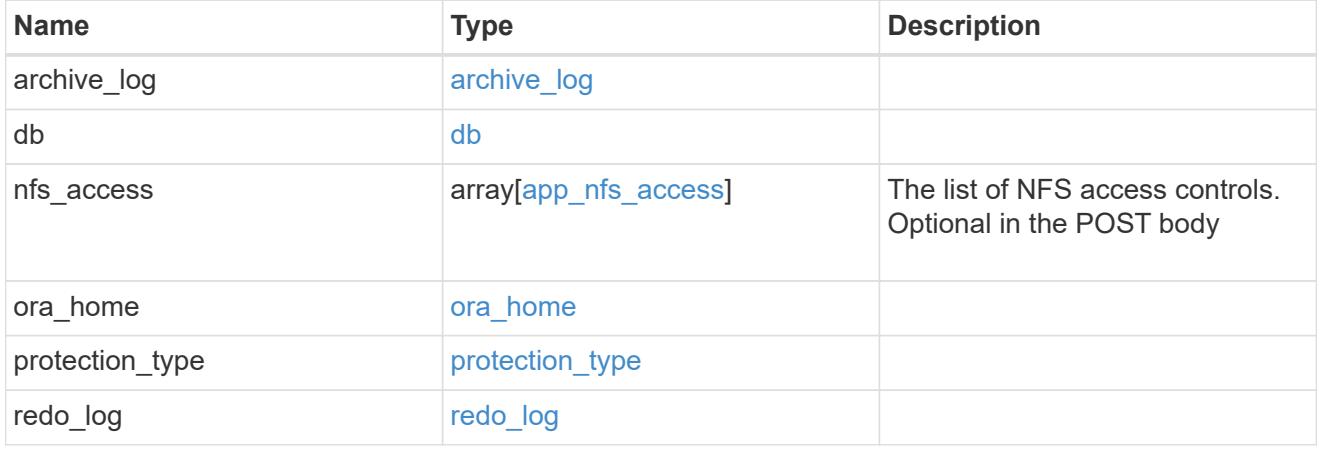

oracle\_on\_san\_new\_igroups

The list of initiator groups to create.

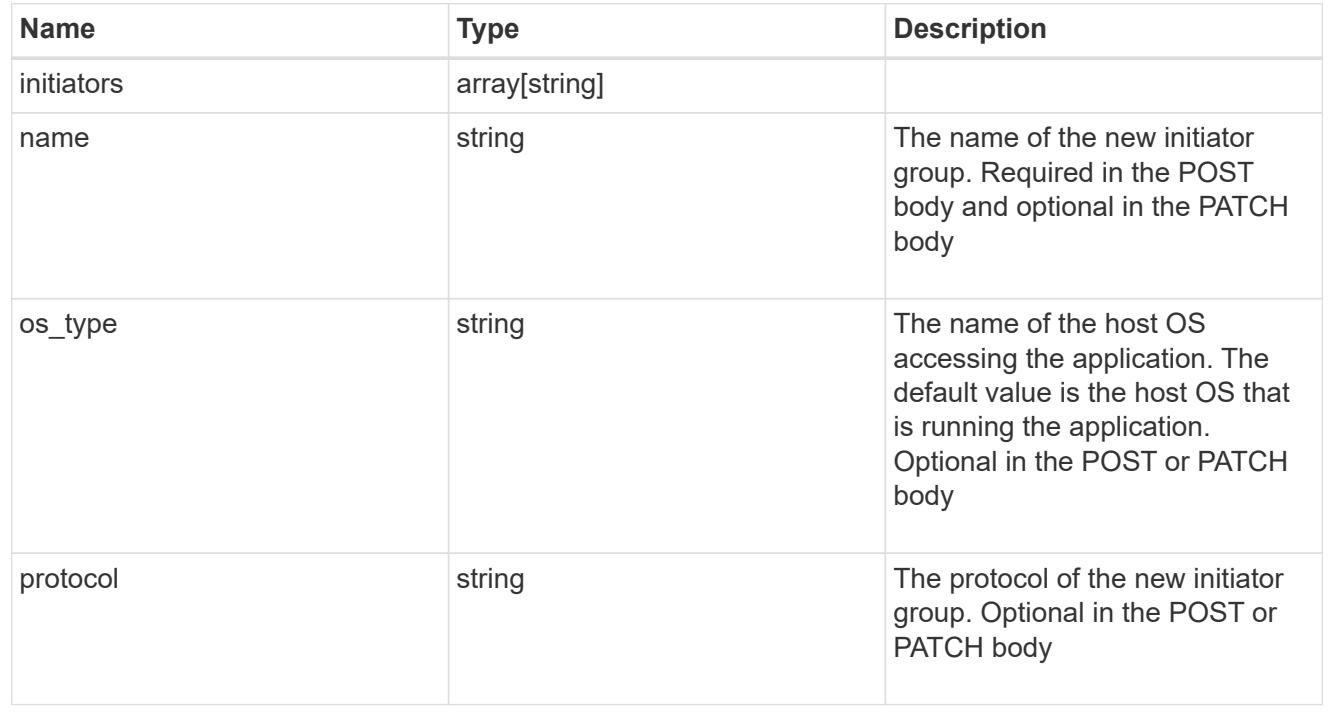

oracle\_on\_san

Oracle using SAN.

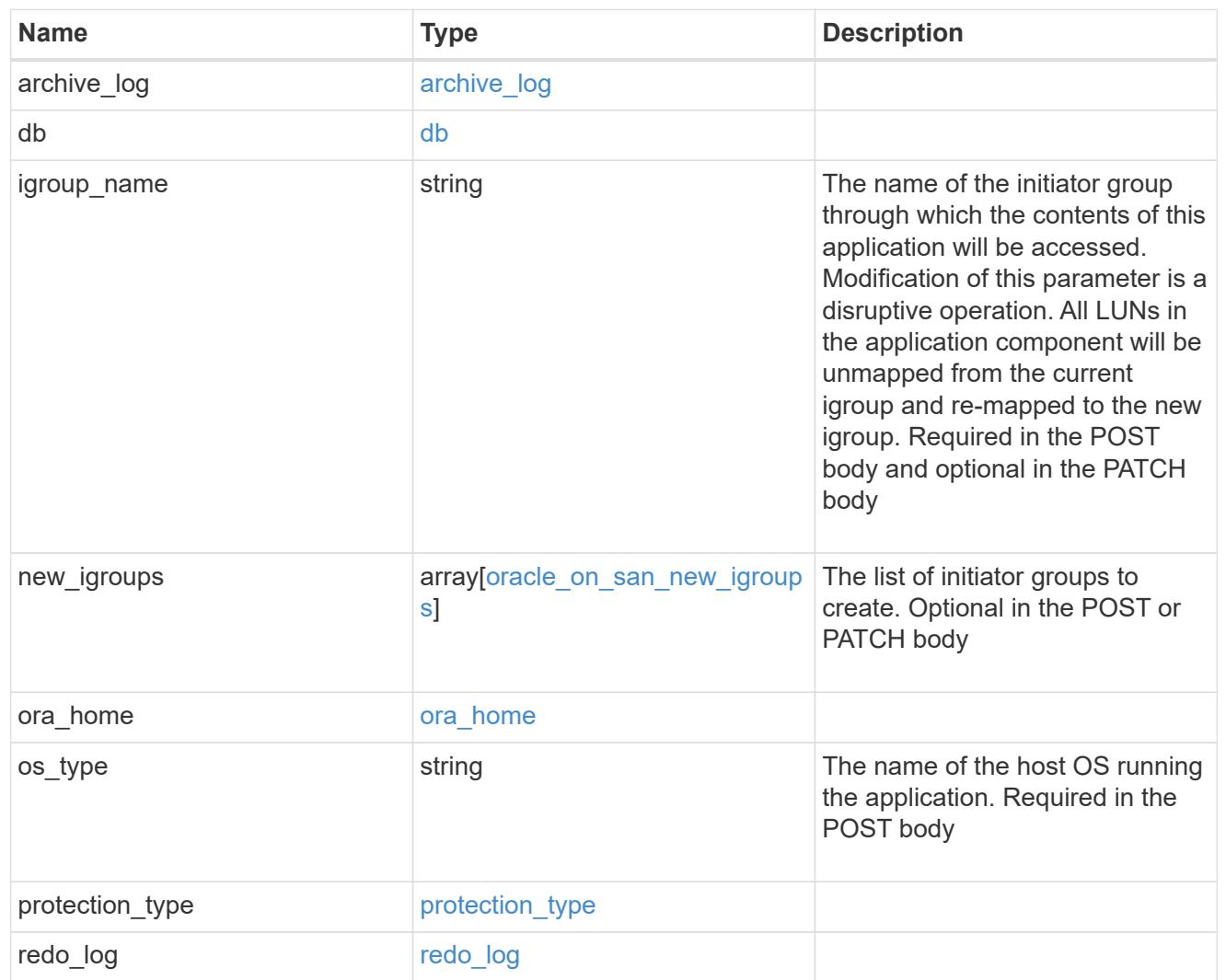

# storage\_service

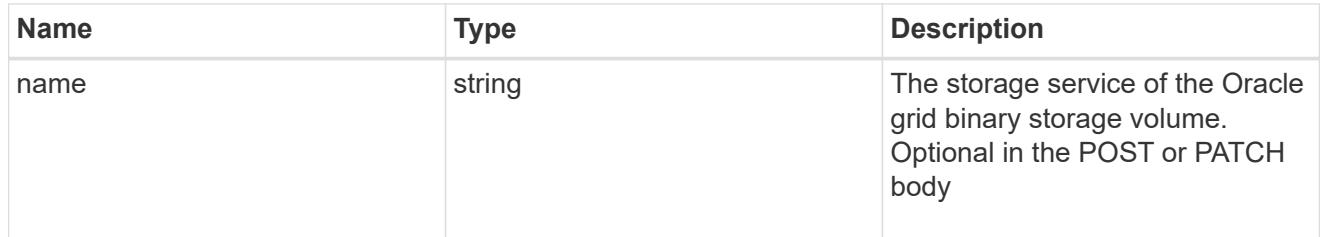

# grid\_binary

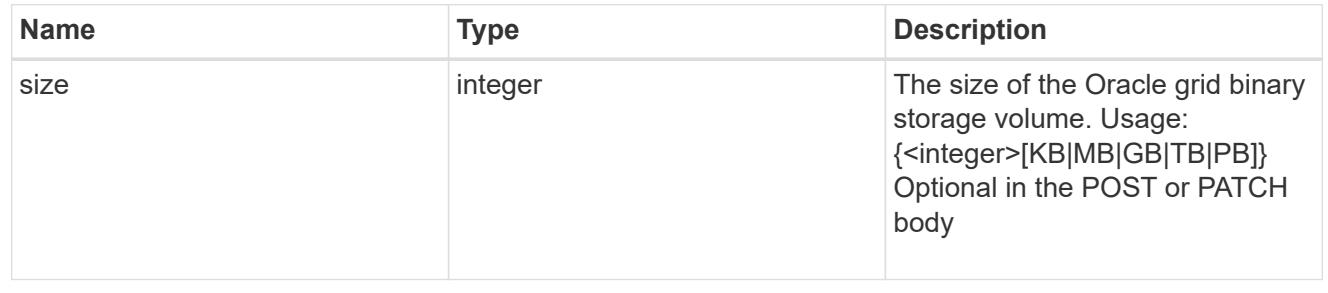

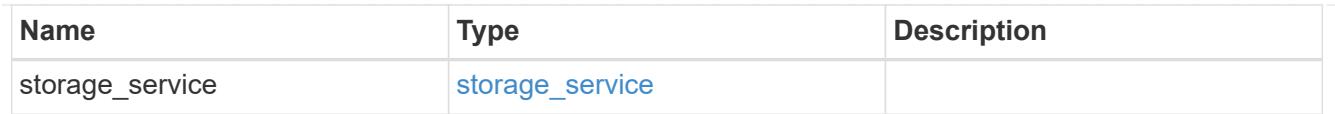

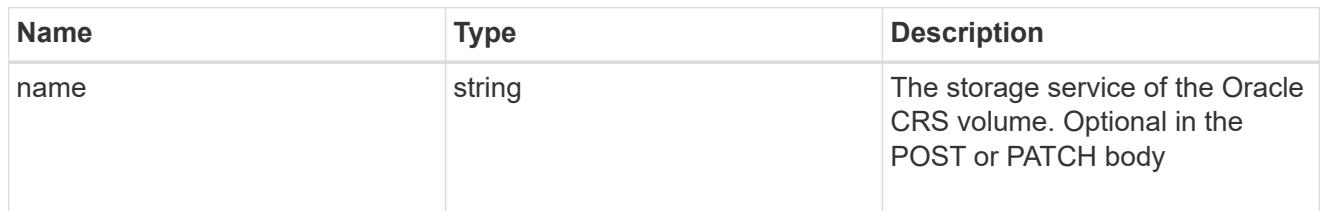

### oracle\_crs

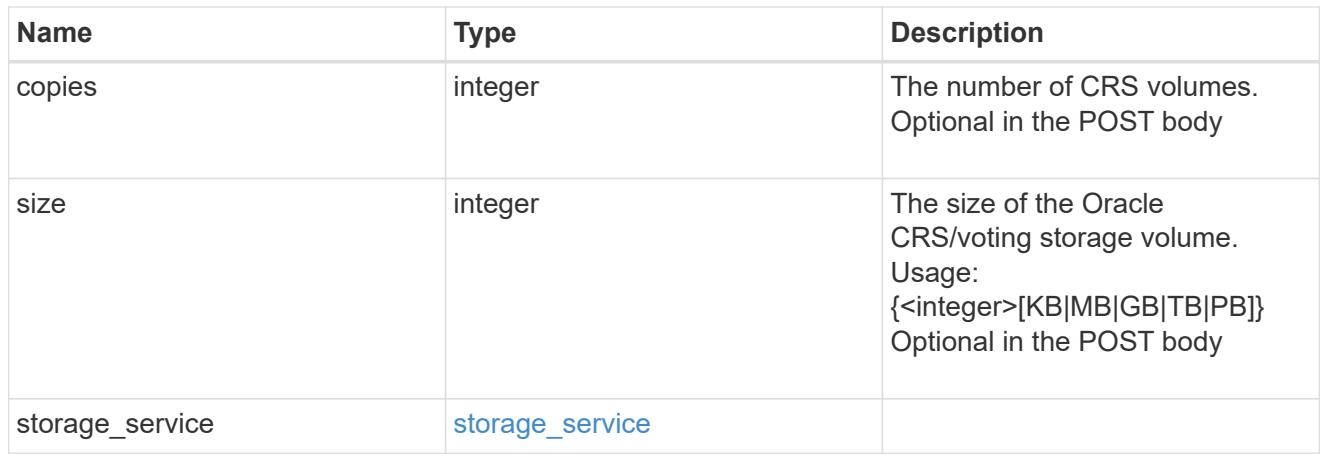

oracle\_rac\_on\_nfs

Oracle RAC using NFS.

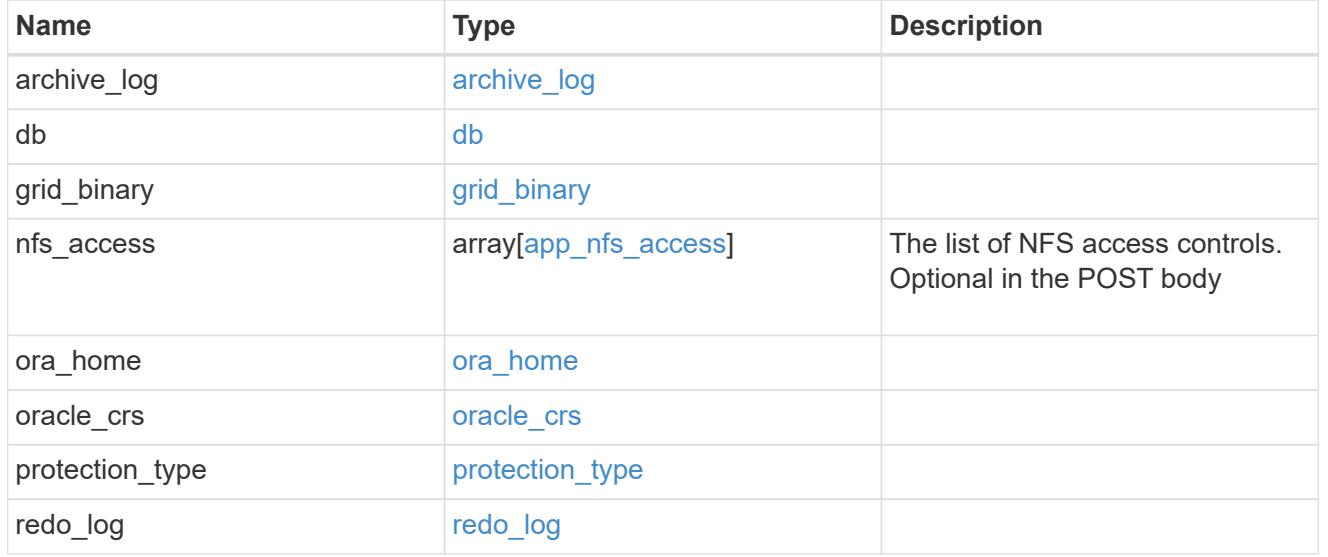

db\_sids
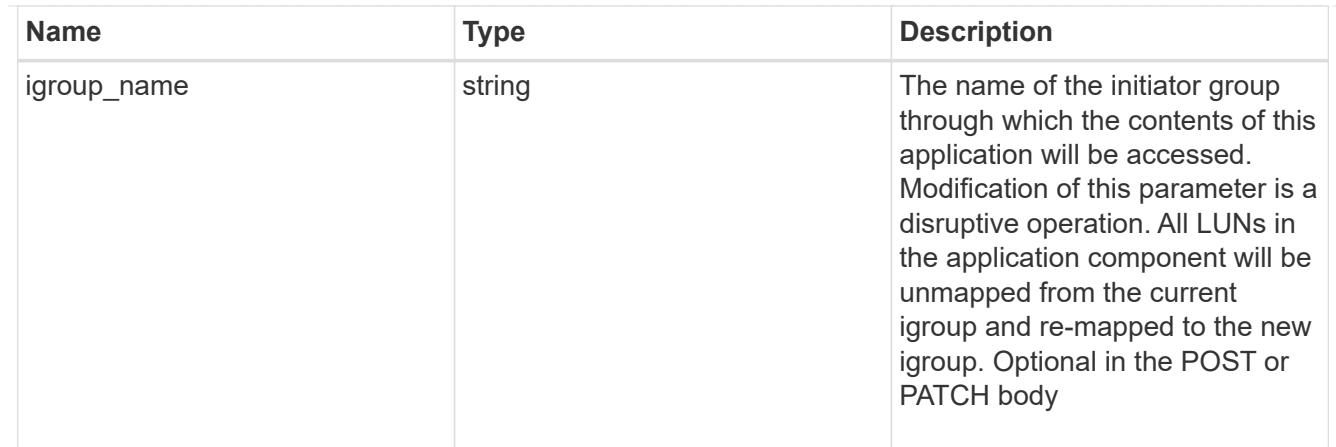

# oracle\_rac\_on\_san\_new\_igroups

The list of initiator groups to create.

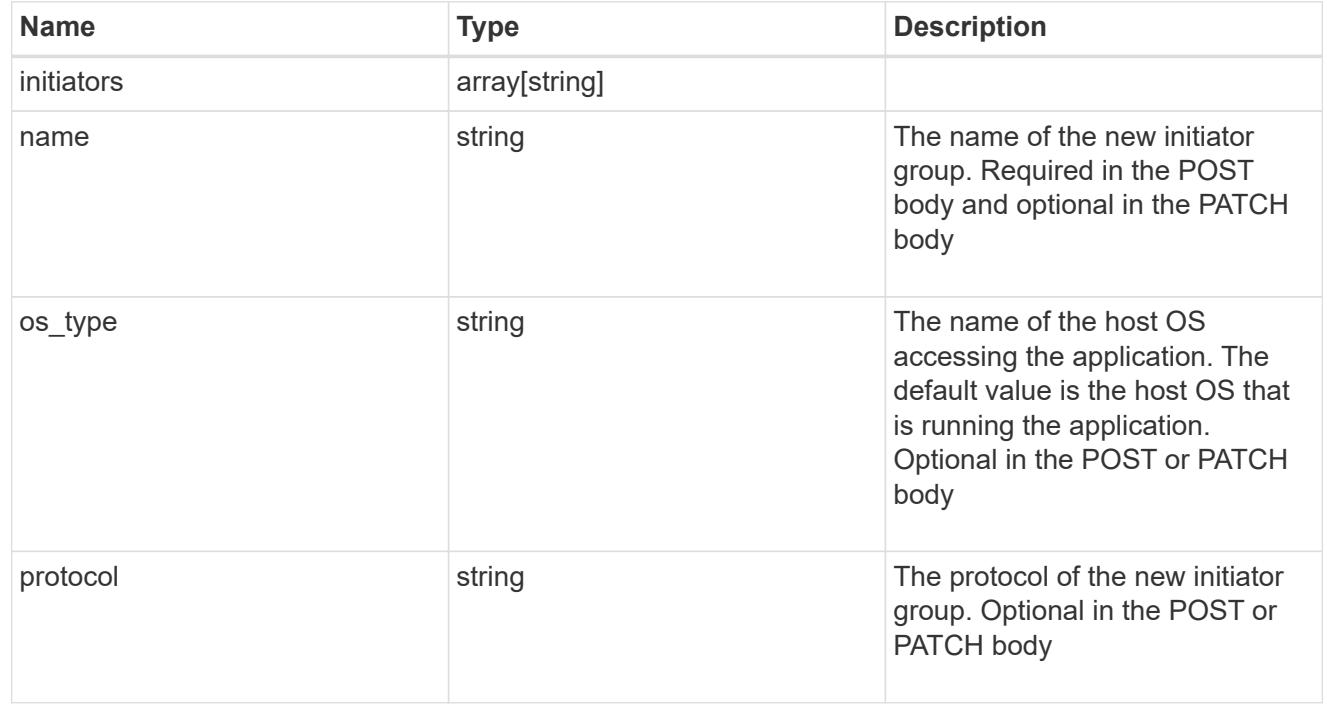

oracle\_rac\_on\_san

Oracle RAC using SAN.

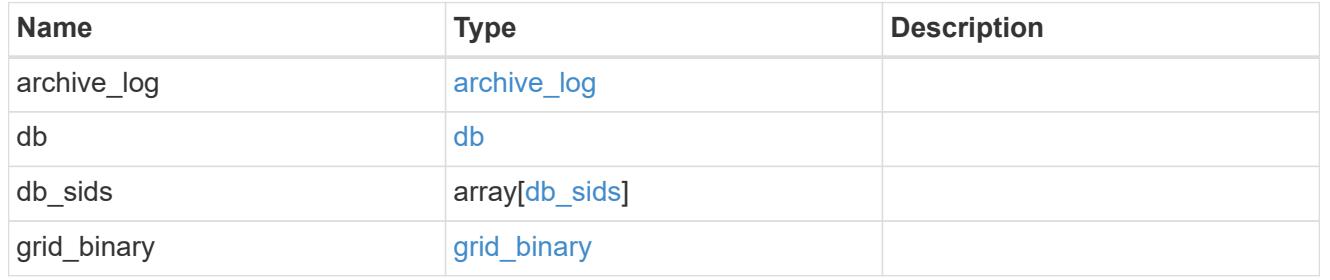

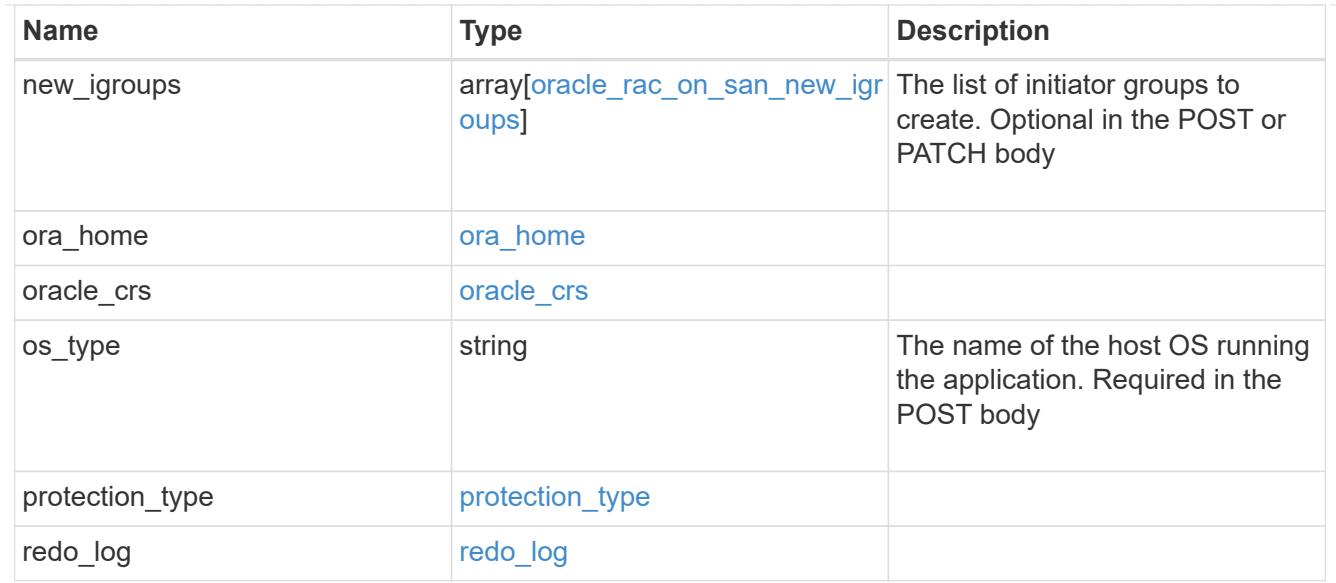

## application\_components

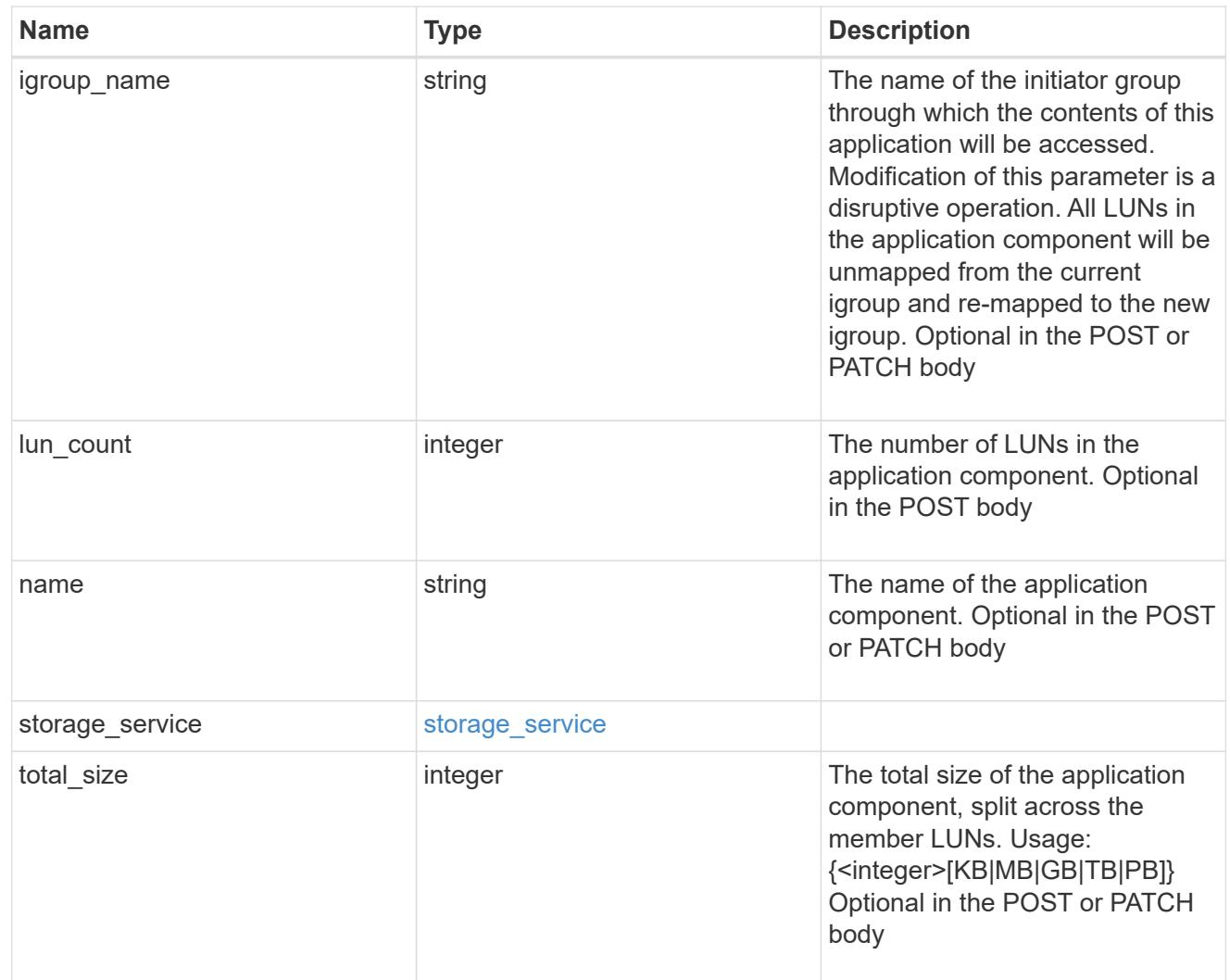

san\_new\_igroups

The list of initiator groups to create.

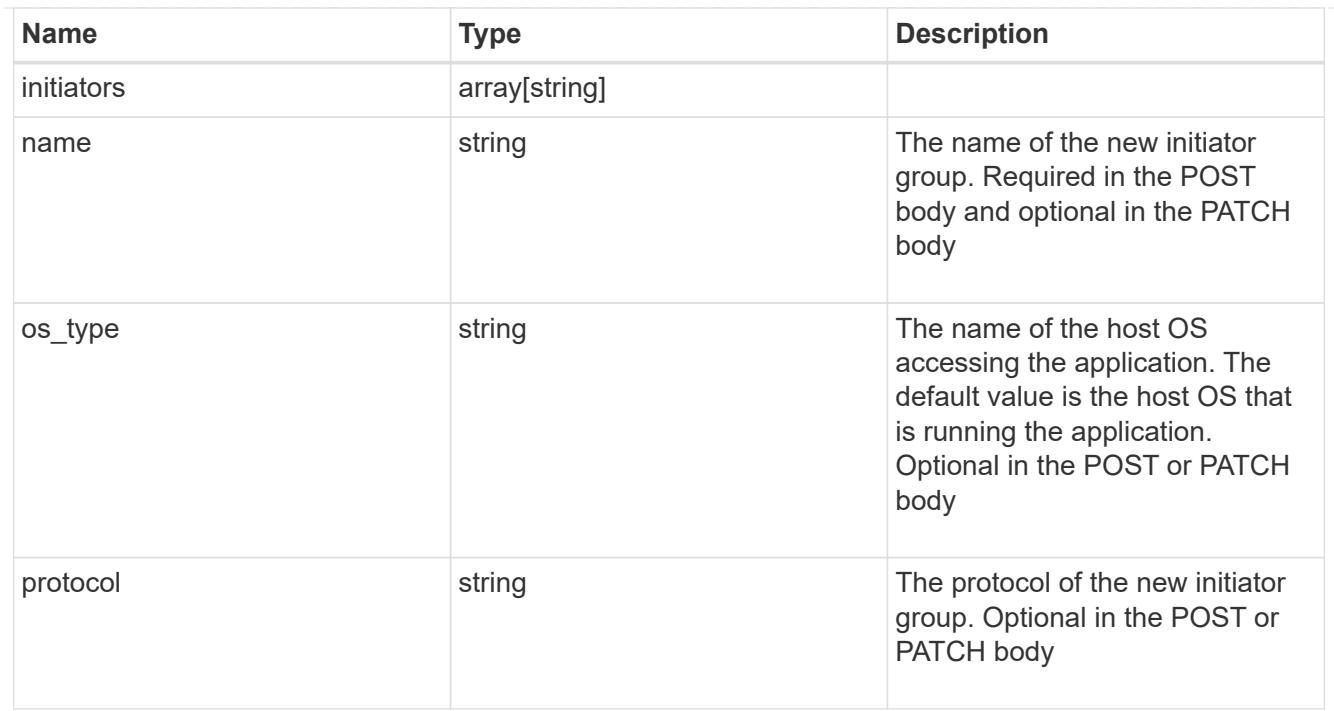

#### san

## A generic SAN application.

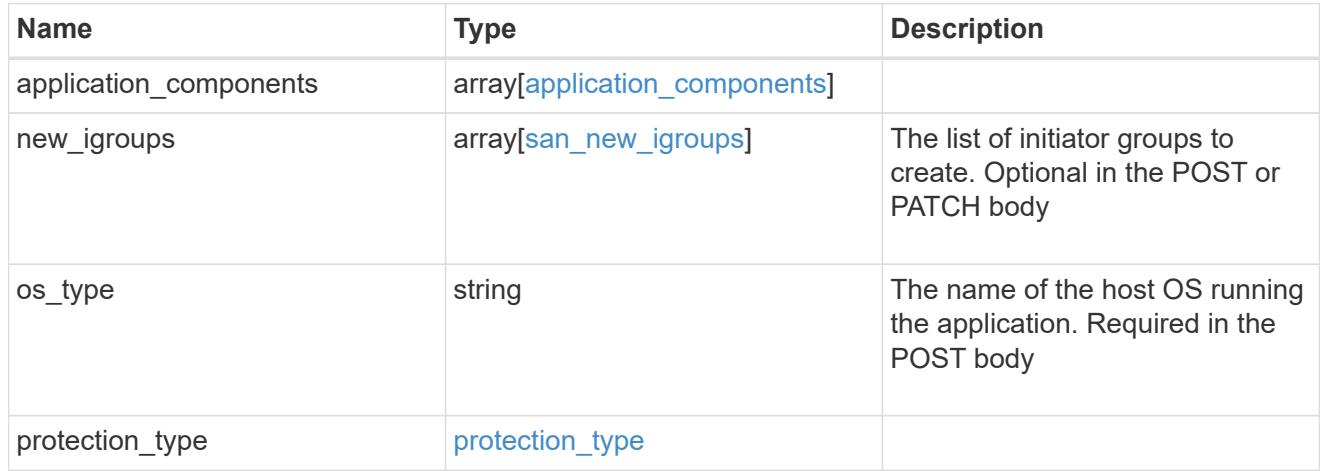

## storage\_service

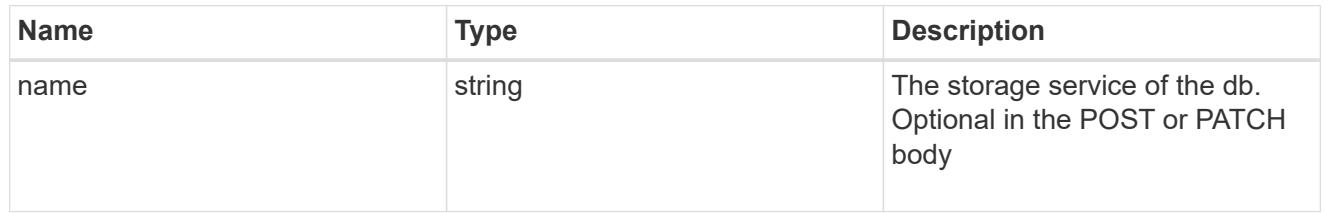

db

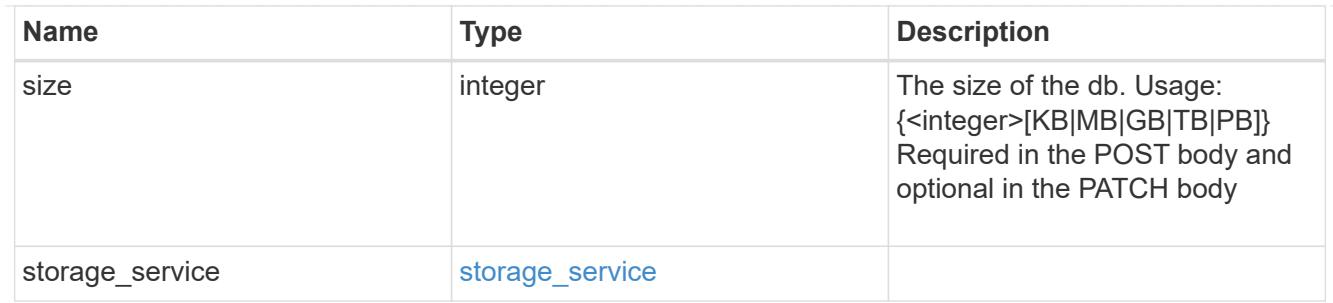

# storage\_service

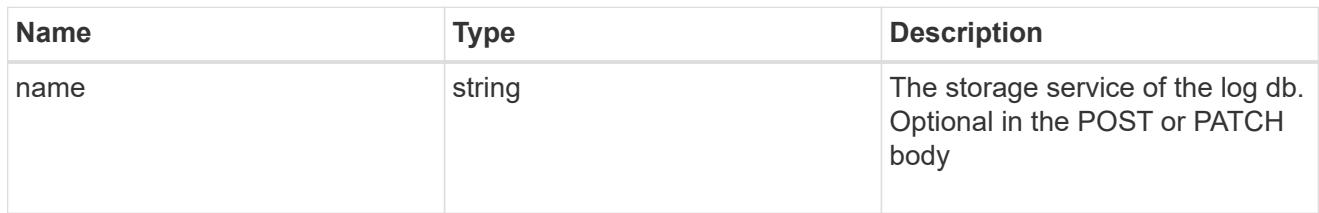

## log

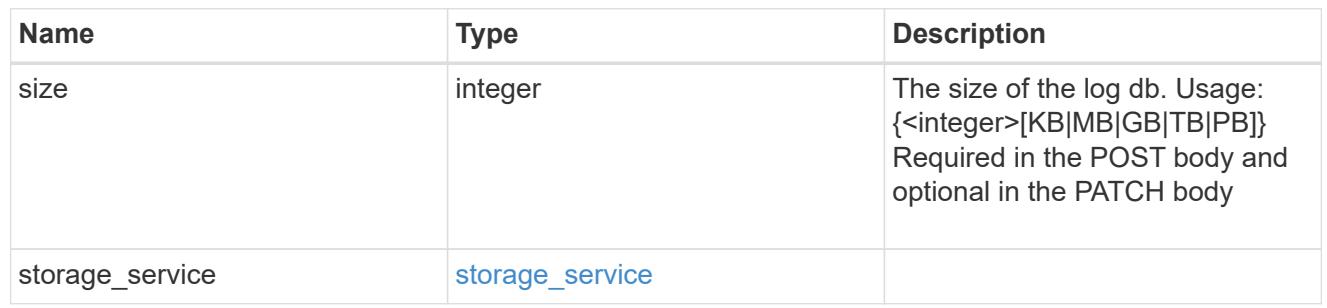

sql\_on\_san\_new\_igroups

The list of initiator groups to create.

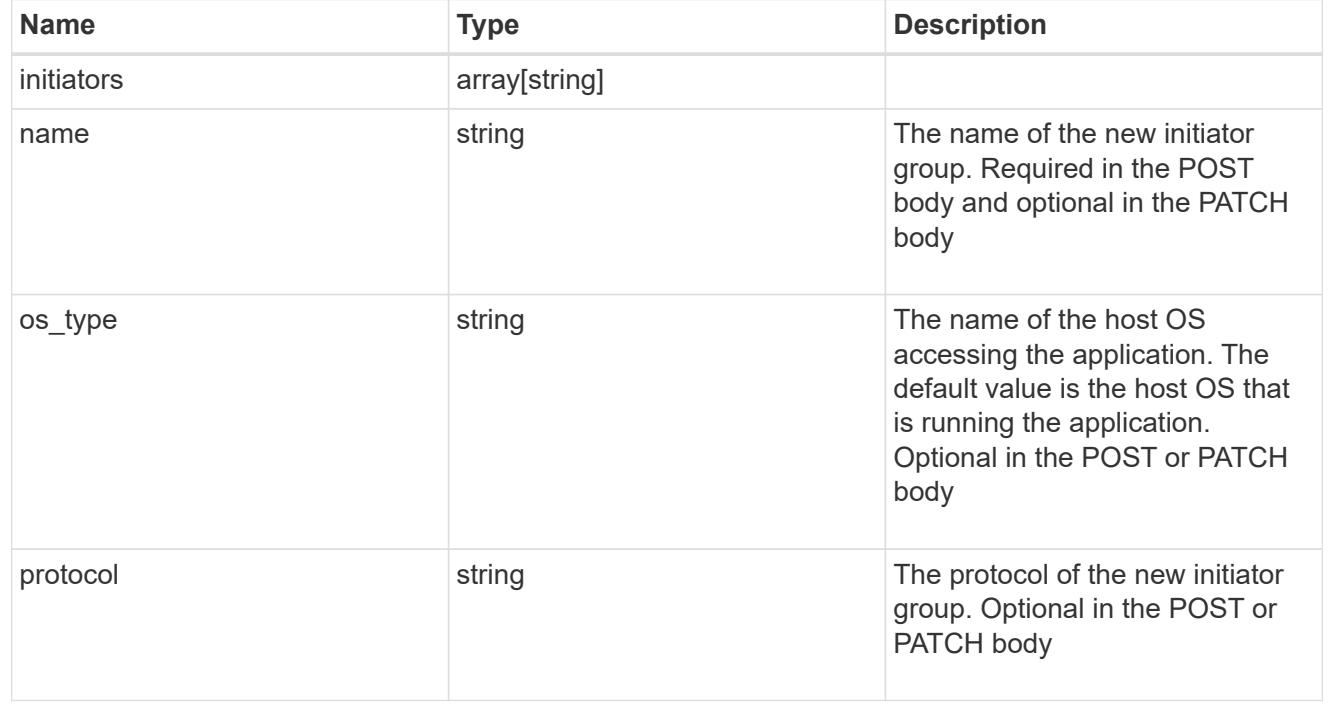

## storage\_service

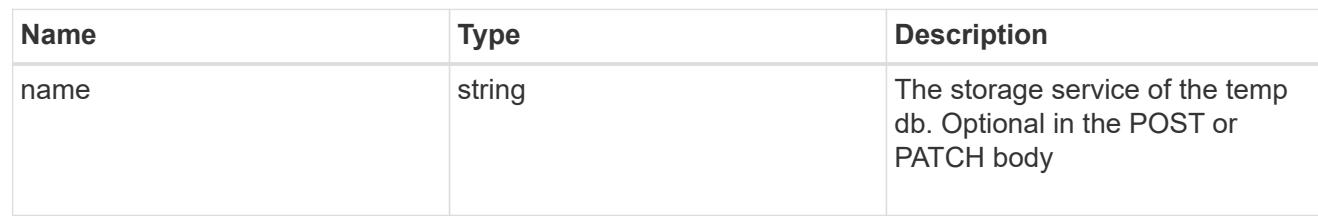

# temp\_db

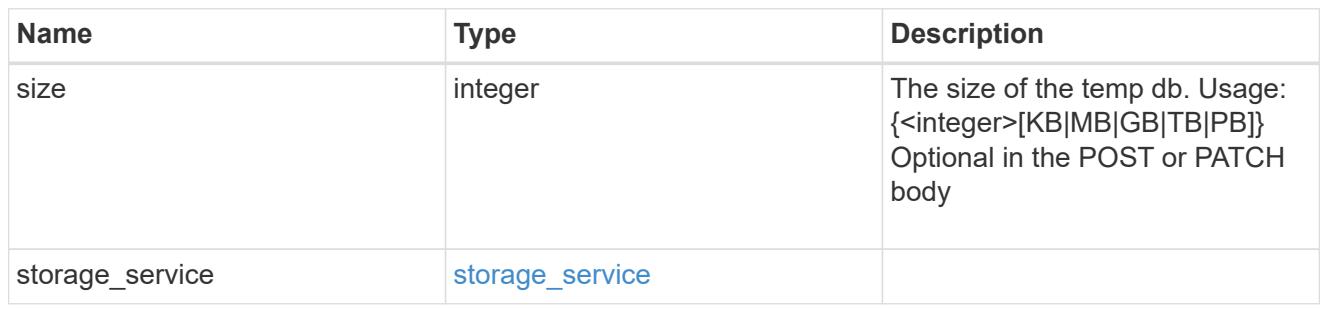

# sql\_on\_san

# Microsoft SQL using SAN.

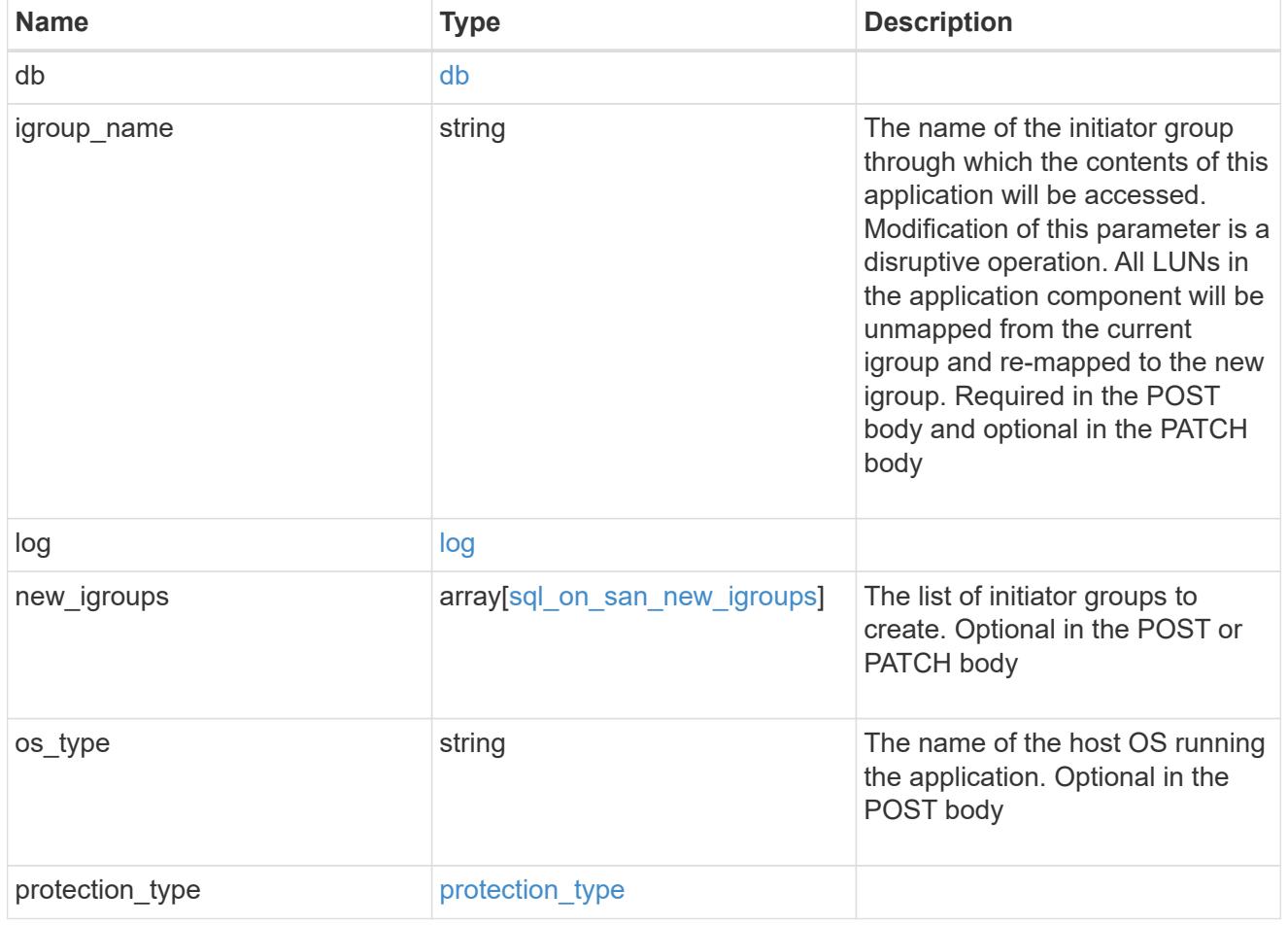

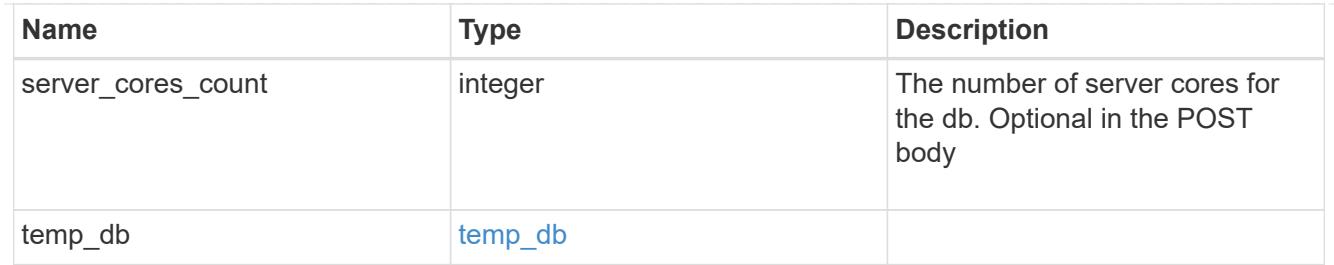

#### access

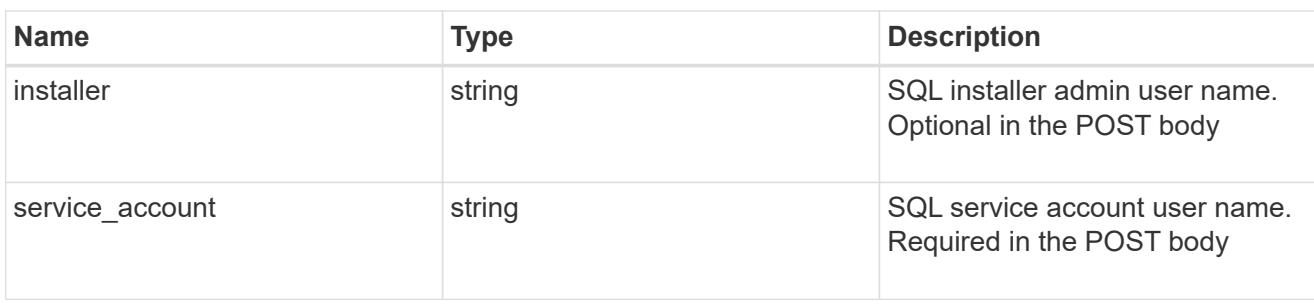

# sql\_on\_smb

# Microsoft SQL using SMB.

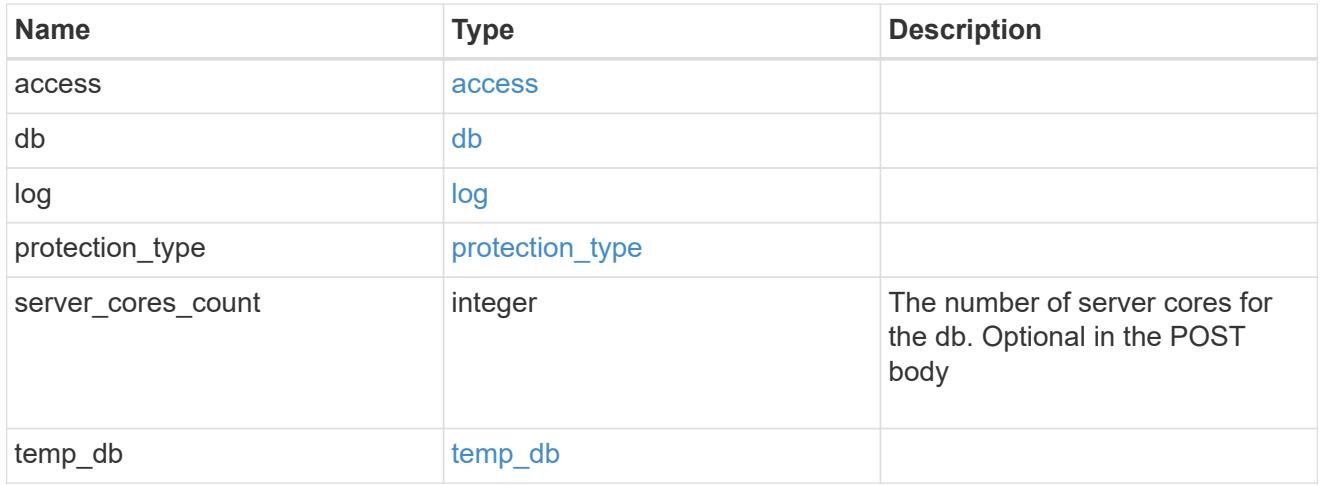

## storage\_service

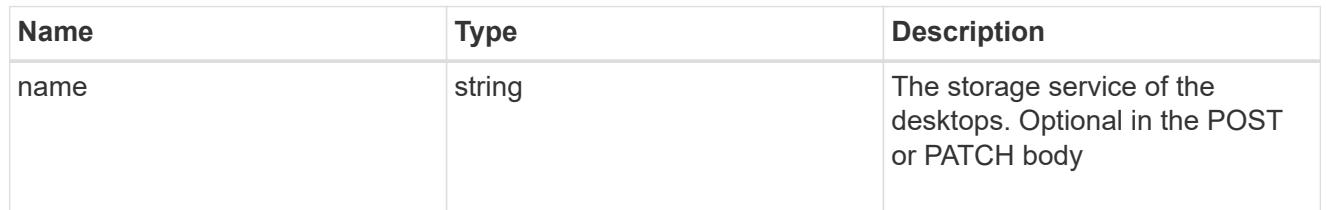

# desktops

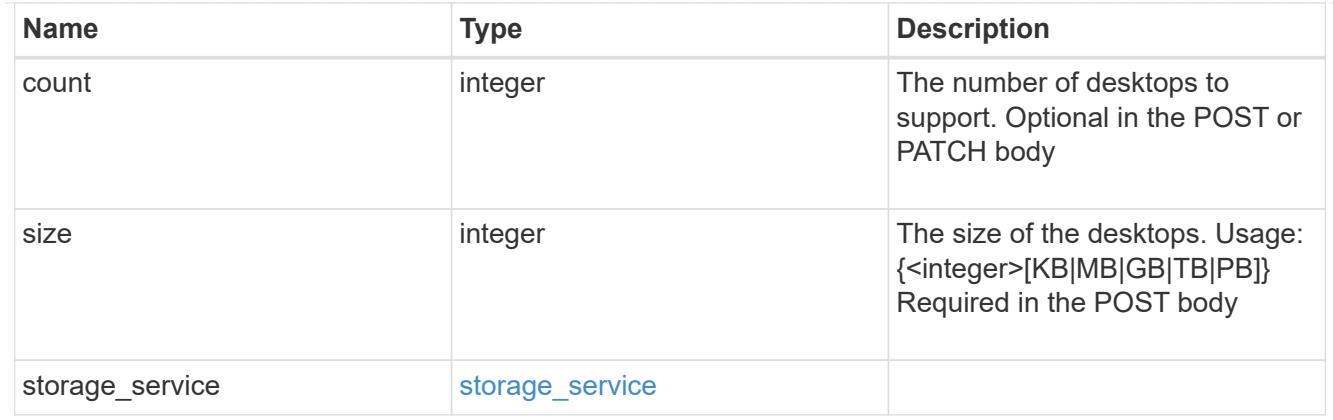

## hyper\_v\_access

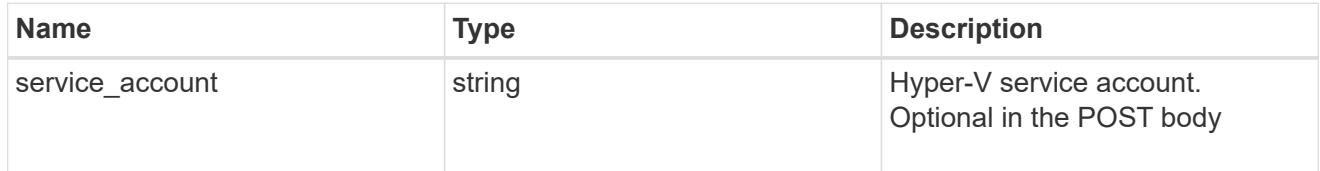

# vdi\_on\_nas

A VDI application using NAS.

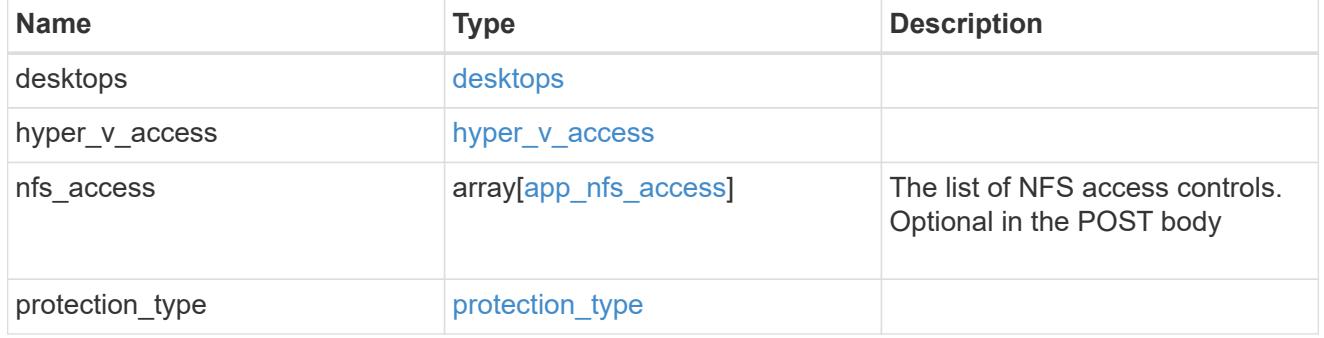

vdi\_on\_san\_new\_igroups

The list of initiator groups to create.

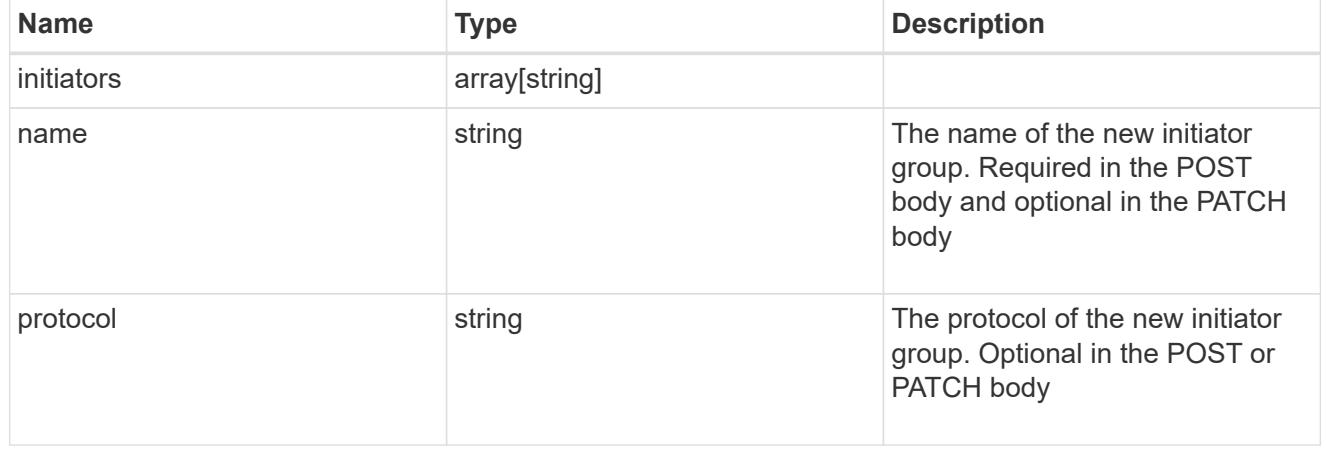

vdi\_on\_san

# A VDI application using SAN.

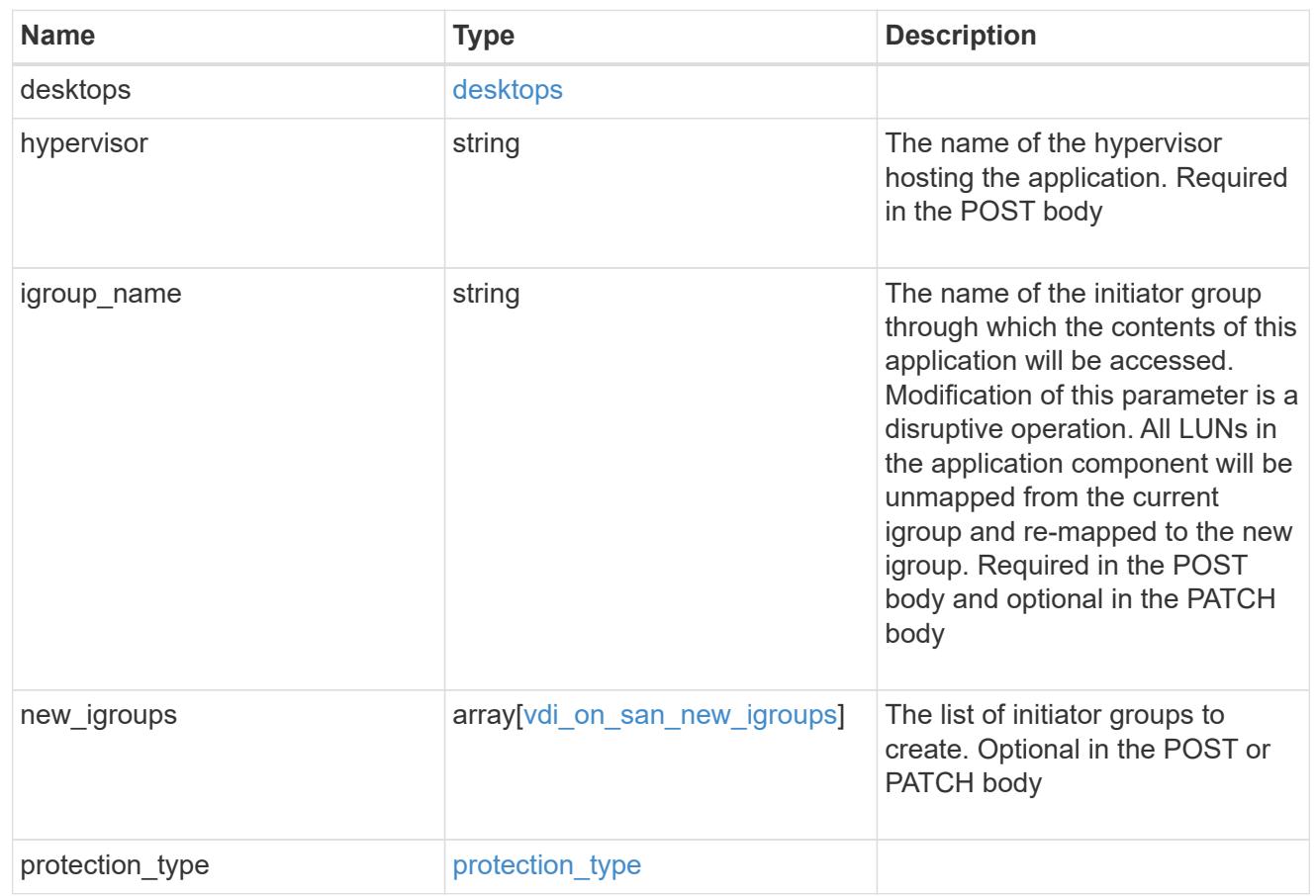

## storage\_service

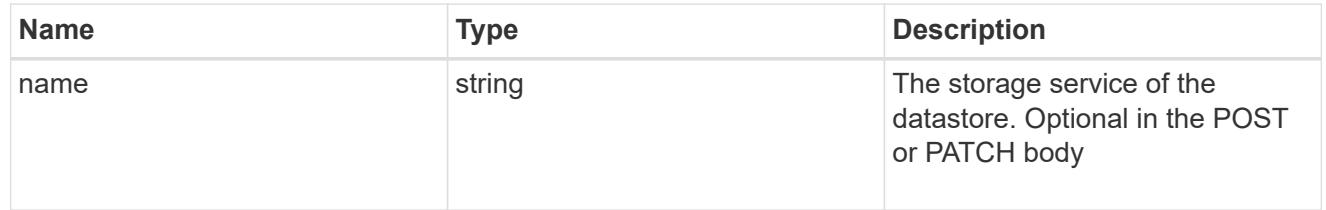

#### datastore

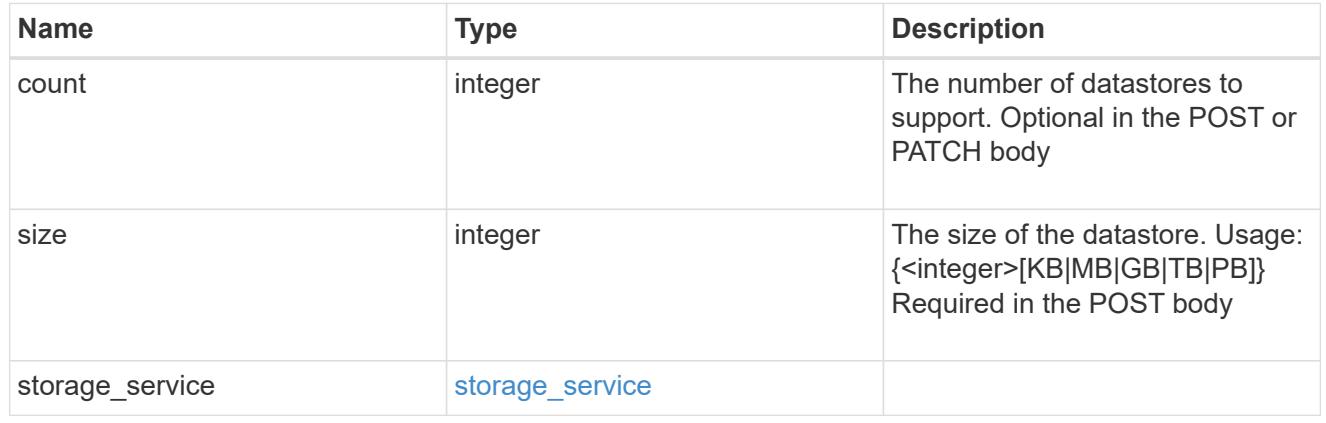

## vsi\_on\_nas

A VSI application using NAS.

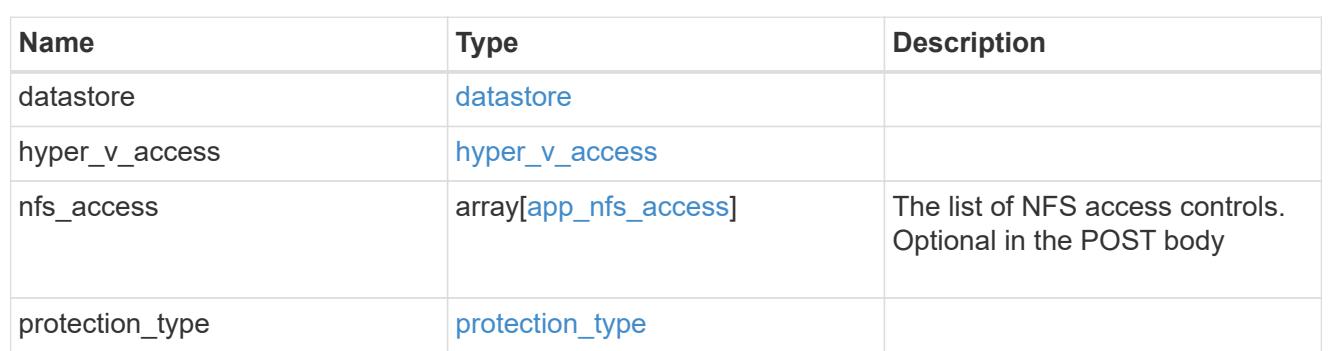

# vsi\_on\_san\_new\_igroups

The list of initiator groups to create.

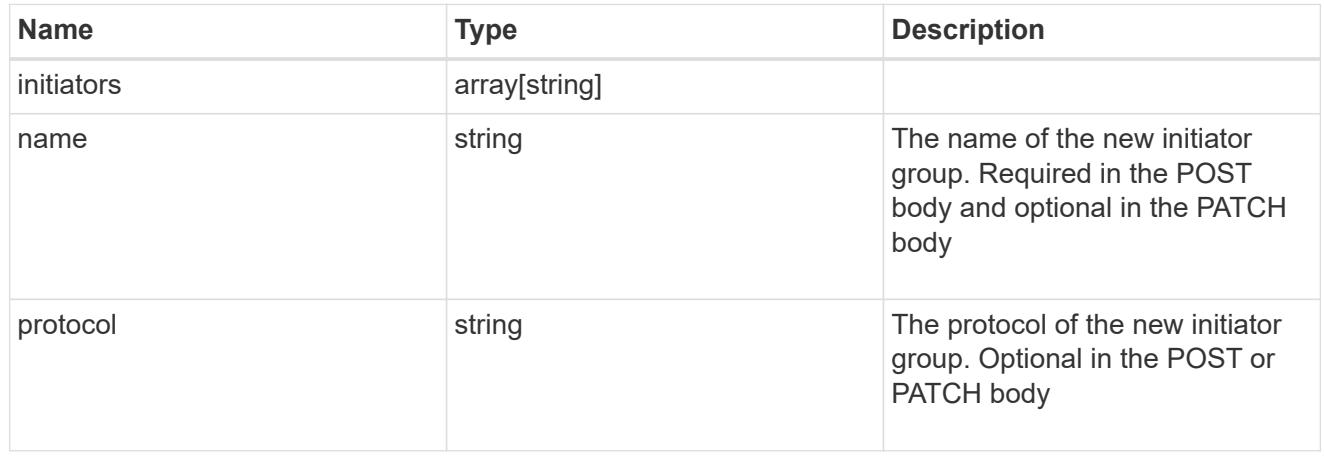

# vsi\_on\_san

A VSI application using SAN.

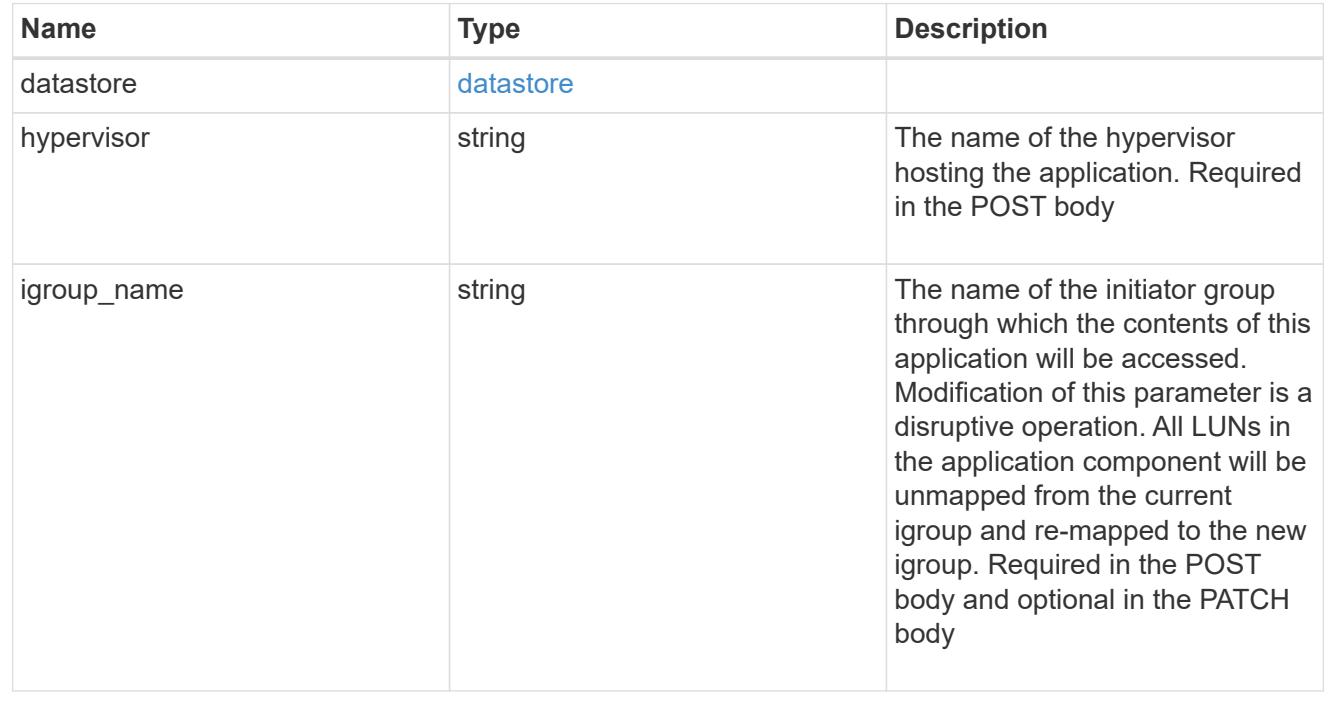

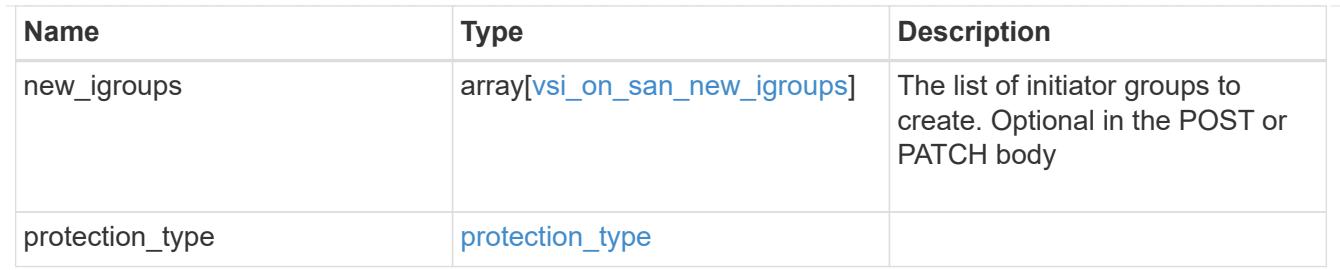

error\_arguments

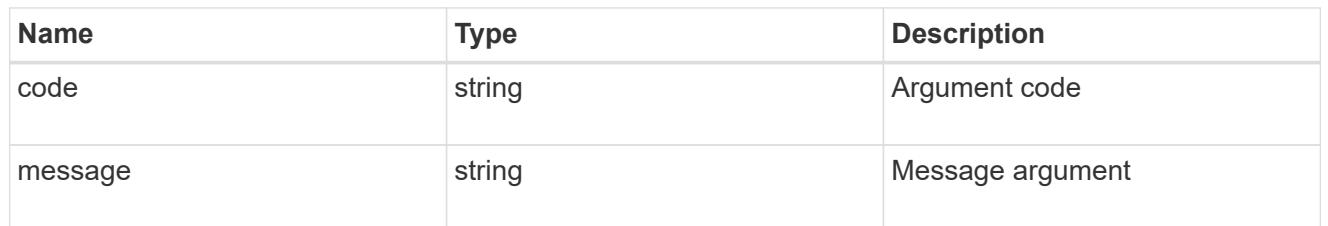

error

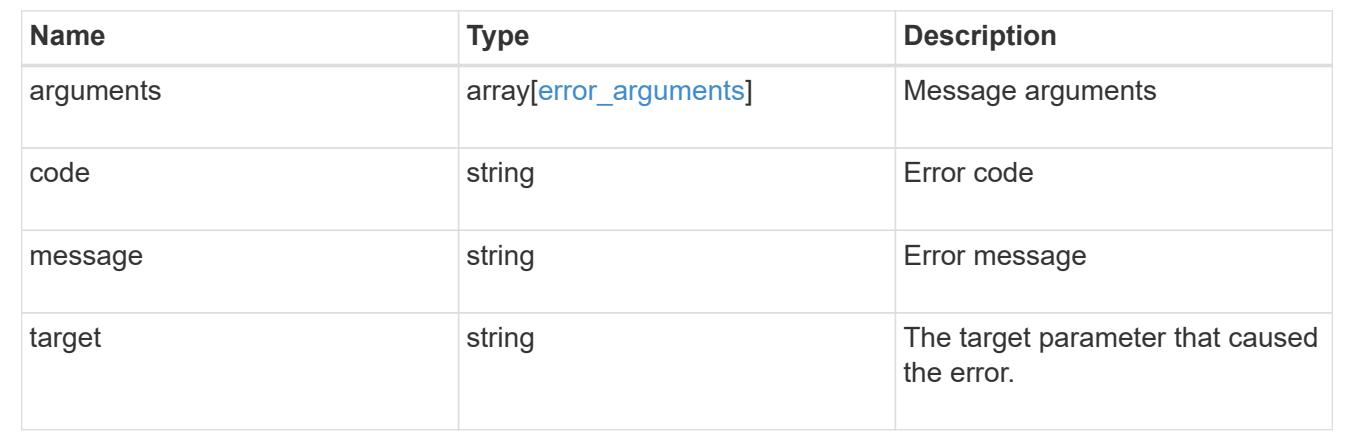

# **Cloud**

# **Cloud overview**

Manages cloud (object storage) targets

# **Manage cloud targets**

**Cloud targets endpoint overview**

**Retrieving a collection of cloud targets**

The cloud targets GET API retrieves all cloud targets defined in the cluster.

## **Creating cloud targets**

The cluster administrator tells ONTAP how to connect to a cloud target. The following pre-requisites must be met before creating an object store configuration in ONTAP. A valid data bucket or container must be created with the object store provider. This assumes that the user has valid account credentials with the object store

provider to access the data bucket. The ONTAP node must be able to connect to the object store.

This includes:

- Fast, reliable connectivity to the object store.
- An inter-cluster LIF (logical interface) must be configured on the cluster. ONTAP verifies connectivity prior to saving this configuration information.
- If SSL/TLS authentication is required, then valid certificates must be installed.
- FabricPool license (required for all object stores except SGWS).

#### **Deleting cloud targets**

If a cloud target is used by an aggregate, then the aggregate must be deleted before the cloud target can be deleted.

#### **Retrieve cloud targets in the cluster**

#### GET /cloud/targets

Retrieves the collection of cloud targets in the cluster.

#### **Related ONTAP commands**

• storage aggregate object-store config show

#### **Learn more**

• [DOC /cloud/targets](https://docs.netapp.com/us-en/ontap-restapi-96/{relative_path}cloud_targets_endpoint_overview.html)

#### **Parameters**

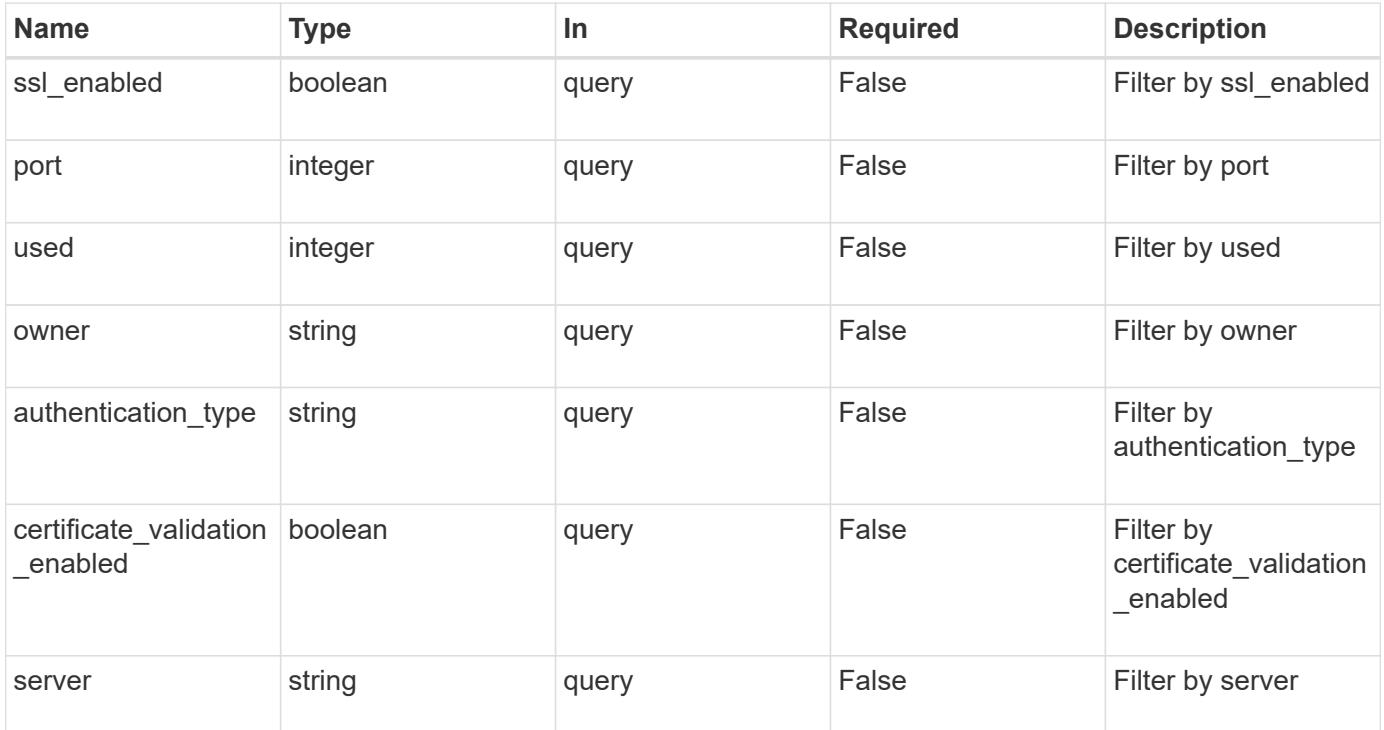

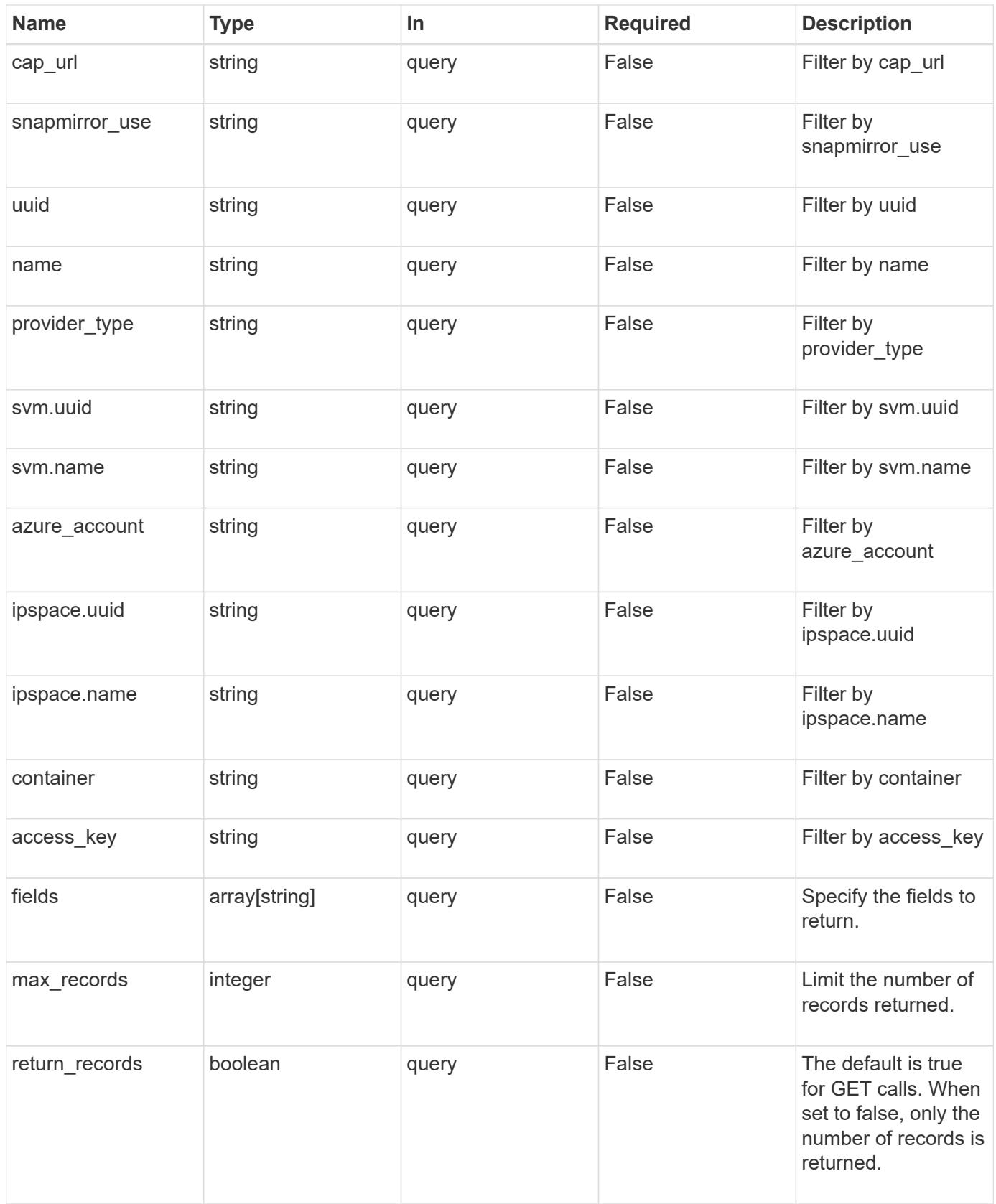

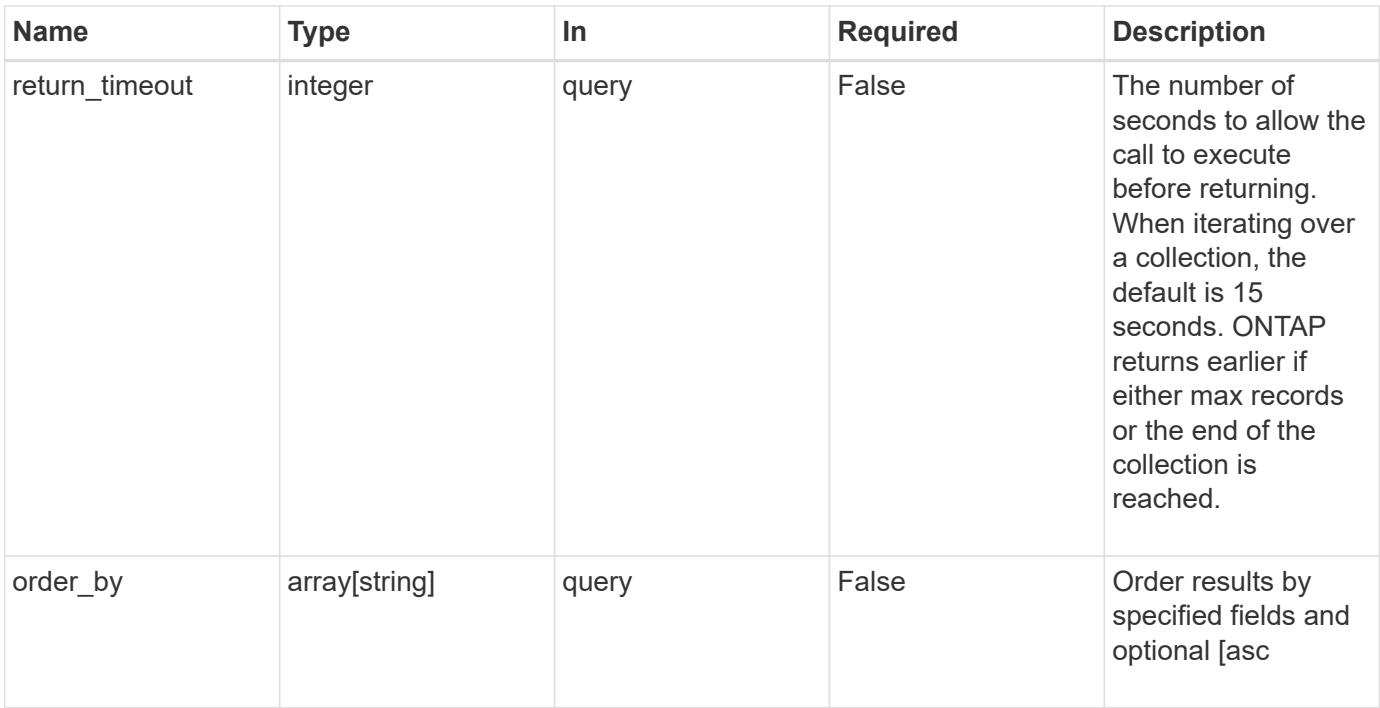

## **Response**

Status: 200, Ok

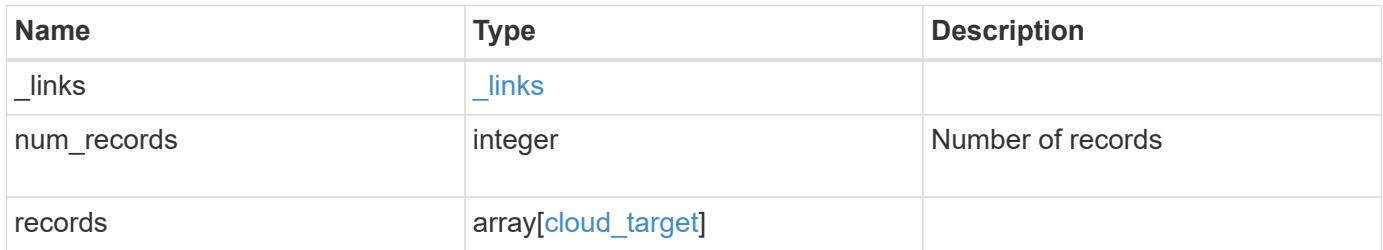

```
{
    "_links": {
      "next": {
       "href": "/api/resourcelink"
      },
      "self": {
        "href": "/api/resourcelink"
      }
    },
    "records": {
      "_links": {
        "self": {
          "href": "/api/resourcelink"
       }
      },
    "authentication type": "key",
    "cap_url":
"https://123.45.67.89:1234/CAP/api/v1/credentials?agency=myagency&missi
on=mymission&role=myrole",
      "container": "bucket1",
      "ipspace": {
        "_links": {
          "self": {
             "href": "/api/resourcelink"
          }
        },
      "name": "exchange",
        "uuid": "1cd8a442-86d1-11e0-ae1c-123478563412"
      },
      "owner": "fabricpool",
    "snapmirror use": "data",
      "svm": {
        "_links": {
           "self": {
             "href": "/api/resourcelink"
           }
        },
        "name": "svm1",
        "uuid": "02c9e252-41be-11e9-81d5-00a0986138f7"
      },
      "used": 0,
      "uuid": "string"
    }
}
```
**Error**

```
Status: Default, n/a
```
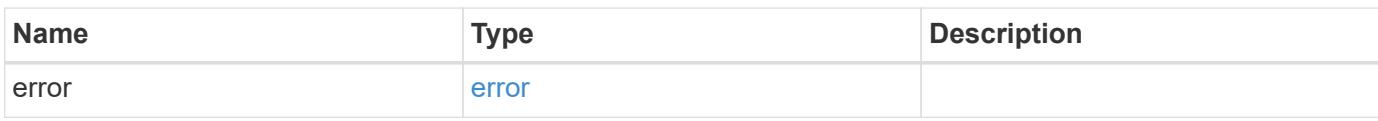

#### **Example error**

```
{
   "error": {
     "arguments": {
       "code": "string",
       "message": "string"
     },
      "code": "4",
      "message": "entry doesn't exist",
     "target": "uuid"
   }
}
```
#### **Definitions**

## **See Definitions**

href

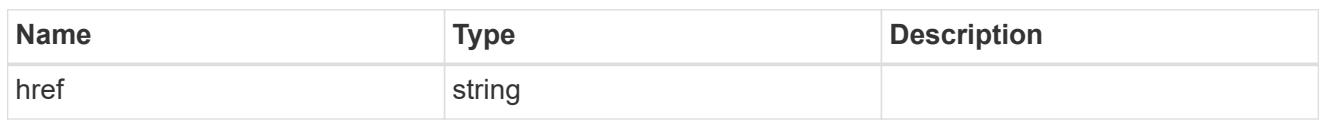

\_links

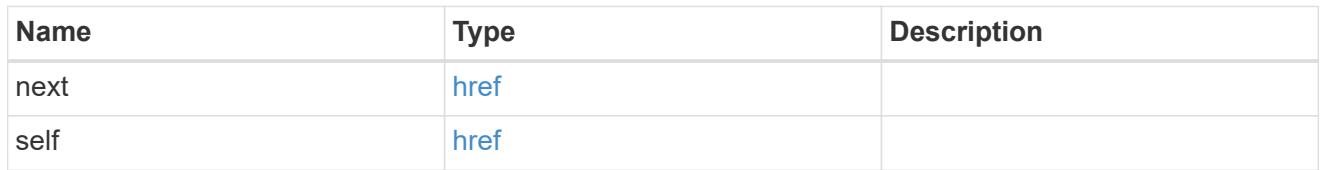

\_links

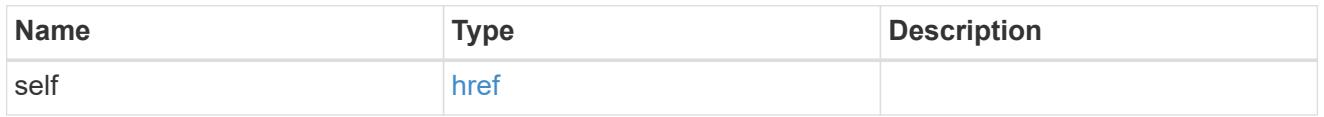

## ipspace

IPspace to use in order to reach the cloud target.

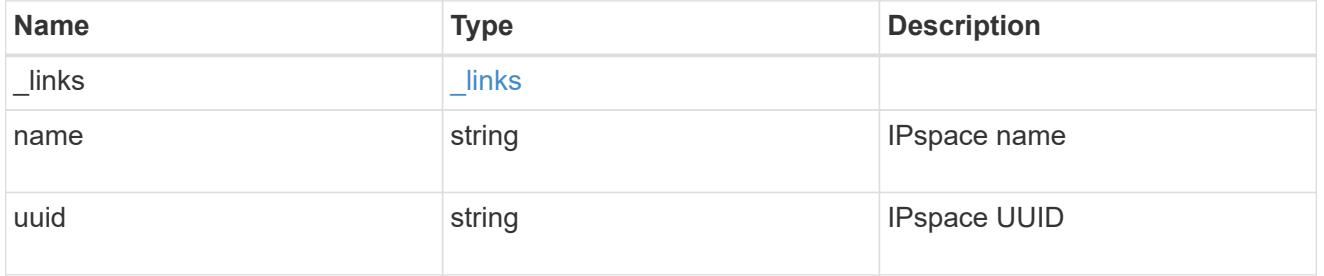

svm

This field is only applicable when used for SnapMirror. For POST and PATCH, SVM information is required for SnapMirror targets and not allowed for FabricPool targets.

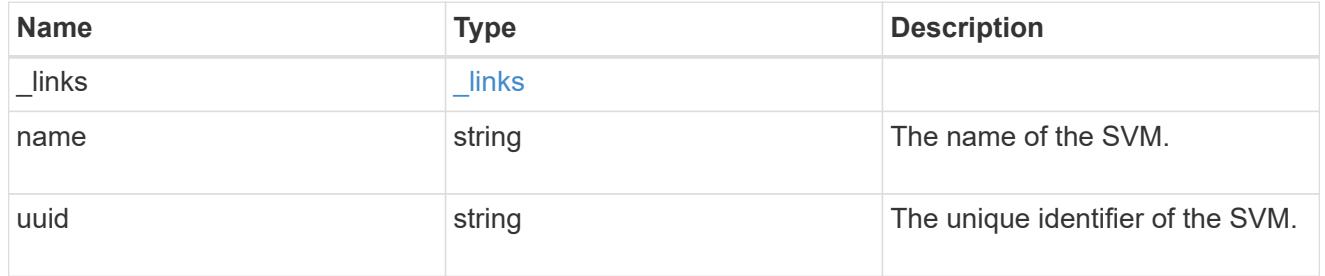

# cloud\_target

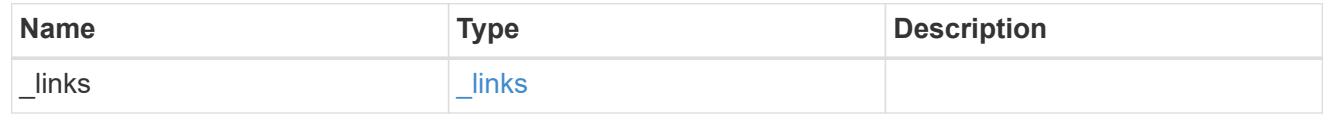

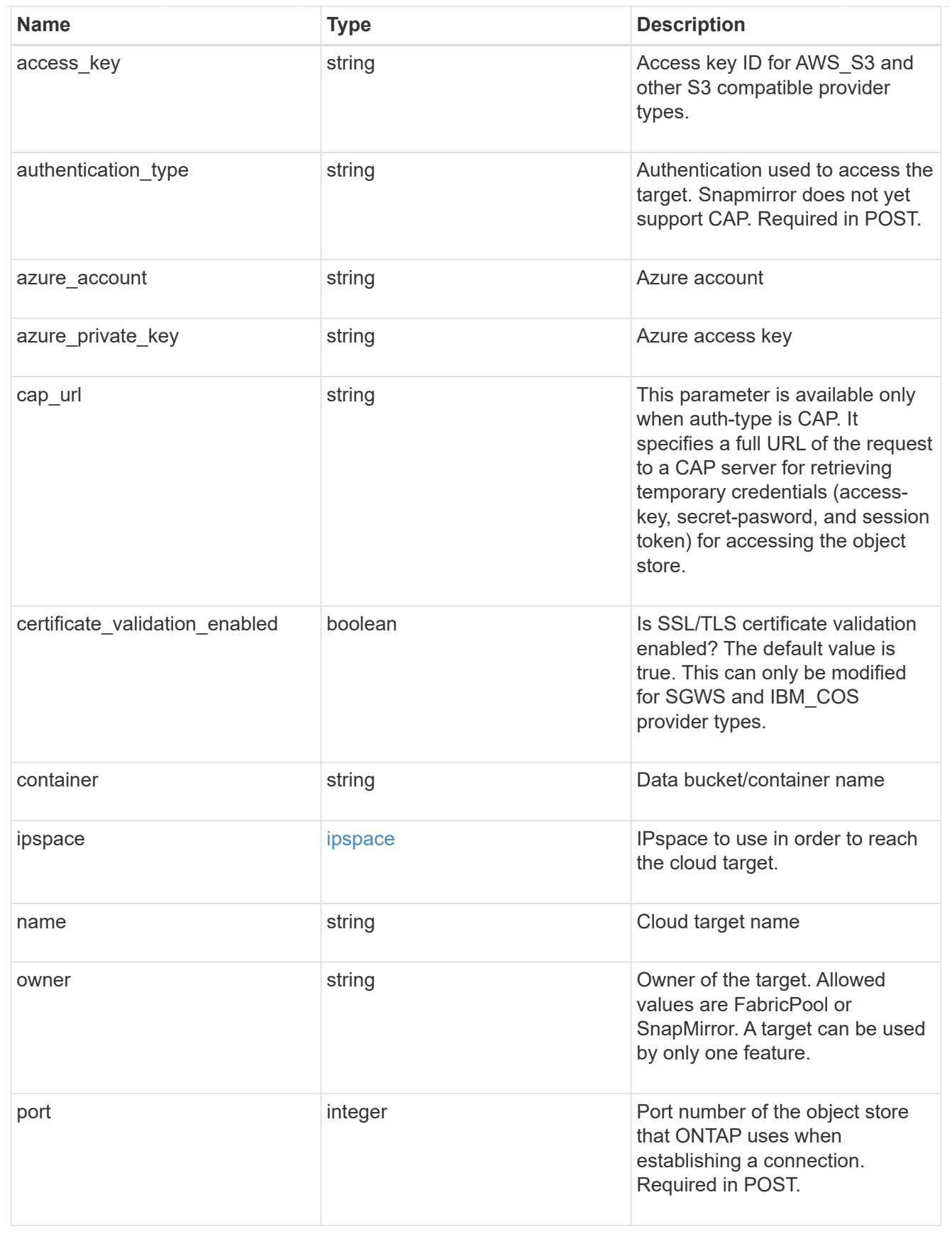

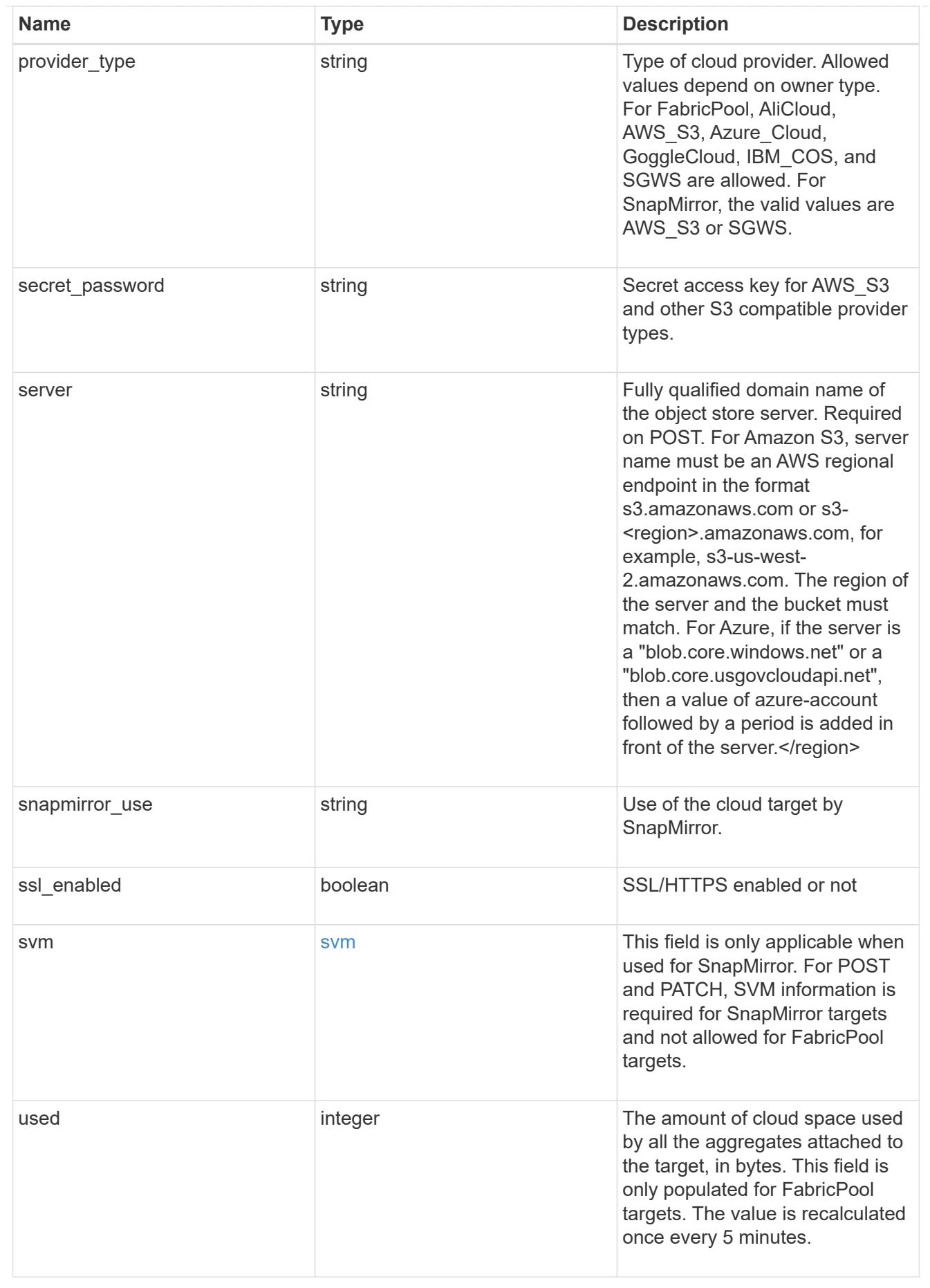

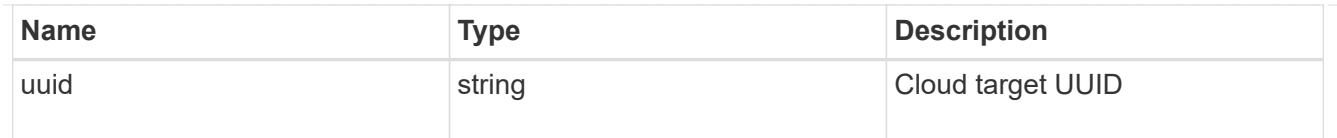

#### error\_arguments

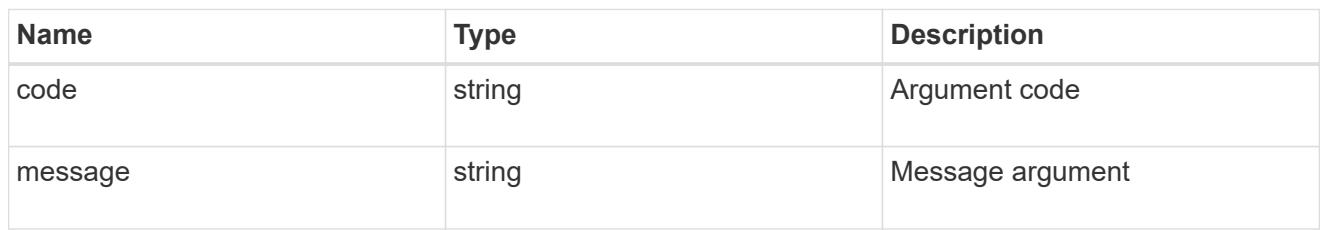

#### error

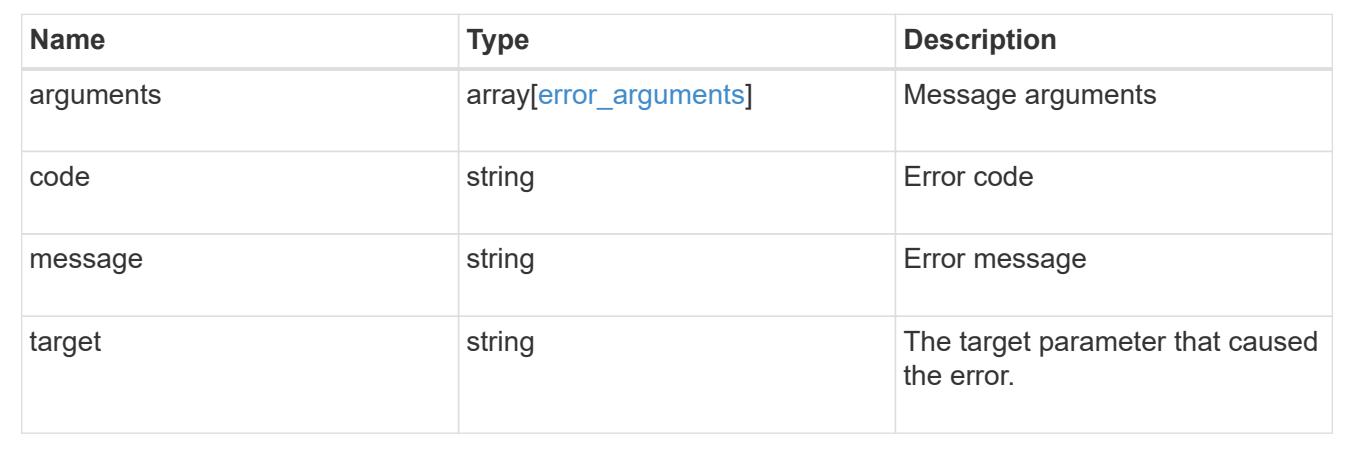

#### **Create a cloud target**

POST /cloud/targets

Creates a cloud target.

#### **Required properties**

- name Name for the cloud target.
- owner Owner of the target: *fabricpool*, *snapmirror*.
- provider\_type Type of cloud provider: *AWS\_S3*, *Azure\_Cloud*, *SGWS*, *IBM\_COS*, *AliCloud*, *GoogleCloud*.
- server Fully qualified domain name of the object store server. Required when provider type is one of the following: *SGWS*, *IBM\_COS*, *AliCloud*.
- container Data bucket/container name.
- access key Access key ID if provider type is not Azure\_Cloud and authentication type is *key*.
- \* secret password Secret access key if provider type is not *Azure\_Cloud* and authentication\_type is *key*.
- azure account Azure account if provider type is *Azure\_Cloud*.
- azure private key Azure access key if provider type is *Azure\_Cloud*.
- cap url Full URL of the request to a CAP server for retrieving temporary credentials if authentication\_type is *cap*.
- svm.name or svm.uuid Name or UUID of SVM if owner is *snapmirror*.
- snapmirror use Use of the cloud target if owner is *snapmirror*: data, metadata.

#### **Recommended optional properties**

- authentication\_type Authentication used to access the target: *key*, *cap*, *ec2\_iam*.
- \* ssl\_enabled SSL/HTTPS enabled or disabled.
- port Port number of the object store that ONTAP uses when establishing a connection.
- ipspace IPspace to use in order to reach the cloud target.

#### **Default property values**

- authentication\_type
- *ec2\_iam* if running in Cloud Volumes ONTAP in AWS
- *key* in all other cases.
- server
- *s3.amazonaws.com* if provider\_type is *AWS\_S3*
- *blob.core.windows.net* if provider\_type is *Azure\_Cloud*
- *storage.googleapis.com* if provider\_type is *GoogleCloud*
- ssl\_enabled *true*
- port
- *443* if ssl\_enabled is *true* and provider\_type is not *SGWS*
- *8082* if ssl\_enabled is *true* and provider\_type is *SGWS*
- *80* if ssl\_enabled is *false* and provider\_type is not *SGWS*
- *8084* if ssl\_enabled is *false* and provider\_type is *SGWS*
- ipspace *Default*
- certificate\_validation\_enabled *true*
- ignore\_warnings *false*
- check\_only *false*

#### **Related ONTAP commands**

• storage aggregate object-store config create

#### **Learn more**

• [DOC /cloud/targets](https://docs.netapp.com/us-en/ontap-restapi-96/{relative_path}cloud_targets_endpoint_overview.html)

#### **Parameters**

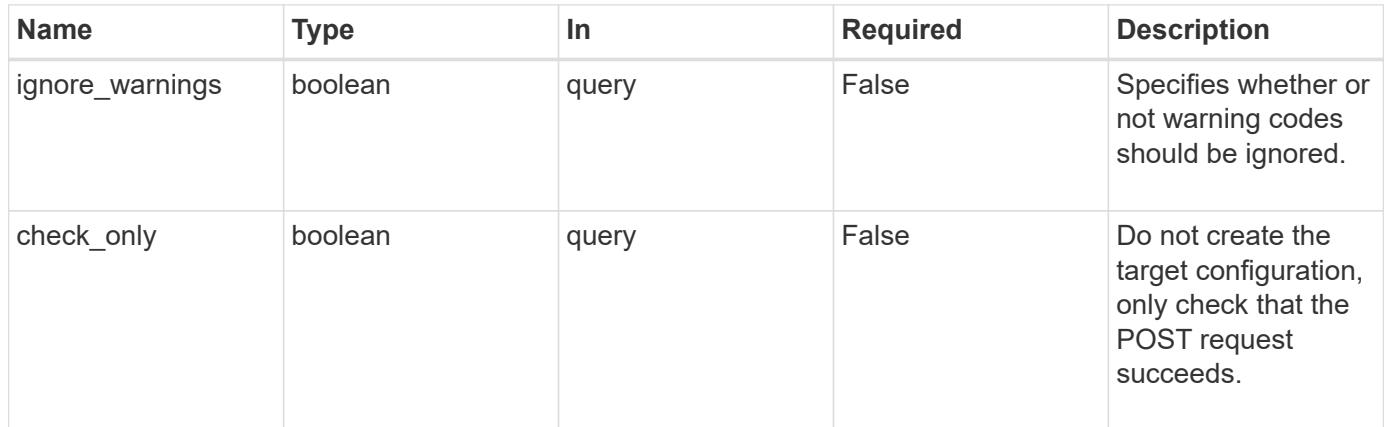

## **Request Body**

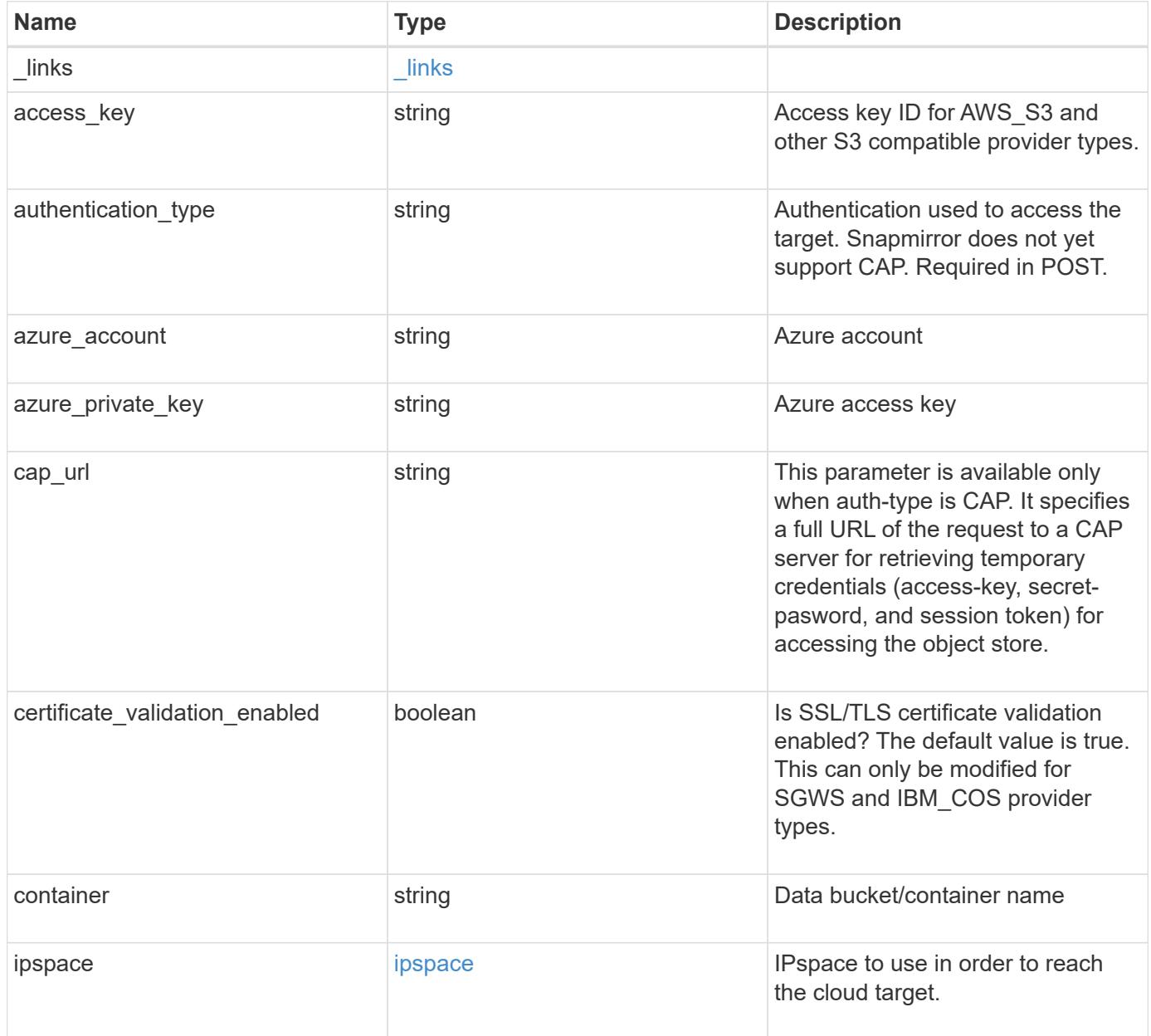

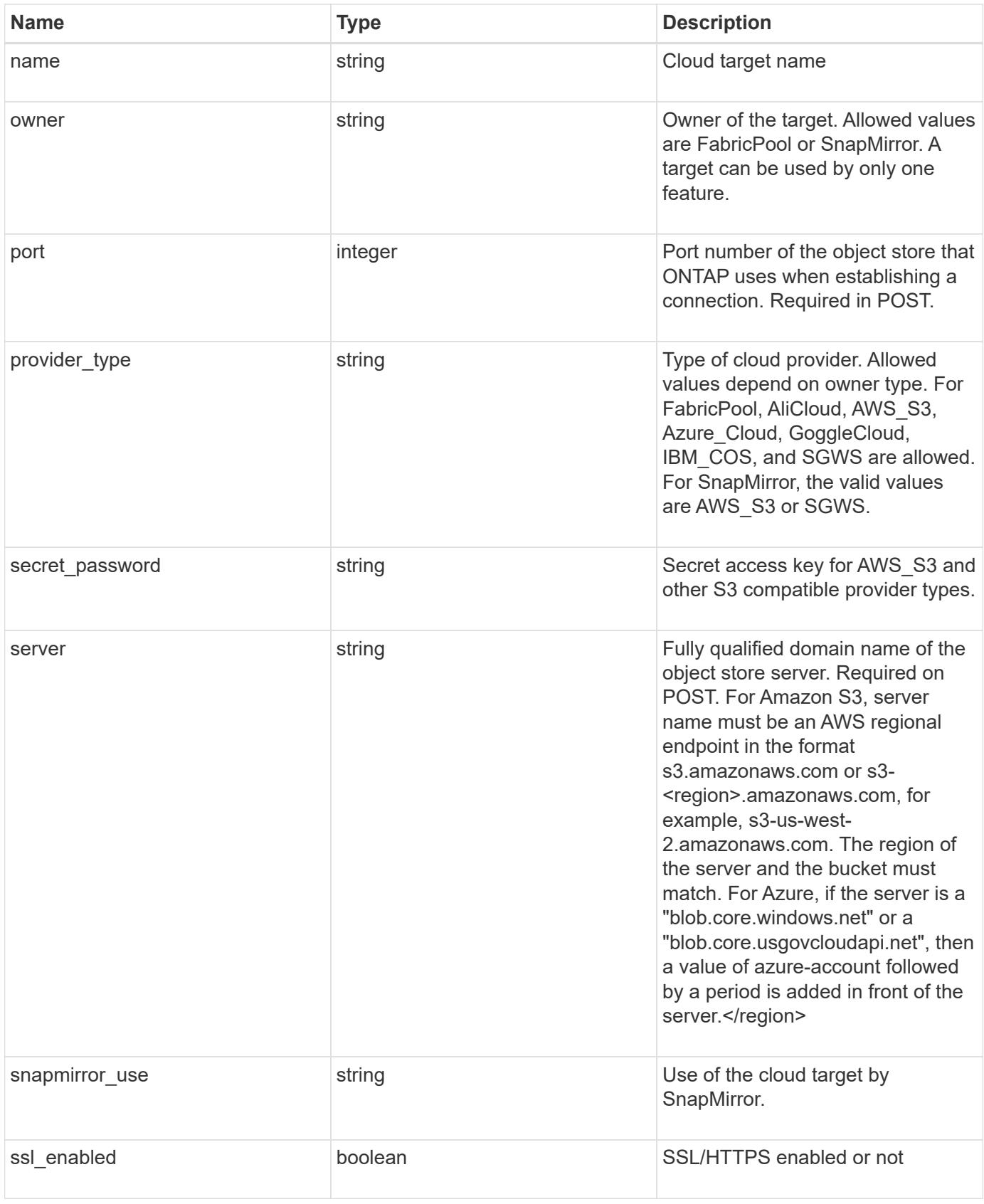

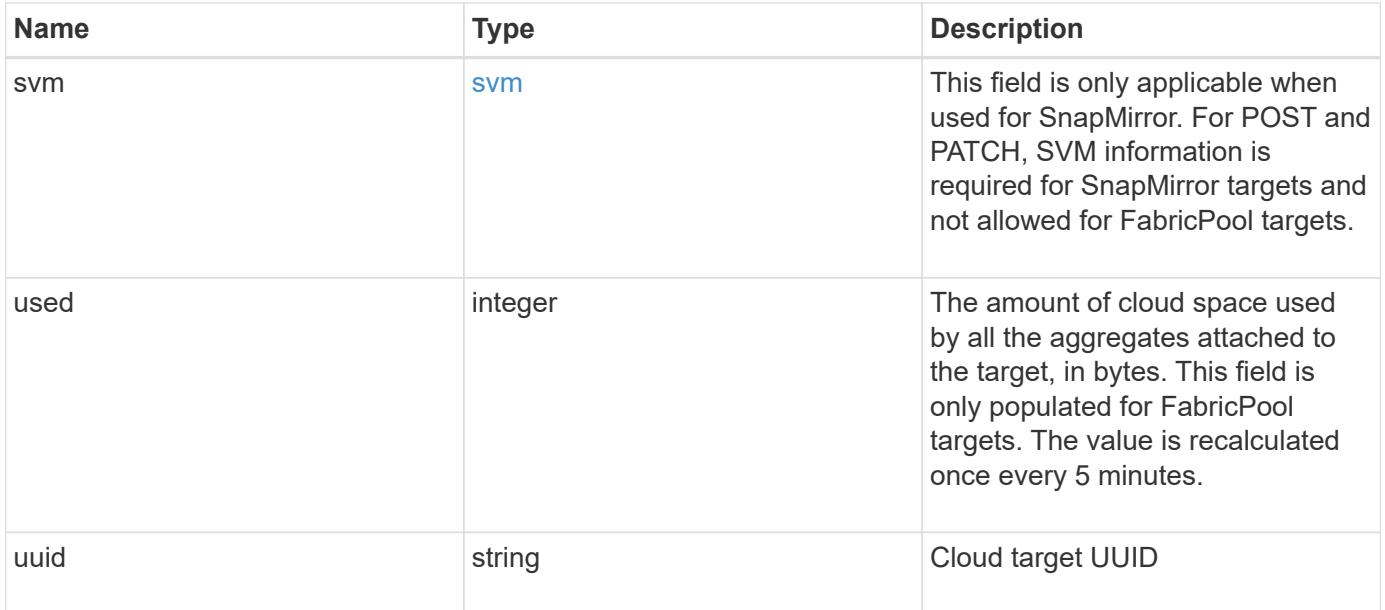

**Example request**

```
{
  " links": {
      "self": {
        "href": "/api/resourcelink"
      }
    },
  "authentication type": "key",
    "cap_url":
"https://123.45.67.89:1234/CAP/api/v1/credentials?agency=myagency&missi
on=mymission&role=myrole",
    "container": "bucket1",
    "ipspace": {
    " links": {
        "self": {
          "href": "/api/resourcelink"
        }
      },
    "name": "exchange",
      "uuid": "1cd8a442-86d1-11e0-ae1c-123478563412"
    },
    "owner": "fabricpool",
  "snapmirror use": "data",
    "svm": {
      "_links": {
       "self": {
          "href": "/api/resourcelink"
        }
      },
      "name": "svm1",
      "uuid": "02c9e252-41be-11e9-81d5-00a0986138f7"
    },
    "used": 0,
    "uuid": "string"
}
```
#### **Response**

Status: 202, Accepted

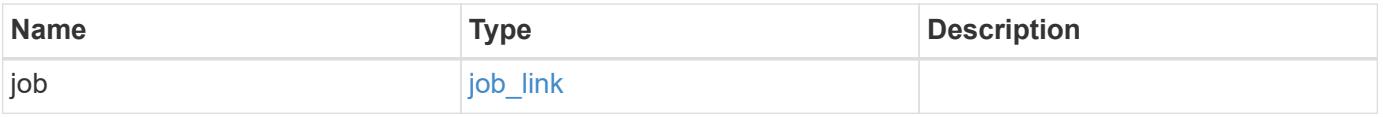

#### **Example response**

```
{
   "job": {
      "_links": {
        "self": {
          "href": "/api/resourcelink"
        }
      },
      "uuid": "string"
   }
}
```
#### **Error**

Status: Default, Error

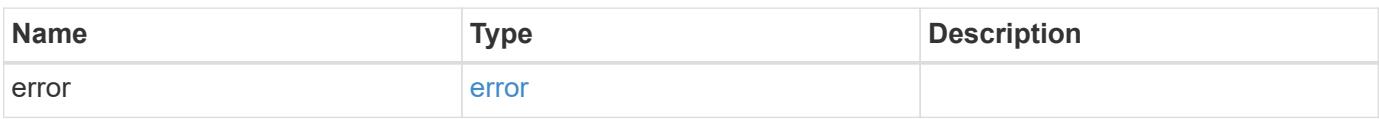

## **Example error**

```
{
   "error": {
     "arguments": {
       "code": "string",
       "message": "string"
      },
      "code": "4",
     "message": "entry doesn't exist",
     "target": "uuid"
   }
}
```
#### **Definitions**

## **See Definitions**

href

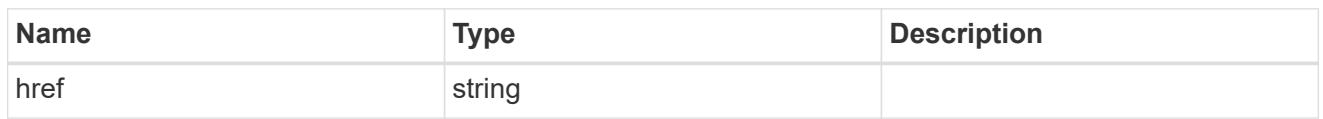

\_links

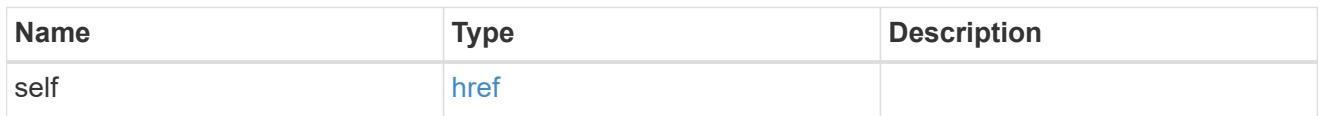

ipspace

IPspace to use in order to reach the cloud target.

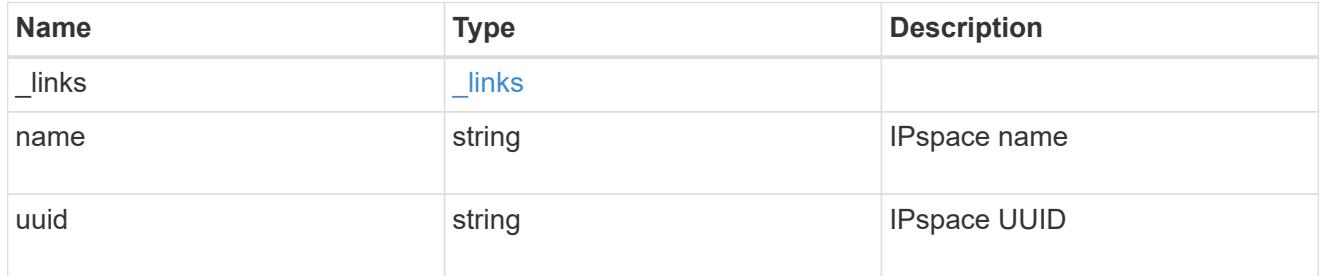

svm

This field is only applicable when used for SnapMirror. For POST and PATCH, SVM information is required for SnapMirror targets and not allowed for FabricPool targets.

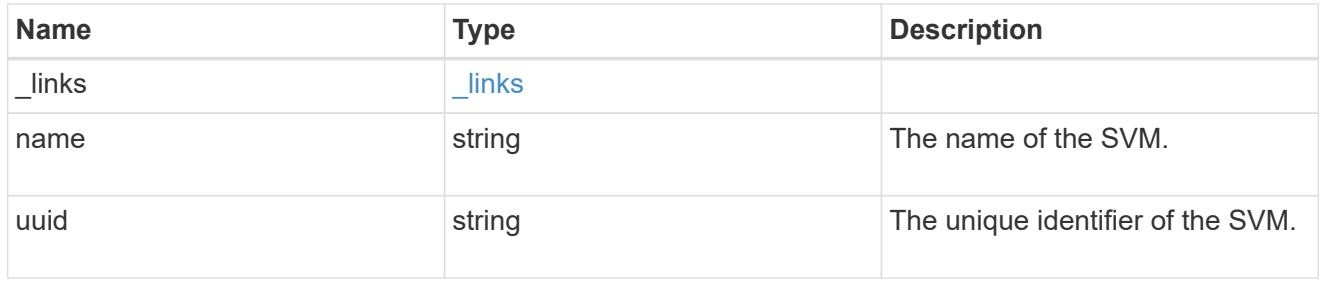

cloud\_target

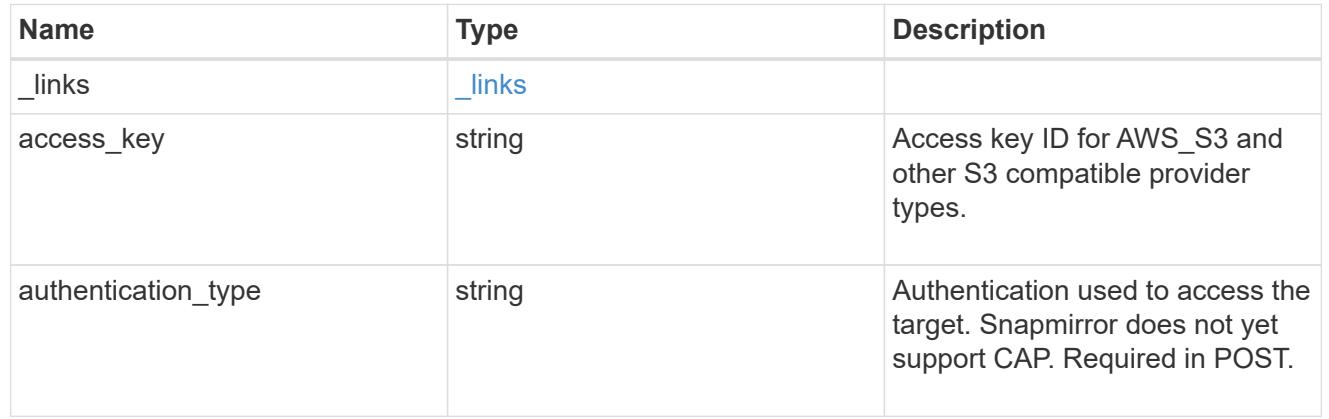

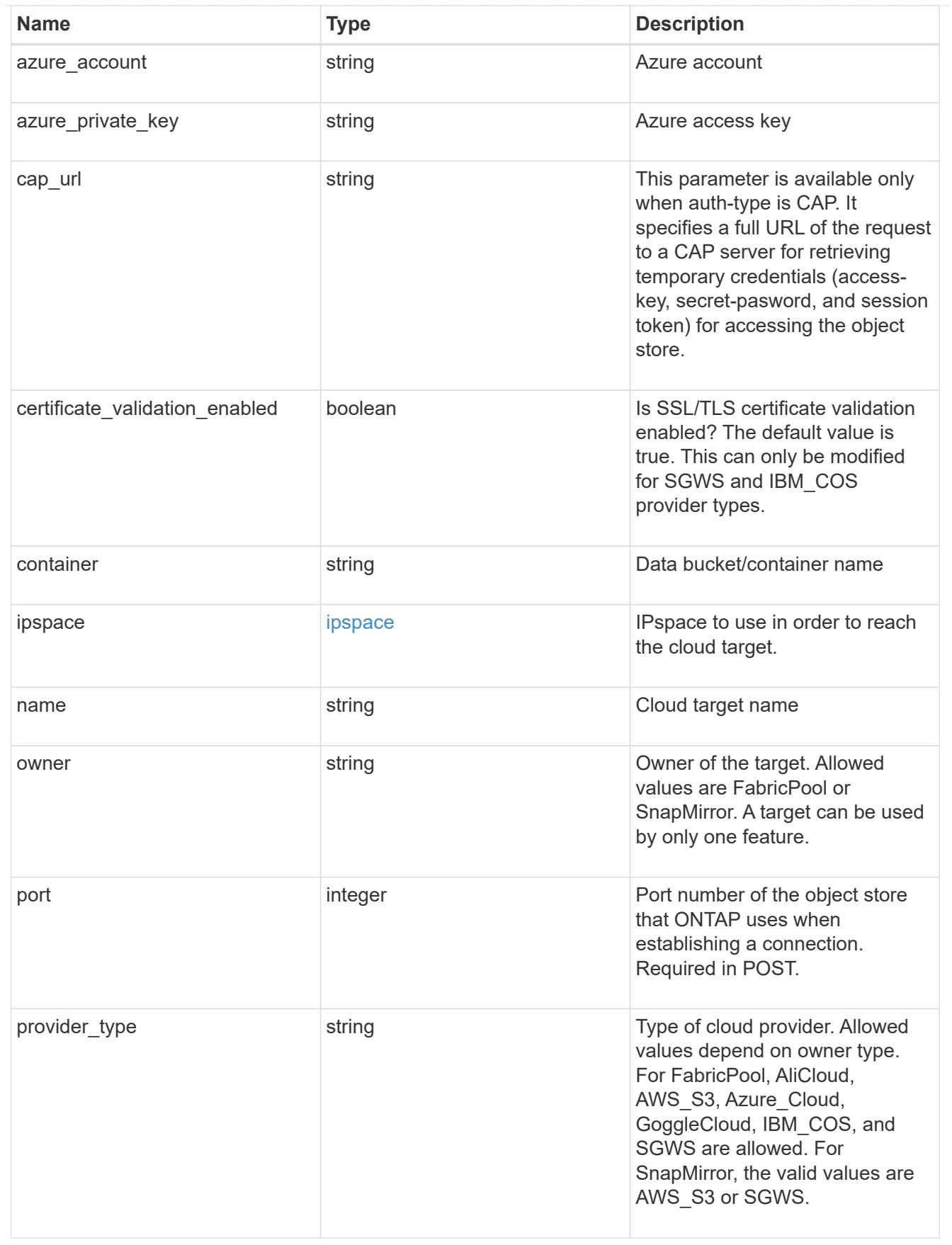

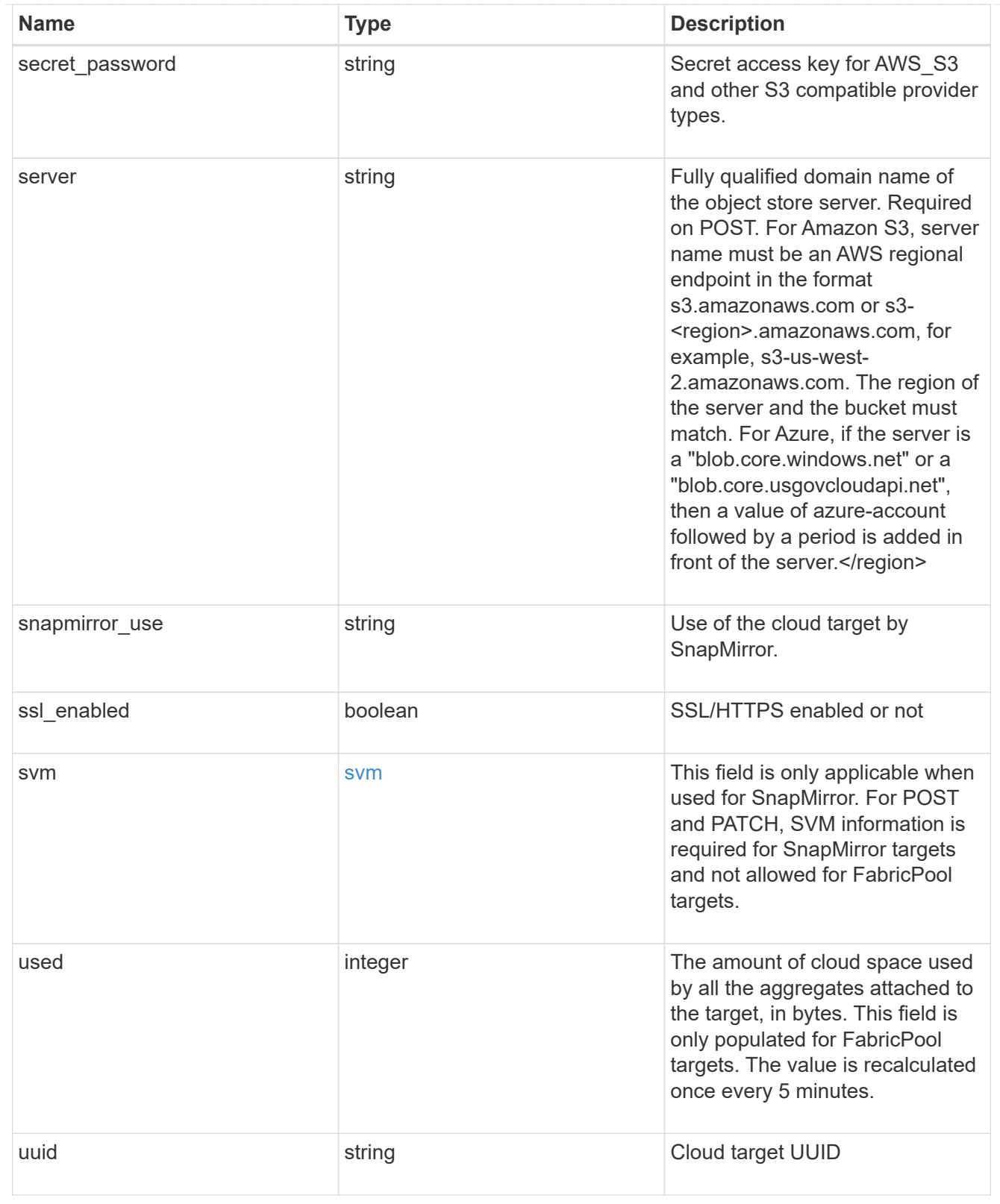

# job\_link

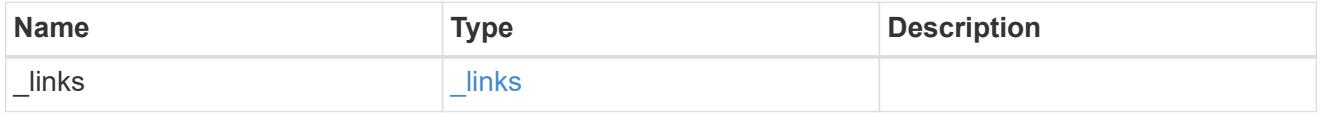

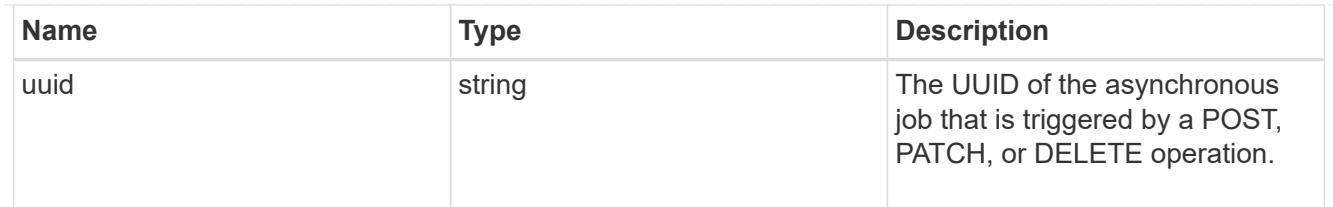

## error\_arguments

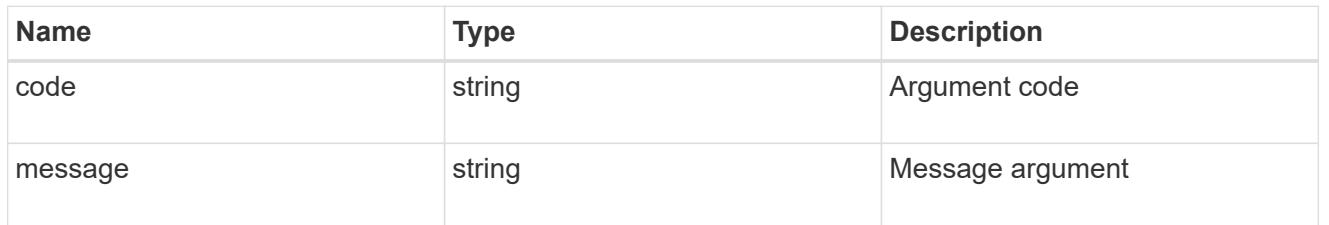

error

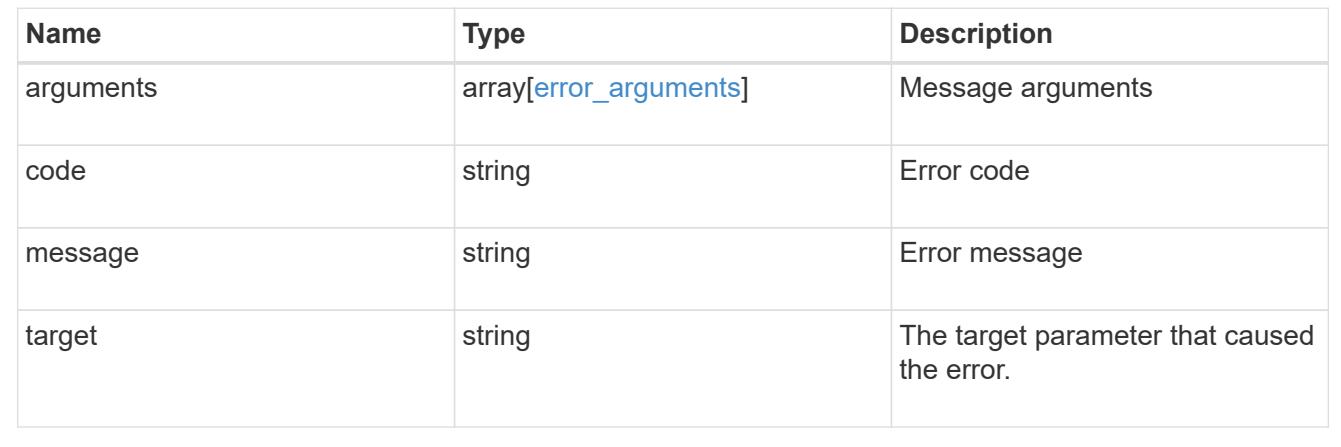

## **Delete a cloud target**

DELETE /cloud/targets/{uuid}

Deletes the cloud target specified by the UUID. This request starts a job and returns a link to that job.

#### **Related ONTAP commands**

• storage aggregate object-store config delete

## **Learn more**

• [DOC /cloud/targets](https://docs.netapp.com/us-en/ontap-restapi-96/{relative_path}cloud_targets_endpoint_overview.html)

## **Parameters**

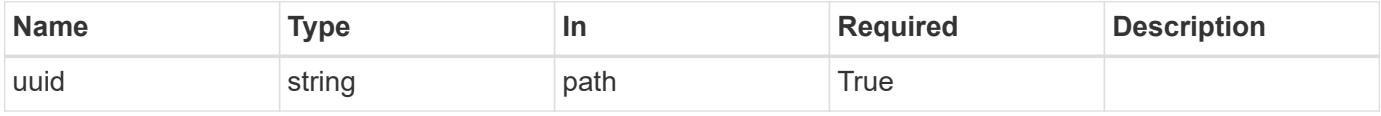

#### **Response**

Status: 202, Accepted

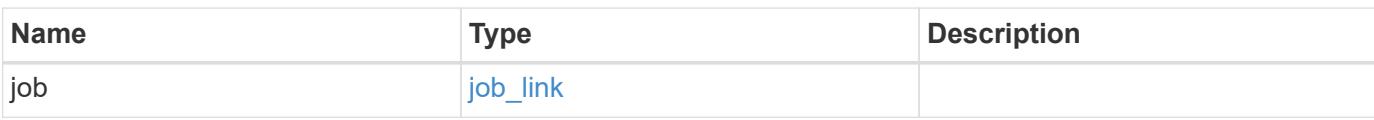

#### **Example response**

```
{
    "job": {
      "_links": {
         "self": {
           "href": "/api/resourcelink"
        }
      },
      "uuid": "string"
    }
}
```
#### **Error**

```
Status: Default, Error
```
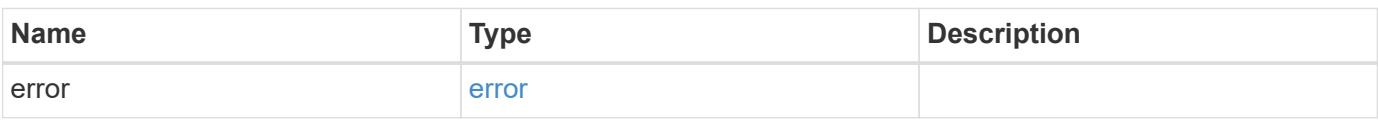

#### **Example error**

```
{
    "error": {
     "arguments": {
       "code": "string",
        "message": "string"
      },
      "code": "4",
      "message": "entry doesn't exist",
      "target": "uuid"
    }
}
```
#### **Definitions**

#### **See Definitions**

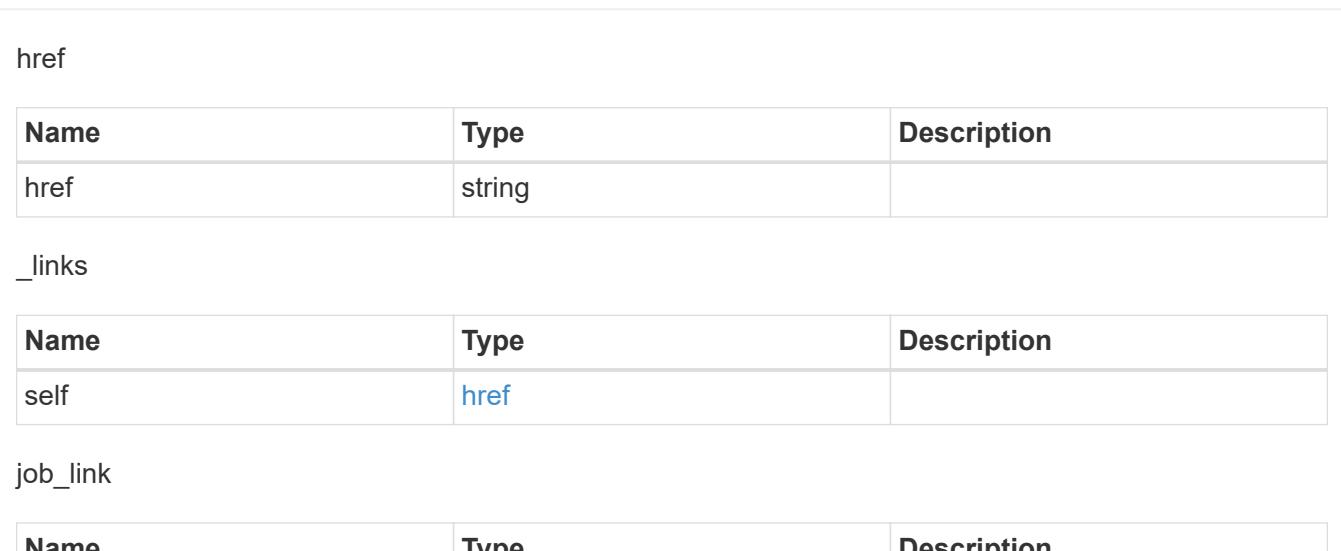

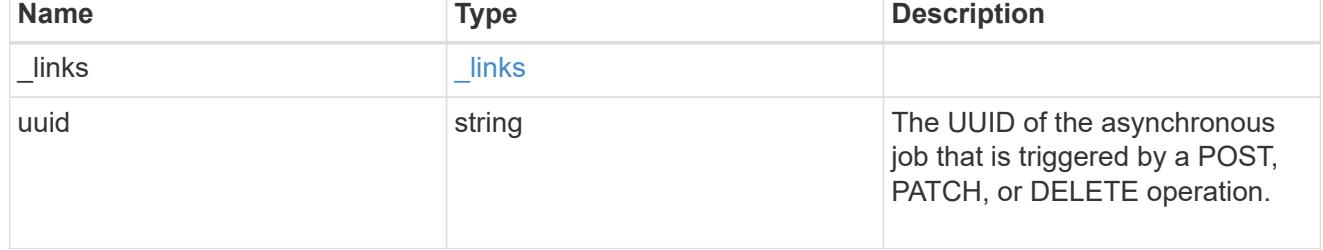

## error\_arguments

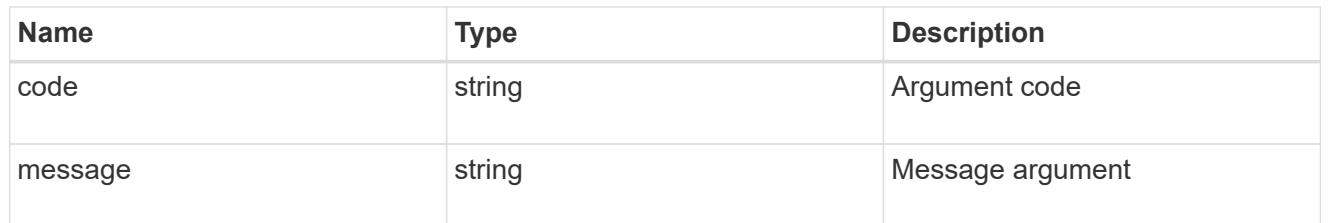

#### error

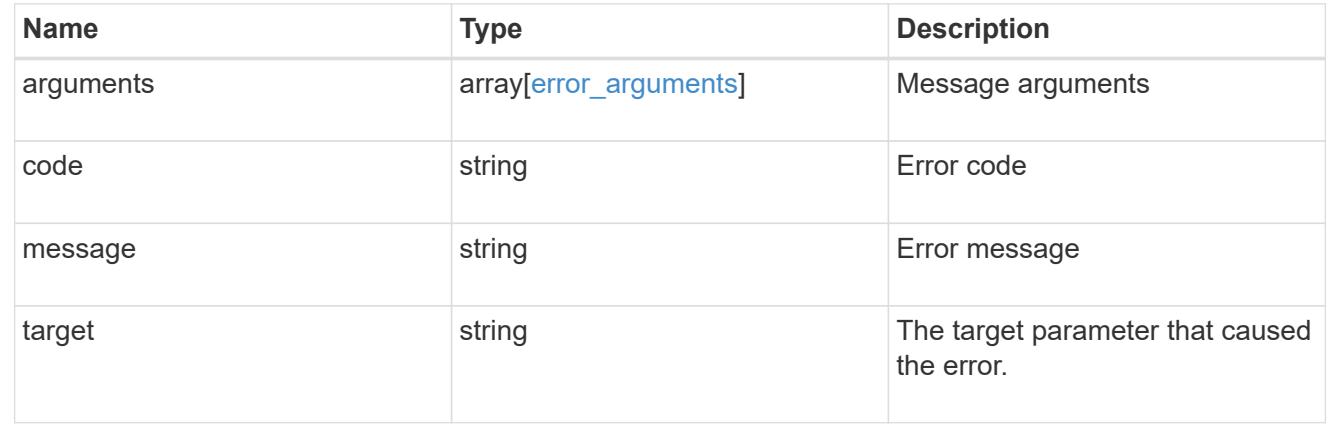

## **Retrieve a cloud target**

GET /cloud/targets/{uuid}

Retrieves the cloud target specified by the UUID.

## **Related ONTAP commands**

• storage aggregate object-store config show

#### **Learn more**

• [DOC /cloud/targets](https://docs.netapp.com/us-en/ontap-restapi-96/{relative_path}cloud_targets_endpoint_overview.html)

#### **Parameters**

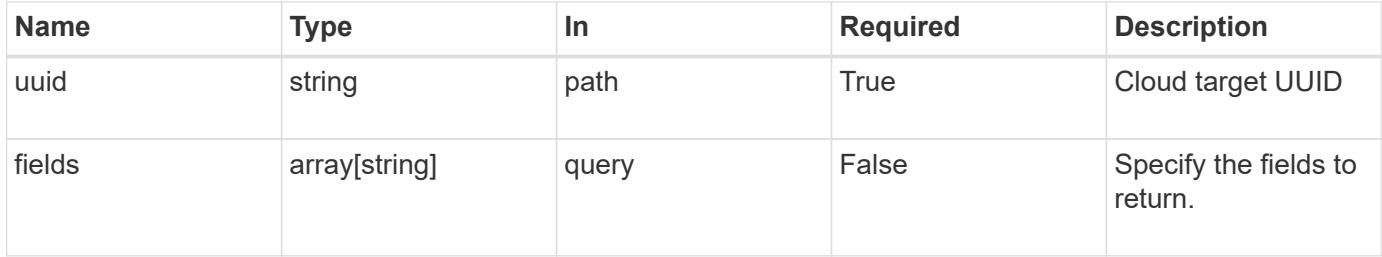

#### **Response**

Status: 200, Ok

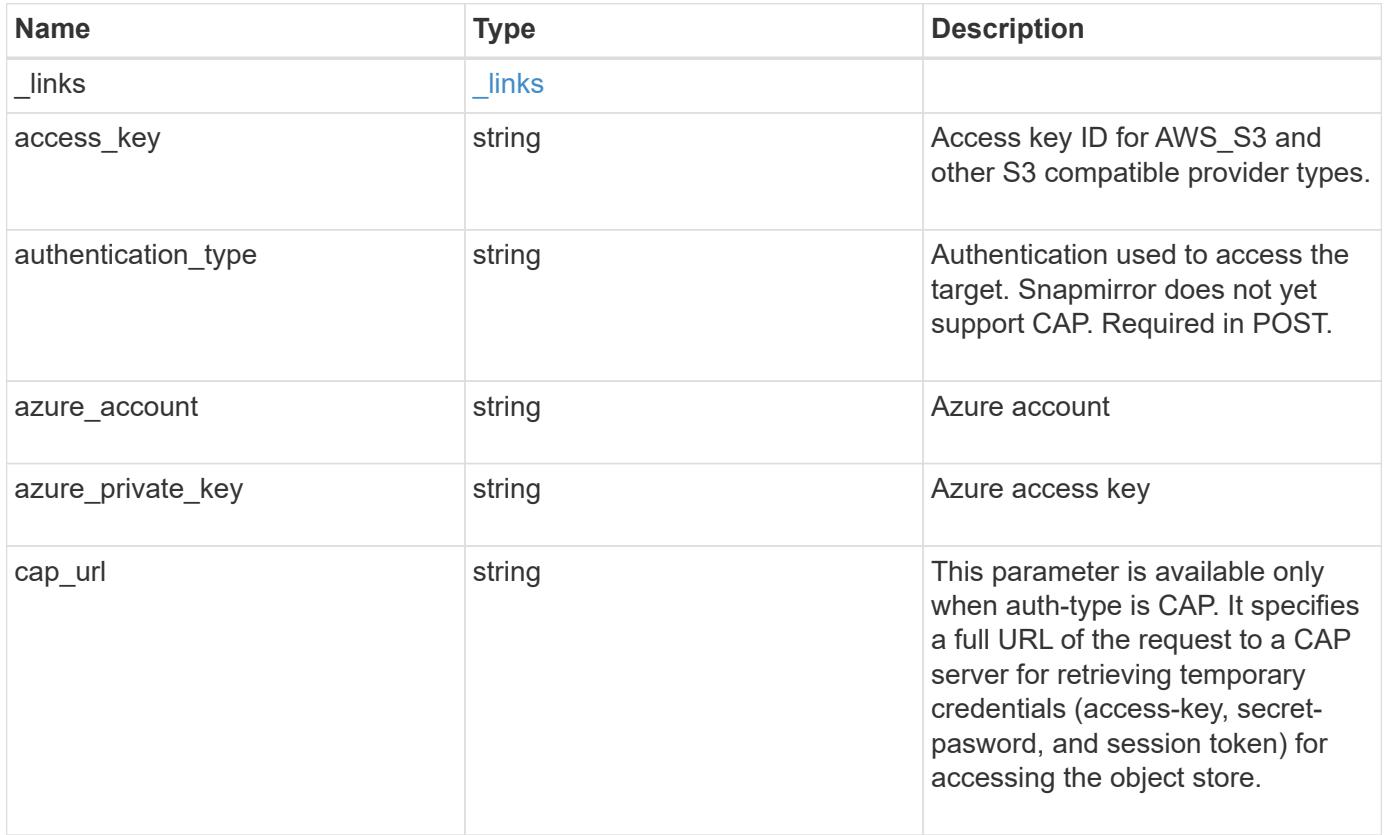

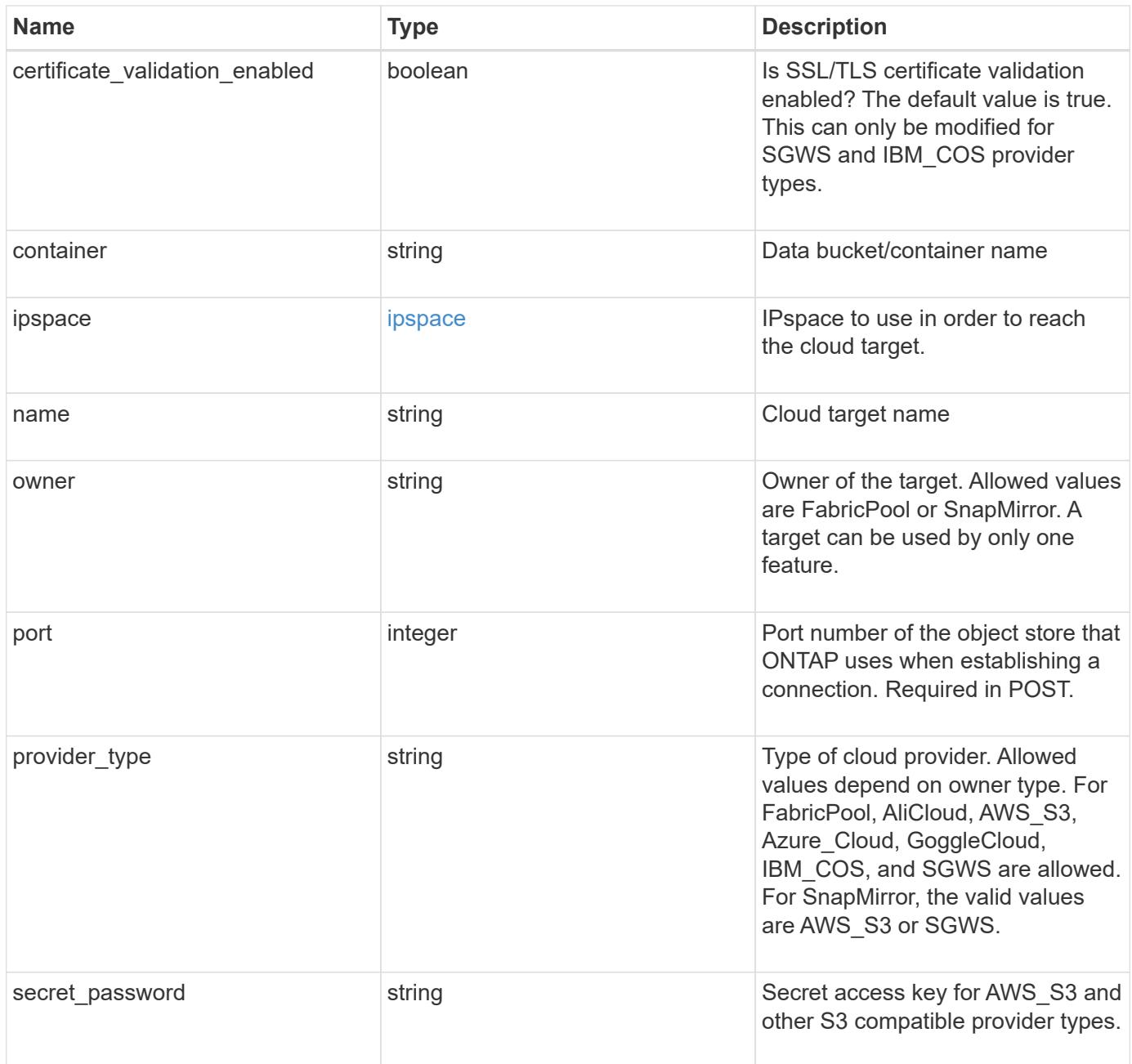

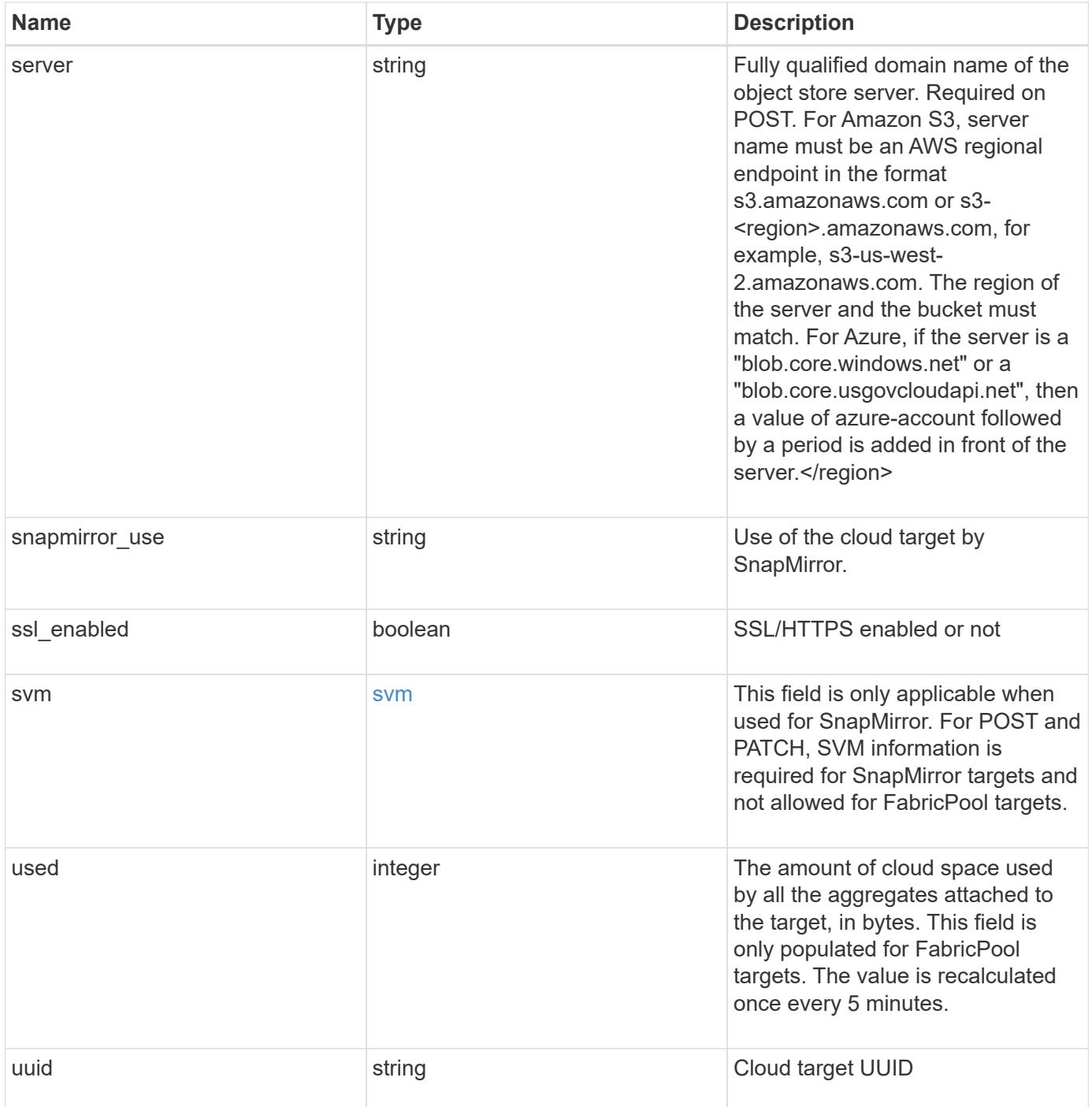

**Example response**

```
{
  " links": {
      "self": {
        "href": "/api/resourcelink"
      }
    },
  "authentication type": "key",
    "cap_url":
"https://123.45.67.89:1234/CAP/api/v1/credentials?agency=myagency&missi
on=mymission&role=myrole",
    "container": "bucket1",
    "ipspace": {
    " links": {
        "self": {
          "href": "/api/resourcelink"
        }
      },
    "name": "exchange",
      "uuid": "1cd8a442-86d1-11e0-ae1c-123478563412"
    },
    "owner": "fabricpool",
  "snapmirror use": "data",
    "svm": {
    " links": {
       "self": {
          "href": "/api/resourcelink"
        }
      },
    "name": "svm1",
      "uuid": "02c9e252-41be-11e9-81d5-00a0986138f7"
    },
    "used": 0,
    "uuid": "string"
}
```
#### **Error**

```
Status: Default, n/a
```
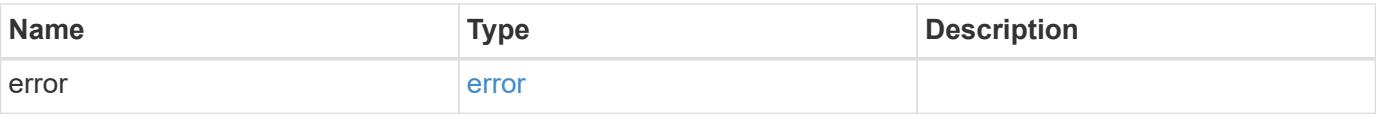
## **Example error**

```
{
   "error": {
     "arguments": {
       "code": "string",
      "message": "string"
     },
     "code": "4",
     "message": "entry doesn't exist",
     "target": "uuid"
   }
}
```
## **Definitions**

## **See Definitions**

href

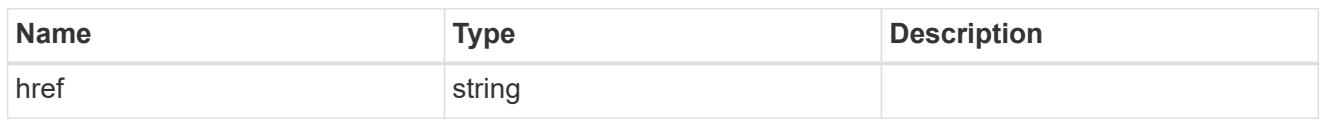

\_links

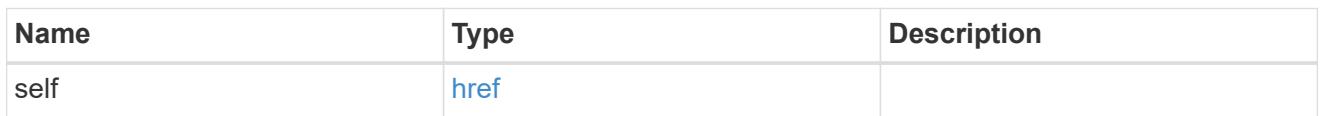

ipspace

IPspace to use in order to reach the cloud target.

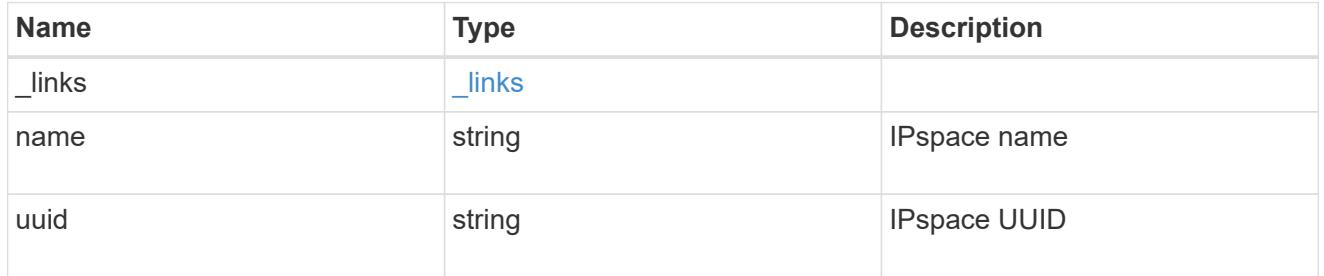

svm

This field is only applicable when used for SnapMirror. For POST and PATCH, SVM information is required for SnapMirror targets and not allowed for FabricPool targets.

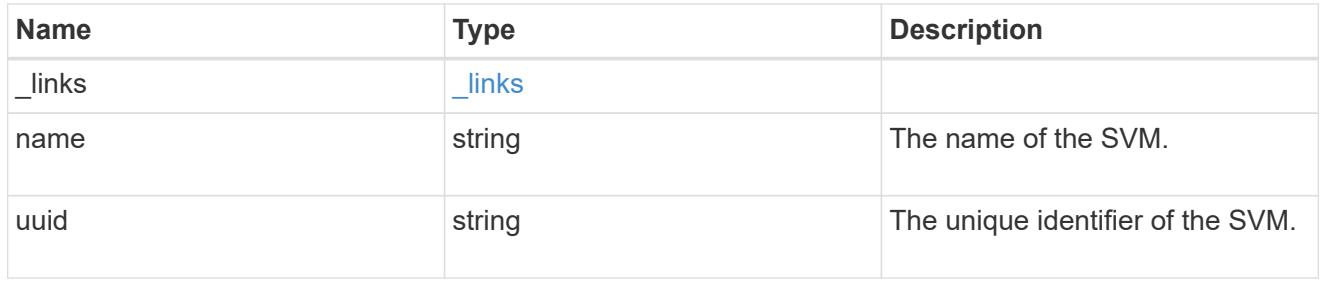

error\_arguments

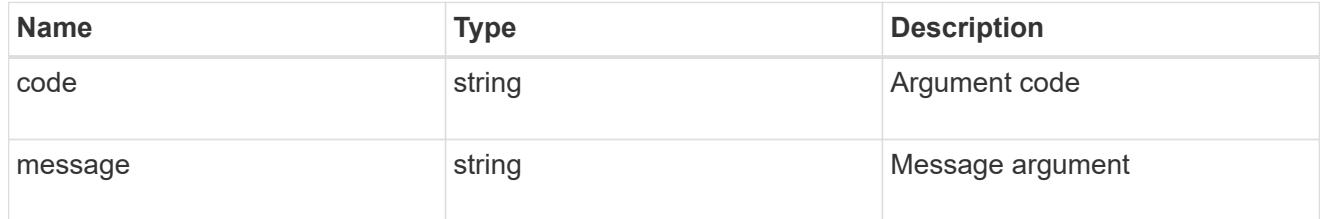

error

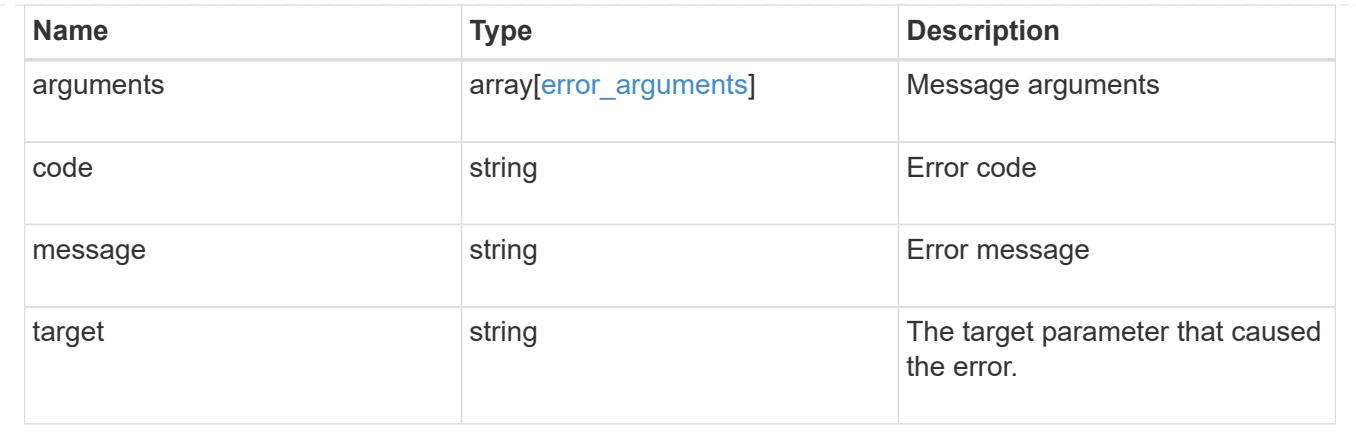

## **Update a cloud target**

## PATCH /cloud/targets/{uuid}

Updates the cloud target specified by the UUID with the fields in the body. This request starts a job and returns a link to that job.

#### **Related ONTAP commands**

• storage aggregate object-store config modify

#### **Learn more**

• [DOC /cloud/targets](https://docs.netapp.com/us-en/ontap-restapi-96/{relative_path}cloud_targets_endpoint_overview.html)

#### **Parameters**

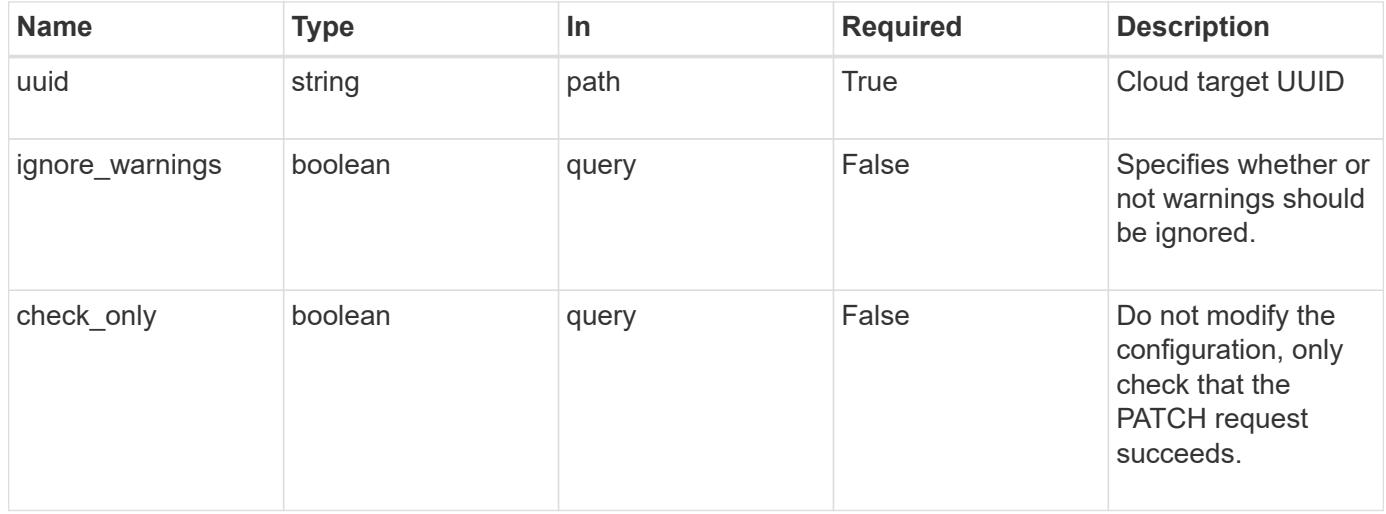

## **Request Body**

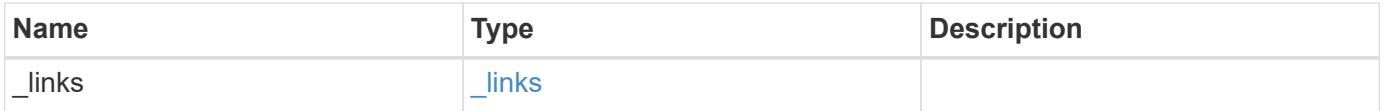

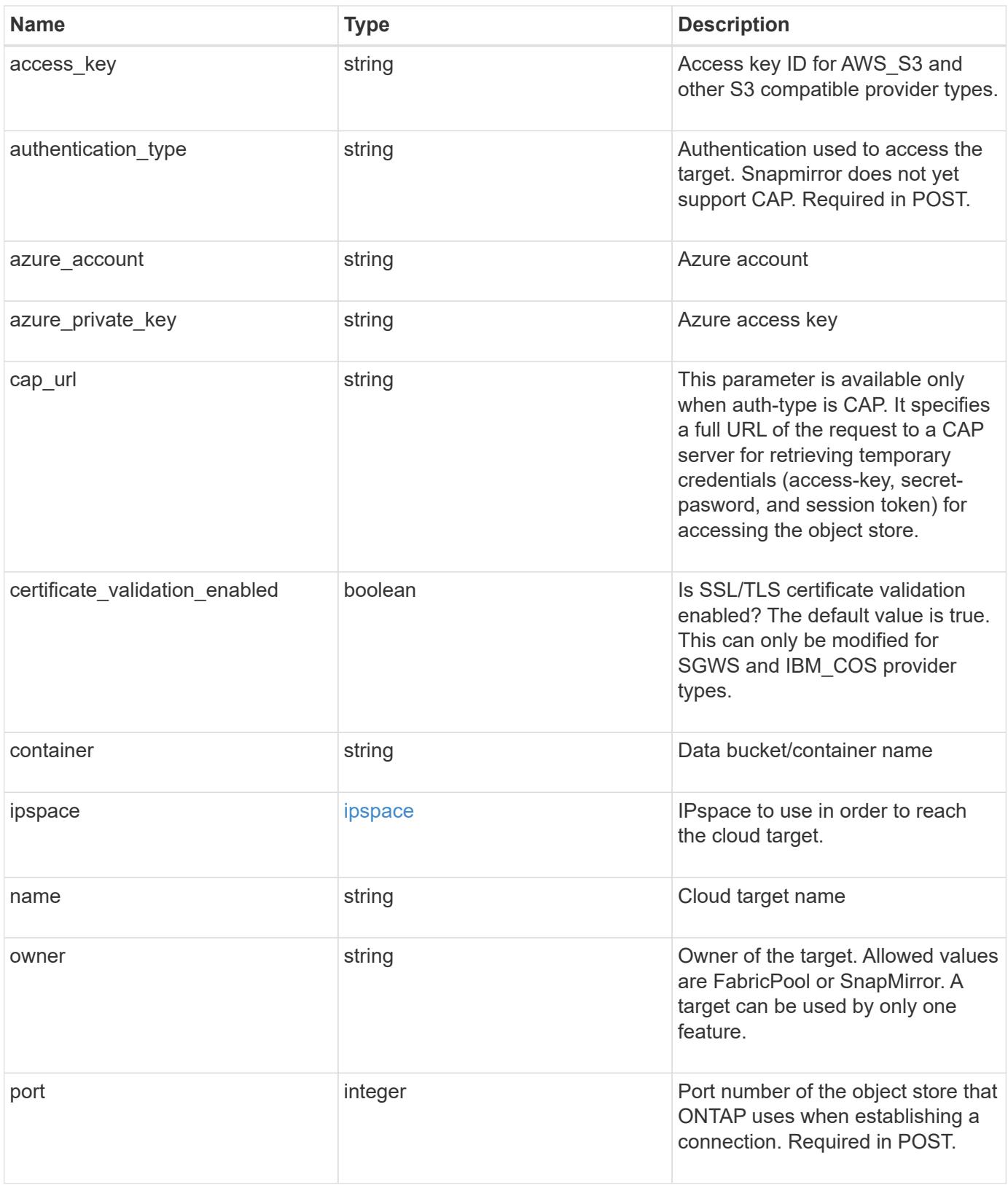

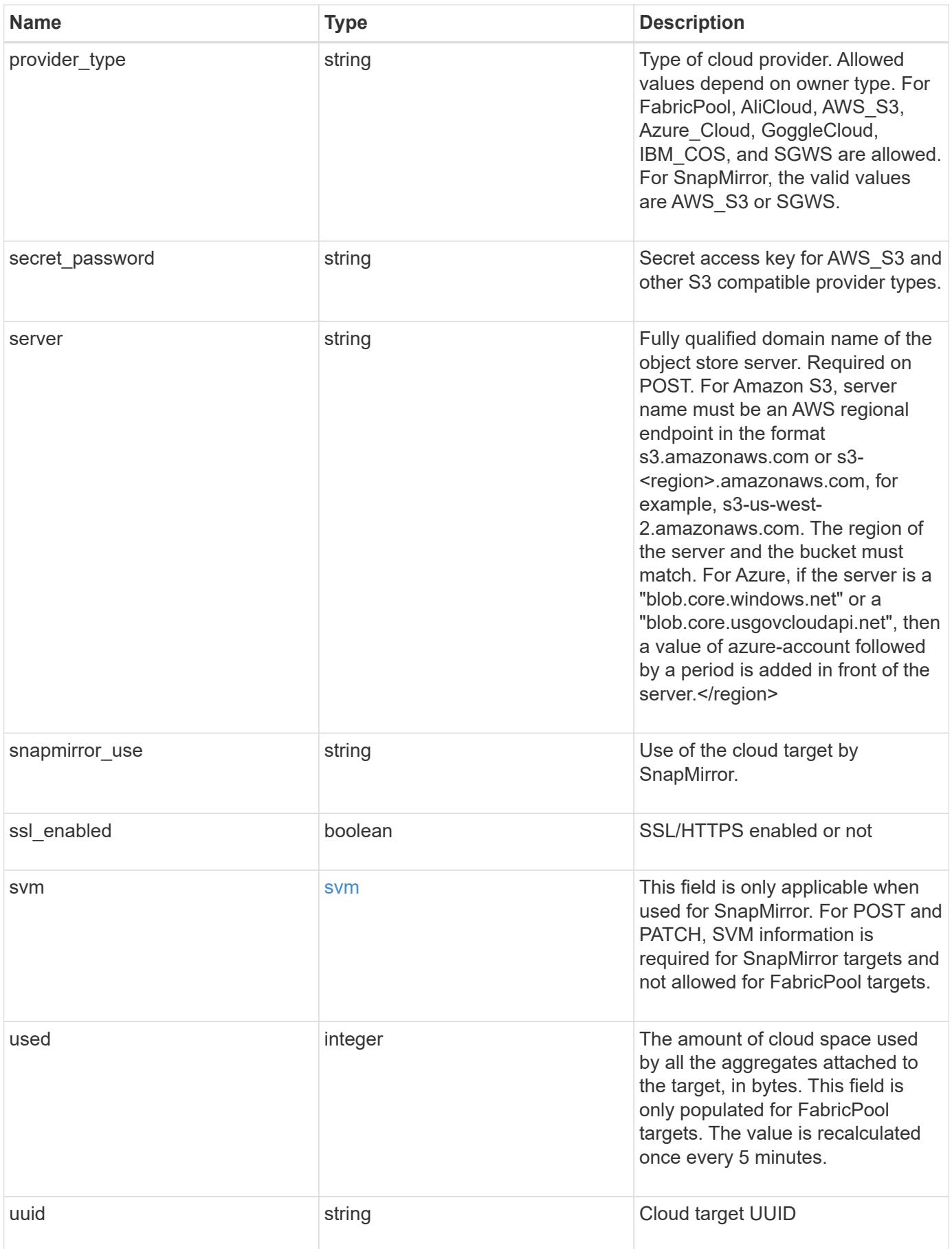

**Example request**

```
{
  " links": {
      "self": {
        "href": "/api/resourcelink"
      }
    },
  "authentication type": "key",
    "cap_url":
"https://123.45.67.89:1234/CAP/api/v1/credentials?agency=myagency&missi
on=mymission&role=myrole",
    "container": "bucket1",
    "ipspace": {
    " links": {
        "self": {
          "href": "/api/resourcelink"
        }
      },
    "name": "exchange",
      "uuid": "1cd8a442-86d1-11e0-ae1c-123478563412"
    },
    "owner": "fabricpool",
  "snapmirror use": "data",
    "svm": {
      "_links": {
       "self": {
          "href": "/api/resourcelink"
        }
      },
    "name": "svm1",
      "uuid": "02c9e252-41be-11e9-81d5-00a0986138f7"
    },
    "used": 0,
    "uuid": "string"
}
```
#### **Response**

Status: 202, Accepted

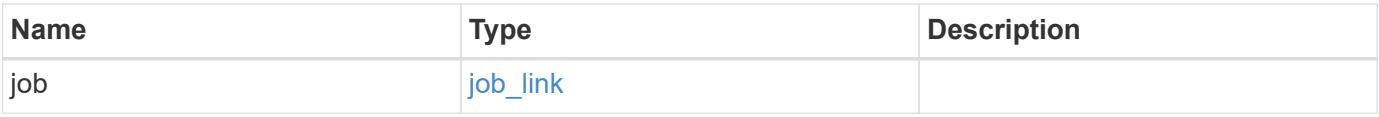

## **Example response**

```
{
   "job": {
      "_links": {
        "self": {
          "href": "/api/resourcelink"
        }
      },
      "uuid": "string"
   }
}
```
#### **Error**

Status: Default, Error

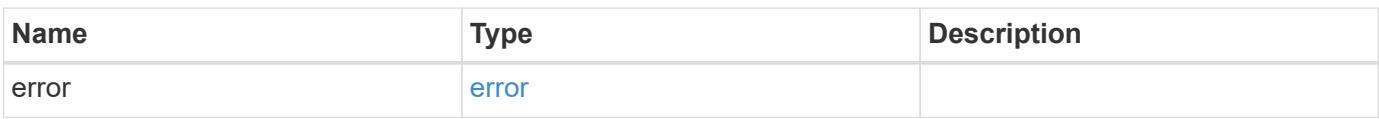

## **Example error**

```
{
   "error": {
     "arguments": {
       "code": "string",
       "message": "string"
      },
      "code": "4",
     "message": "entry doesn't exist",
     "target": "uuid"
   }
}
```
## **Definitions**

## **See Definitions**

href

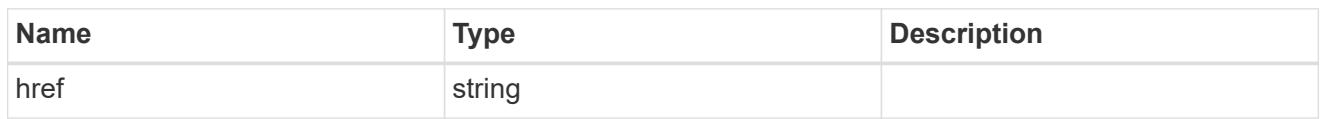

\_links

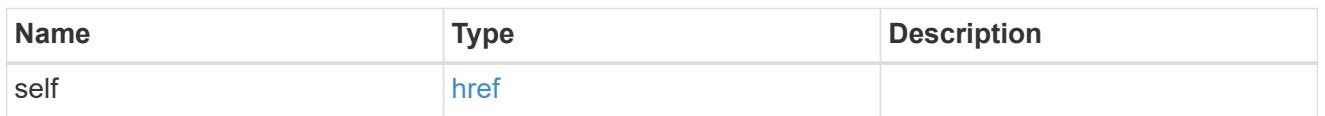

ipspace

IPspace to use in order to reach the cloud target.

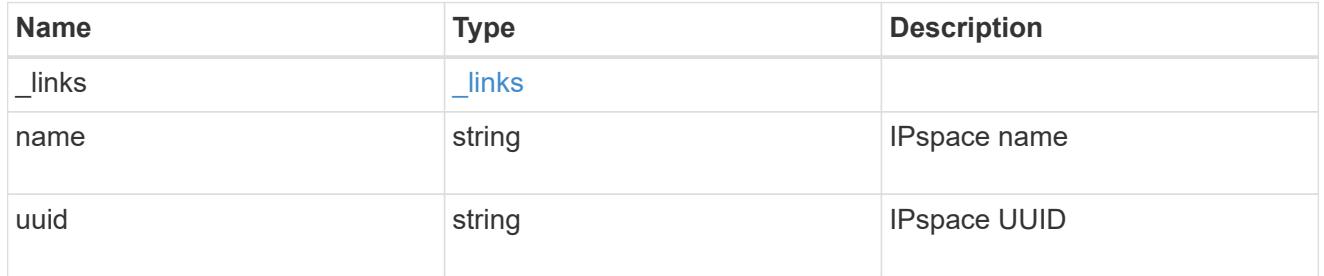

svm

This field is only applicable when used for SnapMirror. For POST and PATCH, SVM information is required for SnapMirror targets and not allowed for FabricPool targets.

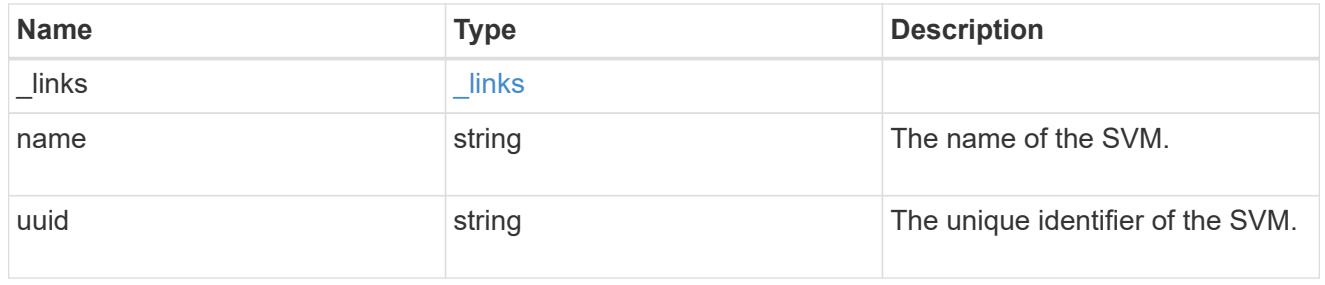

cloud\_target

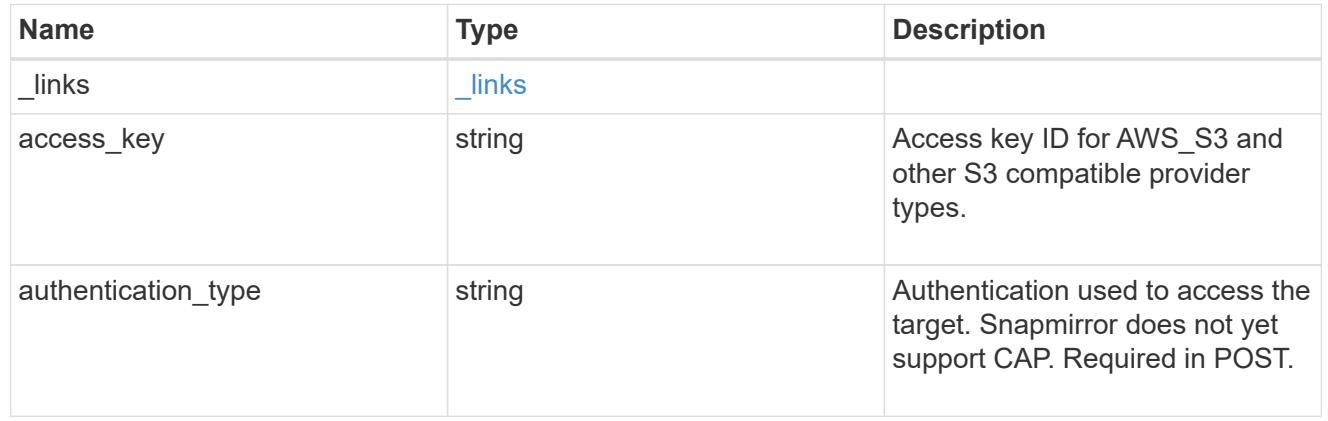

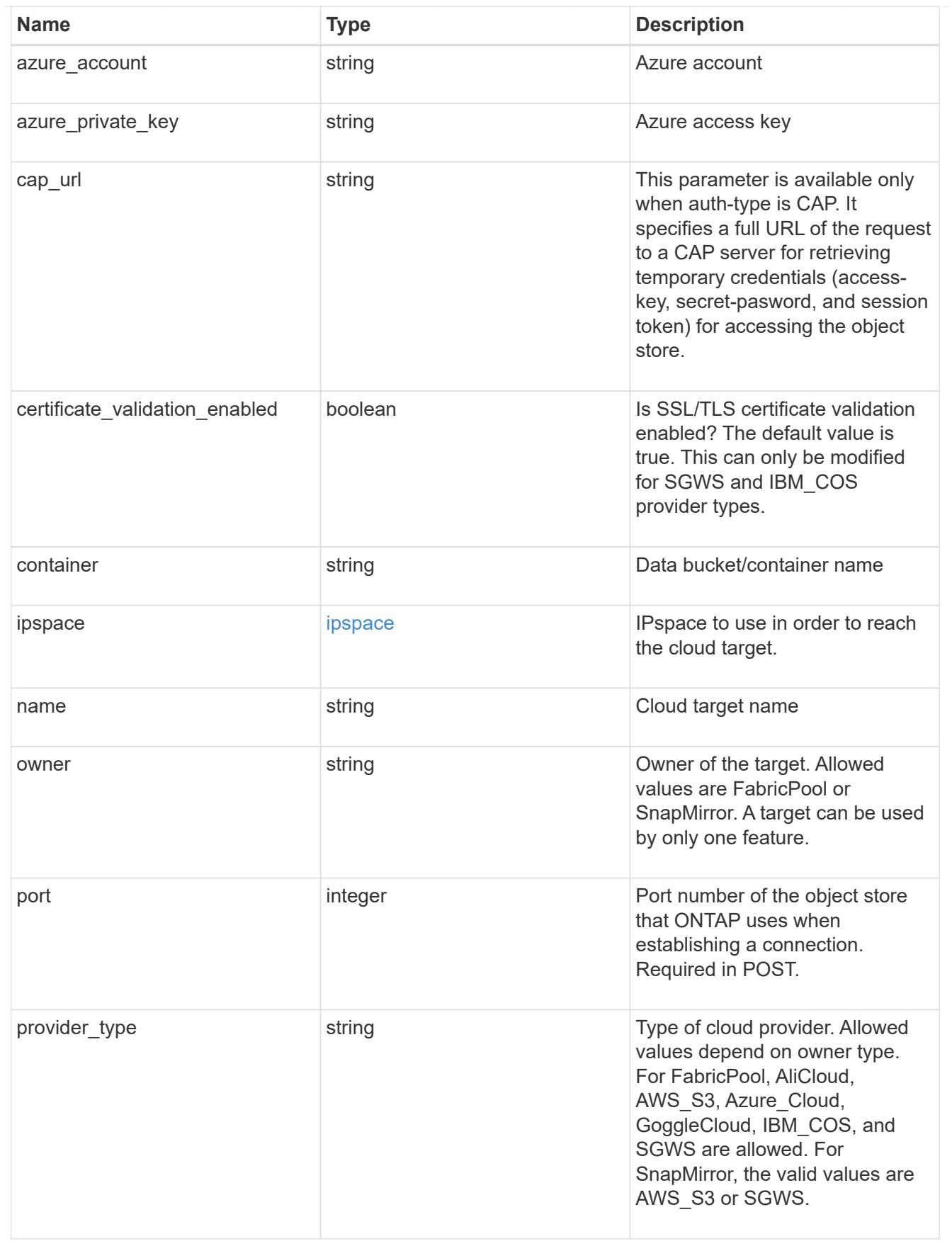

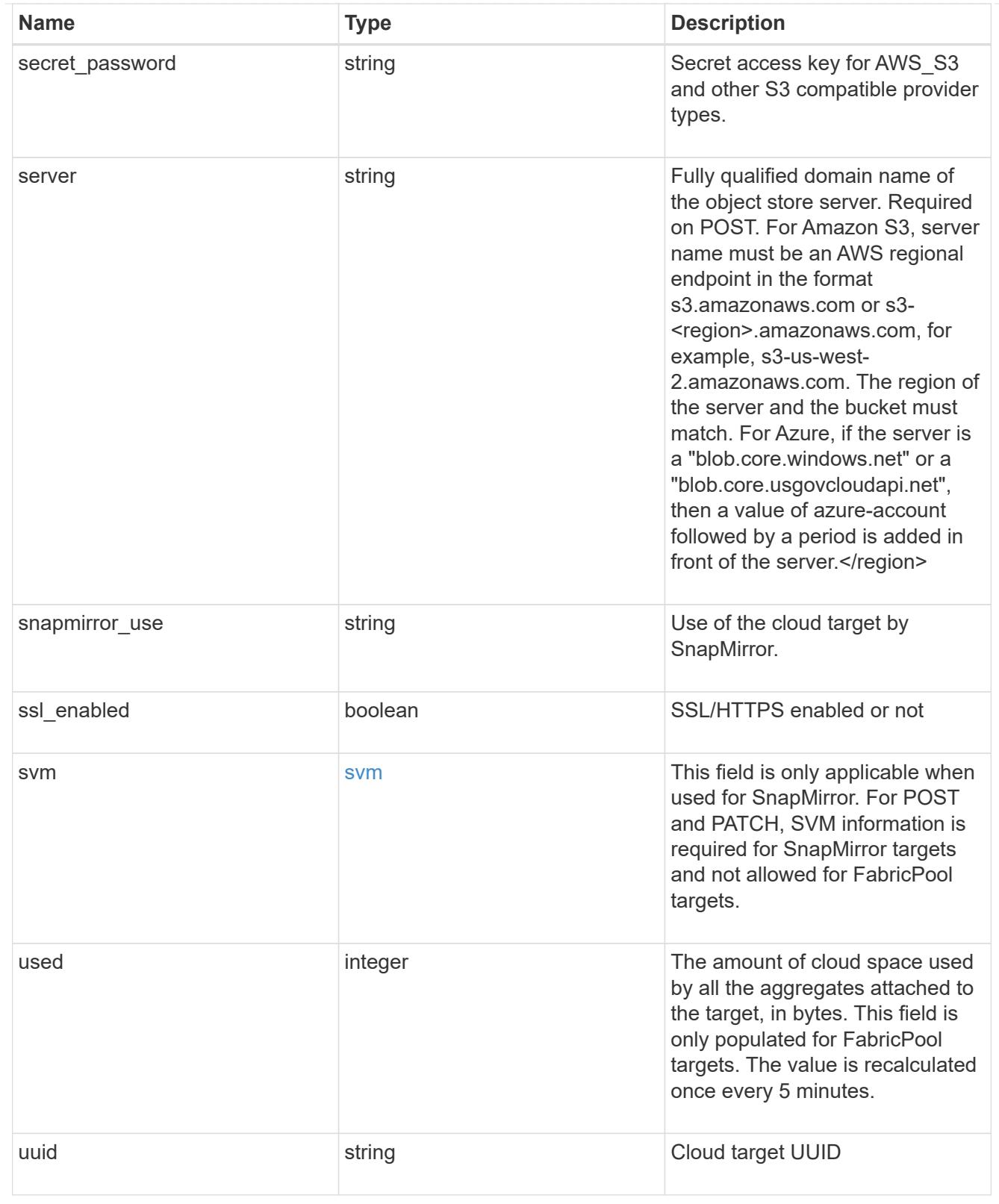

# job\_link

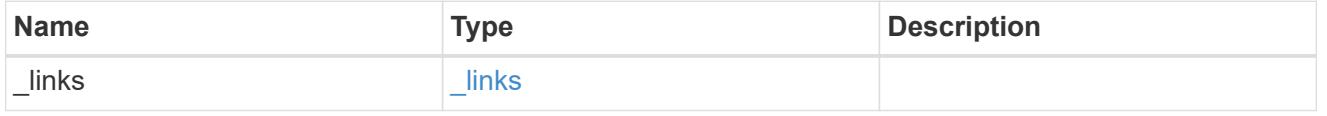

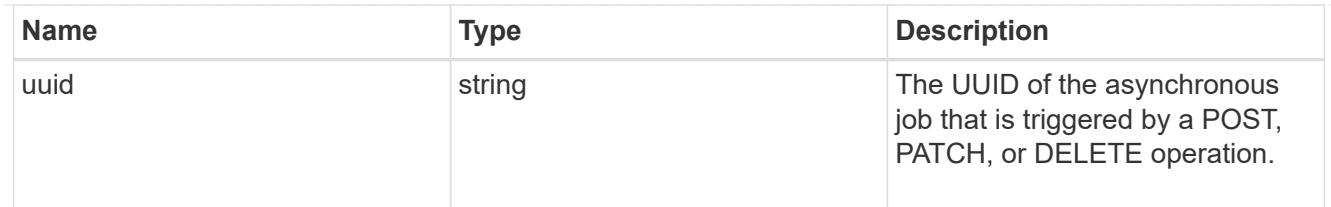

## error\_arguments

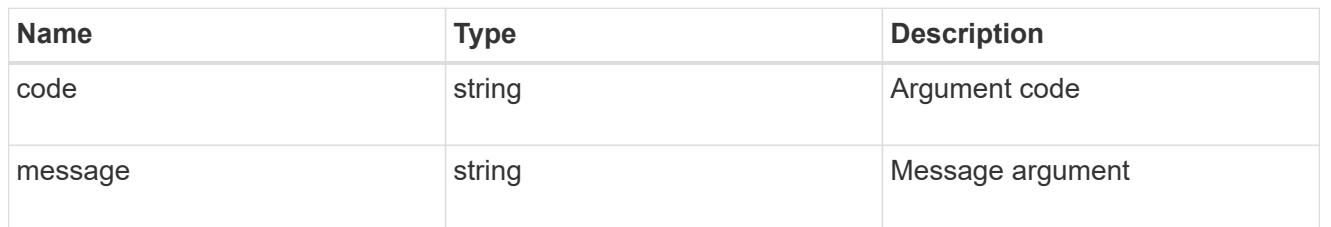

error

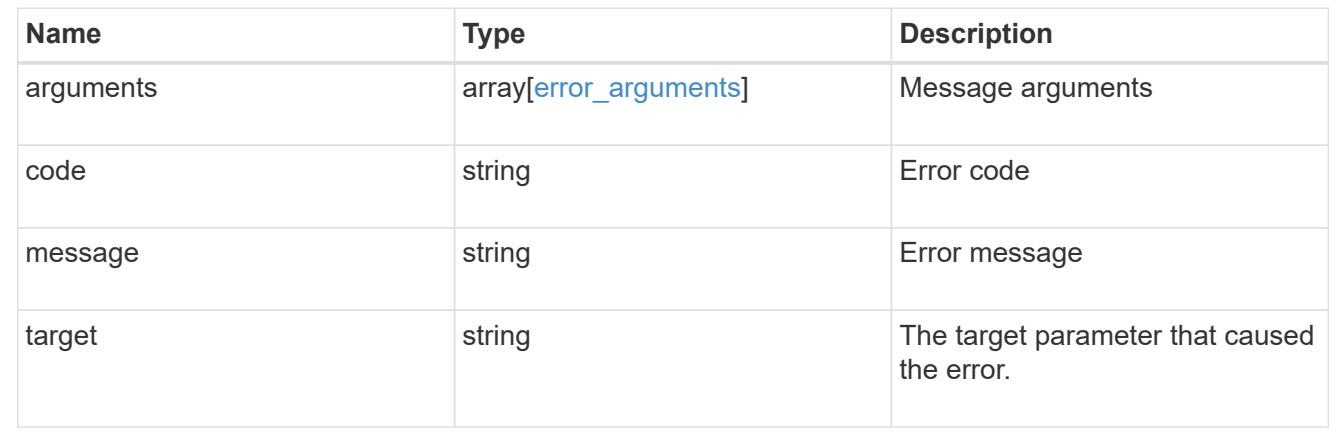

# **Cluster**

# **Cluster overview**

## **Overview**

These APIs enable you to perform a number of independent workflows, including:

- Creating the cluster
- Adding nodes to the cluster
- Managing cluster configuration data (including name, version, NTP servers, name servers, and DNS domains)
- Managing node configuration data (including node names, models, serial numbers, and HA group information)
- Discovering the nodes on the cluster network that can be added to the cluster
- Viewing and updating current and recent jobs
- Updating the cluster software

#### **Pre-Cluster APIs**

A few of the cluster APIs (namely, POST/OPTIONS on /api/cluster, GET/HEAD/OPTIONS on /api/cluster/nodes, and calls on /api/cluster/jobs) are allowed before the cluster is created. These APIs support creation of the cluster and monitoring of its progress. Any other cluster API used before the cluster is created will fail

## **APIs**

#### **cluster**

The cluster APIs cover basic management of the cluster, including viewing and modifying settings such as the name, UUID, version, NTP servers, DNS domains, and the nodes in the cluster. POST /api/cluster allows creation of the cluster, including adding all of the nodes to the cluster available during setup, initial configuration of cluster and node management interfaces, NTP servers, name servers, licenses, and node names.

#### **nodes**

The node APIs allow you to gather information about the nodes in a cluster, including model number, serial number, HA Group information, names, management interfaces, and UUIDs. By setting a query parameter, the administrator can also discover nodes on the cluster network that have not been added to the cluster and use that information in the POST operation to add them. Nodes can be added to the cluster through the POST API.

#### **jobs**

The job APIs are used to monitor the progress of running and recent jobs using GET. Some jobs are capable of being paused and cancelled using the PATCH operation.

## **Manage clusters**

#### **Cluster endpoint overview**

#### **Overview**

This API is used to create a cluster, update cluster-wide configurations, and retrieve the current configuration details.

#### **Creating a cluster**

You can create a new cluster by issuing a POST request to /cluster. Parameters are provided in the body of the POST request to configure cluster-wide settings and add nodes during the cluster setup.

#### **Fields used for creating a cluster**

The fields used for the cluster APIs fall into the following categories:

## **Required cluster-wide configuration**

The following fields are always required for any POST /cluster request:

- name
- password

## **Optional cluster-wide configuration**

The following fields are used to setup additional cluster-wide configuration:

- location
- contact
- dns\_domains
- name\_servers
- ntp\_servers
- license
- configuration backup
- management interface
- nodes

## **Nodes field**

The nodes field specifies the nodes to join to the cluster. All nodes must be at the same version to use this API. If no nodes are specified, the cluster is configured with one node added. The node added is the node to which the REST request is issued. If one node is specified, the "node.cluster interface.ip.address" field must not be used. If multiple nodes are specified, the node to which the REST request is issued must be provided in addition to the remote nodes, and the "node.cluster interface.ip.address" field is required for each node to identify them. All other node fields are optional in all cases. If a field is provided for one node, it must be provided for all nodes.

## **Node networking fields**

The cluster management interface and each node management interface use the cluster management interface netmask and gateway. For advanced configurations where the cluster and node management interfaces are on different subnets, the /network/ip/interface APIs must be used to configure network interfaces after setup is complete. The management interfaces are used to communicate with the name servers and NTP servers. The address family of the name servers and NTP servers must match the management interfaces address family.

## **Single node cluster field**

When the "single node cluster" field is set to true, the cluster is created in single node cluster mode. A node field for this node can be provided for node-specific configuration and the "node.cluster\_interface.ip.address" field must not be used. Storage failover is configured to non-HA mode, and ports used for cluster ports are moved to the default IPspace. This might cause the node to reboot during setup. While a node reboots, the RESTful interface might not be available. See 'Connection failures during cluster create' for more information.

#### **Performance monitoring**

Performance of the cluster can be monitored by the metric. \* and statistics. \* fields. These show the performance of the cluster in terms of IOPS, latency and throughput. The metric. \* fields denote an average whereas statistics. \* fields denote a real-time monotonically increasing value aggregated across all nodes.

#### **Monitoring cluster create status**

## **Errors before the job starts**

Configuration in the POST /cluster request is validated before the cluster create job starts. If an invalid configuration is found, an HTTP error code in the 4xx range is returned. No cluster create job is started.

## **Polling on the job**

After a successful POST /cluster has been issued, an HTTP error code of 202 is returned along with a job UUID and link in the body of the response. The cluster create job continues asynchronously and can be monitored with the job UUID using the /cluster/jobs API. The "message" field in the response of GET /cluster/jobs/{uuid} shows the current step in the job and the "state" field shows the overall state of the job.

## **Errors during the job**

If a failure occurs during the cluster create job, the job body provides details of the error along with error code fields. See the error table in the 'Responses' of the POST /cluster documentation for common error codes and descriptions.

## **Re-running POST /cluster**

The POST /cluster command can be re-run if errors occur. When re-running the request, the same body and query parameters must be used. The value of any field in the original body or query can be changed, but the fields that were provided cannot be changed. For example, an initial request might have a body section as follows:

```
body =
{
"name": "clusCreateRerun",
"password": "openSesame",
"nodes": [
    {
      "cluster_interface": {
        "ip": {
          "address": "1.1.1.1"
        }
      }
    },
    {
     "cluster_interface": {
        "ip": {
          "address": "2.2.2.2"
        }
      }
    }
]
}
```
A re-run request updates the body details to:

```
body =
{
"name": "clusCreateRerun",
"password": "openSesame",
"nodes": [
    {
      "cluster_interface": {
         "ip": {
           "address": "3.3.3.3"
        }
      }
    },
    {
      "cluster_interface": {
        "ip": {
           "address": "4.4.4.4"
         }
      }
    }
]
}
```
A re-run request with the following body details is invalid:

```
body =
{
"name": "clusCreateRerun",
"password": "openSesame",
"nodes": [
  \{"cluster_interface": {
        "ip": {
           "address": "3.3.3.3"
        }
      }
    }
]
}
```
Also, note that the password might already be configured. If a password is already configured and a new password is provided, this request overwrites the existing password. If a password is already configured either by another interface or by a previous POST to /cluster, any future REST requests must be authenticated with that password. If POST to /cluster with the default return timeout of 0 returns an error, then the password was not changed.

## **Connection failures during cluster create**

There are two cases where a request to poll the job status might fail during the cluster create job. In these cases, programmatic use of the RESTful interface should be resilient to these connection failures.

- 1. When the "single node cluster" flag is set to true, the node might reboot. During this time, the RESTful interface might refuse connections, return errors on GET, or connection timeouts might occur. Any programmatic use of the RESTful interface during reboots must consider these effects while polling a cluster create job.
- 2. The "mgmt auto" LIF is removed during the cluster create job. A POST /cluster request might be issued on the "mgmt\_auto" LIF. However, requests to poll the job status might fail during cluster create when the "mgmt\_auto" LIF is removed. The "mgmt\_auto" LIF is only removed if a cluster management interface is provided as an argument to POST /cluster, and only after the cluster management interface is created. Programmatic use of the POST /cluster API on the "mgmt\_auto" LIF should be configured to dynamically switch to polling the job on the cluster management LIF.

## **Modifying cluster configurations**

The following fields can be used to modify a cluster-wide configuration:

- name
- location
- contact
- dns\_domains
- name\_servers

## **Examples**

**A minimal configuration of a 2-node setup**

```
# Body
body ={
"name": "clusCreateExample1",
"password": "openSesame",
"nodes": [
   {
    "cluster interface": {
        "ip": {
          "address": "1.1.1.1"
        }
     }
    },
    {
   "cluster interface": {
        "ip": {
          "address": "2.2.2.2"
        }
     }
    }
]
}
# Request
curl -X POST "https://<mgmt-ip>/api/cluster" -d body
```
**A single node setup with additional node configuration**

```
# Body
body ={
"name": "clusCreateExample2",
"password": "openSesame",
"nodes": [
    {
      "name": "singleNode",
      "location": "Sunnyvale"
    }
]
}
# Request
curl -X POST "https://<mgmt-ip>/api/cluster?single node cluster=true" -d
body
```
## **Modifying a cluster-wide configuration**

```
# Body
body ={
"contact": "it@company.com"
}
# Request
curl -X PATCH "https://<mgmt-ip>/api/cluster" -d body
```
## **A detailed example of a cluster "create" operation**

The following is an example of how a cluster can be created using the cluster APIs. This example shows the creation of a two node cluster and uses information from the nodes themselves combined with user supplied information to configure the cluster.

## **1) Preparing for setup**

Before the REST APIs can be issued to create the cluster, the cluster must be wired up and powered on. The network connections between the nodes for the cluster network, as well as the connections to the management network, must be completed. Once the nodes are powered up, the nodes automatically configure interfaces on the platform's default cluster ports to allow the nodes to discover each other during setup and expansion workflows. You must configure a management interface on one node or use the mgmt auto LIF, which is

assigned an IP address using DHCP, to start using the REST APIs. By making a console connection to a node, the cluster setup wizard guides you through the configuration of the initial node managment interface to which the REST calls can be sent. Once this step is completed, exit the wizard by typing "exit". You can then issue REST API requests.

- 1. Wire and power up the nodes.
- 2. Make a console connection to one node to access the cluster setup wizard.
- 3. Enter node management interface information to enable REST API requests to be sent to the node.

Welcome to the cluster setup wizard. You can enter the following commands at any time: "help" or "?" - if you want to have a question clarified, "back" - if you want to change previously answered questions, and "exit" or "quit" - if you want to quit the cluster setup wizard. Any changes you made before quitting will be saved. You can return to cluster setup at any time by typing "cluster setup". To accept a default or omit a question, do not enter a value. This system will send event messages and periodic reports to NetApp Technical Support. To disable this feature, enter autosupport modify -support disable within 24 hours. Enabling AutoSupport can significantly speed problem determination and resolution should a problem occur on your system. For further information on AutoSupport, see: http://support.netapp.com/autosupport/ Type yes to confirm and continue {yes}: yes Enter the node management interface port [e0c]: Enter the node management interface IP address: 10.224.82.249 Enter the node management interface netmask: 255.255.192.0 Enter the node management interface default gateway: 10.224.64.1 A node management interface on port e0c with IP address 10.224.82.249 has been created. Use your web browser to complete cluster setup by accessing https://10.224.82.249 Otherwise, press Enter to complete cluster setup using the command line interface: exit Exiting the cluster setup wizard. Any changes you made have been saved. The cluster administrator's account (username "admin") password is set to the system default. Warning: You have exited the cluster setup wizard before completing all of the tasks. The cluster is not configured. You can complete cluster setup by typing "cluster setup" in the command line interface.

#### **2) Discovering the nodes**

Issuing a GET /api/cluster/nodes request when the nodes are not in a cluster, the API returns a list of nodes that were discovered on the cluster network. Information returned include the node's serial number, model, software version, UUID, and cluster interface address. The number of nodes returned should be the same as the number of nodes expected to be in the cluster. If too many nodes are discovered, remove those nodes that should not be part of the cluster. If not enough nodes are discovered, ensure all the nodes are powered up, that the connections to the cluster network are complete, and retry the command.

```
# The API:
/api/cluster/nodes
# The call:
curl -X GET "https://<mgmt-ip>/api/cluster/nodes?fields=*" -H "accept:
application/hal+json"
# The response:
{
"records": [
    {
      "uuid": "60277d87-19e4-11e9-ba25-005056bb6eee",
      "name": "Computer.local",
      "serial_number": "4136233-26-3",
      "model": "FAS9000",
      "version": {
        "full": "NetApp Release 9.6.0: Wed Jan 16 18:20:57 UTC 2019",
        "generation": 9,
        "major": 6,
        "minor": 0
      },
      "membership": "available",
    "cluster_interfaces": [
        {
           "ip": {
            "address": "169.254.245.113"
  }
        }
    \frac{1}{2}  "_links": {
        "self": {
           "href": "/api/cluster/nodes/60277d87-19e4-11e9-ba25-005056bb6eee"
        }
      }
    },
    {
      "uuid": "8071ba1b-19e3-11e9-b003-005056bb096a",
      "name": "Computer-6.local",
      "serial_number": "4136233-26-2",
      "model": "FAS9000",
      "version": {
```

```
  "full": "NetApp Release 9.6.0: Wed Jan 16 18:20:57 UTC 2019",
         "generation": 9,
         "major": 6,
         "minor": 0
      },
      "membership": "available",
    "cluster_interfaces": [
         {
           "ip": {
             "address": "169.254.217.95"
  }
         }
    \frac{1}{2},
      "_links": {
         "self": {
           "href": "/api/cluster/nodes/8071ba1b-19e3-11e9-b003-005056bb096a"
         }
  }
    }
],
"num records": 2,
" links": {
    "self": {
      "href": "/api/cluster/nodes?fields=*"
    }
}
}
```
## **3) Creating the cluster**

Once the node information is available, including each node's cluster interface address, the information for creating the cluster can be assembled. You must provide the cluster name and the password for the admin account. The rest of the information is optional and can be configured later using other APIs. Each node to be included in the cluster must have the cluster interface address provided so that it can be connected to while adding it to the cluster. In addition to the cluster interface address, the optional node name, location, and management interface information can be supplied. If node names are not provided, nodes are named based on the cluster name. The nodes' managment interface netmask and gateway values are omitted and must be the same as the cluster management interface's netmask and gateway.

```
# The API:
/api/cluster
# The call:
curl -X POST "https://<mgmt-ip>/api/cluster" -H "accept:
application/hal+json" -H "accept: application/hal+json" -d
'{"name":"cluster1","location":"datacenter1","contact":"me","dns_domains":
["example.com"],"name_servers":["10.224.223.130","10.224.223.131","10.224.
223.132"],"ntp_servers":["time.nist.gov"],"management_interface":{"ip":{"a
ddress":"10.224.82.25","netmask":"255.255.192.0","gateway":"10.224.64.1"}}
,"password":"mypassword","license":{"keys":["AMEPOSOIKLKGEEEEDGNDEKSJDE"]}
,"nodes":[{"cluster_interface":{"ip":{"address":"169.254.245.113"}},"name"
:"node1","management_interface":{"ip":{"address":"10.224.82.29"}}},{"clust
er interface":{"ip":{"address":"169.254.217.95"}},"name":"node2","manageme
nt_interface":{"ip":{"address":"10.224.82.31"}}}]}'
# The response:
{
"job": {
    "uuid": "b5bc07e2-19e9-11e9-a751-005056bbd95f",
  " links": {
      "self": {
        "href": "/api/cluster/jobs/b5bc07e2-19e9-11e9-a751-005056bbd95f"
      }
    }
}
}
```
## **4) Monitoring the progress of cluster creation**

To monitor the progress of the cluster create operation, the job link returned should be polled until the state value is no longer "runnning" or "queued".

```
# The API:
/api/cluster/jobs/b5bc07e2-19e9-11e9-a751-005056bbd95f
# The call:
curl -X GET "https://<mgmt-ip>/api/cluster/jobs/b5bc07e2-1e9-11e9-a751-
005056bbd95f" -H "accept: application/hal+json"
# The response:
{
"uuid": "b5bc07e2-19e9-11e9-a751-005056bbd95f",
"description": "POST /api/cluster",
"state": "success",
"message": "success",
"code": 0," links": {
      "self": {
        "href": "/api/cluster/jobs/b5bc07e2-19e9-11e9-a751-005056bbd95f"
    }
}
}
```
## **5) Verifying the cluster information**

Once the cluster is created, the information applied can be verified using a number of APIs. Most of the information provided can be retrieved using the /api/cluster and /api/cluster/nodes APIs. In addition, the network interface and route information can be viewed using the /api/network APIs. The following example details how to retrieve the cluster information:

```
# The API:
/api/cluster
# The call:
curl -X GET "https://<mgmt-ip>/api/cluster" -H "accept:
application/hal+json"
# The response:
{
"name": "cluster1",
"uuid": "93d05f83-7d80-482d-b59c-a6661d272a47",
"location": "datacenter1",
"contact": "me",
"version": {
```

```
  "full": "NetApp Release 9.6.0: Wed Jan 16 18:20:57 UTC 2019",
  "generation": 9,
    "major": 6,
    "minor": 0
},
"dns domains": [
    "example.com"
\left| \ \right|,
"name servers": [
   "10.224.223.130",
   "10.224.223.131",
   "10.224.223.132"
\frac{1}{\sqrt{2}}"ntp_servers": [
    "time.nist.gov"
\left| \ \right|,
"management_interfaces": [
    {
      "uuid": "c661725a-19e9-11e9-a751-005056bbd95f",
    "name": "cluster_mgmt",
      "ip": {
         "address": "10.224.82.25"
      }
    " links": {
         "self": {
           "href": "/api/network/ip/interfaces/c661725a-19e9-11e9-a751-
005056bbd95f"
        }
     }
   }
\left| \ \right|,
"metric": {
    "timestamp": "2019-04-09T06:33:30Z",
    "duration": "PT15S",
    "status": "ok",
    "latency": {
       "other": 0,
       "total": 525,
       "read": 525,
       "write": 0
    },
    "iops": {
      "read": 200,
      "write": 0,
      "other": 0,
      "total": 200
```

```
  },
    "throughput": {
     "read": 820838,
     "write": 0,
     "other": 0,
      "total": 820838
   }
},
"statistics": {
    "timestamp": "2019-04-09T06:33:50Z",
    "status": "ok",
  "latency raw": {
     "other": 38928,
     "total": 3331918704,
     "read": 3331879776,
      "write": 0
    },
    "iops_raw": {
     "read": 6188132,
     "write": 0,
     "other": 5,
     "total": 6188137
    },
  "throughput raw": {
     "read": 25346587876,
     "write": 0,
     "other": 0,
     "total": 25346587876
   }
},
"_links": {
   "self": {
     "href": "/api/cluster"
   }
}
}
```
## **Retrieve the cluster configuration**

GET /cluster

Retrieves the cluster configuration.

#### **Learn more**

• [DOC /cluster](https://docs.netapp.com/us-en/ontap-restapi-96/{relative_path}cluster_overview.html)

#### **Parameters**

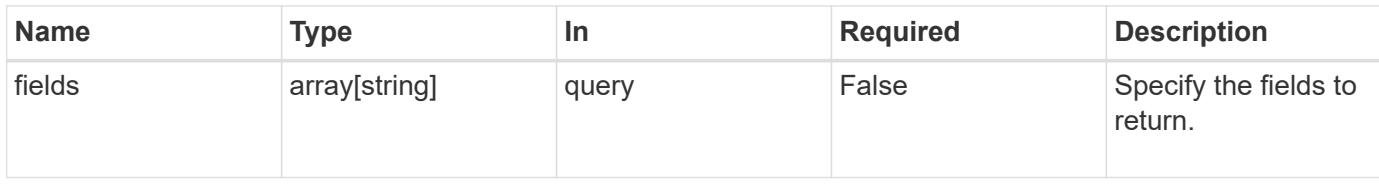

## **Response**

Status: 200, Ok

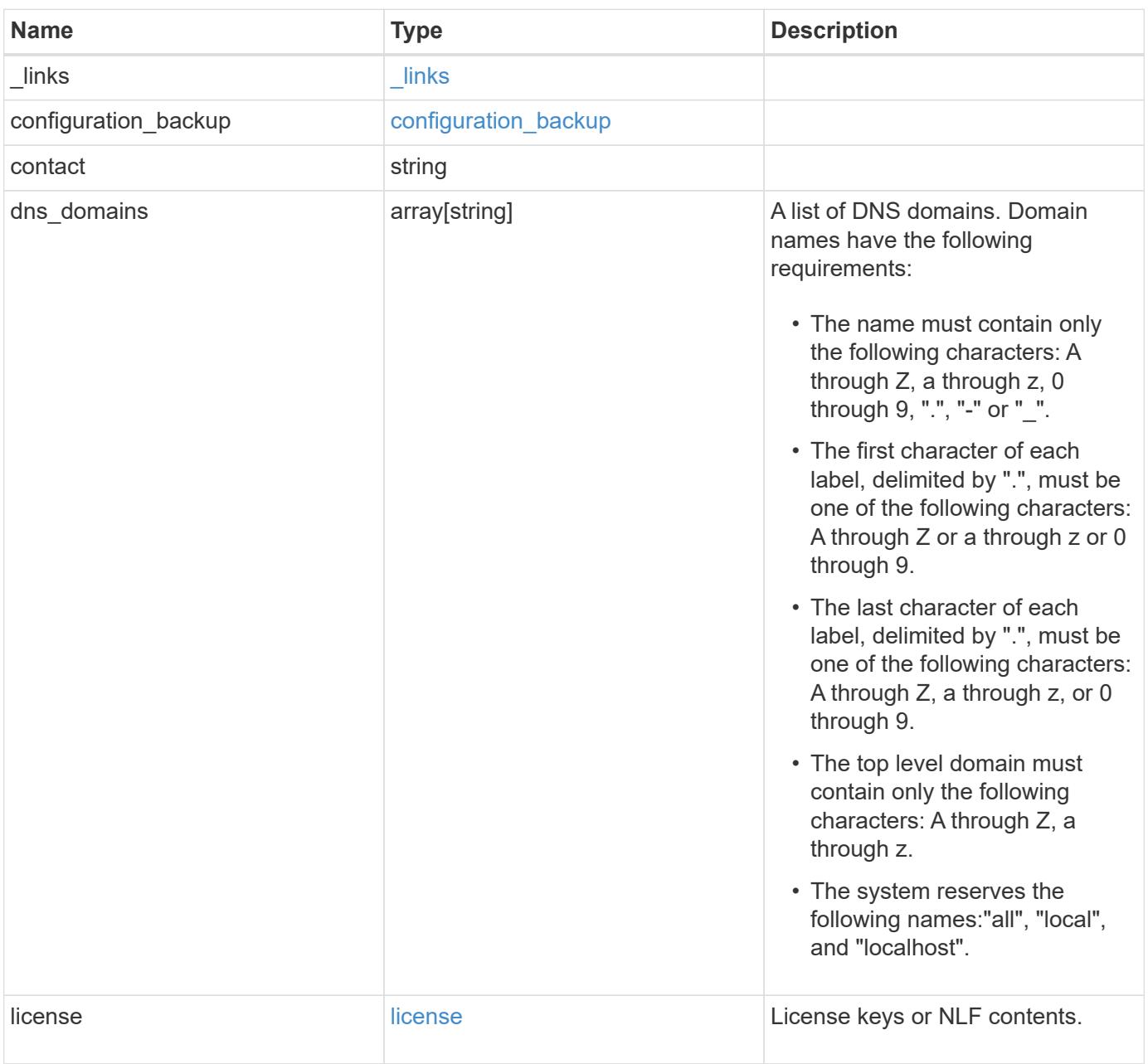

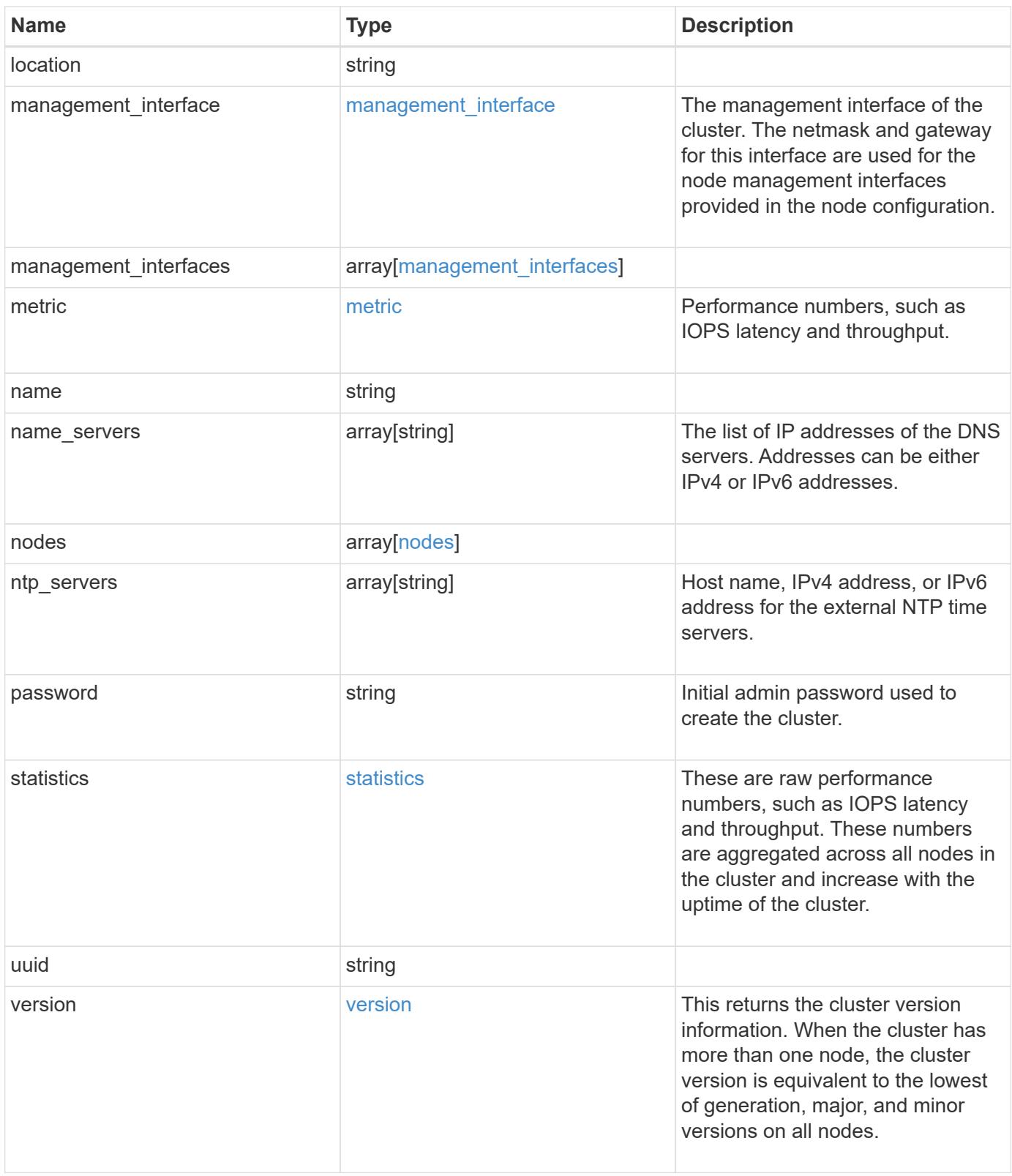

**Example response**

```
{
  " links": {
      "self": {
        "href": "/api/resourcelink"
      }
    },
  "configuration backup": {
      "password": "yourpassword",
      "url": "http://10.224.65.198/backups",
     "username": "me"
    },
    "contact": "<a href="
mailto:support@company.com">support@company.com</a>",
  "dns domains": [
     "example.com",
     "example2.example3.com"
  \frac{1}{2},
    "license": {
     "keys": {
     }
    },
    "location": "building 1",
    "management_interface": {
      "ip": {
        "address": "10.10.10.7",
        "gateway": "10.1.1.1",
        "netmask": "24"
      }
    },
    "management_interfaces": {
      "_links": {
        "self": {
          "href": "/api/resourcelink"
        }
      },
      "ip": {
        "address": "10.10.10.7"
      },
    "name": "lif1",
      "uuid": "1cd8a442-86d1-11e0-ae1c-123478563412"
    },
    "metric": {
      "_links": {
        "self": {
```

```
  "href": "/api/resourcelink"
     }
    },
    "duration": "PT15S",
    "iops": {
     "read": 200,
     "total": 1000,
     "write": 100
    },
    "latency": {
     "read": 200,
     "total": 1000,
     "write": 100
    },
    "status": "ok",
    "throughput": {
     "read": 200,
     "total": 1000,
     "write": 100
    },
   "timestamp": "2017-01-25 11:20:13 UTC"
  },
  "name": "cluster1",
"name servers": [
   "10.224.65.20",
   "2001:db08:a0b:12f0::1"
\left| \ \right|,
  "nodes": {
   "_links": {
      "self": {
       "href": "/api/resourcelink"
     }
    },
  "cluster_interface": {
   "ip": {
       "address": "10.10.10.7"
     }
    },
  "cluster_interfaces": {
      "_links": {
        "self": {
          "href": "/api/resourcelink"
        }
      },
      "ip": {
        "address": "10.10.10.7"
```

```
  },
    "name": "lif1",
    "uuid": "1cd8a442-86d1-11e0-ae1c-123478563412"
  },
  "controller": {
    "flash_cache": {
      "capacity": 1024000000000,
    "firmware version": "NA05",
    "hardware revision": "A1",
      "model": "X1970A",
      "part_number": "119-00207",
      "serial_number": "A22P5061550000187",
     "slot": "6-1",
     "state": "ok"
    },
    "frus": {
     "id": 0,
     "state": "ok",
     "type": "fan"
    },
  "over temperature": "over"
  },
  "date": "2017-01-25 11:20:13 +0400",
  "ha": {
   "partners": {
      "_links": {
        "self": {
         "href": "/api/resourcelink"
       }
      },
      "name": "node1",
     "uuid": "1cd8a442-86d1-11e0-ae1c-123478563412"
   }
  },
  "location": "rack 2 row 5",
"management interface": {
   "ip": {
      "address": "10.10.10.7"
   }
  },
"management interfaces": {
   "_links": {
     "self": {
       "href": "/api/resourcelink"
      }
    },
```

```
  "ip": {
        "address": "10.10.10.7"
      },
      "name": "lif1",
      "uuid": "1cd8a442-86d1-11e0-ae1c-123478563412"
    },
    "membership": "available",
    "model": "FAS3070",
  "name": "node-01",
  "serial number": "4048820-60-9",
    "service_processor": {
    "firmware version": "string",
      "ipv4_interface": {
        "address": "10.10.10.7",
        "gateway": "10.1.1.1",
        "netmask": "24"
      },
    "ipv6_interface": {
        "address": "10.10.10.7",
        "gateway": "10.1.1.1",
        "netmask": "24"
      },
    "link status": "up",
    "mac_address": "string",
      "state": "online"
    },
    "uptime": 300536,
    "uuid": "4ea7a442-86d1-11e0-ae1c-123478563412",
    "version": {
      "full": "NetApp Release 9.4.0: Sun Nov 05 18:20:57 UTC 2017",
      "generation": 9,
      "major": 4,
      "minor": 0
    }
  },
"ntp_servers": [
   "time.nist.gov",
   "10.98.19.20",
    "2610:20:6F15:15::27"
\frac{1}{2}  "password": "mypassword",
  "statistics": {
  "iops raw": {
      "read": 200,
      "total": 1000,
      "write": 100
```

```
  },
      "latency_raw": {
       "read": 200,
       "total": 1000,
       "write": 100
      },
      "status": "ok",
    "throughput raw": {
       "read": 200,
       "total": 1000,
       "write": 100
     },
      "timestamp": "2017-01-25 11:20:13 UTC"
    },
    "uuid": "1cd8a442-86d1-11e0-ae1c-123478563412",
    "version": {
     "full": "NetApp Release 9.4.0: Sun Nov 05 18:20:57 UTC 2017",
     "generation": 9,
     "major": 4,
     "minor": 0
   }
}
```
## **Error**

Status: Default, Error

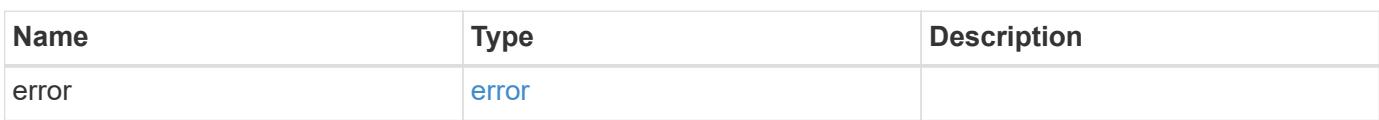

## **Example error**

```
{
   "error": {
     "arguments": {
       "code": "string",
      "message": "string"
     },
     "code": "4",
     "message": "entry doesn't exist",
     "target": "uuid"
   }
}
```
## **Definitions**

## **See Definitions**

href

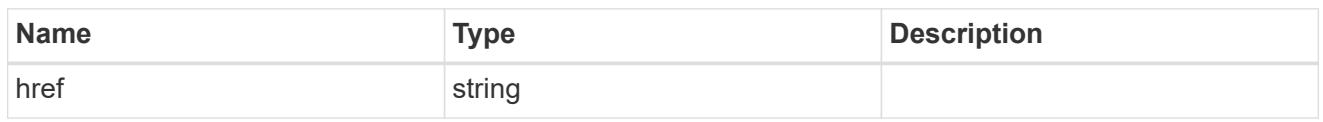

\_links

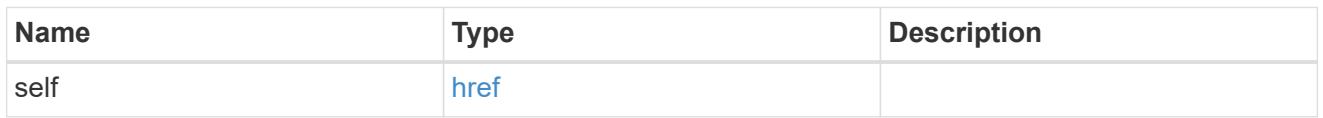

## configuration\_backup

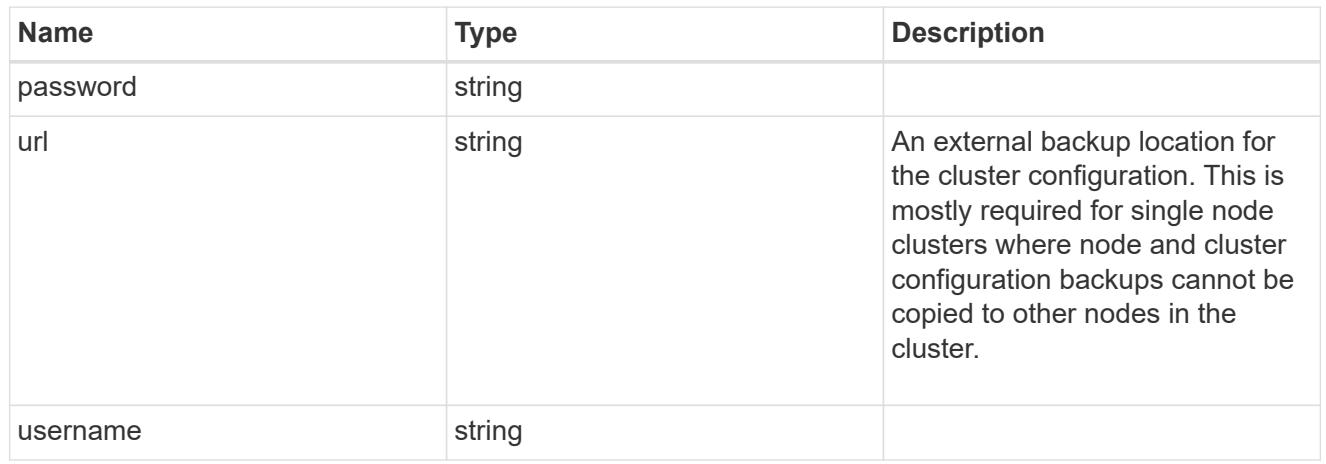

license

License keys or NLF contents.

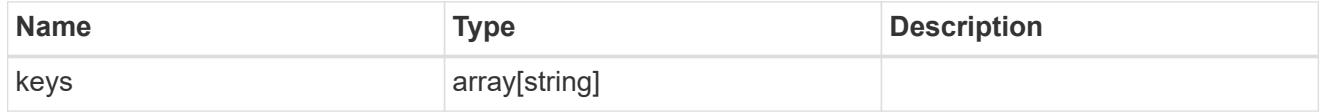

ip

Object to setup an interface along with its default router.

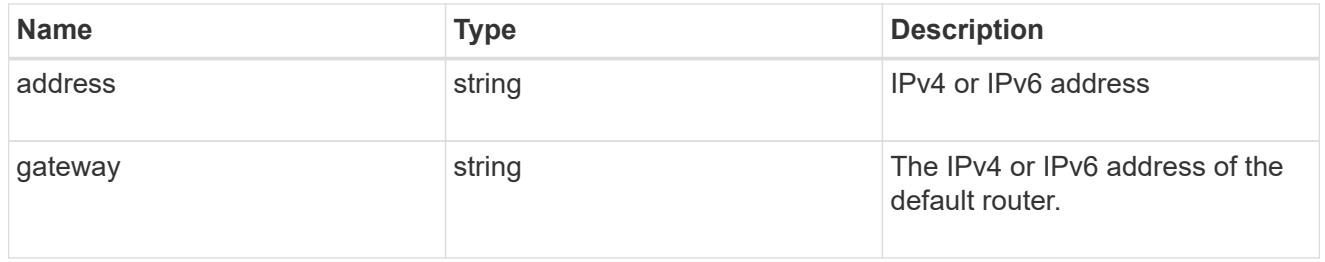
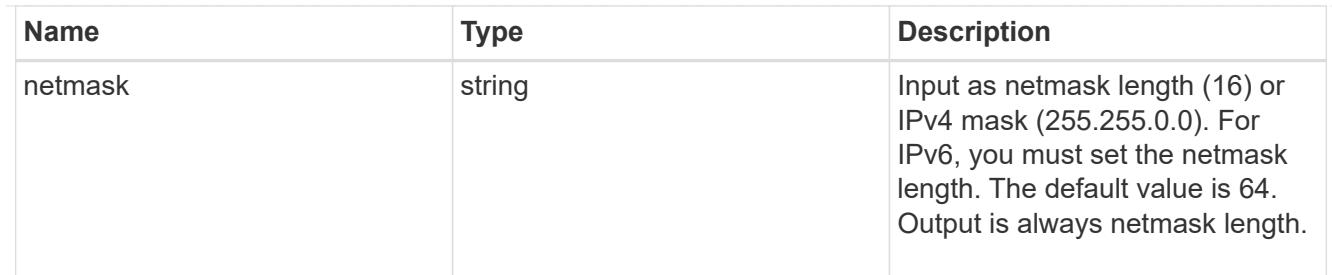

### management\_interface

The management interface of the cluster. The netmask and gateway for this interface are used for the node management interfaces provided in the node configuration.

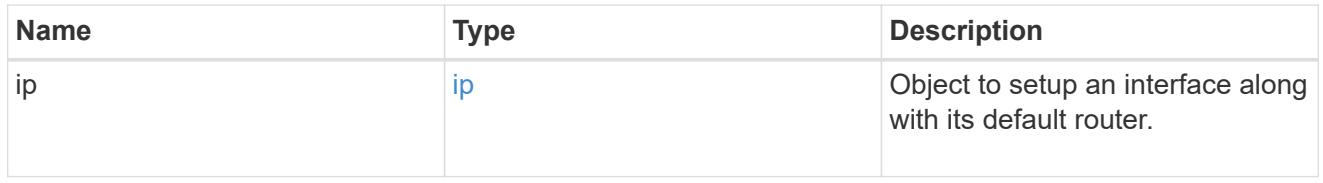

ip

## IP information

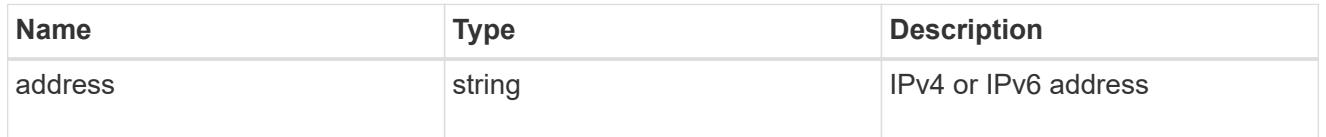

# management\_interfaces

A network interface. Either UUID or name may be supplied on input.

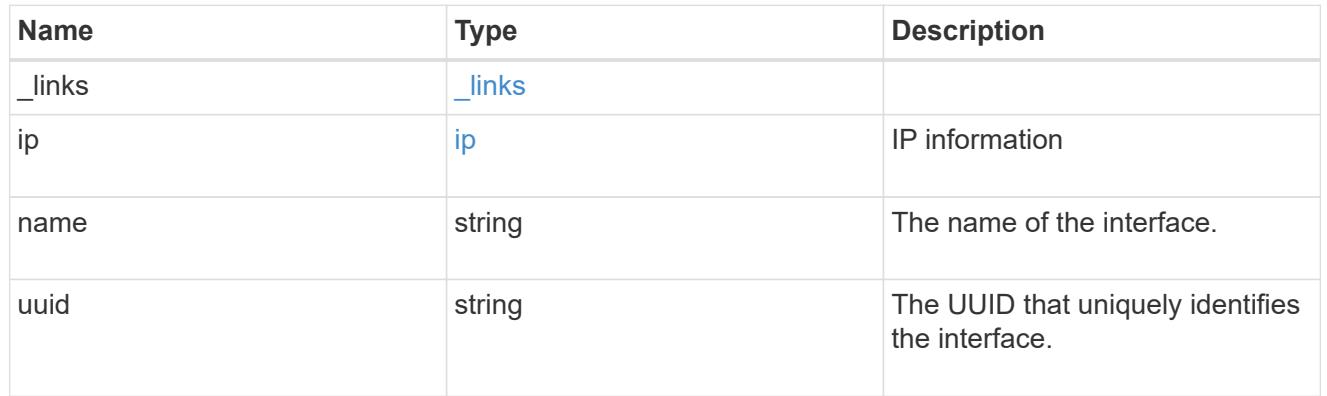

### iops

The rate of I/O operations observed at the storage object.

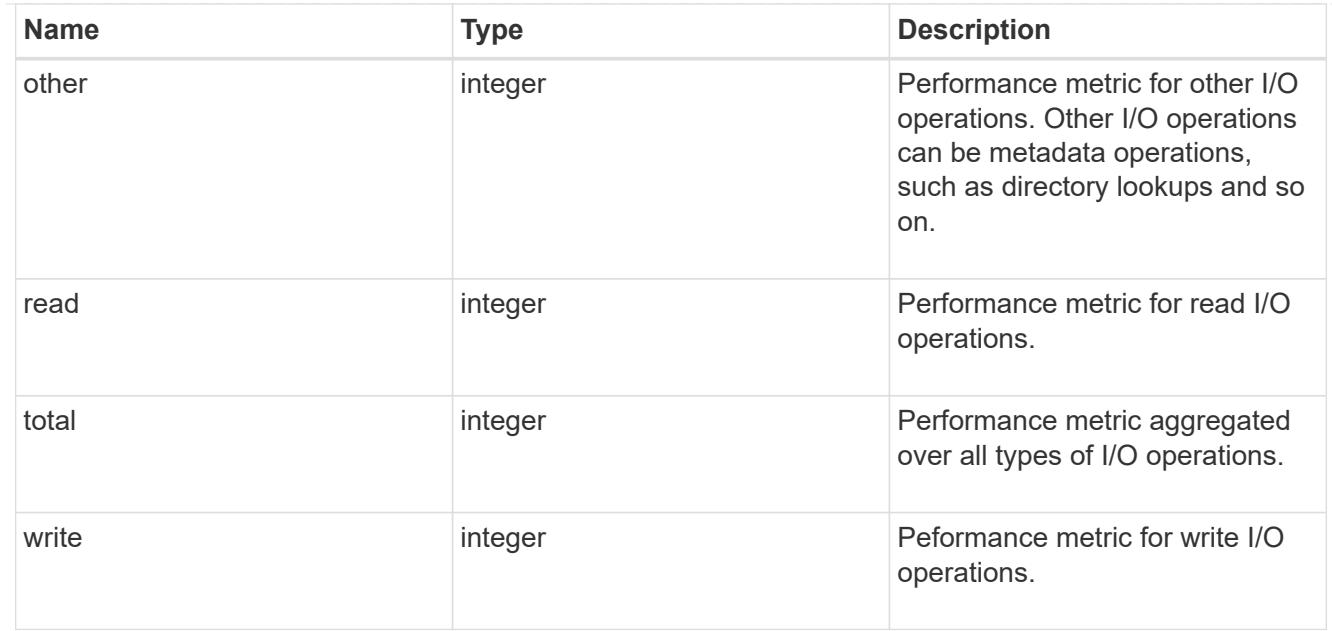

# latency

The round trip latency in microseconds observed at the storage object.

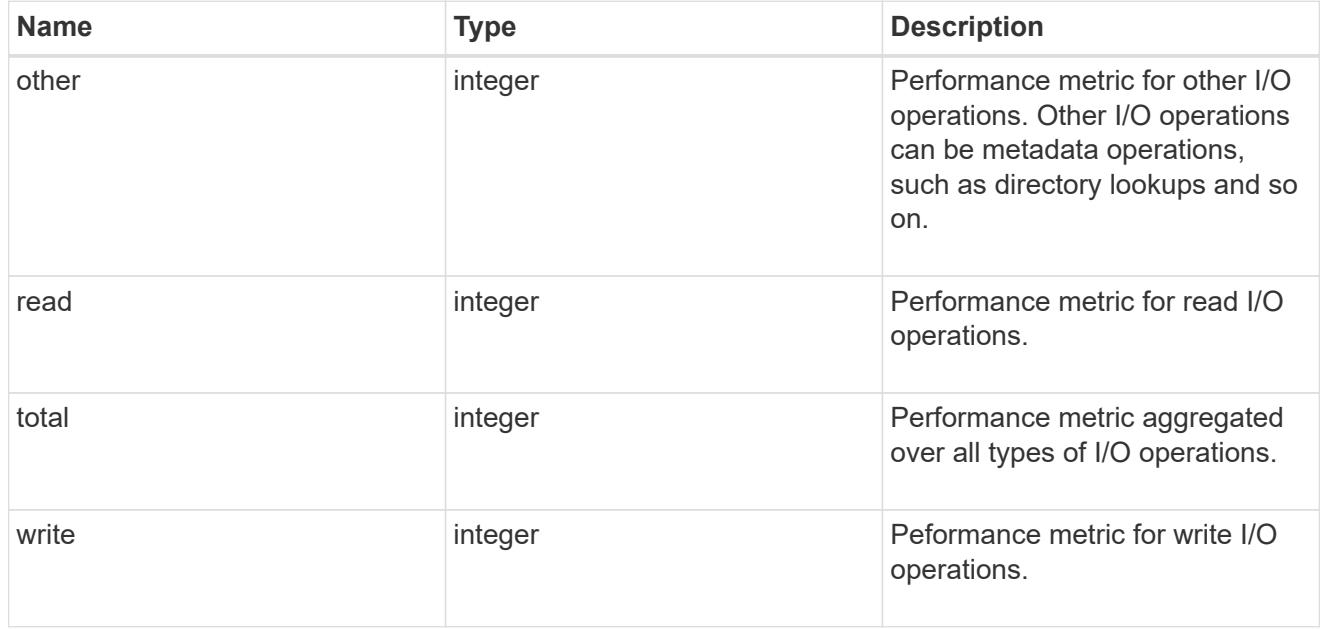

# throughput

The rate of throughput bytes per second observed at the storage object.

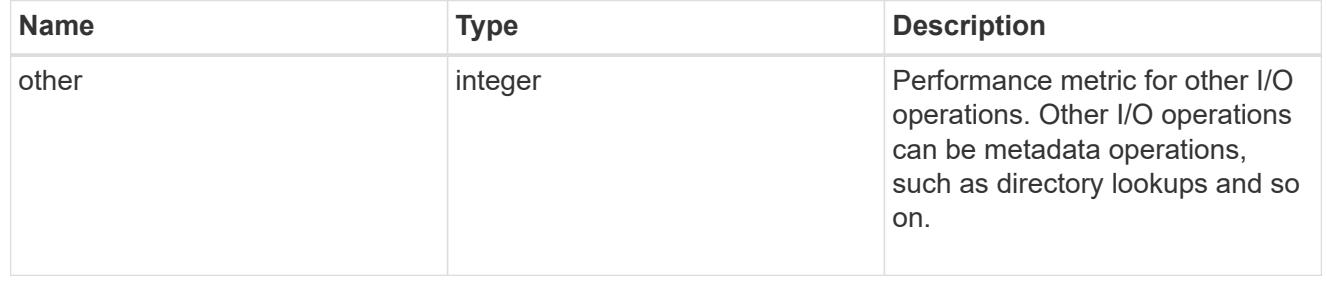

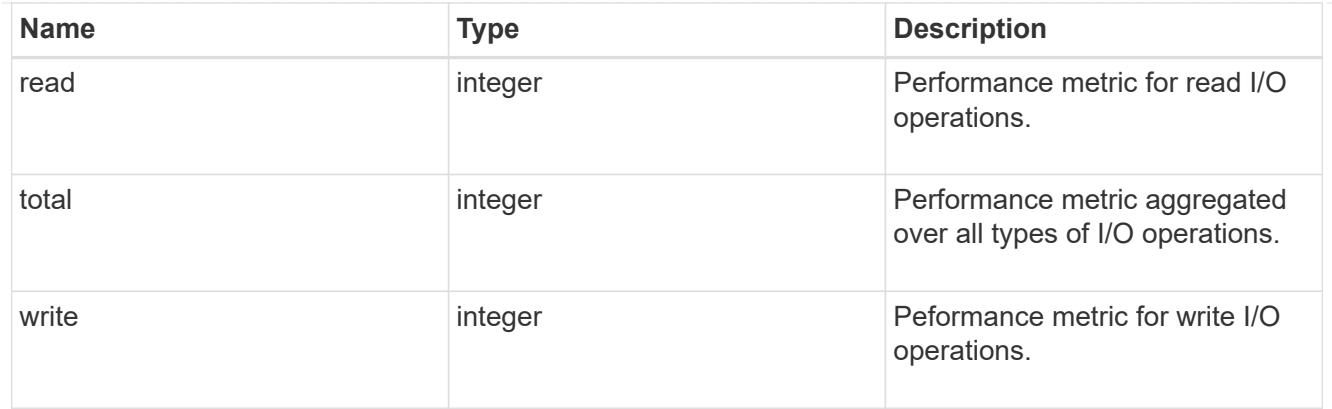

# metric

Performance numbers, such as IOPS latency and throughput.

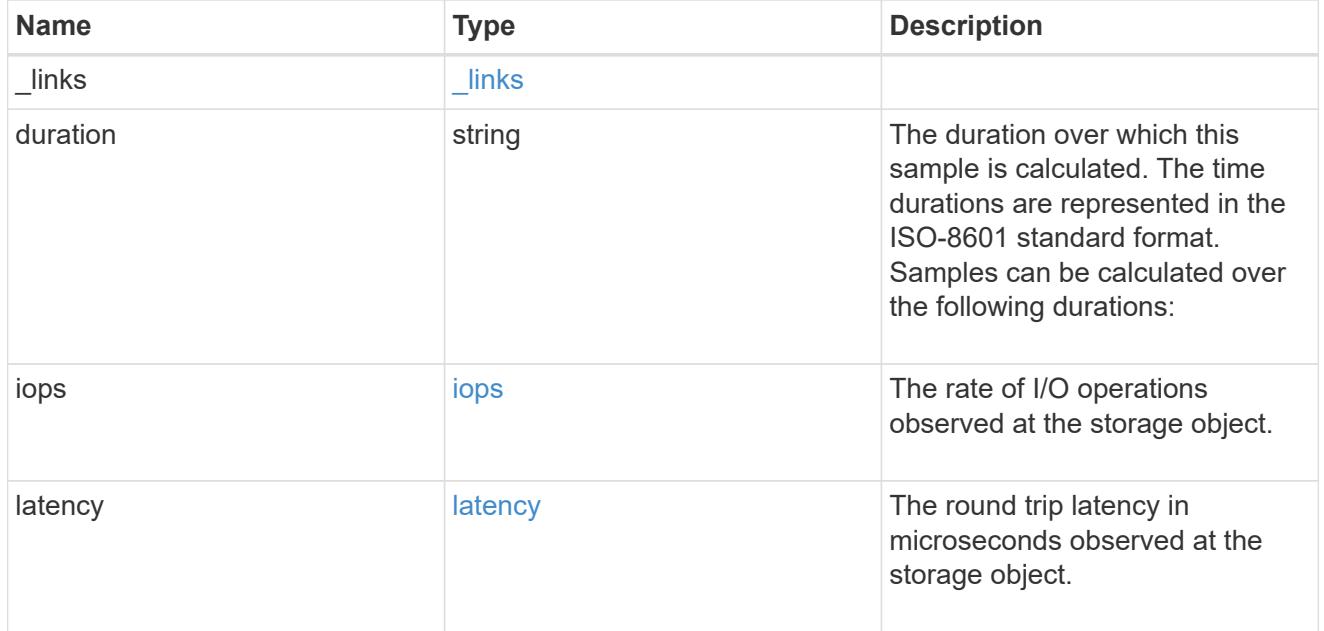

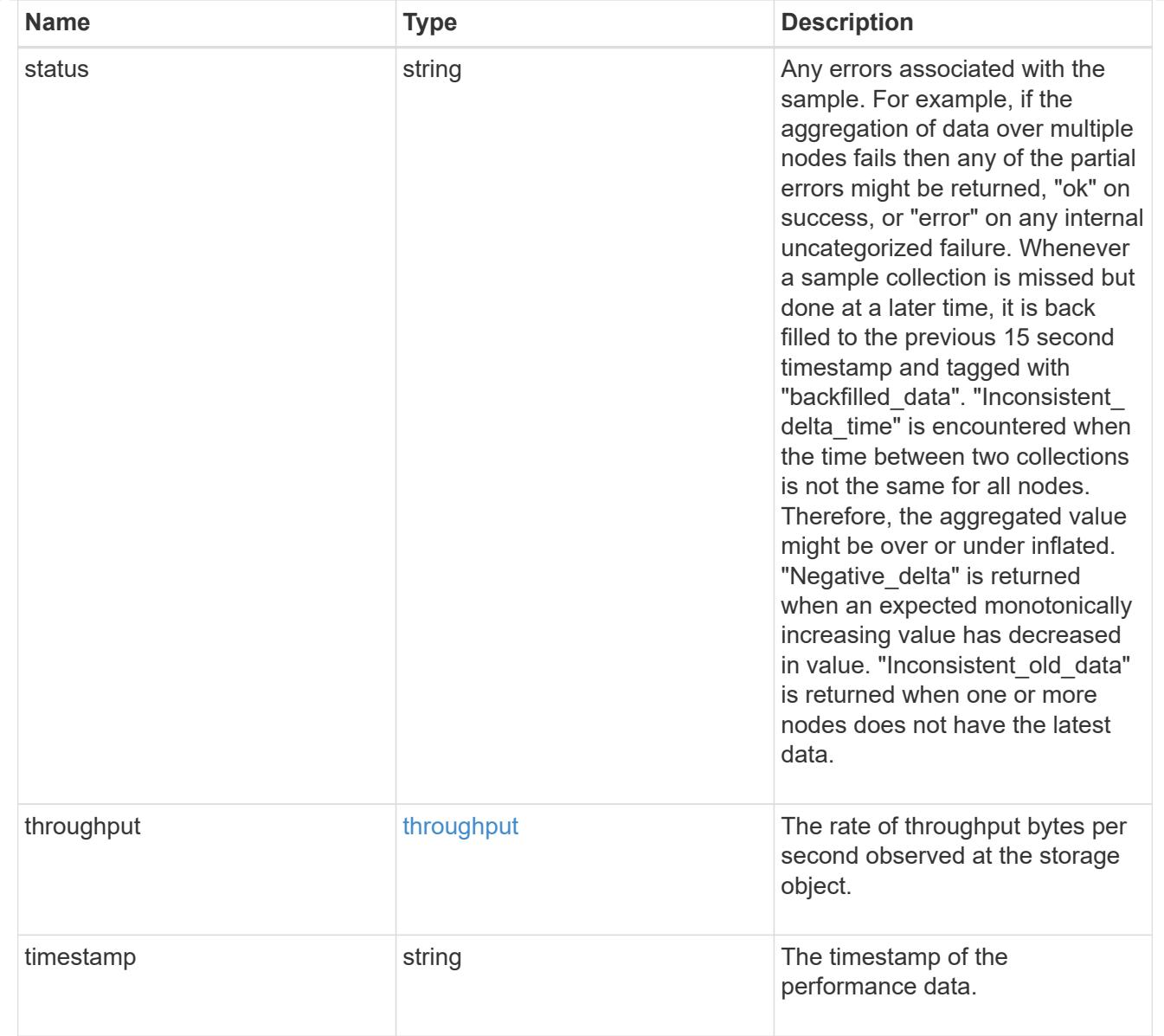

# node\_setup\_ip

The IP configuration for cluster setup.

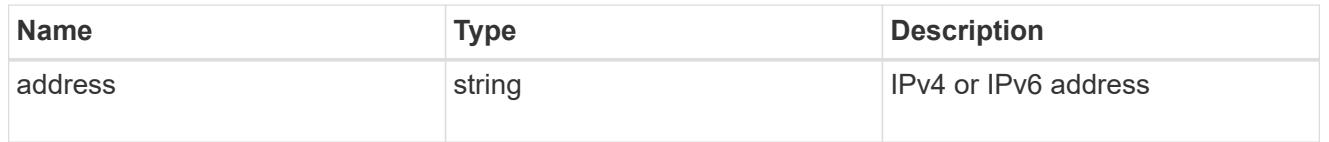

## cluster\_interface

The cluster network IP address of the node to be added.

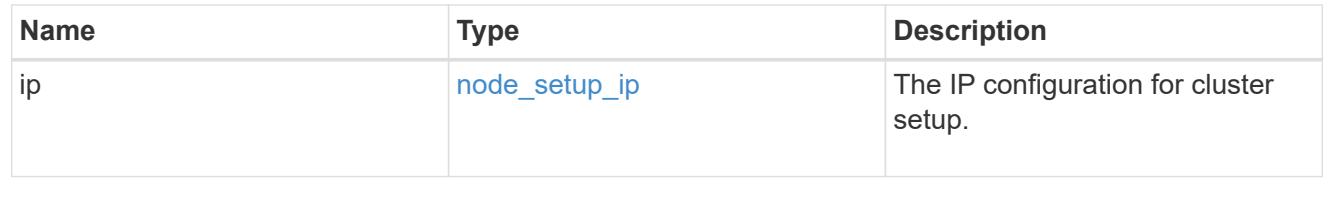

## cluster\_interfaces

#### Network interface

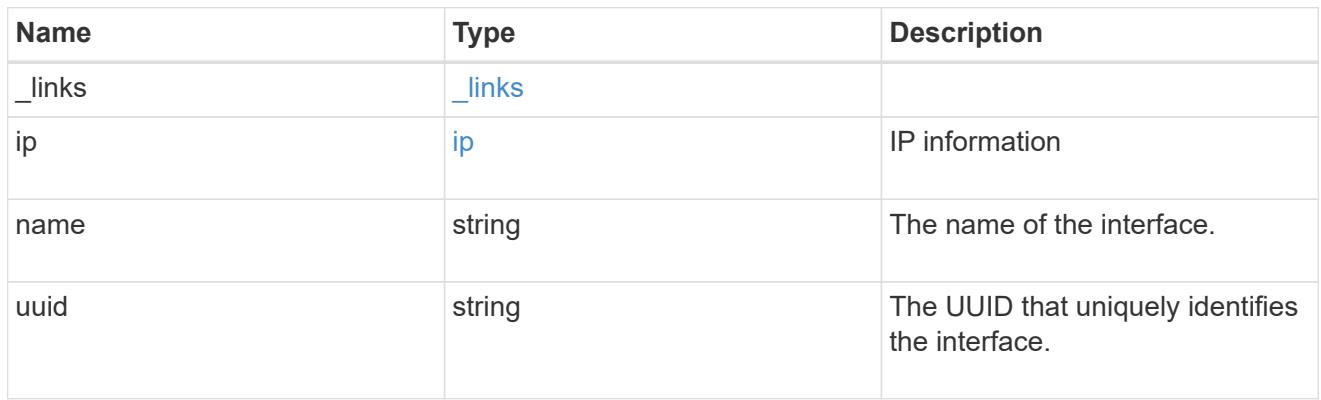

### flash\_cache

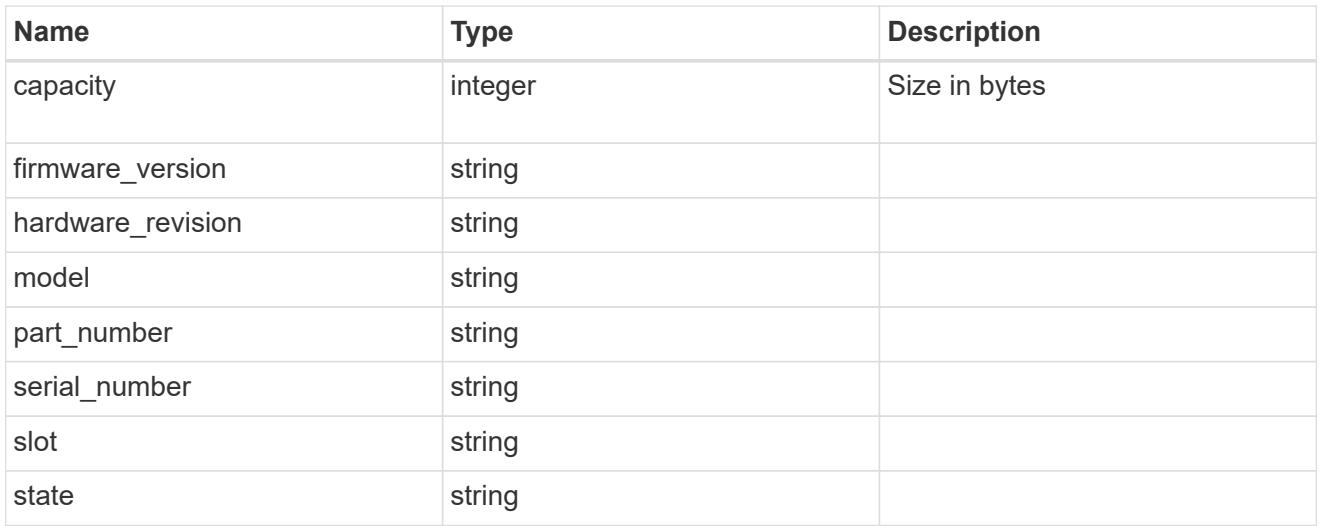

### frus

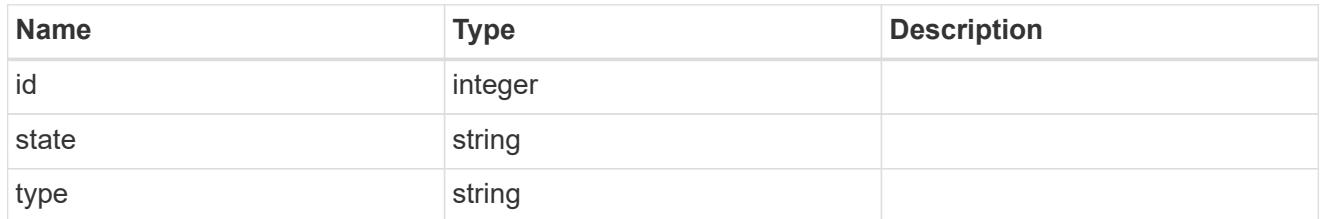

controller

# Controller information

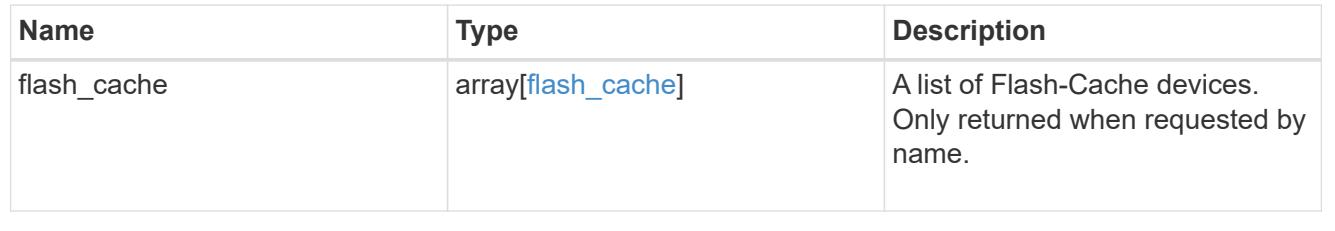

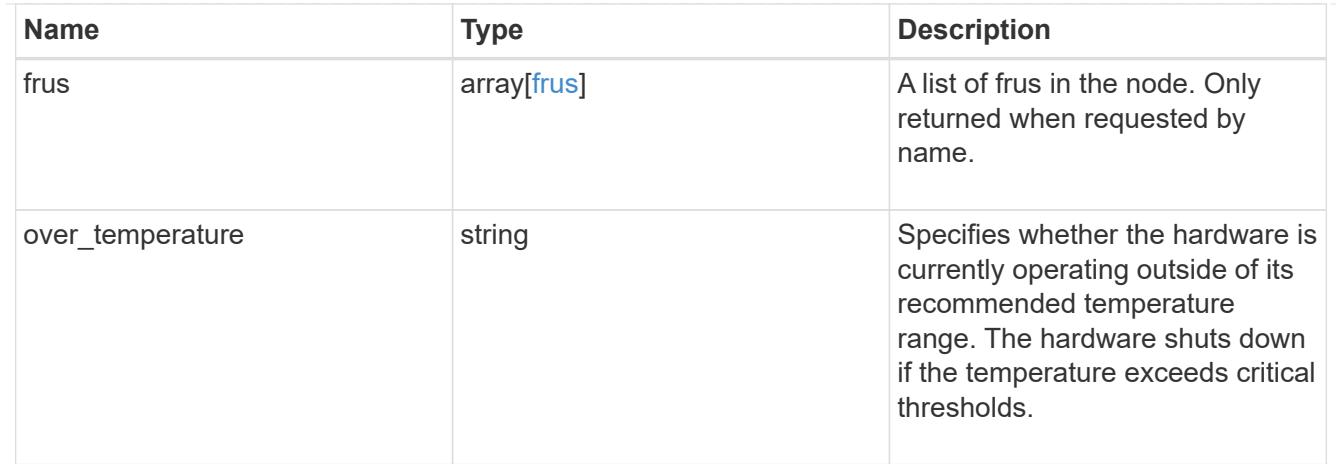

#### partners

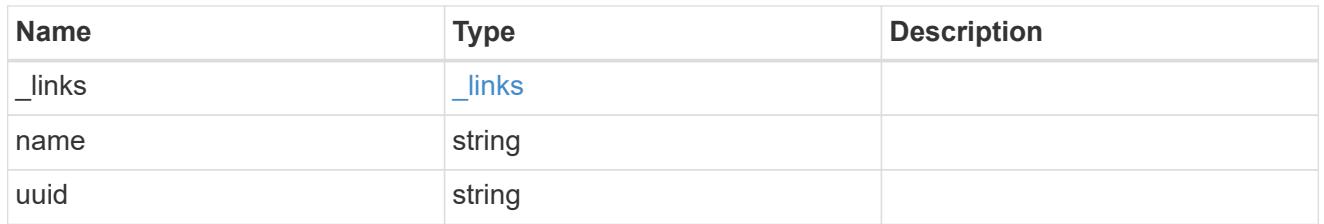

ha

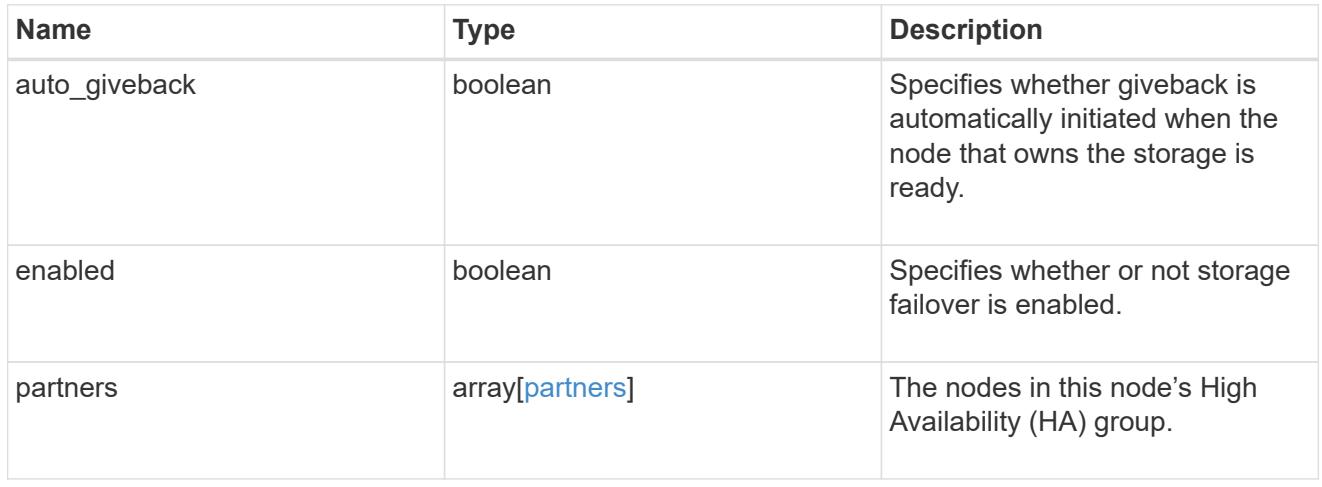

management\_interface

The management interface of the node to be added. The netmask is set based on the management interface of the cluster or the managment interfaces of other nodes.

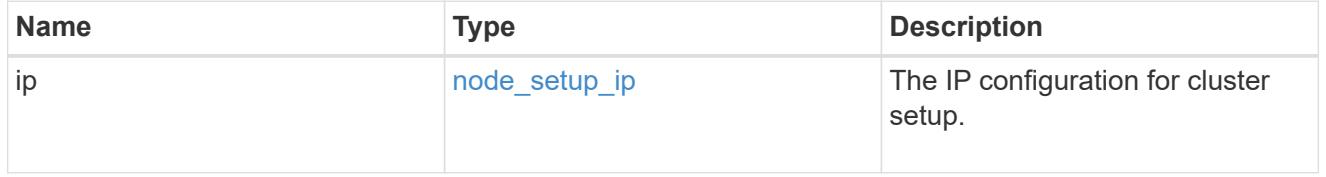

management\_interfaces

Network interface

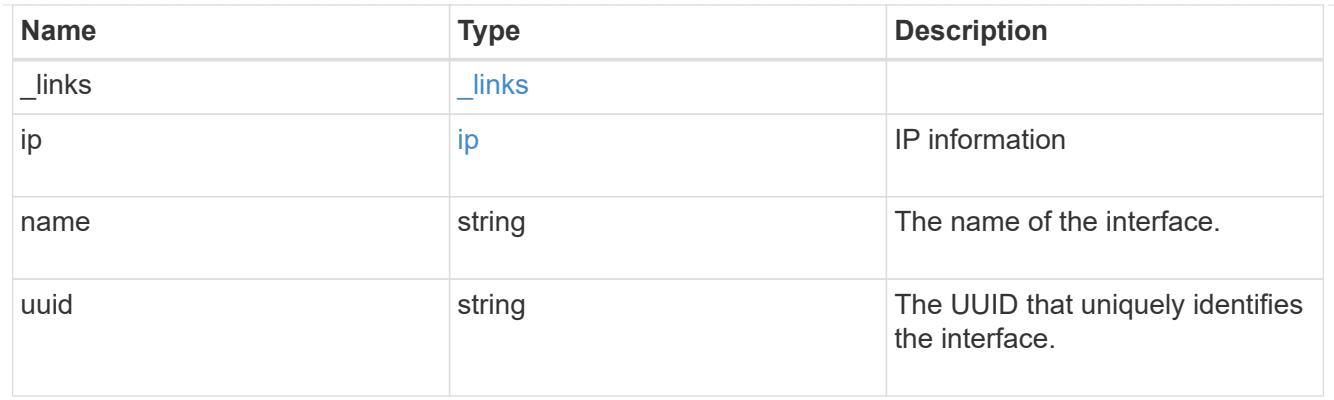

# ipv4\_interface

Object to setup an interface along with its default router.

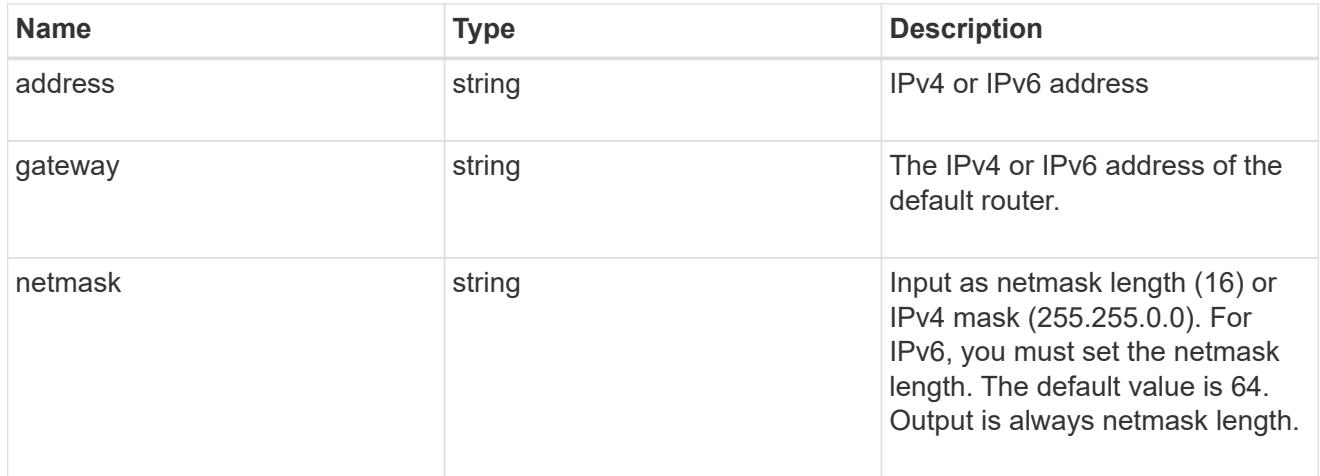

## ipv6\_interface

Object to setup an interface along with its default router.

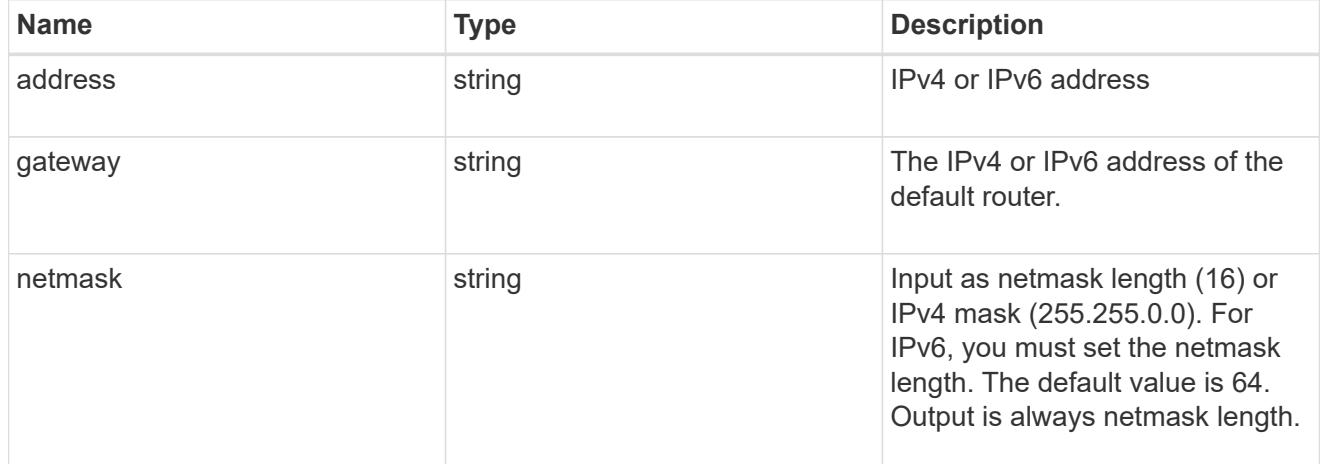

service\_processor

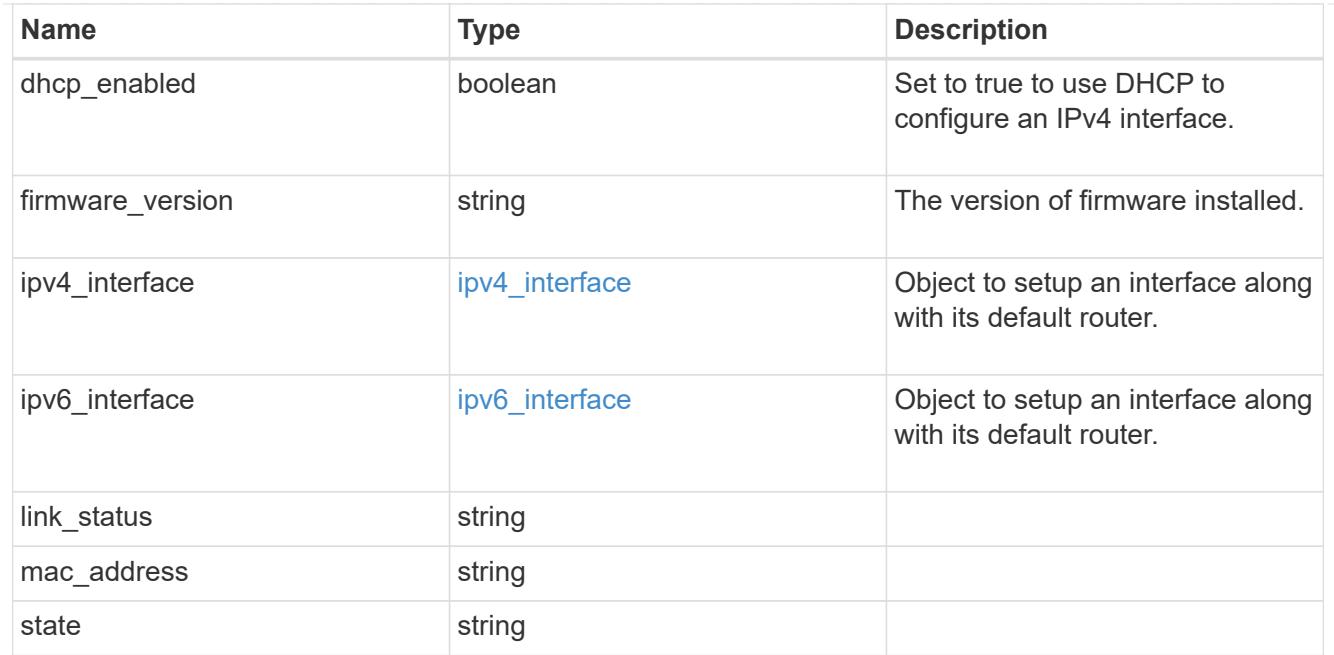

#### version

This returns the cluster version information. When the cluster has more than one node, the cluster version is equivalent to the lowest of generation, major, and minor versions on all nodes.

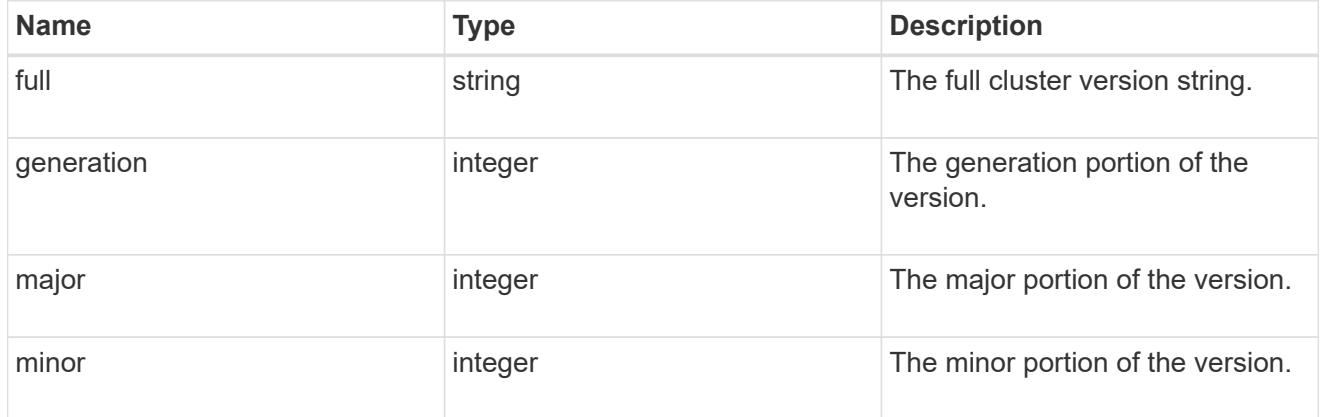

### nodes

### Complete node information

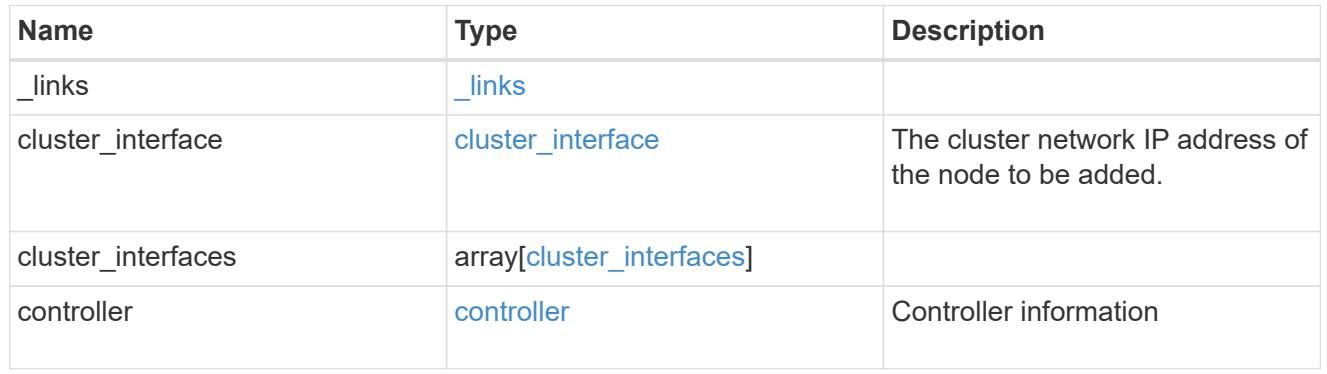

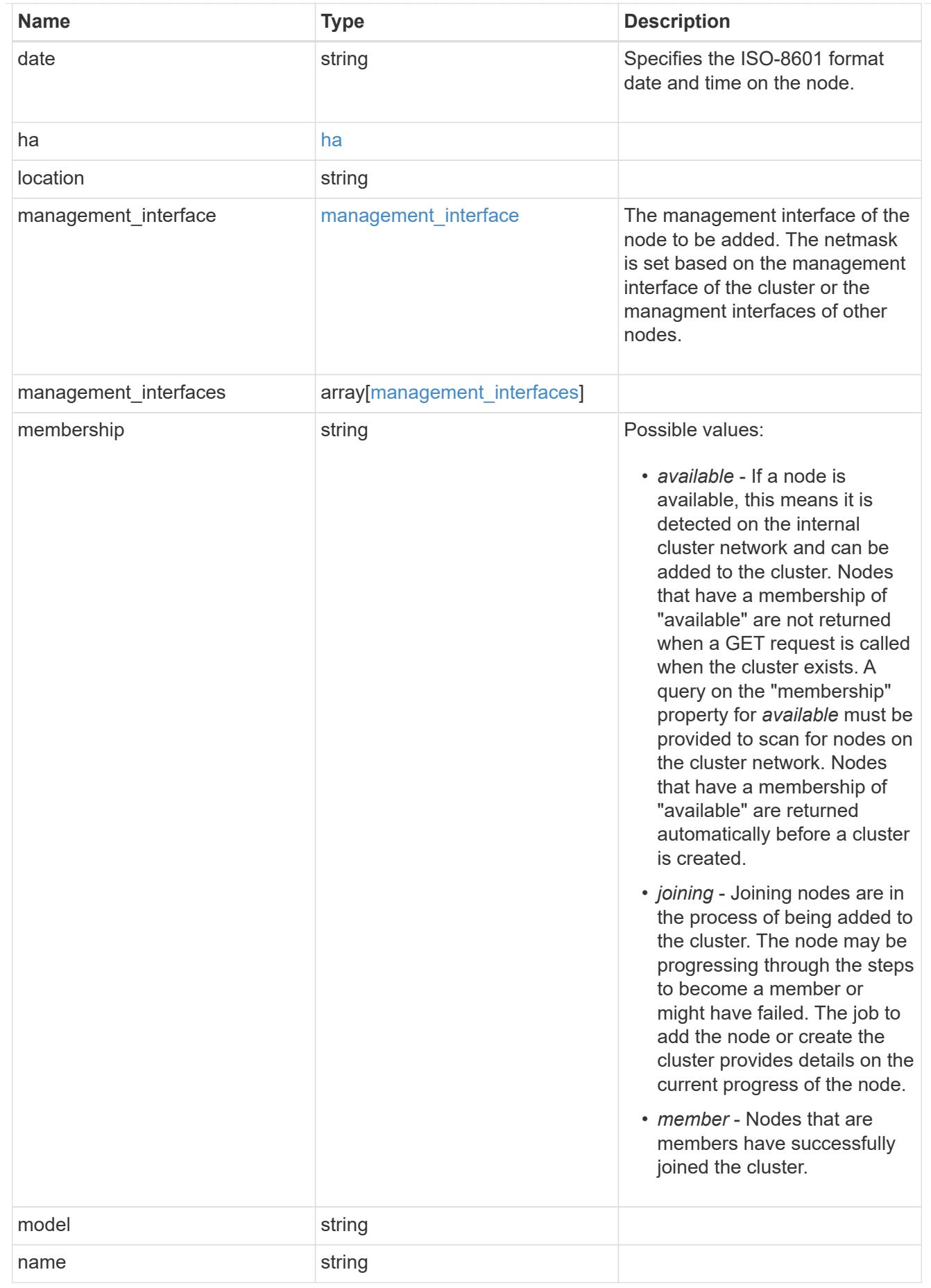

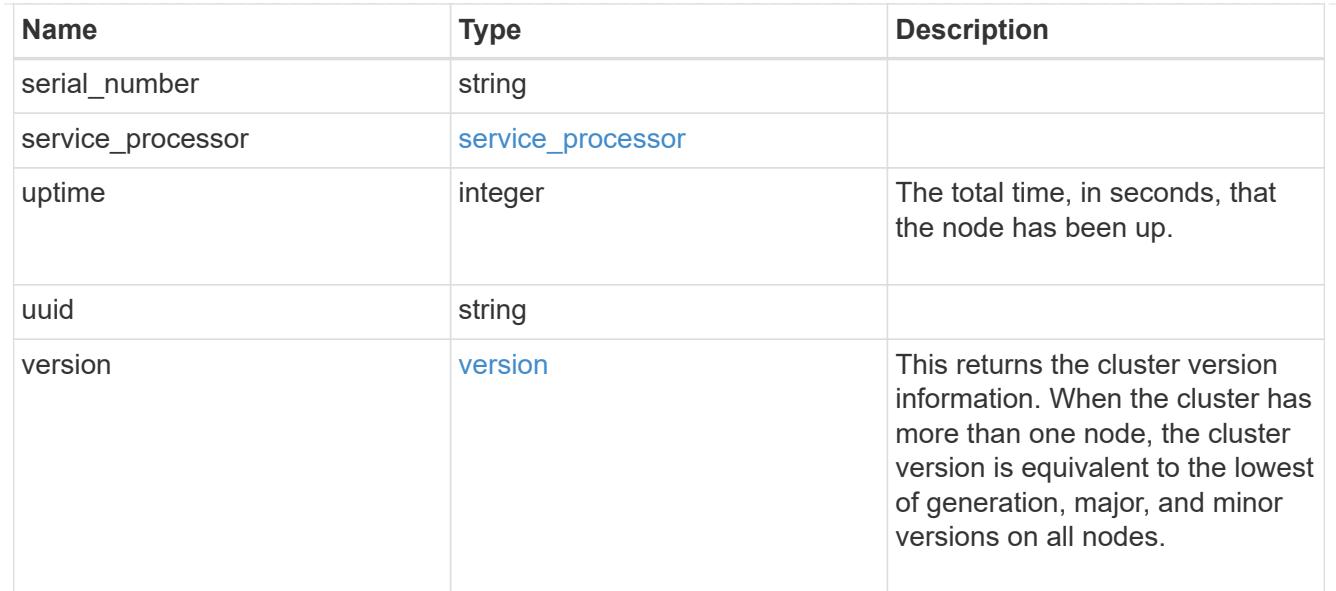

#### iops\_raw

The number of I/O operations observed at the storage object. This should be used along with delta time to calculate the rate of I/O operations per unit of time.

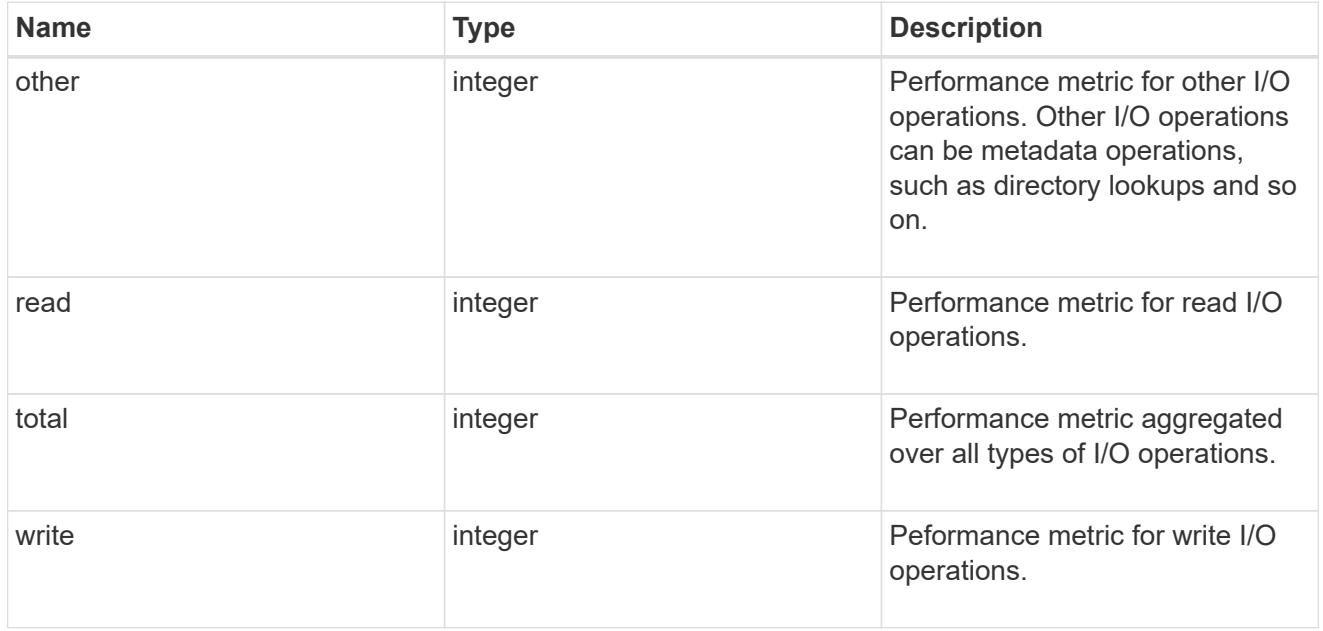

#### latency\_raw

The raw latency in microseconds observed at the storage object. This should be divided by the raw IOPS value to calculate the average latency per I/O operation.

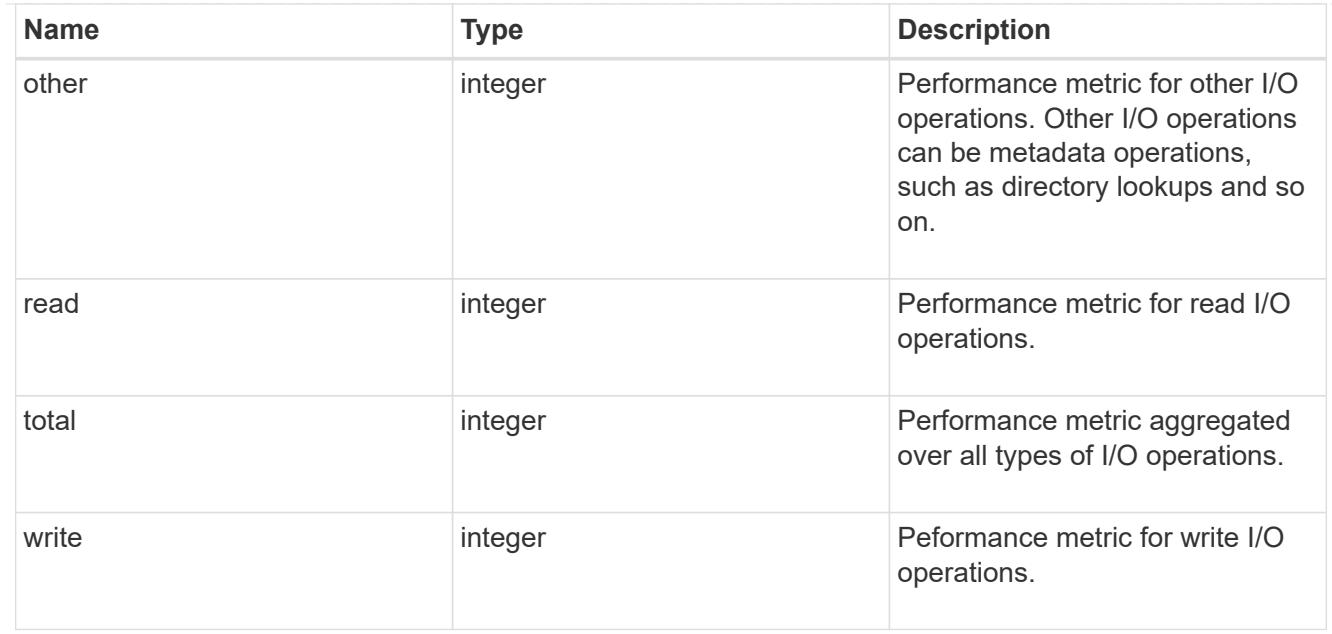

### throughput\_raw

Throughput bytes observed at the storage object. This should be used along with delta time to calculate the rate of throughput bytes per unit of time.

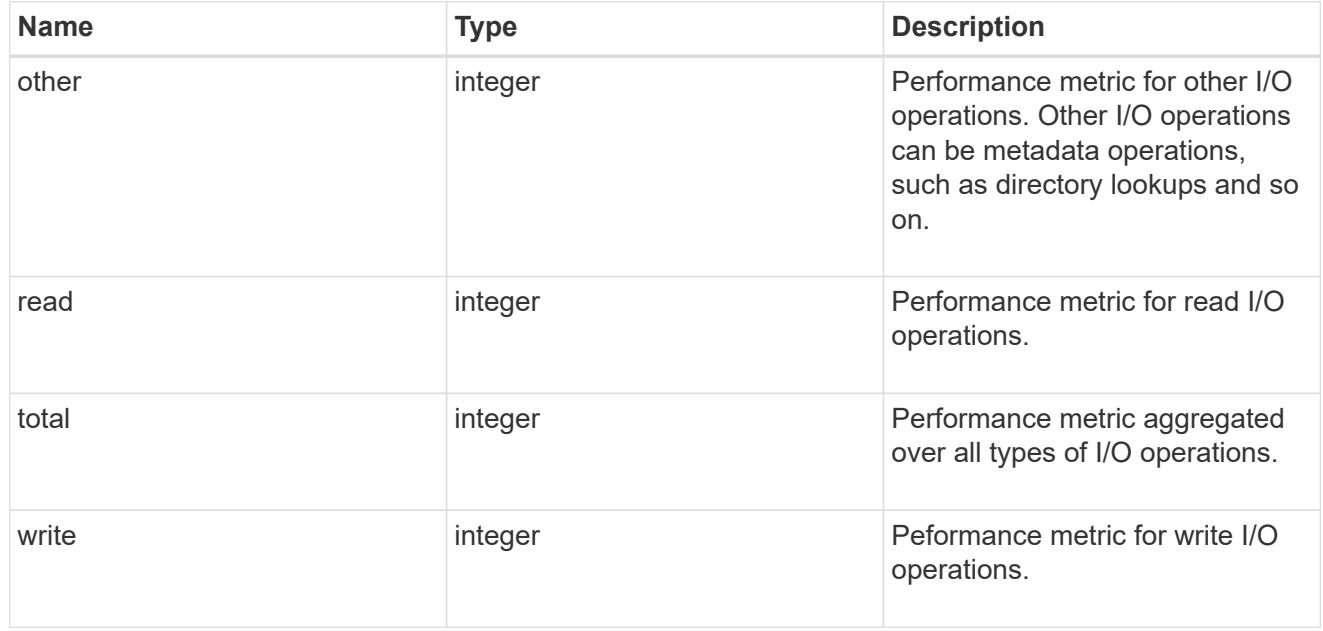

### statistics

These are raw performance numbers, such as IOPS latency and throughput. These numbers are aggregated across all nodes in the cluster and increase with the uptime of the cluster.

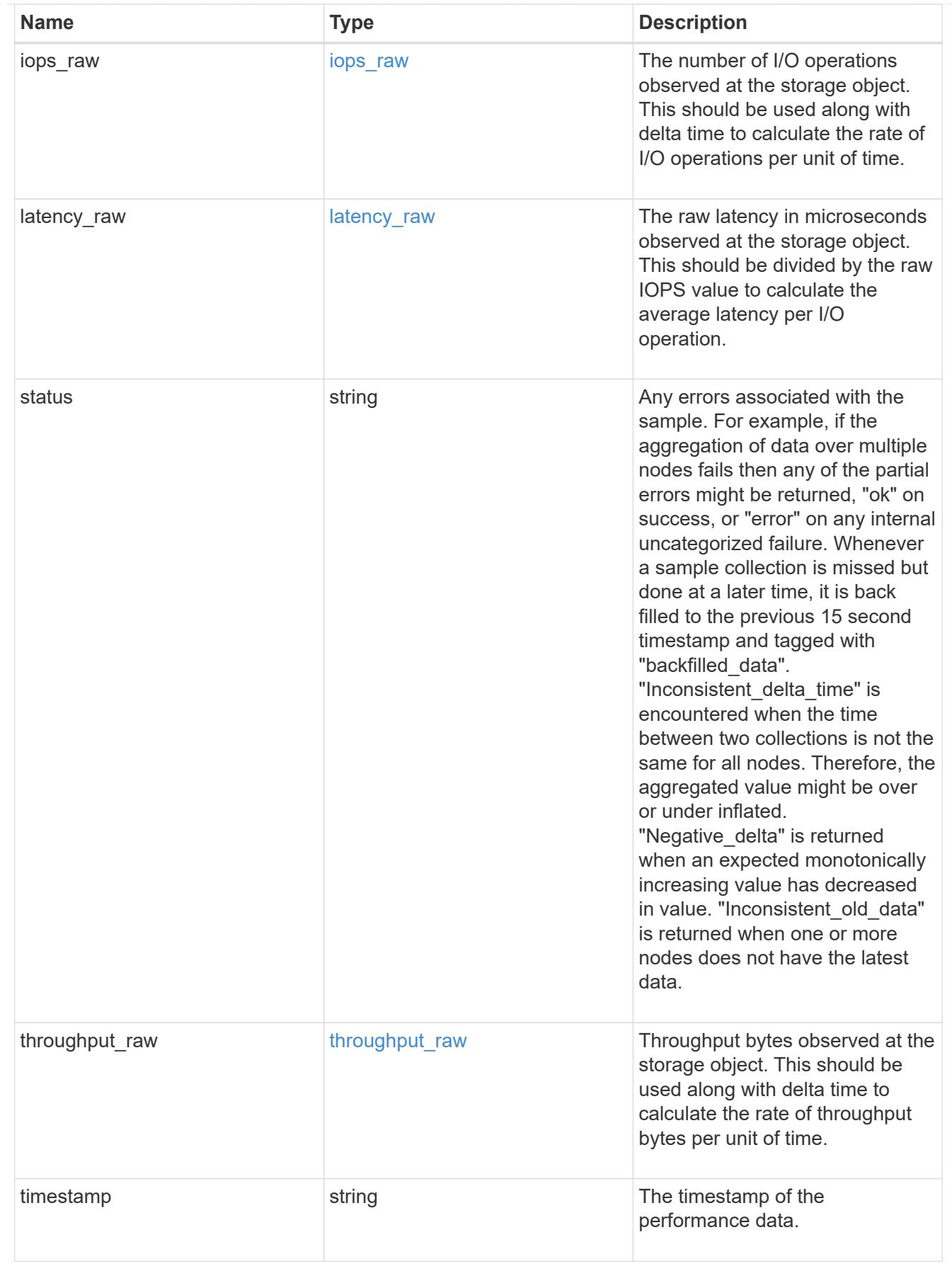

error\_arguments

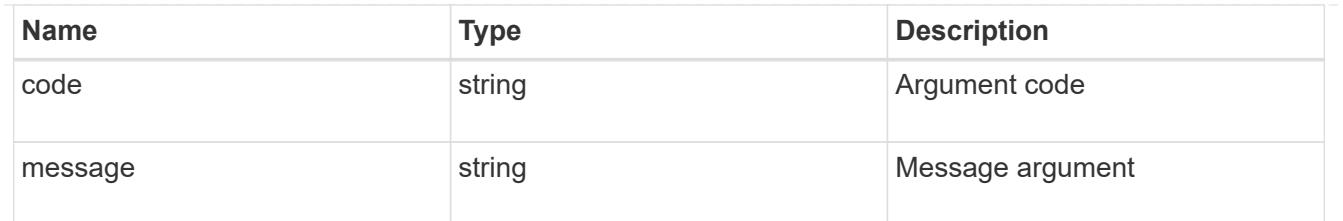

error

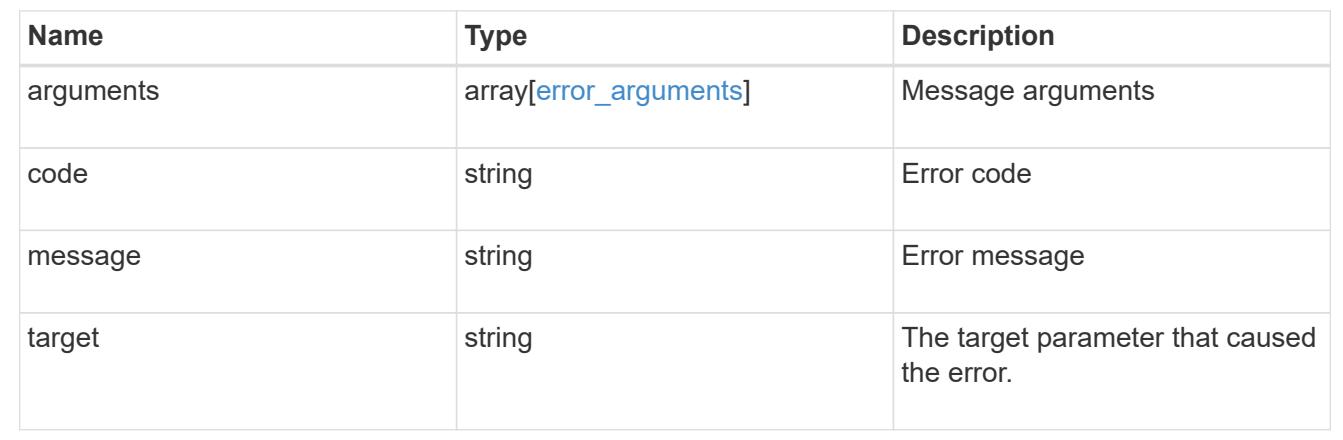

# **Update the cluster configuration**

PATCH /cluster

Updates the cluster configuration once the cluster has been created.

### **Learn more**

• [DOC /cluster](https://docs.netapp.com/us-en/ontap-restapi-96/{relative_path}cluster_overview.html)

# **Request Body**

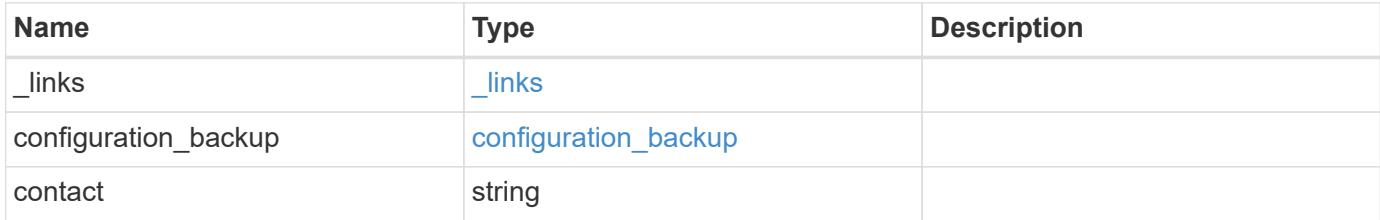

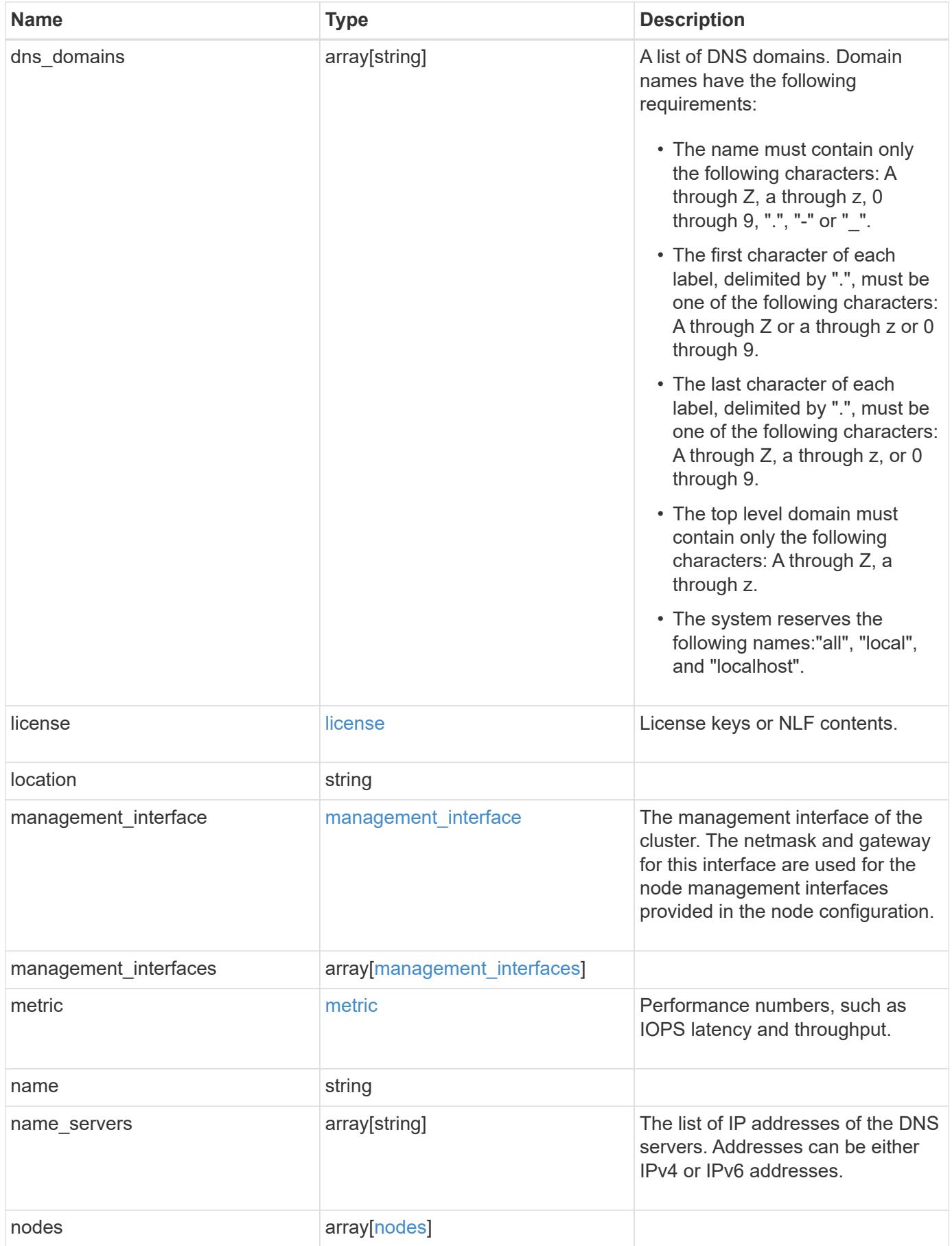

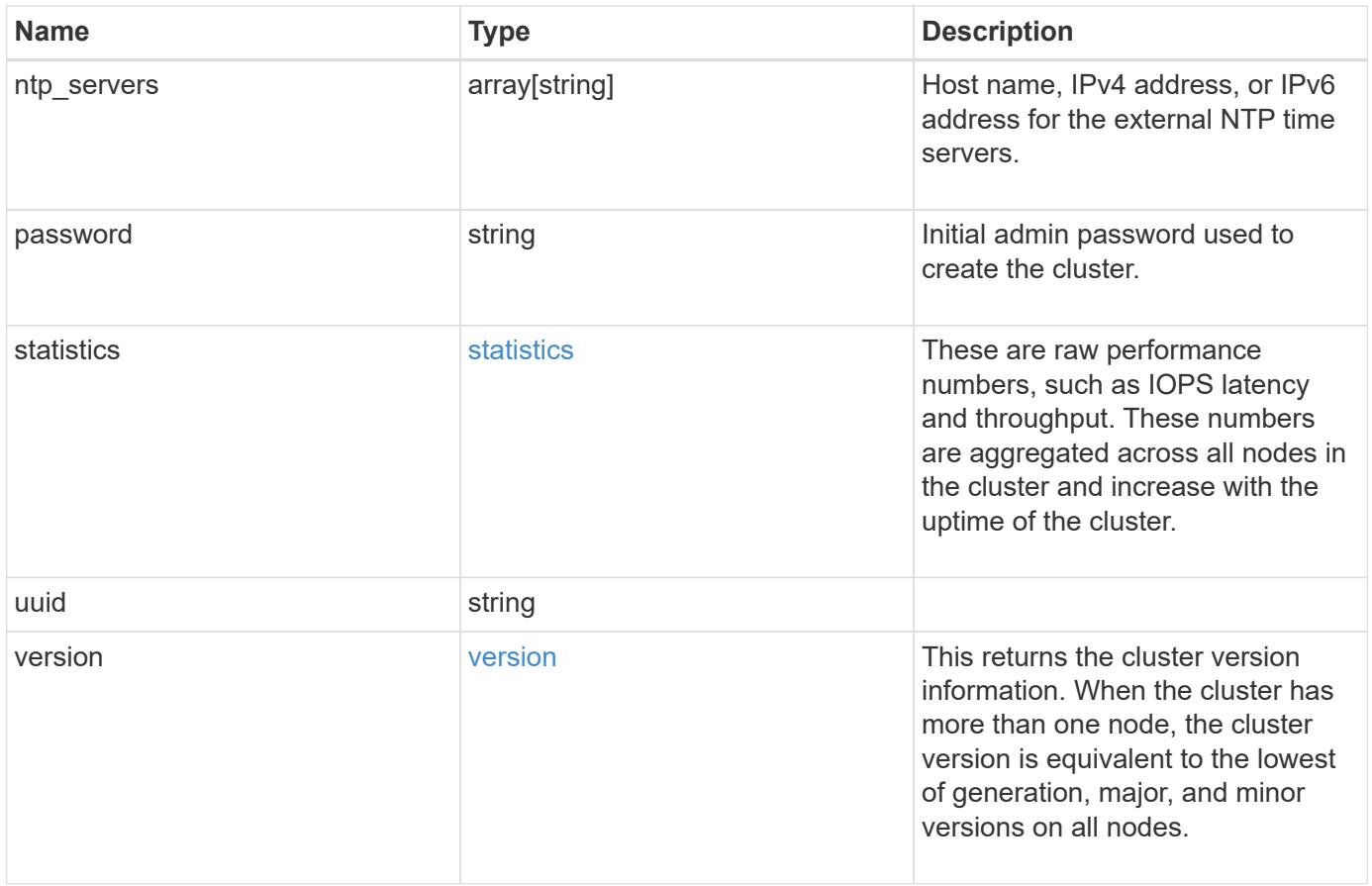

**Example request**

```
{
  " links": {
      "self": {
        "href": "/api/resourcelink"
      }
    },
  "configuration backup": {
      "password": "yourpassword",
      "url": "http://10.224.65.198/backups",
     "username": "me"
    },
    "contact": "<a href="
mailto:support@company.com">support@company.com</a>",
  "dns domains": [
     "example.com",
     "example2.example3.com"
  \frac{1}{2},
    "license": {
     "keys": {
     }
    },
    "location": "building 1",
    "management_interface": {
      "ip": {
        "address": "10.10.10.7",
        "gateway": "10.1.1.1",
        "netmask": "24"
      }
    },
    "management_interfaces": {
      "_links": {
        "self": {
          "href": "/api/resourcelink"
        }
      },
      "ip": {
        "address": "10.10.10.7"
      },
    "name": "lif1",
      "uuid": "1cd8a442-86d1-11e0-ae1c-123478563412"
    },
    "metric": {
    " links": {
        "self": {
```

```
  "href": "/api/resourcelink"
     }
    },
    "duration": "PT15S",
    "iops": {
     "read": 200,
     "total": 1000,
     "write": 100
    },
    "latency": {
     "read": 200,
     "total": 1000,
     "write": 100
    },
    "status": "ok",
    "throughput": {
     "read": 200,
     "total": 1000,
     "write": 100
    },
   "timestamp": "2017-01-25 11:20:13 UTC"
  },
  "name": "cluster1",
"name servers": [
   "10.224.65.20",
   "2001:db08:a0b:12f0::1"
\left| \ \right|,
  "nodes": {
   "_links": {
      "self": {
       "href": "/api/resourcelink"
     }
    },
  "cluster_interface": {
   "ip": {
       "address": "10.10.10.7"
     }
    },
  "cluster_interfaces": {
      "_links": {
        "self": {
          "href": "/api/resourcelink"
        }
      },
      "ip": {
        "address": "10.10.10.7"
```

```
  },
    "name": "lif1",
    "uuid": "1cd8a442-86d1-11e0-ae1c-123478563412"
  },
  "controller": {
    "flash_cache": {
      "capacity": 1024000000000,
    "firmware version": "NA05",
    "hardware revision": "A1",
      "model": "X1970A",
      "part_number": "119-00207",
      "serial_number": "A22P5061550000187",
     "slot": "6-1",
     "state": "ok"
    },
    "frus": {
     "id": 0,
     "state": "ok",
     "type": "fan"
    },
  "over temperature": "over"
  },
  "date": "2017-01-25 11:20:13 +0400",
  "ha": {
   "partners": {
      "_links": {
        "self": {
         "href": "/api/resourcelink"
       }
      },
      "name": "node1",
     "uuid": "1cd8a442-86d1-11e0-ae1c-123478563412"
   }
  },
  "location": "rack 2 row 5",
"management interface": {
   "ip": {
      "address": "10.10.10.7"
   }
  },
"management interfaces": {
   "_links": {
     "self": {
       "href": "/api/resourcelink"
      }
    },
```

```
  "ip": {
        "address": "10.10.10.7"
      },
      "name": "lif1",
      "uuid": "1cd8a442-86d1-11e0-ae1c-123478563412"
    },
    "membership": "available",
    "model": "FAS3070",
  "name": "node-01",
  "serial number": "4048820-60-9",
    "service_processor": {
    "firmware version": "string",
      "ipv4_interface": {
        "address": "10.10.10.7",
        "gateway": "10.1.1.1",
        "netmask": "24"
      },
    "ipv6_interface": {
        "address": "10.10.10.7",
        "gateway": "10.1.1.1",
        "netmask": "24"
      },
    "link status": "up",
    "mac_address": "string",
      "state": "online"
    },
    "uptime": 300536,
    "uuid": "4ea7a442-86d1-11e0-ae1c-123478563412",
    "version": {
      "full": "NetApp Release 9.4.0: Sun Nov 05 18:20:57 UTC 2017",
      "generation": 9,
      "major": 4,
      "minor": 0
    }
  },
"ntp_servers": [
   "time.nist.gov",
   "10.98.19.20",
    "2610:20:6F15:15::27"
\frac{1}{2}  "password": "mypassword",
  "statistics": {
  "iops raw": {
      "read": 200,
      "total": 1000,
      "write": 100
```

```
  },
      "latency_raw": {
       "read": 200,
       "total": 1000,
       "write": 100
      },
      "status": "ok",
    "throughput raw": {
       "read": 200,
       "total": 1000,
       "write": 100
      },
      "timestamp": "2017-01-25 11:20:13 UTC"
    },
    "uuid": "1cd8a442-86d1-11e0-ae1c-123478563412",
    "version": {
     "full": "NetApp Release 9.4.0: Sun Nov 05 18:20:57 UTC 2017",
      "generation": 9,
     "major": 4,
      "minor": 0
   }
}
```
#### **Response**

```
Status: 202, Accepted
```
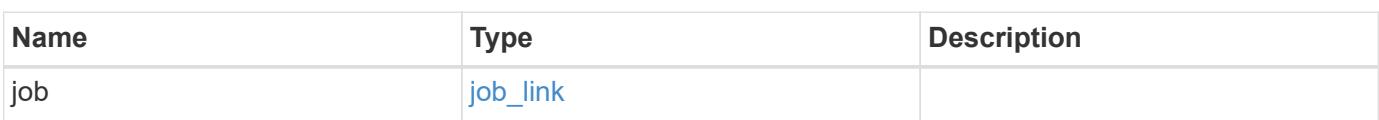

## **Example response**

```
{
   "job": {
     "_links": {
        "self": {
          "href": "/api/resourcelink"
       }
      },
      "uuid": "string"
   }
}
```
#### **Error**

Status: Default

# ONTAP Error Response Codes

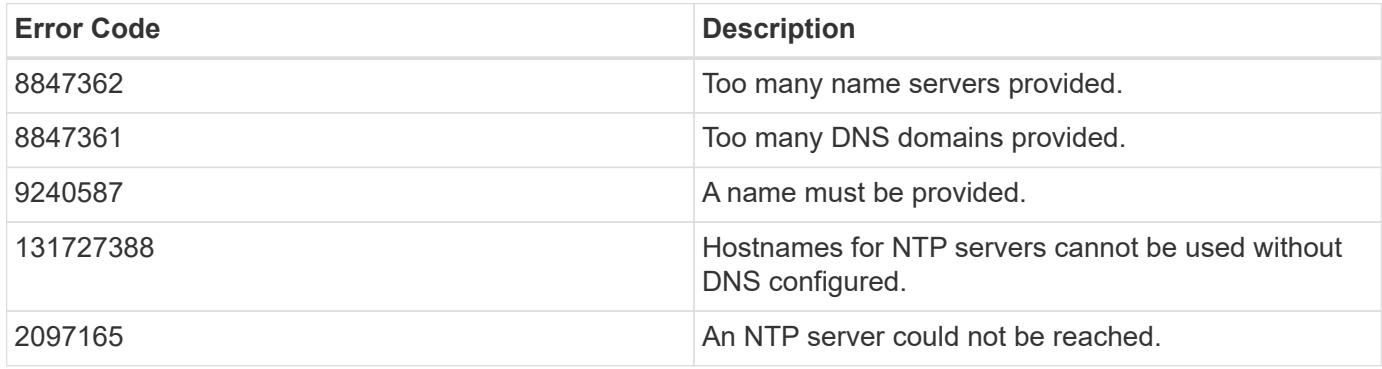

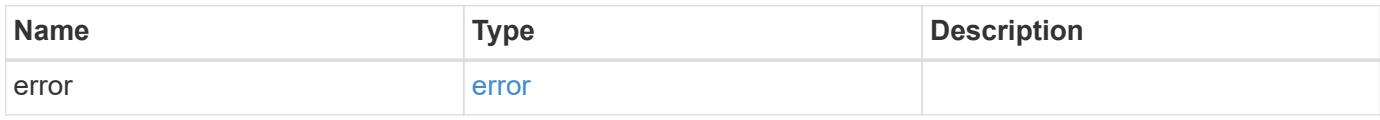

### **Example error**

```
{
   "error": {
     "arguments": {
       "code": "string",
      "message": "string"
     },
     "code": "4",
     "message": "entry doesn't exist",
     "target": "uuid"
   }
}
```
#### **Definitions**

## **See Definitions**

href

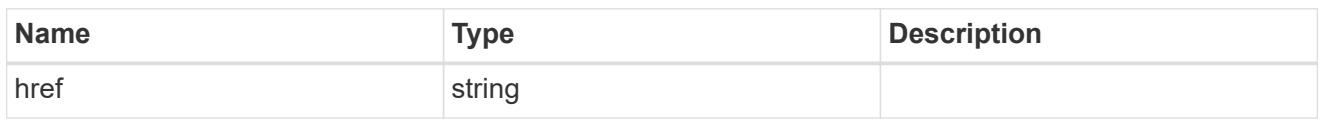

 $_{\perp}$ links

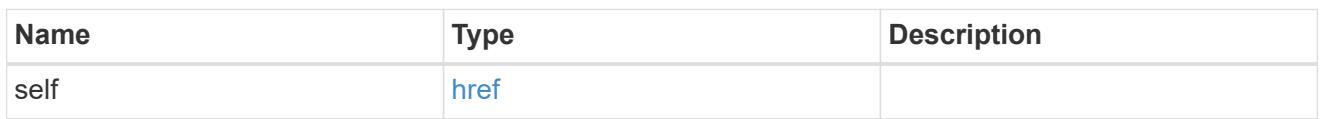

## configuration\_backup

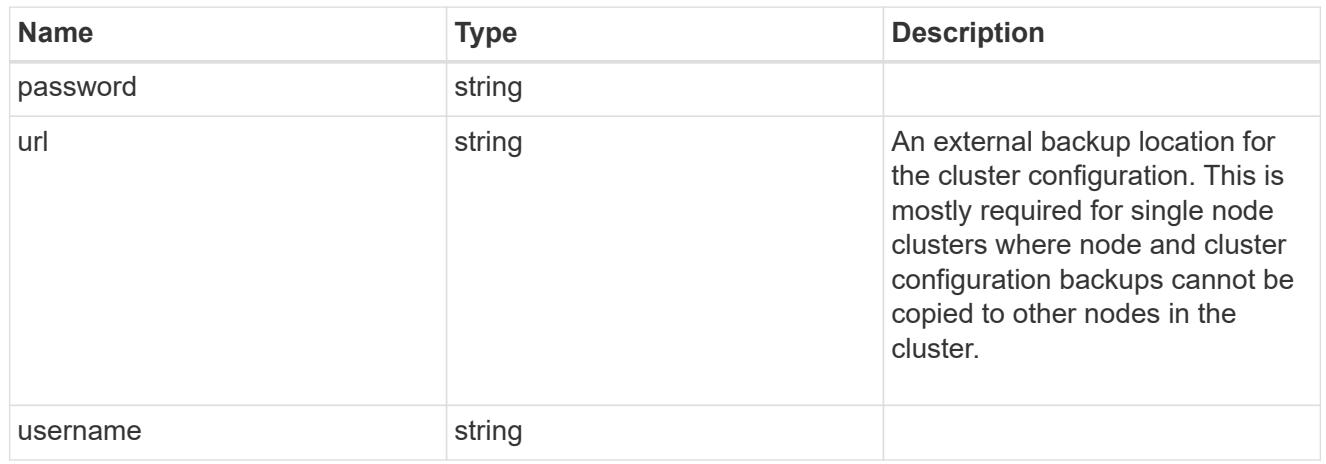

license

License keys or NLF contents.

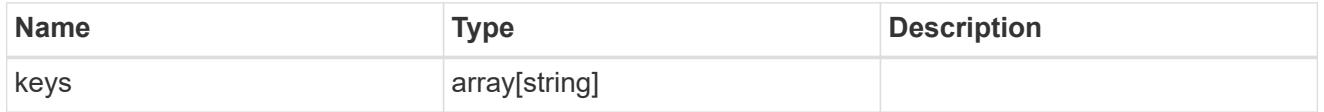

ip

Object to setup an interface along with its default router.

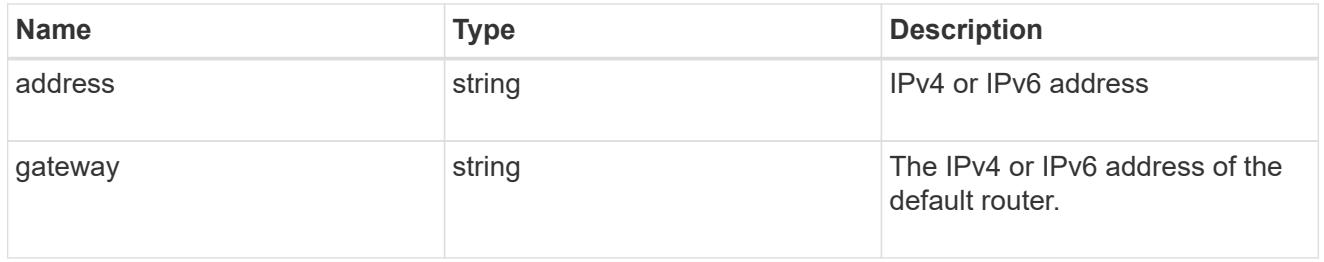

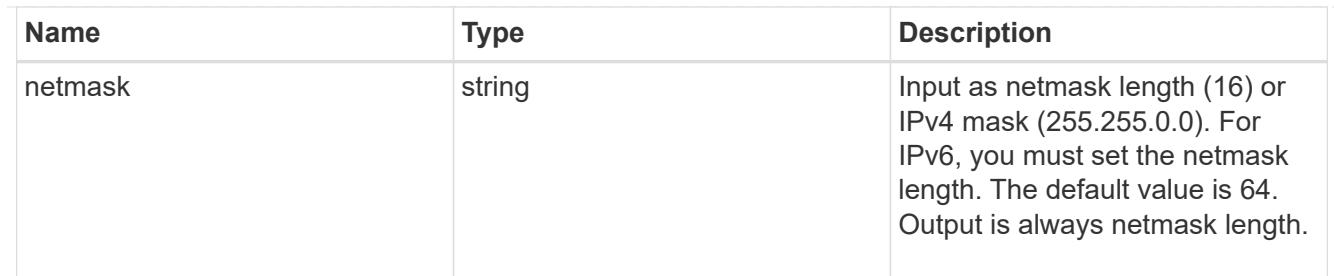

### management\_interface

The management interface of the cluster. The netmask and gateway for this interface are used for the node management interfaces provided in the node configuration.

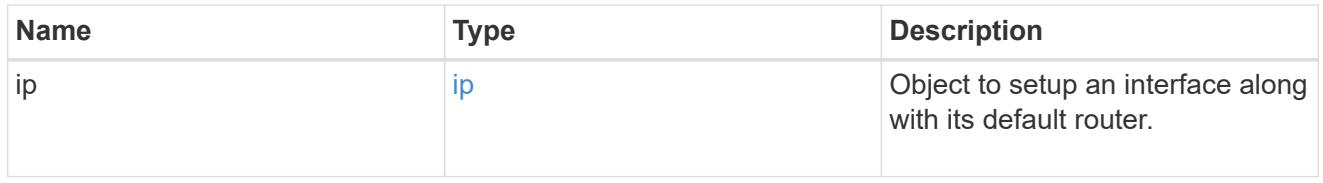

ip

# IP information

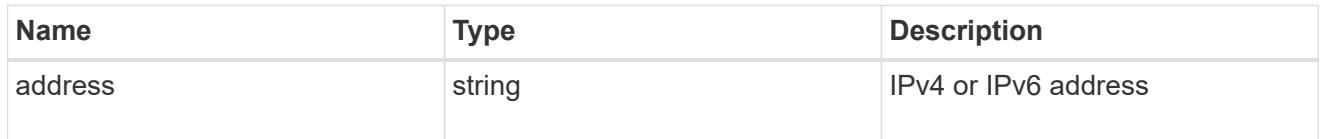

# management\_interfaces

A network interface. Either UUID or name may be supplied on input.

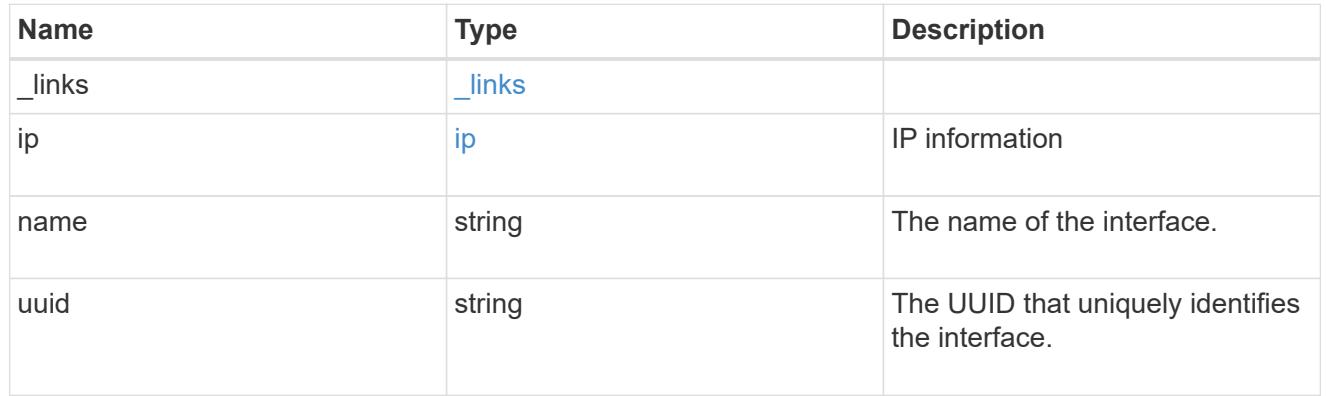

#### iops

The rate of I/O operations observed at the storage object.

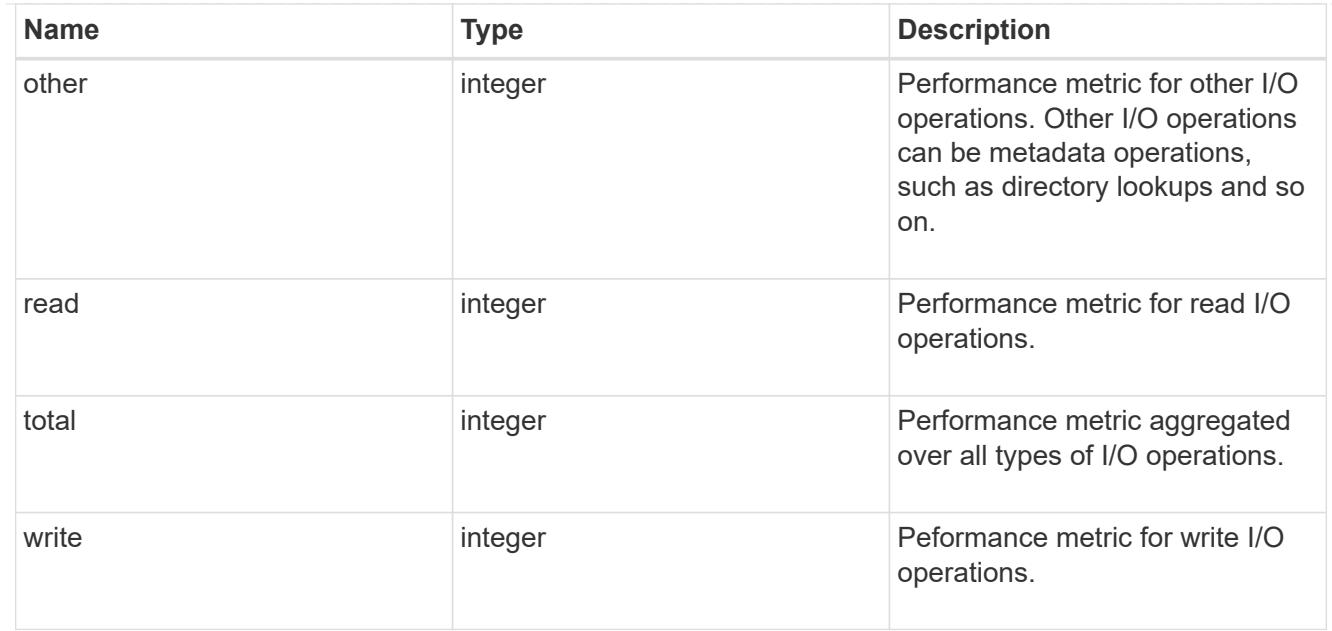

# latency

The round trip latency in microseconds observed at the storage object.

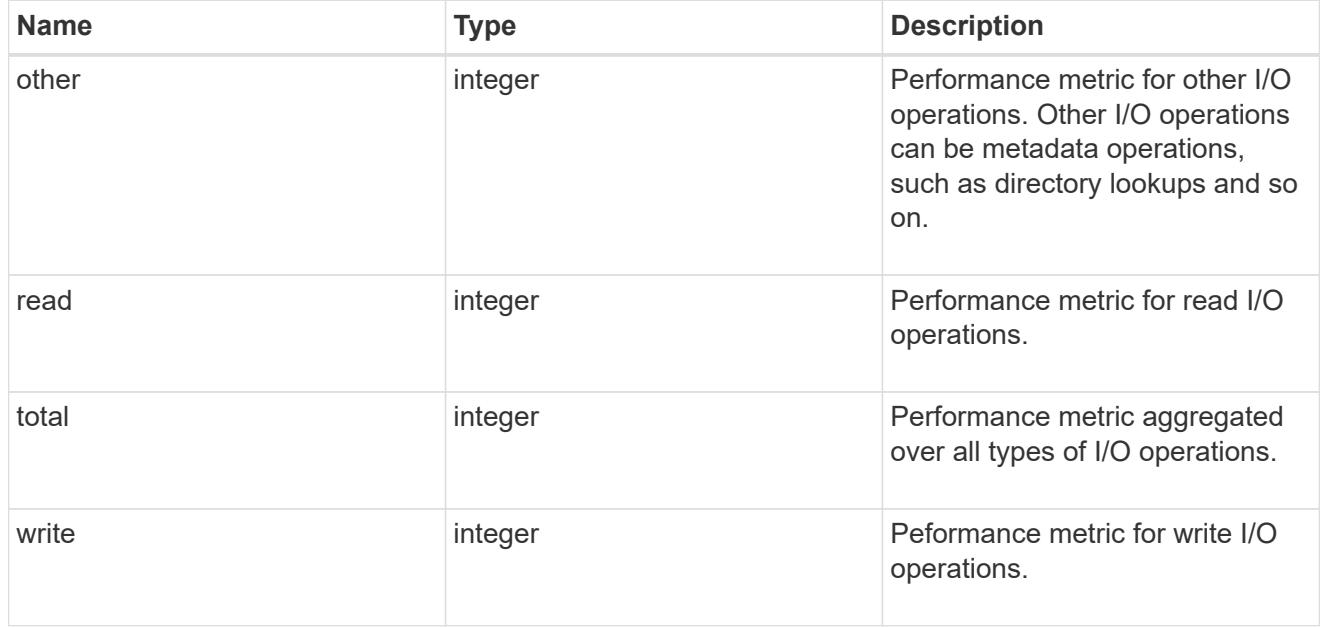

# throughput

The rate of throughput bytes per second observed at the storage object.

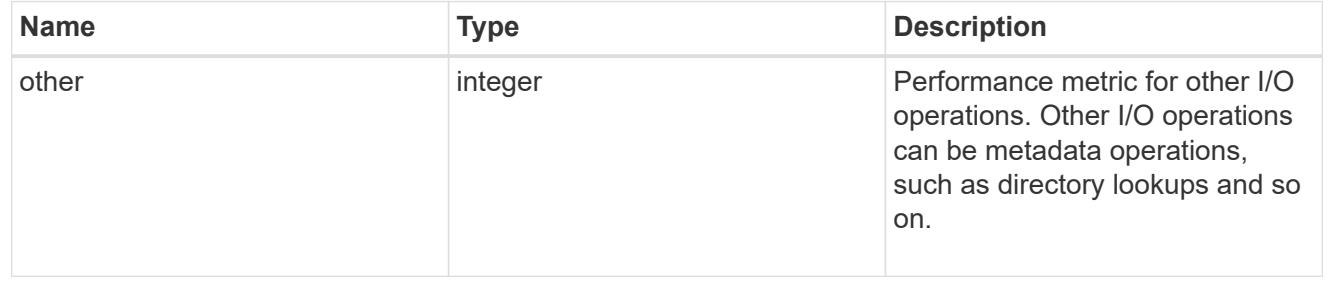

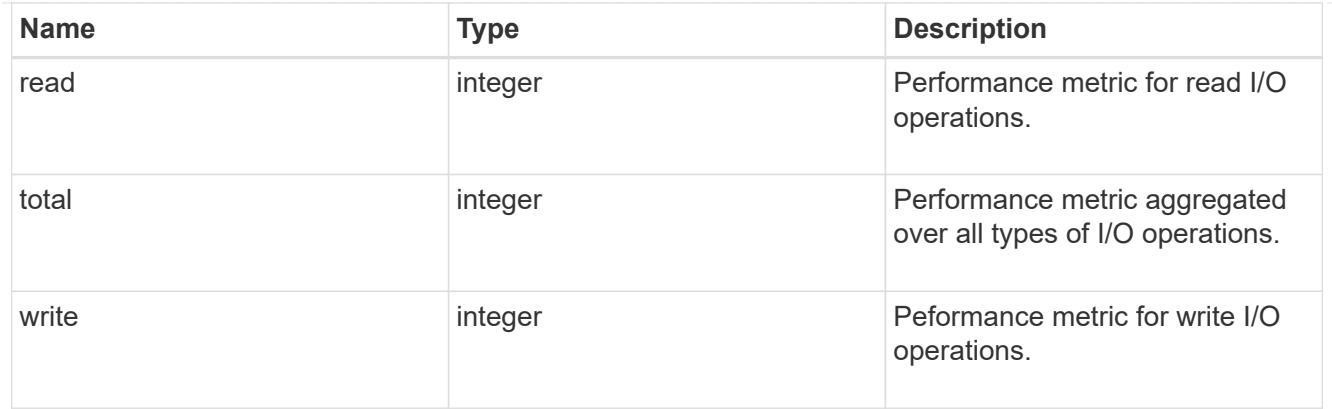

# metric

Performance numbers, such as IOPS latency and throughput.

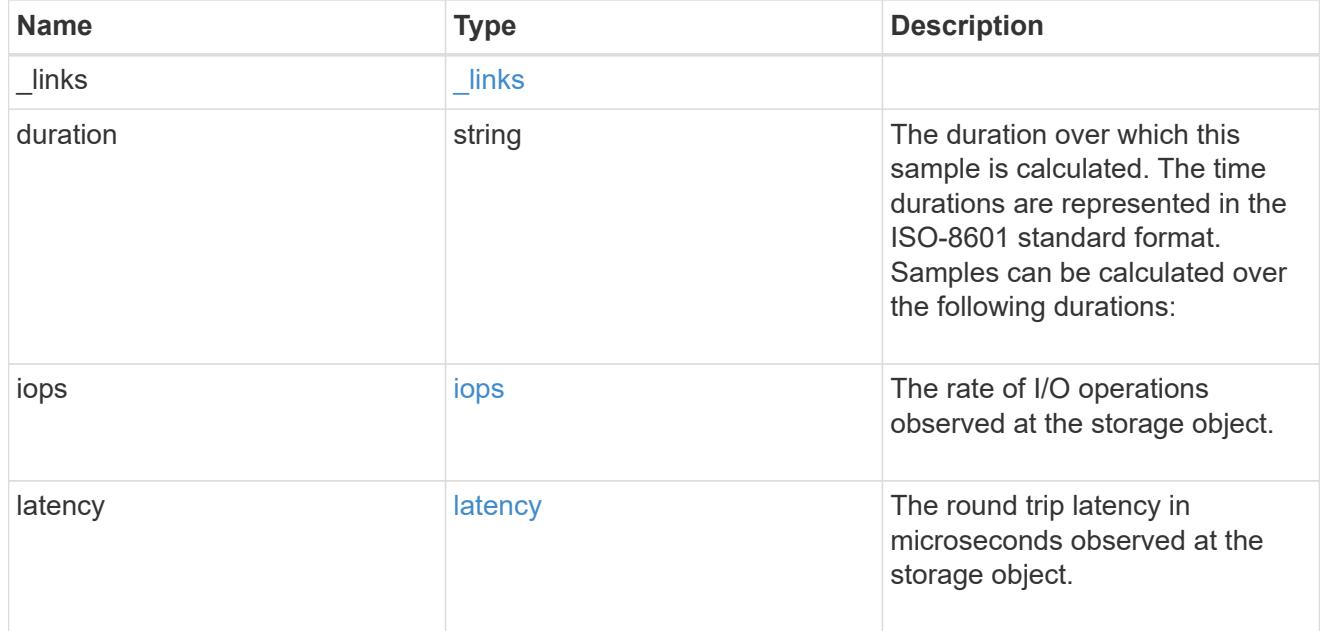

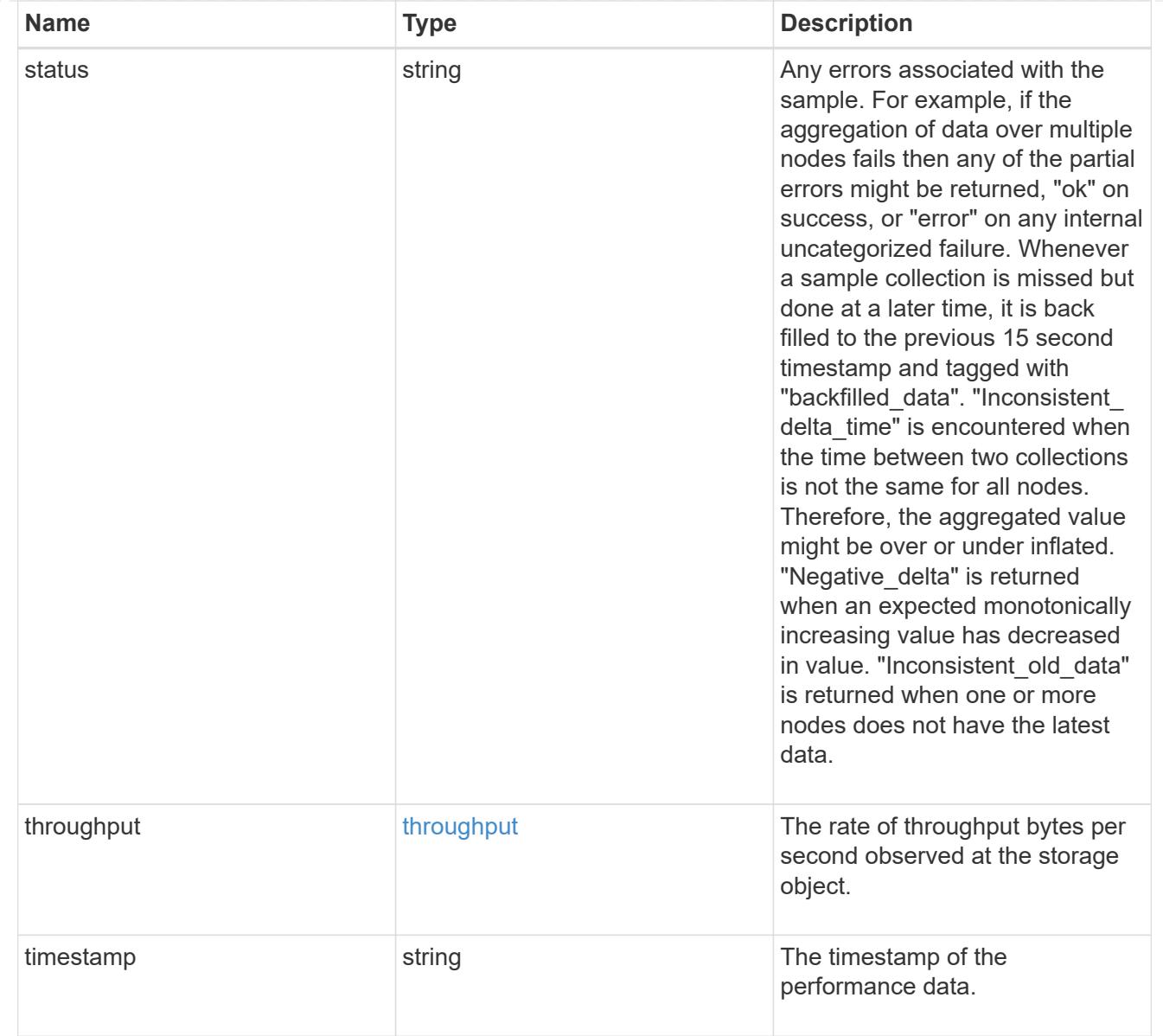

# node\_setup\_ip

The IP configuration for cluster setup.

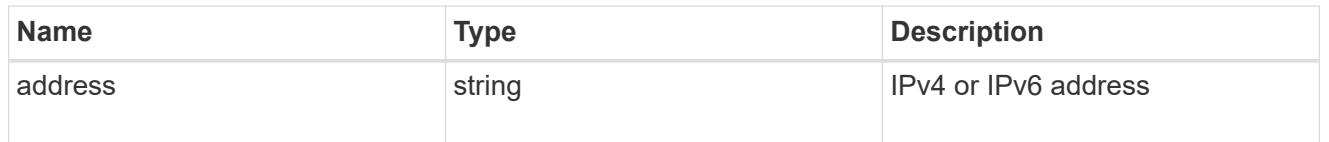

## cluster\_interface

The cluster network IP address of the node to be added.

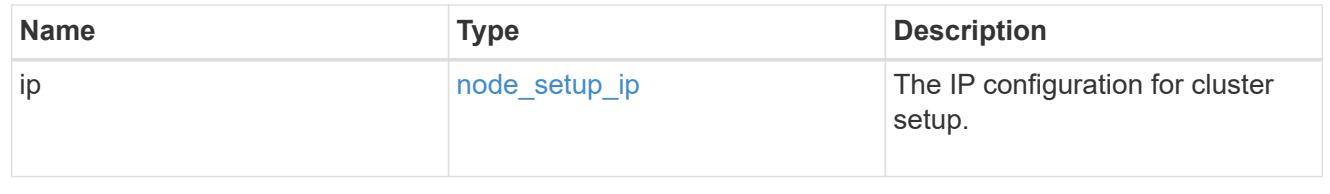

## cluster\_interfaces

#### Network interface

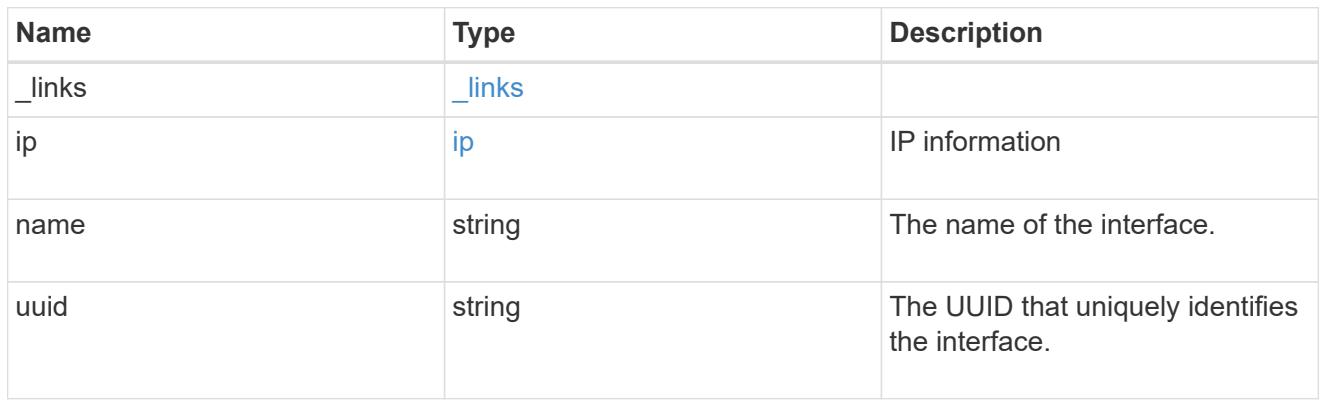

### flash\_cache

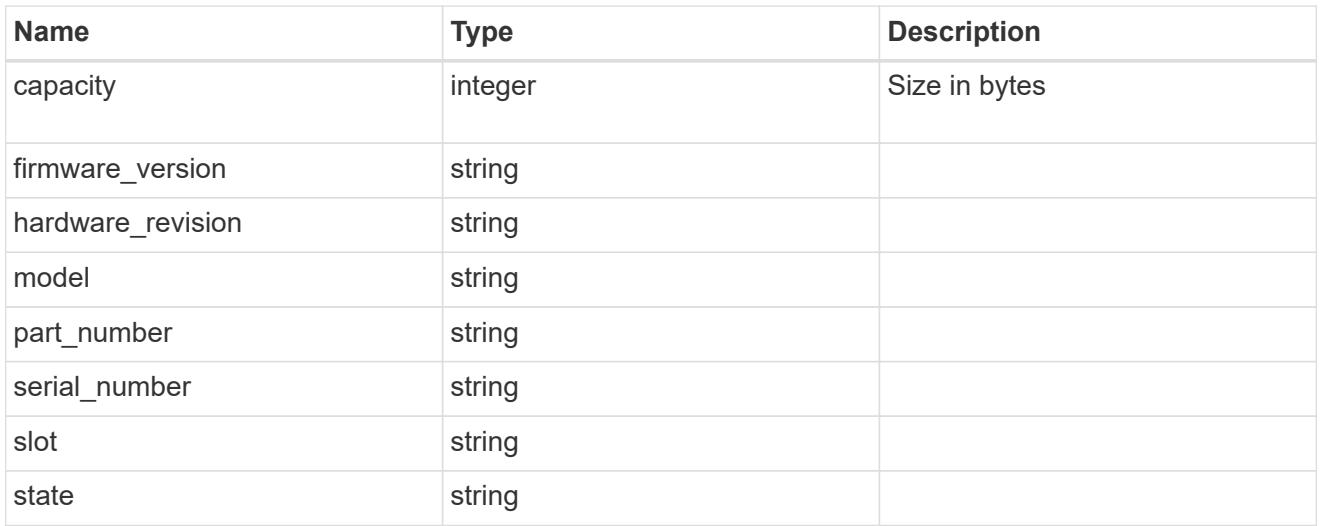

### frus

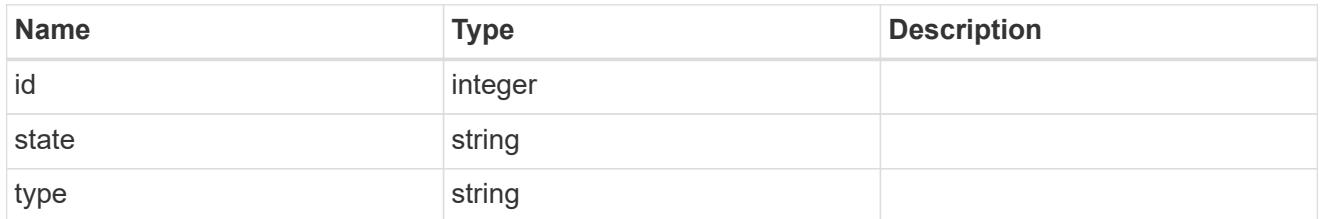

### controller

## Controller information

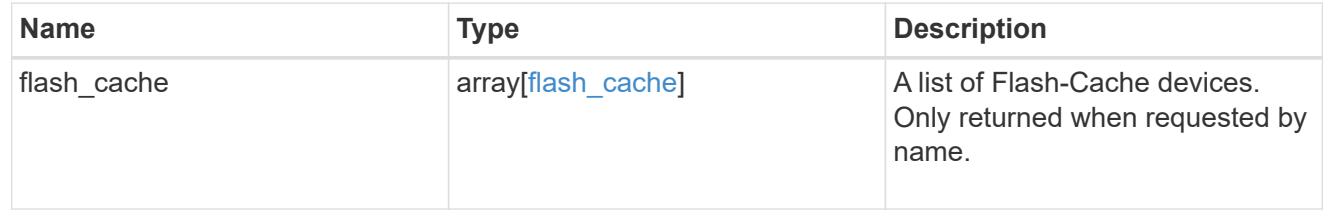

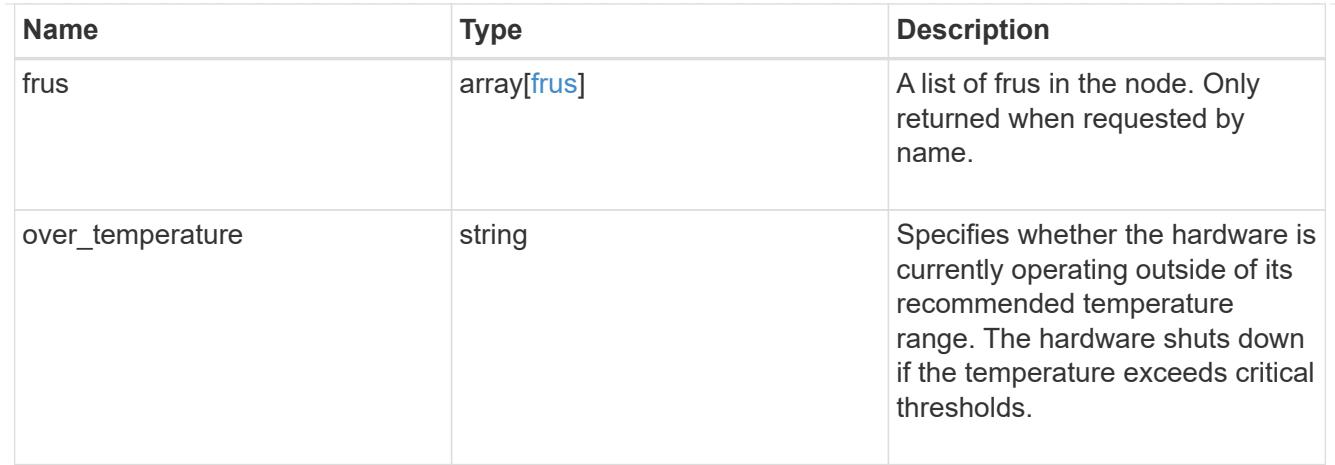

#### partners

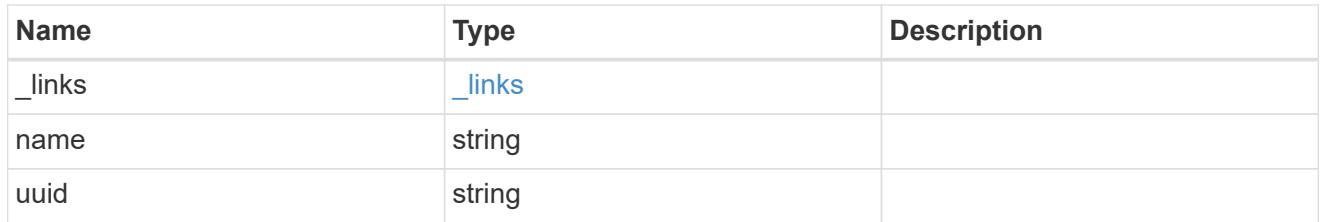

ha

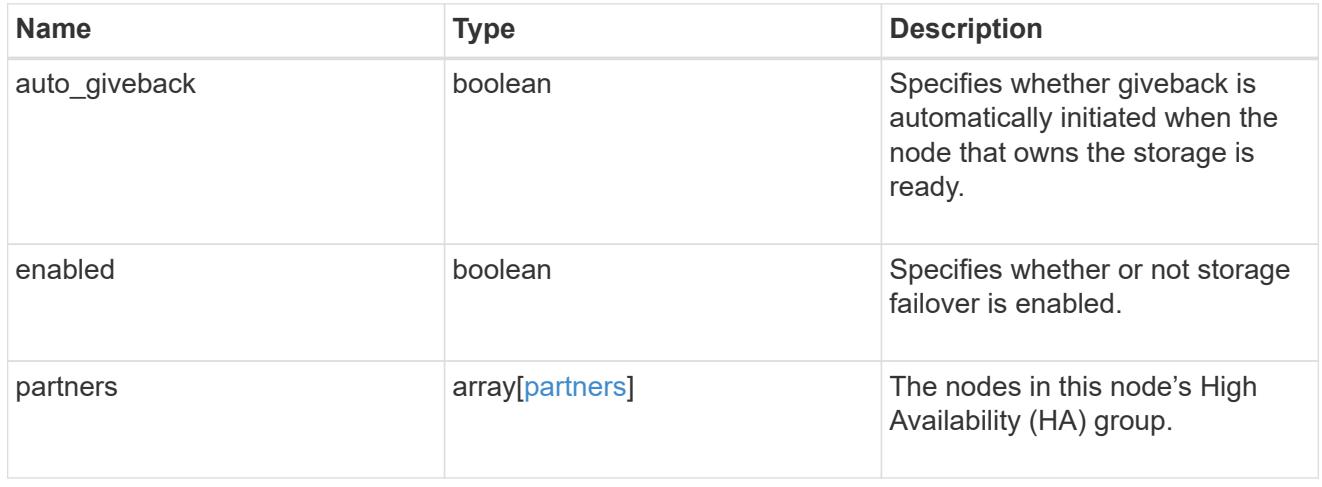

#### management\_interface

The management interface of the node to be added. The netmask is set based on the management interface of the cluster or the managment interfaces of other nodes.

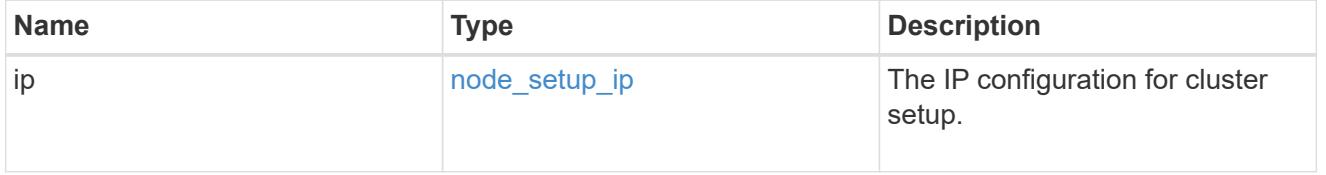

## management\_interfaces

Network interface

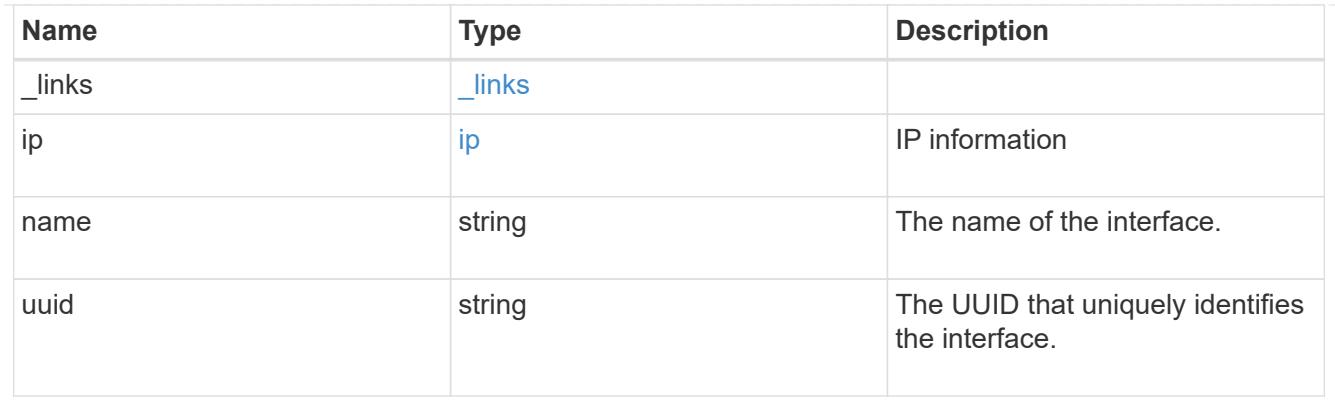

# ipv4\_interface

Object to setup an interface along with its default router.

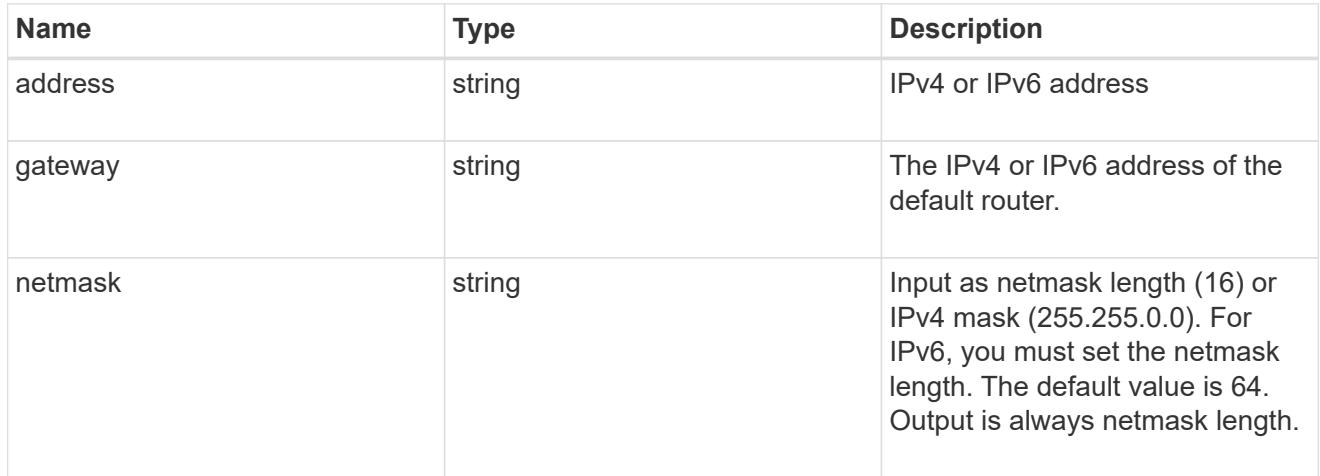

## ipv6\_interface

Object to setup an interface along with its default router.

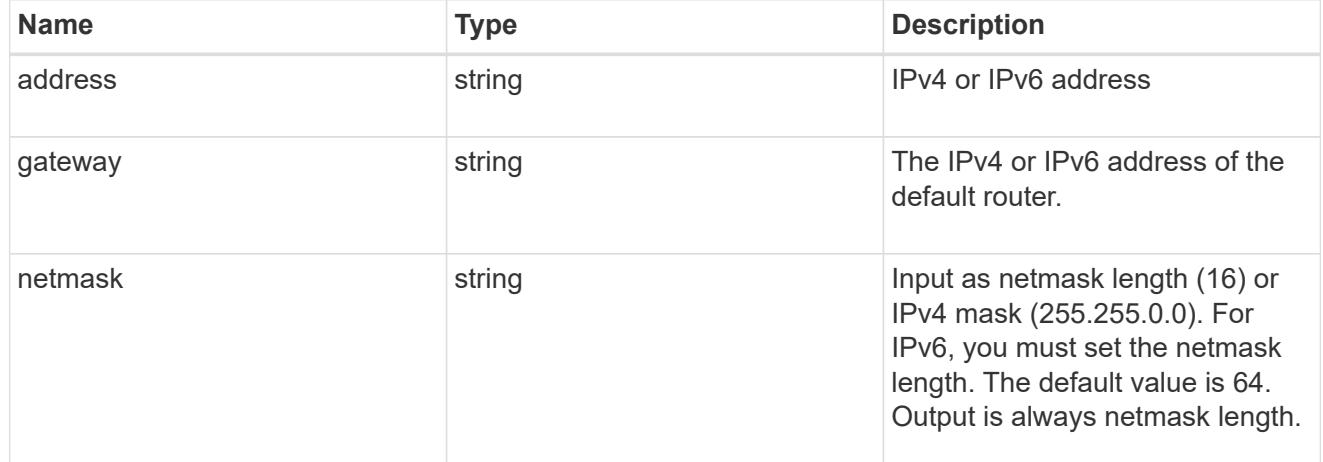

## service\_processor

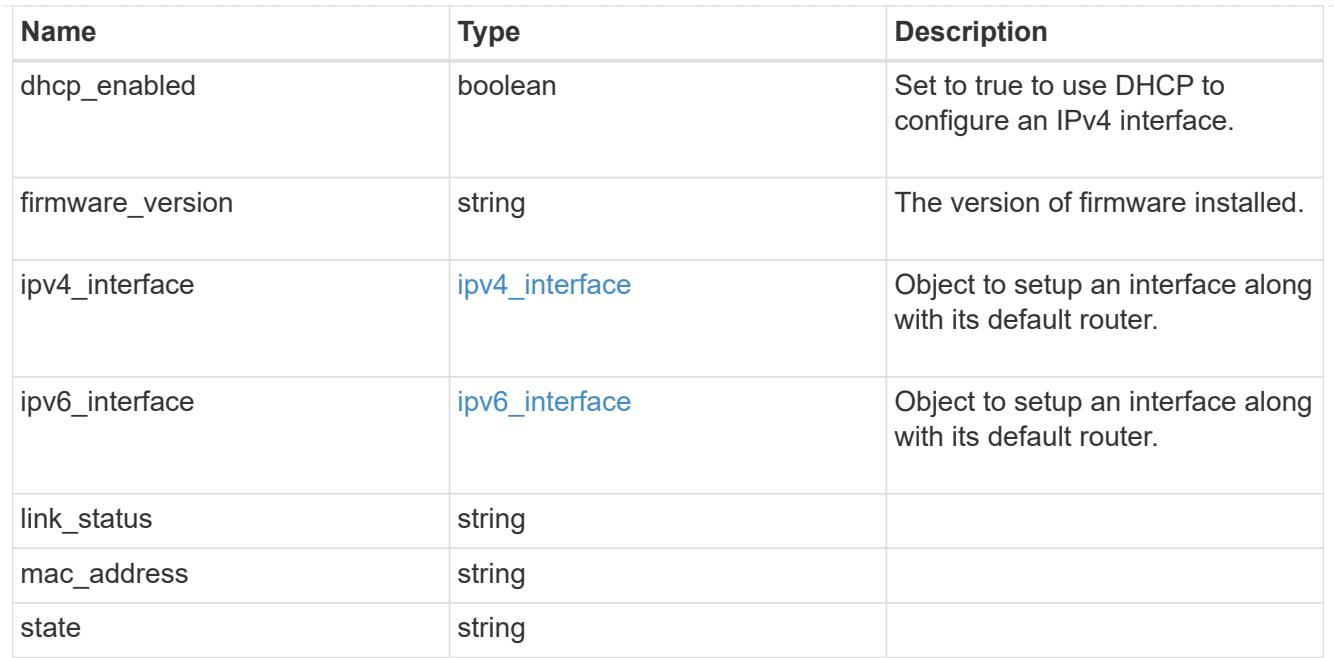

#### version

This returns the cluster version information. When the cluster has more than one node, the cluster version is equivalent to the lowest of generation, major, and minor versions on all nodes.

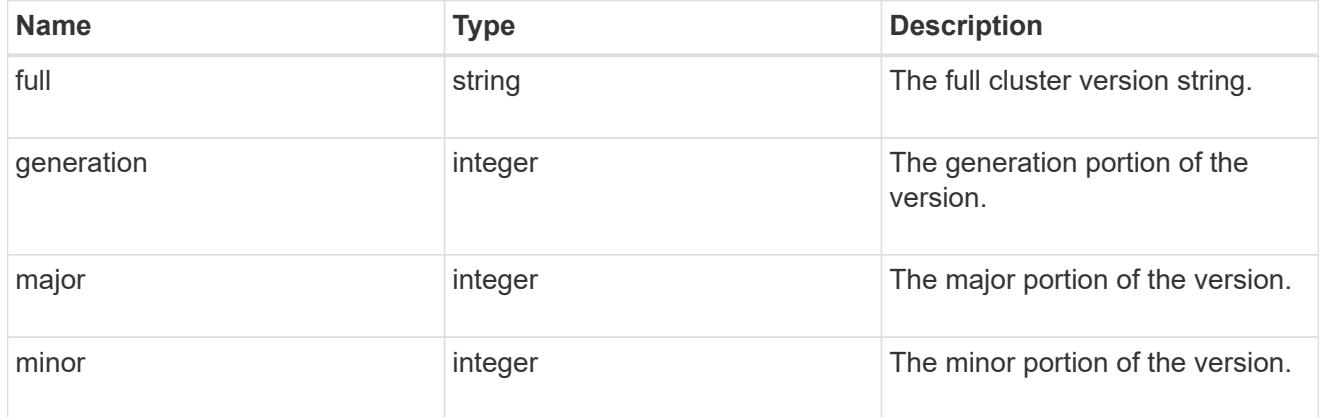

### nodes

### Complete node information

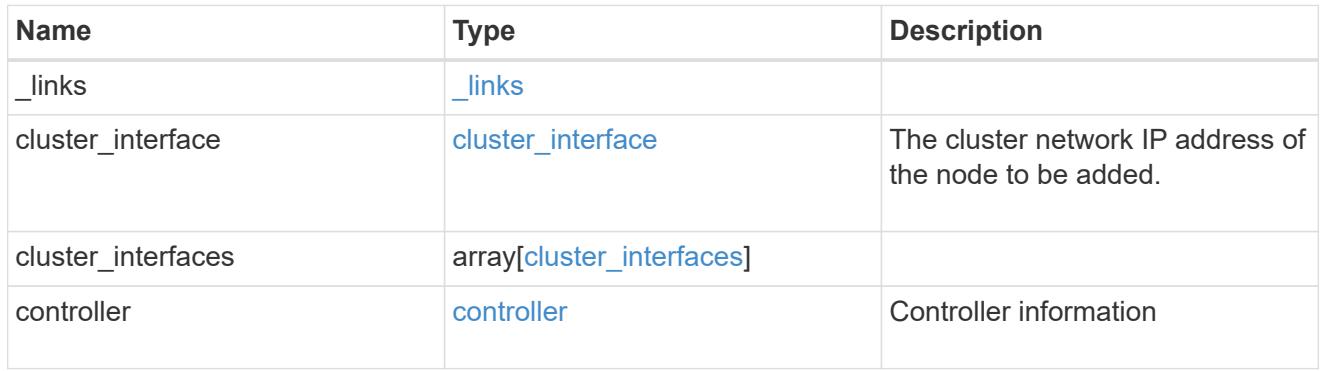

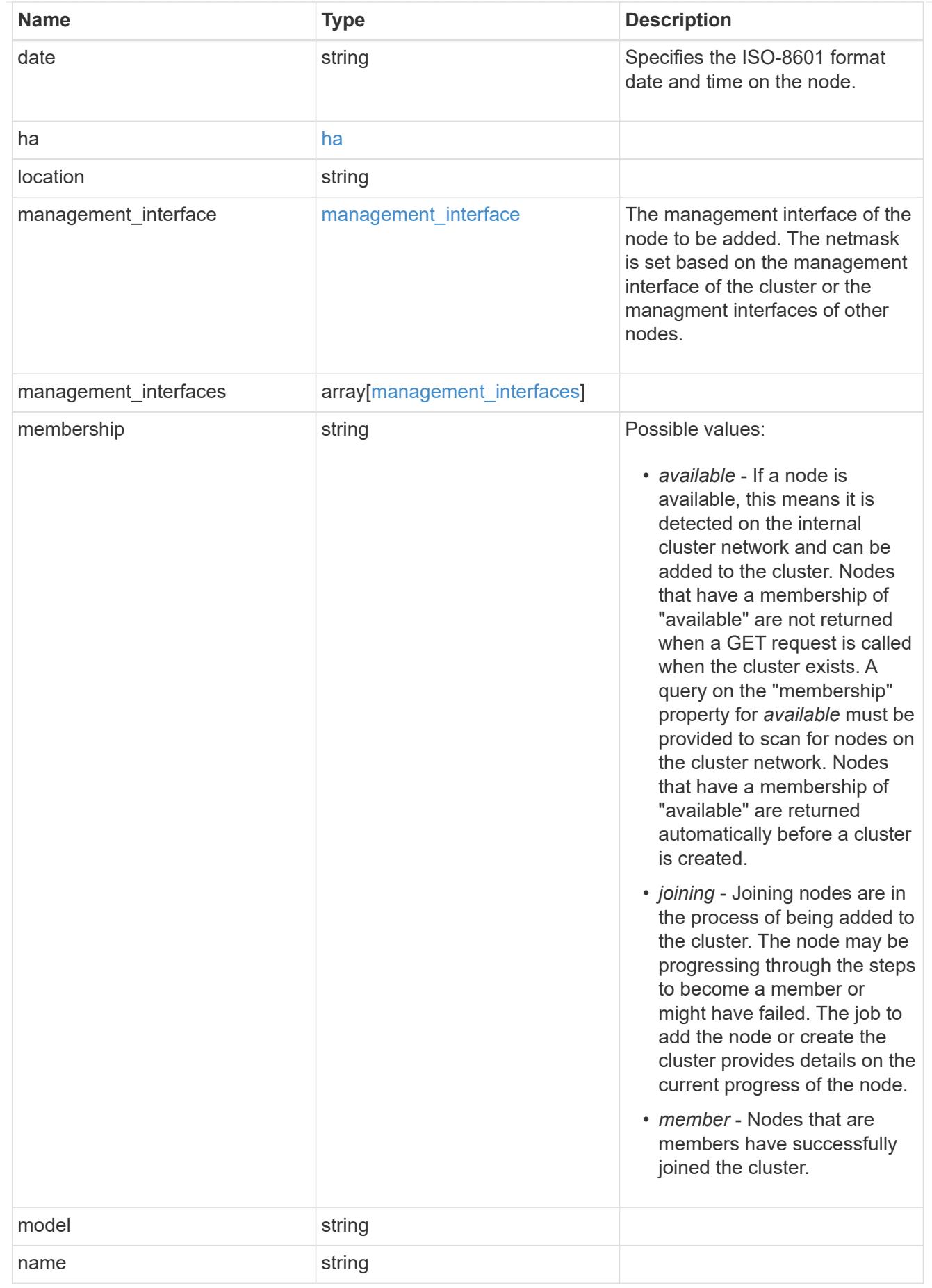

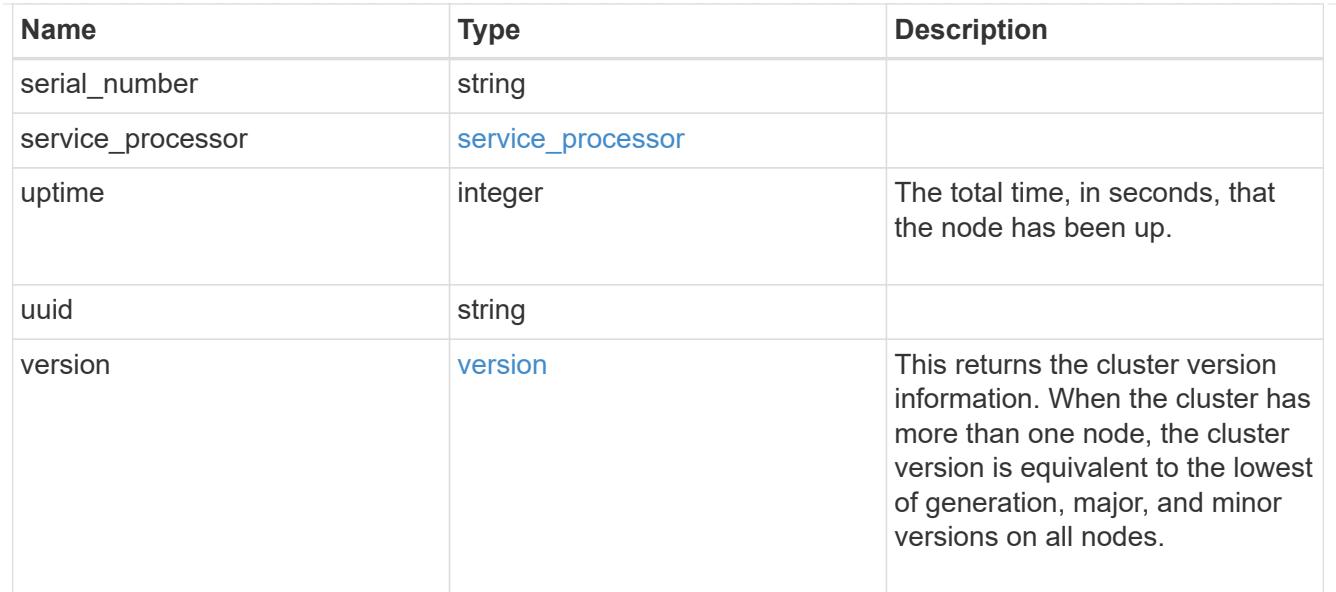

#### iops\_raw

The number of I/O operations observed at the storage object. This should be used along with delta time to calculate the rate of I/O operations per unit of time.

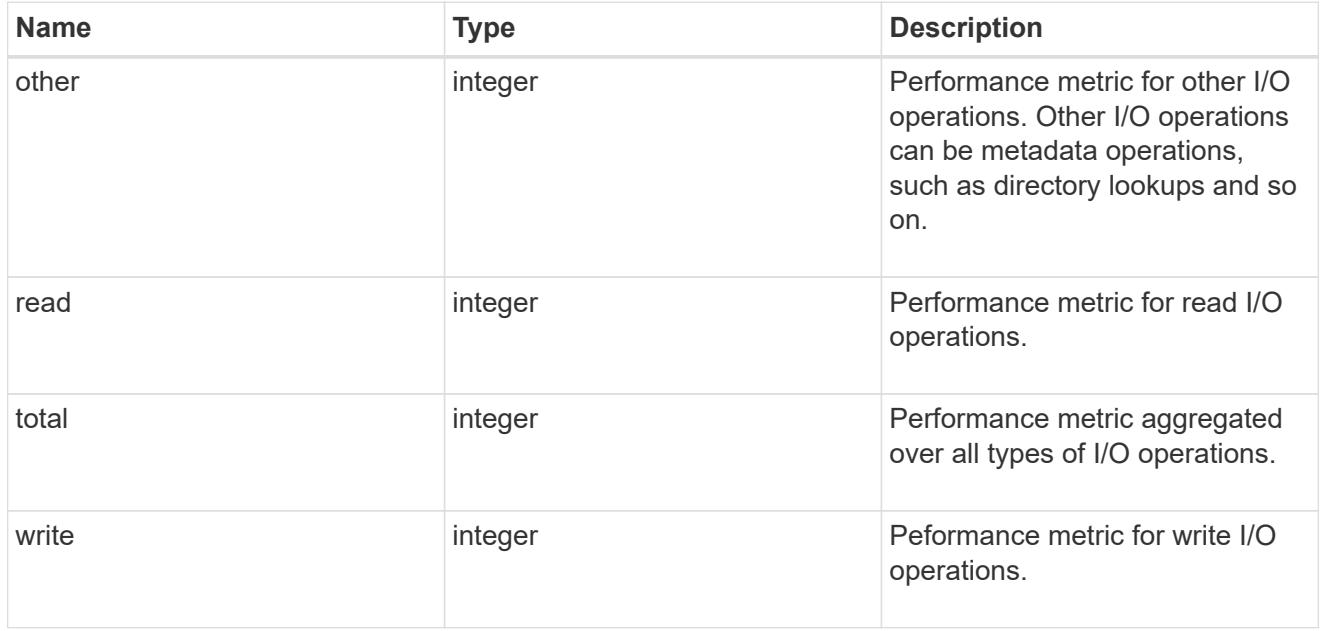

#### latency\_raw

The raw latency in microseconds observed at the storage object. This should be divided by the raw IOPS value to calculate the average latency per I/O operation.

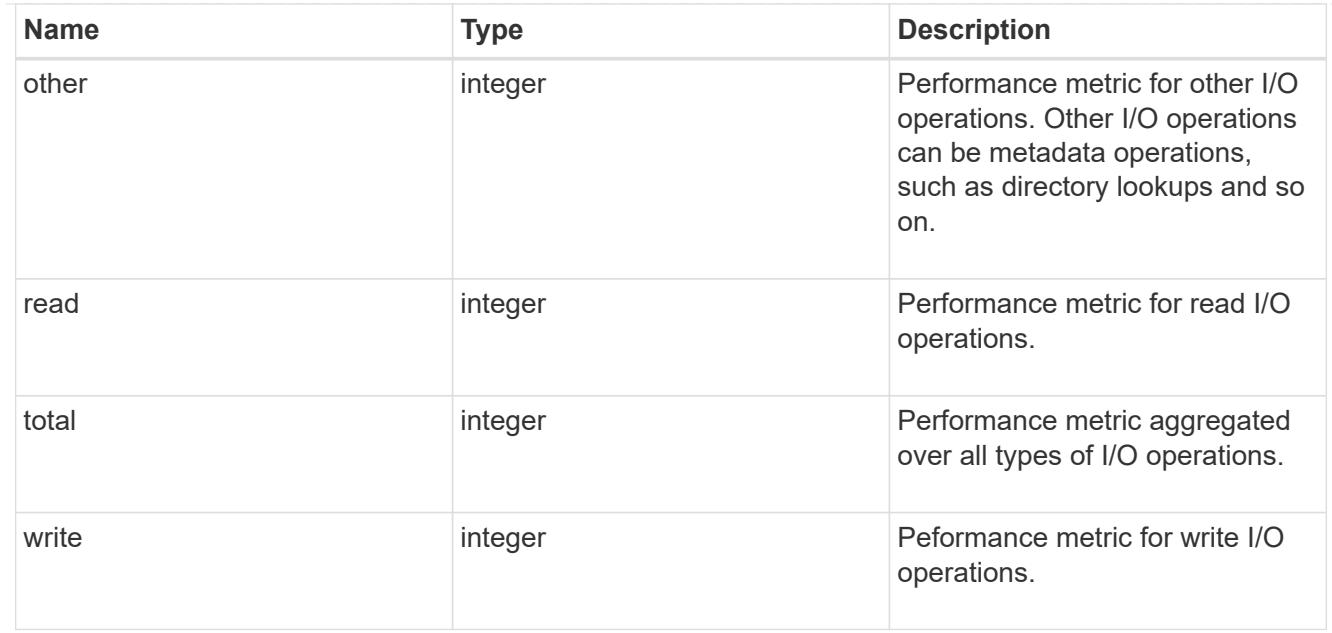

### throughput\_raw

Throughput bytes observed at the storage object. This should be used along with delta time to calculate the rate of throughput bytes per unit of time.

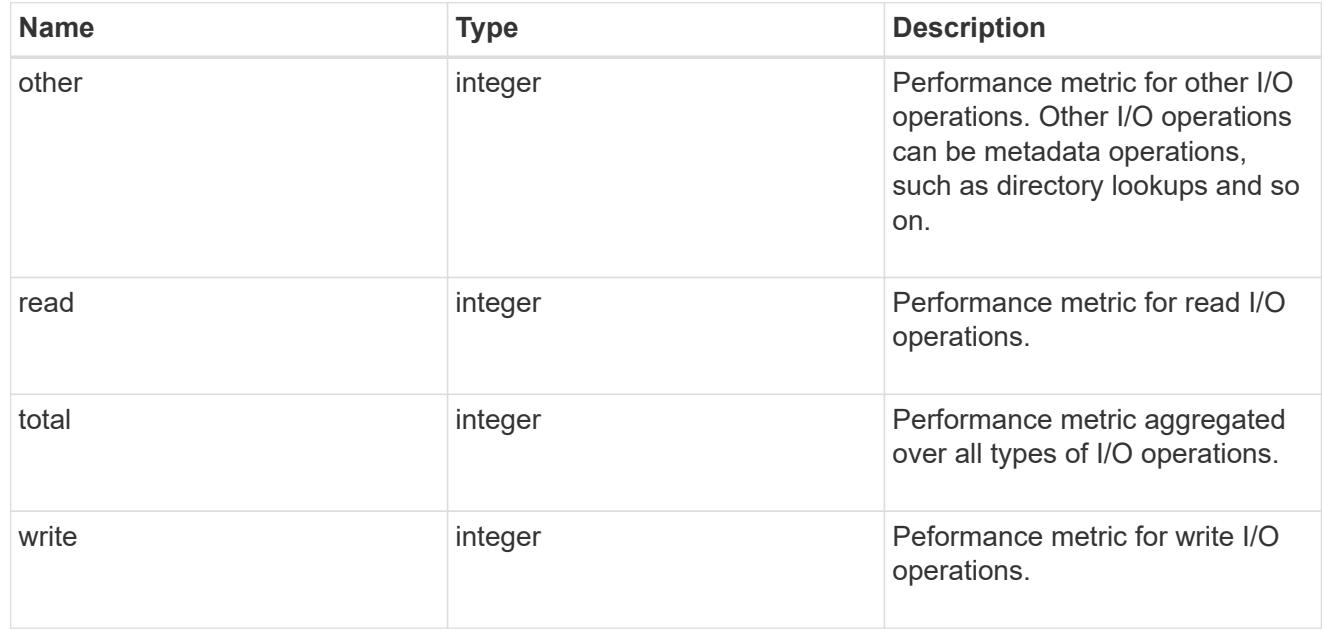

### statistics

These are raw performance numbers, such as IOPS latency and throughput. These numbers are aggregated across all nodes in the cluster and increase with the uptime of the cluster.

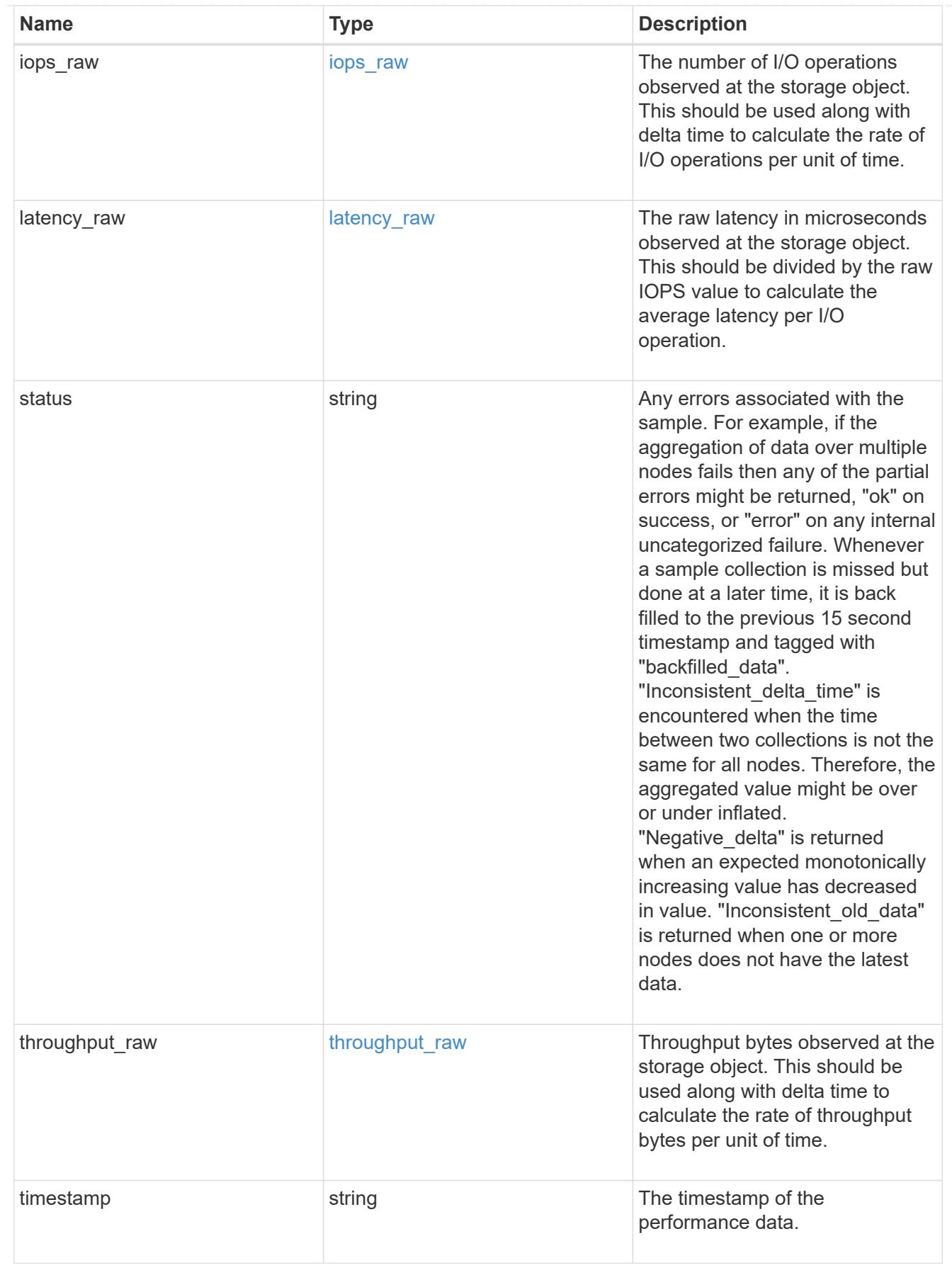

cluster

Complete cluster information

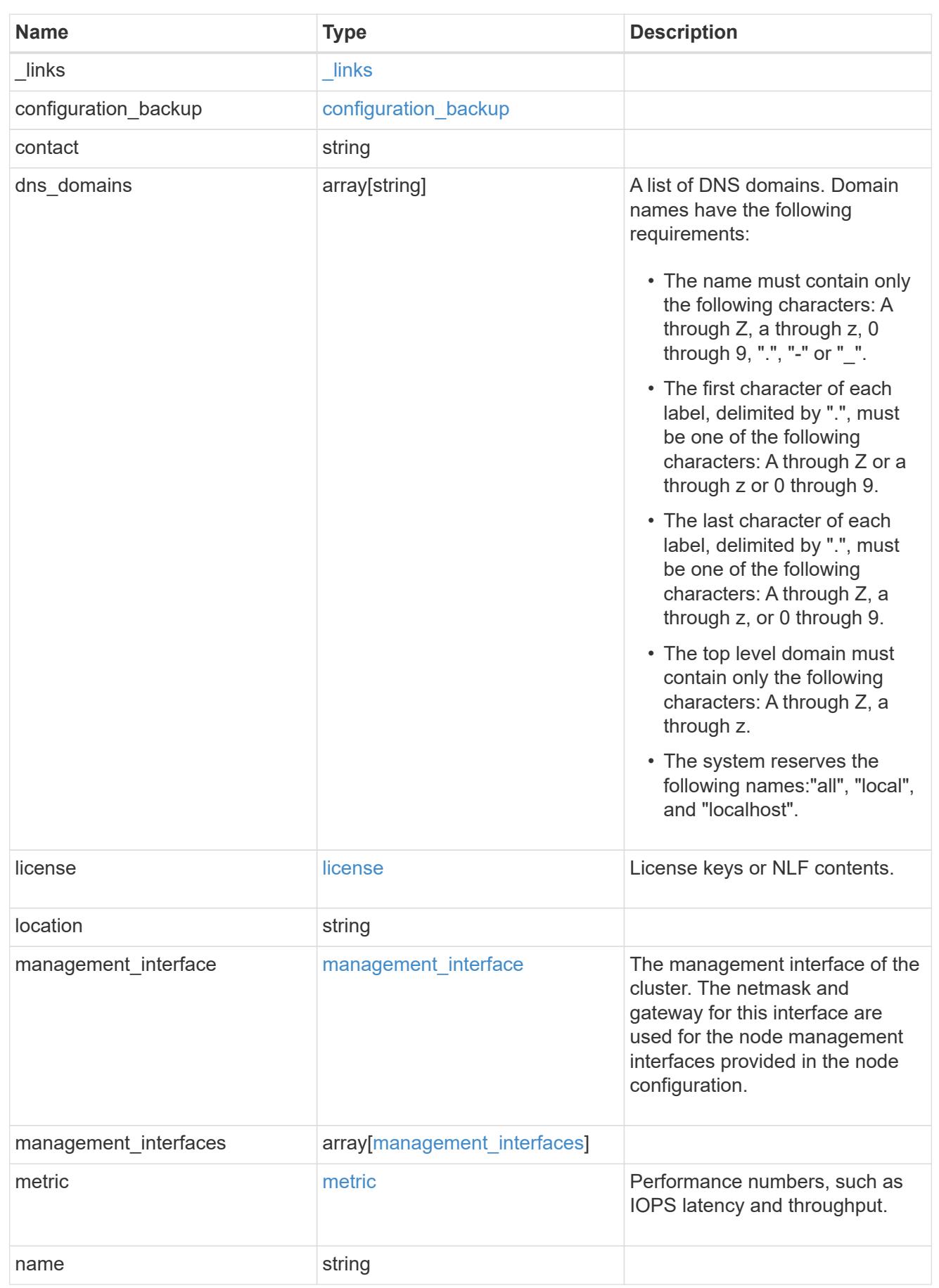
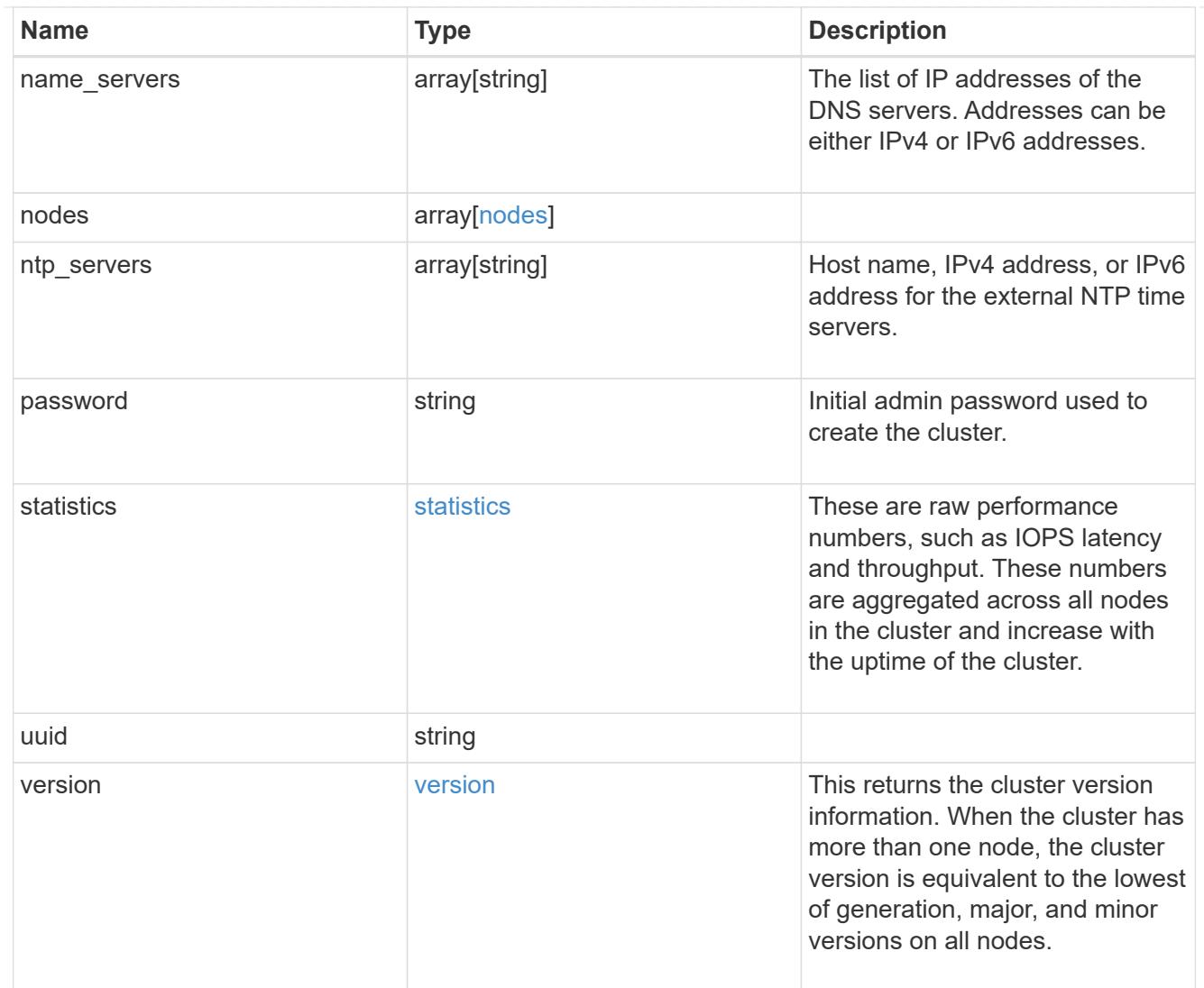

# job\_link

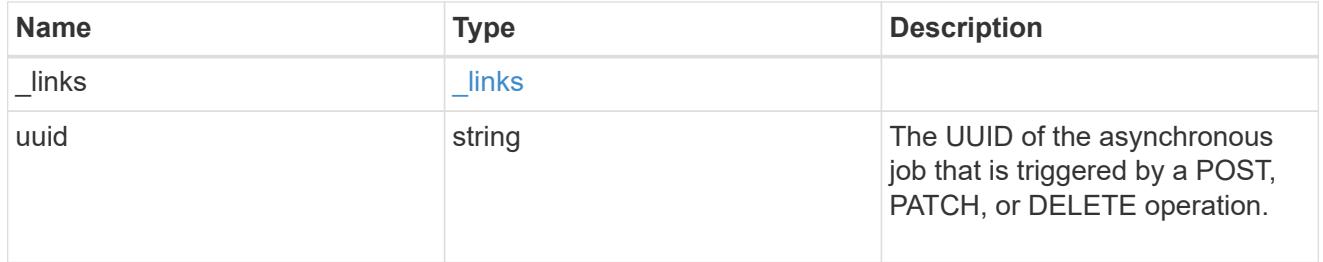

# error\_arguments

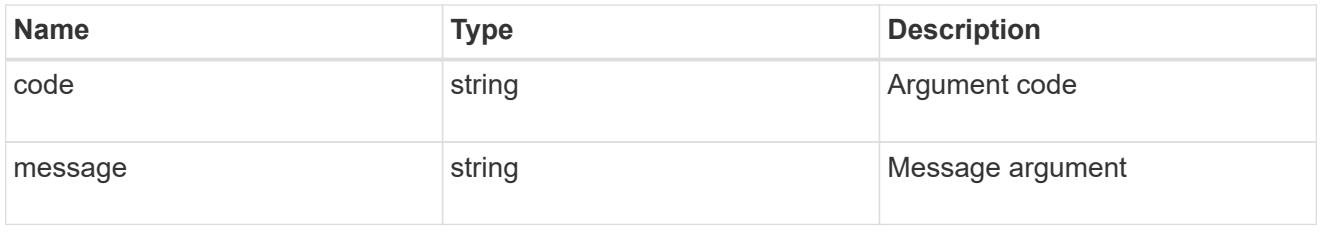

error

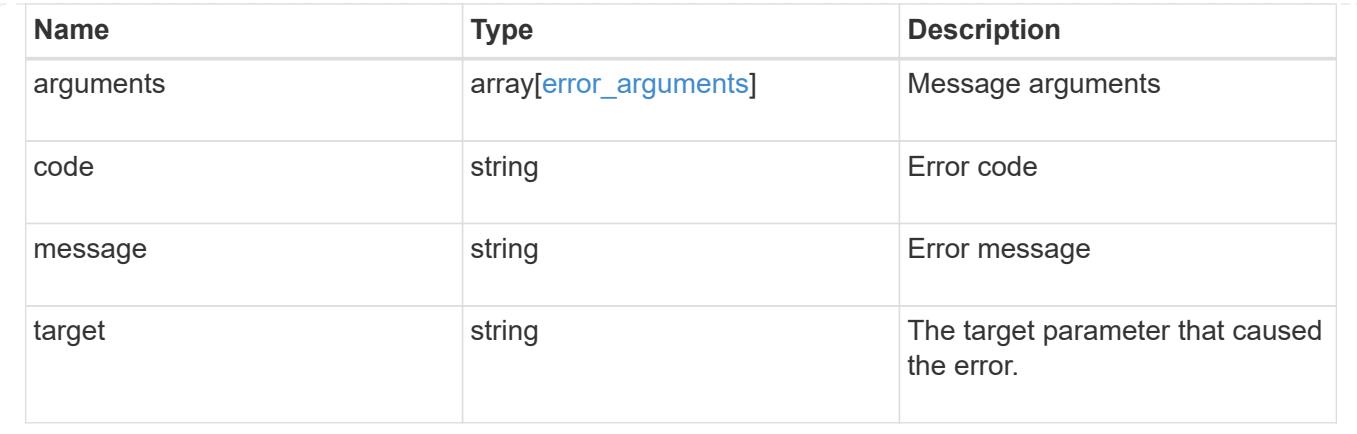

### **Create a cluster**

POST /cluster

Sets up a cluster.

#### **Required properties**

- name
- password

#### **Recommended optional properties**

- location
- contact
- dns\_domains
- name\_servers
- ntp\_servers
- license
- configuration\_backup
- management\_interface
- nodes

#### **Learn more**

• [DOC /cluster](https://docs.netapp.com/us-en/ontap-restapi-96/{relative_path}cluster_overview.html)

#### **Parameters**

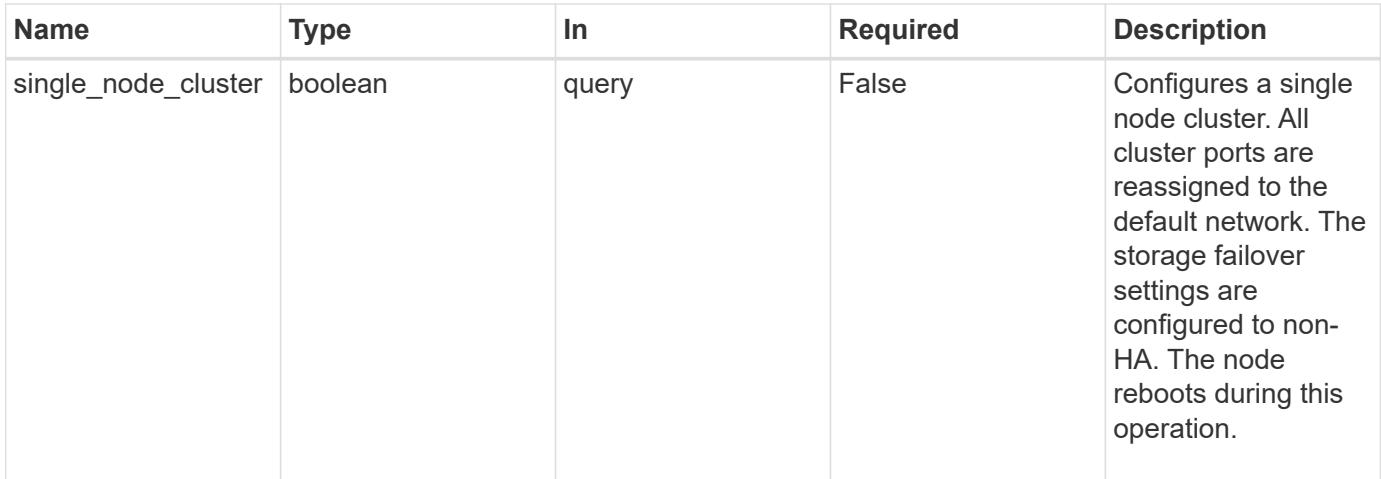

## **Request Body**

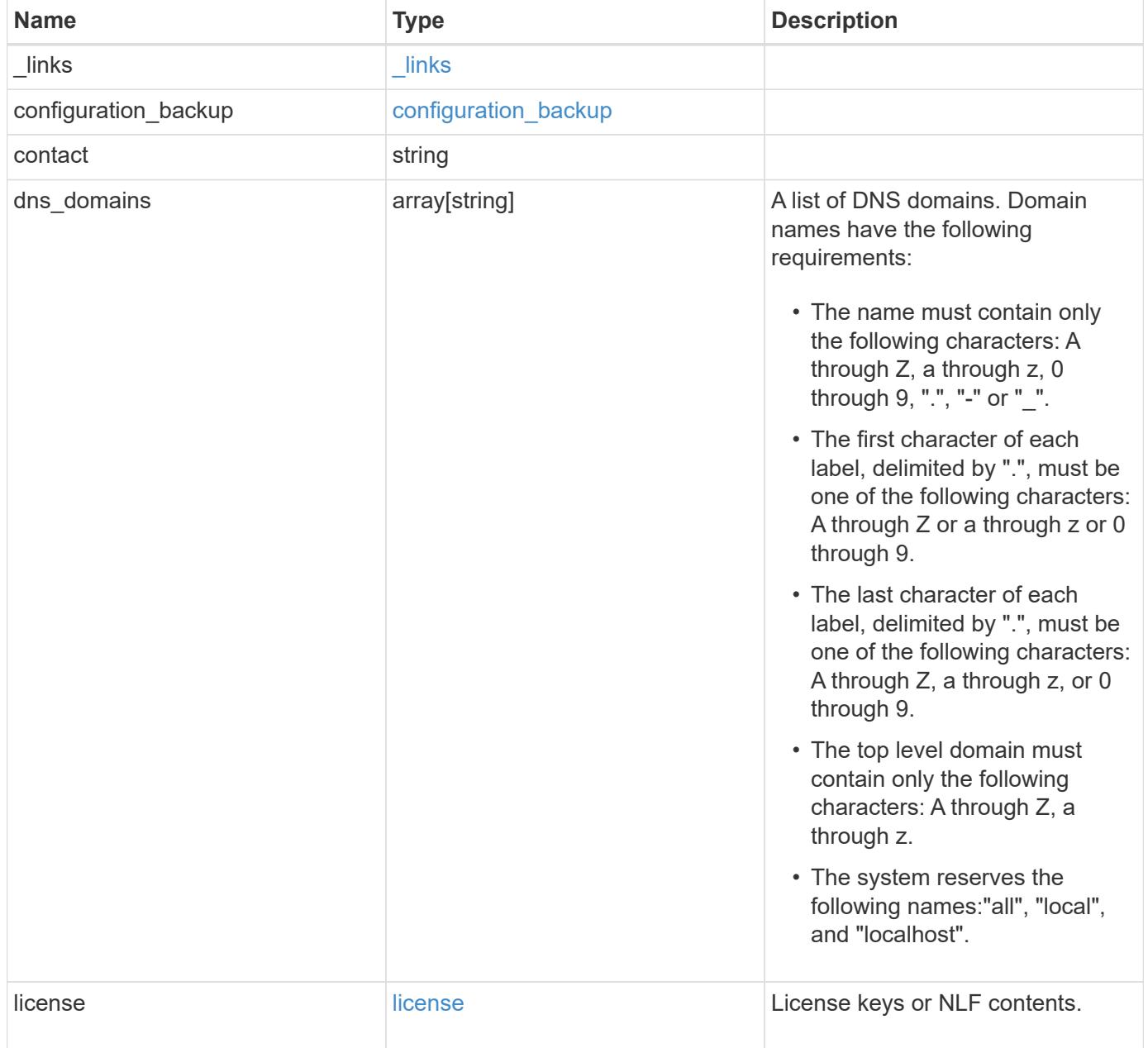

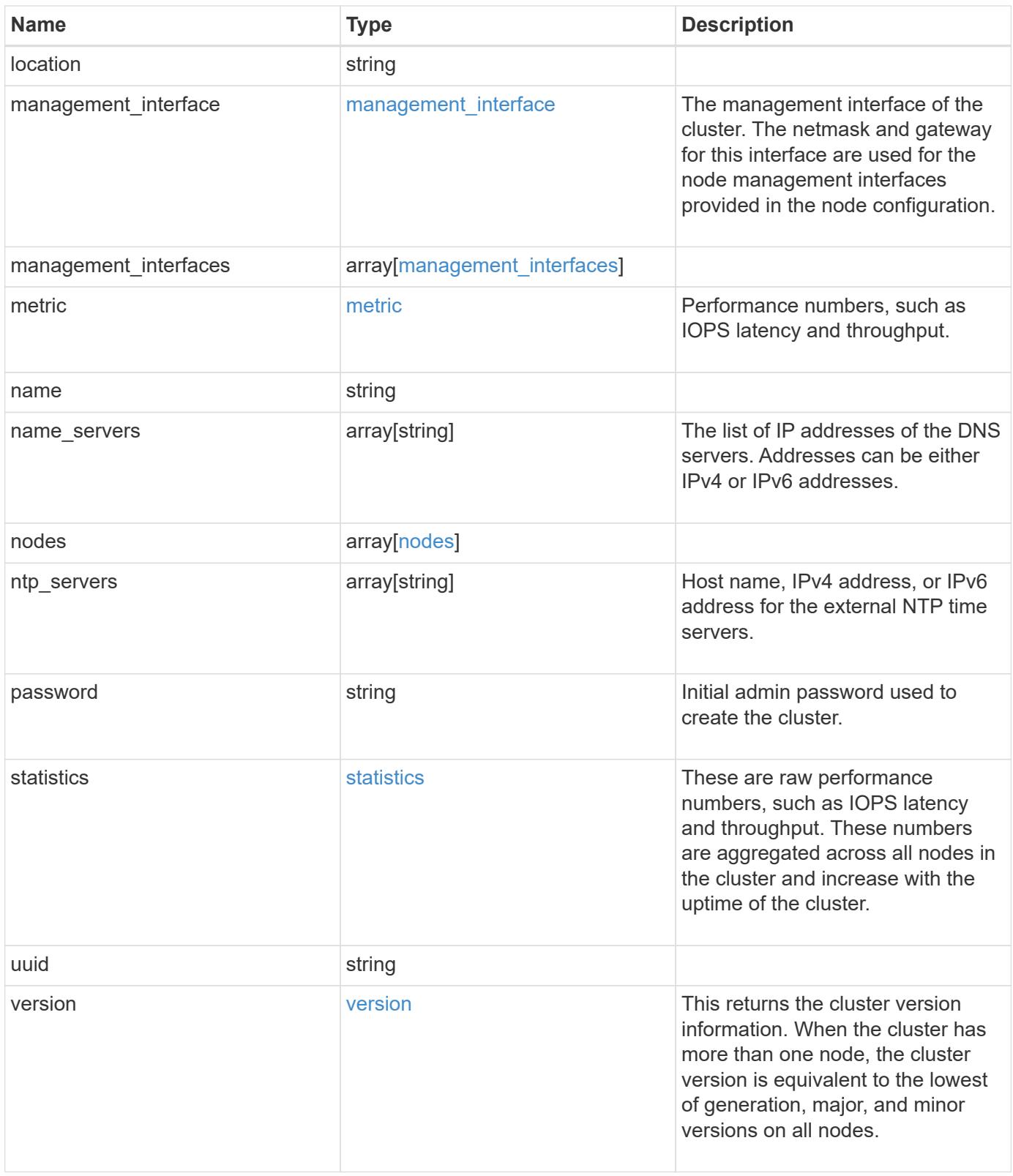

**Example request**

```
{
    "_links": {
      "self": {
        "href": "/api/resourcelink"
      }
    },
  "configuration backup": {
      "password": "yourpassword",
      "url": "http://10.224.65.198/backups",
     "username": "me"
    },
    "contact": "<a href="
mailto:support@company.com">support@company.com</a>",
  "dns domains": [
     "example.com",
     "example2.example3.com"
  \frac{1}{2},
    "license": {
     "keys": {
     }
    },
    "location": "building 1",
  "management interface": {
      "ip": {
        "address": "10.10.10.7",
        "gateway": "10.1.1.1",
        "netmask": "24"
      }
    },
  "management interfaces": {
      "_links": {
        "self": {
          "href": "/api/resourcelink"
        }
      },
      "ip": {
        "address": "10.10.10.7"
      },
    "name": "lif1",
      "uuid": "1cd8a442-86d1-11e0-ae1c-123478563412"
    },
    "metric": {
    " links": {
        "self": {
```

```
  "href": "/api/resourcelink"
     }
    },
    "duration": "PT15S",
    "iops": {
     "read": 200,
     "total": 1000,
     "write": 100
    },
    "latency": {
     "read": 200,
     "total": 1000,
     "write": 100
    },
    "status": "ok",
    "throughput": {
     "read": 200,
     "total": 1000,
     "write": 100
    },
   "timestamp": "2017-01-25 11:20:13 UTC"
  },
  "name": "cluster1",
"name servers": [
   "10.224.65.20",
   "2001:db08:a0b:12f0::1"
\left| \ \right|,
  "nodes": {
   "_links": {
      "self": {
       "href": "/api/resourcelink"
     }
    },
  "cluster_interface": {
   "ip": {
       "address": "10.10.10.7"
     }
    },
  "cluster_interfaces": {
      "_links": {
        "self": {
          "href": "/api/resourcelink"
        }
      },
      "ip": {
        "address": "10.10.10.7"
```

```
  },
    "name": "lif1",
    "uuid": "1cd8a442-86d1-11e0-ae1c-123478563412"
  },
  "controller": {
    "flash_cache": {
      "capacity": 1024000000000,
    "firmware version": "NA05",
    "hardware revision": "A1",
      "model": "X1970A",
      "part_number": "119-00207",
      "serial_number": "A22P5061550000187",
     "slot": "6-1",
     "state": "ok"
    },
    "frus": {
     "id": 0,
     "state": "ok",
     "type": "fan"
    },
  "over temperature": "over"
  },
  "date": "2017-01-25 11:20:13 +0400",
  "ha": {
   "partners": {
      "_links": {
        "self": {
         "href": "/api/resourcelink"
       }
      },
      "name": "node1",
     "uuid": "1cd8a442-86d1-11e0-ae1c-123478563412"
   }
  },
  "location": "rack 2 row 5",
"management interface": {
   "ip": {
      "address": "10.10.10.7"
   }
  },
"management interfaces": {
   "_links": {
     "self": {
       "href": "/api/resourcelink"
      }
    },
```

```
  "ip": {
        "address": "10.10.10.7"
      },
    "name": "lif1",
      "uuid": "1cd8a442-86d1-11e0-ae1c-123478563412"
    },
    "membership": "available",
    "model": "FAS3070",
  "name": "node-01",
  "serial number": "4048820-60-9",
    "service_processor": {
    "firmware version": "string",
      "ipv4_interface": {
        "address": "10.10.10.7",
        "gateway": "10.1.1.1",
        "netmask": "24"
      },
    "ipv6_interface": {
        "address": "10.10.10.7",
        "gateway": "10.1.1.1",
        "netmask": "24"
      },
    "link status": "up",
    "mac_address": "string",
      "state": "online"
    },
    "uptime": 300536,
    "uuid": "4ea7a442-86d1-11e0-ae1c-123478563412",
    "version": {
      "full": "NetApp Release 9.4.0: Sun Nov 05 18:20:57 UTC 2017",
      "generation": 9,
      "major": 4,
      "minor": 0
    }
  },
"ntp_servers": [
   "time.nist.gov",
   "10.98.19.20",
    "2610:20:6F15:15::27"
\frac{1}{2}  "password": "mypassword",
  "statistics": {
  "iops raw": {
      "read": 200,
      "total": 1000,
      "write": 100
```

```
  },
      "latency_raw": {
       "read": 200,
       "total": 1000,
       "write": 100
      },
      "status": "ok",
    "throughput raw": {
       "read": 200,
       "total": 1000,
       "write": 100
      },
      "timestamp": "2017-01-25 11:20:13 UTC"
    },
    "uuid": "1cd8a442-86d1-11e0-ae1c-123478563412",
    "version": {
     "full": "NetApp Release 9.4.0: Sun Nov 05 18:20:57 UTC 2017",
     "generation": 9,
     "major": 4,
      "minor": 0
   }
}
```
#### **Response**

```
Status: 202, Accepted
```
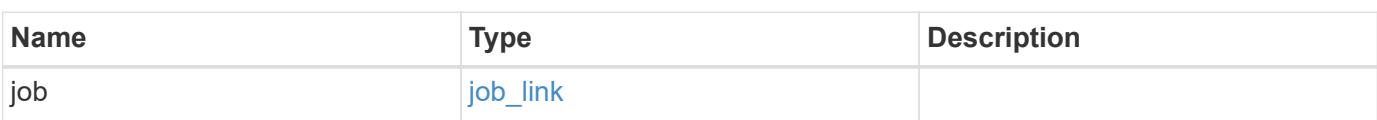

# **Example response**

```
{
   "job": {
     "_links": {
       "self": {
          "href": "/api/resourcelink"
       }
      },
     "uuid": "string"
   }
}
```
#### **Error**

Status: Default

# ONTAP Error Response Codes

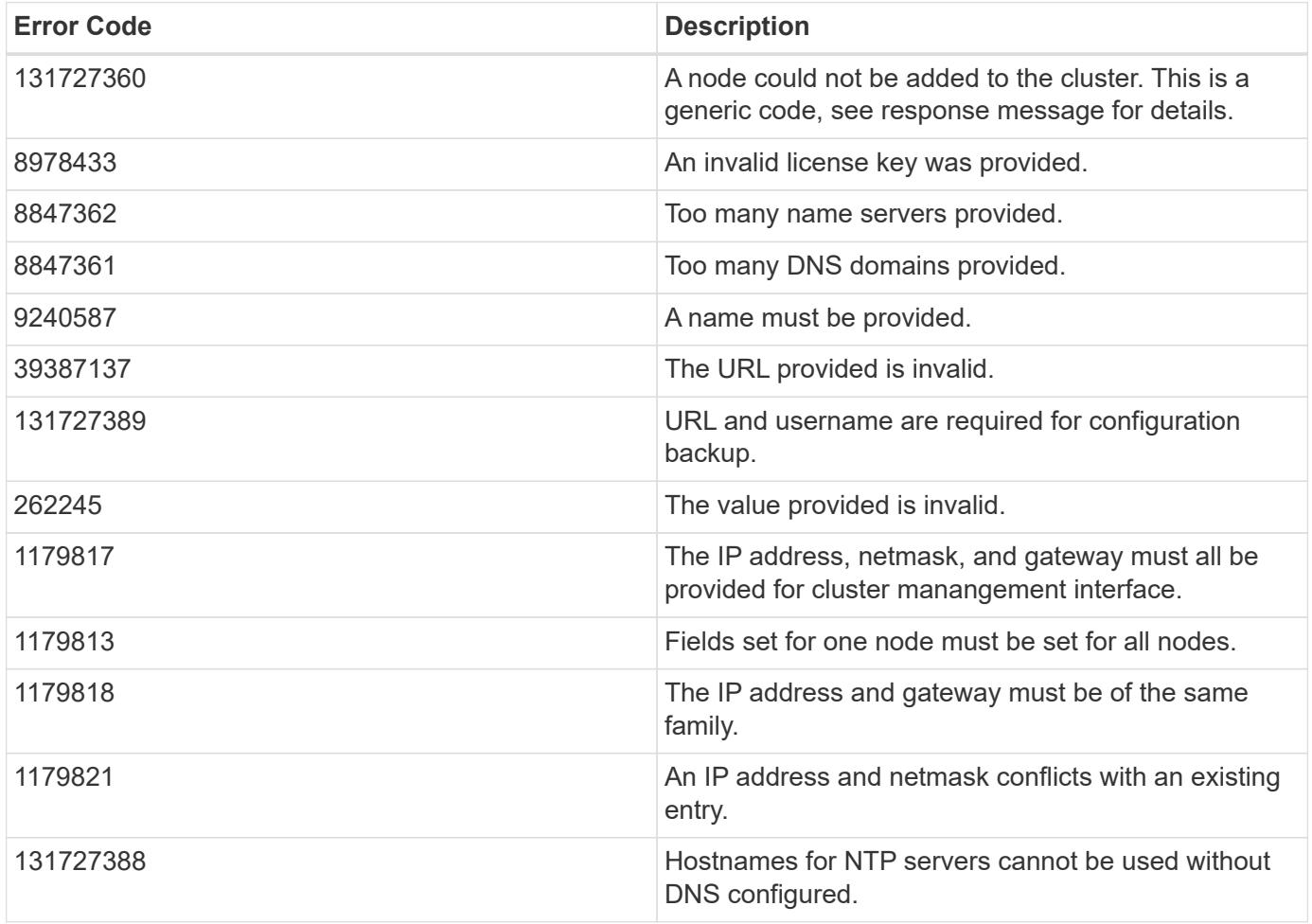

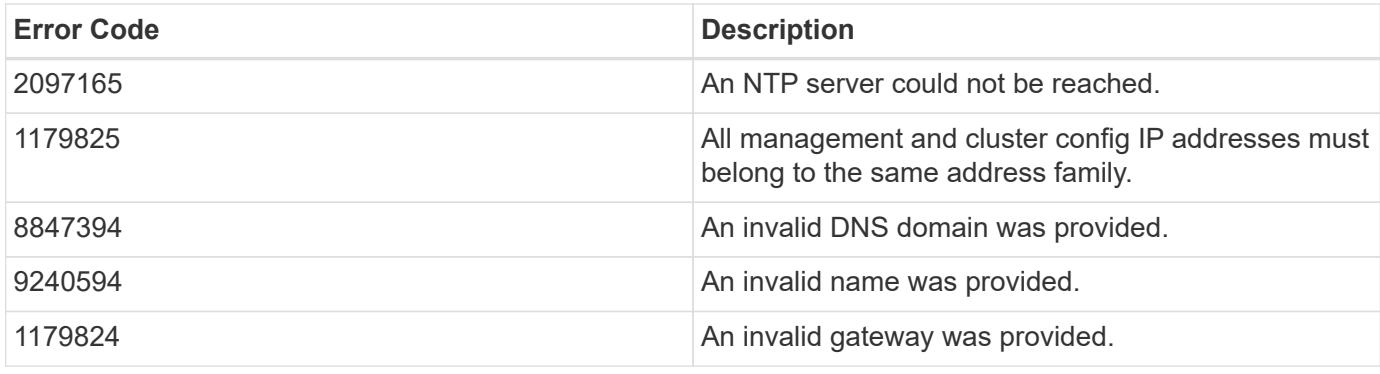

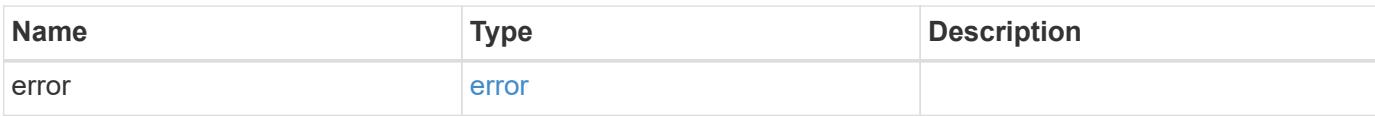

# **Example error**

```
{
   "error": {
     "arguments": {
     "code": "string",
       "message": "string"
     },
     "code": "4",
     "message": "entry doesn't exist",
     "target": "uuid"
   }
}
```
#### **Definitions**

### **See Definitions**

href

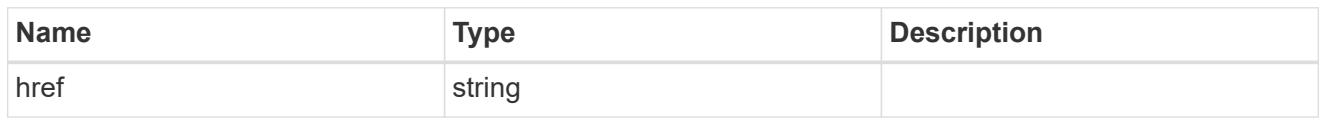

\_links

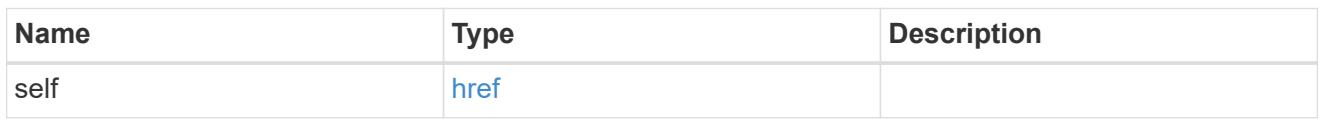

# configuration\_backup

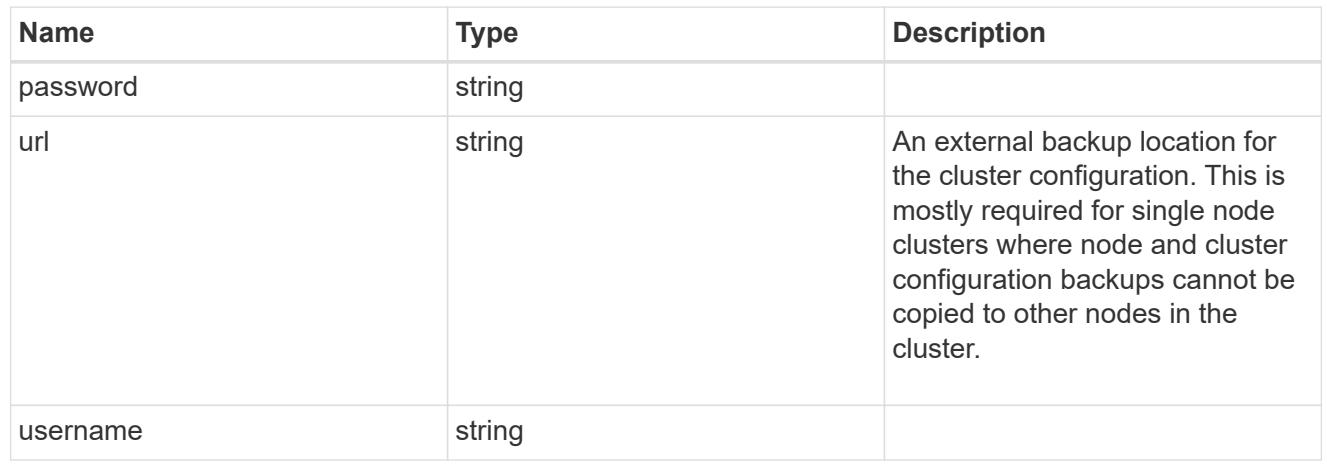

license

License keys or NLF contents.

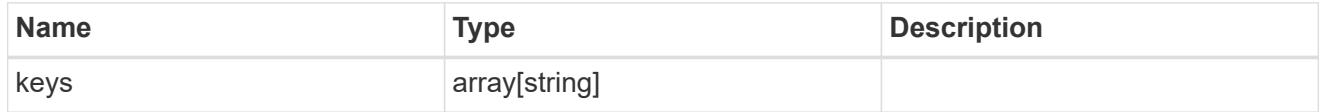

ip

Object to setup an interface along with its default router.

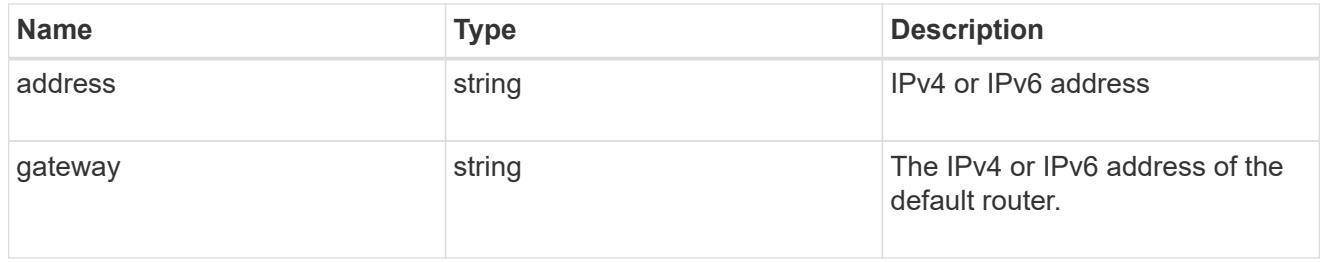

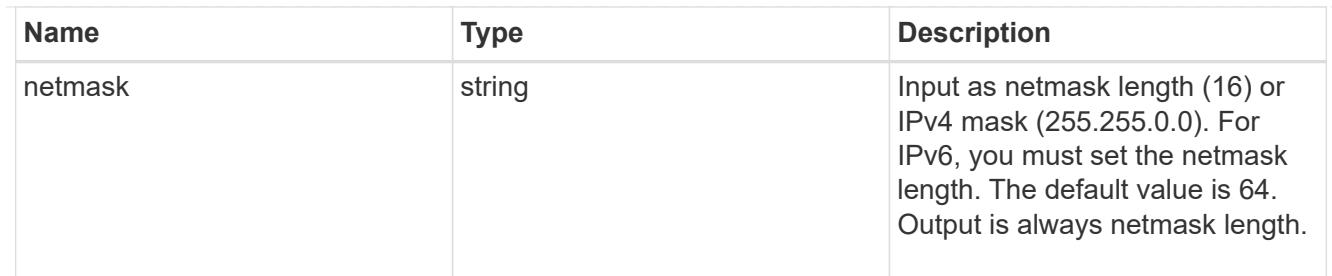

## management\_interface

The management interface of the cluster. The netmask and gateway for this interface are used for the node management interfaces provided in the node configuration.

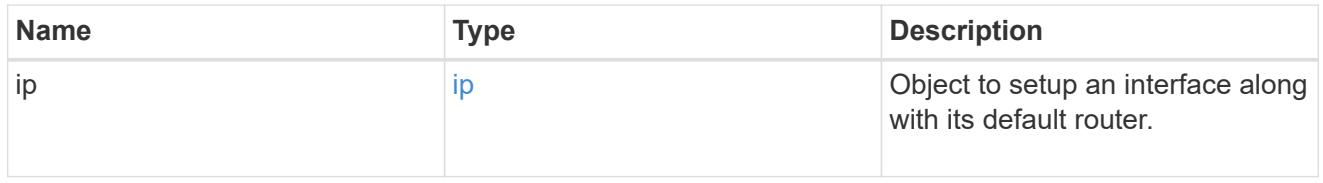

ip

# IP information

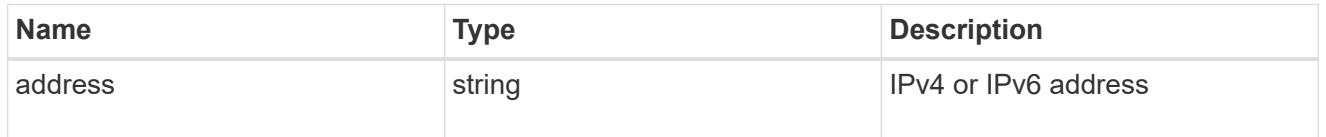

# management\_interfaces

A network interface. Either UUID or name may be supplied on input.

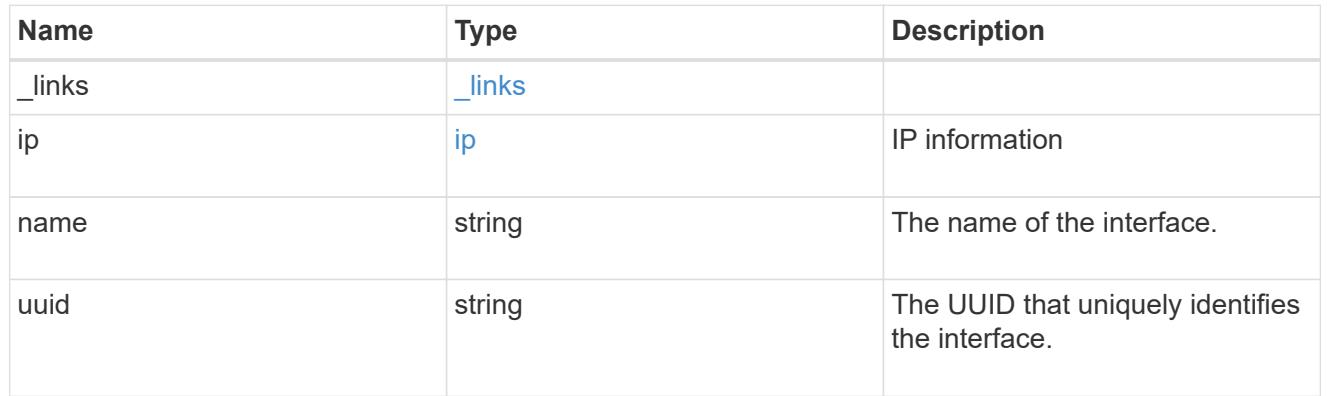

### iops

The rate of I/O operations observed at the storage object.

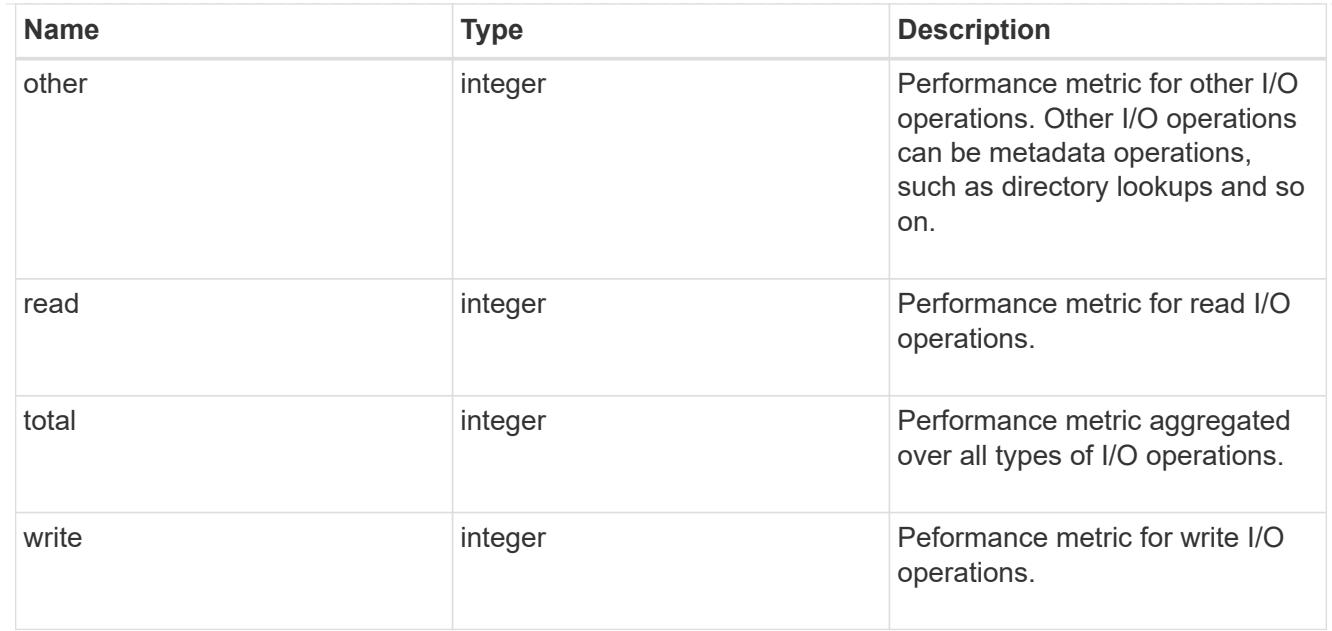

# latency

The round trip latency in microseconds observed at the storage object.

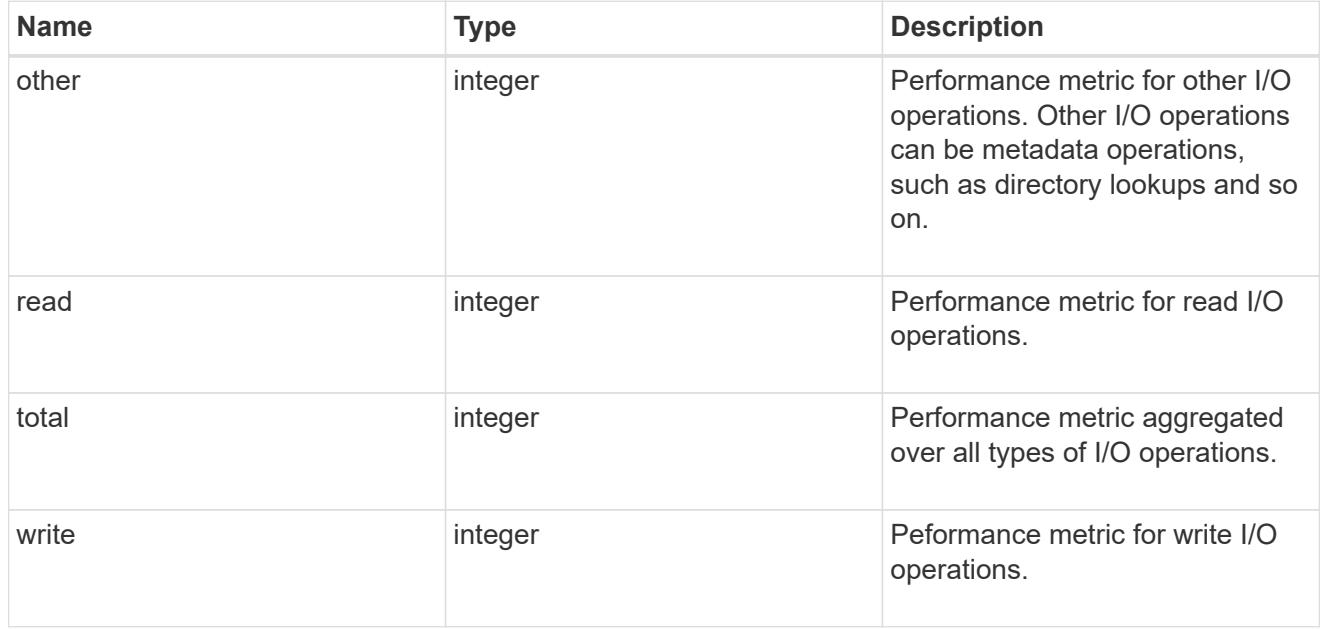

# throughput

The rate of throughput bytes per second observed at the storage object.

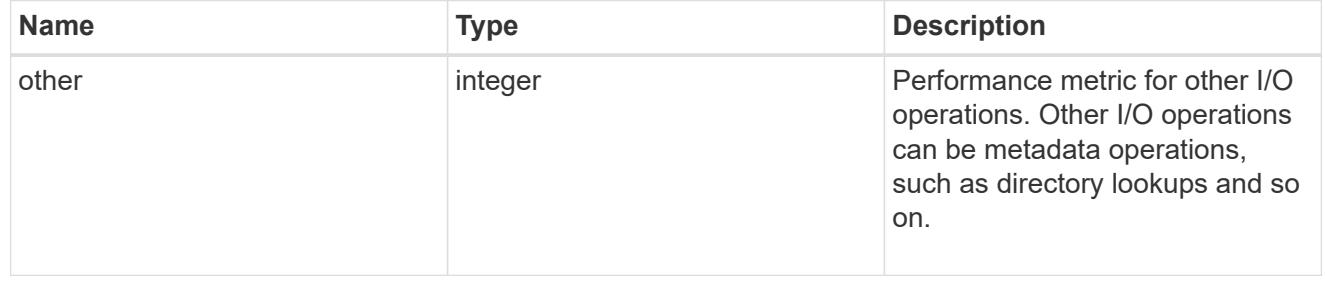

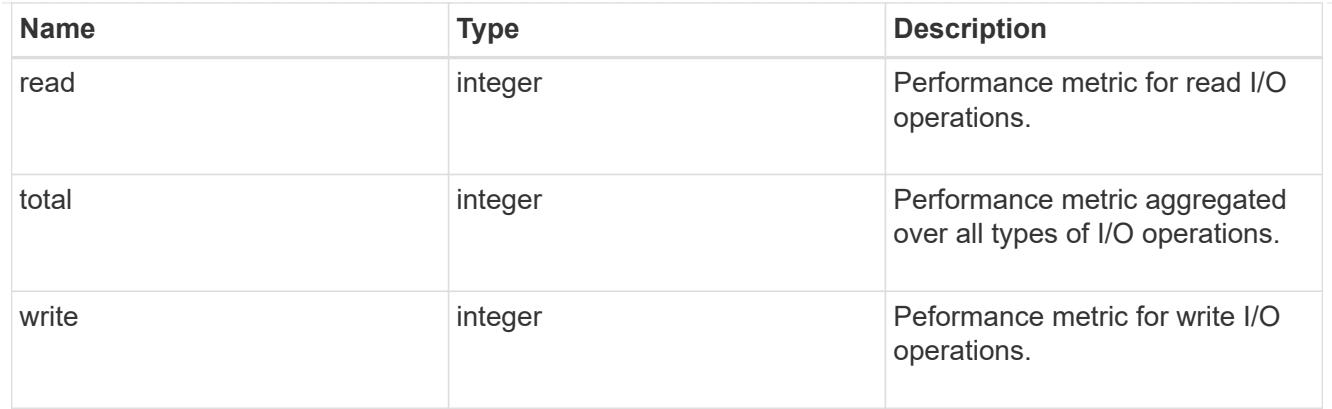

# metric

Performance numbers, such as IOPS latency and throughput.

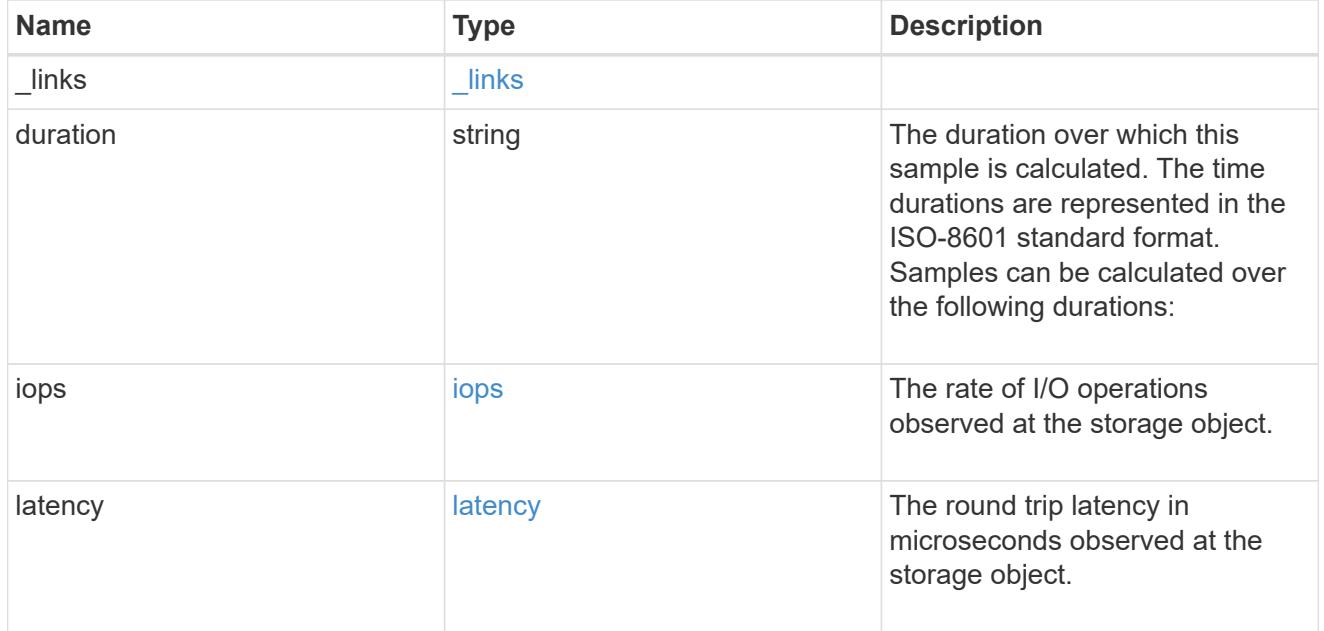

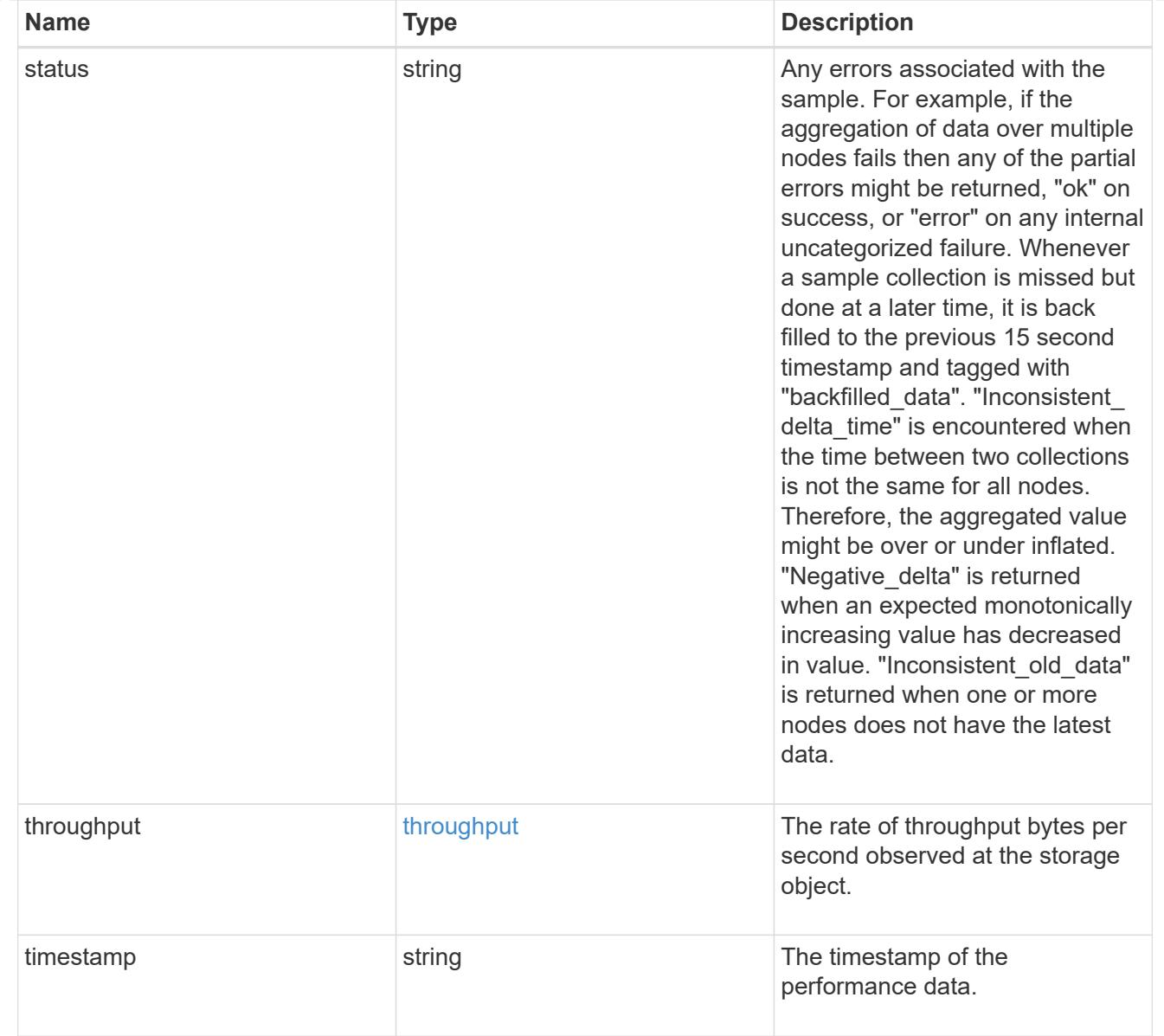

# node\_setup\_ip

The IP configuration for cluster setup.

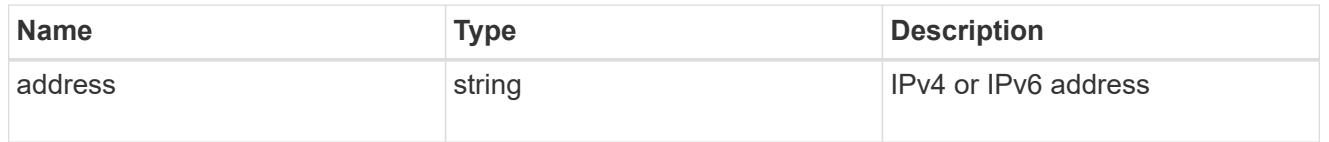

# cluster\_interface

The cluster network IP address of the node to be added.

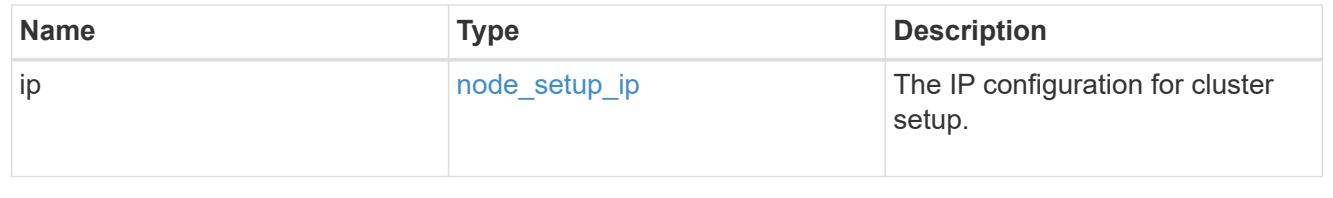

## cluster\_interfaces

### Network interface

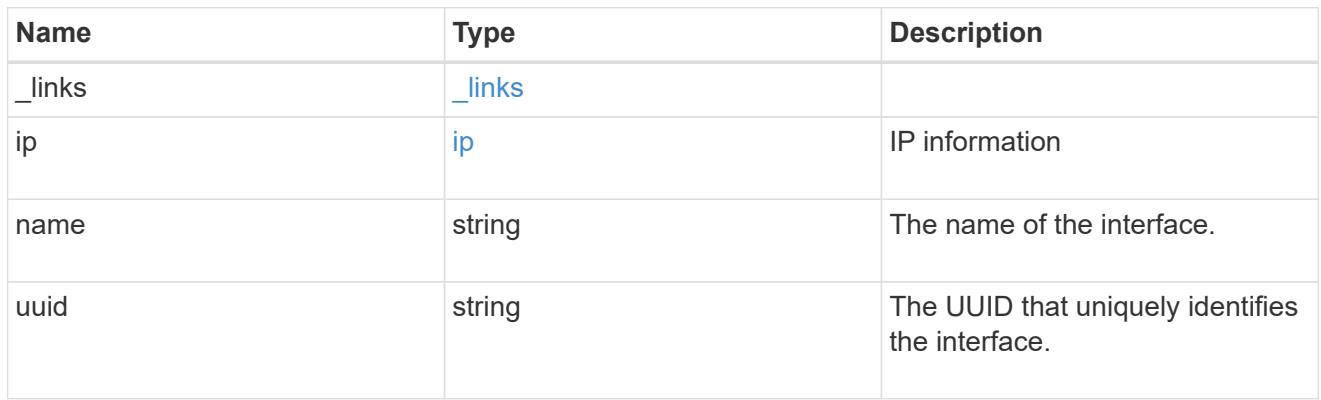

## flash\_cache

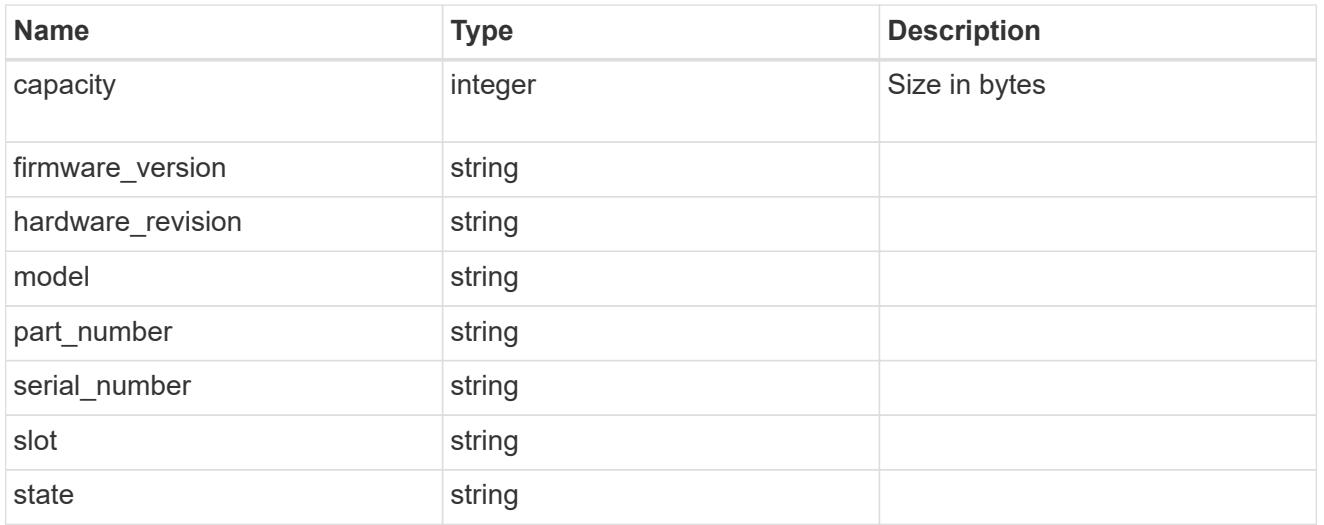

## frus

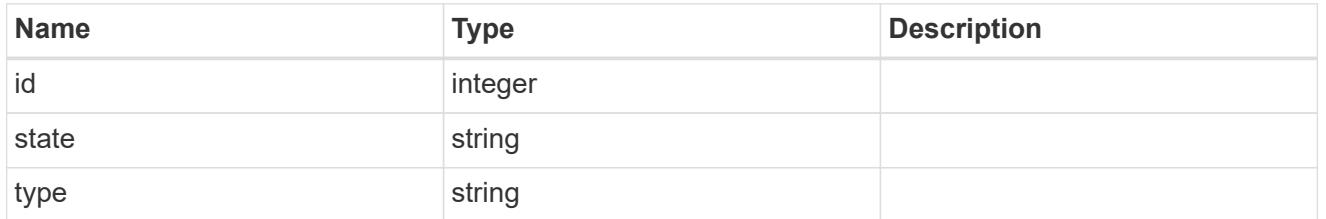

controller

# Controller information

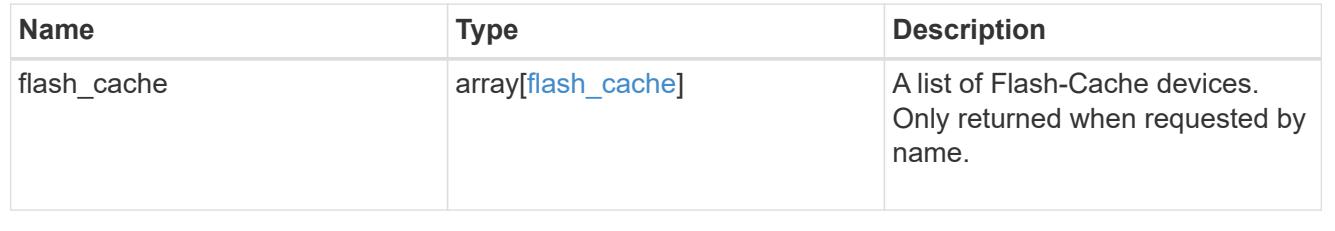

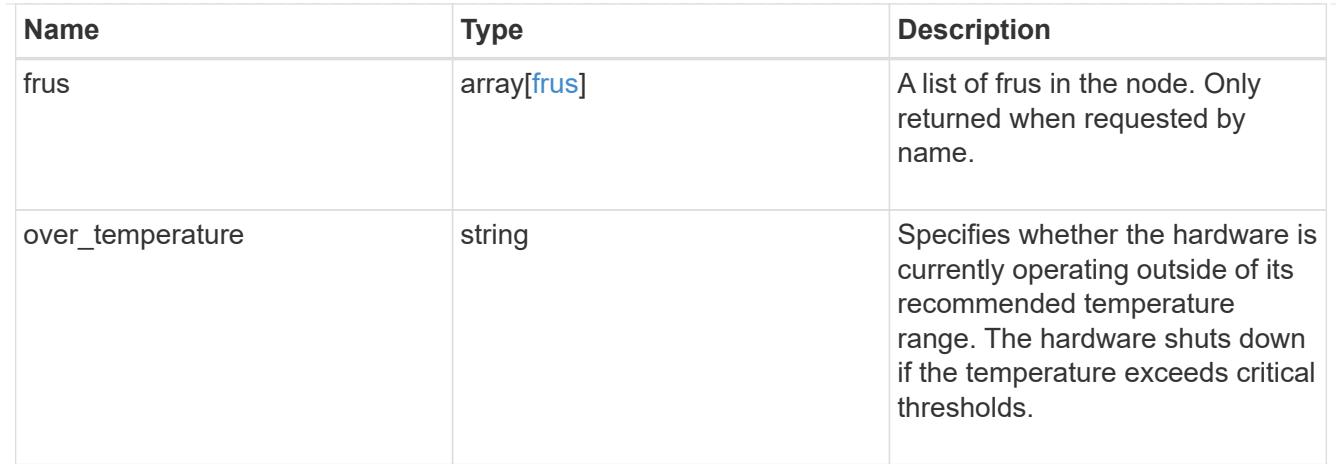

### partners

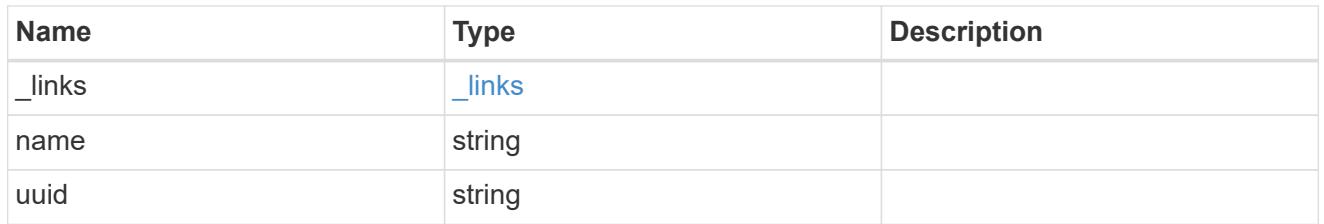

ha

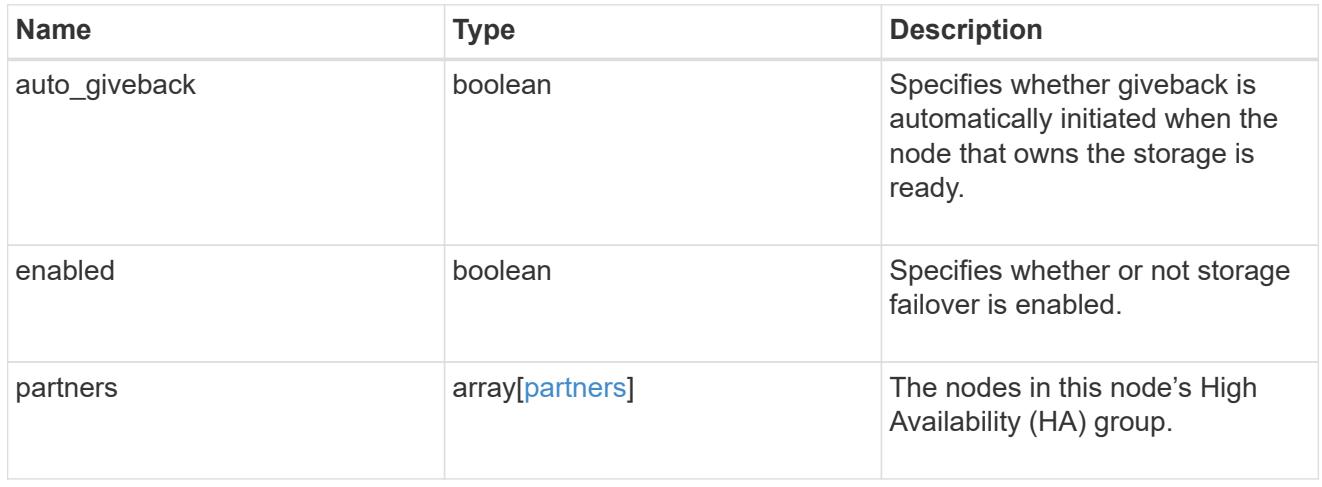

management\_interface

The management interface of the node to be added. The netmask is set based on the management interface of the cluster or the managment interfaces of other nodes.

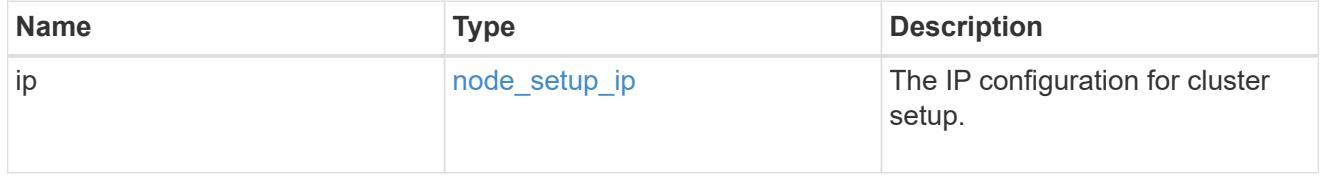

management\_interfaces

Network interface

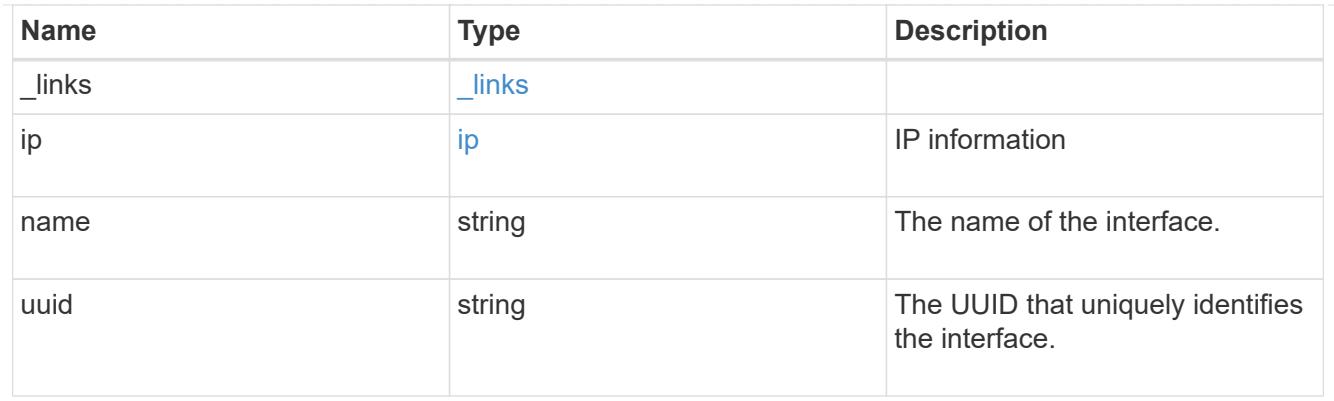

# ipv4\_interface

Object to setup an interface along with its default router.

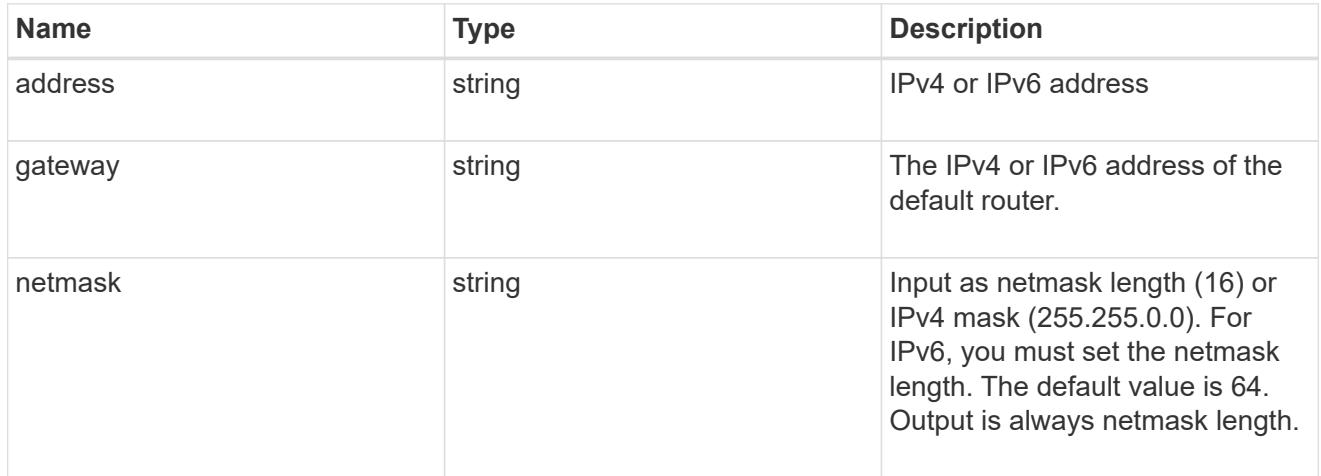

# ipv6\_interface

Object to setup an interface along with its default router.

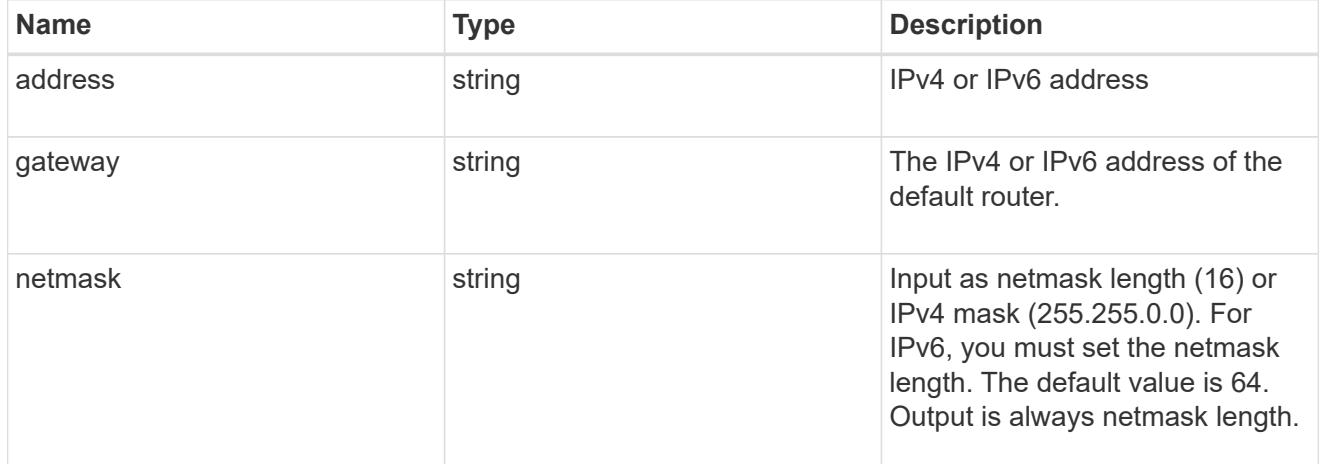

service\_processor

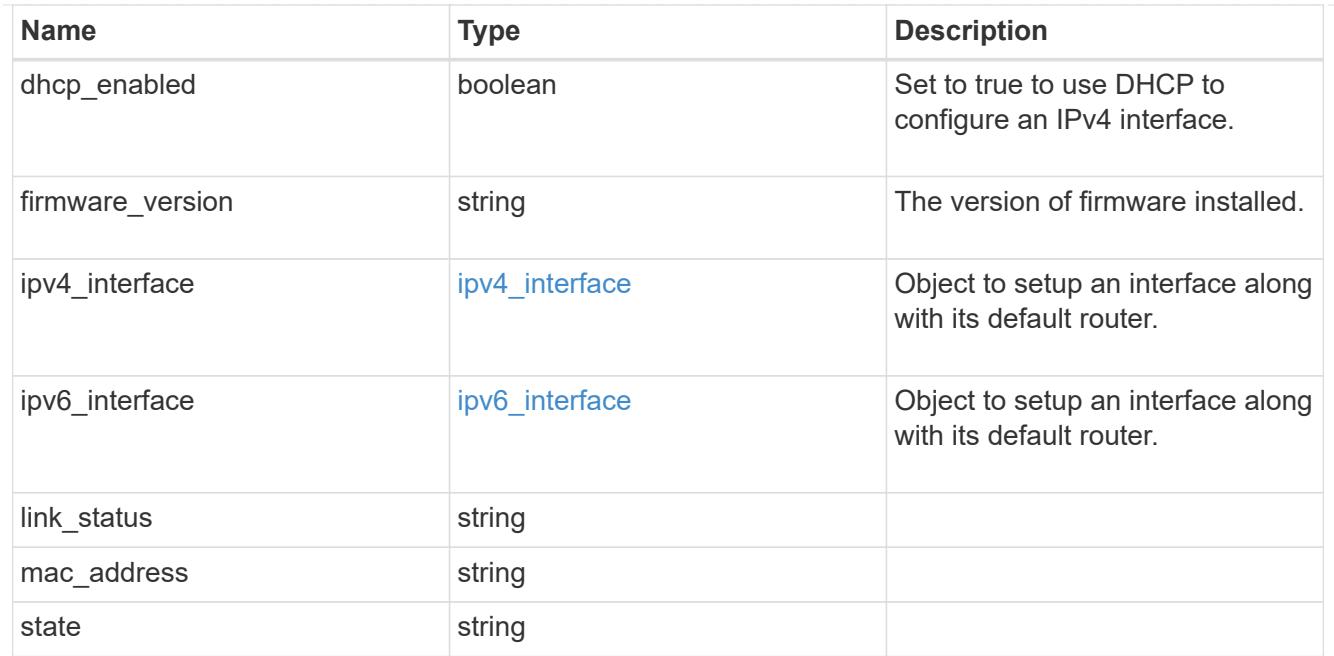

### version

This returns the cluster version information. When the cluster has more than one node, the cluster version is equivalent to the lowest of generation, major, and minor versions on all nodes.

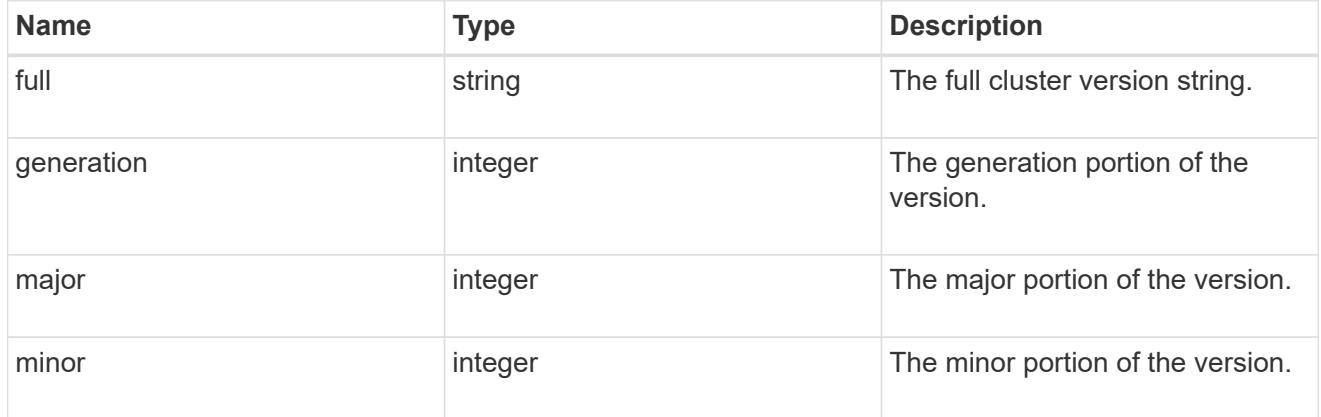

### nodes

## Complete node information

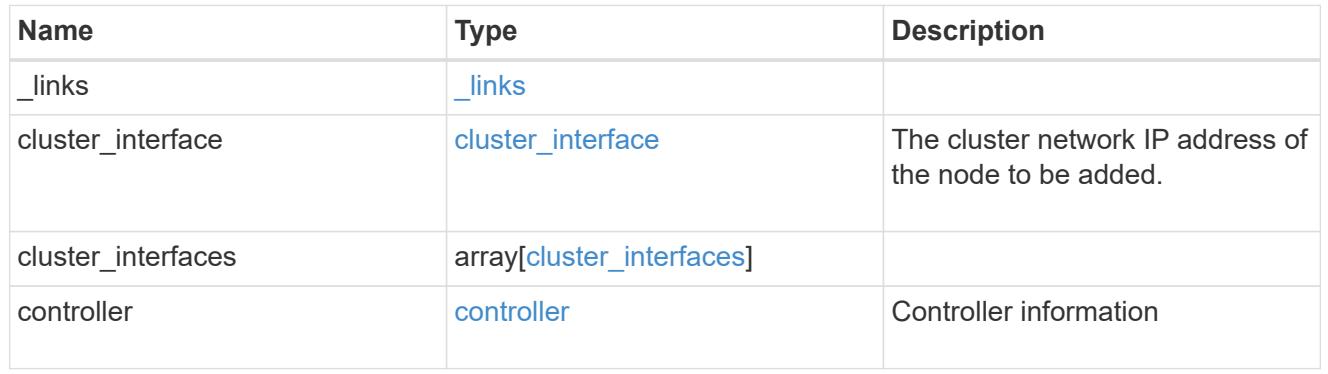

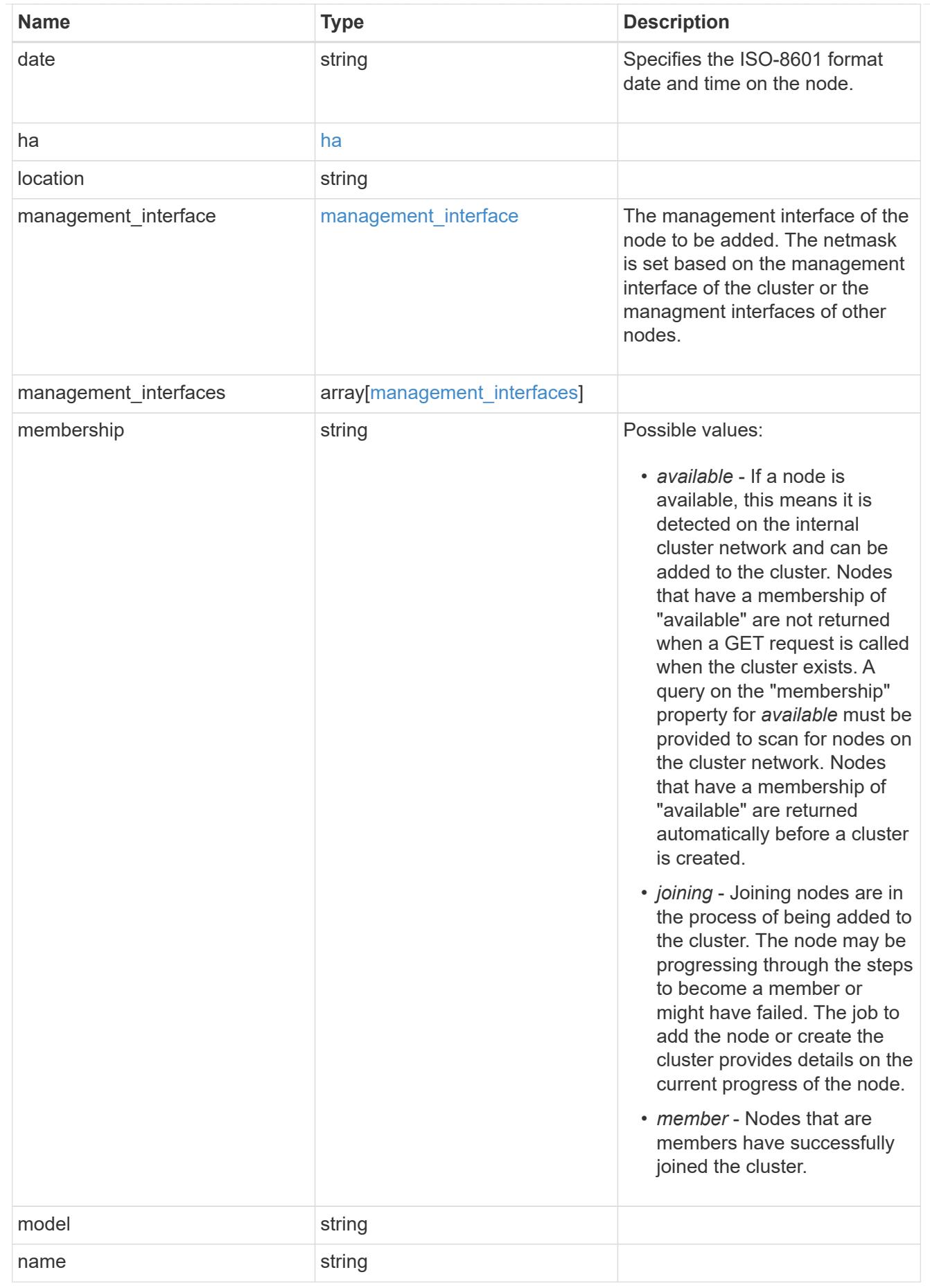

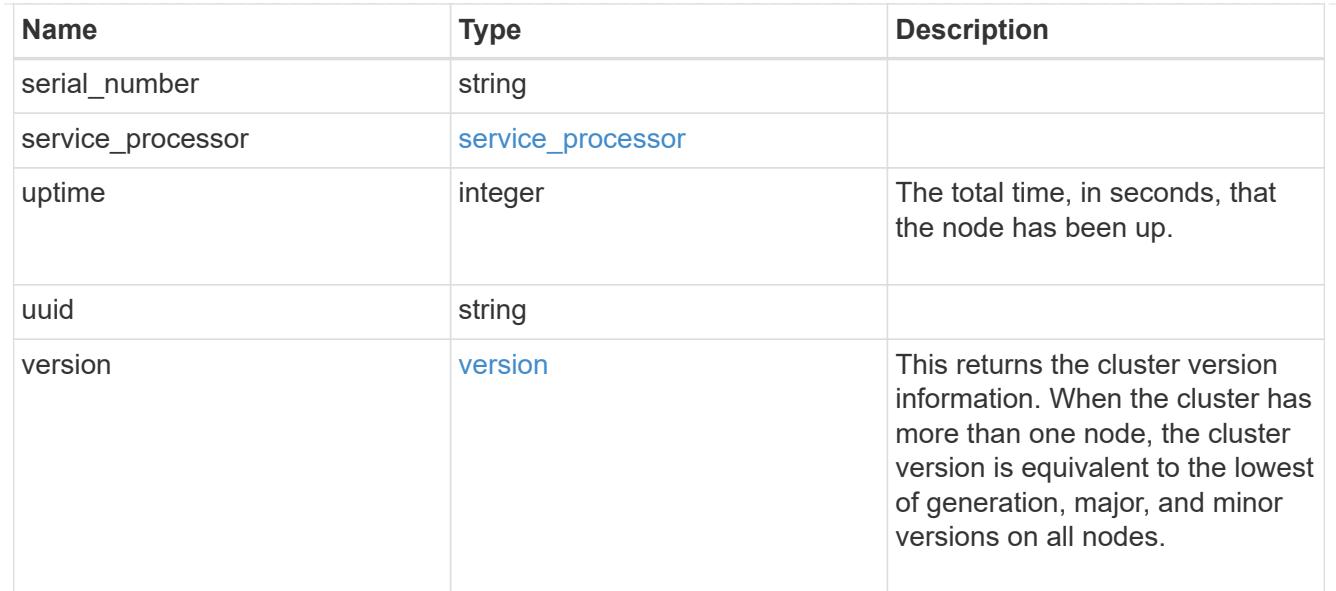

### iops\_raw

The number of I/O operations observed at the storage object. This should be used along with delta time to calculate the rate of I/O operations per unit of time.

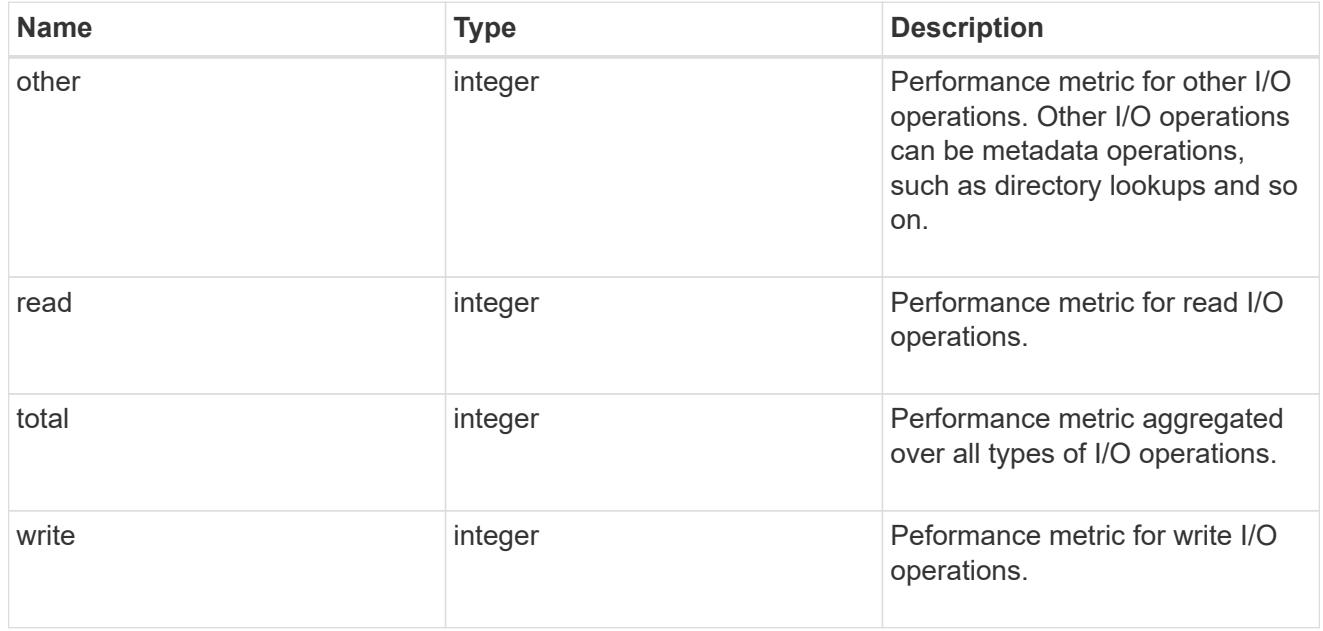

#### latency\_raw

The raw latency in microseconds observed at the storage object. This should be divided by the raw IOPS value to calculate the average latency per I/O operation.

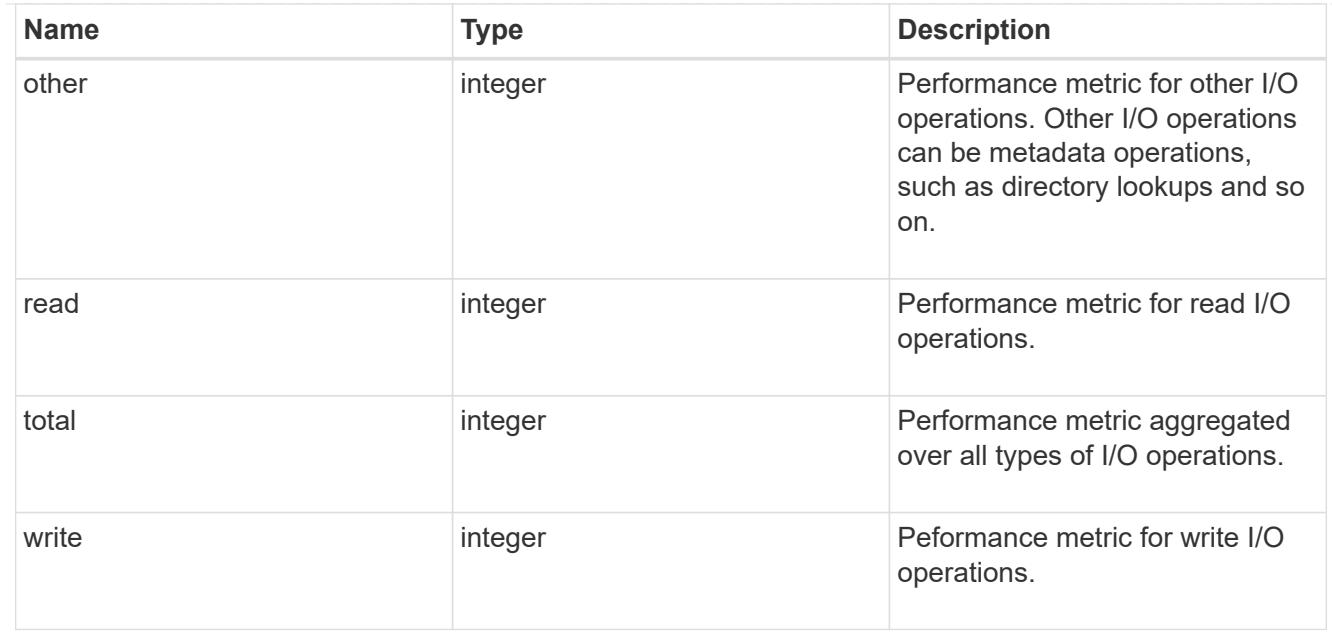

### throughput\_raw

Throughput bytes observed at the storage object. This should be used along with delta time to calculate the rate of throughput bytes per unit of time.

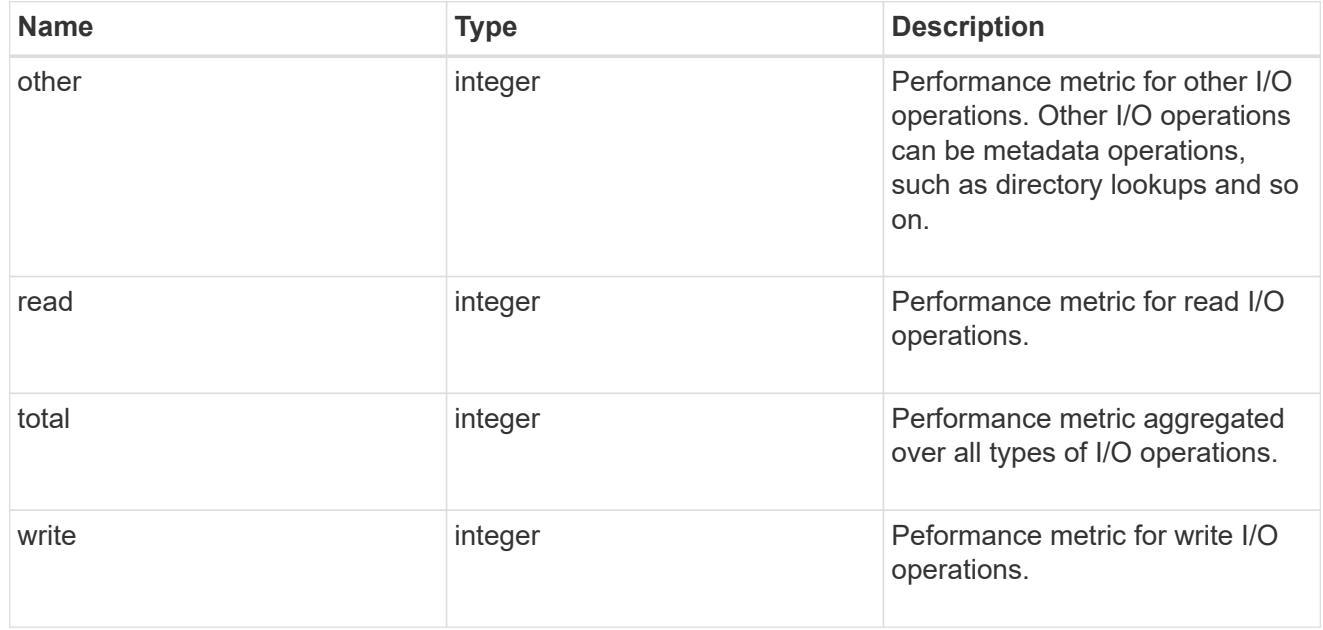

### statistics

These are raw performance numbers, such as IOPS latency and throughput. These numbers are aggregated across all nodes in the cluster and increase with the uptime of the cluster.

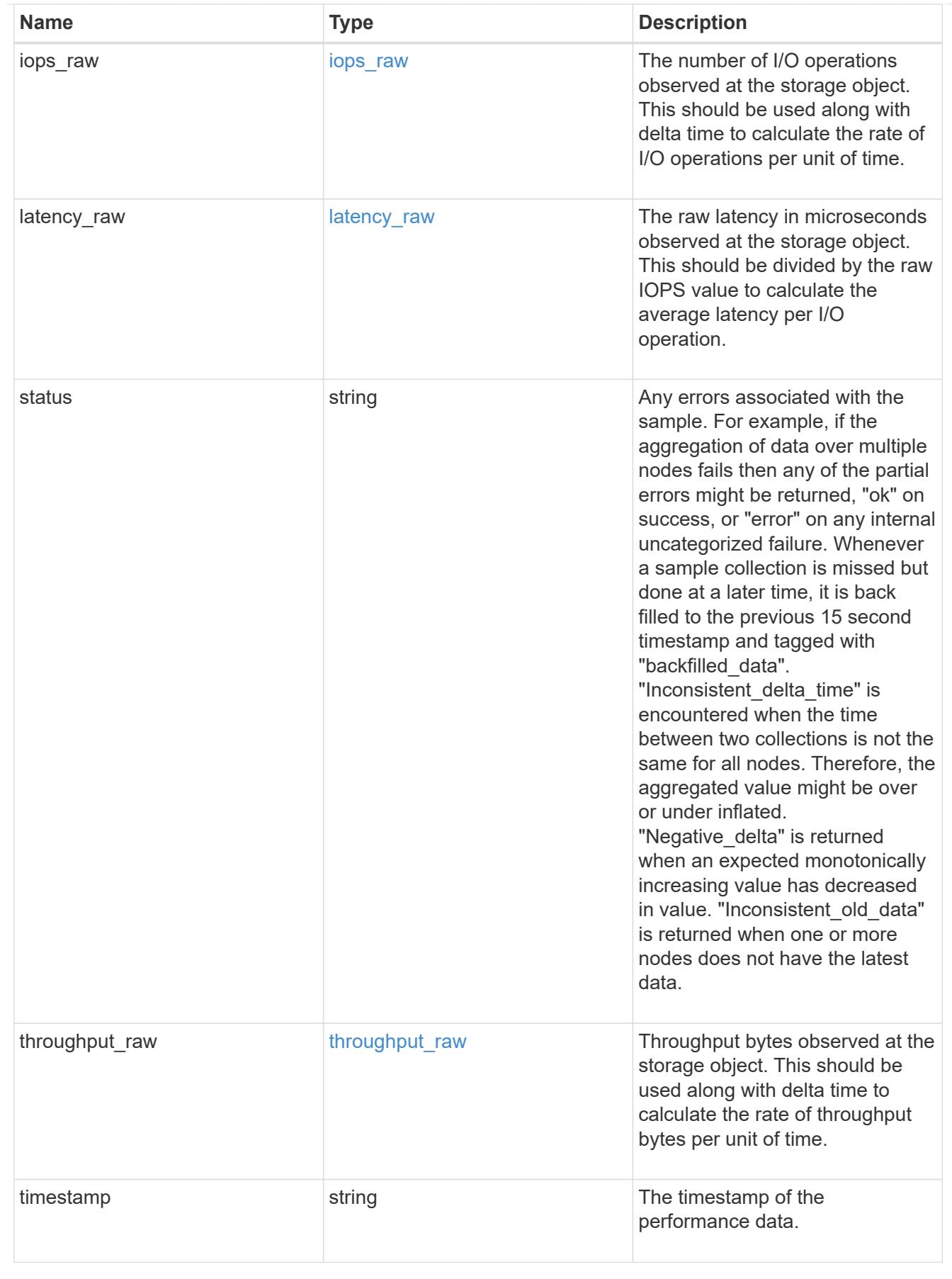

cluster

Complete cluster information

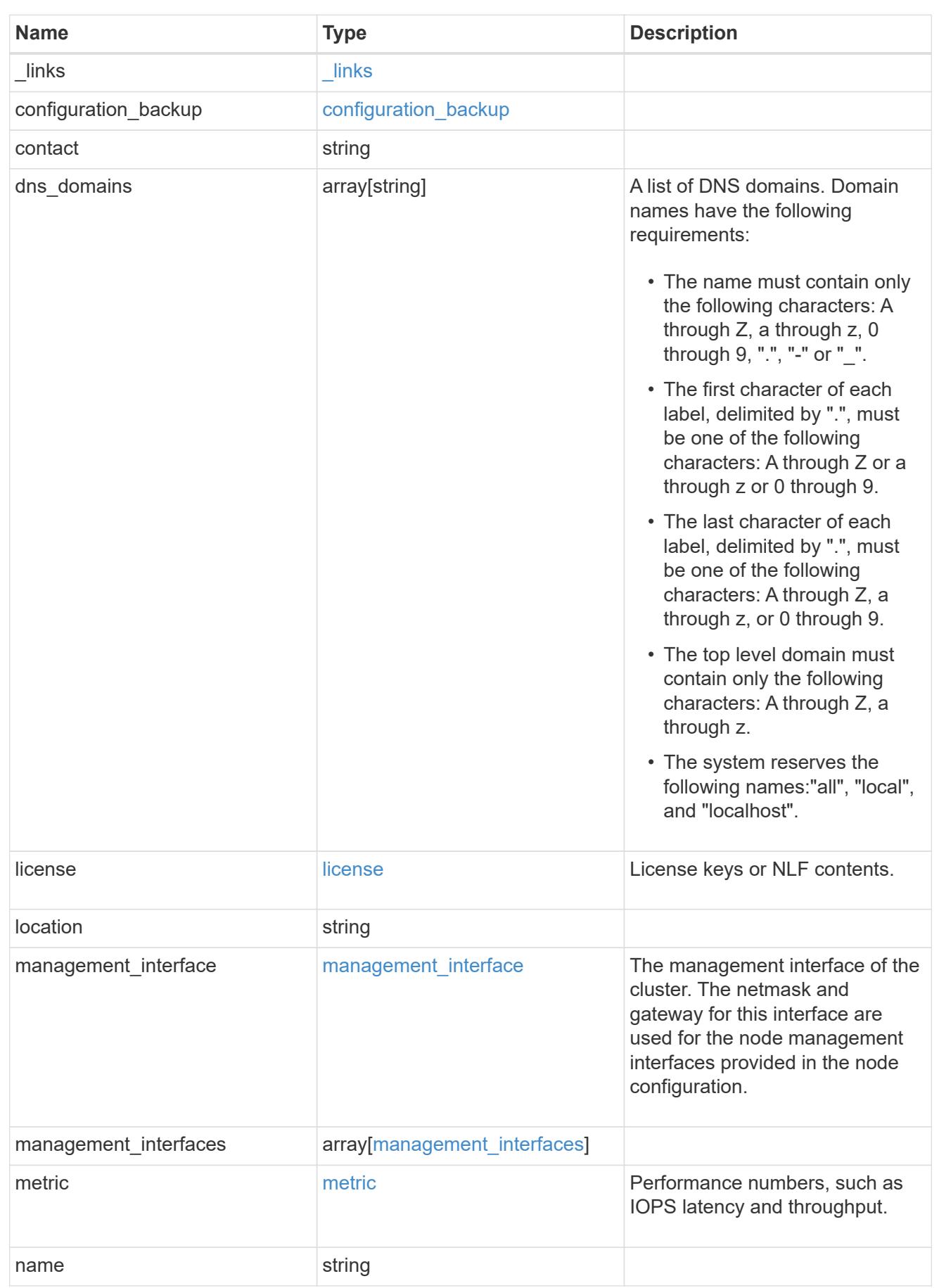

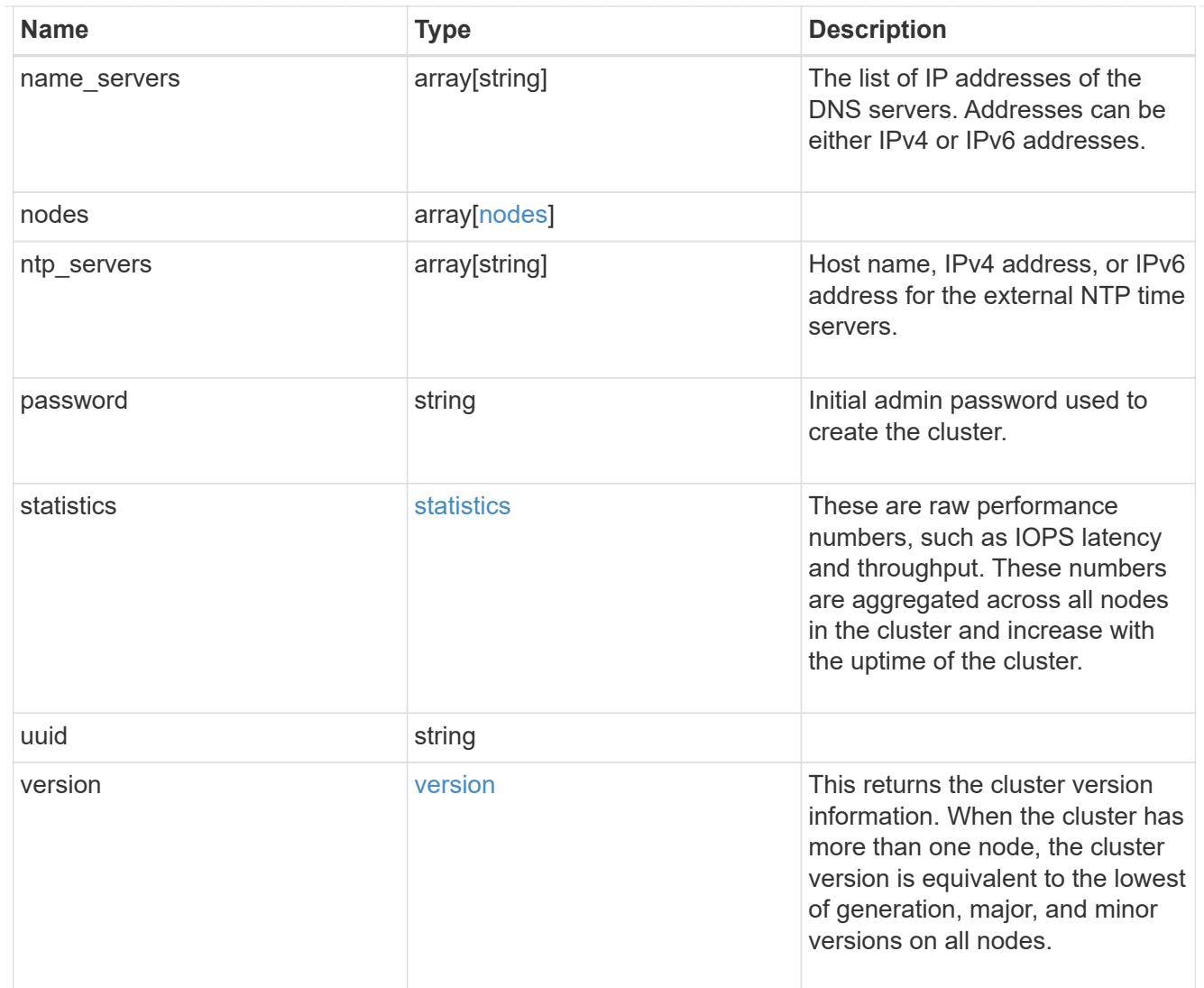

# job\_link

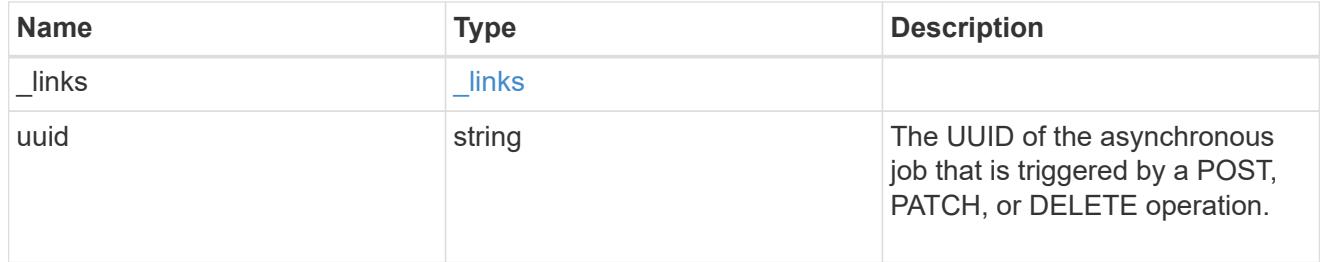

## error\_arguments

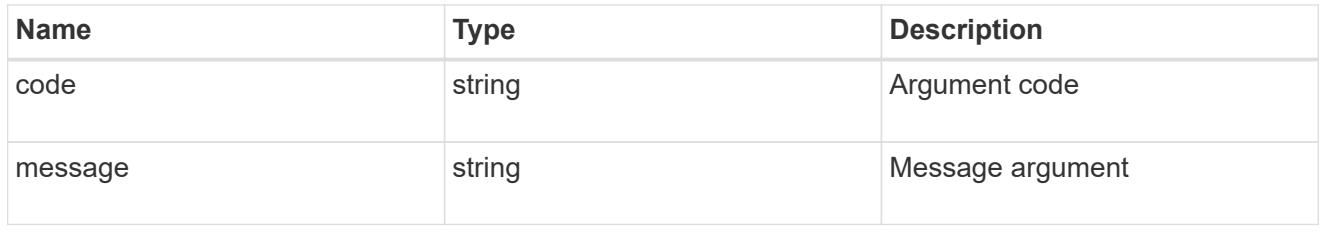

error

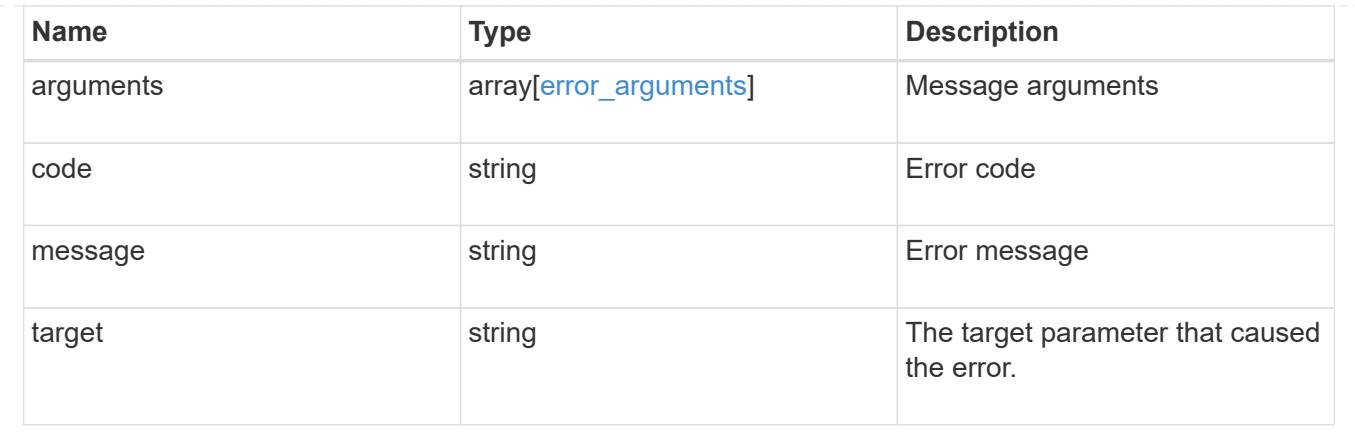

# **Retrieve cluster chassis**

### **Cluster chassis endpoint overview**

**Retrieving chassis information**

The chassis GET API retrieves all of the chassis information in the cluster.

#### **Examples**

#### **1) Retrieve a list of chassis from the cluster**

**The following example shows the response with a list of chassis in the cluster:**

```
# The API:
/api/cluster/chassis
# The call:
curl -X GET "https://<mgmt-ip>/api/cluster/chassis" -H "accept:
application/hal+json"
# The response:
{
"records": [
    {
      "id": "021352005981",
    " links": {
        "self": {
           "href": "/api/cluster/chassis/021352005981"
        }
      }
    },
\frac{1}{\sqrt{2}}"num_records": 1,
" links": {
    "self": {
      "href": "/api/cluster/chassis"
    }
}
}
```
#### **2) Retrieve a specific chassis from the cluster**

**The following example shows the response of the requested chassis. If there is no chassis with the requested id, an error is returned.**

```
# The API:
/api/cluster/chassis/{id}
# The call:
curl -X GET "https://<mgmt-ip>/api/cluster/chassis/021352005981" -H
"accept: application/hal+json"
# The response:
{
"id": "021352005981",
```

```
"state": "ok",
"nodes": [
  \left\{ \begin{array}{c} \end{array} \right\}  "name": "node-1",
      "uuid": "6ede364b-c3d0-11e8-a86a-00a098567f31",
     " links": {
         "self": {
           "href": "/api/cluster/nodes/6ede364b-c3d0-11e8-a86a-00a098567f31"
         }
      }
   }
\frac{1}{2},
"frus": [
    {
      "id": "PSU2",
      "type": "psu",
      "state": "ok"
    },
    {
      "id": "PSU1",
     "type": "psu",
      "state": "ok"
    },
    {
      "id": "Fan2",
      "type": "fan",
      "state": "ok"
    },
    {
     "id": "Fan3",
      "type": "fan",
      "state": "ok"
    },
    {
      "id": "Fan1",
     "type": "fan",
      "state": "ok"
   }
\frac{1}{2},
"_links": {
    "self": {
       "href": "/api/cluster/chassis/021352005981"
    }
}
}
```
### **Retrieve a collection of chassis**

### GET /cluster/chassis

Retrieves a collection of chassis.

#### **Related ONTAP commands**

- system chassis show
- system chassis fru show

#### **Learn more**

• [DOC /cluster/chassis](https://docs.netapp.com/us-en/ontap-restapi-96/{relative_path}cluster_chassis_endpoint_overview.html)

### **Parameters**

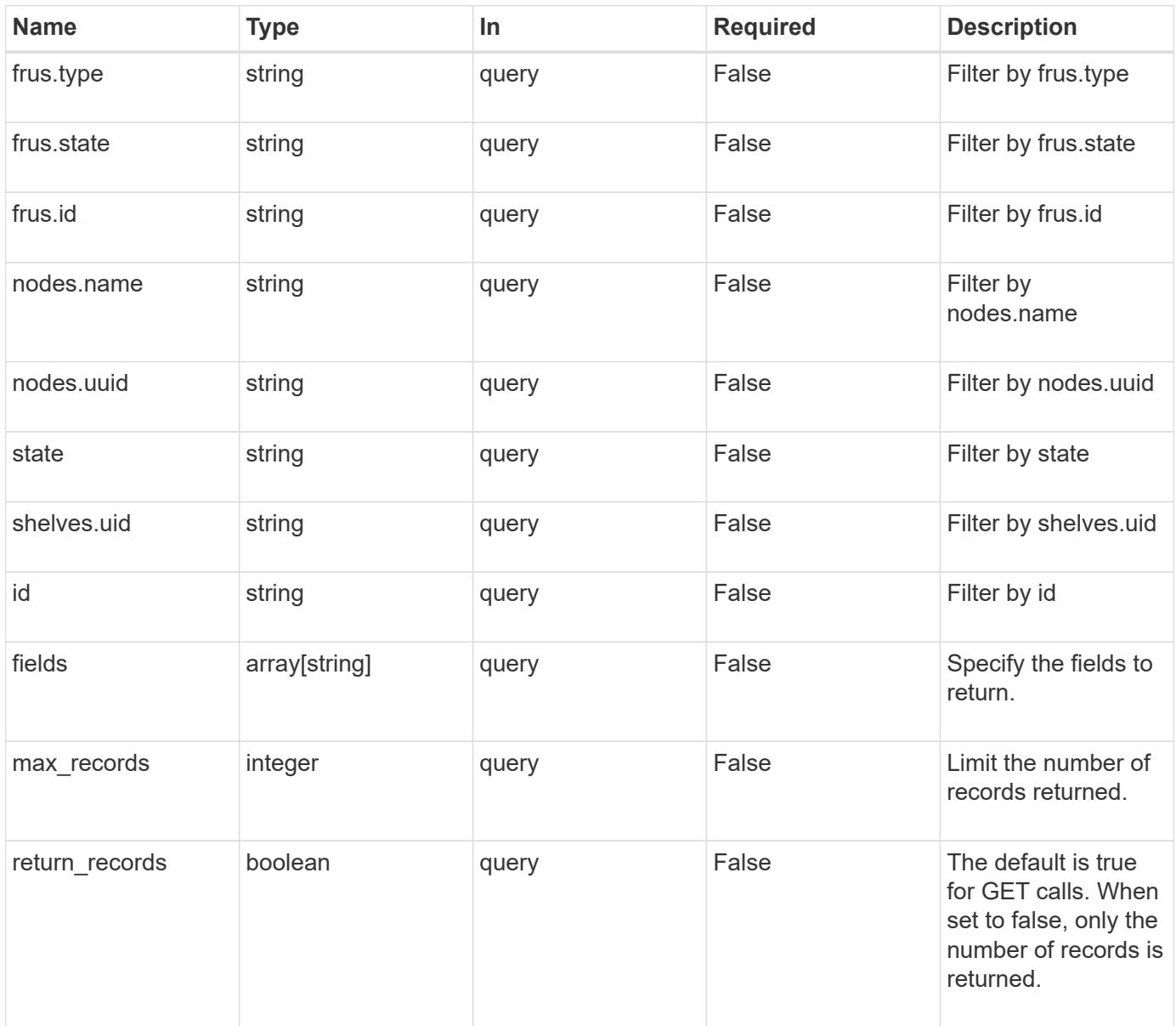

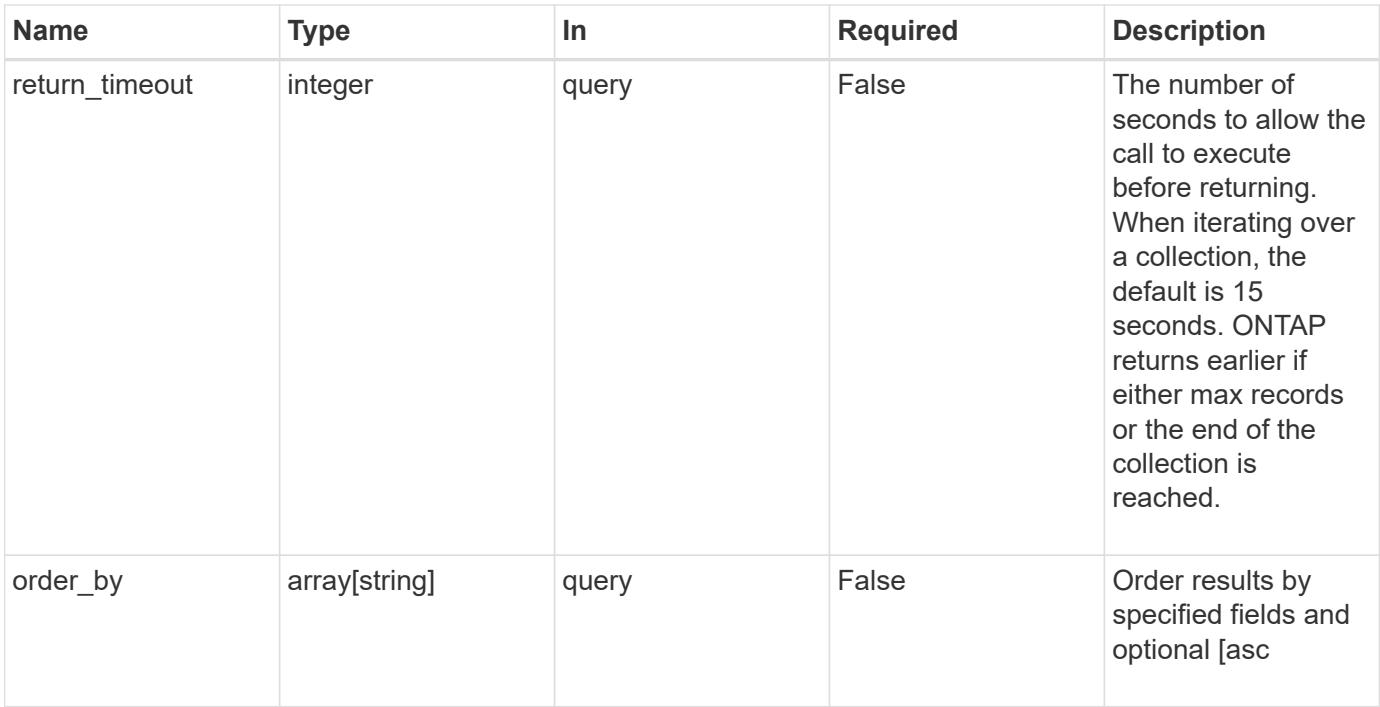

## **Response**

Status: 200, Ok

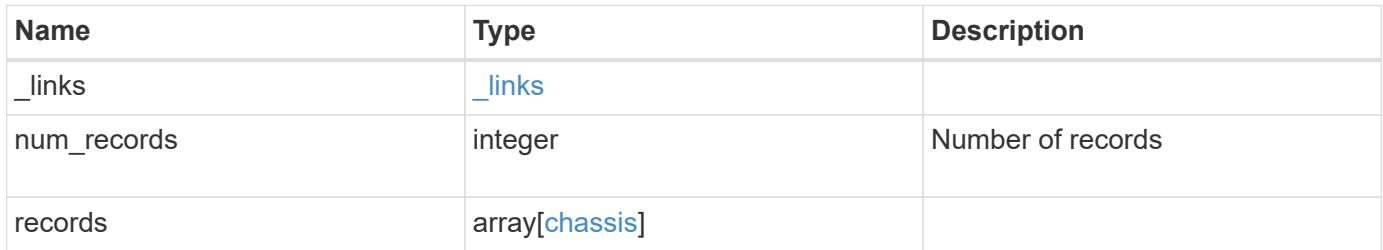

**Example response**

```
{
    "_links": {
      "next": {
        "href": "/api/resourcelink"
      },
      "self": {
       "href": "/api/resourcelink"
      }
    },
    "records": {
      "frus": {
        "state": "ok",
       "type": "fan"
      },
      "id": "021352005981",
      "nodes": {
        "_links": {
          "self": {
            "href": "/api/resourcelink"
          }
        },
        "name": "node1",
        "uuid": "1cd8a442-86d1-11e0-ae1c-123478563412"
      },
      "shelves": {
        "_links": {
          "self": {
            "href": "/api/resourcelink"
          }
        },
        "uid": 7777841915827391056
      },
      "state": "ok"
   }
}
```
#### **Error**

Status: Default, Error

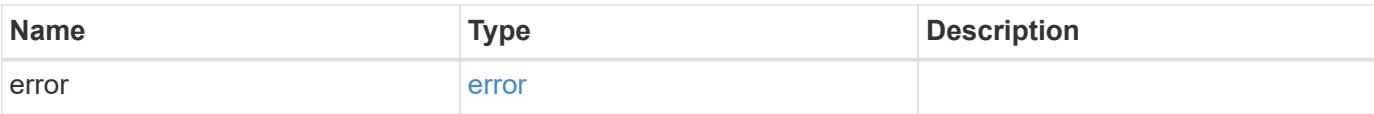

## **Example error**

```
{
   "error": {
     "arguments": {
       "code": "string",
       "message": "string"
      },
      "code": "4",
     "message": "entry doesn't exist",
     "target": "uuid"
   }
}
```
#### **Definitions**

### **See Definitions**

href

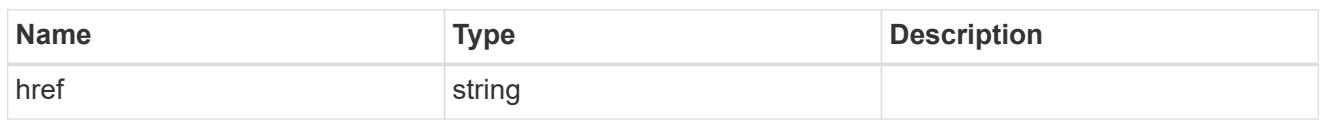

\_links

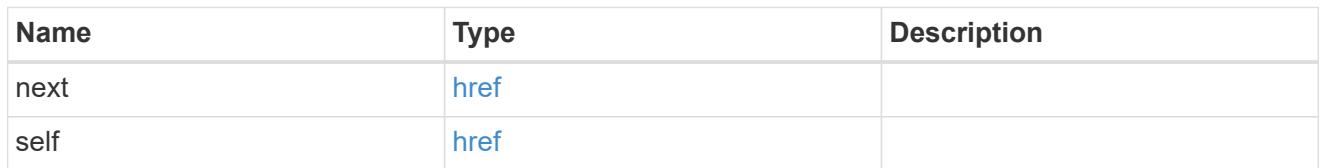

frus

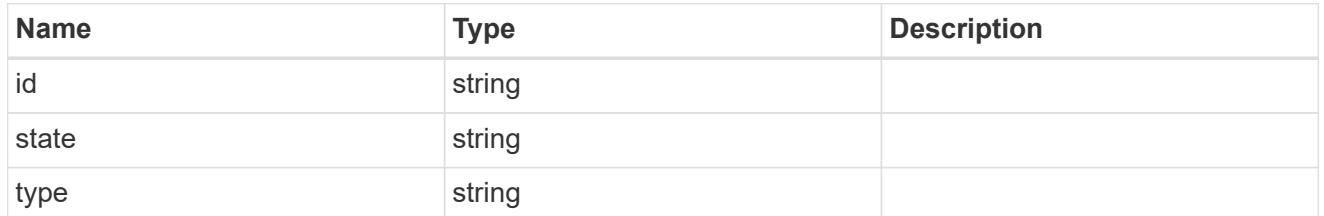

\_links

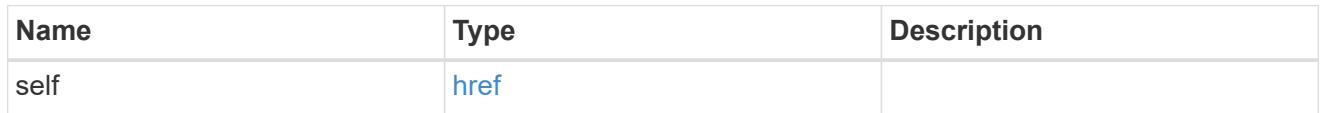

nodes

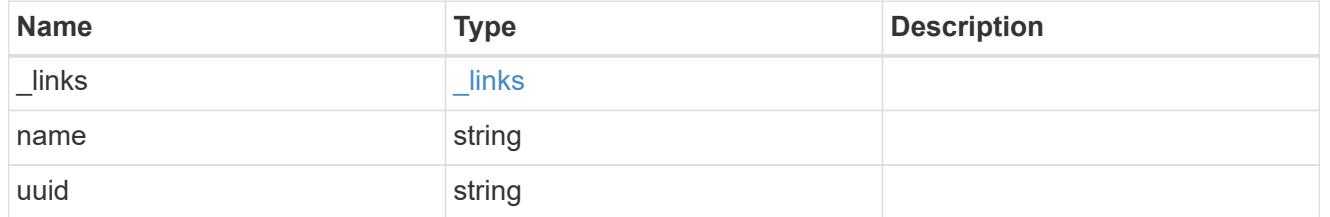

shelf\_reference

Shelf

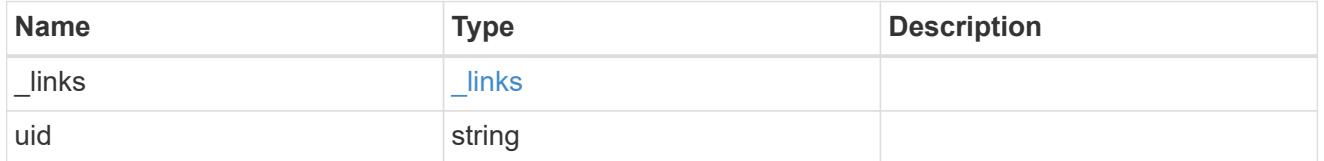

chassis

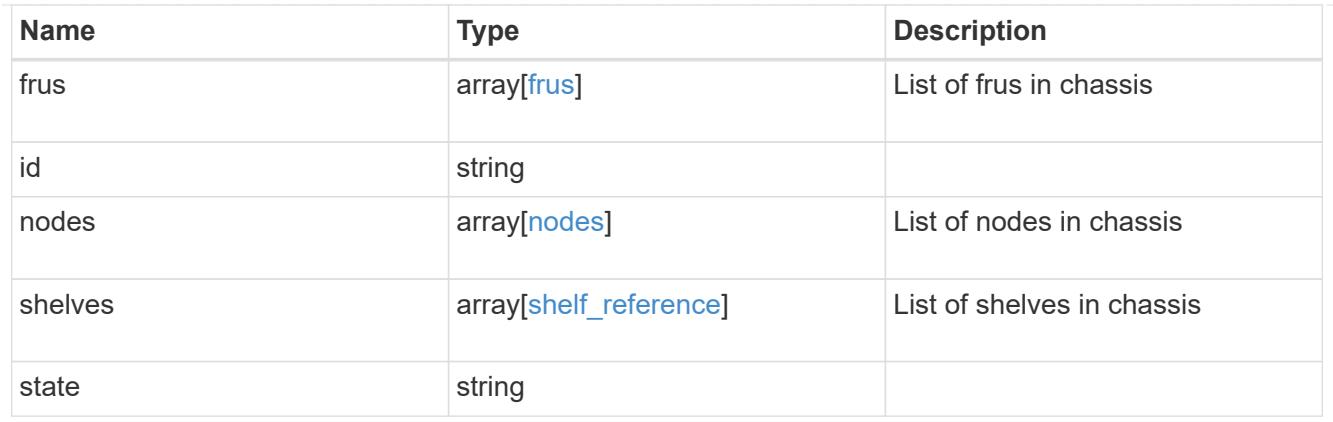

## error\_arguments

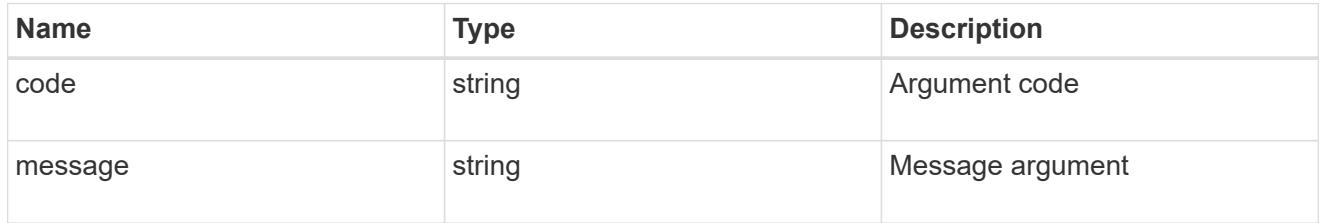

#### error

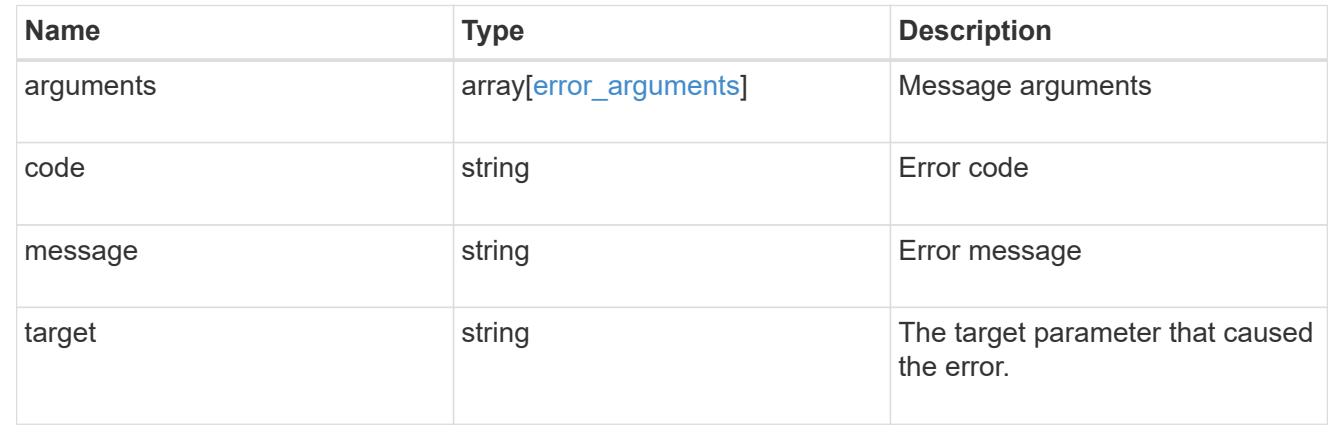

### **Retrieve a chassis**

GET /cluster/chassis/{id}

Retrieves a specific chassis.

### **Related ONTAP commands**

- system chassis show
- system chassis fru show

# **Learn more**

• [DOC /cluster/chassis](https://docs.netapp.com/us-en/ontap-restapi-96/{relative_path}cluster_chassis_endpoint_overview.html)

#### **Parameters**

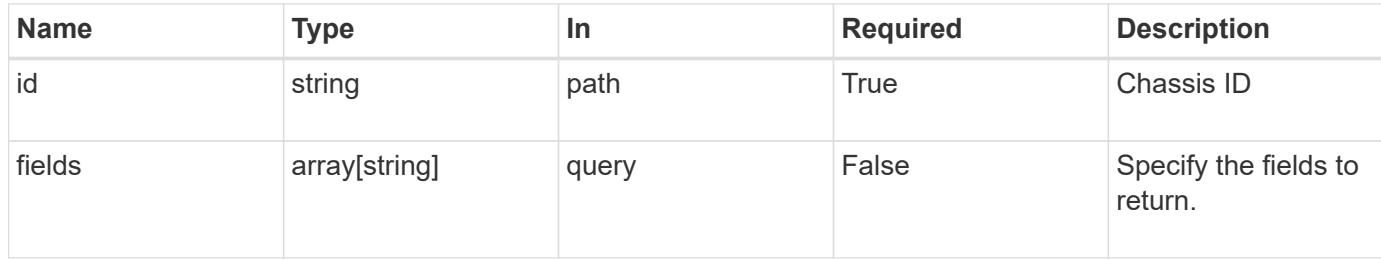

#### **Response**

Status: 200, Ok

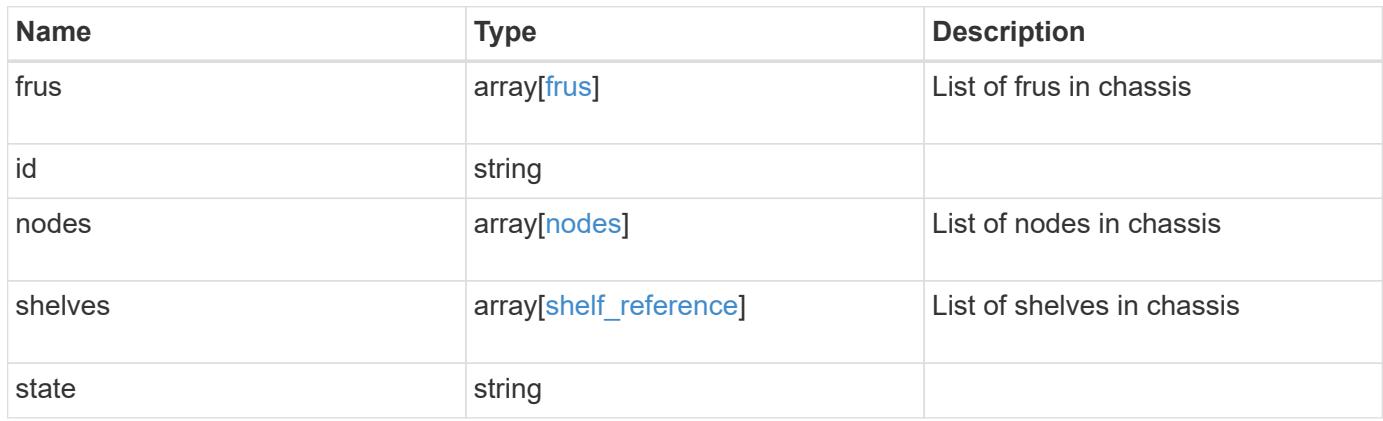
**Example response**

```
{
   "frus": {
     "state": "ok",
     "type": "fan"
    },
    "id": "021352005981",
    "nodes": {
     "_links": {
       "self": {
         "href": "/api/resourcelink"
       }
      },
    "name": "node1",
     "uuid": "1cd8a442-86d1-11e0-ae1c-123478563412"
    },
    "shelves": {
     "_links": {
       "self": {
         "href": "/api/resourcelink"
       }
      },
     "uid": 7777841915827391056
    },
    "state": "ok"
}
```
#### **Error**

Status: Default, Error

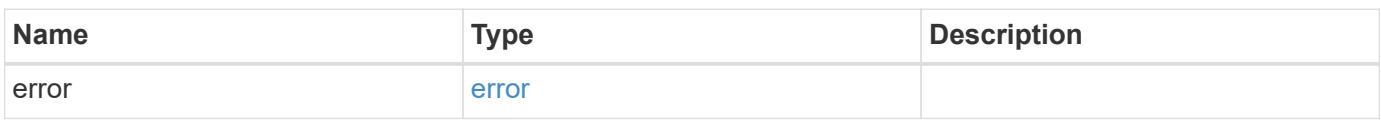

### **Example error**

```
{
   "error": {
     "arguments": {
       "code": "string",
      "message": "string"
     },
     "code": "4",
     "message": "entry doesn't exist",
     "target": "uuid"
   }
}
```
#### **Definitions**

### **See Definitions**

frus

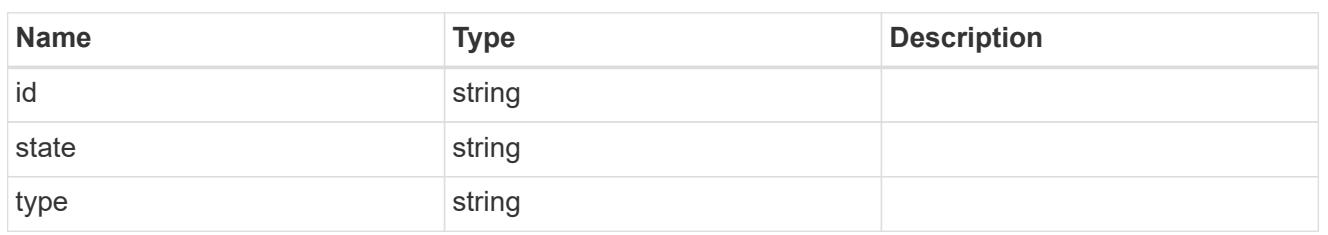

href

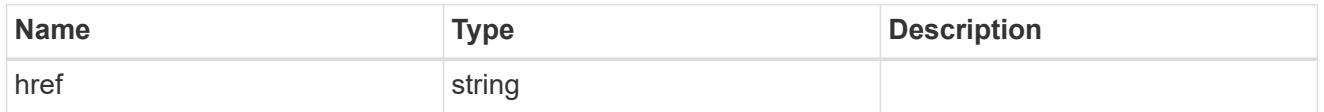

 $_{\perp}$ links

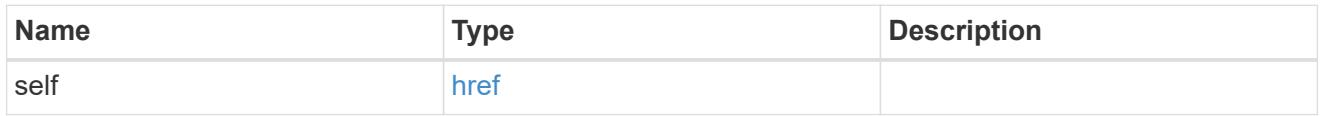

#### nodes

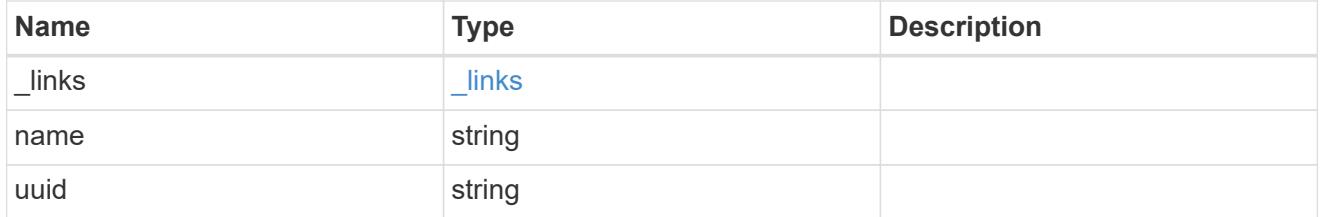

# shelf\_reference

Shelf

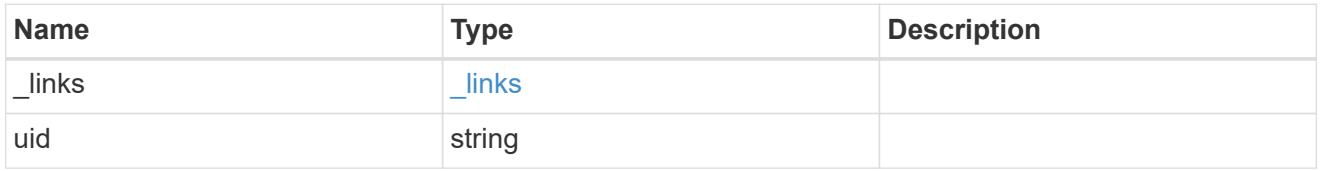

### error\_arguments

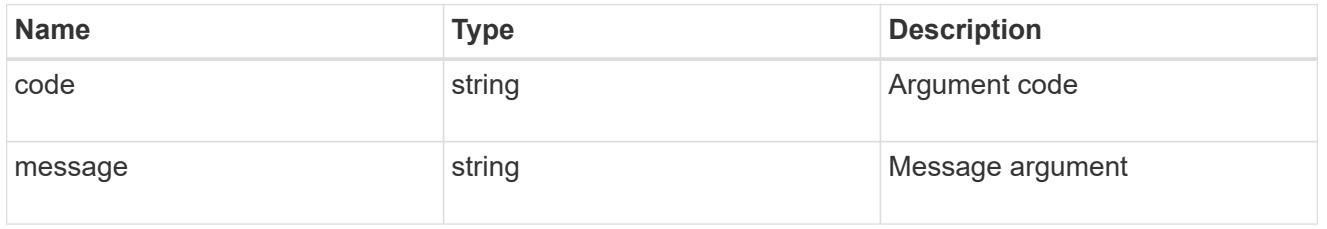

error

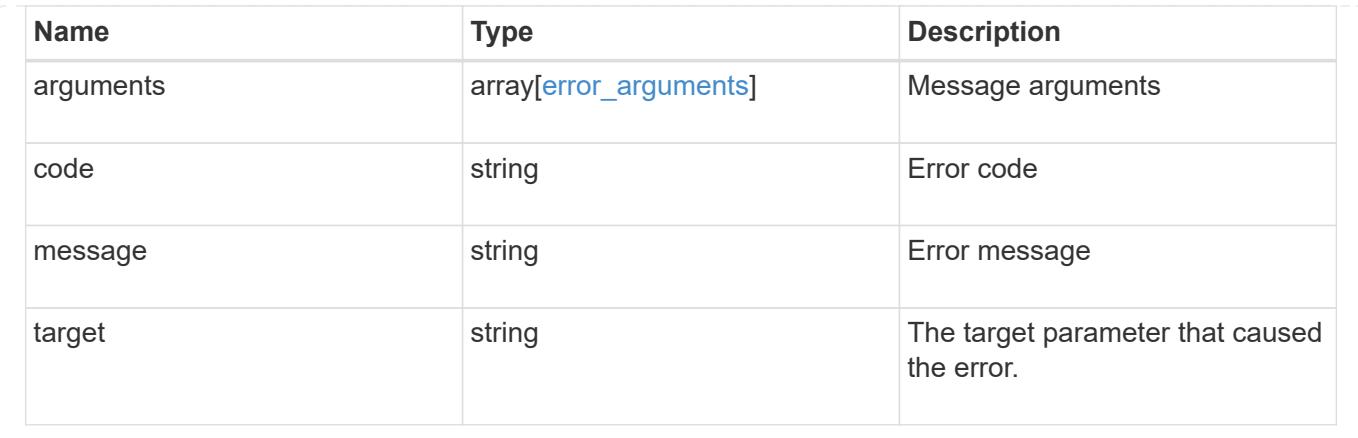

# **View and manage cluster jobs**

#### **Cluster jobs endpoint overview**

#### **Summary**

This API is used to view and manipulate jobs. Jobs provide information about asynchronous operations. Some long-running jobs are paused or cancelled by calling PATCH. Individual operations will mention if they support PATCH on the job. Once a job transitions to a terminal state, it is deleted after a default time of 300 seconds. Attempts to GET or PATCH the job will return a 404 error code once the job has been deleted.

#### **Example**

The following examples show how to retrieve and update a job state

### **1) Retrieve job information**

```
# The API:
/api/cluster/jobs/{uuid}
# The call:
curl -X GET "https://<mgmt-ip>/api/cluster/jobs/b5145e1d-b53b-11e8-8252-
005056bbd8f5" -H "accept: application/json"
# The response:
{
    "uuid": "b5145e1d-b53b-11e8-8252-005056bbd8f5",
  "code" : 0,  "description": "Cluster Backup Job",
    "state": "running",
  "message": "creating node backups",
    "_links": {
        "self": {
            "href": "/api/cluster/jobs/b5145e1d-b53b-11e8-8252-005056bbd8f5"
        }
    }
}
```
#### **2) Update a job that supports the new state**

```
# The API:
/api/cluster/jobs/{uuid}
# The call:
curl -X PATCH "https://<mgmt-ip>/api/cluster/jobs/b5145e1d-b53b-11e8-8252-
005056bbd8f5?action=cancel" -H "accept: application/json"
```
#### **Retrieve recent asynchronous jobs**

GET /cluster/jobs

Retrieves a list of recently running asynchronous jobs. Once a job transitions to a failure or success state, it is deleted after a default time of 300 seconds.

#### **Learn more**

• [DOC /cluster/jobs](https://docs.netapp.com/us-en/ontap-restapi-96/{relative_path}cluster_jobs_endpoint_overview.html)

#### **Parameters**

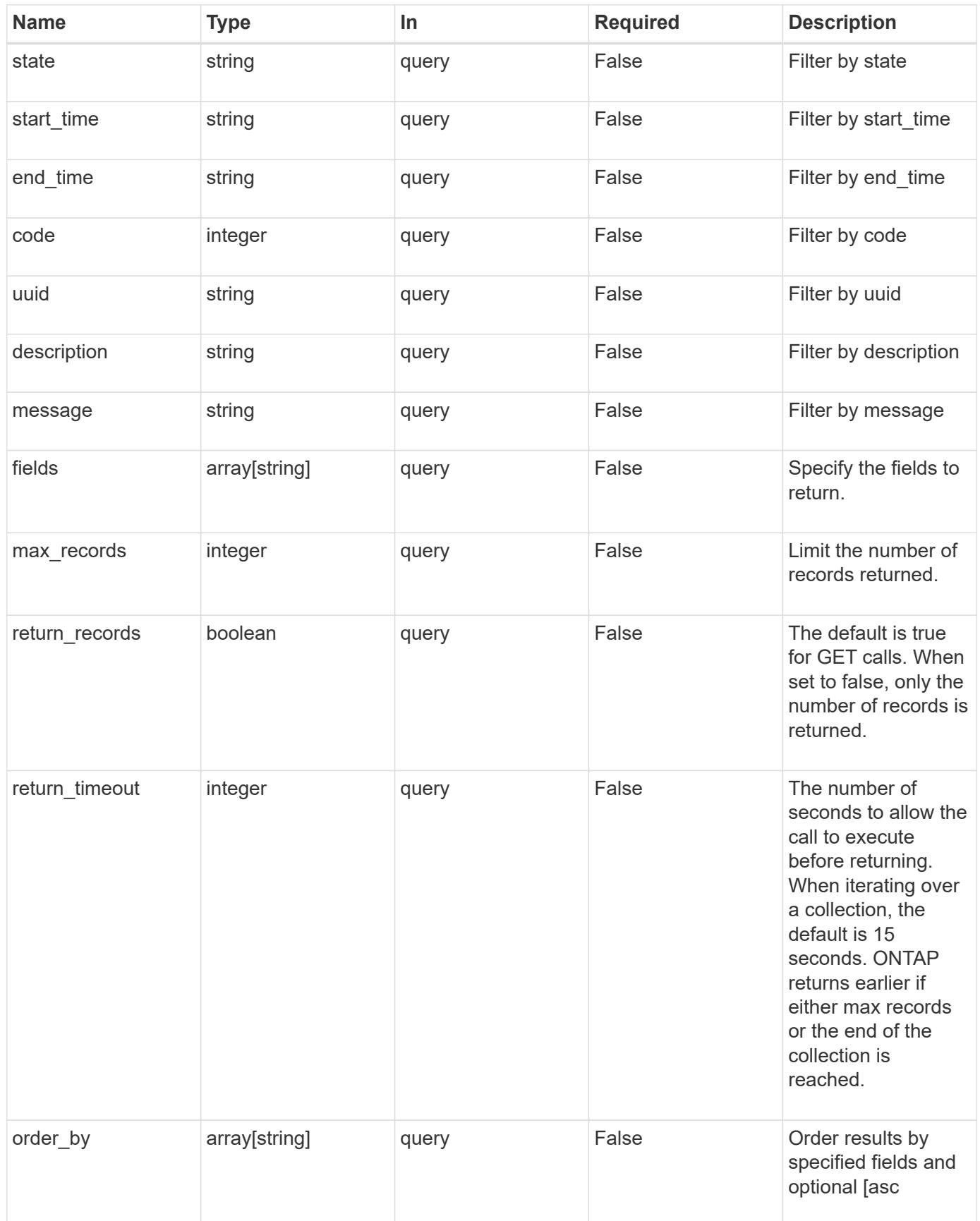

```
Response
```

```
Status: 200, Ok
```
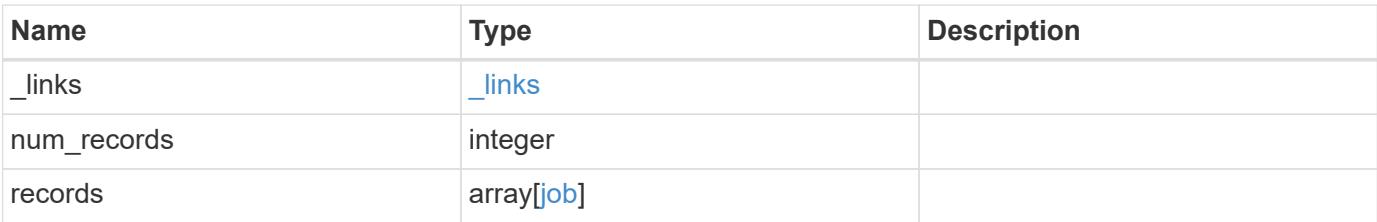

#### **Example response**

```
{
    "_links": {
      "next": {
        "href": "/api/resourcelink"
      },
      "self": {
        "href": "/api/resourcelink"
      }
    },
    "num_records": 1,
    "records": {
      "_links": {
        "self": {
          "href": "/api/resourcelink"
        }
      },
      "code": 0,
      "description": "App Snapshot Job",
    "end time": "string",
      "message": "Complete: Successful",
    "start_time": "string",
      "state": "queued",
      "uuid": "1cd8a442-86d1-11e0-ae1c-123478563412"
    }
}
```
#### **Error**

Status: Default, Error

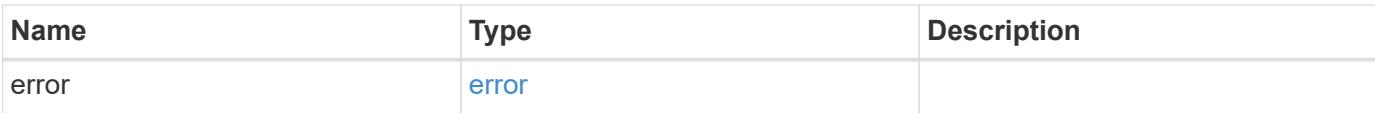

### **Example error**

```
{
   "error": {
     "arguments": {
       "code": "string",
       "message": "string"
      },
      "code": "4",
     "message": "entry doesn't exist",
     "target": "uuid"
   }
}
```
#### **Definitions**

### **See Definitions**

href

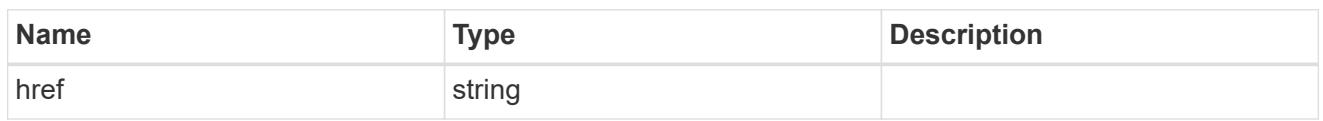

\_links

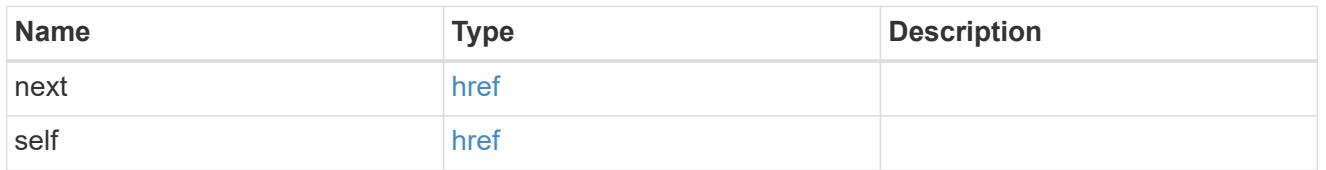

 $_{\perp}$ links

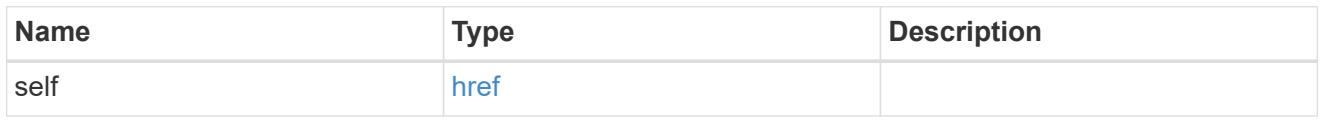

job

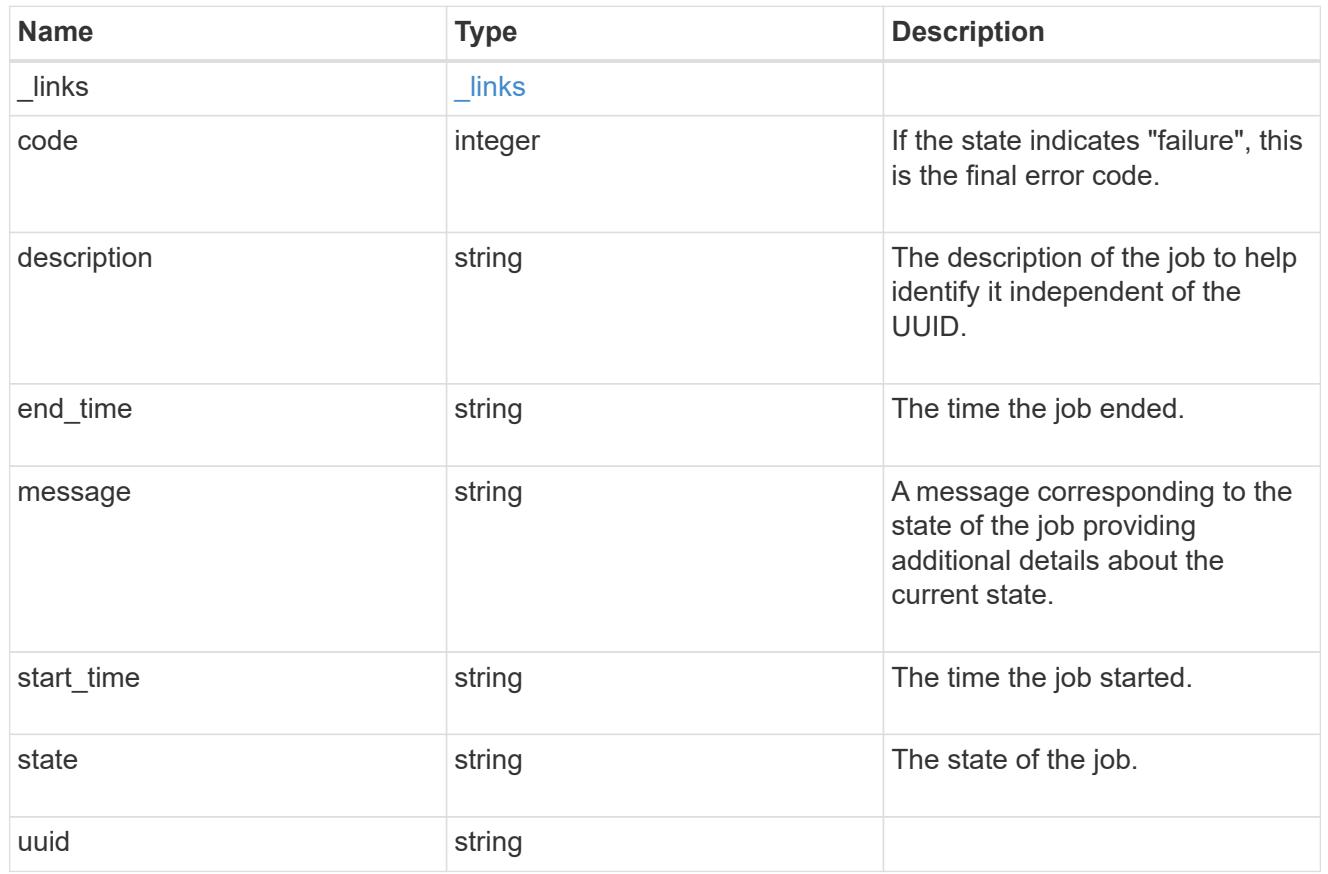

error\_arguments

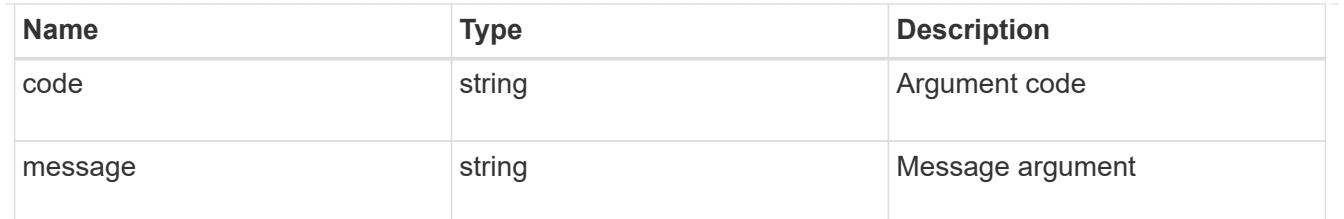

error

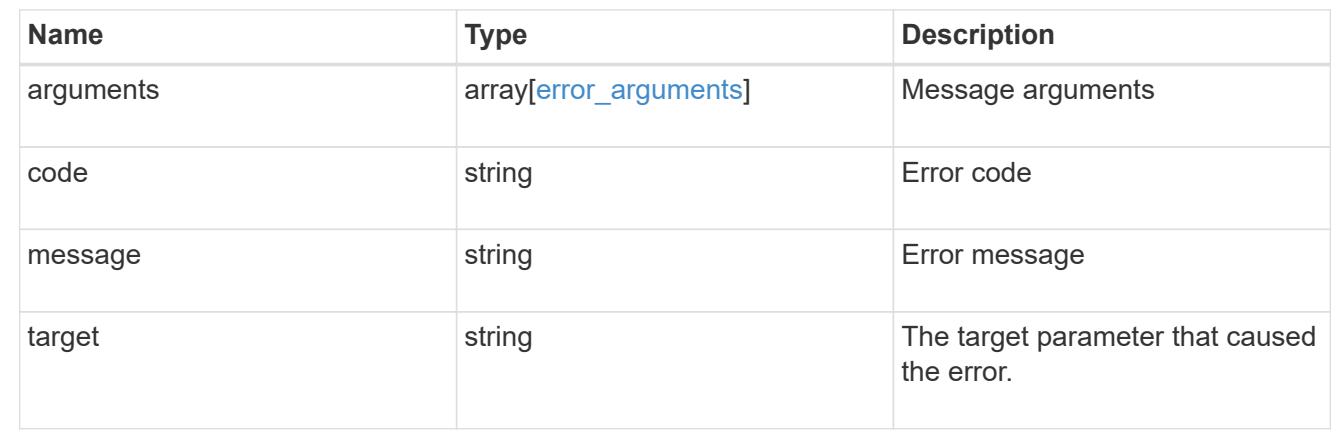

### **Retrieve details of an asynchronous job**

### GET /cluster/jobs/{uuid}

Retrieves the details of a specific asynchronous job. Once a job transitions to a failure or success state, it is deleted after a default time of 300 seconds.

#### **Learn more**

• [DOC /cluster/jobs](https://docs.netapp.com/us-en/ontap-restapi-96/{relative_path}cluster_jobs_endpoint_overview.html)

#### **Parameters**

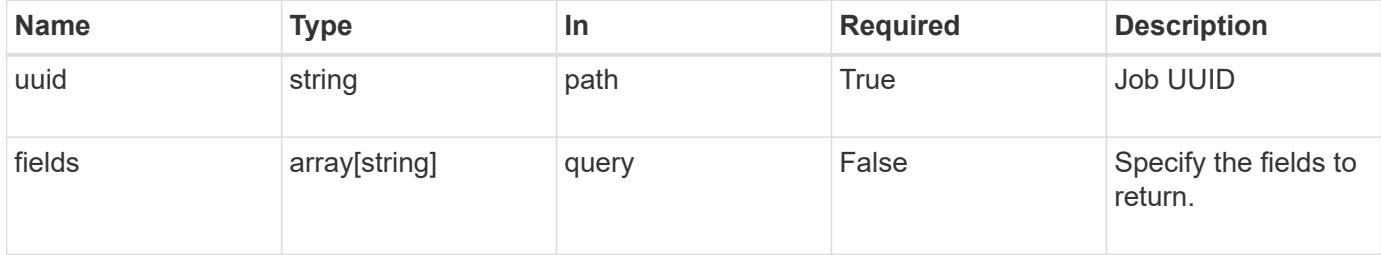

#### **Response**

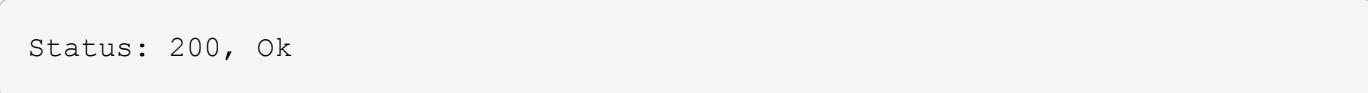

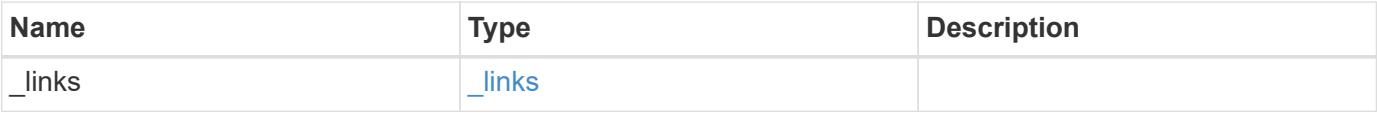

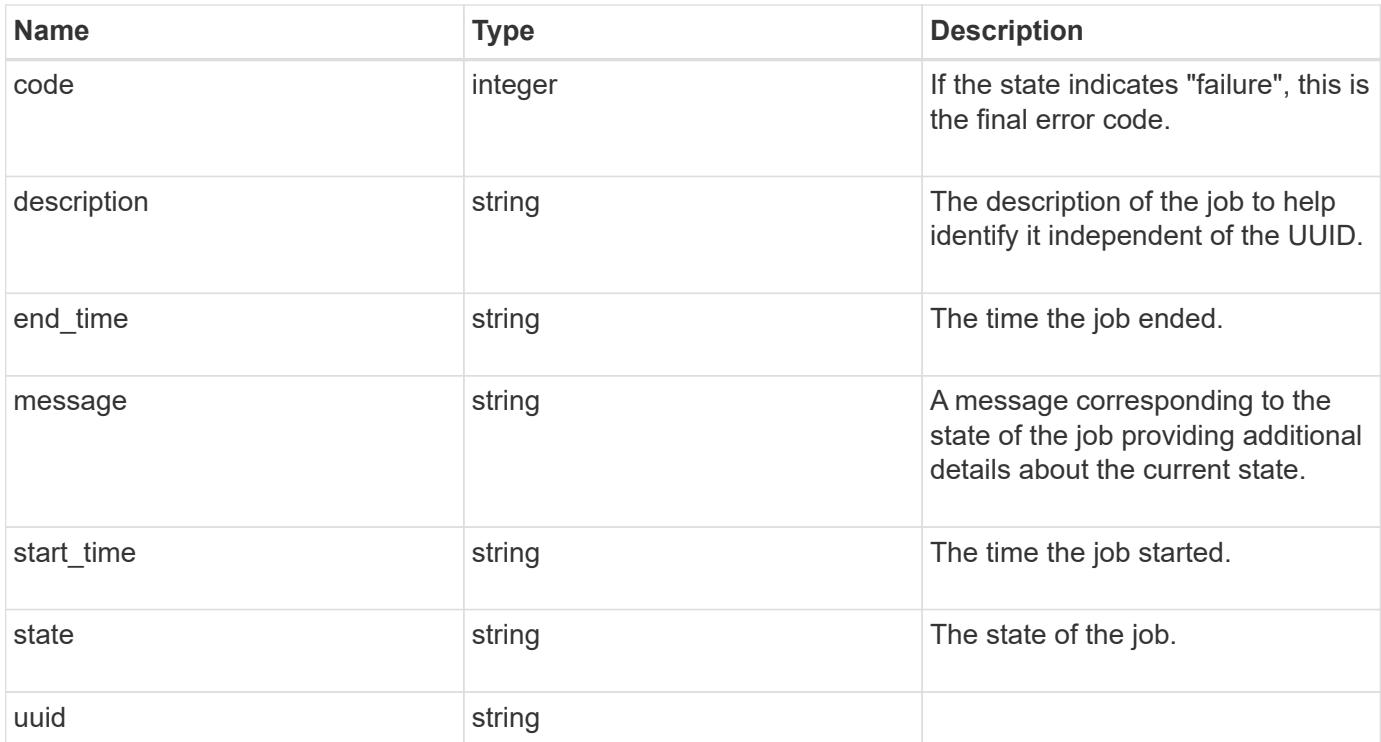

### **Example response**

```
{
   "_links": {
     "self": {
       "href": "/api/resourcelink"
     }
    },
   "code": 0,
   "description": "App Snapshot Job",
 "end_time": "string",
   "message": "Complete: Successful",
  "start_time": "string",
   "state": "queued",
   "uuid": "1cd8a442-86d1-11e0-ae1c-123478563412"
}
```
#### **Error**

Status: Default, Error

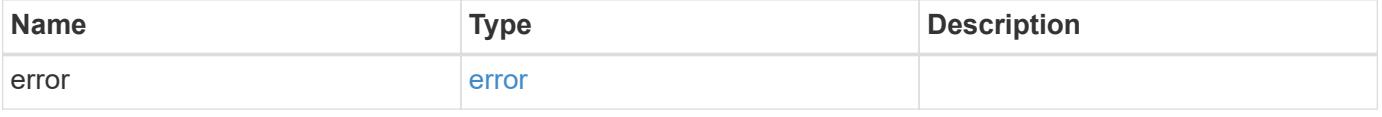

### **Example error**

```
{
   "error": {
     "arguments": {
       "code": "string",
      "message": "string"
     },
     "code": "4",
     "message": "entry doesn't exist",
     "target": "uuid"
   }
}
```
#### **Definitions**

### **See Definitions**

href

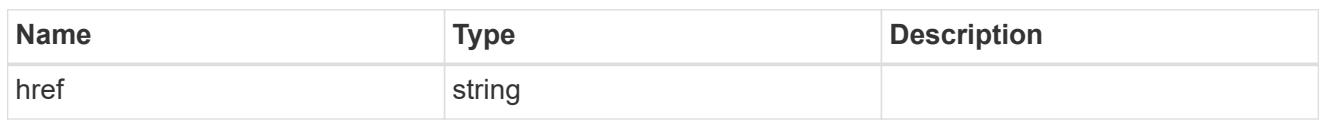

\_links

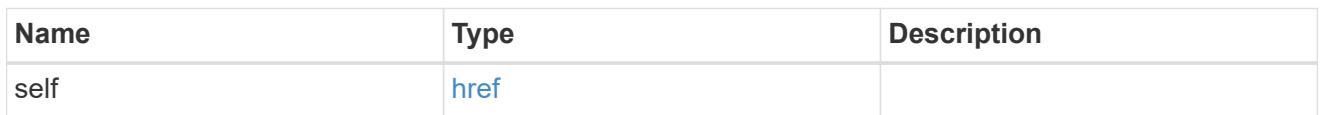

### error\_arguments

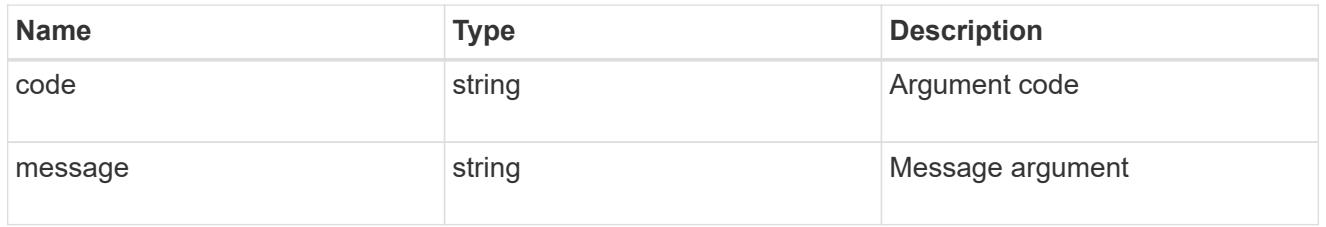

error

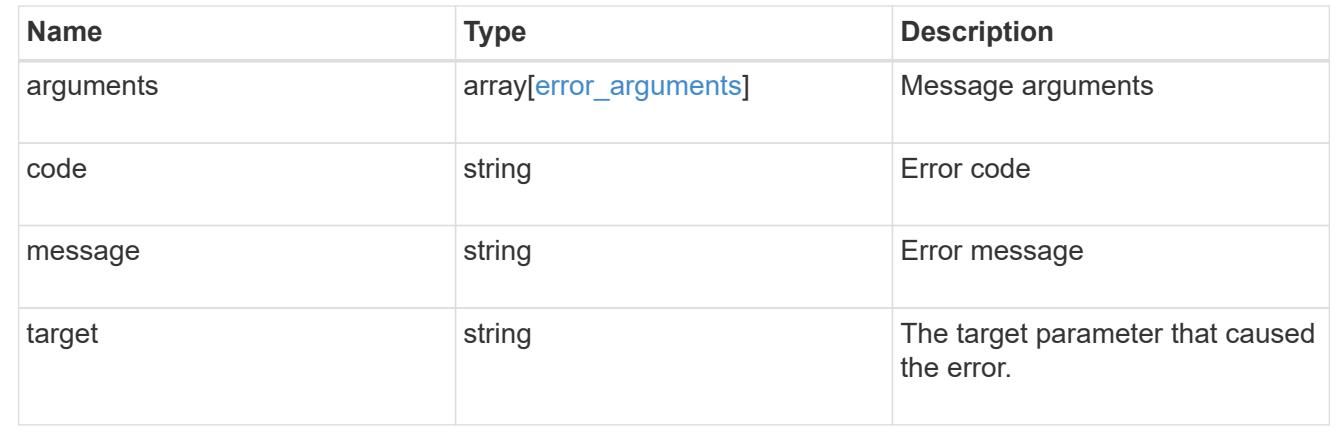

### **Update the state of an asynchronous job**

PATCH /cluster/jobs/{uuid}

Updates the state of a specific asynchronous job.

#### **Learn more**

• [DOC /cluster/jobs](https://docs.netapp.com/us-en/ontap-restapi-96/{relative_path}cluster_jobs_endpoint_overview.html)

### **Parameters**

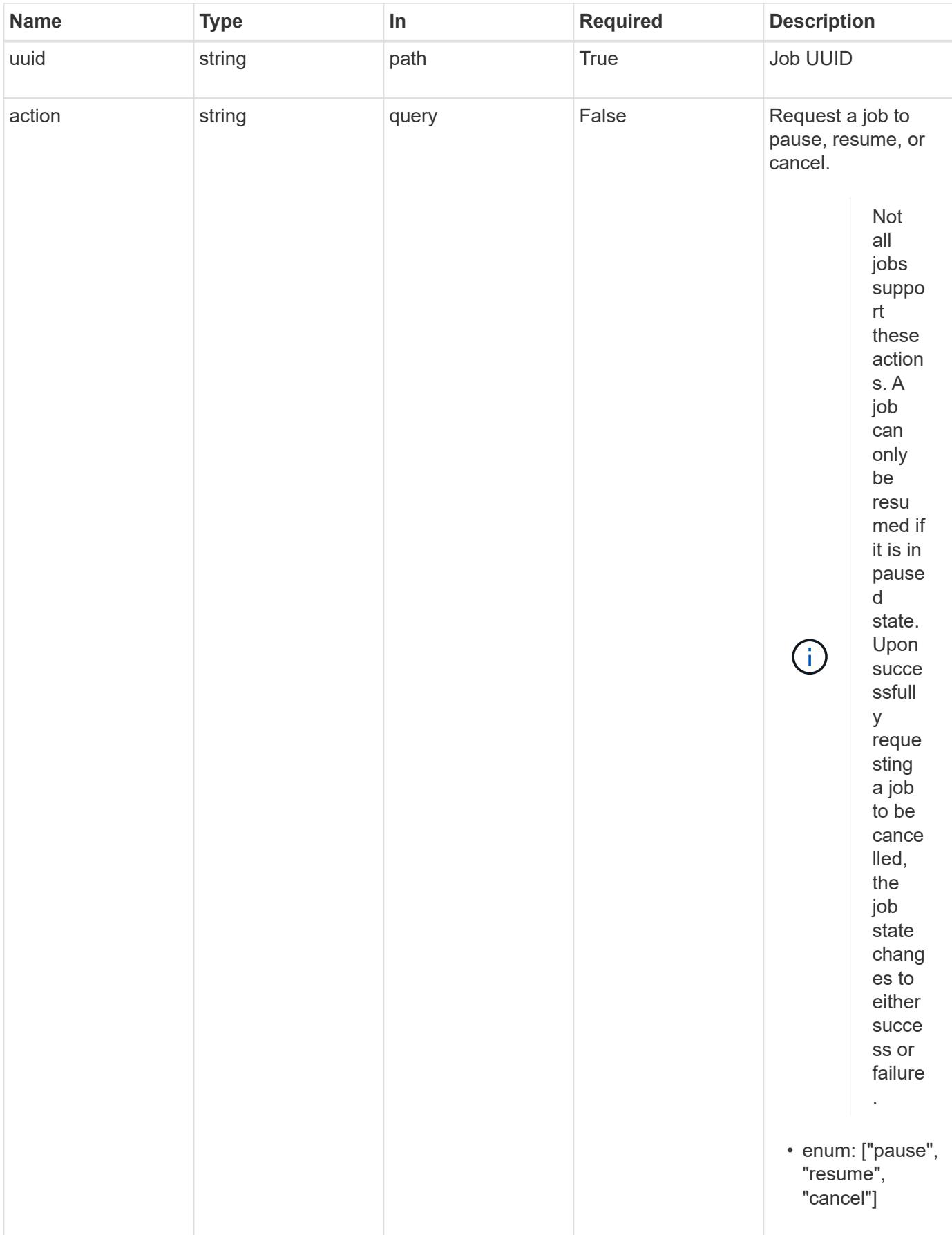

#### **Response**

Status: 200, Ok

#### **Error**

Status: Default

### ONTAP Error Response Codes

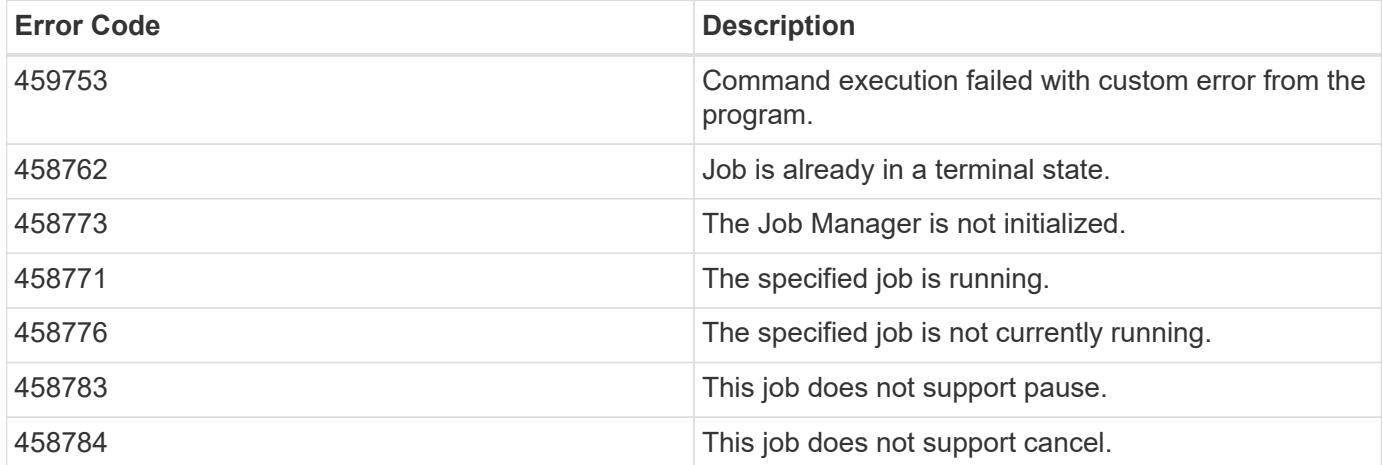

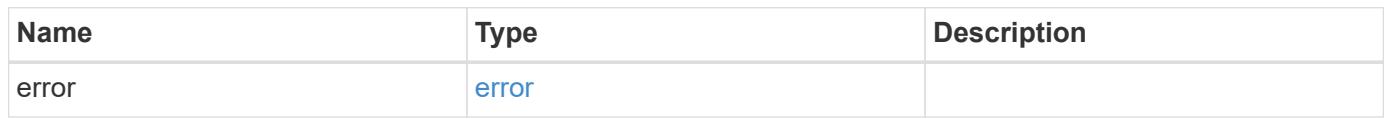

### **Example error**

```
{
   "error": {
      "arguments": {
        "code": "string",
       "message": "string"
      },
      "code": "4",
      "message": "entry doesn't exist",
      "target": "uuid"
   }
}
```
#### **Definitions**

#### **See Definitions**

#### error\_arguments

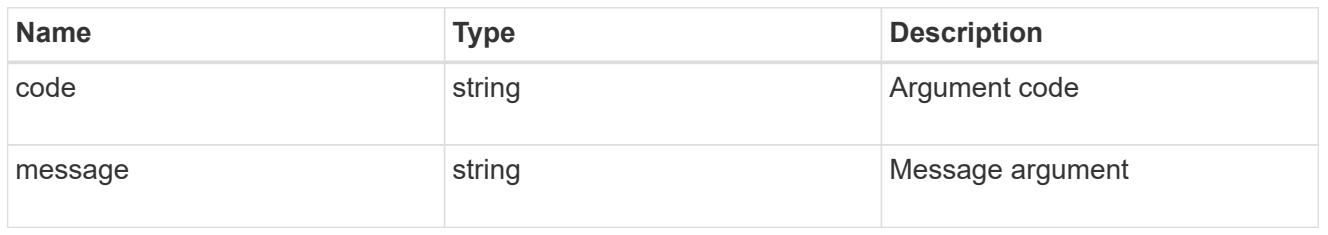

#### error

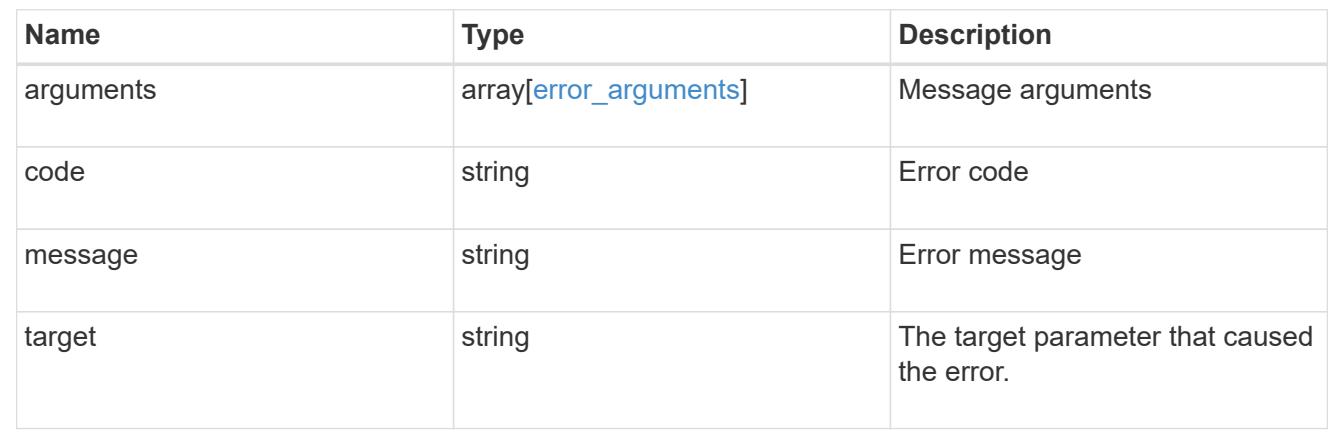

# **Manage cluster licensing**

#### **Cluster licensing licenses endpoint overview**

#### **Overview**

Licensing allows you to tailor a system to meet an organization's specific needs. New features can be enabled by purchasing a license from a NetApp sales associate. After installation of the license, the new feature is available immediately.

This interface manages licenses according to their supported feature. By default, the interface displays packages with installed licenses, but you can also return unlicensed packages.

Each feature has a compliance state which is indicated at the package level. Individual licenses also contain a compliance state indicated in the 'licenses' array. The state of the package is determined by analyzing the underlying licenses according to the following criteria:

- Licensing terms
- Cluster state

#### **Licensing terms**

The licensing terms define the conditions under which a package is considered 'compliant'. Individual licenses are evaluated based on the following:

• Scope

- Time period
- Usage

### **Scope**

A package can be licensed under the following scopes:

- site
- cluster
- node

A package licensed under 'site' or 'cluster' permits the feature to be used by any node that is a member of the cluster.

A package licensed under 'node' scope permits the authorized node to use the feature. Within a cluster, if you haven't supplied every node with a valid license, the package state will indicate 'noncompliant'. A license must be purchased for each node in a cluster for the package to be considered 'compliant'.

### **Time period**

Some package licenses are only valid for a limited period of time. After a license has expired, the package state changes to 'noncompliant'. A new license will need to be purchased for the package to return to a 'compliant' state.

### **Usage**

Some package licenses have additional terms that need to be maintained to keep a license in compliance. These conditions are defined by the individual license. For example, a license might define the maximum amount of storage that a node can allocate for the license to be 'compliant'.

### **Cluster state**

A cluster's state consists of the following:

- Node online status
- Node cluster membership

Some features require that a node be online to display a valid compliance state. If a node can not be reached, or is not known to the cluster, the individual license may indicate an 'unknown' state.

#### **Licensing keys**

A license is issued in one of the following two formats:

- 26-character key
- NetApp License File (NLF)

The following is an example of a 26-character key:

AMEPOSOIKLKGEEEEDGNDEKSJDE

The following is an example of a NLF key:

```
{
"statusResp": {
"version": "1",
"serialNumber": "123456789",
"message": "Success",
"licenses": {
    "capacity": "1",
    "type": "capacity",
    "licenseProtocol": "FABRICPOOL-TB",
    "package": "FabricPool",
    "licenseScope": "cluster"
},
"snStatus": "Active",
"product": "fabricpool",
"statusCode": "S007"
},
"Signature": "signatureABC"
}
```
Either format can be submitted, via this API, to enable features.

#### **Examples**

### **Retrieving a collection of licenses organized by package**

This example retrieves a collection that contains one entry for each package (filtered to only the 'fabricpool' package).

```
# API
GET /cluster/licensing/licenses/?fields=*&name=fabricpool"
# Response
200 OK
# JSON Body
{
"records": [
{
    "name": "fabricpool",
    "scope": "cluster",
    "state": "compliant",
    "licenses": [
    {
      "owner": "testcluster-1",
      "serial_number": "4149027342",
      "state": "compliant",
      "capacity": {
      "maximum_size": 1099511627776,
    "used size": 0
      }
    }
  \vert,
  " links": {
    "self": {
      "href": "/api/cluster/licensing/licenses/fabricpool"
    }
    }
}
\frac{1}{\sqrt{2}}"num records": 1,
"_links": {
"self": {
    "href": "/api/cluster/licensing/licenses/?fields=*&name=fabricpool"
}
}
}
```
#### **Retrieving a collection of installed licenses**

This example retrieves a collection containing all packages (except base) that have installed licenses.

```
# API
GET /cluster/licensing/licenses/?fields=*&name=!base
```

```
# Response
200 OK
# JSON Body
{
"records": [
{
    "name": "nfs",
   "scope": "node",
    "state": "compliant",
    "licenses": [
    {
      "owner": "testcluster-1",
      "serial_number": "1-81-0000000000000004149027492",
      "state": "compliant"
    }
  \left| \ \right|,
    "_links": {
    "self": {
      "href": "/api/cluster/licensing/licenses/nfs"
   }
   }
},
{
    "name": "cifs",
    "scope": "node",
    "state": "compliant",
    "licenses": [
    {
      "owner": "testcluster-1",
      "serial_number": "1-81-0000000000000004149027492",
      "state": "compliant"
    }
  \frac{1}{\sqrt{2}}  "_links": {
    "self": {
     "href": "/api/cluster/licensing/licenses/cifs"
   }
   }
}
\frac{1}{\sqrt{2}}"num records": 2,
"_links": {
"self": {
    "href": "/api/cluster/licensing/licenses/?fields=*&name=!base"
```

```
}
}
}
```
#### **Installing a NLF license**

This example installs a single license in the NLF format.

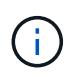

You must escape all double quotes and backslash characeters, of the JSON license, before it can be placed in the POST request.

```
# API
POST /cluster/licensing/licenses/
# JSON Body
{
"keys" : [ "{\"statusResp\":{\"snStatus\": \"Active\", \"licenses\":
{\"package\": \"FabricPool\", \"capacity\": \"1\", \"licenseProtocol\":
\"FABRICPOOL-TB\", \"type\": \"capacity\", \"licenseScope\": \"cluster\"},
\"message\": \"Success\", \"statusCode\": \"S007\", \"version\": \"1\",
\"product\": \"fabricpool\", \"serialNumber\": \"4149027342\"},
\"Signature\":\"SignatureABC\"}" ]
}
# Response
201 Created
```
#### **Installing a 26-character key**

This example installs a single 26-character key formatted license.

```
# API
POST /cluster/licensing/licenses/
# JSON Body
{
"keys" : [ "AAAAAAAAAAAAAAAAAAAAAAAAAAAA" ]
}
# Response
201 Created
```
#### **Installing multiple licenses with one API call**

This example demonstrates how multiple keys can be provided to install multiple features in a single API call.

```
# API
POST /cluster/licensing/licenses/
# JSON Body
{
"keys" : [ "AAAAAAAAAAAAAAAAAAAAAAAAAAAA",
             "BBBBBBBBBBBBBBBBBBBBBBBBBBBB" ]
}
# Response
201 Created
```
#### **Retrieve license packages**

GET /cluster/licensing/licenses

Retrieves a collection of license packages.

#### **Related ONTAP commands**

- system license show-status
- system license show

#### **Learn more**

• [DOC /cluster/licensing/licenses](https://docs.netapp.com/us-en/ontap-restapi-96/{relative_path}cluster_licensing_licenses_endpoint_overview.html)

#### **Parameters**

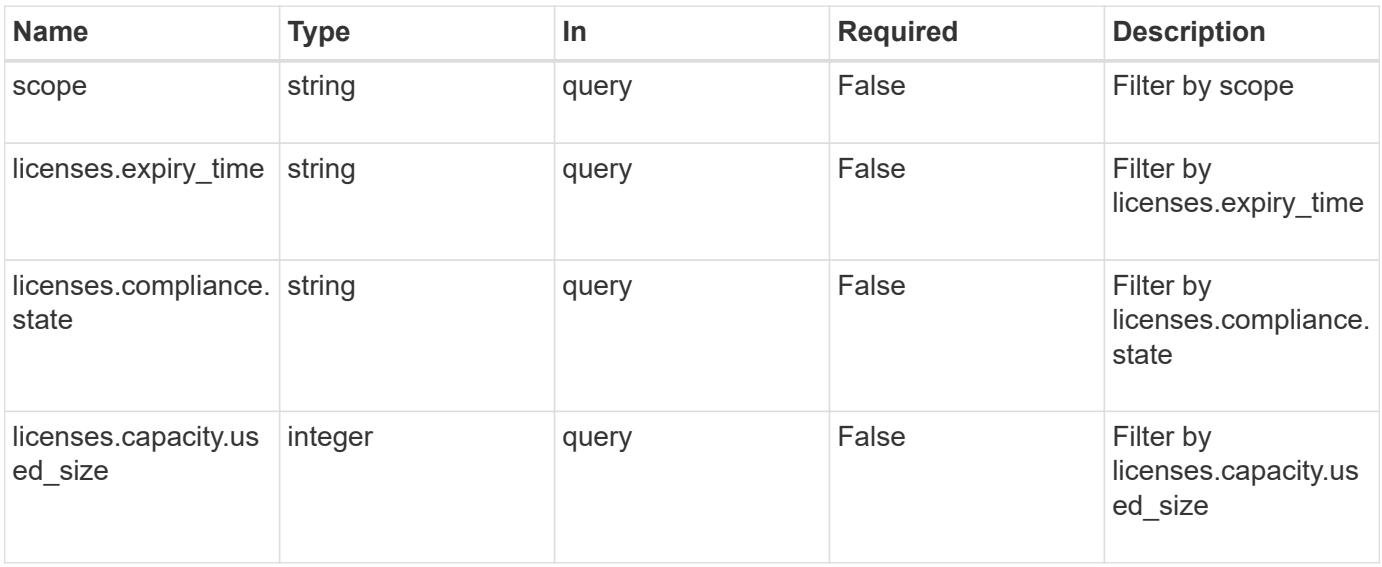

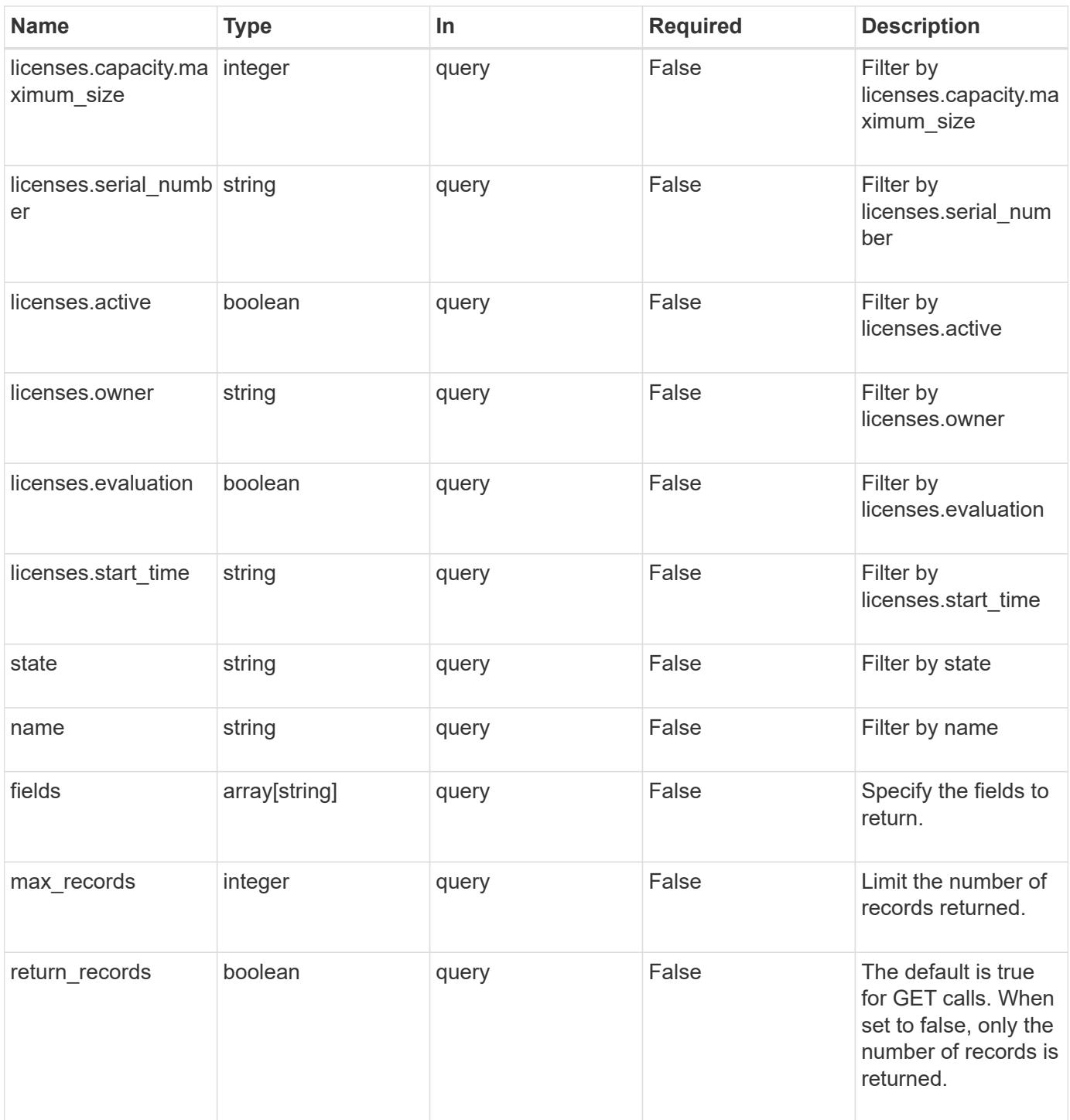

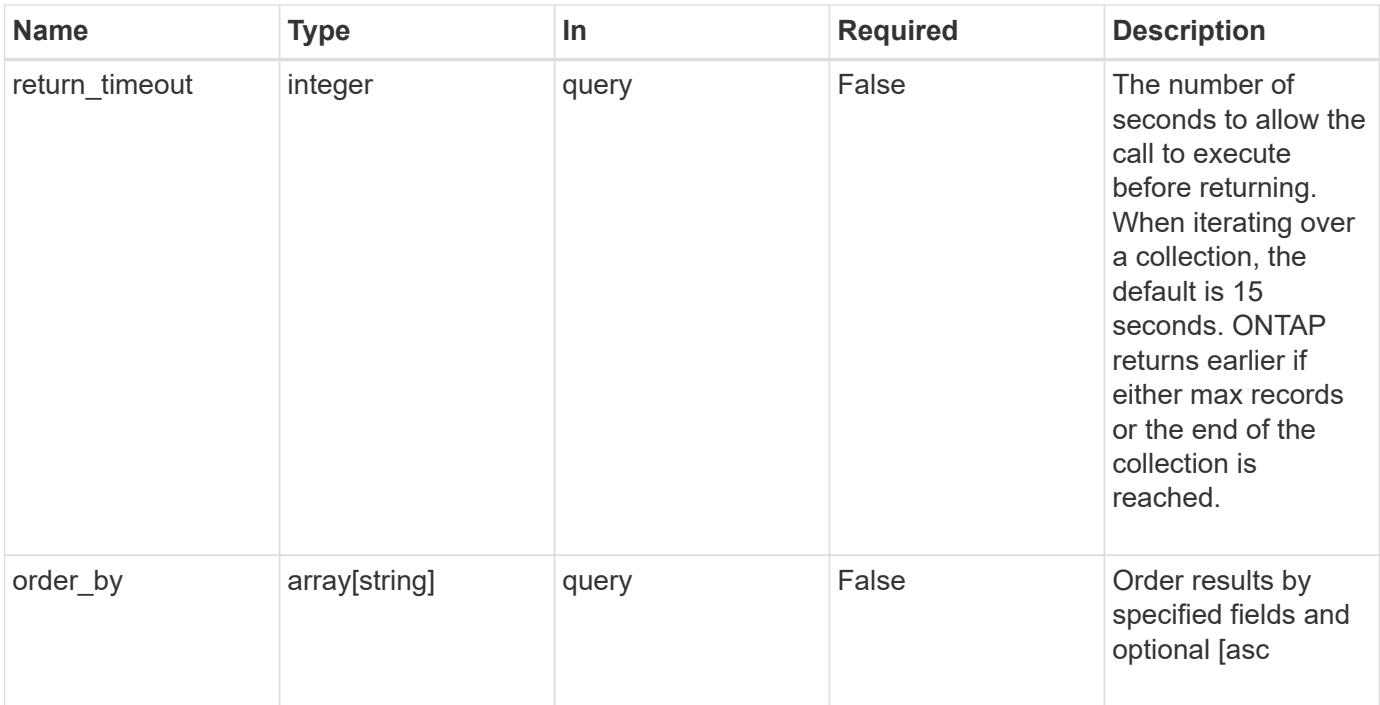

### **Response**

Status: 200, Ok

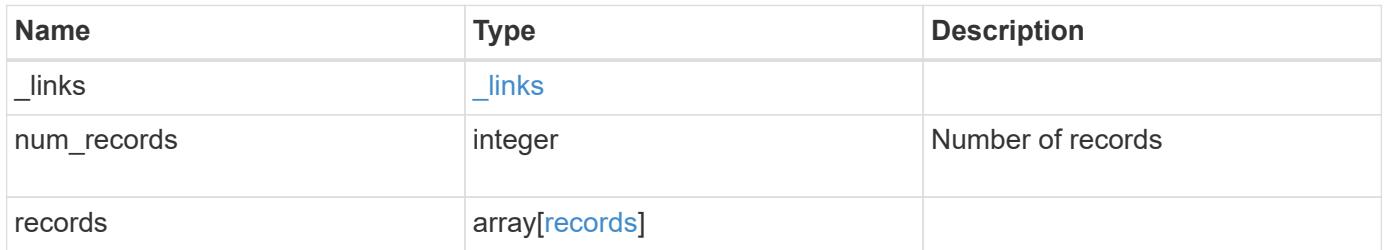

**Example response**

```
{
  " links": {
      "next": {
        "href": "/api/resourcelink"
      },
      "self": {
       "href": "/api/resourcelink"
      }
    },
    "records": {
      "_links": {
        "self": {
          "href": "/api/resourcelink"
        }
      },
      "keys": {
      },
      "licenses": {
        "capacity": {
          "maximum_size": 0,
          "used_size": 0
        },
        "compliance": {
         "state": "compliant"
        },
        "expiry_time": "2019-03-02 19:00:00 UTC",
        "owner": "cluster1",
        "serial_number": "123456789",
      "start time": "2019-02-02 19:00:00 UTC"
      },
      "name": "NFS",
      "scope": "not_available",
      "state": "compliant"
   }
}
```
#### **Error**

Status: Default, Error

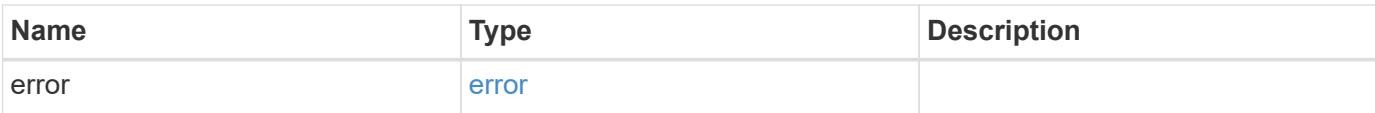

### **Example error**

```
{
   "error": {
     "arguments": {
       "code": "string",
       "message": "string"
      },
      "code": "4",
     "message": "entry doesn't exist",
     "target": "uuid"
   }
}
```
#### **Definitions**

### **See Definitions**

href

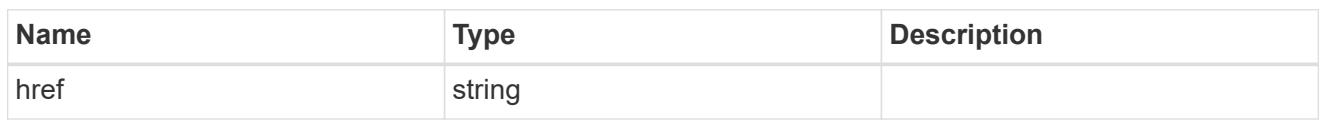

\_links

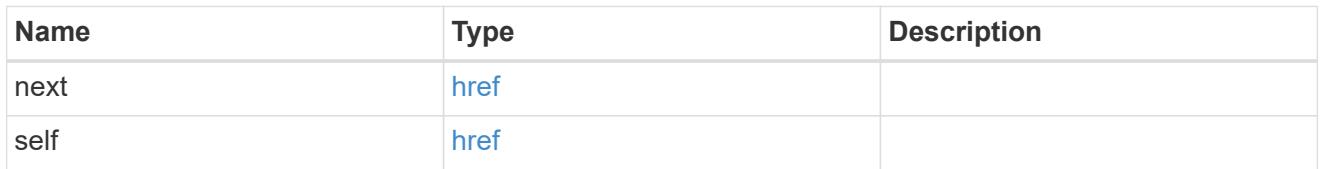

# $_{\perp}$ links

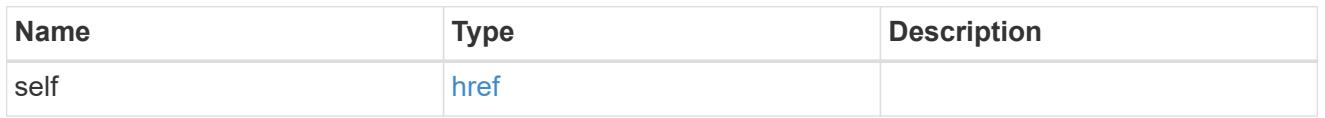

### capacity

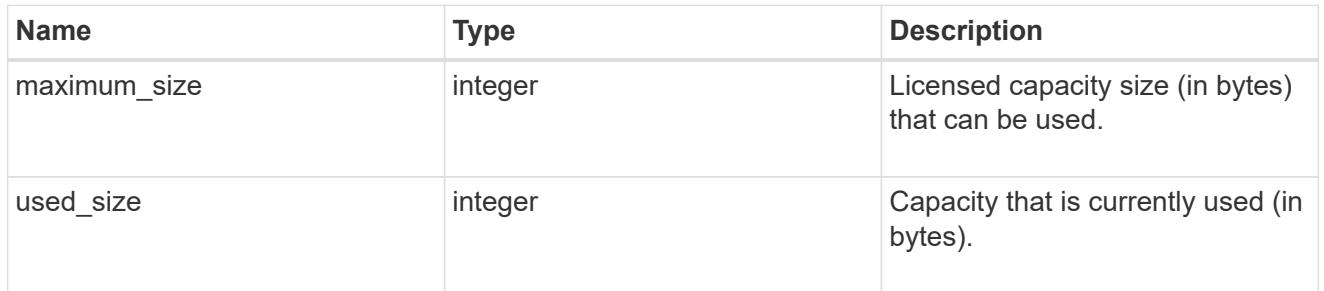

# compliance

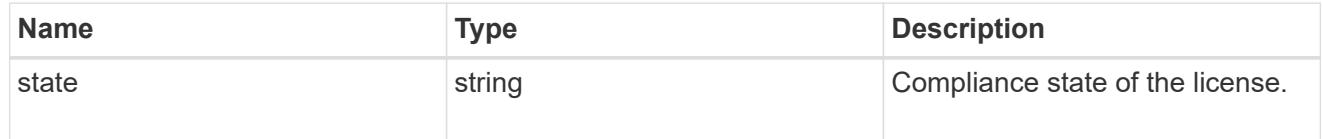

#### licenses

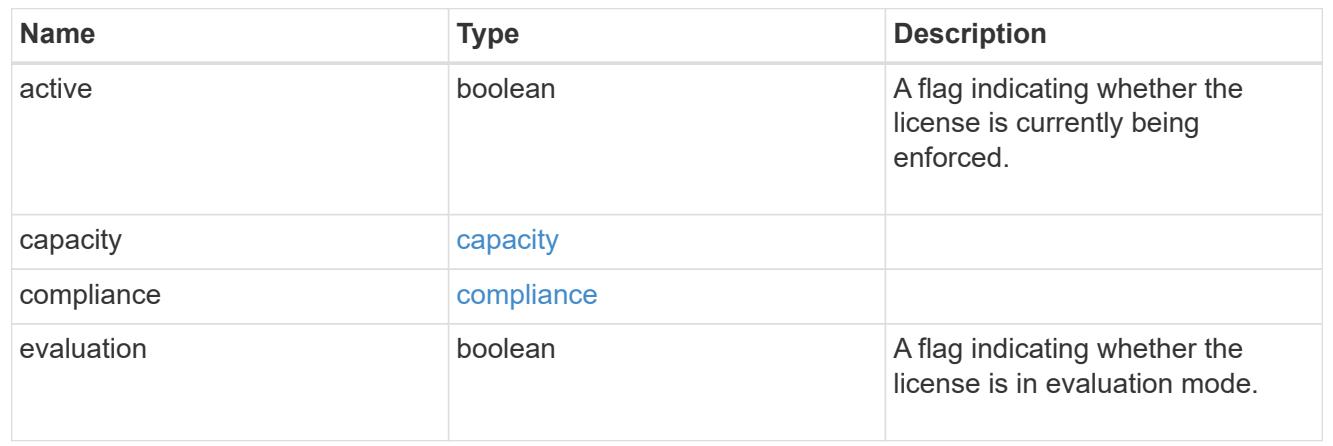

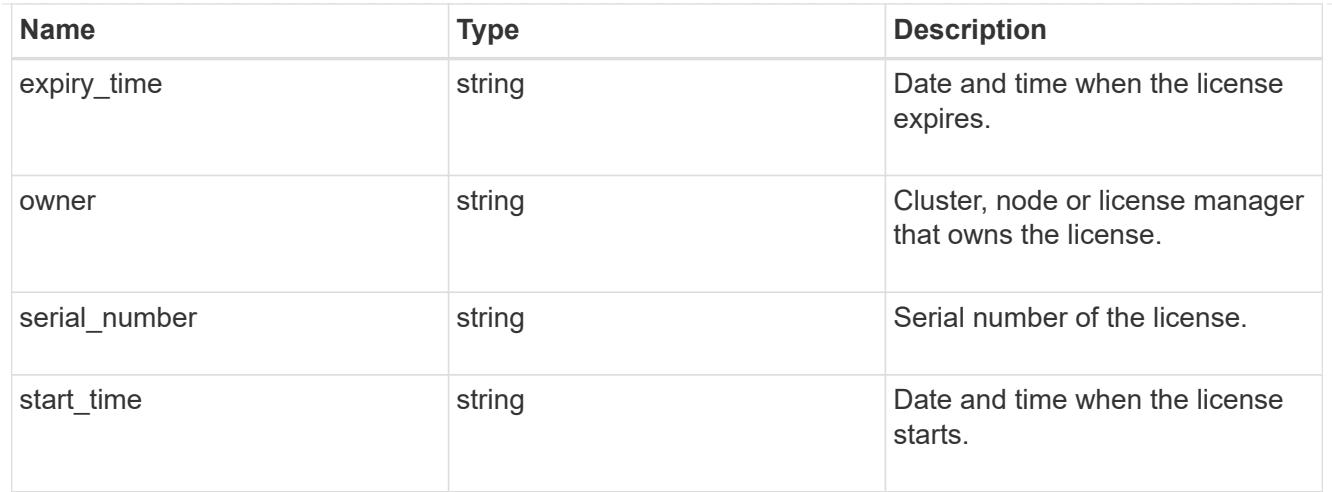

#### records

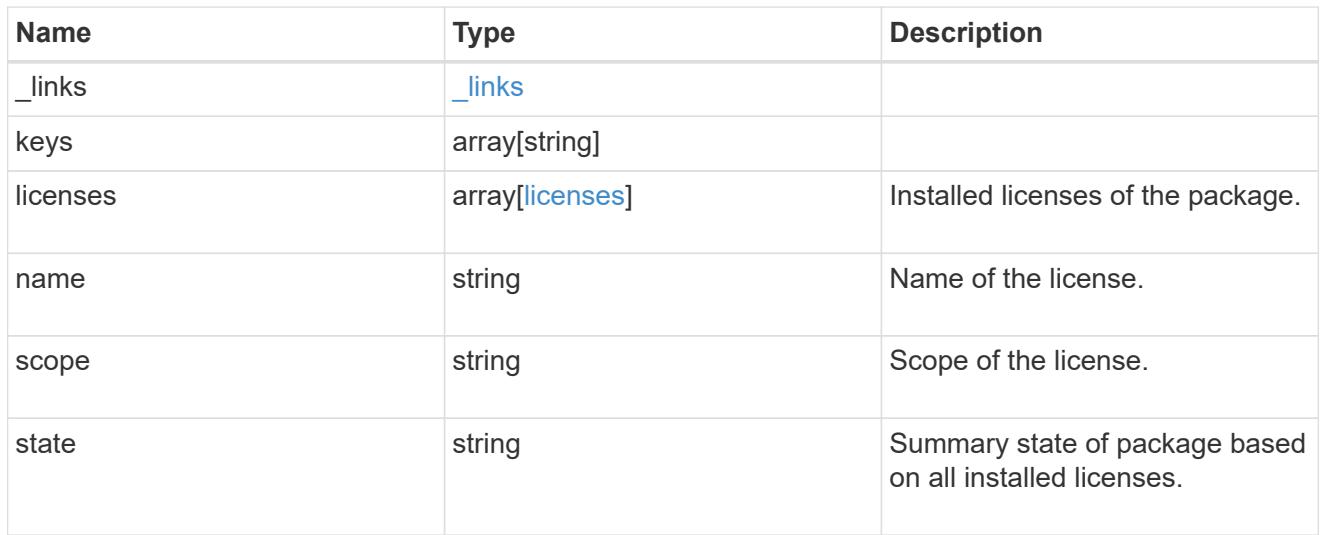

### error\_arguments

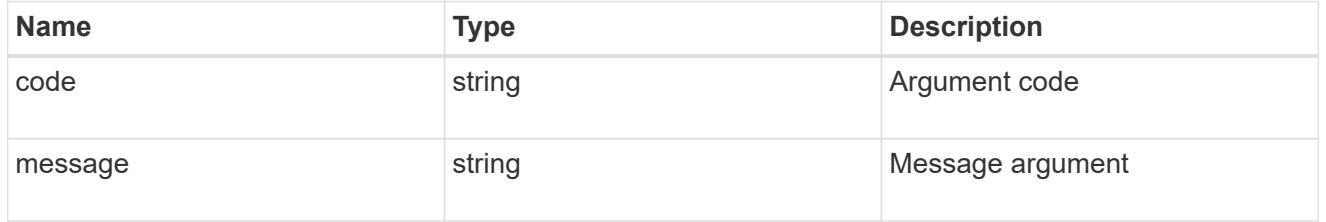

#### error

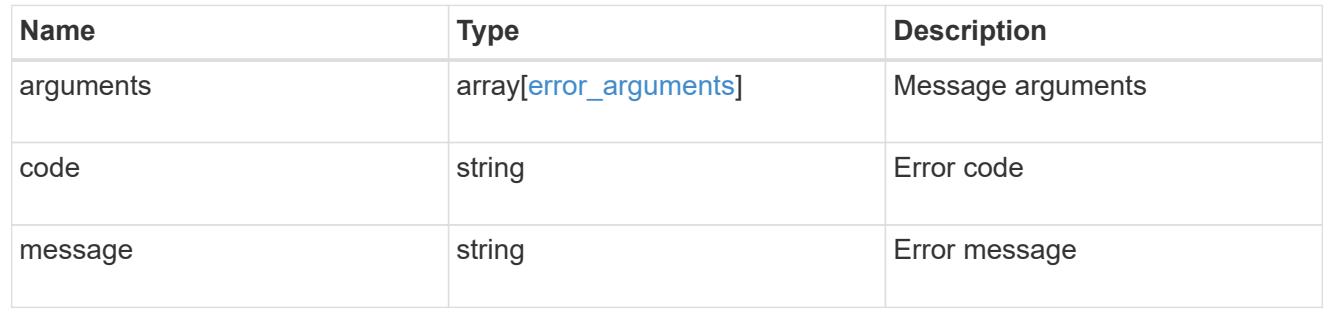

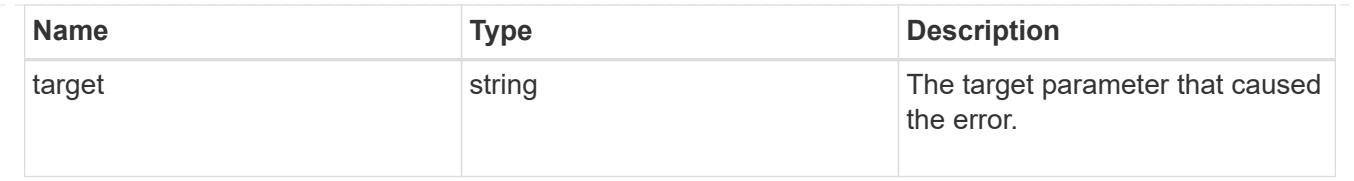

### **Install one or more feature licenses**

POST /cluster/licensing/licenses

Installs one or more feature licenses.

#### **Required properties**

• keys - Array containing a list of NLF or 26-character license keys.

#### **Related ONTAP commands**

• system license add

#### **Learn more**

• [DOC /cluster/licensing/licenses](https://docs.netapp.com/us-en/ontap-restapi-96/{relative_path}cluster_licensing_licenses_endpoint_overview.html)

#### **Parameters**

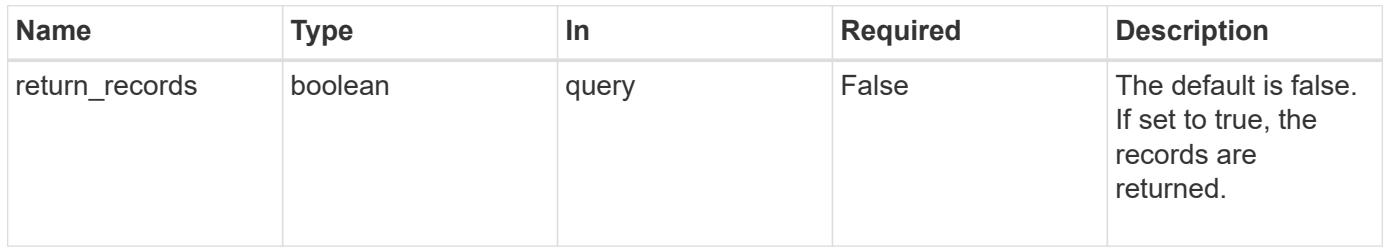

#### **Request Body**

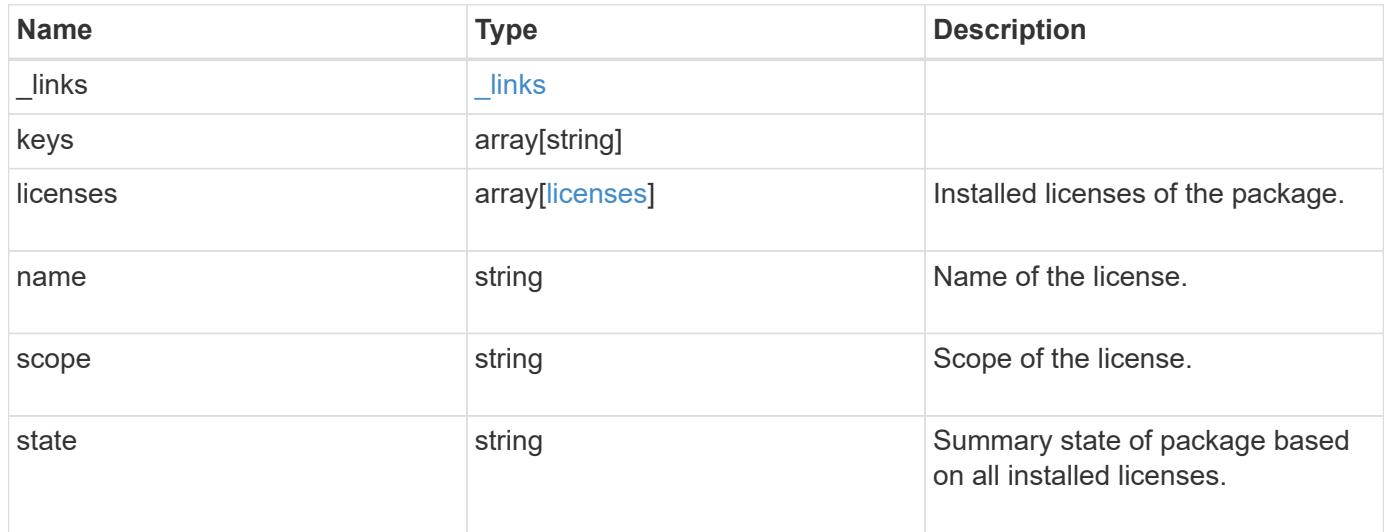

**Example request**

```
{
    "_links": {
      "self": {
       "href": "/api/resourcelink"
     }
    },
    "keys": {
    },
    "licenses": {
     "capacity": {
       "maximum_size": 0,
       "used_size": 0
      },
      "compliance": {
       "state": "compliant"
      },
      "expiry_time": "2019-03-02 19:00:00 UTC",
      "owner": "cluster1",
      "serial_number": "123456789",
    "start time": "2019-02-02 19:00:00 UTC"
    },
    "name": "NFS",
    "scope": "not_available",
    "state": "compliant"
}
```
#### **Response**

```
Status: 201, Created
```
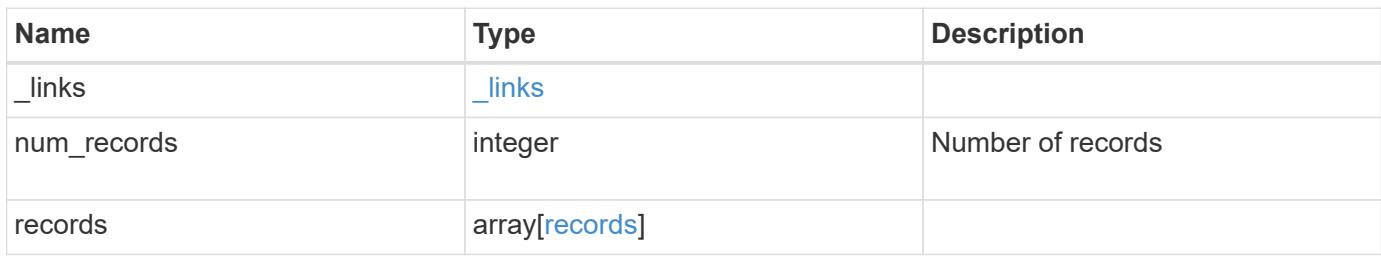

**Example response**

```
{
    "_links": {
      "next": {
        "href": "/api/resourcelink"
      },
      "self": {
       "href": "/api/resourcelink"
      }
    },
    "records": {
      "_links": {
        "self": {
          "href": "/api/resourcelink"
        }
      },
      "keys": {
      },
      "licenses": {
        "capacity": {
          "maximum_size": 0,
          "used_size": 0
        },
        "compliance": {
         "state": "compliant"
        },
        "expiry_time": "2019-03-02 19:00:00 UTC",
        "owner": "cluster1",
        "serial_number": "123456789",
      "start time": "2019-02-02 19:00:00 UTC"
      },
    "name": "NFS",
      "scope": "not_available",
      "state": "compliant"
   }
}
```
#### **Error**

Status: Default

ONTAP Error Response Codes

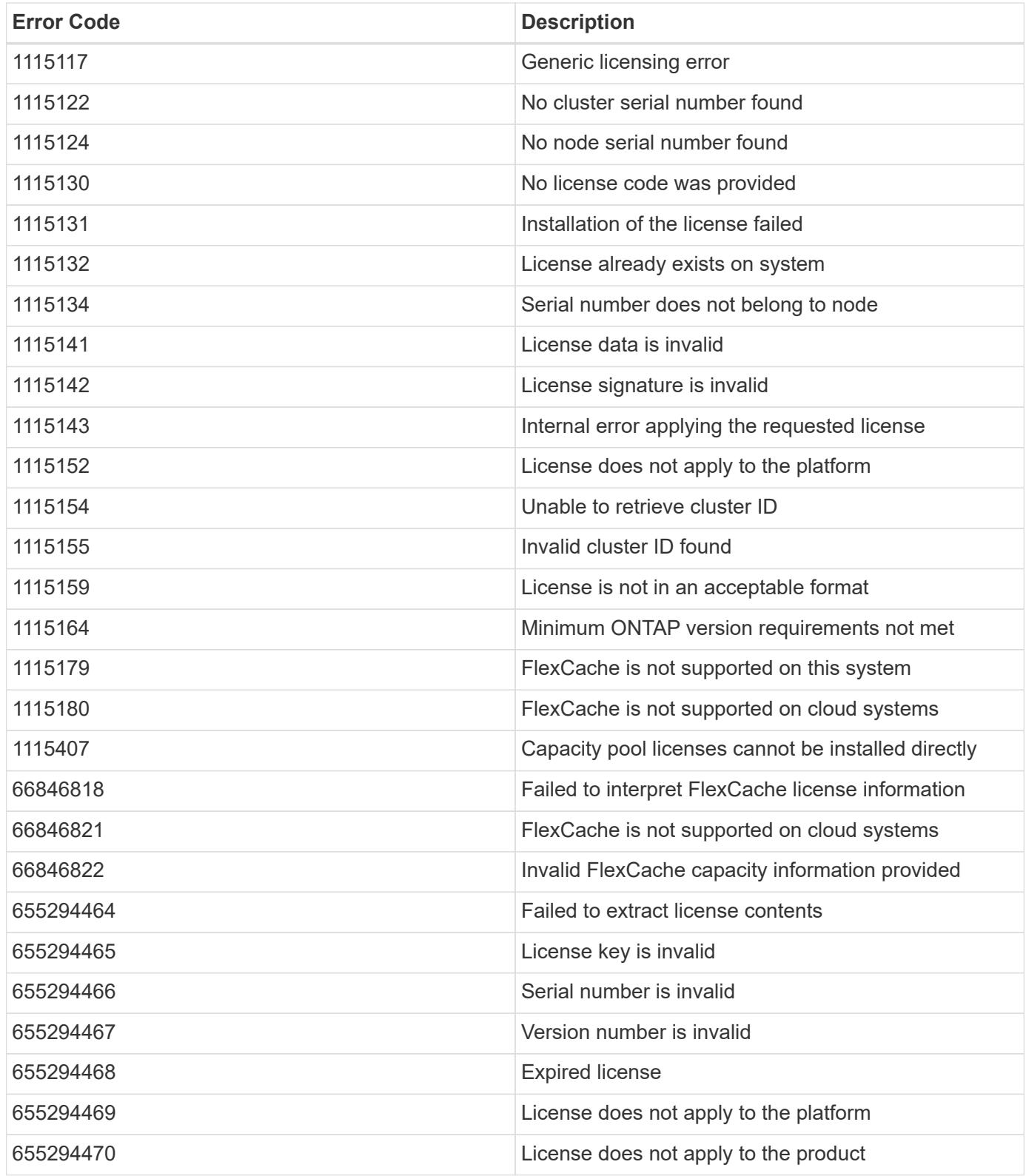

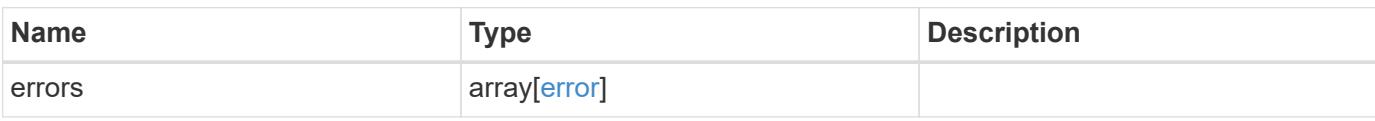

### **Example error**

```
{
   "errors": {
     "arguments": {
       "code": "string",
      "message": "string"
     },
     "code": "4",
     "message": "entry doesn't exist",
     "target": "uuid"
   }
}
```
#### **Definitions**

### **See Definitions**

href

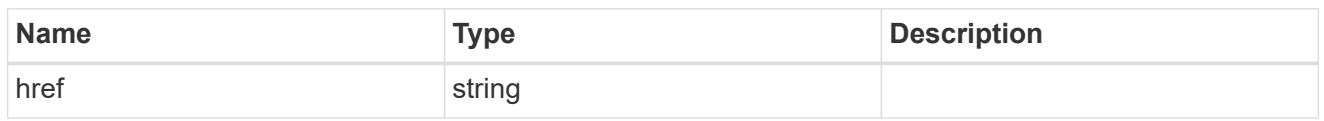

\_links

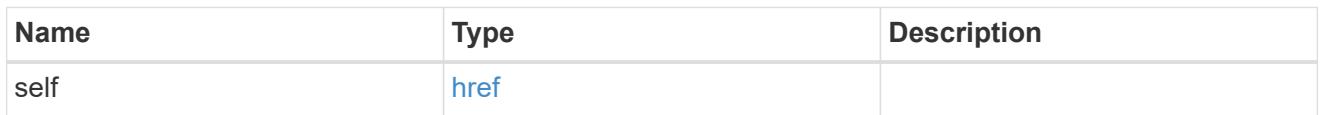

# capacity

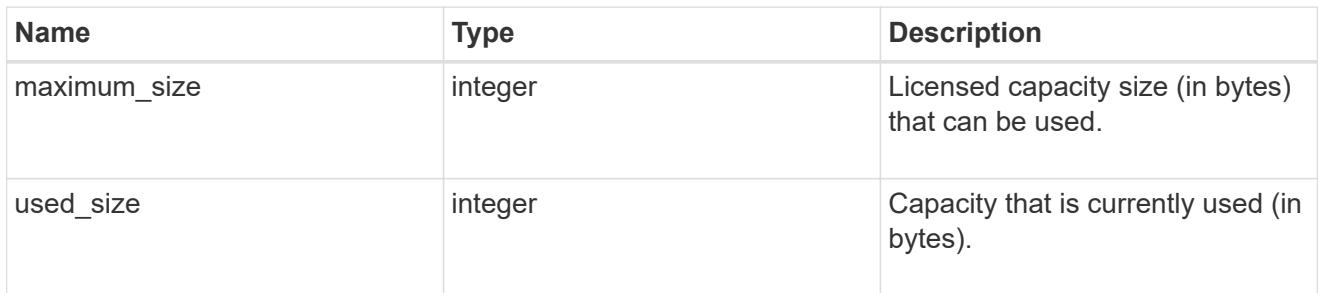

# compliance

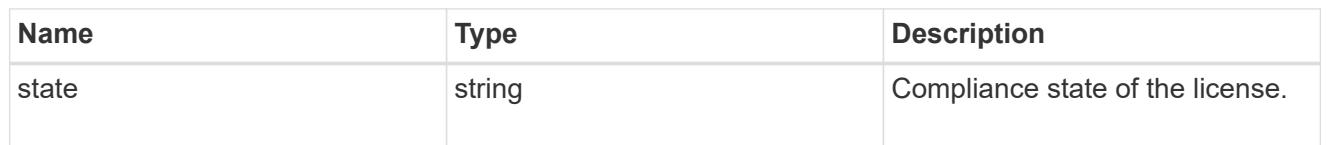

#### licenses

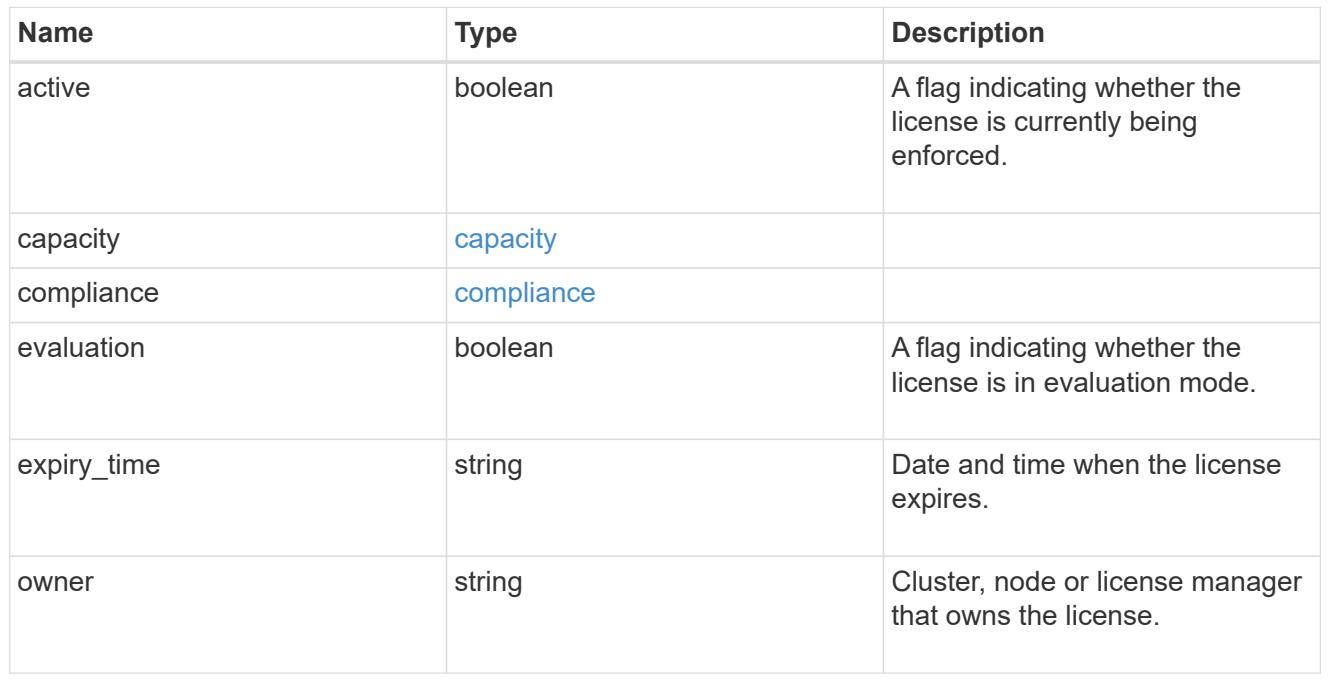

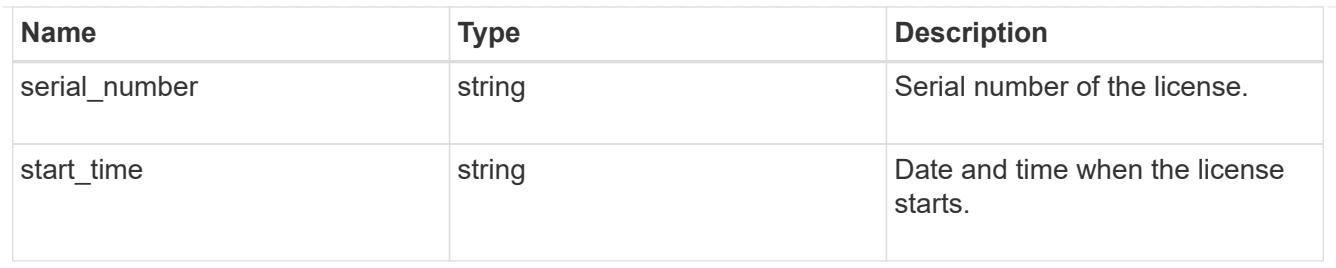

# license\_package

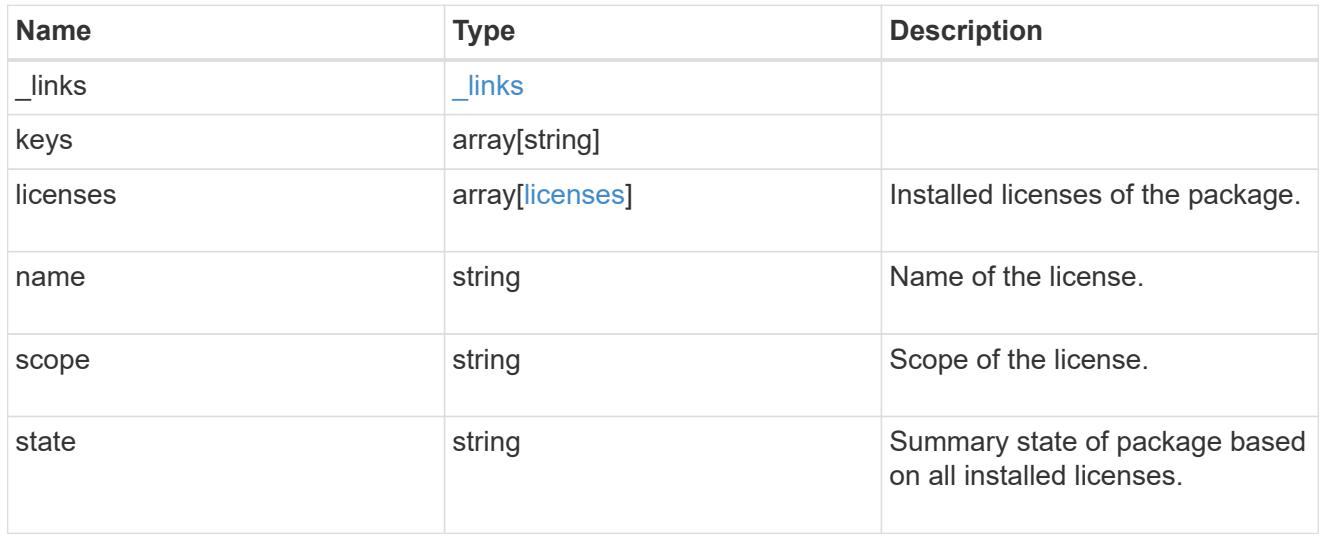

# $_{\perp}$ links

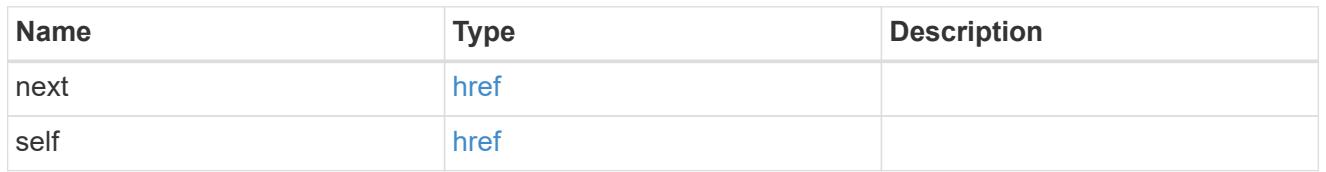

### records

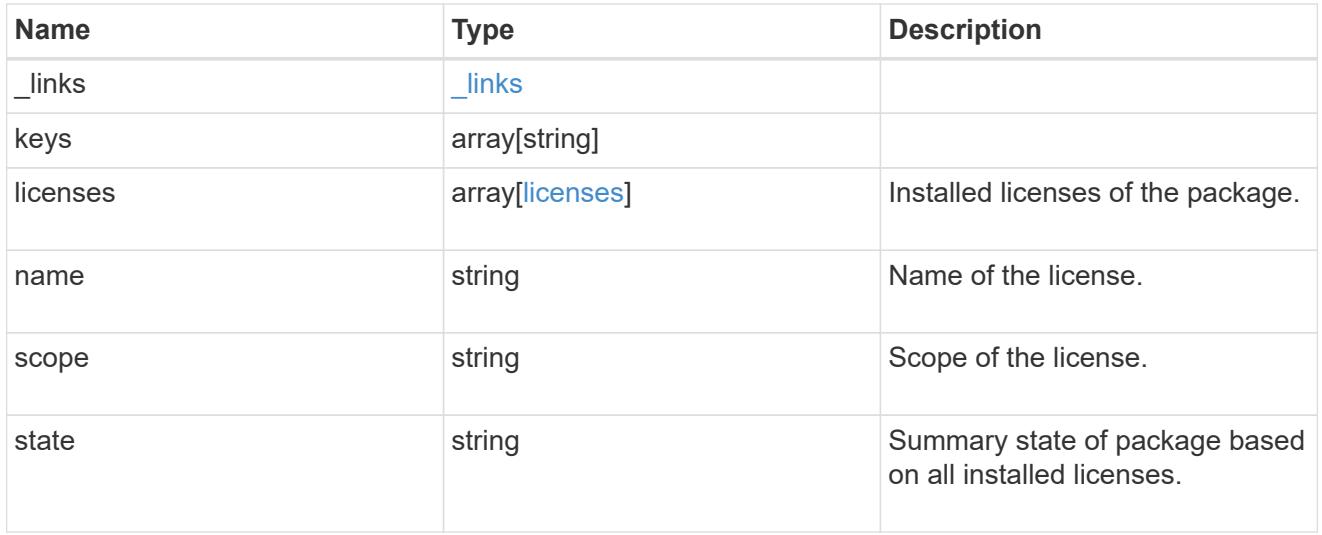

# error\_arguments

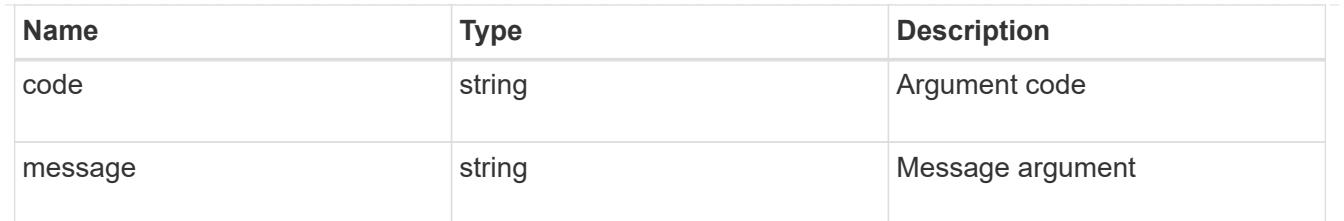

error

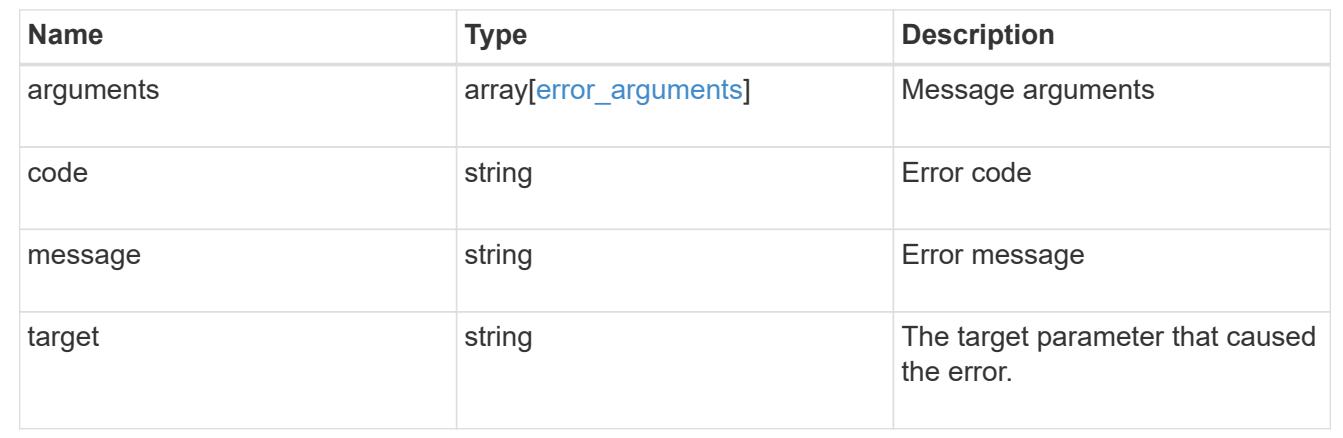

# **Manage a cluster license package**

**Cluster licensing licenses name endpoint overview**

**Overview**

Manages a specific instance of a license package.

#### **Examples**

### **Retrieving information for a specific license package**

This example shows how to retrieve information about the specific feature package fabricpool.
```
# API
GET /cluster/licensing/licenses/fabricpool/
# Response
200 OK
# JSON Body
{
"name": "fabricpool",
"scope": "cluster",
"state": "compliant",
"licenses": [
{
    "owner": "testcluster-1",
    "serial_number": "123456789",
    "state": "compliant",
    "capacity": {
    "maximum_size": 109951162777600,
    "used_size": 0
    }
}
\frac{1}{\sqrt{2}}" links": {
"self": {
    "href": "/api/cluster/licensing/licenses/fabricpool/"
}
}
}
```
## **Deleting a specific license**

This example show how to delete a CIFS site license.

```
# API
DELETE /cluster/licensing/licenses/cifs/?serial_number=1-80-000011"
# JSON Body
{}
# Response
200 OK
```
### **Deleting with a query**

The following example shows how to delete all NFS licenses specified with the '\*' query.

```
# API
DELETE /cluster/licensing/licenses/nfs/?serial number=*"
# JSON Body
{}
# Response
200 OK
```
### **Delete a license**

DELETE /cluster/licensing/licenses/{name}

Deletes a license.

## **Related ONTAP commands**

• system license delete

#### **Learn more**

• [DOC /cluster/licensing/licenses/{name}](https://docs.netapp.com/us-en/ontap-restapi-96/{relative_path}cluster_licensing_licenses_name_endpoint_overview.html)

#### **Parameters**

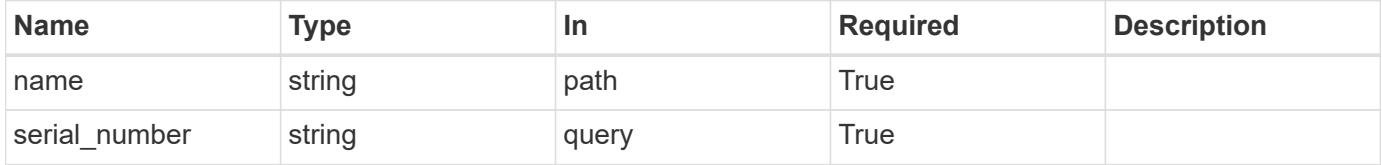

#### **Response**

```
Status: 200, Ok
```
#### **Error**

Status: Default

#### ONTAP Error Response Codes

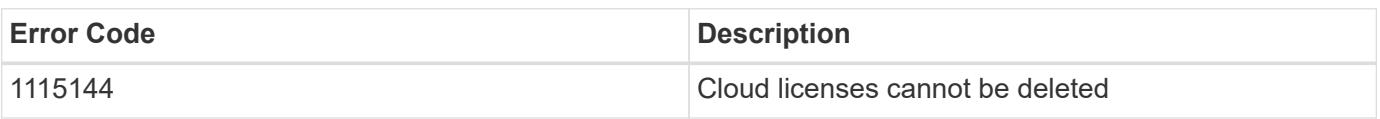

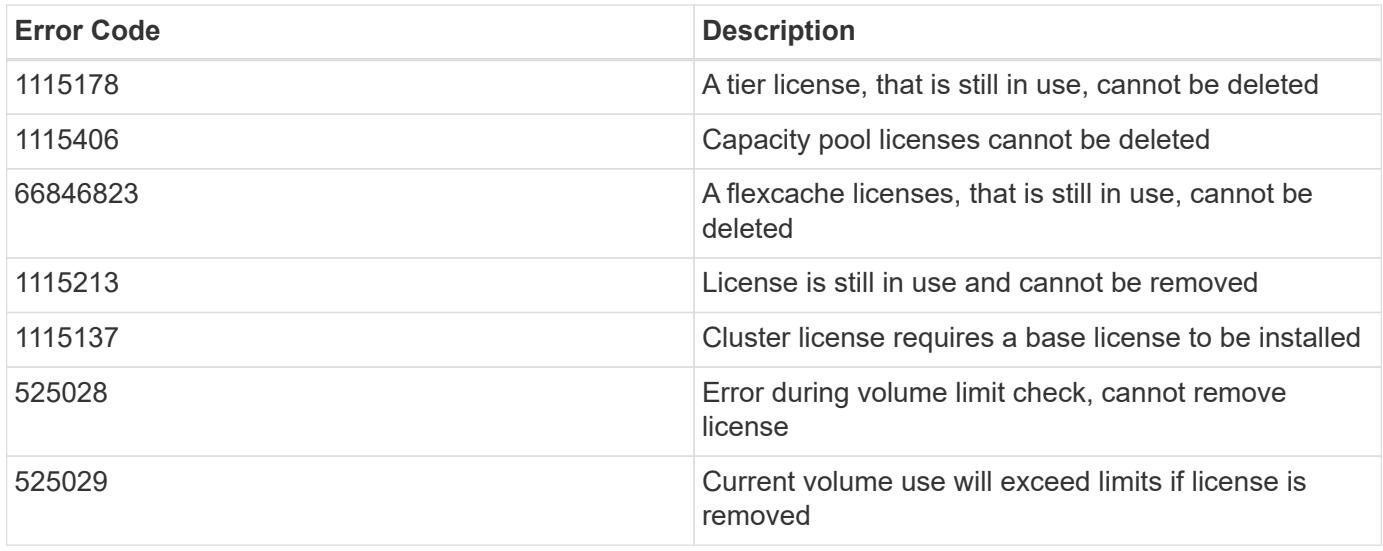

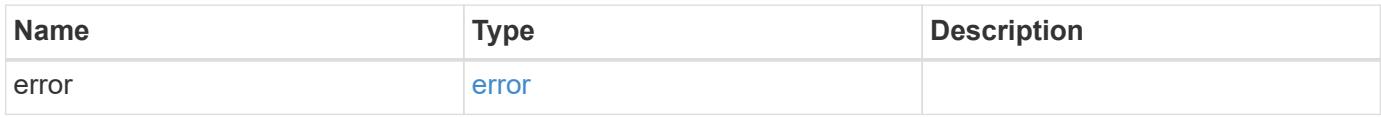

## **Example error**

```
{
   "error": {
     "arguments": {
       "code": "string",
       "message": "string"
     },
     "code": "4",
     "message": "entry doesn't exist",
     "target": "uuid"
   }
}
```
#### **Definitions**

### **See Definitions**

#### error\_arguments

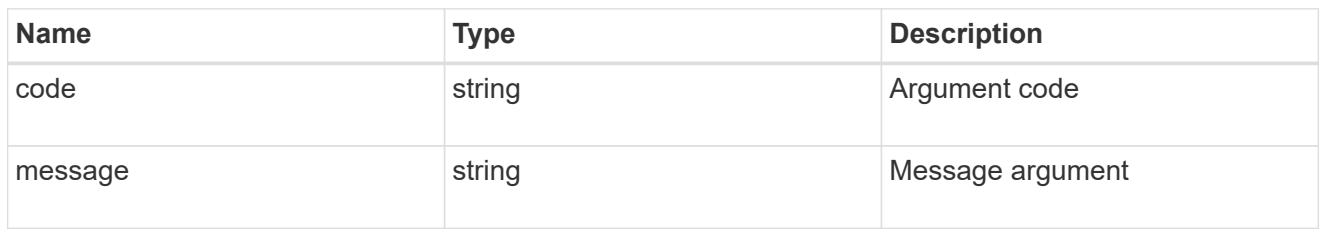

#### error

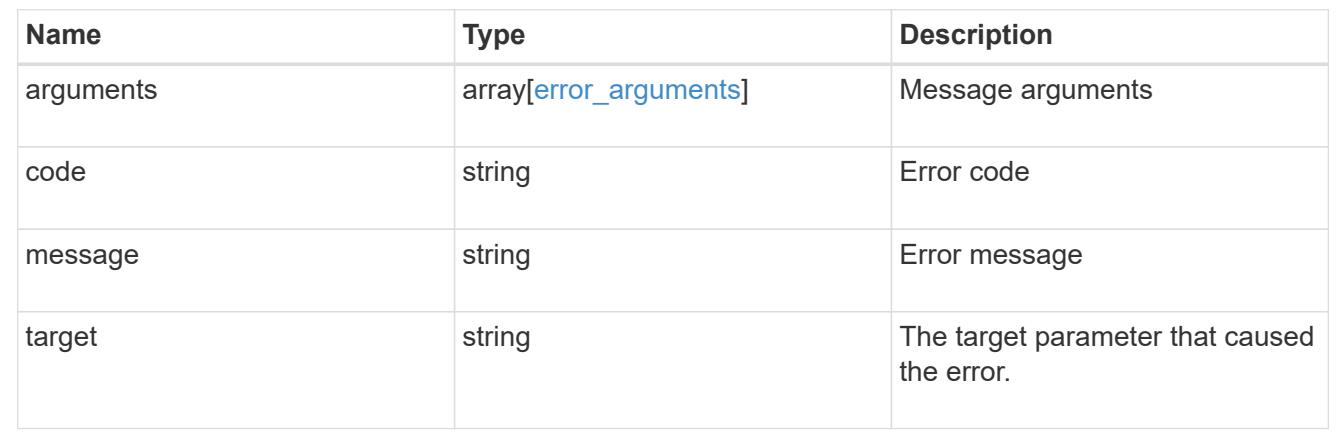

#### **Retrieve a license package**

GET /cluster/licensing/licenses/{name}

Retrieves a specific license package.

#### **Related ONTAP commands**

- system license show
- system license show-status

#### **Learn more**

• [DOC /cluster/licensing/licenses/{name}](https://docs.netapp.com/us-en/ontap-restapi-96/{relative_path}cluster_licensing_licenses_name_endpoint_overview.html)

#### **Parameters**

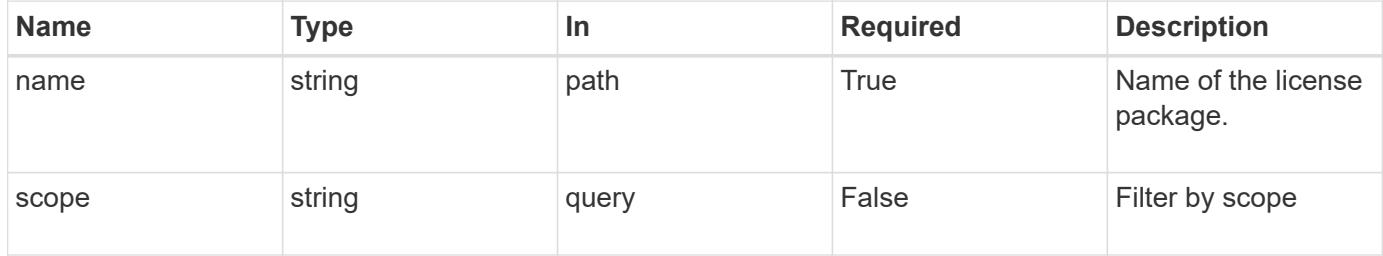

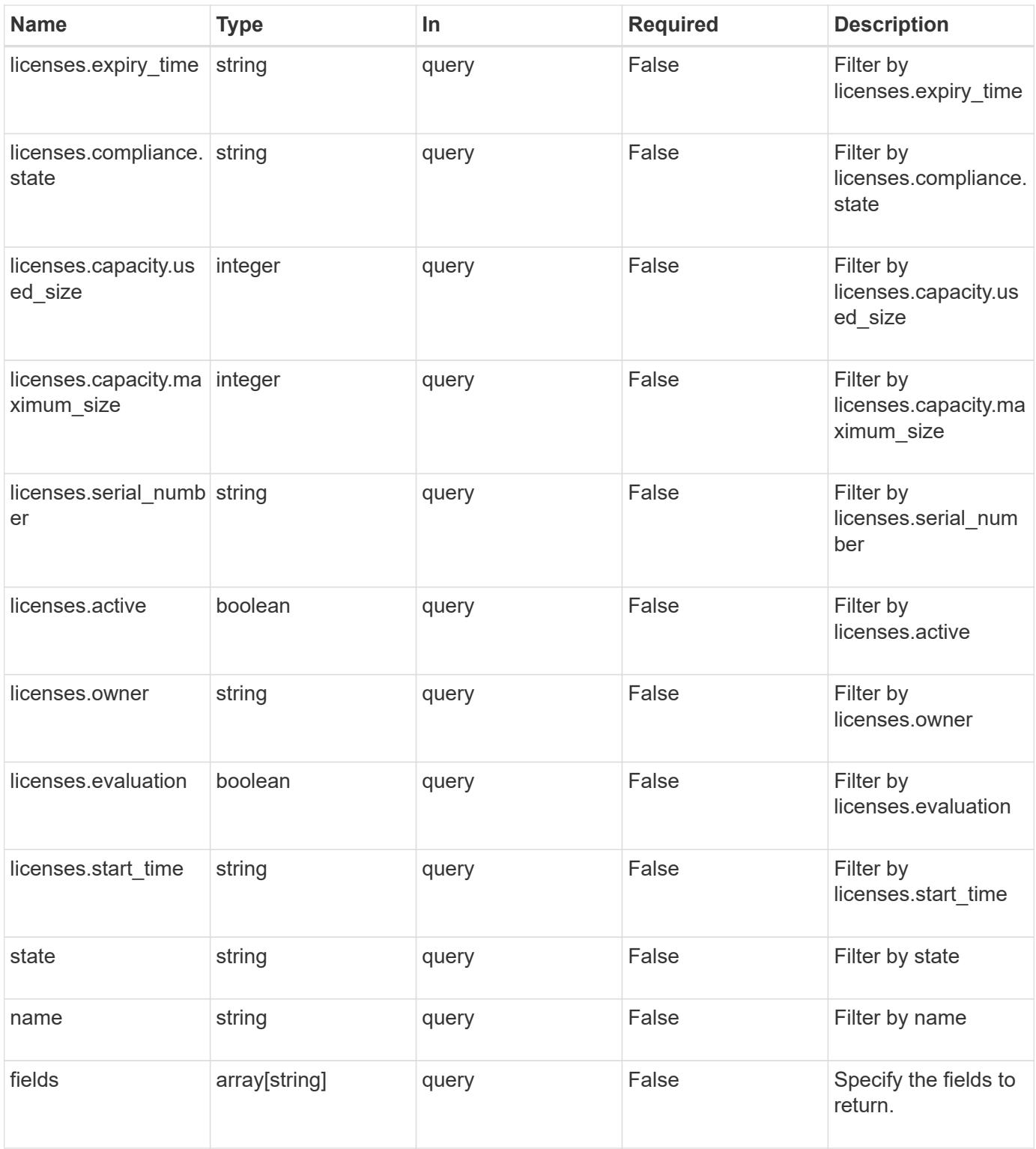

### **Response**

Status: 200, Ok

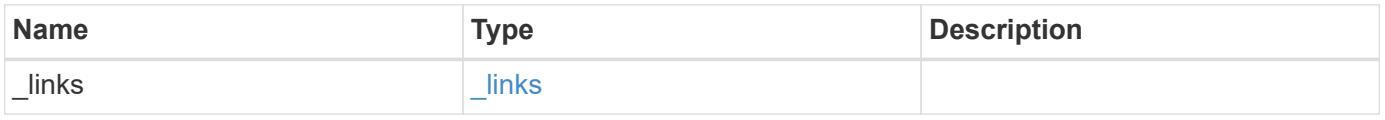

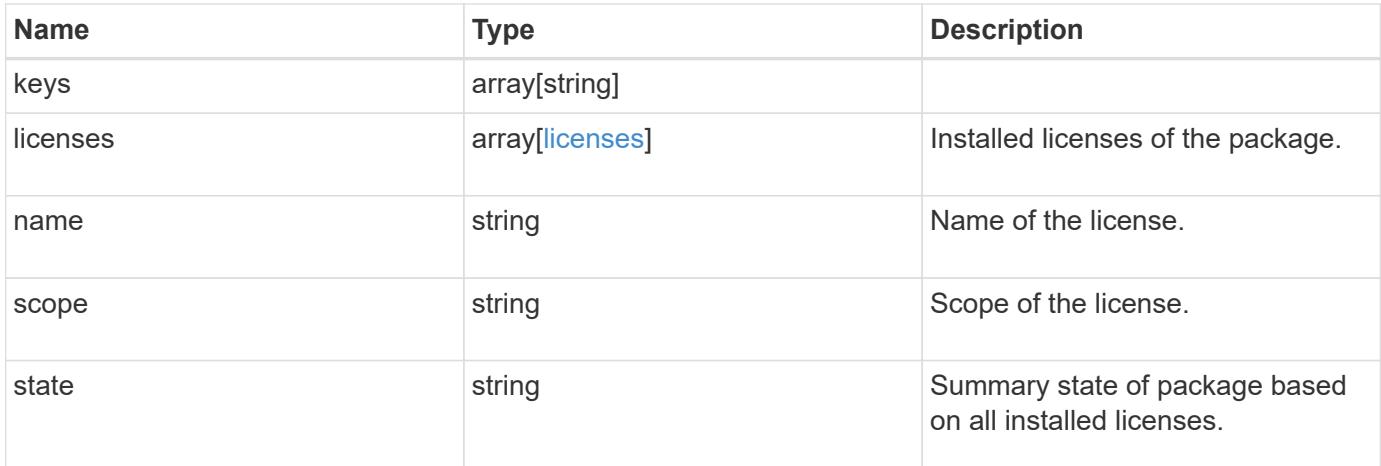

#### **Example response**

```
{
    "_links": {
      "self": {
       "href": "/api/resourcelink"
     }
    },
    "keys": {
    },
    "licenses": {
      "capacity": {
        "maximum_size": 0,
        "used_size": 0
      },
      "compliance": {
       "state": "compliant"
      },
      "expiry_time": "2019-03-02 19:00:00 UTC",
      "owner": "cluster1",
    "serial number": "123456789",
    "start time": "2019-02-02 19:00:00 UTC"
    },
    "name": "NFS",
    "scope": "not_available",
    "state": "compliant"
}
```
#### **Error**

Status: Default, Error

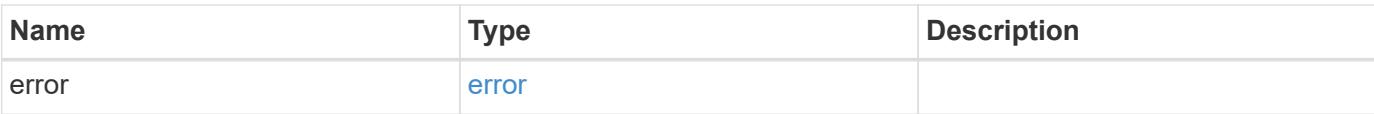

## **Example error**

```
{
   "error": {
     "arguments": {
       "code": "string",
       "message": "string"
      },
      "code": "4",
     "message": "entry doesn't exist",
     "target": "uuid"
   }
}
```
#### **Definitions**

## **See Definitions**

href

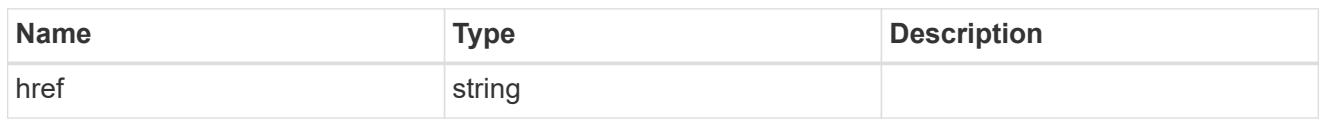

\_links

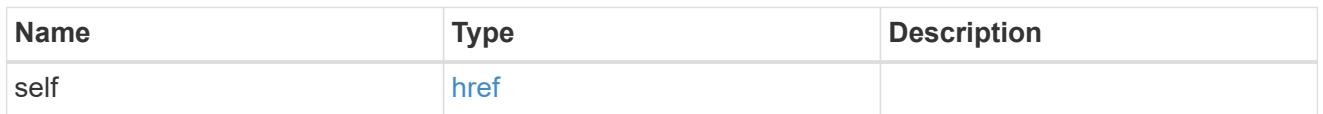

## capacity

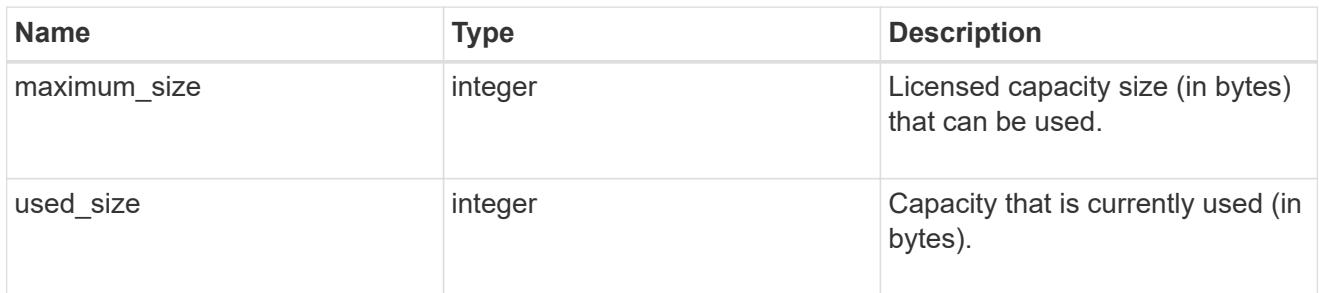

## compliance

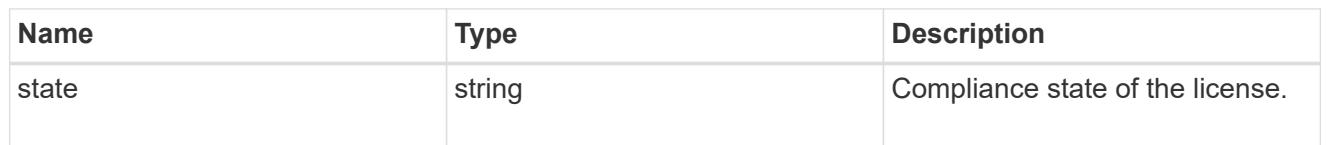

### licenses

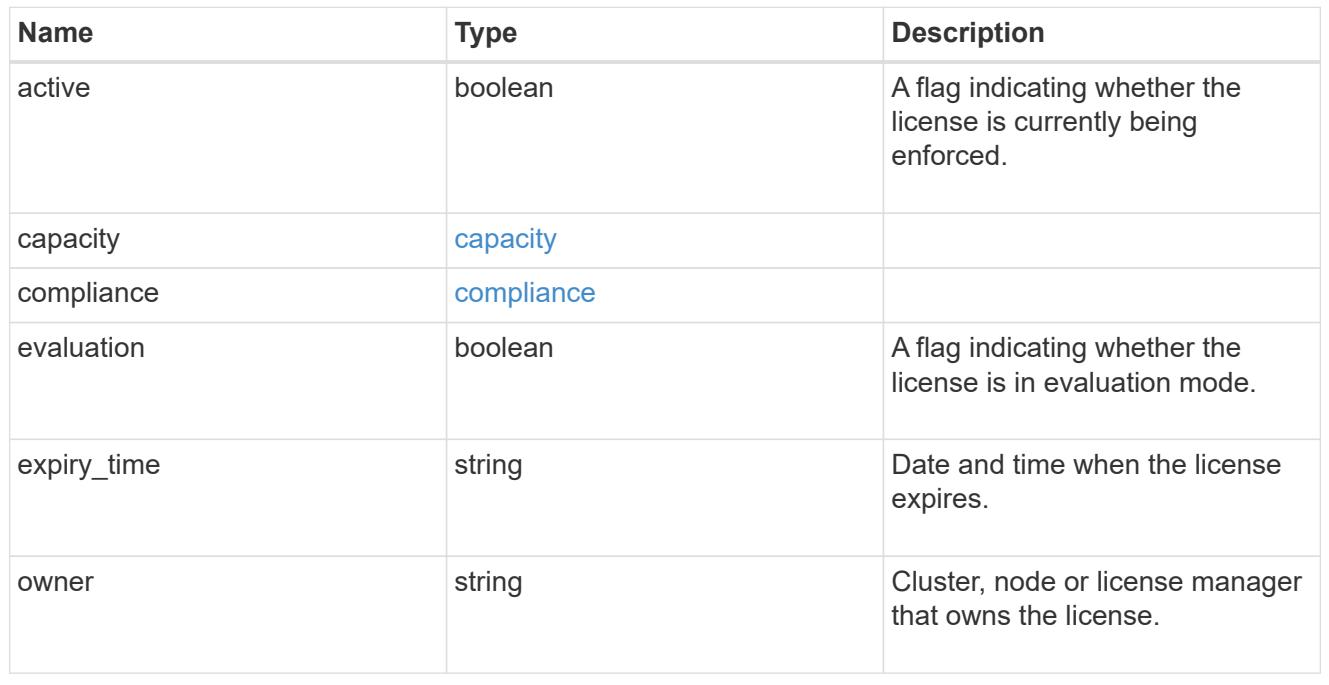

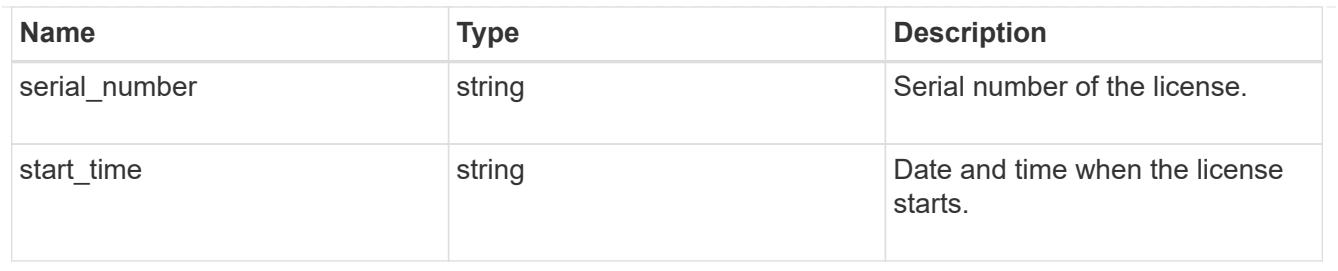

## error\_arguments

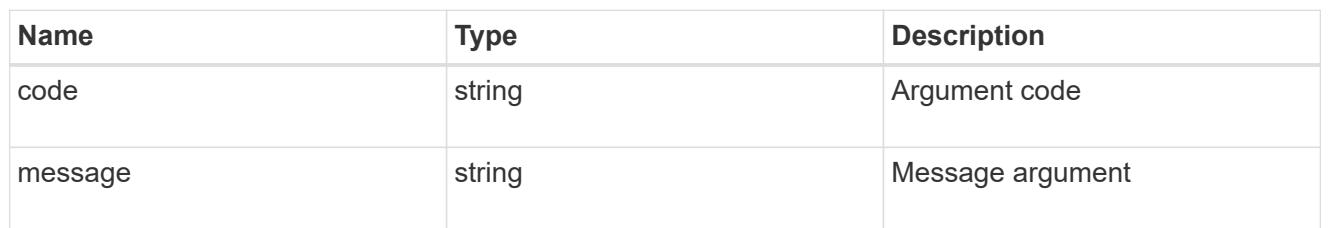

#### error

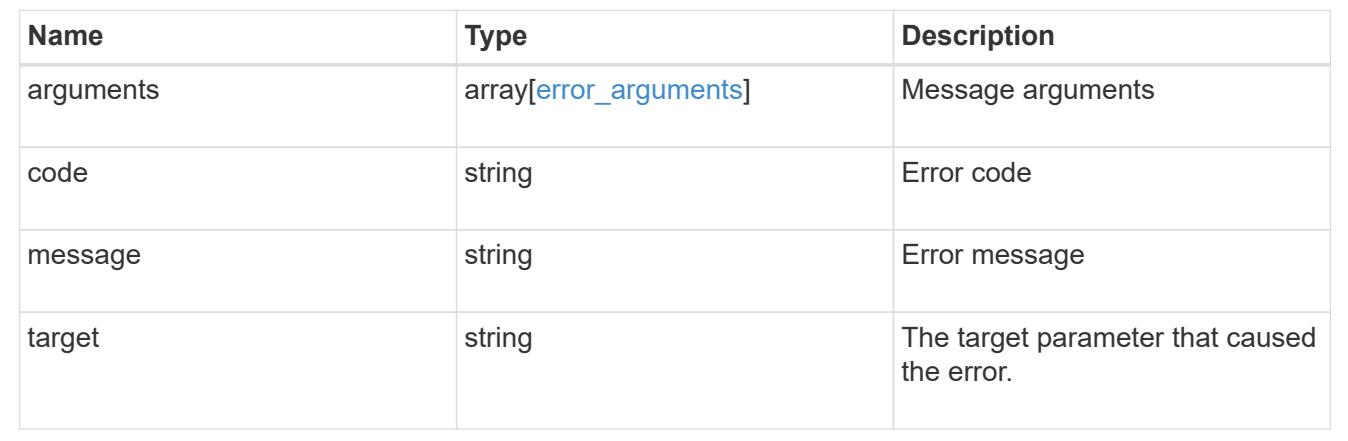

# **Retrieve historical performance metrics for the cluster**

## GET /cluster/metrics

Retrieves historical performance metrics for the cluster.

## **Parameters**

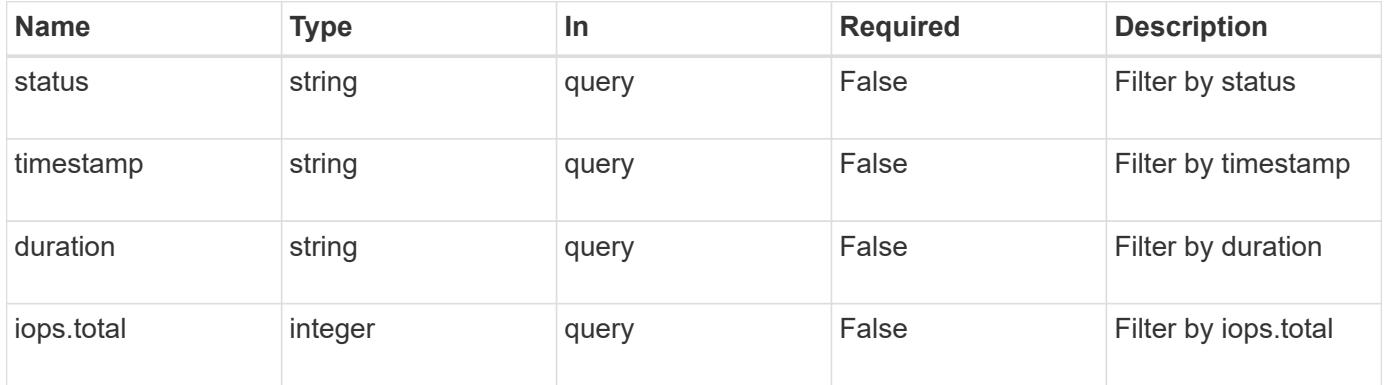

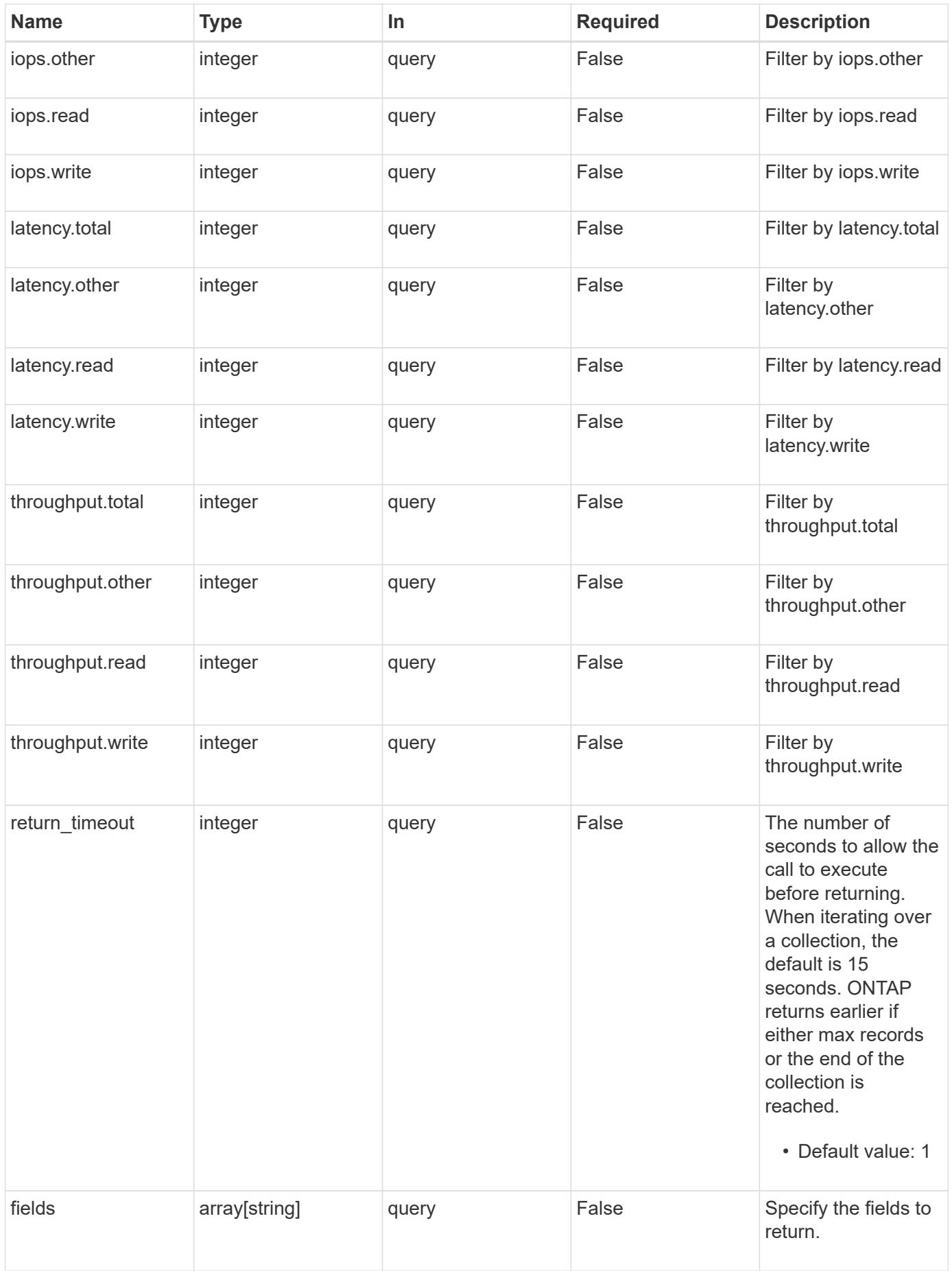

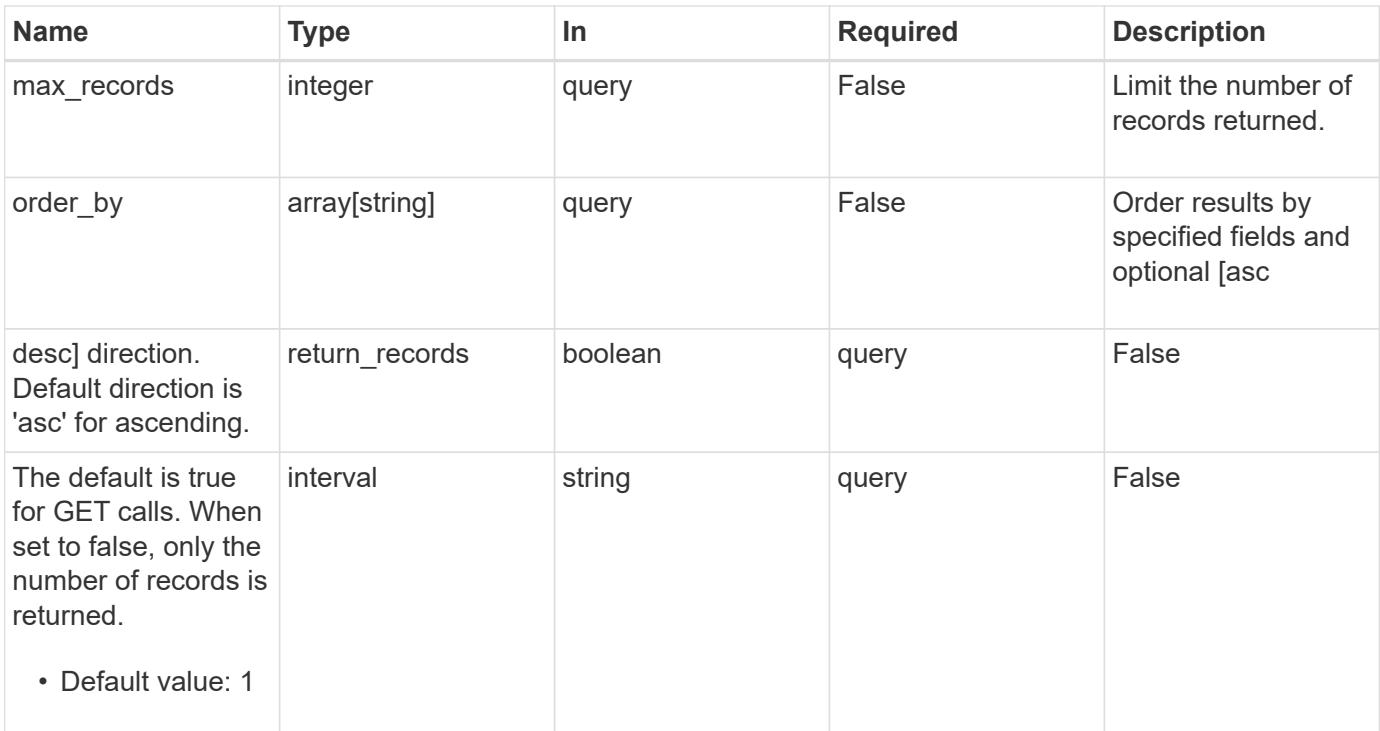

## **Response**

Status: 200, Ok

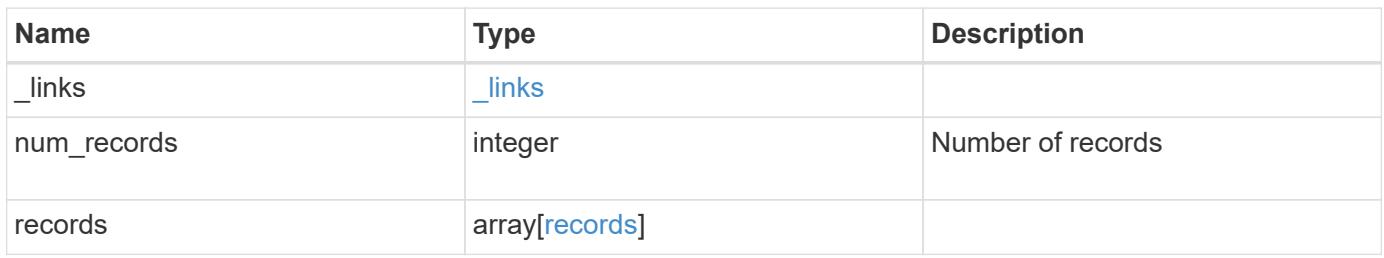

**Example response**

```
{
    "_links": {
      "next": {
        "href": "/api/resourcelink"
      },
      "self": {
       "href": "/api/resourcelink"
      }
    },
    "records": {
      "_links": {
        "self": {
          "href": "/api/resourcelink"
        }
      },
      "duration": "PT15S",
      "iops": {
        "read": 200,
       "total": 1000,
        "write": 100
      },
      "latency": {
       "read": 200,
       "total": 1000,
       "write": 100
      },
      "status": "ok",
      "throughput": {
        "read": 200,
        "total": 1000,
        "write": 100
      },
      "timestamp": "2017-01-25 11:20:13 UTC"
    }
}
```
## **Error**

Status: Default, Error

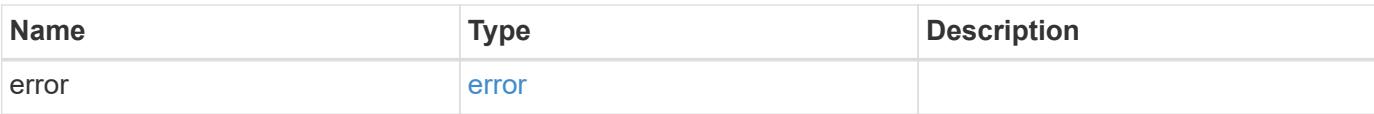

## **Example error**

```
{
   "error": {
     "arguments": {
       "code": "string",
       "message": "string"
      },
      "code": "4",
     "message": "entry doesn't exist",
     "target": "uuid"
   }
}
```
### **Definitions**

## **See Definitions**

href

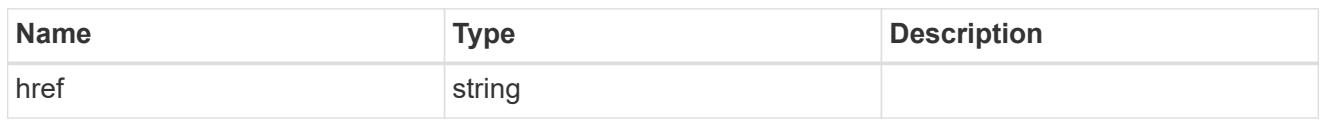

\_links

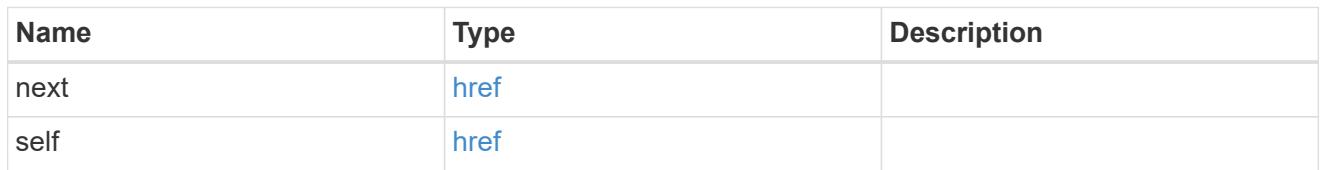

 $\_$ links

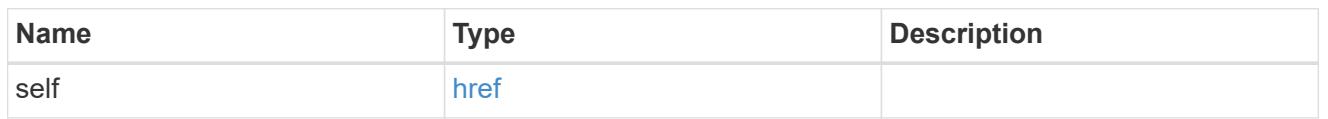

iops

The rate of I/O operations observed at the storage object.

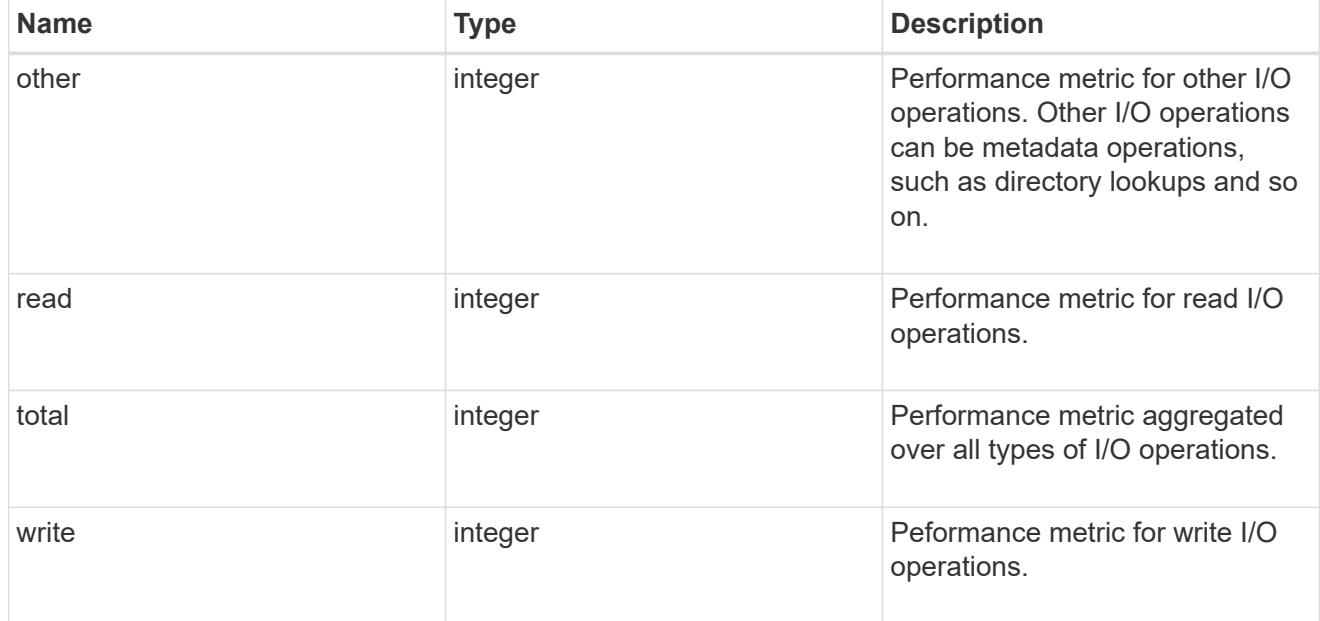

latency

The round trip latency in microseconds observed at the storage object.

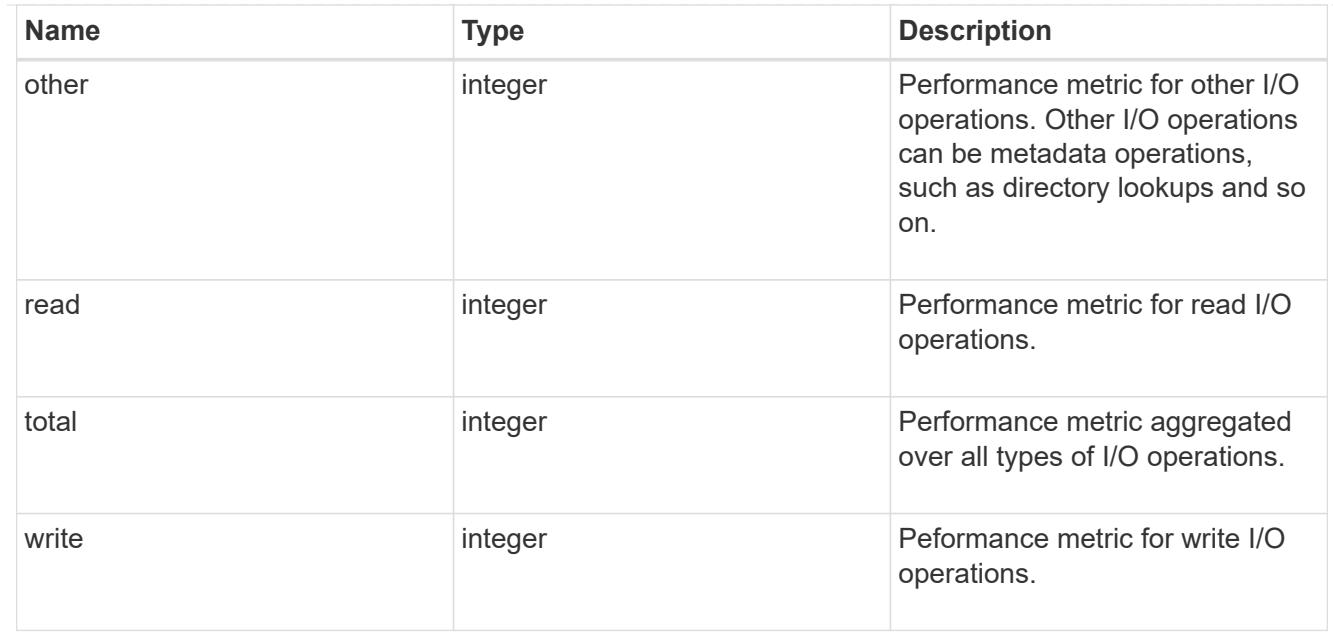

## throughput

The rate of throughput bytes per second observed at the storage object.

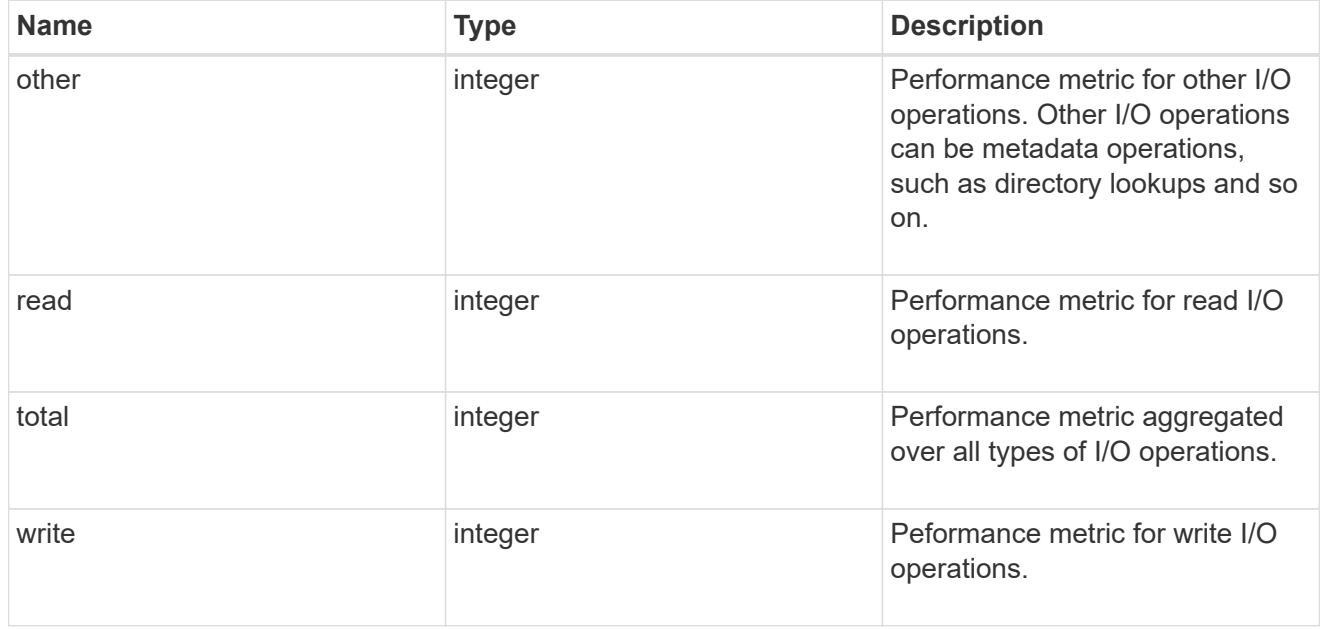

## records

Performance numbers, such as IOPS latency and throughput.

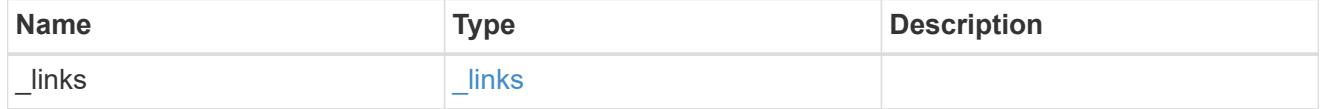

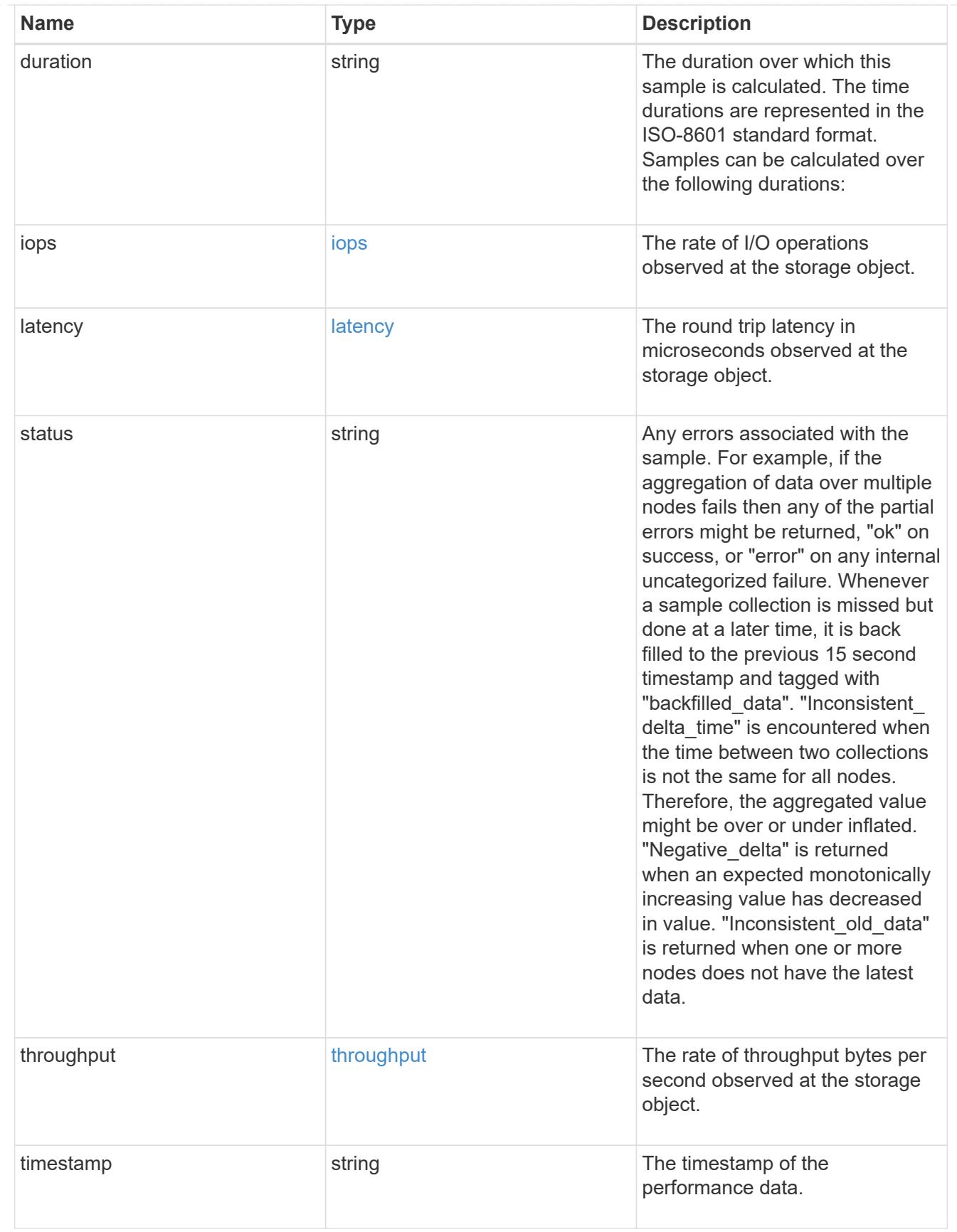

error\_arguments

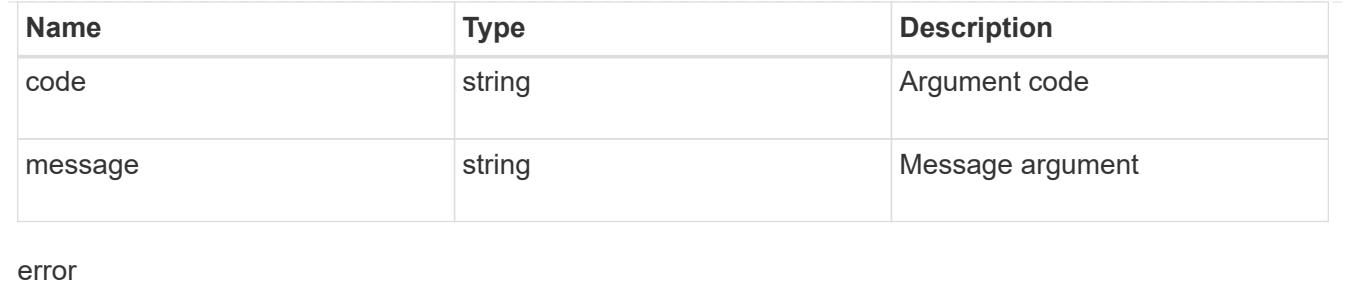

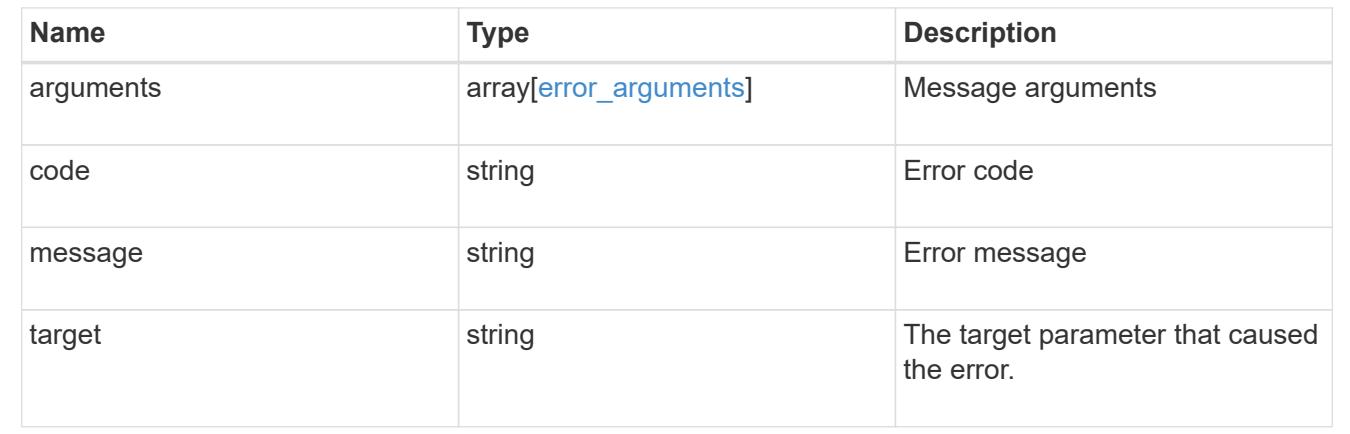

## **Manage cluster nodes**

### **Cluster nodes endpoint overview**

## **Overview**

This API is used to add nodes to a cluster, update node-specific configurations, and retrieve the current node configuration details.

#### **Adding a node to a cluster**

A node can be added to a cluster by issuing a POST /cluster/nodes request to a node currently in the cluster. All nodes must be at the same version to use this API. Mixed version joins are not supported in this release. Properties can be provided as fields in the body of the POST request to configure node-specific settings. On a successful request, POST /cluster/nodes returns a status code of 202 and job information in the body. The /cluster/jobs APIs can be used to track the status of the node add job.

## **Fields used for adding a node**

Fields used for the /cluster/nodes APIs fall into the following categories

## **Required node fields**

The following field is required for any POST /cluster/nodes request:

• cluster\_interface.ip.address

## **Optional fields**

All of the following fields are used to setup additional cluster-wide configuration:

- name
- location
- records

### **Network interface fields**

Each node can have a node-specific configuration set in POST /cluster/nodes. If a field is provided in the body of a node, it must be provided for all nodes in the POST body. The node management interface can be provided for each node if all node management interfaces in the cluster use the same netmask. If the node management interfaces use different netmasks, then configuration of the node management interfaces should be done using the /network/ip/interfaces API.

## **The records field**

Multiple nodes can be added to the cluster in one request by providing an array named "records" with multiple node entries. Each node entry in records must follow the required and optional fields listed previously. When only adding a single node, no records field is needed. See 'Example usecases' for an example of how to use the records field.

#### **Modifying node configurations**

The following fields can be used to modify a node configuration:

- name
- location

### **Examples**

The following examples show how to shutdown/reboot a node and how to update a node configuration.

## **Adding a single node with a minimal configuration**

```
# Body
body ={
"cluster_interface": {
    "ip": {
      "address": "1.1.1.1"
    }
}
}
# Request
curl -X POST "https://<mgmt-ip>/api/cluster/nodes" -d body
```

```
# Body
body ={
"records": [
      {
           "name": "node1",
        "cluster_interface": {
             "ip": {
               "address": "1.1.1.1"
  }
          }
      },
      {
          "name": "node2",
         "cluster_interface": {
             "ip": {
               "address": "2.2.2.2"
             }
           }
      },
]
}
# Request
curl -X POST "https://<mgmt-ip>/api/cluster/nodes" -d body
```
## **Modifying a cluster-wide configuration**

```
# Body
body =
{
"name": "renamedNode",
"location": "newLocation"
}
# Request
curl -X PATCH "https://<mgmt-ip>/api/cluster/nodes" -d body
```
curl -X PATCH "https://<mgmt-ip>/api/cluster/nodes/{uuid}?action=shutdown"

## **Retrieve nodes in a cluster**

GET /cluster/nodes

Retrieves the nodes in the cluster.

#### **Learn more**

• [DOC /cluster/nodes](https://docs.netapp.com/us-en/ontap-restapi-96/{relative_path}cluster_nodes_endpoint_overview.html)

#### **Parameters**

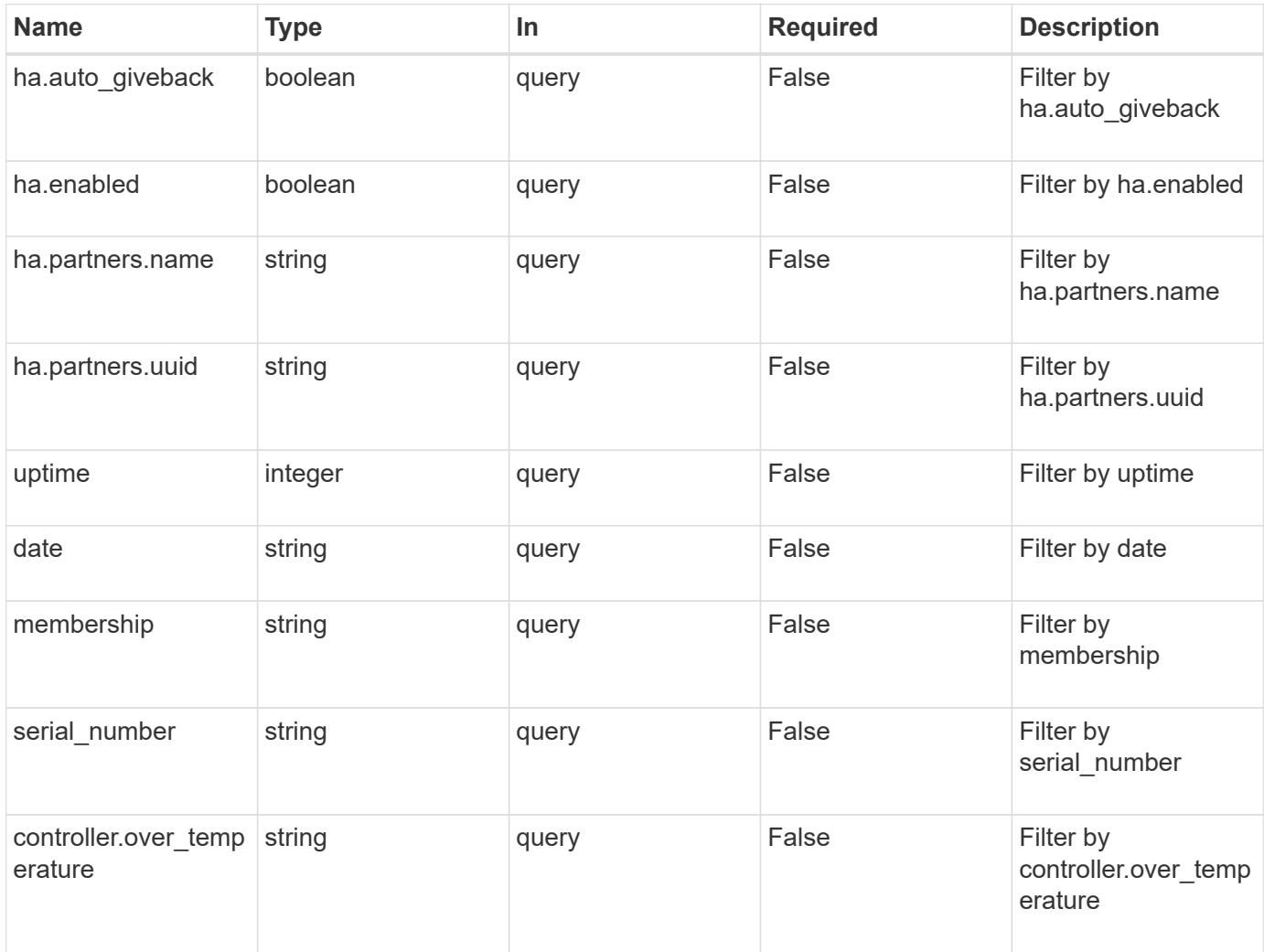

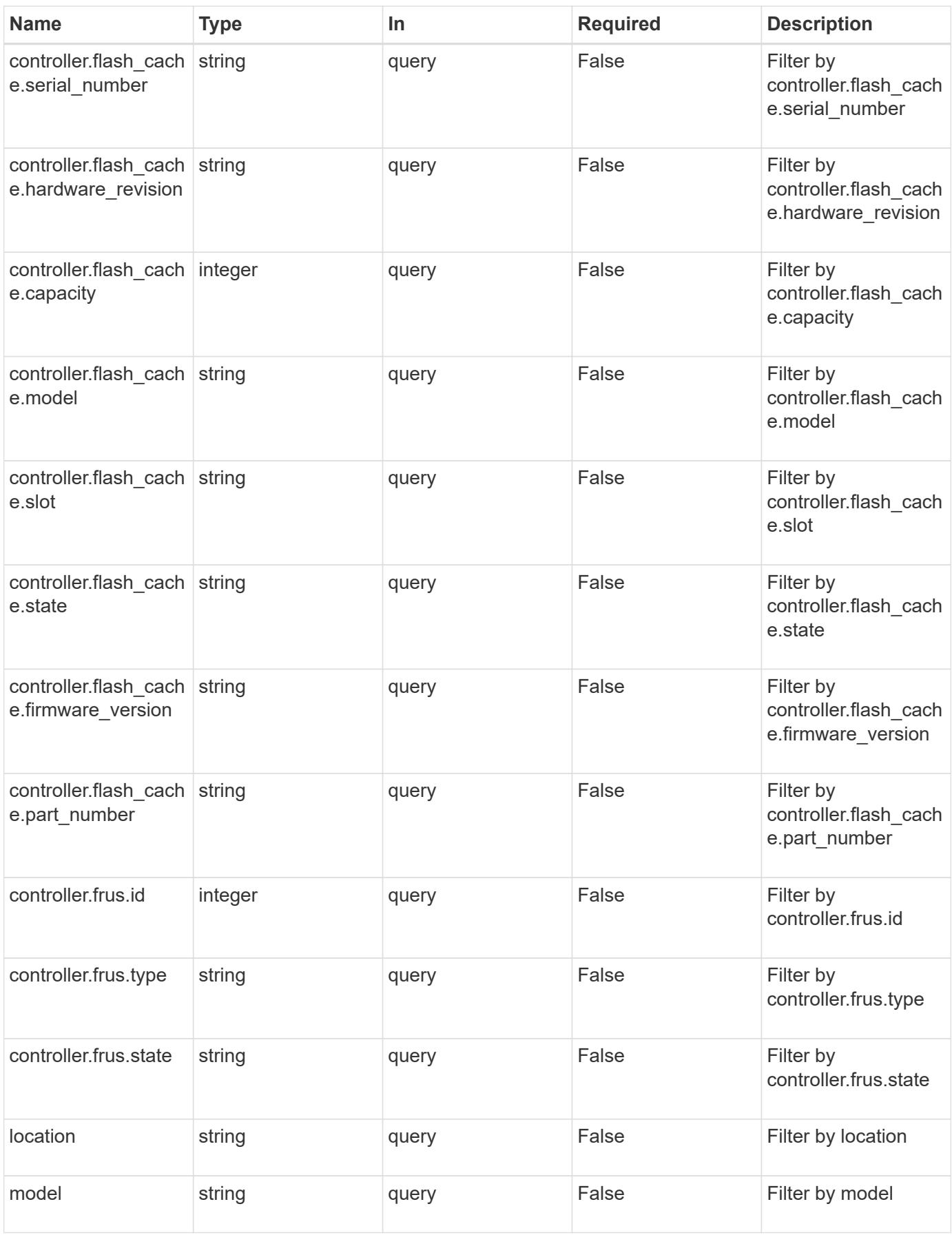

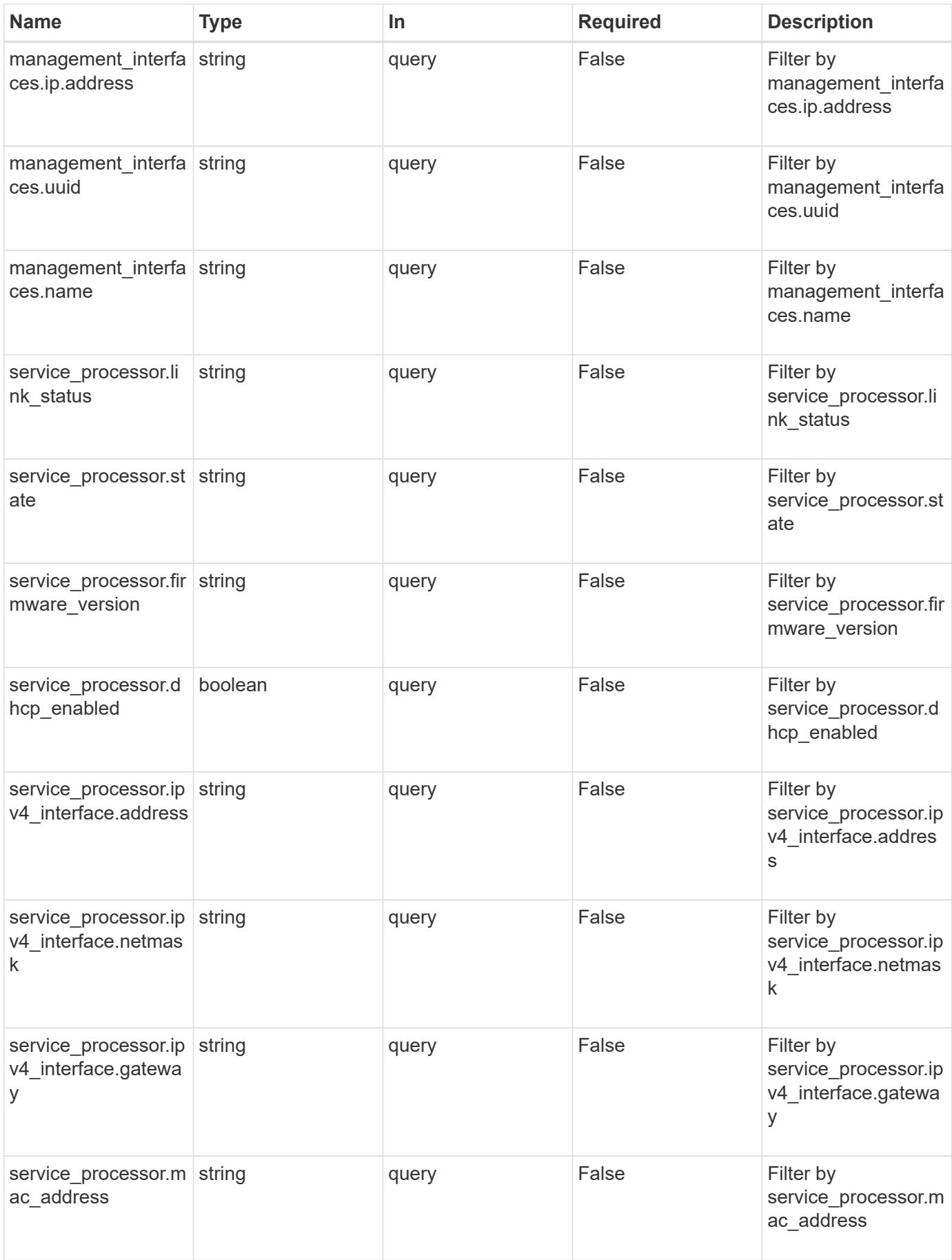

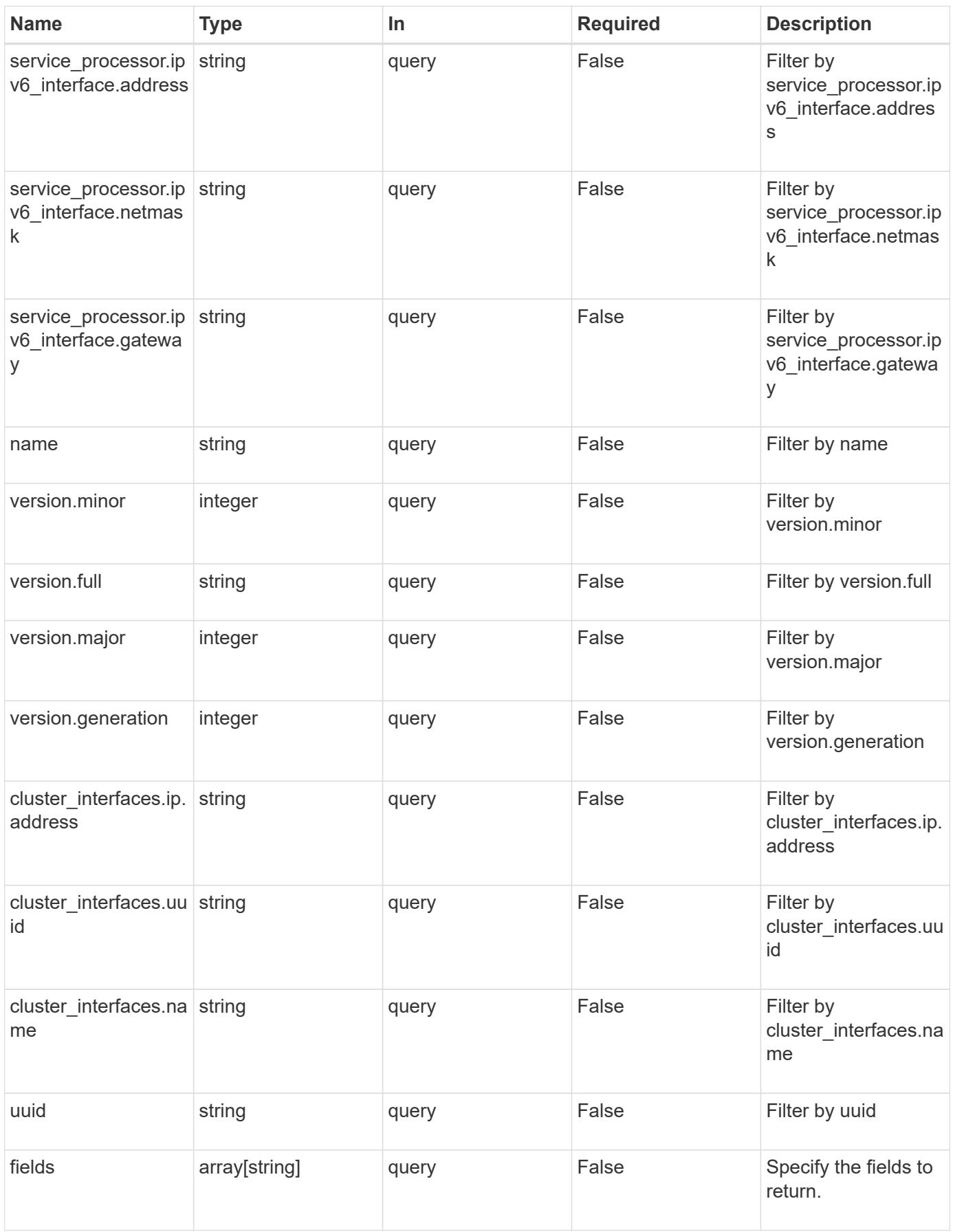

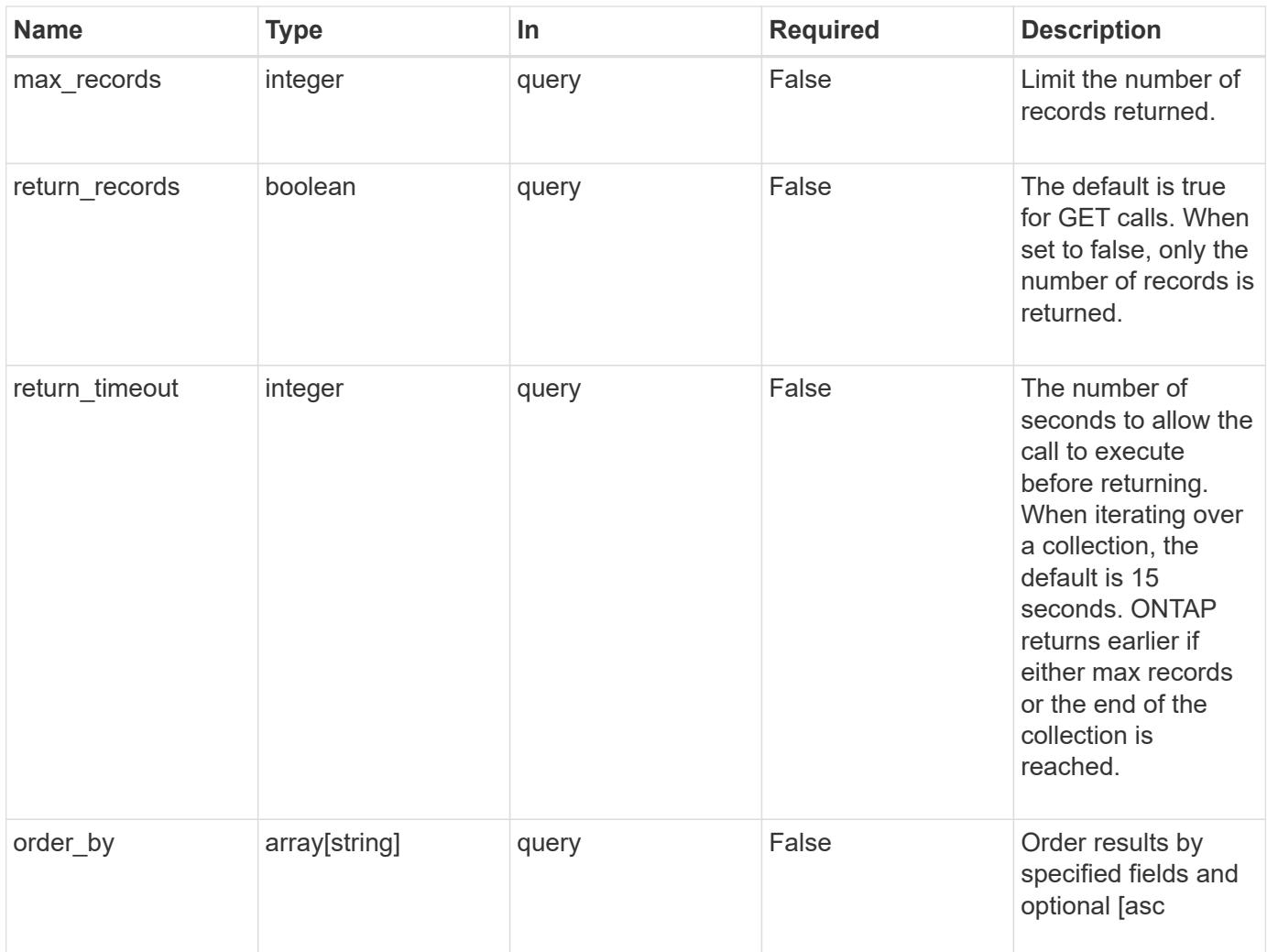

#### **Response**

Status: 200, Ok

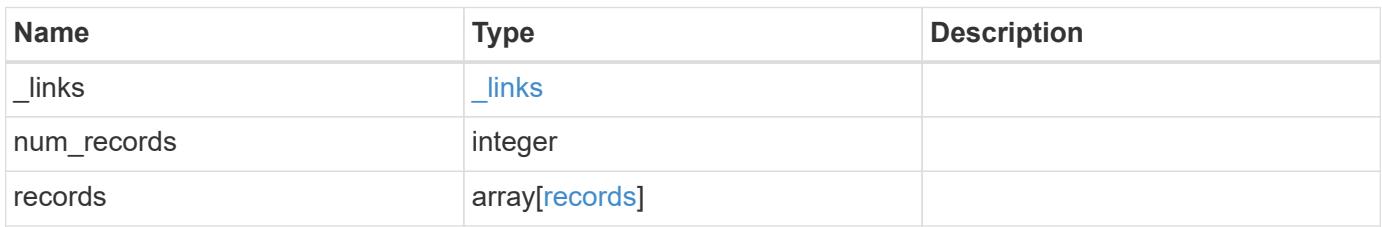

**Example response**

{

```
" links": {
    "next": {
      "href": "/api/resourcelink"
    },
    "self": {
     "href": "/api/resourcelink"
    }
  },
  "records": {
    "_links": {
      "self": {
        "href": "/api/resourcelink"
      }
    },
  "cluster_interface": {
     "ip": {
        "address": "10.10.10.7"
     }
    },
  "cluster_interfaces": {
      "_links": {
        "self": {
          "href": "/api/resourcelink"
        }
      },
      "ip": {
        "address": "10.10.10.7"
      },
    "name": "lif1",
      "uuid": "1cd8a442-86d1-11e0-ae1c-123478563412"
    },
    "controller": {
      "flash_cache": {
        "capacity": 1024000000000,
      "firmware version": "NA05",
      "hardware revision": "A1",
        "model": "X1970A",
      "part_number": "119-00207",
        "serial_number": "A22P5061550000187",
        "slot": "6-1",
        "state": "ok"
      },
      "frus": {
```

```
  "id": 0,
      "state": "ok",
     "type": "fan"
    },
  "over temperature": "over"
  },
  "date": "2017-01-25 11:20:13 +0400",
  "ha": {
   "partners": {
    " links": {
        "self": {
          "href": "/api/resourcelink"
        }
      },
      "name": "node1",
      "uuid": "1cd8a442-86d1-11e0-ae1c-123478563412"
   }
  },
  "location": "rack 2 row 5",
"management interface": {
   "ip": {
     "address": "10.10.10.7"
   }
  },
"management interfaces": {
   "_links": {
     "self": {
       "href": "/api/resourcelink"
     }
    },
    "ip": {
     "address": "10.10.10.7"
    },
  "name": "lif1",
    "uuid": "1cd8a442-86d1-11e0-ae1c-123478563412"
  },
  "membership": "available",
  "model": "FAS3070",
"name": "node-01",
"serial number": "4048820-60-9",
  "service_processor": {
  "firmware version": "string",
  "ipv4 interface": {
     "address": "10.10.10.7",
     "gateway": "10.1.1.1",
      "netmask": "24"
```

```
  },
      "ipv6_interface": {
          "address": "10.10.10.7",
          "gateway": "10.1.1.1",
          "netmask": "24"
        },
      "link status": "up",
      "mac_address": "string",
        "state": "online"
      },
      "uptime": 300536,
      "uuid": "4ea7a442-86d1-11e0-ae1c-123478563412",
      "version": {
        "full": "NetApp Release 9.4.0: Sun Nov 05 18:20:57 UTC 2017",
        "generation": 9,
        "major": 4,
       "minor": 0
      }
    }
}
```
#### **Error**

```
Status: Default, Error
```
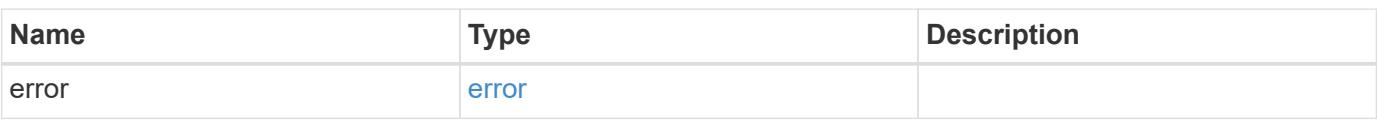

### **Example error**

```
{
    "error": {
      "arguments": {
       "code": "string",
        "message": "string"
      },
      "code": "4",
      "message": "entry doesn't exist",
      "target": "uuid"
   }
}
```
**Definitions**

## **See Definitions**

href

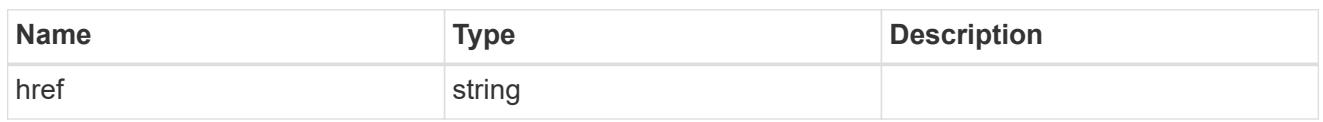

**Links** 

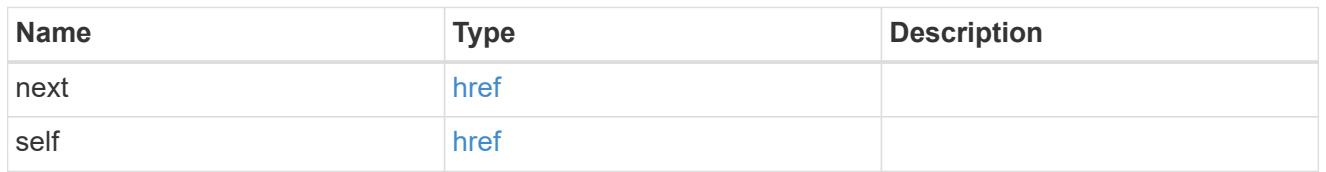

 $\_$ links

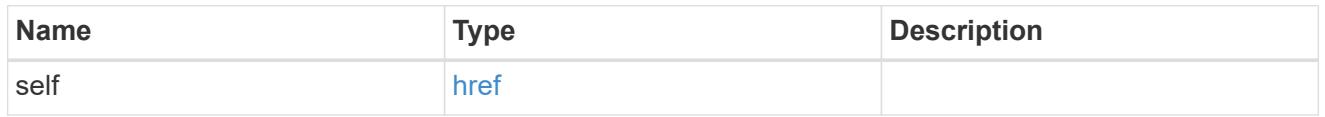

node\_setup\_ip

The IP configuration for cluster setup.

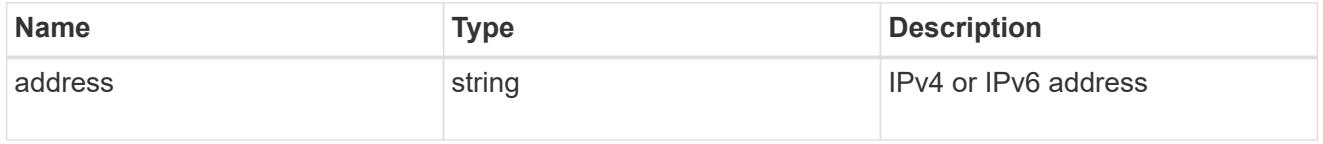

cluster\_interface

The cluster network IP address of the node to be added.

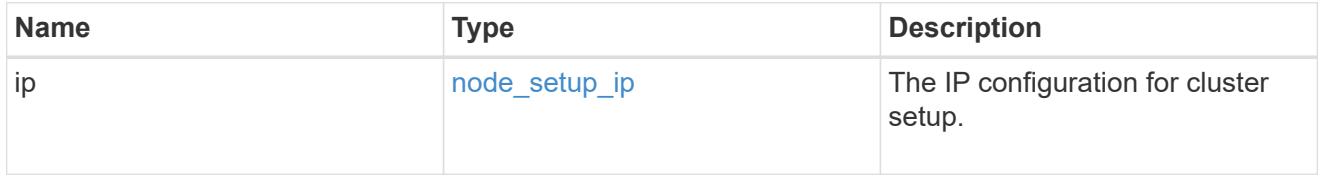

ip

IP information

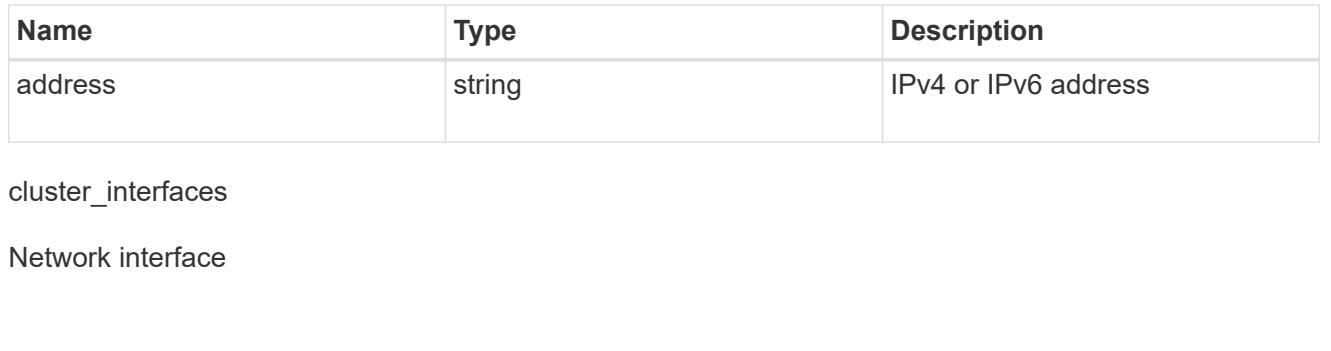

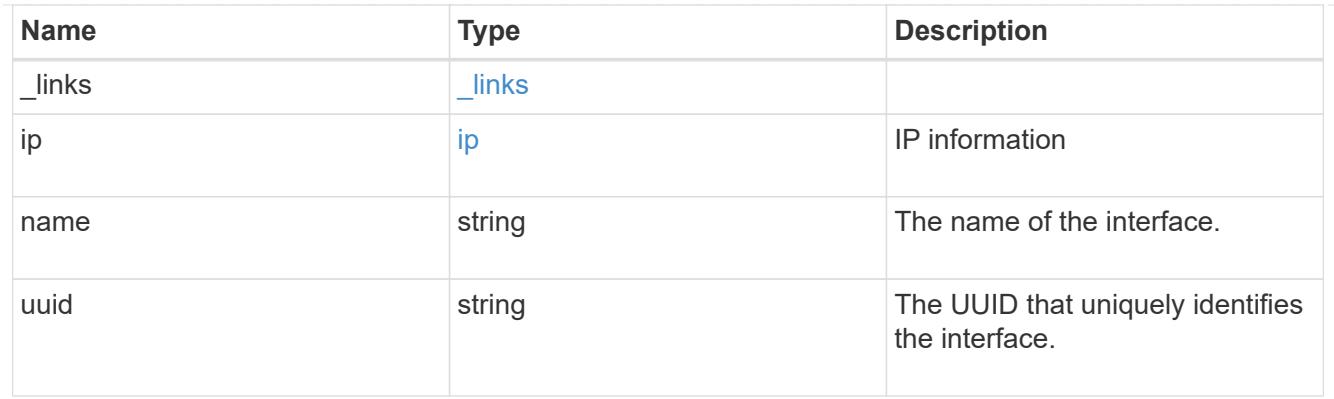

## flash\_cache

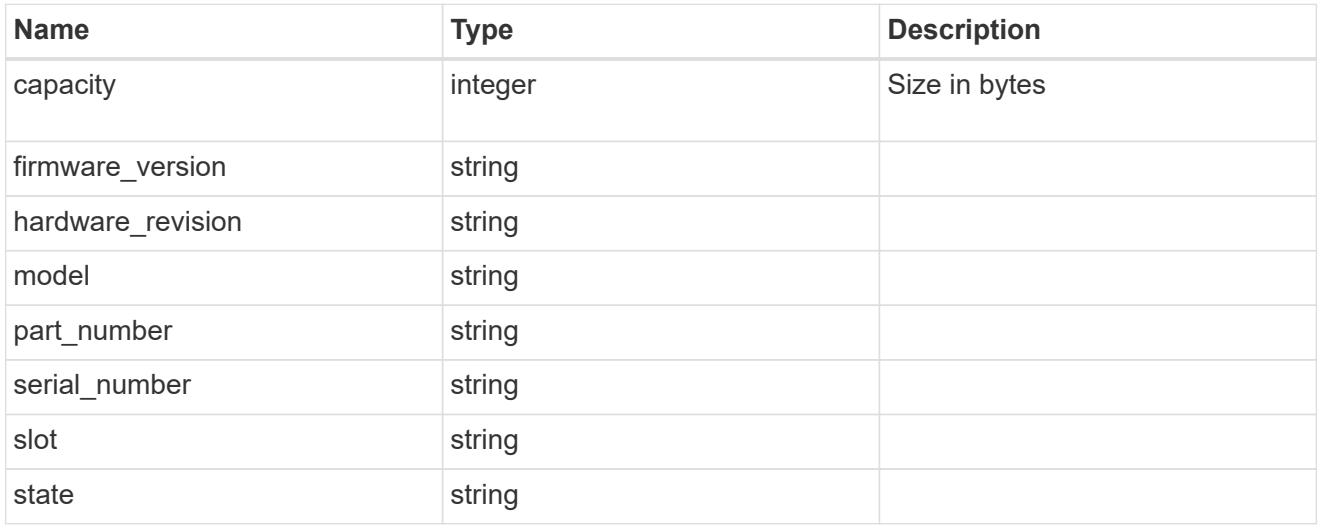

## frus

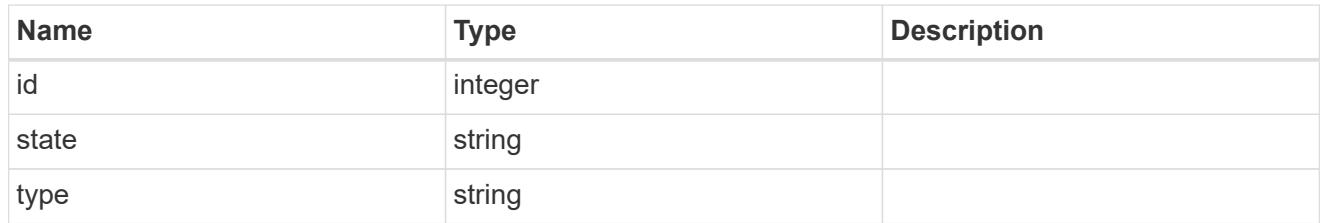

## controller

Controller information

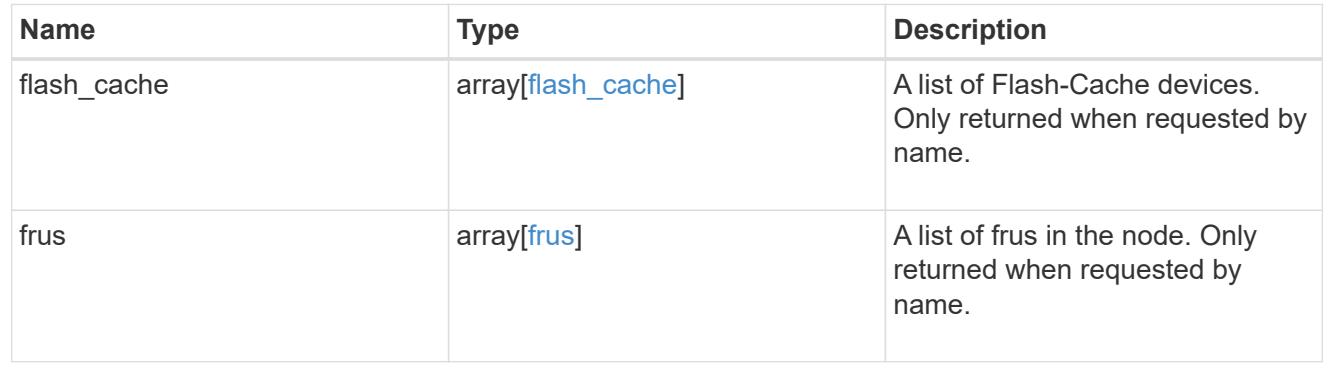

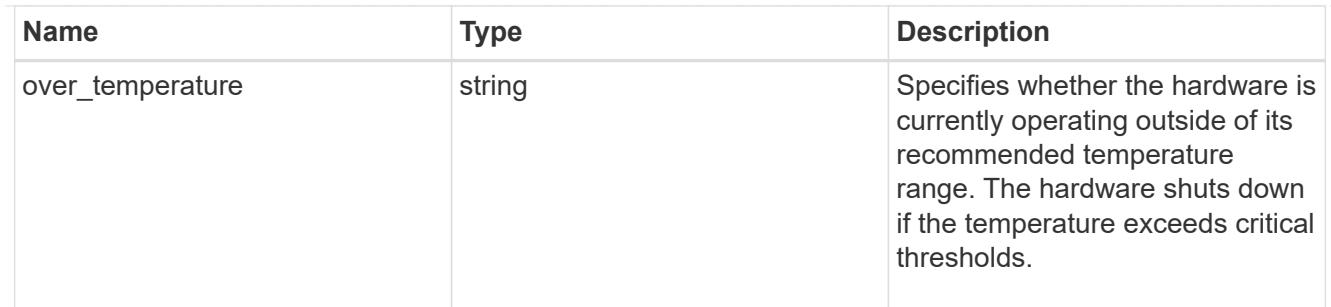

#### partners

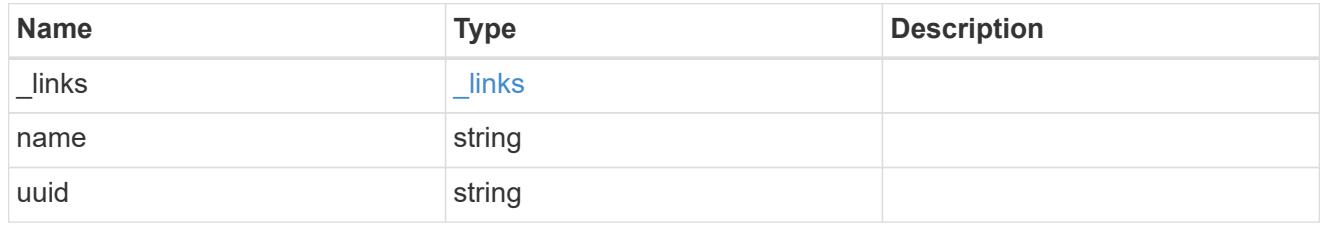

ha

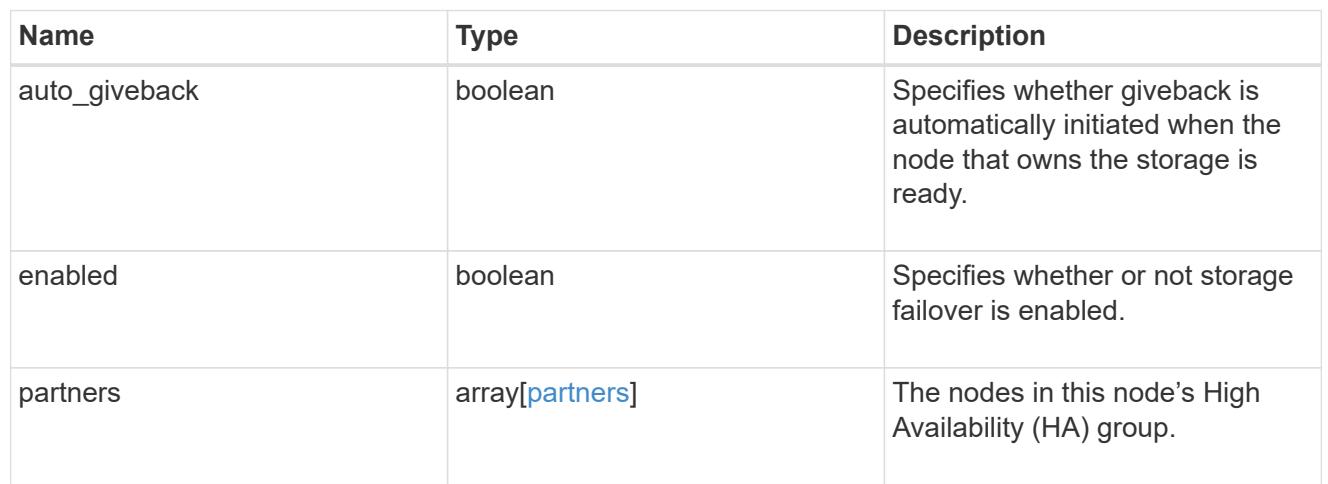

## management\_interface

The management interface of the node to be added. The netmask is set based on the management interface of the cluster or the managment interfaces of other nodes.

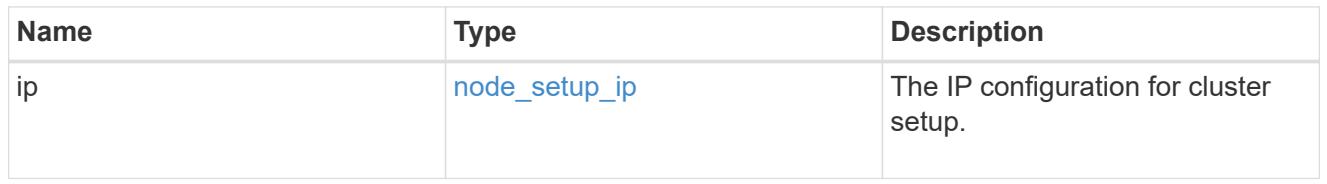

#### management\_interfaces

## Network interface

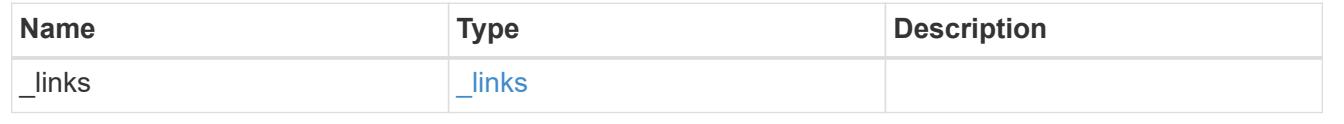

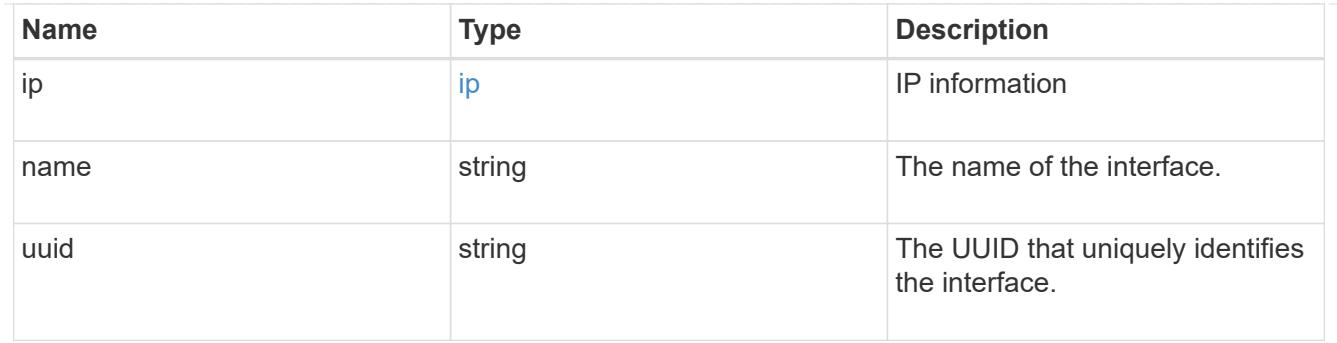

ipv4\_interface

Object to setup an interface along with its default router.

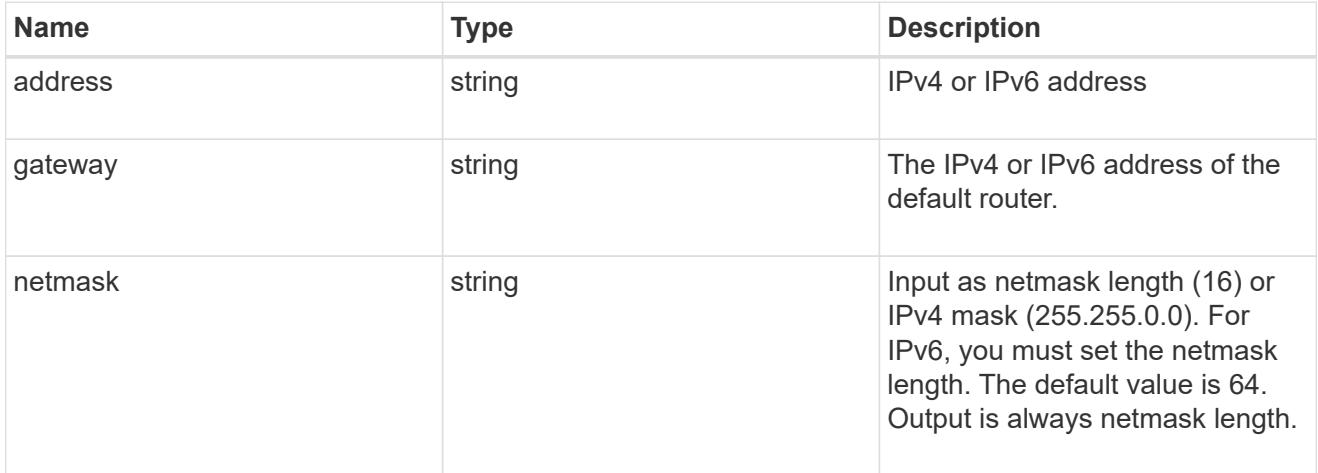

## ipv6\_interface

Object to setup an interface along with its default router.

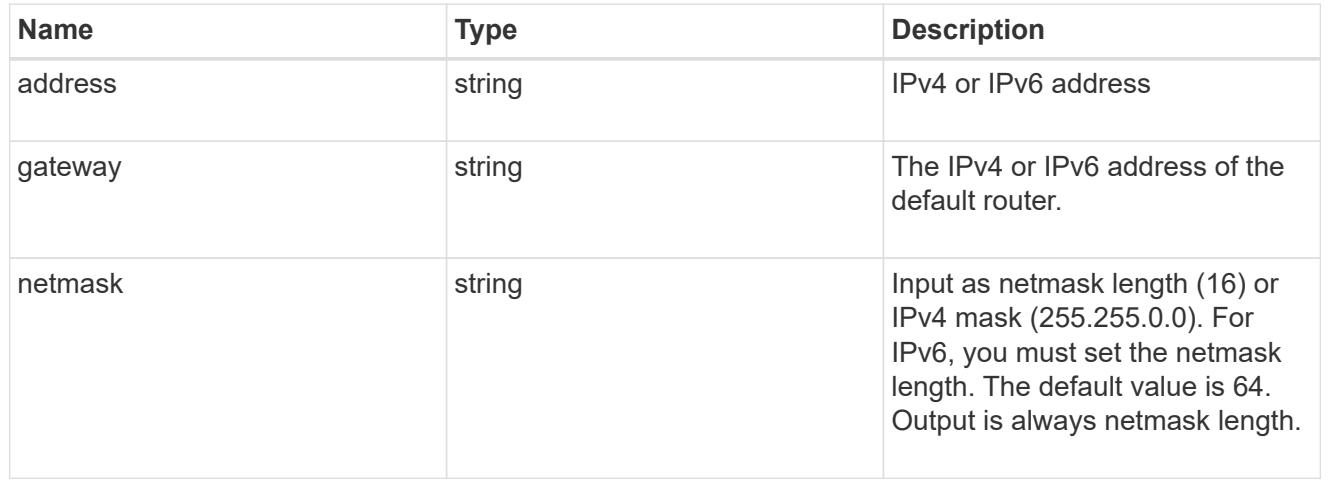

## service\_processor

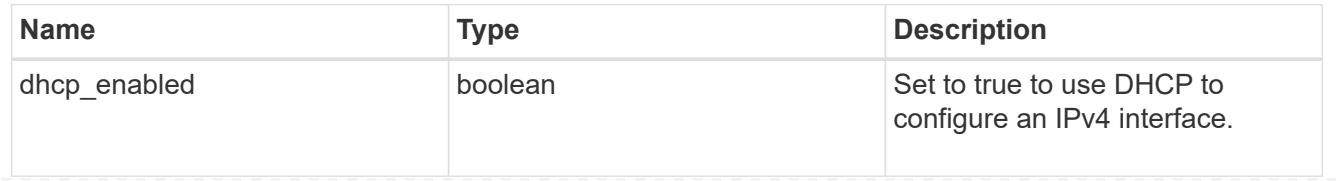

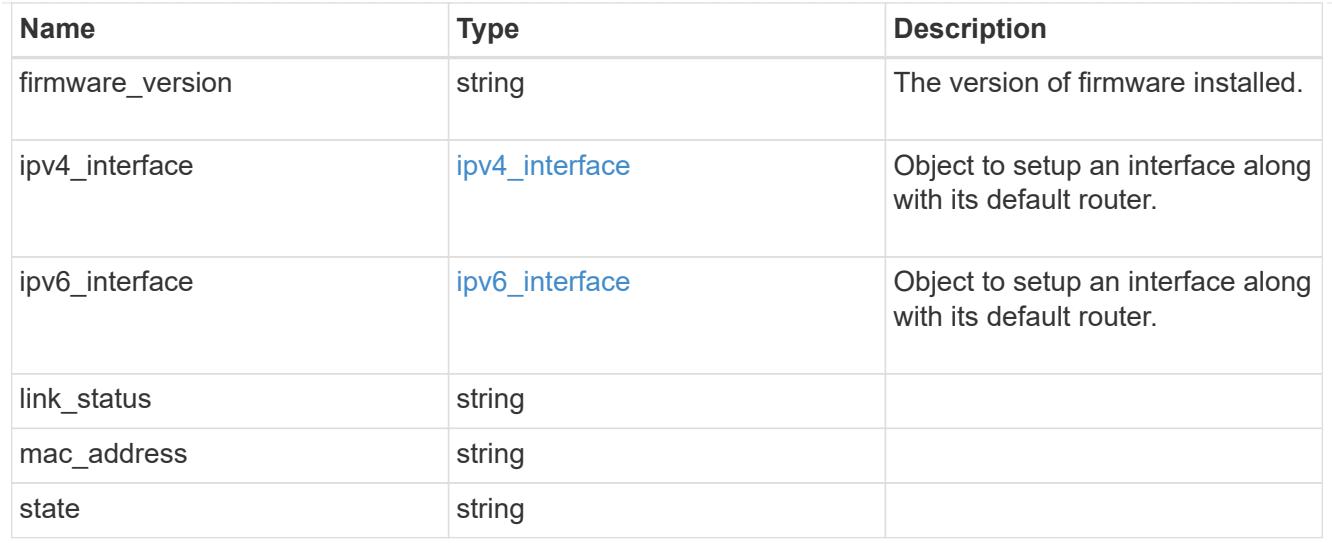

### version

This returns the cluster version information. When the cluster has more than one node, the cluster version is equivalent to the lowest of generation, major, and minor versions on all nodes.

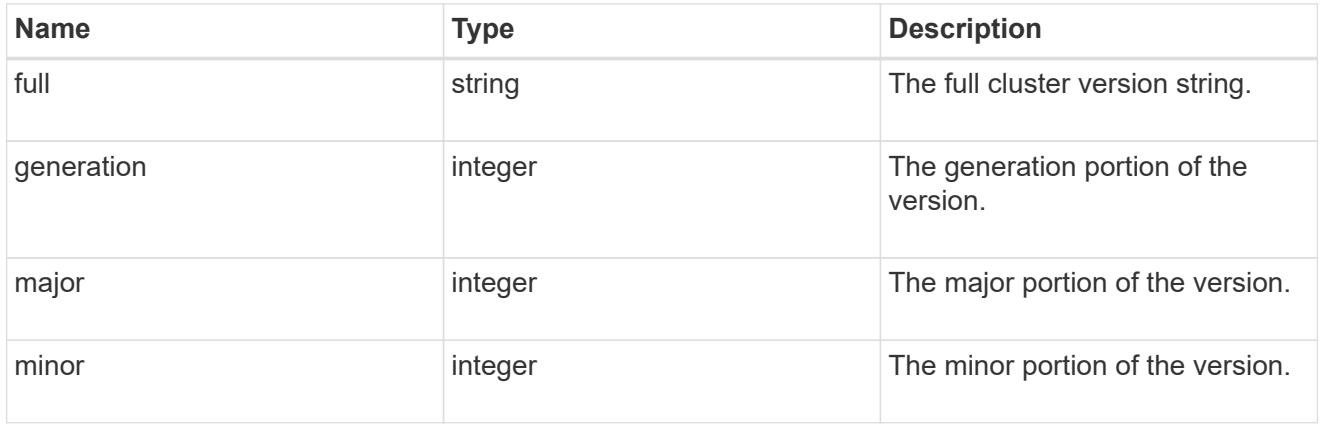

## records

Complete node information

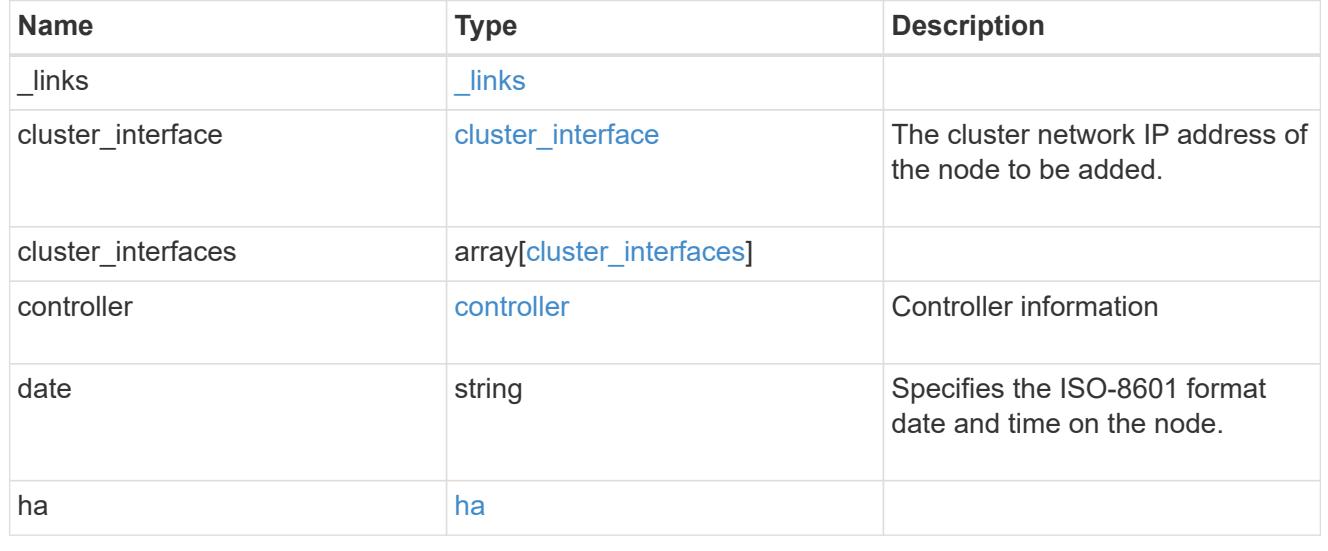

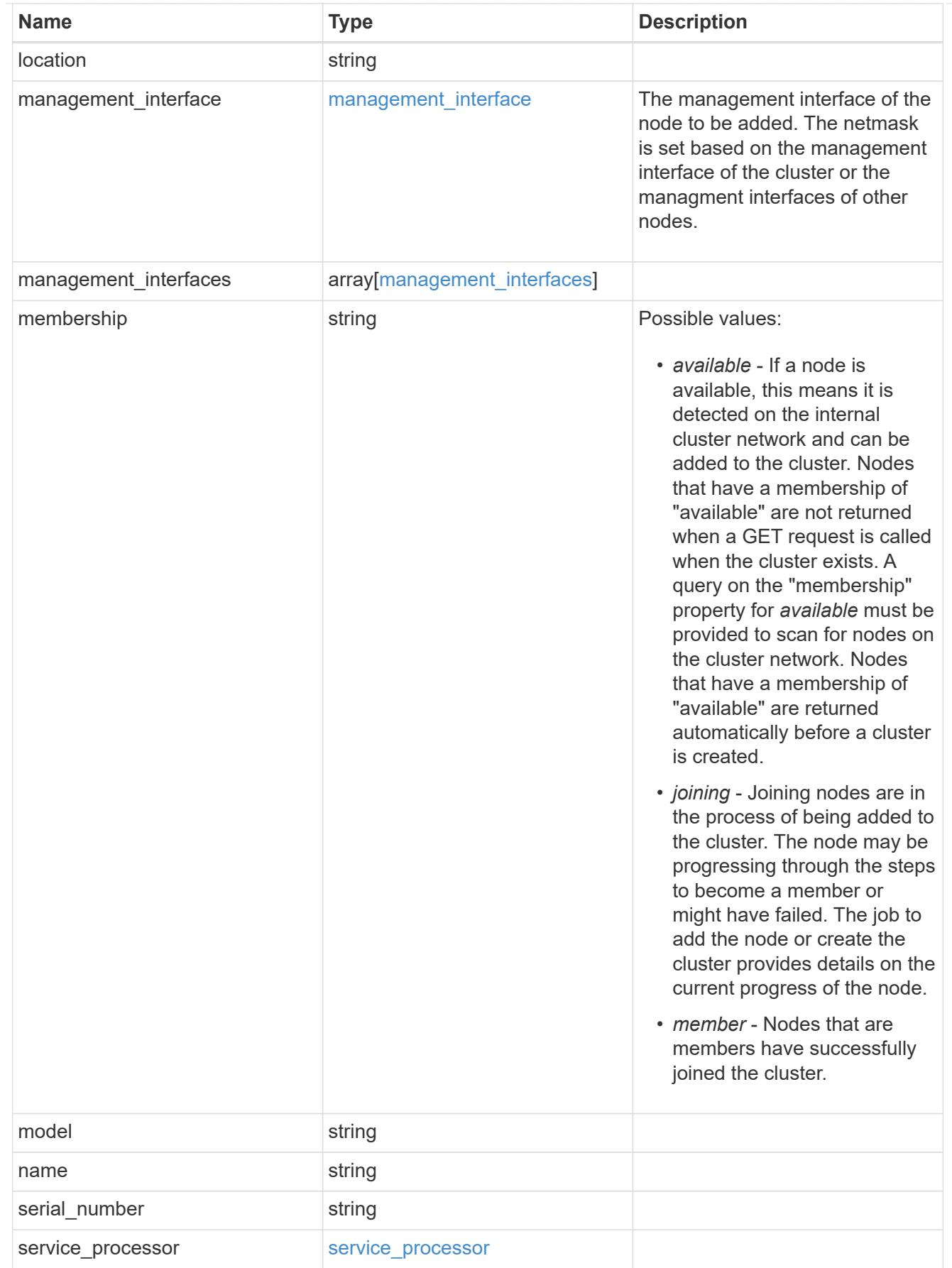

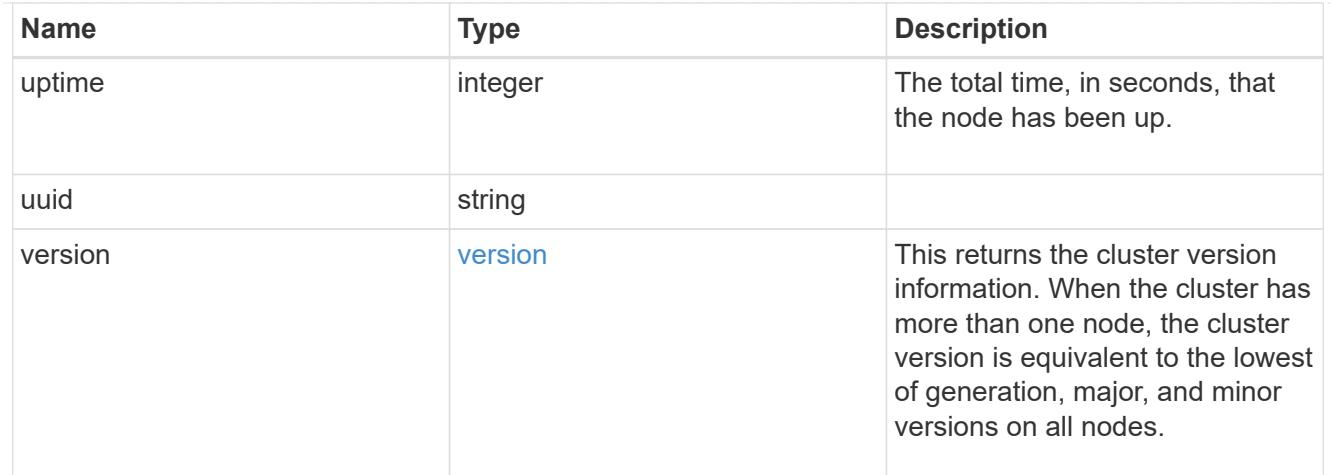

## error\_arguments

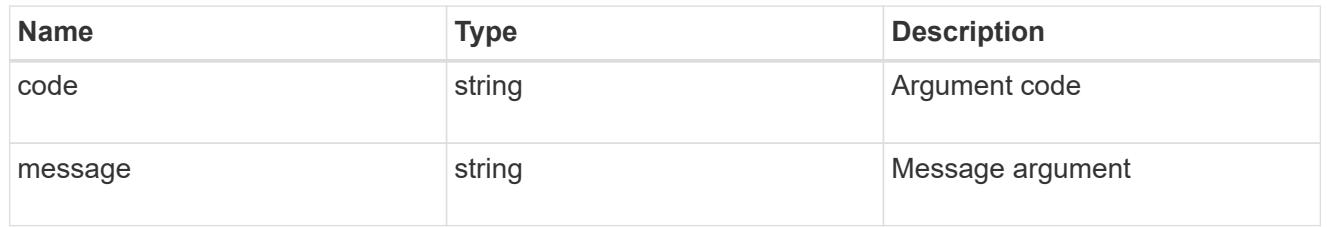

#### error

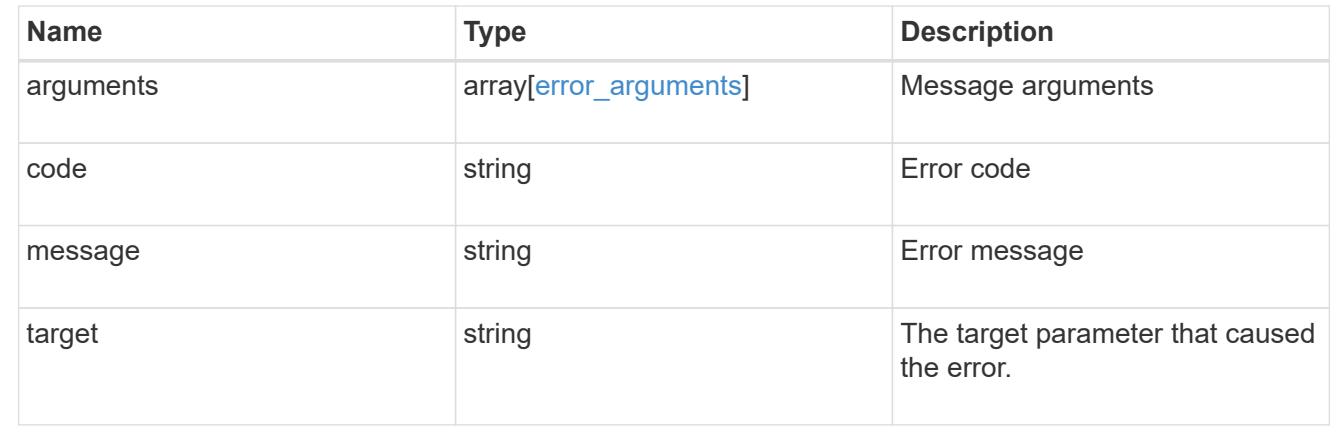

## **Add a node or nodes to a cluster**

POST /cluster/nodes

Adds a node or nodes to the cluster

## **Required properties**

• cluster\_interface.ip.address

## **Learn more**

• [DOC /cluster/nodes](https://docs.netapp.com/us-en/ontap-restapi-96/{relative_path}cluster_nodes_endpoint_overview.html)

## **Request Body**

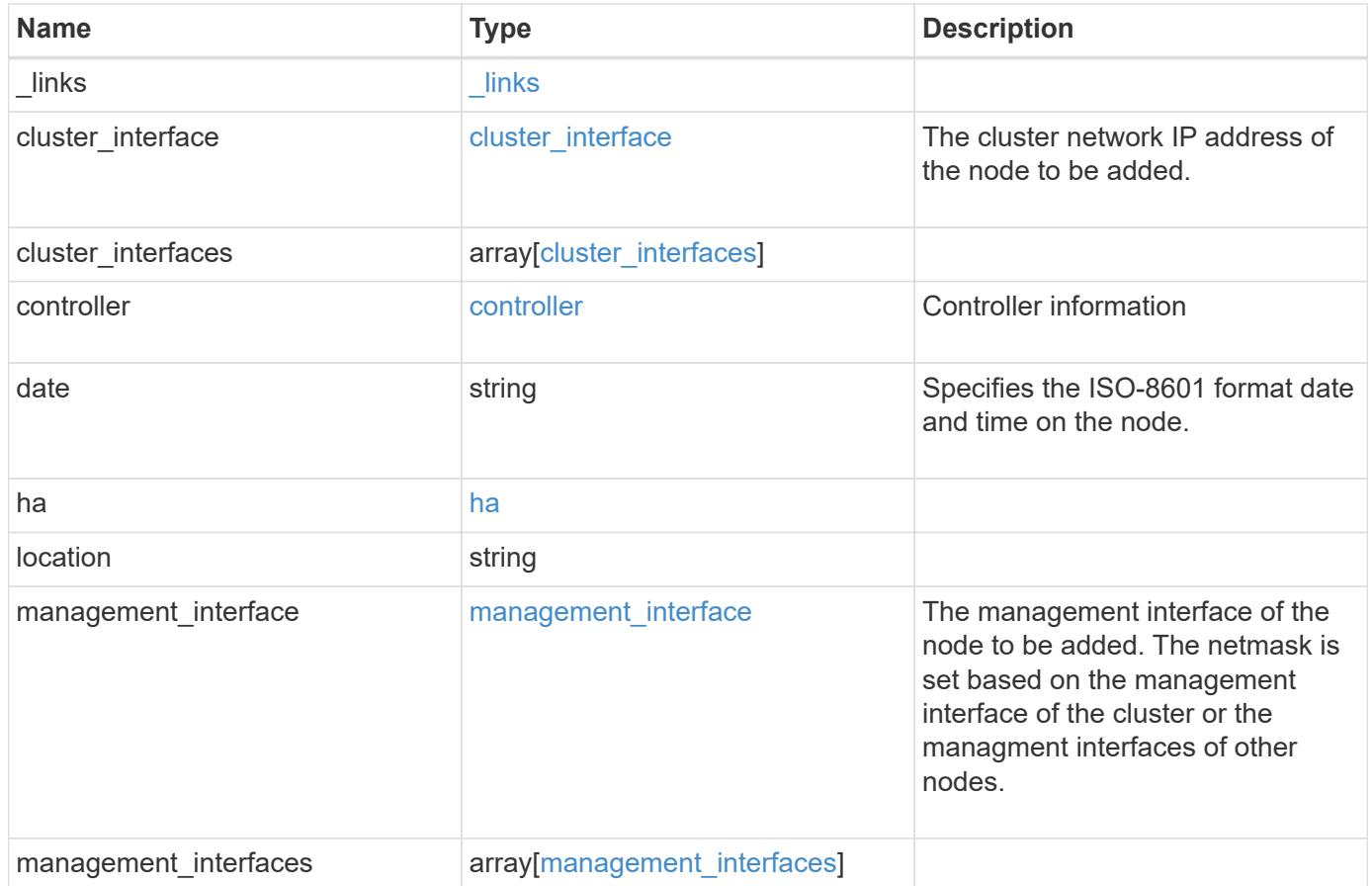
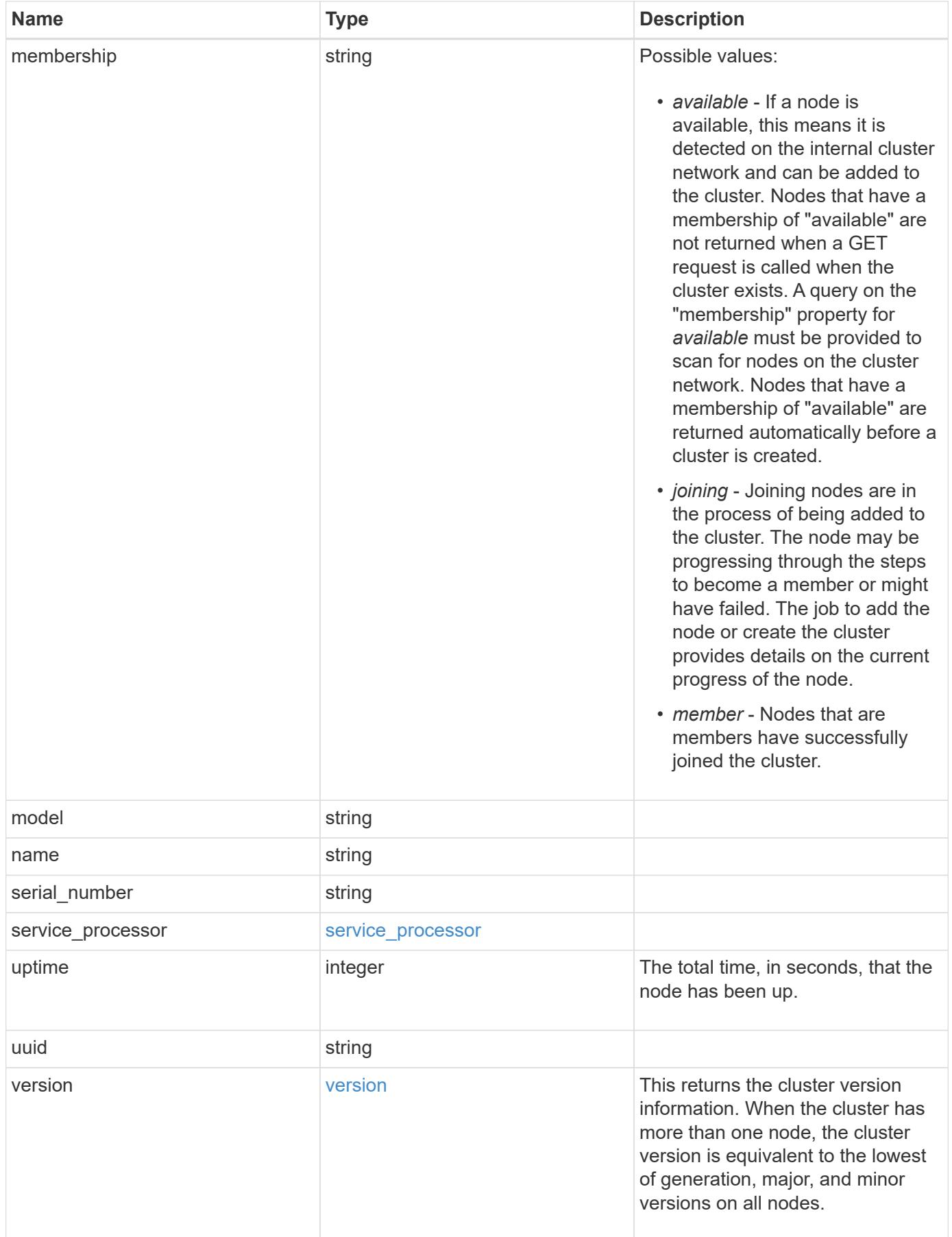

**Example request**

```
{
 " links": {
     "self": {
       "href": "/api/resourcelink"
     }
   },
 "cluster_interface": {
     "ip": {
       "address": "10.10.10.7"
     }
   },
 "cluster_interfaces": {
     "_links": {
        "self": {
         "href": "/api/resourcelink"
        }
      },
      "ip": {
       "address": "10.10.10.7"
     },
    "name": "lif1",
     "uuid": "1cd8a442-86d1-11e0-ae1c-123478563412"
   },
   "controller": {
    "flash cache": {
        "capacity": 1024000000000,
      "firmware version": "NA05",
      "hardware revision": "A1",
        "model": "X1970A",
      "part_number": "119-00207",
        "serial_number": "A22P5061550000187",
       "slot": "6-1",
       "state": "ok"
      },
     "frus": {
       "id": 0,
       "state": "ok",
       "type": "fan"
      },
   "over temperature": "over"
    },
   "date": "2017-01-25 11:20:13 +0400",
   "ha": {
      "partners": {
```

```
" links": {
        "self": {
          "href": "/api/resourcelink"
        }
      },
      "name": "node1",
      "uuid": "1cd8a442-86d1-11e0-ae1c-123478563412"
   }
  },
  "location": "rack 2 row 5",
"management interface": {
    "ip": {
      "address": "10.10.10.7"
   }
  },
"management interfaces": {
    "_links": {
      "self": {
        "href": "/api/resourcelink"
     }
    },
    "ip": {
     "address": "10.10.10.7"
    },
    "name": "lif1",
    "uuid": "1cd8a442-86d1-11e0-ae1c-123478563412"
  },
  "membership": "available",
  "model": "FAS3070",
"name": "node-01",
  "serial_number": "4048820-60-9",
  "service_processor": {
  "firmware version": "string",
  "ipv4 interface": {
      "address": "10.10.10.7",
      "gateway": "10.1.1.1",
      "netmask": "24"
    },
  "ipv6_interface": {
      "address": "10.10.10.7",
     "gateway": "10.1.1.1",
     "netmask": "24"
    },
  "link status": "up",
  "mac_address": "string",
    "state": "online"
```

```
  },
    "uptime": 300536,
    "uuid": "4ea7a442-86d1-11e0-ae1c-123478563412",
    "version": {
      "full": "NetApp Release 9.4.0: Sun Nov 05 18:20:57 UTC 2017",
      "generation": 9,
      "major": 4,
      "minor": 0
    }
}
```
#### **Response**

```
Status: 202, Accepted
```
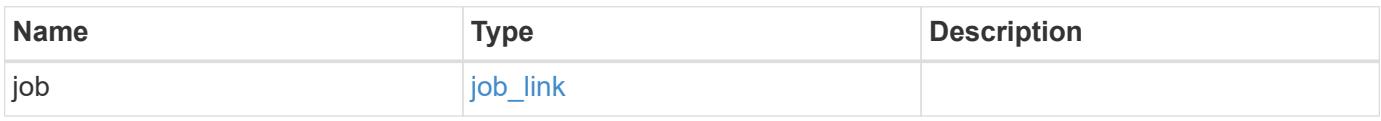

## **Example response**

```
{
    "job": {
      "_links": {
        "self": {
           "href": "/api/resourcelink"
        }
      },
      "uuid": "string"
    }
}
```
### **Error**

Status: Default

### ONTAP Error Response Codes

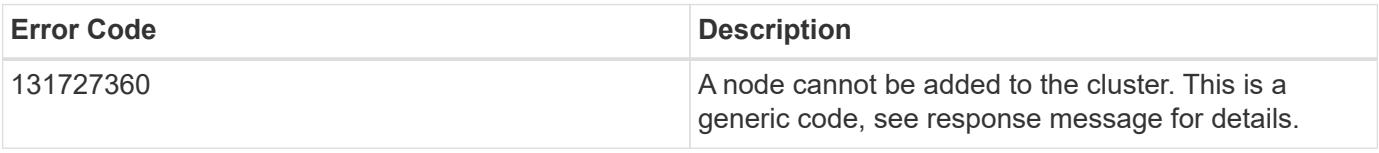

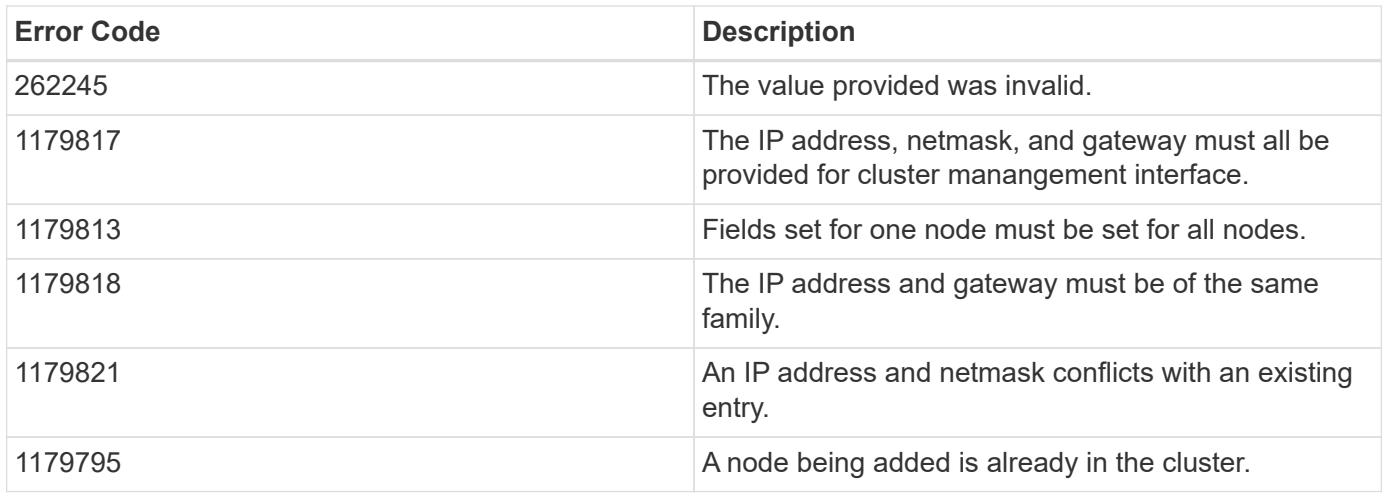

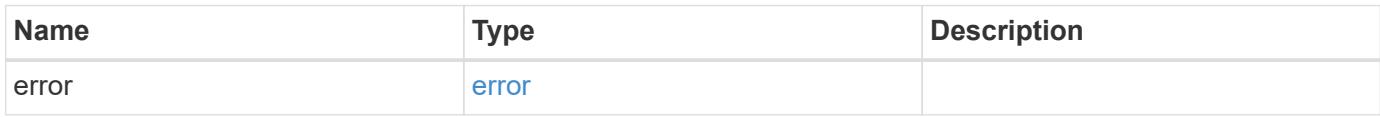

## **Example error**

```
{
   "error": {
     "arguments": {
       "code": "string",
       "message": "string"
      },
     "code": "4",
     "message": "entry doesn't exist",
     "target": "uuid"
   }
}
```
### **Definitions**

## **See Definitions**

href

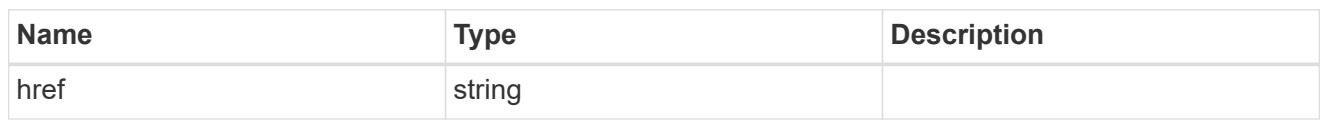

\_links

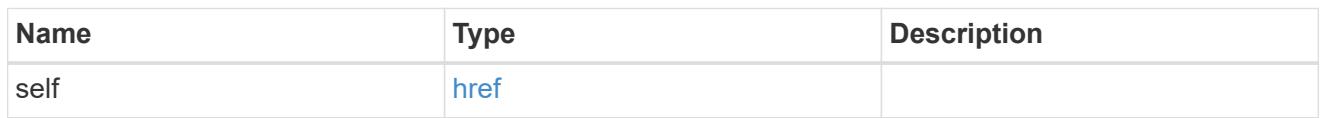

# node\_setup\_ip

The IP configuration for cluster setup.

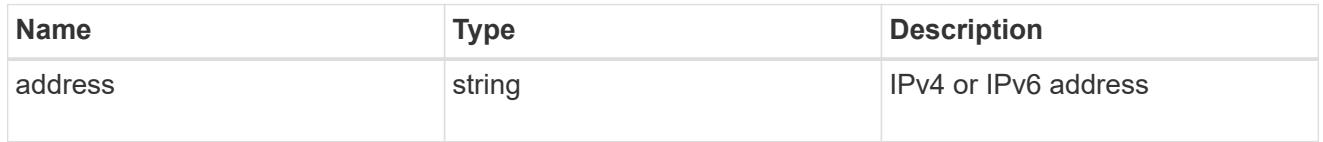

# cluster\_interface

The cluster network IP address of the node to be added.

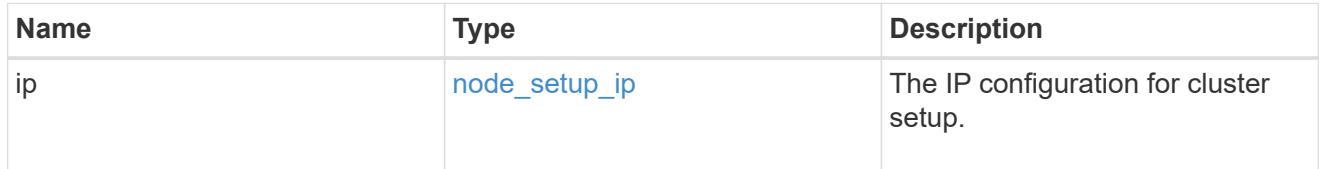

# ip

## IP information

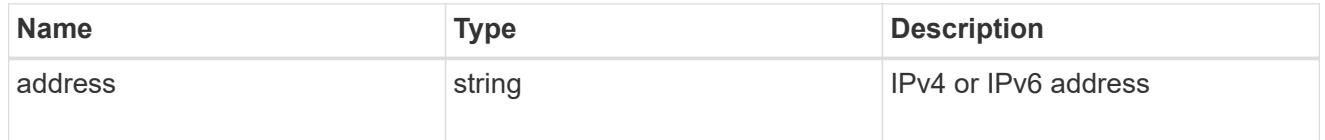

## cluster\_interfaces

### Network interface

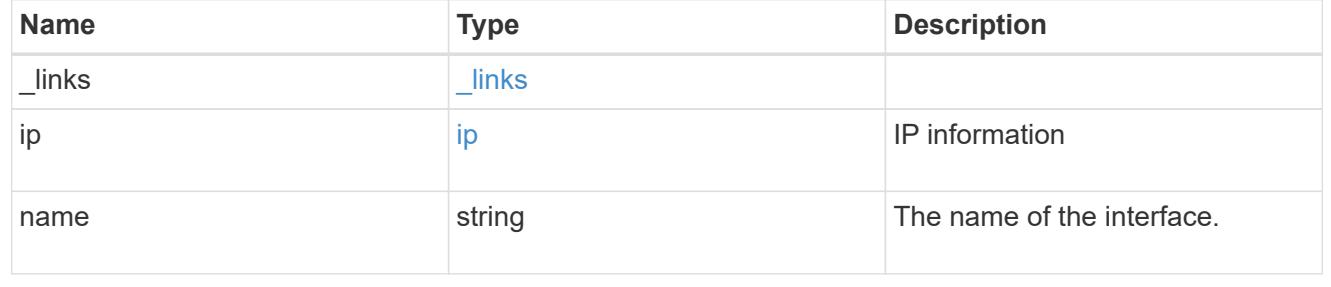

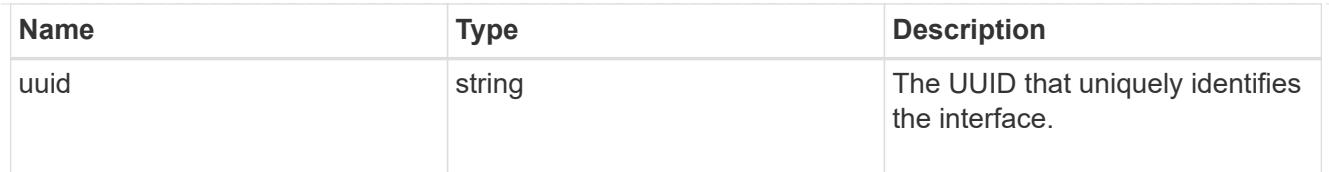

# flash\_cache

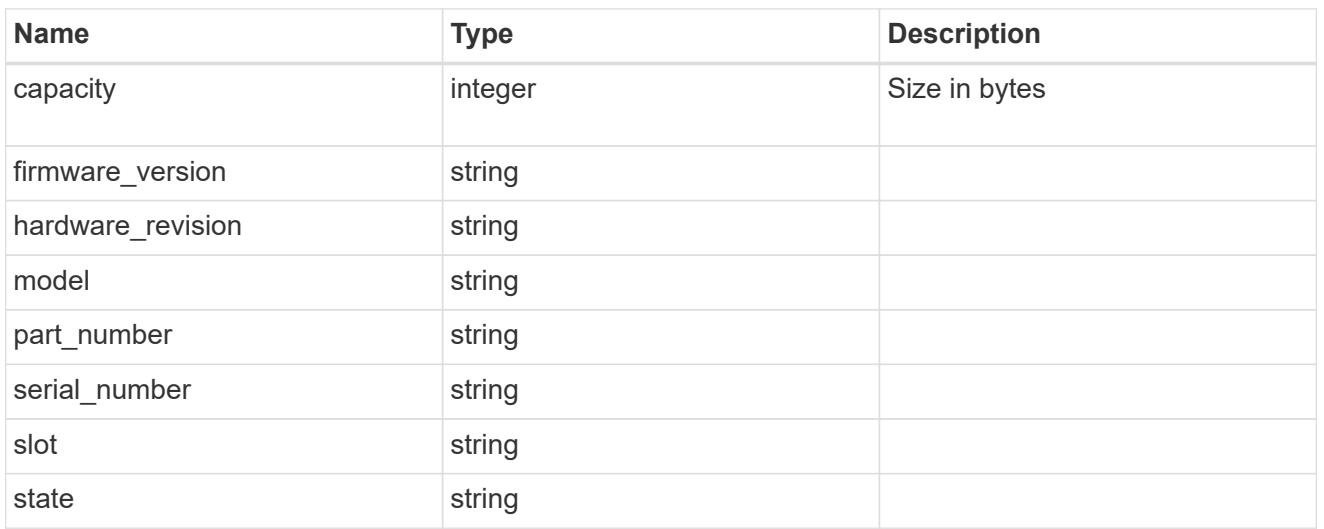

### frus

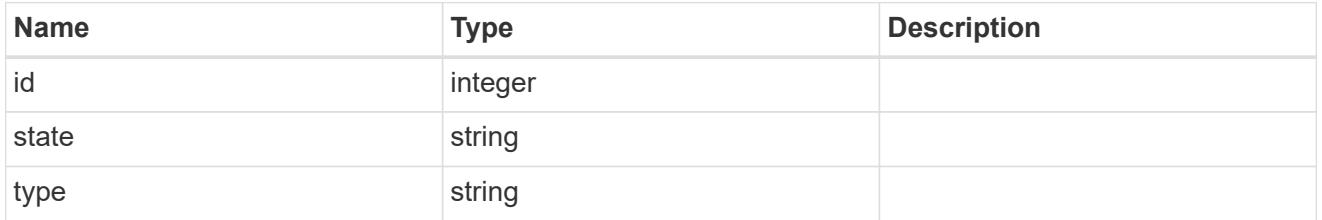

# controller

# Controller information

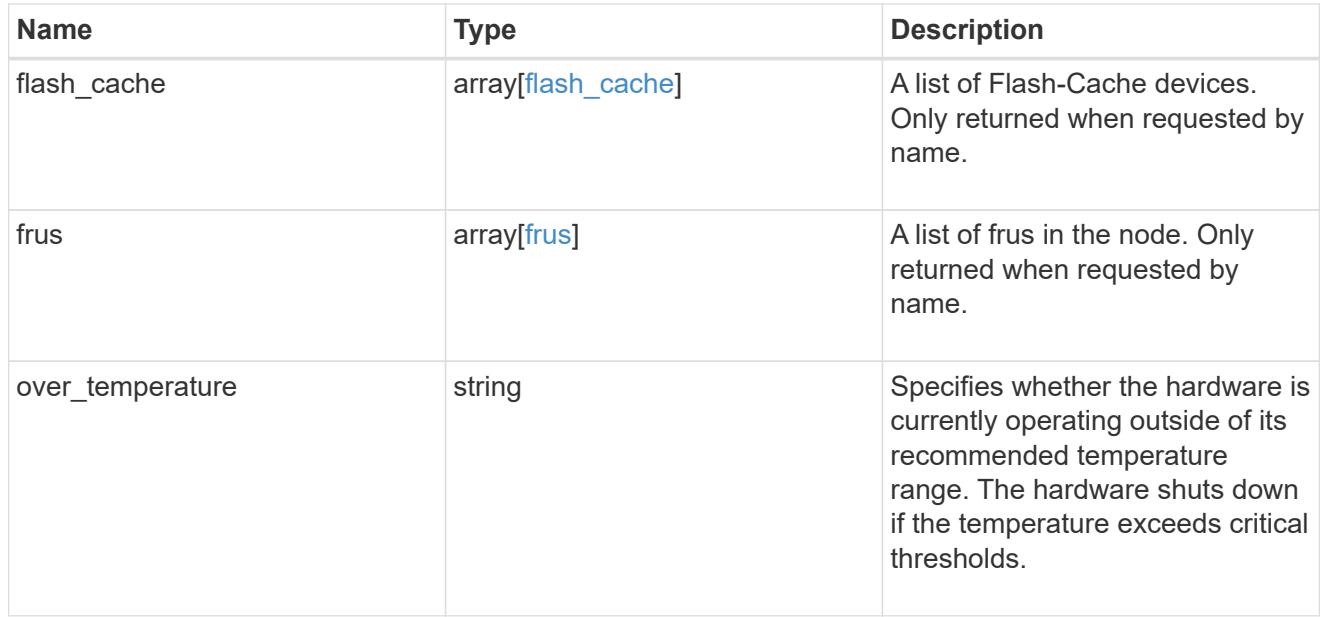

#### partners

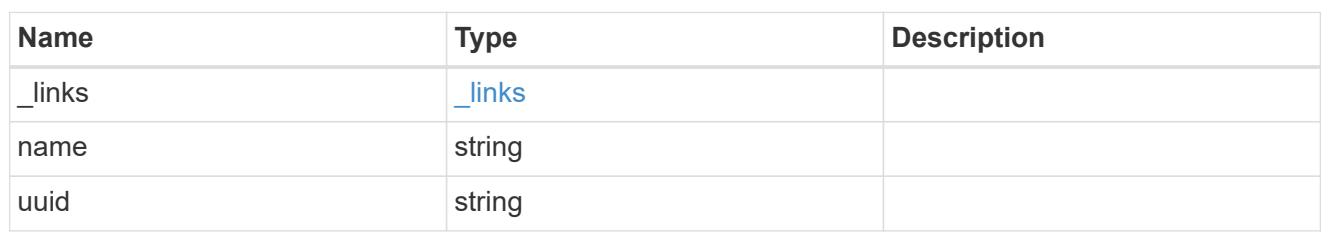

ha

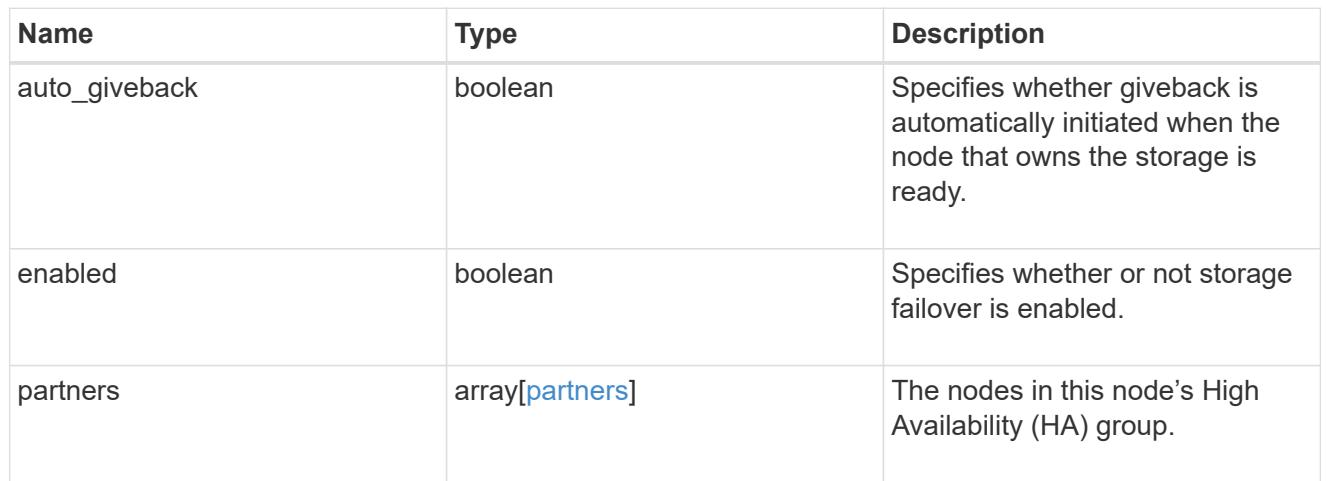

# management\_interface

The management interface of the node to be added. The netmask is set based on the management interface of the cluster or the managment interfaces of other nodes.

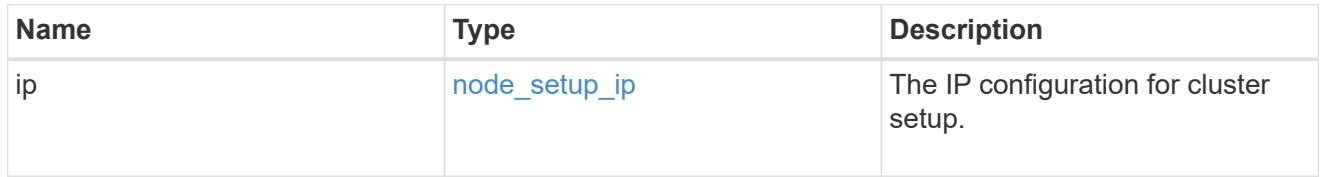

### management\_interfaces

## Network interface

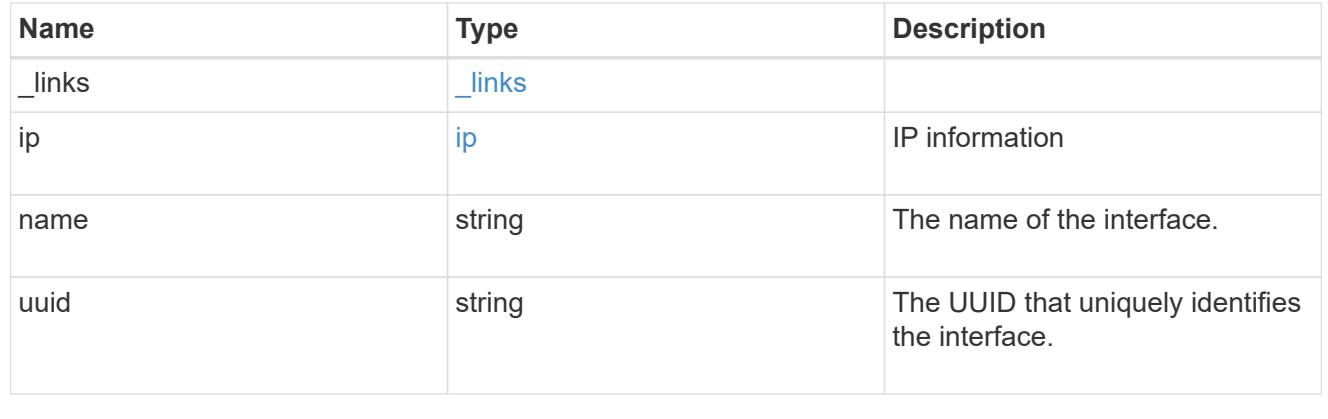

# ipv4\_interface

Object to setup an interface along with its default router.

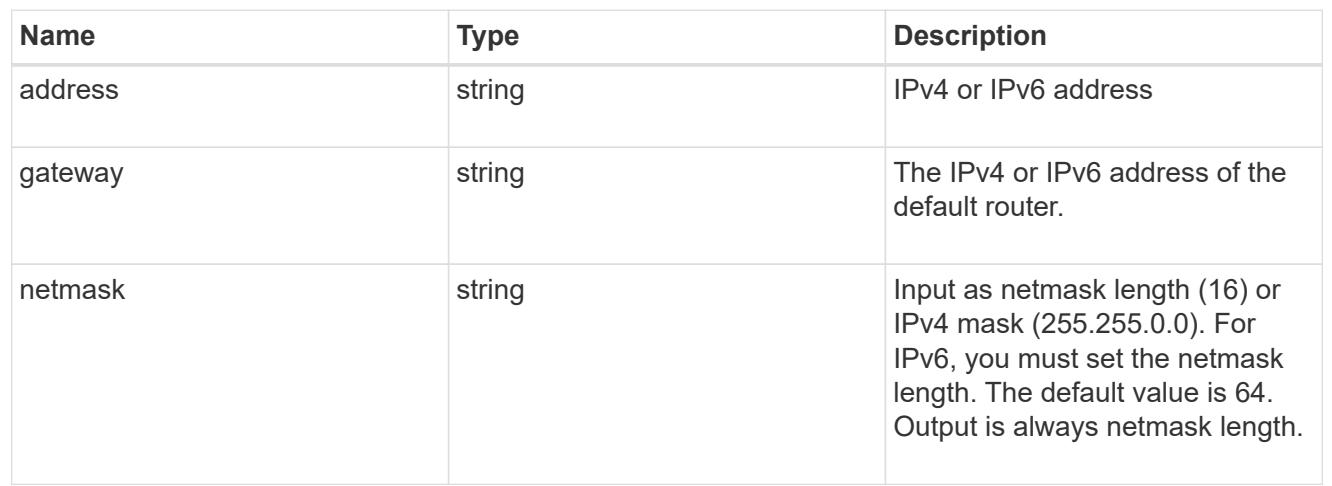

# ipv6\_interface

Object to setup an interface along with its default router.

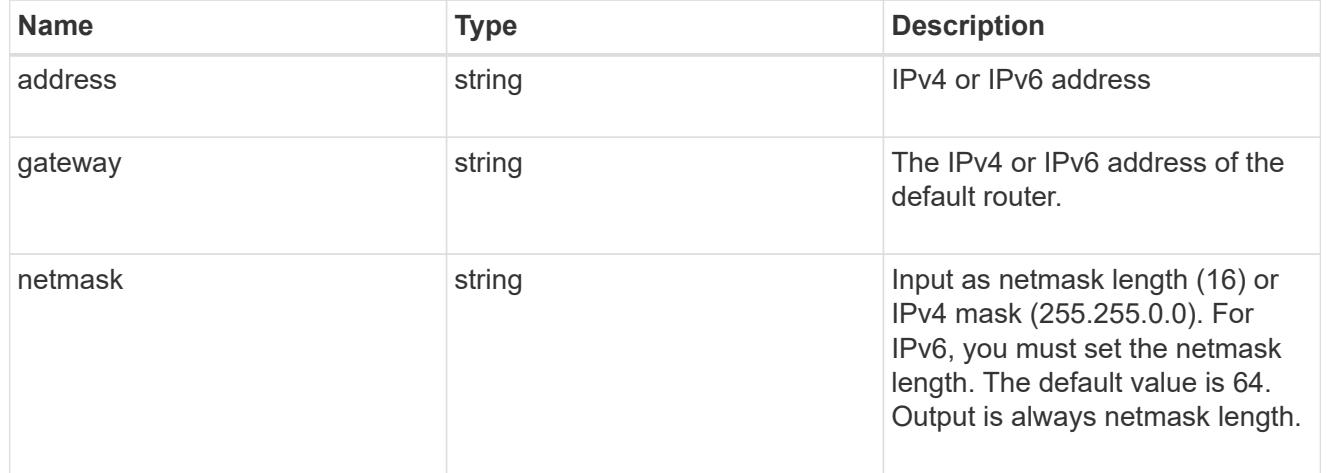

### service\_processor

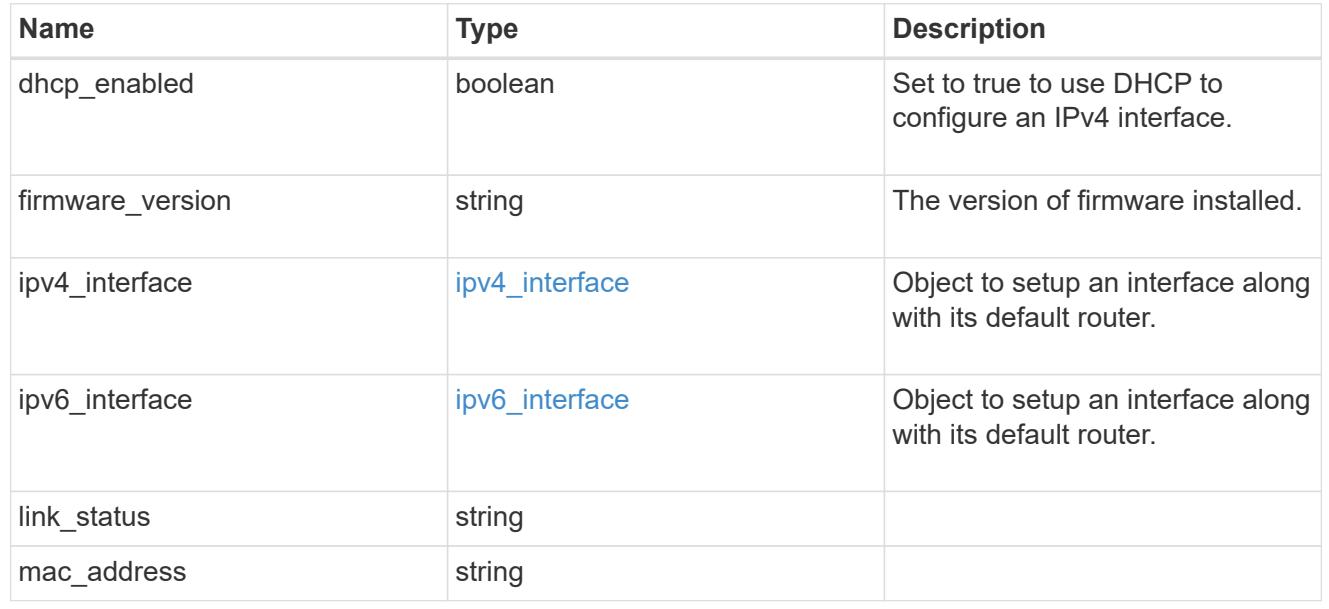

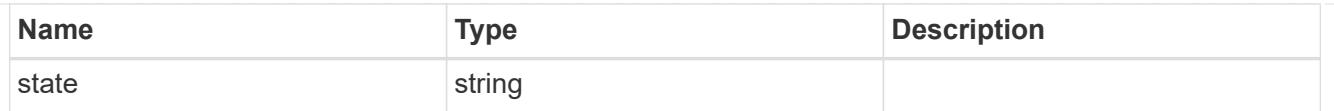

# version

This returns the cluster version information. When the cluster has more than one node, the cluster version is equivalent to the lowest of generation, major, and minor versions on all nodes.

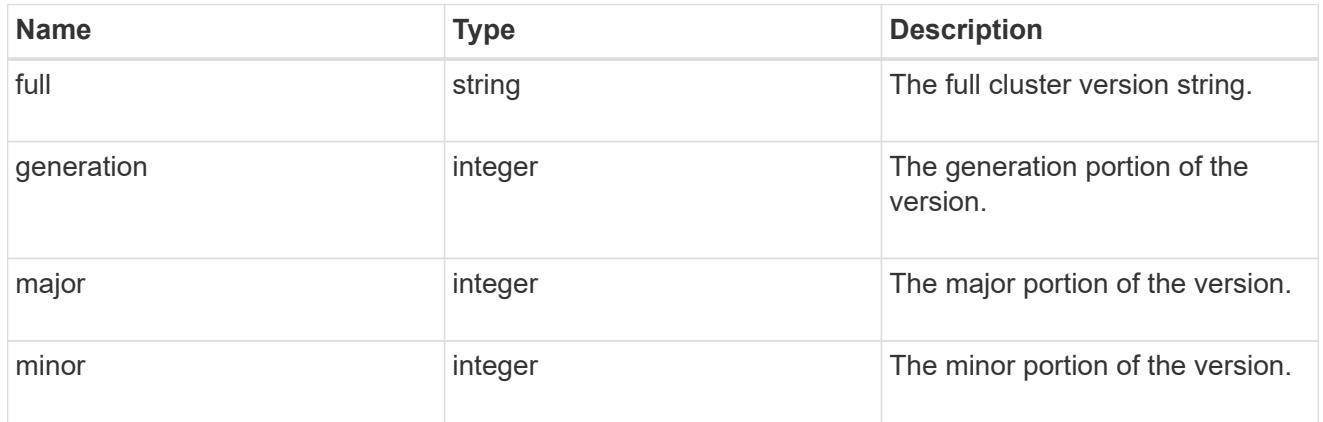

### node

## Complete node information

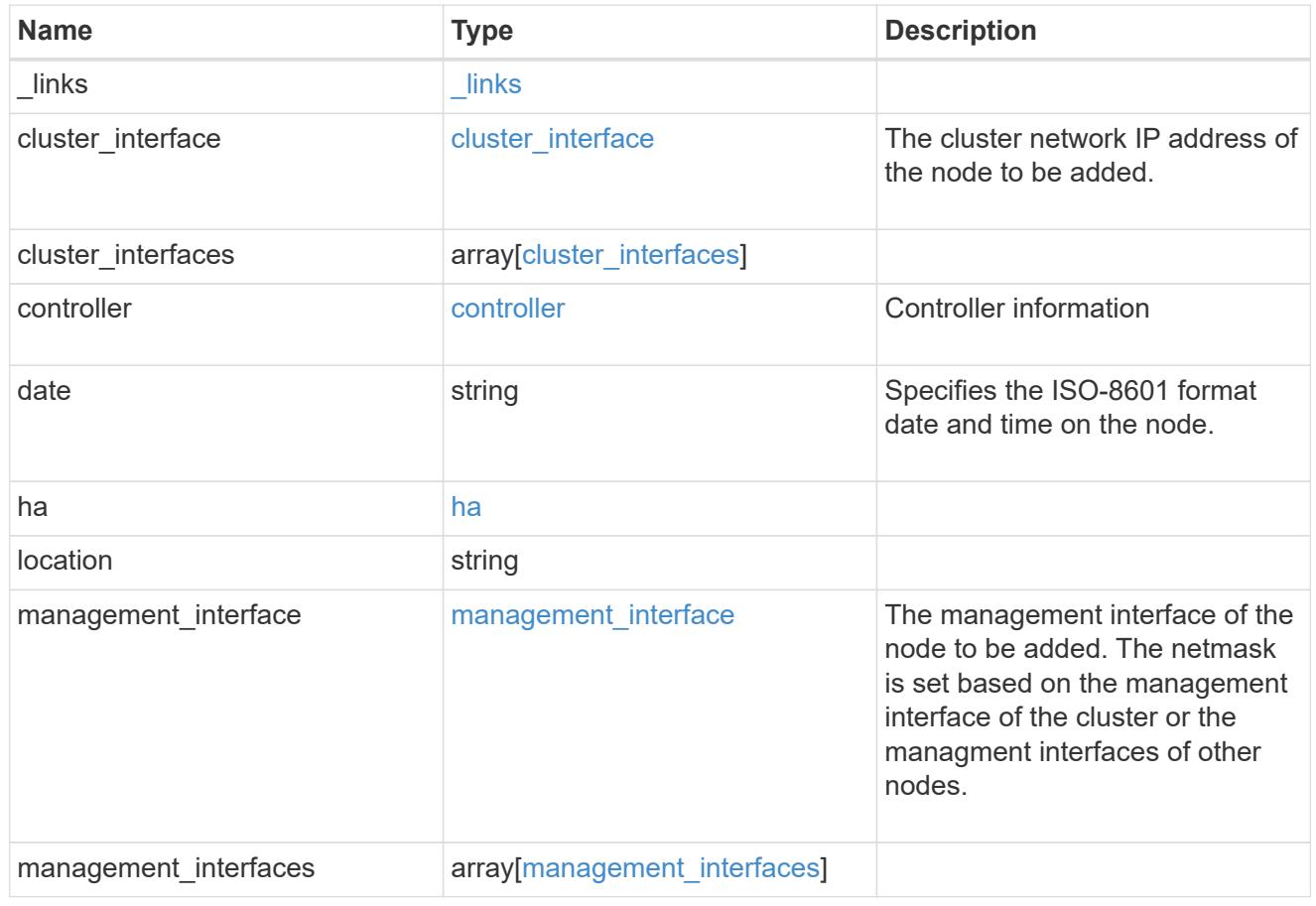

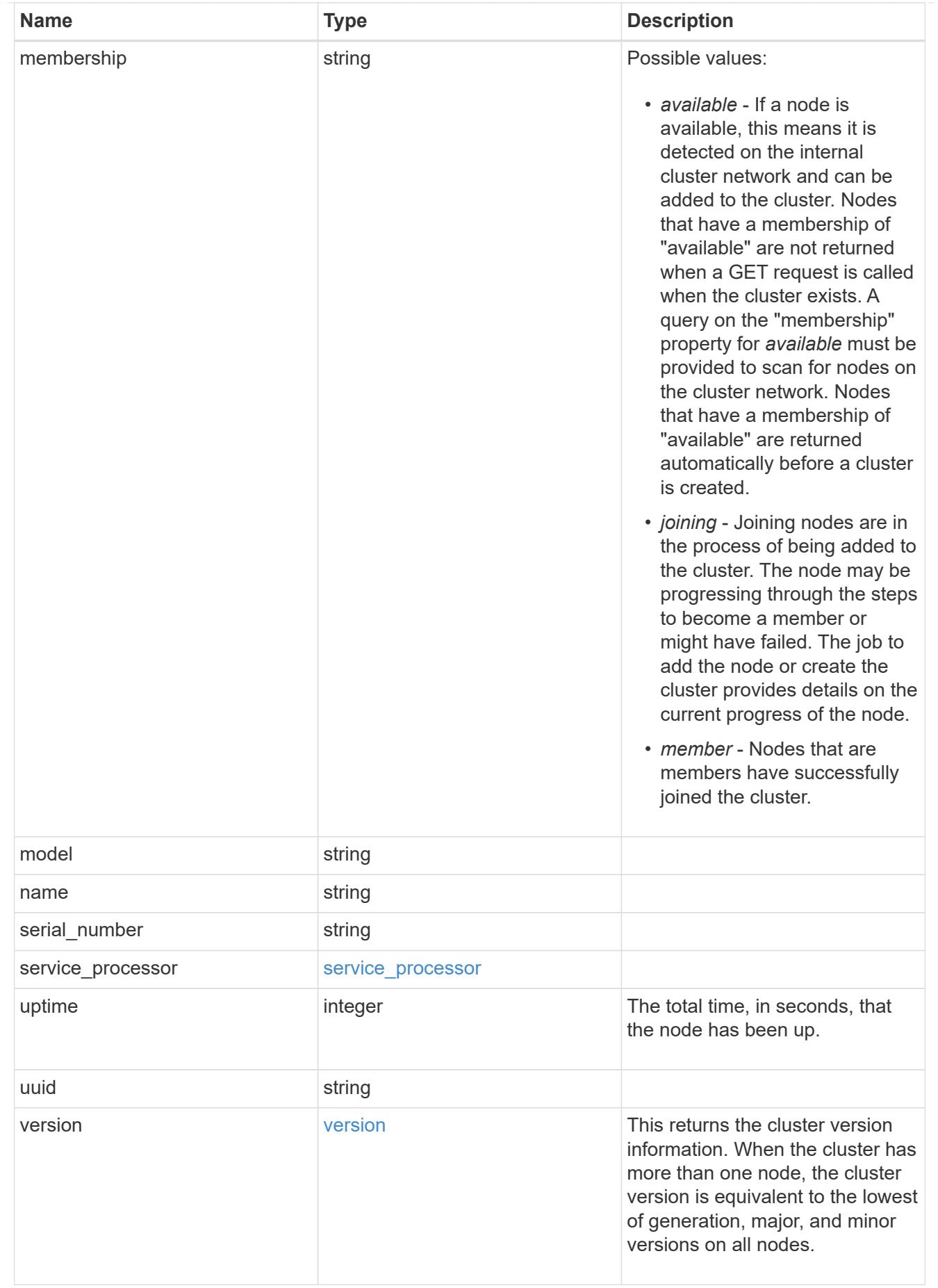

job\_link

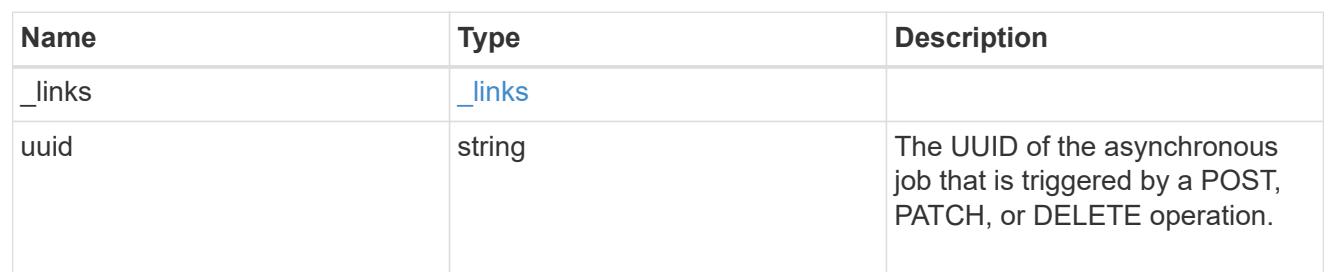

error\_arguments

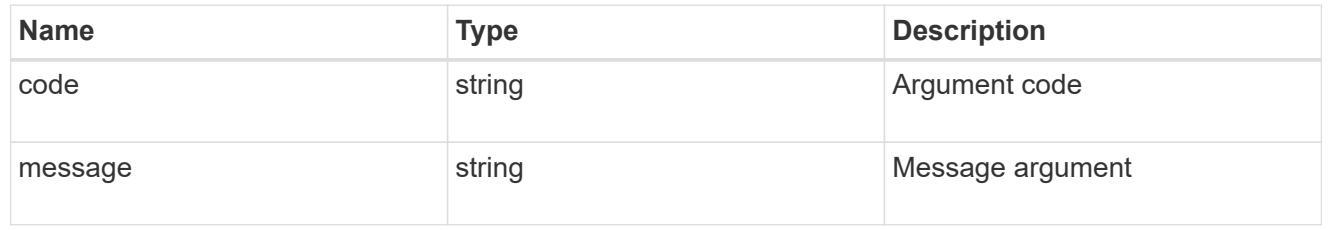

error

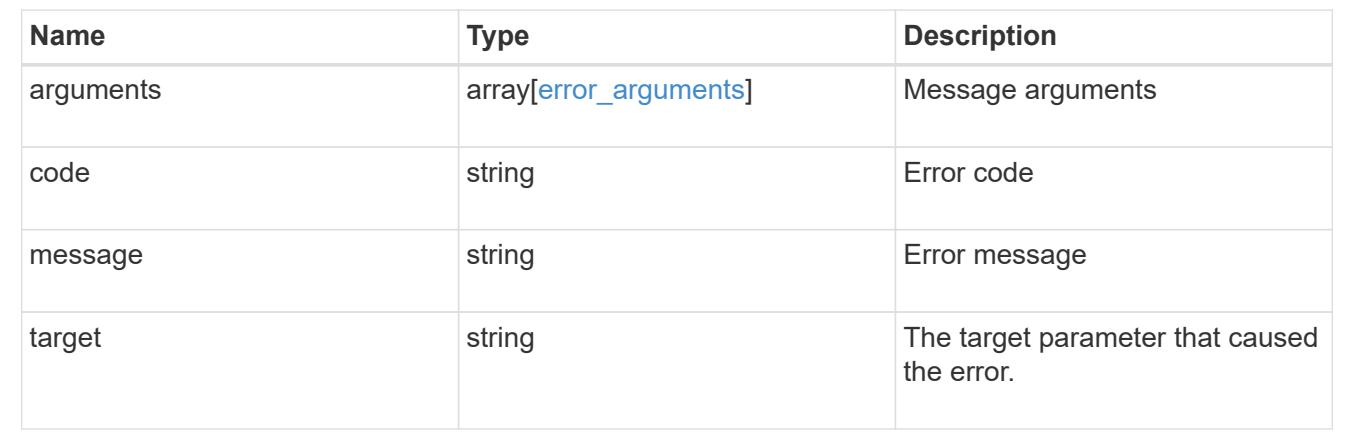

## **Retrieve node information**

GET /cluster/nodes/{uuid}

Retrieves information for the node.

#### **Learn more**

• [DOC /cluster/nodes](https://docs.netapp.com/us-en/ontap-restapi-96/{relative_path}cluster_nodes_endpoint_overview.html)

#### **Parameters**

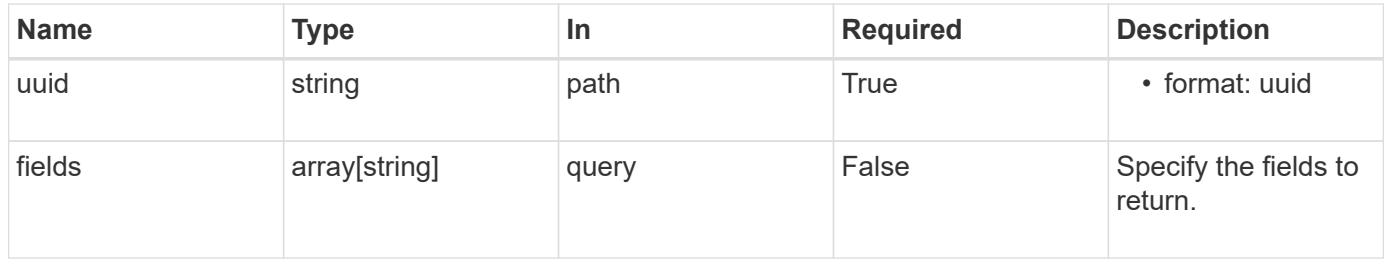

#### **Response**

Status: 200, Ok

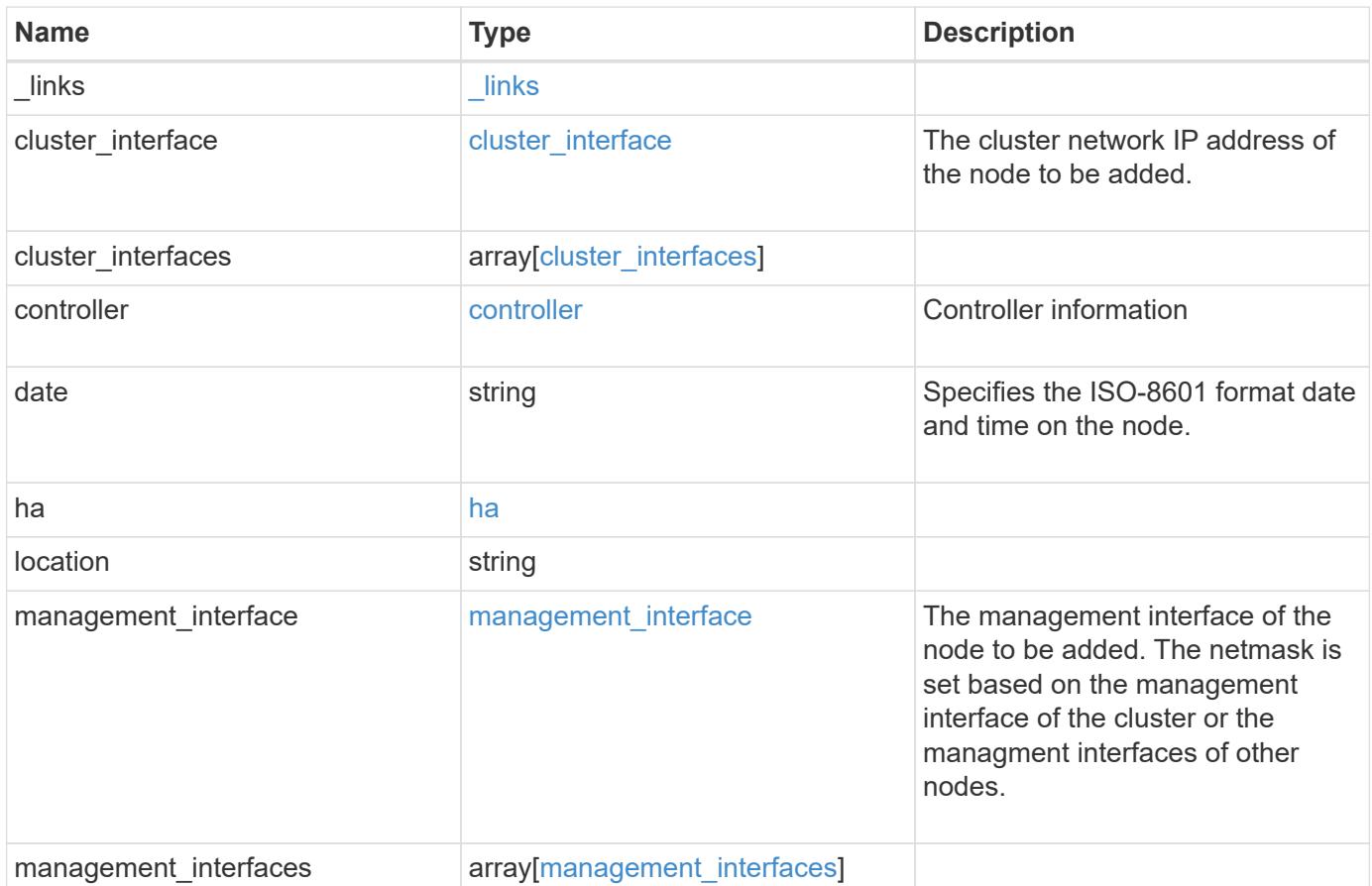

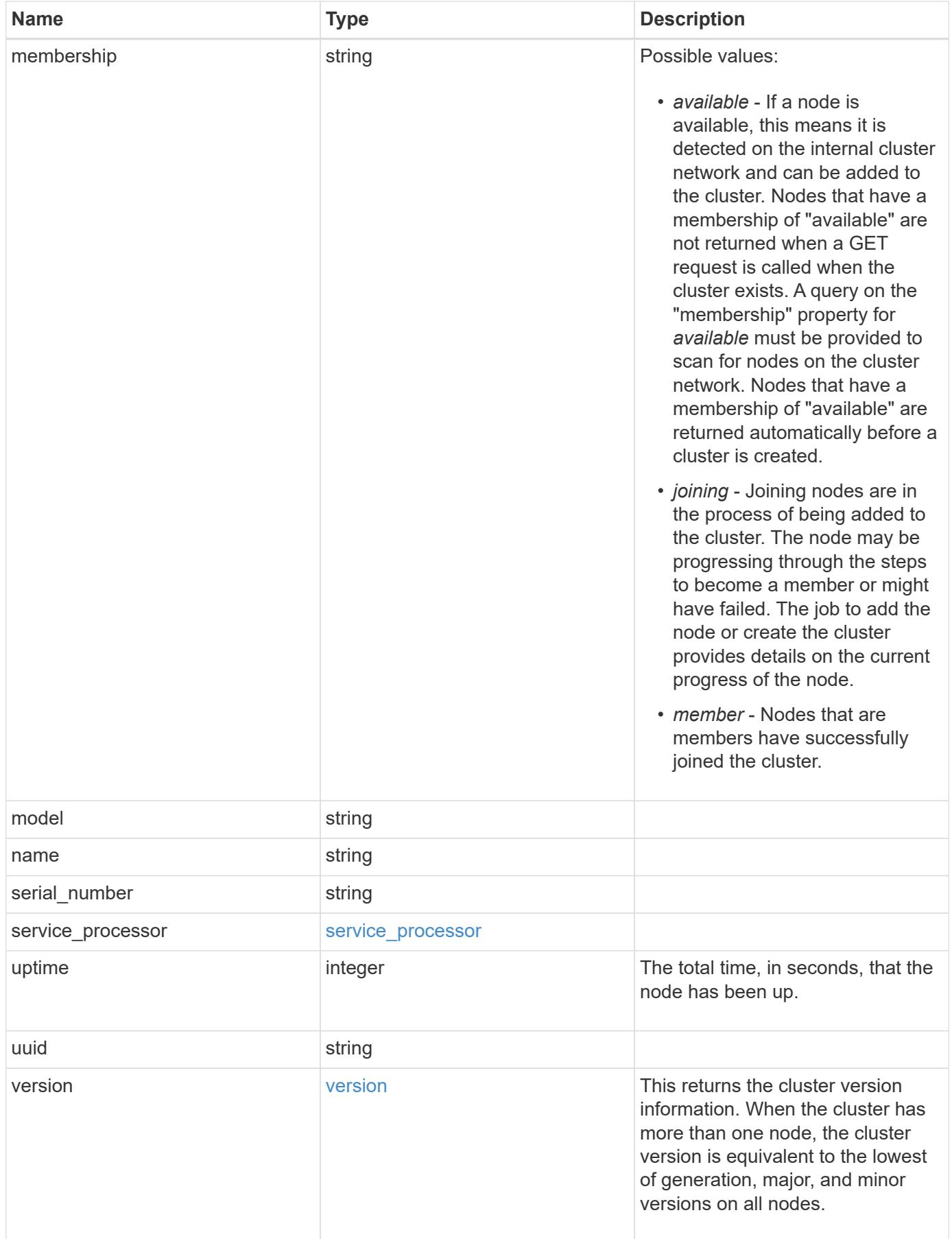

**Example response**

```
{
 " links": {
      "self": {
        "href": "/api/resourcelink"
     }
    },
  "cluster_interface": {
      "ip": {
       "address": "10.10.10.7"
     }
    },
 "cluster_interfaces": {
      "_links": {
        "self": {
          "href": "/api/resourcelink"
        }
      },
      "ip": {
       "address": "10.10.10.7"
      },
    "name": "lif1",
      "uuid": "1cd8a442-86d1-11e0-ae1c-123478563412"
    },
    "controller": {
    "flash cache": {
        "capacity": 1024000000000,
      "firmware version": "NA05",
      "hardware revision": "A1",
        "model": "X1970A",
      "part_number": "119-00207",
        "serial_number": "A22P5061550000187",
        "slot": "6-1",
        "state": "ok"
      },
      "frus": {
       "id": 0,
       "state": "ok",
       "type": "fan"
      },
    "over temperature": "over"
    },
    "date": "2017-01-25 11:20:13 +0400",
    "ha": {
      "partners": {
```

```
" links": {
        "self": {
          "href": "/api/resourcelink"
        }
      },
      "name": "node1",
      "uuid": "1cd8a442-86d1-11e0-ae1c-123478563412"
   }
  },
  "location": "rack 2 row 5",
"management interface": {
    "ip": {
      "address": "10.10.10.7"
   }
  },
  "management_interfaces": {
    "_links": {
      "self": {
        "href": "/api/resourcelink"
     }
    },
    "ip": {
     "address": "10.10.10.7"
    },
    "name": "lif1",
    "uuid": "1cd8a442-86d1-11e0-ae1c-123478563412"
  },
  "membership": "available",
  "model": "FAS3070",
"name": "node-01",
  "serial_number": "4048820-60-9",
  "service_processor": {
  "firmware version": "string",
  "ipv4_interface": {
      "address": "10.10.10.7",
      "gateway": "10.1.1.1",
      "netmask": "24"
    },
  "ipv6_interface": {
      "address": "10.10.10.7",
     "gateway": "10.1.1.1",
     "netmask": "24"
    },
  "link status": "up",
  "mac_address": "string",
    "state": "online"
```

```
  },
    "uptime": 300536,
    "uuid": "4ea7a442-86d1-11e0-ae1c-123478563412",
    "version": {
      "full": "NetApp Release 9.4.0: Sun Nov 05 18:20:57 UTC 2017",
      "generation": 9,
      "major": 4,
      "minor": 0
    }
}
```
### **Error**

```
Status: Default, Error
```
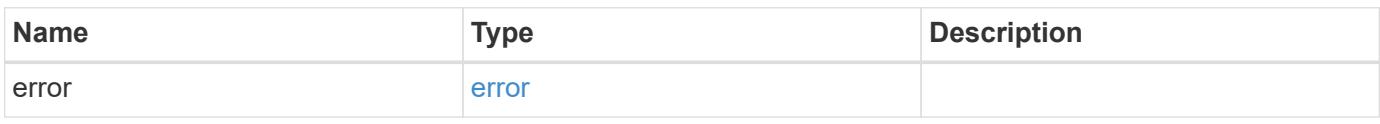

## **Example error**

```
{
    "error": {
      "arguments": {
       "code": "string",
       "message": "string"
      },
      "code": "4",
      "message": "entry doesn't exist",
      "target": "uuid"
    }
}
```
**Definitions**

## **See Definitions**

href

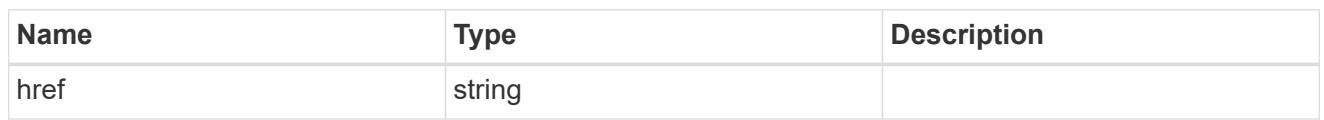

\_links

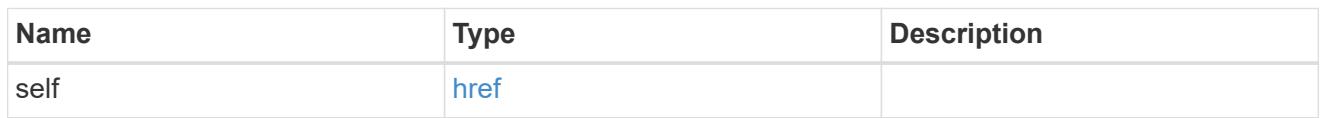

# node\_setup\_ip

The IP configuration for cluster setup.

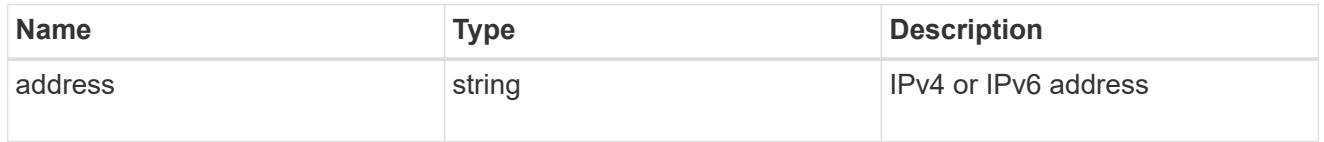

# cluster\_interface

The cluster network IP address of the node to be added.

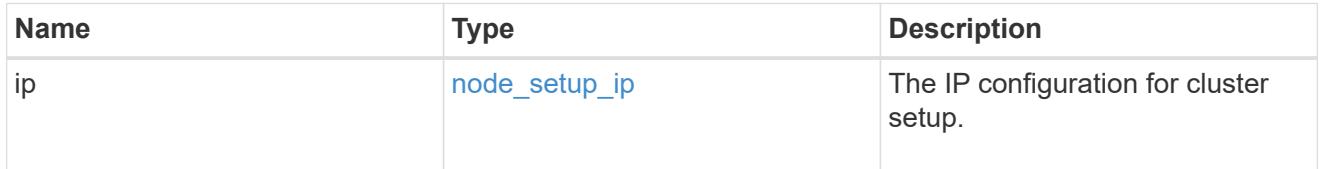

# ip

## IP information

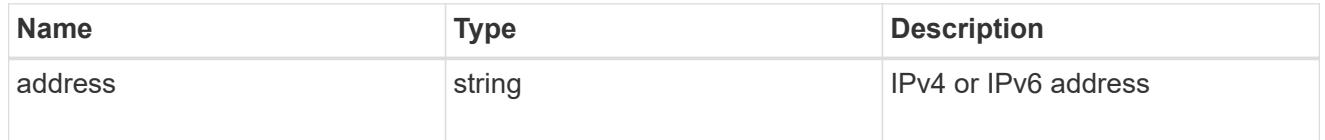

## cluster\_interfaces

### Network interface

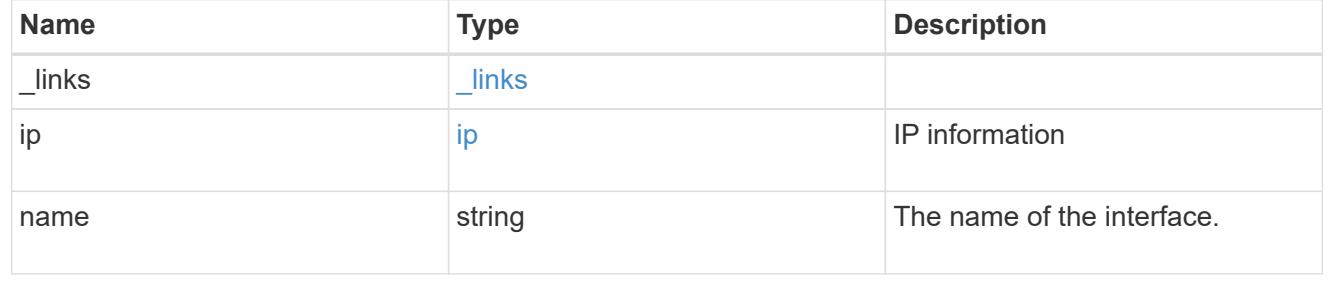

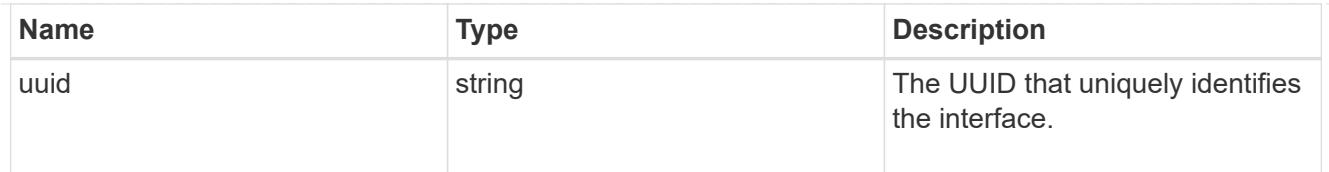

# flash\_cache

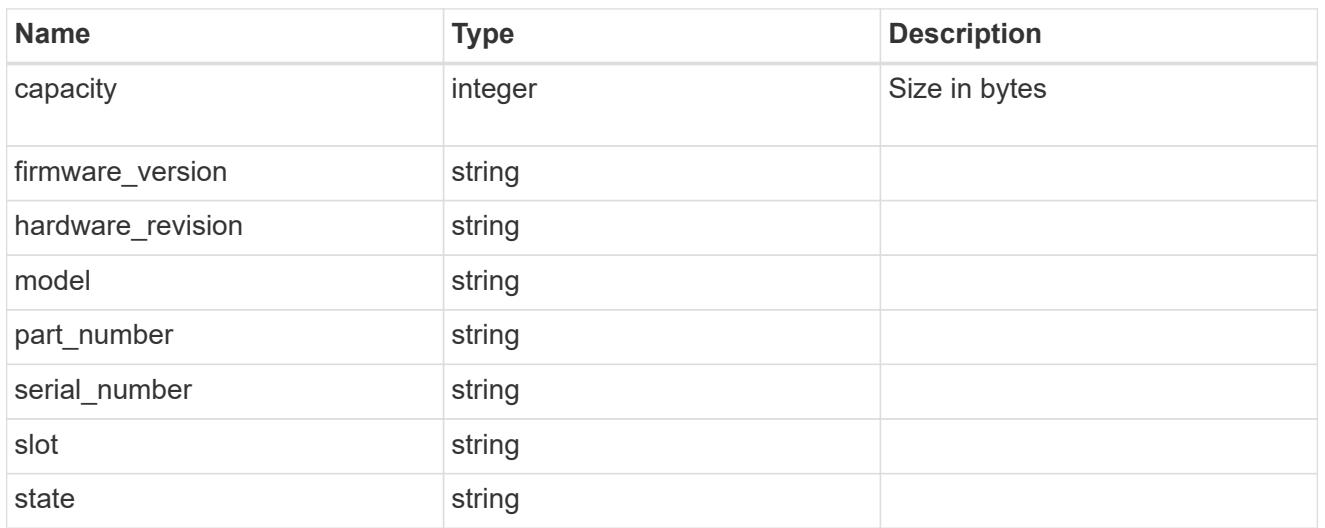

### frus

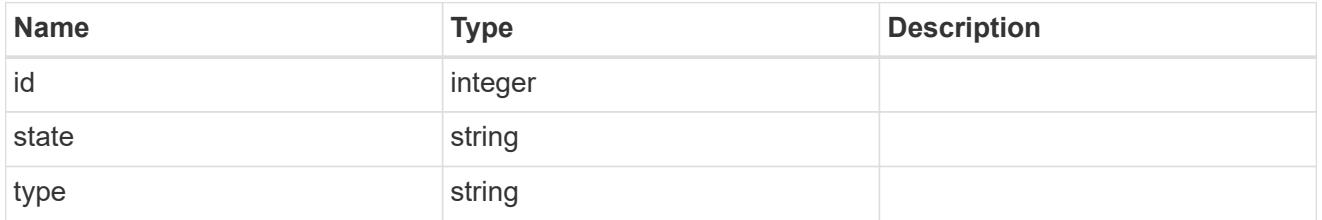

# controller

# Controller information

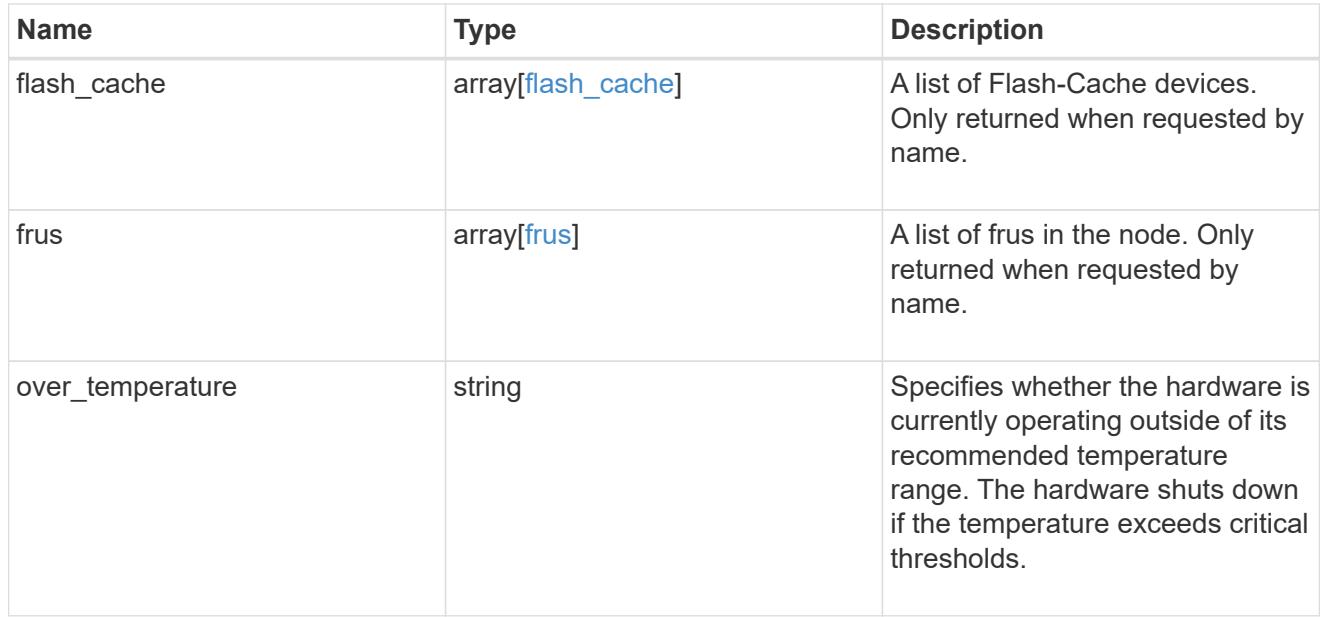

#### partners

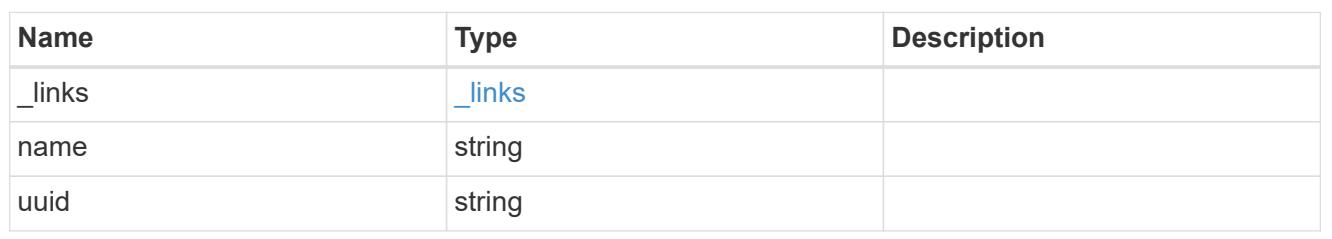

ha

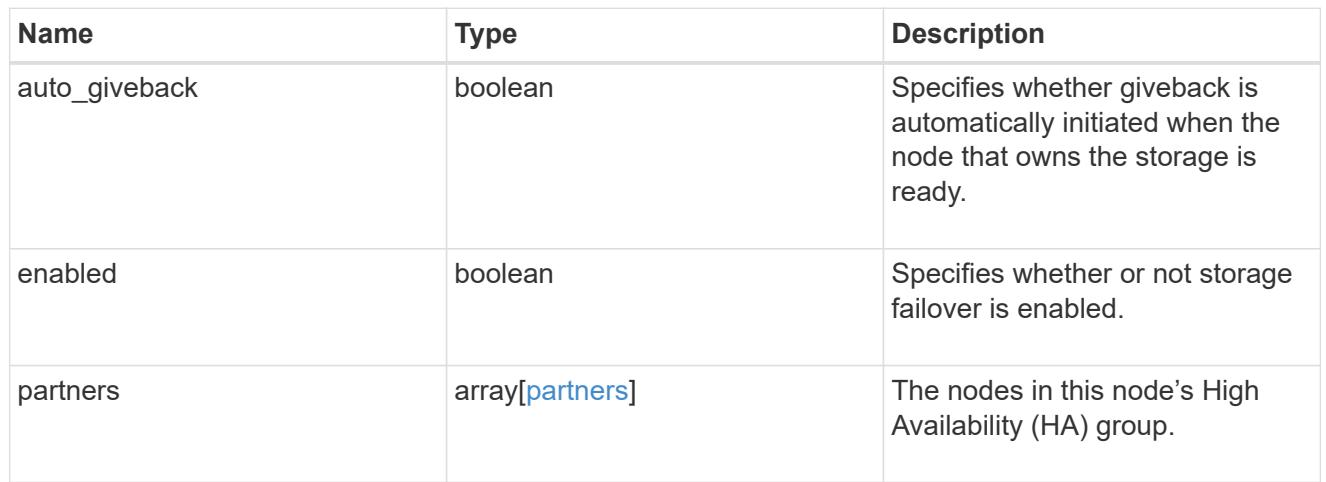

# management\_interface

The management interface of the node to be added. The netmask is set based on the management interface of the cluster or the managment interfaces of other nodes.

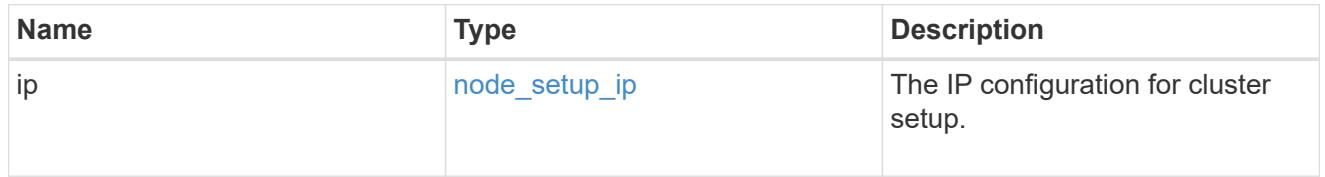

### management\_interfaces

### Network interface

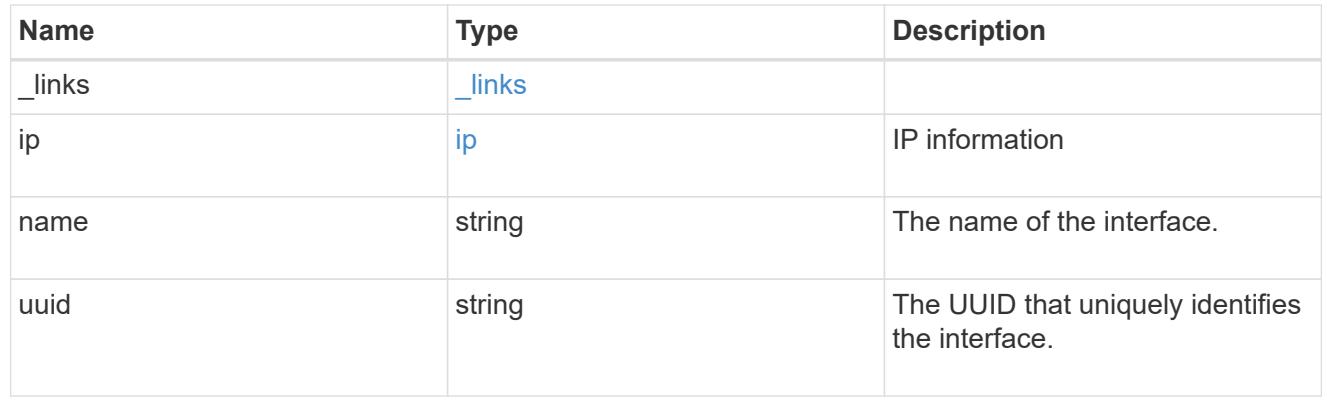

# ipv4\_interface

Object to setup an interface along with its default router.

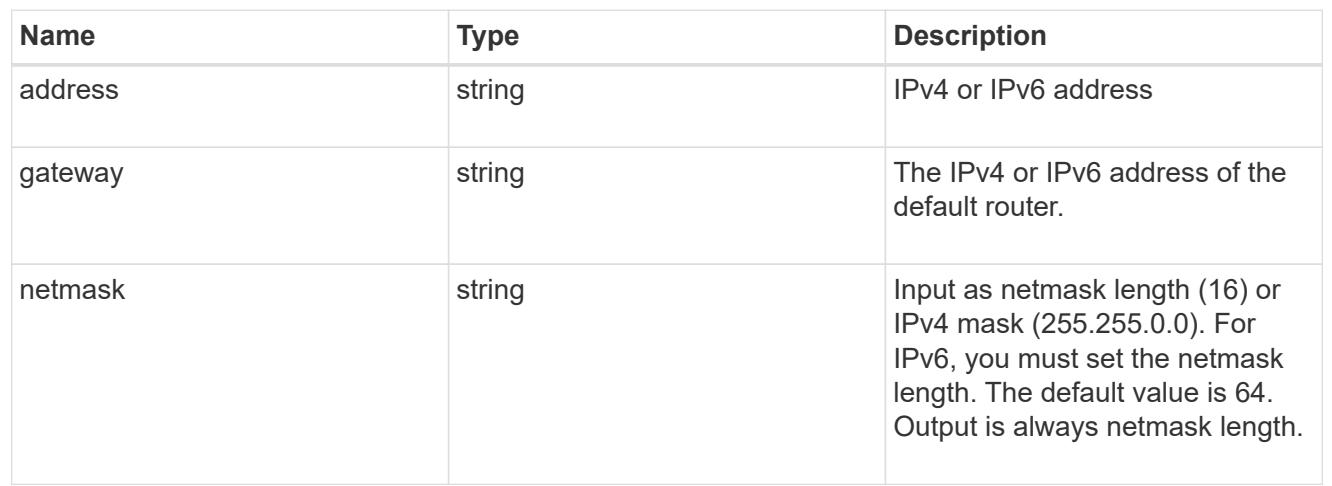

# ipv6\_interface

Object to setup an interface along with its default router.

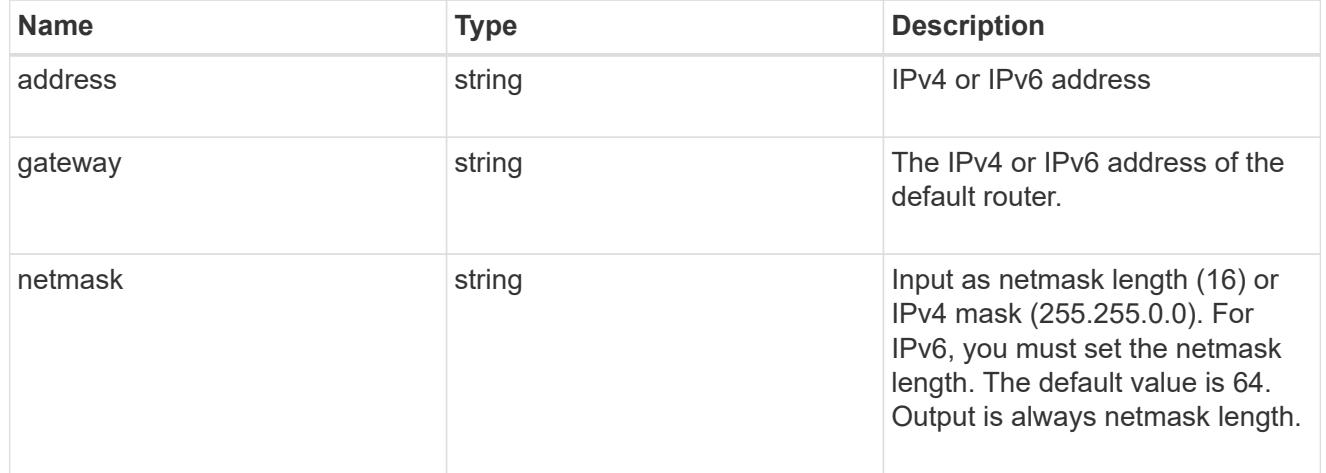

### service\_processor

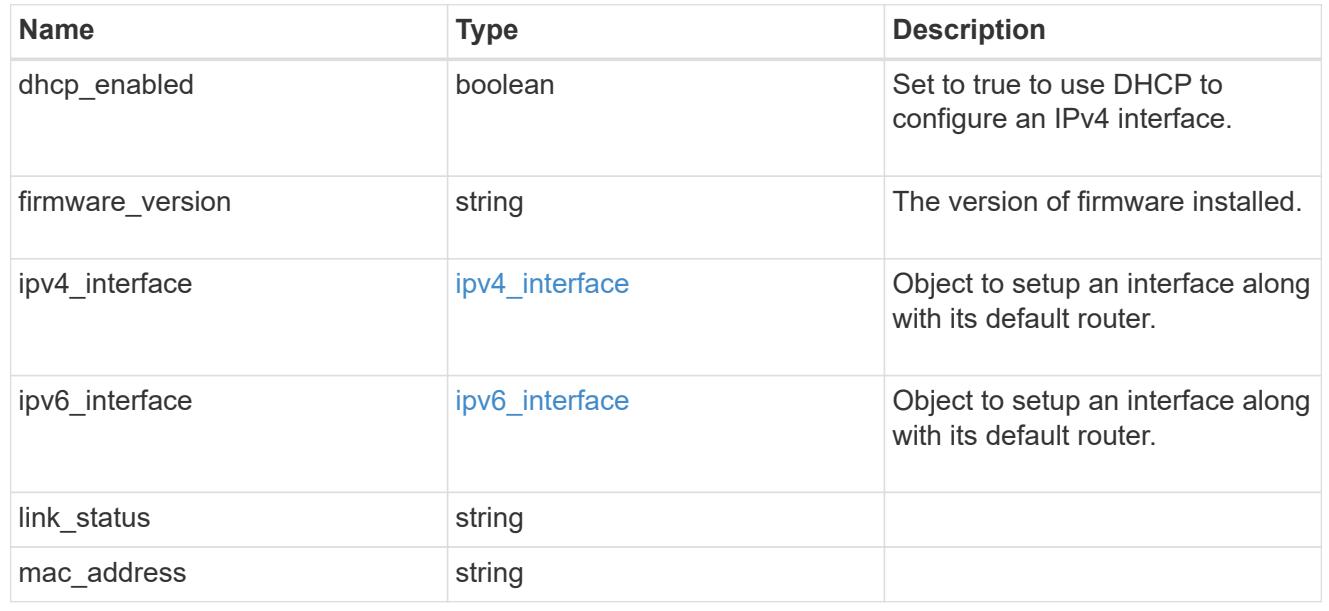

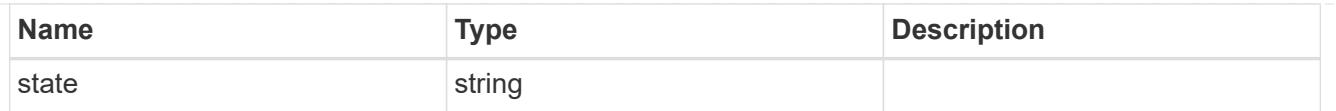

## version

This returns the cluster version information. When the cluster has more than one node, the cluster version is equivalent to the lowest of generation, major, and minor versions on all nodes.

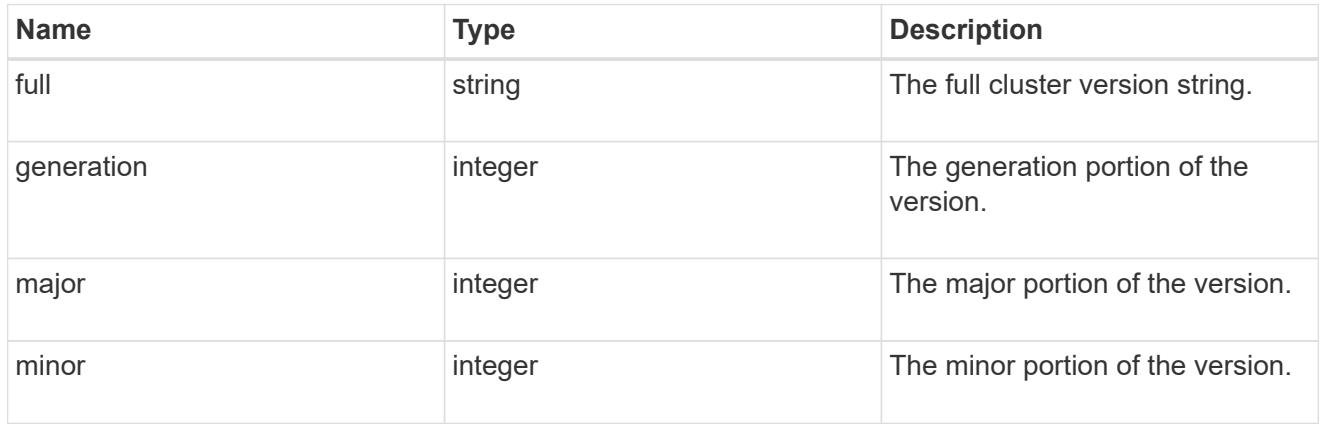

### error\_arguments

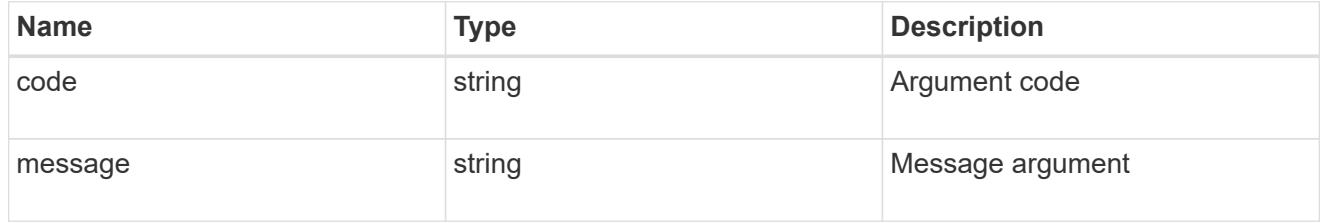

#### error

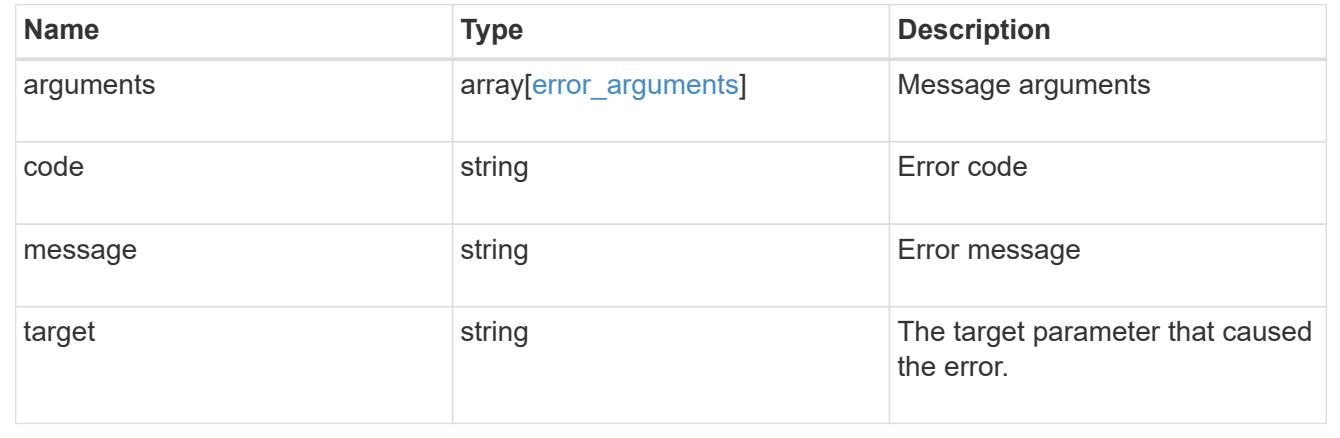

## **Update node information**

PATCH /cluster/nodes/{uuid}

Updates the node information or performs shutdown/reboot actions on a node.

#### **Learn more**

• [DOC /cluster/nodes](https://docs.netapp.com/us-en/ontap-restapi-96/{relative_path}cluster_nodes_endpoint_overview.html)

#### **Parameters**

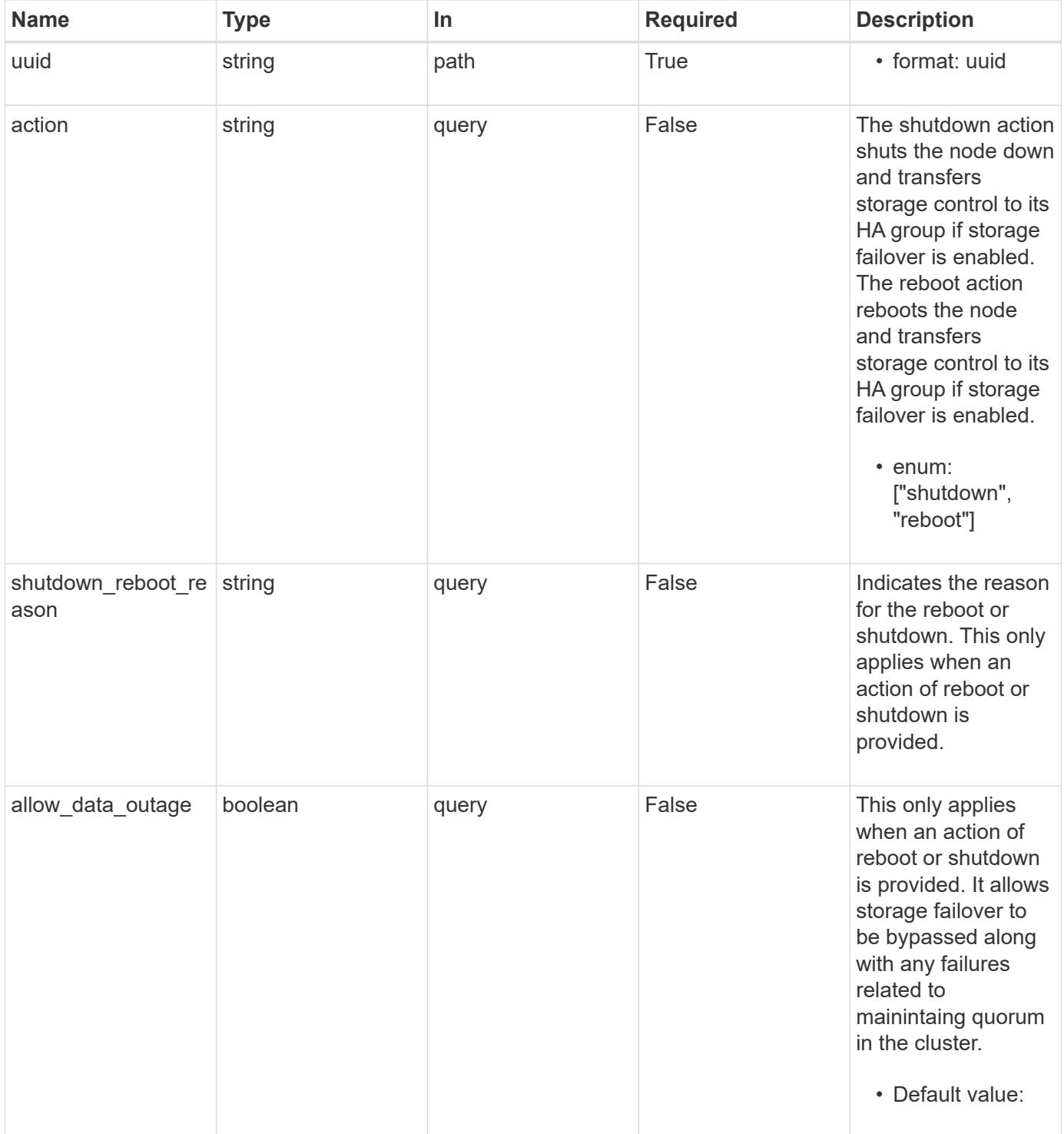

## **Request Body**

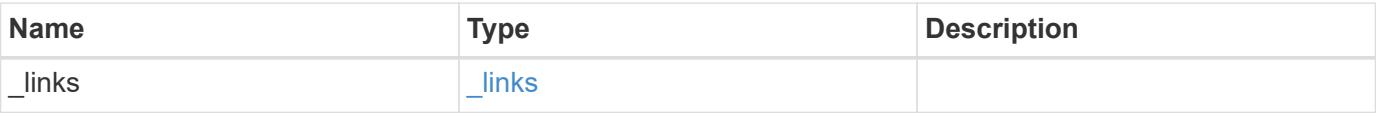

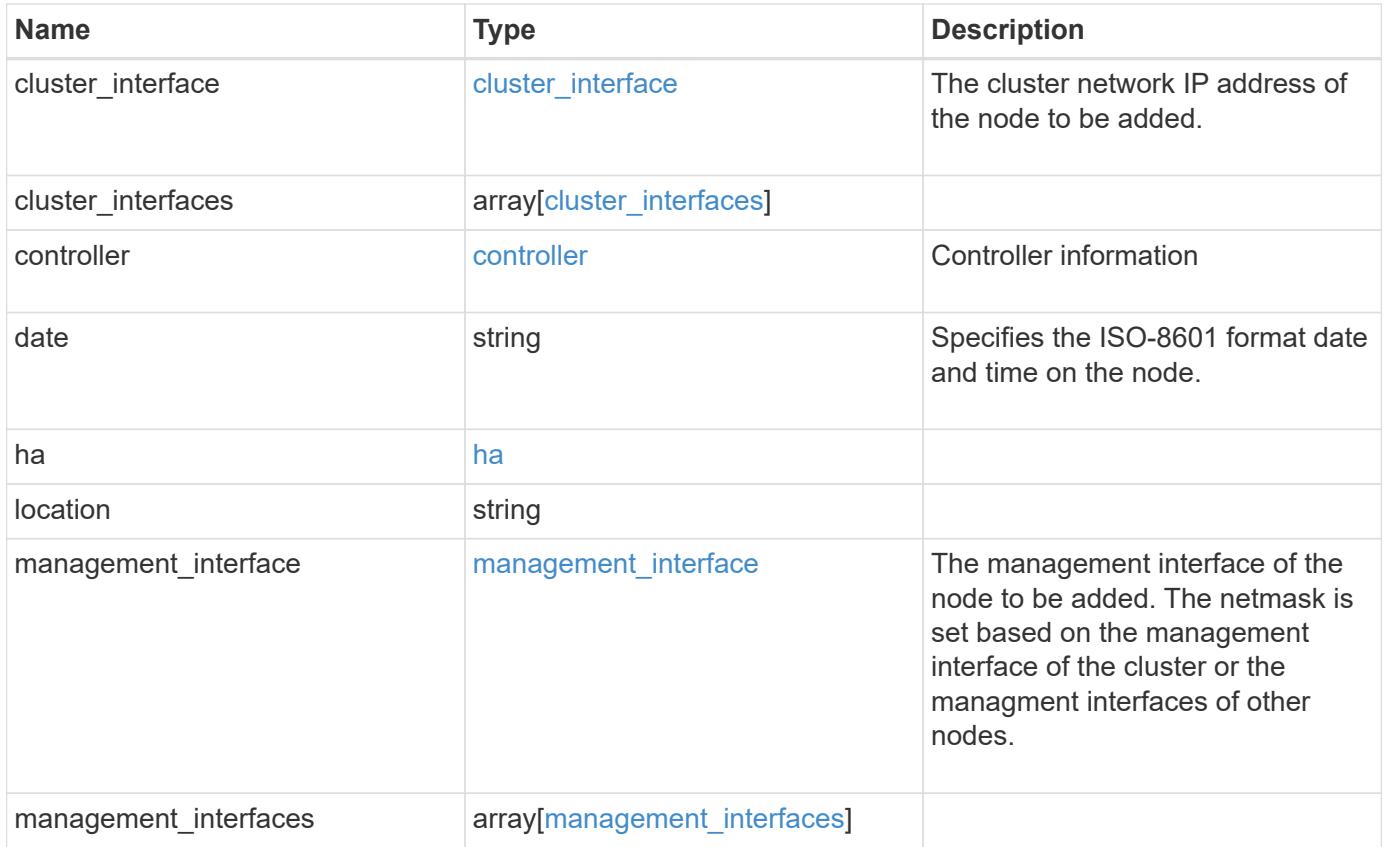

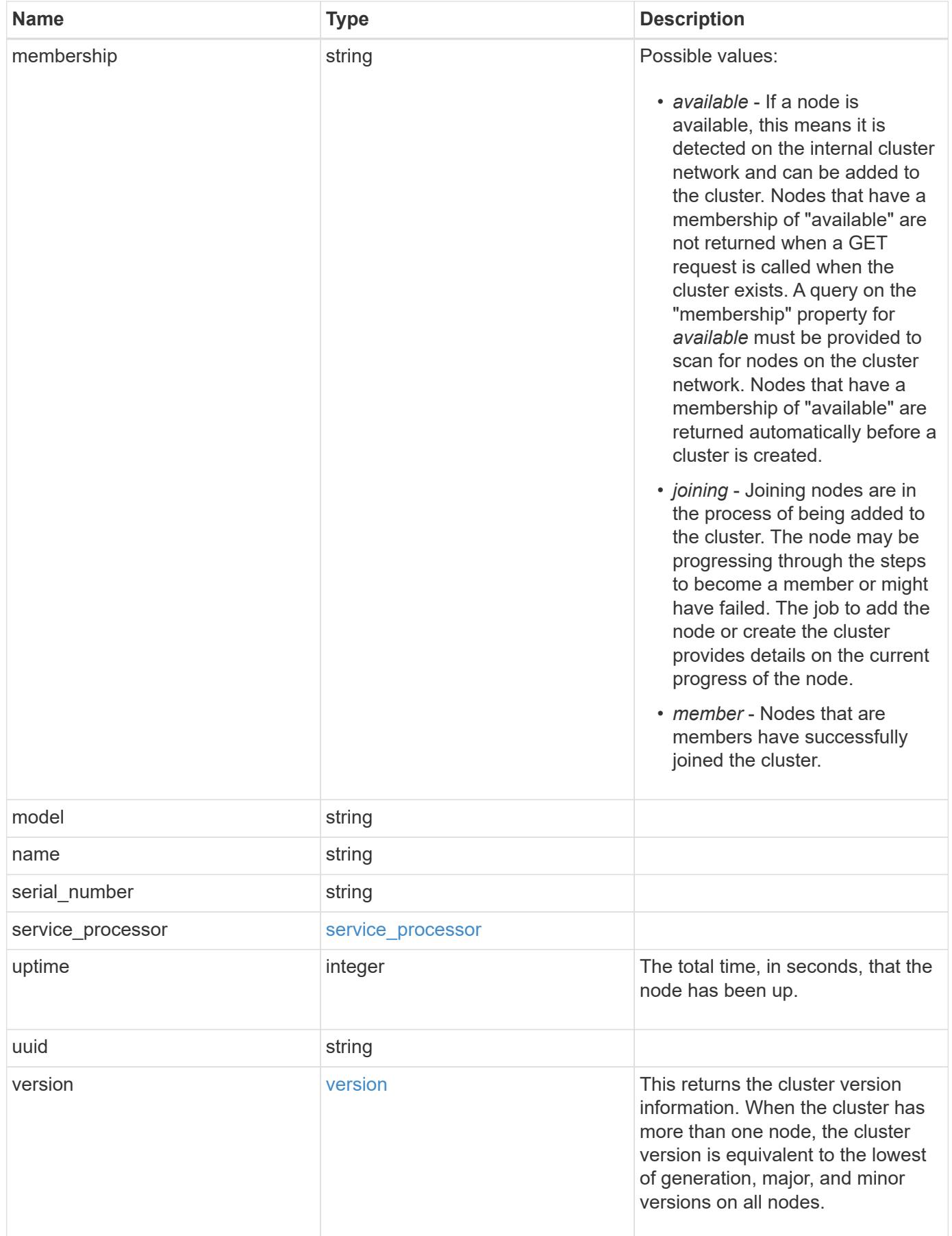

**Example request**

```
{
 " links": {
     "self": {
       "href": "/api/resourcelink"
     }
   },
 "cluster_interface": {
     "ip": {
       "address": "10.10.10.7"
     }
   },
 "cluster_interfaces": {
     "_links": {
        "self": {
         "href": "/api/resourcelink"
        }
      },
      "ip": {
       "address": "10.10.10.7"
     },
    "name": "lif1",
     "uuid": "1cd8a442-86d1-11e0-ae1c-123478563412"
   },
   "controller": {
    "flash cache": {
        "capacity": 1024000000000,
      "firmware version": "NA05",
      "hardware revision": "A1",
        "model": "X1970A",
      "part_number": "119-00207",
        "serial_number": "A22P5061550000187",
       "slot": "6-1",
       "state": "ok"
      },
     "frus": {
       "id": 0,
       "state": "ok",
       "type": "fan"
      },
   "over temperature": "over"
    },
   "date": "2017-01-25 11:20:13 +0400",
   "ha": {
      "partners": {
```

```
" links": {
        "self": {
          "href": "/api/resourcelink"
        }
      },
      "name": "node1",
      "uuid": "1cd8a442-86d1-11e0-ae1c-123478563412"
   }
  },
  "location": "rack 2 row 5",
"management interface": {
    "ip": {
      "address": "10.10.10.7"
   }
  },
"management interfaces": {
    "_links": {
      "self": {
        "href": "/api/resourcelink"
     }
    },
    "ip": {
     "address": "10.10.10.7"
    },
    "name": "lif1",
    "uuid": "1cd8a442-86d1-11e0-ae1c-123478563412"
  },
  "membership": "available",
  "model": "FAS3070",
"name": "node-01",
  "serial_number": "4048820-60-9",
  "service_processor": {
  "firmware version": "string",
  "ipv4_interface": {
      "address": "10.10.10.7",
      "gateway": "10.1.1.1",
      "netmask": "24"
    },
  "ipv6_interface": {
      "address": "10.10.10.7",
     "gateway": "10.1.1.1",
     "netmask": "24"
    },
  "link status": "up",
  "mac_address": "string",
    "state": "online"
```

```
  },
    "uptime": 300536,
    "uuid": "4ea7a442-86d1-11e0-ae1c-123478563412",
    "version": {
      "full": "NetApp Release 9.4.0: Sun Nov 05 18:20:57 UTC 2017",
      "generation": 9,
      "major": 4,
      "minor": 0
    }
}
```
#### **Response**

```
Status: 202, Accepted
```
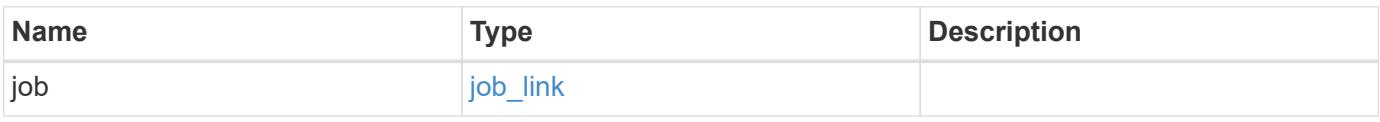

## **Example response**

```
{
    "job": {
      "_links": {
        "self": {
           "href": "/api/resourcelink"
        }
      },
      "uuid": "string"
    }
}
```
### **Error**

Status: Default

### ONTAP Error Response Codes

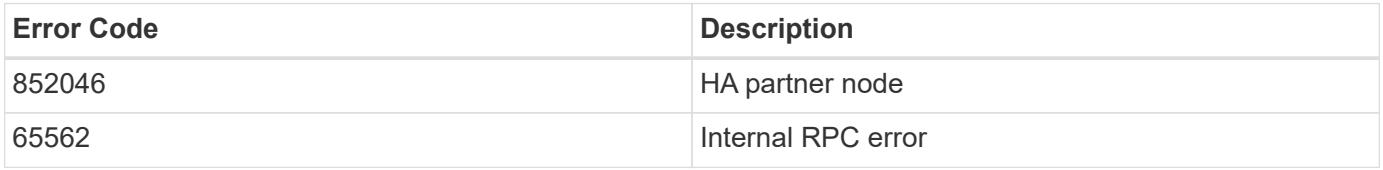

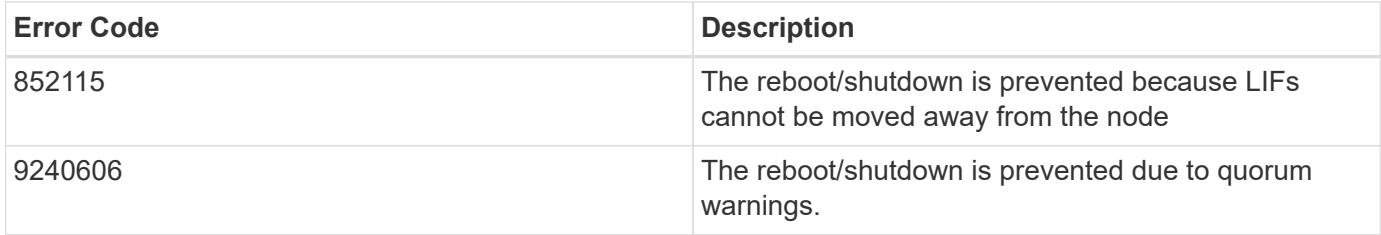

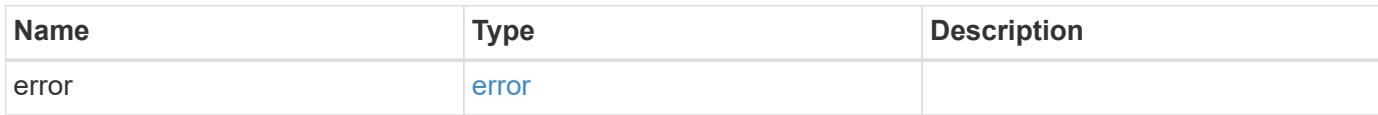

# **Example error**

```
{
   "error": {
     "arguments": {
     "code": "string",
       "message": "string"
      },
      "code": "4",
      "message": "entry doesn't exist",
     "target": "uuid"
   }
}
```
#### **Definitions**

## **See Definitions**

href

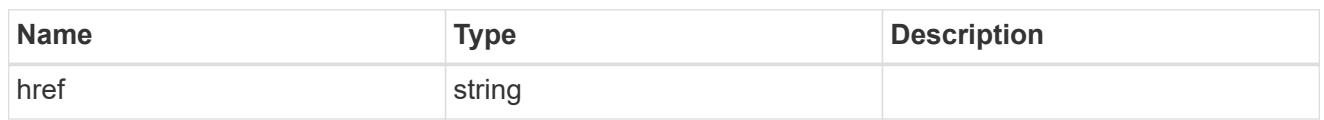

\_links

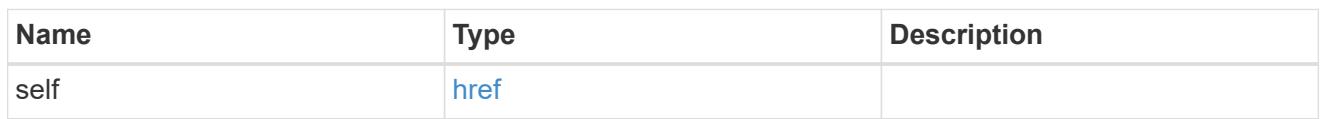

# node\_setup\_ip

The IP configuration for cluster setup.

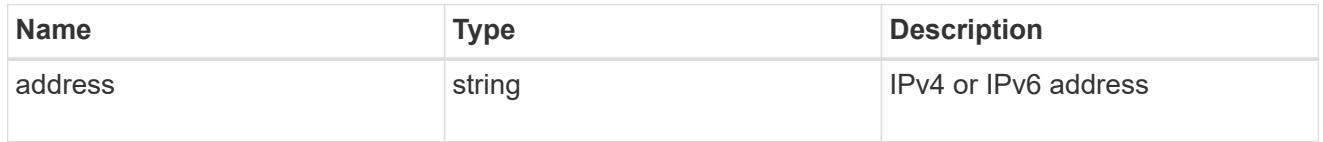

# cluster\_interface

The cluster network IP address of the node to be added.

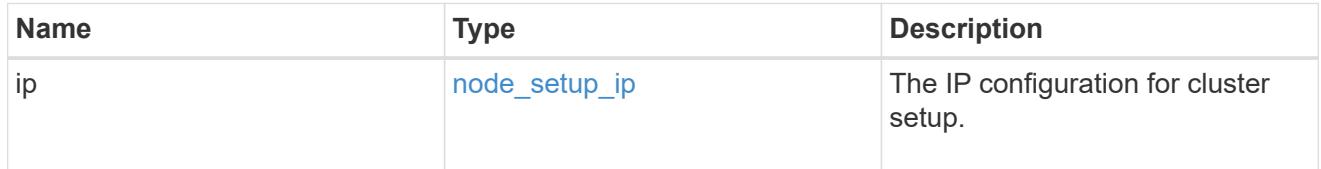

# ip

## IP information

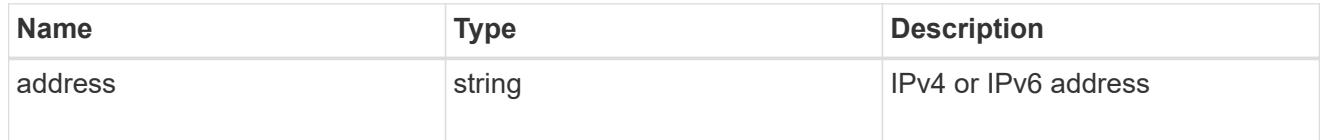

## cluster\_interfaces

### Network interface

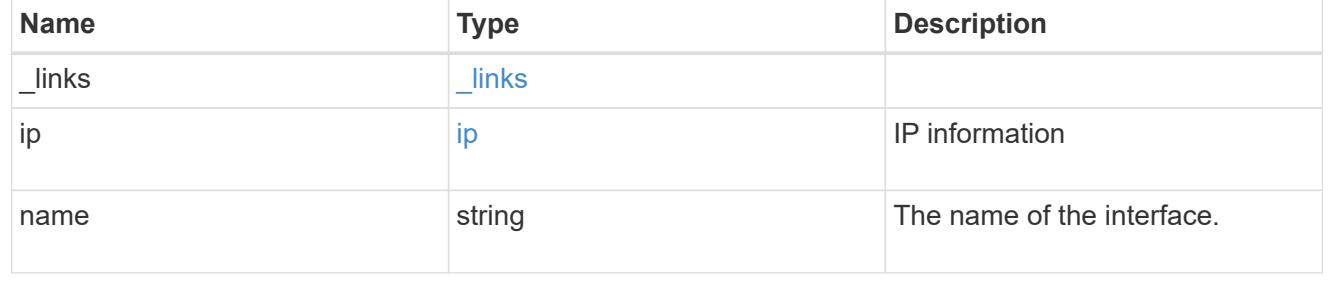

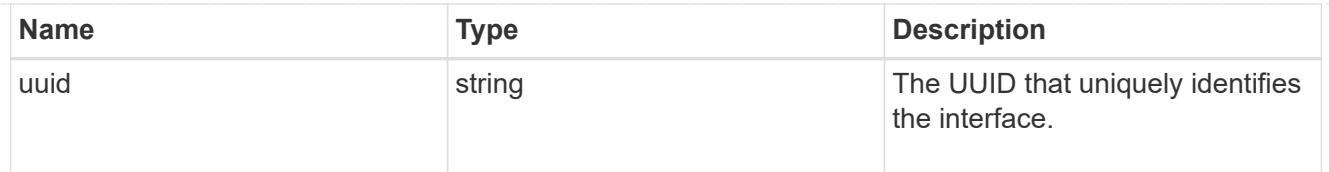

# flash\_cache

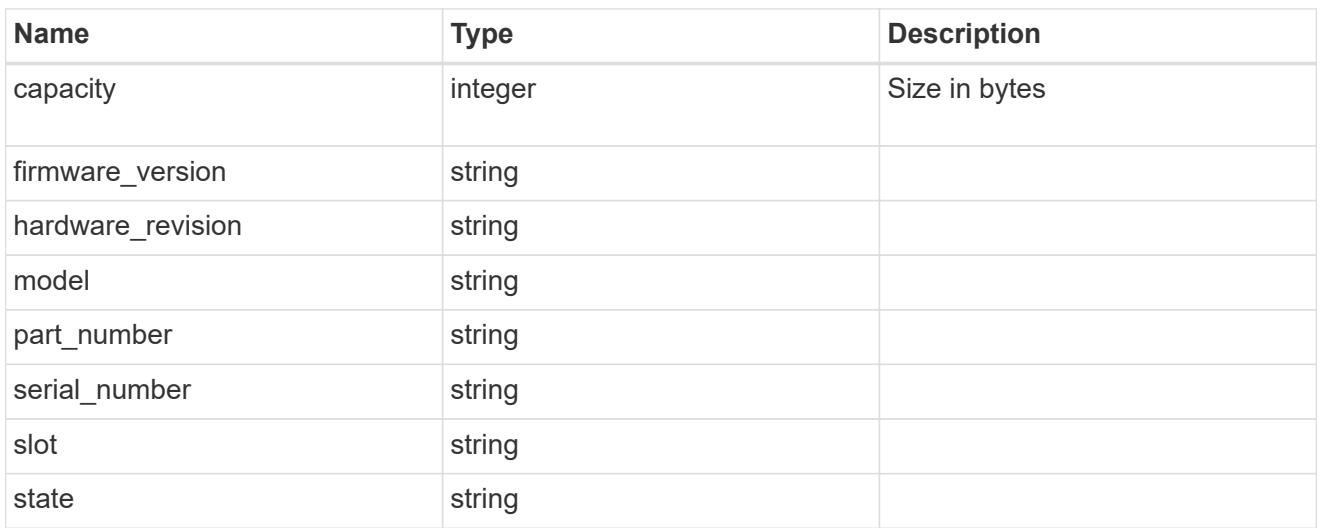

### frus

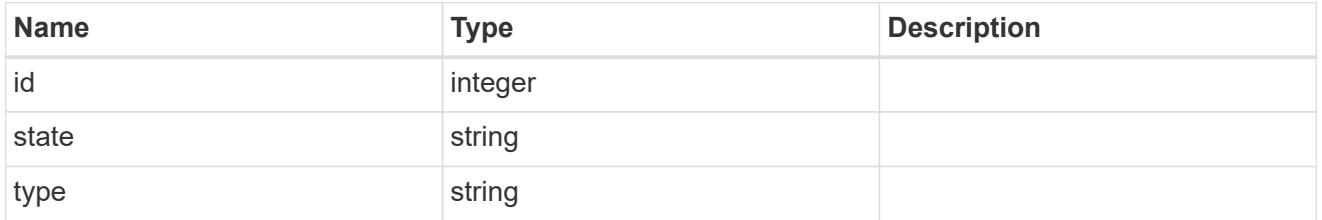

# controller

# Controller information

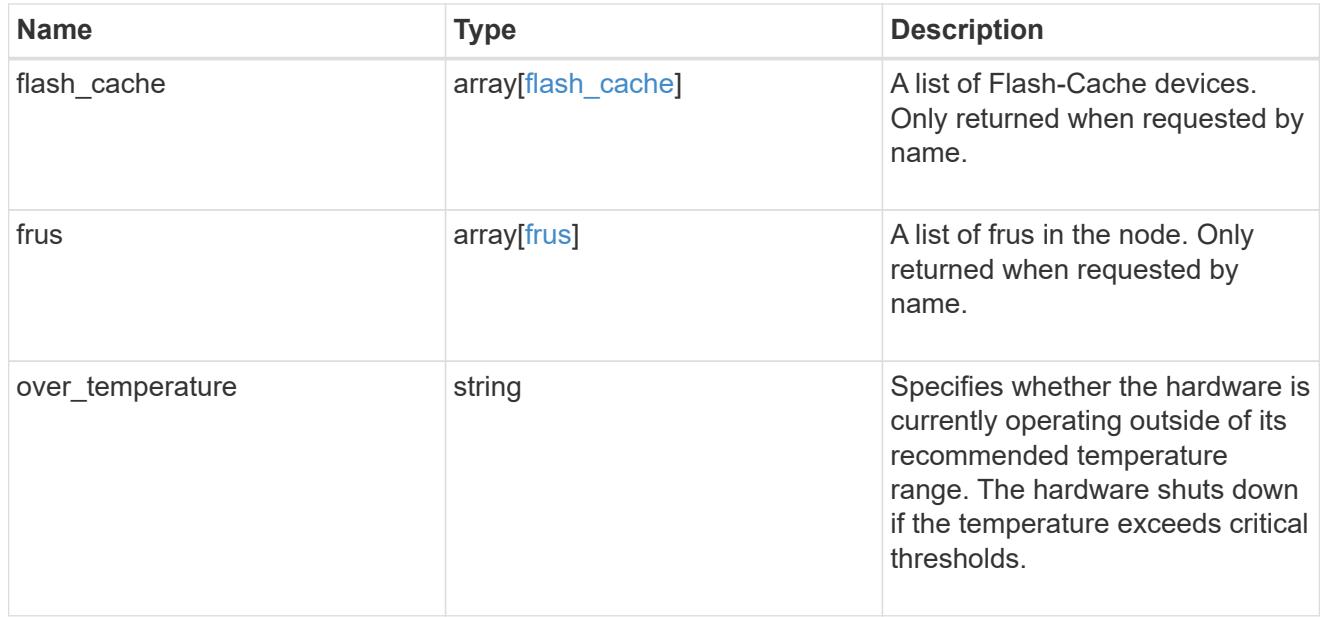

#### partners

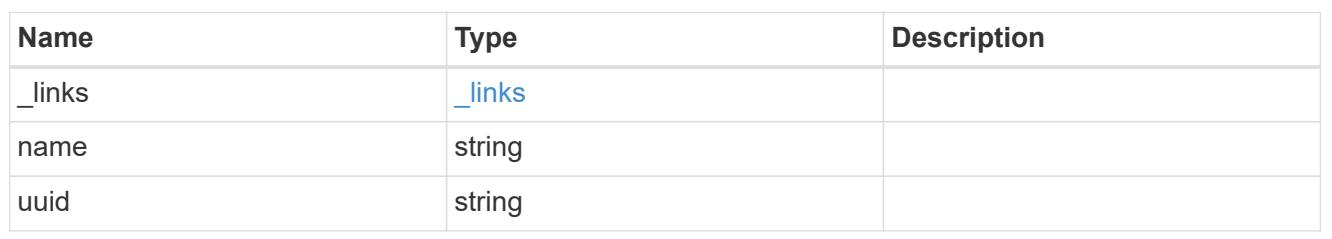

ha

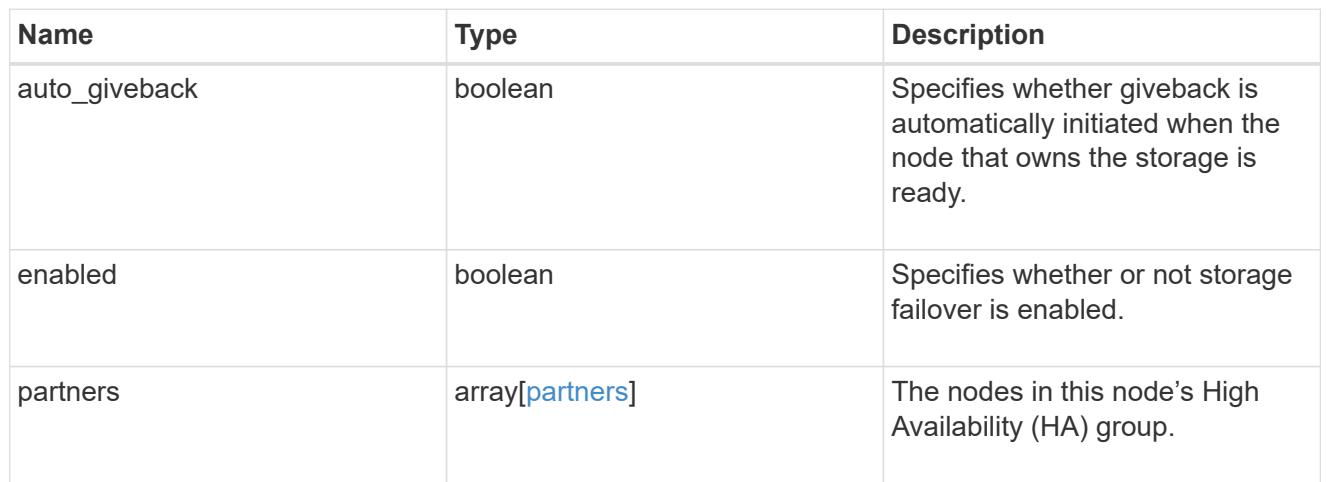

# management\_interface

The management interface of the node to be added. The netmask is set based on the management interface of the cluster or the managment interfaces of other nodes.

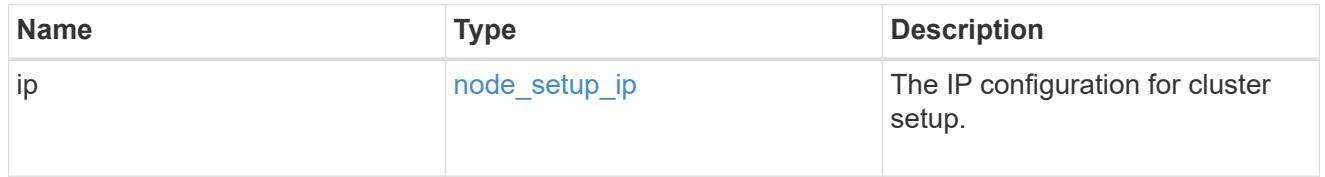

### management\_interfaces

#### Network interface

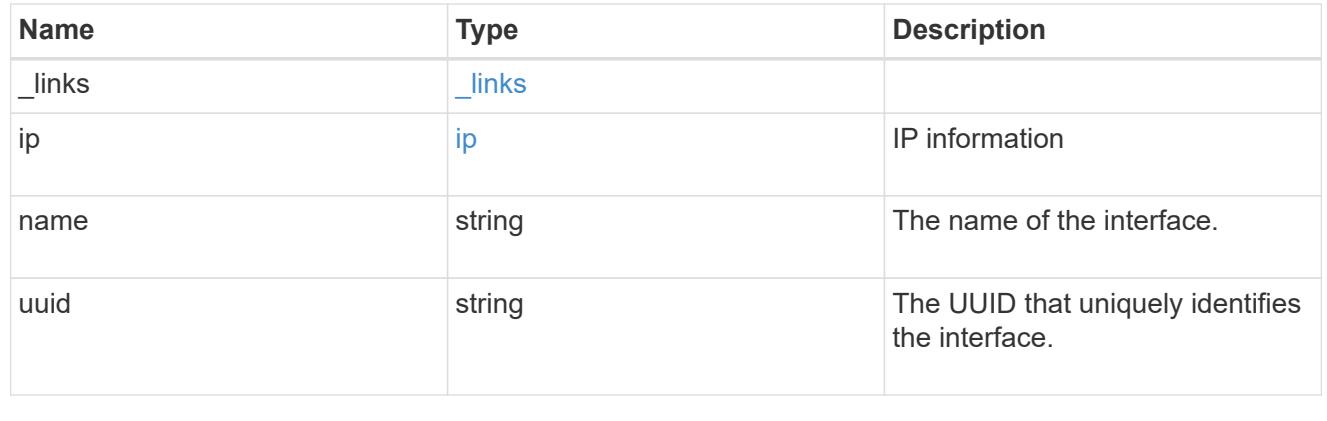

### ipv4\_interface

Object to setup an interface along with its default router.

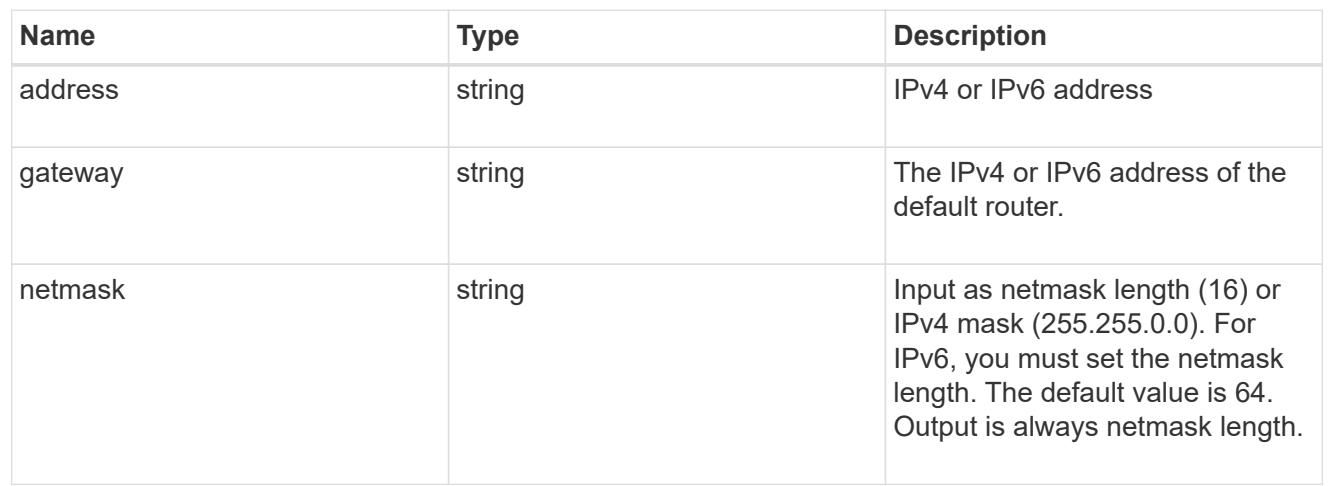

# ipv6\_interface

Object to setup an interface along with its default router.

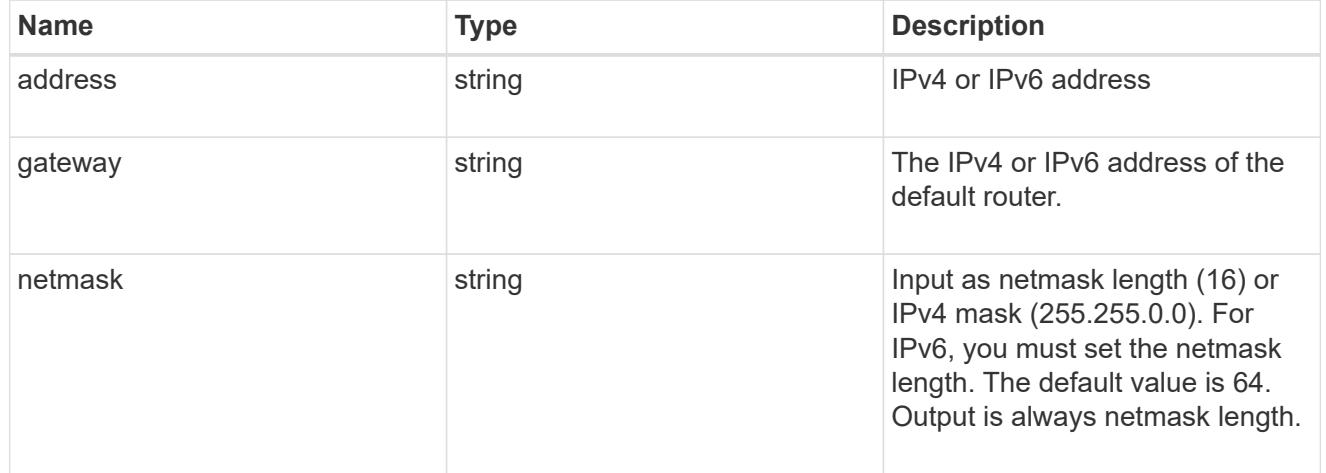

### service\_processor

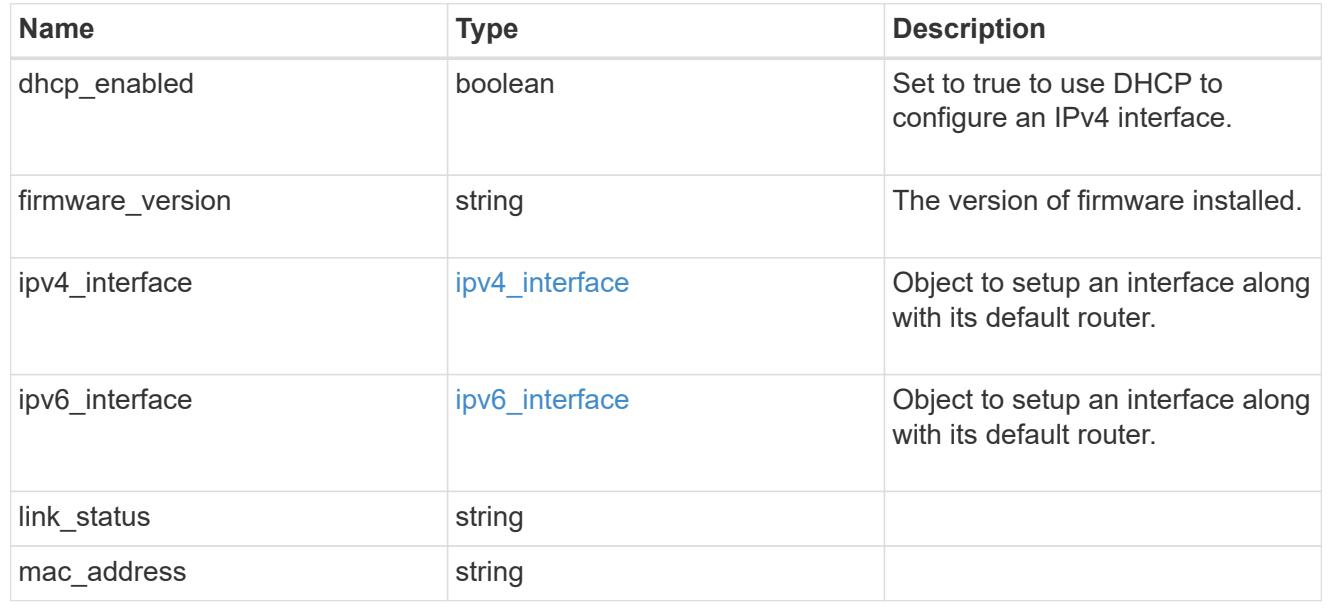

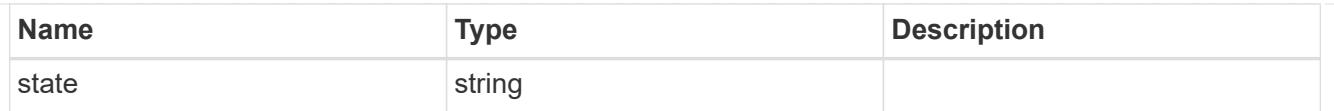

# version

This returns the cluster version information. When the cluster has more than one node, the cluster version is equivalent to the lowest of generation, major, and minor versions on all nodes.

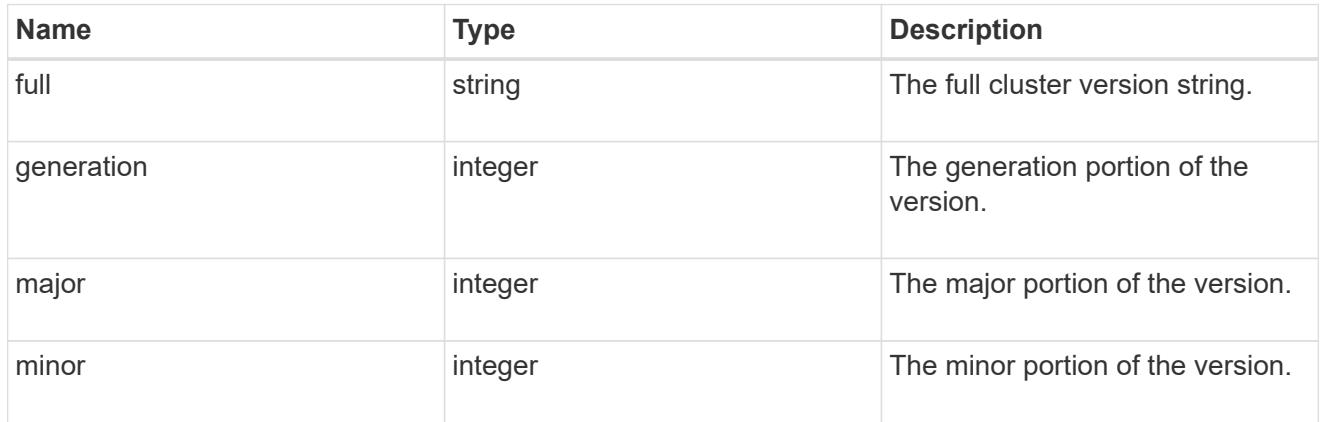

### node

## Complete node information

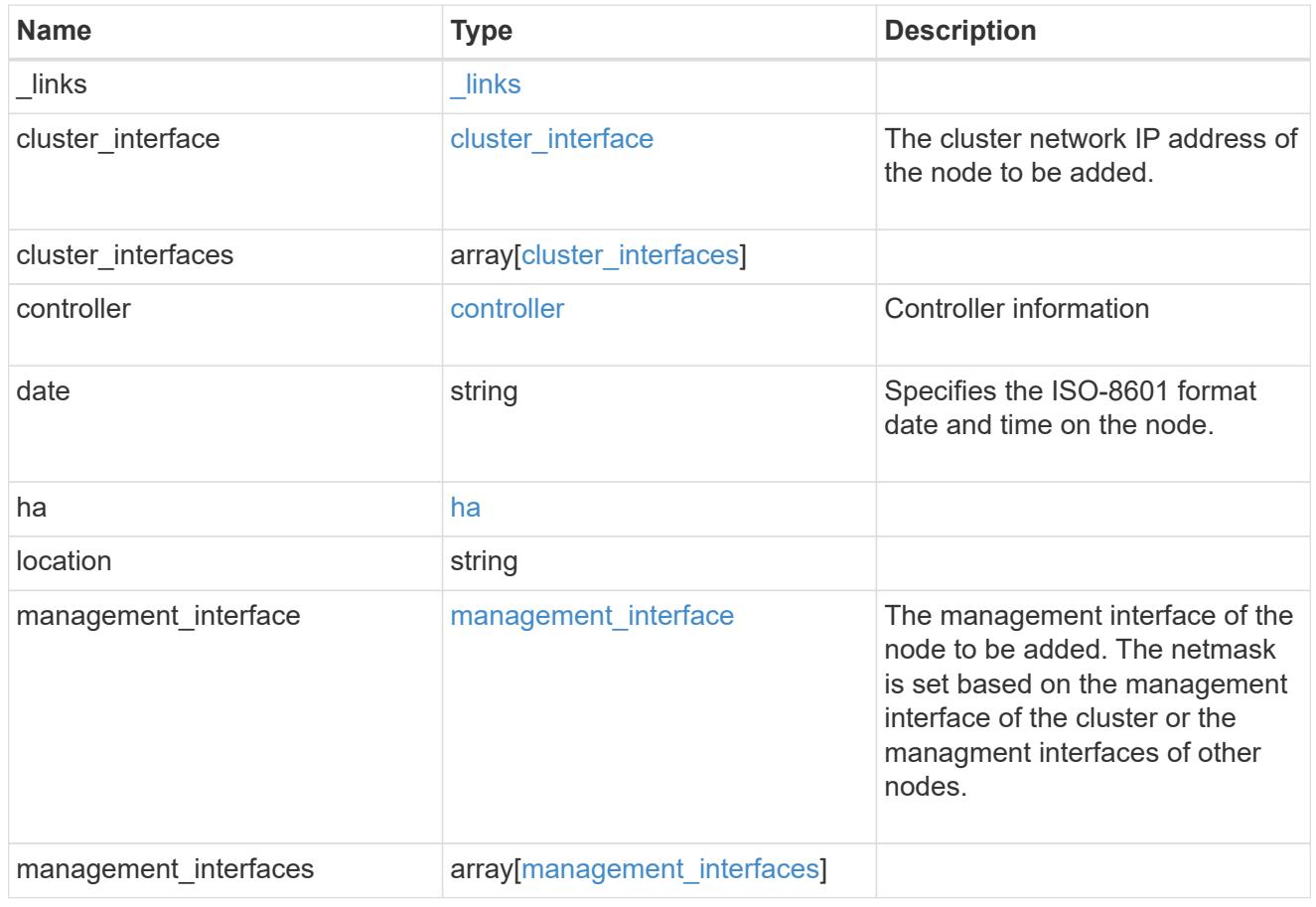

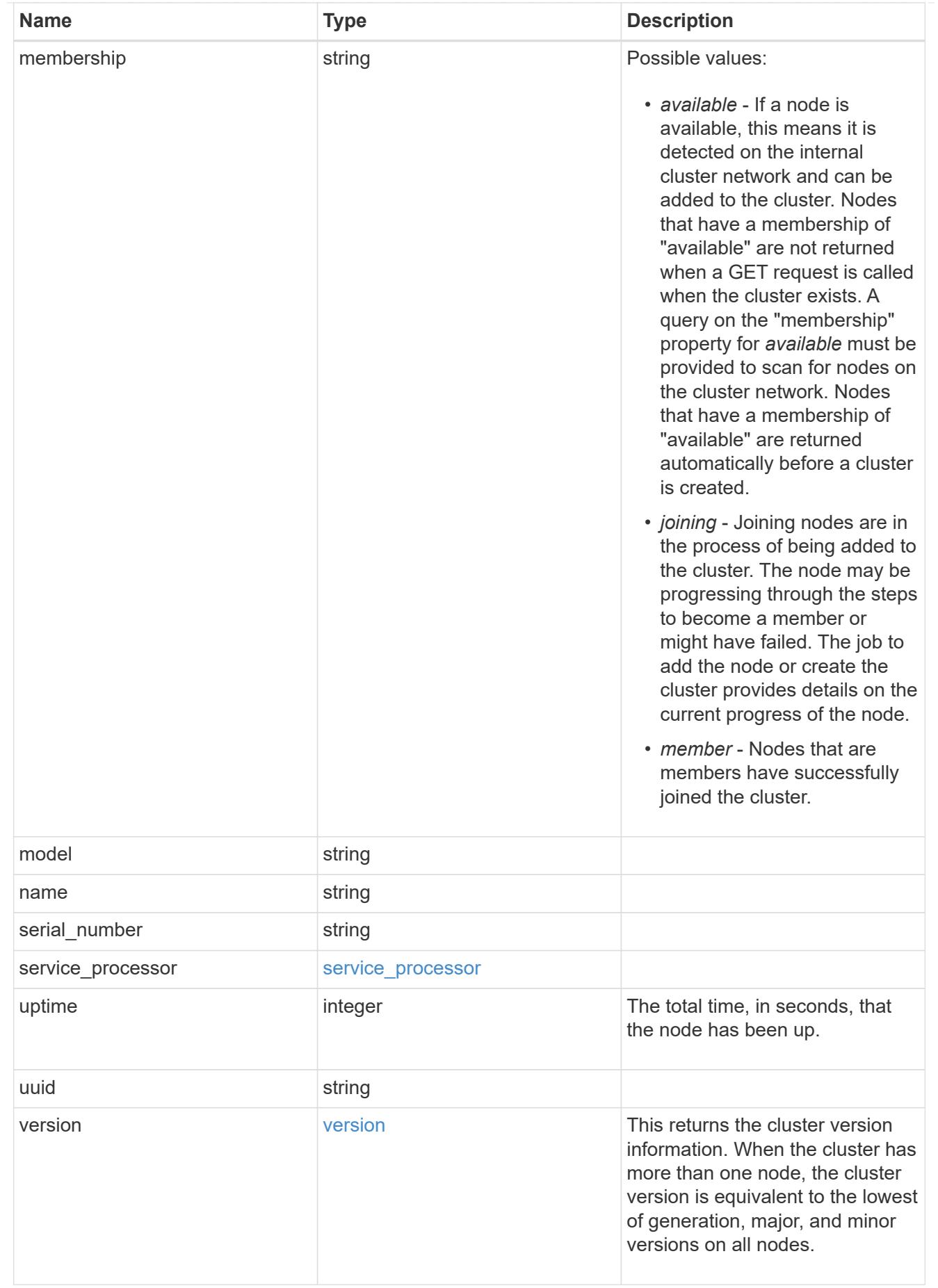

job\_link

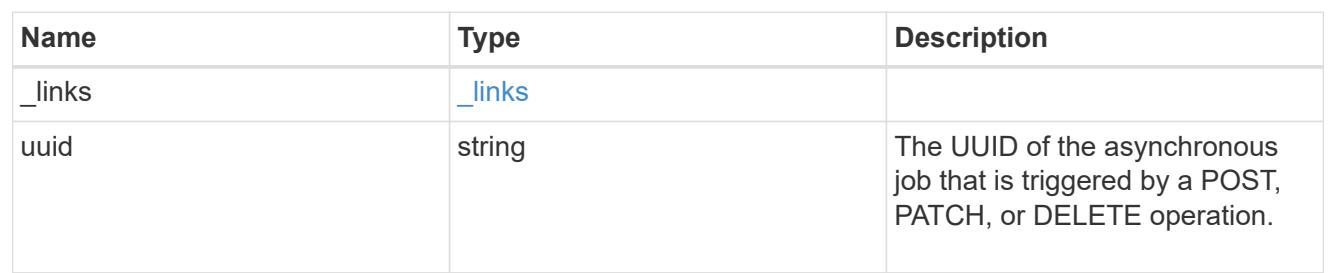

error\_arguments

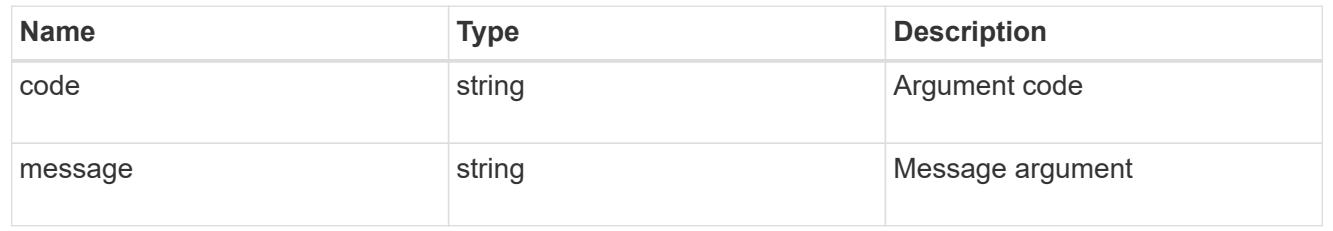

error

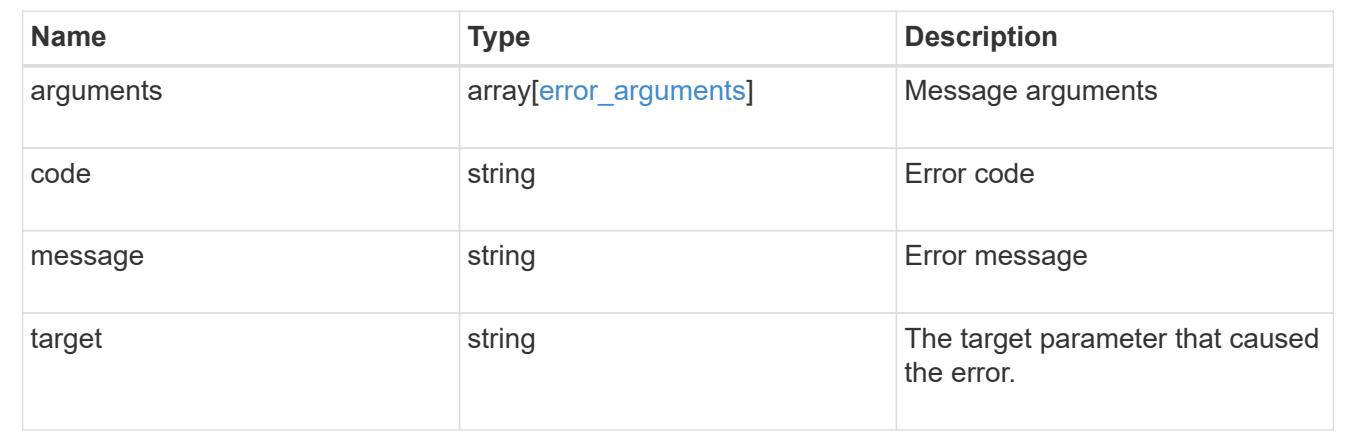

# **Manage cluster peers**

## **Cluster peers endpoint overview**

## **Cluster peer operations**

Cluster peering allows administrators of ONTAP systems to establish relationships between two or more independent clusters. Once a relationship exists between two clusters, they may then exchange user data, configuration information and coordinate operations. The /cluster/peers endpoint supports operations such as create, get, modify and delete using GET, PATCH and POST HTTP requests.

## **Creating a cluster peer**

A new cluster peer relationship can be set up by issuing a POST request to /cluster/peers. Parameters in the POST body define the settings of the peering relationship. A successful POST request that succeeds in creating a peer returns a HTTP status code, code 201, along with the details of the created peer such as peer UUID, name, authentication information. A failed POST request returns an HTTP error code along with a message indicating the reason for the error. This can include malformed request and invalid operations.
```
curl -X POST 'https://<mgmt-ip>/api/cluster/peers/' -d
'{"authentication":{"expiry_time":"12/25/2018
12:34:56","generate_passphrase":true}}'
```
**Examples**

```
# Create - no params
body = \{\}# Create with a peer address and a passphrase
body ={
    "remote":
      {
           "ip_addresses":["1.2.3.4"]
      }
}
# Create with a peer name and a generated passphrase that is true
body ={
  "name":"cp_xyz123",
    "authentication":
      {
           "generate_passphrase":true
      }
}
# Create with a name, a peer address, and a passphrase
body ={
    "name":"cp_xyz123",
    "remote":
      {
         "ip addresses": ["1.2.3.4"]
      },
    "authentication":
      {
           "passphrase":"xyz12345"
      }
  }
# Create with a proposed encryption protocol
body ={
    "encryption":
      {
           "proposed":"tls-psk"
      }
}
```
#### **Creating local intercluster LIFs**

The local cluster must have an intercluster LIF on each node for the correct operation of cluster peering. If no local intercluster LIFs exist, you can optionally specify LIFs to be created for each node in the local cluster. These local interfaces, if specified, are created on each node before proceeding with the creation of the cluster peering relationship. Cluster peering relationship would be established if there is an error preventing the LIFs from being created. Local interfaces, once created, should not be specified for subsequent cluster peering relationships.

### **Local LIF creation fields**

- local network.ip addresses list of IP addresses to assign, one per node in the local cluster
- local network.netmask IPv4 mask or netmask length
- local network.broadcast domain Broadcast domain that is in use within the IPspace.
- local\_network.gateway The IPv4 or IPv6 address of the default router.

### **Additional information on network routes**

It might happen that when creating LIFs the network route discovery mechanism could take additional time (1-5 seconds) to become visible in the network outside of the cluster. This delay in publishing the routes might cause an initial cluster peer "create" request to fail. This error disappears with a retry of the same request.

#### **Example**

```
curl -X POST "https://<mgmt-ip>/api/cluster/peers" -d body
```
where "<mgmt-ip>" is replaced by the IP address of the cluster management LIF, and "body" is replaced by the JSON body of the POST, containing the fields for the new peering relationship and local LIFs.</mgmt-ip>

### **Example POST body**

To create 4 intercluster LIFs on a 4-node cluster before creating a cluster peer relationship:

```
{
    "local_network":
    {
        "interfaces": [
             {"ip_address":"1.2.3.4"},
             {"ip_address":"1.2.3.5"},
             {"ip_address":"1.2.3.6"}
             ],
        "netmask": "255.255.0.0",
        "broadcast_domain": "Default",
        "gateway": "1.2.0.1"
    }
  "remote.ip addresses": ["1.2.9.9"],
    "authentication.passphrase": "xyz12345"
}
```
#### **Retrieve a cluster peer**

Peers in a cluster can be retrieved by issuing a GET request to /cluster/peers. It is also possible to retrieve a specific peer when qualified by its UUID to /cluster/peers/{uuid}.

### **Overview of fields used for retrieving a cluster peer**

A GET request might have no query parameters or a valid cluster UUID. The former retrieves all records while the latter retrieves the record for the cluster peer with that UUID.

### **Required fields**

There are no required fields for GET requests.

### **Optional fields**

The following fields are optional for GET requests

• UUID - uuid of the cluster peer

#### **Examples**

```
curl -X GET "https://<mgmt-ip>/api/cluster/peers/"
curl -X GET "https://<mgmt-ip>/api/cluster/peers/{uuid}"
curl -X GET "https://<mgmt-ip>/api/cluster/peers/{uuid}?fields=*"
```
#### **Update a cluster peer**

A cluster peer relationship can be updated by issuing a PATCH request to /cluster/peers/{uuid}. As in the CLI mode, you can toggle the proposed encryption protocol, update the passphrase, or specify a new set of stable addresses. All PATCH requests take the parameters that are to be updated in the request body. If the generate\_passphrase is 'true', the passphrase is returned in the PATCH response.

#### **Fields overview**

This sections highlights the parameters that control the modification of an existing cluster peering relationship.

#### **Required fields**

A PATCH request with an empty body has no effect on the cluster peer instance. All other fields and the combinations in which they are valid are indicated below:

- encryption proposed Toggle the proposed encryption protocol (from 'none' to 'tls-psk' or otherwise). Authentication must be true and a passphrase must be present in body.
- passphrase
- passphrase or generate passphrase
- remote.ip\_addresses

# **Optional fields**

• expiration time - Set the expiration time of the passphrase

# **Examples**

```
# Update with an empty body
body = \{\}# Update the proposed encryption protocol from tls-psk to none
body ={
    "authentication":
      {
           "passphrase":"xyz12345",
         "in use":"ok"
      },
    "encryption":
      {
           "proposed":"none"
      }
}
# Update the passphrase
body ={
    "authentication":
     {
          "passphrase":"xyz12345",
        "in use":"ok"
     }
}
# Set an auto-generated passphrase
body ={
    "authentication":
     {
        "generate passphrase": true,
        "in_use":"ok"
     }
}
# Update remote IP addresses
body ={
    "remote":
      {
           "ip_addresses":["10.224.65.30"]
      }
}
```
#### **Sample requests**

```
# Set a passphrase
curl -X PATCH 'https://<mgmt-ip>/api/cluster/peers/73123071-d0b9-11e8-
a686-005056a7179a' -d
'{"authentication":{"passphrase":"xyz12345","in_use":"ok"}}'
# Update a peer address
curl -X PATCH 'https://<mgmt-ip>/api/cluster/peers/73123071-d0b9-11e8-
a686-005056a7179a' -d '{"remote":{"ip_addresses":["1.2.3.4"]}}'
```
#### **Delete a cluster peer**

This interface allows you to delete a cluster peer using the HTTP DELETE request.

#### **Required fields**

All delete operations must be performed on a valid peer UUID. Deleting an invalid peer returns 'HTTP 404' indicating an error.

#### **Optional fields**

The DELETE operation has no optional fields.

#### **Request format**

DELETE "https://<mgmt-ip>/api/cluster/peers/{uuid}"</mgmt-ip>

#### **Examples**

The request -

```
curl -X DELETE "https://<mgmt-ip>/api/cluster/peers/8becc0d4-c12c-11e8-
9ceb-005056bbd143"
```
deletes a peer with peer UUID '8becc0d4-c12c-11e8-9ceb-005056bbd143'

#### **Retrieve cluster peers**

GET /cluster/peers

Retrieve the collection of cluster peers.

#### **Learn more**

• [DOC /cluster/peers](https://docs.netapp.com/us-en/ontap-restapi-96/{relative_path}cluster_peers_endpoint_overview.html)

#### **Parameters**

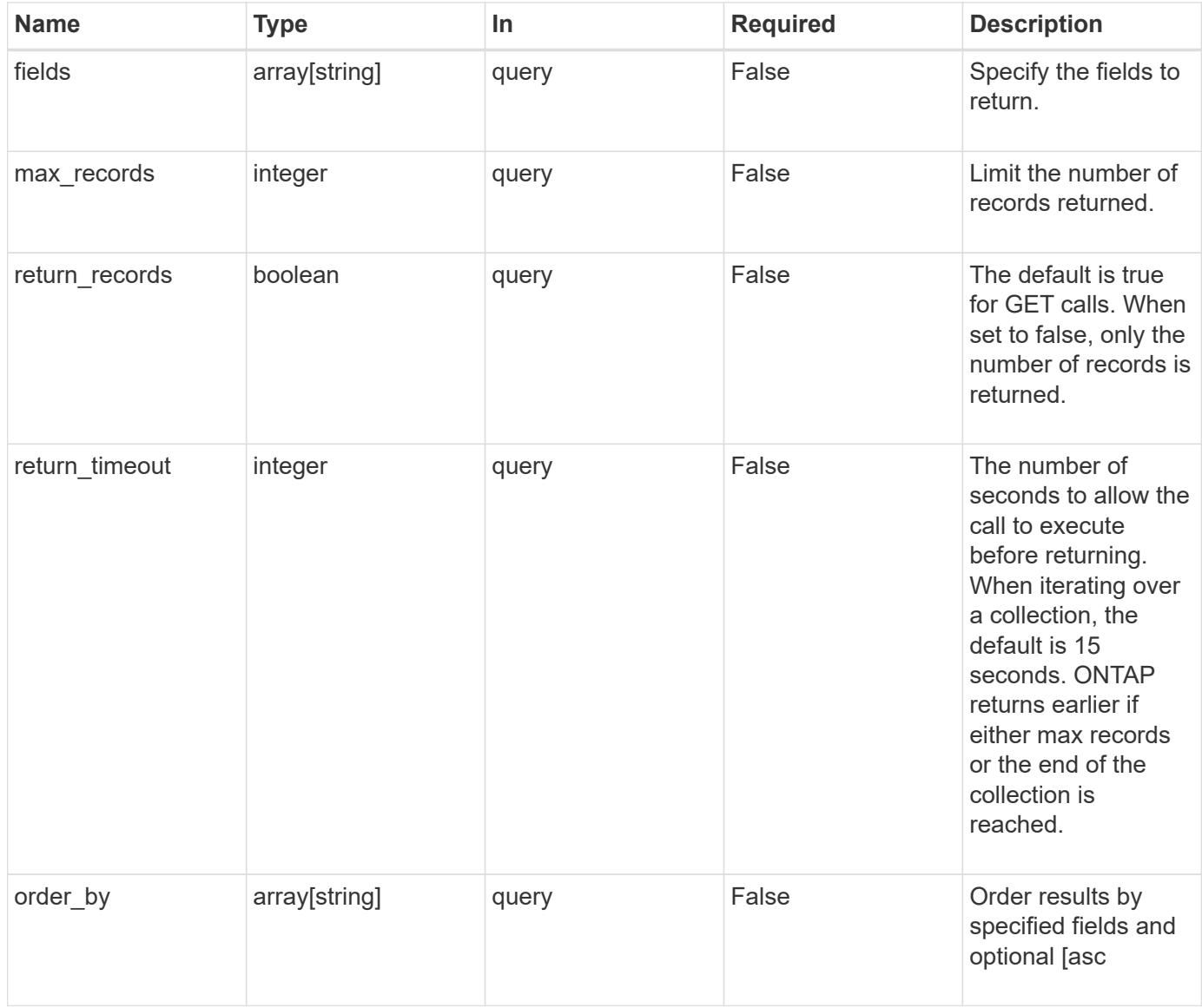

#### **Response**

Status: 200, Ok

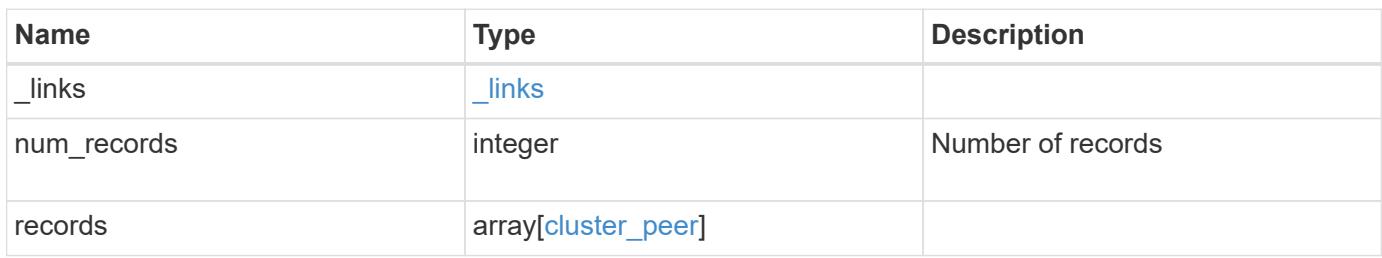

**Example response**

```
{
 " links": {
      "next": {
        "href": "/api/resourcelink"
      },
      "self": {
       "href": "/api/resourcelink"
      }
   },
    "records": {
      "_links": {
        "interfaces": {
          "href": "/api/resourcelink"
        },
        "self": {
          "href": "/api/resourcelink"
        }
      },
      "authentication": {
        "expiry_time": "P1DT2H3M4S or '2017-01-25T11:20:13Z'",
      "in use": "ok",
        "state": "ok"
      },
      "encryption": {
       "proposed": "none",
       "state": "none"
      },
    "initial allowed svms": {
        "_links": {
          "self": {
            "href": "/api/resourcelink"
  }
        },
      "name": "svm1",
        "uuid": "02c9e252-41be-11e9-81d5-00a0986138f7"
      },
      "ipspace": {
      " links": {
          "self": {
            "href": "/api/resourcelink"
          }
        },
      "name": "exchange",
        "uuid": "1cd8a442-86d1-11e0-ae1c-123478563412"
```

```
  },
    "local network": {
       "broadcast_domain": "bd1",
        "gateway": "10.1.1.1",
        "interfaces": {
         "ip_address": "10.10.10.7"
        },
       "netmask": "255.255.0.0"
      },
    "name": "cluster2",
      "remote": {
       "ip_addresses": {
       },
        "name": "cluster2",
       "serial_number": "4048820-60-9"
      },
      "status": {
       "state": "available",
       "update_time": "2017-01-25 11:20:13 UTC"
      },
      "uuid": "1cd8a442-86d1-11e0-ae1c-123478563412"
    }
}
```
### **Error**

Status: Default, Error

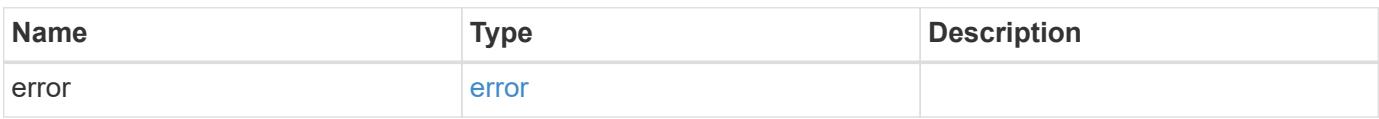

## **Example error**

```
{
   "error": {
     "arguments": {
       "code": "string",
      "message": "string"
     },
     "code": "4",
     "message": "entry doesn't exist",
     "target": "uuid"
   }
}
```
### **Definitions**

### **See Definitions**

href

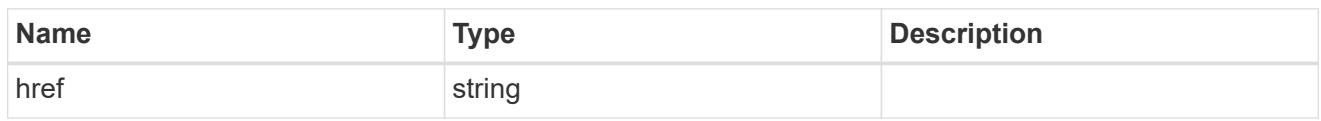

\_links

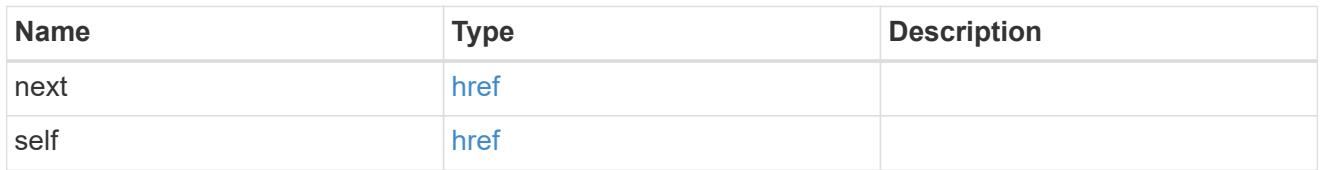

 $_{\perp}$ links

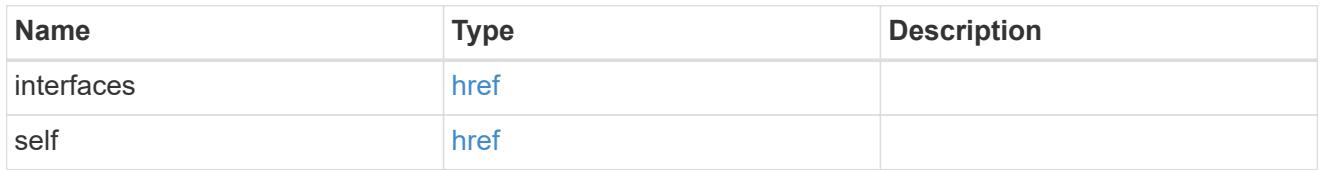

### authentication

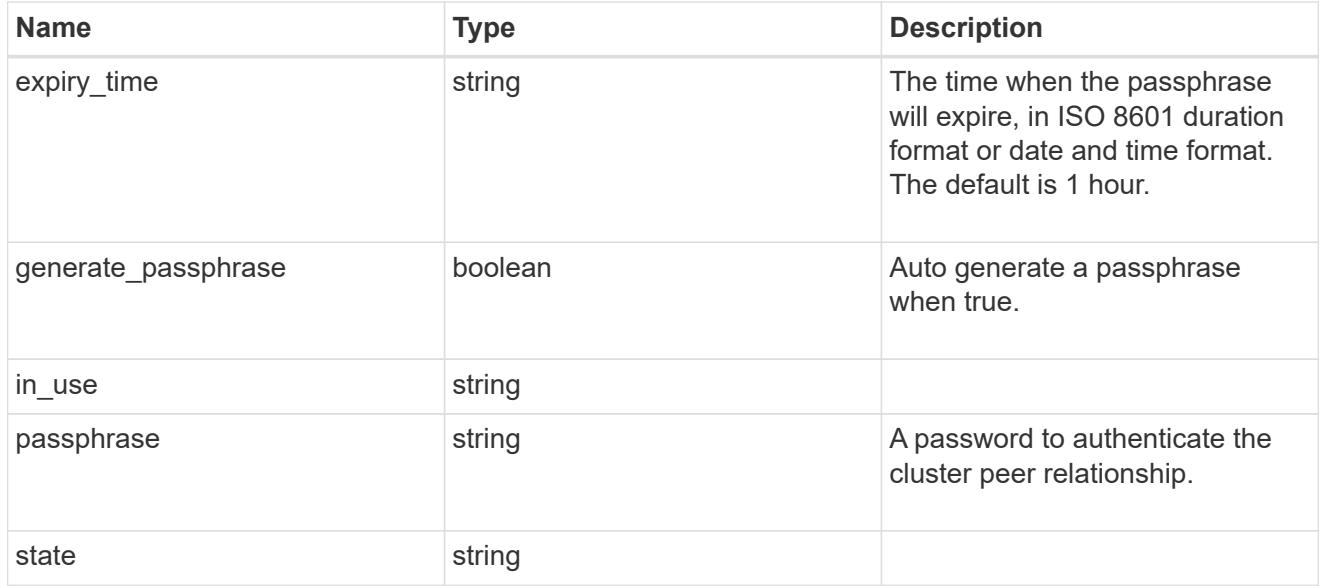

encryption

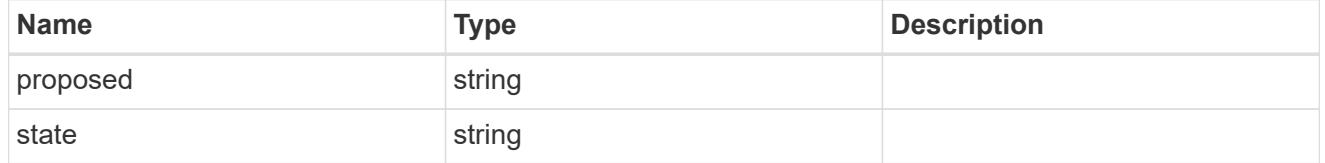

 $_{\_}$ links

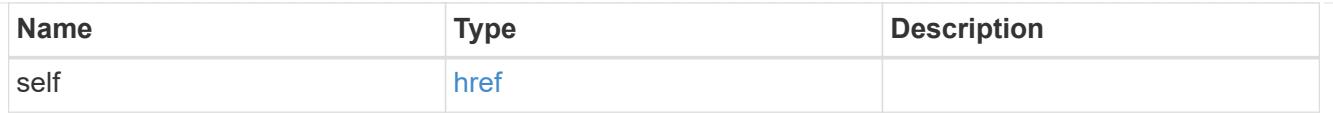

## initial\_allowed\_svms

SVM, applies only to SVM-scoped objects.

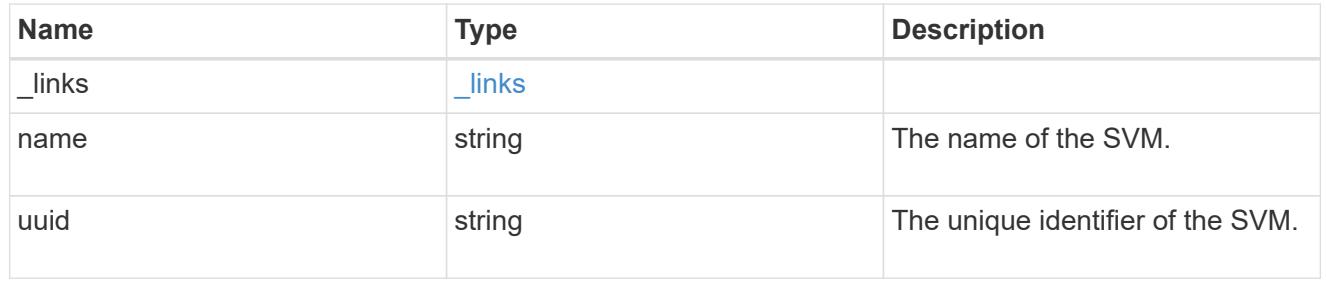

ipspace

The IPspace of the local intercluster LIFs

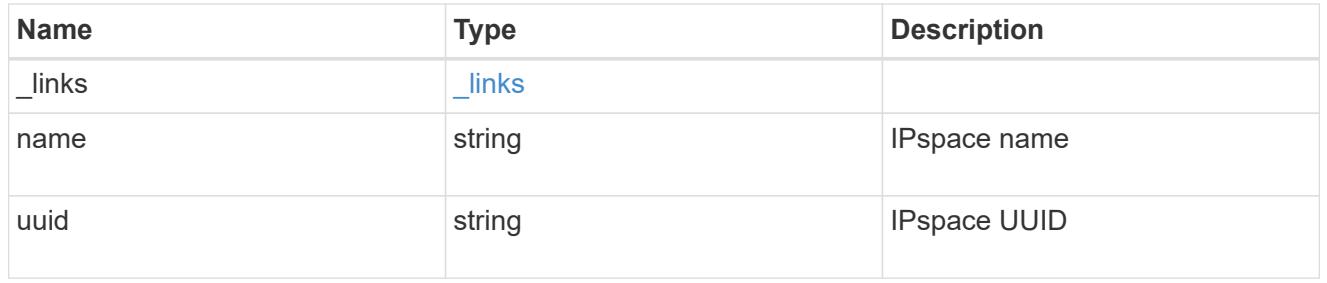

## interfaces

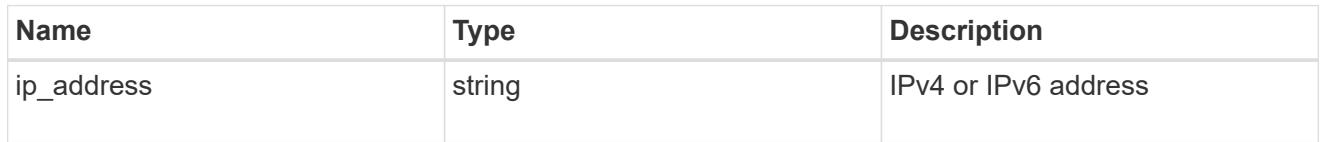

## local\_network

Cluster peering requires an intercluster LIF on each local node. These can be optionally created by specifying a list of IP addresses corresponding to each node.

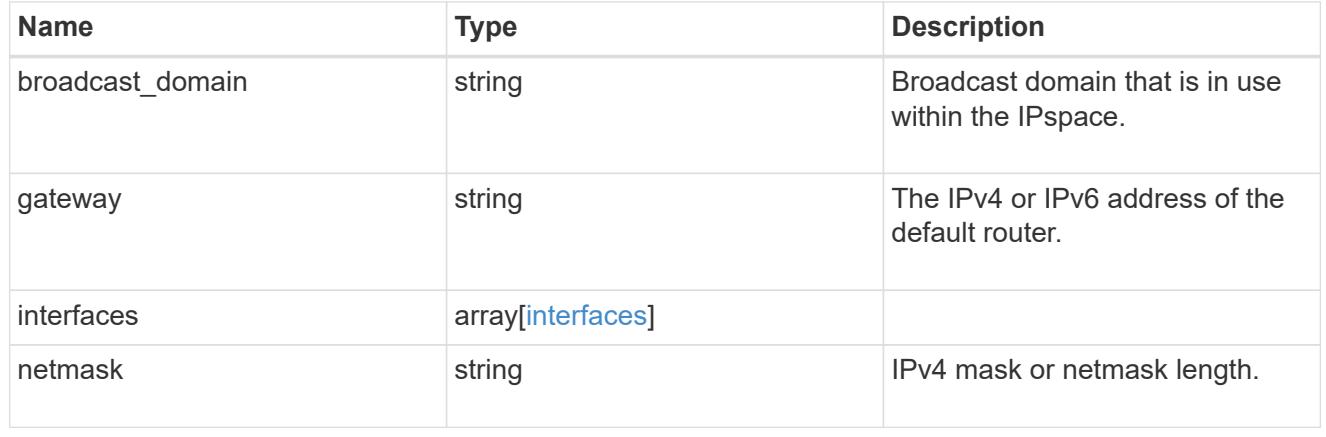

#### remote

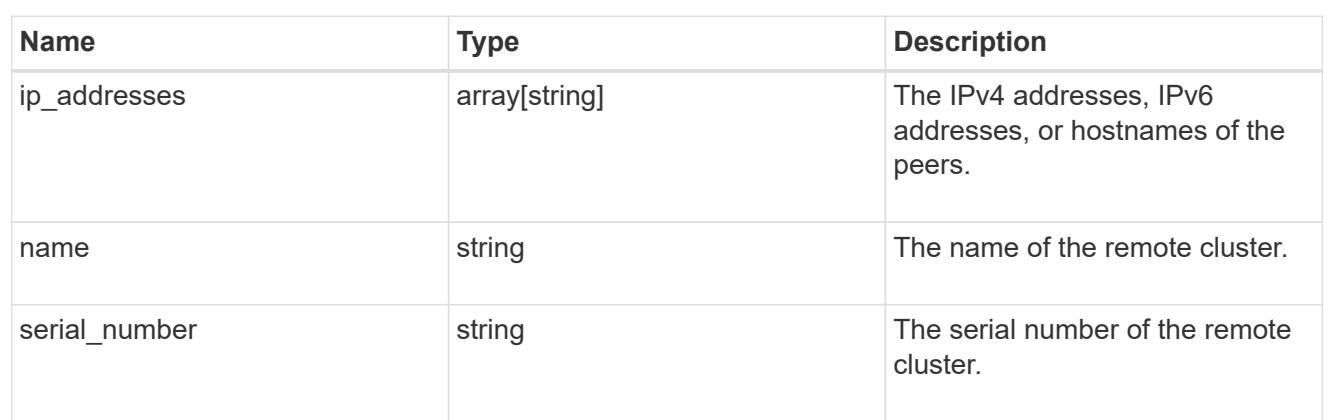

### status

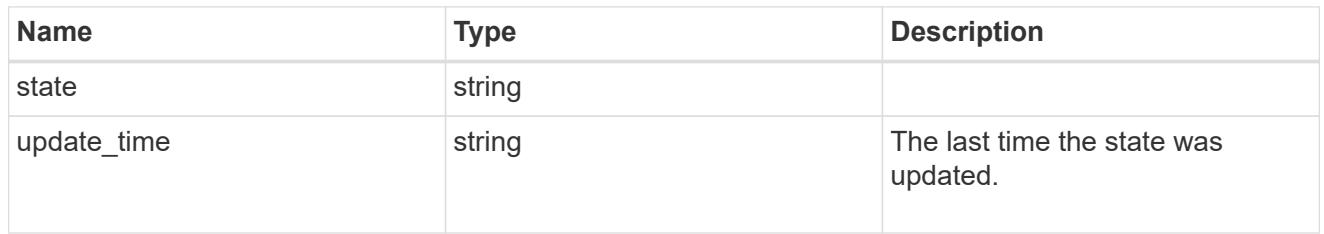

# cluster\_peer

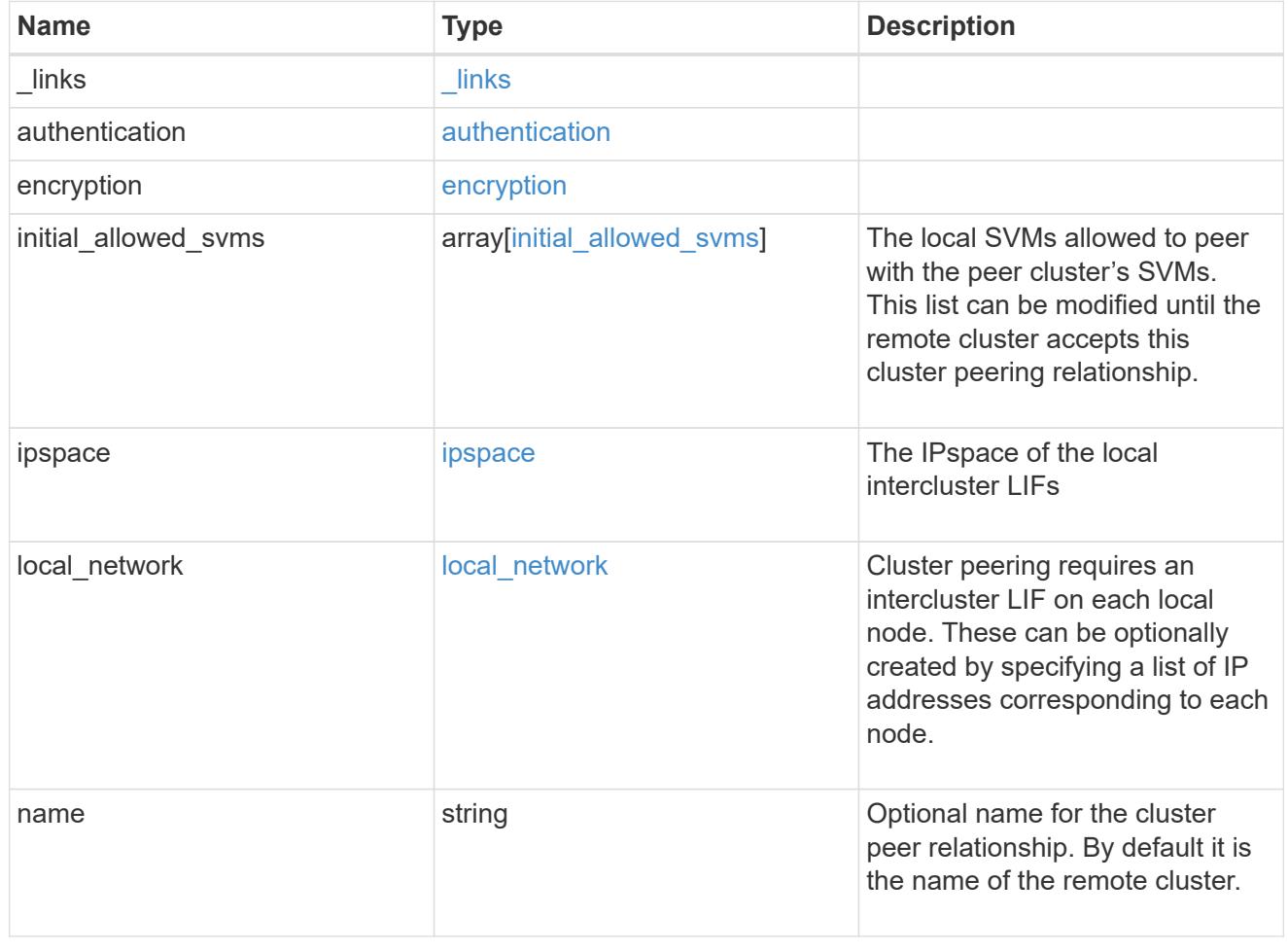

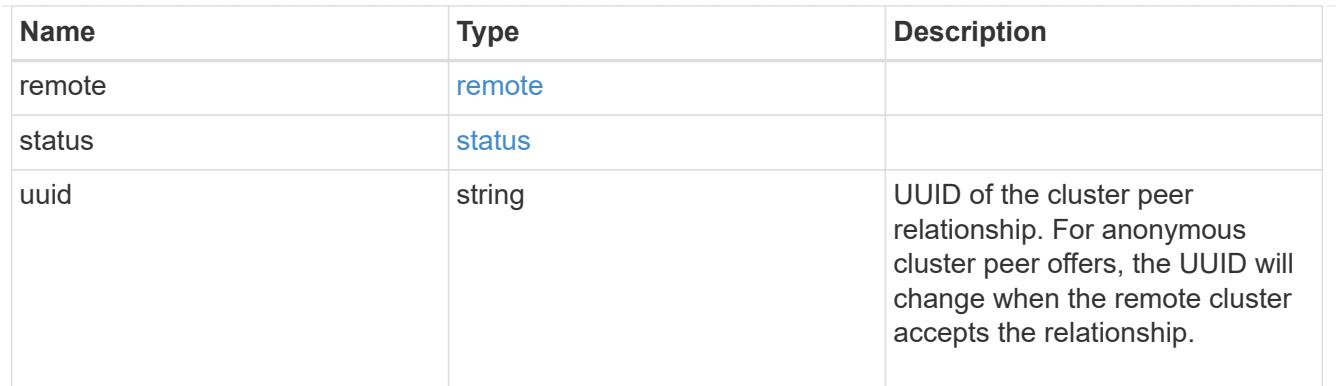

#### error\_arguments

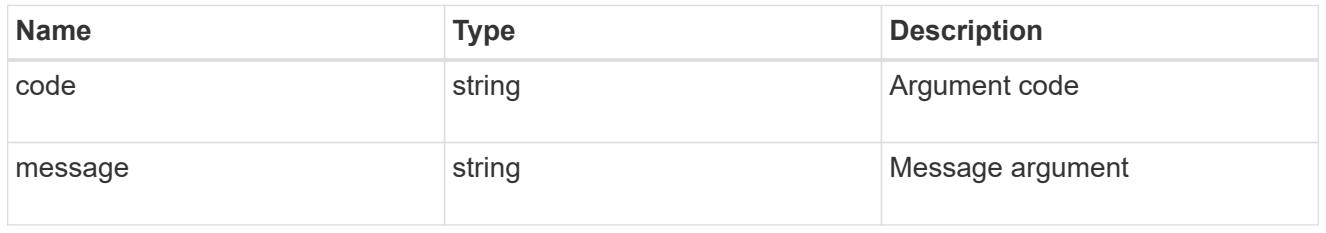

error

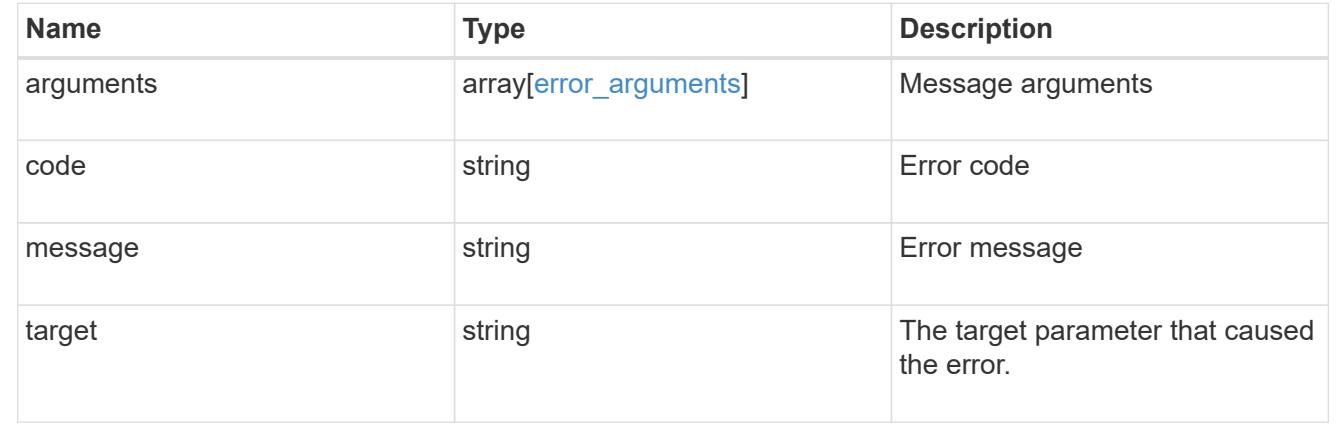

### **Create a peering relationship**

### POST /cluster/peers

Creates a peering relationship and, optionally, the IP interfaces it will use. There are two ways to create a peering relationship.

### **Provide remote IP**

Here the user provides the remote IP address. Creating a new cluster peer relationship with a specific remote cluster requires at least one remote intercluster IP address from that cluster.

### **Required properties**

• remote.ip addresses - Addresses of the remote peers. The local peer must be able to reach and connect to these addresses for the request to succeed in creating a peer.

• Either set generate passphrase to true or provide a passphrase in the body of the request; only one of them is required.

### **Optional properties**

The following fields are optional for a POST on /cluster/peer/. All fields must follow the structure in the cluster peer API definition.

- name Name of the peering relationship.
- passphrase User generated passphrase for use in authentication.
- generate passphrase (true/false) When this option is true, ONTAP automatically generates a passphrase to authenticate cluster peers.
- ipspace IPspace of the local intercluster LIFs. Assumes Default IPspace if not provided.
- initial allowed svms the local SVMs allowed to peer with the peer cluster's SVMs. This list can be modified until the remote cluster accepts this cluster peering relationship.
- local network fields to create a local intercluster LIF. See section on "Creating local intercluster lifs".
- expiry time Duration in ISO 8601 format for which the user-supplied or auto-generated passphrase is valid. Expiration time must not be greater than seven days into the future. ISO 8601 duration format is "PnDTnHnMnS" or "PnW" where n is a positive integer. The nD, nH, nM and nS fields can be dropped if zero. "P" should always be present and "T" should be present if there are any hours, minutes or seconds fields.
- encryption proposed (none/tls-psk) Encryption mechanism of the communication channel between the two peers.

### **Do not provide remote IP**

This method is used when the remote IP address is not provided. This method is used when the filer is ready to accept peering request from foreign clusters.

### **Required properties**

• generate passphrase (true) - This option must be set to true. ONTAP automatically generates a passphrase to authenticate cluster peers. Either set generate\_passphrase to true or provide a passphrase in the body of the request; only one of them is required.

### **Optional properties**

The following fields are optional for a POST on /cluster/peer/. All fields must follow the structure in the cluster peer API definition.

- name Name of the remote peer.
- ipspace IPspace of the local intercluster LIFs. Assumes Default IPspace if not provided.
- initial allowed svms Local SVMs allowed to peer with the peer cluster's SVMs. This list can be modified until the remote cluster accepts this cluster peering relationship.
- local network Fields to create a local intercluster LIF. See section on "Creating local intercluster lifs".
- expiry time Duration in ISO 8601 format for which the user-supplied or auto-generated passphrase is valid. Expiration time must not be greater than seven days into the future. ISO 8601 duration format is "PnDTnHnMnS" or "PnW" where n is a positive integer. The nD, nH, nM and nS fields can be dropped if

zero. "P" should always be present and "T" should be present if there are any hours, minutes or seconds fields.

• encryption proposed (none/tls-psk) - Encryption mechanism of the communication channel between the two peers.

### **Additional information**

As with creating a cluster peer through the CLI, the combinations of options must be valid in order for the create operation to succeed. The following list shows the combinations that will succeed and those that will fail:

- a passphrase only (fail)
- a peer IP address (fail)
- a passphrase with an expiration time > 7 days into the future (fail)
- peer IP address and a passphrase (OK)
- generate passphrase=true (OK)
- any proposed encryption protocol (OK)
- an IPspace name or UUID (OK)
- a passphrase, peer IP address, and any proposed encryption protocol (OK)
- a non empty list initial allowed vserver peer names or UUIDs. (OK)

#### **Learn more**

• [DOC /cluster/peers](https://docs.netapp.com/us-en/ontap-restapi-96/{relative_path}cluster_peers_endpoint_overview.html)

### **Request Body**

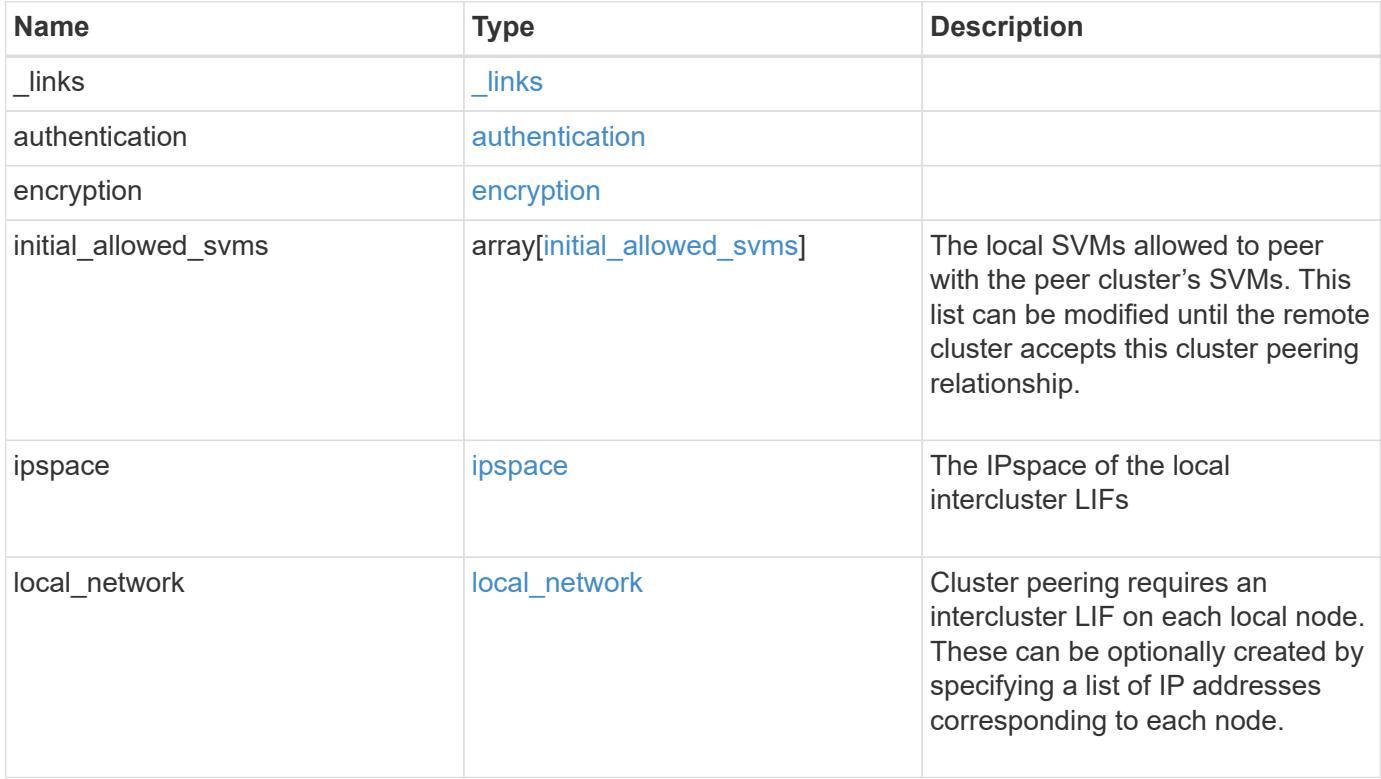

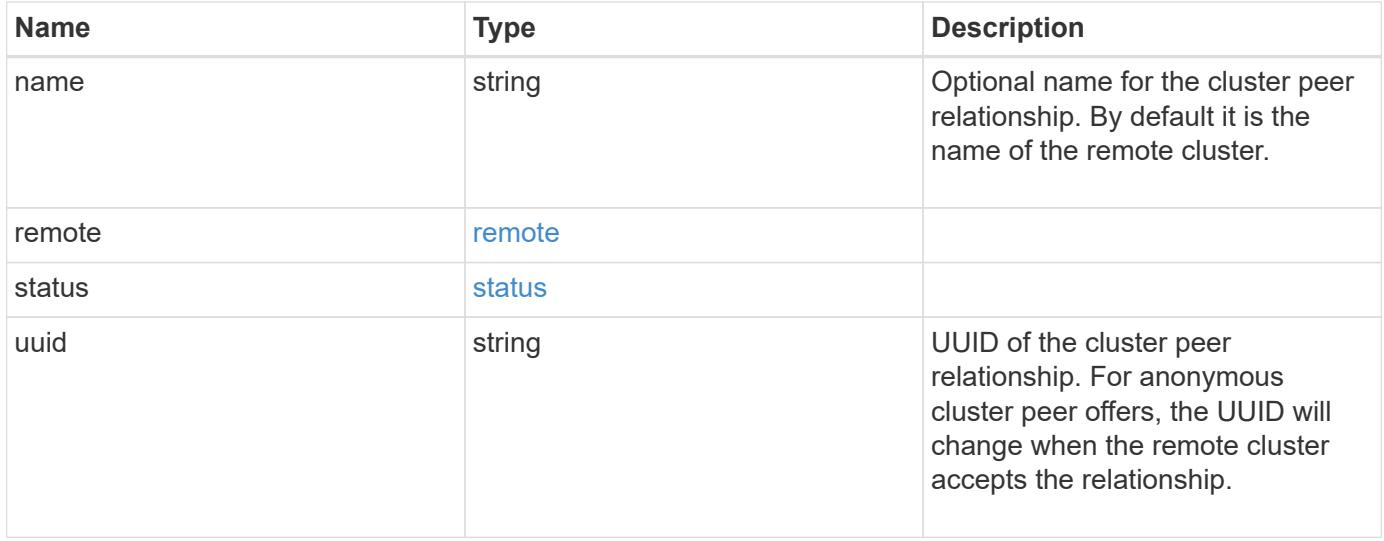

**Example request**

```
{
   "_links": {
      "interfaces": {
        "href": "/api/resourcelink"
      },
      "self": {
       "href": "/api/resourcelink"
      }
   },
   "authentication": {
      "expiry_time": "P1DT2H3M4S or '2017-01-25T11:20:13Z'",
    "in use": "ok",
     "state": "ok"
   },
   "encryption": {
     "proposed": "none",
     "state": "none"
   },
 "initial allowed svms": {
      "_links": {
        "self": {
          "href": "/api/resourcelink"
        }
      },
      "name": "svm1",
      "uuid": "02c9e252-41be-11e9-81d5-00a0986138f7"
    },
    "ipspace": {
      "_links": {
        "self": {
          "href": "/api/resourcelink"
        }
      },
    "name": "exchange",
      "uuid": "1cd8a442-86d1-11e0-ae1c-123478563412"
    },
 "local network": {
      "broadcast_domain": "bd1",
      "gateway": "10.1.1.1",
      "interfaces": {
        "ip_address": "10.10.10.7"
      },
      "netmask": "255.255.0.0"
    },
```

```
"name": "cluster2",
    "remote": {
     "ip_addresses": {
     },
   "name": "cluster2",
     "serial_number": "4048820-60-9"
   },
   "status": {
     "state": "available",
     "update_time": "2017-01-25 11:20:13 UTC"
   },
   "uuid": "1cd8a442-86d1-11e0-ae1c-123478563412"
}
```
#### **Response**

```
Status: 201, Created
```
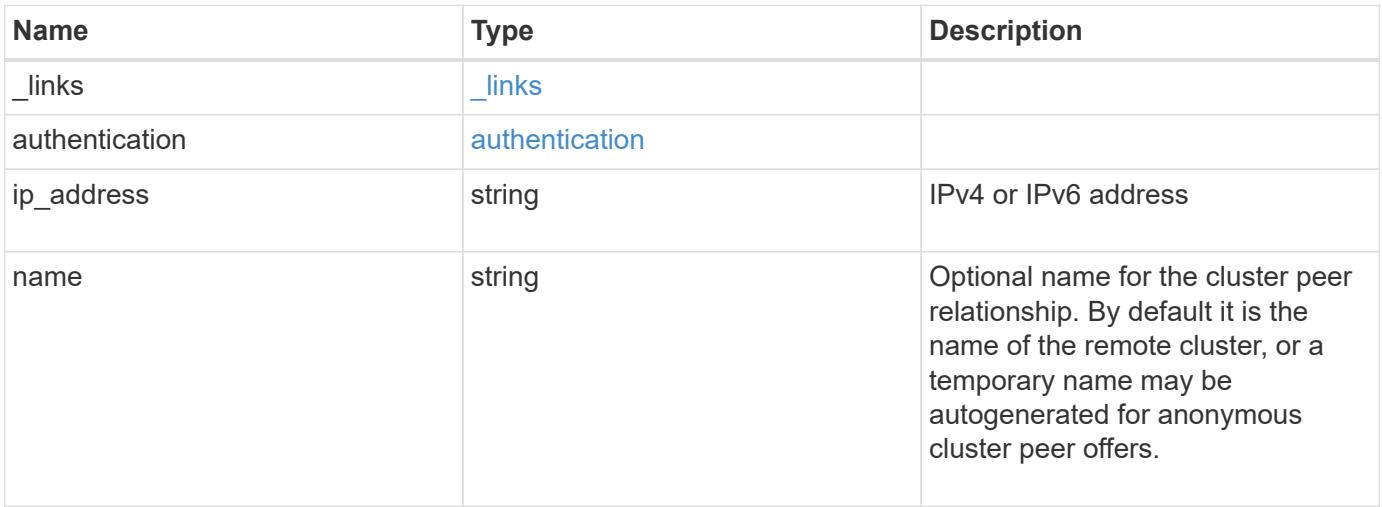

#### **Example response**

```
{
   "_links": {
      "self": {
        "href": "/api/resourcelink"
     }
    },
    "authentication": {
     "expiry_time": "2017-01-25 11:20:13 UTC"
    },
    "ip_address": "10.10.10.7",
    "name": "cluster2"
}
```
### **Error**

Status: Default

## ONTAP Error Response Codes

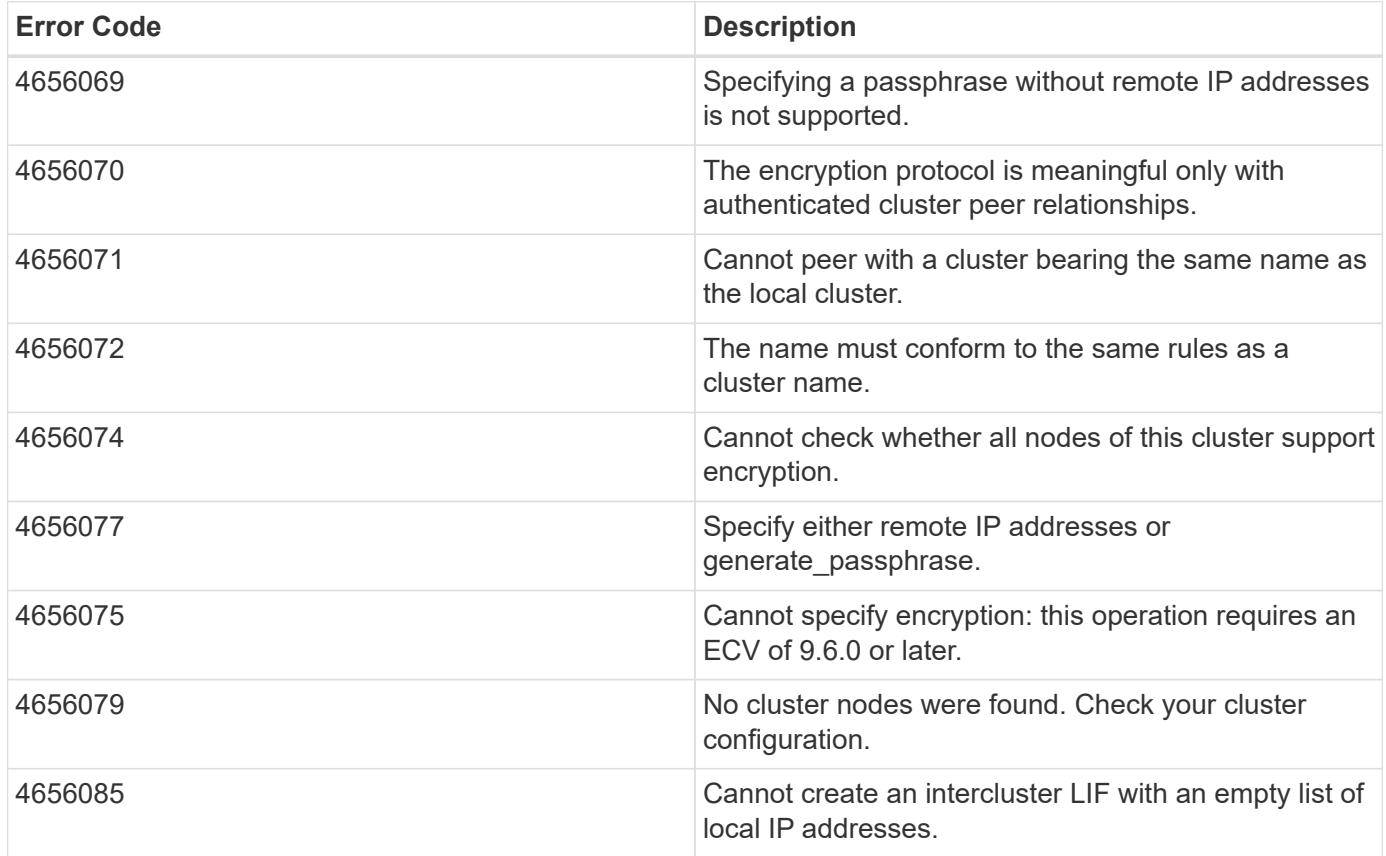

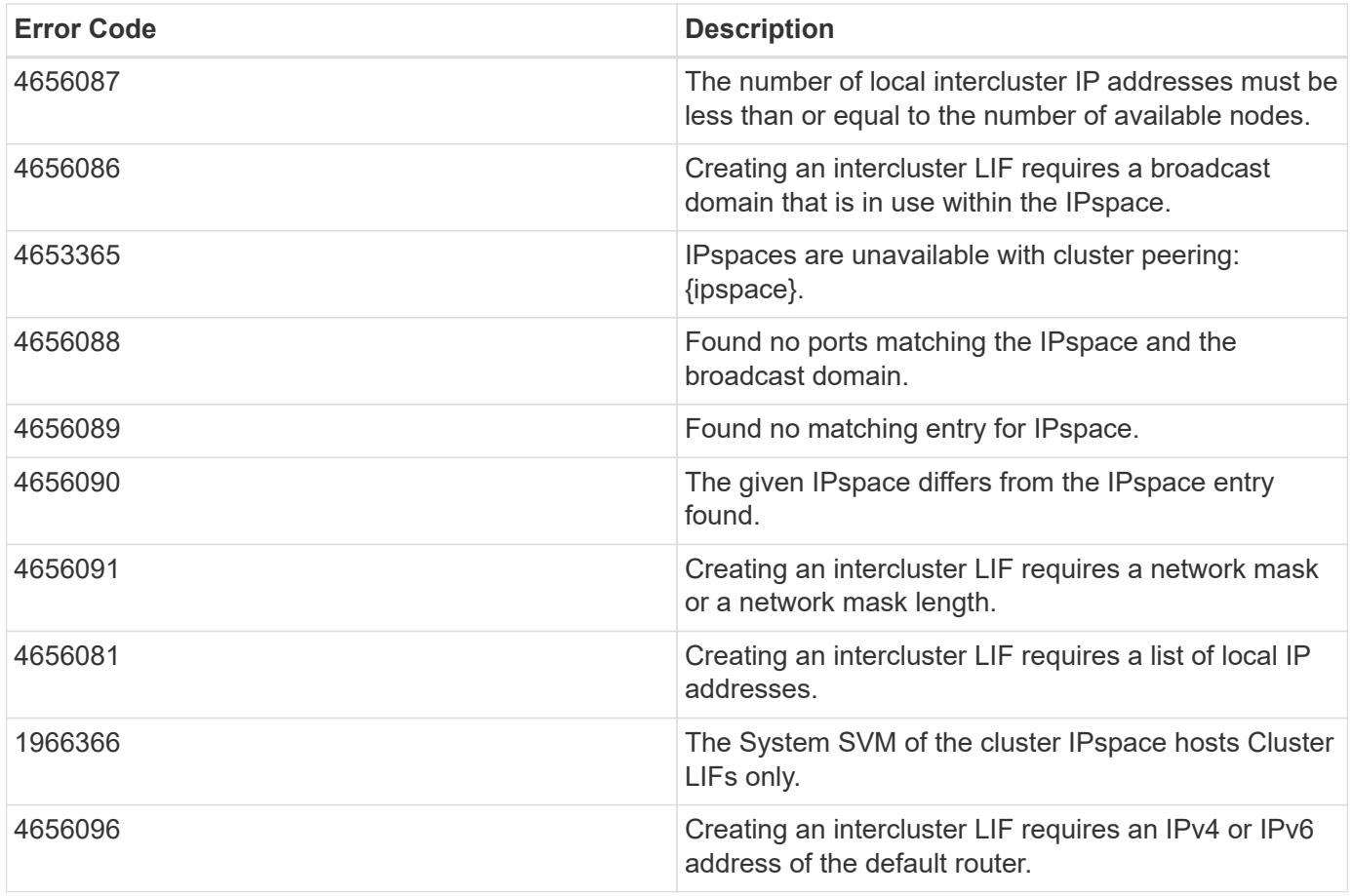

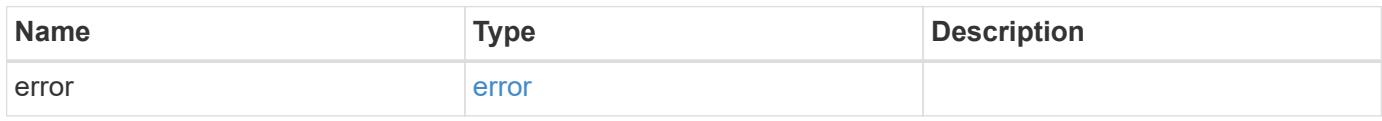

## **Example error**

```
{
   "error": {
     "arguments": {
       "code": "string",
       "message": "string"
      },
      "code": "4",
      "message": "entry doesn't exist",
     "target": "uuid"
   }
}
```
### **Definitions**

### **See Definitions**

href

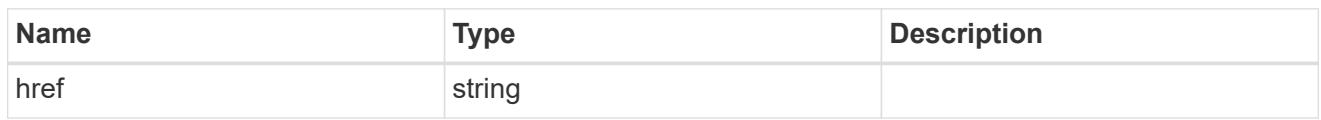

 $_{\perp}$ links

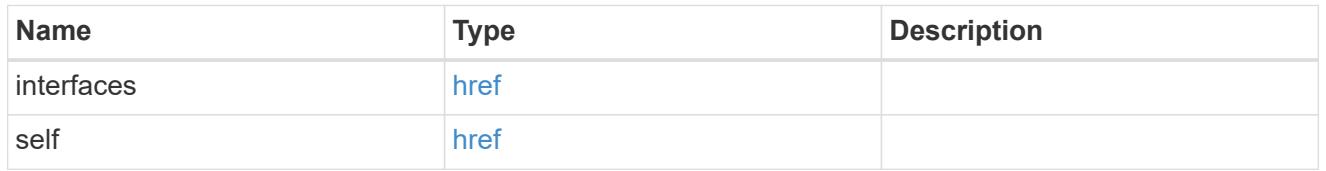

### authentication

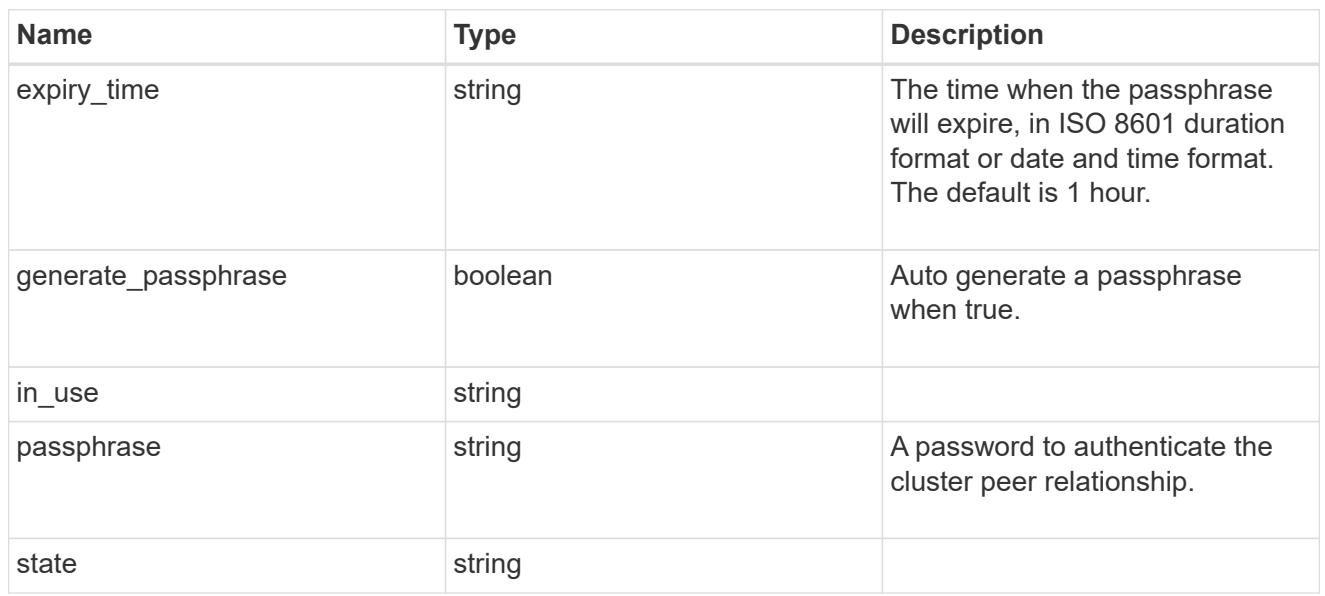

# encryption

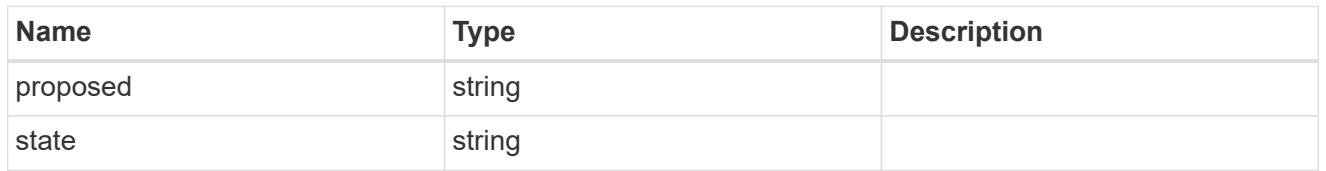

 $_{\perp}$ links

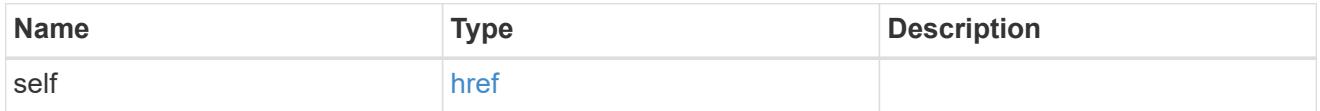

initial\_allowed\_svms

SVM, applies only to SVM-scoped objects.

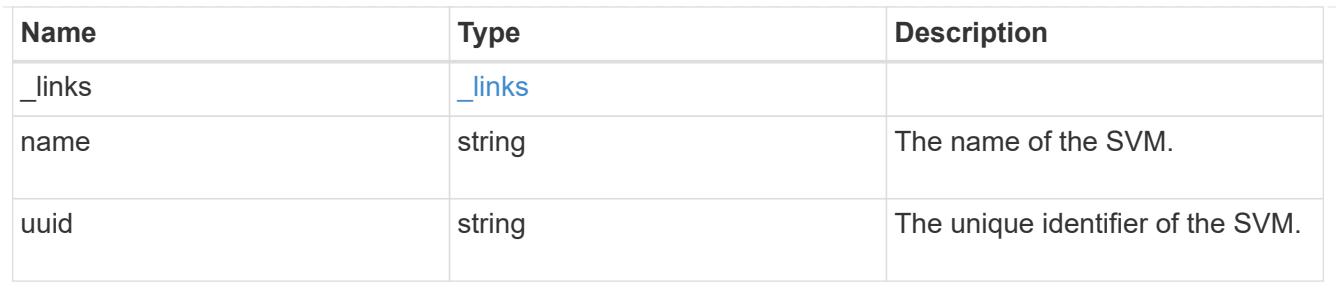

ipspace

The IPspace of the local intercluster LIFs

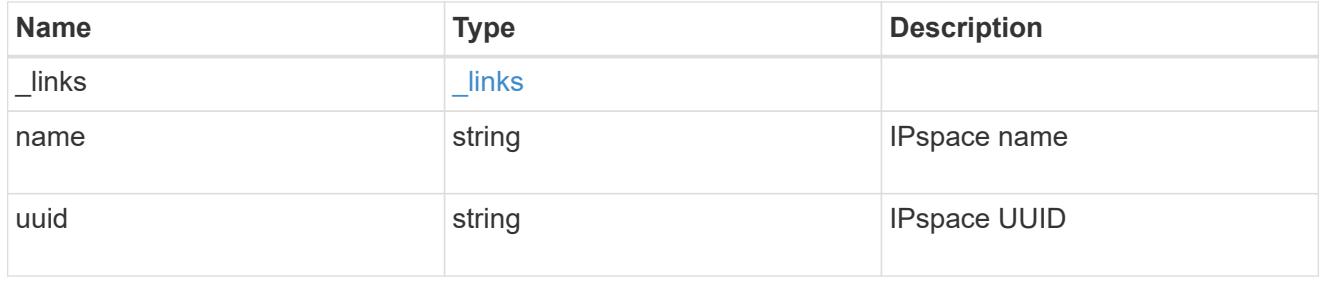

## interfaces

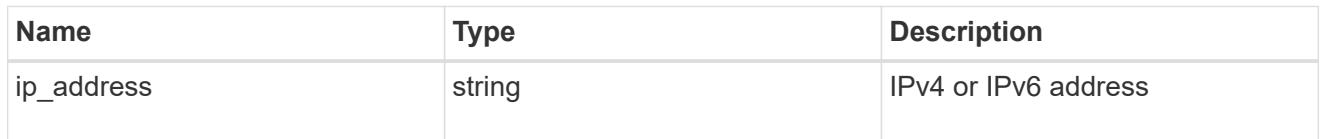

# local\_network

Cluster peering requires an intercluster LIF on each local node. These can be optionally created by specifying a list of IP addresses corresponding to each node.

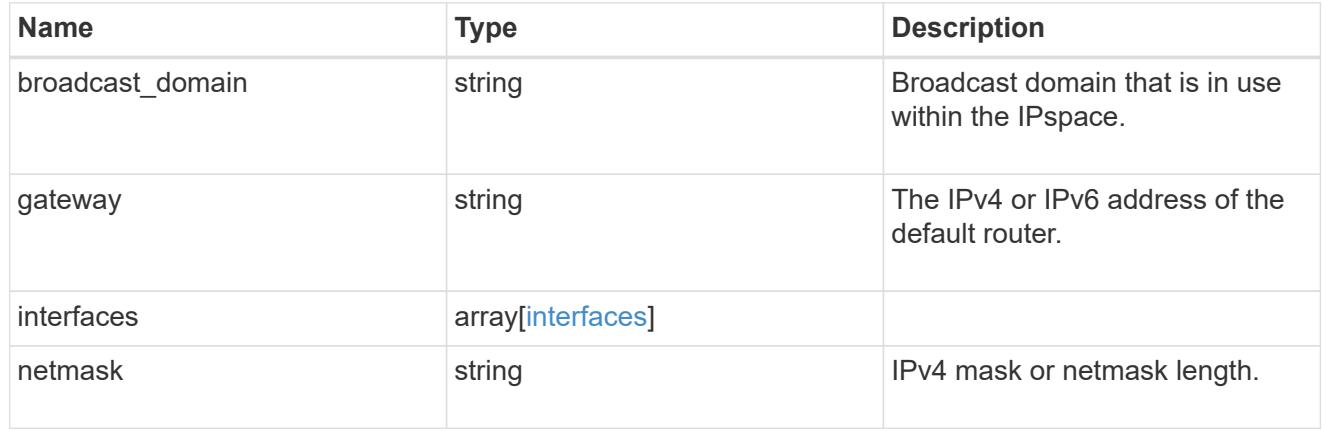

## remote

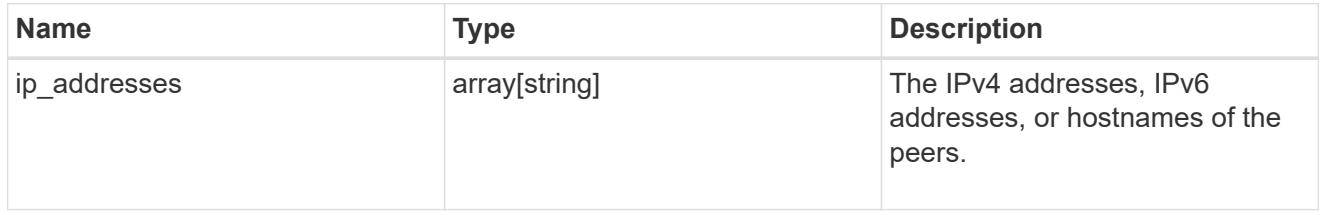

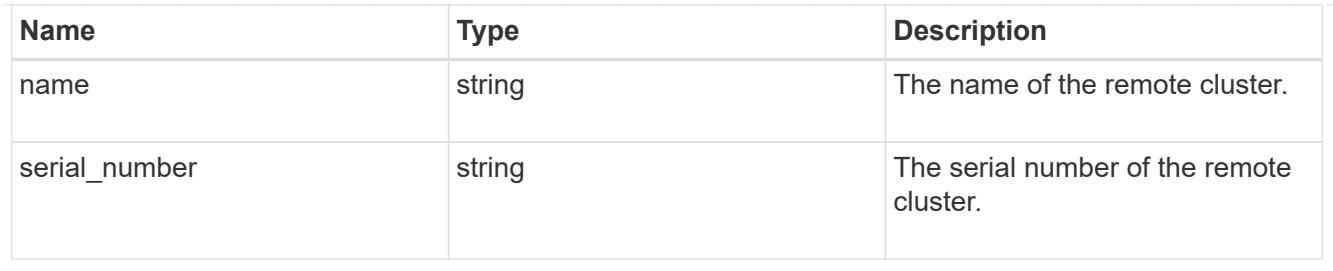

## status

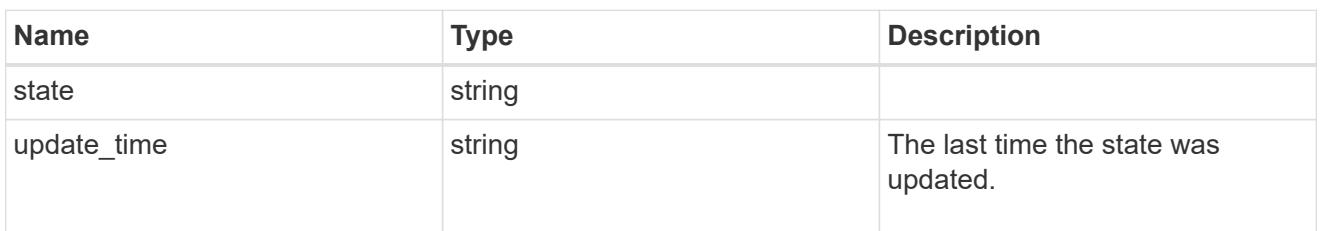

## cluster\_peer

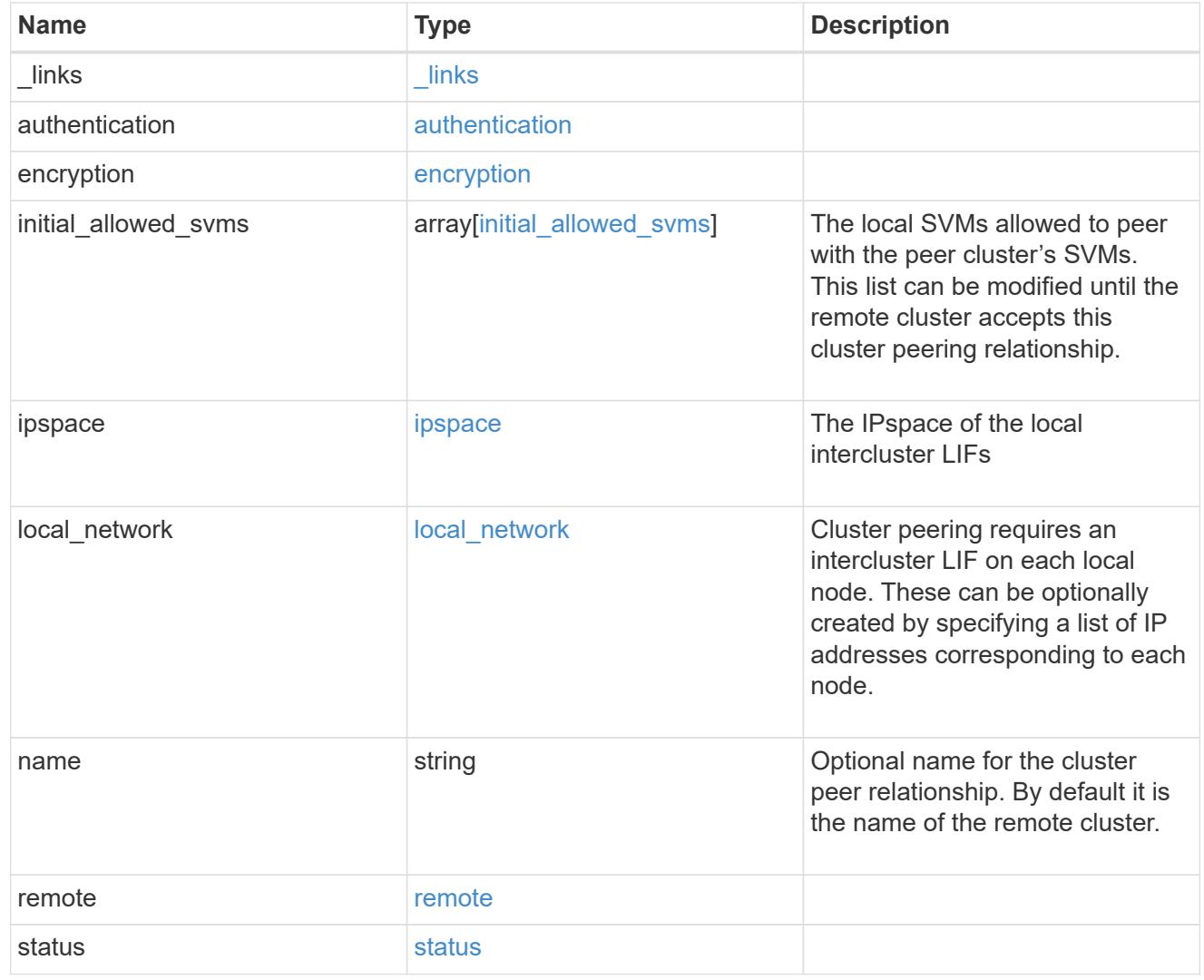

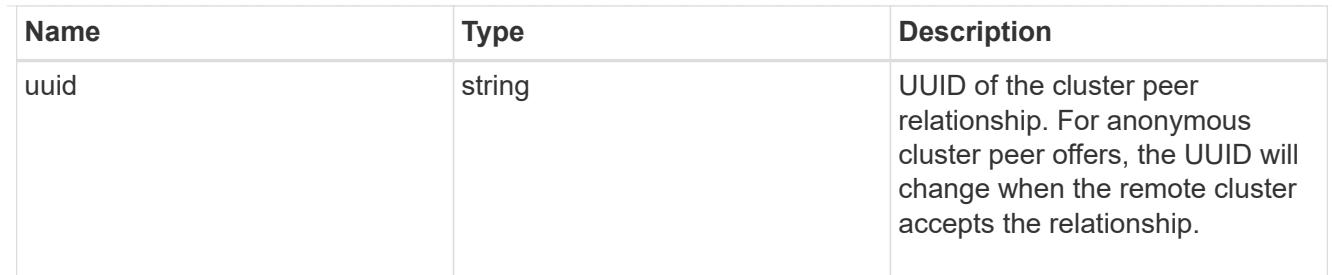

### authentication

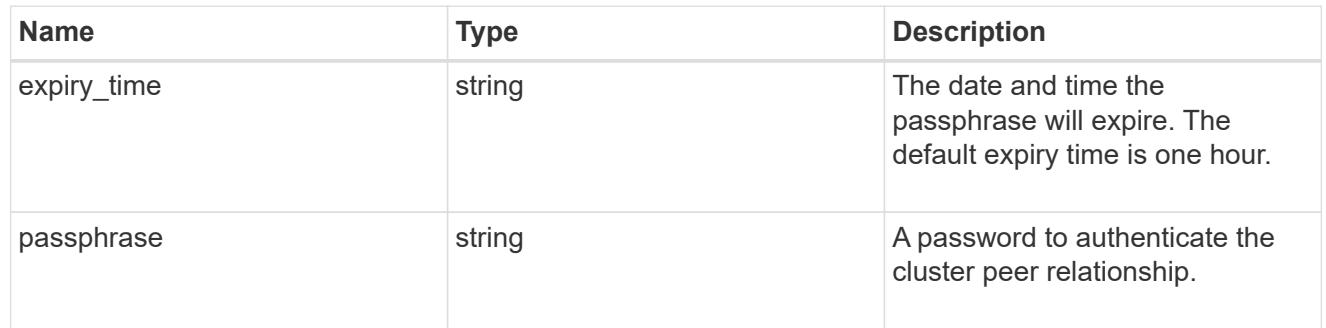

# error\_arguments

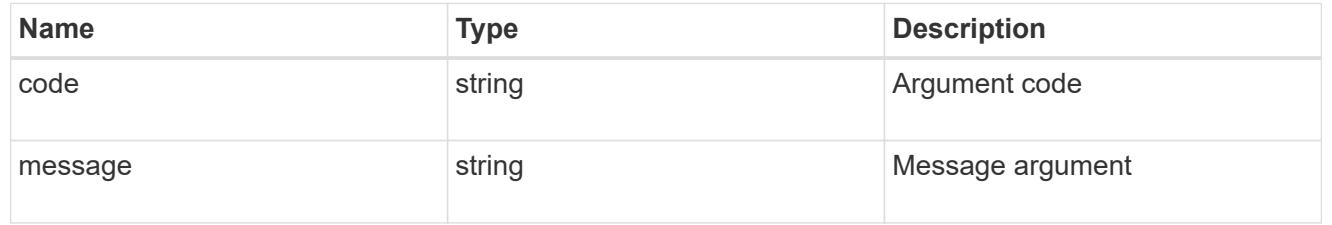

#### error

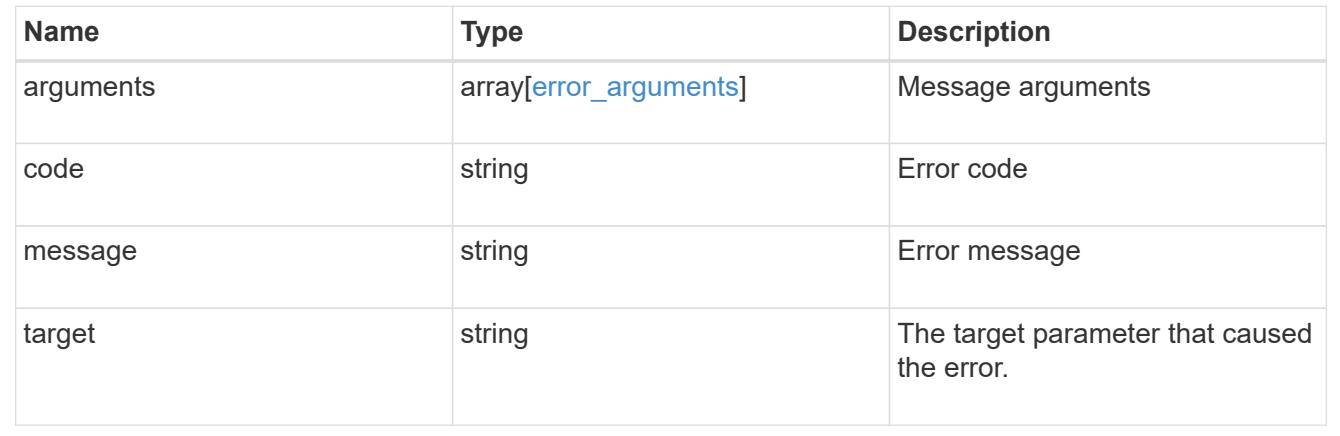

## **Delete a cluster peer**

DELETE /cluster/peers/{uuid}

Deletes a cluster peer.

#### **Learn more**

• [DOC /cluster/peers](https://docs.netapp.com/us-en/ontap-restapi-96/{relative_path}cluster_peers_endpoint_overview.html)

#### **Parameters**

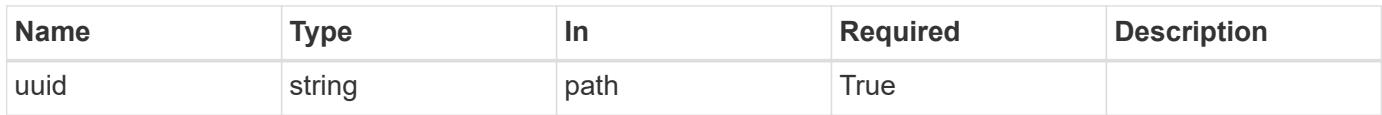

#### **Response**

Status: 200, Ok

#### **Error**

Status: Default

### ONTAP Error Response Codes

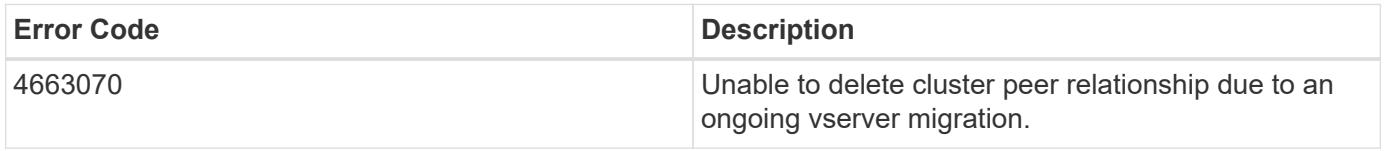

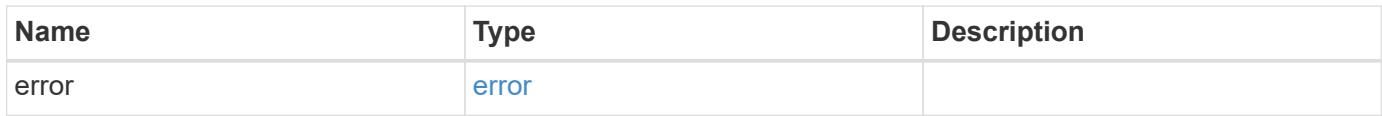

### **Example error**

```
{
   "error": {
     "arguments": {
       "code": "string",
       "message": "string"
      },
      "code": "4",
      "message": "entry doesn't exist",
      "target": "uuid"
    }
}
```
#### **Definitions**

### **See Definitions**

### error\_arguments

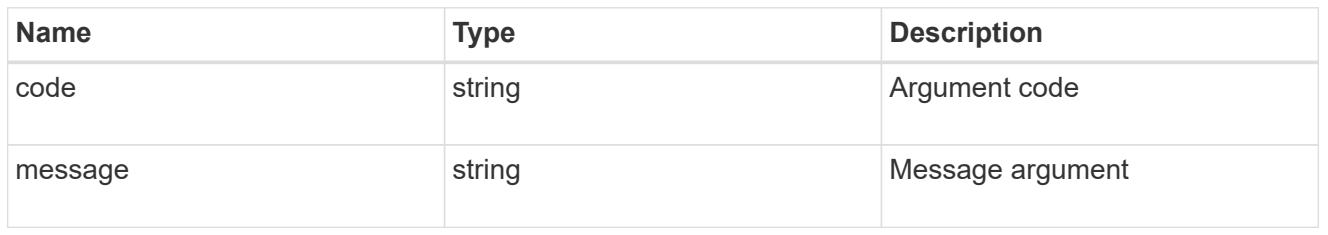

#### error

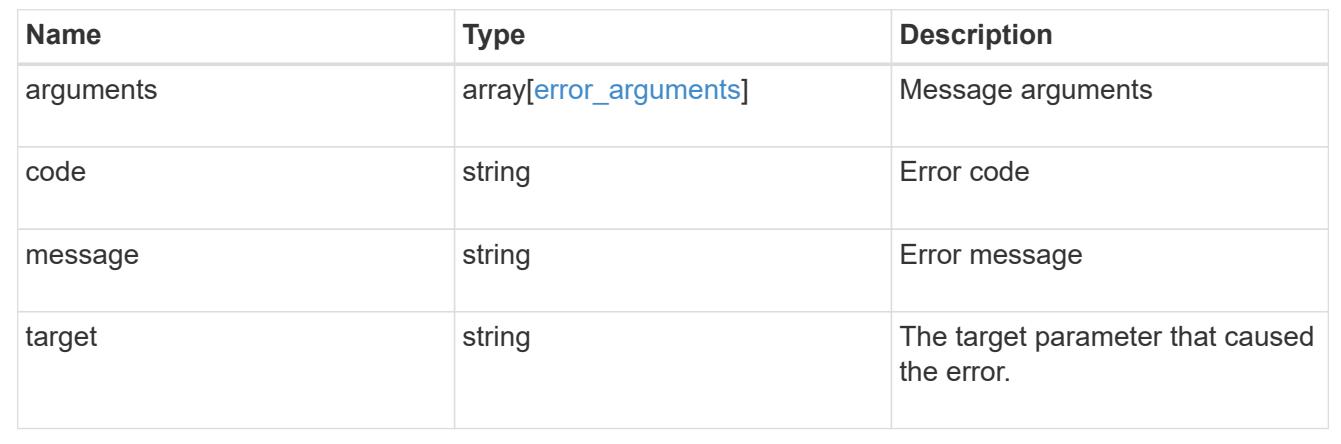

## **Retrieve a cluster peer instance**

GET /cluster/peers/{uuid}

Retrieves a specific cluster peer instance.

#### **Learn more**

### • [DOC /cluster/peers](https://docs.netapp.com/us-en/ontap-restapi-96/{relative_path}cluster_peers_endpoint_overview.html)

#### **Parameters**

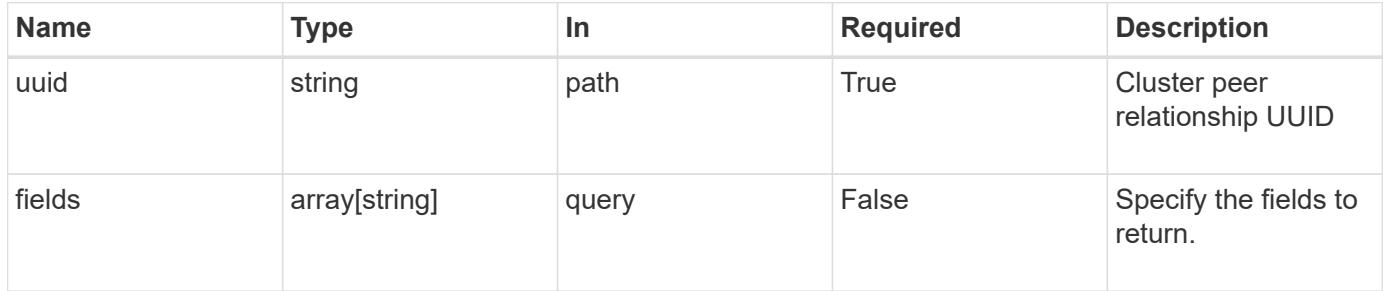

### **Response**

Status: 200, Ok

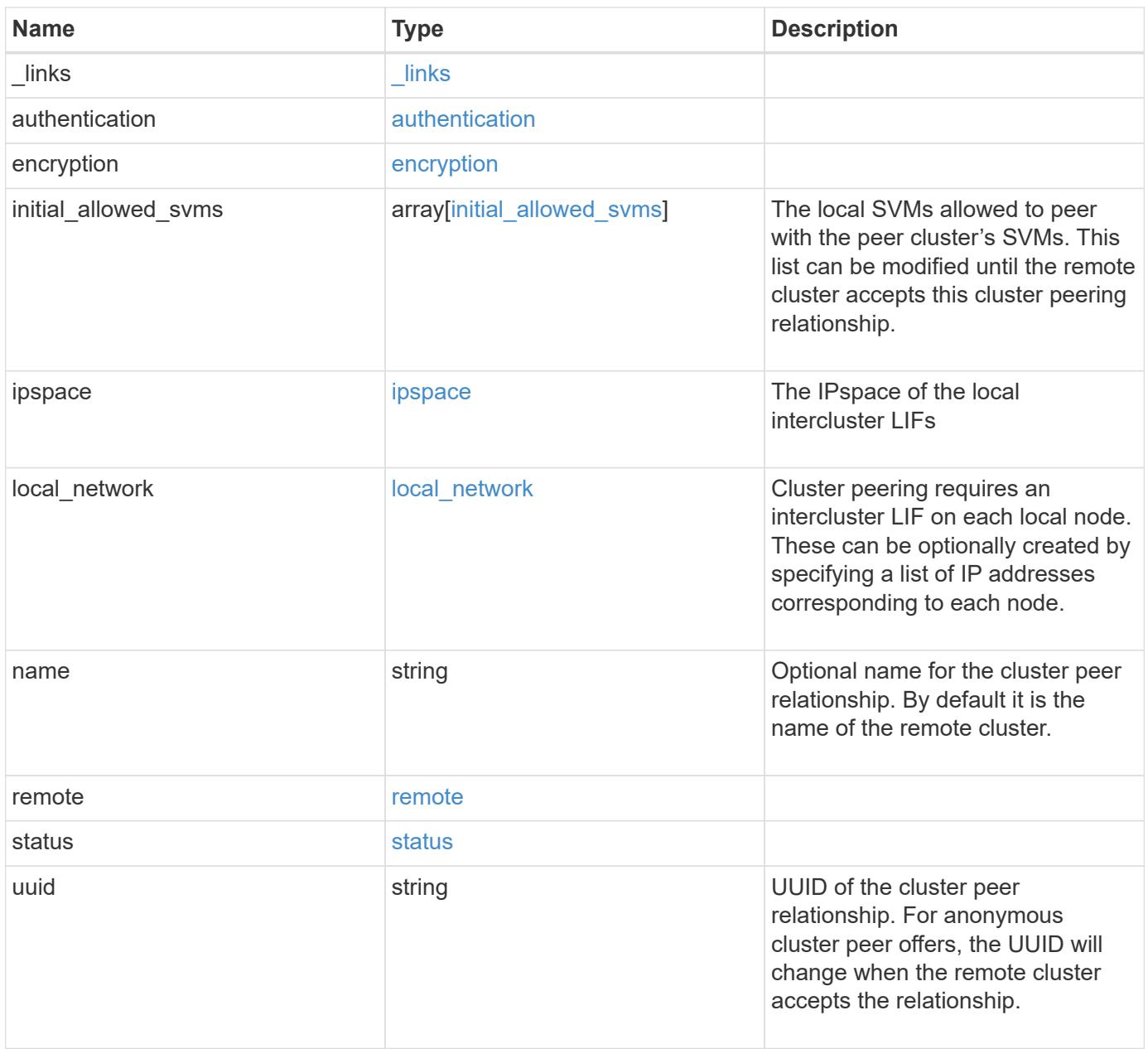

**Example response**

```
{
   "_links": {
      "interfaces": {
        "href": "/api/resourcelink"
      },
      "self": {
       "href": "/api/resourcelink"
      }
   },
   "authentication": {
      "expiry_time": "P1DT2H3M4S or '2017-01-25T11:20:13Z'",
    "in use": "ok",
     "state": "ok"
   },
   "encryption": {
     "proposed": "none",
     "state": "none"
   },
 "initial_allowed_svms": {
      "_links": {
        "self": {
          "href": "/api/resourcelink"
        }
      },
    "name": "svm1",
      "uuid": "02c9e252-41be-11e9-81d5-00a0986138f7"
   },
    "ipspace": {
      "_links": {
        "self": {
          "href": "/api/resourcelink"
        }
      },
    "name": "exchange",
      "uuid": "1cd8a442-86d1-11e0-ae1c-123478563412"
   },
 "local network": {
      "broadcast_domain": "bd1",
      "gateway": "10.1.1.1",
      "interfaces": {
        "ip_address": "10.10.10.7"
      },
      "netmask": "255.255.0.0"
    },
```

```
"name": "cluster2",
    "remote": {
   "ip_addresses": {
     },
     "name": "cluster2",
     "serial_number": "4048820-60-9"
    },
    "status": {
     "state": "available",
     "update_time": "2017-01-25 11:20:13 UTC"
    },
   "uuid": "1cd8a442-86d1-11e0-ae1c-123478563412"
}
```
#### **Error**

Status: Default, Error

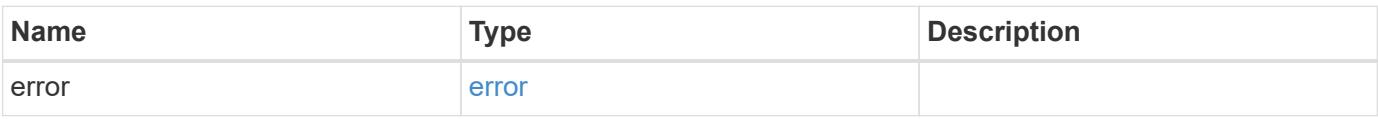

#### **Example error**

```
{
   "error": {
      "arguments": {
       "code": "string",
       "message": "string"
      },
      "code": "4",
      "message": "entry doesn't exist",
      "target": "uuid"
   }
}
```
### **Definitions**

### **See Definitions**

href

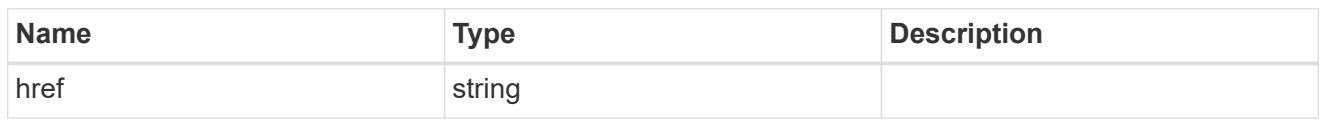

\_links

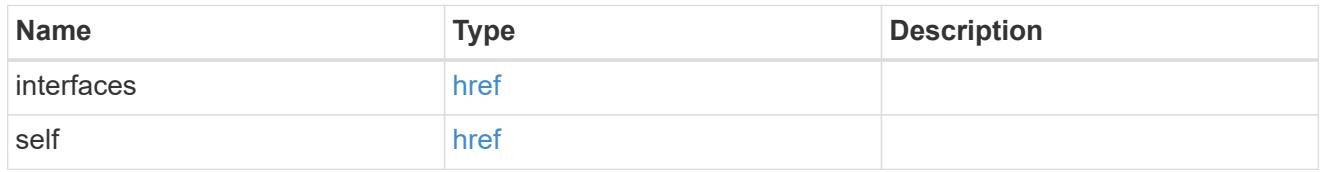

### authentication

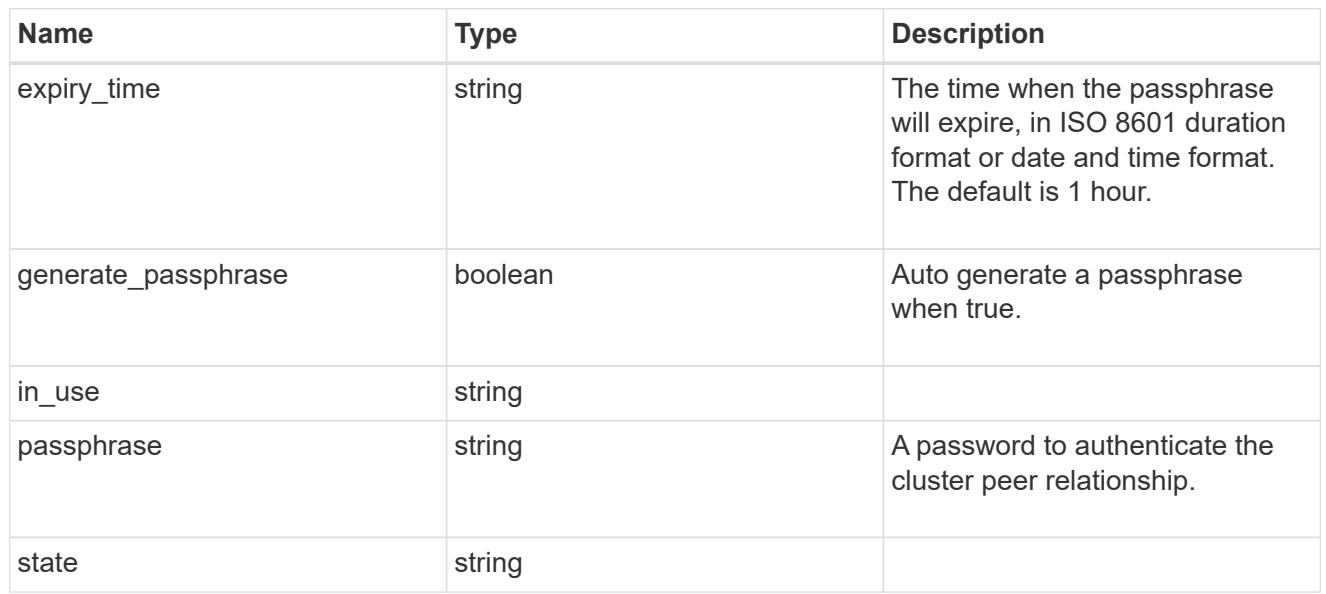

# encryption

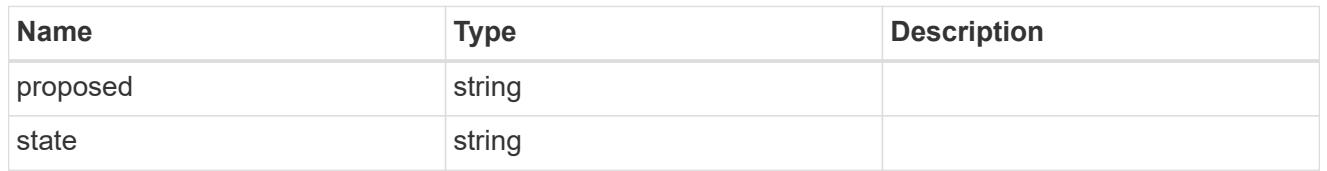

 $_{\perp}$ links

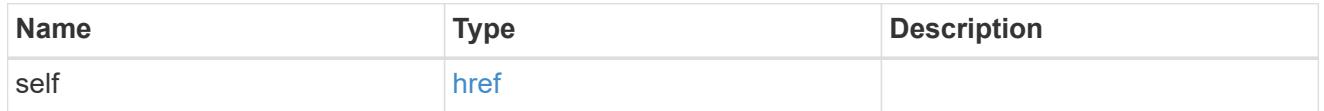

initial\_allowed\_svms

SVM, applies only to SVM-scoped objects.

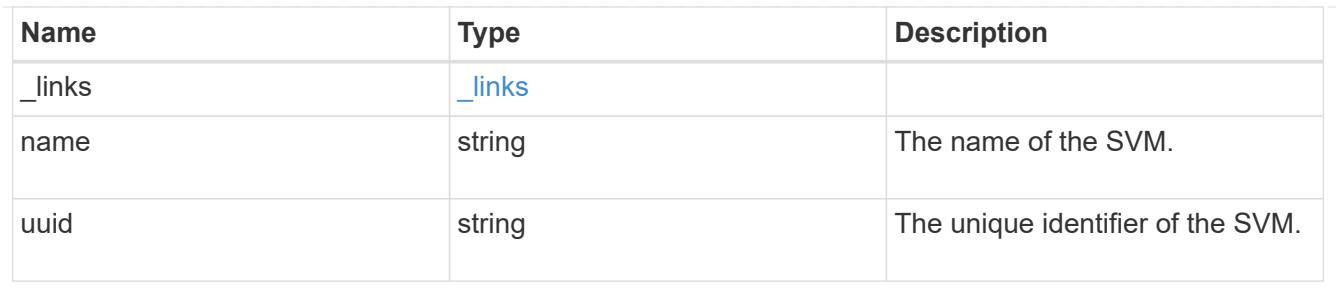

ipspace

The IPspace of the local intercluster LIFs

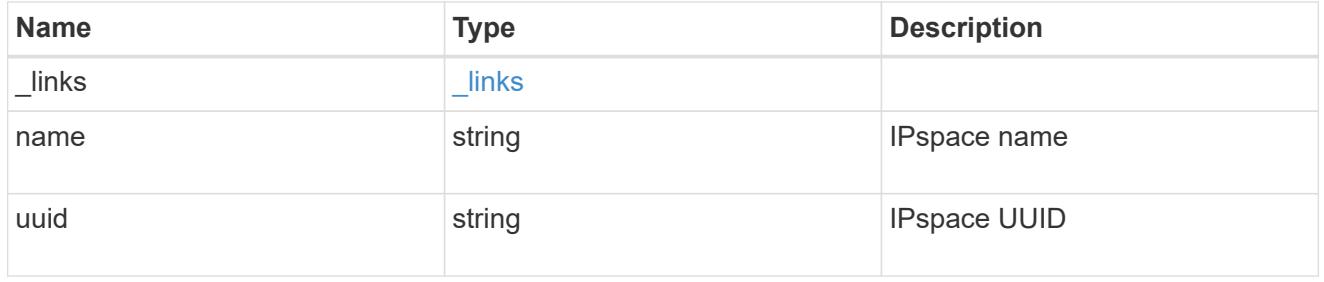

## interfaces

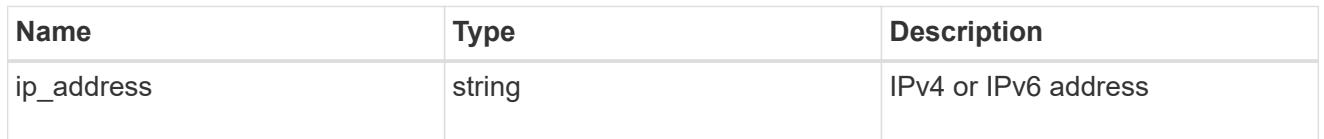

## local\_network

Cluster peering requires an intercluster LIF on each local node. These can be optionally created by specifying a list of IP addresses corresponding to each node.

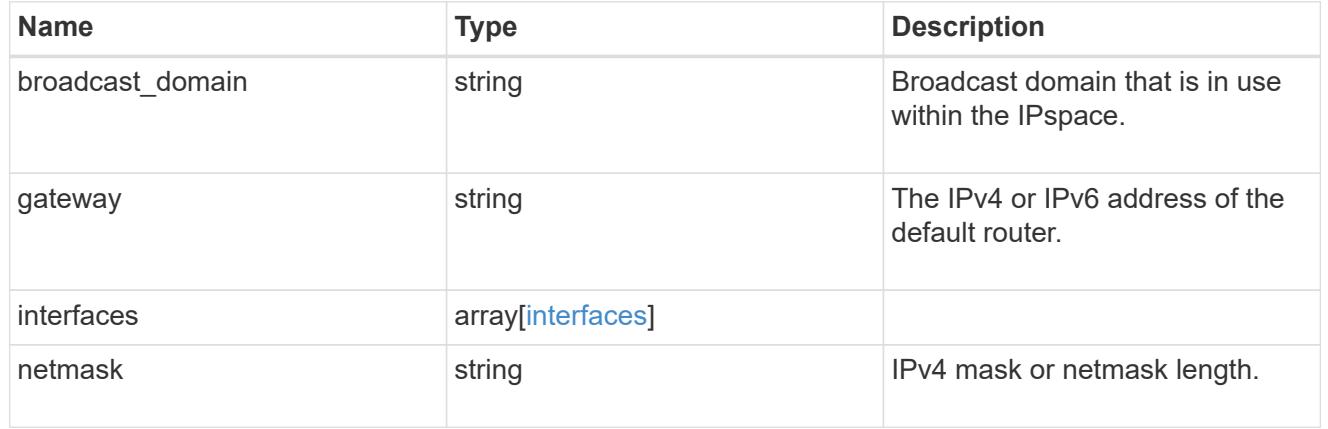

### remote

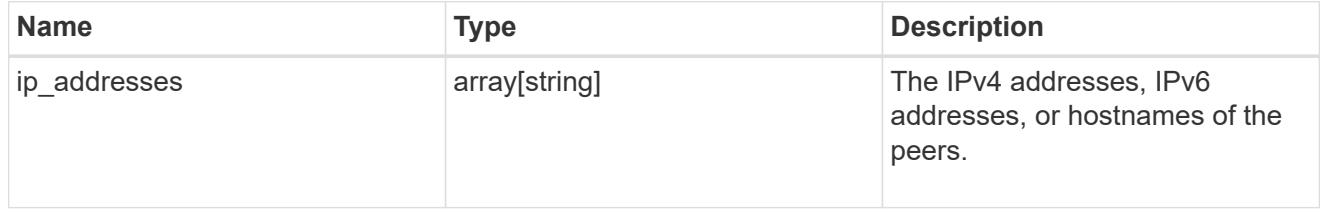

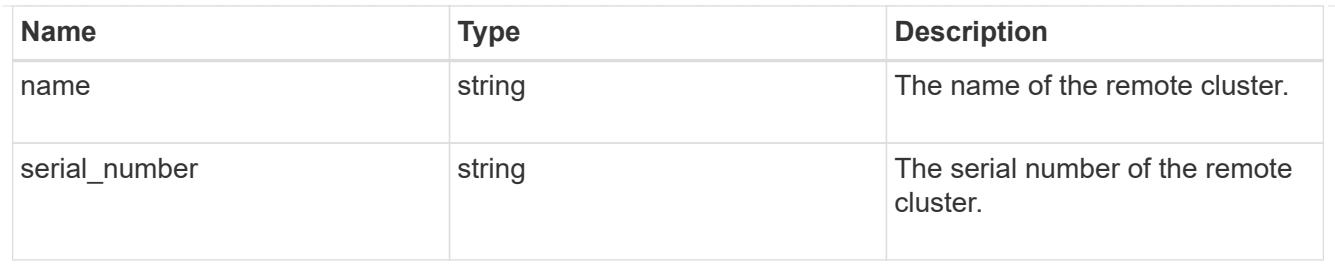

## status

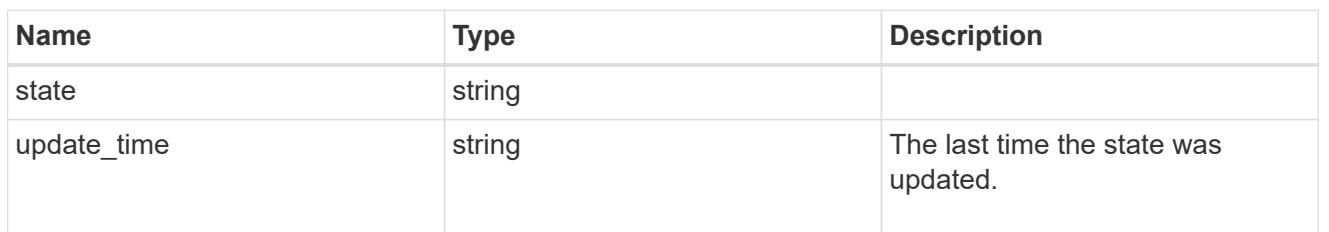

## error\_arguments

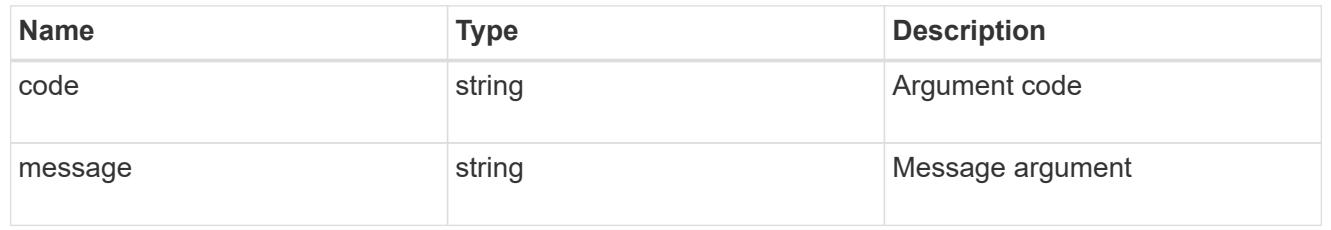

### error

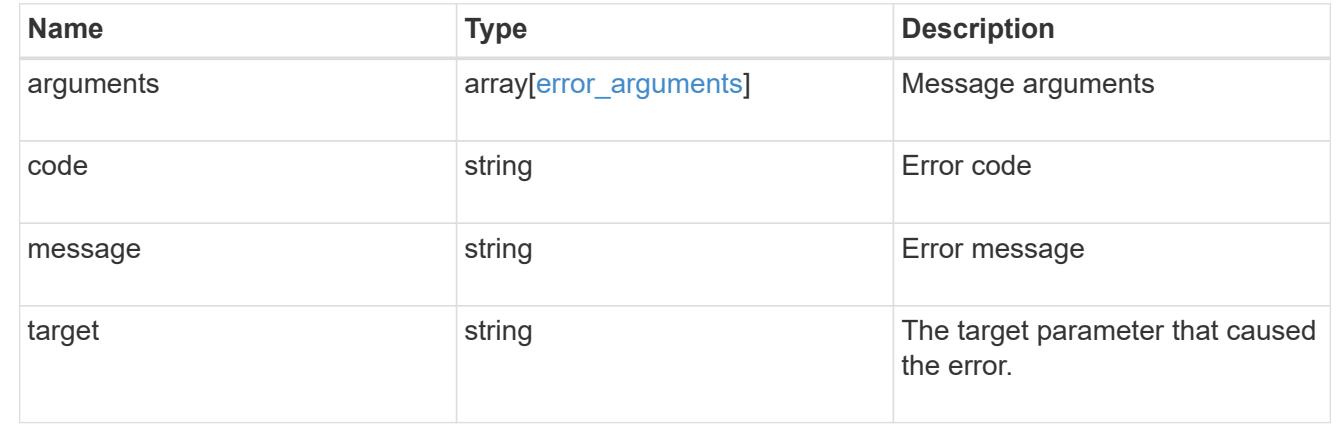

# **Update a cluster peer instance**

PATCH /cluster/peers/{uuid}

Updates a cluster peer instance.

### **Learn more**

• [DOC /cluster/peers](https://docs.netapp.com/us-en/ontap-restapi-96/{relative_path}cluster_peers_endpoint_overview.html)

### **Parameters**

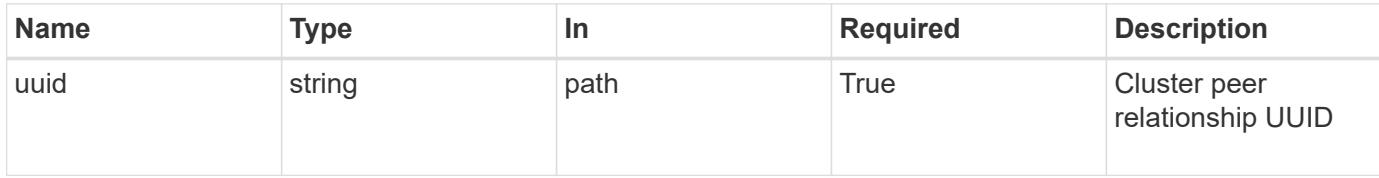

## **Request Body**

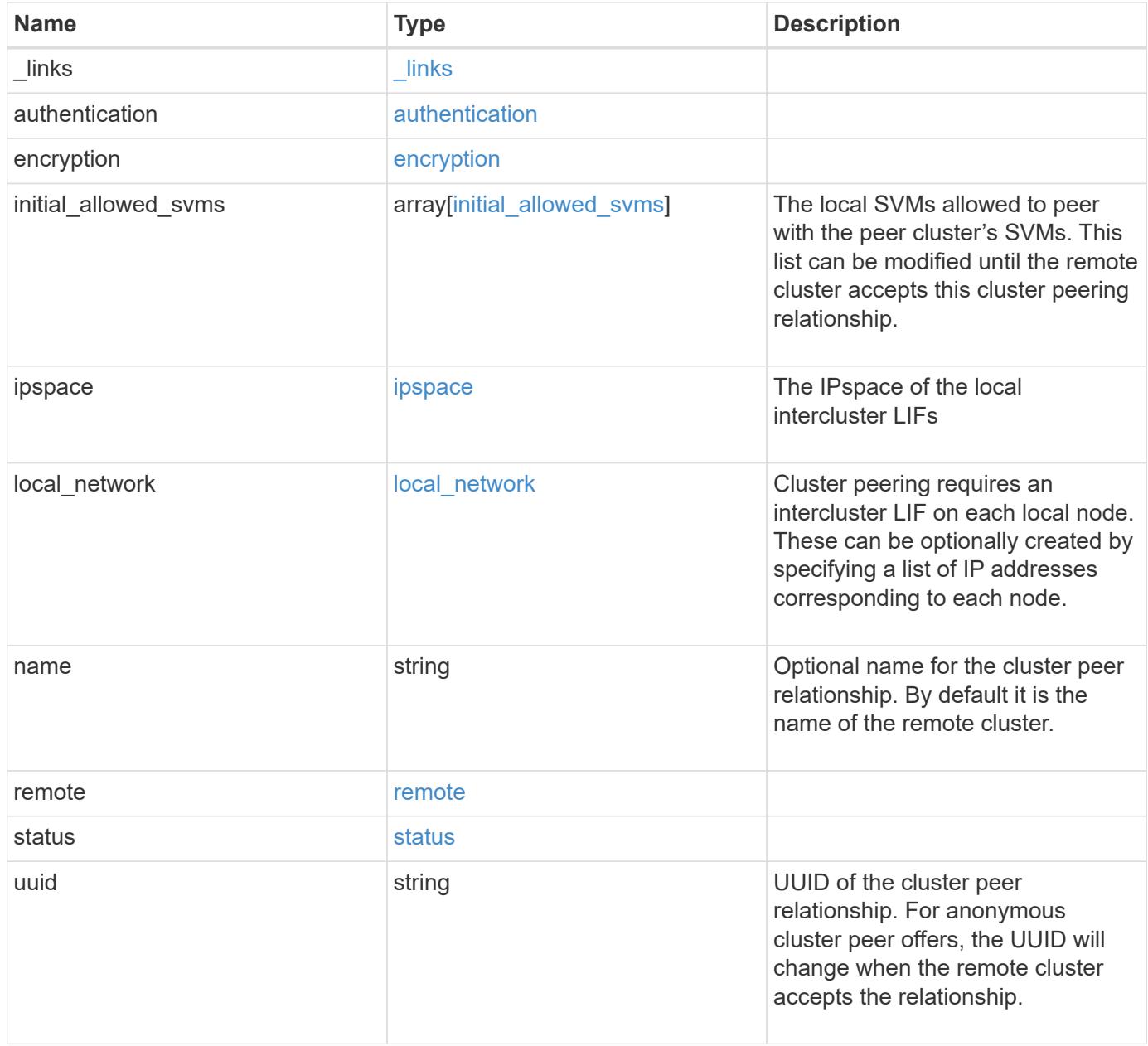

**Example request**

```
{
 " links": {
      "interfaces": {
        "href": "/api/resourcelink"
      },
      "self": {
       "href": "/api/resourcelink"
      }
   },
   "authentication": {
      "expiry_time": "P1DT2H3M4S or '2017-01-25T11:20:13Z'",
    "in use": "ok",
     "state": "ok"
   },
   "encryption": {
     "proposed": "none",
     "state": "none"
   },
 "initial allowed svms": {
      "_links": {
        "self": {
          "href": "/api/resourcelink"
        }
      },
    "name": "svm1",
      "uuid": "02c9e252-41be-11e9-81d5-00a0986138f7"
   },
    "ipspace": {
      "_links": {
        "self": {
         "href": "/api/resourcelink"
        }
      },
    "name": "exchange",
      "uuid": "1cd8a442-86d1-11e0-ae1c-123478563412"
   },
 "local network": {
      "broadcast_domain": "bd1",
      "gateway": "10.1.1.1",
      "interfaces": {
        "ip_address": "10.10.10.7"
      },
      "netmask": "255.255.0.0"
    },
```
```
  "name": "cluster2",
    "remote": {
     "ip_addresses": {
     },
     "name": "cluster2",
     "serial_number": "4048820-60-9"
   },
   "status": {
     "state": "available",
     "update_time": "2017-01-25 11:20:13 UTC"
   },
   "uuid": "1cd8a442-86d1-11e0-ae1c-123478563412"
}
```
#### **Response**

Status: 200, Ok

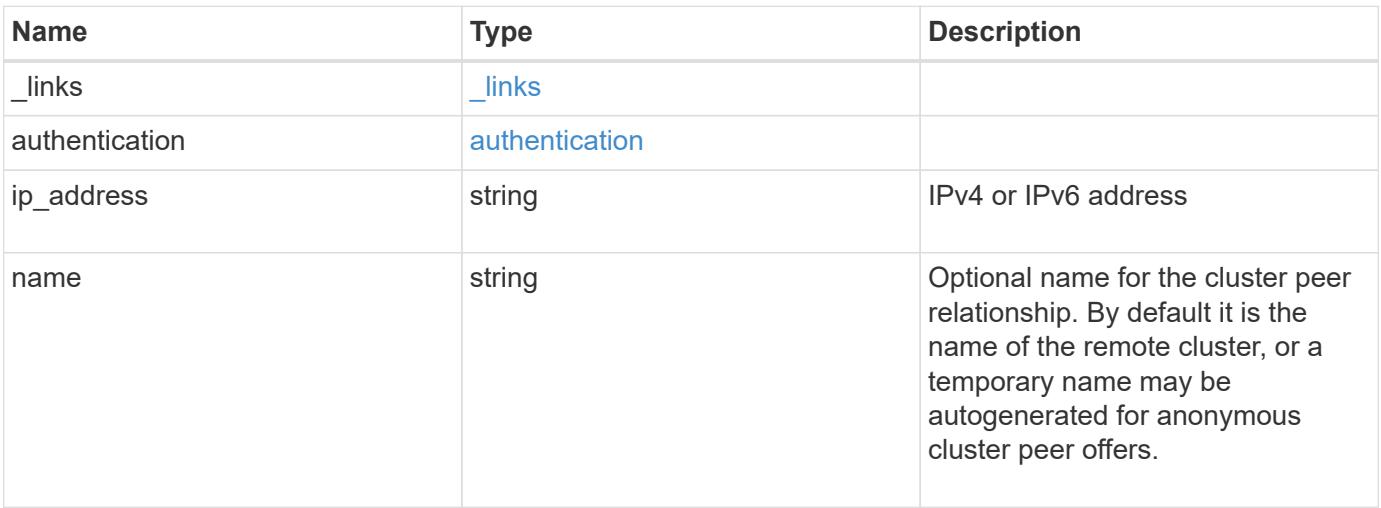

#### **Example response**

```
{
   "_links": {
      "self": {
        "href": "/api/resourcelink"
     }
    },
    "authentication": {
     "expiry_time": "2017-01-25 11:20:13 UTC"
    },
    "ip_address": "10.10.10.7",
    "name": "cluster2"
}
```
#### **Error**

Status: Default

### ONTAP Error Response Codes

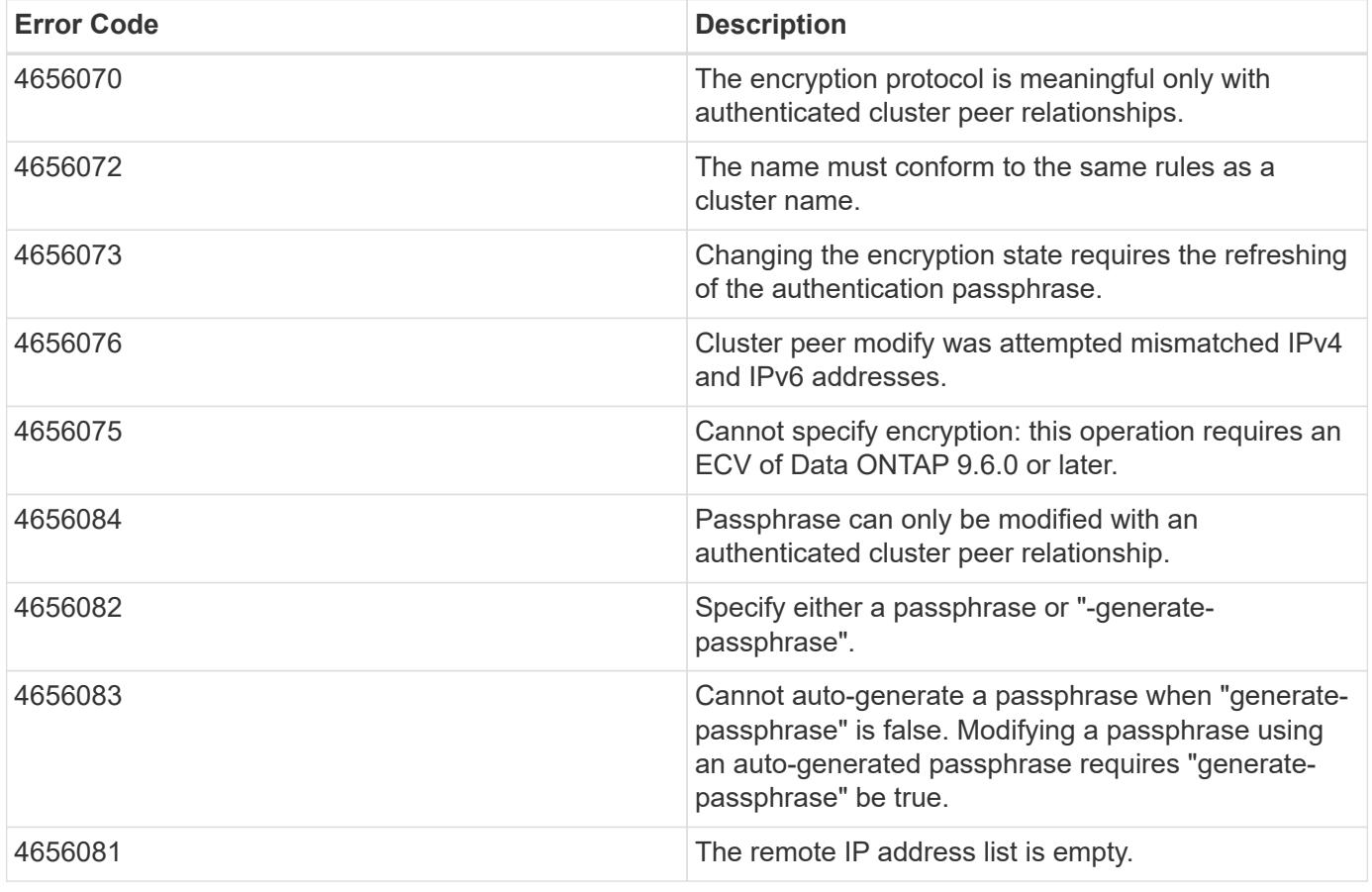

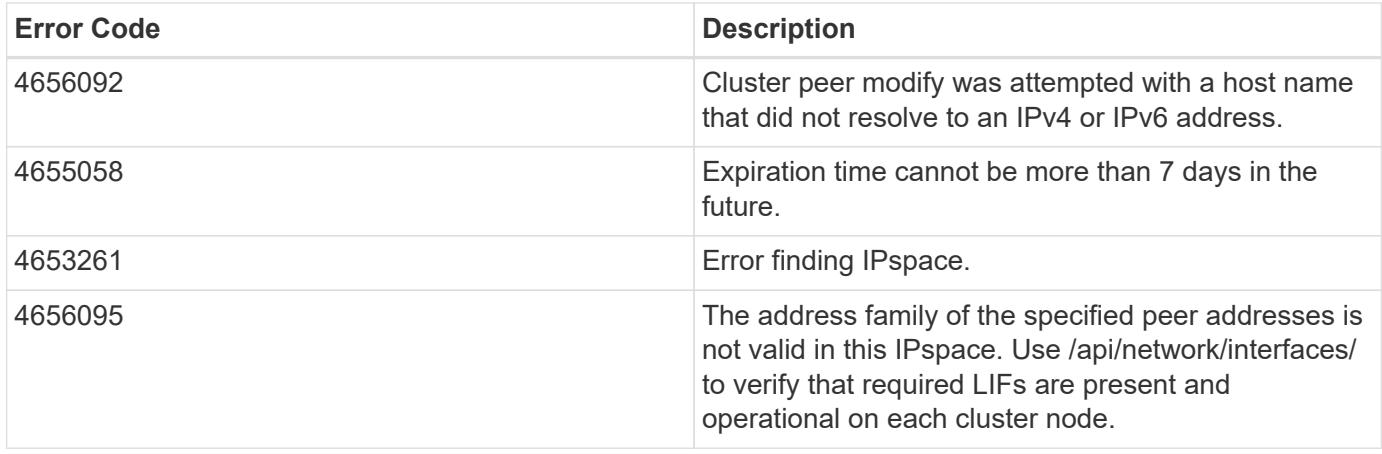

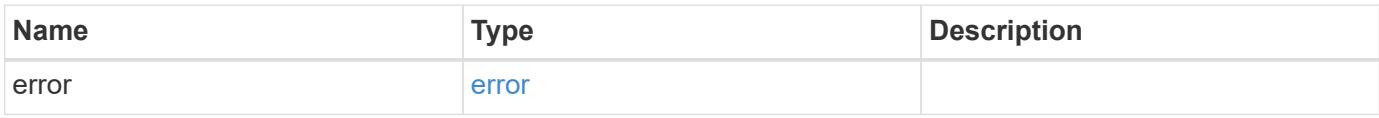

# **Example error**

```
{
   "error": {
     "arguments": {
       "code": "string",
       "message": "string"
     },
      "code": "4",
     "message": "entry doesn't exist",
     "target": "uuid"
   }
}
```
# **Definitions**

# **See Definitions**

href

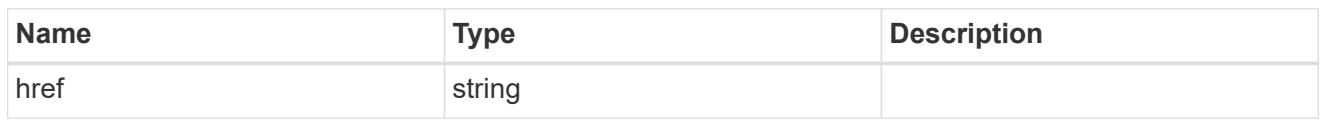

\_links

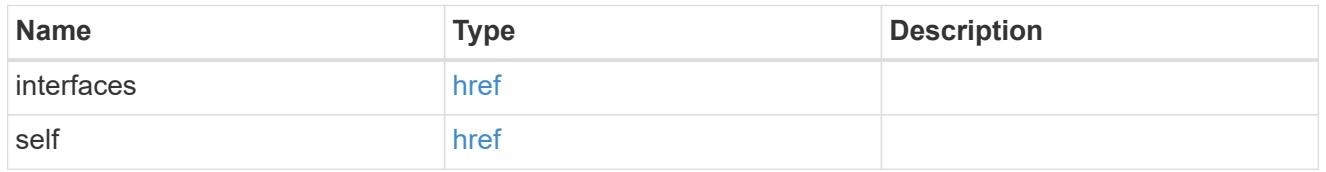

# authentication

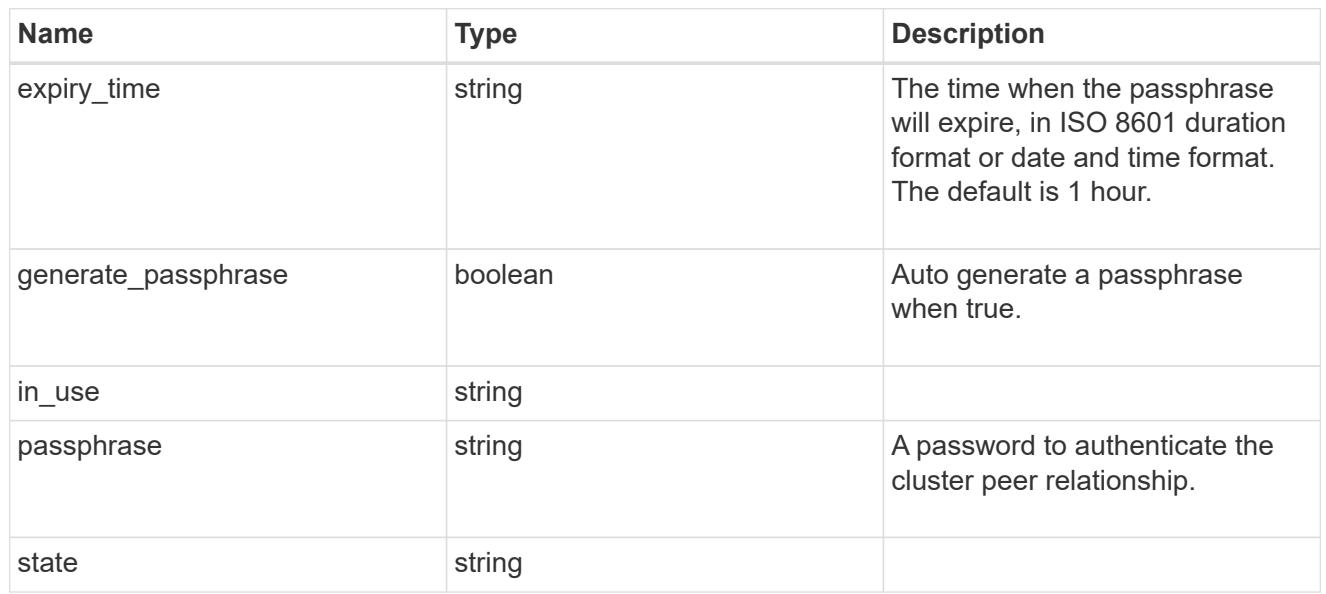

# encryption

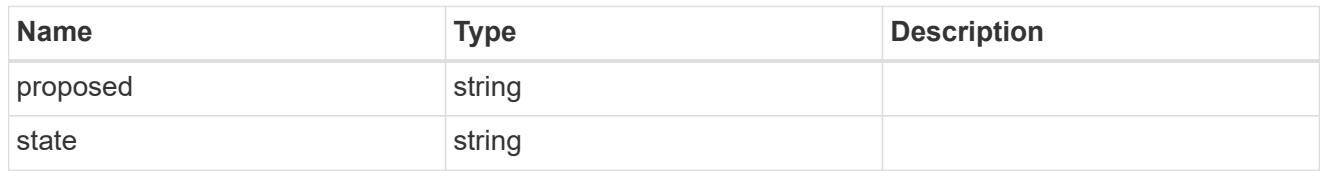

 $_{\perp}$ links

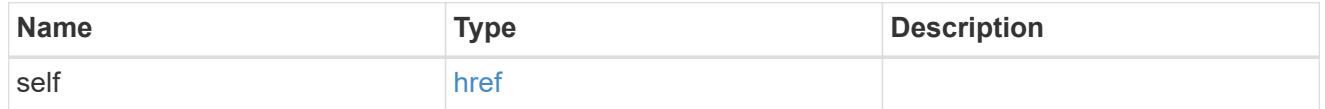

initial\_allowed\_svms

SVM, applies only to SVM-scoped objects.

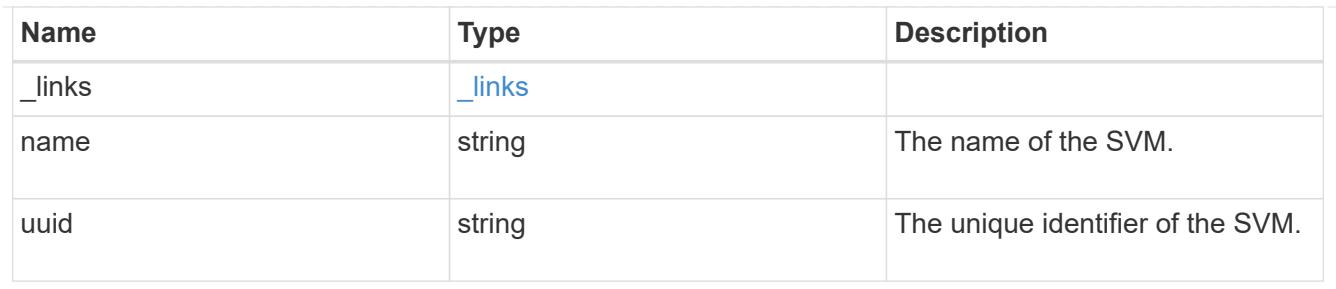

ipspace

The IPspace of the local intercluster LIFs

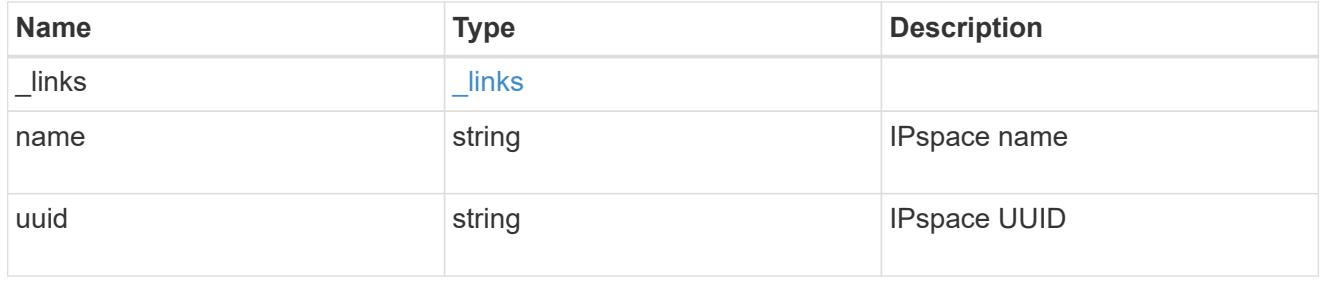

# interfaces

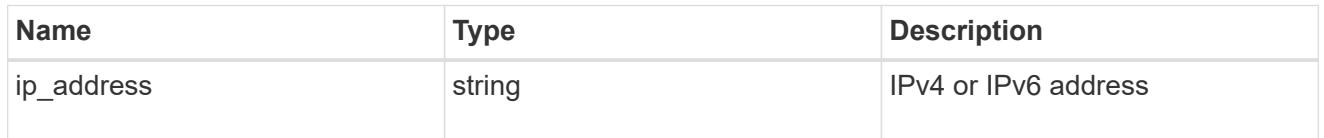

# local\_network

Cluster peering requires an intercluster LIF on each local node. These can be optionally created by specifying a list of IP addresses corresponding to each node.

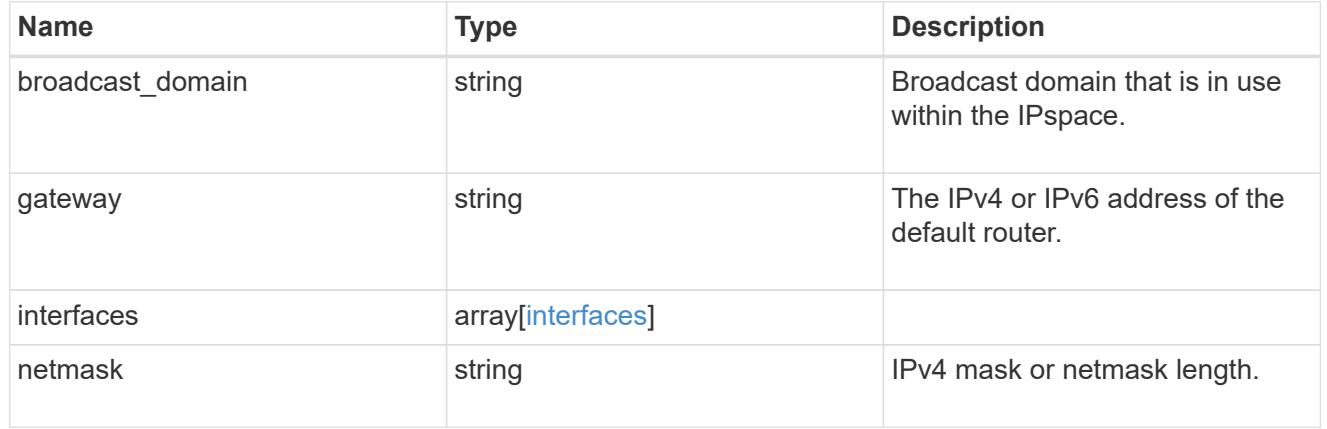

# remote

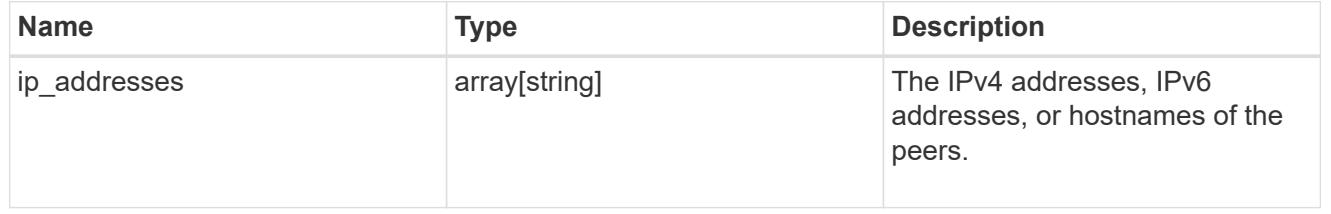

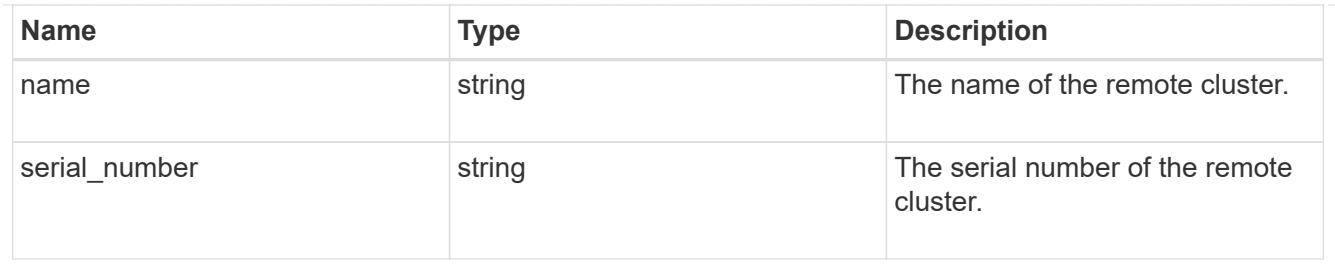

# status

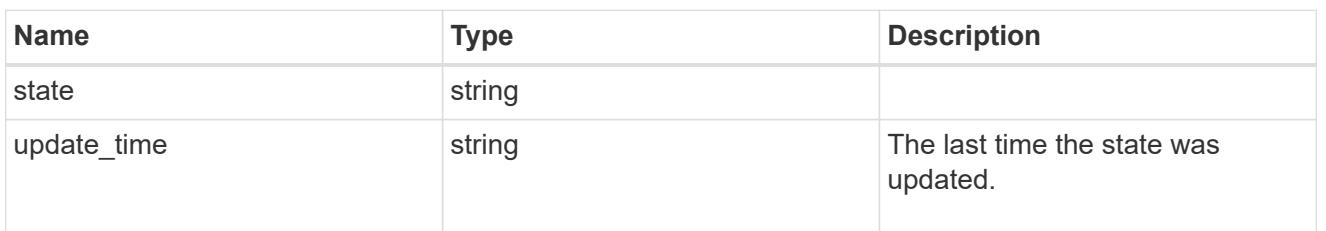

# cluster\_peer

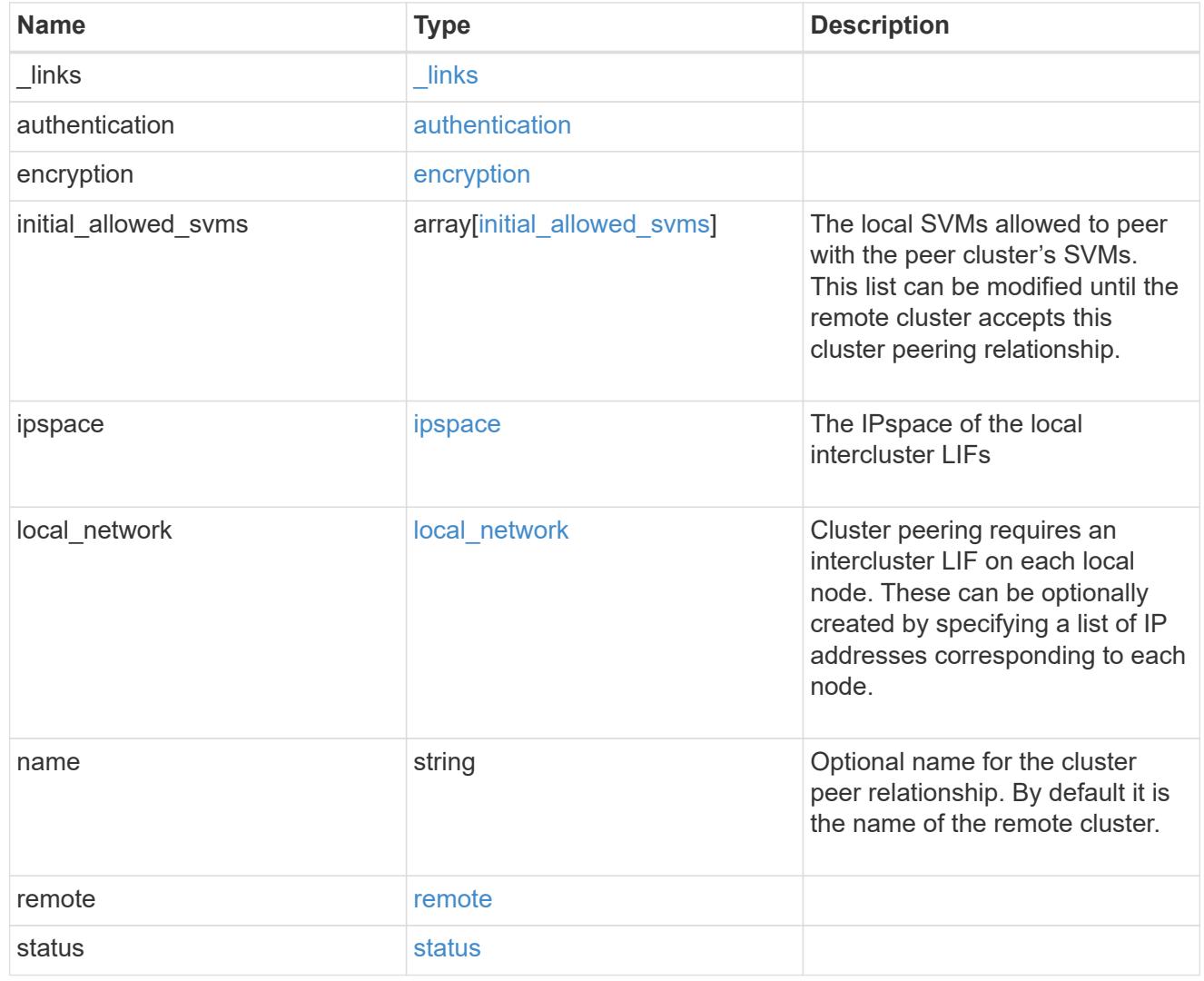

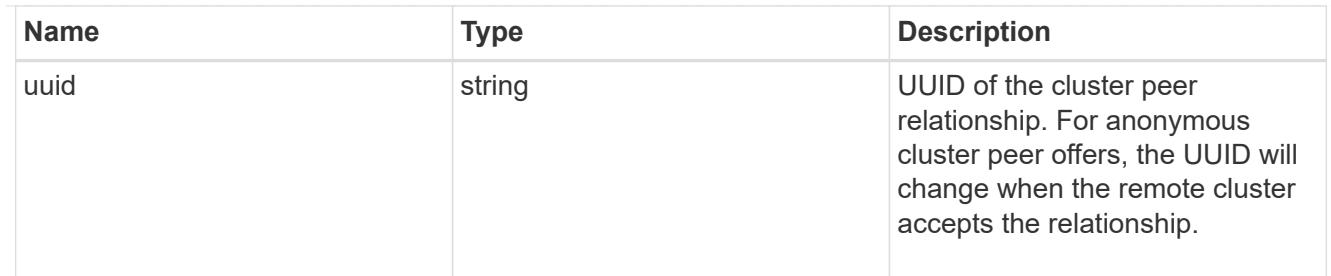

### authentication

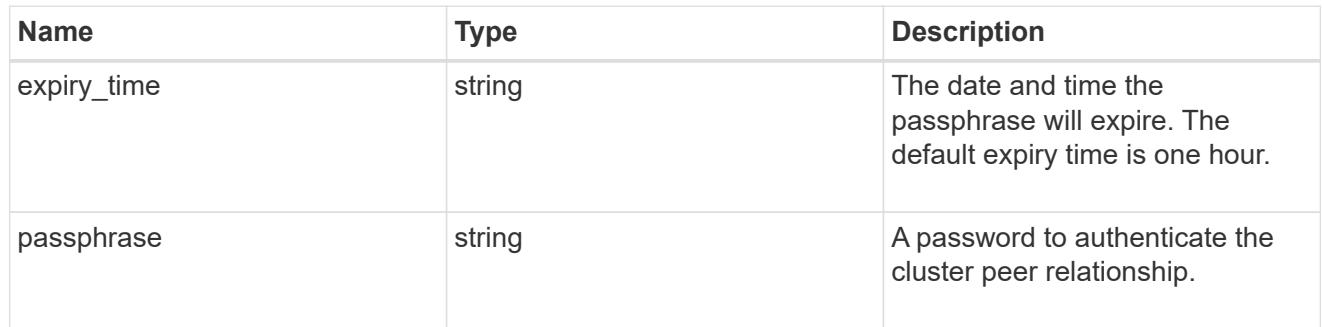

## error\_arguments

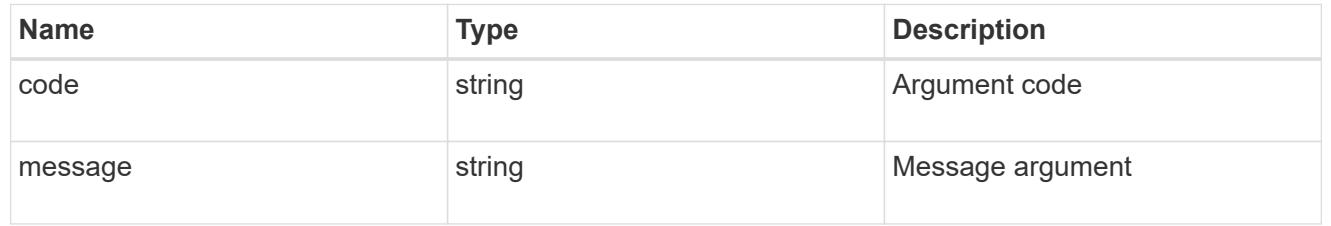

#### error

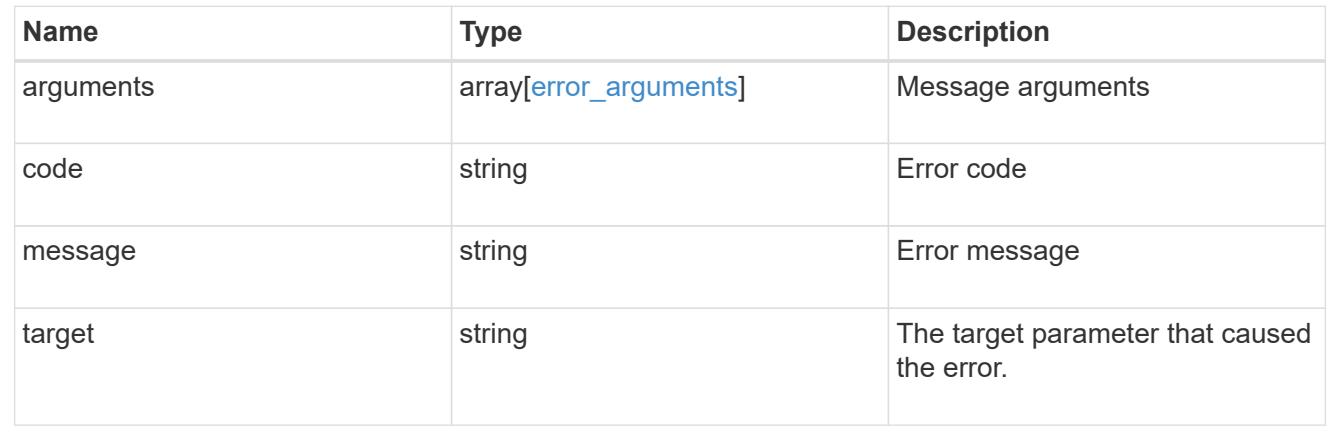

# **Manage cluster schedules**

# **Cluster schedules endpoint overview**

# **Overview**

The /cluster/schedules API is used to view, create, and modify job schedules in a cluster.

#### **Retrieving a job schedule**

Job schedules can be retrieved by issuing a GET request to /cluster/schedules. It is also possible to retrieve a specific schedule when qualified by its UUID to /cluster/schedules/{uuid}. Queries on fields can be applied to retrieve all schedules that match the combined query.

#### **Example**

```
# The API:
/api/cluster/schedules/
# The call:
curl -X GET 'https://<mgmt-ip>/api/cluster/schedules?type=interval'
# The response:
{
"records": [
    {
      "uuid": "08ceae53-0158-11e9-a82c-005056bb4301",
      "name": "RepositoryBalanceMonitorJobSchedule",
      "type": "interval",
      "interval": "PT10M",
    " links": {
        "self": {
          "href": "/api/cluster/schedules/08ceae53-0158-11e9-a82c-
005056bb4301"
        }
      }
    },
    {
      "uuid": "0941e980-0158-11e9-a82c-005056bb4301",
      "name": "Balanced Placement Model Cache Update",
      "type": "interval",
      "interval": "PT7M30S",
    " links": {
        "self": {
          "href": "/api/cluster/schedules/0941e980-0158-11e9-a82c-
005056bb4301"
        }
      }
    },
    {
      "uuid": "0944b975-0158-11e9-a82c-005056bb4301",
      "name": "Auto Balance Aggregate Scheduler",
      "type": "interval",
      "interval": "PT1H",
      "_links": {
```

```
  "self": {
           "href": "/api/cluster/schedules/0944b975-0158-11e9-a82c-
005056bb4301"
        }
     }
    },
    {
      "uuid": "0c65f1fb-0158-11e9-a82c-005056bb4301",
      "name": "Application Templates ASUP Dump",
      "type": "interval",
      "interval": "P1D",
      "_links": {
        "self": {
           "href": "/api/cluster/schedules/0c65f1fb-0158-11e9-a82c-
005056bb4301"
        }
     }
   }
\frac{1}{2}"num records": 4,
"_links": {
   "self": {
      "href": "/api/cluster/schedules?type=interval"
   }
}
}
```

```
# The API:
/api/cluster/schedules/{uuid}
# The call:
curl -X GET 'https://<mgmt-ip>/api/cluster/schedules/25312bd8-0158-11e9-
a82c-005056bb4301'
# The response:
{
"uuid": "25312bd8-0158-11e9-a82c-005056bb4301",
"name": "monthly",
"cluster": {
    "name": "rodan-tsundere",
    "uuid": "f3f9bbfa-0157-11e9-a82c-005056bb4301"
},
"type": "cron",
"cron": {
    "minutes": [
      20
  \left| \ \right|,
    "hours": [
    \Omega\frac{1}{2},
    "days": [
      1
    ]
},
"_links": {
    "self": {
      "href": "/api/cluster/schedules/25312bd8-0158-11e9-a82c-005056bb4301"
    }
}
}
```
### **Creating a job schedule**

A job schedule is created by issuing a POST request to /cluster/schedules to a node in the cluster. For a successful request, the POST request returns a status code of 201. Job schedules can be of either type "cron" or type "interval". A cron schedule is run at specific minutes within the hour, or hours of the day, days of the week, days of the month, or months of the year. An interval schedule runs repeatedly at fixed intervals.

# **Required fields**

• name - Name of the job schedule You are required to provide a "minutes" field for a cron schedule. An "interval" field is required for an interval schedule. You must not provide both a "cron" field and an "interval" field. The schedule UUID is created by the system.

# **Cron schedule fields**

- cron.minutes Minutes within the hour (0 through 59)
- cron.hours Hours of the day (0 through 23)
- cron.weekdays Weekdays (0 through 6, where 0 is Sunday and 6 is Saturday.)
- cron.days Days of the month (1 through 31)
- cron.months Months of the year (1 through 12)

# **Interval schedule field**

• interval - Length of time in ISO 8601 duration format

# **Example**

```
# The API:
/api/cluster/schedules
# The call:
curl -X POST "https://<mgmt-ip>/api/cluster/schedules" -d body
# The response of a successful POST is empty.
Example body to create an interval schedule with a 1-week interval:
{
  "name": "test interval 1",
    "interval": "P1W"
}
Example body to create a cron schedule that runs daily at 12:05 :
{
  "name": "test cron 1",
    "cron":
    {
        "minutes": [ 5 ],
        "hours": [ 12 ]
    }
}
```
# **Optional fields**

By default, the schedule is owned by the local cluster. In a MetroCluster configuration, the partner cluster can be specified if the local cluster is in the switchover state.

- cluster.name Name of the cluster owning the schedule
- cluster.uuid UUID of the cluster owning the schedule

# **Records field**

Multiple schedules can be created in one request by providing an array of named records with schedule

entries. Each entry must follow the required and optional fields listed above.

#### **Updating a job schedule**

The following fields of an existing schedule can be modified:

- cron.minutes
- cron.hours
- cron.weekdays
- cron.days
- cron.months
- interval Note: The name, cluster, and type of schedule cannot be modified. Also, you cannot modify a cron field of an interval schedule, or the interval field of a cron schedule. Queries on fields can be applied to modify all schedules that match the combined query.

#### **Example**

```
# The API:
/api/cluster/schedules/{uuid}
# The call:
curl -X PATCH "https://<mgmt-ip>/api/cluster/schedules/{uuid}" -d body
# The response of a sucessful PATCH is empty.
Example body to modify an interval schedule with a 2-day and 5-minute
interval:
{
    "interval": "P2DT5M"
}
Example body to modify a cron schedule to run Mondays at 2:
{
    "cron":
    {
        "hours": [ 2 ],
        "weekdays": [ 1 ]
    }
}
```
#### **Deleting a job schedule**

Job schedules can be deleted based on their UUID. Queries on fields can be applied to delete all schedules that match the combined query.

#### **Example**

```
# The API:
/api/cluster/schedules/{uuid}
# The call:
curl -X DELETE "https://<mgmt-ip>/api/cluster/schedules/{uuid}"
# The response of a successful DELETE of one schedule is empty.
```

```
# The API:
/api/cluster/schedules/
# The call:
curl -X DELETE "https://<mgmt-ip>/api/cluster/schedules/?name=test*"
# The response of a successful DELETE indicates the number of schedules
affected:
{
"num records": 2,
" links": {
    "self": {
      "href": "/api/cluster/schedules?name=test*"
    }
}
}
```
### **MetroCluster configurations**

In a MetroCluster configuration, user-created schedules owned by the local cluster are replicated to the partner cluster. Likewise, user-created schedules owned by the partner cluster are replicated to the local cluster. The owning cluster for a particular schedule is shown in the "cluster.name" and "cluster.uuid" fields. Normally, only schedules owned by the local cluster can be created, modified, and deleted on the local cluster. However, when a MetroCluster configuration is in switchover, the cluster in switchover state can create, modify, and delete schedules owned by the partner cluster.

### **Retrieve schedules**

GET /cluster/schedules

Retrieves a schedule.

#### **Learn more**

• [DOC /cluster/schedules](https://docs.netapp.com/us-en/ontap-restapi-96/{relative_path}cluster_schedules_endpoint_overview.html)

#### **Parameters**

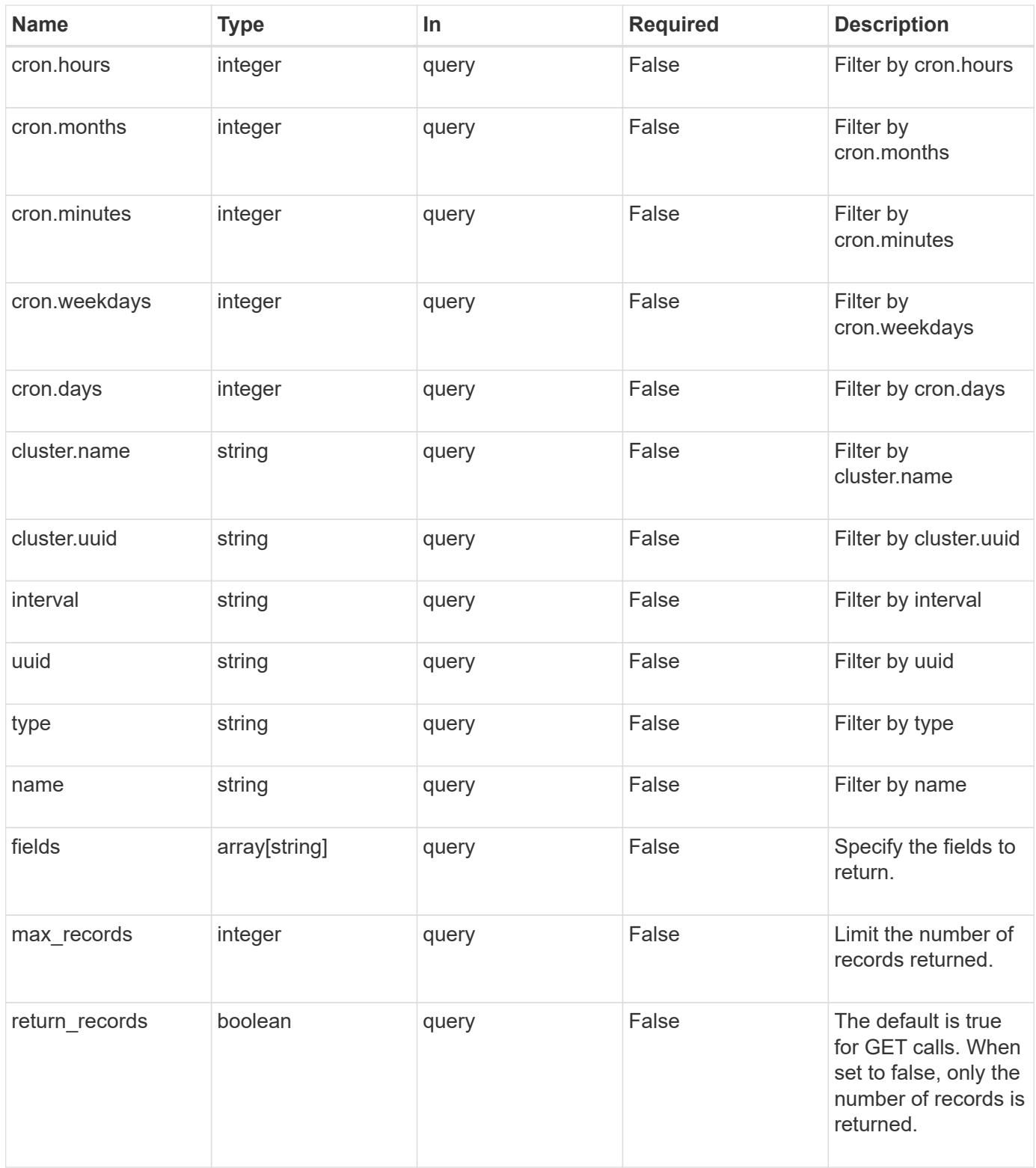

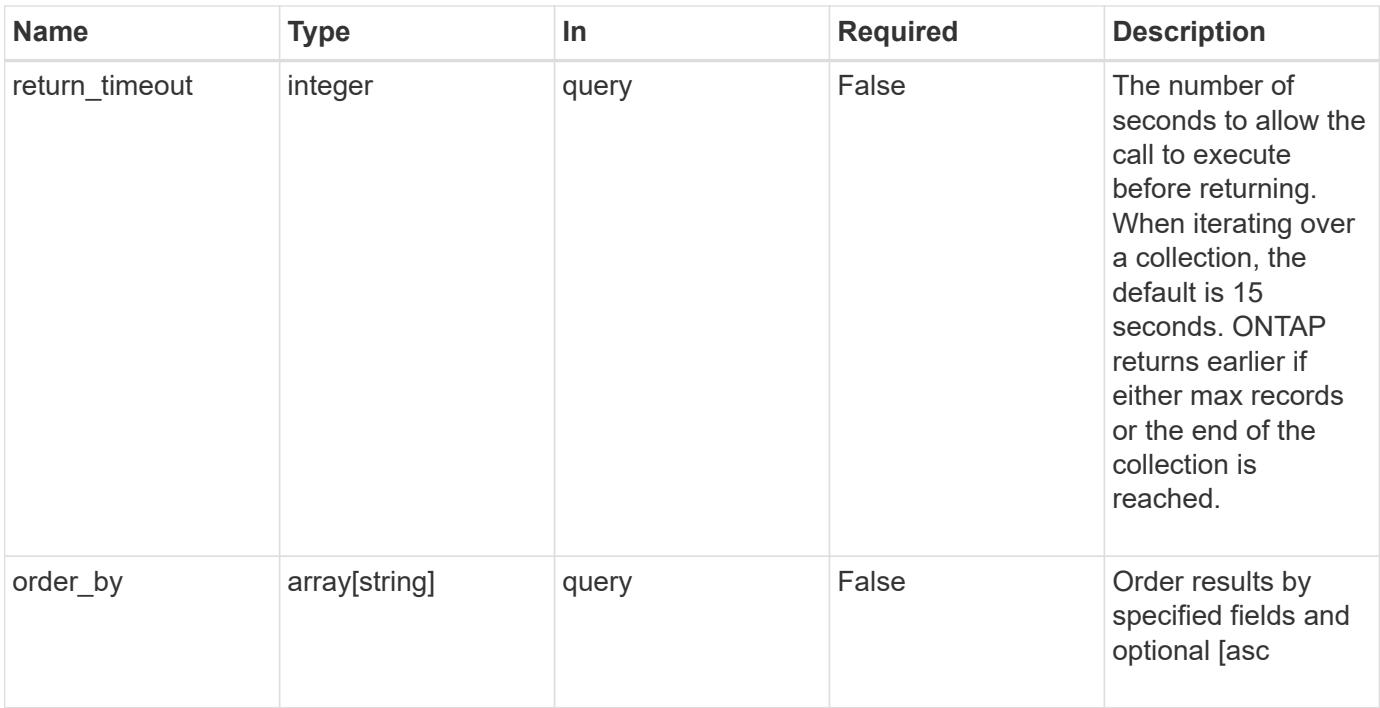

# **Response**

Status: 200, Ok

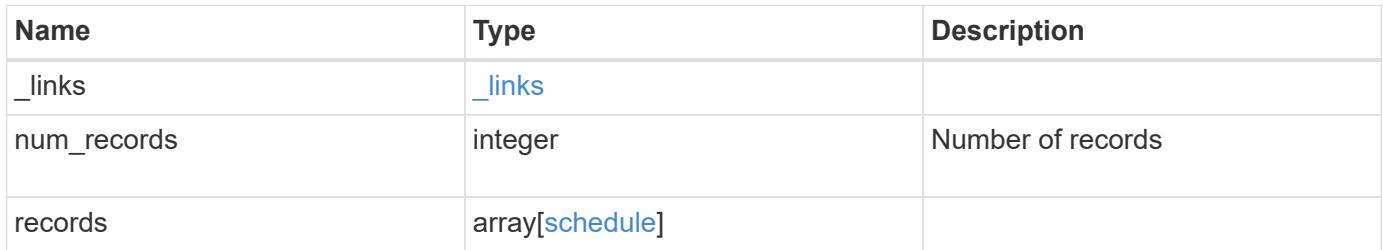

**Example response**

```
{
    "_links": {
      "next": {
        "href": "/api/resourcelink"
      },
      "self": {
       "href": "/api/resourcelink"
      }
    },
    "num_records": 1,
    "records": {
      "_links": {
        "self": {
          "href": "/api/resourcelink"
        }
      },
      "cluster": {
       "name": "cluster1",
        "uuid": "1cd8a442-86d1-11e0-ae1c-123478563412"
      },
      "cron": {
        "days": {
        },
        "hours": {
        },
        "minutes": {
        },
        "months": {
        },
        "weekdays": {
        }
      },
      "interval": "P1DT2H3M4S",
      "type": "cron",
      "uuid": "4ea7a442-86d1-11e0-ae1c-123478563412"
    }
}
```
#### **Error**

Status: Default

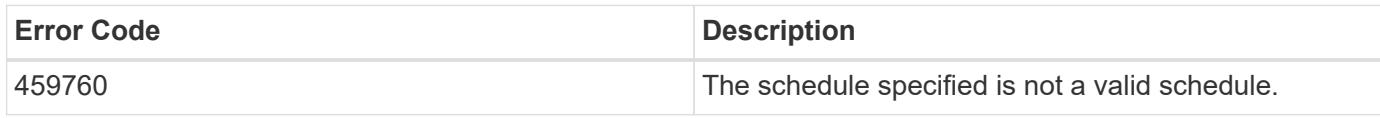

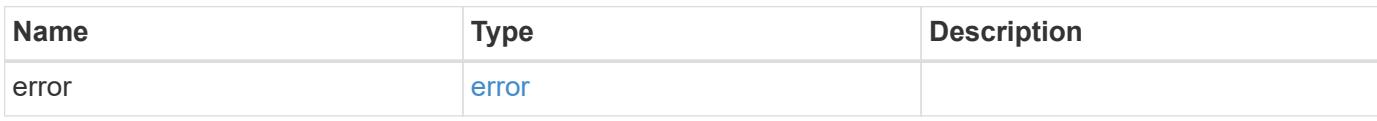

# **Example error**

```
{
   "error": {
     "arguments": {
       "code": "string",
       "message": "string"
      },
      "code": "4",
      "message": "entry doesn't exist",
      "target": "uuid"
   }
}
```
#### **Definitions**

# **See Definitions**

href

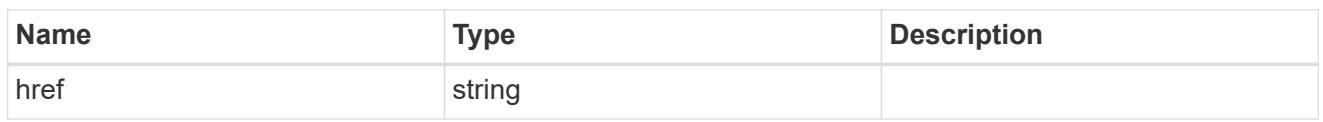

\_links

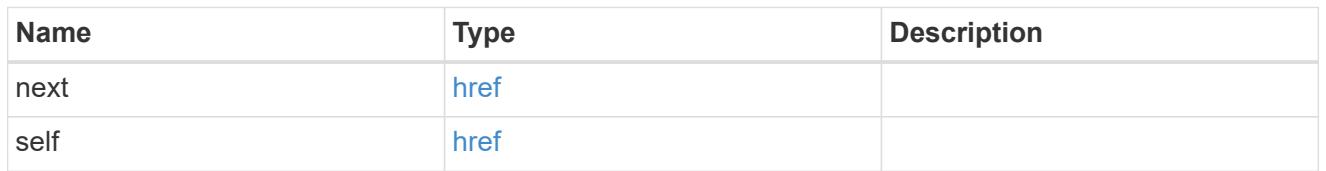

 $_{\perp}$ links

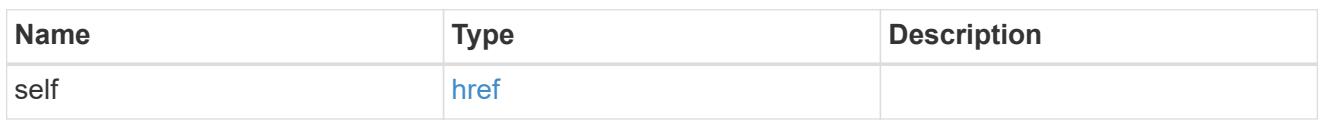

# cluster

The cluster that owns the schedule. Defaults to the local cluster.

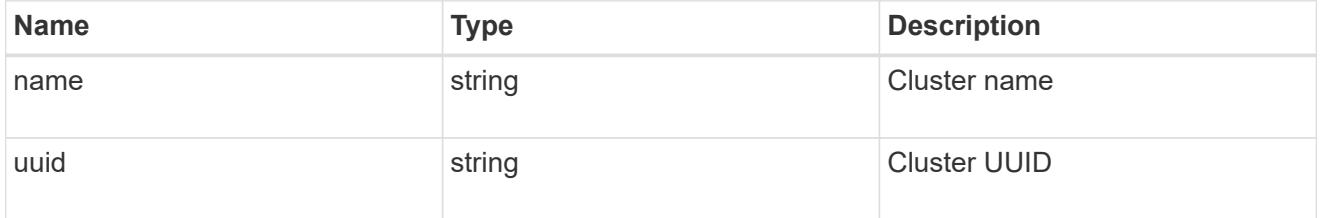

# cron

Details for schedules of type cron.

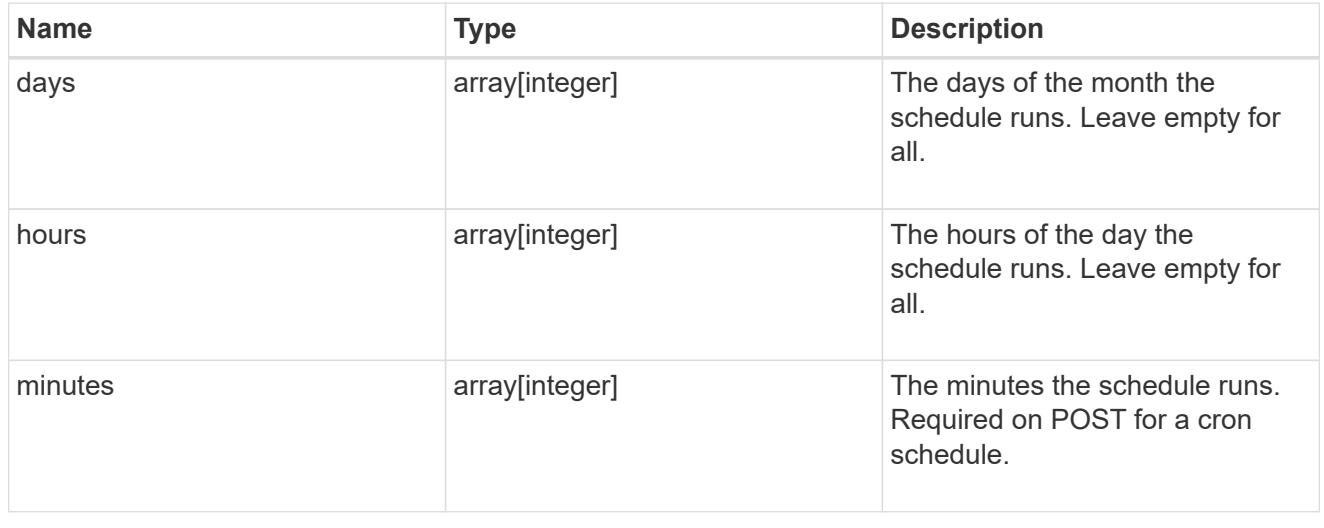

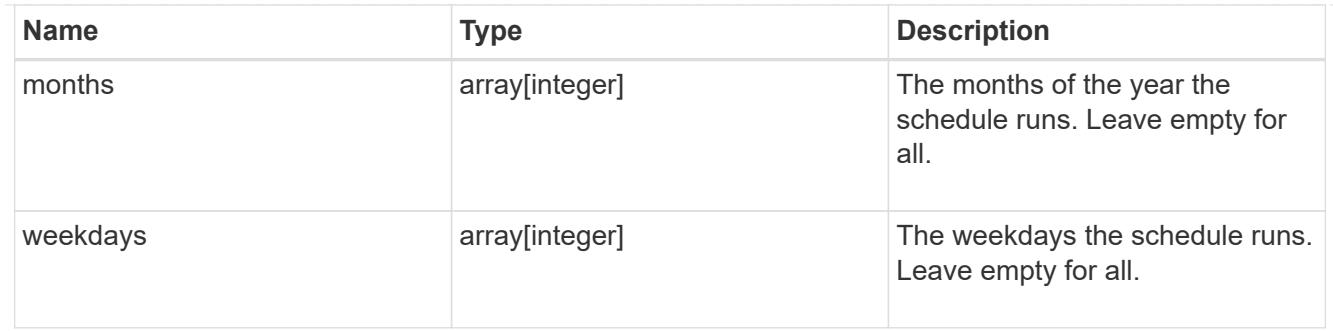

# schedule

Complete schedule information

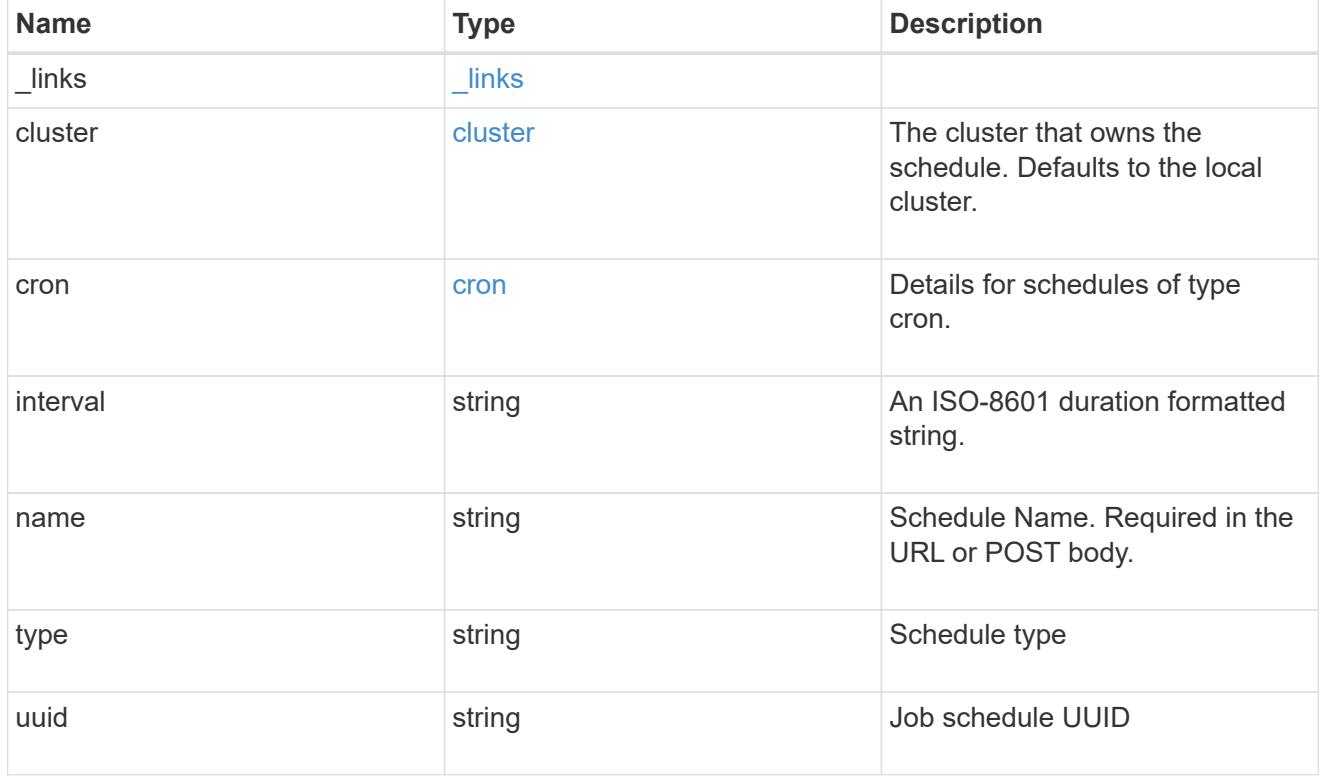

# error\_arguments

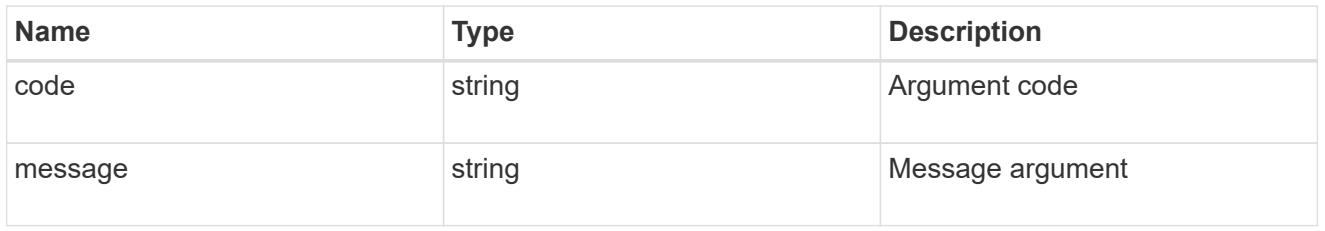

#### error

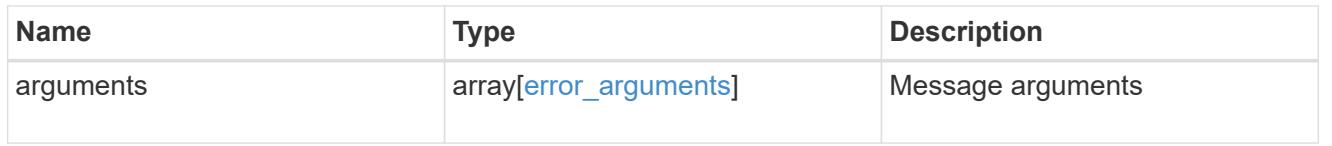

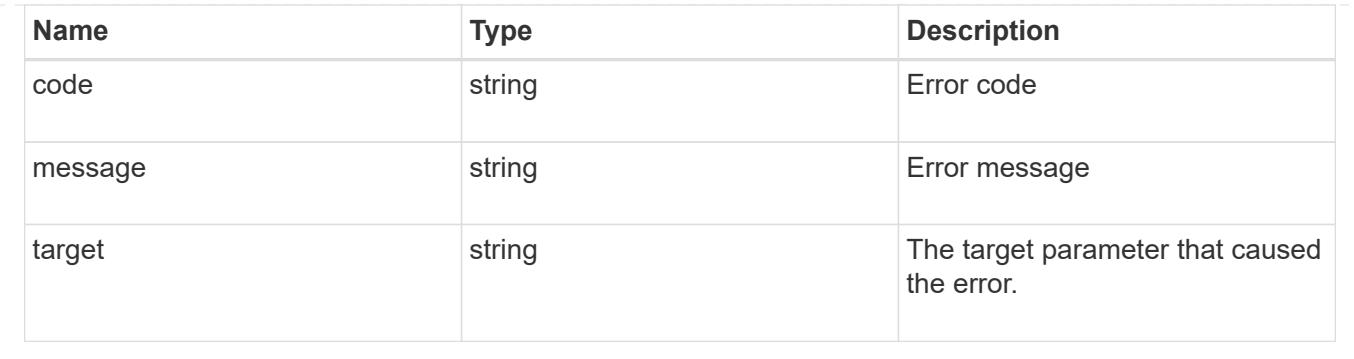

# **Create a schedule**

POST /cluster/schedules

Create a schedule.

### **Required Fields**

• name - Name of the job schedule It is required to provide a minutes field for a cron schedule. An interval field is required for an interval schedule. You must not provide both a cron field and an interval field.

### **Learn more**

• [DOC /cluster/schedules](https://docs.netapp.com/us-en/ontap-restapi-96/{relative_path}cluster_schedules_endpoint_overview.html)

### **Request Body**

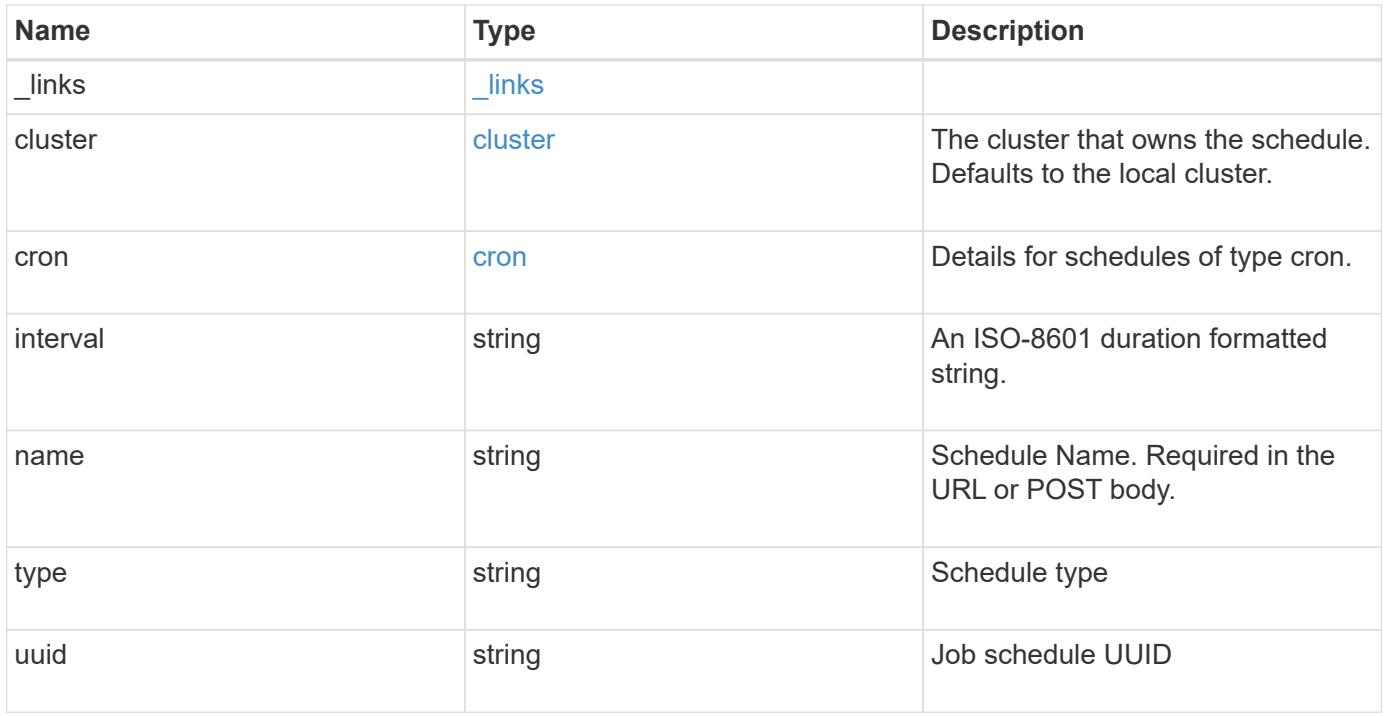

**Example request**

```
{
    "_links": {
      "self": {
        "href": "/api/resourcelink"
      }
    },
    "cluster": {
     "name": "cluster1",
     "uuid": "1cd8a442-86d1-11e0-ae1c-123478563412"
    },
    "cron": {
      "days": {
      },
      "hours": {
      },
      "minutes": {
      },
      "months": {
      },
      "weekdays": {
      }
    },
    "interval": "P1DT2H3M4S",
    "type": "cron",
    "uuid": "4ea7a442-86d1-11e0-ae1c-123478563412"
}
```
### **Response**

Status: 201, Created

#### **Error**

Status: Default

# ONTAP Error Response Codes

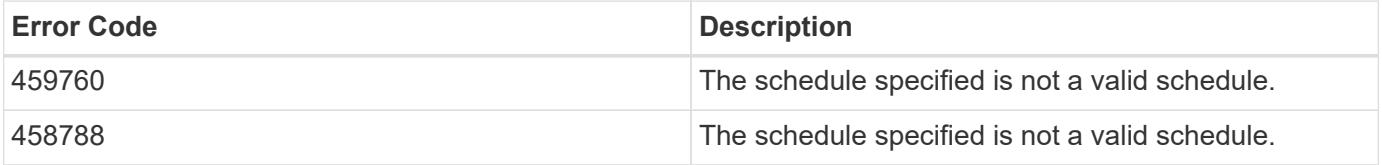

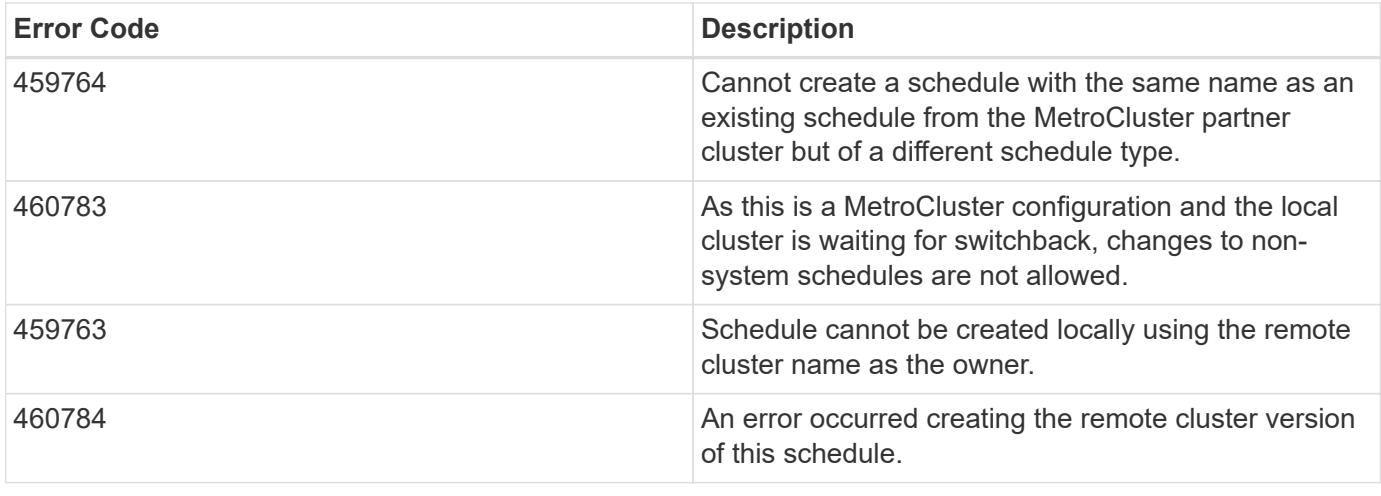

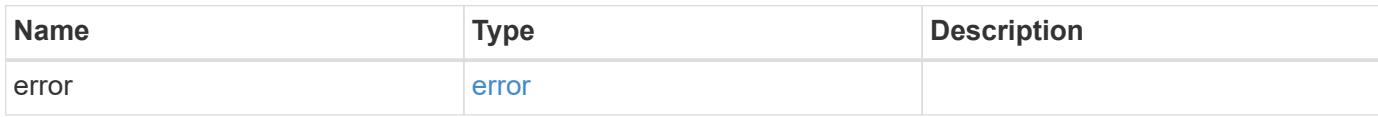

### **Example error**

```
{
   "error": {
     "arguments": {
     "code": "string",
       "message": "string"
      },
      "code": "4",
      "message": "entry doesn't exist",
      "target": "uuid"
   }
}
```
#### **Definitions**

# **See Definitions**

href

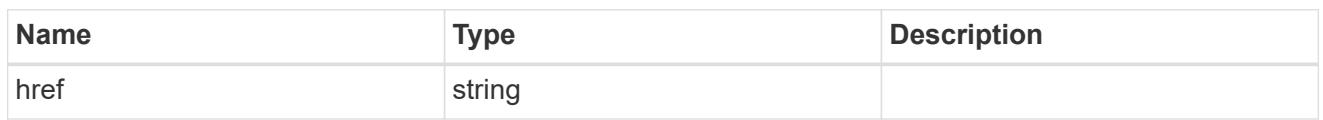

\_links

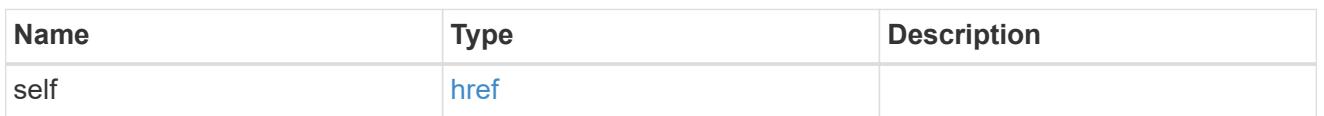

cluster

The cluster that owns the schedule. Defaults to the local cluster.

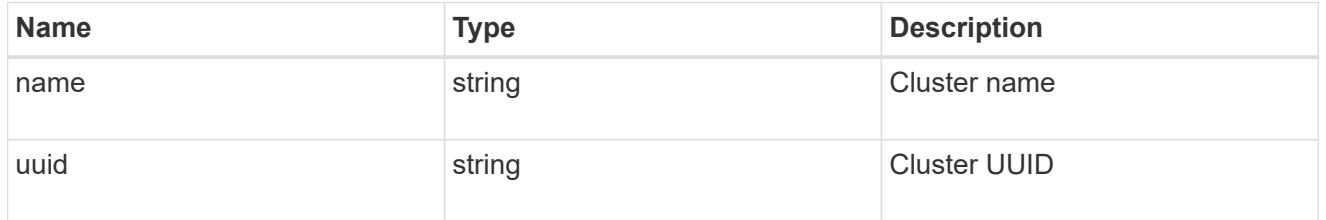

cron

Details for schedules of type cron.

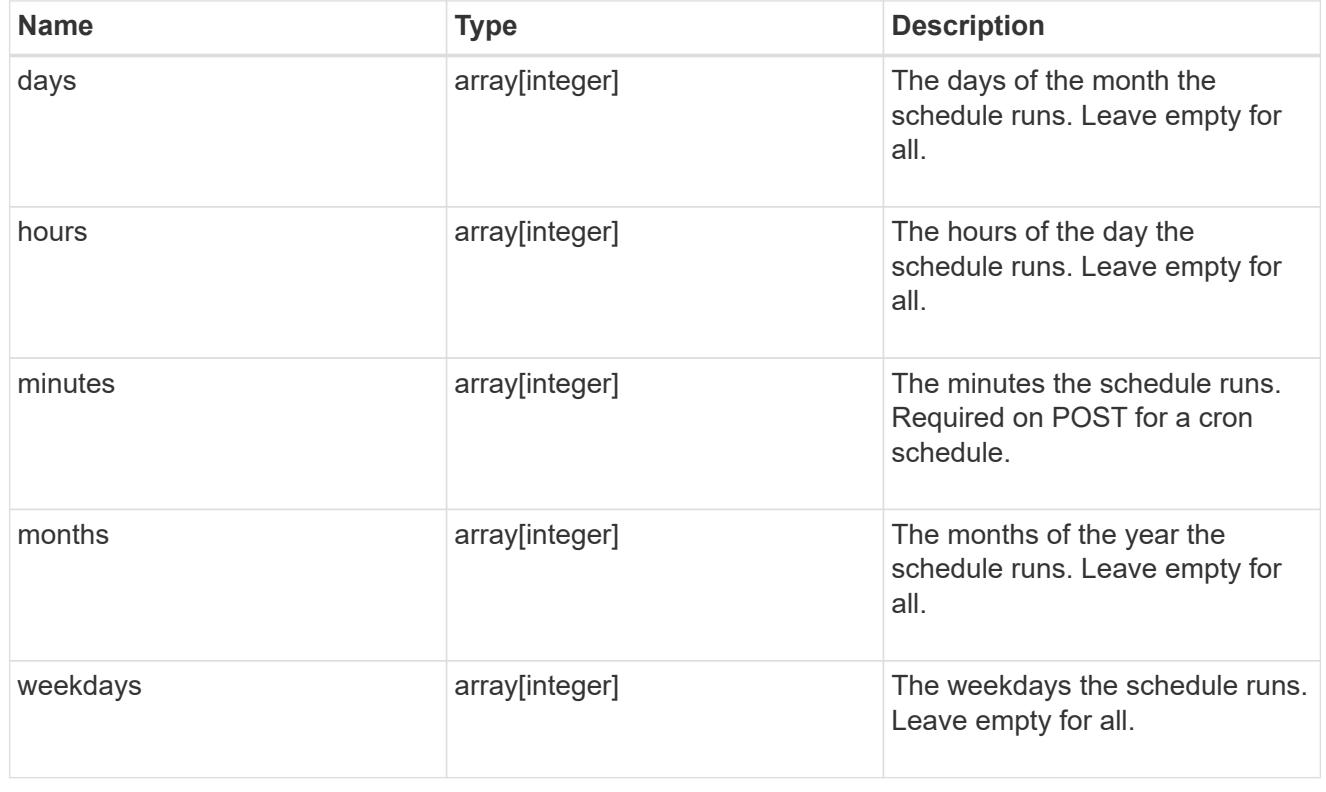

schedule

Complete schedule information

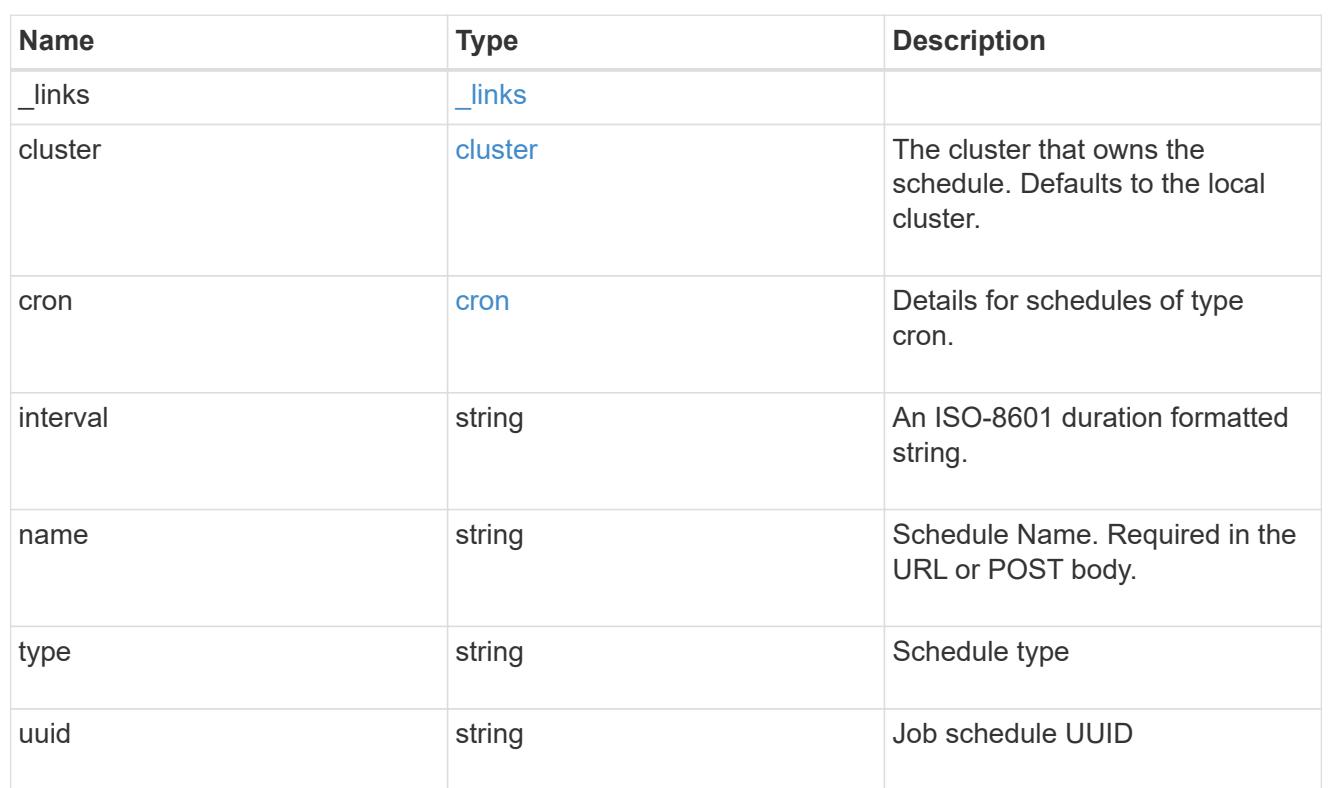

# error\_arguments

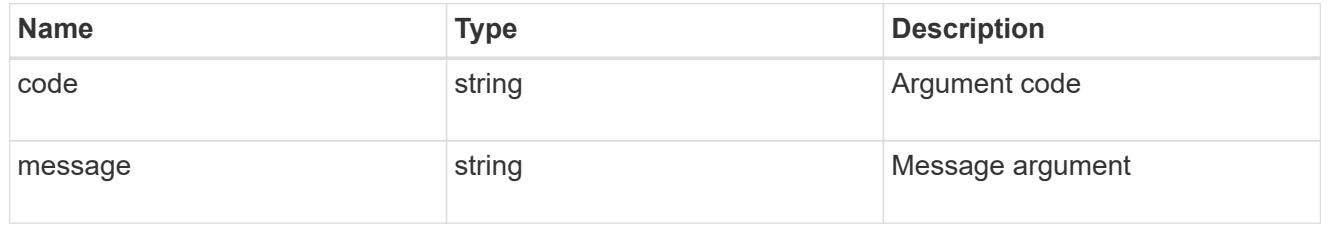

### error

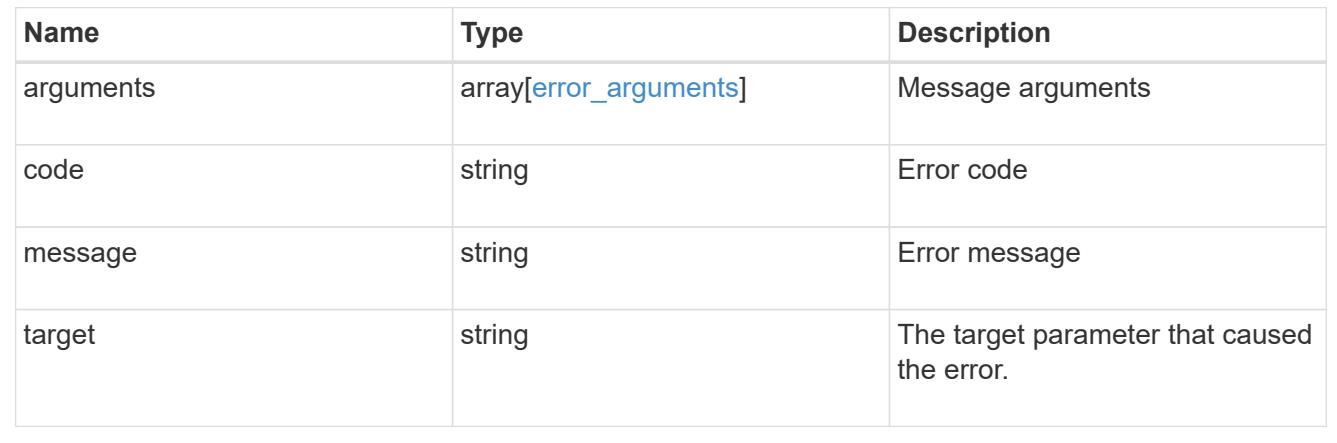

# **Delete a schedule**

```
DELETE /cluster/schedules/{uuid}
```
Deletes a schedule.

# **Learn more**

• [DOC /cluster/schedules](https://docs.netapp.com/us-en/ontap-restapi-96/{relative_path}cluster_schedules_endpoint_overview.html)

### **Parameters**

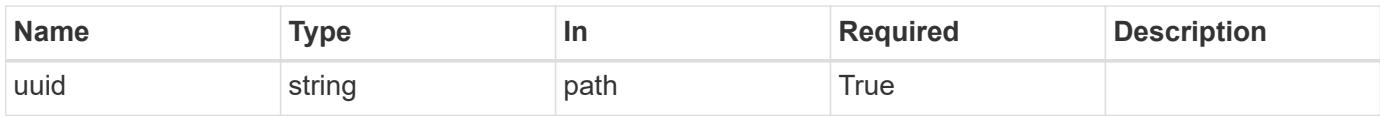

### **Response**

Status: 200, Ok

#### **Error**

Status: Default

# ONTAP Error Response Codes

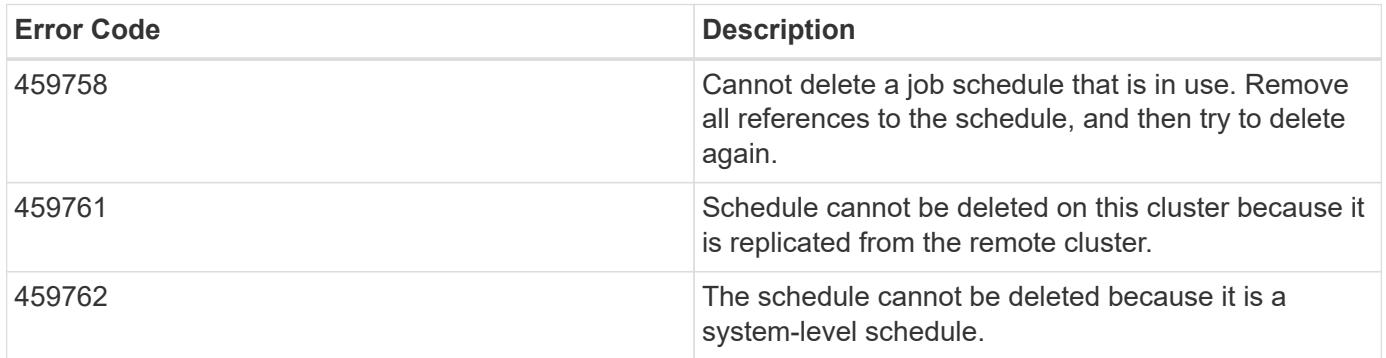

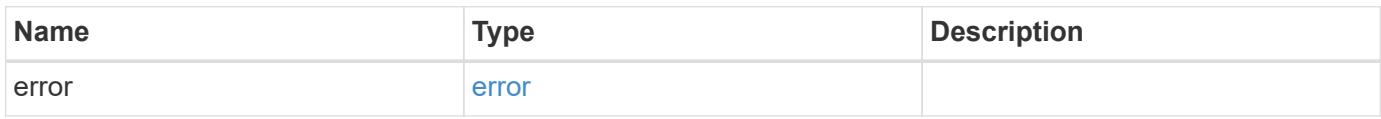

#### **Example error**

```
{
   "error": {
     "arguments": {
     "code": "string",
       "message": "string"
      },
     "code": "4",
     "message": "entry doesn't exist",
     "target": "uuid"
   }
}
```
### **Definitions**

# **See Definitions**

error\_arguments

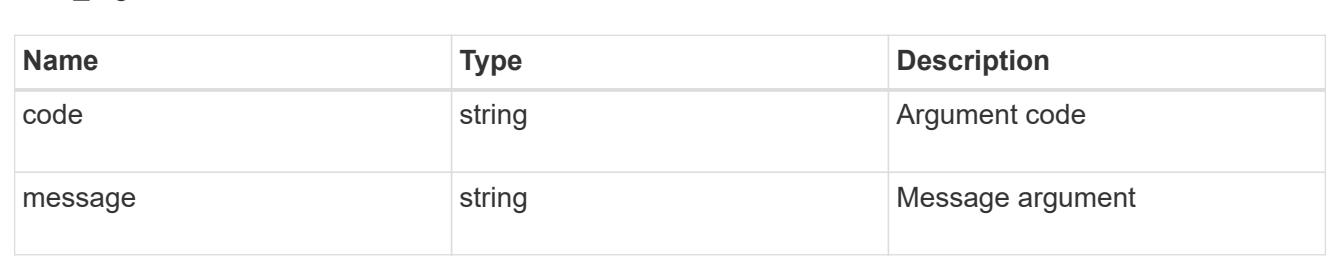

#### error

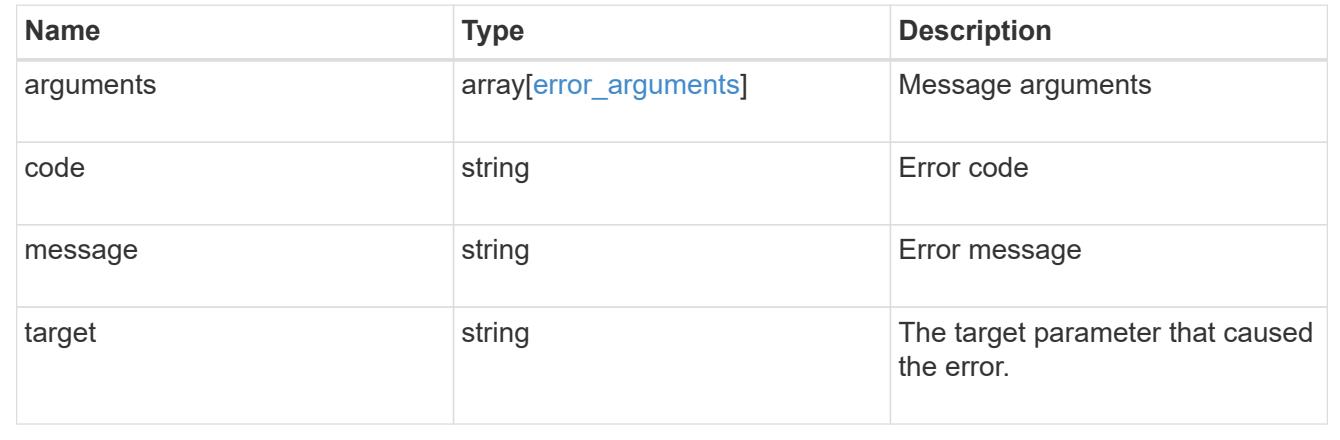

# **Retrieve a schedule**

GET /cluster/schedules/{uuid}

Retrieves a schedule.

### **Learn more**

• [DOC /cluster/schedules](https://docs.netapp.com/us-en/ontap-restapi-96/{relative_path}cluster_schedules_endpoint_overview.html)

#### **Parameters**

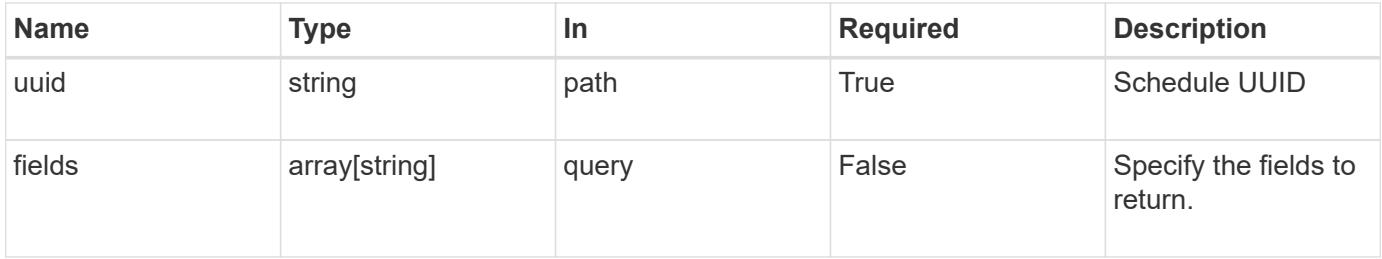

#### **Response**

Status: 200, Ok

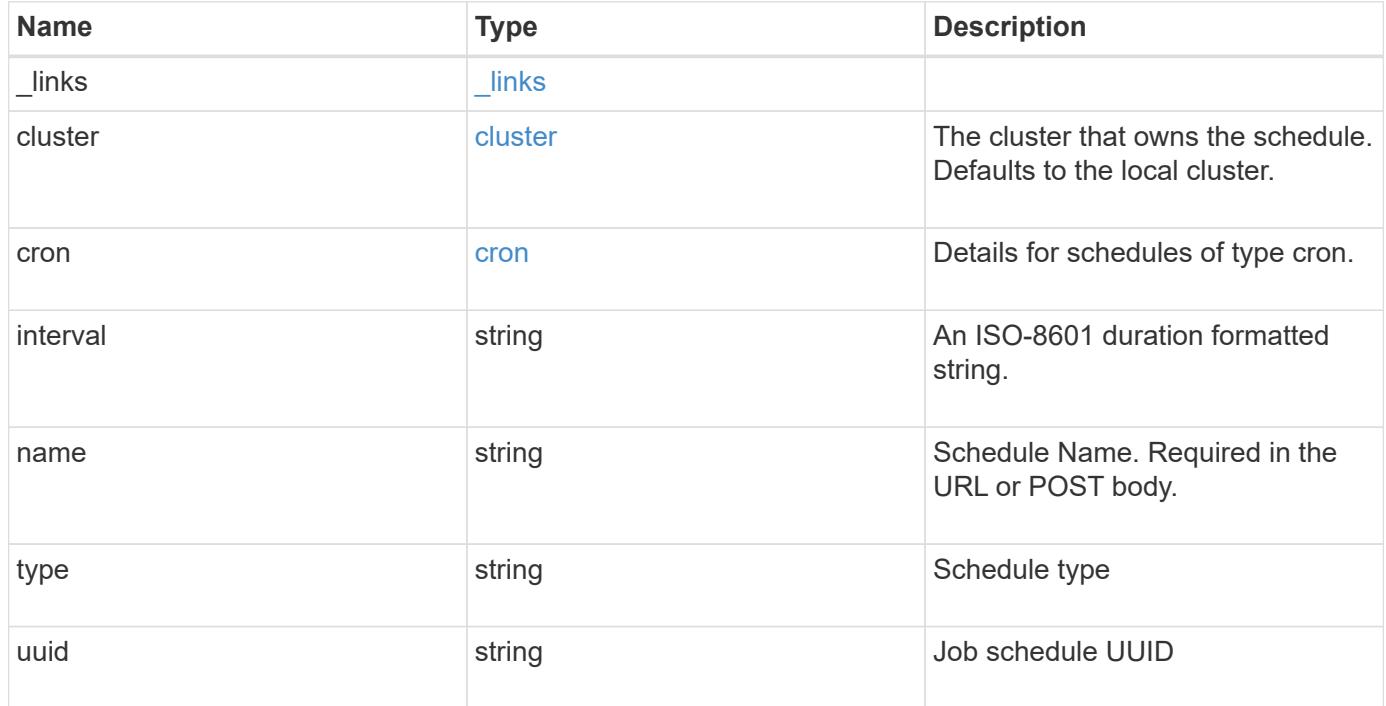

**Example response**

```
{
    "_links": {
      "self": {
        "href": "/api/resourcelink"
     }
    },
    "cluster": {
     "name": "cluster1",
     "uuid": "1cd8a442-86d1-11e0-ae1c-123478563412"
    },
    "cron": {
      "days": {
      },
      "hours": {
      },
      "minutes": {
      },
      "months": {
      },
      "weekdays": {
      }
    },
    "interval": "P1DT2H3M4S",
    "type": "cron",
   "uuid": "4ea7a442-86d1-11e0-ae1c-123478563412"
}
```
### **Error**

Status: Default, Error

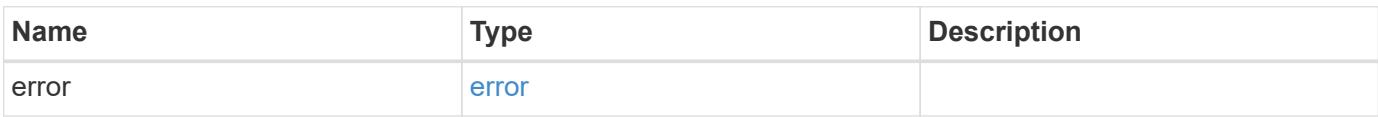

# **Example error**

```
{
   "error": {
     "arguments": {
       "code": "string",
      "message": "string"
     },
     "code": "4",
     "message": "entry doesn't exist",
     "target": "uuid"
   }
}
```
### **Definitions**

# **See Definitions**

href

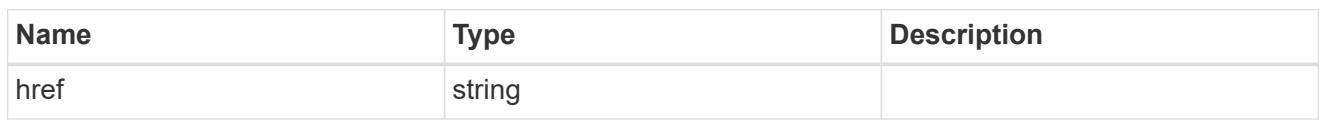

\_links

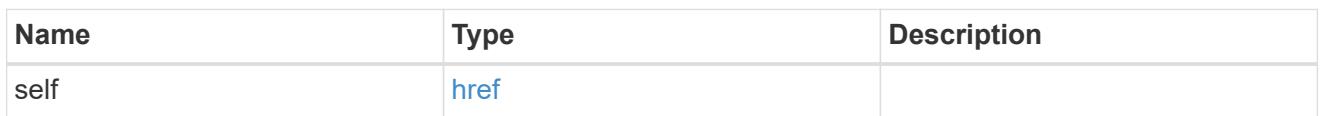

cluster

The cluster that owns the schedule. Defaults to the local cluster.

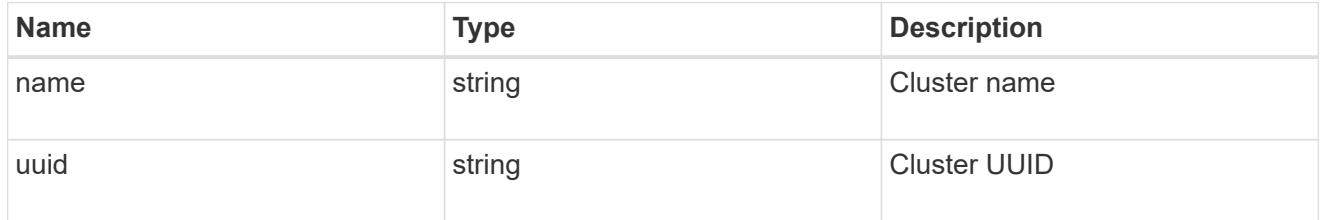

cron

Details for schedules of type cron.

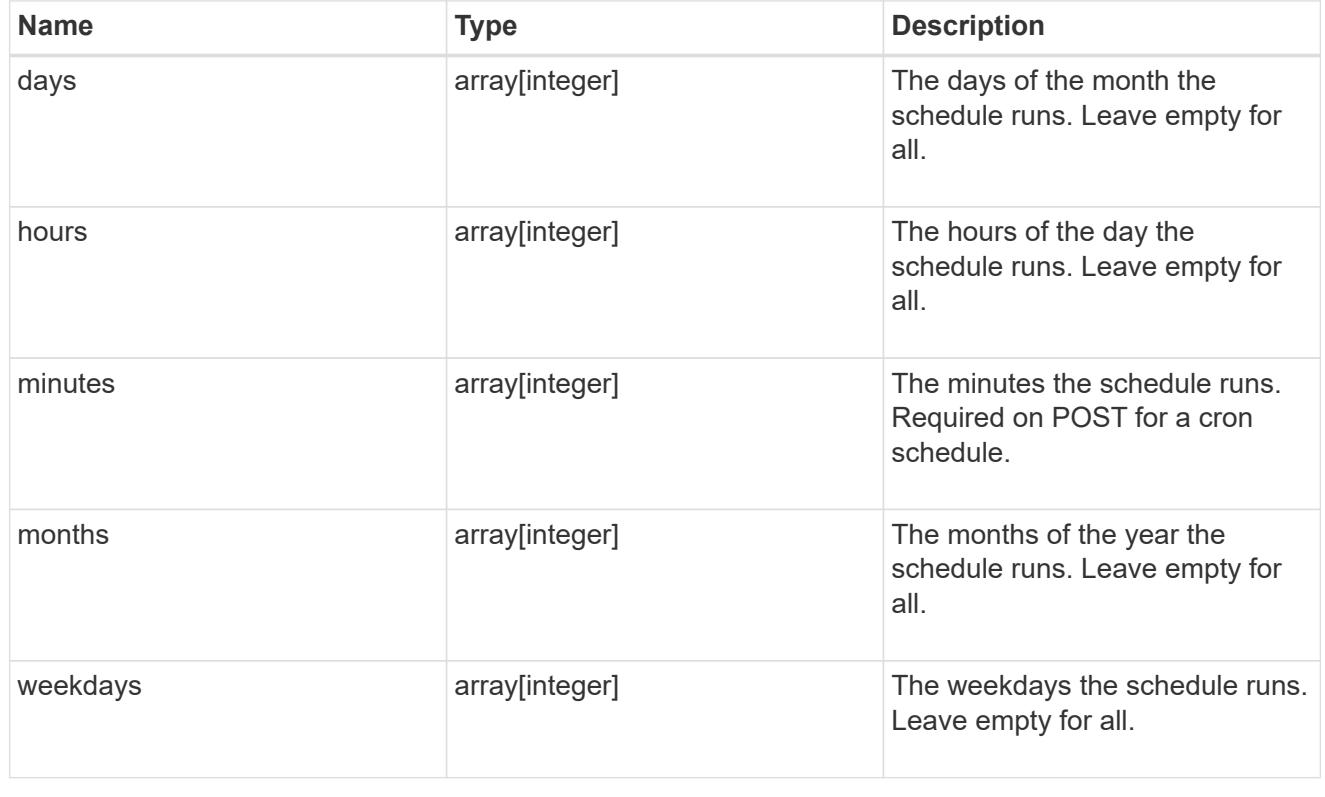

error\_arguments

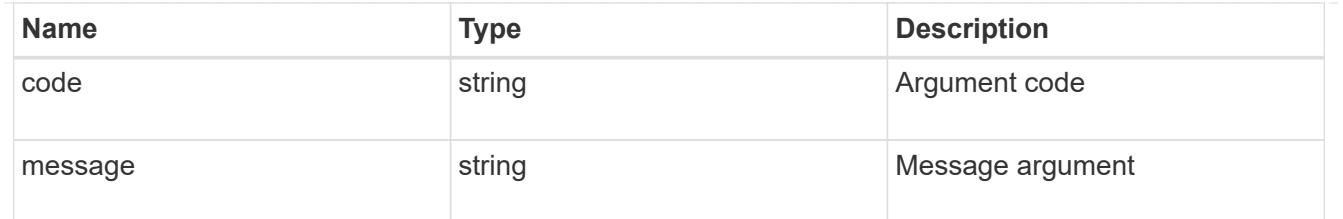

error

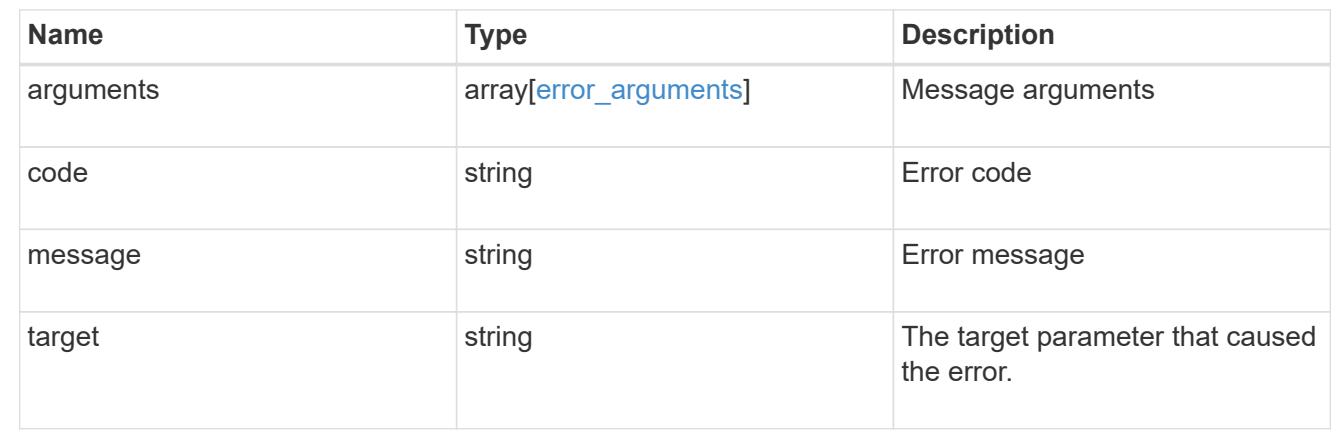

# **Update a schedule**

```
PATCH /cluster/schedules/{uuid}
```
Updates a schedule. Note that you cannot modify a cron field of an interval schedule, or the interval field of a cron schedule.

# **Learn more**

• [DOC /cluster/schedules](https://docs.netapp.com/us-en/ontap-restapi-96/{relative_path}cluster_schedules_endpoint_overview.html)

### **Parameters**

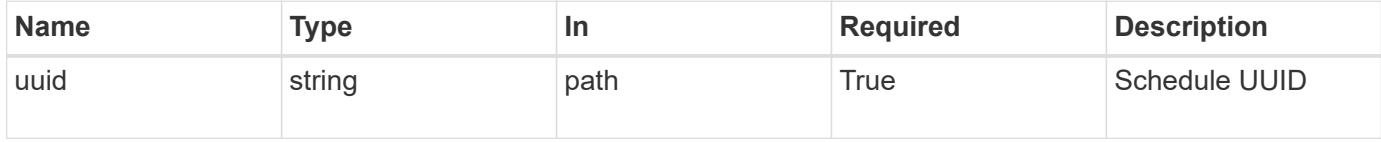

#### **Request Body**

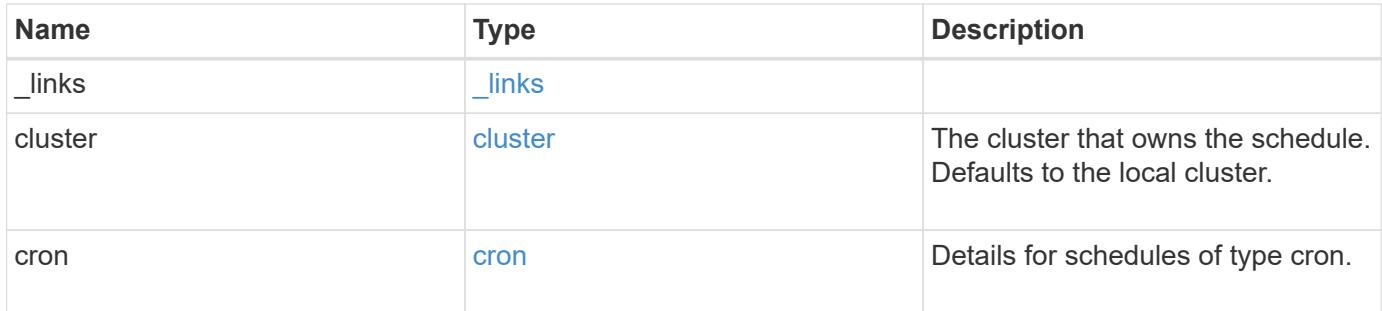

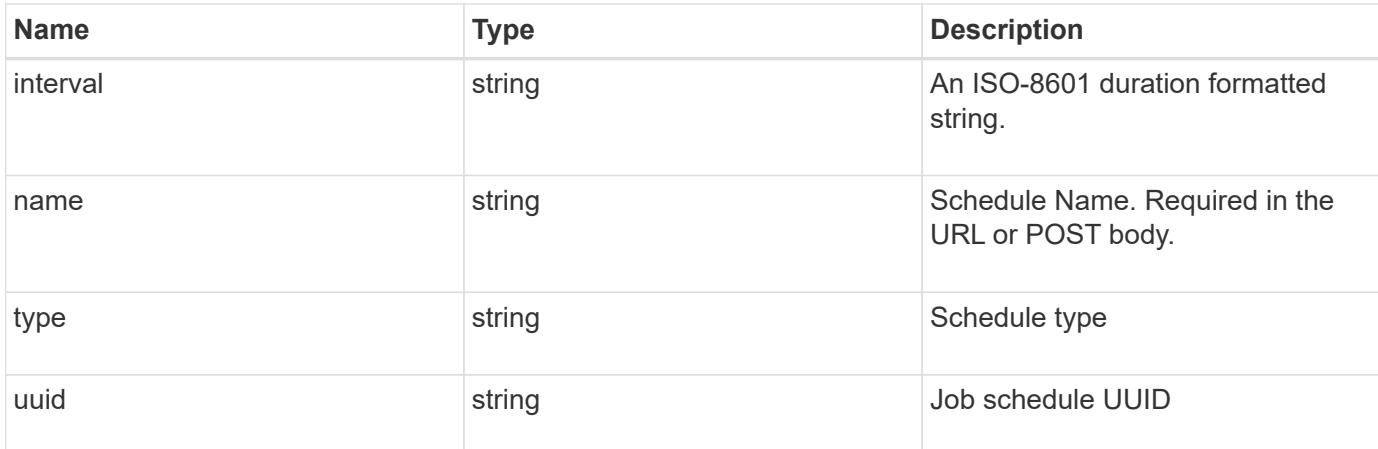

#### **Example request**

```
{
    "_links": {
     "self": {
       "href": "/api/resourcelink"
     }
    },
    "cluster": {
      "name": "cluster1",
      "uuid": "1cd8a442-86d1-11e0-ae1c-123478563412"
    },
    "cron": {
     "days": {
      },
      "hours": {
      },
      "minutes": {
      },
      "months": {
      },
      "weekdays": {
     }
    },
    "interval": "P1DT2H3M4S",
    "type": "cron",
    "uuid": "4ea7a442-86d1-11e0-ae1c-123478563412"
}
```
#### **Response**

# Status: 200, Ok

#### **Error**

Status: Default

# ONTAP Error Response Codes

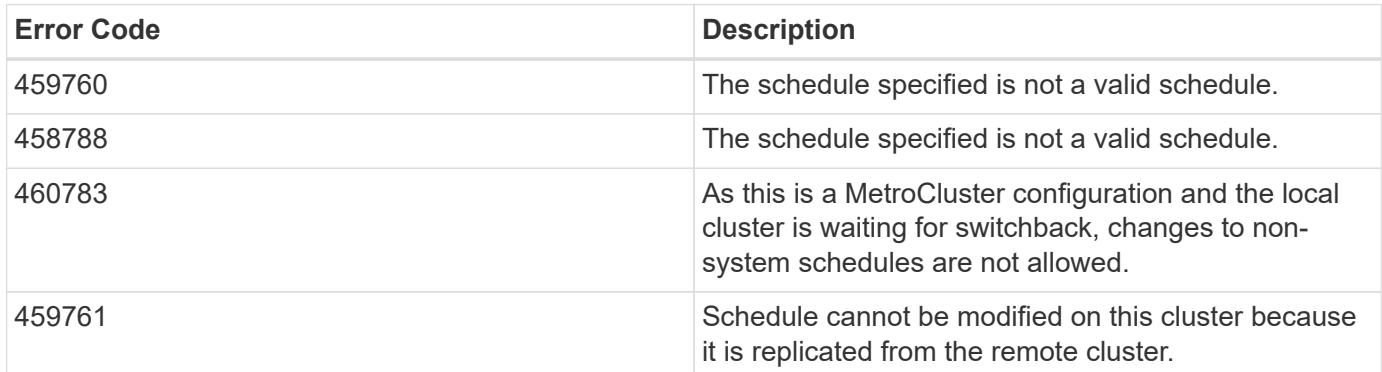

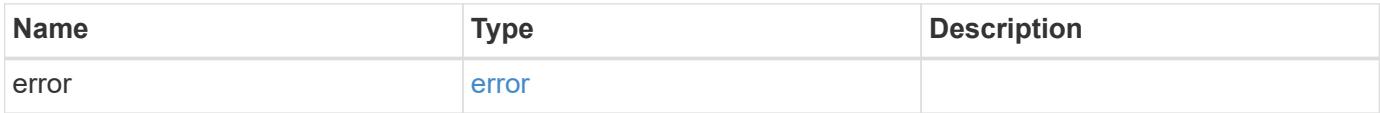

# **Example error**

```
{
   "error": {
     "arguments": {
       "code": "string",
       "message": "string"
      },
     "code": "4",
     "message": "entry doesn't exist",
     "target": "uuid"
   }
}
```
### **Definitions**

# **See Definitions**

href

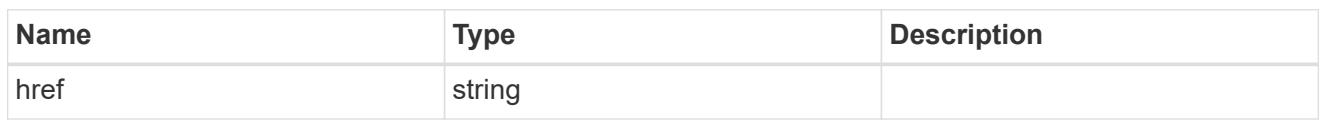

\_links

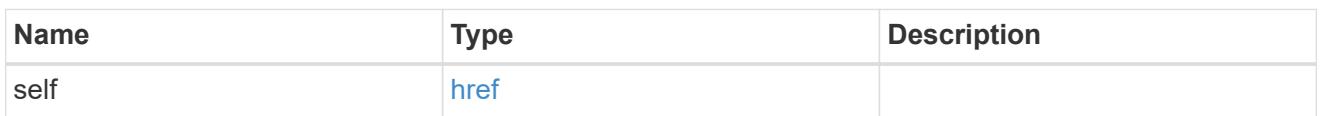

cluster

The cluster that owns the schedule. Defaults to the local cluster.

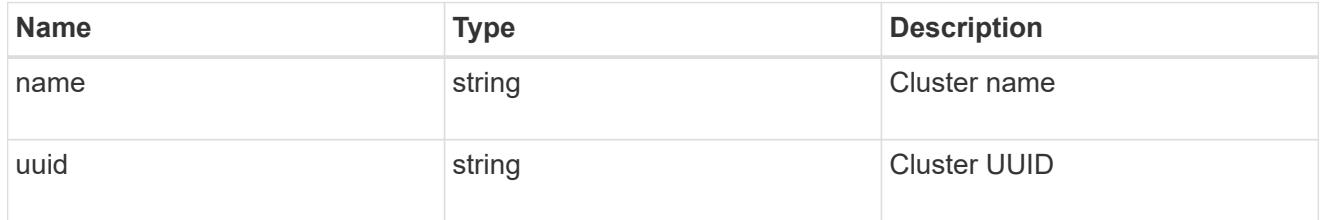

cron

Details for schedules of type cron.

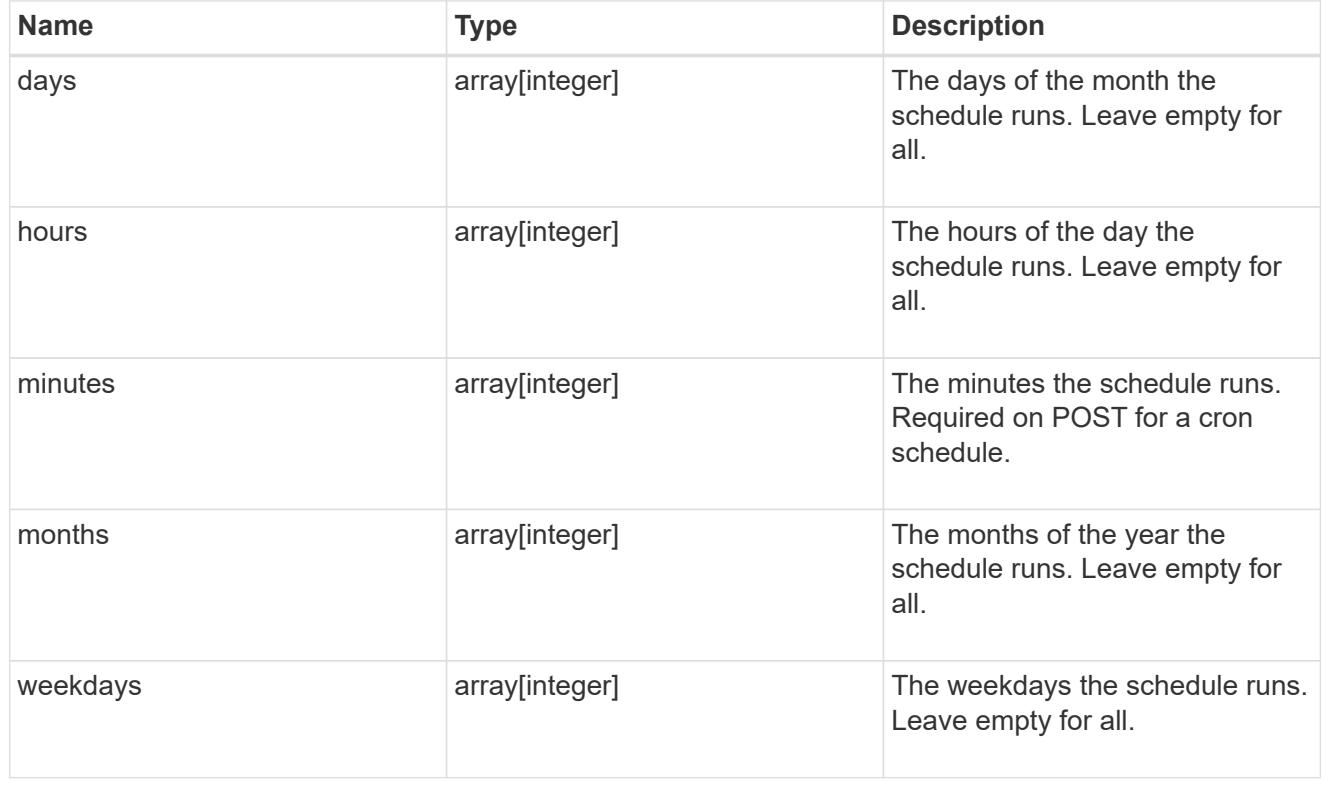

schedule

Complete schedule information

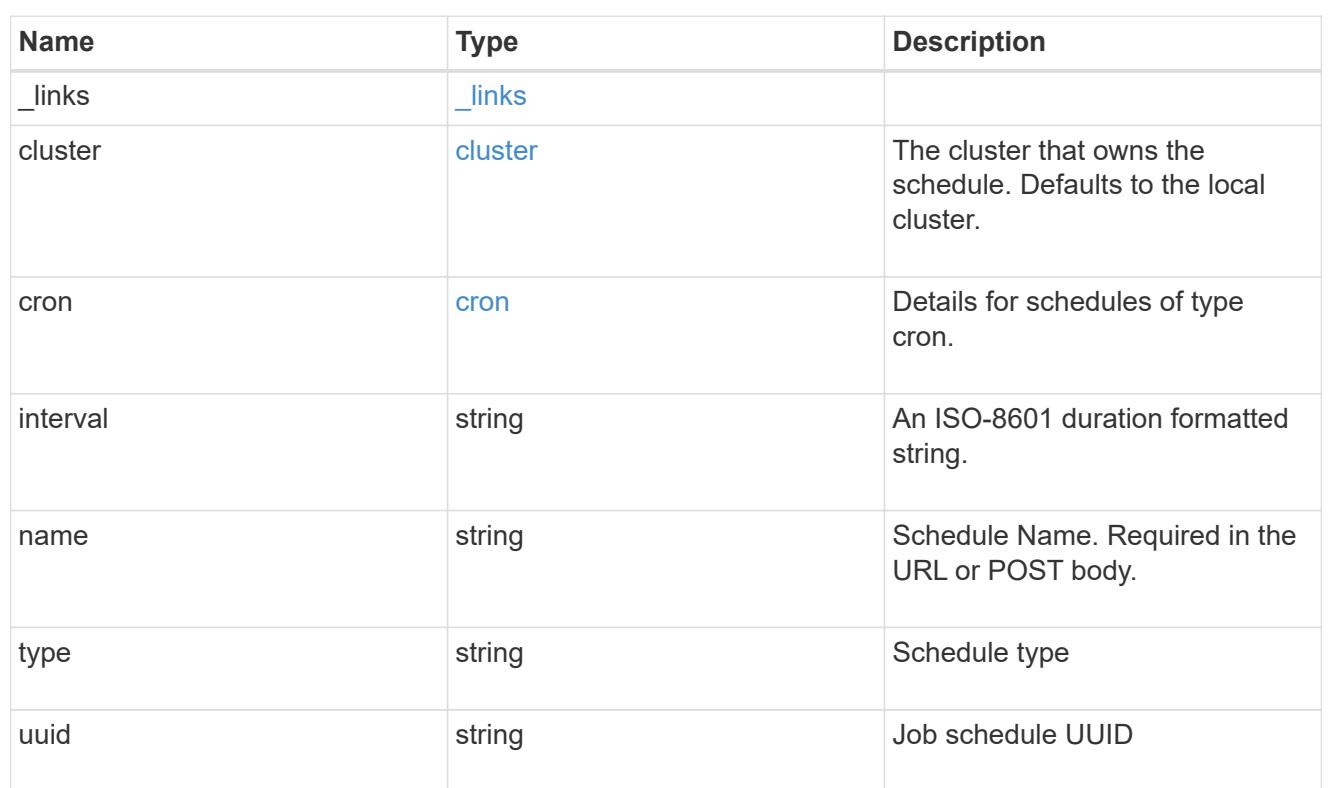

# error\_arguments

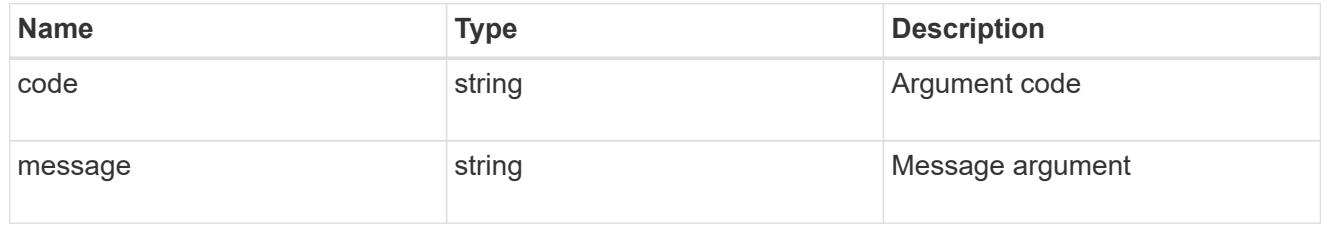

### error

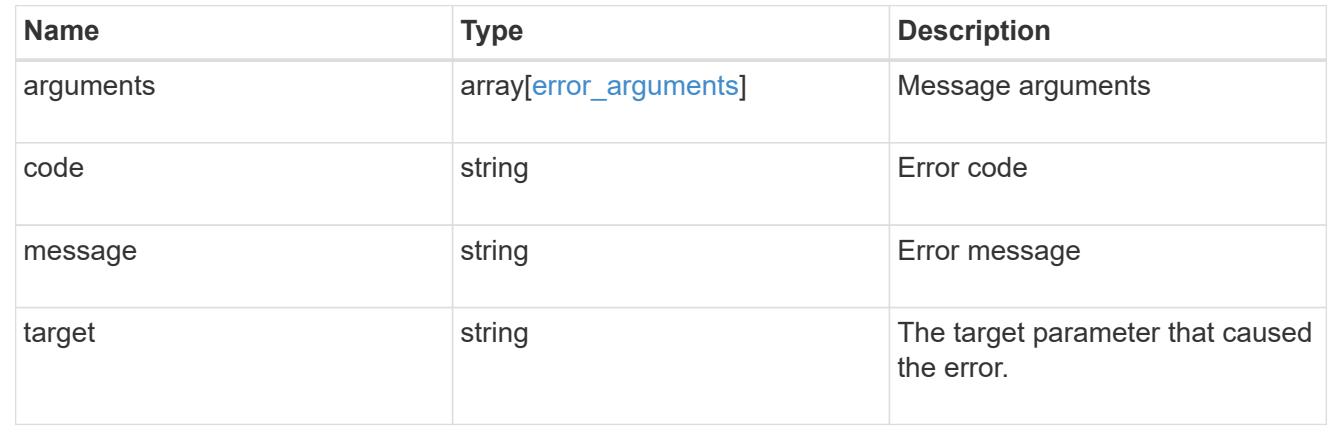

# **Manage cluster software**

## **Cluster software endpoint overview**

#### **Overview**

ONTAP cluster software API retrieves and displays relevant information about the software profile, software packages collection, and software history collection. The API retrieves the information about all software packages present in the cluster, or specific software package.

The POST request provides the ability to download a software package from an HTTP or FTP server. The PATCH request provides the option to upgrade the cluster software version. The client can validate the package before triggering the update by selecting the validate only field. Setting the version field triggers the installation of the package in the cluster. The client can pause, resume, or cancel any ongoing software upgrade by selecting action. The DELETE request can remove a specific software package present in the cluster.

#### **Examples**

### **Retrieving software profile information**

The following example shows how to retrieve software profile information. The client can check the validation results after selecting validate only field. Upgrade progress information is available after an upgrade has started.

```
# The API:
/api/cluster/software
# The call:
curl -X GET "https://<mgmt-ip>/api/cluster/software?return_timeout=15" -H
"accept: application/hal+json"
# The response:
{
"validation_results": [
  {
   "update check": "NFS mounts",
     "status": "warning",
     "message": [
       {
         "code": 166,
          "message": "Use NFS hard mounts, if possible.",
          "arguments": [
            "string"
         ]
       }
   \frac{1}{2},
     "action": [
```
```
  {
         "code": 166,
         "message": "Use NFS hard mounts, if possible.",
         "arguments": [
            "string"
       \Box  }
     ]
  }
\frac{1}{2},
"version": "9.5.0",
"pending_version": "9.6.0",
"nodes": [
    {
      "node": "sti70-vsim-ucs165n",
      "version": "9.5.0"
   }
\frac{1}{\sqrt{2}}"metrocluster": {
  "progress summary": "Update paused by user",
  "progress details": "Installing Data ONTAP software image on cluster
\"sti70-vsim-ucs165n_siteA\".",
    "clusters": [
      {
      "name": "sti70-vsim-ucs165n siteA",
        "uuid": "720f046c-4b13-11e9-9c34-005056ac5626",
        "estimated_duration": 3480,
        "elapsed_duration": 0,
        "state": "waiting"
     },
 \Box},
"state": "in progress",
"start_time": "2018-05-21T09:53:04+05:30",
"end_time": "2018-05-21T11:53:04+05:30",
"estimated time": 5220,
"elapsed time": 2140,
"update_details": [
    {
      "phase": "Data ONTAP updates",
    "state": "in progress",
      "estimated_duration": 4620,
      "elapsed_duration": 29,
      "node": {
        "name": "sti70-vsim-ucs165n"
      }
```

```
  }
\frac{1}{\sqrt{2}}"status details": [
    {
      "name": "do-download-job",
       "state": "completed",
       "message": "Image update complete",
       "action": "",
     "start time": "2018-05-21T09:53:04+05:30",
       "end_time": "2018-05-21T11:53:04+05:30",
       "node": {
         "name": "sti70-vsim-ucs165n"
       }
    }
\frac{1}{2}"_links": {
    "self": {
       "href": "/api/cluster/software/"
    }
}
}
```
#### **Upgrading the software version**

The following example shows how to upgrade cluster software. Setting the version field triggers the installation of the package. The client can select the validate only field to validate the package before the installation starts. Setting skip warning as true ignores the validation warning before the installation starts. Setting the action field performs a pause, resume, or `cancel' to an ongoing upgrade. An upgrade can only be resumed if it is in the paused state.

The client can start the upgrade process at the cluster-level. There are no options available to start the upgrade for a specific node or HA pairs.

#### **1. Validating the package and verifying the validation results**

The following example shows how to validate a cluster software package. The client has to validate the package before the software upgrade. The client must set the validate only field to true to start the validation. The client can check for validation results in the GET /cluster/software endpoint.

```
# The API:
/api/cluster/software
# The call:
curl -X PATCH "https://<mgmt_ip>/api/cluster/software?validate_only=true"
-H "accept: application/json" -H "Content-Type: application/hal+json" -d
'{ "version": "9.5.0"}'
# The response:
{
"job": {
    "uuid": "f587d316-5feb-11e8-b0e0-005056956dfc",
  " links": {
      "self": {
        "href": "/api/cluster/jobs/f587d316-5feb-11e8-b0e0-005056956dfc"
      }
    }
}
}
```
The call to validate the software cluster version returns the job UUID, including a HAL link to retrieve details about the job. The job object includes a state and a message to indicate the progress of the job. When the job is complete and the application has been fully created, the message indicates success and the state field of the job is set to success.

```
# The API:
/api/cluster/jobs/{uuid}
# The call:
curl -X GET "https://<mgmt-ip>/api/cluster/jobs/f587d316-5feb-11e8-b0e0-
005056956dfc" -H "accept: application/hal+json"
# The response:
{
"uuid": "f587d316-5feb-11e8-b0e0-005056956dfc",
"description": "PATCH /api/cluster/software",
"state": "success",
"message": "success",
"code": 0," links": {
    "self": {
      "href": "/api/cluster/jobs/f587d316-5feb-11e8-b0e0-005056956dfc"
    }
}
}
```
The client can check for validation results in the GET /cluster/software endpoint. The following example shows how to check the validation warnings and errors after setting the validate only field to true.

```
# The API:
/api/cluster/software
# The call:
curl -X GET "https://<mgmt-ip>/api/cluster/software" -H "accept:
application/hal+json"
# The response:
{
"version": "9.7.0",
"validation_results": [
\{"update check": "High Availability status",
      "status": "error",
      "message": "Cluster HA is not configured in the cluster. Storage
failover is not enabled on node \"node1\", \"node2\".",
      "action": "Check cluster HA configuration. Check storage failover
status."
```

```
  },
  {
```

```
  "update_check": "Manual checks",
  "status": "warning",
```
 "message": "Manual validation checks need to be performed. Refer to the Upgrade Advisor Plan or \"Performing manual checks before an automated cluster upgrade\" section in the \"Clustered Data ONTAP Upgrade Express Guide\" for the remaining validation checks that need to be performed before update. Failing to do so can result in an update failure or an I/O disruption.",

 "action": "Refer to the Upgrade Advisor Plan or \"Performing manual checks before an automated cluster upgrade\" section in the \"Clustered Data ONTAP Upgrade Express Guide\" for the remaining validation checks that need to be performed before update."

```
  }
\frac{1}{\sqrt{2}}"nodes": [
    {
       "node": "node1",
      "version": "9.7.0"
    },
    {
       "node": "node2",
       "version": "9.7.0"
    }
],
"state": "failed",
"elapsed_duration": 56,
"estimated_duration": 600,
"_links": {
    "self": {
       "href": "/api/cluster/software"
    }
}
}
```
# **2. Updating the cluster**

The following example shows how to initiate a cluster software upgrade. The client must validate the package before the software upgrade starts. The client must set the skip warnings field to true in order to skip any validation warnings and start the software package upgrade.

```
# The API:
/api/cluster/software
# The call:
curl -X PATCH "https://<mgmt_ip>/api/cluster/software?skip_warnings=true"
-H "accept: application/json" -H "Content-Type: application/hal+json" -d
'{ "version": "9.5.0"}'
# The response:
{
"job": {
    "uuid": "f587d316-5feb-11e8-b0e0-005056956dfc",
  " links": {
      "self": {
        "href": "/api/cluster/jobs/f587d316-5feb-11e8-b0e0-005056956dfc"
      }
    }
}
}
```
The call to update the software cluster version returns the job UUID, including a HAL link to retrieve details about the job. The job object includes a state and a message to indicate the progress of the job. When the job is complete and the application has been fully created, the message indicates success and the state field of the job is set to success.

```
# The API:
/api/cluster/jobs/{uuid}
# The call:
curl -X GET "https://<mgmt-ip>/api/cluster/jobs/f587d316-5feb-11e8-b0e0-
005056956dfc" -H "accept: application/hal+json"
# The response:
{
"uuid": "f587d316-5feb-11e8-b0e0-005056956dfc",
"description": "PATCH /api/cluster/software",
"state": "success",
"message": "success",
"code": 0," links": {
   "self": {
      "href": "/api/cluster/jobs/f587d316-5feb-11e8-b0e0-005056956dfc"
    }
}
}
```
The client can check the update progress information in the GET /cluster/software endpoint. The following example shows how to check the progress of an update after setting the skip warnings field to true.

```
# The API:
/api/cluster/software
# The call:
curl -X GET "https://<mgmt-ip>/api/cluster/software" -H "accept:
application/hal+json"
# The response:
{
"version": "9.7.0",
"validation_results": [
    {
      "update_check": "Manual checks",
      "status": "warning",
      "message": "Manual validation checks need to be performed. Refer to
the Upgrade Advisor Plan or \"Performing manual checks before an automated
cluster upgrade\" section in the \"Clustered Data ONTAP Upgrade Express
Guide\" for the remaining validation checks that need to be performed
before update. Failing to do so can result in an update failure or an I/O
disruption.",
      "action": "Refer to the Upgrade Advisor Plan or \"Performing manual
```

```
checks before an automated cluster upgrade\" section in the \"Clustered
Data ONTAP Upgrade Express Guide\" for the remaining validation checks
that need to be performed before update."
   }
\left| \cdot \right|"nodes": [
   {
      "node": "node1",
     "version": "9.7.0"
   },
    {
     "node": "node2",
     "version": "9.7.0"
   }
\frac{1}{2}"pending version": "9.7.0",
"state": "in_progress",
"elapsed_duration": 63,
"estimated_duration": 5220,
"status details": [
    {
    "name": "do-download-job",
      "status": "running",
      "message": "",
      "action": "",
      "start_time": "2019-01-14T23:12:14+05:30",
      "end_time": "2019-01-14T23:12:14+05:30",
      "node": {
        "name": "node1"
     }
    },
    {
      "name": "do-download-job",
      "status": "running",
      "message": "",
      "action": "",
    "start time": "2019-01-14T23:12:14+05:30",
      "end_time": "2019-01-14T23:12:14+05:30",
      "node": {
        "name": "node2"
      }
    }
\left| \ \right|,
"update_details": [
    {
      "phase": "Data ONTAP updates",
```

```
  "status": "in-progress",
      "estimated_duration": 4620,
      "elapsed_duration": 10,
      "node": {
         "name": "node1"
      }
    },
    {
      "phase": "Data ONTAP updates",
      "status": "in-progress",
      "estimated_duration": 4620,
      "elapsed_duration": 10,
      "node": {
        "name": "node2"
      }
    }
],
"_links": {
   "self": {
      "href": "/api/cluster/software"
    }
}
}
```
# **3. Pausing/resuming/cancelling the upgrade**

The following example shows how to pause an ongoing cluster software package upgrade. The client must set the action field to pause, resume, or cancel which pauses, resumes or cancels the upgrade respectively. Not all update operations support these actions. An update can only be resumed if it is in the paused state.

```
# The API:
/api/cluster/software
# The call:
curl -X PATCH "https://<mgmt_ip>/api/cluster/software?action=pause" -H
"accept: application/json" -H "Content-Type: application/hal+json" -d '{
"version": "9.5.0"}'
# The response:
{
"job": {
    "uuid": "f587d316-5feb-11e8-b0e0-005056956dfc",
  " links": {
      "self": {
        "href": "/api/cluster/jobs/f587d316-5feb-11e8-b0e0-005056956dfc"
      }
    }
}
}
```
The call to update the software cluster version returns the job UUID, including a HAL link to retrieve details about the job. The job object includes a state and a message to indicate the progress of the job. When the job is complete and the application has been fully created, the message indicates success and the state field of the job is set to success.

```
# The API:
/api/cluster/jobs/{uuid}
# The call:
curl -X GET "https://<mgmt-ip>/api/cluster/jobs/f587d316-5feb-11e8-b0e0-
005056956dfc" -H "accept: application/hal+json"
# The response:
{
"uuid": "f587d316-5feb-11e8-b0e0-005056956dfc",
"description": "PATCH /api/cluster/software",
"state": "success",
"message": "success",
"code": 0," links": {
   "self": {
      "href": "/api/cluster/jobs/f587d316-5feb-11e8-b0e0-005056956dfc"
    }
}
}
```
The client can check the progress of the upgrade in the GET /cluster/software endpoint. The following example shows how to check the progress of the pause upgrade state after setting the action field to pause.

```
# The API:
/api/cluster/software
# The call:
curl -X GET "https://<mgmt-ip>/api/cluster/software" -H "accept:
application/hal+json"
# The response:
{
"version": "9.7.0",
"validation_results": [
\{  "update_check": "Manual checks",
      "status": "warning",
      "message": "Manual validation checks need to be performed. Refer to
the Upgrade Advisor Plan or \"Performing manual checks before an automated
cluster upgrade\" section in the \"Clustered Data ONTAP Upgrade Express
Guide\" for the remaining validation checks that need to be performed
```

```
before update. Failing to do so can result in an update failure or an I/O
disruption.",
      "action": "Refer to the Upgrade Advisor Plan or \"Performing manual
checks before an automated cluster upgrade\" section in the \"Clustered
Data ONTAP Upgrade Express Guide\" for the remaining validation checks
that need to be performed before update.",
   }
\frac{1}{\sqrt{2}}"nodes": [
 \{  "node": "node1",
     "version": "9.7.0"
    },
    {
      "node": "node2",
     "version": "9.7.0"
   }
\frac{1}{2}"pending version": "9.7.0",
"state": "pause pending",
"elapsed_duration": 103,
"estimated_duration": 5220,
"status details": [
    {
      "status": "in-progress",
      "message": "Installing Data ONTAP software image.",
      "action": "",
    "start time": "2019-01-08T02:54:36+05:30",
      "node": {
        "name": "node1"
     }
    },
    {
      "status": "in-progress",
      "message": "Installing Data ONTAP software image.",
      "action": "",
    "start time": "2019-01-08T02:54:36+05:30",
      "node": {
        "name": "node2"
      }
    }
\frac{1}{\sqrt{2}}"update_details": [
 \{  "phase": "Pre-update checks",
      "status": "completed",
```

```
  "estimated_duration": 600,
      "elapsed_duration": 54,
      "node": {
         "name": "node1"
      }
    },
    {
      "phase": "Data ONTAP updates",
      "status": "pause-pending",
      "estimated_duration": 4620,
      "elapsed_duration": 49,
      "node": {
         "name": "node2"
     }
    },
    {
      "phase": "Data ONTAP updates",
      "status": "pause-pending",
      "estimated_duration": 4620,
      "elapsed_duration": 49
    }
\frac{1}{2}"_links": {
    "self": {
      "href": "/api/cluster/software"
    }
}
}
```
## **Downloading the software package**

The following example shows how to download the software package from an HTTP or FTP server. The client provides the url, username, and password to start the download of the software package to the cluster.

```
# The API:
/api/cluster/software/download
# The call:
curl -X POST "https://<mgmt-
ip>/api/cluster/software/download?return_timeout=0" -H "accept:
application/json" -H "Content-Type: application/hal+json" -d '{ "url":
"http://nbsweb.eng.btc.netapp.in/~suvadipd/99/image1.tgz", "username":
"admin", "password": "*********"}'
# The response:
{
"job": {
    "uuid": "f587d316-5feb-11e8-b0e0-005056956dfc",
  " links": {
      "self": {
        "href": "/api/cluster/jobs/f587d316-5feb-11e8-b0e0-005056956dfc"
      }
    }
}
}
```
The call to download the software package returns the job UUID, including a HAL link to retrieve details about the job. The job object includes a state and a message to indicate the progress of the job. When the job is complete and the application has been fully created, the message indicates success and the job state field is set to success.

```
# The API:
/api/cluster/jobs/{uuid}
# The call:
curl -X GET "https://<mgmt-ip>/api/cluster/jobs/f587d316-5feb-11e8-b0e0-
005056956dfc" -H "accept: application/hal+json"
# The response:
{
"uuid": "f587d316-5feb-11e8-b0e0-005056956dfc",
"description": "POST /api/cluster/software/download",
"state": "success",
"message": "success",
"code": 0,"_links": {
   "self": {
      "href": "/api/cluster/jobs/f587d316-5feb-11e8-b0e0-005056956dfc"
    }
}
}
```
#### **Retrieving cluster software packages information**

The following example shows how to retrieve the ONTAP software packages in a cluster.

```
# The API:
/api/cluster/software/packages
# The call:
curl -X GET "https://<mgmt-
ip>/api/cluster/software/packages?return_records=true&return_timeout=15"
-H "accept: application/hal+json"
# The response:
{
"records": [
    {
      "version": "9.7.0",
      "_links": {
        "self": {
           "href": "/api/cluster/software/packages/9.7.0"
        }
      }
    },
    {
      "version": "9.5.0",
      "_links": {
        "self": {
           "href": "/api/cluster/software/packages/9.5.0"
         }
      }
    }
\frac{1}{2},
"num records": 2,
"_links": {
    "self": {
      "href": "/api/cluster/software/packages"
    }
}
}
```
The following example shows how to retrieve the details of a given cluster software package.

```
# The API:
/api/cluster/software/packages/{version}
# The call:
curl -X GET "https://<mgmt-ip>/api/cluster/software/packages/9.7.0" -H
"accept: application/hal+json"
# The response:
{
"version": "9.7.0",
"create_time": "2018-05-21T10:06:59+05:30",
" links": {
   "self": {
      "href": "/api/cluster/software/packages/9.7.0"
    }
}
}
```
### **Deleting a cluster software package**

The following example shows how to delete a package from the cluster. The client needs to provide the package version that they want to delete. The software package delete creates a job to perform the delete operation.

```
# The API:
/api/cluster/software/packages/{version}
# The call:
curl -X DELETE "https://<mgmt-ip>/api/cluster/software/packages/9.6.0" -H
"accept: application/hal+json"
# The response:
{
"job": {
    "uuid": "f587d316-5feb-11e8-b0e0-005056956dfc",
  " links": {
      "self": {
        "href": "/api/cluster/jobs/f587d316-5feb-11e8-b0e0-005056956dfc"
      }
    }
}
}
```
The call to delete the package returns the job UUID, including a HAL link to retrieve details about the job. The job object includes a state and a message to indicate the progress of the job. When the job is complete and the application has been fully created, the message indicates success and the job state field is set to success.

```
# The API:
/api/cluster/jobs/{uuid}
# The call:
curl -X GET "https://<mgmt-ip>/api/cluster/jobs/f587d316-5feb-11e8-b0e0-
005056956dfc" -H "accept: application/hal+json"
# The response:
{
"uuid": "f587d316-5feb-11e8-b0e0-005056956dfc",
"description": "DELETE /api/cluster/software/packages/9.6.0",
"state": "success",
"message": "success",
"code" : 0,"_links": {
   "self": {
      "href": "/api/cluster/jobs/f587d316-5feb-11e8-b0e0-005056956dfc"
    }
}
}
```
## **HTTPS error codes**

The following is a list of possible error codes that can be returned during a package delete operation.

#### **ONTAP Error Response codes**

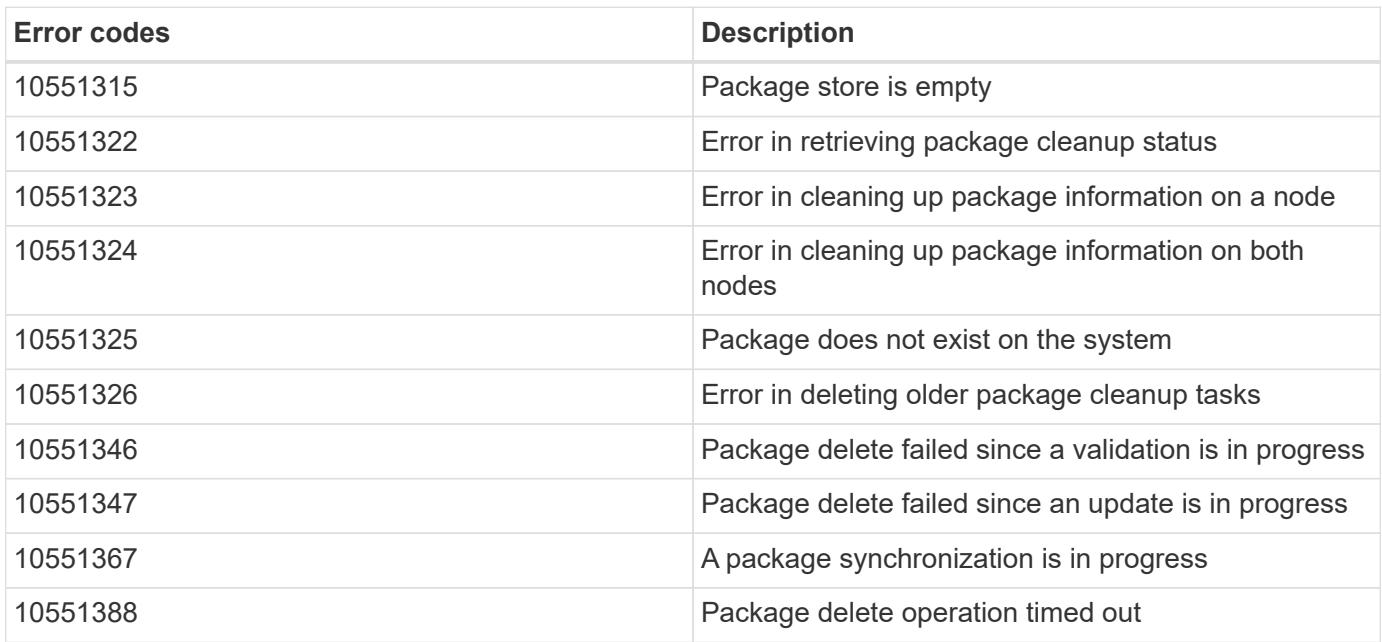

#### **Retrieving software installation history information**

The following example shows how to

- retrieve the software package installation history information.
- display specific node level software installation history information.
- provide all the attributes by default in response when the self referential link is not present.

```
# The API:
/api/cluster/software/history
# The call:
curl -X GET "https://<mgmt-ip>/api/cluster/software/history" -H "accept:
application/hal+json"
# The response:
{
"node": {
    "uuid": "58cd3a2b-af63-11e8-8b0d-0050568e7279",
    "name": "sti70-vsim-ucs165n",
    "_links": {
     "self": {
        "href": "/api/cluster/nodes/58cd3a2b-af63-11e8-8b0d-0050568e7279"
      }
    }
},
"start time": "2018-09-03T16:18:46+05:30",
"state": "successful"
"from version": "9.4.0",
"to version": "9.5.0",
"end_time": "2018-05-21T10:14:51+05:30"
}
```
#### **Retrieve the cluster software profile**

GET /cluster/software

Retrieves the software profile of a cluster.

#### **Related ONTAP commands**

- cluster image show
- cluster image show-update-progress

#### **Learn more**

• [DOC /cluster/software](https://docs.netapp.com/us-en/ontap-restapi-96/{relative_path}cluster_software_endpoint_overview.html)

#### **Parameters**

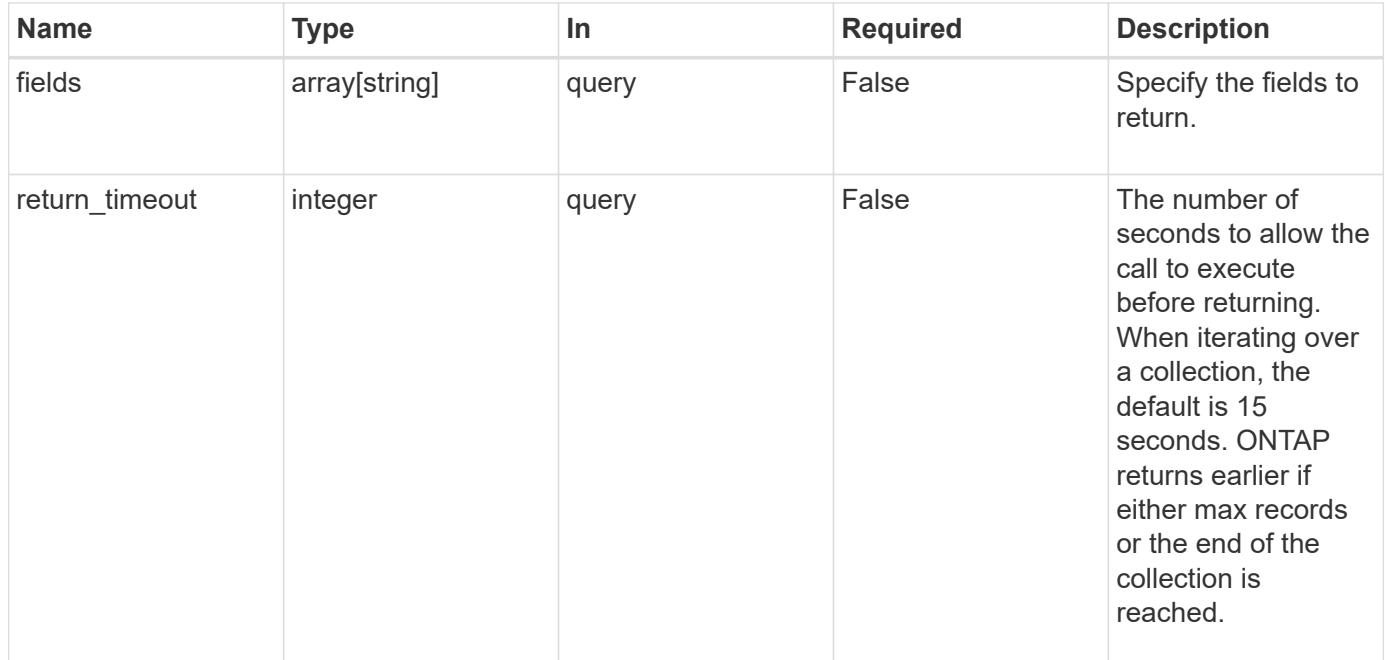

#### **Response**

Status: 200, Ok

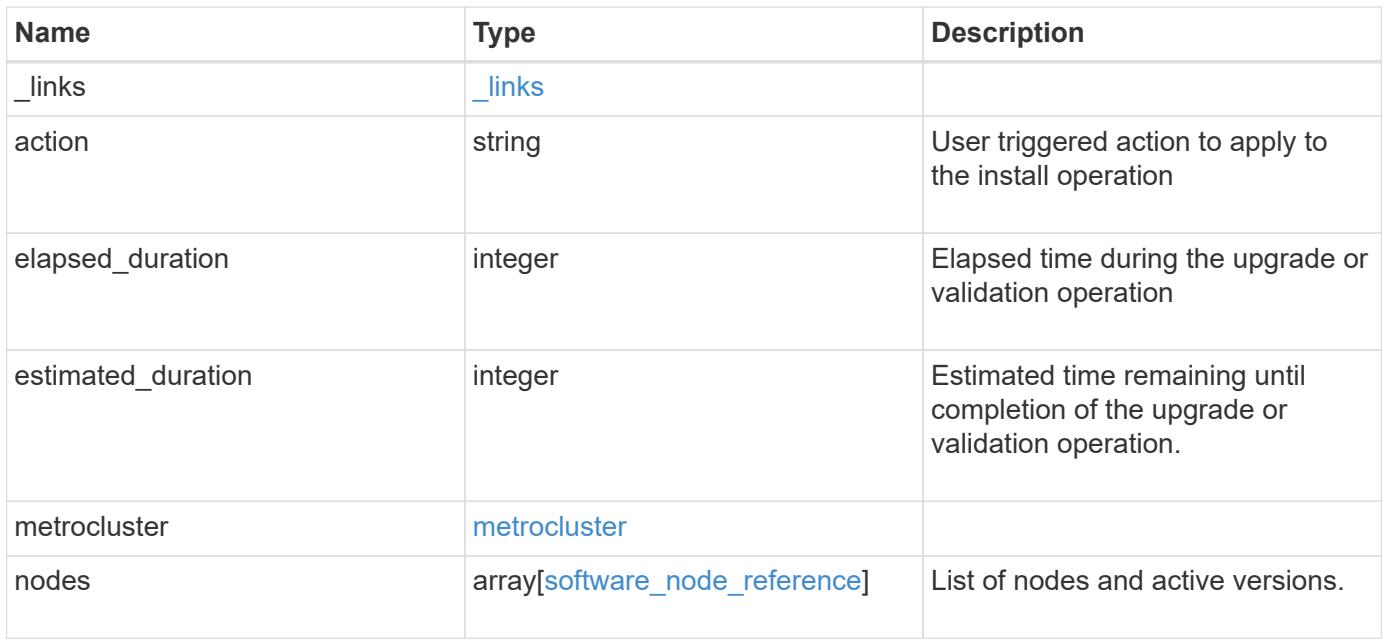

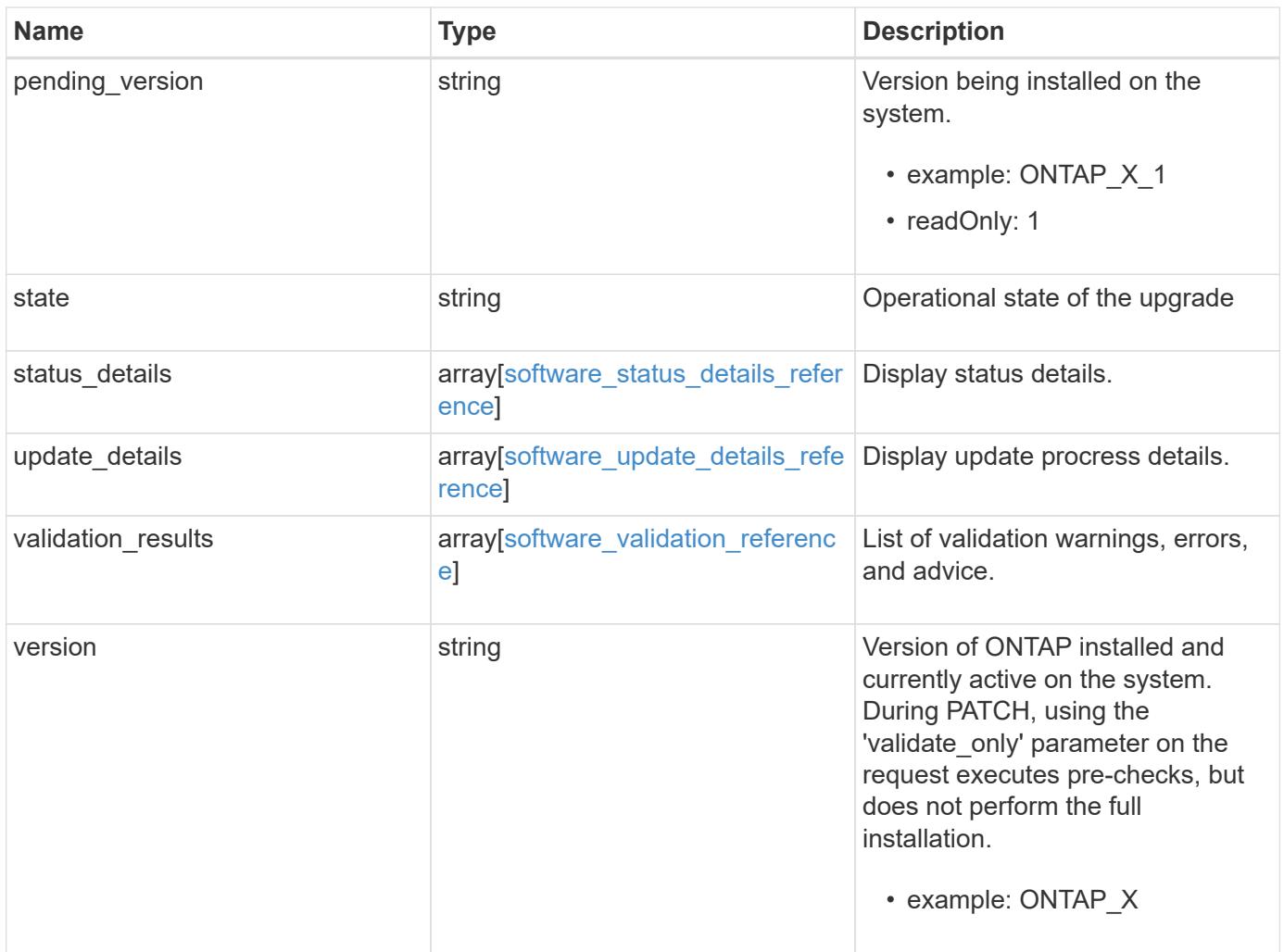

**Example response**

```
{
   "_links": {
      "self": {
        "href": "/api/resourcelink"
     }
   },
   "action": "pause",
   "elapsed_duration": 2140,
   "estimated_duration": 5220,
   "metrocluster": {
      "clusters": {
        "elapsed_duration": 2140,
        "estimated_duration": 3480,
      "name": "cluster A",
        "state": "in_progress"
      },
    "progress details": "Switchover in progress.",
    "progress summary": "MetroCluster updated successfully."
   },
    "nodes": {
      "name": "node1",
     "version": "ONTAP_X"
    },
  "pending version": "ONTAP X 1",
   "state": "completed",
 "status details": {
    "action": "string",
    "end time": "2019-02-02 19:00:00 UTC",
      "message": "Post-update checks successful",
      "name": "initialize",
      "node": {
      "name": "node1"
      },
    "start time": "2019-02-02 19:00:00 UTC",
      "state": "failed"
    },
    "update_details": {
      "elapsed_duration": 2100,
      "estimated_duration": 4620,
      "node": {
       "name": "node1"
      },
      "phase": "Pre-update checks",
      "state": "failed"
```

```
  },
    "validation_results": {
     "action": "string",
     "message": "string",
     "status": "warning",
     "update_check": "nfs_mounts"
    },
   "version": "ONTAP_X"
}
```
### **Error**

```
Status: Default, Error
```
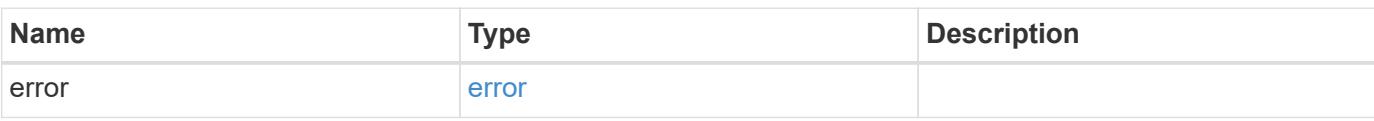

### **Example error**

```
{
   "error": {
     "arguments": {
       "code": "string",
       "message": "string"
      },
      "code": "4",
      "message": "entry doesn't exist",
      "target": "uuid"
   }
}
```
## **Definitions**

## **See Definitions**

href

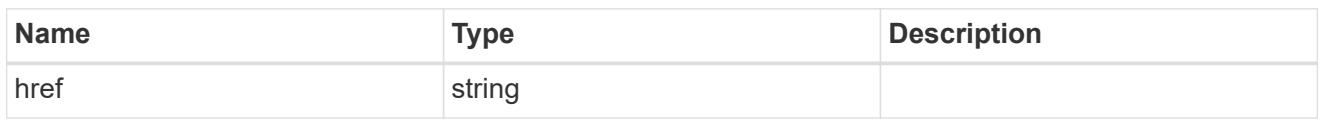

\_links

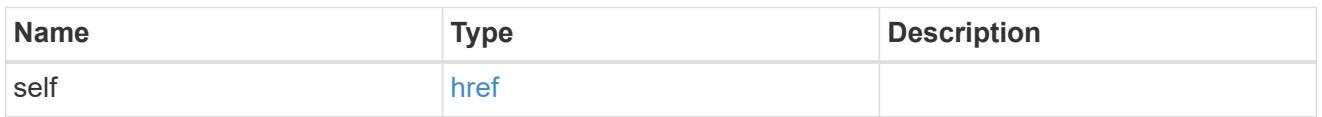

# software\_mcc\_reference

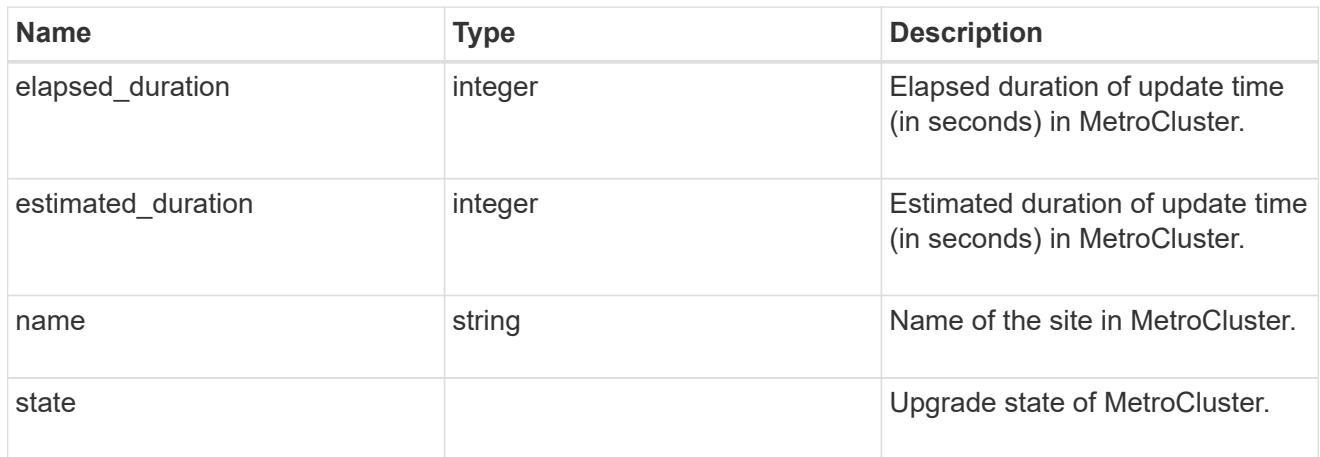

# metrocluster

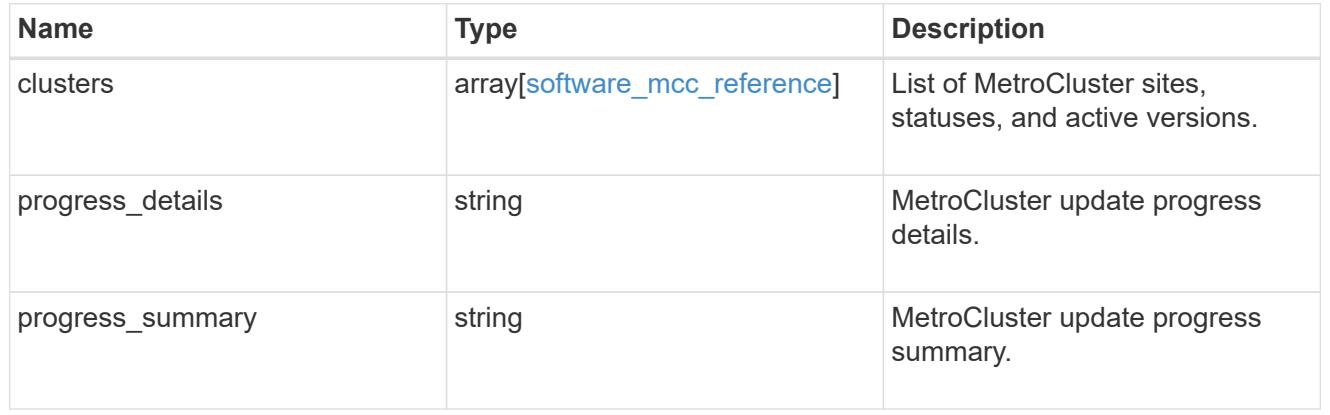

# software\_node\_reference

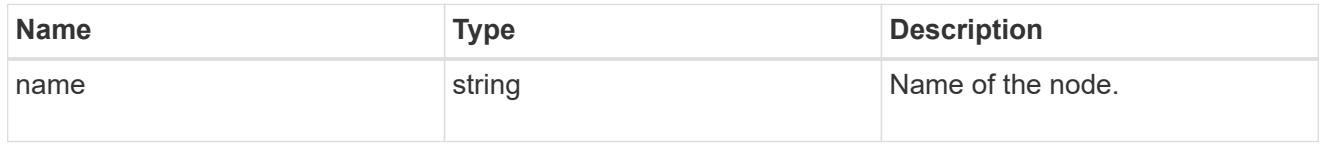

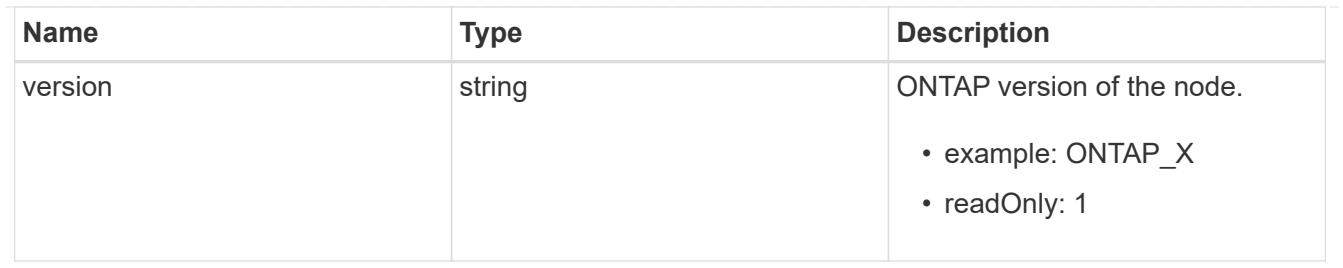

node

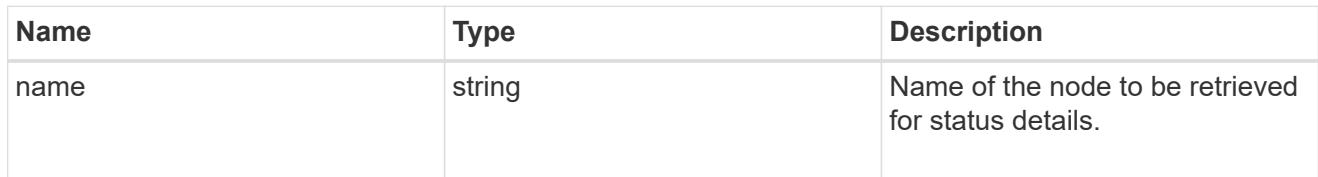

# software\_status\_details\_reference

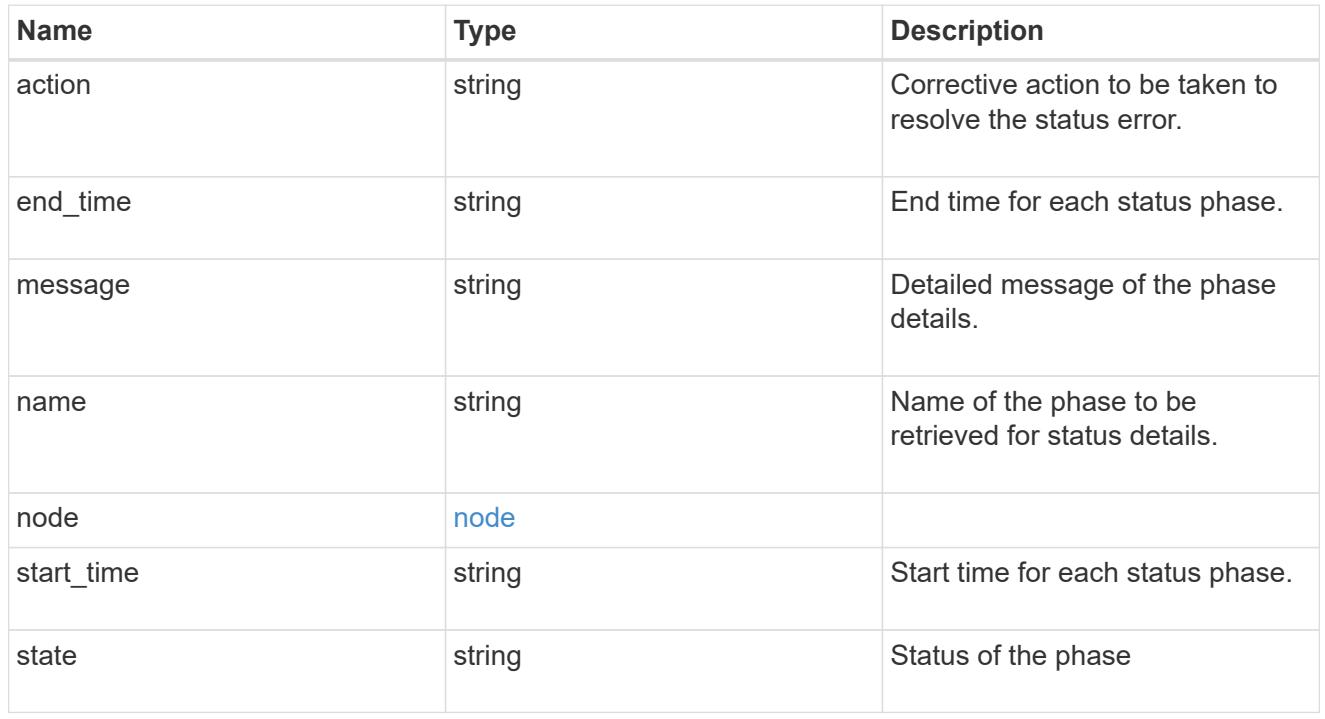

### node

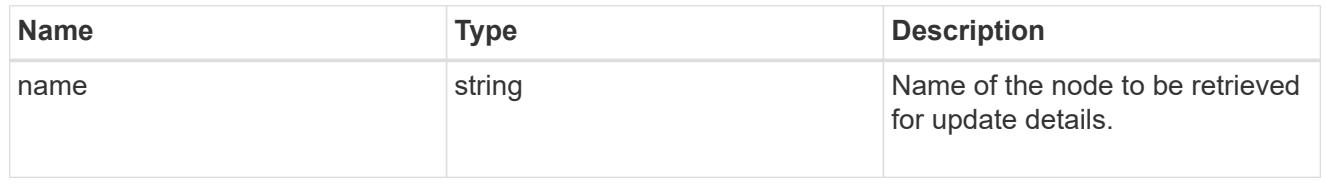

# software\_update\_details\_reference

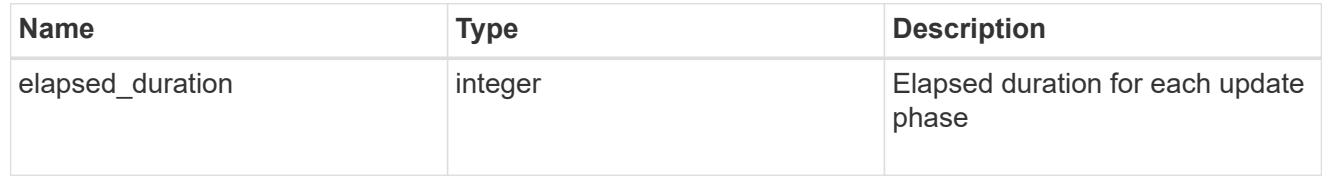

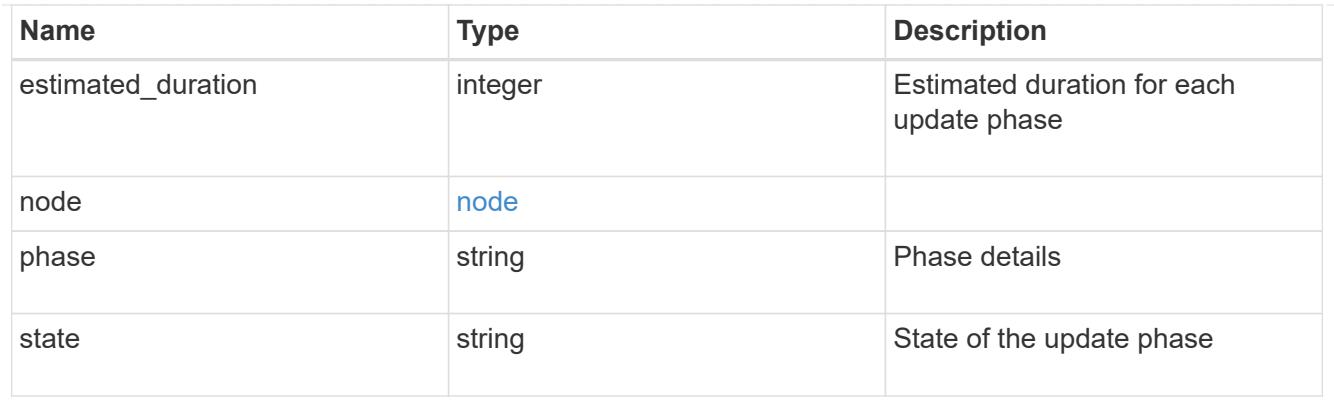

software\_validation\_reference

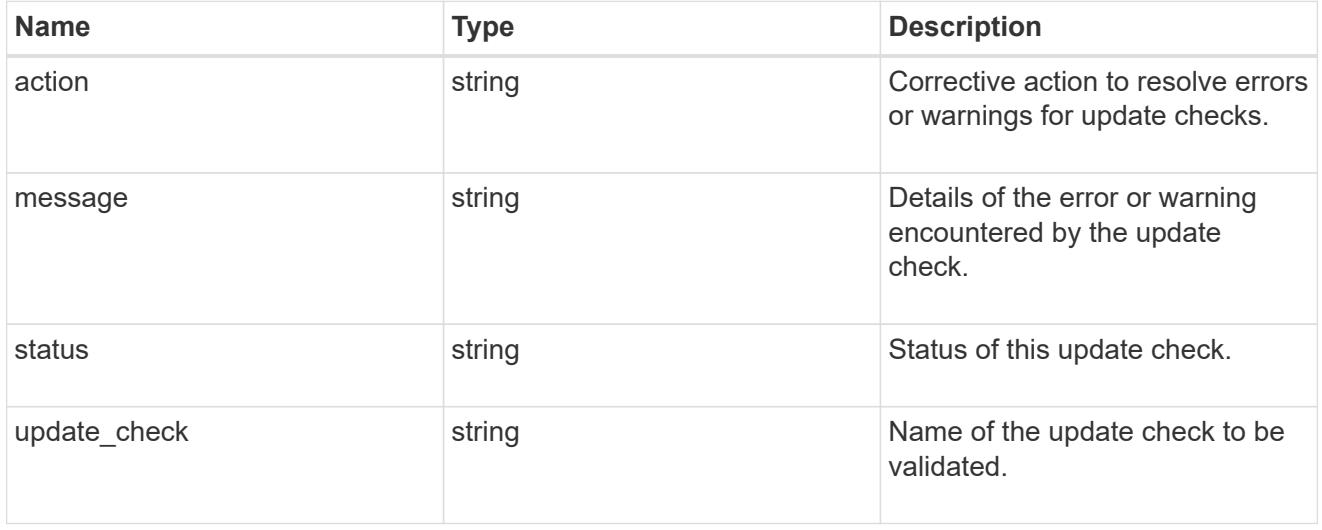

# error\_arguments

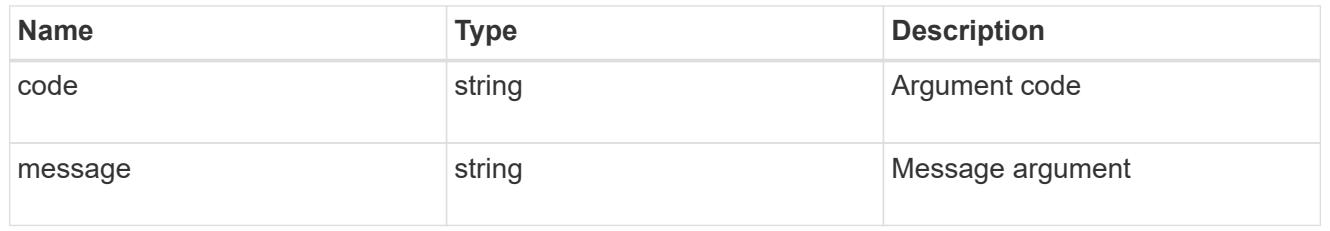

#### error

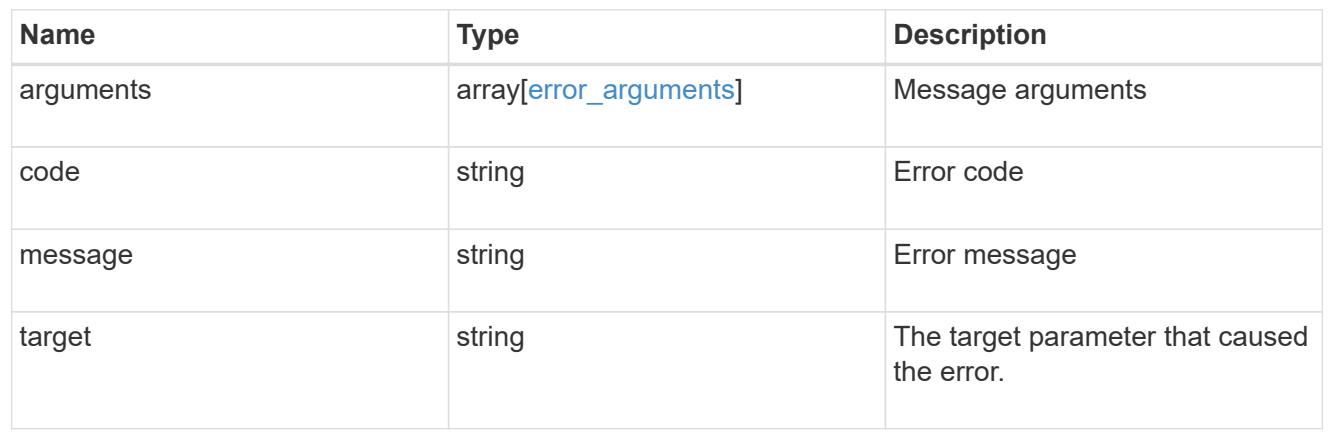

## **Update the cluster software version**

### PATCH /cluster/software

Upgrades the cluster software version. Setting version triggers the installation of the package to start. To validate the package for installation but not perform the installation, use the validate only field on request. Important note:

- Setting 'version' triggers the package installation.
- To validate the package for installation but not perform the installation, use the validate only field on the request.

#### **Required properties**

• version - Software version to be installed on the cluster

#### **Recommended optional parameters**

- validate only Required to validate a software package before an upgrade
- skip warnings Used to skip validation warnings when starting a software upgrade
- action Used to pause, resume, or cancel an ongoing software upgrade

#### **Related ONTAP commands**

- cluster image validate
- cluster image update
- cluster image pause-update
- cluster image resume-update
- cluster image cancel-update

#### **Learn more**

• [DOC /cluster/software](https://docs.netapp.com/us-en/ontap-restapi-96/{relative_path}cluster_software_endpoint_overview.html)

#### **Parameters**

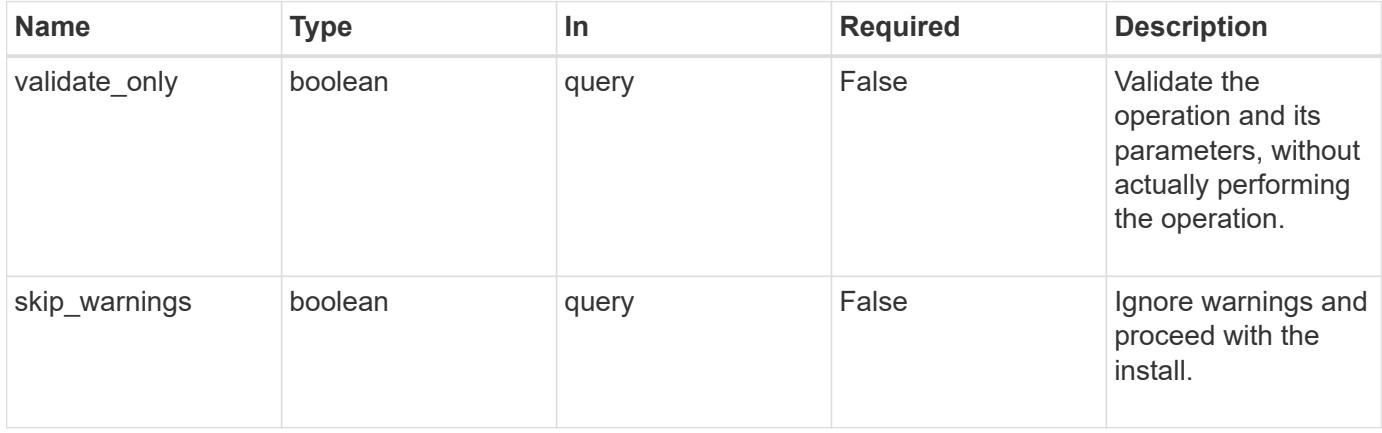

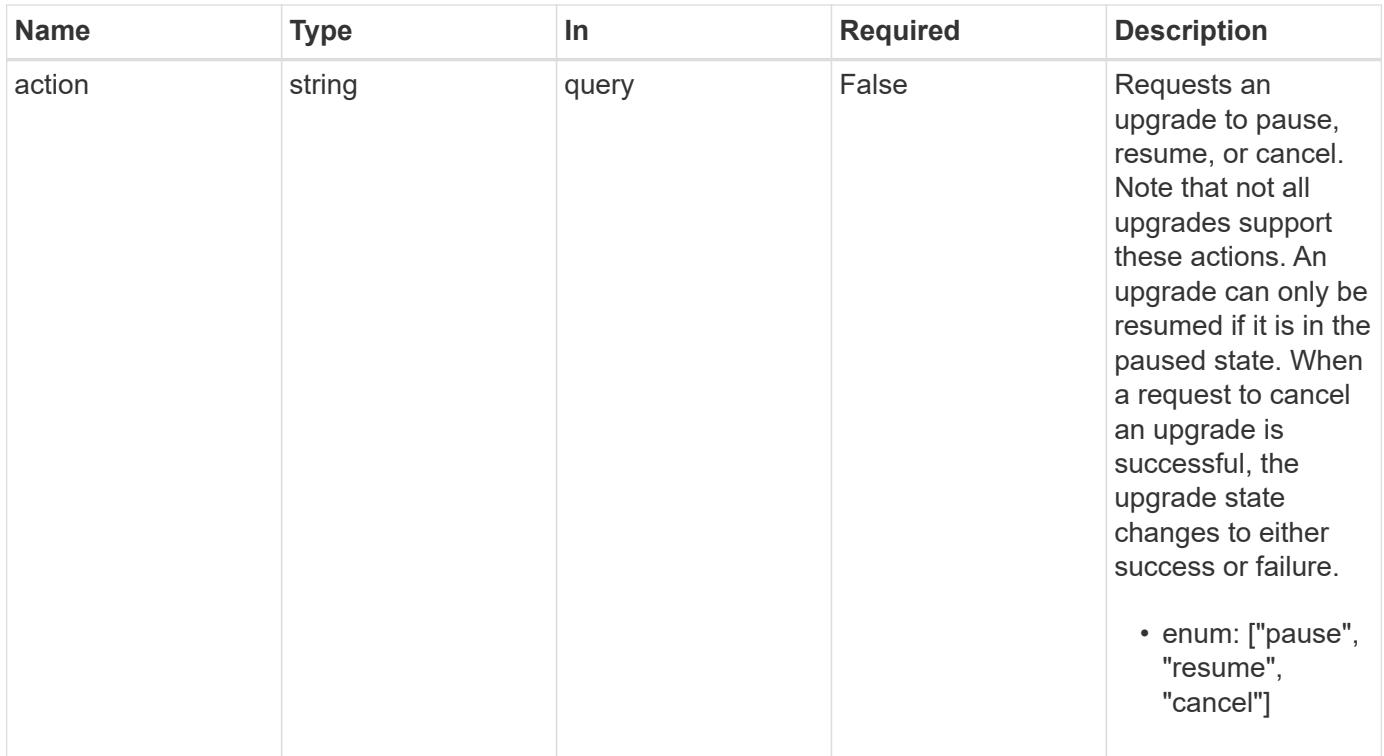

# **Request Body**

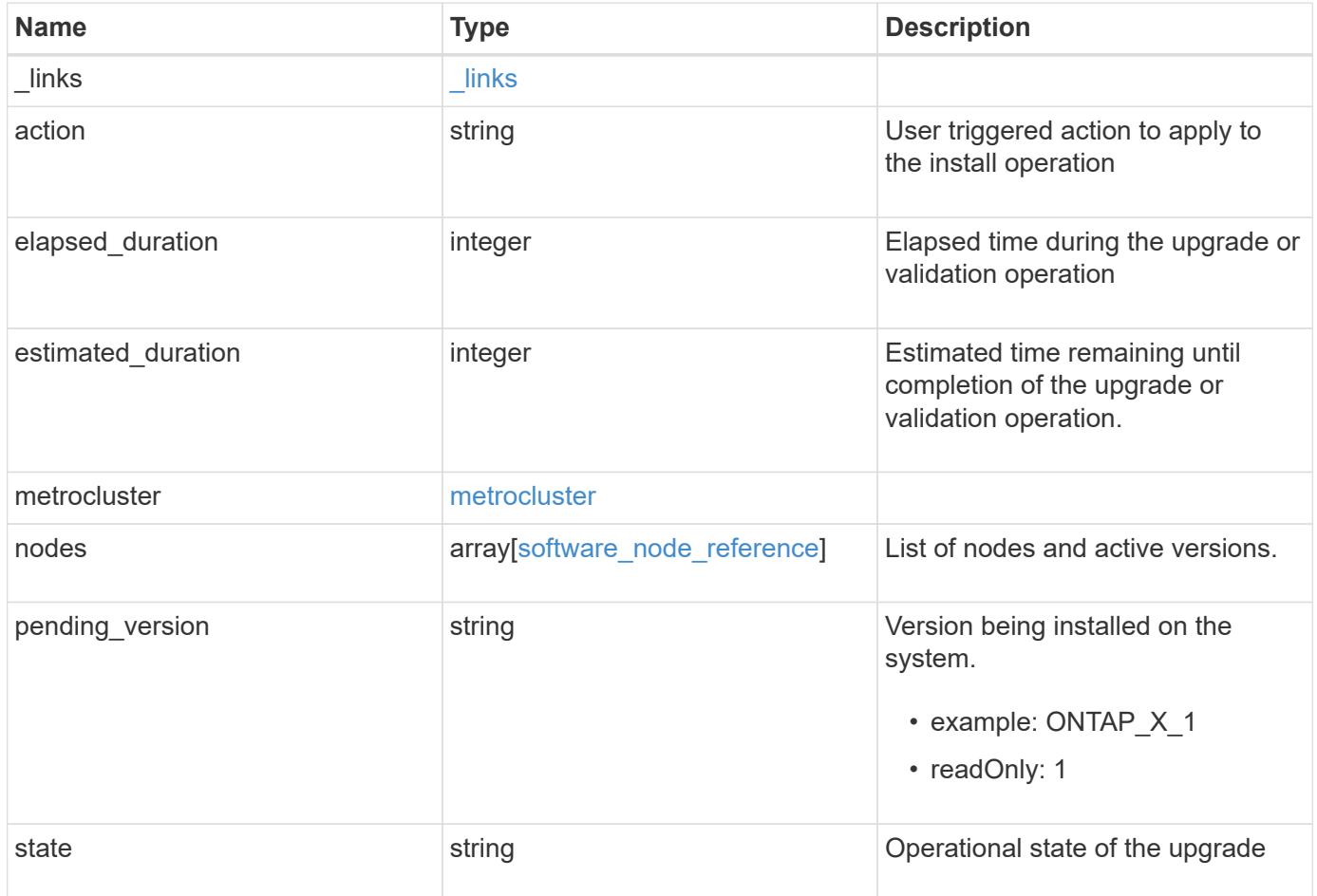

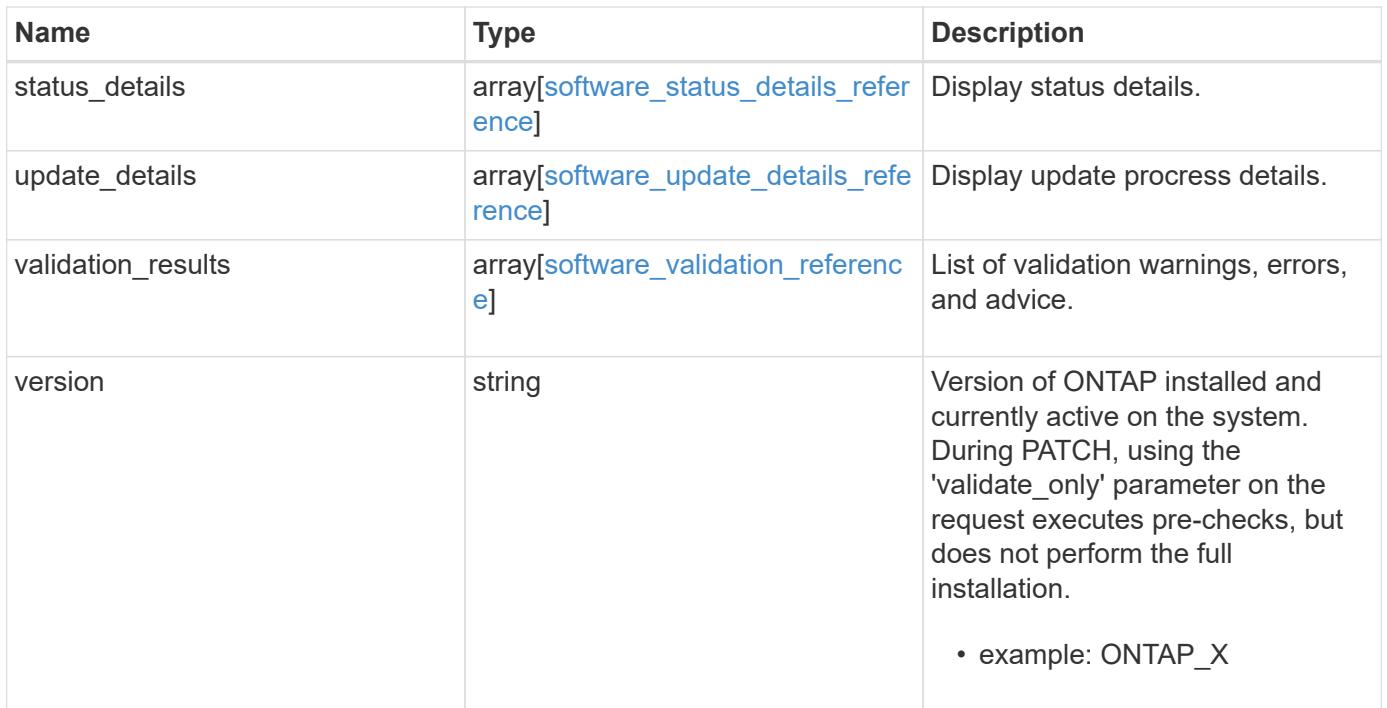

**Example request**

```
{
   "_links": {
      "self": {
        "href": "/api/resourcelink"
     }
   },
   "action": "pause",
   "elapsed_duration": 2140,
   "estimated_duration": 5220,
   "metrocluster": {
      "clusters": {
        "elapsed_duration": 2140,
        "estimated_duration": 3480,
      "name": "cluster A",
        "state": "in_progress"
      },
    "progress details": "Switchover in progress.",
    "progress summary": "MetroCluster updated successfully."
   },
    "nodes": {
      "name": "node1",
     "version": "ONTAP_X"
    },
  "pending version": "ONTAP X 1",
   "state": "completed",
 "status details": {
    "action": "string",
    "end time": "2019-02-02 19:00:00 UTC",
      "message": "Post-update checks successful",
      "name": "initialize",
      "node": {
      "name": "node1"
      },
    "start time": "2019-02-02 19:00:00 UTC",
      "state": "failed"
    },
    "update_details": {
      "elapsed_duration": 2100,
      "estimated_duration": 4620,
      "node": {
       "name": "node1"
      },
      "phase": "Pre-update checks",
      "state": "failed"
```

```
  },
    "validation_results": {
     "action": "string",
     "message": "string",
     "status": "warning",
      "update_check": "nfs_mounts"
    },
   "version": "ONTAP_X"
}
```
### **Response**

```
Status: 202, Accepted
```
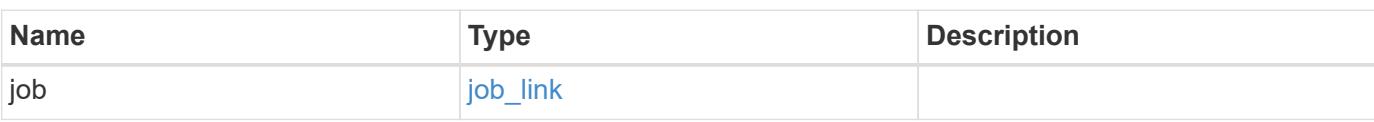

## **Example response**

```
{
    "job": {
     "_links": {
       "self": {
          "href": "/api/resourcelink"
        }
      },
      "uuid": "string"
   }
}
```
#### **Error**

```
Status: Default, Error
```
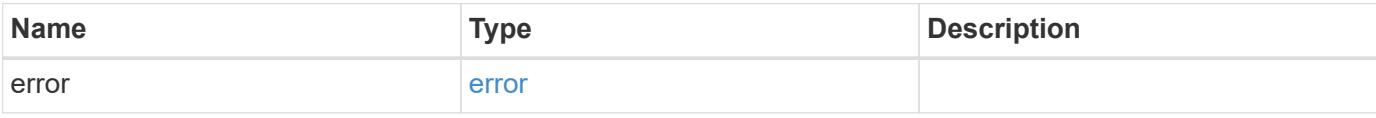

## **Example error**

```
{
   "error": {
     "arguments": {
       "code": "string",
      "message": "string"
     },
     "code": "4",
     "message": "entry doesn't exist",
     "target": "uuid"
   }
}
```
#### **Definitions**

## **See Definitions**

href

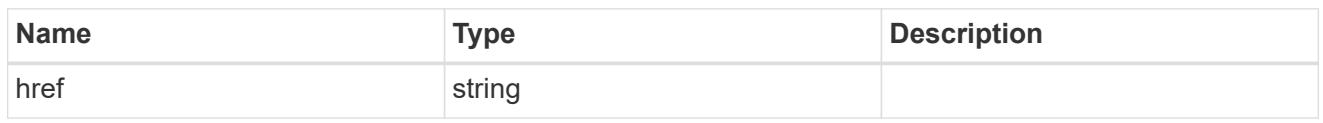

\_links

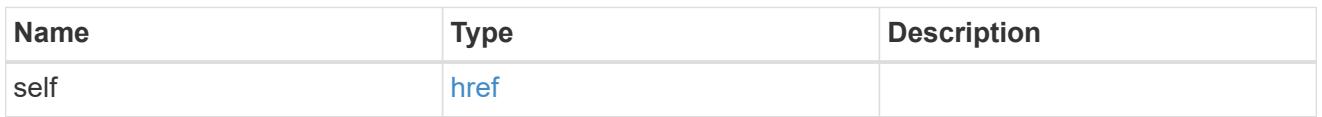

# software\_mcc\_reference

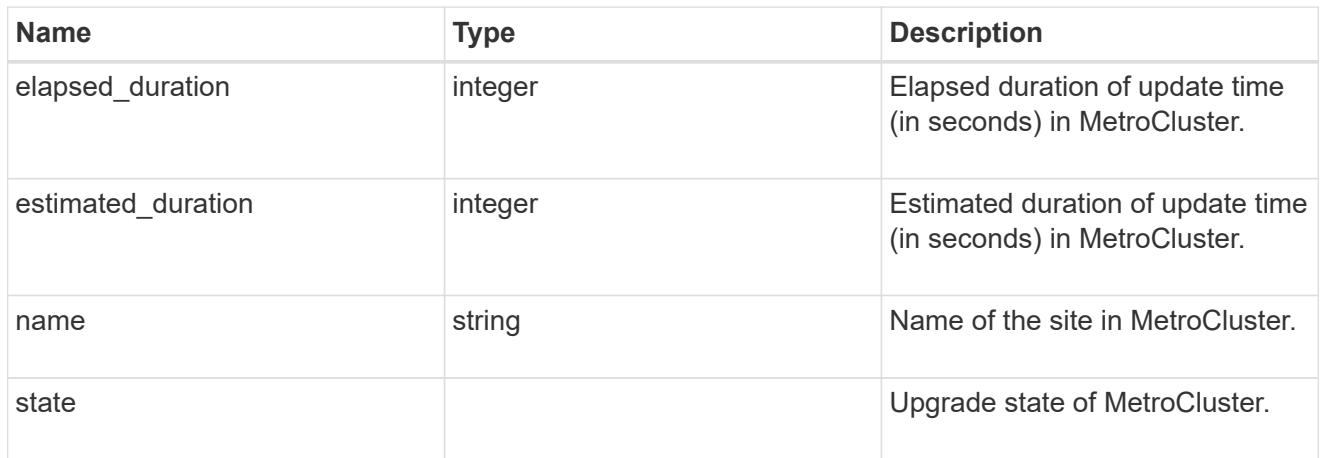

# metrocluster

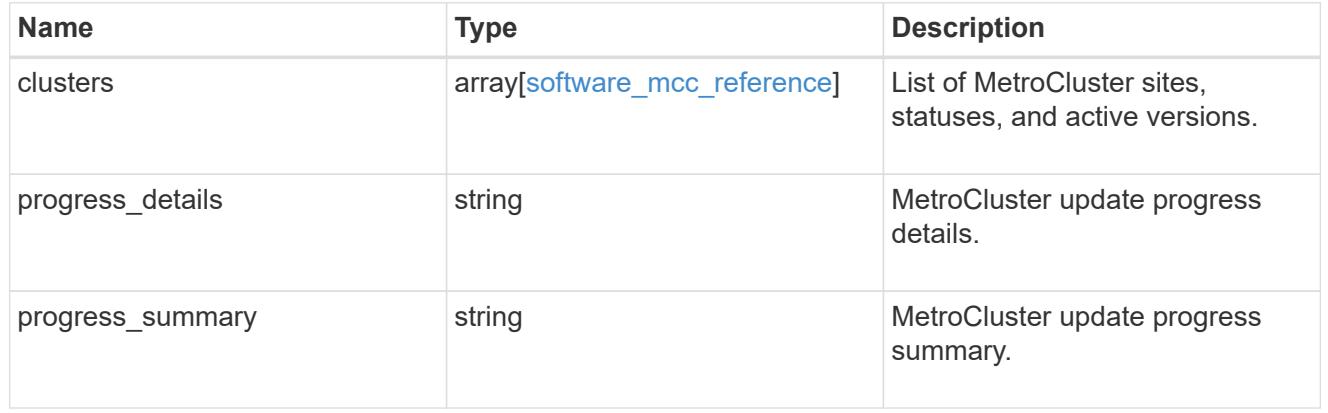

## software\_node\_reference

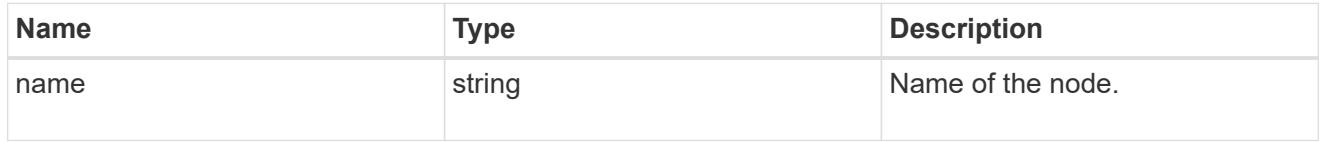

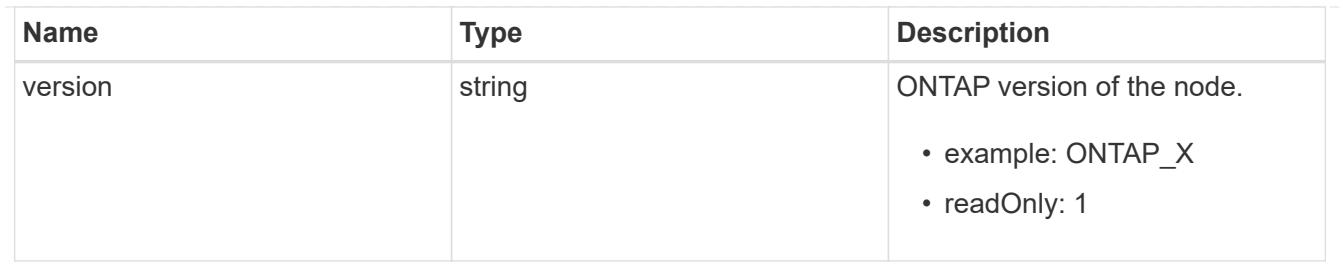

node

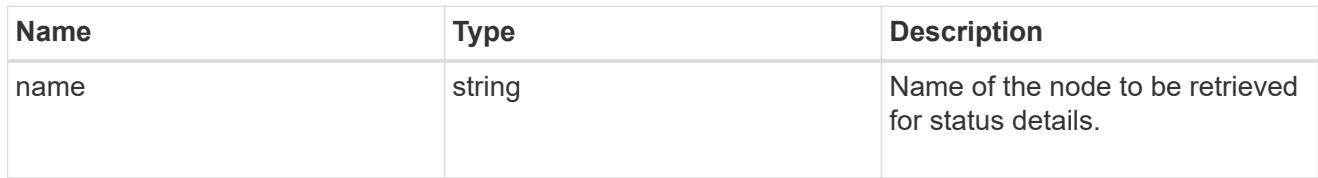

# software\_status\_details\_reference

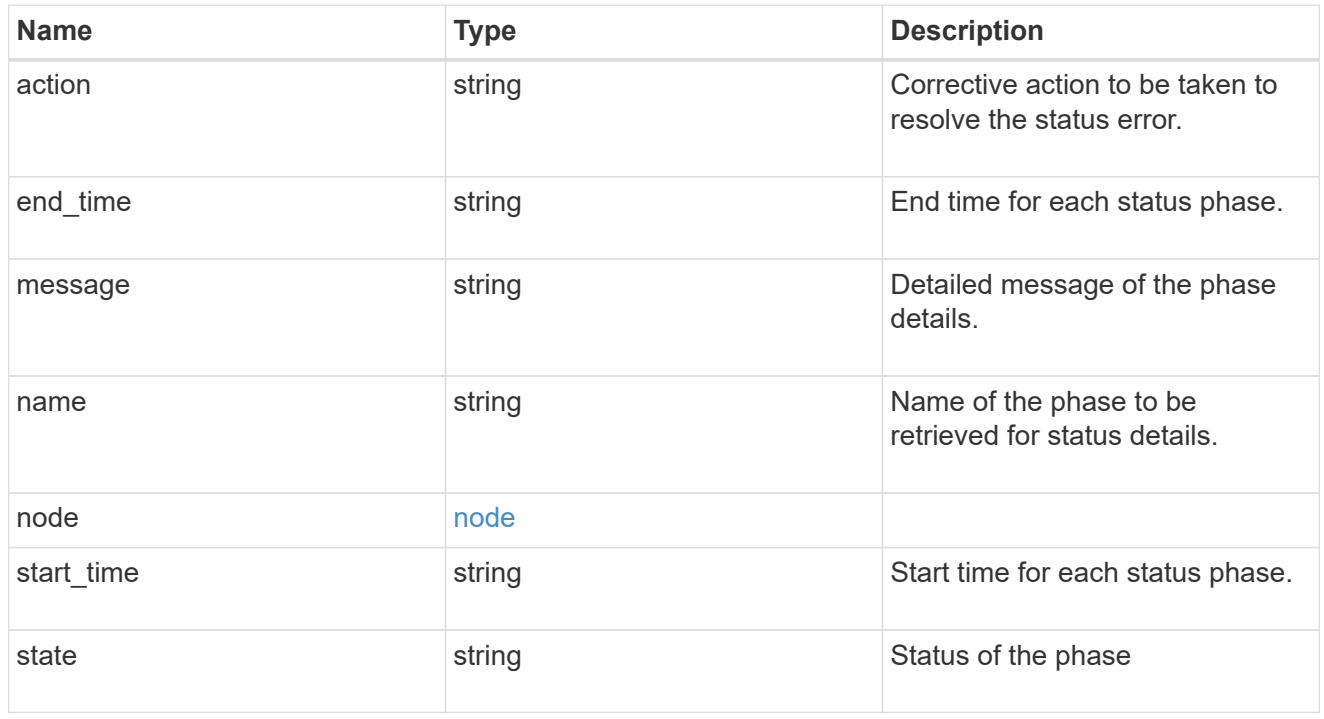

### node

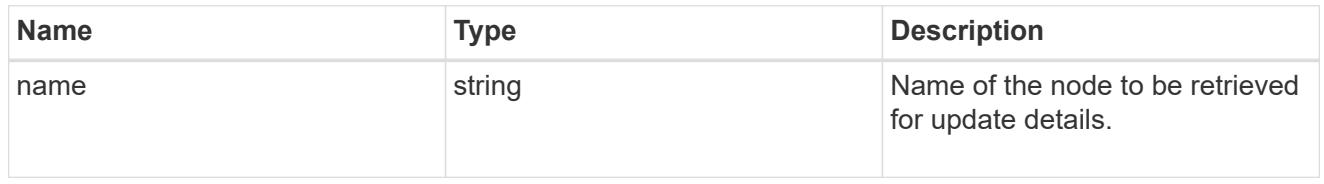

# software\_update\_details\_reference

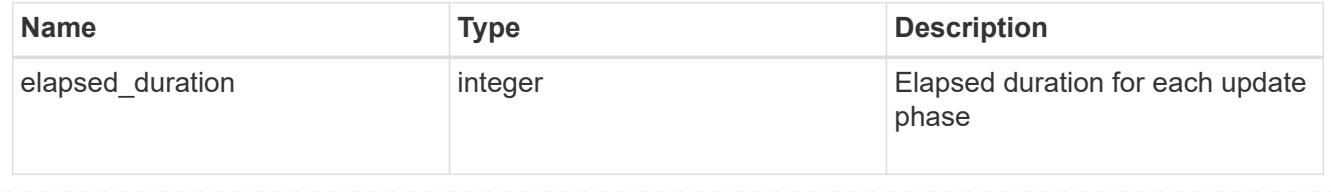

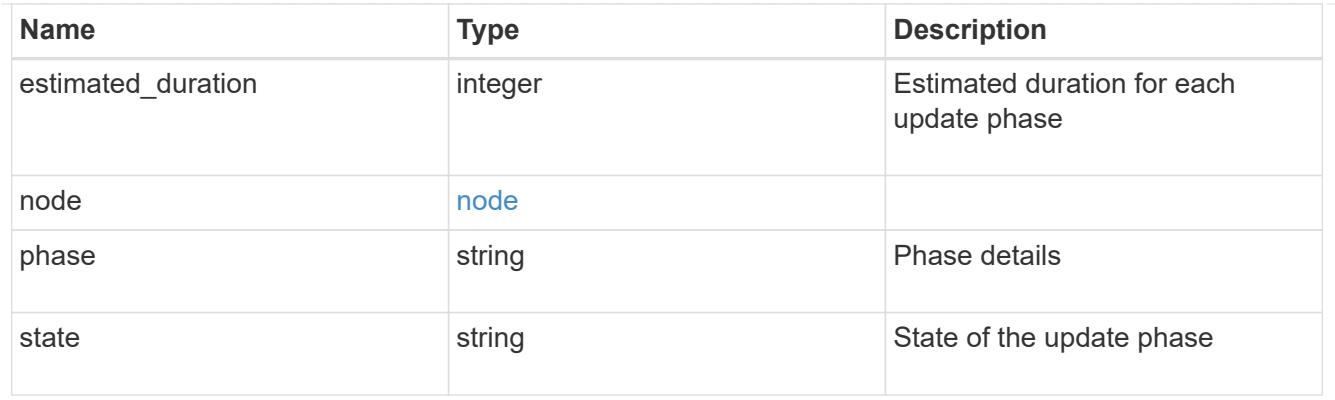

software\_validation\_reference

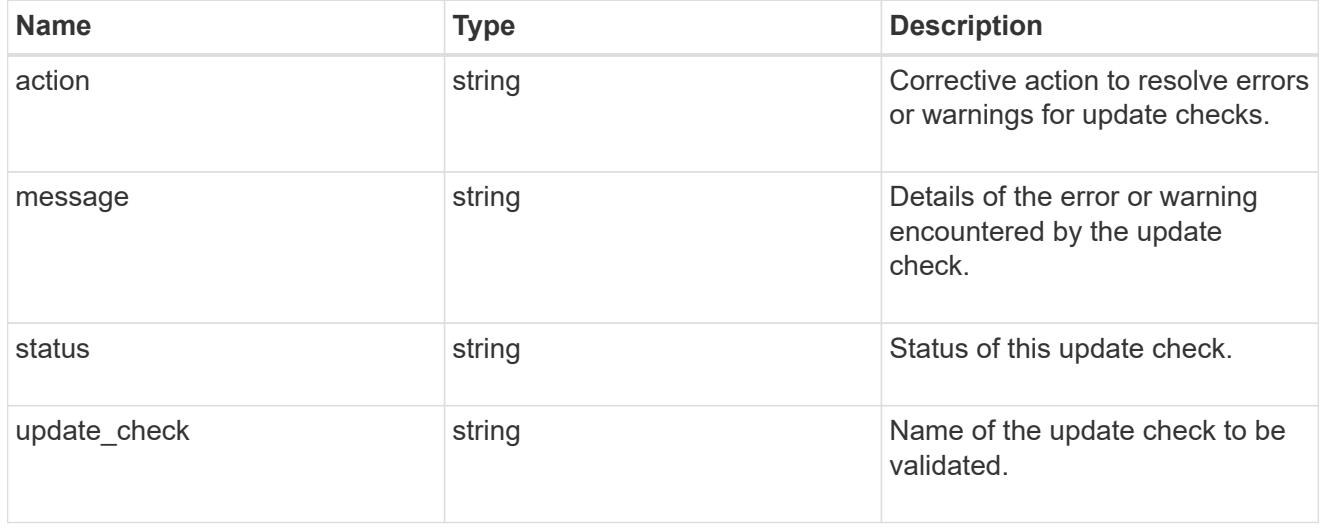

# software\_reference

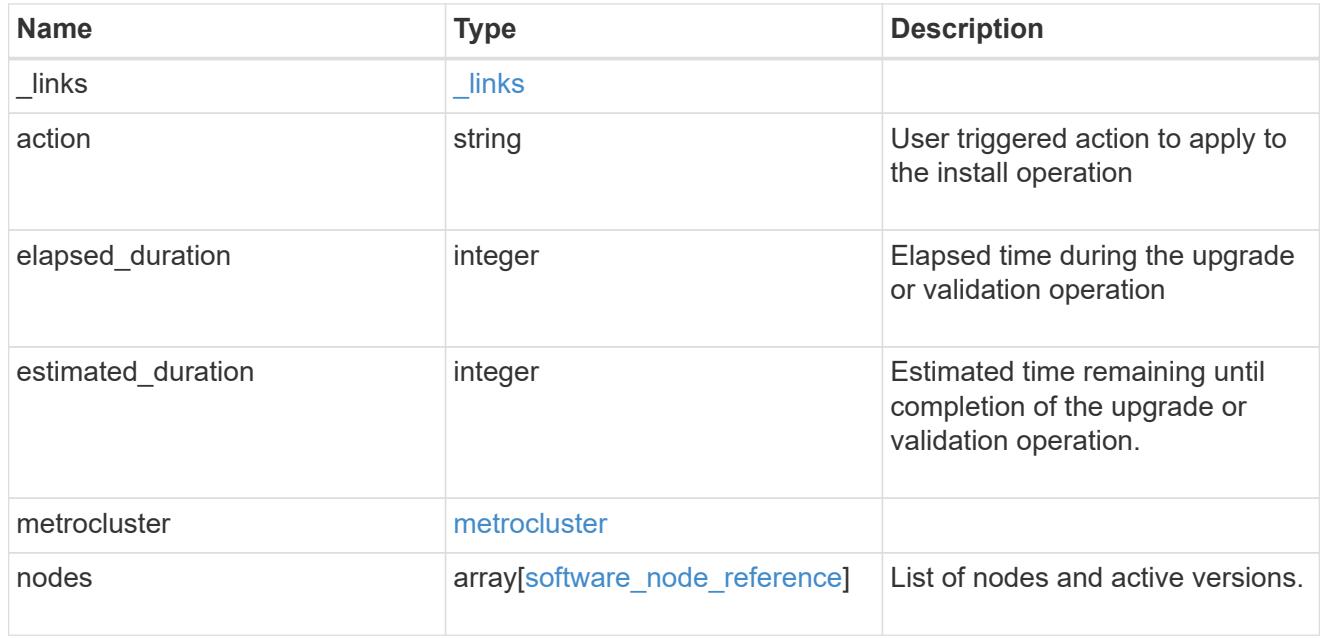
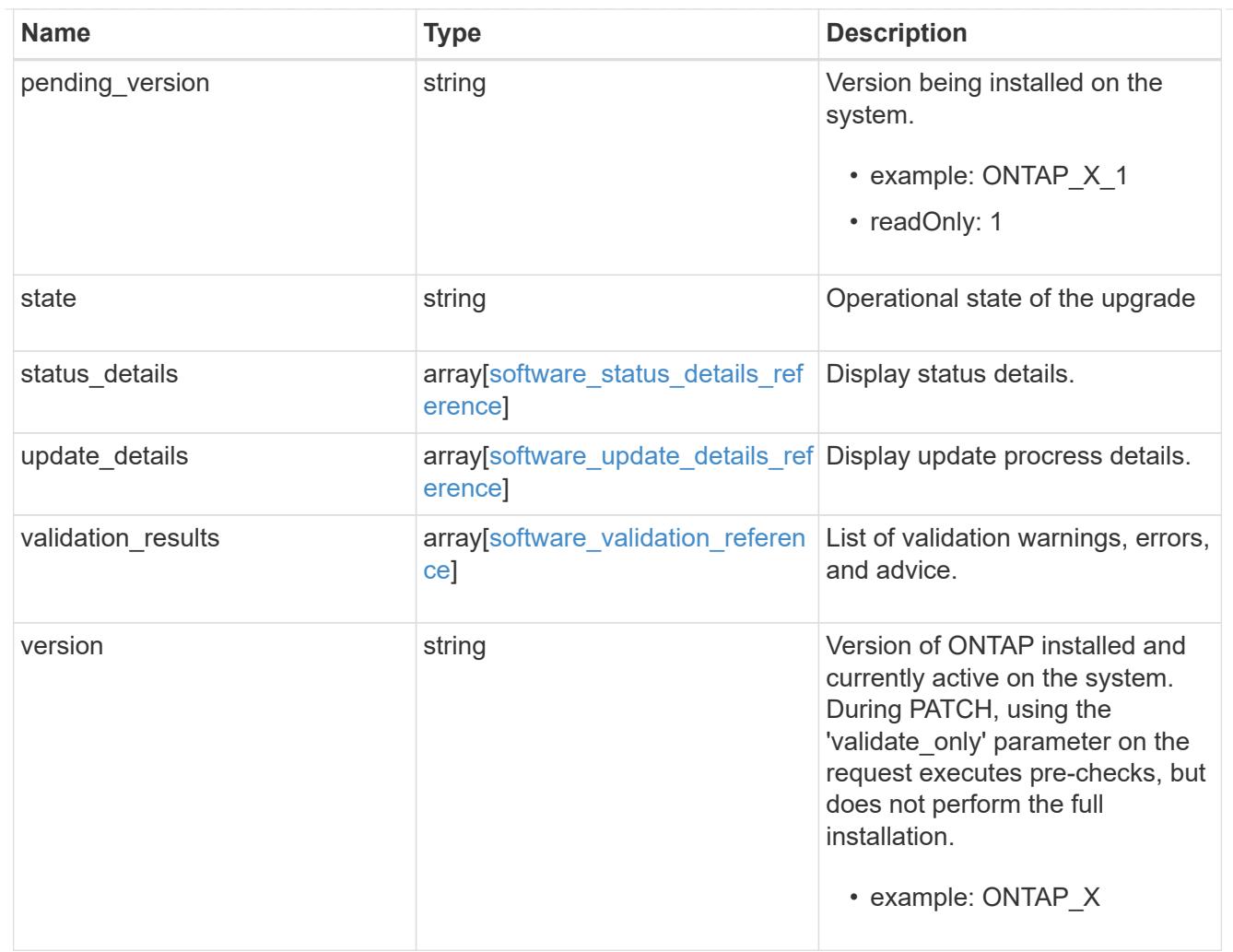

# job\_link

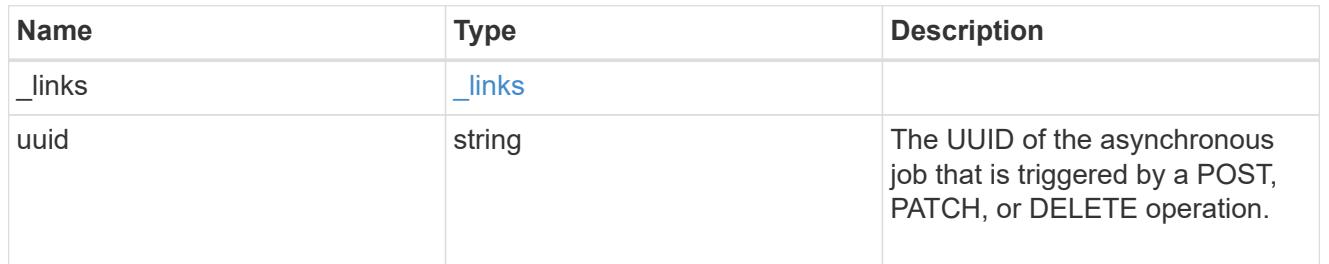

# error\_arguments

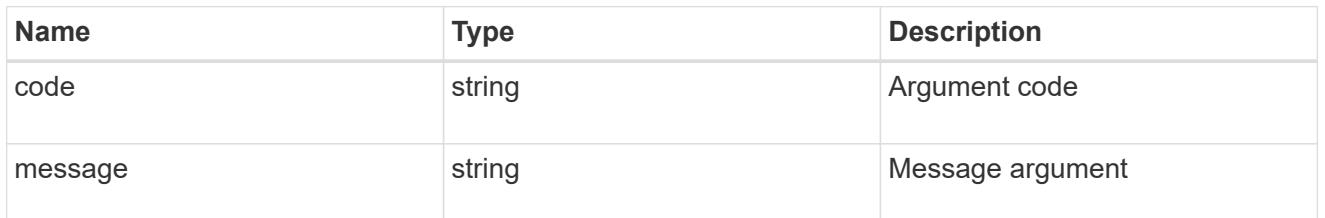

error

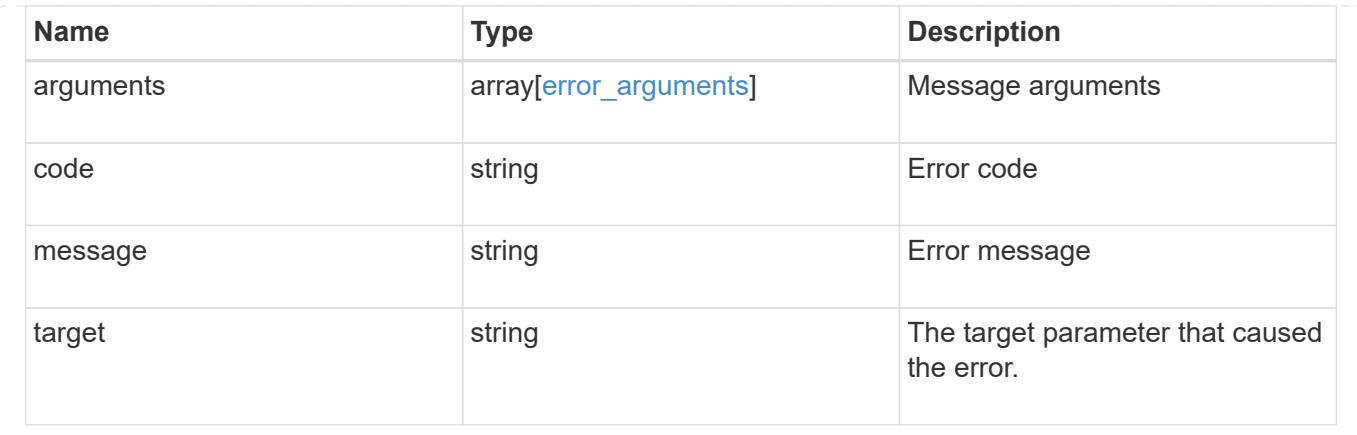

# **Download a software or firmware package**

# POST /cluster/software/download

Downloads a software package from the server.

#### **Required properties**

• url - URL location of the software package

#### **Recommended optional parameters**

- username Username of HTTPS/FTP server
- password Password of HTTPS/FTP server

#### **Related ONTAP commands**

• cluster image package get

#### **Learn more**

• [DOC /cluster/software](https://docs.netapp.com/us-en/ontap-restapi-96/{relative_path}cluster_software_endpoint_overview.html)

#### **Parameters**

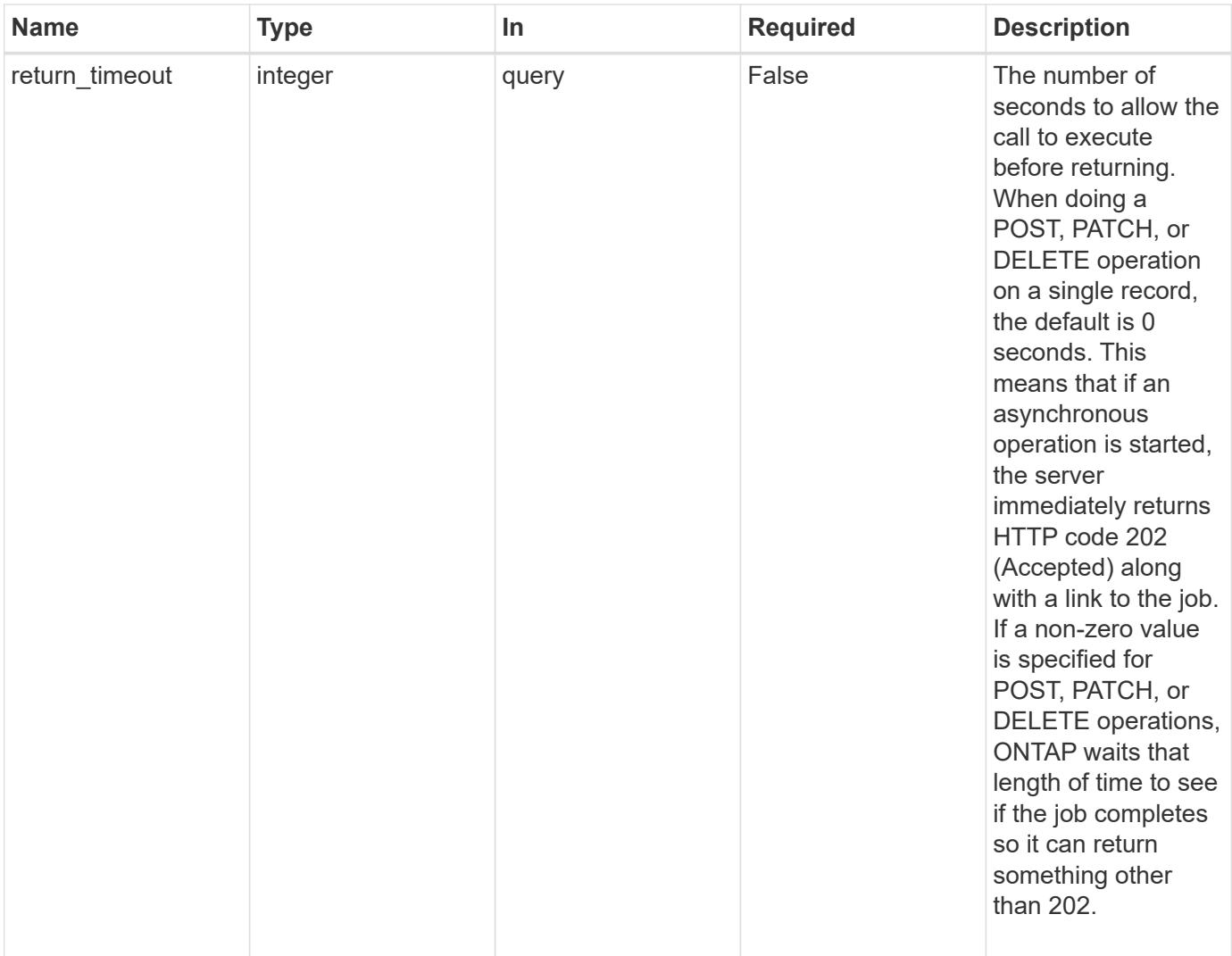

# **Request Body**

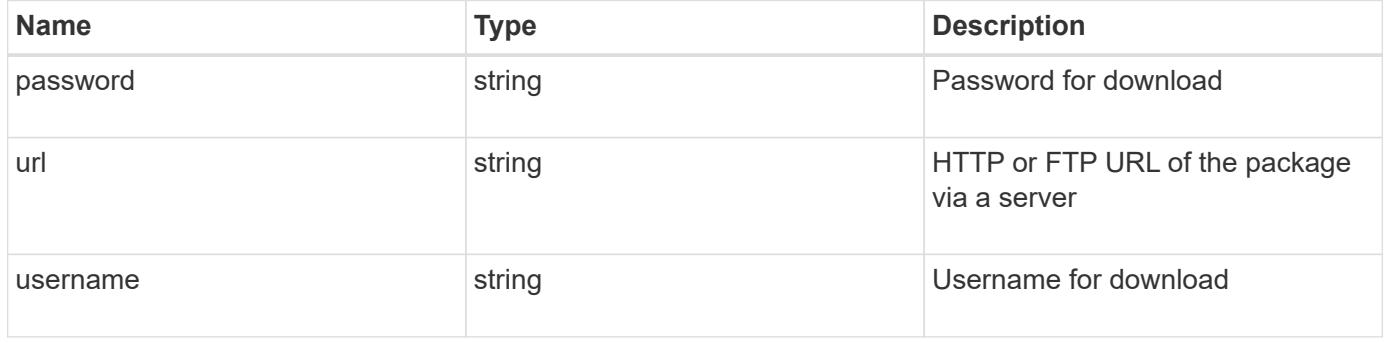

```
{
   "password": "admin_password",
   "url": "http://server/package",
    "username": "admin"
}
```
# **Response**

```
Status: 202, Accepted
```
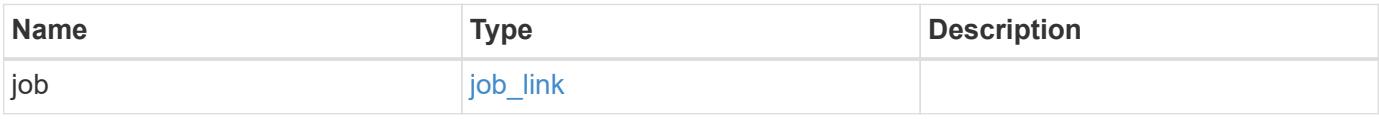

# **Example response**

```
{
   "job": {
     "_links": {
       "self": {
          "href": "/api/resourcelink"
        }
      },
      "uuid": "string"
    }
}
```
### **Error**

```
Status: Default, Error
```
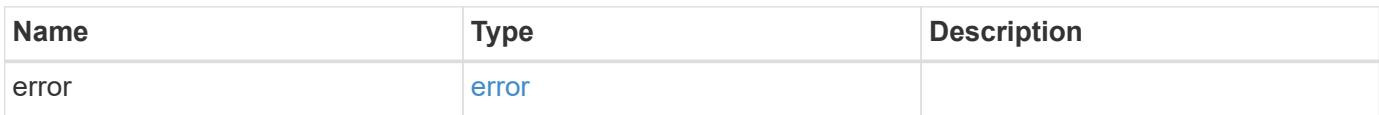

# **Example error**

```
{
   "error": {
     "arguments": {
       "code": "string",
      "message": "string"
     },
     "code": "4",
     "message": "entry doesn't exist",
     "target": "uuid"
   }
}
```
### **Definitions**

# **See Definitions**

# software\_package\_download **Name Type Description** password **being** string **password for download** url string string HTTP or FTP URL of the package via a server username string string username for download

### href

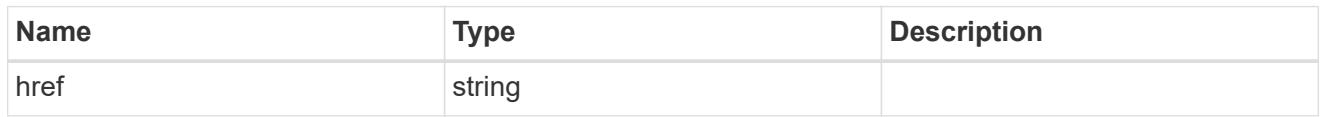

# $_{\perp}$ links

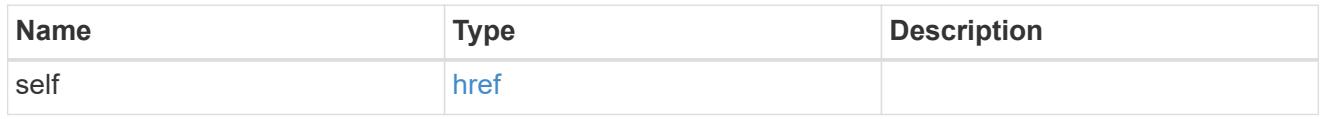

# job\_link

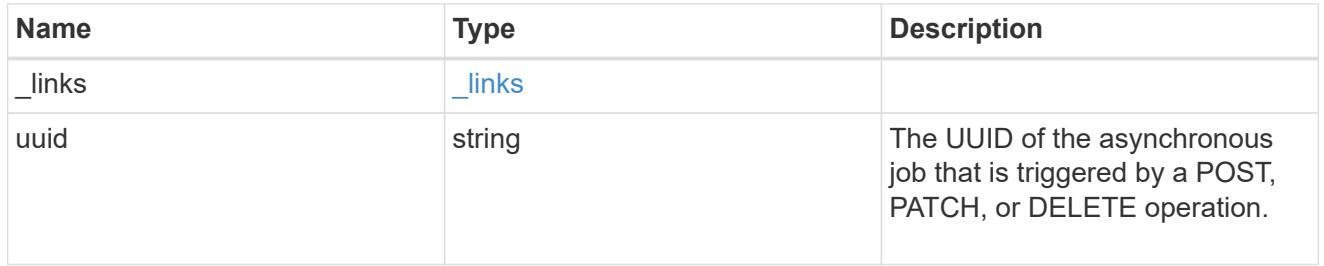

#### error\_arguments

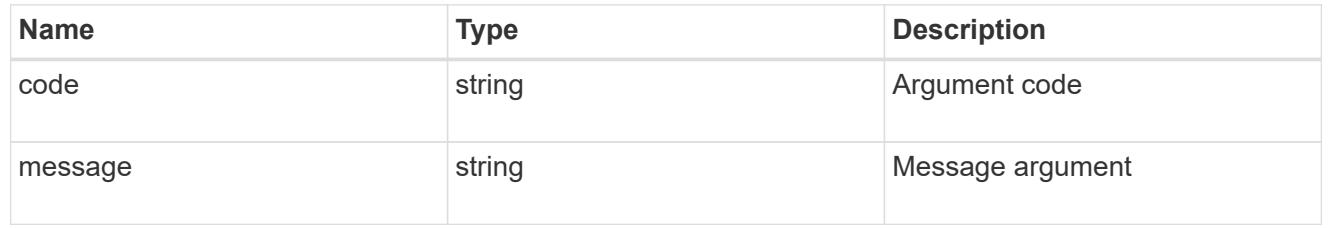

# error

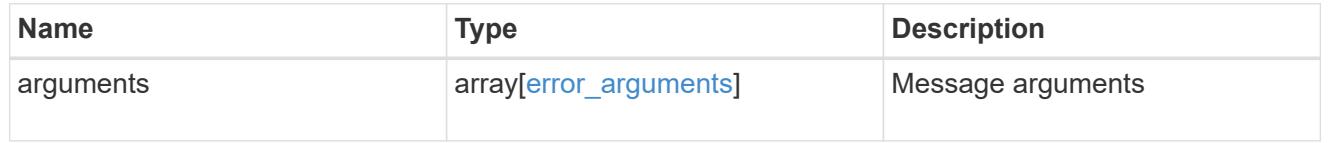

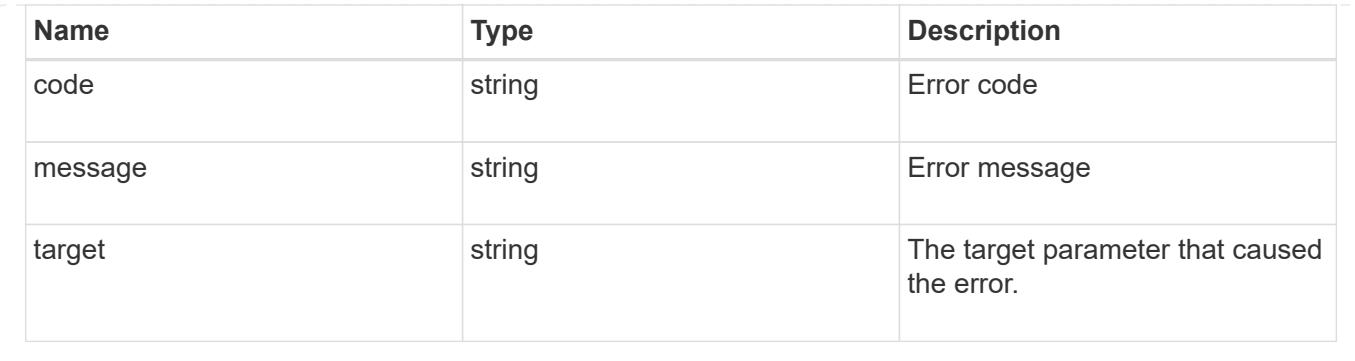

# **Retrieve the software installation request history details**

# GET /cluster/software/history

Retrieves the history details for software installation requests.

# **Related ONTAP commands**

• cluster image show-update-history

# **Learn more**

• [DOC /cluster/software](https://docs.netapp.com/us-en/ontap-restapi-96/{relative_path}cluster_software_endpoint_overview.html)

# **Parameters**

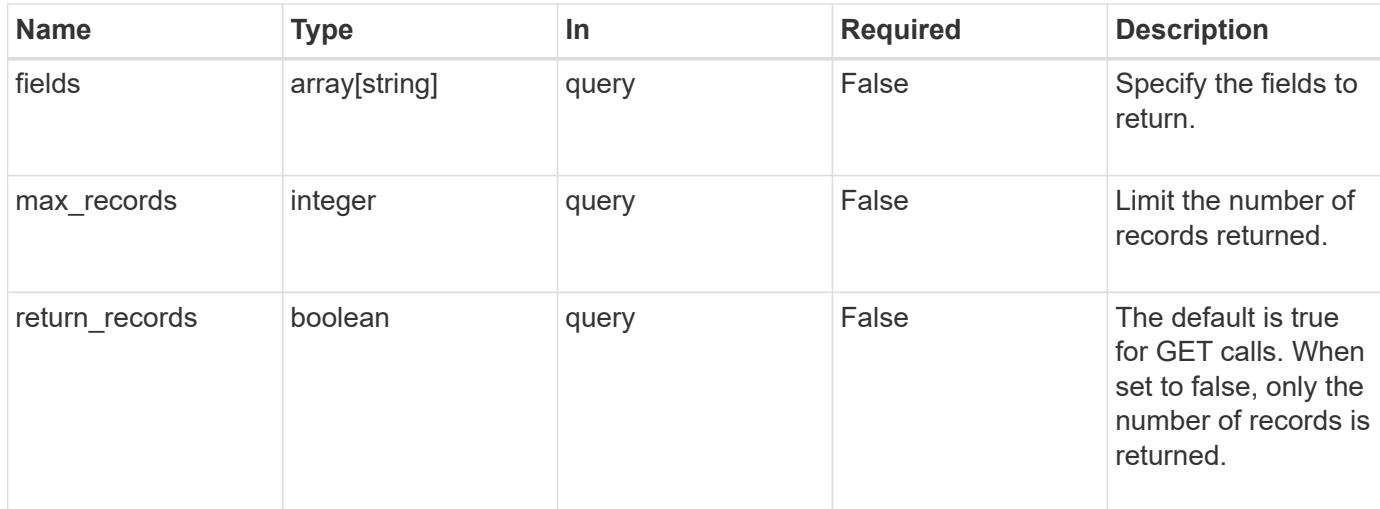

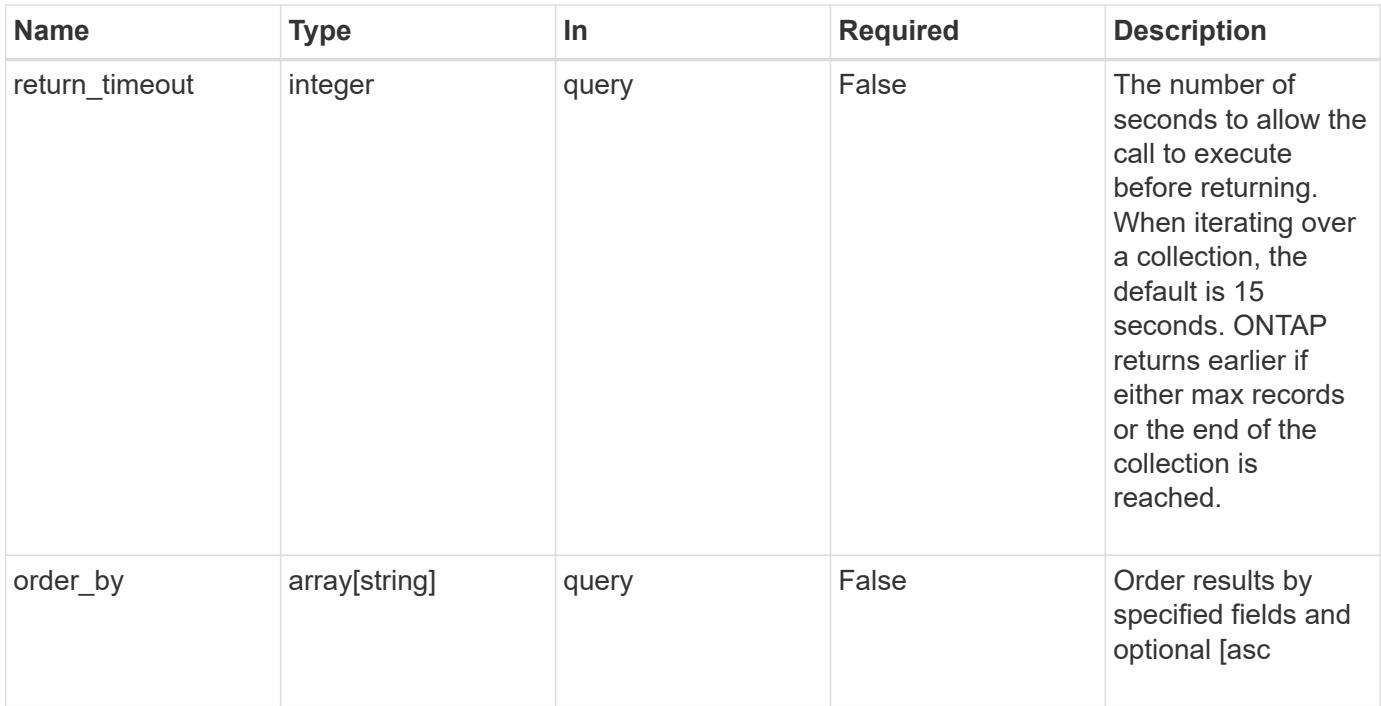

# **Response**

Status: 200, Ok

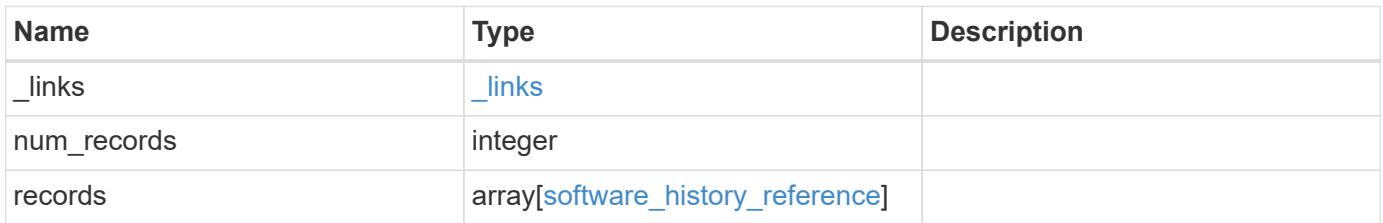

**Example response**

```
{
  " links": {
      "next": {
        "href": "/api/resourcelink"
      },
      "self": {
       "href": "/api/resourcelink"
      }
    },
    "records": {
    "end time": "2019-02-02 20:00:00 UTC",
    "from version": "ONTAP X1",
      "node": {
        "_links": {
         "self": {
            "href": "/api/resourcelink"
          }
        },
        "name": "node1",
        "uuid": "1cd8a442-86d1-11e0-ae1c-123478563412"
      },
    "start time": "2019-02-02 19:00:00 UTC",
      "state": "successful",
    "to_version": "ONTAP_X2"
   }
}
```
### **Error**

Status: Default, Error

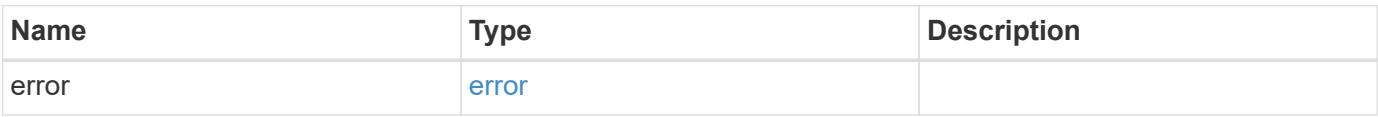

# **Example error**

```
{
   "error": {
     "arguments": {
       "code": "string",
      "message": "string"
     },
     "code": "4",
     "message": "entry doesn't exist",
     "target": "uuid"
   }
}
```
### **Definitions**

# **See Definitions**

href

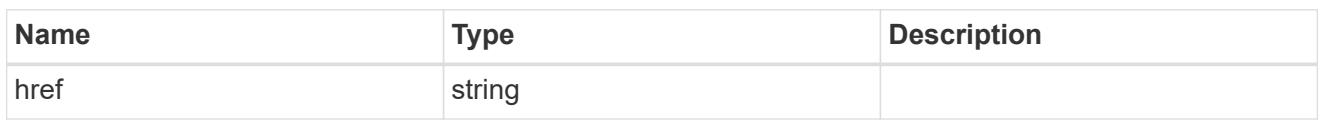

\_links

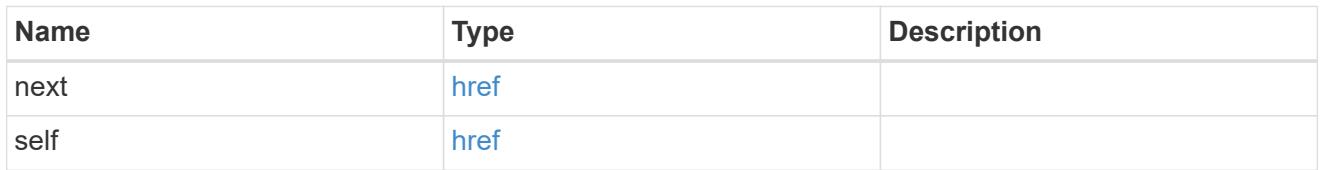

 $_{\perp}$ links

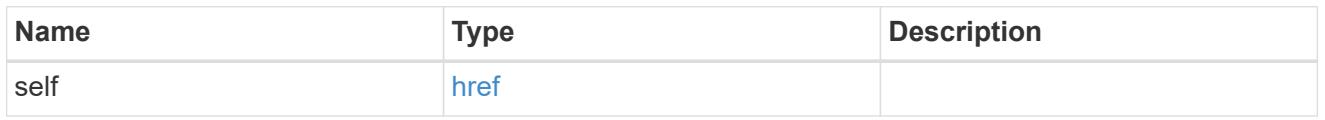

# node

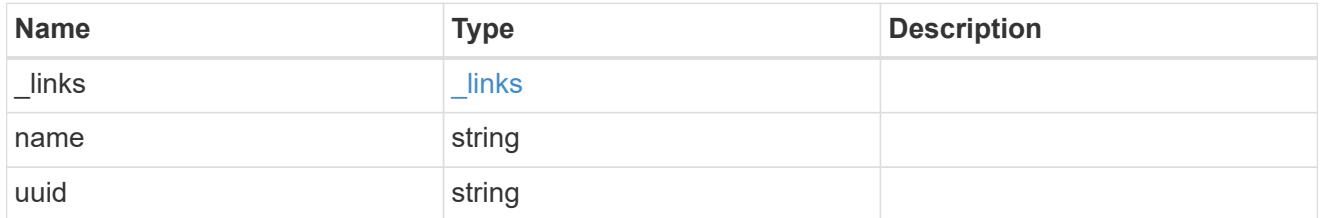

software\_history\_reference

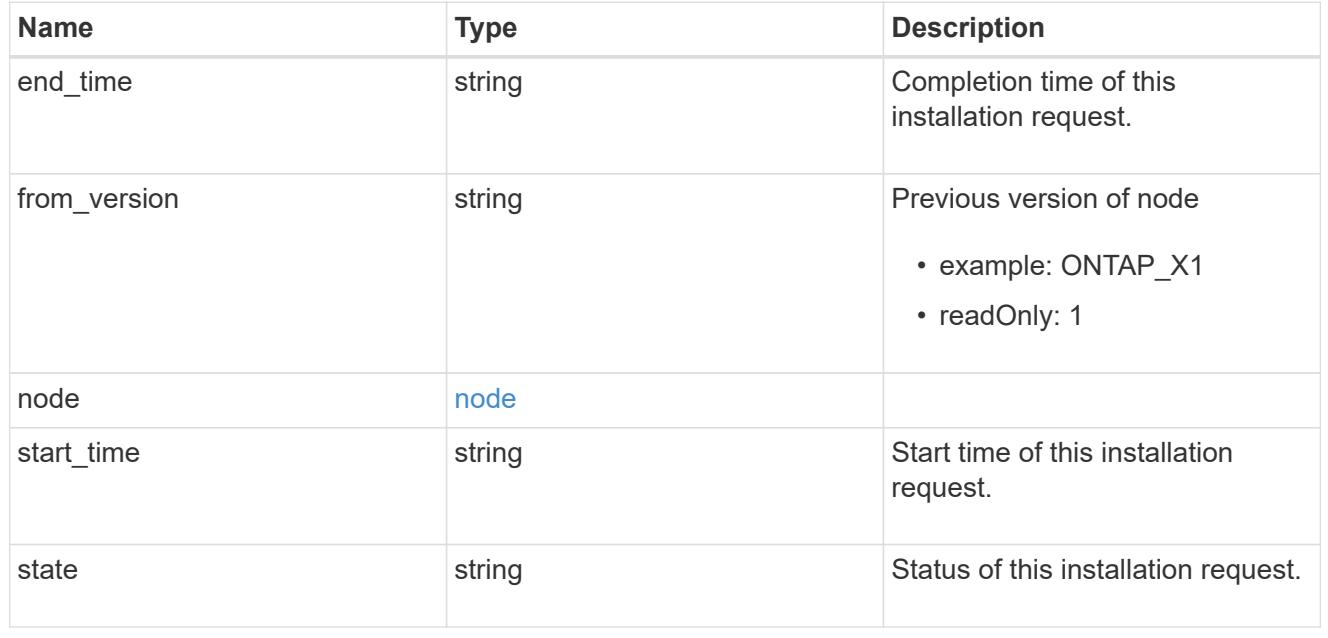

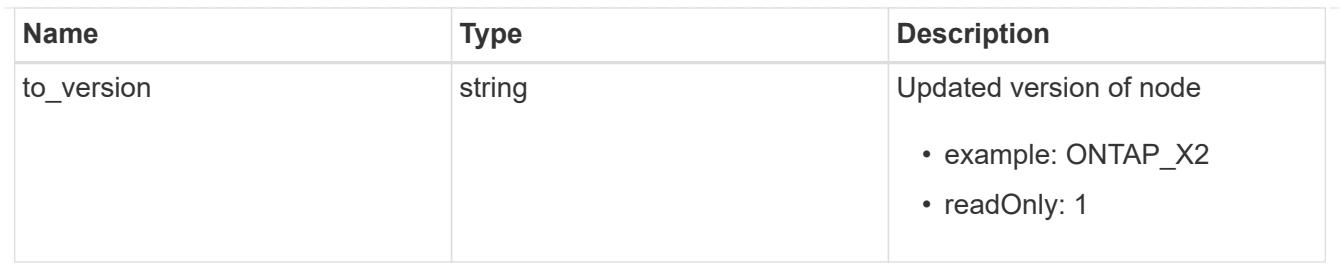

# error\_arguments

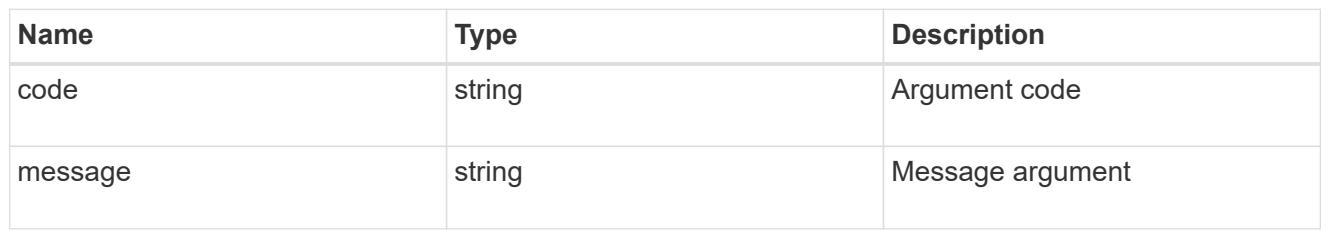

#### error

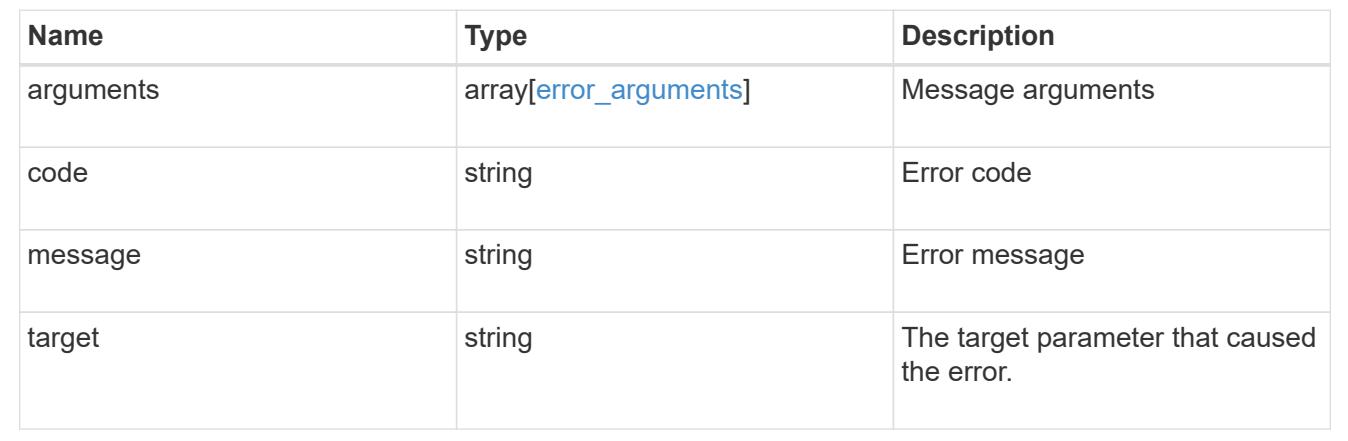

# **Retrieve cluster software packages**

GET /cluster/software/packages

Retrieves the software packages for a cluster.

# **Related ONTAP commands**

• cluster image package show-repository

### **Learn more**

• [DOC /cluster/software](https://docs.netapp.com/us-en/ontap-restapi-96/{relative_path}cluster_software_endpoint_overview.html)

#### **Parameters**

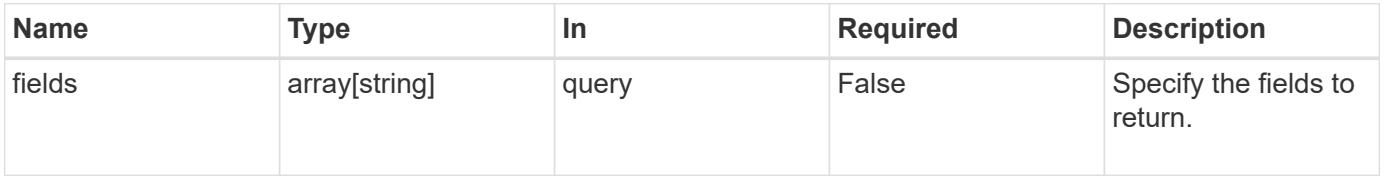

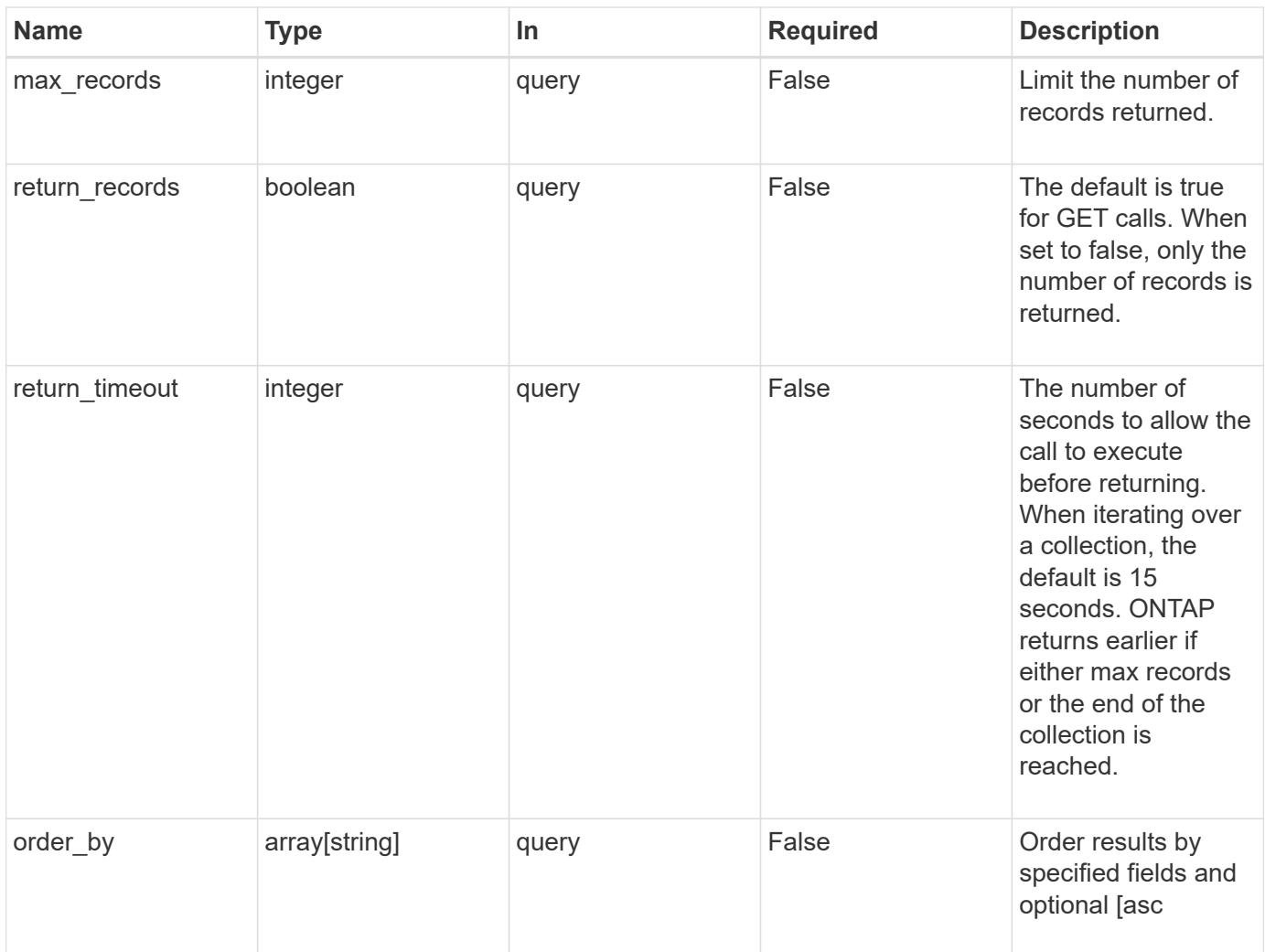

# **Response**

Status: 200, Ok

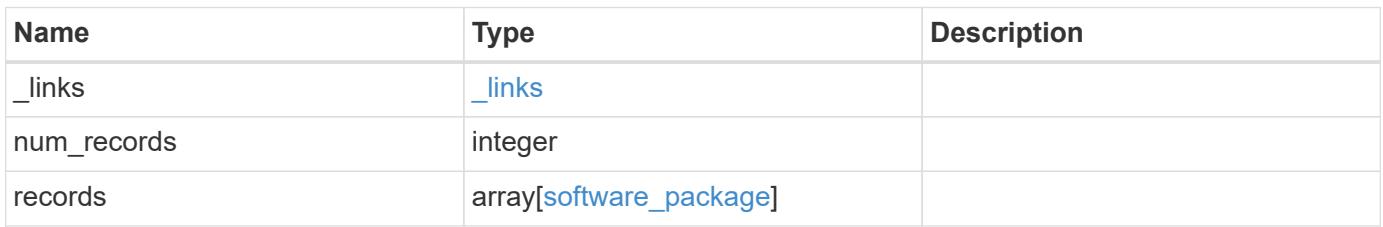

**Example response**

```
{
   "_links": {
      "next": {
       "href": "/api/resourcelink"
      },
     "self": {
       "href": "/api/resourcelink"
     }
    },
    "records": {
     "_links": {
        "self": {
         "href": "/api/resourcelink"
       }
      },
    "create_time": "2019-02-04 19:00:00 UTC",
     "version": "ONTAP_X"
   }
}
```
### **Error**

```
Status: Default, Error
```
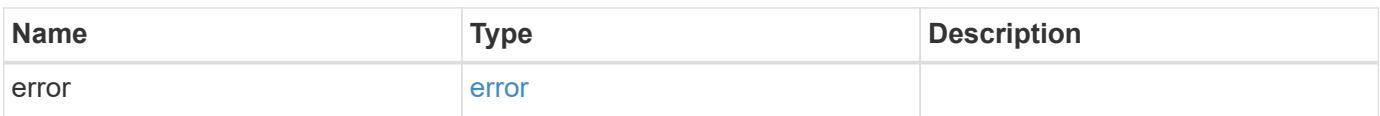

# **Example error**

```
{
   "error": {
     "arguments": {
       "code": "string",
      "message": "string"
     },
     "code": "4",
     "message": "entry doesn't exist",
     "target": "uuid"
   }
}
```
### **Definitions**

# **See Definitions**

href

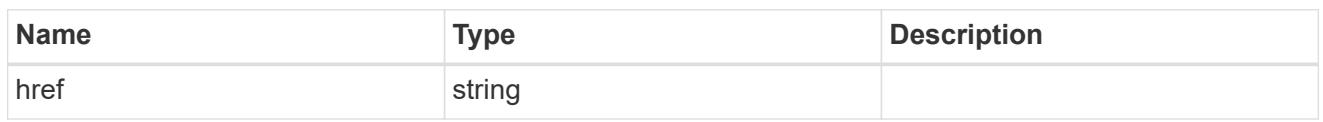

\_links

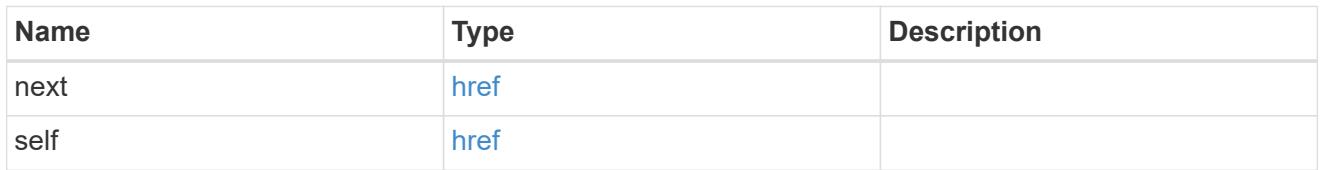

 $\_$ links

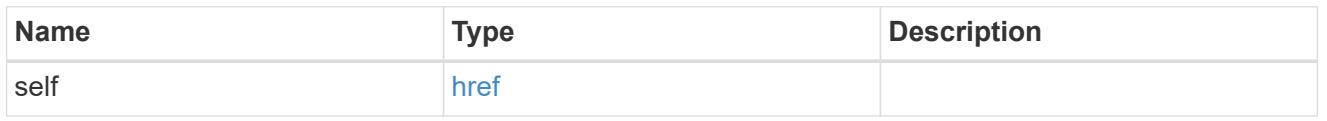

# software\_package

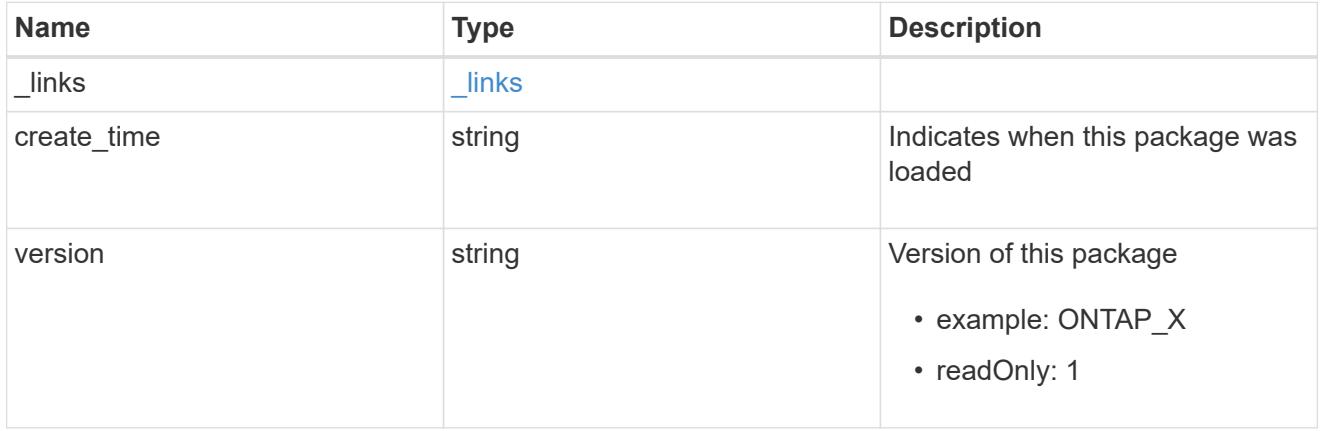

# error\_arguments

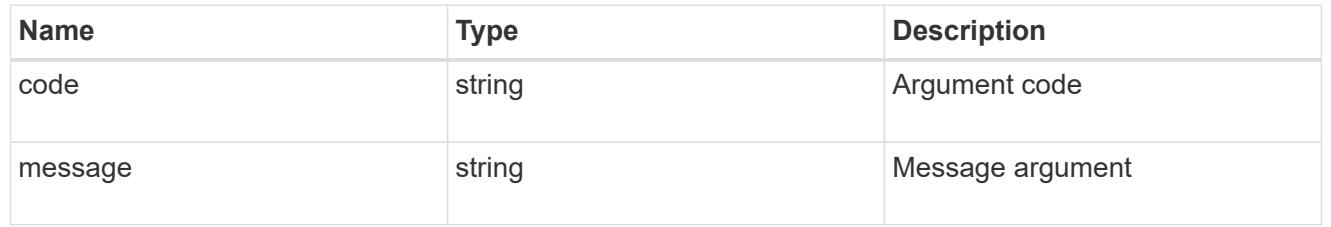

# error

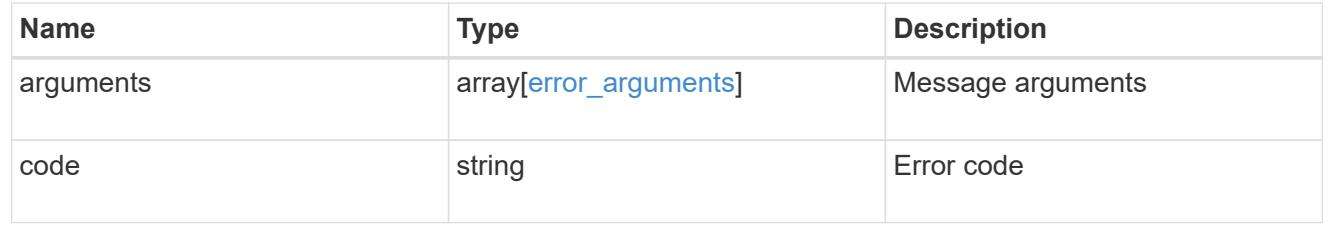

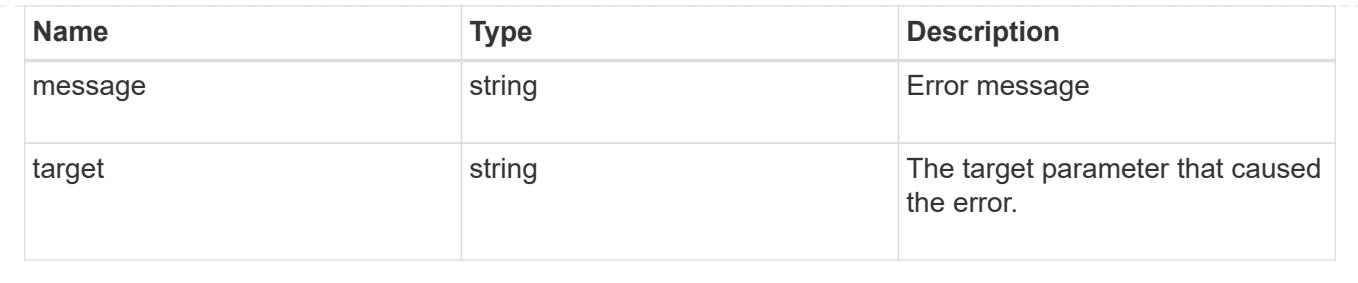

# **Delete a software package from the cluster**

#### DELETE /cluster/software/packages/{version}

Deletes a software package from the cluster. The delete operation fails if the package is currently installed.

# **Related ONTAP commands**

• cluster image package delete

#### **Learn more**

• [DOC /cluster/software](https://docs.netapp.com/us-en/ontap-restapi-96/{relative_path}cluster_software_endpoint_overview.html)

#### **Parameters**

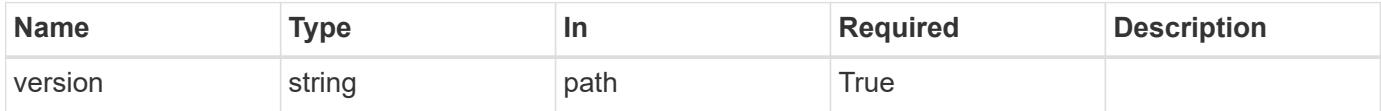

#### **Response**

Status: 202, Accepted

#### **Error**

Status: Default

### ONTAP Error Response codes

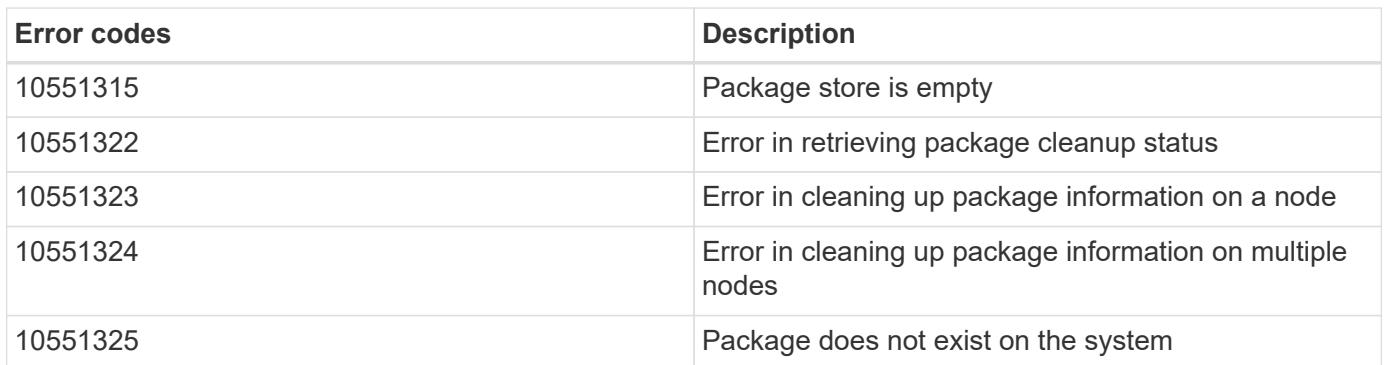

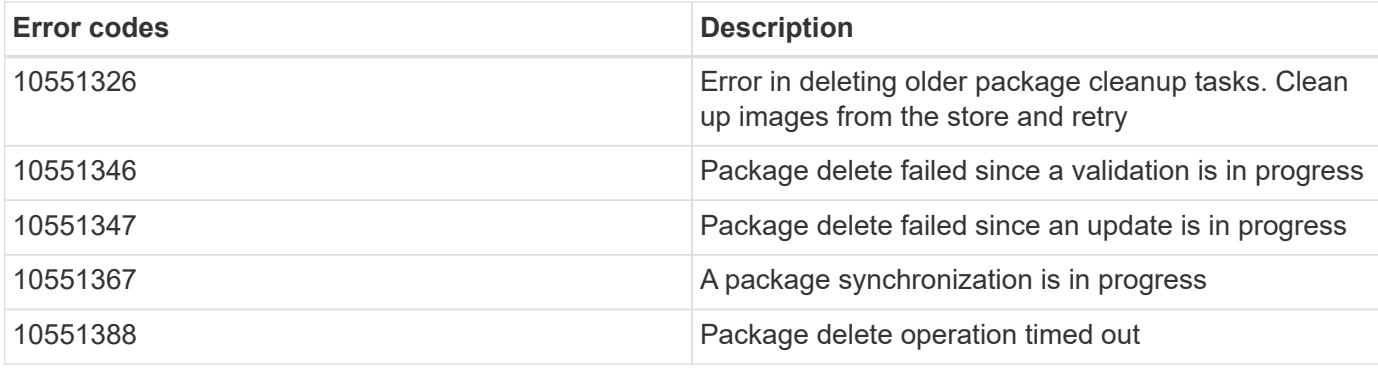

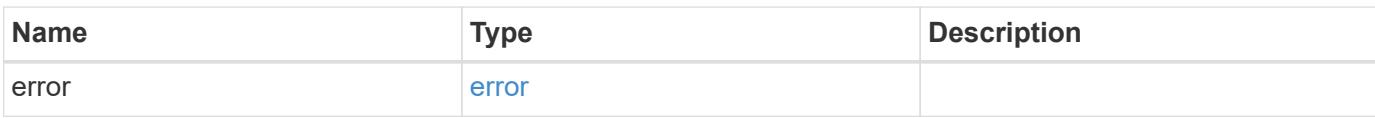

# **Example error**

```
{
   "error": {
     "arguments": {
       "code": "string",
       "message": "string"
      },
      "code": "4",
      "message": "entry doesn't exist",
     "target": "uuid"
   }
}
```
#### **Definitions**

# **See Definitions**

#### error\_arguments

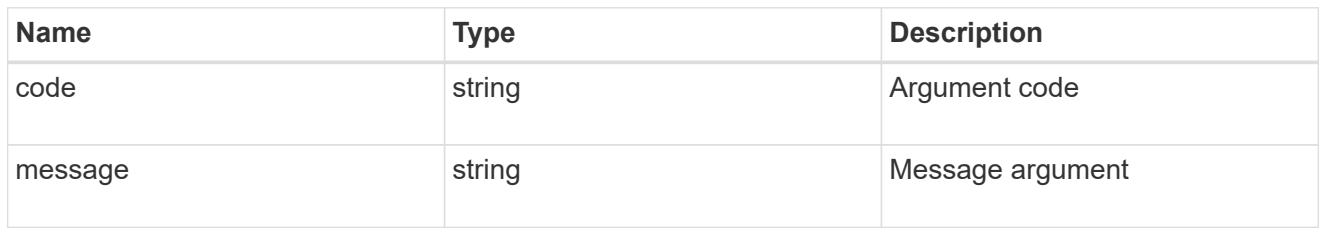

#### error

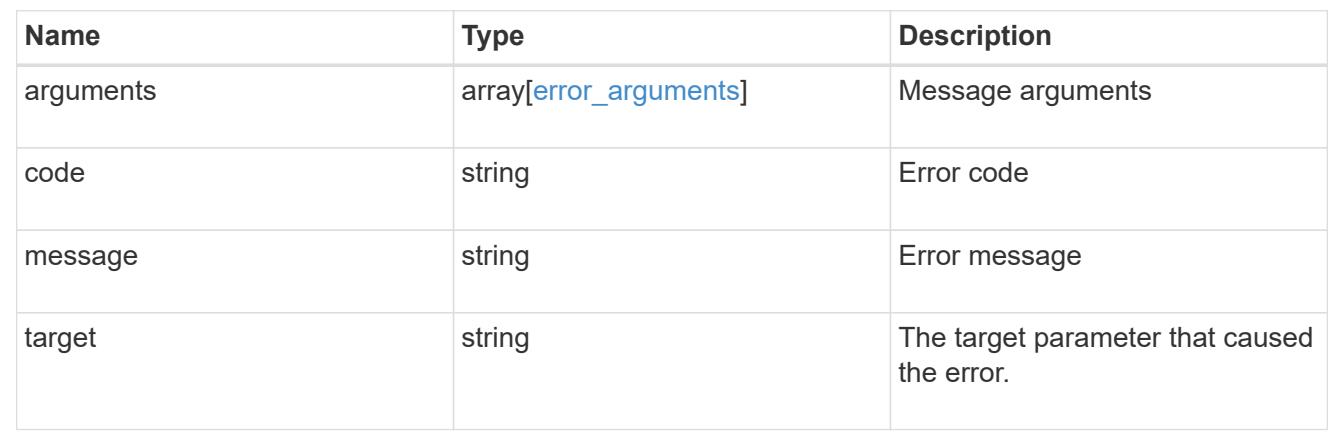

# **Retrieve the software package information**

# GET /cluster/software/packages/{version}

Retrieves the software package information.

# **Related ONTAP commands**

• cluster image package show-repository

# **Learn more**

• [DOC /cluster/software](https://docs.netapp.com/us-en/ontap-restapi-96/{relative_path}cluster_software_endpoint_overview.html)

### **Parameters**

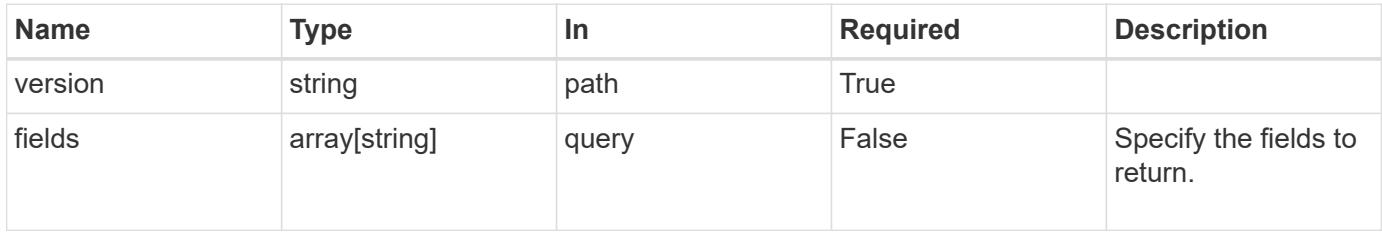

#### **Response**

# Status: 200, Ok

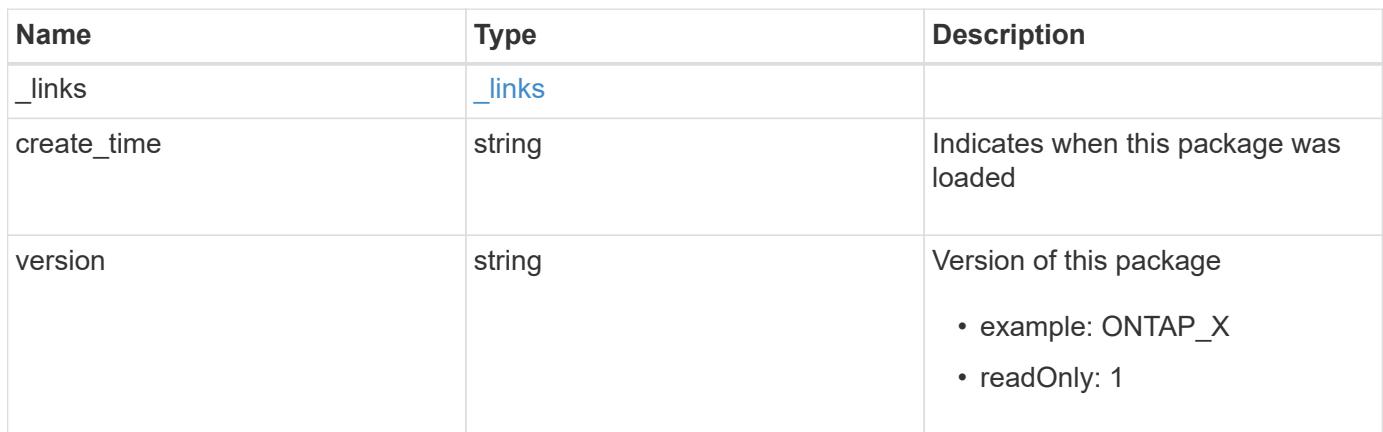

#### **Example response**

```
{
 " links": {
     "self": {
       "href": "/api/resourcelink"
     }
    },
   "create_time": "2019-02-04 19:00:00 UTC",
   "version": "ONTAP_X"
}
```
#### **Error**

Status: Default, Error

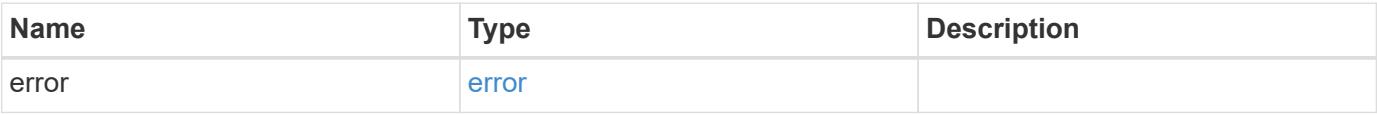

# **Example error**

```
{
   "error": {
     "arguments": {
       "code": "string",
      "message": "string"
     },
     "code": "4",
     "message": "entry doesn't exist",
     "target": "uuid"
   }
}
```
### **Definitions**

### **See Definitions**

href

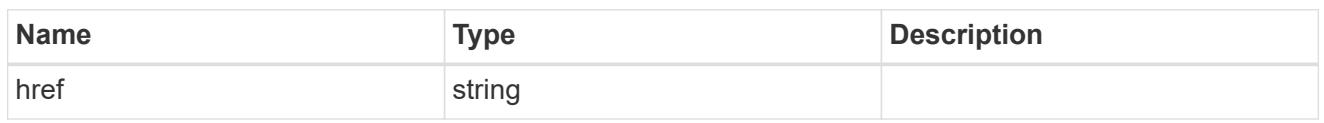

\_links

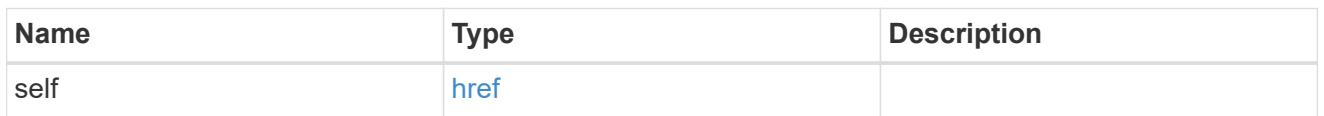

#### error\_arguments

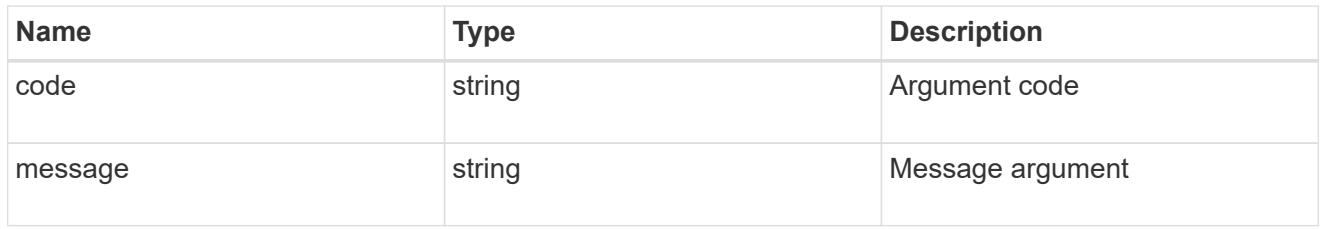

error

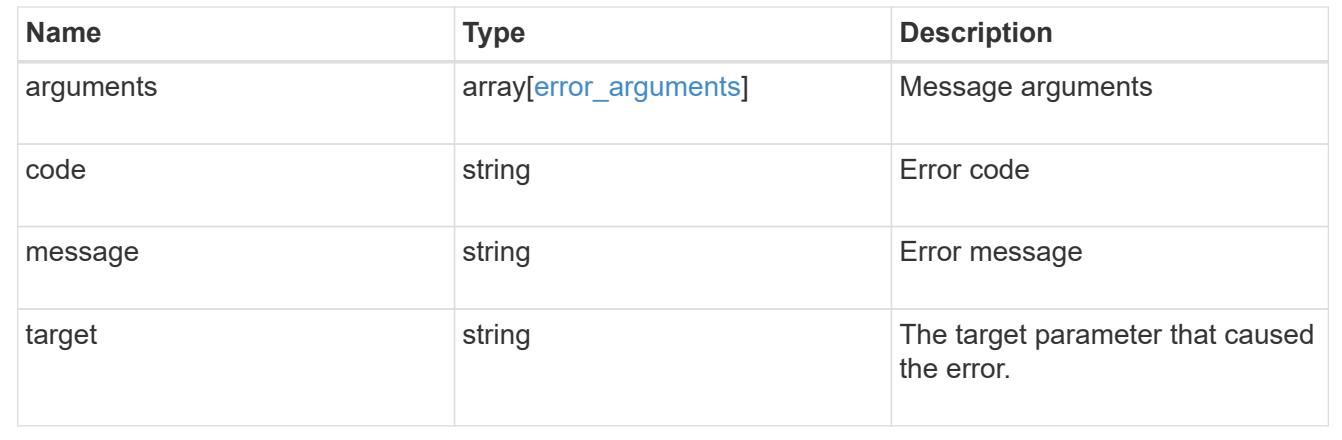

# **NAS**

# **NAS overview**

# **Overview**

These APIs allow you to complete various tasks, including:

- Creating an NFS server for an SVM
- Managing an NFS configuration of an SVM
- Viewing and updating the NFS configuration of an SVM
- Configuring export policies and rules for an SVM

• Managing export policies and rules for an SVM

# **APIs**

### **NFS**

The NFS APIs enable you to create and configure NFS settings for an SVM. You can delete or update NFS configurations, and you can also disable or enable different NFS features as needed.

### **Exports**

The export APIs allow you to create and manage export policies for an SVM that enable an administrator to restrict access to volumes for clients that match specific IP addresses and specific authentication types. Export APIs are also used to create export rules for an export policy. The APIs allow each rule to specify the number of mask bits in the client IP address that must be matched for that rule to apply to a particular client request. The APIs also allow each export rule to specify the authentication types that are required for both read-only and read-write operations.

### **Kerberos**

Kerberos is a protocol designed to provide strong authentication for users and hosts within a client/server environment. The basis of the protocol is a shared, secret-key cryptology system. (Kerberos uses shared-key encryption to ensure the confidentiality of the data. It also uses hashing techniques to ensure the integrity of the data (so that no one can modify the data unless allowed to do so). With the NetApp multiprotocol storage platform, through which clients based on UNIX or Windows can access data using CIFS or NFS, it is crucial to provide the ability to use standard network services for authentication and for identity storage.

To configure an ONTAP system to use Kerberos for NFS, Kerberos must be enabled on a data LIF in the SVM that owns the NFS server. A Kerberos realm needs to be created before enabling Kerberos on a data LIF. (The Kerberos realm is needed so that the cluster knows how to format Kerberos ticket requests.) The Kerberos APIs allow you to define, create, modify, and delete realms for the SVM. The APIs also allow you to enable/disable Kerberos on a data LIF and update the Kerberos interface configuration for a particular data LIF in the SVM.

# **Manage NAS audit configurations**

# **Protocols audit endpoint overview**

### **Overview**

Auditing for NAS events is a security measure that enables you to track and log certain CIFS and NFS events on storage virtual machines (SVMs). This helps you track potential security problems and provides evidence of any security breaches.

### **Examples**

### **Creating an audit entry with log rotation size and log retention count**

To create an audit entry with log rotation size and log retention count, use the following API. Note the *return* records=true query parameter is used to obtain the newly created entry in the response.

```
# The API:
POST /api/protocols/audit/
# The call:
curl -X POST "https://<mgmt-ip>/api/protocols/audit" -H "accept:
application/json" -H "Content-Type: application/json" -d "{ \"enabled\":
true, \"events\": { \"authorization policy\": false, \"cap_staging\":
false, \"cifs logon logoff\": true, \"file operations\": true,
\"file share\": false, \"security group\": false, \"user account\": false
\}, \"log\": { \"format\": \"evtx\", \"retention\": { \"count\": 10 },
\"rotation\": { \"size\": 2048000 }}, \"log path\": \"/\", \"svm\": {
\"name\": \"vs1\", \"uuid\": \"ec650e97-156e-11e9-abcb-005056bbd0bf\" }}"
# The response:
{
"records": [
    {
      "svm": {
        "uuid": "ec650e97-156e-11e9-abcb-005056bbd0bf",
        "name": "vs1"
      },
      "enabled": true,
      "events": {
      "authorization policy": false,
      "cap staging": false,
      "cifs logon logoff": true,
      "file operations": true,
      "file share": false,
      "security group": false,
      "user account": false
      },
      "log": {
        "format": "evtx",
        "rotation": {
          "size": 2048000
        },
        "retention": {
          "count": 10,
          "duration": "0s"
        }
      },
      "log_path": "/"
   }
\frac{1}{\sqrt{2}}"num_records": 1
}
```
#### **Creating an audit entry with log rotation schedule and log retention duration**

To create an audit entry with log rotation schedule and log retention duration, use the following API. Note that the *return\_records=true* query parameter is used to obtain the newly created entry in the response.

```
# The API:
POST /api/protocols/audit/
# The call:
curl -X POST "https://<mgmt-ip>/api/protocols/audit" -H "accept:
application/json" -H "Content-Type: application/json" -d "{ \"enabled\":
false, \text{``events''}: \{ \ \text{``authorization policy'': false, \ \text{``cap staging''}: \ \text{``map\_staging'': \ \text{``map\_staging'': \ \text{``map\_staging'': \ \text{``map\_staging'': \ \text{``map\_staging'': \ \text{``map\_staging'': \ \text{``map\_staging'': \ \text{``map\_stagg'': \ \text{``map\_stagg'': \ \text{``map\_stagg'': \ \text{``map\_stagg'': \ \text{``map\_stagg'': \ \text{``map\_stagg'': \ \text{``map\_stagg'': \ \text{``map\_stagg'': \ \text{``map\_stagg'': \ \text{``mapfalse, \"cifs logon logoff\": true, \"file operations\": true,
\"file share\": false, \"security group\": false, \"user account\": false
}, \"log\": { \"format\": \"xml\", \"retention\": { \"duration\":
\"P4DT12H30M5S\" }, \"rotation\": { \"schedule\": { \"days\": [1, 5, 10,
15], \"hours\": [0, 1, 6, 12, 18, 23], \"minutes\": [10, 15, 30, 45, 59],
\Upsilon"months\": [0], \Upsilonweekdays\": [0, 2, 5] } }, \Upsilon"log path\": \Upsilon"/\",
\"svm\": { \"name\": \"vs3\", \"uuid\": \"a8d64674-13fc-11e9-87b1-
005056a7ae7e\" }}"
# The response:
{
"records": [
     {
        "svm": {
          "uuid": "a8d64674-13fc-11e9-87b1-005056a7ae7e",
          "name": "vs3"
       },
        "enabled": true,
        "events": {
        "authorization policy": false,
        "cap staging": false,
        "cifs logon logoff": true,
        "file operations": true,
        "file share": false,
        "security group": false,
        "user account": false
        },
        "log": {
          "format": "xml",
          "rotation": {
             "schedule": {
                "minutes": [
                   10,
```

```
  15,
                   30,
                  45,
                  59
              \frac{1}{2},
                "hours": [
                 0,  1,
                   6,
                  12,
                 18,
                  23
              \left| \right|,
                "weekdays": [
                0,  2,
                  5
              \frac{1}{2},
                "days": [
                  1,
                  5,
                 10,
                  15
               ],
               "months": [
              \overline{0}  ]
            }
          },
          "retention": {
            "count": 0,
            "duration": "P4DT12H30M5S"
          }
       },
      "log_path": "/"
   }
\left| \cdot \right|"num_records": 1
}
```
# **Retrieving an audit configuration for all SVMs in the cluster**

```
# The API:
GET /api/protocols/audit/
# The call:
curl -X GET "https://<mgmt-
ip>/api/protocols/audit?fields=*&return_records=true&return_timeout=15" -H
"accept: application/json"
# The response:
{
"records": [
    {
      "svm": {
        "uuid": "ec650e97-156e-11e9-abcb-005056bbd0bf",
        "name": "vs1"
      },
      "enabled": true,
      "events": {
      "authorization policy": false,
      "cap staging": false,
      "cifs logon logoff": true,
      "file operations": true,
      "file share": false,
      "security group": false,
      "user account": false
      },
      "log": {
        "format": "evtx",
        "rotation": {
          "size": 2048000
        },
        "retention": {
          "count": 10,
          "duration": "0s"
        }
      },
      "log_path": "/"
    },
    {
      "svm": {
        "uuid": "a8d64674-13fc-11e9-87b1-005056a7ae7e",
        "name": "vs3"
      },
      "enabled": true,
      "events": {
        "authorization_policy": false,
```

```
  "cap_staging": false,
        "cifs logon logoff": true,
        "file operations": true,
        "file share": false,
          "security_group": false,
        "user account": false
       },
       "log": {
          "format": "xml",
          "rotation": {
             "schedule": {
               "minutes": [
                  10,
                  15,
                  30,
                  45,
                  59
              \frac{1}{2},
                "hours": [
                 0,  1,
                  6,
                  12,
                  18,
                  23
                ],
                "weekdays": [
                0,  2,
5 (1992) 1994 (1995) 1995 (1996) 1995 (1996) 1995 (1996) 1995 (1996) 1995 (1996) 1995 (1996) 1996 (1996) 1996 (
              \frac{1}{2},
                "days": [
                  1,
                  5,
                  10,
                  15
              \frac{1}{2}  "months": [
               \overline{0}\Box  }
          },
          "retention": {
           "count": 0,
            "duration": "P4DT12H30M5S"
          }
```

```
\frac{1}{2},
       "log_path": "/"
     }
],
"num_records": 2
}
```
# **Retrieving specific entries with event list as cifs-logon-logoff, file-ops = true for an SVM**

The configuration returned is identified by the events in the list of audit configurations for an SVM.

```
# The API:
GET /api/protocols/audit/
# The call:
curl -X GET "https://<mgmt-
ip>/api/protocols/audit?events.file_operations=true&events.cifs_logon_logo
ff=true&return_records=true&return_timeout=15" -H "accept:
application/json"
# The response:
{
"records": [
    {
      "svm": {
        "uuid": "ec650e97-156e-11e9-abcb-005056bbd0bf",
        "name": "vs1"
      },
      "events": {
        "cifs_logon_logoff": true,
        "file_operations": true
      }
    },
    {
      "svm": {
        "uuid": "a8d64674-13fc-11e9-87b1-005056a7ae7e",
        "name": "vs3"
      },
      "events": {
      "cifs logon logoff": true,
        "file_operations": true
      }
    }
\frac{1}{2}"num_records": 2
}
```
# **Retrieving a specific audit configuration for an SVM**

The configuration returned is identified by the UUID of its SVM.

```
# The API:
GET /api/protocols/audit/{svm.uuid}
# The call:
curl -X GET "https://<mgmt-ip>/api/protocols/audit/ec650e97-156e-11e9-
abcb-005056bbd0bf" -H "accept: application/json"
# The response:
{
"svm": {
    "uuid": "ec650e97-156e-11e9-abcb-005056bbd0bf",
   "name": "vs1"
},
"enabled": true,
"events": {
 "authorization policy": false,
 "cap staging": false,
 "cifs logon logoff": true,
 "file operations": true,
  "file share" : false,
 "security group": false,
  "user account": false
},
"log": {
    "format": "evtx",
   "rotation": {
     "size": 2048000
    },
    "retention": {
     "count": 10,
     "duration": "0s"
   }
},
"log_path": "/"
}
```
# **Updating a specific audit configuration of an SVM**

The configuration is identified by the UUID of its SVM and the provided information is updated.

```
# The API:
PATCH /api/protocols/audit/{svm.uuid}
# The call:
curl -X PATCH "https://<mgmt-ip>/api/protocols/audit/ec650e97-156e-11e9-
abcb-005056bbd0bf" -H "accept: application/json" -H "Content-Type:
application/json" -d "{ \"enabled\": false}"
```
### **Deleting a specific audit configuration for an SVM**

The entry to be deleted is identified by the UUID of its SVM.

# The API: DELETE /api/protocols/audit/{svm.uuid}

```
# The call:
curl -X DELETE "https://<mgmt-ip>/api/protocols/audit/ec650e97-156e-11e9-
abcb-005056bbd0bf" -H "accept: application/json"
```
### **Retrieve audit configurations**

GET /protocols/audit

Retrieves audit configurations.

### **Related ONTAP commands**

• vserver audit show

#### **Learn more**

• [DOC /protocols/audit](https://docs.netapp.com/us-en/ontap-restapi-96/{relative_path}protocols_audit_endpoint_overview.html)

#### **Parameters**

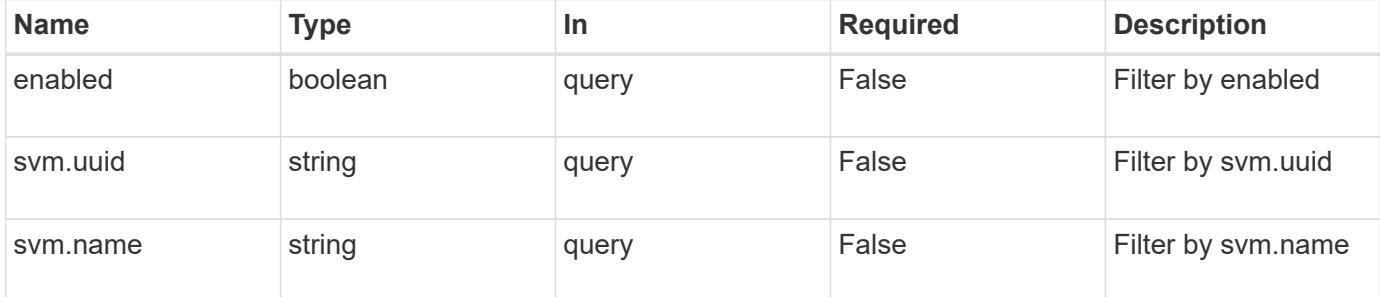

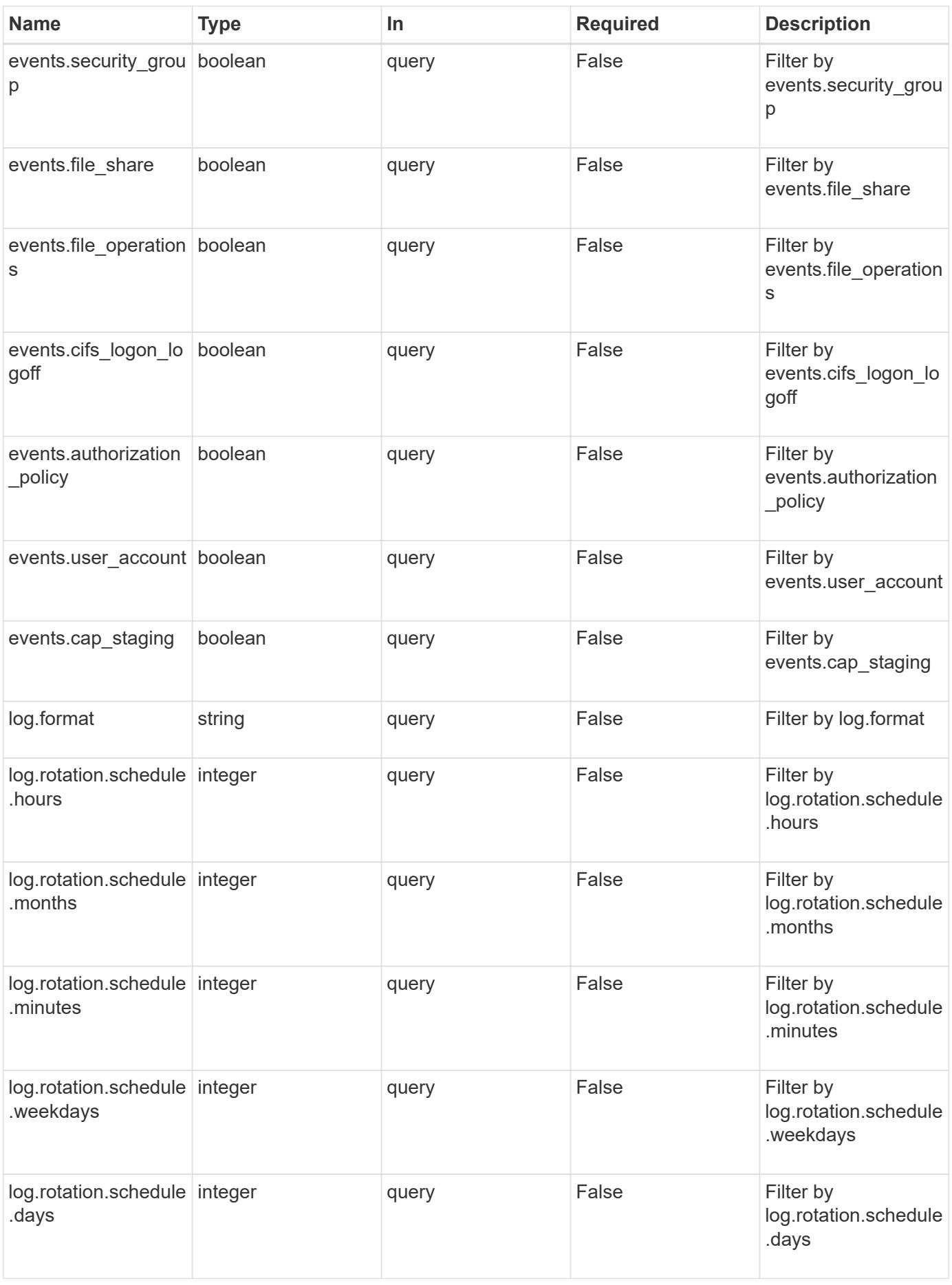

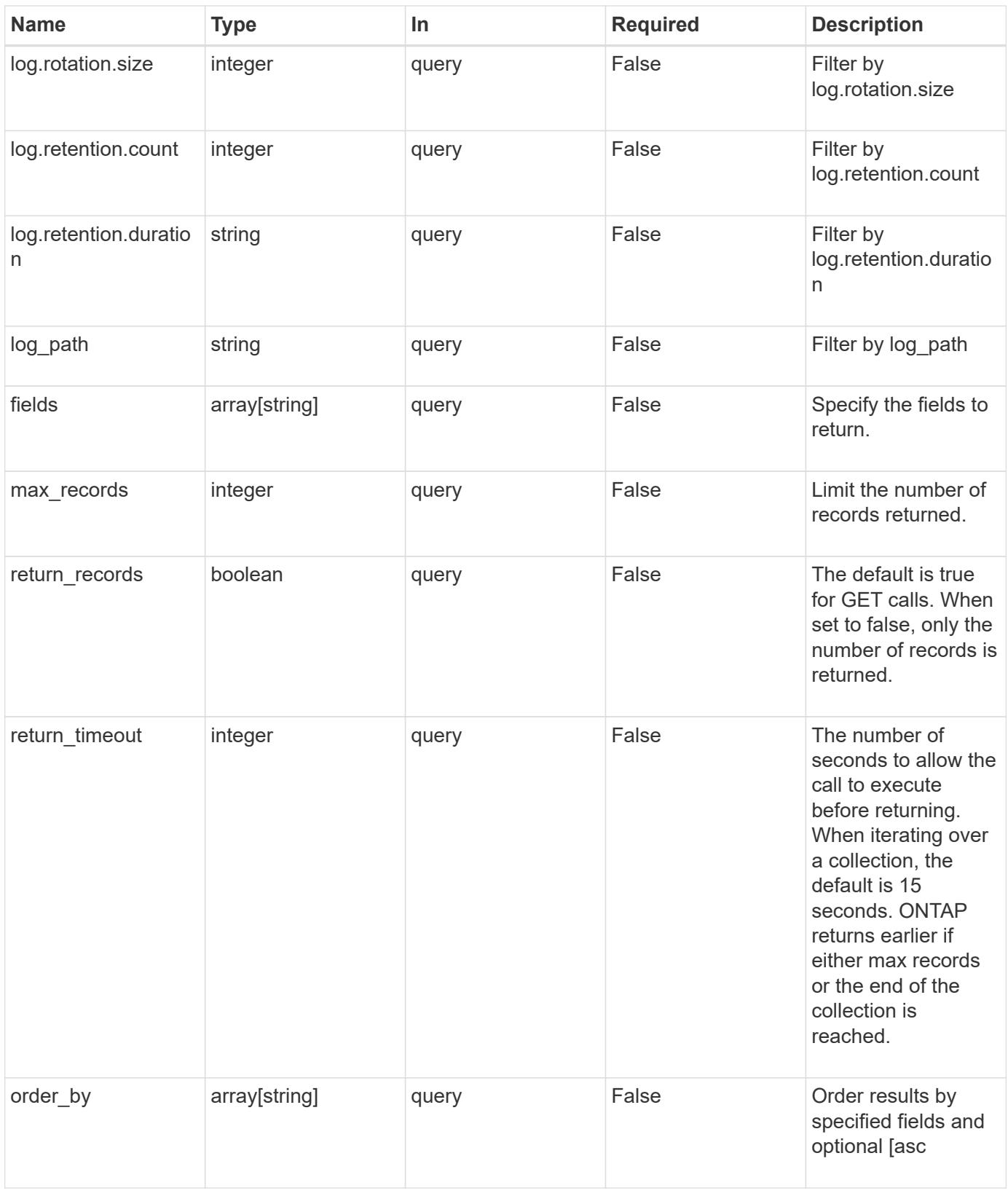

# **Response**

Status: 200, Ok

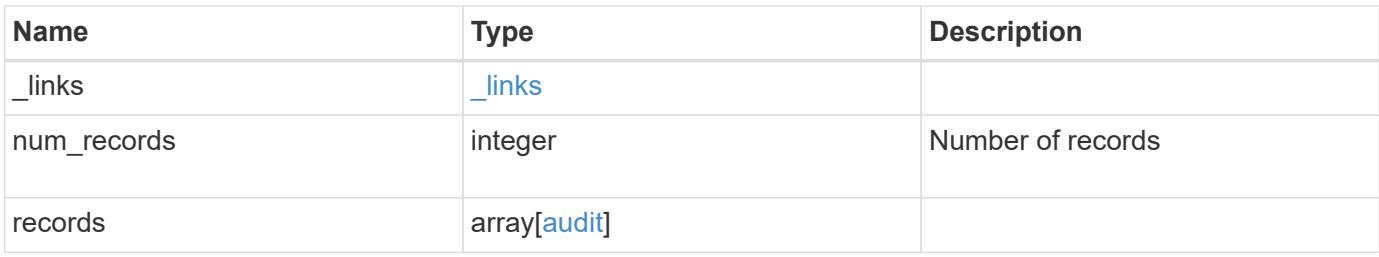

**Example response**

```
{
    "_links": {
      "next": {
       "href": "/api/resourcelink"
      },
      "self": {
       "href": "/api/resourcelink"
      }
    },
    "records": {
      "log": {
        "_links": {
          "self": {
            "href": "/api/resourcelink"
          }
        },
        "format": "xml",
        "retention": {
          "duration": "P4DT12H30M5S"
        },
        "rotation": {
          "schedule": {
             "days": {
             },
             "hours": {
             },
             "minutes": {
             },
             "months": {
             },
             "weekdays": {
  }
           }
        }
      },
      "svm": {
        "_links": {
          "self": {
            "href": "/api/resourcelink"
          }
        },
      "name": "svm1",
        "uuid": "02c9e252-41be-11e9-81d5-00a0986138f7"
      }
```
}

}

#### **Error**

```
Status: Default, Error
```
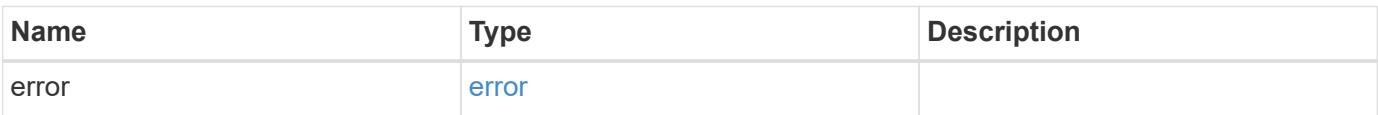

**Example error**

```
{
   "error": {
     "arguments": {
       "code": "string",
       "message": "string"
     },
      "code": "4",
      "message": "entry doesn't exist",
      "target": "uuid"
   }
}
```
**Definitions**

### **See Definitions**

href

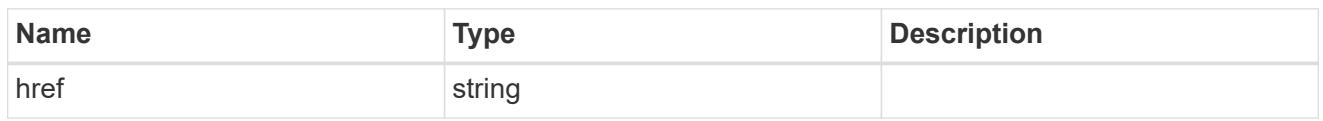

\_links

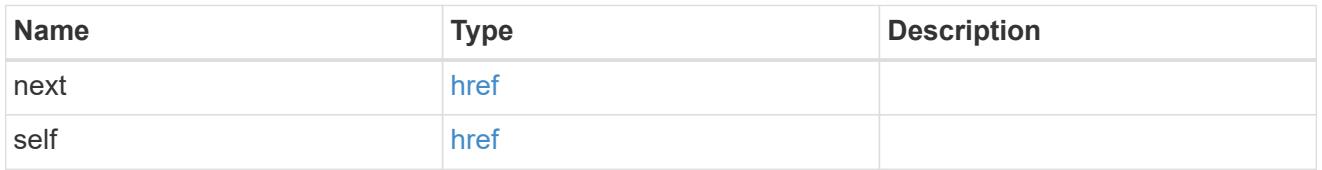

#### events

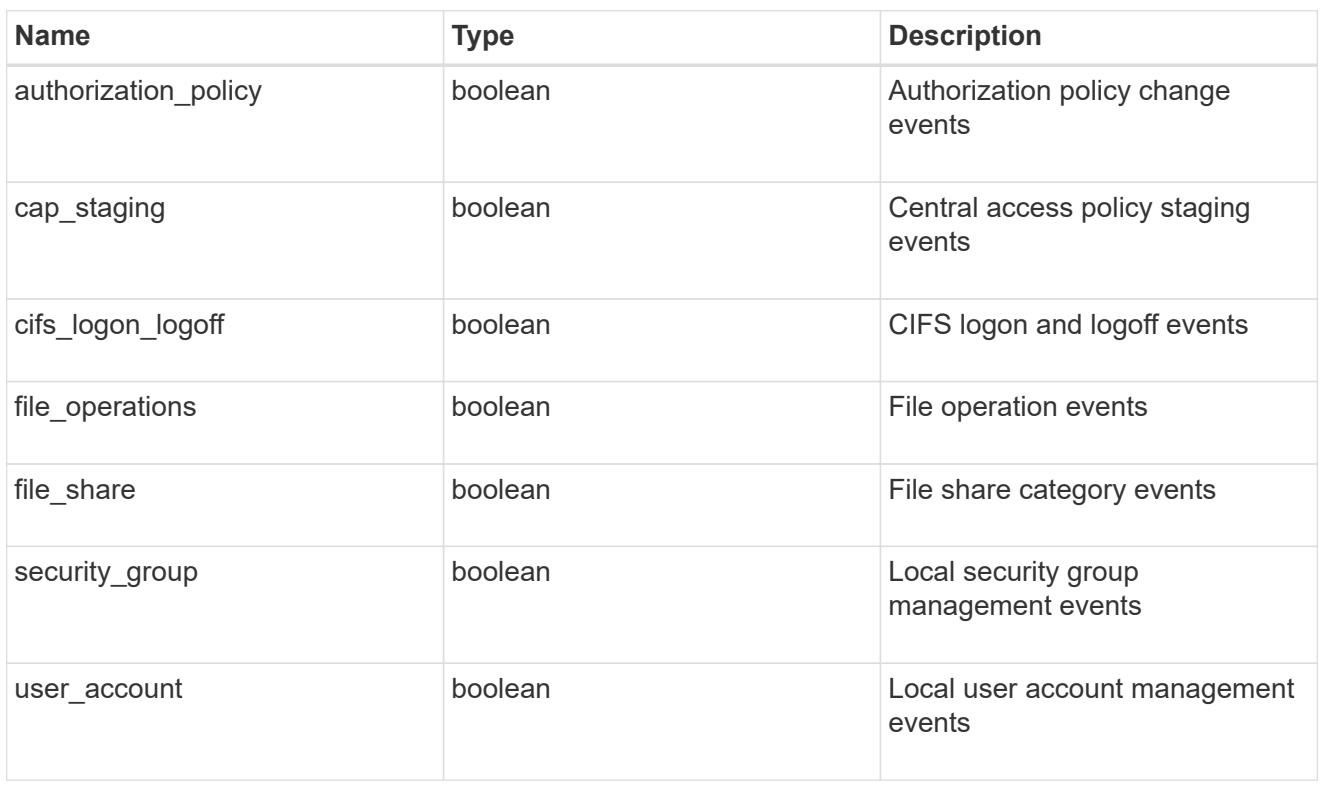

# $_{\perp}$ links

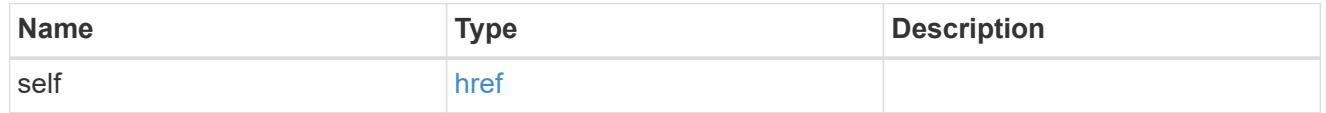

#### retention

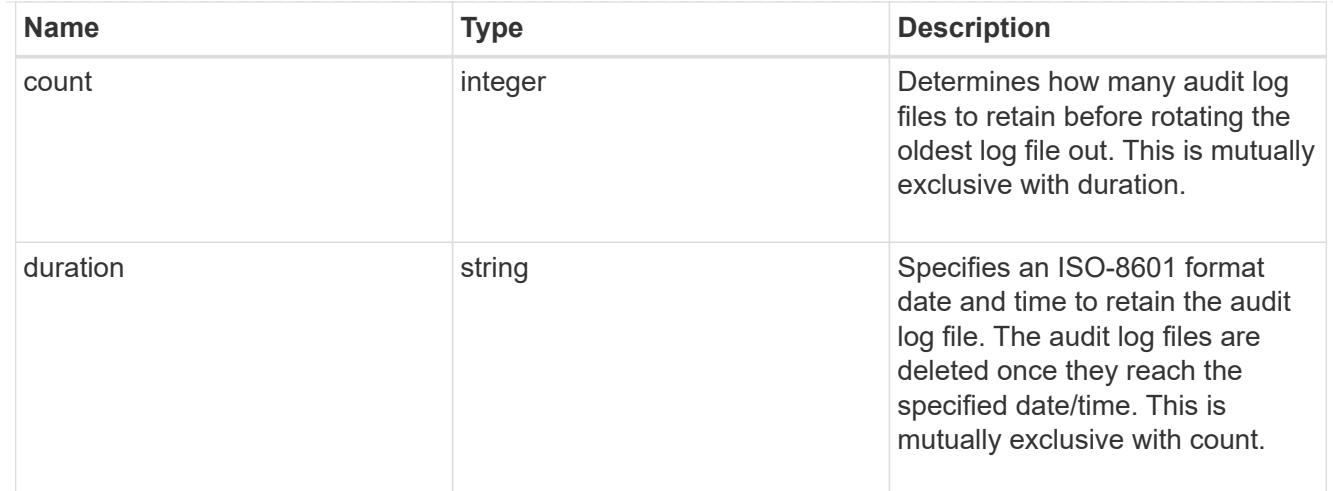

#### audit\_schedule

Rotates the audit logs based on a schedule by using the time-based rotation parameters in any combination. The rotation schedule is calculated by using all the time-related values. This is mutually exclusive with log size.

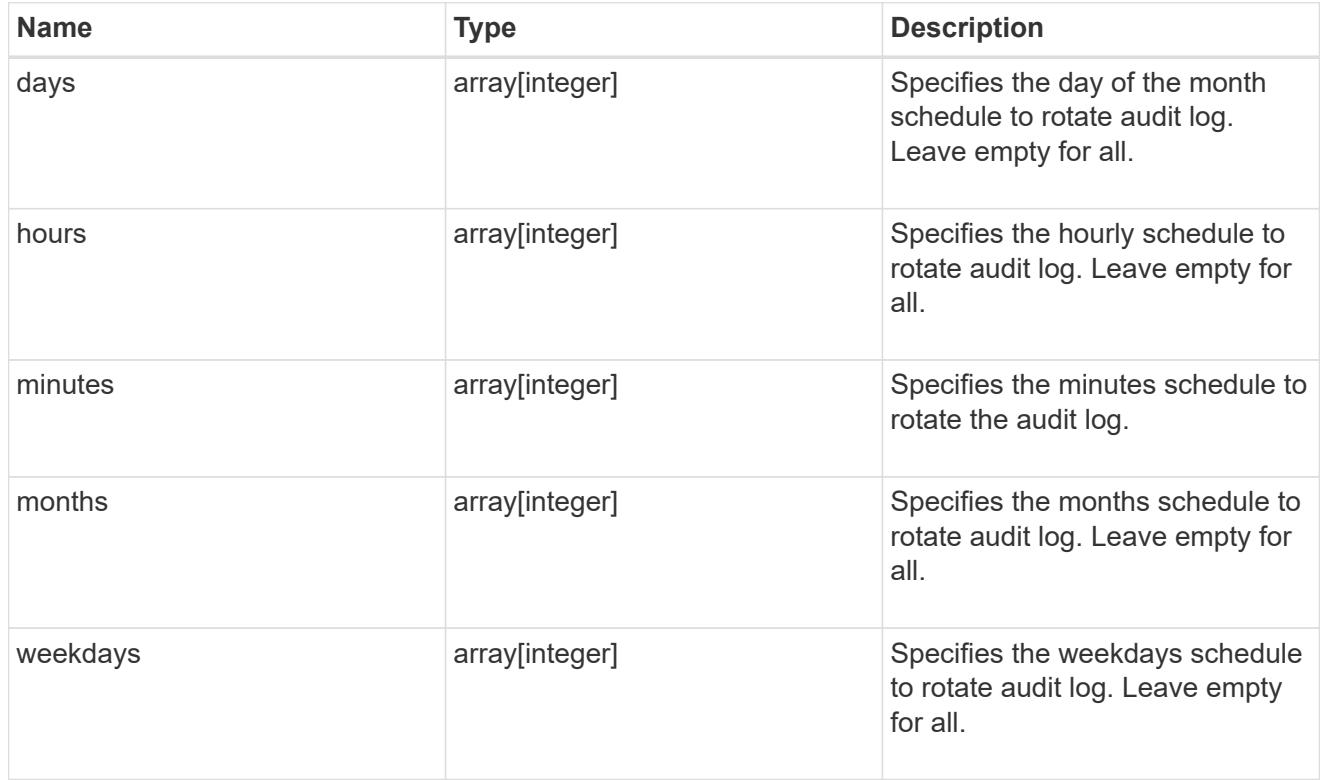

### rotation

Audit event log files are rotated when they reach a configured threshold log size or are on a configured schedule. When an event log file is rotated, the scheduled consolidation task first renames the active converted file to a time-stamped archive file, and then creates a new active converted event log file.

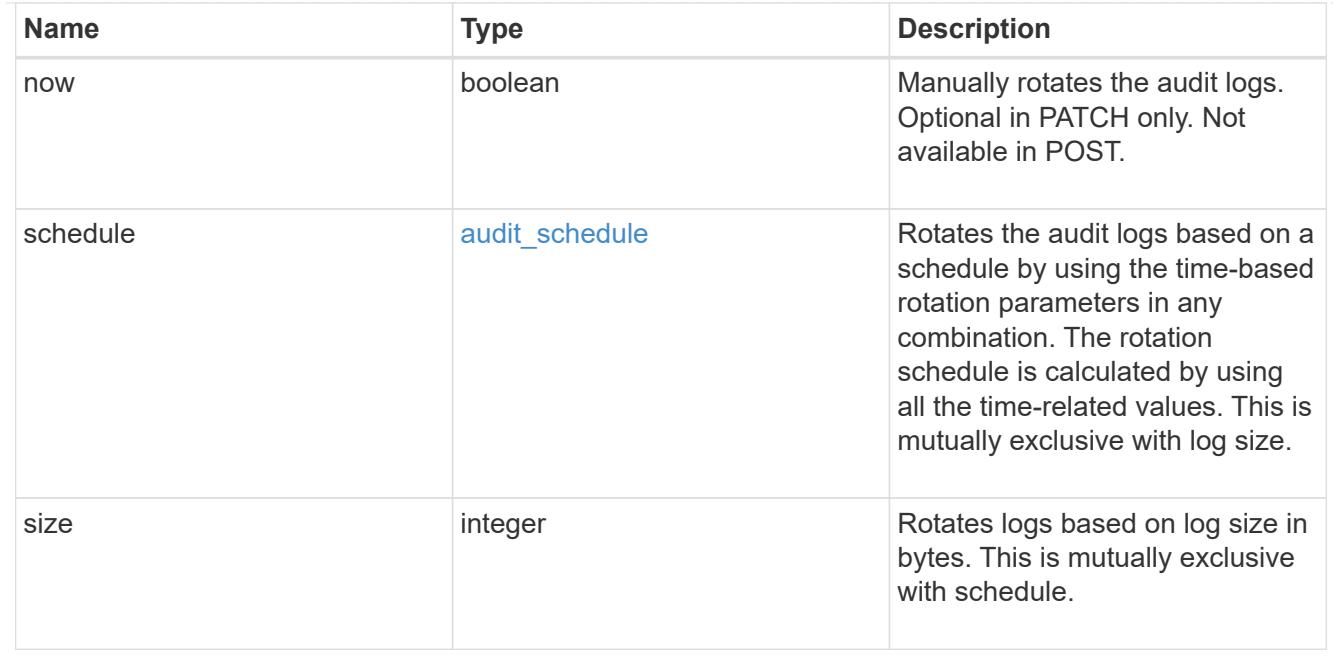

### log

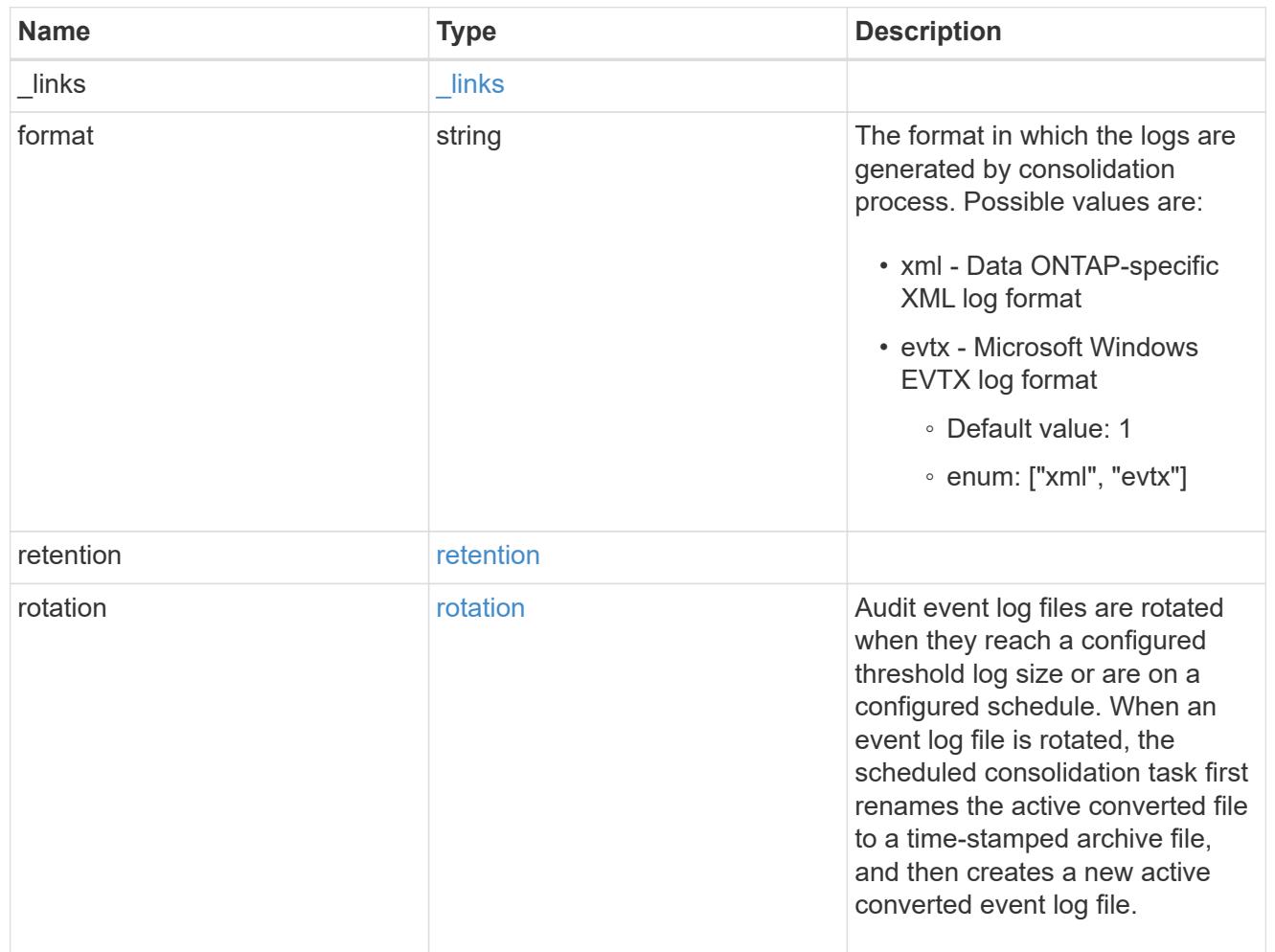

### svm

SVM, applies only to SVM-scoped objects.

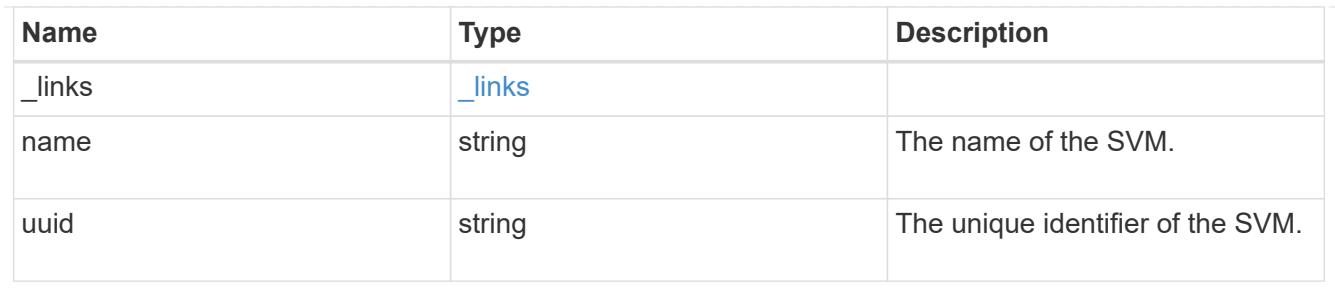

audit

Auditing for NAS events is a security measure that enables you to track and log certain CIFS and NFS events on SVMs.

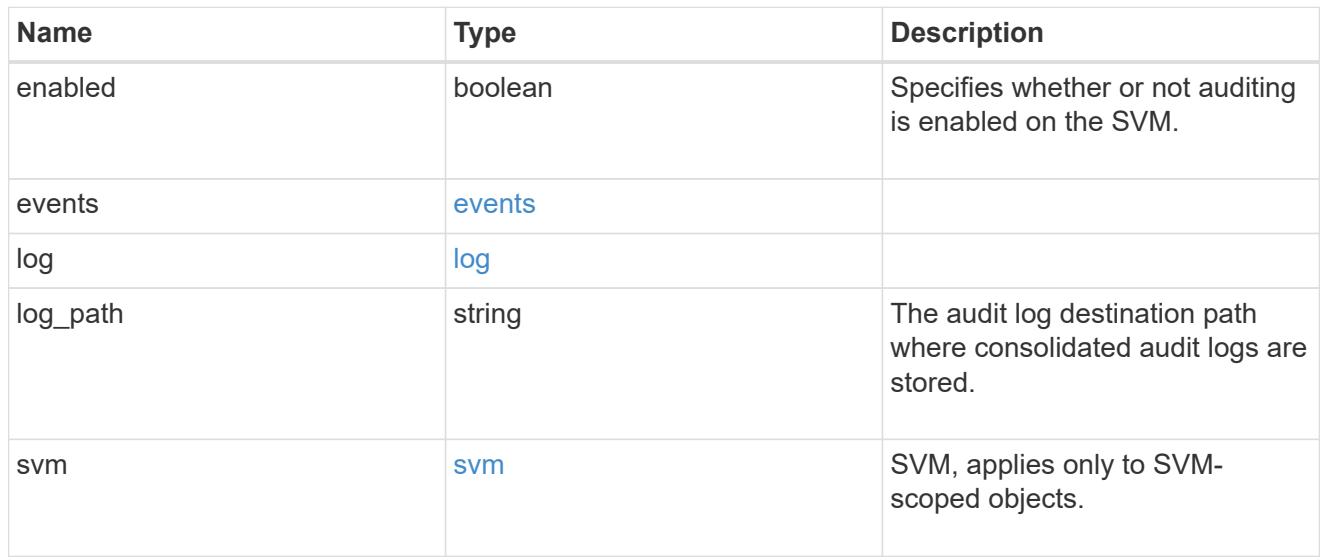

## error\_arguments

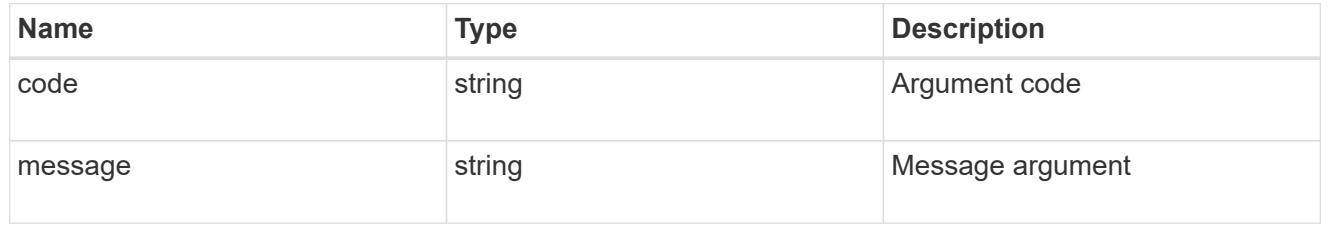

#### error

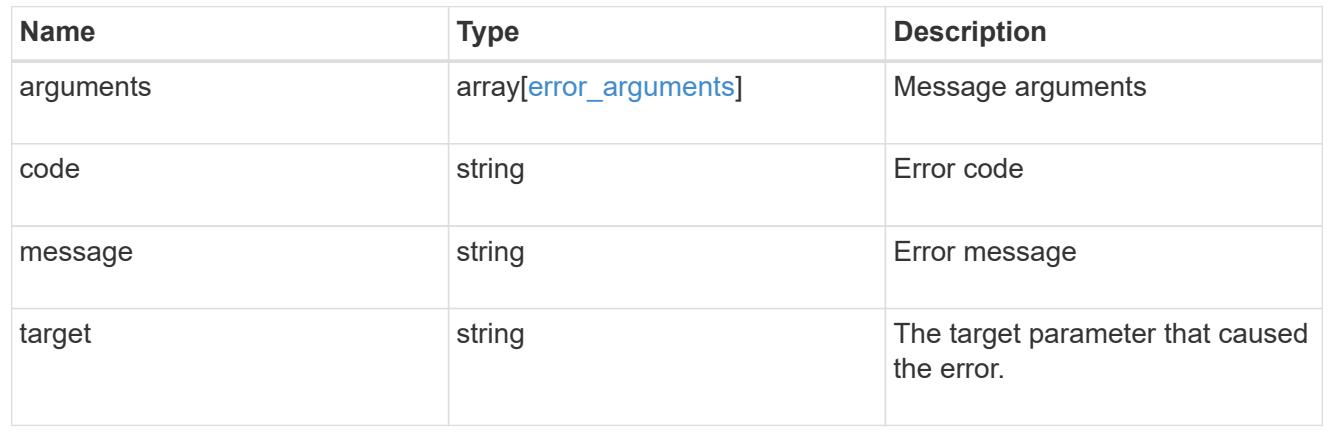

### **Create an audit configuration**

POST /protocols/audit

Creates an audit configuration.

#### **Required properties**

- svm.uuid or svm.name Existing SVM to which audit configuration is to be created.
- log path Path in the owning SVM namespace that is used to store audit logs.

#### **Default property values**

If not specified in POST, the following default property values are assigned:

- enabled *true*
- events.authorization\_policy *false*
- events.cap\_staging *false*
- events.file\_share *false*
- events.security\_group *false*
- events.user\_account *false*
- events.cifs\_logon\_logoff *true*
- events.file\_operations *true*
- log.format *evtx*
- log.retention.count *0*
- log.retention.duration *PT0S*
- log.rotation.size *100MB*
- log.rotation.now *false*

#### **Related ONTAP commands**

- vserver audit create
- vserver audit enable

#### **Learn more**

• [DOC /protocols/audit](https://docs.netapp.com/us-en/ontap-restapi-96/{relative_path}protocols_audit_endpoint_overview.html)

#### **Request Body**

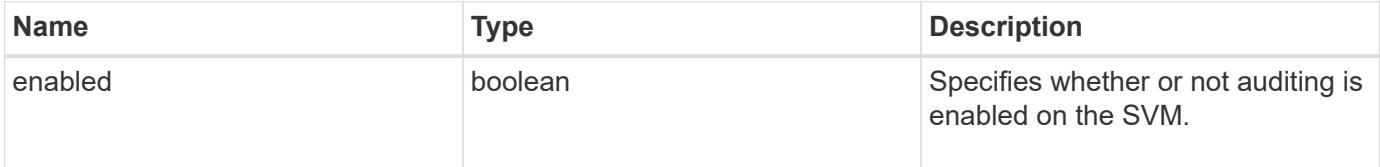

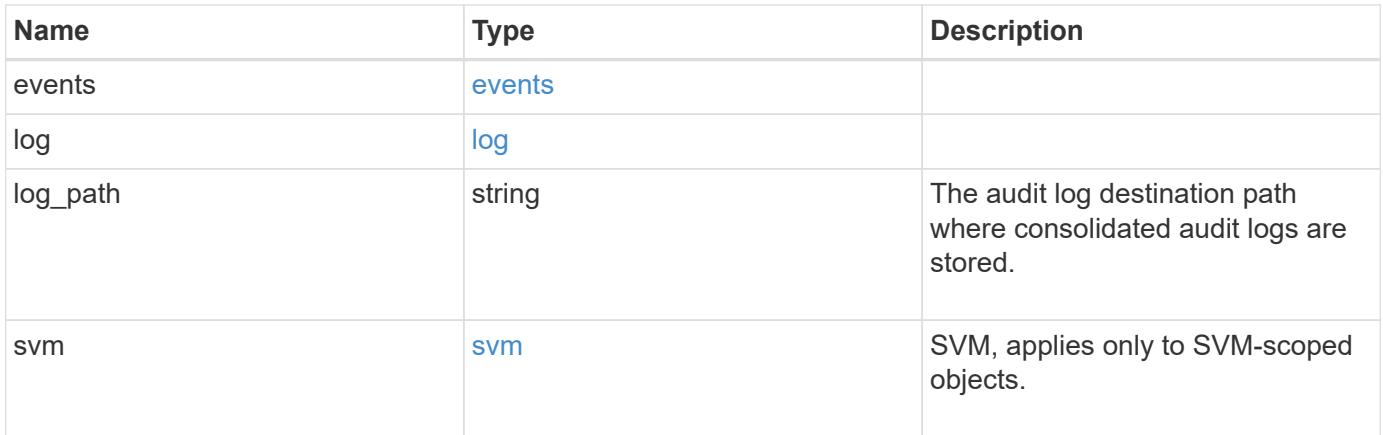

**Example request**

```
{
    "log": {
      "_links": {
        "self": {
          "href": "/api/resourcelink"
        }
      },
      "format": "xml",
      "retention": {
        "duration": "P4DT12H30M5S"
      },
      "rotation": {
        "schedule": {
          "days": {
           },
           "hours": {
           },
           "minutes": {
           },
           "months": {
           },
           "weekdays": {
           }
        }
      }
    },
    "svm": {
      "_links": {
        "self": {
          "href": "/api/resourcelink"
        }
      },
    "name": "svm1",
      "uuid": "02c9e252-41be-11e9-81d5-00a0986138f7"
   }
}
```
#### **Response**

Status: 202, Accepted

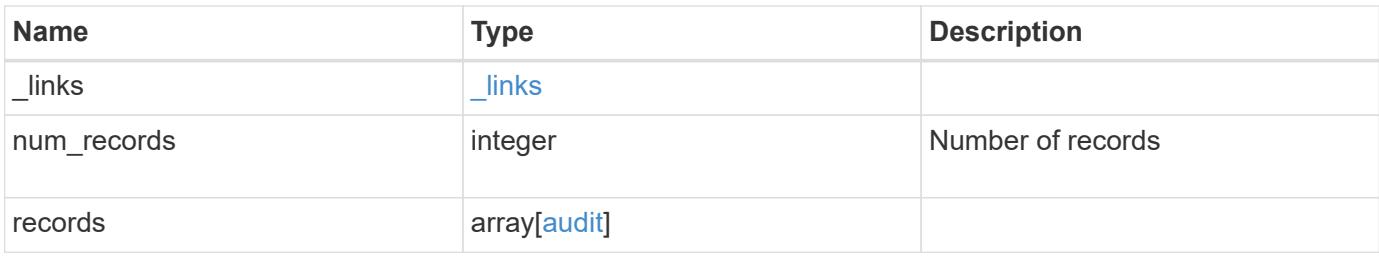

**Example response**

```
{
    "_links": {
      "next": {
       "href": "/api/resourcelink"
      },
      "self": {
       "href": "/api/resourcelink"
      }
    },
    "records": {
      "log": {
        "_links": {
          "self": {
            "href": "/api/resourcelink"
          }
        },
        "format": "xml",
        "retention": {
          "duration": "P4DT12H30M5S"
        },
        "rotation": {
          "schedule": {
             "days": {
             },
             "hours": {
             },
             "minutes": {
             },
             "months": {
             },
             "weekdays": {
  }
           }
        }
      },
      "svm": {
        "_links": {
          "self": {
            "href": "/api/resourcelink"
          }
        },
      "name": "svm1",
        "uuid": "02c9e252-41be-11e9-81d5-00a0986138f7"
      }
```
}

}

#### **Error**

Status: Default

## ONTAP Error Response Codes

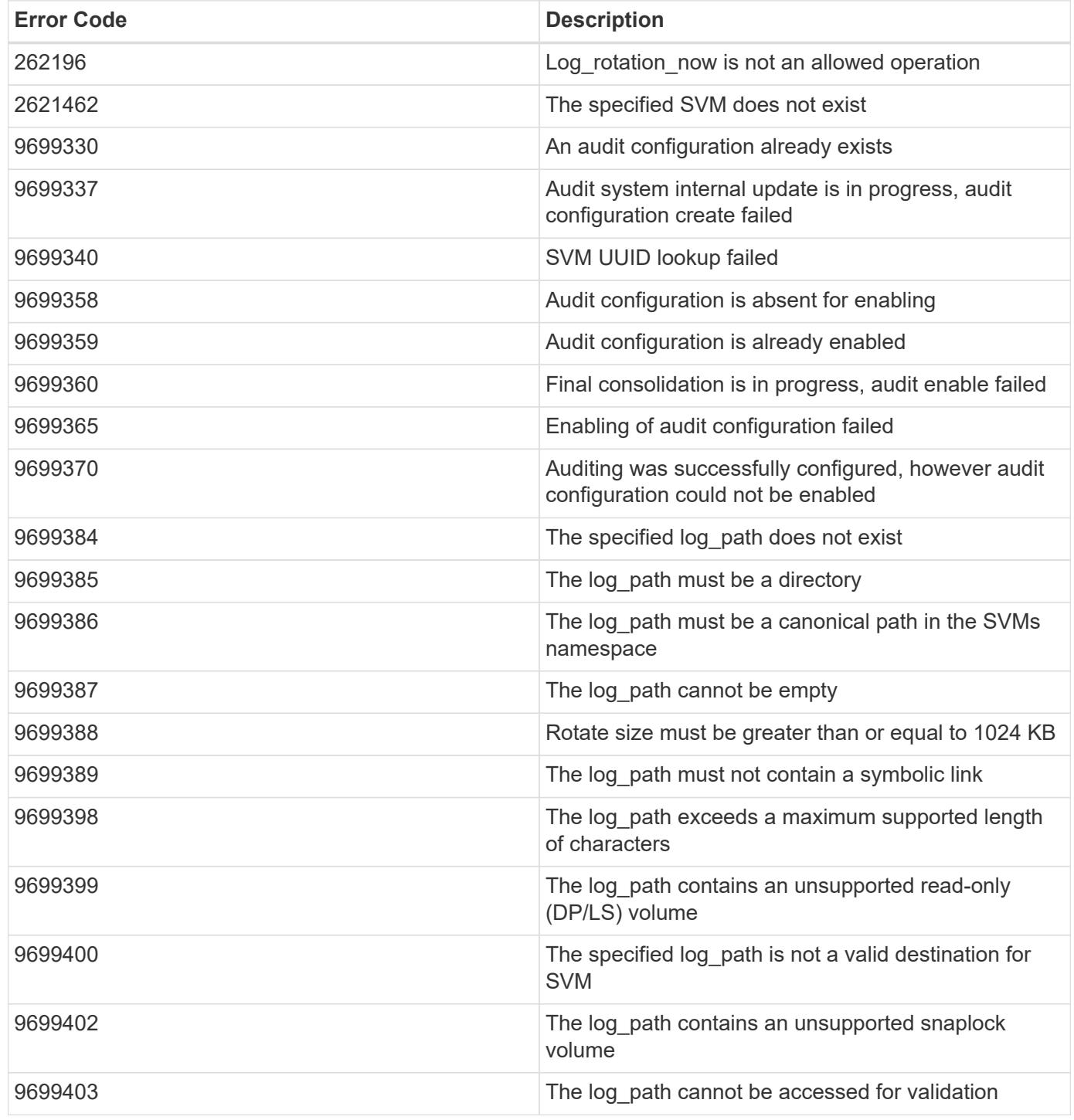

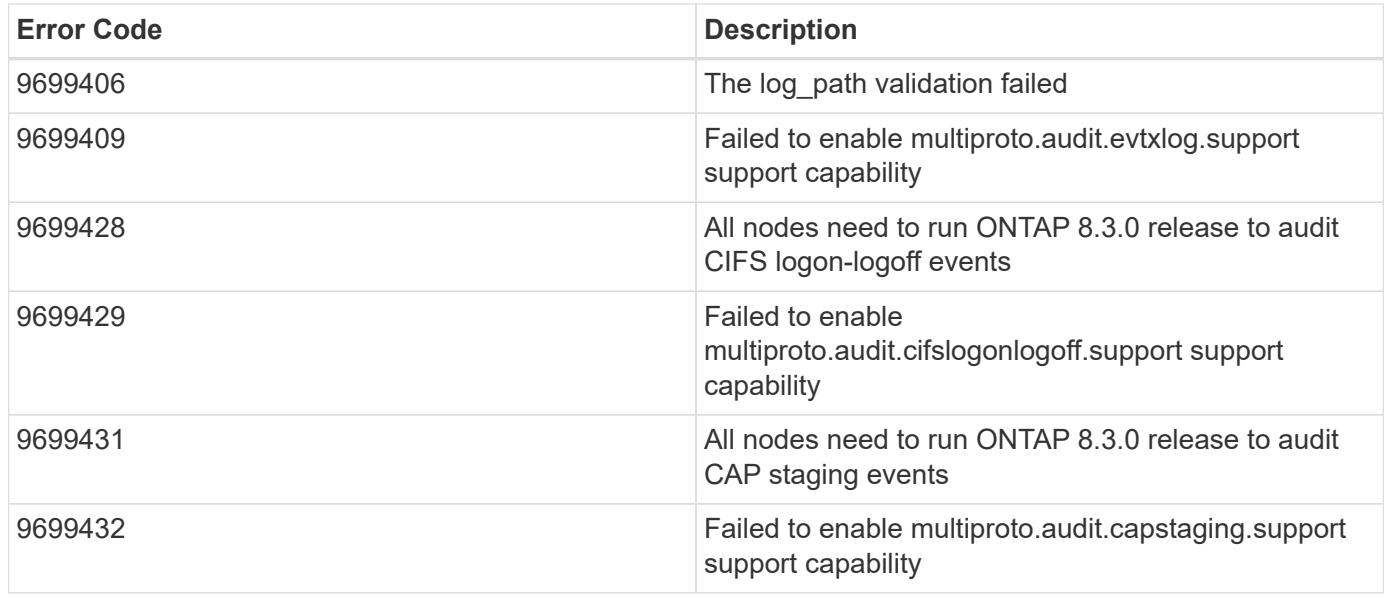

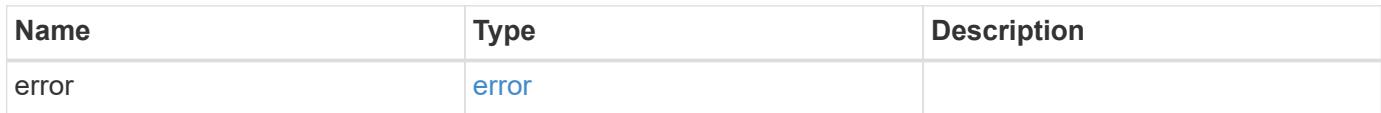

## **Example error**

```
{
   "error": {
     "arguments": {
     "code": "string",
       "message": "string"
      },
      "code": "4",
      "message": "entry doesn't exist",
      "target": "uuid"
   }
}
```
#### **Definitions**

### **See Definitions**

events

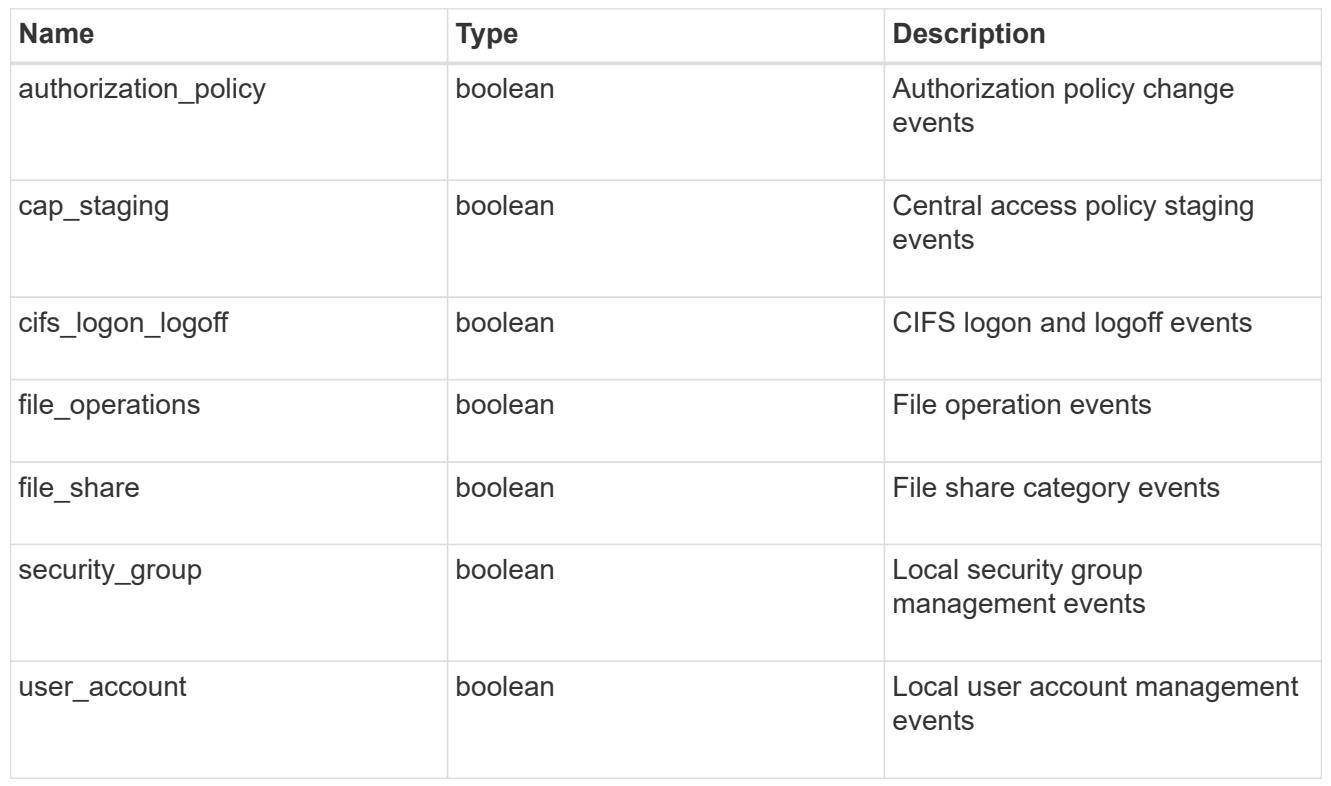

### href

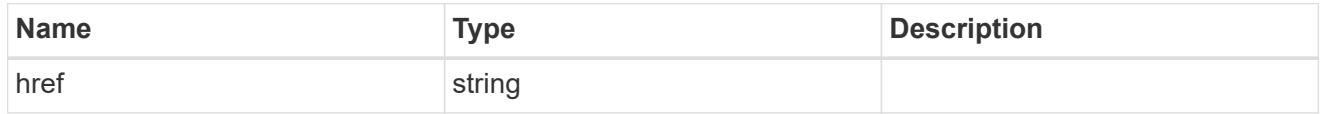

## $_{\rm \_}$ links

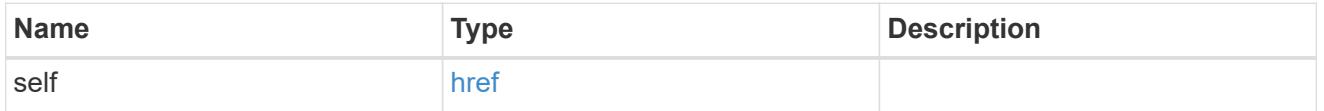

#### retention

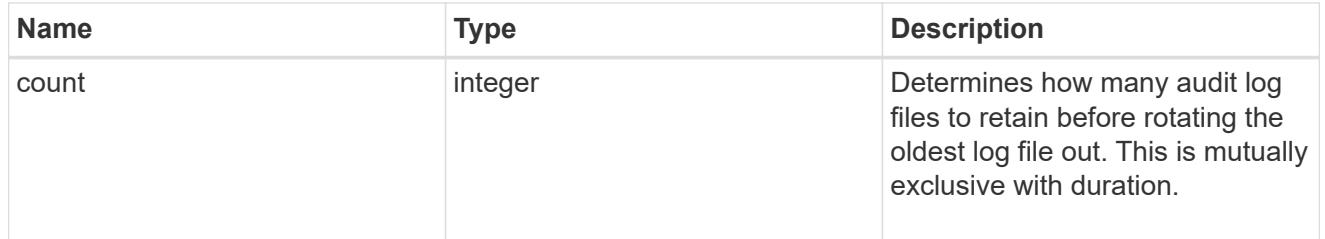

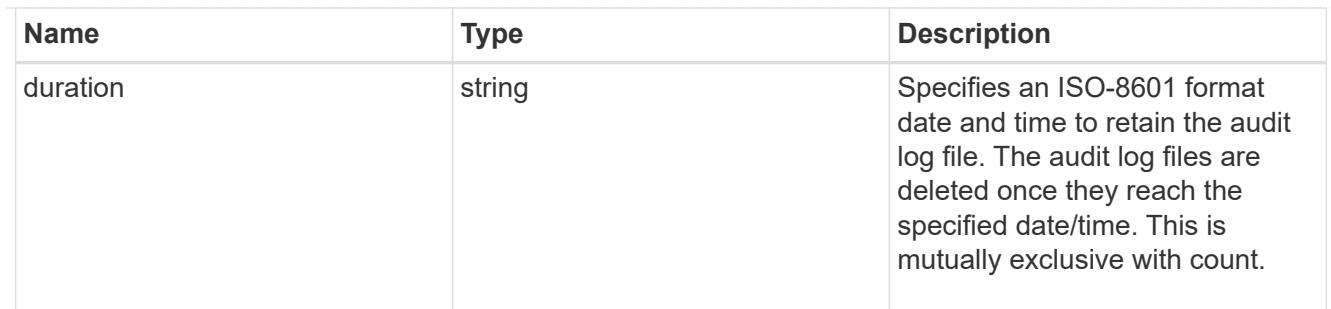

audit schedule

Rotates the audit logs based on a schedule by using the time-based rotation parameters in any combination. The rotation schedule is calculated by using all the time-related values. This is mutually exclusive with log size.

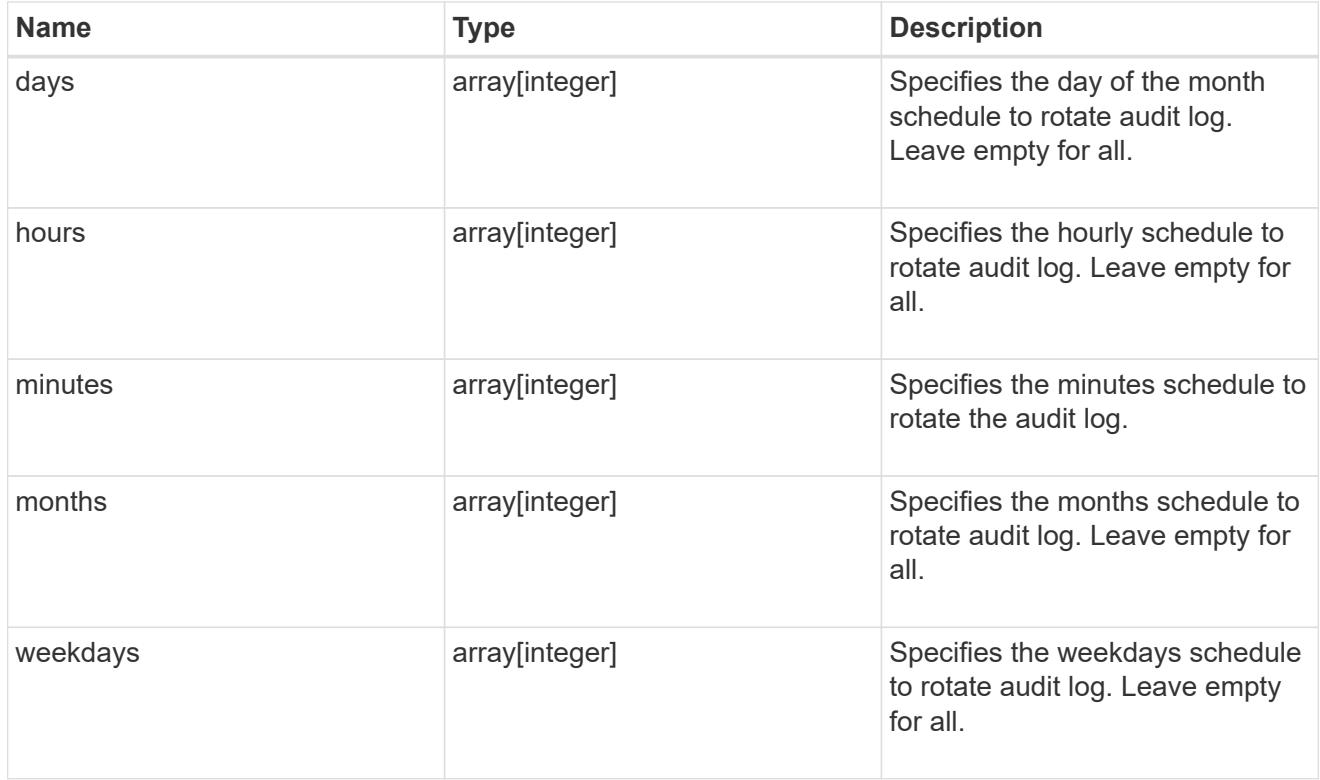

#### rotation

Audit event log files are rotated when they reach a configured threshold log size or are on a configured schedule. When an event log file is rotated, the scheduled consolidation task first renames the active converted file to a time-stamped archive file, and then creates a new active converted event log file.

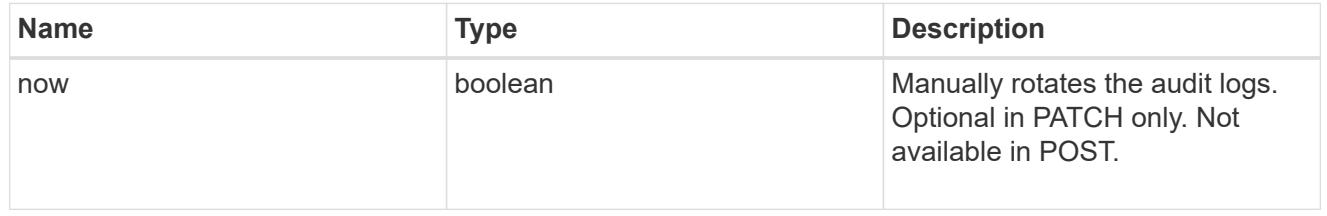

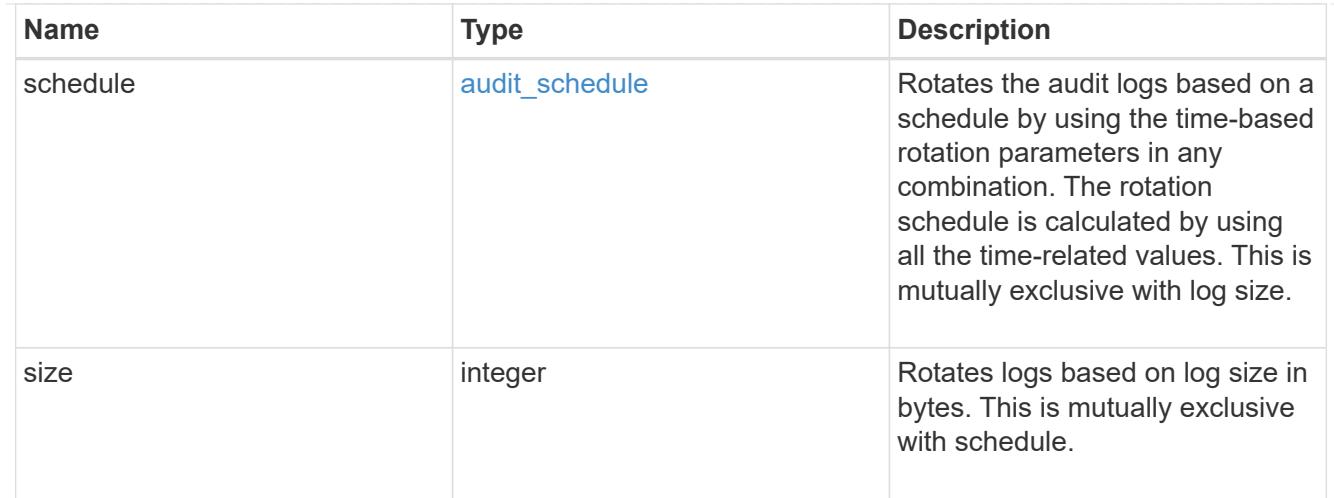

## log

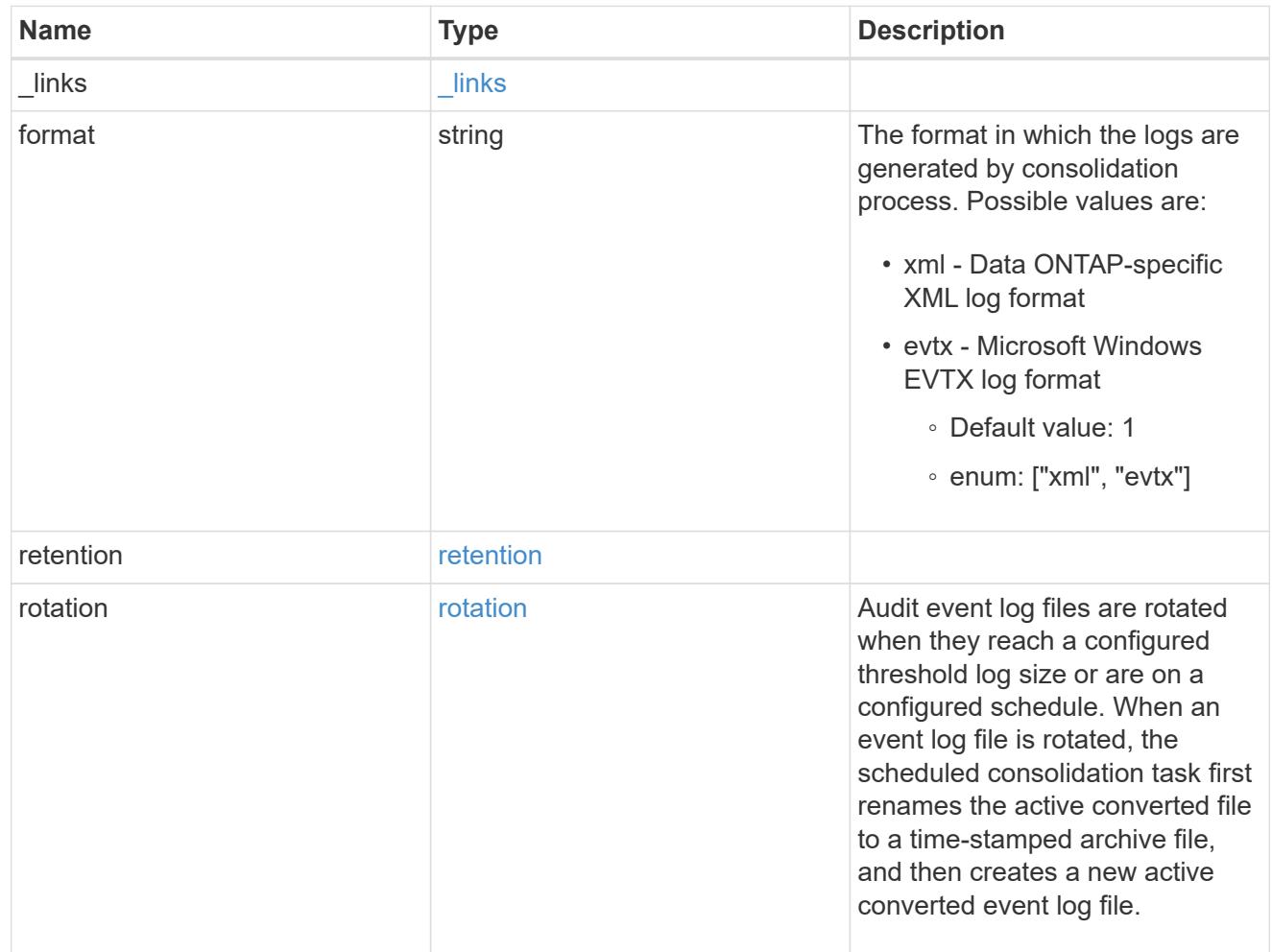

#### svm

SVM, applies only to SVM-scoped objects.

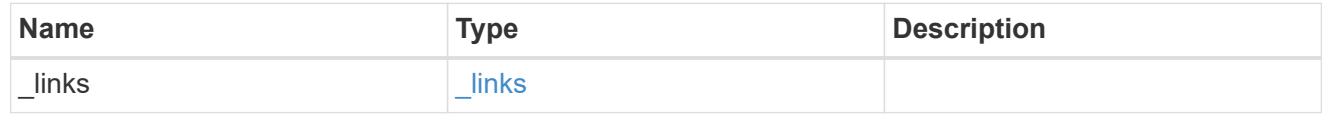

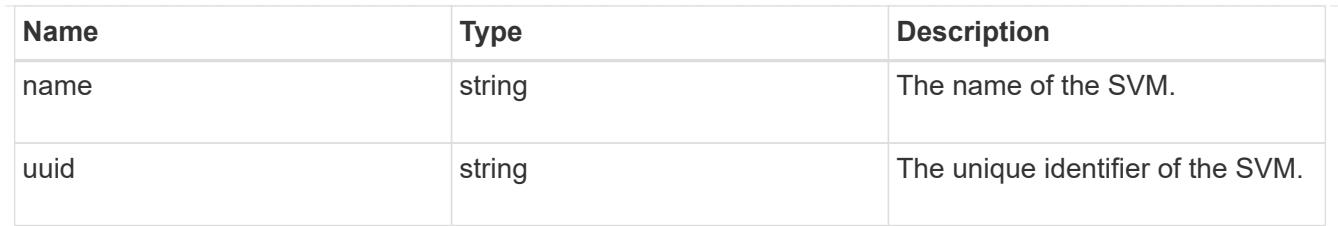

audit

Auditing for NAS events is a security measure that enables you to track and log certain CIFS and NFS events on SVMs.

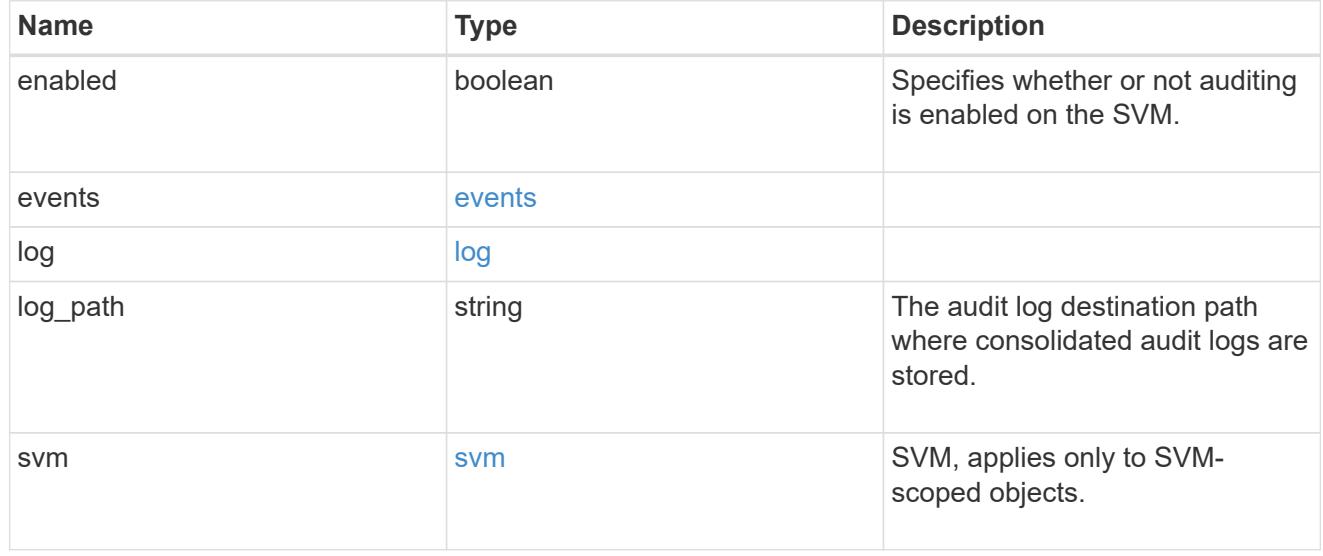

## \_links

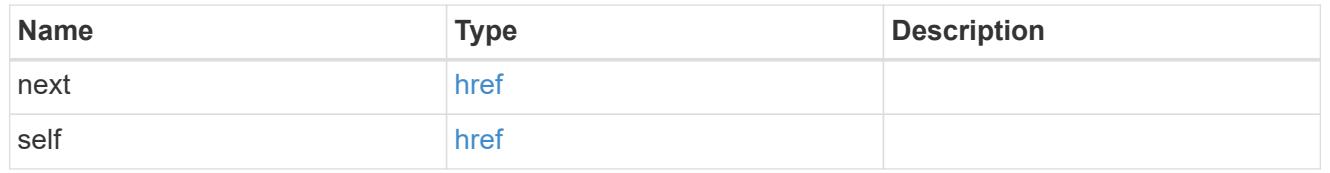

## error\_arguments

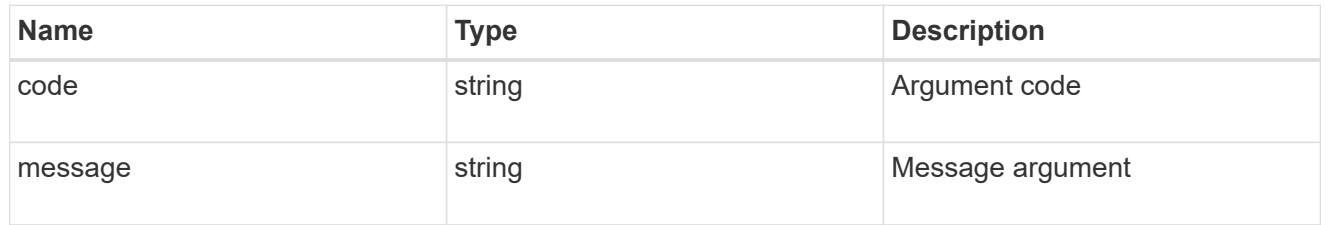

#### error

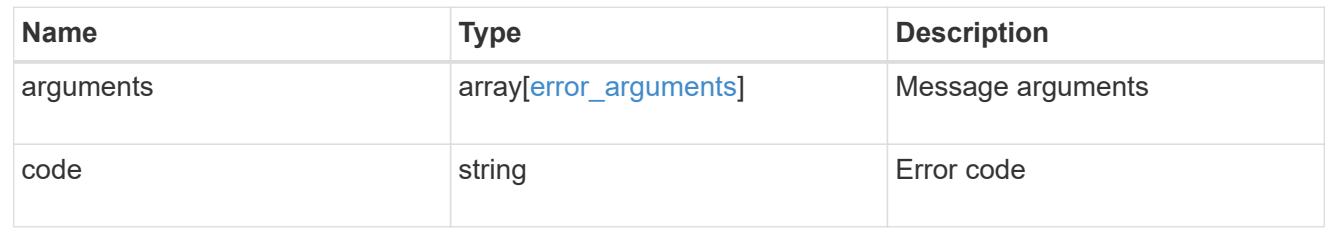

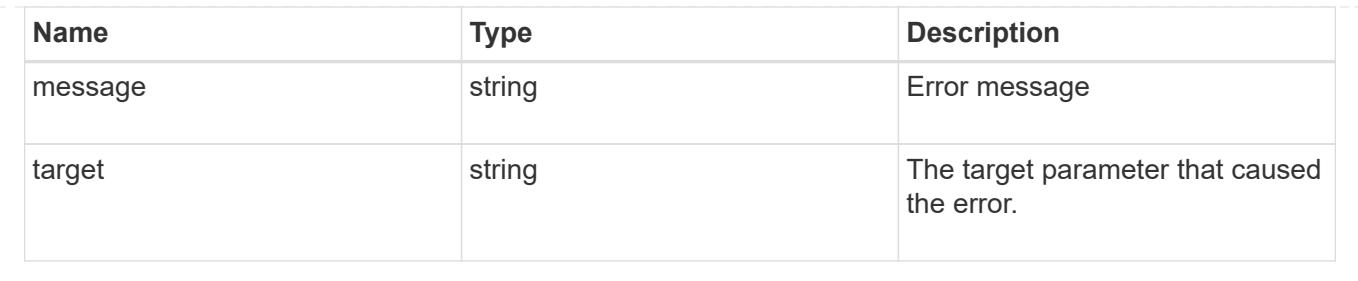

## **Delete an audit configuration**

DELETE /protocols/audit/{svm.uuid}

Deletes an audit configuration.

### **Related ONTAP commands**

- vserver audit disable
- vserver audit delete

#### **Learn more**

• [DOC /protocols/audit](https://docs.netapp.com/us-en/ontap-restapi-96/{relative_path}protocols_audit_endpoint_overview.html)

#### **Parameters**

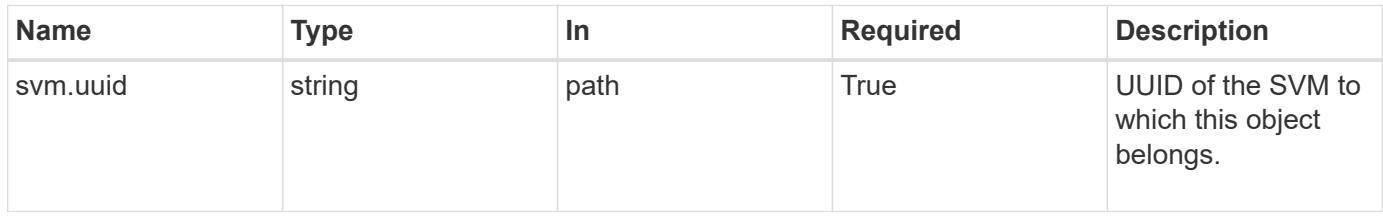

#### **Response**

Status: 202, Accepted

#### **Error**

Status: Default

## ONTAP Error Response Codes

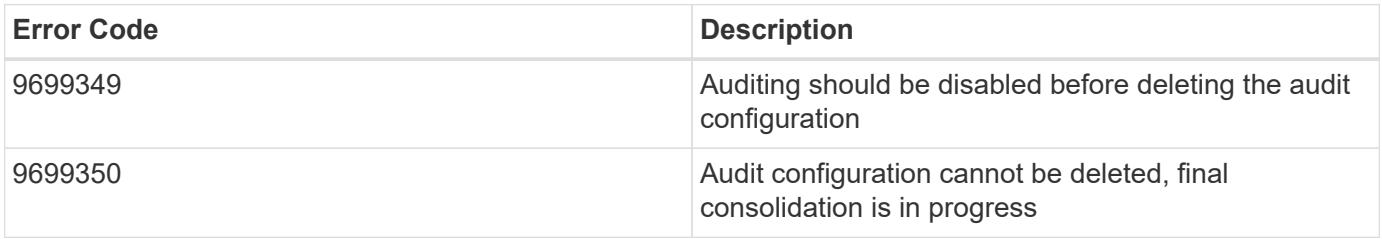

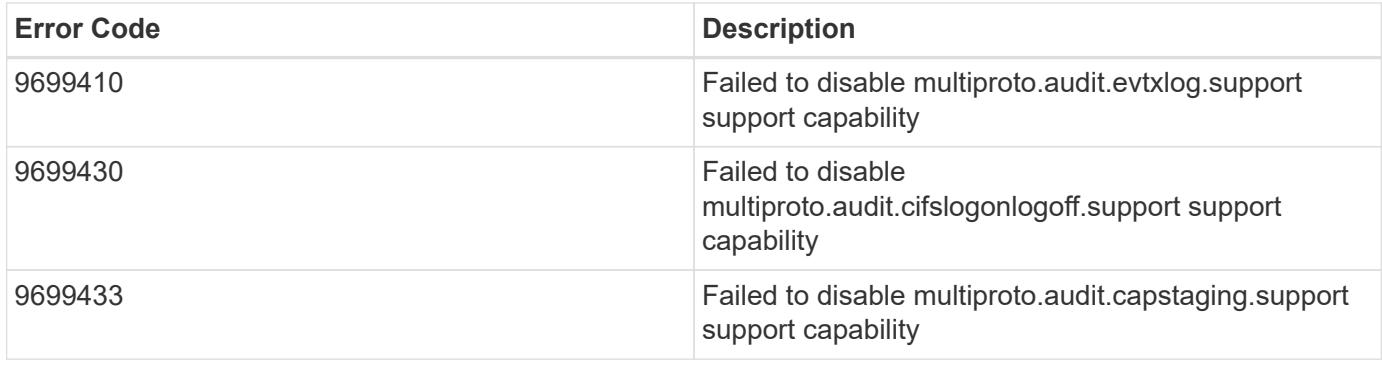

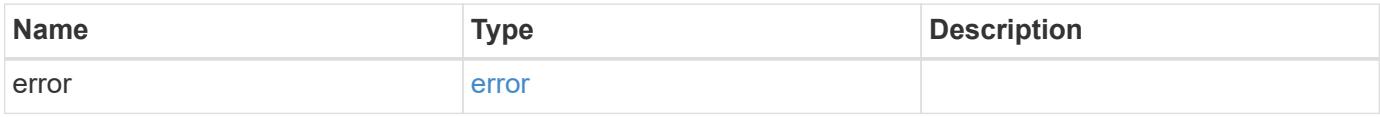

## **Example error**

```
{
   "error": {
     "arguments": {
     "code": "string",
       "message": "string"
      },
      "code": "4",
      "message": "entry doesn't exist",
      "target": "uuid"
   }
}
```
### **Definitions**

### **See Definitions**

#### error\_arguments

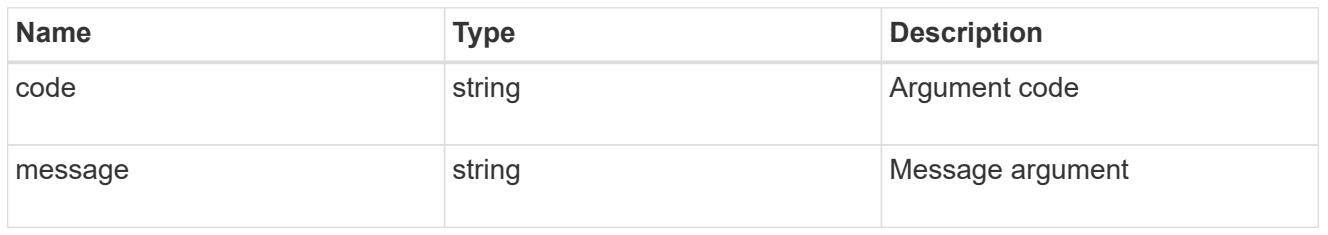

#### error

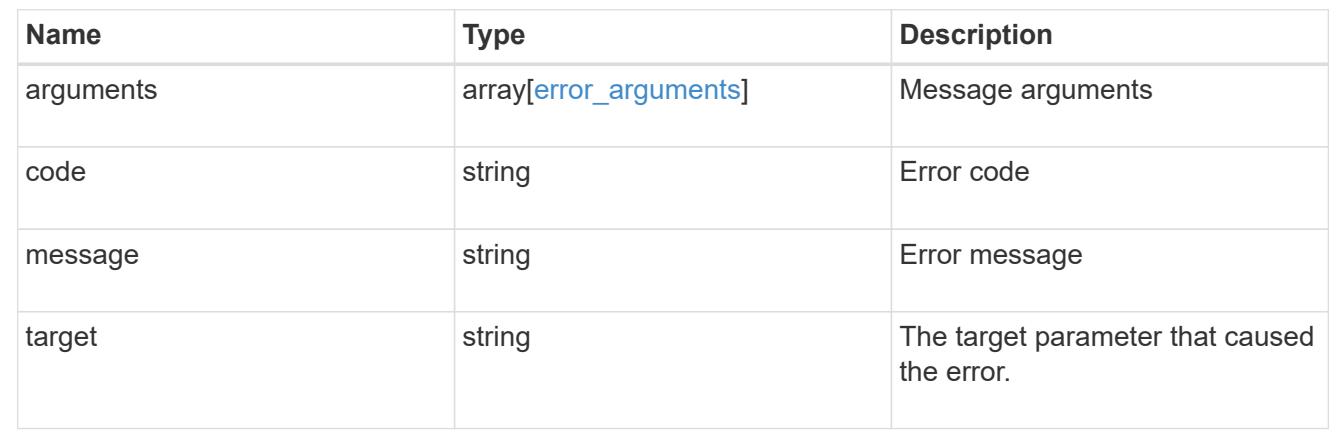

## **Retrieve the audit configuration for an SVM**

GET /protocols/audit/{svm.uuid}

Retrieves an audit configuration for an SVM.

### **Related ONTAP commands**

• vserver audit show

### **Learn more**

• [DOC /protocols/audit](https://docs.netapp.com/us-en/ontap-restapi-96/{relative_path}protocols_audit_endpoint_overview.html)

### **Parameters**

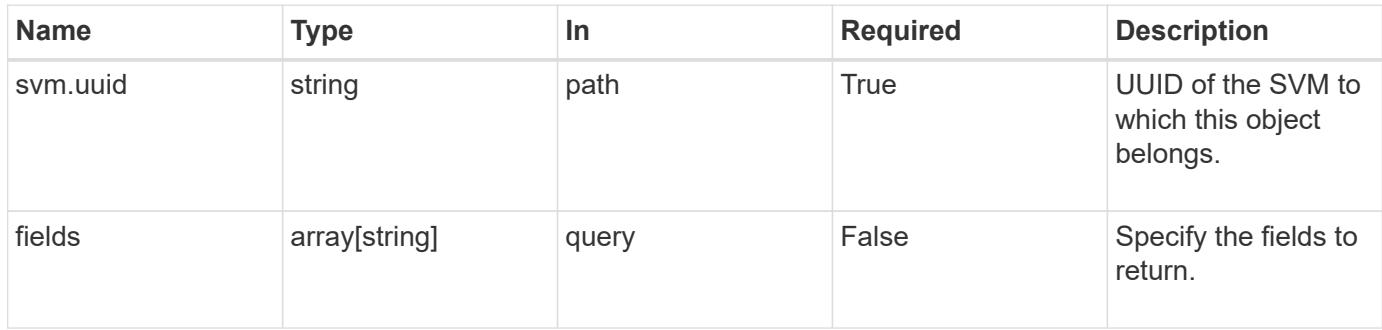

#### **Response**

Status: 200, Ok

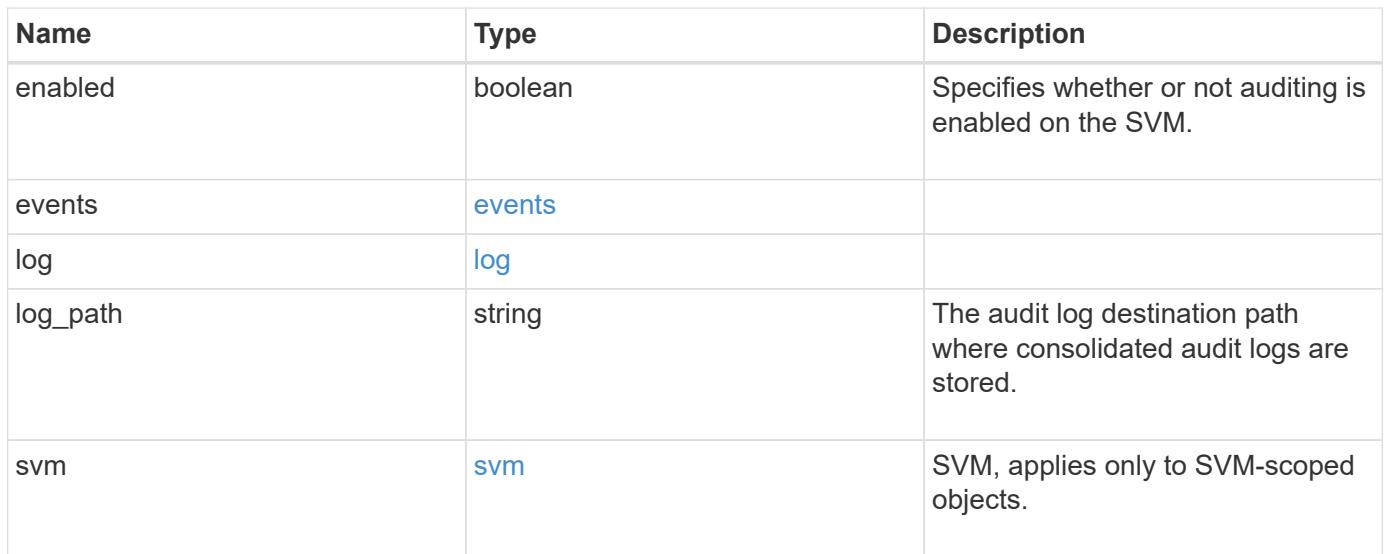

**Example response**

```
{
    "log": {
      "_links": {
        "self": {
          "href": "/api/resourcelink"
       }
      },
      "format": "xml",
      "retention": {
       "duration": "P4DT12H30M5S"
      },
      "rotation": {
        "schedule": {
          "days": {
          },
          "hours": {
          },
          "minutes": {
          },
           "months": {
          },
          "weekdays": {
           }
        }
      }
    },
    "svm": {
      "_links": {
        "self": {
          "href": "/api/resourcelink"
        }
      },
      "name": "svm1",
      "uuid": "02c9e252-41be-11e9-81d5-00a0986138f7"
   }
}
```
#### **Error**

Status: Default, Error

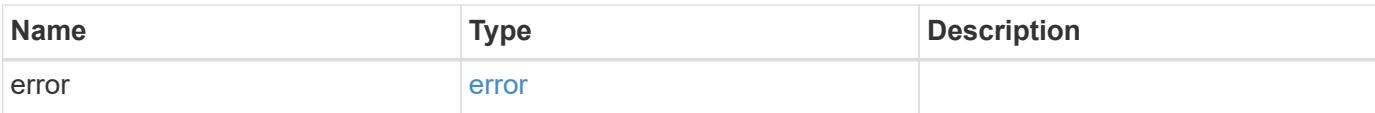

## **Example error**

```
{
   "error": {
     "arguments": {
       "code": "string",
       "message": "string"
      },
      "code": "4",
     "message": "entry doesn't exist",
     "target": "uuid"
   }
}
```
#### **Definitions**

### **See Definitions**

events

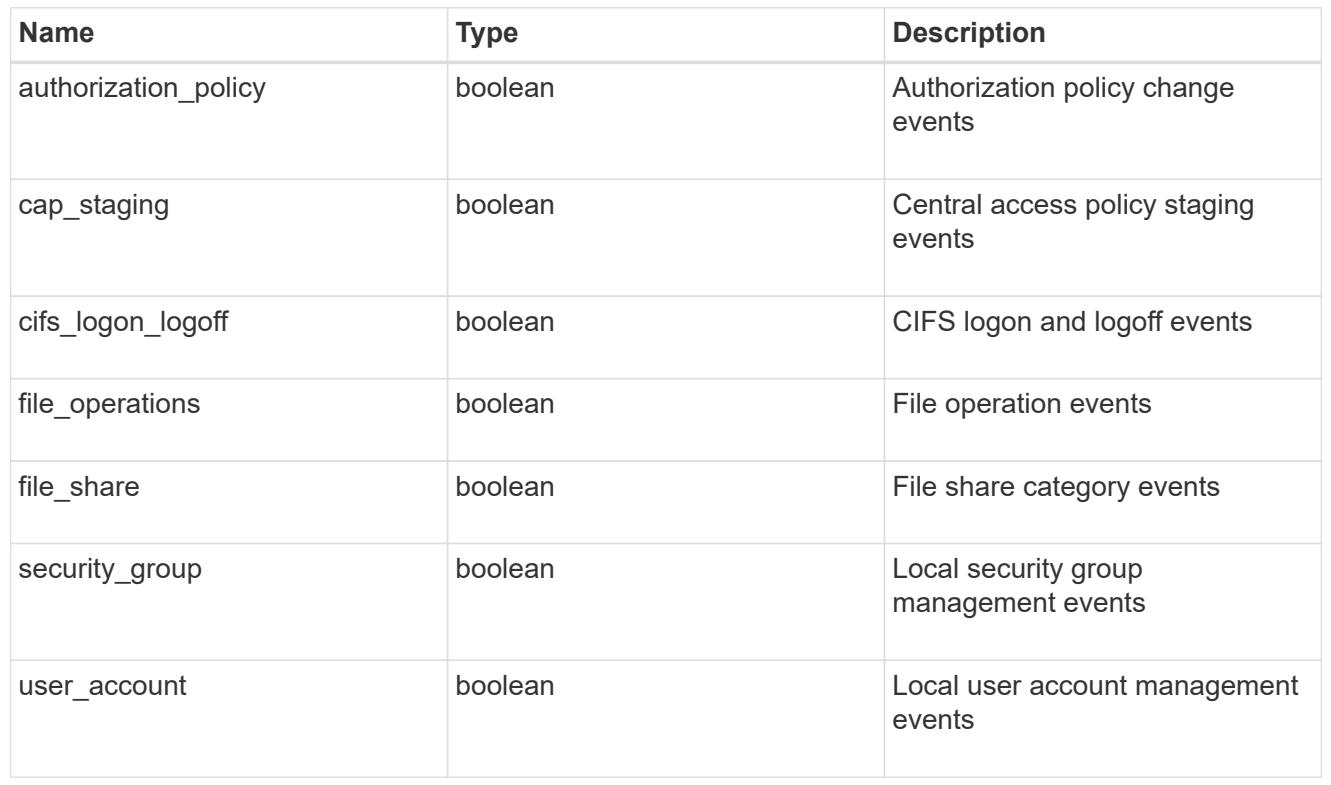

### href

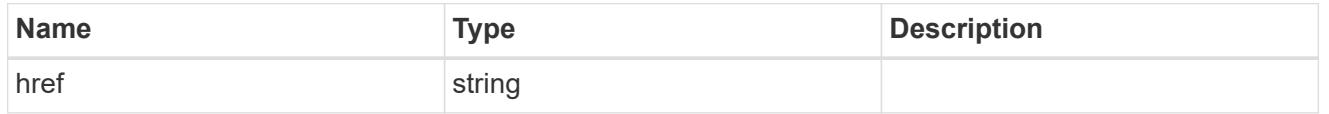

## $_{\rm \_}$ links

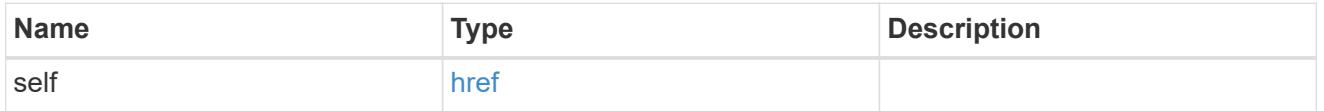

#### retention

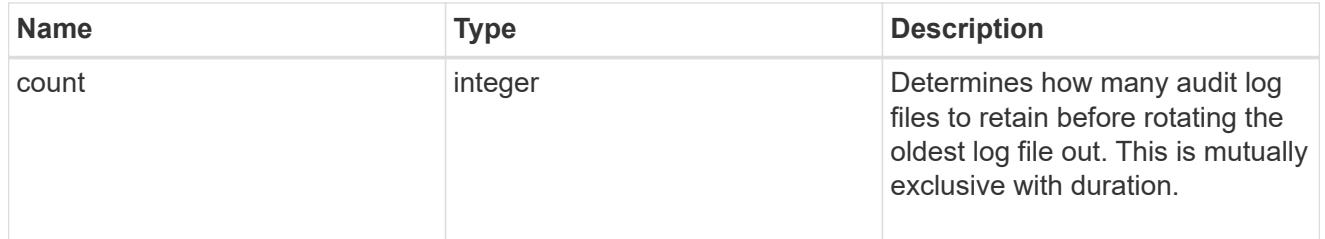

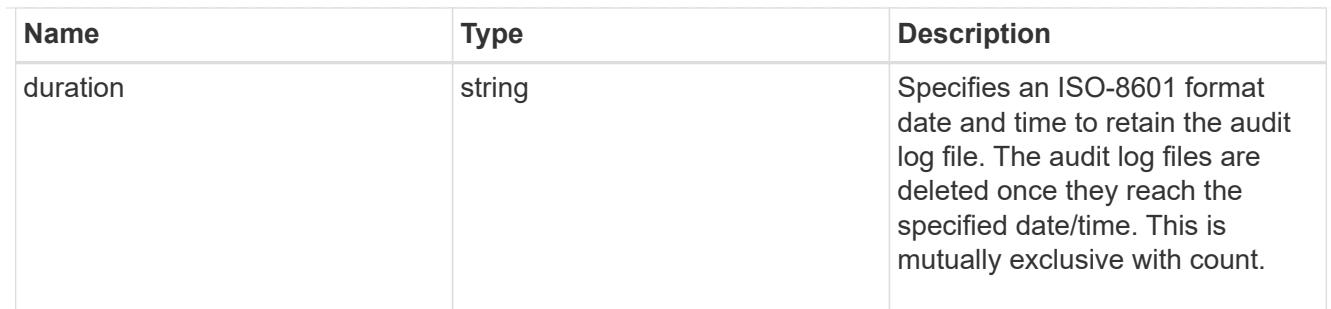

audit schedule

Rotates the audit logs based on a schedule by using the time-based rotation parameters in any combination. The rotation schedule is calculated by using all the time-related values. This is mutually exclusive with log size.

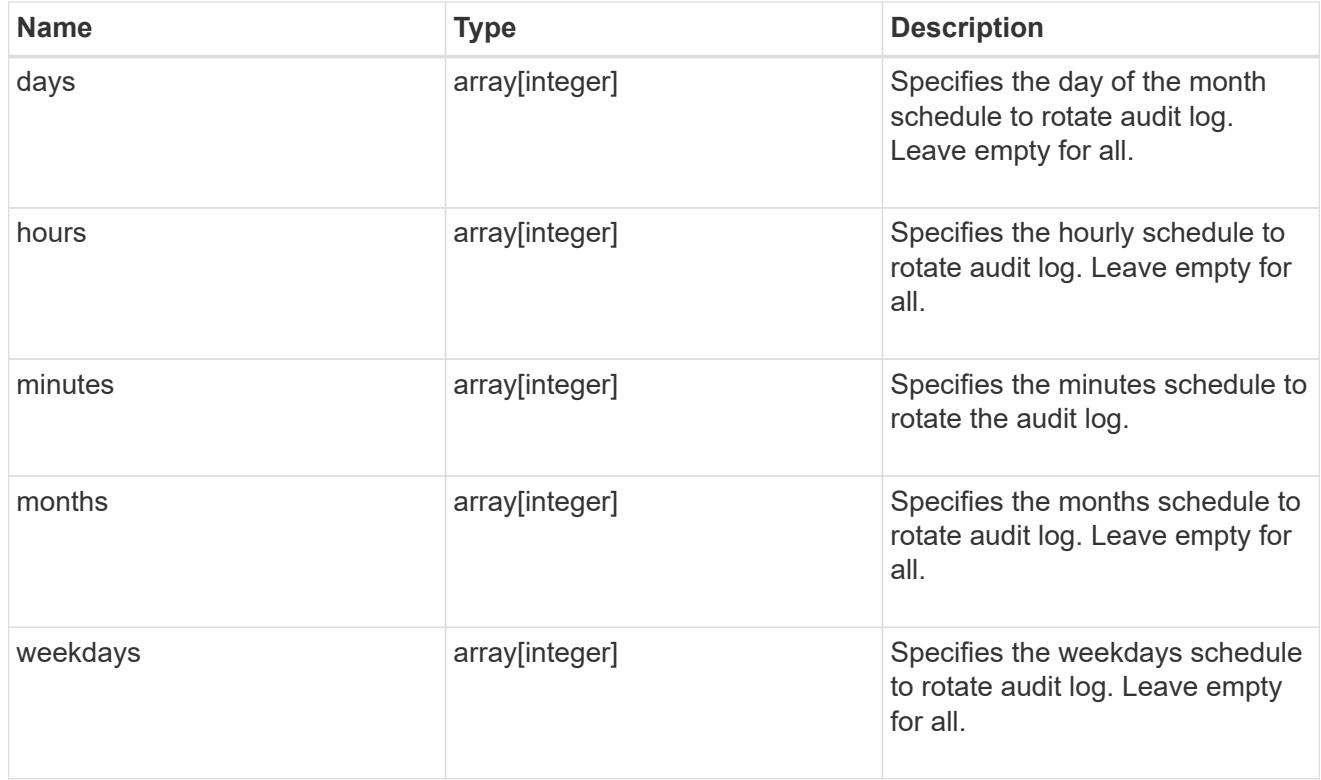

#### rotation

Audit event log files are rotated when they reach a configured threshold log size or are on a configured schedule. When an event log file is rotated, the scheduled consolidation task first renames the active converted file to a time-stamped archive file, and then creates a new active converted event log file.

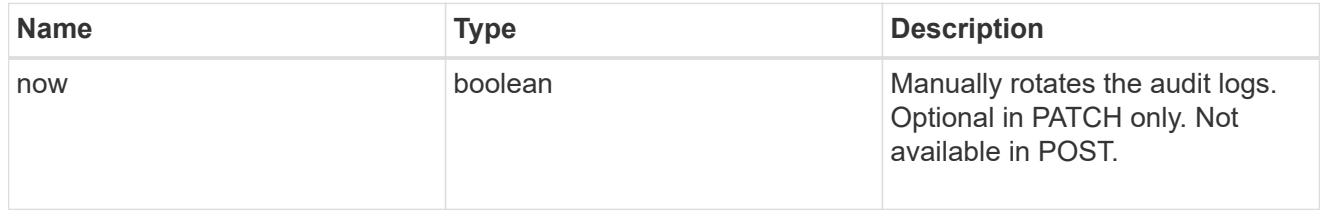

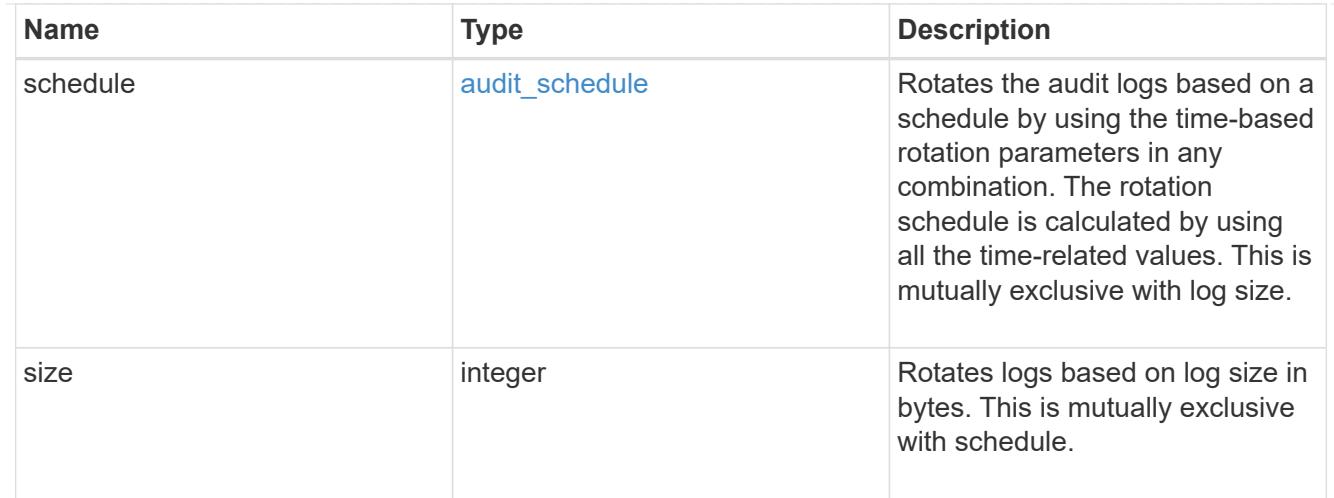

## log

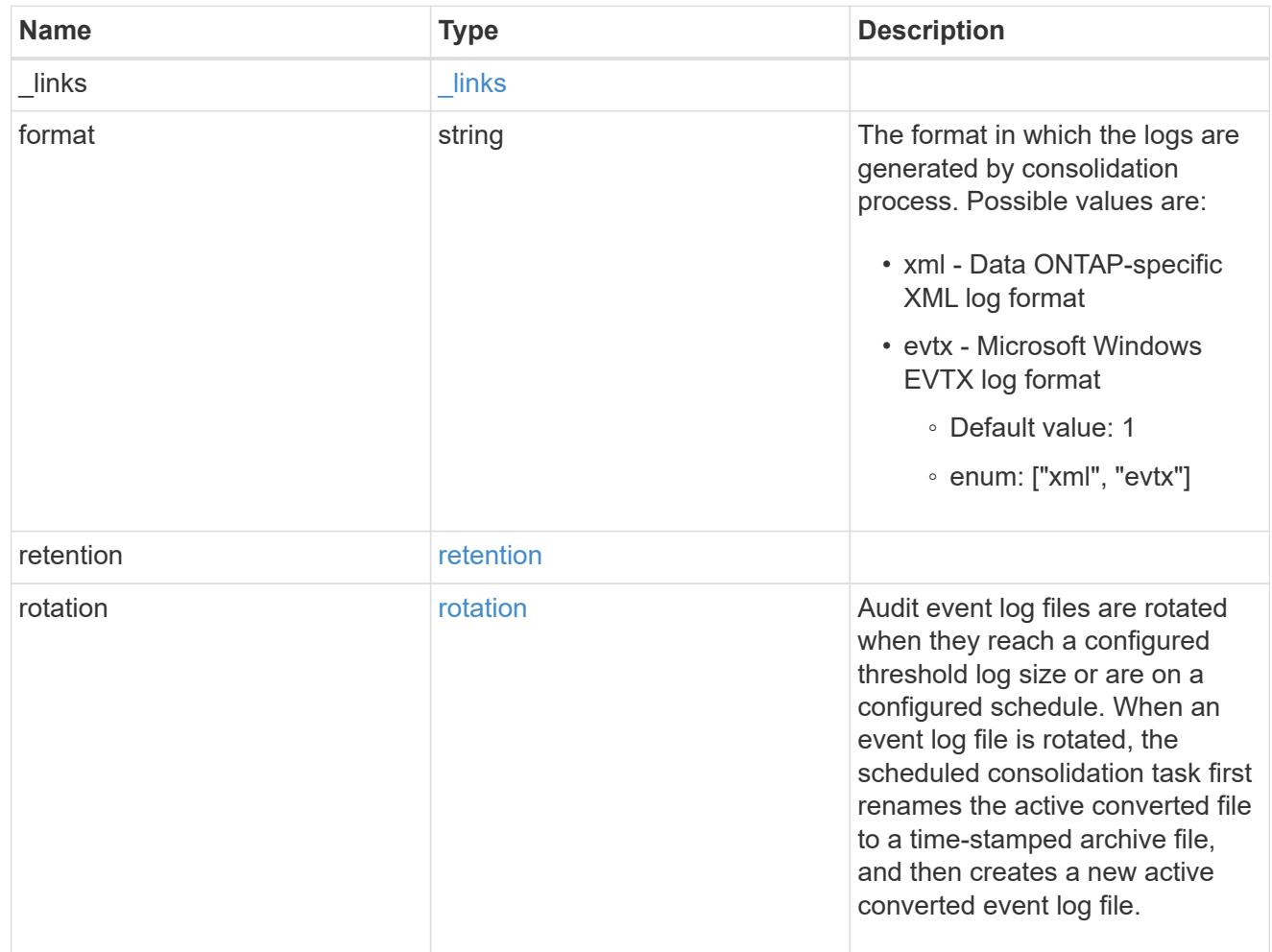

#### svm

SVM, applies only to SVM-scoped objects.

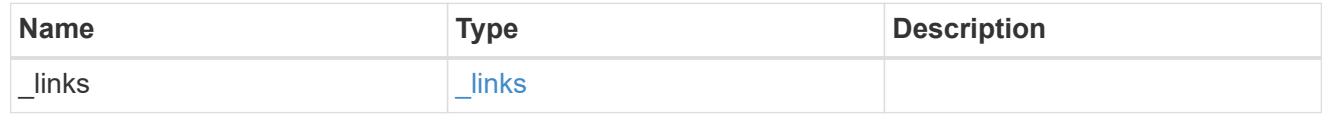

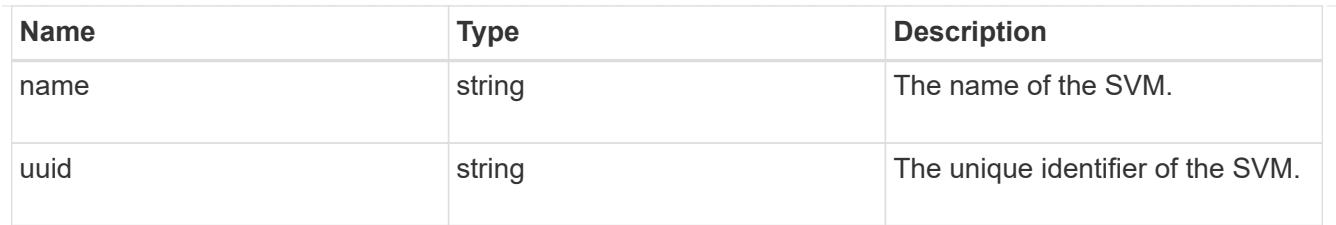

## error\_arguments

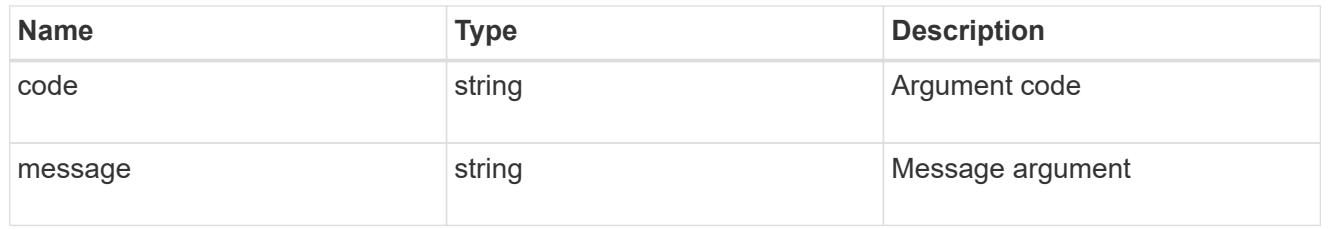

#### error

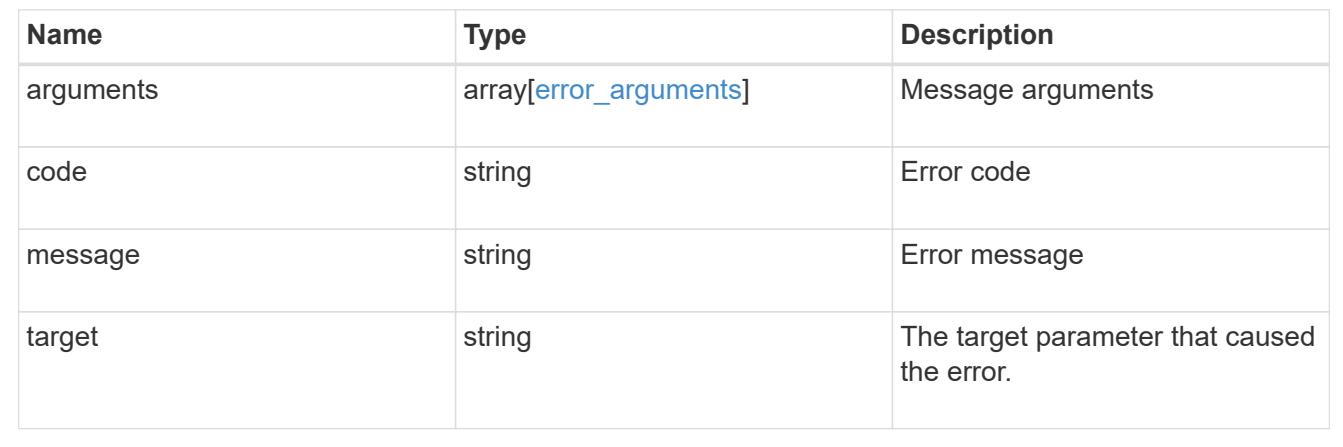

# **Update the audit configuration for an SVM**

PATCH /protocols/audit/{svm.uuid}

Updates an audit configuration for an SVM.

### **Related ONTAP commands**

• vserver audit modify

#### **Learn more**

• [DOC /protocols/audit](https://docs.netapp.com/us-en/ontap-restapi-96/{relative_path}protocols_audit_endpoint_overview.html)

## **Parameters**

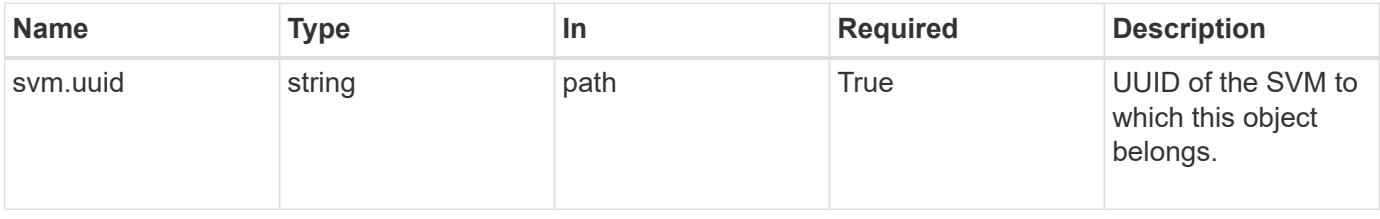

## **Request Body**

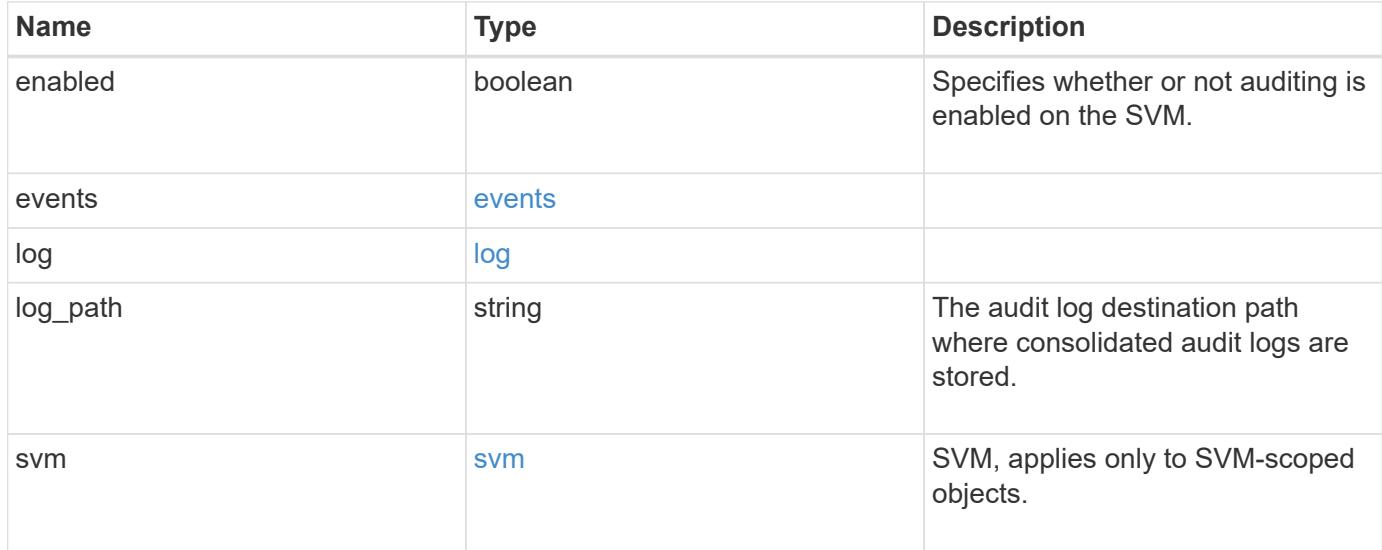

**Example request**

```
{
    "log": {
      "_links": {
        "self": {
          "href": "/api/resourcelink"
        }
      },
      "format": "xml",
      "retention": {
        "duration": "P4DT12H30M5S"
      },
      "rotation": {
        "schedule": {
          "days": {
           },
           "hours": {
           },
           "minutes": {
           },
           "months": {
           },
           "weekdays": {
           }
        }
      }
    },
    "svm": {
      "_links": {
        "self": {
          "href": "/api/resourcelink"
        }
      },
    "name": "svm1",
      "uuid": "02c9e252-41be-11e9-81d5-00a0986138f7"
   }
}
```
#### **Response**

Status: 202, Accepted

Status: Default

## ONTAP Error Response Codes

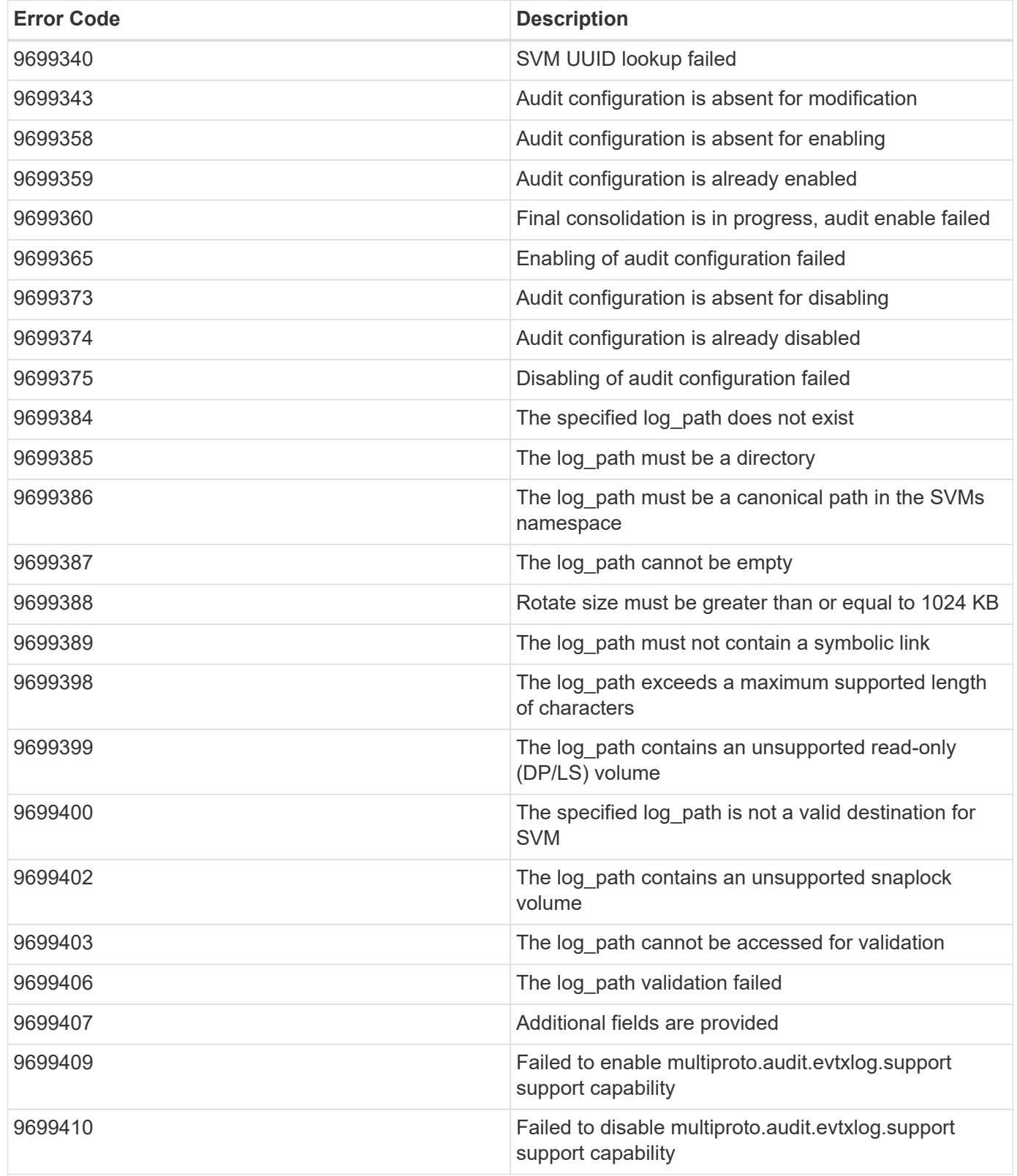

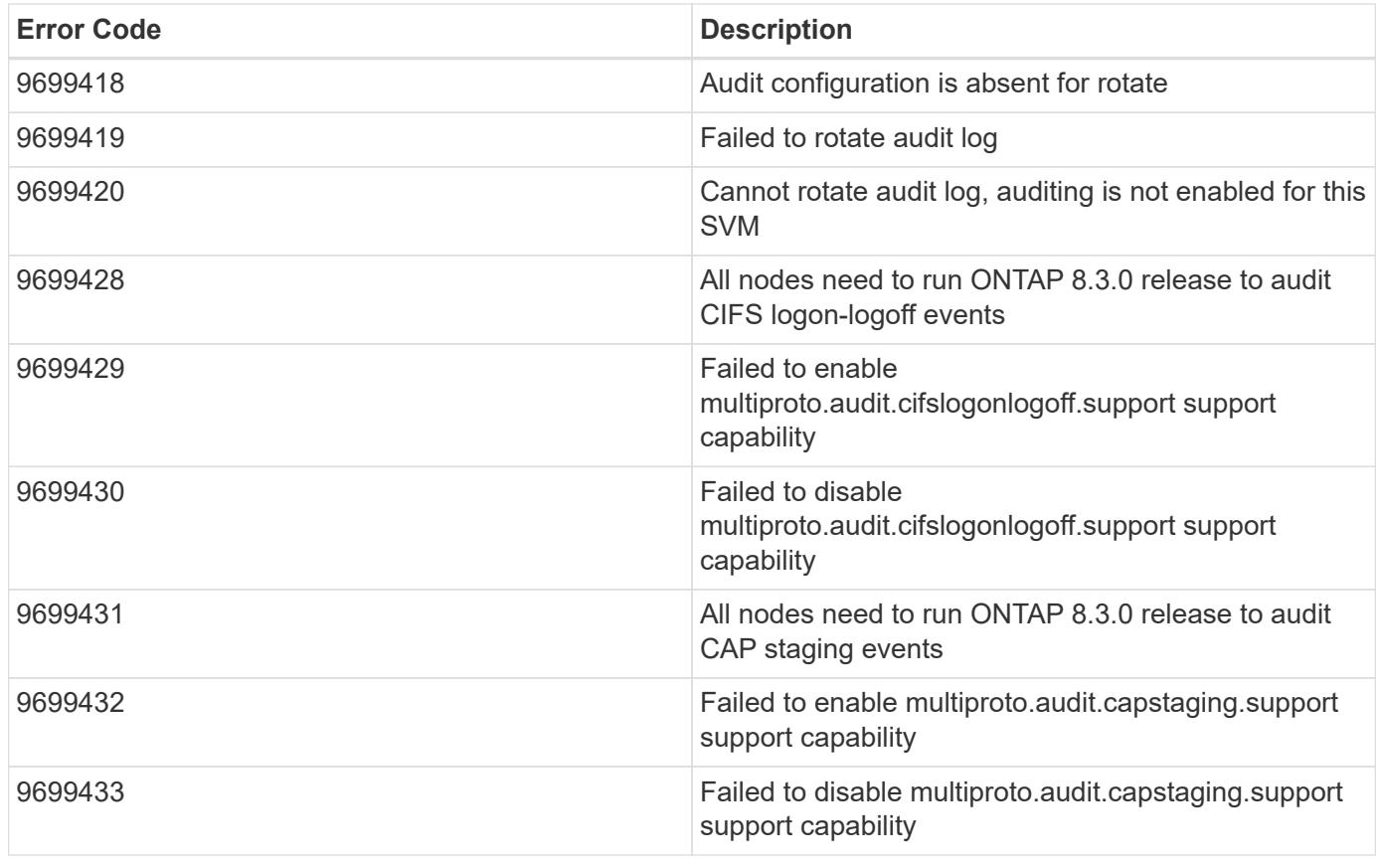

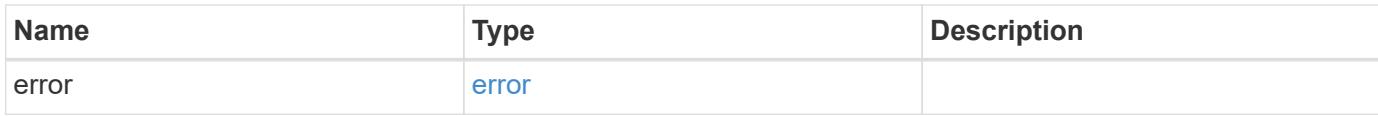

## **Example error**

```
{
   "error": {
     "arguments": {
       "code": "string",
       "message": "string"
      },
      "code": "4",
      "message": "entry doesn't exist",
     "target": "uuid"
   }
}
```
### **Definitions**

### **See Definitions**

events

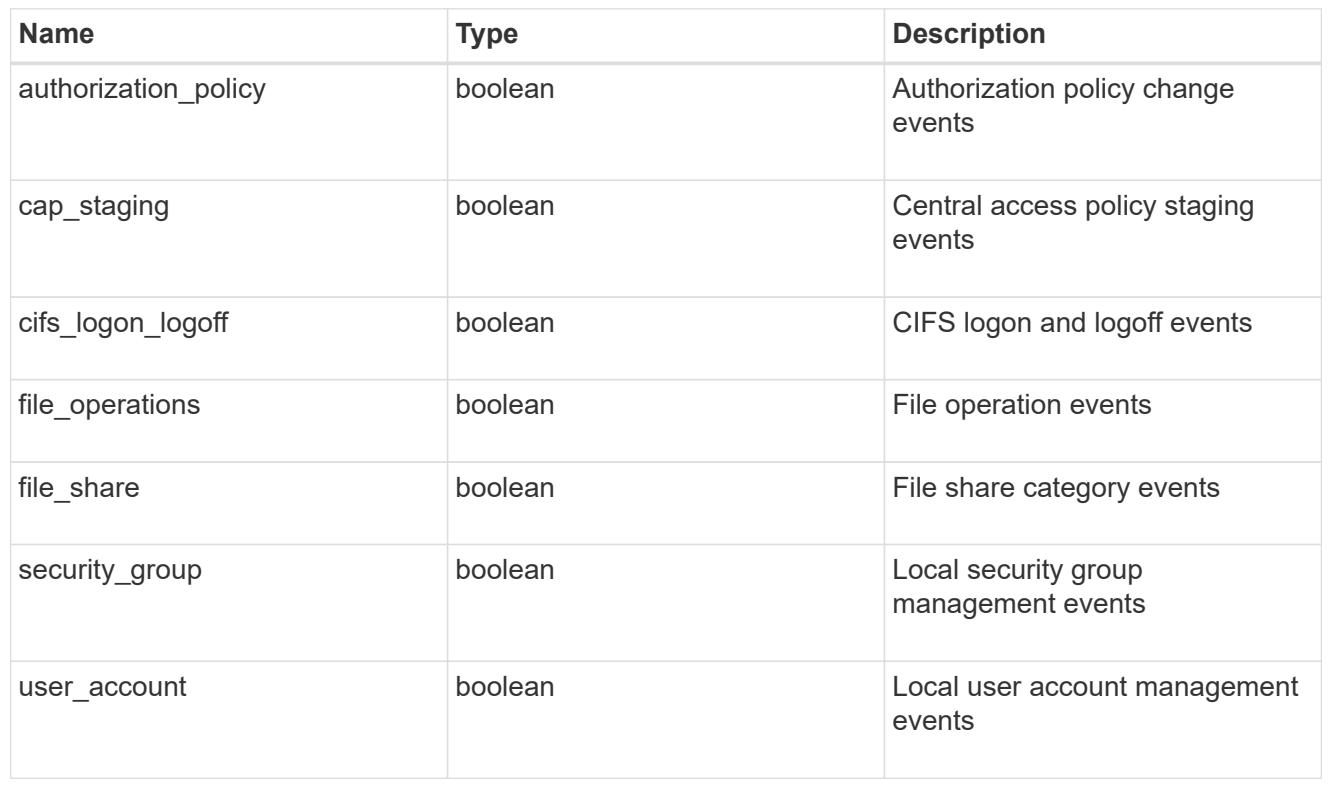

### href

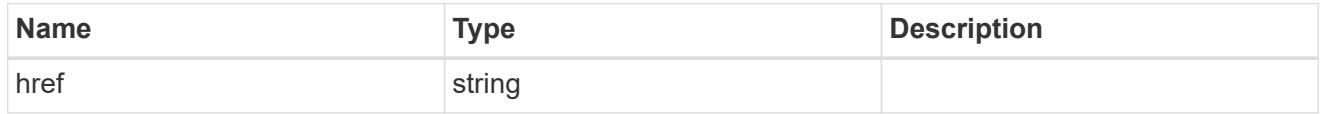

## $_{\rm \_}$ links

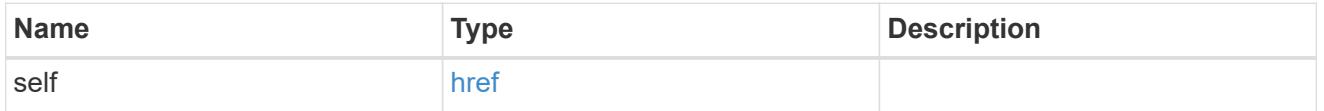

#### retention

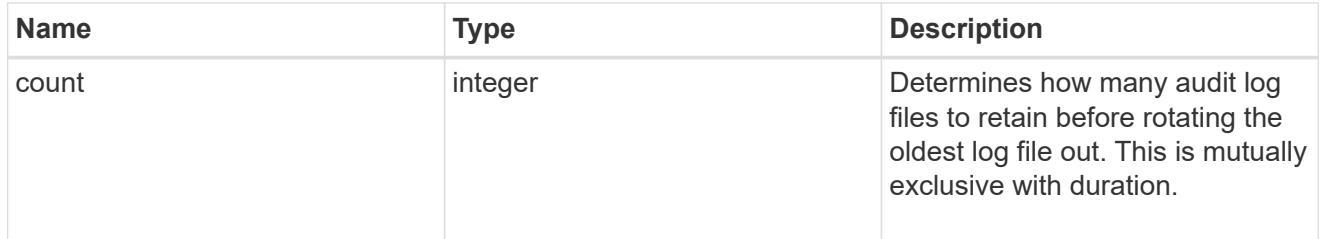

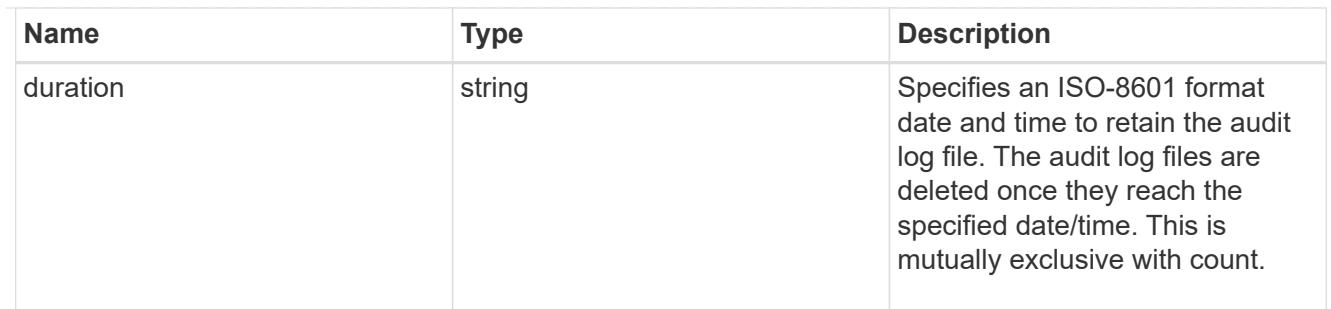

audit schedule

Rotates the audit logs based on a schedule by using the time-based rotation parameters in any combination. The rotation schedule is calculated by using all the time-related values. This is mutually exclusive with log size.

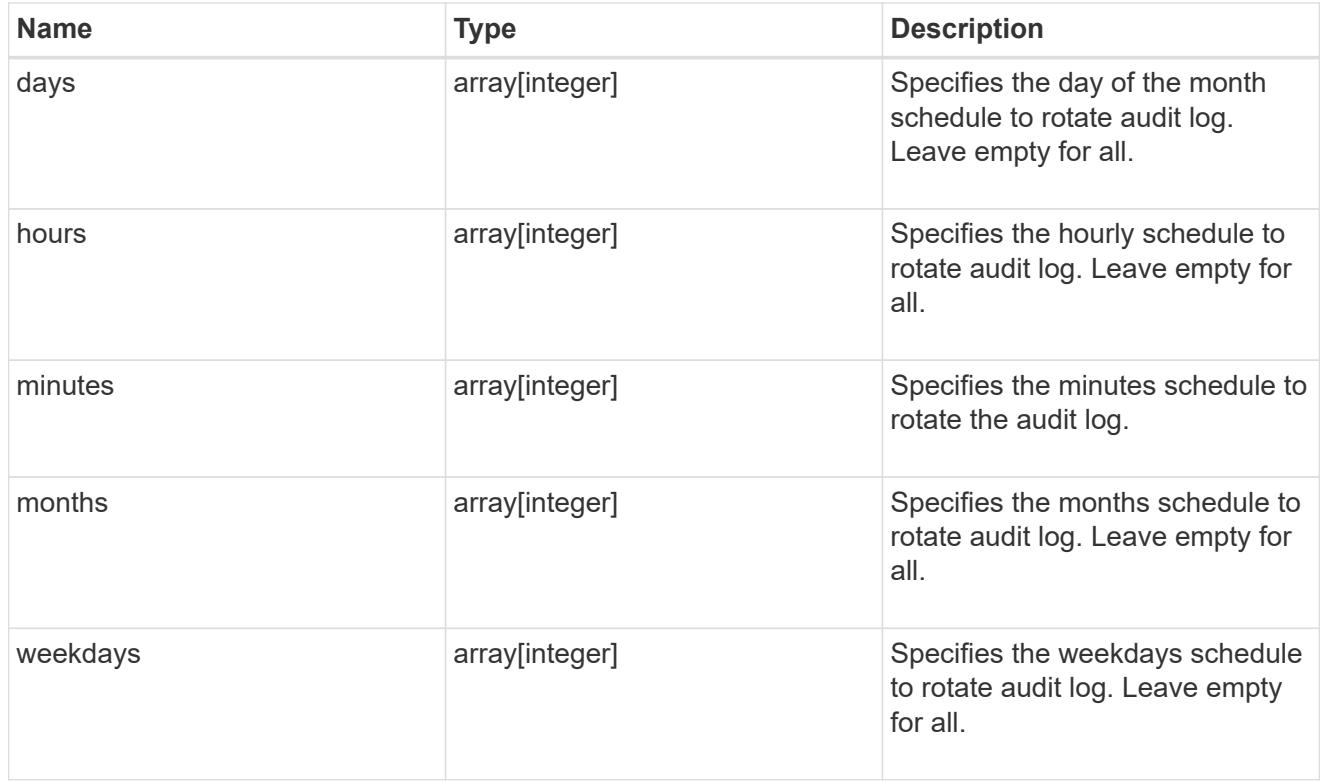

#### rotation

Audit event log files are rotated when they reach a configured threshold log size or are on a configured schedule. When an event log file is rotated, the scheduled consolidation task first renames the active converted file to a time-stamped archive file, and then creates a new active converted event log file.

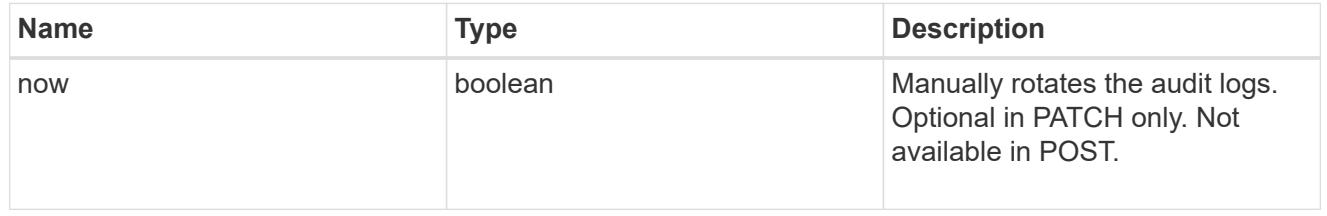

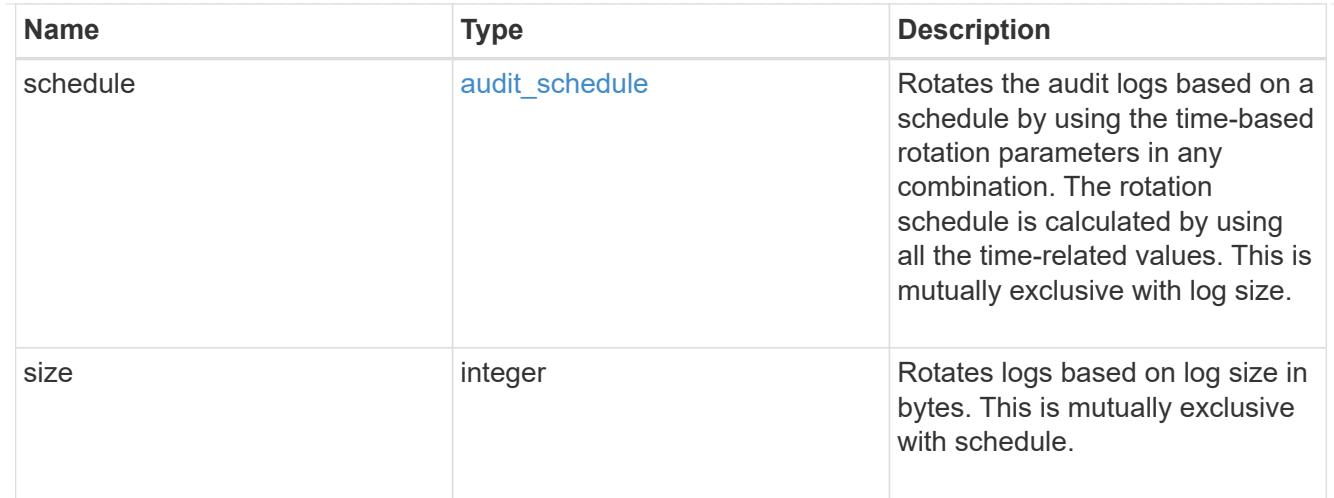

## log

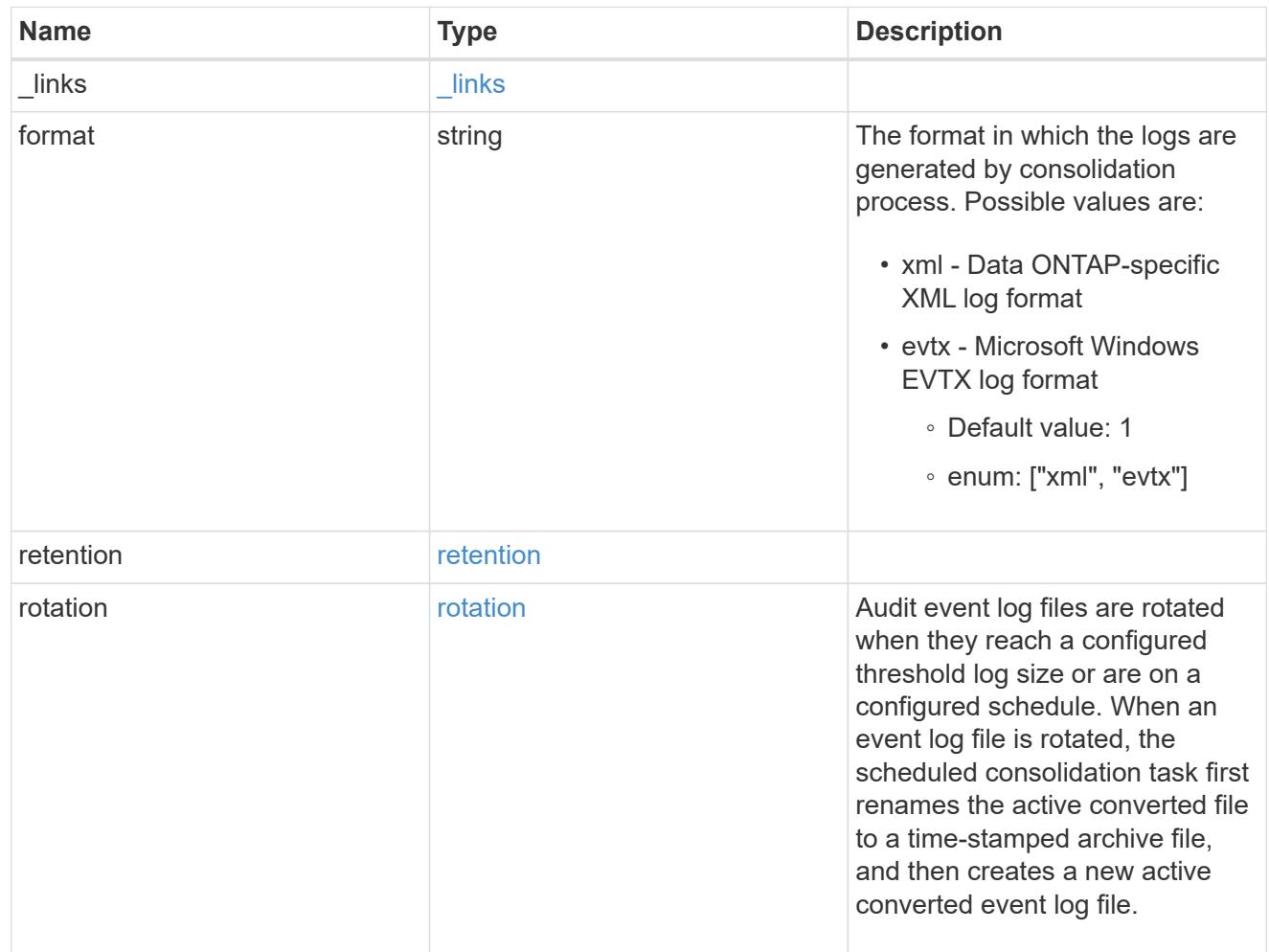

#### svm

SVM, applies only to SVM-scoped objects.

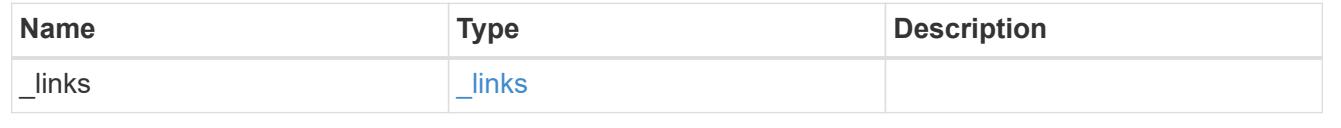

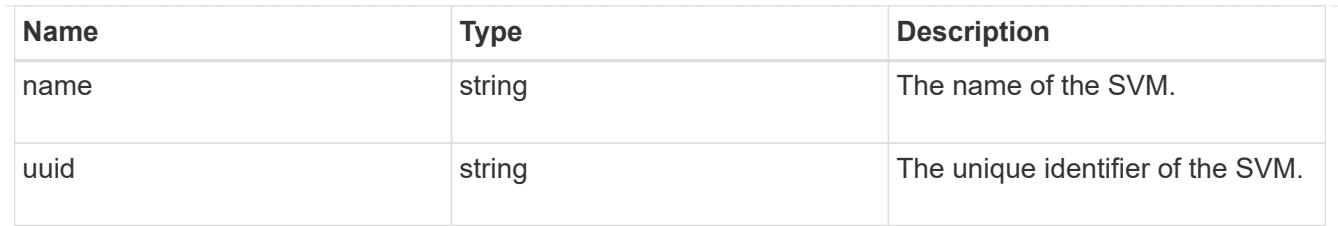

audit

Auditing for NAS events is a security measure that enables you to track and log certain CIFS and NFS events on SVMs.

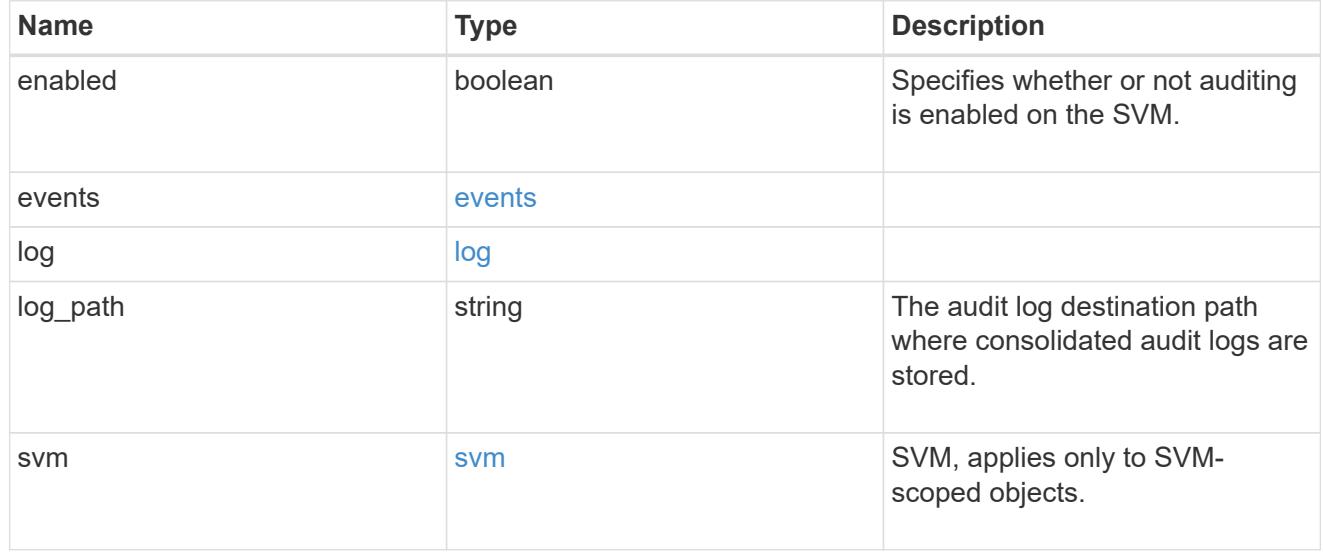

## error\_arguments

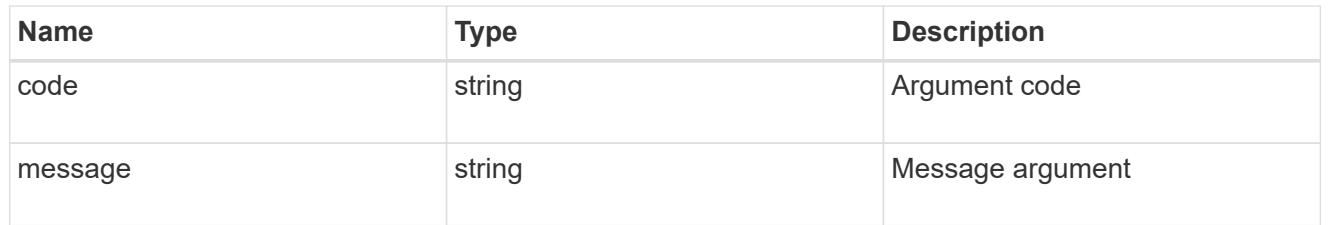

#### error

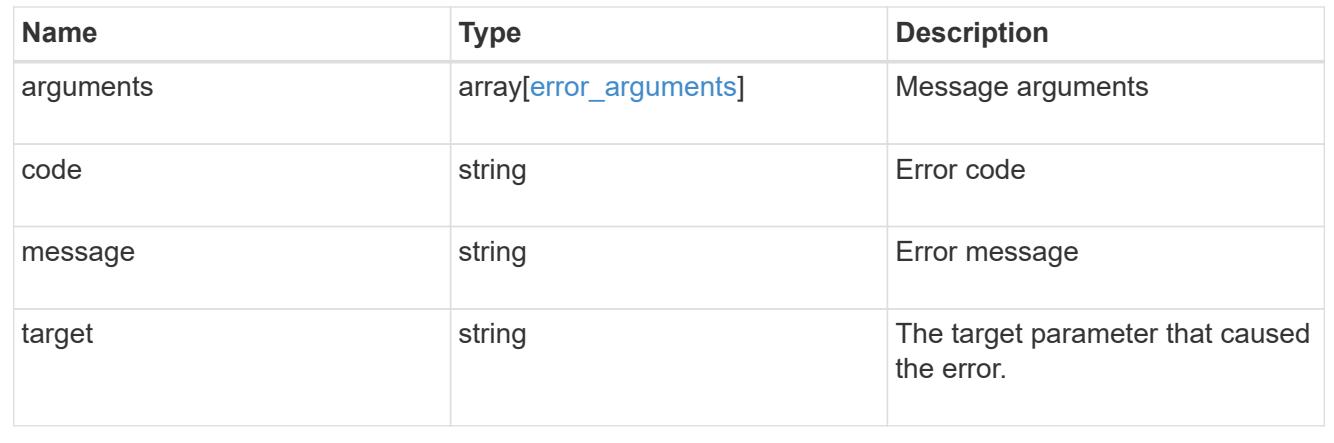

# **Manage home directory search paths**

### **Protocols CIFS home-directory search-paths endpoint overview**

#### **Overview**

ONTAP home directory functionality can be used to create home directories for SMB users on the CIFS server and automatically offer each user a dynamic share to their home directory without creating an individual SMB share for each user.

The home directory search path is a set of absolute paths from the root of an SVM that directs ONTAP to search for home directories. If there are multiple search paths, ONTAP tries them in the order specified until it finds a valid path. To use the CIFS home directories feature, at least one home directory search path must be added for an SVM.

#### **Examples**

### **Creating a home directory search path**

To create a home directory search path, use the following API. Note the *return\_records=true* query parameter used to obtain the newly created entry in the response.

```
# The API:
POST /api/protocols/cifs/home-directory/search-paths
# The call:
curl -X POST "https://<mgmt-ip>/api/protocols/cifs/home-directory/search-
paths?return records=true" -H "accept: applicaion/json" -H "Content-Type:
application/json" -d "{ \"path\": \"/\", \"svm\": { \"name\": \"vs1\",
\"uuid\": \"a41fd873-ecf8-11e8-899d-0050568e9333\" }}"
# The response:
{
"num records": 1,
"records": [
    {
      "svm": {
        "uuid": "a41fd873-ecf8-11e8-899d-0050568e9333",
        "name": "vs1"
      },
    "path": "/"
    }
]
}
```

```
# The API:
GET /protocols/cifs/home-directory/search-paths
# The call:
curl -X GET "https://<mgmt-ip>/api/protocols/cifs/home-directory/search-
paths?fields=*&return_records=true&return_timeout=15" -H "accept:
application/json"
# The response:
{
"records": [
   {
      "svm": {
        "uuid": "2d96f9aa-f4ce-11e8-b075-0050568e278e",
        "name": "vs1"
      },
      "index": 1,
      "path": "/"
    },
    {
      "svm": {
        "uuid": "2d96f9aa-f4ce-11e8-b075-0050568e278e",
        "name": "vs1"
      },
        "index": 2,
        "path": "/a"
    },
    {
      "svm": {
        "uuid": "4f23449b-f4ce-11e8-b075-0050568e278e",
        "name": "vs2"
      },
      "index": 1,
      "path": "/"
    },
    {
      "svm": {
        "uuid": "4f23449b-f4ce-11e8-b075-0050568e278e",
        "name": "vs2"
      },
      "index": 2,
      "path": "/1"
   }
\frac{1}{\sqrt{2}}
```
}

### **Retrieving a specific home directory searchpath configuration for an SVM**

The configuration returned is identified by the UUID of its SVM and the index (position) in the list of search paths that is searched to find a home directory of a user.

```
# The API:
GET /api/protocols/home-directory/search-paths/{svm.uuid}/{index}
# The call:
curl -X GET "https://<mgmt-ip>/api/protocols/cifs/home-directory/search-
paths/2d96f9aa-f4ce-11e8-b075-0050568e278e/2" -H "accept:
application/json"
# The response:
{
"svm": {
    "uuid": "2d96f9aa-f4ce-11e8-b075-0050568e278e",
    "name": "vs1"
},
"index": 2,
"path": "/a"
}
```
### **Reordering a specific home drectory search path in the list**

An entry in the home directory search path list can be reordered to a new positin by specifying the 'new\_index' field. The reordered configuration is identified by the UUID of its SVM and the index.

```
# The API:
PATCH /api/protocols/cifs/home-directory/search-paths/{svm.uuid}/{index}
# The call:
curl -X PATCH "https://<mgmt-ip>/api/protocols/cifs/home-directory/search-
paths/2d96f9aa-f4ce-11e8-b075-0050568e278e/2?new_index=1" -H "accept:
application/json"
```
### **Removing a specific home directory search path for an SVM**

The entry being removed is identified by the UUID of its SVM and the index.

```
# The API:
DELETE /api/protocols/cifs/home-directory/search-paths/{svm.uuid}/{index}
# The call:
curl -X DELETE "https://<mgmt-ip>/api/protocols/cifs/home-
directory/search-paths/2d96f9aa-f4ce-11e8-b075-0050568e278e/2" -H "accept:
application/json"
```
### **Retrieve CIFS home directory search paths**

GET /protocols/cifs/home-directory/search-paths

Retrieves CIFS home directory search paths.

#### **Related ONTAP commands**

• cifs server home-directory search-path show

#### **Learn more**

• [DOC /protocols/cifs/home-directory/search-paths](https://docs.netapp.com/us-en/ontap-restapi-96/{relative_path}protocols_cifs_home-directory_search-paths_endpoint_overview.html)

#### **Parameters**

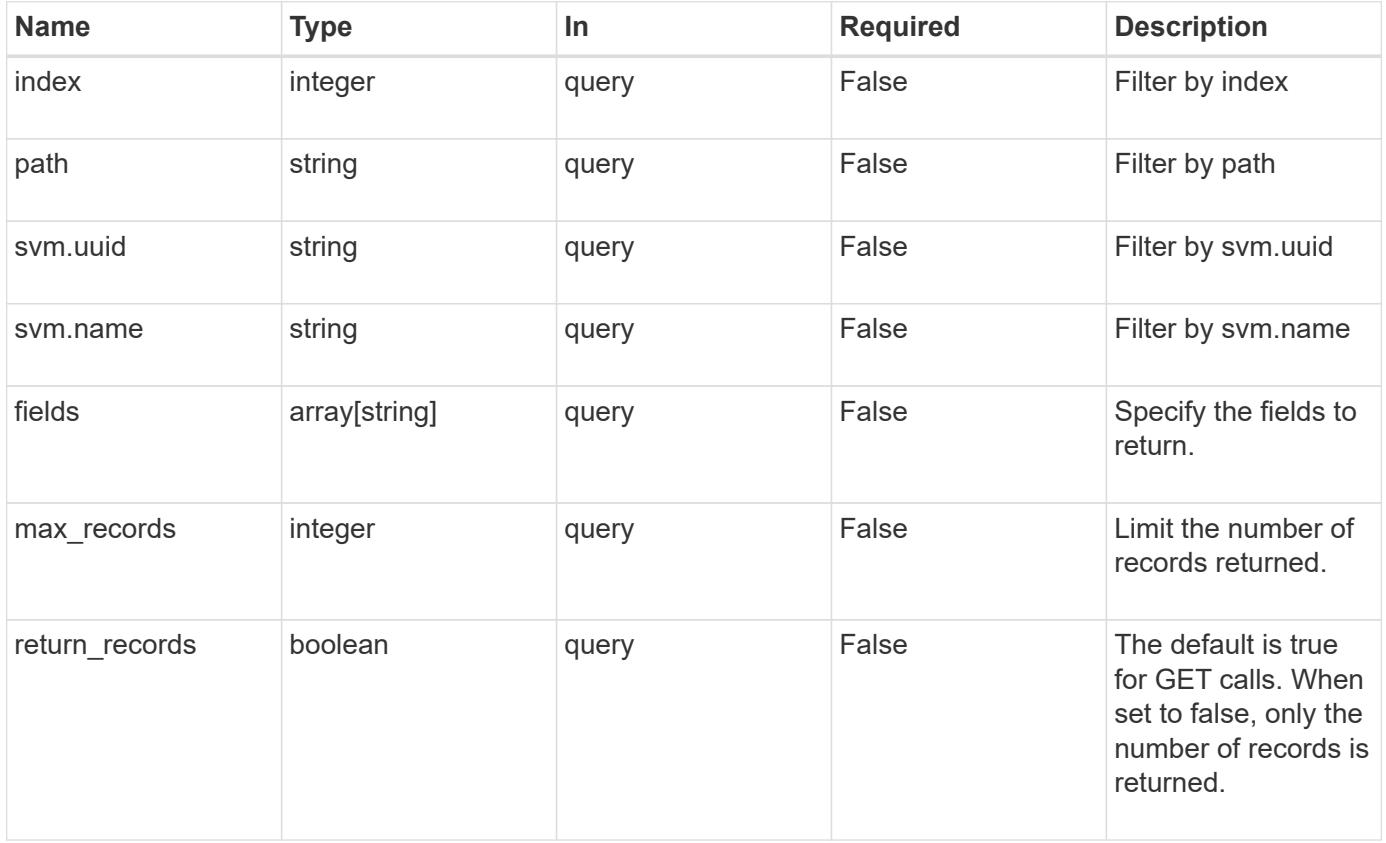

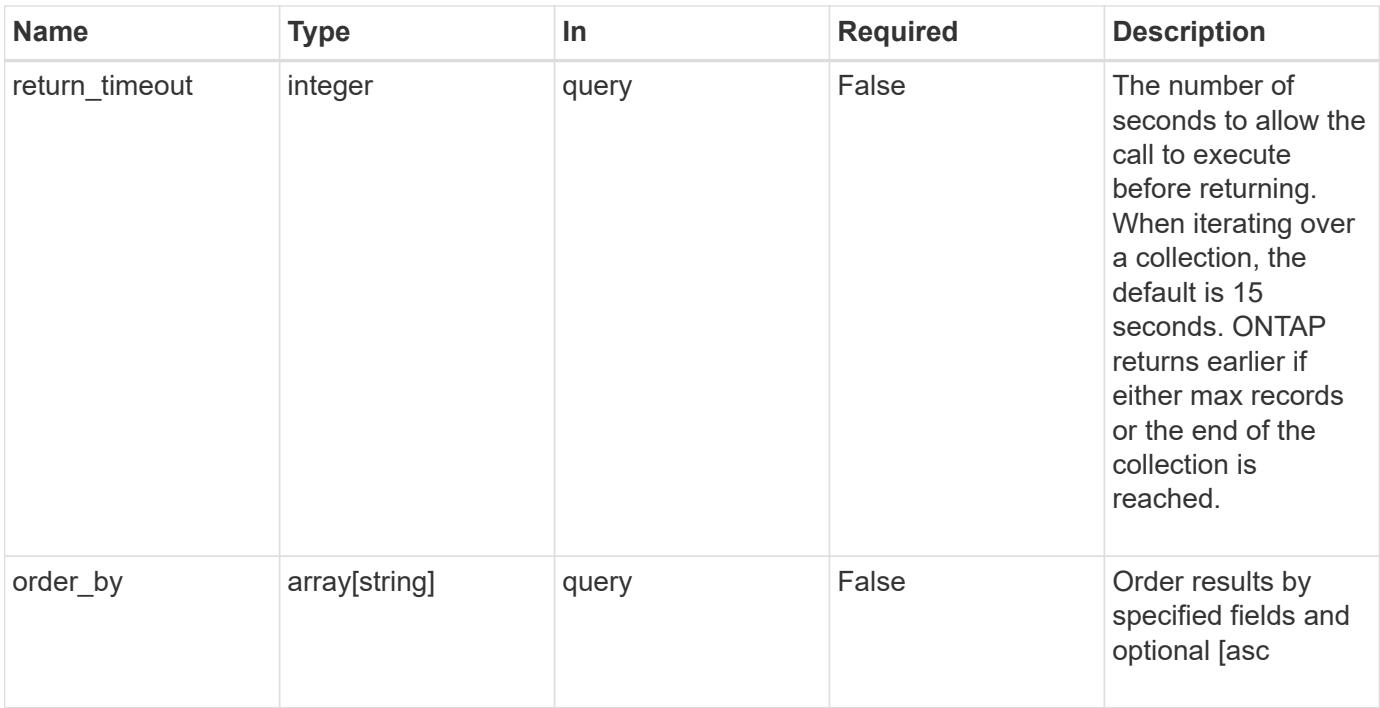

### **Response**

Status: 200, Ok

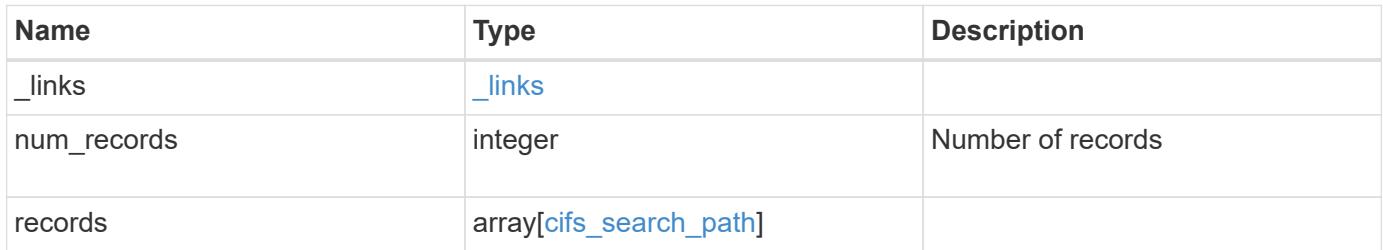

**Example response**

```
{
   "_links": {
      "next": {
       "href": "/api/resourcelink"
      },
     "self": {
       "href": "/api/resourcelink"
      }
   },
   "records": {
      "index": 0,
      "path": "/HomeDirectory/EngDomain",
      "svm": {
       "_links": {
         "self": {
            "href": "/api/resourcelink"
          }
        },
        "name": "svm1",
        "uuid": "02c9e252-41be-11e9-81d5-00a0986138f7"
      }
   }
}
```
### **Error**

Status: Default, Error

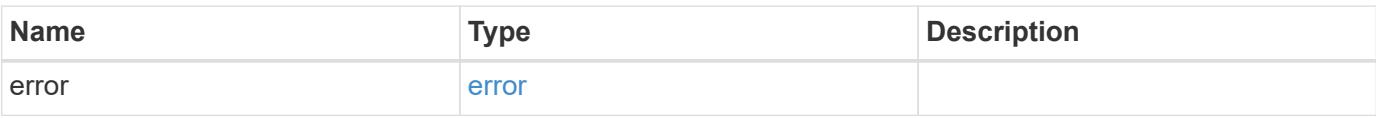

### **Example error**

```
{
   "error": {
     "arguments": {
       "code": "string",
      "message": "string"
     },
     "code": "4",
     "message": "entry doesn't exist",
     "target": "uuid"
   }
}
```
### **Definitions**

### **See Definitions**

href

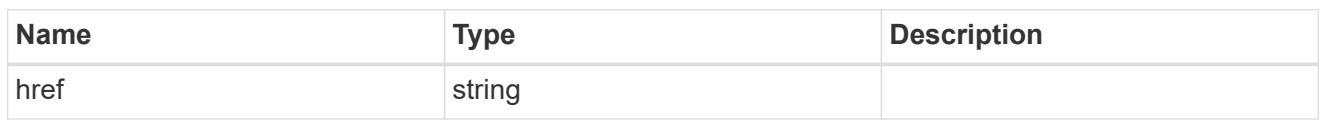

\_links

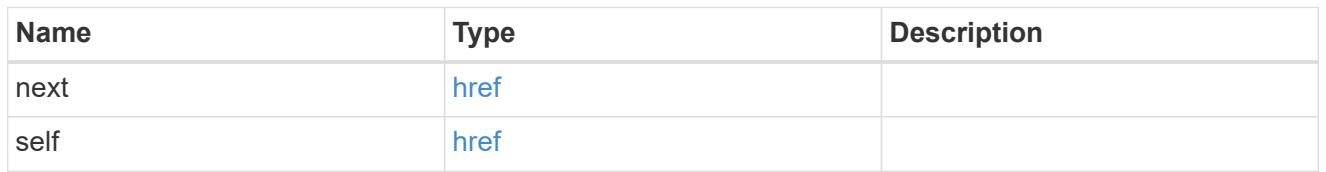

\_links

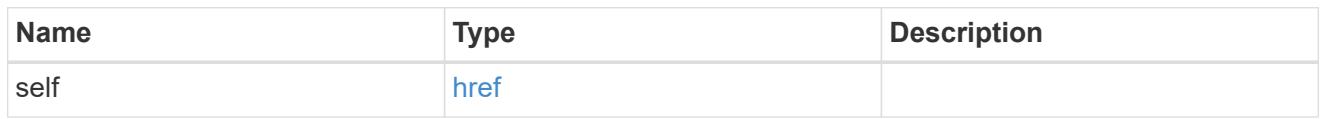

svm

SVM, applies only to SVM-scoped objects.

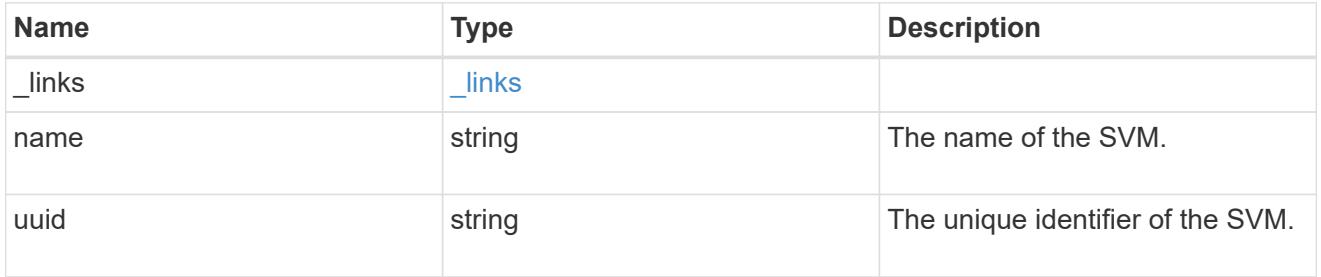

cifs\_search\_path

This is a list of CIFS home directory search paths. When a CIFS client connects to a home directory share, these paths are searched in the order indicated by the position field to find the home directory of the connected CIFS client.

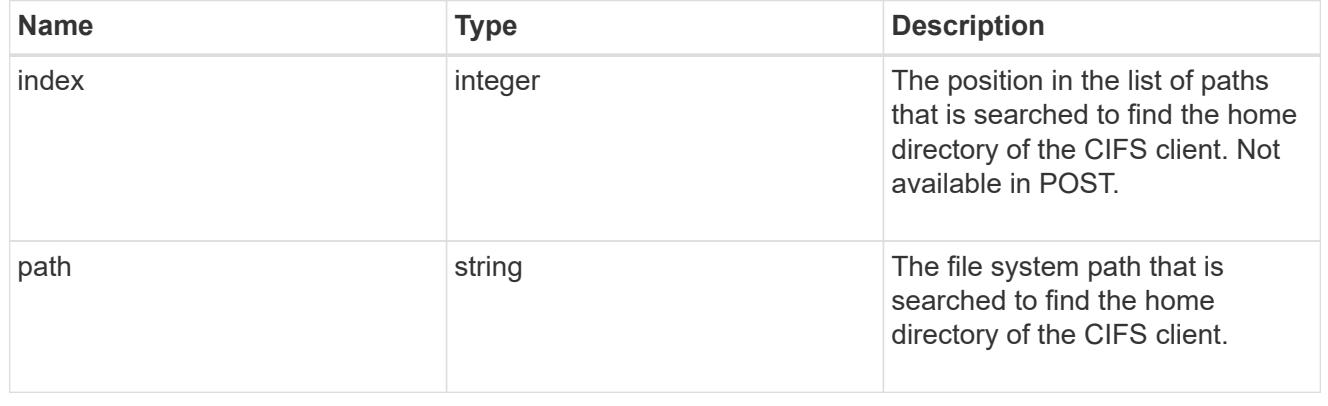

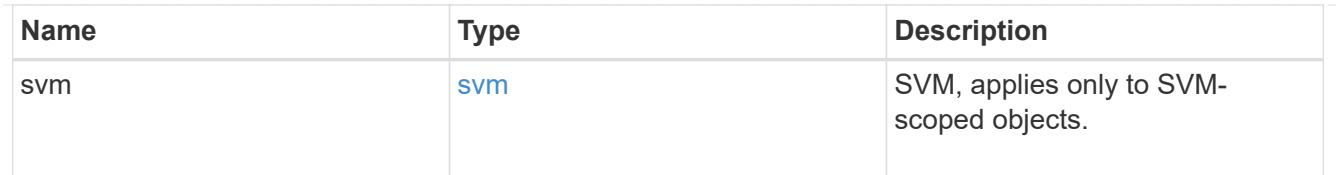

### error\_arguments

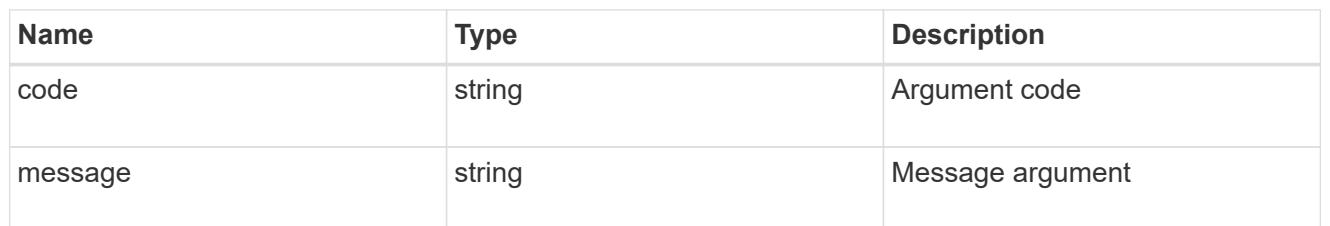

error

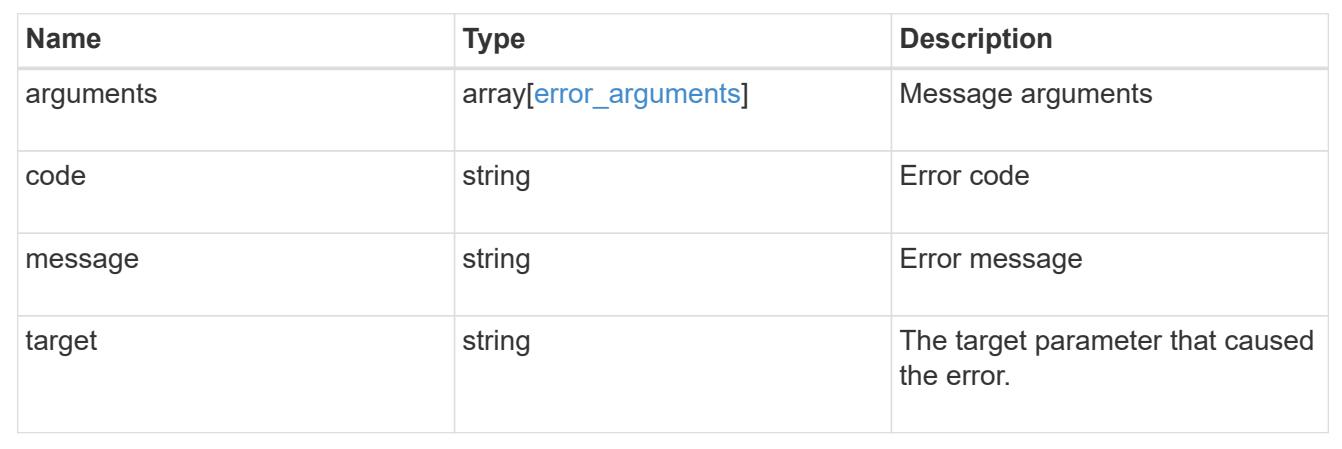

# **Create a home directory search path**

POST /protocols/cifs/home-directory/search-paths

Creates a home directory search path.

### **Required properties**

- svm.uuid or svm.name Existing SVM in which to create the home directory search path.
- path Path in the owning SVM namespace that is used to search for home directories.

#### **Related ONTAP commands**

• cifs server home-directory search-path add

### **Learn more**

• [DOC /protocols/cifs/home-directory/search-paths](https://docs.netapp.com/us-en/ontap-restapi-96/{relative_path}protocols_cifs_home-directory_search-paths_endpoint_overview.html)

### **Request Body**

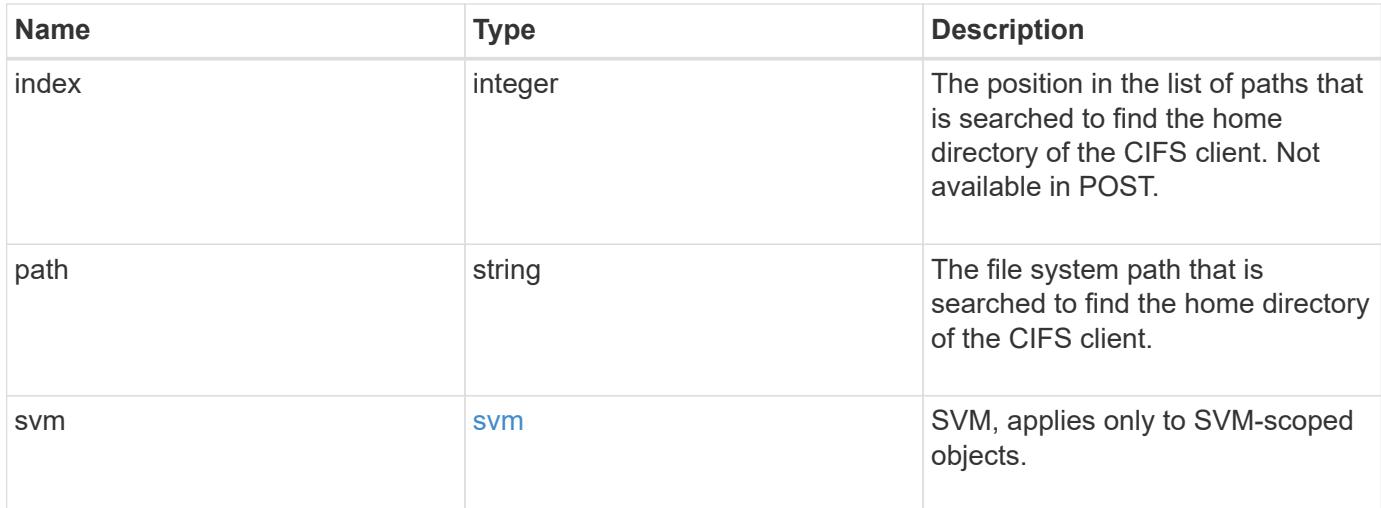

# **Example request**

```
{
   "index": 0,
   "path": "/HomeDirectory/EngDomain",
    "svm": {
      "_links": {
        "self": {
          "href": "/api/resourcelink"
        }
      },
      "name": "svm1",
      "uuid": "02c9e252-41be-11e9-81d5-00a0986138f7"
   }
}
```
### **Response**

```
Status: 201, Created
```
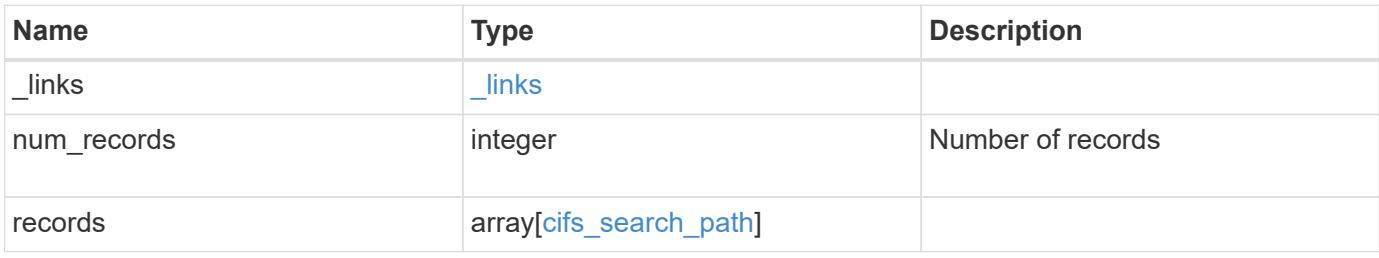

**Example response**

```
{
    "_links": {
      "next": {
        "href": "/api/resourcelink"
      },
      "self": {
       "href": "/api/resourcelink"
      }
    },
    "records": {
      "index": 0,
      "path": "/HomeDirectory/EngDomain",
      "svm": {
        "_links": {
          "self": {
             "href": "/api/resourcelink"
          }
        },
        "name": "svm1",
        "uuid": "02c9e252-41be-11e9-81d5-00a0986138f7"
      }
    }
}
```
### **Error**

Status: Default

### ONTAP Error Response Codes

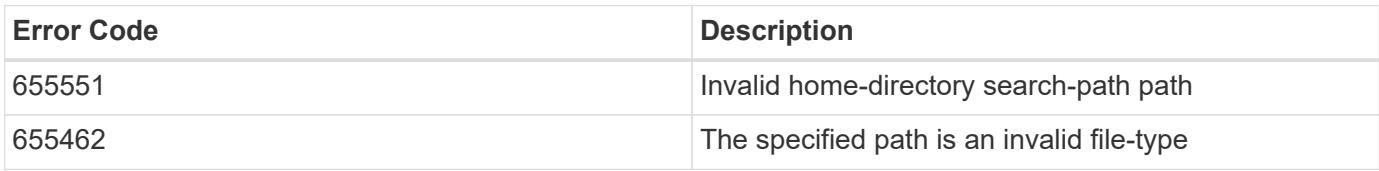

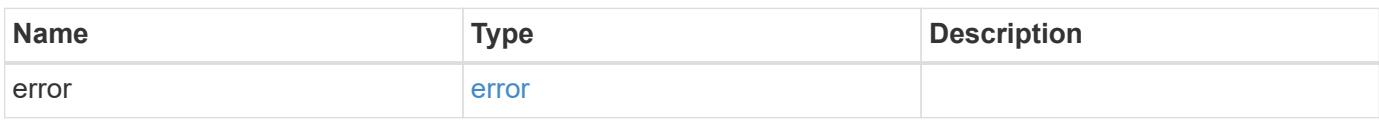

### **Example error**

```
{
   "error": {
     "arguments": {
       "code": "string",
      "message": "string"
     },
     "code": "4",
     "message": "entry doesn't exist",
     "target": "uuid"
   }
}
```
### **Definitions**

### **See Definitions**

href

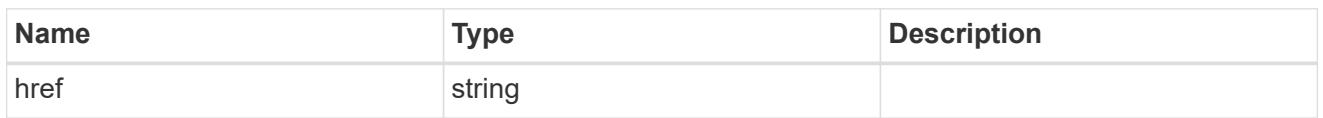

\_links

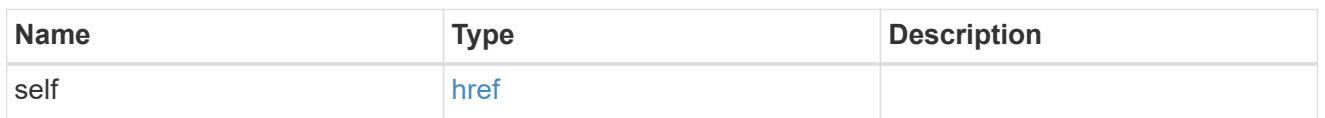

svm

SVM, applies only to SVM-scoped objects.

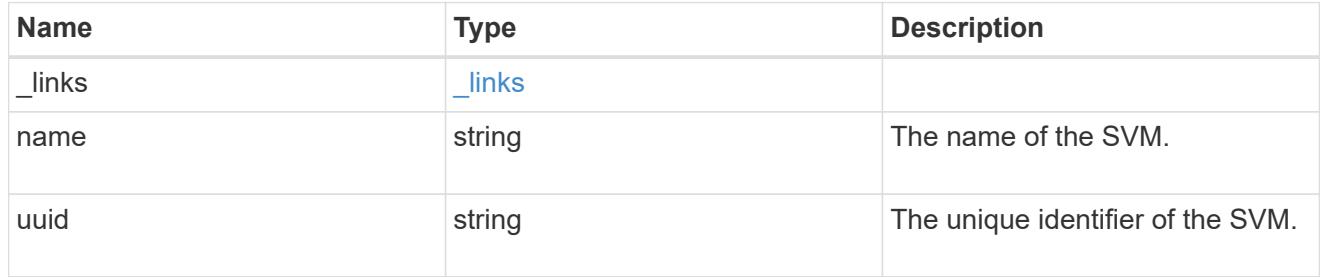

cifs\_search\_path

This is a list of CIFS home directory search paths. When a CIFS client connects to a home directory share, these paths are searched in the order indicated by the position field to find the home directory of the connected CIFS client.

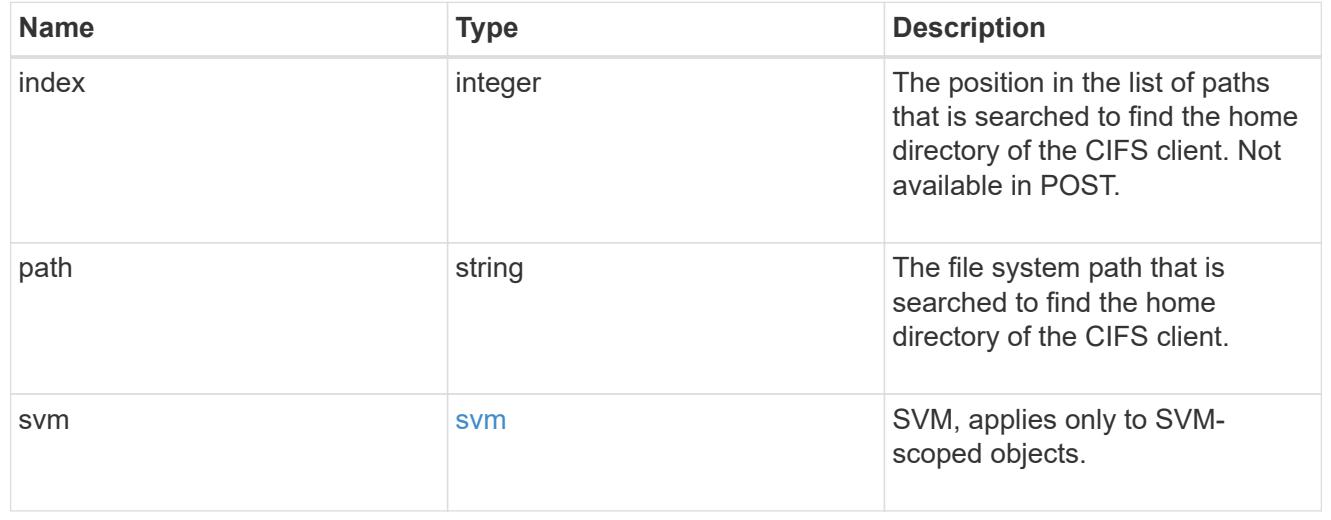

\_links

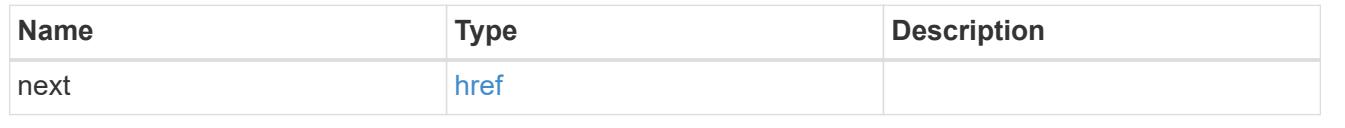

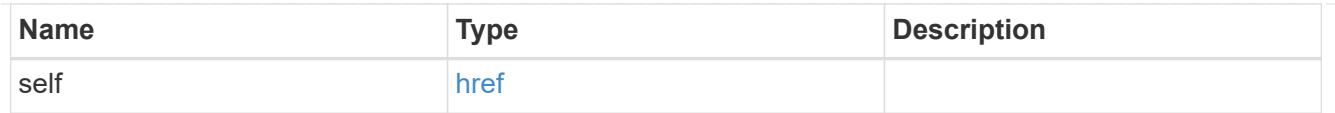

### error\_arguments

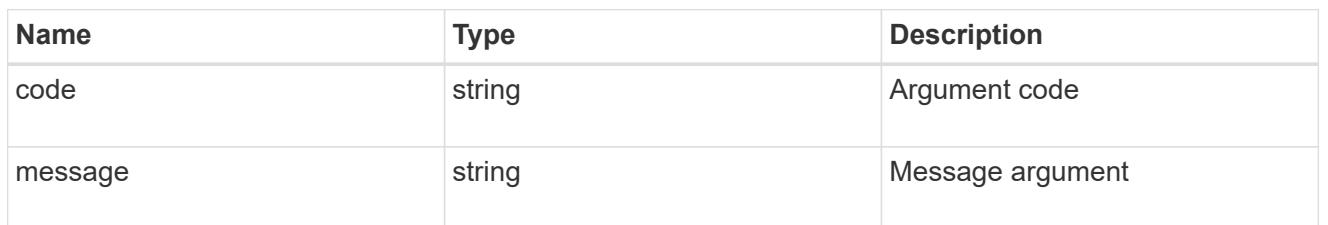

error

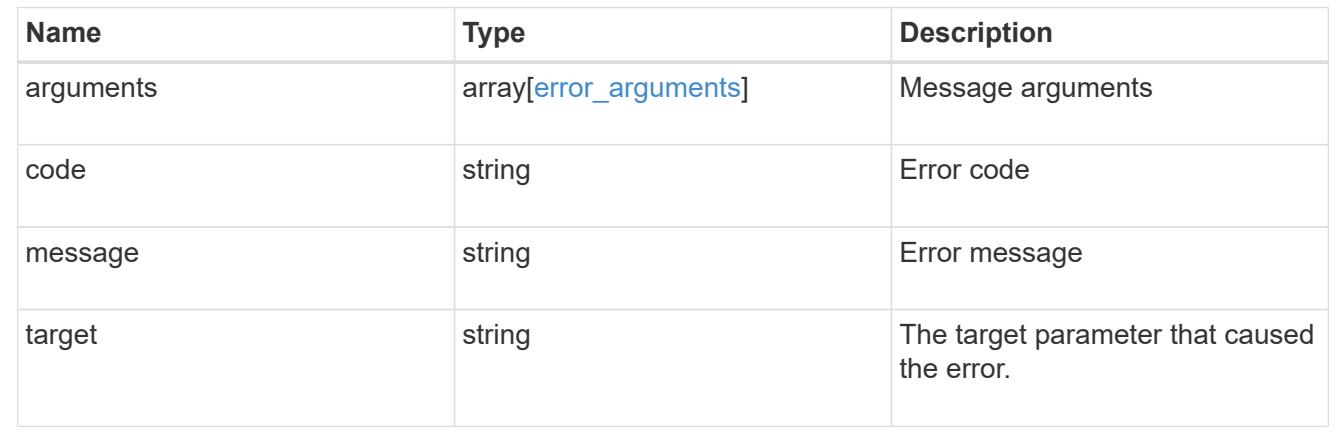

# **Delete a CIFS home directory search path**

DELETE /protocols/cifs/home-directory/search-paths/{svm.uuid}/{index}

Deletes a CIFS home directory search path.

## **Related ONTAP commands**

• cifs server home-directory search-path remove

### **Learn more**

• [DOC /protocols/cifs/home-directory/search-paths](https://docs.netapp.com/us-en/ontap-restapi-96/{relative_path}protocols_cifs_home-directory_search-paths_endpoint_overview.html)

#### **Parameters**

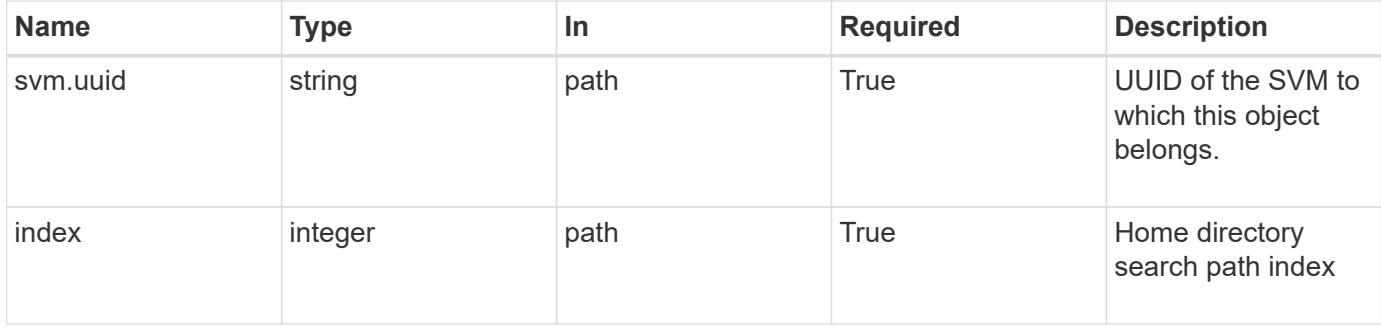

#### **Response**

Status: 200, Ok

### **Error**

```
Status: Default, Error
```
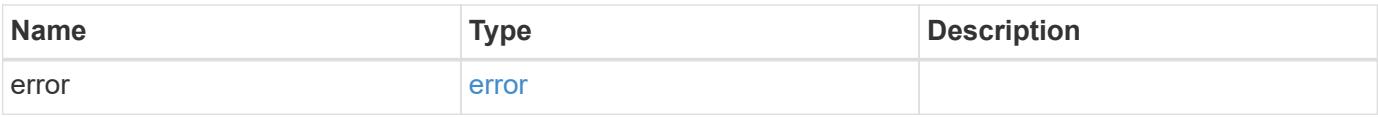

# **Example error**

```
{
    "error": {
     "arguments": {
       "code": "string",
       "message": "string"
      },
      "code": "4",
      "message": "entry doesn't exist",
      "target": "uuid"
    }
}
```
**Definitions**

#### **See Definitions**

#### error\_arguments

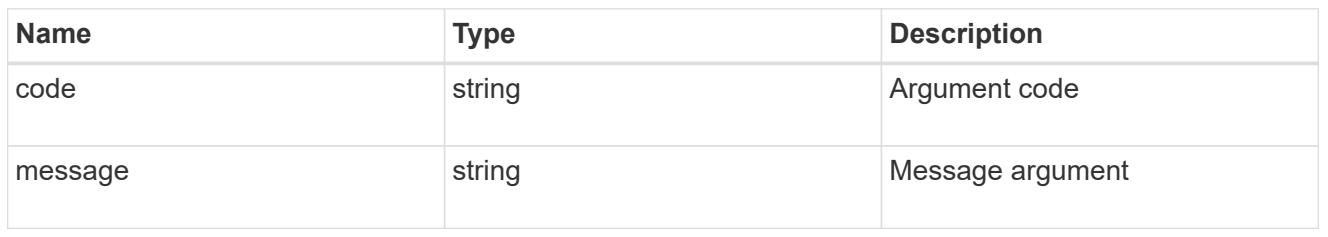

#### error

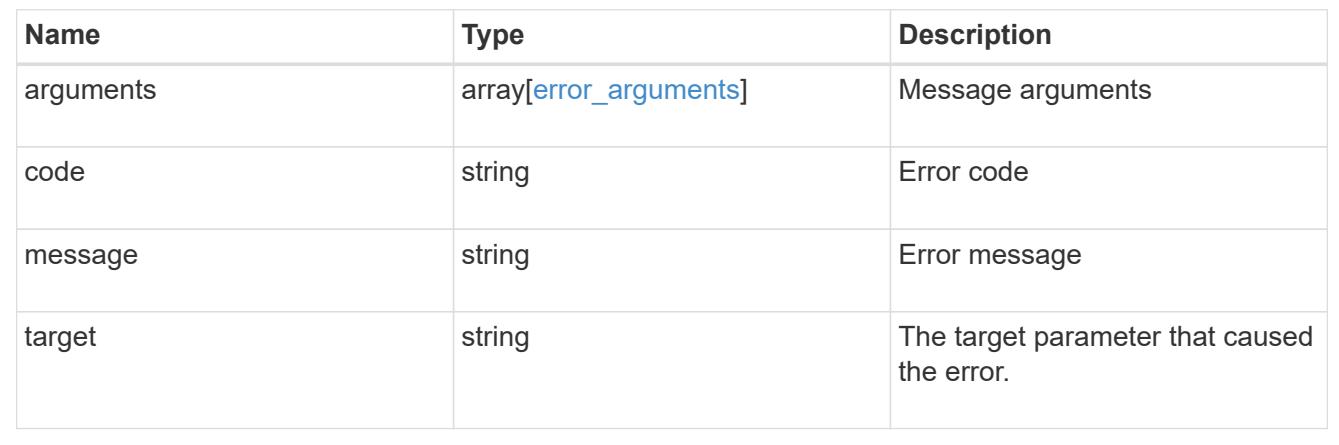

# **Retrieve a CIFS home directory search path for an SVM**

GET /protocols/cifs/home-directory/search-paths/{svm.uuid}/{index}

Retrieves a CIFS home directory search path of an SVM.

#### **Related ONTAP commands**

• cifs server home-directory search-path show

#### **Learn more**

• [DOC /protocols/cifs/home-directory/search-paths](https://docs.netapp.com/us-en/ontap-restapi-96/{relative_path}protocols_cifs_home-directory_search-paths_endpoint_overview.html)

### **Parameters**

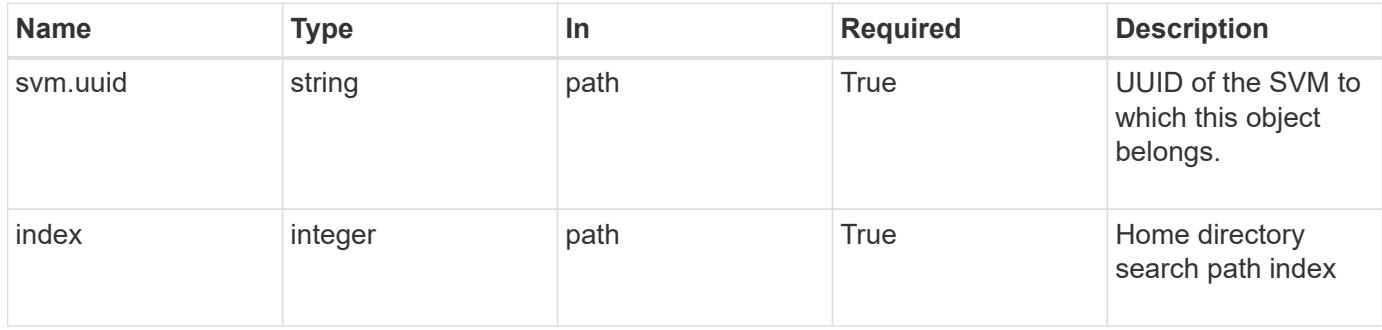

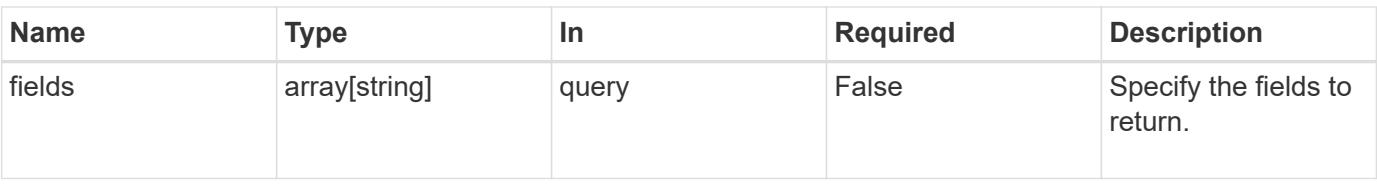

### **Response**

Status: 200, Ok

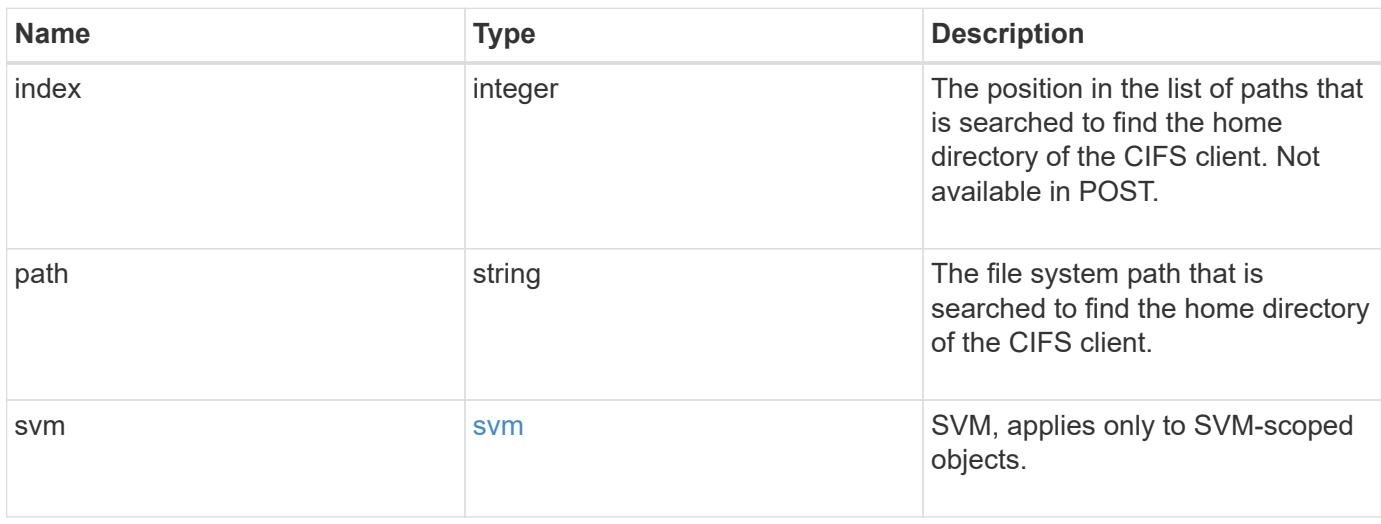

### **Example response**

```
{
   "index": 0,
    "path": "/HomeDirectory/EngDomain",
    "svm": {
      "_links": {
        "self": {
          "href": "/api/resourcelink"
        }
      },
      "name": "svm1",
      "uuid": "02c9e252-41be-11e9-81d5-00a0986138f7"
   }
}
```
#### **Error**

Status: Default, Error

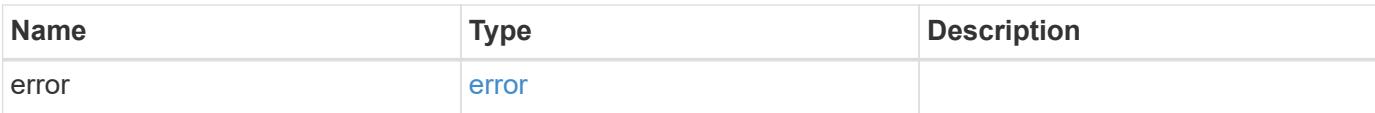

# **Example error**

```
{
   "error": {
     "arguments": {
       "code": "string",
       "message": "string"
      },
      "code": "4",
     "message": "entry doesn't exist",
     "target": "uuid"
   }
}
```
#### **Definitions**

### **See Definitions**

href

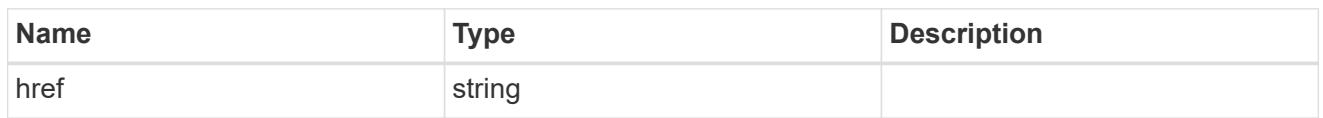

\_links

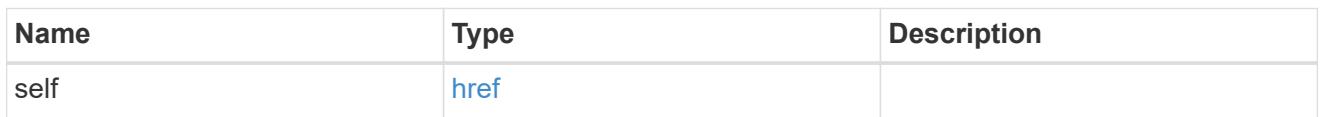

svm

SVM, applies only to SVM-scoped objects.

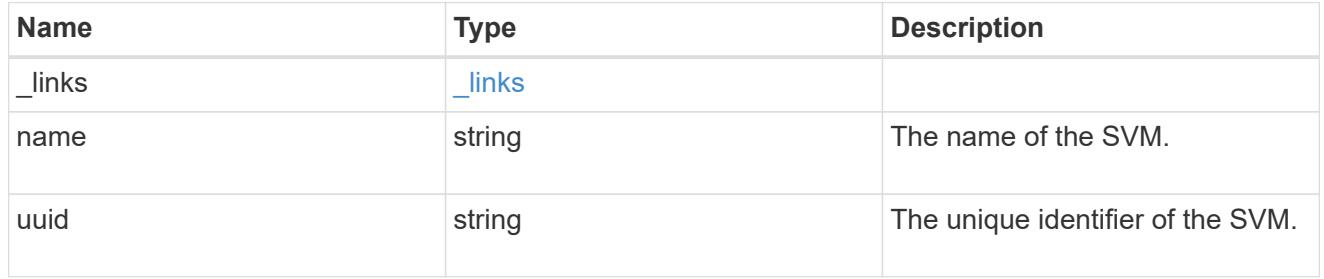

# error\_arguments

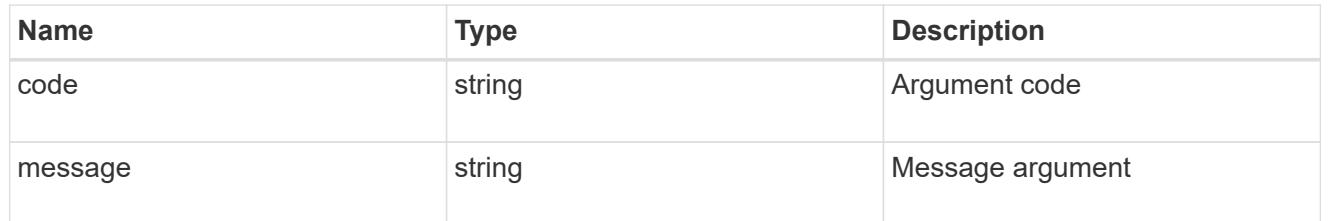

### error

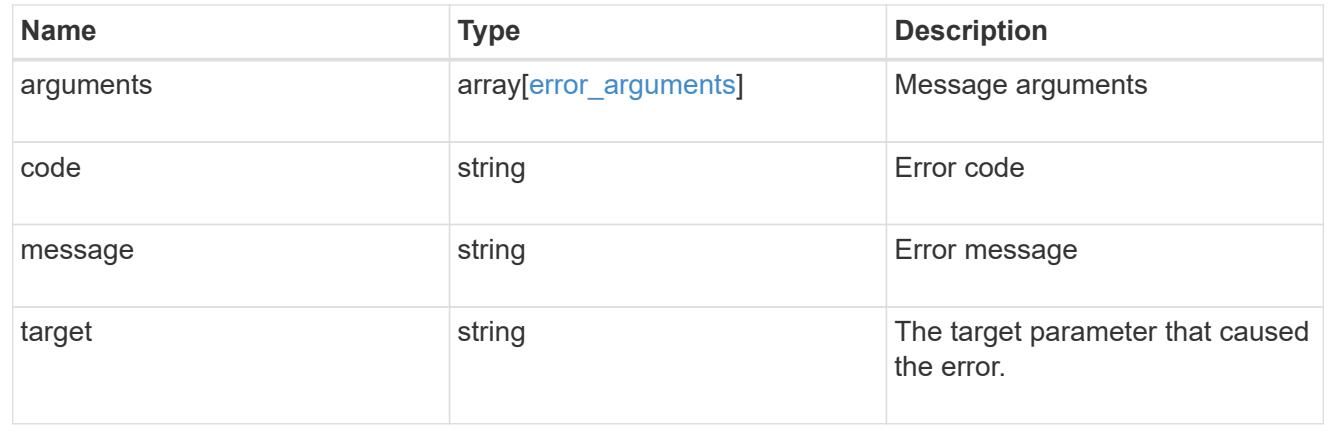

### **Re-order a CIFS home directory search path**

PATCH /protocols/cifs/home-directory/search-paths/{svm.uuid}/{index}

Reorders a CIFS home directory search path.

#### **Related ONTAP commands**

• cifs server home-directory search-path reorder

#### **Learn more**

• [DOC /protocols/cifs/home-directory/search-paths](https://docs.netapp.com/us-en/ontap-restapi-96/{relative_path}protocols_cifs_home-directory_search-paths_endpoint_overview.html)

#### **Parameters**

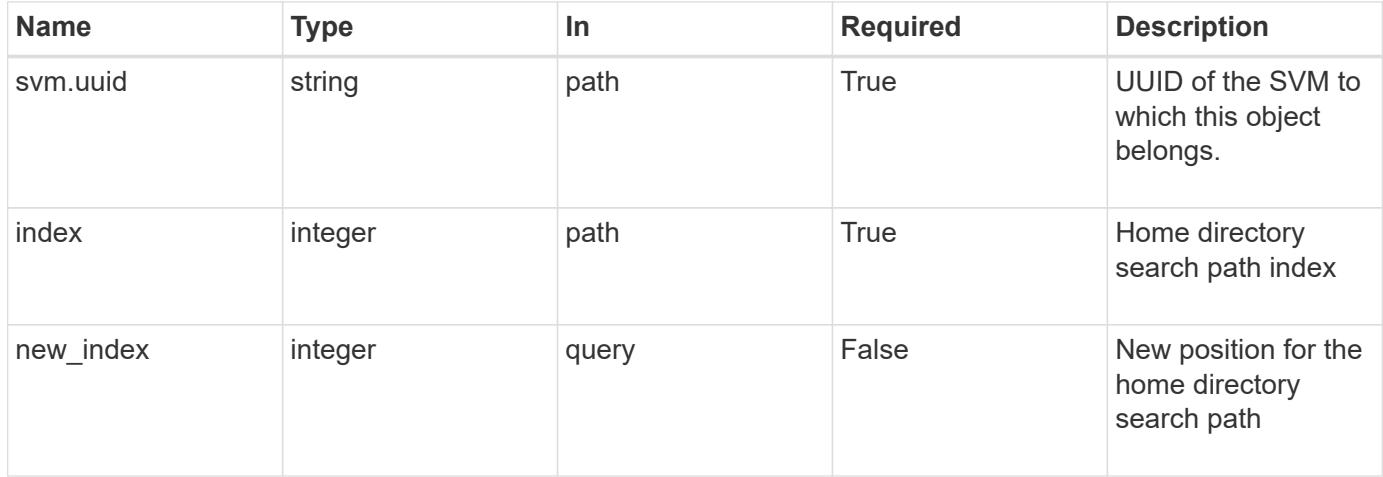

#### **Response**

Status: 200, Ok

#### **Error**

Status: Default

### ONTAP Error Response Codes

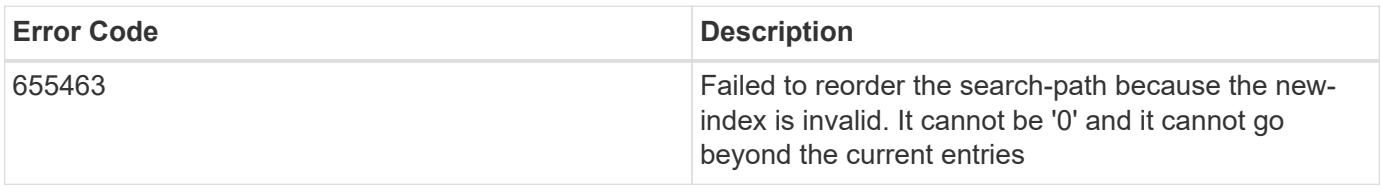

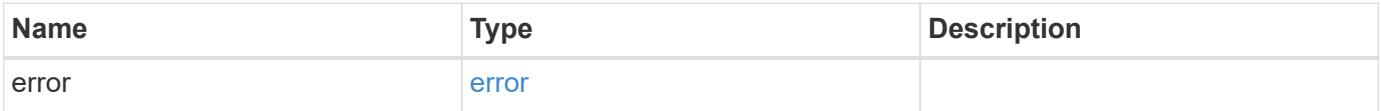

#### **Example error**

```
{
   "error": {
     "arguments": {
       "code": "string",
       "message": "string"
      },
      "code": "4",
      "message": "entry doesn't exist",
      "target": "uuid"
   }
}
```
### **Definitions**

# **See Definitions**

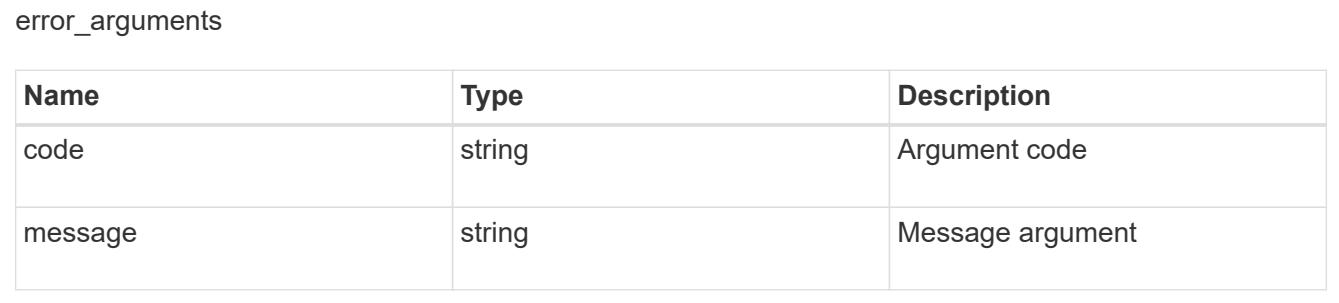

#### error

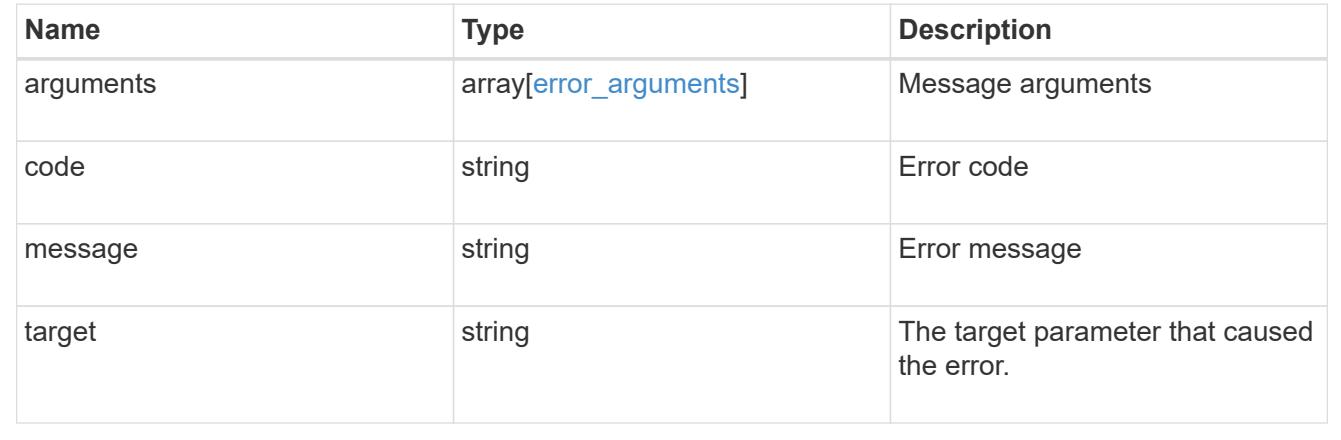

# **Manage CIFS services**

**Protocols CIFS services endpoint overview**

#### **Overview**

A CIFS server is necessary to provide SMB clients with access to the Storage Virtual Machine (SVM). Before you begin, the following prerequisites must be in place:

- At least one SVM LIF must exist on the SVM.
- The LIFs must be able to connect to the DNS servers configured on the SVM and to an Active Directory domain controller of the domain to which you want to join the CIFS server.
- The DNS servers must contain the service location records that are needed to locate the Active Directory domain services.
- The cluster time must be synchronized to within five minutes of the Active Directory domain controller.

### **Information on the CIFS server**

You must keep the following in mind when creating the CIFS server:

- The CIFS server name might or might not be the same as the SVM name.
- The CIFS server name can be up to 15 characters in length.
- The following characters are not allowed:  $\omega \# * ( ) = + [ ] \ \ | \ ; \ \ | \ , \ \leq \ \rangle / ?$
- You must use the FQDN when specifying the domain.
- The default is to add the CIFS server machine account to the Active Directory "CN=Computer" object.
- You can choose to add the CIFS server to a different organizational unit (OU) by specifying the "organizational\_unit" parameter. When specifying the OU, do not specify the domain portion of the distinguished name; only specify the OU or CN portion of the distinguished name. ONTAP appends the value provided for the required "-domain" parameter onto the value provided for the "-ou" parameter to create the Active Directory distinguished name, which is used when joining the Active Directory domain.
- You can optionally choose to add a text comment of up to 48 characters about the CIFS server. If there is a space in the comment text, you must enclose the entire string in quotation marks.
- You can optionally choose to add a comma-delimited list of one or more NetBIOS aliases for the CIFS server.
- The initial administrative status of the CIFS server is "up".
- The <i>large-mtu</i> and <em>multichannel</em> features are enabled for the new CIFS server.
- If LDAP is configured with the *use\_start\_tls* and *session\_security* features, the new CIFS server will also have this property set.

### **Examples**

### **Creating a CIFS server**

To create a CIFS server, use the following API. Note the *return\_records=true* query parameter used to obtain the newly created entry in the response.

```
# The API:
POST /api/protocols/cifs/services
# The call:
```

```
curl -X POST "https://<mgmt-
ip>/api/protocols/cifs/services?return_records=true" -H "accept:
application/json" -H "Content-Type: application/json" -d "{ \"ad domain\":
{ \"fqdn\": \"CIFS-2008R2-AD.GDL.ENGLAB.NETAPP.COM\",
\"organizational_unit\": \"CN=Computers\", \"password\": \"cifs*123\",
\"user\": \"administrator\" }, \"comment\": \"This CIFS Server Belongs to
CS Department\", \"default unix user\": \"string\", \"enabled\": true,
\"name\": \"CIFS-DOC\", \"netbios\": { \"aliases\": [ \"ALIAS_1\",
\"ALIAS 2\", \"ALIAS 3\" ], \"enabled\": false, \"wins_servers\": [
\"10.224.65.20\", \"10.224.65.21\" ] }, \"security\": {
\"kdc_encryption\": false, \"restrict_anonymous\": \"no_enumeration\",
\"smb encryption\": false, \"smb signing\": false }, \"svm\": { \"name\":
\"vs1\", \"uuid\": \"ef087155-f9e2-11e8-ac52-0050568ea248\" }}"
# The response:
{
"num_records": 1,
"records": [
    {
      "svm": {
        "uuid": "9f5ab4cb-f703-11e8-91cc-0050568eca13",
        "name": "vs1"
      },
      "name": "CIFS-DOC",
    "ad domain": {
        "fqdn": "CIFS-2008R2-AD.GDL.ENGLAB.NETAPP.COM",
        "user": "administrator",
        "password": "cifs*123",
        "organizational_unit": "CN=Computers"
      },
      "enabled": true,
      "comment": "This CIFS Server Belongs to CS Department",
      "security": {
        "restrict_anonymous": "no_enumeration",
      "smb signing": false,
      "smb encryption": false,
      "kdc encryption": false
      },
      "netbios": {
        "aliases": [
          "ALIAS_1",
          "ALIAS_2",
          "ALIAS_3"
      \frac{1}{2},
        "wins_servers": [
          "10.224.65.20",
```

```
  "10.224.65.21"
       \frac{1}{2}  "enabled": false
      },
    "default unix user": "string"
    }
\frac{1}{\sqrt{2}}"job": {
    "uuid": "f232b6da-00a4-11e9-a8c1-0050568eca13",
    "_links": {
      "self": {
         "href": "/api/cluster/jobs/f232b6da-00a4-11e9-a8c1-0050568eca13"
      }
    }
}
}
```
### **Retrieving the full CIFS server configuration for all SVMs in the cluster**

```
# The API:
GET /api/protocols/cifs/services
# The call:
curl -X GET "https://<mgmt-
ip>/api/protocols/cifs/services?fields=*&return_records=true&return_timeou
t=15" -H "accept: application/json"
# The response:
{
"records": [
    {
      "svm": {
        "uuid": "9f5ab4cb-f703-11e8-91cc-0050568eca13",
      "name": "vs1"
      },
      "name": "CIFS-DOC",
    "ad domain": {
        "fqdn": "CIFS-2008R2-AD.GDL.ENGLAB.NETAPP.COM",
        "organizational_unit": "CN=Computers"
      },
      "enabled": true,
      "comment": "This CIFS Server Belongs to CS Department",
```

```
  "security": {
         "restrict_anonymous": "no_enumeration",
      "smb signing": false,
      "smb encryption": false,
      "kdc_encryption": false
      },
      "netbios": {
        "aliases": [
          "ALIAS_1",
          "ALIAS_2",
          "ALIAS_3"
       \frac{1}{\sqrt{2}}  "wins_servers": [
          "10.224.65.20",
          "10.224.65.21"
        ],
        "enabled": false
      },
    "default unix user": "string"
   }
\frac{1}{\sqrt{2}}"num_records": 1
}
```
**Retrieving CIFS server configuration details for a specific SVM**

```
# The API:
GET /api/protocols/cifs/services/{svm.uuid}
# The call:
curl -X GET "https://<mgmt-ip>/api/protocols/cifs/services/9f5ab4cb-f703-
11e8-91cc-0050568eca13" -H "accept: application/json"
# The response:
{
"svm": {
    "uuid": "9f5ab4cb-f703-11e8-91cc-0050568eca13",
   "name": "vs1"
},
"name": "CIFS-DOC",
"ad domain": {
    "fqdn": "CIFS-2008R2-AD.GDL.ENGLAB.NETAPP.COM",
   "organizational_unit": "CN=Computers"
},
"enabled": true,
"comment": "This CIFS Server Belongs to CS Department",
"security": {
    "restrict_anonymous": "no_enumeration",
  "smb signing": false,
 "smb encryption": false,
  "kdc encryption": false
},
"netbios": {
   "aliases": [
     "ALIAS_1",
     "ALIAS_2",
     "ALIAS_3"
  \frac{1}{2},
    "wins_servers": [
     "10.224.65.20",
     "10.224.65.21"
  \frac{1}{2}  "enabled": false
},
"default unix user": "string"
}
```

```
# The API:
PATCH /api/protocols/cifs/services/{svm.uuid}
# The call:
curl -X PATCH "https://<mgmt-ip>/api/protocols/cifs/services/9f5ab4cb-
f703-11e8-91cc-0050568eca13" -H "accept: application/json" -H "Content-
Type: application/json" -d "{ \"comment\": \"CIFS SERVER MODIFICATION\" }"
```
#### **Removing a CIFS server for a specific SVM**

To delete a CIFS server, use the following API. This will delete the CIFS server along with other CIFS configurations such as CIFS share, share ACLs, homedir search-path, and so on.

```
# The API:
DELETE /api/protocols/cifs/services/{svm.uuid}
# The call:
curl -X DELETE "https://<mgmt-ip>/api/protocols/cifs/services/9f5ab4cb-
f703-11e8-91cc-0050568eca13" -H "accept: application/json" -H "Content-
Type: application/json" -d "{\"ad domain\": { \"password\": \"cifs*123\",
\"user\": \"administrator\" } }"
```
#### **Retrieve CIFS servers**

GET /protocols/cifs/services

Retrieves CIFS servers.

#### **Related ONTAP commands**

- vserver cifs server show
- vserver cifs server options show
- vserver cifs server security show

#### **Learn more**

• [DOC /protocols/cifs/services](https://docs.netapp.com/us-en/ontap-restapi-96/{relative_path}protocols_cifs_services_endpoint_overview.html)

#### **Parameters**

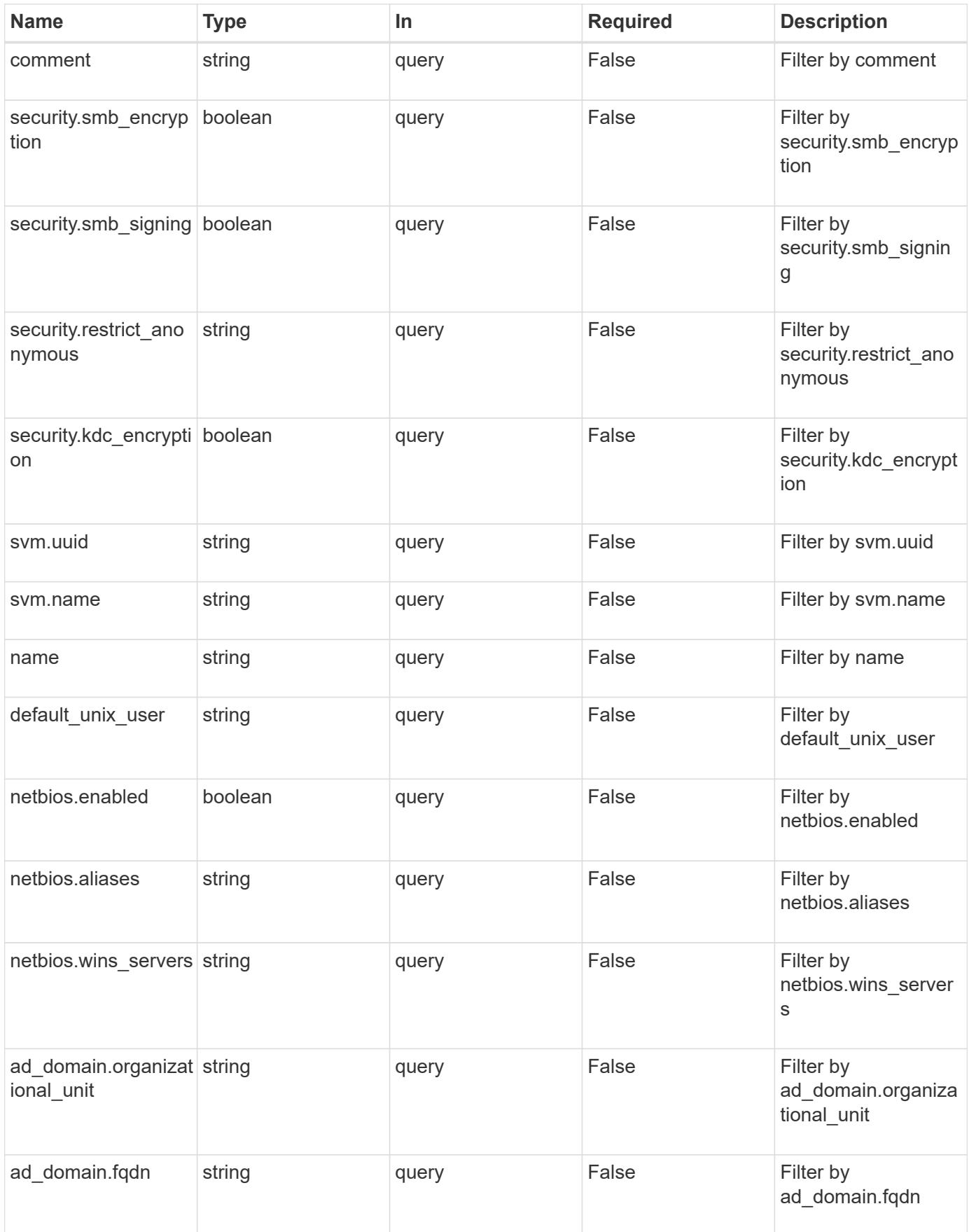

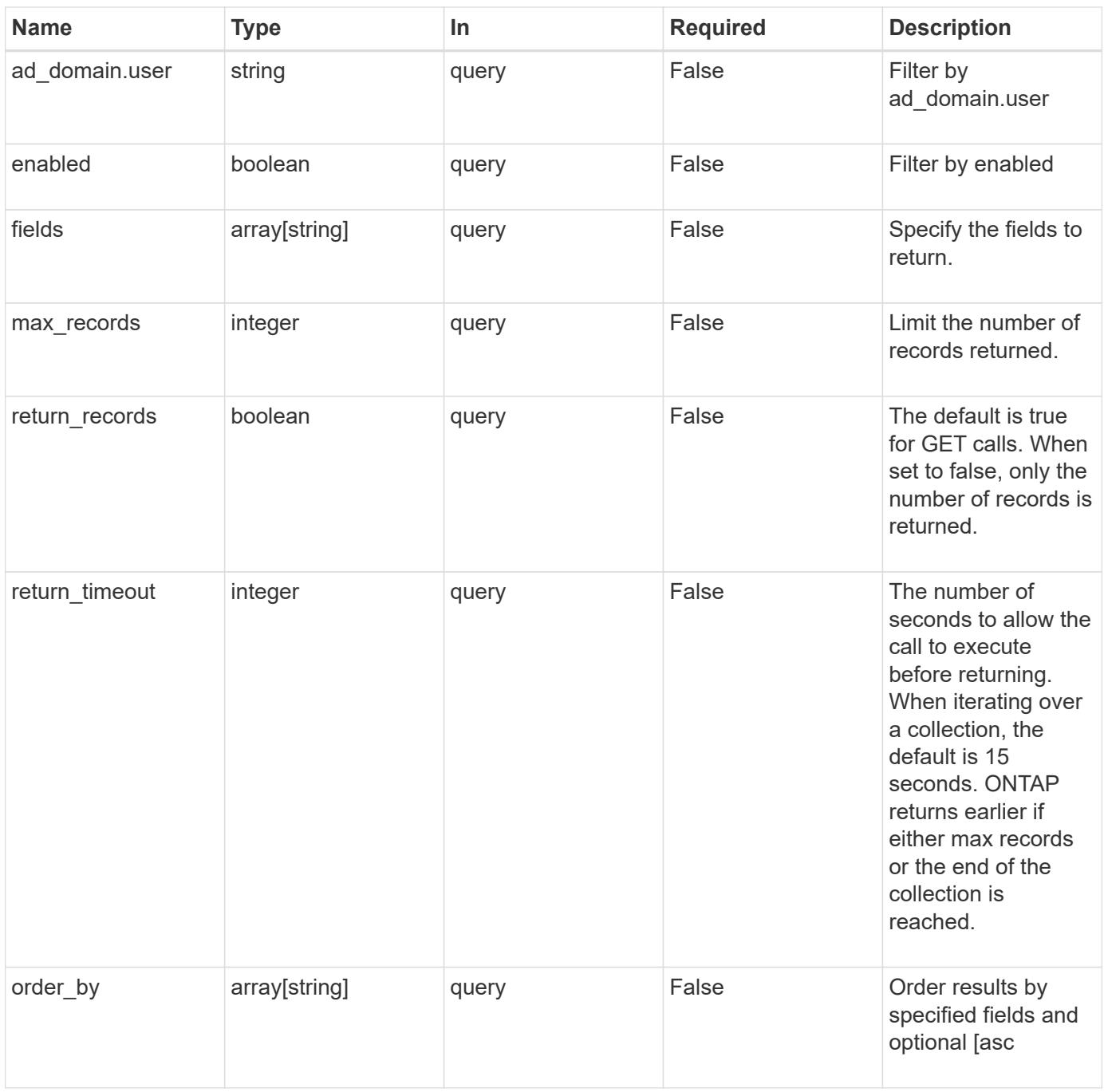

### **Response**

Status: 200, Ok

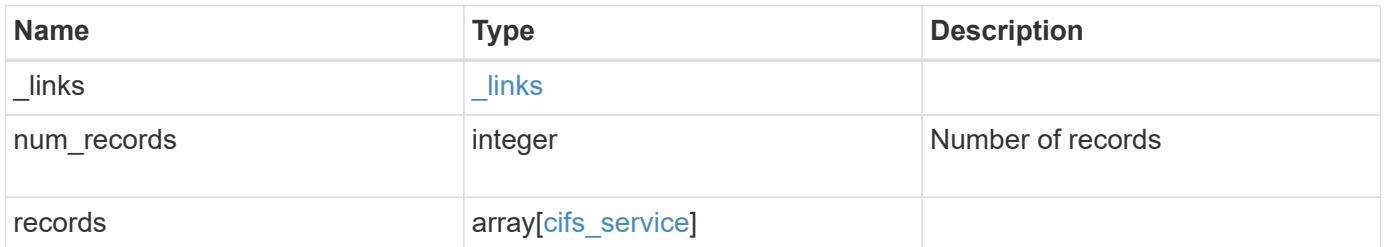

```
{
    "_links": {
      "next": {
       "href": "/api/resourcelink"
      },
      "self": {
       "href": "/api/resourcelink"
      }
    },
    "records": {
    " links": {
       "self": {
          "href": "/api/resourcelink"
       }
      },
    "ad domain": {
       "fqdn": "example.com"
      },
      "comment": "This CIFS Server Belongs to CS Department",
    "name": "CIFS1",
      "netbios": {
        "aliases": [
          "ALIAS_1",
          "ALIAS_2",
          "ALIAS_3"
      \left| \cdot \right|  "wins_servers": [
         "10.224.65.20",
         "10.224.65.21"
        ]
      },
      "security": {
       "restrict_anonymous": "no_restriction"
      },
      "svm": {
        "_links": {
         "self": {
            "href": "/api/resourcelink"
          }
        },
      "name": "svm1",
        "uuid": "02c9e252-41be-11e9-81d5-00a0986138f7"
      }
   }
}
```
Status: Default, Error

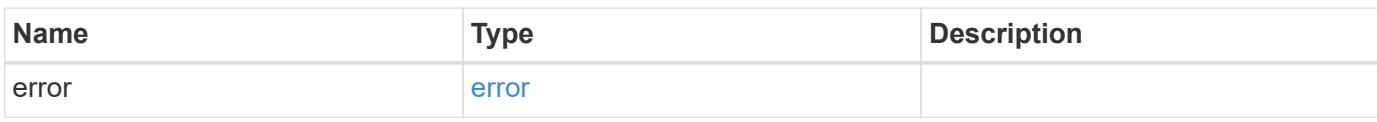

**Example error**

```
{
   "error": {
     "arguments": {
       "code": "string",
       "message": "string"
     },
      "code": "4",
      "message": "entry doesn't exist",
     "target": "uuid"
   }
}
```
**Definitions**

### **See Definitions**

href

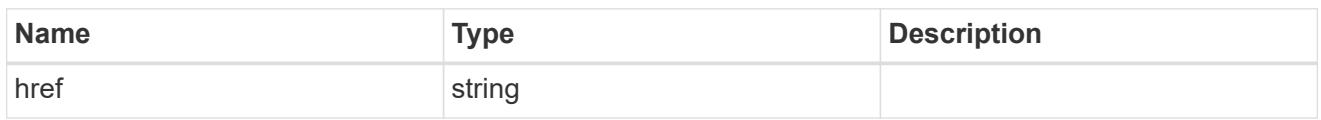

\_links

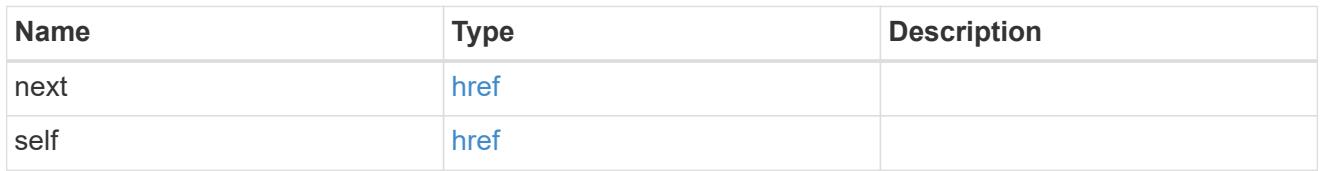

\_links

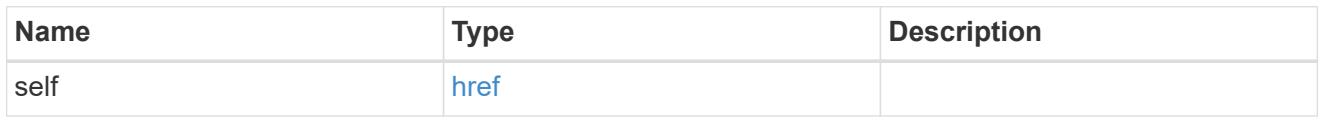

# ad\_domain

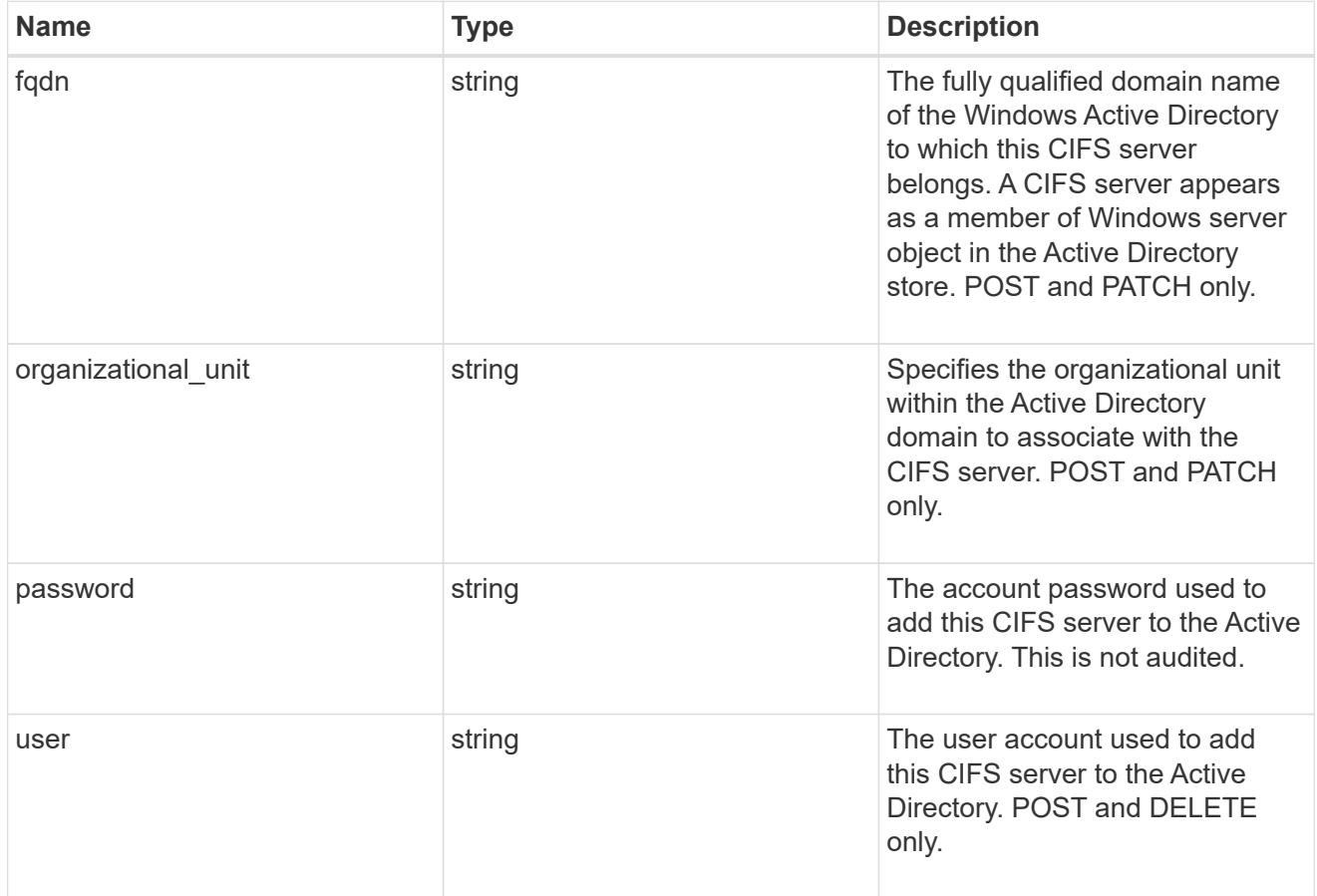

cifs\_netbios

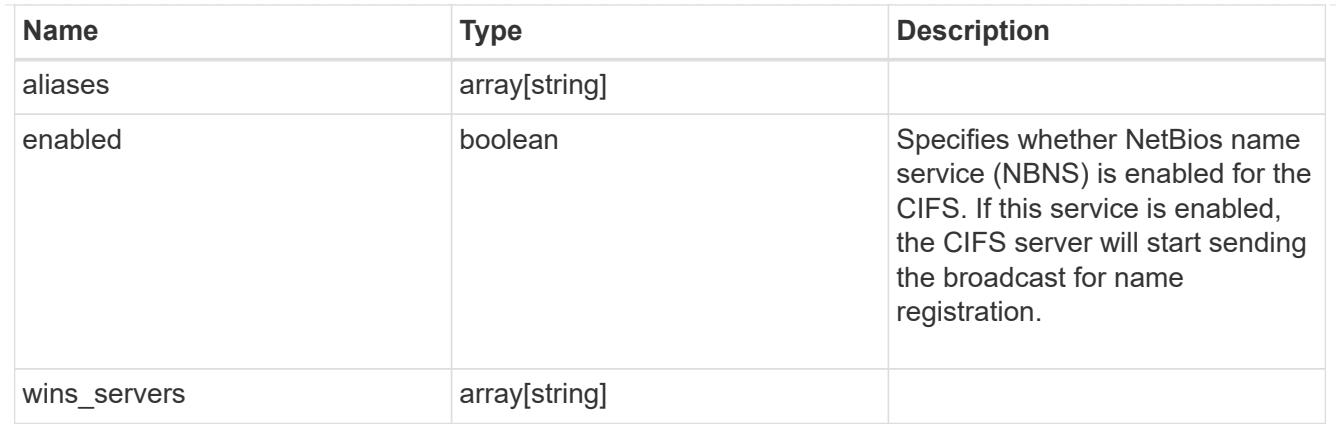

# cifs\_service\_security

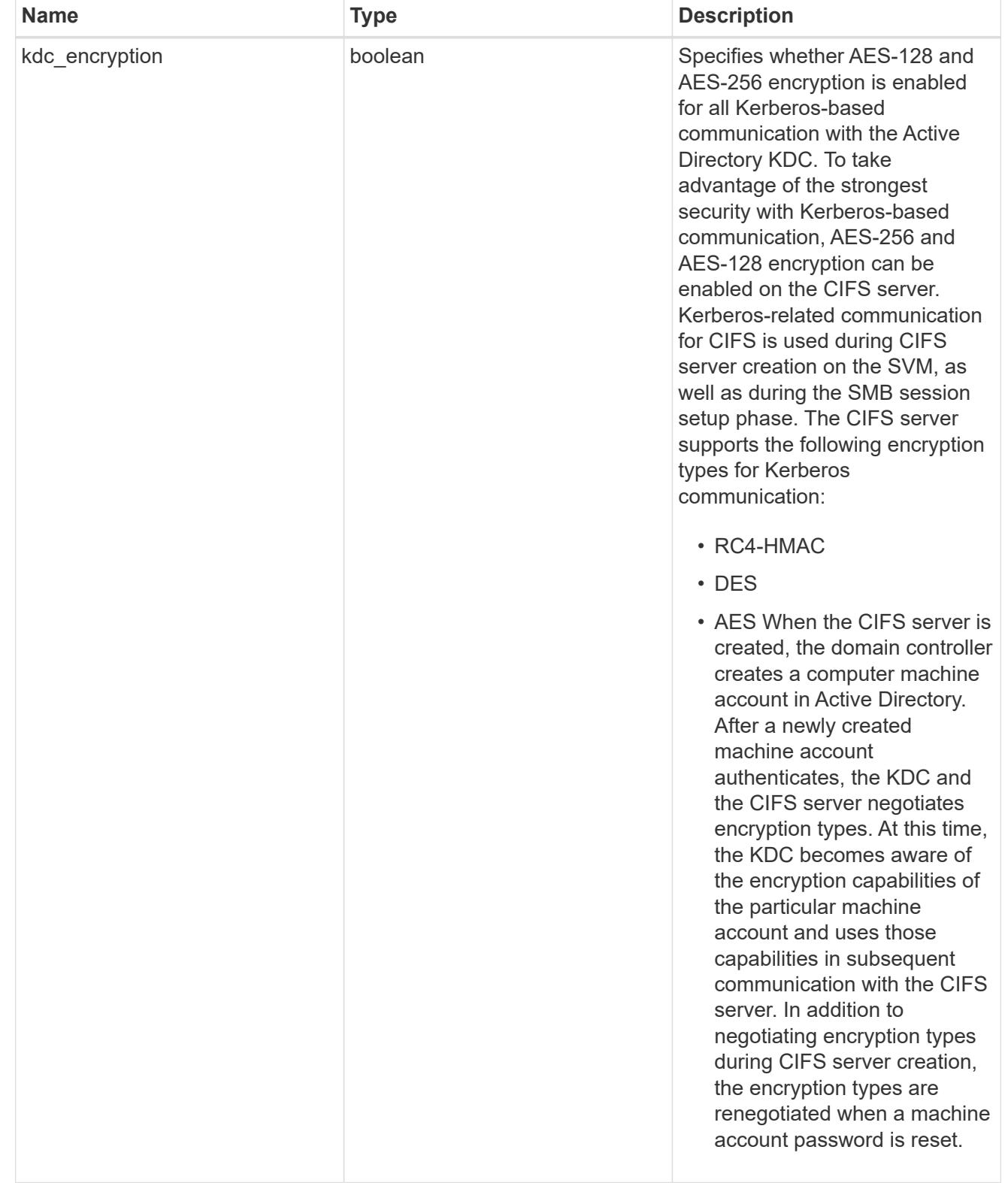

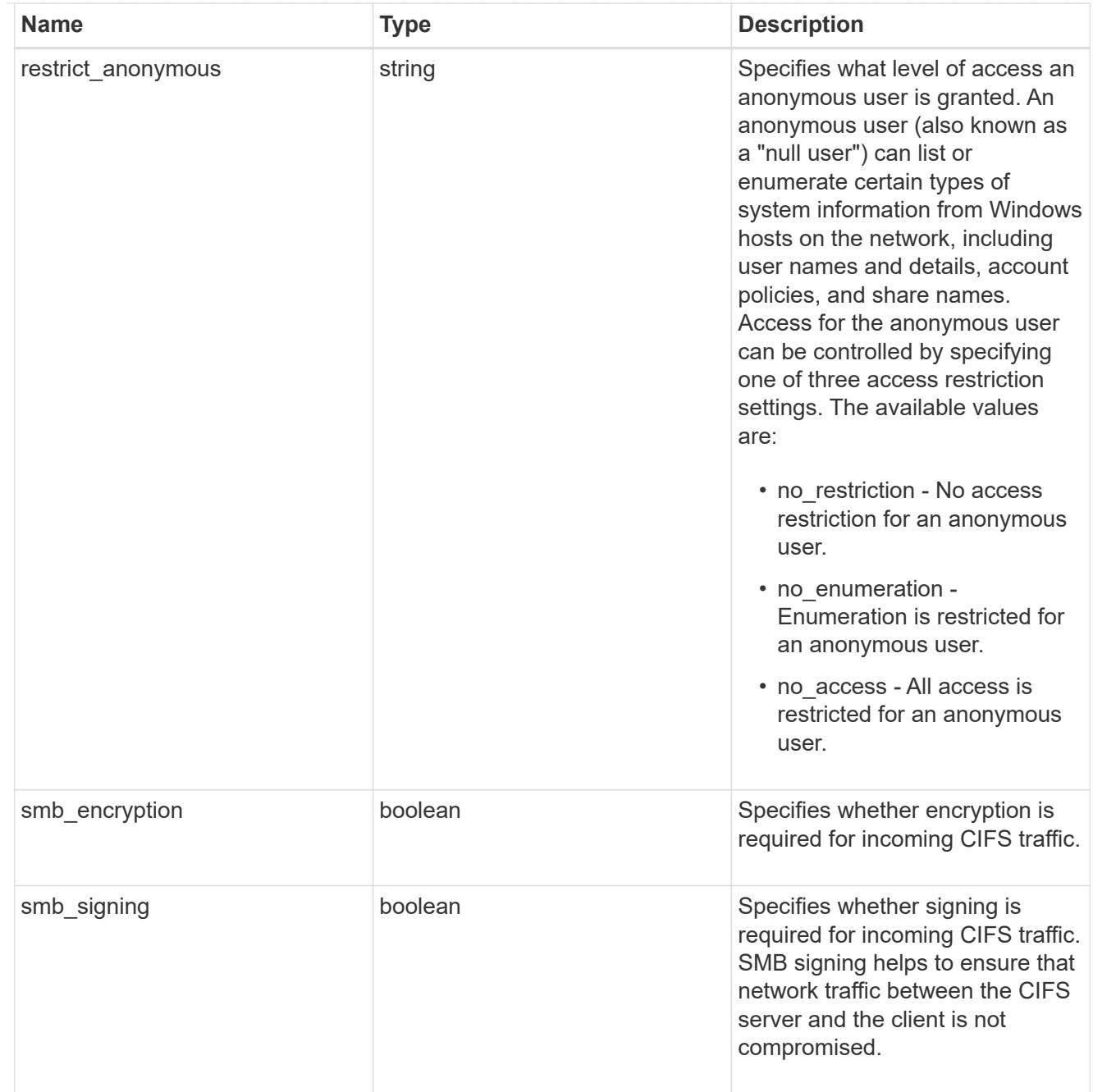

### svm

SVM, applies only to SVM-scoped objects.

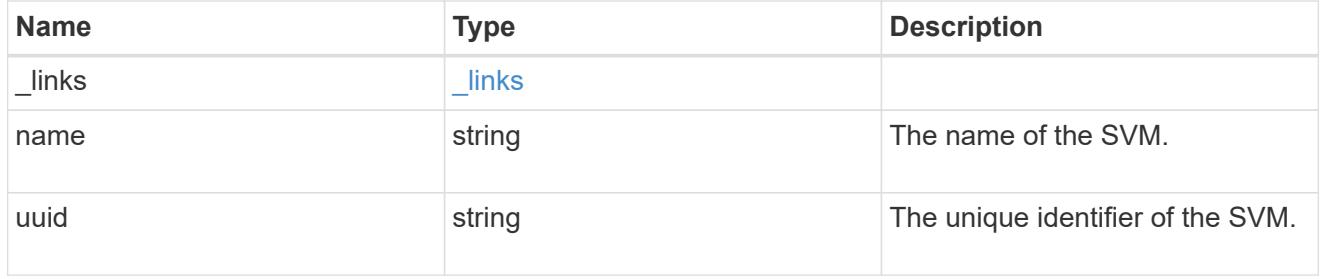

# cifs\_service

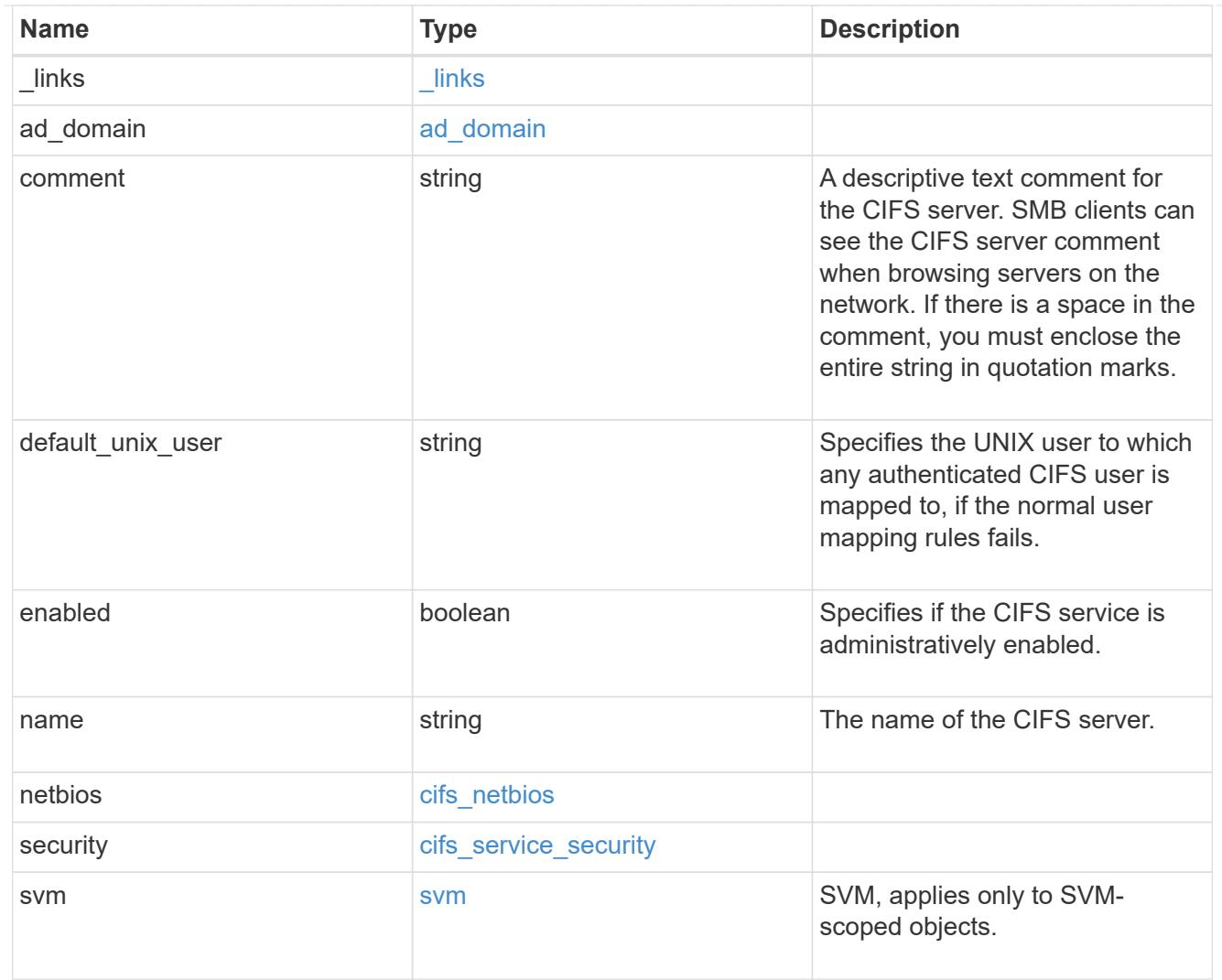

# error\_arguments

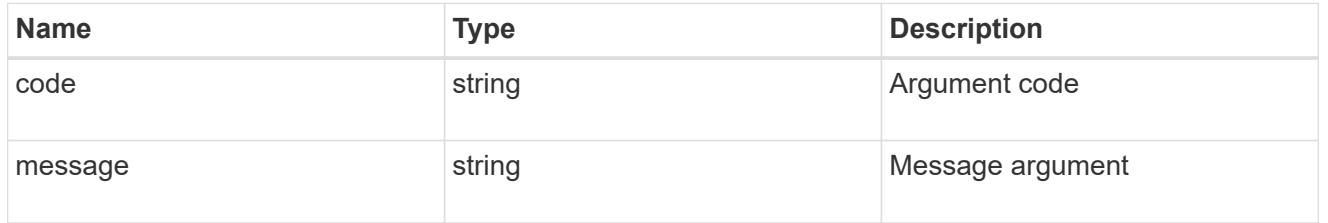

error

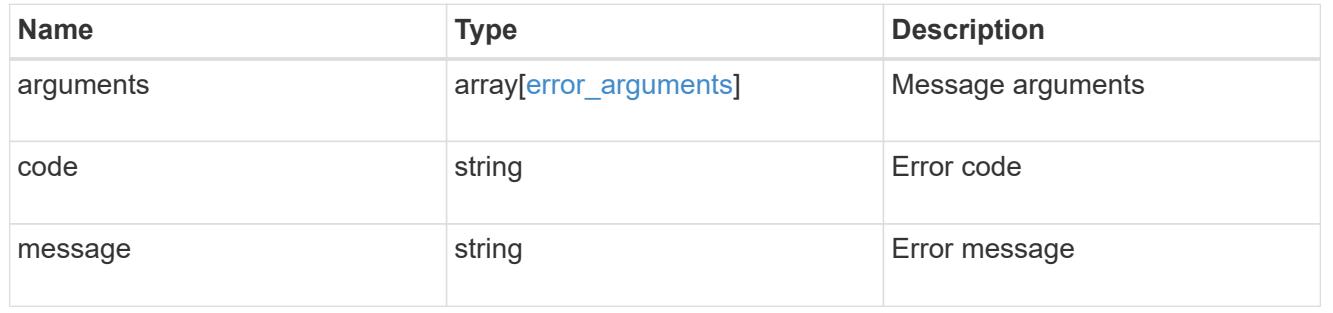

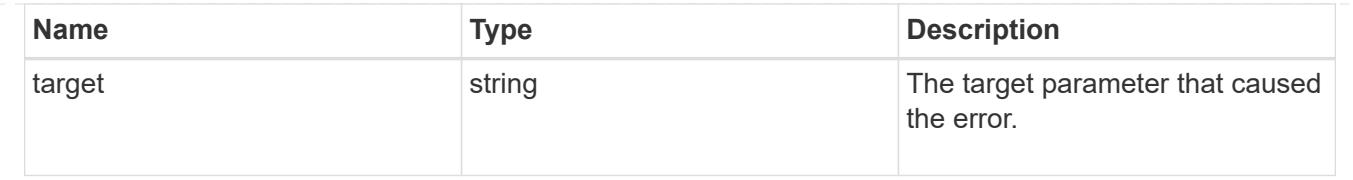

### **Create a CIFS server**

POST /protocols/cifs/services

Creates a CIFS server. Each SVM can have one CIFS server.

#### **Important notes**

- The CIFS server name might or might not be the same as the SVM name.
- The CIFS server name can contain up to 15 characters.
- The CIFS server name does not support the following characters:  $@# * () = + ()$ ; : ", < > / ?

#### **Required properties**

- svm.uuid or svm.name Existing SVM in which to create the CIFS server.
- name Name of the CIFS server.
- ad domain.fqdn Fully qualified domain name of the Windows Active Directory to which this CIFS server belongs.
- ad domain.user User account with the access to add the CIFS server to the Active Directory.
- ad domain.password Account password used to add this CIFS server to the Active Directory.

#### **Recommended optional properties**

- comment Add a text comment of up to 48 characters about the CIFS server.
- netbios.aliases Add a comma-delimited list of one or more NetBIOS aliases for the CIFS server.
- netbios.wins servers Add a list of Windows Internet Name Server (WINS) addresses that manage and map the NetBIOS name of the CIFS server to their network IP addresses. The IP addresses must be IPv4 addresses.

#### **Default property values**

If not specified in POST, the following default property values are assigned:

- ad\_domain.organizational\_unit *CN=Computers*
- enabled *true*
- restrict\_anonymous *no\_enumeration*
- smb\_signing *false*
- smb\_encryption *false*
- kdc\_encryption *false*
- default\_unix\_user *pcuser*
- \* netbios enabled *false* However, if either "netbios.wins-server" or "netbios.aliases" is set during POST and if netbios\_enabled is not specified then netbios\_enabled is set to true.

#### **Related ONTAP commands**

- vserver cifs server create
- vserver cifs server options modify
- vserver cifs security modify
- vserver cifs server add-netbios-aliases

## **Learn more**

• [DOC /protocols/cifs/services](https://docs.netapp.com/us-en/ontap-restapi-96/{relative_path}protocols_cifs_services_endpoint_overview.html)

#### **Request Body**

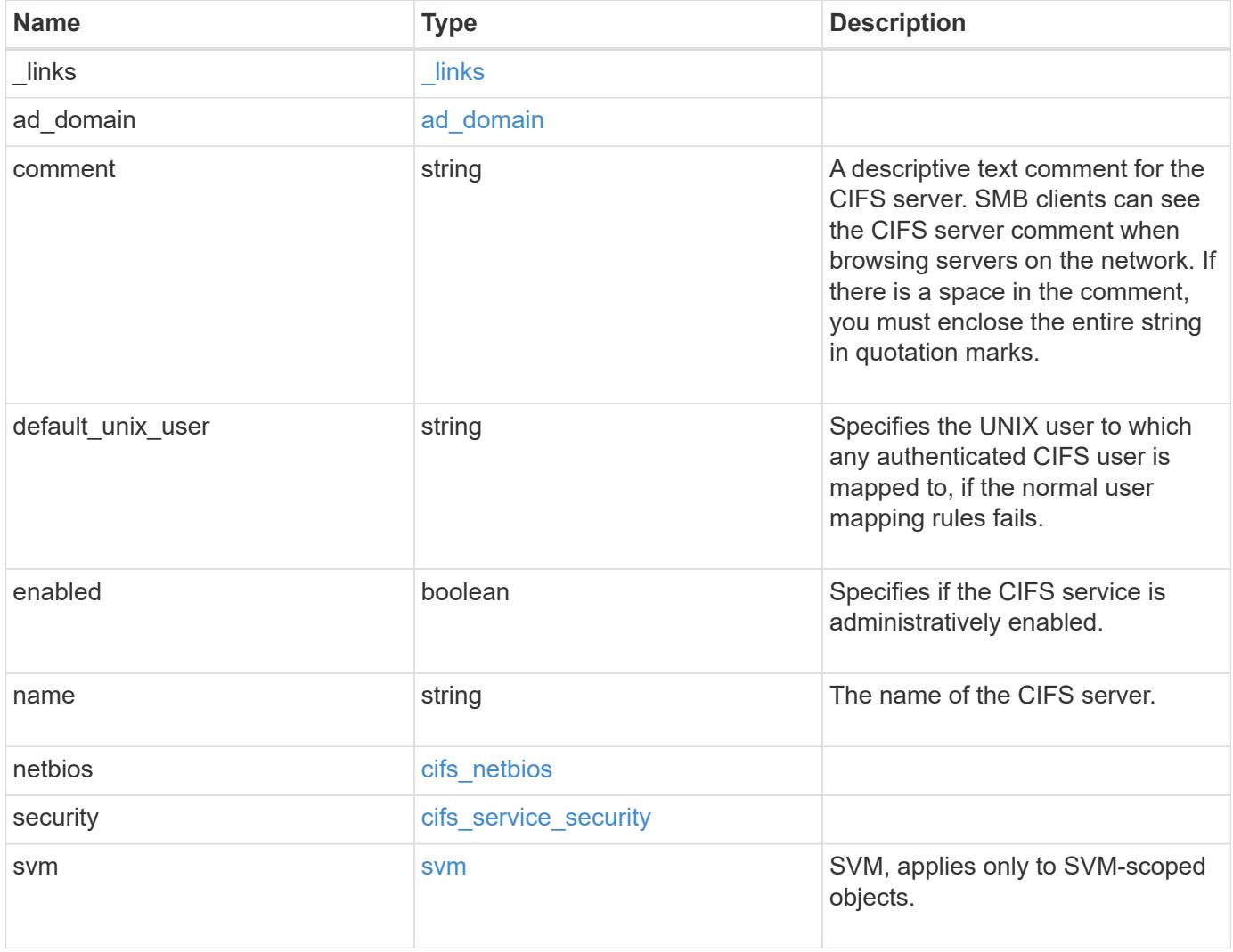

**Example request**

```
{
    "_links": {
      "self": {
        "href": "/api/resourcelink"
      }
    },
  "ad domain": {
     "fqdn": "example.com"
    },
    "comment": "This CIFS Server Belongs to CS Department",
  "name": "CIFS1",
    "netbios": {
      "aliases": [
       "ALIAS_1",
       "ALIAS_2",
       "ALIAS_3"
    \frac{1}{2}  "wins_servers": [
       "10.224.65.20",
       "10.224.65.21"
      ]
    },
    "security": {
     "restrict_anonymous": "no_restriction"
    },
    "svm": {
      "_links": {
        "self": {
          "href": "/api/resourcelink"
        }
      },
    "name": "svm1",
      "uuid": "02c9e252-41be-11e9-81d5-00a0986138f7"
   }
}
```
#### **Response**

Status: 202, Accepted

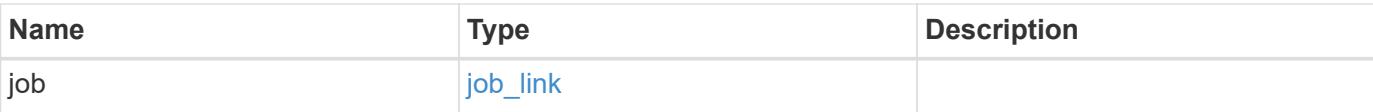

## **Example response**

```
{
   "job": {
     "_links": {
        "self": {
          "href": "/api/resourcelink"
        }
      },
      "uuid": "string"
    }
}
```
#### **Error**

```
Status: Default, Error
```
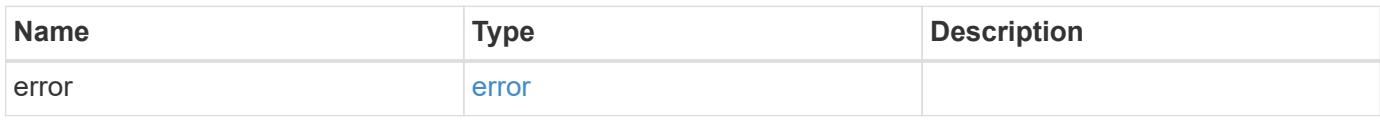

### **Example error**

```
{
   "error": {
     "arguments": {
       "code": "string",
       "message": "string"
      },
      "code": "4",
      "message": "entry doesn't exist",
      "target": "uuid"
   }
}
```
#### **Definitions**

## **See Definitions**

href

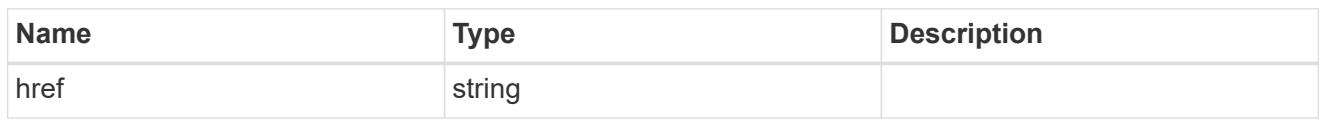

\_links

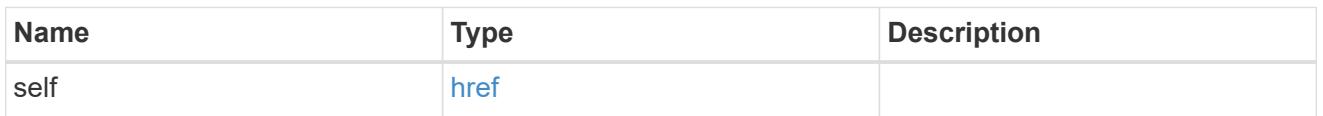

## ad\_domain

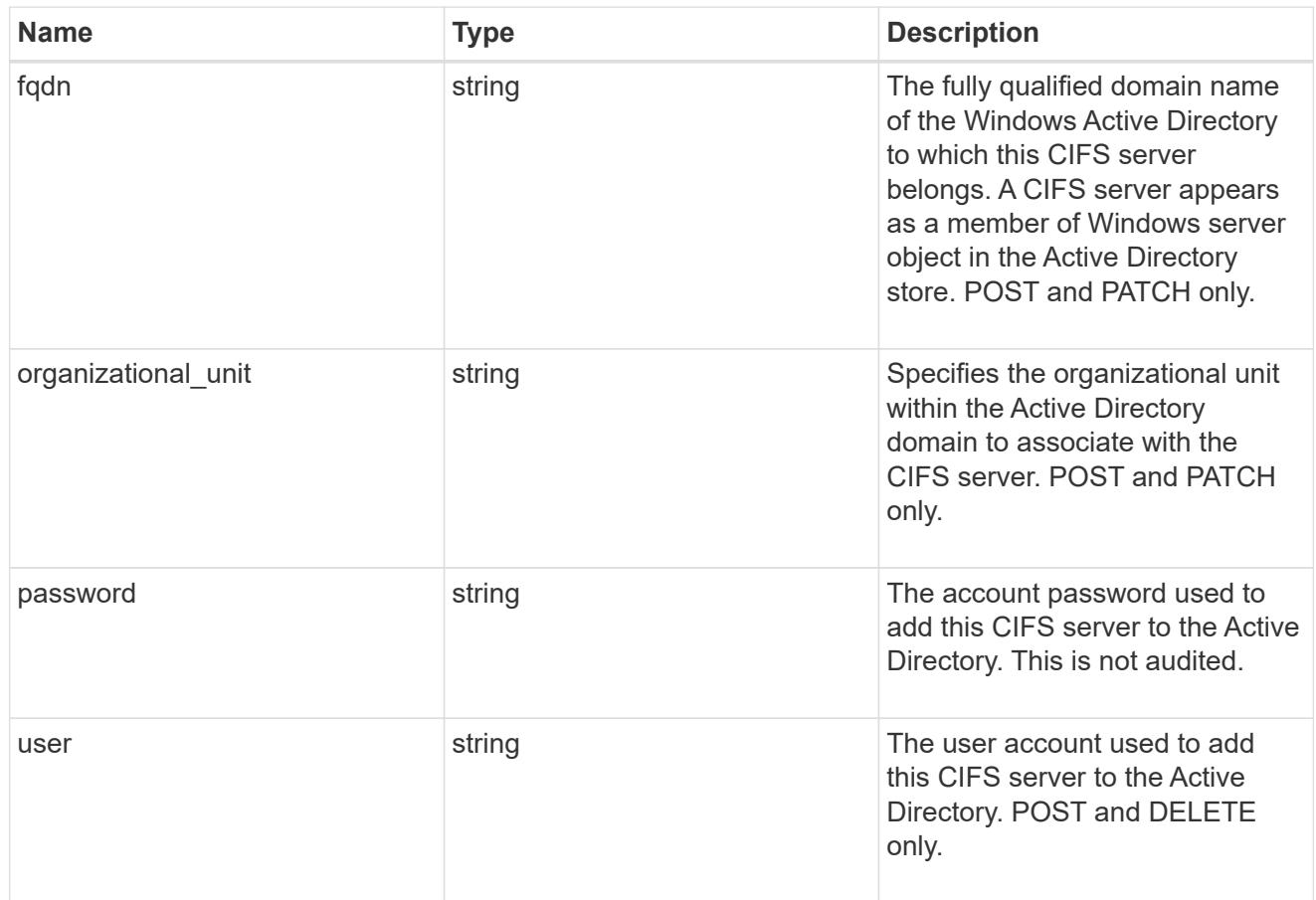

## cifs\_netbios

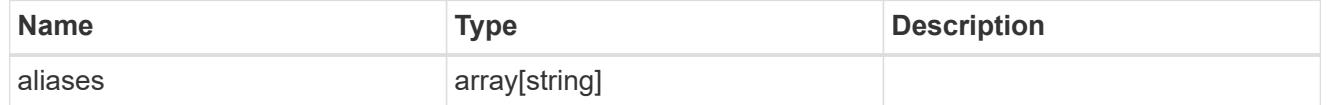

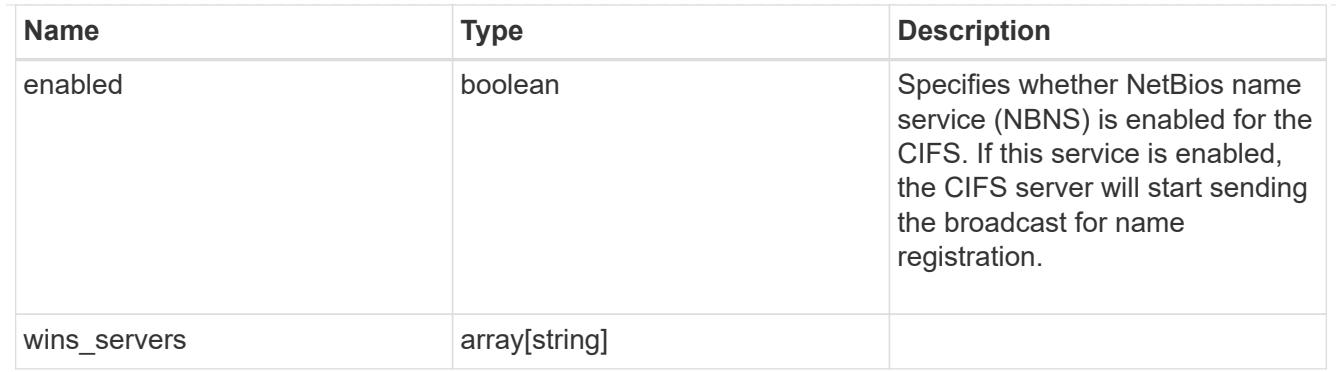

cifs\_service\_security

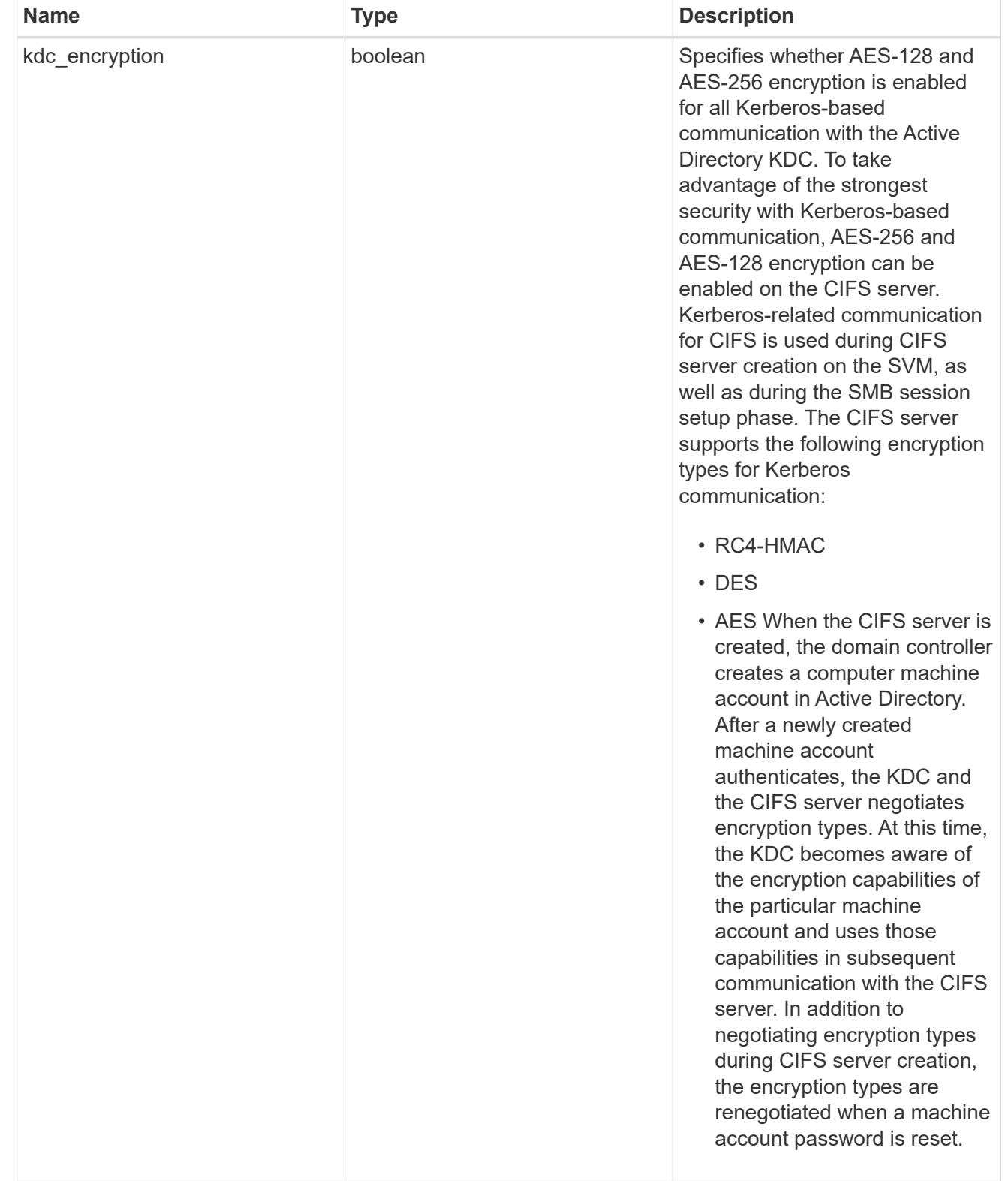

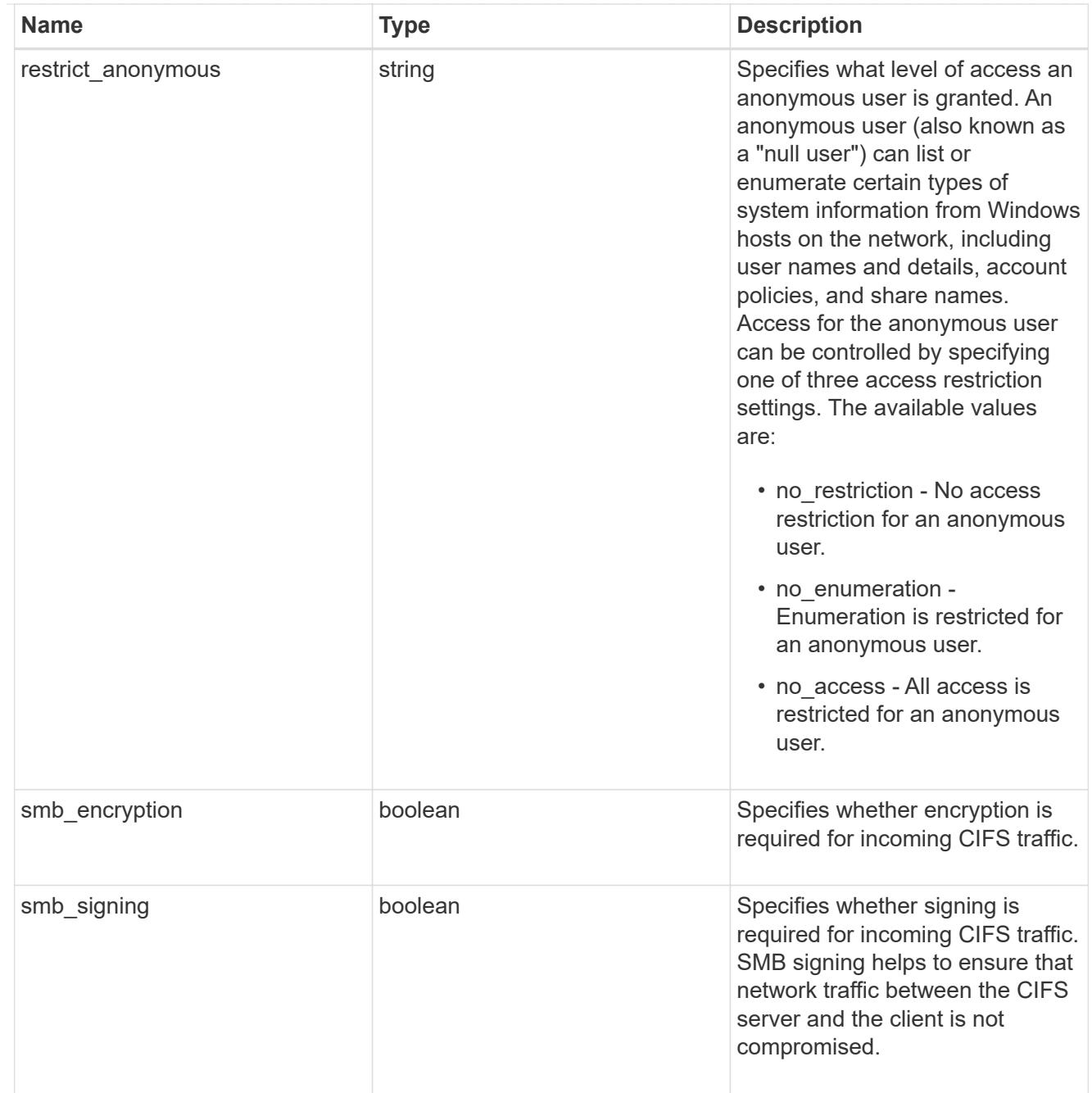

### svm

SVM, applies only to SVM-scoped objects.

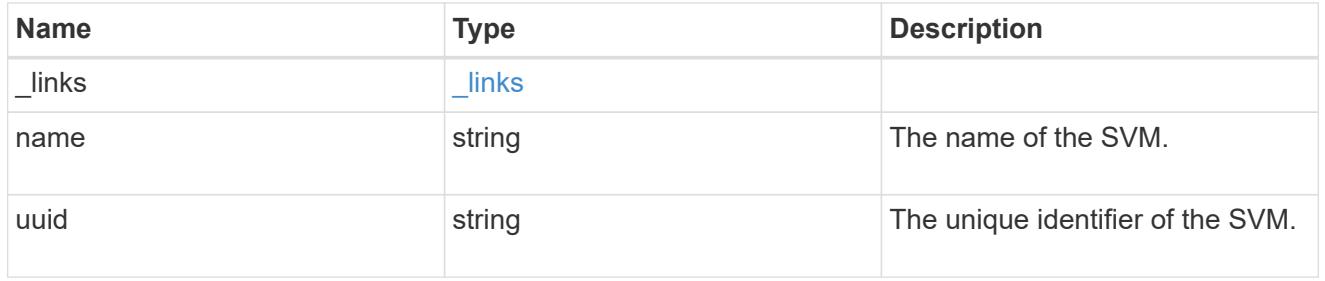

# cifs\_service

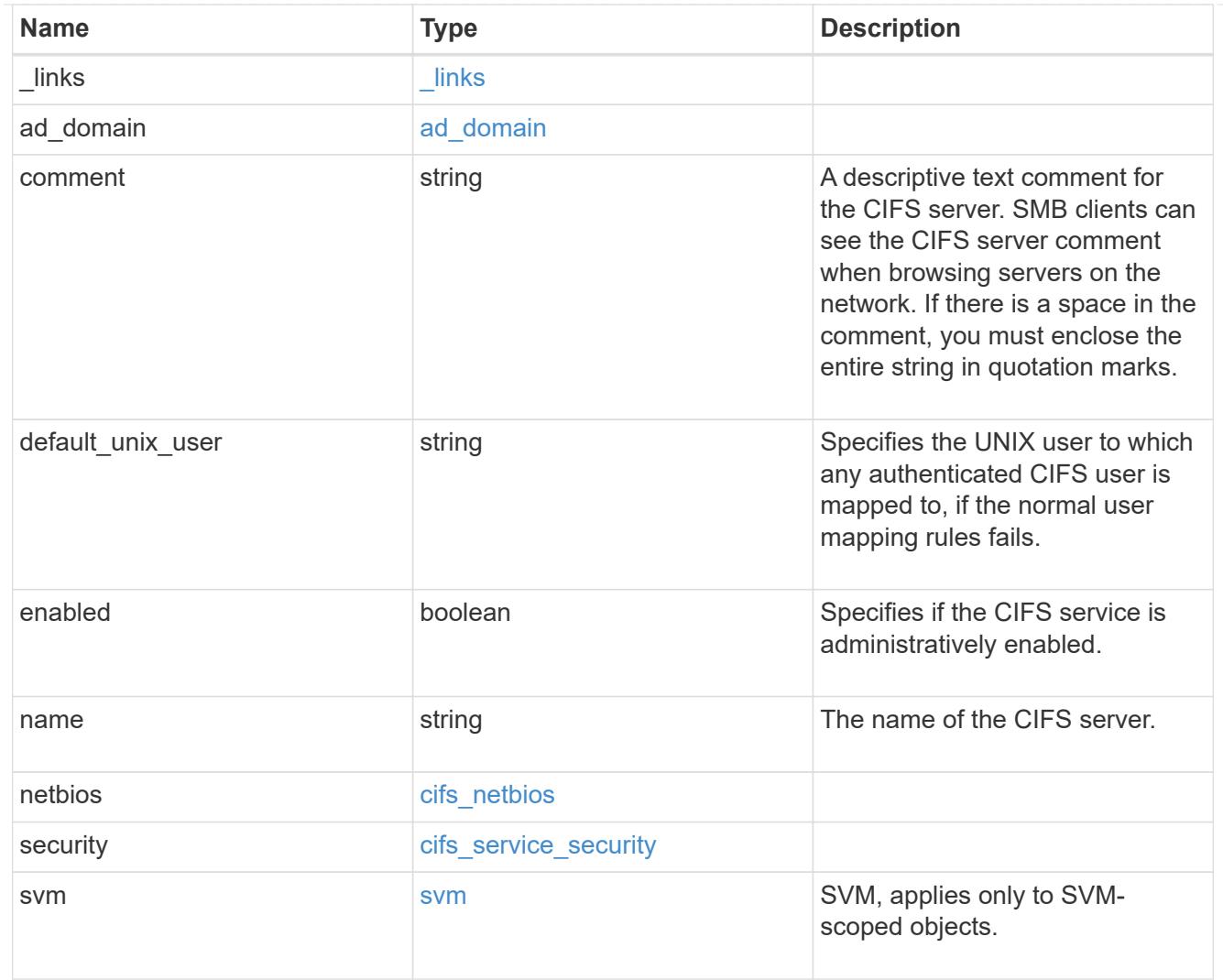

# job\_link

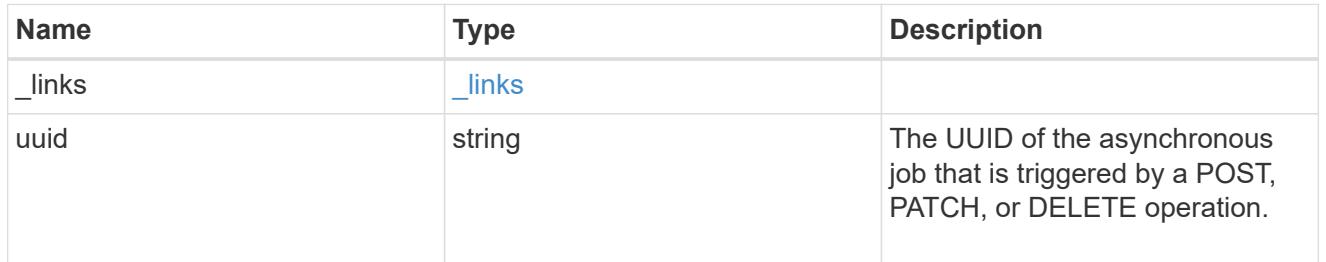

## error\_arguments

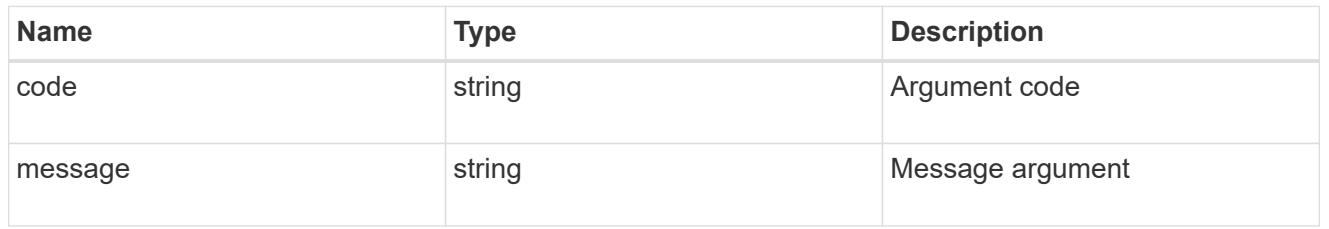

error

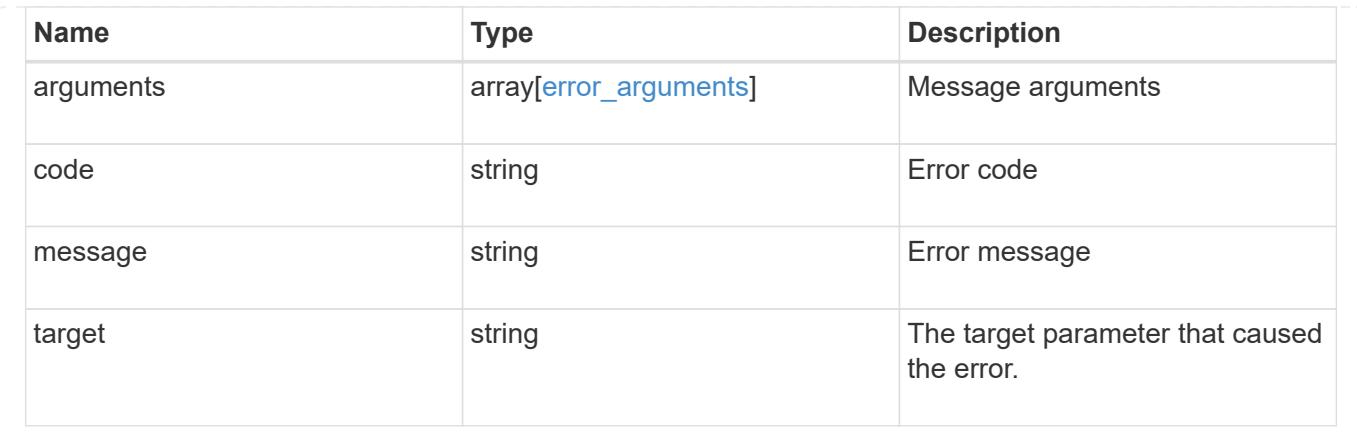

## **Delete a CIFS server and related configurations**

DELETE /protocols/cifs/services/{svm.uuid}

Deletes a CIFS server and related CIFS configurations.

### **Related ONTAP commands**

- vserver cifs server delete
- vserver cifs remove-netbios-aliases

#### **Learn more**

• [DOC /protocols/cifs/services](https://docs.netapp.com/us-en/ontap-restapi-96/{relative_path}protocols_cifs_services_endpoint_overview.html)

#### **Parameters**

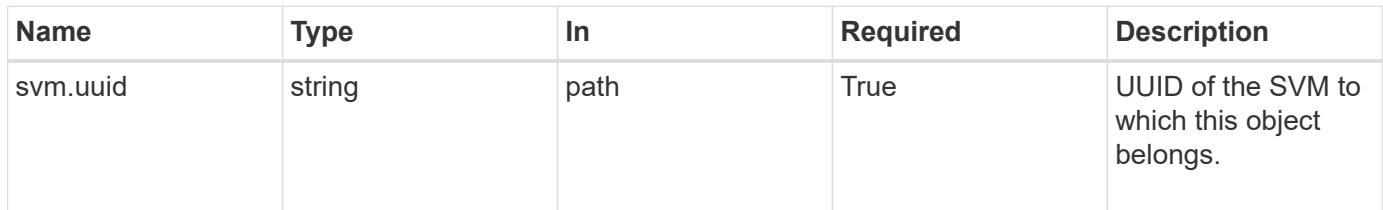

#### **Request Body**

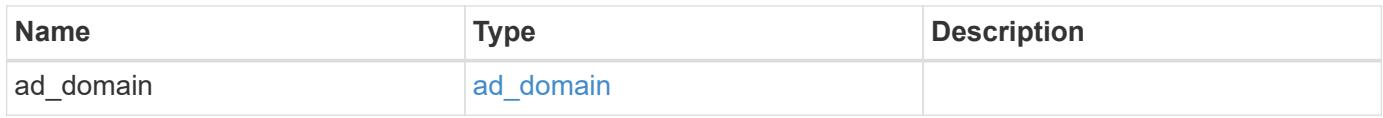

#### **Example request**

```
{
   "ad_domain": {
     "fqdn": "example.com"
   }
}
```
#### **Response**

```
Status: 202, Accepted
```
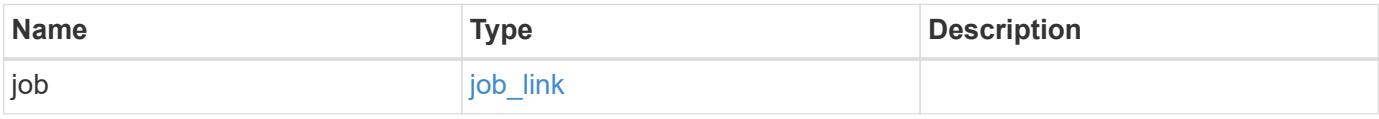

## **Example response**

```
{
   "job": {
     "_links": {
       "self": {
          "href": "/api/resourcelink"
       }
      },
      "uuid": "string"
    }
}
```
#### **Error**

```
Status: Default, Error
```
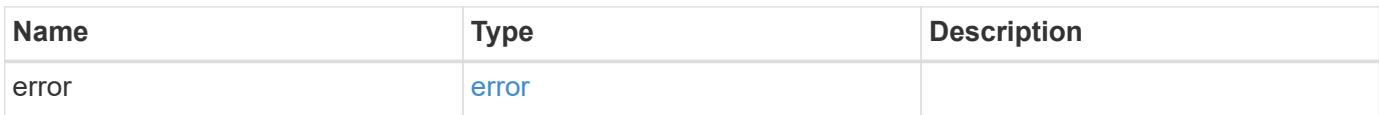

## **Example error**

```
{
   "error": {
     "arguments": {
       "code": "string",
      "message": "string"
     },
     "code": "4",
     "message": "entry doesn't exist",
     "target": "uuid"
   }
}
```
#### **Definitions**

## **See Definitions**

## ad\_domain

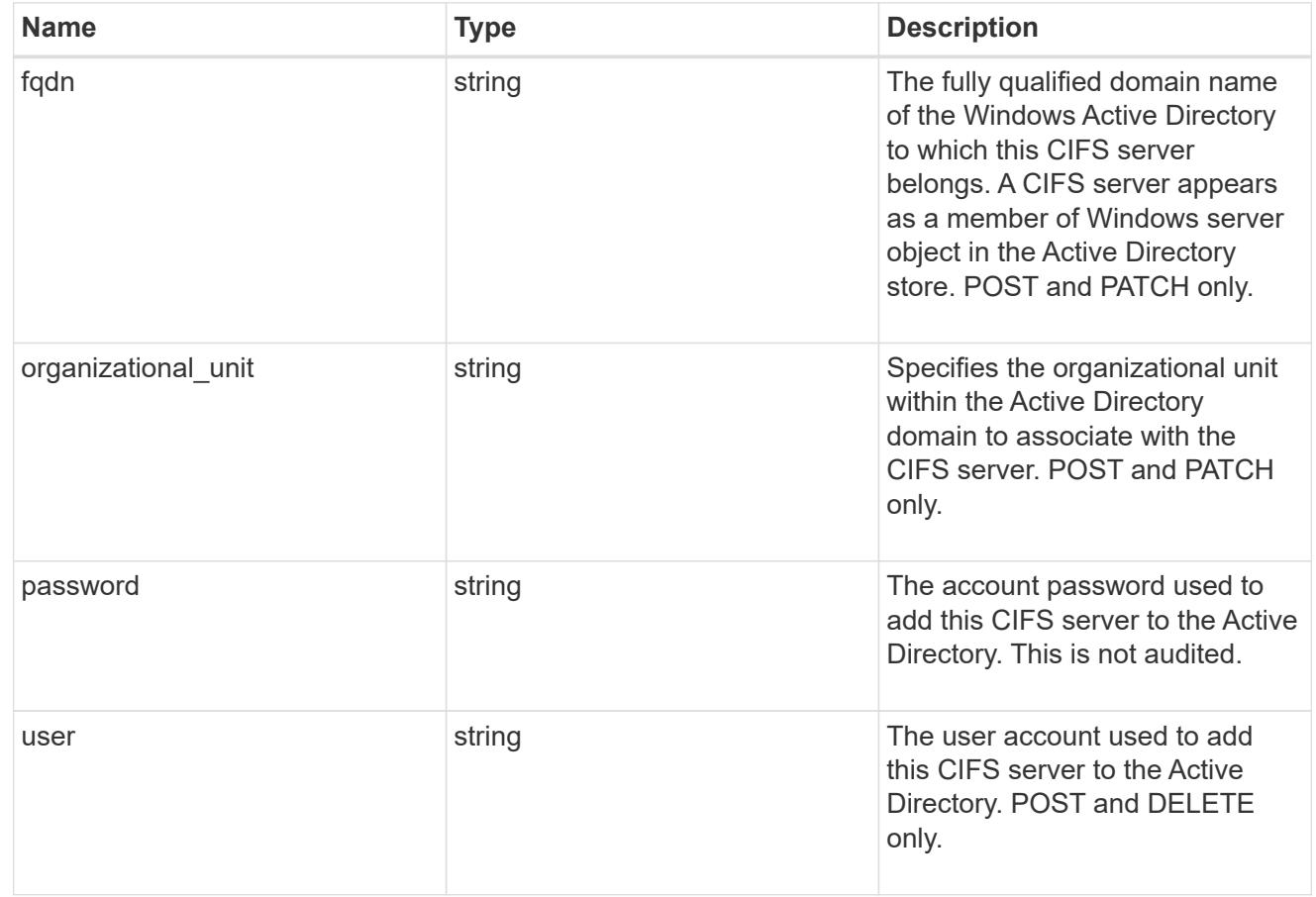

## cifs\_service\_delete

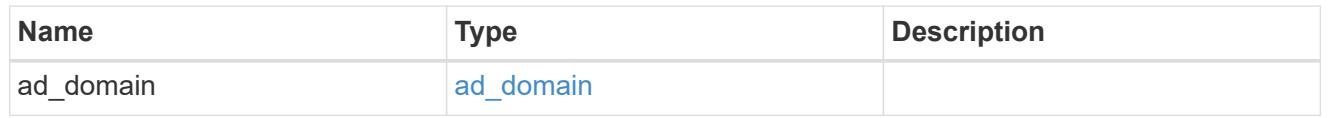

## href

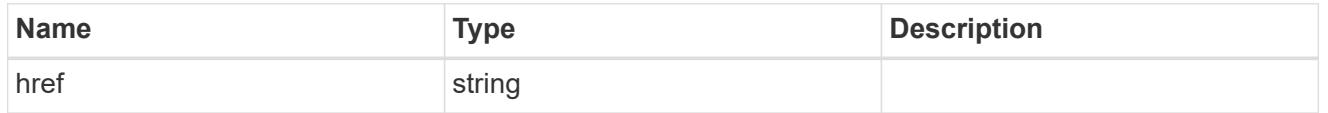

## $_{\perp}$ links

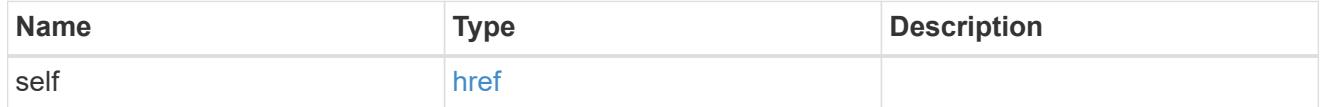

# job\_link

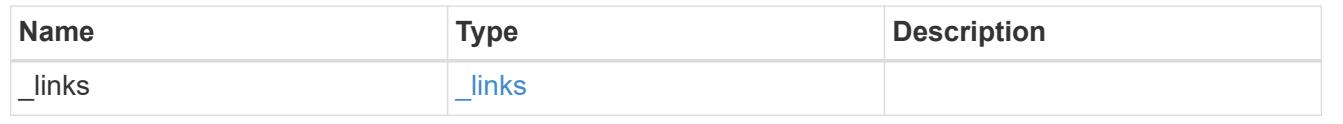

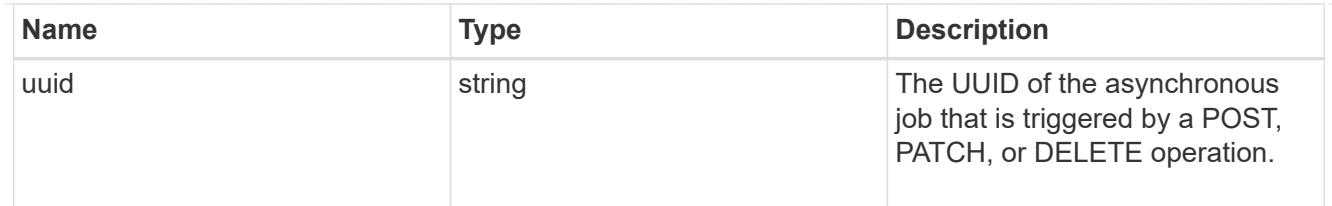

## error\_arguments

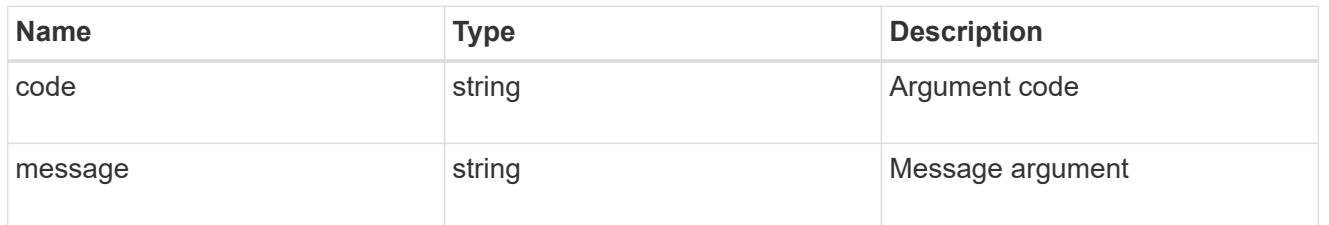

error

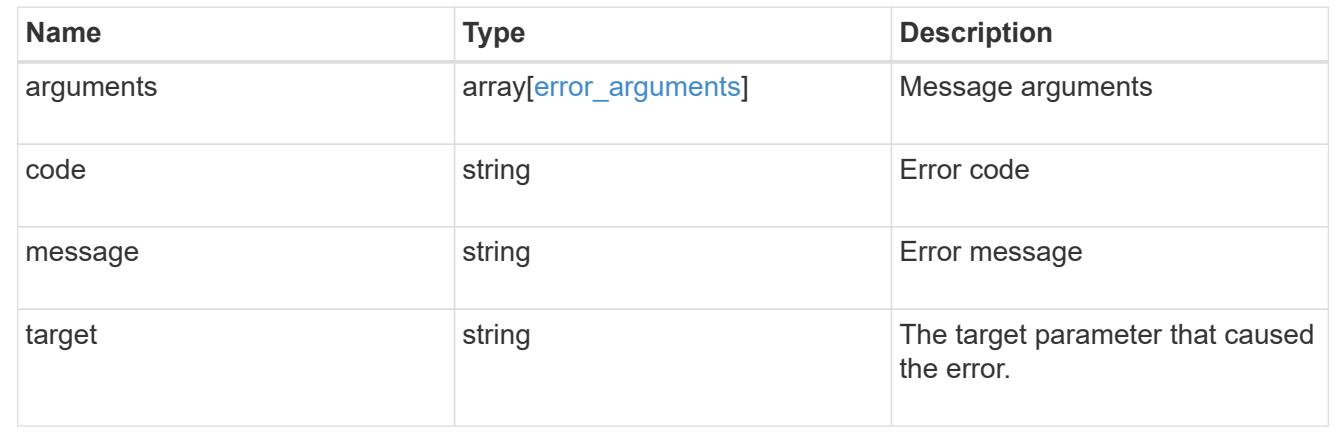

### **Retrieve a CIFS server**

GET /protocols/cifs/services/{svm.uuid}

Retrieves a CIFS server.

#### **Related ONTAP commands**

- vserver cifs server show
- vserver cifs server options show
- vserver cifs server security show

#### **Learn more**

• [DOC /protocols/cifs/services](https://docs.netapp.com/us-en/ontap-restapi-96/{relative_path}protocols_cifs_services_endpoint_overview.html)

### **Parameters**

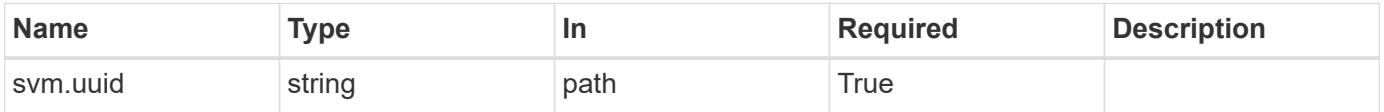

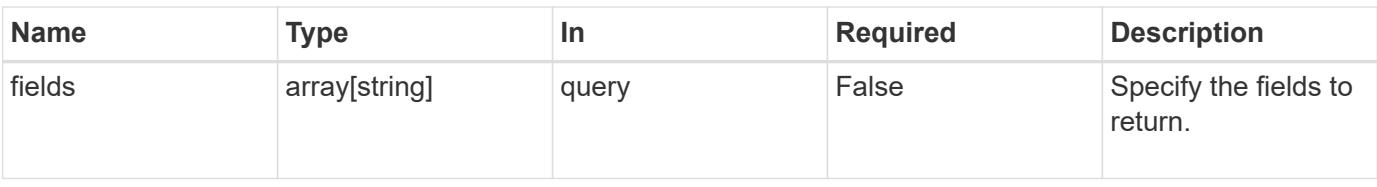

#### **Response**

Status: 200, Ok

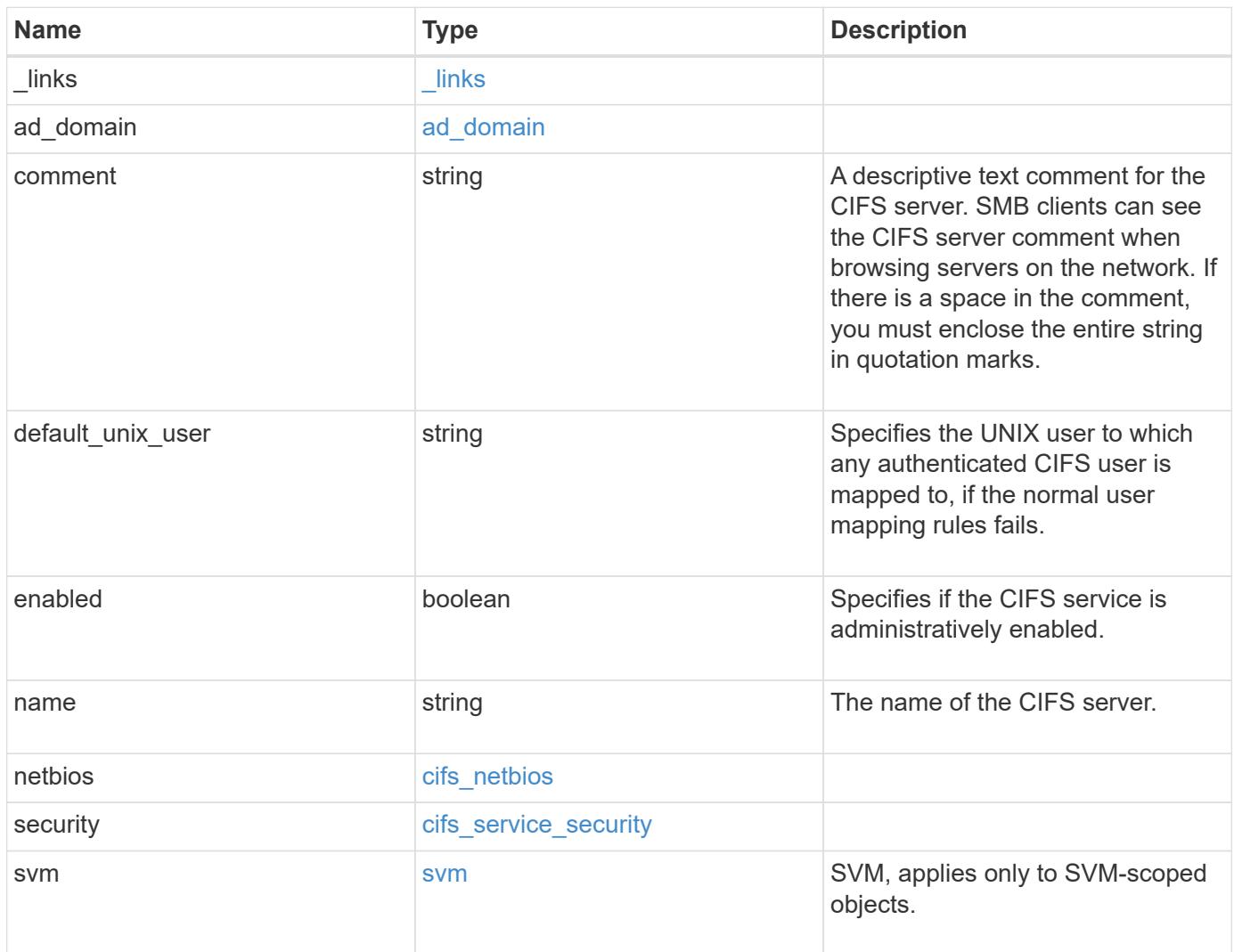

**Example response**

```
{
    "_links": {
      "self": {
        "href": "/api/resourcelink"
     }
    },
  "ad domain": {
     "fqdn": "example.com"
    },
    "comment": "This CIFS Server Belongs to CS Department",
  "name": "CIFS1",
    "netbios": {
      "aliases": [
       "ALIAS_1",
       "ALIAS_2",
       "ALIAS_3"
    \left| \right|,
      "wins_servers": [
       "10.224.65.20",
       "10.224.65.21"
      ]
    },
    "security": {
     "restrict_anonymous": "no_restriction"
    },
    "svm": {
      "_links": {
        "self": {
          "href": "/api/resourcelink"
        }
      },
    "name": "svm1",
      "uuid": "02c9e252-41be-11e9-81d5-00a0986138f7"
   }
}
```
#### **Error**

Status: Default, Error

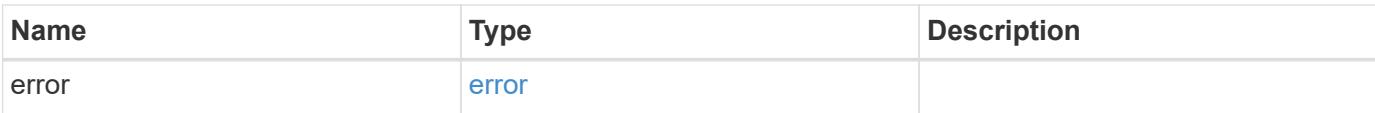

## **Example error**

```
{
   "error": {
     "arguments": {
       "code": "string",
       "message": "string"
      },
      "code": "4",
     "message": "entry doesn't exist",
     "target": "uuid"
   }
}
```
#### **Definitions**

## **See Definitions**

href

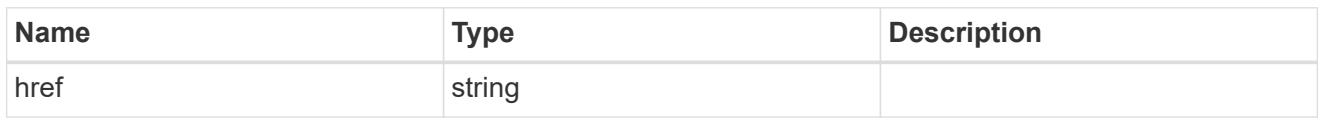

\_links

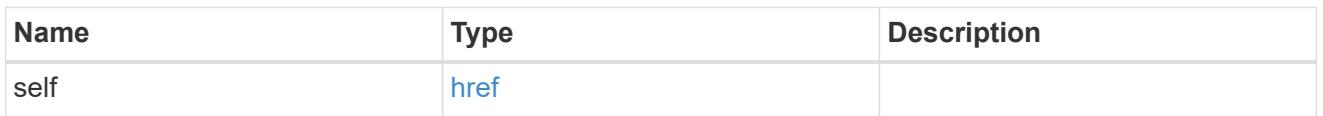

## ad\_domain

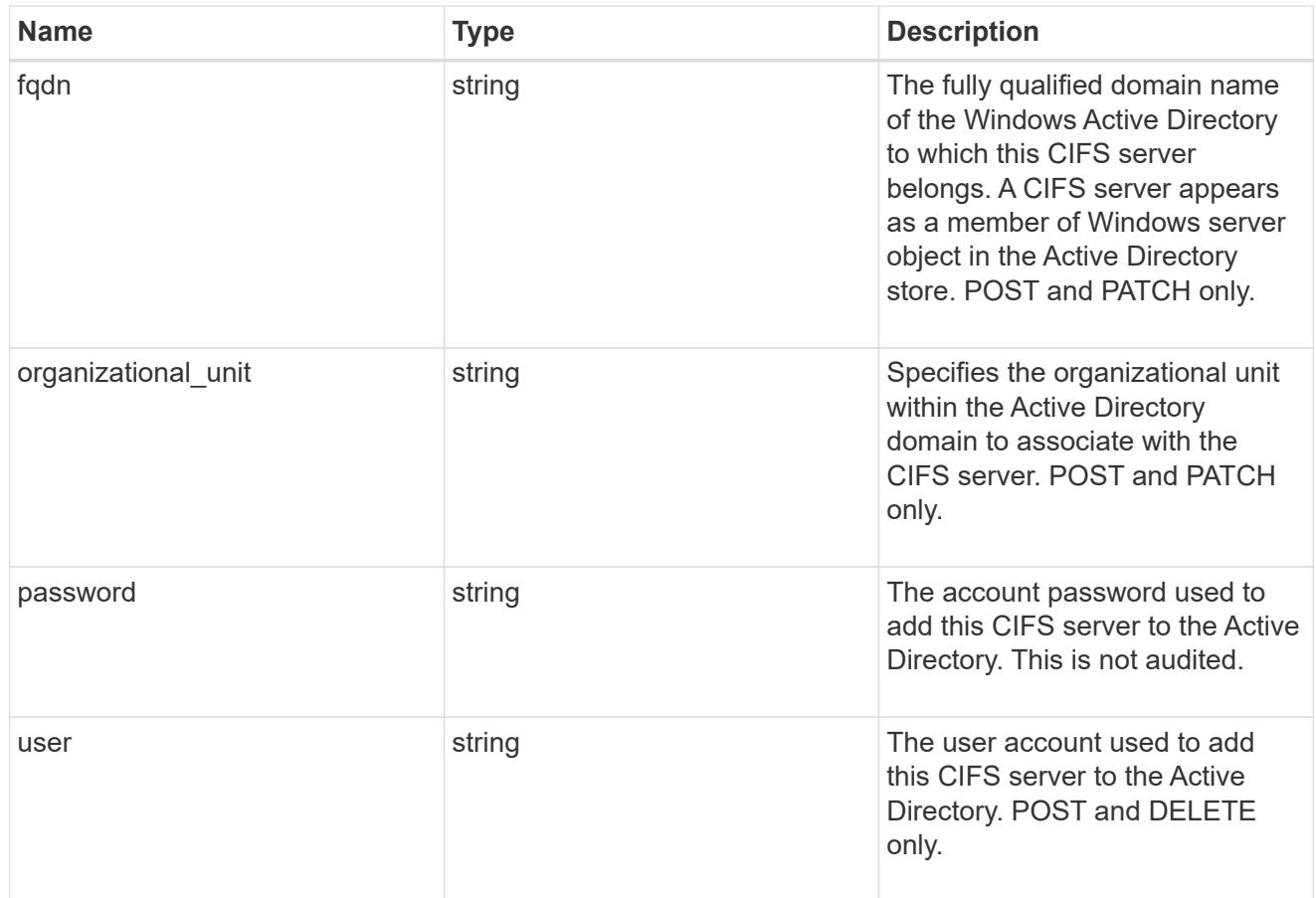

## cifs\_netbios

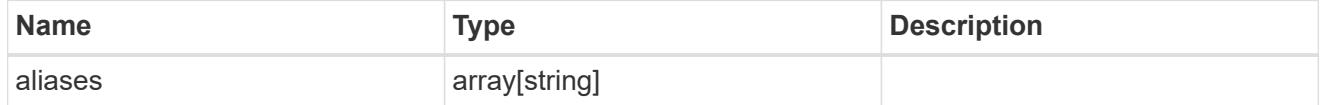

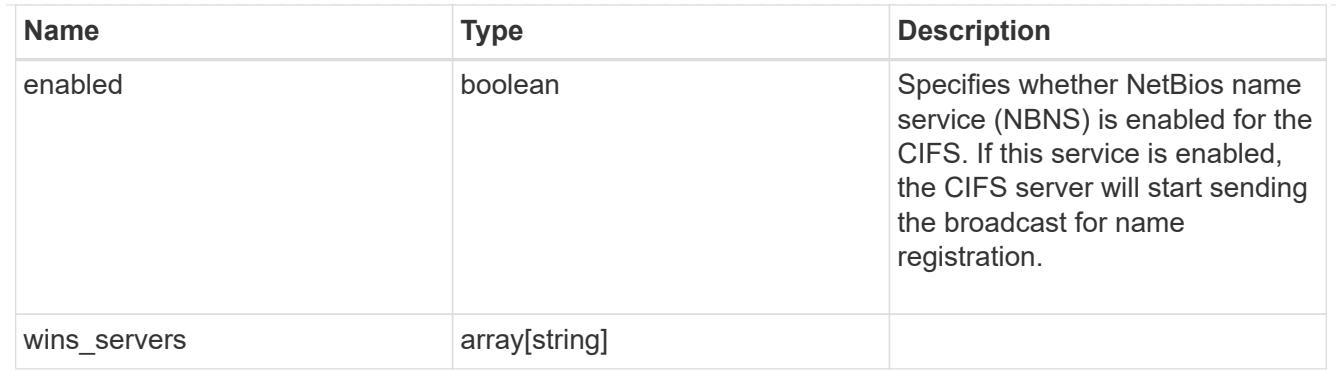

cifs\_service\_security

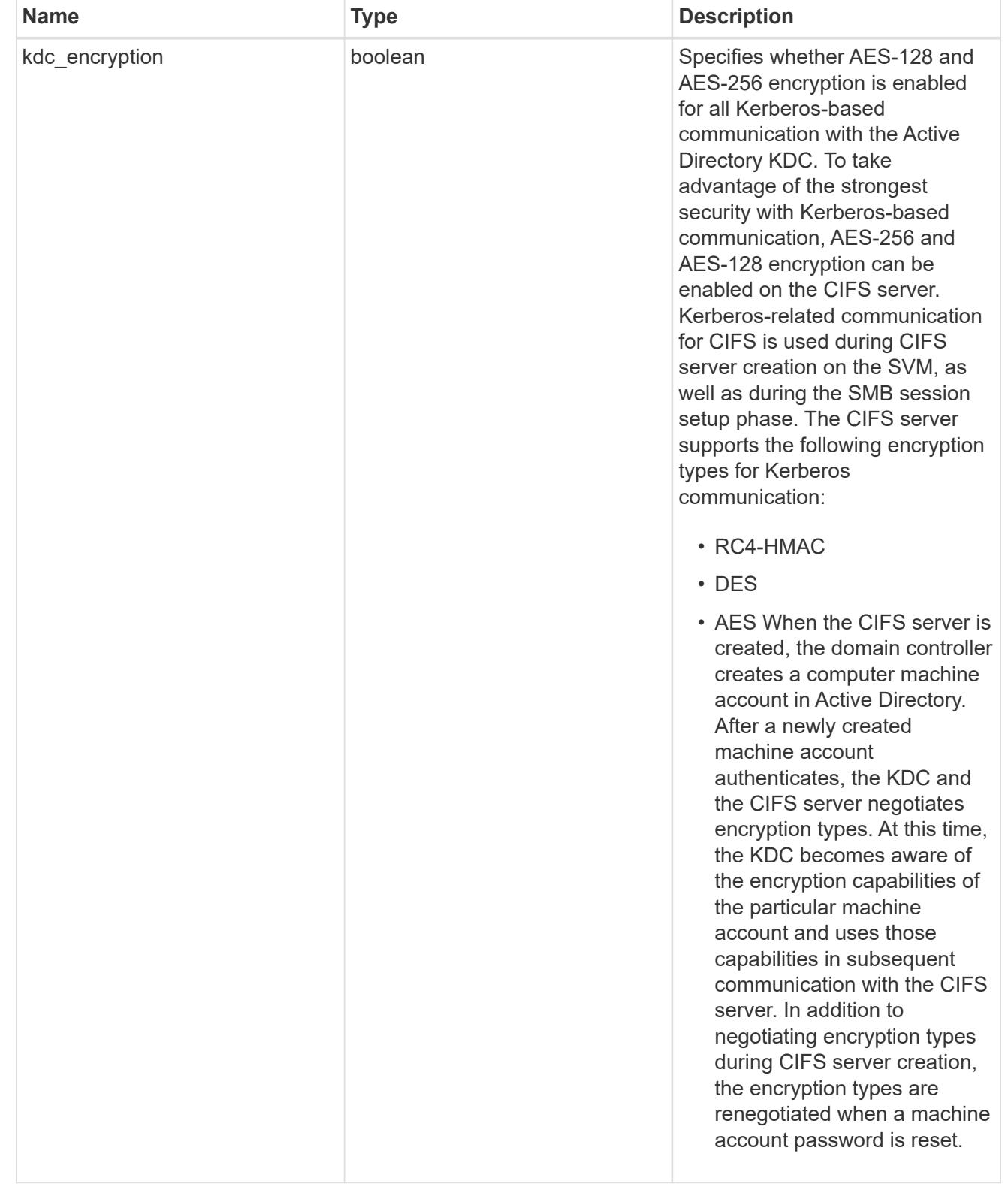

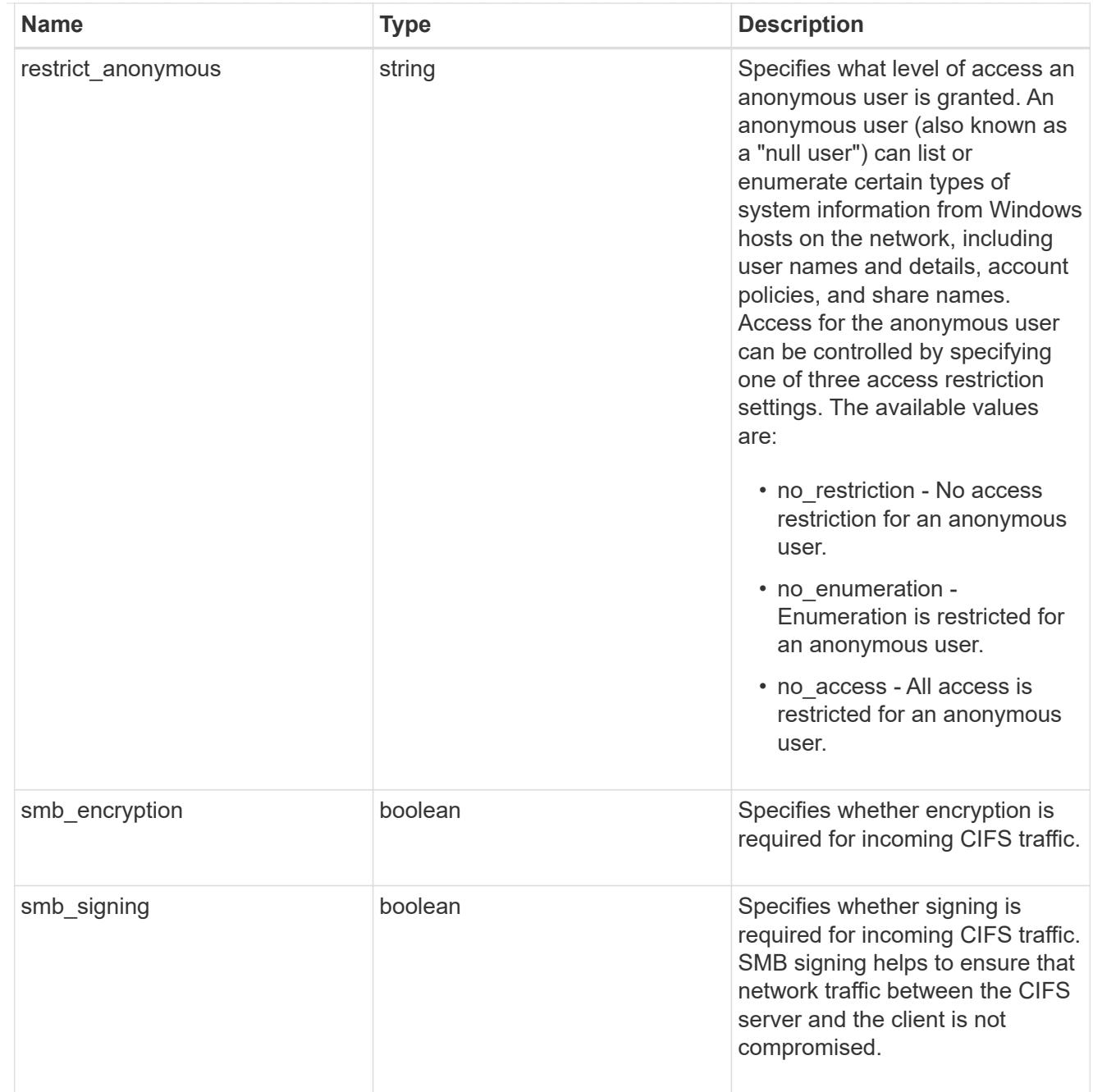

#### svm

SVM, applies only to SVM-scoped objects.

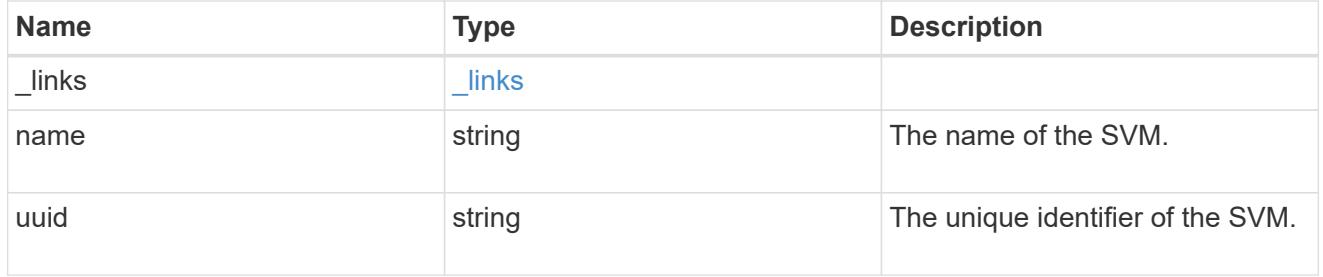

# error\_arguments

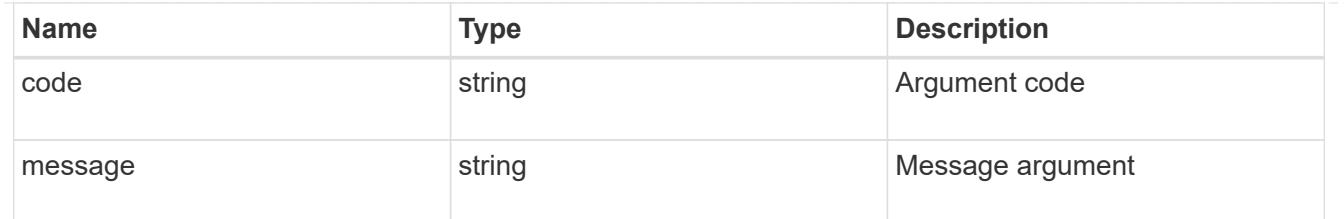

error

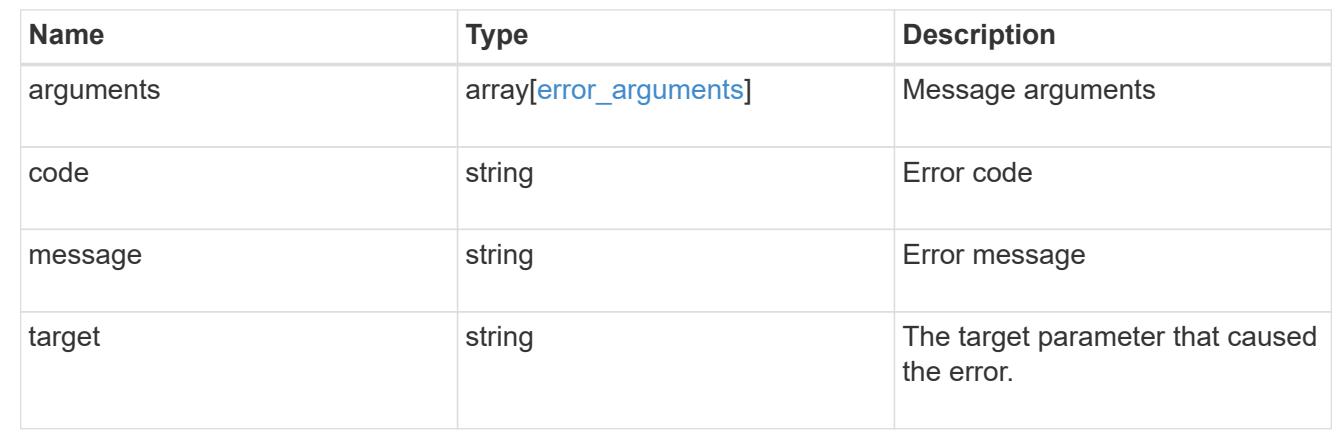

## **Update CIFS mandatory and optional parameters**

```
PATCH /protocols/cifs/services/{svm.uuid}
```
Updates both the mandatory and optional parameters of the CIFS configuration. Ensure the CIFS server is administratively disabled when renaming the CIFS server or modifying the *ad\_domain* properties.

#### **Related ONTAP commands**

- vserver cifs server modify
- vserver cifs server options modify
- vserver cifs security modify
- vserver cifs server add-netbios-aliases
- vserver cifs server remove-netbios-aliases

#### **Learn more**

• [DOC /protocols/cifs/services](https://docs.netapp.com/us-en/ontap-restapi-96/{relative_path}protocols_cifs_services_endpoint_overview.html)

#### **Parameters**

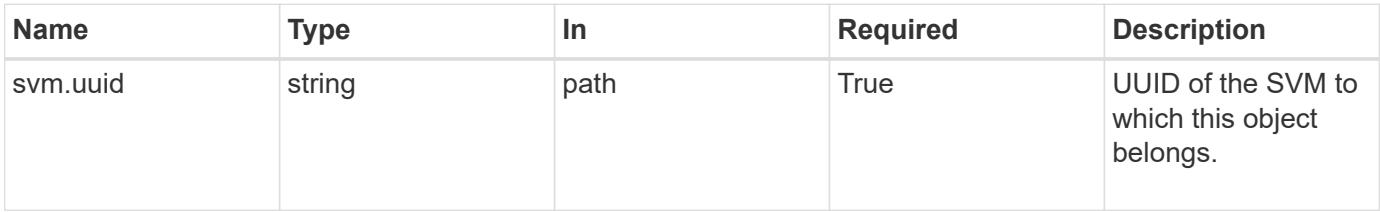

## **Request Body**

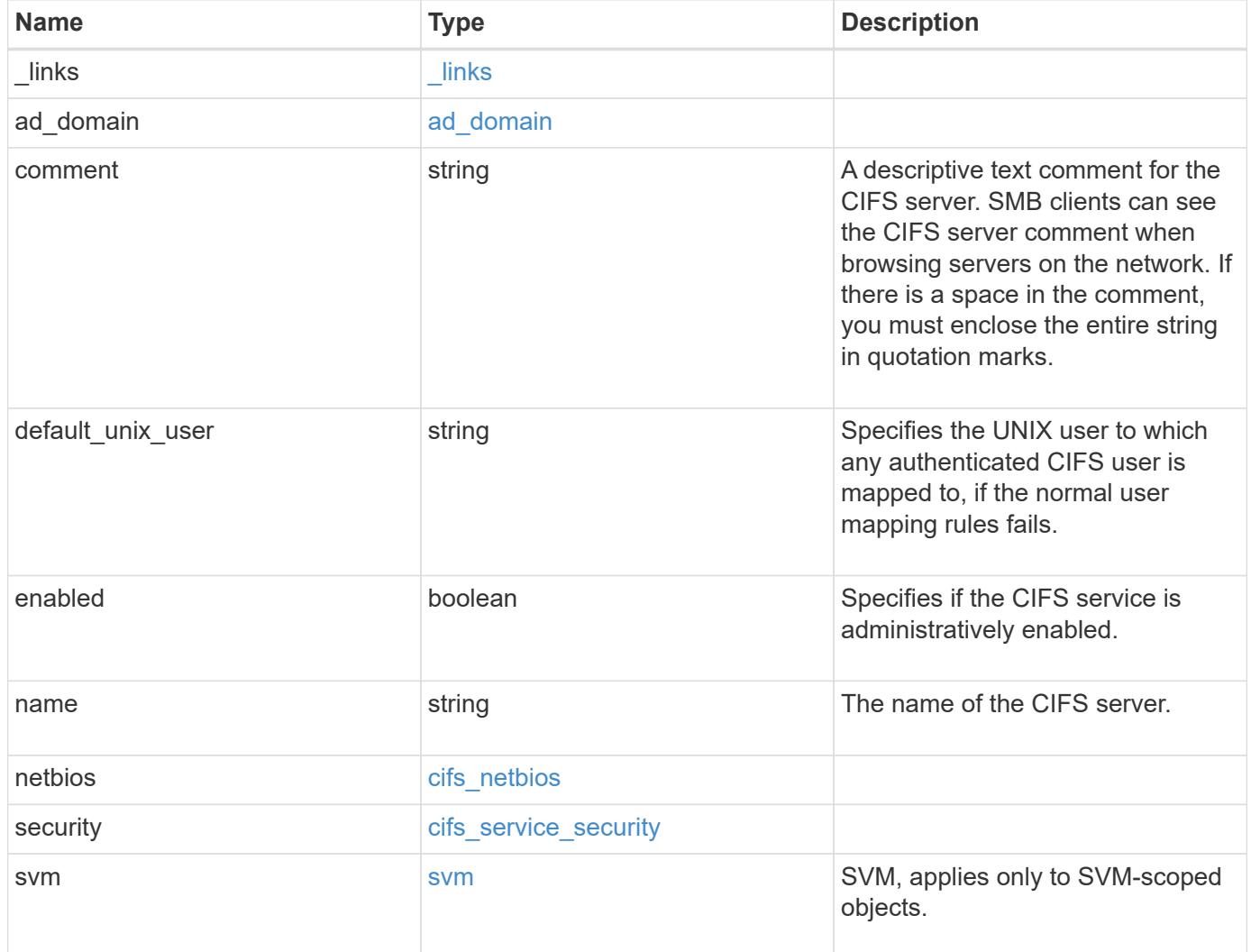

**Example request**

```
{
    "_links": {
      "self": {
        "href": "/api/resourcelink"
      }
    },
  "ad domain": {
     "fqdn": "example.com"
    },
    "comment": "This CIFS Server Belongs to CS Department",
  "name": "CIFS1",
    "netbios": {
      "aliases": [
       "ALIAS_1",
       "ALIAS_2",
       "ALIAS_3"
    \frac{1}{2}  "wins_servers": [
       "10.224.65.20",
       "10.224.65.21"
      ]
    },
    "security": {
     "restrict_anonymous": "no_restriction"
    },
    "svm": {
      "_links": {
        "self": {
          "href": "/api/resourcelink"
        }
      },
    "name": "svm1",
      "uuid": "02c9e252-41be-11e9-81d5-00a0986138f7"
   }
}
```
#### **Response**

Status: 202, Accepted

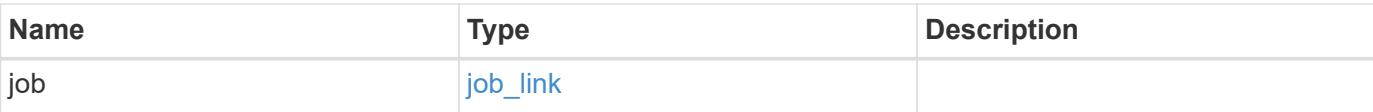

#### **Example response**

```
{
   "job": {
     "_links": {
        "self": {
          "href": "/api/resourcelink"
        }
      },
      "uuid": "string"
    }
}
```
#### **Error**

```
Status: Default, Error
```
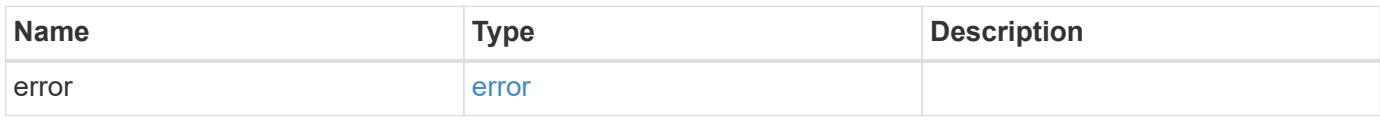

### **Example error**

```
{
   "error": {
     "arguments": {
        "code": "string",
       "message": "string"
      },
      "code": "4",
      "message": "entry doesn't exist",
      "target": "uuid"
   }
}
```
#### **Definitions**

## **See Definitions**

href

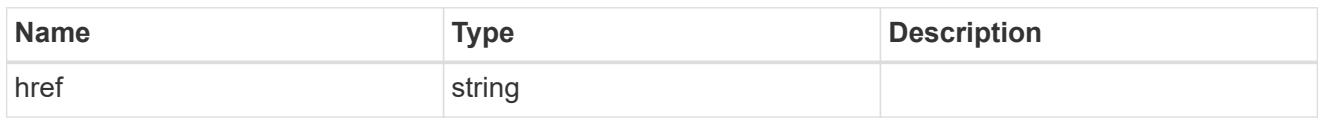

\_links

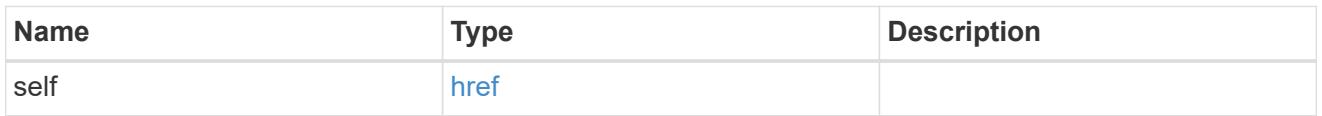

## ad\_domain

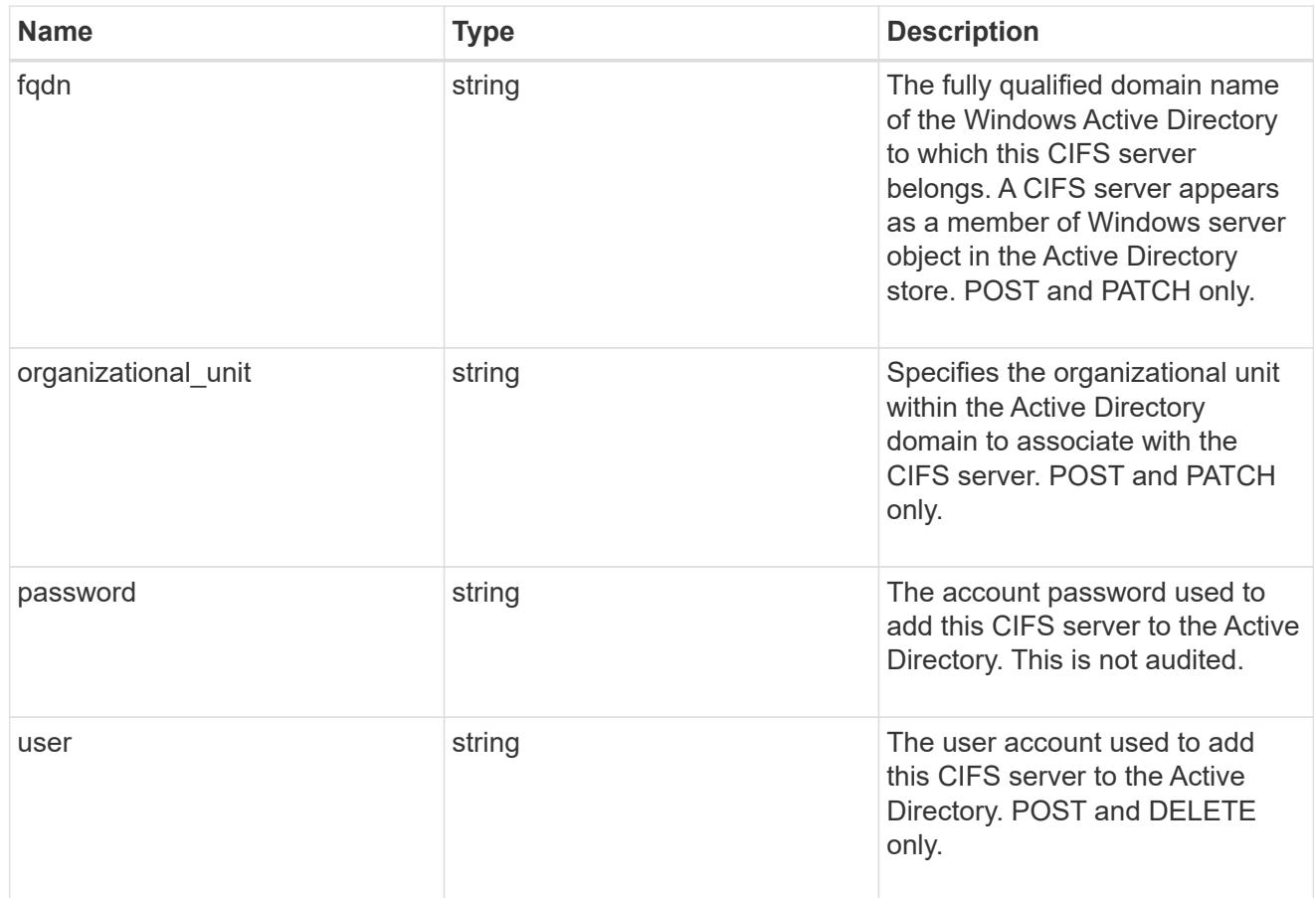

## cifs\_netbios

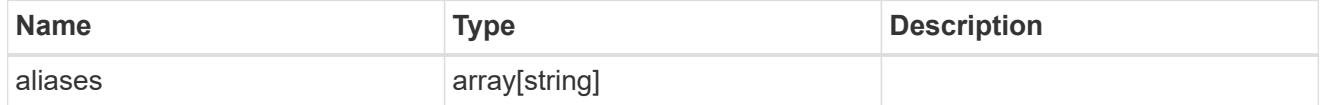

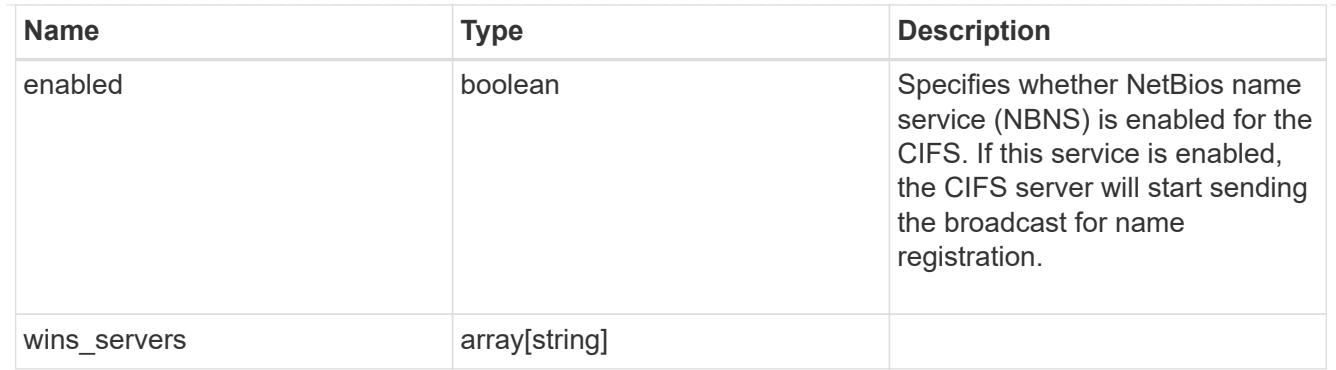

cifs\_service\_security

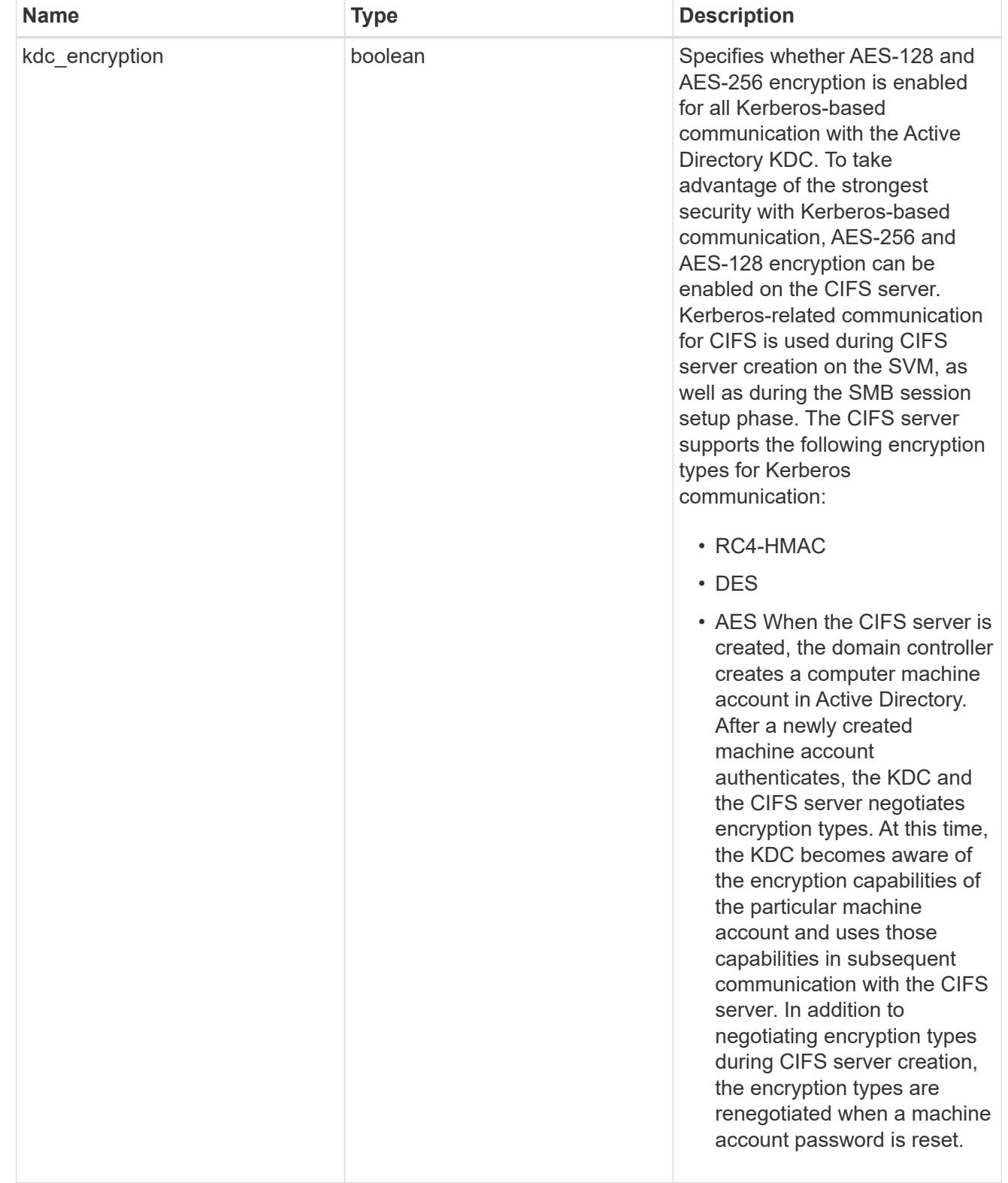

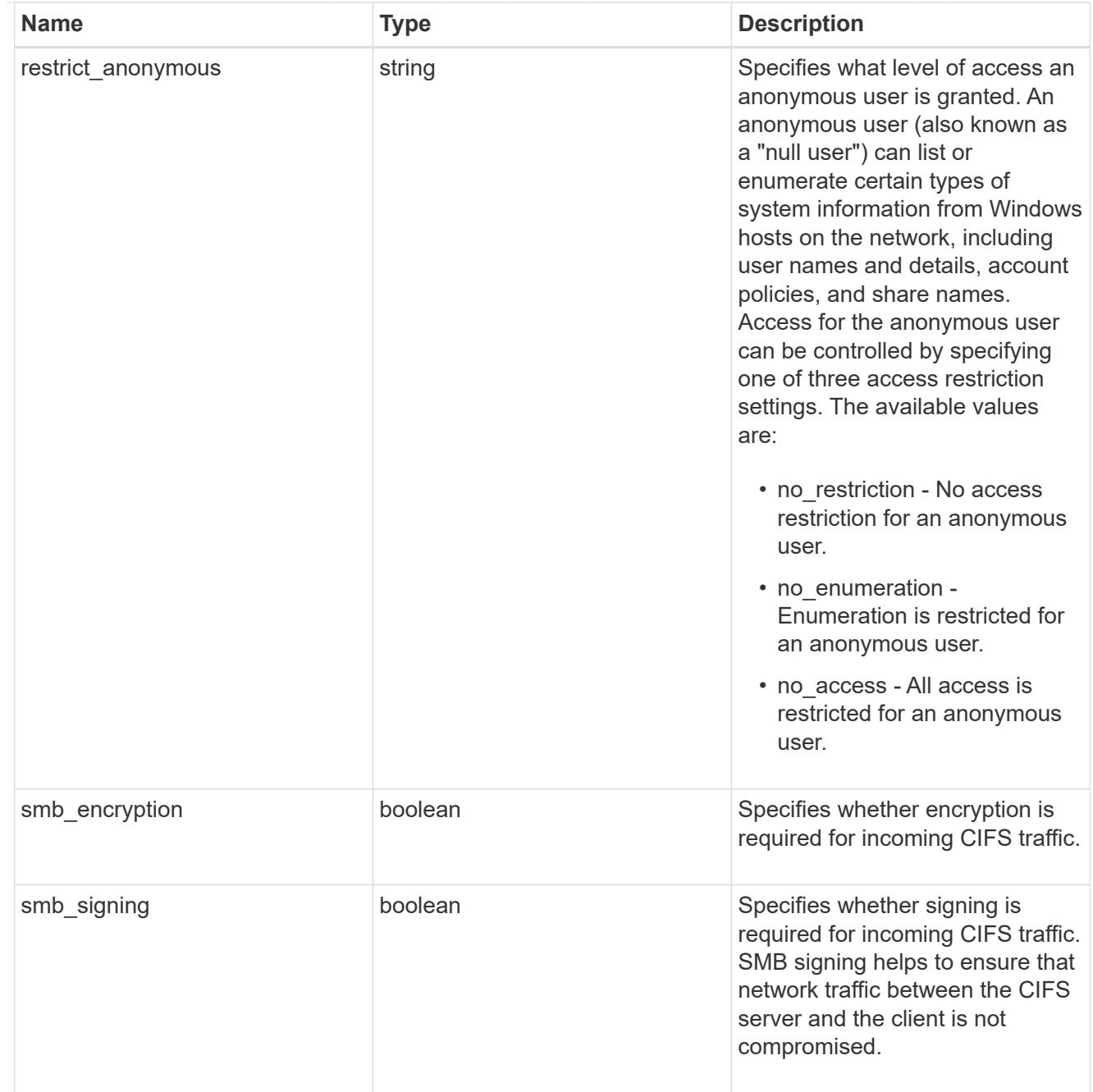

#### svm

SVM, applies only to SVM-scoped objects.

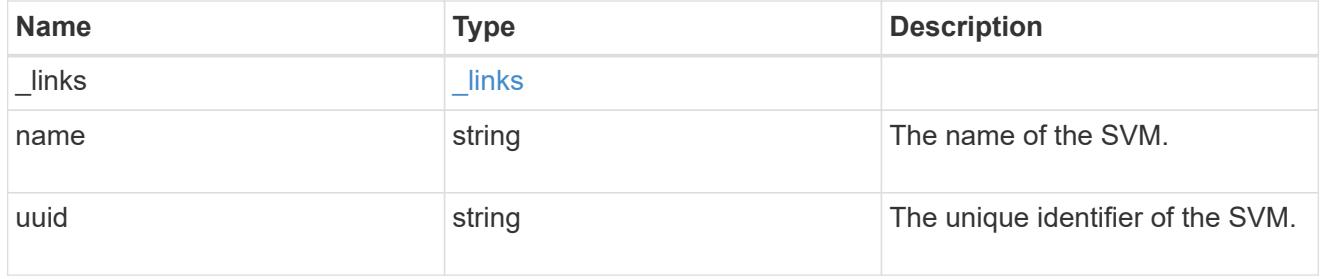

# cifs\_service

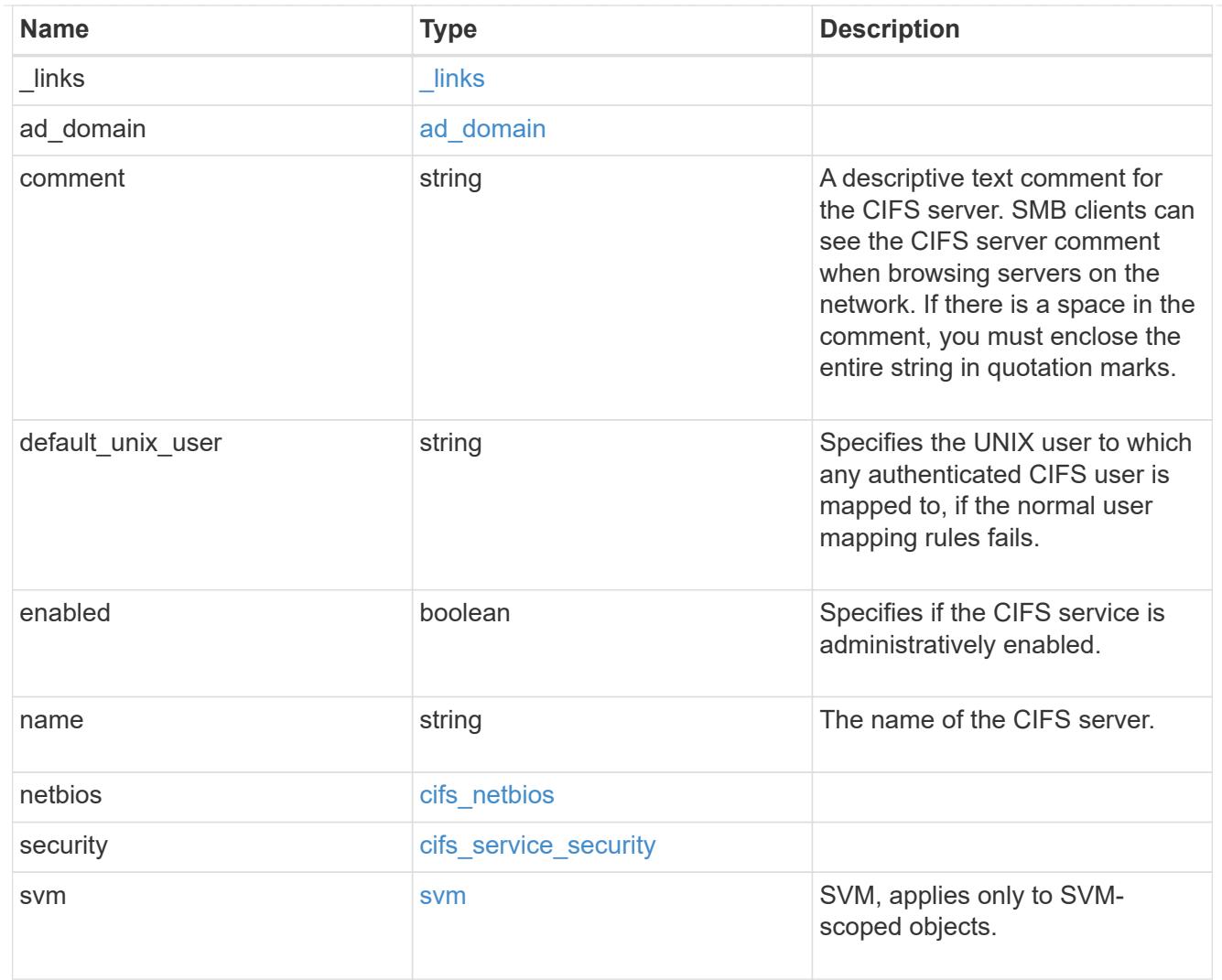

# job\_link

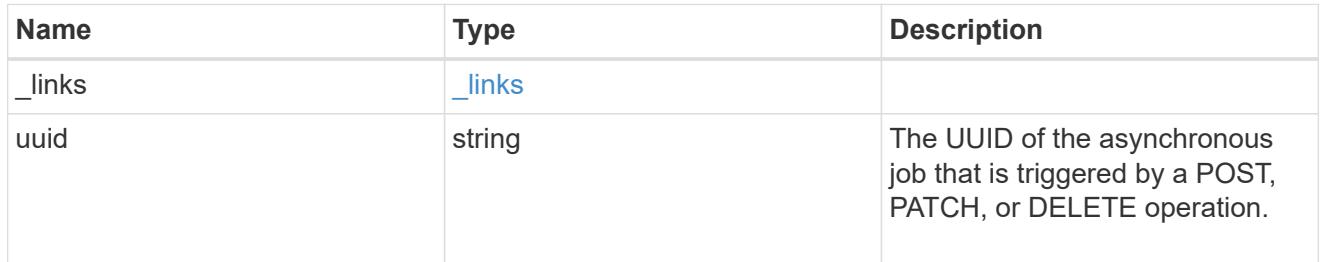

## error\_arguments

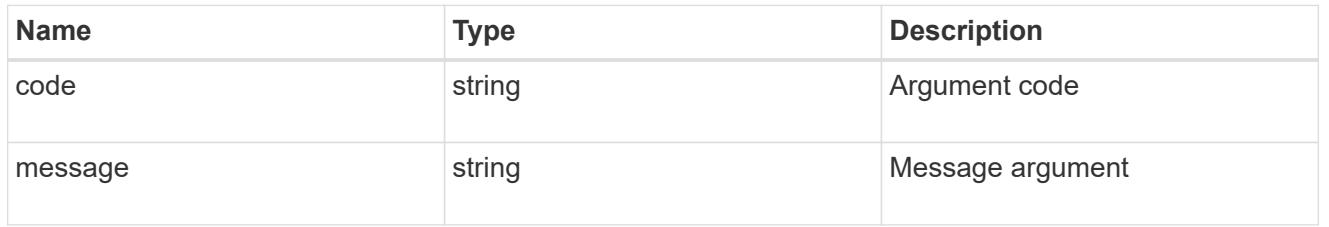

error

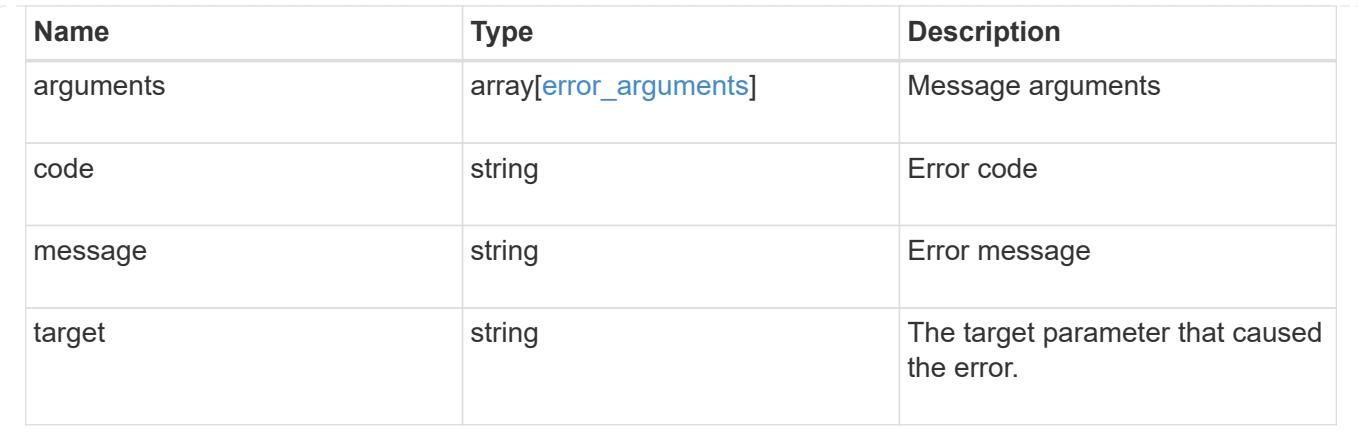

# **Manage CIFS shares**

## **Protocols CIFS shares endpoint overview**

#### **Overview**

Before any users or applications can access data on the CIFS server over SMB, a CIFS share must be created with sufficient share permissions. CIFS share is a named access point in a volume which is tied to the CIFS server on the SVM. Before creating a CIFS share make sure that the path is valid within the scope of the SVM and that it is reachable.

Permissions can be assigned to this newly created share by specifying the 'acls' field. When a CIFS share is created, ONTAP creates a default ACL for this share with 'Full-Control' permissions for an 'Everyone' user.

#### **Examples**

## **Creating a CIFS share**

To create a CIFS share for a CIFS server, use the following API. Note the *return\_records=true* query parameter used to obtain the newly created entry in the response.

```
# The API:
POST /api/protocols/cifs/shares
# The call:
curl -X POST "https://<mgmt-
ip>/api/protocols/cifs/shares?return_records=true" -H "accept:
application/json" -H "Content-Type: application/json" -d "{
\"access based enumeration\": false, \"acls\": [ { \"permission\":
\"no access\", \"type\": \"unix user\", \"user or group\": \"root\" } ],
\"change notify\": true, \"comment\": \"HR Department Share\",
\"encryption\": false, \"home_directory\": false, \"name\": \"TEST\",
\Upsilon"oplocks\Upsilon: true, \Upsilonpath\Upsilon: \Upsilon", \Upsilon"svm\Upsilon: { \Upsilon"name\Upsilon: \Upsilon"vs1\Upsilon,
\"uuid\": \"000c5cd2-ebdf-11e8-a96e-0050568ea3cb\" }, \"unix_symlink\":
\"local\"}"
# The response:
{
"num records": 1,
"records": [
    {
      "svm": {
        "uuid": "000c5cd2-ebdf-11e8-a96e-0050568ea3cb",
        "name": "vs1"
      },
      "name": "TEST",
      "path": "/",
      "comment": "HR Department Share",
    "home directory": false,
      "oplocks": true,
      "access_based_enumeration": false,
    "change notify": true,
      "encryption": false,
    "unix symlink": "local",
      "acls": [
        {
         "user or group": "root",
         "type": "unix user",
           "permission": "no_access",
           "winsid_unixId": "0"
         }
      ]
    }
]
}
```

```
# The API:
GET /api/protocols/cifs/shares
# The call:
curl -X GET "https://<mgmt-
ip>/api/protocols/cifs/shares?fields=*&return_records=true&return_timeout=
15" -H "accept application/hal+json"
# The response:
{
"records": [
    {
    "sym": {
        "uuid": "000c5cd2-ebdf-11e8-a96e-0050568ea3cb",
      "name": "vs1",
        "_links": {
          "self": {
            "href": "/api/svm/svms/000c5cd2-ebdf-11e8-a96e-0050568ea3cb"
          }
        }
      },
    "name": "admin$",
      "path": "/",
    "home_directory": false,
      "oplocks": false,
    "access based enumeration": false,
    "change notify": false,
      "encryption": false,
      "volume": {
      "name": "vol1",
        "uuid": "4e06f1bc-1ddc-42e2-abb2-f221c6a2ab2a"
      },
    " links": {
        "self": {
          "href": "/api/protocols/cifs/shares/000c5cd2-ebdf-11e8-a96e-
0050568ea3cb/admin%24"
        }
     }
    },
    {
      "svm": {
        "uuid": "000c5cd2-ebdf-11e8-a96e-0050568ea3cb",
```

```
  "name": "vs1",
      " links": {
          "self": {
             "href": "/api/svm/svms/000c5cd2-ebdf-11e8-a96e-0050568ea3cb"
          }
        }
      },
      "name": "c$",
      "path": "/",
    "home directory": false,
      "oplocks": true,
    "access based enumeration": false,
    "change notify": true,
      "encryption": false,
    "unix symlink": "local",
      "acls": [
        {
        "user or group": "BUILTIN\\Administrators",
        "type": "windows",
          "permission": "full_control"
        }
    \frac{1}{2}  "volume": {
      "name": "vol1",
        "uuid": "4e06f1bc-1ddc-42e2-abb2-f221c6a2ab2a"
      },
    " links": {
        "self": {
          "href": "/api/protocols/cifs/shares/000c5cd2-ebdf-11e8-a96e-
0050568ea3cb/c%24"
        }
     }
    },
    {
      "svm": {
        "uuid": "000c5cd2-ebdf-11e8-a96e-0050568ea3cb",
      "name": "vs1",
        "_links": {
          "self": {
             "href": "/api/svm/svms/000c5cd2-ebdf-11e8-a96e-0050568ea3cb"
  }
        }
      },
    "name": "ipc$",
      "path": "/",
    "home directory": false,
```

```
  "oplocks": false,
    "access based enumeration": false,
    "change notify": false,
      "encryption": false,
      "volume": {
      "name": "vol1",
        "uuid": "4e06f1bc-1ddc-42e2-abb2-f221c6a2ab2a"
      },
    " links": {
        "self": {
           "href": "/api/protocols/cifs/shares/000c5cd2-ebdf-11e8-a96e-
0050568ea3cb/ipc%24"
        }
      }
    },
    {
      "svm": {
        "uuid": "000c5cd2-ebdf-11e8-a96e-0050568ea3cb",
        "name": "vs1",
        "_links": {
          "self": {
             "href": "/api/svm/svms/000c5cd2-ebdf-11e8-a96e-0050568ea3cb"
          }
        }
      },
      "name": "TEST",
      "path": "/",
      "comment": "HR Department Share",
    "home directory": false,
      "oplocks": true,
    "access based enumeration": false,
    "change notify": true,
      "encryption": false,
      "unix_symlink": "local",
      "acls": [
        {
         "user or group": "Everyone",
           "type": "windows",
          "permission": "full_control"
        },
        {
         "user or group": "root",
        "type": "unix user",
          "permission": "no_access"
        }
    \frac{1}{2},
```

```
  "volume": {
      "name": "vol1",
        "uuid": "4e06f1bc-1ddc-42e2-abb2-f221c6a2ab2a"
      },
      "_links": {
        "self": {
           "href": "/api/protocols/cifs/shares/000c5cd2-ebdf-11e8-a96e-
0050568ea3cb/TEST"
        }
      }
   }
\frac{1}{2},
"num records": 4,
" links": {
   "self": {
      "href":
"/api/protocols/cifs/shares?fields=*&return_records=true&return_timeout=15
"
   }
}
}
```
**Retrieving all CIFS Shares for all SVMs in the cluster for which the acls are configured for a "root" user**

```
# The API:
GET /api/protocols/cifs/shares
# The call:
curl -X GET "https://<mgmt-
ip>/api/protocols/cifs/shares?acls.user_or_group=root&fields=*&return_reco
rds=true&return_timeout=15" -H "accept: application/json"
# The response:
{
"records": [
    {
      "svm": {
        "uuid": "000c5cd2-ebdf-11e8-a96e-0050568ea3cb",
        "name": "vs1"
      },
      "name": "TEST",
      "path": "/",
      "comment": "HR Department Share",
    "home directory": false,
      "oplocks": true,
      "access_based_enumeration": false,
    "change notify": true,
      "encryption": false,
    "unix symlink": "local",
      "acls": [
        {
         "user or group": "Everyone",
         "type": "windows",
          "permission": "full_control"
        },
         {
        "user or group": "root",
          "type": "unix_user",
          "permission": "no_access"
        }
    \frac{1}{2}  "volume": {
        "name": "vol1",
        "uuid": "4e06f1bc-1ddc-42e2-abb2-f221c6a2ab2a"
      }
    }
\frac{1}{\sqrt{2}}"num_records": 1
}
```
# **Retrieving a specific CIFS share configuration for an SVM**

The configuration being returned is identified by the UUID of its SVM and the name of the share.

```
# The API:
GET /api/protocols/cifs/shares/{svm.uuid}/{name}
# The call:
curl -X GET "https://<mgmt-ip>/api/protocols/cifs/shares/000c5cd2-ebdf-
11e8-a96e-0050568ea3cb/TEST" -H "accept: application/json"
# The response:
{
"svm": {
    "uuid": "000c5cd2-ebdf-11e8-a96e-0050568ea3cb",
    "name": "vs1"
},
"name": "TEST",
"path": "/",
"comment": "HR Department Share",
"home directory": false,
"oplocks": true,
"access based enumeration": false,
"change notify": true,
"encryption": false,
"unix symlink": "local",
"acls": [
   {
    "user or group": "Everyone",
    "type": "windows",
      "permission": "full_control"
    },
    {
   "user or group": "root",
     "type": "unix_user",
      "permission": "no_access"
    }
\left| \ \right|,
"volume": {
 "name": "vol1",
    "uuid": "4e06f1bc-1ddc-42e2-abb2-f221c6a2ab2a"
}
}
```
### **Updating a specific CIFS share for an SVM**

The CIFS share being modified is identified by the UUID of its SVM and the CIFS share name. The CIFS share ACLs cannot be modified with this API.

```
# The API:
PATCH /api/protocols/cifs/shares/{svm.uuid}/{name}
# The call:
 curl -X PATCH "https://<mgmt-ip>/api/protocols/cifs/shares/000c5cd2-ebdf-
11e8-a96e-0050568ea3cb/TEST" -H "accept: application/json" -H "Content-
Type: application/json" -d "{ \"access based enumeration\": true,
\"change_notify\": true, \"comment\": \"HR Department Share\",
\"encryption\": false, \"oplocks\": true, \"path\": \"/\",
\"unix_symlink\": \"widelink\"}"
```
#### **Removing a specific CIFS share for an SVM**

The CIFS share being removed is identified by the UUID of its SVM and the CIFS share name.

```
# The API:
DELETE /api/protocols/cifs/shares/{svm.uuid}/{name}
# The call:
curl -X DELETE "https://<mgmt-ip>/api/protocols/cifs/shares/000c5cd2-ebdf-
11e8-a96e-0050568ea3cb/test" -H "accept: application/json"
```
### **Retrieve CIFS shares**

GET /protocols/cifs/shares

#### Retrieves CIFS shares.

#### **Related ONTAP commands**

- vserver cifs share show
- vserver cifs share properties show

#### **Learn more**

• [DOC /protocols/cifs/shares](https://docs.netapp.com/us-en/ontap-restapi-96/{relative_path}protocols_cifs_shares_endpoint_overview.html)

### **Parameters**

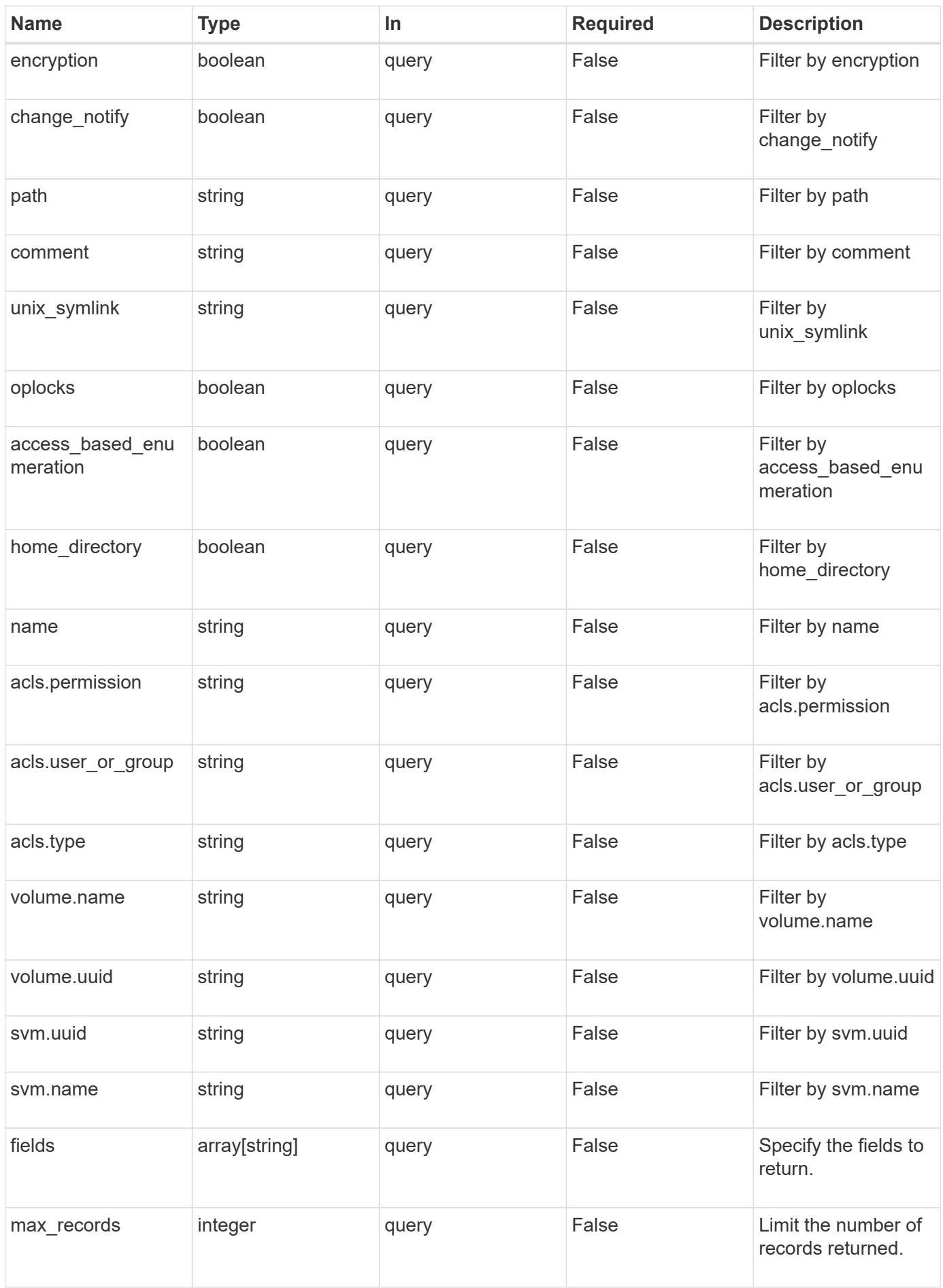

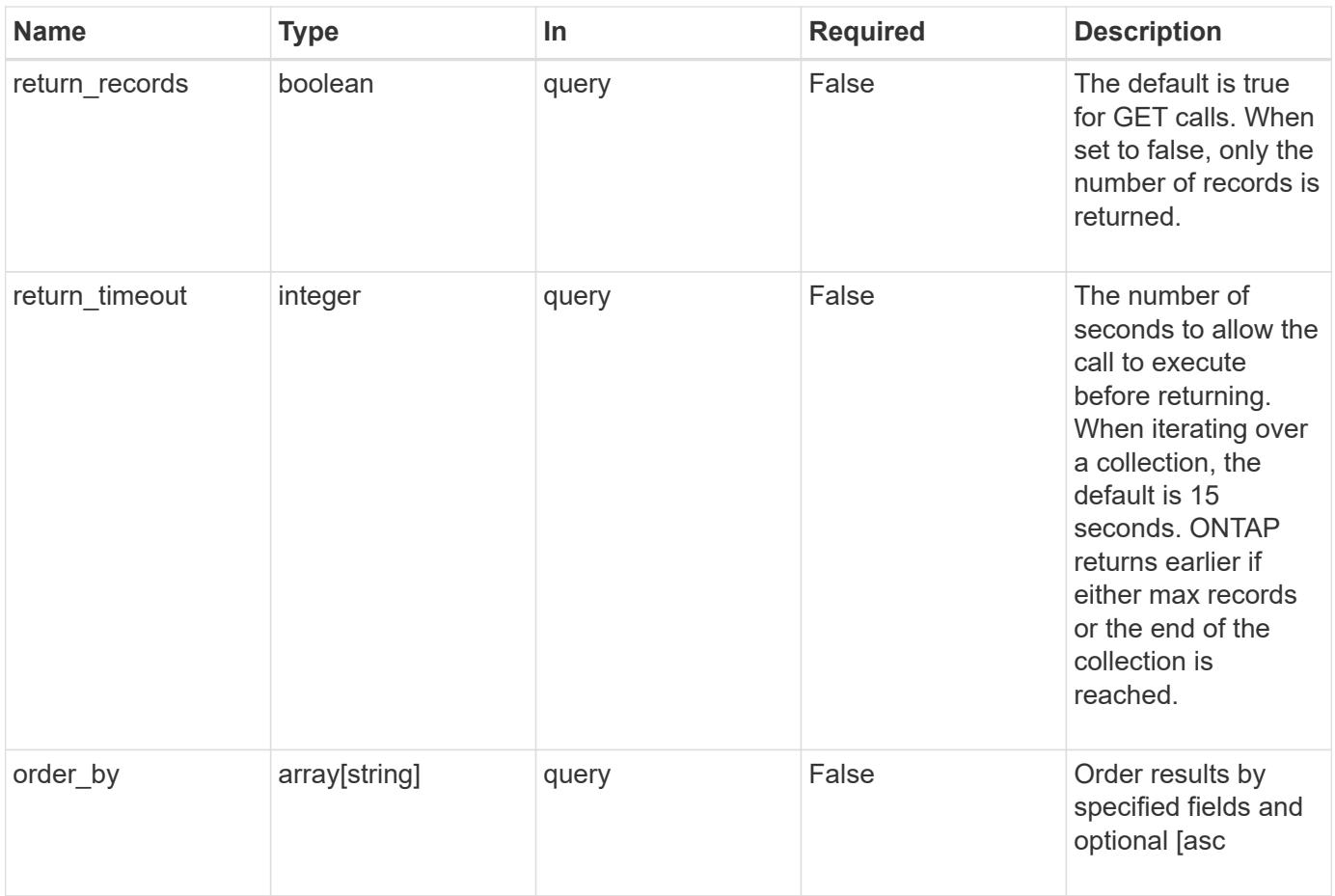

# **Response**

Status: 200, Ok

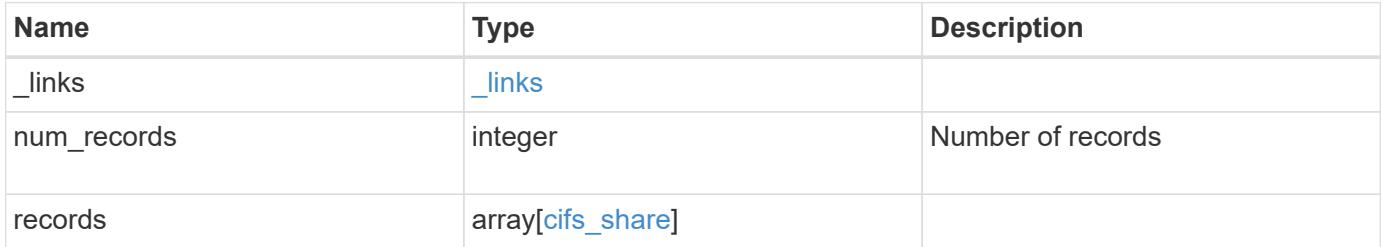

**Example response**

```
{
 " links": {
      "next": {
        "href": "/api/resourcelink"
      },
      "self": {
       "href": "/api/resourcelink"
      }
   },
    "records": {
      "_links": {
        "self": {
          "href": "/api/resourcelink"
        }
      },
      "acls": {
      " links": {
          "self": {
            "href": "/api/resourcelink"
          }
        },
        "permission": "no_access",
        "type": "windows",
      "user_or_group": "ENGDOMAIN\\ad_user"
      },
      "comment": "HR Department Share",
    "name": "HR_SHARE",
    "path": "/volume 1/eng vol/",
      "svm": {
        "_links": {
          "self": {
            "href": "/api/resourcelink"
          }
        },
      "name": "svm1",
        "uuid": "02c9e252-41be-11e9-81d5-00a0986138f7"
      },
    "unix symlink": "local",
      "volume": {
        "_links": {
          "self": {
            "href": "/api/resourcelink"
          }
        },
```

```
"name": "volume1",
        "uuid": "028baa66-41bd-11e9-81d5-00a0986138f7"
     }
   }
}
```
#### **Error**

```
Status: Default, Error
```
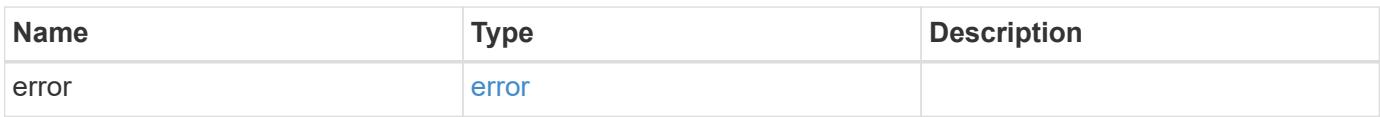

# **Example error**

```
{
   "error": {
     "arguments": {
       "code": "string",
       "message": "string"
      },
      "code": "4",
      "message": "entry doesn't exist",
     "target": "uuid"
   }
}
```
# **Definitions**

# **See Definitions**

href

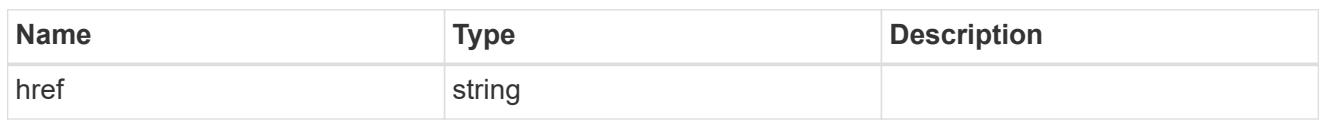

\_links

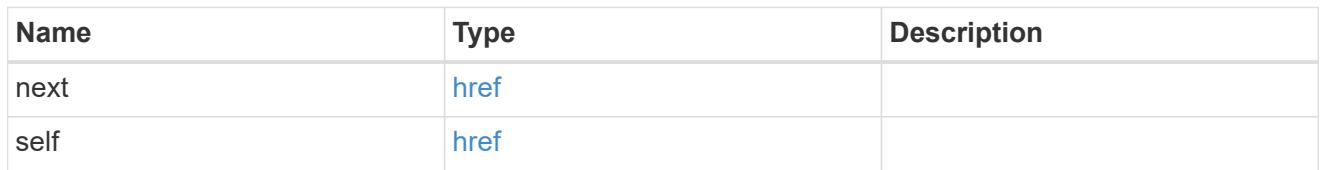

 $_{\perp}$ links

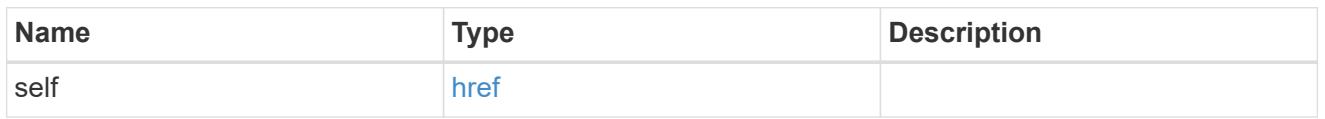

# cifs\_share\_acl

The permissions that users and groups have on a CIFS share.

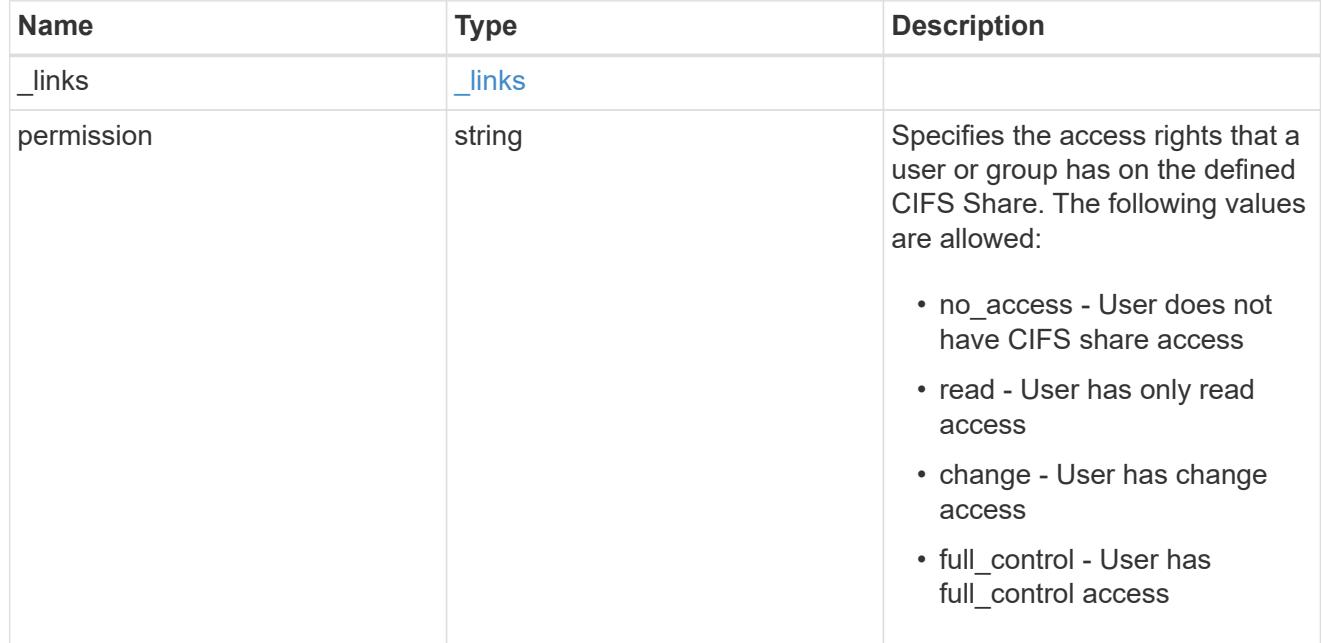

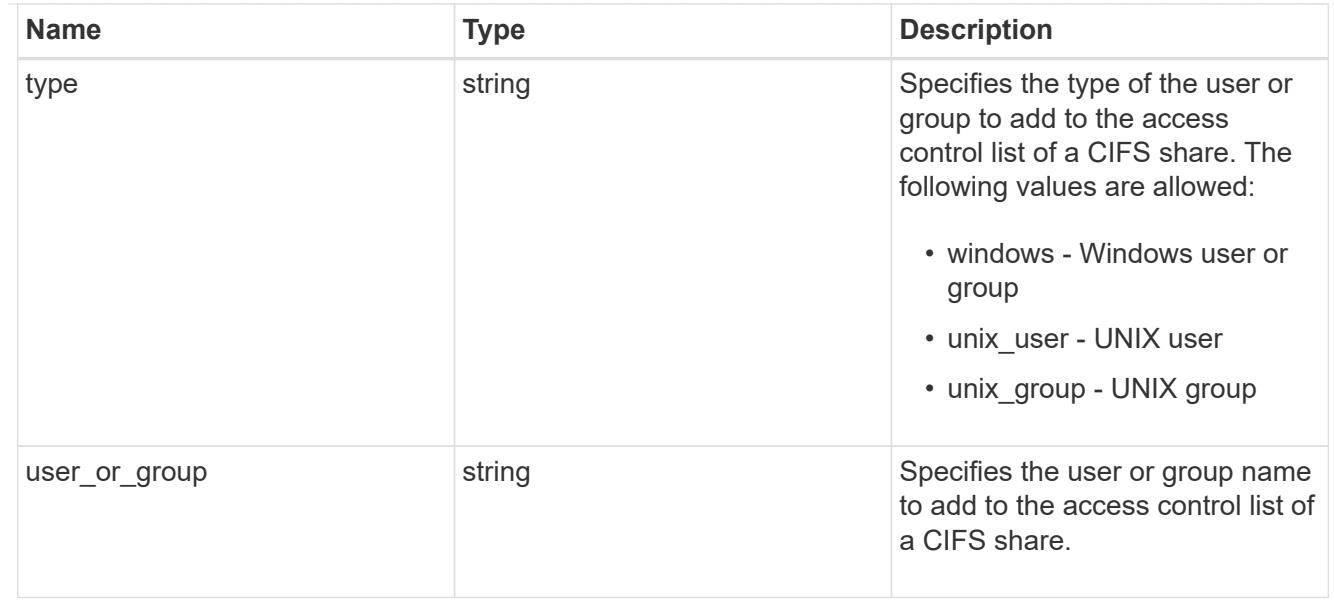

#### svm

SVM, applies only to SVM-scoped objects.

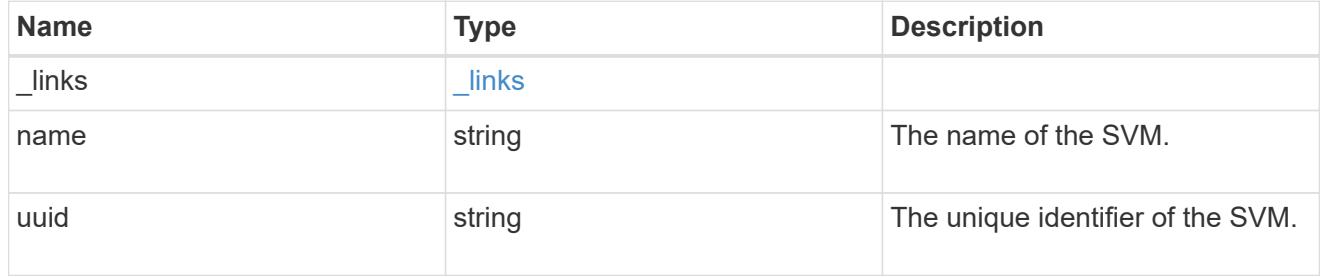

### volume

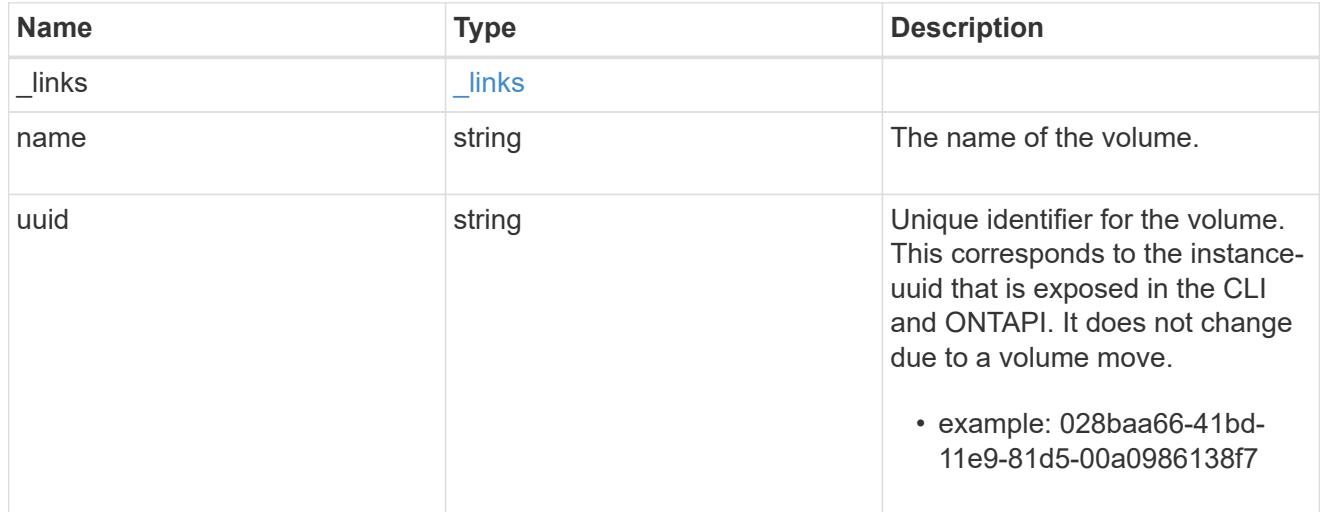

### cifs\_share

CIFS share is a named access point in a volume. Before users and applications can access data on the CIFS server over SMB, a CIFS share must be created with sufficient share permission. CIFS shares are tied to the CIFS server on the SVM. When a CIFS share is created, ONTAP creates a default ACL for the share with Full Control permissions for Everyone.

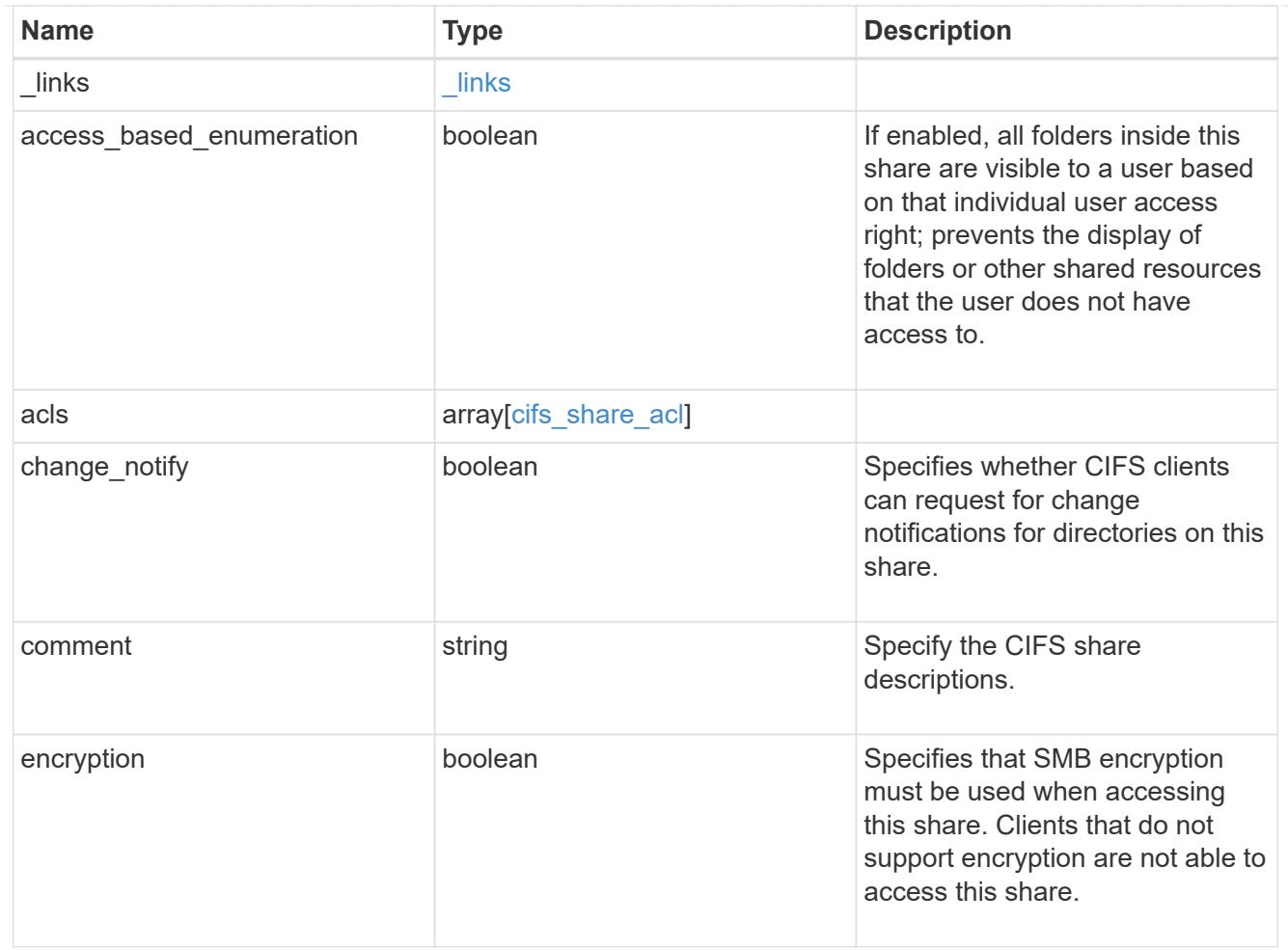

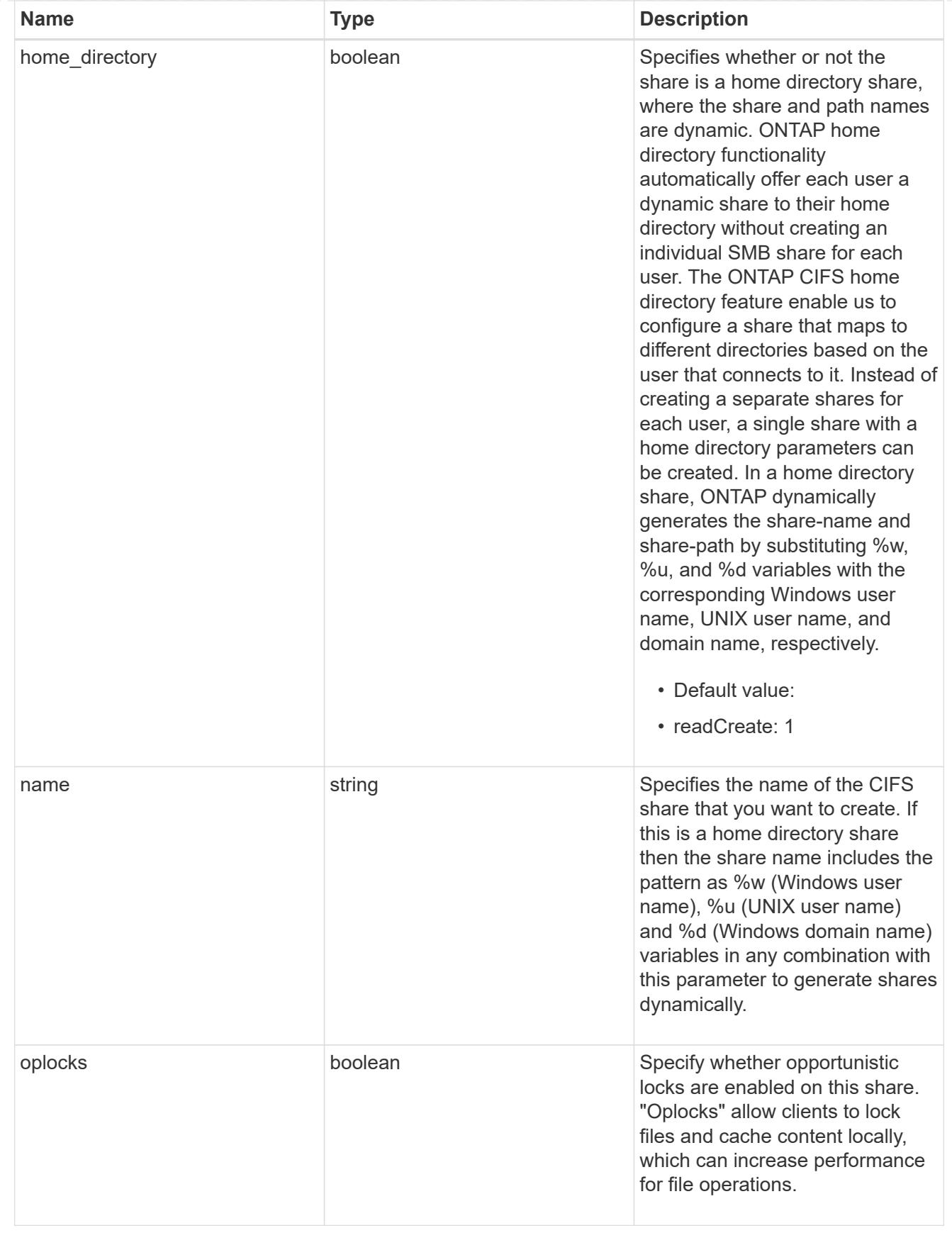

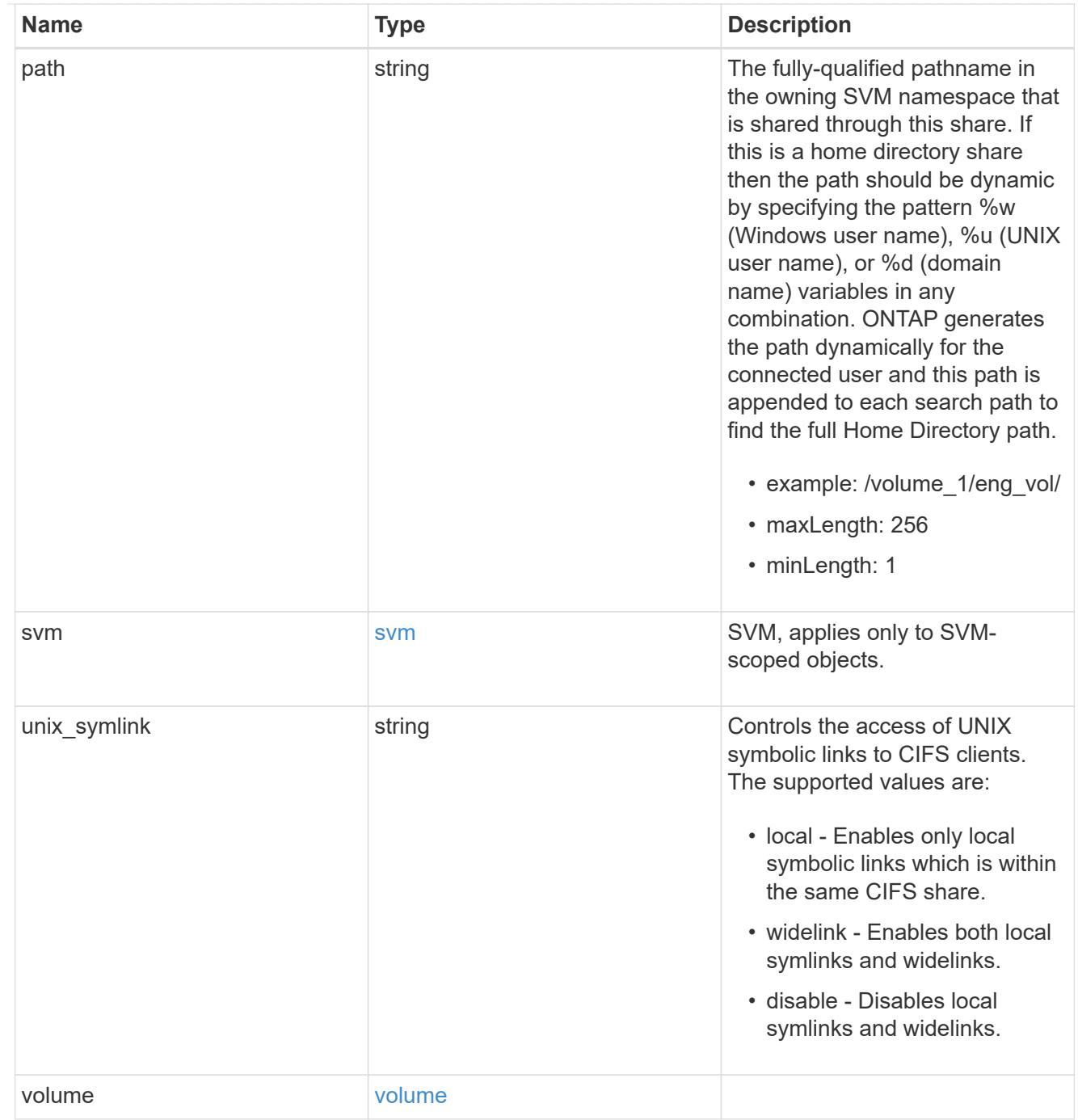

# error\_arguments

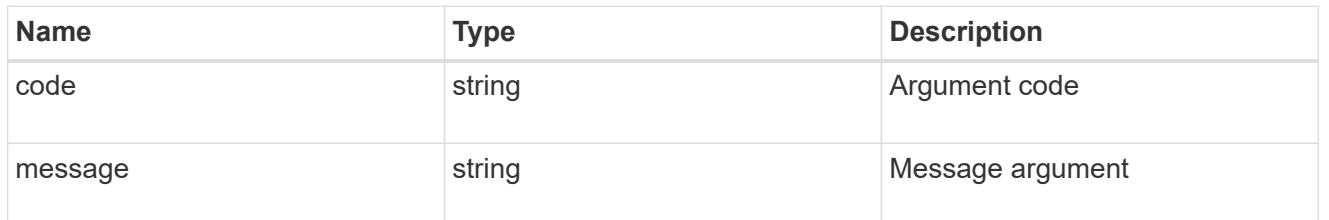

error

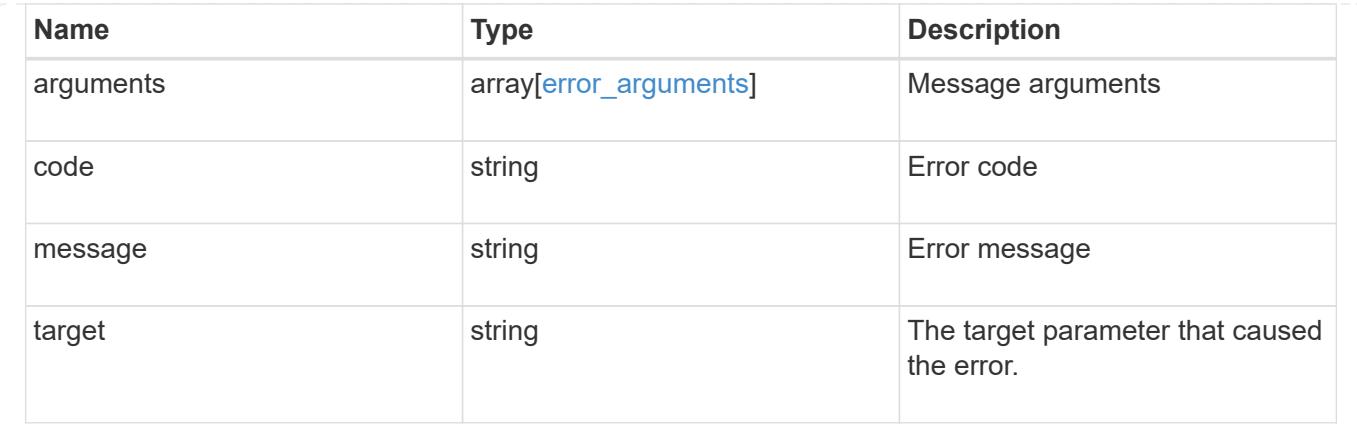

# **Create a CIFS share**

#### POST /protocols/cifs/shares

Creates a CIFS share.

#### **Required properties**

- svm.uuid or svm.name Existing SVM in which to create the CIFS share.
- name Name of the CIFS share.
- path Path in the owning SVM namespace that is shared through this share.

#### **Recommended optional properties**

- comment Optionally choose to add a text comment of up to 256 characters about the CIFS share.
- acls Optionally choose to add share permissions that users and groups have on the CIFS share.

# **Default property values**

If not specified in POST, the following default property values are assigned:

- home\_directory *false*
- oplocks *true*
- access\_based\_enumeration *false*
- change\_notify *true*
- encryption *false*
- unix\_symlink *local*

### **Related ONTAP commands**

- vserver cifs share create
- vserver cifs share properties add
- vserver cifs share access-control create

# **Learn more**

• [DOC /protocols/cifs/shares](https://docs.netapp.com/us-en/ontap-restapi-96/{relative_path}protocols_cifs_shares_endpoint_overview.html)

# **Request Body**

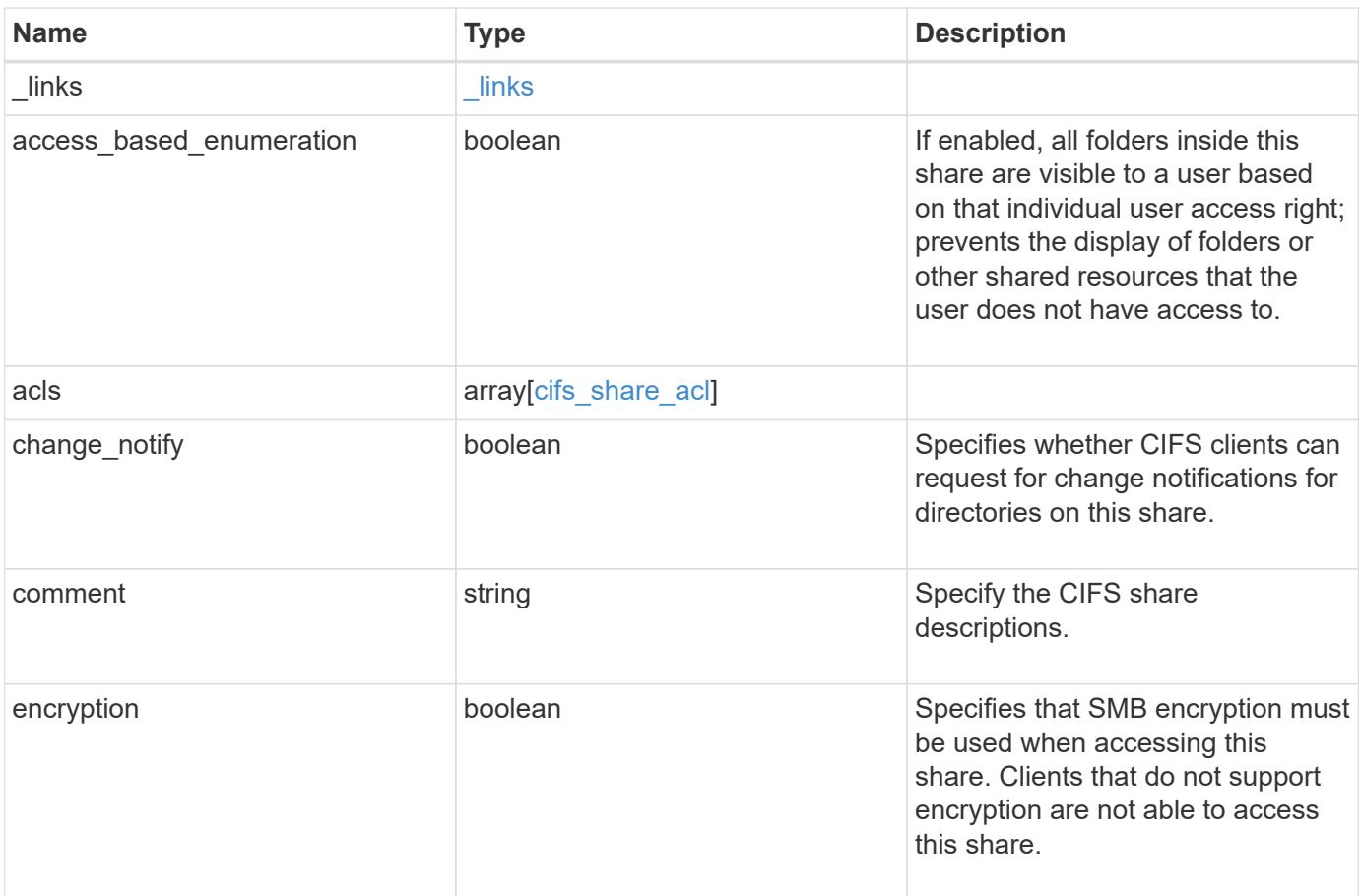

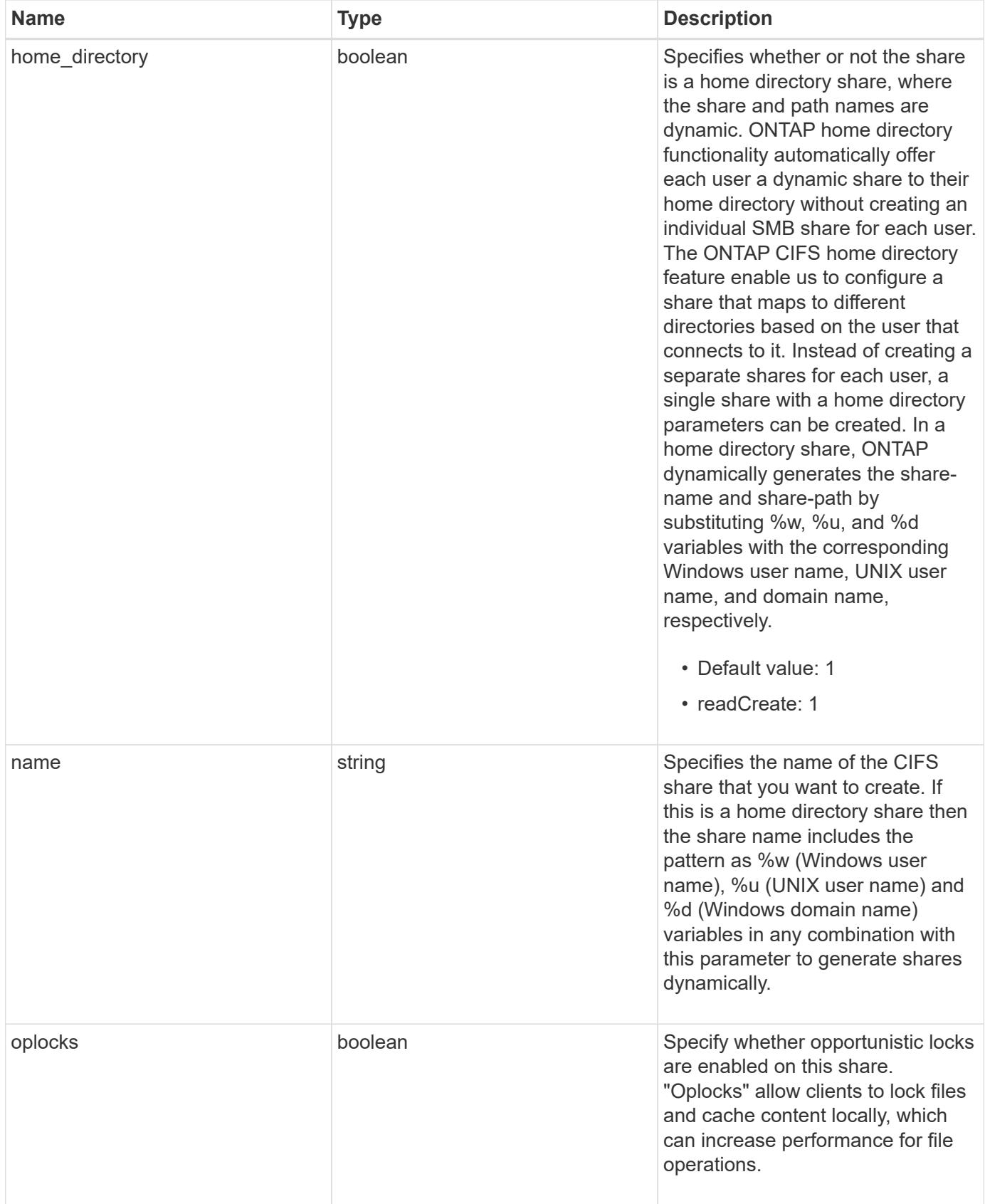

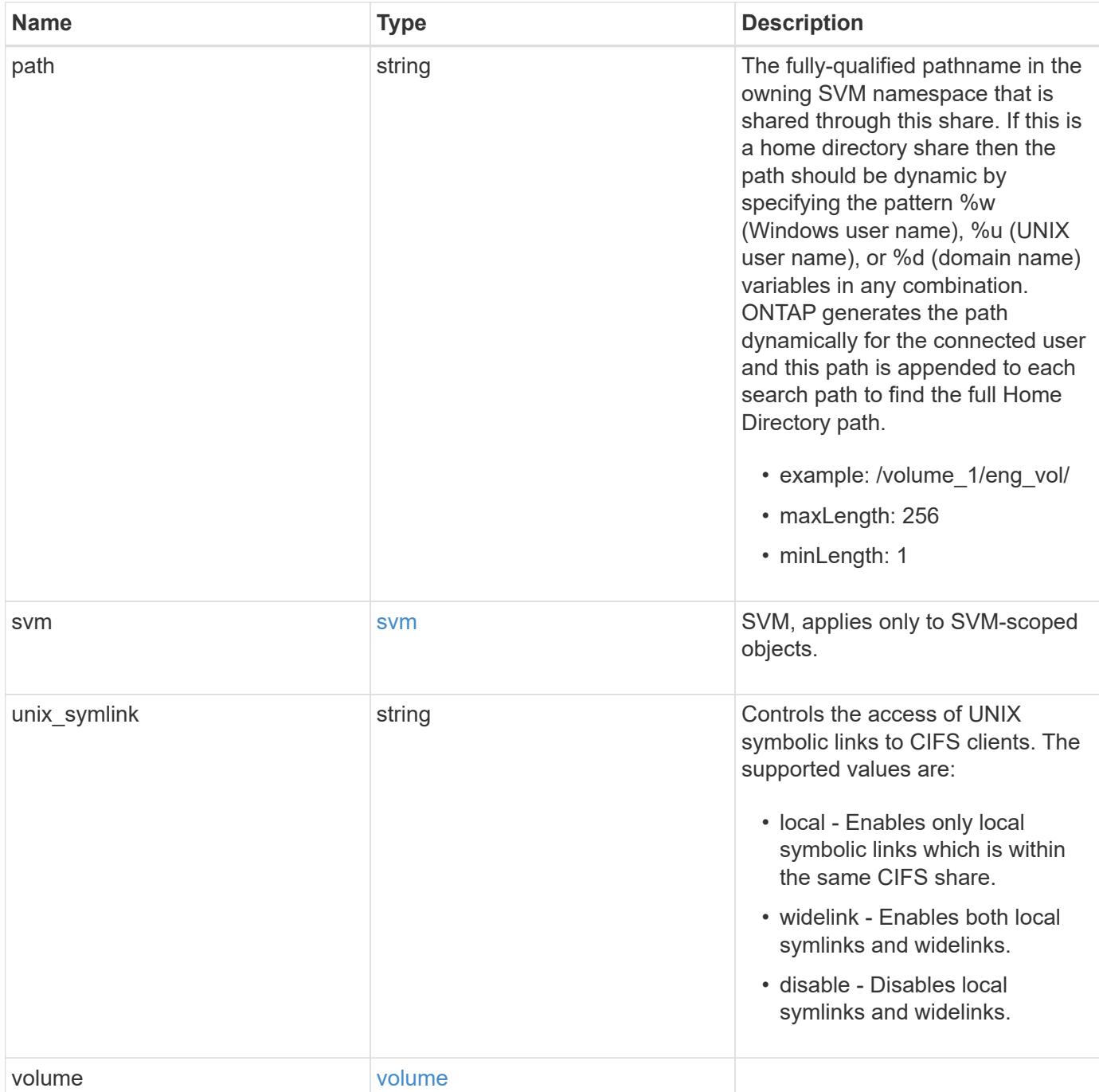

**Example request**

```
{
  " links": {
      "self": {
        "href": "/api/resourcelink"
      }
    },
    "acls": {
     "_links": {
       "self": {
          "href": "/api/resourcelink"
       }
      },
      "permission": "no_access",
      "type": "windows",
    "user_or_group": "ENGDOMAIN\\ad_user"
    },
    "comment": "HR Department Share",
  "name": "HR_SHARE",
    "path": "/volume_1/eng_vol/",
    "svm": {
      "_links": {
       "self": {
          "href": "/api/resourcelink"
       }
      },
    "name": "svm1",
      "uuid": "02c9e252-41be-11e9-81d5-00a0986138f7"
    },
  "unix symlink": "local",
    "volume": {
     "_links": {
        "self": {
          "href": "/api/resourcelink"
       }
      },
    "name": "volume1",
      "uuid": "028baa66-41bd-11e9-81d5-00a0986138f7"
   }
}
```
Status: 201, Created

### **Error**

Status: Default

# ONTAP Error Response Codes

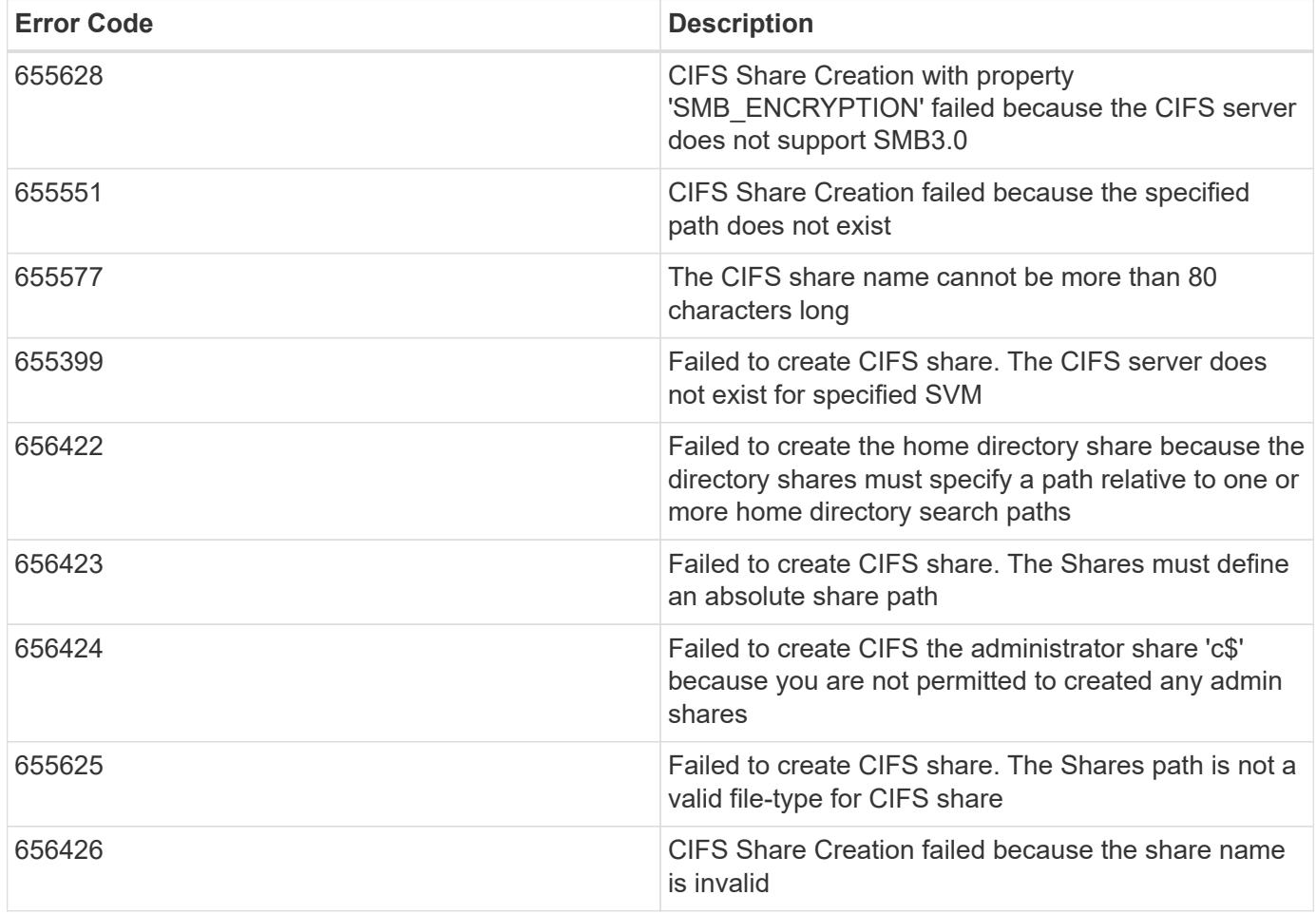

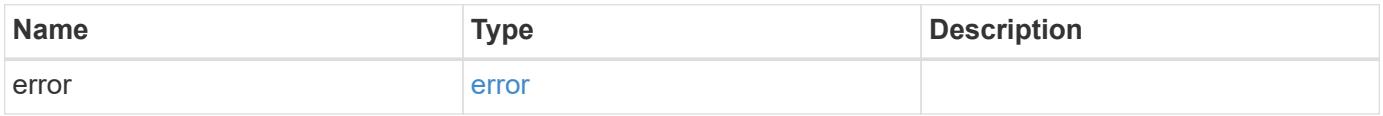

# **Example error**

```
{
   "error": {
     "arguments": {
       "code": "string",
      "message": "string"
     },
     "code": "4",
     "message": "entry doesn't exist",
     "target": "uuid"
   }
}
```
### **Definitions**

# **See Definitions**

href

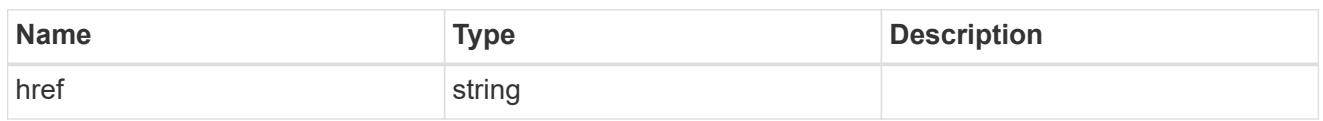

\_links

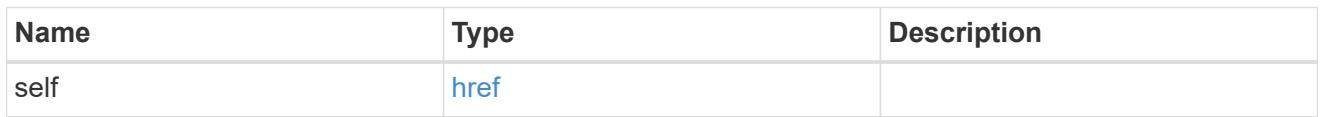

cifs\_share\_acl

The permissions that users and groups have on a CIFS share.

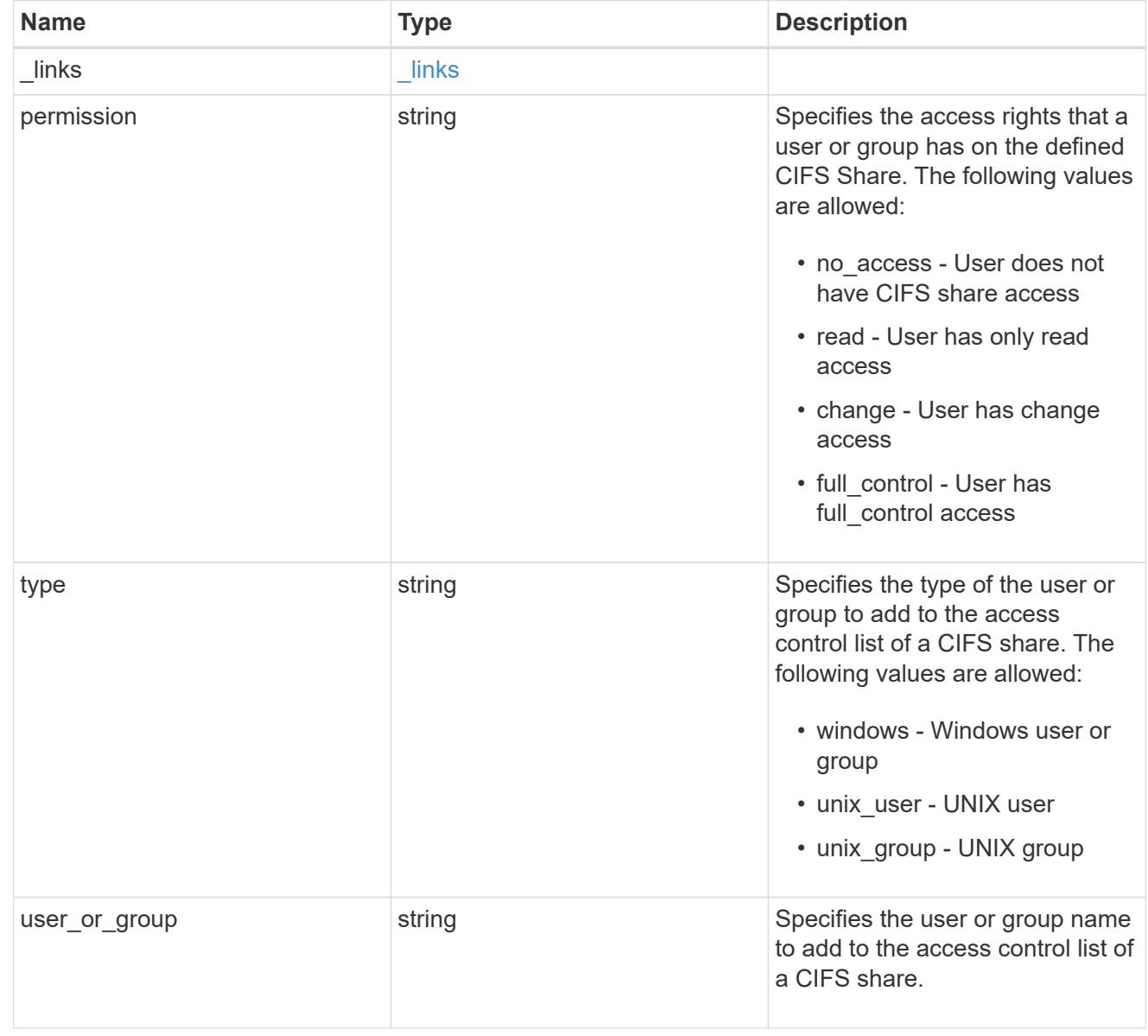

SVM, applies only to SVM-scoped objects.

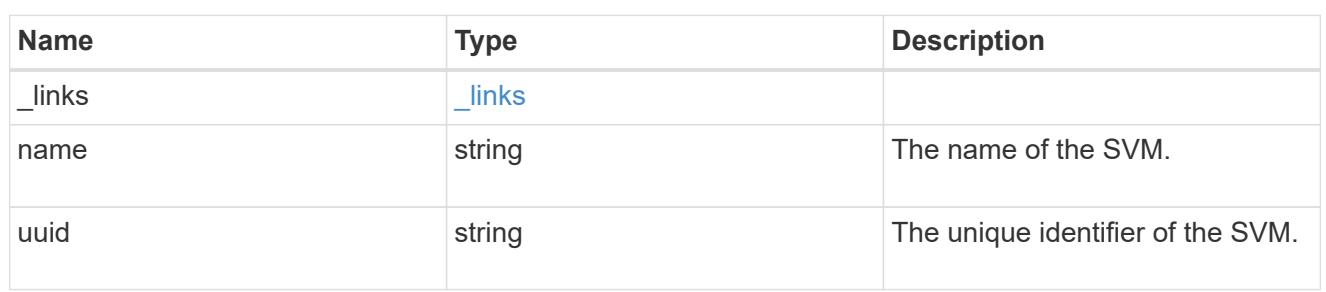

#### volume

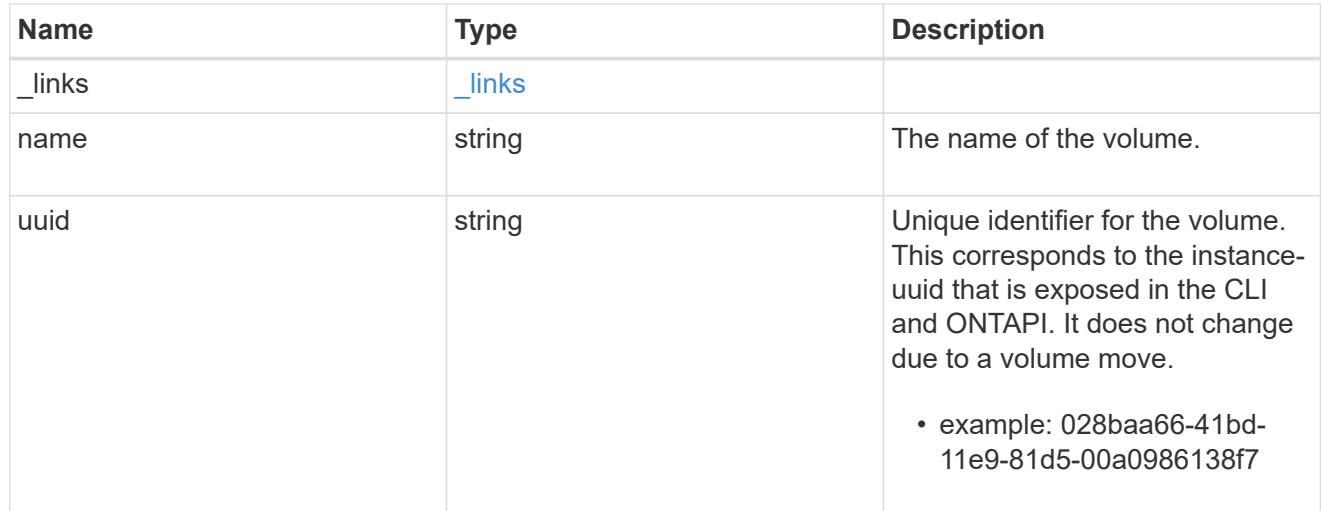

# cifs\_share

CIFS share is a named access point in a volume. Before users and applications can access data on the CIFS server over SMB, a CIFS share must be created with sufficient share permission. CIFS shares are tied to the CIFS server on the SVM. When a CIFS share is created, ONTAP creates a default ACL for the share with Full Control permissions for Everyone.

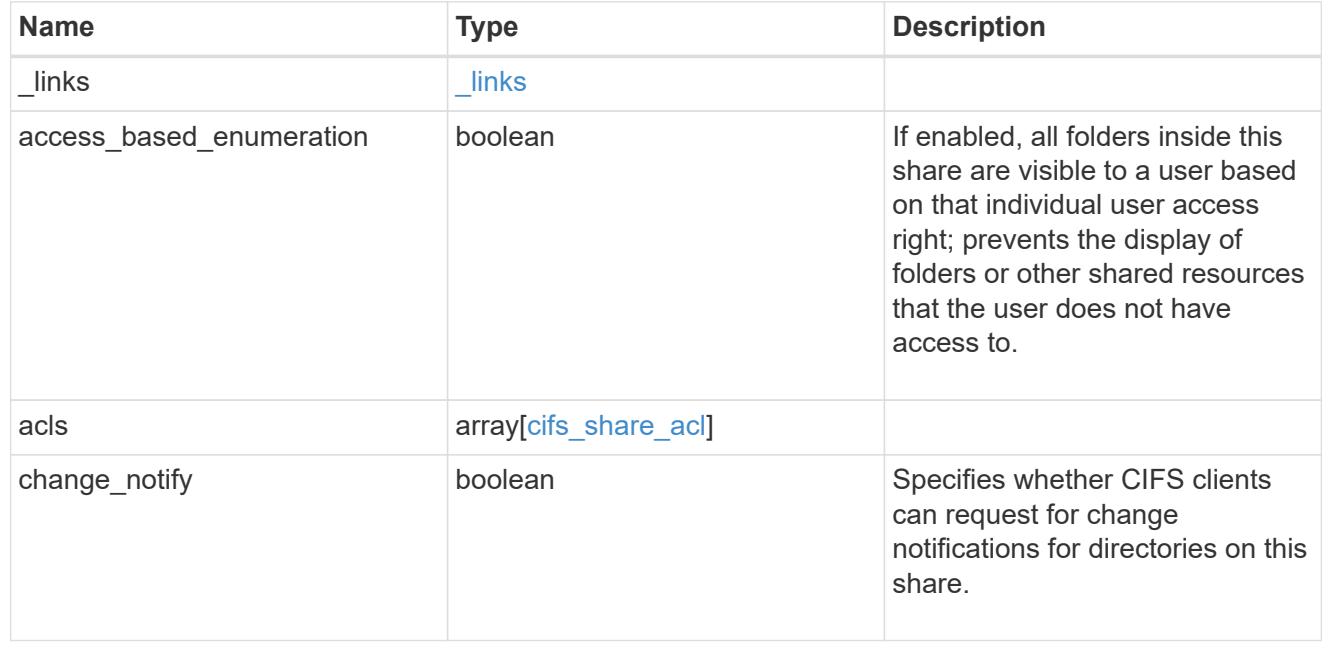

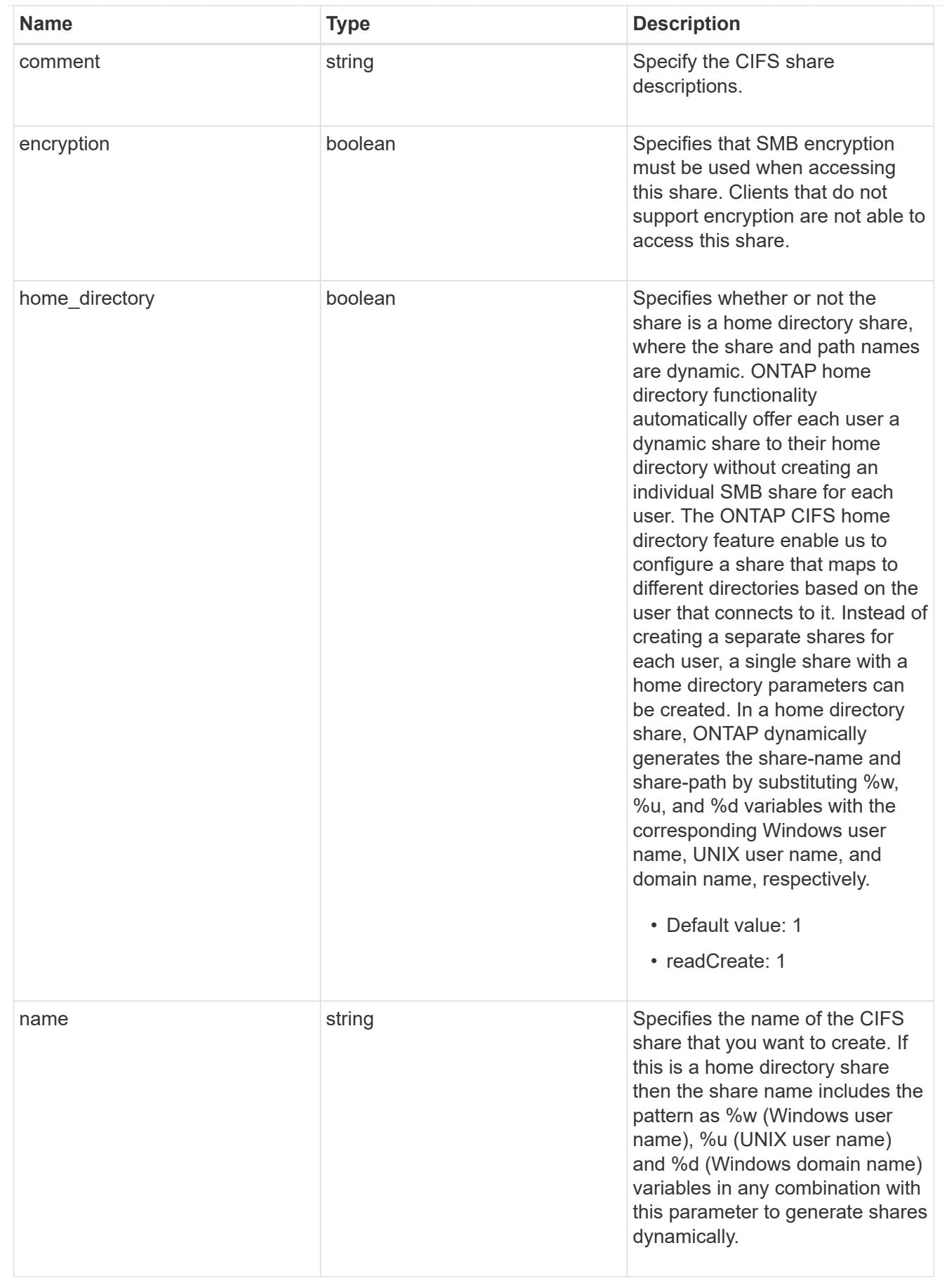

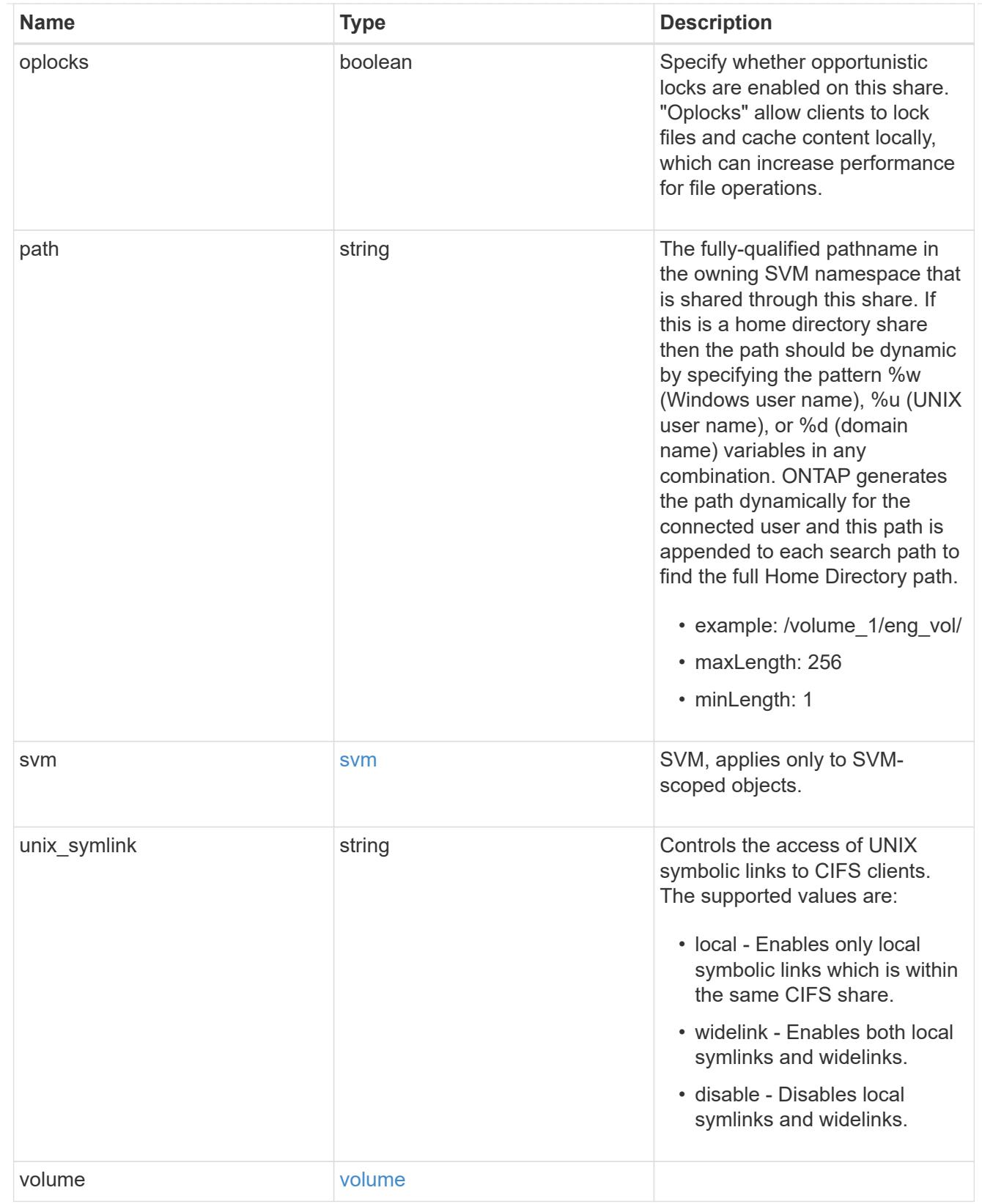

# error\_arguments

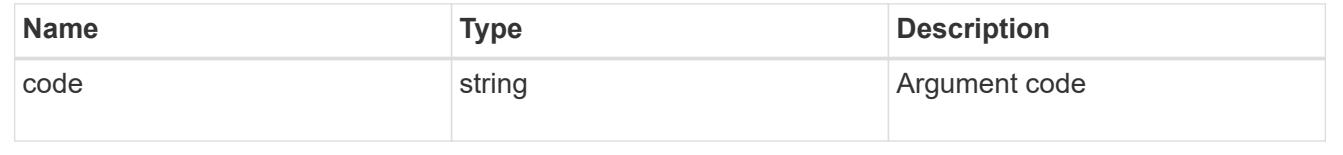

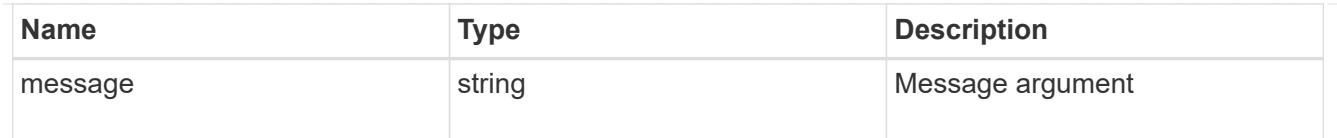

error

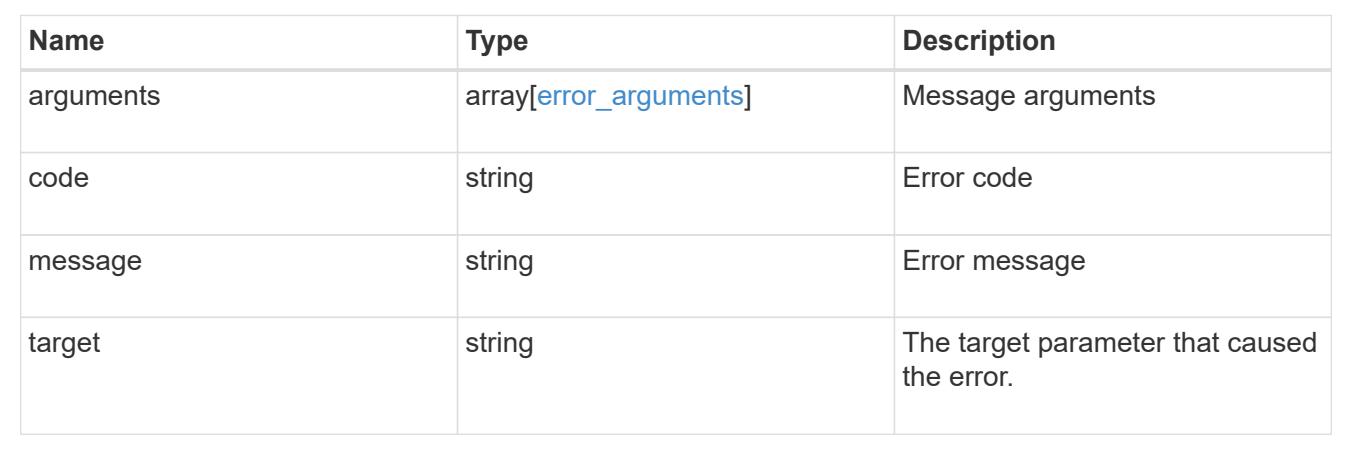

# **Delete a CIFS share**

DELETE /protocols/cifs/shares/{svm.uuid}/{name}

Deletes a CIFS share.

### **Related ONTAP commands**

• vserver cifs share delete

# **Learn more**

• [DOC /protocols/cifs/shares](https://docs.netapp.com/us-en/ontap-restapi-96/{relative_path}protocols_cifs_shares_endpoint_overview.html)

# **Parameters**

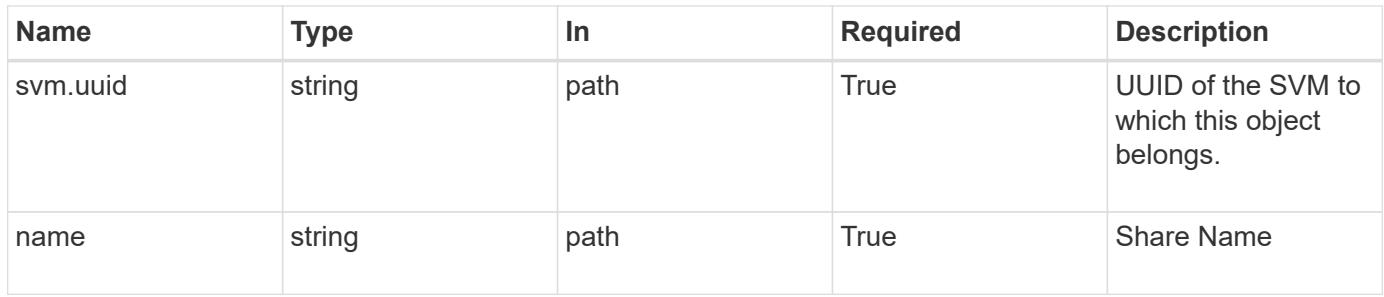

#### **Response**

Status: 200, Ok

Status: Default

# ONTAP Error Response Codes

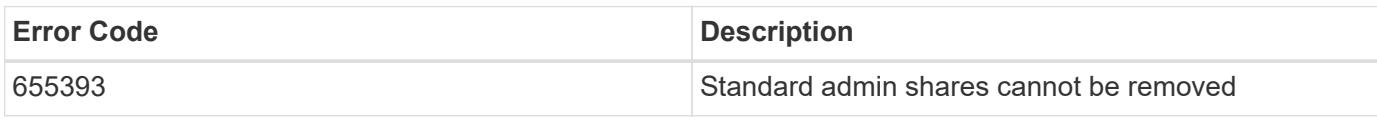

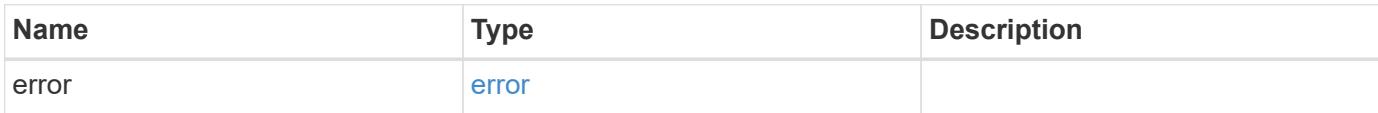

**Example error**

```
{
   "error": {
     "arguments": {
     "code": "string",
       "message": "string"
      },
      "code": "4",
      "message": "entry doesn't exist",
     "target": "uuid"
   }
}
```
**Definitions**

# **See Definitions**

# error\_arguments

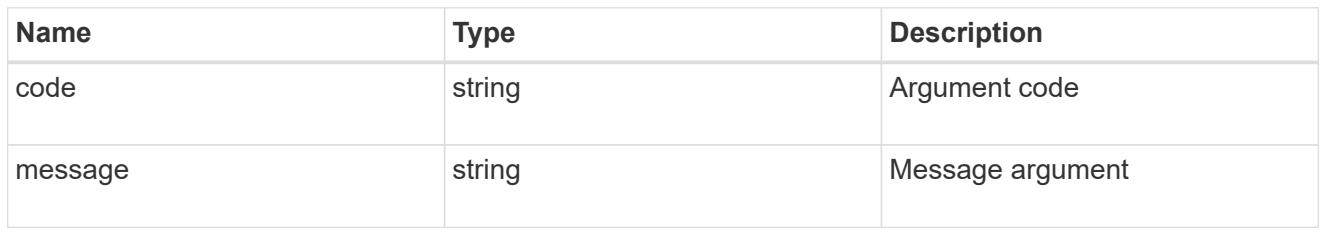

#### error

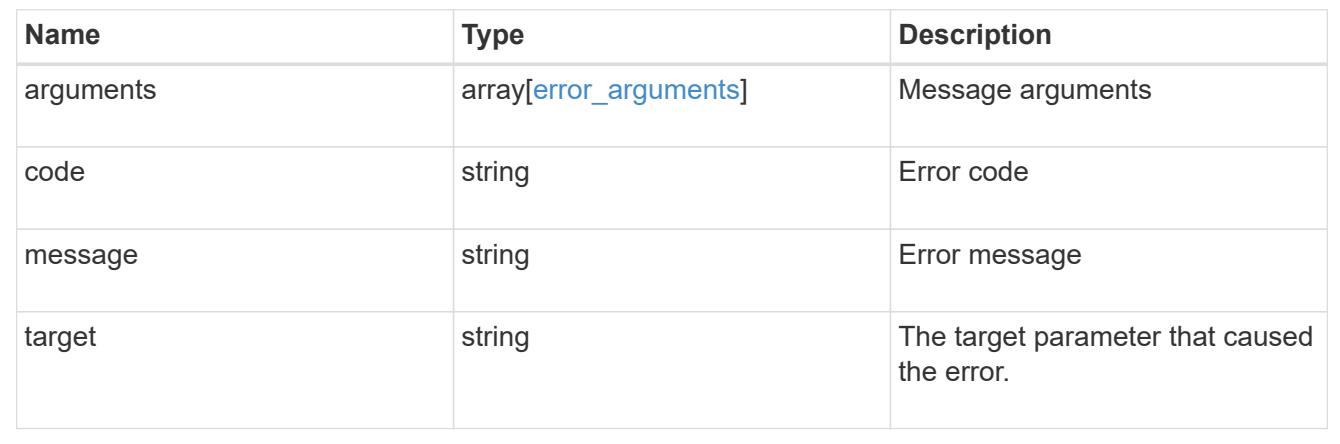

# **Retrieve a CIFS share**

GET /protocols/cifs/shares/{svm.uuid}/{name}

Retrieves a CIFS share.

# **Related ONTAP commands**

- vserver cifs share show
- vserver cifs share properties show

# **Learn more**

• [DOC /protocols/cifs/shares](https://docs.netapp.com/us-en/ontap-restapi-96/{relative_path}protocols_cifs_shares_endpoint_overview.html)

#### **Parameters**

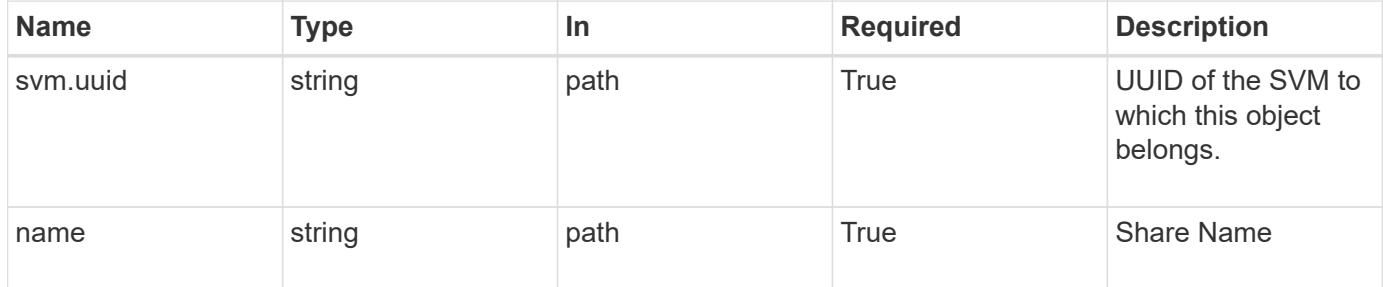

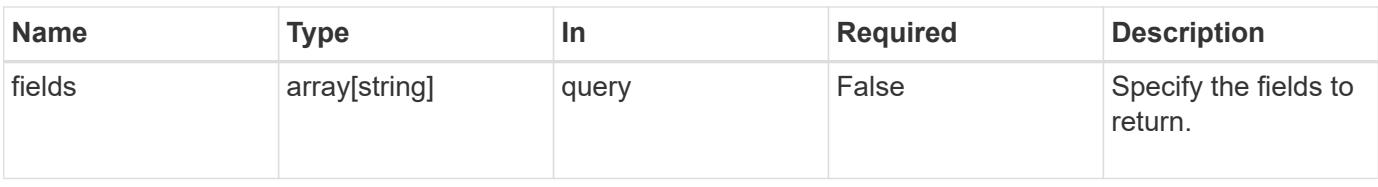

### **Response**

Status: 200, Ok

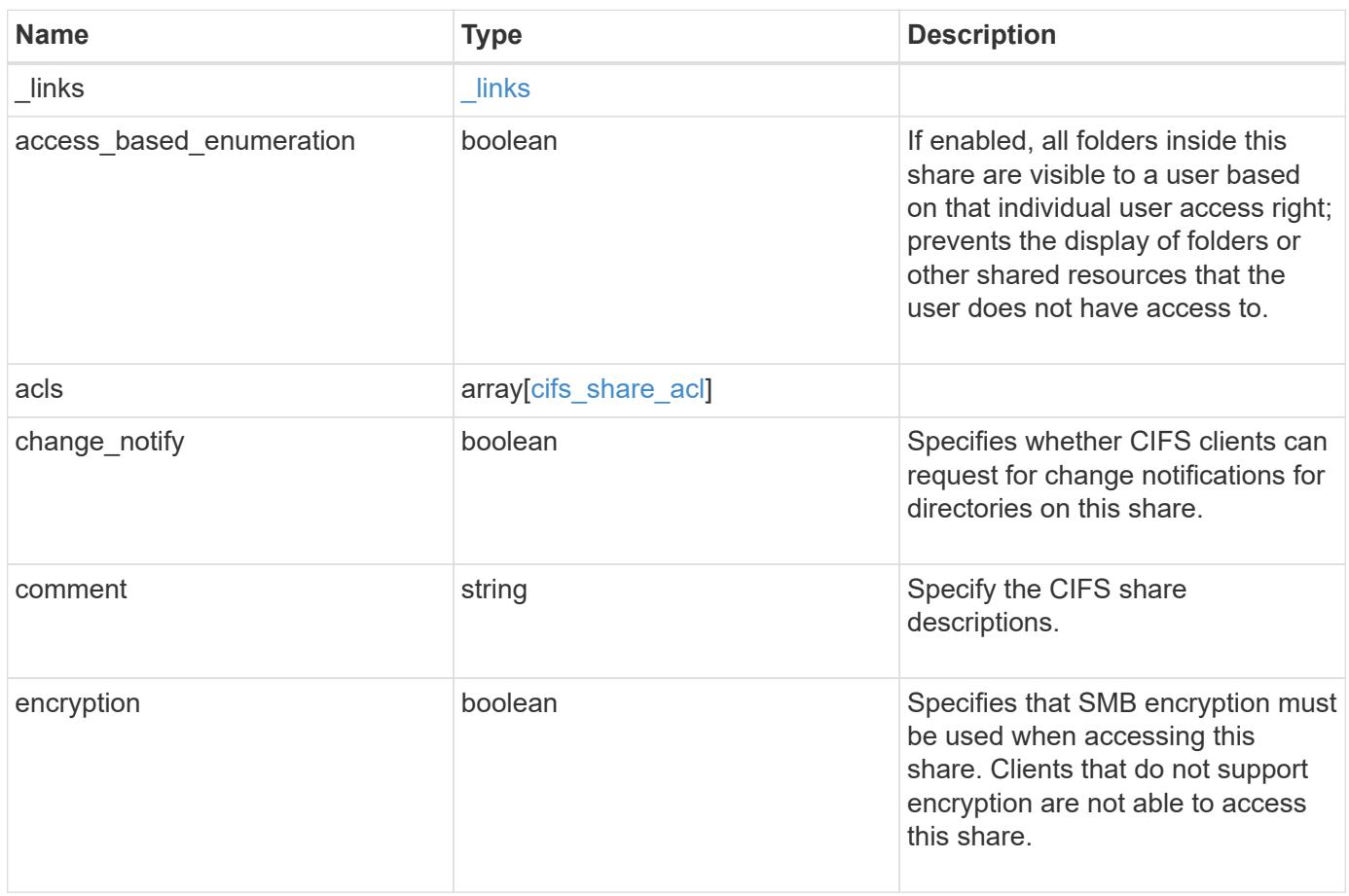

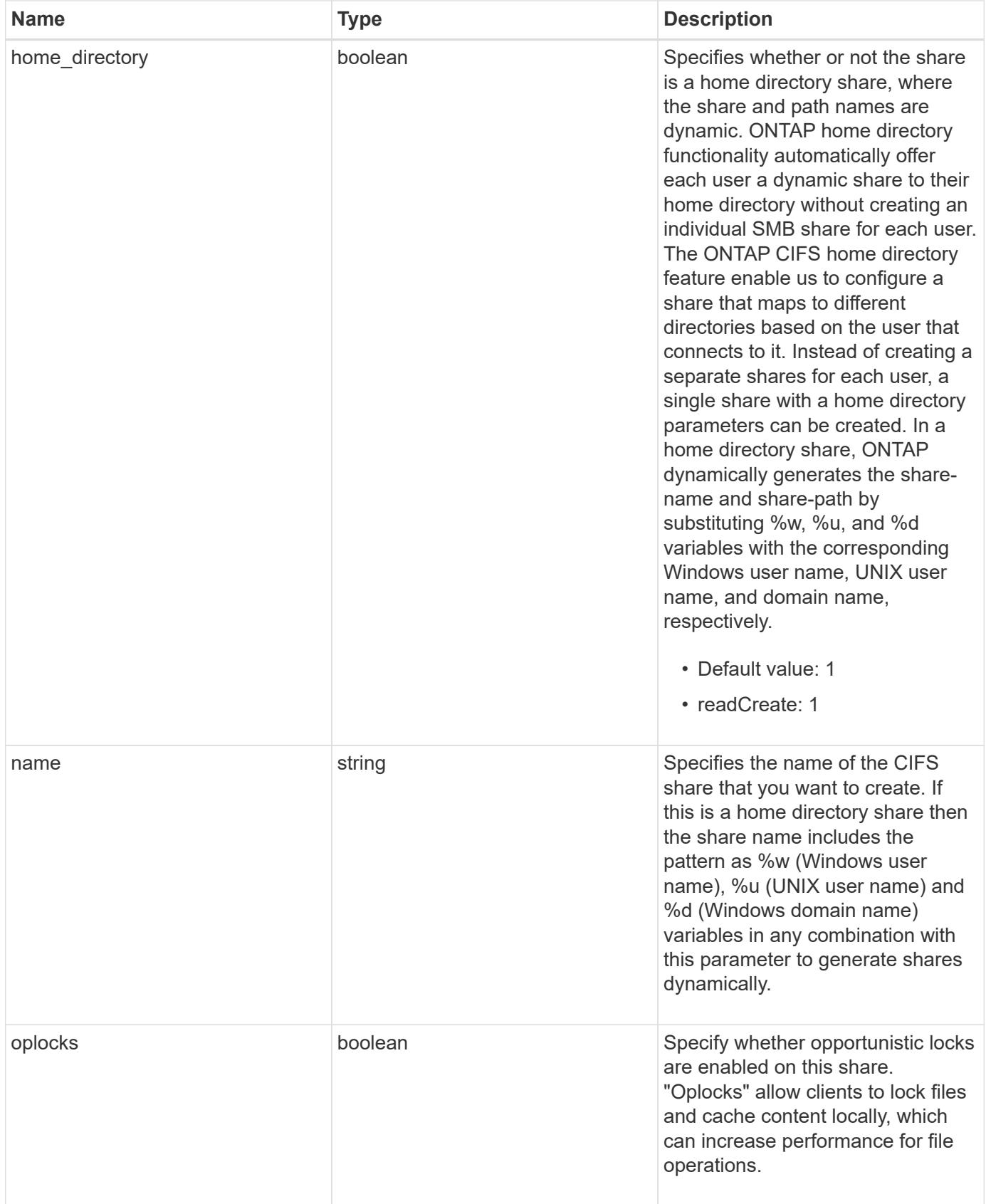

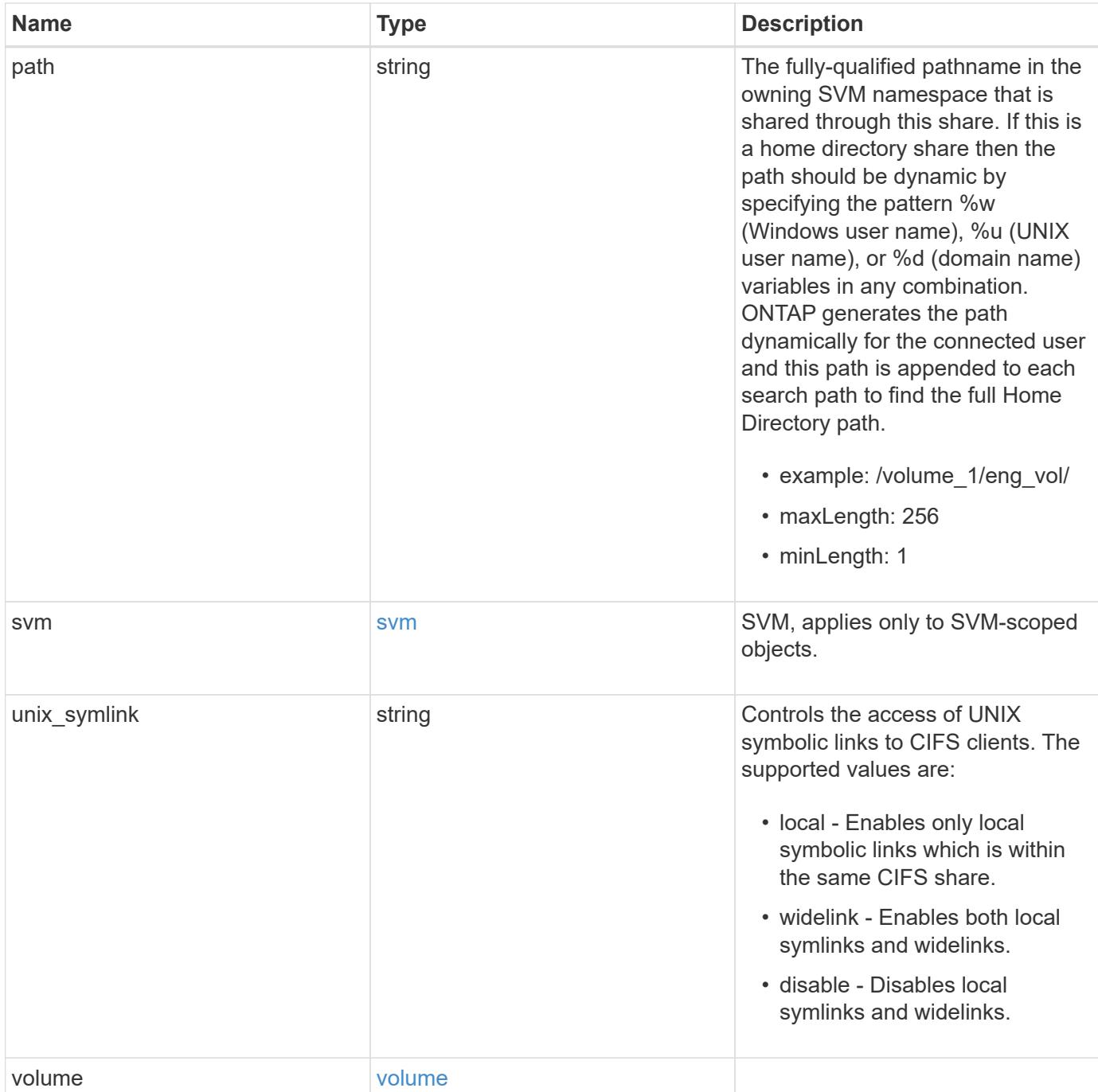

**Example response**

```
{
  " links": {
      "self": {
        "href": "/api/resourcelink"
     }
    },
    "acls": {
     "_links": {
       "self": {
          "href": "/api/resourcelink"
       }
      },
      "permission": "no_access",
      "type": "windows",
   "user_or_group": "ENGDOMAIN\\ad_user"
    },
    "comment": "HR Department Share",
  "name": "HR_SHARE",
  "path": "/volume 1/eng vol/",
    "svm": {
      "_links": {
       "self": {
          "href": "/api/resourcelink"
       }
      },
    "name": "svm1",
      "uuid": "02c9e252-41be-11e9-81d5-00a0986138f7"
    },
  "unix symlink": "local",
    "volume": {
     "_links": {
        "self": {
          "href": "/api/resourcelink"
        }
      },
    "name": "volume1",
      "uuid": "028baa66-41bd-11e9-81d5-00a0986138f7"
   }
}
```
Status: Default, Error

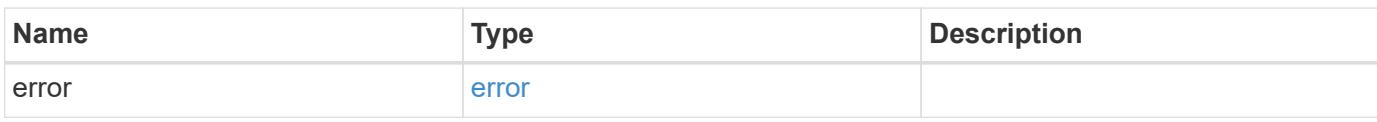

**Example error**

```
{
   "error": {
     "arguments": {
       "code": "string",
       "message": "string"
     },
      "code": "4",
      "message": "entry doesn't exist",
     "target": "uuid"
   }
}
```
**Definitions**

# **See Definitions**

href

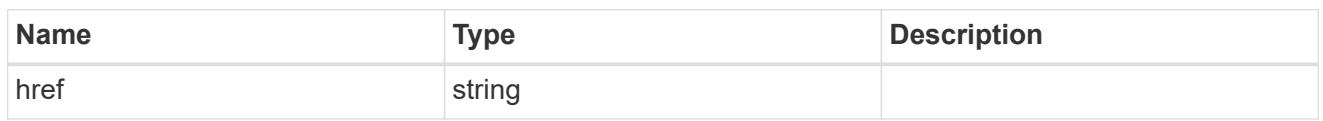

\_links

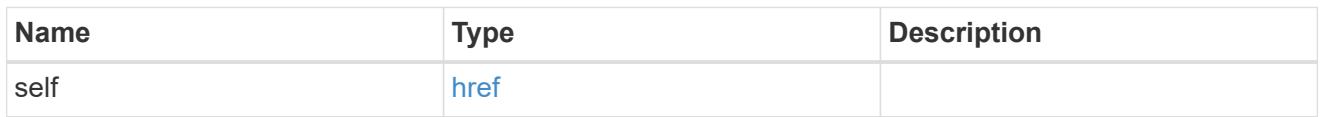

cifs\_share\_acl

The permissions that users and groups have on a CIFS share.

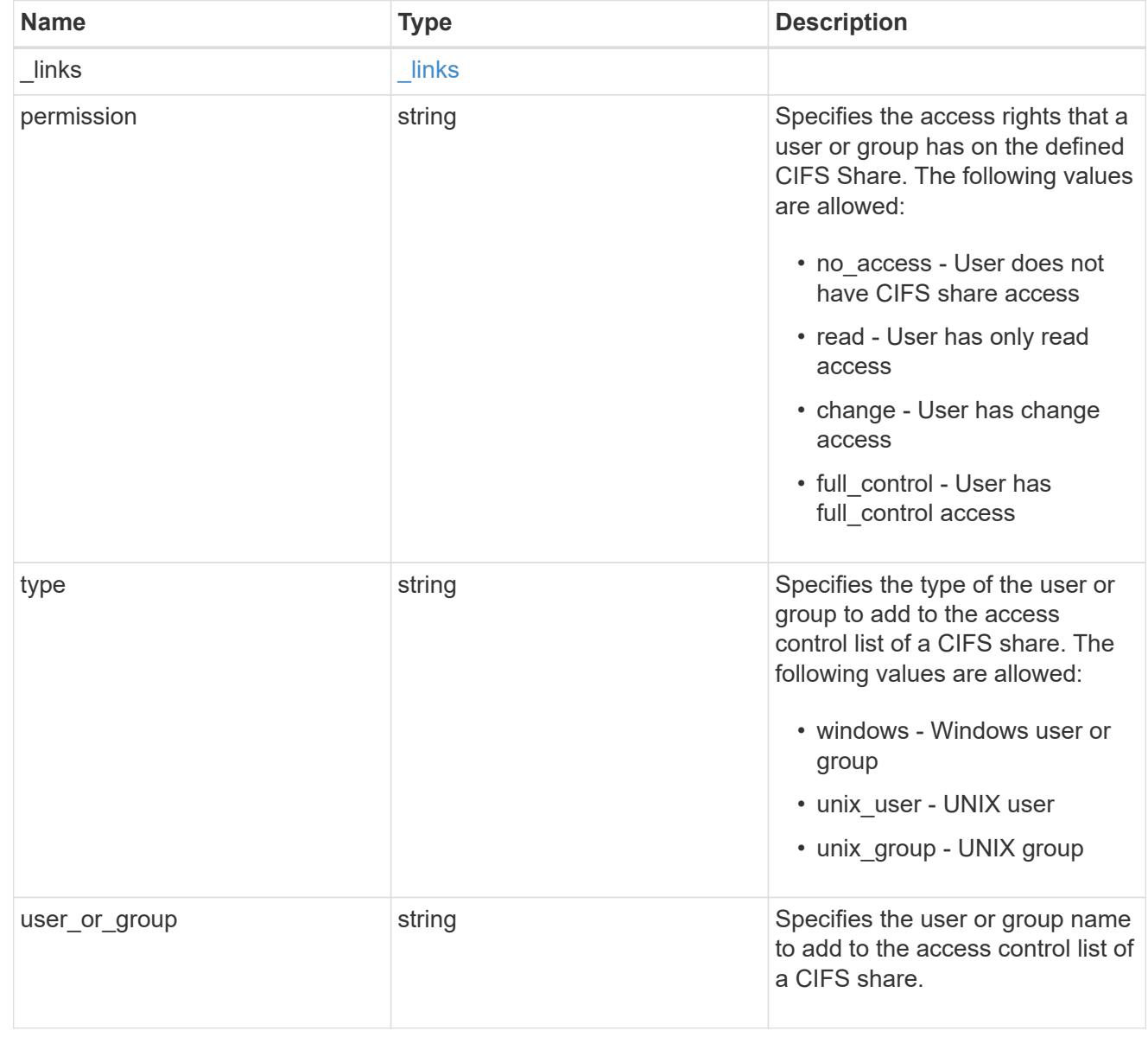

svm

SVM, applies only to SVM-scoped objects.

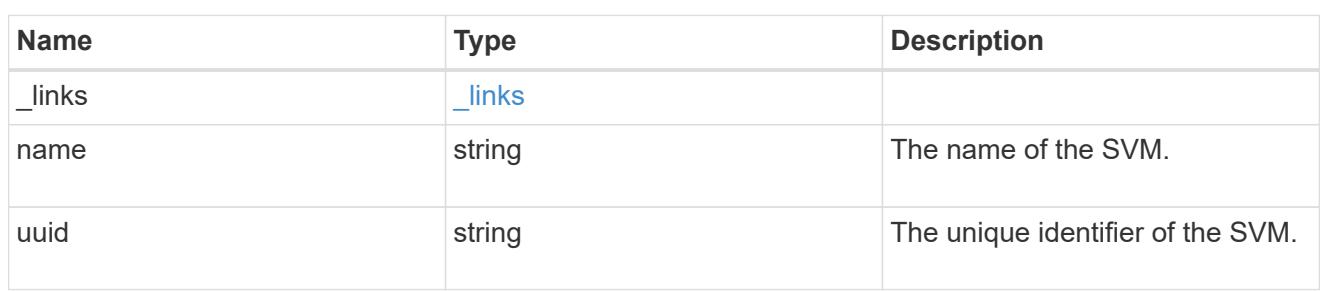

# volume

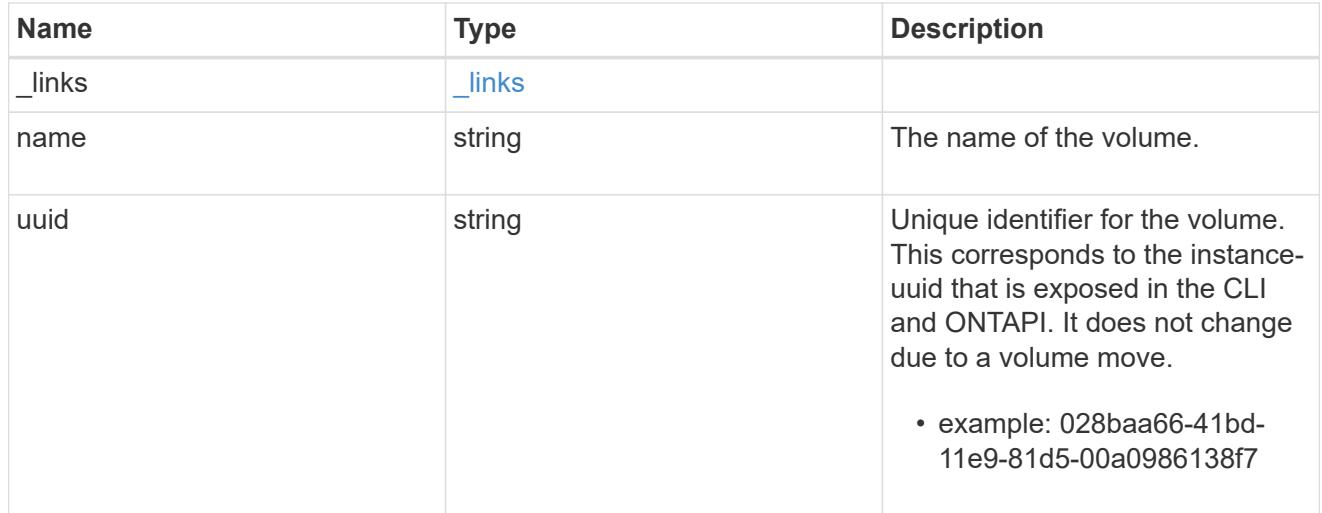

# error\_arguments

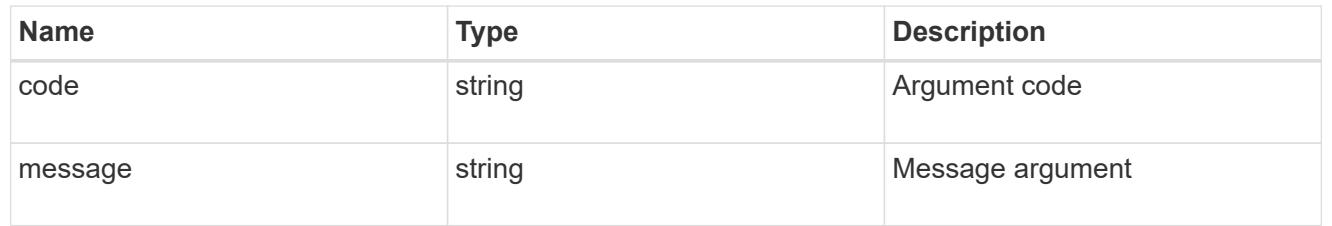

### error

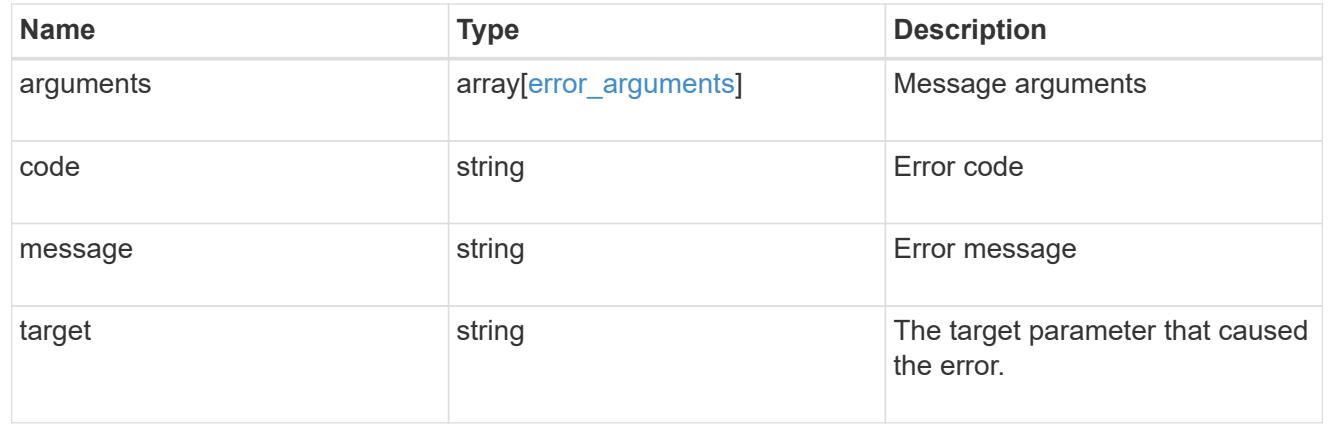

# **Update a CIFS share**

PATCH /protocols/cifs/shares/{svm.uuid}/{name}

Updates a CIFS share.

#### **Related ONTAP commands**

- vserver cifs share modify
- vserver cifs share properties add
- vserver cifs share properties remove

#### **Learn more**

• [DOC /protocols/cifs/shares](https://docs.netapp.com/us-en/ontap-restapi-96/{relative_path}protocols_cifs_shares_endpoint_overview.html)

#### **Parameters**

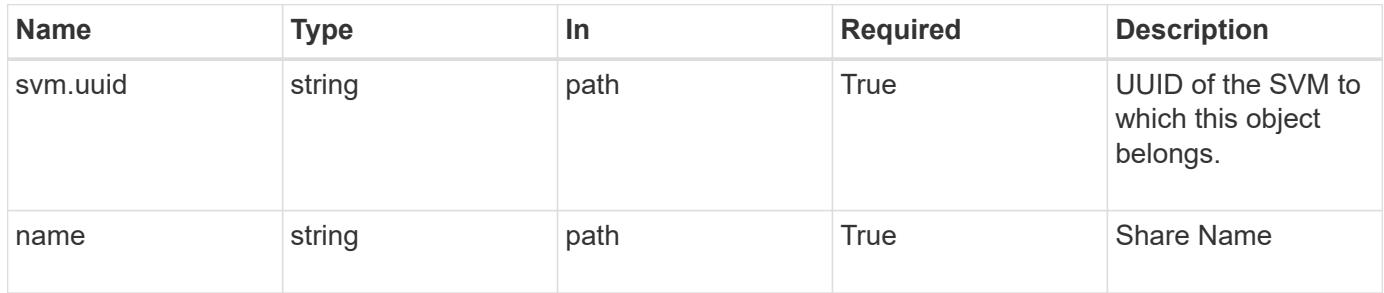

### **Request Body**

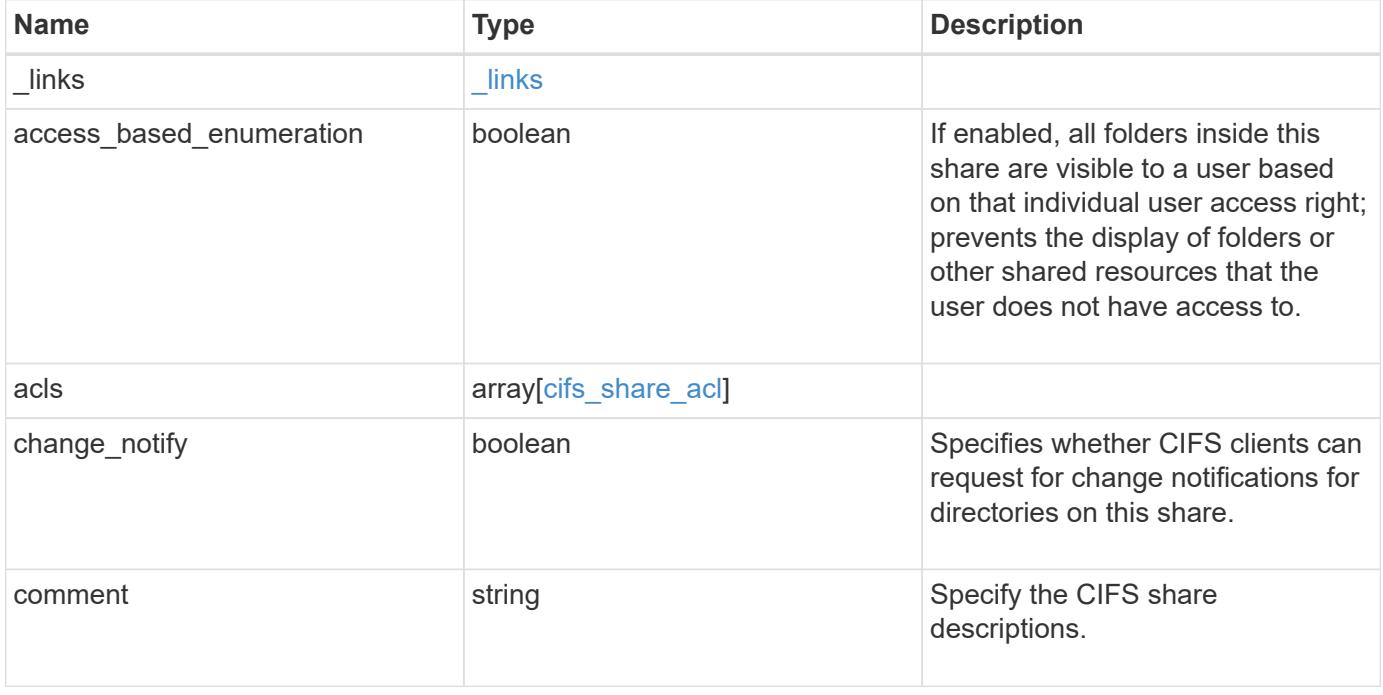

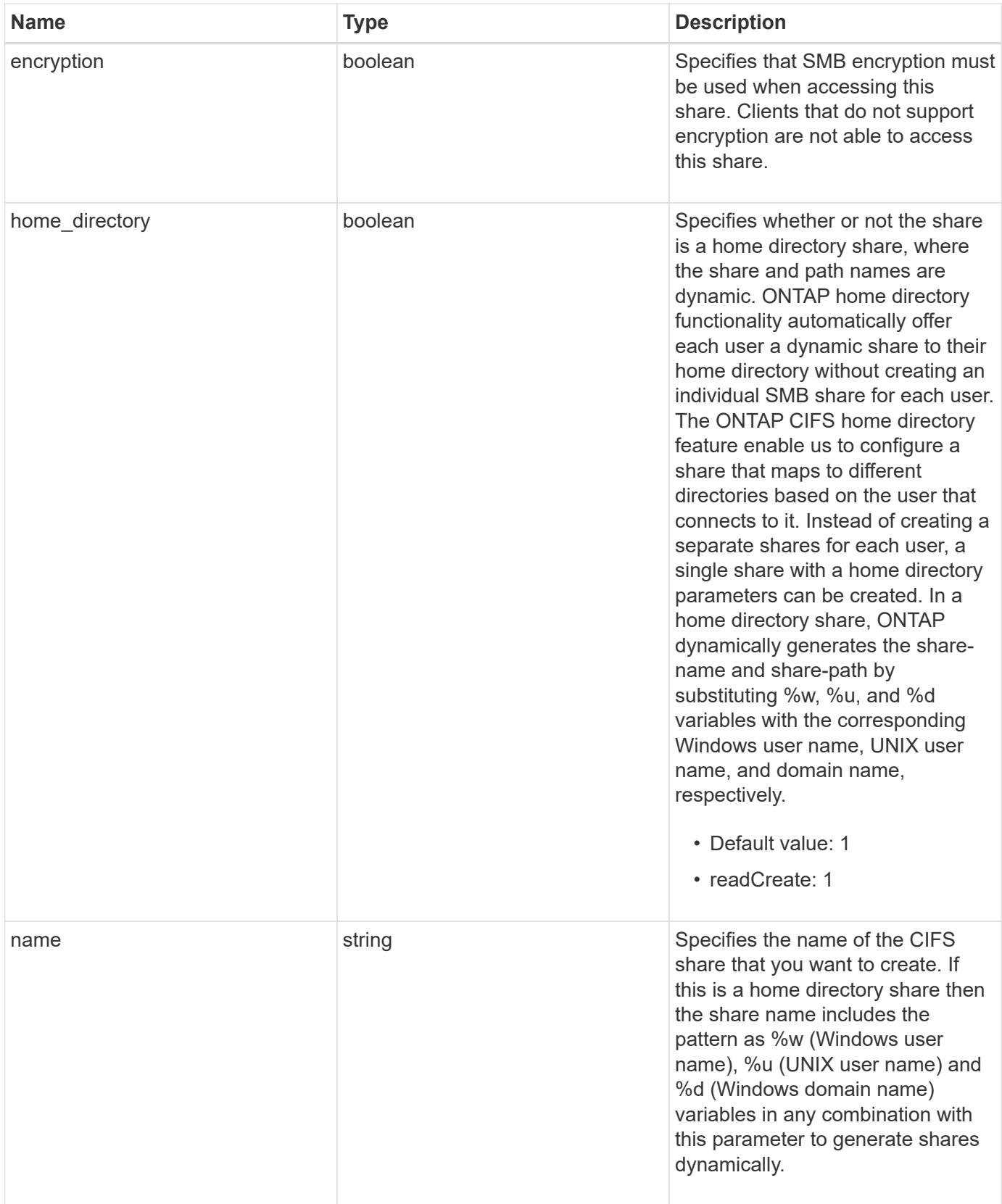

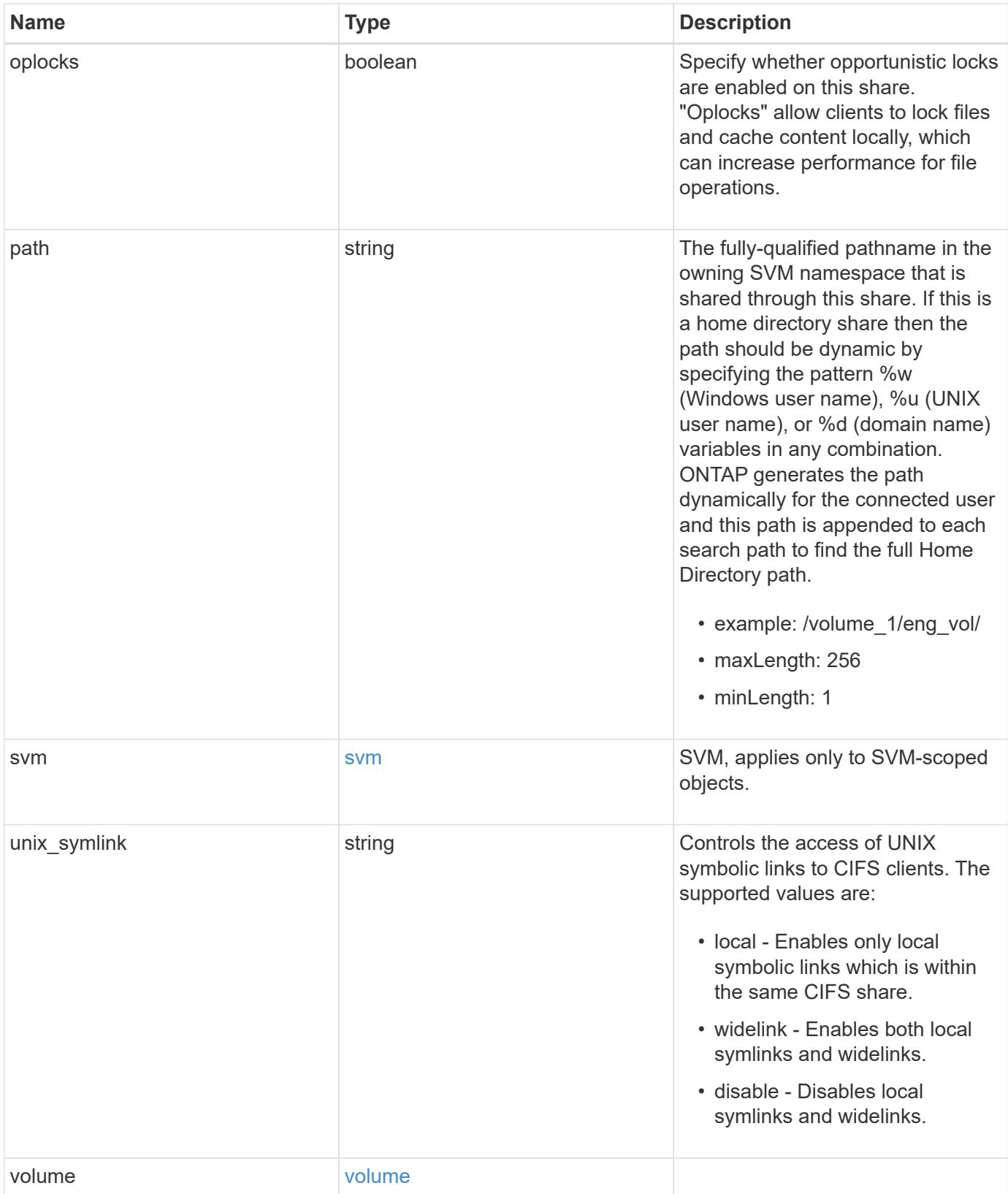

**Example request**

```
{
  " links": {
      "self": {
        "href": "/api/resourcelink"
      }
    },
    "acls": {
     "_links": {
       "self": {
          "href": "/api/resourcelink"
       }
      },
      "permission": "no_access",
      "type": "windows",
    "user_or_group": "ENGDOMAIN\\ad_user"
    },
    "comment": "HR Department Share",
  "name": "HR_SHARE",
    "path": "/volume_1/eng_vol/",
    "svm": {
      "_links": {
       "self": {
          "href": "/api/resourcelink"
       }
      },
    "name": "svm1",
      "uuid": "02c9e252-41be-11e9-81d5-00a0986138f7"
    },
  "unix symlink": "local",
    "volume": {
     "_links": {
        "self": {
          "href": "/api/resourcelink"
       }
      },
    "name": "volume1",
      "uuid": "028baa66-41bd-11e9-81d5-00a0986138f7"
   }
}
```
Status: 200, Ok

### **Error**

Status: Default

## ONTAP Error Response Codes

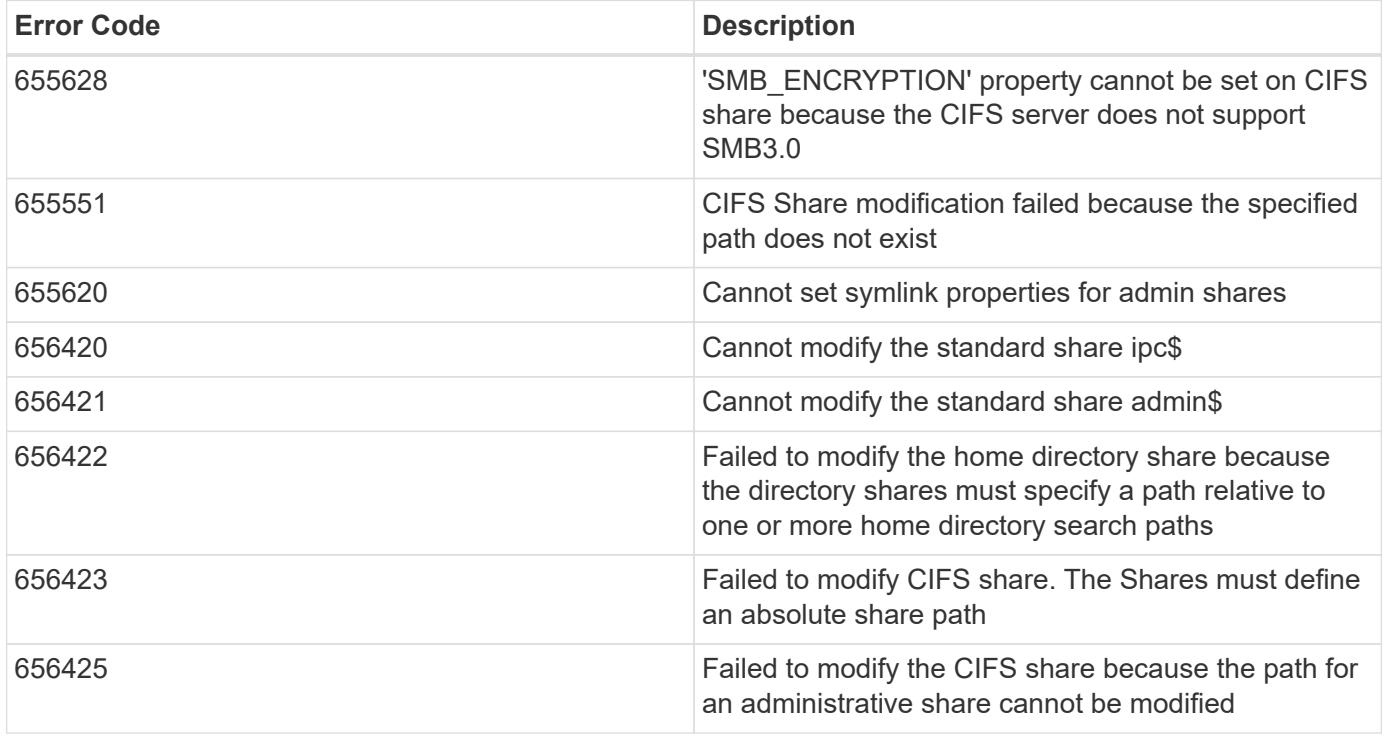

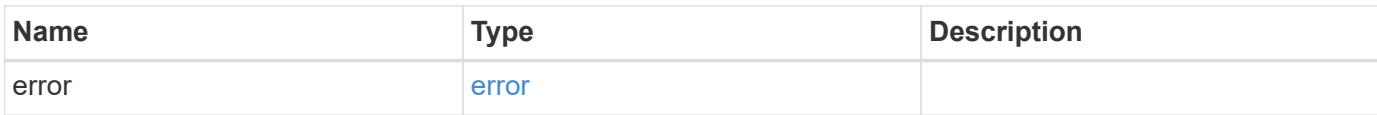

## **Example error**

```
{
   "error": {
     "arguments": {
       "code": "string",
      "message": "string"
     },
     "code": "4",
     "message": "entry doesn't exist",
     "target": "uuid"
   }
}
```
### **Definitions**

## **See Definitions**

href

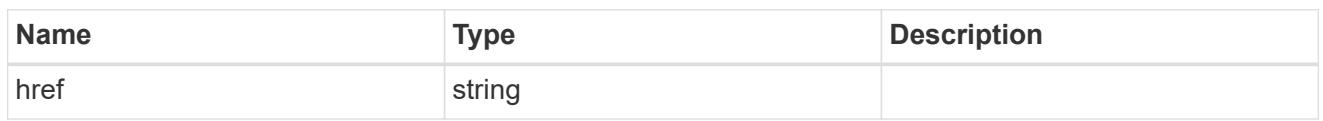

\_links

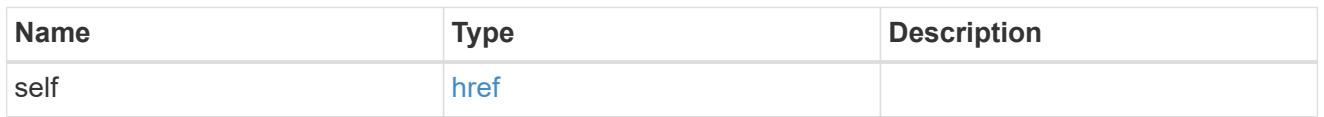

cifs\_share\_acl

The permissions that users and groups have on a CIFS share.

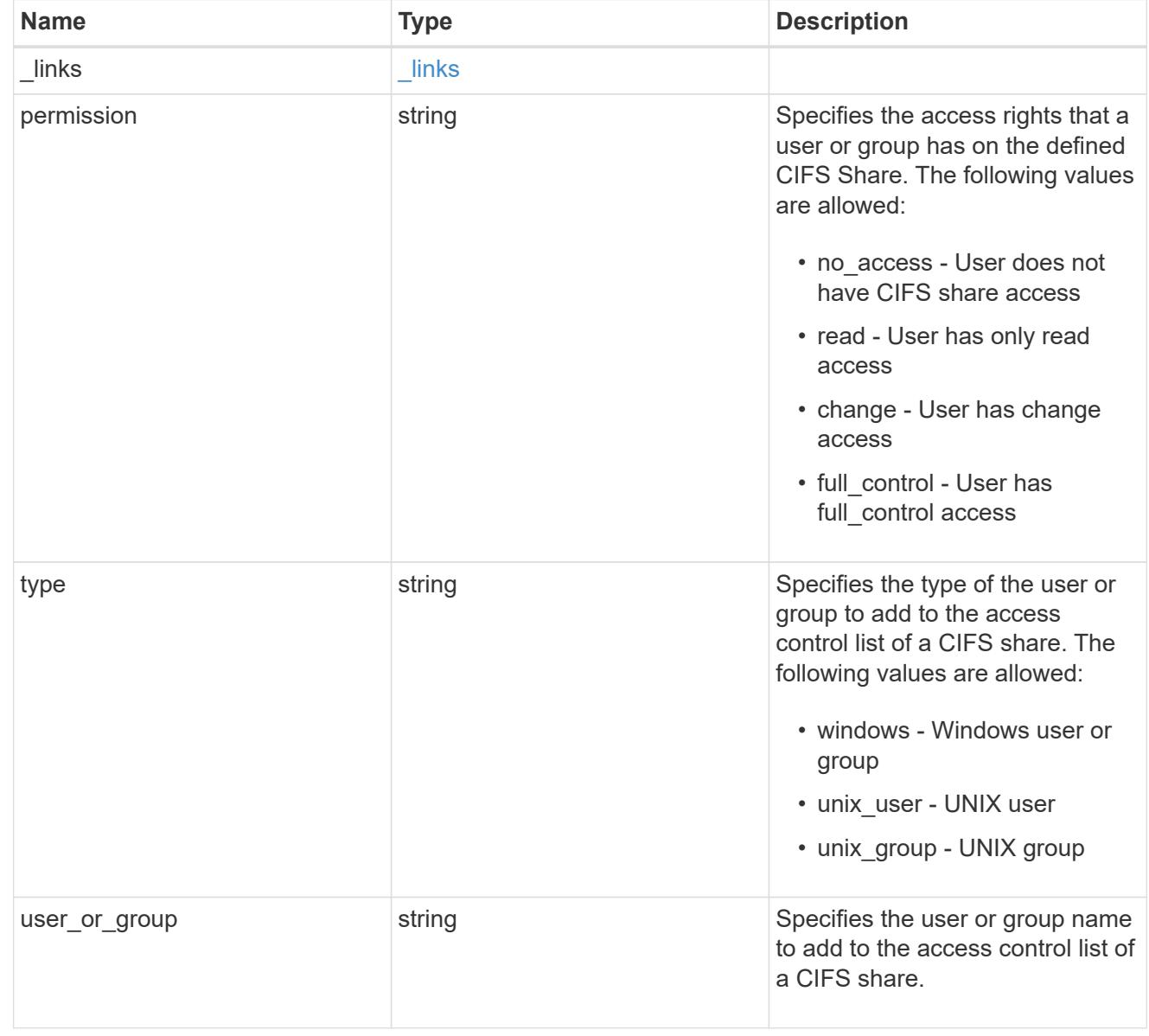

SVM, applies only to SVM-scoped objects.

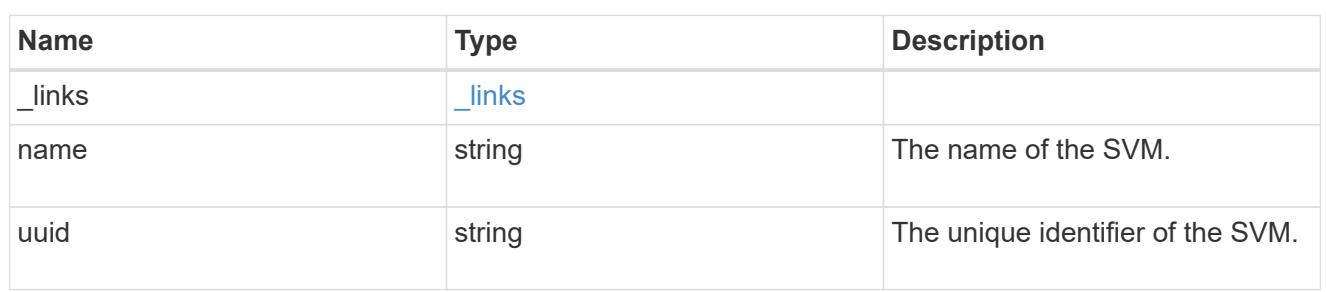

#### volume

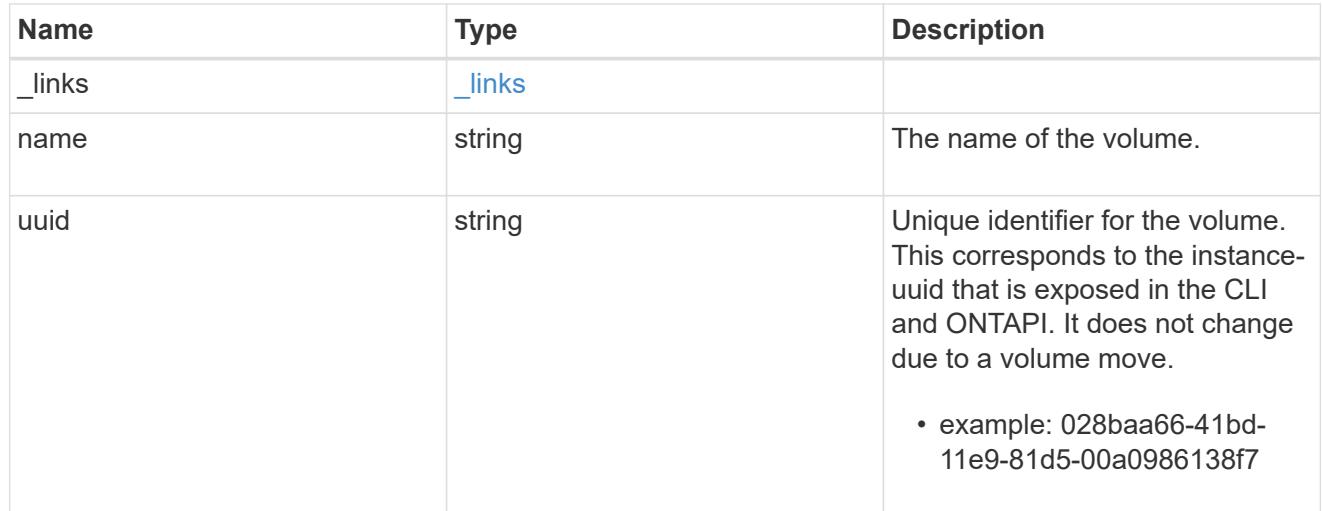

### cifs\_share

CIFS share is a named access point in a volume. Before users and applications can access data on the CIFS server over SMB, a CIFS share must be created with sufficient share permission. CIFS shares are tied to the CIFS server on the SVM. When a CIFS share is created, ONTAP creates a default ACL for the share with Full Control permissions for Everyone.

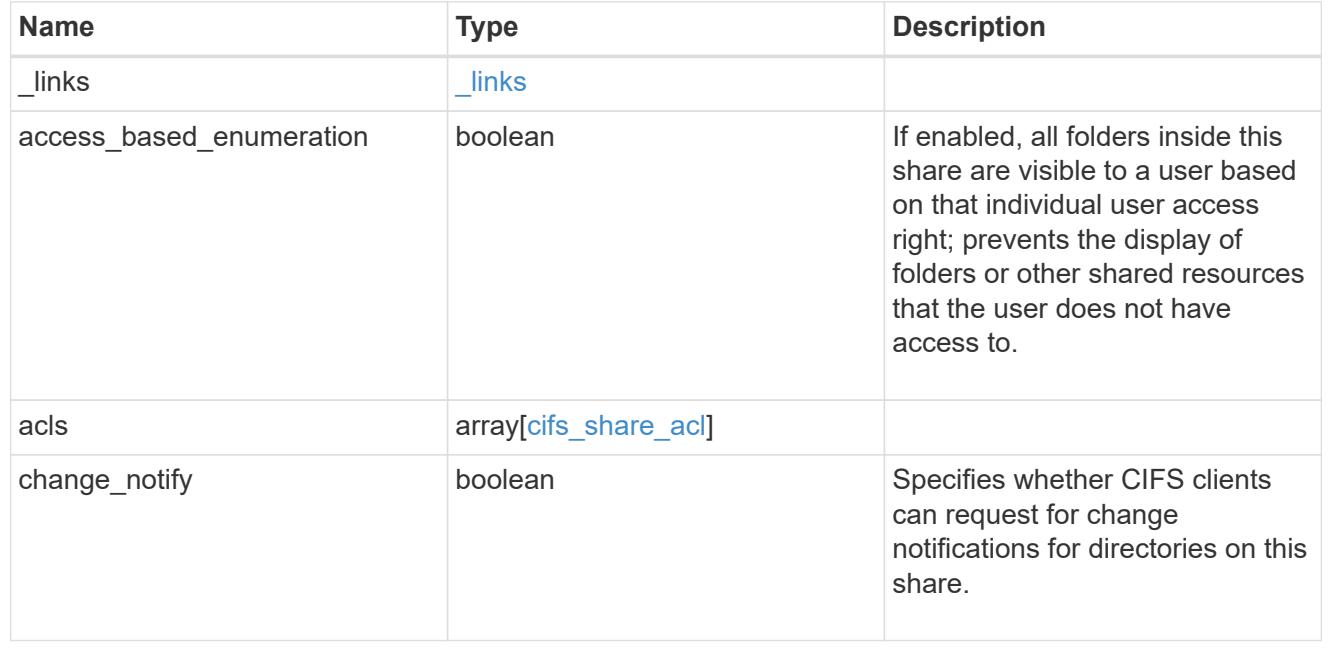

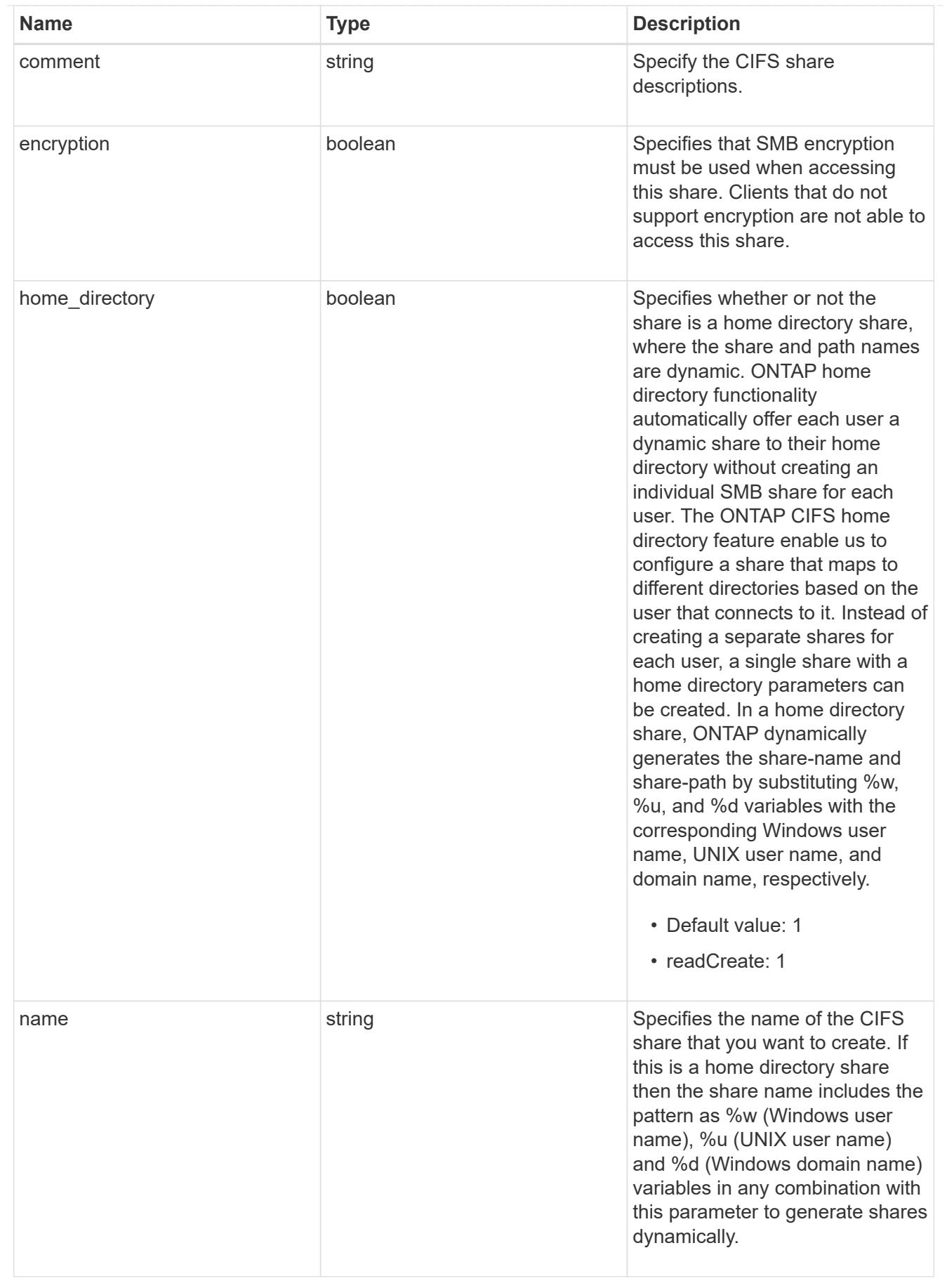

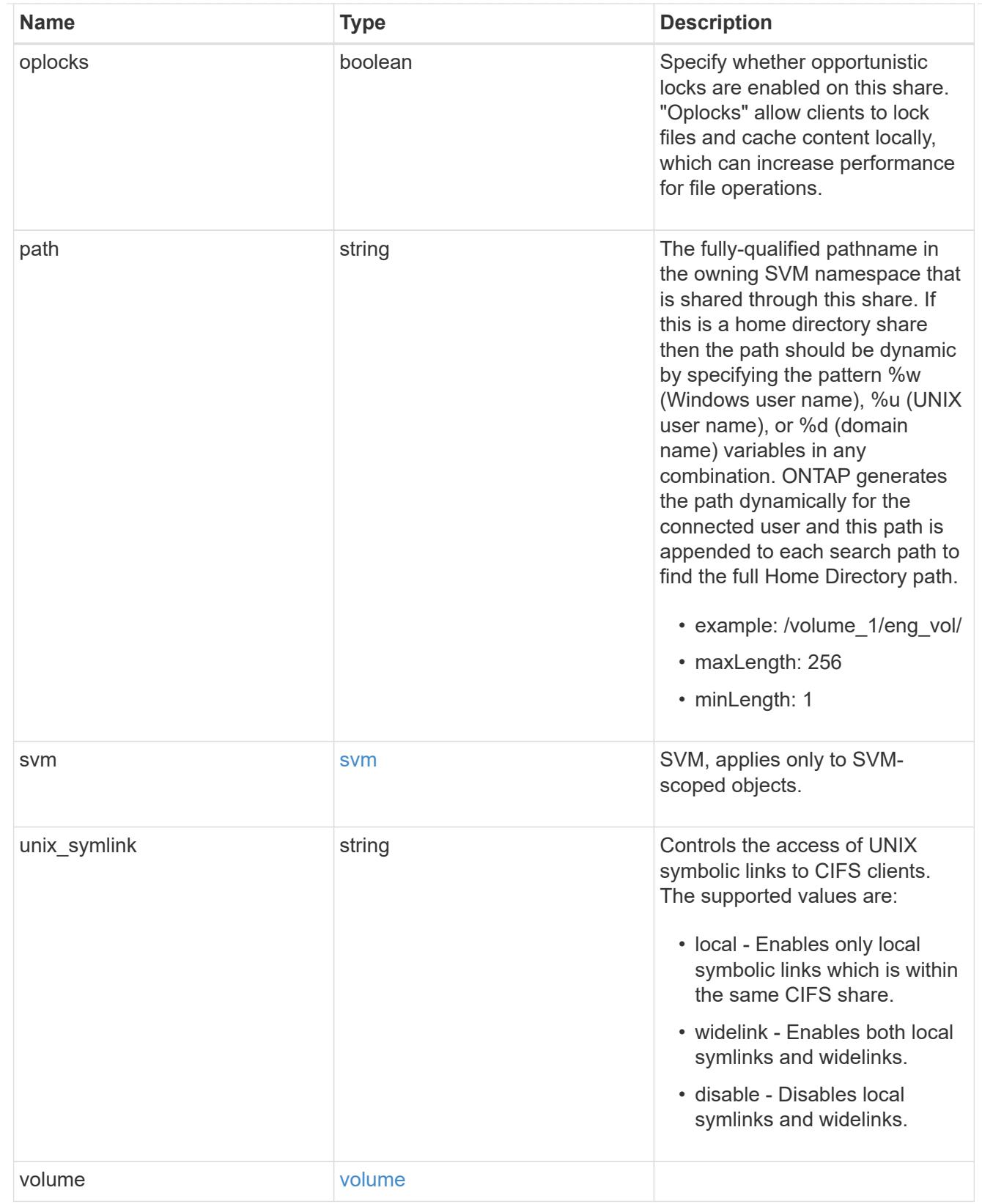

# error\_arguments

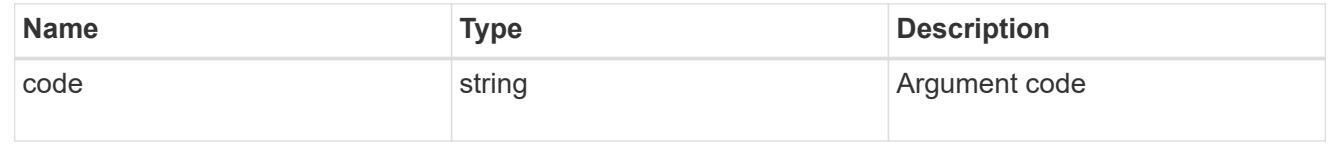

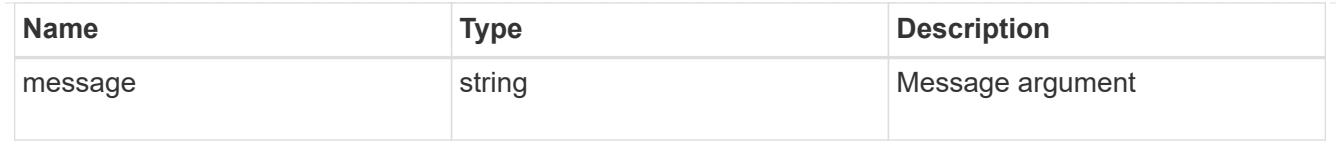

error

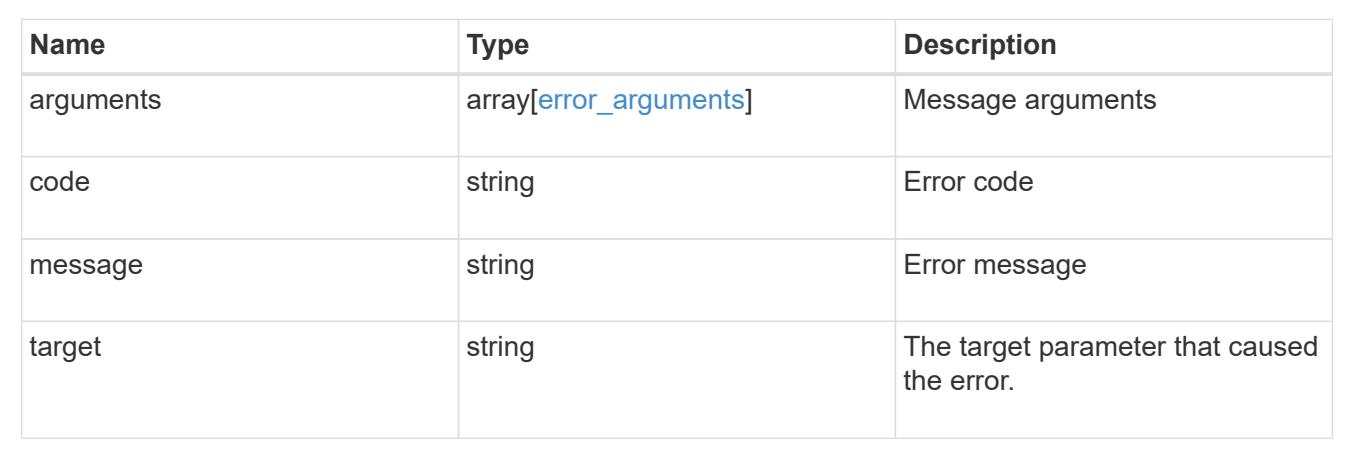

# **Manage share-level ACL**

## **Protocols CIFS shares svm.uuid share acls endpoint overview**

#### **Overview**

Access to files and folders can be secured over a network by configuring share access control lists (ACLs) on CIFS shares. Share-level ACLs can be configured by using either Windows users and groups or UNIX users and groups. A share-level ACL consists of a list of access control entries (ACEs). Each ACE contains a user or group name and a set of permissions that determines user or group access to the share, regardless of the security style of the volume or qtree containing the share.

When an SMB user tries to access a share, ONTAP checks the share-level ACL to determine whether access should be granted. A share-level ACL only restricts access to files in the share; it never grants more access than the file level ACLs.

### **Examples**

## **Creating a CIFS share ACL**

To create a share ACL for a CIFS share, use the following API. Note the *return\_records=true* query parameter used to obtain the newly created entry in the response.

```
# The API:
POST /api/protocols/cifs/shares{svm.uuid}/{share}/acls
# The call:
curl -X POST "https://<mgmt-ip>/api/protocols/cifs/shares/000c5cd2-ebdf-
11e8-a96e-0050568ea3cb/sh1/acls?return_records=true" -H "accept:
application/json" -H "Content-Type: application/json" -d "{
\"permission\": \"no_access\", \"type\": \"windows\", \"user_or_group\":
\"root\"}"
# The response:
{
"num_records": 1,
"records": [
    {
      "svm": {
       "name": "vs1"
      },
    "user_or_group": "root",
     "type": "windows",
      "permission": "no_access"
   }
]
}
```
**Retrieving all CIFS shares ACLs for a specific CIFS share for a specific SVM in the cluster**

```
# The API:
GET /api/protocols/cifs/shares/{svm.uuid}/{share}/acls
# The call:
curl -X GET "https://<mgmt-ip>/api/protocols/cifs/shares/000c5cd2-ebdf-
11e8-a96e-
0050568ea3cb/sh1/acls?fields=*&return_records=true&return_timeout=15" -H
"accept: application/json"
# The response:
{
"records": [
    {
      "svm": {
        "uuid": "000c5cd2-ebdf-11e8-a96e-0050568ea3cb",
      "name": "vs1"
      },
      "share": "sh1",
    "user_or_group": "Everyone",
      "type": "windows",
      "permission": "full_control"
    },
    {
    "sym": {
        "uuid": "000c5cd2-ebdf-11e8-a96e-0050568ea3cb",
        "name": "vs1"
      },
      "share": "sh1",
    "user or group": "root",
      "type": "windows",
      "permission": "no_access"
    }
\frac{1}{2}"num_records": 2
}
```
**Retrieving a CIFS share ACLs for a user or a group of type Windows or type UNIX on a CIFS share for a specific SVM**

```
# The API:
GET
/api/protocols/cifs/shares/{svm.uuid}/{share}/acls/{user_or_group}/{type}
# The call:
curl -X GET "https://<mgmt-ip>/api/protocols/cifs/shares/000c5cd2-ebdf-
11e8-a96e-0050568ea3cb/sh1/acls/everyone/windows" -H "accept:
application/json"
# The response:
{
"svm": {
    "uuid": "000c5cd2-ebdf-11e8-a96e-0050568ea3cb",
    "name": "vs1"
},
"share": "sh1",
"user or group": "everyone",
"type": "windows",
"permission": "full_control"
}
```
### **Updating a CIFS share ACLs of a user or group on a CIFS share for a specific SVM**

The CIFS share ACL being modified is identified by the UUID of its SVM, the CIFS share name, user or group name and the type of the user or group.

```
# The API:
PATCH
/api/protocols/cifs/shares/{svm.uuid}/{share}/acls/{user_or_group}/{type}
# The call:
curl -X PATCH "https://<mgmt-ip>/api/protocols/cifs/shares/000c5cd2-ebdf-
11e8-a96e-0050568ea3cb/sh1/acls/everyone/windows" -H "accept:
application/json" -H "Content-Type: application/json" -d "{
\"permission\": \"no_access\"}"
```
### **Removing a CIFS share ACLs of a user or group on a CIFS Share for a specific SVM**

The CIFS share ACL being removed is identified by the UUID of its SVM, the CIFS share name, user or group name and the type of the user or group.

```
# The API:
DELETE
/api/protocols/cifs/shares/{svm.uuid}/{share}/acls/{user_or_group}/{type}
# The call:
curl -X DELETE "https://<mgmt-ip>/api/protocols/cifs/shares/000c5cd2-ebdf-
11e8-a96e-0050568ea3cb/sh1/acls/everyone/windows" -H "accept:
application/json"
```
## **Retrieve a share-level ACL on a CIFS share**

GET /protocols/cifs/shares/{svm.uuid}/{share}/acls

Retrieves the share-level ACL on a CIFS share.

#### **Related ONTAP commands**

• vserver cifs share access-control show

#### **Learn more**

• [DOC /protocols/cifs/shares/{svm.uuid}/{share}/acls](https://docs.netapp.com/us-en/ontap-restapi-96/{relative_path}protocols_cifs_shares_svm.uuid_share_acls_endpoint_overview.html)

#### **Parameters**

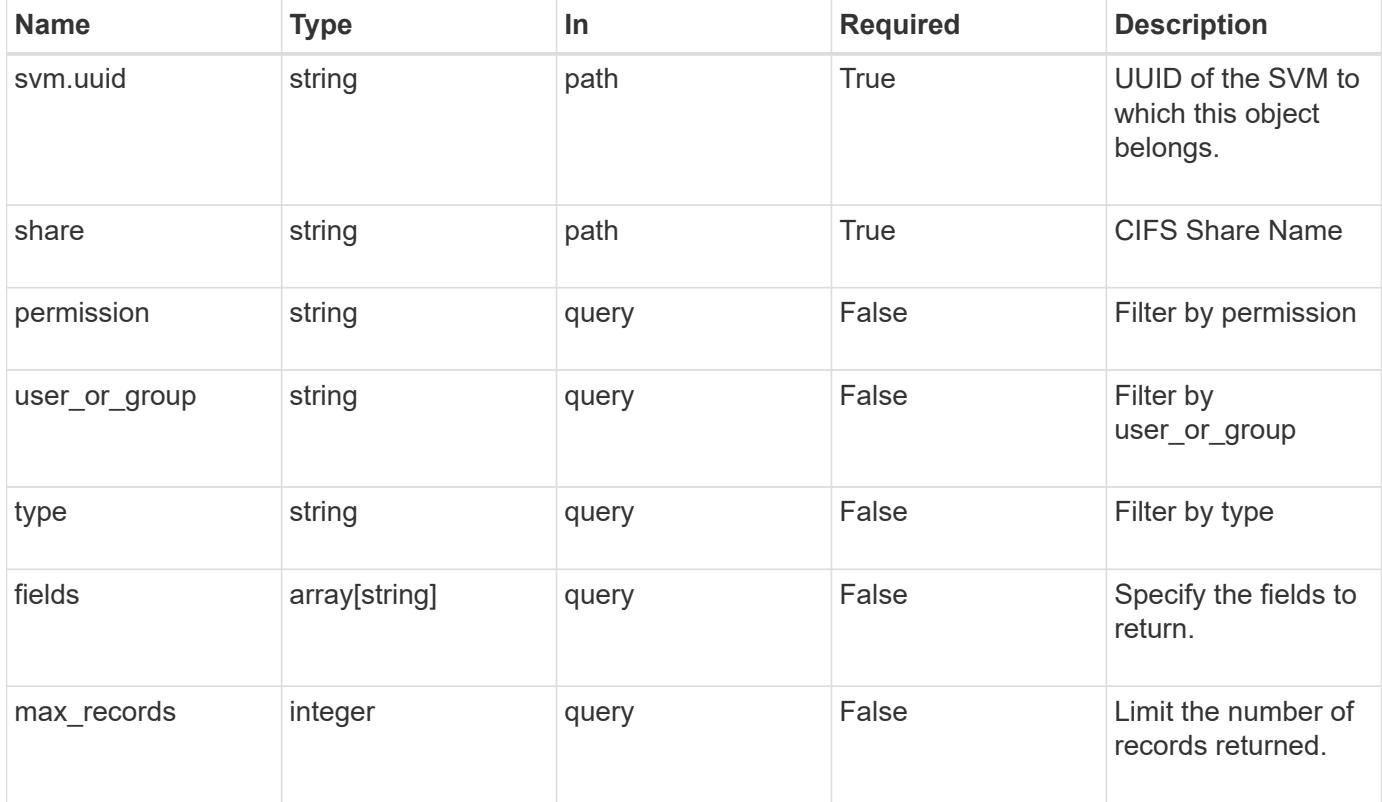

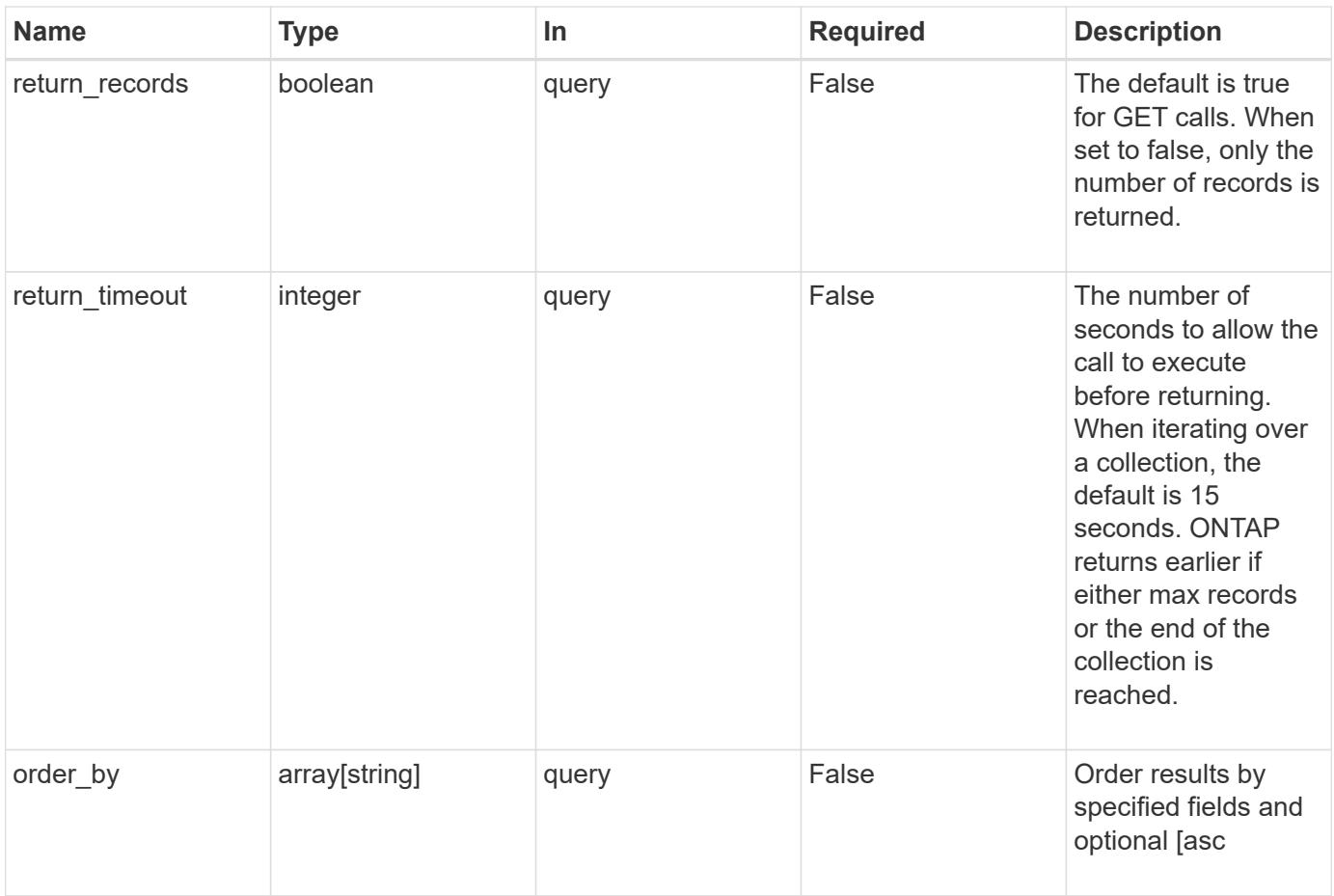

## **Response**

Status: 200, Ok

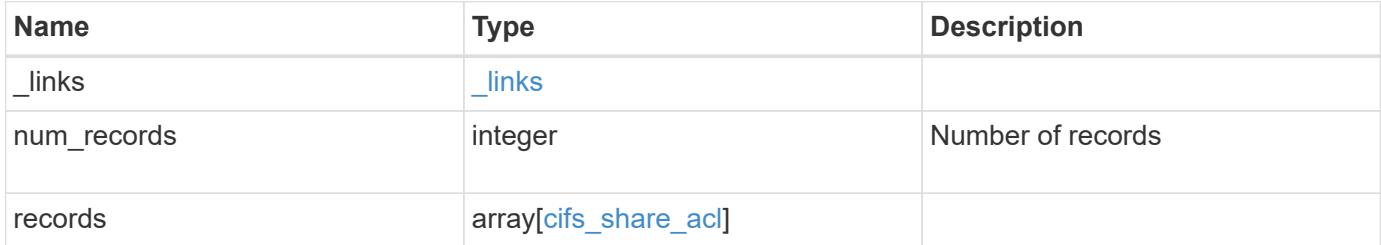

**Example response**

```
{
    "_links": {
      "next": {
        "href": "/api/resourcelink"
      },
      "self": {
       "href": "/api/resourcelink"
      }
    },
    "records": {
     "_links": {
        "self": {
         "href": "/api/resourcelink"
        }
      },
      "permission": "no_access",
      "type": "windows",
    "user_or_group": "ENGDOMAIN\\ad_user"
   }
}
```
### **Error**

```
Status: Default, Error
```
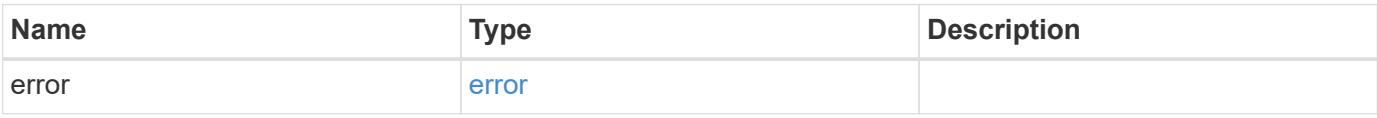

## **Example error**

```
{
   "error": {
     "arguments": {
       "code": "string",
      "message": "string"
     },
     "code": "4",
     "message": "entry doesn't exist",
     "target": "uuid"
   }
}
```
### **Definitions**

## **See Definitions**

href

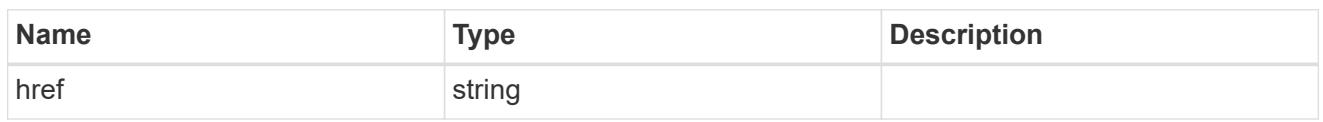

 $_{\perp}$ links

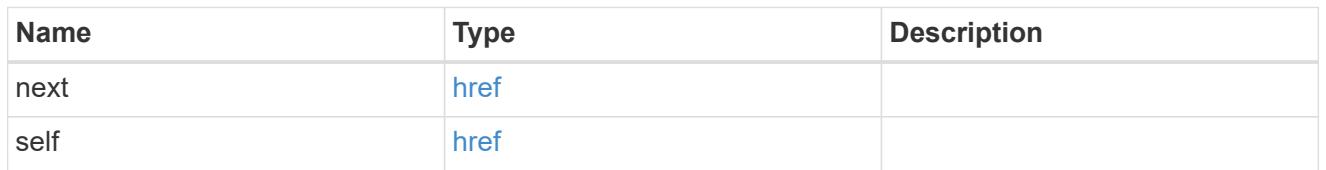

 $_{\perp}$ links

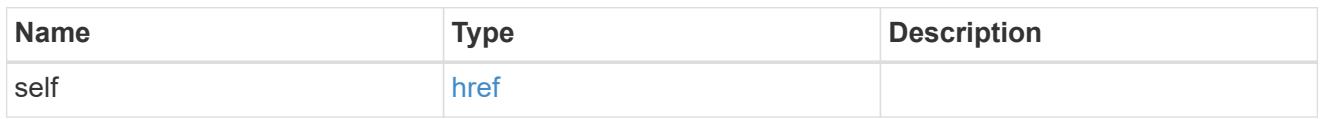

## cifs\_share\_acl

The permissions that users and groups have on a CIFS share.

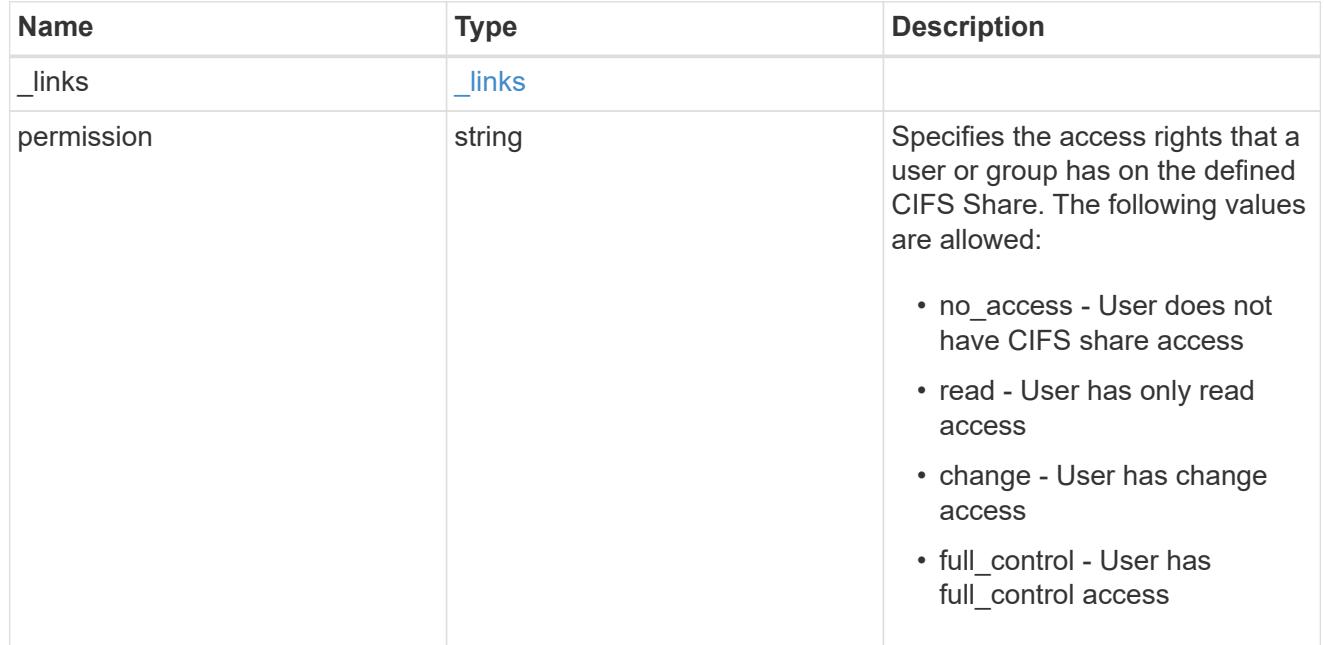

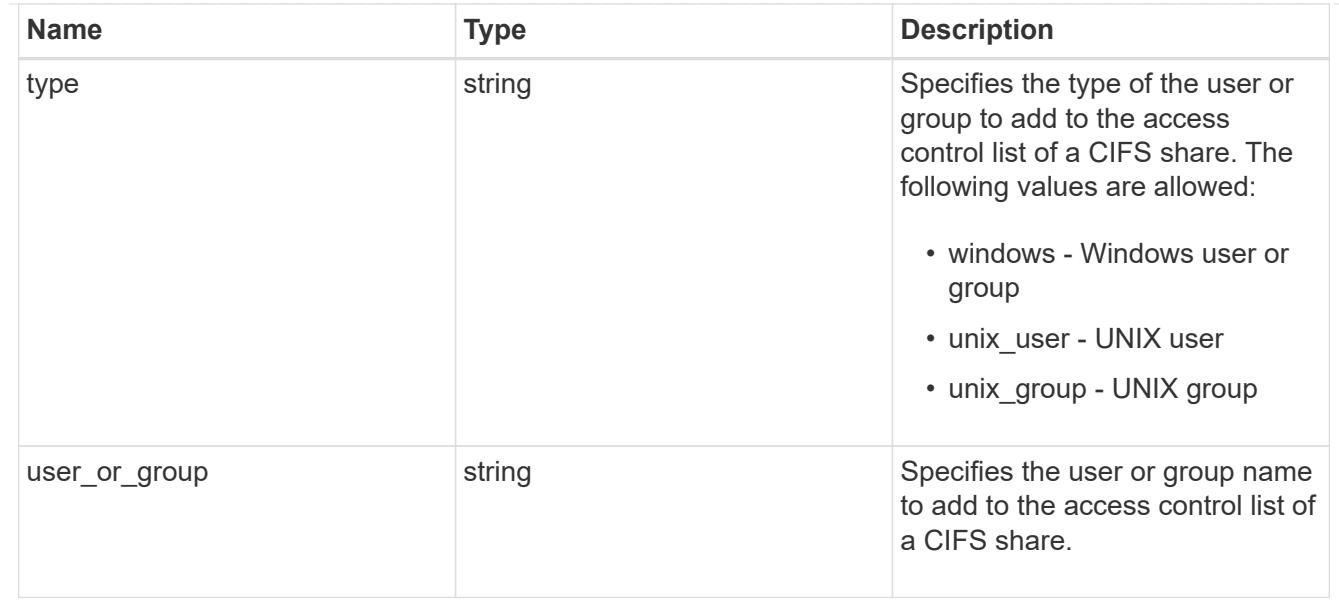

#### error\_arguments

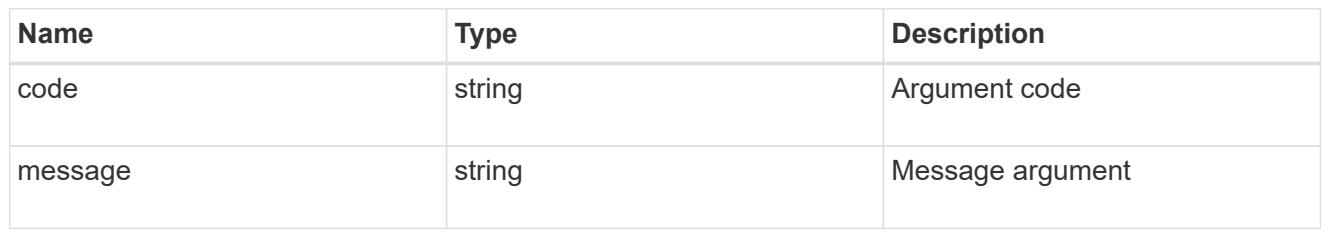

error

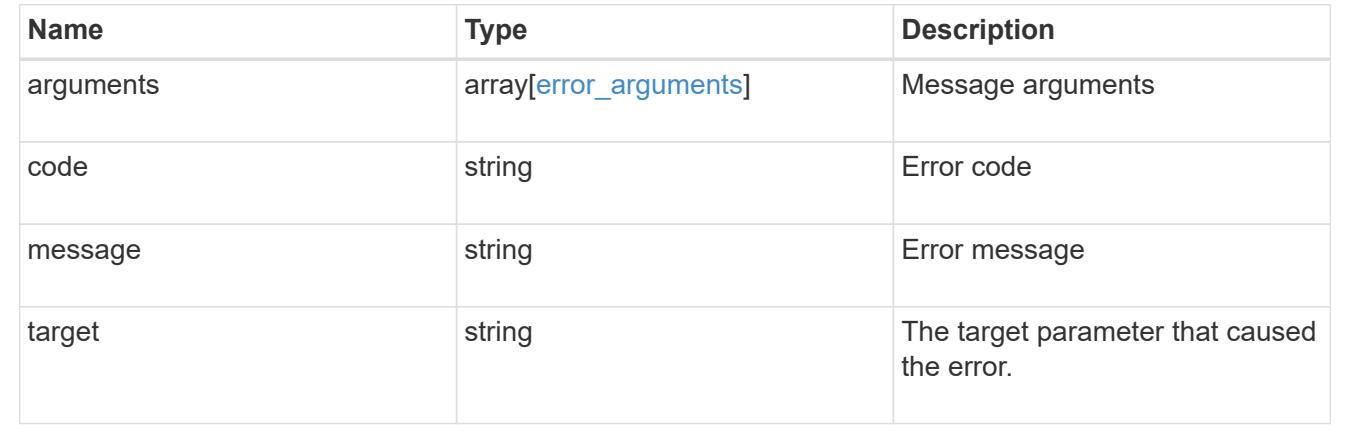

## **Create a share-level ACL on a CIFS share**

POST /protocols/cifs/shares/{svm.uuid}/{share}/acls

Creates a share-level ACL on a CIFS share.

## **Required properties**

- svm.uuid or svm.name Existing SVM in which to create the share acl.
- share Existing CIFS share in which to create the share acl.
- user\_or\_group Existing user or group name for which the acl is added on the CIFS share.
- permission Access rights that a user or group has on the defined CIFS share.

#### **Default property values**

• type - *windows*

#### **Related ONTAP commands**

• vserver cifs share access-control create

#### **Learn more**

• [DOC /protocols/cifs/shares/{svm.uuid}/{share}/acls](https://docs.netapp.com/us-en/ontap-restapi-96/{relative_path}protocols_cifs_shares_svm.uuid_share_acls_endpoint_overview.html)

## **Parameters**

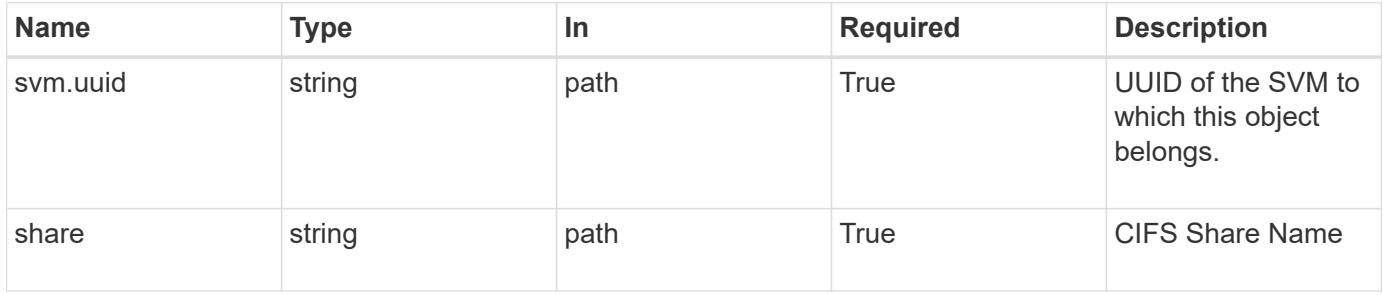

#### **Request Body**

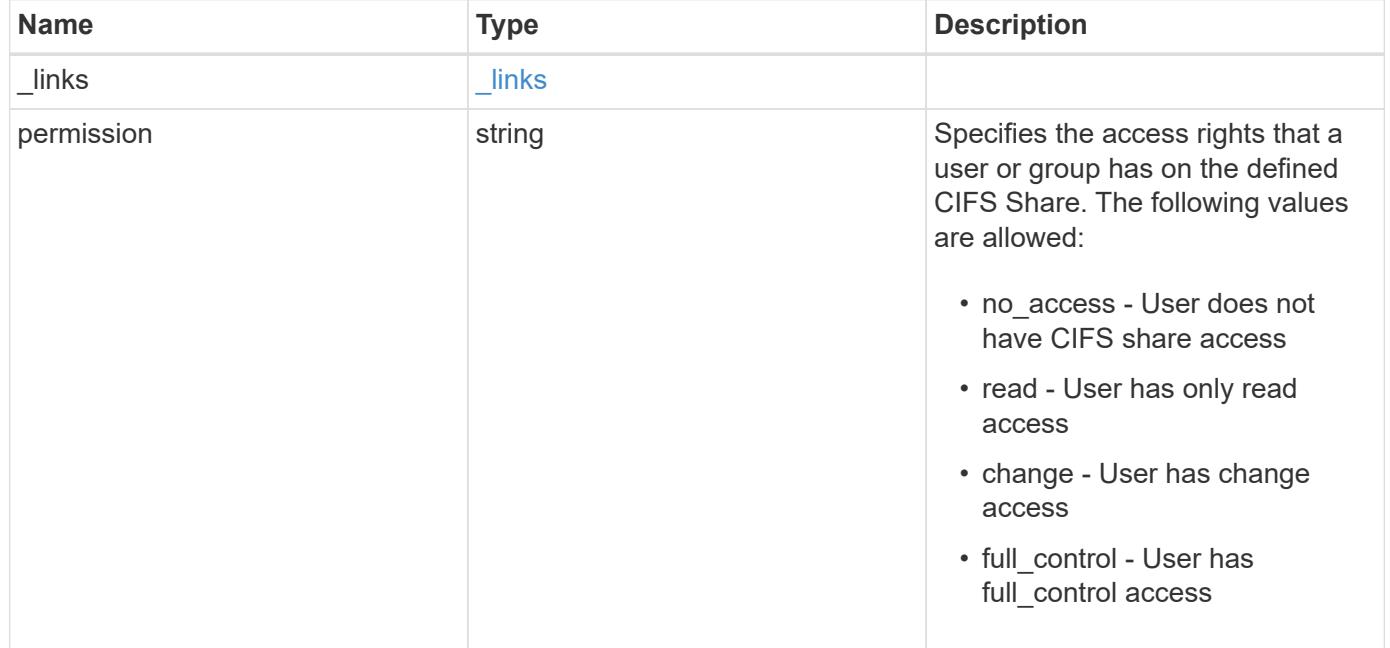

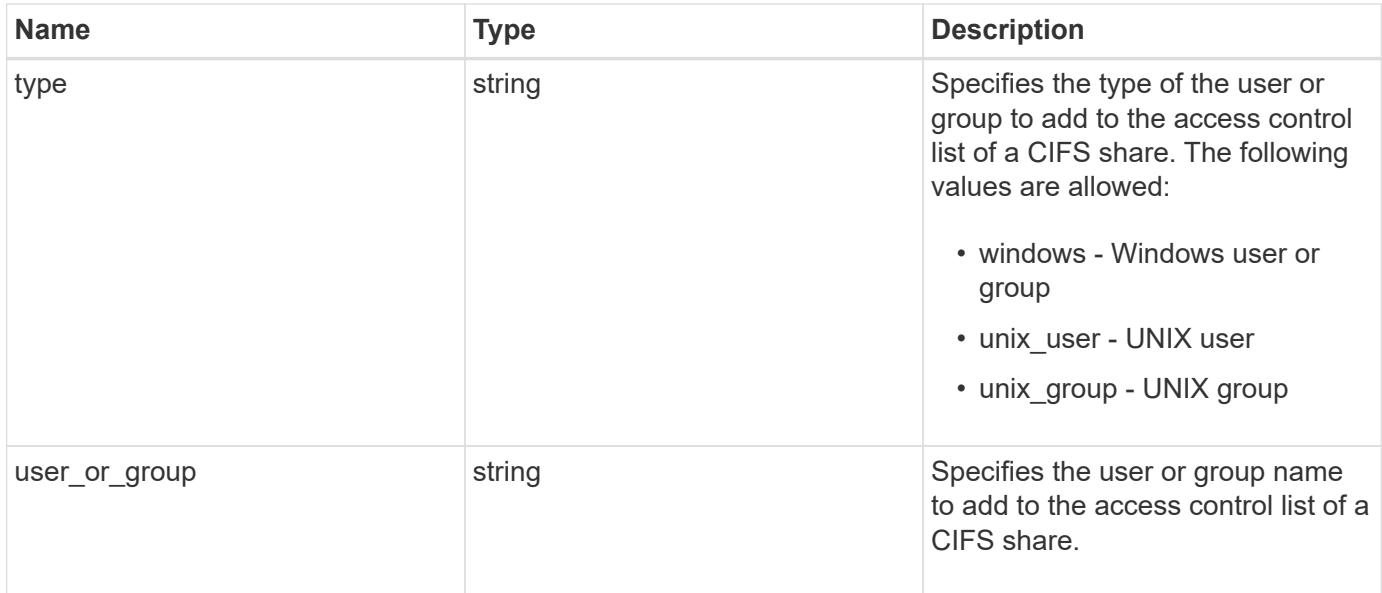

## **Example request**

```
{
   "_links": {
     "self": {
       "href": "/api/resourcelink"
     }
    },
    "permission": "no_access",
    "type": "windows",
    "user_or_group": "ENGDOMAIN\\ad_user"
}
```
## **Response**

Status: 201, Created

#### **Error**

Status: Default

## ONTAP Error Response Codes

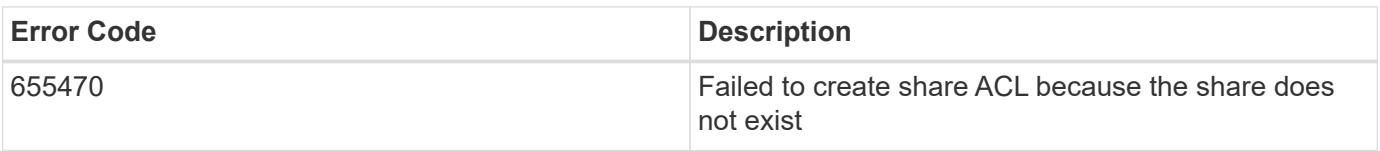

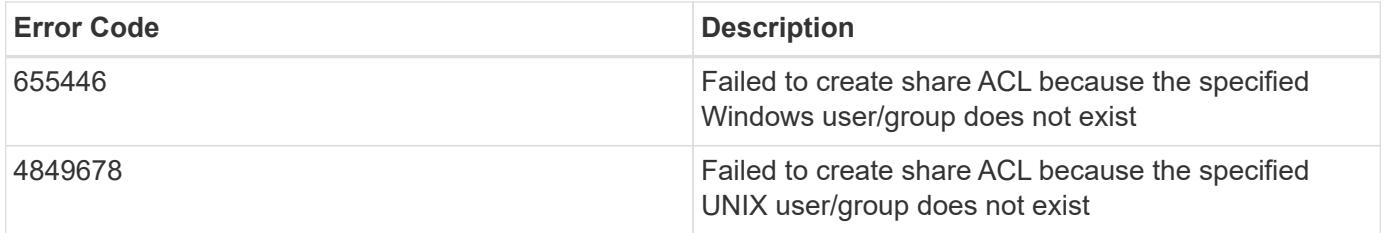

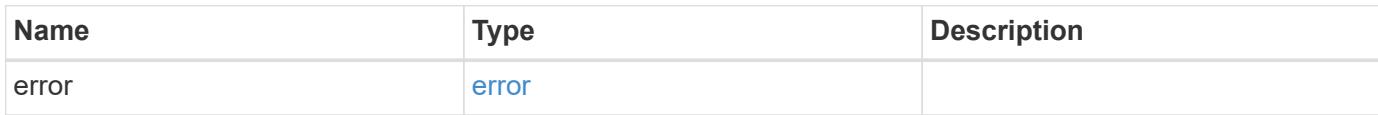

## **Example error**

```
{
   "error": {
     "arguments": {
       "code": "string",
       "message": "string"
      },
      "code": "4",
      "message": "entry doesn't exist",
     "target": "uuid"
   }
}
```
#### **Definitions**

## **See Definitions**

href

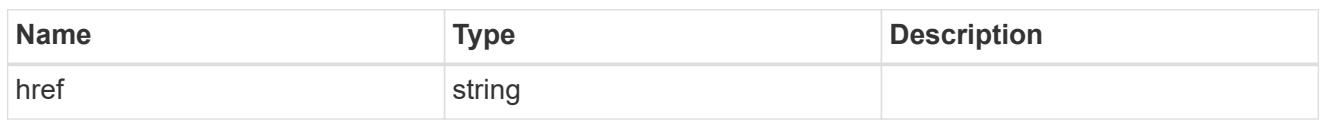

\_links

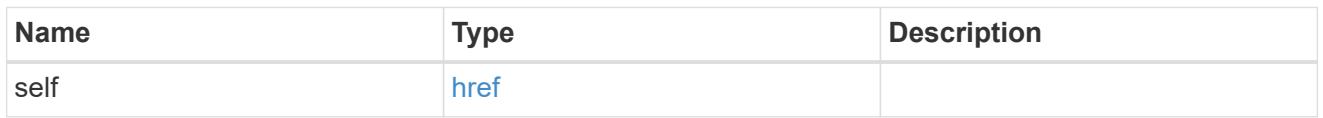

cifs\_share\_acl

The permissions that users and groups have on a CIFS share.

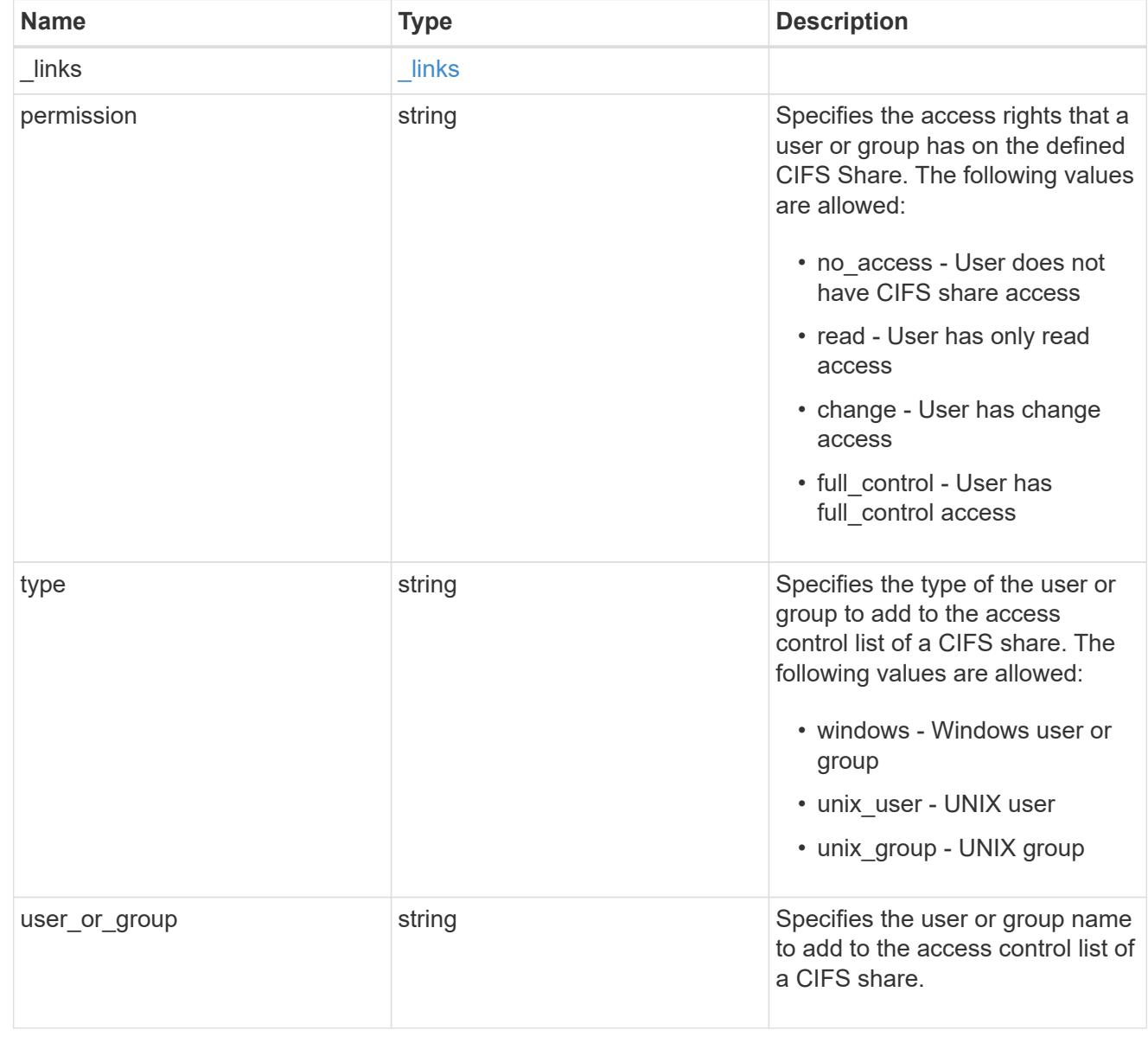

error\_arguments

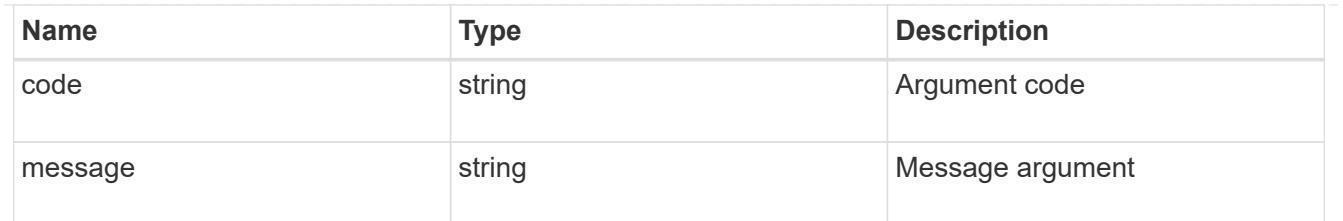

error

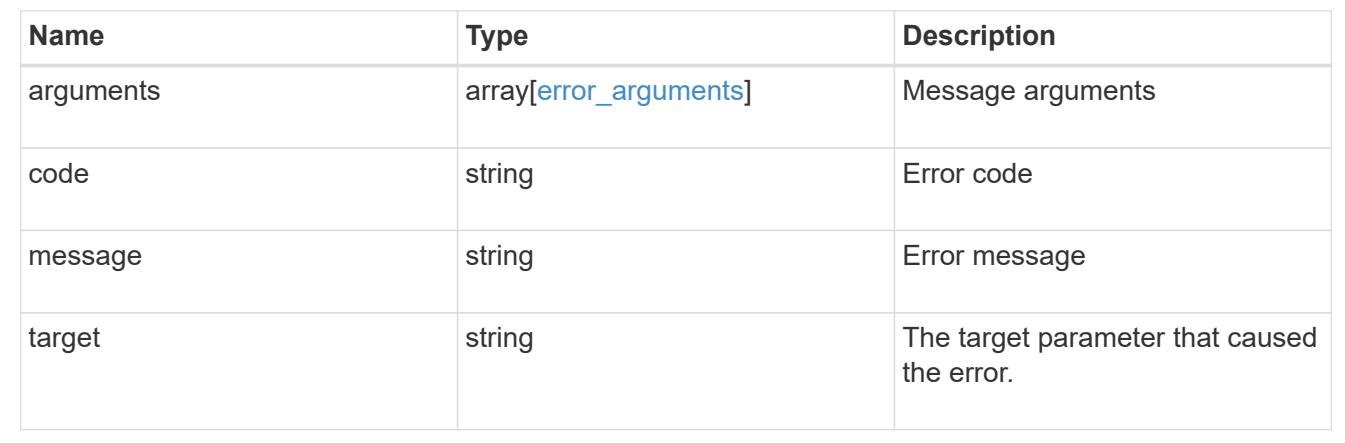

## **Delete a share-level ACL on a CIFS share**

DELETE /protocols/cifs/shares/{svm.uuid}/{share}/acls/{user\_or\_group}/{type}

Deletes a share-level ACL on a CIFS share.

## **Related ONTAP commands**

• vserver cifs share access-control delete

### **Learn more**

• [DOC /protocols/cifs/shares/{svm.uuid}/{share}/acls](https://docs.netapp.com/us-en/ontap-restapi-96/{relative_path}protocols_cifs_shares_svm.uuid_share_acls_endpoint_overview.html)

### **Parameters**

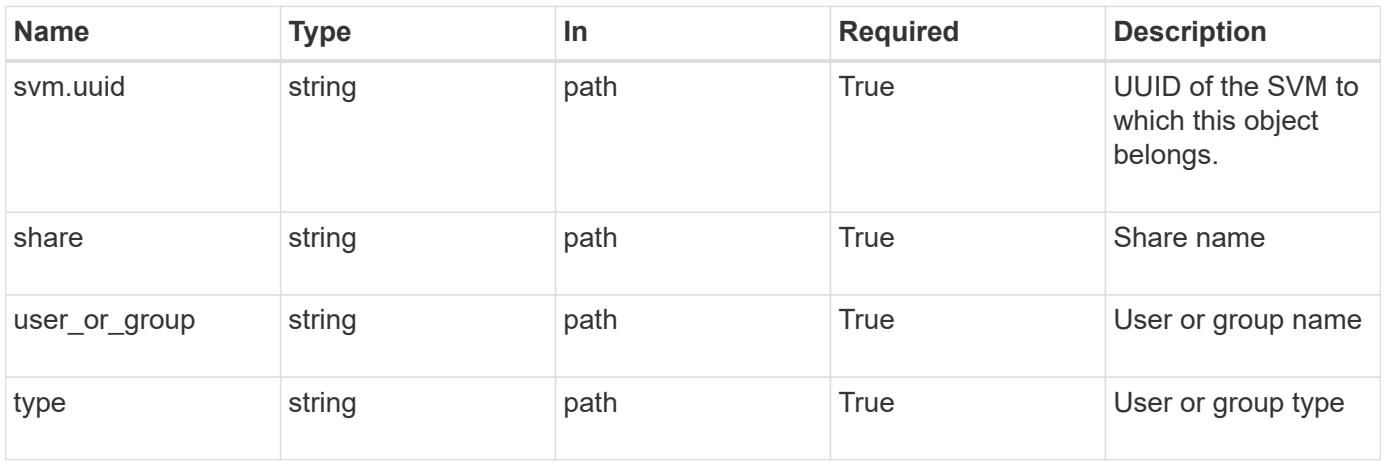

#### **Response**

Status: 200, Ok

### **Error**

```
Status: Default, Error
```
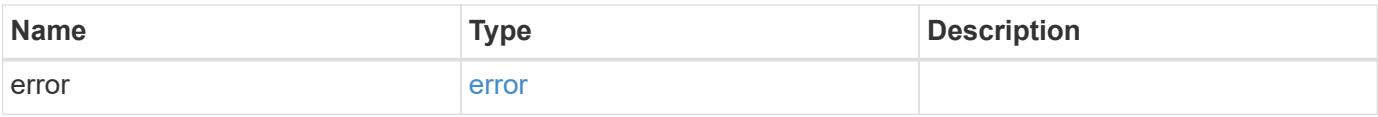

## **Example error**

```
{
   "error": {
     "arguments": {
       "code": "string",
       "message": "string"
      },
      "code": "4",
      "message": "entry doesn't exist",
     "target": "uuid"
    }
}
```
#### **Definitions**

## **See Definitions**

#### error\_arguments

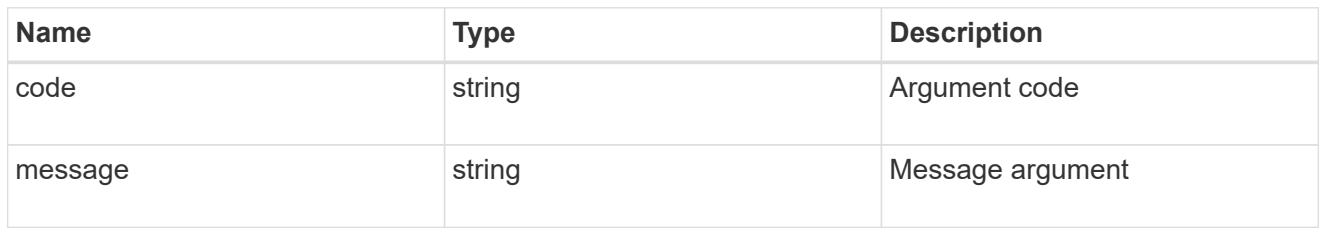

#### error

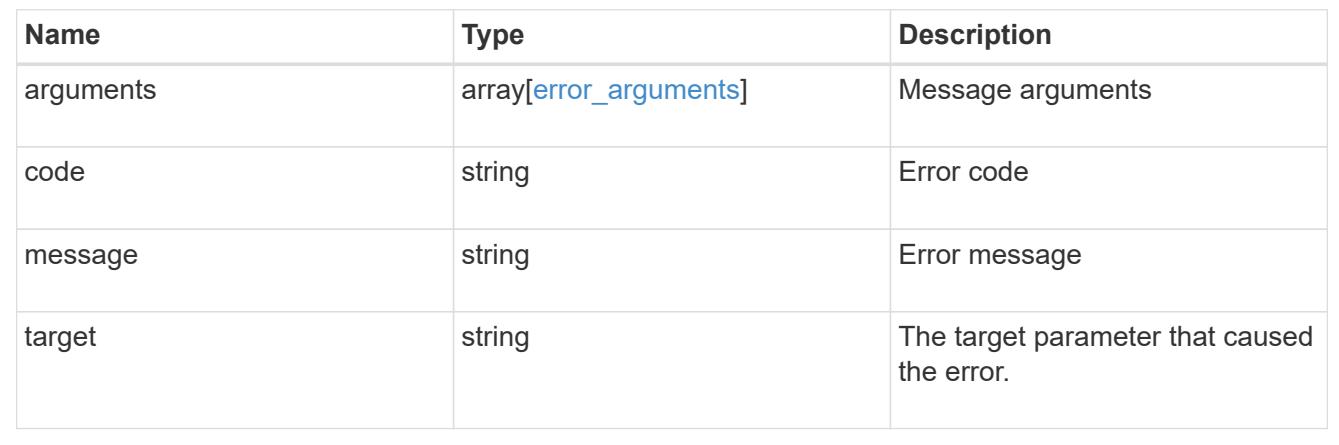

## **Retrieve a share-level ACL on a CIFS share for a user or group**

GET /protocols/cifs/shares/{svm.uuid}/{share}/acls/{user\_or\_group}/{type}

Retrieves the share-level ACL on CIFS share for a specified user or group.

### **Related ONTAP commands**

• vserver cifs share access-control show

#### **Learn more**

• [DOC /protocols/cifs/shares/{svm.uuid}/{share}/acls](https://docs.netapp.com/us-en/ontap-restapi-96/{relative_path}protocols_cifs_shares_svm.uuid_share_acls_endpoint_overview.html)

### **Parameters**

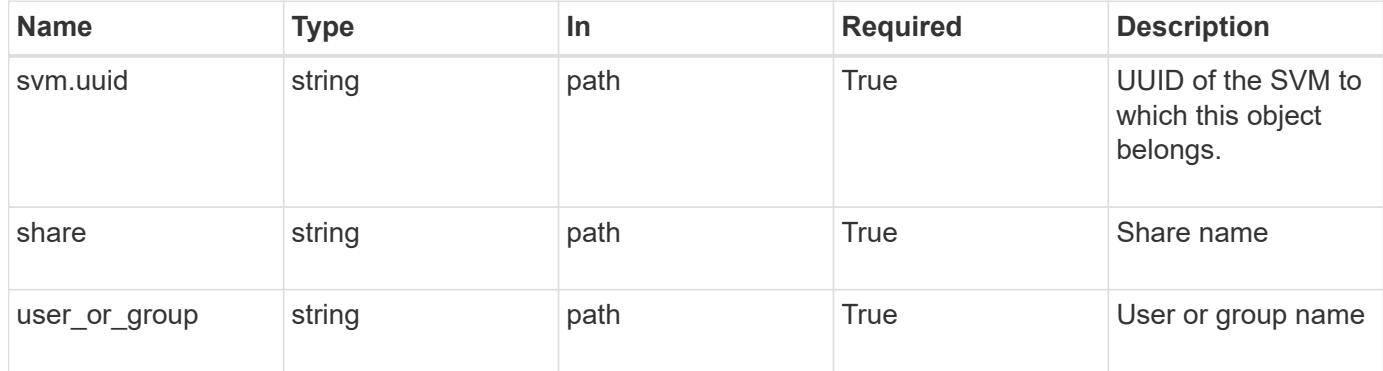

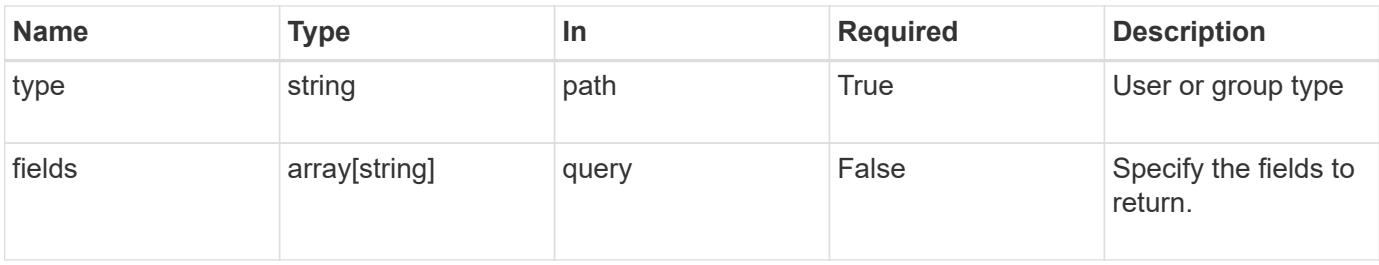

# **Response**

Status: 200, Ok

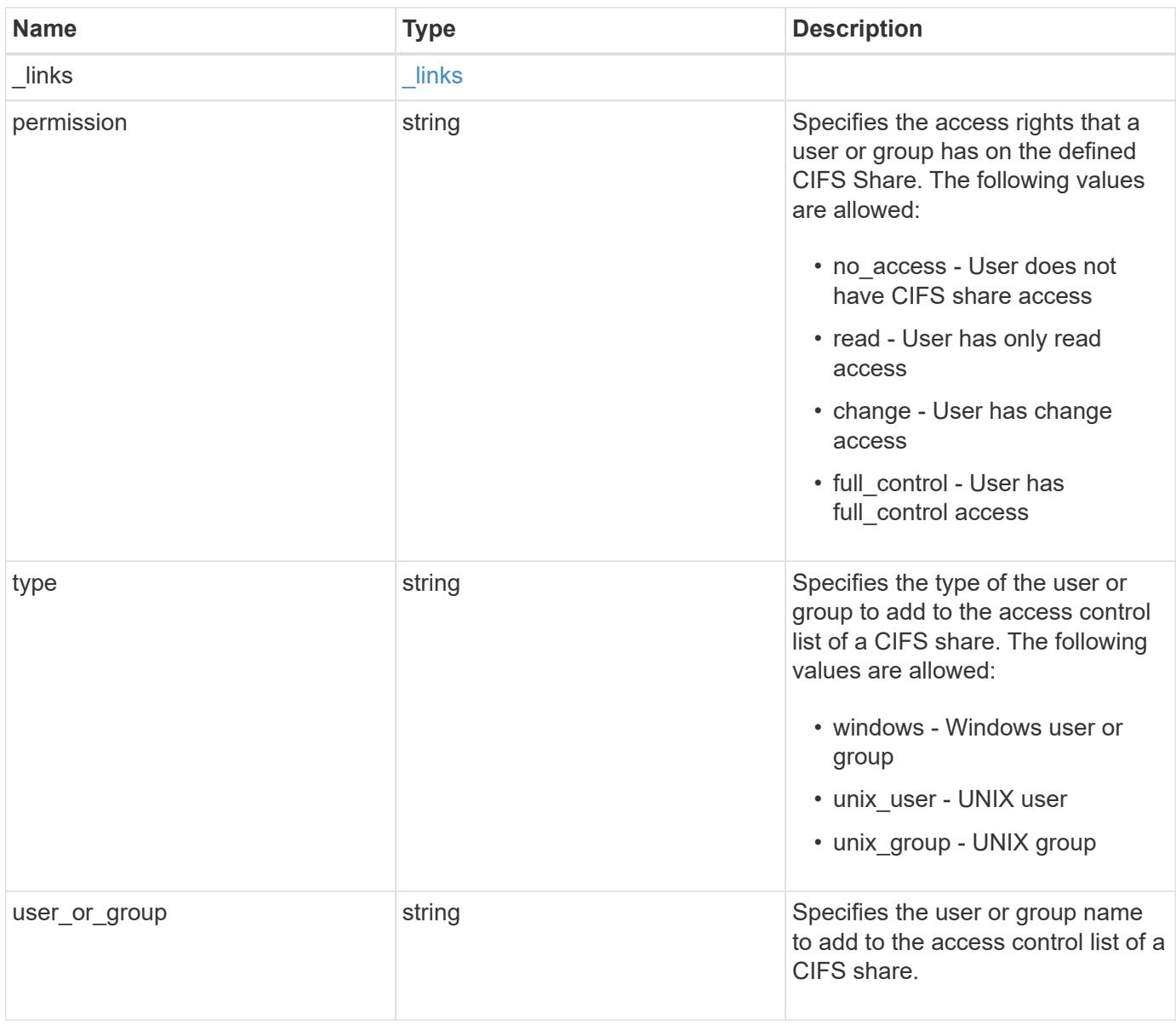

#### **Example response**

```
{
   "_links": {
      "self": {
       "href": "/api/resourcelink"
     }
    },
    "permission": "no_access",
   "type": "windows",
 "user_or_group": "ENGDOMAIN\\ad_user"
}
```
#### **Error**

Status: Default, Error

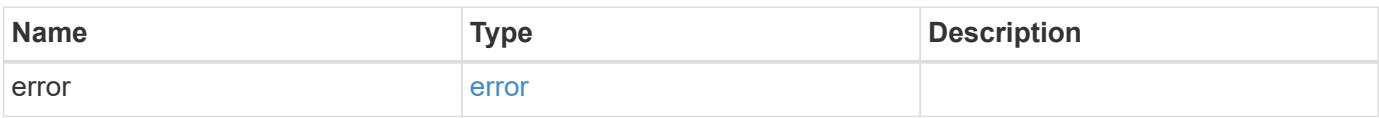

### **Example error**

```
{
   "error": {
     "arguments": {
       "code": "string",
       "message": "string"
      },
      "code": "4",
      "message": "entry doesn't exist",
     "target": "uuid"
    }
}
```
#### **Definitions**

#### **See Definitions**

href

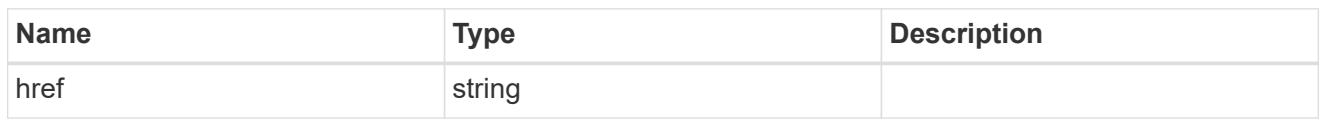

\_links

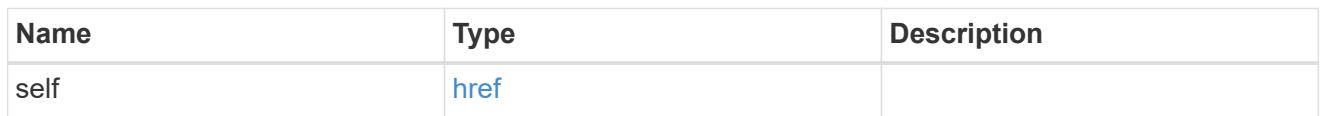

#### error\_arguments

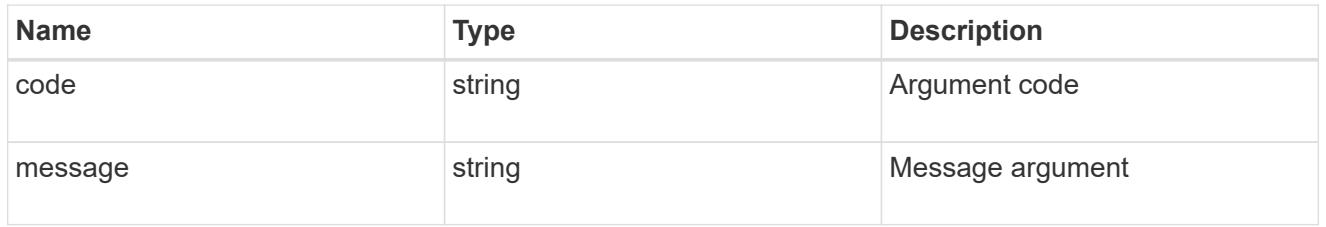

error

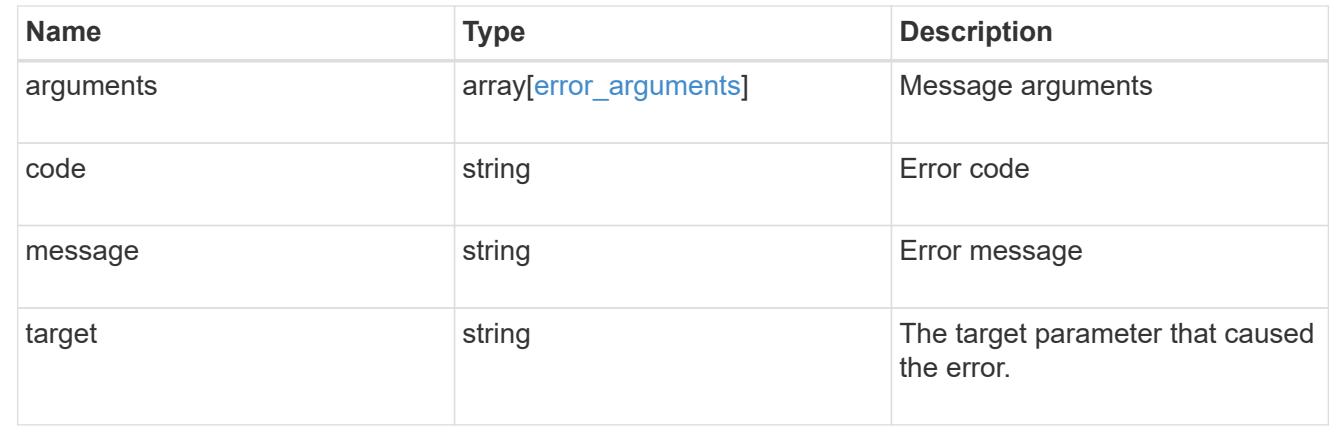

## **Update a share-level ACL on a CIFS share**

PATCH /protocols/cifs/shares/{svm.uuid}/{share}/acls/{user\_or\_group}/{type}

Updates a share-level ACL on a CIFS share.

### **Related ONTAP commands**

• vserver cifs share access-control modify

### **Learn more**

• [DOC /protocols/cifs/shares/{svm.uuid}/{share}/acls](https://docs.netapp.com/us-en/ontap-restapi-96/{relative_path}protocols_cifs_shares_svm.uuid_share_acls_endpoint_overview.html)

#### **Parameters**

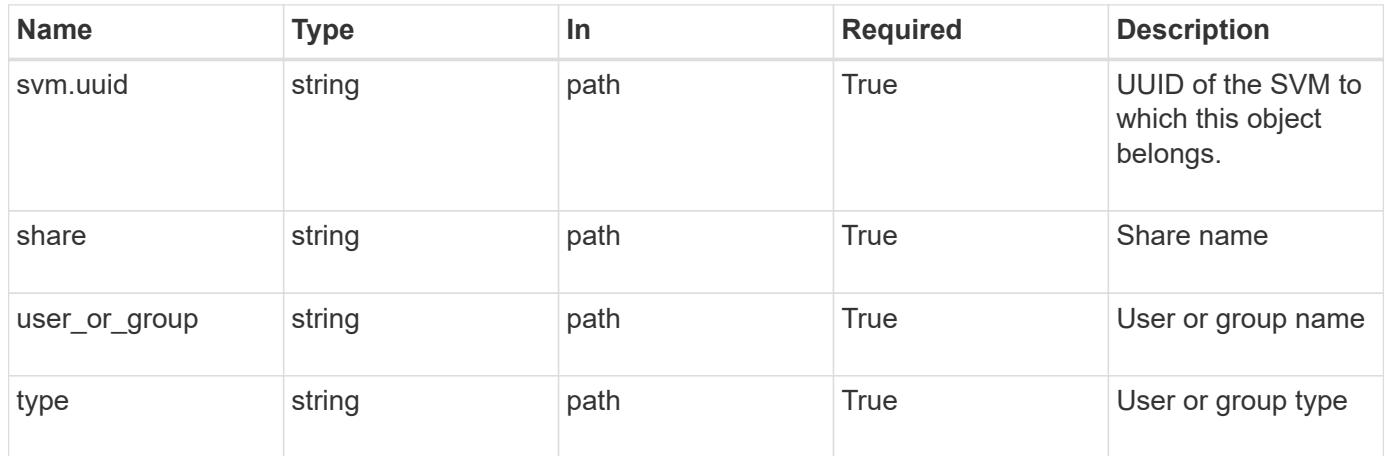

## **Request Body**

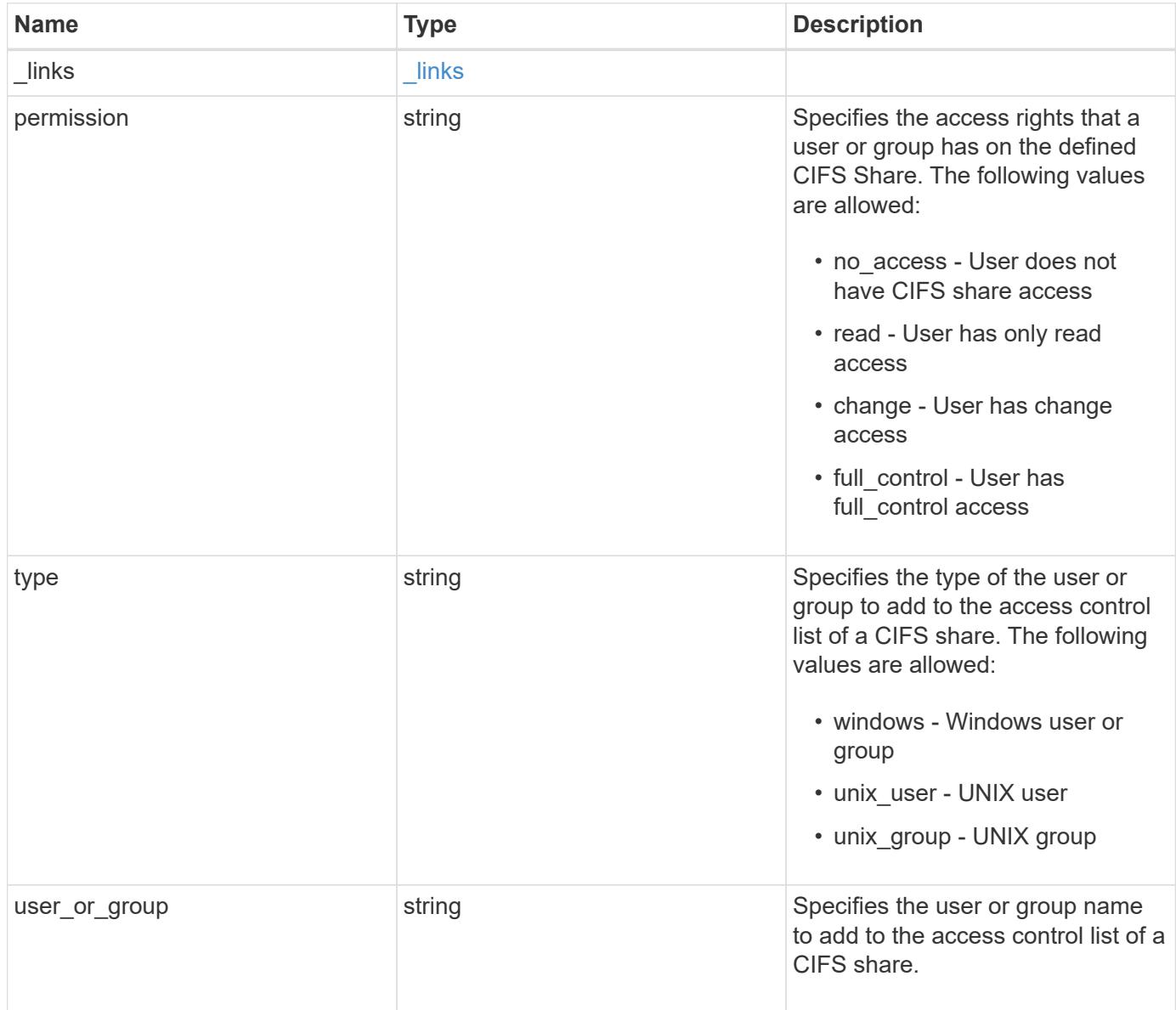

#### **Example request**

```
{
   "_links": {
      "self": {
        "href": "/api/resourcelink"
     }
    },
    "permission": "no_access",
   "type": "windows",
 "user_or_group": "ENGDOMAIN\\ad_user"
}
```
#### **Response**

Status: 200, Ok

### **Error**

Status: Default

## ONTAP Error Response Codes

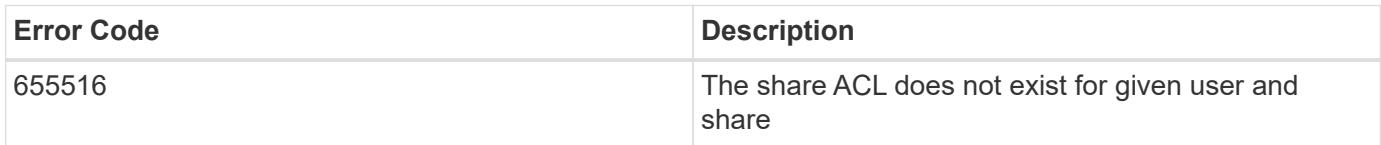

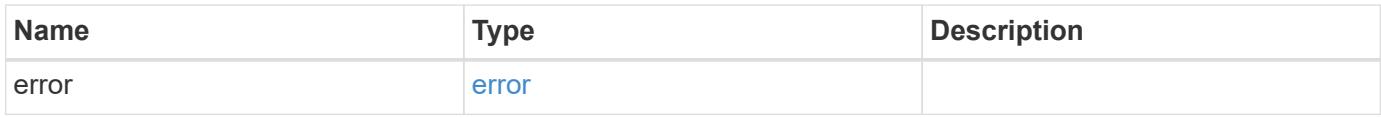

## **Example error**

```
{
   "error": {
     "arguments": {
       "code": "string",
      "message": "string"
     },
     "code": "4",
     "message": "entry doesn't exist",
     "target": "uuid"
   }
}
```
### **Definitions**

## **See Definitions**

href

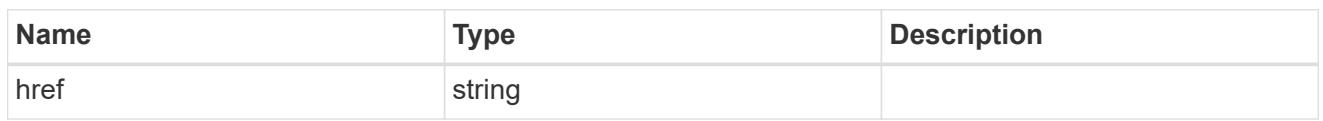

\_links

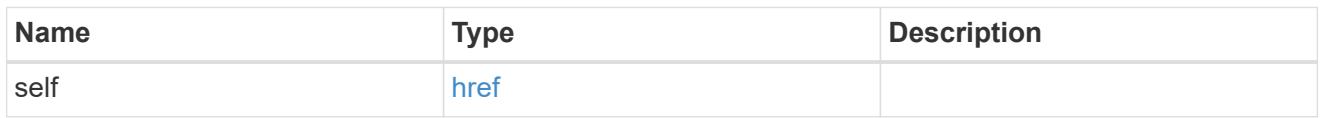

cifs\_share\_acl

The permissions that users and groups have on a CIFS share.

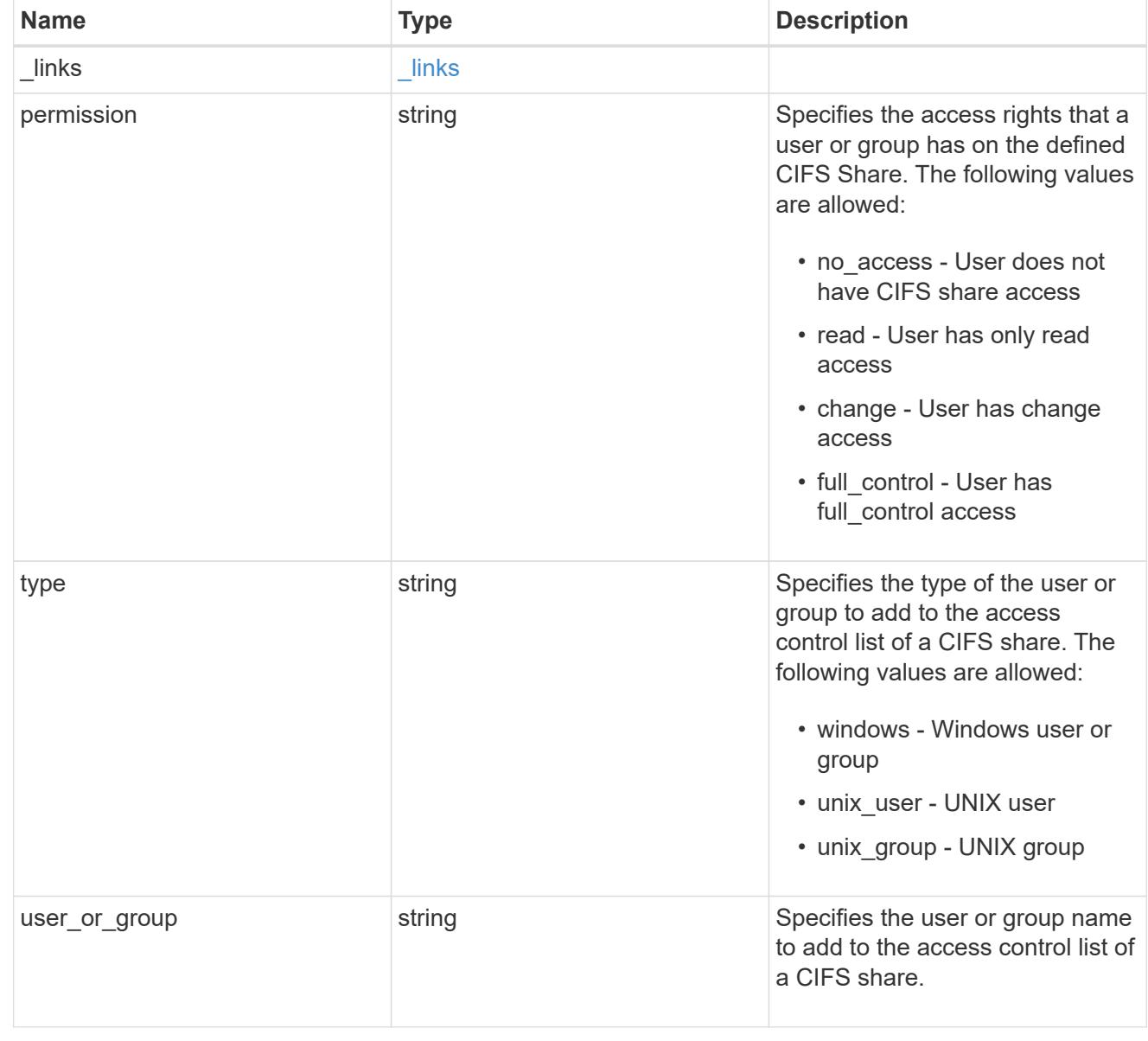

error\_arguments

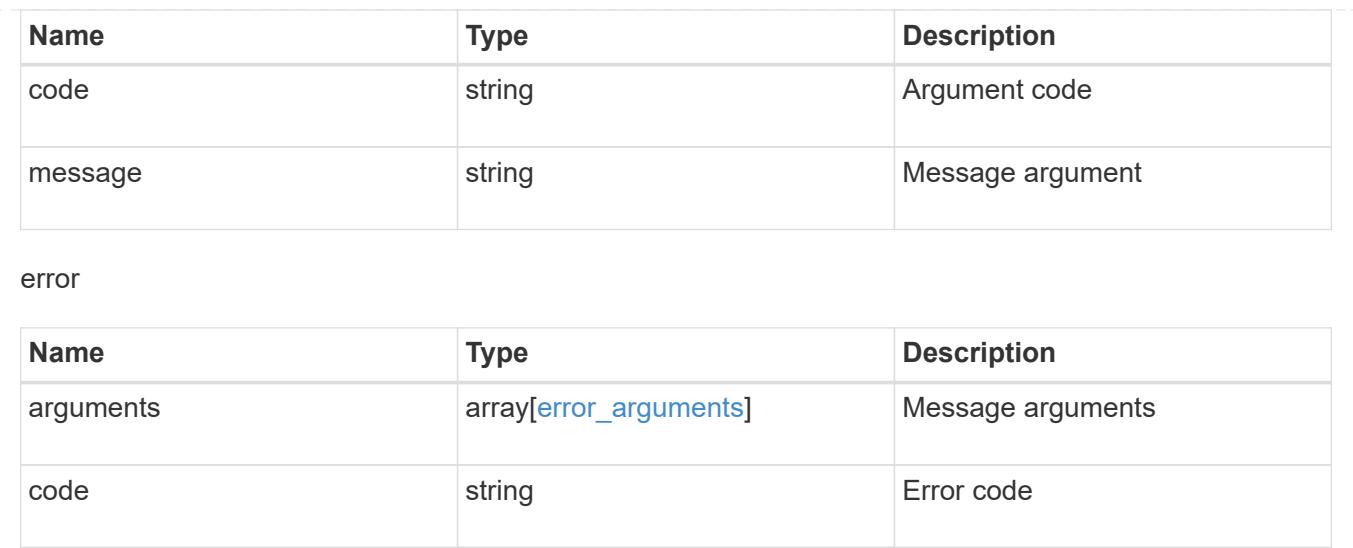

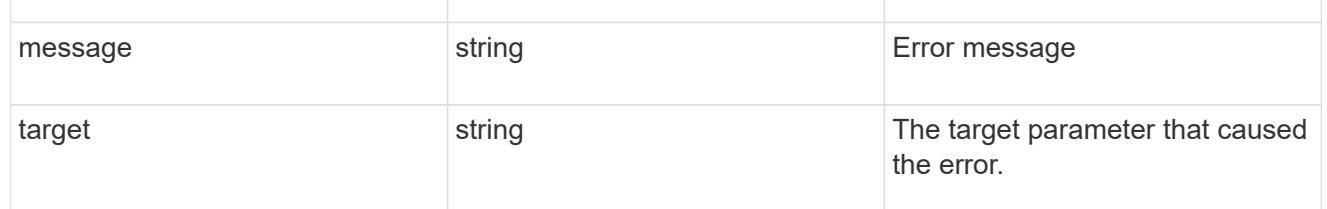

# **Manage CIFS UNIX symlink mapping**

## **Protocols CIFS unix-symlink-mapping endpoint overview**

### **Overview**

ONTAP allows both CIFS and NFS to access the same datastore. This datastore can contain symbolic links which are files, created by UNIX clients. It contains a reference to another file or directory. If an SMB client accesses a symbolic link, it is redirected to the target file or directory that the symbolic link refers to. The symbolic links can point to files within the volume that contain the share, or to files that are contained in other volumes on the Storage Virtual Machine (SVM), or even to volumes contained on other SVMs.

There are two types of symbolic links:

**Relative** A relative symbolic link contains a reference to the file or directory relative to its parent directory. Therefore, the path of the file it is referring to should not begin with a backslash (/). If you enable symbolic links on a share, relative symbolic links work without UNIX symlink mapping.

**Absolute** An absolute symbolic link contains a reference to a file or directory in the form of an absolute path. Therefore, the path of the file it is referring to should begin with a backslash (/). An absolute symbolic link can refer to a file or directory within or outside of the file system of the symbolic link. If the target is not in the same local file system, the symbolic link is called a "widelink". If the symbolic link is enabled on a share and absolute symbolic links do not work right away, the mapping between the UNIX path of the symbolic link to the destination CIFS path must be created. When creating absolute symbolic link mappings, locality could be either "local" or "widelink" and it must be specified. If UNIX symlink mapping is created for a file or directory which is outside of the local share but the locality is set to "local", ONTAP does not allow access to the target.

A UNIX symbolic link support could be added to SMB shares by specifying the *unix\_symlink* property during the creation of SMB shares or at any time by modifying the existing SMB *unix\_symlink* property. UNIX symbolic link support is enabled by default.

## **Examples**

## **Creating a UNIX symlink mapping for CIFS shares**

To create UNIX symlink mappings for SMB shares, use the following API. Note the *return\_records=true* query parameter used to obtain the newly created entry in the response.

```
# The API:
POST /api/protocols/cifs/unix-symlink-mapping
# The call:
curl -X POST "https://<mgmt-ip>/api/protocols/cifs/unix-symlink-
mapping?return_records=true" -H "accept: application/json" -H "Content-
Type: application/json" -d "{ \"svm\": { \"name\": \"vs1\", \"uuid\":
\"000c5cd2-ebdf-11e8-a96e-0050568ea3cb\" }, \"target\": {
\"home_directory\": false, \"locality\": \"local\", \"path\":
\\Upsilon'dir1/dir2/\Upsilon, \Upsilonserver\Upsilon: \Xi123\Upsilon, \Xishare\Upsilon: \Upsilonsh1\Upsilon },
\"unix_path\": \"/mnt/eng_volume/\"}"
# The response:
{
"num records": 1,
"records": [
    {
      "svm": {
        "uuid": "000c5cd2-ebdf-11e8-a96e-0050568ea3cb",
        "name": "vs1"
      },
    "unix_path": "/mnt/eng_volume/",
      "target": {
        "share": "sh1",
        "path": "/dir1/dir2/",
        "server": "cifs123",
        "locality": "local",
      "home directory": false
      }
    }
]
}
```

```
# The API:
GET /api/protocols/cifs/unix-symlink-mapping
# The call:
curl -X GET "https://<mgmt-ip>/api/protocols/cifs/unix-symlink-
mapping?fields=*&return_records=true&return_timeout=15" -H "accept:
application/hal+json"
# The response:
{
"records": [
    {
      "svm": {
        "uuid": "000c5cd2-ebdf-11e8-a96e-0050568ea3cb",
        "name": "vs1",
      " links": {
           "self": {
             "href": "/api/svm/svms/000c5cd2-ebdf-11e8-a96e-0050568ea3cb"
          }
        }
      },
    "unix path": "/mnt/eng volume/",
      "target": {
        "share": "sh1",
        "path": "/dir1/dir2/",
        "server": "CIFS123",
        "locality": "local",
      "home directory": false
      },
    " links": {
        "self": {
           "href": "/api/protocols/cifs/unix-symlink-mapping/000c5cd2-ebdf-
11e8-a96e-0050568ea3cb/%2Fmnt%2Feng_volume%2F"
        }
      }
    },
    {
      "svm": {
        "uuid": "1d30d1b1-ebdf-11e8-a96e-0050568ea3cb",
        "name": "vs2",
      " links": {
           "self": {
             "href": "/api/svm/svms/1d30d1b1-ebdf-11e8-a96e-0050568ea3cb"
           }
```

```
  }
      },
    "unix_path": "/mnt/eng_volume/",
      "target": {
        "share": "ENG_SHARE",
        "path": "/dir1/dir2/",
        "server": "ENGCIFS",
        "locality": "widelink",
      "home directory": false
      },
    " links": {
        "self": {
           "href": "/api/protocols/cifs/unix-symlink-mapping/1d30d1b1-ebdf-
11e8-a96e-0050568ea3cb/%2Fmnt%2Feng_volume%2F"
        }
      }
    }
\frac{1}{\sqrt{2}}"num records": 2,
" links": {
   "self": {
      "href": "/api/protocols/cifs/unix-symlink-
mapping?fields=*&return_records=true&return_timeout=15"
   }
}
}
```
## **Retrieving a specific UNIX symlink mapping for an SVM**

The mapping being returned is identified by the UUID of its SVM and the unix-path.

```
# The API:
GET /api/protocols/cifs/unix-symlink-mapping/{svm.uuid}/{unix_path}
# The call:
curl -X GET "https://<mgmt-ip>/api/protocols/cifs/unix-symlink-
mapping/000c5cd2-ebdf-11e8-a96e-0050568ea3cb/%2Fmnt%2Feng_volume%2F" -H
"accept: application/json"
# The response:
{
"svm": {
    "uuid": "000c5cd2-ebdf-11e8-a96e-0050568ea3cb",
 "name": "vs1"
},
"unix_path": "/mnt/eng_volume/",
"target": {
    "share": "sh1",
    "path": "/dir1/dir2/",
    "server": "CIFS123",
    "locality": "local",
  "home directory": false
}
}
```
## **Updating a specific UNIX symlink mapping for an SVM**

The mapping being modified is identified by the UUID of its SVM and the unix-path.

```
# The API:
PATCH /api/protocols/cifs/unix-symlink-mapping/{svm.uuid}/{unix_path}
# The call:
curl -X PATCH "https://<mgmt-ip>/api/protocols/cifs/unix-symlink-
mapping/000c5cd2-ebdf-11e8-a96e-0050568ea3cb/%2Fmnt%2Feng_volume%2F" -H
"accept: application/json" -H "Content-Type: application/json" -d "{
\"target\": { \"home_directory\": true, \"locality\": \"widelink\",
\"path\": \"/new_path/\", \"server\": \"HR_SERVER\", \"share\": \"sh2\"
}}"
```
### **Removing a specific UNIX symlink mapping for an SVM**

The mapping being removed is identified by the UUID of its SVM and the unix-path.

```
# The API:
DELETE /api/protocols/cifs/unix-symlink-mapping/{svm.uuid}/{unix_path}
# The call:
curl -X DELETE "https://<mgmt-ip>/api/protocols/cifs/unix-symlink-
mapping/000c5cd2-ebdf-11e8-a96e-0050568ea3cb/%2Fmnt%2Feng_volume%2F" -H
"accept: application/json"
```
## **Retrieve UNIX symbolic link mappings for CIFS clients**

```
GET /protocols/cifs/unix-symlink-mapping
```
Retrieves UNIX symbolic link mappings for CIFS clients.

#### **Related ONTAP commands**

• vserver cifs symlink show

#### **Learn more**

• [DOC /protocols/cifs/unix-symlink-mapping](https://docs.netapp.com/us-en/ontap-restapi-96/{relative_path}protocols_cifs_unix-symlink-mapping_endpoint_overview.html)

#### **Parameters**

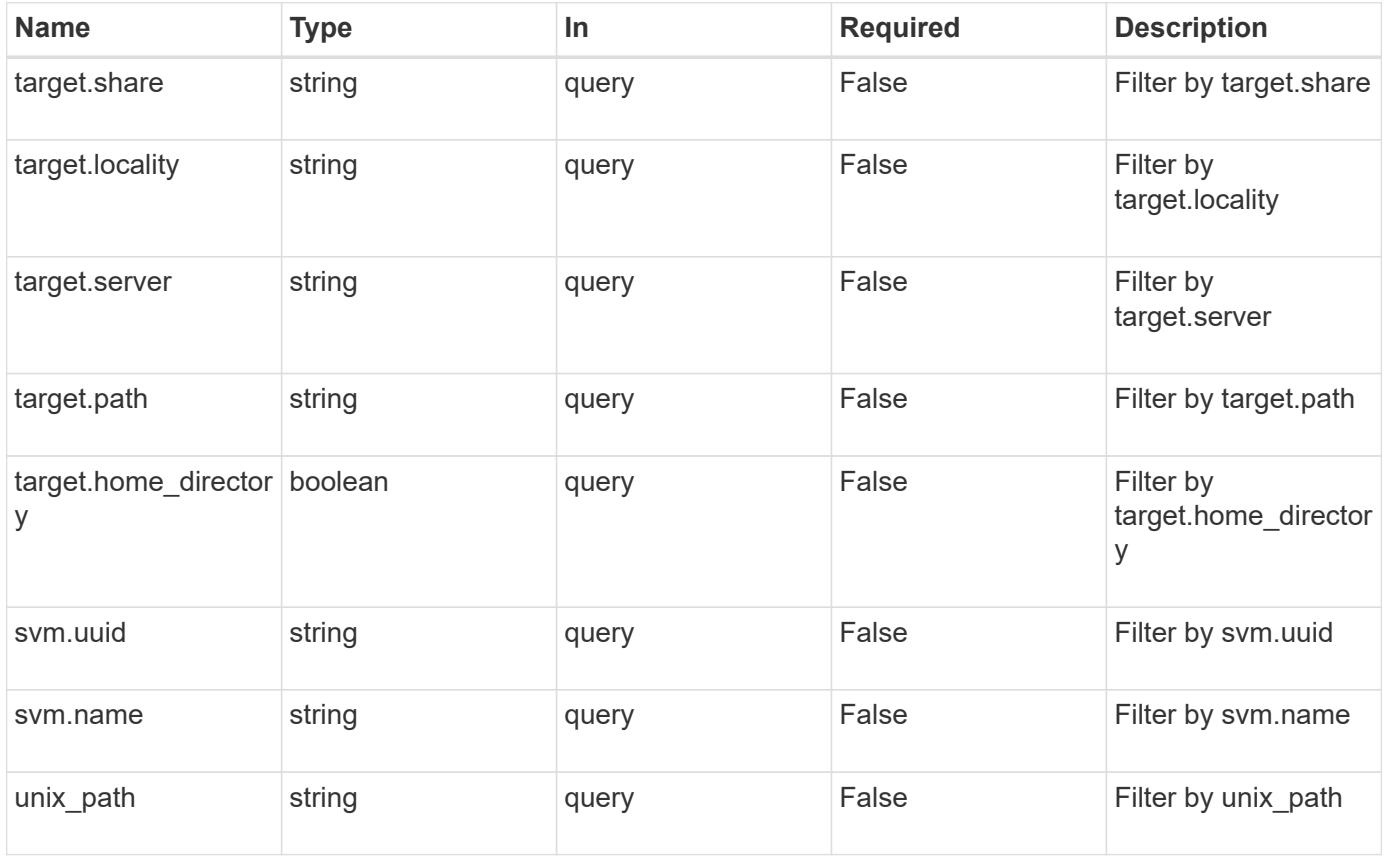
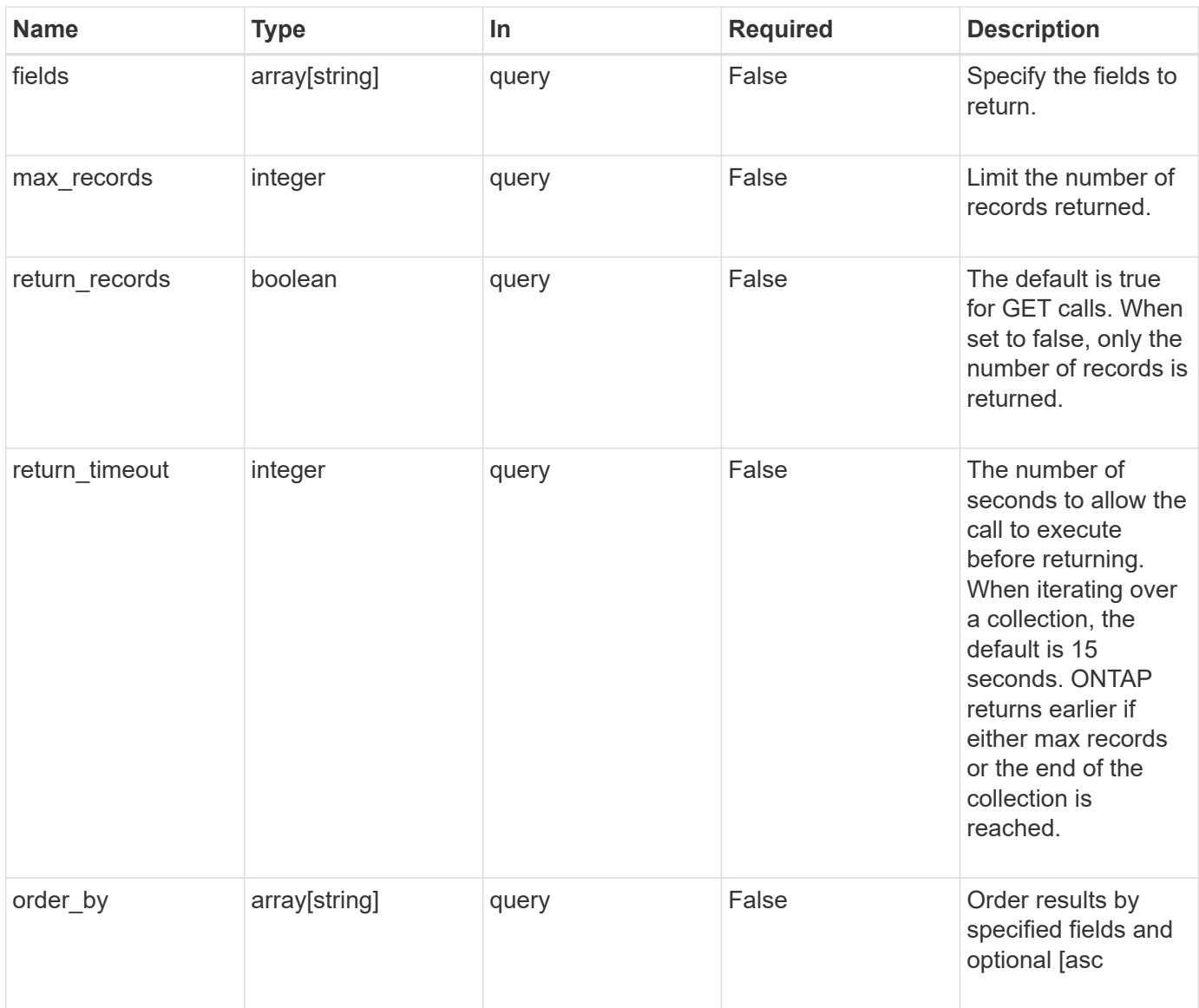

# **Response**

Status: 200, Ok

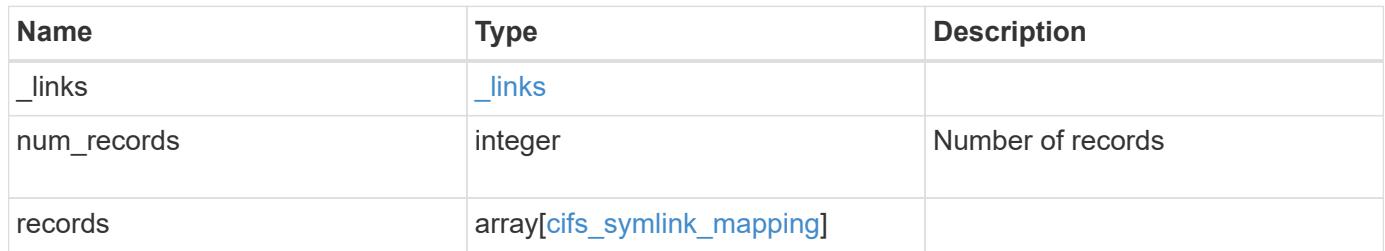

**Example response**

```
{
    "_links": {
      "next": {
        "href": "/api/resourcelink"
      },
      "self": {
       "href": "/api/resourcelink"
      }
    },
    "records": {
      "_links": {
        "self": {
          "href": "/api/resourcelink"
        }
      },
      "svm": {
        "_links": {
          "self": {
            "href": "/api/resourcelink"
          }
        },
      "name": "svm1",
        "uuid": "02c9e252-41be-11e9-81d5-00a0986138f7"
      },
      "target": {
        "locality": "local",
       "path": "/dir1/dir2/",
        "server": "ENGCIFS",
        "share": "ENG_SHARE"
      },
    "unix_path": "/mnt/eng_volume/"
    }
}
```
## **Error**

Status: Default, Error

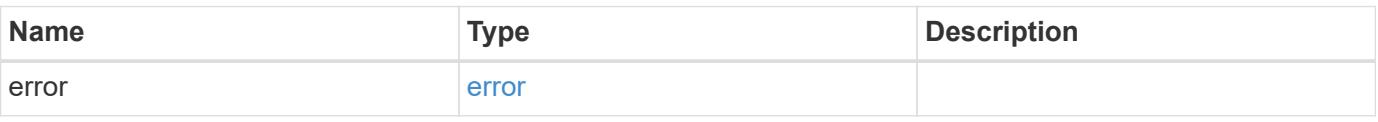

## **Example error**

```
{
   "error": {
     "arguments": {
       "code": "string",
      "message": "string"
     },
     "code": "4",
     "message": "entry doesn't exist",
     "target": "uuid"
   }
}
```
#### **Definitions**

# **See Definitions**

href

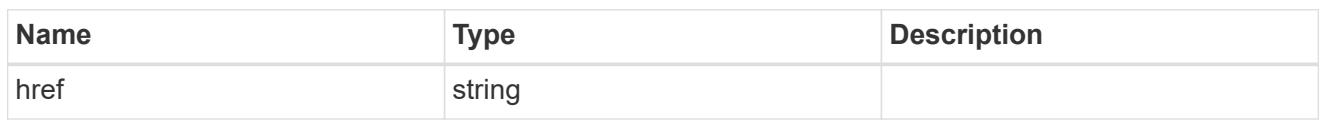

\_links

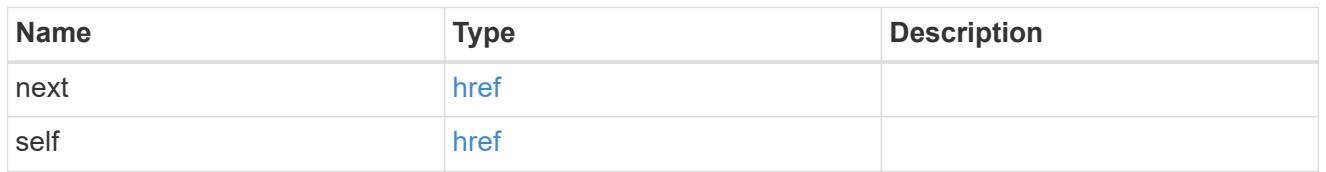

 $_{\perp}$ links

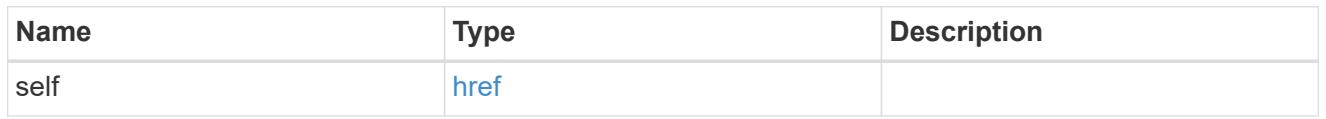

svm

SVM, applies only to SVM-scoped objects.

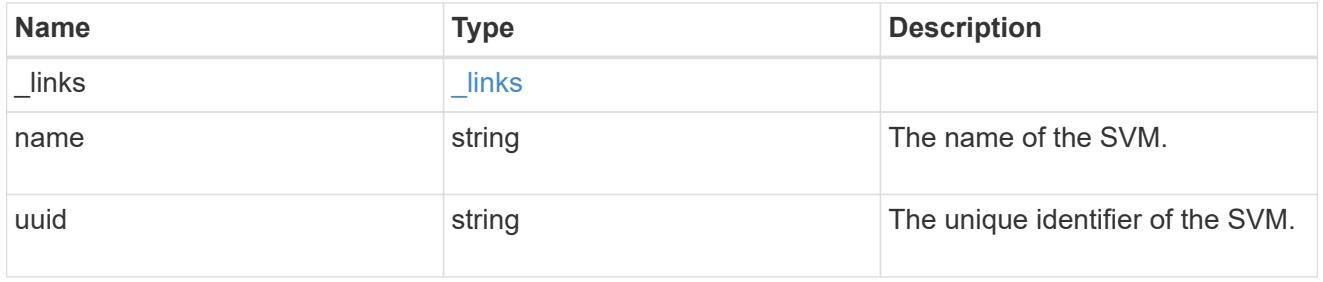

# cifs\_target

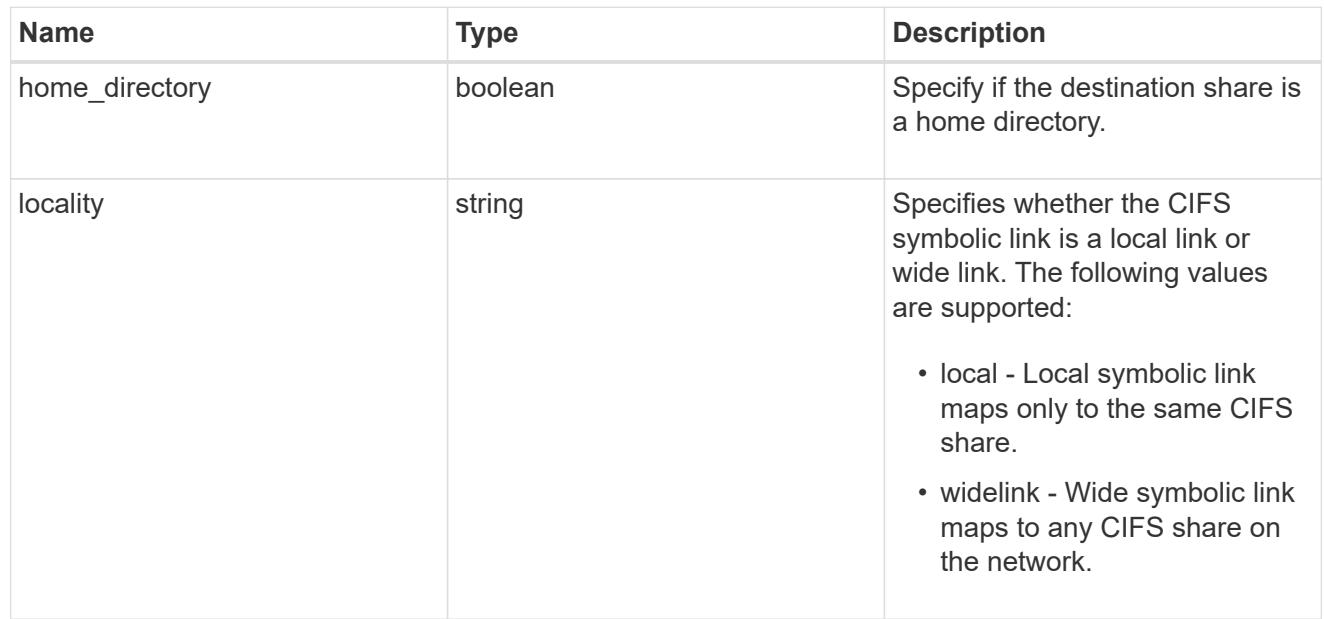

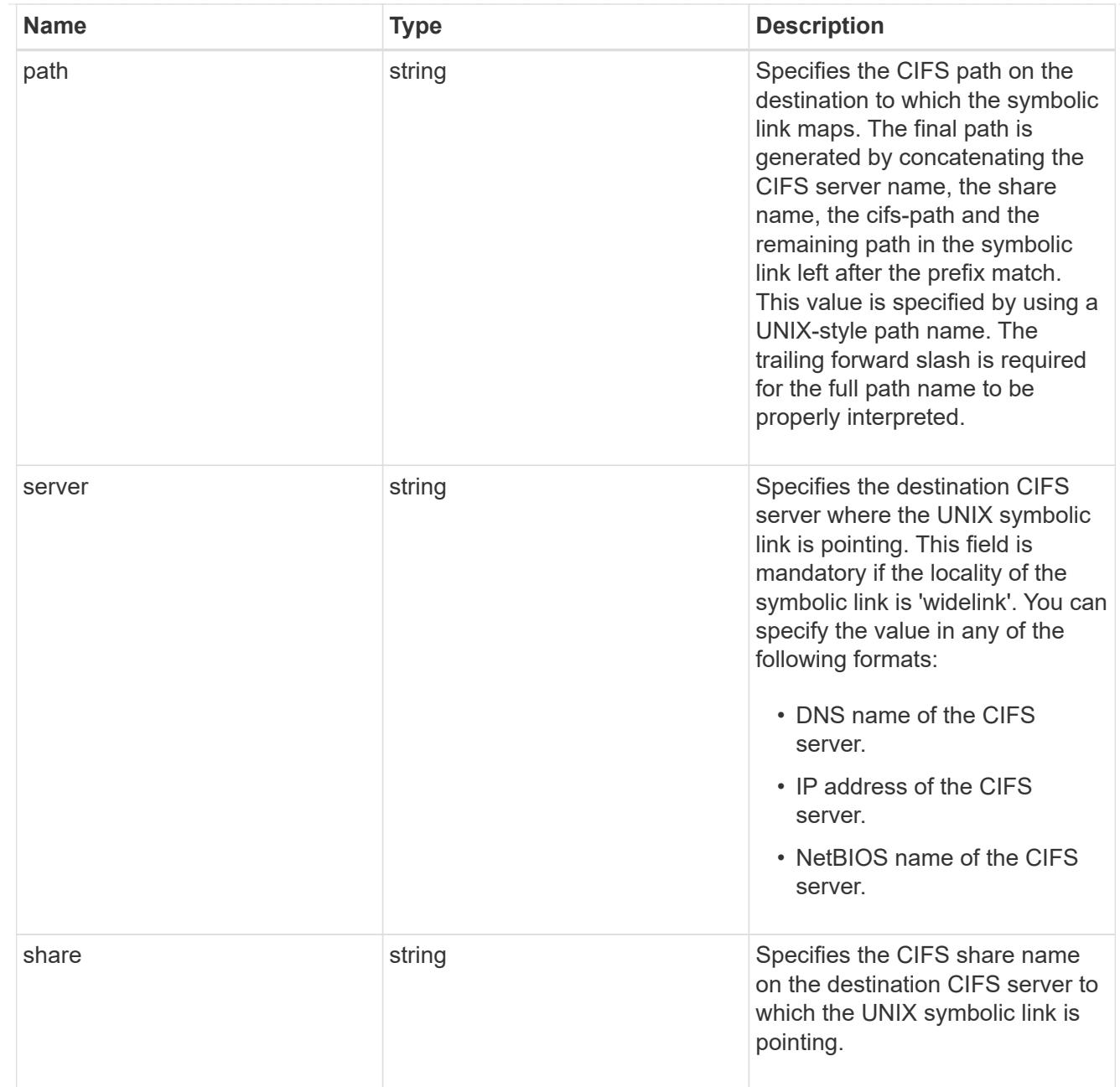

# cifs\_symlink\_mapping

ONTAP allows for both CIFS and NFS access to the same datastore. This datastore can contain symbolic links created by UNIX clients which can point anywhere from the perspective of the UNIX client. To Access such UNIX symlink from CIFS share, we need to create a CIFS symbolic link path mapping from a UNIX symlink and target it as a CIFS path.

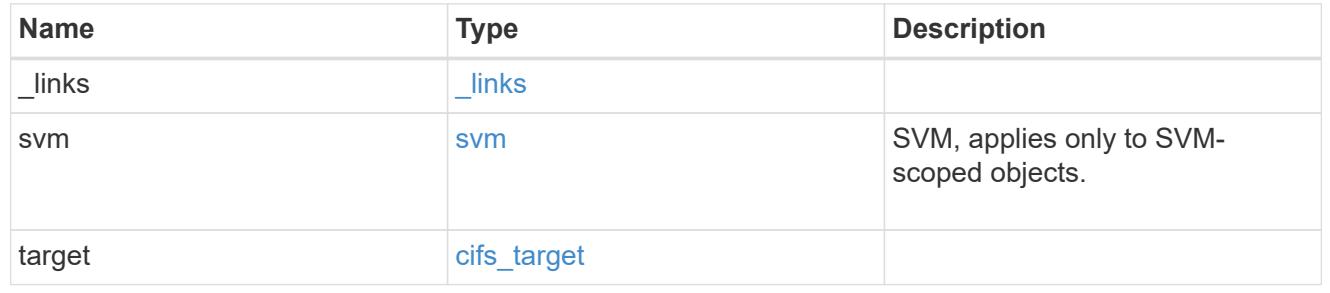

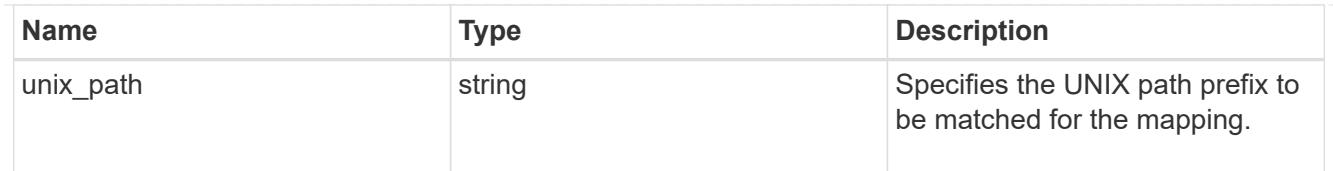

#### error\_arguments

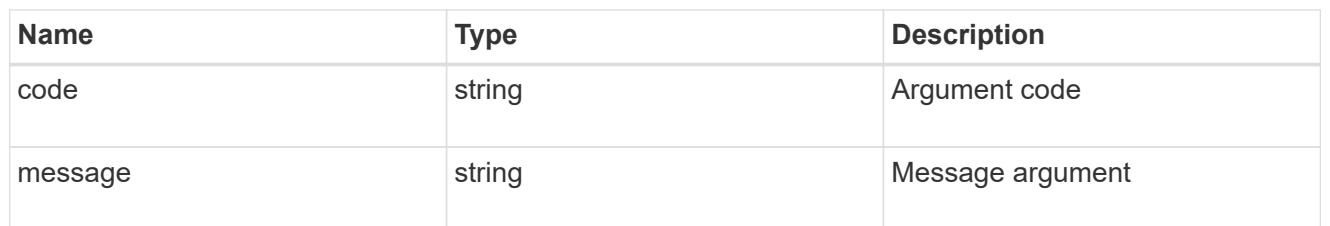

error

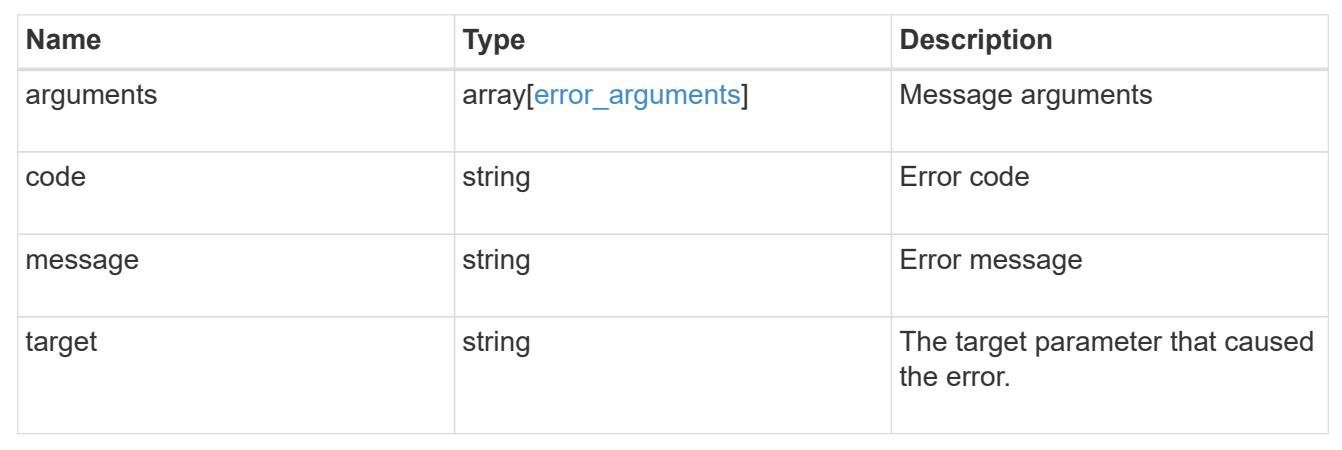

# **Create a UNIX symbolic link mapping for a CIFS client**

POST /protocols/cifs/unix-symlink-mapping

Creates a UNIX symbolic link mapping for a CIFS client.

#### **Required properties**

- svm.uuid or svm.name Existing SVM in which to create the CIFS unix-symlink-mapping.
- unix path UNIX path to which the CIFS symlink mapping to be created.
- target.share CIFS share name on the destination CIFS server to which the UNIX symbolic link is pointing.
- target.path CIFS path on the destination to which the symbolic link maps.

#### **Default property values**

- target.server *Local\_NetBIOS\_Server\_Name*
- locality *local*
- home\_directory *false*

#### **Related ONTAP commands**

• vserver cifs symlink create

#### **Learn more**

• [DOC /protocols/cifs/unix-symlink-mapping](https://docs.netapp.com/us-en/ontap-restapi-96/{relative_path}protocols_cifs_unix-symlink-mapping_endpoint_overview.html)

#### **Request Body**

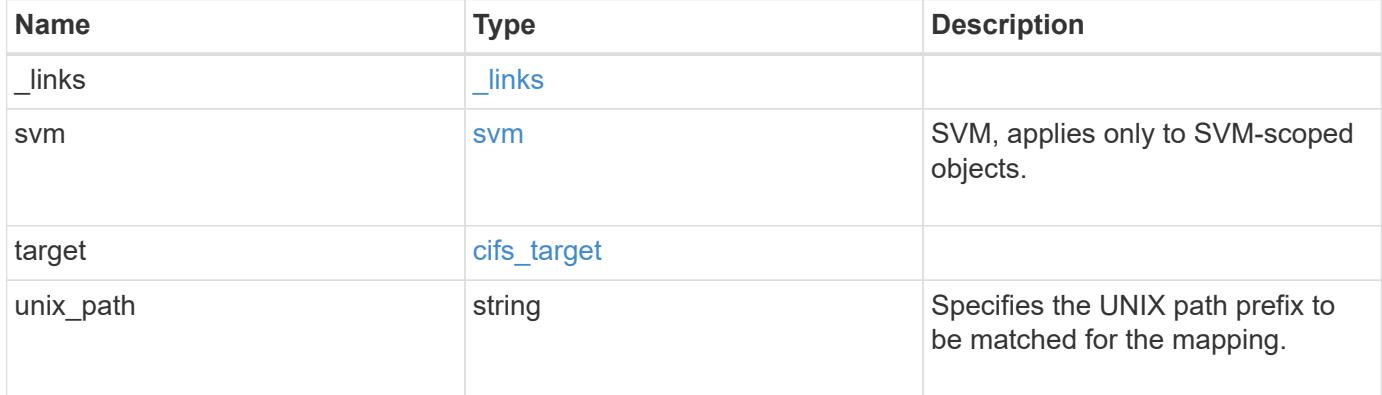

## **Example request**

```
{
    "_links": {
      "self": {
       "href": "/api/resourcelink"
      }
    },
    "svm": {
      "_links": {
       "self": {
          "href": "/api/resourcelink"
        }
      },
      "name": "svm1",
      "uuid": "02c9e252-41be-11e9-81d5-00a0986138f7"
    },
    "target": {
     "locality": "local",
      "path": "/dir1/dir2/",
      "server": "ENGCIFS",
      "share": "ENG_SHARE"
    },
    "unix_path": "/mnt/eng_volume/"
}
```
Status: 201, Created

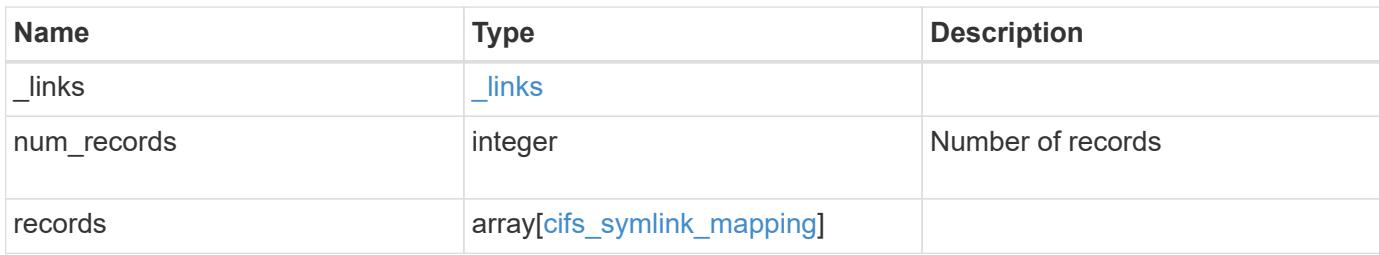

**Example response**

```
{
    "_links": {
      "next": {
        "href": "/api/resourcelink"
      },
      "self": {
       "href": "/api/resourcelink"
      }
    },
    "records": {
      "_links": {
        "self": {
          "href": "/api/resourcelink"
        }
      },
      "svm": {
        "_links": {
          "self": {
            "href": "/api/resourcelink"
          }
        },
        "name": "svm1",
        "uuid": "02c9e252-41be-11e9-81d5-00a0986138f7"
      },
      "target": {
        "locality": "local",
       "path": "/dir1/dir2/",
        "server": "ENGCIFS",
        "share": "ENG_SHARE"
      },
    "unix_path": "/mnt/eng_volume/"
    }
}
```
### **Error**

Status: Default

### ONTAP Error Response Codes

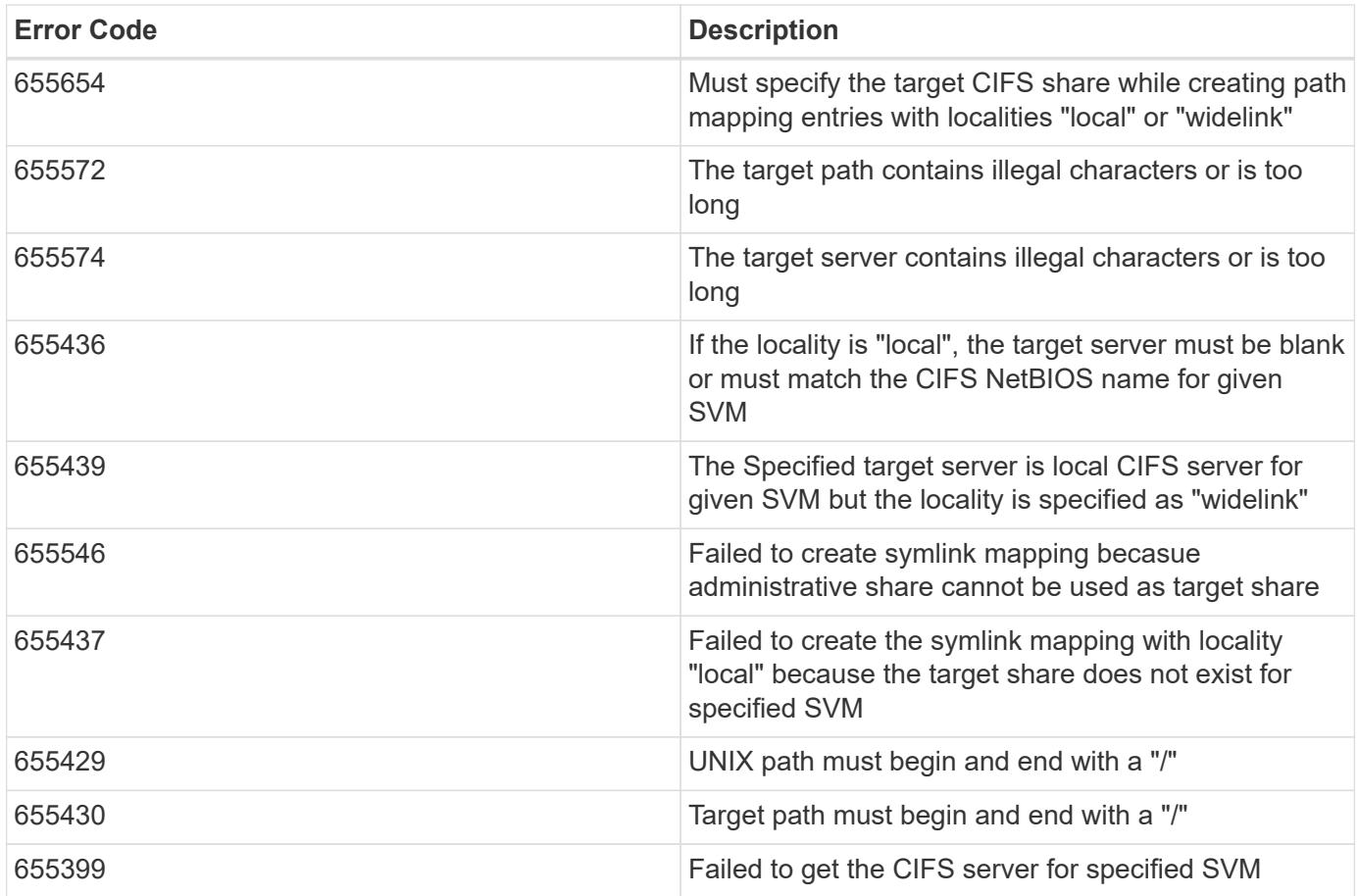

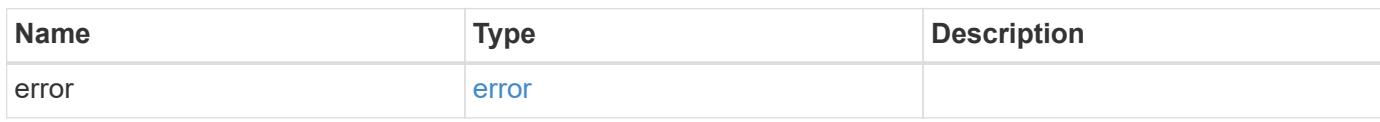

# **Example error**

```
{
   "error": {
     "arguments": {
       "code": "string",
       "message": "string"
      },
      "code": "4",
      "message": "entry doesn't exist",
     "target": "uuid"
   }
}
```
### **Definitions**

## **See Definitions**

href

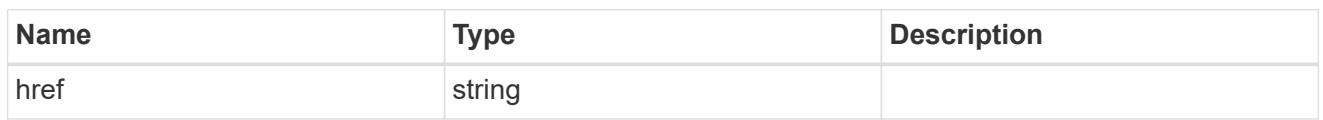

\_links

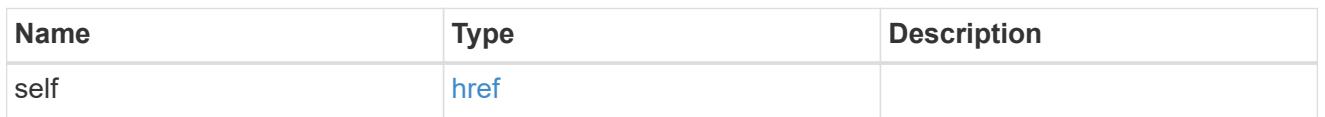

svm

SVM, applies only to SVM-scoped objects.

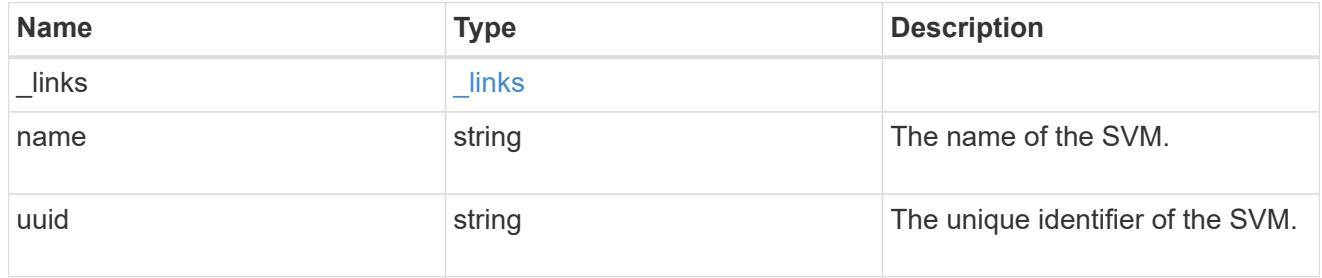

# cifs\_target

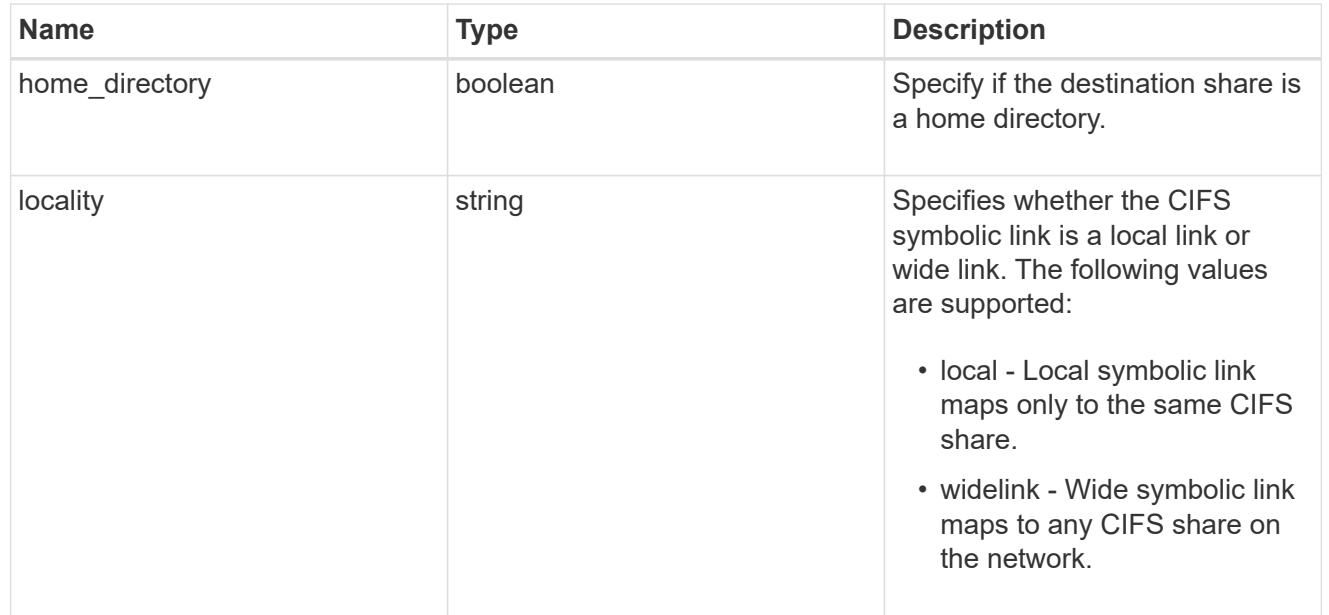

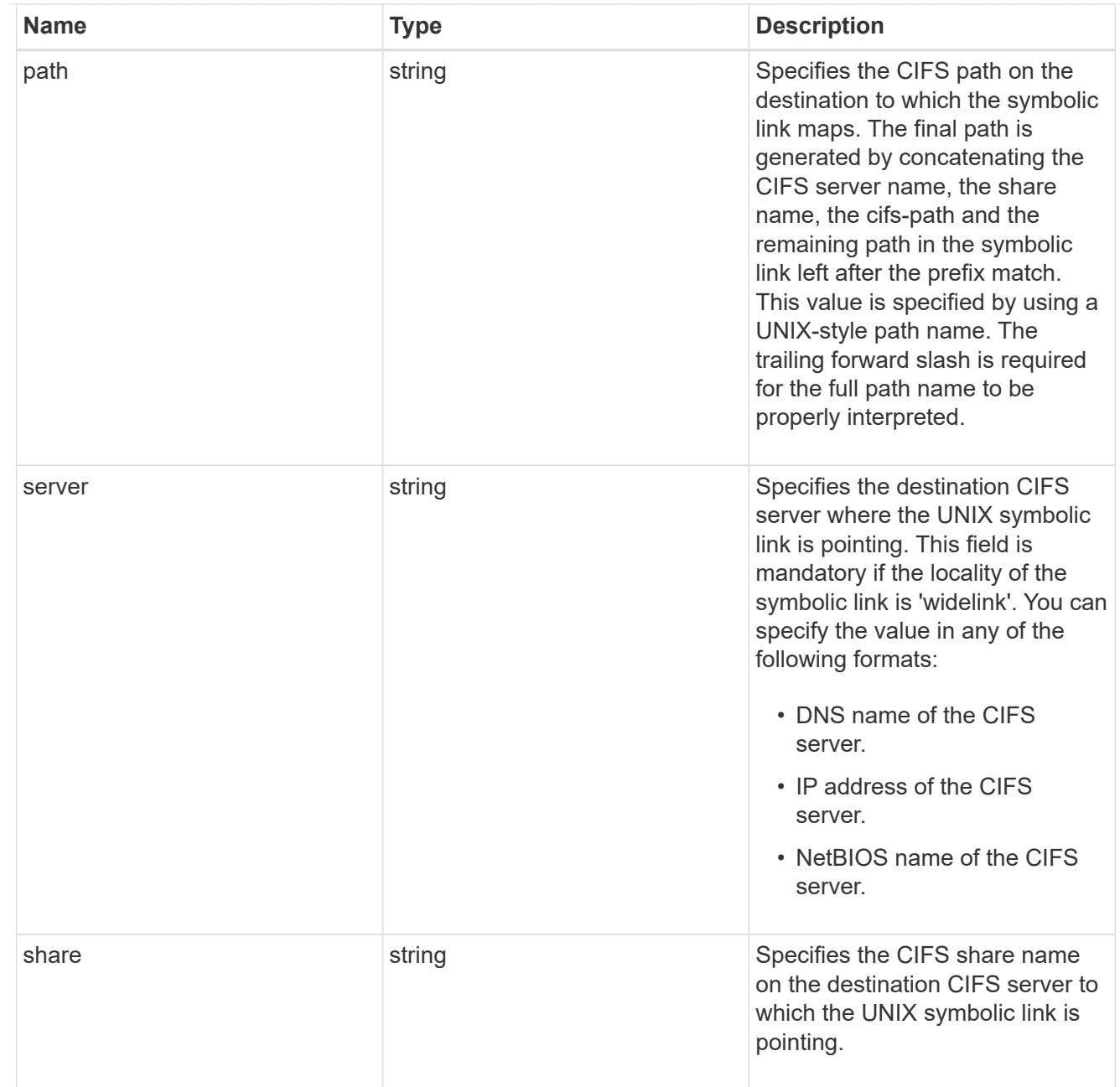

# cifs\_symlink\_mapping

ONTAP allows for both CIFS and NFS access to the same datastore. This datastore can contain symbolic links created by UNIX clients which can point anywhere from the perspective of the UNIX client. To Access such UNIX symlink from CIFS share, we need to create a CIFS symbolic link path mapping from a UNIX symlink and target it as a CIFS path.

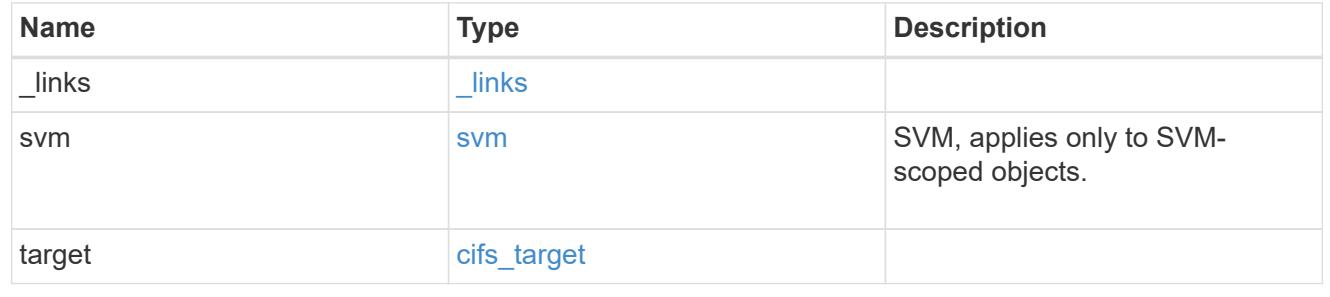

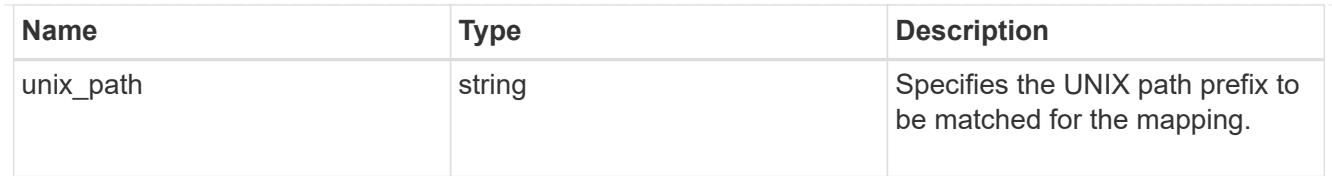

# \_links

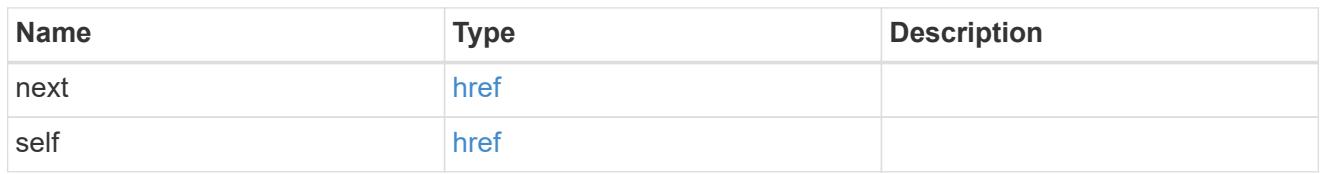

### error\_arguments

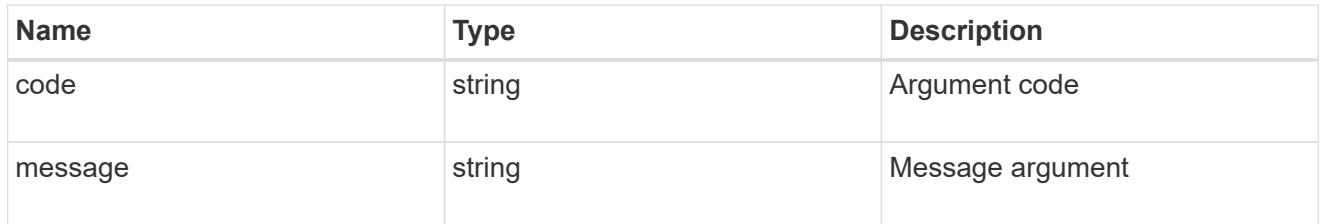

#### error

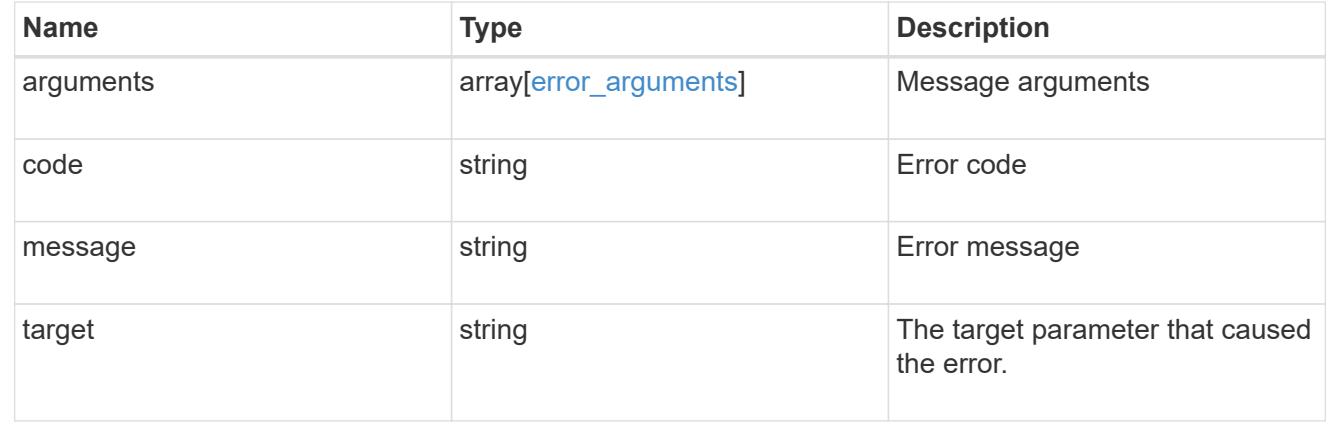

# **Delete a UNIX symbolic link mapping for CIFS clients**

DELETE /protocols/cifs/unix-symlink-mapping/{svm.uuid}/{unix\_path}

Deletes the UNIX symbolic link mapping for CIFS clients.

#### **Related ONTAP commands**

• vserver cifs symlink delete

### **Learn more**

• [DOC /protocols/cifs/unix-symlink-mapping](https://docs.netapp.com/us-en/ontap-restapi-96/{relative_path}protocols_cifs_unix-symlink-mapping_endpoint_overview.html)

#### **Parameters**

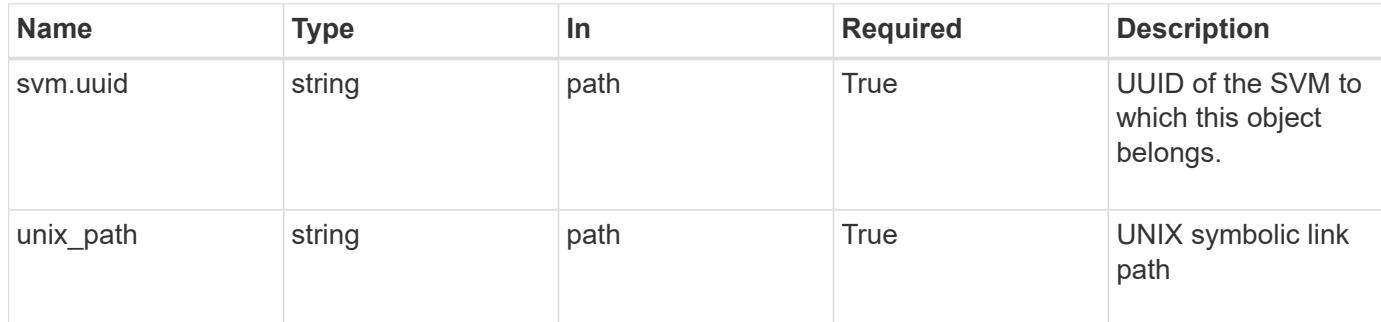

#### **Response**

Status: 200, Ok

#### **Error**

Status: Default, Error

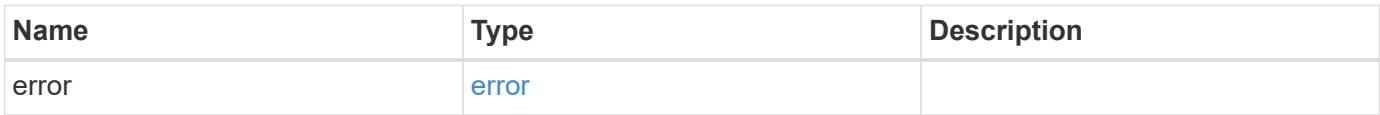

### **Example error**

```
{
    "error": {
      "arguments": {
       "code": "string",
        "message": "string"
      },
      "code": "4",
      "message": "entry doesn't exist",
      "target": "uuid"
    }
}
```
### **Definitions**

### **See Definitions**

#### error\_arguments

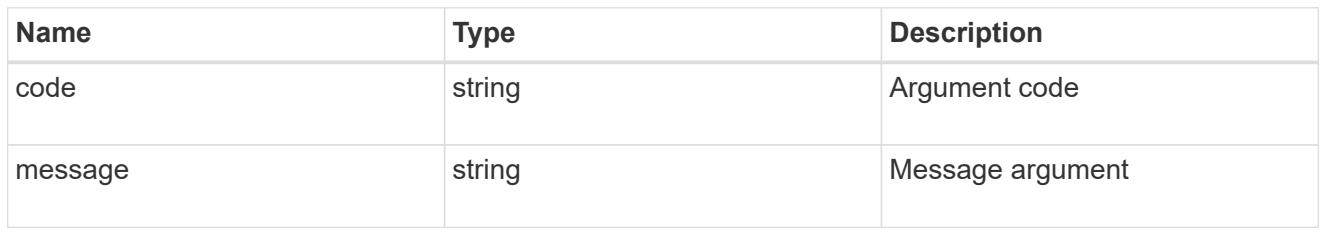

#### error

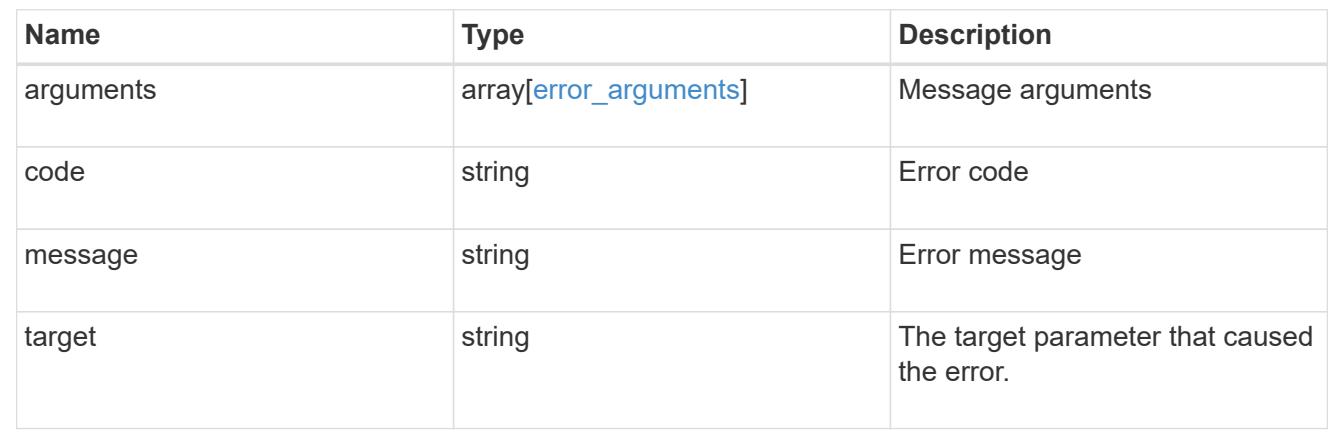

# **Retrieve a UNIX symbolic link mapping for CIFS clients**

GET /protocols/cifs/unix-symlink-mapping/{svm.uuid}/{unix\_path}

Retrieves a UNIX symbolic link mapping for CIFS clients.

## **Related ONTAP commands**

• vserver cifs symlink show

### **Learn more**

• [DOC /protocols/cifs/unix-symlink-mapping](https://docs.netapp.com/us-en/ontap-restapi-96/{relative_path}protocols_cifs_unix-symlink-mapping_endpoint_overview.html)

#### **Parameters**

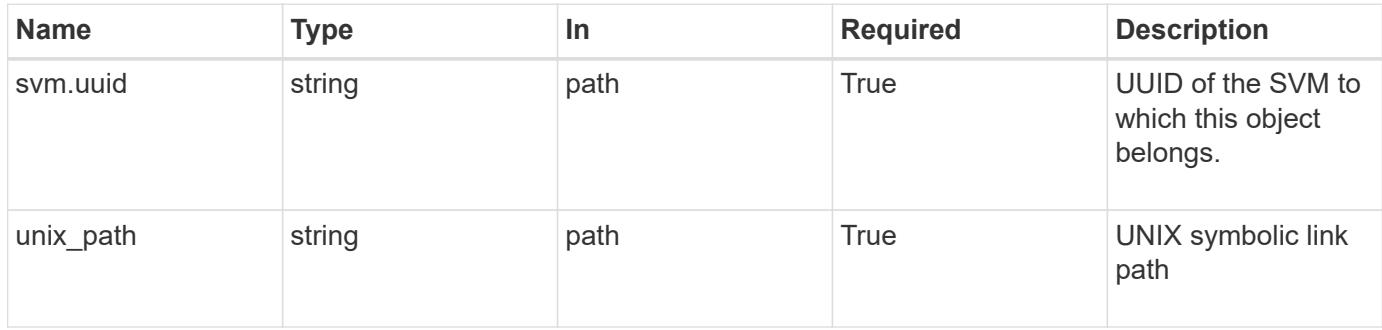

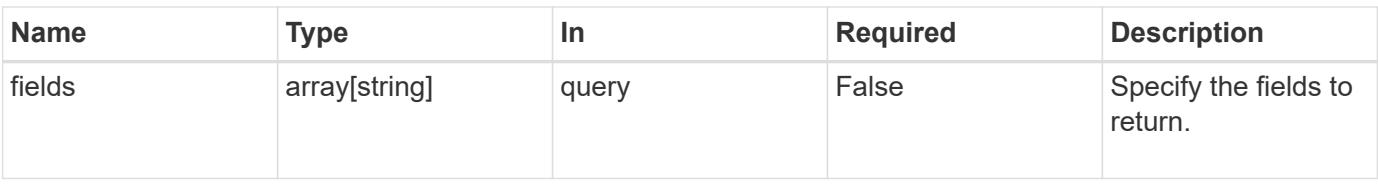

#### **Response**

Status: 200, Ok

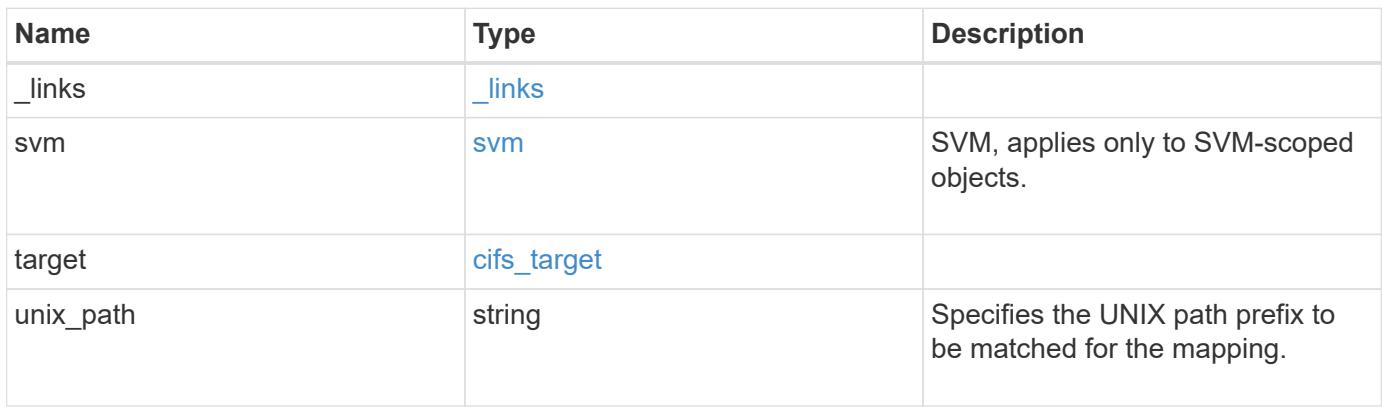

**Example response**

```
{
   "_links": {
      "self": {
       "href": "/api/resourcelink"
     }
    },
    "svm": {
     "_links": {
       "self": {
         "href": "/api/resourcelink"
       }
      },
    "name": "svm1",
      "uuid": "02c9e252-41be-11e9-81d5-00a0986138f7"
    },
    "target": {
     "locality": "local",
     "path": "/dir1/dir2/",
     "server": "ENGCIFS",
     "share": "ENG_SHARE"
    },
   "unix_path": "/mnt/eng_volume/"
}
```
## **Error**

Status: Default, Error

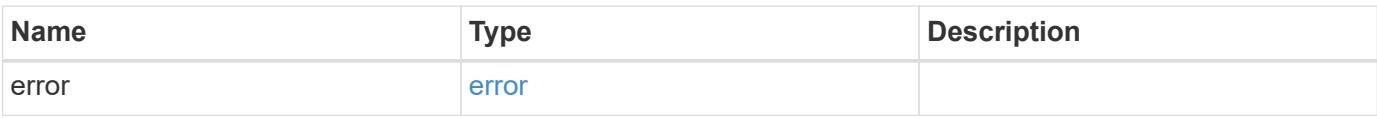

## **Example error**

```
{
   "error": {
     "arguments": {
       "code": "string",
      "message": "string"
     },
     "code": "4",
     "message": "entry doesn't exist",
     "target": "uuid"
   }
}
```
#### **Definitions**

## **See Definitions**

href

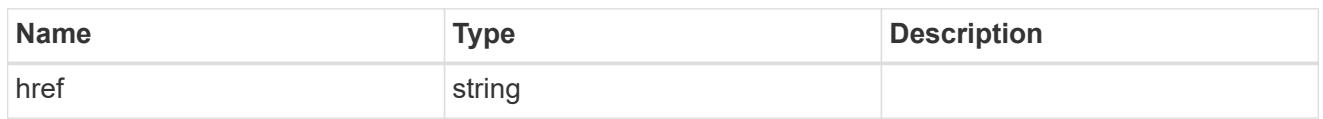

\_links

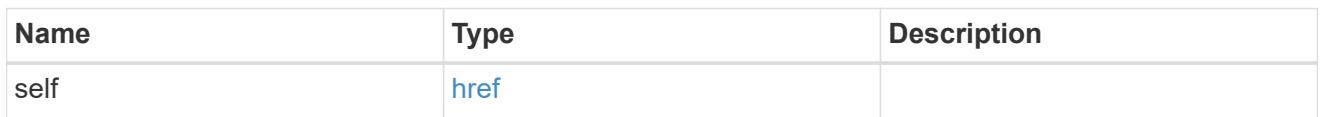

svm

SVM, applies only to SVM-scoped objects.

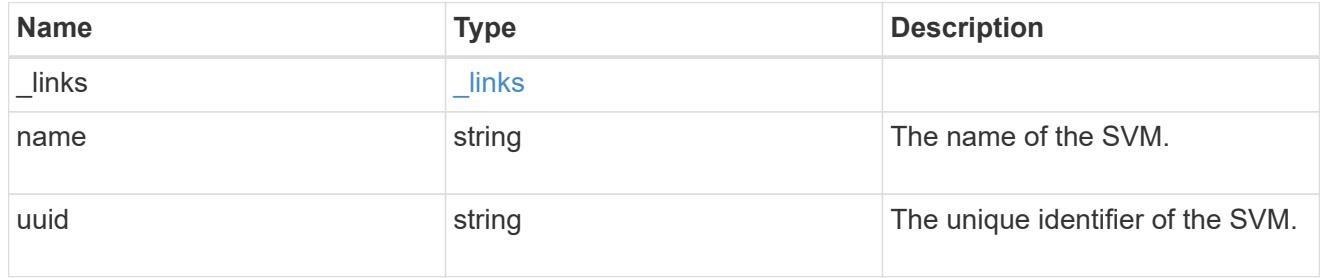

# cifs\_target

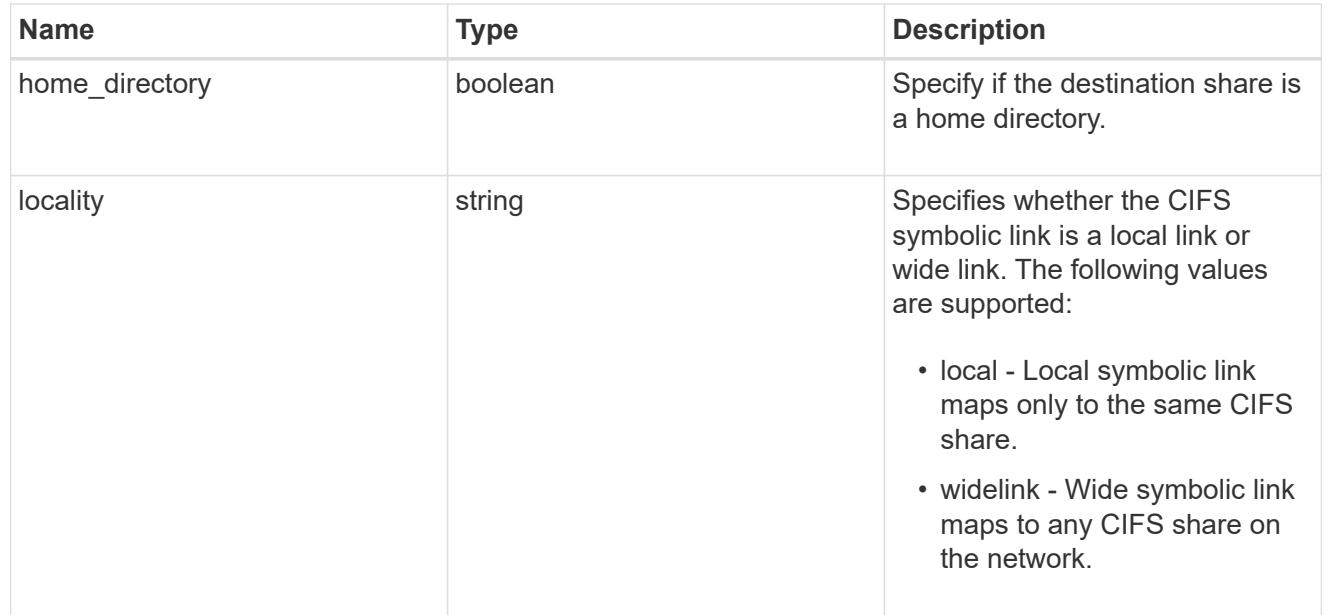

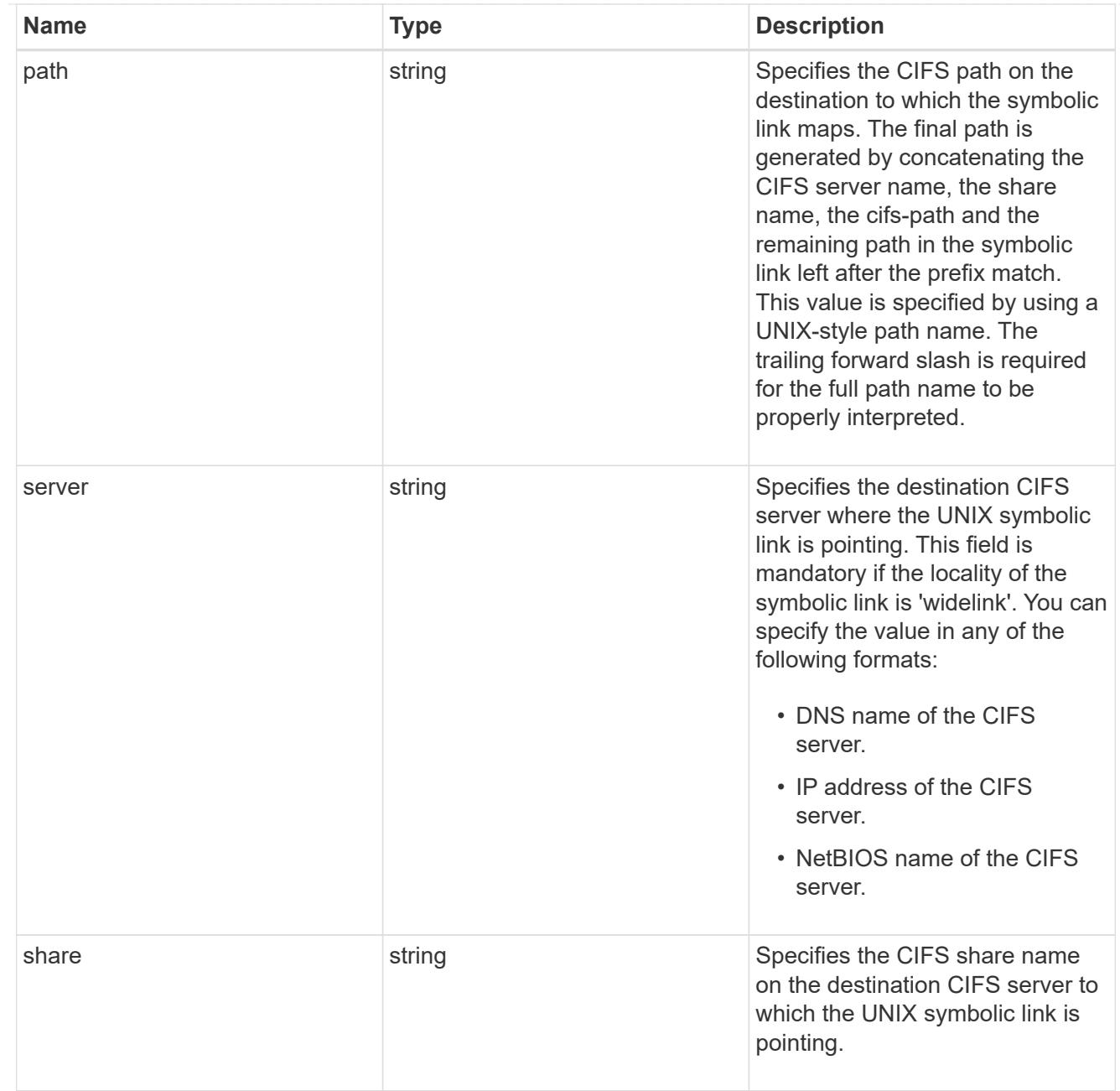

# error\_arguments

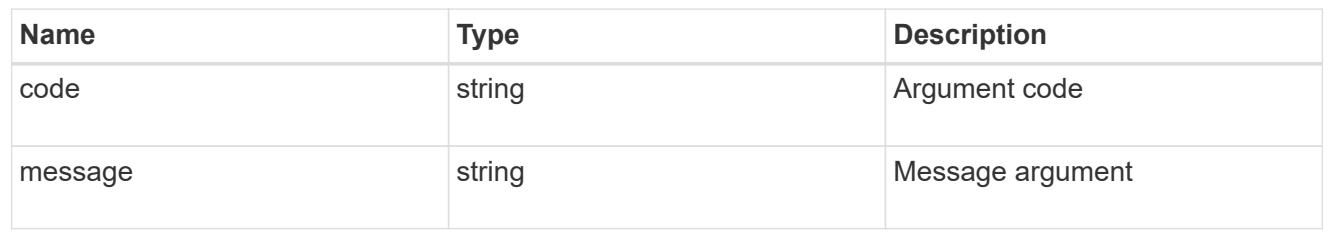

#### error

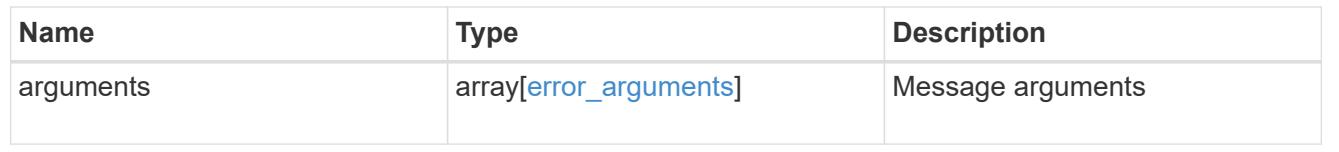

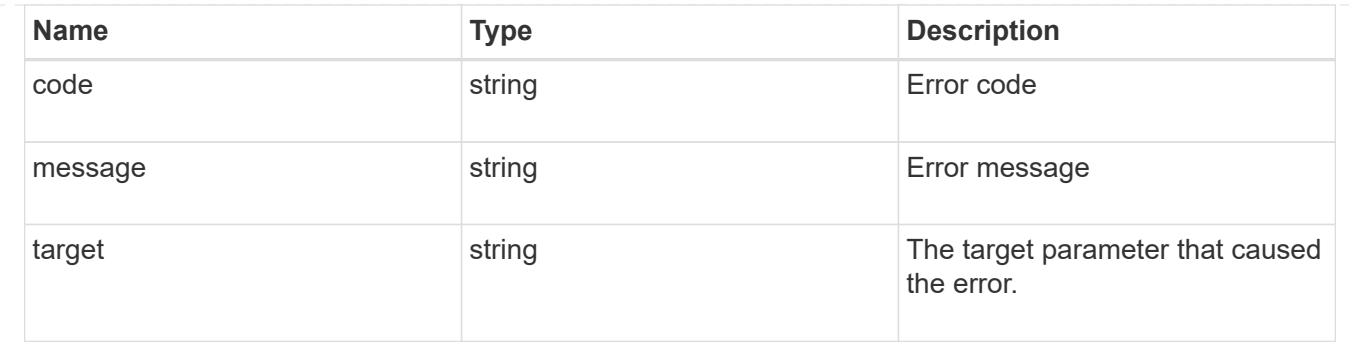

# **Update a UNIX symbolic link mapping for CIFS clients**

PATCH /protocols/cifs/unix-symlink-mapping/{svm.uuid}/{unix\_path}

Updates the UNIX symbolic link mapping for CIFS clients.

### **Related ONTAP commands**

• vserver cifs symlink modify

## **Learn more**

• [DOC /protocols/cifs/unix-symlink-mapping](https://docs.netapp.com/us-en/ontap-restapi-96/{relative_path}protocols_cifs_unix-symlink-mapping_endpoint_overview.html)

#### **Parameters**

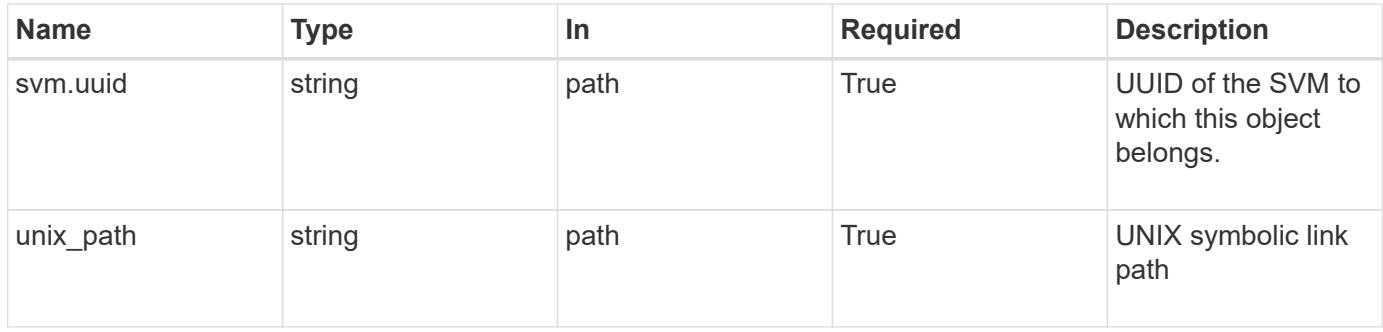

#### **Request Body**

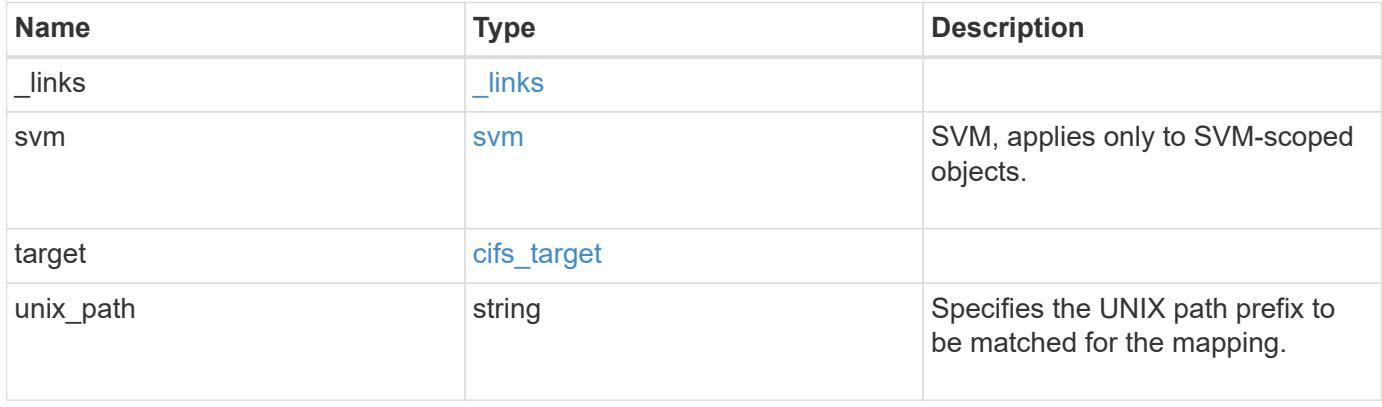

**Example request**

```
{
   "_links": {
      "self": {
        "href": "/api/resourcelink"
     }
    },
    "svm": {
     "_links": {
       "self": {
         "href": "/api/resourcelink"
       }
      },
    "name": "svm1",
      "uuid": "02c9e252-41be-11e9-81d5-00a0986138f7"
    },
    "target": {
     "locality": "local",
     "path": "/dir1/dir2/",
     "server": "ENGCIFS",
      "share": "ENG_SHARE"
    },
   "unix_path": "/mnt/eng_volume/"
}
```
#### **Response**

Status: 200, Ok

#### **Error**

Status: Default

## ONTAP Error Response Codes

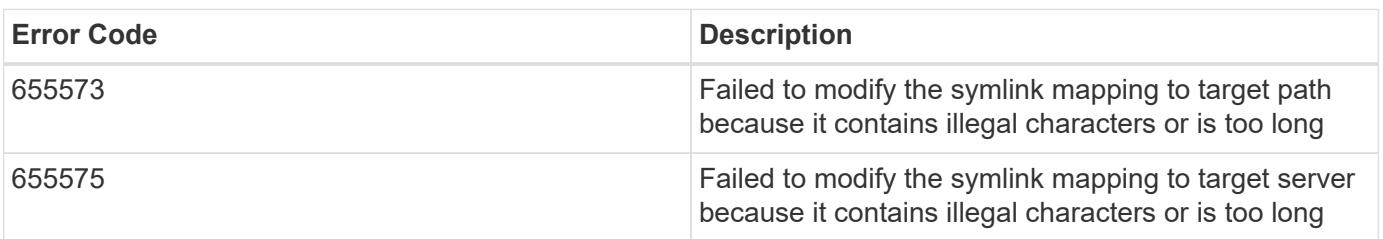

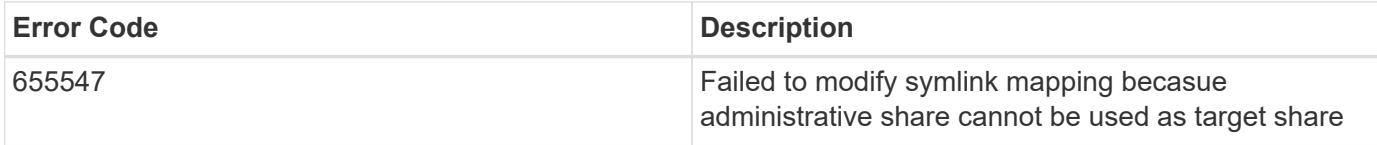

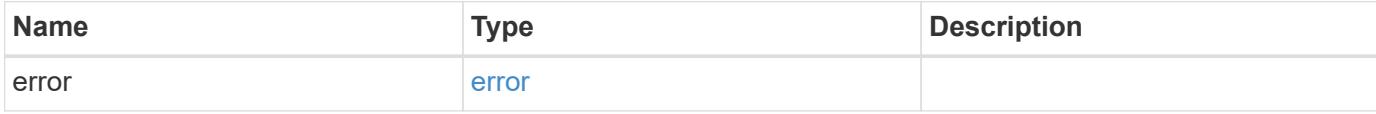

# **Example error**

```
{
   "error": {
     "arguments": {
       "code": "string",
       "message": "string"
     },
     "code": "4",
     "message": "entry doesn't exist",
     "target": "uuid"
   }
}
```
#### **Definitions**

### **See Definitions**

href

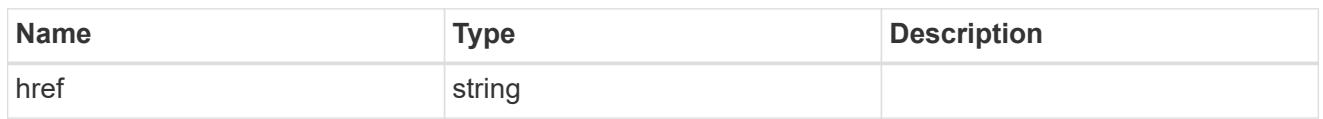

\_links

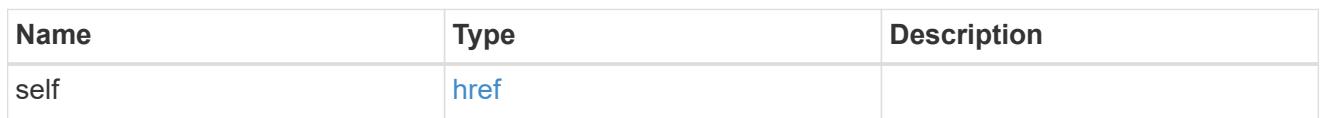

svm

SVM, applies only to SVM-scoped objects.

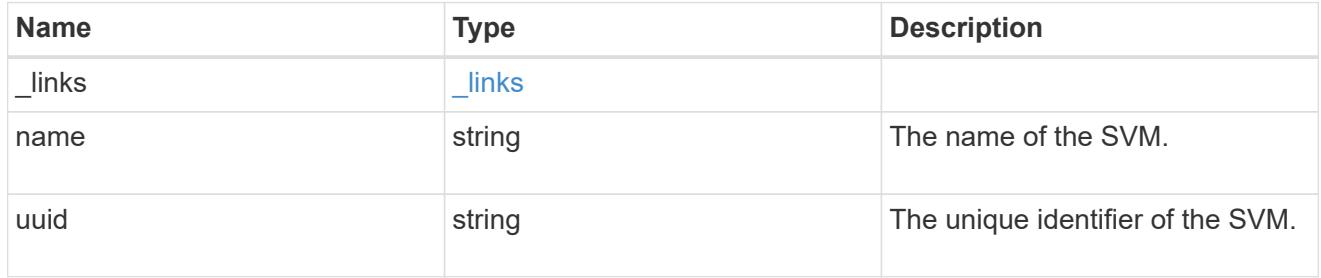

# cifs\_target

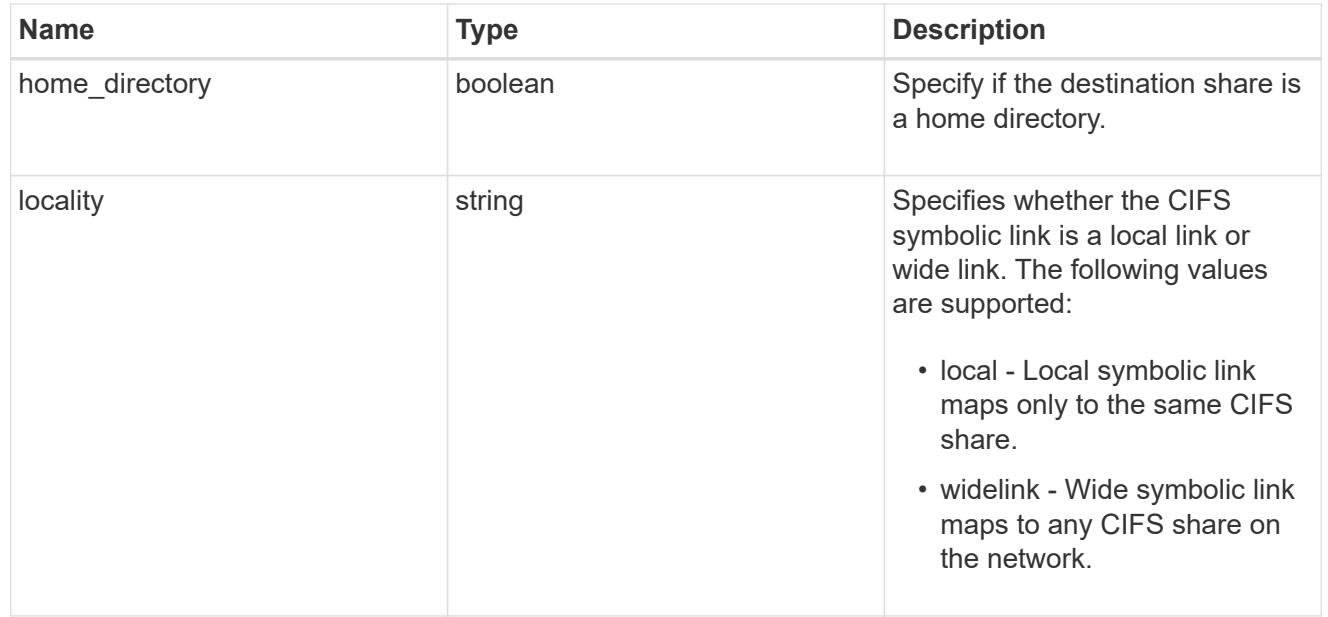

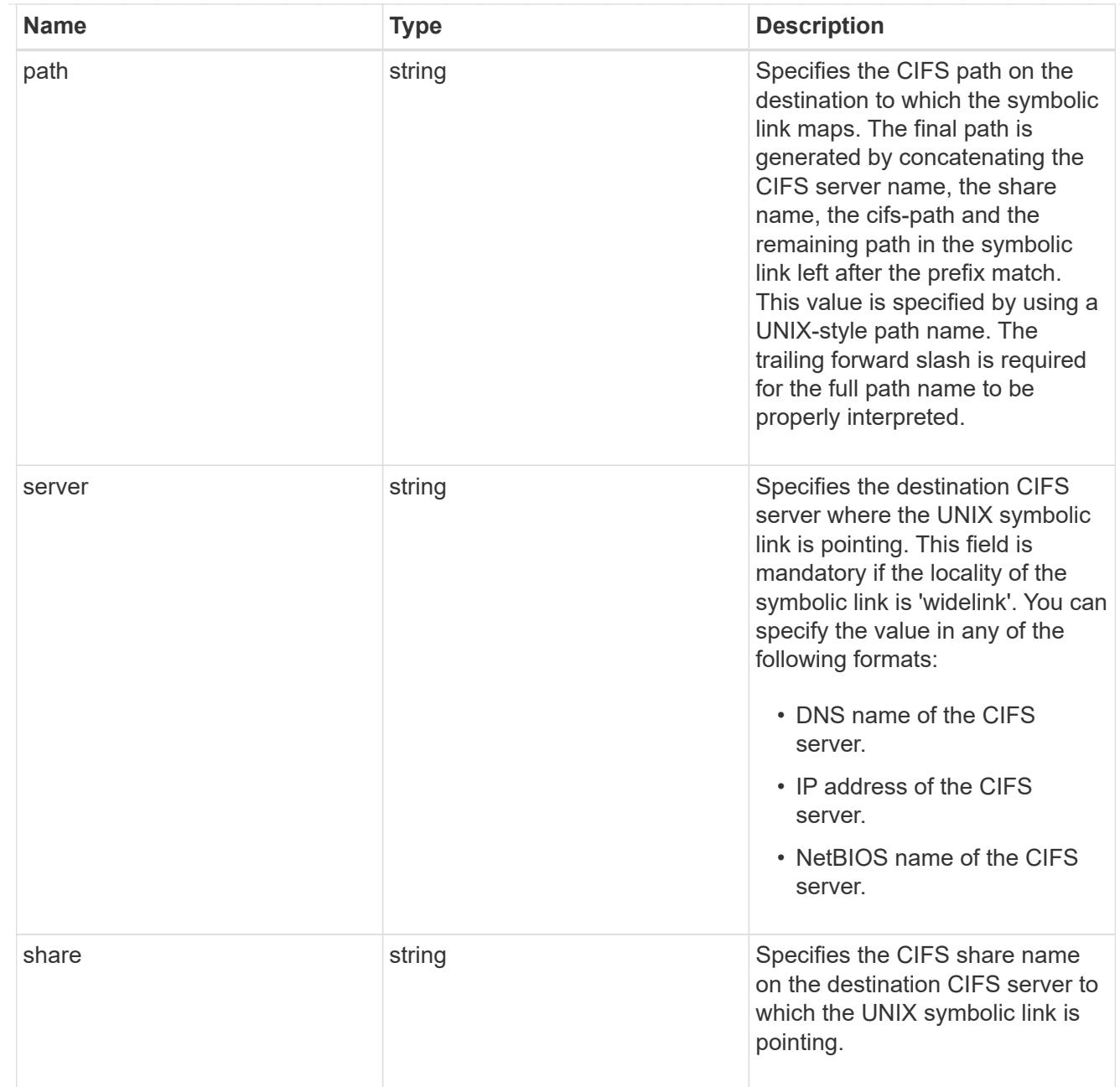

# cifs\_symlink\_mapping

ONTAP allows for both CIFS and NFS access to the same datastore. This datastore can contain symbolic links created by UNIX clients which can point anywhere from the perspective of the UNIX client. To Access such UNIX symlink from CIFS share, we need to create a CIFS symbolic link path mapping from a UNIX symlink and target it as a CIFS path.

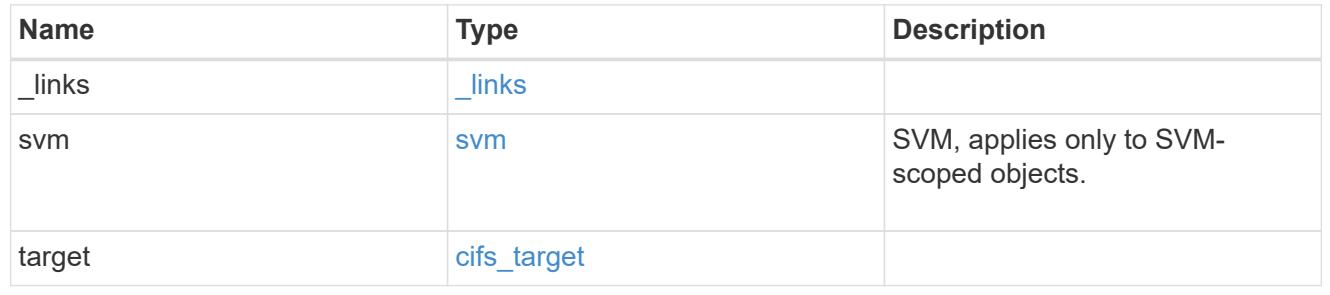

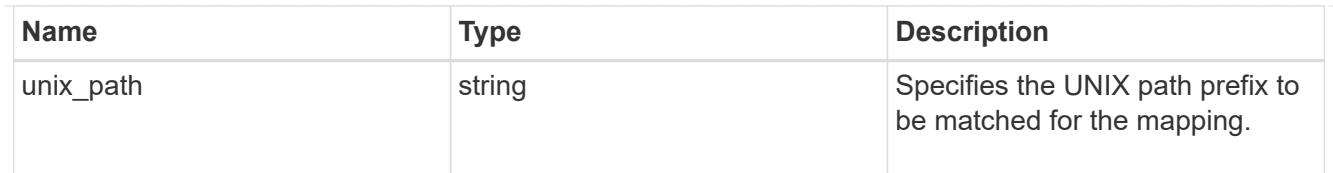

### error\_arguments

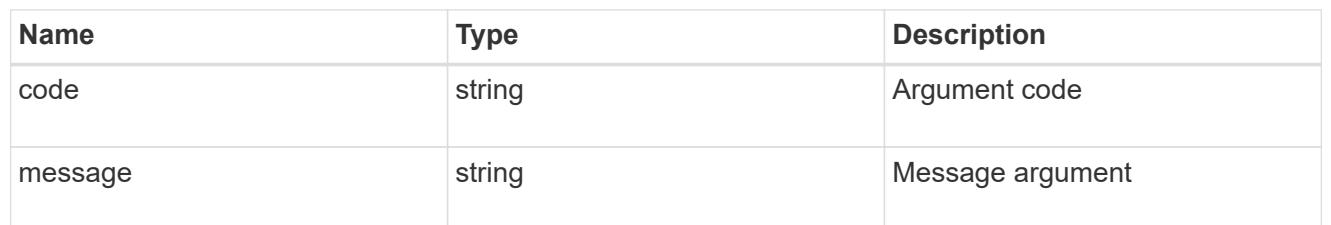

error

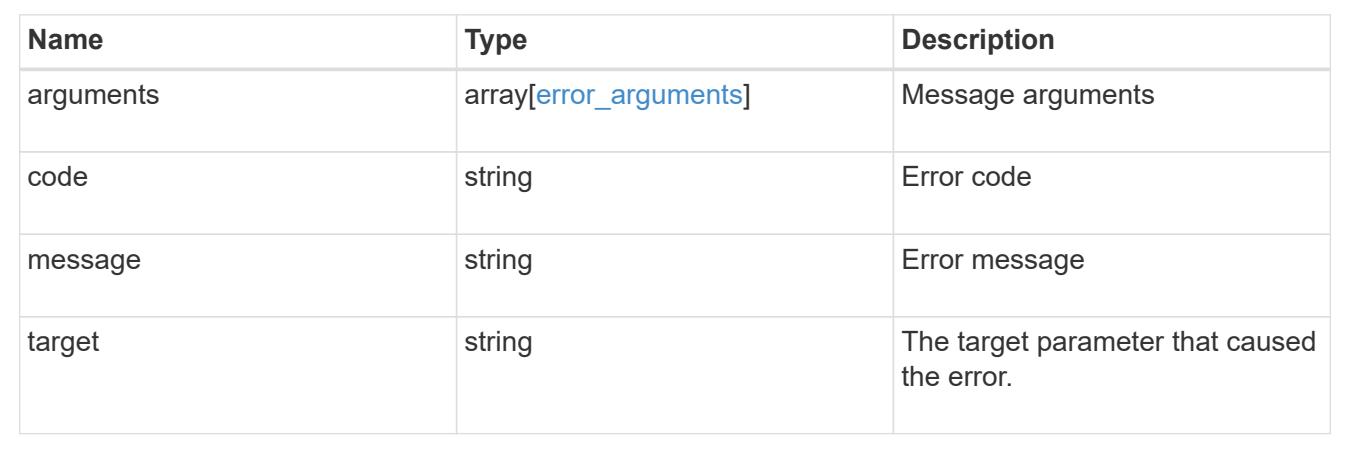

# **Manage FPolicy configuration**

# **Protocols fpolicy endpoint overview**

#### **Overview**

FPolicy is an infrastructure component of ONTAP that enables partner applications to connect to ONTAP in order to monitor and set file access permissions. Every time a client accesses a file from a storage system, based on the configuration of FPolicy, the partner application is notified about file access. This enables partners to set restrictions on files that are created or accessed on the storage system. FPolicy also allows you to create file policies that specify file operation permissions according to file type. For example, you can restrict certain file types, such as .jpeg and .mp3 files, from being stored on the storage system. FPolicy can monitor file access from CIFS and NFS clients.

As part of FPolicy configuration, you can specify an FPolicy engine which defines the external FPolicy server, FPolicy events, which defines the protocol and file operations to monitor and the FPolicy policy that acts as a container for the FPolicy engine and FPolicy events. It provides a way for policy management functions, such as policy enabling and disabling.

#### **Examples**

#### **Creating an FPolicy configuration**

To create an FPolicy for an SVM use the following API. Note that the *return\_records=true* query parameter is used to obtain the newly created entry in the response.

```
# The API:
POST /protocols/fpolicy/
#The call:
curl -X POST "https://<mgmt-ip>/api/protocols/fpolicy?return_records=tre"
-H "accept: application/json" -H "Content-Type: application/json" -d "{
\"engines\": [ { \"name\": \"engine1\", \"port\": 9876,
\"primary servers\": [ \"10.132.145.22\", \"10.140.101.109\" ],
\"secondary servers\": [ \"10.132.145.20\", \"10.132.145.21\" ], \"type\":
\"synchronous\" } ], \"events\": [ { \"file_operations\": { \"read\":
true, \"write\": true }, \"filters\": { \"monitor ads\": true }, \"name\":
\vee"event cifs\nu, \nu"protocol\nu: \vee"cifs\nu, \nu"volume monitoring\nu: true \partial ],
\"policies\": [ { \"engine\": { \"name\": \"engine1\" }, \"events\": [
\"event cifs\" ], \"mandatory\": true, \"name\": \"pol0\", \"priority\":
1, \"scope\": { \"include volumes\": [ \"vol1\" ] } } ], \"svm\": {
\"name\": \"vs1\", \"uuid\": \"b34f5e3d-01d0-11e9-8f63-0050568ea311\" }}"
# The response:
{
"num records": 1,
"records": [
    {
      "svm": {
        "uuid": "b34f5e3d-01d0-11e9-8f63-0050568ea311",
        "name": "vs1"
      },
      "engines": [
        {
        "name": "engine1",
          "primary_servers": [
             "10.132.145.22",
             "10.140.101.109"
        \frac{1}{\sqrt{2}}  "secondary_servers": [
             "10.132.145.20",
             "10.132.145.21"
        \frac{1}{2},
          "type": "synchronous",
          "port": 9876
        }
    \frac{1}{2}  "events": [
```

```
  {
         "name": "event cifs",
           "protocol": "cifs",
           "volume_monitoring": true,
           "file_operations": {
            "read": true,
            "write": true
           },
           "filters": {
            "monitor_ads": true
  }
        }
    \frac{1}{\sqrt{2}}  "policies": [
      \{  "name": "pol0",
           "priority": 1,
           "events": [
\{  "name": "event_cifs"
            }
         \frac{1}{2}  "engine": {
            "name": "engine1"
           },
           "scope": {
             "include_volumes": [
              "vol1"
          \Box  },
           "mandatory": true
         }
      ]
    }
]
}
```
**Retrieving the FPolicy configuration for all the SVMs in the cluster**

```
# The API:
GET /protocols/fpolicy
```

```
# The call:
curl -X GET "https://<mgmt-
ip>/api/protocols/fpolicy?fields=*&return_records=true&return_timeout=15"
-H "accept: application/json"
# The response:
{
"records": [
    {
      "svm": {
         "uuid": "b34f5e3d-01d0-11e9-8f63-0050568ea311",
         "name": "vs1"
      },
      "engines": [
        {
         "name": "engine1",
           "primary_servers": [
             "10.132.145.22",
            "10.140.101.109"
         \frac{1}{2},
           "secondary_servers": [
             "10.132.145.20",
             "10.132.145.21"
         \left| \cdot \right|  "type": "synchronous",
           "port": 9876
        }
    \frac{1}{2}  "events": [
        {
         "name": "event cifs",
           "protocol": "cifs",
           "volume_monitoring": true,
           "file_operations": {
             "close": false,
             "create": false,
             "create_dir": false,
             "delete": false,
           "delete dir": false,
             "getattr": false,
             "link": false,
             "lookup": false,
             "open": false,
             "read": true,
             "write": true,
             "rename": false,
```

```
"rename dir": false,
            "setattr": false,
            "symlink": false
          },
          "filters": {
          "monitor ads": true,
          "close with modification": false,
          "close without modification": false,
          "close with read": false,
          "first read": false,
          "first write": false,
            "offline_bit": false,
          "open with delete intent": false,
          "open with write intent": false,
          "write with size change": false,
          "setattr with owner change": false,
          "setattr with group change": false,
          "setattr with sacl change": false,
          "setattr with dacl change": false,
            "setattr_with_modify_time_change": false,
          "setattr with access time change": false,
          "setattr with creation time change": false,
          "setattr with mode change": false,
          "setattr with size change": false,
          "setattr with allocation size change": false,
          "exclude directory": false
          }
       }
    \frac{1}{\sqrt{2}}  "policies": [
        {
          "name": "pol0",
          "enabled": true,
          "priority": 1,
          "events": [
\{  "name": "event_cifs"
            }
        \frac{1}{\sqrt{2}}  "engine": {
            "name": "engine1"
          },
          "scope": {
            "include_volumes": [
              "vol1"
          \vert
```

```
  },
               "mandatory": true
           }
        ]
    }
\left| \right|,
"num_records": 1
}
```
## **Retrieving an FPolicy configuration for a particular SVM**

```
# The API:
GET /protocols/fpolicy/{svm.uuid}
# The call:
curl -X GET "https://<mgmt-ip>/api/protocols/fpolicy/b34f5e3d-01d0-11e9-
8f63-0050568ea311?fields=*&return records=true&return timeout=15" -H
"accept: application/json"
# The response:
{
"svm": {
    "uuid": "b34f5e3d-01d0-11e9-8f63-0050568ea311",
    "name": "vs1"
},
"engines": [
    {
      "name": "engine1",
      "primary_servers": [
        "10.132.145.22",
        "10.140.101.109"
    \frac{1}{2},
      "secondary_servers": [
        "10.132.145.20",
        "10.132.145.21"
    \frac{1}{\sqrt{2}}  "type": "synchronous",
      "port": 9876
    }
\frac{1}{\sqrt{2}}"events": [
    {
```

```
"name": "event cifs",
      "protocol": "cifs",
      "volume_monitoring": true,
      "file_operations": {
        "close": false,
        "create": false,
      "create dir": false,
        "delete": false,
      "delete dir": false,
        "getattr": false,
        "link": false,
        "lookup": false,
        "open": false,
        "read": true,
        "write": true,
        "rename": false,
      "rename dir": false,
        "setattr": false,
        "symlink": false
      },
      "filters": {
      "monitor ads": true,
      "close with modification": false,
      "close without modification": false,
      "close with read": false,
      "first read": false,
      "first write": false,
        "offline_bit": false,
      "open with delete intent": false,
      "open with write intent": false,
      "write with size change": false,
      "setattr with owner change": false,
      "setattr with group change": false,
        "setattr_with_sacl_change": false,
        "setattr_with_dacl_change": false,
      "setattr with modify time change": false,
      "setattr_with_access_time_change": false,
      "setattr_with_creation_time_change": false,
      "setattr with mode change": false,
      "setattr with size change": false,
      "setattr with allocation size change": false,
      "exclude directory": false
  }
   }
\frac{1}{2}"policies": [
```

```
  {
     "name": "pol0",
       "enabled": true,
       "priority": 1,
       "events": [
         {
          "name": "event cifs"
         }
     \frac{1}{2},
       "engine": {
         "name": "engine1"
       },
       "scope": {
         "include_volumes": [
            "vol1"
       \Box  },
       "mandatory": true
    }
]
}
```
#### **Deleting an FPolicy configuration for a particular SVM**

```
# The API:
DELETE /protocols/fpolicy/{svm.uuid}
# The call:
curl -X DELETE "https://<mgmt-ip>/api/protocols/fpolicy/b34f5e3d-01d0-
11e9-8f63-0050568ea311" -H "accept: application/json"
```
#### **Retrieve an FPolicy configuration**

GET /protocols/fpolicy

Retrieves an FPolicy configuration.

#### **Related ONTAP commands**

- fpolicy show
- fpolicy policy show
- fpolicy policy scope show
- fpolicy policy event show
- fpolicy policy external-engine show

#### **Learn more**

• [DOC /protocols/fpolicy](https://docs.netapp.com/us-en/ontap-restapi-96/{relative_path}protocols_fpolicy_endpoint_overview.html)

#### **Parameters**

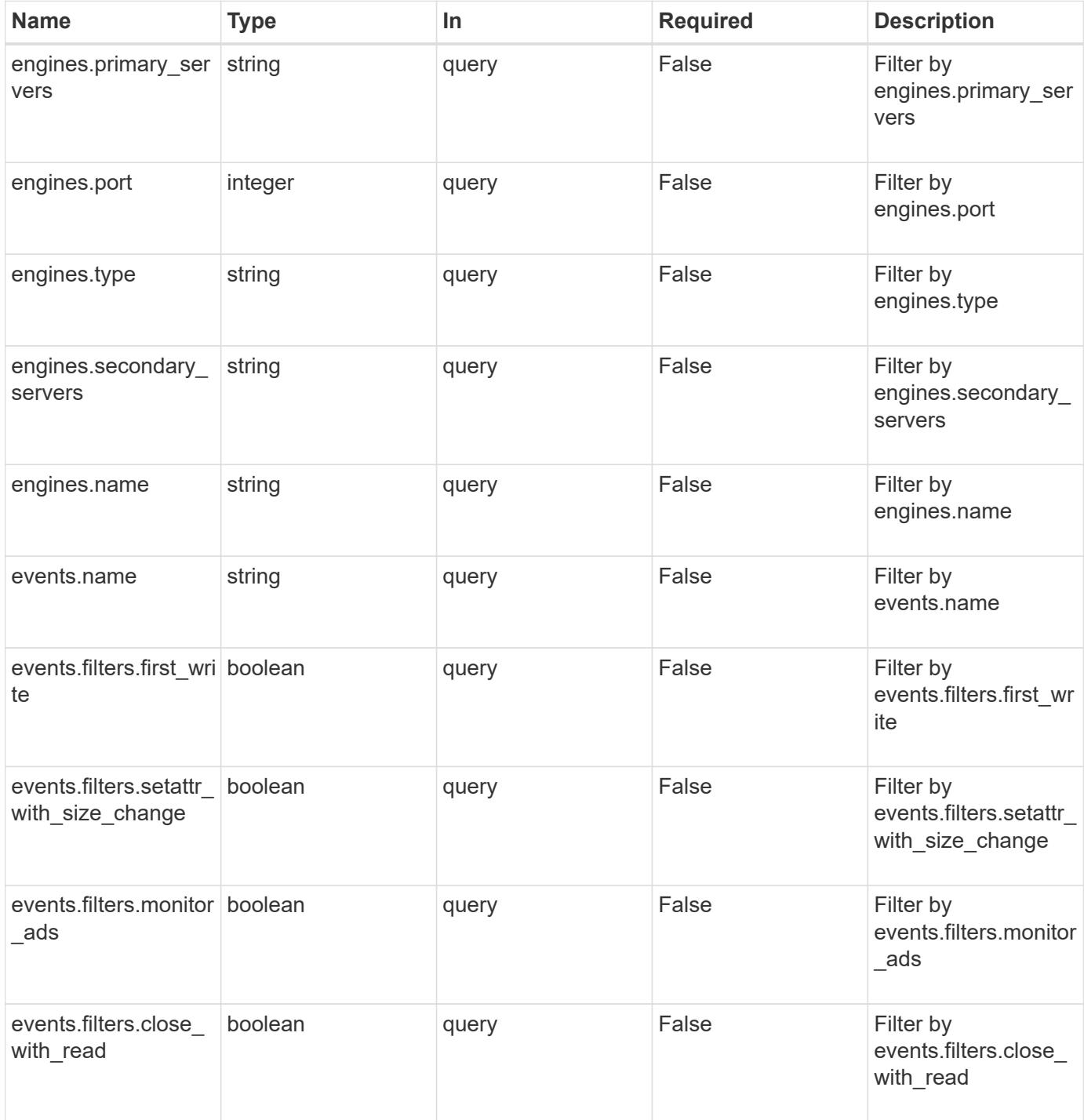

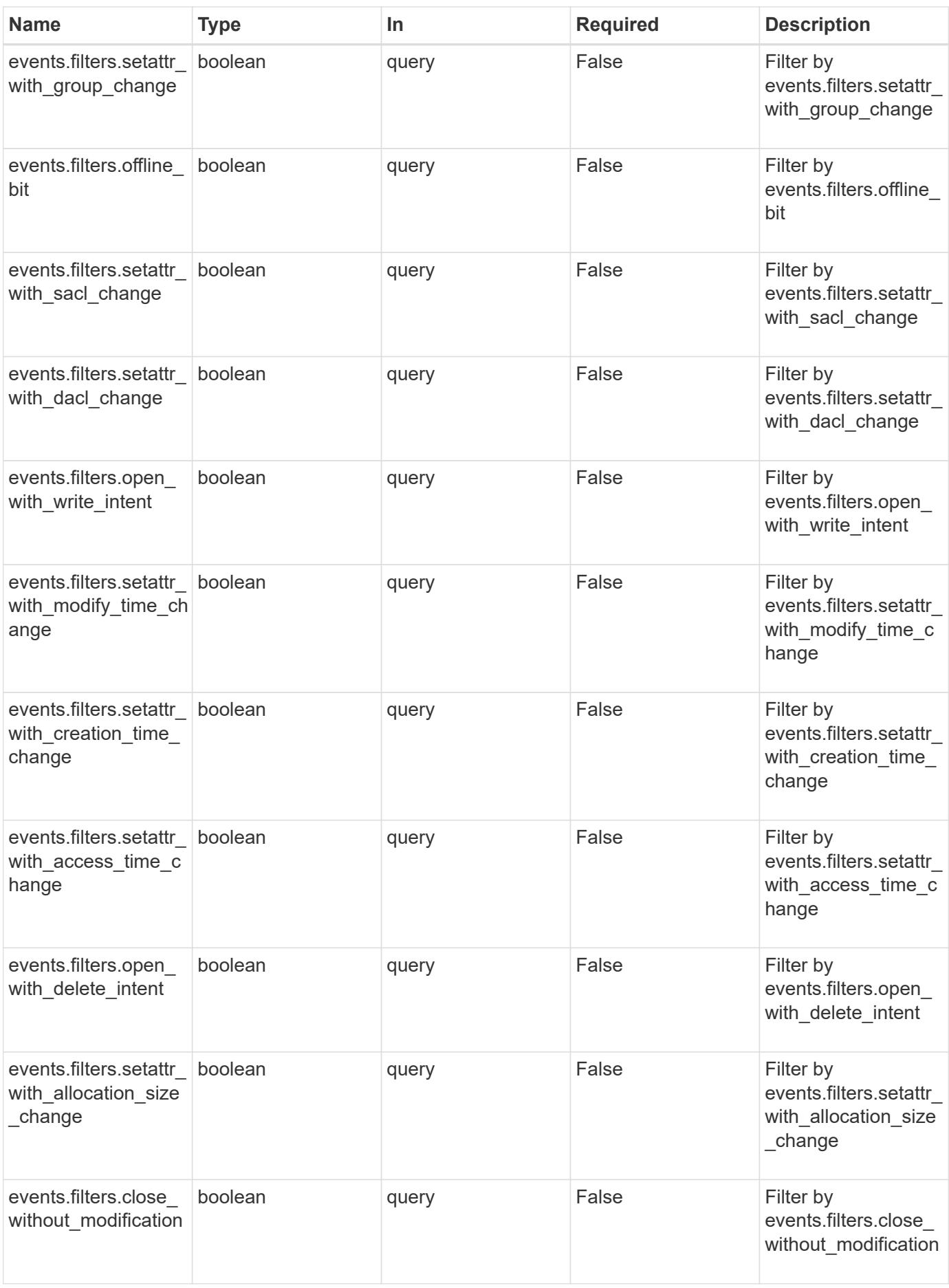

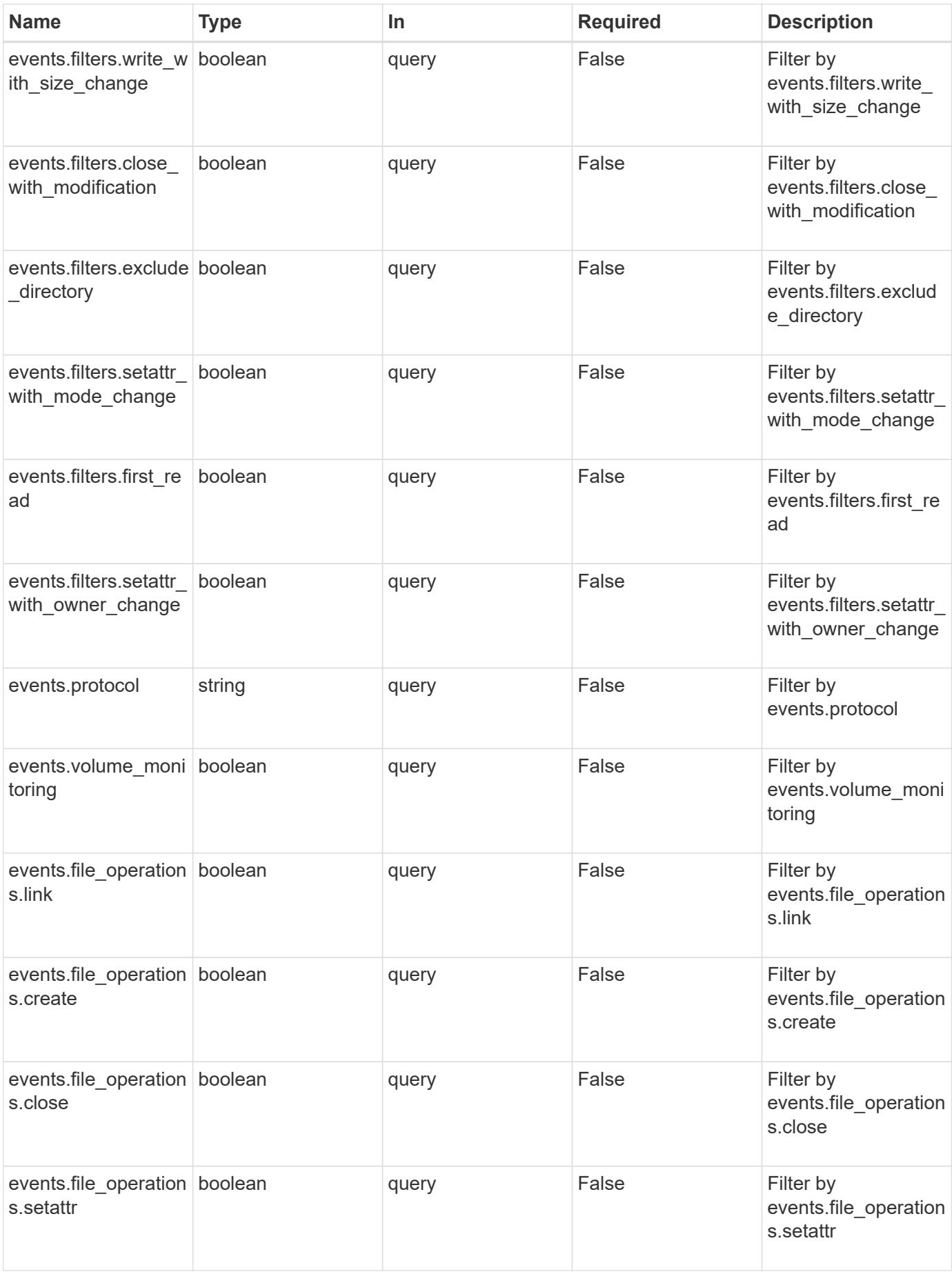
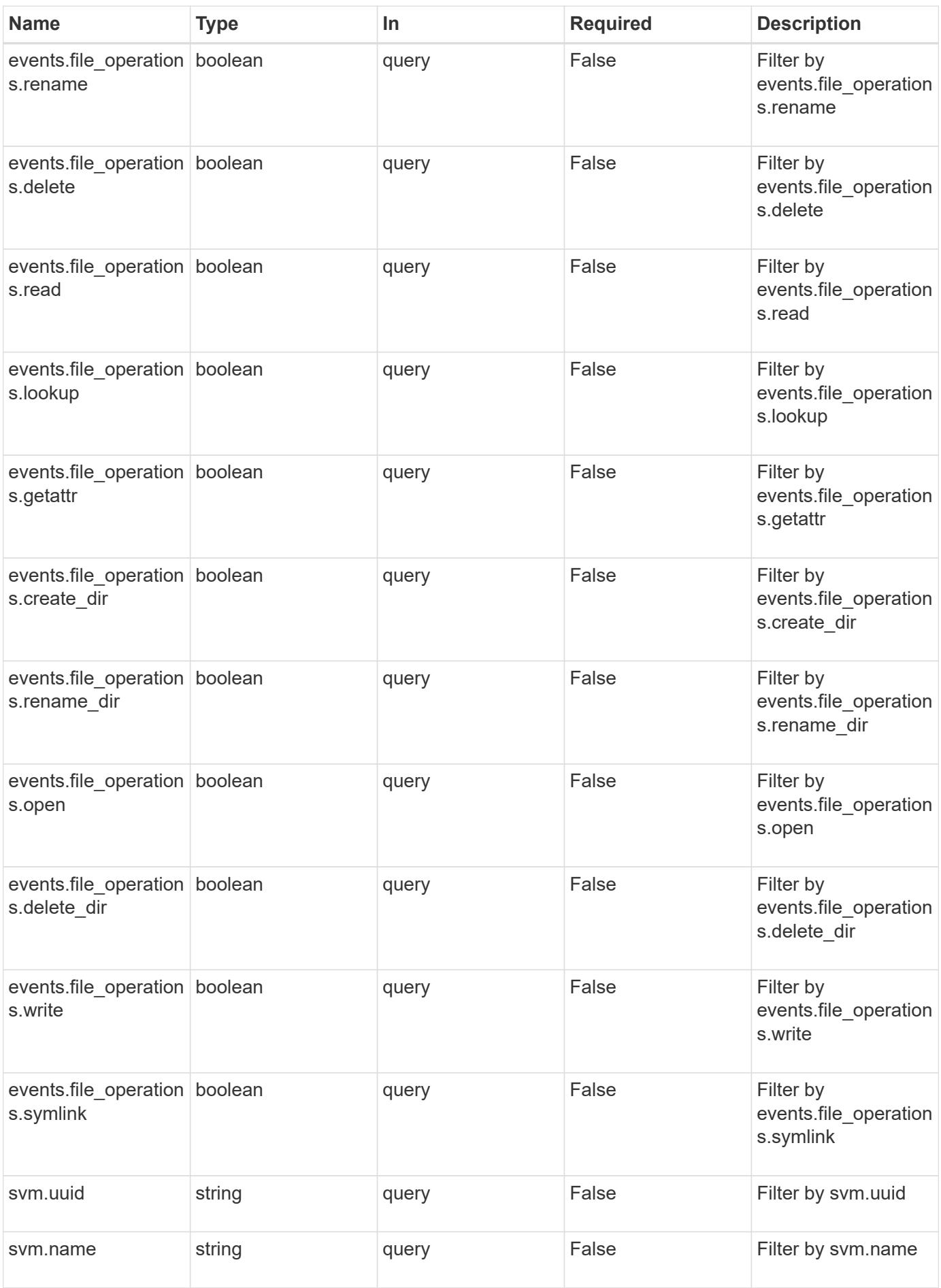

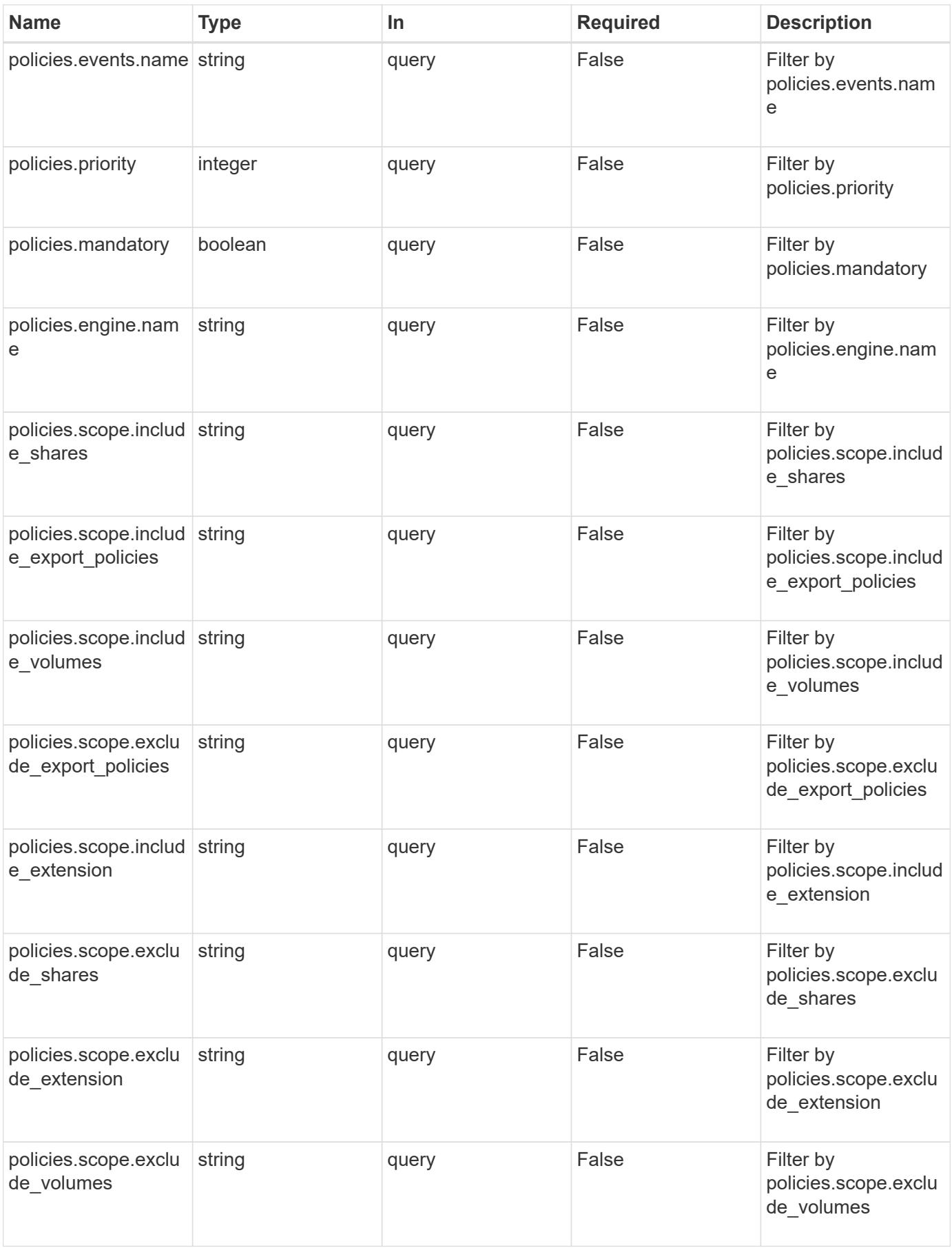

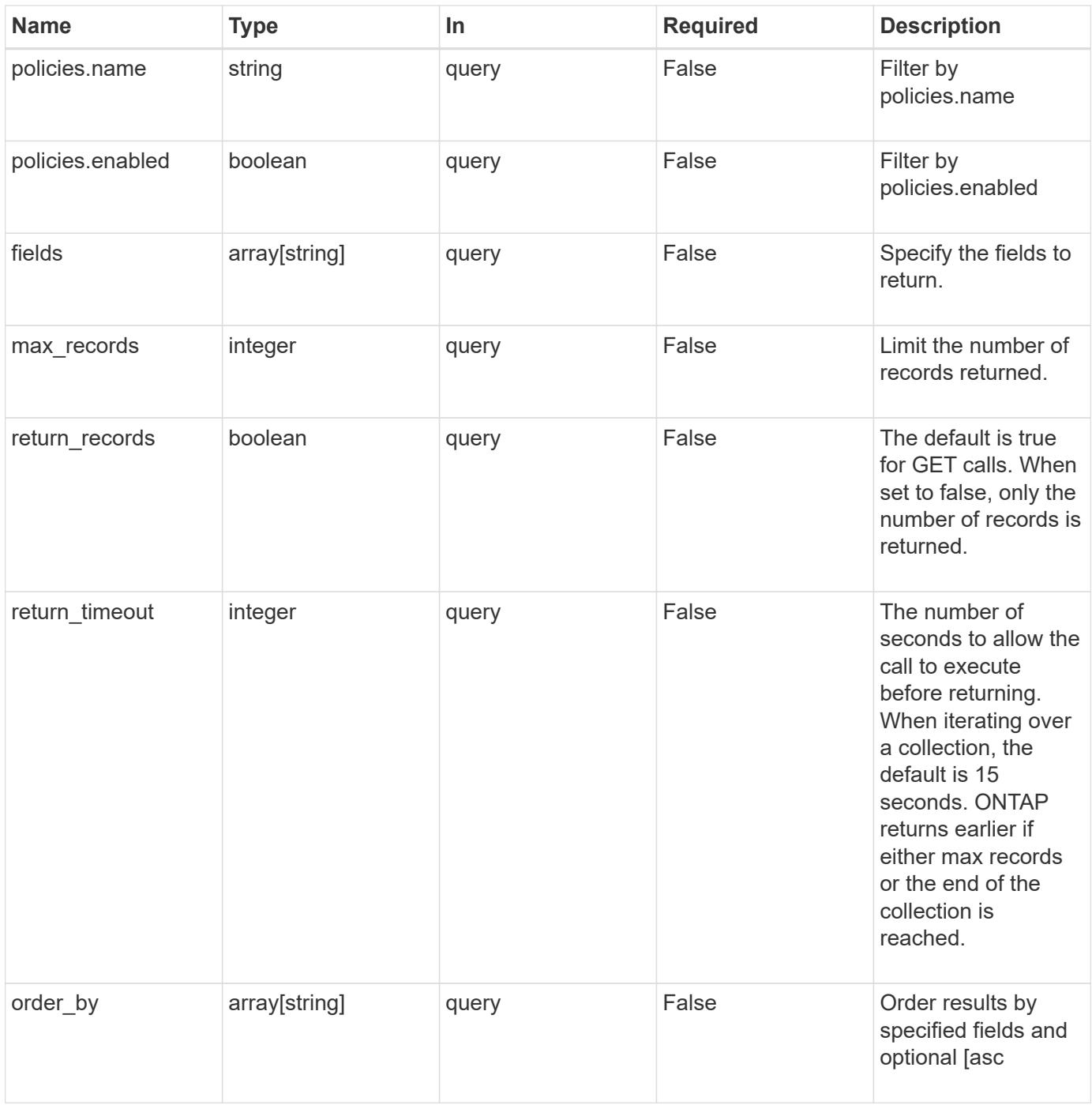

# **Response**

Status: 200, Ok

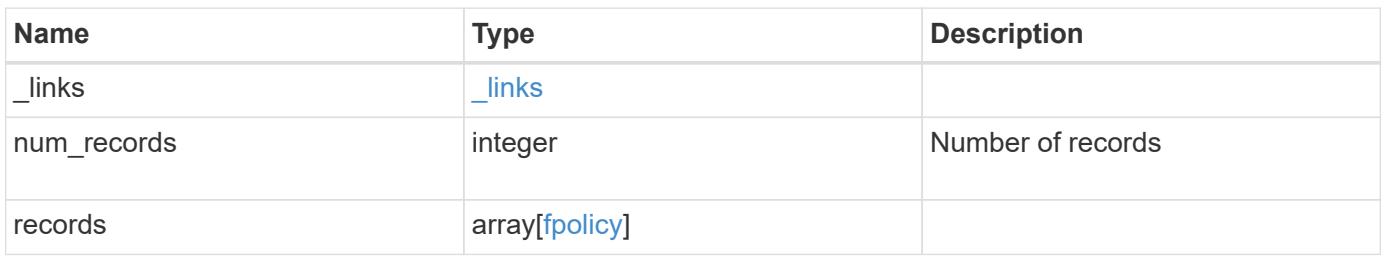

**Example response**

```
{
    "_links": {
      "next": {
        "href": "/api/resourcelink"
      },
      "self": {
       "href": "/api/resourcelink"
      }
    },
    "records": {
      "_links": {
        "self": {
          "href": "/api/resourcelink"
        }
      },
      "engines": {
     "name": "fp_ex_eng",
        "port": 9876,
        "primary_servers": [
          "10.132.145.20",
         "10.140.101.109"
      \frac{1}{\sqrt{2}}  "secondary_servers": [
         "10.132.145.20",
         "10.132.145.21"
      \vert,
        "type": "synchronous"
      },
      "events": {
     "name": "event nfs close",
       "protocol": "cifs"
      },
      "policies": {
        "engine": {
          "_links": {
             "self": {
               "href": "/api/resourcelink"
             }
           }
         },
        "events": [
          "event_nfs_close",
        "event open"
      \frac{1}{2}
```

```
"name": "fp_policy_1",
         "scope": {
           "exclude_export_policies": {
           },
           "exclude_extension": {
           },
           "exclude_shares": {
           },
           "exclude_volumes": [
            "vol1",
             "vol_svm1",
           \mathbf{u}\star\mathbf{u} .
         \frac{1}{2},
         "include export policies": {
           },
         "include extension": {
           },
           "include_shares": [
             "sh1",
            "share_cifs"
         \frac{1}{2},
         "include volumes": [
             "vol1",
             "vol_svm1"
           ]
         }
       },
       "svm": {
        "_links": {
           "self": {
             "href": "/api/resourcelink"
           }
         },
         "name": "svm1",
         "uuid": "02c9e252-41be-11e9-81d5-00a0986138f7"
      }
    }
}
```
#### **Error**

Status: Default, Error

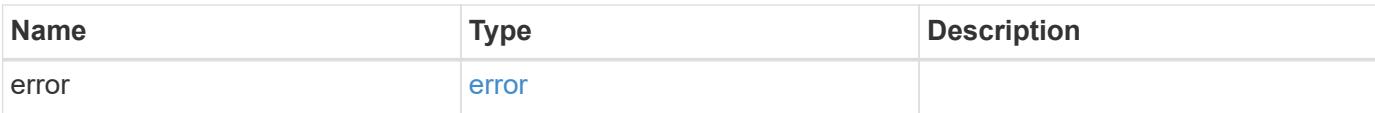

# **Example error**

```
{
   "error": {
     "arguments": {
       "code": "string",
       "message": "string"
      },
      "code": "4",
     "message": "entry doesn't exist",
     "target": "uuid"
   }
}
```
### **Definitions**

# **See Definitions**

href

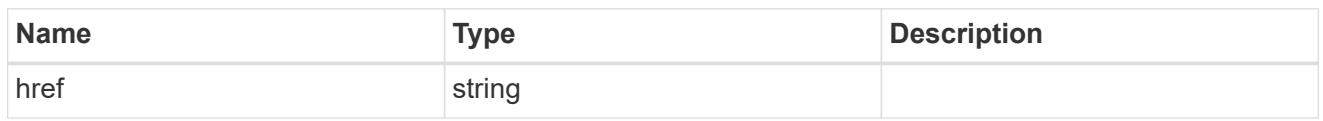

\_links

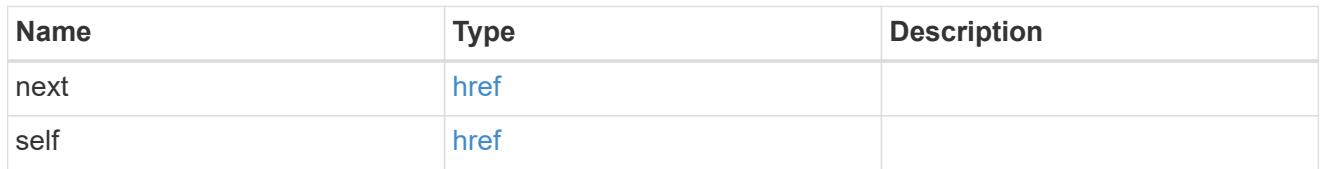

 $\_$ links

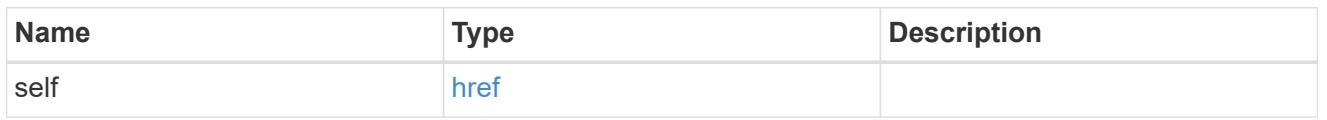

# fpolicy\_engine

The engine defines how ONTAP makes and manages connections to external FPolicy servers.

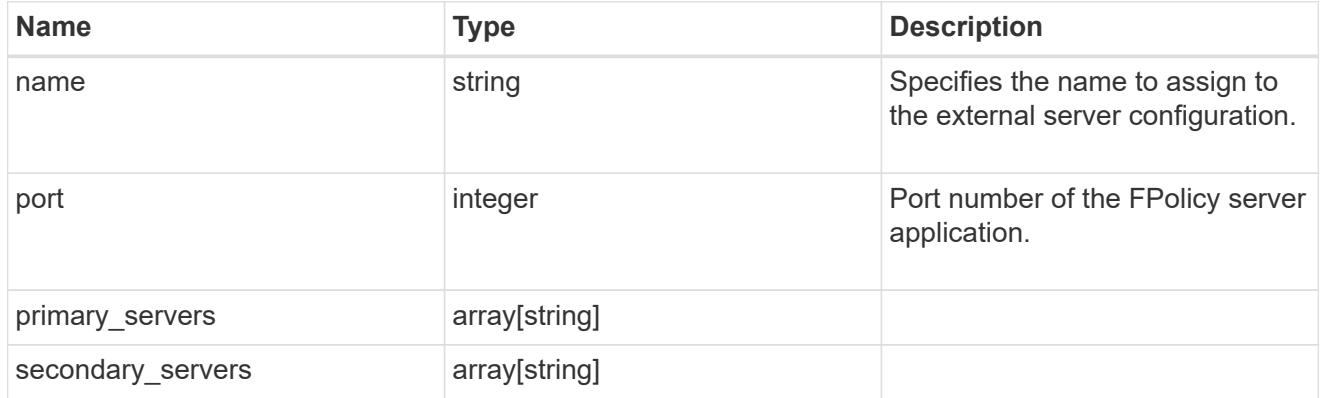

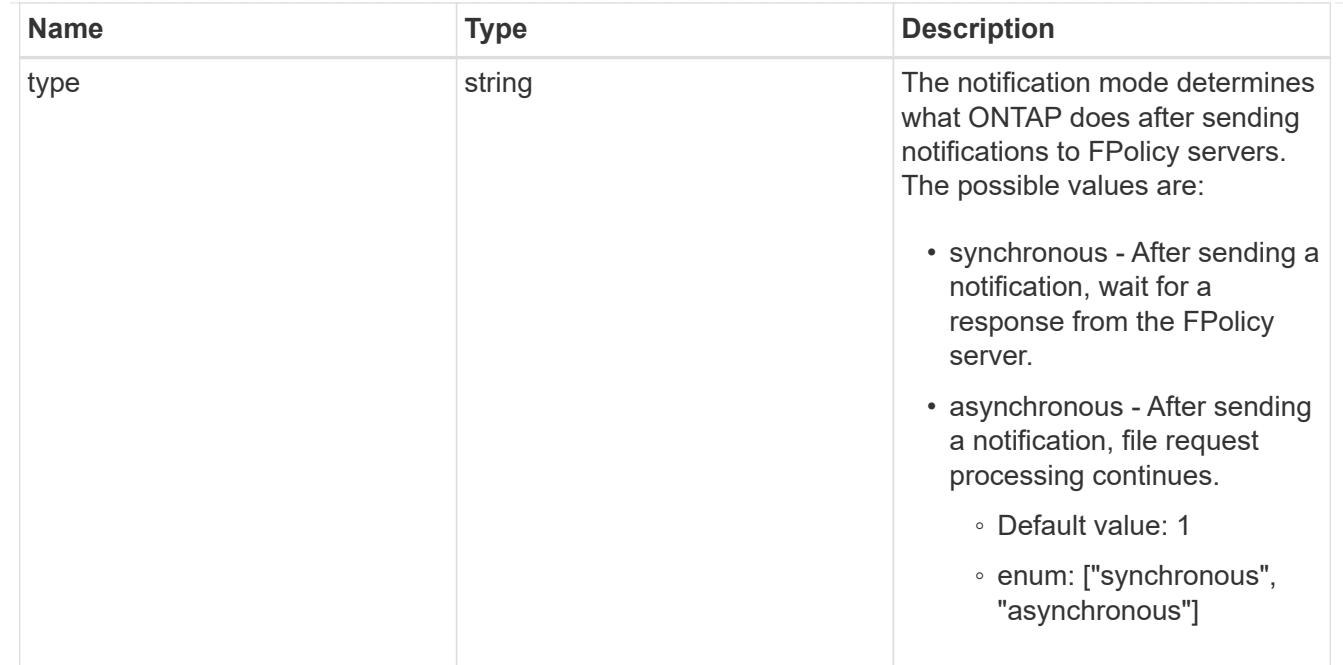

# file\_operations

Specifies the file operations for the FPolicy event. You must specify a valid protocol in the protocol parameter. The event will check the operations specified from all client requests using the protocol.

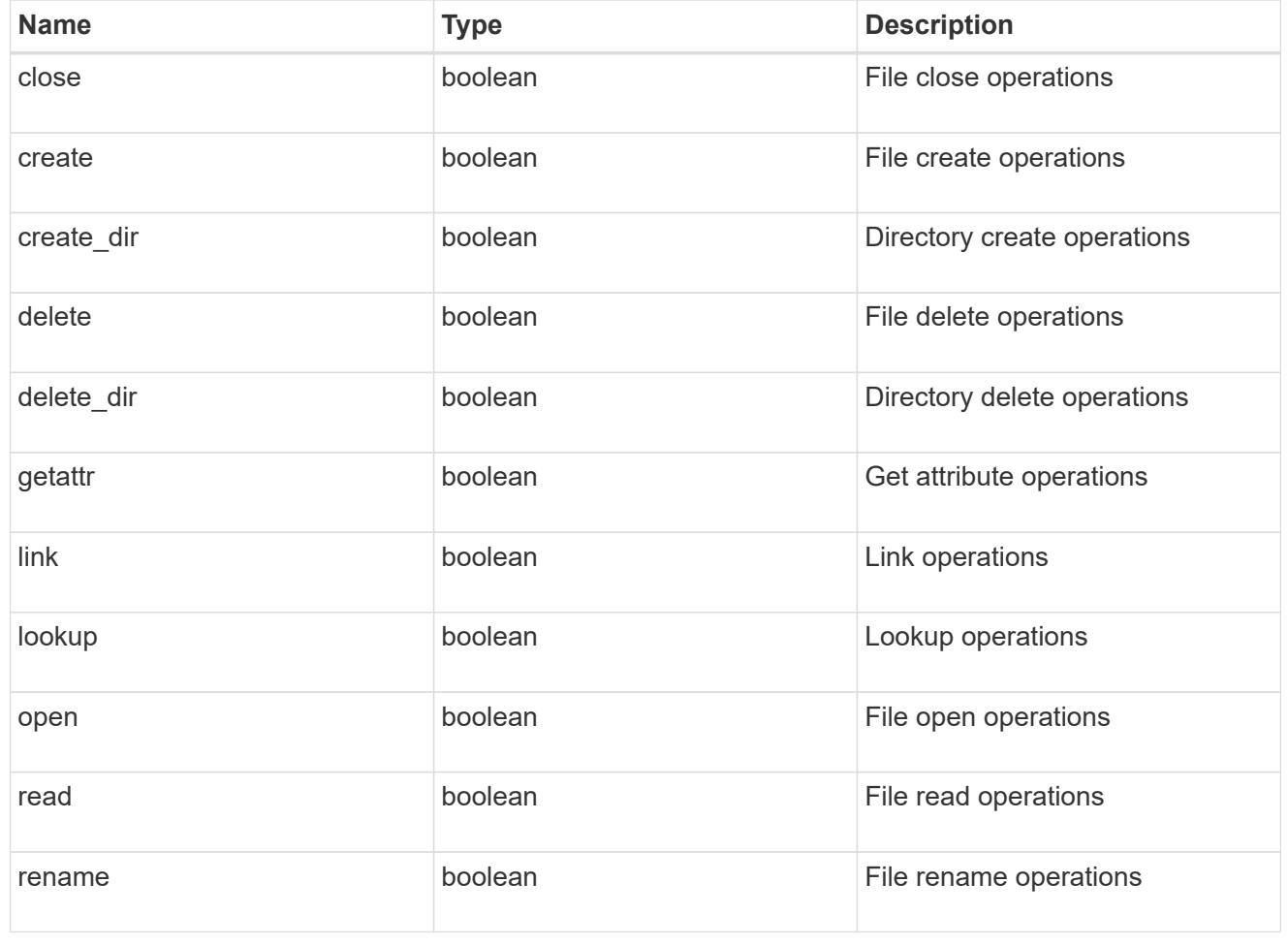

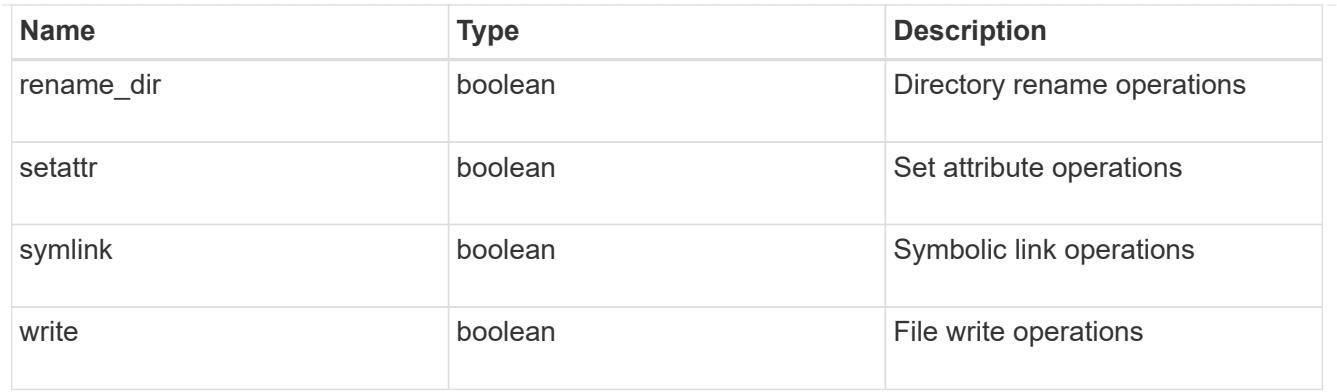

## filters

Specifies the list of filters for a given file operation for the specified protocol. When you specify the filters, you must specify the valid protocols and a valid file operations.

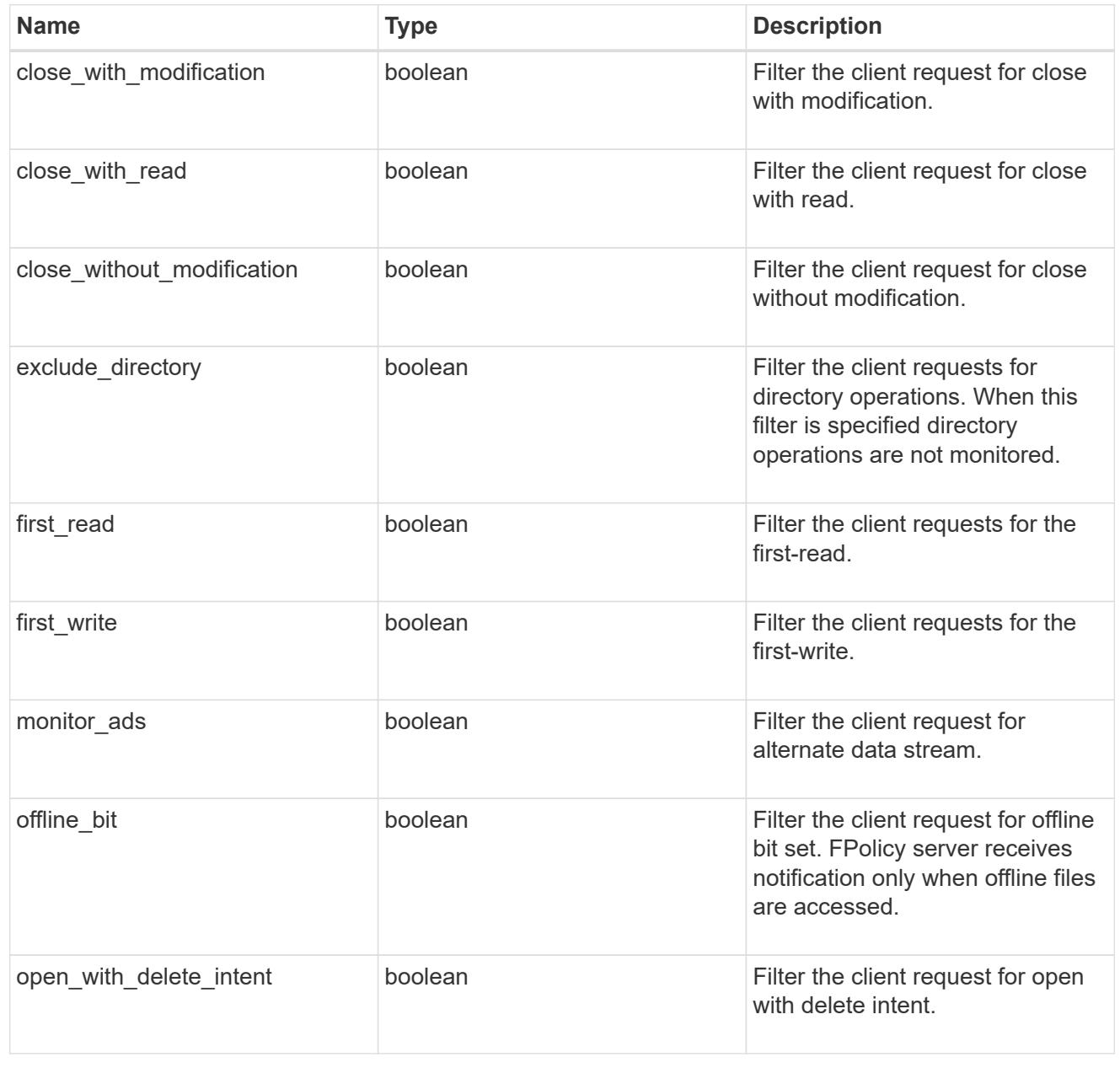

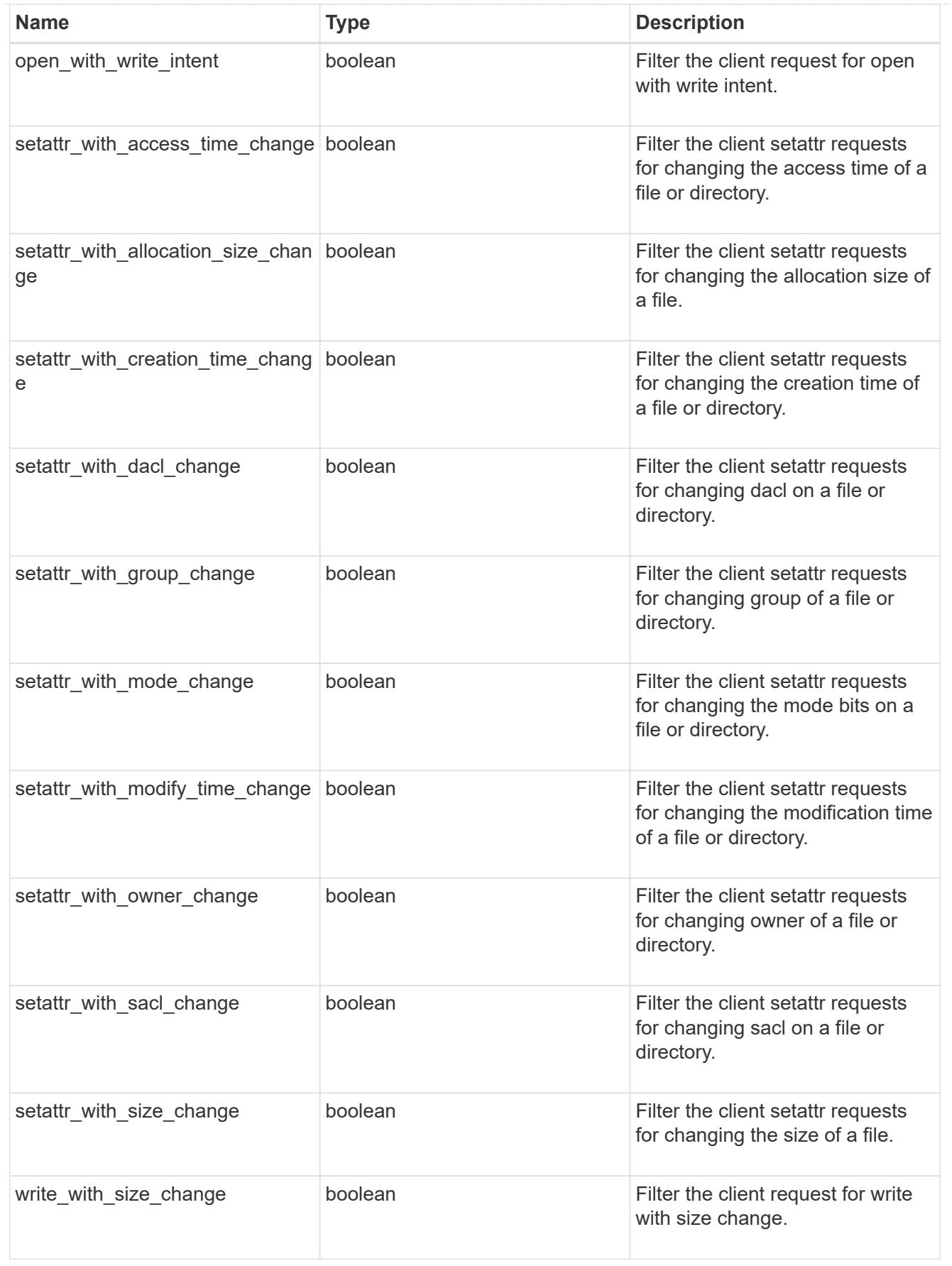

fpolicy\_event

The information that a FPolicy process needs to determine what file access operations to monitor and for which of the monitored events notifications should be sent to the external FPolicy server.

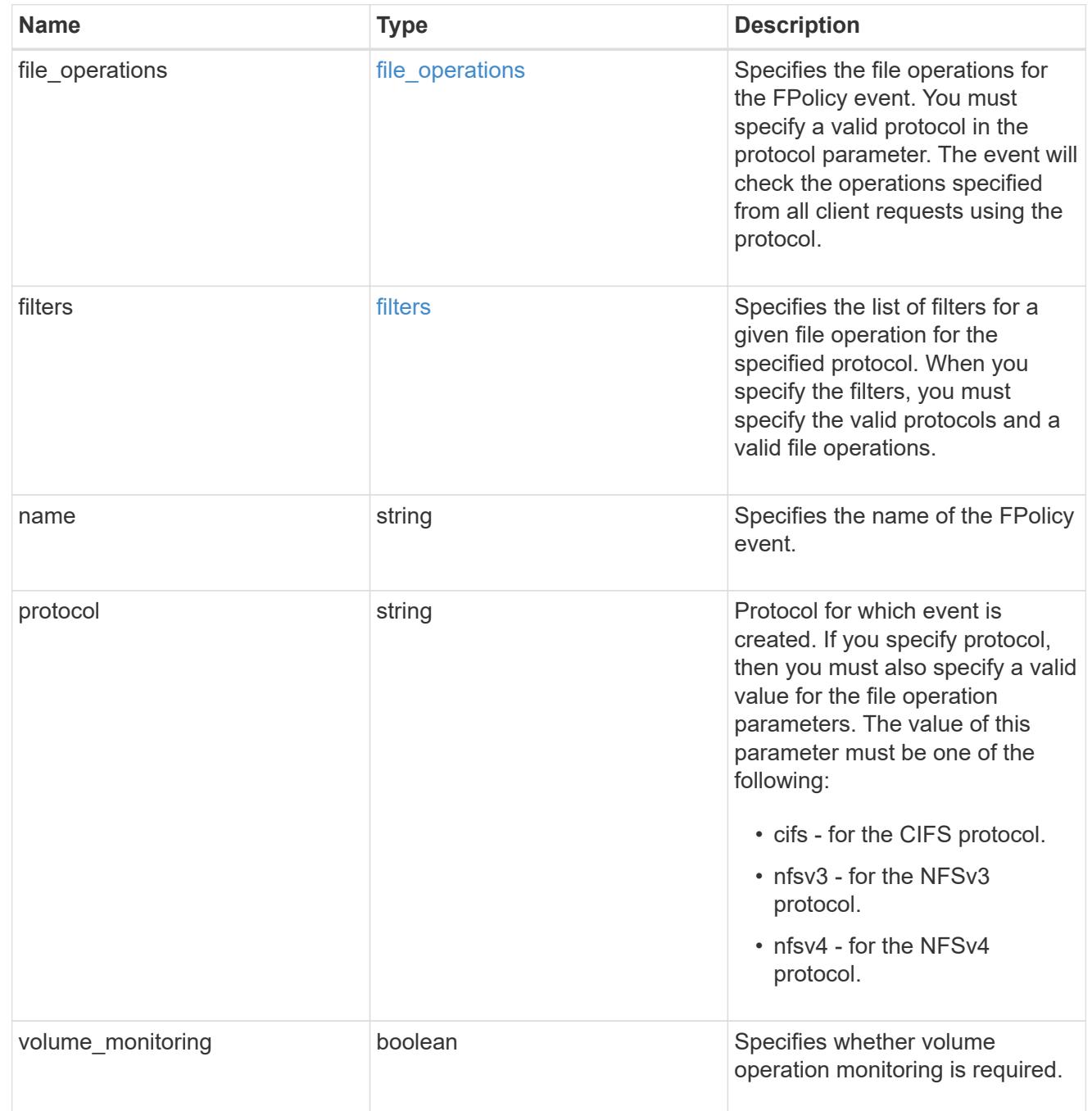

fpolicy\_engine\_reference

FPolicy external engine

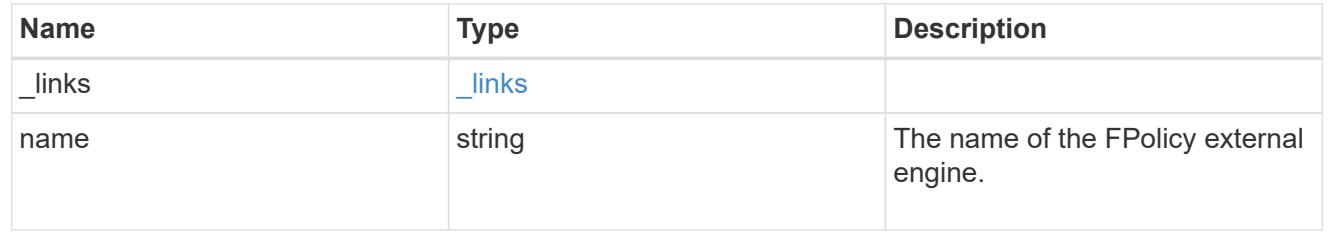

# fpolicy\_event\_reference

FPolicy events

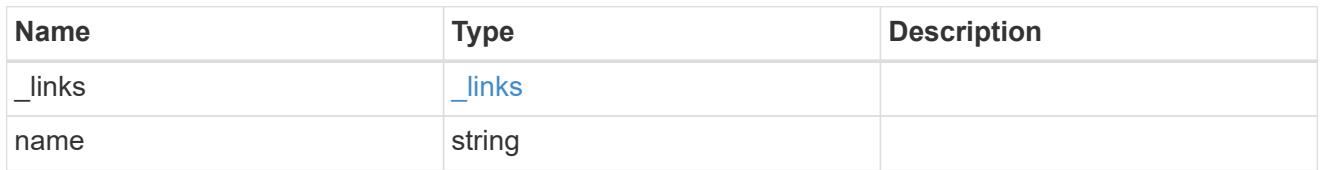

scope

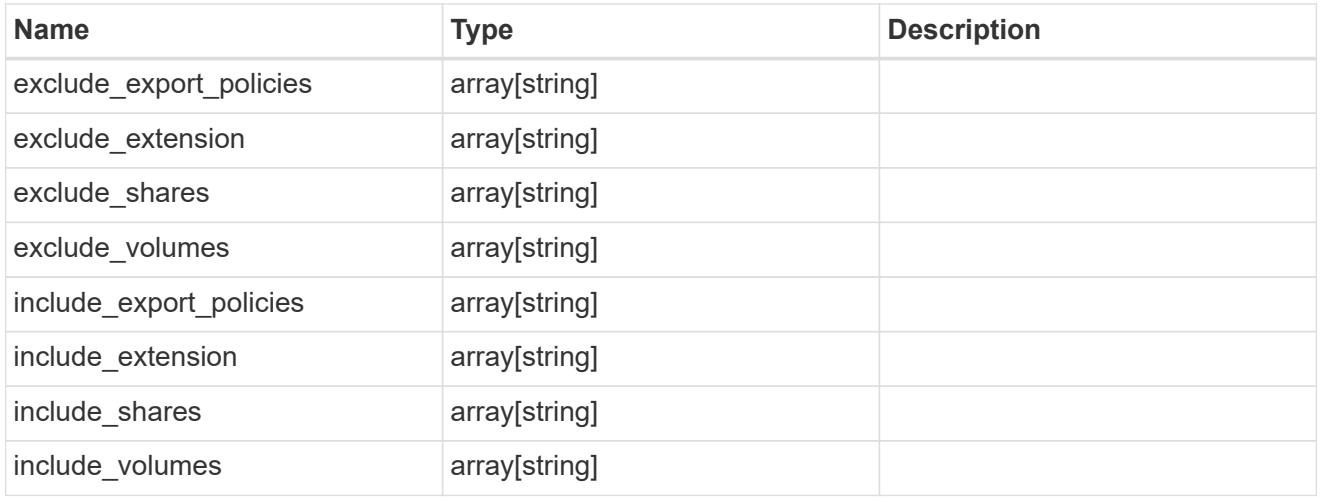

# fpolicy\_policy

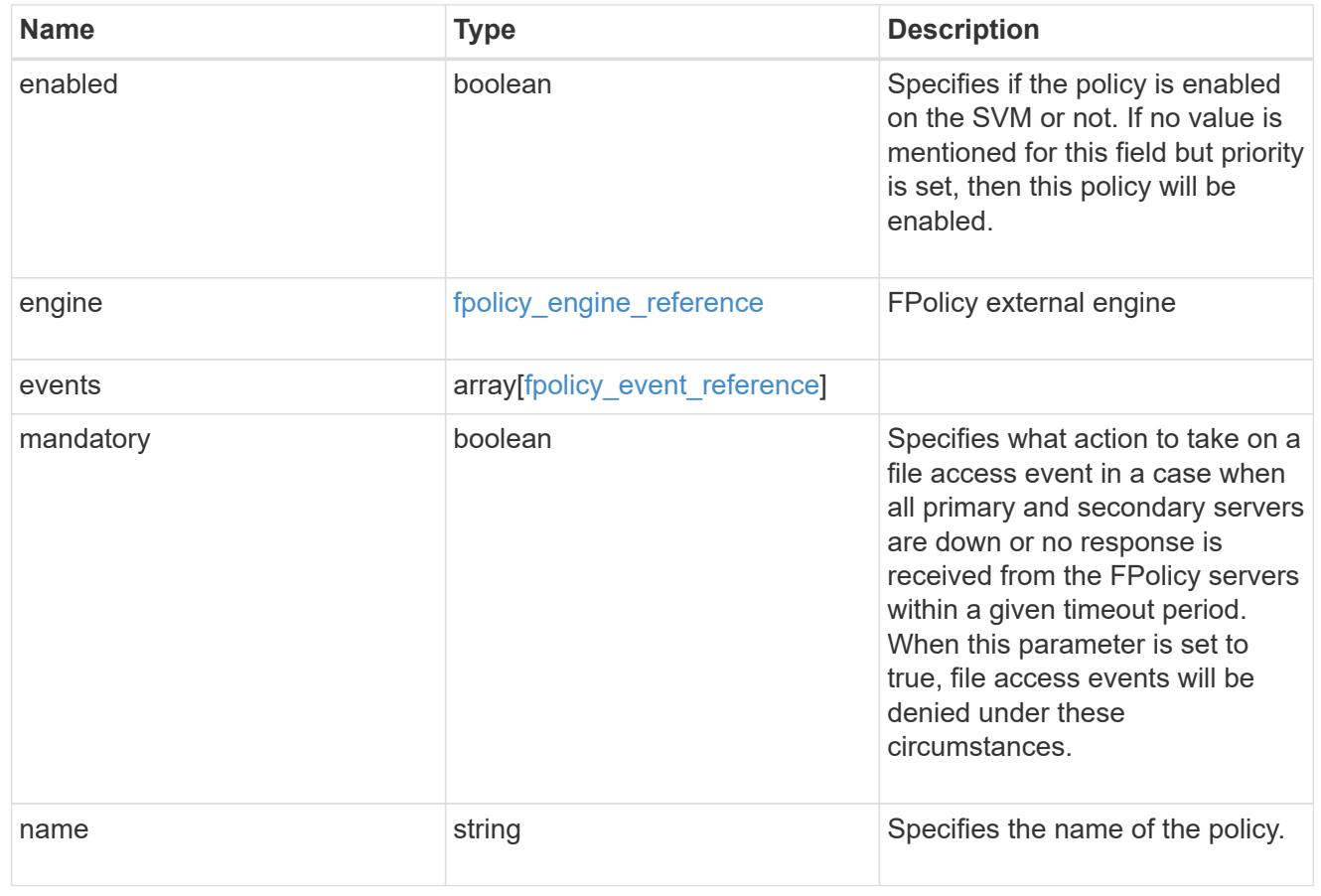

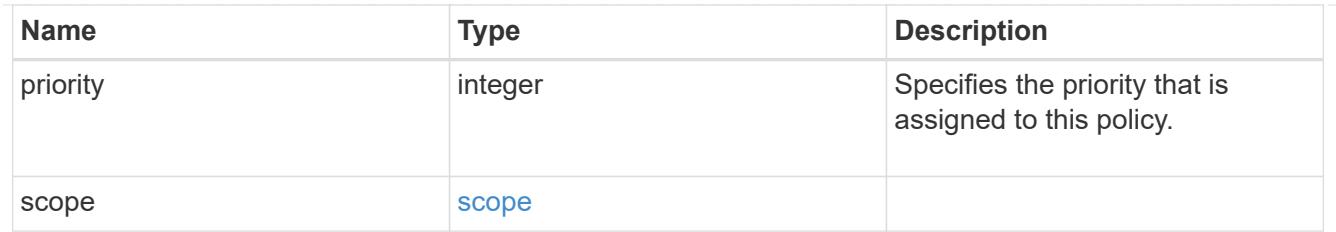

svm

SVM, applies only to SVM-scoped objects.

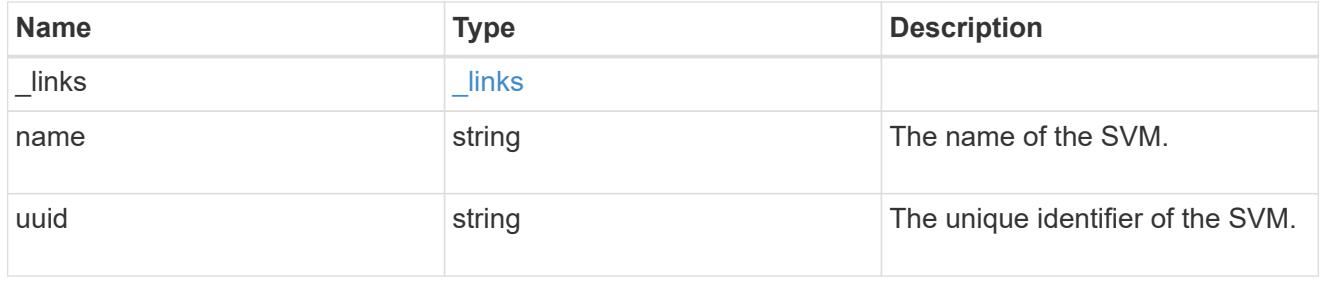

## fpolicy

FPolicy is an infrastructure component of ONTAP that enables partner applications connected to your storage systems to monitor and set file access permissions. Every time a client accesses a file from a storage system, based on the configuration of FPolicy, the partner application is notified about file access.

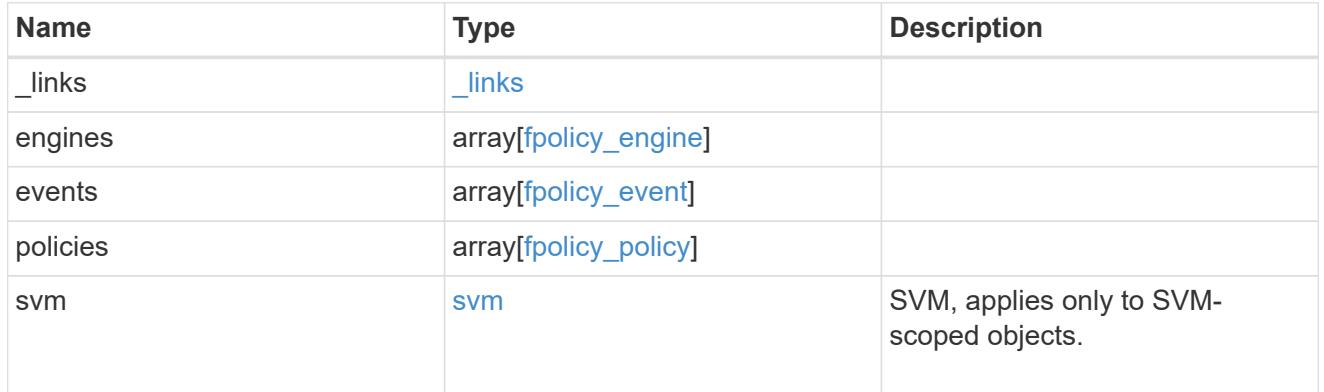

### error\_arguments

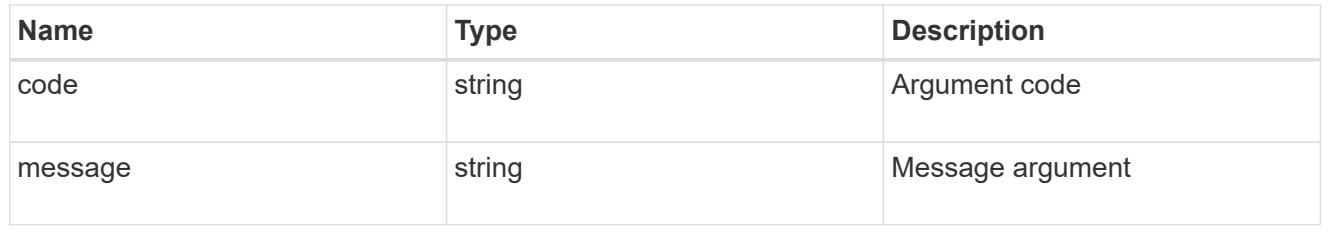

#### error

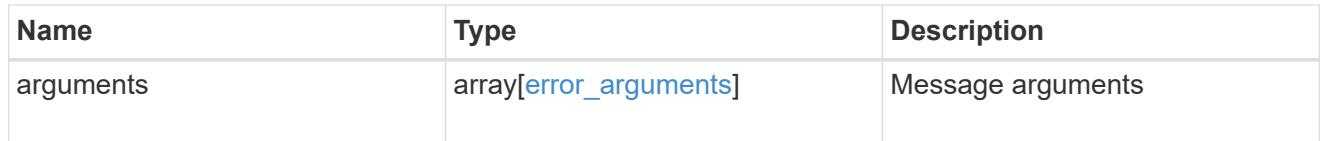

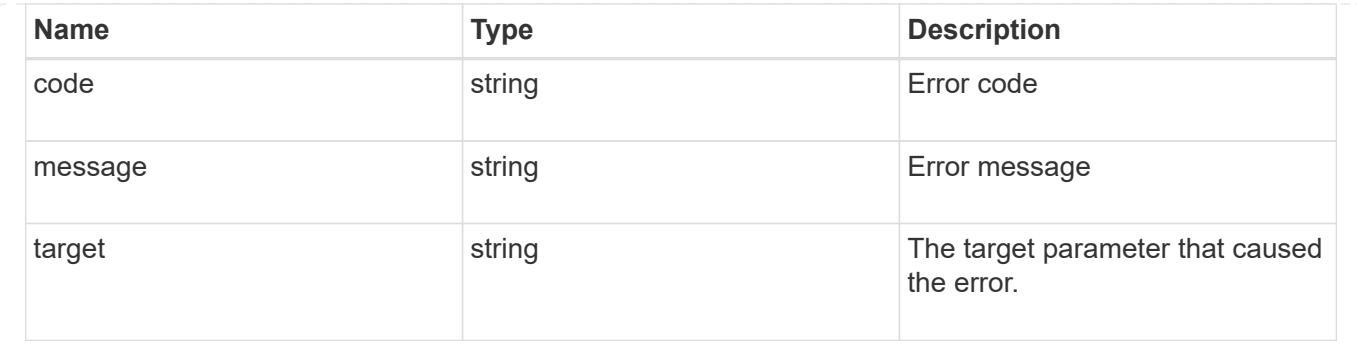

### **Create an FPolicy configuration**

### POST /protocols/fpolicy

Creates an FPolicy configuration.

#### **Required properties**

• svm.uuid or svm.name - Existing SVM in which to create the FPolicy configuration.

### **Recommended optional properties**

- engines External server to which the notifications will be sent.
- events File operations to monitor.
- policies Policy configuration which acts as a container for FPolicy event and FPolicy engine.
- scope Scope of the policy. Can be limited to exports, volumes, shares or file extensions.

#### **Default property values**

If not specified in POST, the following default property values are assigned:

- engines.type *synchronous*
- policies.engine *native*
- policies.mandatory *true*
- events.volume\_monitoring *false*
- events.file\_operations.\* *false*
- events.filters.\* *false*

### **Related ONTAP commands**

- fpolicy policy event create
- fpolicy policy external-engine create
- fpolicy policy create
- fpolicy policy scope create
- fpolicy enable

### **Learn more**

• [DOC /protocols/fpolicy](https://docs.netapp.com/us-en/ontap-restapi-96/{relative_path}protocols_fpolicy_endpoint_overview.html)

### **Request Body**

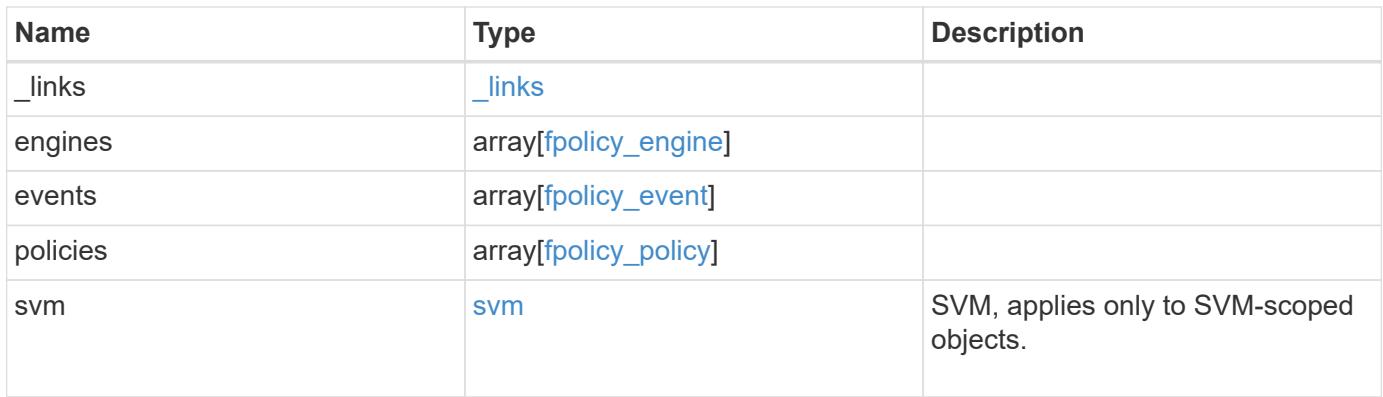

### **Example request**

```
{
  " links": {
      "self": {
        "href": "/api/resourcelink"
      }
    },
    "engines": {
    "name": "fp_ex_eng",
      "port": 9876,
      "primary_servers": [
       "10.132.145.20",
        "10.140.101.109"
    \frac{1}{2},
    "secondary servers": [
       "10.132.145.20",
       "10.132.145.21"
      ],
      "type": "synchronous"
    },
    "events": {
    "name": "event nfs close",
      "protocol": "cifs"
    },
    "policies": {
      "engine": {
        "_links": {
          "self": {
            "href": "/api/resourcelink"
          }
        }
      },
      "events": [
       "event_nfs_close",
       "event_open"
    \frac{1}{2}"name": "fp policy 1",
      "scope": {
        "exclude_export_policies": {
        },
      "exclude extension": {
        },
      "exclude shares": {
        },
        "exclude_volumes": [
```

```
  "vol1",
            "vol_svm1",
         \mathbf{u} \star \mathbf{u}\frac{1}{2},
       "include export policies": {
         },
       "include extension": {
         },
       "include shares": [
          "sh1",
          "share_cifs"
       \frac{1}{2},
         "include_volumes": [
           "vol1",
           "vol_svm1"
         ]
      }
    },
    "svm": {
      "_links": {
        "self": {
          "href": "/api/resourcelink"
        }
      },
      "name": "svm1",
      "uuid": "02c9e252-41be-11e9-81d5-00a0986138f7"
    }
}
```
#### **Response**

```
Status: 201, Created
```
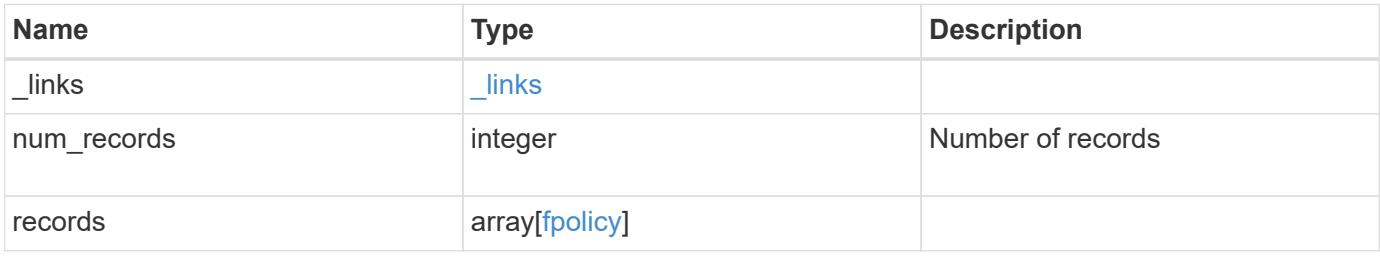

**Example response**

```
{
  " links": {
      "next": {
        "href": "/api/resourcelink"
      },
      "self": {
       "href": "/api/resourcelink"
      }
    },
    "records": {
      "_links": {
        "self": {
          "href": "/api/resourcelink"
        }
      },
      "engines": {
     "name": "fp_ex_eng",
        "port": 9876,
        "primary_servers": [
          "10.132.145.20",
         "10.140.101.109"
      \frac{1}{\sqrt{2}}  "secondary_servers": [
         "10.132.145.20",
         "10.132.145.21"
      \vert,
        "type": "synchronous"
      },
      "events": {
     "name": "event nfs close",
       "protocol": "cifs"
      },
      "policies": {
        "engine": {
          "_links": {
             "self": {
               "href": "/api/resourcelink"
             }
           }
         },
        "events": [
          "event_nfs_close",
        "event open"
      \frac{1}{2}
```

```
"name": "fp_policy_1",
         "scope": {
           "exclude_export_policies": {
           },
           "exclude_extension": {
           },
           "exclude_shares": {
           },
           "exclude_volumes": [
            "vol1",
             "vol_svm1",
           ^{\circ} W \pm W ^{\circ}\frac{1}{2},
         "include export policies": {
           },
         "include extension": {
           },
           "include_shares": [
             "sh1",
            "share_cifs"
         \frac{1}{2},
           "include_volumes": [
             "vol1",
             "vol_svm1"
           ]
         }
       },
       "svm": {
        "_links": {
           "self": {
             "href": "/api/resourcelink"
           }
         },
         "name": "svm1",
         "uuid": "02c9e252-41be-11e9-81d5-00a0986138f7"
      }
    }
}
```
### **Error**

Status: Default

ONTAP Error Response Codes

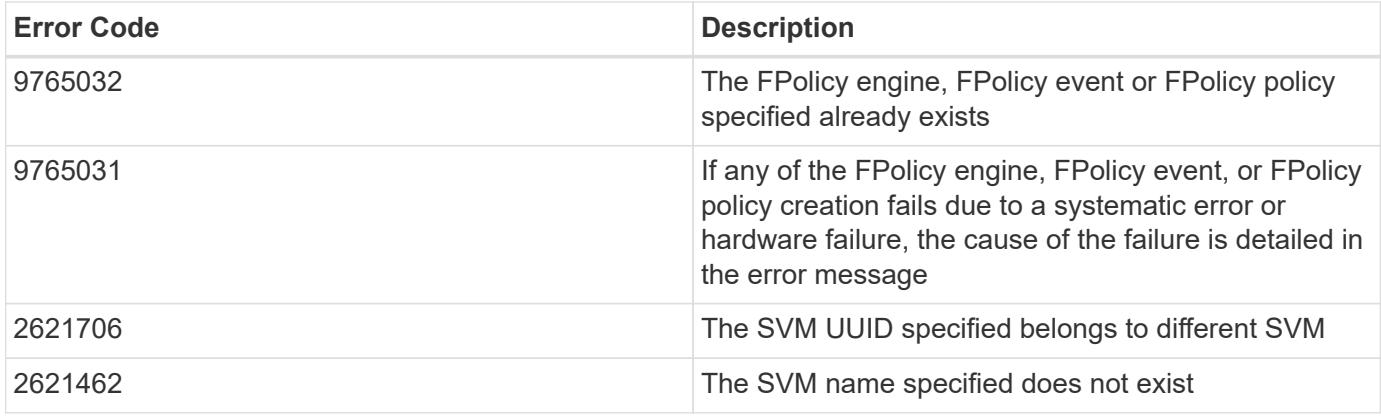

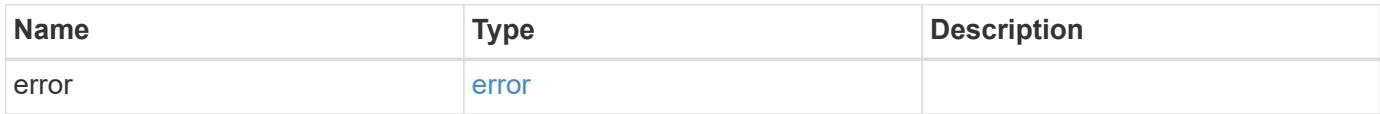

# **Example error**

```
{
   "error": {
     "arguments": {
       "code": "string",
       "message": "string"
      },
      "code": "4",
      "message": "entry doesn't exist",
      "target": "uuid"
   }
}
```
### **Definitions**

### **See Definitions**

href

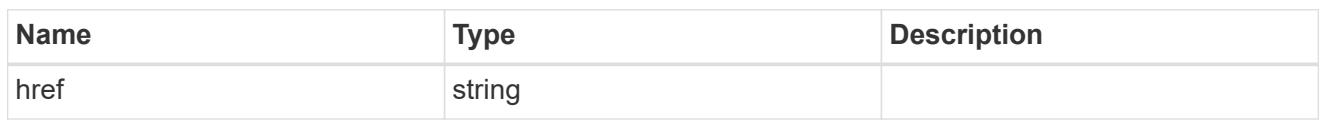

\_links

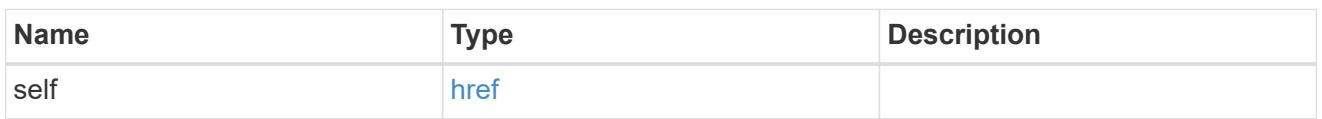

# fpolicy\_engine

The engine defines how ONTAP makes and manages connections to external FPolicy servers.

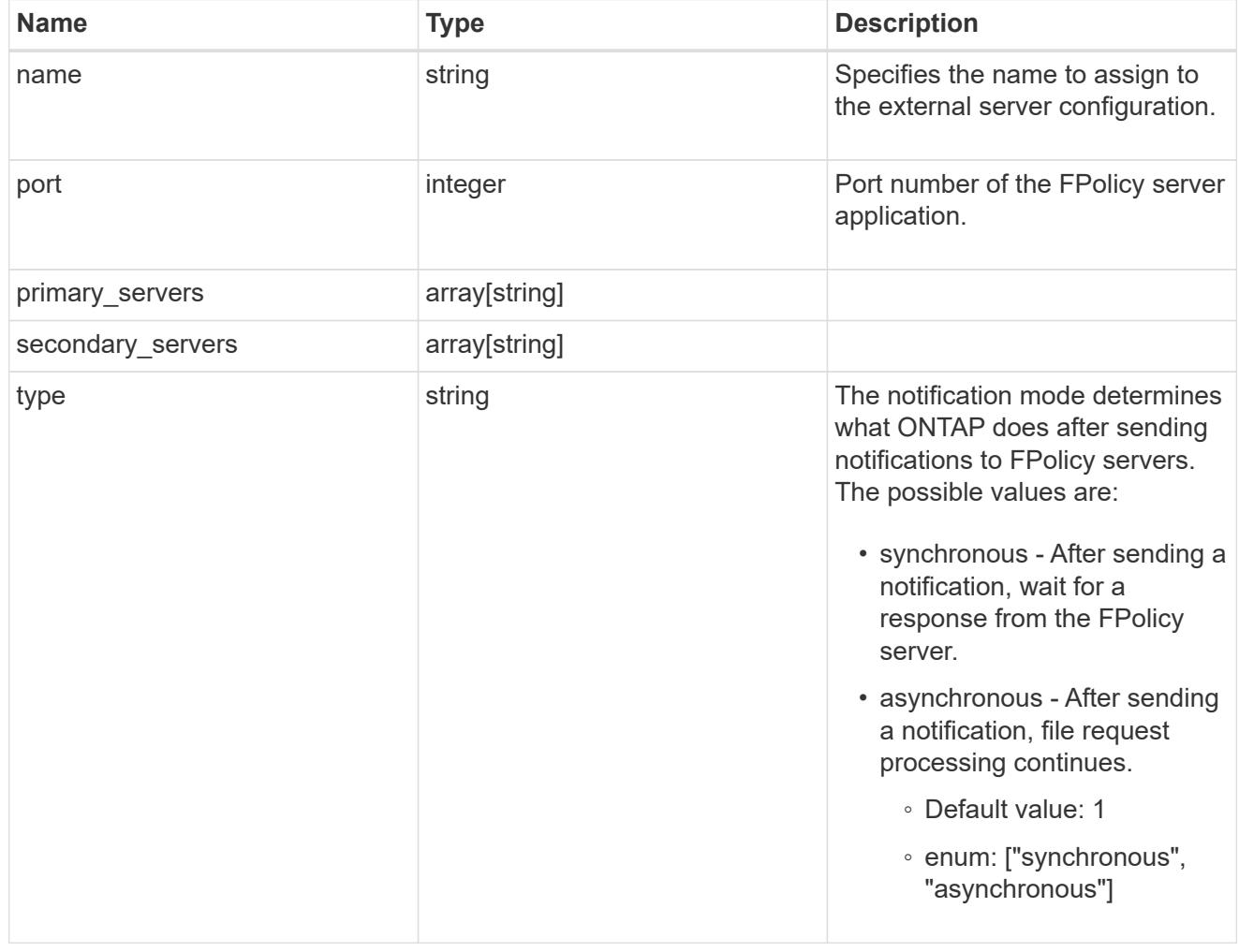

# file\_operations

Specifies the file operations for the FPolicy event. You must specify a valid protocol in the protocol parameter. The event will check the operations specified from all client requests using the protocol.

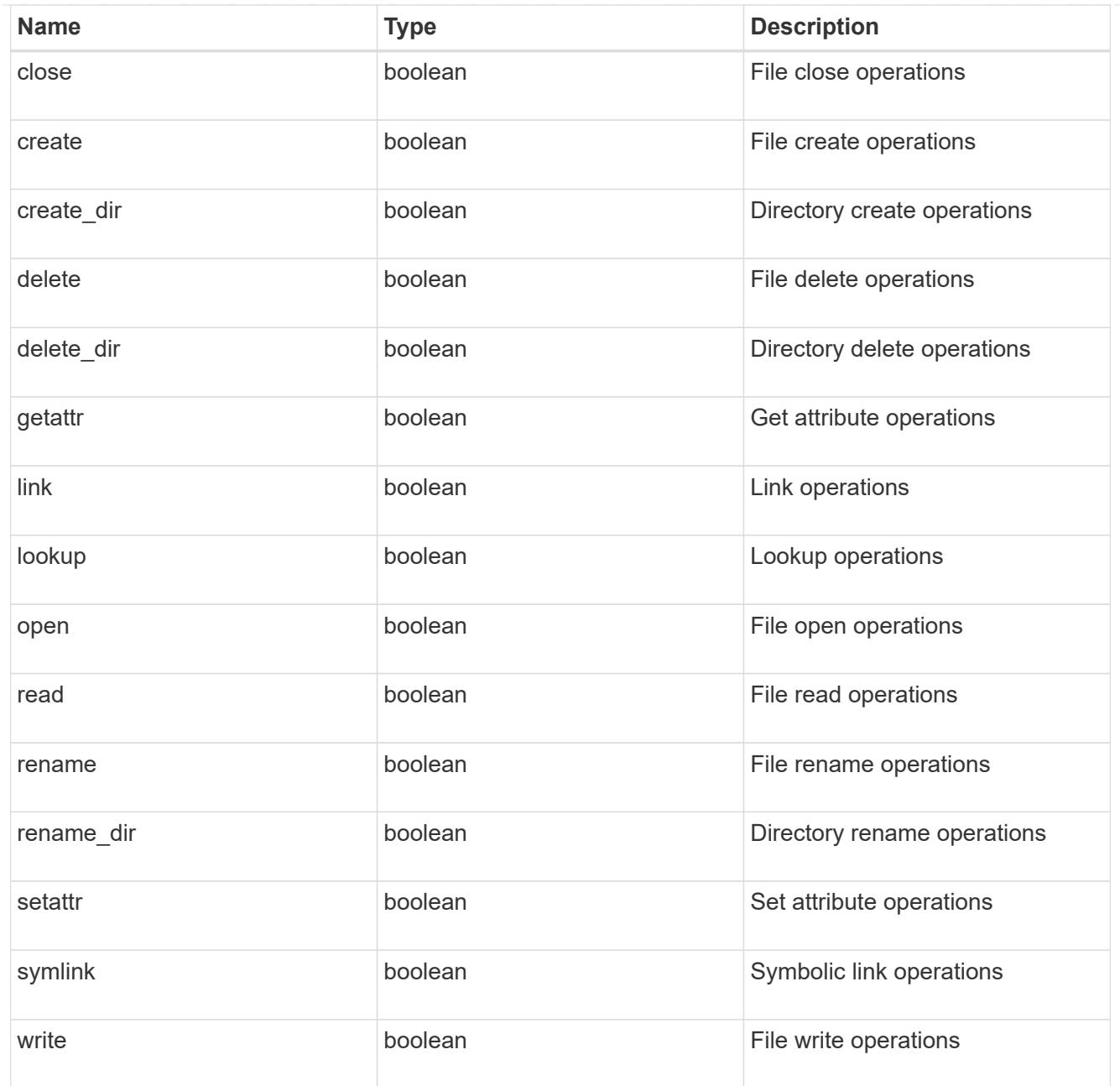

## filters

Specifies the list of filters for a given file operation for the specified protocol. When you specify the filters, you must specify the valid protocols and a valid file operations.

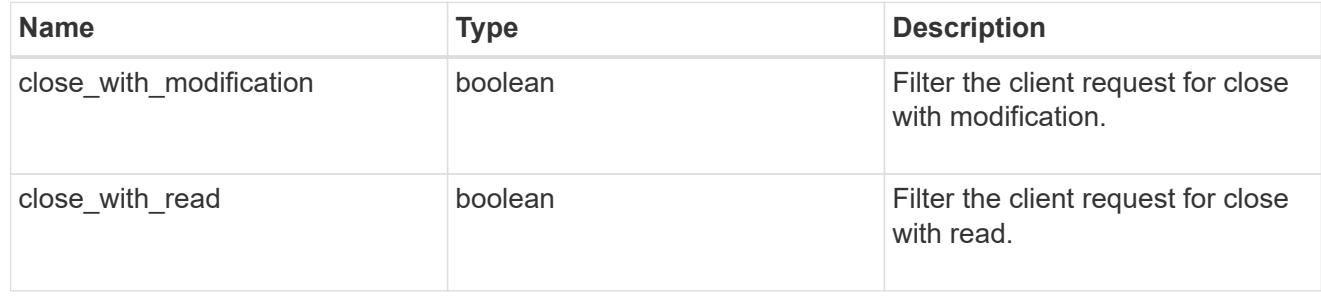

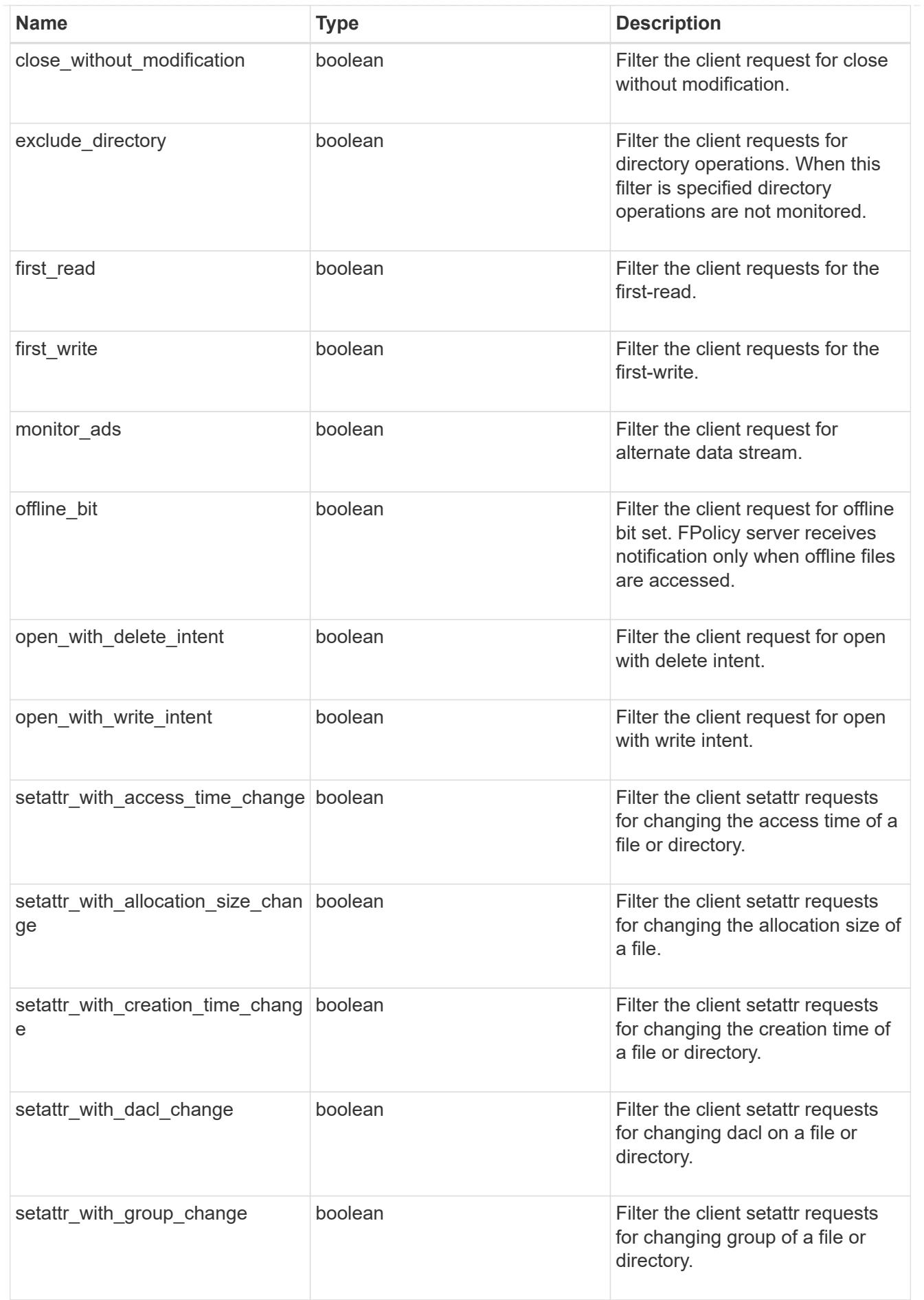

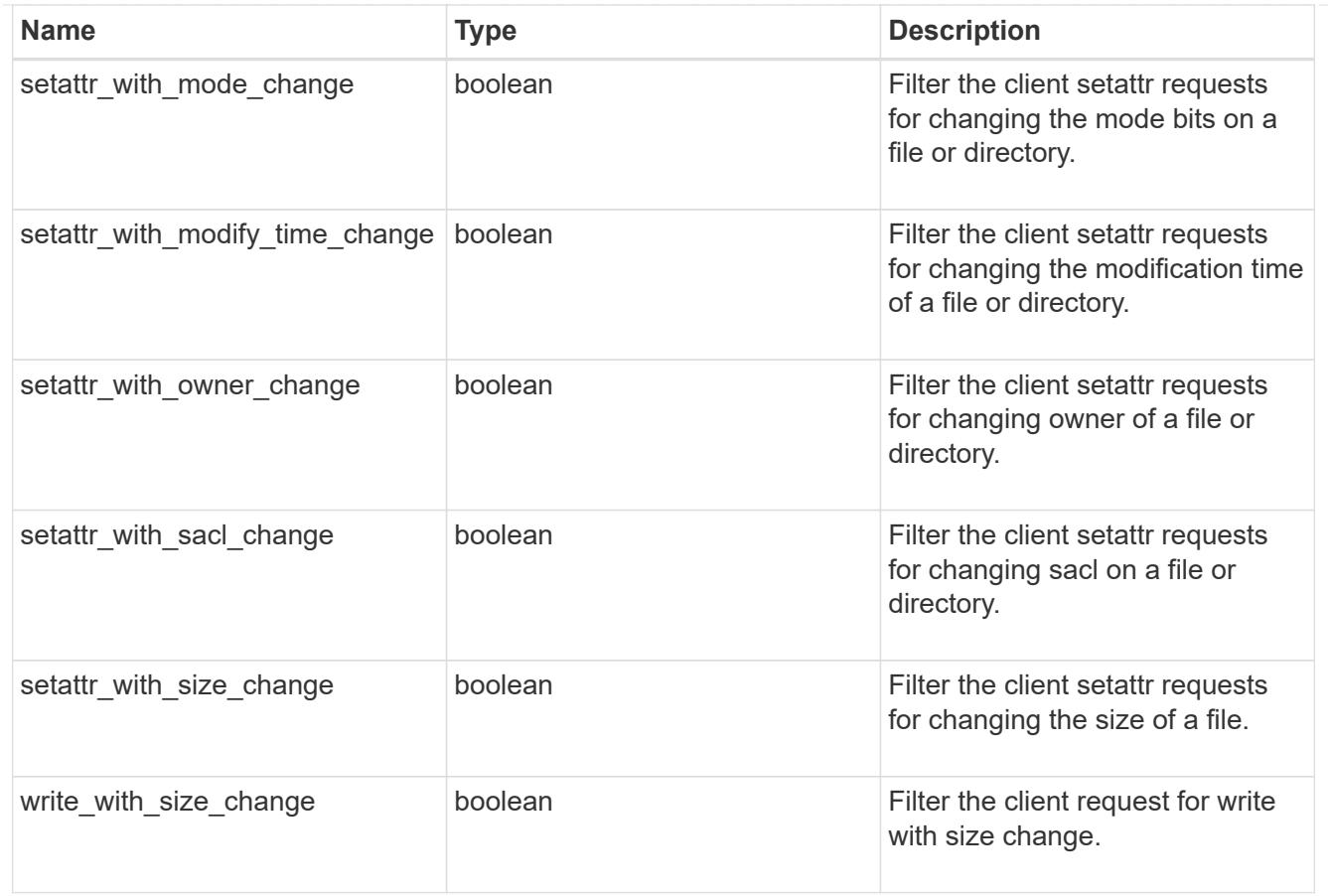

# fpolicy\_event

The information that a FPolicy process needs to determine what file access operations to monitor and for which of the monitored events notifications should be sent to the external FPolicy server.

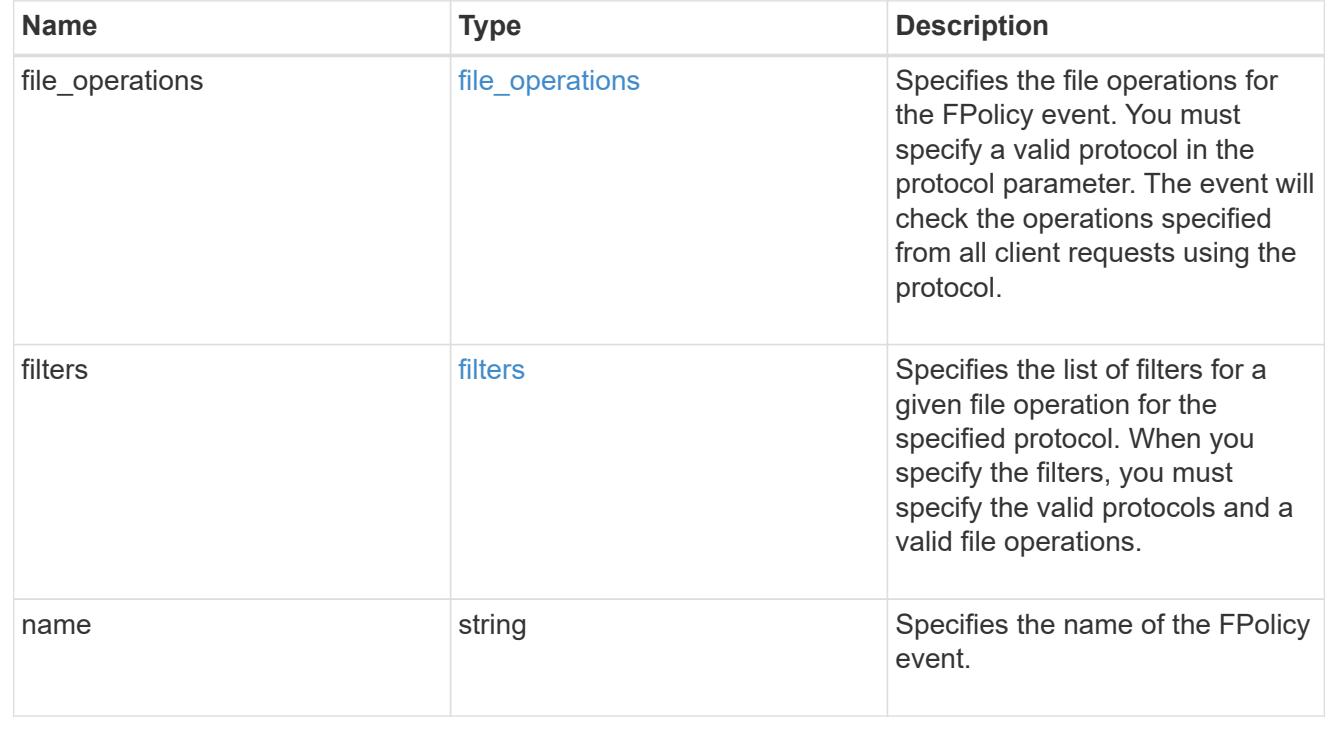

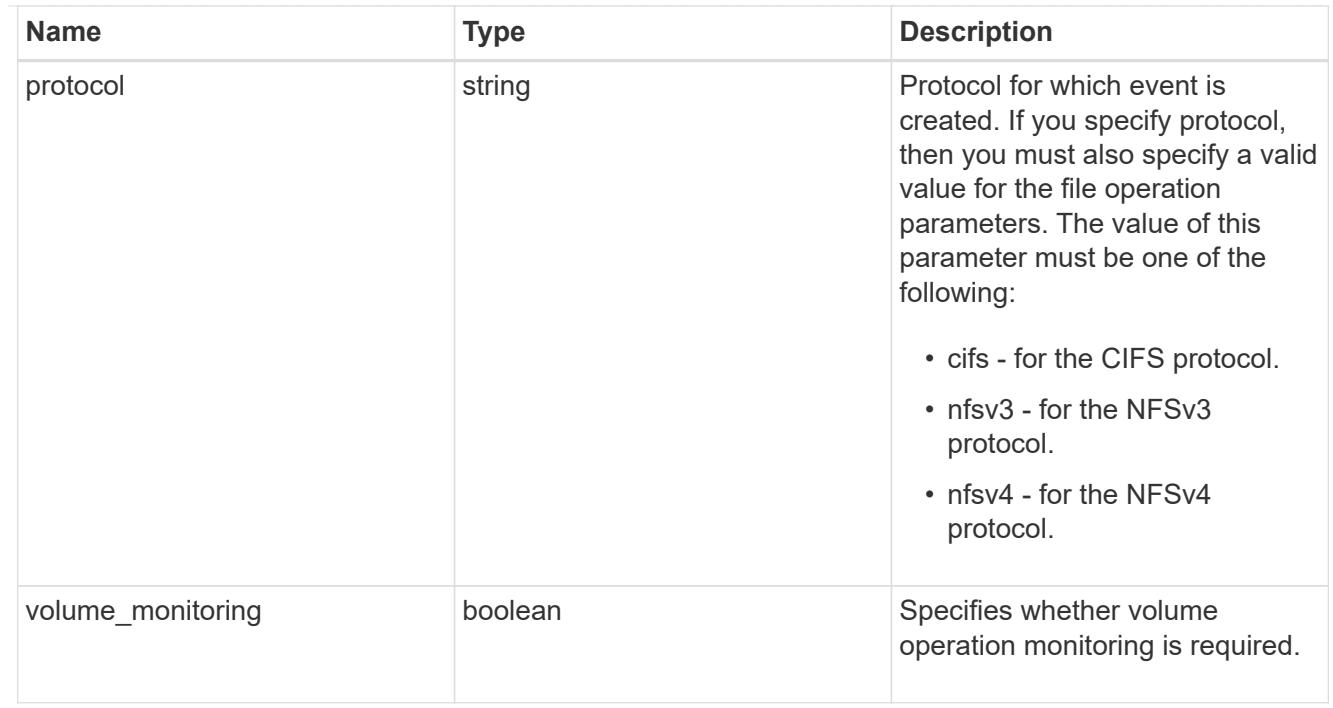

# fpolicy\_engine\_reference

# FPolicy external engine

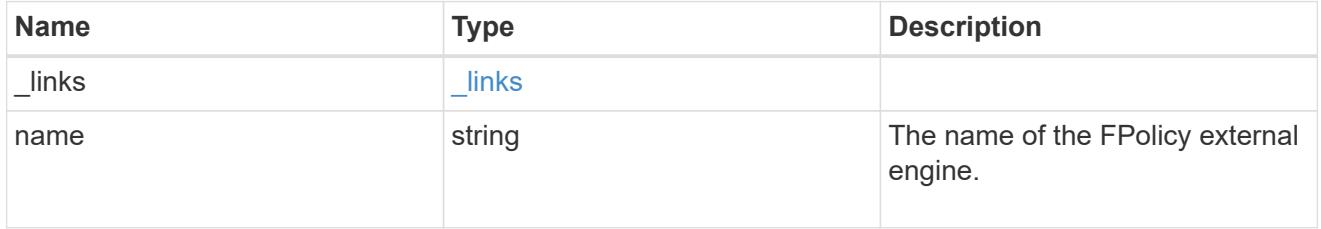

# fpolicy\_event\_reference

FPolicy events

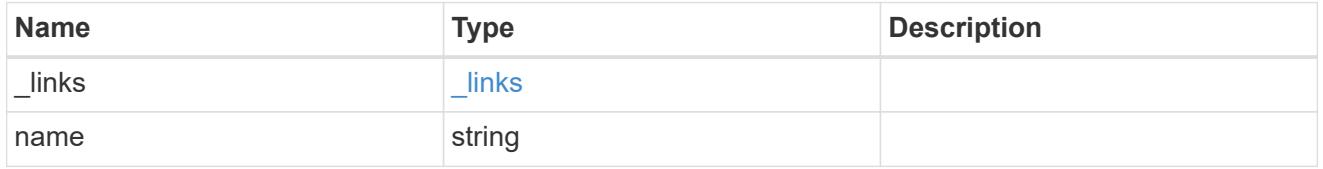

# scope

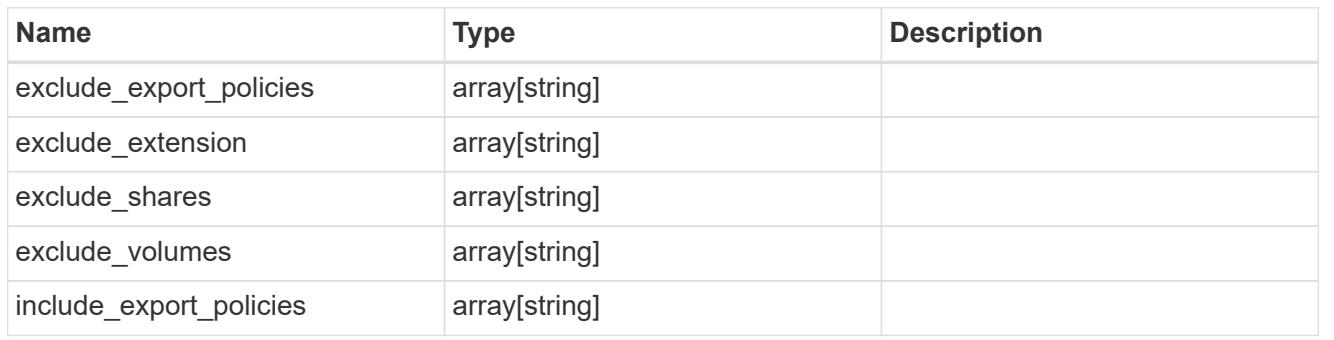

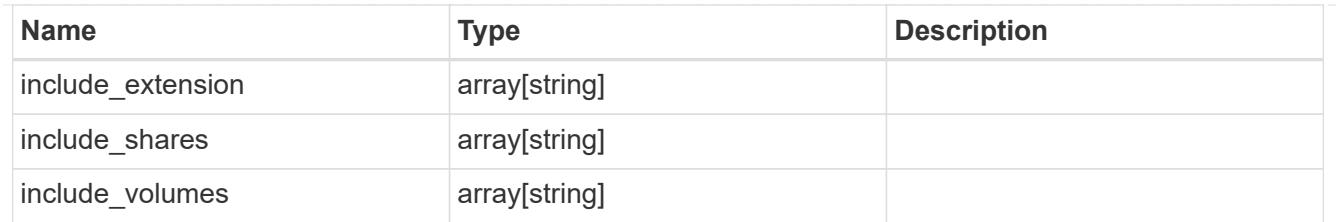

# fpolicy\_policy

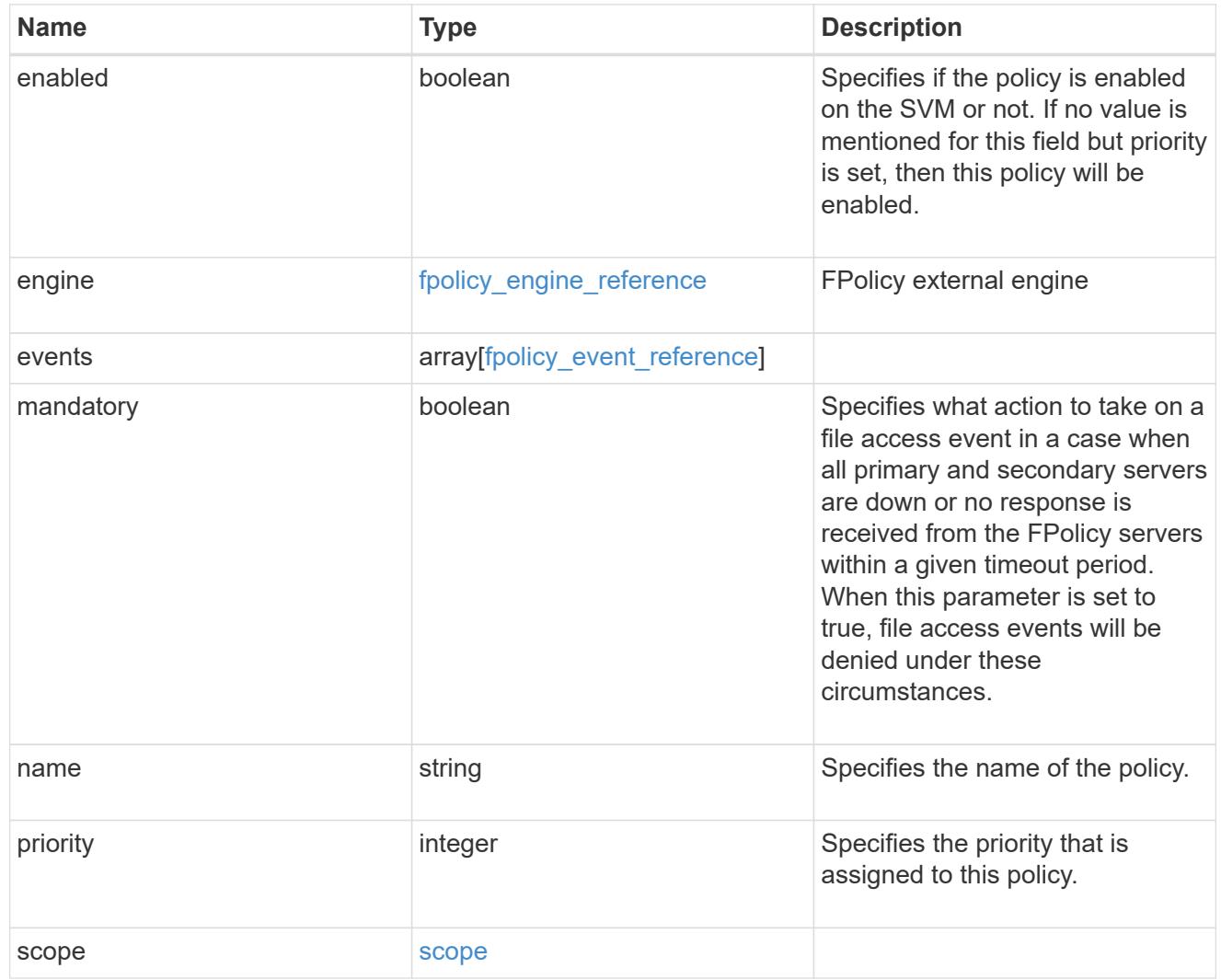

svm

SVM, applies only to SVM-scoped objects.

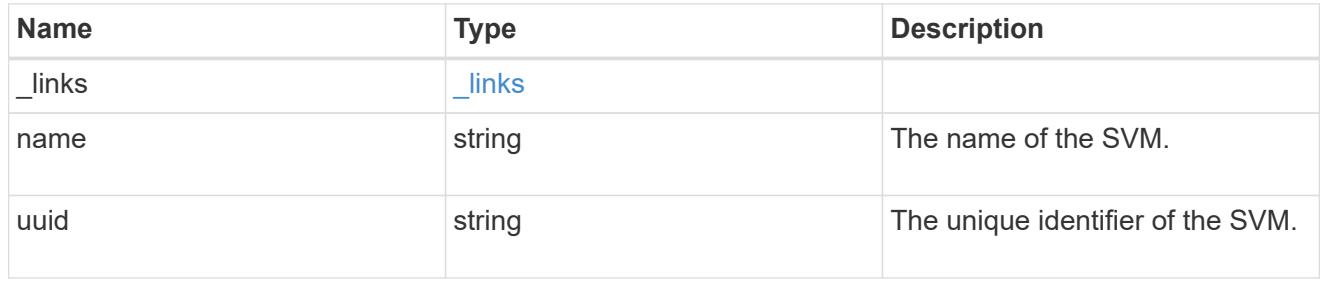

fpolicy

FPolicy is an infrastructure component of ONTAP that enables partner applications connected to your storage systems to monitor and set file access permissions. Every time a client accesses a file from a storage system, based on the configuration of FPolicy, the partner application is notified about file access.

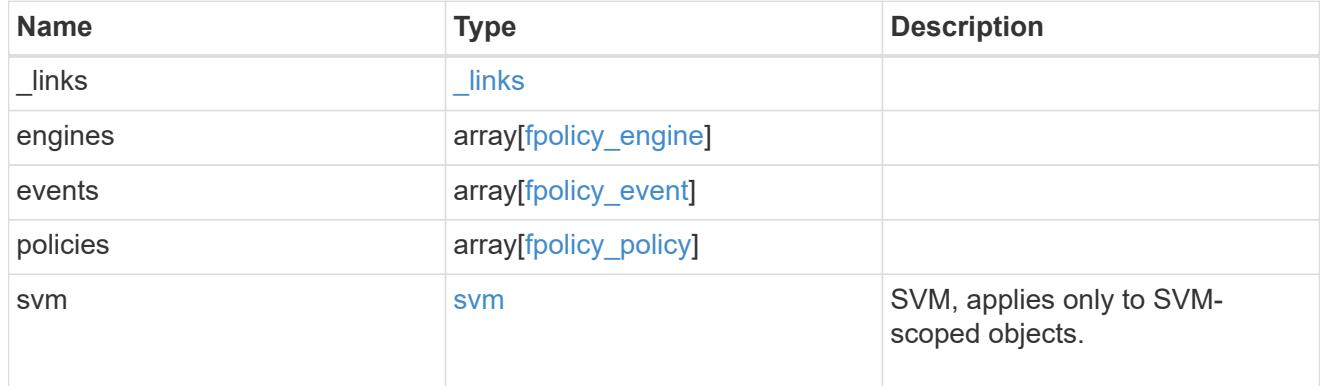

### \_links

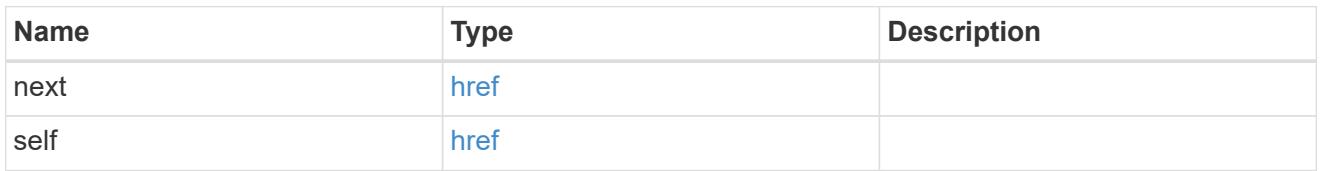

## error\_arguments

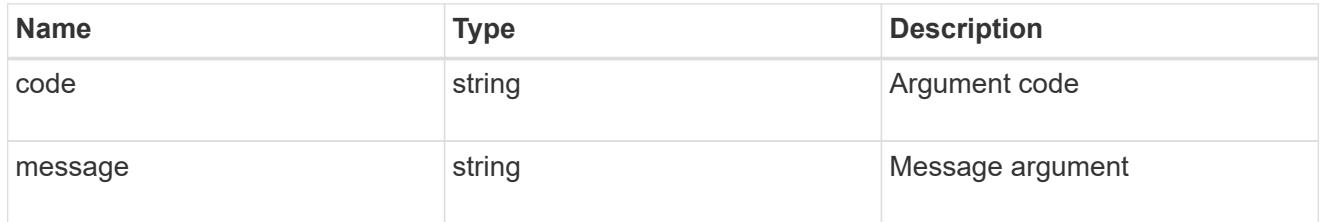

### error

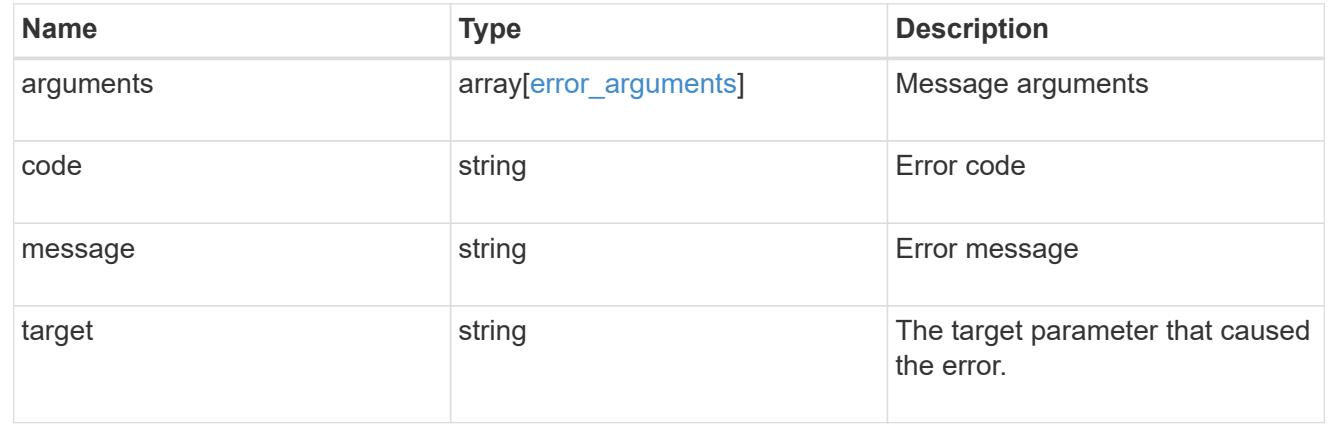

## **Delete the FPolicy configuration for an SVM**

DELETE /protocols/fpolicy/{svm.uuid}

Deletes the FPolicy configuration for the specified SVM. Before deleting the FPolicy configuration, ensure that

all policies belonging to the SVM are disabled.

## **Related ONTAP commands**

- fpolicy delete
- fpolicy policy scope delete
- fpolicy policy delete
- fpolicy policy event delete
- fpolicy policy external-engine delete

### **Learn more**

• [DOC /protocols/fpolicy](https://docs.netapp.com/us-en/ontap-restapi-96/{relative_path}protocols_fpolicy_endpoint_overview.html)

### **Parameters**

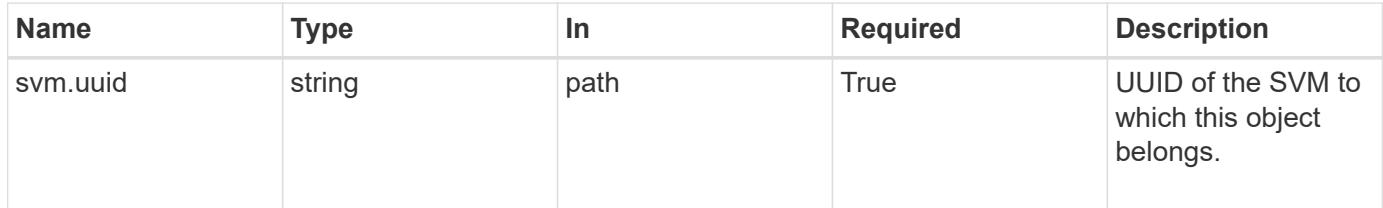

### **Response**

Status: 200, Ok

#### **Error**

Status: Default

### ONTAP Error Response Codes

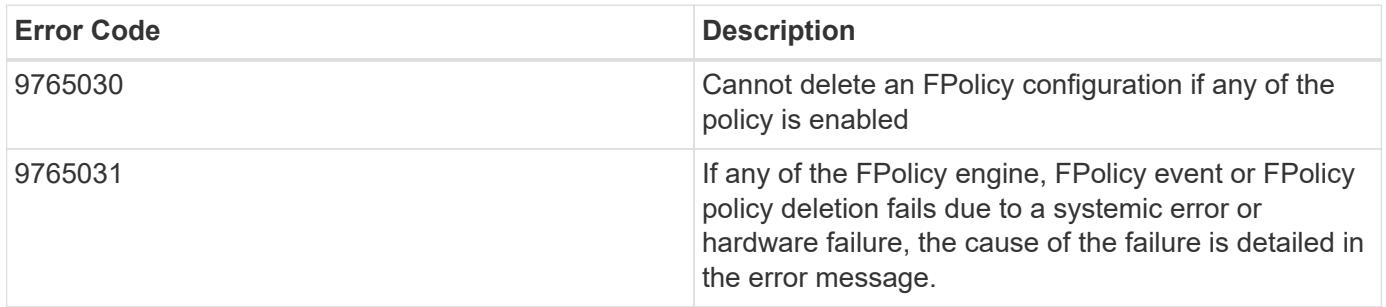

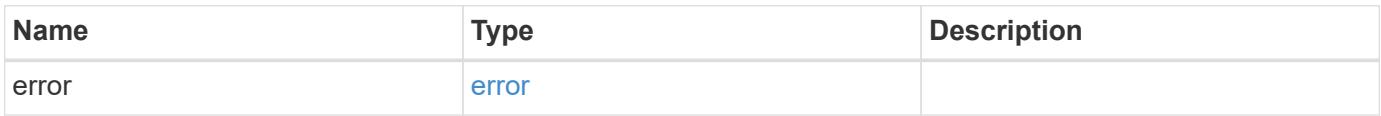

### **Example error**

```
{
   "error": {
      "arguments": {
        "code": "string",
       "message": "string"
      },
      "code": "4",
      "message": "entry doesn't exist",
      "target": "uuid"
   }
}
```
### **Definitions**

## **See Definitions**

error\_arguments

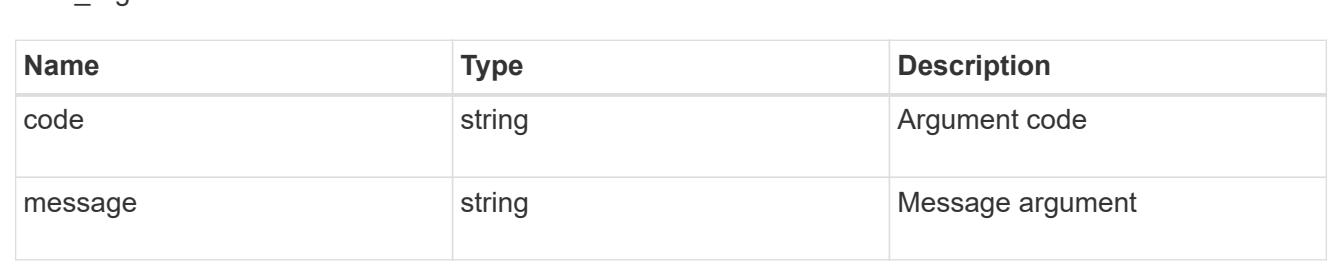

#### error

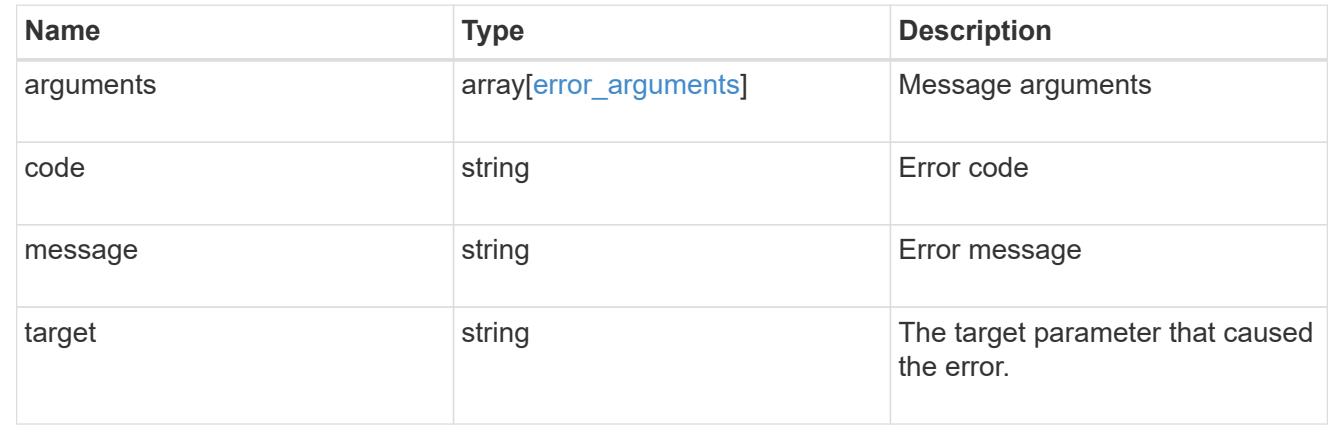

## **Retrieve the FPolicy configuration for an SVM**

GET /protocols/fpolicy/{svm.uuid}

Retrieves an FPolicy configuration of an SVM.

### **Related ONTAP commands**

- fpolicy show
- fpolicy policy show
- fpolicy policy scope show
- fpolicy policy event show
- fpolicy policy external-engine show

## **Learn more**

• [DOC /protocols/fpolicy](https://docs.netapp.com/us-en/ontap-restapi-96/{relative_path}protocols_fpolicy_endpoint_overview.html)

### **Parameters**

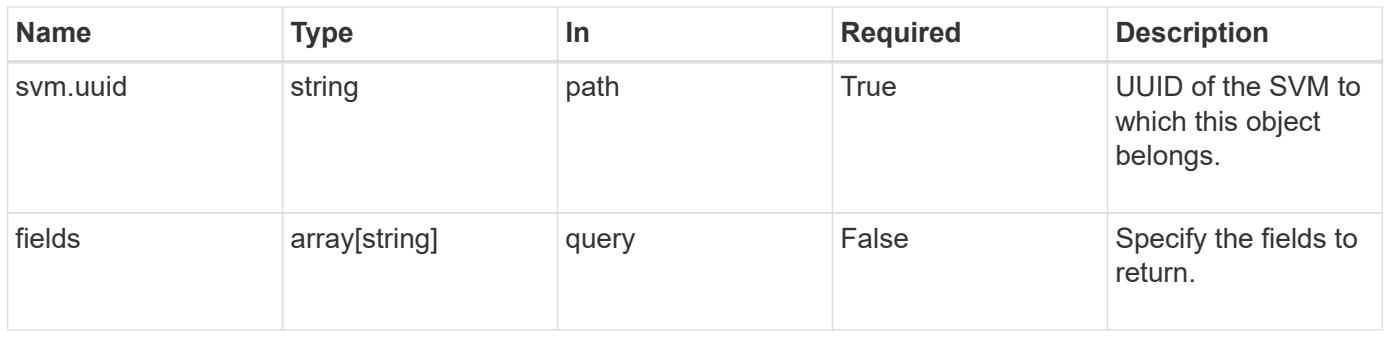

### **Response**

Status: 200, Ok

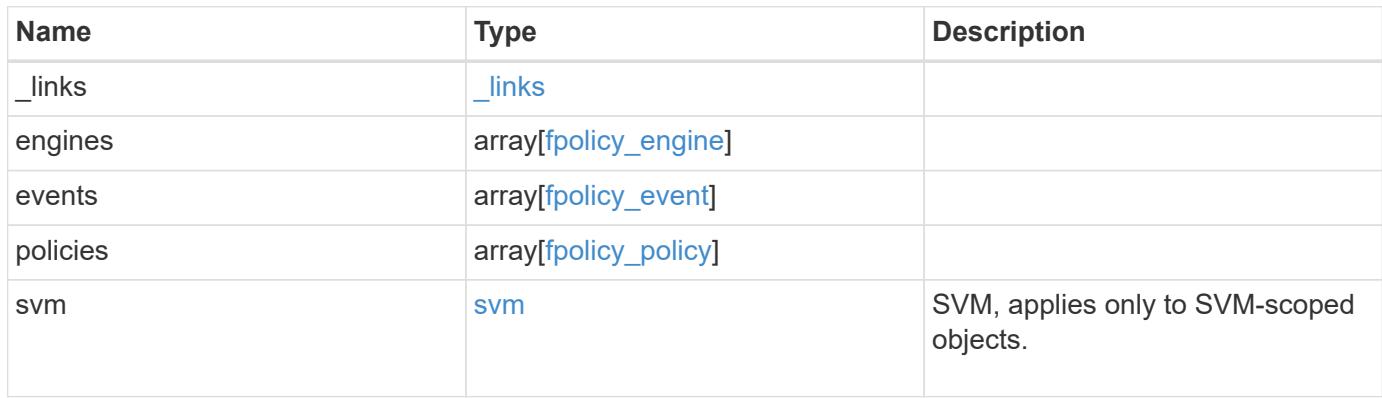

**Example response**

```
{
  " links": {
      "self": {
        "href": "/api/resourcelink"
      }
    },
    "engines": {
    "name": "fp_ex_eng",
      "port": 9876,
      "primary_servers": [
       "10.132.145.20",
        "10.140.101.109"
    \frac{1}{2},
    "secondary servers": [
       "10.132.145.20",
       "10.132.145.21"
      ],
      "type": "synchronous"
    },
    "events": {
    "name": "event nfs close",
      "protocol": "cifs"
    },
    "policies": {
      "engine": {
        "_links": {
          "self": {
            "href": "/api/resourcelink"
           }
        }
      },
      "events": [
     "event nfs close",
       "event_open"
    \frac{1}{2}"name": "fp_policy_1",
      "scope": {
        "exclude_export_policies": {
        },
      "exclude extension": {
        },
      "exclude shares": {
        },
        "exclude_volumes": [
```

```
  "vol1",
           "vol_svm1",
         \mathbf{u} \star \mathbf{u}\frac{1}{\sqrt{2}}  "include_export_policies": {
         },
       "include extension": {
         },
         "include_shares": [
        "sh1",  "share_cifs"
       \frac{1}{2},
         "include_volumes": [
           "vol1",
          "vol_svm1"
         ]
      }
    },
    "svm": {
      "_links": {
        "self": {
          "href": "/api/resourcelink"
        }
      },
    "name": "svm1",
      "uuid": "02c9e252-41be-11e9-81d5-00a0986138f7"
    }
}
```
### **Error**

```
Status: Default, Error
```
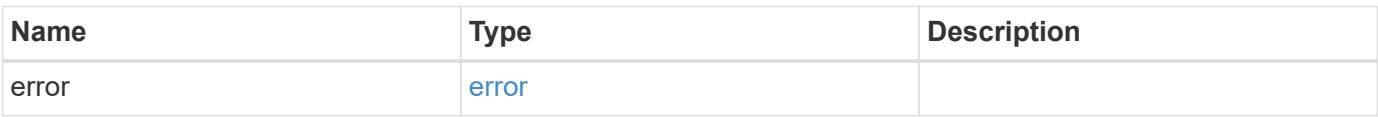

## **Example error**

```
{
   "error": {
     "arguments": {
       "code": "string",
      "message": "string"
     },
     "code": "4",
     "message": "entry doesn't exist",
     "target": "uuid"
   }
}
```
### **Definitions**

### **See Definitions**

href

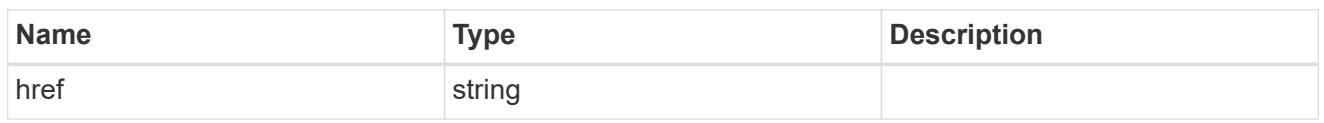

\_links

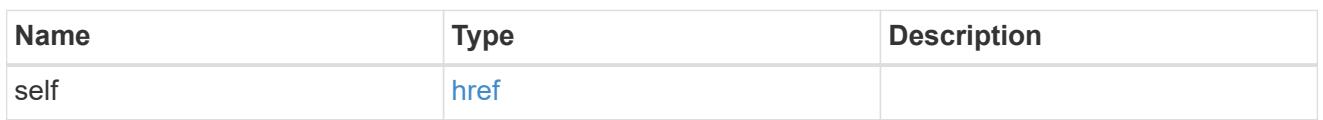

# fpolicy\_engine

The engine defines how ONTAP makes and manages connections to external FPolicy servers.

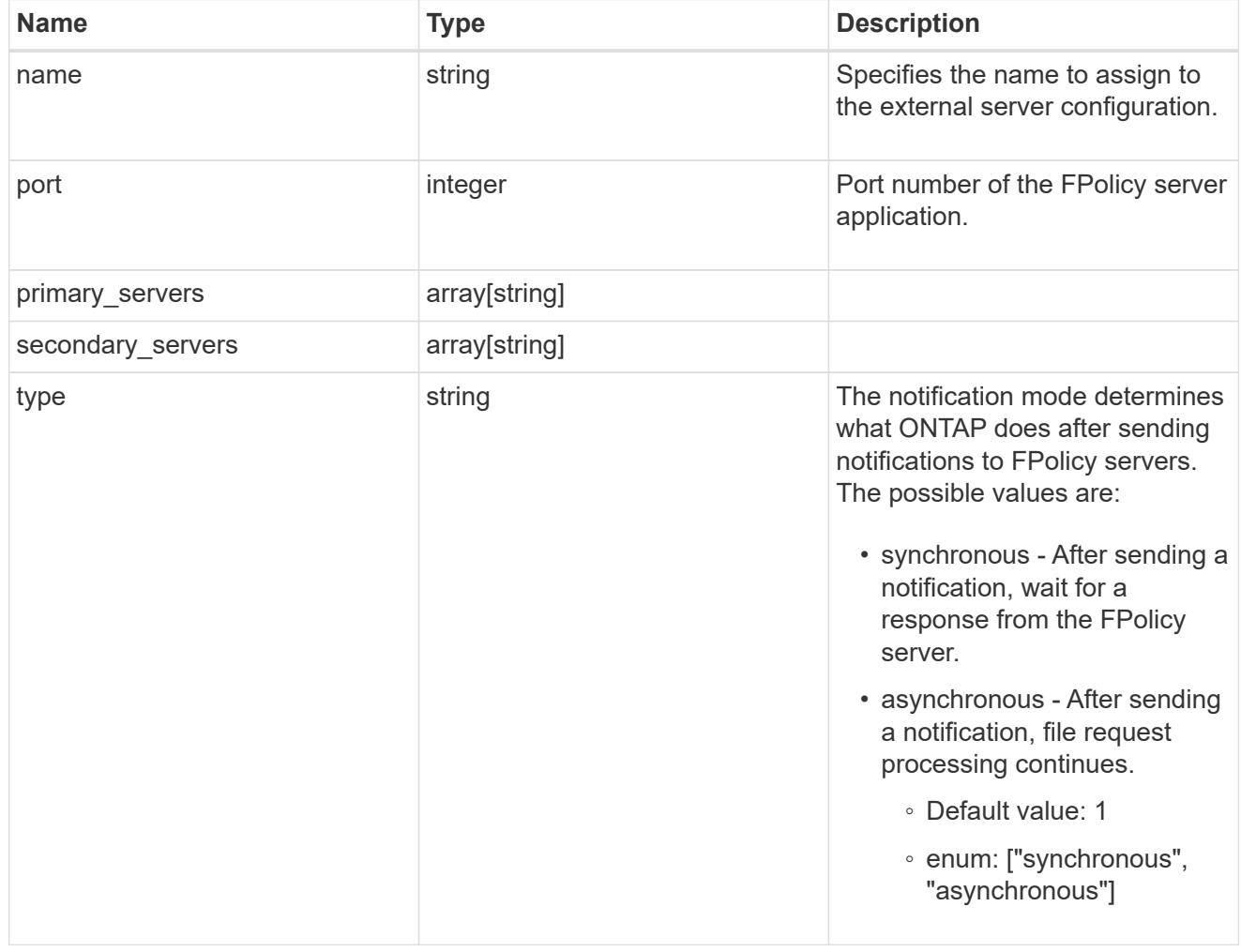

# file\_operations

Specifies the file operations for the FPolicy event. You must specify a valid protocol in the protocol parameter. The event will check the operations specified from all client requests using the protocol.

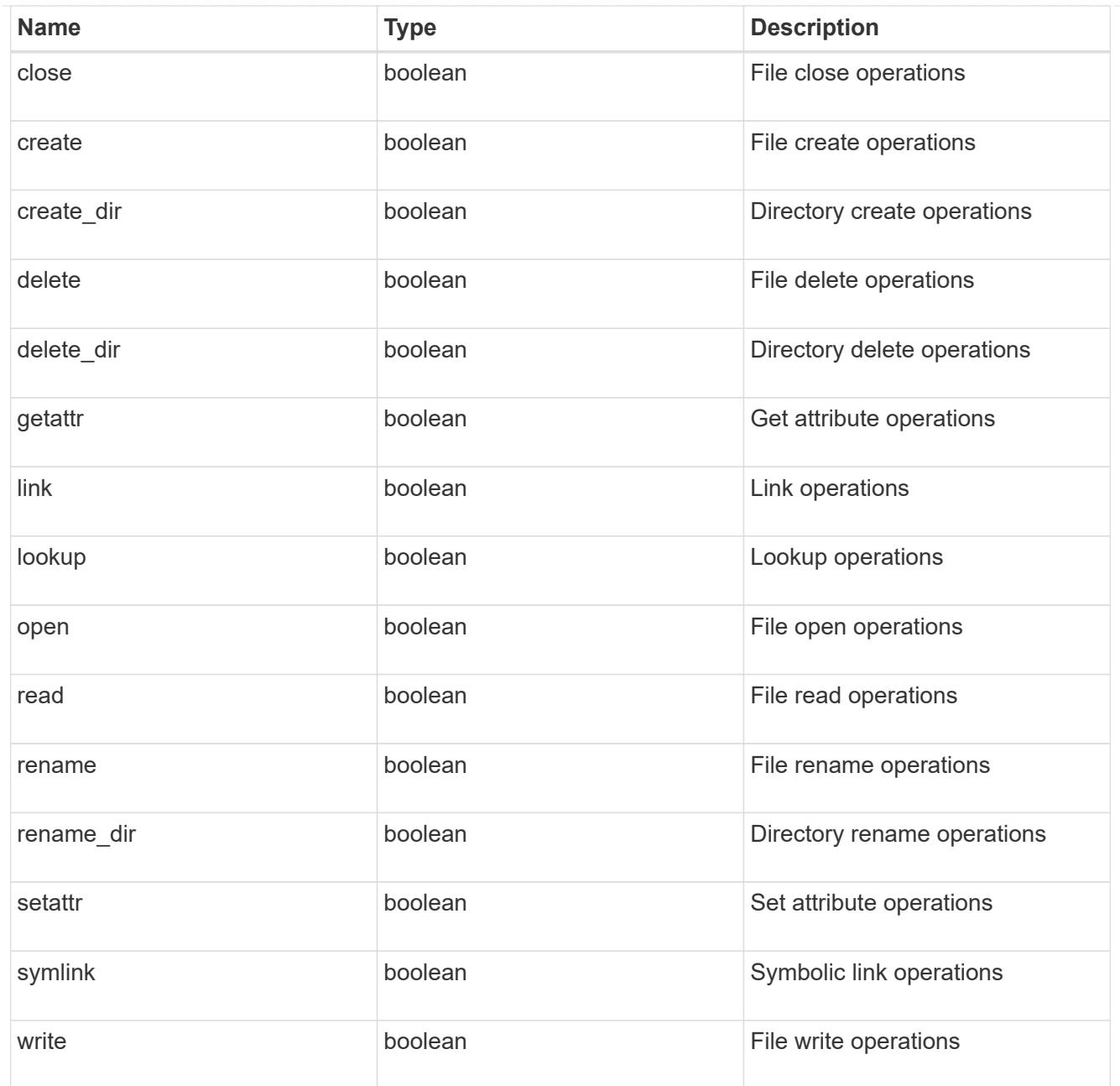

## filters

Specifies the list of filters for a given file operation for the specified protocol. When you specify the filters, you must specify the valid protocols and a valid file operations.

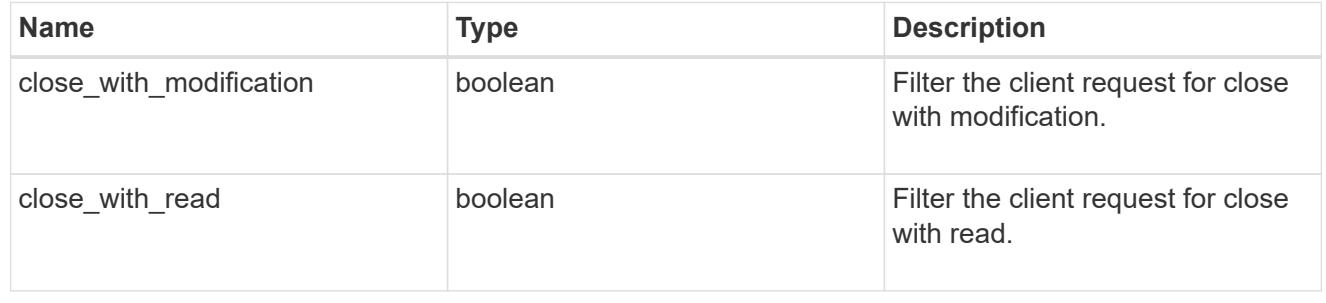

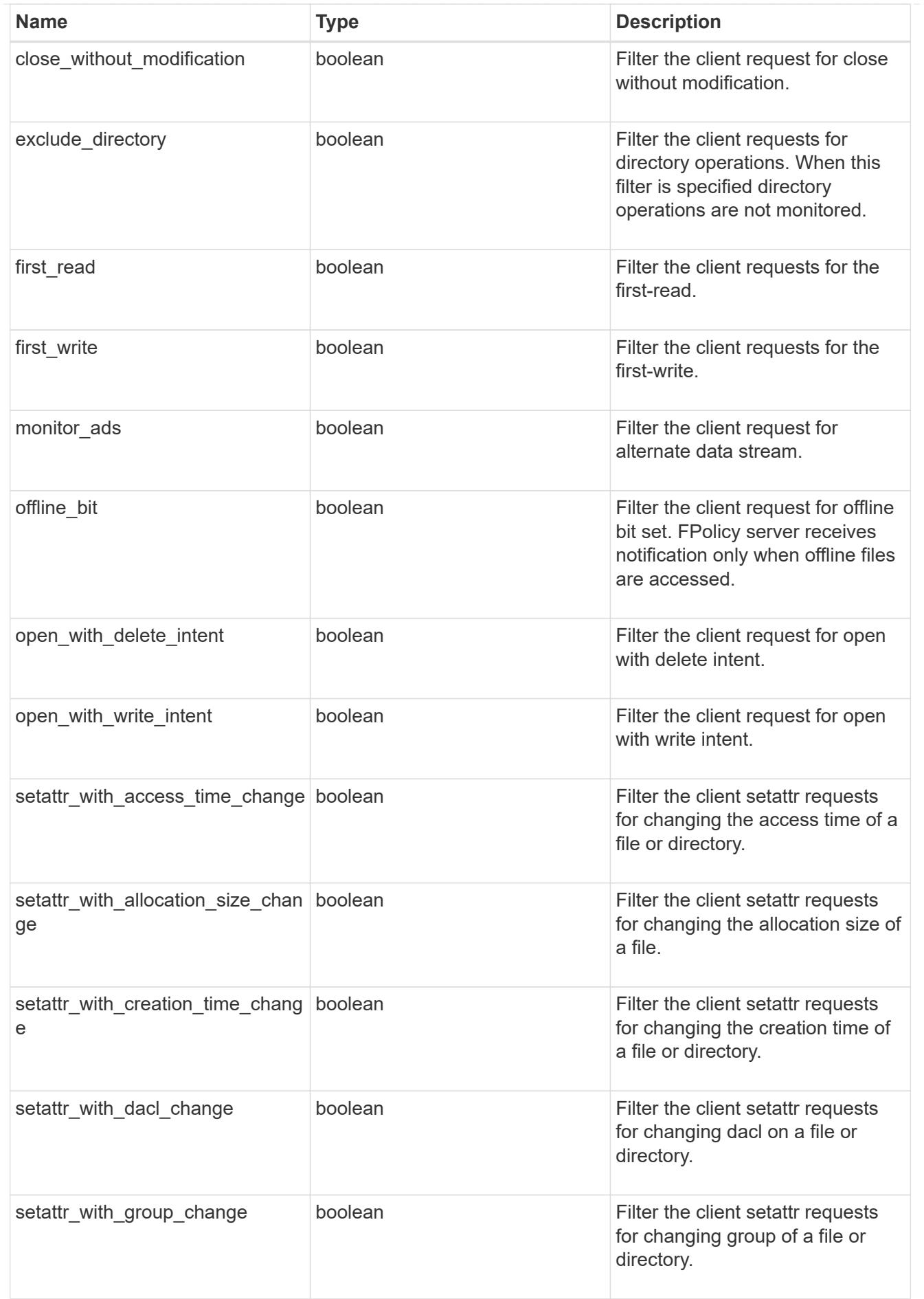
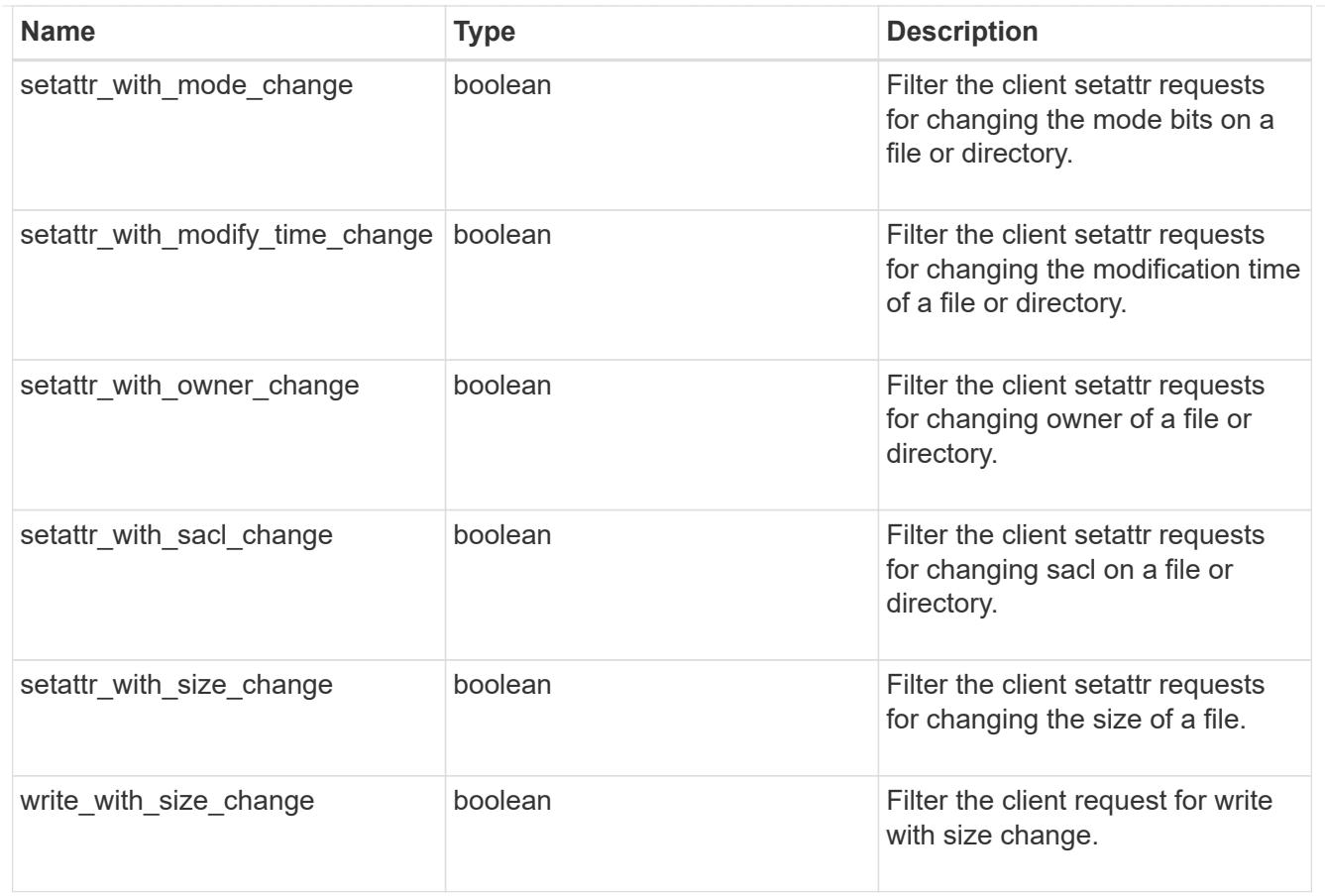

## fpolicy\_event

The information that a FPolicy process needs to determine what file access operations to monitor and for which of the monitored events notifications should be sent to the external FPolicy server.

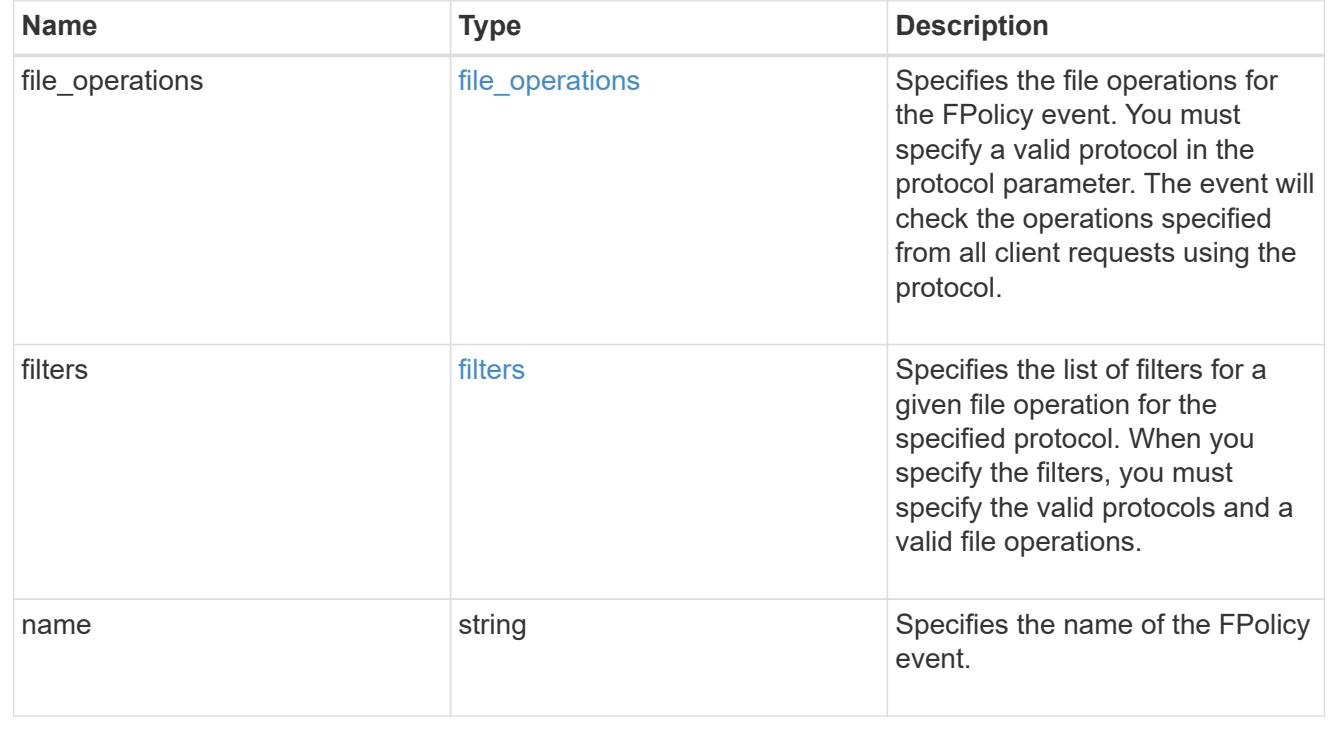

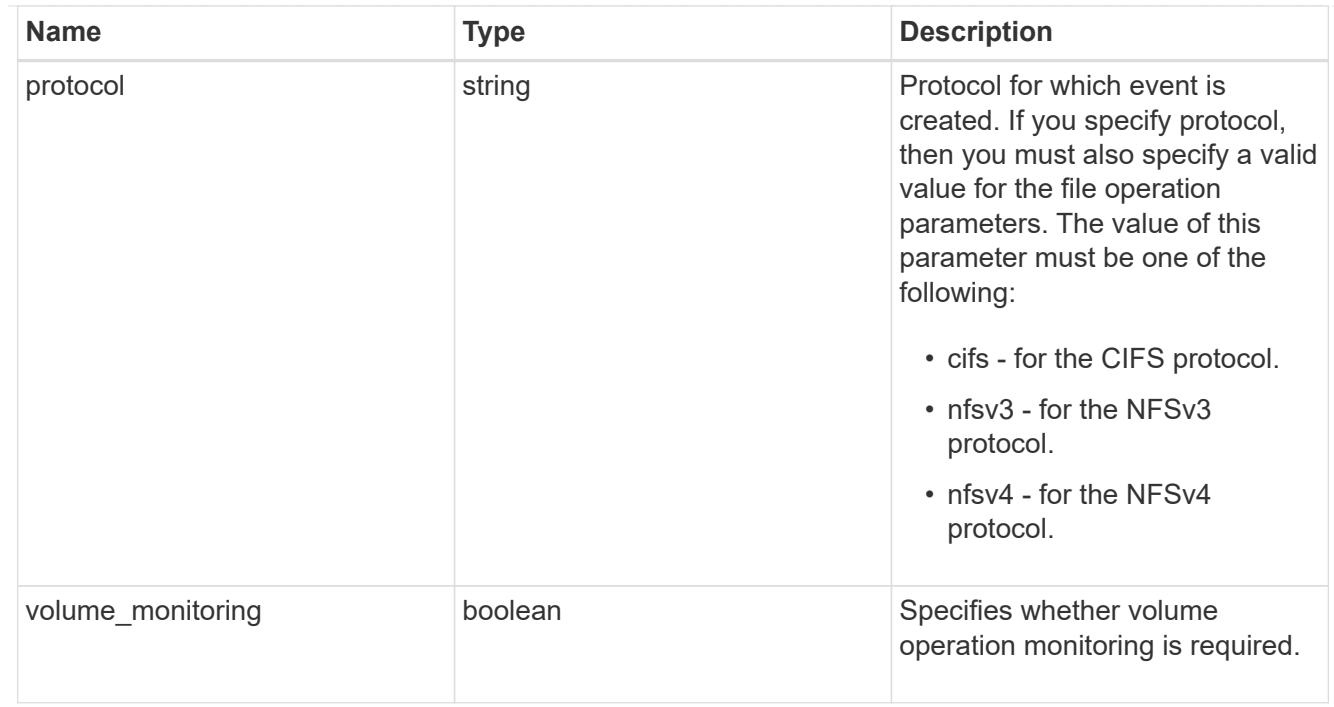

# fpolicy\_engine\_reference

## FPolicy external engine

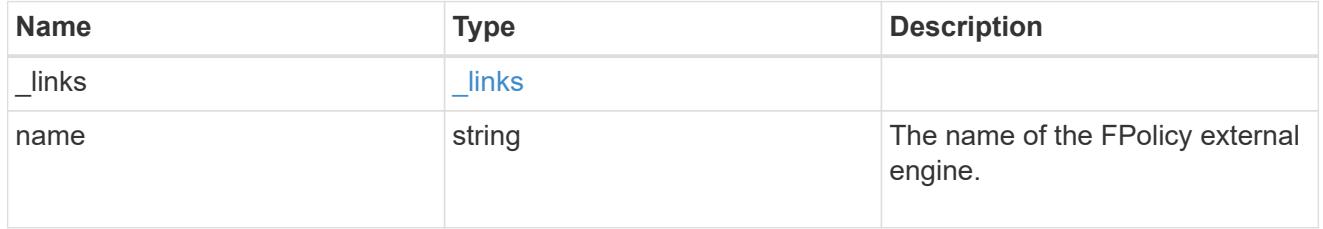

## fpolicy\_event\_reference

FPolicy events

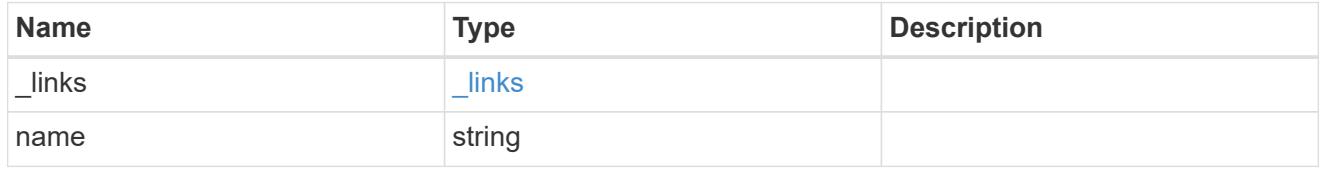

## scope

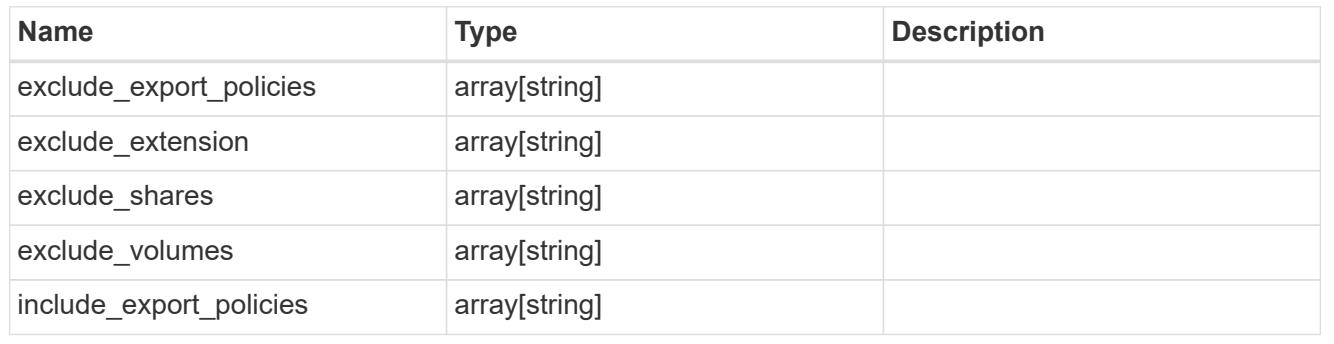

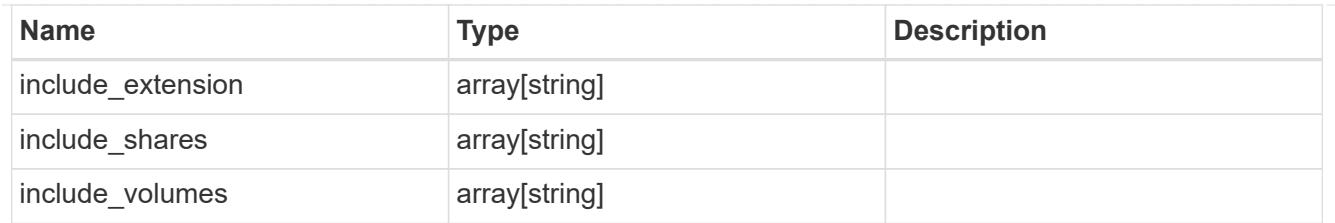

# fpolicy\_policy

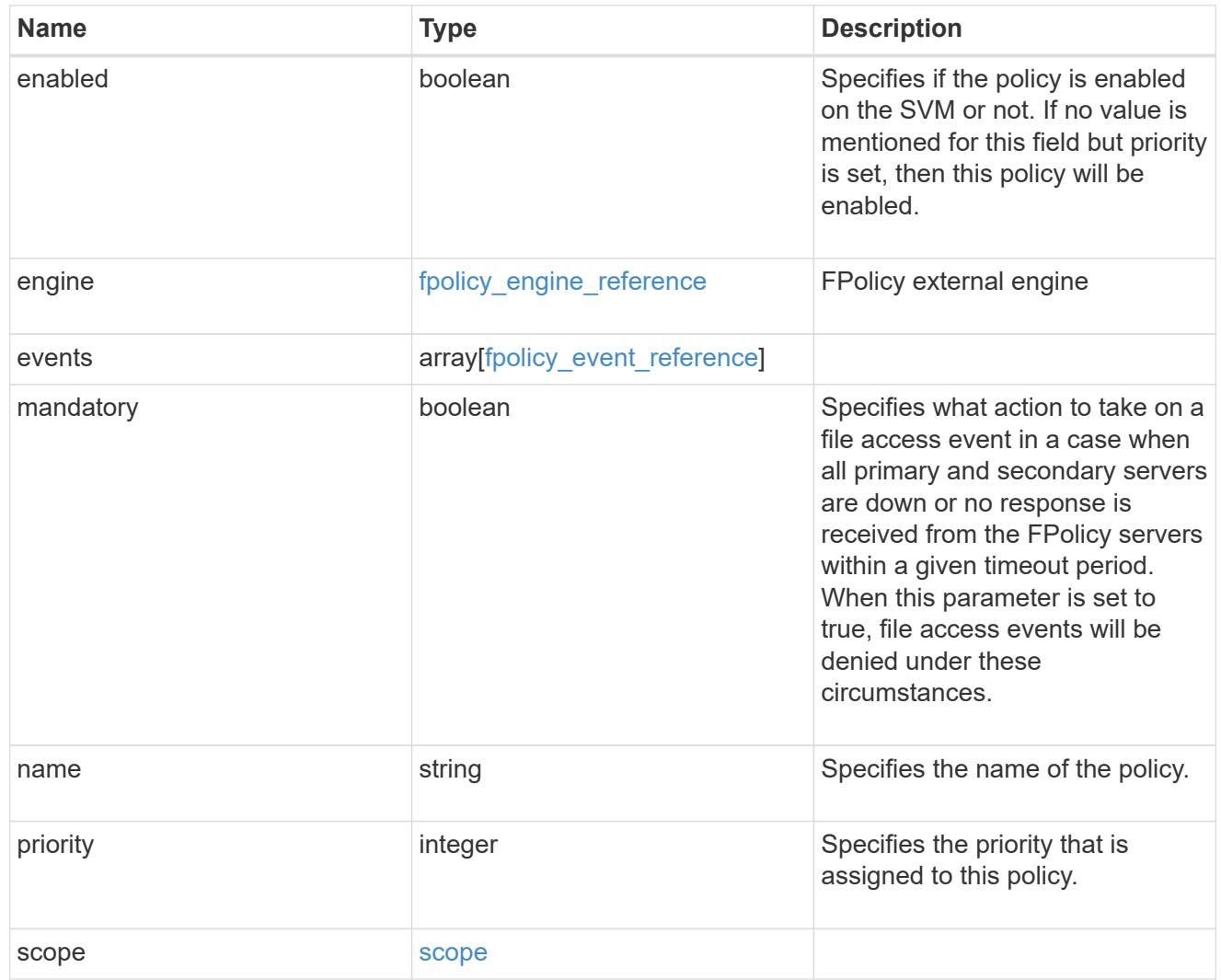

svm

SVM, applies only to SVM-scoped objects.

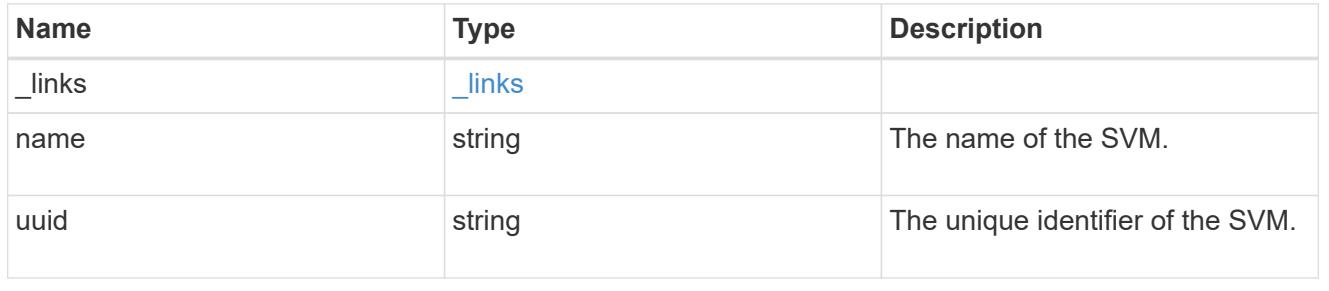

## error\_arguments

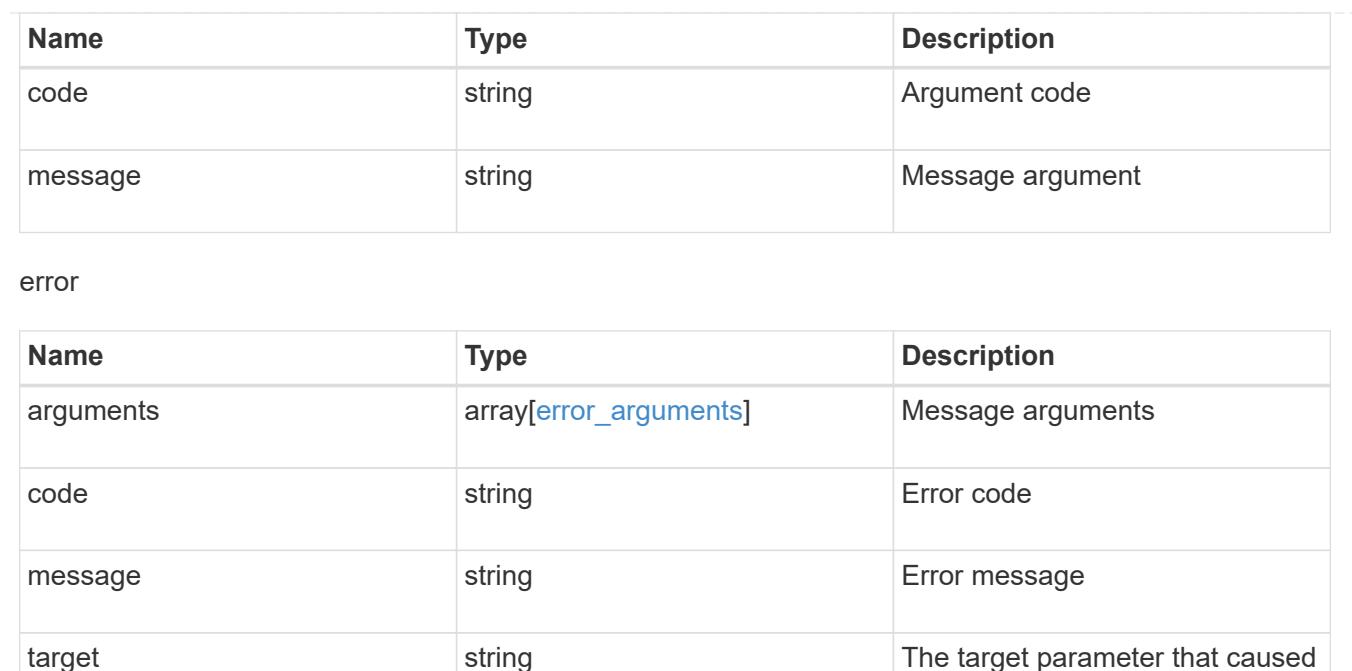

the error.

# **Manage FPolicy engine configuration**

### **Protocols fpolicy svm.uuid engines endpoint overview**

#### **Overview**

The FPolicy engine allows you to configure the external servers to which the file access notifications are sent. As part of FPolicy engine configuration, you can configure the server(s) to which the notification is sent, an optional set of secondary server(s) to which the notification is sent in the case of the primary server(s) failure, the port number for FPolicy application and the type of the engine, synchronous or asynchronous.

For the synchronous engine, ONTAP will wait for a response from the FPolicy application before it allows the operation. With an asynchronous engine, ONTAP proceeds with the operation processing after sending the notification to the FPolicy application. An engine can belong to multiple FPolicy policies.

#### **Examples**

### **Creating an FPolicy engine**

```
# The API:
POST /protocols/fpolicy/{svm.uuid}/engines
#The call:
curl -X POST "https://<mgmt-ip>/api/protocols/fpolicy/4f643fb4-fd21-11e8-
ae49-0050568e2c1e/engines/" -H "accept: application/json" -H "Content-
Type: application/json" -d "{ \"name\": \"engine0\", \"port\": 9876,
\"primary servers\": [ \"10.132.145.22\", \"10.140.101.109\" ],
\"secondary servers\": [ \"10.132.145.20\", \"10.132.145.21\" ], \"type\":
\"synchronous\"}"
# The response:
{
"num records": 1,
"records": [
    {
      "name": "engine0",
      "primary_servers": [
        "10.132.145.22",
        "10.140.101.109"
    \frac{1}{2}  "secondary_servers": [
        "10.132.145.20",
        "10.132.145.21"
    \frac{1}{2}  "port": 9876,
      "type": "synchronous"
    }
]
}
```
**Creating an FPolicy engine with the minimum required fields**

```
# The API:
POST /protocols/fpolicy/{svm.uuid}/engines
#The call:
curl -X POST "https://<mgmt-ip>/api/protocols/fpolicy/4f643fb4-fd21-11e8-
ae49-0050568e2c1e/engines/" -H "accept: application/json" -H "Content-
Type: application/json" -d "{ \"name\": \"engine0\", \"port\": 9876,
\"primary_servers\": [ \"10.132.145.22\", \"10.140.101.109\" ], \"type\":
\"synchronous\"}"
# The response:
{
"num records": 1,
"records": [
    {
      "name": "engine0",
      "primary_servers": [
        "10.132.145.22",
        "10.140.101.109"
    \frac{1}{2}  "port": 9876,
      "type": "synchronous"
   }
]
}
```
**Retrieving an FPolicy engine configuration for a particular SVM**

```
# The API:
GET /protocols/fpolicy/{svm.uuid}/engines
# The call:
curl -X GET "https://<mgmt-ip>/api/protocols/fpolicy/4f643fb4-fd21-11e8-
ae49-0050568e2c1e/engines/?fields=*&return_records=true&return_timeout=15"
-H "accept: application/json"
# The response:
{
"records": [
    {
      "svm": {
         "uuid": "4f643fb4-fd21-11e8-ae49-0050568e2c1e"
      },
      "name": "cifs",
      "primary_servers": [
        "10.20.20.10"
    \left| \ \right|,
      "port": 9876,
      "type": "synchronous"
    },
    {
      "svm": {
         "uuid": "4f643fb4-fd21-11e8-ae49-0050568e2c1e"
      },
      "name": "nfs",
      "primary_servers": [
        "10.23.140.64",
        "10.140.101.109"
    \frac{1}{2},
      "secondary_servers": [
        "10.132.145.20",
        "10.132.145.22"
    \frac{1}{2},
      "port": 9876,
      "type": "synchronous"
    }
\frac{1}{\sqrt{2}}"num_records": 2
}
```

```
# The Api:
GET /protocols/fpolicy/{svm.uuid}/engines/{name}
#The call:
curl -X GET "https://<mgmt-ip>/api/protocols/fpolicy/4f643fb4-fd21-11e8-
ae49-0050568e2c1e/engines/cifs?fields=*" -H "accept: application/json"
# The response:
{
"svm": {
   "uuid": "4f643fb4-fd21-11e8-ae49-0050568e2c1e"
 },
  "name": "cifs",
  "primary_servers": [
    "10.20.20.10"
\left| \ \right|,
  "port": 9876,
 "type": "synchronous"
}
```
## **Updating an FPolicy engine for an SVM**

```
# The API:
PATCH /protocols/fpolicy/{svm.uuid}/engines/{name}
# The call:
curl -X PATCH "https://<mgmt-ip>/api/protocols/fpolicy/4f643fb4-fd21-11e8-
ae49-0050568e2c1e/engines/cifs" -H "accept: application/json" -H "Content-
Type: application/json" -d "{ \"port\": 6666, \"secondary servers\": [
\"10.132.145.20\", \"10.132.145.21\" ], \"type\": \"synchronous\"}"
```
## **Updating all the attributes of a specific FPolicy engine for an SVM**

```
# The API:
PATCH /protocols/fpolicy/{svm.uuid}/engines/{name}
# The call:
curl -X PATCH "https://<mgmt-ip>/api/protocols/fpolicy/4f643fb4-fd21-11e8-
ae49-0050568e2c1e/engines/cifs" -H "accept: application/json" -H "Content-
Type: application/json" -d "{ \"port\": 9876, \"primary servers\": [
\"10.132.145.20\", \"10.140.101.109\" ], \"secondary servers\": [
\"10.132.145.23\", \"10.132.145.21\" ], \"type\": \"synchronous\"}"
```
### **Deleting a specific FPolicy engine for an SVM**

```
# The API:
DELETE /protocols/fpolicy/{svm.uuid}/engines/{name}
# The call:
curl -X DELETE "https://<mgmt-ip>/api/protocols/fpolicy/4f643fb4-fd21-
11e8-ae49-0050568e2c1e/events/cifs" -H "accept: application/json"
```
## **Retrieve the FPolicy engine configuration for all engines of an SVM**

GET /protocols/fpolicy/{svm.uuid}/engines

Retrieves FPolicy engine configurations of all the engines for a specified SVM. ONTAP allows creation of cluster-level FPolicy engines that act as a template for all the SVMs belonging to the cluster. These clusterlevel FPolicy engines are also retrieved for the specified SVM.

### **Related ONTAP commands**

• fpolicy policy external-engine show

#### **Learn more**

• [DOC /protocols/fpolicy/{svm.uuid}/engines](https://docs.netapp.com/us-en/ontap-restapi-96/{relative_path}protocols_fpolicy_svm.uuid_engines_endpoint_overview.html)

#### **Parameters**

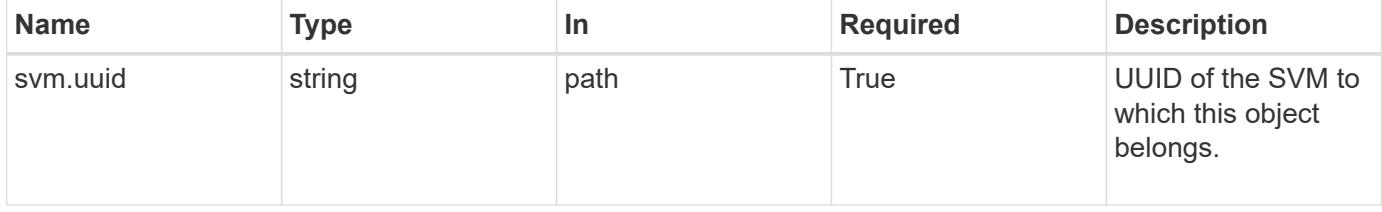

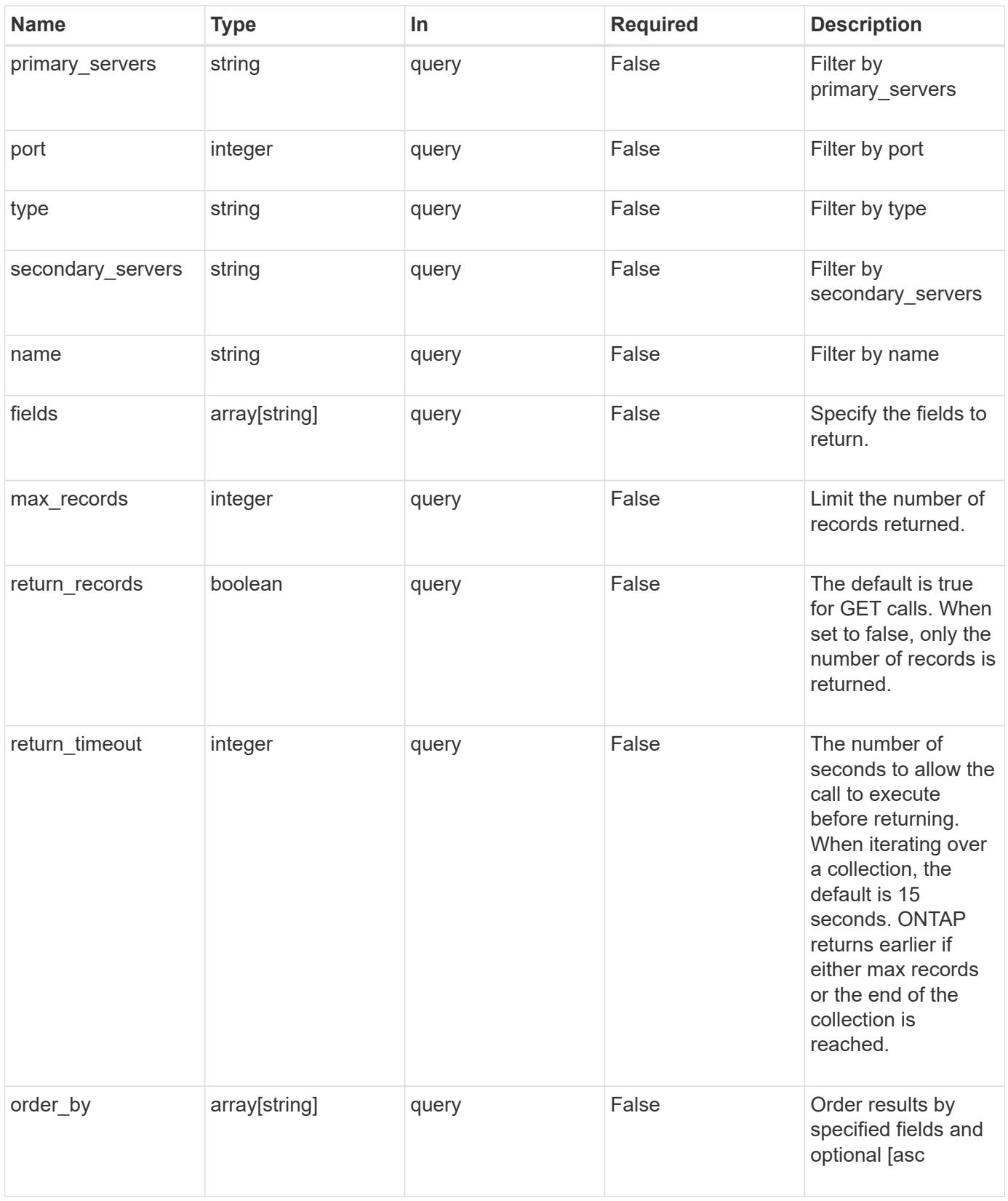

### **Response**

Status: 200, Ok

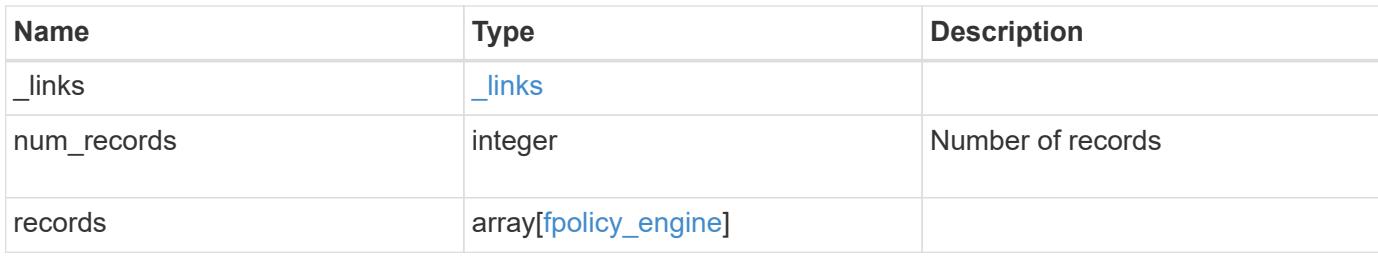

## **Example response**

```
{
  " links": {
      "next": {
       "href": "/api/resourcelink"
      },
      "self": {
       "href": "/api/resourcelink"
      }
    },
    "records": {
      "name": "fp_ex_eng",
      "port": 9876,
    "primary servers": [
        "10.132.145.20",
       "10.140.101.109"
    \frac{1}{2},
      "secondary_servers": [
        "10.132.145.20",
       "10.132.145.21"
    \frac{1}{\sqrt{2}}  "type": "synchronous"
    }
}
```
### **Error**

```
Status: Default,
Name Type Type Description
error error
```
## **Example error**

```
{
   "error": {
     "arguments": {
       "code": "string",
      "message": "string"
     },
     "code": "4",
     "message": "entry doesn't exist",
     "target": "uuid"
   }
}
```
### **Definitions**

### **See Definitions**

href

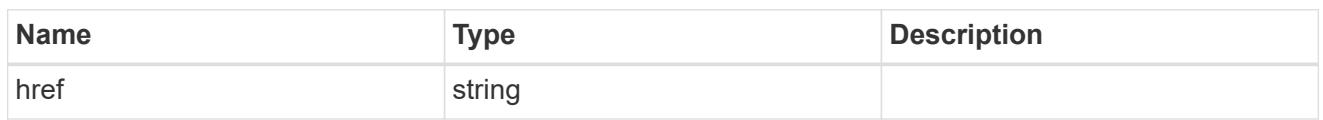

\_links

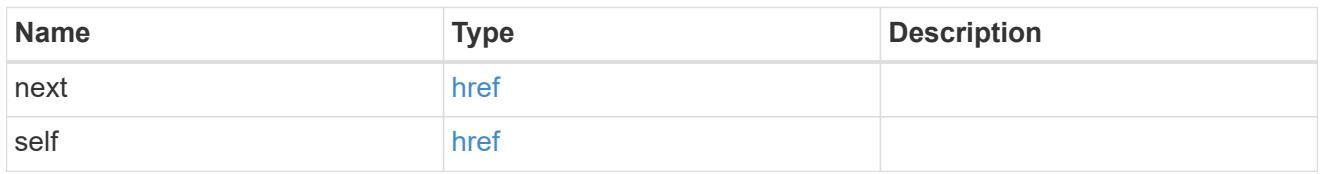

fpolicy\_engine

The engine defines how ONTAP makes and manages connections to external FPolicy servers.

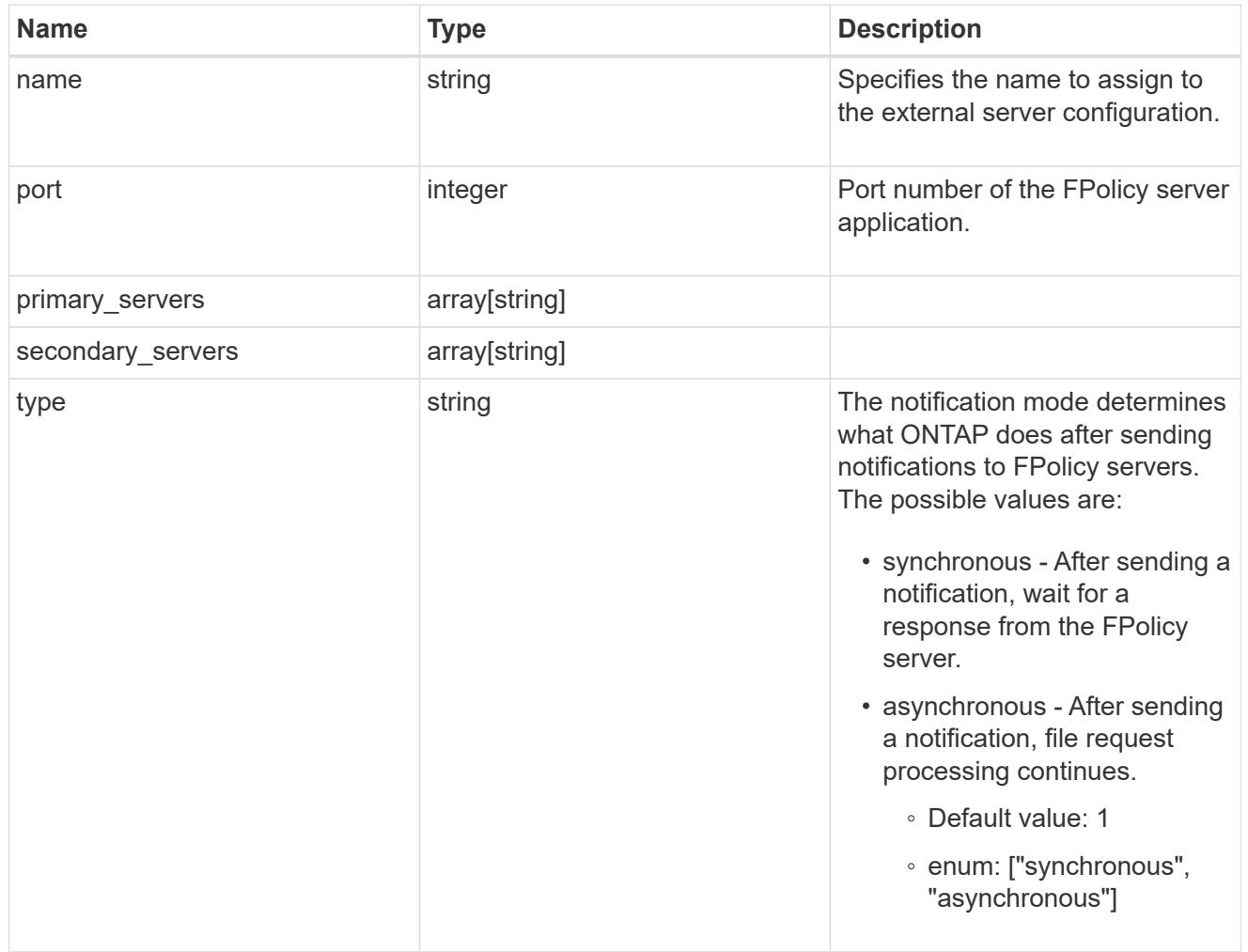

error\_arguments

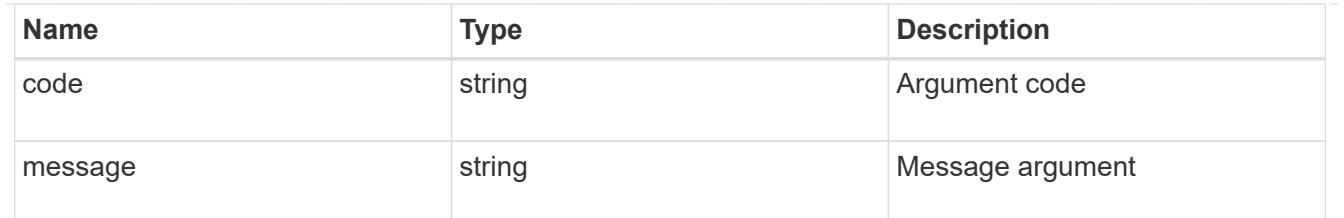

error

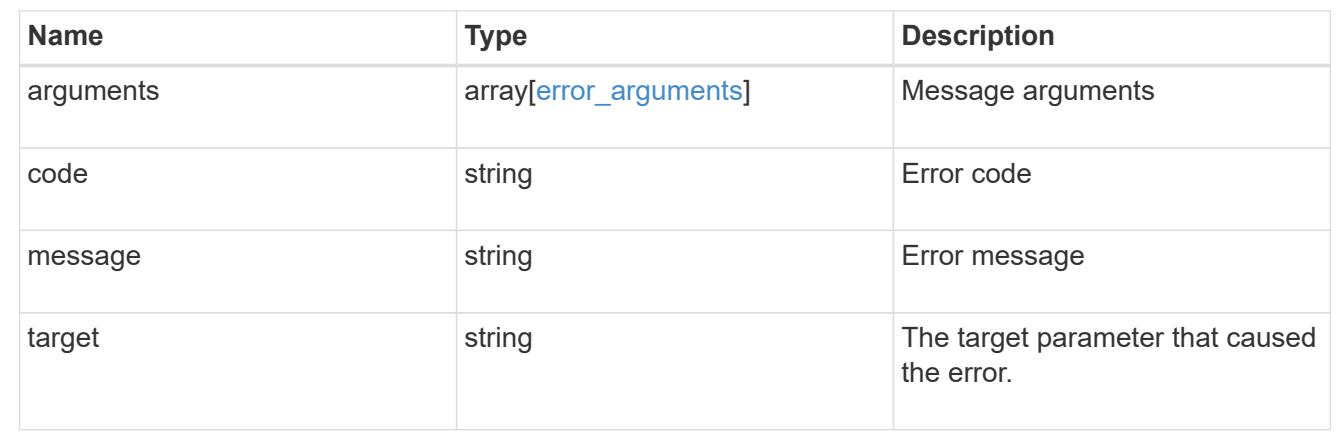

### **Create the FPolicy engine configuration for an SVM**

POST /protocols/fpolicy/{svm.uuid}/engines

Creates an FPolicy engine configuration for a specified SVM. FPolicy engine creation is allowed only on data SVMs.

#### **Required properties**

- svm.uuid Existing SVM in which to create the FPolicy engine.
- name Name of external engine.
- port Port number of the FPolicy server application.
- primary servers List of primary FPolicy servers to which the node will send notifications.

#### **Recommended optional properties**

• secondary servers - It is recommended to configure secondary FPolicy server to which the node will send notifications when the primary server is down.

### **Default property values**

• type - *synchronous*

#### **Related ONTAP commands**

• fpolicy policy external-engine create

## **Learn more**

• [DOC /protocols/fpolicy/{svm.uuid}/engines](https://docs.netapp.com/us-en/ontap-restapi-96/{relative_path}protocols_fpolicy_svm.uuid_engines_endpoint_overview.html)

### **Parameters**

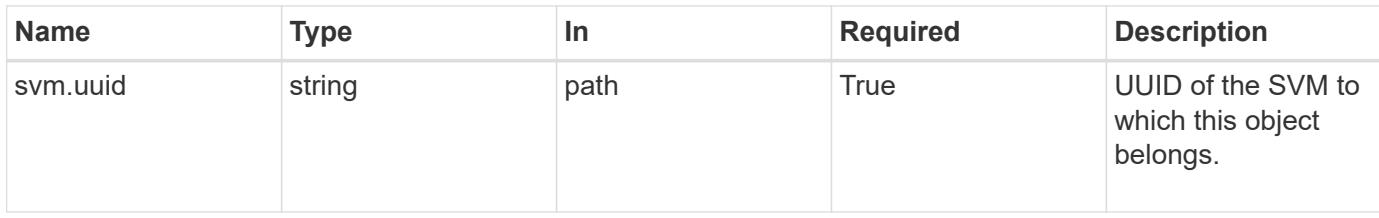

## **Request Body**

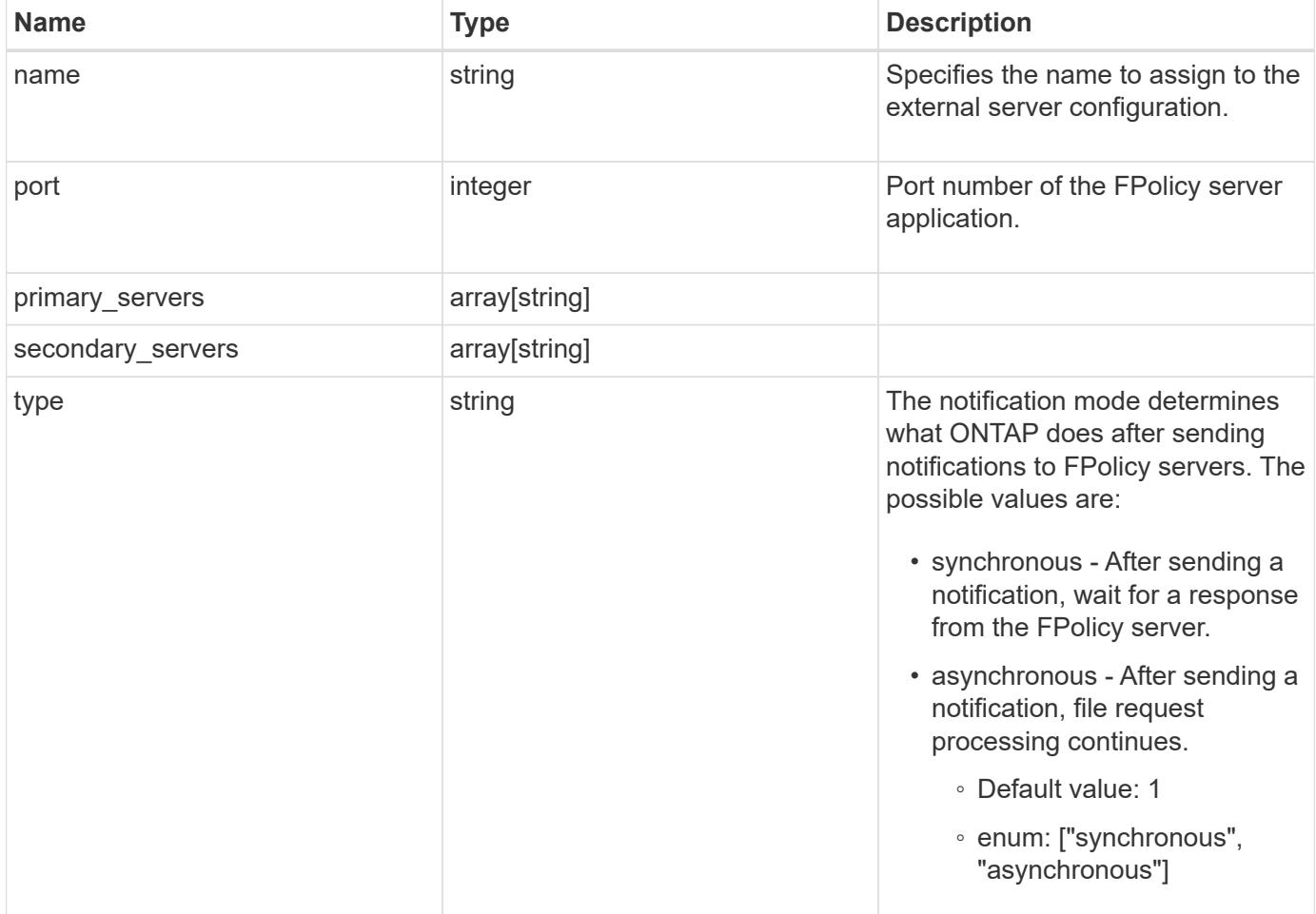

### **Example request**

```
{
   "name": "fp_ex_eng",
   "port": 9876,
   "primary_servers": [
     "10.132.145.20",
     "10.140.101.109"
    ],
    "secondary_servers": [
     "10.132.145.20",
     "10.132.145.21"
  \left| \cdot \right|  "type": "synchronous"
}
```
#### **Response**

Status: 201, Created

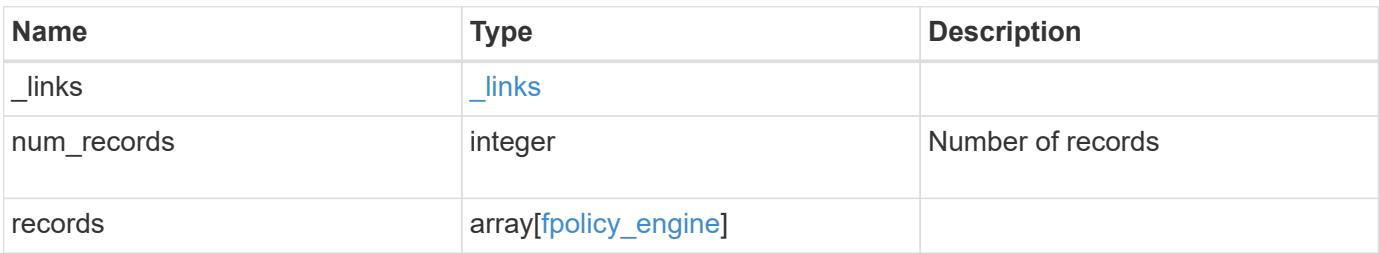

**Example response**

```
{
    "_links": {
      "next": {
        "href": "/api/resourcelink"
      },
      "self": {
       "href": "/api/resourcelink"
      }
    },
    "records": {
    "name": "fp_ex_eng",
      "port": 9876,
      "primary_servers": [
       "10.132.145.20",
       "10.140.101.109"
    \frac{1}{\sqrt{2}}  "secondary_servers": [
       "10.132.145.20",
       "10.132.145.21"
    \frac{1}{2},
      "type": "synchronous"
    }
}
```
## **Error**

Status: Default

## ONTAP Error Response Codes

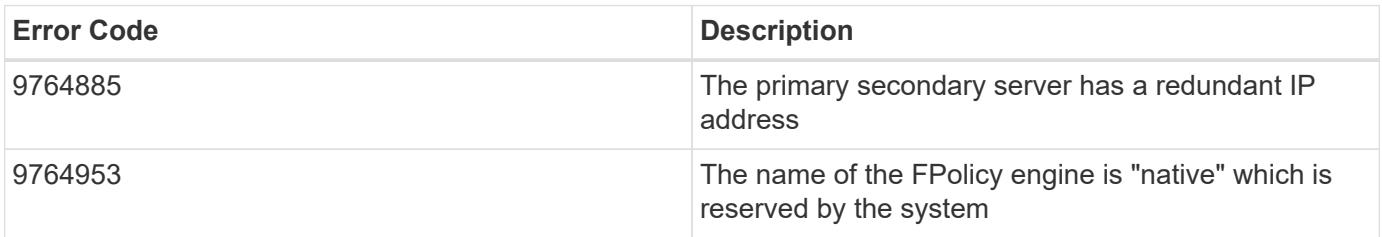

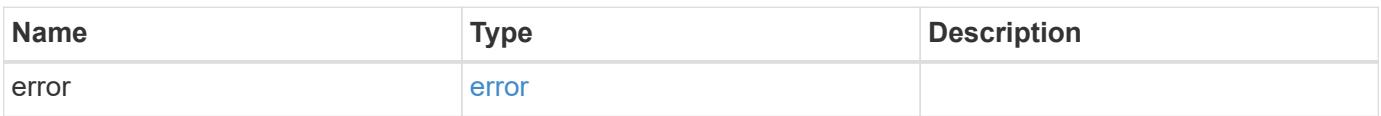

## **Example error**

```
{
   "error": {
     "arguments": {
       "code": "string",
      "message": "string"
     },
     "code": "4",
     "message": "entry doesn't exist",
     "target": "uuid"
   }
}
```
### **Definitions**

## **See Definitions**

## fpolicy\_engine

The engine defines how ONTAP makes and manages connections to external FPolicy servers.

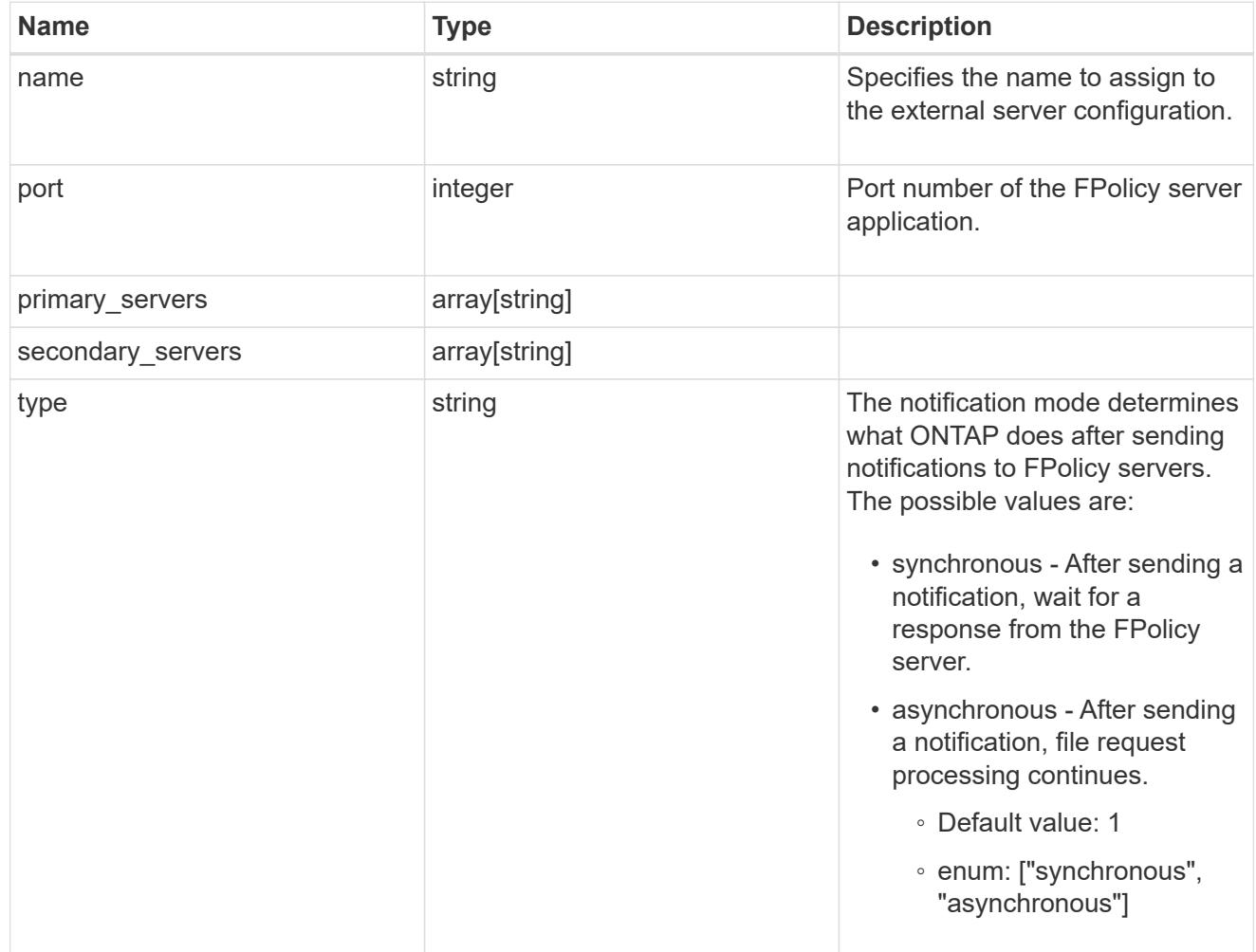

## href

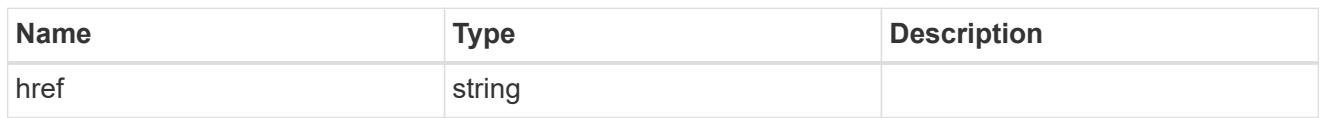

## \_links

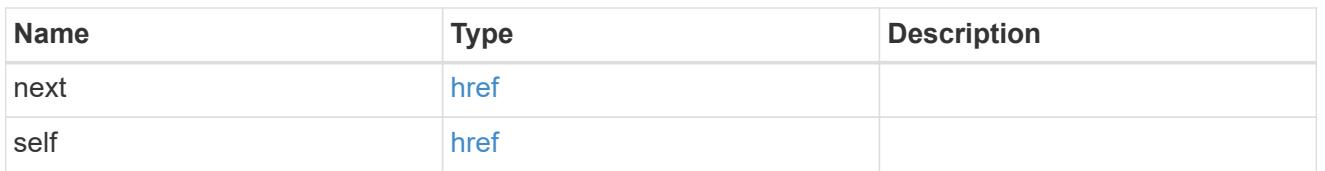

error\_arguments

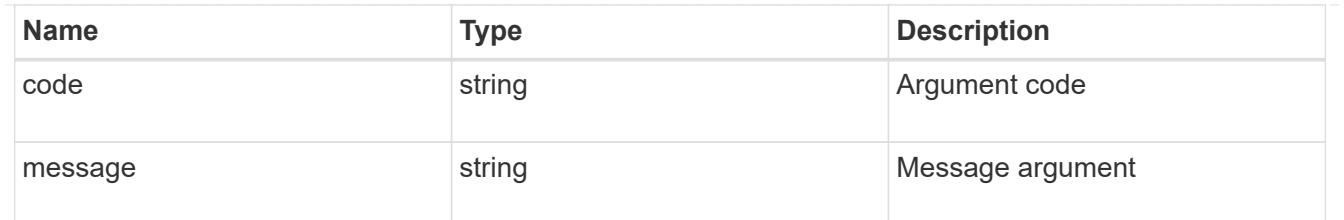

error

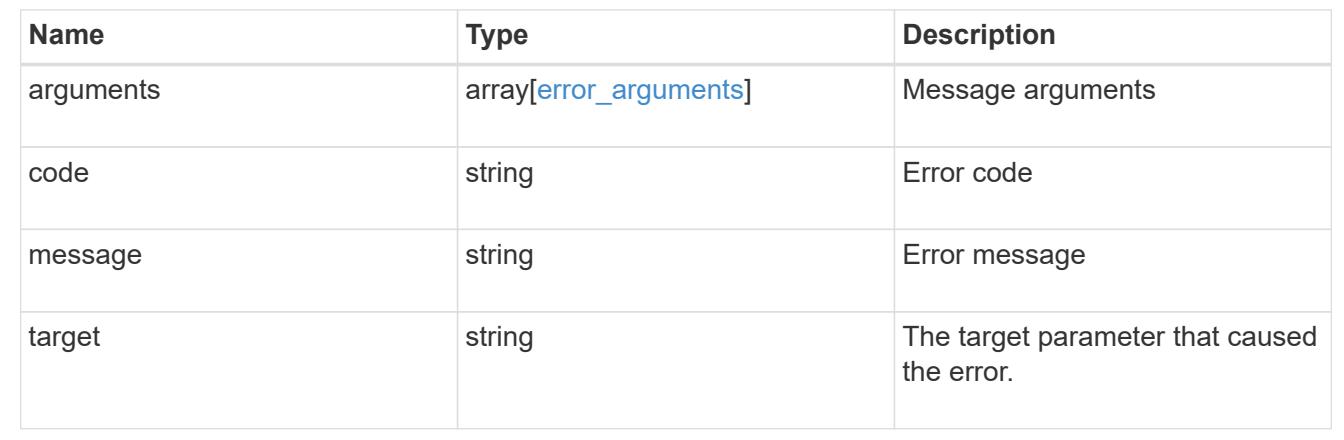

## **Delete an FPolicy external engine configuration**

DELETE /protocols/fpolicy/{svm.uuid}/engines/{name}

Deletes the FPolicy external engine configuration. Deletion of an FPolicy engine that is attached to one or more FPolicy policies is not allowed.

#### **Related ONTAP commands**

• fpolicy policy external-engine modify

### **Learn more**

• [DOC /protocols/fpolicy/{svm.uuid}/engines](https://docs.netapp.com/us-en/ontap-restapi-96/{relative_path}protocols_fpolicy_svm.uuid_engines_endpoint_overview.html)

#### **Parameters**

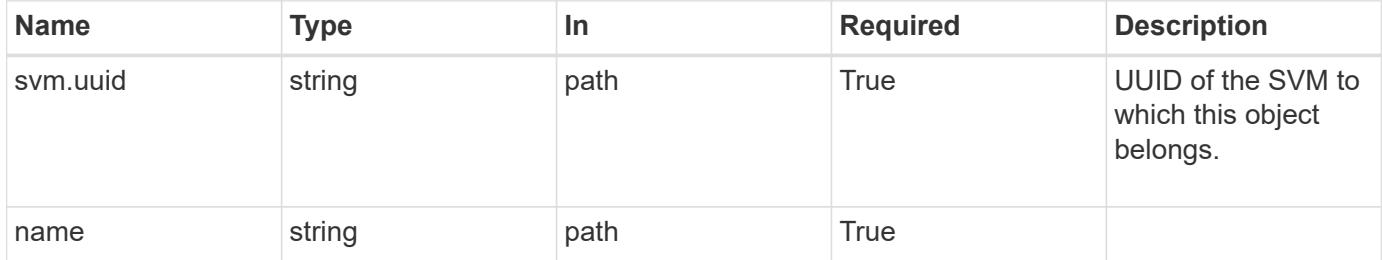

#### **Response**

Status: 200, Ok

Status: Default

### ONTAP Error Response Codes

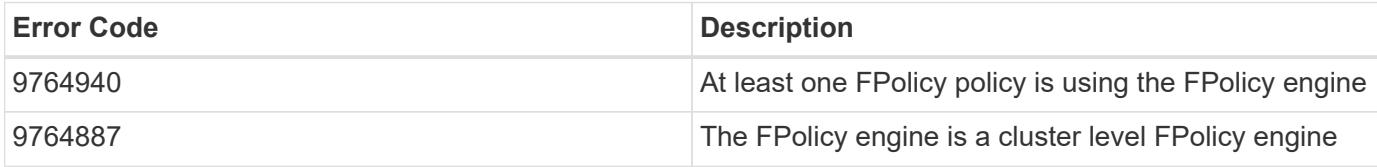

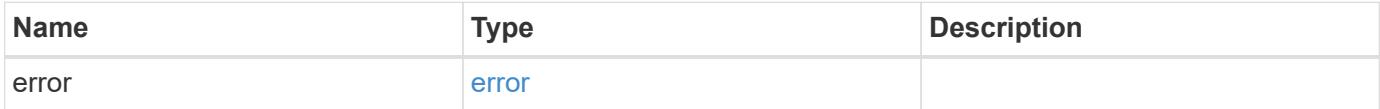

## **Example error**

```
{
   "error": {
      "arguments": {
       "code": "string",
       "message": "string"
      },
      "code": "4",
      "message": "entry doesn't exist",
     "target": "uuid"
   }
}
```
### **Definitions**

### **See Definitions**

#### error\_arguments

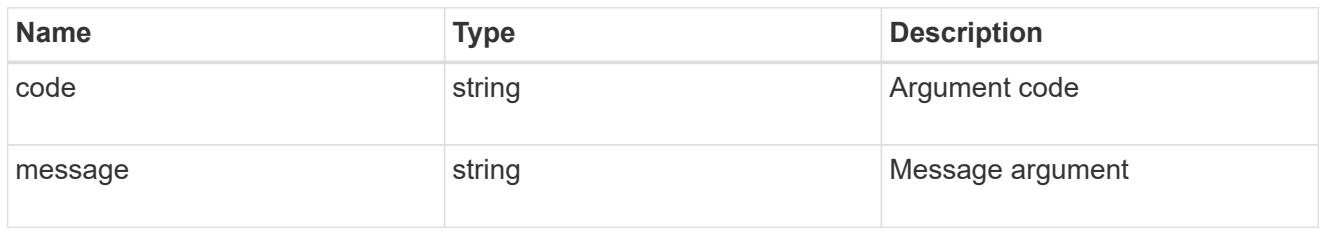

#### error

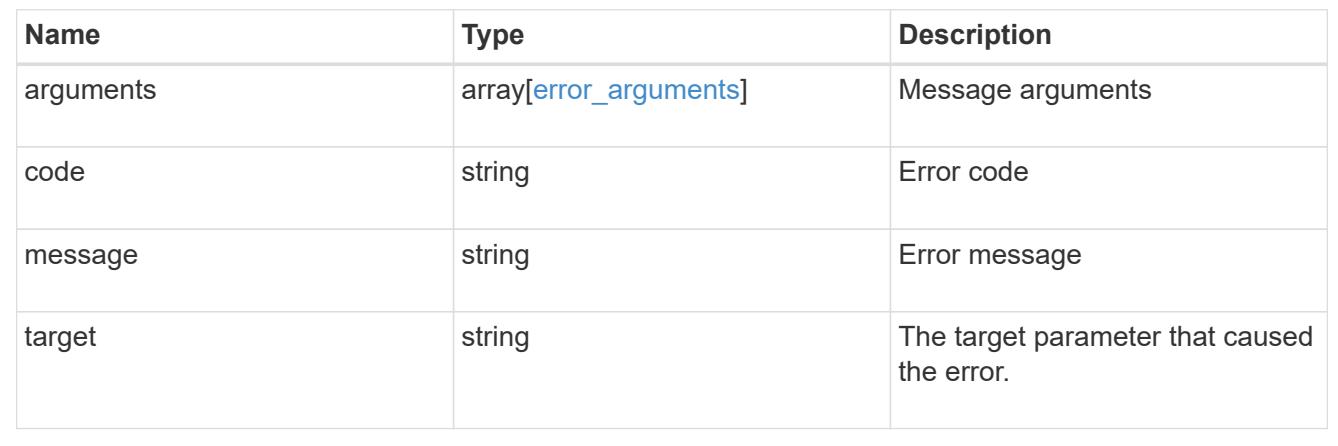

### **Retrieve a particular FPolicy engine configuration for an SVM**

## GET /protocols/fpolicy/{svm.uuid}/engines/{name}

Retrieves a particular FPolicy engine configuration of a specifed SVM. A cluster-level FPolicy engine configuration cannot be retrieved for a data SVM.

### **Related ONTAP commands**

• fpolicy policy external-engine show

### **Learn more**

• [DOC /protocols/fpolicy/{svm.uuid}/engines](https://docs.netapp.com/us-en/ontap-restapi-96/{relative_path}protocols_fpolicy_svm.uuid_engines_endpoint_overview.html)

### **Parameters**

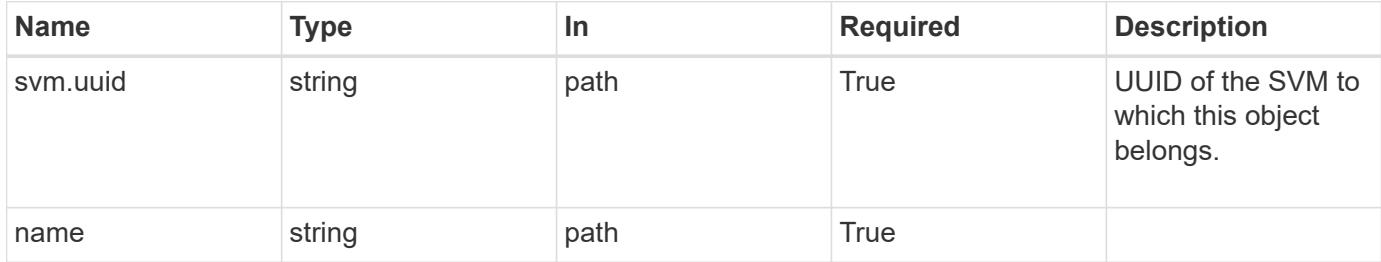

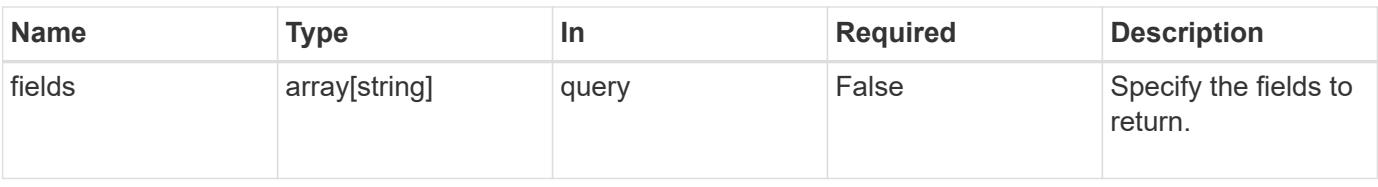

### **Response**

Status: 200, Ok

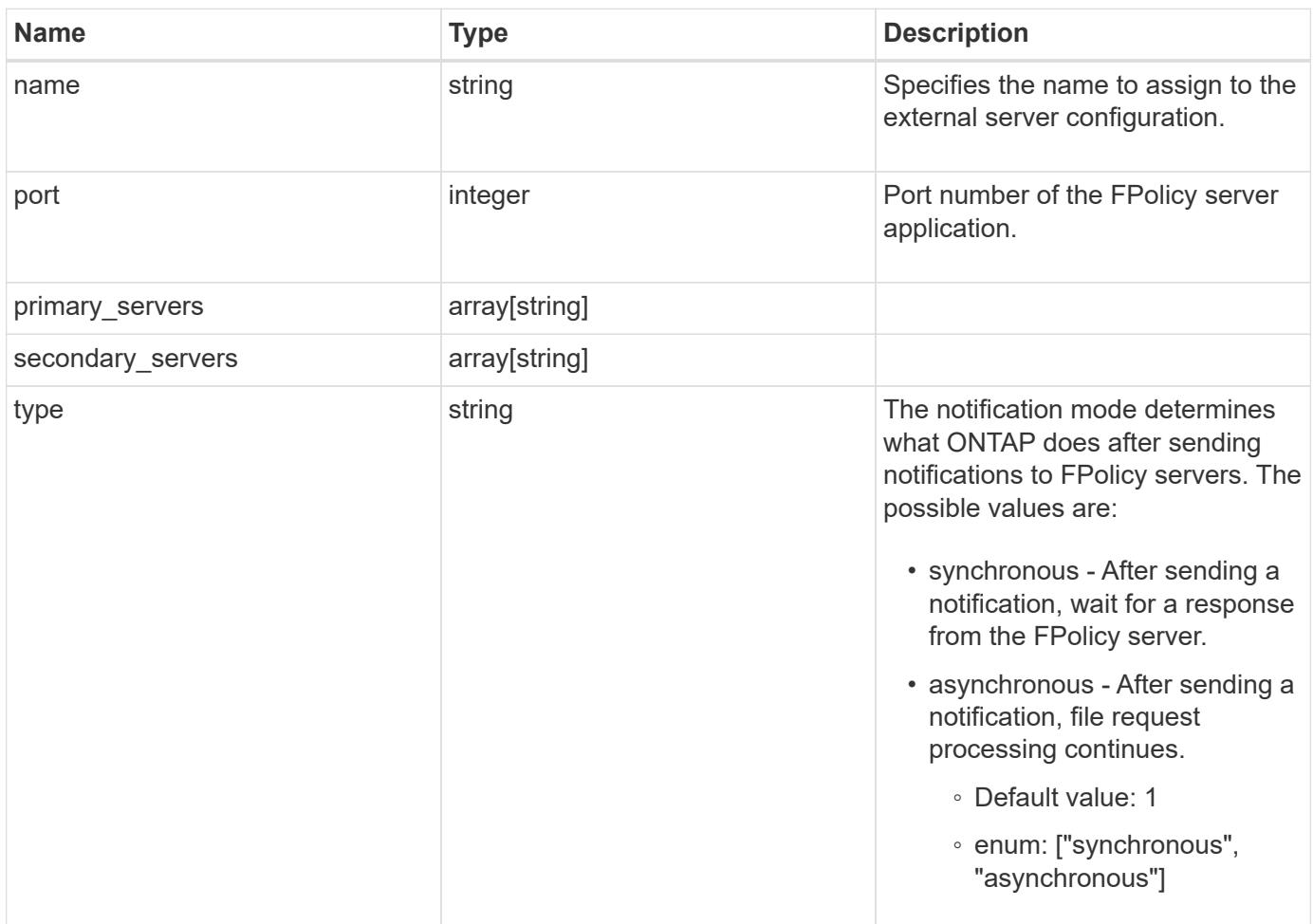

#### **Example response**

```
{
    "name": "fp_ex_eng",
    "port": 9876,
    "primary_servers": [
      "10.132.145.20",
     "10.140.101.109"
  \frac{1}{2}  "secondary_servers": [
     "10.132.145.20",
      "10.132.145.21"
  \left| \cdot \right|  "type": "synchronous"
}
```
#### **Error**

Status: Default, Error

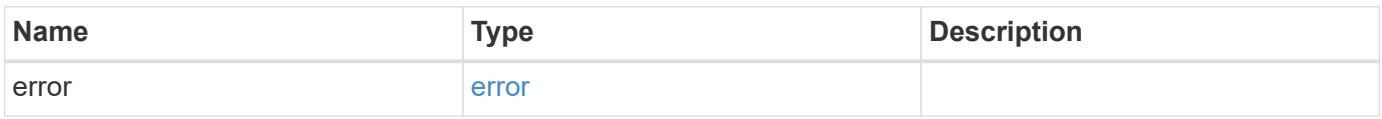

### **Example error**

```
{
    "error": {
      "arguments": {
       "code": "string",
       "message": "string"
      },
      "code": "4",
      "message": "entry doesn't exist",
      "target": "uuid"
   }
}
```
#### **Definitions**

### **See Definitions**

error\_arguments

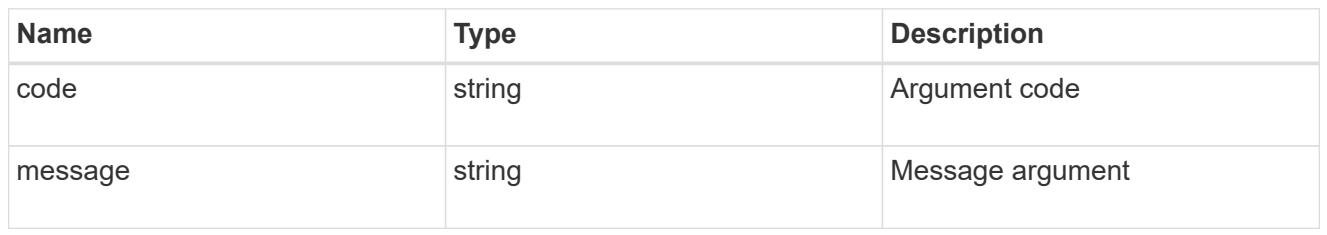

error

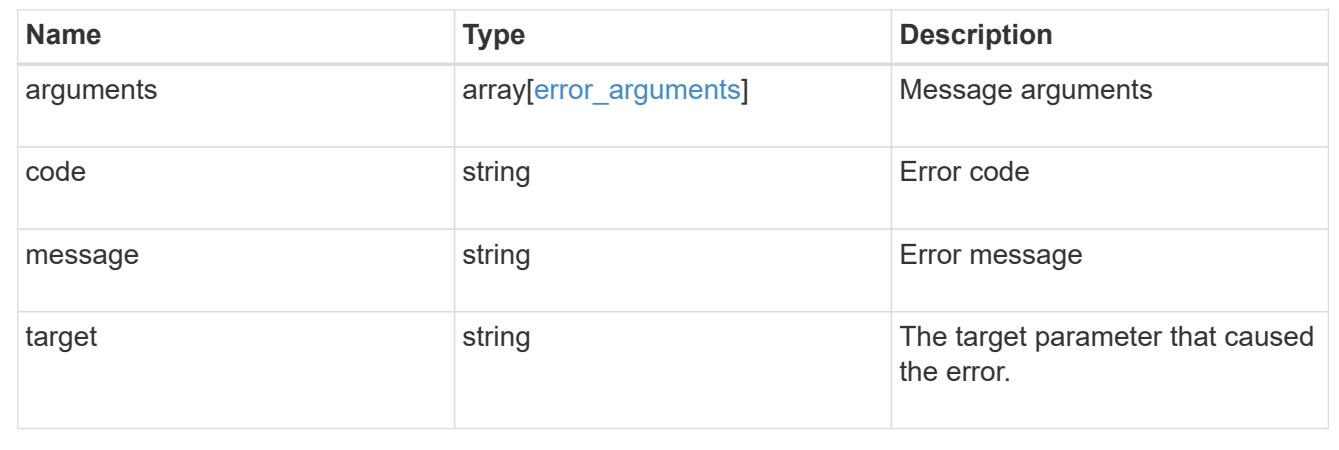

### **Update a specific FPolicy engine configuration for an SVM**

## PATCH /protocols/fpolicy/{svm.uuid}/engines/{name}

Updates a specific FPolicy engine configuration of an SVM. Modification of an FPolicy engine that is attached to one or more enabled FPolicy policies is not allowed.

### **Related ONTAP commands**

• fpolicy policy external-engine modify

### **Learn more**

• [DOC /protocols/fpolicy/{svm.uuid}/engines](https://docs.netapp.com/us-en/ontap-restapi-96/{relative_path}protocols_fpolicy_svm.uuid_engines_endpoint_overview.html)

#### **Parameters**

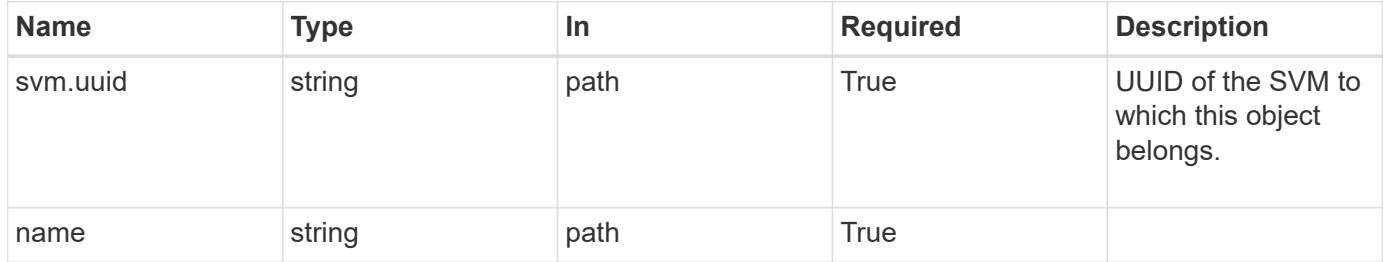

### **Request Body**

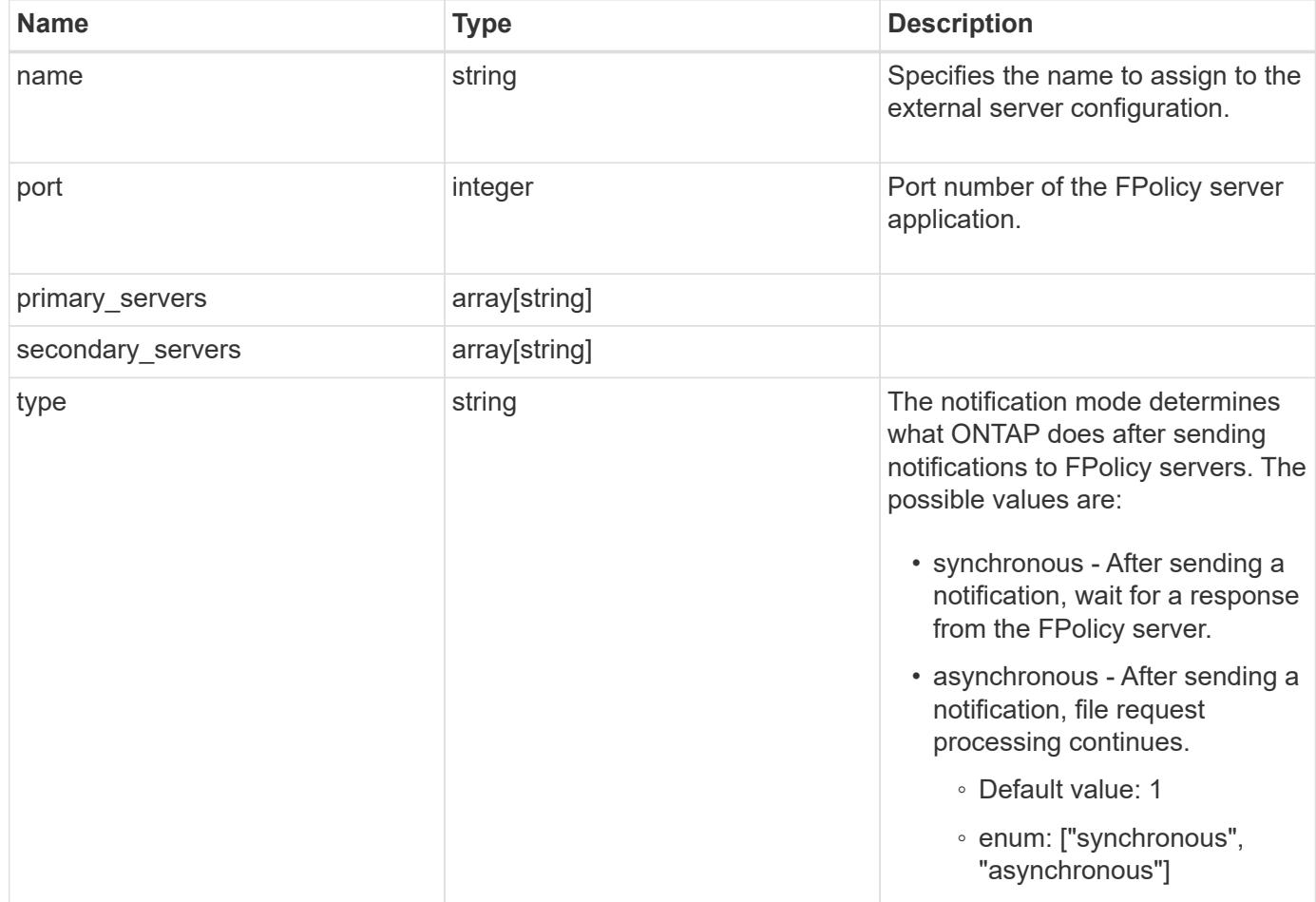

## **Example request**

```
{
   "name": "fp_ex_eng",
    "port": 9876,
    "primary_servers": [
     "10.132.145.20",
     "10.140.101.109"
  \frac{1}{2},
    "secondary_servers": [
     "10.132.145.20",
     "10.132.145.21"
  \vert,
    "type": "synchronous"
}
```
### **Response**

Status: 200, Ok

### **Error**

Status: Default

## ONTAP Error Response Codes

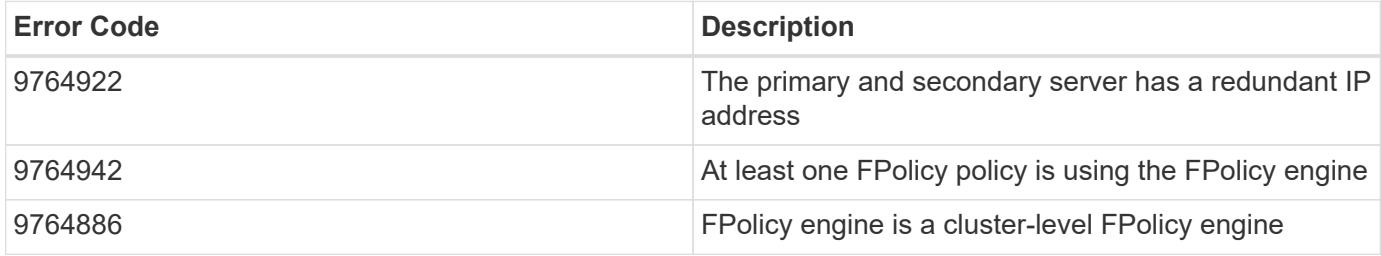

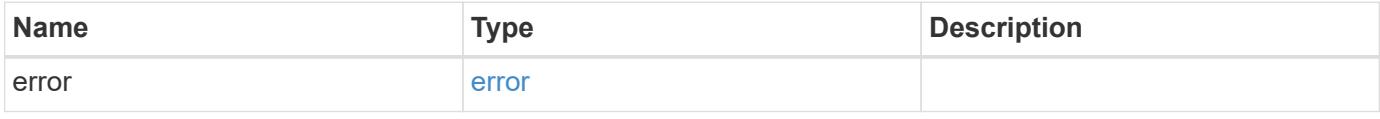

## **Example error**

```
{
   "error": {
     "arguments": {
       "code": "string",
       "message": "string"
      },
      "code": "4",
      "message": "entry doesn't exist",
      "target": "uuid"
   }
}
```
**Definitions**

## **See Definitions**

## fpolicy\_engine

The engine defines how ONTAP makes and manages connections to external FPolicy servers.

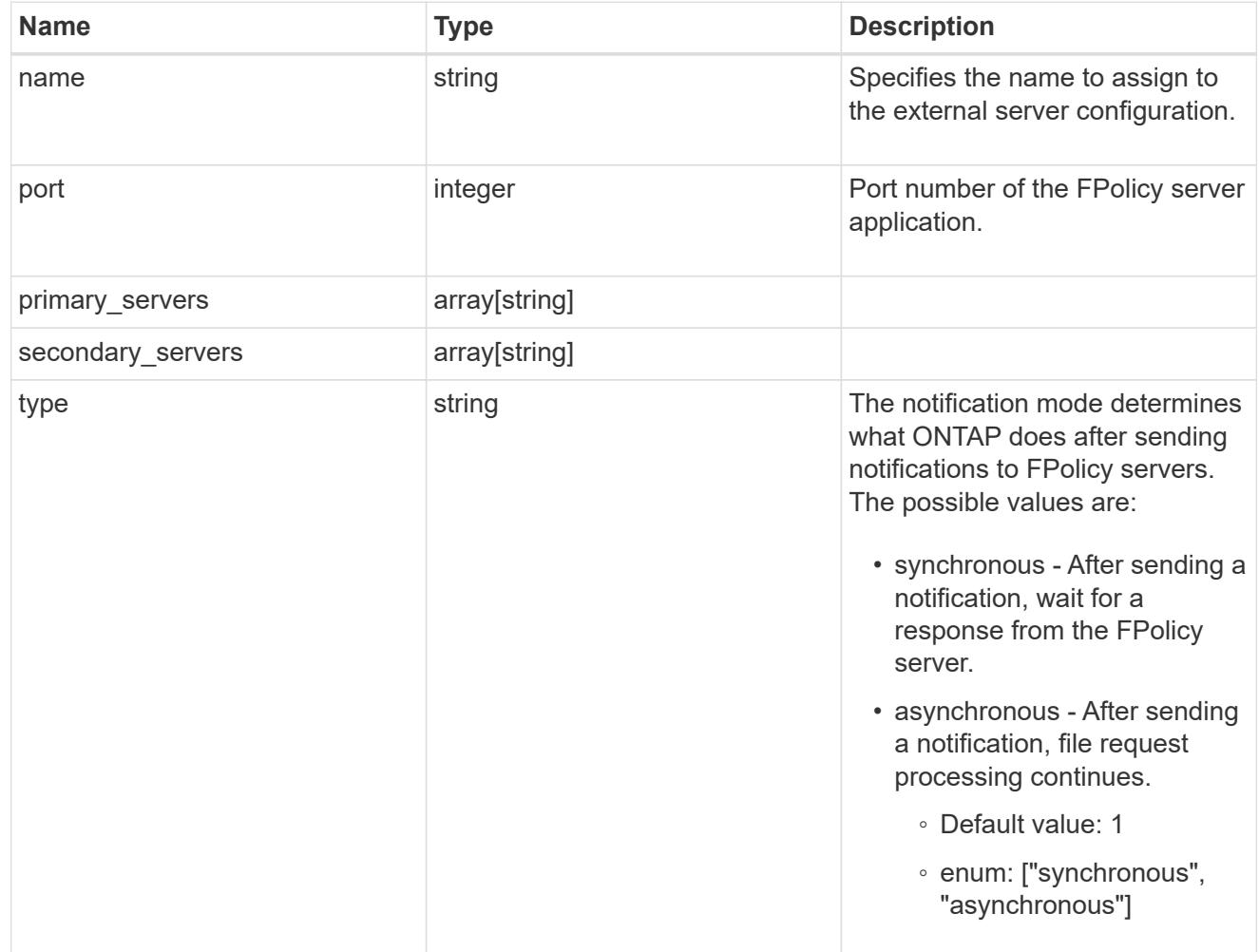

## error\_arguments

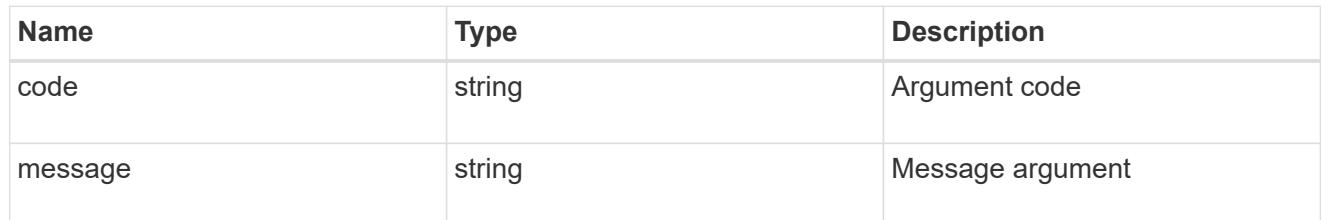

### error

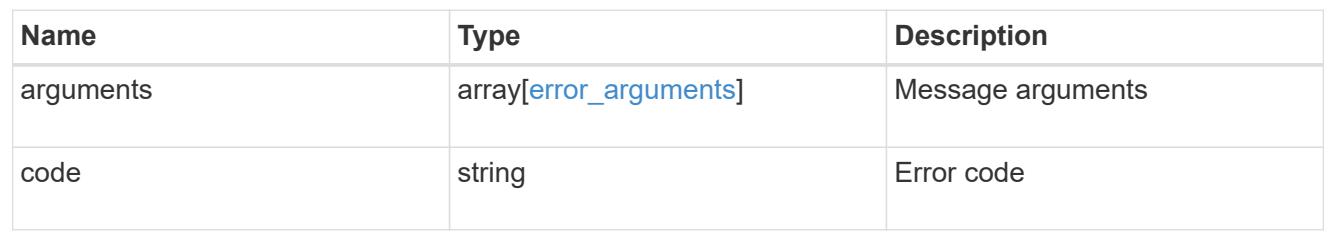

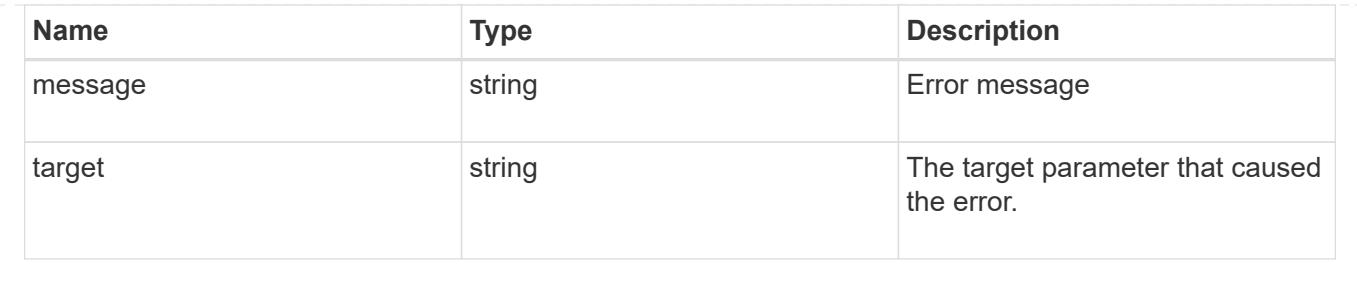

# **Manage FPolicy event configuration**

## **Protocols fpolicy svm.uuid events endpoint overview**

### **Overview**

FPolicy events configurations allow you to specify which file access is monitored. As part of an FPolicy event, you can configure the SVM for which the events are generated, the name of the event configuration, the protocol (cifs, nfsv3/nfsv4) for which the events are generated, the file operations which are monitored, and filters that can be used to filter the unwanted notification generation for a specified protocol and file operation.

Each protocol has a set of supported file operations and filters. An SVM can have multiple events. A single FPolicy policy can have multiple FPolicy events.

### **Examples**

### **Creating an FPolicy event for a CIFS protocol with all the supported file operations and filters**

```
# The API:
POST /protocols/fpolicy/{svm.uuid}/events
# The call:
curl -X POST "https://<mgmt-ip>/api/protocols/fpolicy/4f643fb4-fd21-11e8-
ae49-0050568e2c1e/eventsreturn_records=true" -H "accept: application/json"
-H "Content-Type: application/json" -d "{ \"file_operations\": {
\"close\": true, \"create\": true, \"create dir\": true, \"delete\": true,
\"delete dir\": true, \"getattr\": true, \"open\": true, \"read\": true,
\"rename\": true, \"rename_dir\": true, \"setattr\": true, \"write\": true
}, \"filters\": { \"close with modification\": true, \"close with read\":
true, \"close without modification\": true, \"first read\": true,
\"first write\": true, \"monitor ads\": true, \"offline bit\": true,
\"open_with_delete_intent\": true, \"open_with_write_intent\": true,
\"write with size change\": true }, \"name\": \"event cifs\",
\"protocol\": \"cifs\", \"volume_monitoring\": true}"
# The response:
{
"num_records": 1,
    "records": [
```

```
  {
      "name": "event cifs",
        "protocol": "cifs",
        "volume_monitoring": true,
        "file_operations": {
          "close": true,
          "create": true,
        "create dir": true,
          "delete": true,
        "delete dir": true,
          "getattr": true,
          "open": true,
          "read": true,
          "write": true,
          "rename": true,
        "rename dir": true,
          "setattr": true
        },
        "filters": {
        "monitor ads": true,
        "close with modification": true,
        "close without modification": true,
        "close with read": true,
        "first read": true,
        "first write": true,
          "offline_bit": true,
        "open with delete intent": true,
        "open with write intent": true,
        "write with size change": true
        }
      }
 \Box}
```
**Creating an FPolicy event for an NFS protocol with all the supported file operations and filters**

```
# The API:
post /protocols/fpolicy/{svm.uuid}/events
# The call:
curl -X POST "https://<mgmt-ip>/api/protocols/fpolicy/4f643fb4-fd21-11e8-
ae49-0050568e2c1e/eventsreturn_records=true" -H "accept: application/json"
-H "Content-Type: application/json" -d "{ \"file_operations\": {
\"create\": true, \"create dir\": true, \"delete\": true, \"delete dir\":
true, \"link\": true, \"lookup\": true, \"read\": true, \"rename\": true,
\"rename dir\": true, \"setattr\": true, \"symlink\": true, \"write\":
true }, \"filters\": { \"offline_bit\": true, \"write_with_size_change\":
ture }, \"name\": \"event nfsv3\", \"protocol\": \"nfsv3\",
\"volume_monitoring\": false}"
# The response:
{
"num records": 1,
"records": [
    {
    "name": "event nfsv3",
      "protocol": "nfsv3",
      "volume_monitoring": false,
      "file_operations": {
        "create": true,
      "create dir": true,
        "delete": true,
      "delete dir": true,
        "link": true,
        "lookup": true,
        "read": true,
        "write": true,
        "rename": true,
      "rename dir": true,
        "setattr": true,
        "symlink": true
      },
      "filters": {
    "offline bit": true,
    "write with size change": true
  }
    }
]
}
```

```
# The API:
GET /protocols/fpolicy/{svm.uuid}/events
# The call:
curl -X GET "https://<mgmt-ip>/api/protocols/fpolicy/4f643fb4-fd21-11e8-
ae49-0050568e2c1e/events/?fields=*&return_records=true&return_timeout=15"
-H "accept: application/json"
# The response:
{
"records": [
    {
      "svm": {
        "uuid": "4f643fb4-fd21-11e8-ae49-0050568e2c1e"
      },
      "name": "cluster",
      "protocol": "cifs",
      "volume_monitoring": false,
    "file operations": {
        "close": true,
        "create": false,
      "create dir": false,
        "delete": false,
      "delete dir": false,
        "getattr": false,
        "link": false,
        "lookup": false,
        "open": false,
        "read": false,
        "write": false,
        "rename": false,
      "rename dir": false,
        "setattr": false,
        "symlink": false
      },
      "filters": {
      "monitor ads": false,
      "close with modification": false,
      "close without modification": false,
      "close with read": true,
      "first read": false,
        "first_write": false,
```

```
"offline bit": false,
    "open with delete intent": false,
    "open with write intent": false,
    "write with size change": false,
    "setattr with owner change": false,
    "setattr with group change": false,
    "setattr with sacl change": false,
      "setattr_with_dacl_change": false,
    "setattr with modify time change": false,
      "setattr_with_access_time_change": false,
    "setattr with creation time change": false,
      "setattr_with_mode_change": false,
    "setattr with size change": false,
    "setattr with allocation size change": false,
    "exclude directory": false
   }
  },
  {
    "svm": {
      "uuid": "4f643fb4-fd21-11e8-ae49-0050568e2c1e"
    },
  "name": "event cifs",
    "protocol": "cifs",
    "volume_monitoring": true,
  "file operations": {
      "close": true,
      "create": true,
    "create dir": true,
      "delete": true,
    "delete dir": true,
      "getattr": true,
      "link": false,
      "lookup": false,
      "open": true,
      "read": true,
      "write": true,
      "rename": true,
    "rename dir": true,
      "setattr": true,
      "symlink": false
    },
    "filters": {
    "monitor ads": true,
    "close with modification": true,
    "close without modification": true,
    "close with read": true,
```

```
"first read": true,
      "first write": true,
      "offline bit": true,
      "open with delete intent": true,
      "open with write intent": true,
      "write with size change": true,
      "setattr with owner change": false,
      "setattr with group change": false,
      "setattr with sacl change": false,
        "setattr_with_dacl_change": false,
      "setattr_with_modify_time_change": false,
      "setattr with access time change": false,
      "setattr with creation time change": false,
      "setattr with mode change": false,
      "setattr with size change": false,
      "setattr with allocation size change": false,
      "exclude directory": false
  }
   }
\frac{1}{\sqrt{2}}"num_records": 2
}
```
## **Retrieving a specific FPolicy event configuration for an SVM**

```
# The API:
GET /protocols/fpolicy/{svm.uuid}/events/{name}
# The call:
curl -X GET "https://<mgmt-ip>/api/protocols/fpolicy/4f643fb4-fd21-11e8-
ae49-
0050568e2c1e/events/event_cifs?fields=*&return_records=true&return_timeout
=15" -H "accept: application/json"
# The response:
{
"svm": {
   "uuid": "4f643fb4-fd21-11e8-ae49-0050568e2c1e"
},
"name": "event cifs",
"protocol": "cifs",
"volume_monitoring": true,
```

```
"file_operations": {
    "close": true,
   "create": true,
  "create dir": true,
    "delete": true,
  "delete dir": true,
    "getattr": true,
    "link": false,
    "lookup": false,
   "open": true,
    "read": true,
   "write": true,
    "rename": true,
  "rename dir": true,
   "setattr": true,
    "symlink": false
},
"filters": {
 "monitor ads": true,
  "close with modification": true,
  "close without modification": true,
 "close with read": true,
  "first read": true,
  "first write": true,
    "offline_bit": true,
  "open with delete intent": true,
  "open with write intent": true,
  "write with size change": true,
  "setattr with owner change": false,
  "setattr with group change": false,
  "setattr with sacl change": false,
  "setattr with dacl change": false,
  "setattr with modify time change": false,
  "setattr with access time change": false,
  "setattr with creation time change": false,
  "setattr with mode change": false,
  "setattr with size change": false,
   "setattr_with_allocation_size_change": false,
 "exclude directory": false
 }
}
 ],
 "num_records": 2
}
```

```
# The API:
PATCH /protocols/fpolicy/{svm.uuid}/events/{name}
# The call:
curl -X PATCH "https://<mgmt-ip>/api/protocols/fpolicy/4f643fb4-fd21-11e8-
ae49-0050568e2c1e/events/event cifs" -H "accept: application/json" -H
"Content-Type: application/json" -d "{ \"file_operations\": { \"close\":
false, \"create\": false, \"read\": true }, \"filters\": {
\"close with modification\": false, \"close with read\": false,
\"close without modification\": false }, \"protocol\": \"cifs\",
\"volume_monitoring\": false}"
```
### **Deleting a specific FPolicy event configuration for a specific SVM**

```
# The API:
DELETE /protocols/fpolicy/{svm.uuid}/events/{name}
# The call:
curl -X DELETE "https://<mgmt-ip>/api/protocols/fpolicy/4f643fb4-fd21-
11e8-ae49-0050568e2c1e/events/event_cifs" -H "accept: application/json"
```
### **Retrieve an FPolicy event configuration for all events for an SVM**

```
GET /protocols/fpolicy/{svm.uuid}/events
```
Retrieves FPolicy event configurations for all events for a specified SVM. ONTAP allows the creation of clusterlevel FPolicy events that act as a template for all the data SVMs belonging to the cluster. These cluster-level FPolicy events are also retrieved for the specified SVM.

### **Related ONTAP commands**

• fpolicy policy event show

### **Learn more**

• [DOC /protocols/fpolicy/{svm.uuid}/events](https://docs.netapp.com/us-en/ontap-restapi-96/{relative_path}protocols_fpolicy_svm.uuid_events_endpoint_overview.html)
#### **Parameters**

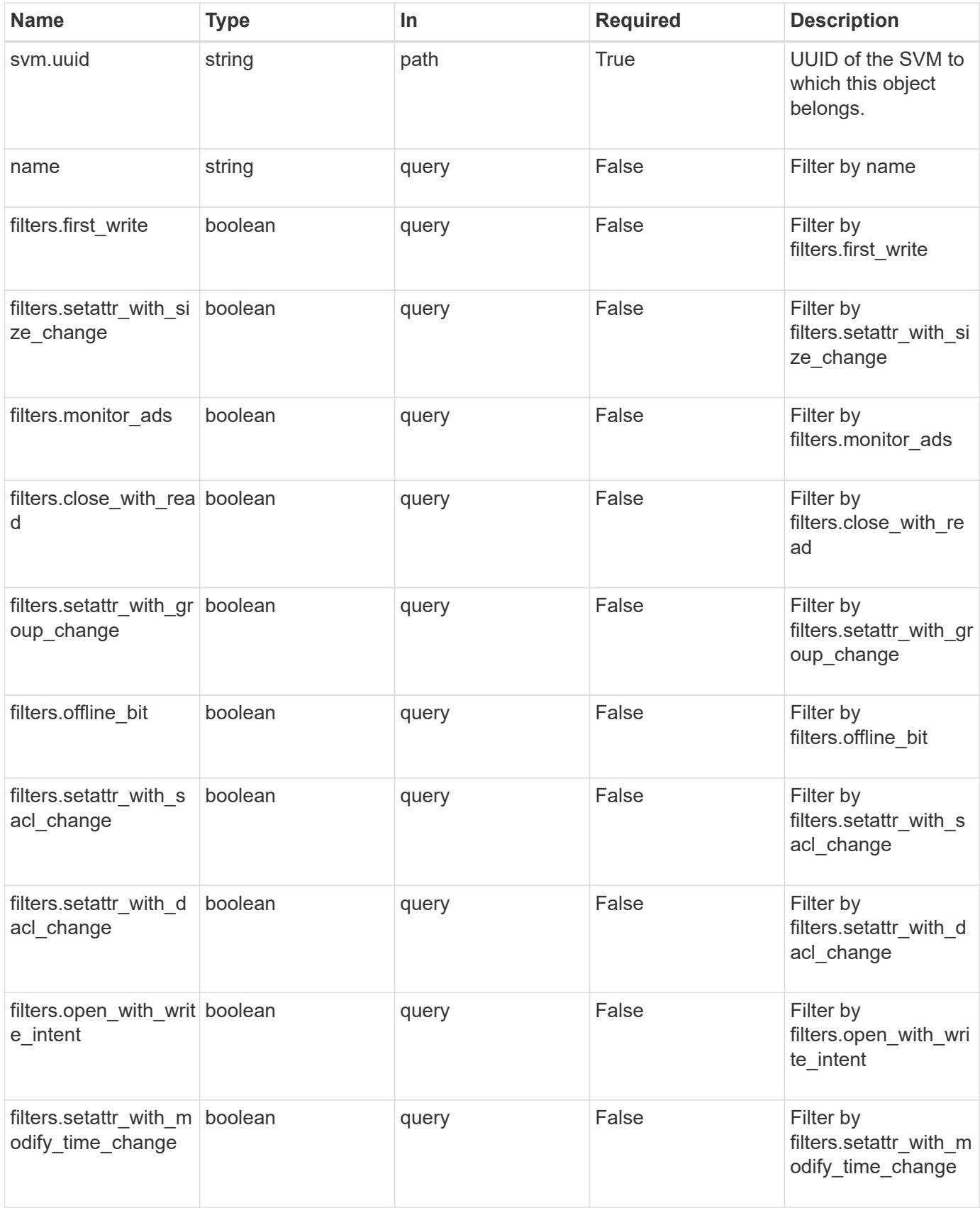

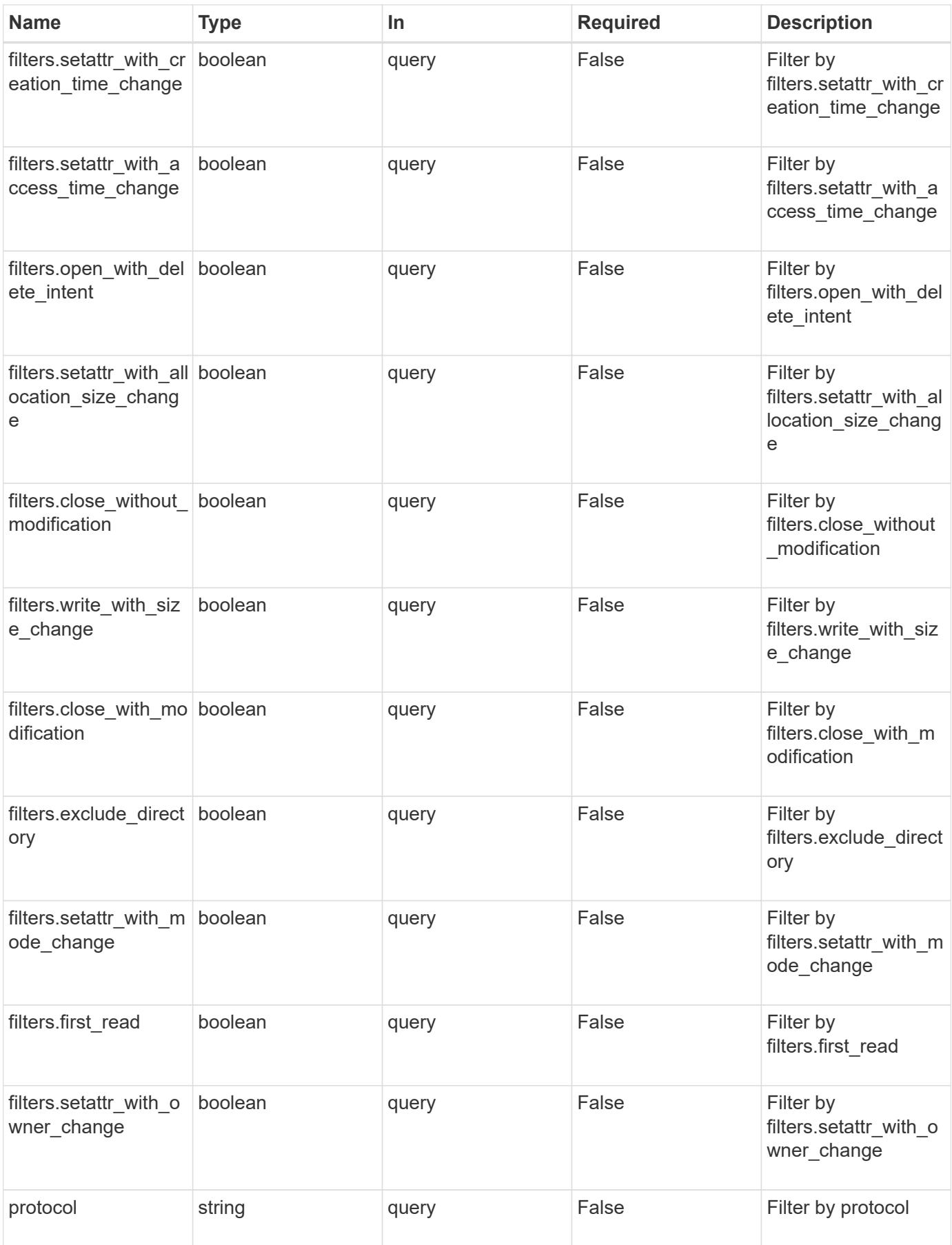

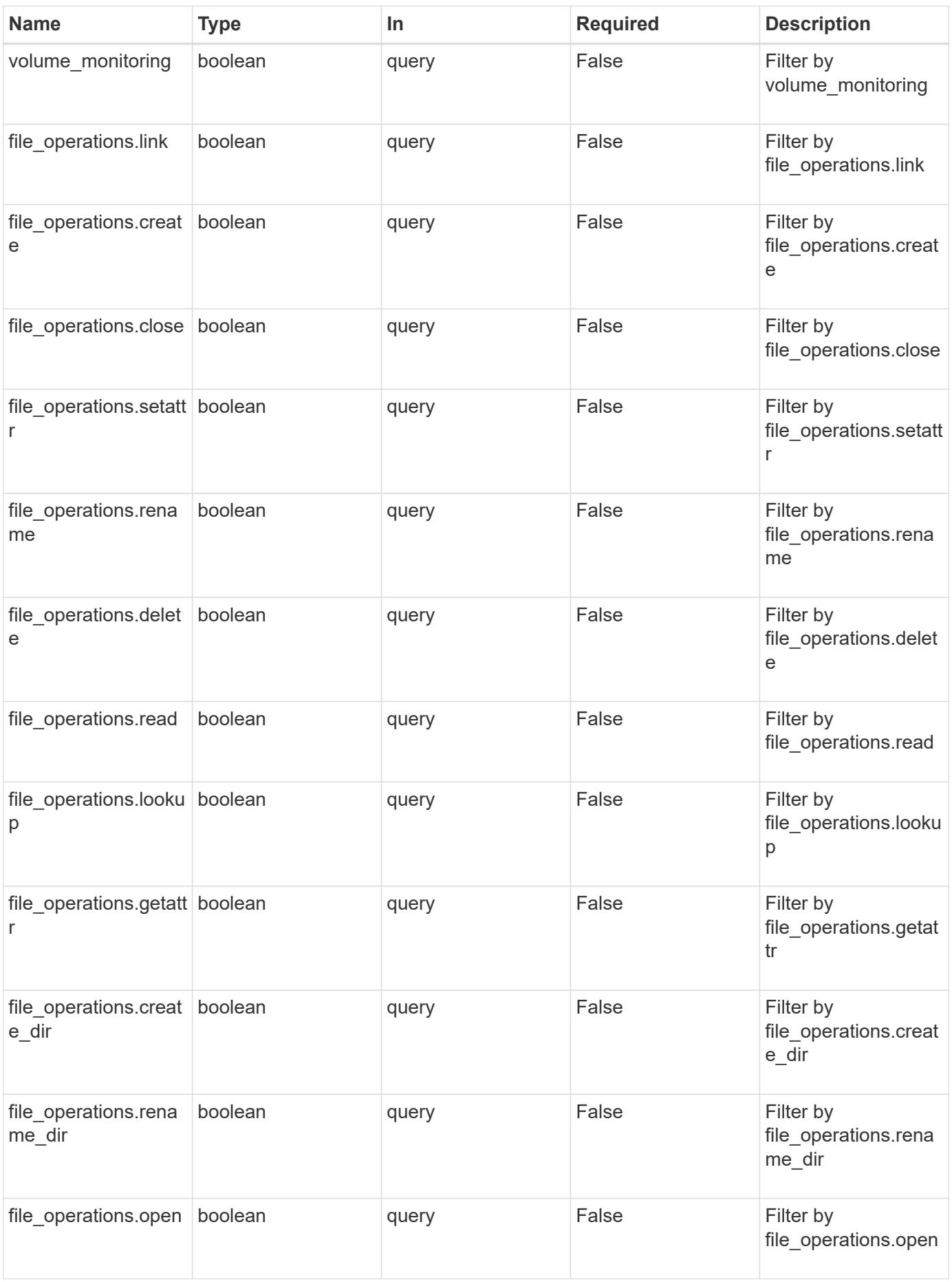

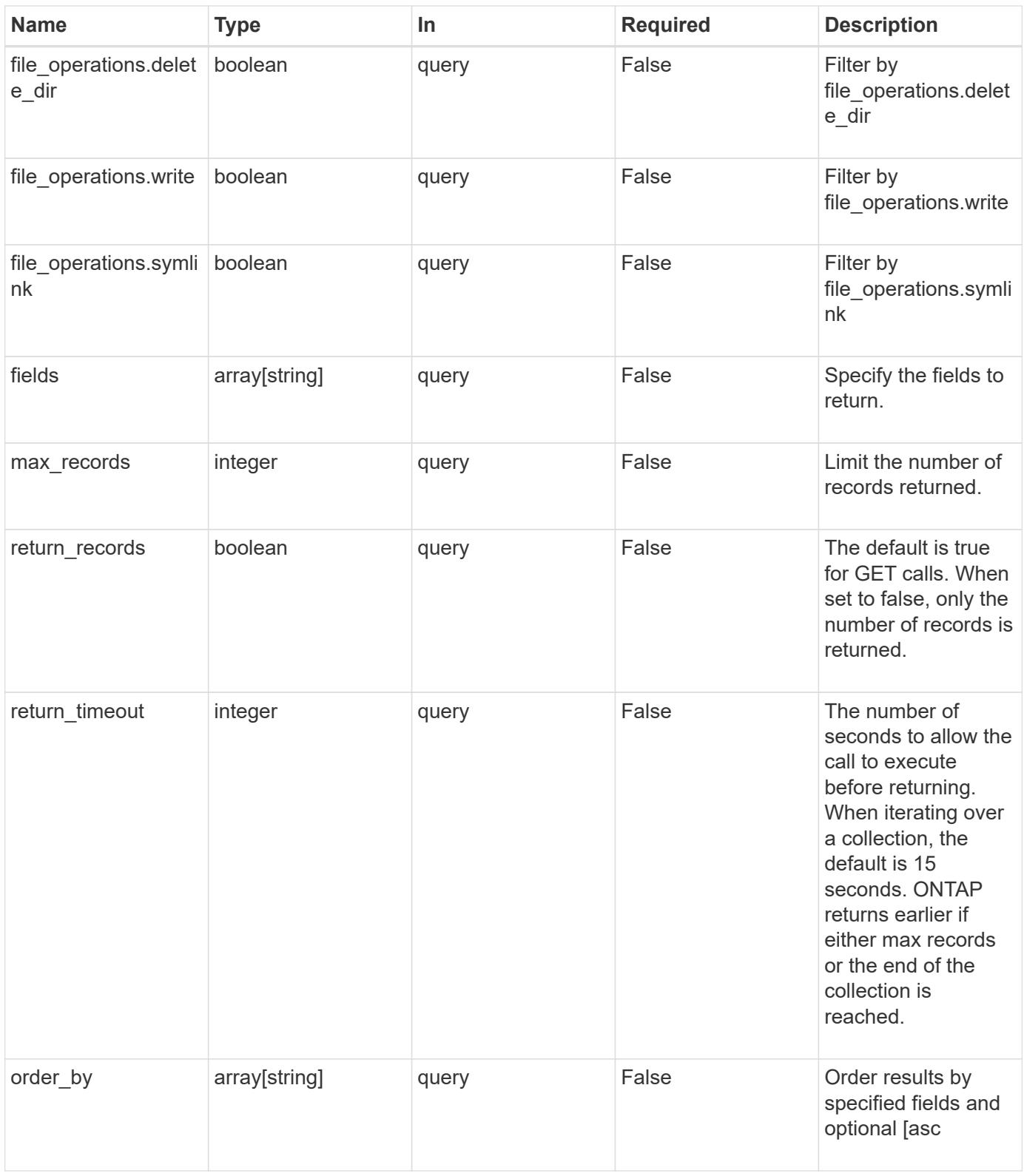

### **Response**

Status: 200, Ok

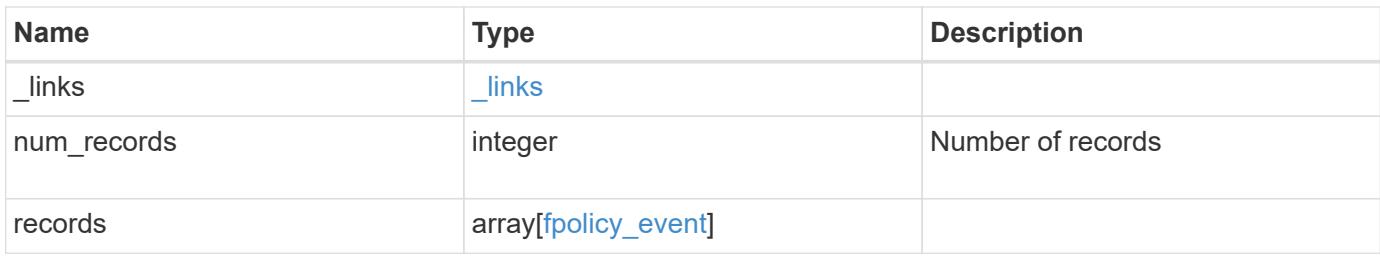

### **Example response**

```
{
    "_links": {
      "next": {
       "href": "/api/resourcelink"
      },
      "self": {
       "href": "/api/resourcelink"
      }
   },
    "records": {
     "name": "event_nfs_close",
      "protocol": "cifs"
   }
}
```
### **Error**

```
Status: Default, Error
```
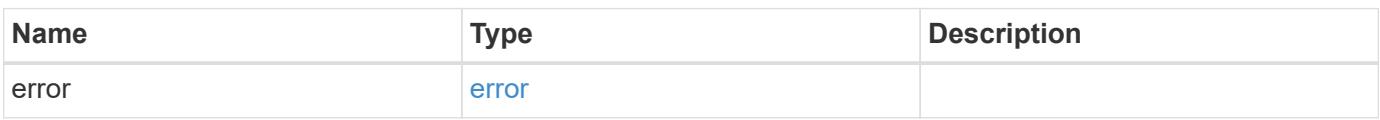

### **Example error**

```
{
   "error": {
     "arguments": {
       "code": "string",
      "message": "string"
     },
     "code": "4",
     "message": "entry doesn't exist",
     "target": "uuid"
   }
}
```
### **Definitions**

### **See Definitions**

href

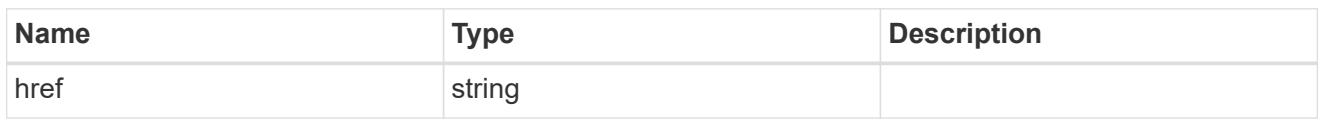

\_links

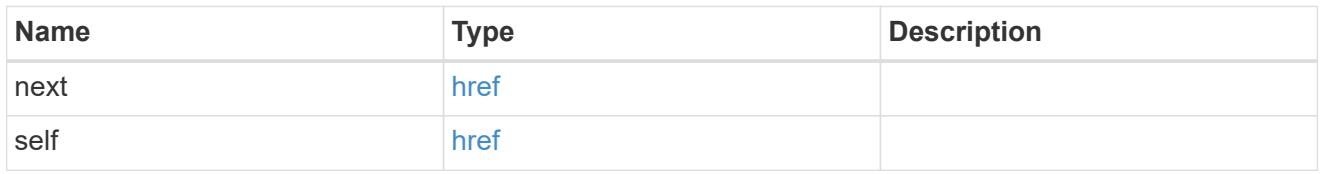

### file\_operations

Specifies the file operations for the FPolicy event. You must specify a valid protocol in the protocol parameter. The event will check the operations specified from all client requests using the protocol.

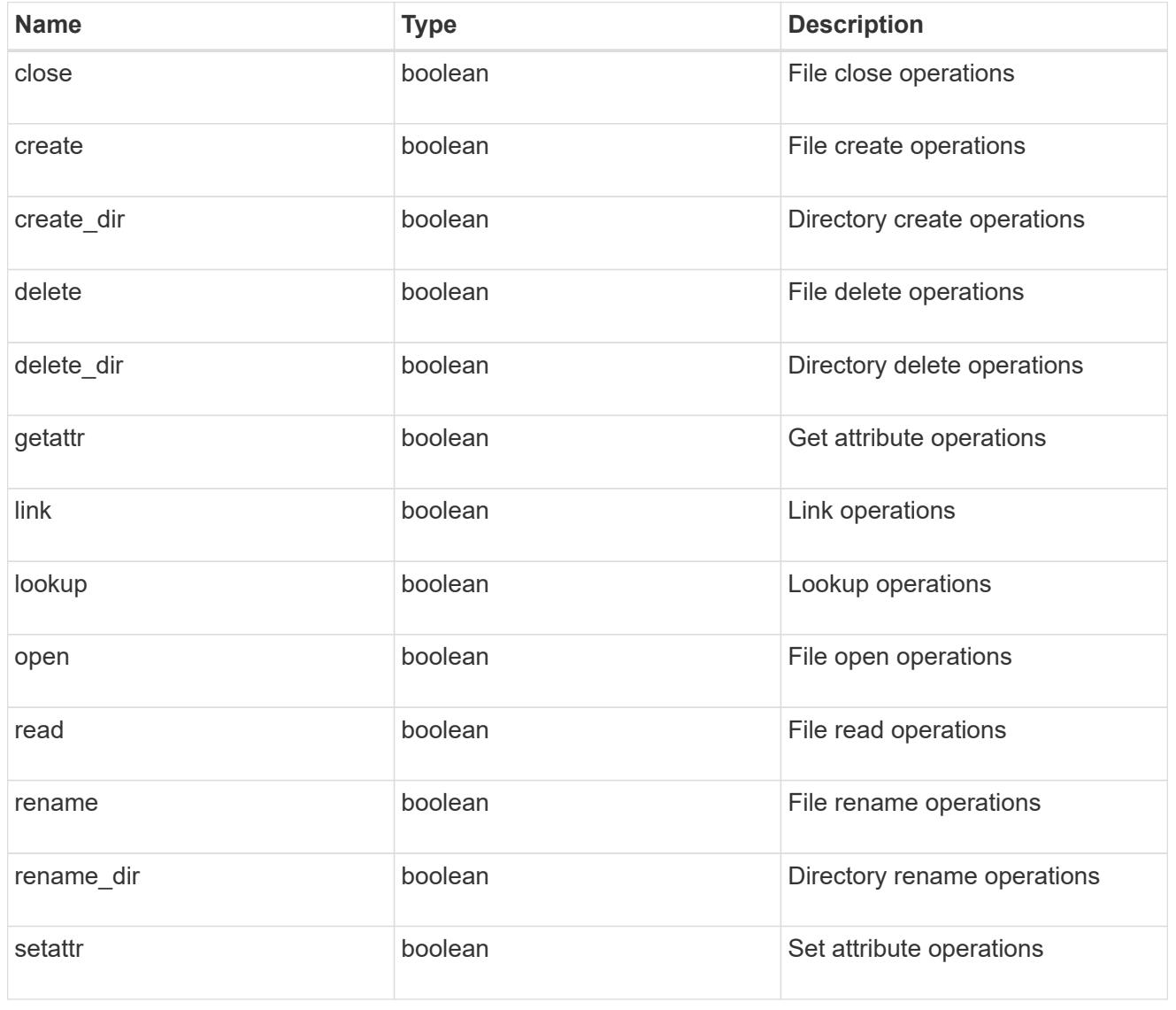

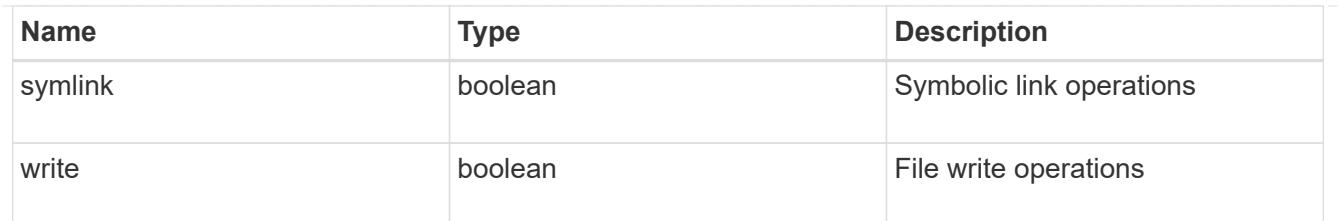

filters

Specifies the list of filters for a given file operation for the specified protocol. When you specify the filters, you must specify the valid protocols and a valid file operations.

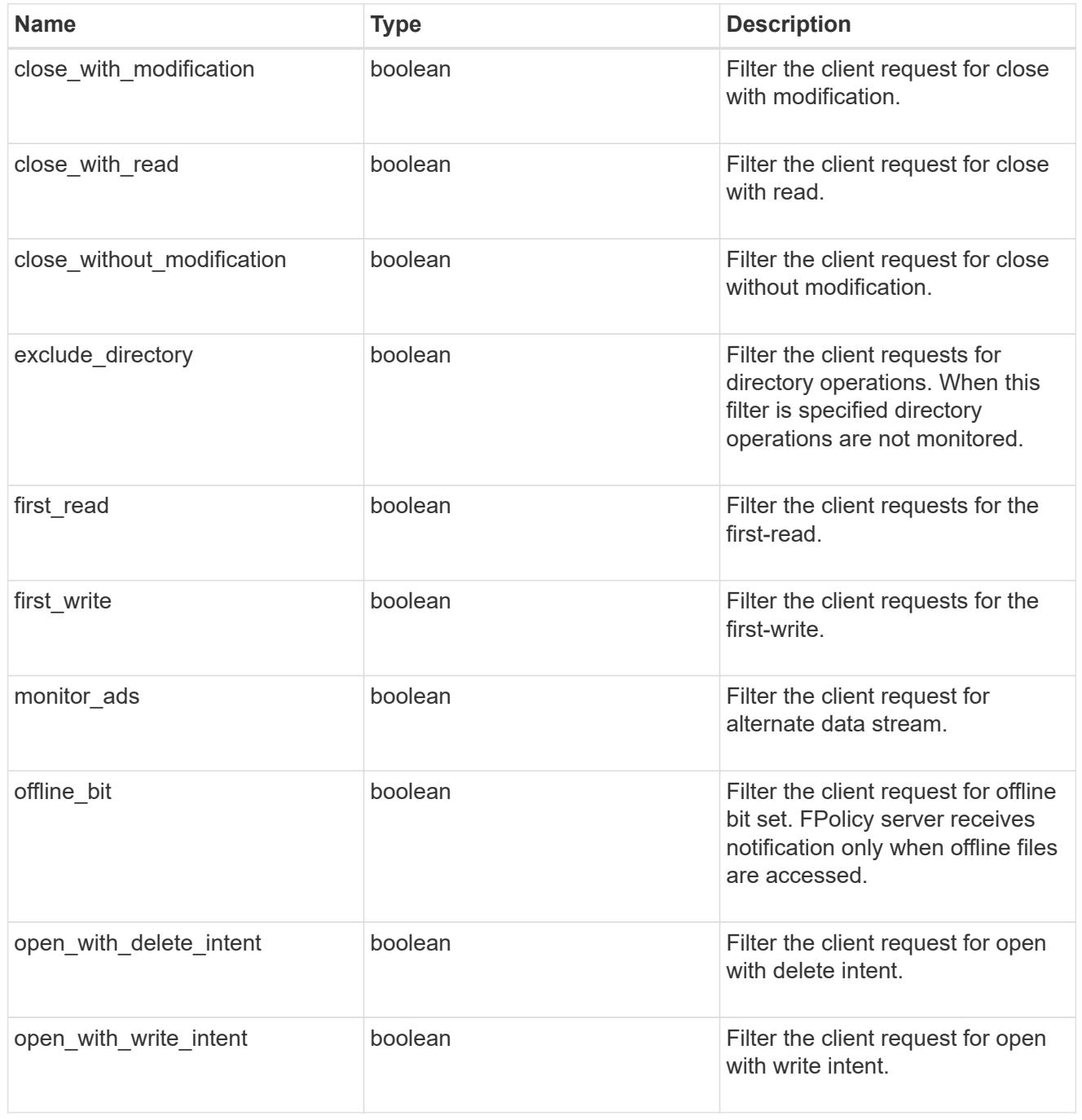

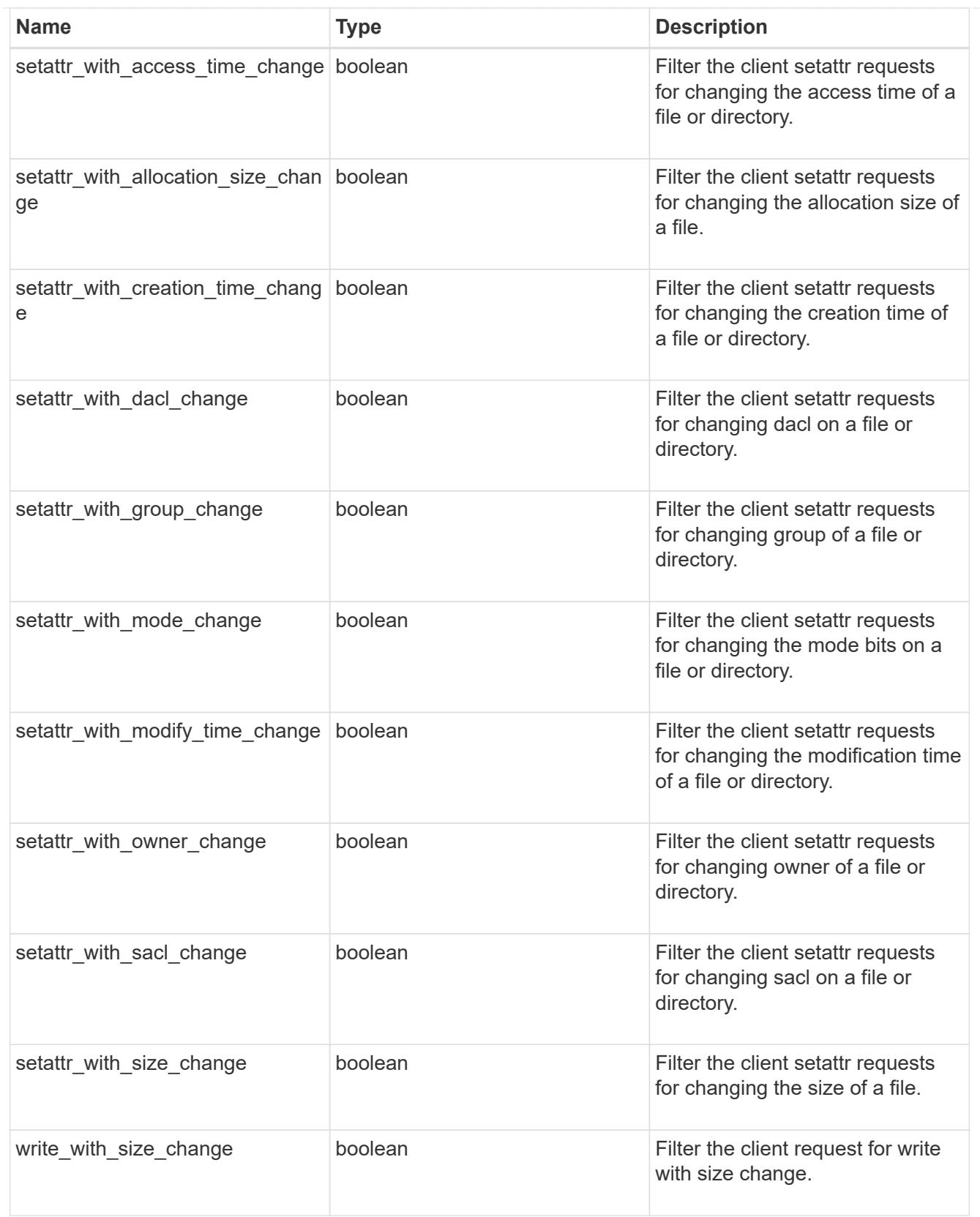

# fpolicy\_event

The information that a FPolicy process needs to determine what file access operations to monitor and for which of the monitored events notifications should be sent to the external FPolicy server.

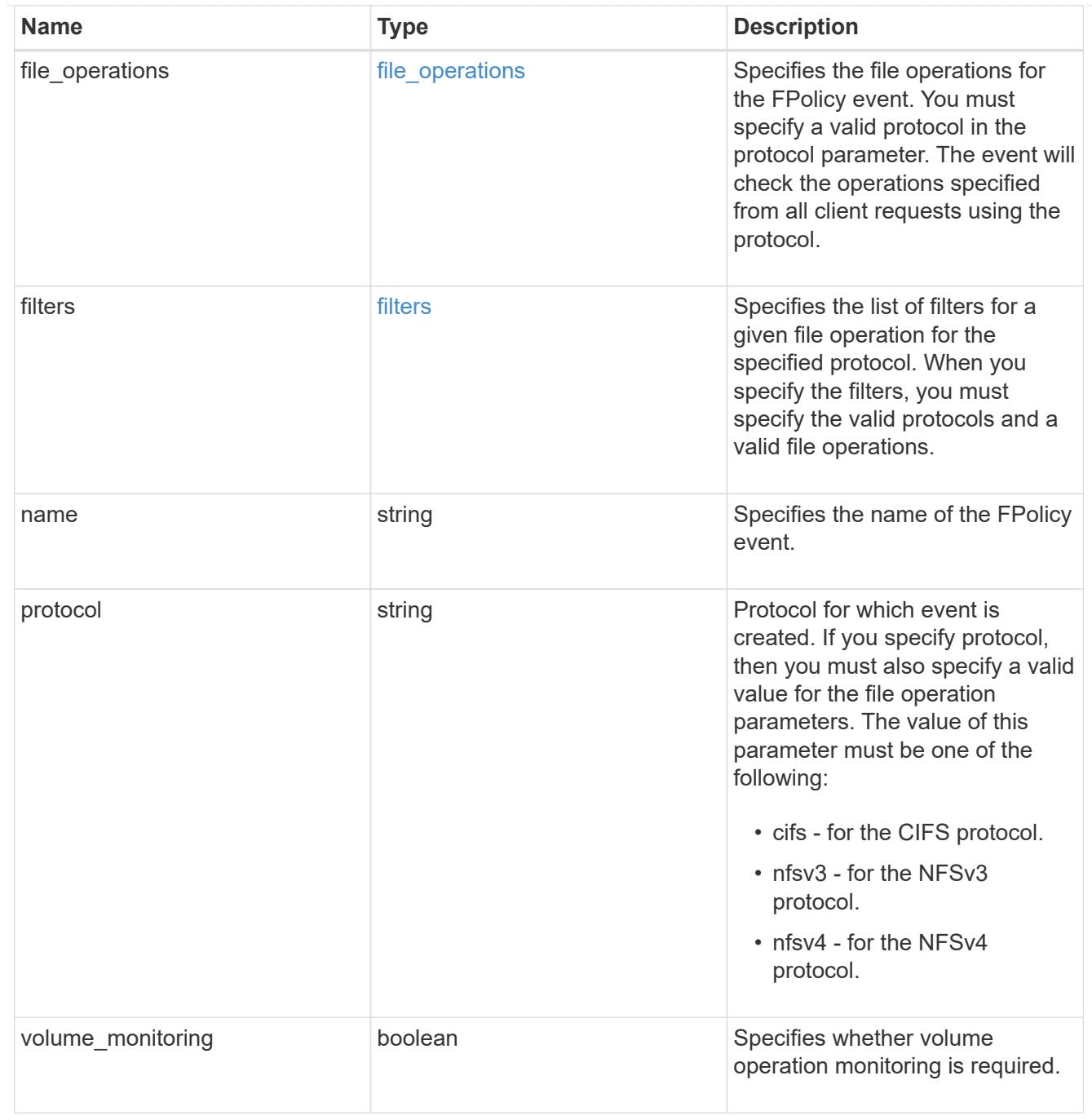

## error\_arguments

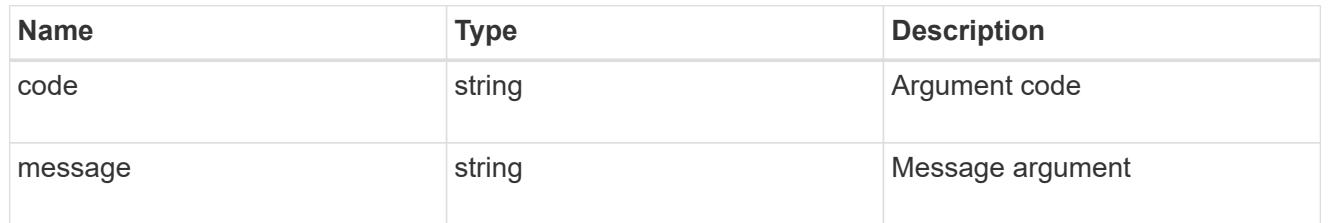

error

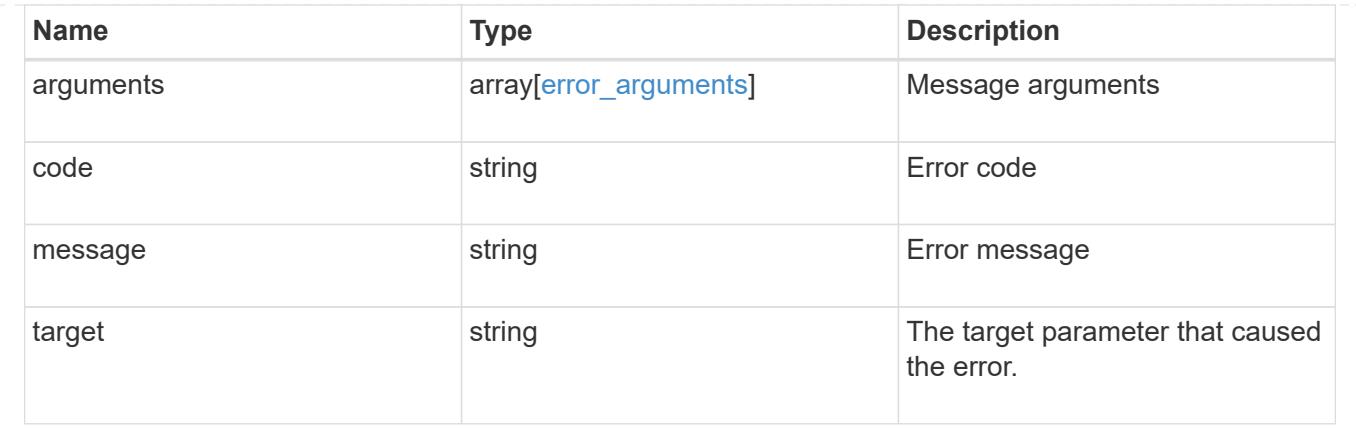

### **Create the FPolicy event configuration for an SVM**

#### POST /protocols/fpolicy/{svm.uuid}/events

Creates an FPolicy event configuration for a specified SVM. FPolicy event creation is allowed only on data SVMs. When a protocol is specified, you must specify a file operation or a file operation and filters.

#### **Required properties**

- svm.uuid Existing SVM in which to create the FPolicy event.
- name Name of the FPolicy event.

#### **Recommended optional properties**

- file-operations List of file operations to monitor.
- protocol Protocol for which the file operations should be monitored.
- filters List of filters for the specified file operations.

#### **Default property values**

If not specified in POST, the following default property values are assigned:

- file\_operations.\* *false*
- filters.\* *false*
- volume-monitoring *false*

### **Related ONTAP commands**

• fpolicy policy event create

#### **Learn more**

• [DOC /protocols/fpolicy/{svm.uuid}/events](https://docs.netapp.com/us-en/ontap-restapi-96/{relative_path}protocols_fpolicy_svm.uuid_events_endpoint_overview.html)

#### **Parameters**

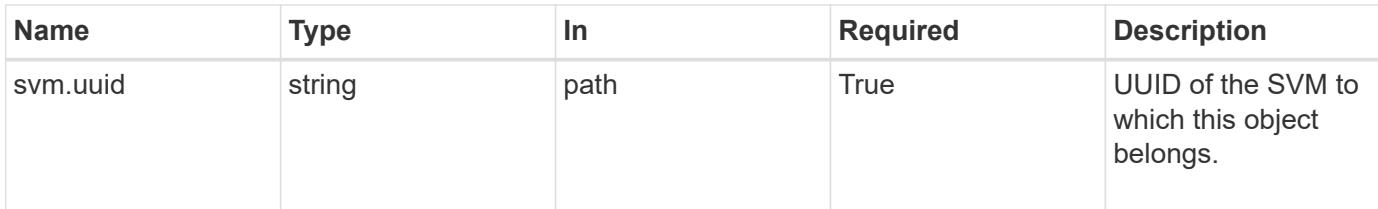

## **Request Body**

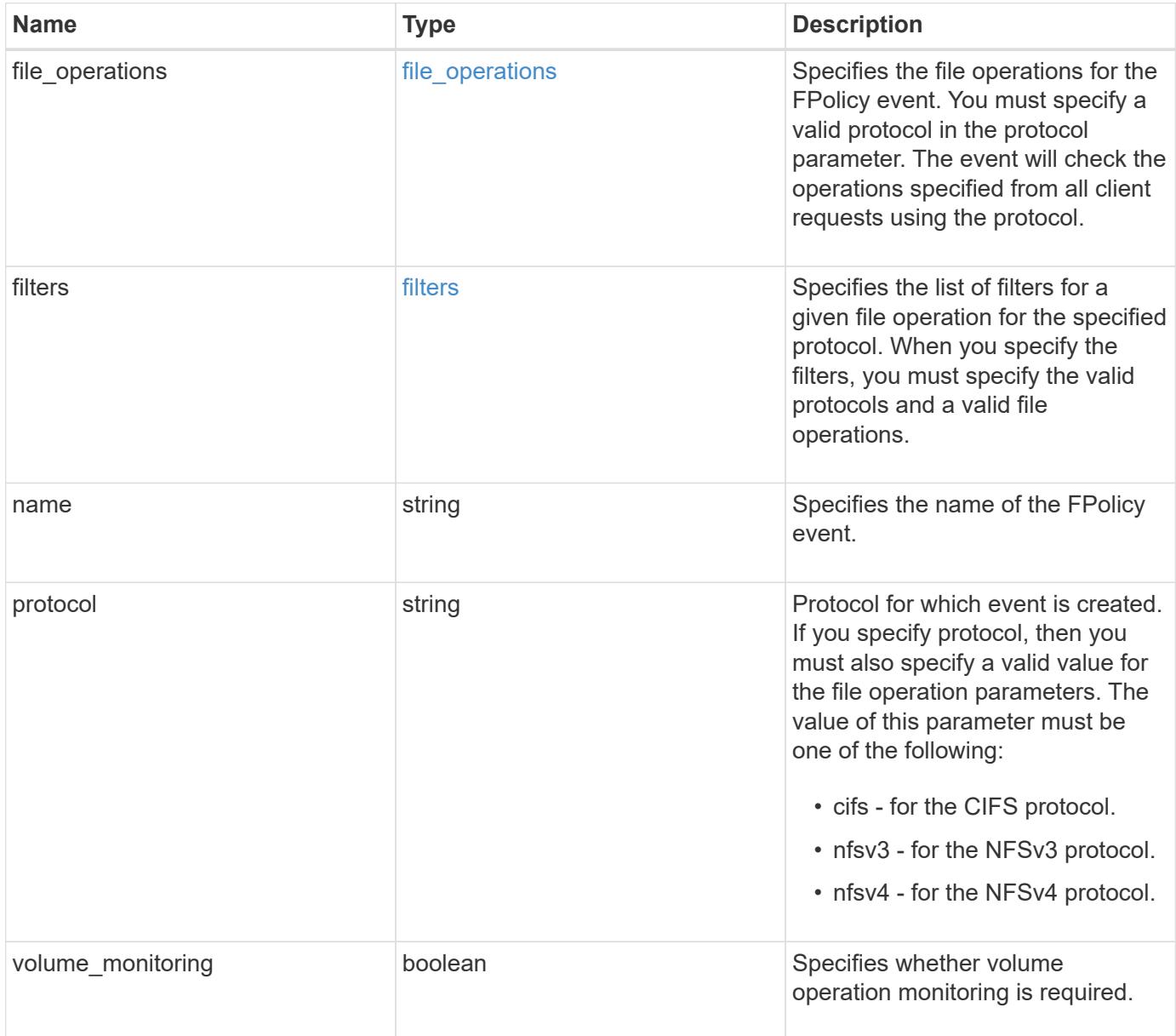

## **Example request**

```
{
   "name": "event_nfs_close",
   "protocol": "cifs"
}
```
Status: 201, Created

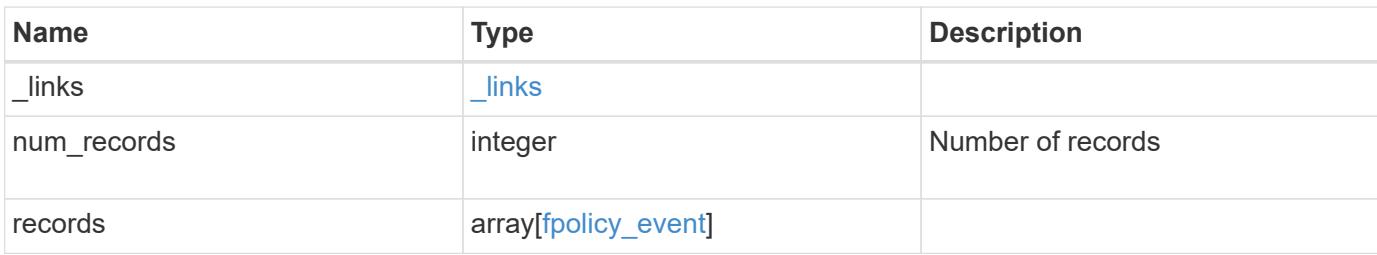

## **Example response**

```
{
   "_links": {
     "next": {
       "href": "/api/resourcelink"
     },
     "self": {
      "href": "/api/resourcelink"
     }
   },
    "records": {
      "name": "event_nfs_close",
     "protocol": "cifs"
    }
}
```
### **Error**

Status: Default

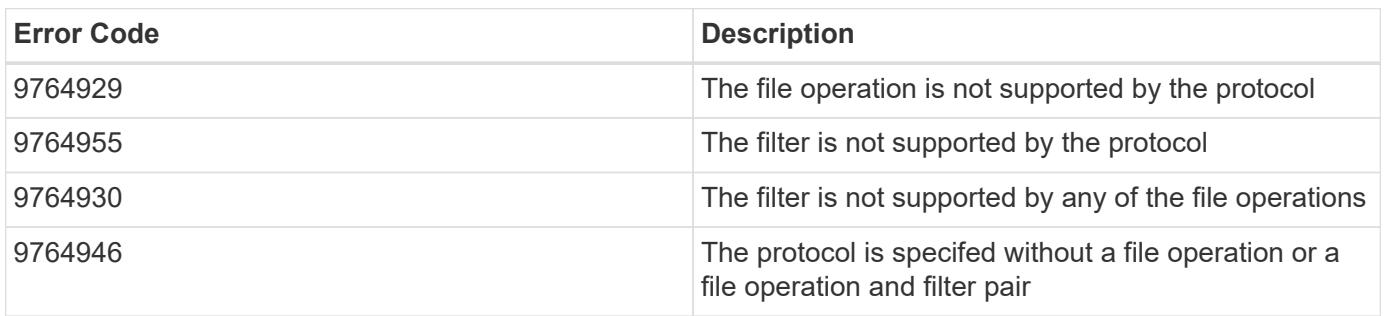

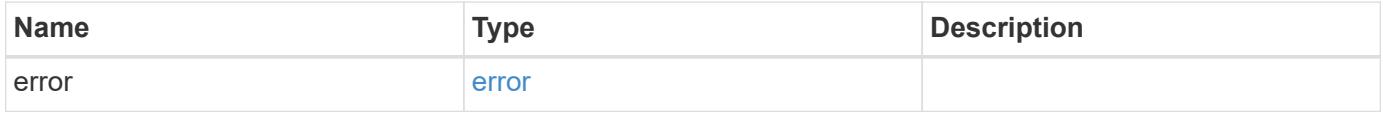

### **Example error**

```
{
   "error": {
     "arguments": {
       "code": "string",
      "message": "string"
     },
     "code": "4",
     "message": "entry doesn't exist",
     "target": "uuid"
   }
}
```
### **Definitions**

### **See Definitions**

### file\_operations

Specifies the file operations for the FPolicy event. You must specify a valid protocol in the protocol parameter. The event will check the operations specified from all client requests using the protocol.

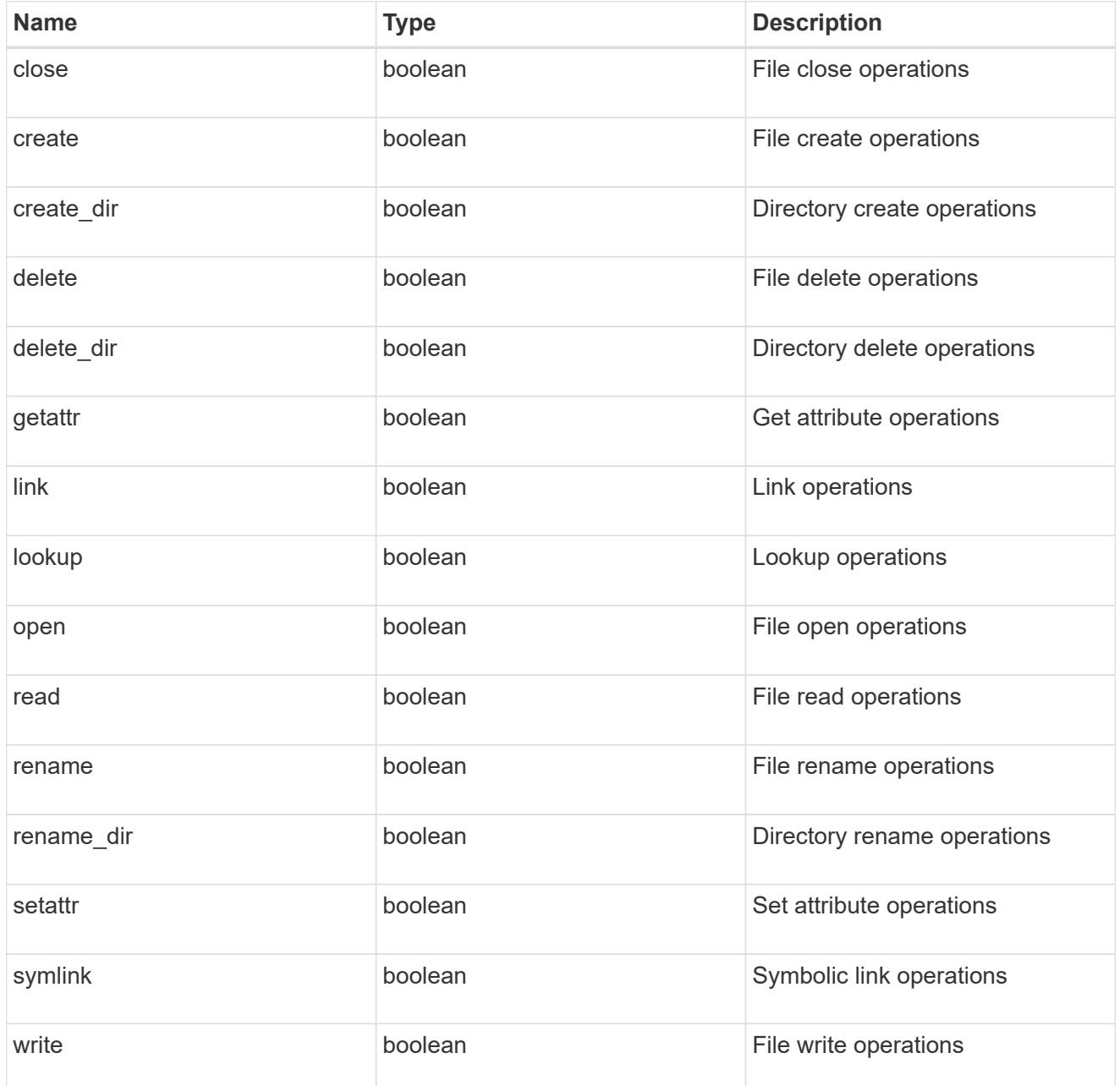

### filters

Specifies the list of filters for a given file operation for the specified protocol. When you specify the filters, you must specify the valid protocols and a valid file operations.

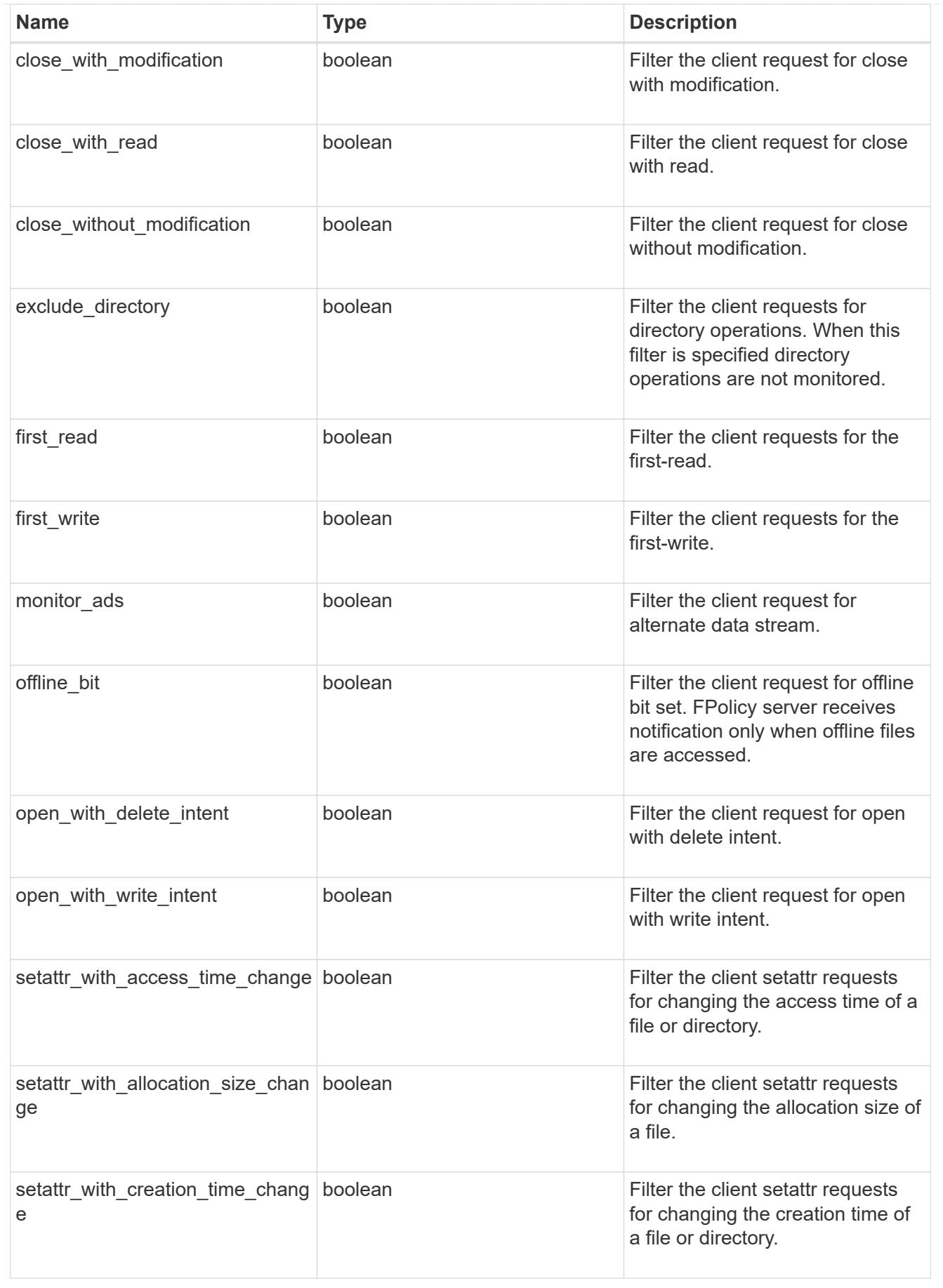

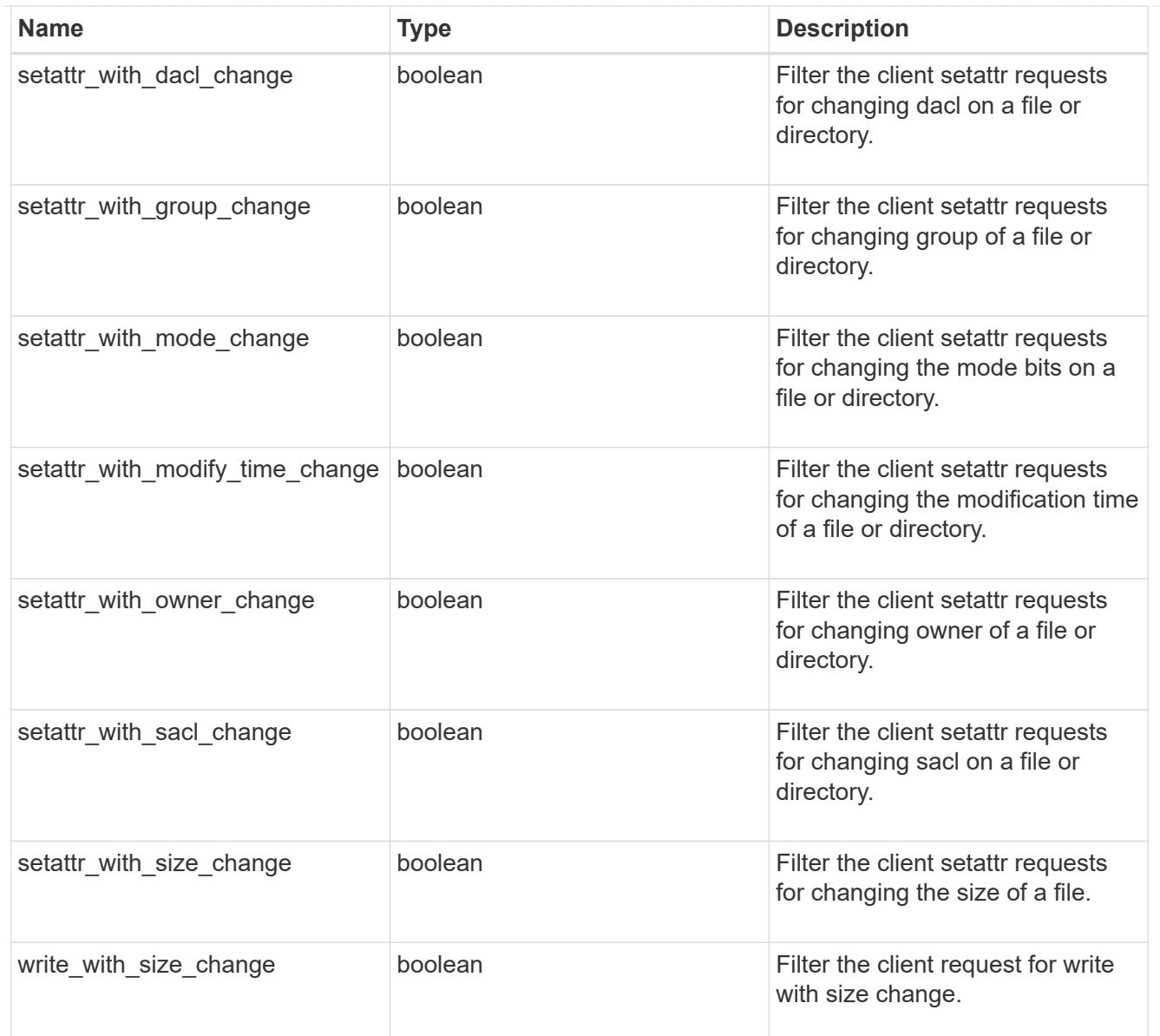

## fpolicy\_event

The information that a FPolicy process needs to determine what file access operations to monitor and for which of the monitored events notifications should be sent to the external FPolicy server.

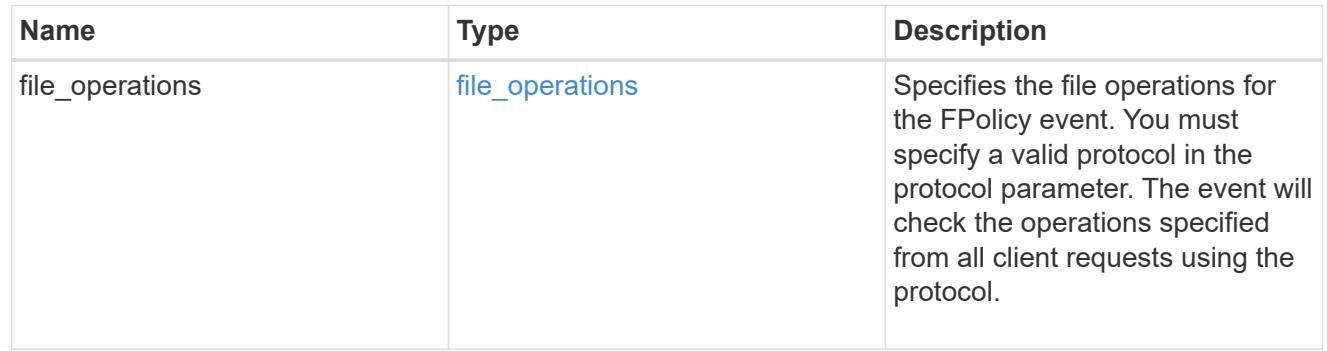

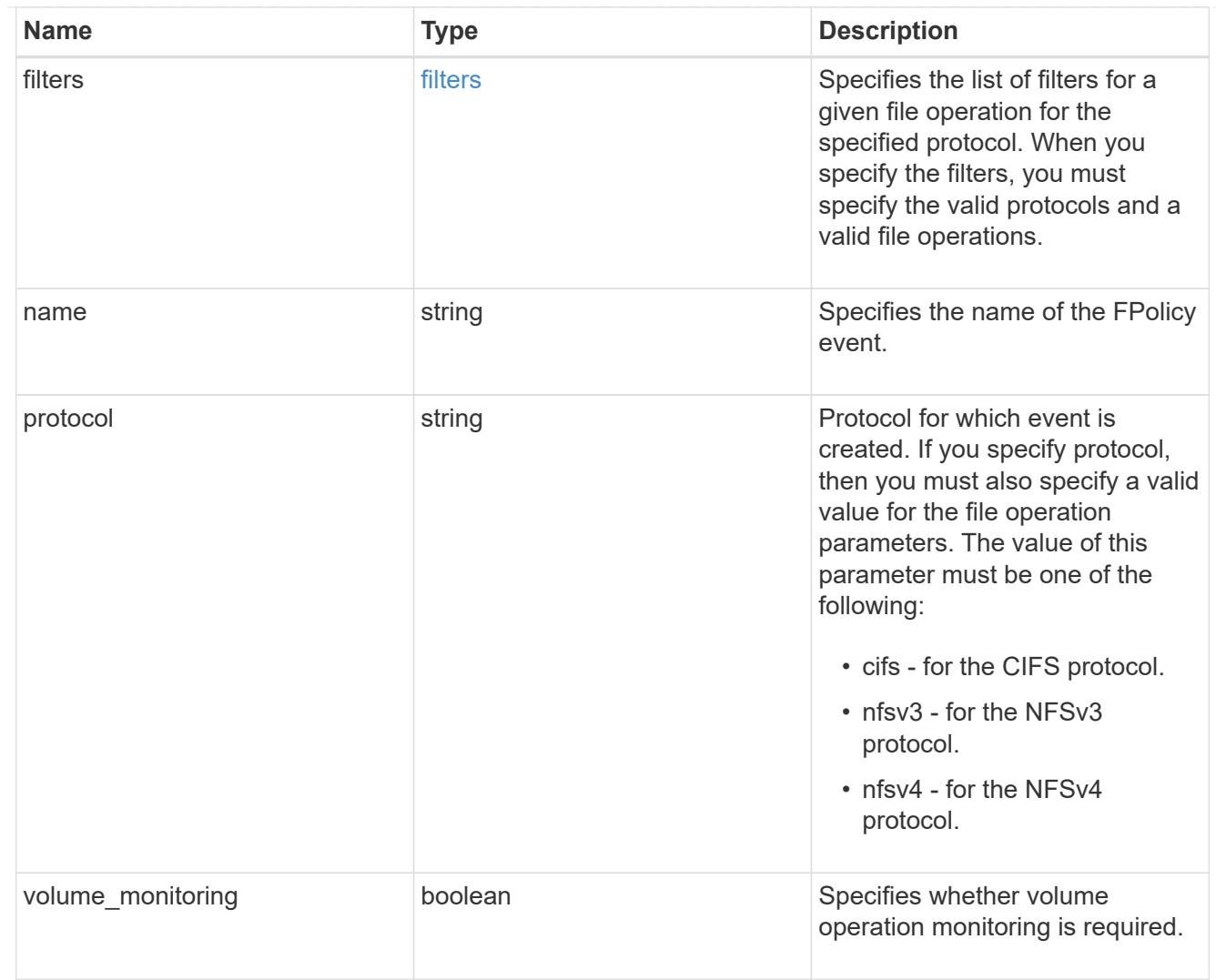

## href

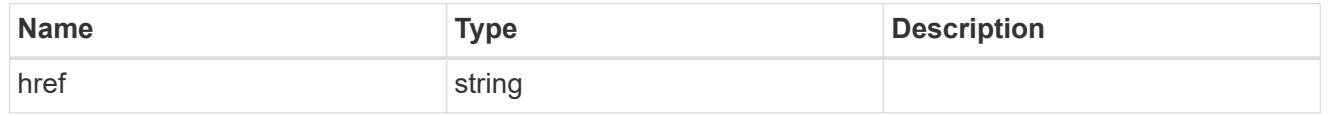

 $_{\perp}$ links

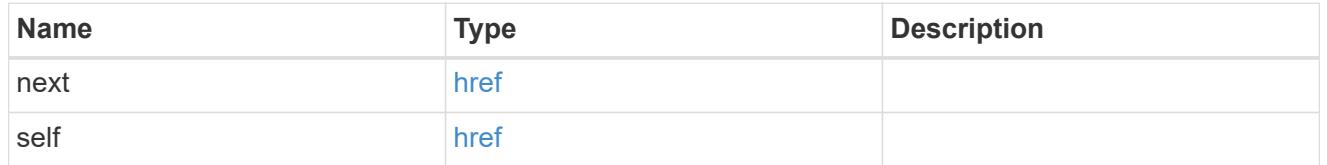

### error\_arguments

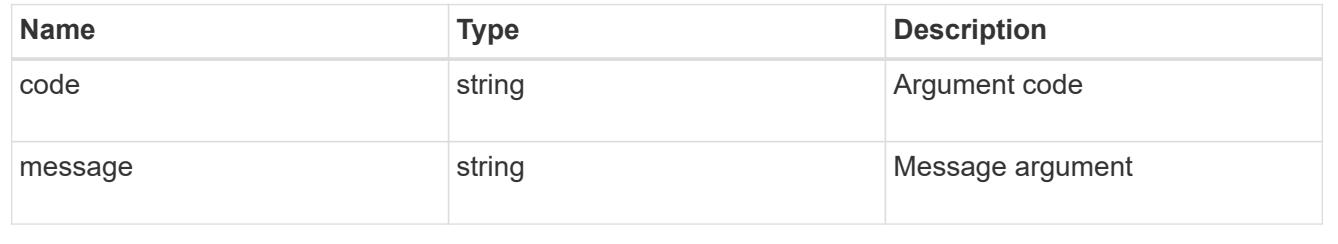

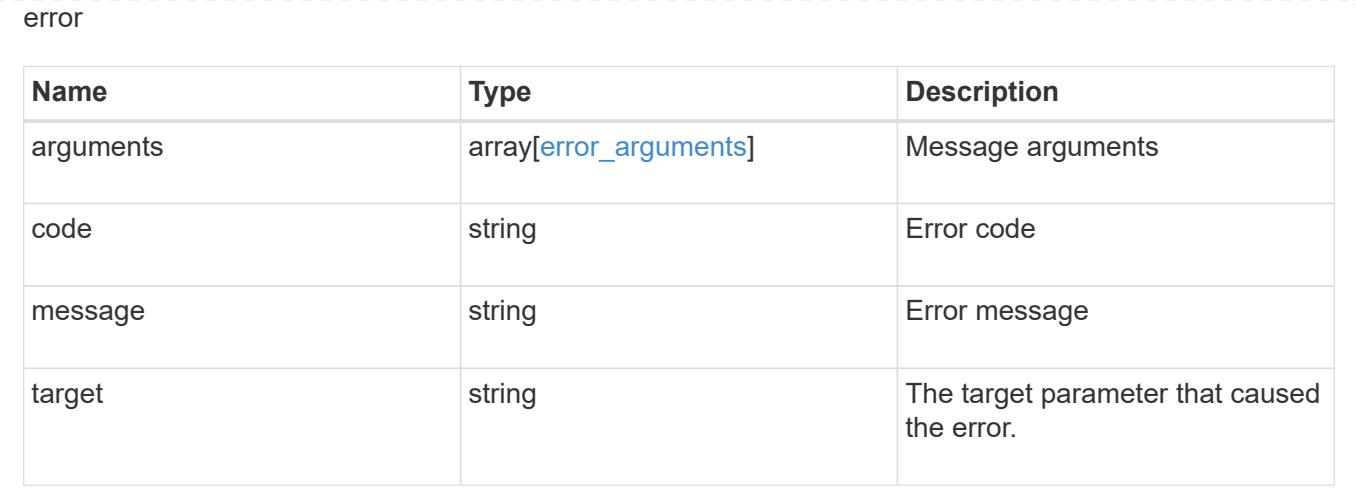

### **Delete a specific FPolicy event configuration for an SVM**

### DELETE /protocols/fpolicy/{svm.uuid}/events/{name}

Deletes a specific FPolicy event configuration for an SVM. A cluster-level FPolicy event configuration cannot be modified for a data SVM through REST. An FPolicy event that is attached to an FPolicy policy cannot be deleted.

### **Related ONTAP commands**

• fpolicy policy event delete

#### **Learn more**

• [DOC /protocols/fpolicy/{svm.uuid}/events](https://docs.netapp.com/us-en/ontap-restapi-96/{relative_path}protocols_fpolicy_svm.uuid_events_endpoint_overview.html)

#### **Parameters**

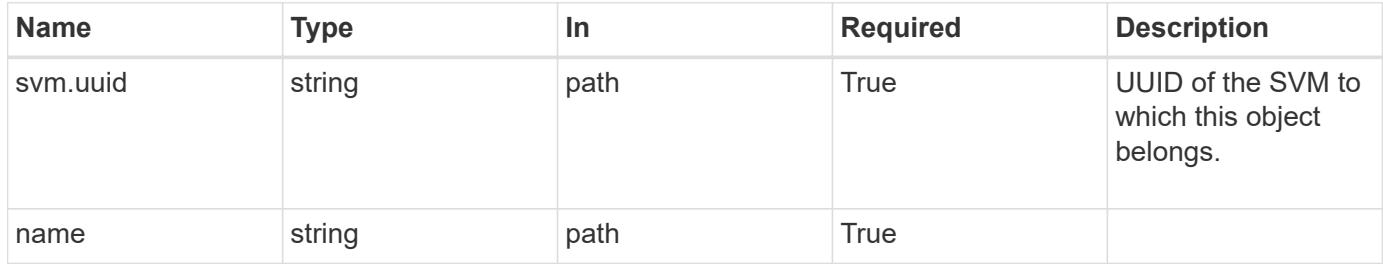

### **Response**

Status: 200, Ok

### **Error**

Status: Default

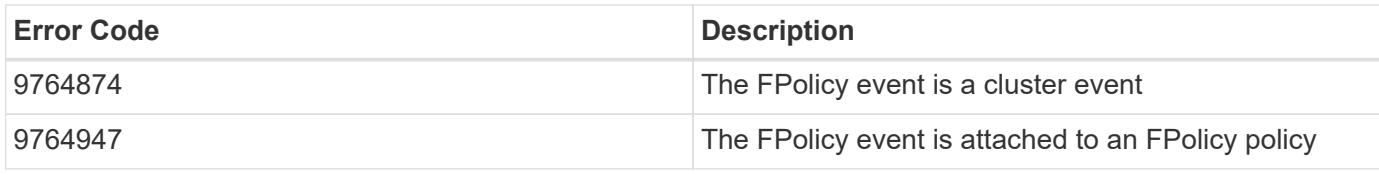

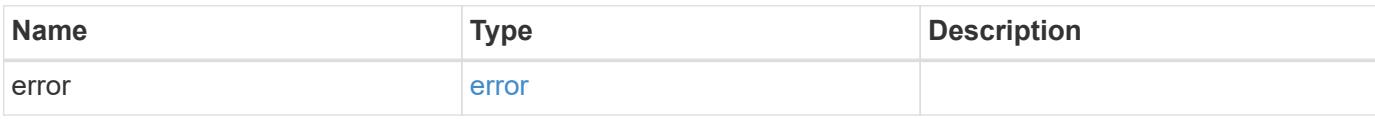

## **Example error**

```
{
   "error": {
     "arguments": {
       "code": "string",
       "message": "string"
     },
     "code": "4",
      "message": "entry doesn't exist",
     "target": "uuid"
   }
}
```
### **Definitions**

### **See Definitions**

#### error\_arguments

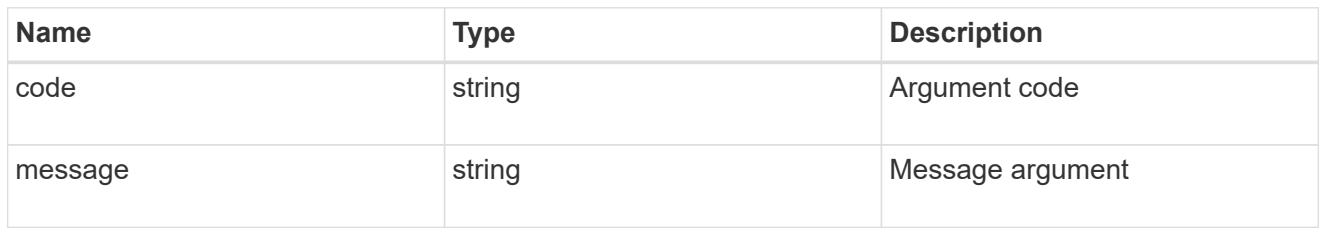

#### error

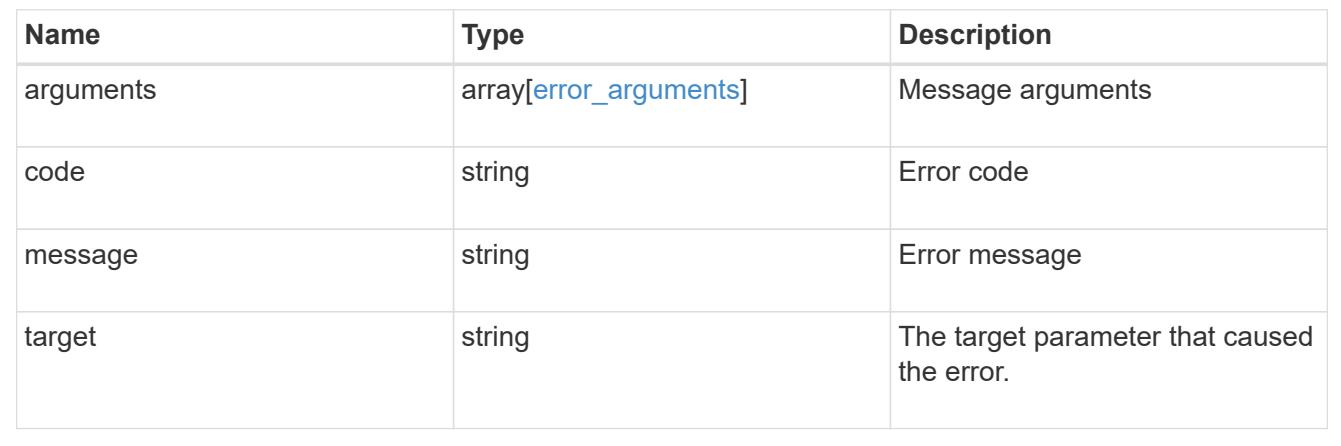

### **Retrieve a specific FPolicy event configuration for an SVM**

## GET /protocols/fpolicy/{svm.uuid}/events/{name}

Retrieves a specific FPolicy event configuration for an SVM. A cluster-level FPolicy event configuration cannot be retrieved for a data SVM through a REST API.

### **Related ONTAP commands**

• fpolicy policy event show

### **Learn more**

• [DOC /protocols/fpolicy/{svm.uuid}/events](https://docs.netapp.com/us-en/ontap-restapi-96/{relative_path}protocols_fpolicy_svm.uuid_events_endpoint_overview.html)

### **Parameters**

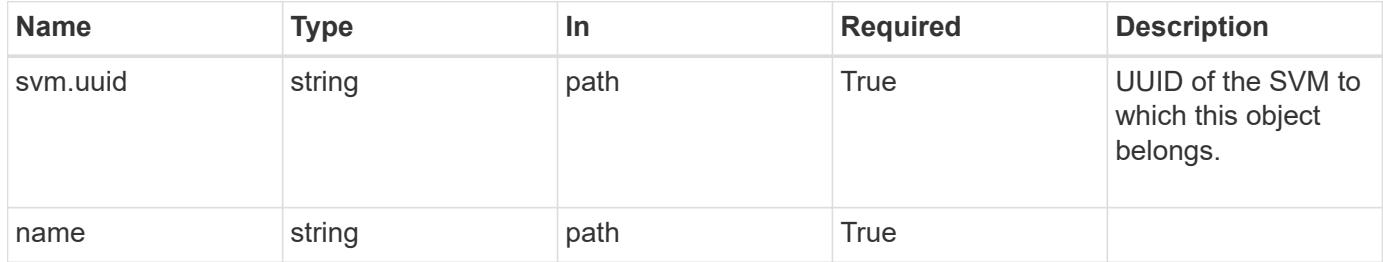

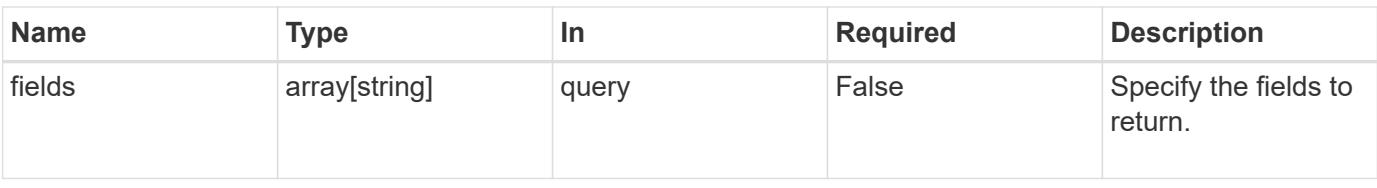

### **Response**

Status: 200, Ok

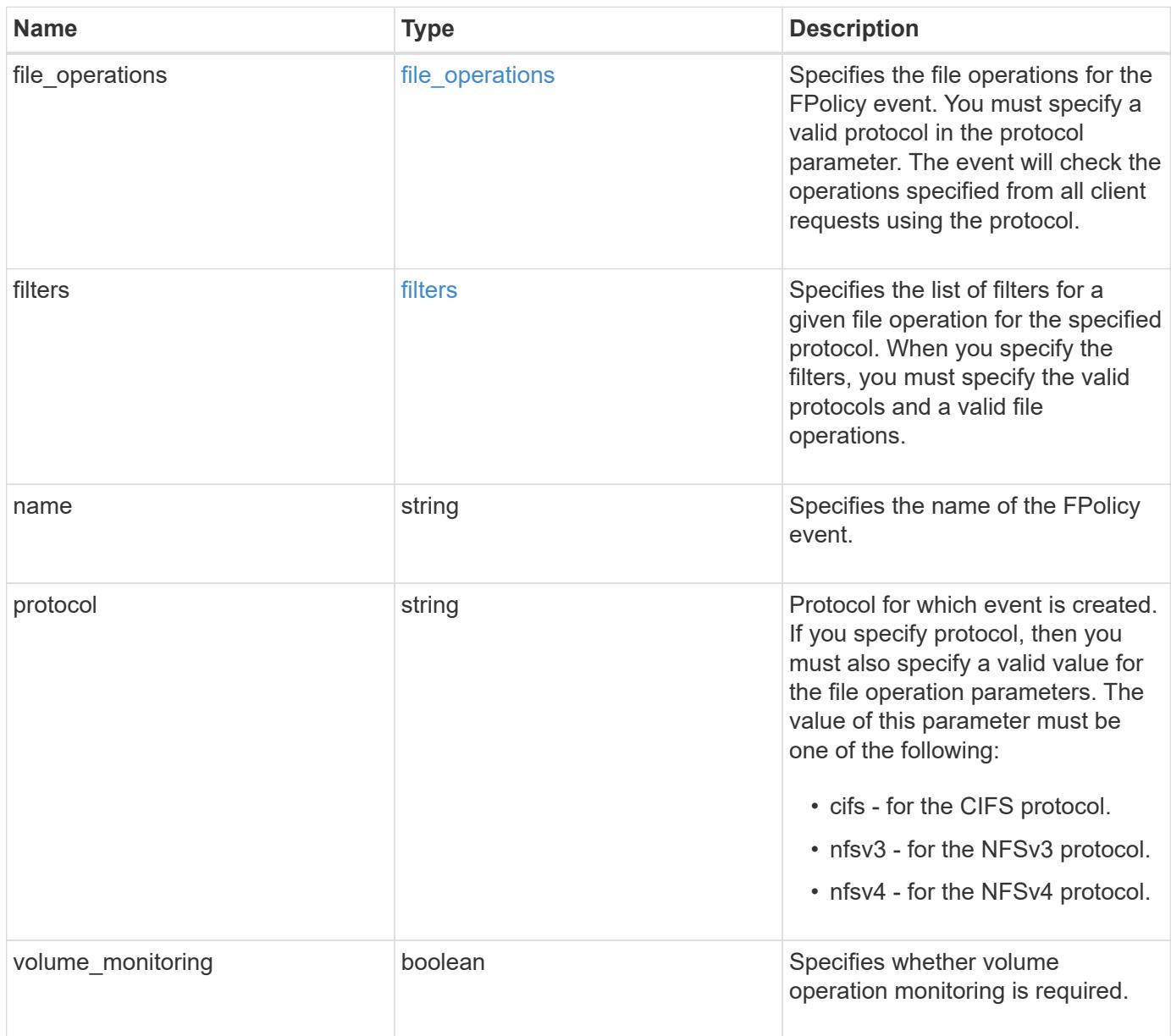

### **Example response**

```
{
   "name": "event_nfs_close",
   "protocol": "cifs"
}
```
### **Error**

```
Status: Default, Error
```
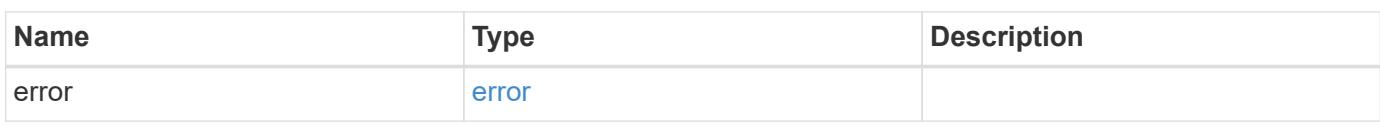

### **Example error**

```
{
   "error": {
      "arguments": {
       "code": "string",
       "message": "string"
      },
      "code": "4",
      "message": "entry doesn't exist",
     "target": "uuid"
   }
}
```
**Definitions**

### **See Definitions**

### file\_operations

Specifies the file operations for the FPolicy event. You must specify a valid protocol in the protocol parameter. The event will check the operations specified from all client requests using the protocol.

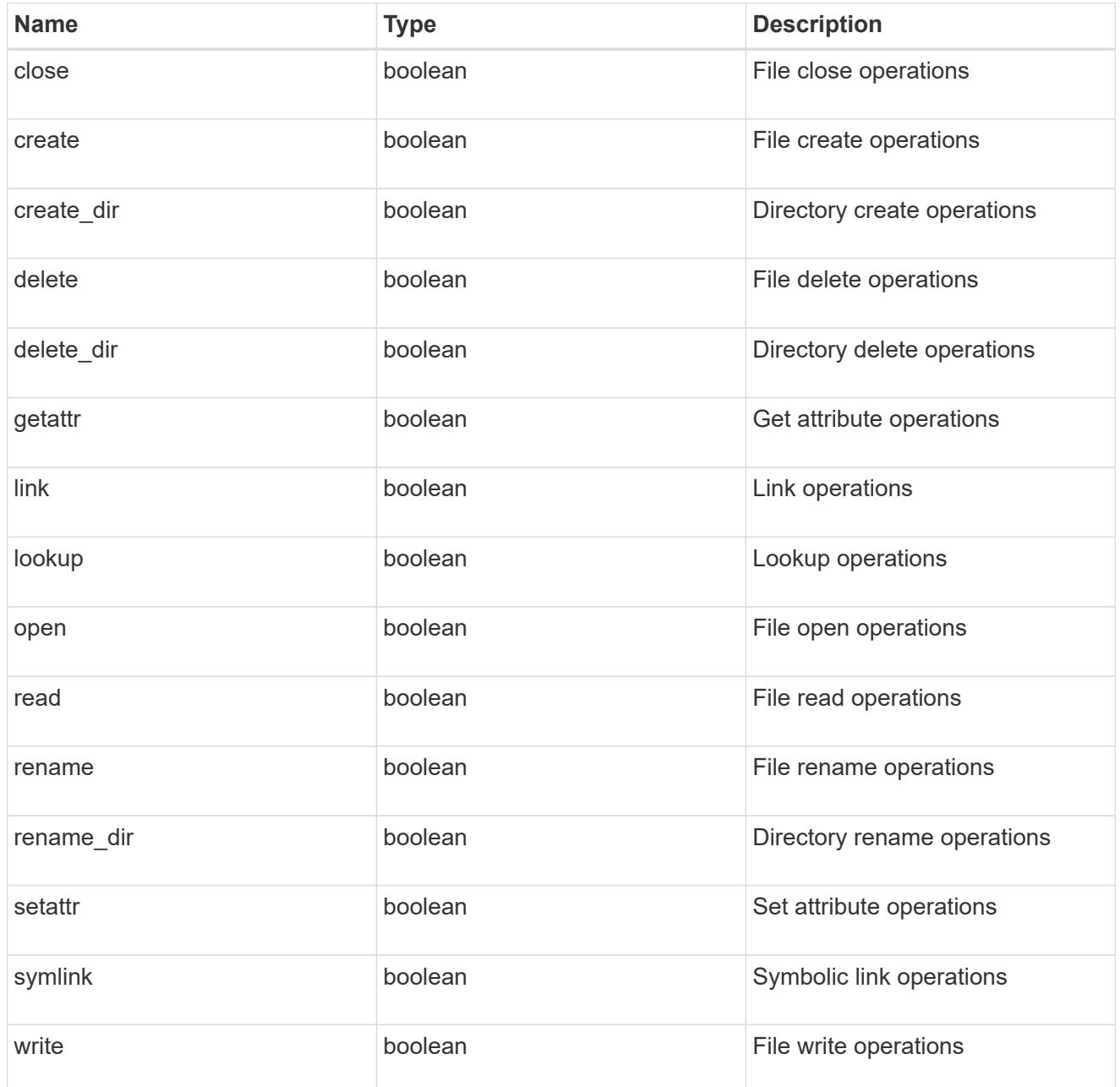

### filters

Specifies the list of filters for a given file operation for the specified protocol. When you specify the filters, you must specify the valid protocols and a valid file operations.

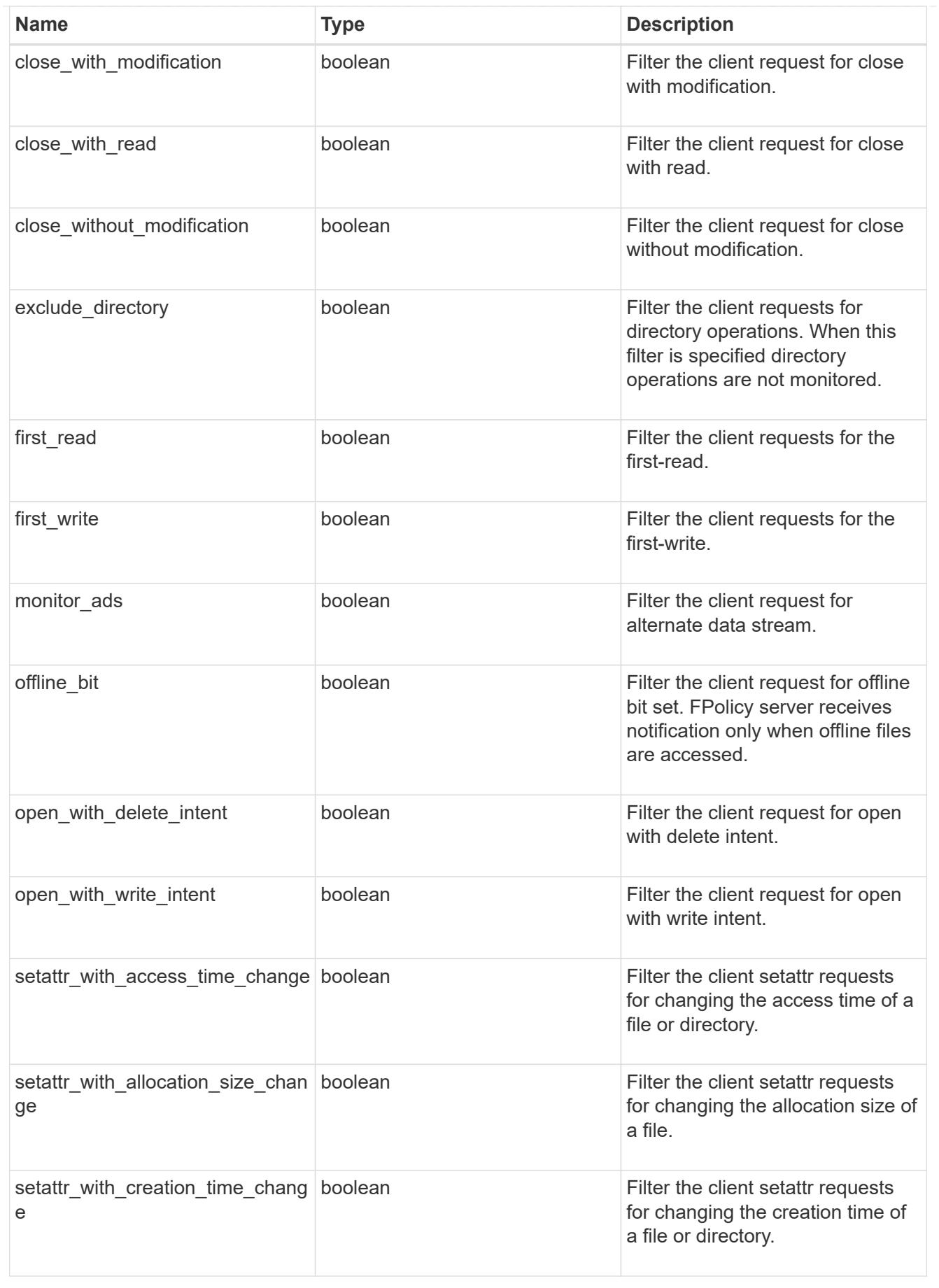

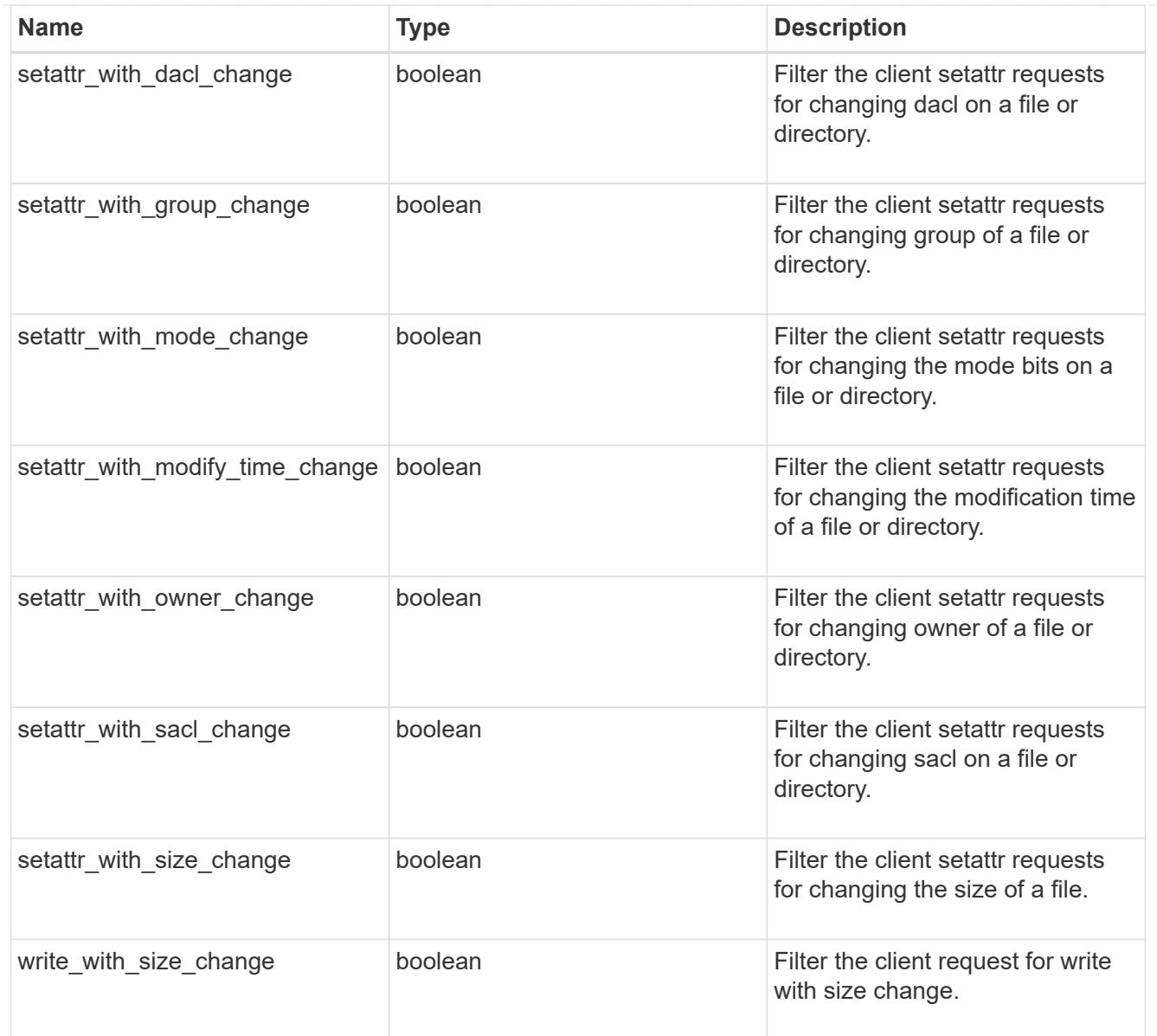

## error\_arguments

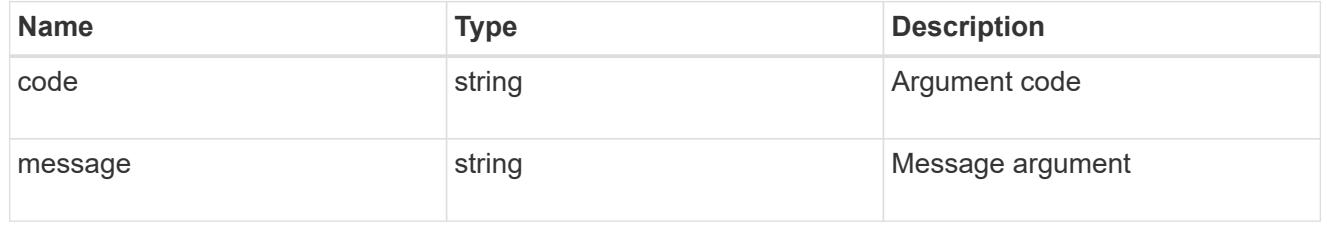

### error

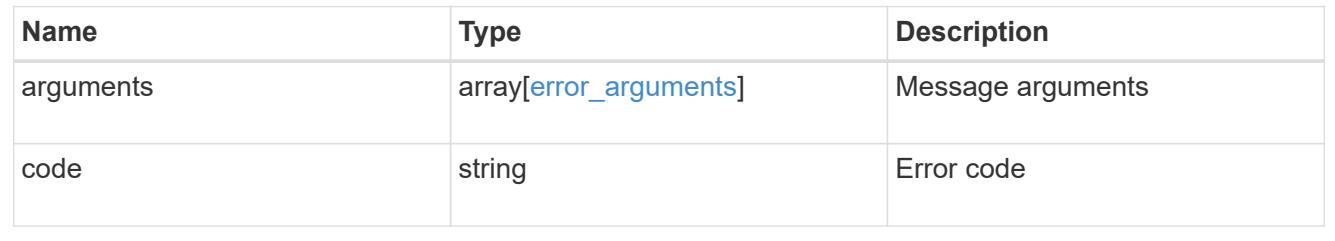

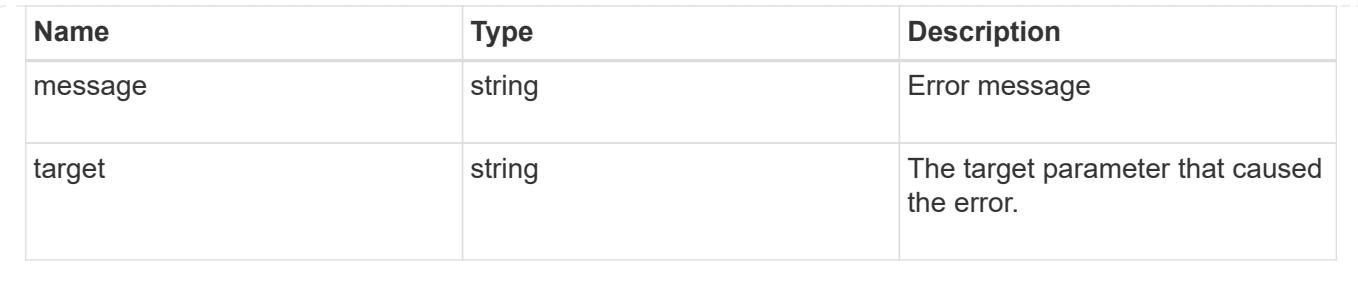

### **Update a specific FPolicy event configuration for an SVM**

### PATCH /protocols/fpolicy/{svm.uuid}/events/{name}

Updates a specific FPolicy event configuration for an SVM. A cluster-level FPolicy event configuration cannot be modified for a data SVM through REST. When the file operations and filters fields are modified, the previous values are retained and new values are added to the list of previous values. To remove a particular file operation or filter, set its value to false in the request.

### **Related ONTAP commands**

• fpolicy policy event modify

### **Learn more**

• [DOC /protocols/fpolicy/{svm.uuid}/events](https://docs.netapp.com/us-en/ontap-restapi-96/{relative_path}protocols_fpolicy_svm.uuid_events_endpoint_overview.html)

### **Parameters**

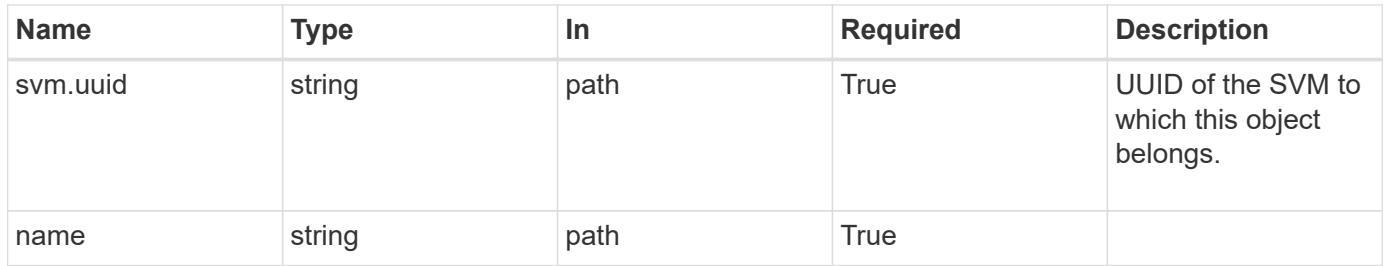

### **Request Body**

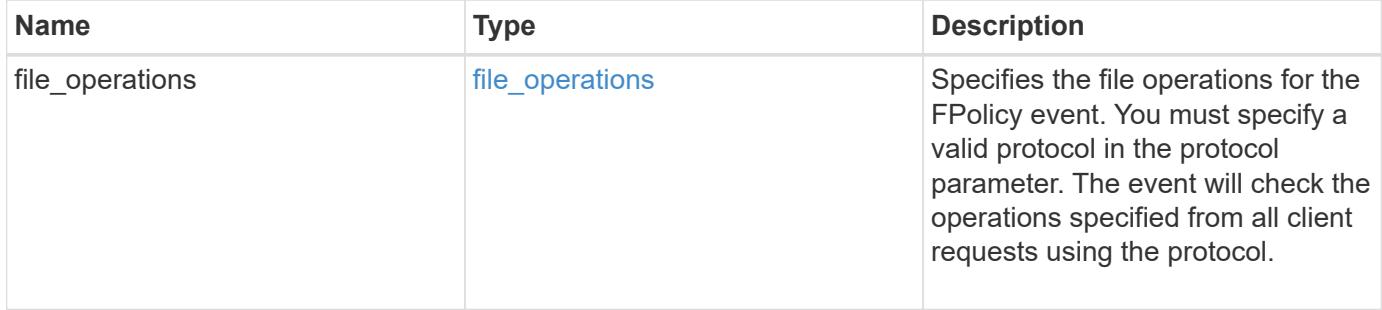

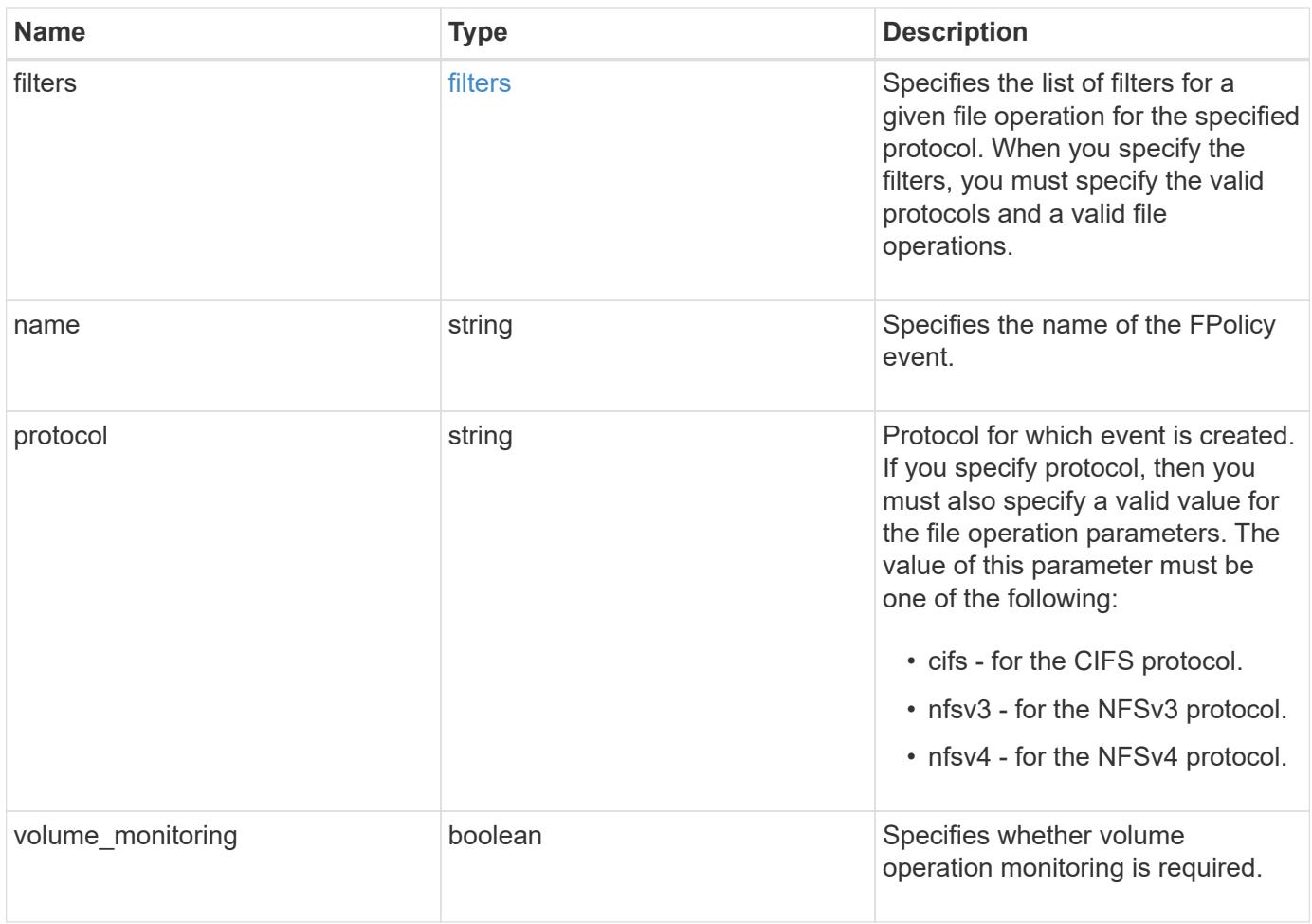

## **Example request**

```
{
   "name": "event_nfs_close",
   "protocol": "cifs"
}
```
### **Response**

Status: 200, Ok

### **Error**

Status: Default

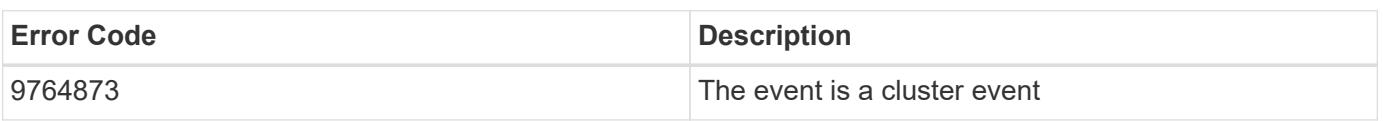

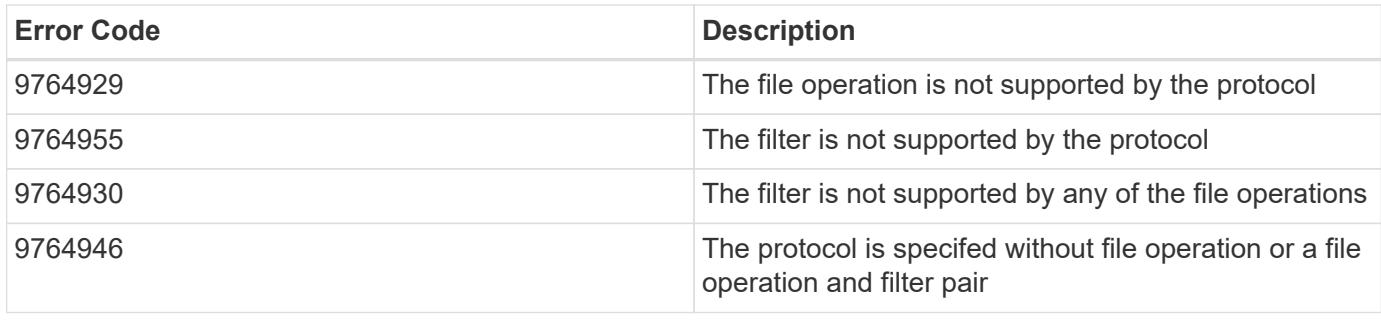

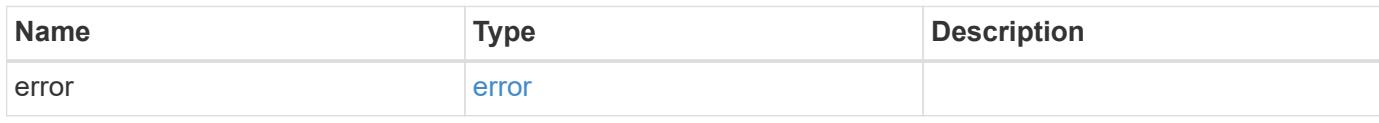

## **Example error**

```
{
   "error": {
     "arguments": {
       "code": "string",
       "message": "string"
      },
      "code": "4",
      "message": "entry doesn't exist",
     "target": "uuid"
   }
}
```
**Definitions**

### **See Definitions**

### file\_operations

Specifies the file operations for the FPolicy event. You must specify a valid protocol in the protocol parameter. The event will check the operations specified from all client requests using the protocol.

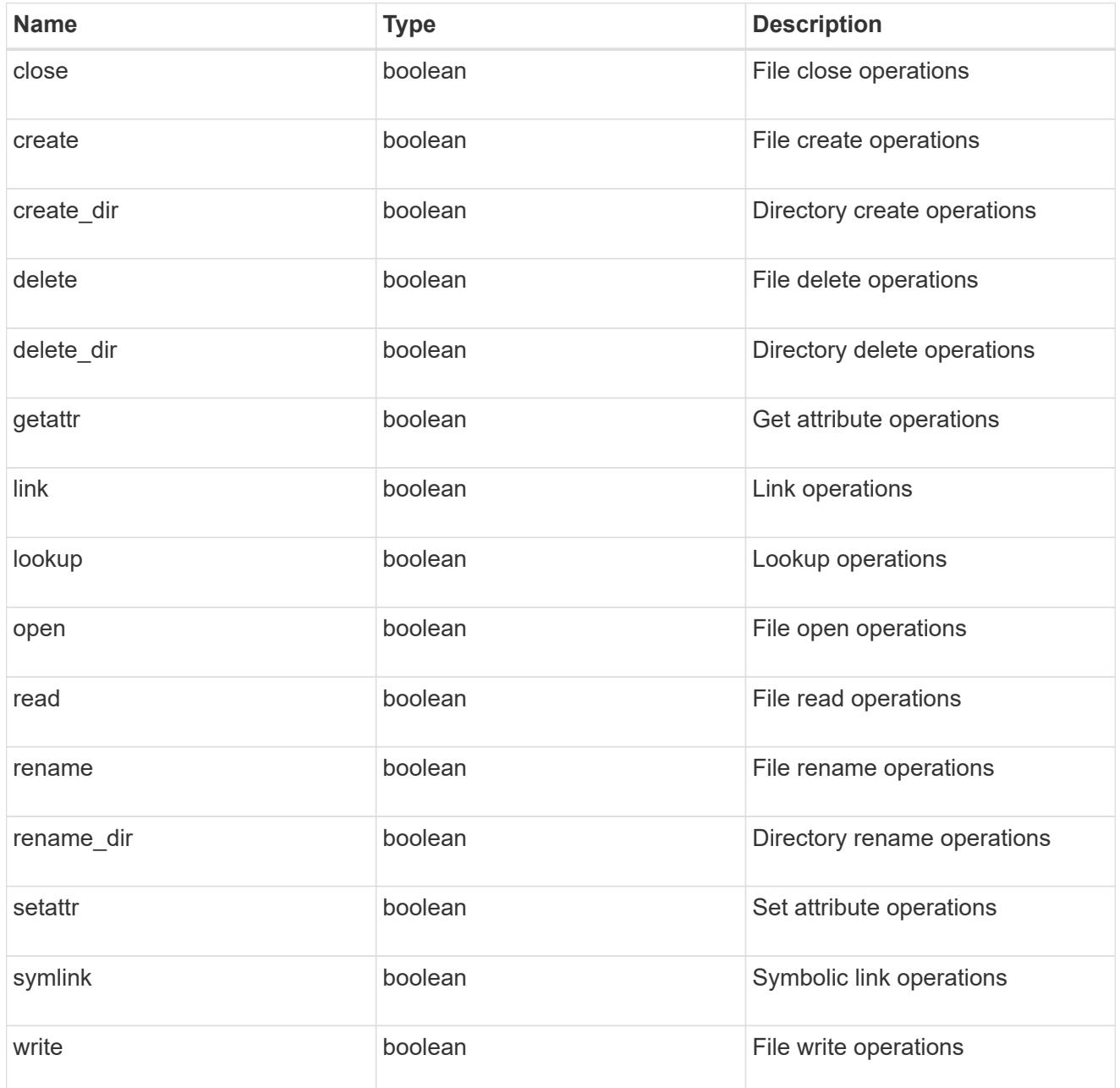

### filters

Specifies the list of filters for a given file operation for the specified protocol. When you specify the filters, you must specify the valid protocols and a valid file operations.

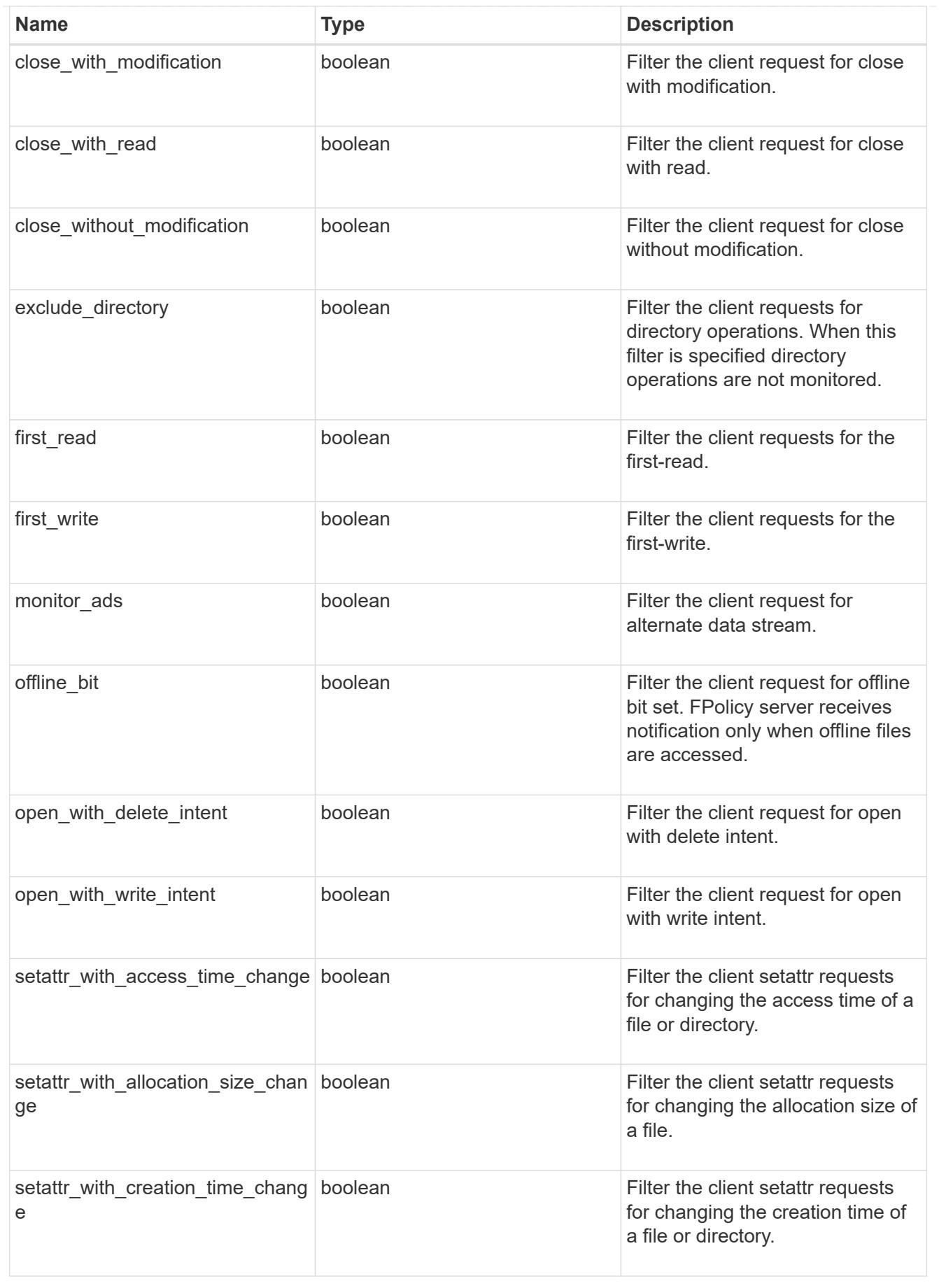

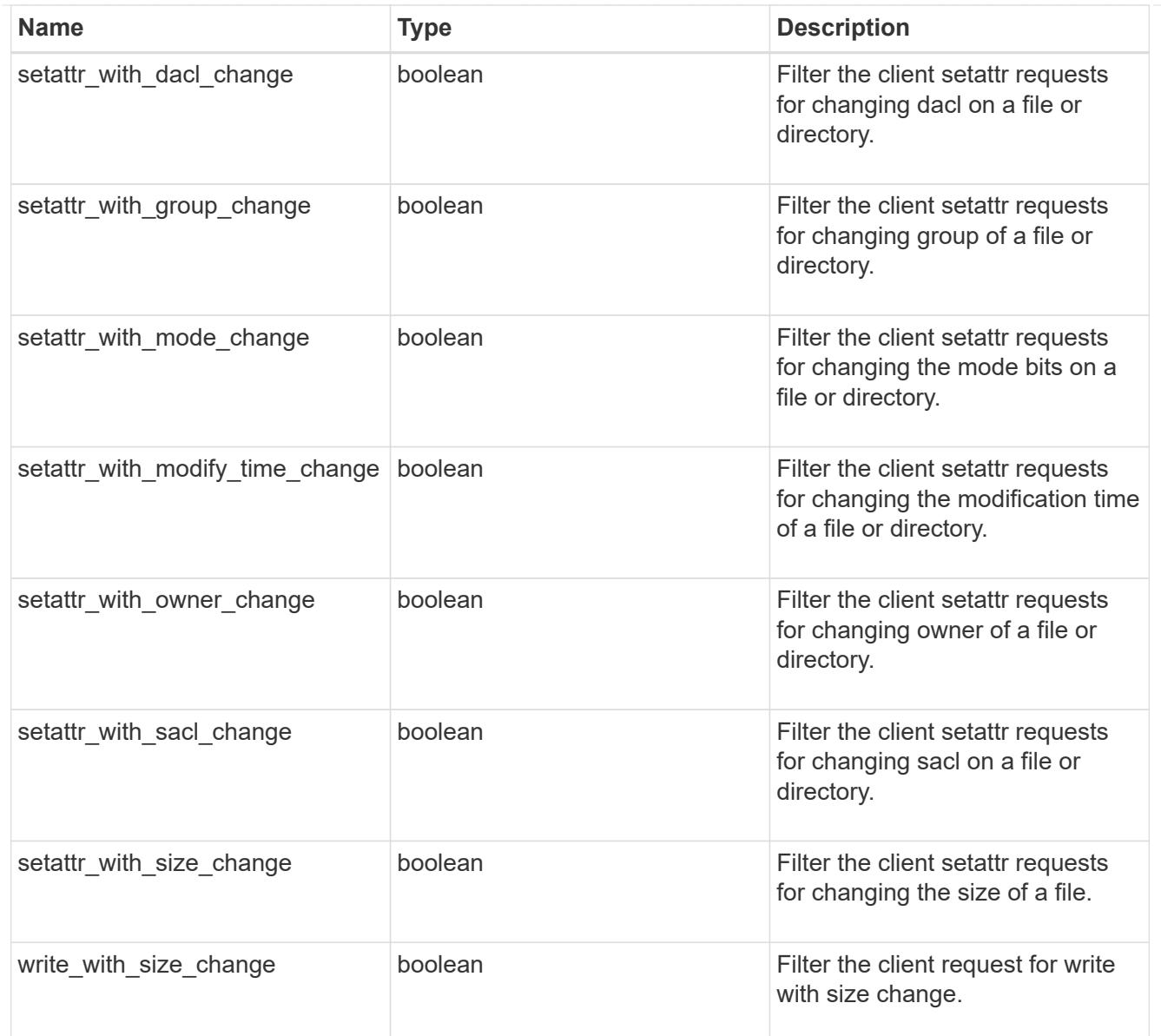

## fpolicy\_event

The information that a FPolicy process needs to determine what file access operations to monitor and for which of the monitored events notifications should be sent to the external FPolicy server.

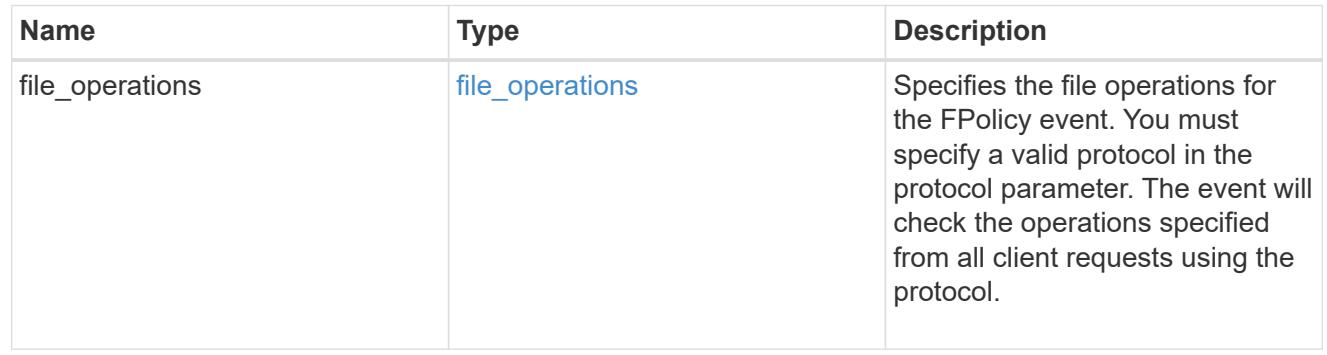

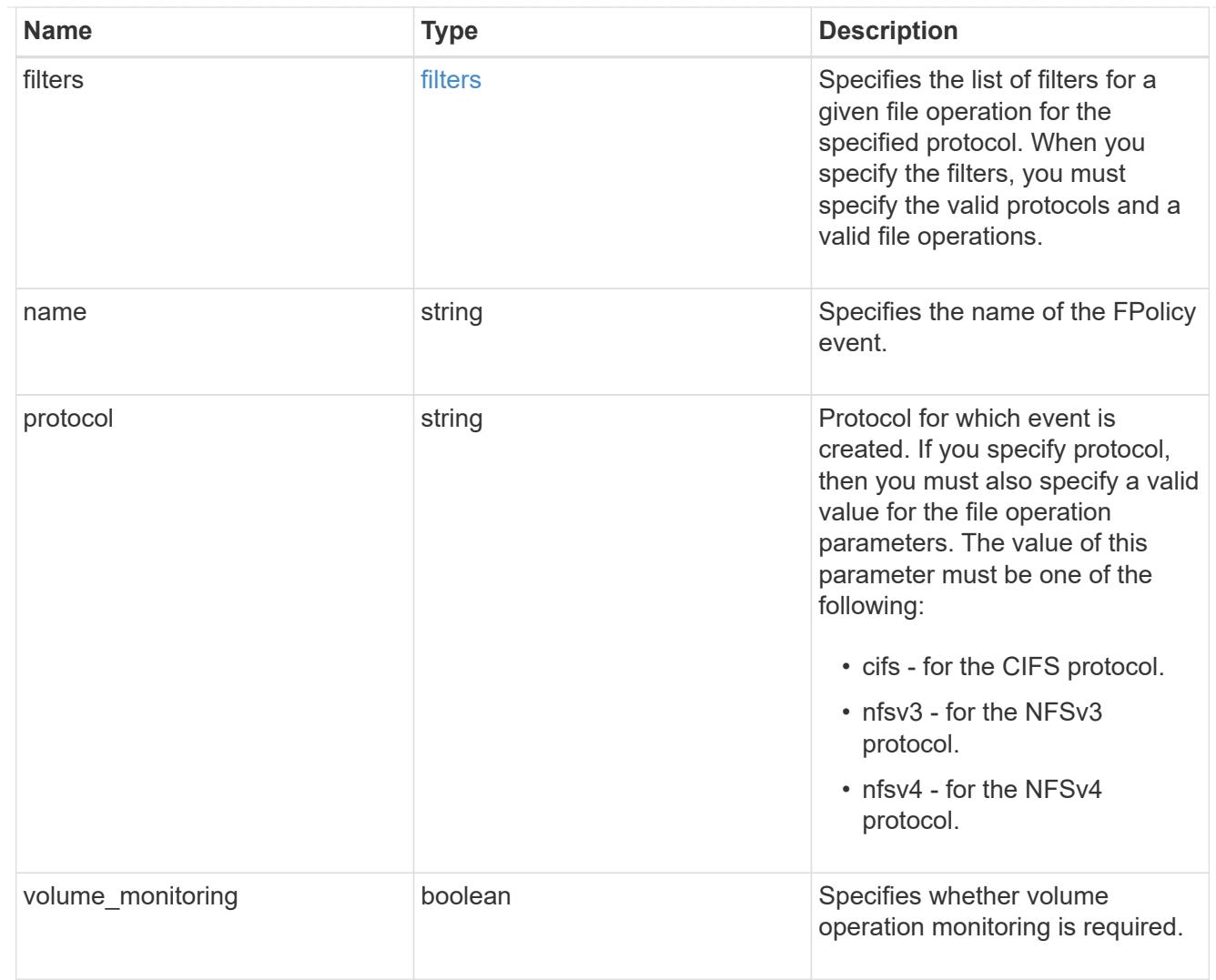

## error\_arguments

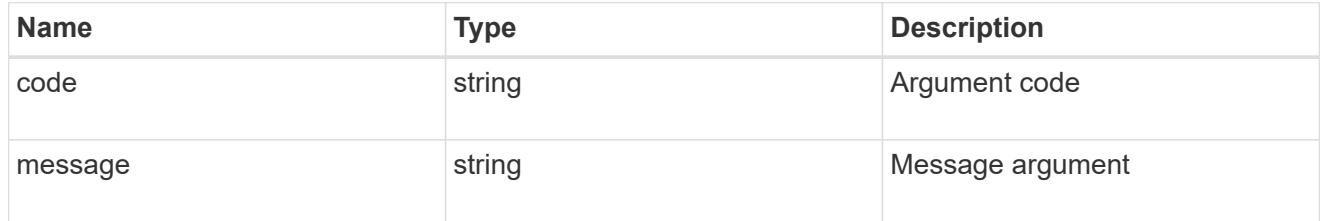

#### error

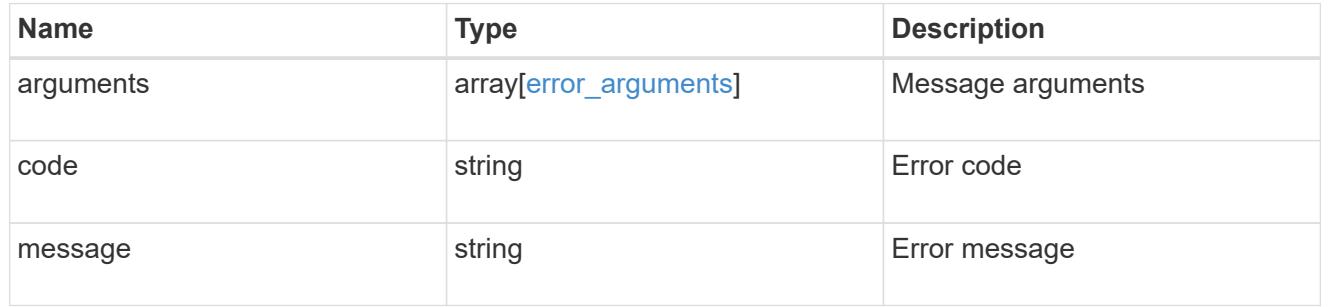

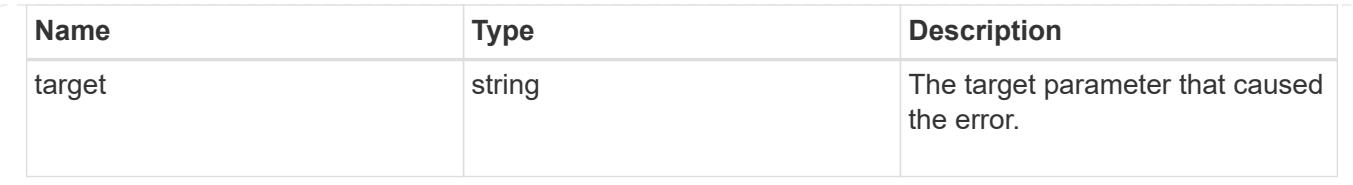

# **Manage SVM FPolicy configuration**

### **Protocols fpolicy svm.uuid policies endpoint overview**

### **Overview**

The FPolicy policy acts as a container for different constituents of the FPolicy such as FPolicy events and the FPolicy engine. It also provides a platform for policy management functions, such as policy enabling and disabling. As part of FPolicy policy configuration, you can specifiy the name of policy, the SVM to which it belongs, the FPolicy events to monitor, the FPolicy engine to which the generated notifications are sent and the policy priority. FPolicy policy configuration also allows to you to configure the file access behaviour when the primary and secondary servers are down. Under such circumstances, if the "mandatory" field is set to true, file access is denied.

Each FPolicy policy is associated with a scope which allows you to restrain the scope of the policy to specified storage objects such as volume, shares and export or to a set of file extensions such as .txt, .jpeg. An FPolicy policy can be configured to send notifications, to the FPolicy server or for native file blocking which uses the file extension specified in the policy scope. An SVM can have multiple FPolicy policies which can be enabled or disabled independently of each other.

### **Examples**

### **Creating an FPolicy policy**

Use the following API to create an FPolicy policy configuration. Note that the *return\_records=true* query parameter used to obtain the newly created entry in the response.

```
# The API:
POST /protocols/fpolicy/{svm.uuid}/policies
# The call:
curl -X POST "https://<mgmt-ip>/api/protocols/fpolicy/a00fac5d-0164-11e9-
b64a-0050568eeb34/polices?return_records=true" -H "accept:
application/json" -H "Content-Type: application/json" -d "{ \"engine\": {
\"name\": \"engine1\" }, \"events\": [ \"cifs\", \"nfs\" ], \"mandatory\":
true, \forall "name\forall": \forall "FPolicy policy 0\forall", \forall "scope\forall": {
\"exclude export policies\": [ \"export pol1\" ], \"exclude extension\": [
\"txt\", \"png\" ], \"exclude shares\": [ \"sh1\" ], \"exclude volumes\":
[ \Vert \Psi \Vert], \Vert \Psi \Vert and \Vert \Psi \Vert are policies \Vert \Psi \Vert: [ \Vert \Psi \Vert are politions in \Vert \Psi \Vert ],
\"include extension\": [ \"pdf\" ], \"include shares\": [ \"sh2\", \"sh3\"
], \"include volumes\": [ \"vol1\", \"vol2\" ] }}"
```

```
# The response: {
"num records": 1,
"records": [
 \{"name": "FPolicy policy 0",
       "events": [
         {
           "name": "cifs"
         },
         {
          "name": "nfs"
         }
       \left| \ \right|,
       "engine": {
         "name": "engine1"
       },
       "scope": {
         "include_shares": [
           "sh2",
          "sh3"
         ],
         "exclude_shares": [
          "sh1"
       \frac{1}{\sqrt{2}}  "include_volumes": [
          "vol1",
          "vol2"
       \frac{1}{2},
         "exclude_volumes": [
          "vol0"
       \frac{1}{2},
         "include_export_policies": [
          "export_pol10"
       ],
         "exclude_export_policies": [
          "export_pol1"
       \frac{1}{\sqrt{2}}  "include_extension": [
           "pdf"
       \left| \cdot \right|  "exclude_extension": [
          "txt",
           "png"
         ]
       },
```

```
  "mandatory": true
  }
```
] }

```
Creating and enable an FPolicy policy
```

```
# The API:
POST /protocols/fpolicy/{svm.uuid}/policies
# The call:
curl -X POST "https://<mgmt-ip>/api/protocols/fpolicy/a00fac5d-0164-11e9-
b64a-0050568eeb34/polices?return_records=true" -H "accept:
application/json" -H "Content-Type: application/json" -d "{ \"priority\":
1, \"engine\": { \"name\": \"engine1\" }, \"events\": [ \"cifs\", \"nfs\"
], \"mandatory\": true, \"name\": \"FPolicy policy on\", \"scope\": {
\"exclude export policies\": [ \"export pol1\" ], \"exclude extension\": [
\"txt\", \"png\" ], \"exclude_shares\": [ \"sh1\" ], \"exclude_volumes\":
[ \"vol0\" ], \"include export policies\": [ \"export pol10\" ],
\"include extension\": [ \"pdf\" ], \"include shares\": [ \"sh2\", \"sh3\"
], \"include volumes\": [ \"vol1\", \"vol2\" ] }}"
# The response:
{
"num records": 1,
"records": [
    {
   "name": "FPolicy_policy_0",
     "priority": 1,
     "events": [
       {
         "name": "cifs"
       },
       {
         "name": "nfs"
       }
   \frac{1}{2},
     "engine": {
       "name": "engine1"
     },
     "scope": {
       "include_shares": [
```
```
  "sh2",
           "sh3"
      \frac{1}{2},
      "exclude shares": [
           "sh1"
      \left| \right|,
        "include_volumes": [
          "vol1",
          "vol2"
      ],
        "exclude_volumes": [
          "vol0"
      \frac{1}{\sqrt{2}}  "include_export_policies": [
         "export_pol10"
      \frac{1}{\sqrt{2}}  "exclude_export_policies": [
          "export_pol1"
        ],
        "include_extension": [
           "pdf"
      \left| \right|,
        "exclude_extension": [
           "txt",
          "png"
        ]
      },
      "mandatory": true
  }
  ]
}
```
**Creating an FPolicy policy with the minimum required fields and a native engine**

```
# The API:
POST /protocols/fpolicy/{svm.uuid}/policies
# The call:
curl -X POST"https://<mgmt-ip>/api/protocols/fpolicy/a00fac5d-0164-11e9-
b64a-0050568eeb34/polices?return_records=true" -H "accept:
application/json" -H "Content-Type: application/json" -d "{ \"events\": [
\forall"cifs\", \forall"nfs\" ], \forall"name\": \forall"pol minimum fields\", \forall"scope\": {
\"include volumes\": [ \"vol1\", \"vol2\" ] }}"
# The response:
{
"num records": 1,
"records": [
    {
    "name": "pol minimum fields",
      "events": [
        {
           "name": "cifs"
         },
         {
           "name": "nfs"
        }
    \vert,
      "scope": {
         "include_volumes": [
           "vol1",
           "vol2"
         ]
      }
    }
]
}
```
**Retrieving all the FPolicy policy configurations for an SVM**

```
# The API:
GET /protocols/fpolicy/{svm.uuid}/policies
# The call:
curl -X GET "https://<mgmt-ip>/api/protocols/fpolicy/a00fac5d-0164-11e9-
```

```
b64a-0050568eeb34/policis?fields=*&return_records=true&return_timeout=15"
-H "accept: application/json"
# The response:
{
"records": [
    {
       "svm": {
          "uuid": "a00fac5d-0164-11e9-b64a-0050568eeb34"
       },
     "name": "pol0",
       "enabled": false,
       "events": [
       \left\{ \right.  "name": "cifs"
         },
          {
           "name": "nfs"
         }
     \frac{1}{\sqrt{2}}  "engine": {
         "name": "engine1"
       },
       "scope": {
          "include_shares": [
           "sh2",
           "sh3"
        \frac{1}{2},
          "exclude_shares": [
            "sh1"
        \left| \ \right|,
          "include_volumes": [
           "vol1",
           "vol2"
        \frac{1}{\sqrt{2}}  "exclude_volumes": [
            "vol0"
        \frac{1}{\sqrt{2}}  "include_export_policies": [
            "export_pol10"
        \frac{1}{2},
          "exclude_export_policies": [
          "export_pol1"
        \left| \ \right|,
          "include_extension": [
            "pdf"
```

```
\left| \ \right|,
       "exclude_extension": [
         "txt",
        "png"
    \Box  },
    "mandatory": true
  },
  {
    "svm": {
      "uuid": "a00fac5d-0164-11e9-b64a-0050568eeb34"
    },
  "name": "FPolicy policy on",
    "enabled": true,
    "priority": 1,
    "events": [
      {
        "name": "cifs"
      },
       {
       "name": "nfs"
      }
  \left| \ \right|,
    "engine": {
      "name": "engine1"
    },
     "scope": {
      "include_shares": [
        "sh2",
         "sh3"
     \frac{1}{2},
       "exclude_shares": [
        "sh1"
     \frac{1}{\sqrt{2}}  "include_volumes": [
        "vol1",
        "vol2"
     \frac{1}{\sqrt{2}}  "exclude_volumes": [
        "vol0"
     \frac{1}{2}  "include_export_policies": [
        "export_pol10"
     \frac{1}{2},
       "exclude_export_policies": [
       "export_pol1"
```

```
\left| \ \right|,
      "include_extension": [
       "pdf"
    \frac{1}{2},
      "exclude_extension": [
        "txt",
        "png"
      ]
    },
    "mandatory": true
  },
  {
    "svm": {
      "uuid": "a00fac5d-0164-11e9-b64a-0050568eeb34"
    },
  "name": "cluster pol",
    "enabled": false,
    "events": [
     {
       "name": "cluster"
     }
  \frac{1}{2},
    "engine": {
     "name": "native"
    },
    "mandatory": true
\},
  {
    "svm": {
      "uuid": "a00fac5d-0164-11e9-b64a-0050568eeb34"
    },
  "name": "pol minimum fields",
    "enabled": false,
    "events": [
      {
       "name": "cifs"
      },
      {
       "name": "nfs"
      }
  \frac{1}{2}  "engine": {
     "name": "native"
    },
    "scope": {
      "include_volumes": [
```

```
  "vol1",
              "vol2"
          ]
        },
        "mandatory": true
   }
\frac{1}{\sqrt{2}}"num_records": 4
}
```
**Retrieving all of the FPolicy policy configurations for the FPolicy engine "engine1" for an SVM**

```
# The API:
GET /protocols/fpolicy/{svm.uuid}/policies/{name}
# The call:
curl -X GET "https://<mgmt-ip>/api/protocols/fpolicy/a00fac5d-0164-11e9-
b64a-
0050568eeb34/policis?engine.name=engine1&fields=*&return_records=true&retu
rn_timeout=15" -H "accept: application/json"
# The response:
{
"records": [
    {
      "svm": {
        "uuid": "a00fac5d-0164-11e9-b64a-0050568eeb34"
      },
      "name": "pol0",
      "enabled": false,
      "events": [
      \{  "name": "cifs"
        },
        {
          "name": "nfs"
        }
    \frac{1}{2}  "engine": {
        "name": "engine1"
      },
      "scope": {
```

```
  "include_export_policies": [
        "export_pol10"
     \frac{1}{2}  "exclude_export_policies": [
         "export_pol1"
     \left| \ \right|,
       "include_extension": [
         "pdf"
     \frac{1}{\sqrt{2}}  "exclude_extension": [
        "txt",
         "png"
       ]
    },
    "mandatory": true
  },
  {
    "svm": {
      "uuid": "a00fac5d-0164-11e9-b64a-0050568eeb34"
    },
  "name": "FPolicy policy on",
    "enabled": true,
    "priority": 1,
    "events": [
      {
        "name": "cifs"
       },
       {
        "name": "nfs"
       }
  \left| \ \right|,
    "engine": {
       "name": "engine1"
    },
    "scope": {
       "include_shares": [
         "sh2",
        "sh3"
     \frac{1}{\sqrt{2}}  "exclude_shares": [
         "sh1"
     \left| \,\right|,
       "include_volumes": [
        "vol1",
        "vol2"
     \frac{1}{\sqrt{2}}
```

```
  "exclude_volumes": [
              "vol0"
        \frac{1}{\sqrt{2}}  "include_export_policies": [
              "export_pol10"
        \frac{1}{\sqrt{2}}  "exclude_export_policies": [
           "export_pol1"
        \frac{1}{\sqrt{2}}  "include_extension": [
             "pdf"
        \left| \ \right|,
          "exclude_extension": [
             "txt",
             "png"
        \Box  },
        "mandatory": true
    }
\frac{1}{2},
"num_records": 2
}
```
## **Retrieving a particular FPolicy policy configuration for an SVM**

```
# The API:
GET /protocols/fpolicy/{svm.uuid}/policies/{name}
# The call:
curl -X GET "https://<mgmt-ip>/api/protocols/fpolicy/a00fac5d-0164-11e9-
b64a-0050568eeb34/policies/pol0" -H "accept: application/json"
# The response:
{
"svm": {
    "uuid": "a00fac5d-0164-11e9-b64a-0050568eeb34"
},
"name": "pol0",
"enabled": false,
"events": [
    {
      "name": "cifs"
```

```
  },
    {
    "name": "nfs"
   }
\left| \ \right|,
"engine": {
    "name": "engine1"
},
"scope": {
   "include_shares": [
      "sh2",
     "sh3"
    ],
    "exclude_shares": [
     "sh1"
  \vert,
    "include_volumes": [
     "vol1",
     "vol2"
  \frac{1}{2},
    "exclude_volumes": [
     "vol0"
  \left| \ \right|,
    "include_export_policies": [
     "export_pol10"
  \frac{1}{2},
    "exclude_export_policies": [
     "export_pol1"
  \frac{1}{\sqrt{2}}  "include_extension": [
     "pdf"
  \frac{1}{2},
    "exclude_extension": [
     "txt",
     "png"
  \mathbf{I}},
"mandatory": true }
```
## **Updating a particular FPolicy policy**

```
# The API:
PATCH /protocols/fpolicy/{svm.uuid}/policies/{name}
# The call:
curl -X PATCH "https://<mgmt-ip>/api/protocols/fpolicy/a00fac5d-0164-11e9-
b64a-0050568eeb34/policies/pol0" -H "accept: application/json" -H
"Content-Type: application/json" -d "{ \"engine\": { \"name\": \"native\"
}, \"events\": [ \"cifs\" ], \"mandatory\": false, \"scope\": {
\"include_volumes\": [ \"*\" ] }}"
```
### **Enabling a particular FPolicy policy**

```
# The API:
PATCH /protocols/fpolicy/{svm.uuid}/policies/{name}
# The call:
curl -X PATCH "https://<mgmt-ip>/api/protocols/fpolicy/a00fac5d-0164-11e9-
b64a-0050568eeb34/poliies/pol0" -H "accept: application/json" -H "Content-
Type: application/json" -d "{ \"enabled\": true, \"priority\": 3}"
```
### **Disabling a particular FPolicy policy**

```
# The API:
PATCH /protocols/fpolicy/{svm.uuid}/policies/{name}
# The call:
curl -X PATCH "https://<mgmt-ip>/api/protocols/fpolicy/a00fac5d-0164-11e9-
b64a-0050568eeb34/poliies/pol0" -H "accept: application/json" -H "Content-
Type: application/json" -d "{ \"enabled\": true }"
```
#### **Retrieve the FPolicy configuration for an SVM**

GET /protocols/fpolicy/{svm.uuid}/policies

Retrieves the FPolicy policy configuration of an SVM. ONTAP allows the creation of a cluster level FPolicy policy that acts as a template for all the data SVMs belonging to the cluster. This cluster level FPolicy policy is also retrieved for the specified SVM.

## **Related ONTAP commands**

- fpolicy policy show
- fpolicy policy scope show

## **Learn more**

• [DOC /protocols/fpolicy/{svm.uuid}/policies](https://docs.netapp.com/us-en/ontap-restapi-96/{relative_path}protocols_fpolicy_svm.uuid_policies_endpoint_overview.html)

#### **Parameters**

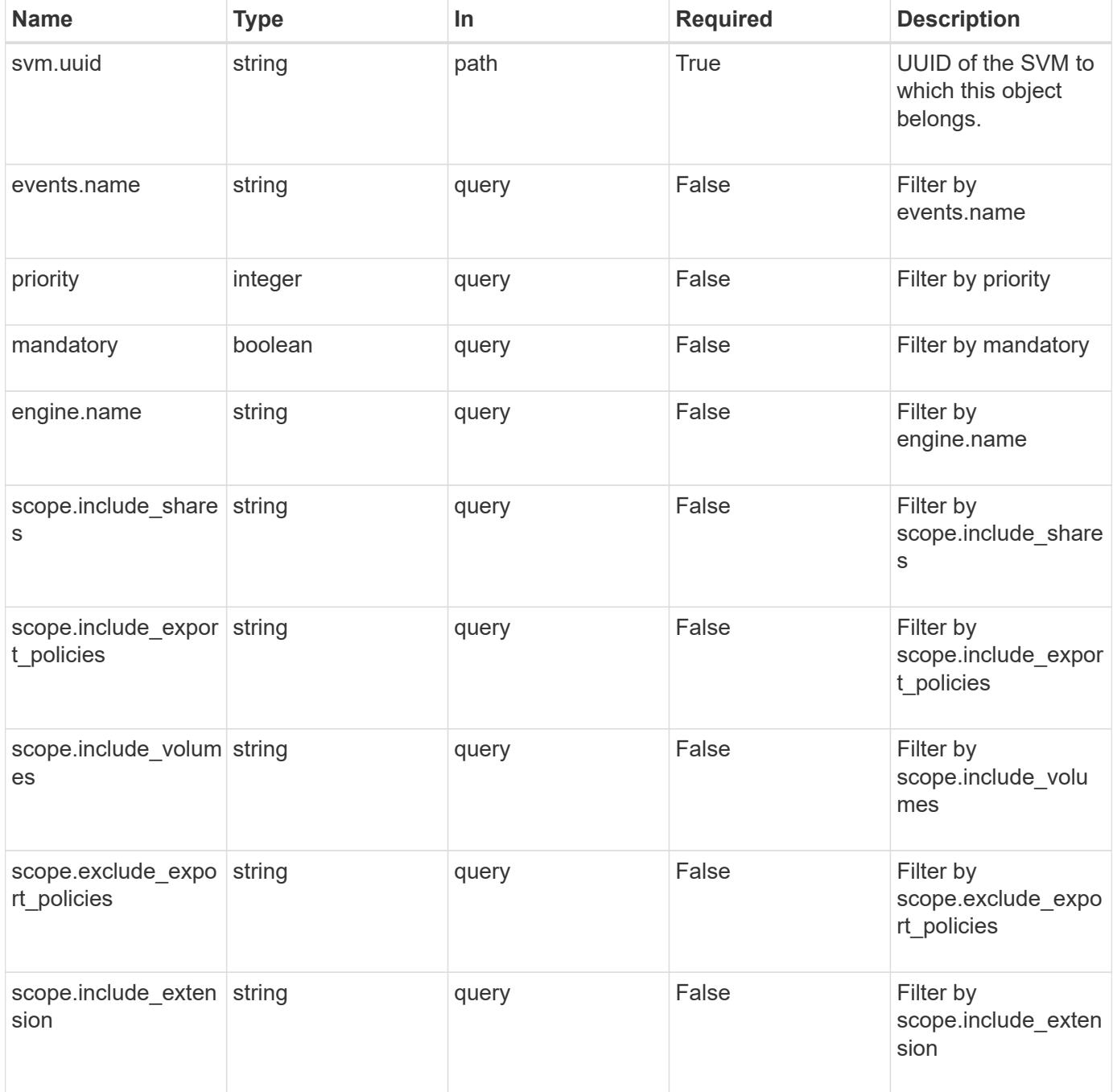

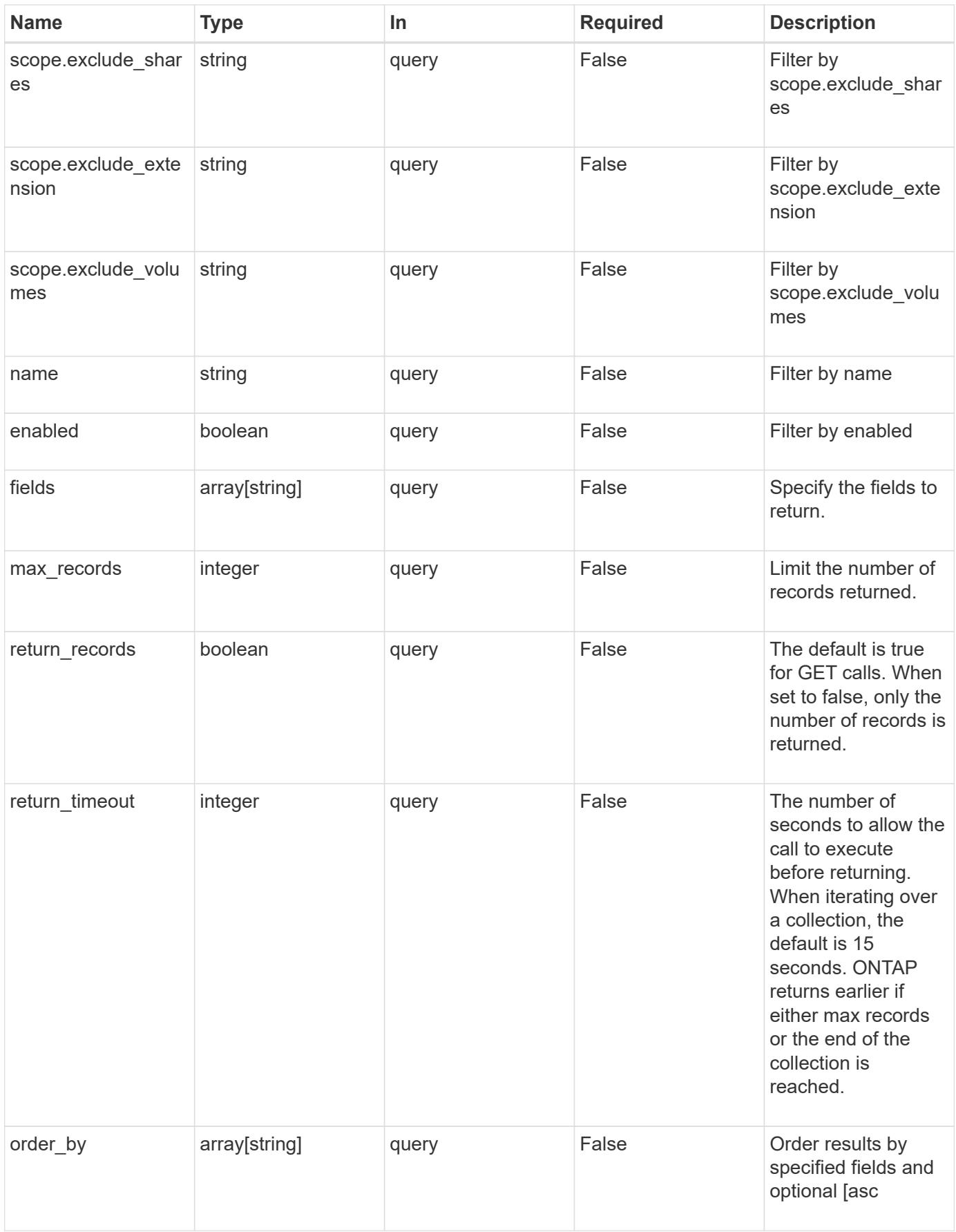

#### **Response**

Status: 200, Ok

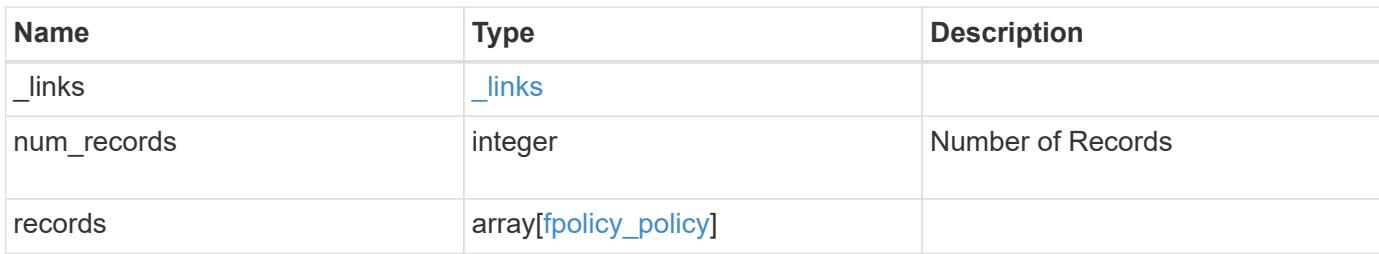

**Example response**

```
{
    "_links": {
      "next": {
        "href": "/api/resourcelink"
      },
      "self": {
       "href": "/api/resourcelink"
      }
    },
    "records": {
      "engine": {
         "_links": {
           "self": {
             "href": "/api/resourcelink"
           }
         }
      },
      "events": [
        "event_nfs_close",
       "event_open"
    \frac{1}{\sqrt{2}}"name": "fp_policy_1",
      "scope": {
         "exclude_export_policies": {
         },
       "exclude extension": {
         },
         "exclude_shares": {
         },
         "exclude_volumes": [
          "vol1",
          "vol_svm1",
        \mathbf{u} \star \mathbf{u}\frac{1}{\sqrt{2}}"include export policies": {
         },
       "include extension": {
         },
         "include_shares": [
          "sh1",
          "share_cifs"
       \frac{1}{2},
         "include_volumes": [
           "vol1",
```

```
  "vol_svm1"
          ]
       }
   }
}
```
**Error**

Status: Default, Error

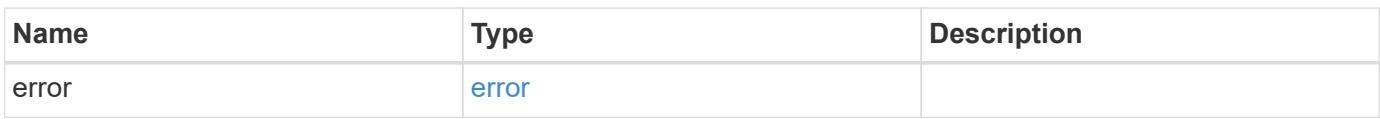

## **Example error**

```
{
   "error": {
     "arguments": {
       "code": "string",
       "message": "string"
      },
      "code": "4",
      "message": "entry doesn't exist",
     "target": "uuid"
   }
}
```
## **Definitions**

## **See Definitions**

href

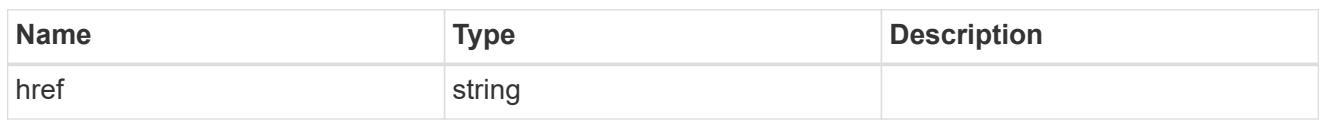

\_links

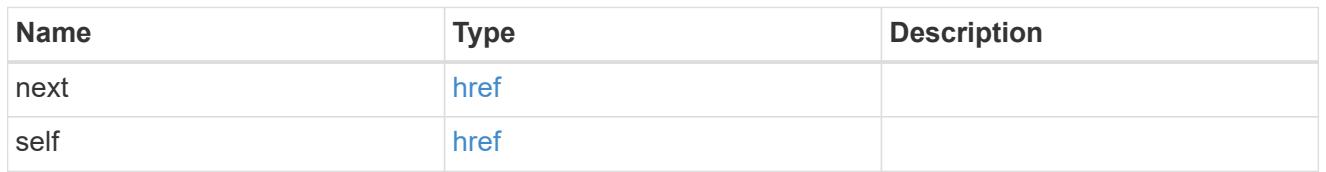

 $\_$ links

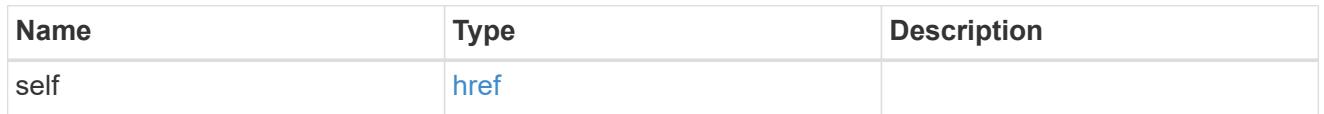

fpolicy\_engine\_reference

FPolicy external engine

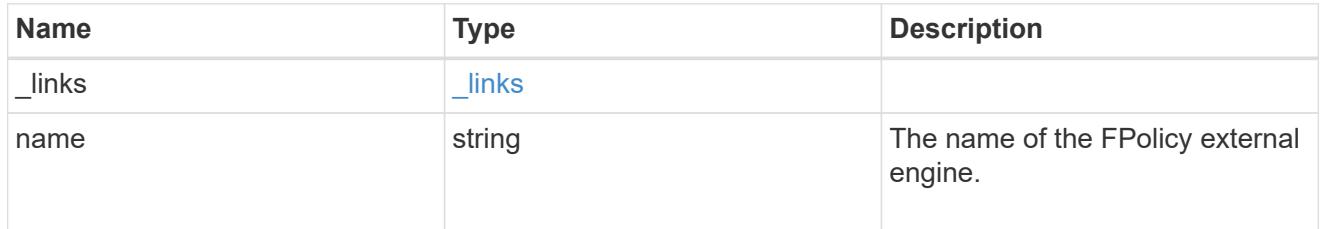

fpolicy\_event\_reference

FPolicy events

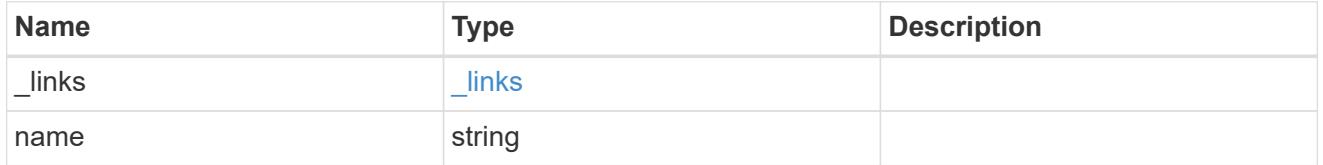

scope

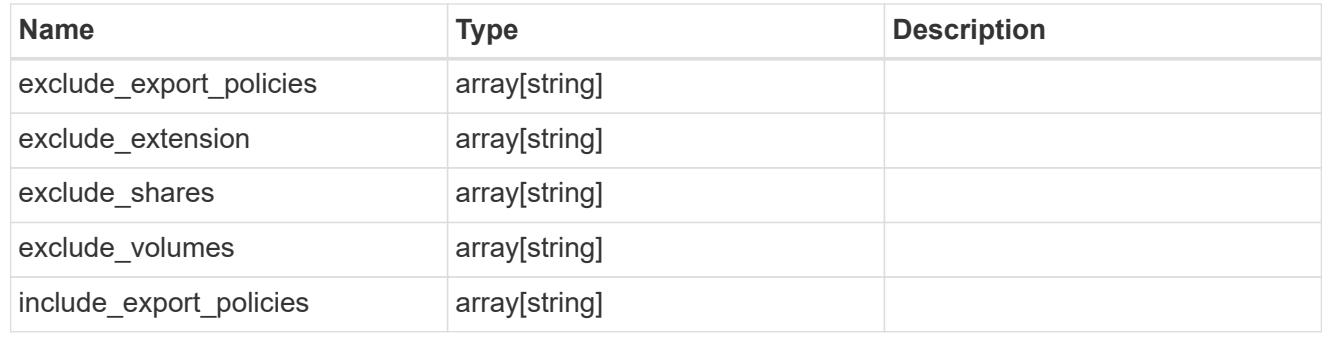

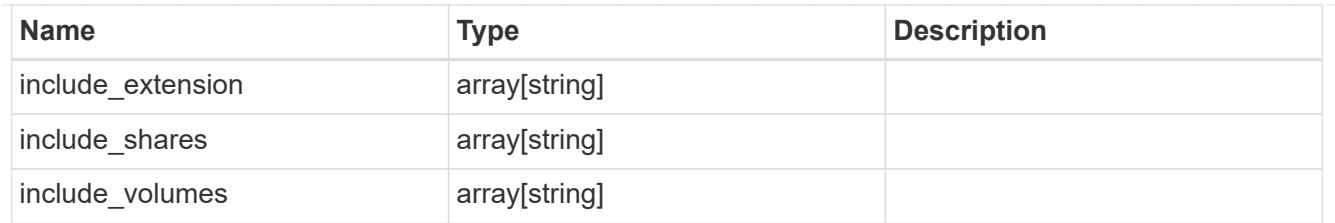

# fpolicy\_policy

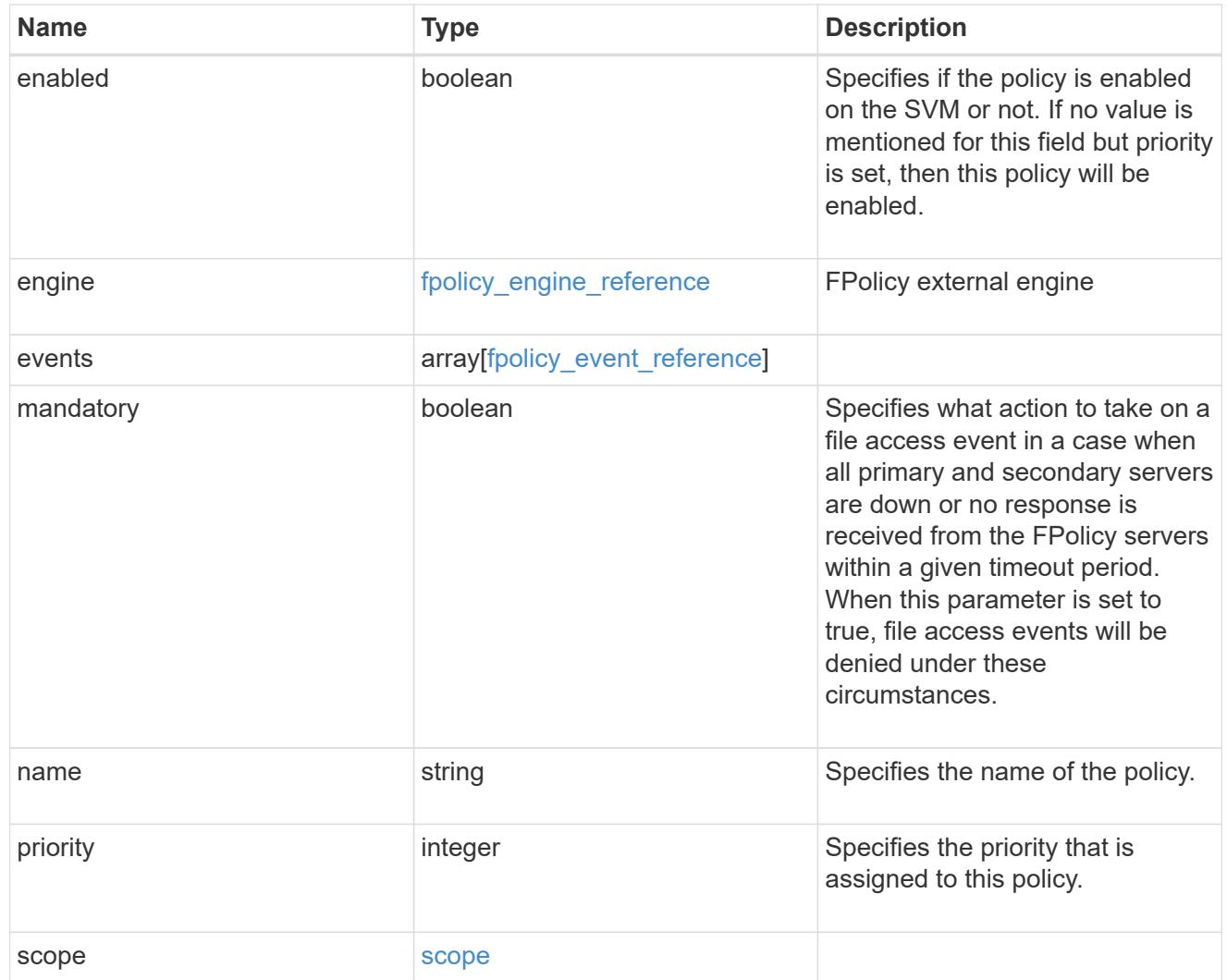

# error\_arguments

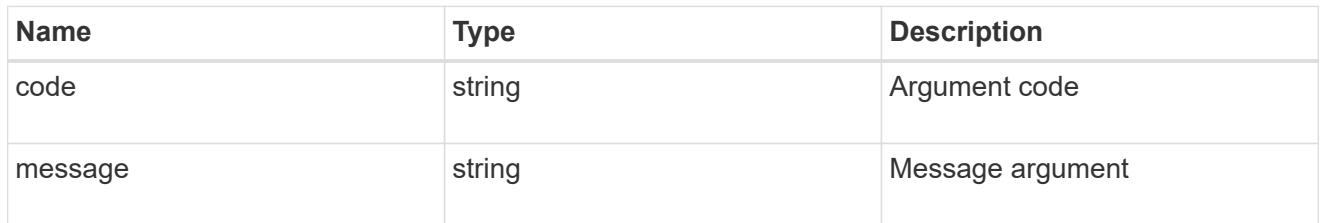

error

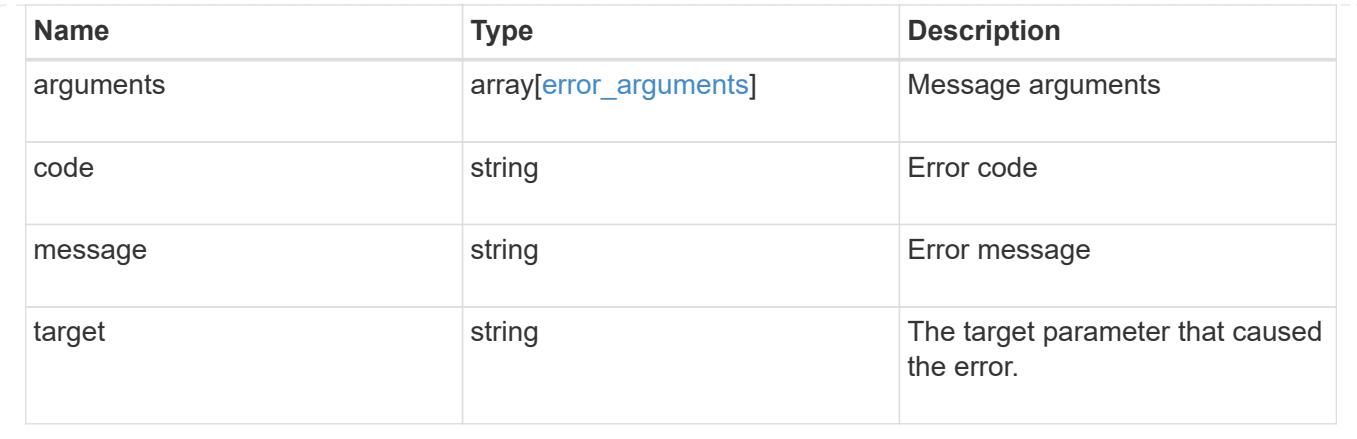

## **Create the FPolicy configuration for an SVM**

### POST /protocols/fpolicy/{svm.uuid}/policies

Creates an FPolicy policy configuration for the specified SVM. To create an FPolicy policy, you must specify the policy scope and the FPolicy events to be monitored.

Important notes:

- A single policy can monitor multiple events.
- An FPolicy engine is an optional field whose default value is set to native. A native engine can be used to simply block the file access based on the file extensions specified in the policy scope.
- To enable a policy, the policy priority must be specified. If the priority is not specified, the policy is created but it is not enabled.
- The "mandatory" field, if set to true, blocks the file access when the primary or secondary FPolicy servers are down.

#### **Required properties**

- svm.uuid Existing SVM in which to create the FPolicy policy.
- events Name of the events to monitior.
- name Name of the FPolicy policy.
- scope Scope of the policy. Can be limited to exports, volumes, shares or file extensions.
- priority- Priority of the policy (ranging from 1 to 10).

#### **Default property values**

- mandatory *true*
- engine *native*

#### **Related ONTAP commands**

- fpolicy policy scope create
- fpolicy policy create

• fpolicy enable

## **Learn more**

• [DOC /protocols/fpolicy/{svm.uuid}/policies](https://docs.netapp.com/us-en/ontap-restapi-96/{relative_path}protocols_fpolicy_svm.uuid_policies_endpoint_overview.html)

## **Parameters**

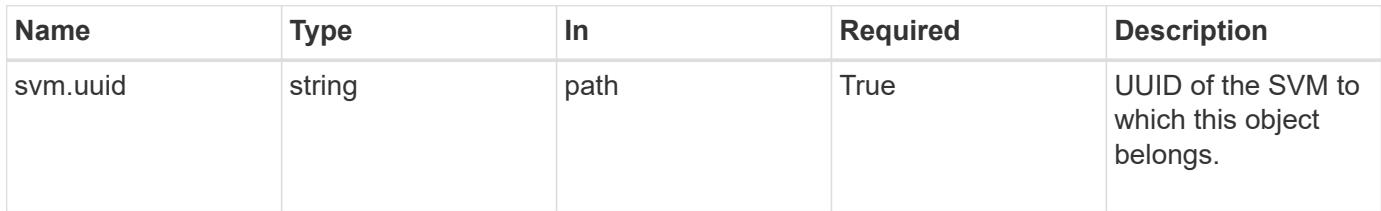

## **Request Body**

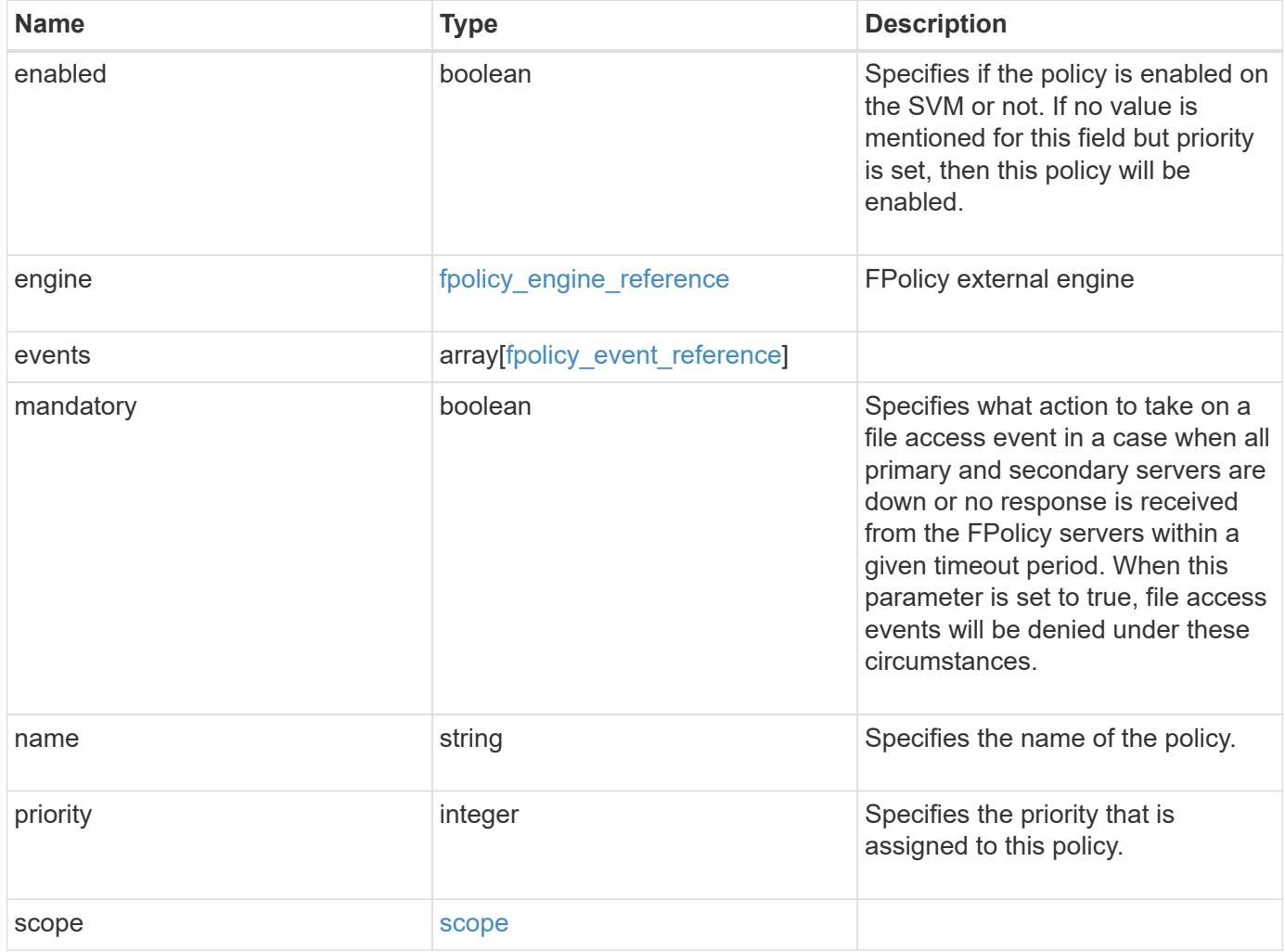

### **Example request**

```
{
    "engine": {
      "_links": {
        "self": {
           "href": "/api/resourcelink"
       }
      }
    },
    "events": [
     "event_nfs_close",
   "event open"
  \frac{1}{2},
  "name": "fp_policy_1",
    "scope": {
      "exclude_export_policies": {
      },
    "exclude extension": {
      },
      "exclude_shares": {
      },
      "exclude_volumes": [
       "vol1",
       "vol_svm1",
     \mathbf{u} \star \mathbf{u}  ],
    "include export policies": {
      },
    "include extension": {
      },
      "include_shares": [
       "sh1",
       "share_cifs"
    \frac{1}{2}  "include_volumes": [
       "vol1",
        "vol_svm1"
      ]
    }
}
```
Status: 201, Created

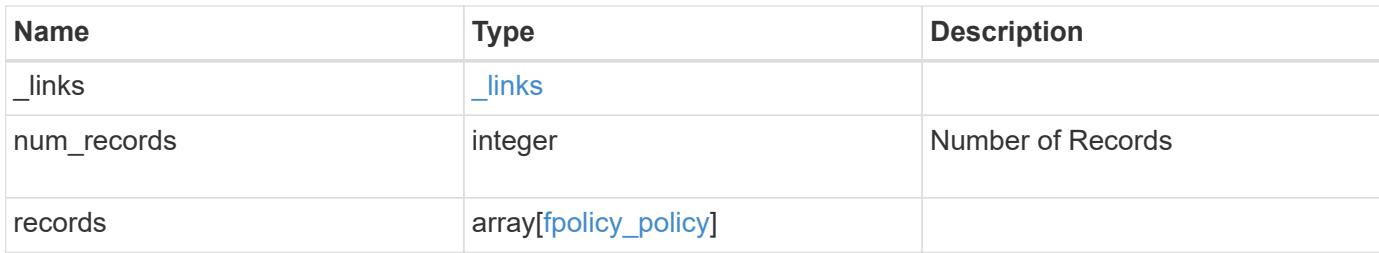

**Example response**

```
{
    "_links": {
      "next": {
        "href": "/api/resourcelink"
      },
      "self": {
       "href": "/api/resourcelink"
      }
    },
    "records": {
      "engine": {
         "_links": {
           "self": {
             "href": "/api/resourcelink"
           }
         }
      },
      "events": [
        "event_nfs_close",
       "event_open"
    \frac{1}{\sqrt{2}}"name": "fp_policy_1",
      "scope": {
         "exclude_export_policies": {
         },
       "exclude extension": {
         },
         "exclude_shares": {
         },
         "exclude_volumes": [
          "vol1",
          "vol_svm1",
        \mathbf{u} \star \mathbf{u}\frac{1}{\sqrt{2}}"include export policies": {
         },
       "include extension": {
         },
         "include_shares": [
          "sh1",
          "share_cifs"
       \frac{1}{2},
         "include_volumes": [
           "vol1",
```
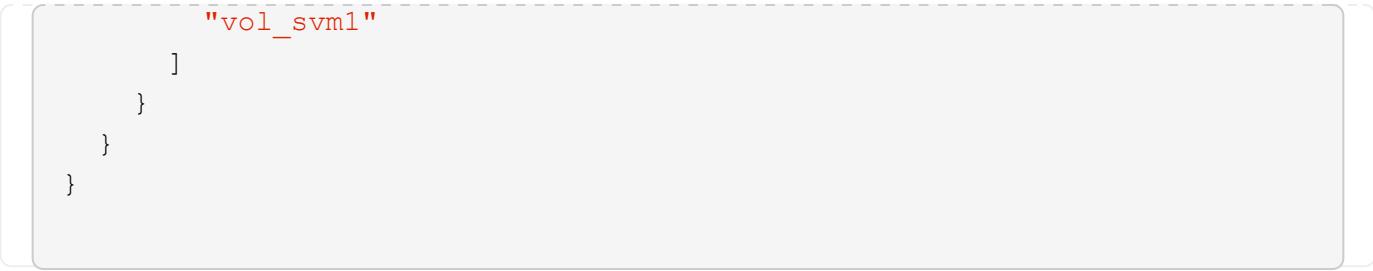

#### **Error**

Status: Default

## ONTAP Error Response Codes

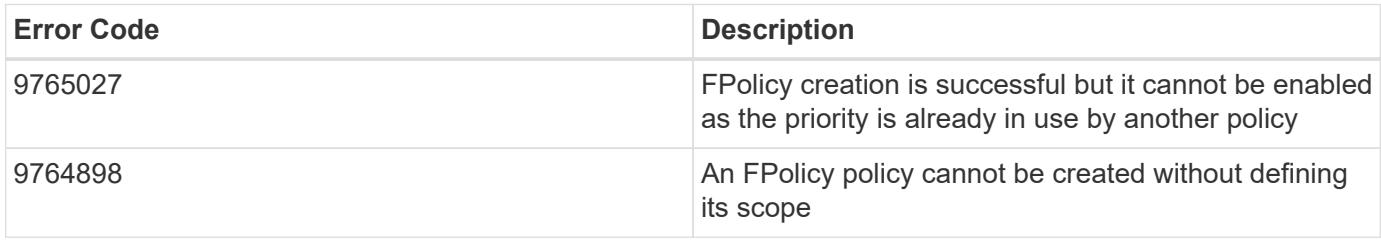

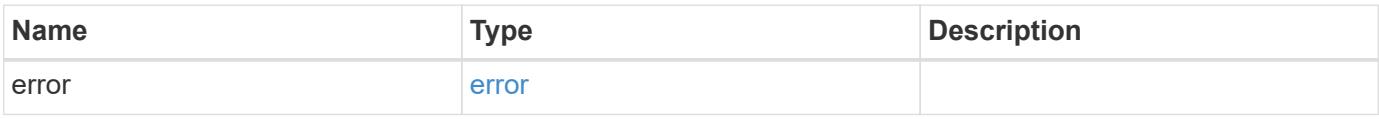

## **Example error**

```
{
   "error": {
     "arguments": {
       "code": "string",
       "message": "string"
      },
      "code": "4",
      "message": "entry doesn't exist",
      "target": "uuid"
   }
}
```
## **Definitions**

## **See Definitions**

href

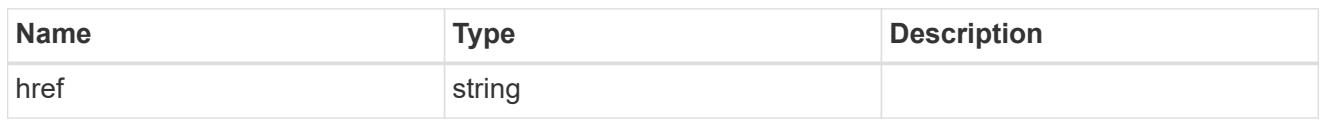

\_links

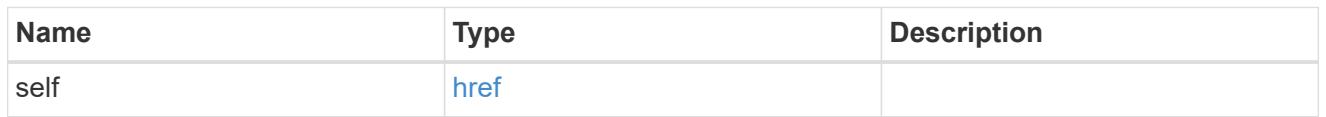

# fpolicy\_engine\_reference

FPolicy external engine

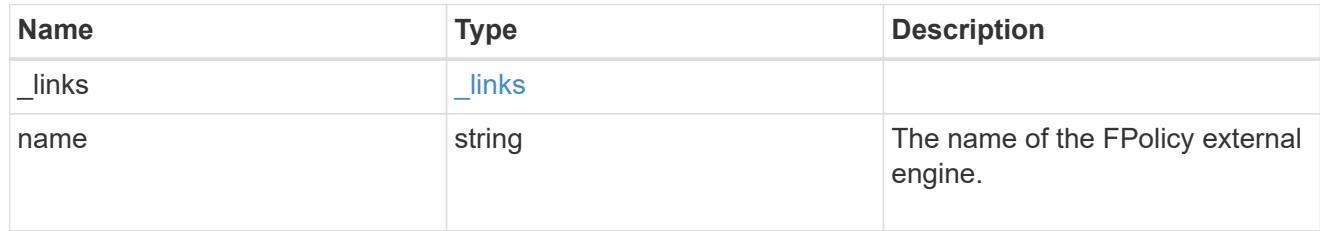

## fpolicy\_event\_reference

FPolicy events

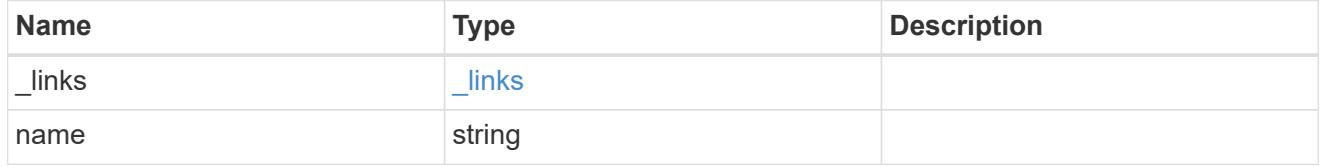

scope

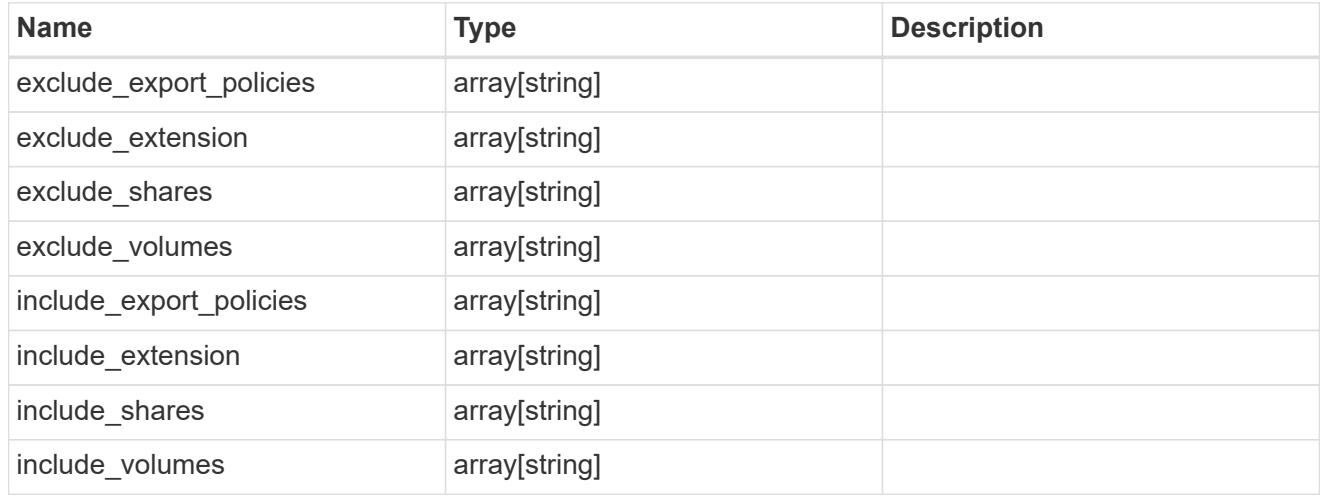

fpolicy\_policy

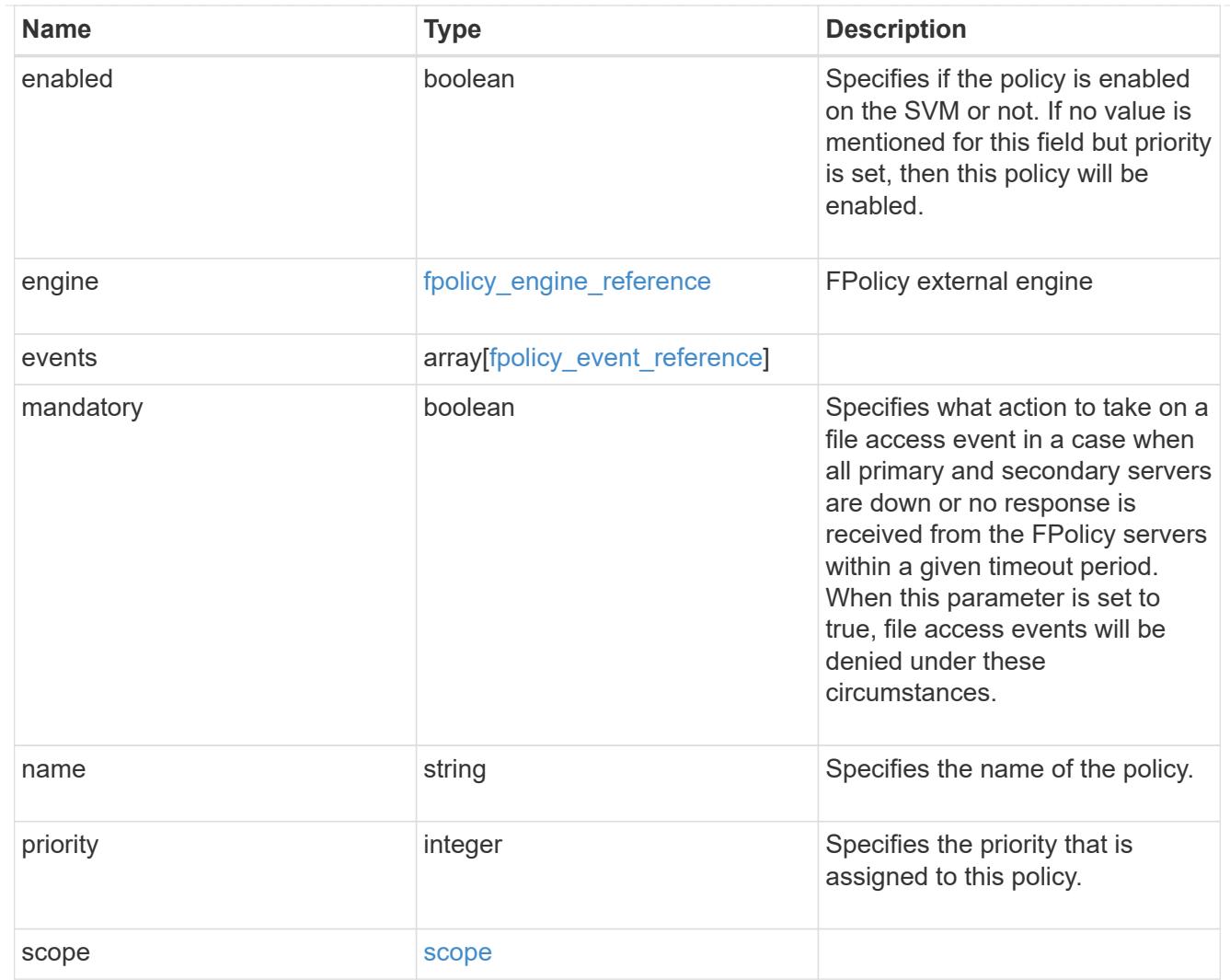

# $_{\perp}$ links

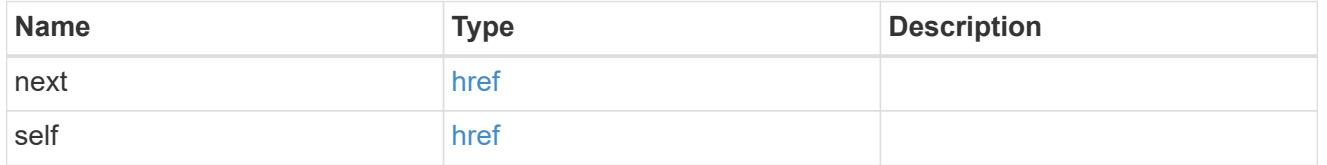

# error\_arguments

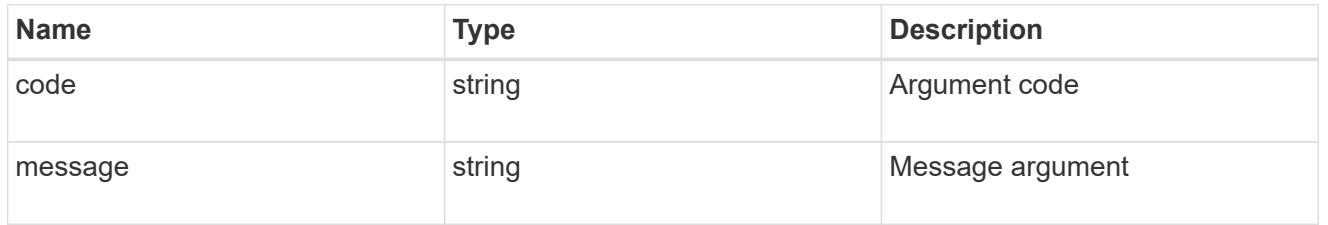

#### error

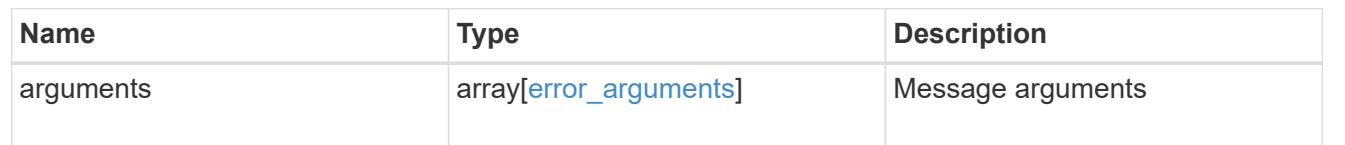

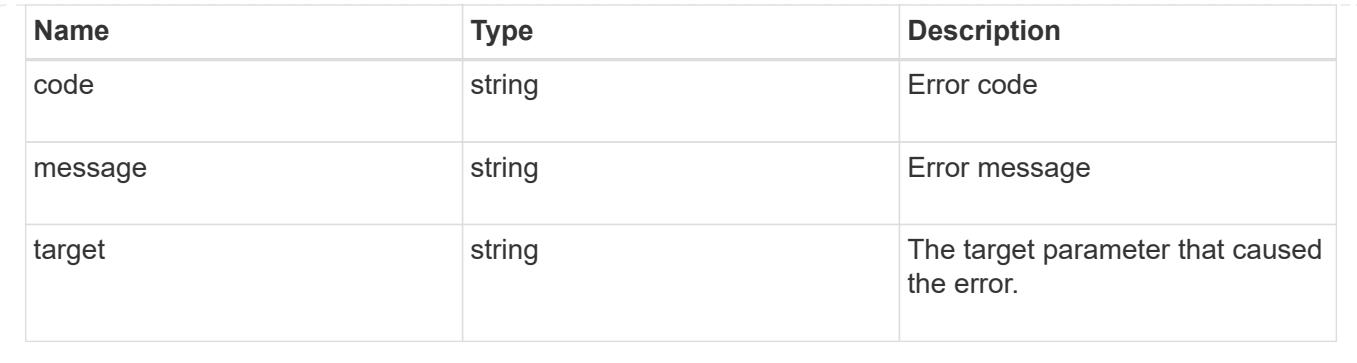

## **Delete the FPolicy configuration for an SVM**

DELETE /protocols/fpolicy/{svm.uuid}/policies/{name}

Deletes a particular FPolicy policy configuration for a specified SVM. To delete a policy, you must first disable the policy.

## **Related ONTAP commands**

- fpolicy policy scope delete
- fpolicy policy delete

#### **Learn more**

• [DOC /protocols/fpolicy/{svm.uuid}/policies](https://docs.netapp.com/us-en/ontap-restapi-96/{relative_path}protocols_fpolicy_svm.uuid_policies_endpoint_overview.html)

#### **Parameters**

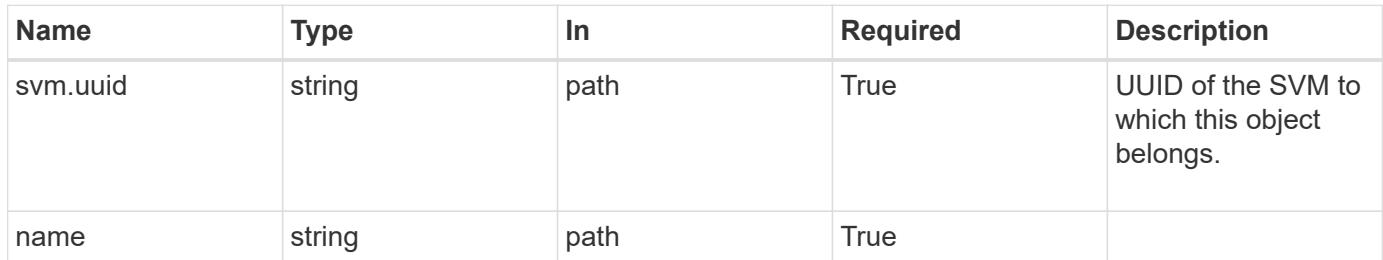

#### **Response**

```
Status: 200, Ok
```
## **Error**

Status: Default

## ONTAP Error Response Codes

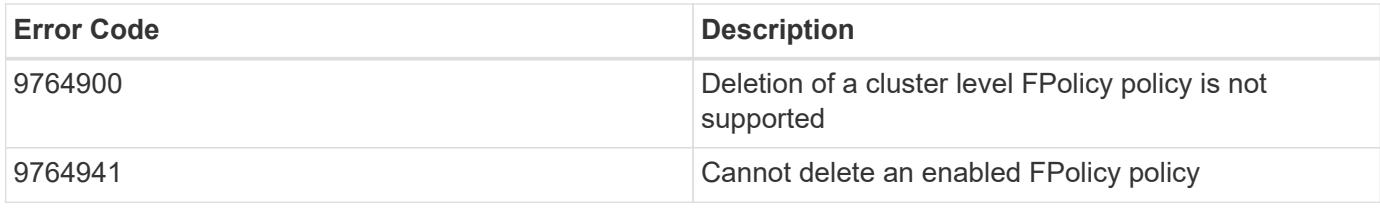

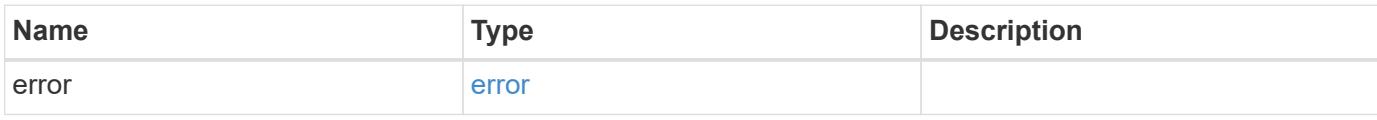

# **Example error**

```
{
   "error": {
     "arguments": {
       "code": "string",
       "message": "string"
      },
      "code": "4",
      "message": "entry doesn't exist",
      "target": "uuid"
   }
}
```
#### **Definitions**

#### **See Definitions**

#### error\_arguments

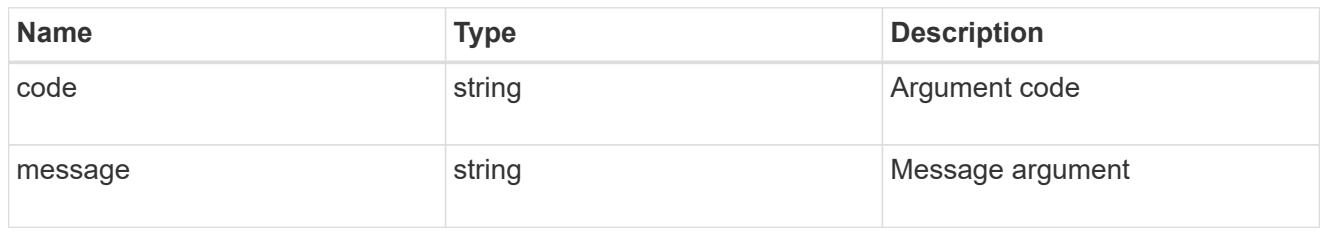

#### error

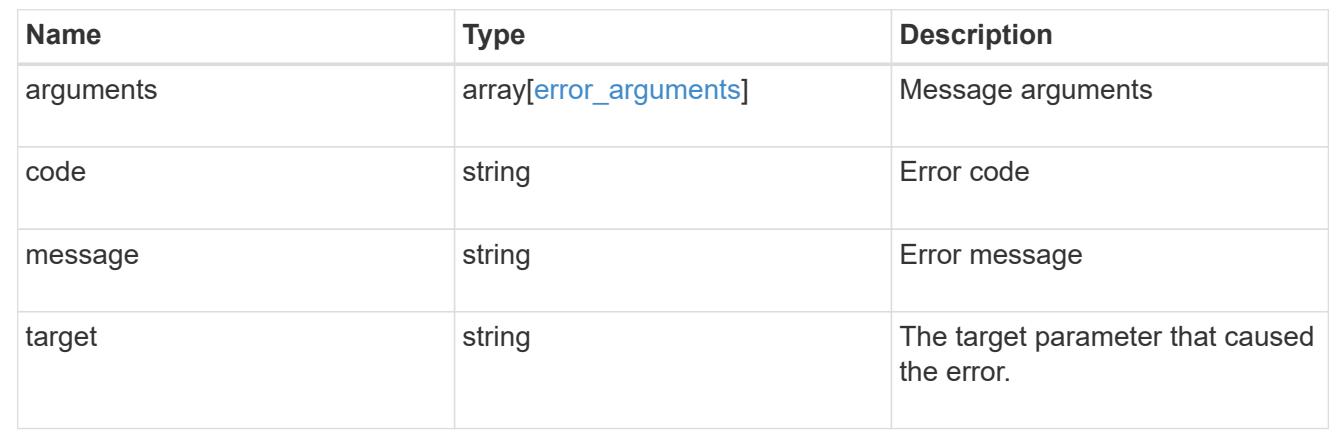

## **Retrieve the FPolicy configuration for an SVM**

## GET /protocols/fpolicy/{svm.uuid}/policies/{name}

Retrieves a particular FPolicy policy configuration for a specified SVM. Cluster-level FPolicy policy configuration details cannot be retrieved for a data SVM.

## **Related ONTAP commands**

- fpolicy policy show
- fpolicy policy scope show
- fpolicy show

### **Learn more**

• [DOC /protocols/fpolicy/{svm.uuid}/policies](https://docs.netapp.com/us-en/ontap-restapi-96/{relative_path}protocols_fpolicy_svm.uuid_policies_endpoint_overview.html)

#### **Parameters**

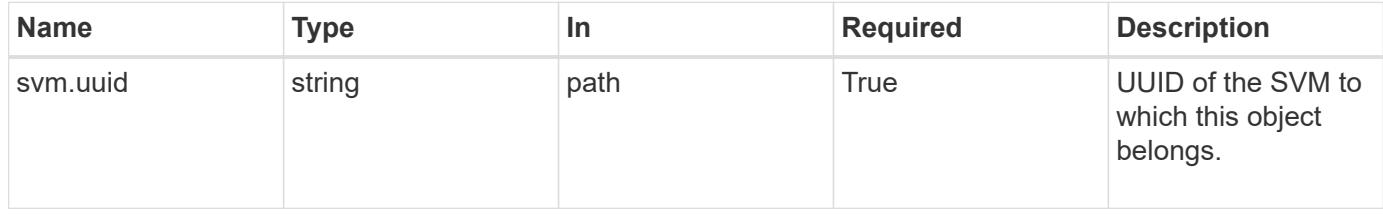

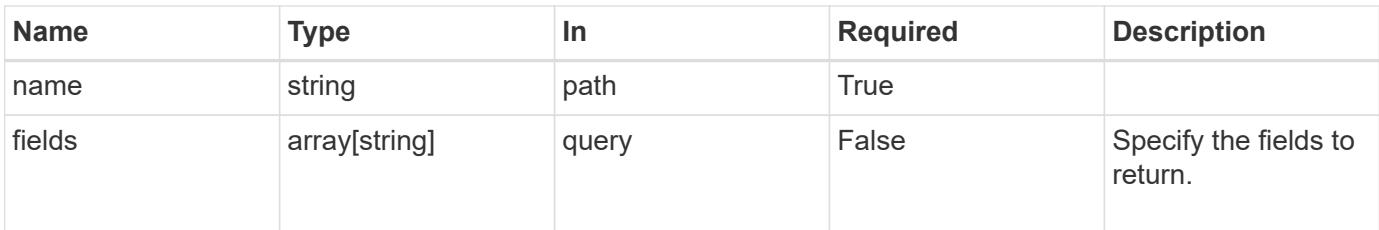

## **Response**

Status: 200, Ok

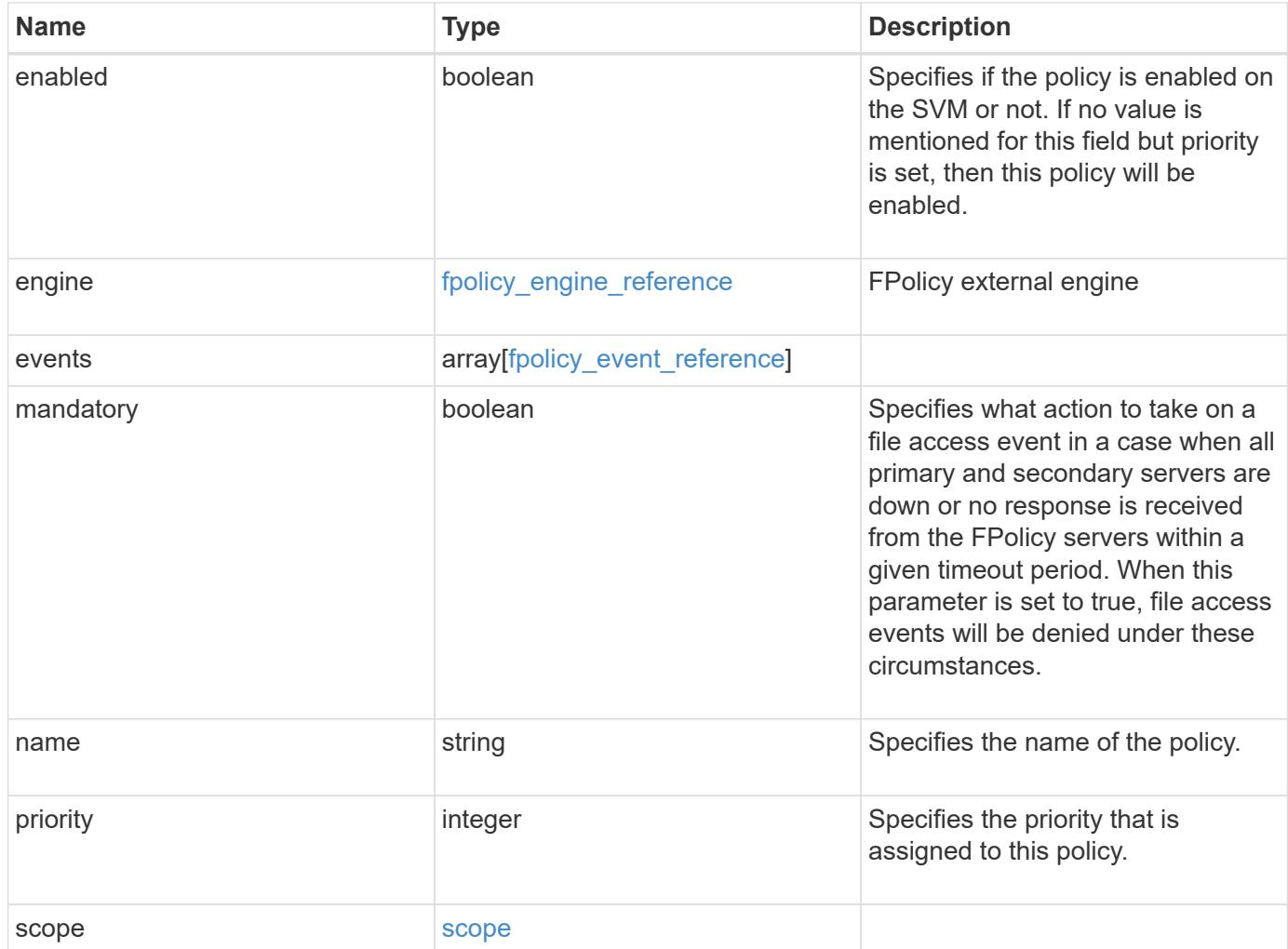

**Example response**

```
{
    "engine": {
      "_links": {
        "self": {
           "href": "/api/resourcelink"
        }
      }
    },
    "events": [
     "event_nfs_close",
   "event open"
  \frac{1}{2},
  "name": "fp_policy_1",
    "scope": {
      "exclude_export_policies": {
      },
    "exclude extension": {
      },
      "exclude_shares": {
      },
      "exclude_volumes": [
       "vol1",
       "vol_svm1",
     \mathbf{u} \star \mathbf{u}  ],
    "include export policies": {
      },
    "include extension": {
      },
      "include_shares": [
       "sh1",
       "share_cifs"
    \frac{1}{2}  "include_volumes": [
       "vol1",
        "vol_svm1"
      ]
    }
}
```
Status: Default, Error

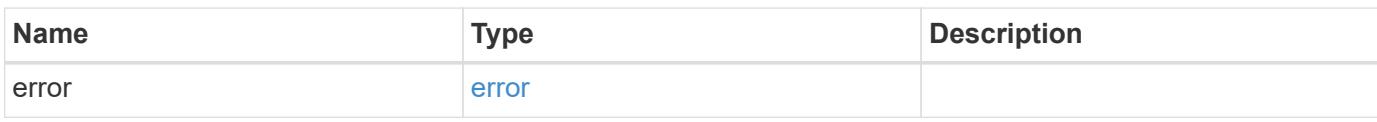

**Example error**

```
{
   "error": {
     "arguments": {
       "code": "string",
       "message": "string"
     },
      "code": "4",
      "message": "entry doesn't exist",
     "target": "uuid"
   }
}
```
**Definitions**

## **See Definitions**

href

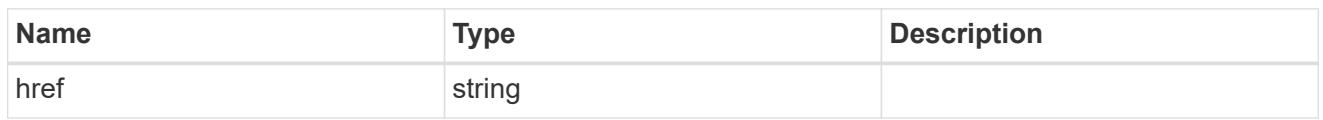

\_links

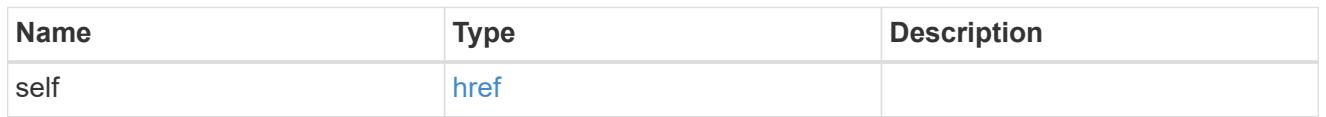

# fpolicy\_engine\_reference

FPolicy external engine

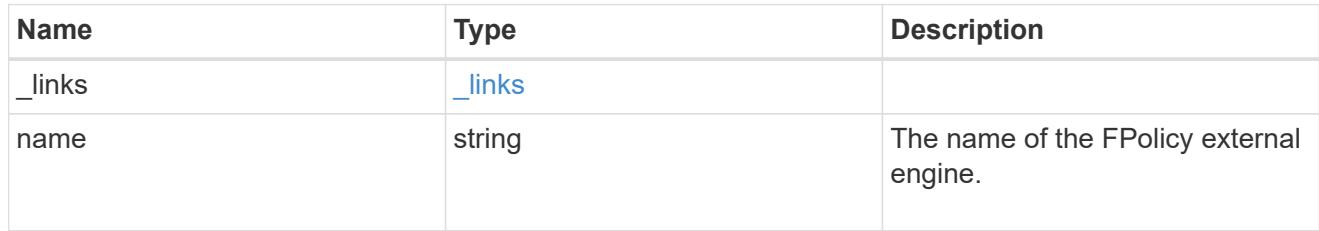

# fpolicy\_event\_reference

FPolicy events

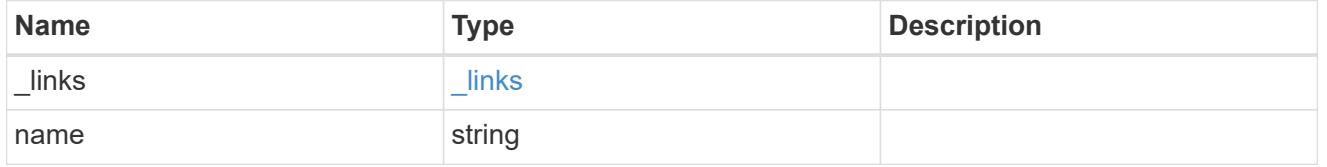

scope

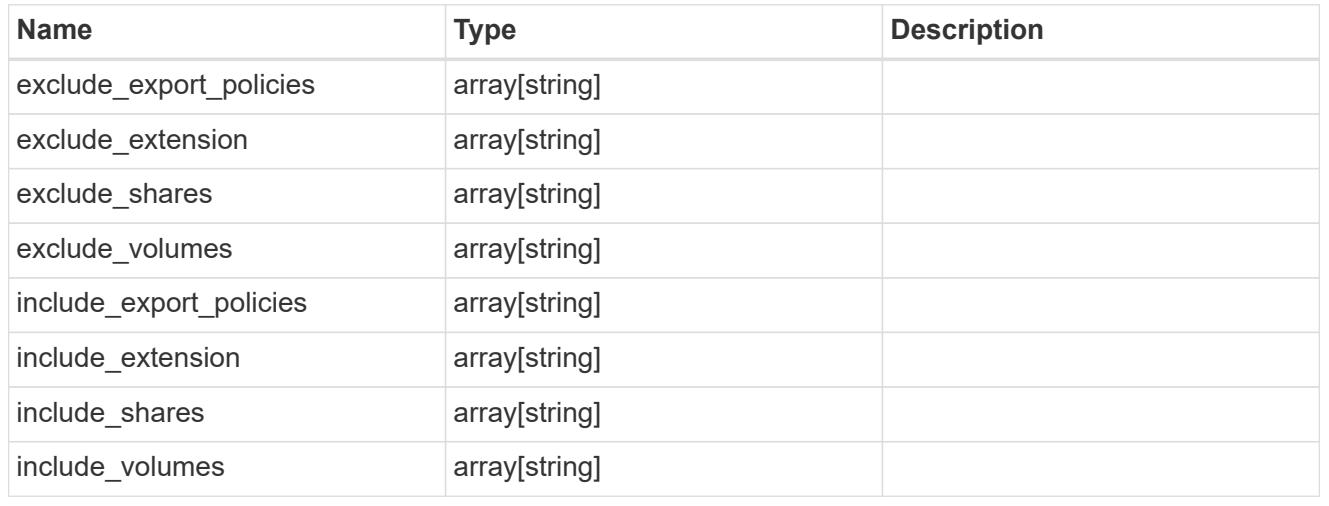

error\_arguments

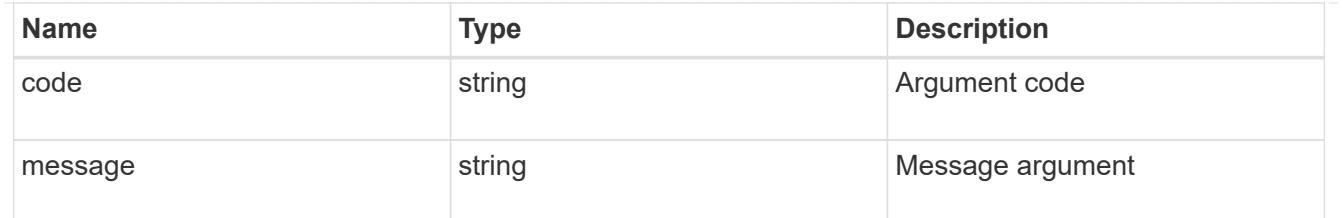

error

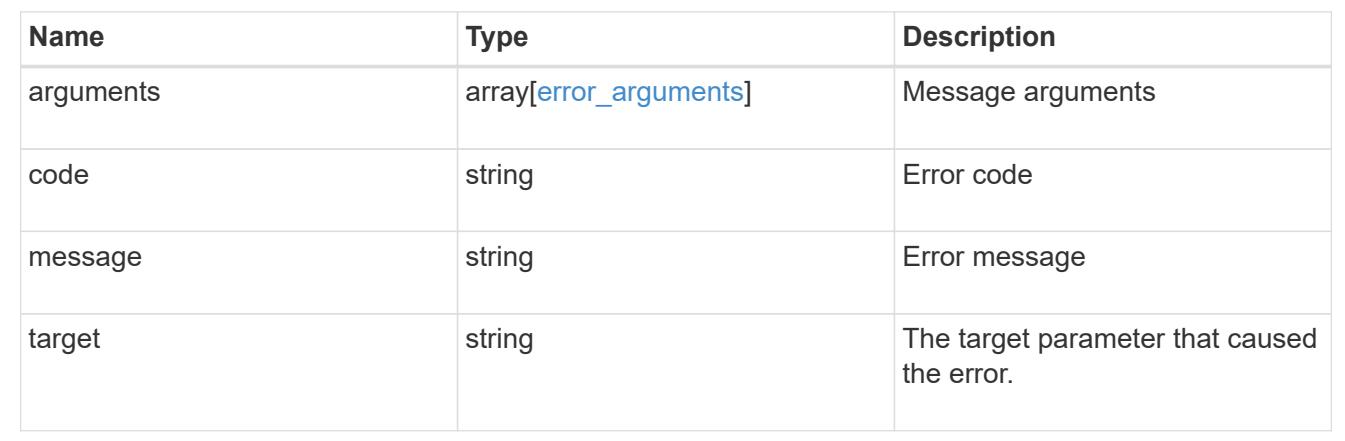

## **Update the FPolicy configuration for an SVM**

### PATCH /protocols/fpolicy/{svm.uuid}/policies/{name}

Updates a particular FPolicy policy configuration for a specified SVM. PATCH can be used to enable or disable the policy. When enabling a policy, you must specify the policy priority. The policy priority of the policy is not required when disabling the policy. If the policy is enabled, the FPolicy policy engine cannot be modified.

#### **Related ONTAP commands**

- fpolicy policy modify
- fpolicy policy scope modify
- fpolicy enable
- fpolicy disable

#### **Learn more**

• [DOC /protocols/fpolicy/{svm.uuid}/policies](https://docs.netapp.com/us-en/ontap-restapi-96/{relative_path}protocols_fpolicy_svm.uuid_policies_endpoint_overview.html)

#### **Parameters**

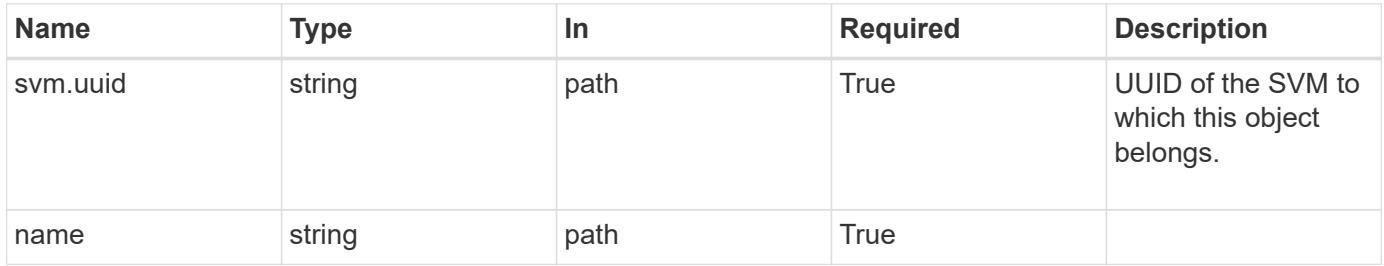

### **Request Body**

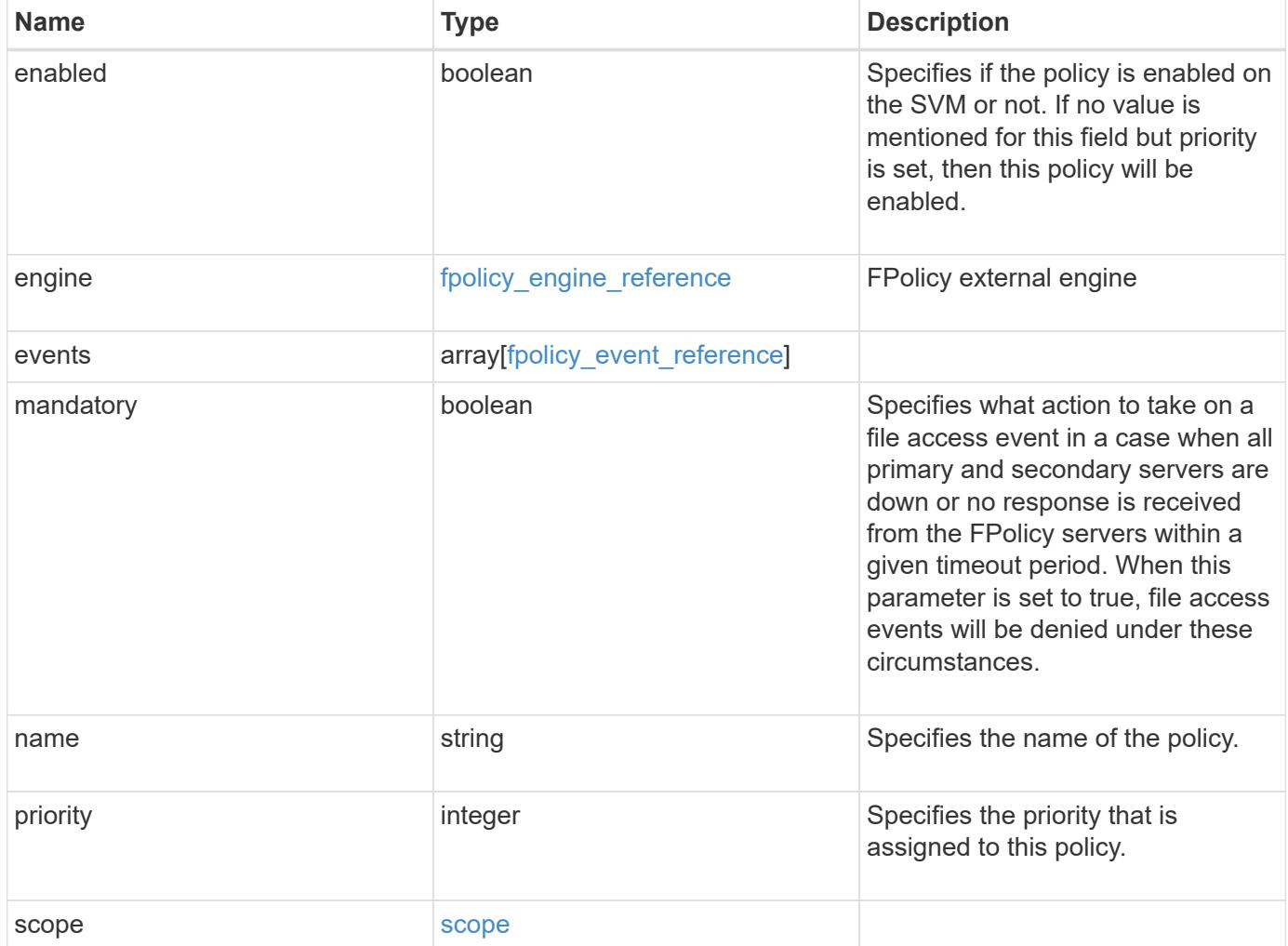

### **Example request**

```
{
    "engine": {
      "_links": {
        "self": {
           "href": "/api/resourcelink"
        }
      }
    },
    "events": [
   "event nfs close",
     "event_open"
  \left| \right|,
  "name": "fp_policy_1",
    "scope": {
      "exclude_export_policies": {
      },
    "exclude extension": {
      },
      "exclude_shares": {
      },
      "exclude_volumes": [
       "vol1",
       "vol_svm1",
     \mathbf{u} \star \mathbf{u}  ],
     "include export policies": {
      },
    "include extension": {
      },
      "include_shares": [
        "sh1",
       "share_cifs"
    \frac{1}{2}  "include_volumes": [
        "vol1",
        "vol_svm1"
      ]
    }
}
```
Status: 200, Ok

### **Error**

Status: Default

## ONTAP Error Response Codes

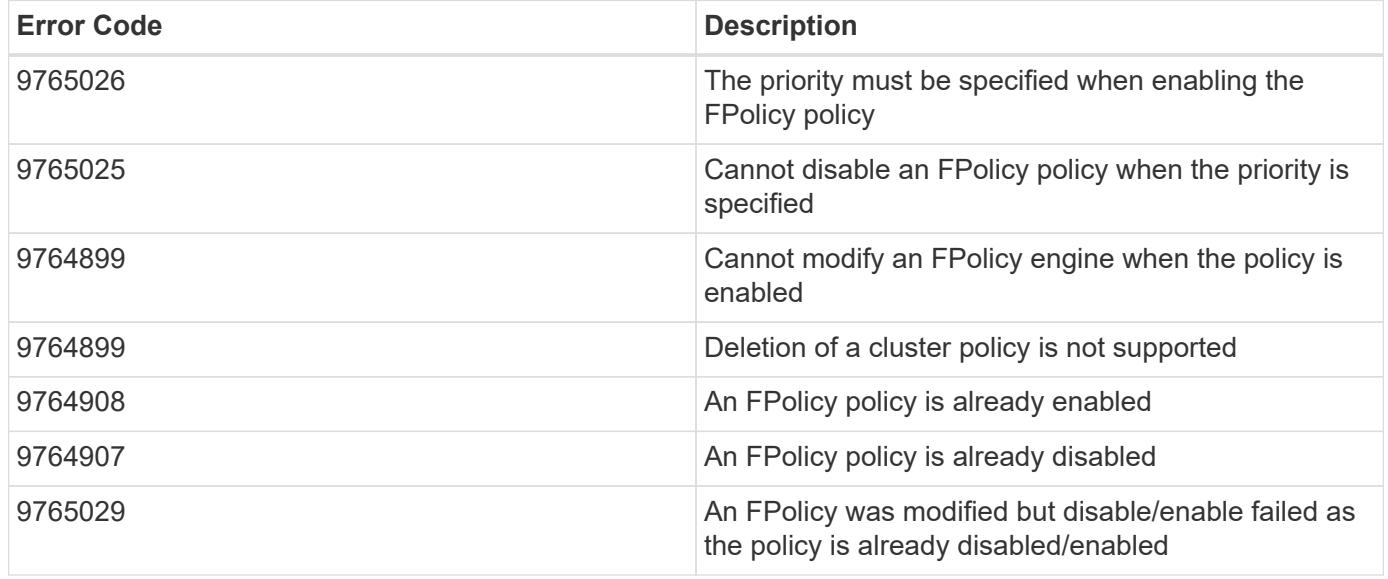

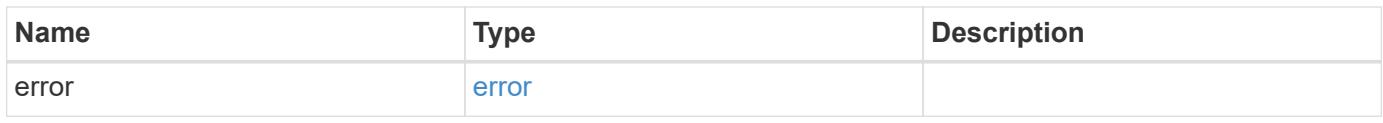

## **Example error**

```
{
   "error": {
     "arguments": {
       "code": "string",
       "message": "string"
      },
      "code": "4",
      "message": "entry doesn't exist",
      "target": "uuid"
   }
}
```
**Definitions**

## **See Definitions**

href

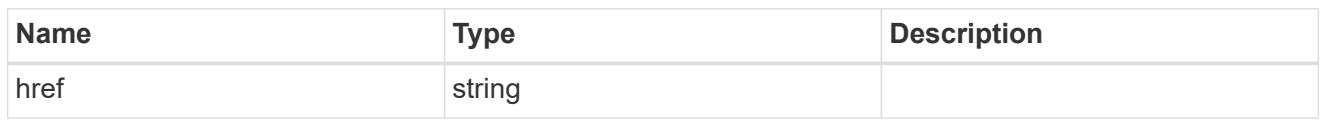

\_links

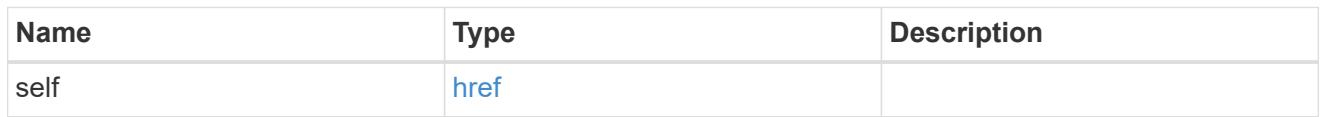

# fpolicy\_engine\_reference

FPolicy external engine

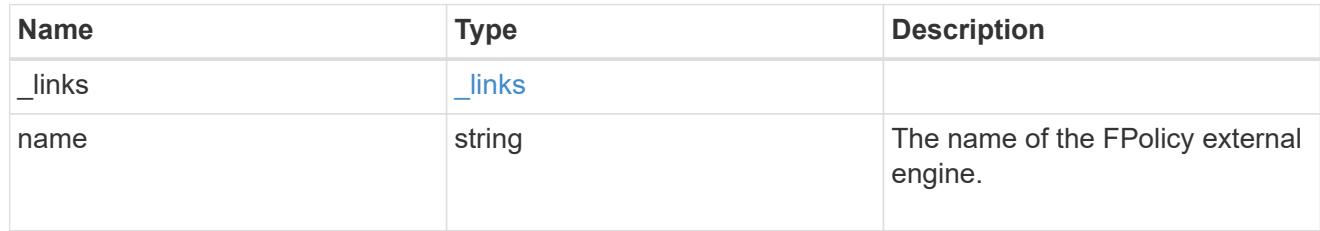

## fpolicy\_event\_reference

FPolicy events

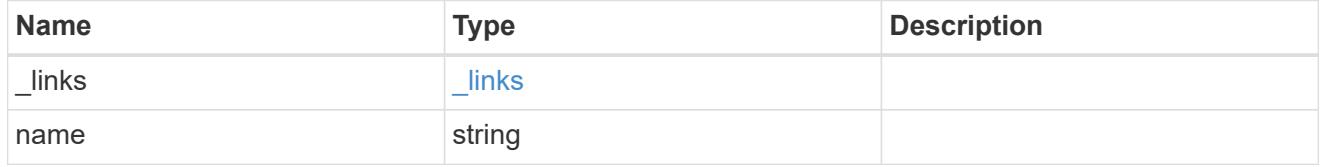

scope

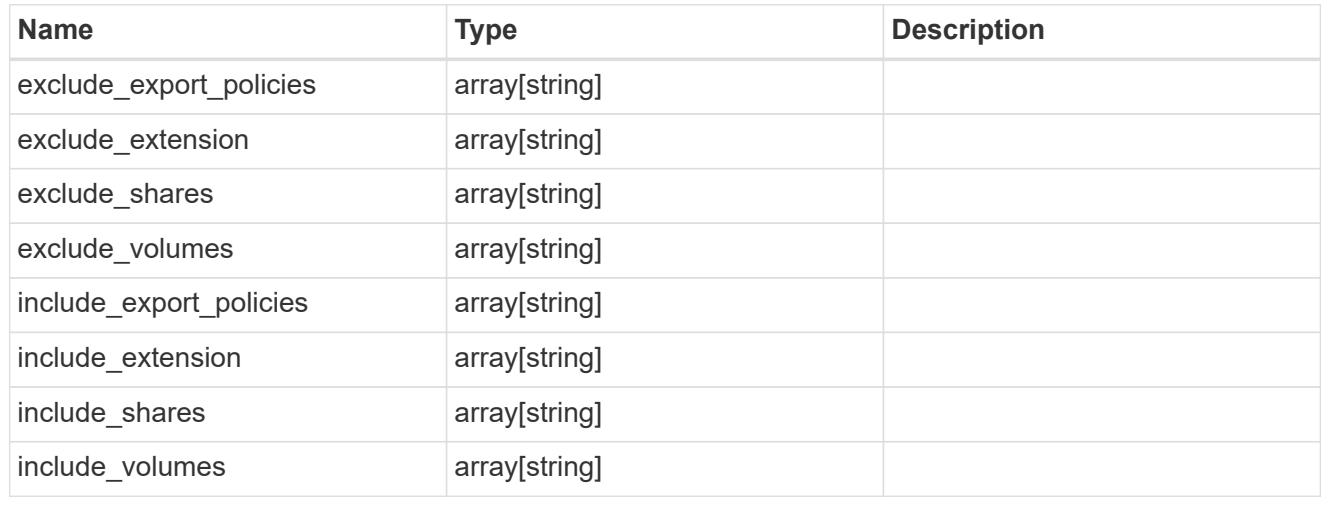

fpolicy\_policy

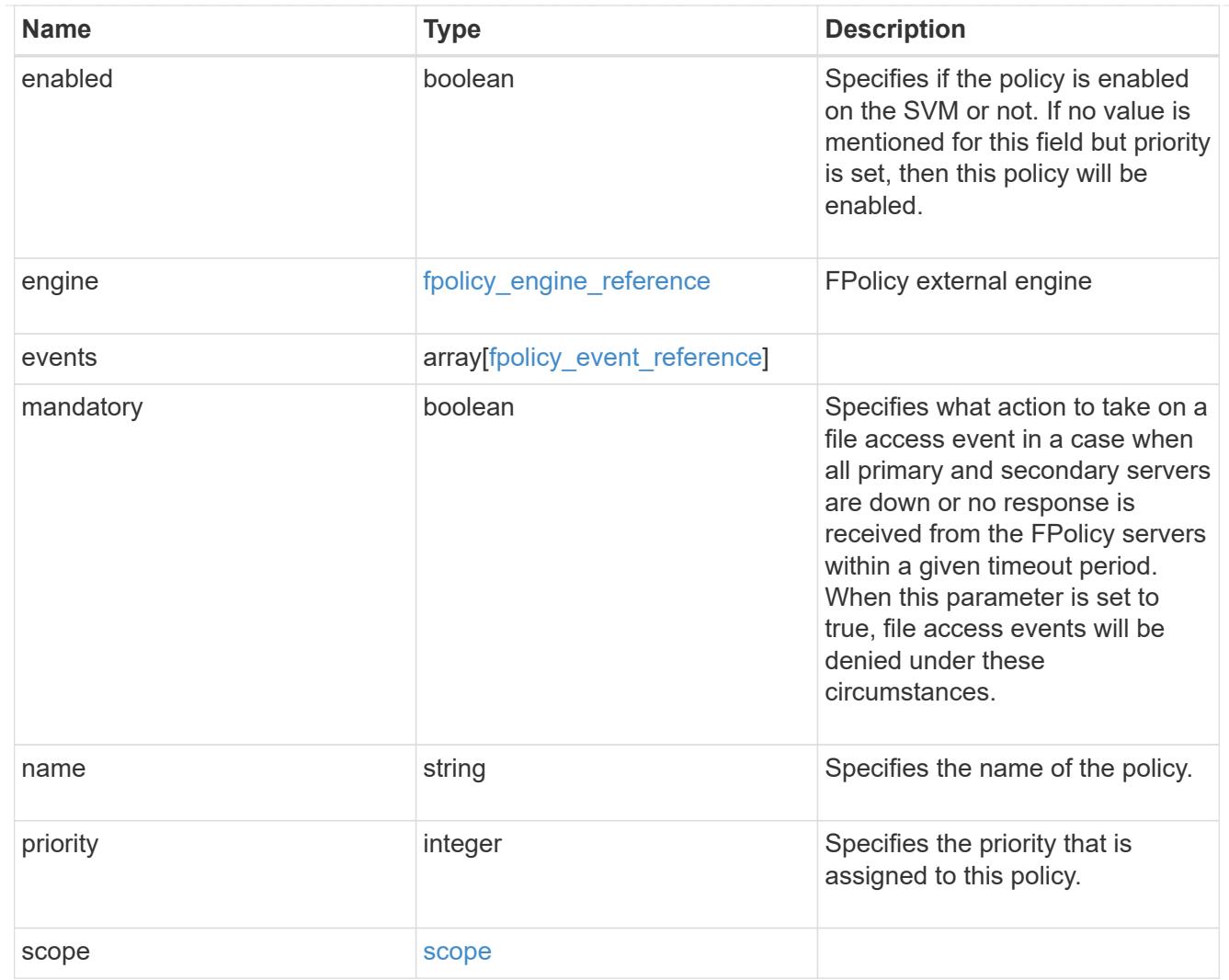

# error\_arguments

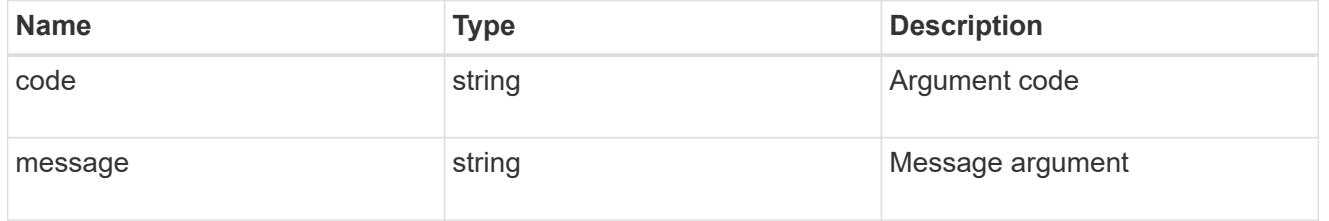

#### error

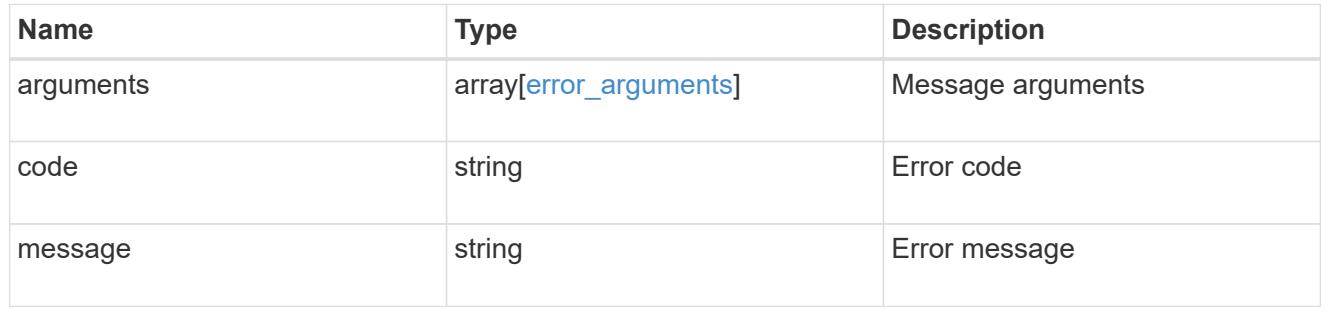

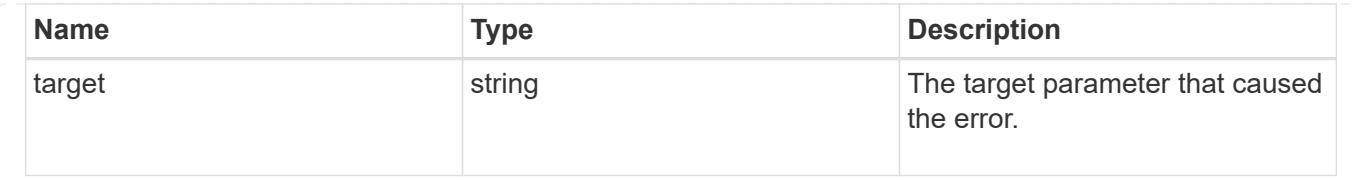

# **Manage NFS export policies**

**Protocols NFS export-policies endpoint overview**

**Export Policies**

# **1) Retrieve the export policy details**

```
# The API:
GET /api/protocols/nfs/export-policies
# The call:
curl -X GET "https://<mgmt-ip>/api/protocols/nfs/export-policies"
```
**2) Create an export policy for an SVM**

```
# The API:
POST /api/protocols/nfs/export-policies
# The call:
curl -d "@test_post_policy_single_rule.txt" -X POST "https://<mgmt-
ip>/api/protocols/nfs/export-policies"
test post policy single rule.txt(body):
{
"name": "P1",
"rules":[
    {
       "clients": [
         {
            "match": "host1"
        }
     \frac{1}{\sqrt{2}}  "ro_rule": [
        "krb5"
     \left| \cdot \right|  "rw_rule": [
        "ntlm"
     \frac{1}{\sqrt{2}}"anonymous user": "anon1"
    },
    {
       "clients": [
      \{  "match": "host2"
        }
     \frac{1}{2},
       "ro_rule": [
        "sys"
     \left| \cdot \right|  "rw_rule": [
        "ntlm"
     \left| \cdot \right|  "superuser": [
        "any"
       ]
    }
]
}
```

```
# The API:
PATCH /api/protocols/nfs/export-policies/{policy.id}
# The call:
curl -d "@test patch policy.txt" -X PATCH "https://<mgmt-
ip>/api/protocols/nfs/export-policies/8589934594"
test_patch_policy.txt(body):
{
"name": "S1",
"rules":[
    {
       "clients": [
       \left\{ \begin{array}{c} 1 \end{array} \right\}  "match": "host4"
         }
     \frac{1}{\sqrt{2}}  "ro_rule": [
         "krb5"
     \frac{1}{\sqrt{2}}  "rw_rule": [
         "ntlm"
       ]
    }
]
}
```
# **4) Delete an export policy for an SVM**

```
# The API:
DELETE /api/protocols/nfs/export-policies/{policy.id}
# The call:
curl -X DELETE "https://<mgmt-ip>/api/protocols/nfs/export-
policies/8589934594"
```
**Export Rules**

**1) Retrieve the export policy rule details for an export policy**

```
# The API:
GET /api/protocols/nfs/export-policies/{policy.id}/rules
# The call:
curl -X GET "https://<mgmt-ip>/api/protocols/nfs/export-
policies/8589934595/rules"
```
**2) Create an export policy rule for an export policy**

```
# The API:
POST /api/protocols/nfs/export-policies/{policy.id}/rules
# The call:
curl -d "<@test patch export rule.txt>" -X POST "https://<mgmt-
ip>/api/protocols/nfs/export-policies/8589934595/rules"
test patch export rule.txt(body):
{
"clients": [
    {
      "match": "host2"
   }
\frac{1}{\sqrt{2}}"ro_rule": [
    "sys"
\frac{1}{\sqrt{2}}"rw_rule": [
    "ntlm"
]
}
```
## **3) Update an export policy rule for an export policy**

```
# The API:
PATCH /api/protocols/nfs/export-policies/{policy.id}/rules/{index}
# The call:
curl -d "@test_patch_export_rule.txt" -X PATCH "https://<mgmt-
ip>/api/protocols/nfs/export-policies/8589934595/rules/5"
test patch export rule.txt(body):
{
"new index": "10",
"clients": [
    {
      "match": "host4"
   }
\frac{1}{\sqrt{2}}"ro_rule": [
   "sys"
\frac{1}{2},
"rw_rule": [
    "krb5"
]
}
```
## **4) Delete an export policy rule for an export policy**

```
# The API:
DELETE /api/protocols/nfs/export-policies/{policy.id}/rules/{index}
# The call:
curl -X DELETE "https://<mgmt-ip>/api/protocols/nfs/export-
policies/8589934595/rules/15"
```
### **Export Clients**

# **1) Retrieve the export client matches of an export policy rule**

```
# The API:
GET /api/protocols/nfs/export-policies/{policy.id}/rules/{index}/clients
# The call:
curl -X GET "https://<mgmt-ip>/api/protocols/nfs/export-
policies/8589934593/rules/2/clients"
```
## **2) Add an export client match to an export policy rule**

```
# The API:
POST /api/protocols/nfs/export-policies/{policy.id}/rules/{index}/clients
# The call:
curl -d "@add client match.txt"" -X POST "https://<mgmt-
ip>/api/protocols/nfs/export-policies/8589934593/rules/1/clients"
add_client_match.txt(body):
{
"match" : "host4"
}
```
## **3) Delete an export client match from an export policy rule**

```
# The API:
DELETE /api/protocols/nfs/export-
policies/{policy.id}/rules/{index}/clients/{match}
# The call:
curl -X DELETE "https://<mgmt-ip>/api/protocols/nfs/export-
policies/8589934593/rules/1/clients/host1,host2"
```
## **Retrieve export policies**

GET /protocols/nfs/export-policies

Retrieves export policies.

## **Related ONTAP commands**

- vserver export-policy show
- vserver export-policy rule show

### **Learn more**

• [DOC /protocols/nfs/export-policies](https://docs.netapp.com/us-en/ontap-restapi-96/{relative_path}protocols_nfs_export-policies_endpoint_overview.html)

### **Parameters**

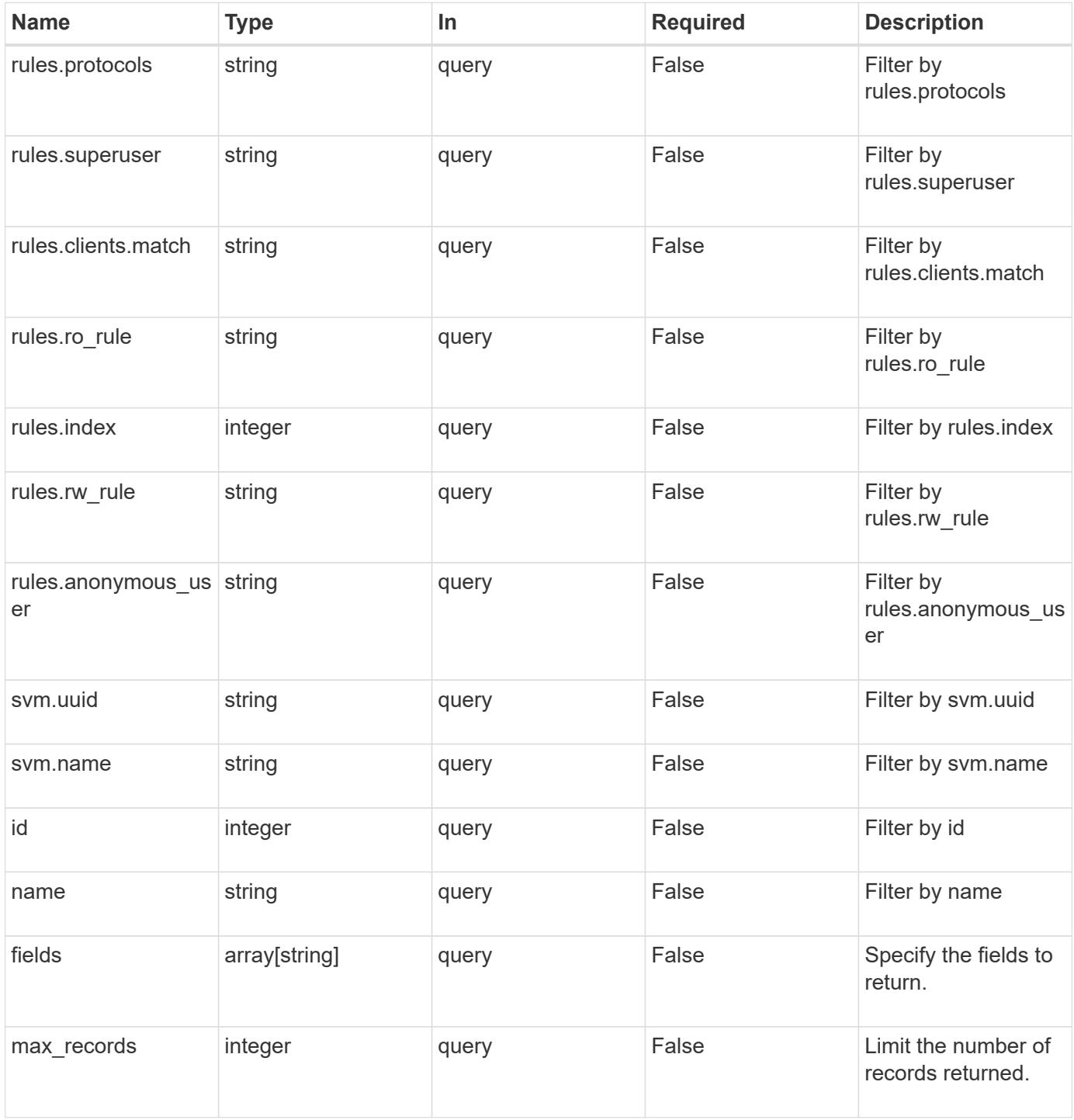

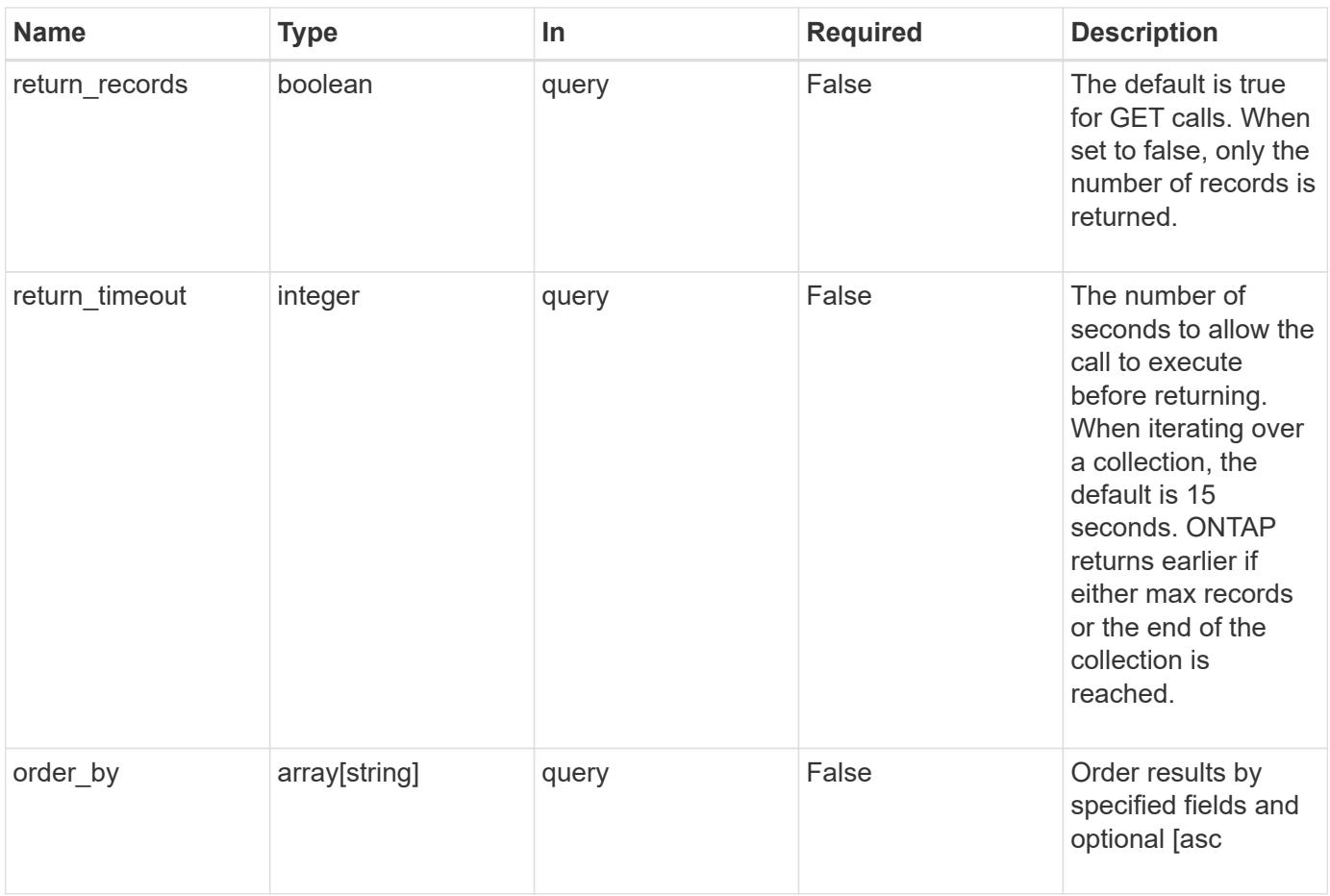

## **Response**

Status: 200, Ok

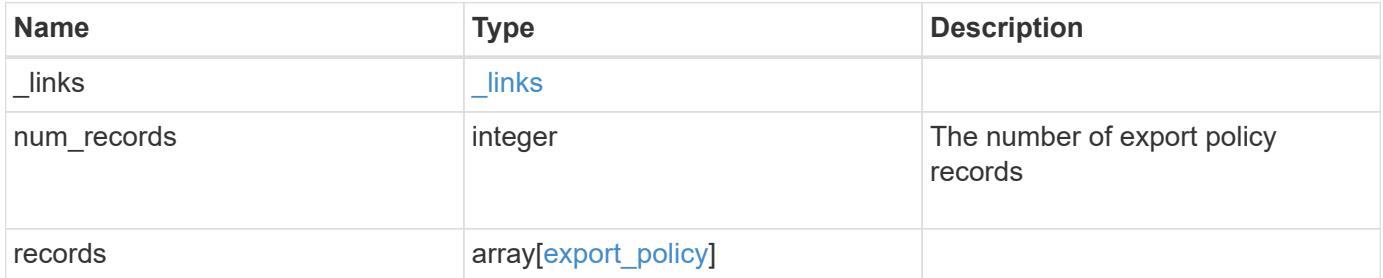

**Example response**

```
{
  " links": {
      "next": {
       "href": "/api/resourcelink"
      },
      "self": {
       "href": "/api/resourcelink"
      }
    },
    "records": {
      "_links": {
        "self": {
         "href": "/api/resourcelink"
        }
      },
      "id": 0,
      "rules": {
        "_links": {
          "self": {
            "href": "/api/resourcelink"
          }
        },
        "clients": {
         "match": "0.0.0.0/0"
        },
        "index": 0,
        "protocols": {
        },
      "ro_rule": {
        },
      "rw_rule": {
        },
        "superuser": {
        }
      },
      "svm": {
        "_links": {
          "self": {
            "href": "/api/resourcelink"
          }
        },
        "name": "svm1",
        "uuid": "02c9e252-41be-11e9-81d5-00a0986138f7"
      }
```
}

}

### **Error**

```
Status: Default, Error
```
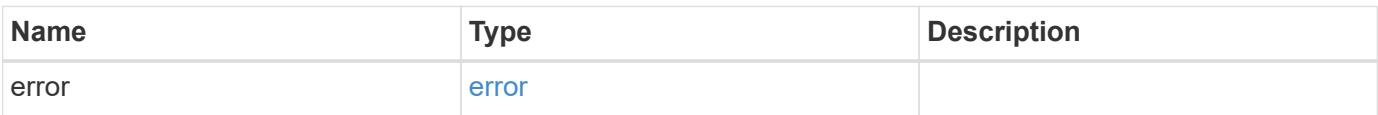

**Example error**

```
{
   "error": {
     "arguments": {
       "code": "string",
       "message": "string"
     },
      "code": "4",
      "message": "entry doesn't exist",
      "target": "uuid"
   }
}
```
**Definitions**

## **See Definitions**

href

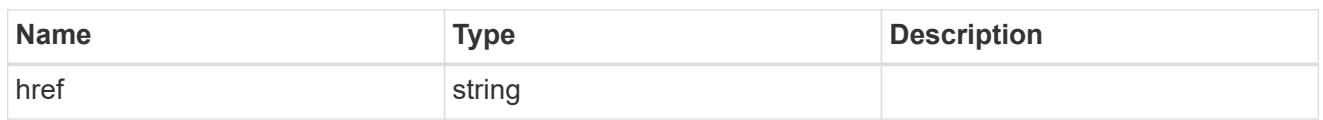

\_links

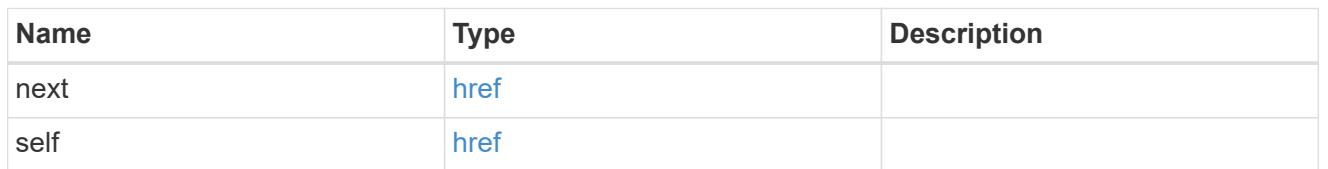

 $\_$ links

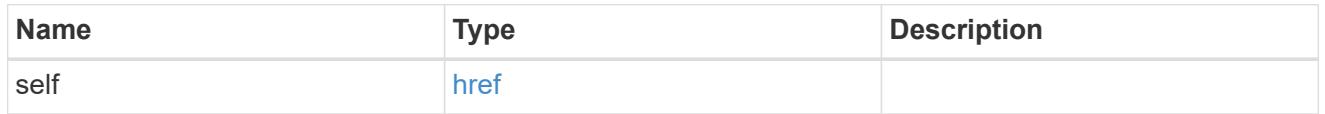

export\_client

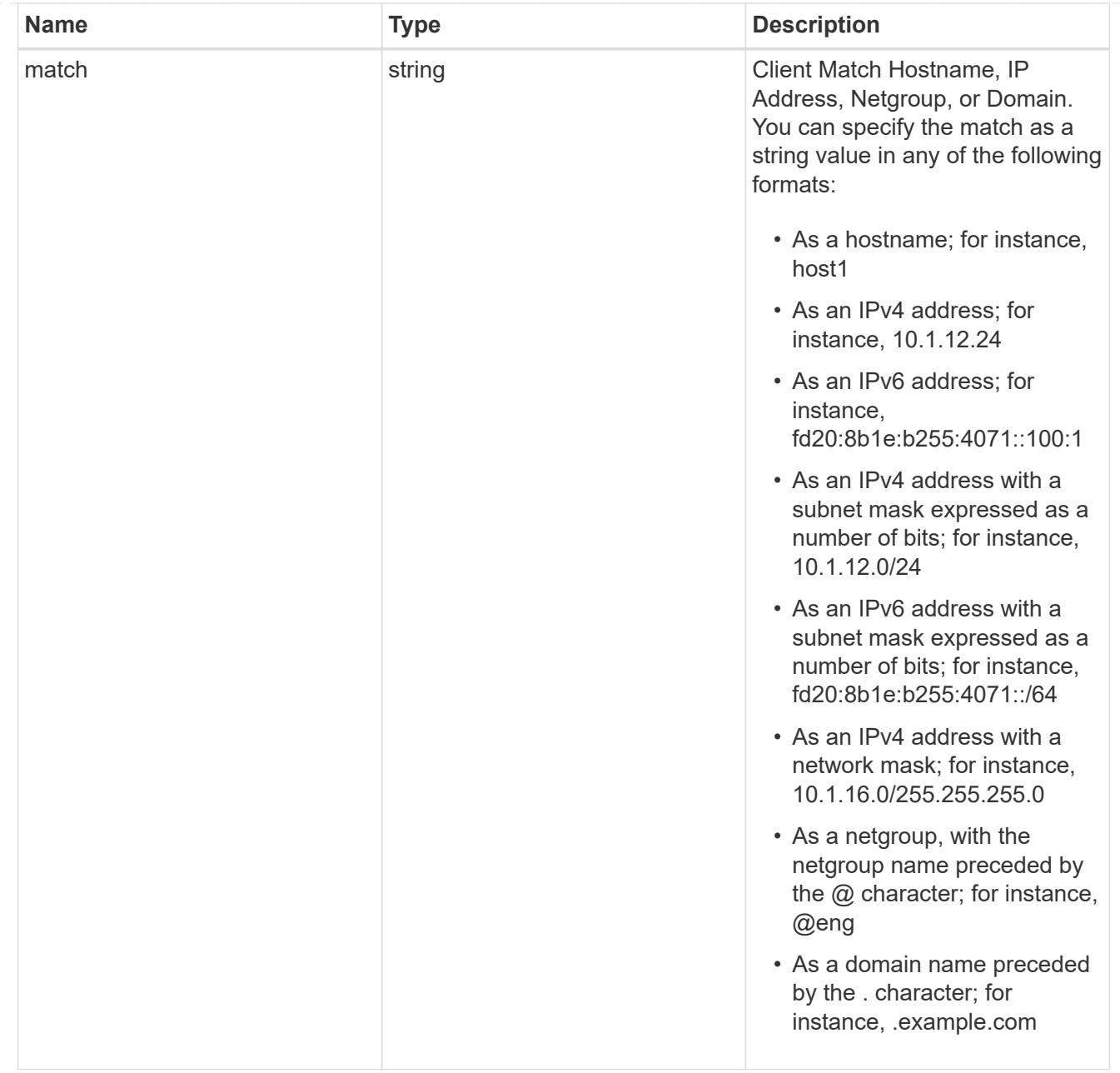

# export\_rule

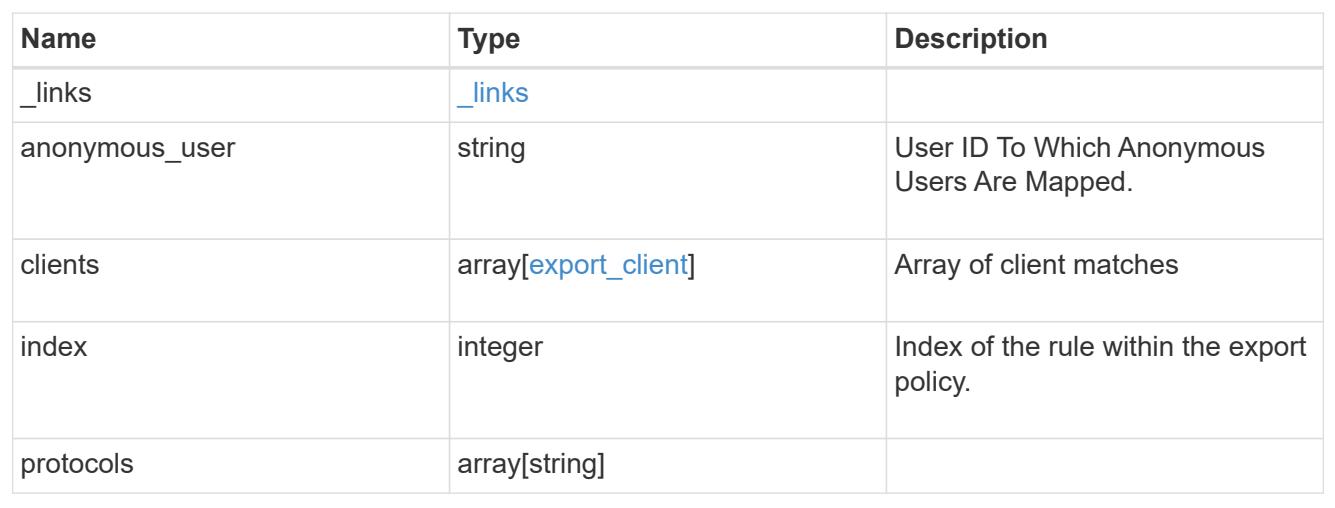

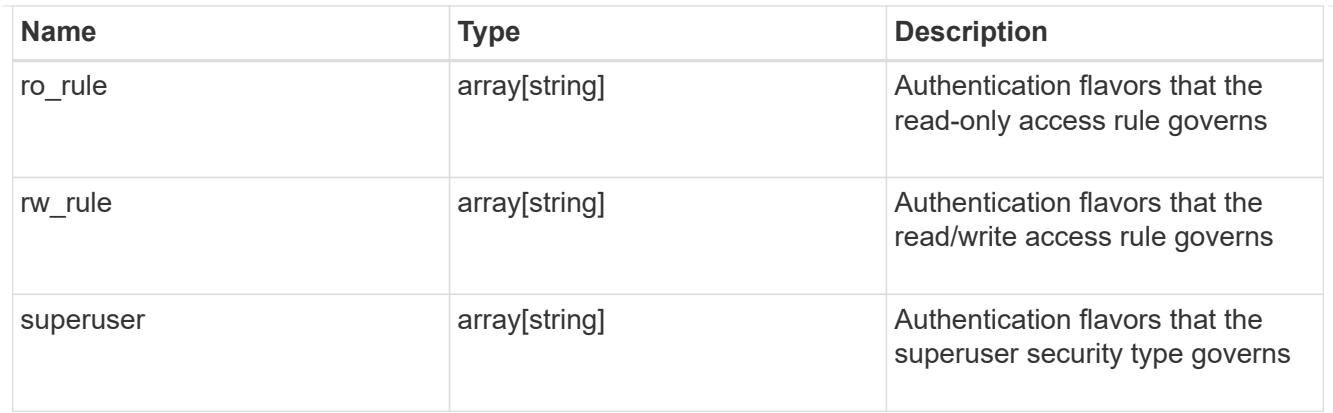

## svm

SVM, applies only to SVM-scoped objects.

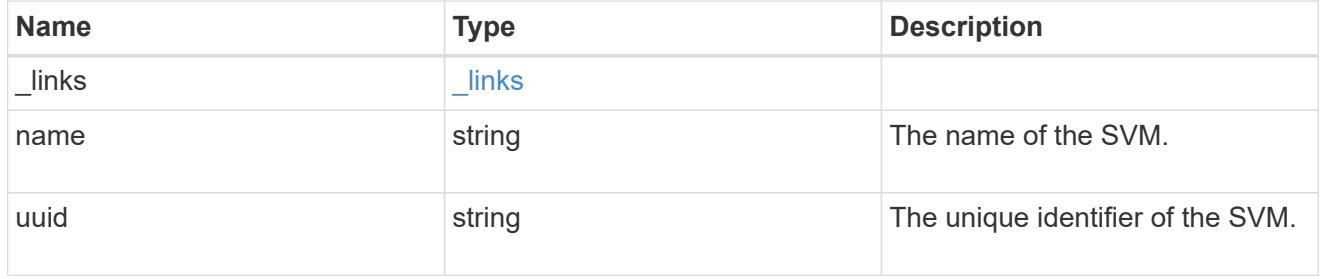

# export\_policy

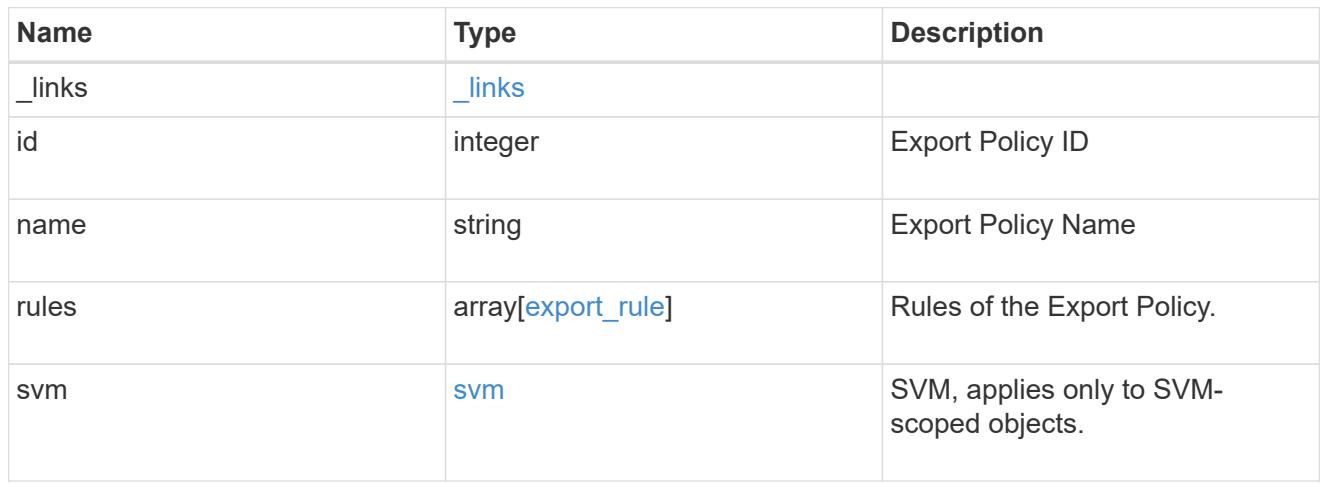

# error\_arguments

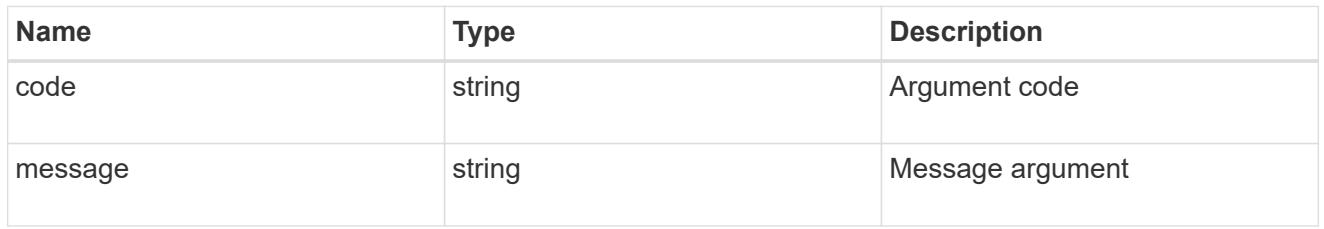

error

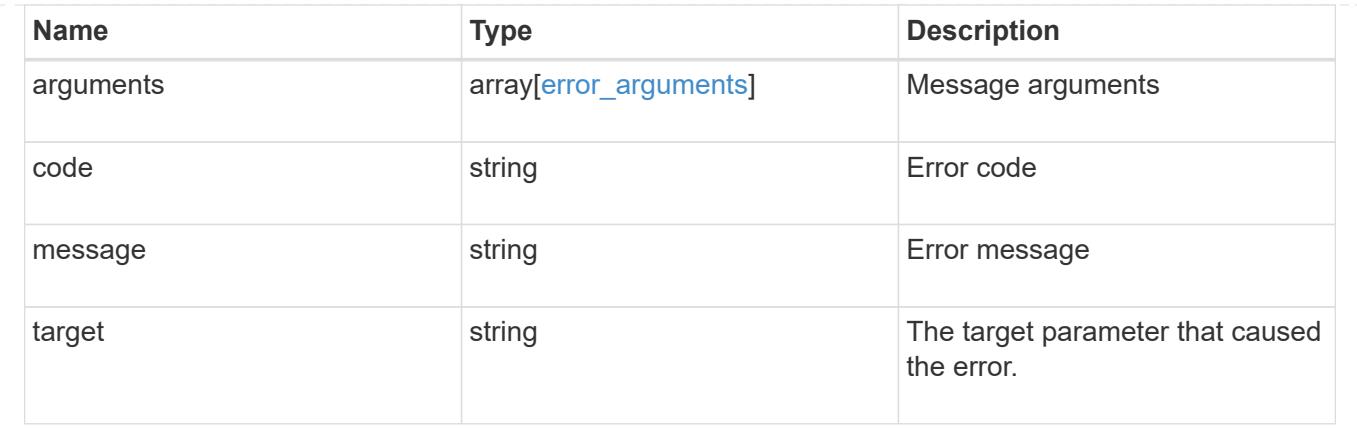

## **Create an export policy**

### POST /protocols/nfs/export-policies

Creates an export policy. An SVM can have any number of export policies to define rules for which clients can access data exported by the SVM. A policy with no rules prohibits access.

### **Required properties**

- svm.uuid or svm.name Existing SVM in which to create an export policy.
- name Name of the export policy.

### **Recommended optional properties**

• rules - Rule(s) of an export policy. Used to create the export rule and populate the export policy with export rules in a single request.

### **Related ONTAP commands**

- vserver export-policy create
- vserver export-policy rule create

### **Learn more**

• [DOC /protocols/nfs/export-policies](https://docs.netapp.com/us-en/ontap-restapi-96/{relative_path}protocols_nfs_export-policies_endpoint_overview.html)

### **Request Body**

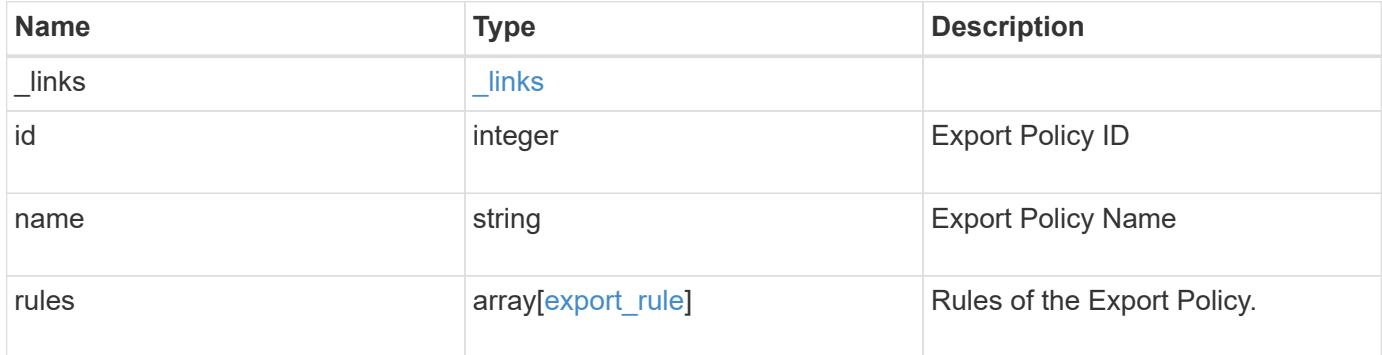

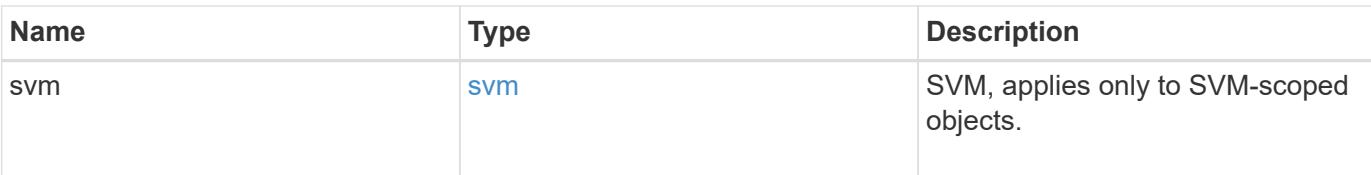

## **Example request**

```
{
    "_links": {
     "self": {
       "href": "/api/resourcelink"
     }
    },
    "id": 0,
    "rules": {
      "_links": {
       "self": {
          "href": "/api/resourcelink"
       }
      },
      "clients": {
       "match": "0.0.0.0/0"
      },
      "index": 0,
      "protocols": {
      },
      "ro_rule": {
      },
      "rw_rule": {
      },
      "superuser": {
      }
    },
    "svm": {
      "_links": {
       "self": {
          "href": "/api/resourcelink"
       }
      },
    "name": "svm1",
      "uuid": "02c9e252-41be-11e9-81d5-00a0986138f7"
    }
}
```
## **Response**

Status: 201, Created

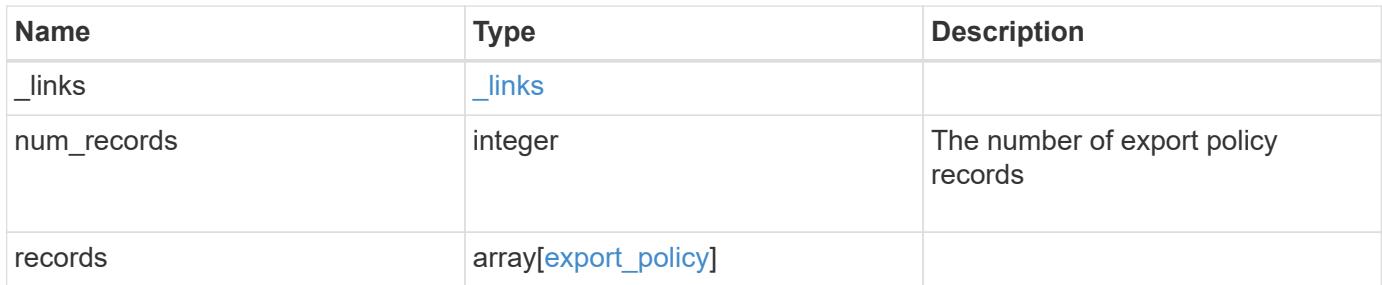

**Example response**

```
{
    "_links": {
      "next": {
       "href": "/api/resourcelink"
      },
      "self": {
       "href": "/api/resourcelink"
      }
    },
    "records": {
      "_links": {
        "self": {
         "href": "/api/resourcelink"
        }
      },
      "id": 0,
      "rules": {
        "_links": {
          "self": {
            "href": "/api/resourcelink"
          }
        },
        "clients": {
         "match": "0.0.0.0/0"
        },
        "index": 0,
        "protocols": {
        },
      "ro_rule": {
        },
      "rw_rule": {
        },
        "superuser": {
        }
      },
      "svm": {
        "_links": {
          "self": {
            "href": "/api/resourcelink"
          }
        },
        "name": "svm1",
        "uuid": "02c9e252-41be-11e9-81d5-00a0986138f7"
      }
```
}

}

### **Error**

Status: Default

## ONTAP Error Response Codes

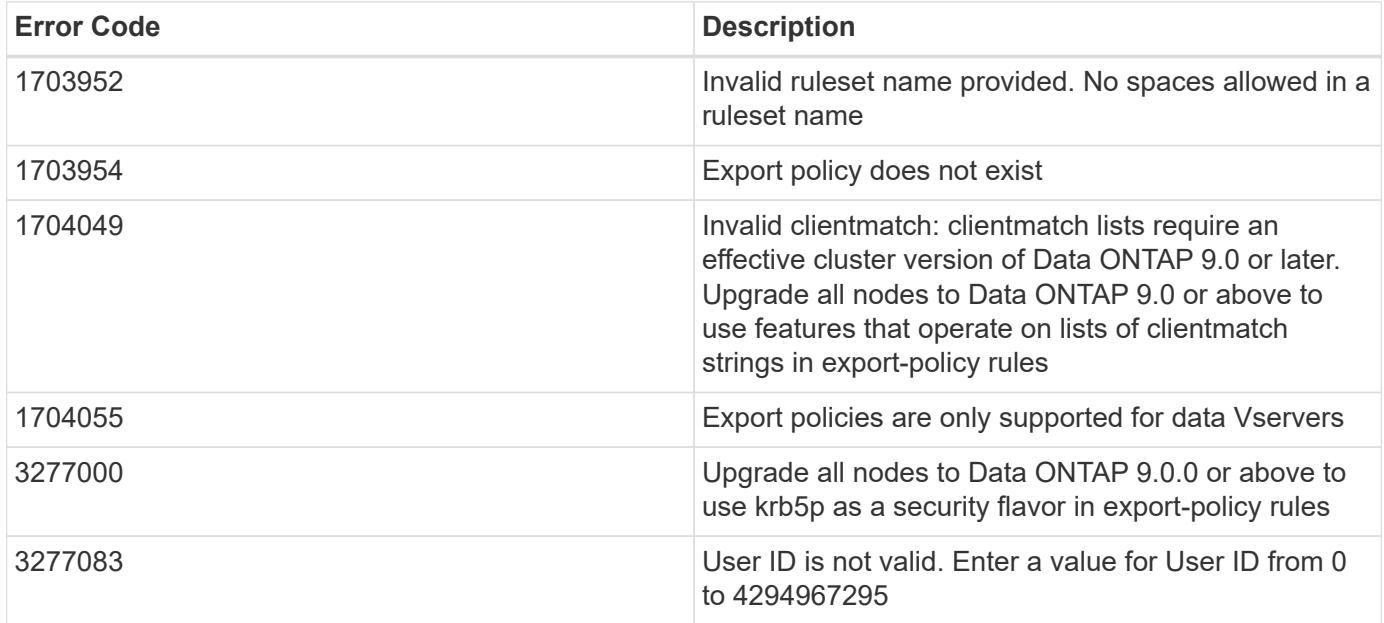

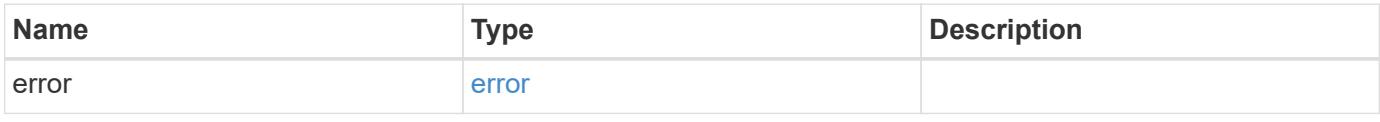

### **Example error**

```
{
    "error": {
      "arguments": {
       "code": "string",
       "message": "string"
      },
      "code": "4",
      "message": "entry doesn't exist",
      "target": "uuid"
    }
}
```
**Definitions**

## **See Definitions**

href

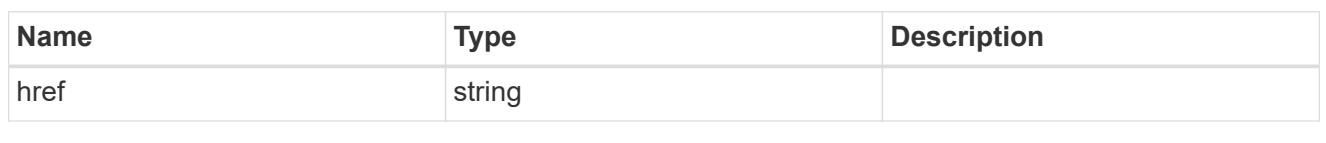

\_links

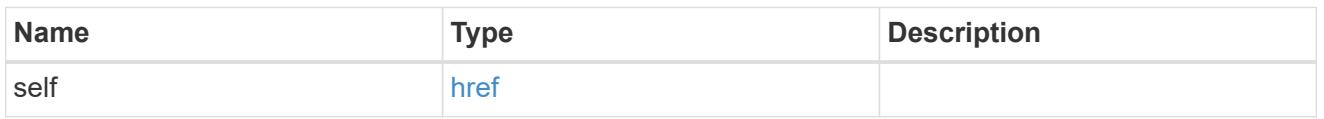

# export\_client

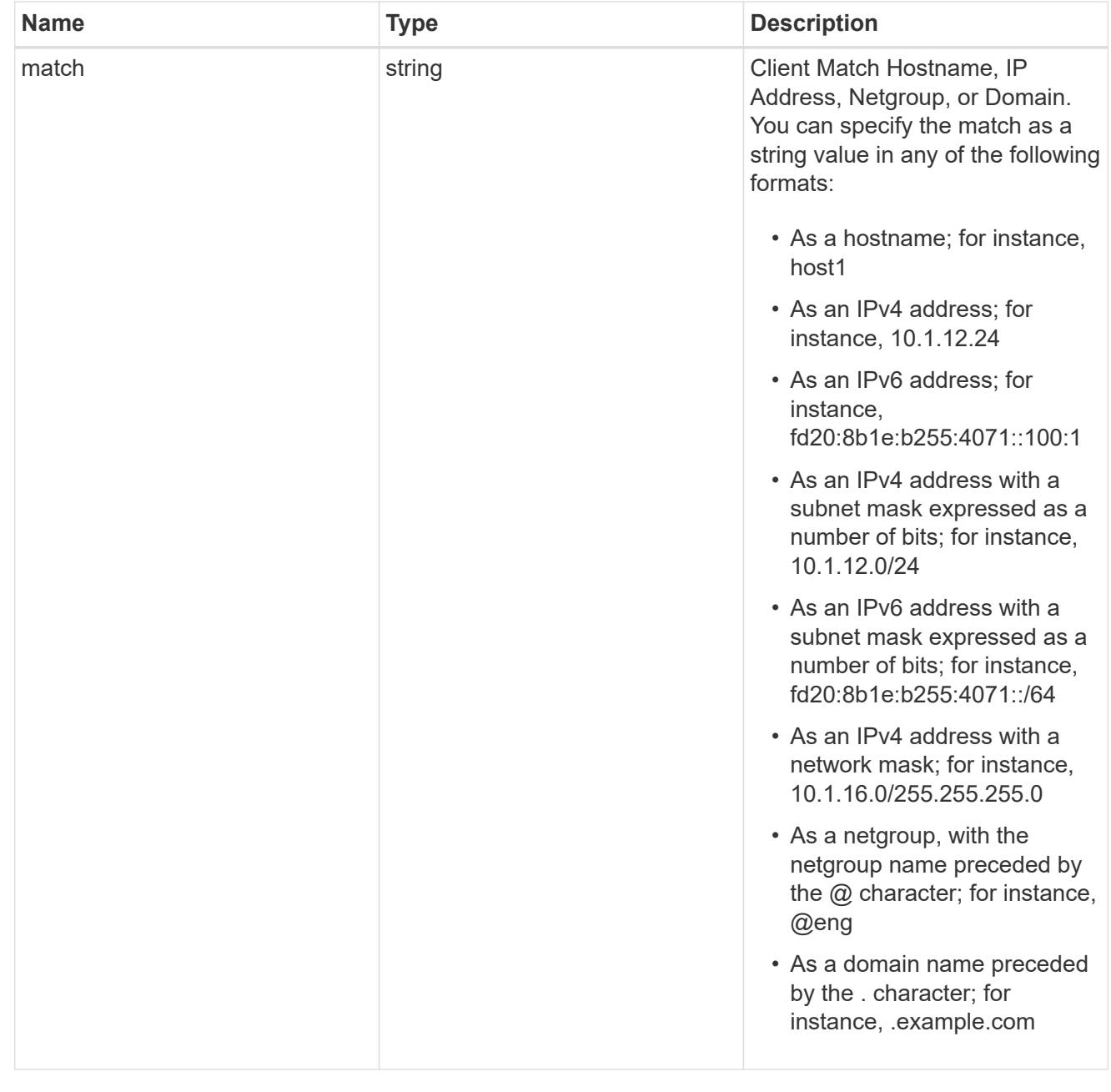

# export\_rule

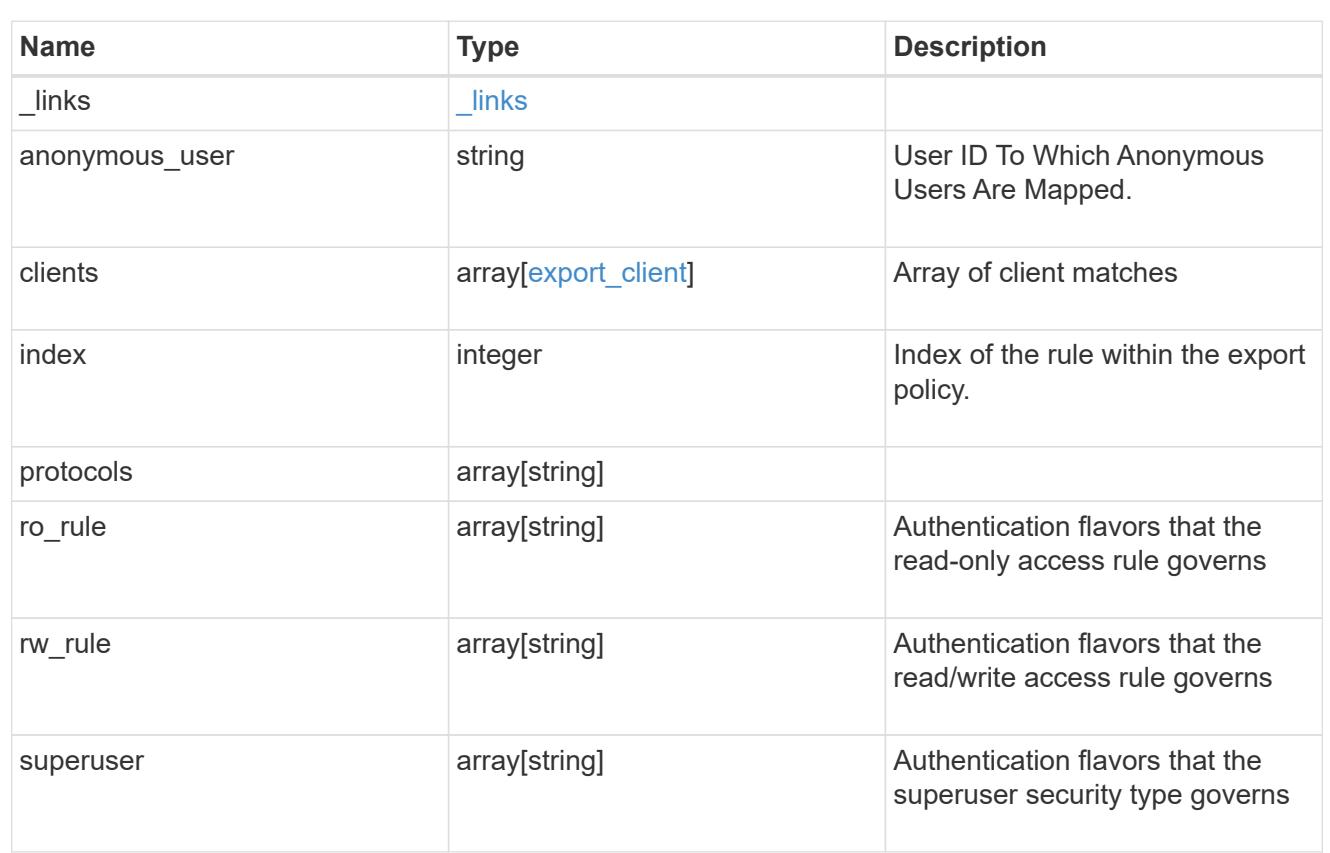

### svm

SVM, applies only to SVM-scoped objects.

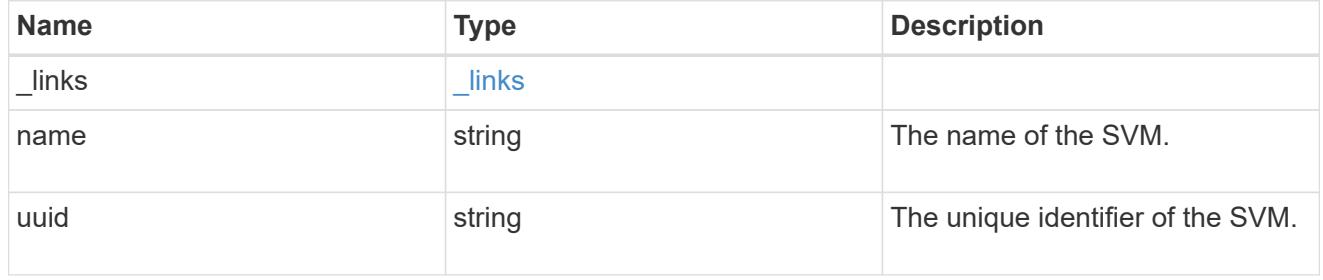

# export\_policy

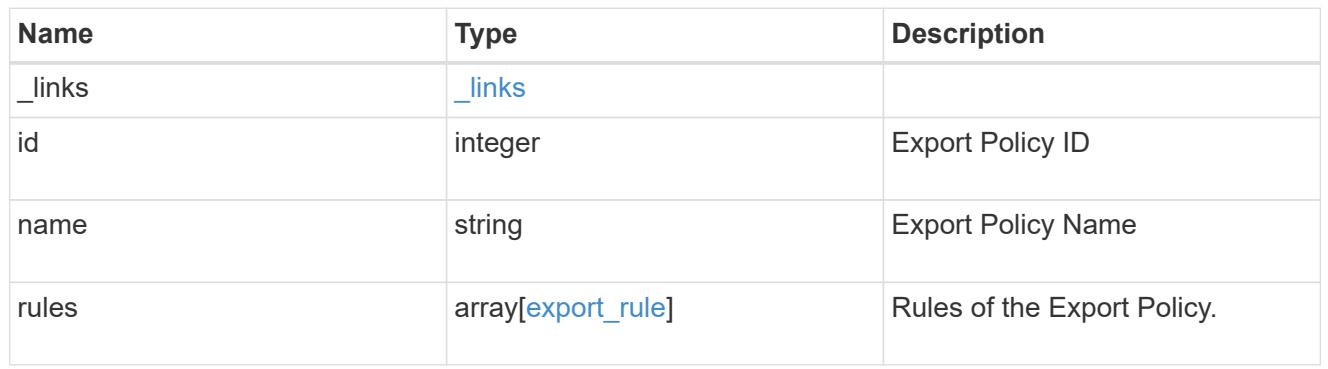

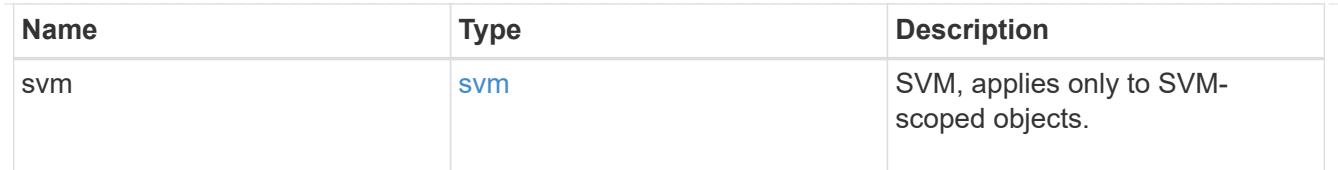

# export\_client

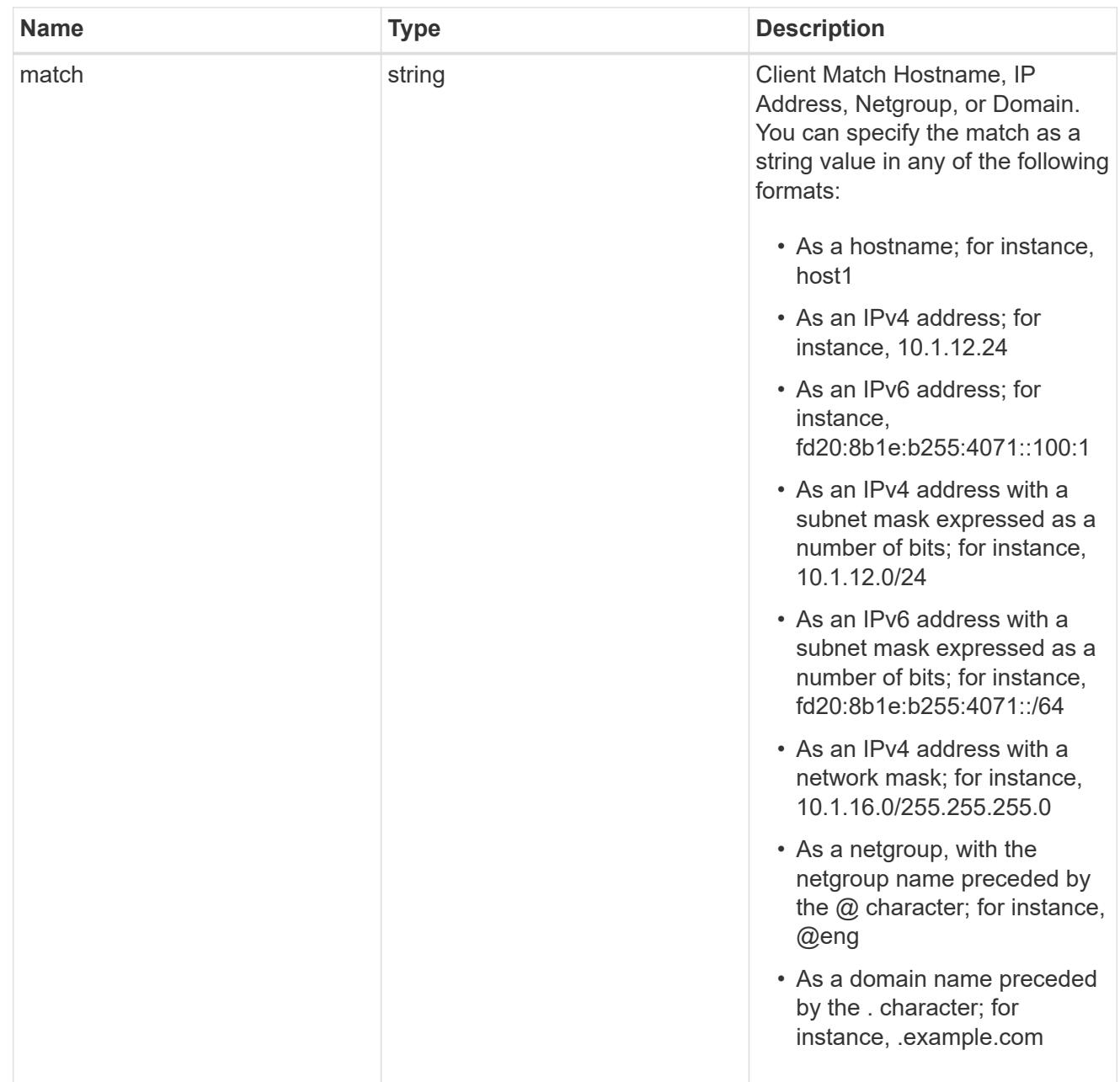

# $\_$ links

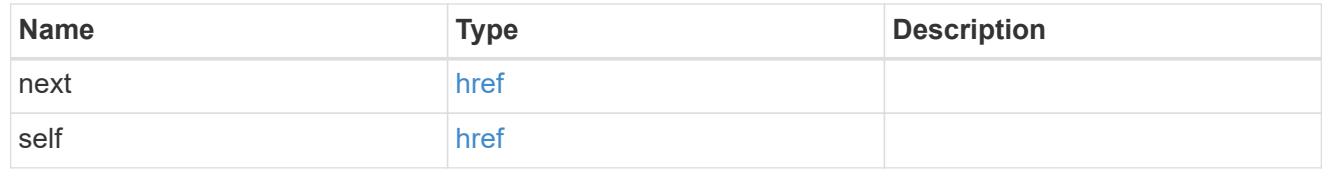

# export\_client

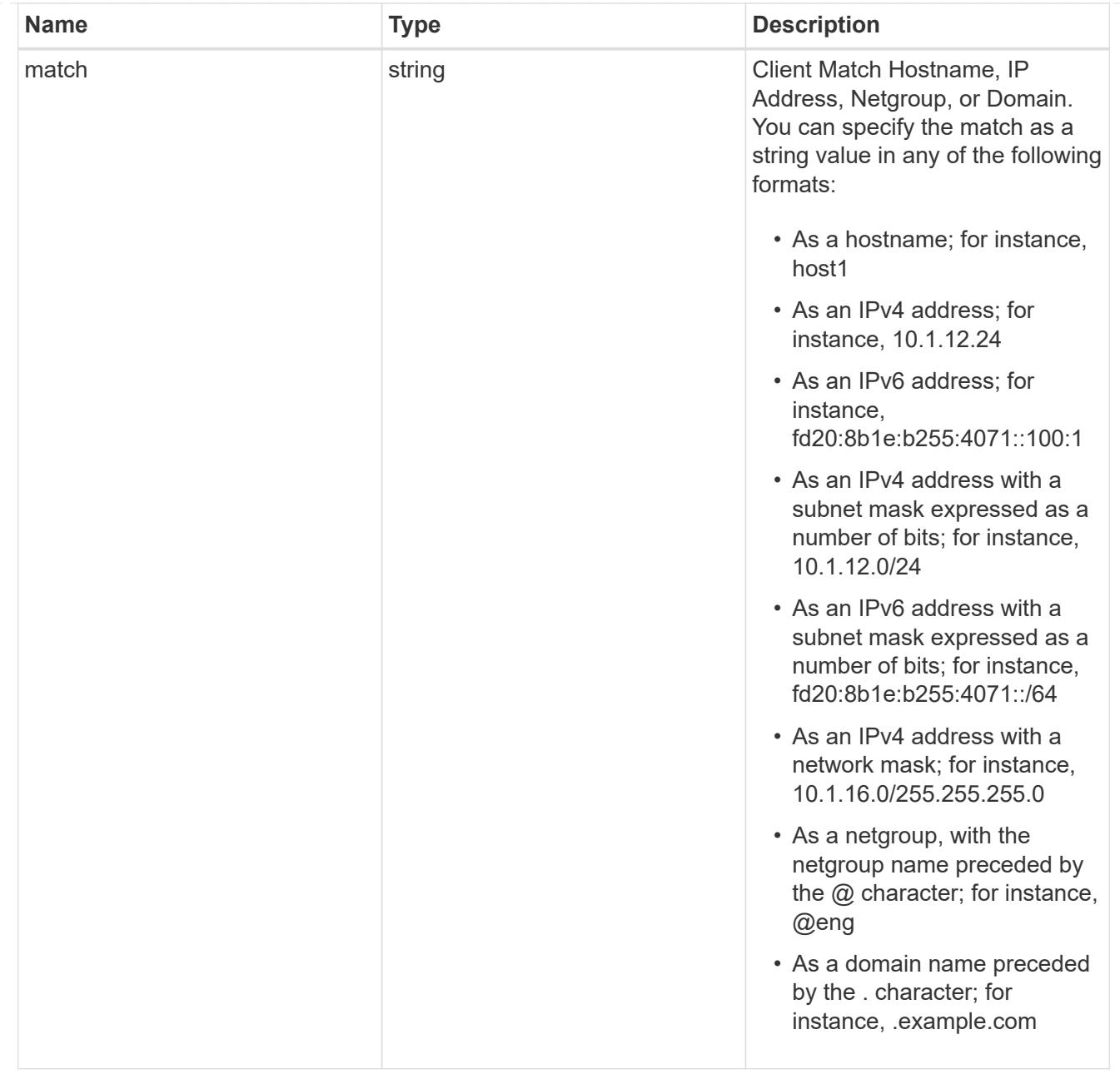

# error\_arguments

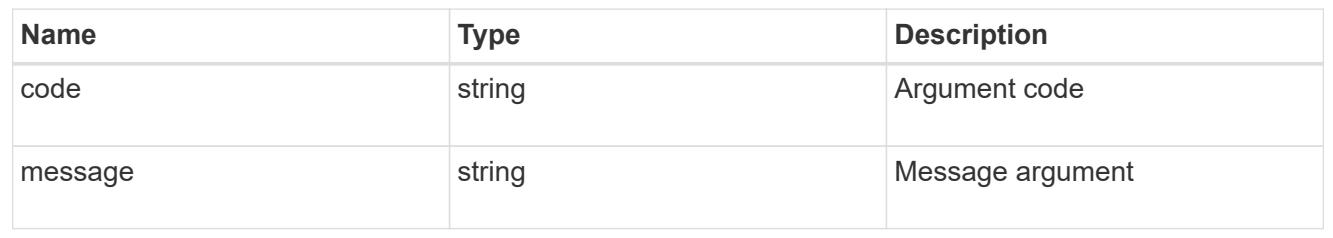

### error

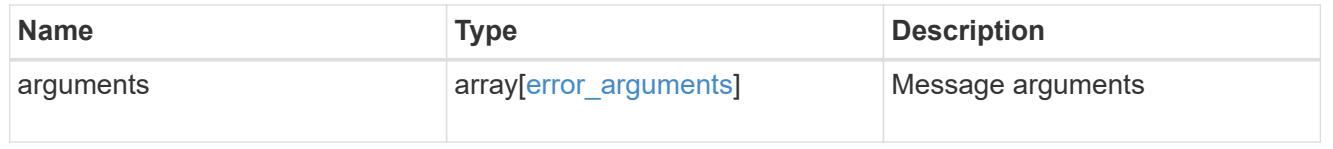

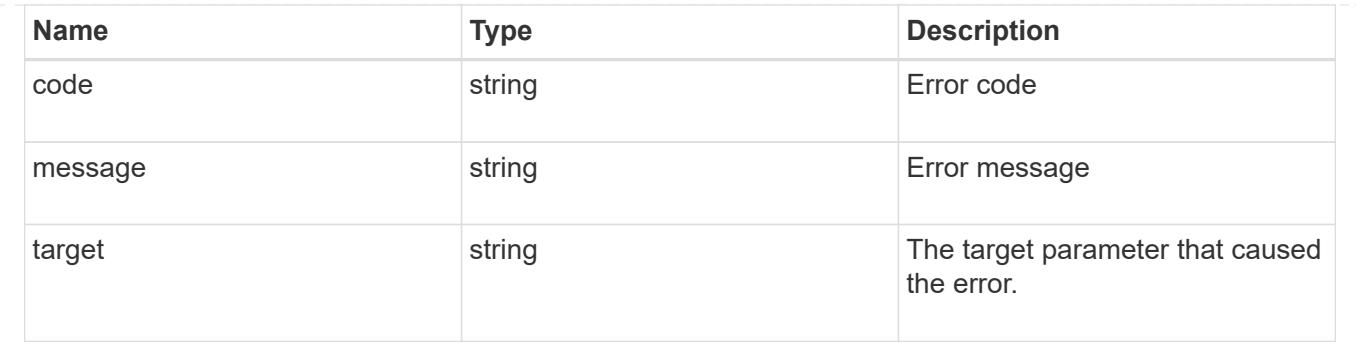

# **Delete an export policy**

DELETE /protocols/nfs/export-policies/{id}

Deletes an export policy.

## **Related ONTAP commands**

• vserver export-policy delete

## **Learn more**

• [DOC /protocols/nfs/export-policies](https://docs.netapp.com/us-en/ontap-restapi-96/{relative_path}protocols_nfs_export-policies_endpoint_overview.html)

### **Parameters**

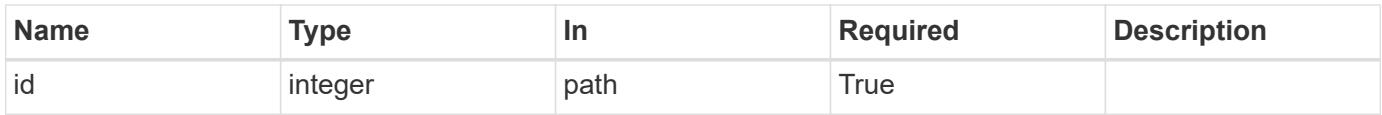

### **Response**

```
Status: 200, Ok
```
### **Error**

Status: Default

## ONTAP Error Response Codes

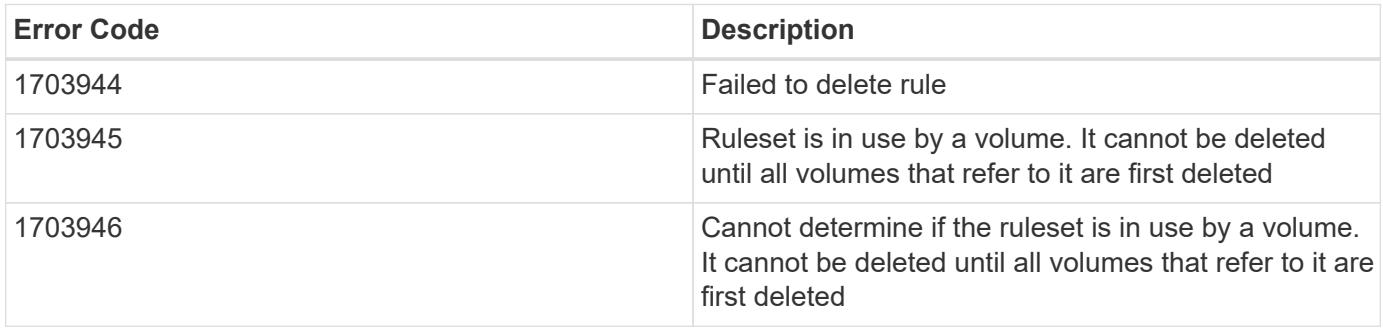

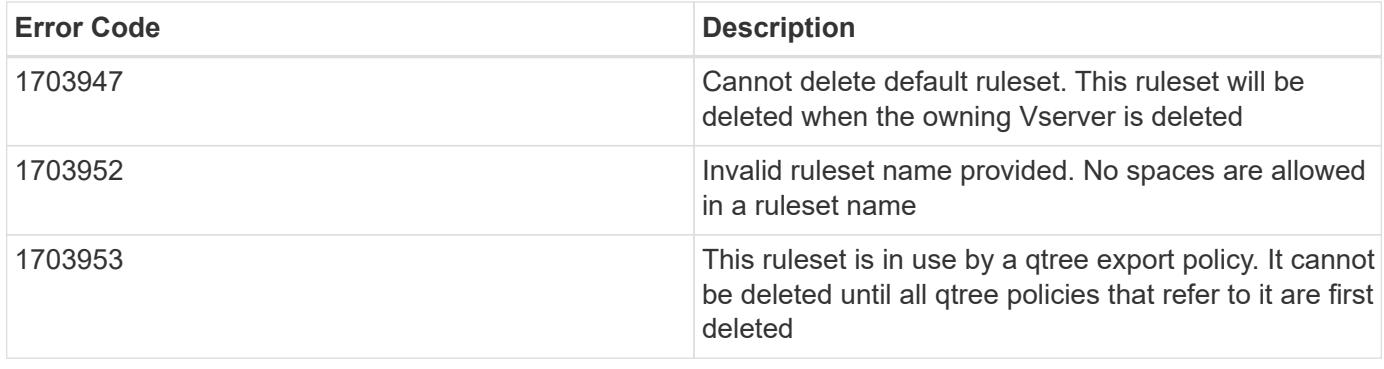

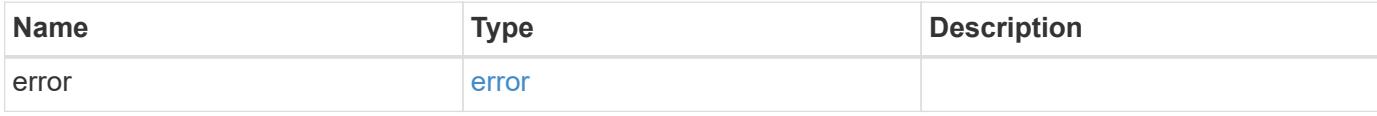

# **Example error**

```
{
   "error": {
     "arguments": {
       "code": "string",
       "message": "string"
      },
      "code": "4",
      "message": "entry doesn't exist",
      "target": "uuid"
   }
}
```
## **Definitions**

## **See Definitions**

### error\_arguments

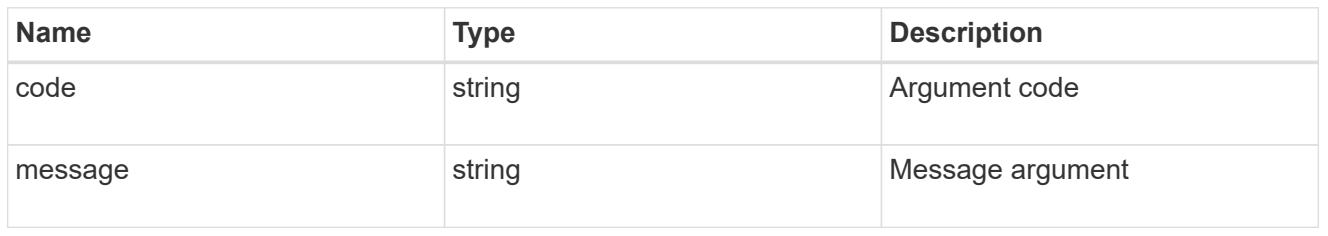

#### error

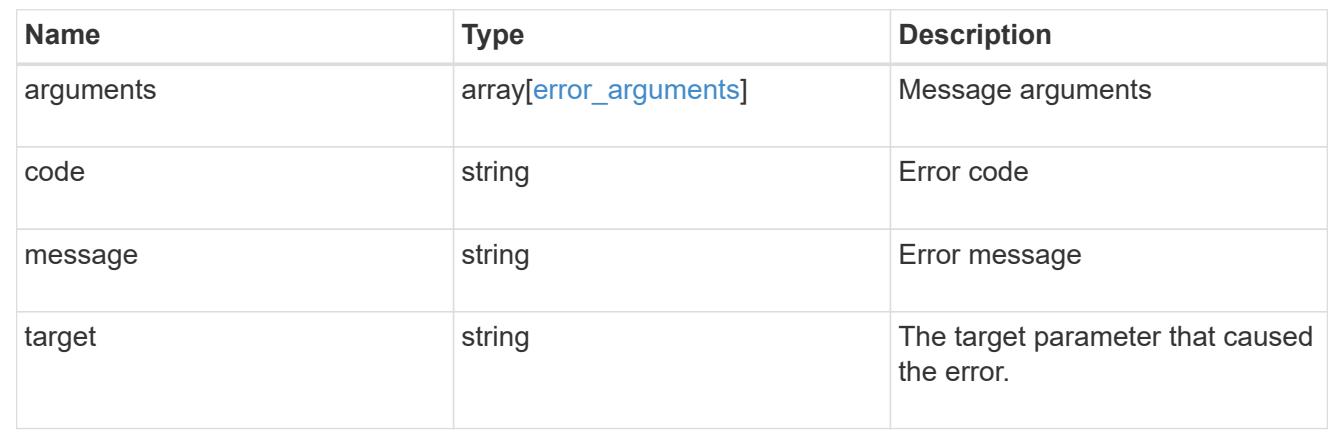

# **Retrieve an export policy**

GET /protocols/nfs/export-policies/{id}

Retrieves an export policy.

## **Related ONTAP commands**

- vserver export-policy show
- vserver export-policy rule show

### **Learn more**

• [DOC /protocols/nfs/export-policies](https://docs.netapp.com/us-en/ontap-restapi-96/{relative_path}protocols_nfs_export-policies_endpoint_overview.html)

### **Parameters**

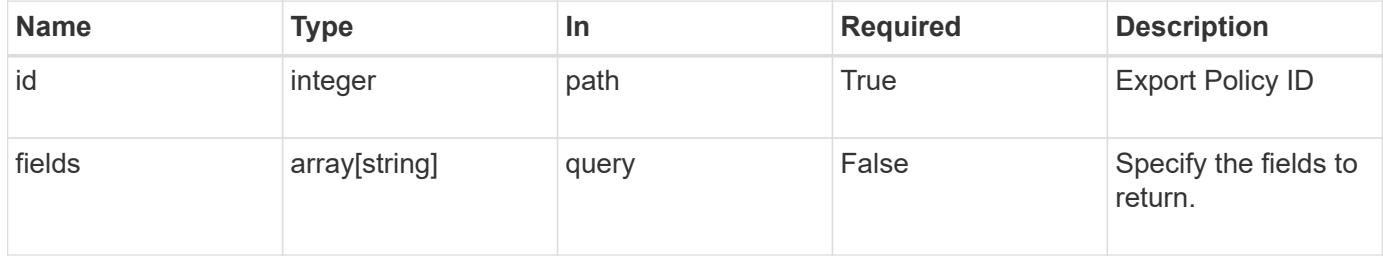

### **Response**

Status: 200, Ok

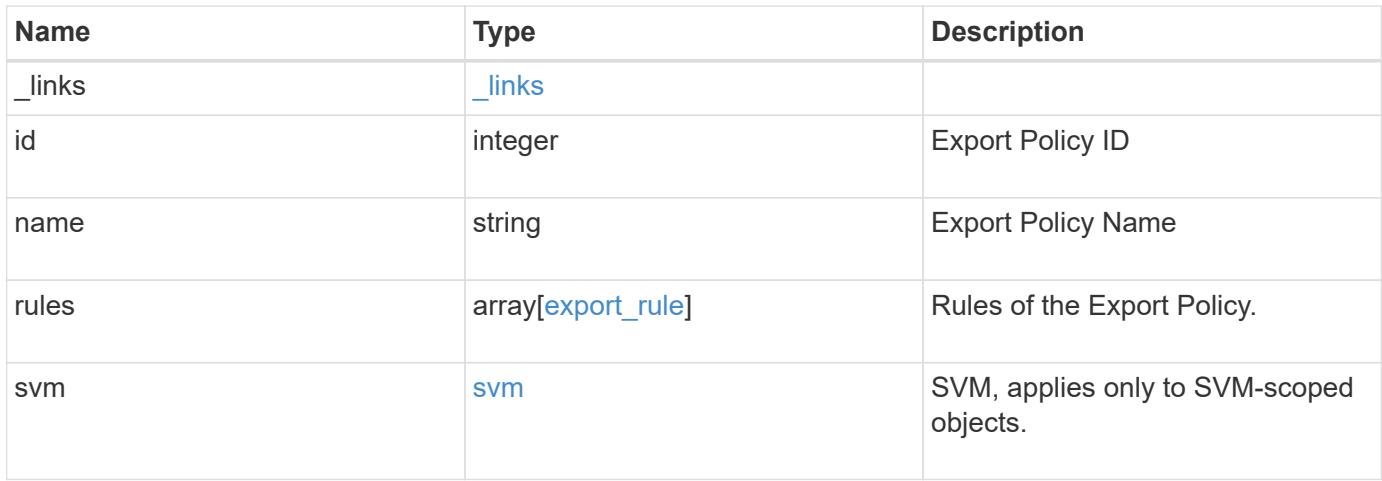

**Example response**

```
{
    "_links": {
      "self": {
        "href": "/api/resourcelink"
     }
    },
    "id": 0,
    "rules": {
      "_links": {
        "self": {
          "href": "/api/resourcelink"
       }
      },
      "clients": {
       "match": "0.0.0.0/0"
      },
      "index": 0,
      "protocols": {
      },
    "ro_rule": {
      },
    "rw_rule": {
      },
      "superuser": {
      }
    },
    "svm": {
      "_links": {
        "self": {
          "href": "/api/resourcelink"
        }
      },
      "name": "svm1",
      "uuid": "02c9e252-41be-11e9-81d5-00a0986138f7"
   }
}
```
### **Error**

Status: Default, Error

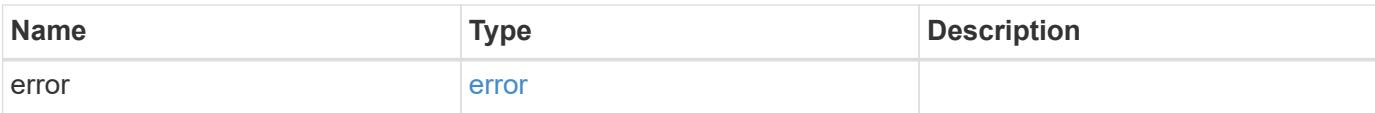

## **Example error**

```
{
   "error": {
     "arguments": {
       "code": "string",
       "message": "string"
      },
      "code": "4",
     "message": "entry doesn't exist",
     "target": "uuid"
   }
}
```
### **Definitions**

## **See Definitions**

href

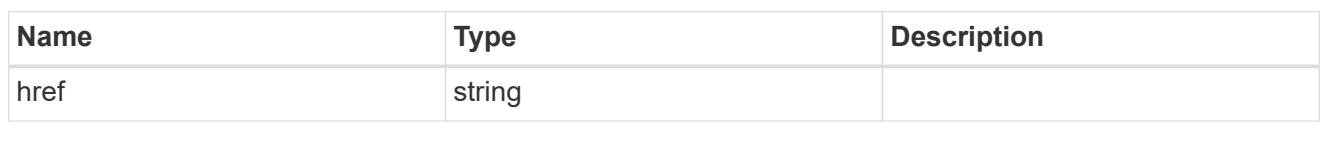

\_links

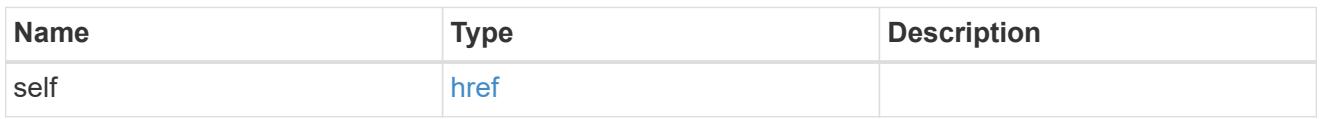

# export\_client

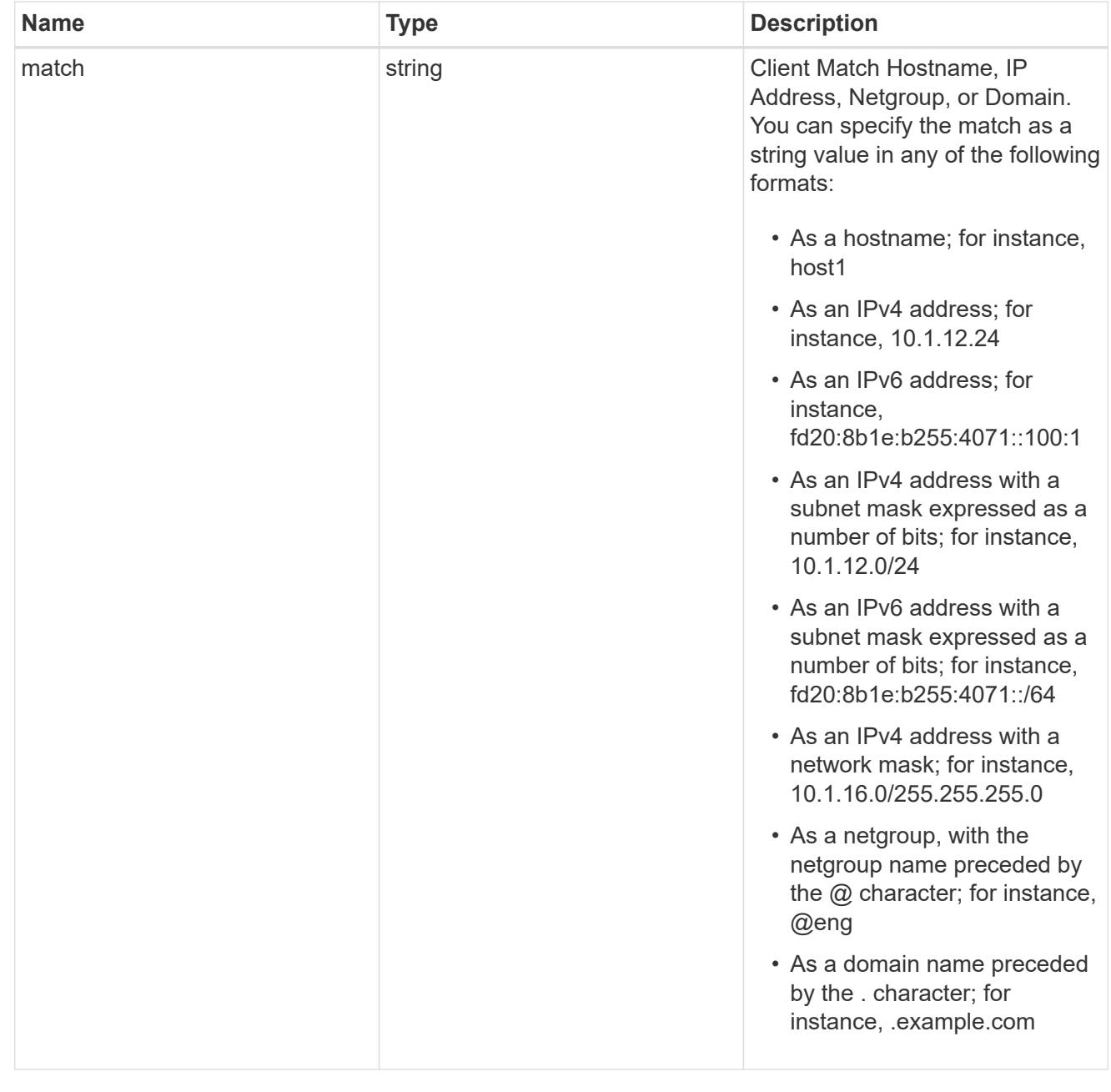

# export\_rule

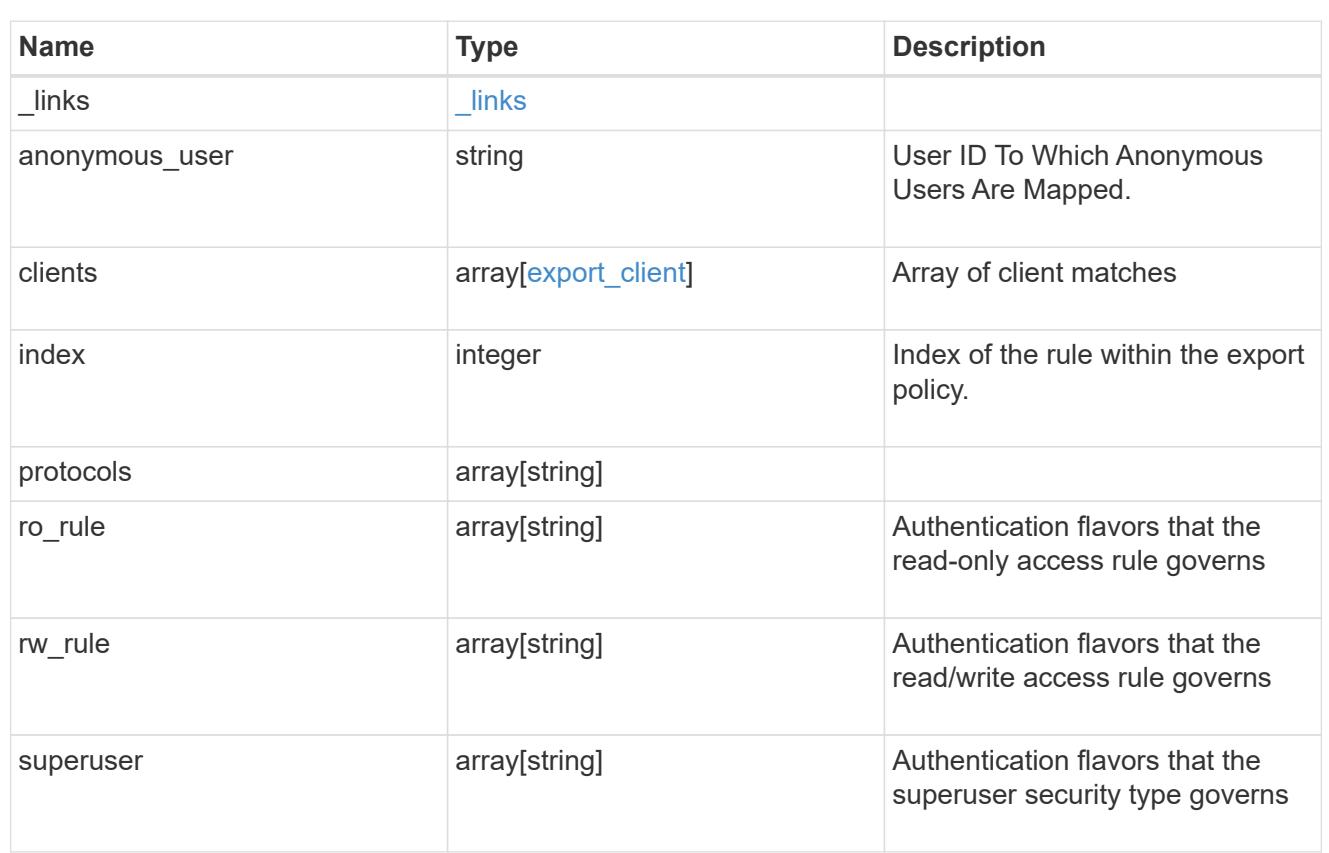

### svm

SVM, applies only to SVM-scoped objects.

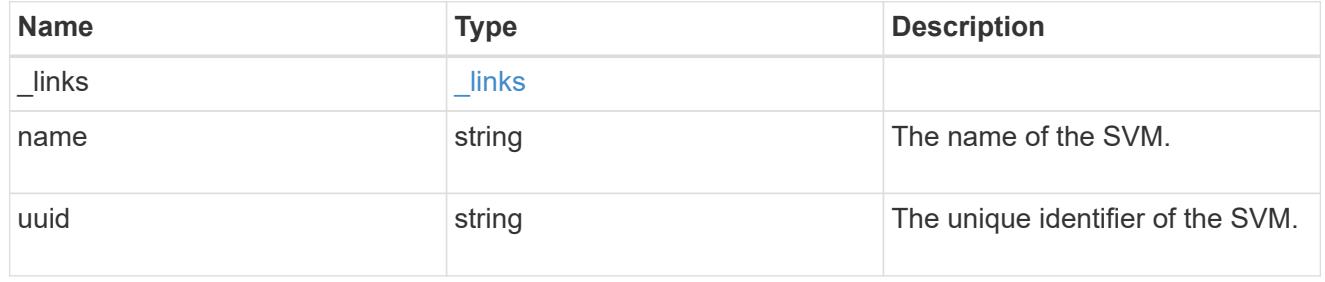

# error\_arguments

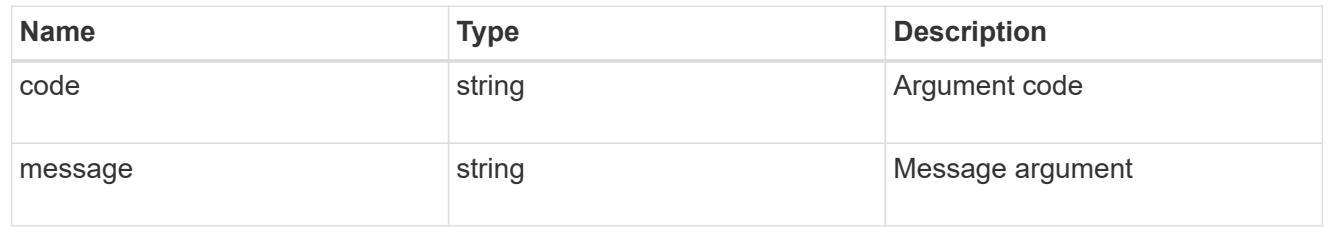

## error

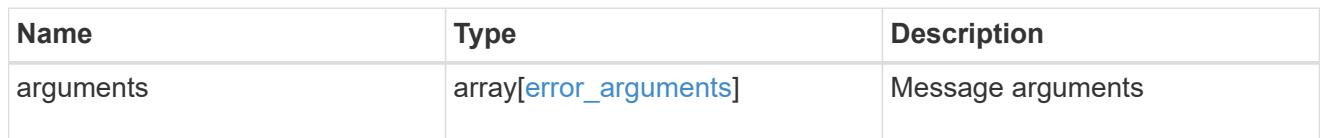

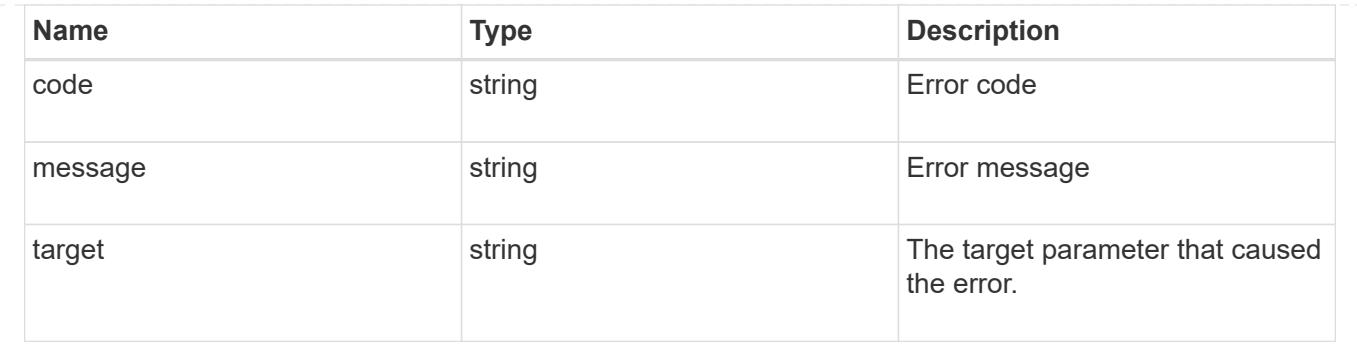

# **Update export policy properties**

## PATCH /protocols/nfs/export-policies/{id}

Updates the properties of an export policy to change an export policy name or replace all export policy rules.

### **Related ONTAP commands**

- vserver export-policy rename
- vserver export-policy rule delete
- vserver export-policy rule create

### **Learn more**

• [DOC /protocols/nfs/export-policies](https://docs.netapp.com/us-en/ontap-restapi-96/{relative_path}protocols_nfs_export-policies_endpoint_overview.html)

#### **Parameters**

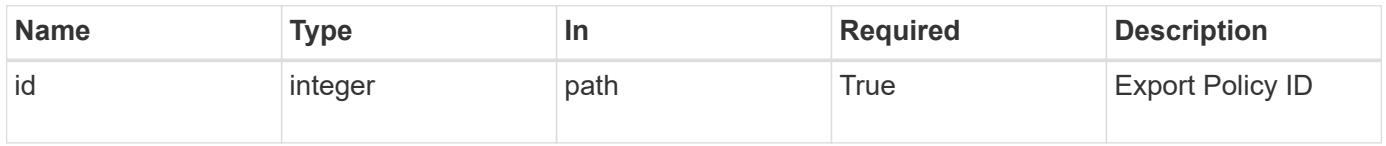

### **Request Body**

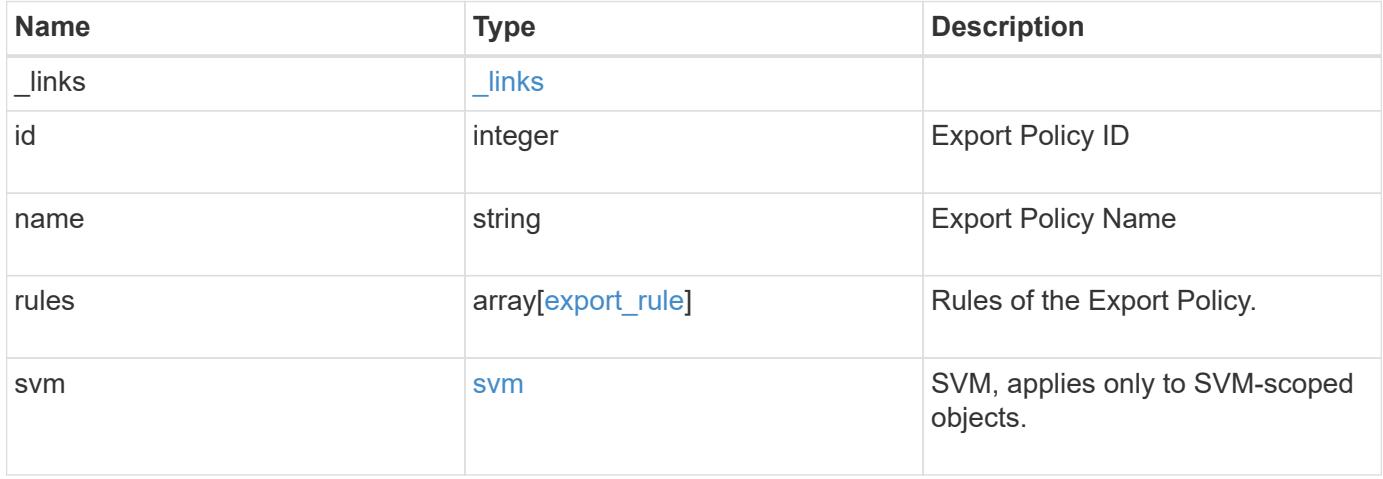

**Example request**

```
{
    "_links": {
      "self": {
        "href": "/api/resourcelink"
     }
    },
    "id": 0,
    "rules": {
      "_links": {
        "self": {
          "href": "/api/resourcelink"
       }
      },
      "clients": {
       "match": "0.0.0.0/0"
      },
      "index": 0,
      "protocols": {
      },
    "ro_rule": {
      },
    "rw_rule": {
      },
      "superuser": {
      }
    },
    "svm": {
      "_links": {
        "self": {
          "href": "/api/resourcelink"
        }
      },
      "name": "svm1",
      "uuid": "02c9e252-41be-11e9-81d5-00a0986138f7"
   }
}
```
### **Response**

Status: 200, Ok
Status: Default

### ONTAP Error Response Codes

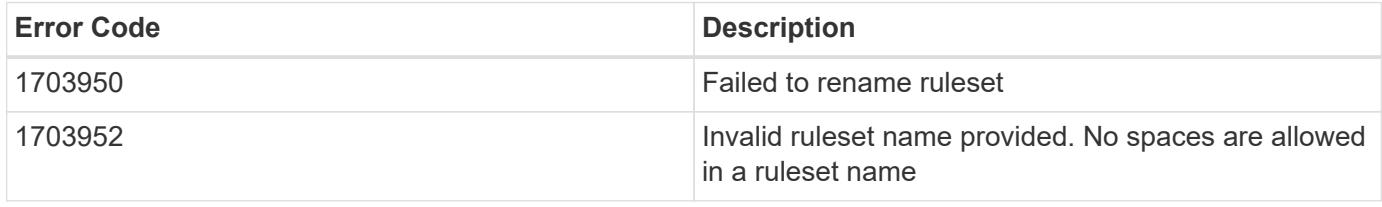

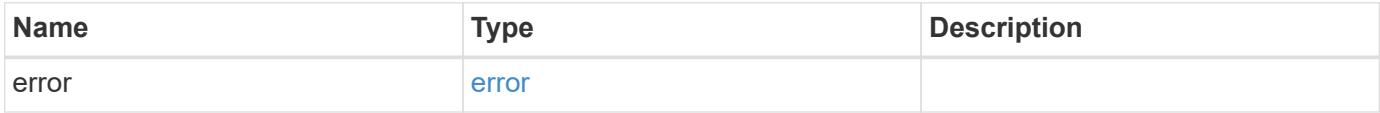

## **Example error**

```
{
   "error": {
     "arguments": {
       "code": "string",
       "message": "string"
      },
      "code": "4",
      "message": "entry doesn't exist",
      "target": "uuid"
   }
}
```
#### **Definitions**

## **See Definitions**

href

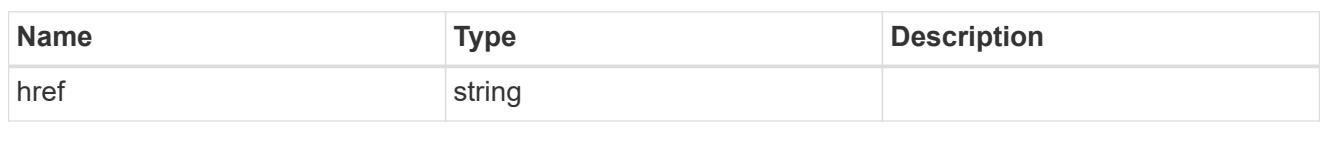

\_links

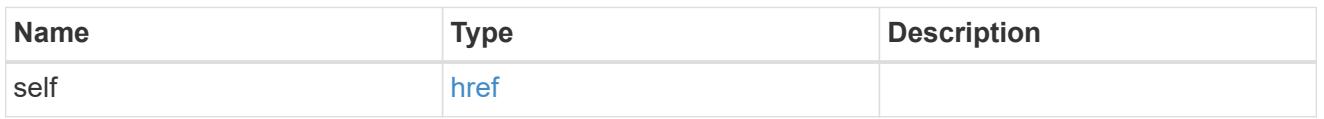

# export\_client

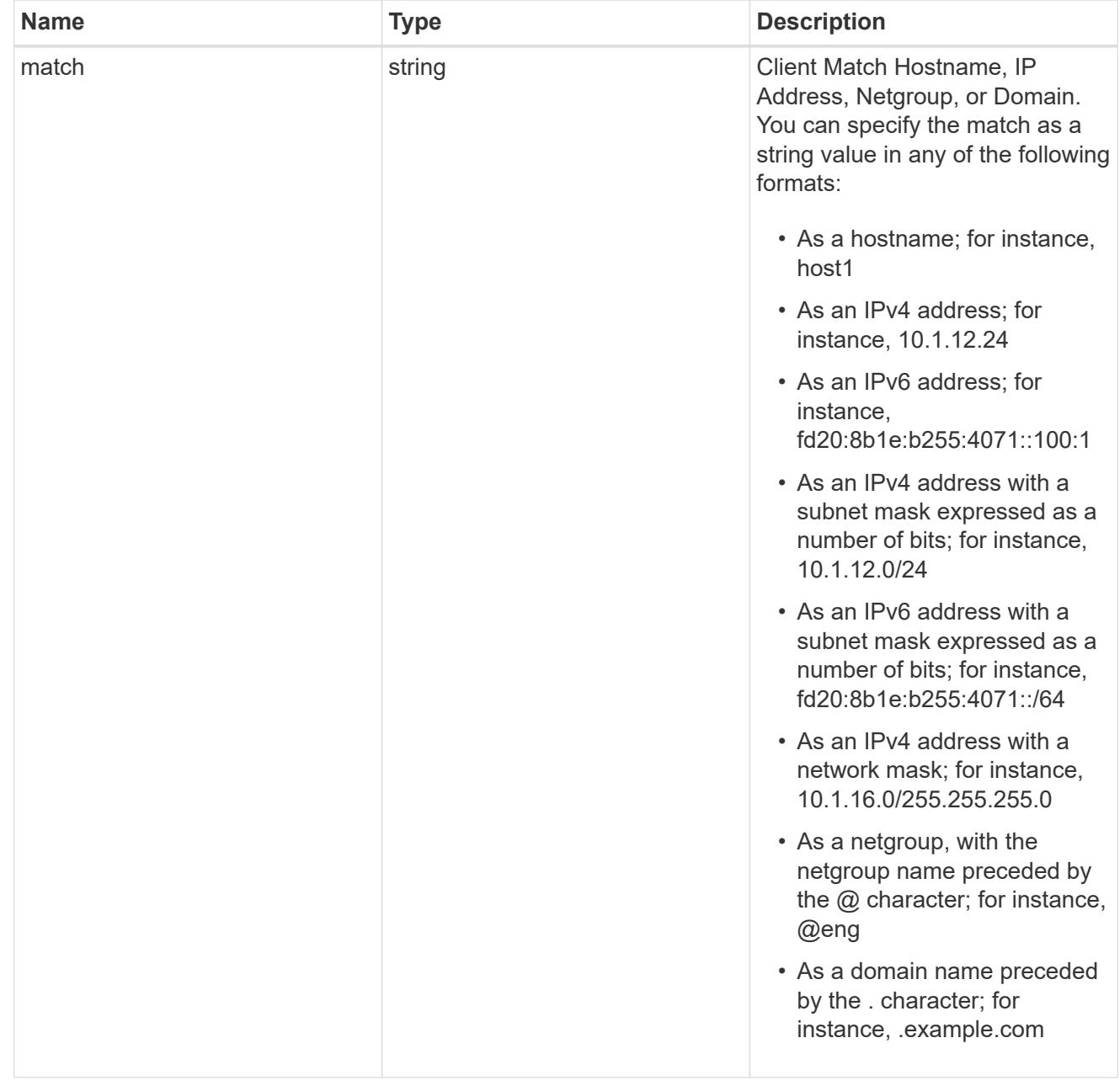

## export\_rule

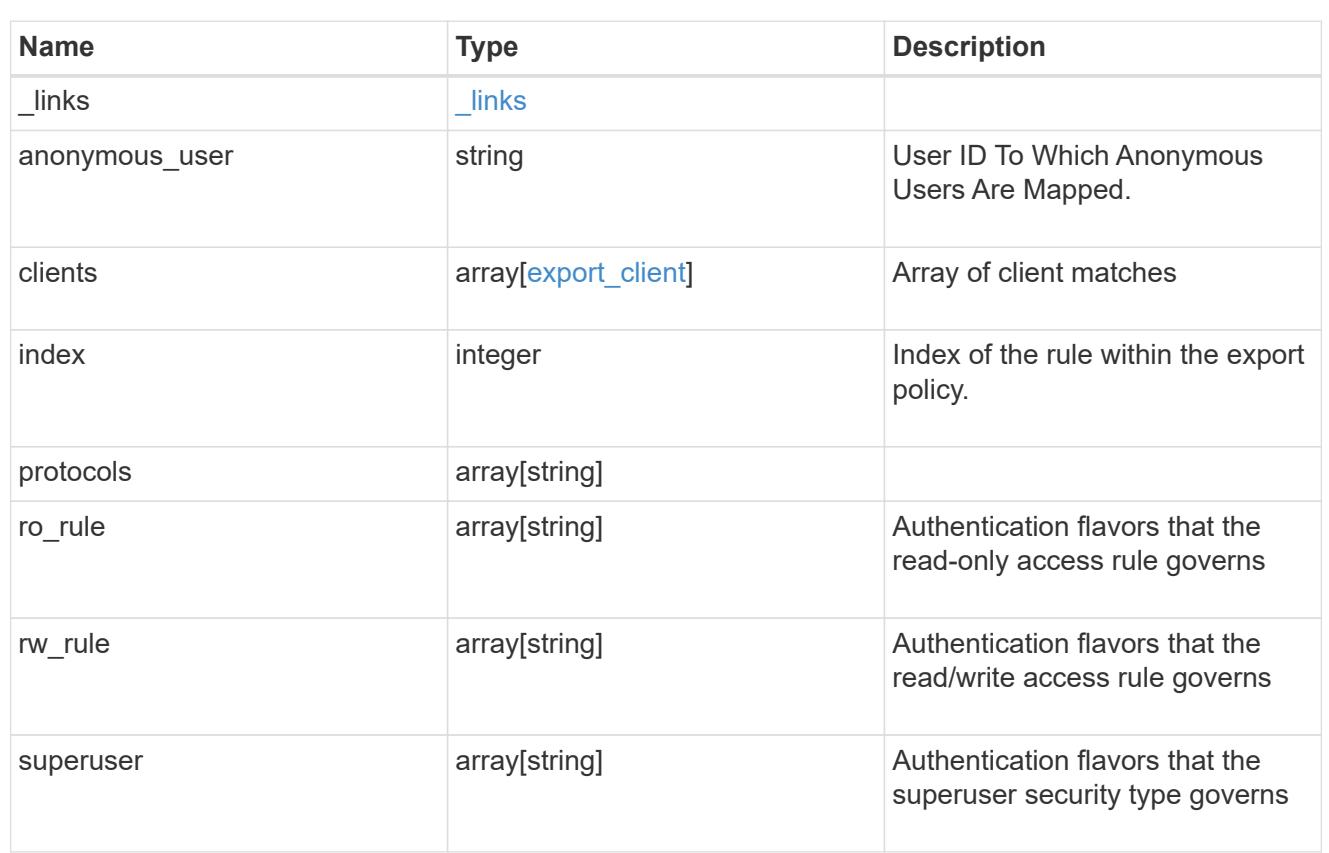

#### svm

SVM, applies only to SVM-scoped objects.

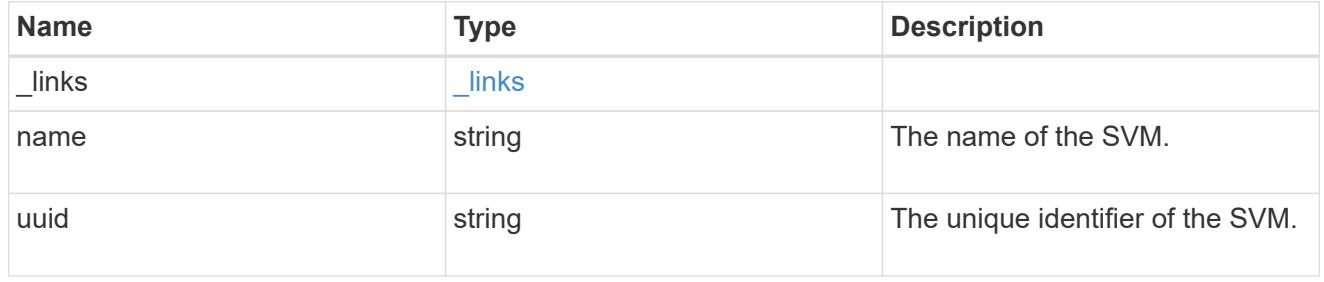

# export\_policy

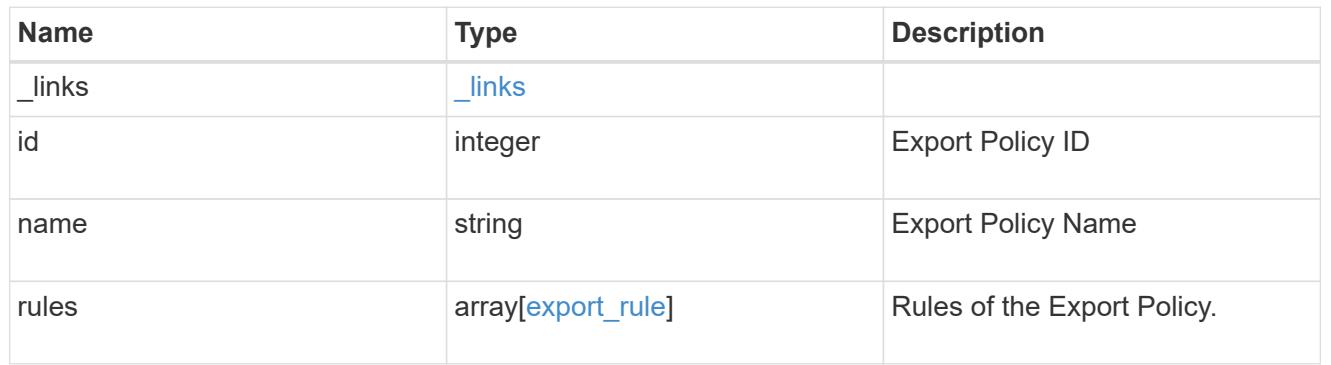

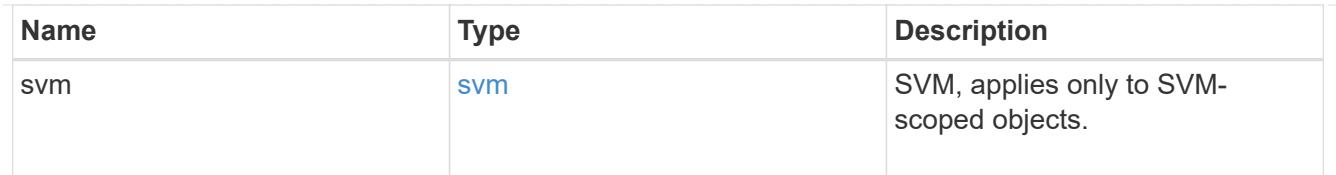

## error\_arguments

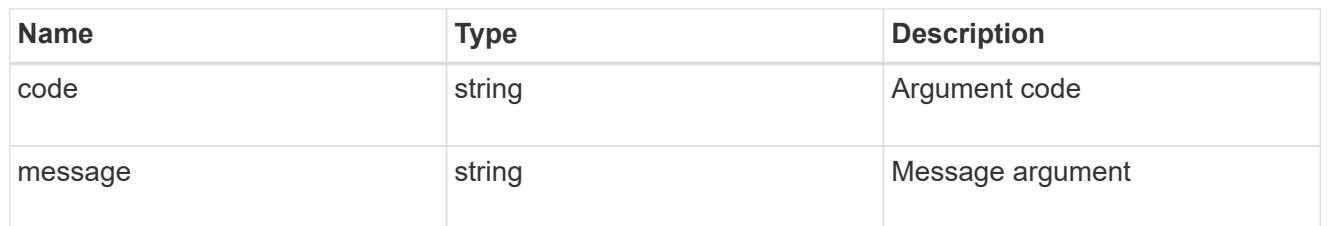

#### error

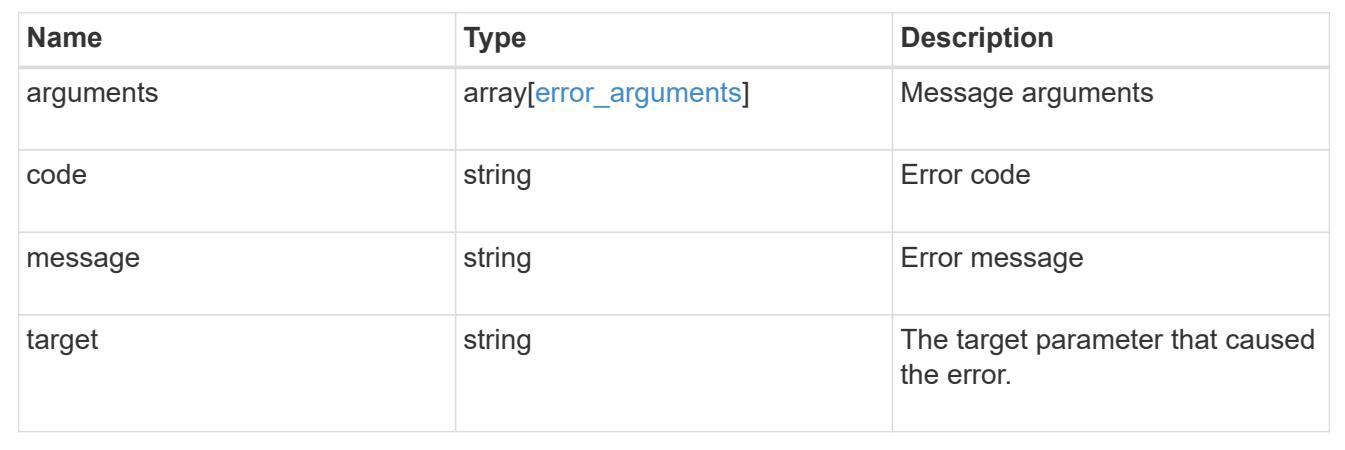

# **Retrieve export policy rules**

GET /protocols/nfs/export-policies/{policy.id}/rules

Retrieves export policy rules.

### **Related ONTAP commands**

• vserver export-policy rule show

## **Learn more**

• [DOC /protocols/nfs/export-policies](https://docs.netapp.com/us-en/ontap-restapi-96/{relative_path}protocols_nfs_export-policies_endpoint_overview.html)

### **Parameters**

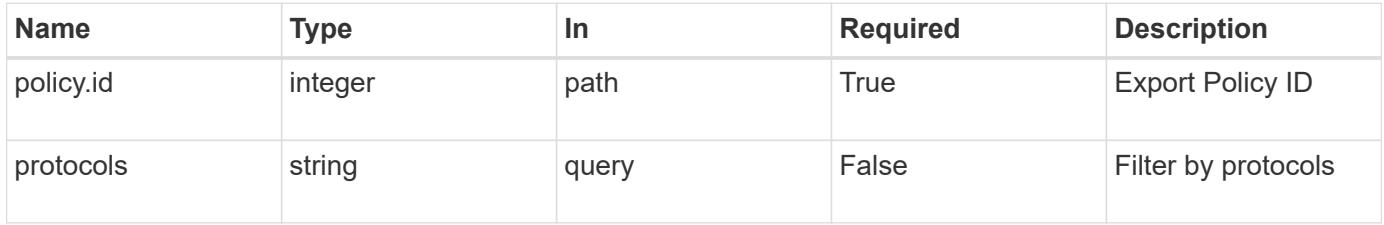

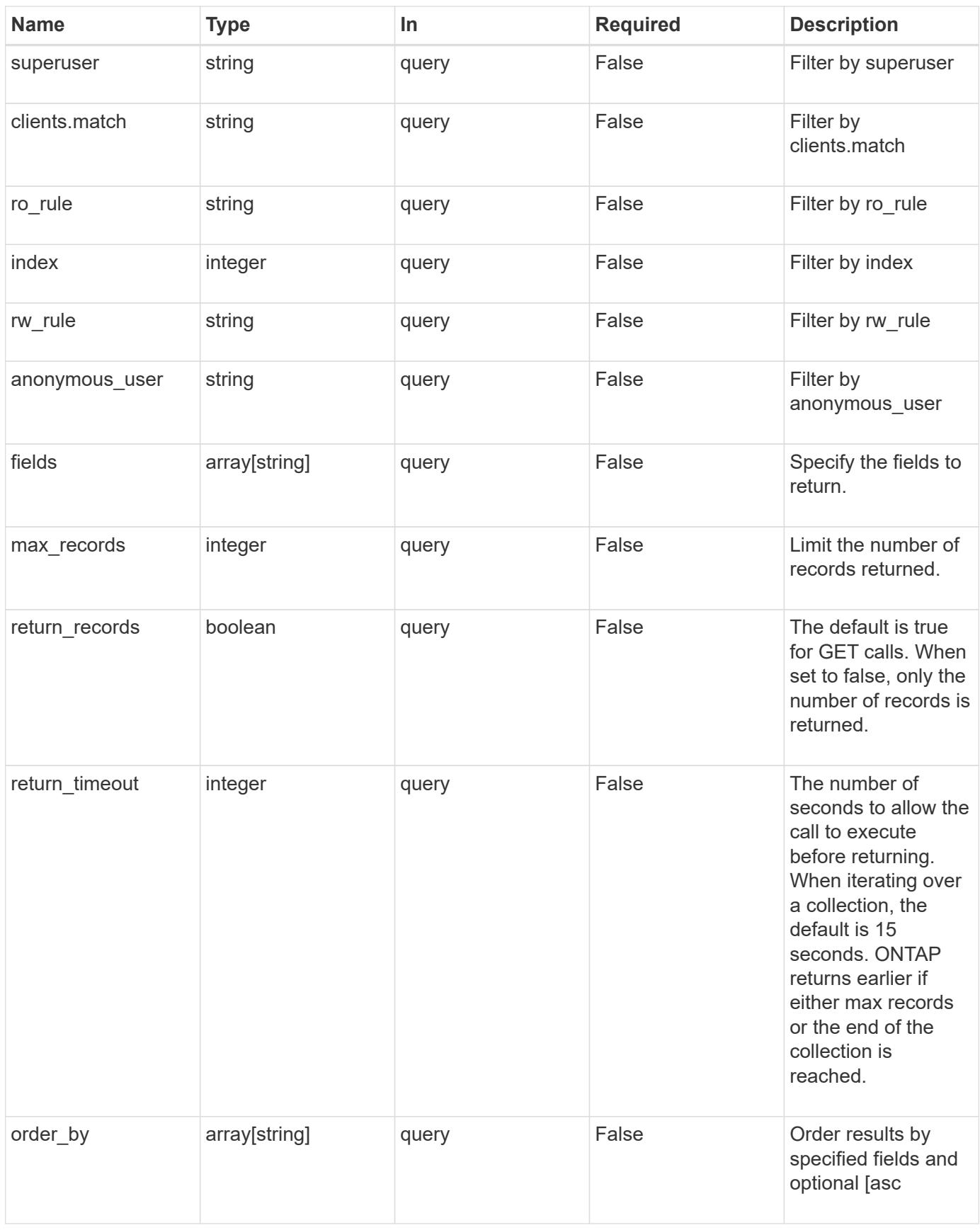

**Response**

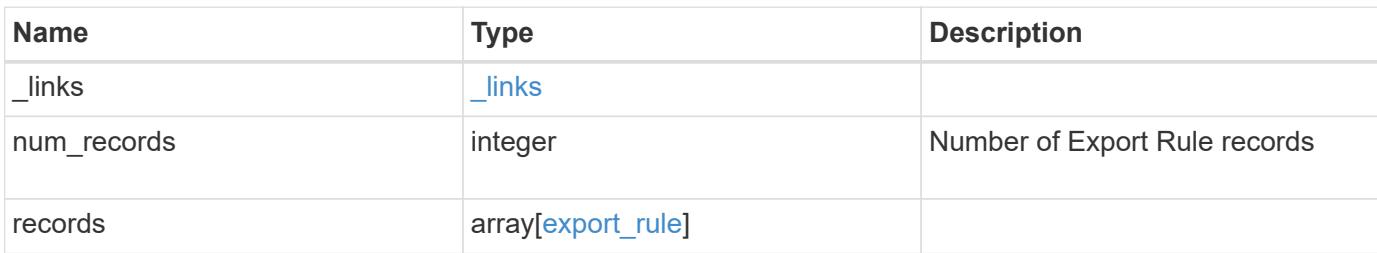

### **Example response**

```
{
   "_links": {
     "next": {
       "href": "/api/resourcelink"
      },
      "self": {
      "href": "/api/resourcelink"
      }
    },
    "records": {
      "_links": {
       "self": {
          "href": "/api/resourcelink"
       }
      },
      "clients": {
       "match": "0.0.0.0/0"
      },
      "index": 0,
      "protocols": {
      },
    "ro_rule": {
      },
      "rw_rule": {
      },
      "superuser": {
      }
   }
}
```
Status: Default, Error

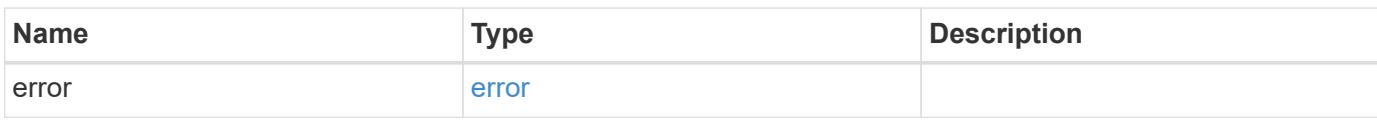

**Example error**

```
{
   "error": {
     "arguments": {
       "code": "string",
       "message": "string"
     },
      "code": "4",
      "message": "entry doesn't exist",
     "target": "uuid"
   }
}
```
**Definitions**

## **See Definitions**

href

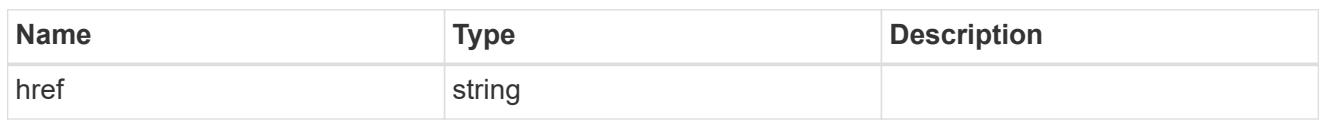

\_links

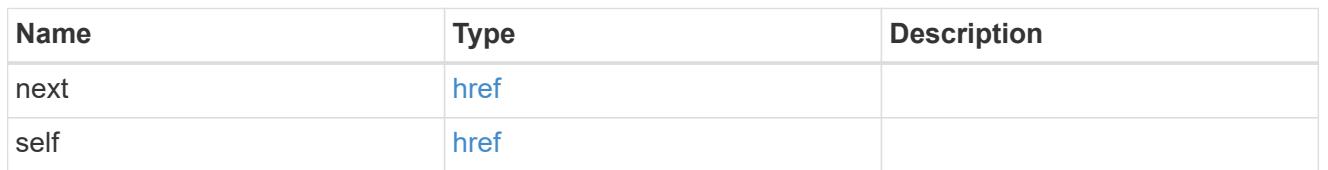

 $\_$ links

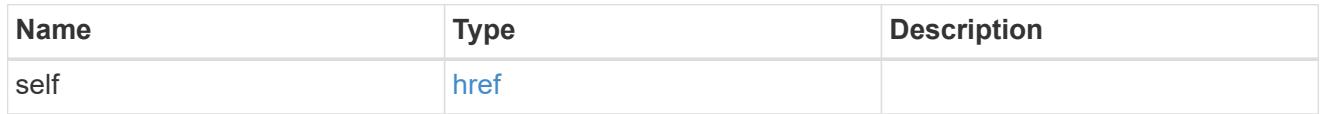

export\_client

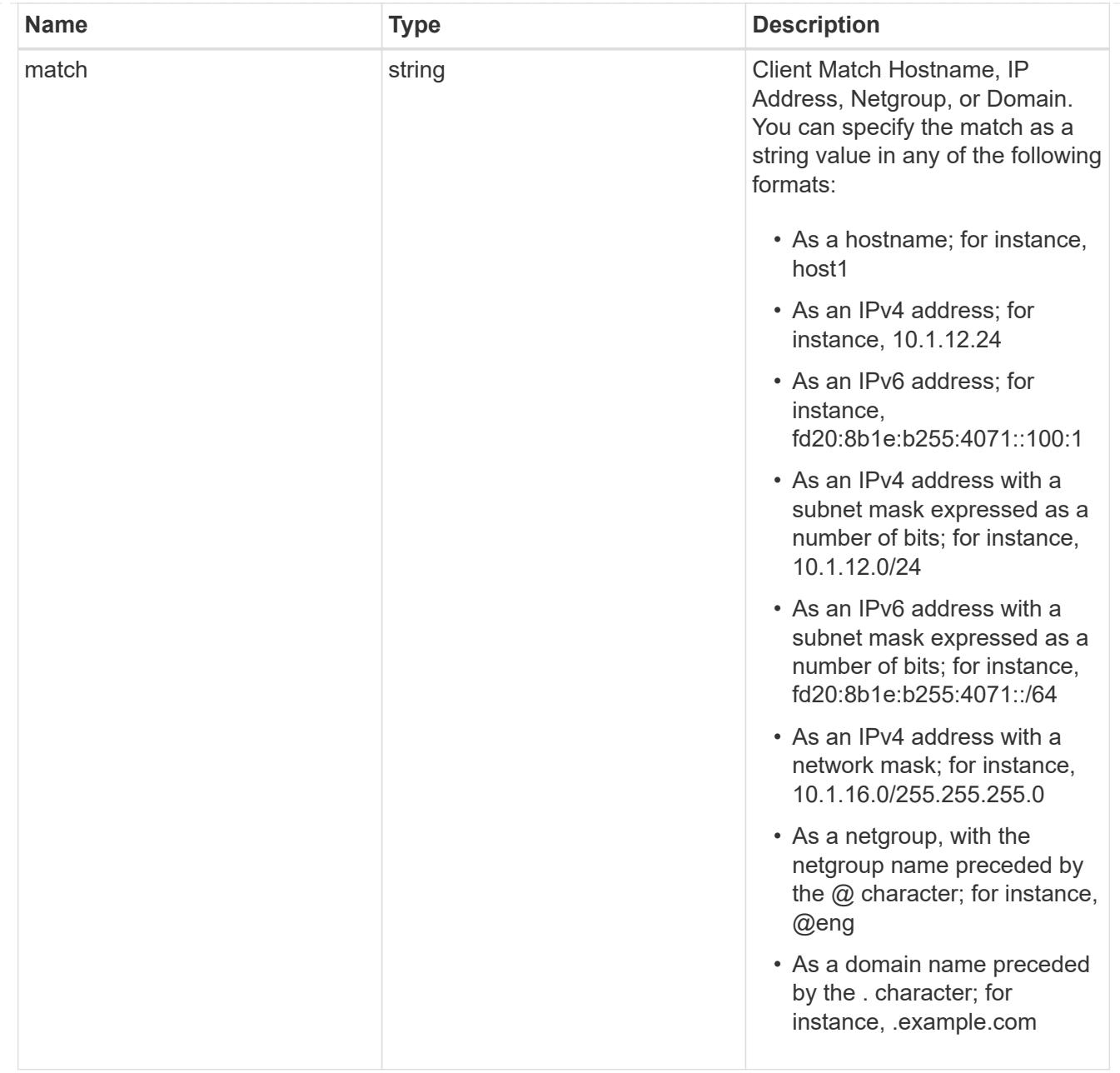

## export\_rule

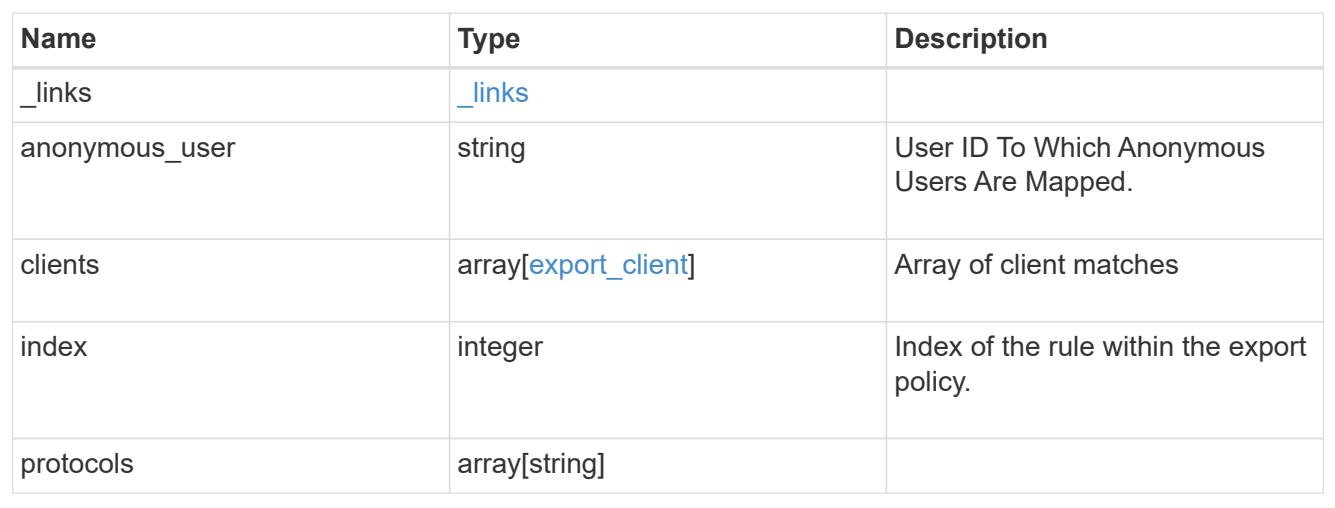

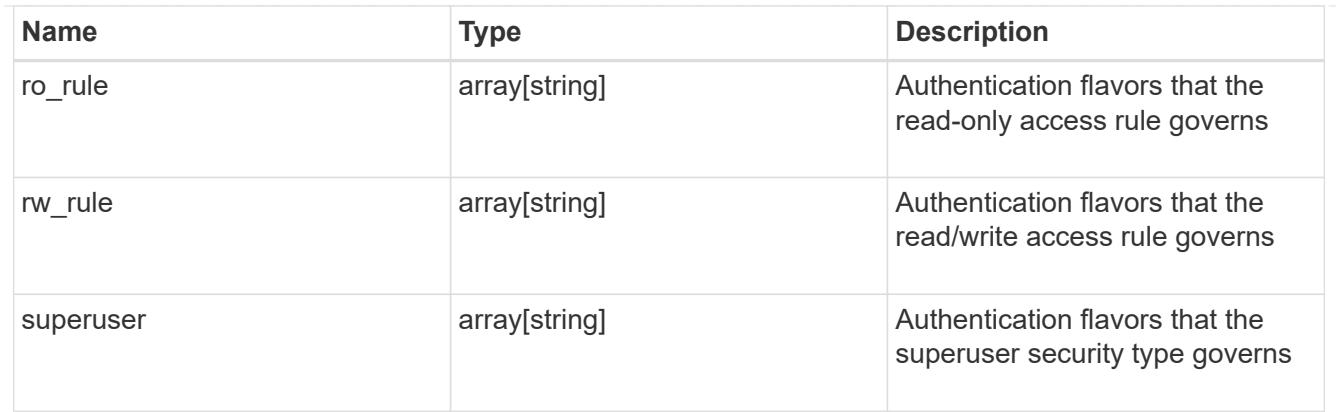

### error\_arguments

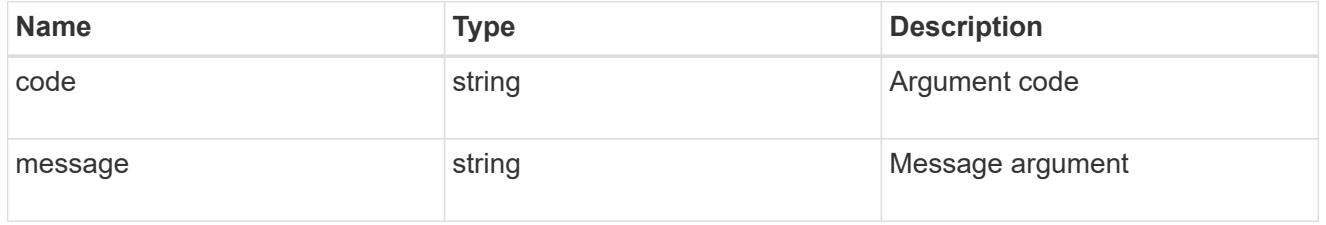

#### error

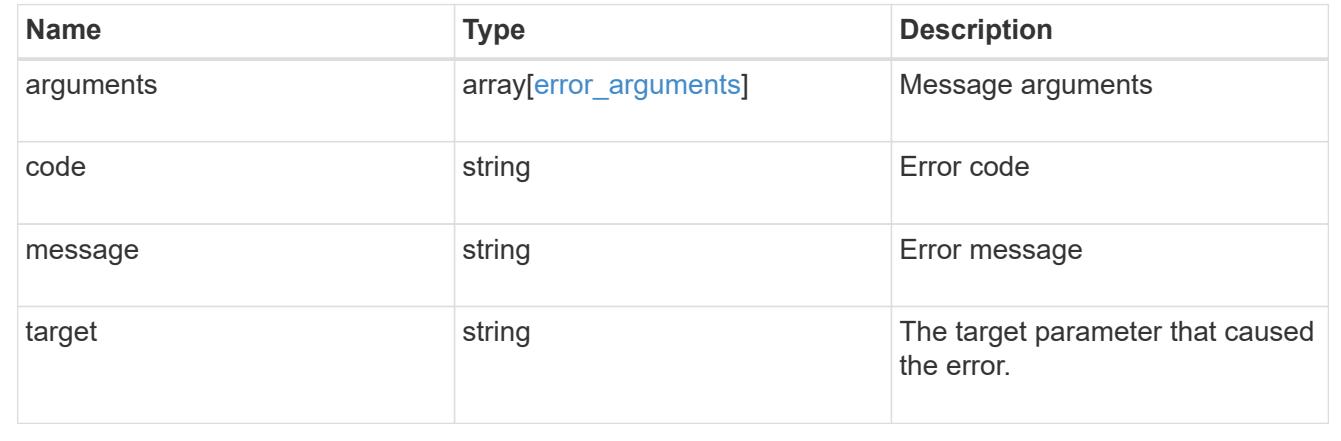

## **Create an export policy rule**

POST /protocols/nfs/export-policies/{policy.id}/rules

Creates an export policy rule.

#### **Required properties**

- policy.id Existing export policy for which to create an export rule.
- clients.match List of clients (hostnames, ipaddresses, netgroups, domains) to which the export rule applies.
- ro rule Used to specify the security type for read-only access to volumes that use the export rule.
- rw\_rule Used to specify the security type for read-write access to volumes that use the export rule.

### **Default property values**

If not specified in POST, the following default property values are assigned:

- protocols *any*
- anonymous\_user *none*
- superuser *any*

#### **Related ONTAP commands**

• vserver export-policy rule create

### **Learn more**

• [DOC /protocols/nfs/export-policies](https://docs.netapp.com/us-en/ontap-restapi-96/{relative_path}protocols_nfs_export-policies_endpoint_overview.html)

#### **Parameters**

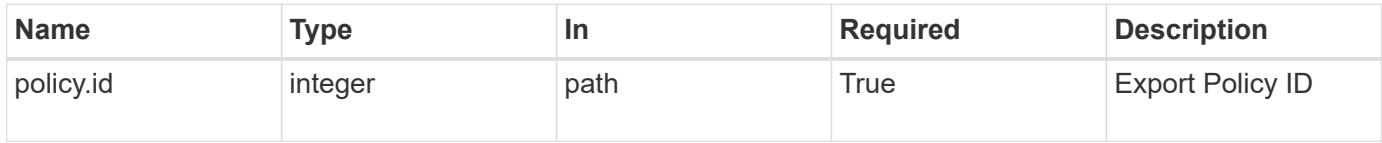

### **Request Body**

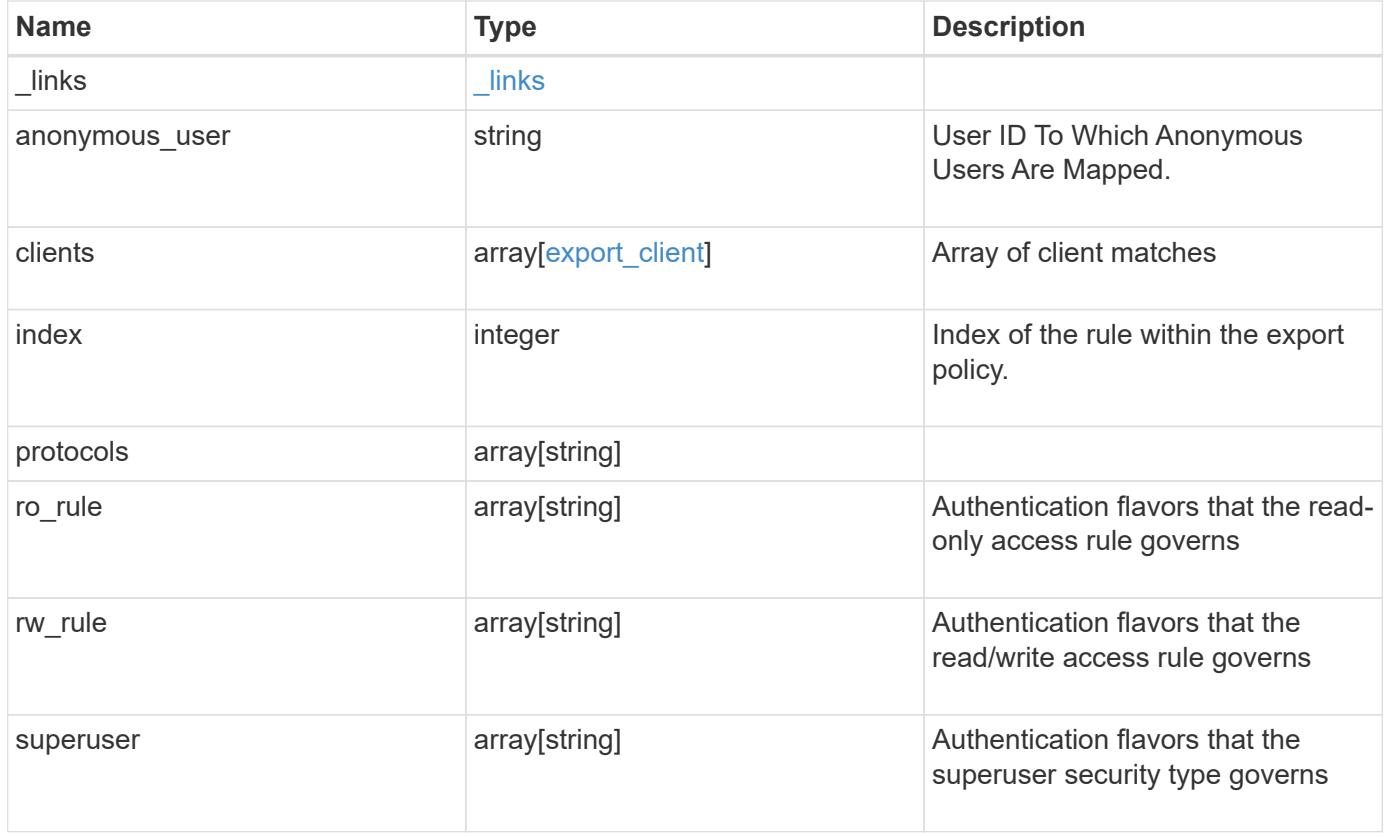

### **Example request**

```
{
   "_links": {
     "self": {
       "href": "/api/resourcelink"
     }
    },
    "clients": {
     "match": "0.0.0.0/0"
   },
   "index": 0,
   "protocols": {
   },
  "ro_rule": {
   },
   "rw_rule": {
   },
   "superuser": {
   }
}
```
### **Response**

```
Status: 201, Created
```
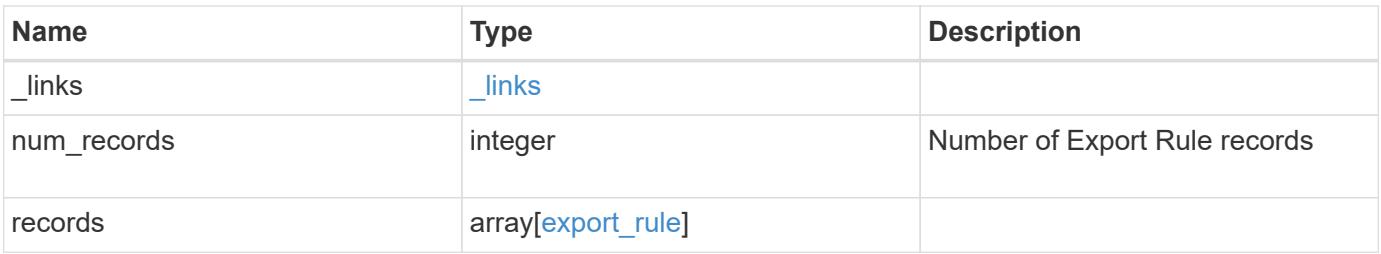

**Example response**

```
{
    "_links": {
      "next": {
        "href": "/api/resourcelink"
      },
      "self": {
       "href": "/api/resourcelink"
      }
    },
    "records": {
      "_links": {
        "self": {
          "href": "/api/resourcelink"
        }
      },
      "clients": {
       "match": "0.0.0.0/0"
      },
      "index": 0,
      "protocols": {
      },
    "ro_rule": {
      },
      "rw_rule": {
      },
      "superuser": {
      }
    }
}
```
## **Error**

Status: Default

## ONTAP Error Response Codes

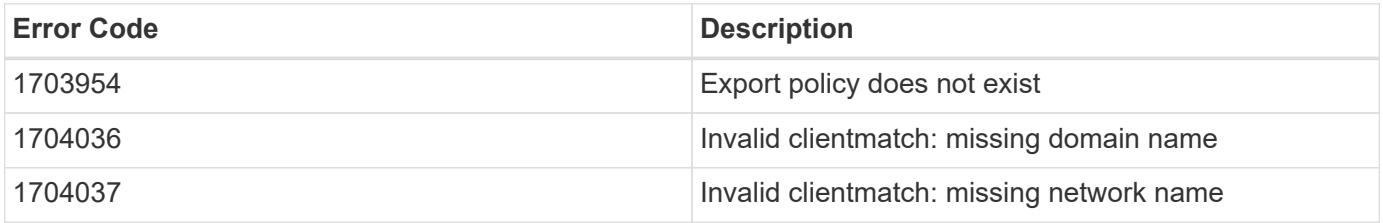

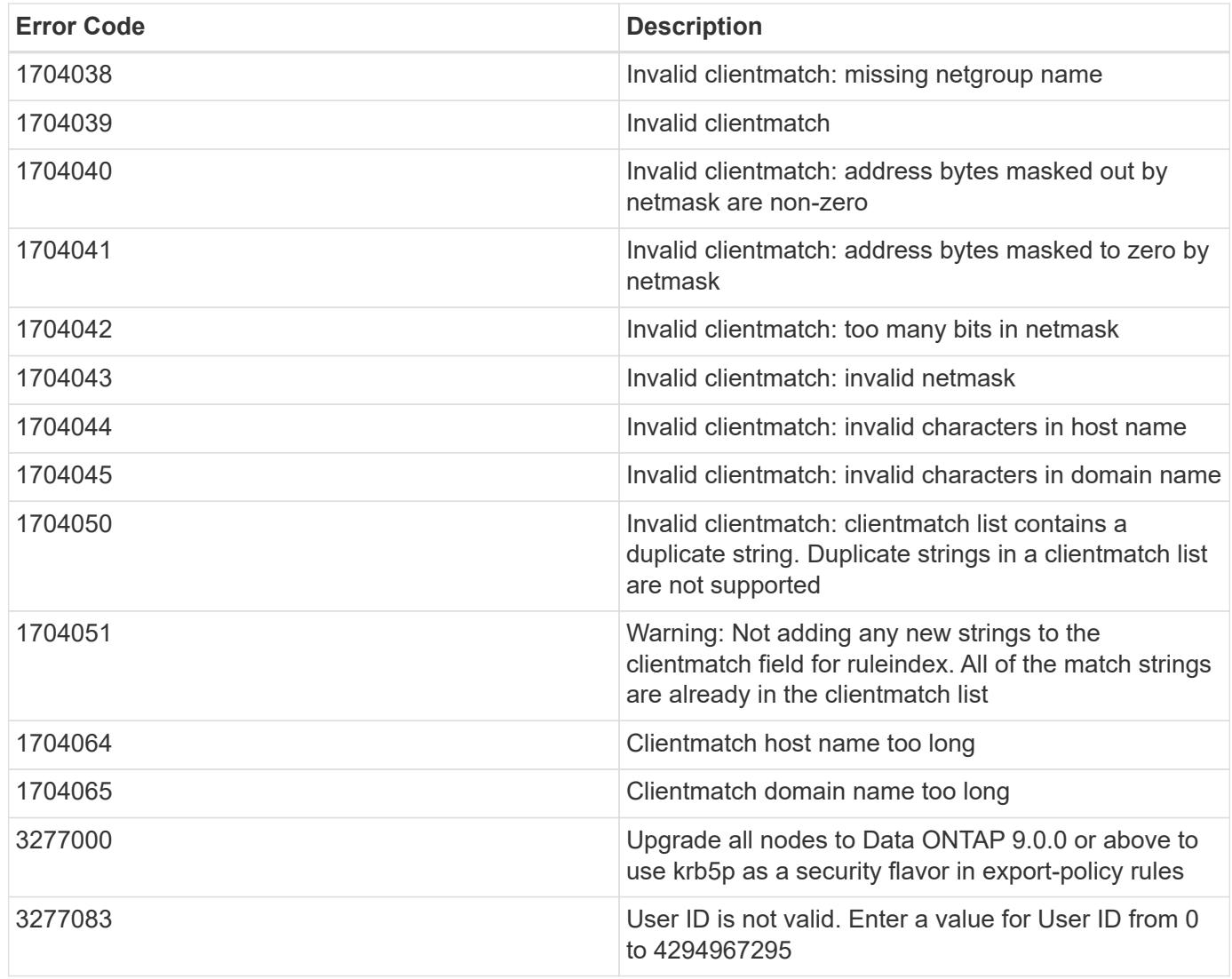

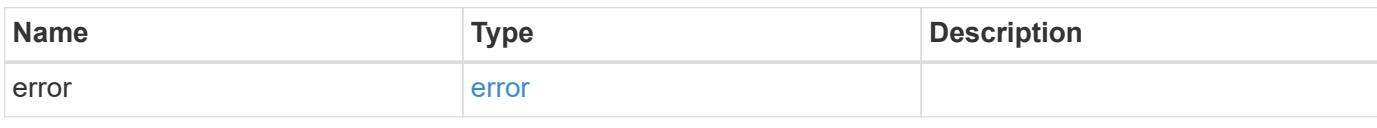

# **Example error**

```
{
   "error": {
      "arguments": {
       "code": "string",
       "message": "string"
      },
      "code": "4",
     "message": "entry doesn't exist",
     "target": "uuid"
   }
}
```
**Definitions**

## **See Definitions**

href

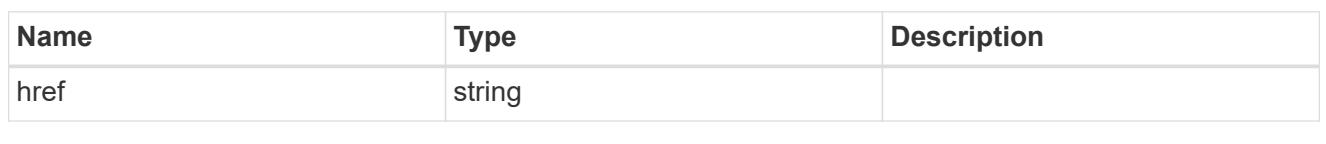

\_links

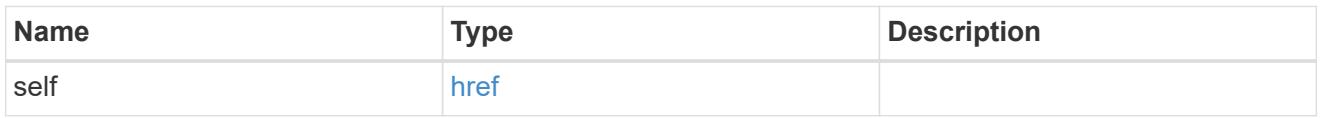

# export\_client

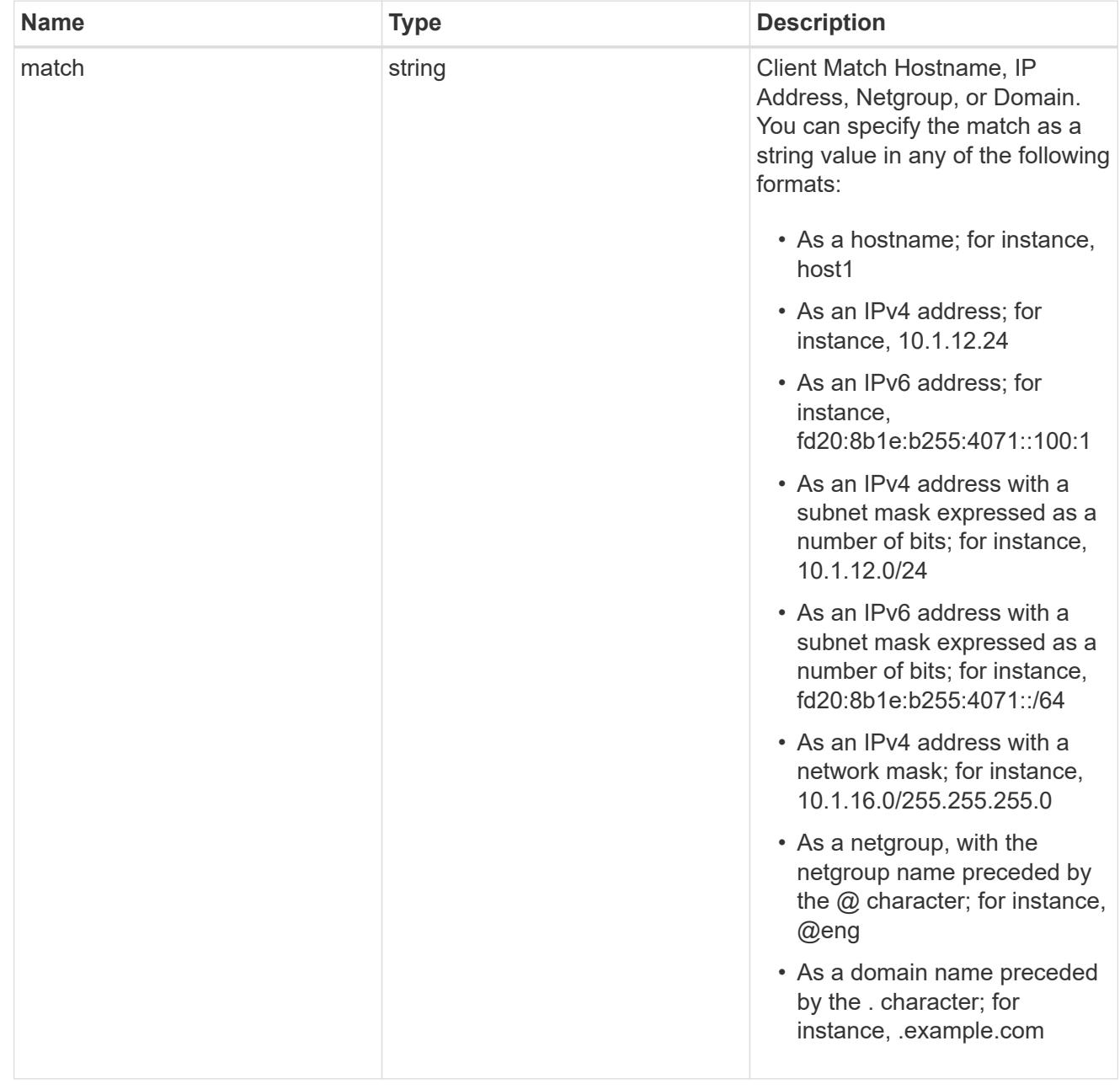

## export\_rule

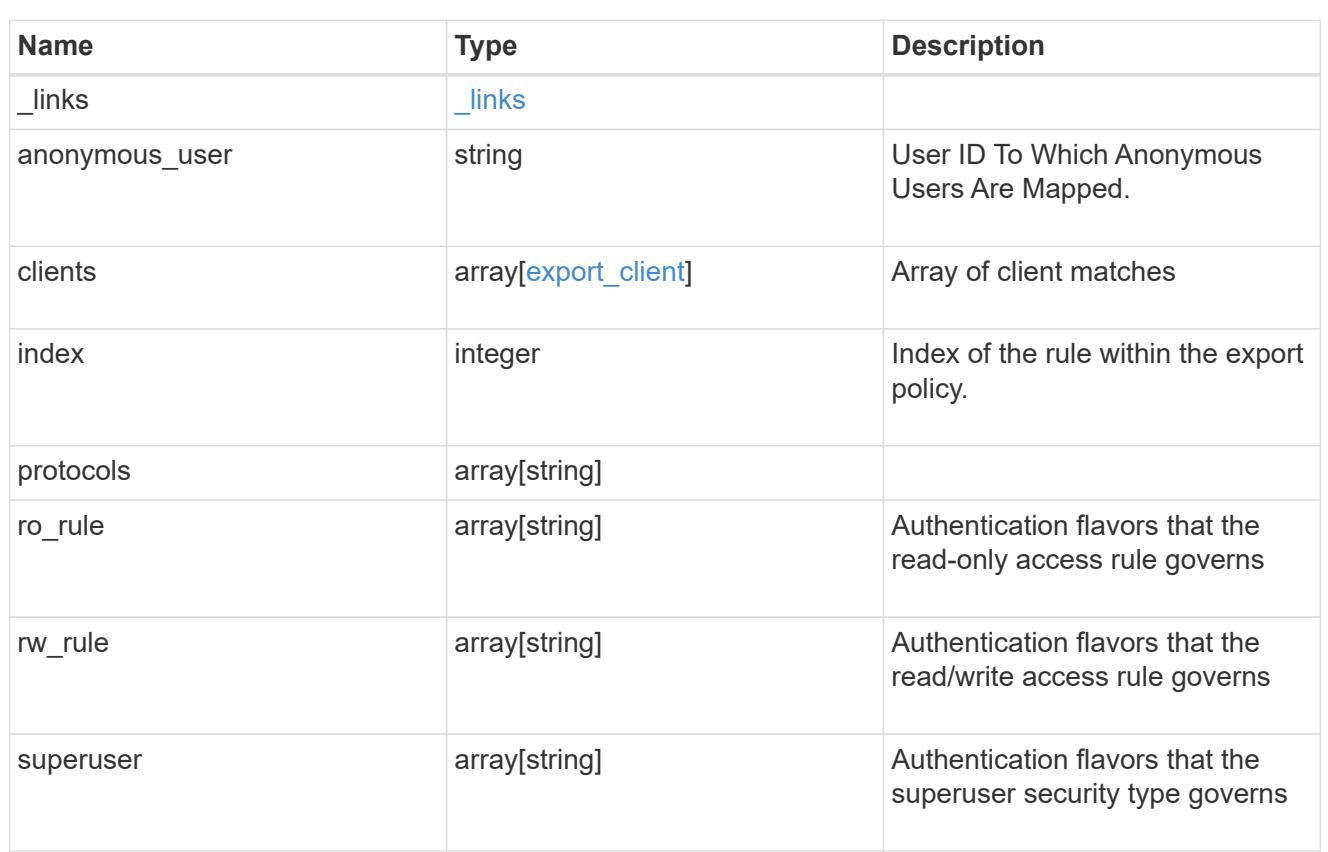

# $_{\perp}$ links

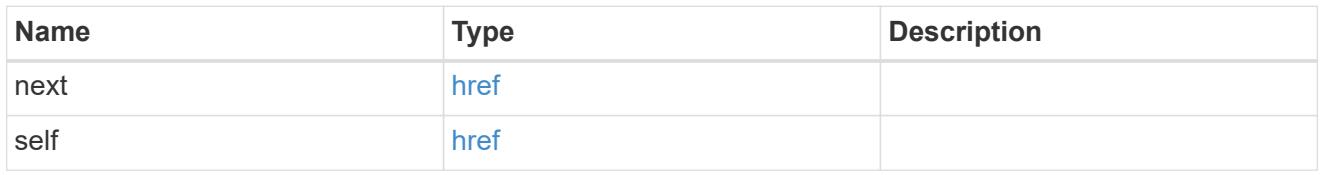

# error\_arguments

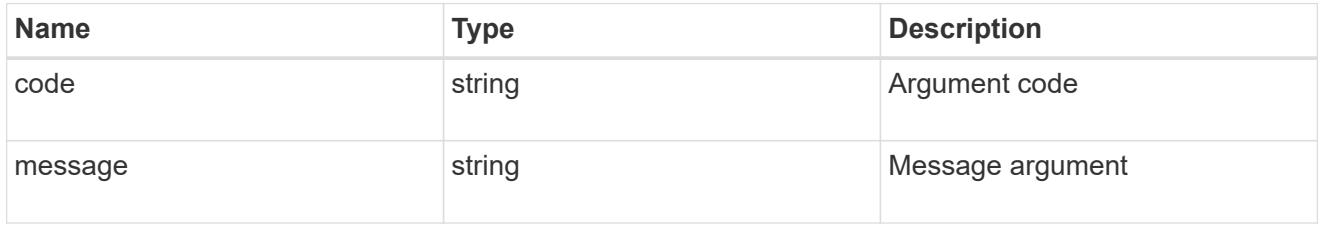

## error

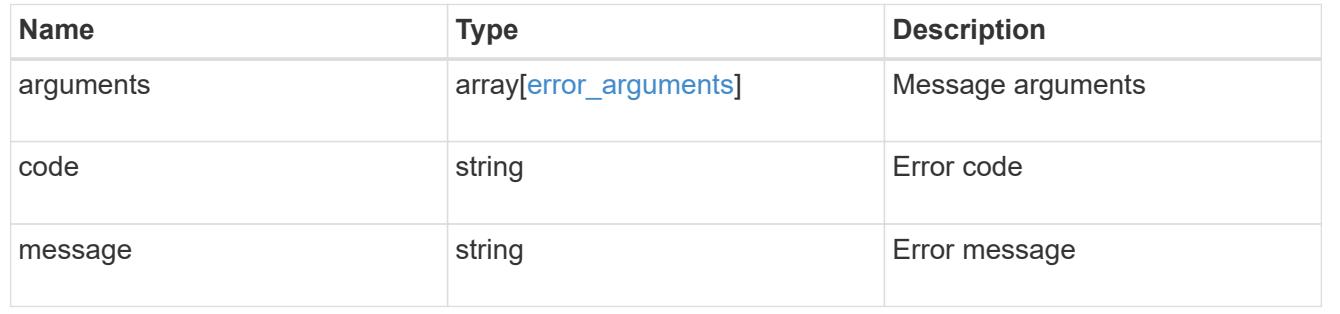

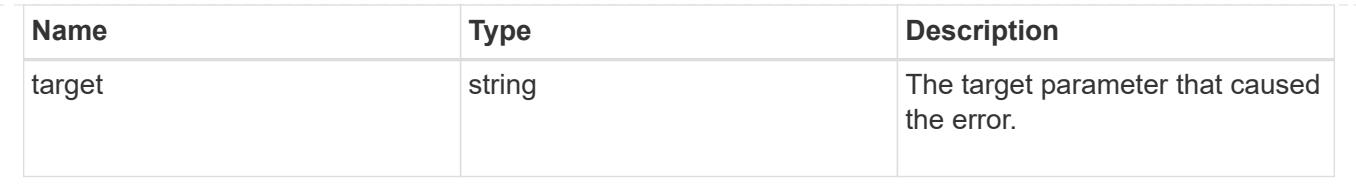

# **Delete an export policy rule**

DELETE /protocols/nfs/export-policies/{policy.id}/rules/{index}

Deletes an export policy rule.

#### **Related ONTAP commands**

• vserver export-policy rule delete

#### **Learn more**

• [DOC /protocols/nfs/export-policies](https://docs.netapp.com/us-en/ontap-restapi-96/{relative_path}protocols_nfs_export-policies_endpoint_overview.html)

#### **Parameters**

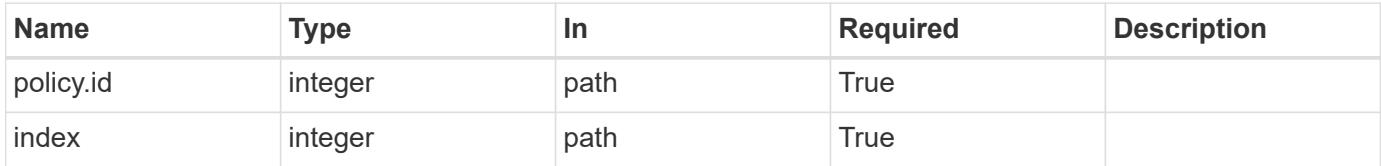

### **Response**

Status: 200, Ok

#### **Error**

Status: Default

## ONTAP Error Response Codes

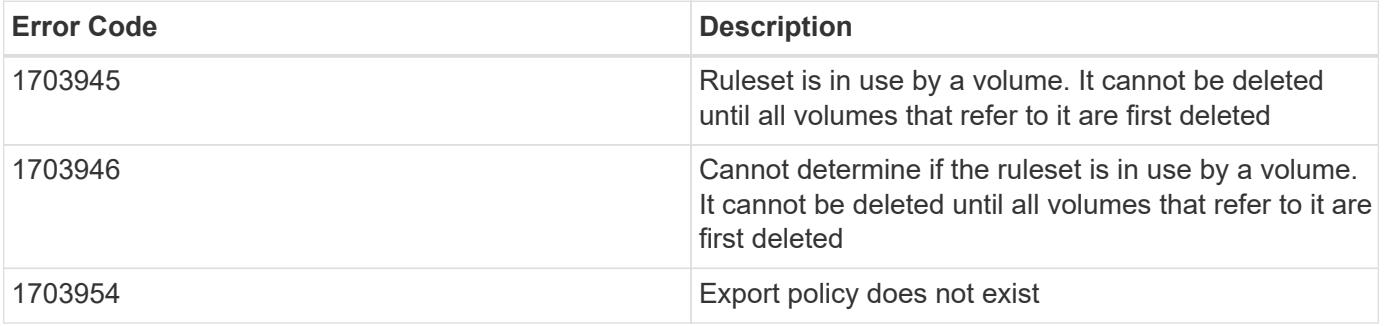

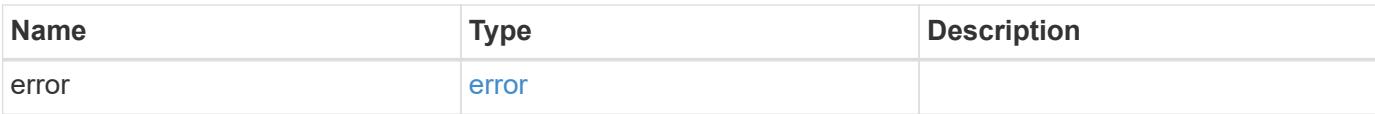

## **Example error**

```
{
   "error": {
     "arguments": {
     "code": "string",
       "message": "string"
      },
      "code": "4",
      "message": "entry doesn't exist",
     "target": "uuid"
   }
}
```
#### **Definitions**

### **See Definitions**

error\_arguments

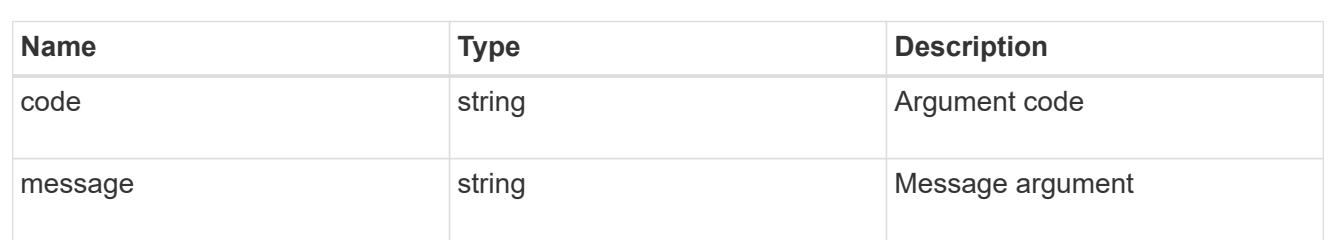

#### error

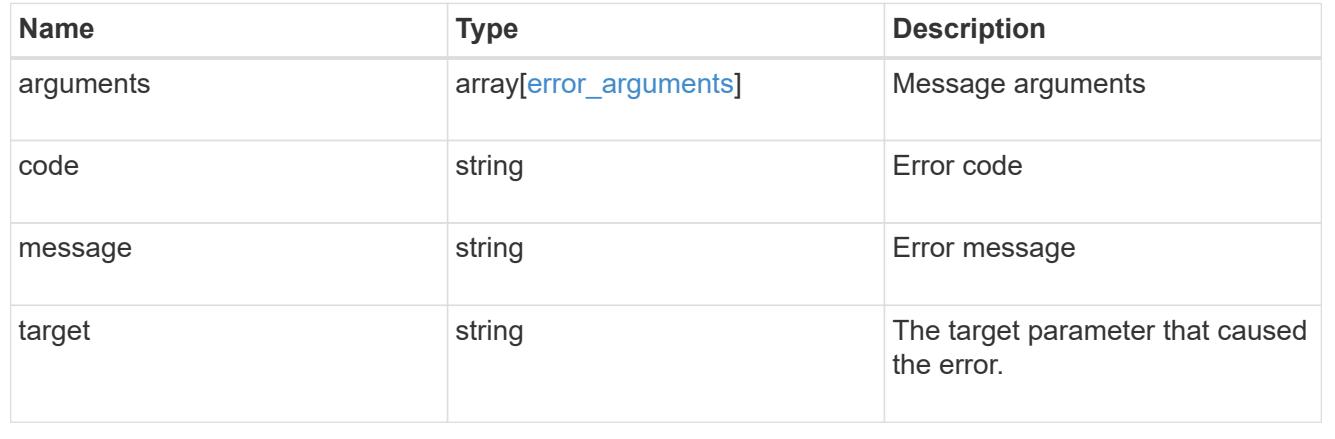

## **Retrieve an export policy rule**

GET /protocols/nfs/export-policies/{policy.id}/rules/{index}

Retrieves an export policy rule

#### **Related ONTAP commands**

• vserver export-policy rule show

#### **Learn more**

• [DOC /protocols/nfs/export-policies](https://docs.netapp.com/us-en/ontap-restapi-96/{relative_path}protocols_nfs_export-policies_endpoint_overview.html)

#### **Parameters**

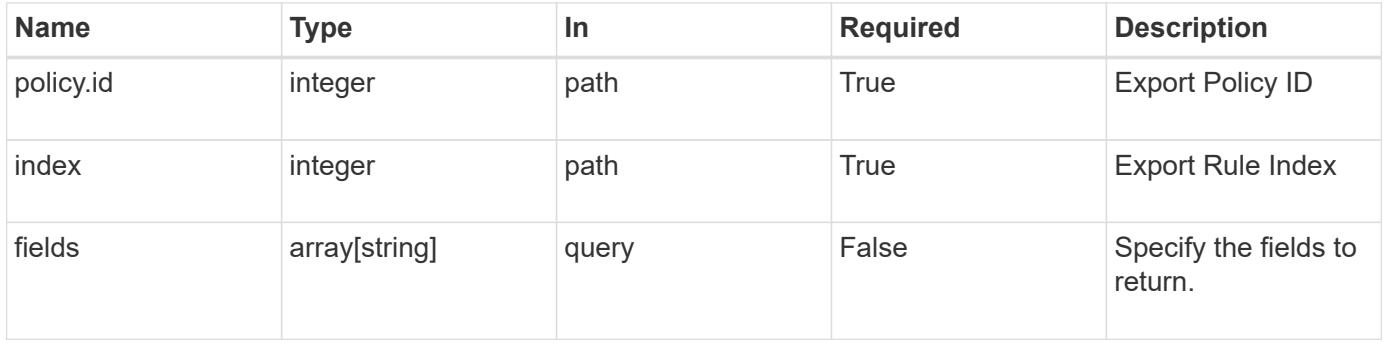

#### **Response**

Status: 200, Ok

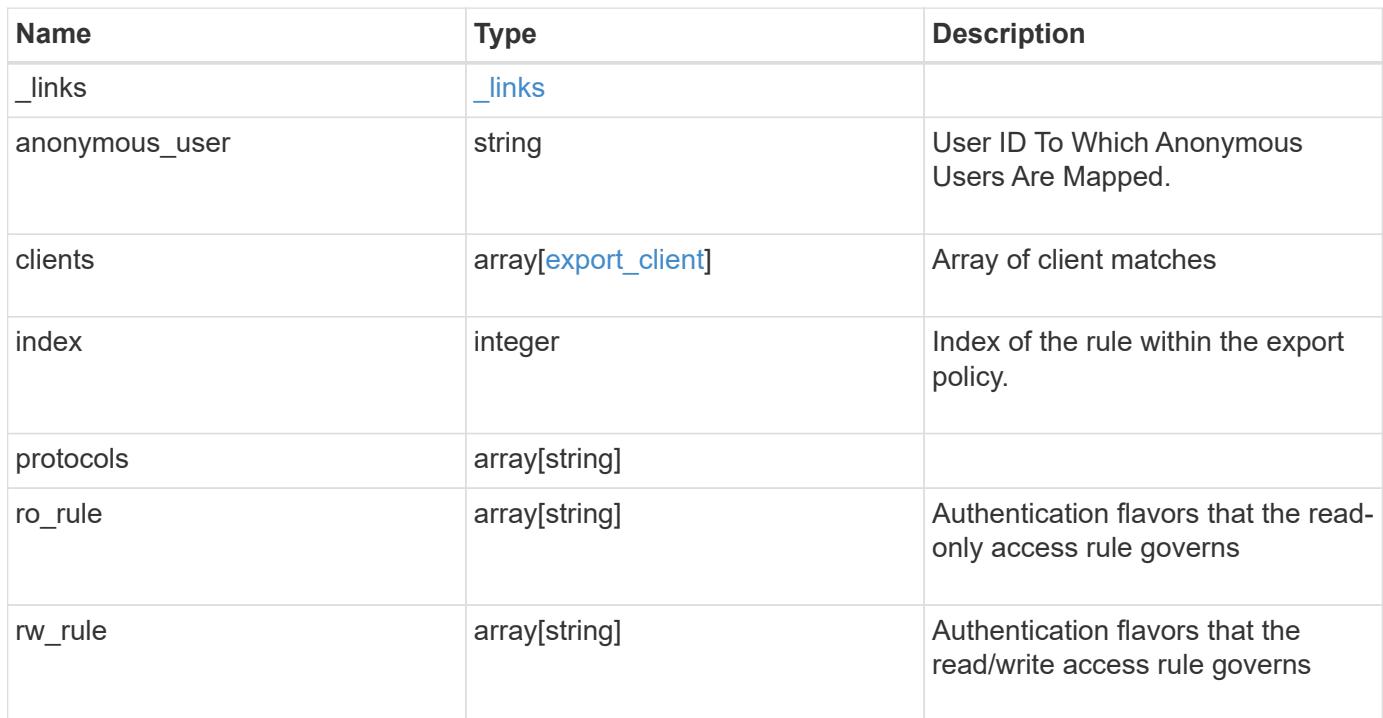

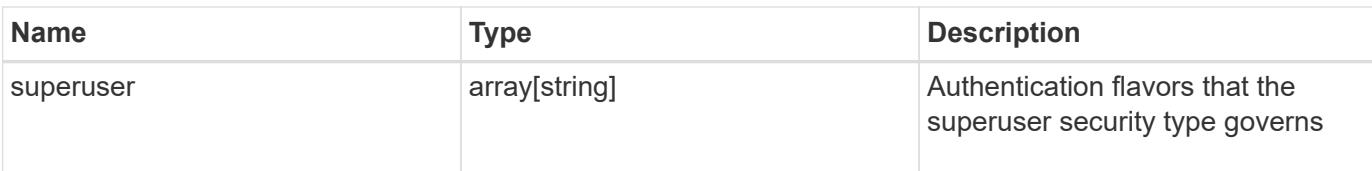

## **Example response**

```
{
    "_links": {
     "self": {
       "href": "/api/resourcelink"
     }
    },
    "clients": {
     "match": "0.0.0.0/0"
    },
   "index": 0,
    "protocols": {
    },
    "ro_rule": {
    },
    "rw_rule": {
    },
    "superuser": {
    }
}
```
### **Error**

Status: Default, Error

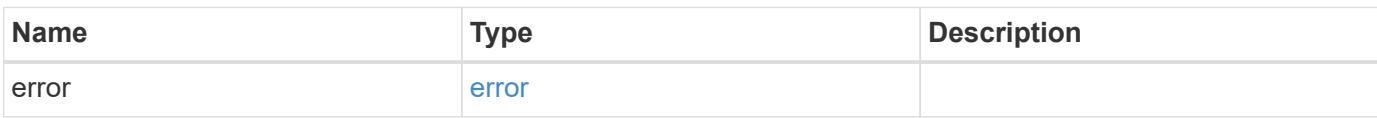

## **Example error**

```
{
   "error": {
     "arguments": {
       "code": "string",
      "message": "string"
     },
     "code": "4",
     "message": "entry doesn't exist",
     "target": "uuid"
   }
}
```
### **Definitions**

## **See Definitions**

href

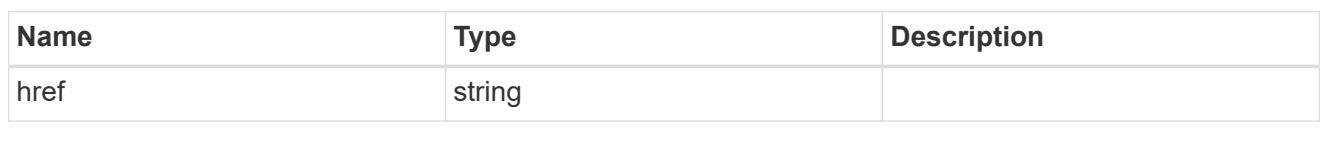

\_links

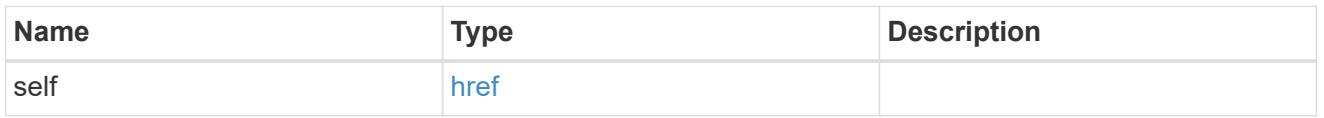

# export\_client

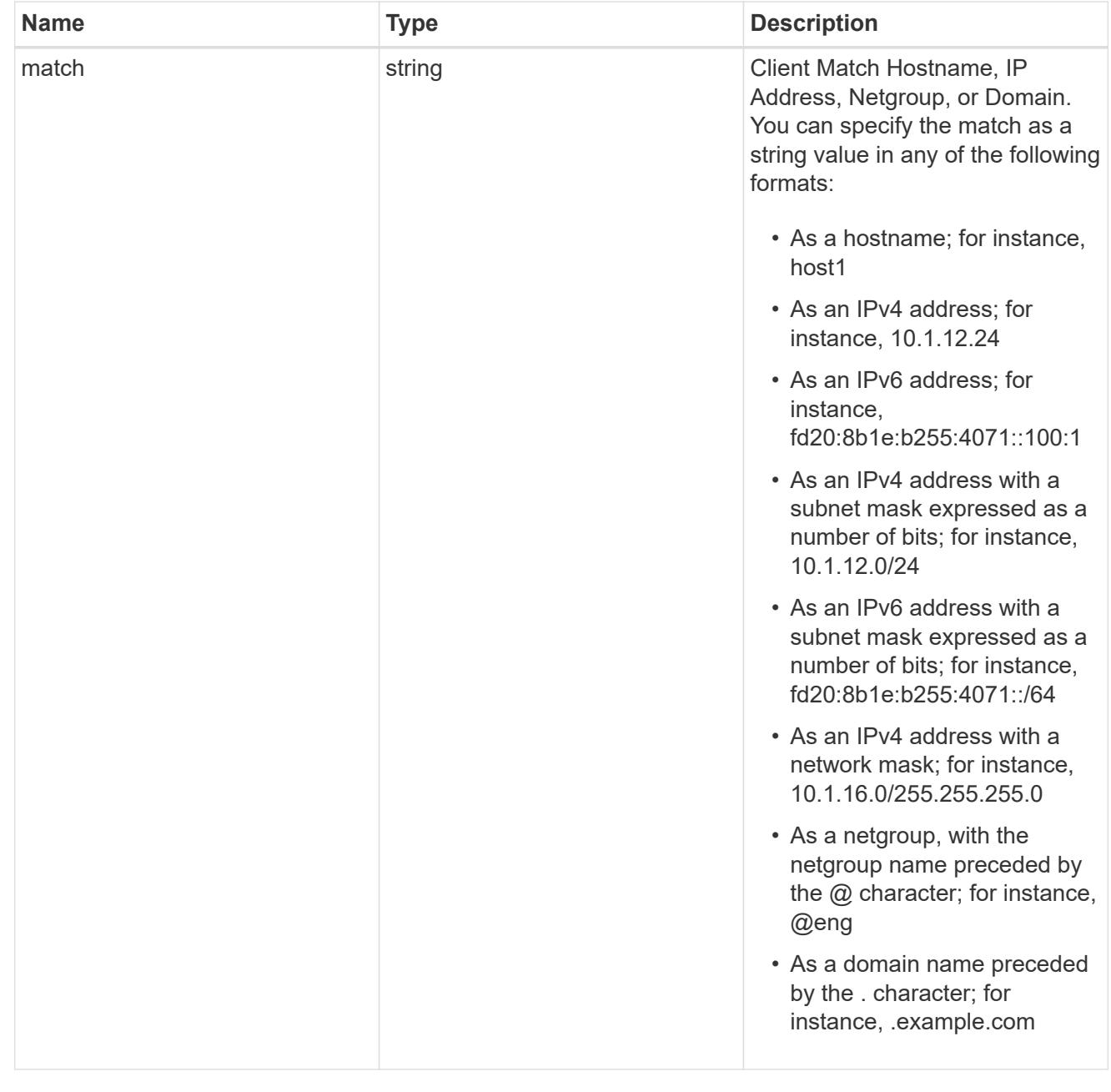

error\_arguments

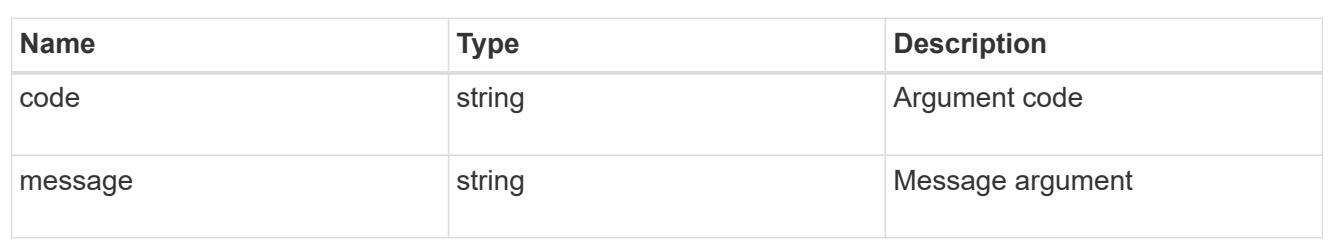

error

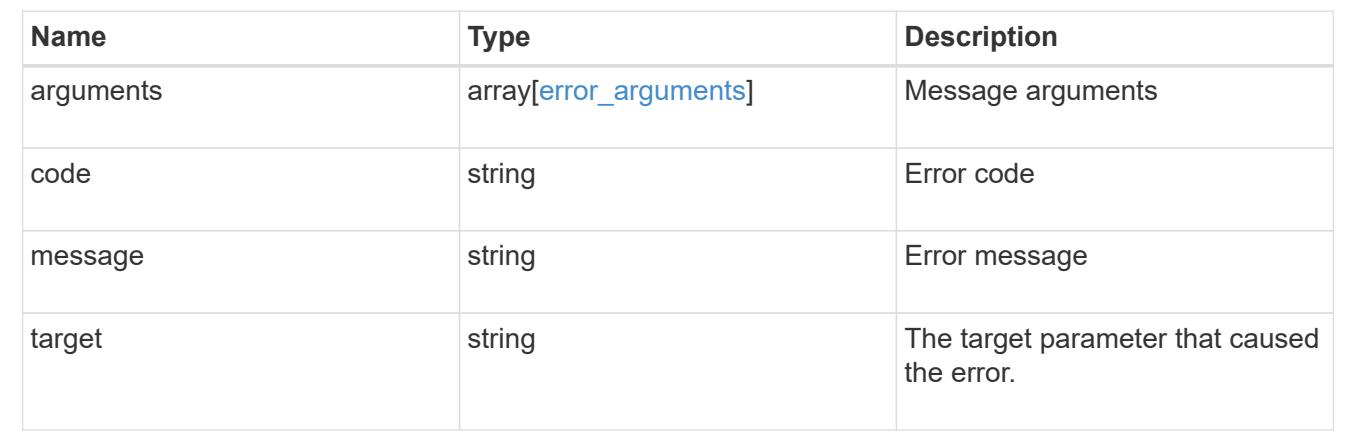

## **Update the properties of an export policy rule**

PATCH /protocols/nfs/export-policies/{policy.id}/rules/{index}

Updates the properties of an export policy rule to change an export policy rule's index or fields.

### **Related ONTAP commands**

- vserver export-policy rule modify
- vserver export-policy rule setindex

### **Learn more**

• [DOC /protocols/nfs/export-policies](https://docs.netapp.com/us-en/ontap-restapi-96/{relative_path}protocols_nfs_export-policies_endpoint_overview.html)

#### **Parameters**

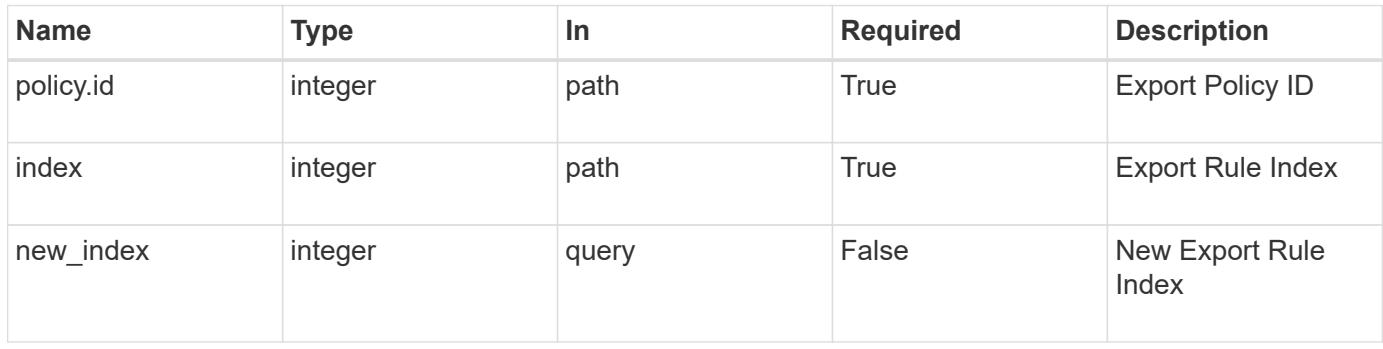

### **Request Body**

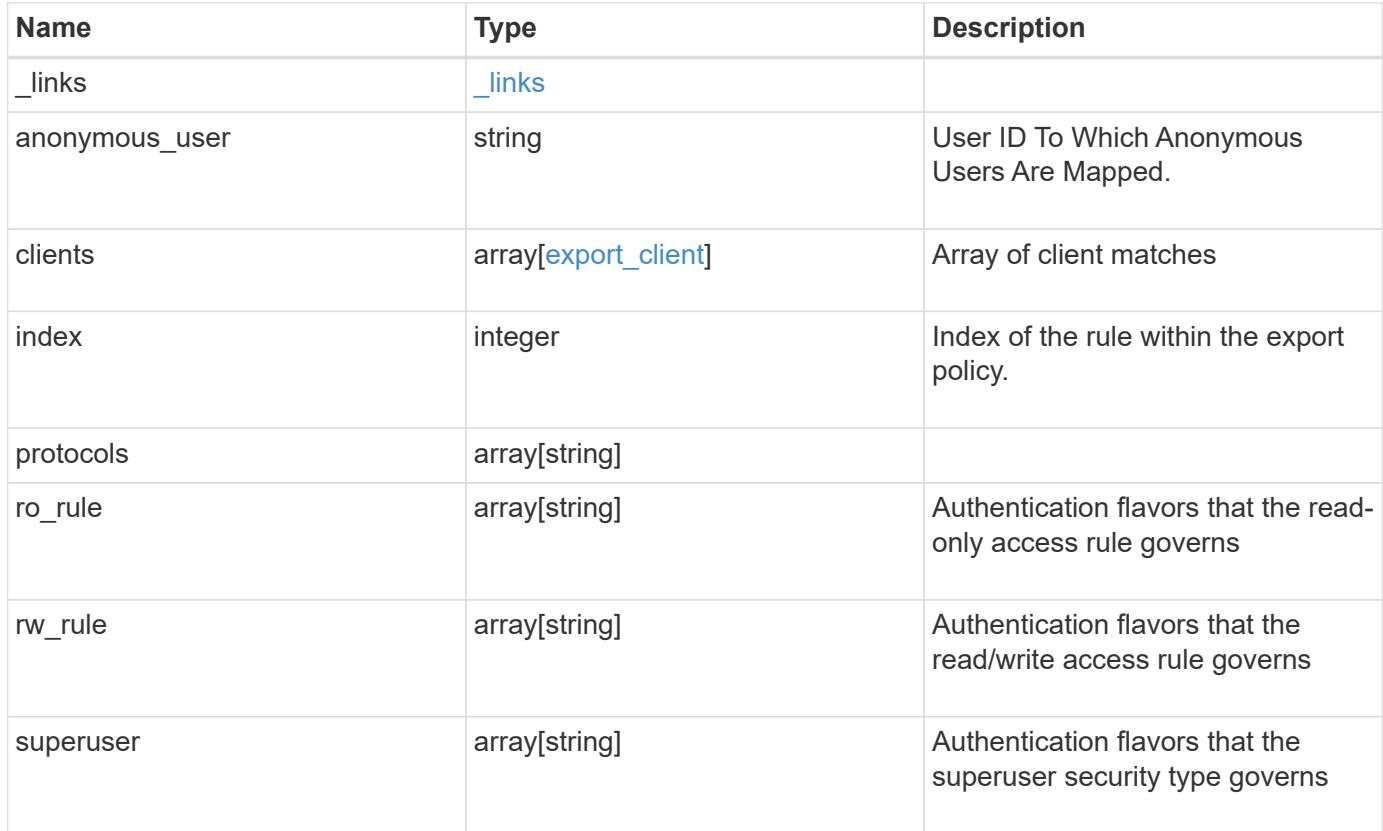

# **Example request**

```
{
 " links": {
     "self": {
       "href": "/api/resourcelink"
     }
    },
   "clients": {
    "match": "0.0.0.0/0"
    },
   "index": 0,
   "protocols": {
    },
   "ro_rule": {
   },
  "rw_rule": {
    },
   "superuser": {
   }
}
```
Status: 200, Ok

### **Error**

Status: Default

## ONTAP Error Response Codes

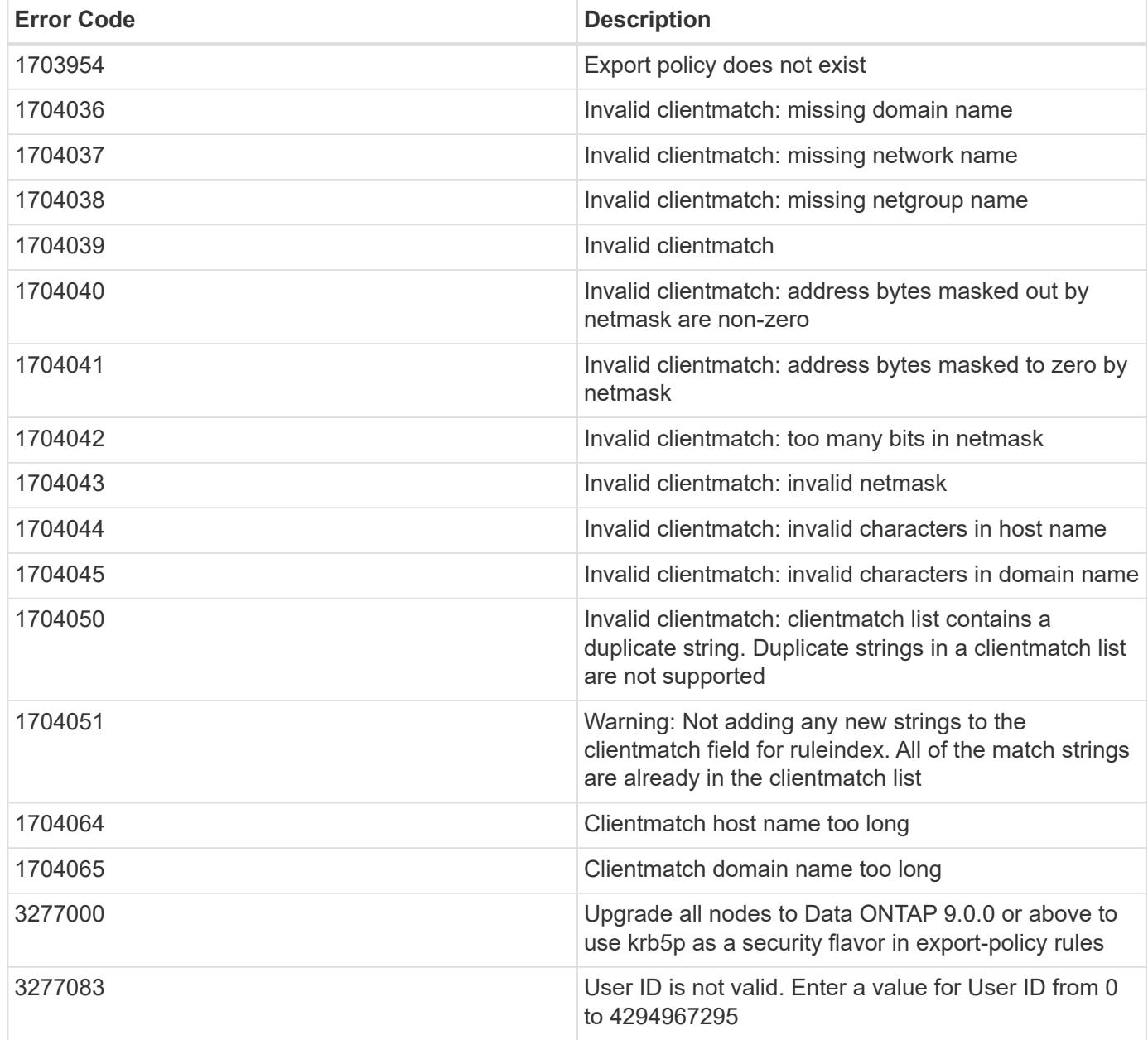

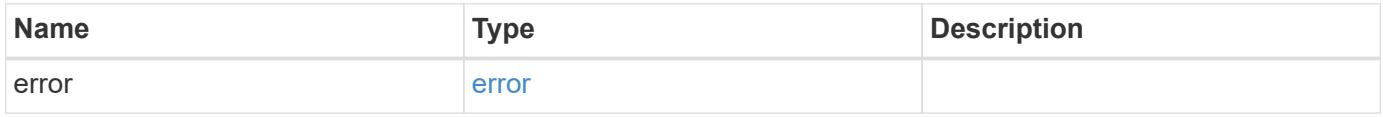

## **Example error**

```
{
   "error": {
     "arguments": {
       "code": "string",
      "message": "string"
     },
     "code": "4",
     "message": "entry doesn't exist",
     "target": "uuid"
   }
}
```
### **Definitions**

## **See Definitions**

href

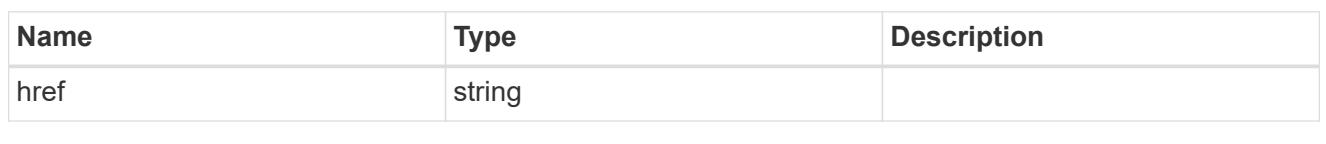

\_links

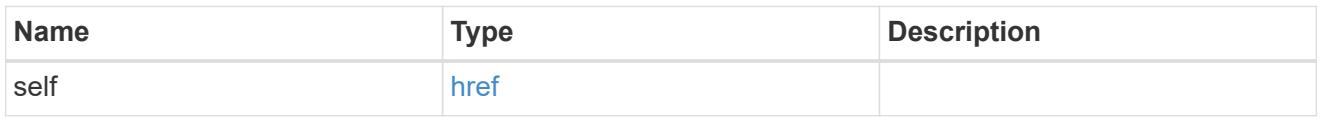

# export\_client

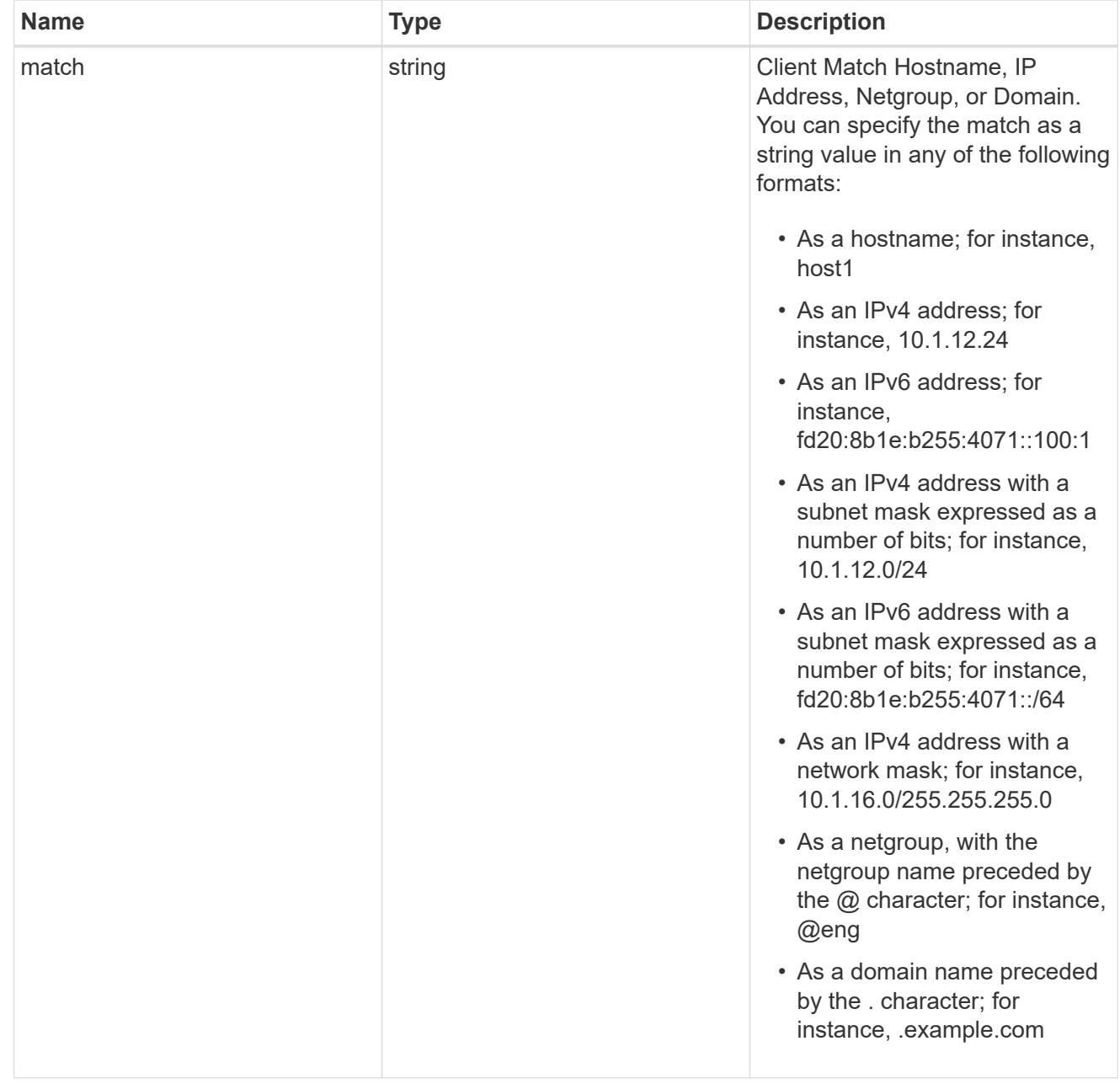

## export\_rule

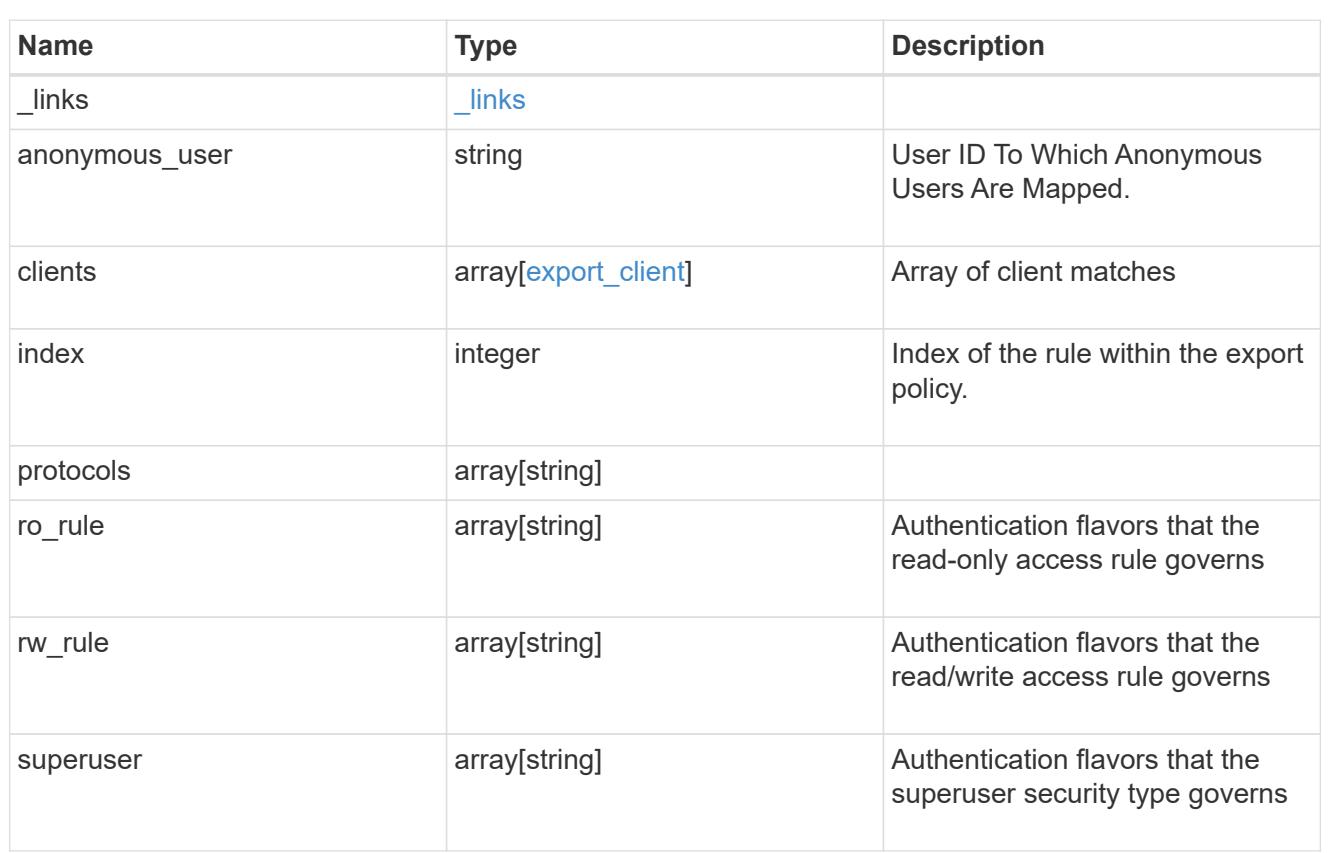

# error\_arguments

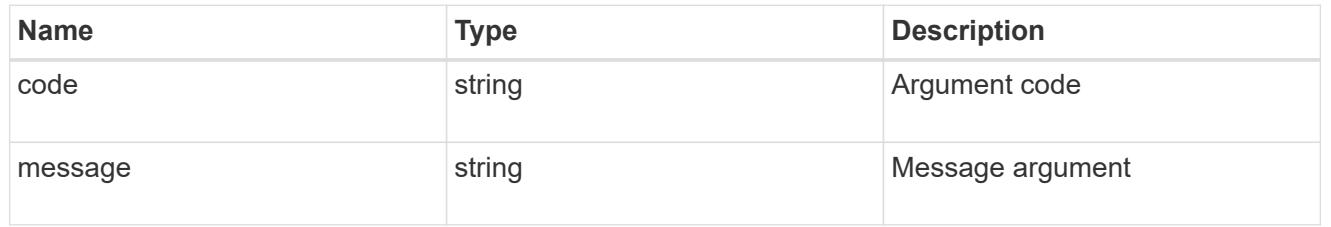

#### error

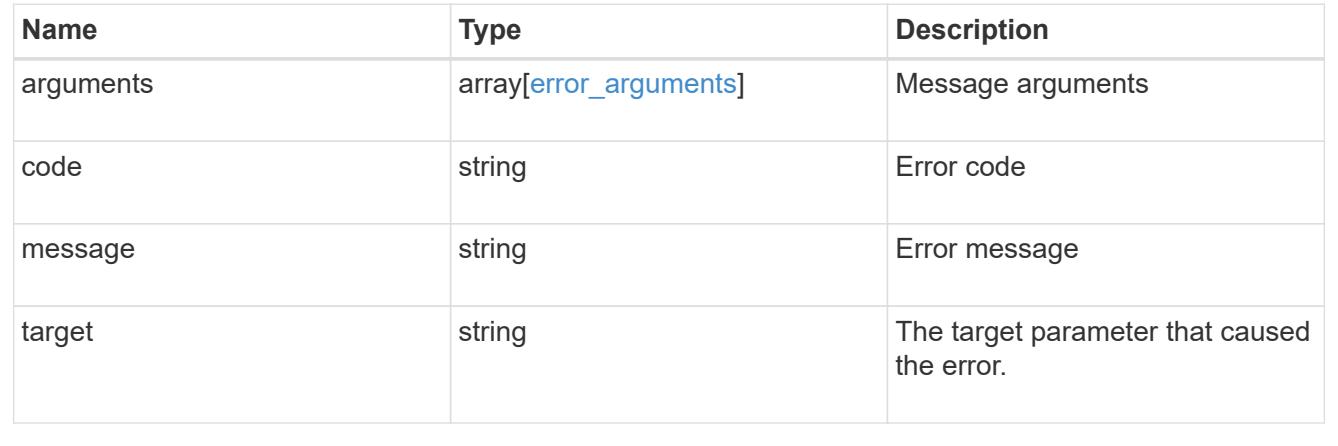

## **Retrieve export policy rule clients**

# GET /protocols/nfs/export-policies/{policy.id}/rules/{index}/clients

Retrieves export policy rule clients.

#### **Learn more**

• [DOC /protocols/nfs/export-policies](https://docs.netapp.com/us-en/ontap-restapi-96/{relative_path}protocols_nfs_export-policies_endpoint_overview.html)

#### **Parameters**

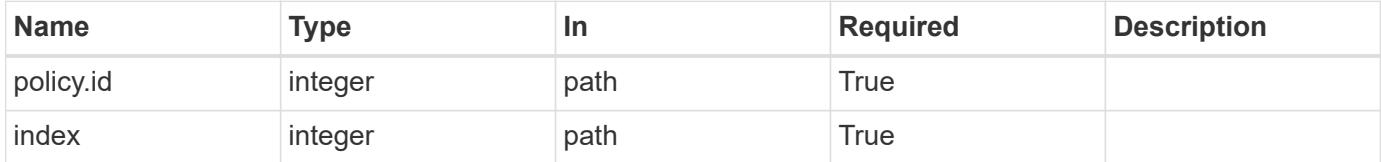

#### **Response**

Status: 200, Ok

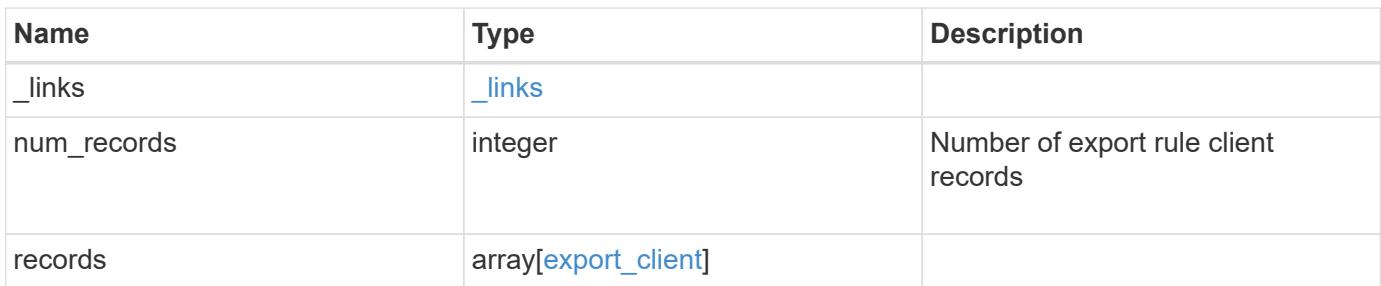

### **Example response**

```
{
    "_links": {
     "next": {
       "href": "/api/resourcelink"
      },
      "self": {
        "href": "/api/resourcelink"
      }
    },
    "records": {
      "match": "0.0.0.0/0"
    }
}
```
Status: Default, Error

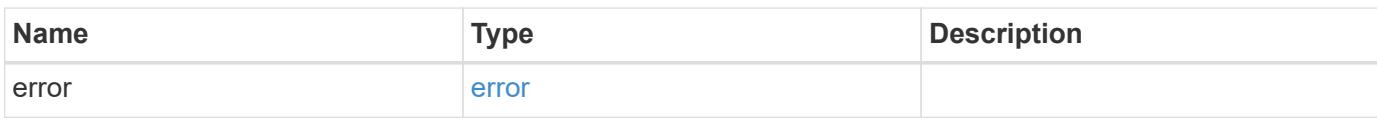

**Example error**

```
{
   "error": {
     "arguments": {
       "code": "string",
       "message": "string"
     },
      "code": "4",
      "message": "entry doesn't exist",
     "target": "uuid"
   }
}
```
**Definitions**

### **See Definitions**

href

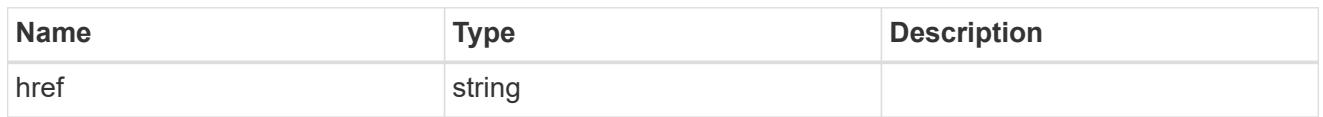

\_links

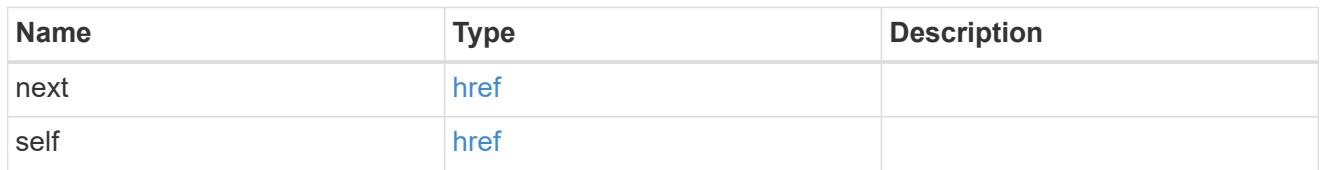

export\_client

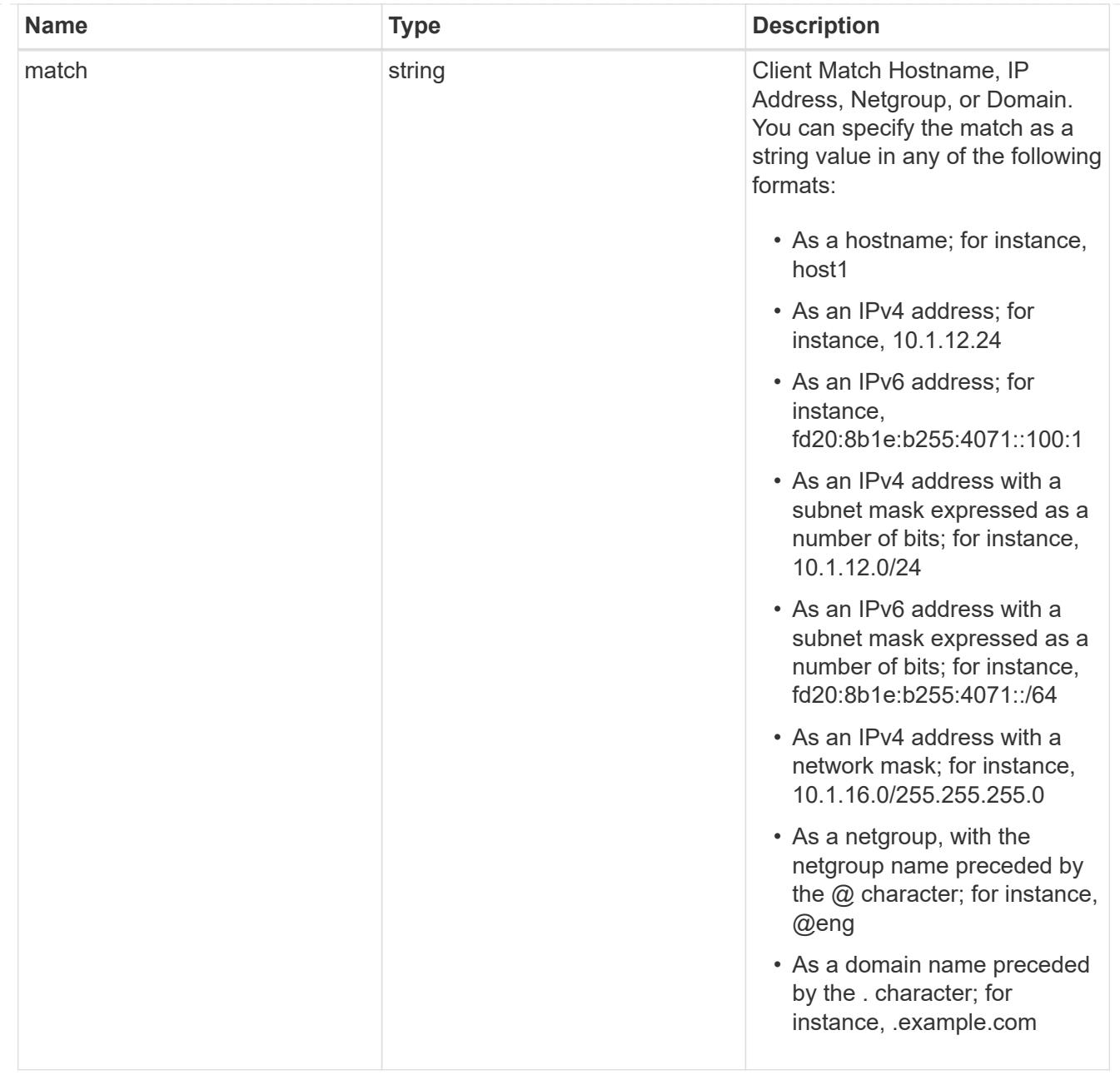

## error\_arguments

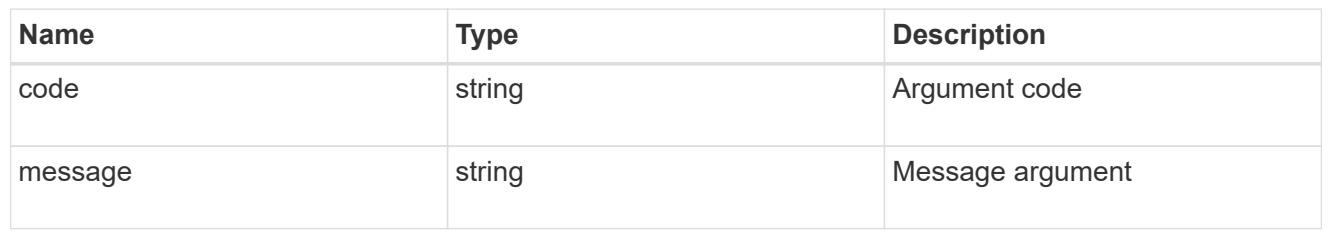

#### error

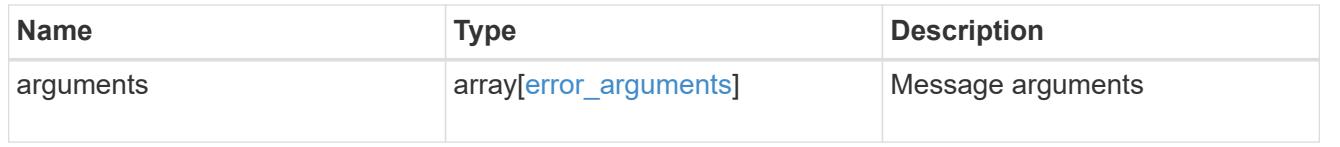

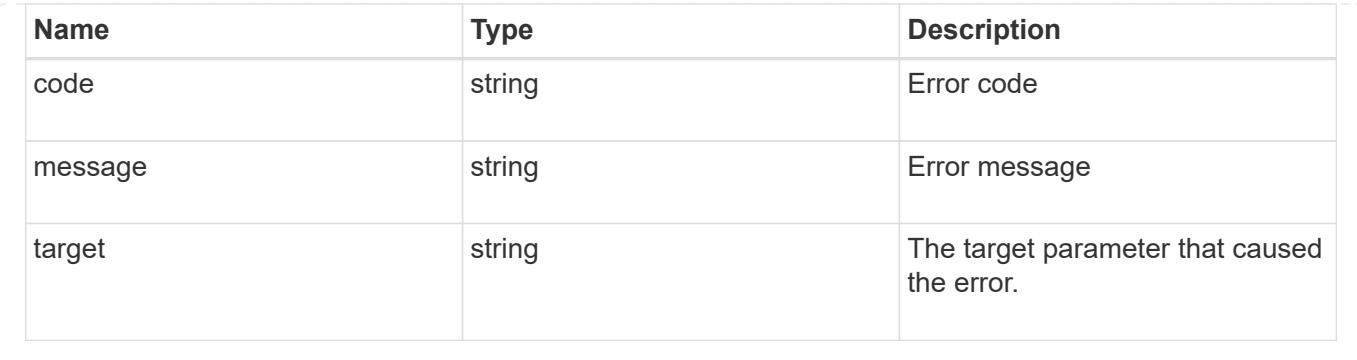

# **Create an export policy rule client**

POST /protocols/nfs/export-policies/{policy.id}/rules/{index}/clients

Creates an export policy rule client

#### **Required properties**

- policy.id Existing export policy that contains export policy rules for the client being added.
- index Existing export policy rule for which to create an export client.
- match Base name for the export policy client.

## **Related ONTAP commands**

• vserver export-policy rule add-clientmatches

#### **Learn more**

• [DOC /protocols/nfs/export-policies](https://docs.netapp.com/us-en/ontap-restapi-96/{relative_path}protocols_nfs_export-policies_endpoint_overview.html)

#### **Parameters**

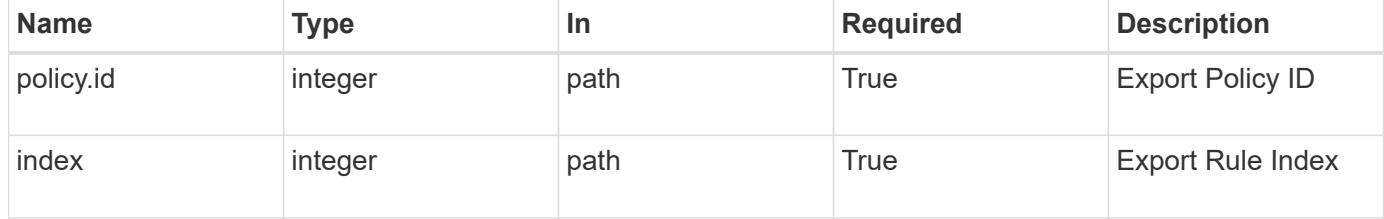

#### **Request Body**

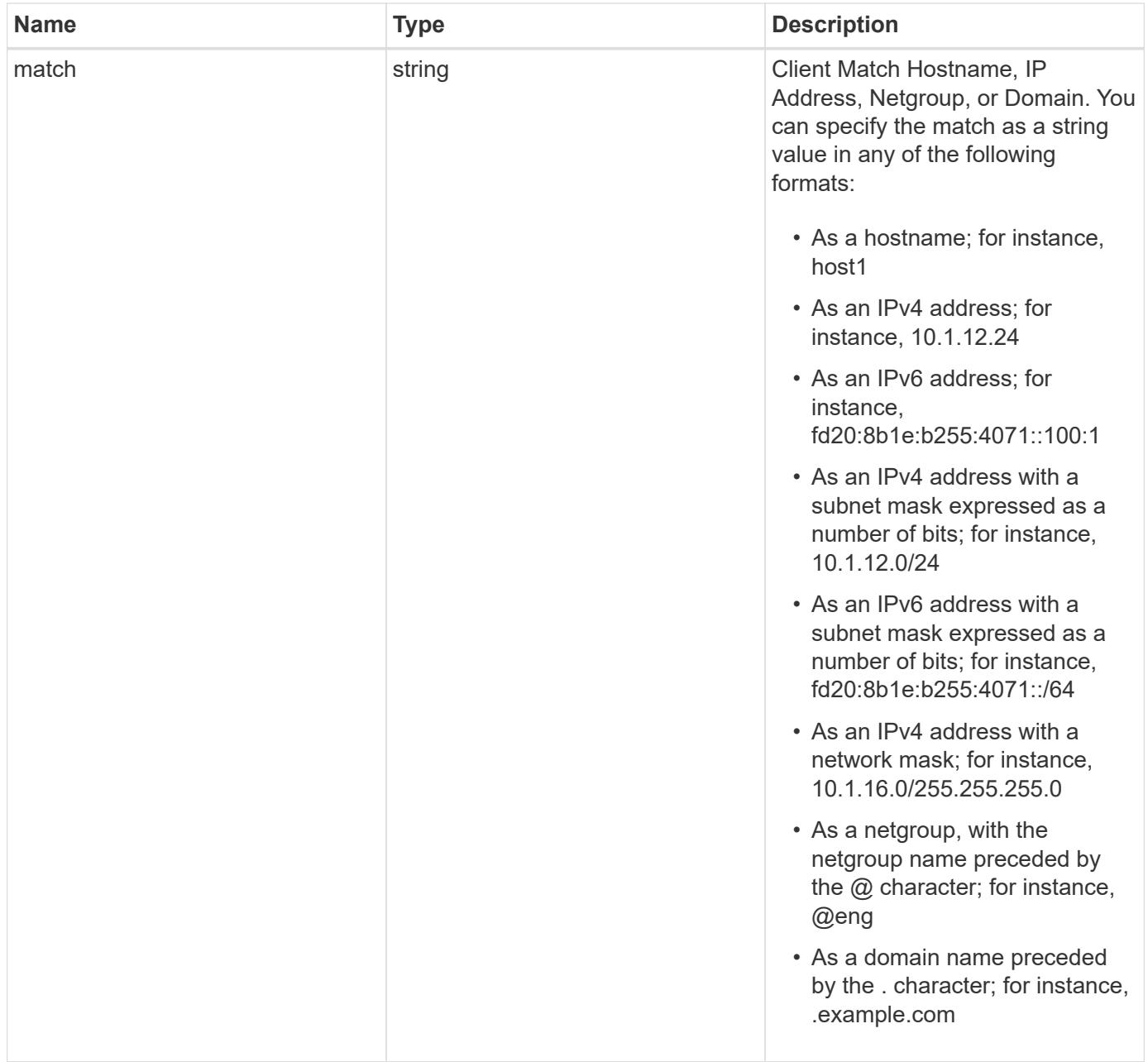

# **Example request**

```
{
   "match": "0.0.0.0/0"
}
```
# **Response**

Status: 201, Created

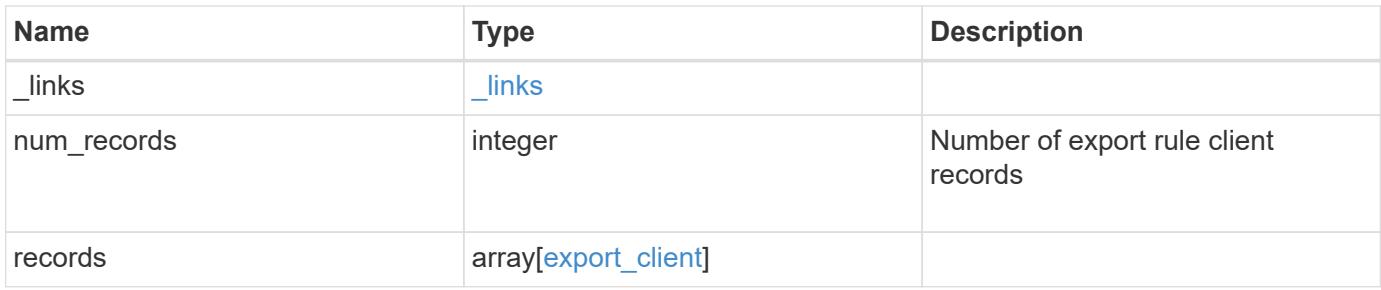

## **Example response**

```
{
   "_links": {
     "next": {
       "href": "/api/resourcelink"
      },
      "self": {
       "href": "/api/resourcelink"
     }
    },
    "records": {
     "match": "0.0.0.0/0"
   }
}
```
### **Error**

Status: Default

## ONTAP Error Response Codes

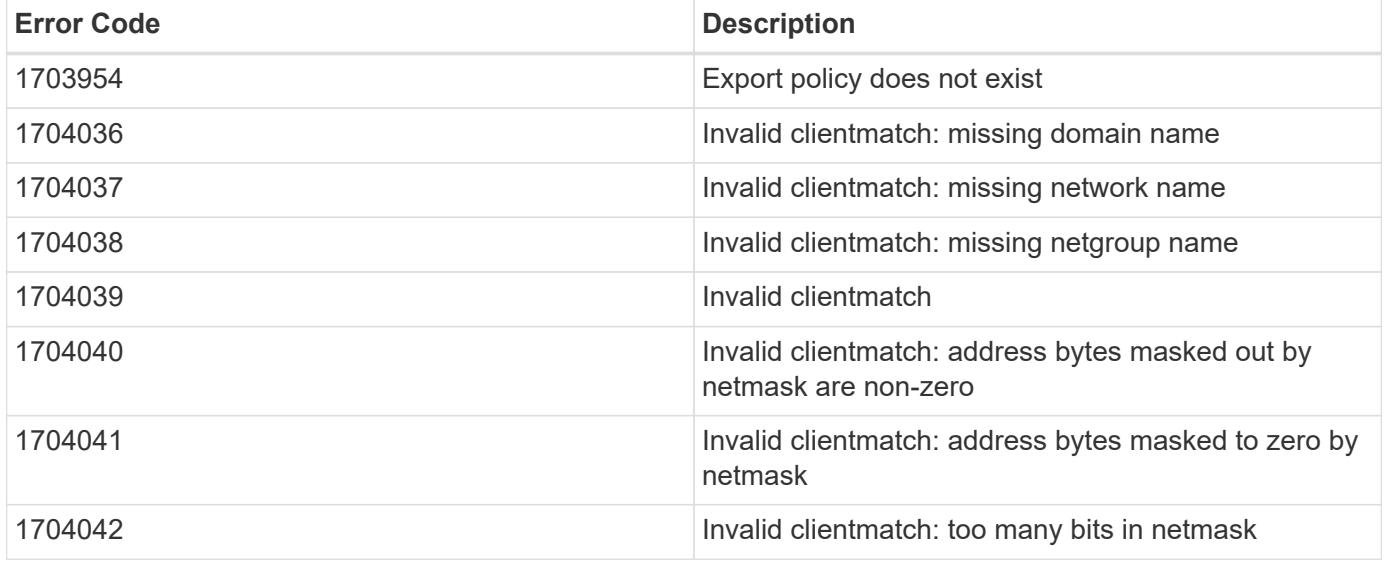
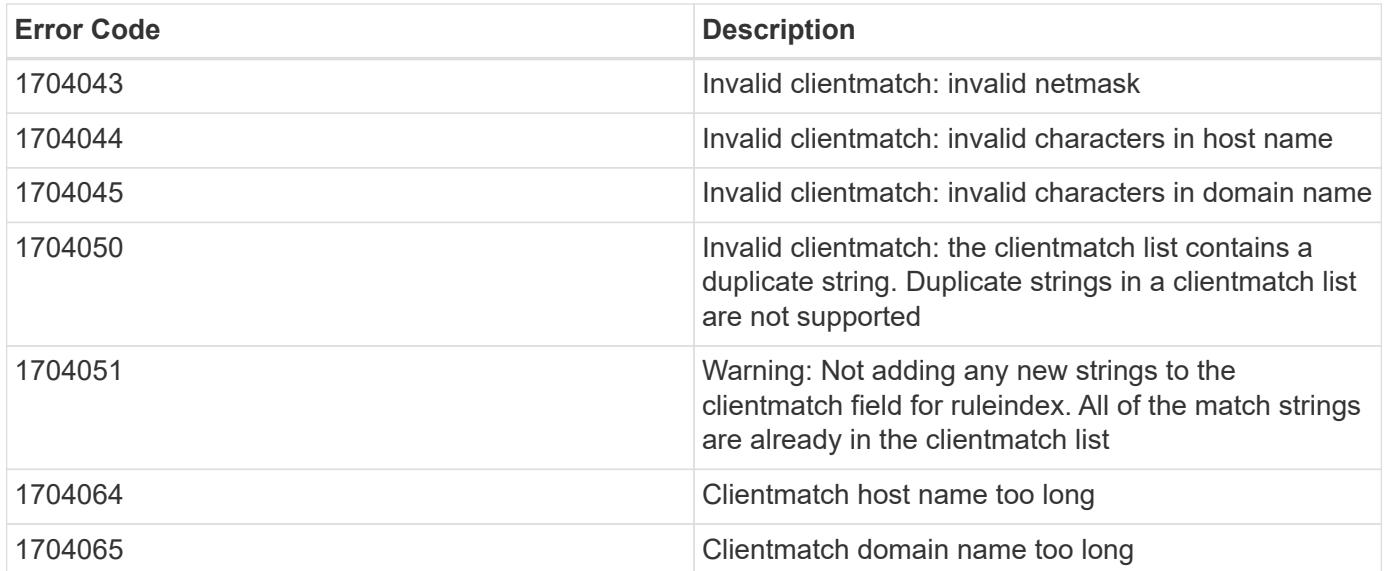

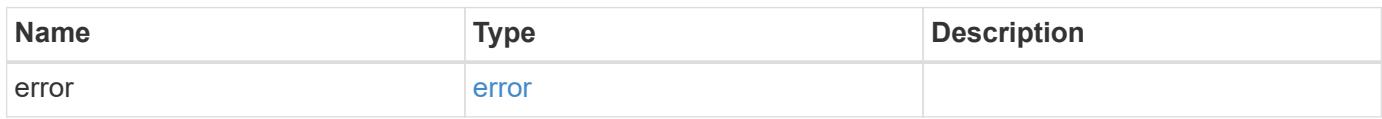

# **Example error**

```
{
   "error": {
     "arguments": {
       "code": "string",
       "message": "string"
      },
      "code": "4",
      "message": "entry doesn't exist",
     "target": "uuid"
   }
}
```
## **Definitions**

## **See Definitions**

export\_client

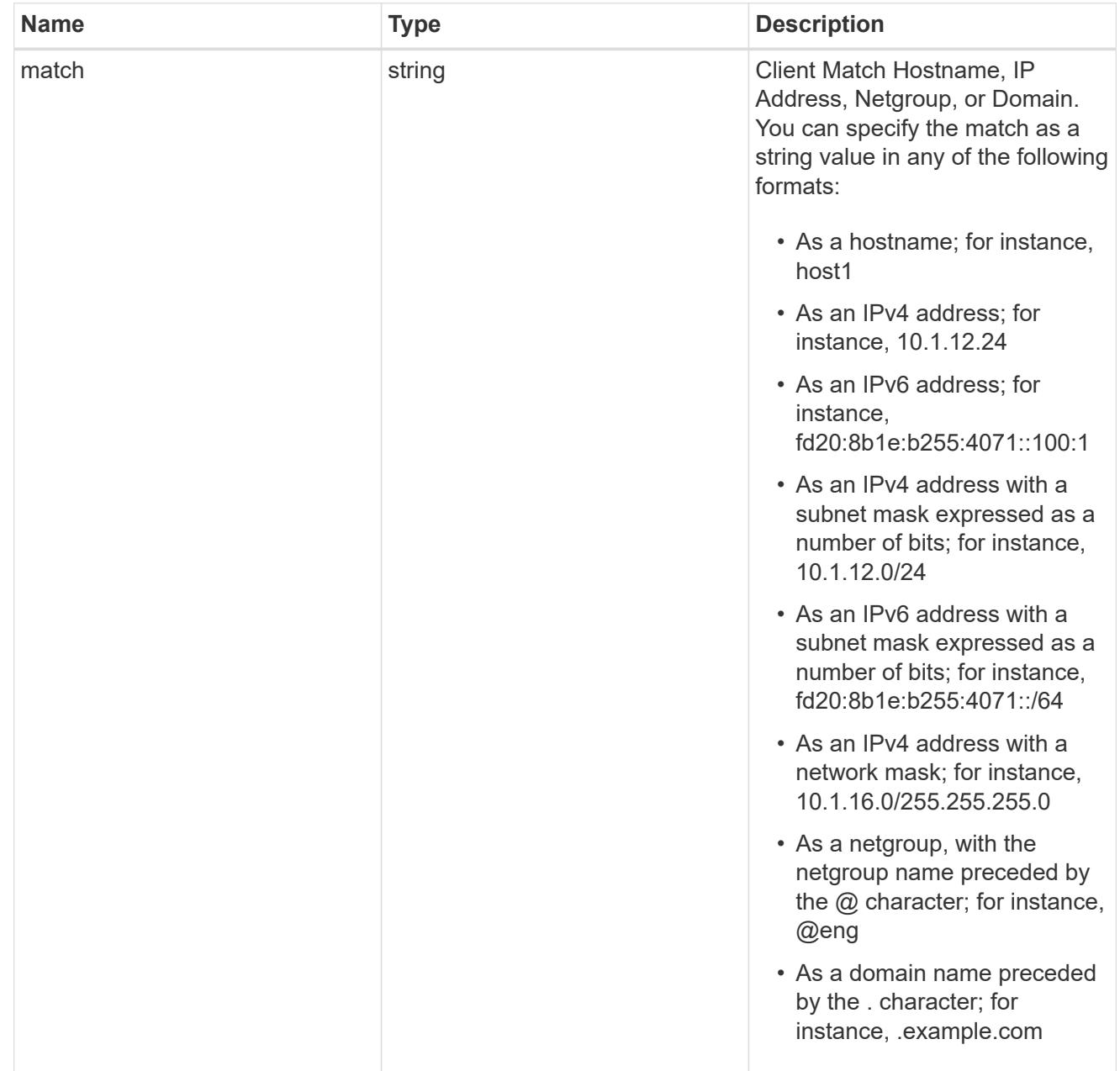

### href

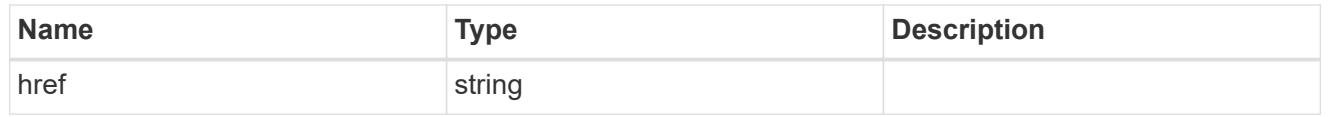

\_links

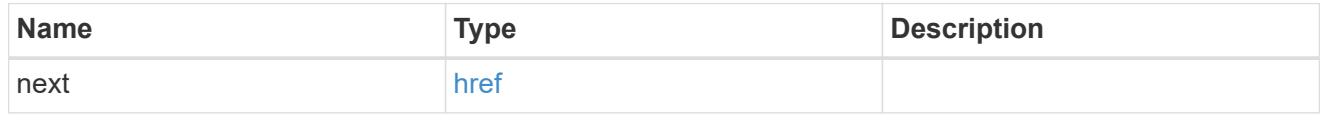

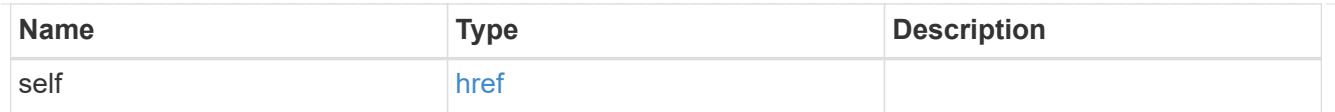

## error\_arguments

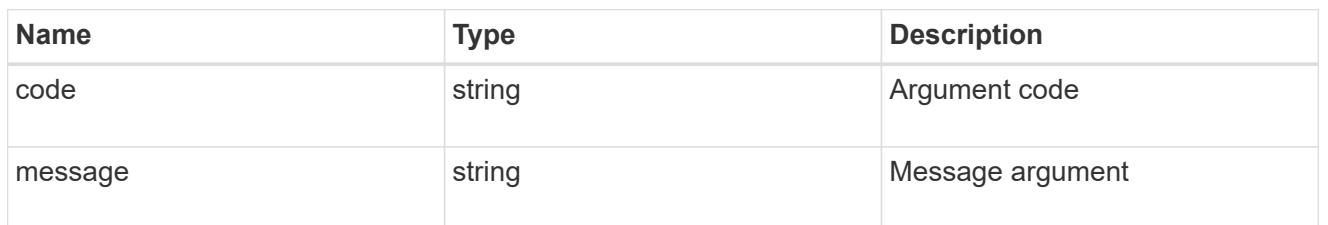

error

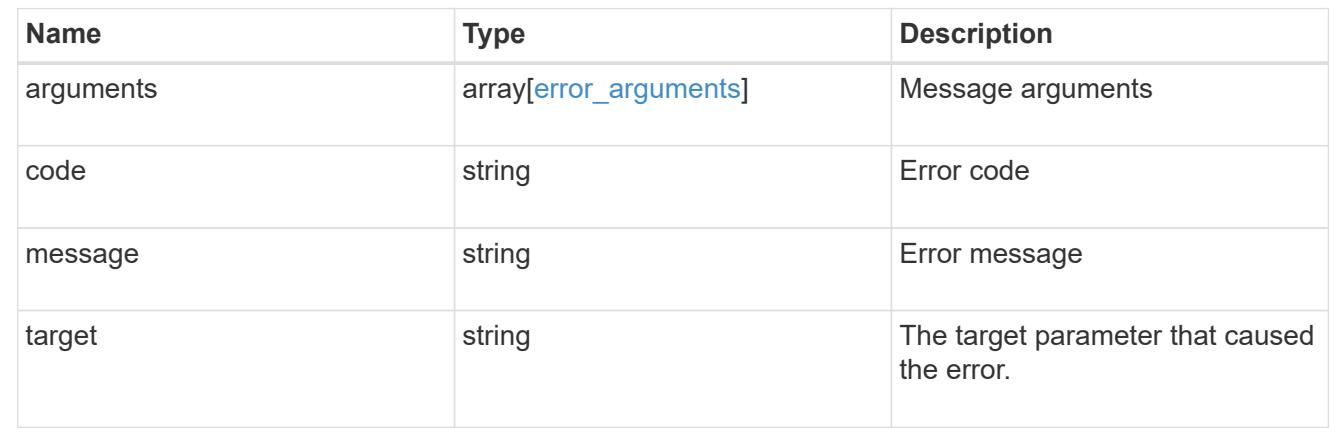

# **Delete an export policy client**

DELETE /protocols/nfs/export-policies/{policy.id}/rules/{index}/clients/{match}

Deletes an export policy client

## **Related ONTAP commands**

• vserver export-policy rule remove-clientmatches

# **Learn more**

• [DOC /protocols/nfs/export-policies](https://docs.netapp.com/us-en/ontap-restapi-96/{relative_path}protocols_nfs_export-policies_endpoint_overview.html)

## **Parameters**

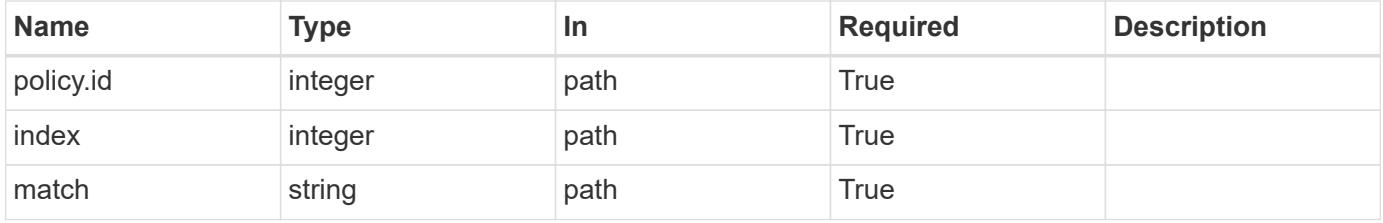

Status: 200, Ok

## **Error**

Status: Default

# ONTAP Error Response Codes

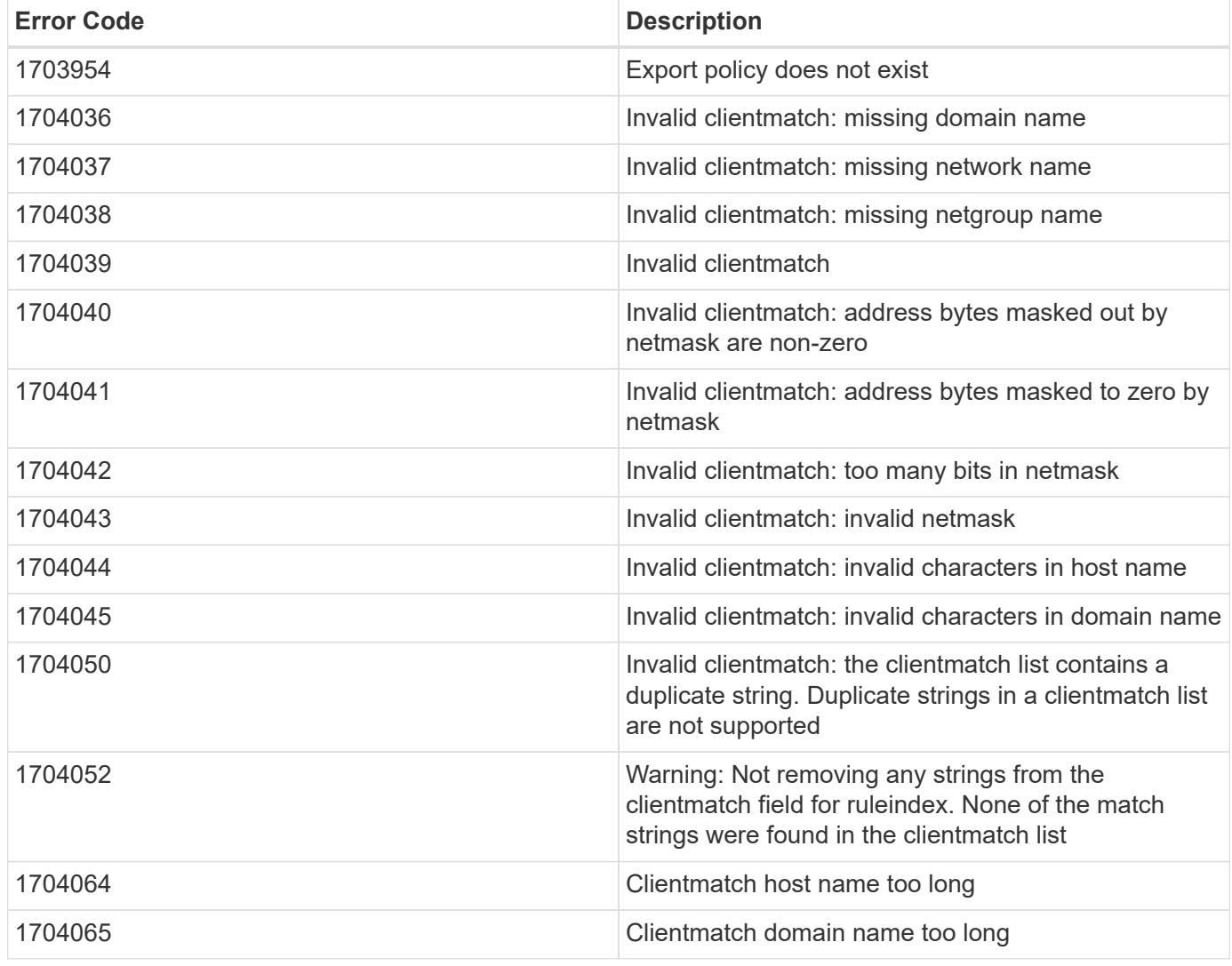

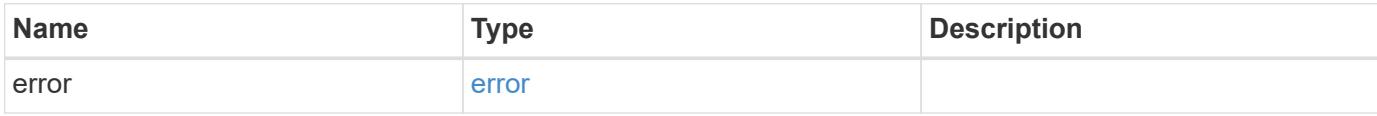

### **Example error**

```
{
   "error": {
      "arguments": {
       "code": "string",
       "message": "string"
      },
      "code": "4",
      "message": "entry doesn't exist",
      "target": "uuid"
   }
}
```
## **Definitions**

## **See Definitions**

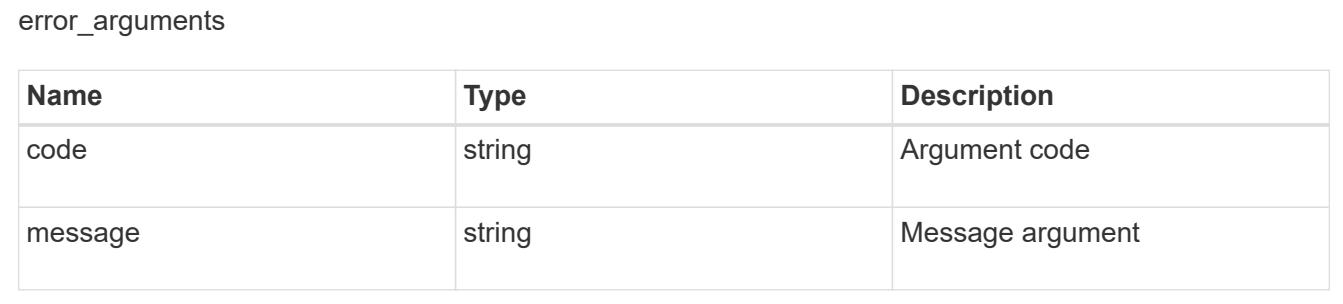

#### error

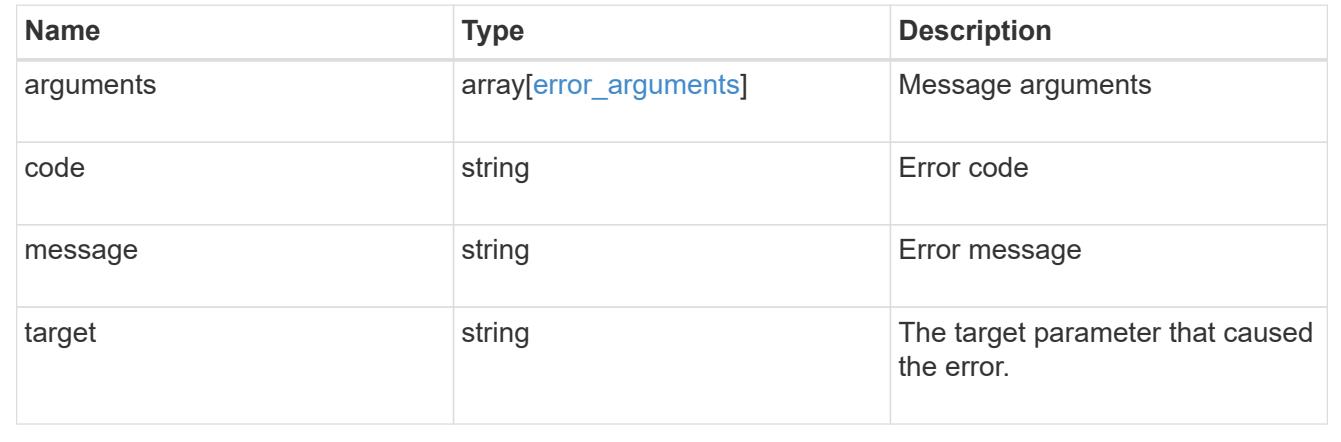

# **View and update Kerberos interfaces**

**Protocols NFS Kerberos interfaces endpoint overview**

### **Examples**

## **Retrieving the Kerberos interface configuration details**

```
# The API:
GET /api/protocols/nfs/kerberos/interfaces
# The call:
curl -X GET "https://<mgmt-ip>/api/protocols/nfs/kerberos/interfaces"
```
## **Updating the Kerberos interface configuration**

```
# The API:
PATCH /api/protocols/nfs/kerberos/interfaces/{uuid}
# The call:
curl -d "@test_patch_kerb_interface.txt" -X PATCH "https://<mgmt-
ip>/api/protocols/nfs/kerberos/interfaces/e62936de-7342-11e8-9eb4-
0050568be2b7"
test patch kerb interface.txt(body):
{
  "enabled" : "true",
 "spn": "nfs/datalif1-vsim3-d1.sim.netapp.com@NFS-NSR-W01.RTP.NETAPP.COM",
 "user" :"administrator",
 "password" :"Hello123!"
}
```
## **Retrieve Kerberos interfaces**

GET /protocols/nfs/kerberos/interfaces

Retrieves Kerberos interfaces.

## **Related ONTAP commands**

• vserver nfs kerberos interface show

## **Learn more**

• [DOC /protocols/nfs/kerberos/interfaces](https://docs.netapp.com/us-en/ontap-restapi-96/{relative_path}protocols_nfs_kerberos_interfaces_endpoint_overview.html)

## **Parameters**

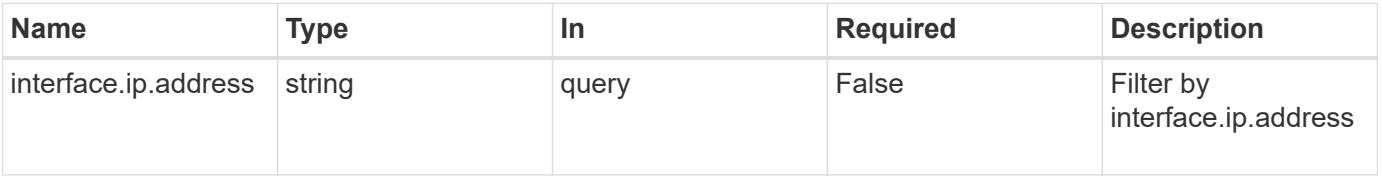

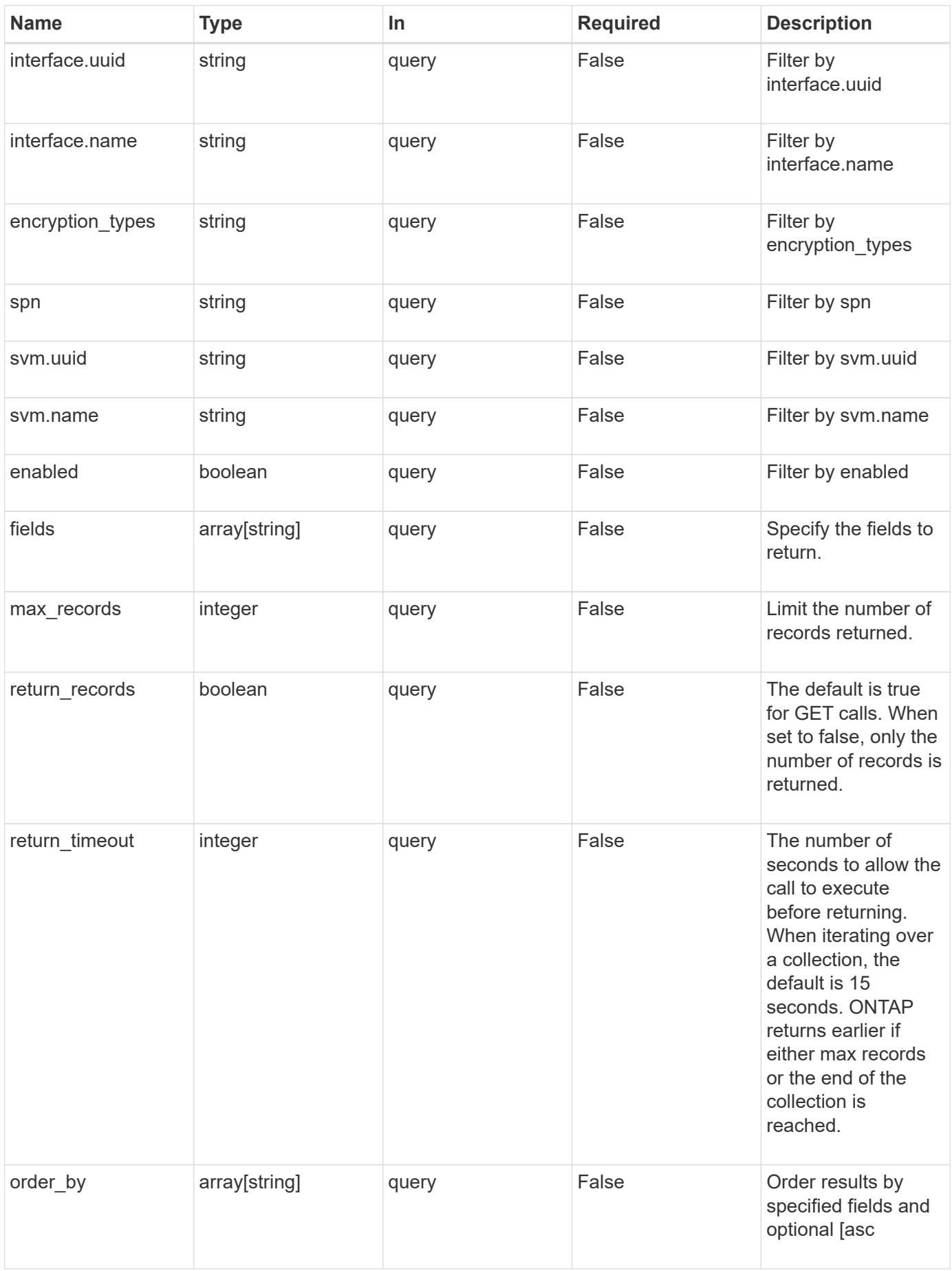

Status: 200, Ok

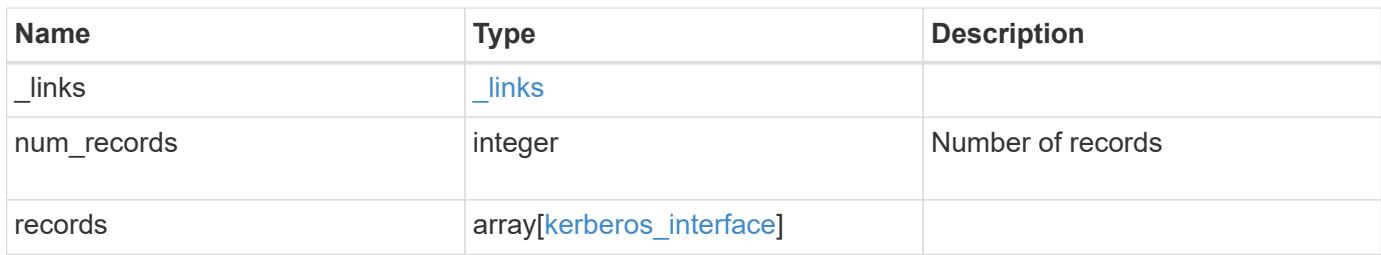

**Example response**

```
{
    "_links": {
      "next": {
        "href": "/api/resourcelink"
      },
      "self": {
       "href": "/api/resourcelink"
      }
    },
    "records": {
      "_links": {
        "self": {
          "href": "/api/resourcelink"
        }
      },
      "encryption_types": {
      },
      "interface": {
        "_links": {
          "self": {
            "href": "/api/resourcelink"
          }
        },
        "ip": {
         "address": "10.10.10.7"
        },
      "name": "lif1",
        "uuid": "1cd8a442-86d1-11e0-ae1c-123478563412"
      },
      "svm": {
        "_links": {
          "self": {
            "href": "/api/resourcelink"
          }
        },
      "name": "svm1",
        "uuid": "02c9e252-41be-11e9-81d5-00a0986138f7"
     }
    }
}
```
Status: Default, Error

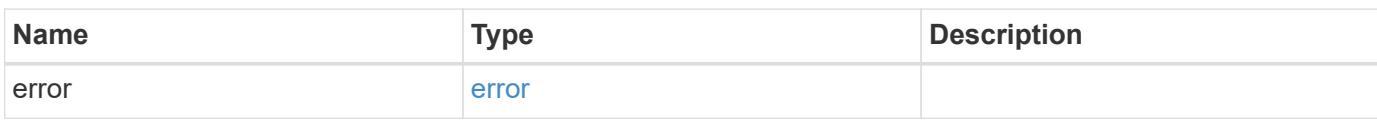

**Example error**

```
{
   "error": {
     "arguments": {
       "code": "string",
       "message": "string"
     },
      "code": "4",
      "message": "entry doesn't exist",
     "target": "uuid"
   }
}
```
**Definitions**

# **See Definitions**

href

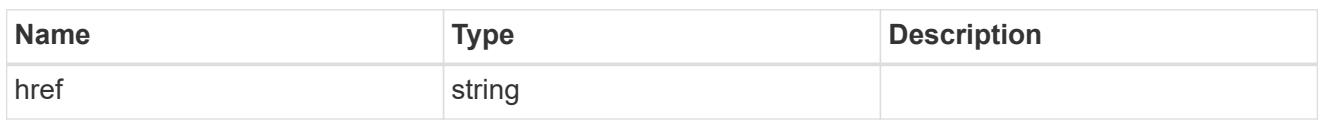

\_links

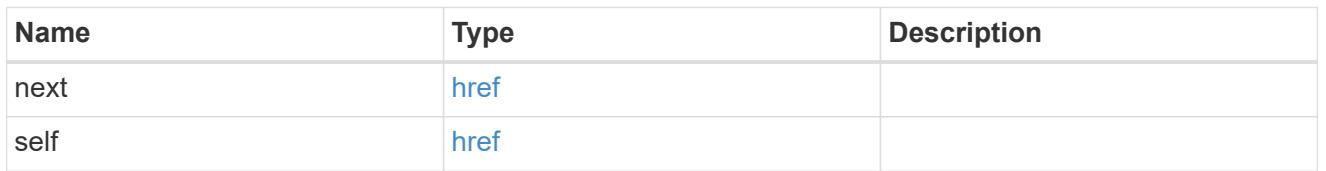

 $\_$ links

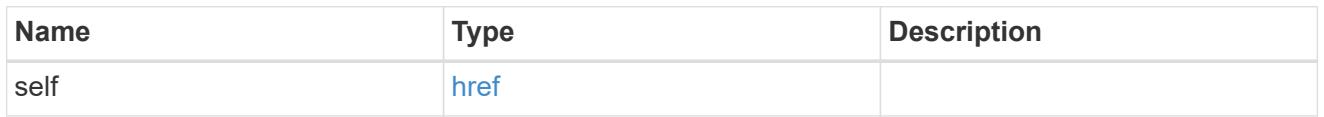

ip

# IP information

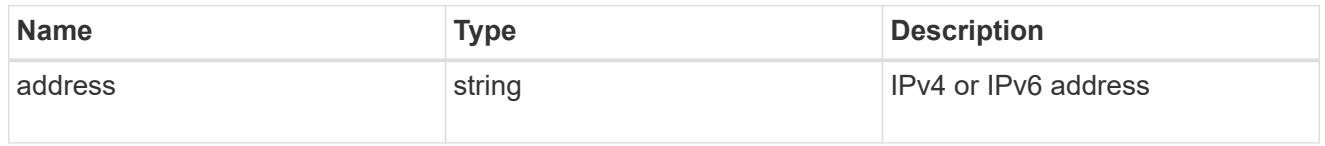

interface

# Network interface

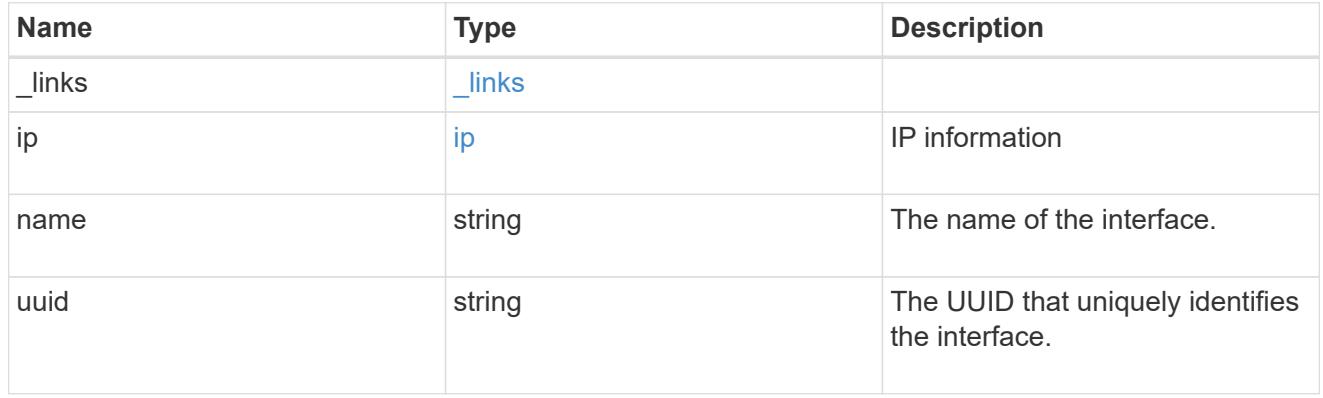

svm

SVM, applies only to SVM-scoped objects.

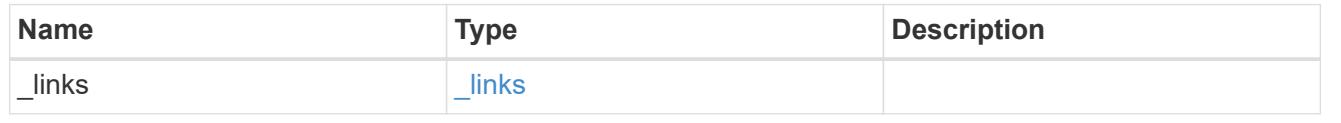

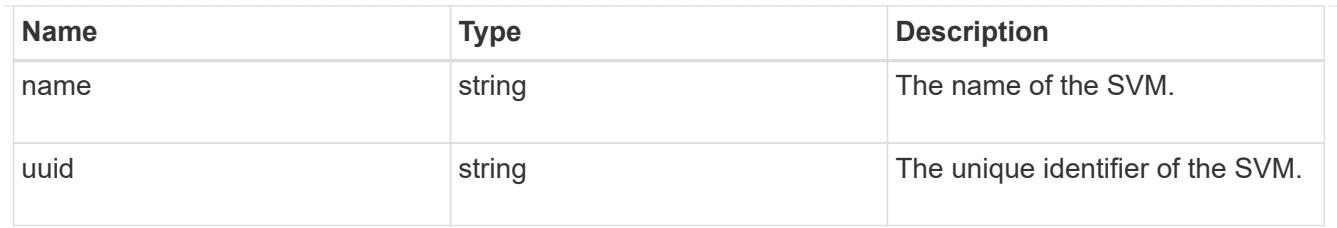

# kerberos\_interface

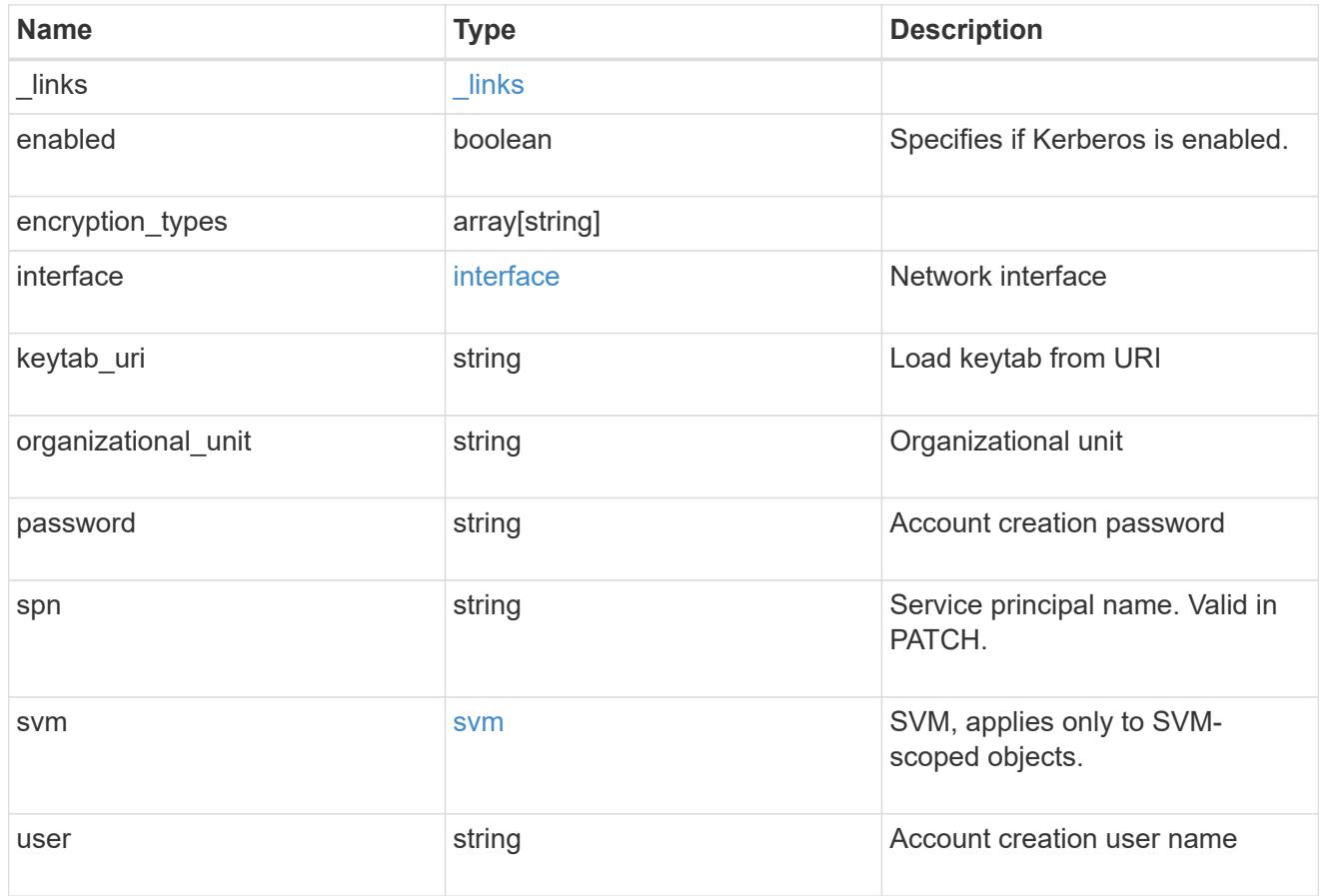

# error\_arguments

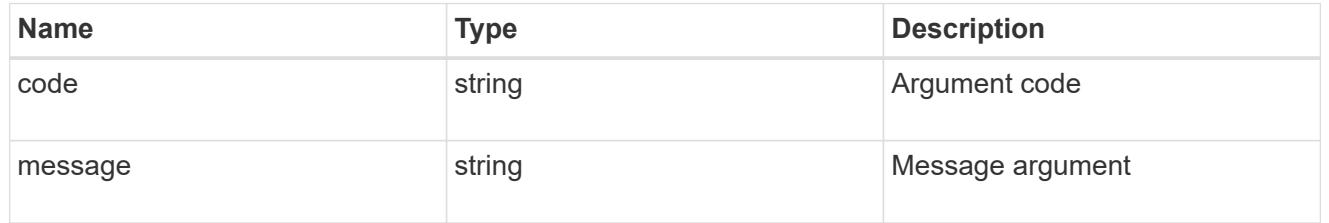

## error

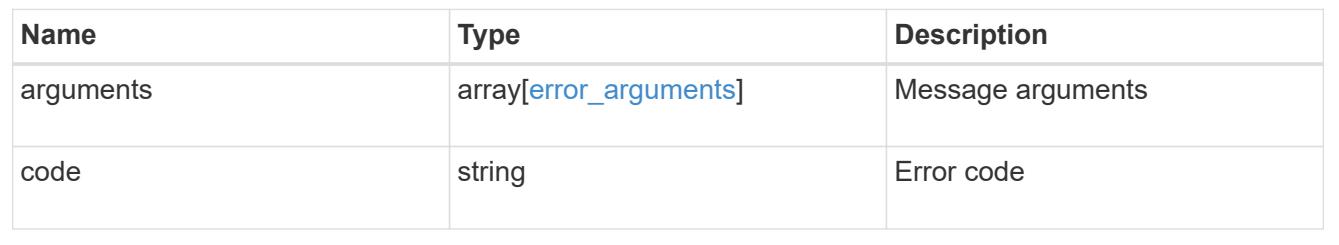

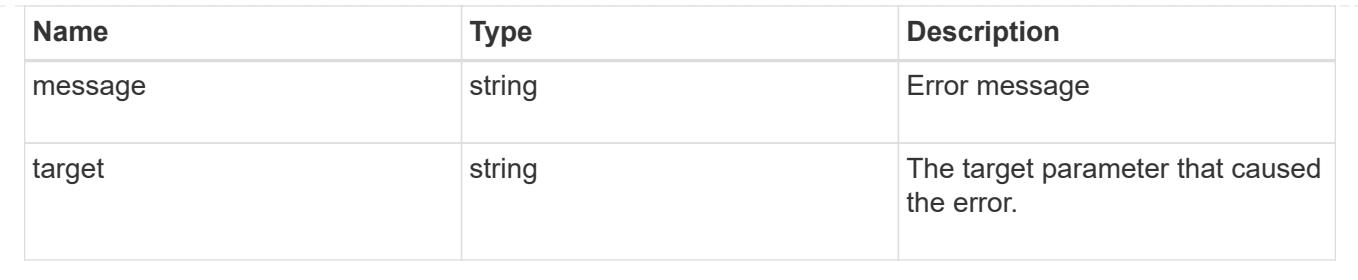

# **Retrieve a Kerberos interface**

GET /protocols/nfs/kerberos/interfaces/{uuid}

Retrieves a Kerberos interface.

## **Related ONTAP commands**

• vserver nfs kerberos interface show

### **Learn more**

• [DOC /protocols/nfs/kerberos/interfaces](https://docs.netapp.com/us-en/ontap-restapi-96/{relative_path}protocols_nfs_kerberos_interfaces_endpoint_overview.html)

### **Parameters**

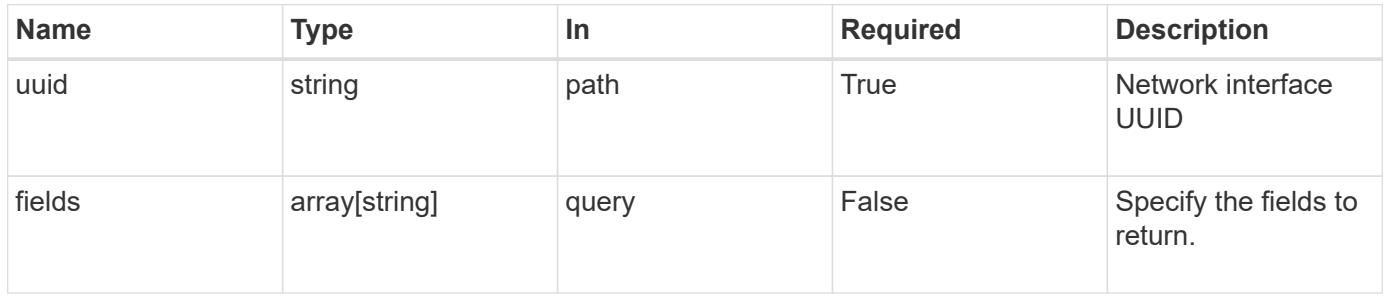

## **Response**

Status: 200, Ok

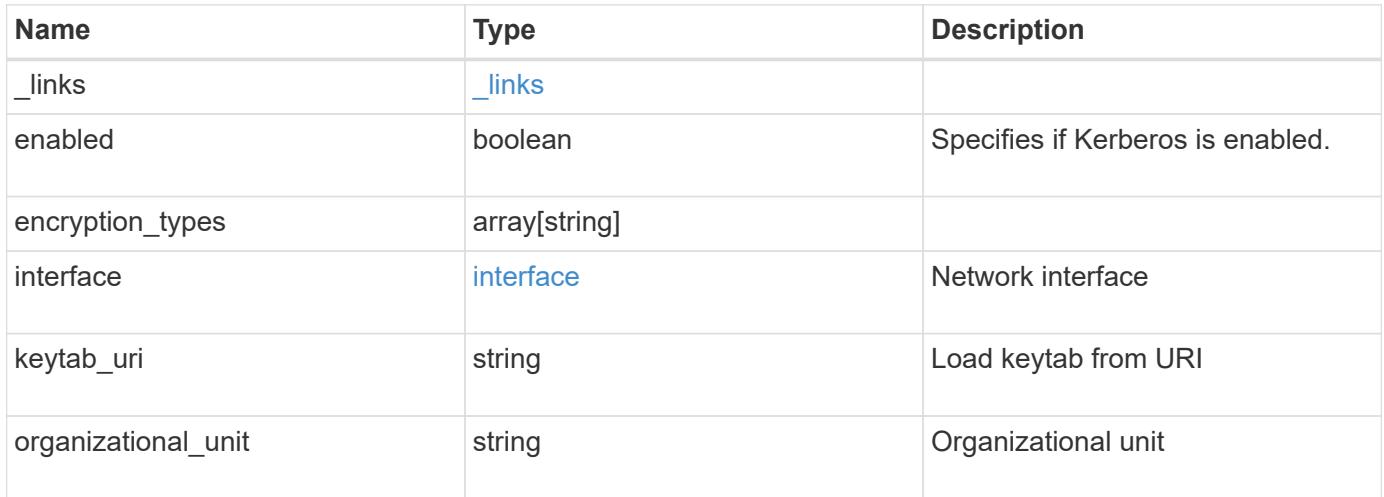

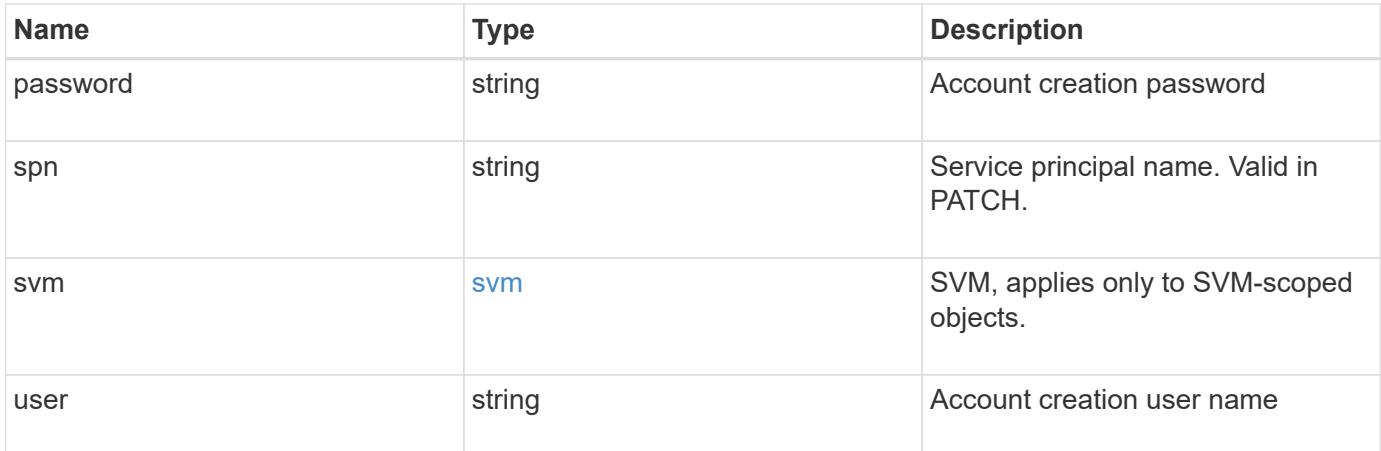

## **Example response**

```
{
    "_links": {
     "self": {
        "href": "/api/resourcelink"
     }
    },
    "encryption_types": {
    },
    "interface": {
      "_links": {
        "self": {
          "href": "/api/resourcelink"
       }
      },
      "ip": {
        "address": "10.10.10.7"
      },
      "name": "lif1",
      "uuid": "1cd8a442-86d1-11e0-ae1c-123478563412"
    },
    "svm": {
      "_links": {
        "self": {
          "href": "/api/resourcelink"
        }
      },
    "name": "svm1",
      "uuid": "02c9e252-41be-11e9-81d5-00a0986138f7"
   }
}
```
Status: Default, Error

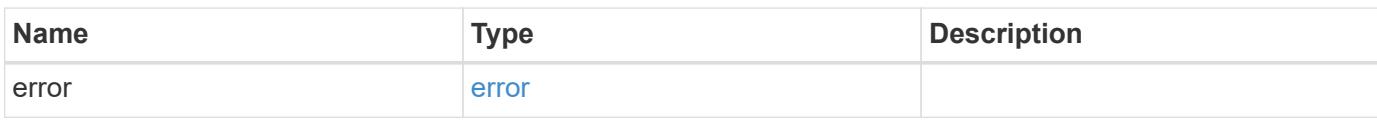

**Example error**

```
{
   "error": {
     "arguments": {
       "code": "string",
       "message": "string"
     },
      "code": "4",
      "message": "entry doesn't exist",
     "target": "uuid"
   }
}
```
**Definitions**

## **See Definitions**

href

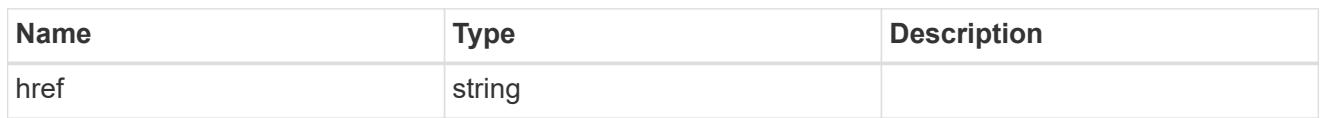

\_links

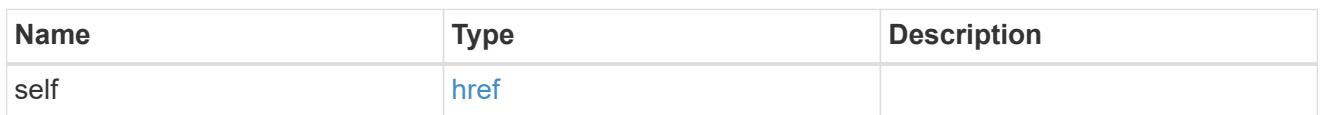

ip

# IP information

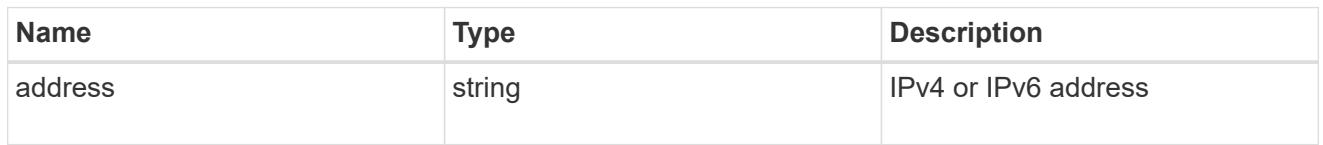

interface

# Network interface

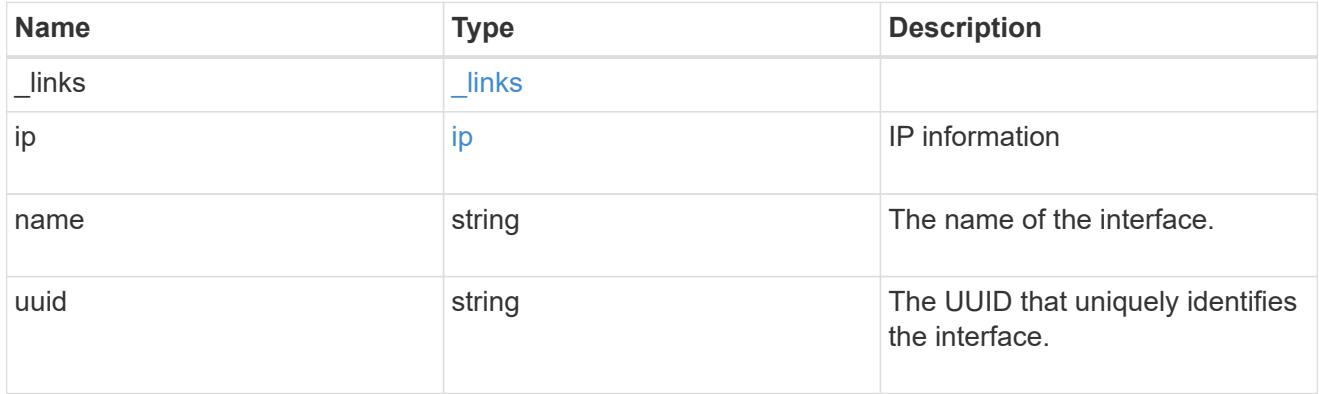

svm

SVM, applies only to SVM-scoped objects.

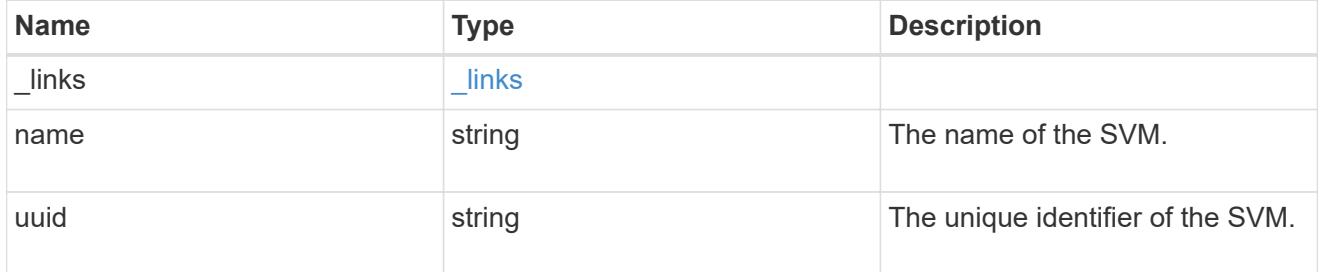

error\_arguments

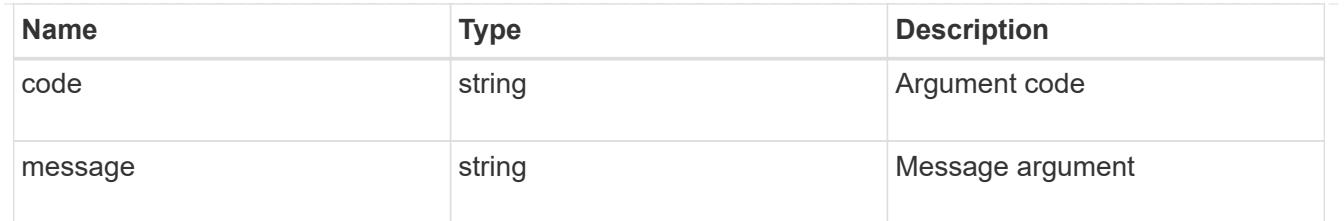

error

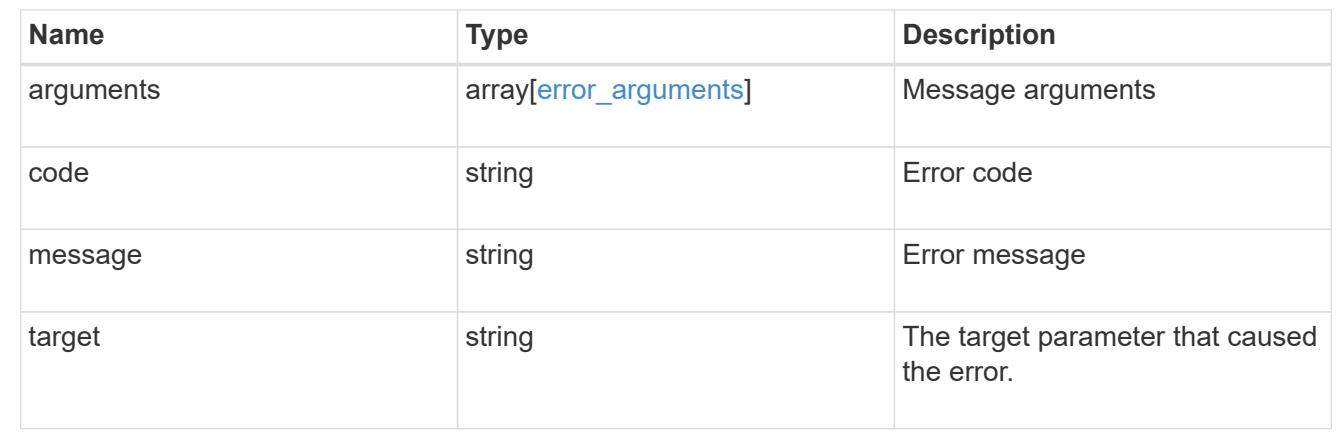

# **Update Kerberos interface properties**

PATCH /protocols/nfs/kerberos/interfaces/{uuid}

Updates the properties of a Kerberos interface.

## **Related ONTAP commands**

- vserver nfs kerberos interface modify
- vserver nfs kerberos interface enable
- vserver nfs kerberos interface disable

### **Learn more**

• [DOC /protocols/nfs/kerberos/interfaces](https://docs.netapp.com/us-en/ontap-restapi-96/{relative_path}protocols_nfs_kerberos_interfaces_endpoint_overview.html)

#### **Parameters**

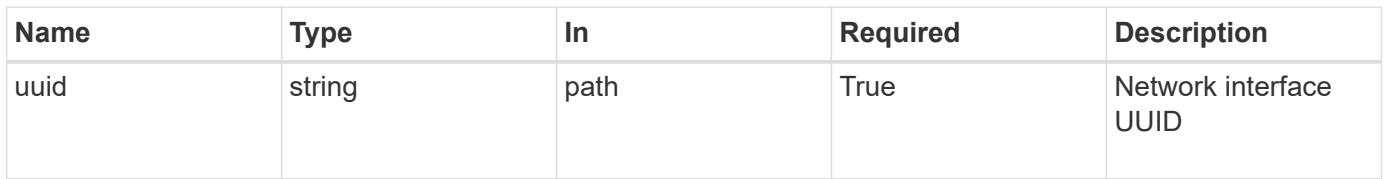

## **Request Body**

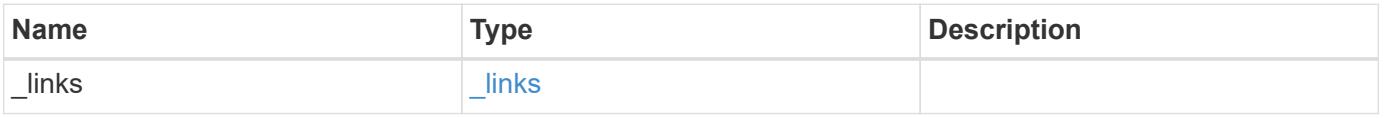

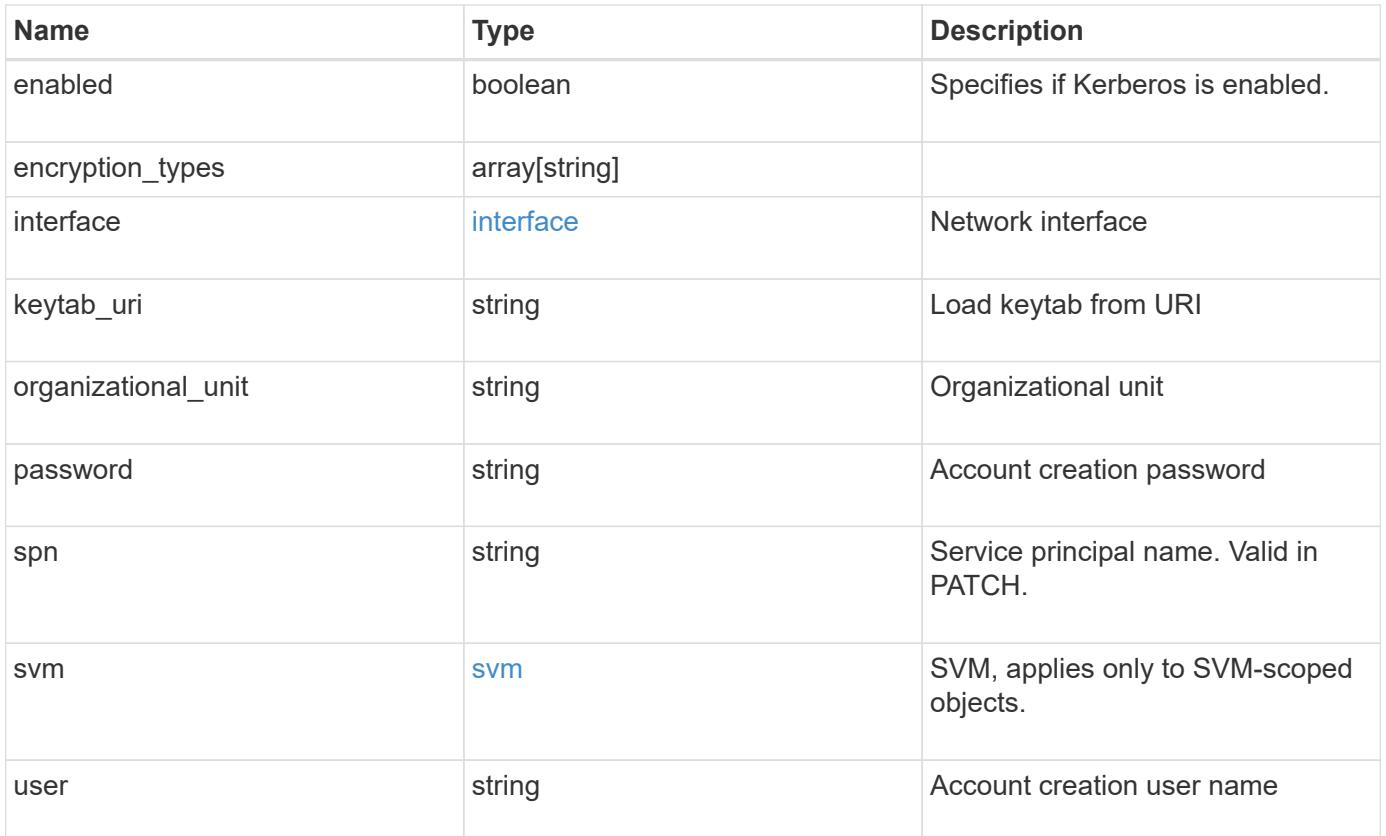

**Example request**

```
{
    "_links": {
      "self": {
        "href": "/api/resourcelink"
     }
    },
  "encryption types": {
    },
    "interface": {
    " links": {
        "self": {
          "href": "/api/resourcelink"
        }
      },
      "ip": {
       "address": "10.10.10.7"
      },
      "name": "lif1",
      "uuid": "1cd8a442-86d1-11e0-ae1c-123478563412"
    },
    "svm": {
     "_links": {
       "self": {
         "href": "/api/resourcelink"
       }
      },
    "name": "svm1",
      "uuid": "02c9e252-41be-11e9-81d5-00a0986138f7"
    }
}
```
## **Response**

Status: 200, Ok

## **Error**

Status: Default

ONTAP Error Response codes

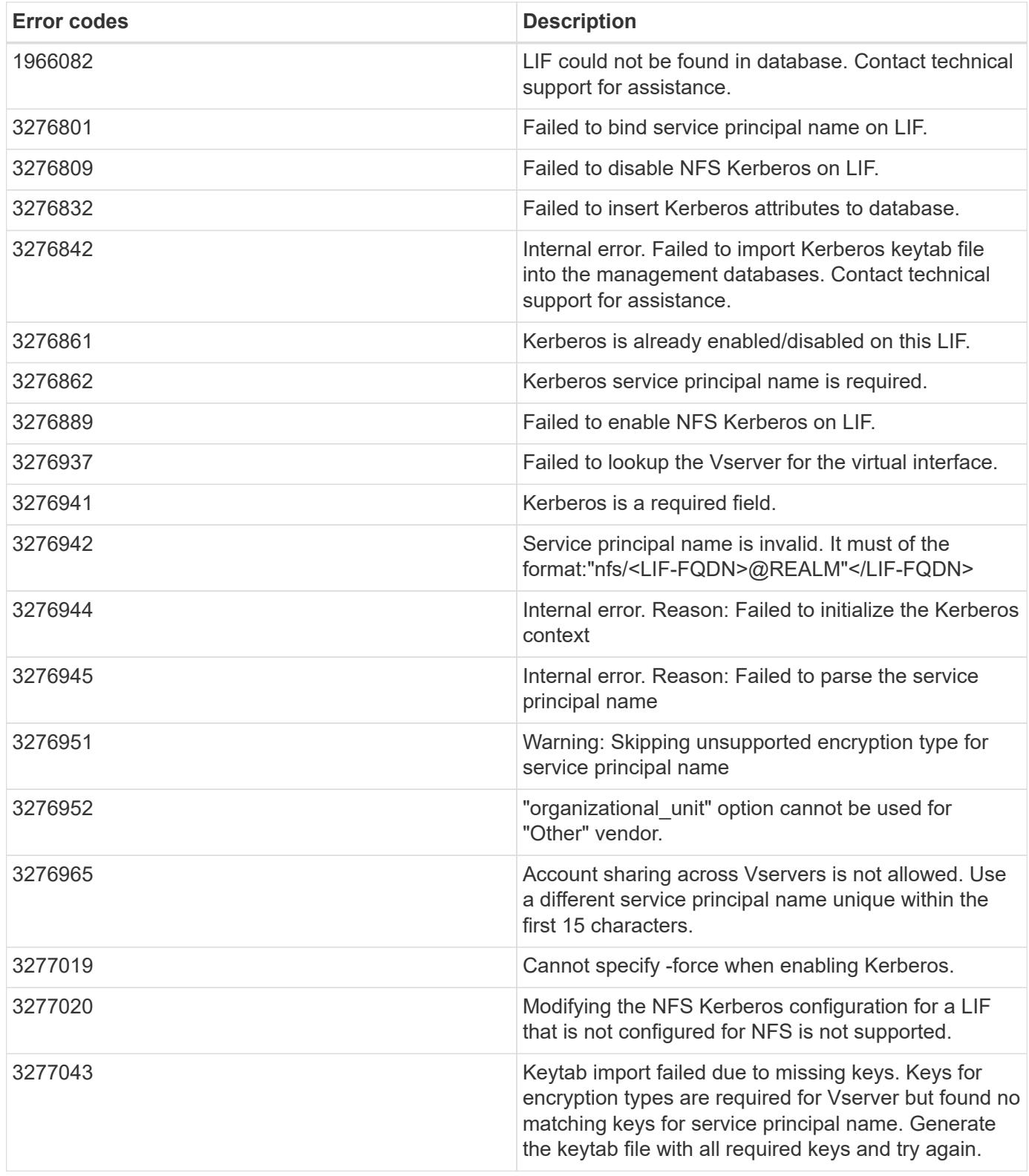

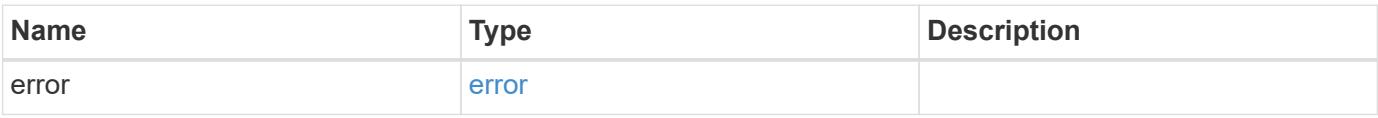

# **Example error**

```
{
   "error": {
     "arguments": {
       "code": "string",
      "message": "string"
     },
     "code": "4",
     "message": "entry doesn't exist",
     "target": "uuid"
   }
}
```
## **Definitions**

## **See Definitions**

href

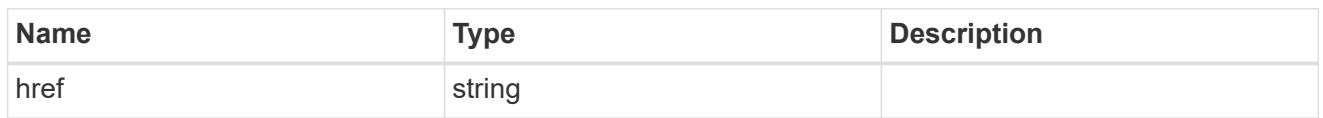

\_links

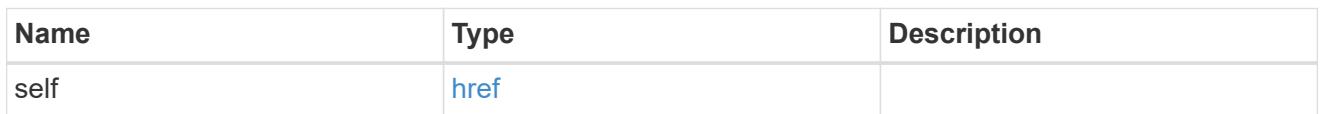

ip

# IP information

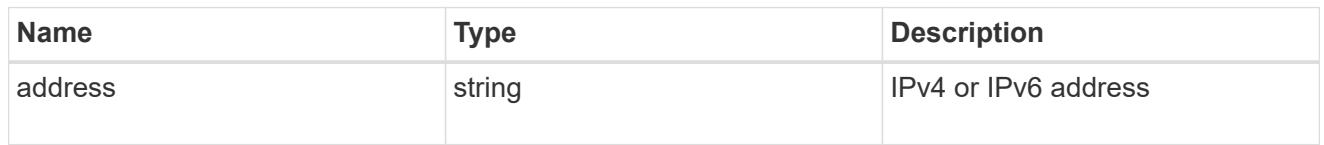

interface

# Network interface

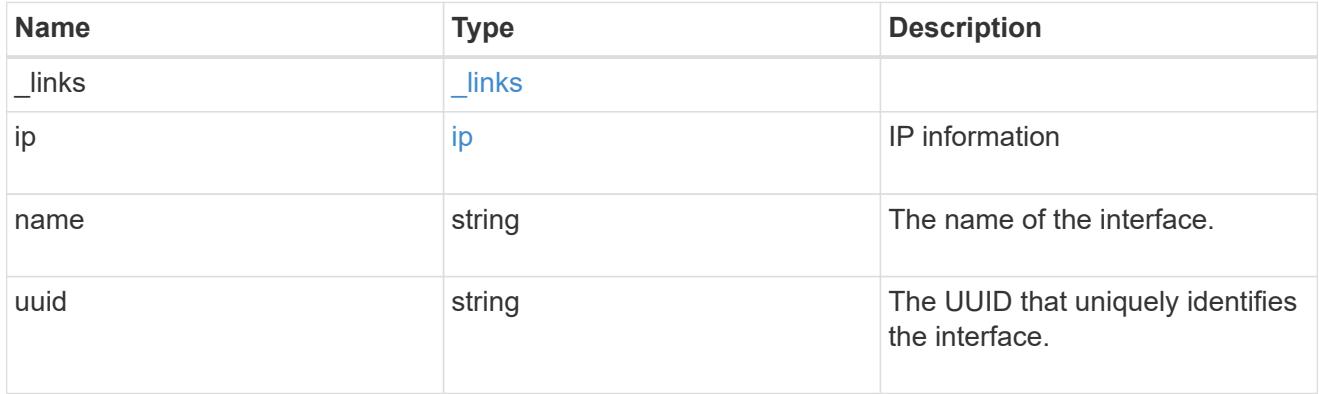

svm

SVM, applies only to SVM-scoped objects.

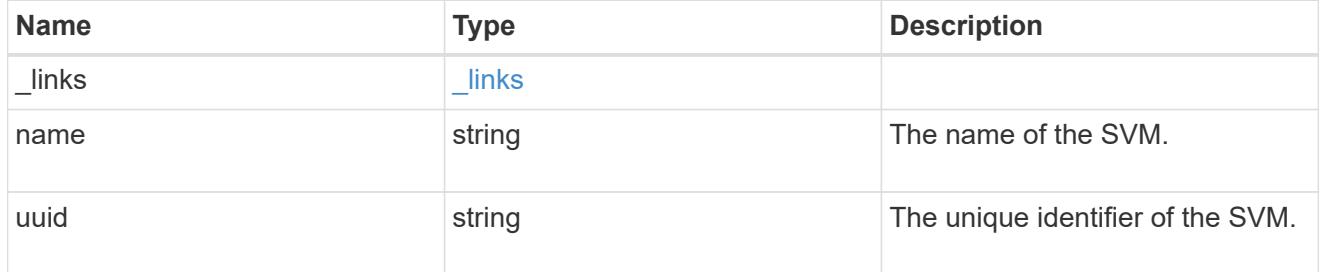

kerberos\_interface

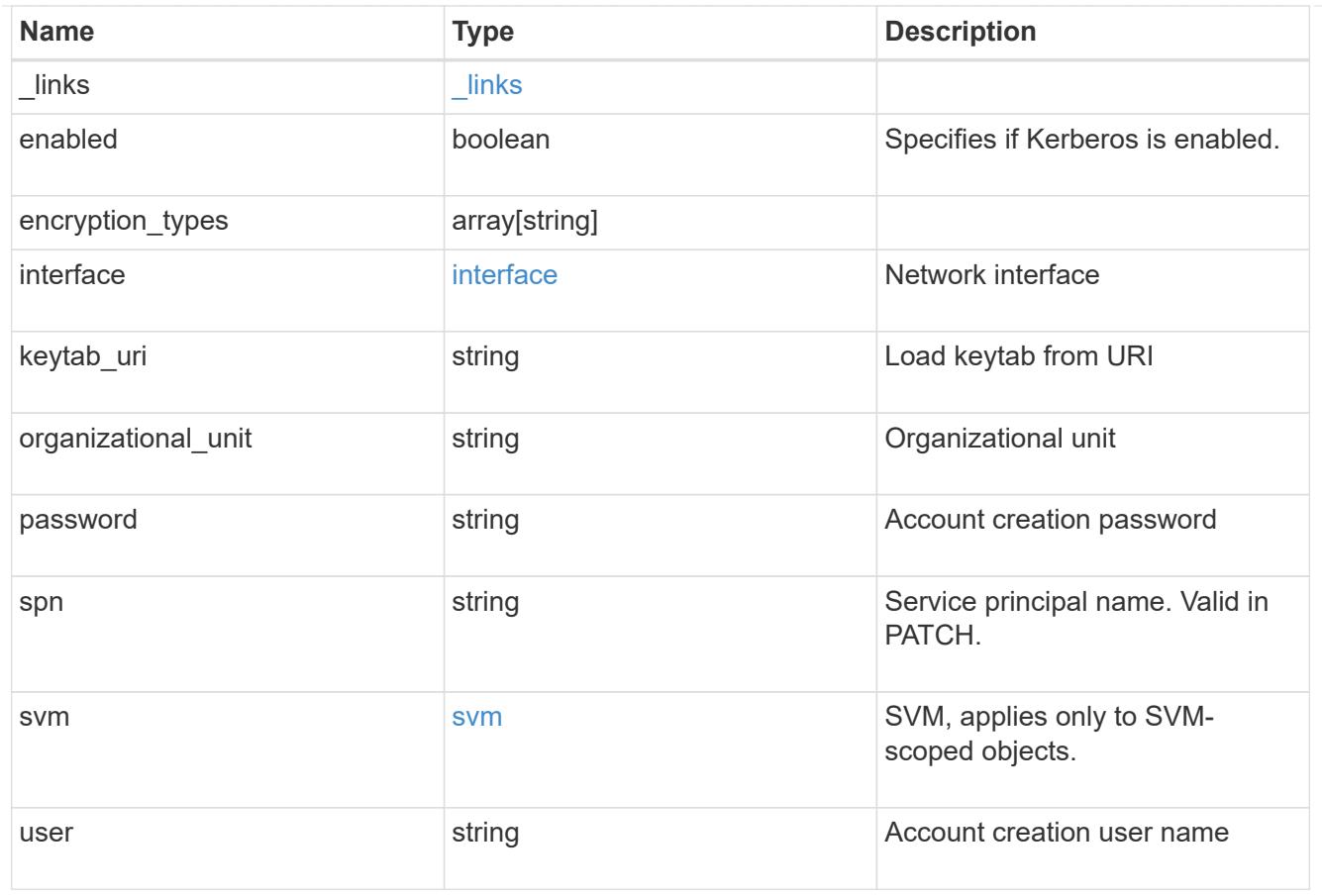

# error\_arguments

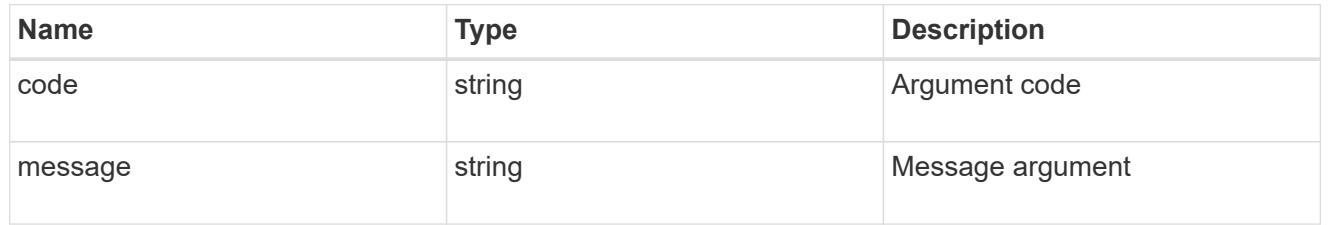

### error

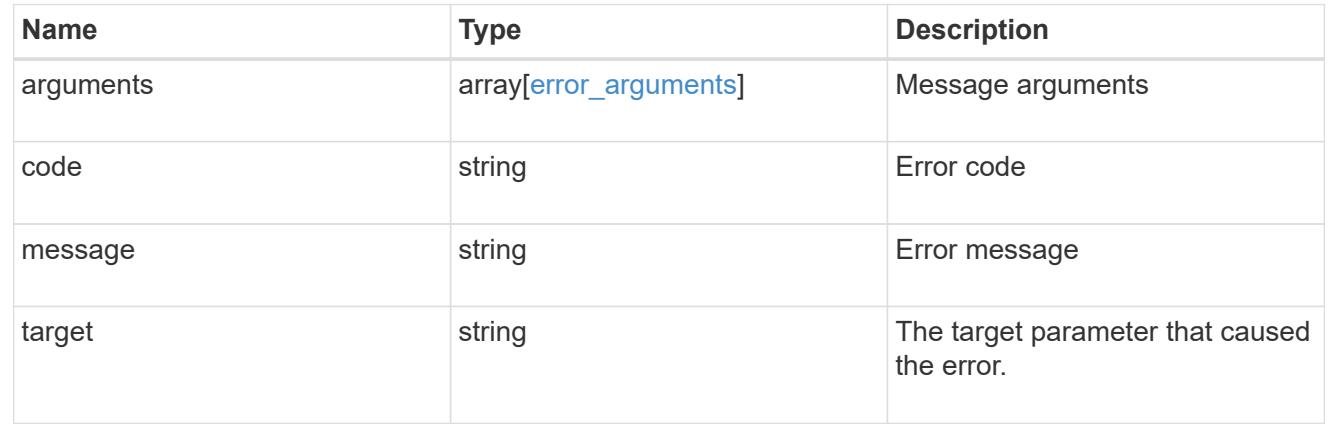

# **Manage Kerberos realms**

# **Protocols NFS Kerberos realms endpoint overview**

# **Examples**

# **Retrieving the Kerberos realm details**

```
# The API:
GET /api/protocols/nfs/kerberos/realms
# The call:
curl -X GET "https://<mgmt-ip>/api/protocols/nfs/kerberos/realms"
```
# **Creating the Kerberos realm for an SVM**

```
# The API:
POST /api/protocols/nfs/kerberos/realms
# The call:
curl -d "@test_post_kerb_realm.txt" -X POST "https://<mgmt-
ip>/api/protocols/nfs/kerberos/realms"
test_post_kerb_realm.txt(body):
{
"svm.uuid": "05c90dc2-7343-11e8-9eb4-0050568be2b7",
"name": "NFS-NSR-W02.RTP.NETAPP.COM",
    "kdc": {
      "vendor": "microsoft",
     "ip": "10.225.185.112",
      "port": 88
    },
    "comment": "realm",
  "ad server": {
     "name": "nfs-nsr-w02.rtp.netapp.com",
     "address": "10.225.185.112"
    }
}
```
**Updating the Kerberos realm for an SVM**

```
# The API:
PATCH /api/protocols/nfs/kerberos/realms/{svm.uuid}/{name}
# The call:
curl -d "@test_patch_kerb_realm.txt" -X PATCH "https://<mgmt-
ip>/api/protocols/nfs/kerberos/realms/05c90dc2-7343-11e8-9eb4-
0050568be2b7/NFS-NSR-W02.RTP.NETAPP.COM"
test patch kerb realm.txt(body):
{
"kdc": {
    "vendor": "Microsoft",
   "ip": "100.225.185.112",
   "port": 88
},
"comment": "realm modify",
"ad server": {
    "name": "nfs.netapp.com",
   "address": "192.2.18.112"
}
}
```
### **Deleting the Kerberos realm for an SVM**

```
# The API:
DELETE /api/protocols/nfs/kerberos/realms/{svm.uuid}/{name}
# The call:
curl -X DELETE "https://<mgmt-
ip>/api/protocols/nfs/kerberos/realms/05c90dc2-7343-11e8-9eb4-
0050568be2b7/NFS-NSR-W02.RTP.NETAPP.COM"
```
### **Retrieve Kerberos realms**

GET /protocols/nfs/kerberos/realms

Retrieves Kerberos realms.

#### **Related ONTAP commands**

• vserver nfs kerberos realm show

#### **Learn more**

• [DOC /protocols/nfs/kerberos/realms](https://docs.netapp.com/us-en/ontap-restapi-96/{relative_path}protocols_nfs_kerberos_realms_endpoint_overview.html)

### **Parameters**

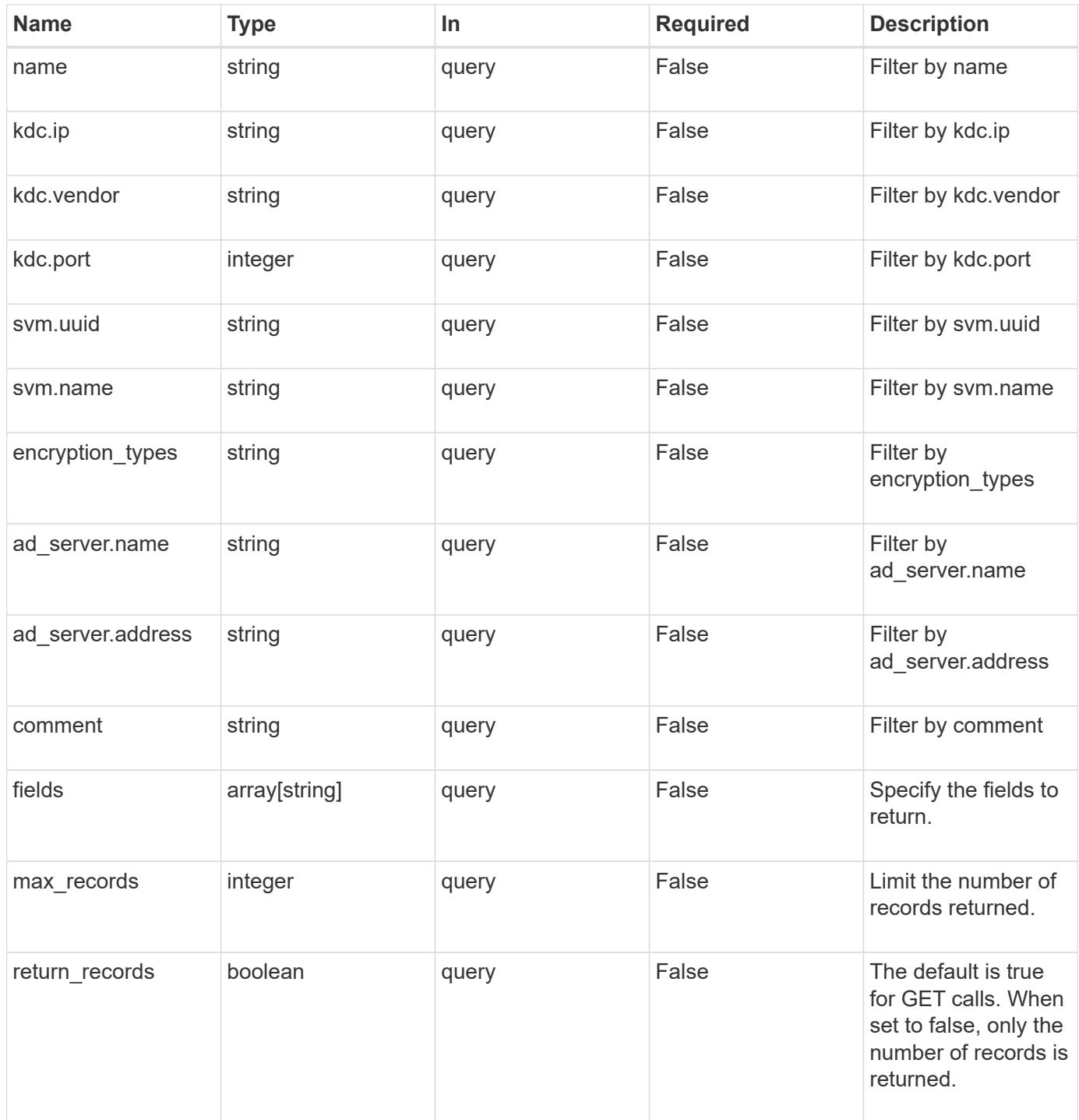

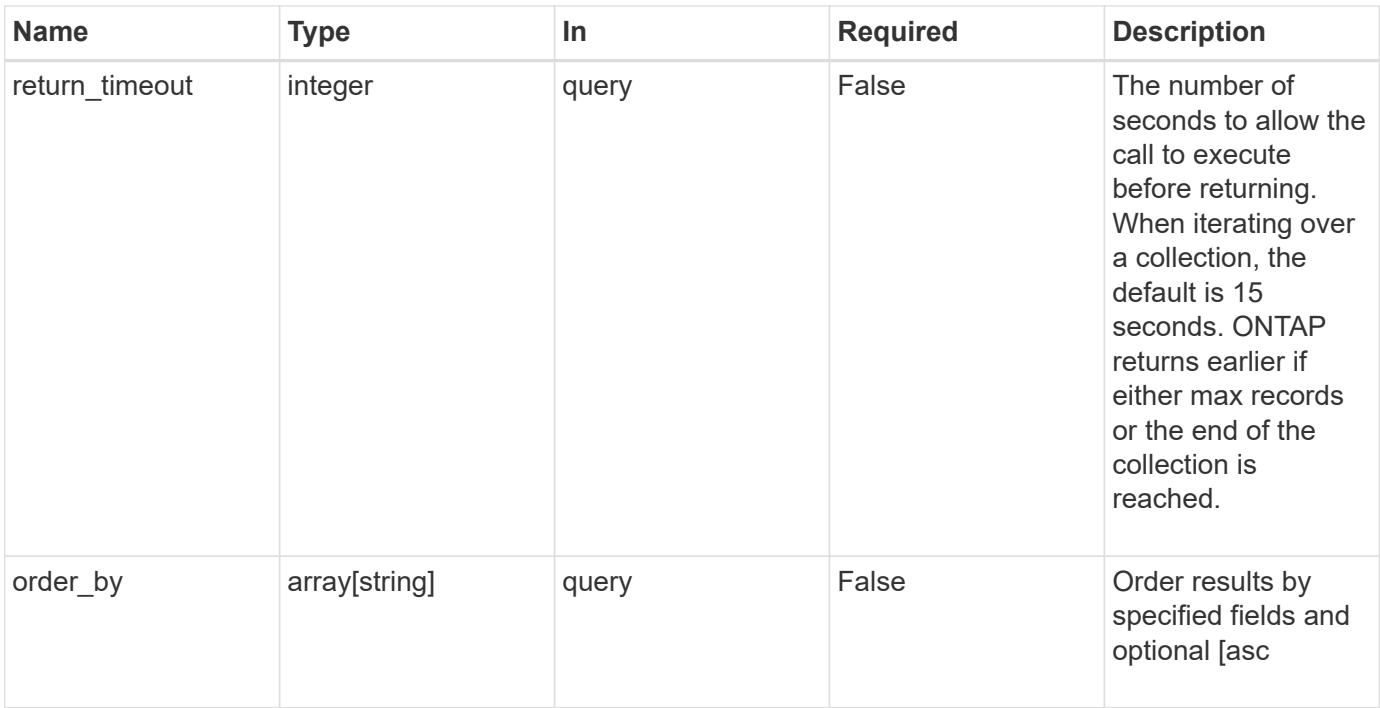

# **Response**

Status: 200, Ok

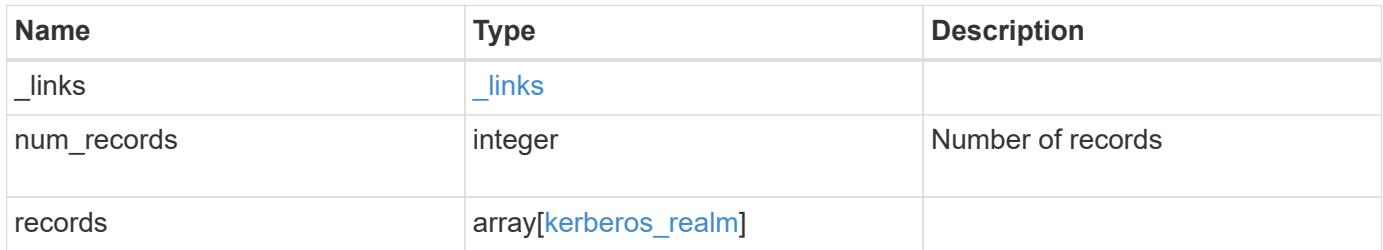

**Example response**

```
{
    "_links": {
      "next": {
        "href": "/api/resourcelink"
      },
      "self": {
       "href": "/api/resourcelink"
      }
    },
    "records": {
      "_links": {
        "self": {
          "href": "/api/resourcelink"
        }
      },
    "ad_server": {
       "address": "1.2.3.4"
      },
      "comment": "string",
      "encryption_types": {
      },
      "kdc": {
       "ip": "1.2.3.4",
       "port": 88,
       "vendor": "microsoft"
      },
      "svm": {
        "_links": {
          "self": {
             "href": "/api/resourcelink"
          }
         },
      "name": "svm1",
        "uuid": "02c9e252-41be-11e9-81d5-00a0986138f7"
      }
    }
}
```
## **Error**

Status: Default, Error

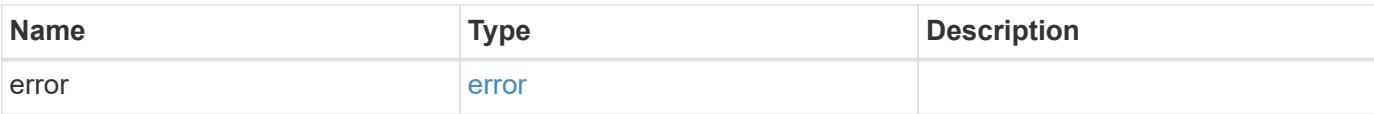

# **Example error**

```
{
   "error": {
     "arguments": {
       "code": "string",
       "message": "string"
      },
      "code": "4",
     "message": "entry doesn't exist",
     "target": "uuid"
   }
}
```
### **Definitions**

## **See Definitions**

href

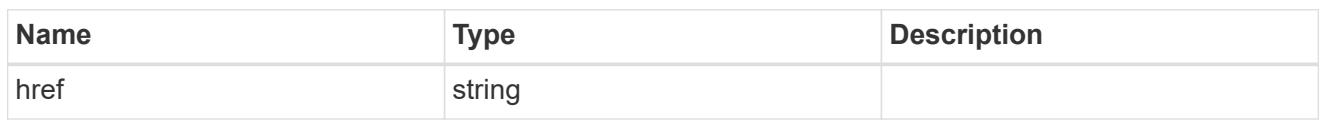

\_links

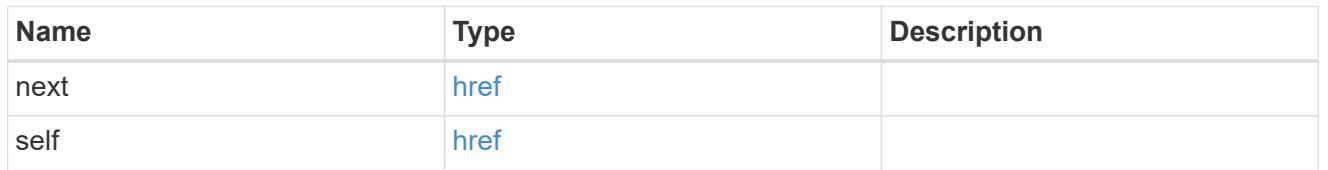

 $_{\perp}$ links

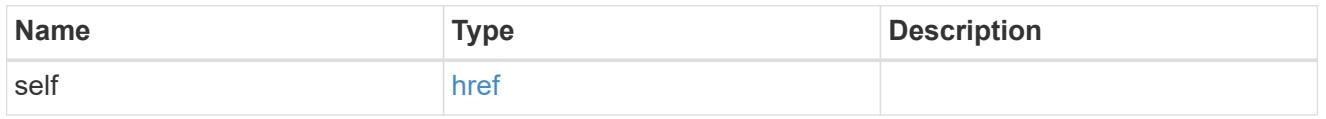

# ad\_server

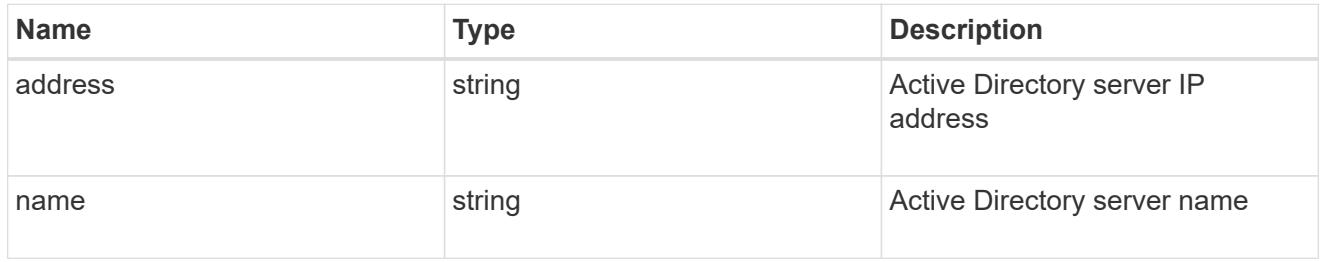

## kdc

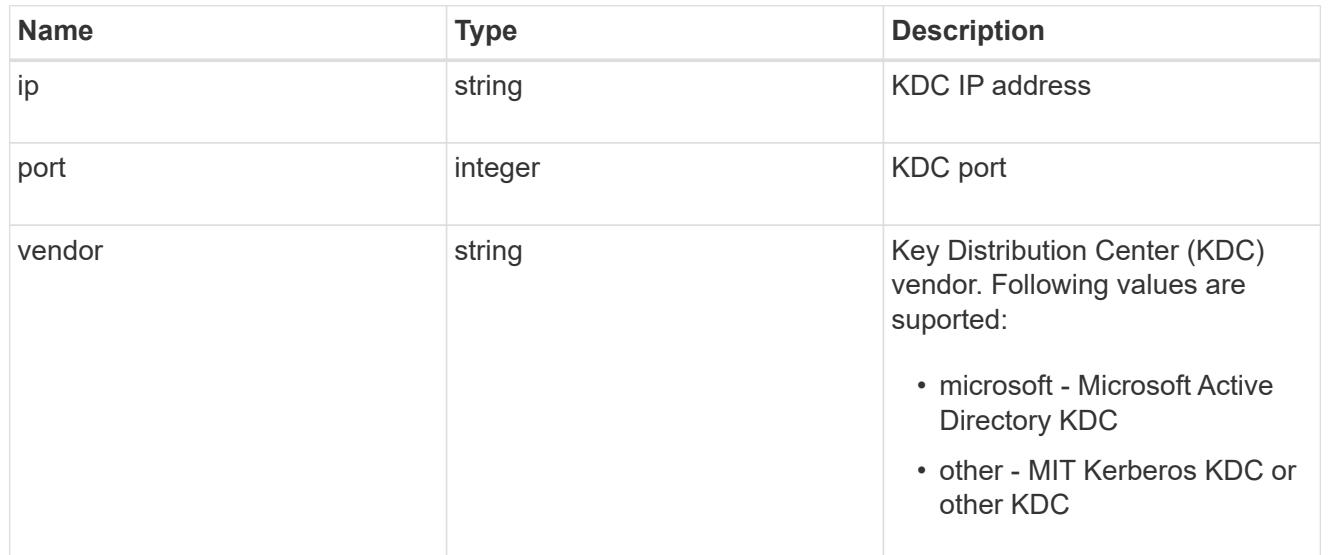

# svm

SVM, applies only to SVM-scoped objects.

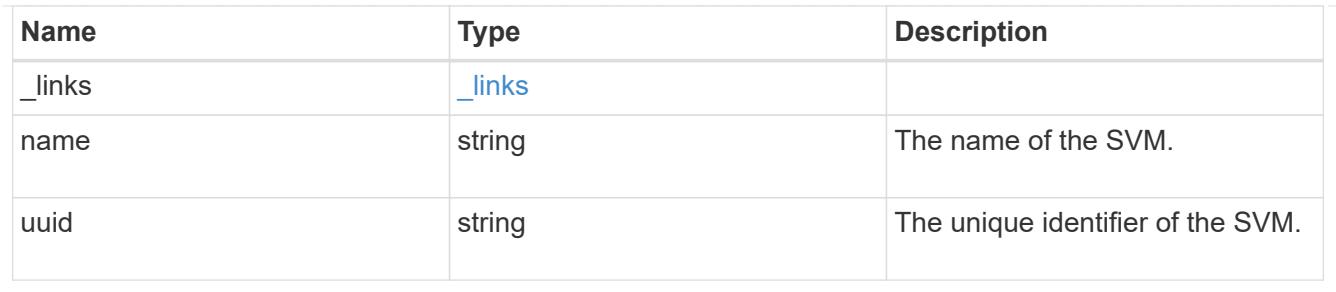

# kerberos\_realm

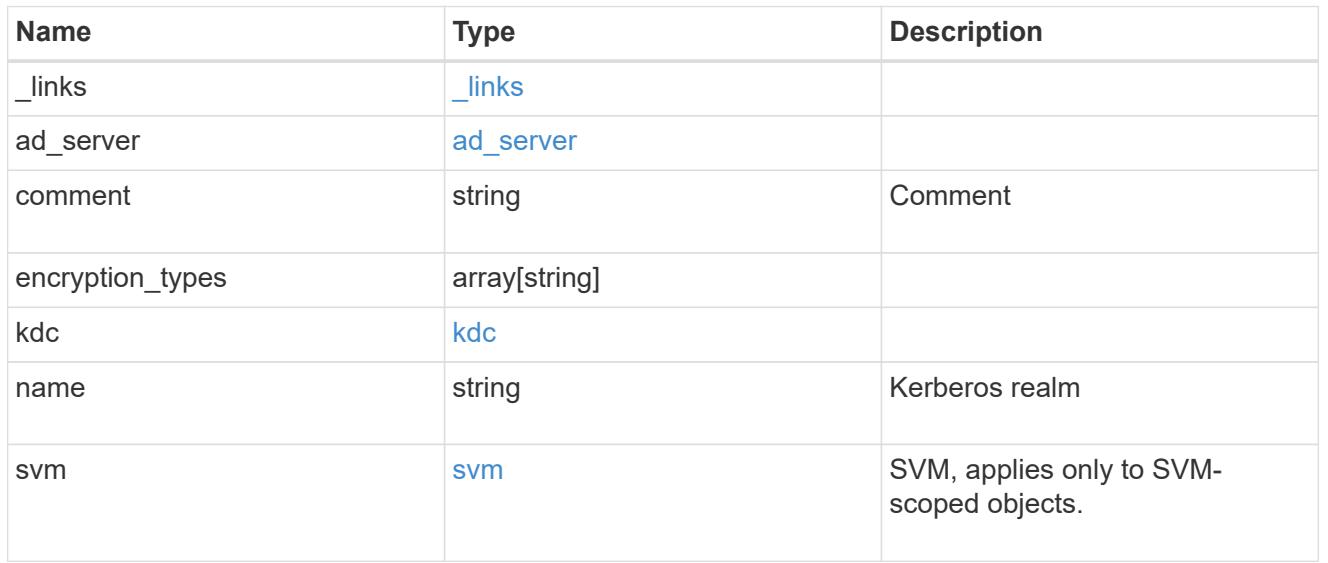

# error\_arguments

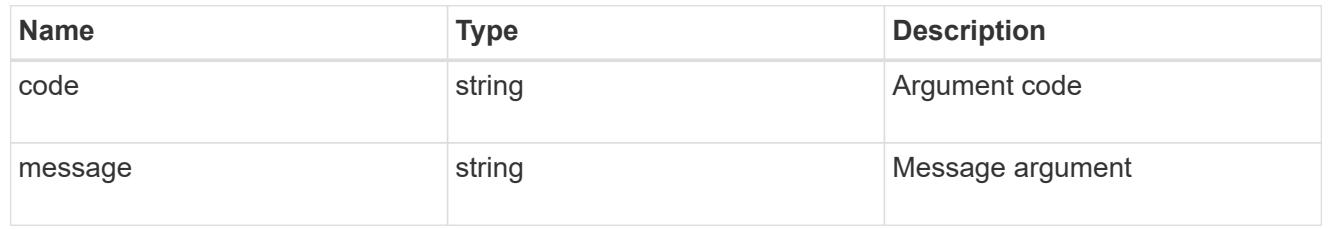

### error

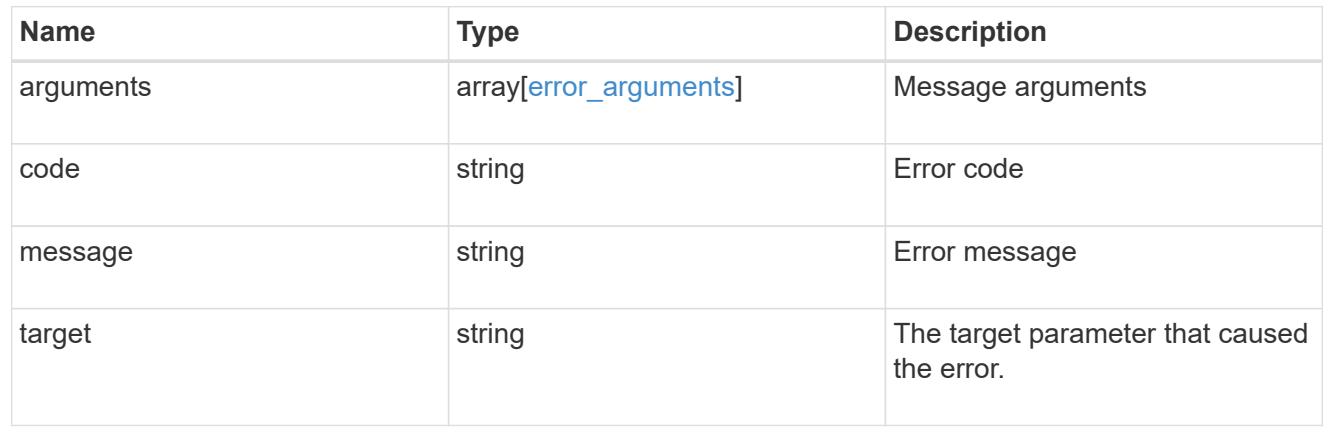

## **Create a Kerberos realm**

## POST /protocols/nfs/kerberos/realms

Creates a Kerberos realm.

### **Required properties**

- svm.uuid or svm.name Existing SVM on which to create the Kerberos realm.
- name Base name for the Kerberos realm.
- kdc.vendor Vendor of the Key Distribution Center (KDC) server for this Kerberos realm. If the configuration uses a Microsoft Active Directory domain for authentication, this field nust be microsoft.
- kdc.ip IP address of the KDC server for this Kerberos realm.

### **Recommended optional properties**

- ad server.name Host name of the Active Directory Domain Controller (DC). This is a mandatory parameter if the kdc-vendor is microsoft.
- ad server.address IP address of the Active Directory Domain Controller (DC). This is a mandatory parameter if the kdc-vendor is microsoft.

### **Default property values**

If not specified in POST, the following default property value is assigned:

• kdc.port - *88*

### **Related ONTAP commands**

• vserver nfs kerberos realm create

### **Learn more**

• [DOC /protocols/nfs/kerberos/realms](https://docs.netapp.com/us-en/ontap-restapi-96/{relative_path}protocols_nfs_kerberos_realms_endpoint_overview.html)

### **Request Body**

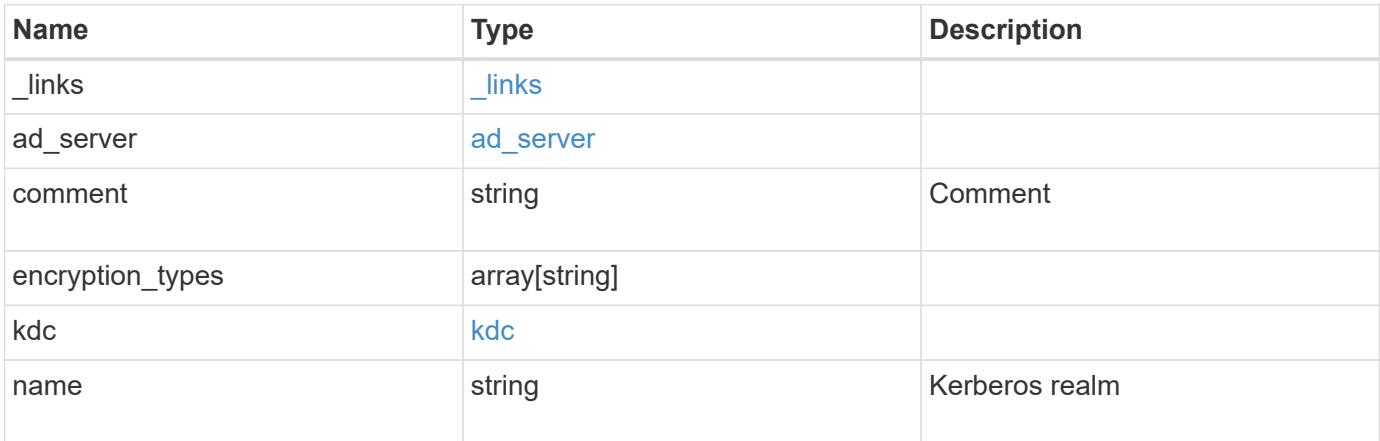

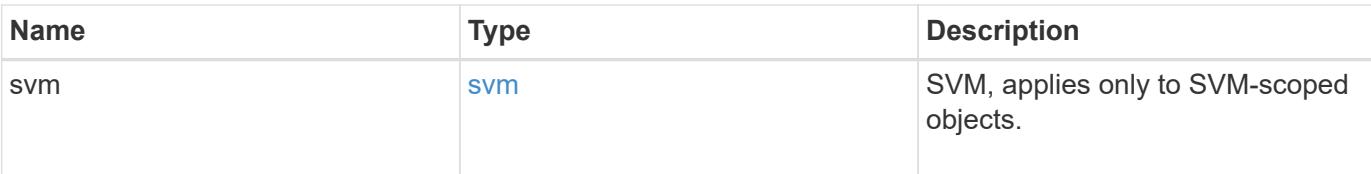

## **Example request**

```
{
    "_links": {
     "self": {
       "href": "/api/resourcelink"
     }
    },
  "ad server": {
     "address": "1.2.3.4"
    },
    "comment": "string",
   "encryption_types": {
    },
    "kdc": {
     "ip": "1.2.3.4",
     "port": 88,
      "vendor": "microsoft"
    },
    "svm": {
      "_links": {
       "self": {
          "href": "/api/resourcelink"
        }
      },
    "name": "svm1",
      "uuid": "02c9e252-41be-11e9-81d5-00a0986138f7"
   }
}
```
### **Response**

Status: 201, Created

## **Error**

Status: Default

# ONTAP Error Response codes

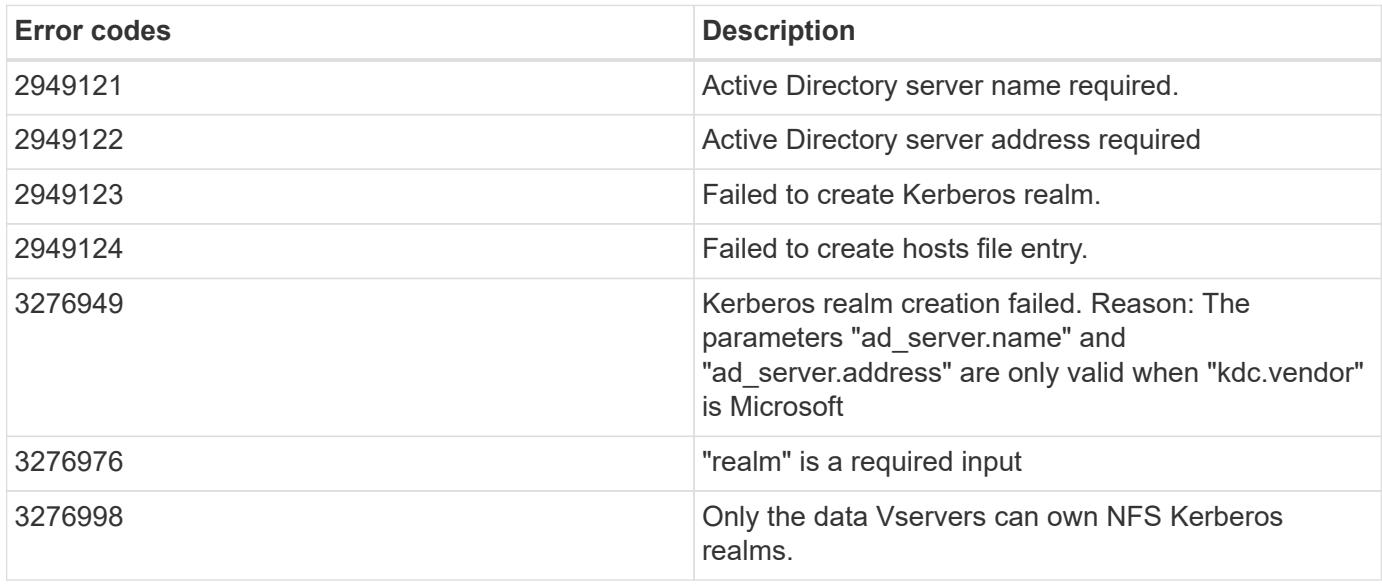

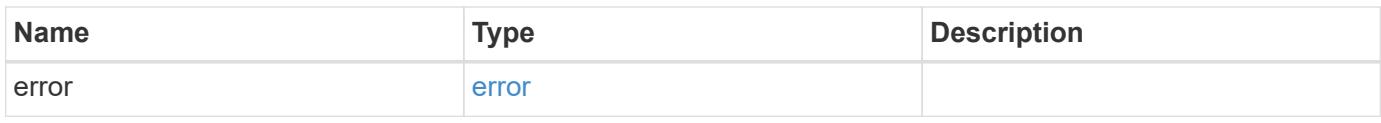

# **Example error**

```
{
   "error": {
      "arguments": {
       "code": "string",
       "message": "string"
      },
      "code": "4",
      "message": "entry doesn't exist",
     "target": "uuid"
   }
}
```
### **Definitions**

# **See Definitions**

href

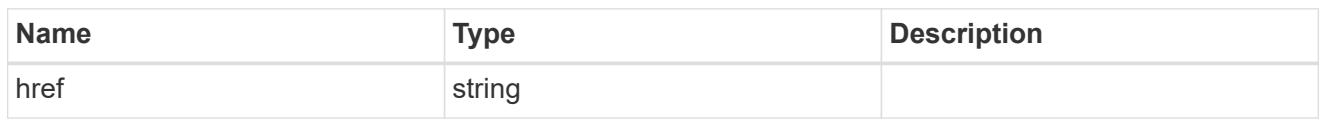

 $_{\perp}$ links

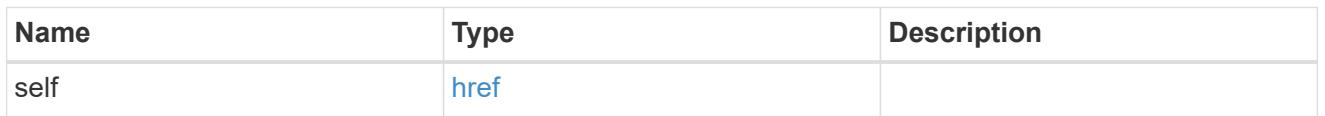

# ad\_server

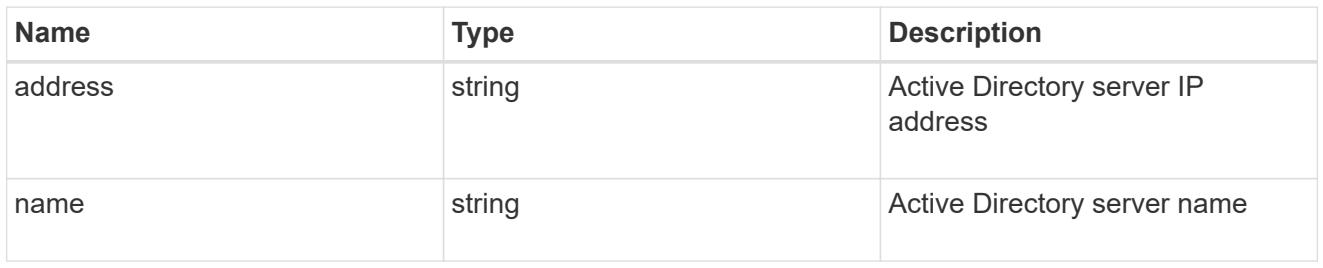

# kdc

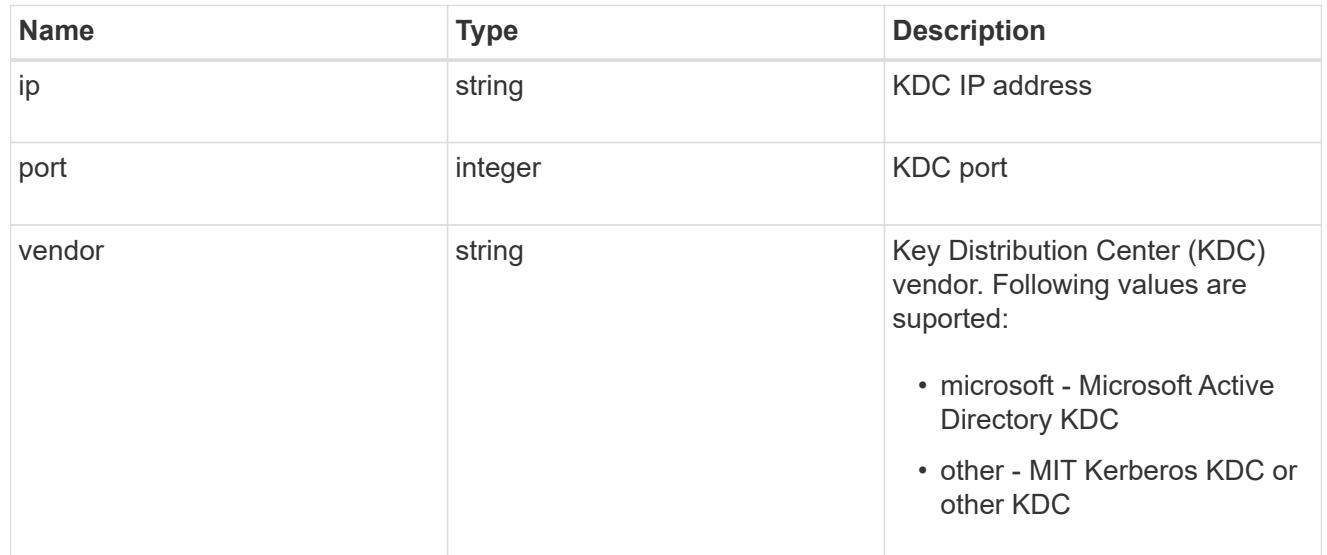

## svm

SVM, applies only to SVM-scoped objects.

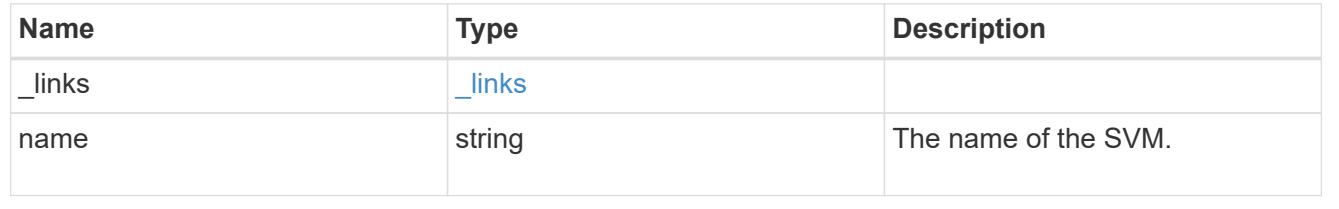

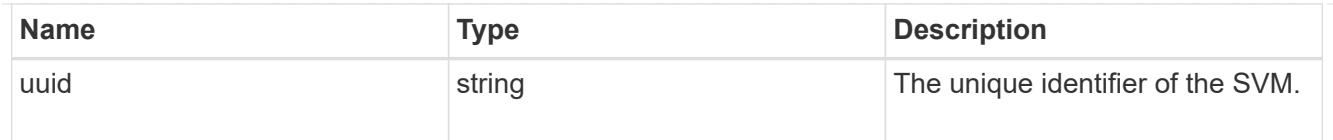

# kerberos\_realm

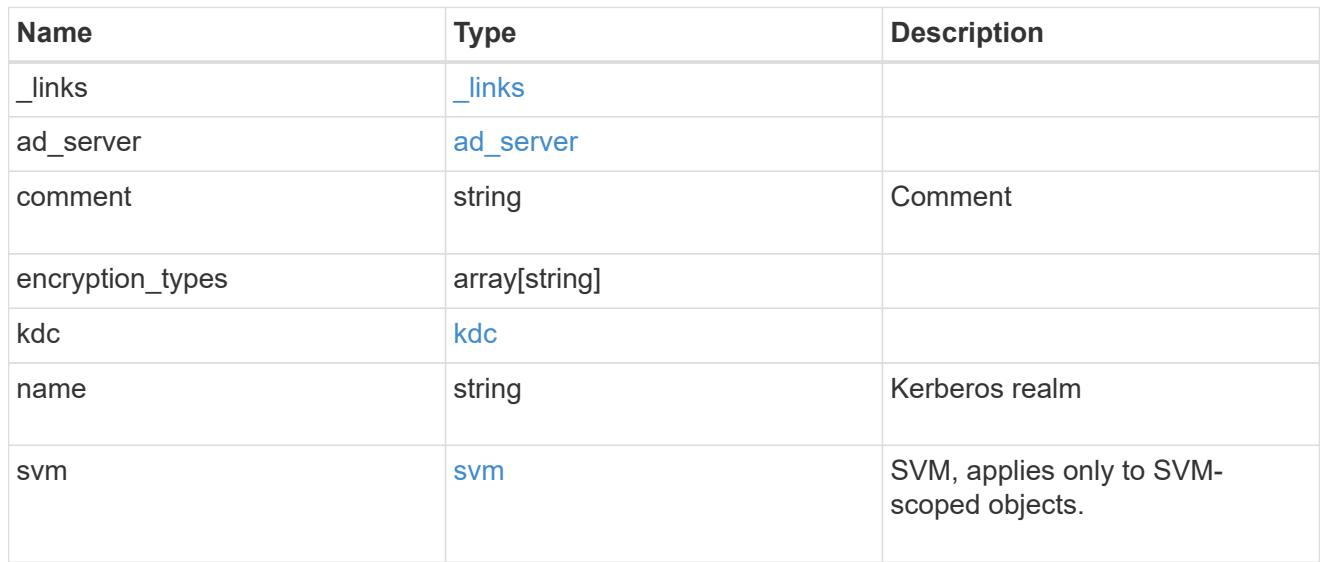

# error\_arguments

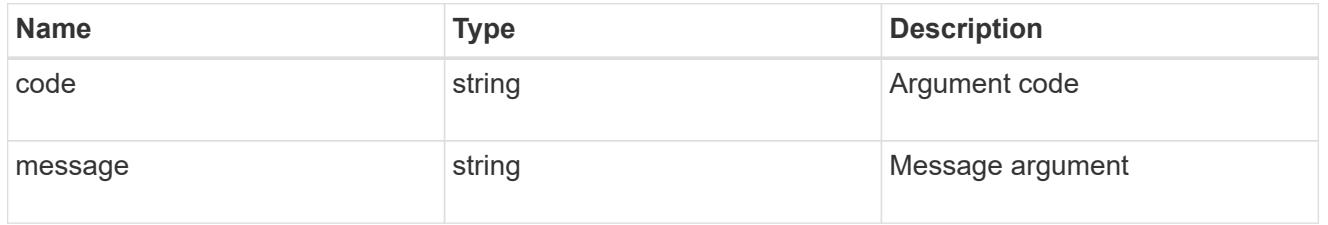

## error

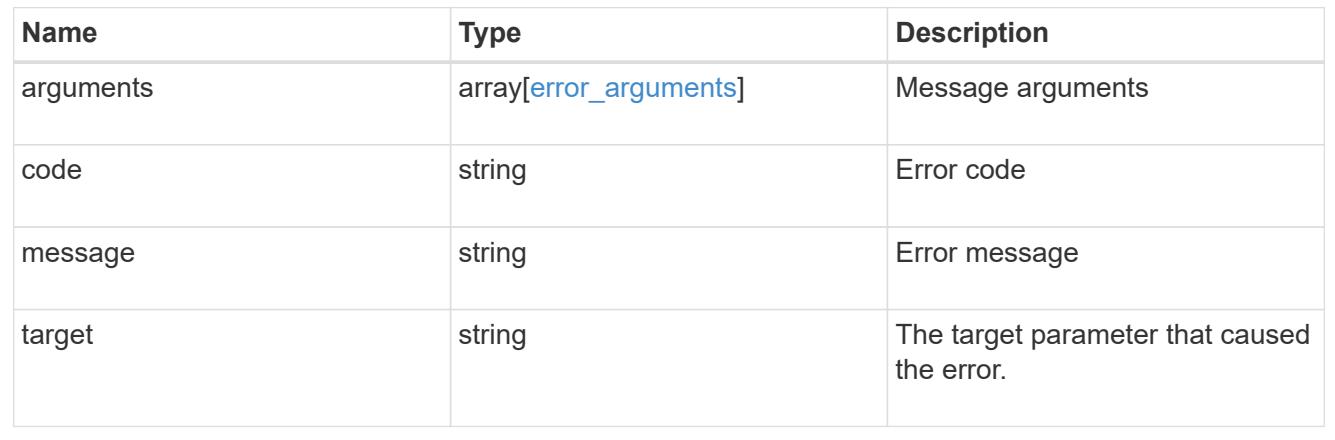

# **Delete a Kerberos realm**

DELETE /protocols/nfs/kerberos/realms/{svm.uuid}/{name}

Deletes a Kerberos realm.
• vserver nfs kerberos realm delete

### **Learn more**

• [DOC /protocols/nfs/kerberos/realms](https://docs.netapp.com/us-en/ontap-restapi-96/{relative_path}protocols_nfs_kerberos_realms_endpoint_overview.html)

#### **Parameters**

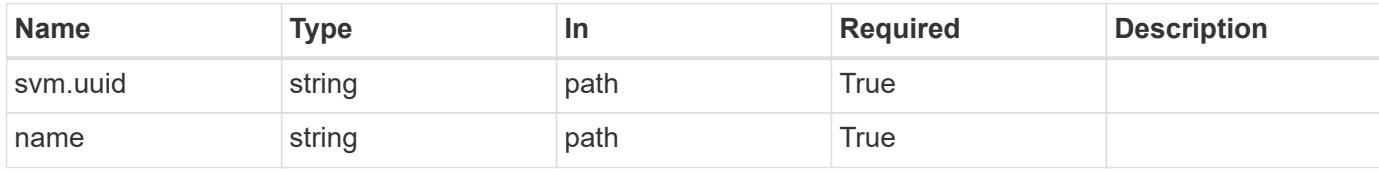

### **Response**

Status: 200, Ok

#### **Error**

Status: Default

### ONTAP Error Response codes

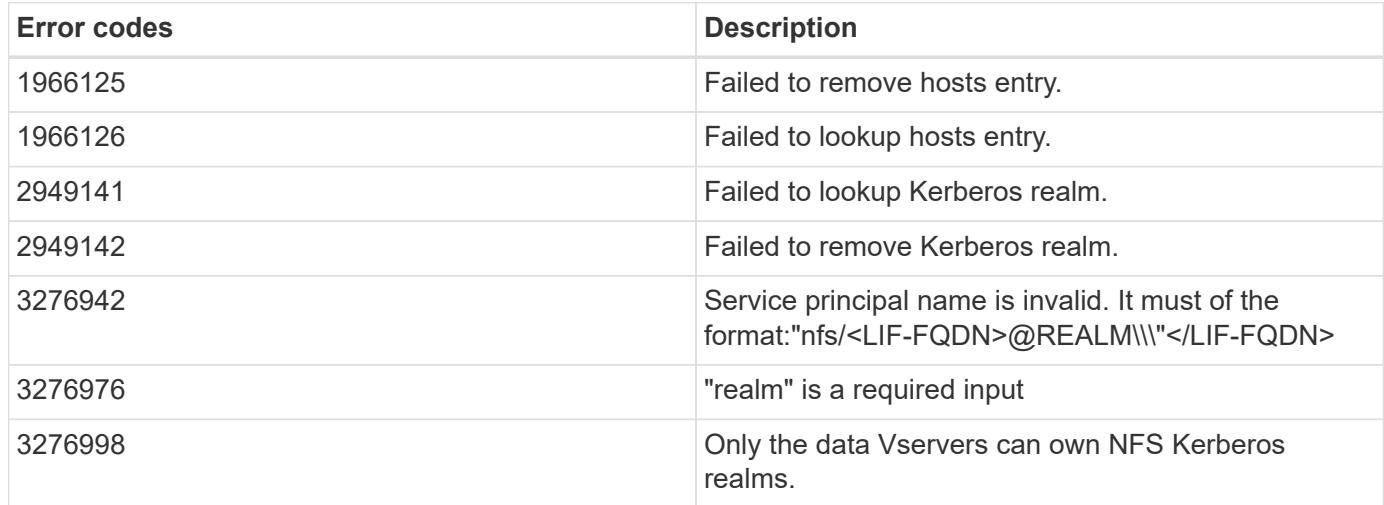

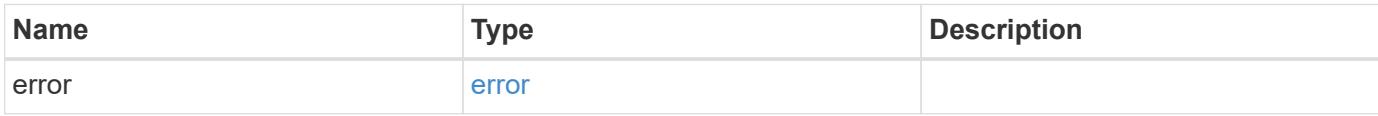

#### **Example error**

```
{
   "error": {
      "arguments": {
       "code": "string",
       "message": "string"
      },
      "code": "4",
      "message": "entry doesn't exist",
      "target": "uuid"
   }
}
```
#### **Definitions**

### **See Definitions**

error\_arguments

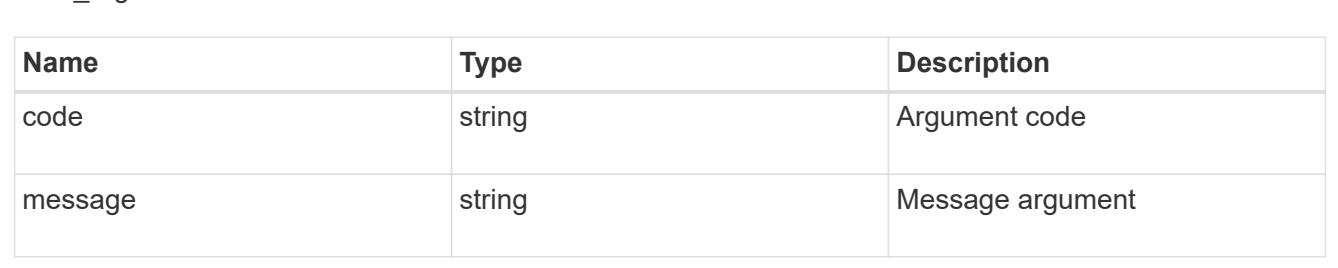

#### error

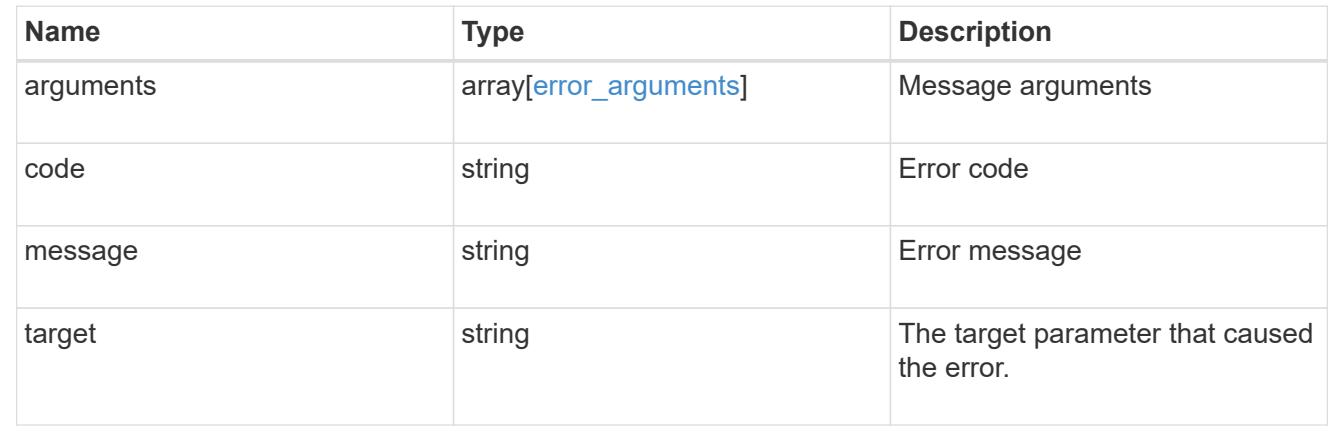

### **Retrieve a Kerberos realm**

GET /protocols/nfs/kerberos/realms/{svm.uuid}/{name}

Retrieves a Kerberos realm.

• vserver nfs kerberos realm show

### **Learn more**

• [DOC /protocols/nfs/kerberos/realms](https://docs.netapp.com/us-en/ontap-restapi-96/{relative_path}protocols_nfs_kerberos_realms_endpoint_overview.html)

### **Parameters**

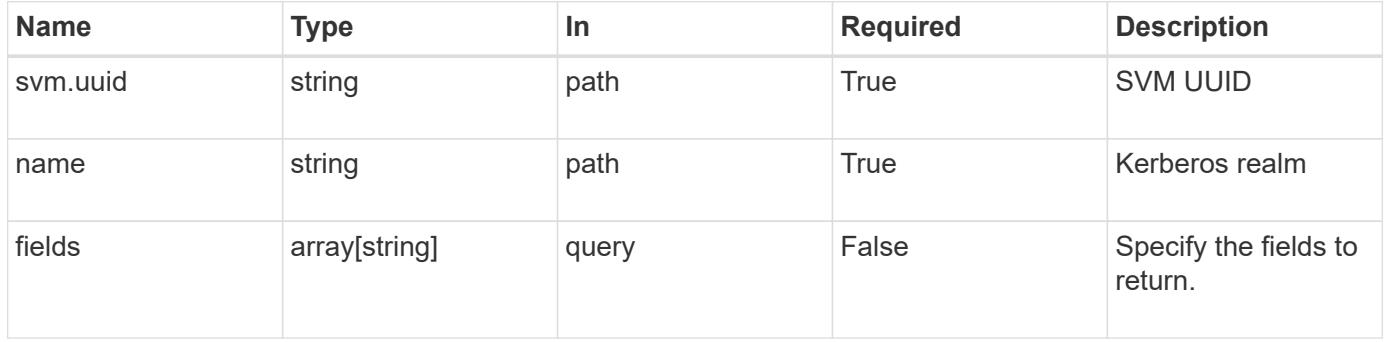

### **Response**

Status: 200, Ok

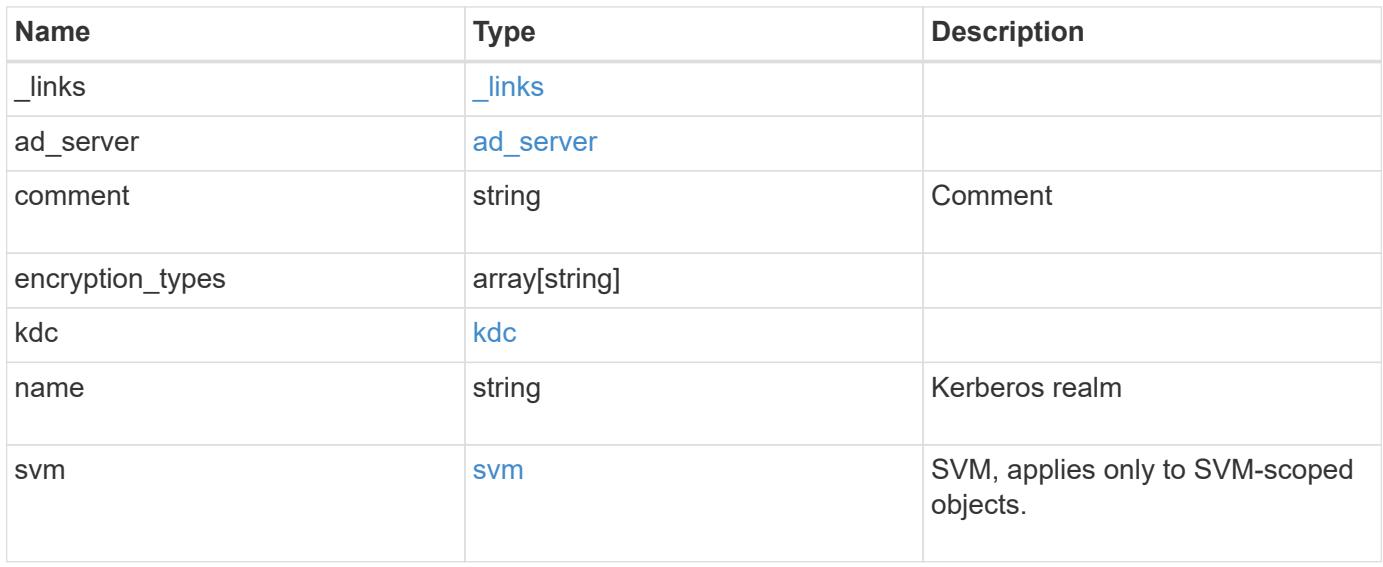

**Example response**

```
{
    "_links": {
      "self": {
        "href": "/api/resourcelink"
     }
    },
  "ad_server": {
     "address": "1.2.3.4"
    },
    "comment": "string",
  "encryption types": {
    },
    "kdc": {
     "ip": "1.2.3.4",
     "port": 88,
     "vendor": "microsoft"
    },
    "svm": {
      "_links": {
        "self": {
          "href": "/api/resourcelink"
        }
      },
      "name": "svm1",
      "uuid": "02c9e252-41be-11e9-81d5-00a0986138f7"
   }
}
```
### **Error**

```
Status: Default, Error
```
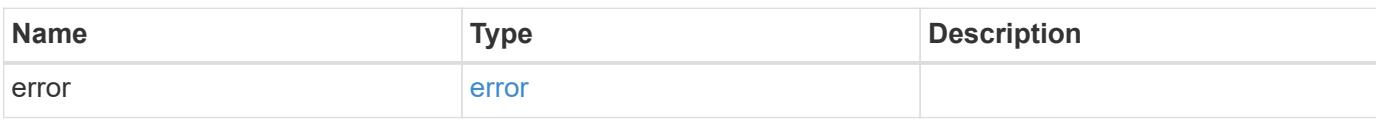

### **Example error**

```
{
   "error": {
     "arguments": {
       "code": "string",
      "message": "string"
     },
     "code": "4",
     "message": "entry doesn't exist",
     "target": "uuid"
   }
}
```
#### **Definitions**

### **See Definitions**

href

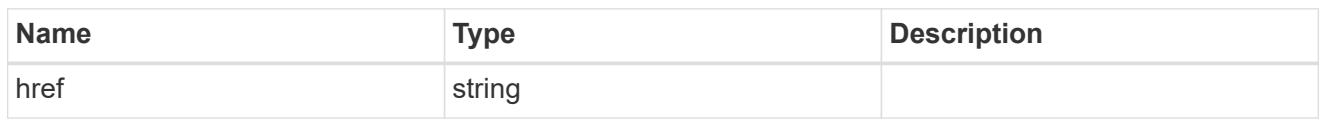

\_links

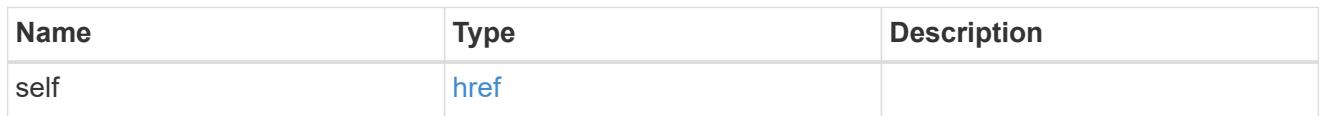

## ad\_server

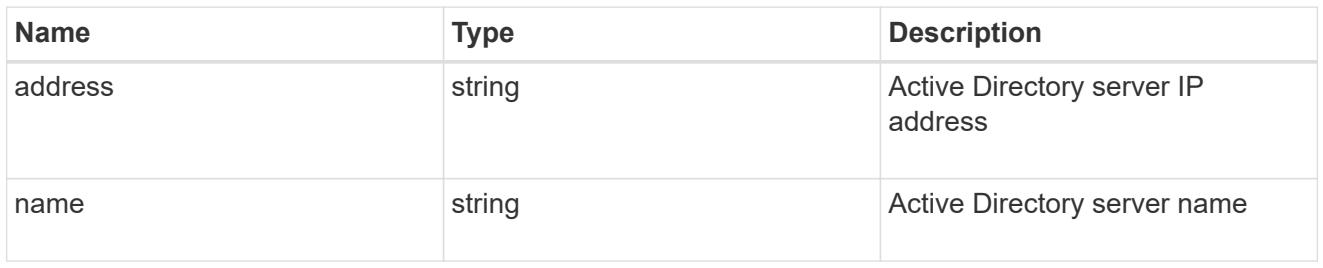

### kdc

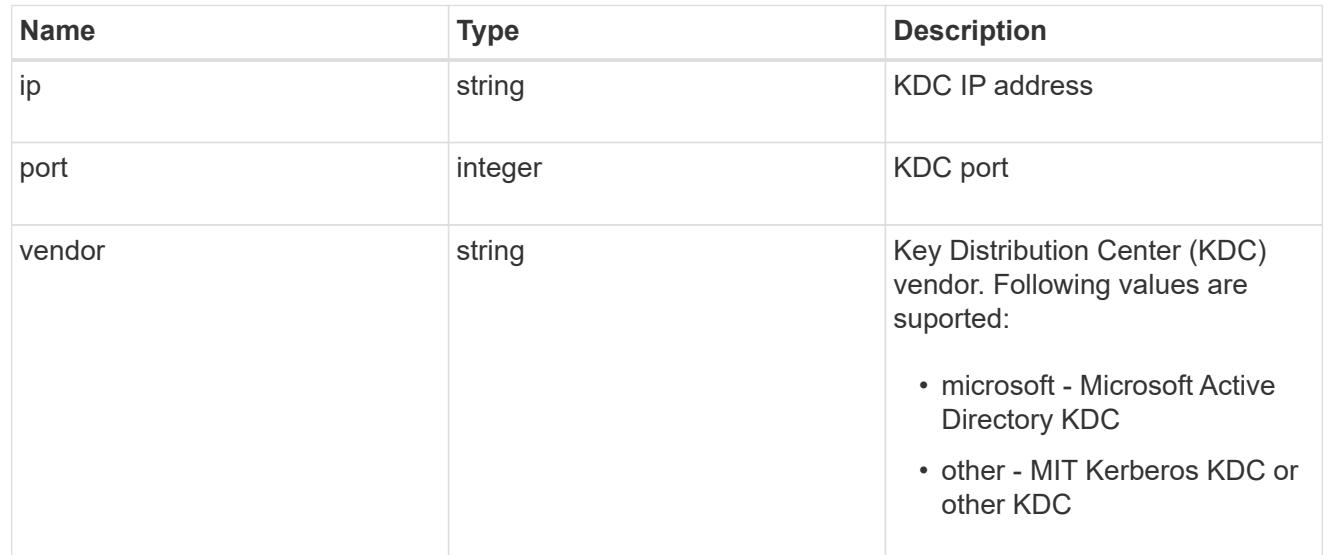

#### svm

SVM, applies only to SVM-scoped objects.

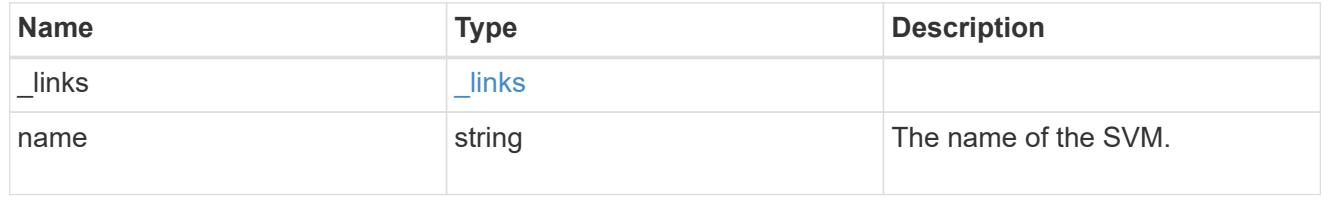

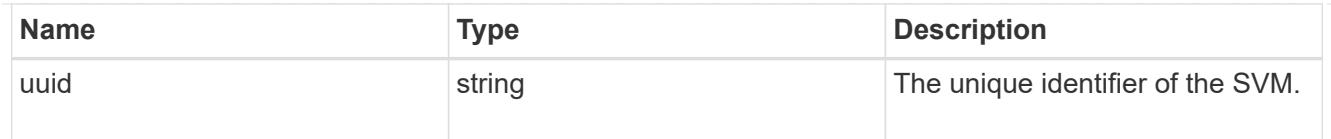

## error\_arguments

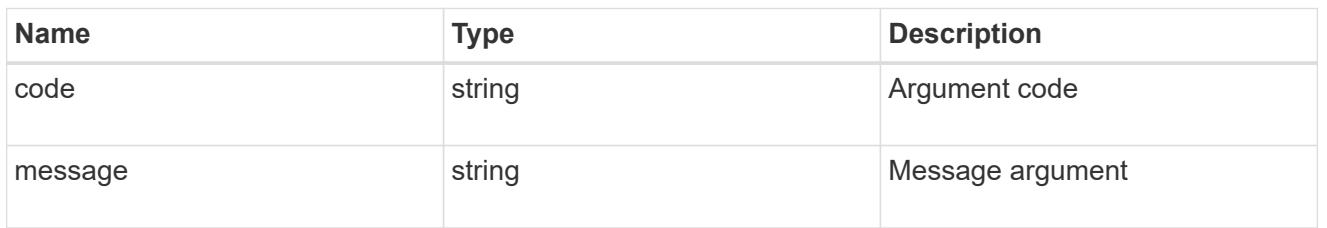

#### error

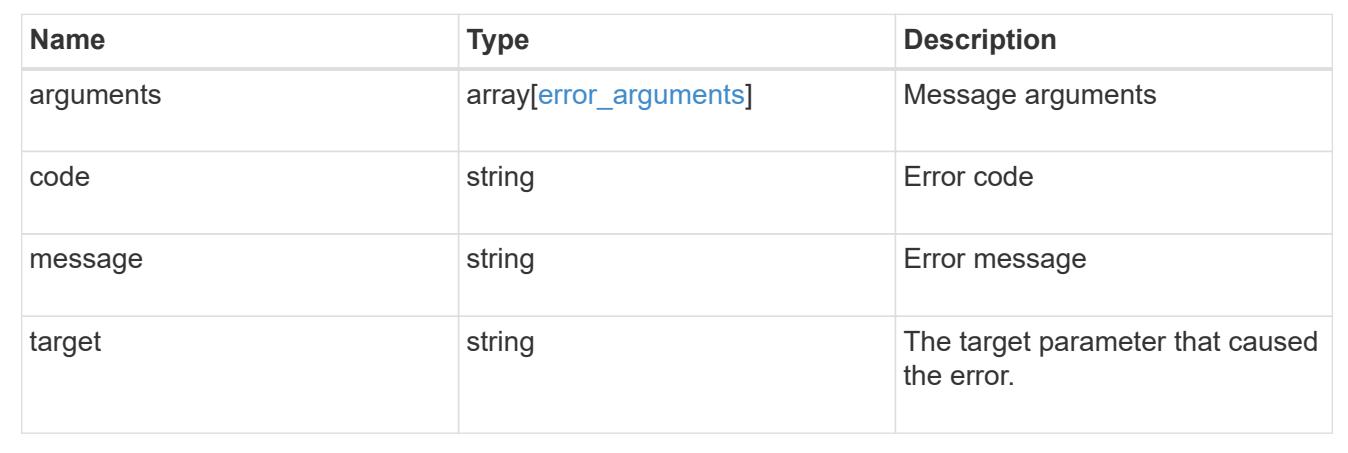

## **Update Kerberos realm properties**

PATCH /protocols/nfs/kerberos/realms/{svm.uuid}/{name}

Updates the properties of a Kerberos realm.

• vserver nfs kerberos realm modify

### **Learn more**

• [DOC /protocols/nfs/kerberos/realms](https://docs.netapp.com/us-en/ontap-restapi-96/{relative_path}protocols_nfs_kerberos_realms_endpoint_overview.html)

### **Parameters**

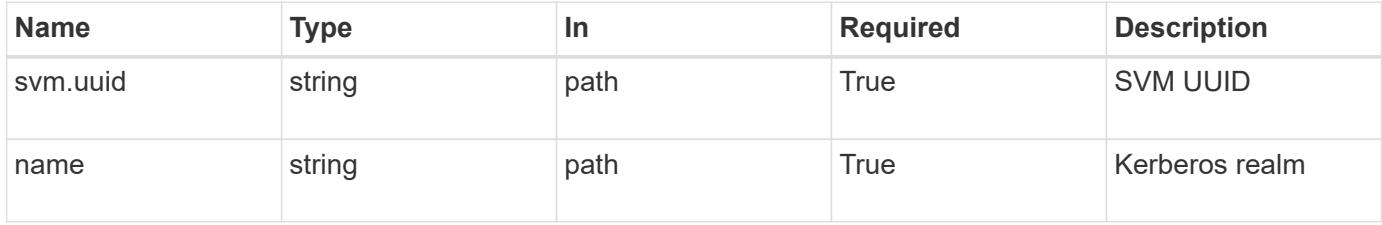

## **Request Body**

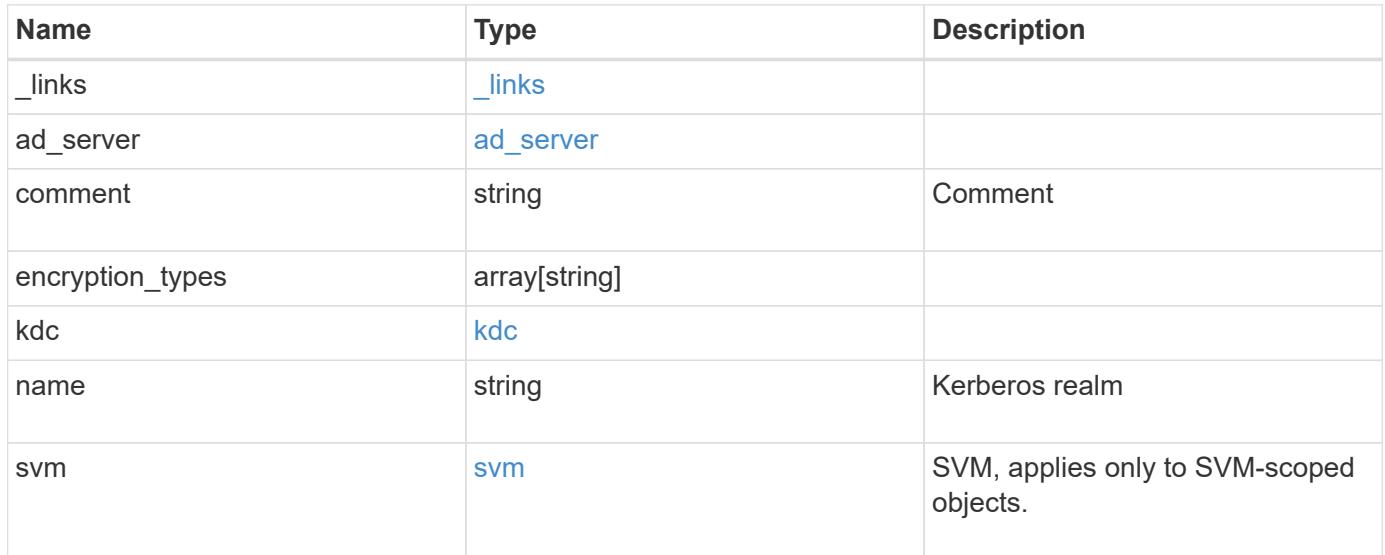

**Example request**

```
{
    "_links": {
      "self": {
        "href": "/api/resourcelink"
      }
    },
  "ad_server": {
     "address": "1.2.3.4"
    },
    "comment": "string",
    "encryption_types": {
    },
    "kdc": {
     "ip": "1.2.3.4",
     "port": 88,
     "vendor": "microsoft"
    },
    "svm": {
      "_links": {
        "self": {
          "href": "/api/resourcelink"
        }
      },
      "name": "svm1",
      "uuid": "02c9e252-41be-11e9-81d5-00a0986138f7"
   }
}
```
#### **Response**

Status: 200, Ok

#### **Error**

Status: Default

### ONTAP Error Response codes

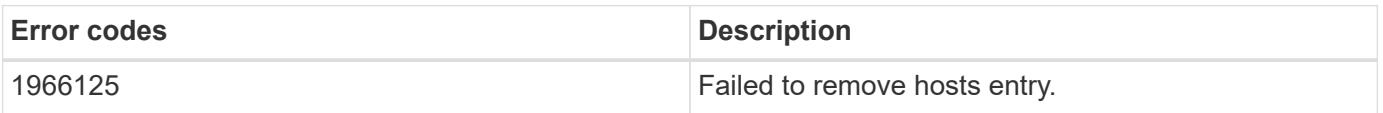

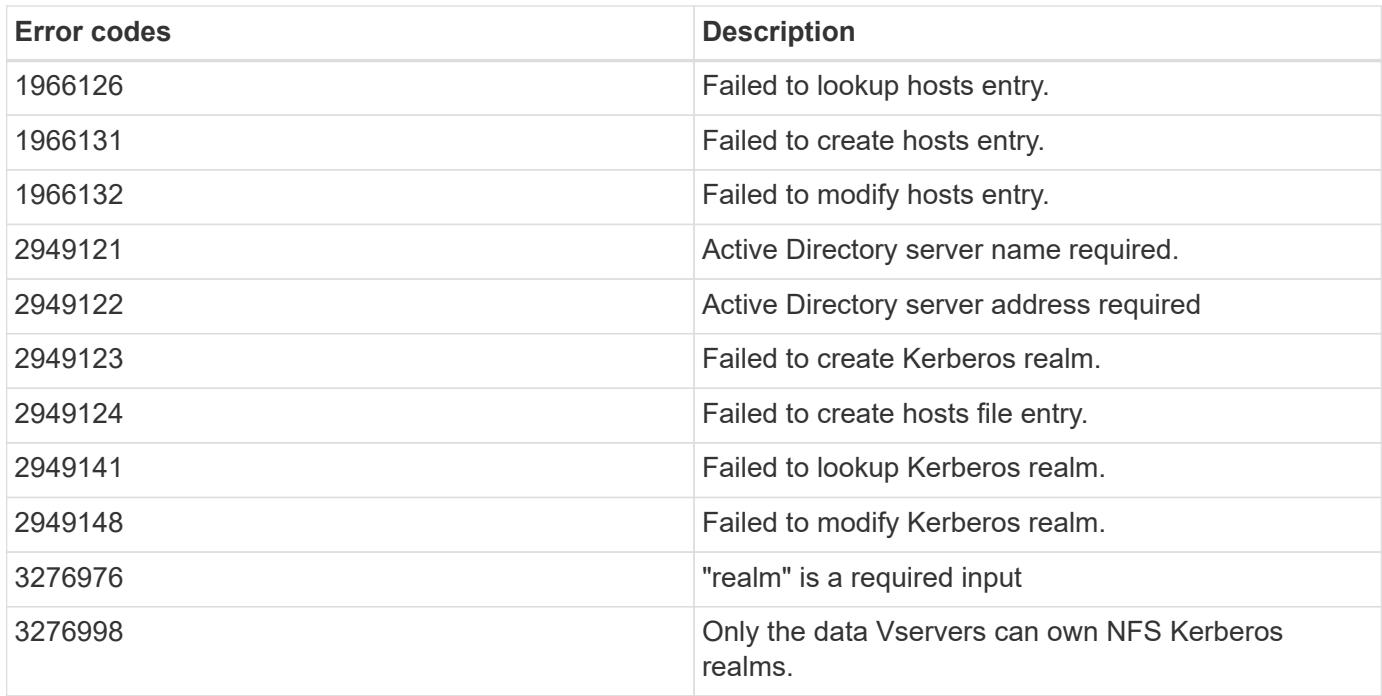

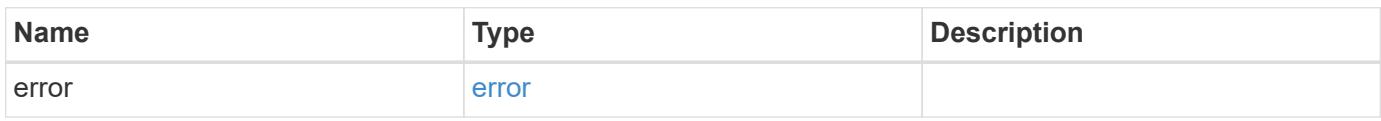

## **Example error**

```
{
   "error": {
     "arguments": {
       "code": "string",
       "message": "string"
      },
      "code": "4",
      "message": "entry doesn't exist",
     "target": "uuid"
   }
}
```
#### **Definitions**

### **See Definitions**

href

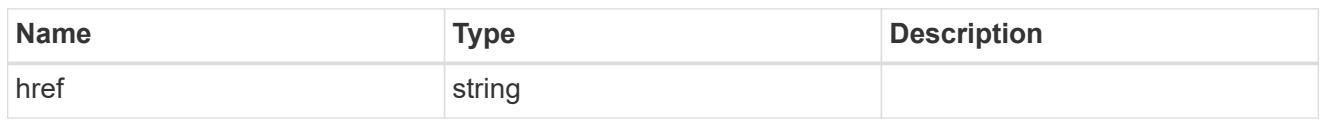

\_links

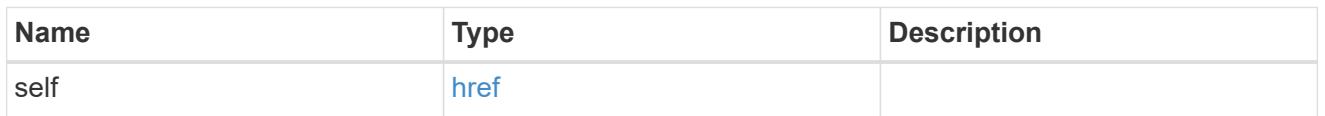

## ad\_server

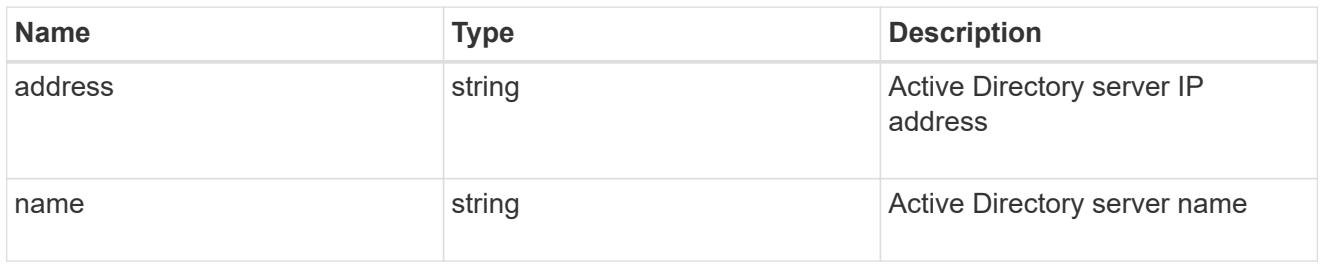

### kdc

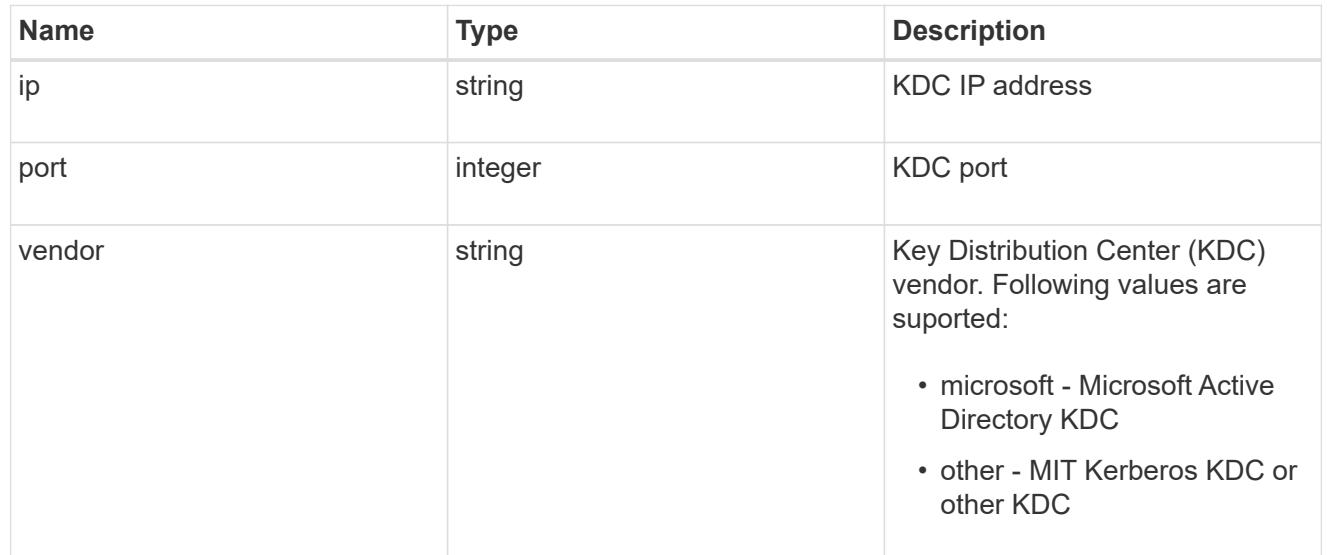

### svm

SVM, applies only to SVM-scoped objects.

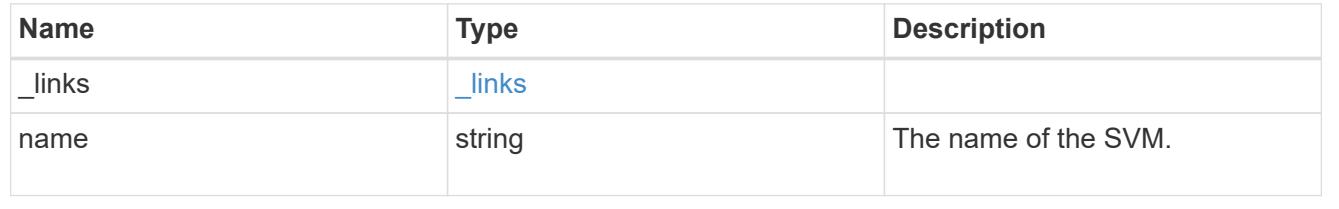

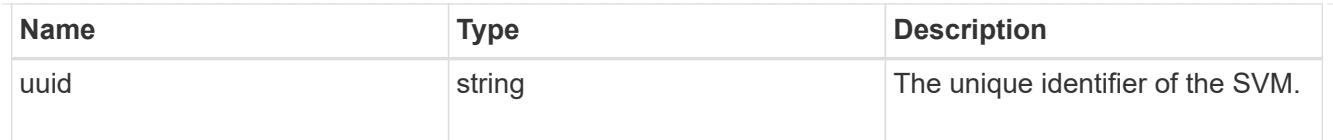

### kerberos\_realm

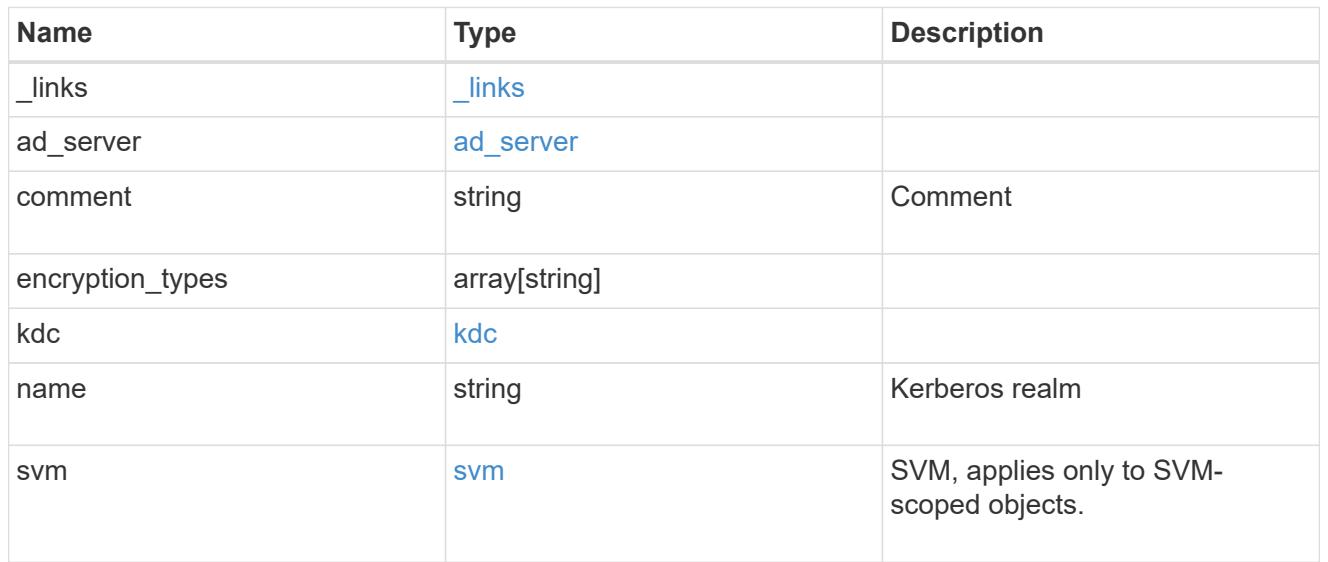

## error\_arguments

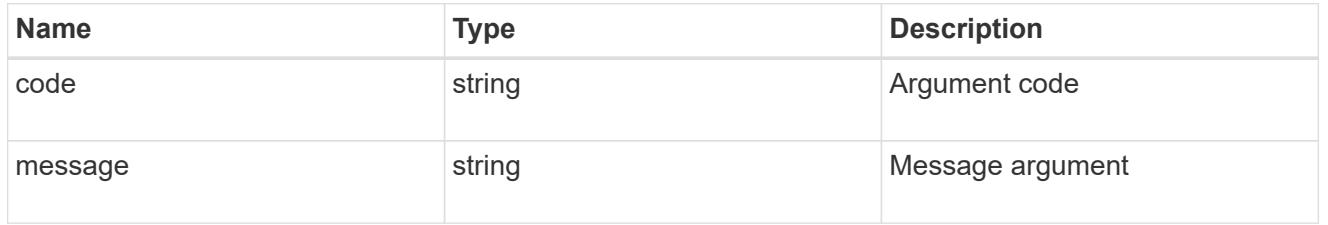

#### error

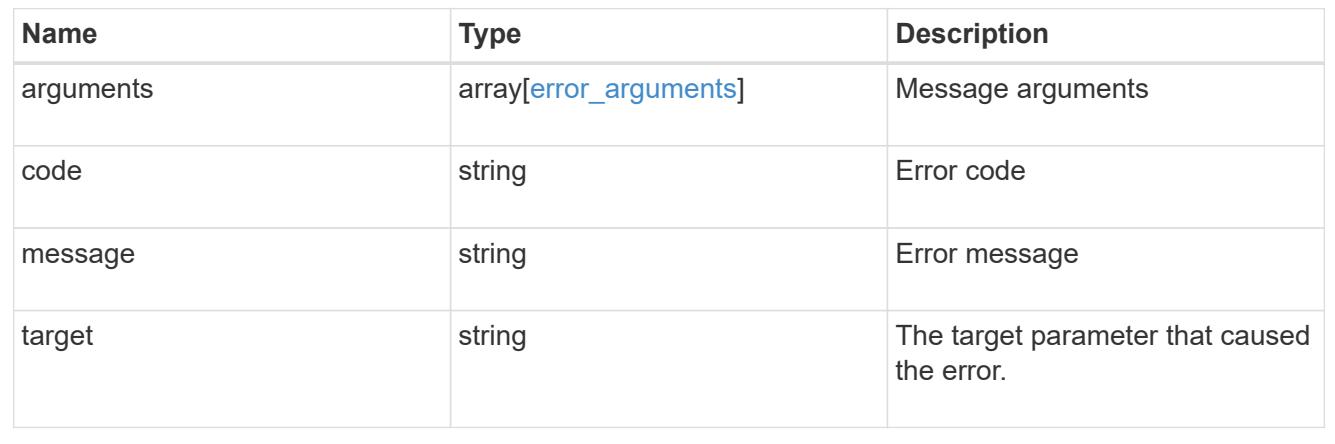

# **Manage NFS services**

#### **Protocols NFS services endpoint overview**

## **Retrieving an NFS configuration**

```
# The API:
GET /api/protocols/nfs/services
# The call:
curl -X GET "https://<mgmt-ip>/api/protocols/nfs/services"
```
## **Creating an NFS configuration for an SVM**

```
# The API:
POST /api/protocols/nfs/services
# The call:
curl -d "@test_nfs_post.txt" -X POST "https://<mgmt-
ip>/api/protocols/nfs/services"
test nfs post.txt(body):
{
"svm": {
    "uuid": "1cd8a442-86d1-11e0-ae1c-123478563412"
},
"protocol": {
    "v4_id_domain": "nfs-nsr-w01.rtp.netapp.com"
},
"vstorage_enabled": "true"
}
```
**Updating an NFS configuration for an SVM**

```
# The API:
PATCH /api/protocols/nfs/services/{svm.uuid}
# The call:
curl -d "@test_nfs_patch.txt" -X PATCH "https://<mgmt-
ip>/api/protocols/nfs/services/4a415601-548c-11e8-a21d-0050568bcbc9"
test nfs patch.txt(body):
{
"protocol": {
    "v4_id_domain": "nfs-nsr-w01.rtp.netapp.com"
},
"vstorage_enabled": "false"
}
```
#### **Deleting an NFS configuration for an SVM**

```
# The API:
DELETE /api/protocols/nfs/services/{svm.uuid}
# The call:
curl -X DELETE "https://<mgmt-ip>/api/protocols/nfs/services/4a415601-
548c-11e8-a21d-0050568bcbc9"
```
#### **Retrieve NFS configuration for SVMs**

GET /protocols/nfs/services

Retrieves the NFS configuration of SVMs.

#### **Related ONTAP commands**

- vserver nfs show
- vserver nfs status

#### **Learn more**

• [DOC /protocols/nfs/services](https://docs.netapp.com/us-en/ontap-restapi-96/{relative_path}protocols_nfs_services_endpoint_overview.html)

#### **Parameters**

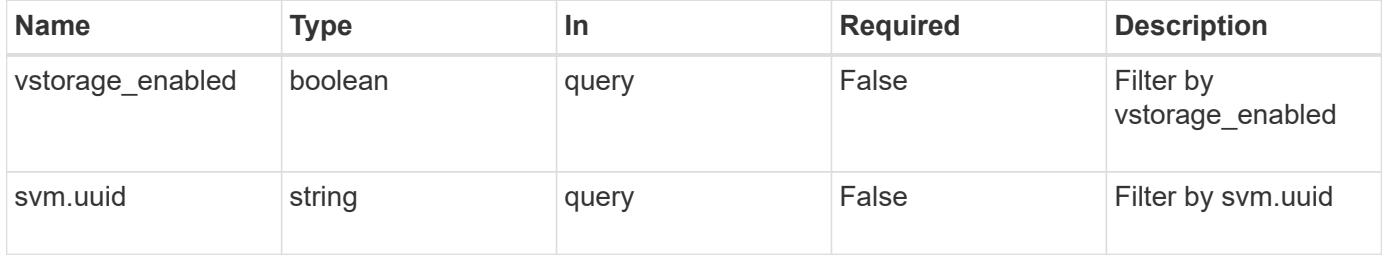

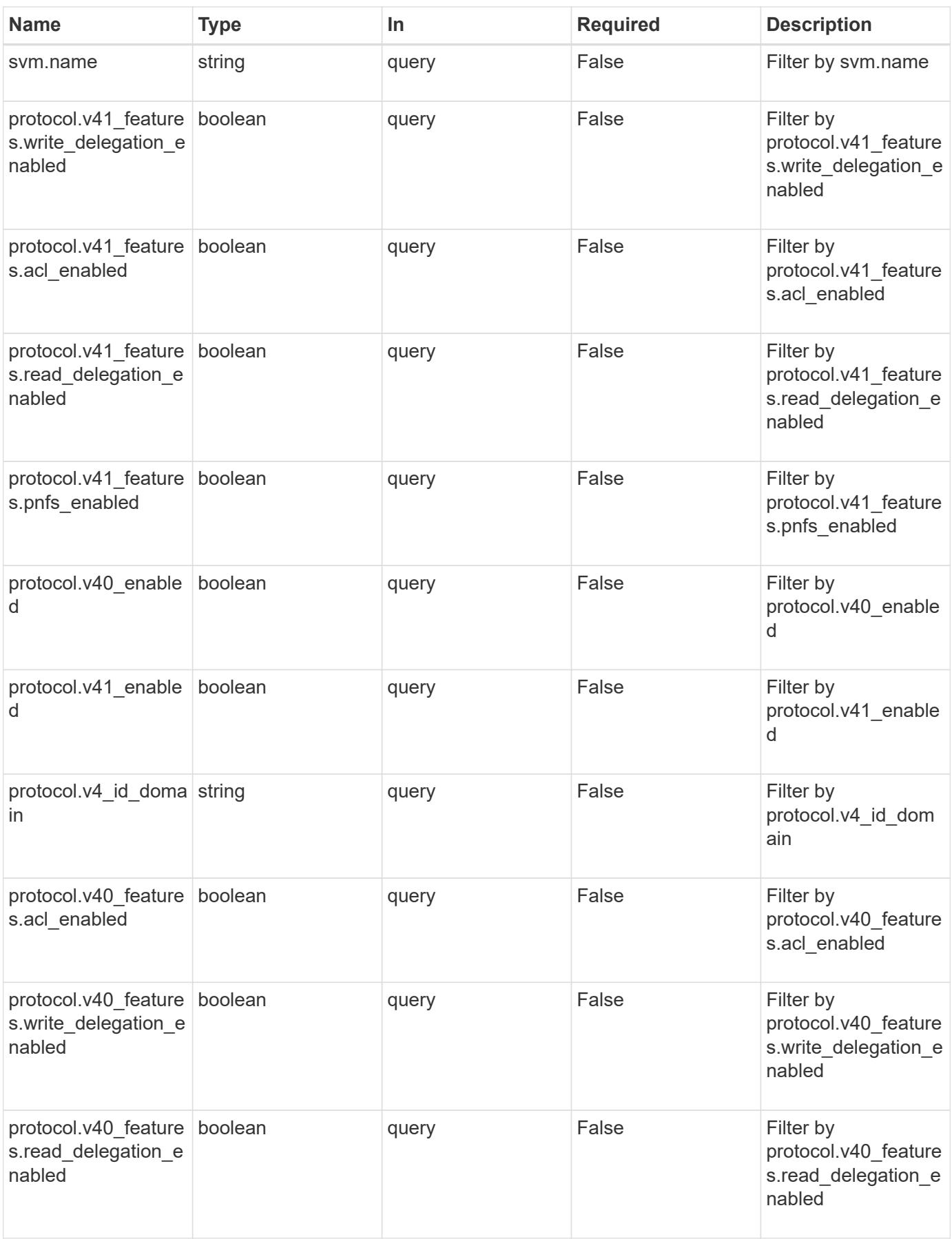

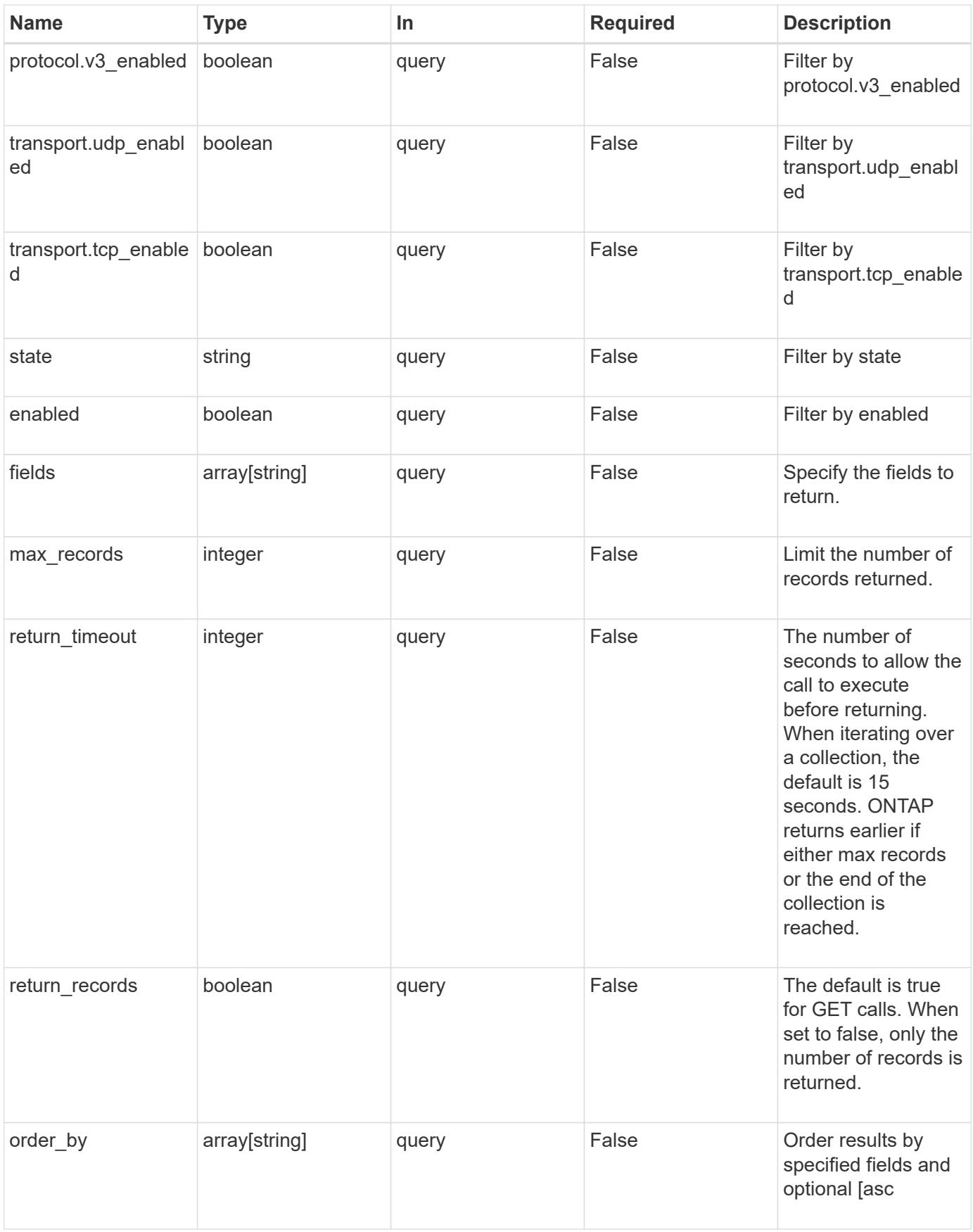

Status: 200, Ok

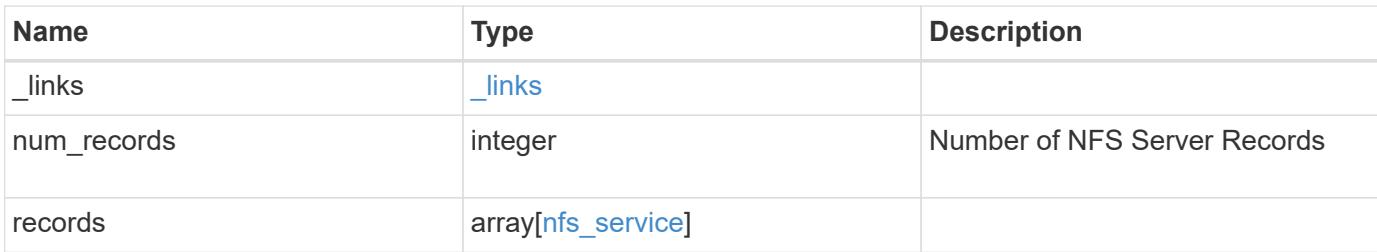

#### **Example response**

```
{
   "_links": {
      "next": {
       "href": "/api/resourcelink"
      },
      "self": {
       "href": "/api/resourcelink"
      }
    },
    "records": {
      "_links": {
        "self": {
          "href": "/api/resourcelink"
       }
      },
      "state": "online",
      "svm": {
        "_links": {
          "self": {
             "href": "/api/resourcelink"
          }
        },
        "name": "svm1",
        "uuid": "02c9e252-41be-11e9-81d5-00a0986138f7"
      }
    }
}
```
**Error**

```
Status: Default, Error
```
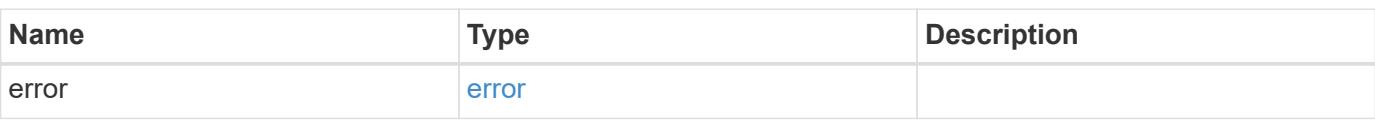

### **Example error**

```
{
   "error": {
     "arguments": {
     "code": "string",
       "message": "string"
     },
      "code": "4",
      "message": "entry doesn't exist",
     "target": "uuid"
   }
}
```
#### **Definitions**

### **See Definitions**

href

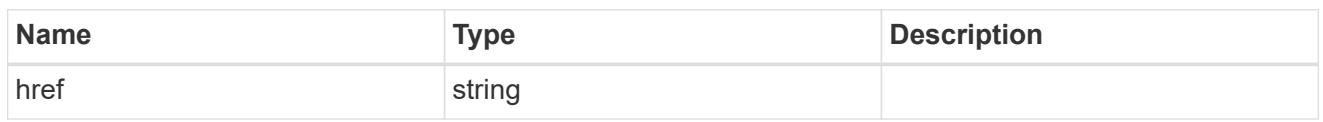

\_links

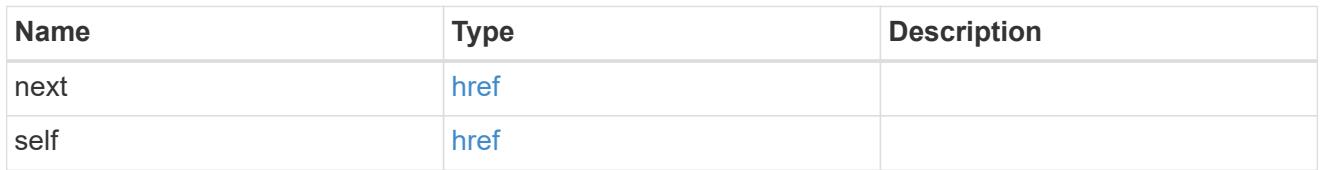

 $\_$ links

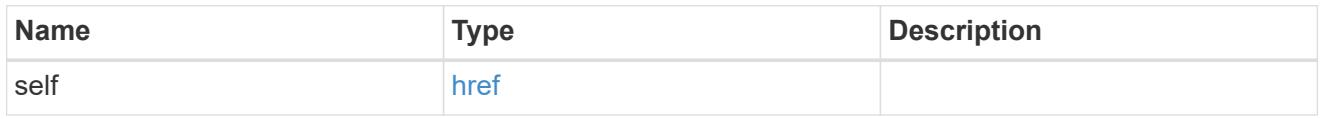

### v40\_features

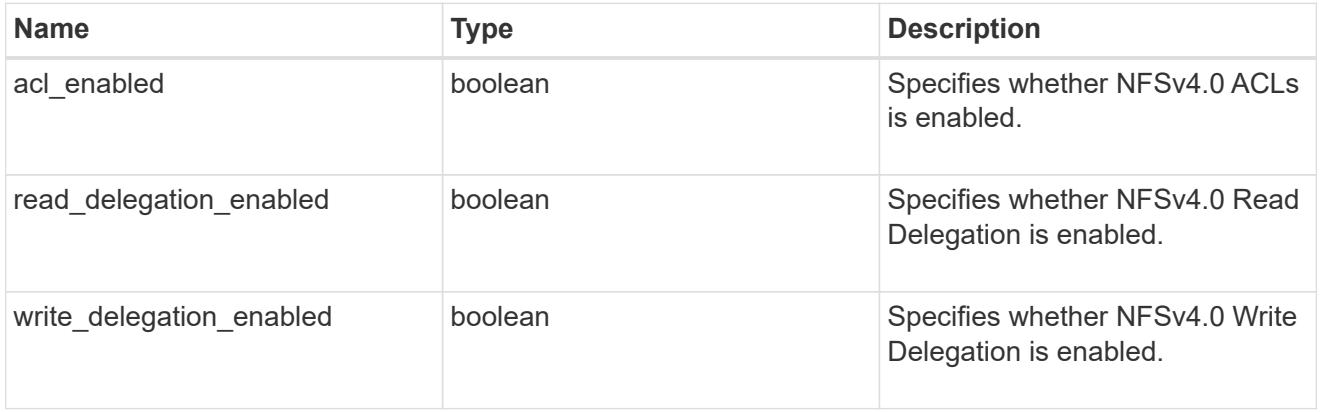

## v41\_features

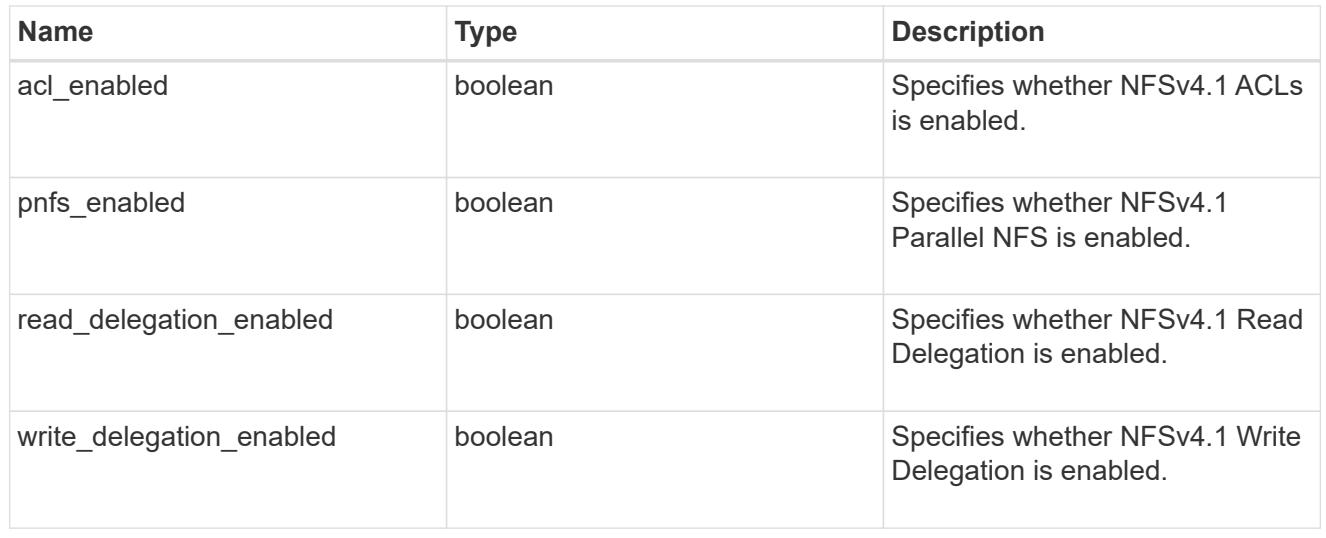

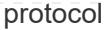

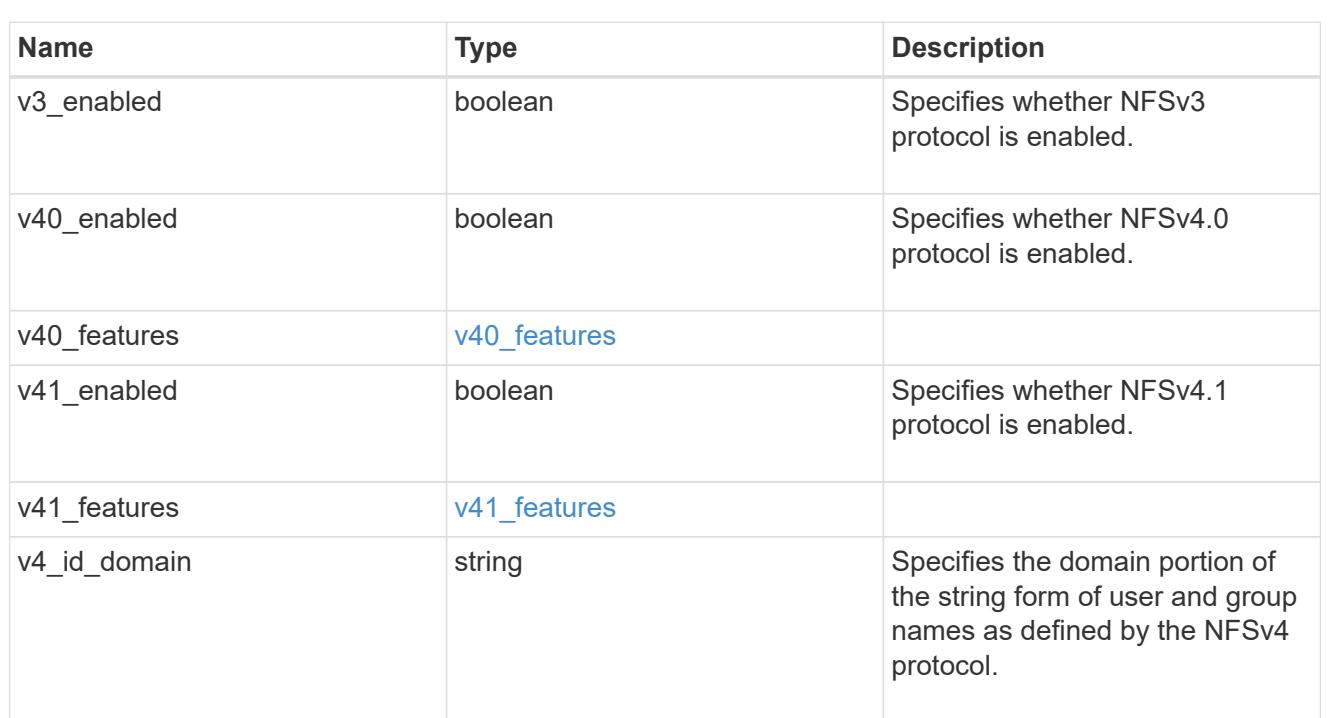

#### svm

SVM, applies only to SVM-scoped objects.

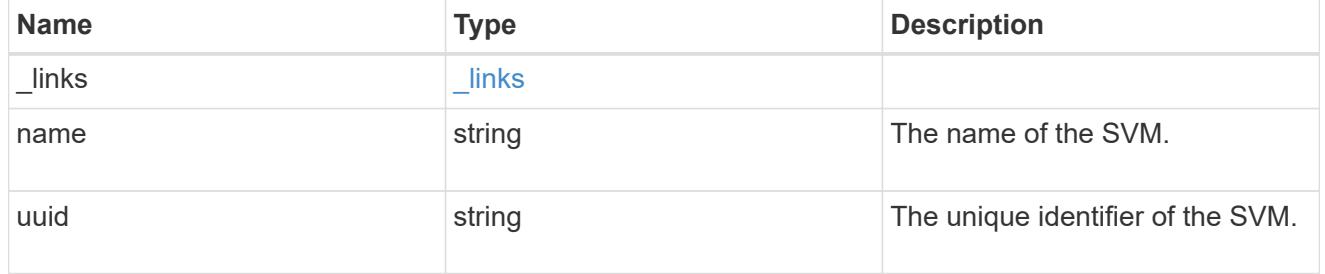

## transport

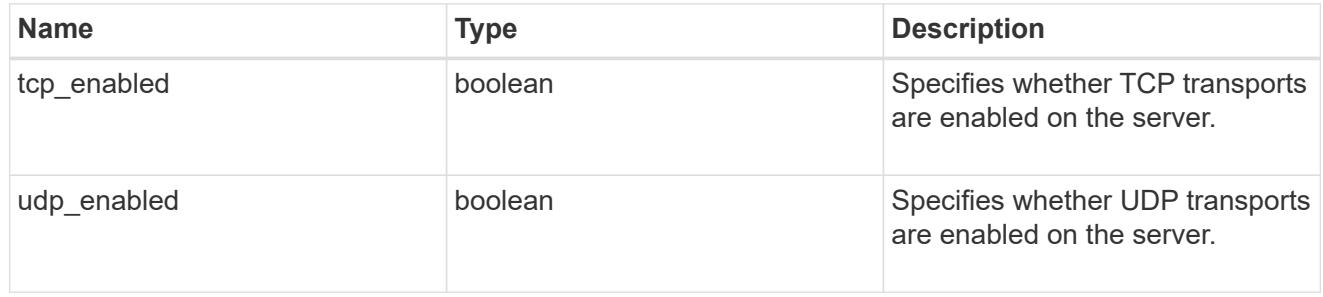

## nfs\_service

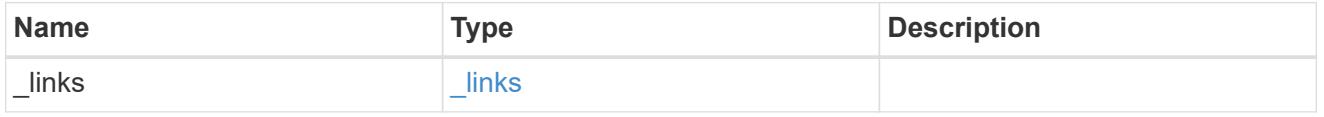

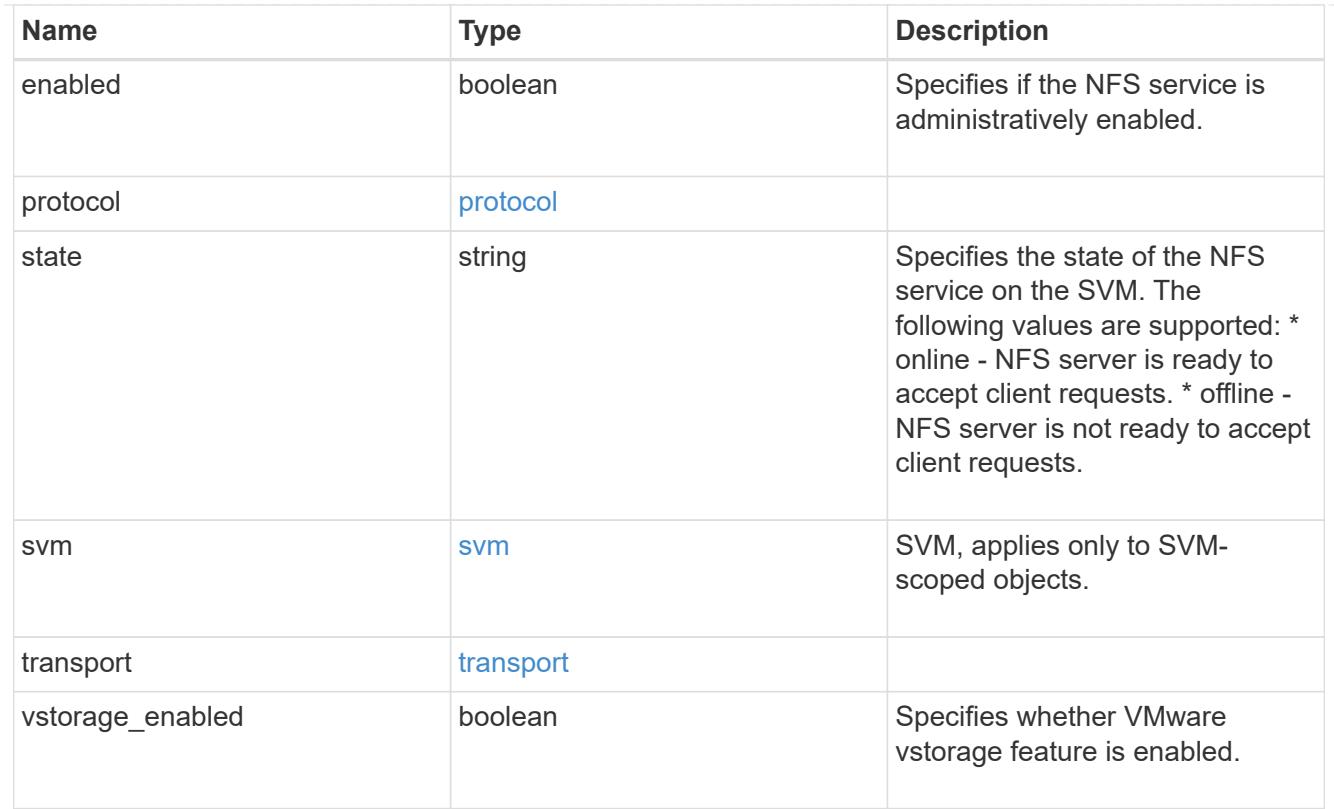

## error\_arguments

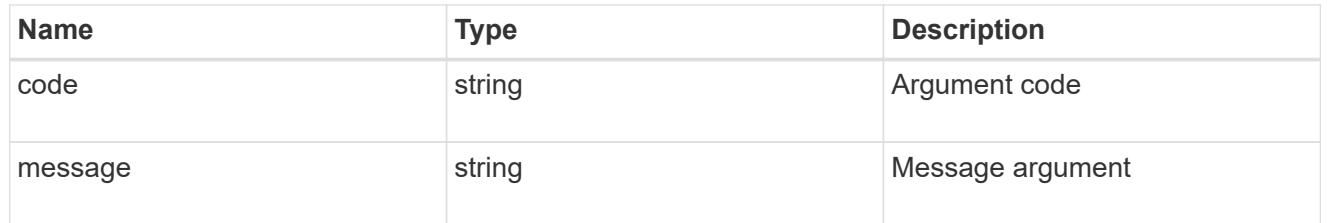

### error

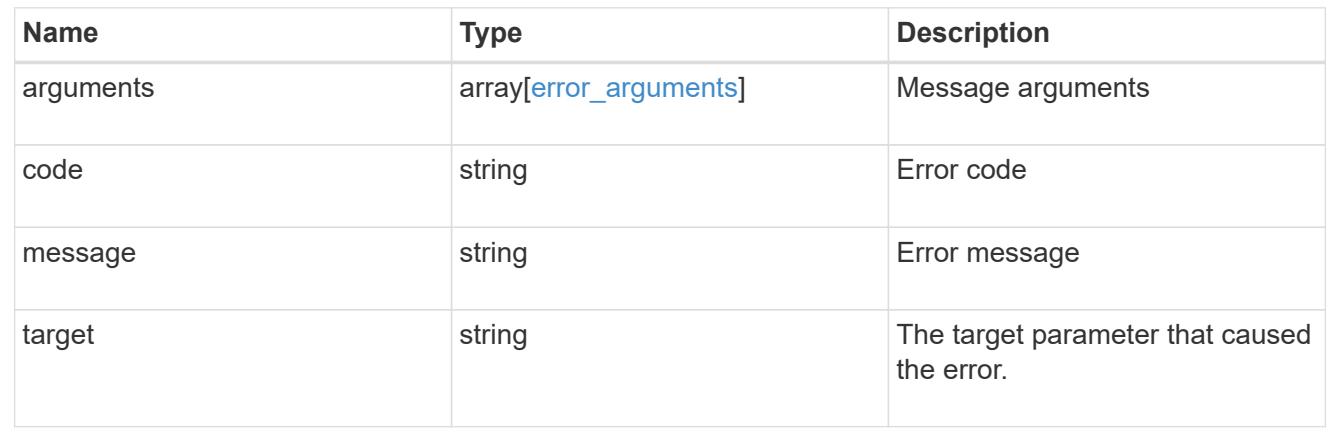

# **Create the NFS configuration for an SVM**

POST /protocols/nfs/services

Creates an NFS configuration for an SVM.

#### **Required properties**

• svm.uuid or svm.name - Existing SVM for which to create the NFS configuration.

#### **Default property values**

If not specified in POST, the following default property values are assigned:

- enabled *true*
- state online
- transport.udp\_enabled *true*
- transport.tcp\_enabled *true*
- protocol.v3\_enabled *true*
- protocol.v4\_id\_domain defaultv4iddomain.com
- protocol.v4\_enabled *false*
- protocol.v41\_enabled *false*
- protocol.v40\_features.acl\_enabled *false*
- protocol.v40\_features.read\_delegation\_enabled *false*
- protocol.v40\_features.write\_delegation\_enabled *false*
- protocol.v41\_features.acl\_enabled *false*
- protocol.v41\_features.read\_delegation\_enabled *false*
- protocol.v41\_features.write\_delegation\_enabled *false*
- protocol.v41\_features.pnfs\_enabled *false*
- vstorage\_enabled *false*

#### **Related ONTAP commands**

• vserver nfs create

#### **Learn more**

• [DOC /protocols/nfs/services](https://docs.netapp.com/us-en/ontap-restapi-96/{relative_path}protocols_nfs_services_endpoint_overview.html)

#### **Request Body**

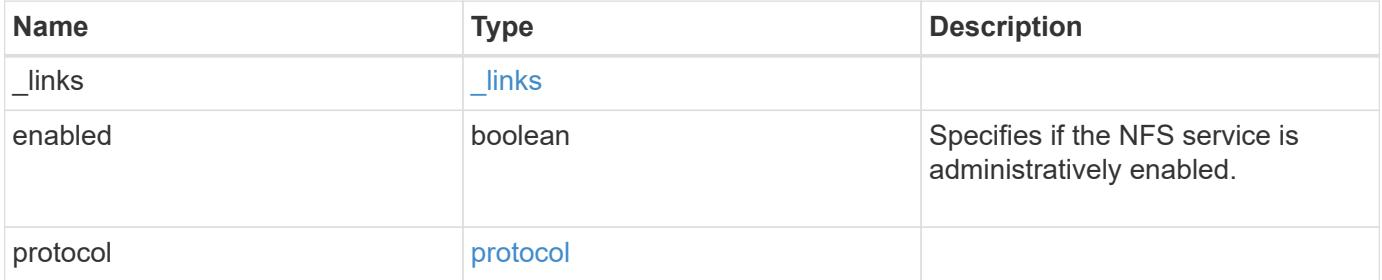

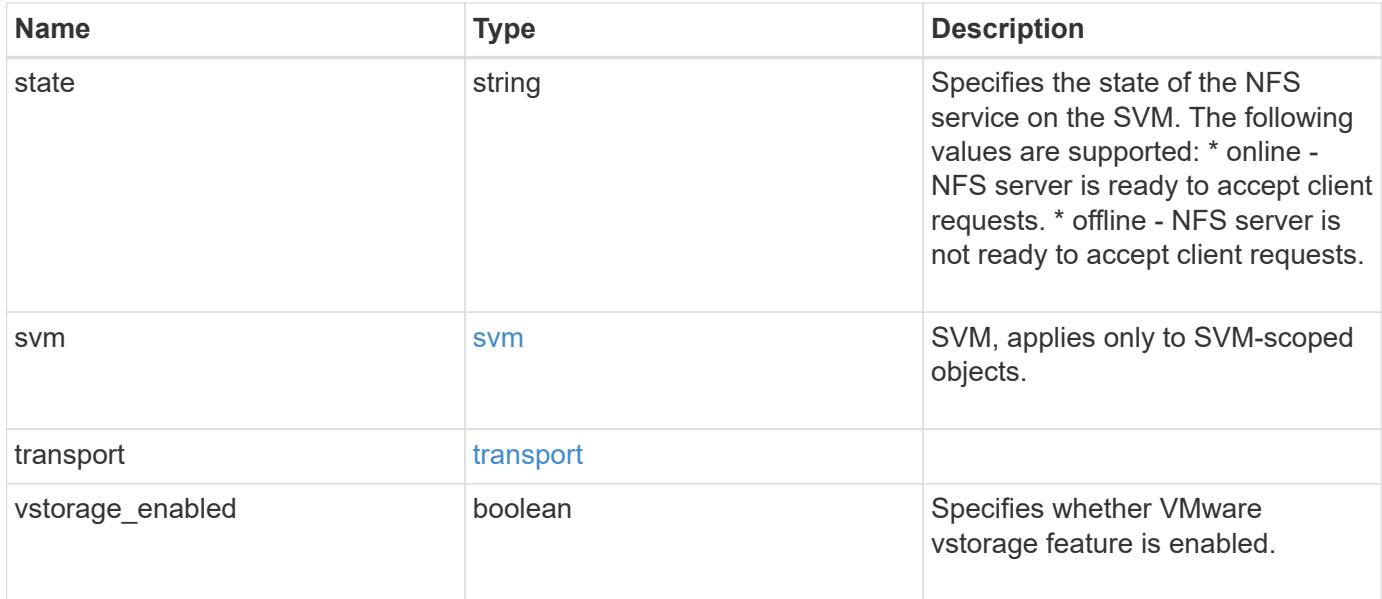

### **Example request**

```
{
    "_links": {
     "self": {
       "href": "/api/resourcelink"
     }
    },
    "state": "online",
    "svm": {
      "_links": {
        "self": {
          "href": "/api/resourcelink"
        }
      },
      "name": "svm1",
      "uuid": "02c9e252-41be-11e9-81d5-00a0986138f7"
   }
}
```
#### **Response**

Status: 201, Created

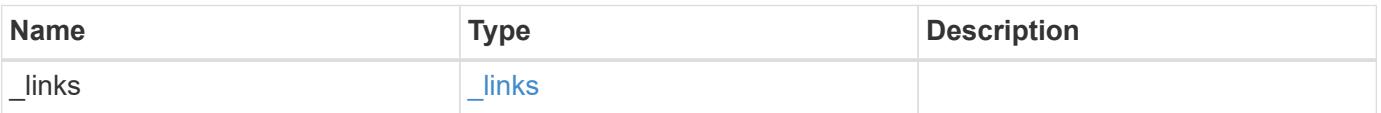

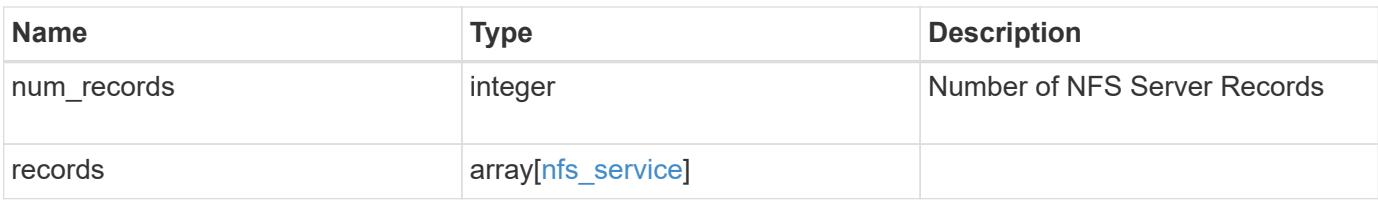

### **Example response**

```
{
    "_links": {
      "next": {
        "href": "/api/resourcelink"
      },
      "self": {
       "href": "/api/resourcelink"
      }
    },
    "records": {
      "_links": {
        "self": {
          "href": "/api/resourcelink"
       }
      },
      "state": "online",
      "svm": {
        "_links": {
           "self": {
            "href": "/api/resourcelink"
          }
        },
      "name": "svm1",
        "uuid": "02c9e252-41be-11e9-81d5-00a0986138f7"
      }
   }
}
```
#### **Error**

Status: Default

### ONTAP Error Response Codes

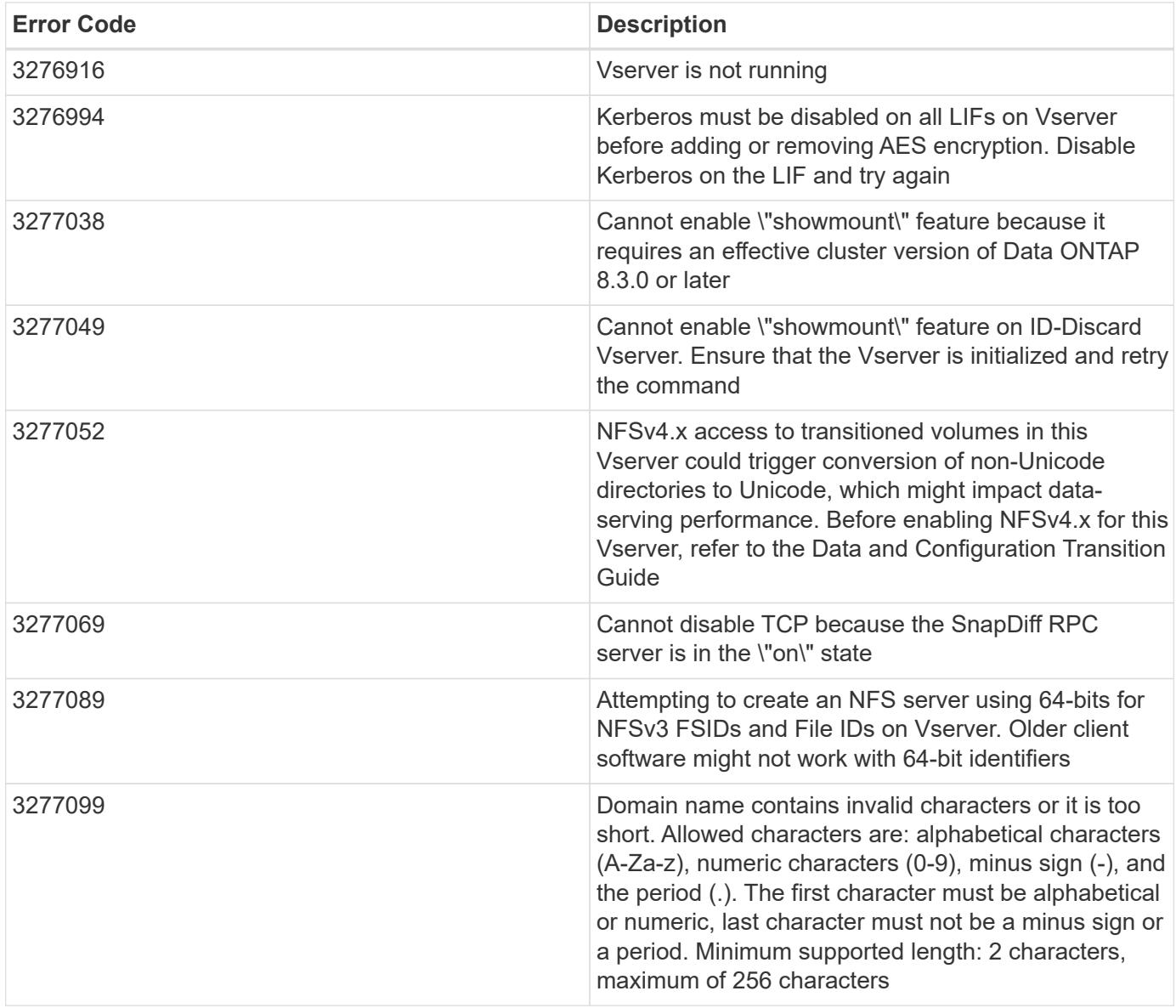

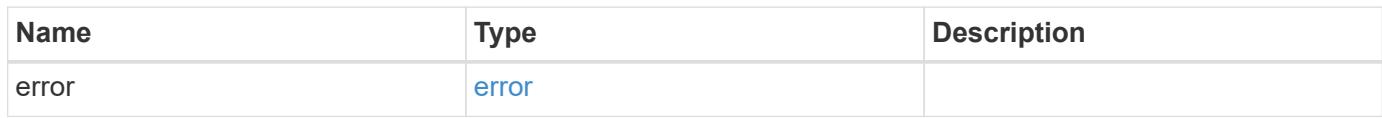

### **Example error**

```
{
   "error": {
     "arguments": {
       "code": "string",
      "message": "string"
     },
     "code": "4",
     "message": "entry doesn't exist",
     "target": "uuid"
   }
}
```
#### **Definitions**

### **See Definitions**

href

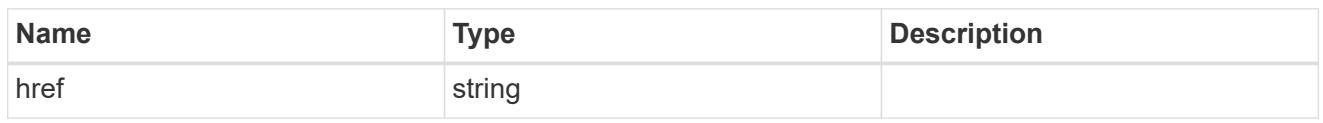

\_links

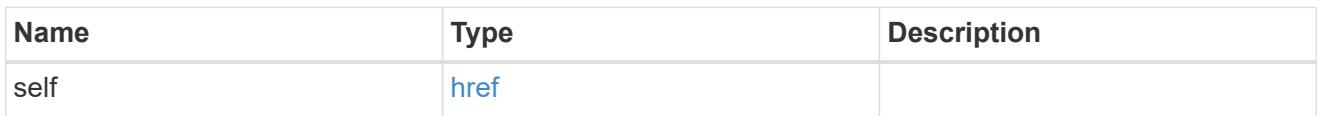

## v40\_features

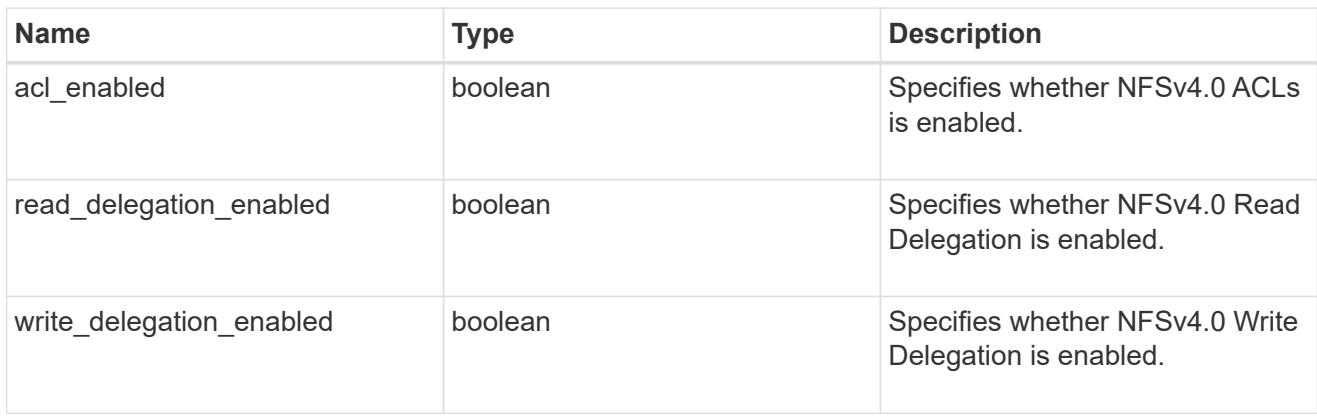

## v41\_features

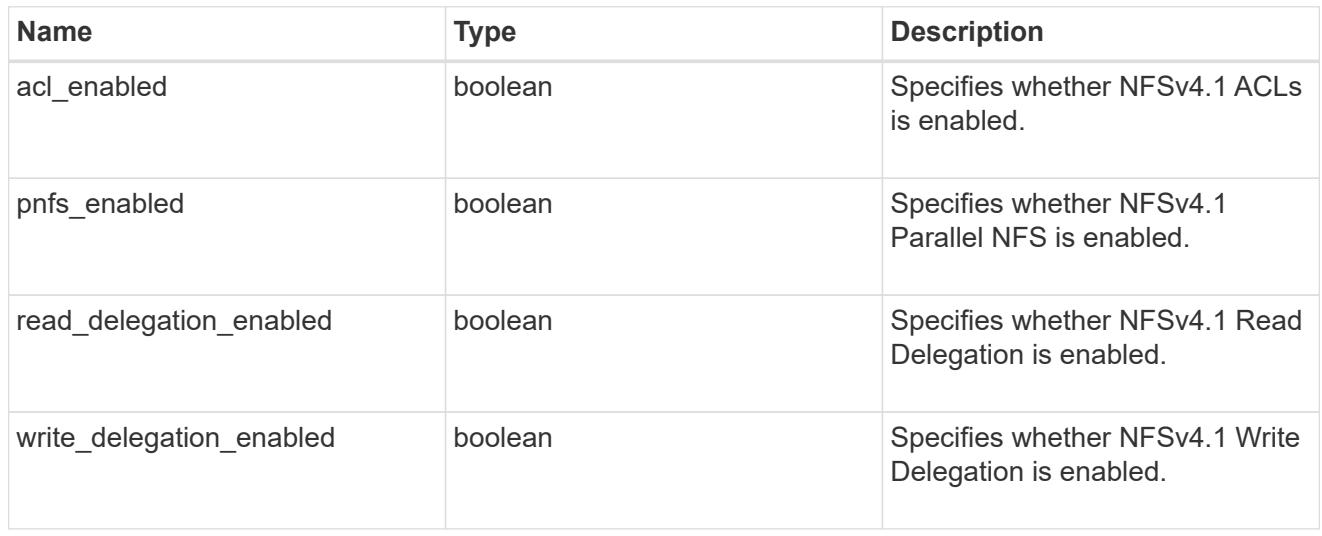

### protocol

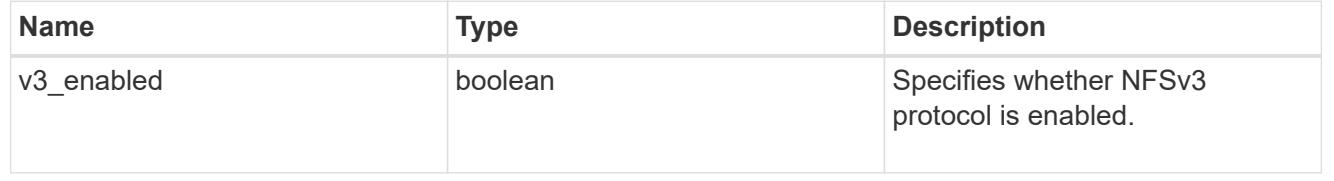

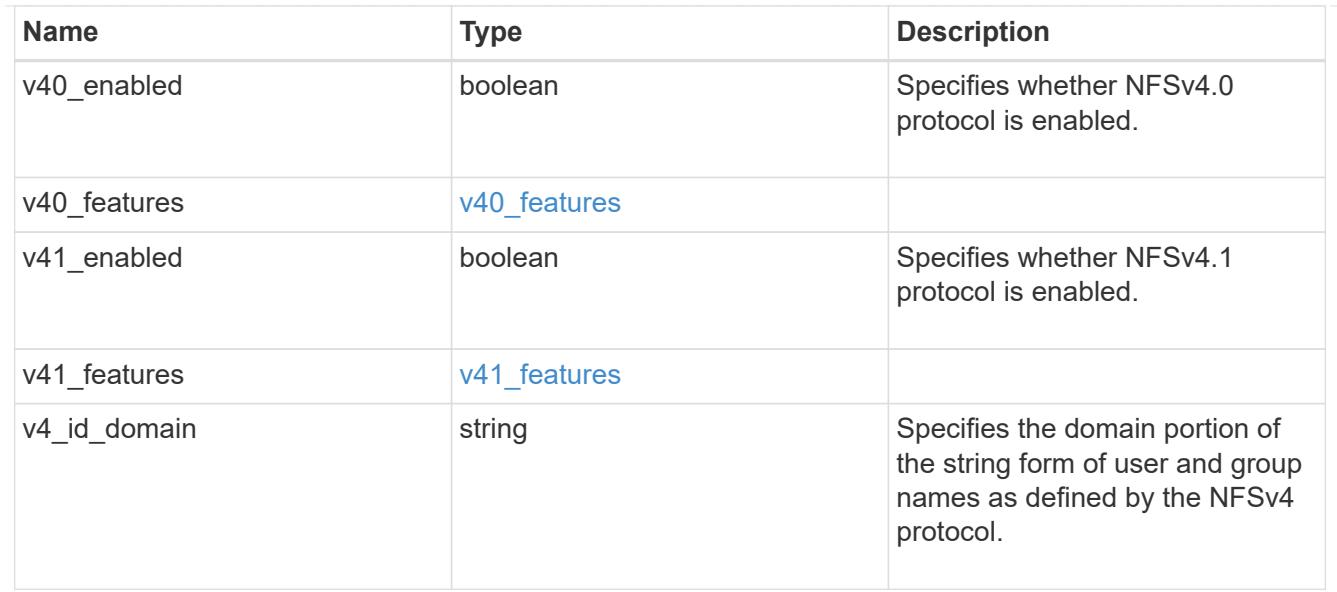

### svm

SVM, applies only to SVM-scoped objects.

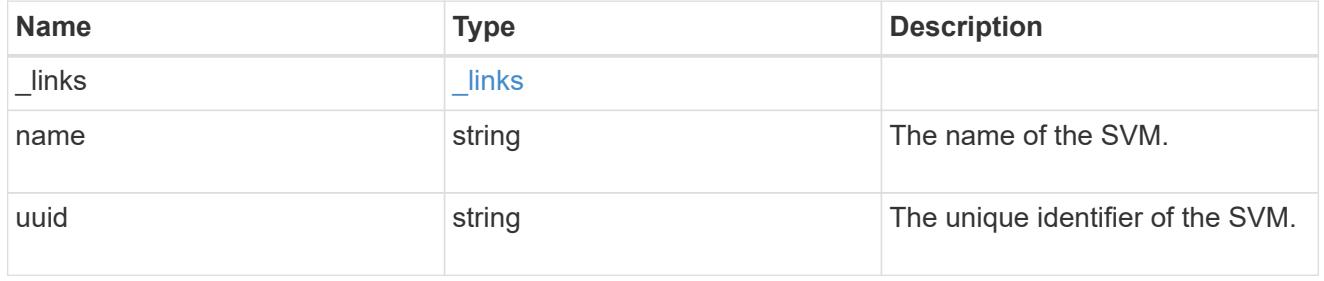

## transport

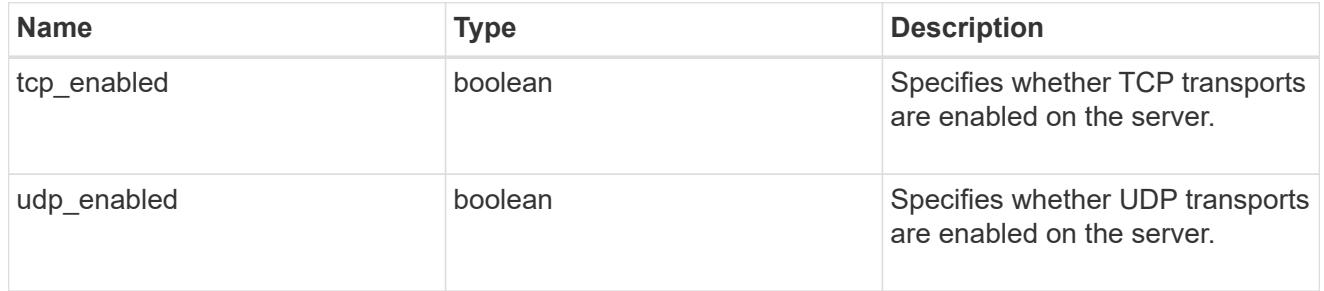

## nfs\_service

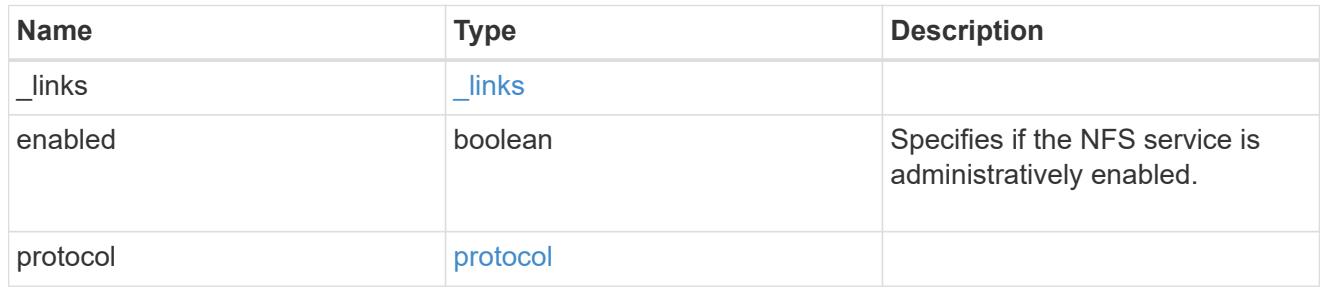

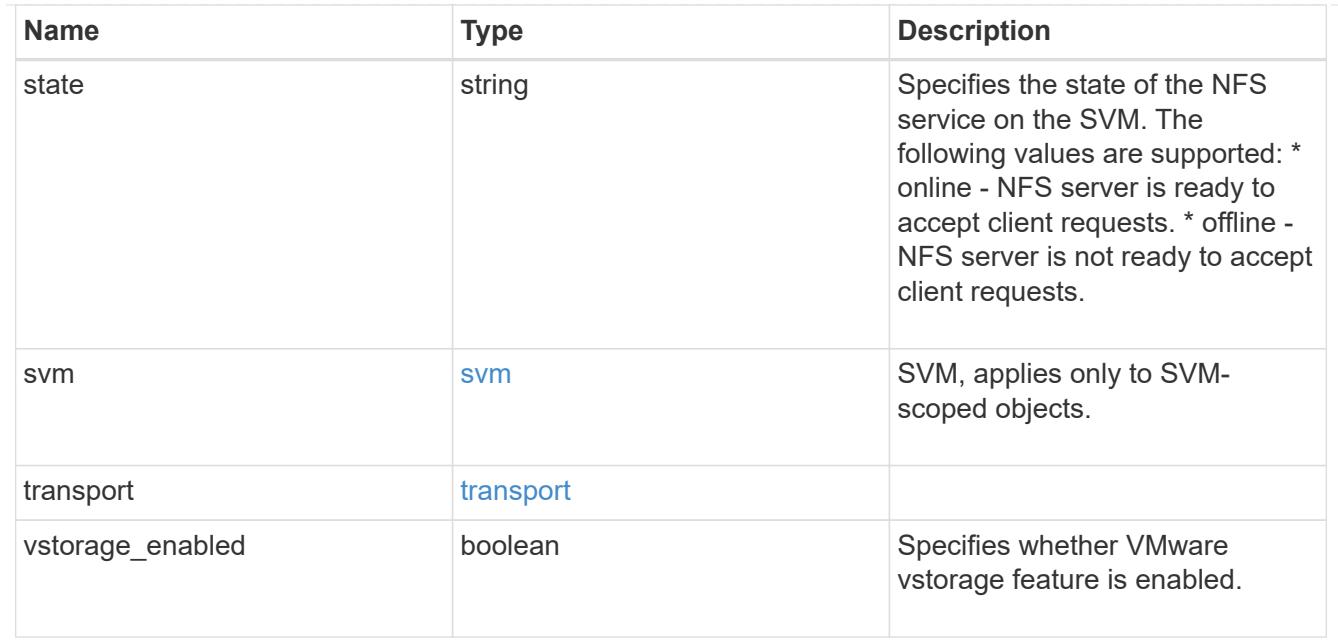

### \_links

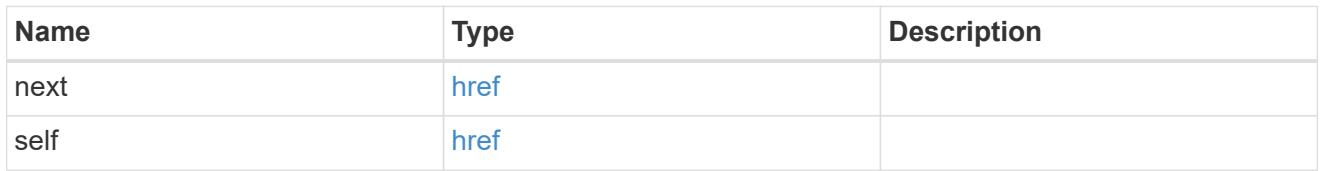

### nfs\_service

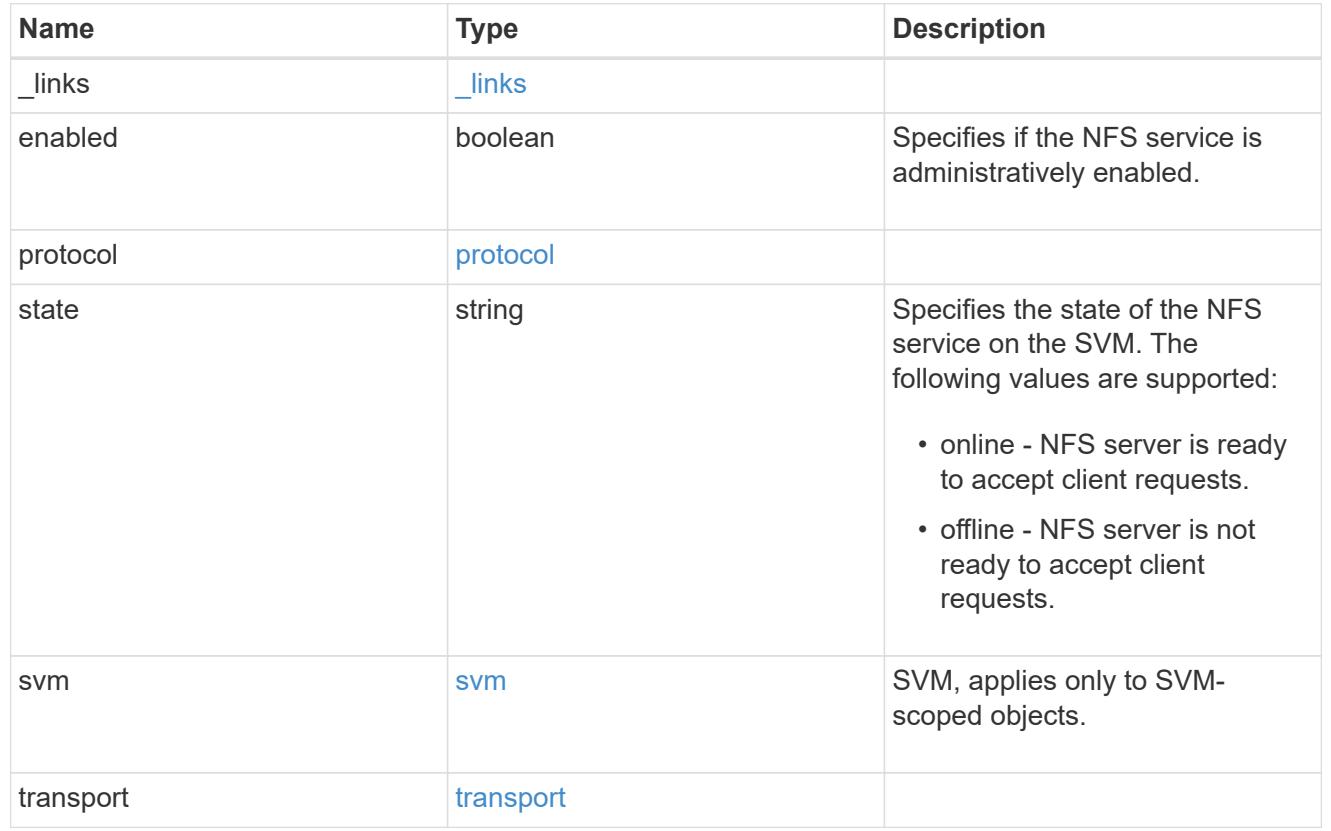

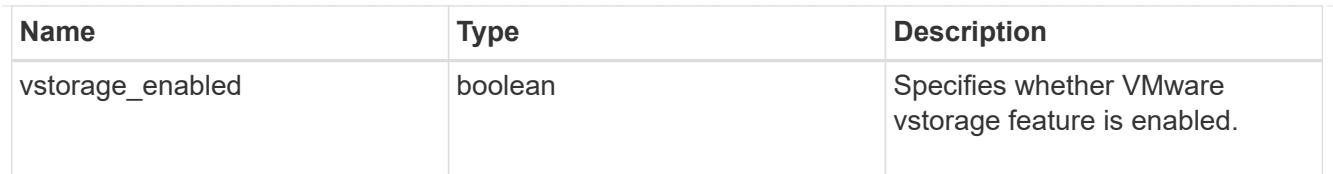

### error\_arguments

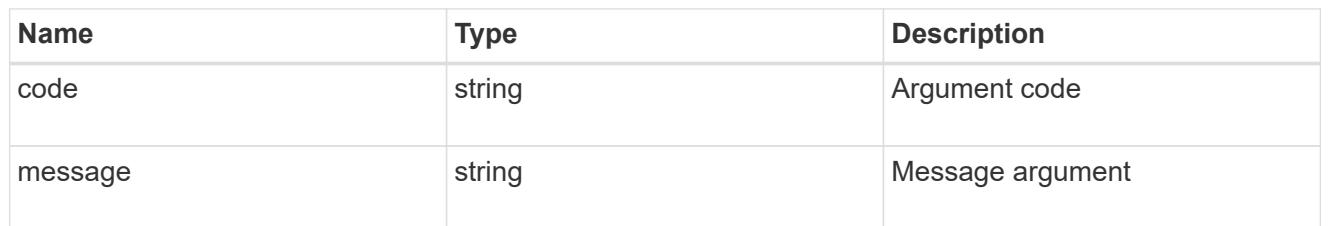

error

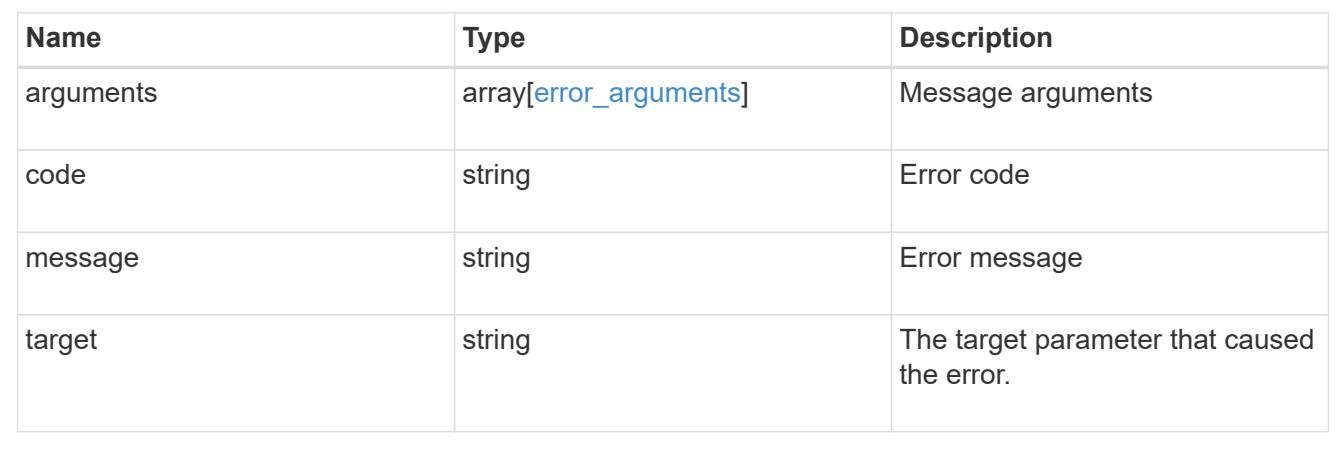

## **Delete the NFS configuration for an SVM**

DELETE /protocols/nfs/services/{svm.uuid}

Deletes the NFS configuration of an SVM.

#### **Related ONTAP commands**

• vserver nfs delete

### **Learn more**

• [DOC /protocols/nfs/services](https://docs.netapp.com/us-en/ontap-restapi-96/{relative_path}protocols_nfs_services_endpoint_overview.html)

### **Parameters**

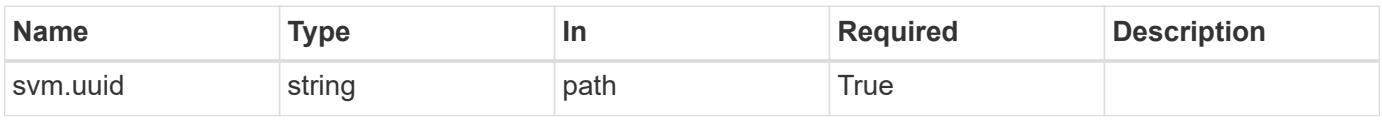

### **Response**

### Status: 200, Ok

#### **Error**

Status: Default

### ONTAP Error Response Codes

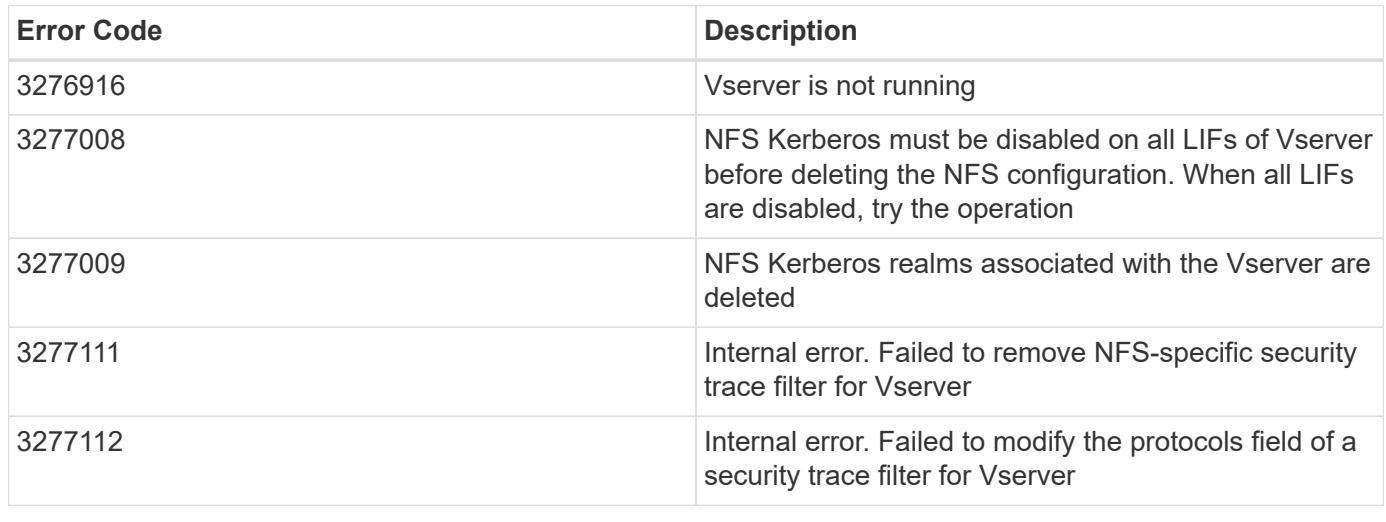

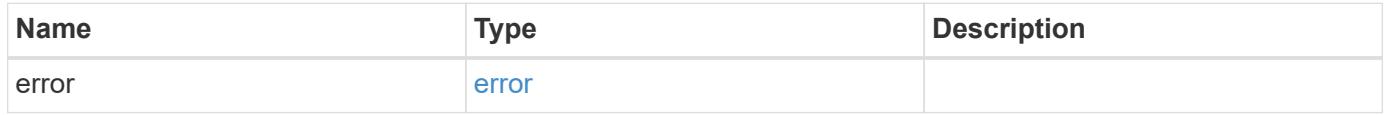

## **Example error**

```
{
   "error": {
     "arguments": {
       "code": "string",
       "message": "string"
      },
     "code": "4",
     "message": "entry doesn't exist",
     "target": "uuid"
   }
}
```
#### **Definitions**

### **See Definitions**

#### error\_arguments

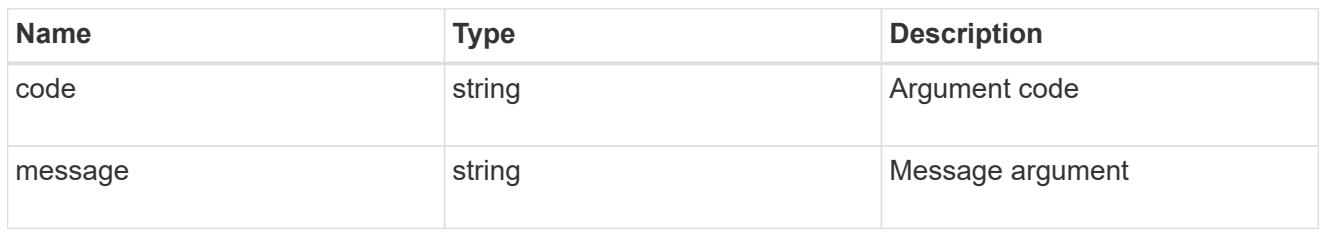

#### error

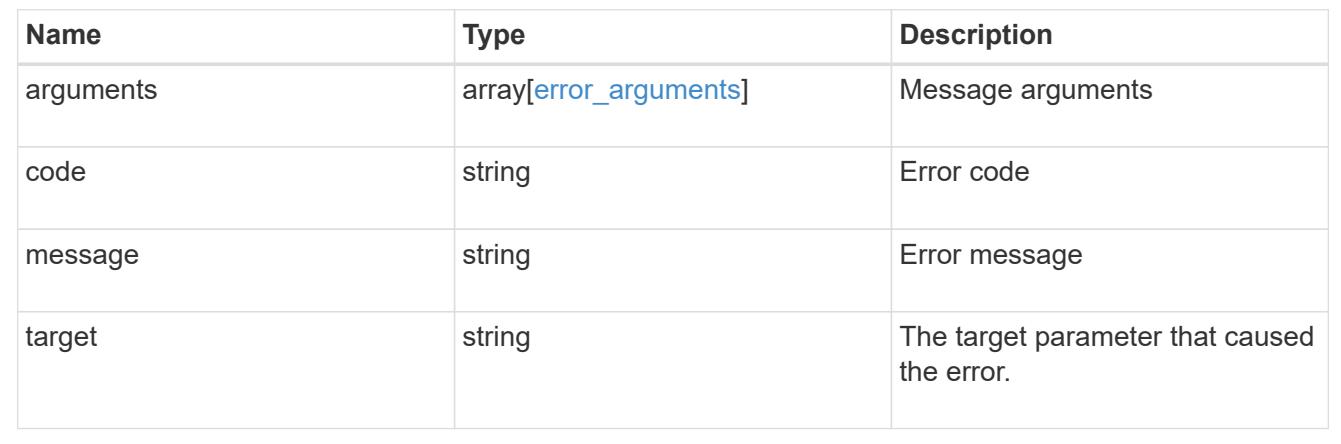

## **Retrieve the NFS configuration for an SVM**

GET /protocols/nfs/services/{svm.uuid}

Retrieves the NFS configuration of an SVM.

### **Related ONTAP commands**

- vserver nfs show
- vserver nfs status

### **Learn more**

• [DOC /protocols/nfs/services](https://docs.netapp.com/us-en/ontap-restapi-96/{relative_path}protocols_nfs_services_endpoint_overview.html)

#### **Parameters**

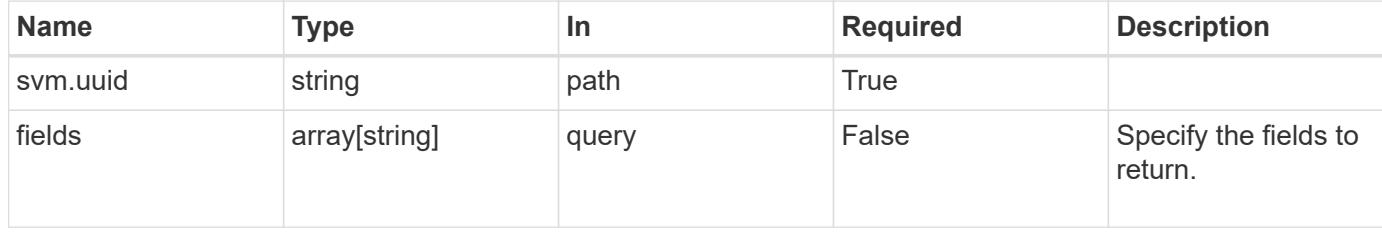

#### **Response**

Status: 200, Ok

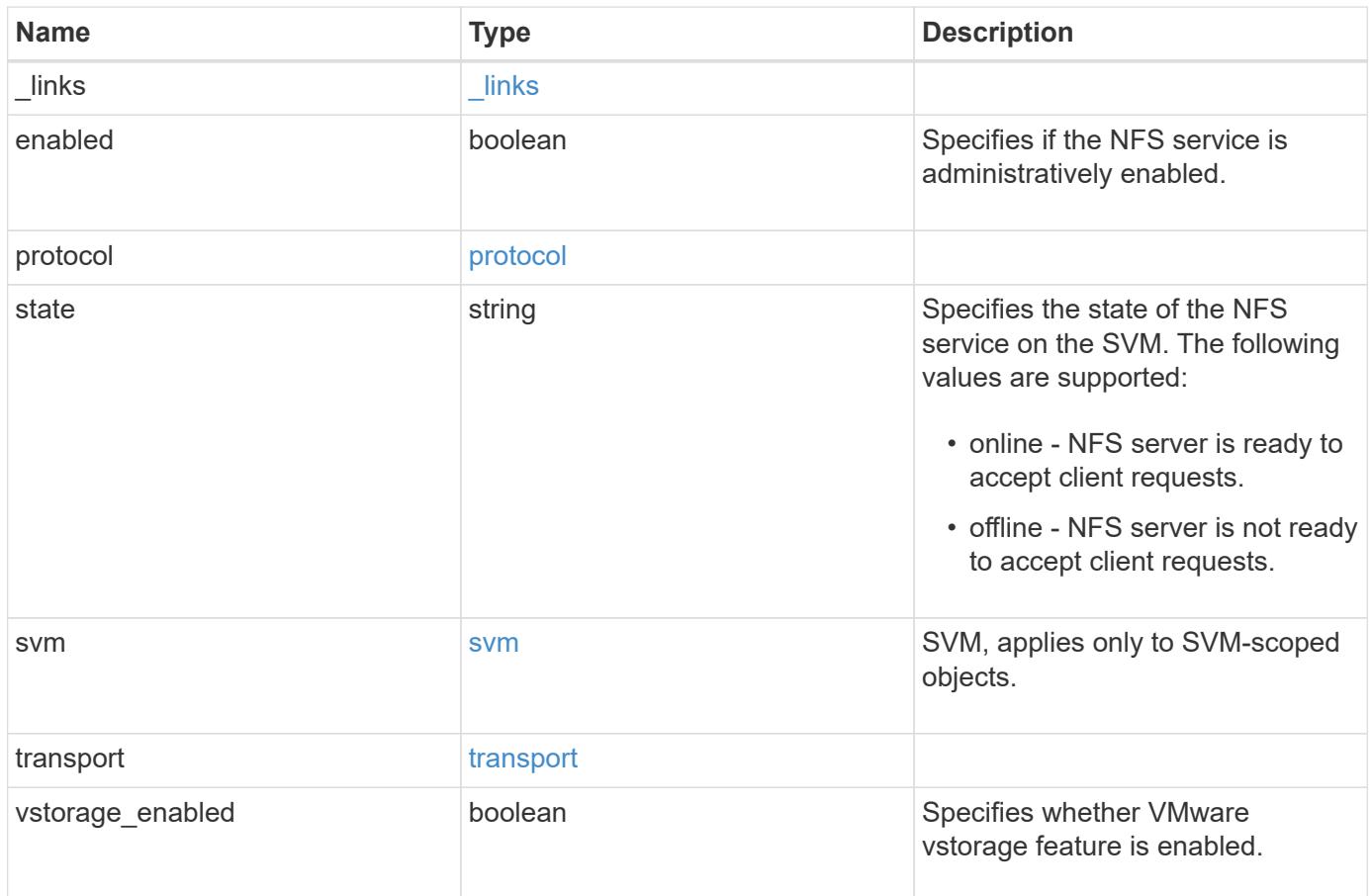

**Example response**

```
{
    "_links": {
      "self": {
        "href": "/api/resourcelink"
     }
    },
    "state": "online",
    "svm": {
     "_links": {
        "self": {
          "href": "/api/resourcelink"
       }
      },
    "name": "svm1",
      "uuid": "02c9e252-41be-11e9-81d5-00a0986138f7"
    }
}
```
#### **Error**

```
Status: Default, Error
```
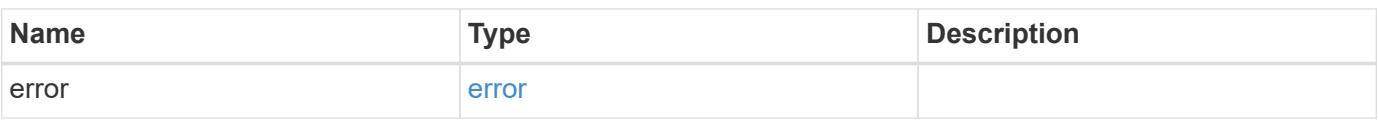

### **Example error**

```
{
    "error": {
      "arguments": {
     "code": "string",
       "message": "string"
      },
      "code": "4",
      "message": "entry doesn't exist",
      "target": "uuid"
   }
}
```
**Definitions**

### **See Definitions**

href

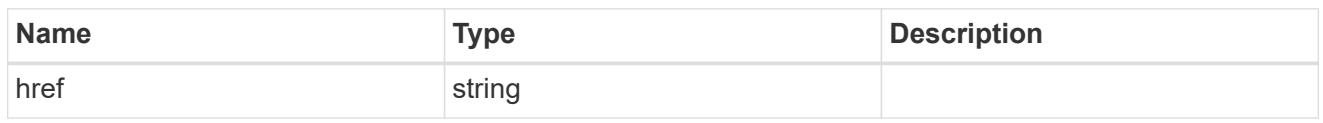

\_links

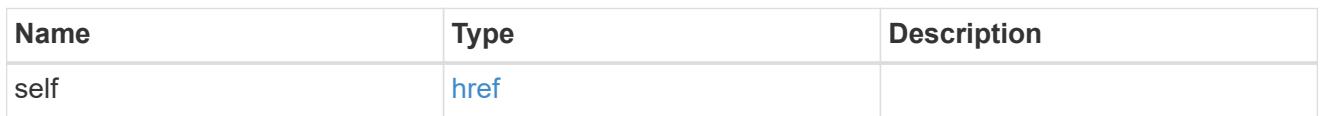

## v40\_features

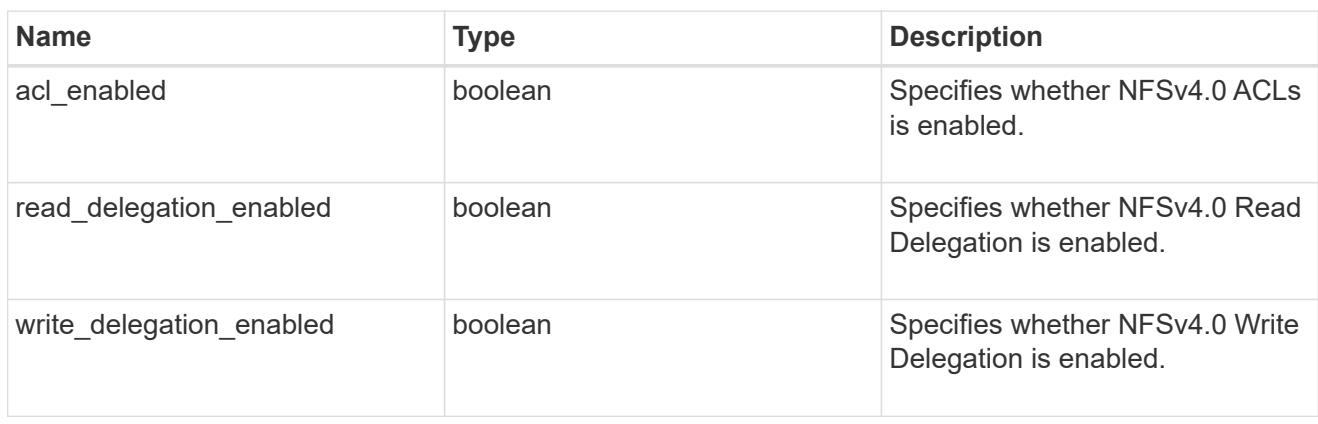

## v41\_features

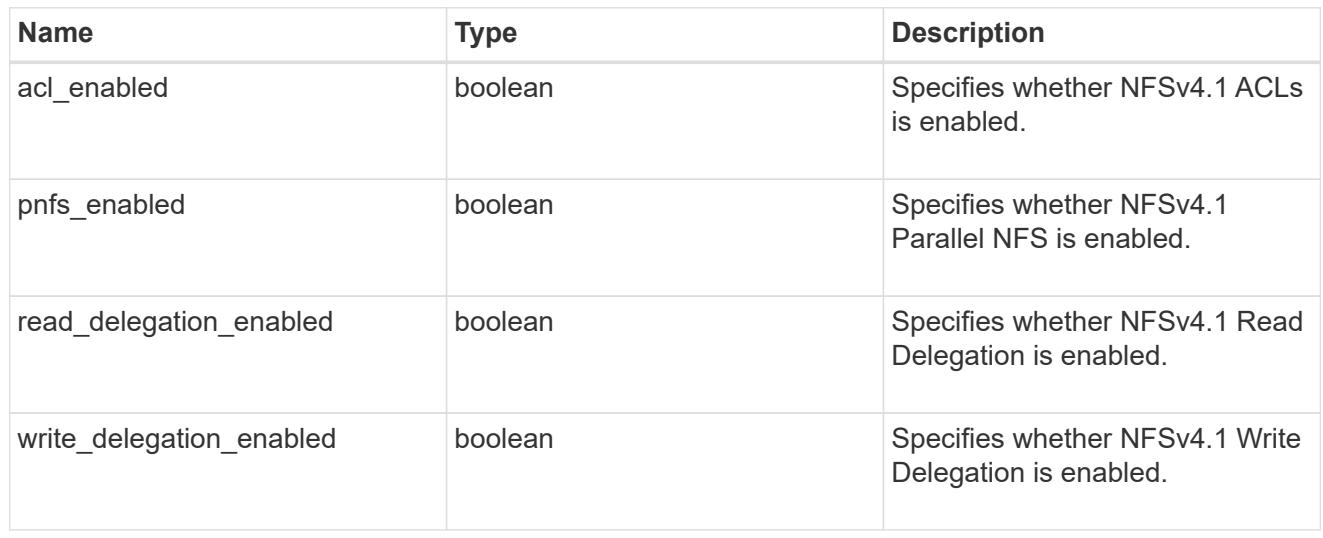

### protocol

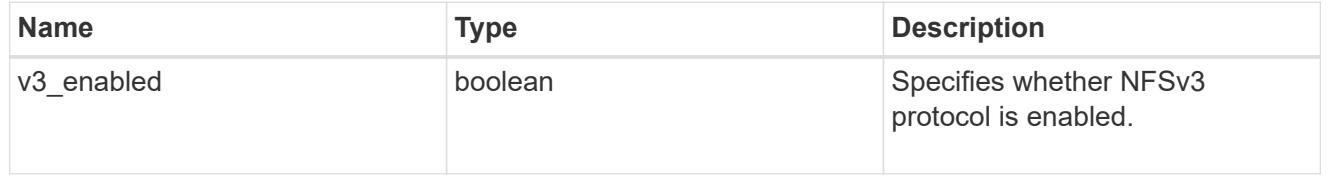
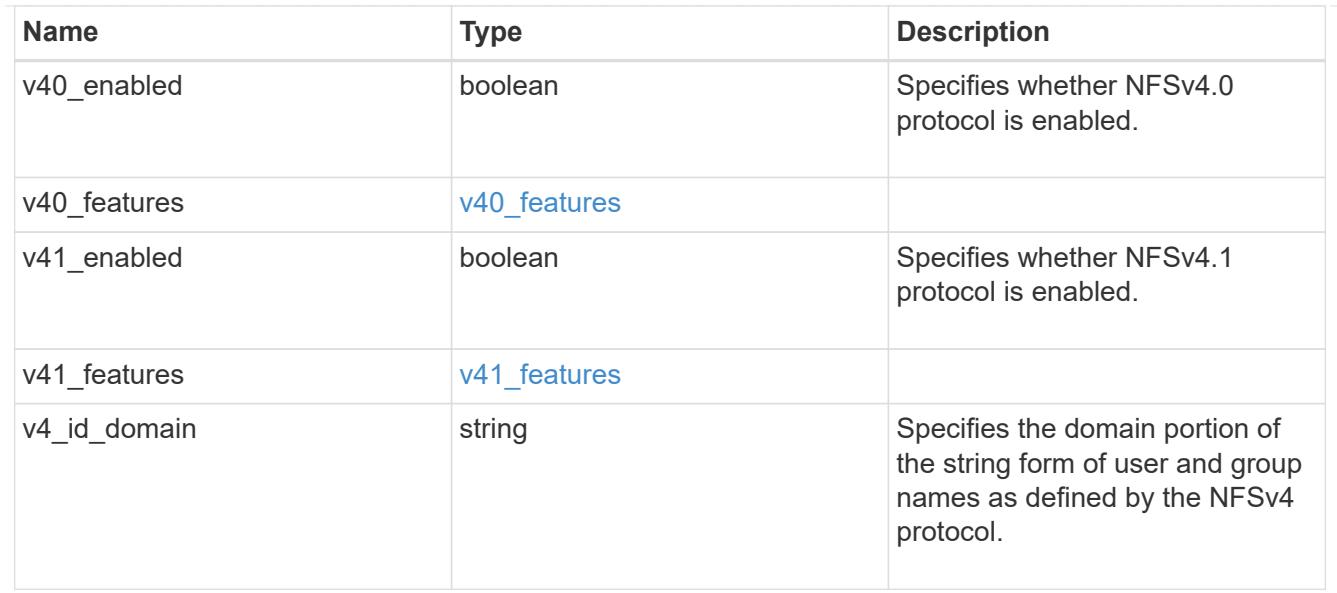

## svm

SVM, applies only to SVM-scoped objects.

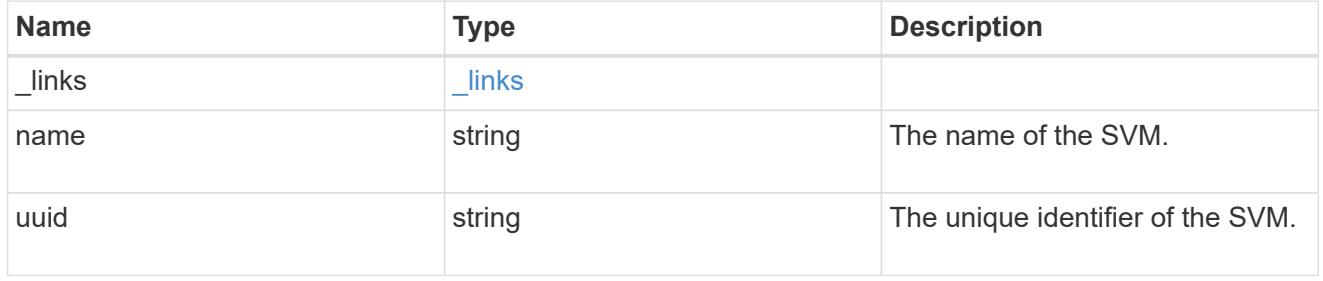

# transport

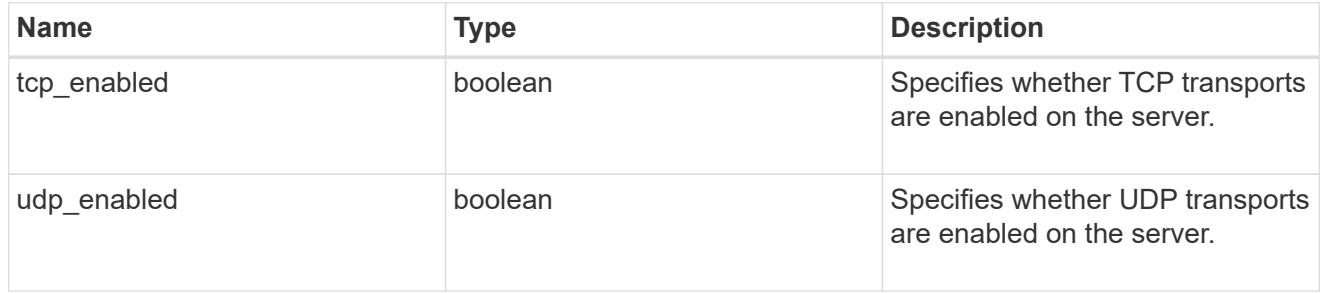

# error\_arguments

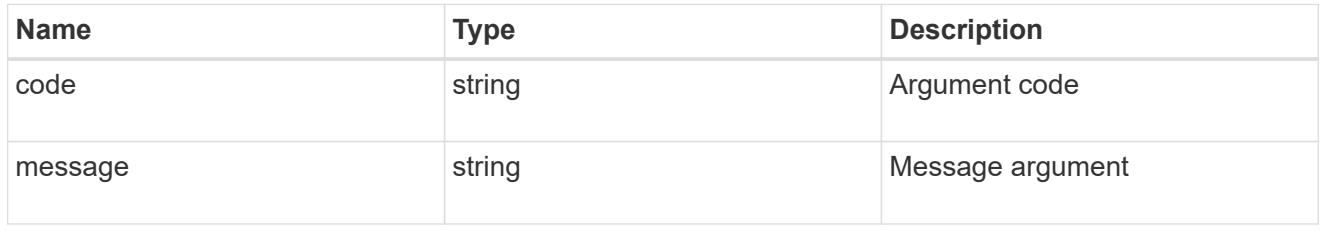

error

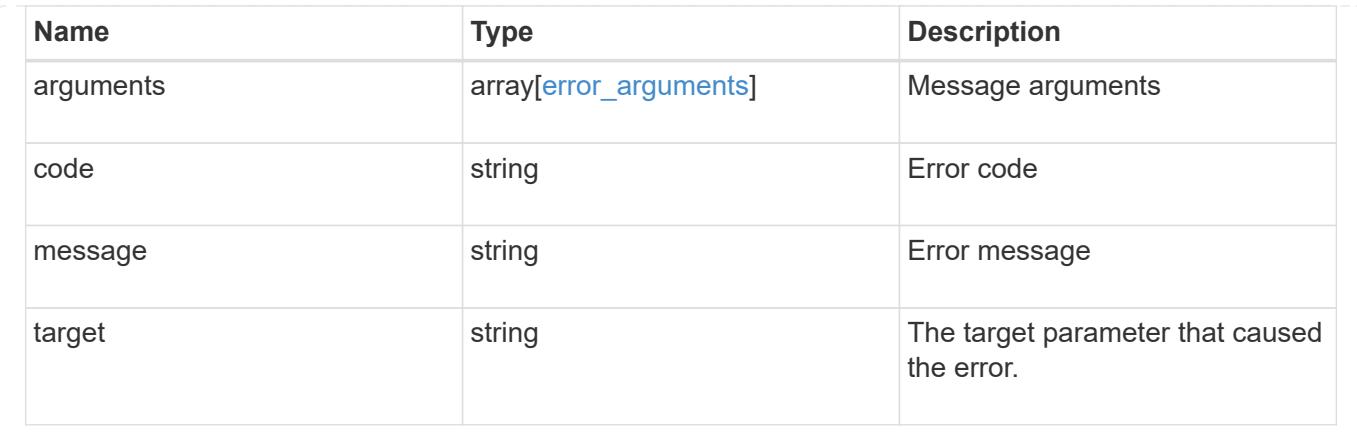

# **Update the NFS configuration for an SVM**

PATCH /protocols/nfs/services/{svm.uuid}

Updates the NFS configuration of an SVM.

#### **Related ONTAP commands**

- vserver nfs modify
- vserver nfs on
- vserver nfs off
- vserver nfs start
- vserver nfs stop

#### **Learn more**

• [DOC /protocols/nfs/services](https://docs.netapp.com/us-en/ontap-restapi-96/{relative_path}protocols_nfs_services_endpoint_overview.html)

#### **Parameters**

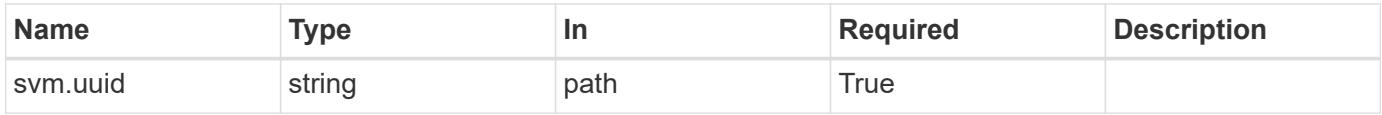

#### **Request Body**

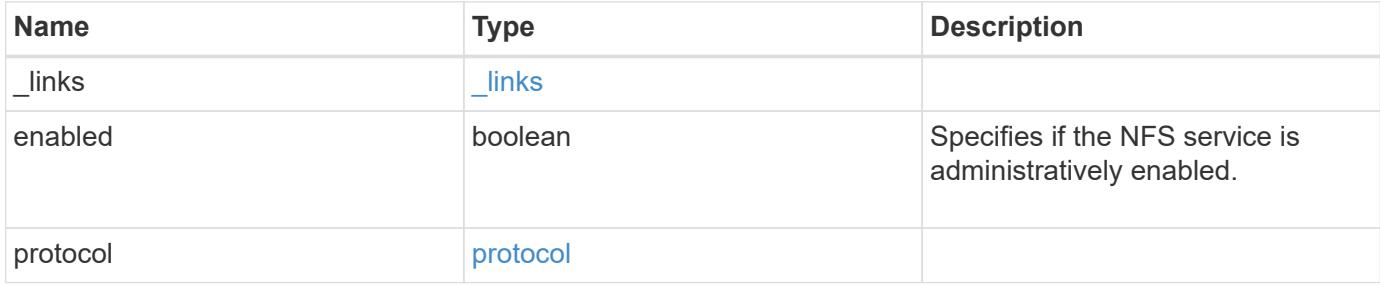

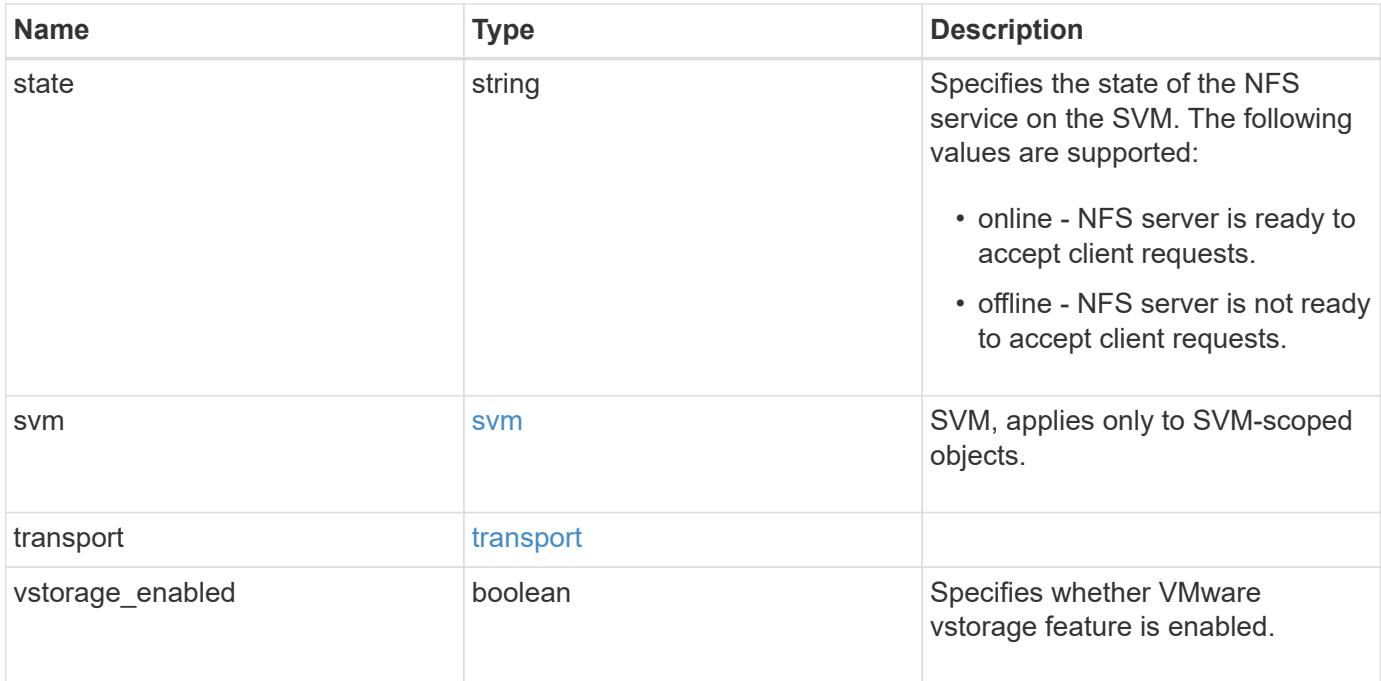

# **Example request**

```
{
   "_links": {
     "self": {
       "href": "/api/resourcelink"
     }
    },
    "state": "online",
    "svm": {
      "_links": {
        "self": {
          "href": "/api/resourcelink"
        }
      },
    "name": "svm1",
      "uuid": "02c9e252-41be-11e9-81d5-00a0986138f7"
   }
}
```
## **Response**

Status: 200, Ok

Status: Default

# ONTAP Error Response Codes

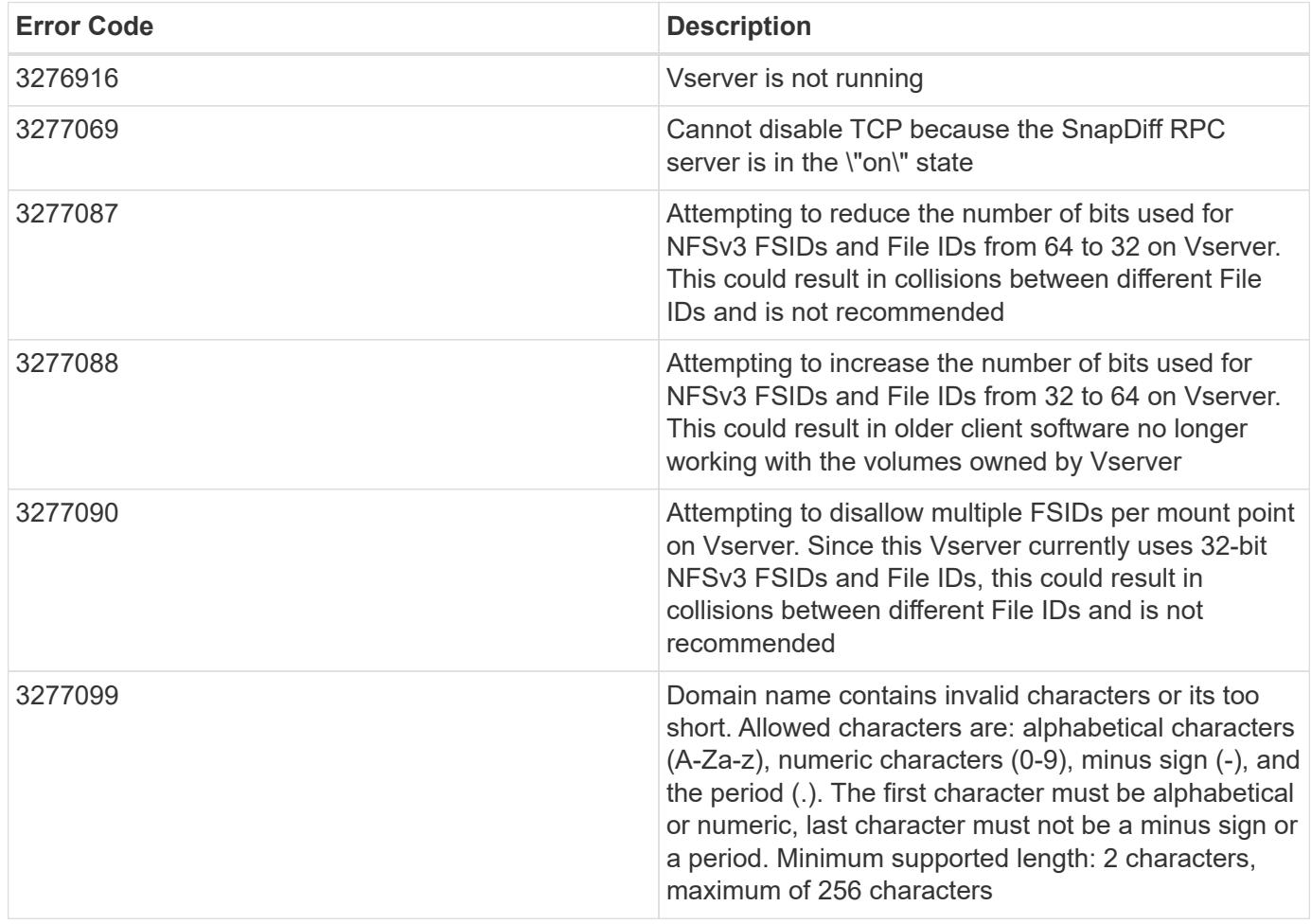

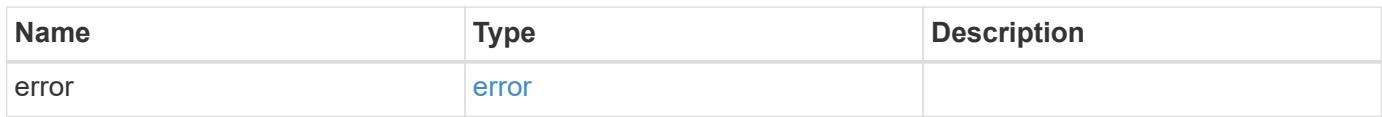

## **Example error**

```
{
   "error": {
     "arguments": {
       "code": "string",
      "message": "string"
     },
     "code": "4",
     "message": "entry doesn't exist",
     "target": "uuid"
   }
}
```
#### **Definitions**

## **See Definitions**

href

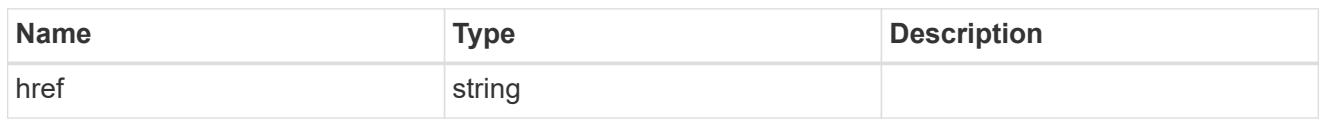

\_links

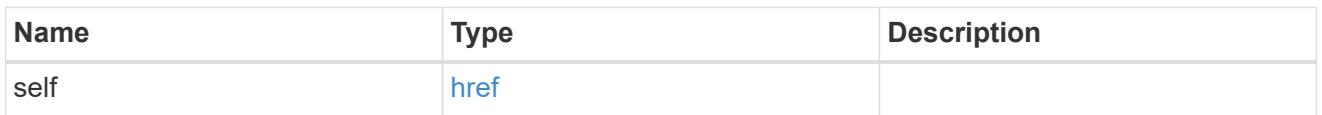

# v40\_features

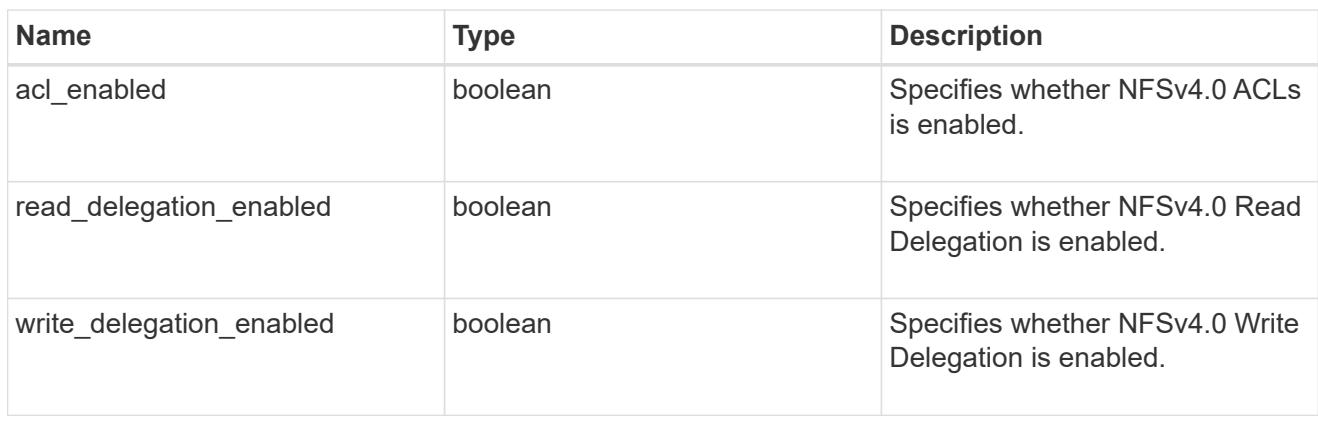

# v41\_features

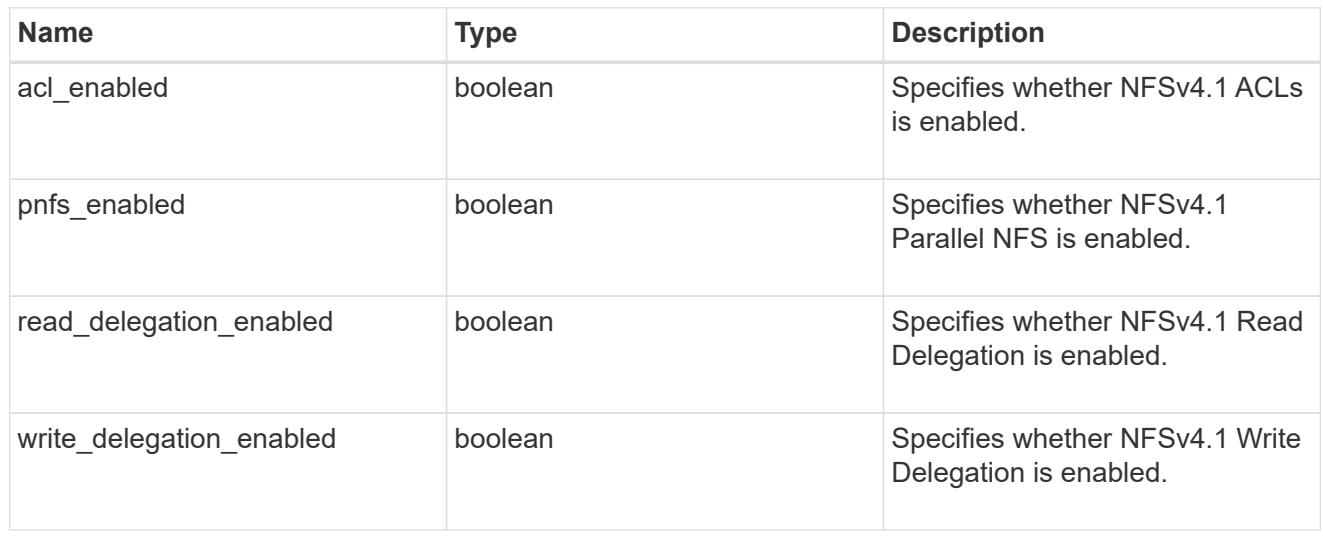

## protocol

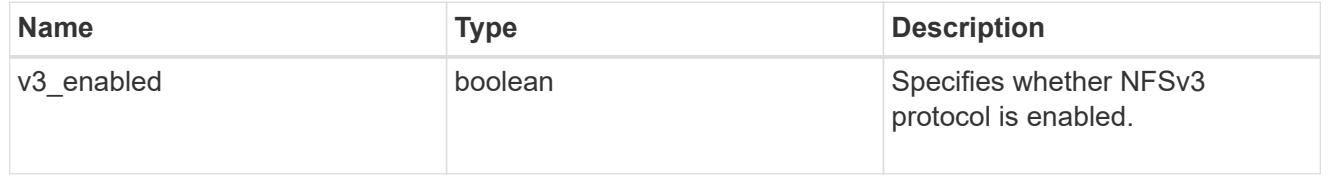

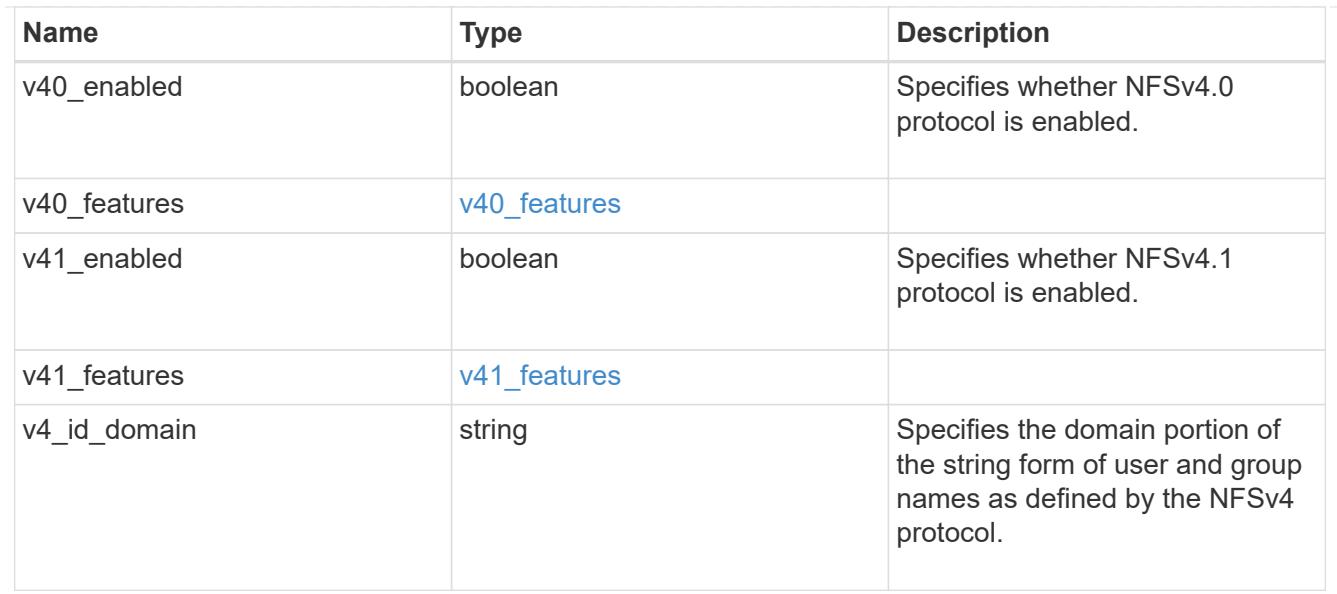

## svm

SVM, applies only to SVM-scoped objects.

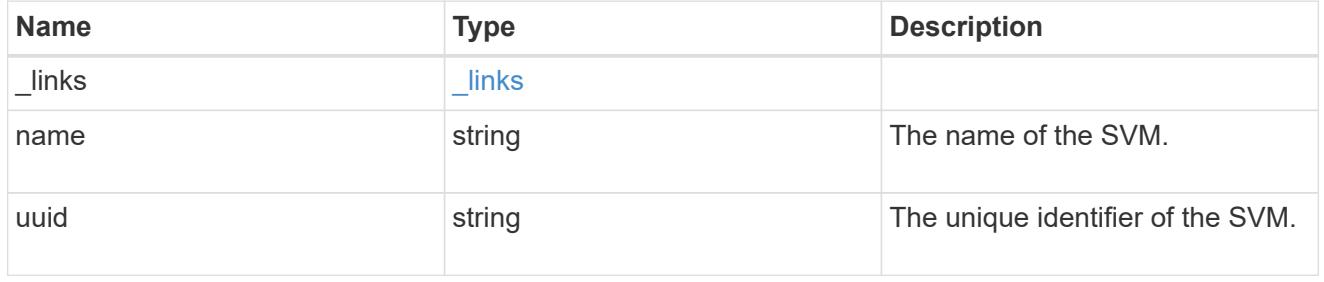

# transport

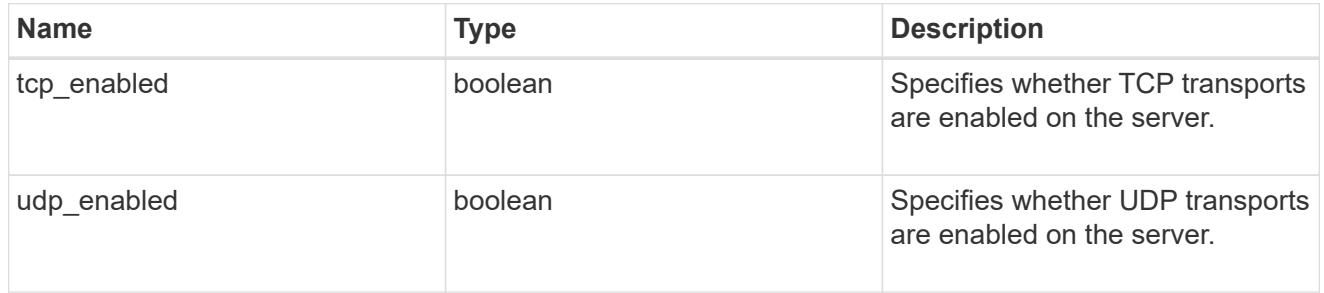

# nfs\_service

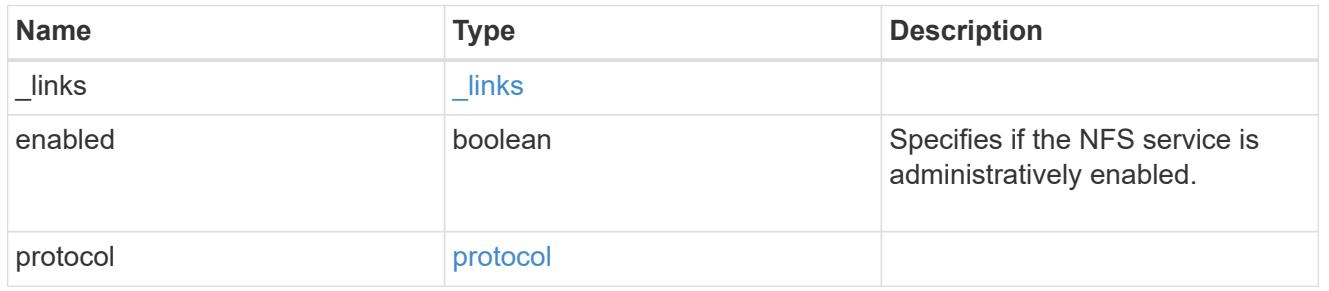

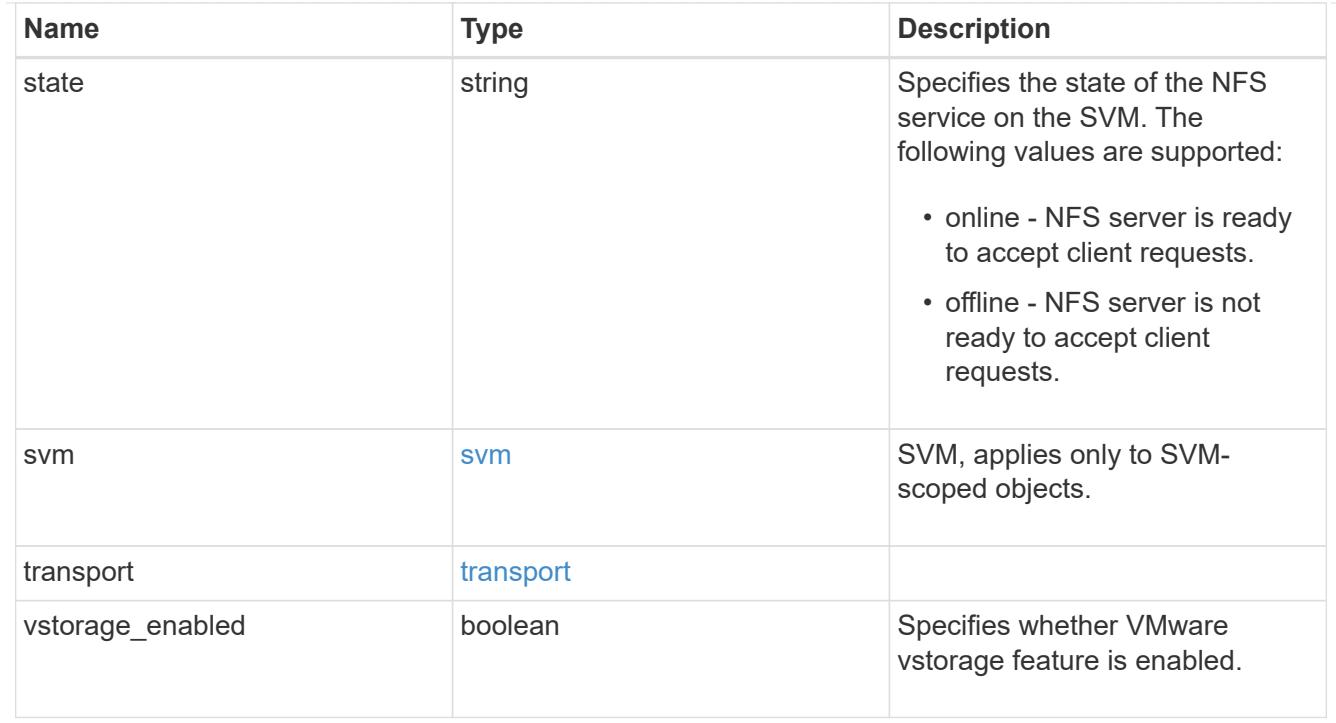

## error\_arguments

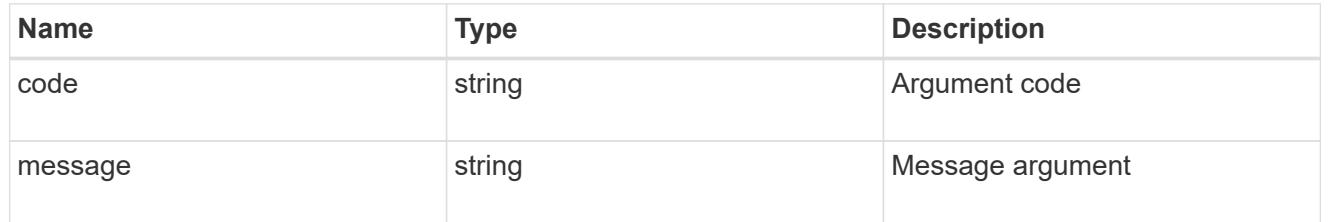

#### error

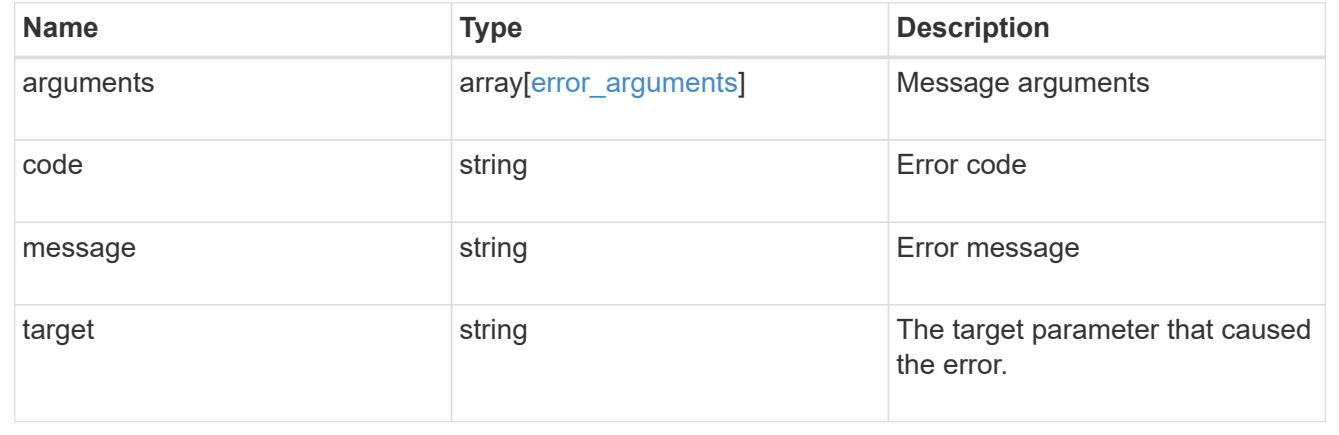

# **View and create Vscan configuration**

## **Protocols Vscan endpoint overview**

## **Overview**

Vscan can be used to protect data from being compromised by viruses or other malicious code. This combines

best-in-class third party antivirus software with ONTAP features that give you the flexibility you need to control which files get scanned and when. Storage systems offload scanning operations to external servers hosting antivirus software from third party vendors. An Antivirus Connector on the external server handles communications between the storage system and the antivirus software.

## **Examples**

## **Retrieving all of the Vscan configurations**

```
# The API:
/api/protocols/vscan
# The call:
curl -X GET "https://<mgmt-
ip>/api/protocols/vscan?fields=*&return_records=true&return_timeout=15" -H
"accept: application/json"
# The response:
{
"records": [
    {
      "svm": {
         "uuid": "03ce5c36-f269-11e8-8852-0050568e5298",
         "name": "vs1"
      },
      "enabled": true,
    "scanner pools": [
         {
           "name": "scanner-1",
           "servers": [
             "1.1.1.1",
             "10.72.204.27"
         \frac{1}{\sqrt{2}}  "privileged_users": [
             "cifs\\u1",
             "cifs\\u2"
         \frac{1}{\sqrt{2}}  "role": "primary",
           "cluster": {
             "name": "Cluster1",
             "uuid": "0228714d-f268-11e8-8851-0050568e5298"
           }
         },
         {
           "name": "scanner-2",
           "servers": [
             "1.1.1.1",
```

```
  "10.72.204.27"
          \frac{1}{2},
            "privileged_users": [
             "cifs\\u1",
             "cifs\\u2"
         \left| \ \right|,
           "role": "primary",
           "cluster": {
              "name": "Cluster1",
             "uuid": "0228714d-f268-11e8-8851-0050568e5298"
  }
         }
      ],
    "on access policies": [
         {
          "name": "default CIFS",
           "vsName": "vs1",
            "enabled": true,
          "mandatory": true,
            "scope": {
            "max file size": 2147483648,
              "include_extensions": [
               \mathbf{u}\star\mathbf{u}\left| \ \right|,
            "scan without extension": true,
            "scan readonly volumes": false,
            "only execute access": false
           }
         },
         {
           "name": "on-access-test1",
            "vsName": "vs1",
            "enabled": false,
            "mandatory": true,
            "scope": {
            "max file size": 10000,
              "exclude_paths": [
                "\dir"
            \frac{1}{\sqrt{2}}  "include_extensions": [
                 "mp*",
                "txt"
            \frac{1}{2},
              "exclude_extensions": [
              \mathsf{m}p^{\star \mathsf{m}},
                "txt"
```

```
\frac{1}{\sqrt{2}}"scan without extension": true,
       "scan readonly volumes": false,
       "only execute access": false
       }
    },
    {
       "name": "on-access-test2",
       "vsName": "vs1",
       "enabled": false,
     "mandatory": true,
       "scope": {
       "max file size": 10000,
         "exclude_paths": [
           "\dir"
       \left| \ \right|,
         "include_extensions": [
            "mp*",
           "txt"
       \left| \ \right|,
         "exclude_extensions": [
         \mathsf{m}_{\mathsf{mp}}*",
           "txt"
       \left| \right|,
       "scan without extension": true,
         "scan_readonly_volumes": false,
         "only_execute_access": false
      }
    }
\frac{1}{2}  "on_demand_policies": [
    {
       "name": "task-1",
       "scan_paths": [
        "/vol1"
     \frac{1}{\sqrt{2}}"log path": "/vol1",
       "scope": {
       "max file_size": 10000,
         "exclude_paths": [
            "/vol1"
       \left| \ \right|,
         "include_extensions": [
            "vmdk",
            "mp*"
       \frac{1}{\sqrt{2}}
```

```
  "exclude_extensions": [
               "mp3",
              "mp4"
          \frac{1}{2},
            "scan_without_extension": true
         }
       },
       {
         "name": "task-2",
         "scan_paths": [
           "/vol1"
       \frac{1}{\sqrt{2}}  "log_path": "/vol2",
         "scope": {
          "max file size": 10000,
            "exclude_paths": [
              "/vol2"
          \left| \ \right|,
            "include_extensions": [
               "vmdk",
              "mp*"
          \frac{1}{2}  "exclude_extensions": [
               "mp3",
              "mp4"
          \frac{1}{2}"scan_without_extension": true
         }
       }
    ]
  },
  {
    "svm": {
       "uuid": "24c2567a-f269-11e8-8852-0050568e5298",
      "name": "vs2"
    },
    "enabled": false,
    "scanner_pools": [
      {
       "name": "sp2",
         "servers": [
           "1.1.1.1"
       \frac{1}{2},
         "privileged_users": [
           "cifs\\u1"
       \frac{1}{\sqrt{2}}
```

```
  "role": "idle"
        }
    \frac{1}{2},
    "on access policies": [
         {
         "name": "default CIFS",
           "vsName": "vs2",
           "enabled": true,
           "mandatory": true,
           "scope": {
            "max file size": 2147483648,
             "include_extensions": [
\mathbf{u} \star \mathbf{u}\vert,
           "scan without extension": true,
           "scan readonly volumes": false,
           "only execute access": false
           }
         },
         {
           "name": "ap1",
           "vsName": "vs2",
           "enabled": false,
           "mandatory": true,
           "scope": {
           "max file size": 2147483648,
              "include_extensions": [
             '' * ''\frac{1}{2},
           "scan without extension": true,
           "scan readonly volumes": false,
           "only execute access": false
  }
         }
    \frac{1}{2},
    "on demand policies": [
        {
           "name": "t1",
           "scan_paths": [
             "/vol1"
         \frac{1}{2},
         "log path": "/vol1",
           "scope": {
            "max file size": 10737418240,
              "include_extensions": [
              \mathbf{u} \star \mathbf{u}
```

```
\frac{1}{\sqrt{2}}"scan without extension": true
  }
          }
       ]
   }
\frac{1}{2},
"num_records": 2
}
```
**Retrieving all Vscan configurations for a particular SVM**

```
# The API:
/api/protocols/vscan/{svm.uuid}
# The call:
curl -X GET "https://<mgmt-ip>/api/protocols/vscan/24c2567a-f269-11e8-
8852-0050568e5298?fields=*" -H "accept: application/json"
# The response:
{
"svm": {
    "uuid": "24c2567a-f269-11e8-8852-0050568e5298",
    "name": "vs2"
},
"enabled": false,
"scanner pools": [
    {
      "name": "sp2",
      "servers": [
        "1.1.1.1"
    \left| \ \right|,
      "privileged_users": [
       "cifs\\u1"
      ],
      "role": "idle"
   }
\frac{1}{2}"on_access_policies": [
   {
    "name": "default CIFS",
      "vsName": "vs2",
      "enabled": true,
      "mandatory": true,
      "scope": {
```

```
"max file size": 2147483648,
         "include_extensions": [
          " w
       \frac{1}{2}"scan_without_extension": true,
       "scan readonly volumes": false,
       "only execute access": false
      }
    },
    {
      "name": "ap1",
       "vsName": "vs2",
       "enabled": false,
       "mandatory": true,
       "scope": {
       "max file size": 2147483648,
         "include_extensions": [
         \mathbf{u}\star\mathbf{u}\frac{1}{2}"scan without extension": true,
         "scan_readonly_volumes": false,
       "only execute access": false
       }
    }
],
"on demand policies": [
    {
       "name": "t1",
       "scan_paths": [
         "/vol1"
     \left| \ \right|,
     "log path": "/vol1",
       "scope": {
       "max_file_size": 10737418240,
         "include_extensions": [
         \mathbf{u}\star\mathbf{u}\frac{1}{2}  "scan_without_extension": true
       }
    }
]
}
```
## **Creating a Vscan configuration**

```
# The API:
/api/protocols/vscan
```

```
# The call:
curl -X POST "https://<mgmt-ip>/api/protocols/vscan?return_records=true"
-H "accept: appication/json" -H "Content-Type: application/json" -d "{
\"enabled\": true, \"on access policies\": [ { \"enabled\": true,
\"mandatory\": true, \"name\": \"on-access-test\", \"scope\": {
\"exclude_extensions\": [ \"mp*\", \"txt\" ], \"exclude_paths\": [
\U\setminus\U |, \Upsilon include extensions\": [ \Upsilonmp*\", \Upsilonxt\" ],
\forall"max file size\forall": 21474, \forall"only execute access\forall": false,
\"scan_readonly_volumes\": false, \"scan_without_extension\": true } } ],
\"on demand policies\": [ { \"log path\": \"/vol\", \"name\": \"task-1\",
\forall"scan paths\": [ \forall"/vol\" ], \forall"schedule\": { \forall"name\": \forall"daily\",
\"uuid\": \"d4984822-17b7-11e9-b450-0050568ecd85\" }, \"scope\": {
\"exclude extensions\": [ \"mp3\", \"mp4\" ], \"exclude paths\": [
\Upsilon'vol\Upsilon'], \Upsilon'include extensions\Upsilon': [ \Upsilon'vmdk\Upsilon', \Upsilon'mp*\Upsilon' ],
\forall"max file size\forall": 10737, \forall"scan without extension\forall": true } } ],
\"scanner pools\": [ { \"cluster\": { \"name\": \"Cluster1\", \"uuid\":
\"ab746d77-17b7-11e9-b450-0050568ecd85\" }, \"name\": \"scanner-1\",
\forall \"privileged users\": [ \"cifs\\\\u1\", \"cifs\\\\u2\" ], \"role\":
\"primary\", \"servers\": [ \"1.1.1.1\", \"10.72.204.27\" ] } ], \"svm\":
{ \"name\": \"vs1\", \"uuid\": \"b103be27-17b8-11e9-b451-0050568ecd85\"
}}"
# The response:
{
"num records": 1,
"records": [
    {
      "svm": {
      "uuid": "b103be27-17b8-11e9-b451-0050568ecd85",
      "name": "vs1"
      },
      "enabled": true,
    "scanner pools": [
        {
           "name": "scanner-1",
           "servers": [
             "1.1.1.1",
             "10.72.204.27"
         \frac{1}{\sqrt{2}}  "privileged_users": [
             "cifs\\u1",
             "cifs\\u2"
         \frac{1}{\sqrt{2}}
```

```
  "role": "primary",
           "cluster": {
             "name": "Cluster1",
             "uuid": "ab746d77-17b7-11e9-b450-0050568ecd85"
           }
         }
      ],
    "on access policies": [
         {
           "name": "on-access-test",
           "enabled": true,
           "mandatory": true,
           "scope": {
            "max file_size": 21474,
             "exclude_paths": [
                "\\vol"
           \left| \ \right|,
              "include_extensions": [
               "mp*",
               "txt"
           \frac{1}{\sqrt{2}}  "exclude_extensions": [
              \text{m}p*\text{''},
               "txt"
           \frac{1}{\sqrt{2}}"scan without extension": true,
             "scan_readonly_volumes": false,
           "only execute access": false
  }
         }
    \vert,
    "on demand policies": [
        {
           "name": "task-1",
           "scan_paths": [
             "/vol"
         \frac{1}{2}"log_path": "/vol",
           "schedule": {
              "uuid": "d4984822-17b7-11e9-b450-0050568ecd85",
              "name": "daily"
           },
           "scope": {
           "max file size": 10737,
              "exclude_paths": [
                "//"
```

```
\frac{1}{\sqrt{2}}  "include_extensions": [
                       "vmdk",
                     \mathsf{m}_{\mathsf{MD}}\star\mathsf{m}\left| \ \right|,
                   "exclude_extensions": [
                       "mp3",
                       "mp4"
                 \frac{1}{2},
                 "scan without extension": true
  }
            }
         ]
     }
]
}
```
**Creating multiple Vscan scanner-pools for the specified SVM**

```
# The API:
/api/protocols/vscan
# The call:
curl -X POST "https://<mgmt-ip>/api/protocols/vscan?return_records=true"
-H "accept: appication/json" -H "Content-Type: application/json" -d "{
\"scanner_pools\": [ { \"cluster\": { \"name\": \"Cluster1\", \"uuid\":
\"ab746d77-17b7-11e9-b450-0050568ecd85\" }, \"name\": \"scanner-1\",
\"privileged_users\": [ \"cifs\\\\u1\", \"cifs\\\\u2\" ], \"role\":
\"primary\", \"servers\": [ \"1.1.1.1\", \"10.72.204.27\" ] }, {
\"cluster\": { \"name\": \"Cluster1\", \"uuid\": \"ab746d77-17b7-11e9-
b450-0050568ecd85\" }, \"name\": \"scanner-2\", \"privileged users\": [
\"cifs\\\\u3\", \"cifs\\\\u4\" ], \"role\": \"primary\", \"servers\": [
\"1.1.1.5\", \"10.72.3.27\" ] } ], \"svm\": { \"name\": \"vs1\", \"uuid\":
\"b103be27-17b8-11e9-b451-0050568ecd85\" }}"
# The response:
{
"num records": 1,
"records": [
    {
      "svm": {
      "uuid": "b103be27-17b8-11e9-b451-0050568ecd85",
      "name": "vs1"
      },
      "scanner_pools": [
```

```
  {
          "name": "scanner-1",
            "servers": [
             "1.1.1.1",
              "10.72.204.27"
          \frac{1}{\sqrt{2}}  "privileged_users": [
             "cifs\\u1",
             "cifs\\u2"
         \frac{1}{\sqrt{2}}  "role": "primary",
            "cluster": {
             "name": "Cluster1",
              "uuid": "ab746d77-17b7-11e9-b450-0050568ecd85"
           }
         },
         {
            "name": "scanner-2",
            "servers": [
              "1.1.1.5",
              "10.72.3.27"
          \frac{1}{2}  "privileged_users": [
             "cifs\\u3",
             "cifs\\u4"
          \frac{1}{2}  "role": "primary",
            "cluster": {
              "name": "Cluster1",
              "uuid": "ab746d77-17b7-11e9-b450-0050568ecd85"
           }
  }
      ]
    }
```
**Creating multiple Vscan On-access policies for a specified SVM**

] }

```
# The API:
/api/protocols/vscan
# The call:
curl -X POST "https://<mgmt-ip>/api/protocols/vscan?return_records=true"
-H "accept: application/json" -H "Content-Type: application/json" -d "{
```

```
\"on access policies\": [ { \"enabled\": false, \"mandatory\": true,
\"name\": \"on-access-test11\", \"scope\": { \"exclude_extensions\": [
\mbox{sup} * \mbox{sup} * \mbox{sup} * \sum_{i=1}^n, \text{sup} * \sum_{i=1}^n, \mbox{sup} * \mbox{sup} * \mbox{sup} * \mbox{sup} * \mbox{sup} * \mbox{sup} * \mbox{sup} * \mbox{sup} * \mbox{sup} * \mbox{sup} * \mbox{sup} * \mbox{sup} * \mbox{sup} * \mbox{sup} * \mbox{sup} * \mbox{sup} * \mbox{sup} * \mbox{sup} * \mbox{sup} * \mbox{sup} * \mbox{sup} * \mbox{sup} * \mbox{sup} * \mbox{sup}\"include extensions\": [ \"mp*\", \"txt\" ], \"max file size\": 214748,
\"only_execute_access\": false, \"scan_readonly_volumes\": false,
\"scan without extension\": true } }, { \"enabled\": false, \"mandatory\":
true, \"name\": \"on-access-test10\", \"scope\": { \"exclude extensions\":
[ \mbox{``mp*''', 'txt''}, \mbox{``extr'}'' ], \"exclude paths\": [ \"\\\\vol\" ],
\"include extensions\": [ \"mp*\", \"txt\" ], \"max file size\": 21474,
\"only execute access\": false, \"scan readonly volumes\": false,
\"scan_without_extension\": true } } ], \"svm\": { \"name\": \"vs1\",
\"uuid\": \"b103be27-17b8-11e9-b451-0050568ecd85\" }}"
# The response:
{
"num_records": 1,
"records": [
    {
       "svm": {
          "uuid": "b103be27-17b8-11e9-b451-0050568ecd85",
          "name": "vs1"
       },
     "on access policies": [
          {
             "name": "on-access-test11",
             "enabled": false,
           "mandatory": true,
             "scope": {
             "max file size": 214748,
               "exclude_paths": [
                  "\\vol"
             \frac{1}{2},
               "include_extensions": [
                "mp*",
                 "txt"
             \frac{1}{2}  "exclude_extensions": [
                \mathsf{m}p*\mathsf{''},
                  "txt"
             \frac{1}{2}"scan without extension": true,
               "scan_readonly_volumes": false,
             "only execute access": false
            }
          },
          {
```

```
  "name": "on-access-test10",
            "enabled": false,
            "mandatory": true,
            "scope": {
             "max file size": 21474,
               "exclude_paths": [
                 "\\vol"
             \frac{1}{\sqrt{2}}  "include_extensions": [
               "mp*",
                 "txt"
             \left| \ \right|,
               "exclude_extensions": [
               \text{m}p \star \text{''},
                 "txt"
             \left| \ \right|,
             "scan without extension": true,
             "scan readonly volumes": false,
             "only execute access": false
  }
          }
       ]
    }
]
}
```
## **Creating multiple Vscan On-demand policies for a specified SVM**

```
# The API:
/api/protocols/vscan
# The call:
curl -X POST "https://<mgmt-ip>/api/protocols/vscan?return_records=true"
-H "accept: application/json" -H "Content-Type: application/json" -d "{
\"on demand policies\": [ { \"log path\": \"/vol\", \"name\": \"task-1\",
\forall"scan paths\": [ \forall"/vol\" ], \forall"schedule\": { \forall"name\": \forall"daily\",
\"uuid\": \"d4984822-17b7-11e9-b450-0050568ecd85\" }, \"scope\": {
\"exclude extensions\": [ \"mp3\", \"mp4\" ], \"exclude paths\": [
\Upsilon'vol1\" ], \"include extensions\": [ \"vmdk\", \"mp*\" ],
\"max_file_size\": 107374, \"scan_without_extension\": true } }, {
\"log_path\": \"/vol\", \"name\": \"task-2\", \"scan_paths\": [ \"/vol\"
], \"scope\": { \"exclude extensions\": [ \"mp3\", \"mp4\" ],
\vee"exclude paths\vee": [ \vee"/vol1\vee" ], \vee"include extensions\vee": [ \vee"vmdk\vee",
\"mp*\" ], \"max file size\": 107374, \"scan without extension\": true } }
], \"svm\": { \"name\": \"vs1\", \"uuid\": \"b103be27-17b8-11e9-b451-
```

```
0050568ecd85\" }}"
# The response:
{
"num records": 1,
"records": [
    {
       "svm": {
         "uuid": "b103be27-17b8-11e9-b451-0050568ecd85",
         "name": "vs1"
       },
     "on demand policies": [
       \left\{ \right.  "name": "task-1",
           "scan_paths": [
             "/vol"
          \frac{1}{\sqrt{2}}  "log_path": "/vol",
            "schedule": {
              "uuid": "d4984822-17b7-11e9-b450-0050568ecd85",
              "name": "daily"
            },
            "scope": {
            "max file size": 107374,
              "exclude_paths": [
               "/vol1"
            \left| \right|,
              "include_extensions": [
                "vmdk",
                "mp*"
            \frac{1}{2},
              "exclude_extensions": [
                "mp3",
                "mp4"
            \frac{1}{\sqrt{2}}"scan without extension": true
            }
         },
         {
           "name": "task-2",
          "scan paths": [
             "/vol"
          \frac{1}{2}  "log_path": "/vol",
            "scope": {
            "max file size": 107374,
```

```
  "exclude_paths": [
                    "/vol1"
               \frac{1}{2}  "include_extensions": [
                    "vmdk",
                    "mp*"
               \frac{1}{\sqrt{2}}  "exclude_extensions": [
                    "mp3",
                   "mp4"
               \frac{1}{\sqrt{2}}"scan without extension": true
              }
           }
        ]
     }
]
}
```
## **Enabling Vscan for a specified SVM**

```
# The API:
/api/protocols/vscan/{svm.uuid}
# The call:
curl -X PATCH "https://<mgmt-ip>/api/protocols/vscan/03ce5c36-f269-11e8-
8852-0050568e5298" -H "accept: application/json" -H "Content-Type:
application/json" -d "{ \"enabled\": true}"
```
**Clearing the Vscan cache for the specified SVM**

```
# The call:
curl -X PATCH "https://<mgmt-ip>/api/protocols/vscan/03ce5c36-f269-11e8-
8852-0050568e5298" -H "accept: application/json" -H "Content-Type:
application/json" -d "{ \"cache_clear\": true}"
```
#### **Deleting the Vscan configuration for a specified SVM**

```
# The API:
/api/protocols/vscan/{svm.uuid}
# The call:
curl -X DELETE "https://<mgmt-ip>/api/protocols/vscan/03ce5c36-f269-11e8-
8852-0050568e5298" -H "accept: application/json"
```
## **Retrieve the Vscan configuration**

#### GET /protocols/vscan

Retrieves the Vscan configuration. This includes scanner-pools, On-Access policies, On-Demand policies, and information about whether a Vscan is enabled or disabled on an SVM.

Important notes:

- There can be only one Vscan configuration enabled for an SVM at any time.
- You can only query using svm.uuid or svm.name.

#### **Related ONTAP commands**

- vserver vscan show
- vserver vscan scanner-pool show
- vserver vscan scanner-pool servers show
- vserver vscan scanner-pool privileged-users show
- vserver vscan scanner-pool show-active
- vserver vscan on-access-policy show
- vserver vscan on-access-policy file-ext-to-exclude show
- vserver vscan on-access-policy file-ext-to-include show
- vserver vscan on-access-policy paths-to-exclude show
- vserver vscan on-demand-task show

#### **Learn more**

- [DOC /protocols/vscan](https://docs.netapp.com/us-en/ontap-restapi-96/{relative_path}protocols_vscan_endpoint_overview.html)
- [DOC /protocols/vscan/{svm.uuid}/scanner-pools](https://docs.netapp.com/us-en/ontap-restapi-96/{relative_path}protocols_vscan_svm.uuid_scanner-pools_endpoint_overview.html)

#### **Parameters**

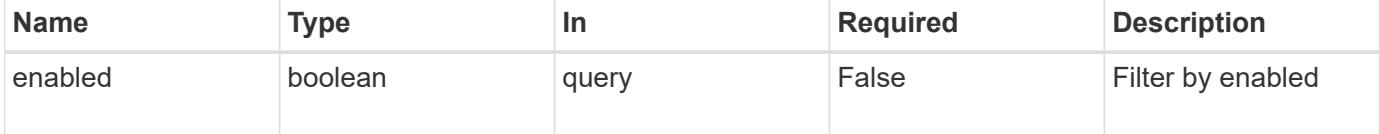

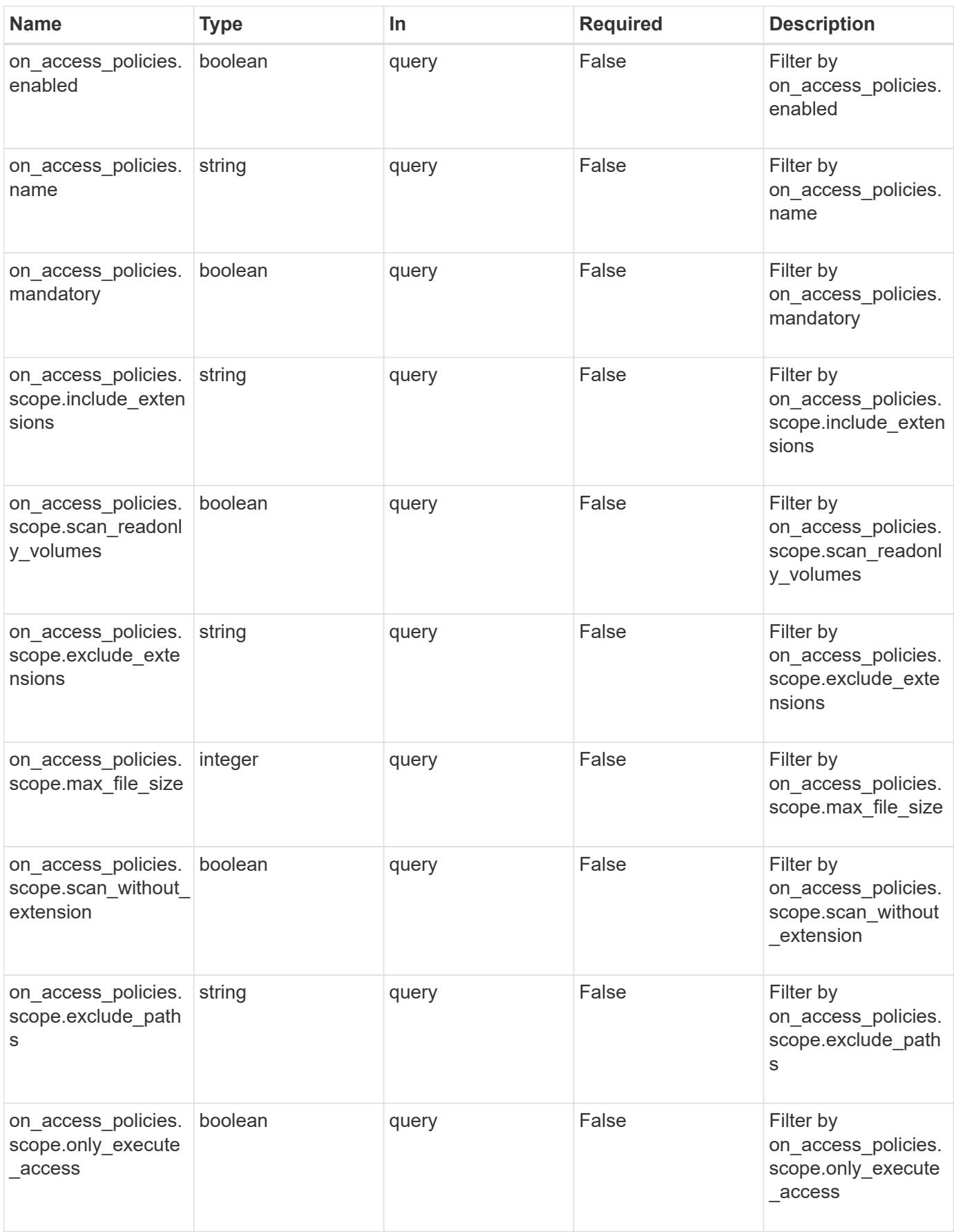

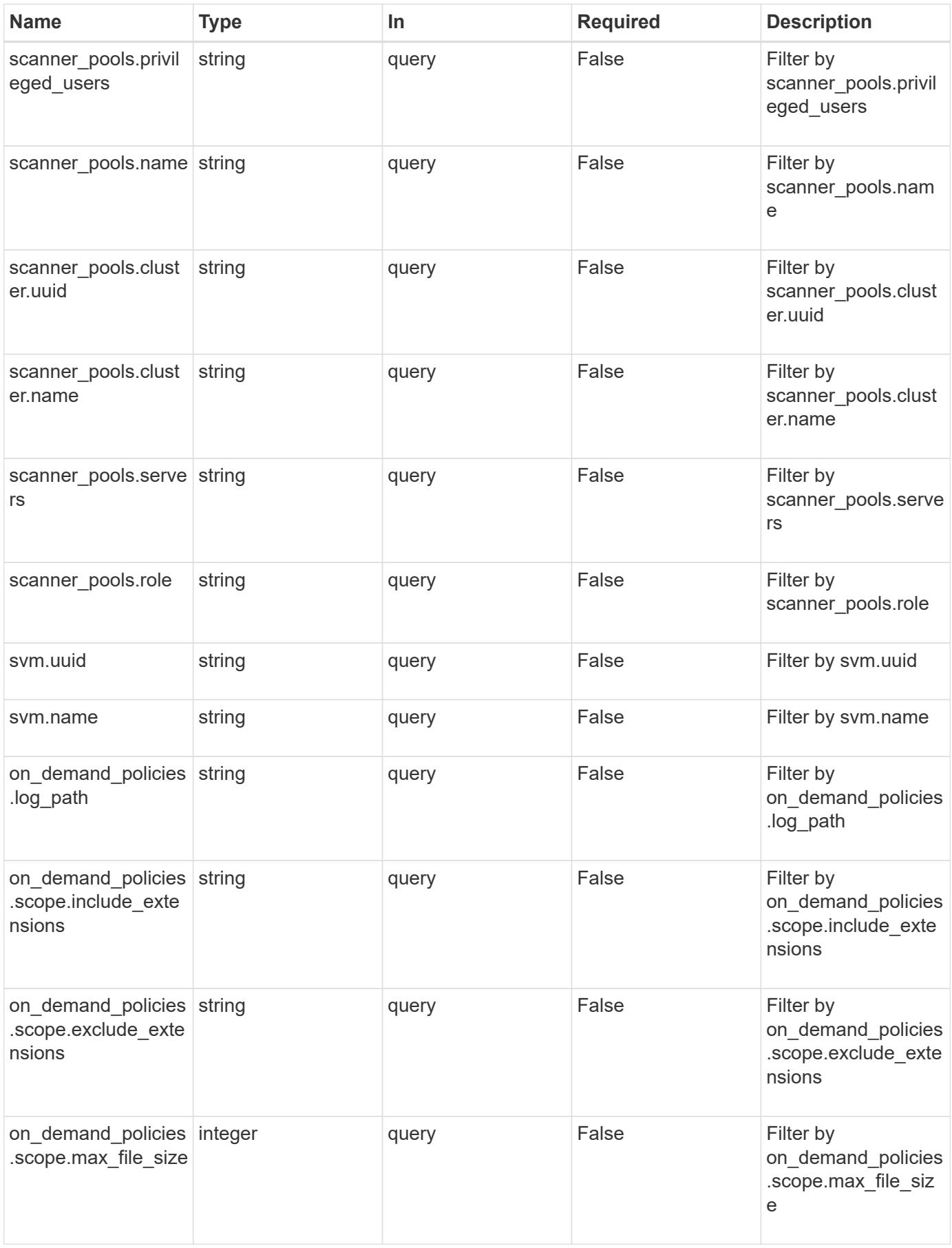

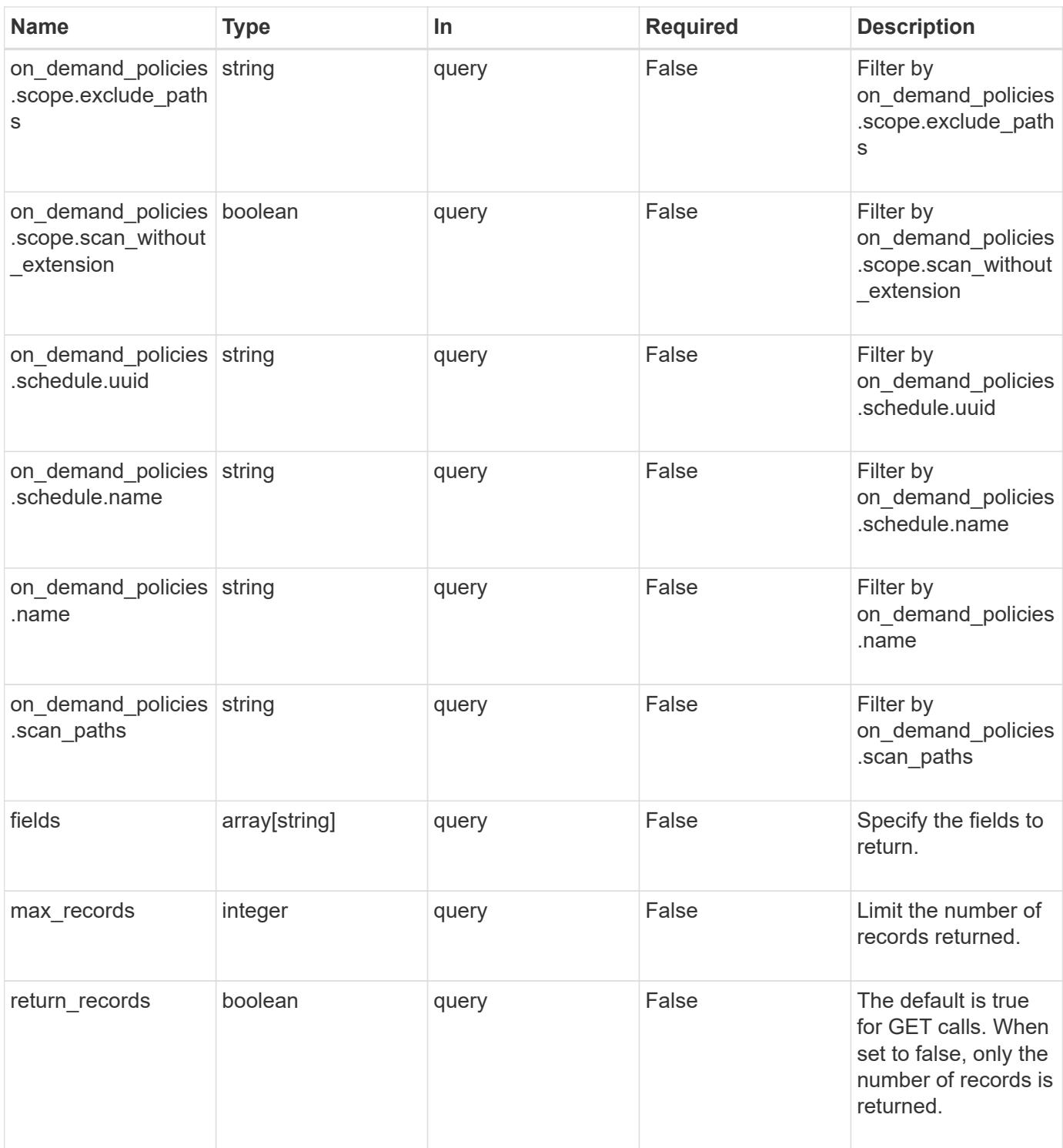

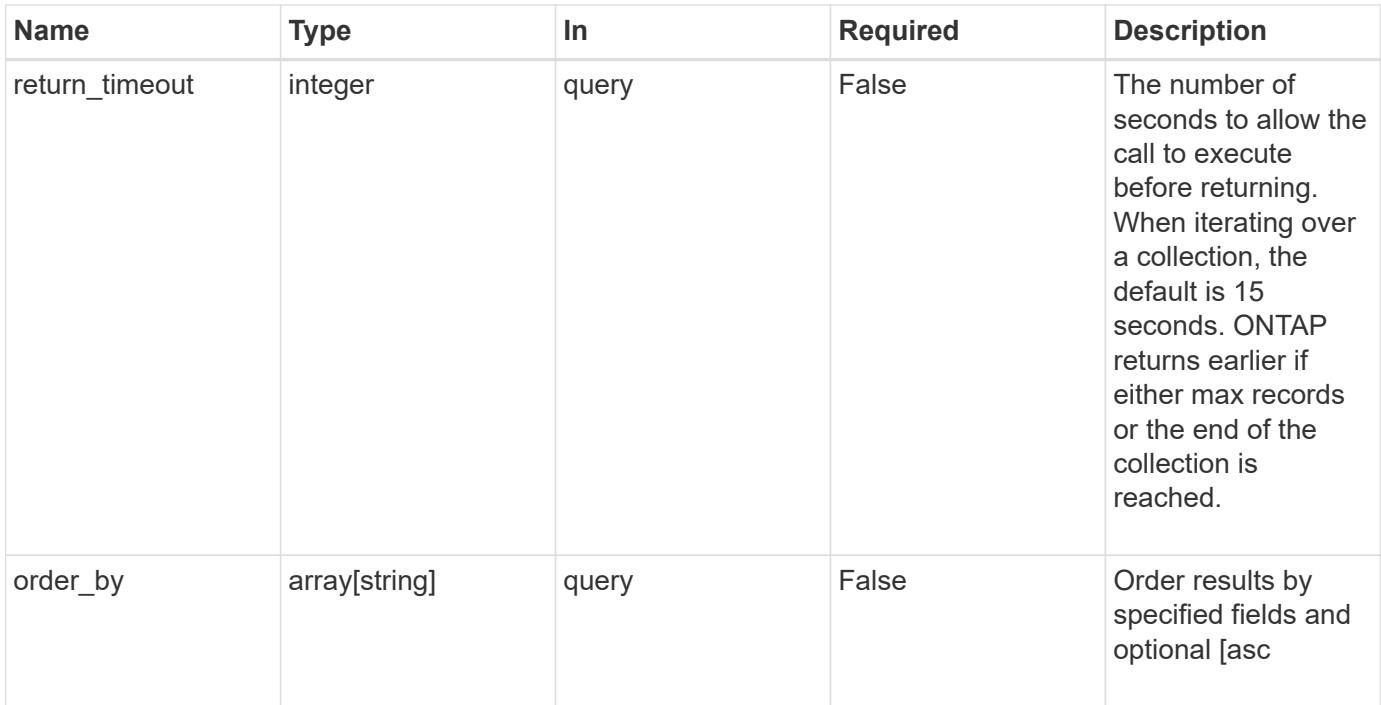

#### **Response**

Status: 200, Ok

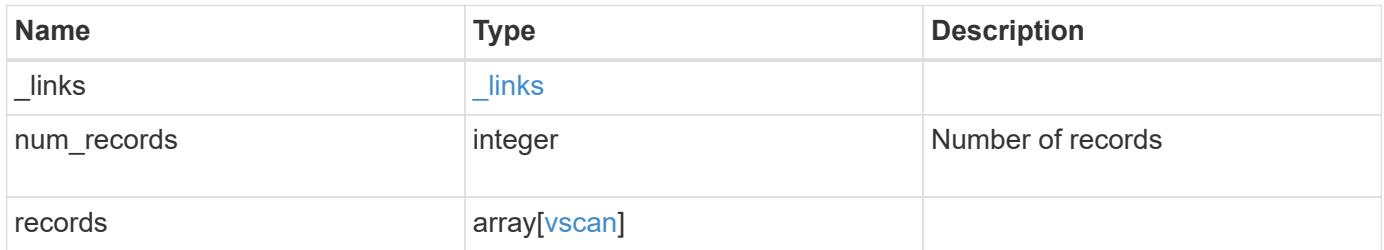

**Example response**

```
{
  " links": {
       "next": {
         "href": "/api/resourcelink"
      },
      "self": {
        "href": "/api/resourcelink"
      }
    },
    "records": {
      "_links": {
         "self": {
           "href": "/api/resourcelink"
         }
       },
     "on access policies": {
       "name": "on-access-test",
         "scope": {
            "exclude_extensions": [
             \mathsf{mpp}^{\star\mathsf{m}},
              "txt"
          \frac{1}{2}  "exclude_paths": [
              "\\dir1\\dir2\\name",
           "\w\vol\la a b"."\setminus\vol\setminus a,b\setminus\\left| \ \right|,
            "include_extensions": [
            \text{m}p \star \text{m}  "txt"
          \frac{1}{\sqrt{2}}  "max_file_size": 2147483648
         }
       },
     "on demand policies": {
       "log_path": "/vol0/report_dir",
       "name": "task-1",
         "scan_paths": [
         "/vol1/",
           "/vol2/cifs/"
       \frac{1}{2},
         "schedule": {
           "_links": {
               "self": {
```

```
  "href": "/api/resourcelink"
        }
      },
    "name": "weekly",
      "uuid": "1cd8a442-86d1-11e0-ae1c-123478563412"
    },
    "scope": {
      "exclude_extensions": [
         "mp3",
        "mp4"
    \frac{1}{2}  "exclude_paths": [
        "/vol1/cold-files/",
        "/vol1/cifs/names"
    \left| \cdot \right|  "include_extensions": [
        "vmdk",
      \mathbf{m}_{mp} \mathbf{m}_{mp}\frac{1}{\sqrt{2}}  "max_file_size": 10737418240
    }
  },
"scanner pools": {
    "cluster": {
    " links": {
        "self": {
           "href": "/api/resourcelink"
        }
      },
    "name": "cluster1",
      "uuid": "1cd8a442-86d1-11e0-ae1c-123478563412"
    },
  "name": "scanner-1",
    "privileged_users": [
     "cifs\\u1",
     "cifs\\u2"
  \frac{1}{2}  "role": "primary",
    "servers": [
      "1.1.1.1",
      "10.72.204.27",
     "vmwin204-27.fsct.nb"
    ]
  },
  "svm": {
   "_links": {
```

```
  "self": {
             "href": "/api/resourcelink"
          }
        },
        "name": "svm1",
        "uuid": "02c9e252-41be-11e9-81d5-00a0986138f7"
      }
    }
}
```
#### **Error**

```
Status: Default, Error
```
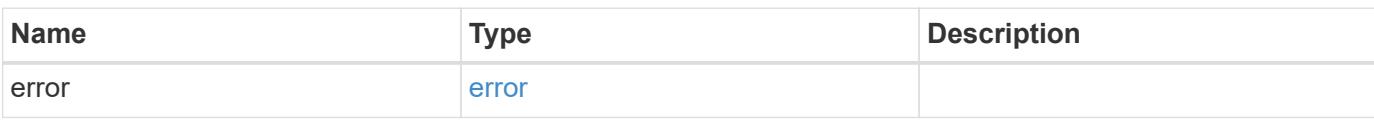

## **Example error**

```
{
    "error": {
     "arguments": {
       "code": "string",
       "message": "string"
      },
      "code": "4",
      "message": "entry doesn't exist",
      "target": "uuid"
   }
}
```
## **Definitions**

## **See Definitions**

href

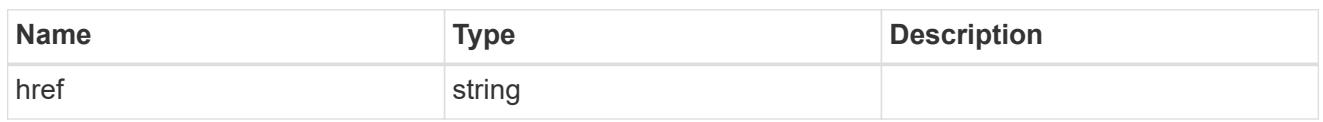

\_links

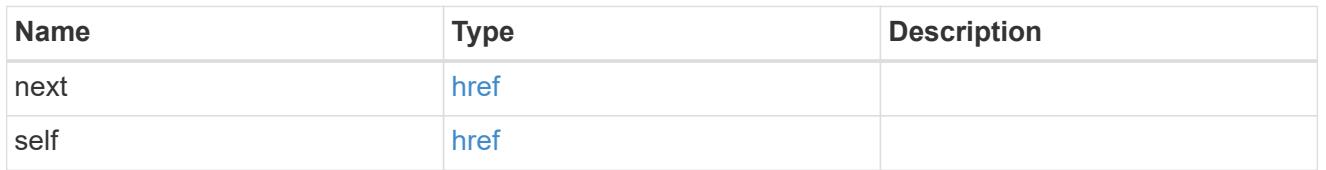

\_links

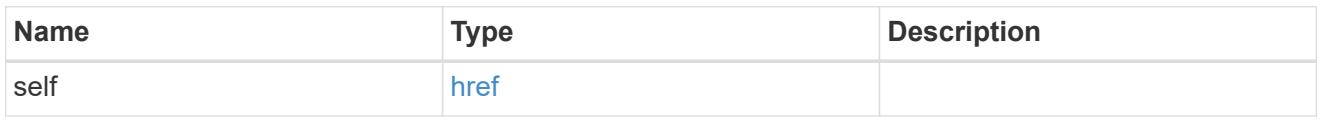

#### scope

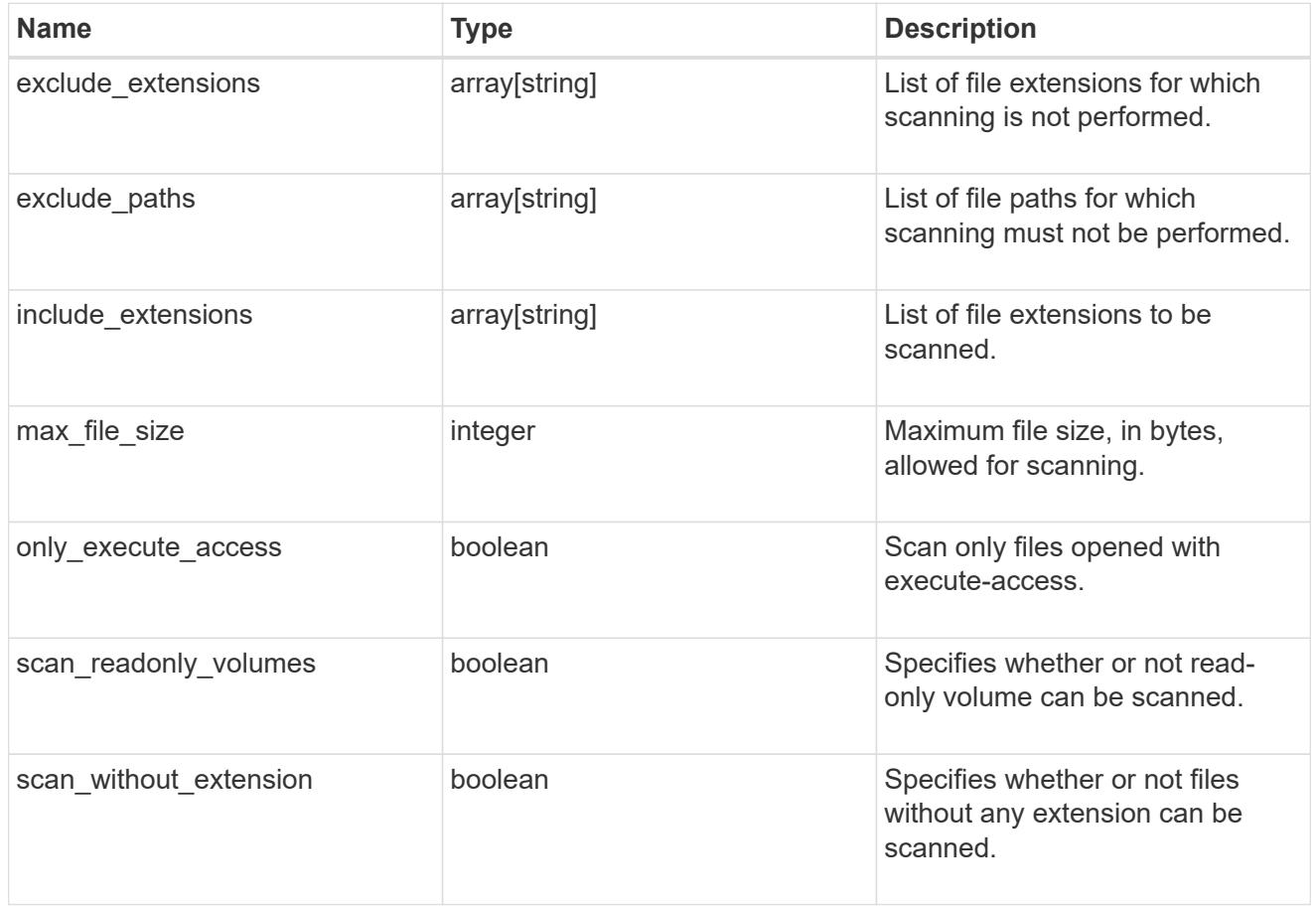

vscan\_on\_access

An On-Access policy that defines the scope of an On-Access scan. Use On-Access scanning to check for

viruses when clients open, read, rename, or close files over CIFS. By default, ONTAP creates an On-Access policy named "default\_CIFS" and enables it for all the SVMs in a cluster.

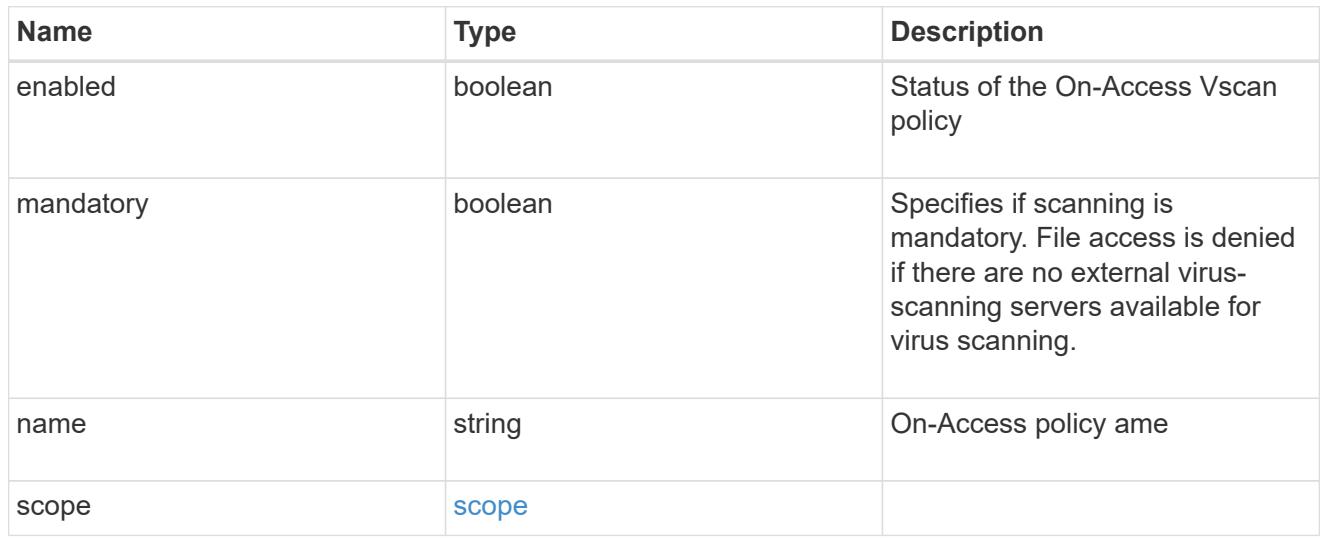

## schedule

Schedule of the task.

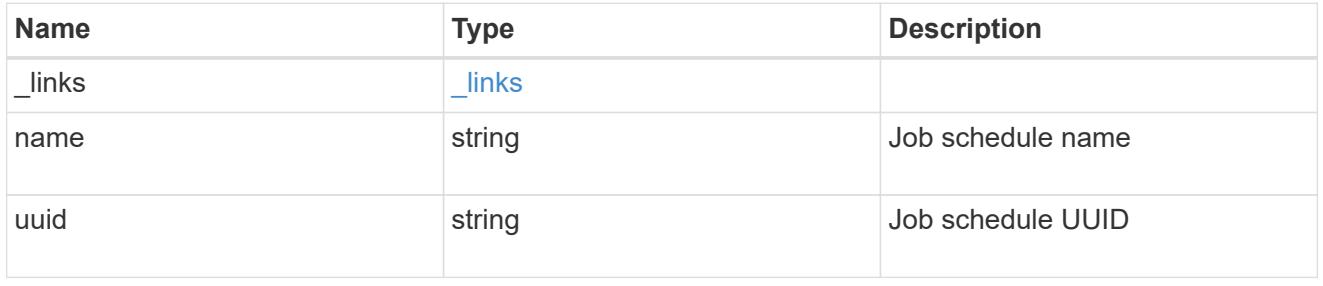

#### scope

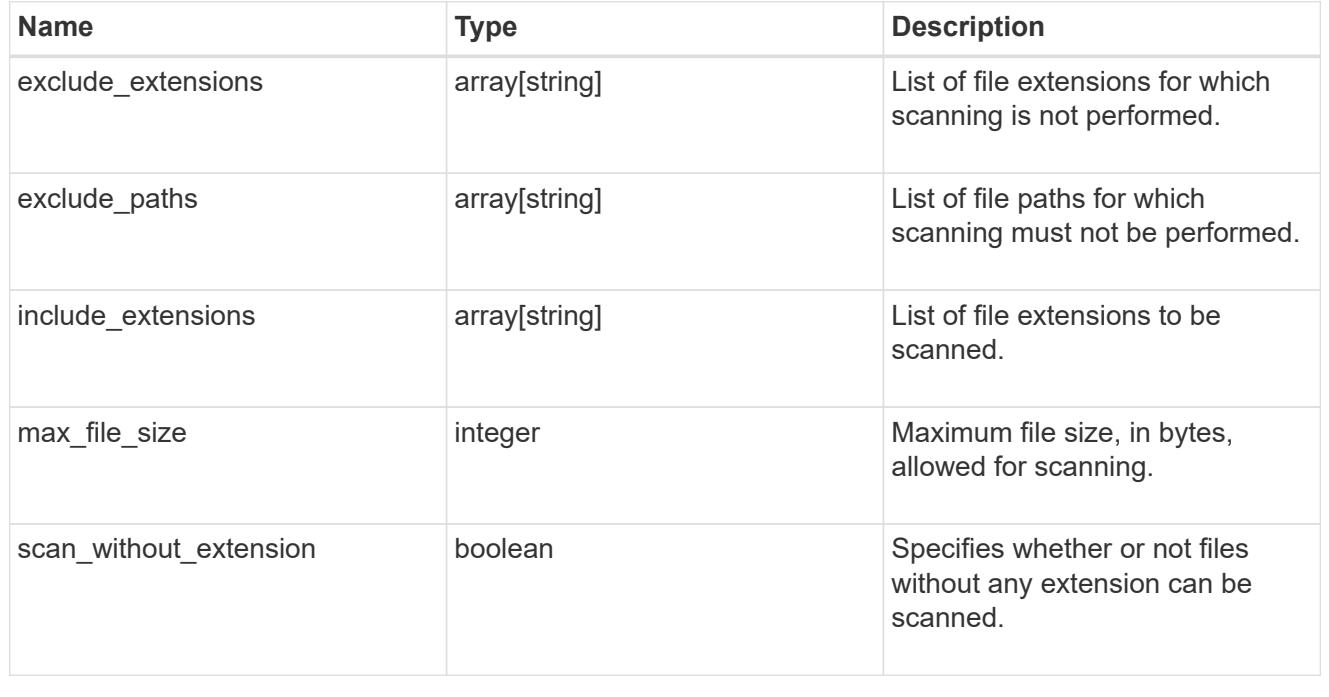

#### vscan\_on\_demand

Use On-Demand scanning to check files for viruses on a schedule. An On-Demand policy defines the scope of an On-Demand scan.

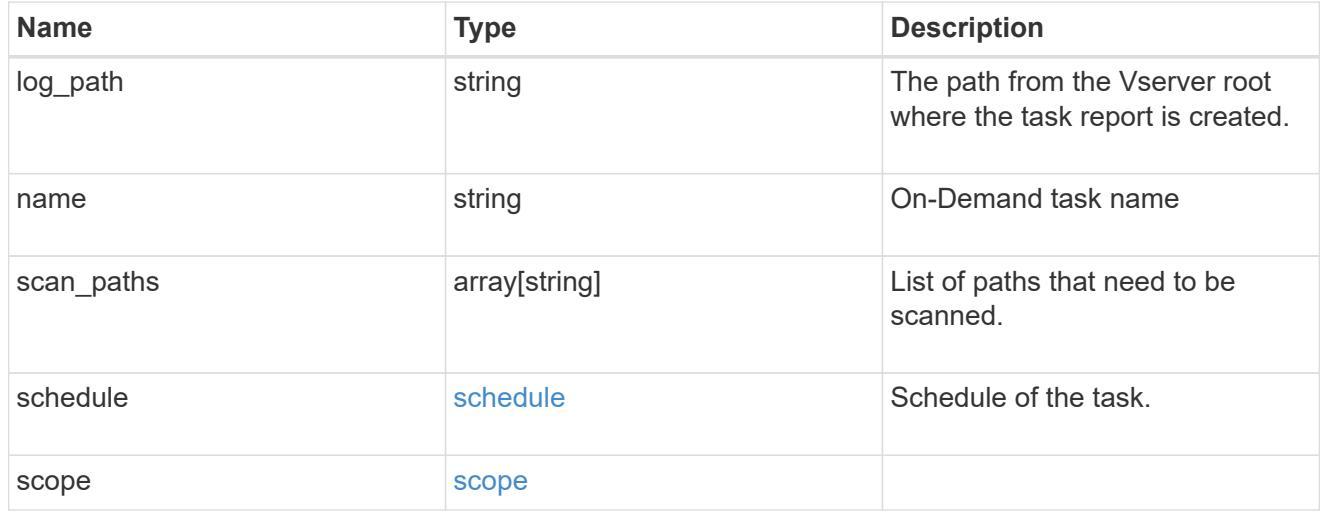

#### cluster\_reference

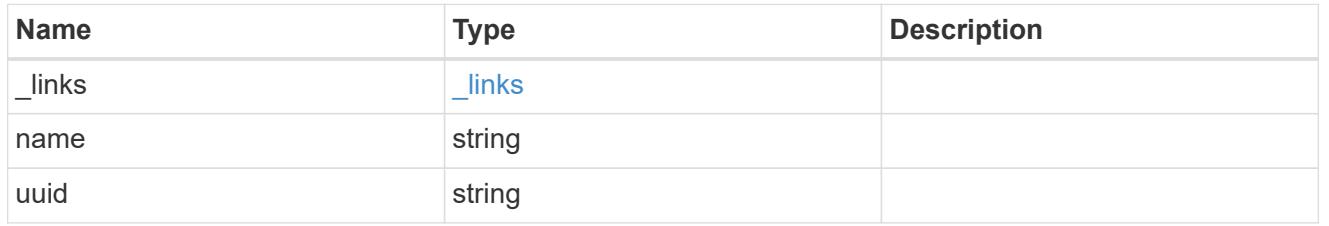

#### vscan\_scanner\_pool

Scanner pool is a set of attributes which are used to validate and manage connections between clustered ONTAP and external virus-scanning server, or "Vscan server".

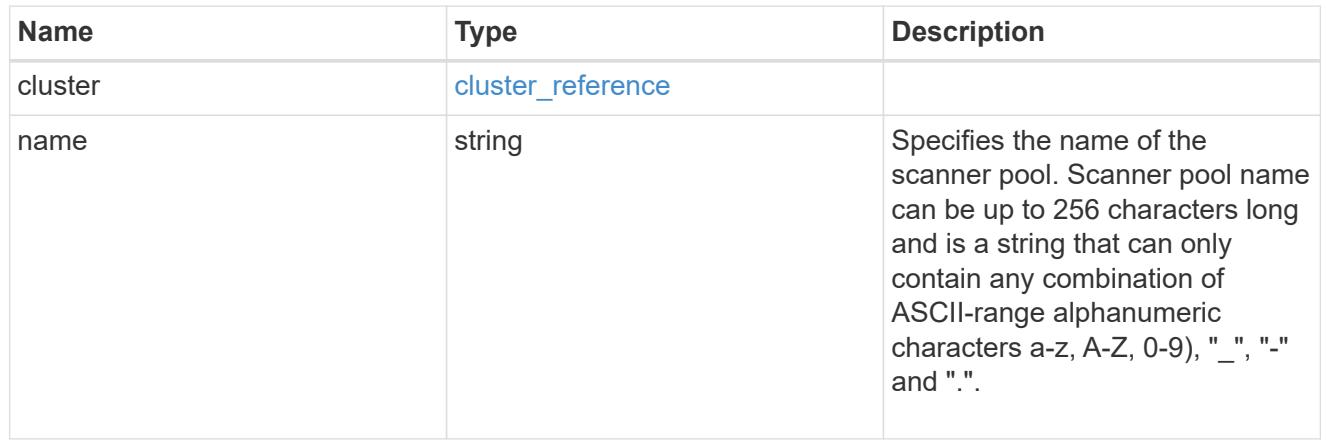

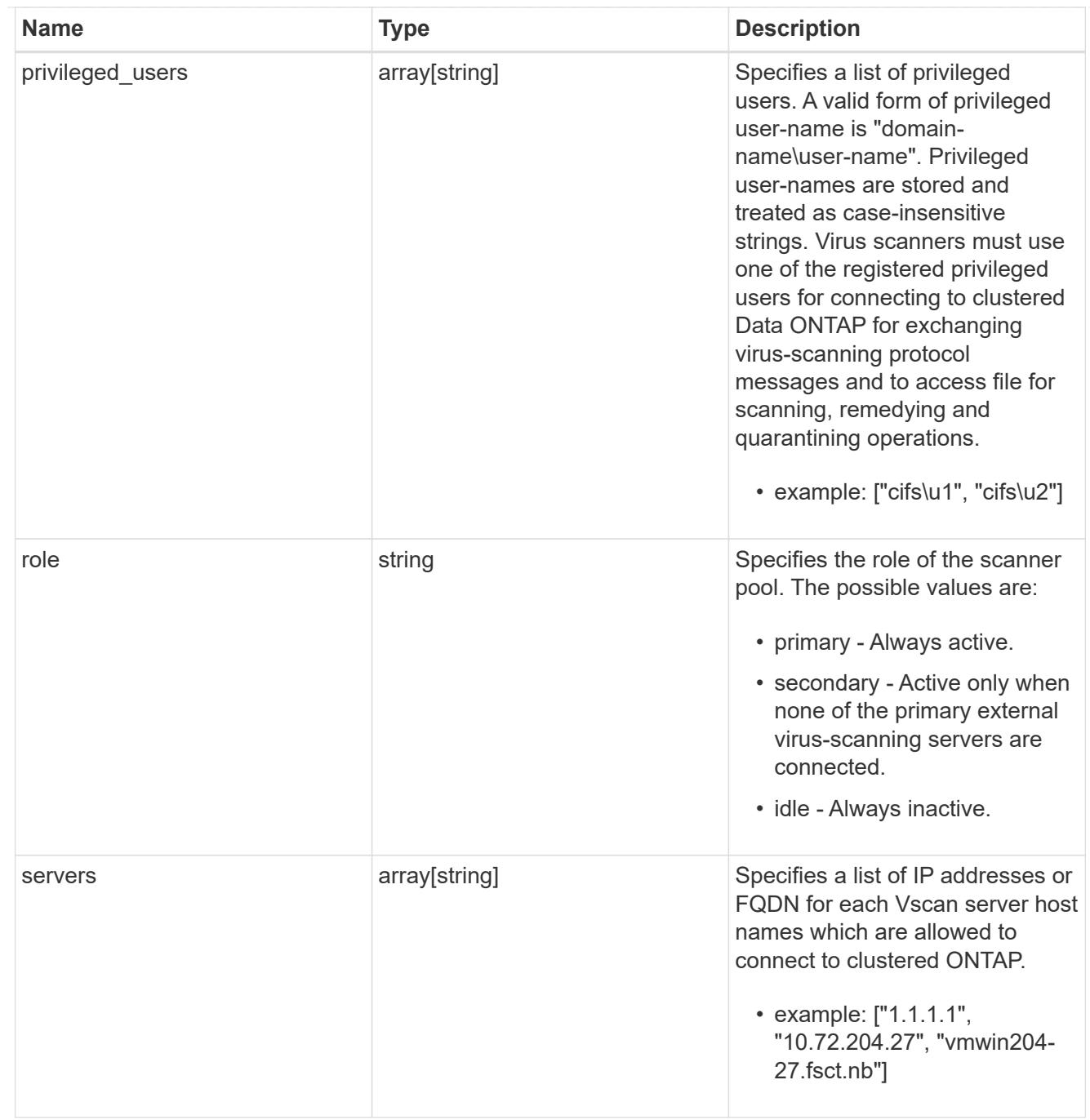

## svm

SVM, applies only to SVM-scoped objects.

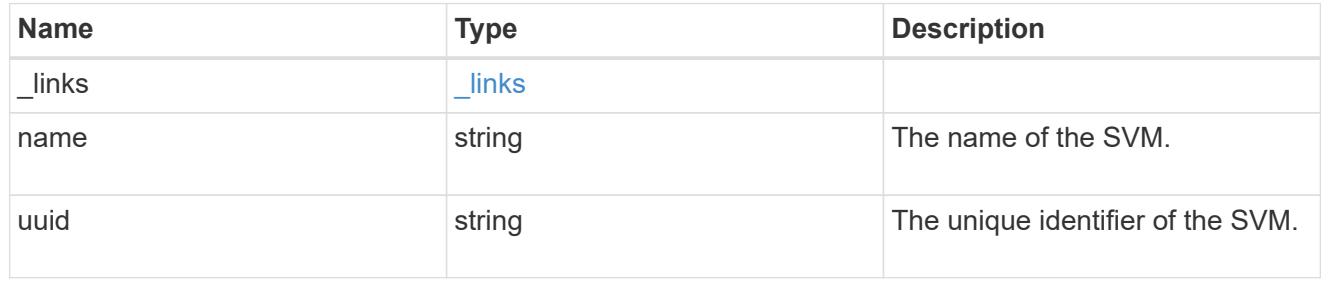

vscan

Vscan can be used to protect data from being compromised by viruses or other malicious code. This combines best-in-class third-party antivirus software with ONTAP features that give you the flexibility you need to control which files get scanned and when. Storage systems offload scanning operations to external servers hosting antivirus software from thirdparty vendors. An Antivirus Connector on the external server handles communications between the storage system and the antivirus software.

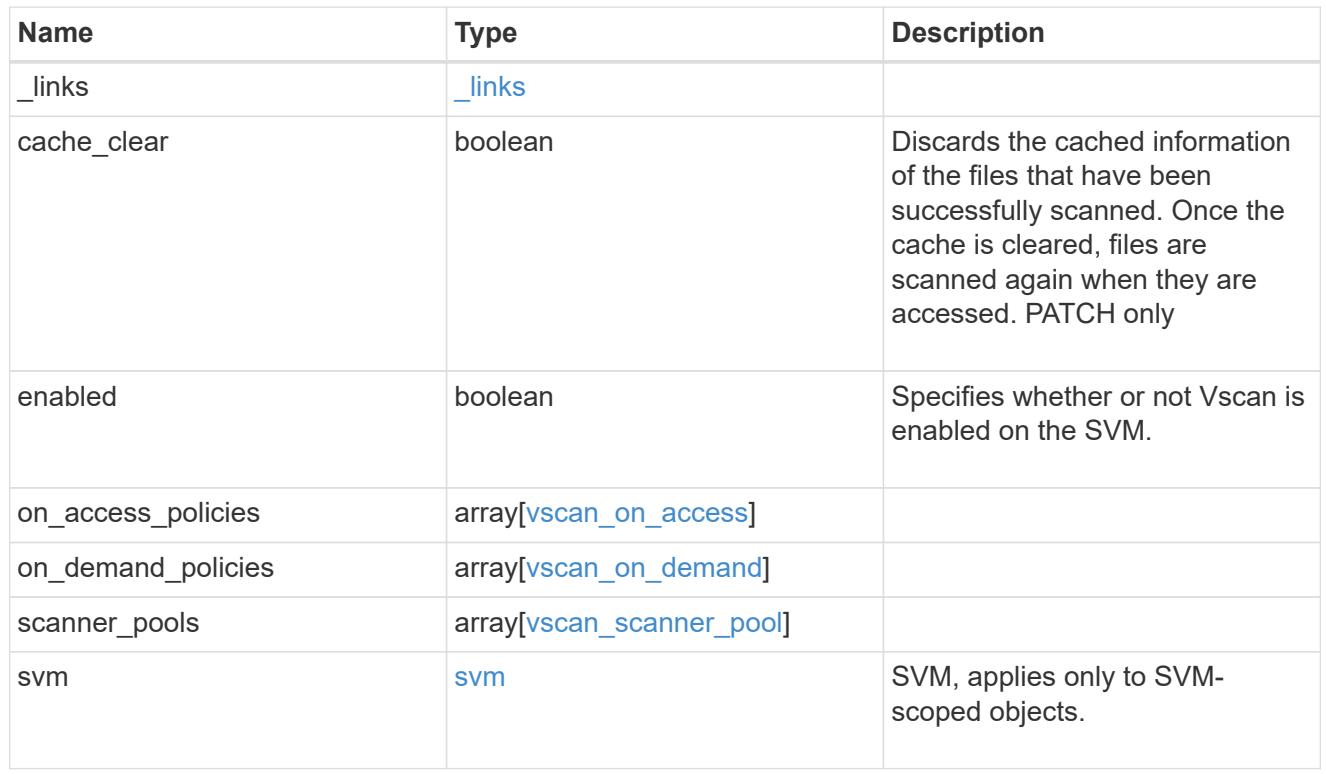

## error\_arguments

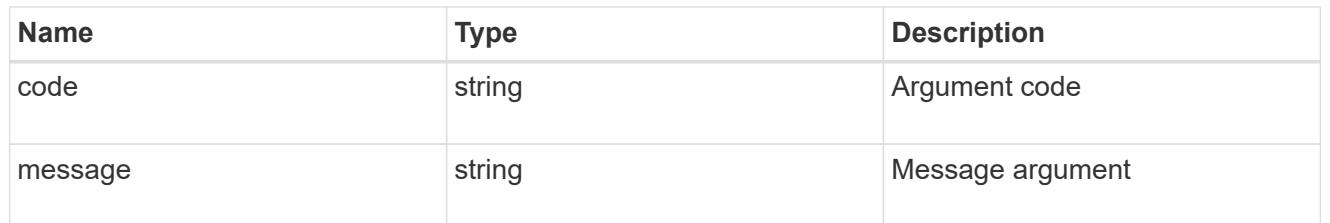

#### error

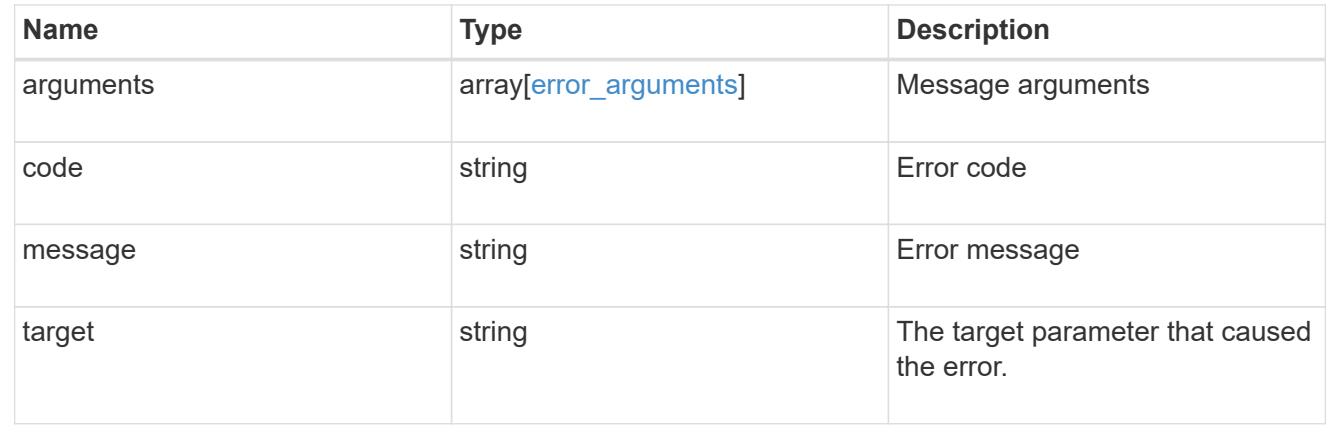
# **Create a Vscan configuration**

#### POST /protocols/vscan

Creates a Vscan configuration, which includes a list of scanner-pools, Vscan On-Access policies and Vscan On-Demand policies. Defines whether the Vscan configuration you're creating is enabled or disabled for a specified SVM.

Important notes:

- There can be only one Vscan configuration enabled for an SVM at any time.
- There needs to be at least one active scanner-pool and one enabled On-Access policy for Vscan to be enabled successfully.
- By default, a Vscan is enabled when it's created.
- By default, the Vscan On-Access policies created from this endpoint are in the disabled state. You can use the On-Access policy PATCH endpoint to enable a particular On-Access policy. In ONTAP 9.6, only one Vscan On-Access policy can be enabled and only one Vscan On-Demand policy can be scheduled on an SVM.

#### **Required properties**

• svm.uuid or svm.name - Existing SVM in which to create the Vscan configuration.

#### **Recommended optional properties**

• scanner pools - There must be at least one active scanner-pool for Vscan configuration. Created either through Vscan POST operation or scanner-pools POST operation.

#### **Default property values**

If not specified in POST, the following default property value is assigned:

• enabled - *true*

#### **Related ONTAP commands**

- vserver vscan enable
- vserver vscan scanner-pool create
- vserver vscan scanner-pool apply-policy
- vserver vscan scanner-pool servers add
- vserver vscan scanner-pool privileged-users add
- vserver vscan on-access-policy create
- vserver vscan on-access-policy file-ext-to-exclude add
- vserver vscan on-access-policy file-ext-to-include add
- vserver vscan on-access-policy paths-to-exclude add
- vserver vscan on-demand-task create

#### **Learn more**

- [DOC /protocols/vscan](https://docs.netapp.com/us-en/ontap-restapi-96/{relative_path}protocols_vscan_endpoint_overview.html)
- [DOC /protocols/vscan/{svm.uuid}/scanner-pools](https://docs.netapp.com/us-en/ontap-restapi-96/{relative_path}protocols_vscan_svm.uuid_scanner-pools_endpoint_overview.html)

# **Request Body**

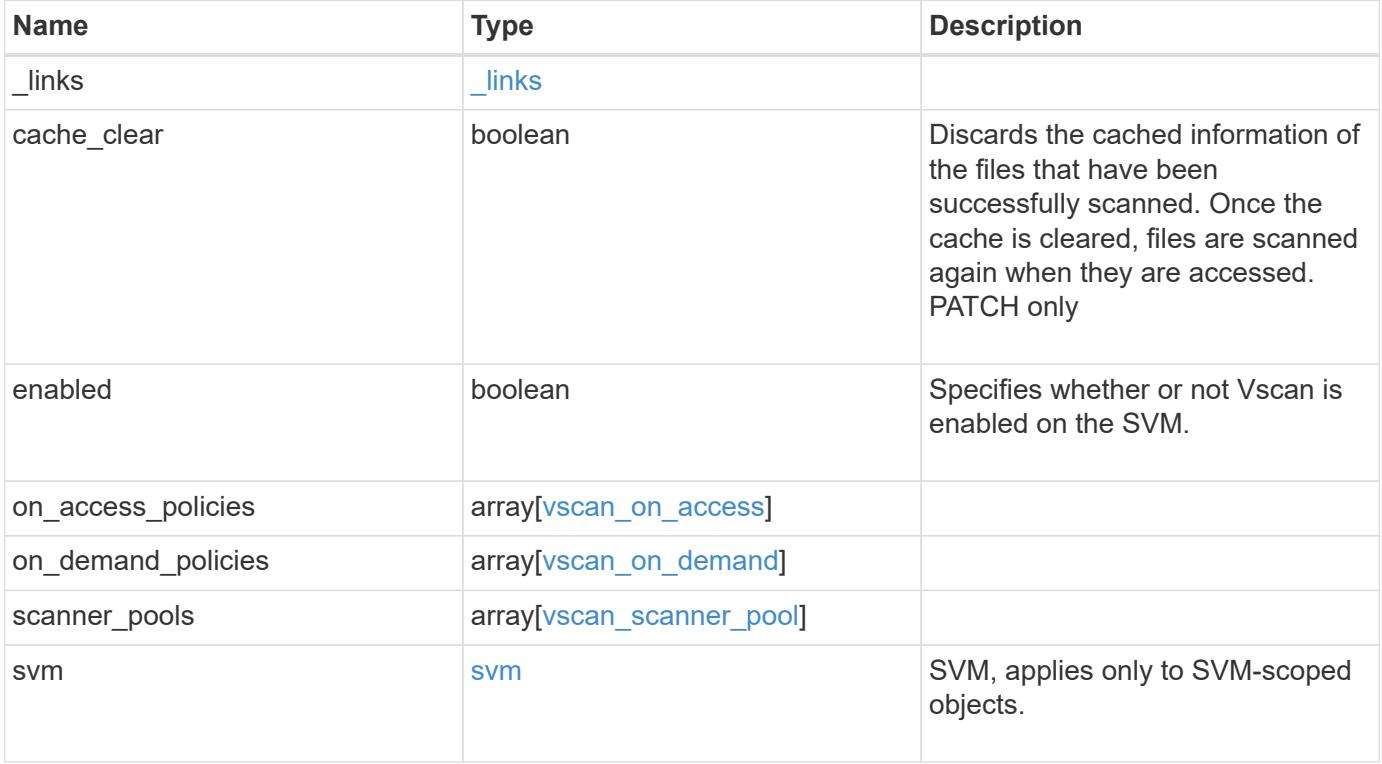

**Example request**

```
{
  " links": {
      "self": {
         "href": "/api/resourcelink"
      }
    },
  "on access policies": {
      "name": "on-access-test",
       "scope": {
         "exclude_extensions": [
         \sqrt{m}mp<sup>*</sup>",
           "txt"
       \frac{1}{2},
         "exclude_paths": [
           "\\dir1\\dir2\\name",
         "\setminus\text{vol}\setminus a b","\backslash\text{vol}\backslash\text{a},\text{b}\backslash\\frac{1}{2}  "include_extensions": [
         \mathsf{mpp}*\mathsf{m},
           "txt"
       \frac{1}{2}  "max_file_size": 2147483648
      }
    },
  "on demand policies": {
    "log_path": "/vol0/report_dir",
    "name": "task-1",
      "scan_paths": [
      "/vol1/",
        "/vol2/cifs/"
     \frac{1}{2},
       "schedule": {
         "_links": {
           "self": {
              "href": "/api/resourcelink"
            }
         },
       "name": "weekly",
         "uuid": "1cd8a442-86d1-11e0-ae1c-123478563412"
       },
       "scope": {
         "exclude_extensions": [
            "mp3",
```

```
  "mp4"
       \frac{1}{2},
         "exclude_paths": [
           "/vol1/cold-files/",
           "/vol1/cifs/names"
       \left| \ \right|,
         "include_extensions": [
           "vmdk",
         \sqrt{m}mp<sup>*</sup>
       \left| \ \right|  "max_file_size": 10737418240
      }
    },
    "scanner_pools": {
      "cluster": {
         "_links": {
           "self": {
              "href": "/api/resourcelink"
           }
         },
         "name": "cluster1",
         "uuid": "1cd8a442-86d1-11e0-ae1c-123478563412"
       },
     "name": "scanner-1",
       "privileged_users": [
        "cifs\\u1",
       "cifs\\u2"
     \frac{1}{2},
       "role": "primary",
       "servers": [
        "1.1.1.1",
         "10.72.204.27",
        "vmwin204-27.fsct.nb"
    \lceil  },
    "svm": {
      "_links": {
        "self": {
           "href": "/api/resourcelink"
         }
       },
    "name": "svm1",
      "uuid": "02c9e252-41be-11e9-81d5-00a0986138f7"
    }
}
```
Status: 201, Created

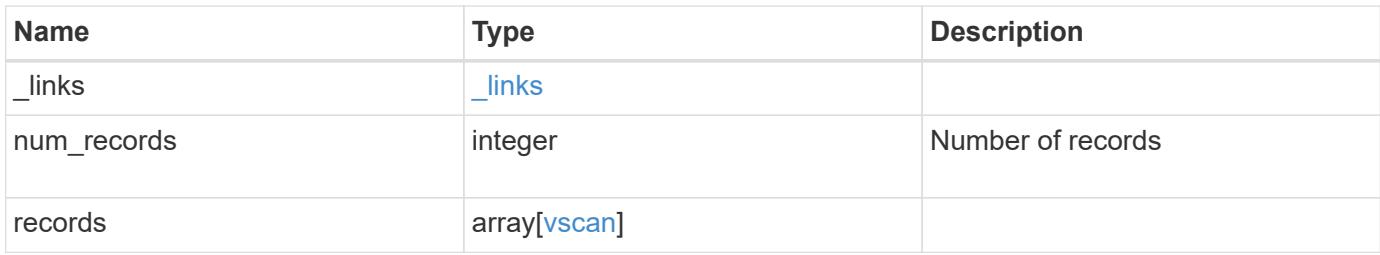

**Example response**

```
{
  " links": {
       "next": {
         "href": "/api/resourcelink"
      },
      "self": {
        "href": "/api/resourcelink"
      }
    },
    "records": {
      "_links": {
         "self": {
           "href": "/api/resourcelink"
         }
       },
     "on access_policies": {
       "name": "on-access-test",
         "scope": {
            "exclude_extensions": [
            \text{m}p \star \text{m},
              "txt"
          \frac{1}{2}  "exclude_paths": [
              "\\dir1\\dir2\\name",
           "\w\vol\la a b"."\setminus\vol\setminus a,b\setminus\\frac{1}{\sqrt{2}}  "include_extensions": [
            \sqrt{m}mp<sup>*</sup>",
              "txt"
          \frac{1}{\sqrt{2}}  "max_file_size": 2147483648
         }
       },
     "on demand policies": {
       "log_path": "/vol0/report_dir",
       "name": "task-1",
         "scan_paths": [
         "/vol1/",
           "/vol2/cifs/"
       \frac{1}{2},
         "schedule": {
           "_links": {
              "self": {
```

```
  "href": "/api/resourcelink"
        }
      },
    "name": "weekly",
      "uuid": "1cd8a442-86d1-11e0-ae1c-123478563412"
    },
    "scope": {
      "exclude_extensions": [
         "mp3",
        "mp4"
    \frac{1}{2}  "exclude_paths": [
        "/vol1/cold-files/",
        "/vol1/cifs/names"
    \left| \cdot \right|  "include_extensions": [
        "vmdk",
      ^{\mathsf{m}}mp<sup>*</sup>"
    \frac{1}{\sqrt{2}}  "max_file_size": 10737418240
    }
  },
"scanner pools": {
    "cluster": {
    " links": {
        "self": {
           "href": "/api/resourcelink"
        }
      },
      "name": "cluster1",
      "uuid": "1cd8a442-86d1-11e0-ae1c-123478563412"
    },
  "name": "scanner-1",
    "privileged_users": [
     "cifs\\u1",
     "cifs\\u2"
  \frac{1}{2}  "role": "primary",
    "servers": [
      "1.1.1.1",
      "10.72.204.27",
     "vmwin204-27.fsct.nb"
  \overline{1}  },
  "svm": {
   "_links": {
```

```
  "self": {
             "href": "/api/resourcelink"
          }
        },
        "name": "svm1",
        "uuid": "02c9e252-41be-11e9-81d5-00a0986138f7"
      }
   }
}
```
### **Error**

Status: Default

# ONTAP Error Response Codes

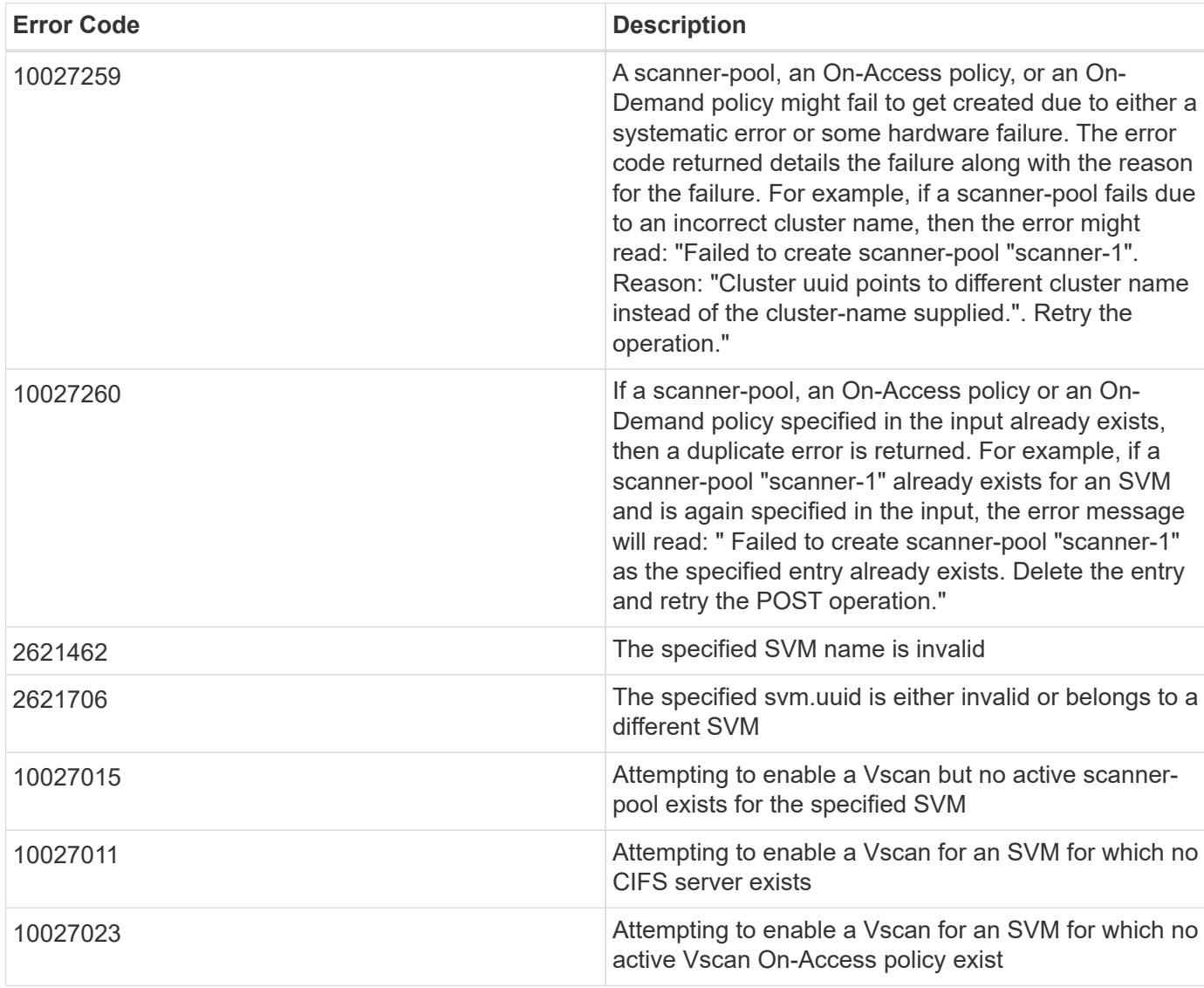

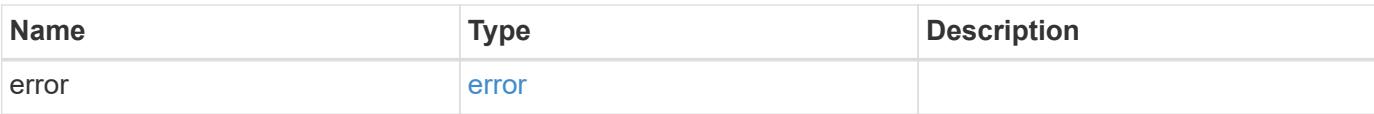

# **Example error**

```
{
   "error": {
     "arguments": {
       "code": "string",
       "message": "string"
      },
      "code": "4",
     "message": "entry doesn't exist",
     "target": "uuid"
   }
}
```
#### **Definitions**

#### **See Definitions**

href

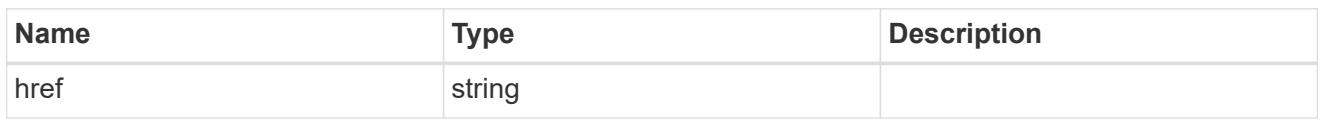

\_links

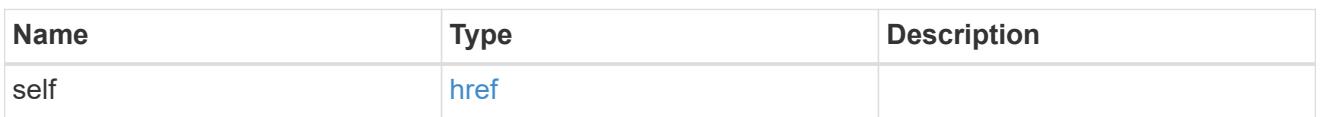

#### scope

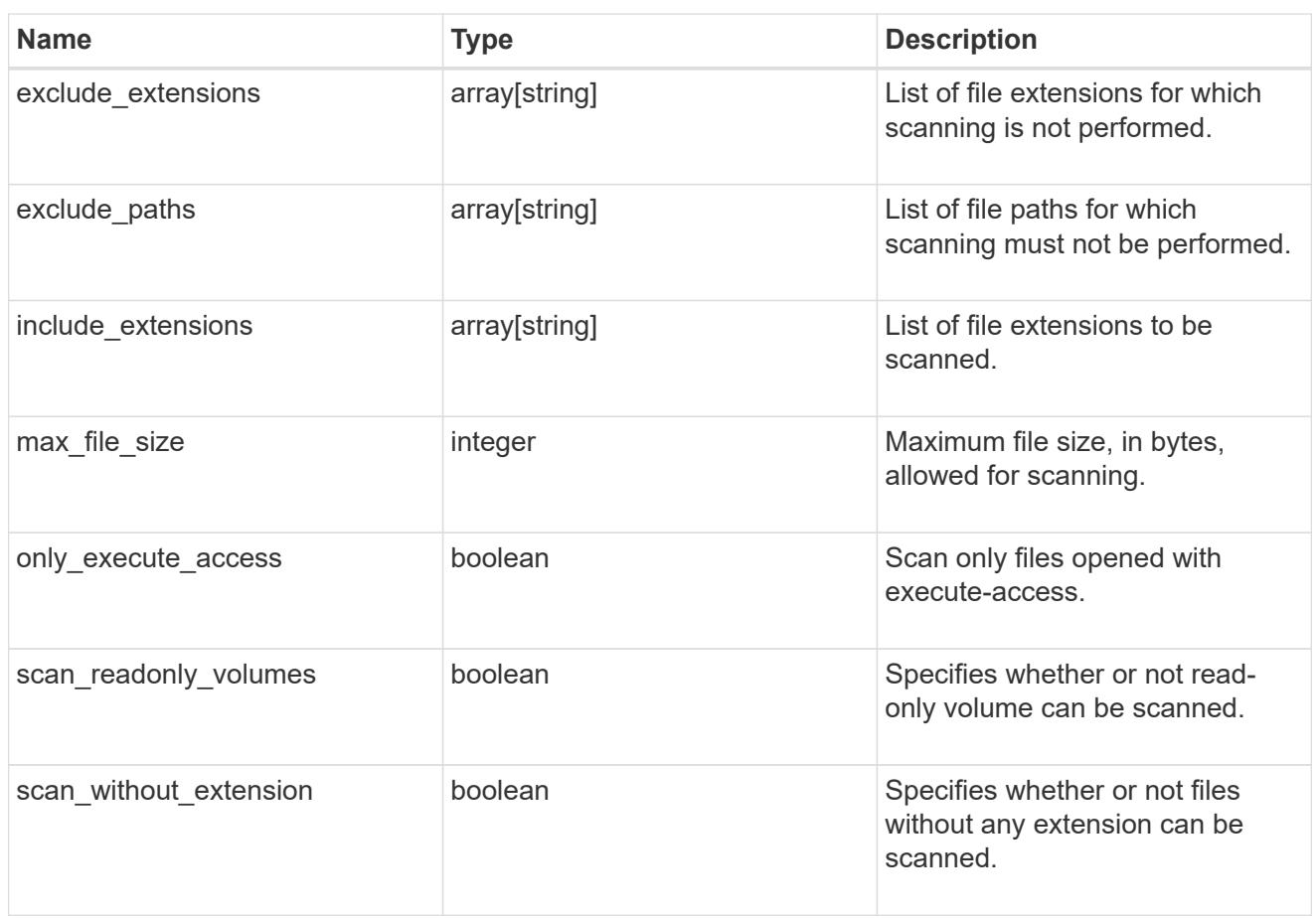

#### vscan\_on\_access

An On-Access policy that defines the scope of an On-Access scan. Use On-Access scanning to check for viruses when clients open, read, rename, or close files over CIFS. By default, ONTAP creates an On-Access policy named "default\_CIFS" and enables it for all the SVMs in a cluster.

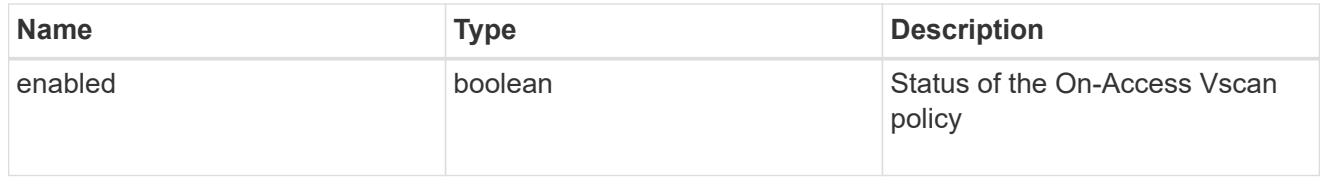

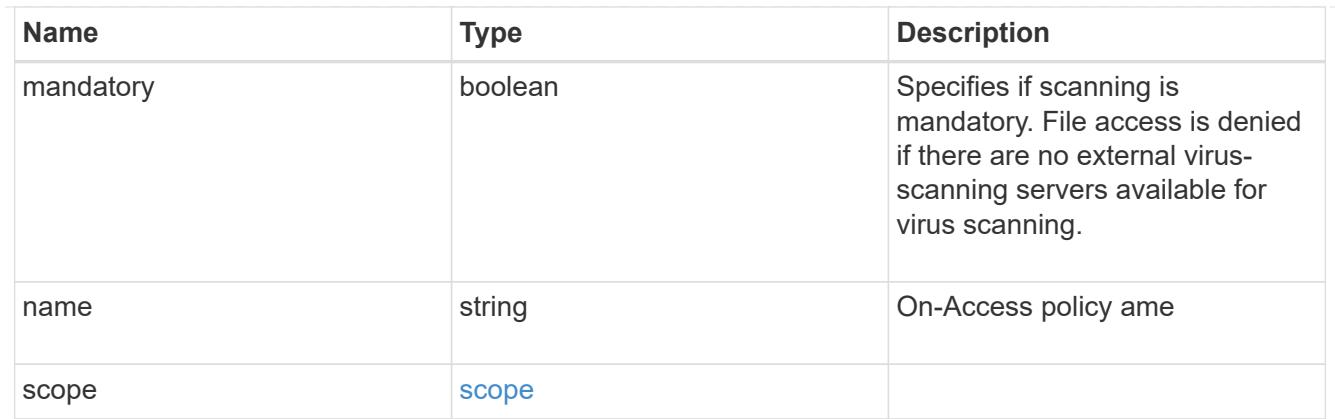

### schedule

Schedule of the task.

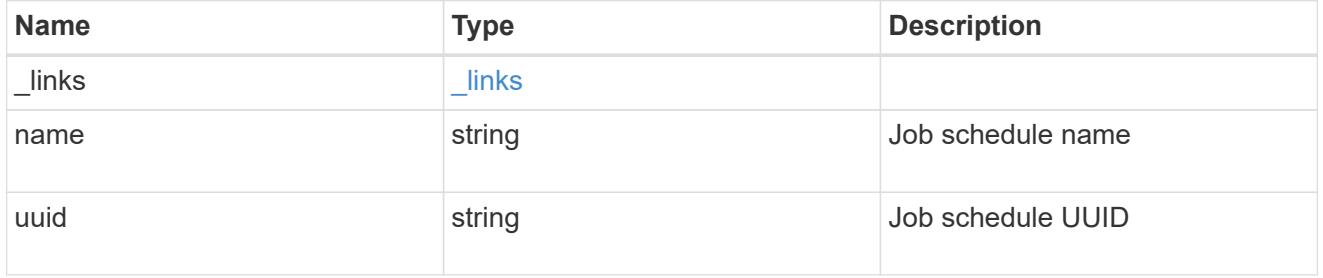

# scope

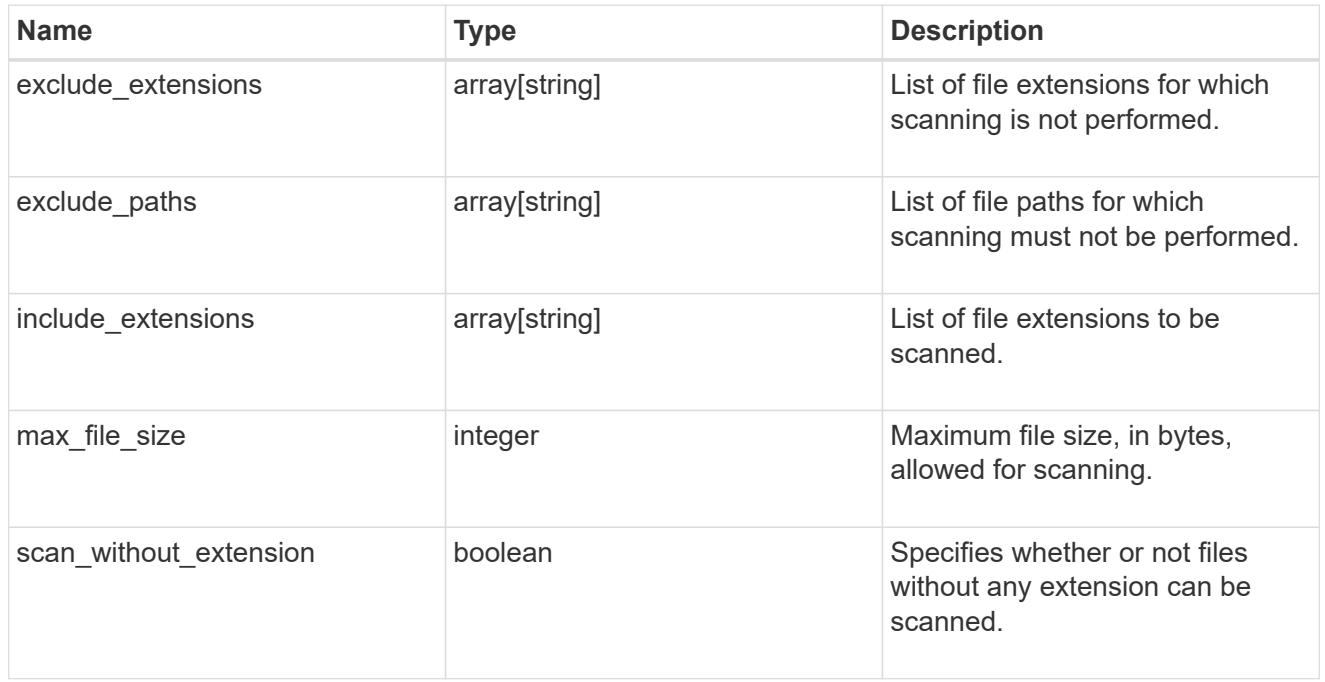

# vscan\_on\_demand

Use On-Demand scanning to check files for viruses on a schedule. An On-Demand policy defines the scope of an On-Demand scan.

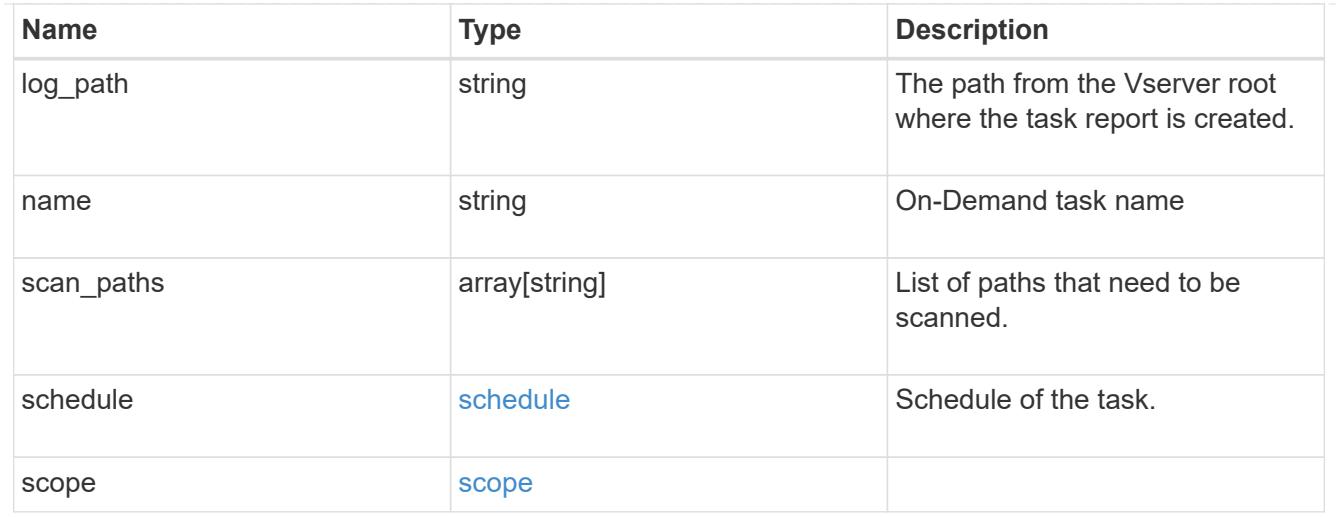

# cluster\_reference

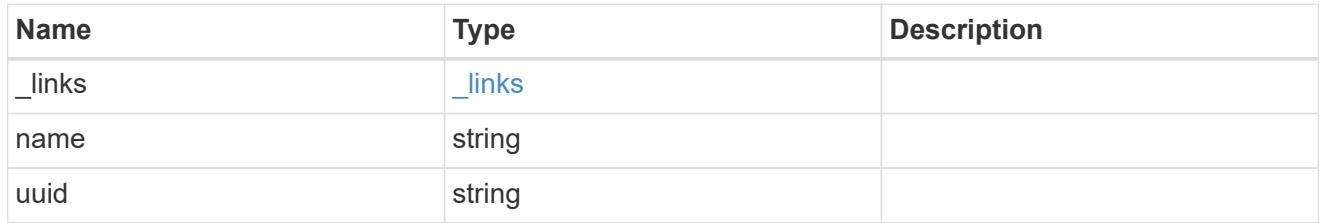

### vscan\_scanner\_pool

Scanner pool is a set of attributes which are used to validate and manage connections between clustered ONTAP and external virus-scanning server, or "Vscan server".

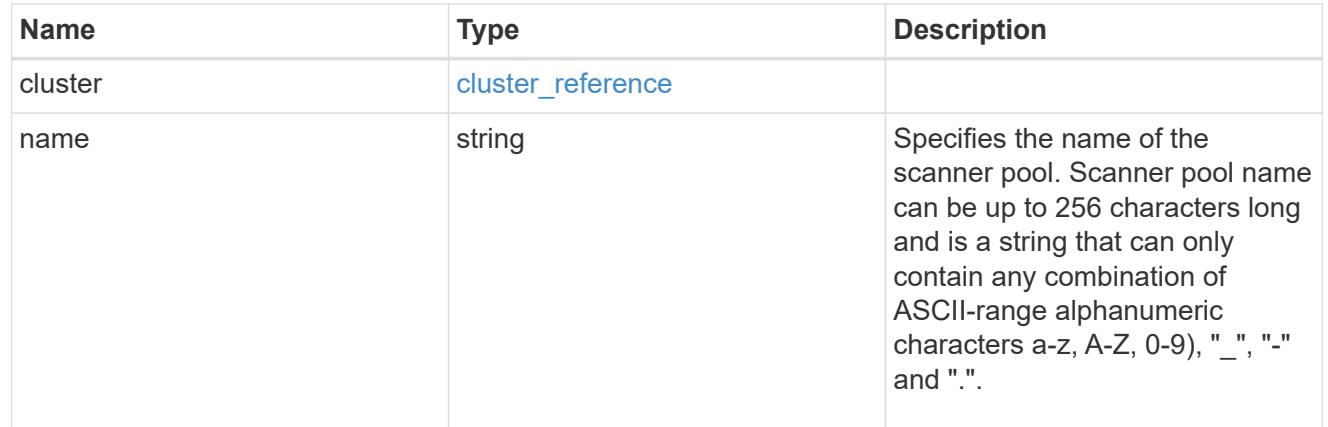

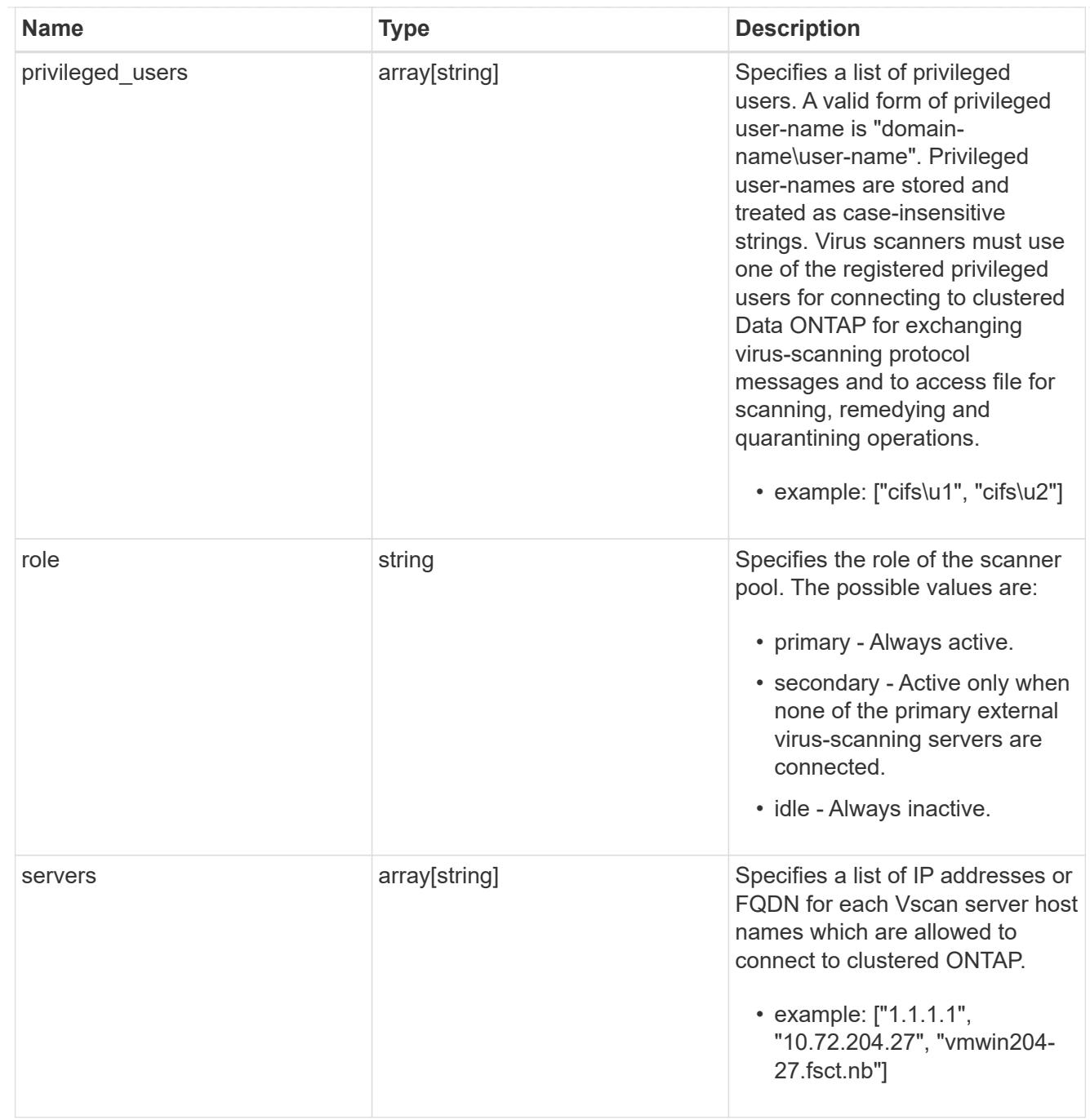

# svm

SVM, applies only to SVM-scoped objects.

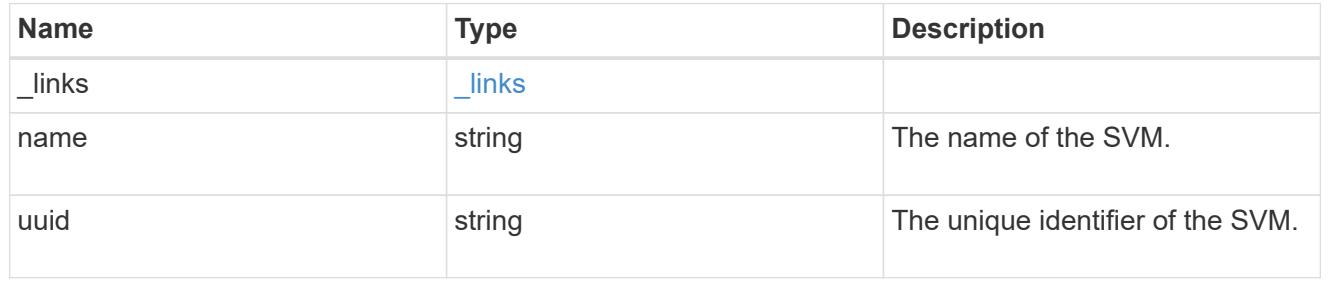

vscan

Vscan can be used to protect data from being compromised by viruses or other malicious code. This combines best-in-class third-party antivirus software with ONTAP features that give you the flexibility you need to control which files get scanned and when. Storage systems offload scanning operations to external servers hosting antivirus software from thirdparty vendors. An Antivirus Connector on the external server handles communications between the storage system and the antivirus software.

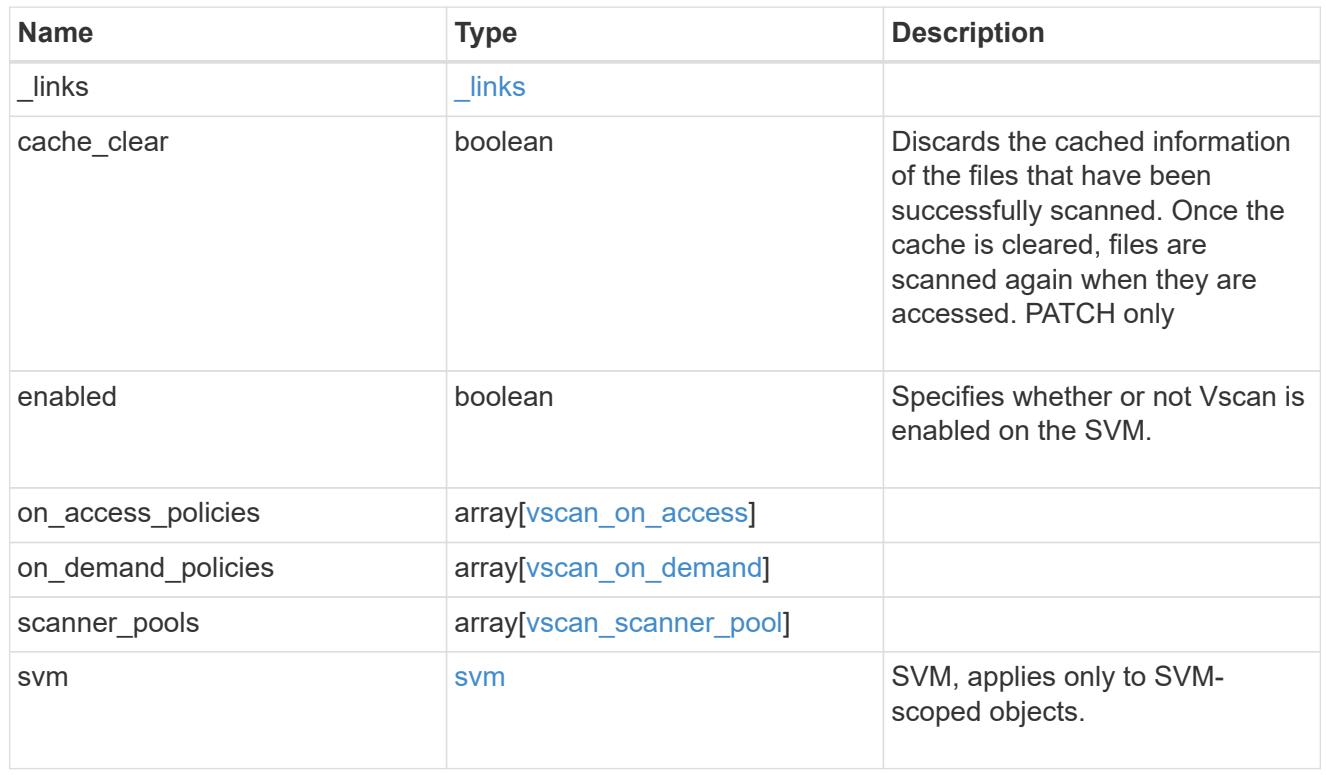

# $_{\perp}$ links

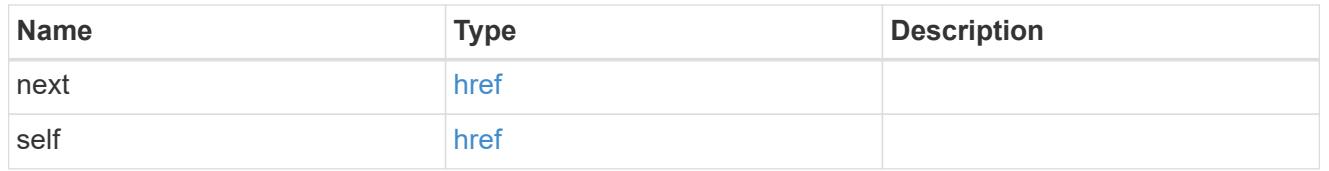

#### error\_arguments

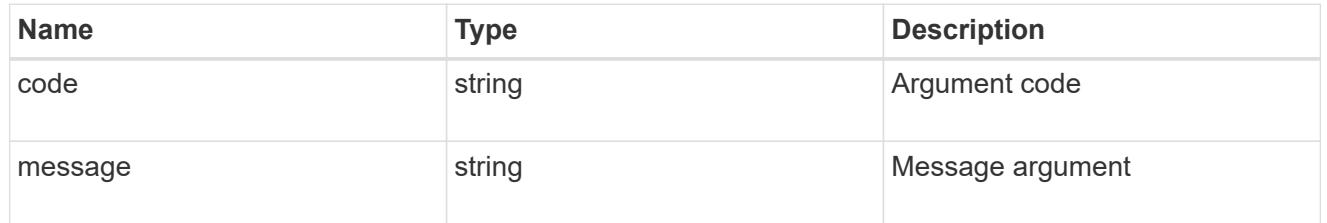

#### error

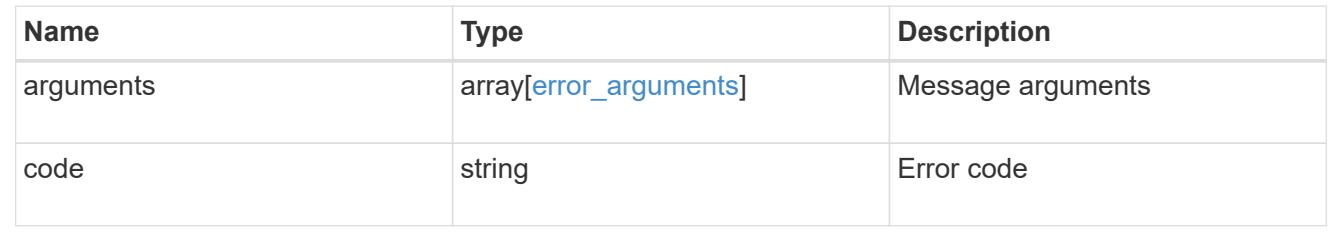

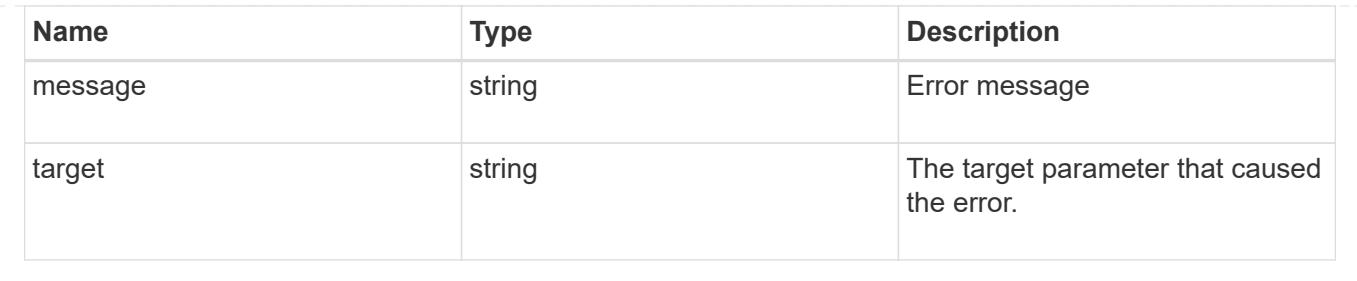

# **Manage Vscan configuration**

# **Protocols Vscan server-status endpoint overview**

#### **Overview**

This API is used to display connection status information for the external virus-scanning servers or "Vscan servers".

### **Examples**

# **Retrieving all fields for the Vscan server status**

```
# The API:
/api/protocols/vscan/server_status/
# The call:
curl -X GET "https://<mgmt-ip>/api/protocols/vscan/server status?fields=*"
-H "accept: application/hal+json"
# The response:
{
"records": [
    {
      "svm": {
        "uuid": "86fbc414-f140-11e8-8e22-0050568e0945",
        "name": "vs1",
      " links": {
          "self": {
            "href": "/api/svm/svms/86fbc414-f140-11e8-8e22-0050568e0945"
  }
        }
      },
      "node": {
        "uuid": "fe696362-f138-11e8-8e22-0050568e0945",
        "name": "Cluster-01",
      " links": {
          "self": {
```

```
  "href": "/api/cluster/nodes/fe696362-f138-11e8-8e22-
0050568e0945"
         }
        }
      },
      "ip": "10.141.46.173",
      "type": "primary",
      "state": "disconnected",
    "disconnected reason": "unknown",
    " links": {
        "self": {
          "href": "/api/protocols/vscan/server_status/86fbc414-f140-11e8-
8e22-0050568e0945/Cluster-01/10.141.46.173"
        }
      }
    },
    {
      "svm": {
        "uuid": "86fbc414-f140-11e8-8e22-0050568e0945",
        "name": "vs1",
      " links": {
          "self": {
            "href": "/api/svm/svms/86fbc414-f140-11e8-8e22-0050568e0945"
          }
        }
      },
      "node": {
        "uuid": "fe696362-f138-11e8-8e22-0050568e0945",
        "name": "Cluster-01",
      " links": {
          "self": {
             "href": "/api/cluster/nodes/fe696362-f138-11e8-8e22-
0050568e0945"
  }
        }
      },
      "ip": "fd20:8b1e:b255:5053::46:173",
      "type": "primary",
      "state": "disconnected",
    "disconnected reason": "remote closed",
    " links": {
        "self": {
        "href": "/api/protocols/vscan/server status/86fbc414-f140-11e8-
8e22-0050568e0945/Cluster-01/fd20%3A8b1e%3Ab255%3A5053%3A%3A46%3A173"
        }
      }
```

```
  }
\frac{1}{2},
"num records": 2,
" links": {
    "self": {
    "href": "/api/protocols/vscan/server status?fields=*"
    }
}
}
```
**Retrieving the server status information for the server with IP address 10.141.46.173**

```
# The API:
/api/protocols/vscan/server_status
# The call:
curl -X GET "https://<mgmt-
ip>/api/protocols/vscan/server_status?ip=10.141.46.173&fields=*" -H
"accept: application/hal+json"
# The response:
{
"records": [
    {
      "svm": {
        "uuid": "86fbc414-f140-11e8-8e22-0050568e0945",
        "name": "vs1",
        "_links": {
          "self": {
            "href": "/api/svm/svms/86fbc414-f140-11e8-8e22-0050568e0945"
          }
        }
      },
      "node": {
        "uuid": "fe696362-f138-11e8-8e22-0050568e0945",
        "name": "Cluster-01",
        "_links": {
          "self": {
            "href": "/api/cluster/nodes/fe696362-f138-11e8-8e22-
0050568e0945"
  }
        }
```

```
  },
      "ip": "10.141.46.173",
      "type": "primary",
      "state": "connected",
      "update_time": "2018-12-19T08:03:40.988Z",
      "vendor": "XYZ",
      "version": "1.12.2",
      "_links": {
        "self": {
          "href": "/api/protocols/vscan/server_status/86fbc414-f140-11e8-
8e22-0050568e0945/Cluster-01/10.141.46.173"
        }
],
"num records": 1,
" links": {
    "self": {
    "href": "/api/protocols/vscan/server status?ip=10.141.46.173&fields=*"
    }
}
}
```
#### **Retrieve the Vscan server status**

GET /protocols/vscan/server-status

Retrieves a Vscan server status.

#### **Related ONTAP commands**

• vserver vscan connection-status show-all

#### **Learn more**

• [DOC /protocols/vscan/server-status](https://docs.netapp.com/us-en/ontap-restapi-96/{relative_path}protocols_vscan_server-status_endpoint_overview.html)

#### **Parameters**

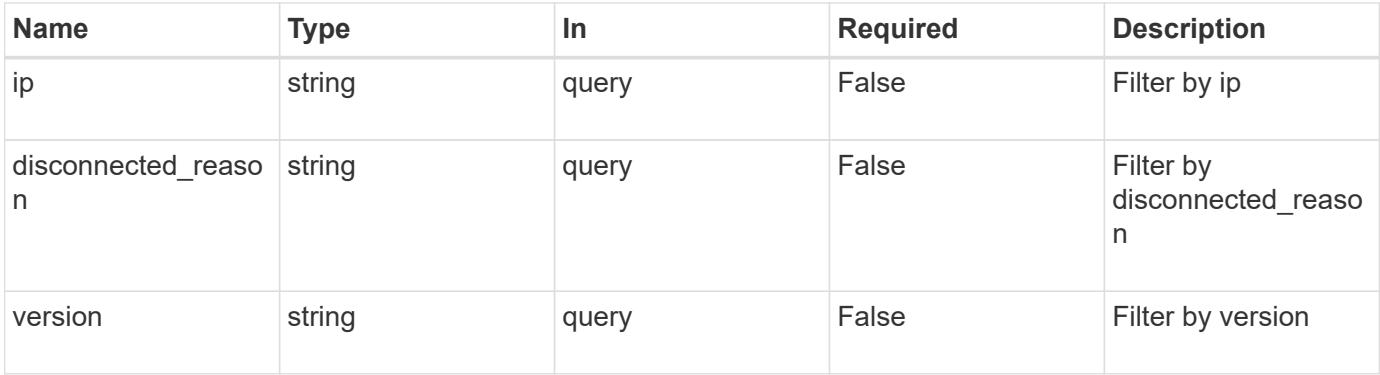

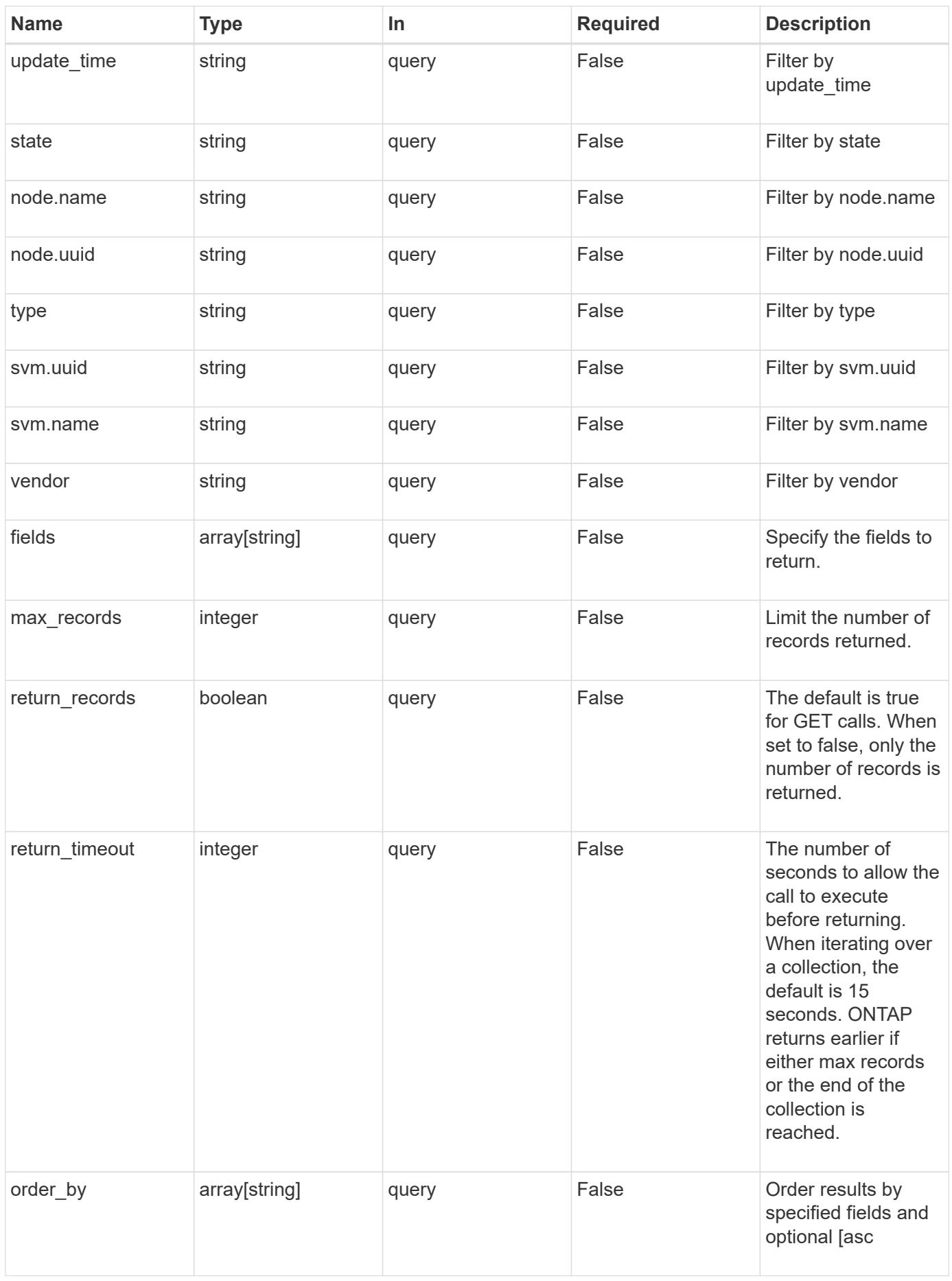

Status: 200, Ok

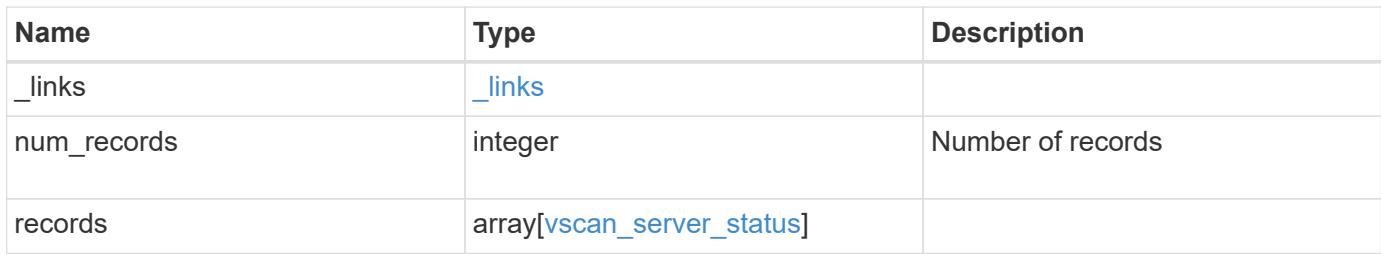

**Example response**

```
{
    "_links": {
      "next": {
        "href": "/api/resourcelink"
      },
      "self": {
       "href": "/api/resourcelink"
      }
    },
    "records": {
      "node": {
        "_links": {
          "self": {
            "href": "/api/resourcelink"
          }
        },
      "name": "node1",
        "uuid": "1cd8a442-86d1-11e0-ae1c-123478563412"
      },
      "svm": {
        "_links": {
          "self": {
            "href": "/api/resourcelink"
          }
        },
      "name": "svm1",
        "uuid": "02c9e252-41be-11e9-81d5-00a0986138f7"
      },
      "type": "primary"
    }
}
```
# **Error**

Status: Default, Error

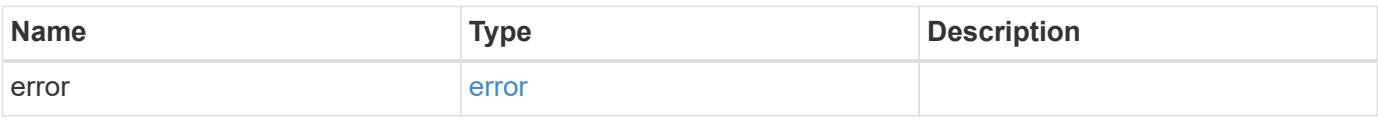

# **Example error**

```
{
   "error": {
     "arguments": {
       "code": "string",
      "message": "string"
     },
     "code": "4",
     "message": "entry doesn't exist",
     "target": "uuid"
   }
}
```
#### **Definitions**

# **See Definitions**

href

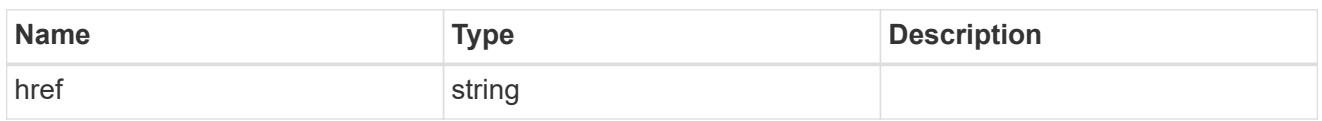

**Links** 

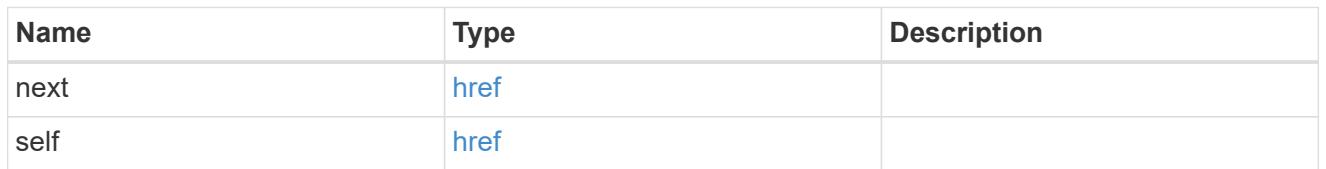

\_links

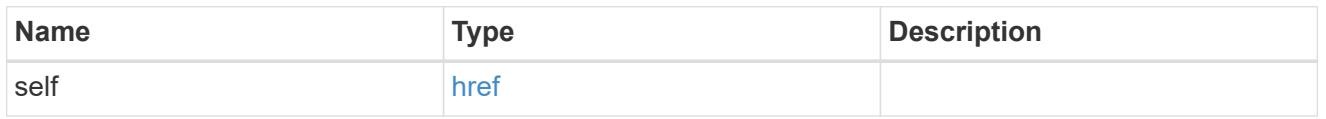

node

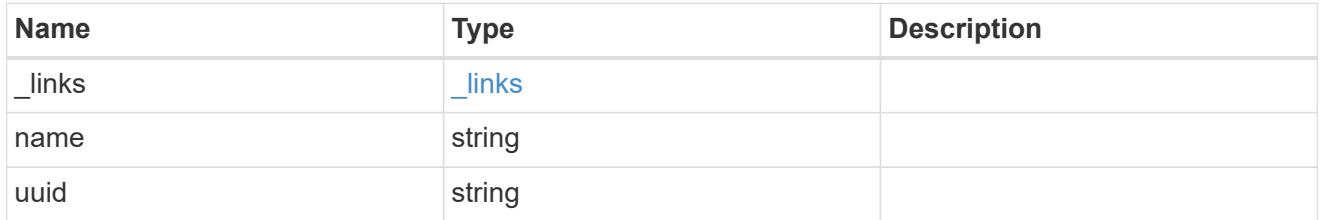

svm

SVM, applies only to SVM-scoped objects.

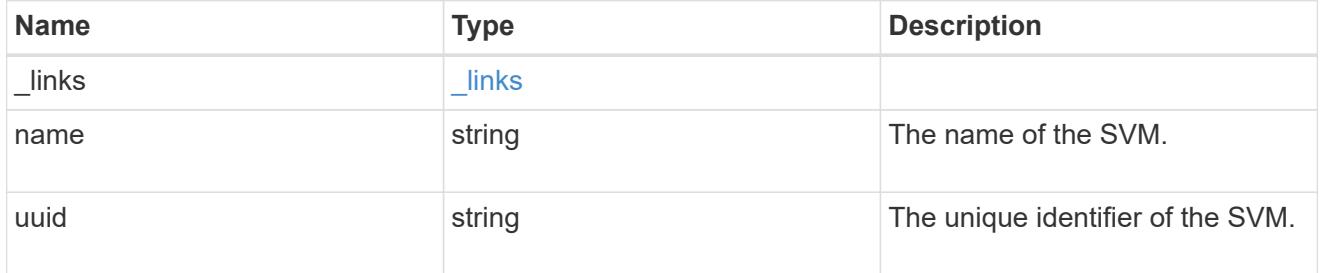

vscan\_server\_status

Displays the connection status information of the external virus-scanning servers.

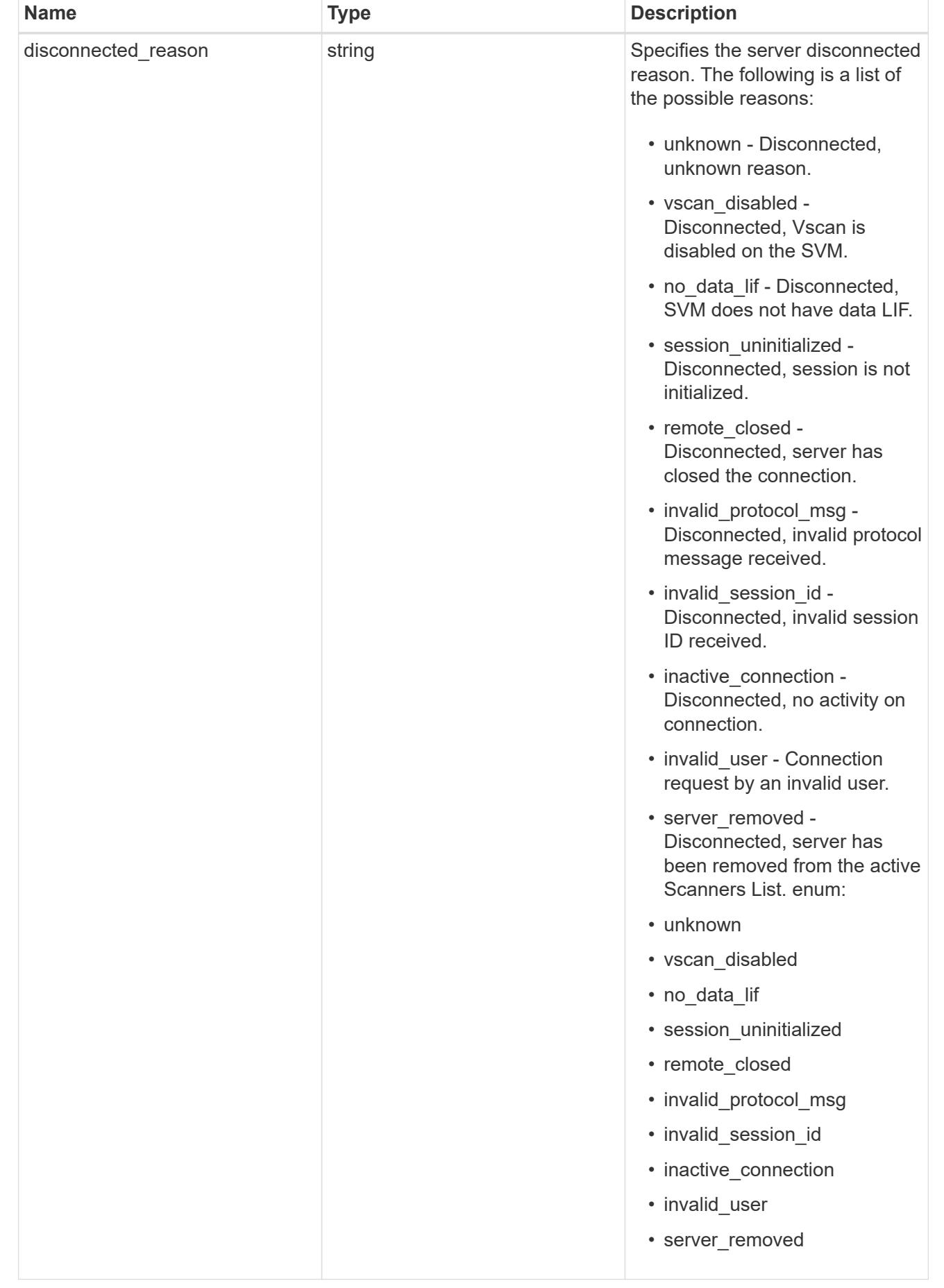

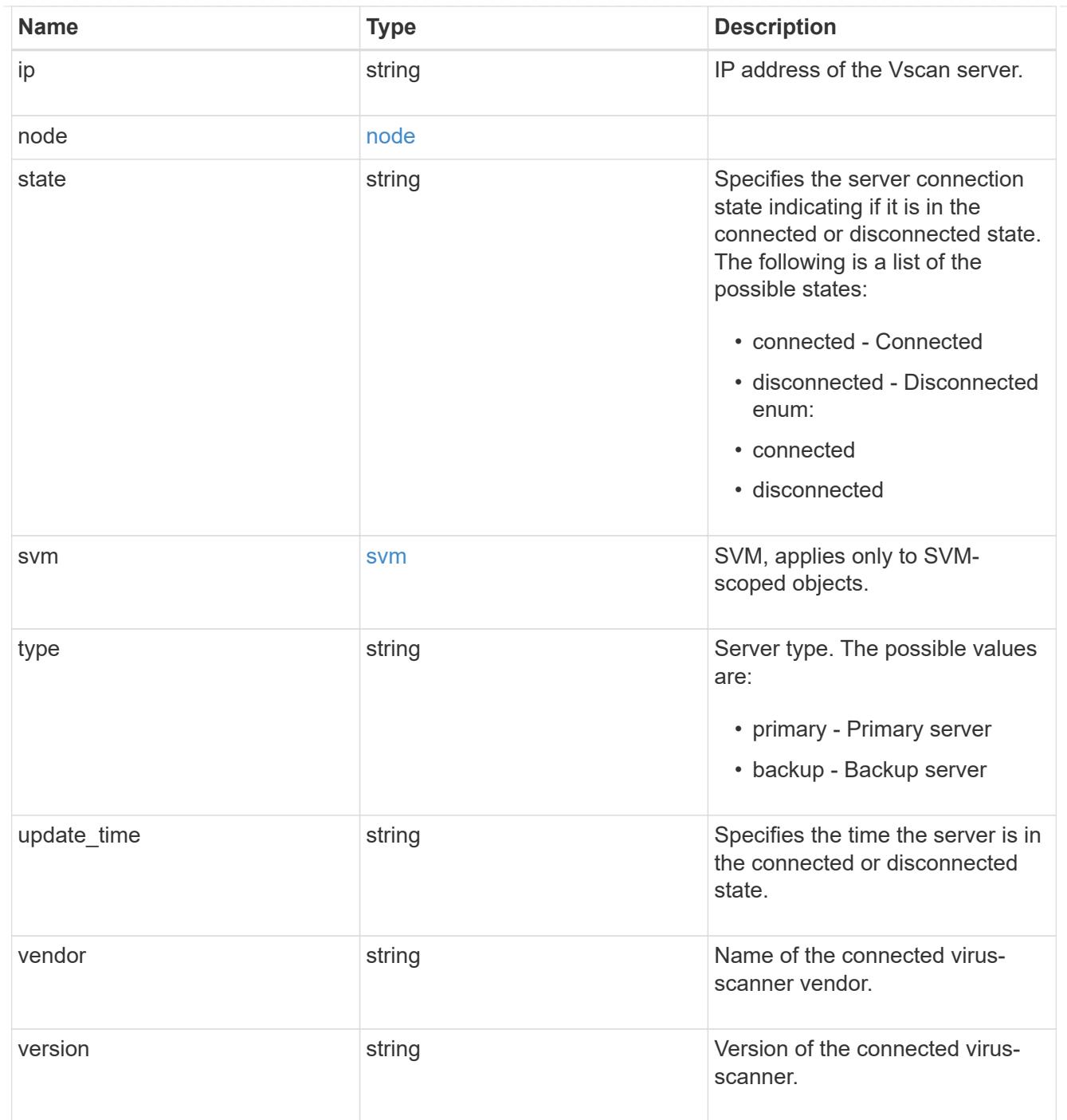

# error\_arguments

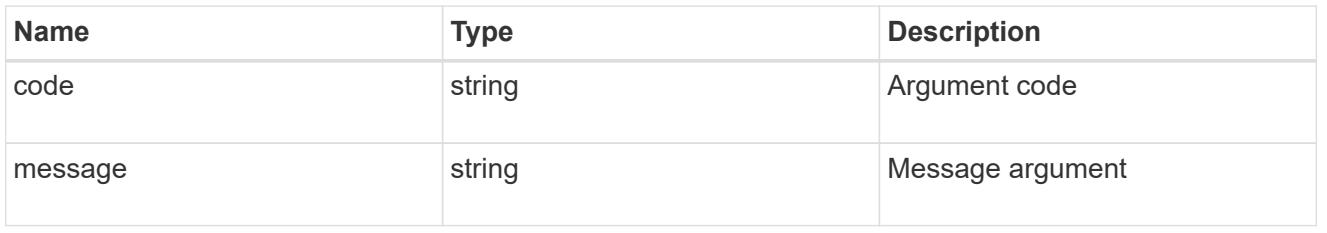

error

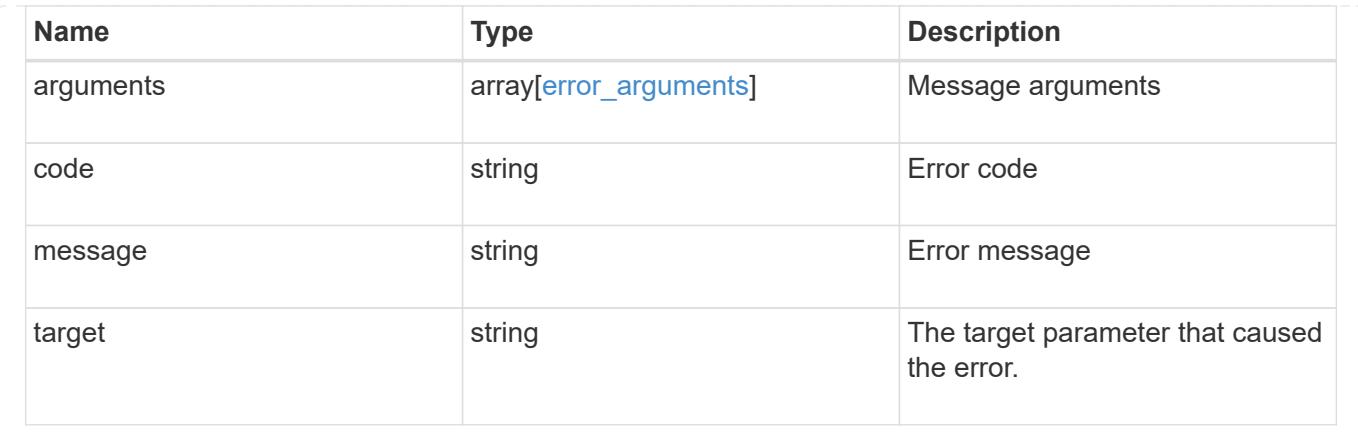

### **Delete a Vscan configuration**

DELETE /protocols/vscan/{svm.uuid}

Deletes a Vscan configuration.

Important notes:

- The Vscan DELETE endpoint deletes all of the Vscan configuration of an SVM. It first disables the Vscan and then deletes all of the SVM scanner-pools, On-Access policies, and On-Demand policies.
- Any active Vscan On-Access policy must first be disabled on an SVM before performing the Vscan delete operation on that SVM.

#### **Related ONTAP commands**

- vserver vscan scanner-pool delete
- vserver vscan on-access-policy delete
- vserver vscan on-demand-policy delete

#### **Learn more**

- [DOC /protocols/vscan](https://docs.netapp.com/us-en/ontap-restapi-96/{relative_path}protocols_vscan_endpoint_overview.html)
- [DOC /protocols/vscan/{svm.uuid}/scanner-pools](https://docs.netapp.com/us-en/ontap-restapi-96/{relative_path}protocols_vscan_svm.uuid_scanner-pools_endpoint_overview.html)

#### **Parameters**

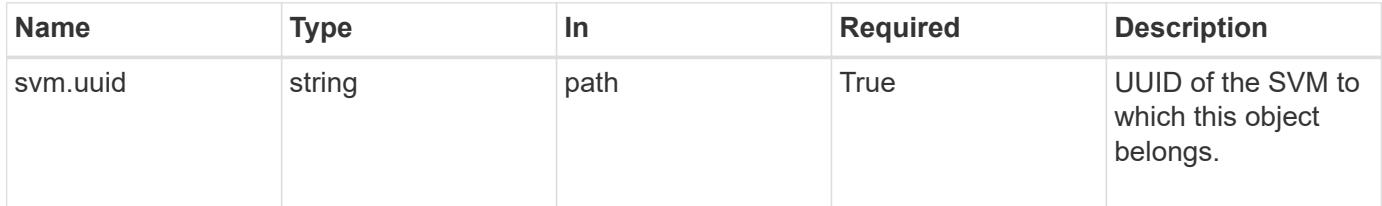

#### **Response**

Status: 200, Ok

Status: Default

## ONTAP Error Response Codes

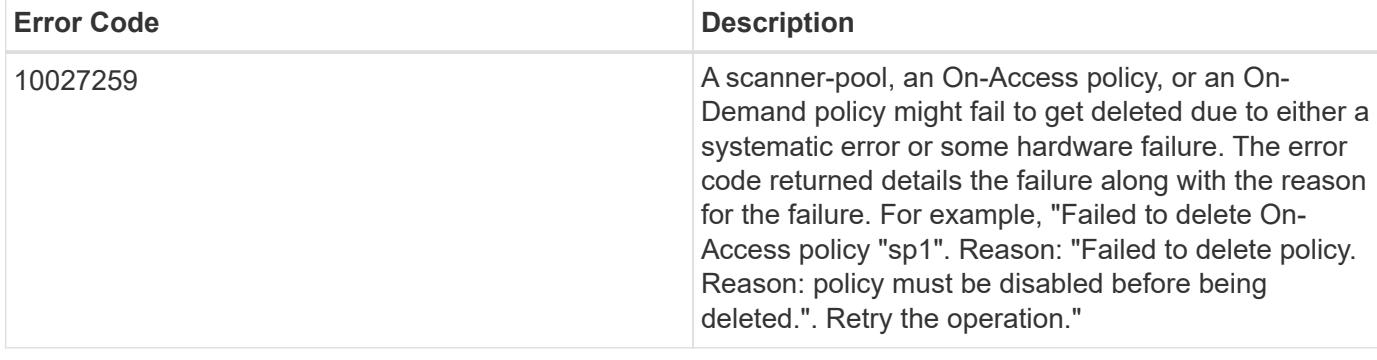

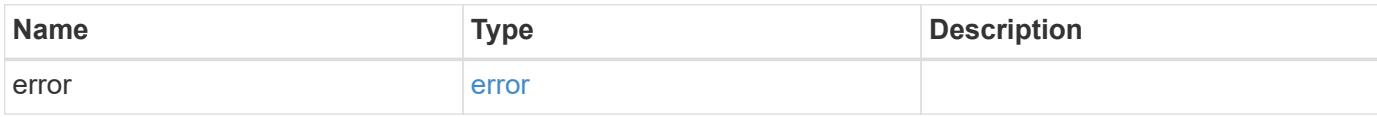

### **Example error**

```
{
   "error": {
     "arguments": {
     "code": "string",
       "message": "string"
      },
     "code": "4",
     "message": "entry doesn't exist",
     "target": "uuid"
   }
}
```
### **Definitions**

#### **See Definitions**

error\_arguments

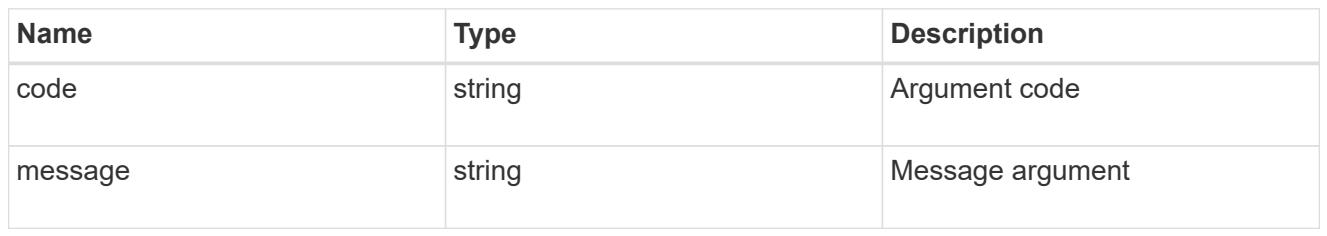

error

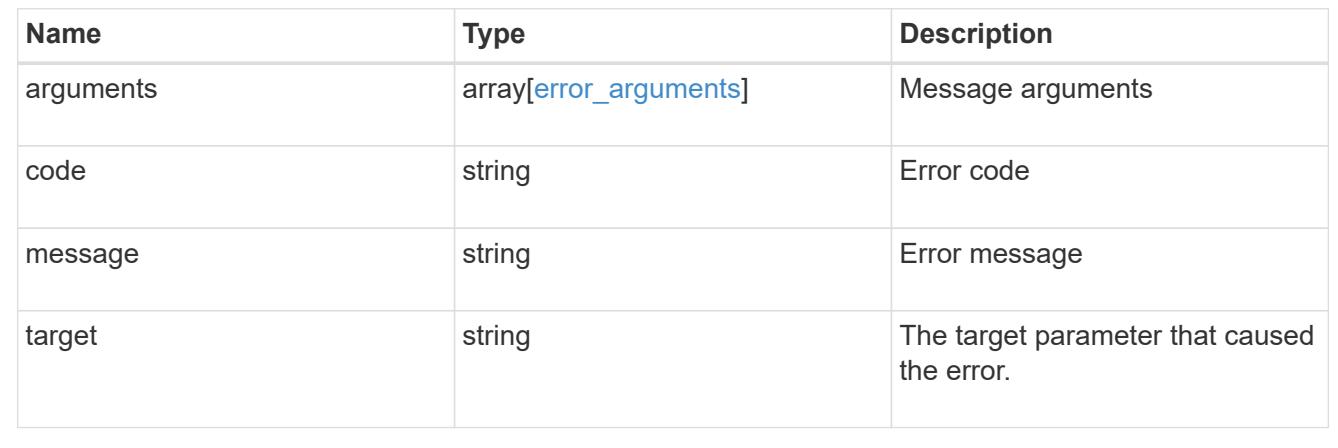

#### **Retrieve the Vscan configuration for an SVM**

GET /protocols/vscan/{svm.uuid}

Retrieves the Vscan configuration for a specified SVM. This includes scanner-pools, On-Access policies, On-Demand policies, and information about whether a Vscan is enabled or disabled on an SVM.

Important note:

• There can be only one Vscan configuration enabled for an SVM at any time.

#### **Related ONTAP commands**

- vserver vscan show
- vserver vscan scanner-pool show
- vserver vscan scanner-pool servers show
- vserver vscan scanner-pool privileged-users show
- vserver vscan scanner-pool show-active
- vserver vscan on-access-policy show
- vserver vscan on-access-policy file-ext-to-exclude show
- vserver vscan on-access-policy file-ext-to-include show
- vserver vscan on-access-policy paths-to-exclude show

• vserver vscan on-demand-task show

## **Learn more**

- [DOC /protocols/vscan](https://docs.netapp.com/us-en/ontap-restapi-96/{relative_path}protocols_vscan_endpoint_overview.html)
- [DOC /protocols/vscan/{svm.uuid}/scanner-pools](https://docs.netapp.com/us-en/ontap-restapi-96/{relative_path}protocols_vscan_svm.uuid_scanner-pools_endpoint_overview.html)

#### **Parameters**

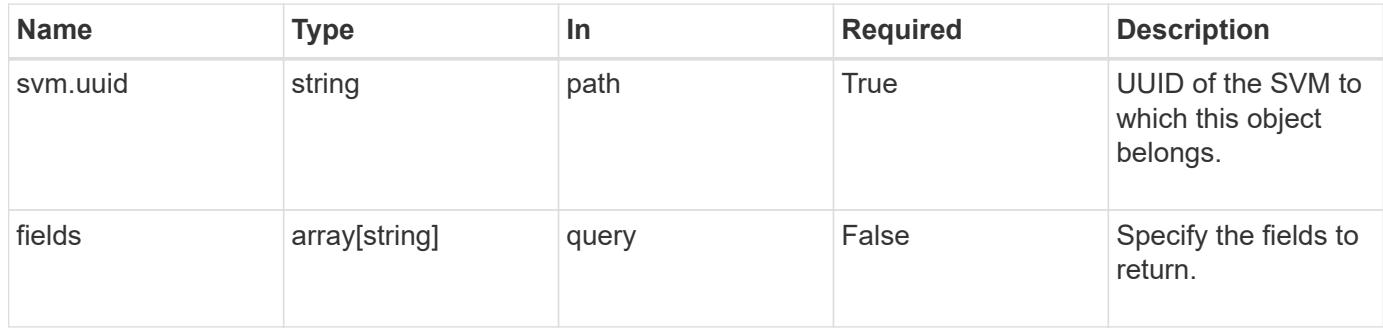

#### **Response**

Status: 200, Ok

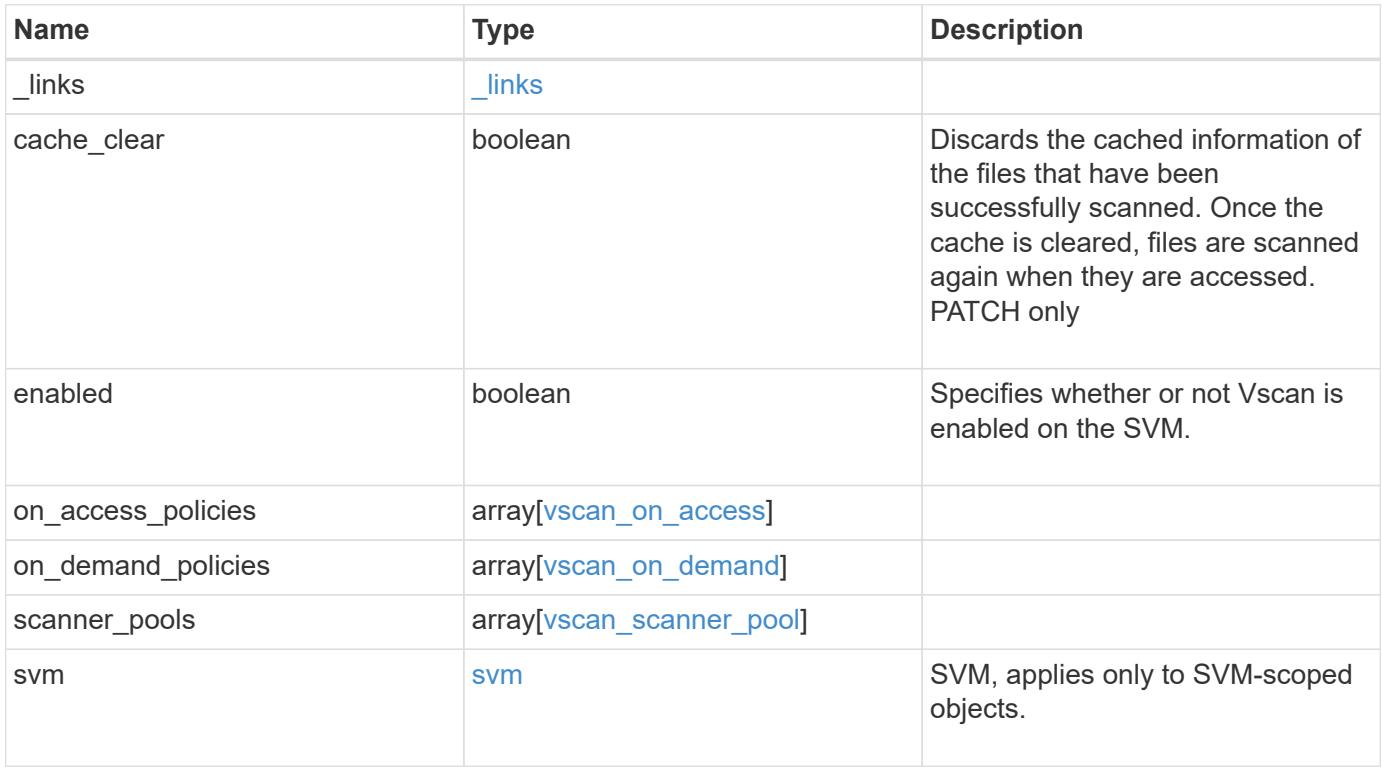

**Example response**

```
{
  " links": {
      "self": {
         "href": "/api/resourcelink"
      }
    },
  "on access policies": {
      "name": "on-access-test",
       "scope": {
         "exclude_extensions": [
         \sqrt{m}mp<sup>*</sup>",
           "txt"
       \frac{1}{2},
         "exclude_paths": [
           "\\dir1\\dir2\\name",
         "\backslash\text{vol}\backslash\text{a } b","\setminus\text{vol}\setminus a,b\setminus\\frac{1}{2}  "include_extensions": [
         \mathsf{mpp}*\mathsf{m},
           "txt"
       \frac{1}{2}  "max_file_size": 2147483648
      }
    },
  "on demand policies": {
    "log_path": "/vol0/report_dir",
    "name": "task-1",
      "scan_paths": [
       "/vol1/",
        "/vol2/cifs/"
     \frac{1}{2},
       "schedule": {
         "_links": {
           "self": {
              "href": "/api/resourcelink"
            }
         },
       "name": "weekly",
         "uuid": "1cd8a442-86d1-11e0-ae1c-123478563412"
       },
       "scope": {
         "exclude_extensions": [
            "mp3",
```

```
  "mp4"
       \frac{1}{2},
         "exclude_paths": [
           "/vol1/cold-files/",
           "/vol1/cifs/names"
       \left| \ \right|,
         "include_extensions": [
           "vmdk",
        ^{\mathsf{m}}mp^{\star}"
       \frac{1}{\sqrt{2}}  "max_file_size": 10737418240
      }
    },
    "scanner_pools": {
      "cluster": {
         "_links": {
          "self": {
             "href": "/api/resourcelink"
           }
         },
         "name": "cluster1",
         "uuid": "1cd8a442-86d1-11e0-ae1c-123478563412"
       },
     "name": "scanner-1",
       "privileged_users": [
        "cifs\\u1",
       "cifs\\u2"
     \frac{1}{2}  "role": "primary",
       "servers": [
        "1.1.1.1",
         "10.72.204.27",
        "vmwin204-27.fsct.nb"
      ]
    },
    "svm": {
      "_links": {
        "self": {
           "href": "/api/resourcelink"
         }
       },
    "name": "svm1",
      "uuid": "02c9e252-41be-11e9-81d5-00a0986138f7"
    }
}
```
Status: Default, Error

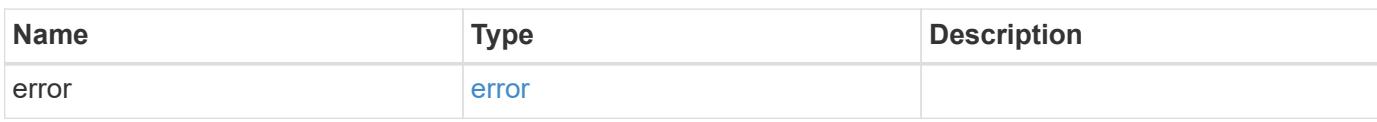

**Example error**

```
{
   "error": {
     "arguments": {
       "code": "string",
       "message": "string"
     },
      "code": "4",
      "message": "entry doesn't exist",
     "target": "uuid"
   }
}
```
**Definitions**

# **See Definitions**

href

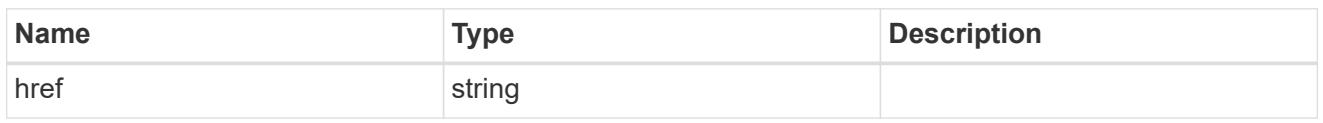

\_links

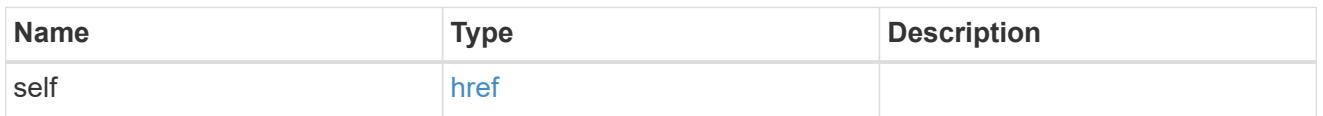

#### scope

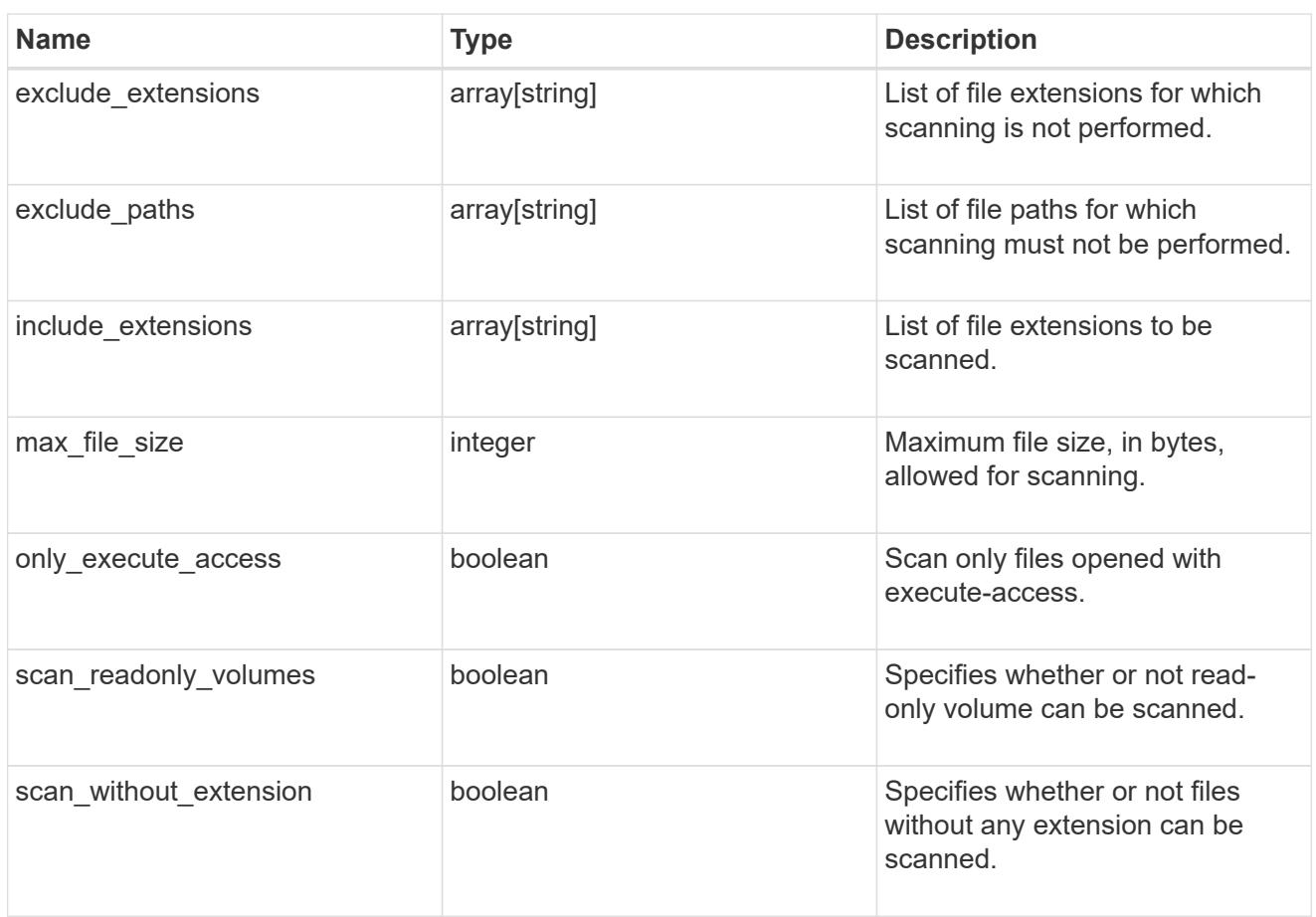

#### vscan\_on\_access

An On-Access policy that defines the scope of an On-Access scan. Use On-Access scanning to check for viruses when clients open, read, rename, or close files over CIFS. By default, ONTAP creates an On-Access policy named "default\_CIFS" and enables it for all the SVMs in a cluster.

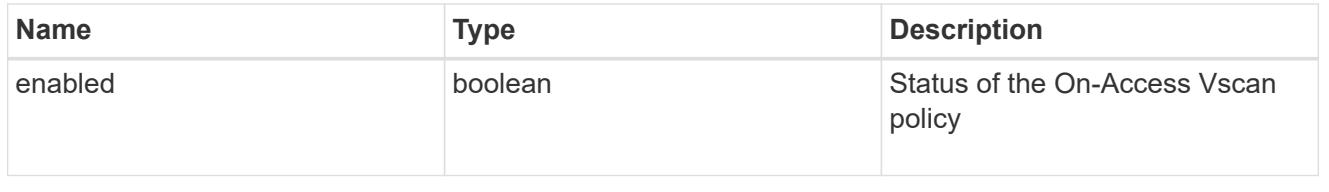

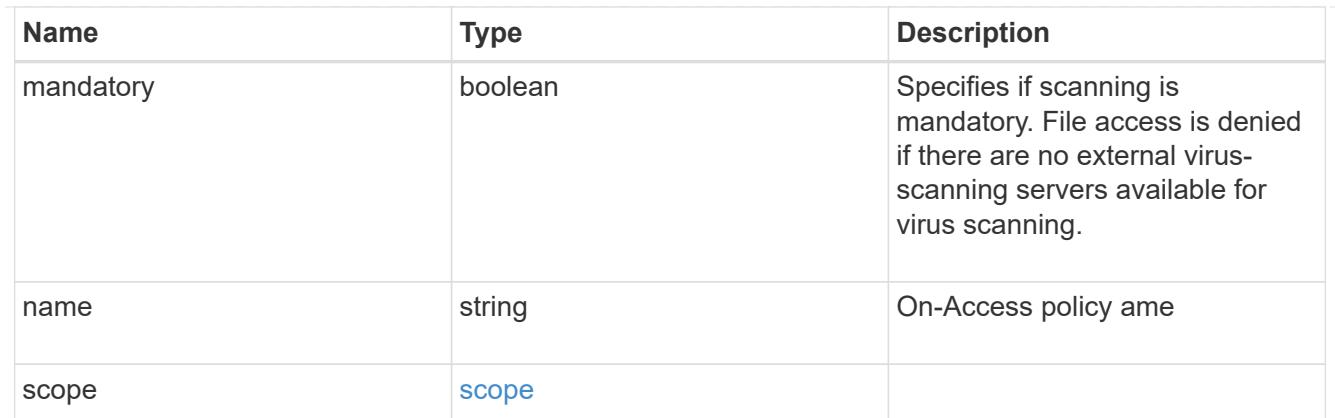

# schedule

Schedule of the task.

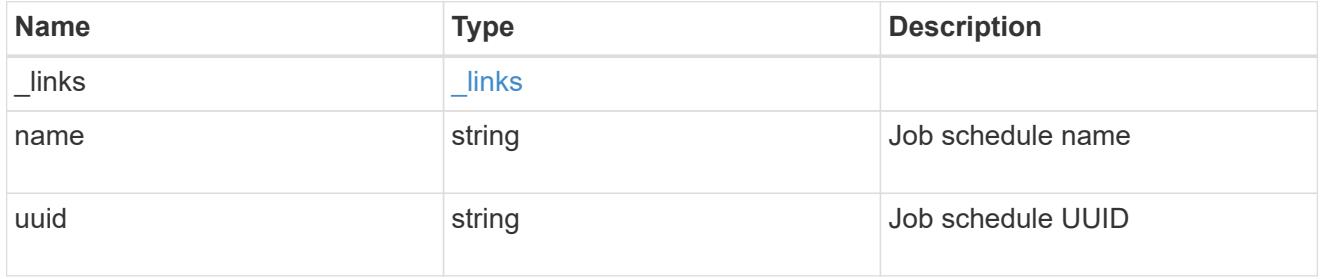

# scope

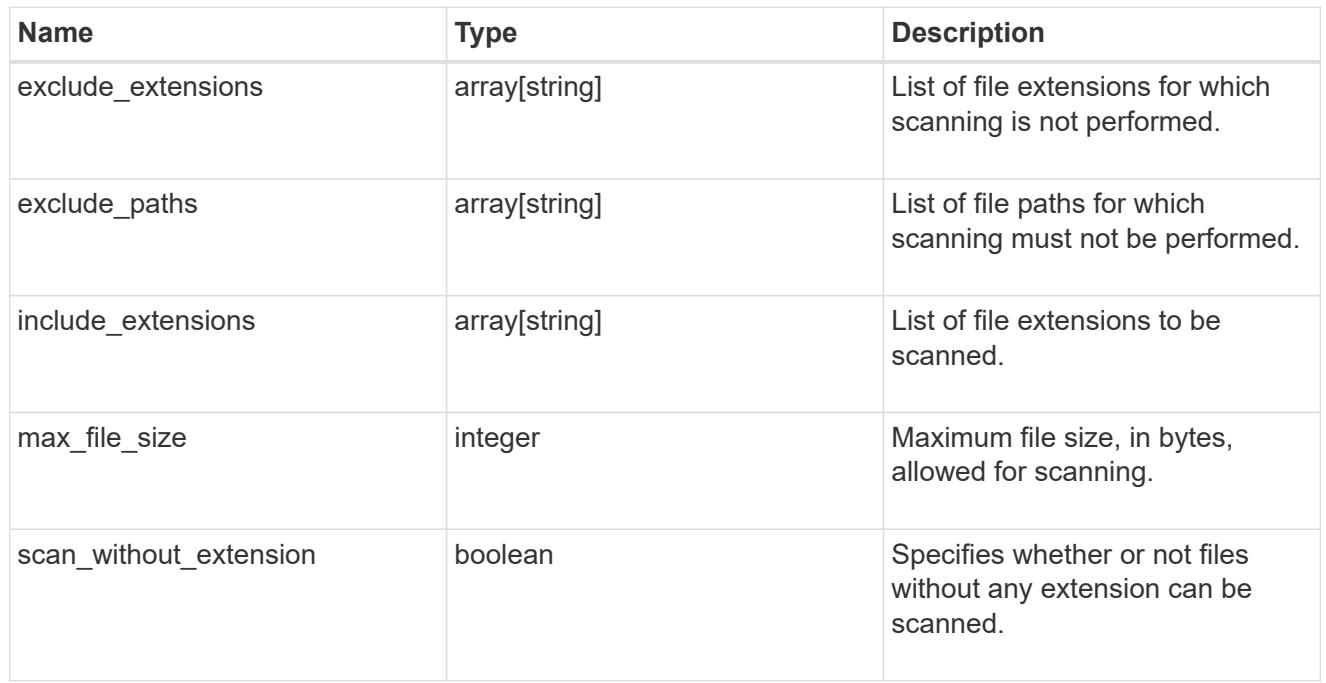

# vscan\_on\_demand

Use On-Demand scanning to check files for viruses on a schedule. An On-Demand policy defines the scope of an On-Demand scan.

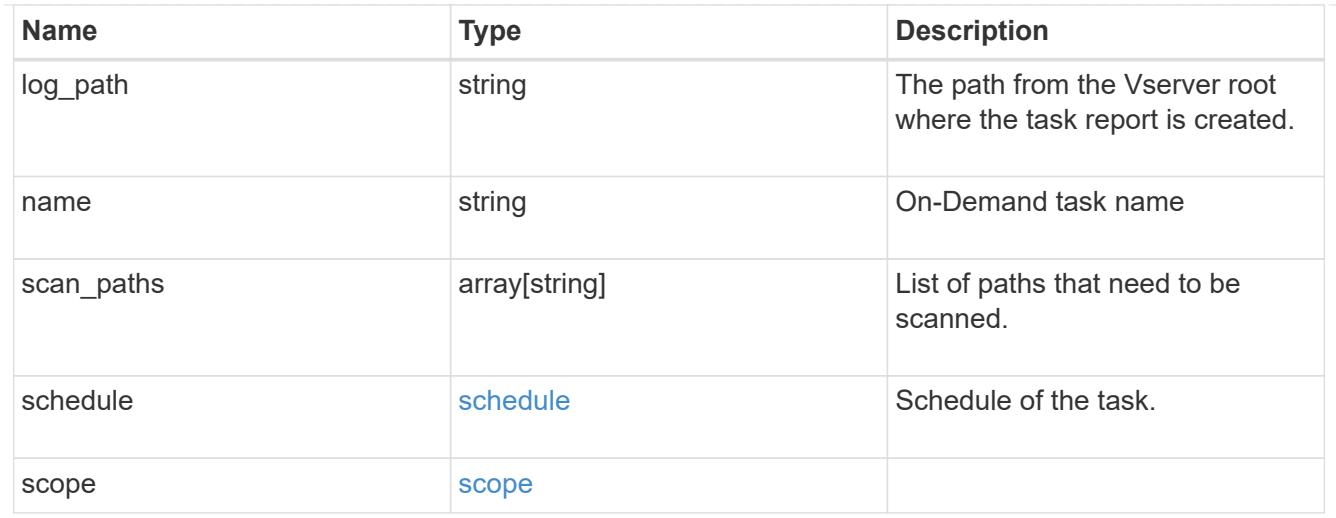

# cluster\_reference

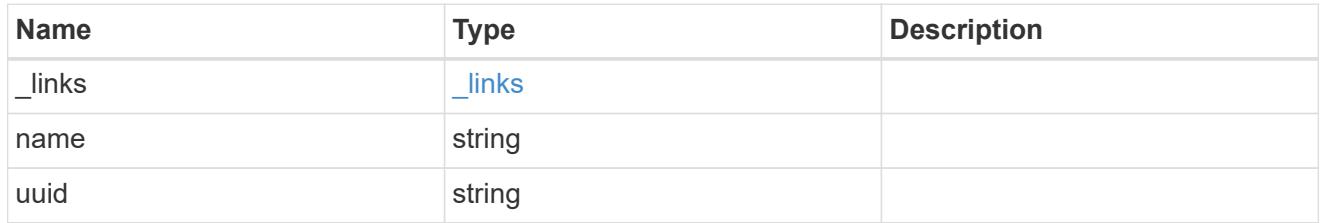

# vscan\_scanner\_pool

Scanner pool is a set of attributes which are used to validate and manage connections between clustered ONTAP and external virus-scanning server, or "Vscan server".

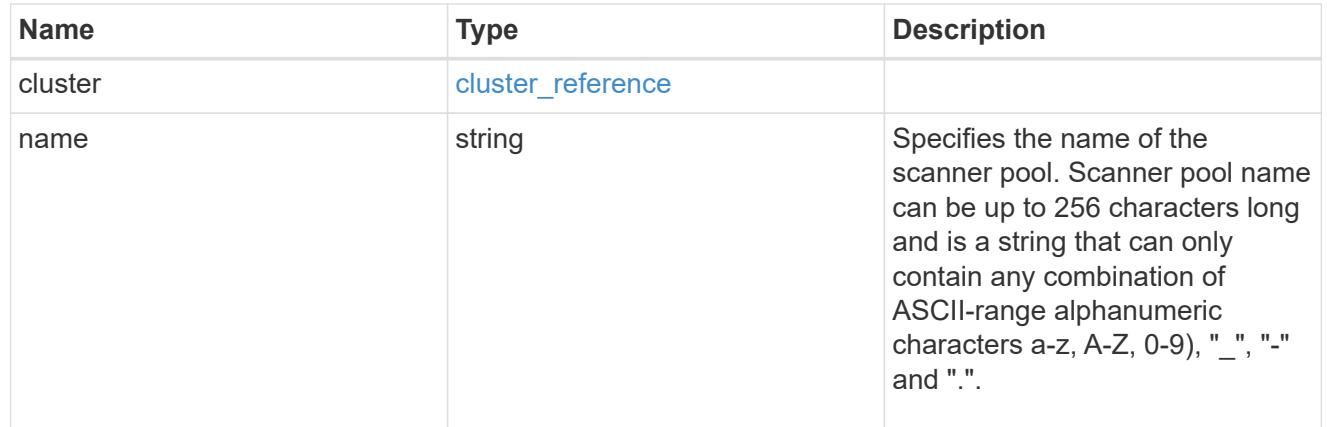

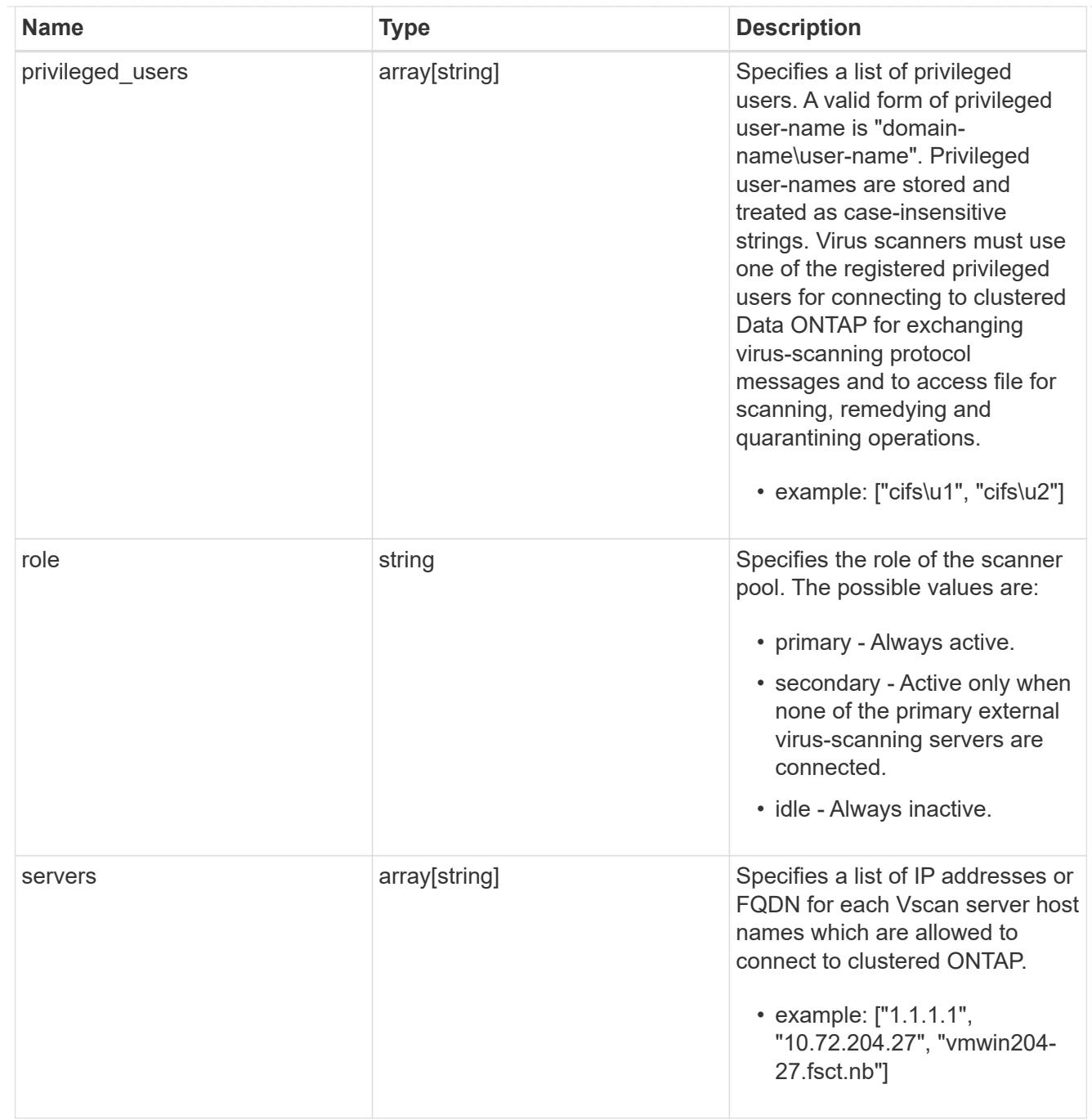

### svm

SVM, applies only to SVM-scoped objects.

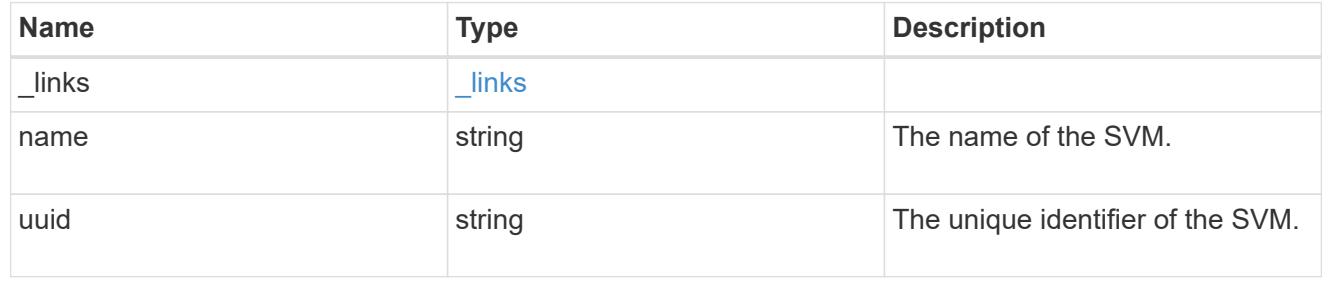

error\_arguments
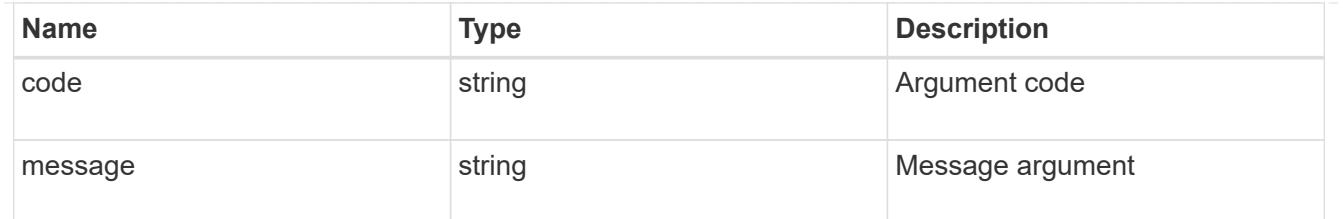

error

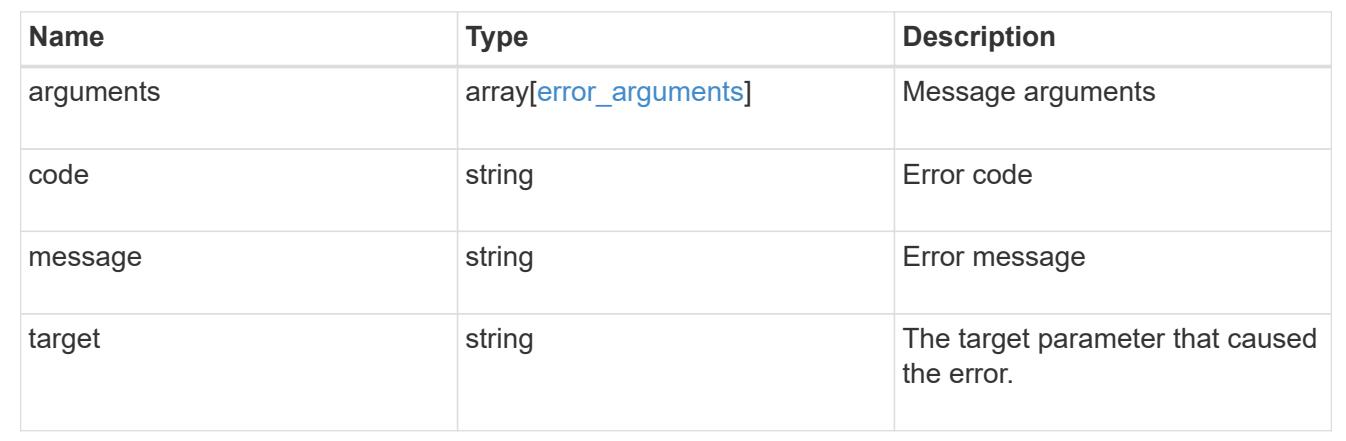

## **Update the Vscan configuration for an SVM**

### PATCH /protocols/vscan/{svm.uuid}

Updates the Vscan configuration of an SVM. Allows you to either enable or disable a Vscan, and allows you to clear the Vscan cache that stores the past scanning data for an SVM.

Important note:

• The Vscan PATCH endpoint does not allow you to modify scanner-pools, On-Demand policies or On-Access policies. Those modifications can only be done through their respective endpoints.

### **Related ONTAP commands**

- vserver vscan enable
- vserver vscan disable
- vserver vscan reset

#### **Learn more**

- [DOC /protocols/vscan](https://docs.netapp.com/us-en/ontap-restapi-96/{relative_path}protocols_vscan_endpoint_overview.html)
- [DOC /protocols/vscan/{svm.uuid}/scanner-pools](https://docs.netapp.com/us-en/ontap-restapi-96/{relative_path}protocols_vscan_svm.uuid_scanner-pools_endpoint_overview.html)

#### **Parameters**

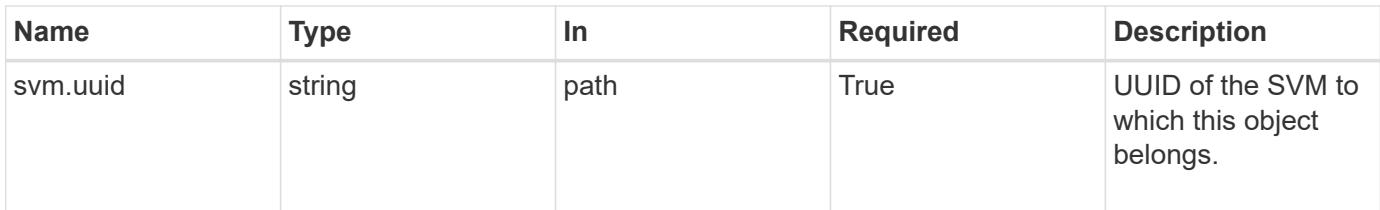

# **Request Body**

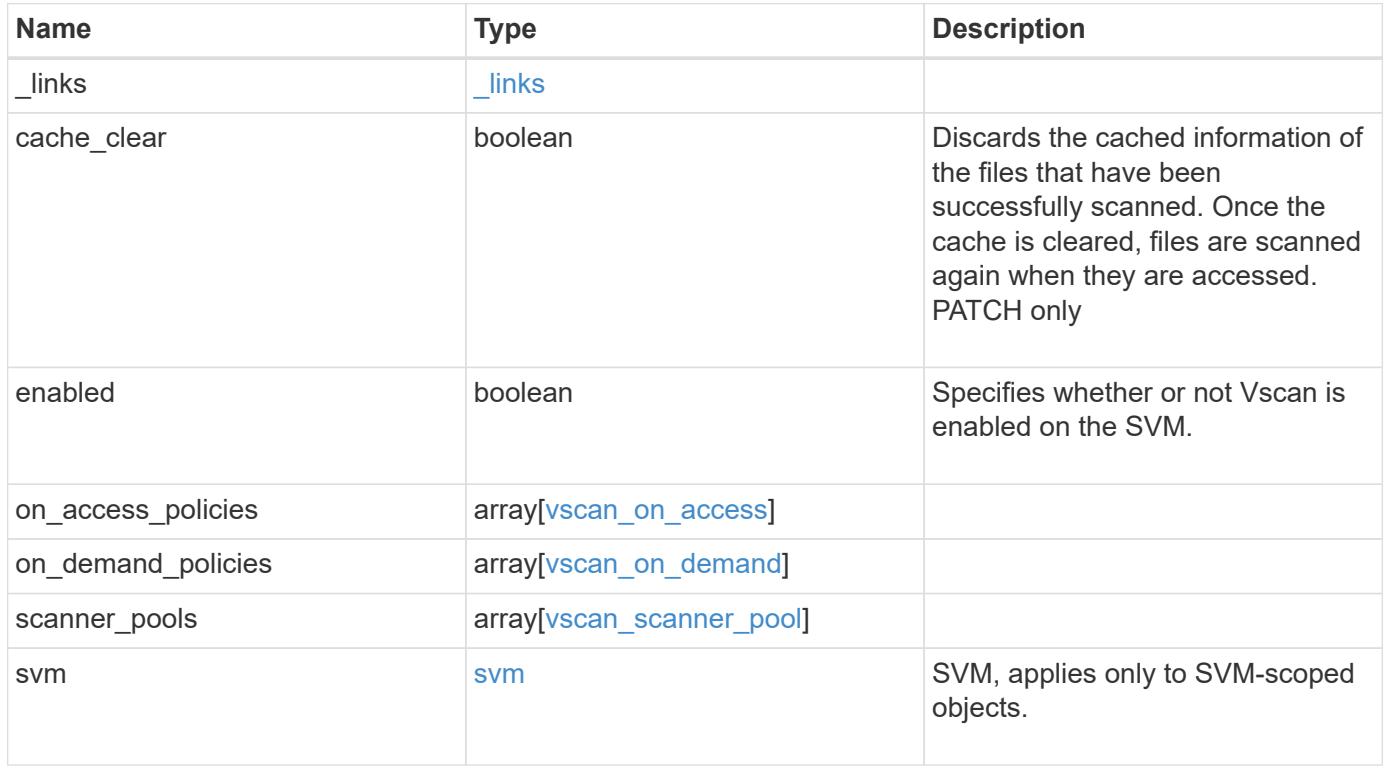

**Example request**

```
{
  " links": {
      "self": {
         "href": "/api/resourcelink"
      }
    },
  "on access policies": {
       "name": "on-access-test",
       "scope": {
         "exclude_extensions": [
         \sqrt{m}mp<sup>*</sup>",
           "txt"
       \frac{1}{\sqrt{2}}  "exclude_paths": [
           "\\dir1\\dir2\\name",
         "\setminus\text{vol}\setminus a b","\backslash\text{vol}\backslash\text{a},\text{b}\backslash\\frac{1}{2}  "include_extensions": [
          \mathsf{mpp}*\mathsf{m},
           "txt"
       \frac{1}{2}  "max_file_size": 2147483648
       }
    },
  "on demand policies": {
     "log_path": "/vol0/report_dir",
     "name": "task-1",
       "scan_paths": [
       "/vol1/",
        "/vol2/cifs/"
     \frac{1}{2},
       "schedule": {
         "_links": {
            "self": {
              "href": "/api/resourcelink"
            }
         },
       "name": "weekly",
         "uuid": "1cd8a442-86d1-11e0-ae1c-123478563412"
       },
       "scope": {
         "exclude_extensions": [
            "mp3",
```

```
  "mp4"
       \frac{1}{2},
         "exclude_paths": [
           "/vol1/cold-files/",
           "/vol1/cifs/names"
       \left| \ \right|,
         "include_extensions": [
           "vmdk",
         \sqrt{m}mp<sup>*</sup>
       \left| \ \right|  "max_file_size": 10737418240
      }
    },
    "scanner_pools": {
      "cluster": {
         "_links": {
           "self": {
              "href": "/api/resourcelink"
           }
         },
         "name": "cluster1",
         "uuid": "1cd8a442-86d1-11e0-ae1c-123478563412"
       },
     "name": "scanner-1",
       "privileged_users": [
        "cifs\\u1",
       "cifs\\u2"
     \frac{1}{2},
       "role": "primary",
       "servers": [
        "1.1.1.1",
         "10.72.204.27",
        "vmwin204-27.fsct.nb"
      ]
    },
    "svm": {
      "_links": {
        "self": {
           "href": "/api/resourcelink"
         }
       },
    "name": "svm1",
      "uuid": "02c9e252-41be-11e9-81d5-00a0986138f7"
    }
}
```
### **Response**

Status: 200, Ok

### **Error**

Status: Default

## ONTAP Error Response Codes

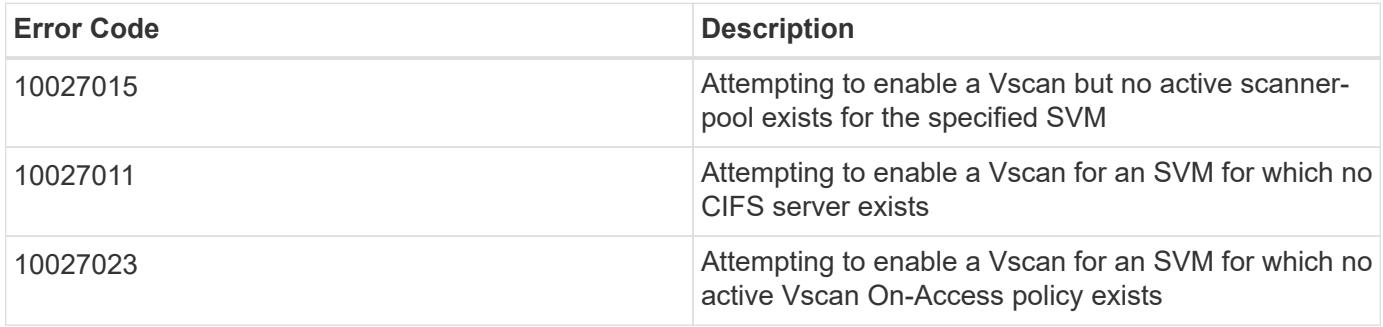

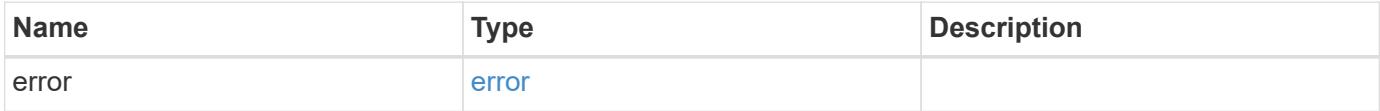

## **Example error**

```
{
   "error": {
     "arguments": {
       "code": "string",
        "message": "string"
      },
      "code": "4",
      "message": "entry doesn't exist",
      "target": "uuid"
   }
}
```
### **Definitions**

### **See Definitions**

href

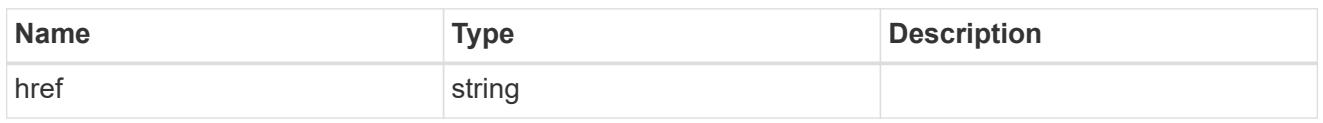

\_links

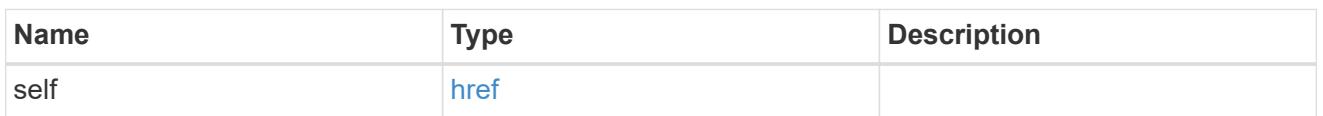

### scope

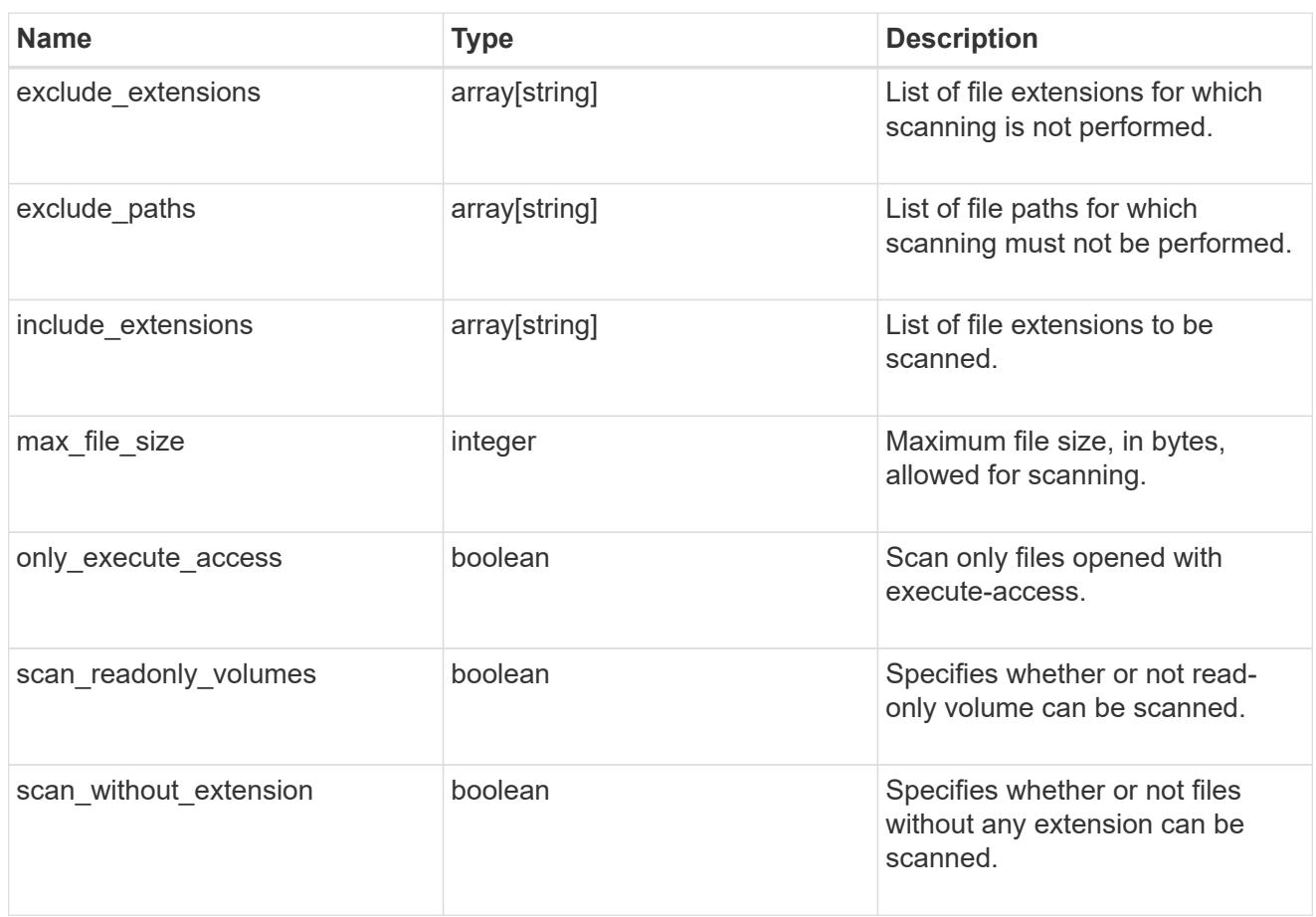

### vscan\_on\_access

An On-Access policy that defines the scope of an On-Access scan. Use On-Access scanning to check for viruses when clients open, read, rename, or close files over CIFS. By default, ONTAP creates an On-Access policy named "default\_CIFS" and enables it for all the SVMs in a cluster.

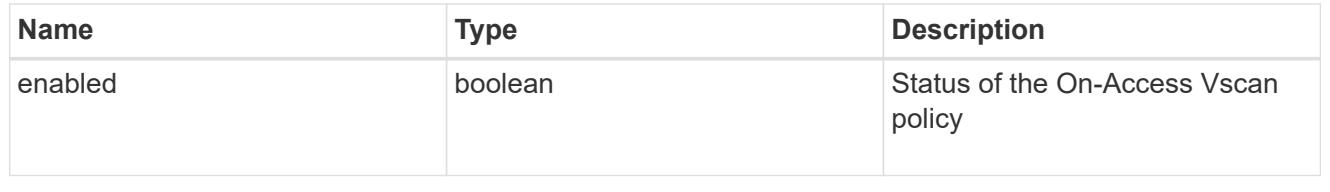

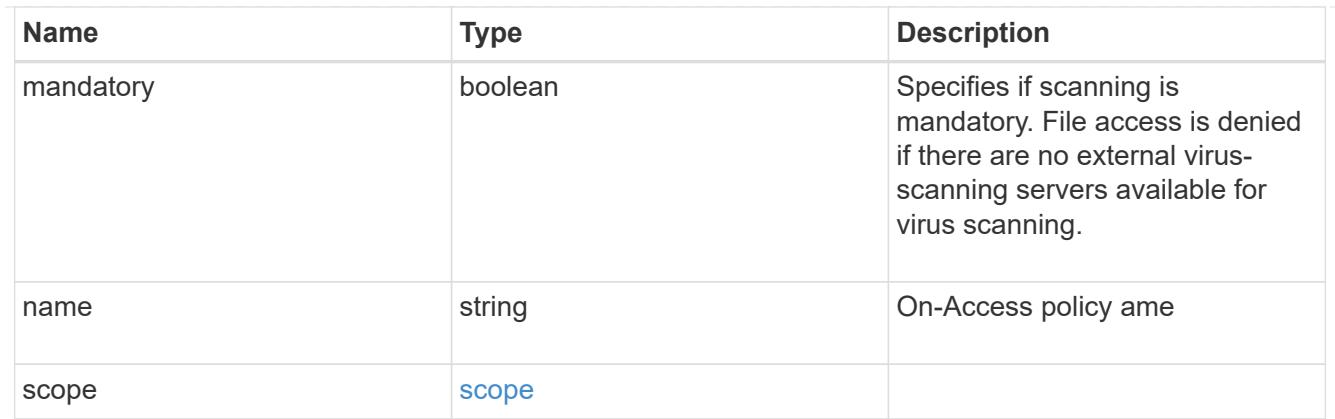

## schedule

Schedule of the task.

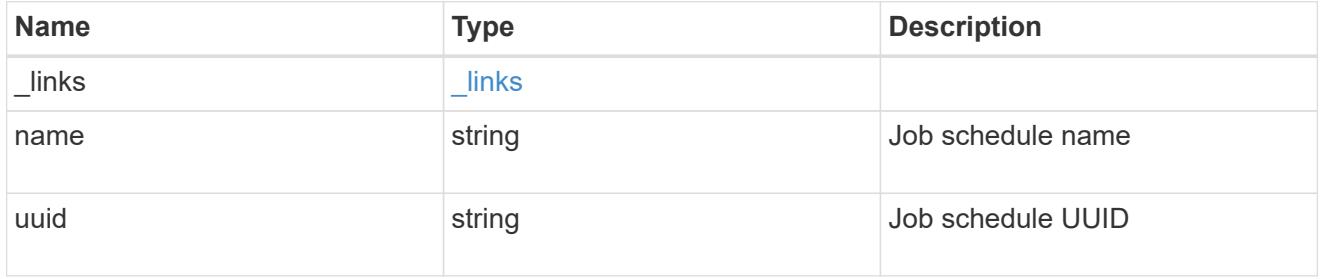

## scope

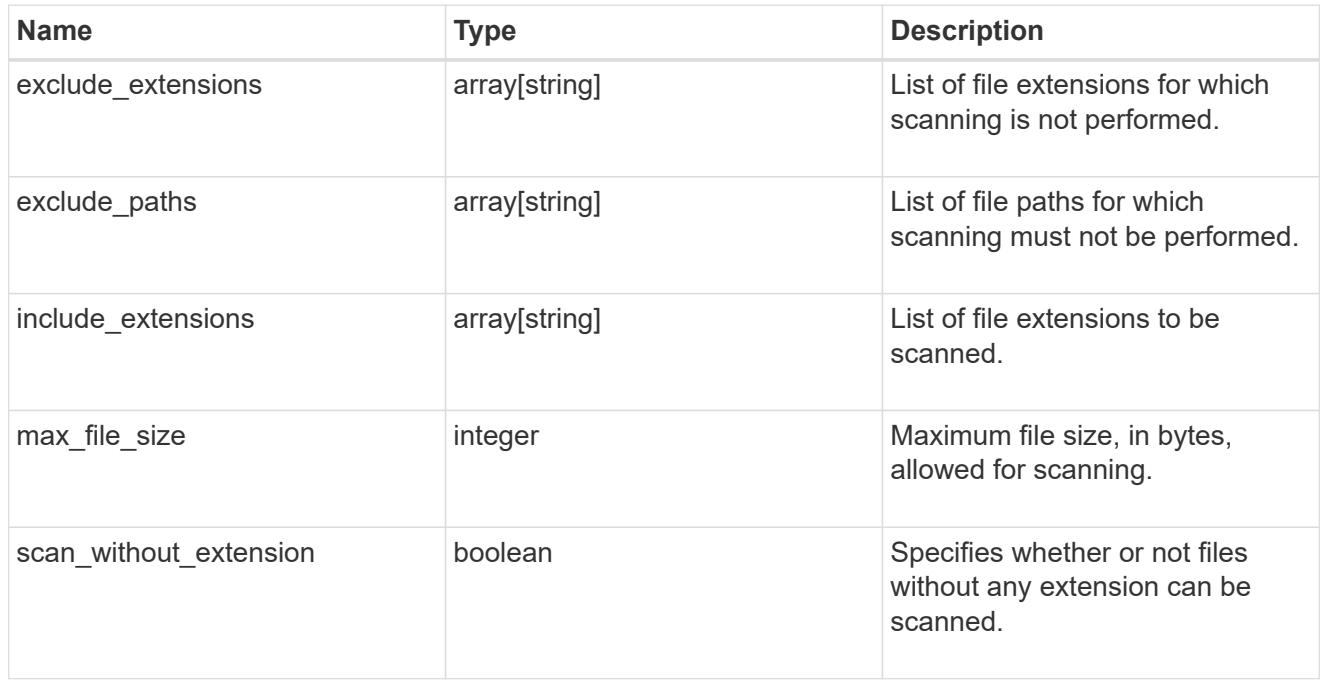

## vscan\_on\_demand

Use On-Demand scanning to check files for viruses on a schedule. An On-Demand policy defines the scope of an On-Demand scan.

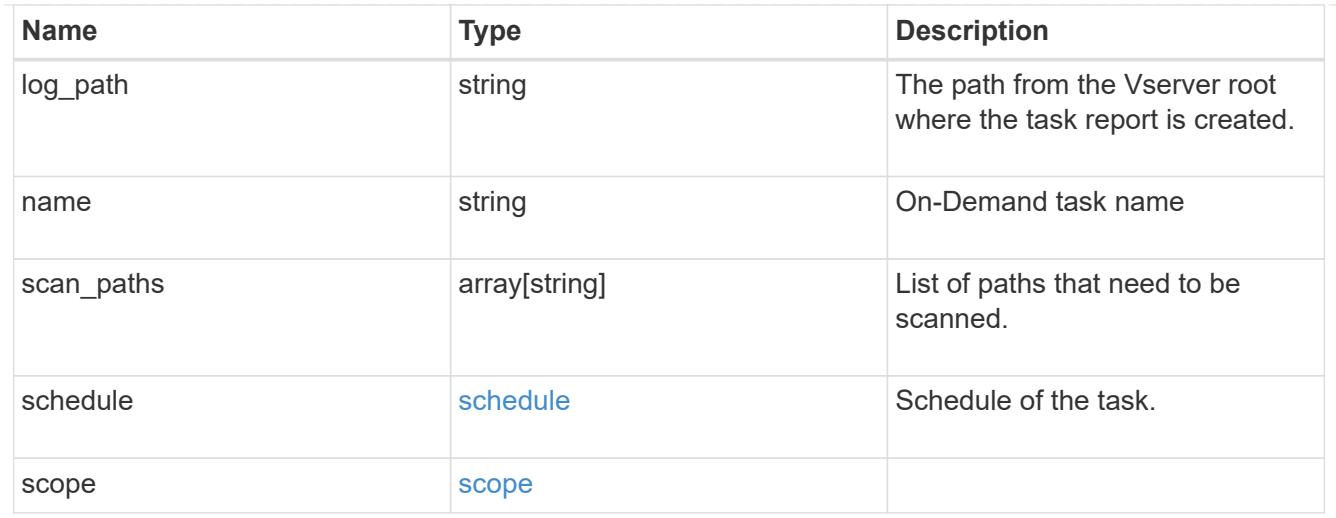

# cluster\_reference

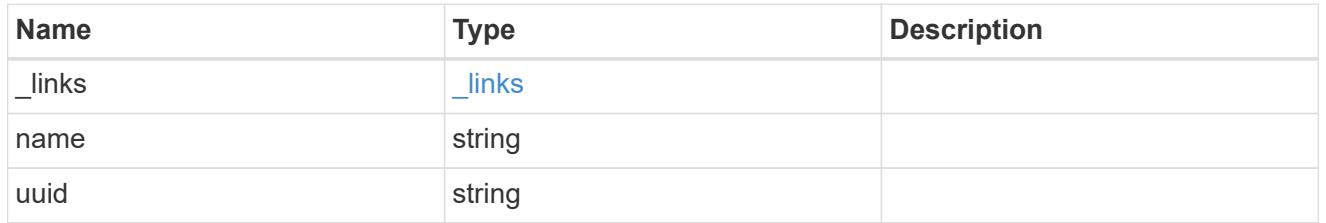

## vscan\_scanner\_pool

Scanner pool is a set of attributes which are used to validate and manage connections between clustered ONTAP and external virus-scanning server, or "Vscan server".

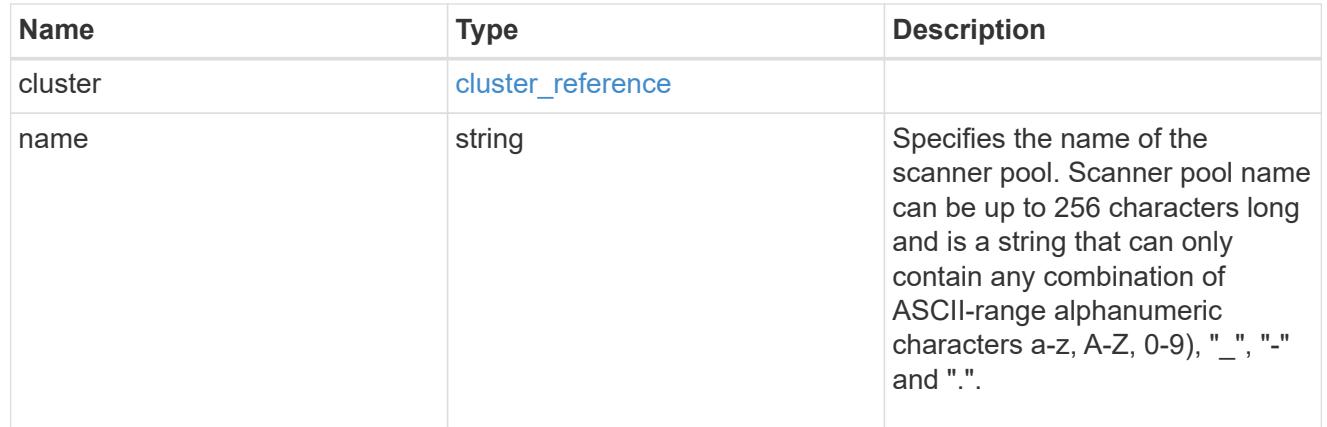

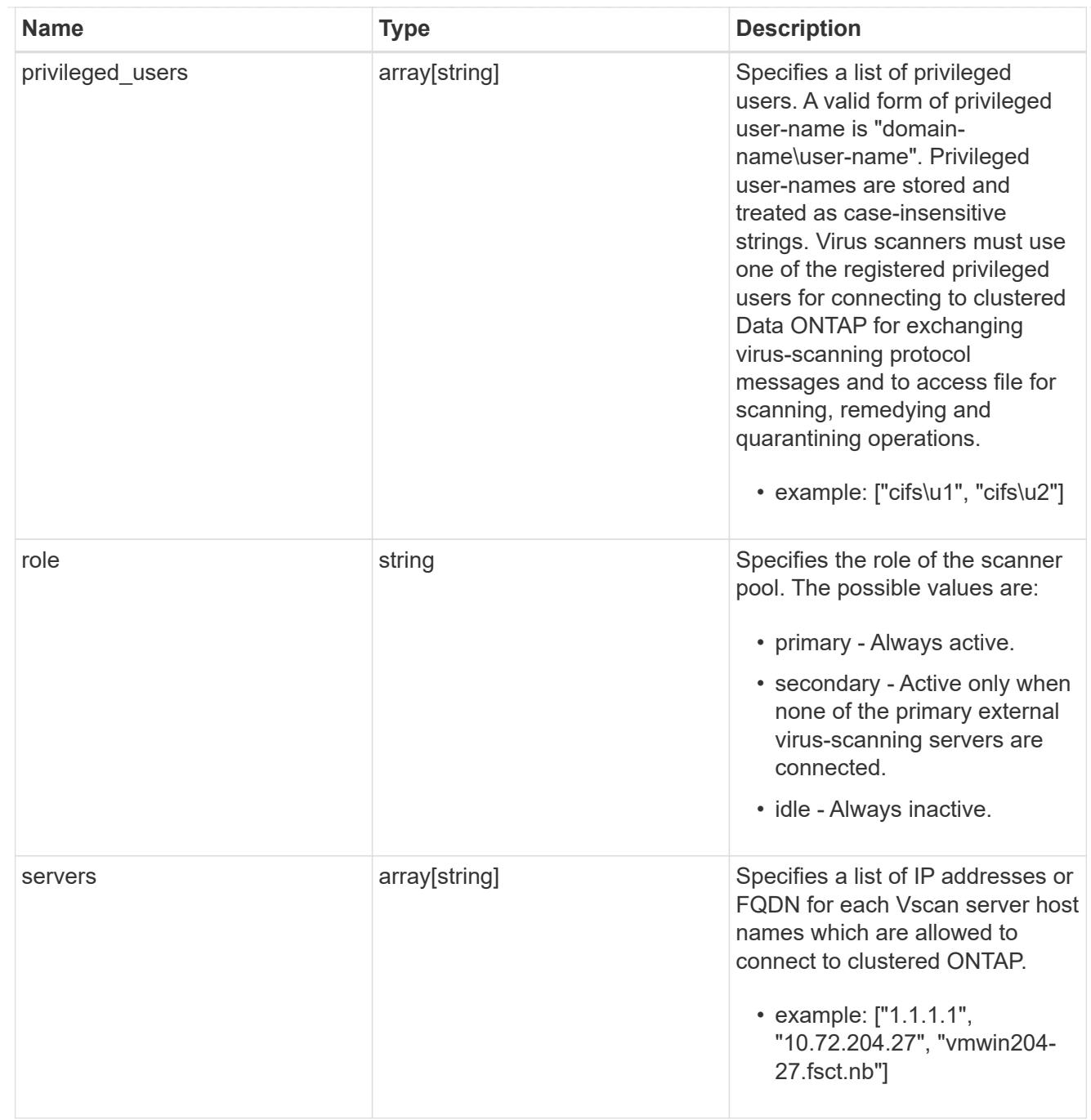

## svm

SVM, applies only to SVM-scoped objects.

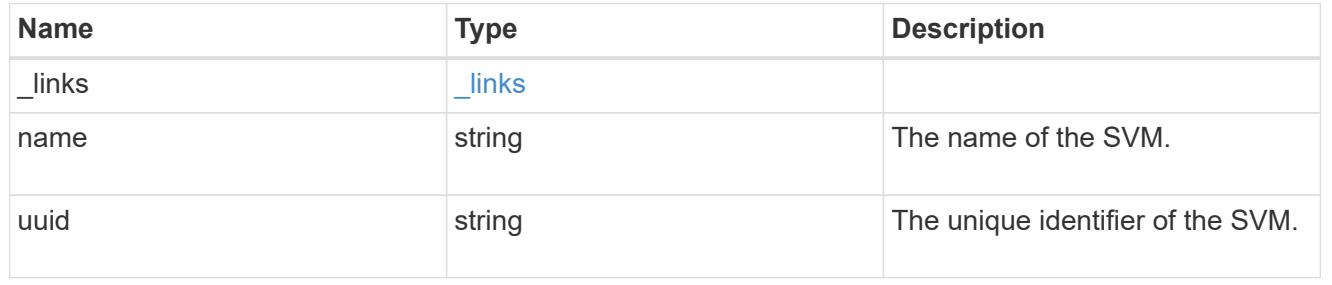

vscan

Vscan can be used to protect data from being compromised by viruses or other malicious code. This combines best-in-class third-party antivirus software with ONTAP features that give you the flexibility you need to control which files get scanned and when. Storage systems offload scanning operations to external servers hosting antivirus software from thirdparty vendors. An Antivirus Connector on the external server handles communications between the storage system and the antivirus software.

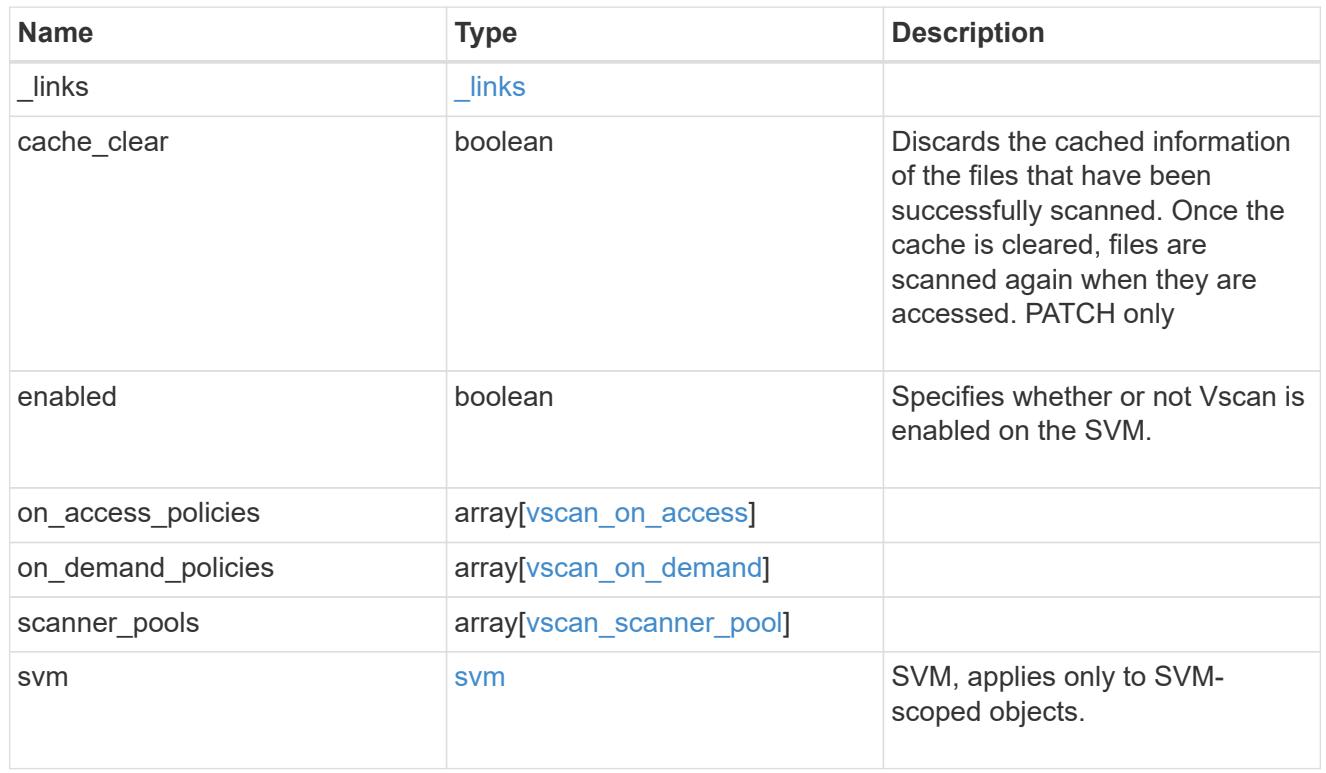

## error\_arguments

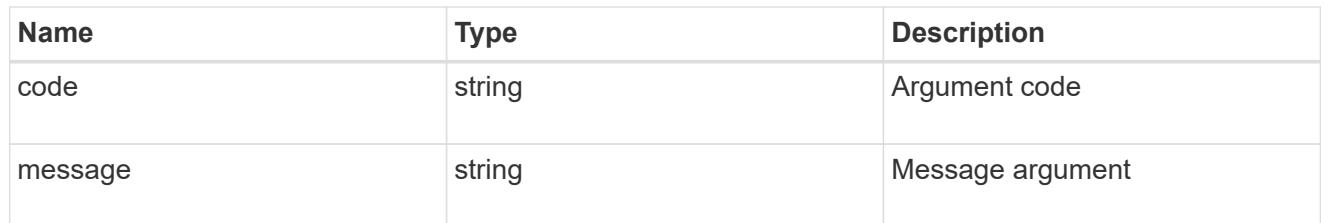

#### error

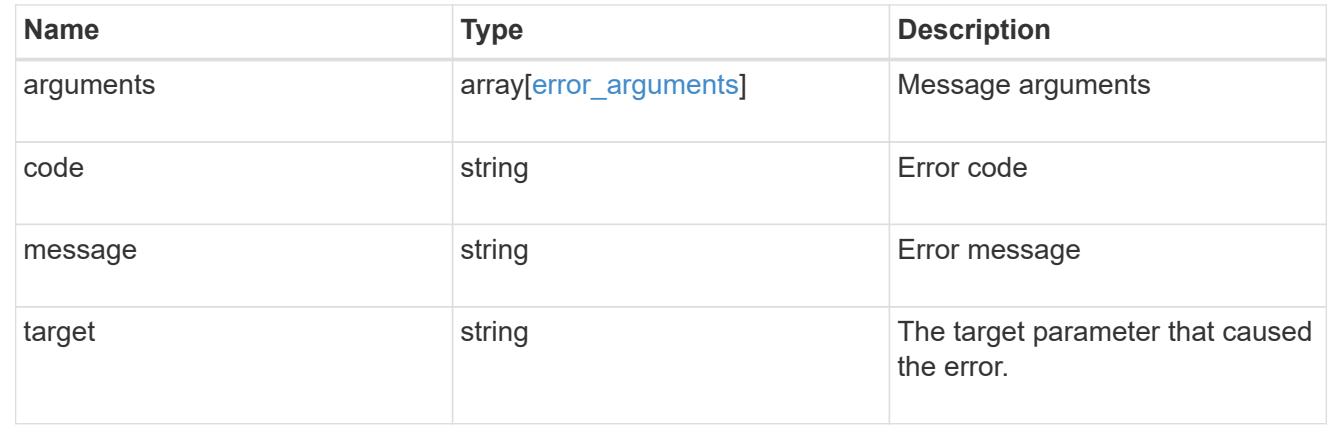

# **Manage Vscan On-Access policies**

## **Protocols Vscan svm.uuid on-access-policies endpoint overview**

### **Overview**

Vscan On-Access scanning is used to actively scan file objects for viruses when clients access files over SMB. To control which file operations trigger a vscan, use Vscan File-Operations Profile (vscan-fileop-profile) option in CIFS share. The Vscan On-Access policy configuration defines the scope and status of On-Access scanning on file objects. This API is used to retrieve and manage Vscan On-Access policy configurations and Vscan On-Access policy statuses for the SVM.

## **Examples**

## **Retrieving all fields for all policies of an SVM**

```
# The API:
/api/protocols/vscan/{svm.uuid}/on_access_policies/
# The call:
curl -X GET "https://<mgmt-
ip>/api/protocols/vscan/{svm.uuid}/on_access_policies?fields=*" -H
"accept: application/hal+json"
# The response:
{
"records": [
    {
      "svm": {
        "uuid": "179d3c85-7053-11e8-b9b8-005056b41bd1",
        "name": "vs1"
       " links": {
          "self": {
             "href": "/api/svm/svms/179d3c85-7053-11e8-b9b8-005056b41bd1"
           }
        }
      },
    "name": "default CIFS",
      "enabled": true,
      "mandatory": true,
      "scope": {
      "max file size": 2147483648,
        "include_extensions": [
         \mathbf{u} \star \mathbf{u}\frac{1}{2}"scan_without_extension": true,
```

```
  "scan_readonly_volumes": false,
      "only execute access": false
      },
    " links": {
        "self": {
           "href": "/api/protocols/vscan/179d3c85-7053-11e8-b9b8-
005056b41bd1/on access policies/default CIFS"
        }
      }
    },
    {
      "svm": {
        "uuid": "179d3c85-7053-11e8-b9b8-005056b41bd1",
        "name": "vs1"
        "_links": {
           "self": {
             "href": "/api/svm/svms/179d3c85-7053-11e8-b9b8-005056b41bd1"
  }
        }
      },
    "name": "on-access-policy",
      "enabled": false,
      "mandatory": true,
      "scope": {
      "max file size": 3221225472,
        "exclude_paths": [
         "\\vol\\a b\\",
        "\setminus\text{vol}\setminus a,b\setminus\\frac{1}{2},
        "include_extensions": [
         \mathsf{m}p\star",
         "tx**"\frac{1}{2},
         "exclude_extensions": [
          "mp3",
          "txt"
      \frac{1}{2}"scan without extension": true,
      "scan readonly volumes": false,
      "only execute access": true
  }
    " links": {
        "self": {
           "href": "/api/protocols/vscan/179d3c85-7053-11e8-b9b8-
005056b41bd1/on_access_policies/on-access-policy"
         }
```

```
  }
    }
\frac{1}{2},
"num records": 2,
" links": {
    "self": {
      "href": "/api/protocols/vscan/179d3c85-7053-11e8-b9b8-
005056b41bd1/on access policies?fields=*"
    }
}
}
```
**Retrieving the specific On-Access policy associated with the specified SVM**

```
# The API:
/api/protocols/vscan/{svm.uuid}/on_access_policies/{name}
# The call:
curl -X GET "https://<mgmt-ip>/api/protocols/vscan/179d3c85-7053-11e8-
b9b8-005056b41bd1/on_access_policies/on-access-policy" -H "accept:
application/json"
# The response:
{
"svm": {
    "uuid": "179d3c85-7053-11e8-b9b8-005056b41bd1",
    "name": "vs1"
    "_links": {
      "self": {
        "href": "/api/svm/svms/179d3c85-7053-11e8-b9b8-005056b41bd1"
      }
    }
},
"name": "on-access-policy",
"enabled": true,
"mandatory": true,
"scope": {
  "max file size": 3221225472,
    "exclude_paths": [
    "\\vol\\a b\\",
    "\\\v\veevol\\a,b\\\\v\frac{1}{2}
```

```
  "include_extensions": [
    "mp*",
    "t x * "\frac{1}{2},
    "exclude_extensions": [
    "mp3",
      "txt"
  \frac{1}{2}"scan without extension": true,
  "scan readonly volumes": false,
  "only execute access": true
}
" links": {
    "self": {
      "href": "/api/protocols/vscan/179d3c85-7053-11e8-b9b8-
005056b41bd1/on access policies/task1"
    }
}
}
```
## **Creating a Vscan On-Access policy**

The Vscan On-Access policy POST endpoint creates an On-Access policy for the specified SVM. Set enabled to "true" to enable scanning on the created policy.

```
# The API:
/api/protocols/vscan/{svm.uuid}/on_access_policies
# The call:
curl -X POST "https://<mgmt-ip>/api/protocols/vscan/86fbc414-f140-11e8-
8e22-0050568e0945/on access policies?return records=true" -H "accept:
application/json" -H "Content-Type: application/json" -d "{ \"enabled\":
false, \"mandatory\": true, \"name\": \"on-access-policy\", \"scope\": {
\"exclude extensions\": [ \"txt\", \"mp3\" ], \"exclude paths\": [
\"\\\\dir1\\\\dir2\\\\ame\",\"\\\\vol\\\\a b\" ],\"include extensions\":
[ \"mp*\", \"txt\" ], \"max_file_size\": 3221225472,
\"only_execute_access\": true, \"scan_readonly_volumes\": false,
\"scan_without_extension\": true }}"
# The response:
{
"num records": 1,
"records": [
    {
```

```
  "svm": {
        "name": "vs1"
       },
       "name": "on-access-policy",
       "enabled": false,
     "mandatory": true,
       "scope": {
        "max file size": 3221225472,
        "exclude paths": [
          "\backslash\dir1\backslash\dir2\backslash\ame",''\Upsilon\vee\cdots\vee\cdots\vee\cdots\vert,
          "include_extensions": [
          \mathsf{m}p*",
            "txt"
        \left| \ \right|,
          "exclude_extensions": [
            "txt",
            "mp3"
        \frac{1}{\sqrt{2}}"scan without extension": true,
        "scan readonly volumes": false,
          "only_execute_access": true
       }
    }
]
}
```
**Creating a Vscan On-Access policy where a number of optional fields are not specified**

```
# The API:
/api/protocols/vscan/{svm.uuid}/on_access_policies
# The call:
curl -X POST "https://<mgmt-ip>/api/protocols/vscan/86fbc414-f140-11e8-
8e22-0050568e0945/on access policies?return records=true" -H "accept:
application/json" -H "Content-Type: application/json" -d "{ \"enabled\":
false, \"mandatory\": true, \"name\": \"on-access-policy\", \"scope\": {
\"exclude paths\": [ \"\\\\vol\\\\a b\", \"\\\\vol\\\\a,b\\\\\" ],
\"max_file_size\": 1073741824, \"scan_without_extension\": true }}"
# The response:
{
"num records": 1,
"records": [
    {
      "svm": {
      "name": "vs1"
      },
      "name": "on-access-policy",
      "enabled": false,
      "mandatory": true,
      "scope": {
      "max file size": 1073741824,
        "exclude_paths": [
        "\\vol\\a b",
        "\setminus\text{vol}\setminus a,b\setminus\\frac{1}{2}"scan without extension": true
      }
    }
]
}
```
## **Updating a Vscan On-Access policy**

The policy being modified is identified by the UUID of the SVM and the policy name.

```
# The API:
/api/protocols/vscan/{svm.uuid}/on_access_policies/{name}
# The call:
curl -X PATCH "https://<mgmt-ip>/api/protocols/vscan/86fbc414-f140-11e8-
8e22-0050568e0945/on_access_policies/on-access-policy" -H "accept:
application/hal+json" -H "Content-Type: application/json" -d "{ \"scope\":
{ \"include extensions\": [ \"txt\" ], \"only execute access\": true,
\"scan_readonly_volumes\": false, \"scan_without_extension\": true }}"
```
### **Deleting a Vscan On-Access policy**

The policy to be deleted is identified by the UUID of the SVM and the policy name.

```
# The API:
/api/protocols/vscan/{svm.uuid}/on_access_policies/{name}
# The call:
curl -X DELETE "https://<mgmt-ip>/api/protocols/vscan/86fbc414-f140-11e8-
8e22-0050568e0945/on access policies/on-access-policy" -H "accept:
application/hal+json"
```
### **Retrieve a Vscan On-Access policy**

GET /protocols/vscan/{svm.uuid}/on-access-policies

Retrieves the Vscan On-Access policy.

### **Related ONTAP commands**

- vserver vscan on-access-policy show
- vserver vscan on-access-policy file-ext-to-include show
- vserver vscan on-access-policy file-ext-to-exclude show
- vserver vscan on-access-policy paths-to-exclude show

#### **Learn more**

• [DOC /protocols/vscan/{svm.uuid}/on-access-policies](https://docs.netapp.com/us-en/ontap-restapi-96/{relative_path}protocols_vscan_svm.uuid_on-access-policies_endpoint_overview.html)

#### **Parameters**

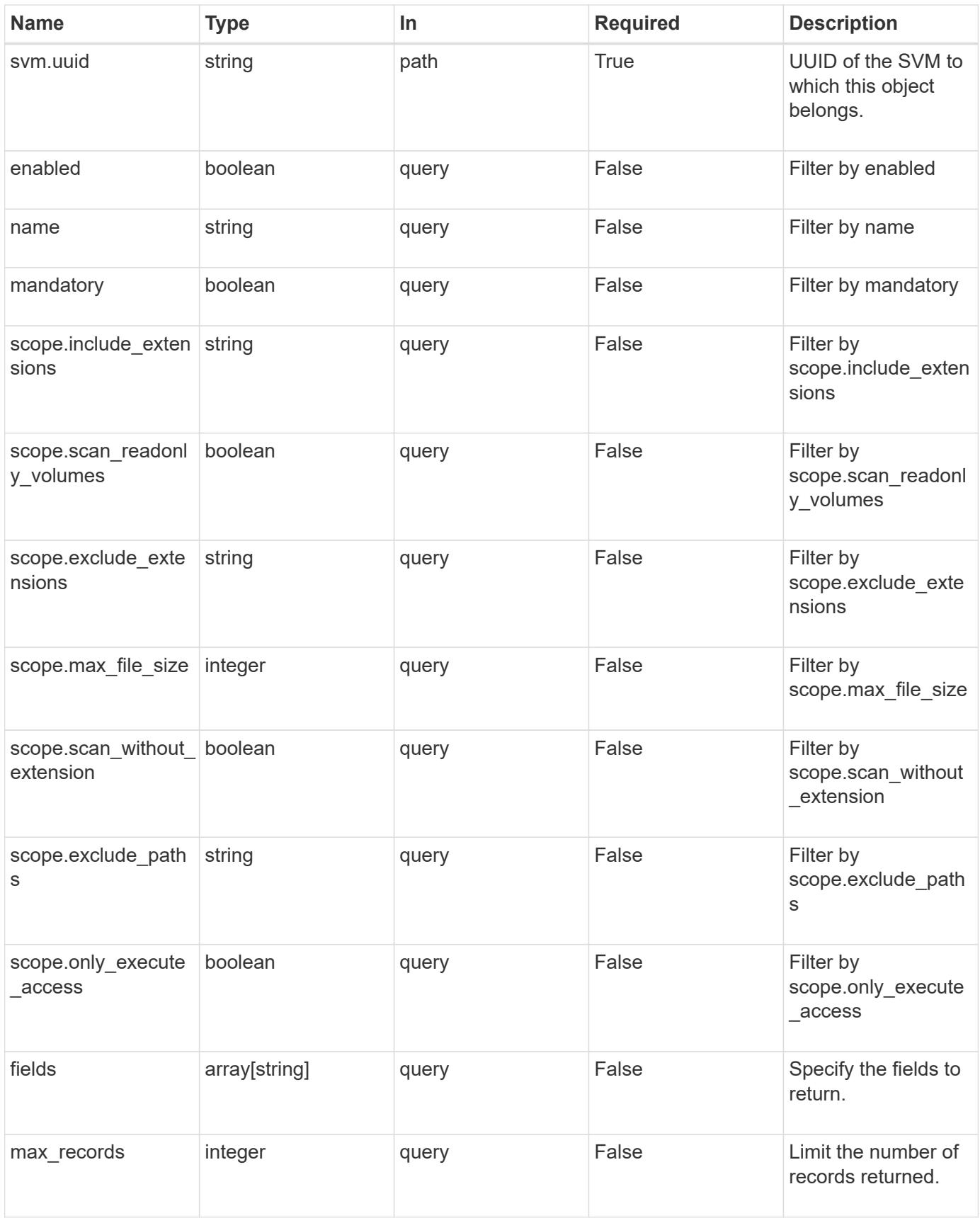

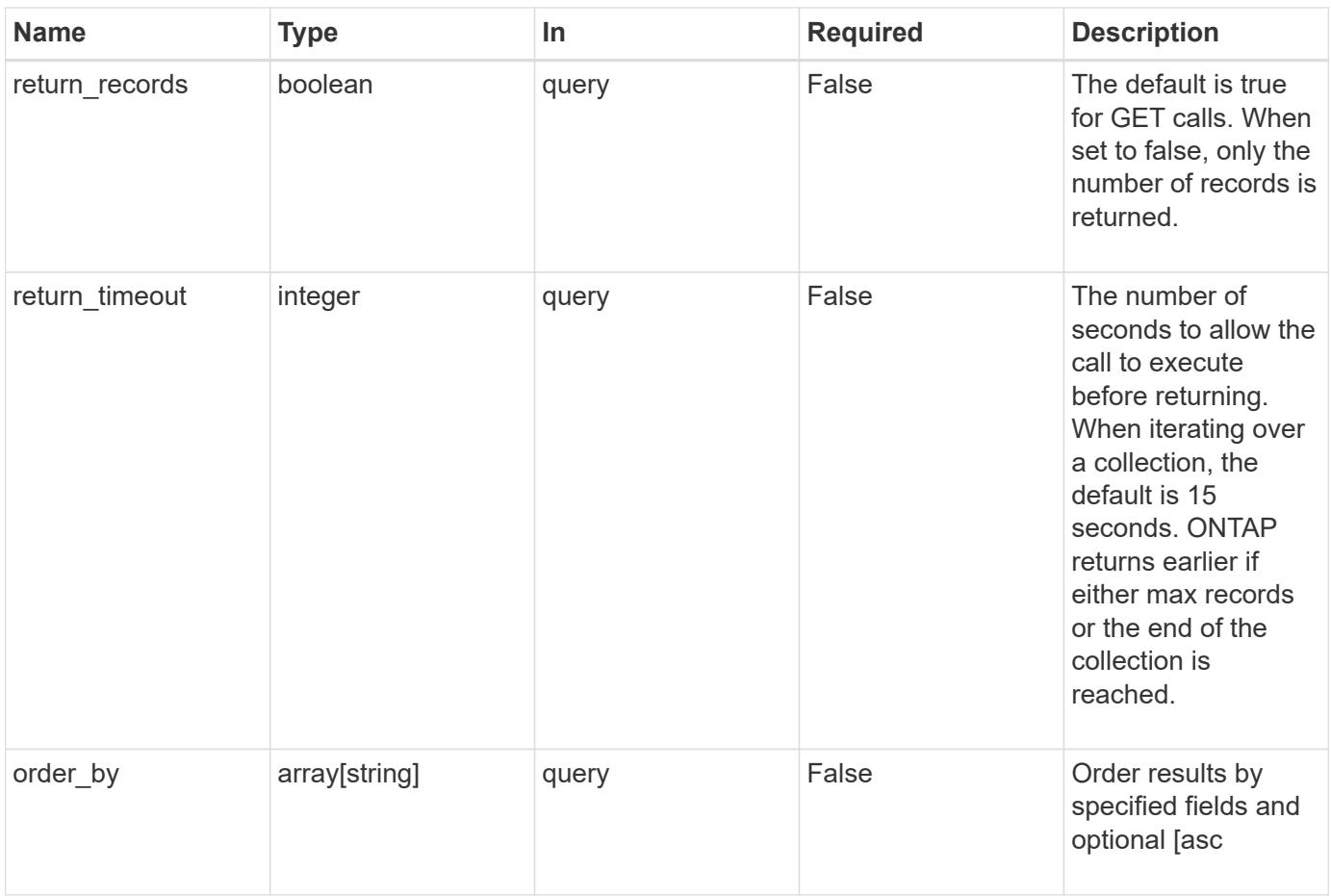

## **Response**

Status: 200, Ok

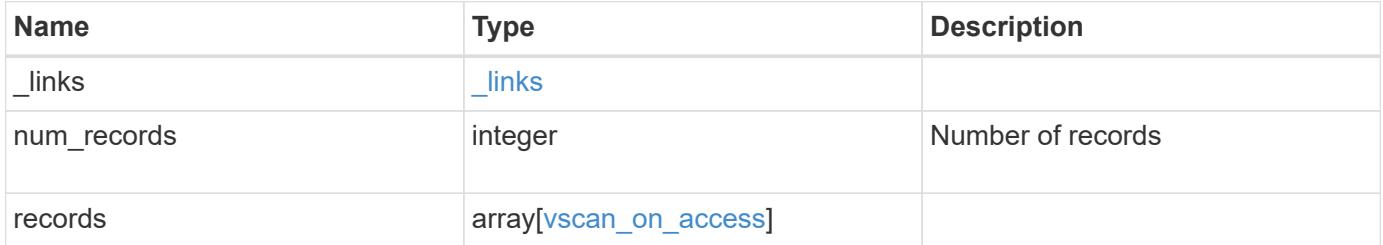

**Example response**

```
{
    "_links": {
       "next": {
          "href": "/api/resourcelink"
       },
       "self": {
         "href": "/api/resourcelink"
       }
    },
    "records": {
       "name": "on-access-test",
       "scope": {
          "exclude_extensions": [
           \sqrt{m}p^{\star n},
            "txt"
        \frac{1}{\sqrt{2}}  "exclude_paths": [
            "\\dir1\\dir2\\name",
          "\w\vol\\a b",
          "\backslash\text{vol}\backslash\text{a},\text{b}\backslash\text{''}\frac{1}{2},
          "include_extensions": [
          \sqrt{m}mp<sup>*</sup>",
            "txt"
        \frac{1}{2}  "max_file_size": 2147483648
       }
    }
}
```
## **Error**

```
Status: Default, Error
```
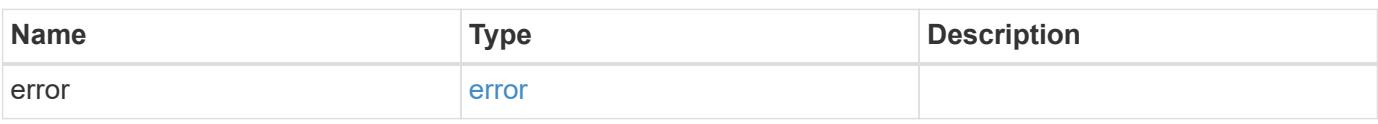

## **Example error**

```
{
   "error": {
     "arguments": {
       "code": "string",
      "message": "string"
     },
     "code": "4",
     "message": "entry doesn't exist",
     "target": "uuid"
   }
}
```
### **Definitions**

### **See Definitions**

href

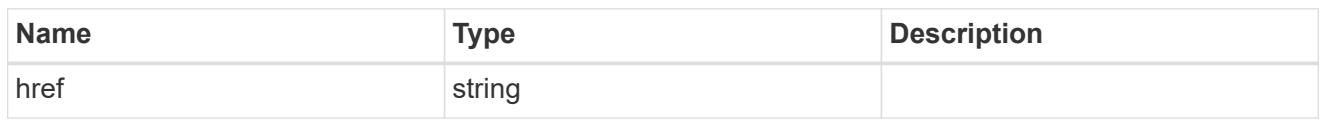

\_links

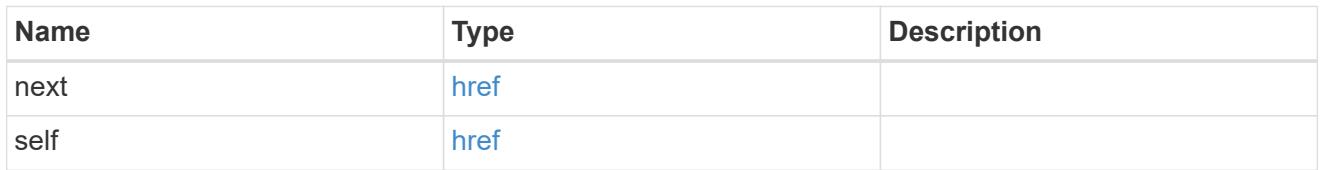

scope

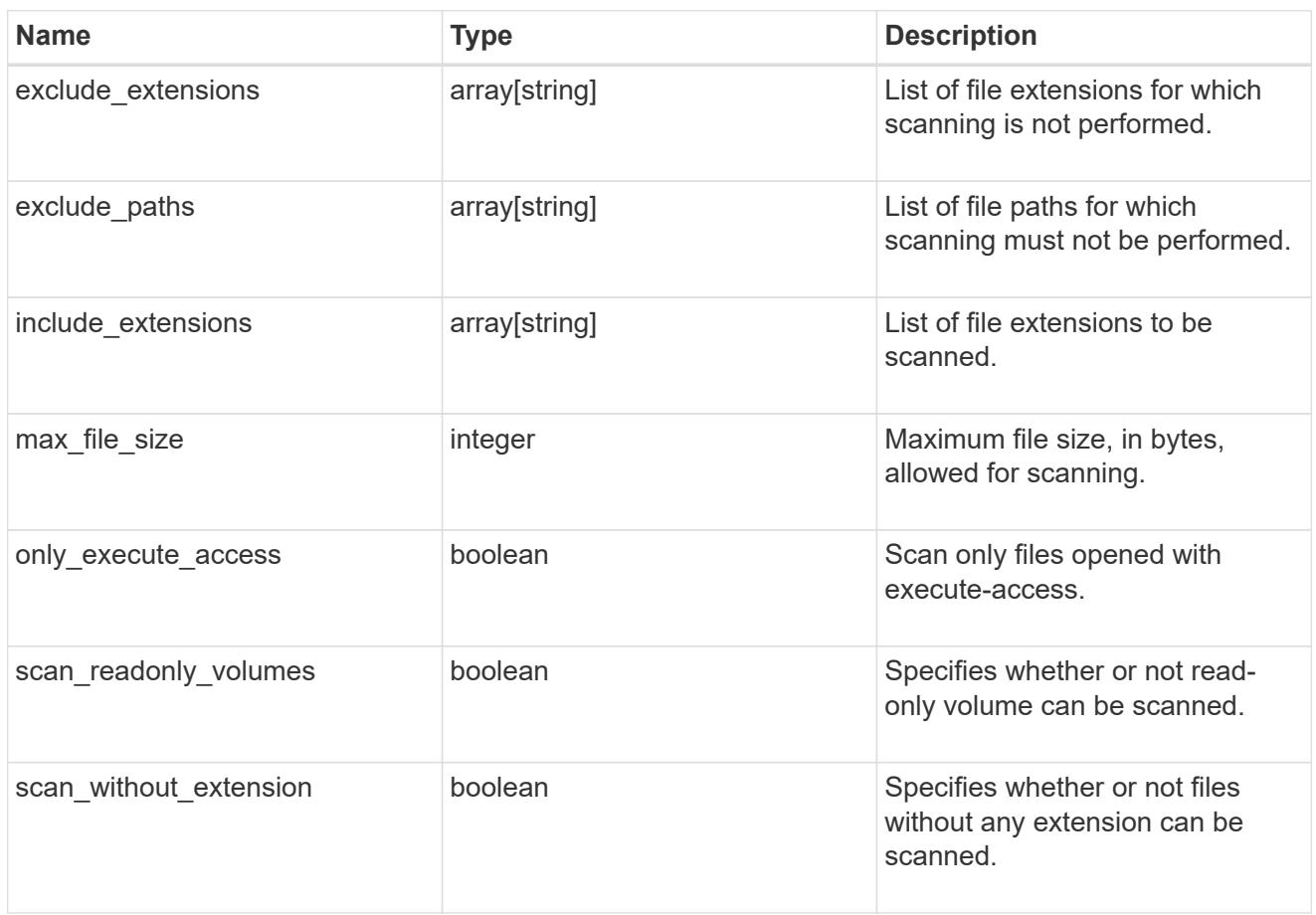

vscan\_on\_access

An On-Access policy that defines the scope of an On-Access scan. Use On-Access scanning to check for viruses when clients open, read, rename, or close files over CIFS. By default, ONTAP creates an On-Access policy named "default\_CIFS" and enables it for all the SVMs in a cluster.

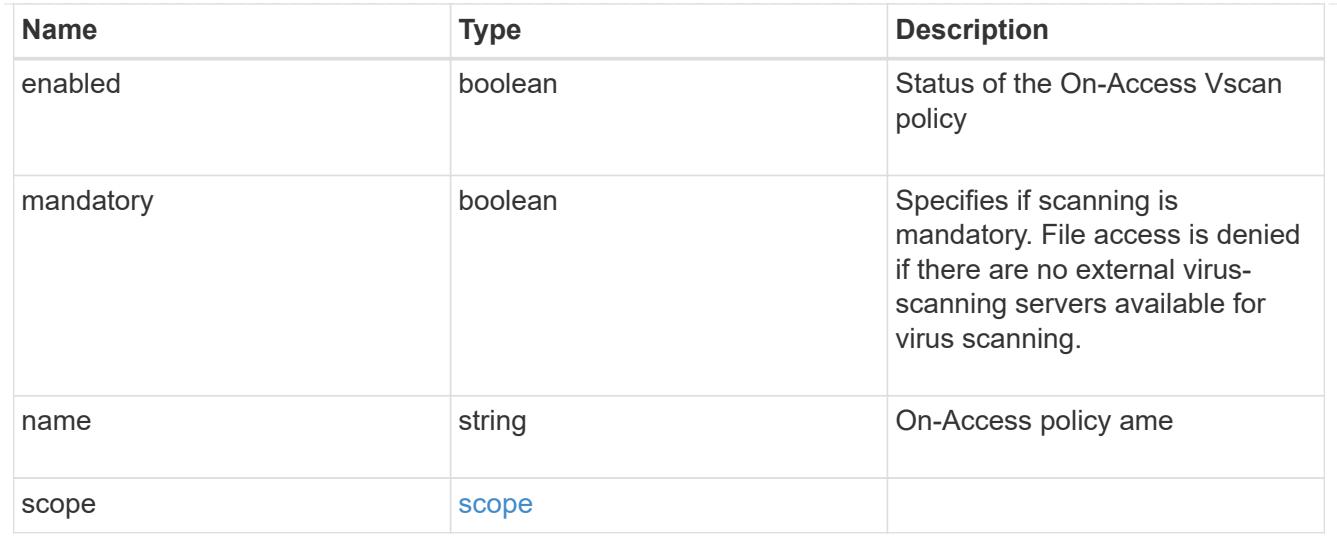

### error\_arguments

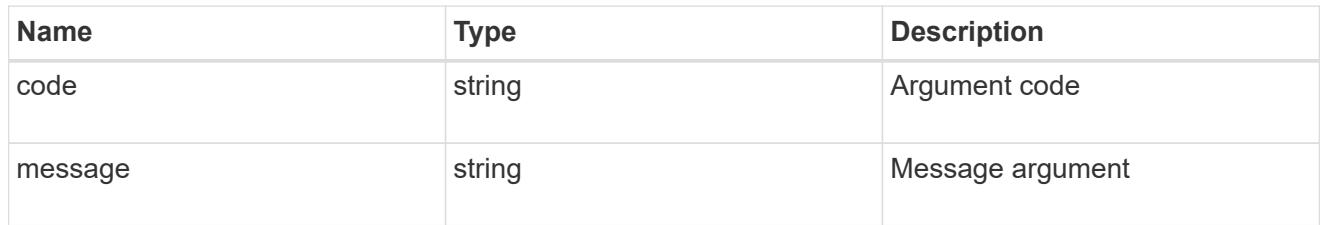

#### error

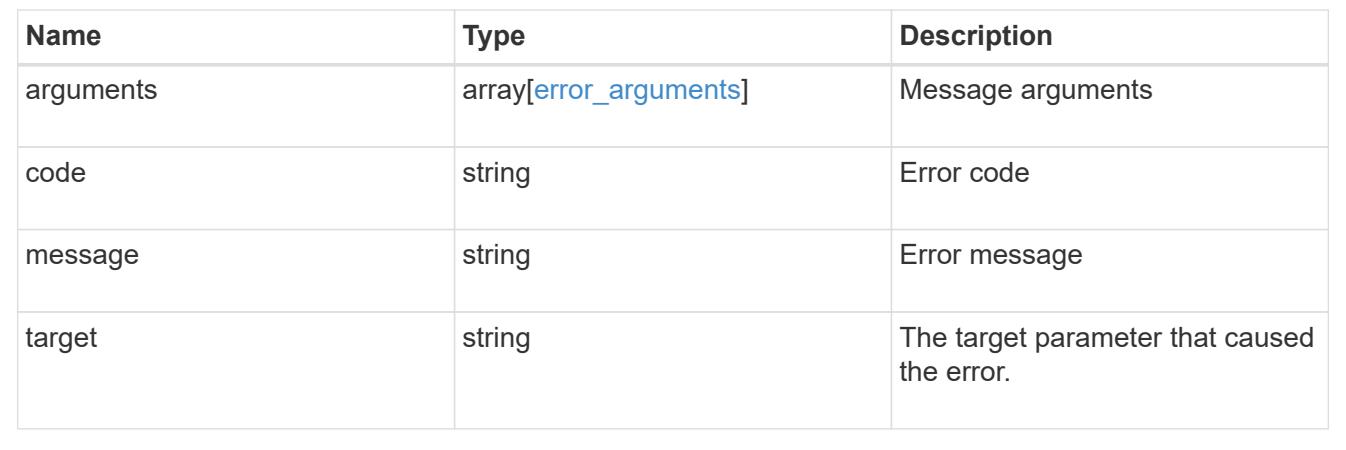

### **Create a Vscan On-Access policy**

POST /protocols/vscan/{svm.uuid}/on-access-policies

Creates a Vscan On-Access policy. Created only on a data SVM. </b>Important notes:

- The policy needs to be enabled on an SVM before its files can be scanned.
- Only one On-Access policy can be enabled on an SVM at a time. By default, the policy is enabled on creation. \* If the Vscan On-Access policy has been created successfully on an SVM but cannot be enabled due to an error, the Vscan On-Access policy configurations are saved. The Vscan On-Access policy is then enabled using the PATCH operation.

#### **Required properties**

- svm.uuid Existing SVM in which to create the Vscan On-Access policy.
- name Name of the Vscan On-Access policy. Maximum length is 256 characters.

#### **Default property values**

If not specified in POST, the following default property values are assigned:

- enabled *true*
- mandatory *true*
- include\_extensions *\**
- max\_file\_size *2147483648*
- only\_execute\_access *false*
- scan\_readonly\_volumes *false*
- scan\_without\_extension *true*

#### **Related ONTAP commands**

- vserver vscan on-access-policy create
- vserver vscan on-access-policy enable
- vserver vscan on-access-policy disable
- vserver vscan on-access-policy file-ext-to-include add
- vserver vscan on-access-policy file-ext-to-exclude add
- vserver vscan on-access-policy paths-to-exclude add

### **Learn more**

• [DOC /protocols/vscan/{svm.uuid}/on-access-policies](https://docs.netapp.com/us-en/ontap-restapi-96/{relative_path}protocols_vscan_svm.uuid_on-access-policies_endpoint_overview.html)

### **Parameters**

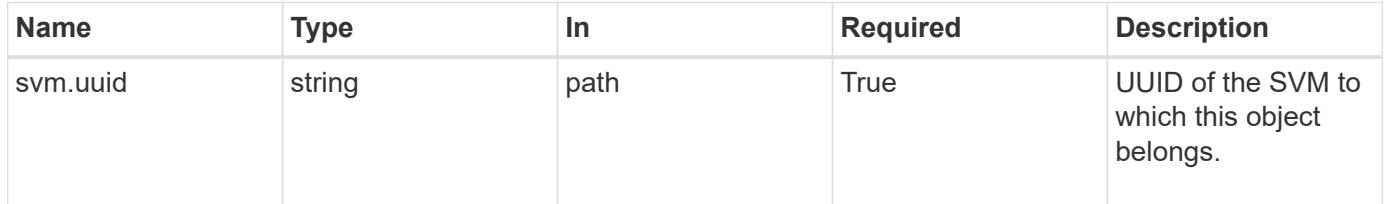

#### **Request Body**

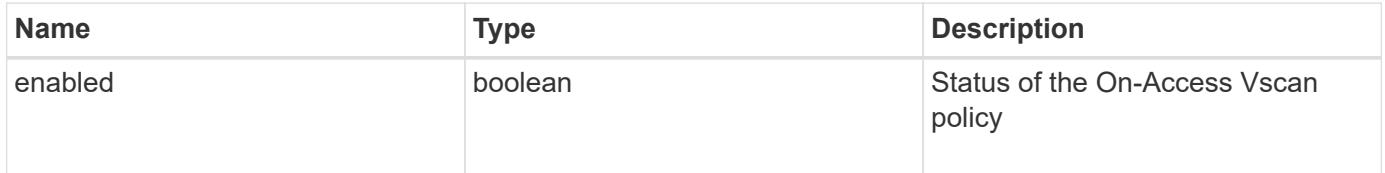

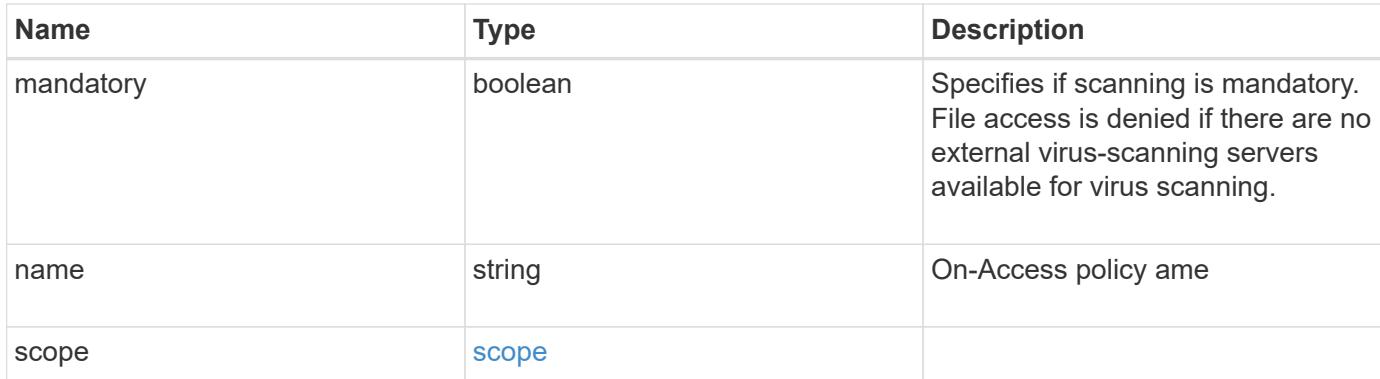

## **Example request**

```
{
     "name": "on-access-test",
     "scope": {
        "exclude_extensions": [
          \mathbf{m}p^{\star \mathbf{u}},
           "txt"
      \left| \ \right|,
        "exclude_paths": [
           "\\dir1\\dir2\\name",
         "\wedge\text{vol}\a b"."\setminus\text{vol}\setminus\text{a},\text{b}\setminus\setminus"\frac{1}{2}  "include_extensions": [
          \text{m}p \star \text{m},
          "txt"
      \frac{1}{\sqrt{2}}  "max_file_size": 2147483648
     }
}
```
### **Response**

```
Status: 201, Created
```
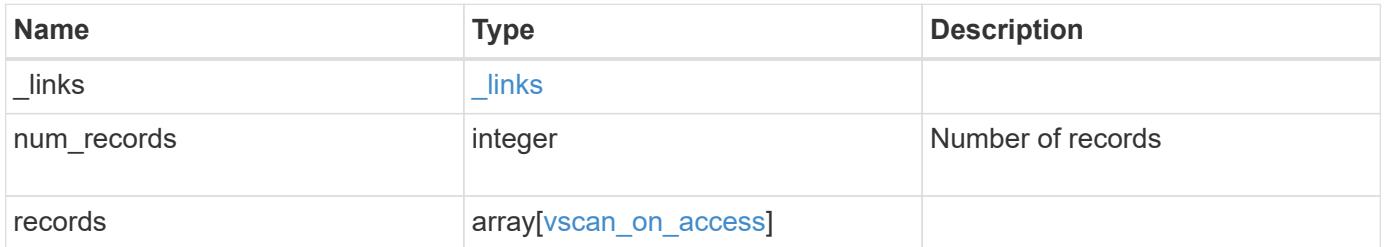

**Example response**

```
{
     "_links": {
        "next": {
          "href": "/api/resourcelink"
        },
       "self": {
         "href": "/api/resourcelink"
       }
     },
     "records": {
        "name": "on-access-test",
        "scope": {
           "exclude_extensions": [
           \sqrt{m}mp<sup>*</sup>",
             "txt"
         \frac{1}{2},
           "exclude_paths": [
             "\\dir1\\dir2\\name",
           "\backslash\text{vol}\backslash a b",
           "\backslash\text{vol}\backslash\text{a},\text{b}\backslash\text{''}\frac{1}{\sqrt{2}}  "include_extensions": [
           \sqrt{\mu}mp<sup>*</sup>",
             "txt"
         \frac{1}{2}  "max_file_size": 2147483648
        }
     }
}
```
## **Error**

Status: Default

## ONTAP Error Response Codes

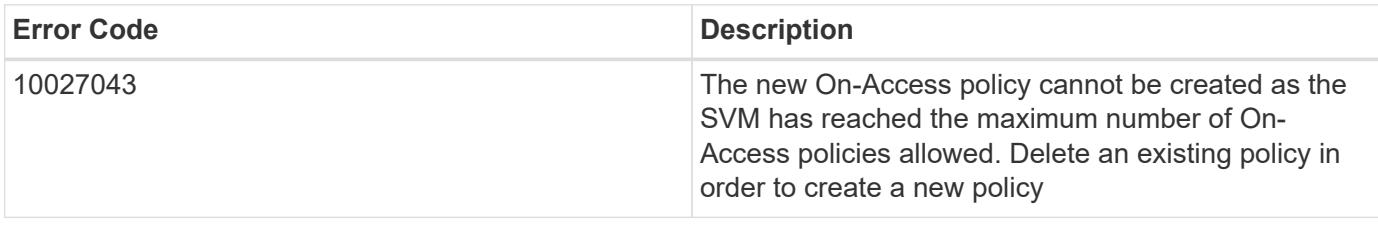

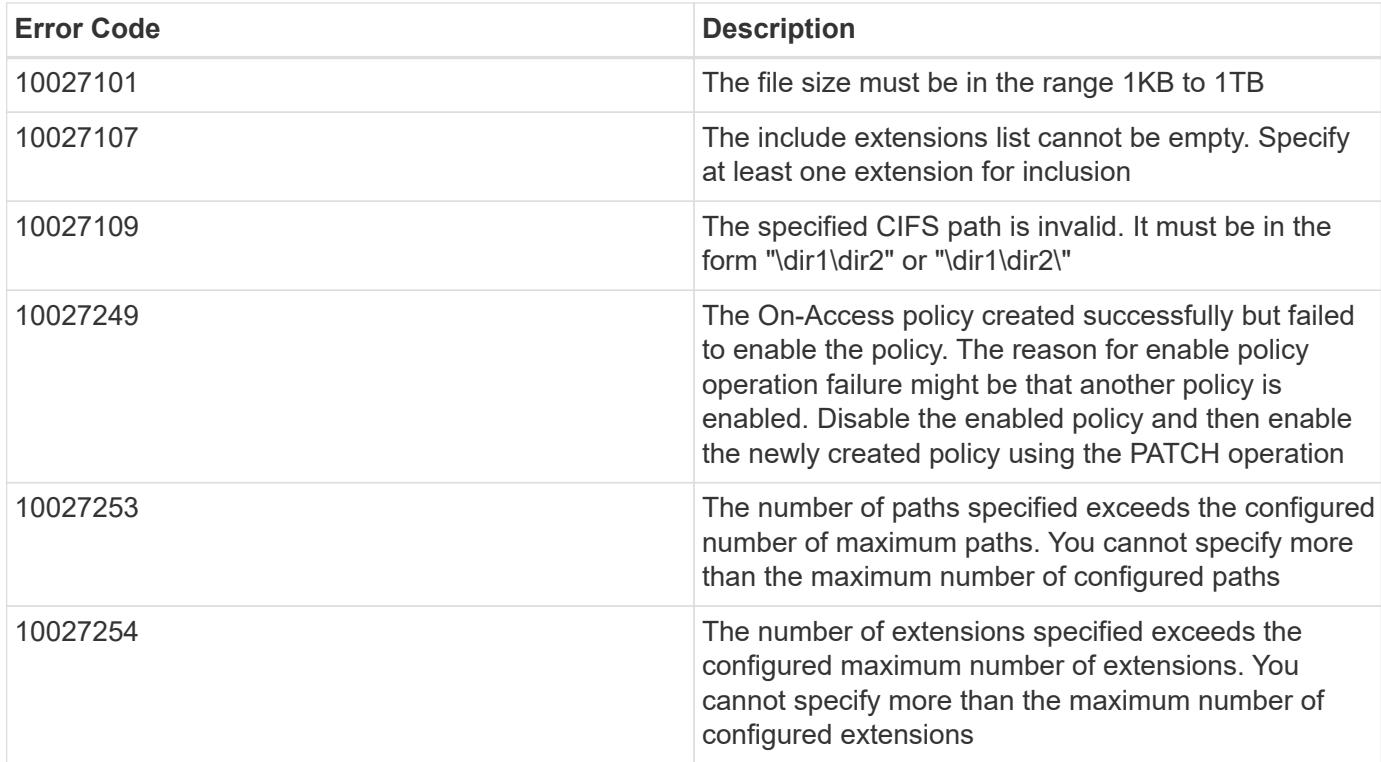

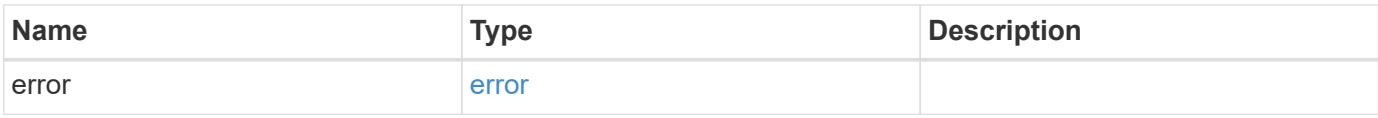

## **Example error**

```
{
   "error": {
     "arguments": {
       "code": "string",
       "message": "string"
      },
      "code": "4",
      "message": "entry doesn't exist",
      "target": "uuid"
   }
}
```
### **Definitions**

### **See Definitions**

scope

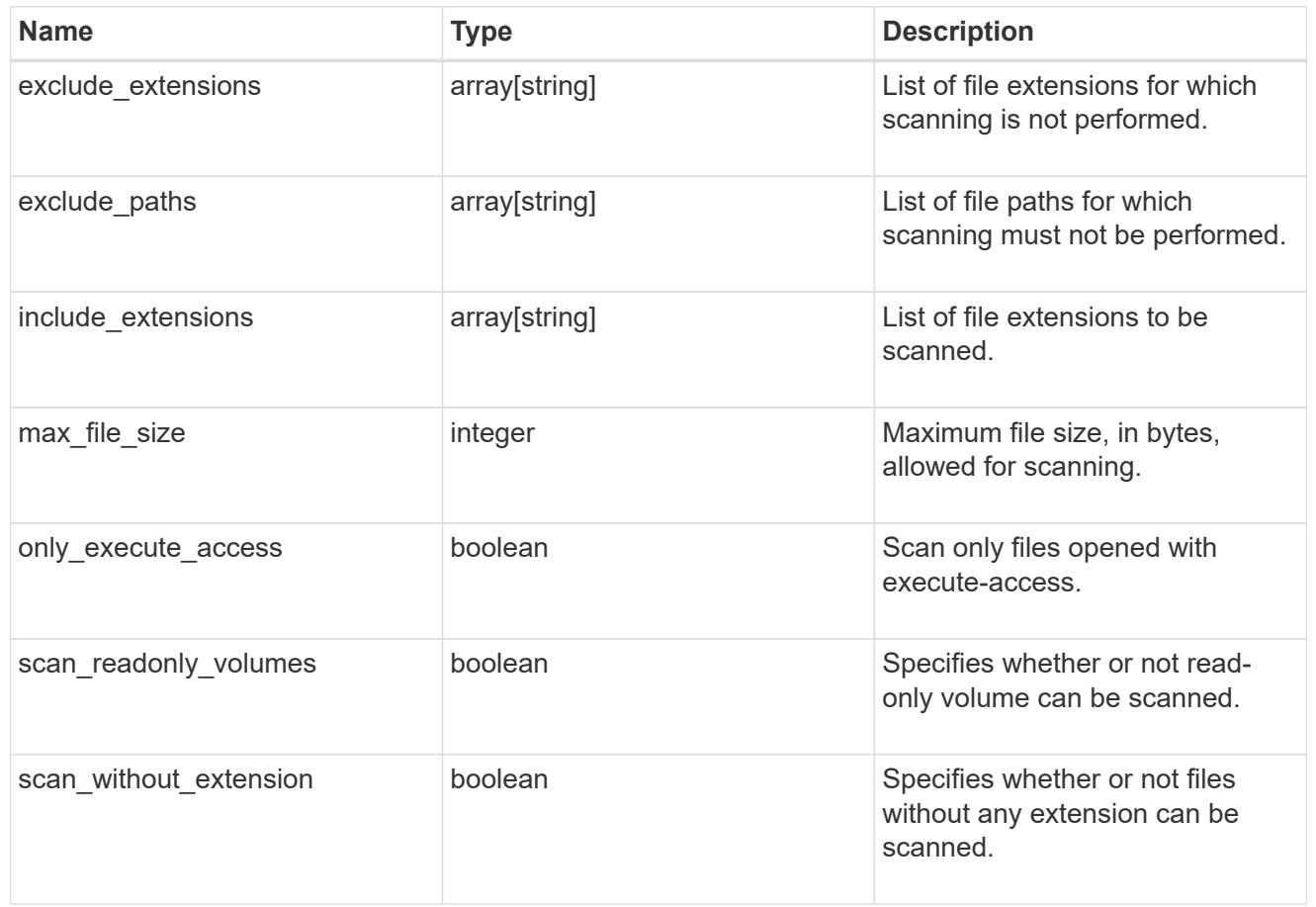

vscan\_on\_access

An On-Access policy that defines the scope of an On-Access scan. Use On-Access scanning to check for viruses when clients open, read, rename, or close files over CIFS. By default, ONTAP creates an On-Access policy named "default\_CIFS" and enables it for all the SVMs in a cluster.

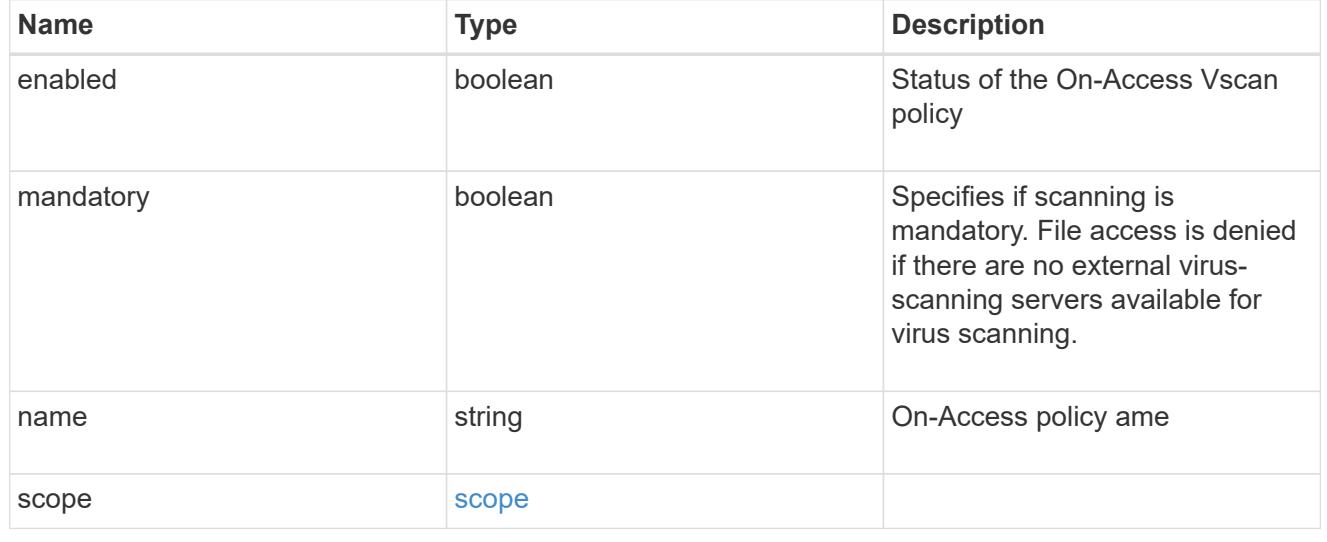

href

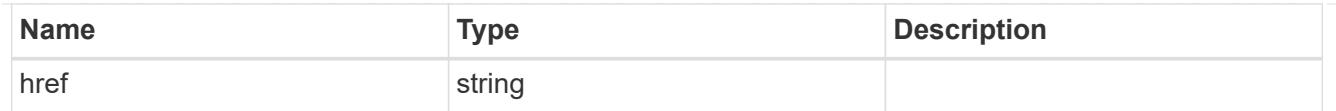

\_links

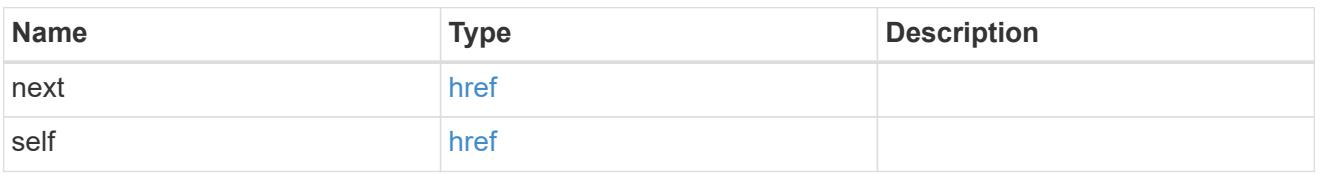

error\_arguments

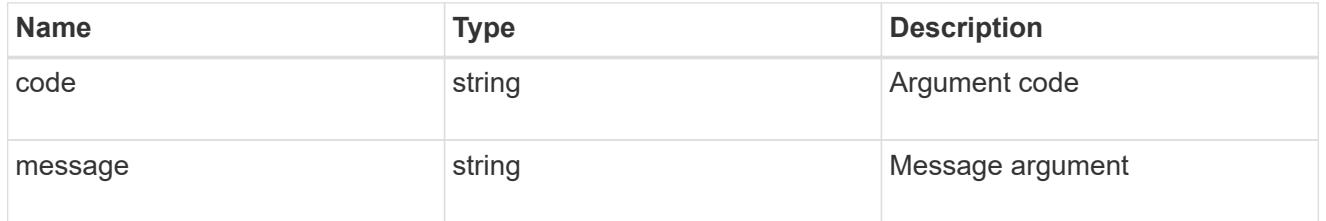

error

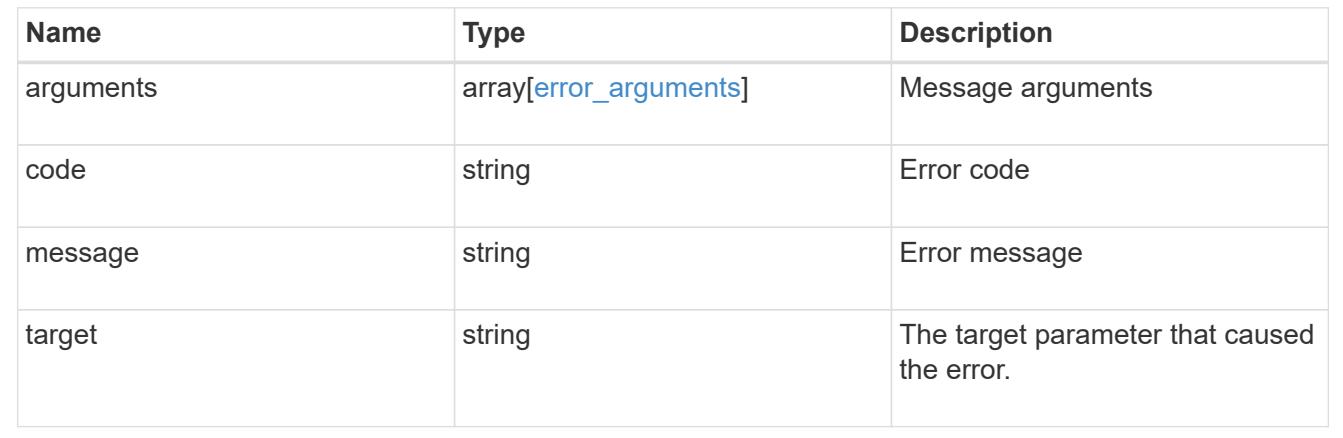

## **Delete an antivirus On-Access policy configuration**

DELETE /protocols/vscan/{svm.uuid}/on-access-policies/{name}

Deletes the anti-virus On-Access policy configuration.

### **Related ONTAP commands**

• vserver vscan on-access-policy delete

## **Learn more**

• [DOC /protocols/vscan/{svm.uuid}/on-access-policies](https://docs.netapp.com/us-en/ontap-restapi-96/{relative_path}protocols_vscan_svm.uuid_on-access-policies_endpoint_overview.html)

### **Parameters**

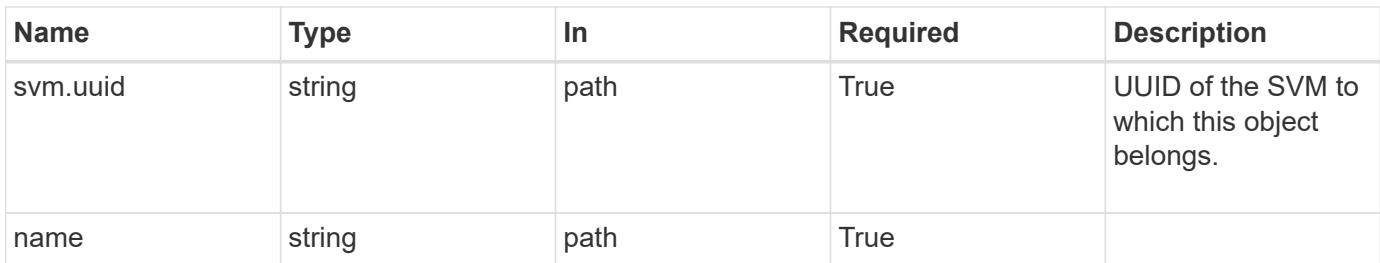

### **Response**

Status: 200, Ok

#### **Error**

Status: Default

## ONTAP Error Response Codes

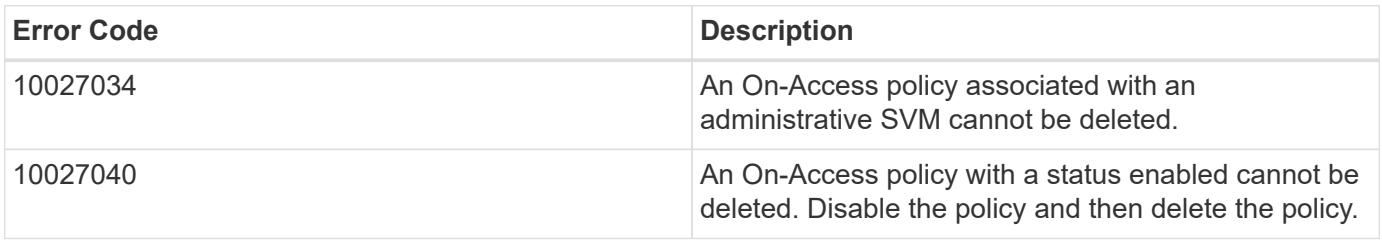

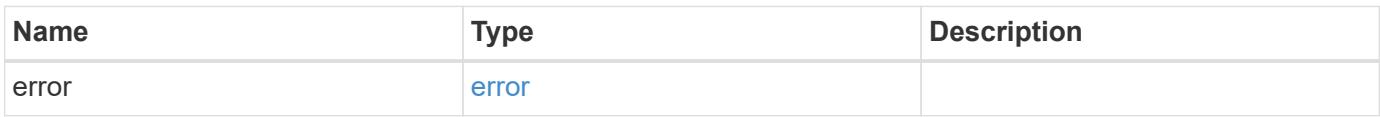

## **Example error**

```
{
   "error": {
     "arguments": {
       "code": "string",
       "message": "string"
      },
      "code": "4",
      "message": "entry doesn't exist",
      "target": "uuid"
   }
}
```
#### **Definitions**

### **See Definitions**

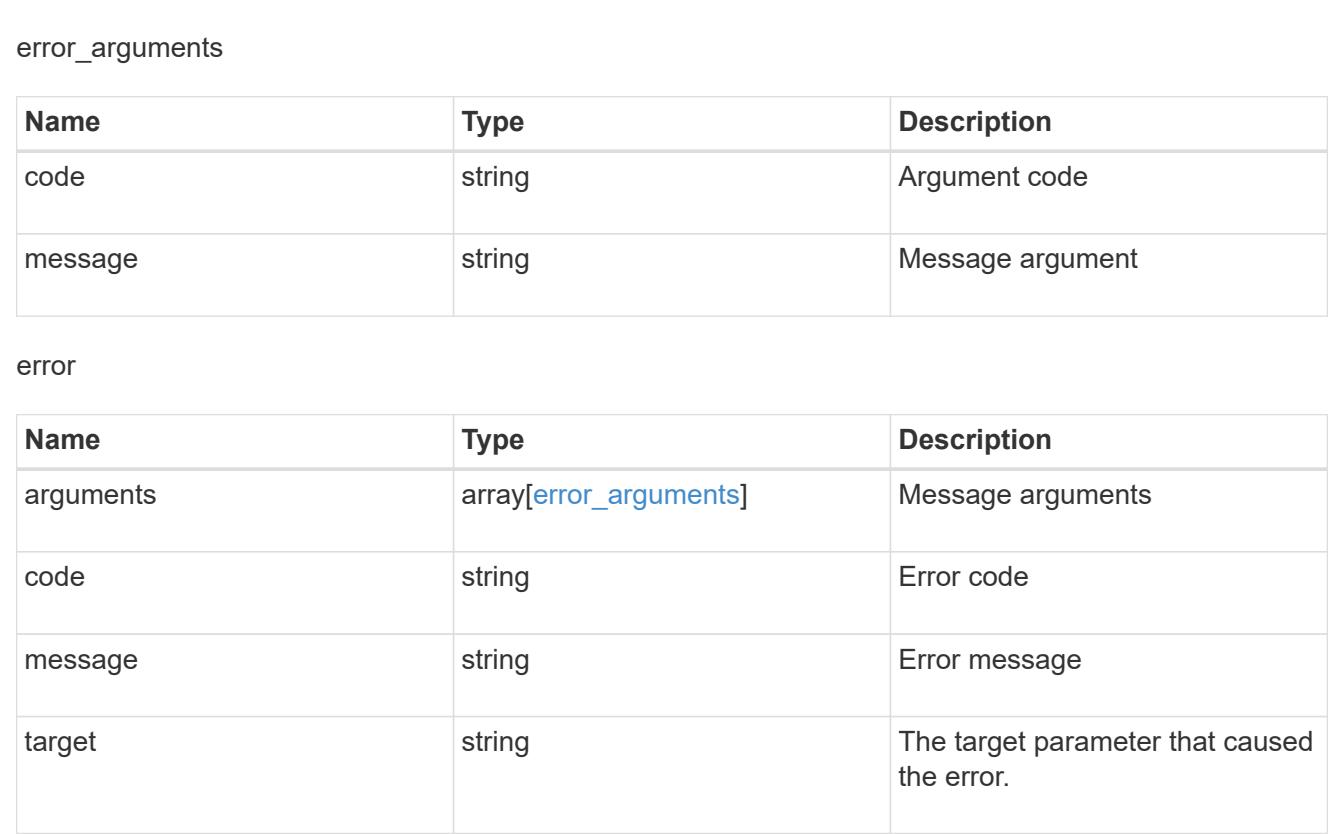

## **Retrieve the Vscan On-Access policy configuration for an SVM**

GET /protocols/vscan/{svm.uuid}/on-access-policies/{name}

Retrieves the Vscan On-Access policy configuration of an SVM.

### **Related ONTAP commands**

- vserver vscan on-access-policy show
- vserver vscan on-access-policy file-ext-to-include show
- vserver vscan on-access-policy file-ext-to-exclude show
- vserver vscan on-access-policy paths-to-exclude show

### **Learn more**

• [DOC /protocols/vscan/{svm.uuid}/on-access-policies](https://docs.netapp.com/us-en/ontap-restapi-96/{relative_path}protocols_vscan_svm.uuid_on-access-policies_endpoint_overview.html)

#### **Parameters**

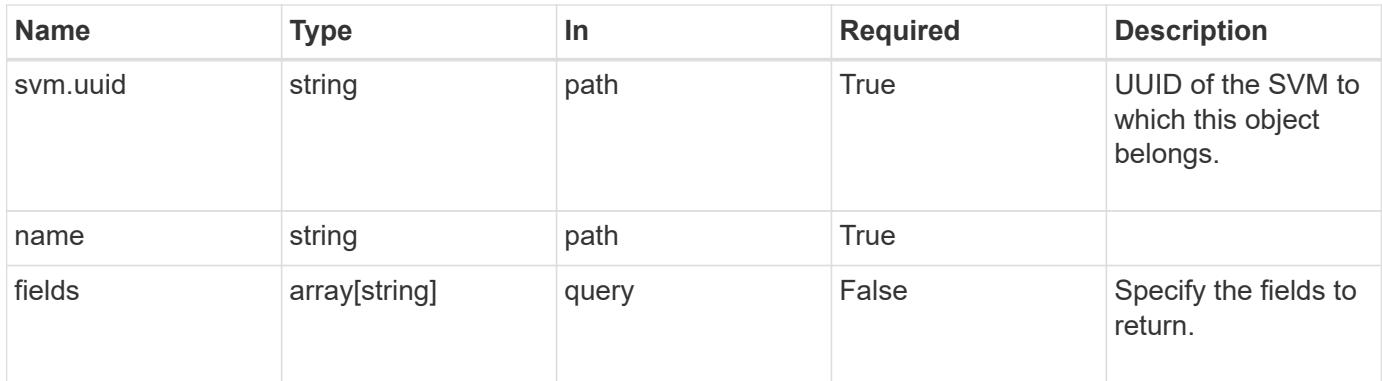

## **Response**

Status: 200, Ok

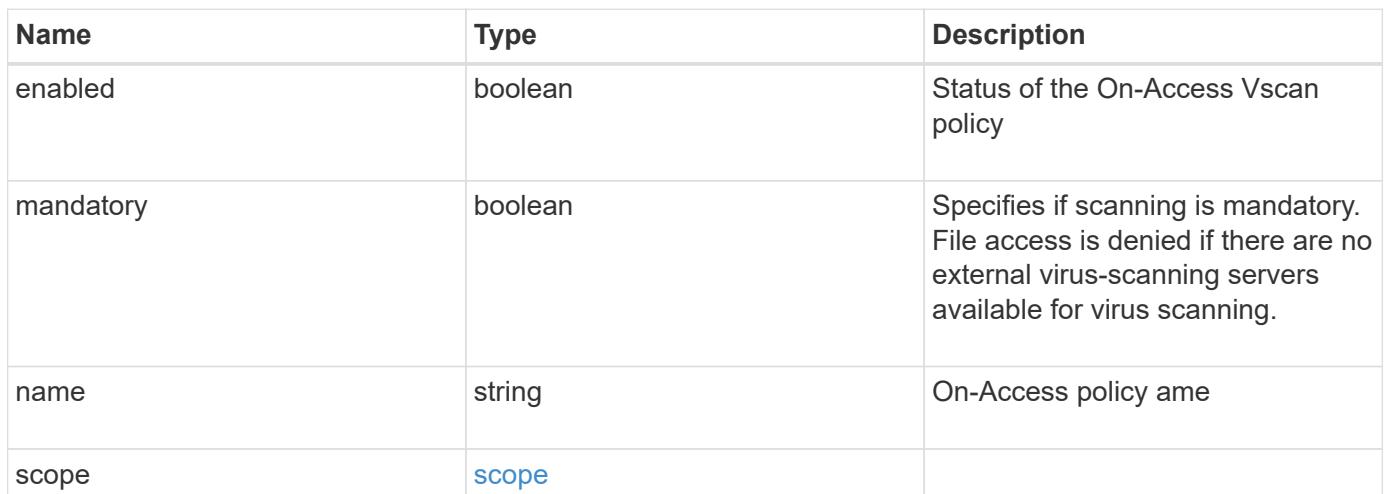

```
Example response
```

```
{
    "name": "on-access-test",
    "scope": {
       "exclude_extensions": [
       \sqrt{m}mp<sup>*</sup>",
         "txt"
     \frac{1}{\sqrt{2}}  "exclude_paths": [
         "\\dir1\\dir2\\name",
       "\w\right\vee\cdots\wedge b"."\w\ldots\frac{1}{\sqrt{2}}  "include_extensions": [
       \sqrt{m}mp<sup>*"</sup>,
         "txt"
     \left| \ \right|,
       "max_file_size": 2147483648
    }
}
```
### **Error**

```
Status: Default, Error
```
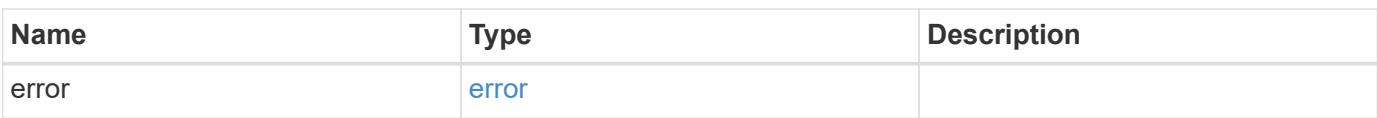

## **Example error**

```
{
   "error": {
     "arguments": {
       "code": "string",
      "message": "string"
     },
     "code": "4",
     "message": "entry doesn't exist",
     "target": "uuid"
   }
}
```
### **Definitions**

## **See Definitions**

scope

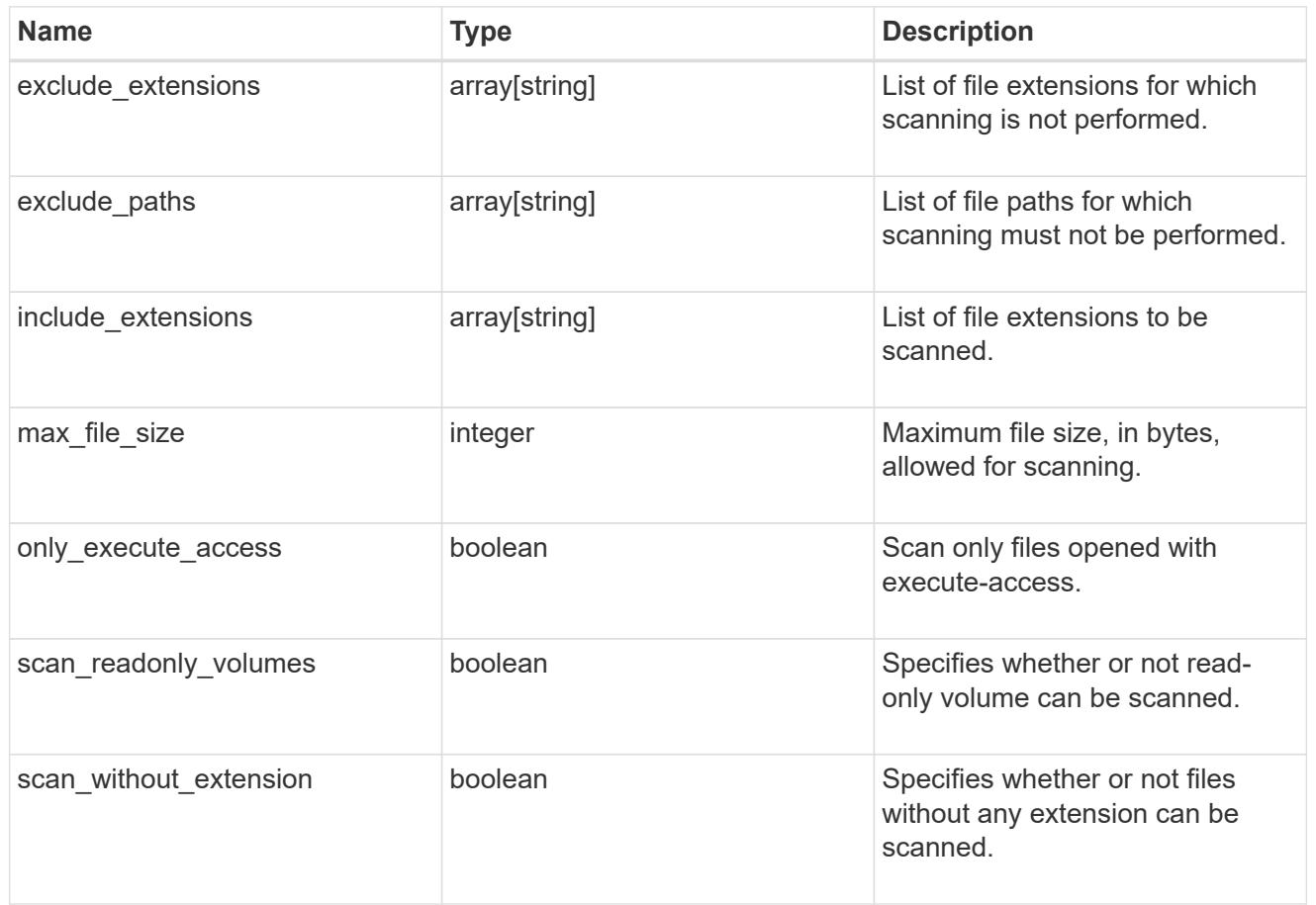

# error\_arguments

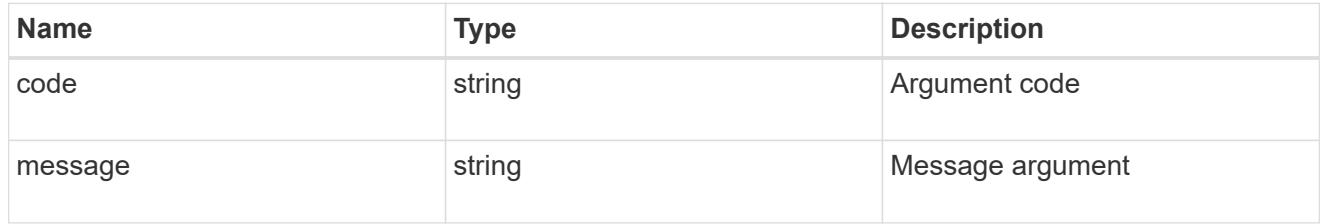

error

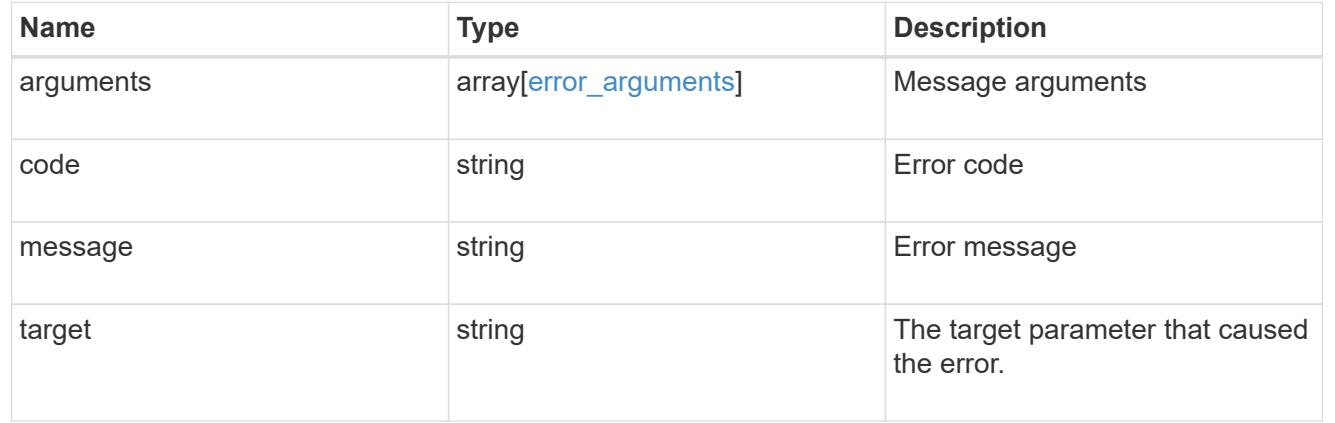

## **Update the Vscan On-Access policy configuration for an SVM**

PATCH /protocols/vscan/{svm.uuid}/on-access-policies/{name}

Updates the Vscan On-Access policy configuration and/or enables/disables the Vscan On-Access policy of an SVM. Configurations for an On-Access policy associated with an administrative SVM cannot be modified, although the policy associated with an administrative SVM can be enabled or disabled.

#### **Related ONTAP commands**

- vserver vscan on-access-policy modify
- vserver vscan on-access-policy enable
- vserver vscan on-access-policy disable
- vserver vscan on-access-policy file-ext-to-include add
- vserver vscan on-access-policy file-ext-to-exclude add
- vserver vscan on-access-policy paths-to-exclude add
- vserver vscan on-access-policy file-ext-to-include remove
- vserver vscan on-access-policy file-ext-to-exclude remove
- vserver vscan on-access-policy paths-to-exclude remove

#### **Learn more**

• [DOC /protocols/vscan/{svm.uuid}/on-access-policies](https://docs.netapp.com/us-en/ontap-restapi-96/{relative_path}protocols_vscan_svm.uuid_on-access-policies_endpoint_overview.html)

#### **Parameters**

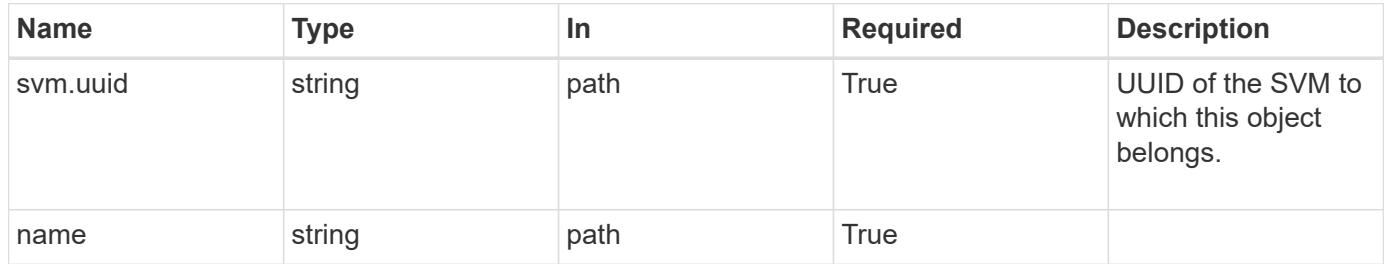

#### **Request Body**

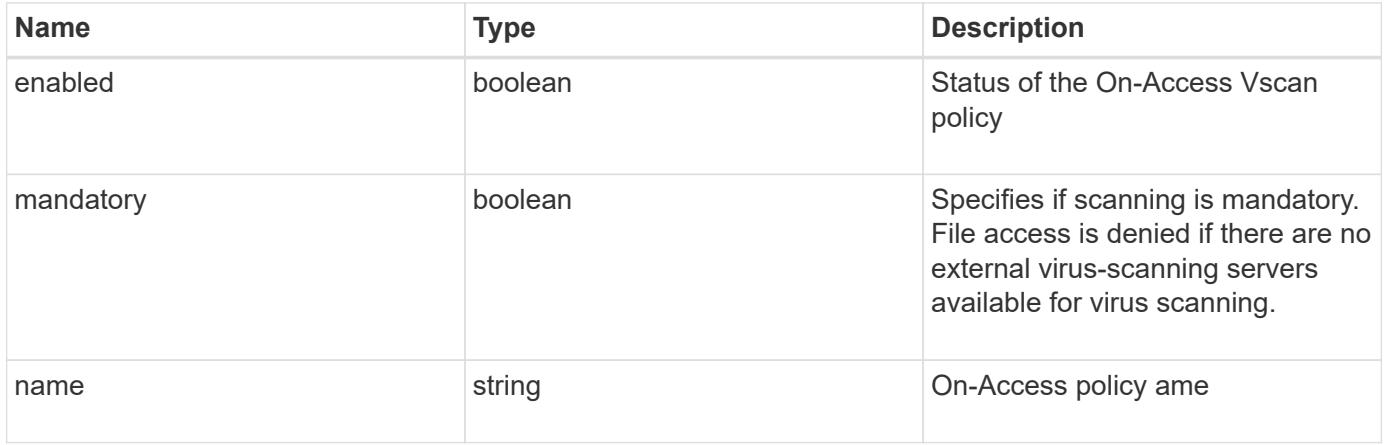
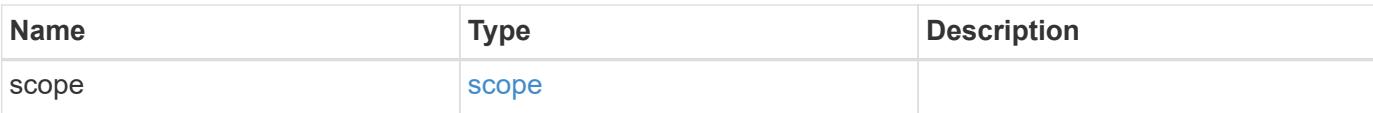

# **Example request**

```
{
    "name": "on-access-test",
    "scope": {
       "exclude_extensions": [
        \text{m}p \star \text{m},
         "txt"
     \frac{1}{\sqrt{2}}  "exclude_paths": [
         "\\dir1\\dir2\\name",
       "\warrow\ldots"\setminus\verb|vol|\setminus a,b|\setminus"\frac{1}{2}  "include_extensions": [
        \mathbf{m}mp*",
         "txt"
      \frac{1}{2}  "max_file_size": 2147483648
    }
}
```
### **Response**

Status: 200, Ok

### **Error**

Status: Default

# ONTAP Error Response Codes

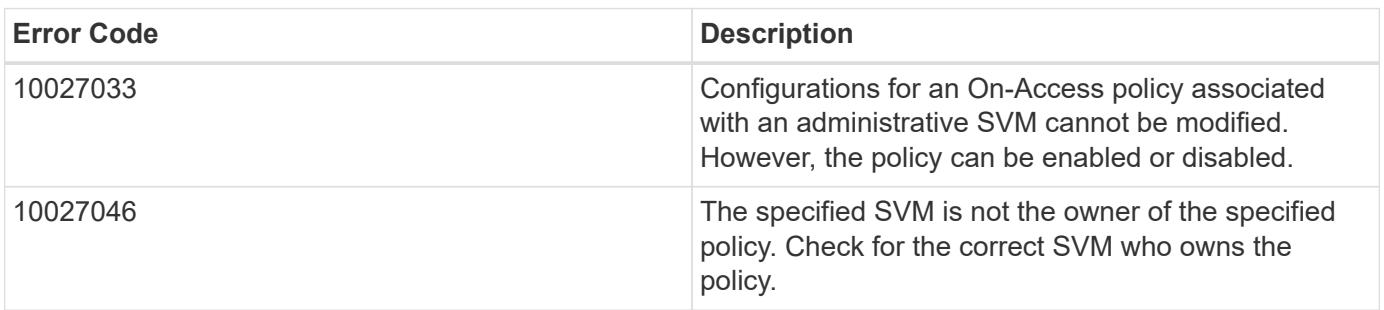

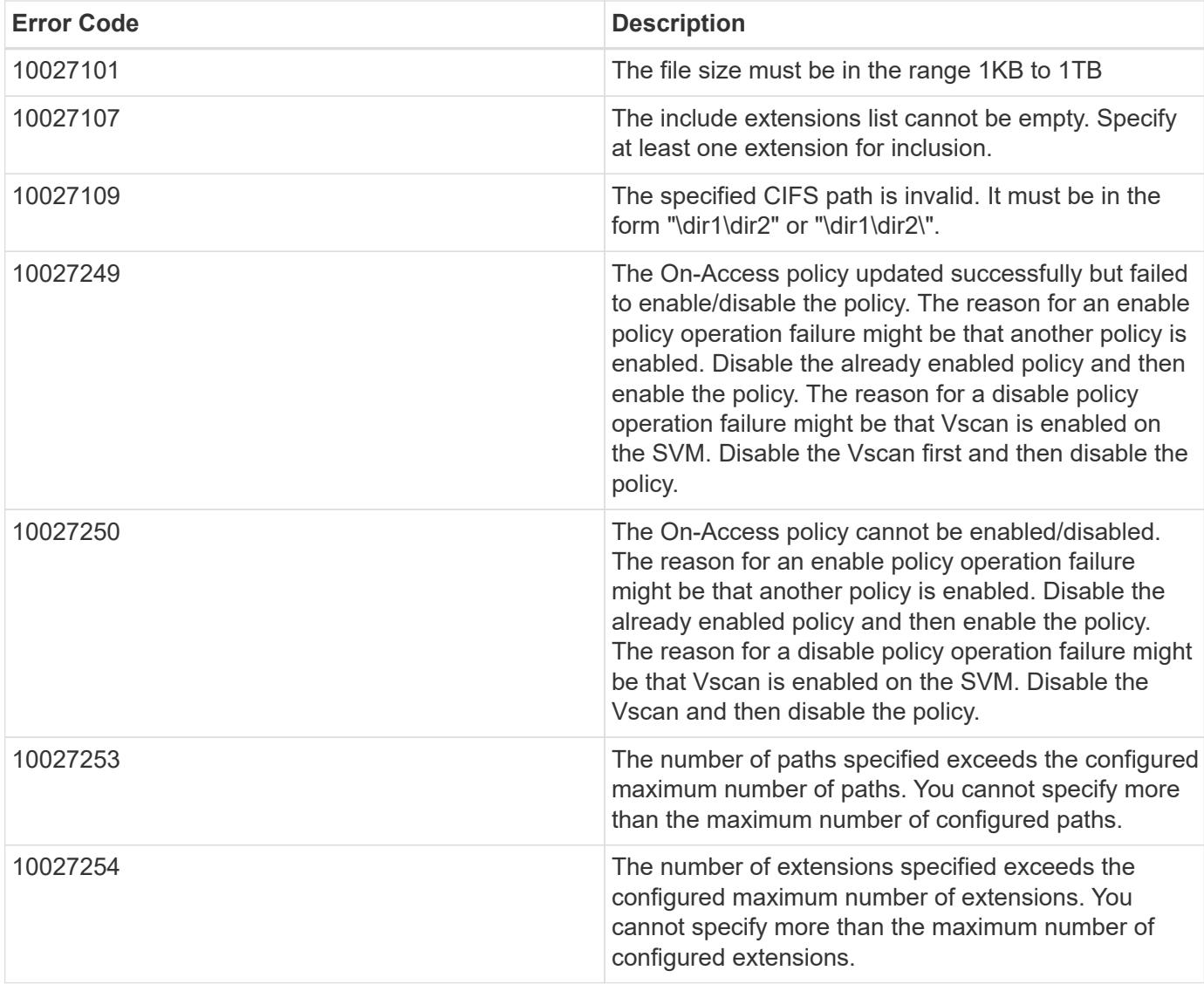

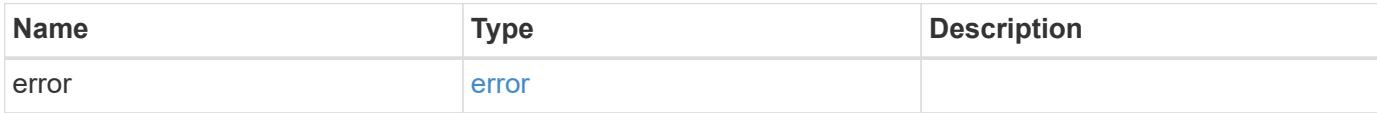

# **Example error**

```
{
   "error": {
     "arguments": {
       "code": "string",
      "message": "string"
     },
     "code": "4",
     "message": "entry doesn't exist",
     "target": "uuid"
   }
}
```
## **Definitions**

### **See Definitions**

scope

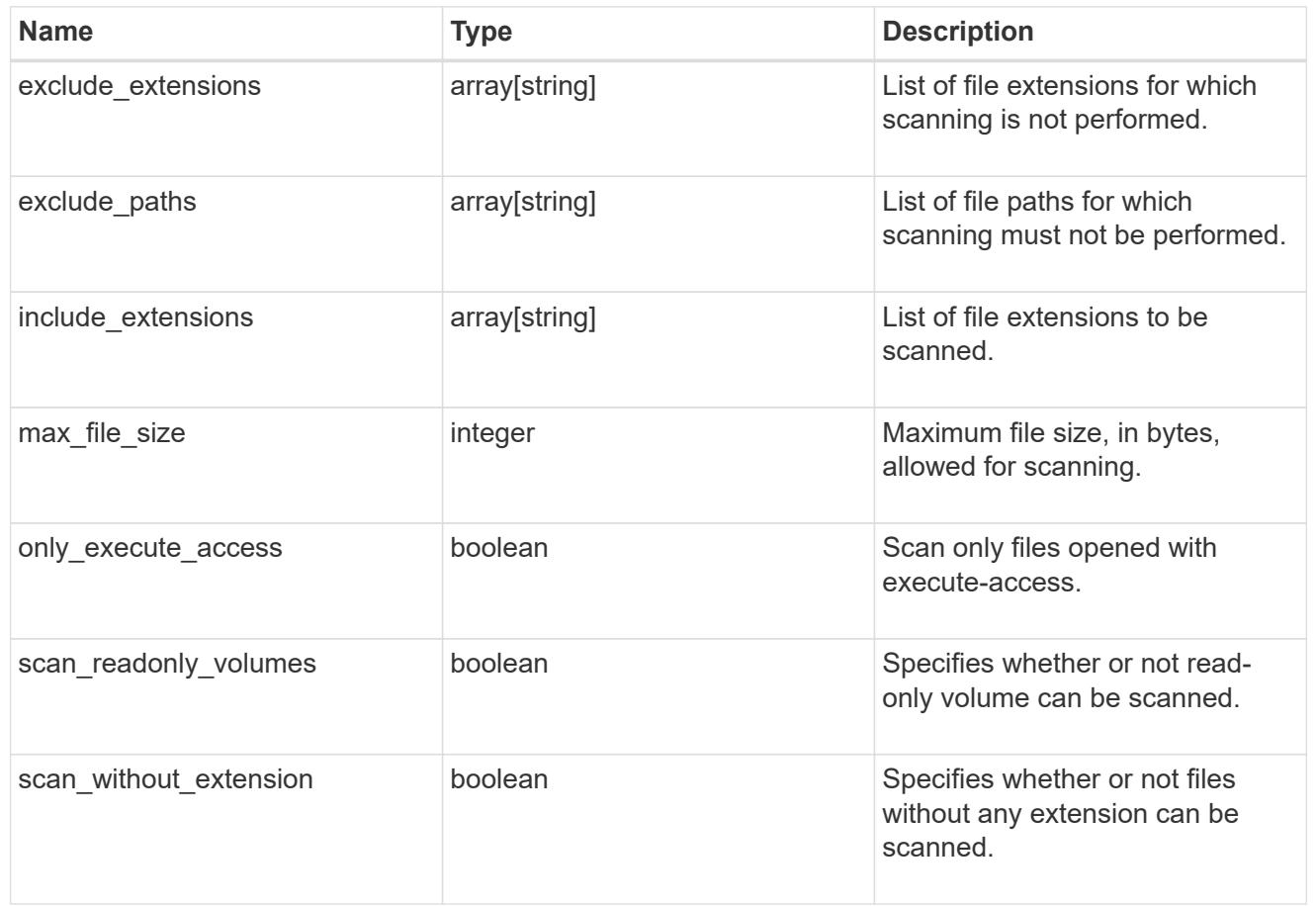

vscan\_on\_access

An On-Access policy that defines the scope of an On-Access scan. Use On-Access scanning to check for viruses when clients open, read, rename, or close files over CIFS. By default, ONTAP creates an On-Access policy named "default\_CIFS" and enables it for all the SVMs in a cluster.

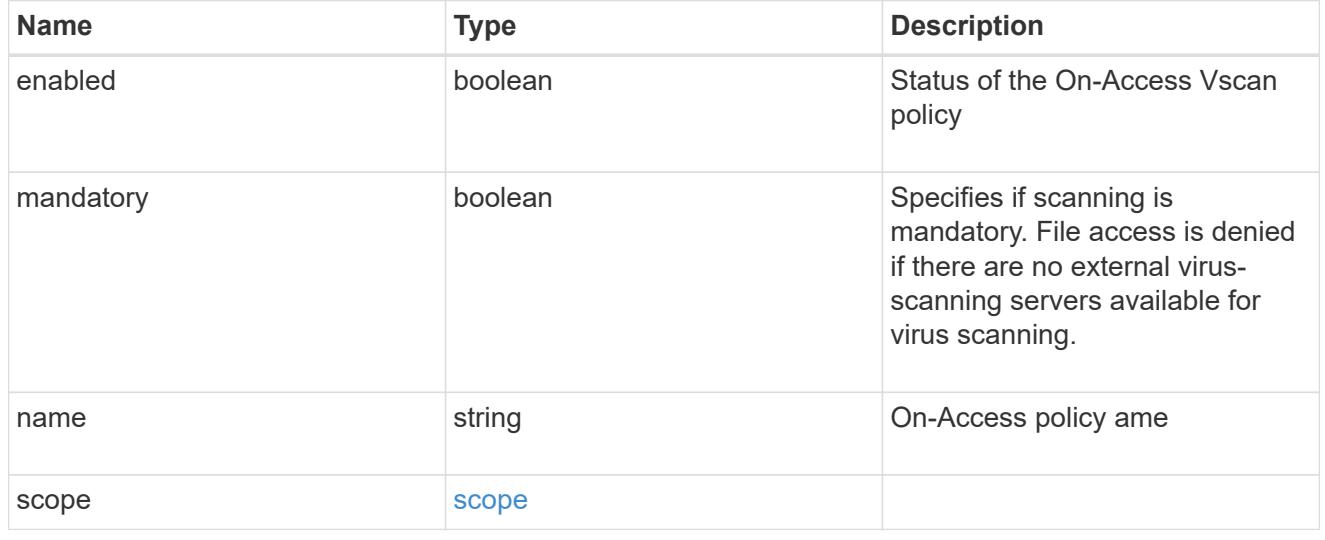

error\_arguments

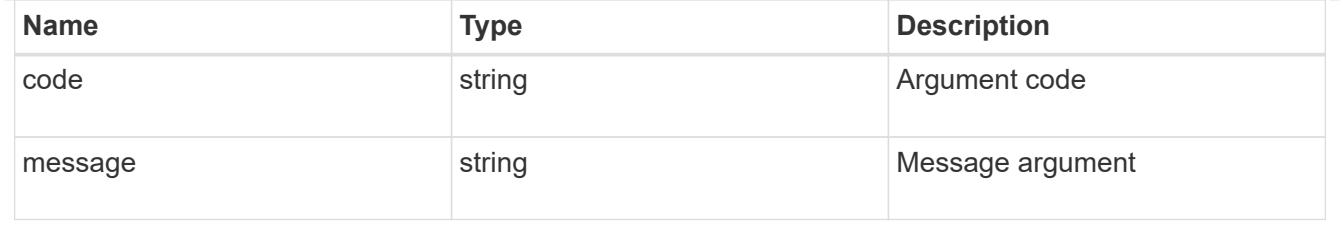

error

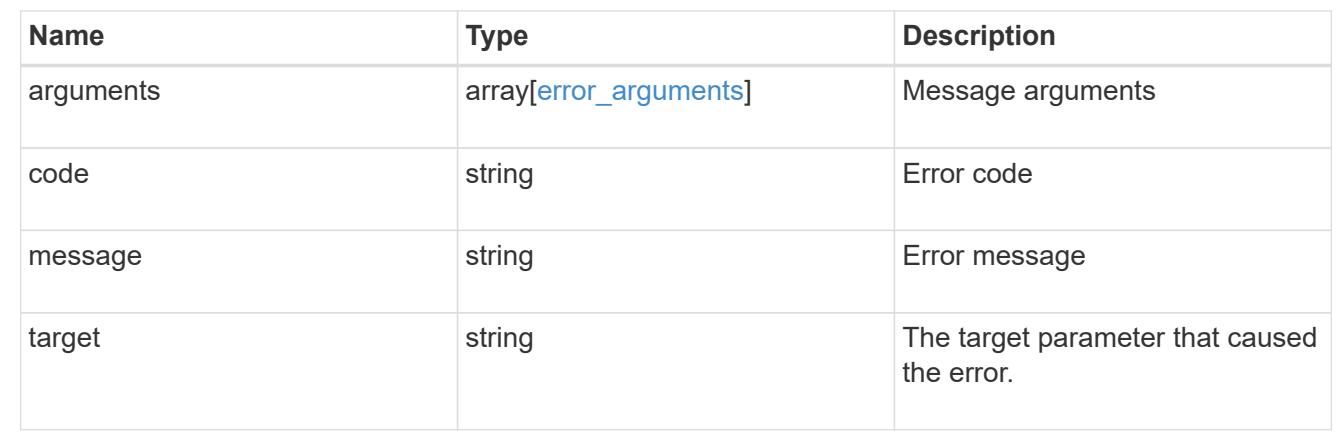

# **Manage Vscan On-Demand policies**

# **Protocols Vscan svm.uuid on-demand-policies endpoint overview**

### **Overview**

Vscan On-Demand scanning is used to check files for viruses on a schedule. For example, it can be used to run scans only in off-peak hours, or to scan very large files that are excluded from an on-access scan. Vscan On-Demand scanning can be used for any path in the SVM namespace.

Vscan On-Demand policy configurations define the scope of a Vscan On-Demand scan. The schedule parameter in the On-Demand policy configuration decides when to execute the task. Schedule can be created using the /api/clusters/schedule endpoint and can be assigned on policy create or policy modify. This API is used to retrieve and manage Vscan On-Demand policy configurations. It is also used to schedule the Vscan On-Demand scan.

## **Examples**

# **Retrieving all fields for all policies of an SVM**

```
# The API:
/api/protocols/vscan/{svm.uuid}/on_demand_policies/
# The call:
curl -X GET "https://<mgmt-
ip>/api/protocols/vscan/{svm.uuid}/on_demand_policies?fields=*" -H
"accept: application/hal+json"
```

```
# The response:
{
"records": [
    {
      "svm": {
         "uuid": "86fbc414-f140-11e8-8e22-0050568e0945",
       "name": "vs1",
       " links": {
          "self": {
             "href": "/api/svm/svms/86fbc414-f140-11e8-8e22-0050568e0945"
           }
        }
      },
      "name": "on-demand-policy1",
      "scan_paths": [
      "/vol1/",
        "/vol2/cifs/"
    \frac{1}{2}"log_path": "/vol0/report_dir",
      "schedule": {
         "uuid": "f6d0843e-f159-11e8-8e22-0050568e0945",
         "name": "schedule",
         "_links": {
           "self": {
             "href": "/api/cluster/schedules/f6d0843e-f159-11e8-8e22-
0050568e0945"
          }
        }
      },
      "scope": {
       "max file size": 10737418240,
         "exclude_paths": [
           "/vol1/cold-files/",
           "/vol1/cifs/names"
       \frac{1}{2},
         "include_extensions": [
           "vmdk",
           "mp*"
       \frac{1}{2},
         "exclude_extensions": [
           "mp3",
          "mp4"
       \frac{1}{2},
       "scan without extension": false
      },
```

```
  "_links": {
         "self": {
           "href": "/api/protocols/vscan/86fbc414-f140-11e8-8e22-
0050568e0945/on demand policies/policy1"
         }
      }
    },
    {
      "svm": {
         "uuid": "86fbc414-f140-11e8-8e22-0050568e0945",
       "name": "vs1",
         "_links": {
           "self": {
             "href": "/api/svm/svms/86fbc414-f140-11e8-8e22-0050568e0945"
           }
         }
      },
      "name": "on-demand-policy2",
      "scan_paths": [
      "/vol1/",
        "/vol2/cifs/"
    \frac{1}{2}  "log_path": "/report",
      "scope": {
       "max file size": 10737418240,
         "include_extensions": [
           "mp*"
      \left| \right|,
       "scan without extension": true
      },
    " links": {
         "self": {
           "href": "/api/protocols/vscan/86fbc414-f140-11e8-8e22-
0050568e0945/on_demand_policies/policy2"
         }
      }
   }
\frac{1}{\sqrt{2}}"num records": 2,
" links": {
    "self": {
      "href": "/api/protocols/vscan/86fbc414-f140-11e8-8e22-
0050568e0945/on demand policies?fields=*"
   }
}
}
```

```
# The API:
/api/protocols/vscan/{svm.uuid}/on_demand_policies/{name}
# The call:
curl -X GET "https://<mgmt-ip>/api/protocols/vscan/86fbc414-f140-11e8-
8e22-0050568e0945/on demand policies/on-demand-task" -H "accept:
application/json"
# The response:
{
"svm": {
    "uuid": "86fbc414-f140-11e8-8e22-0050568e0945",
    "name": "vs1",
    "_links": {
      "self": {
        "href": "/api/svm/svms/86fbc414-f140-11e8-8e22-0050568e0945"
      }
   }
},
"name": "on-demand-policy",
"scan_paths": [
    "/vol1/cifs"
\left| \ \right|,
"log_path": "/report",
"scope": {
  "max file size": 10737418240,
    "include_extensions": [
     "vmdk",
      "mp*"
  \left| \cdot \right|"scan without extension": true
},
"_links": {
   "self": {
      "href": "/api/protocols/vscan/86fbc414-f140-11e8-8e22-
0050568e0945/on demand policies/policy2"
    }
}
}
```
## **Creating a Vscan On-Demand policy**

The Vscan On-Demand policy POST endpoint creates an On-Demand policy for the specified SVM. Specify the schedule parameter to schedule an On-Demand scan.

```
# The API:
/api/protocols/vscan/{svm.uuid}/on_demand_policies
# The call:
curl -X POST "https://<mgmt-ip>/api/protocols/vscan/86fbc414-f140-11e8-
8e22-0050568e0945/on demand policies?return records=true" -H "accept:
application/json" -H "Content-Type: application/json" -d "{ \"log path\":
\Upsilon''/vol0/report dir\Upsilon', \Upsilon name\Upsilon: \Upsilon on-demand-policy\Upsilon', \Upsilon scan paths\Upsilon: [
\"/vol1/\", \"/vol2/cifs/\" ], \"schedule\": { \"name\": \"weekly\",
\"uuid\": \"1cd8a442-86d1-11e0-ae1c-123478563412\" }, \"scope\": {
\"exclude extensions\": [ \"mp3\" ], \"exclude paths\": [ \"/vol/cold-
files/\" ], \"include extensions\": [ \"vmdk\", \"mp*\" ],
\"max_file_size\": 1073741824, \"scan_without_extension\": true }}"
# The response:
{
"num records": 1,
"records": [
    {
      "svm": {
       "name": "vs1"
      },
      "name": "on-demand-policy",
      "scan_paths": [
      "/vol1/",
        "/vol2/cifs/"
    \frac{1}{2}"log_path": "/vol0/report_dir",
      "schedule": {
         "name": "weekly"
      },
      "scope": {
       "max file size": 1073741824,
         "exclude_paths": [
           "/vol/cold-files/"
      \left| \cdot \right|  "include_extensions": [
           "vmdk",
           "mp*"
       \frac{1}{2}  "exclude_extensions": [
           "mp3"
```

```
\overline{1},
           "scan_without_extension": true
        }
     }
]
}
```
**Creating a Vscan On-Demand policy where a number of optional fields are not specified**

```
# The API:
/api/protocols/vscan/{svm.uuid}/on_demand_policies
# The call:
curl -X POST "https://<mgmt-ip>/api/protocols/vscan/86fbc414-f140-11e8-
8e22-0050568e0945/on demand policies?return records=true" -H "accept:
application/json" -H "Content-Type: application/json" -d "{ \"log path\":
\"/report\", \"name\": \"on-demand-policy\", \"scan_paths\": [
\Upsilon''/vol1/cifs/\U'' ], \Upsilon''scope\U'': { \Upsilon''include extensions\": [ \Upsilon''mp*\U'' ],
\"scan_without_extension\": true }}"
# The response:
{
"num records": 1,
"records": [
    {
      "svm": {
         "name": "vs1"
      },
      "name": "on-demand-policy",
      "scan_paths": [
        "vol1/cifs/"
    \frac{1}{\sqrt{2}}"log path": "/report",
      "scope": {
       "max file size": 10737418240,
         "include_extensions": [
           "vmdk",
           "mp*"
       \frac{1}{\sqrt{2}}"scan without extension": true
      }
    }
\lceil}
```
# **Updating a Vscan On-Demand policy**

The policy being modified is identified by the UUID of the SVM and the policy name.

```
# The API:
/api/protocols/vscan/{svm.uuid}/on_demand_policies/{name}
# The call:
curl -X PATCH "https://<mgmt-ip>/api/protocols/vscan/86fbc414-f140-11e8-
8e22-0050568e0945/on_demand_policies/on-demand-policy" -H "accept:
application/json" -H "Content-Type: application/json" -d "{ \"schedule\":
\{ \ \langle \text{ "name} \rangle : \ \langle \text{ "weekly} \rangle : \ \langle \text{ "scope} \rangle : \ \{ \ \langle \text{ "exclude extensions} \rangle : \ [\ \langle \text{ "mp3} \rangle" \}], \"exclude paths\": [ \"/vol/\" ], \"include extensions\": [ \"vmdk\",
\"mp3\" ], \"scan_without_extension\": true }}"
```
### **Deleting a Vscan On-Demand policy**

The policy to be deleted is identified by the UUID of the SVM and the policy name.

```
# The API:
/api/protocols/vscan/{svm.uuid}/on_demand_policies/{name}
# The call:
curl -X DELETE "https://<mgmt-ip>/api/protocols/vscan/86fbc414-f140-11e8-
8e22-0050568e0945/on demand policies/on-demand-policy" -H "accept:
application/hal+json"
```
### **Retrieve a Vscan On-Demand policy**

GET /protocols/vscan/{svm.uuid}/on-demand-policies

Retrieves the Vscan On-Demand policy.

## **Related ONTAP commands**

• vserver vscan on-demand-task show

### **Learn more**

• [DOC /protocols/vscan/{svm.uuid}/on-demand-policies](https://docs.netapp.com/us-en/ontap-restapi-96/{relative_path}protocols_vscan_svm.uuid_on-demand-policies_endpoint_overview.html)

### **Parameters**

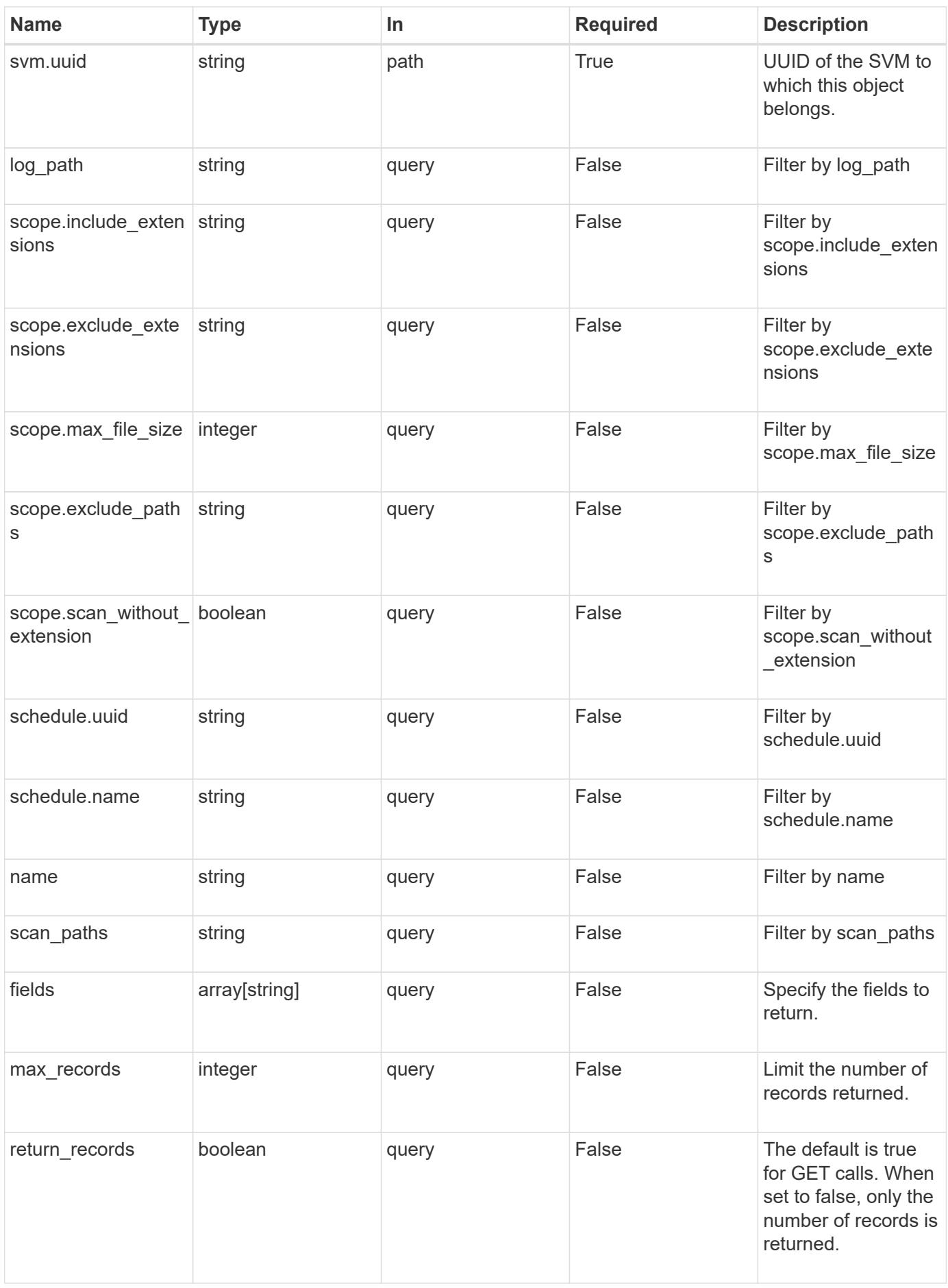

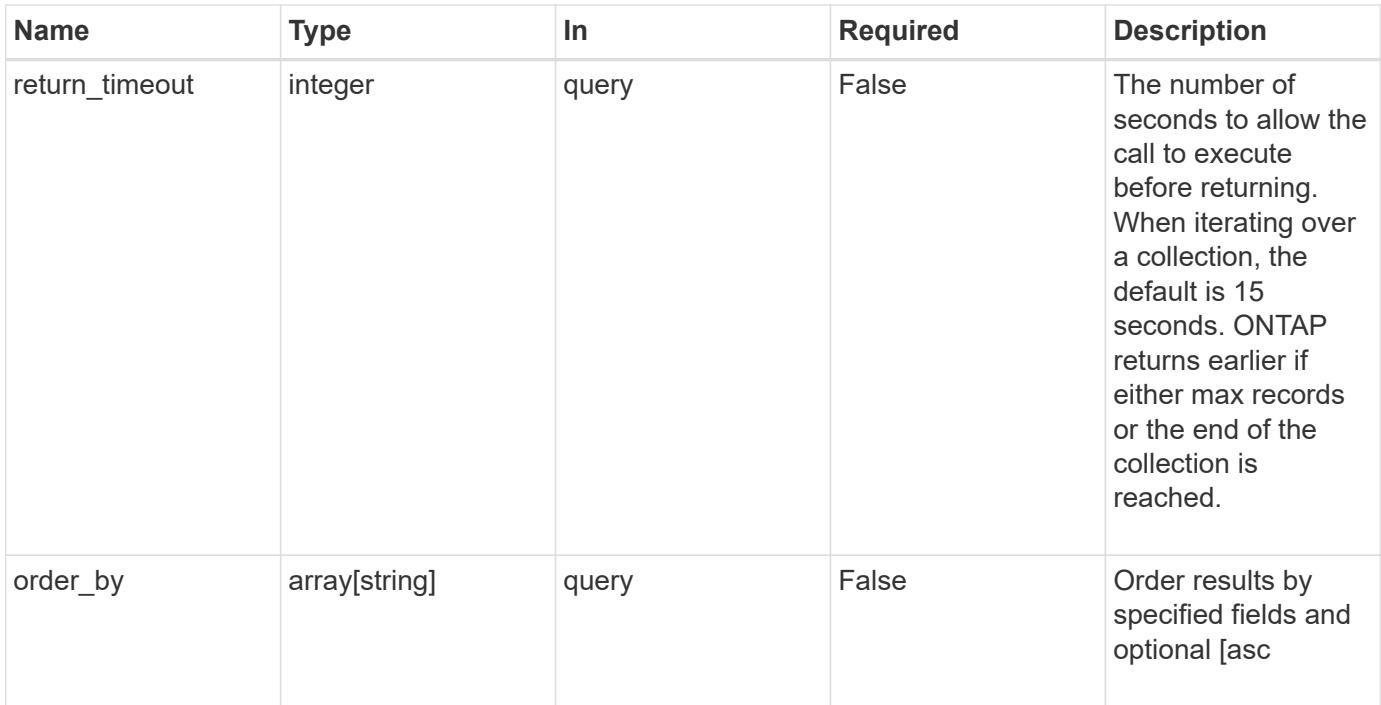

### **Response**

Status: 200, Ok

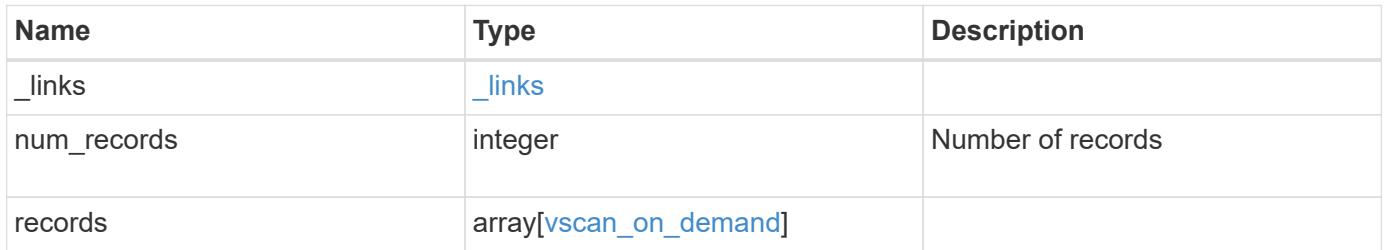

**Example response**

```
{
    "_links": {
       "next": {
         "href": "/api/resourcelink"
      },
      "self": {
        "href": "/api/resourcelink"
      }
    },
    "records": {
    "log_path": "/vol0/report_dir",
     "name": "task-1",
      "scan_paths": [
      "/vol1/",
        "/vol2/cifs/"
     \frac{1}{\sqrt{2}}  "schedule": {
         "_links": {
            "self": {
              "href": "/api/resourcelink"
           }
         },
       "name": "weekly",
         "uuid": "1cd8a442-86d1-11e0-ae1c-123478563412"
       },
       "scope": {
         "exclude_extensions": [
           "mp3",
           "mp4"
       \left| \ \right|,
         "exclude_paths": [
           "/vol1/cold-files/",
           "/vol1/cifs/names"
       \vert,
         "include_extensions": [
           "vmdk",
           "mp*"
       \frac{1}{\sqrt{2}}  "max_file_size": 10737418240
       }
    }
}
```
Status: Default, Error

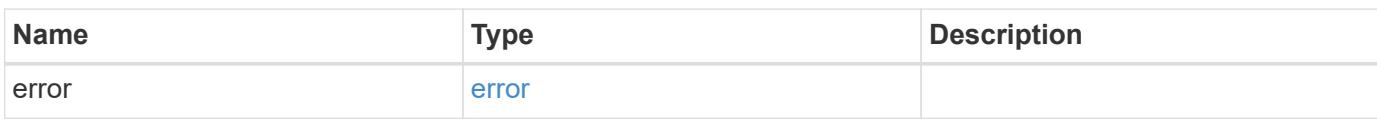

**Example error**

```
{
   "error": {
     "arguments": {
       "code": "string",
       "message": "string"
     },
      "code": "4",
      "message": "entry doesn't exist",
     "target": "uuid"
   }
}
```
**Definitions**

# **See Definitions**

href

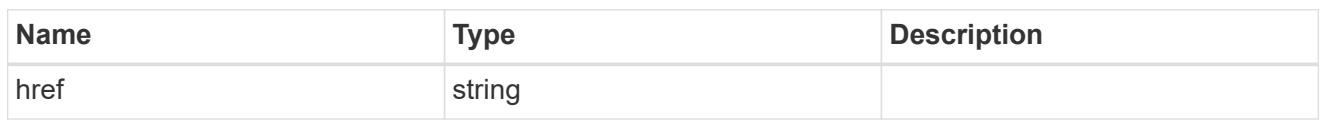

\_links

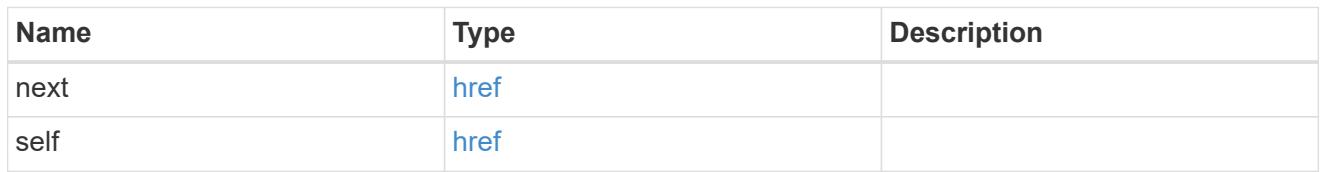

 $_{\perp}$ links

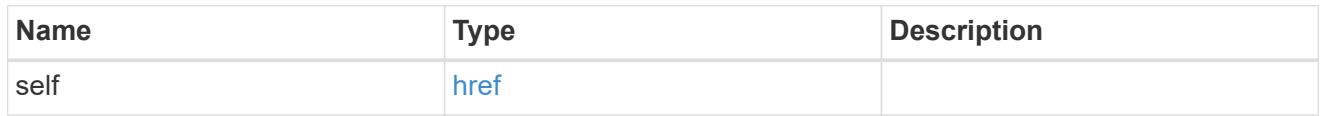

# schedule

# Schedule of the task.

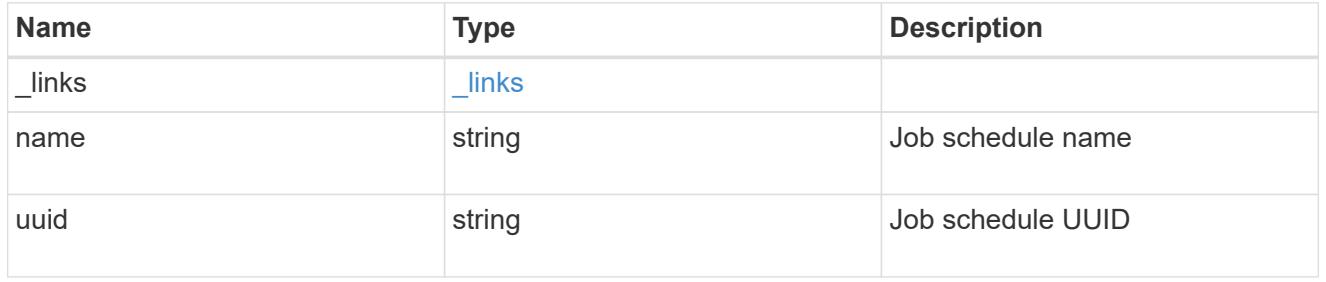

# scope

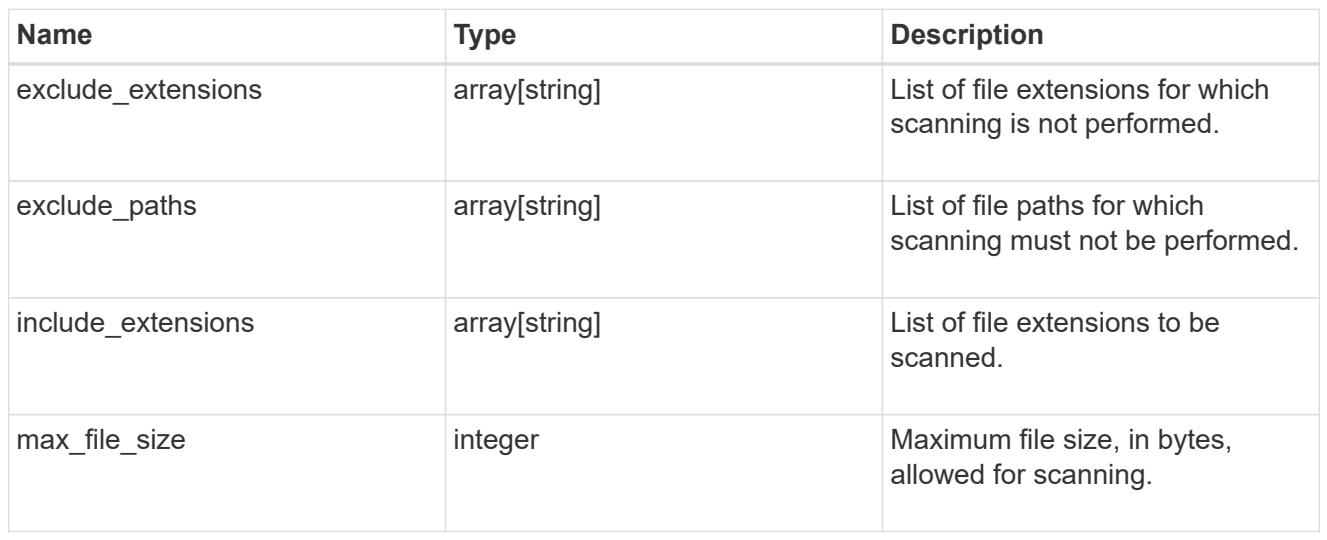

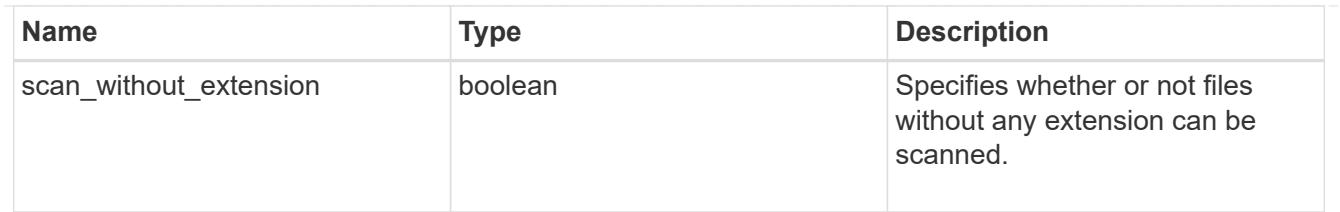

# vscan\_on\_demand

Use On-Demand scanning to check files for viruses on a schedule. An On-Demand policy defines the scope of an On-Demand scan.

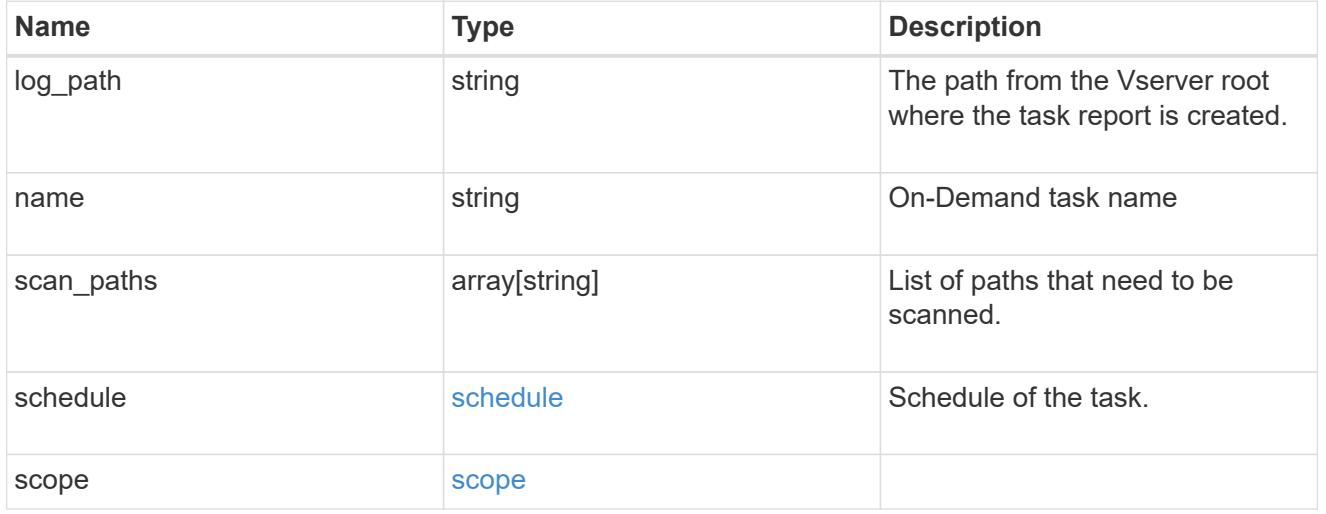

# error\_arguments

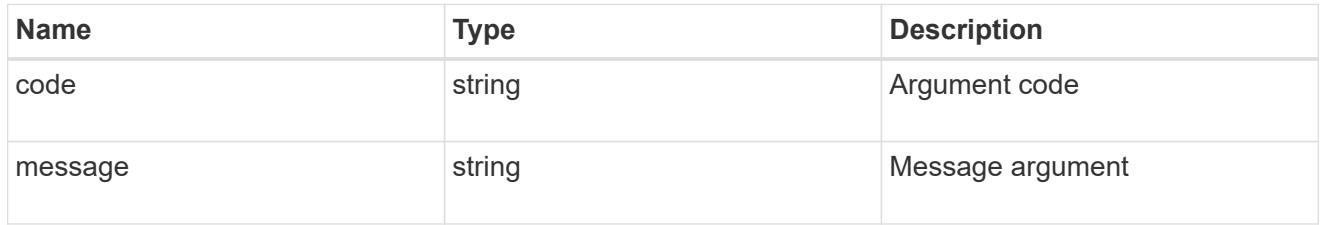

## error

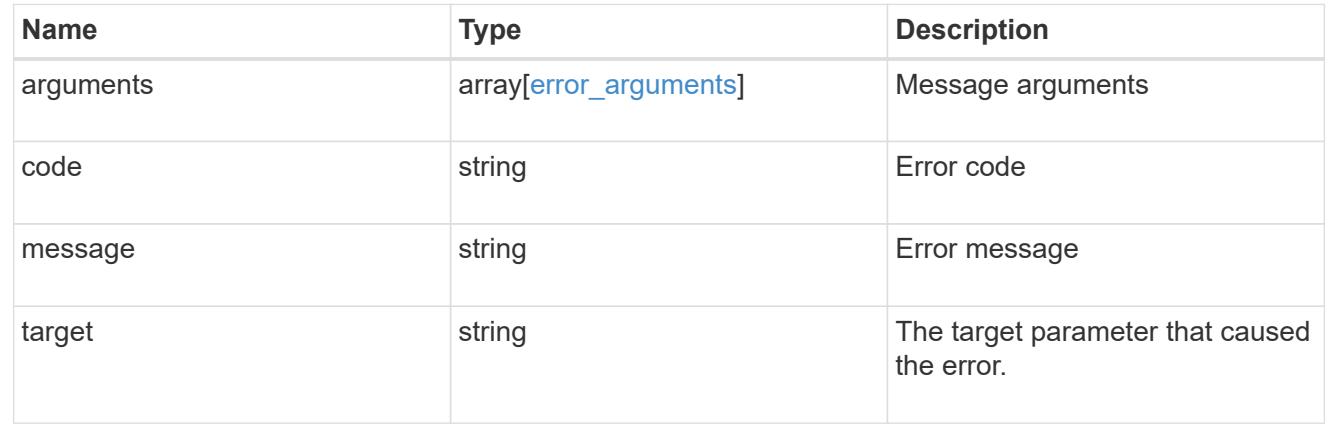

## **Create a Vscan On-Demand policy**

POST /protocols/vscan/{svm.uuid}/on-demand-policies

Creates a Vscan On-Demand policy. Created only on a data SVM.

Important notes:

- Only one policy can be scheduled at a time on an SVM. Use schedule name or schedule uuid to schedule an On-Demand policy.
- Scanning must be enabled on the SVM before the policy is scheduled to run.
- The exclude extensions setting overrides the include extensions setting. Set scan without extension to true to scan files without extensions.

#### **Required properties**

- svm.uuid Existing SVM in which to create the Vscan On-Demand policy.
- name Name of the Vscan On-Demand policy. Maximum length is 256 characters.
- log path Path from the Vserver root where the On-Demand policy report is created.
- scan paths List of paths that need to be scanned.

#### **Recommended optional properties**

• schedule - Scan schedule. It is recommended to set the schedule property, as it dictates when to scan for viruses.

#### **Default property values**

If not specified in POST, the following default property values are assigned:

- include\_extensions *\**
- max\_file\_size *10737418240*
- scan\_without\_extension *true*

#### **Related ONTAP commands**

- vserver vscan on-demand-task create
- vserver vscan on-demand-task schedule

#### **Learn more**

• [DOC /protocols/vscan/{svm.uuid}/on-demand-policies](https://docs.netapp.com/us-en/ontap-restapi-96/{relative_path}protocols_vscan_svm.uuid_on-demand-policies_endpoint_overview.html)

#### **Parameters**

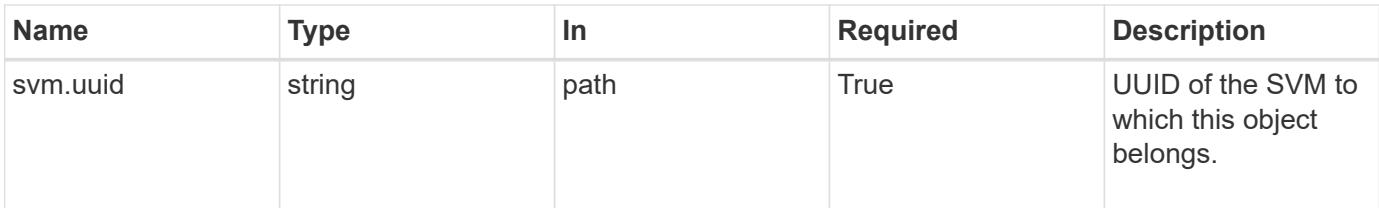

# **Request Body**

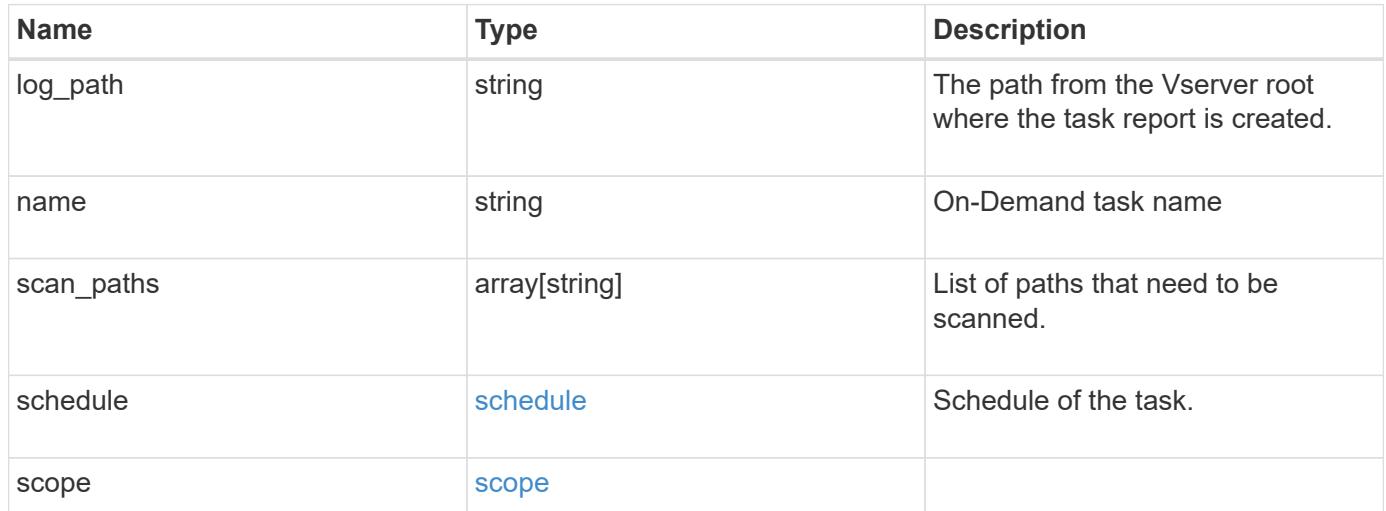

```
{
  "log_path": "/vol0/report_dir",
  "name": "task-1",
    "scan_paths": [
    "/vol1/",
     "/vol2/cifs/"
  \frac{1}{2}  "schedule": {
      "_links": {
         "self": {
           "href": "/api/resourcelink"
        }
      },
    "name": "weekly",
      "uuid": "1cd8a442-86d1-11e0-ae1c-123478563412"
    },
    "scope": {
      "exclude_extensions": [
        "mp3",
        "mp4"
    \frac{1}{2},
      "exclude_paths": [
        "/vol1/cold-files/",
        "/vol1/cifs/names"
      ],
      "include_extensions": [
        "vmdk",
      \sqrt{m}mp<sup>*"</sup>
    \frac{1}{2}  "max_file_size": 10737418240
    }
}
```
### **Response**

Status: 201, Created

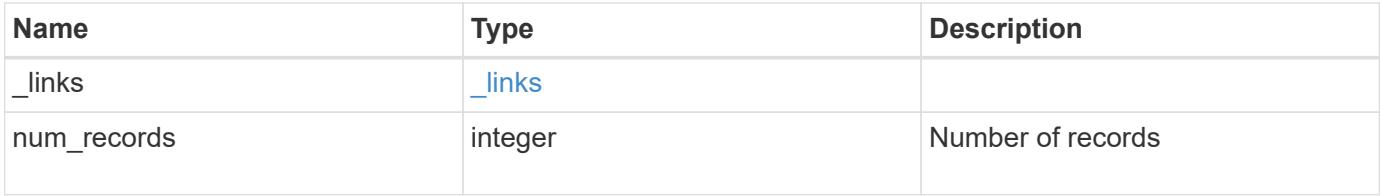

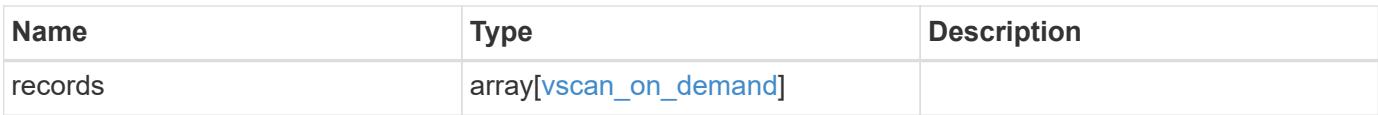

**Example response**

```
{
    "_links": {
       "next": {
         "href": "/api/resourcelink"
      },
      "self": {
        "href": "/api/resourcelink"
      }
    },
    "records": {
    "log_path": "/vol0/report_dir",
     "name": "task-1",
      "scan_paths": [
      "/vol1/",
        "/vol2/cifs/"
     \frac{1}{\sqrt{2}}  "schedule": {
         "_links": {
            "self": {
              "href": "/api/resourcelink"
           }
         },
       "name": "weekly",
         "uuid": "1cd8a442-86d1-11e0-ae1c-123478563412"
       },
       "scope": {
         "exclude_extensions": [
           "mp3",
           "mp4"
       \left| \ \right|,
         "exclude_paths": [
           "/vol1/cold-files/",
           "/vol1/cifs/names"
       \vert,
         "include_extensions": [
           "vmdk",
           "mp*"
       \frac{1}{\sqrt{2}}  "max_file_size": 10737418240
       }
    }
}
```
Status: Default

# ONTAP Error Response Codes

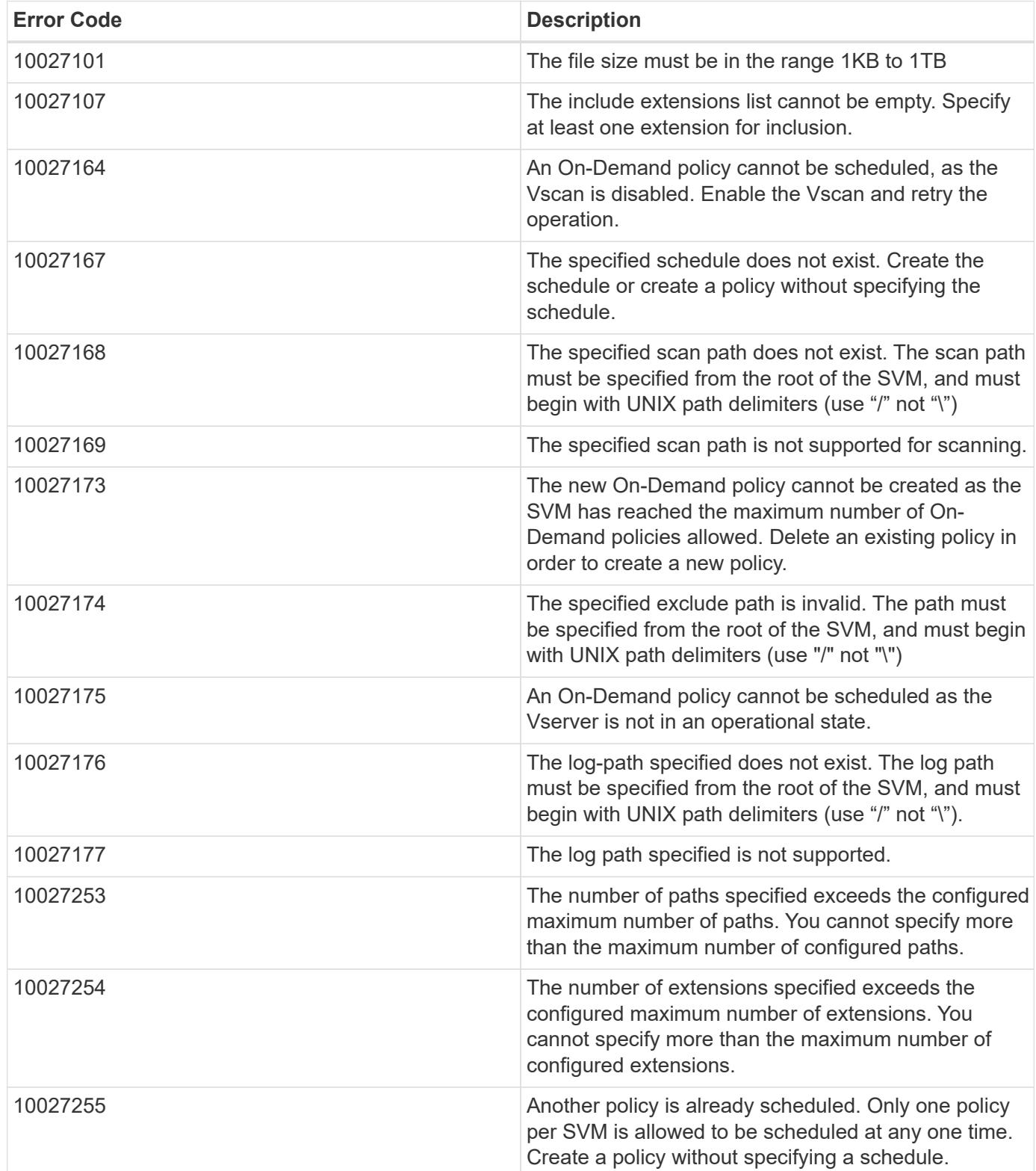

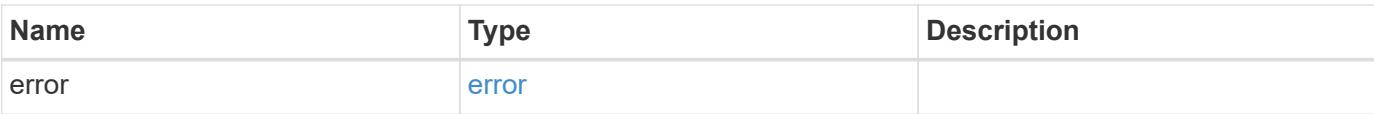

# **Example error**

```
{
   "error": {
     "arguments": {
       "code": "string",
       "message": "string"
      },
      "code": "4",
     "message": "entry doesn't exist",
     "target": "uuid"
   }
}
```
#### **Definitions**

## **See Definitions**

href

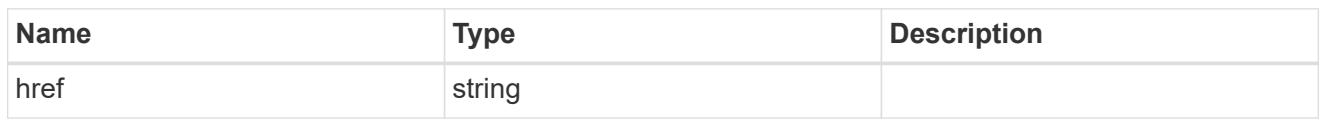

\_links

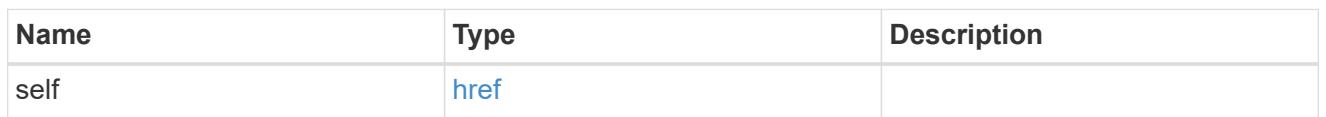

schedule

Schedule of the task.

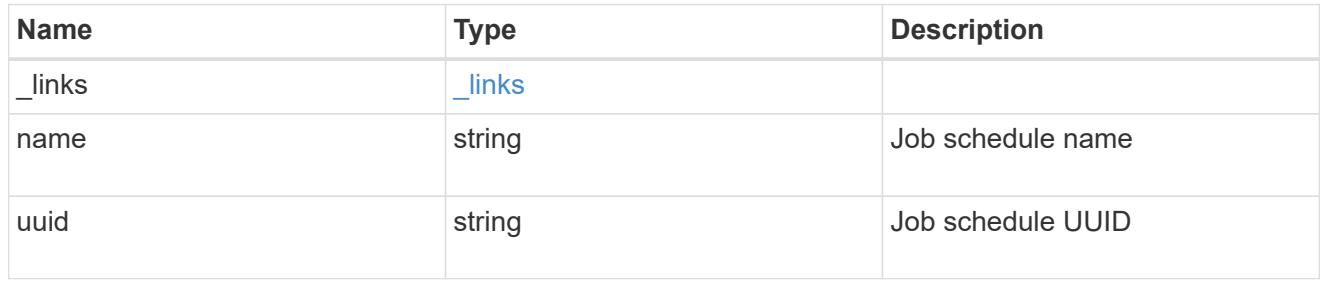

## scope

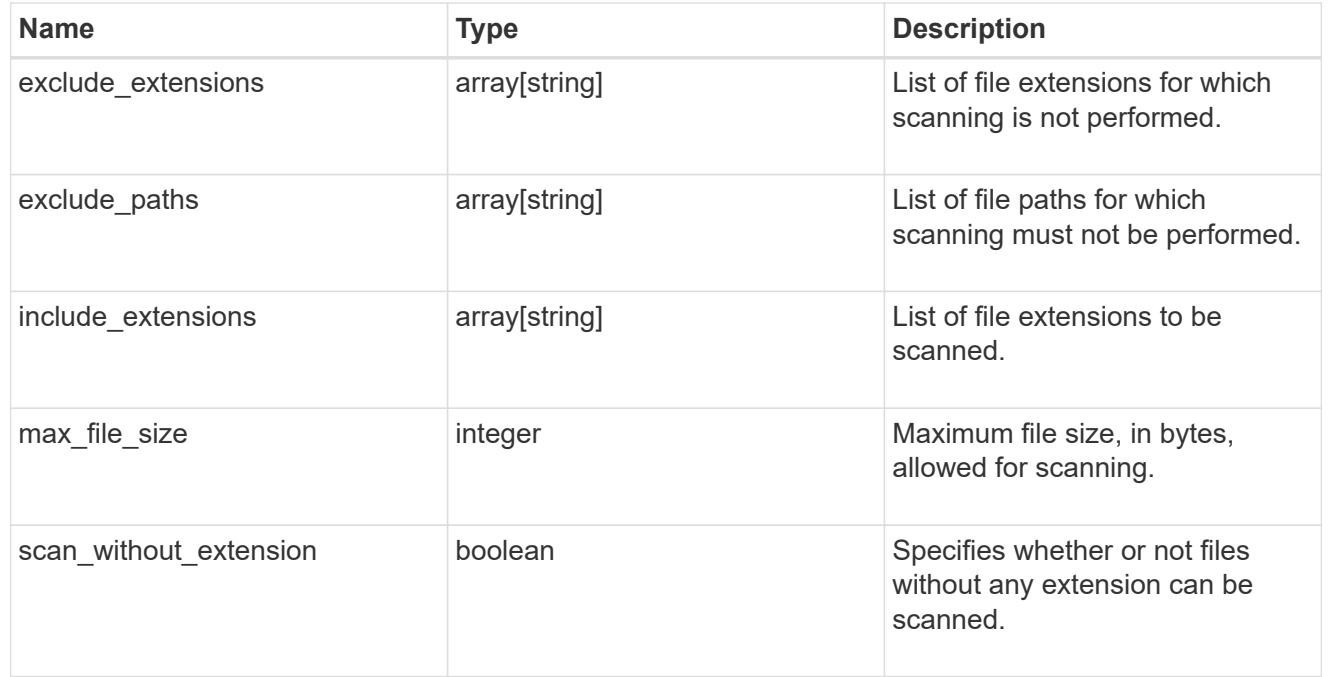

# vscan\_on\_demand

Use On-Demand scanning to check files for viruses on a schedule. An On-Demand policy defines the scope of an On-Demand scan.

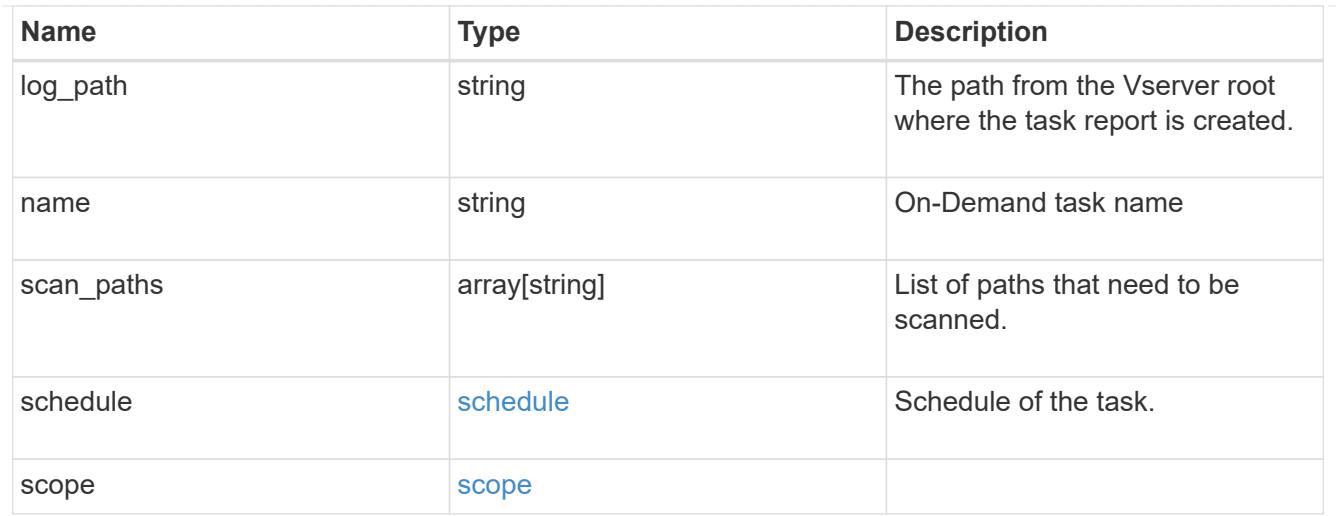

# $_{\perp}$ links

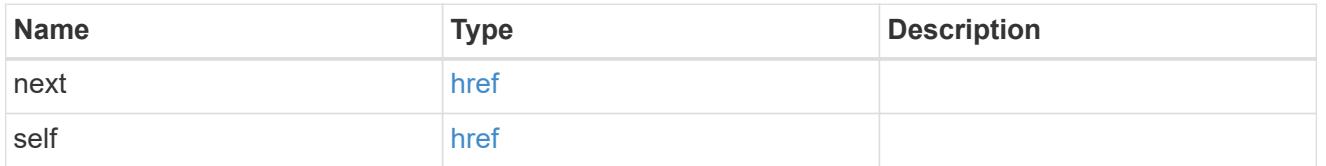

# error\_arguments

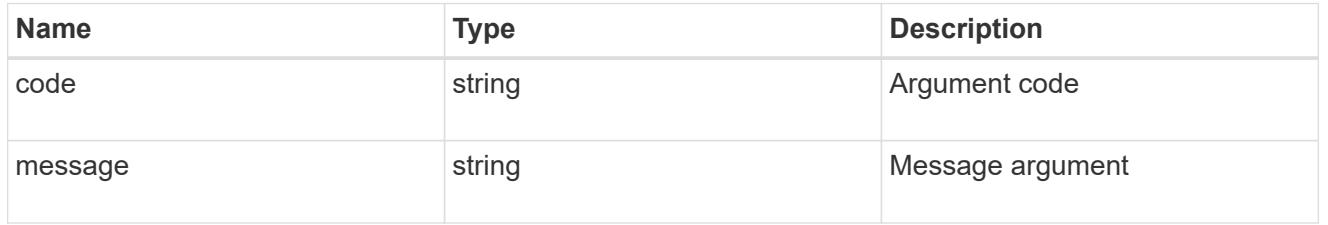

# error

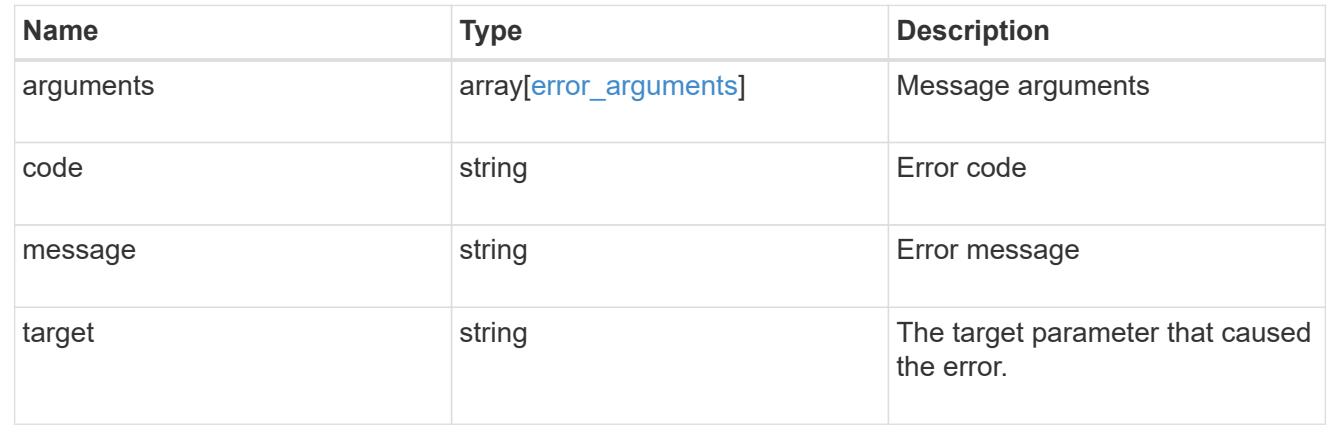

# **Delete a Vscan On-Demand configuration**

DELETE /protocols/vscan/{svm.uuid}/on-demand-policies/{name}

Deletes the Vscan On-Demand configuration.

### **Related ONTAP commands**

• vserver vscan on-demand-task delete

#### **Learn more**

• [DOC /protocols/vscan/{svm.uuid}/on-demand-policies](https://docs.netapp.com/us-en/ontap-restapi-96/{relative_path}protocols_vscan_svm.uuid_on-demand-policies_endpoint_overview.html)

### **Parameters**

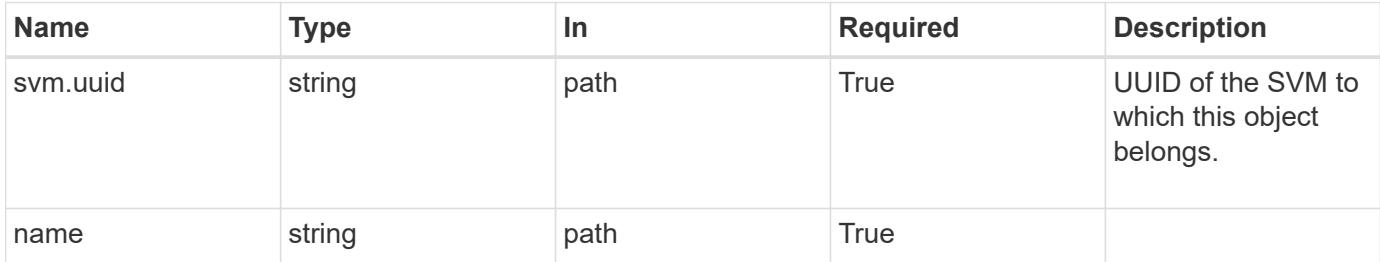

#### **Response**

Status: 200, Ok

#### **Error**

```
Status: Default, Error
```
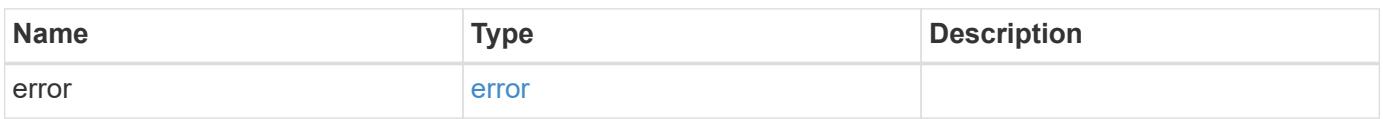

### **Example error**

```
{
    "error": {
     "arguments": {
       "code": "string",
       "message": "string"
      },
      "code": "4",
      "message": "entry doesn't exist",
      "target": "uuid"
    }
}
```
### **Definitions**

## **See Definitions**

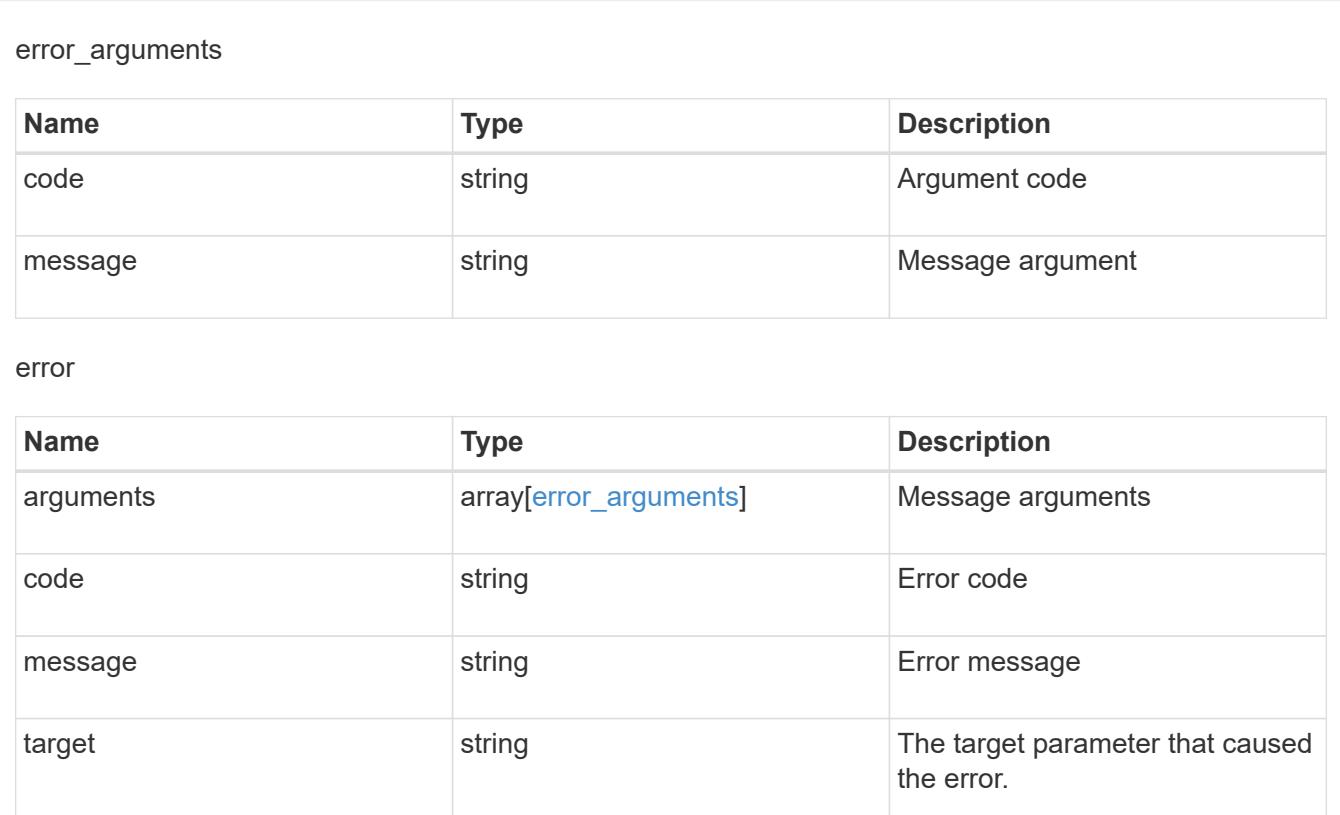

# **Retrieve the Vscan On-Demand configuration for an SVM**

GET /protocols/vscan/{svm.uuid}/on-demand-policies/{name}

Retrieves the Vscan On-Demand configuration of an SVM.

## **Related ONTAP commands**

• vserver vscan on-demand-task show

#### **Learn more**

• [DOC /protocols/vscan/{svm.uuid}/on-demand-policies](https://docs.netapp.com/us-en/ontap-restapi-96/{relative_path}protocols_vscan_svm.uuid_on-demand-policies_endpoint_overview.html)

### **Parameters**

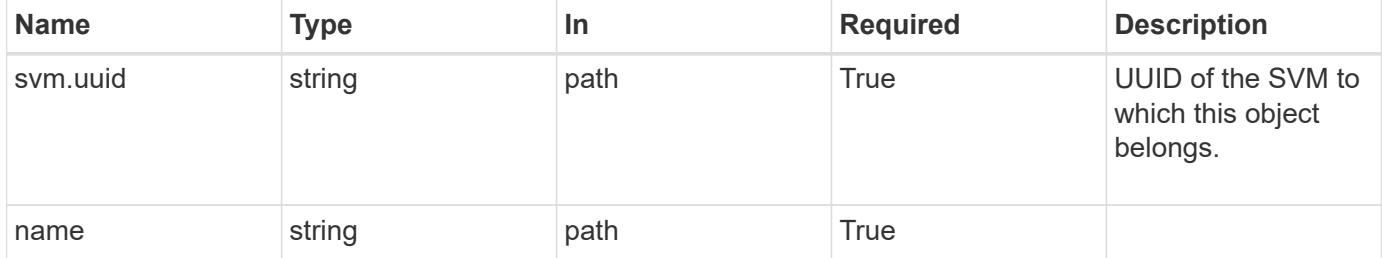

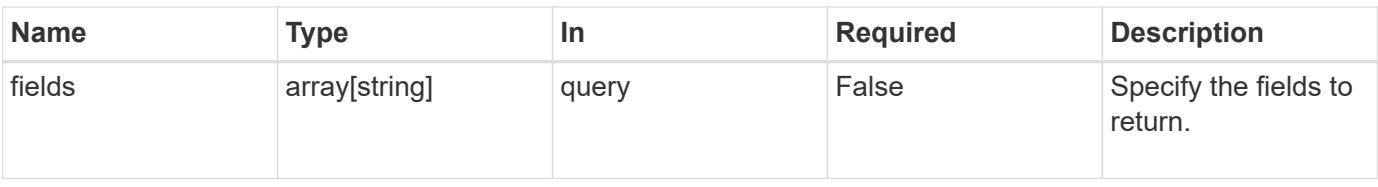

### **Response**

Status: 200, Ok

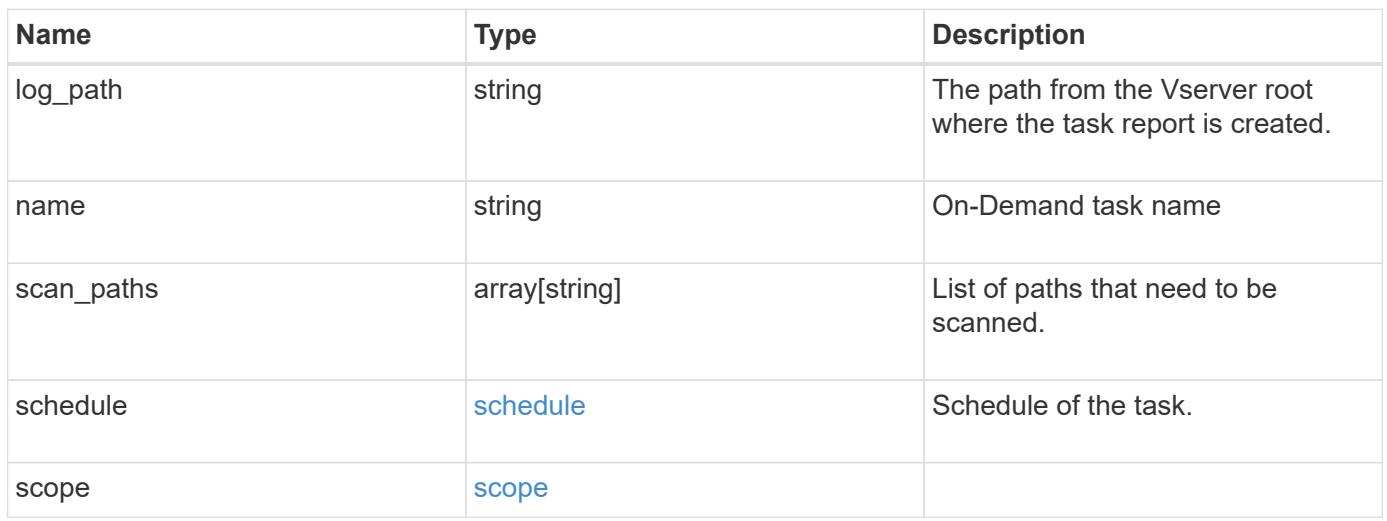

```
{
  "log_path": "/vol0/report_dir",
  "name": "task-1",
    "scan_paths": [
    "/vol1/",
     "/vol2/cifs/"
  \frac{1}{2}  "schedule": {
      "_links": {
        "self": {
           "href": "/api/resourcelink"
        }
      },
    "name": "weekly",
      "uuid": "1cd8a442-86d1-11e0-ae1c-123478563412"
    },
    "scope": {
      "exclude_extensions": [
        "mp3",
        "mp4"
    \frac{1}{2},
      "exclude_paths": [
        "/vol1/cold-files/",
        "/vol1/cifs/names"
      ],
      "include_extensions": [
        "vmdk",
      \sqrt{m}mp<sup>*</sup>
    \frac{1}{2}  "max_file_size": 10737418240
    }
}
```
# **Error**

Status: Default, Error

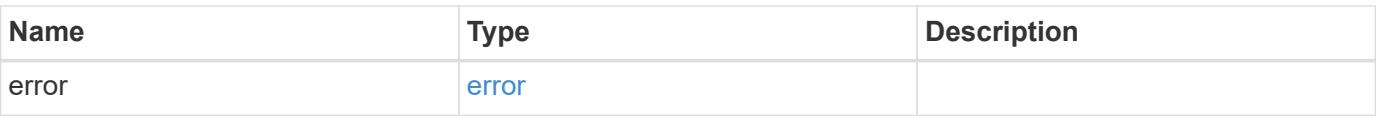

# **Example error**

```
{
   "error": {
     "arguments": {
       "code": "string",
      "message": "string"
     },
     "code": "4",
     "message": "entry doesn't exist",
     "target": "uuid"
   }
}
```
## **Definitions**

## **See Definitions**

href

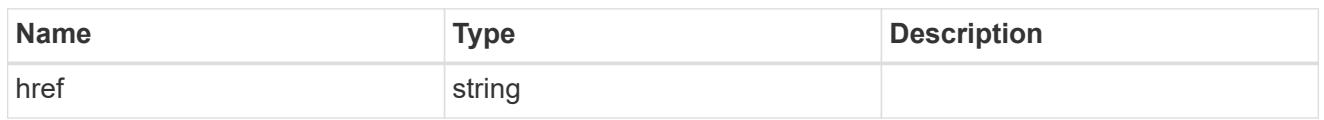

\_links

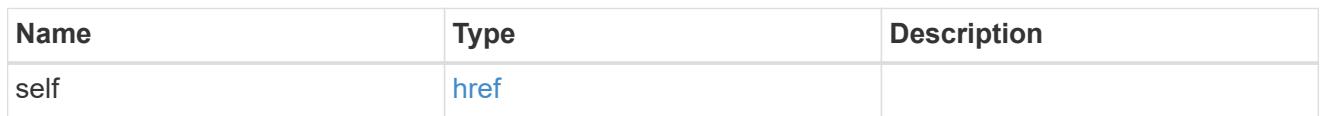

schedule

Schedule of the task.

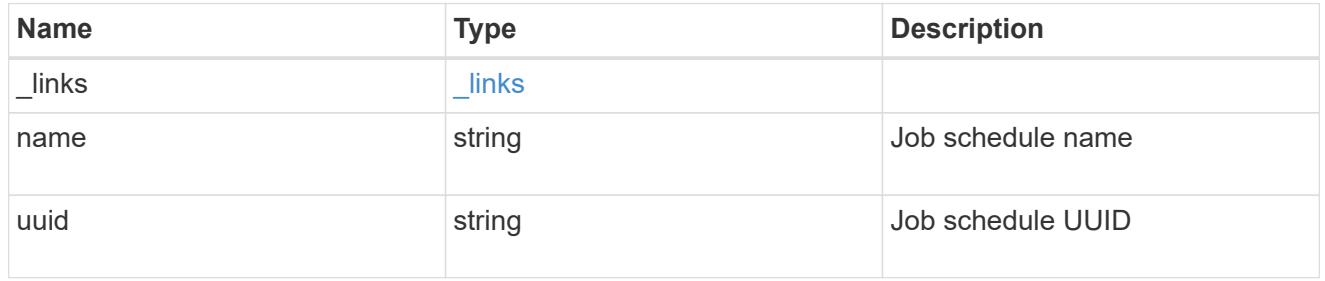

# scope

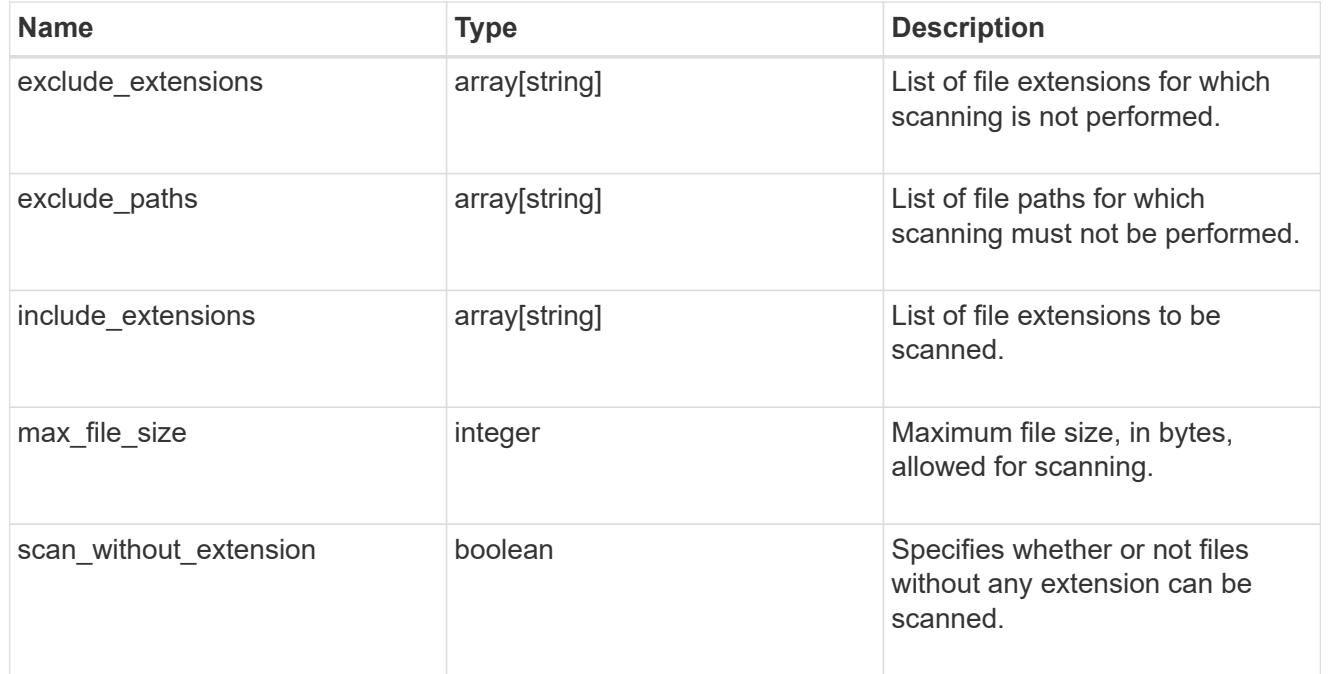

error\_arguments

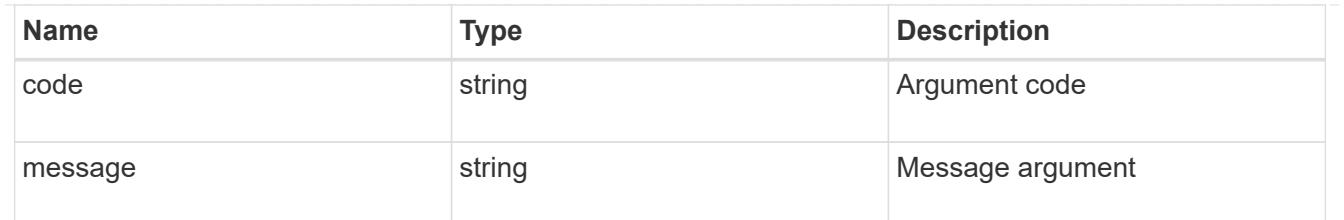

error

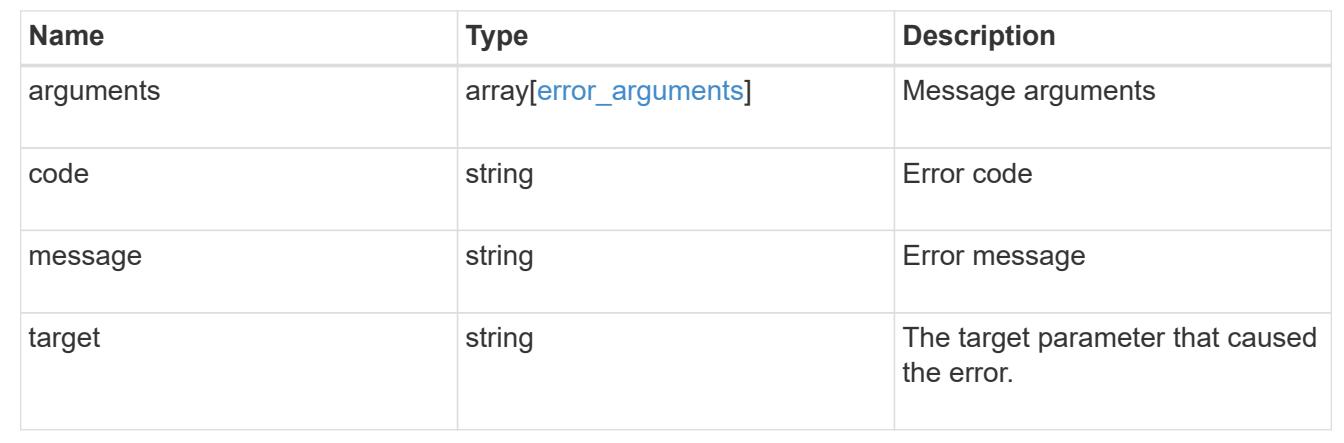

# **Update the Vscan On-Demand policy configuration for an SVM**

PATCH /protocols/vscan/{svm.uuid}/on-demand-policies/{name}

Updates the Vscan On-Demand policy configuration of an SVM. Use schedule name or schedule UUID to schedule an On-Demand scan.

### **Related ONTAP commands**

- vserver vscan on-demand-task modify
- vserver vscan on-demand-task schedule
- vserver vscan on-demand-task unschedule

#### **Learn more**

• [DOC /protocols/vscan/{svm.uuid}/on-demand-policies](https://docs.netapp.com/us-en/ontap-restapi-96/{relative_path}protocols_vscan_svm.uuid_on-demand-policies_endpoint_overview.html)

#### **Parameters**

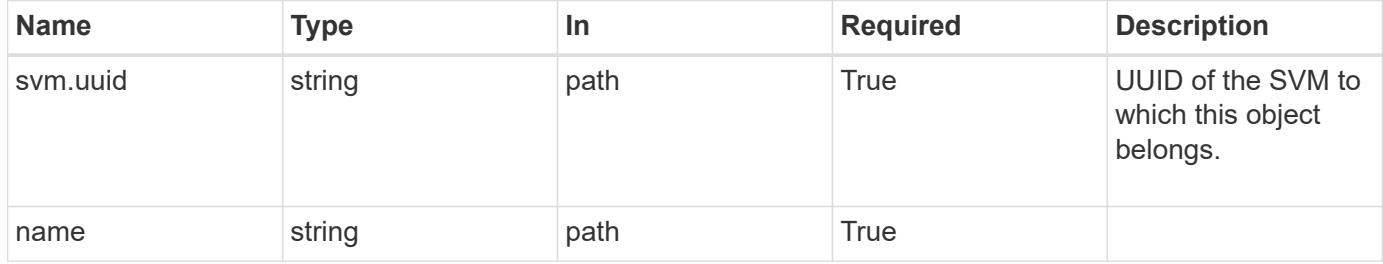

# **Request Body**

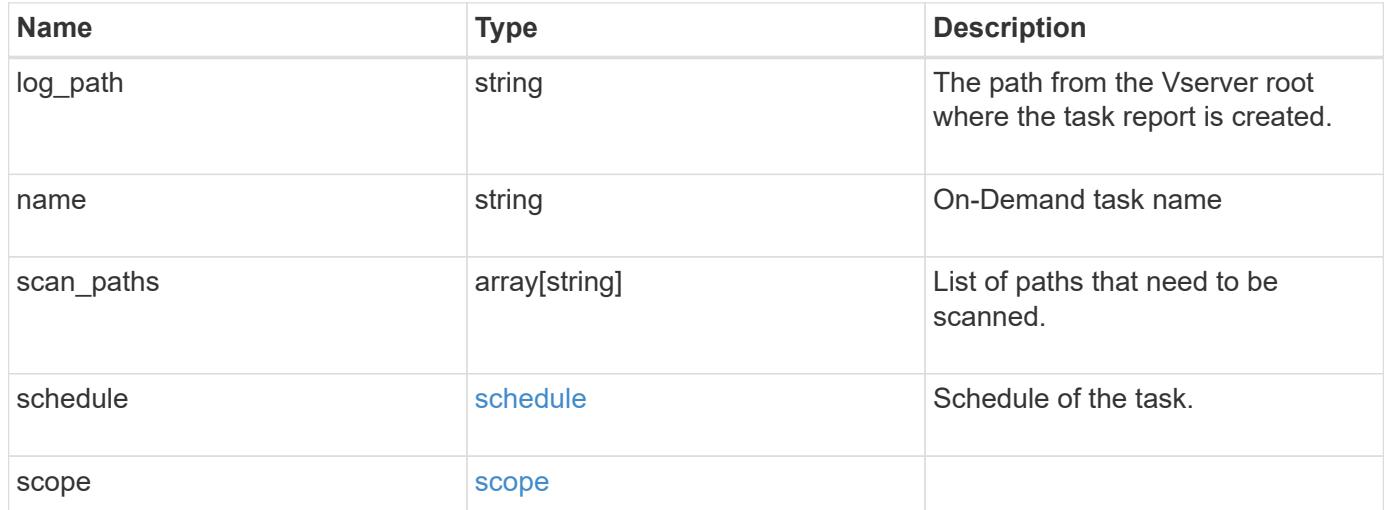

```
{
  "log_path": "/vol0/report_dir",
  "name": "task-1",
    "scan_paths": [
    "/vol1/",
     "/vol2/cifs/"
  \frac{1}{2}  "schedule": {
      "_links": {
         "self": {
           "href": "/api/resourcelink"
        }
      },
    "name": "weekly",
      "uuid": "1cd8a442-86d1-11e0-ae1c-123478563412"
    },
    "scope": {
      "exclude_extensions": [
        "mp3",
        "mp4"
    \frac{1}{2},
      "exclude_paths": [
       "/vol1/cold-files/",
       "/vol1/cifs/names"
      ],
      "include_extensions": [
        "vmdk",
      \sqrt{m}mp<sup>*</sup>
    \frac{1}{2}  "max_file_size": 10737418240
    }
}
```
## **Response**

Status: 200, Ok

### **Error**

Status: Default
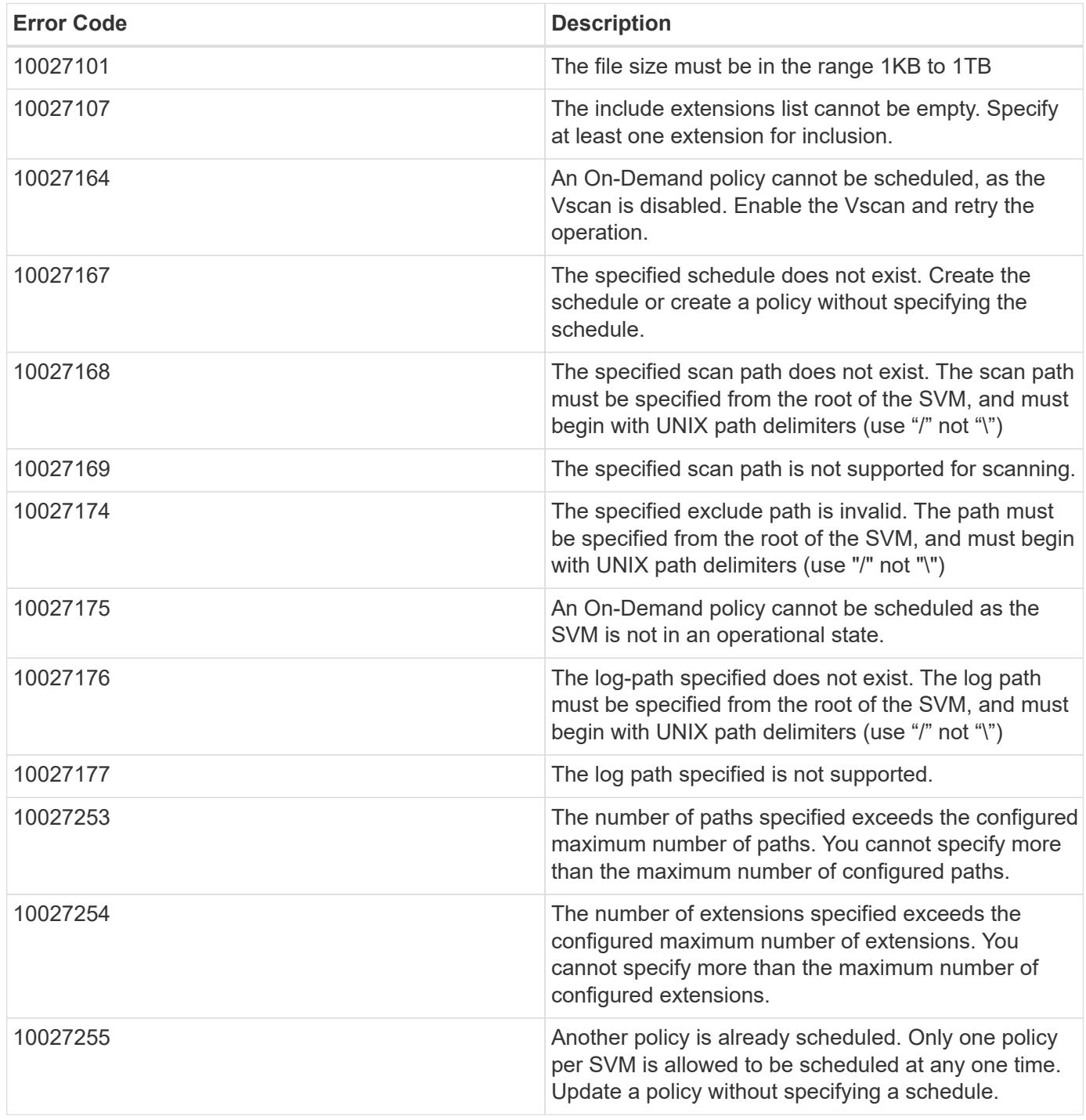

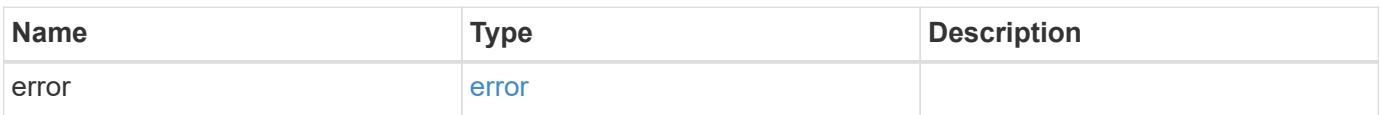

# **Example error**

```
{
   "error": {
     "arguments": {
       "code": "string",
      "message": "string"
     },
     "code": "4",
     "message": "entry doesn't exist",
     "target": "uuid"
   }
}
```
## **Definitions**

# **See Definitions**

href

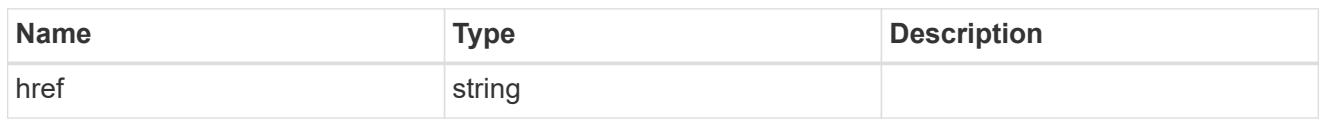

\_links

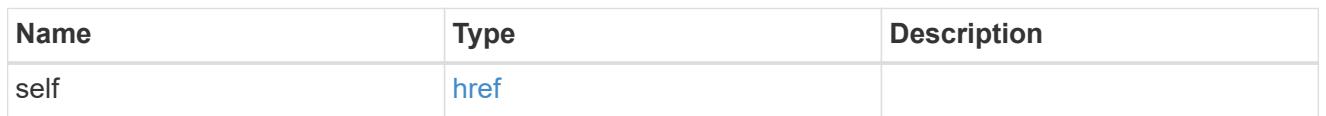

schedule

Schedule of the task.

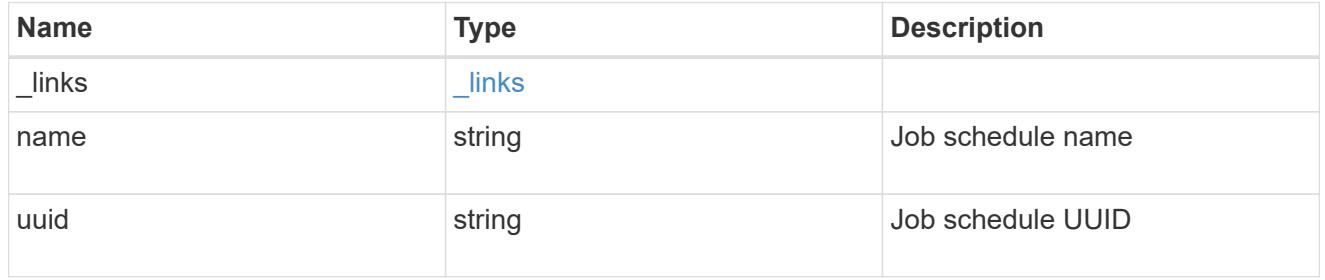

## scope

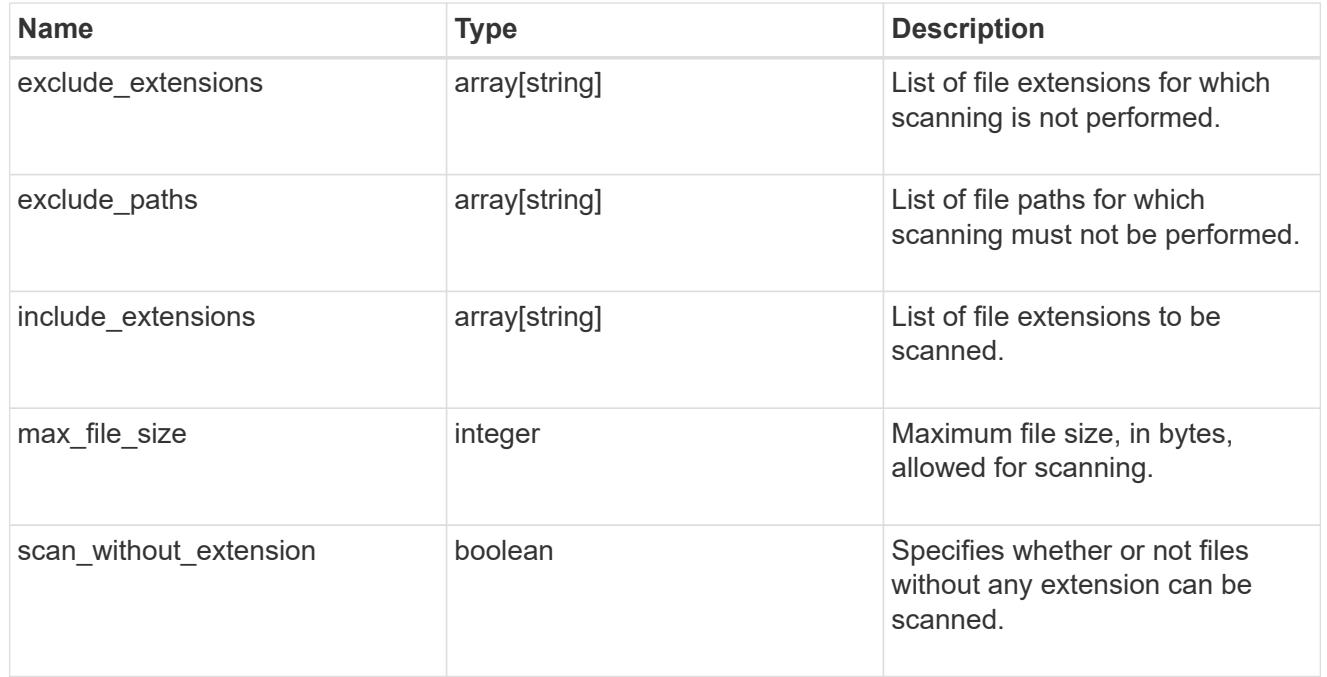

# vscan\_on\_demand

Use On-Demand scanning to check files for viruses on a schedule. An On-Demand policy defines the scope of an On-Demand scan.

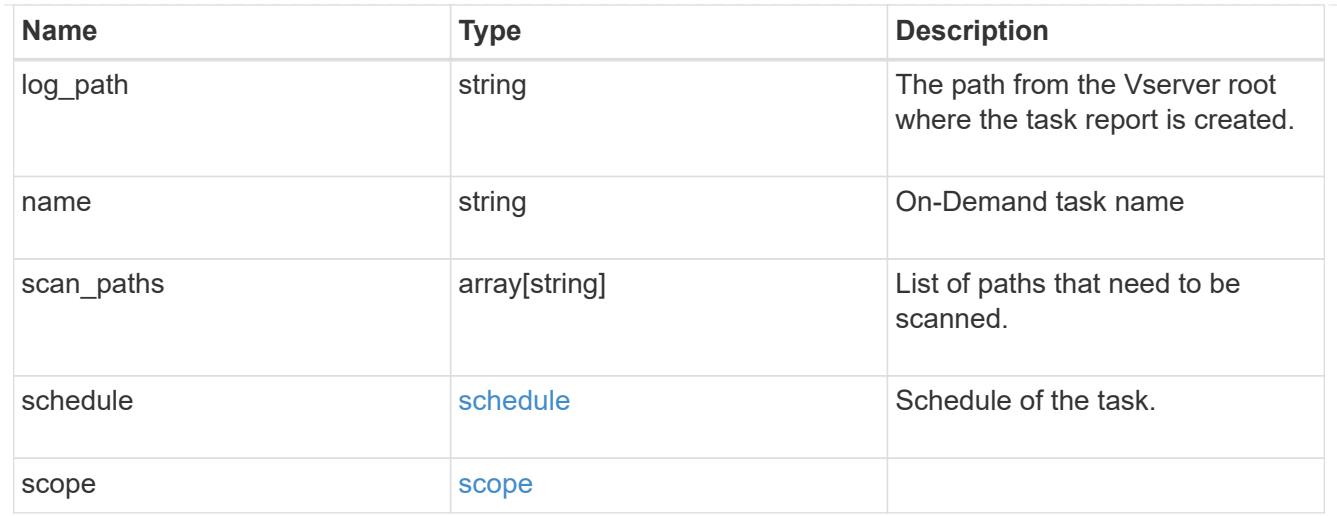

## error\_arguments

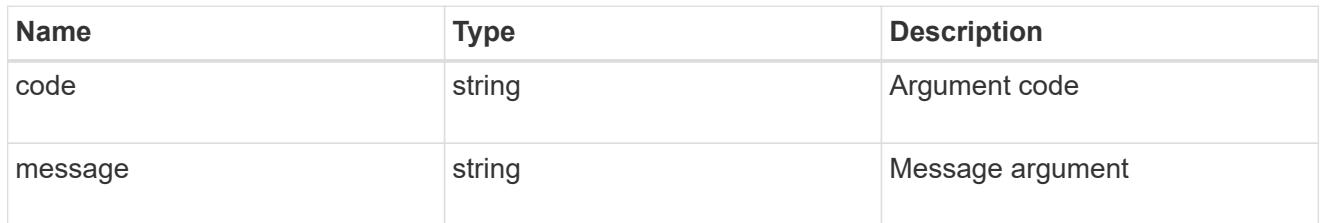

error

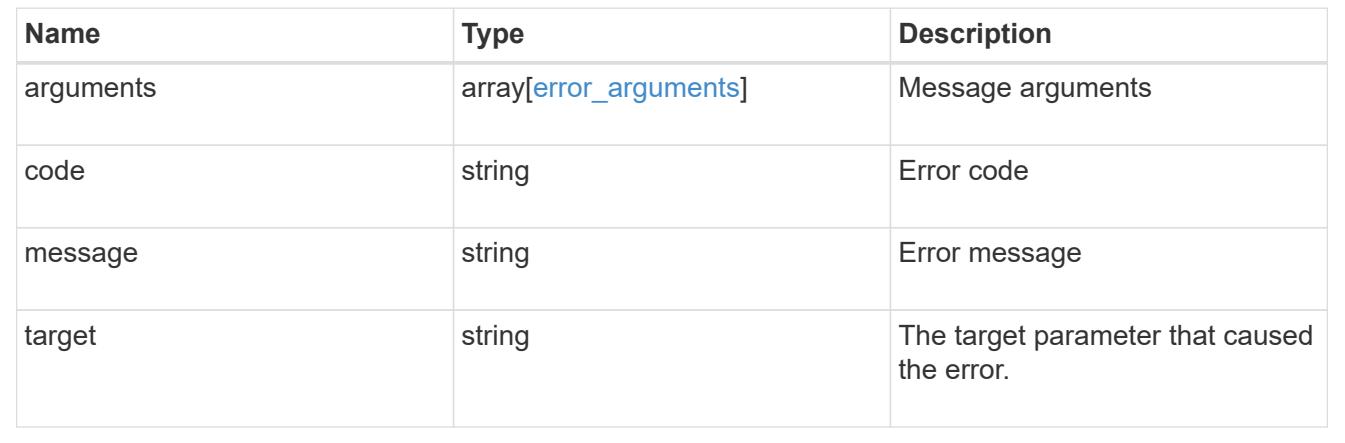

# **Manage Vscan scanner-pool configuration**

# **Protocols Vscan svm.uuid scanner-pools endpoint overview**

## **Overview**

A scanner-pool defines the Vscan servers and privileged users that can connect to SVMs and a scanner policy or role determines whether a scanner-pool is active. You can configure a scanner-pool to be used on the local cluster or any other cluster in an MCC/DR setup.

# **Examples**

```
# The API:
/api/protocols/vscan/{svm.uuid}/scanner-pools
# The call:
curl -X GET "https://<mgmt-ip>/api/protocols/vscan/<svm-uuid>/scanner-
pools?fields=*&return_records=true&return_timeout=15" -H "accept:
application/json"
# The response:
{
"records": [
    {
      "svm": {
         "uuid": "0e2f7c91-f227-11e8-9601-0050568ecc06"
      },
      "name": "scanner-1",
      "servers": [
        "1.1.1.1",
        "10.72.204.27"
    \frac{1}{2}  "privileged_users": [
        "cifs\\u1",
        "cifs\\u2"
    \frac{1}{2}  "role": "primary"
    },
    {
      "svm": {
         "uuid": "0e2f7c91-f227-11e8-9601-0050568ecc06"
      },
      "name": "scanner-2",
      "servers": [
        "1.1.1.1",
        "10.72.204.27"
    \frac{1}{\sqrt{2}}  "privileged_users": [
        "cifs\\u1",
        "cifs\\u2"
    \frac{1}{2},
      "role": "secondary"
    }
\frac{1}{\sqrt{2}}"num_records": 2
}
```

```
# The API:
/api/protocols/vscan/{svm.uuid}/scanner-pools
# The call:
curl -X GET "https://<mgmt-ip>/api/protocols/vscan/<svm-uuid>/scanner-
pools?role=secondary&fields=*&return_records=true&return_timeout=15" -H
"accept: application/json"
# The response:
{
"records": [
    {
      "svm": {
        "uuid": "0e2f7c91-f227-11e8-9601-0050568ecc06",
         "name": "vs1"
      },
      "name": "scanner-2",
      "servers": [
        "1.1.1.1",
        "10.72.204.27"
    \frac{1}{\sqrt{2}}  "privileged_users": [
        "cifs\\u1",
        "cifs\\u2"
    \frac{1}{\sqrt{2}}  "role": "secondary",
      "cluster": {
         "uuid": "0933f9b5-f226-11e8-9601-0050568ecc06",
         "name": "Cluster3"
      }
   }
\frac{1}{2},
"num_records": 1
}
```
**Retrieving the specified scanner-pool associated with an SVM**

```
# The API:
/api/protocols/vscan/{svm.uuid}/scanner-pools/{name}
# The call:
curl -X GET "https://<mgmt-ip>/api/protocols/vscan/0e2f7c91-f227-11e8-
9601-0050568ecc06/scanner-pools/scanner-1?fields=*" -H "accept:
application/json"
# The response:
{
"svm": {
    "uuid": "0e2f7c91-f227-11e8-9601-0050568ecc06",
   "name": "vs1"
},
"name": "scanner-1",
"servers": [
    "1.1.1.1",
    "10.72.204.27"
\left| \ \right|,
"privileged_users": [
   "cifs\\u1",
   "cifs\\u2"
\frac{1}{\sqrt{2}}"role": "primary",
"cluster": {
    "uuid": "0933f9b5-f226-11e8-9601-0050568ecc06",
    "name": "Cluster3"
}
}
```
**Creating a scanner-pool for an SVM with all fields specified**

```
# The API:
/api/protocols/vscan/{svm.uuid}/scanner-pools/
# The call:
curl -X POST "https://<mgmt-ip>/api/protocols/vscan/b103be27-17b8-11e9-
b451-0050568ecd85/scanner-pools?return_records=true" -H "accept:
application/json" -H "Content-Type: application/json" -d "{ \"cluster\": {
\"name\": \"Cluster1\", \"uuid\": \"ab746d77-17b7-11e9-b450-0050568ecd85\"
}, \"name\": \"test-scanner\", \"privileged users\": [ \"cifs\\\\u1\",
\"cifs\\\\u2\" ], \"role\": \"primary\", \"servers\": [ \"1.1.1.1\",
\"10.72.204.27\" ]}"
# The response:
{
"num records": 1,
"records": [
    {
      "name": "test-scanner",
      "servers": [
        "1.1.1.1",
        "10.72.204.27"
    \left| \ \right|,
      "privileged_users": [
        "cifs\\u1",
        "cifs\\u2"
    \vert,
      "role": "primary",
      "cluster": {
        "uuid": "ab746d77-17b7-11e9-b450-0050568ecd85",
        "name": "Cluster1"
      }
    }
]
}
```
**Creating a scanner-pool for an SVM with an unspecified role and cluster**

```
# The API:
/api/protocols/vscan/{svm.uuid}/scanner-pools/
# The call:
curl -X POST "https://<mgmt-ip>/api/protocols/vscan/b103be27-17b8-11e9-
b451-0050568ecd85/scanner-pools" -H "accept: application/json" -H
"Content-Type: application/json" -d "{ \"name\": \"test-scanner-1\",
\"privileged_users\": [ \"cifs\\\\u1\", \"cifs\\\\u2\" ], \"servers\": [
\"1.1.1.1\", \"10.72.204.27\" ]}"
# The response:
{
"num records": 1,
"records": [
    {
      "name": "test-scanner-1",
      "servers": [
        "1.1.1.1",
        "10.72.204.27"
    \frac{1}{2}  "privileged_users": [
        "cifs\\u1",
        "cifs\\u2"
      ]
    }
]
}
```
**Updating a scanner-pool for an SVM with all of the fields specified**

```
# The API:
/api/protocols/vscan/{svm.uuid}/scanner-pools/{name}
# The call:
curl -X PATCH "https://<mgmt-ip>/api/protocols/vscan/0e2f7c91-f227-11e8-
9601-0050568ecc06/scanner-pools/test-scanner-1" -H "accept:
application/json" -H "Content-Type: application/json" -d "{ \"cluster\": {
\"name\": \"Cluster3\", \"uuid\": \"0933f9b5-f226-11e8-9601-0050568ecc06\"
}, \"privileged users\": [ \"cifs\\\\u1\", \"cifs\\\\u2\" ], \"role\":
\"secondary\", \"servers\": [ \"1.1.1.1\", \"10.72.204.27\" ]}"
```
# **Updating the "role" of a scanner-pool for an SVM**

```
# The API:
/api/protocols/vscan/{svm.uuid}/scanner-pools/{name}
# The call:
curl -X PATCH "https://<mgmt-ip>/api/protocols/vscan/0e2f7c91-f227-11e8-
9601-0050568ecc06/scanner-pools/test-scanner-1" -H "accept:
application/json" -H "Content-Type: application/json" -d "{ \"cluster\": {
\"name\": \"Cluster3\", \"uuid\": \"0933f9b5-f226-11e8-9601-0050568ecc06\"
}, \ \forall"role\forall": \forall"primary\forall"}"
```
## **Deleting a scanner-pool for a specified SVM**

```
# The API:
/api/protocols/vscan/{svm.uuid}/scanner-pools/{name}
# The call:
curl -X DELETE "https://<mgmt-ip>/api/protocols/vscan/0e2f7c91-f227-11e8-
9601-0050568ecc06/scanner-pools/test-scanner-1" -H "accept:
application/json"
```
## **Retrieve the Vscan scanner-pool configuration for an SVM**

```
GET /protocols/vscan/{svm.uuid}/scanner-pools
```
Retrieves the Vscan scanner-pool configuration of an SVM.

#### **Related ONTAP commands**

- vserver vscan scanner-pool show
- vserver vscan scanner-pool privileged-users show
- vserver vscan scanner-pool servers show
- vserver vscan scanner-pool show-active

## **Learn more**

• [DOC /protocols/vscan/{svm.uuid}/scanner-pools](https://docs.netapp.com/us-en/ontap-restapi-96/{relative_path}protocols_vscan_svm.uuid_scanner-pools_endpoint_overview.html)

#### **Parameters**

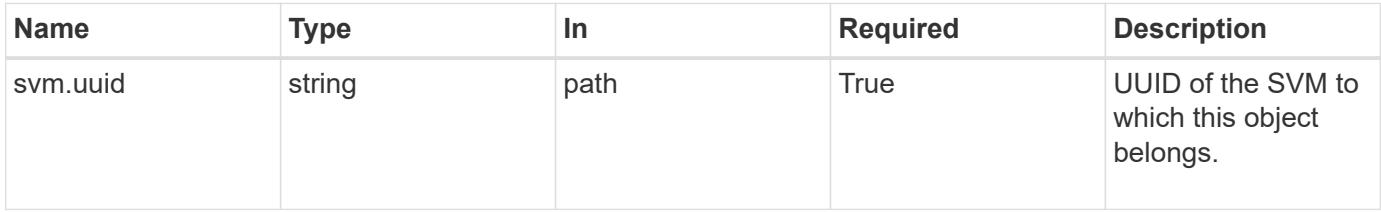

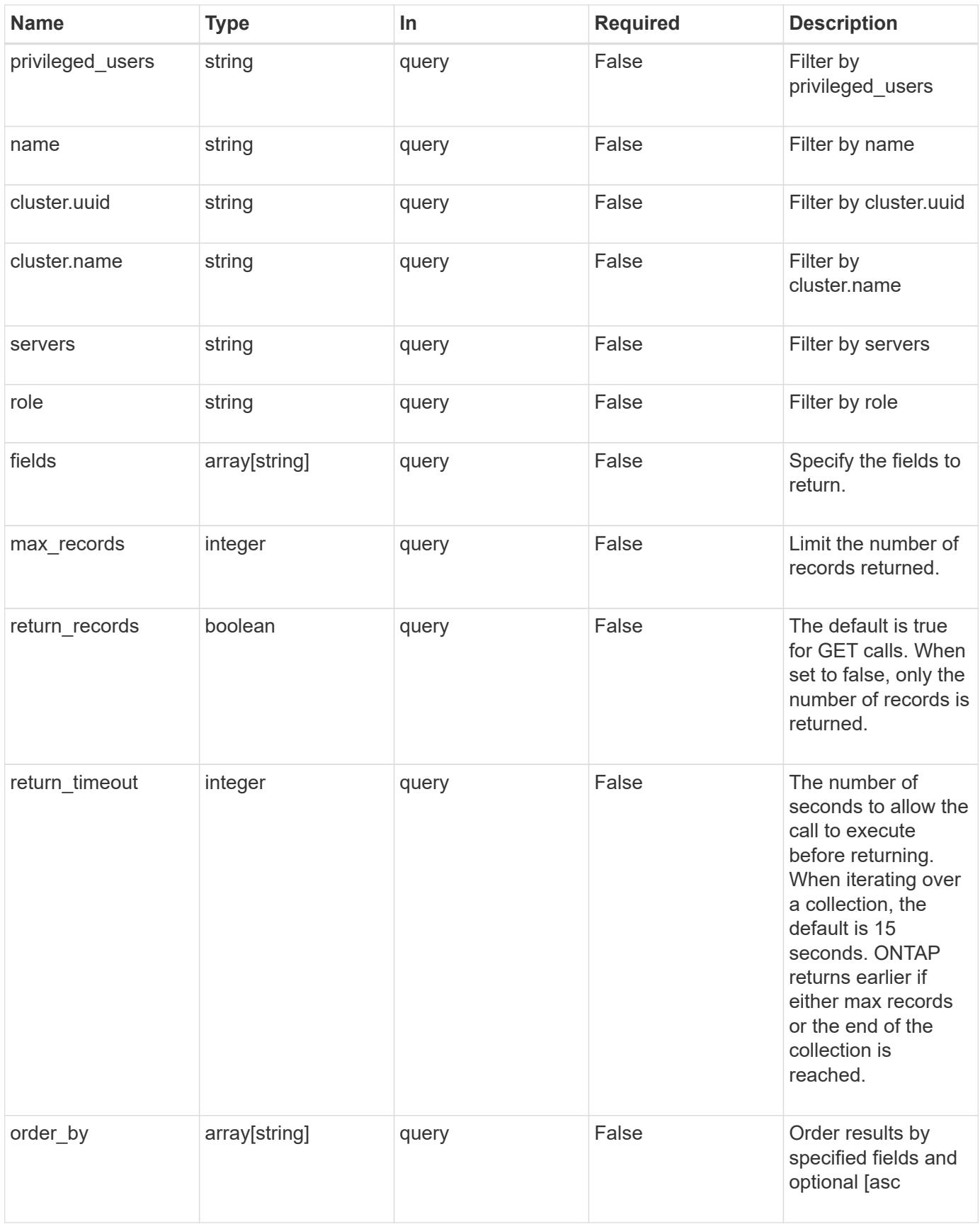

### **Response**

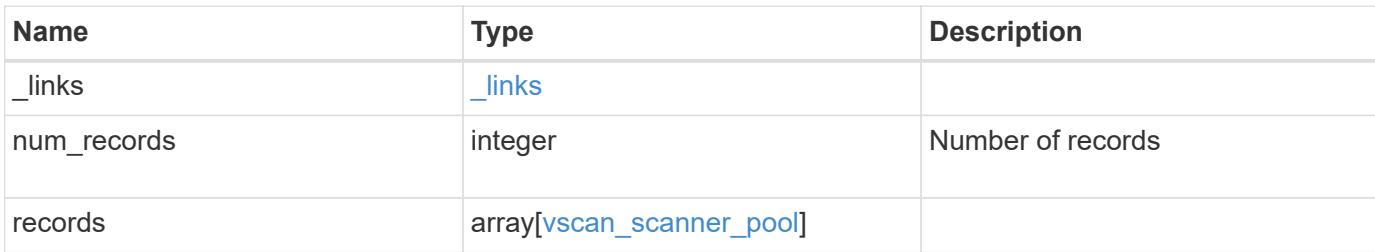

### **Example response**

```
{
    "_links": {
      "next": {
       "href": "/api/resourcelink"
      },
      "self": {
       "href": "/api/resourcelink"
      }
    },
    "records": {
      "cluster": {
      " links": {
           "self": {
            "href": "/api/resourcelink"
          }
        },
        "name": "cluster1",
        "uuid": "1cd8a442-86d1-11e0-ae1c-123478563412"
      },
    "name": "scanner-1",
      "privileged_users": [
       "cifs\\u1",
       "cifs\\u2"
    \frac{1}{\sqrt{2}}  "role": "primary",
      "servers": [
        "1.1.1.1",
        "10.72.204.27",
        "vmwin204-27.fsct.nb"
      ]
    }
}
```
Status: Default, Error

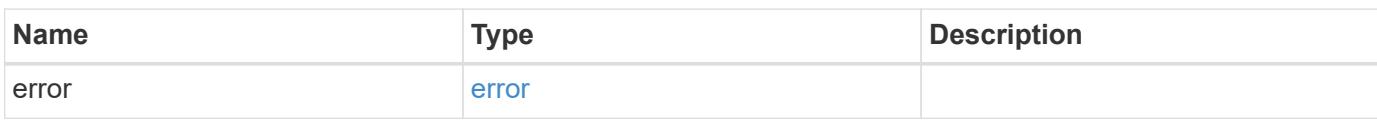

**Example error**

```
{
   "error": {
     "arguments": {
       "code": "string",
       "message": "string"
     },
      "code": "4",
      "message": "entry doesn't exist",
     "target": "uuid"
   }
}
```
**Definitions**

# **See Definitions**

href

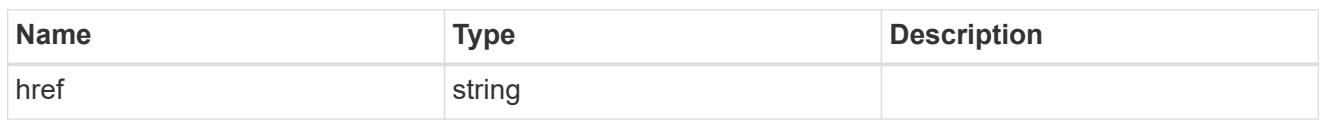

**Links** 

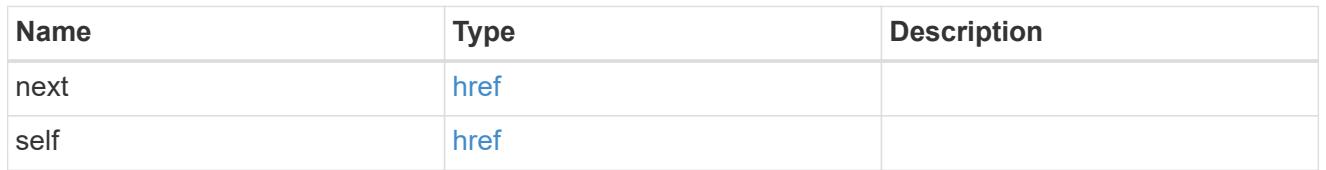

\_links

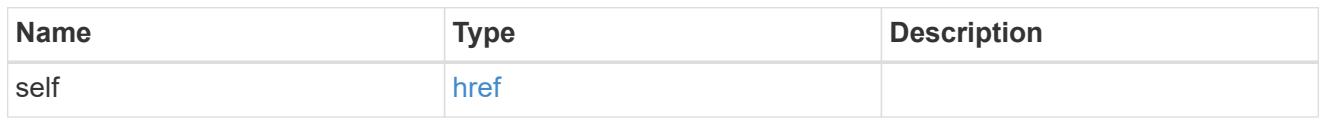

# cluster\_reference

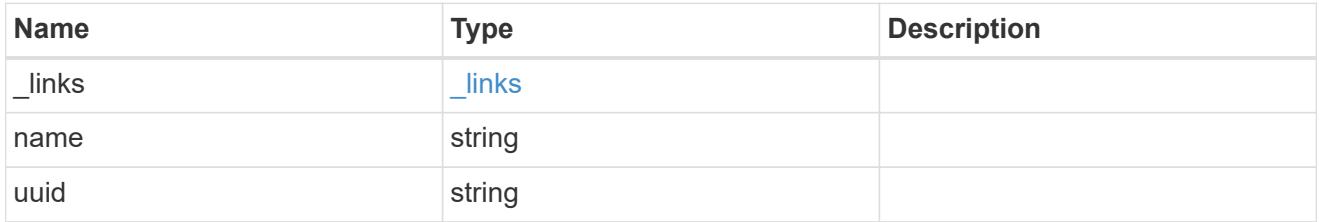

vscan\_scanner\_pool

Scanner pool is a set of attributes which are used to validate and manage connections between clustered ONTAP and external virus-scanning server, or "Vscan server".

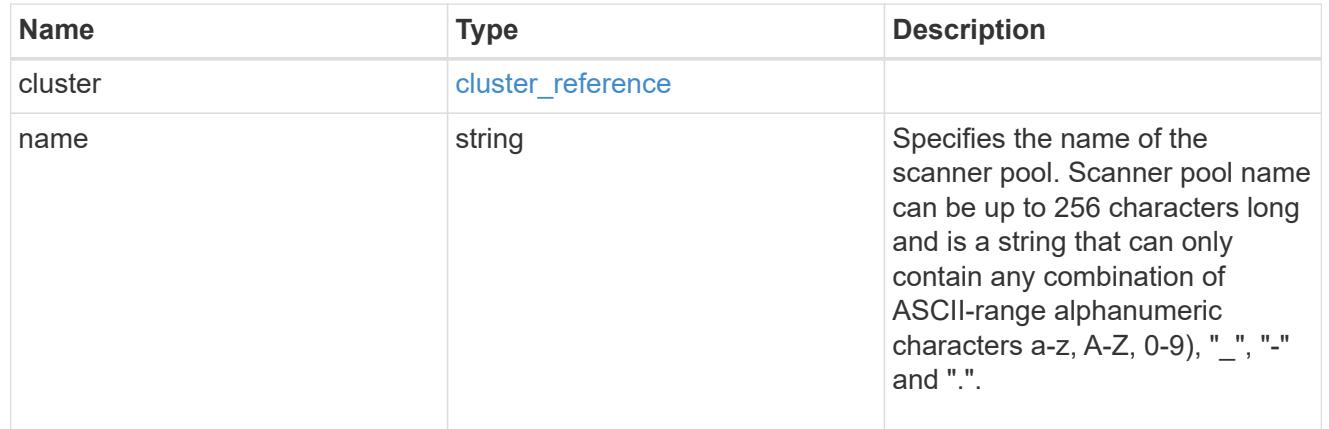

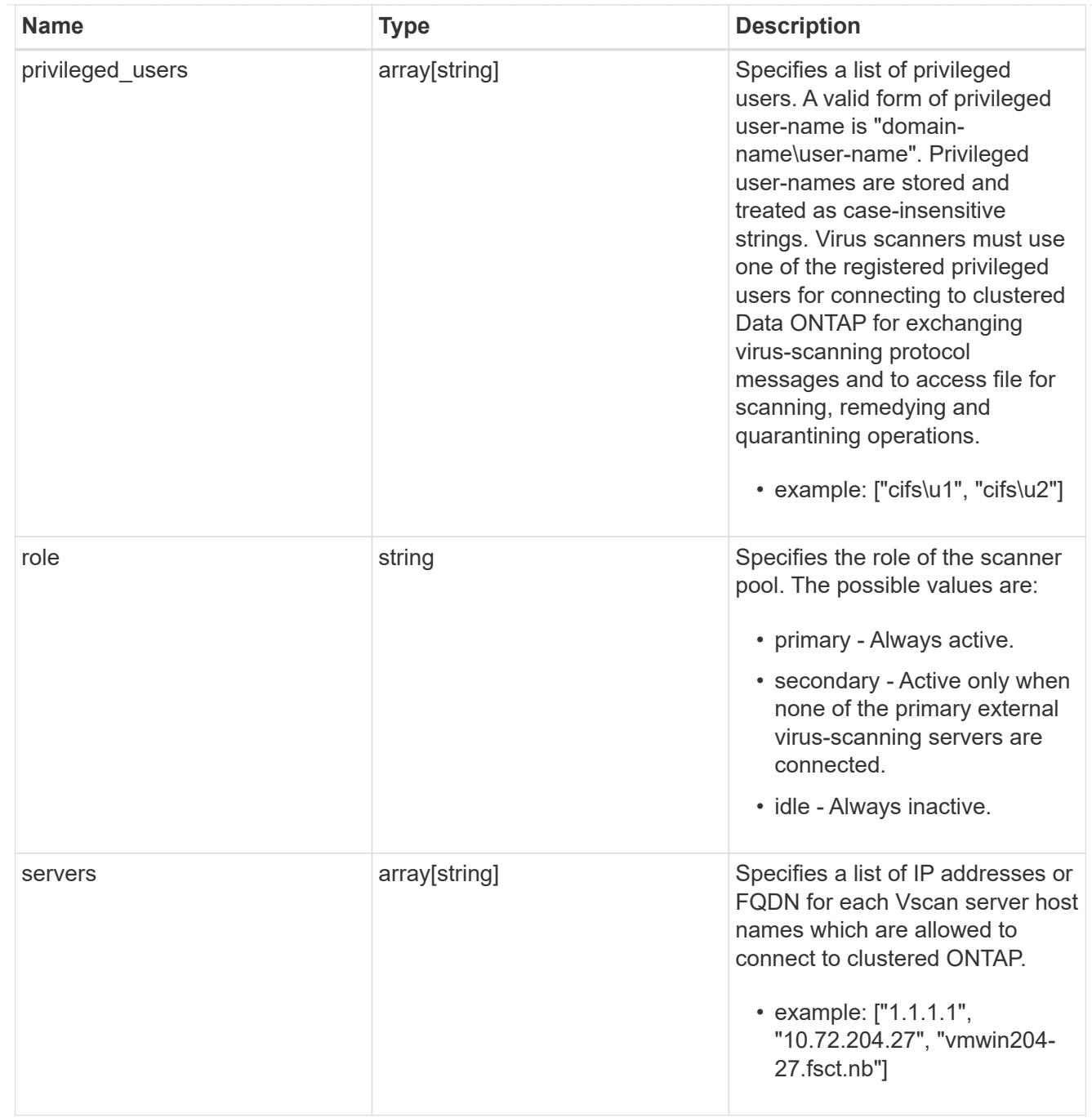

# error\_arguments

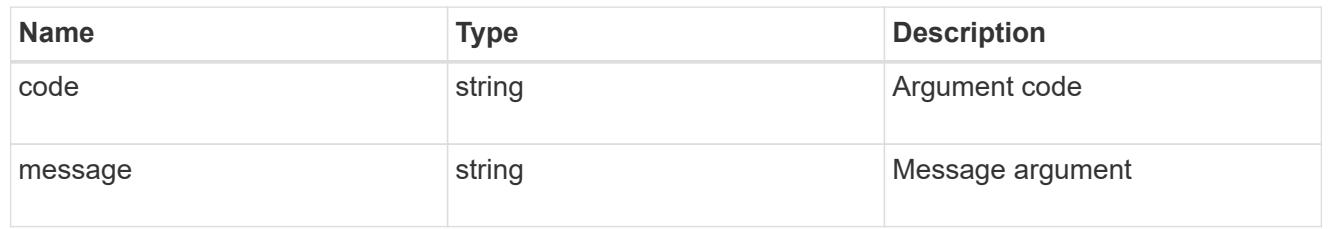

error

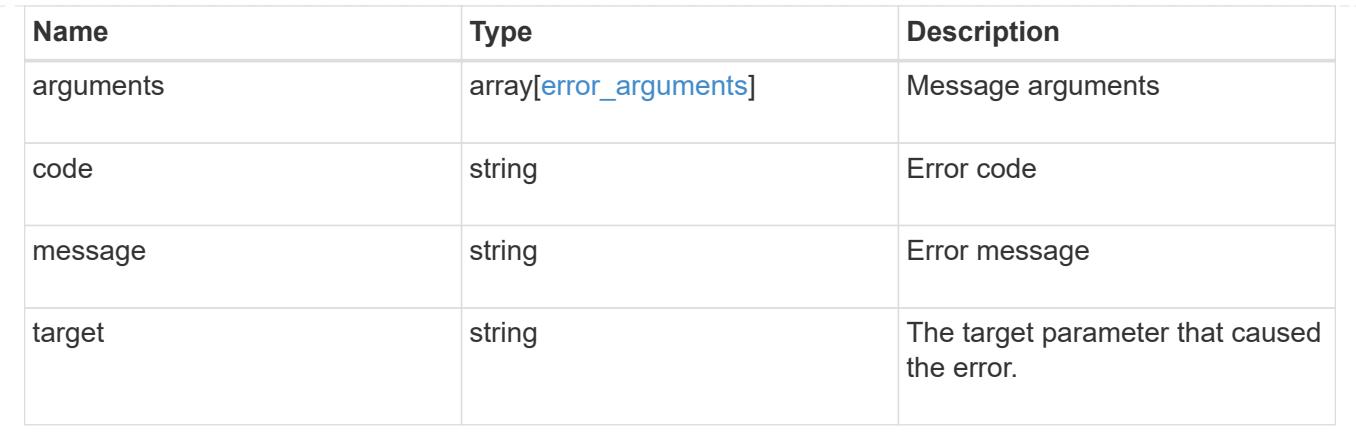

## **Create the Vscan scanner-pool configuration for an SVM**

#### POST /protocols/vscan/{svm.uuid}/scanner-pools

Creates a Vscan scanner-pool configuration for a specified SVM. A scanner-pool can be created with all fields specified or only mandatory fields specified.

### Important notes:

- A scanner-pool must have servers and privileged users specified.
- If the role or cluster is not specified, the scanner-pool is created on the local cluster with the role set as primary. \*`Only one of the fields cluster-uuid or cluster-name is required.

#### **Required properties**

- svm.uuid or svm.name Existing SVM in which to create the Vscan configuration.
- name Scanner-pool name.
- privileged\_users List of privileged users.
- servers List of server IP addresses or FQDNs.

#### **Recommended optional properties**

- role Setting a role for a scanner-pool is recommended.
- cluster Passing the cluster name or UUID (or both) in a multi-cluster environment is recommended.

### **Default property values**

If not specified in POST, the following default property values are assigned:

- role *primary*
- cluster.name Local cluster name.
- cluster.uuid Local cluster UUID.

#### **Related ONTAP commands**

• vserver vscan scanner-pool create

- vserver vscan scanner-pool apply-policy
- vserver vscan scanner-pool privileged-users add
- vserver vscan scanner-pool servers add

#### **Learn more**

• [DOC /protocols/vscan/{svm.uuid}/scanner-pools](https://docs.netapp.com/us-en/ontap-restapi-96/{relative_path}protocols_vscan_svm.uuid_scanner-pools_endpoint_overview.html)

#### **Parameters**

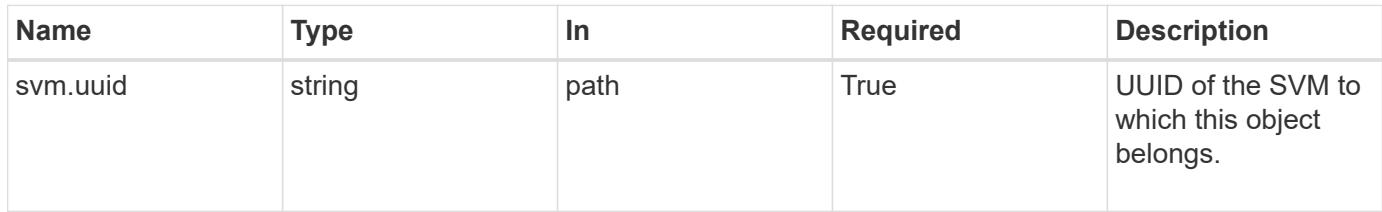

### **Request Body**

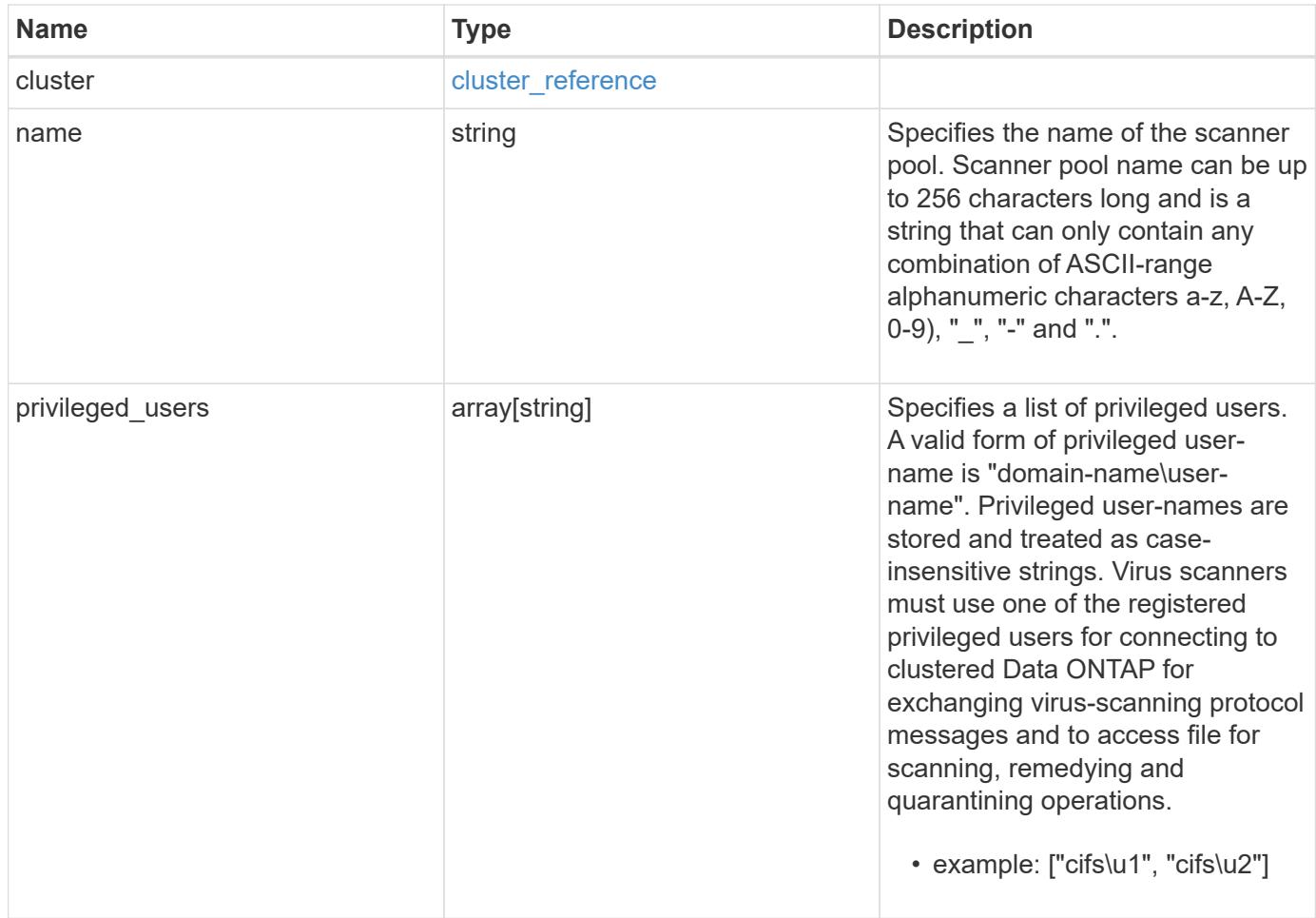

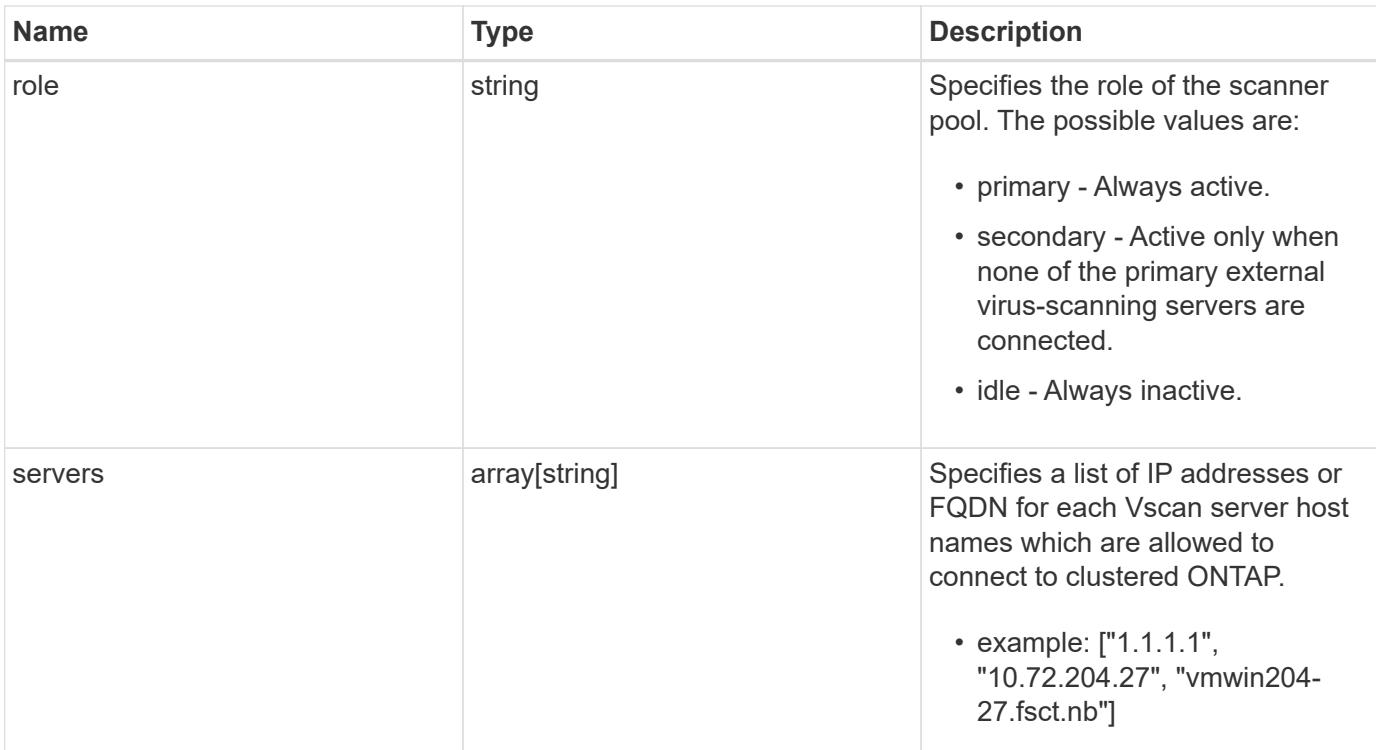

## **Example request**

```
{
    "cluster": {
      "_links": {
       "self": {
          "href": "/api/resourcelink"
        }
      },
      "name": "cluster1",
      "uuid": "1cd8a442-86d1-11e0-ae1c-123478563412"
    },
  "name": "scanner-1",
    "privileged_users": [
     "cifs\\u1",
     "cifs\\u2"
  \frac{1}{2},
    "role": "primary",
    "servers": [
      "1.1.1.1",
     "10.72.204.27",
     "vmwin204-27.fsct.nb"
   ]
}
```
Status: 201, Created

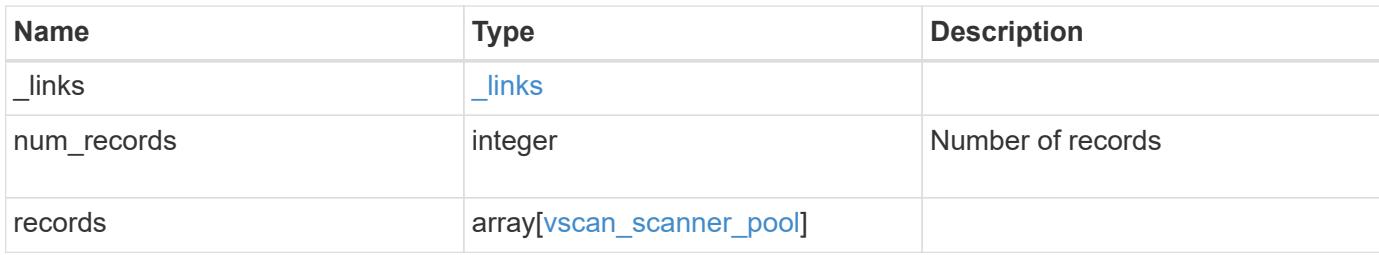

**Example response**

```
{
    "_links": {
      "next": {
        "href": "/api/resourcelink"
      },
      "self": {
       "href": "/api/resourcelink"
      }
    },
    "records": {
      "cluster": {
        "_links": {
          "self": {
            "href": "/api/resourcelink"
          }
        },
        "name": "cluster1",
        "uuid": "1cd8a442-86d1-11e0-ae1c-123478563412"
      },
    "name": "scanner-1",
      "privileged_users": [
       "cifs\\u1",
       "cifs\\u2"
    \left| \ \right|,
      "role": "primary",
      "servers": [
        "1.1.1.1",
        "10.72.204.27",
        "vmwin204-27.fsct.nb"
    \Box  }
}
```
## **Error**

Status: Default

# ONTAP Error Response Codes

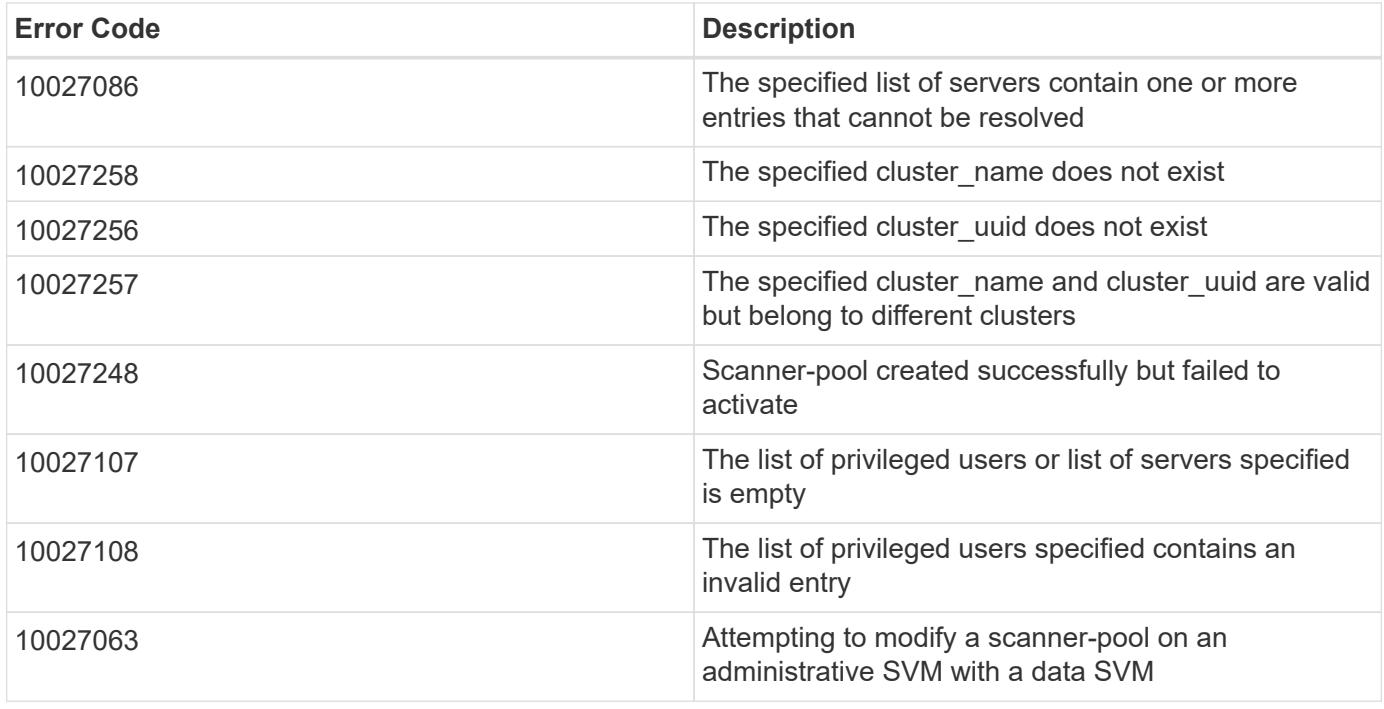

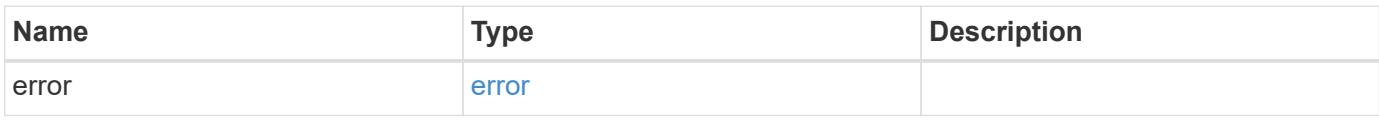

# **Example error**

```
{
   "error": {
      "arguments": {
     "code": "string",
       "message": "string"
      },
      "code": "4",
      "message": "entry doesn't exist",
     "target": "uuid"
   }
}
```
**Definitions**

# **See Definitions**

href

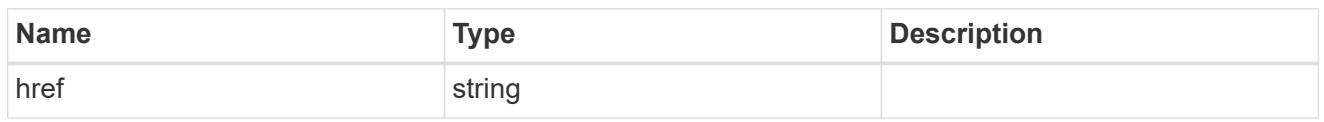

\_links

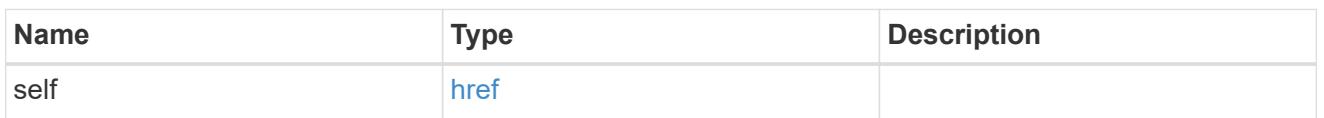

# cluster\_reference

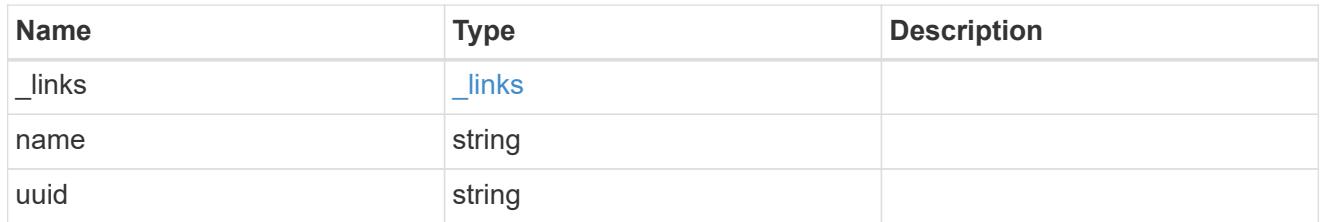

# vscan\_scanner\_pool

Scanner pool is a set of attributes which are used to validate and manage connections between clustered ONTAP and external virus-scanning server, or "Vscan server".

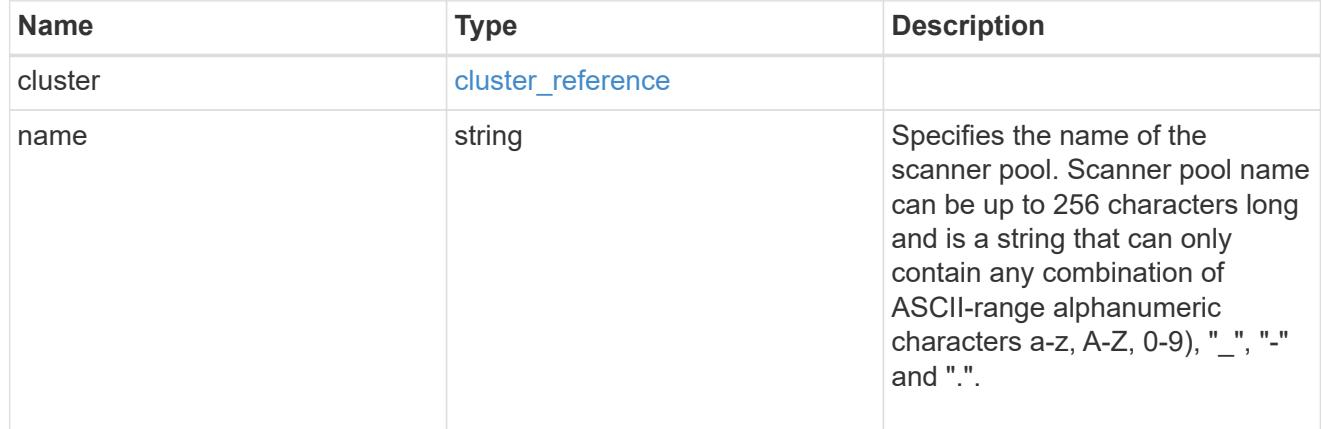

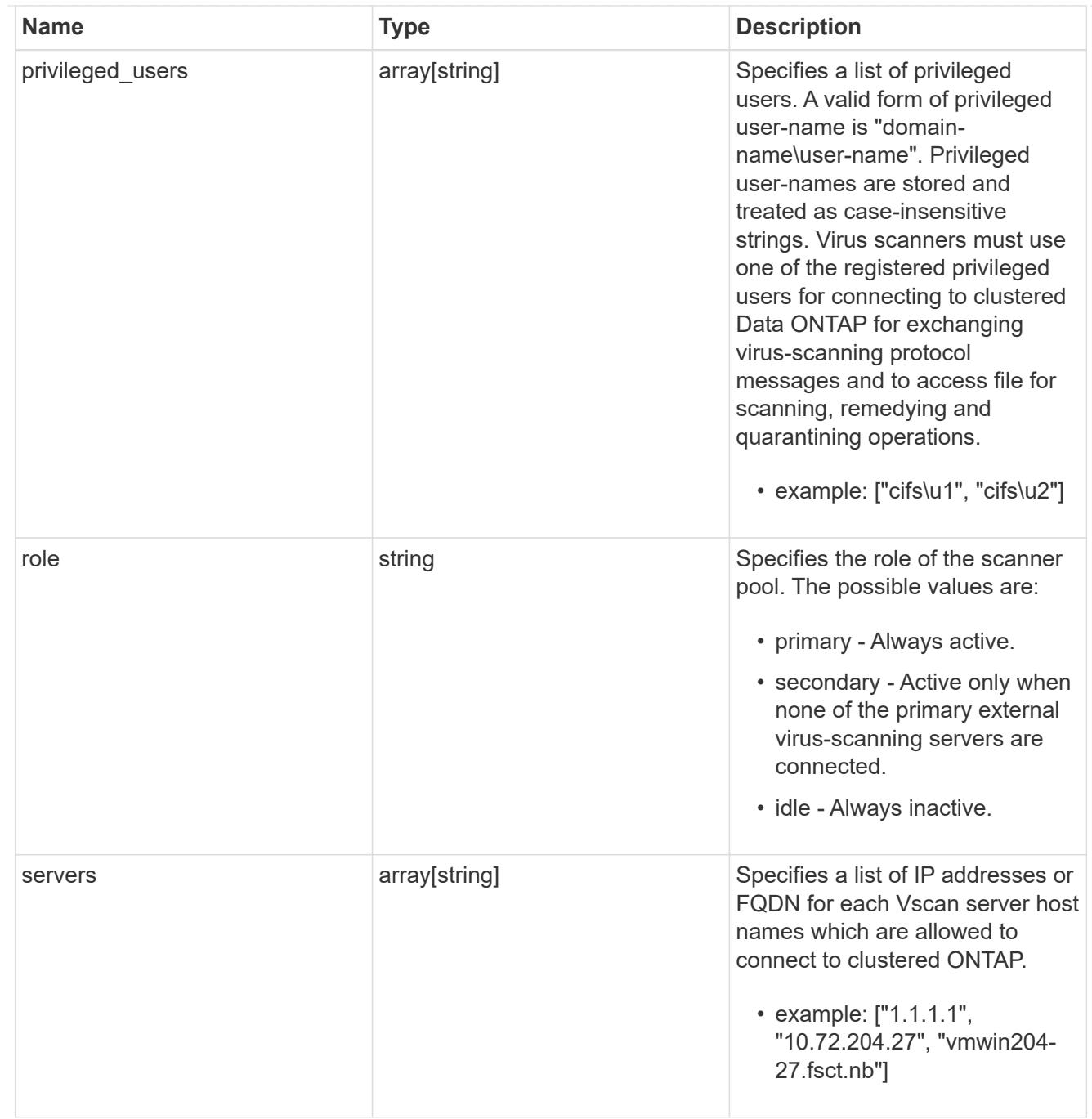

# $\_$ links

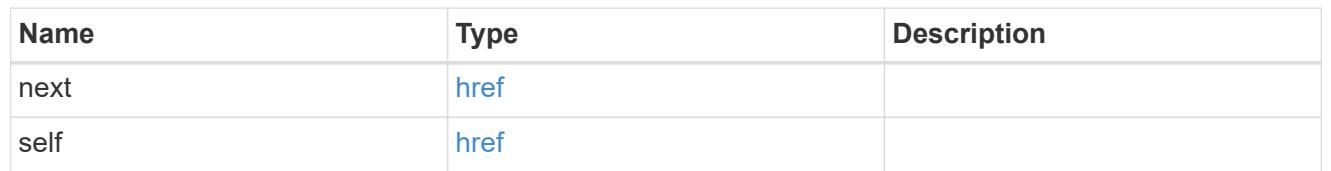

# error\_arguments

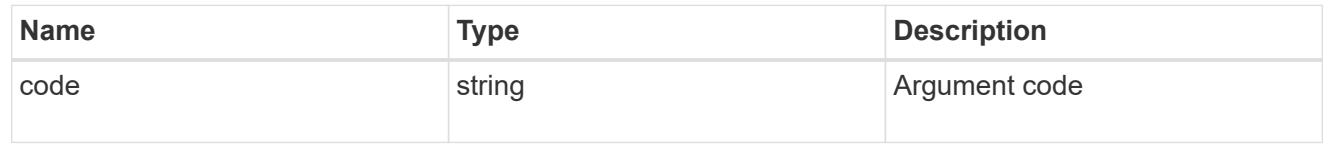

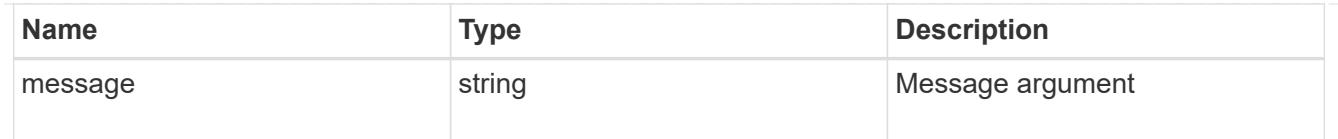

error

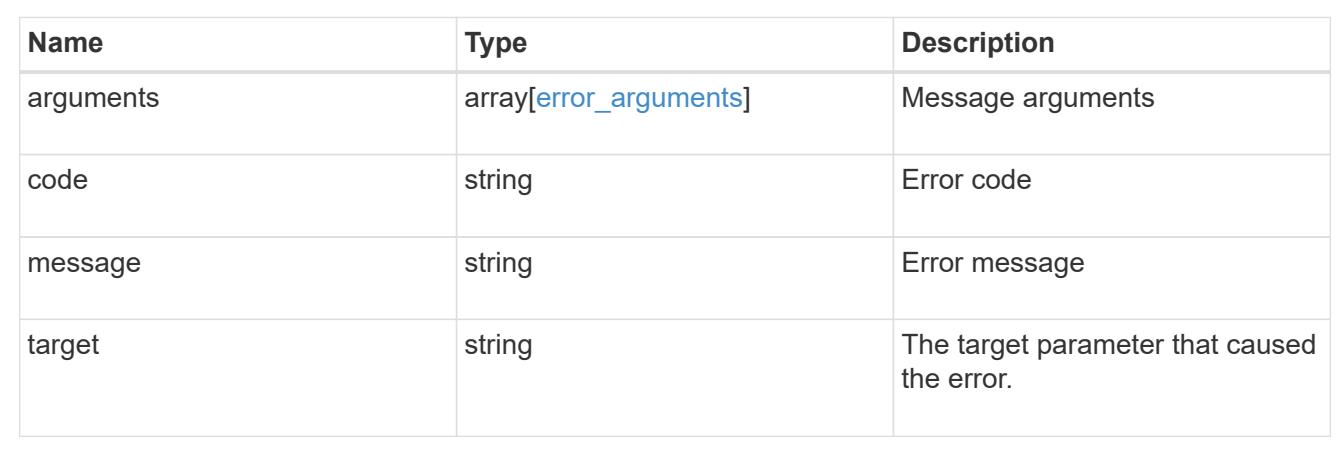

# **Delete a Vscan scanner-pool configuration**

DELETE /protocols/vscan/{svm.uuid}/scanner-pools/{name}

Deletes a Vscan scanner-pool configuration.

Important notes:

- The Vscan scanner-pool DELETE endpoint deletes all of the Vscan scanner-pools for a specified SVM.
- If a Vscan is enabled, it requires at least one scanner-pool to be in the active state. Therefore, Vscan must be disabled on the specified SVM so that all of the scanner-pools configured on that SVM can be deleted.

## **Related ONTAP commands**

• vserver vscan scanner-pool delete

## **Learn more**

• [DOC /protocols/vscan/{svm.uuid}/scanner-pools](https://docs.netapp.com/us-en/ontap-restapi-96/{relative_path}protocols_vscan_svm.uuid_scanner-pools_endpoint_overview.html)

### **Parameters**

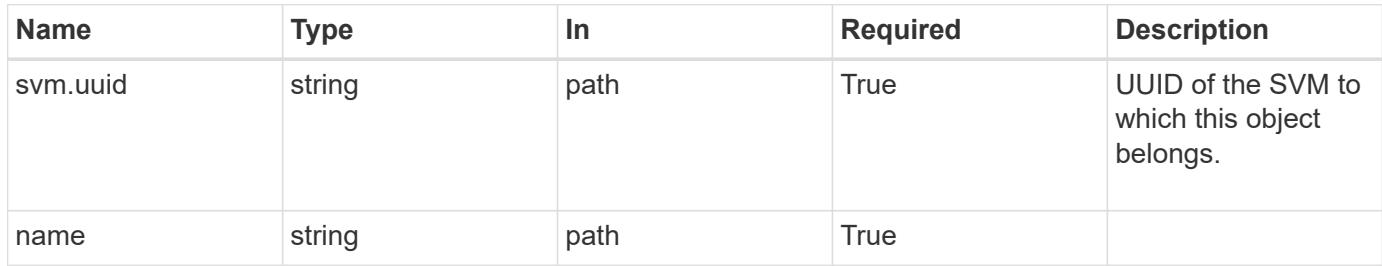

#### **Response**

Status: 200, Ok

## **Error**

Status: Default

### ONTAP Error Response Codes

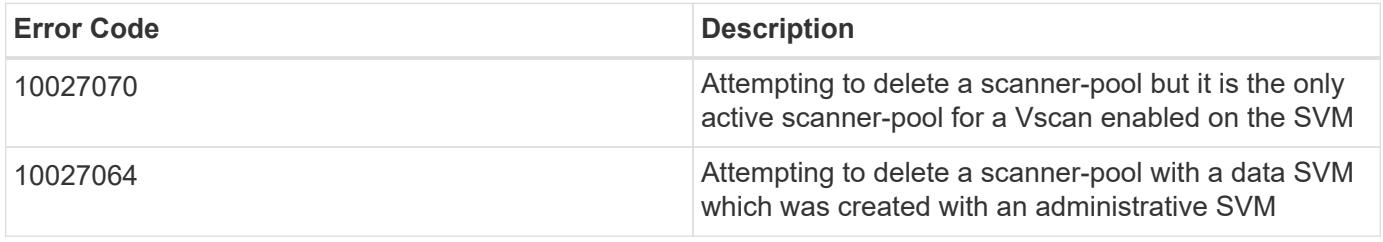

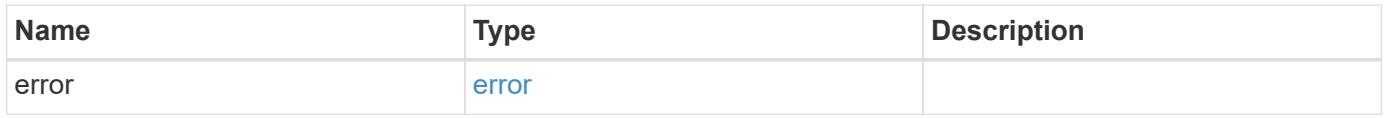

# **Example error**

```
{
   "error": {
     "arguments": {
       "code": "string",
       "message": "string"
      },
      "code": "4",
      "message": "entry doesn't exist",
      "target": "uuid"
   }
}
```
**Definitions**

## **See Definitions**

#### error\_arguments

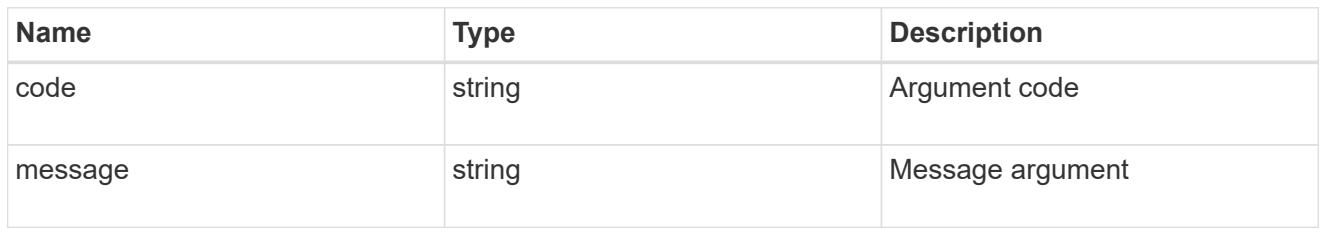

#### error

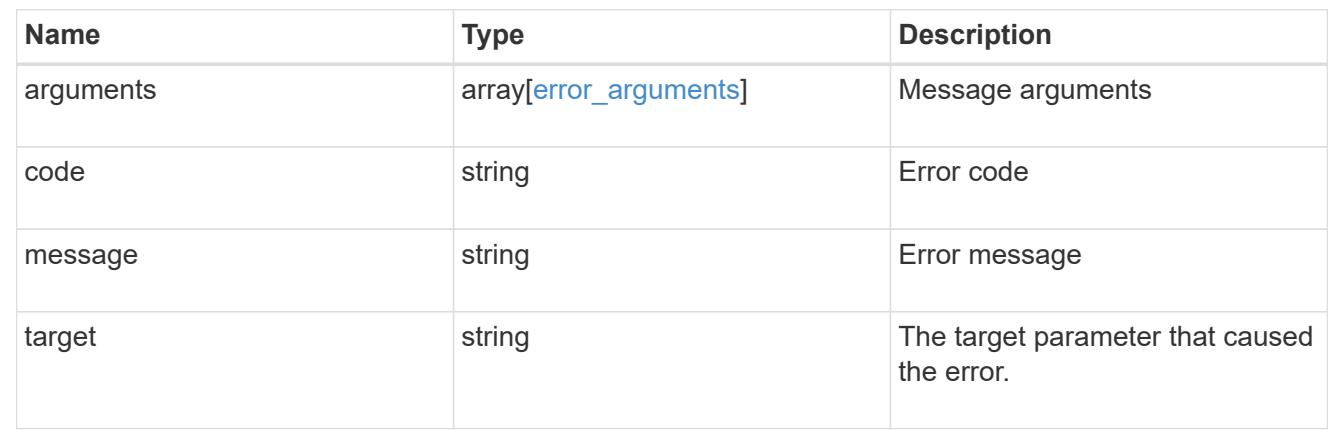

# **Retrieve the Vscan scanner-pool configuration for an SVM**

GET /protocols/vscan/{svm.uuid}/scanner-pools/{name}

Retrieves the configuration of a specified scanner-pool of an SVM.

### **Related ONTAP commands**

- vserver vscan scanner-pool show
- vserver vscan scanner-pool privileged-users show
- vserver vscan scanner-pool servers show
- vserver vscan scanner-pool show-active

#### **Learn more**

• [DOC /protocols/vscan/{svm.uuid}/scanner-pools](https://docs.netapp.com/us-en/ontap-restapi-96/{relative_path}protocols_vscan_svm.uuid_scanner-pools_endpoint_overview.html)

### **Parameters**

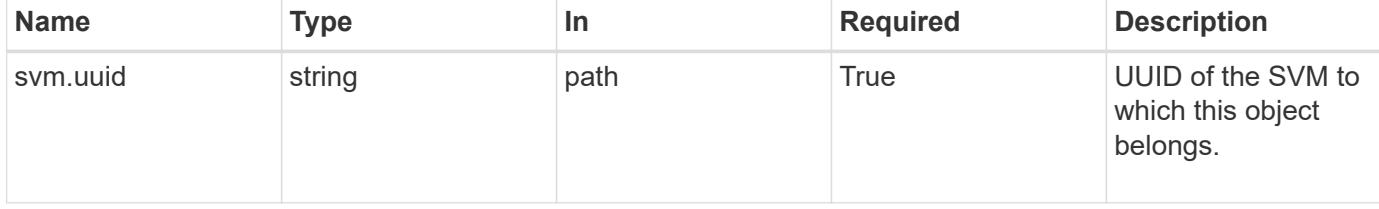

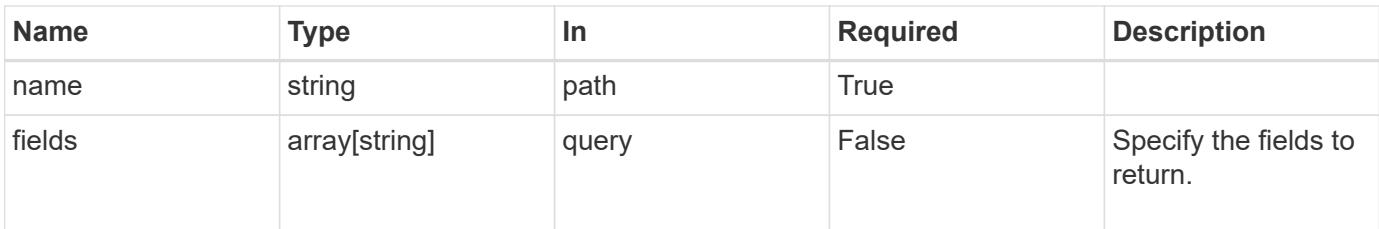

# **Response**

Status: 200, Ok

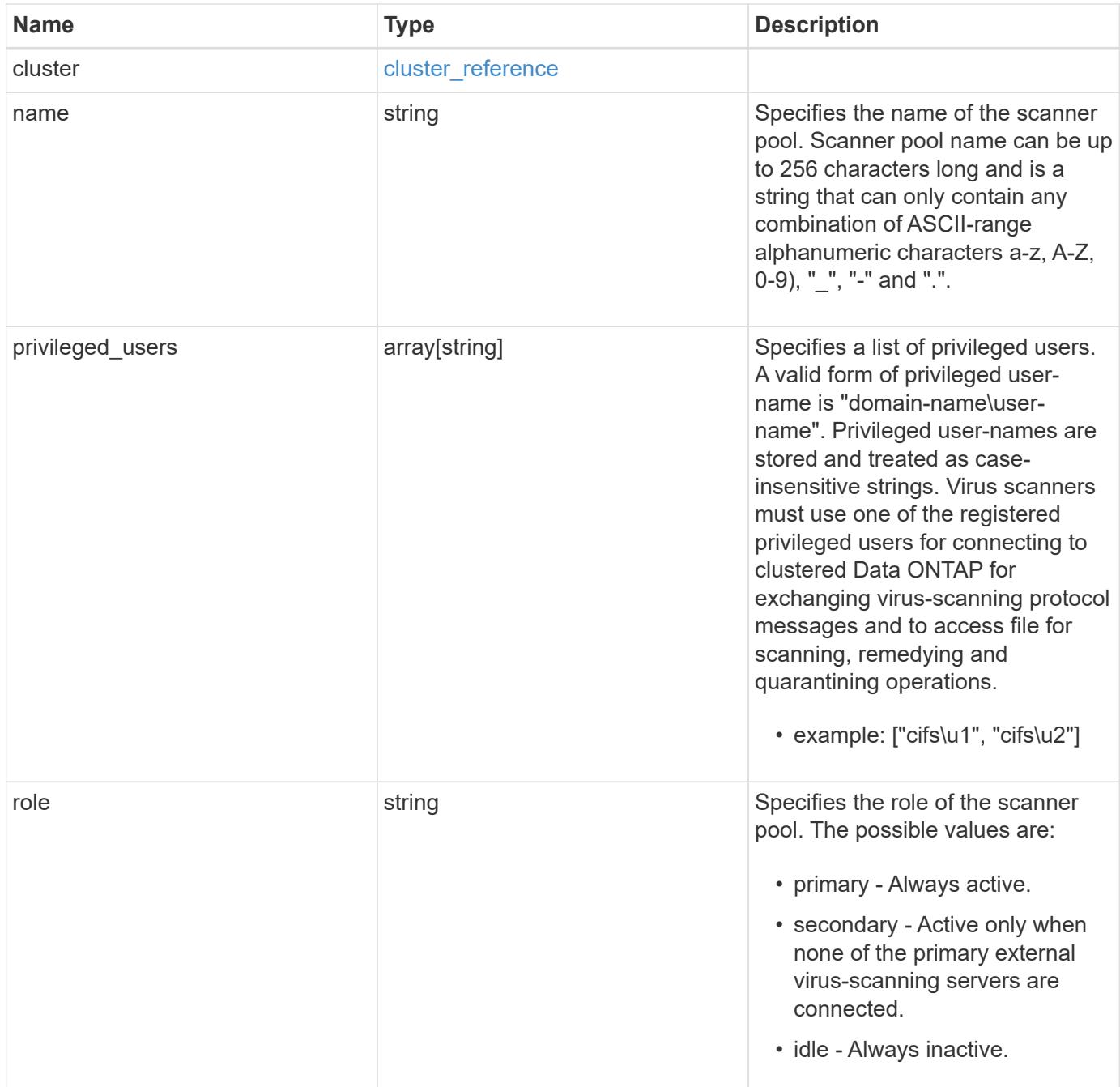

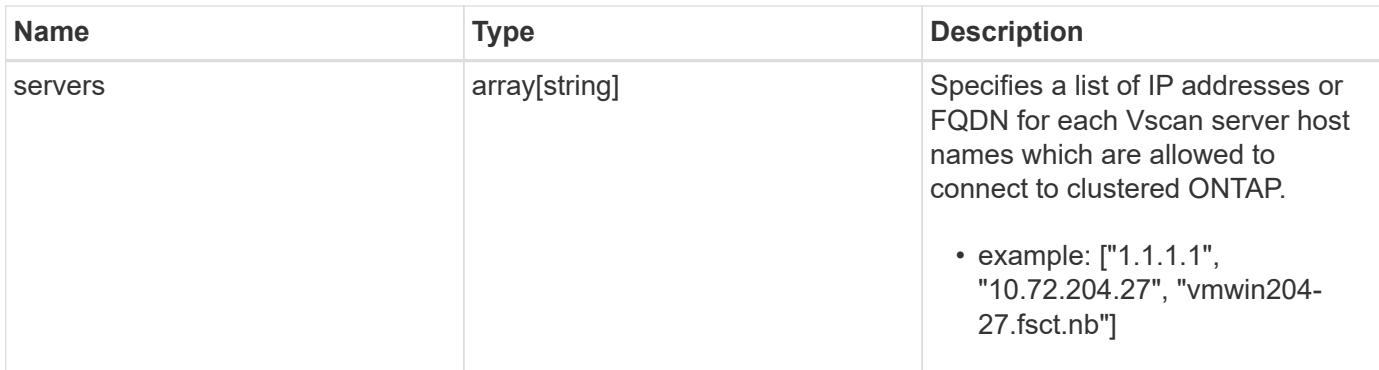

## **Example response**

```
{
    "cluster": {
      "_links": {
        "self": {
          "href": "/api/resourcelink"
        }
      },
      "name": "cluster1",
      "uuid": "1cd8a442-86d1-11e0-ae1c-123478563412"
    },
  "name": "scanner-1",
    "privileged_users": [
      "cifs\\u1",
     "cifs\\u2"
  \frac{1}{2}  "role": "primary",
    "servers": [
      "1.1.1.1",
      "10.72.204.27",
      "vmwin204-27.fsct.nb"
    ]
}
```
## **Error**

Status: Default, Error

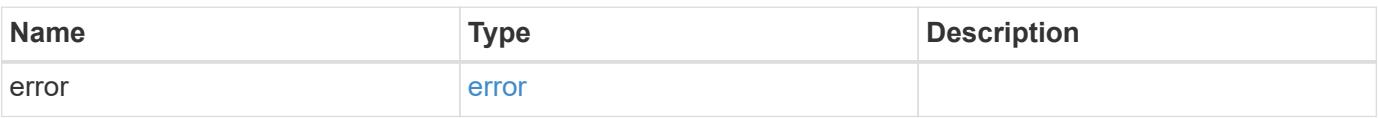

# **Example error**

```
{
   "error": {
     "arguments": {
       "code": "string",
      "message": "string"
     },
     "code": "4",
     "message": "entry doesn't exist",
     "target": "uuid"
   }
}
```
## **Definitions**

# **See Definitions**

href

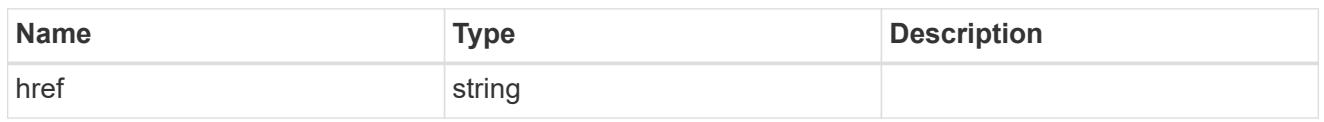

\_links

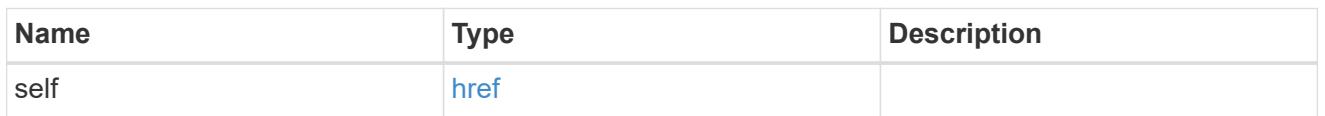

# cluster\_reference

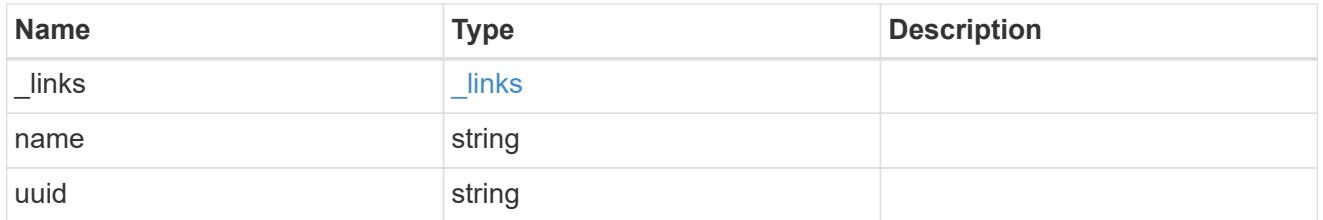

## error\_arguments

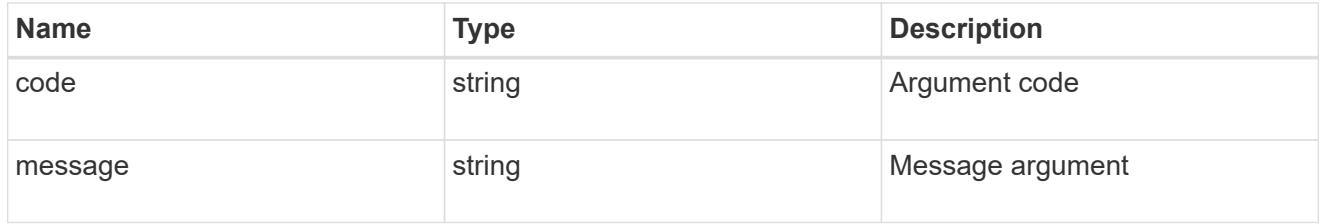

error

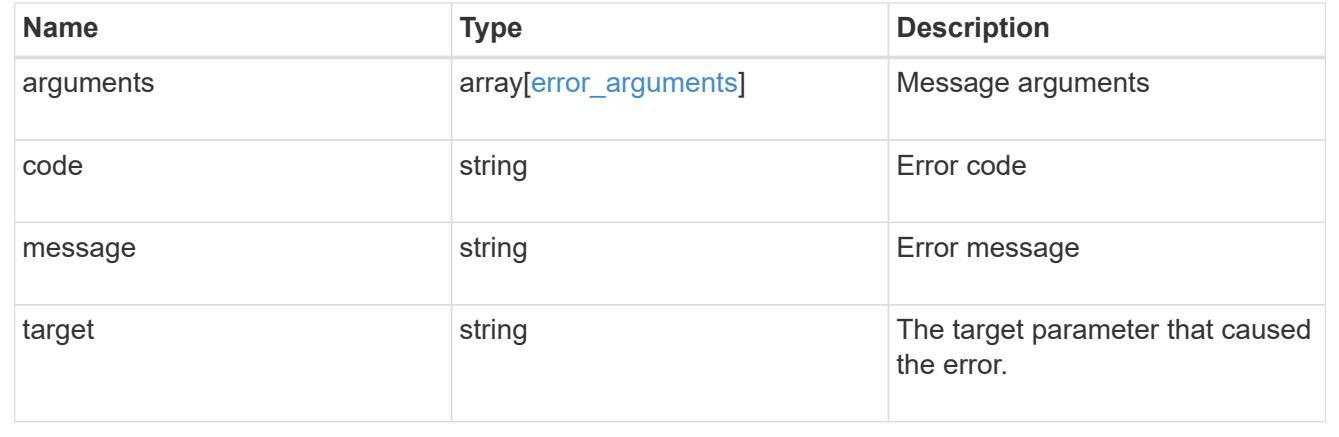

# **Update the Vscan scanner-pool configuration for an SVM**

PATCH /protocols/vscan/{svm.uuid}/scanner-pools/{name}

Updates the Vscan scanner-pool configuration of an SVM.

Important notes:

- Along with servers and privileged-users, the role of a scanner-pool can also be updated with the cluster on which a scanner-pool is allowed.
- If role is specified and cluster isn't, then role is applied to the local cluster.

#### **Related ONTAP commands**

- vserver vscan scanner-pool modify
- vserver vscan scanner-pool apply-policy
- vserver vscan scanner-pool privileged-users add
- vserver vscan scanner-pool privileged-users remove
- vserver vscan scanner-pool servers remove
- vserver vscan scanner-pool servers add

#### **Learn more**

• [DOC /protocols/vscan/{svm.uuid}/scanner-pools](https://docs.netapp.com/us-en/ontap-restapi-96/{relative_path}protocols_vscan_svm.uuid_scanner-pools_endpoint_overview.html)

#### **Parameters**

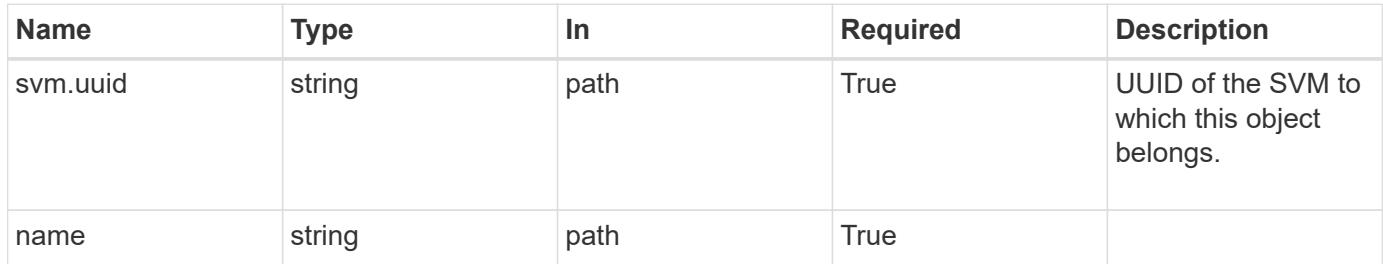

#### **Request Body**

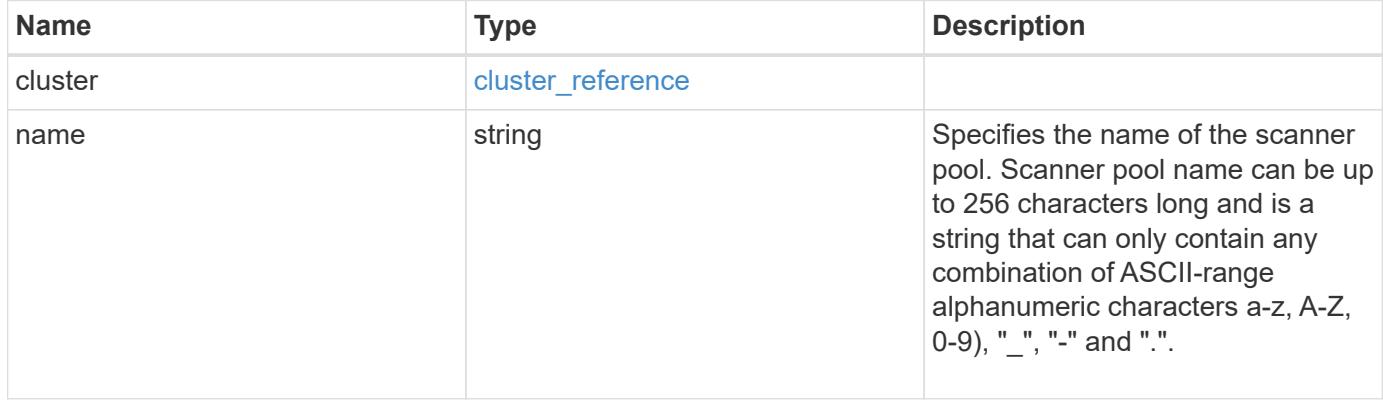

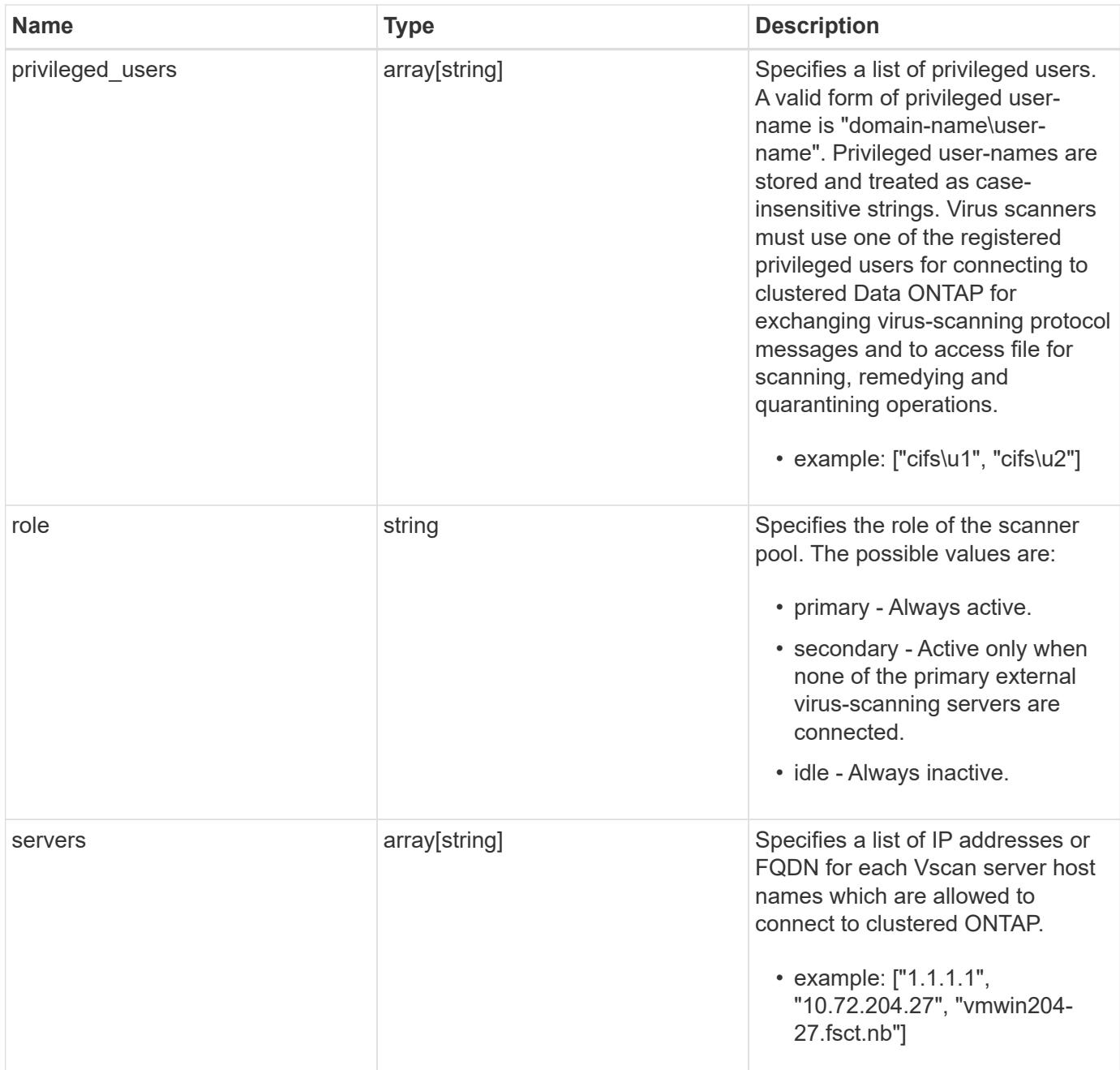

### **Example request**

```
{
    "cluster": {
      "_links": {
        "self": {
          "href": "/api/resourcelink"
        }
      },
      "name": "cluster1",
      "uuid": "1cd8a442-86d1-11e0-ae1c-123478563412"
    },
  "name": "scanner-1",
    "privileged_users": [
     "cifs\\u1",
     "cifs\\u2"
  \frac{1}{\sqrt{2}}  "role": "primary",
    "servers": [
      "1.1.1.1",
      "10.72.204.27",
      "vmwin204-27.fsct.nb"
    ]
}
```
## **Response**

Status: 200, Ok

### **Error**

Status: Default

## ONTAP Error Response Codes

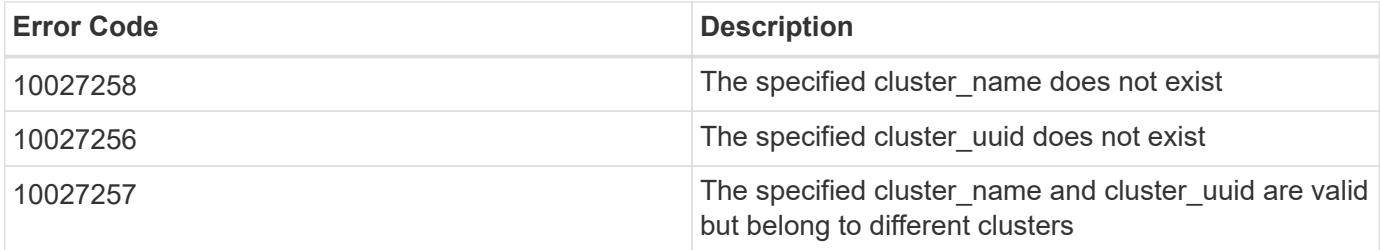

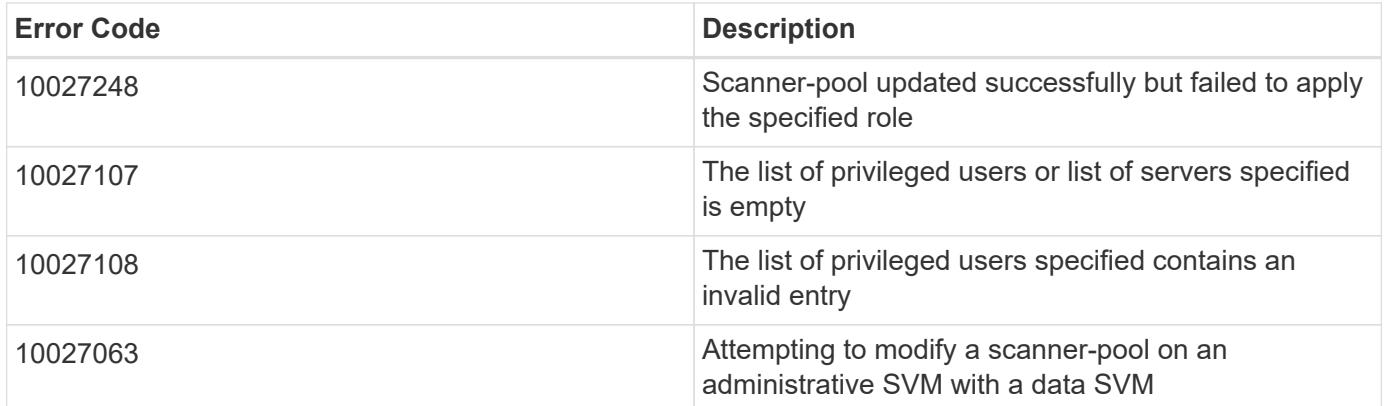

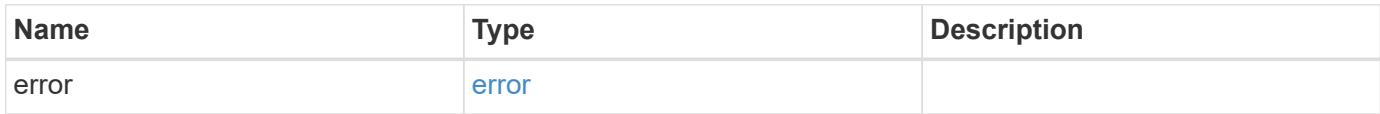

# **Example error**

```
{
   "error": {
     "arguments": {
       "code": "string",
       "message": "string"
      },
      "code": "4",
      "message": "entry doesn't exist",
      "target": "uuid"
   }
}
```
## **Definitions**

# **See Definitions**

href

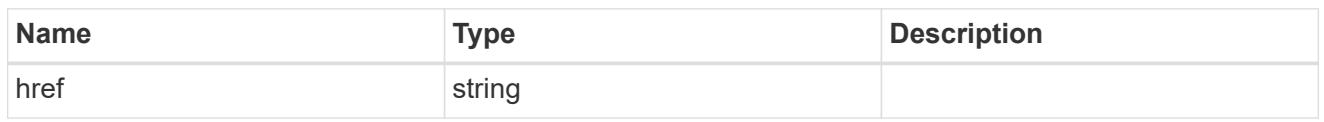

\_links

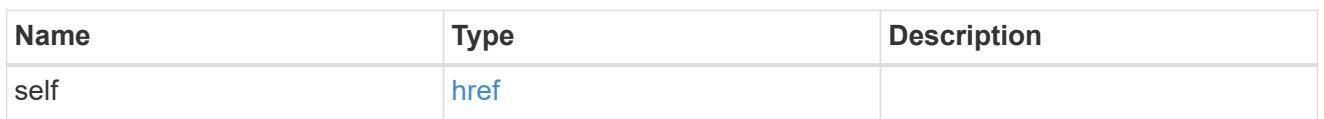

cluster\_reference

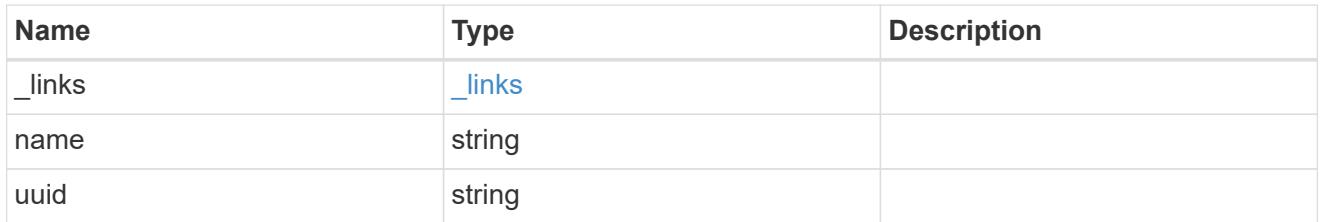

# vscan\_scanner\_pool

Scanner pool is a set of attributes which are used to validate and manage connections between clustered ONTAP and external virus-scanning server, or "Vscan server".

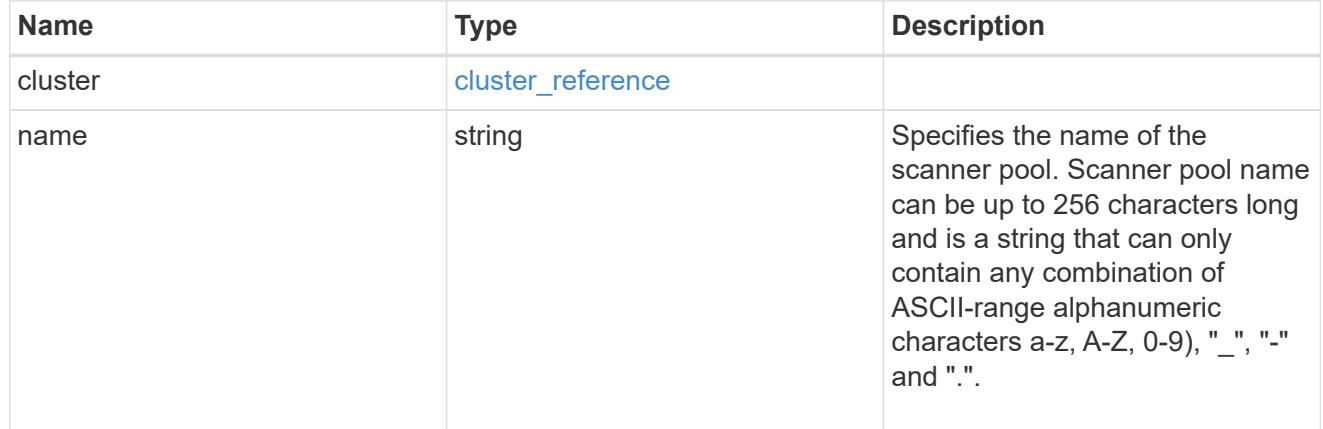
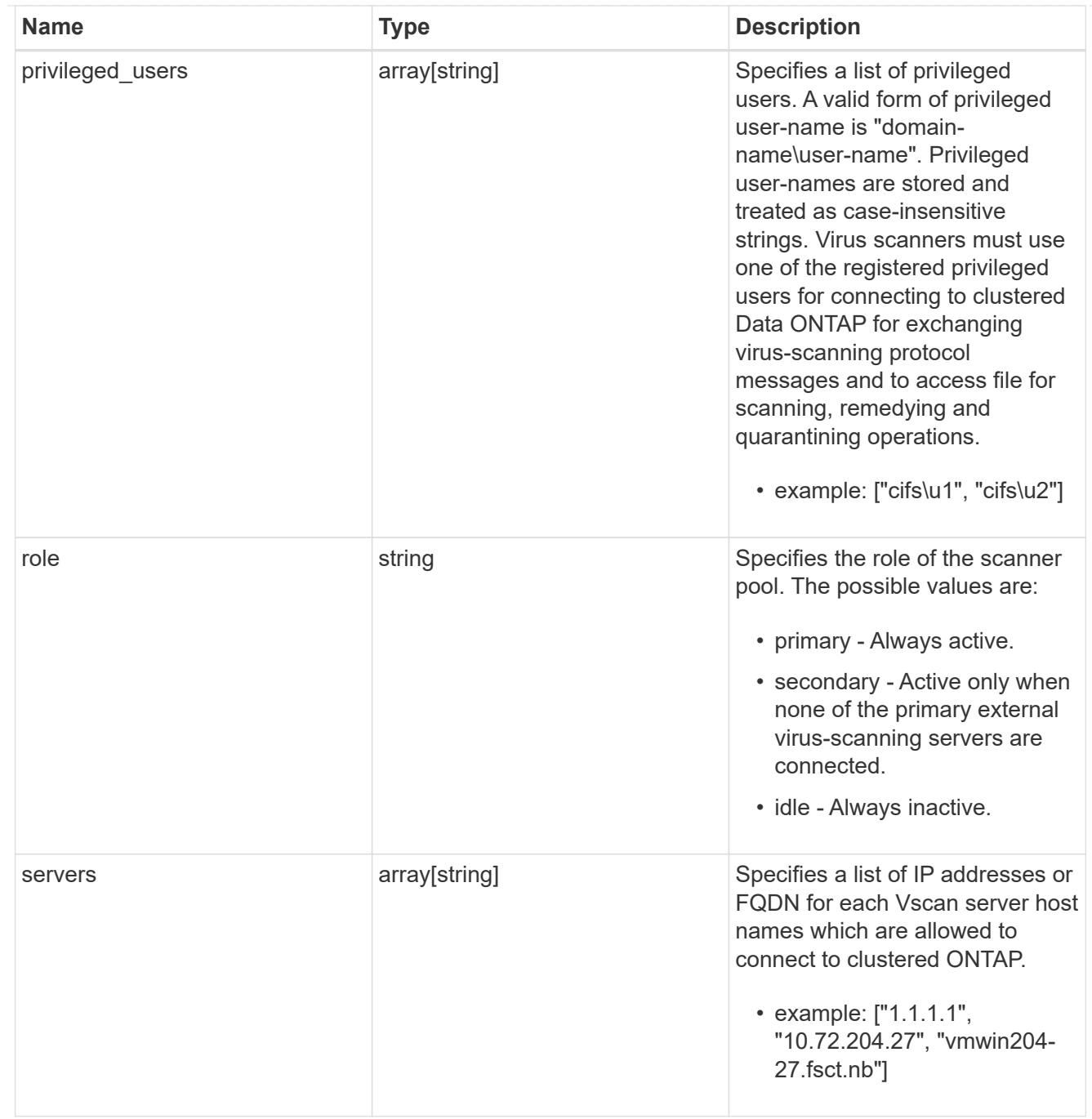

# error\_arguments

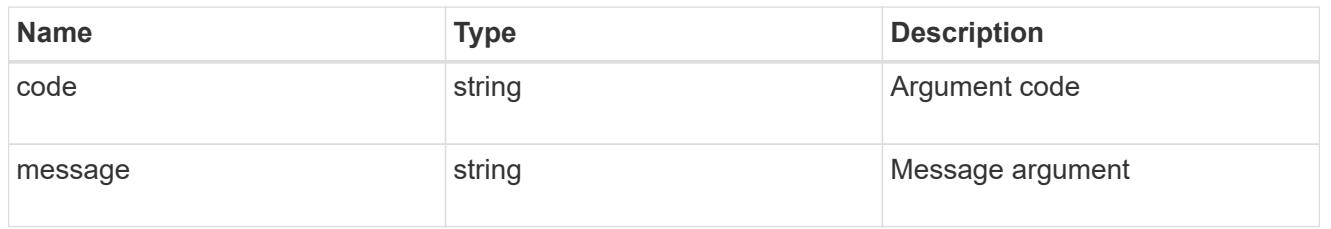

error

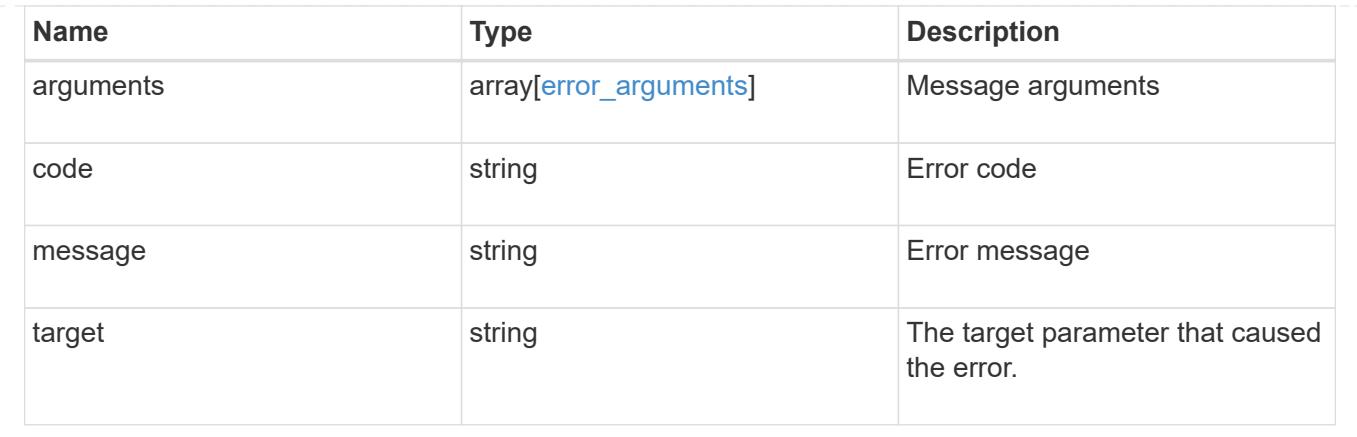

# **NVMe**

# **NVMe overview**

## **Overview**

The Non-Volatile Memory Express (NVMe) API endpoints and objects provide for configuration, provisioning and management of the NVMe-related objects. NVMe over Fabrics (NVMe-oF) refers to the extensions and changes to the base NVMe command set to support NVMe commands over a fabric interconnect and from multiple hosts simultaneously. ONTAP implements elements of both NVMe and NVMe-oF. Throughout this documentation, NVMe is generally used to refer to both NVMe and NVMe-oF.

## **Fibre Channel Logins**

Fibre Channel logins represent connections, formed by Fibre Channel initiators, that have successfully logged in to ONTAP. This represents the Fibre Channel login on which higher-level protocols such as Fibre Channel Protocol (FCP) and Non-Volatile Memory Express over Fibre Channel (NVMe over FC) rely.

The Fibre Channel logins REST API provides information about active Fibre Channel logins.

#### **NVMe Interfaces**

NVMe interfaces are network interfaces configured to support an NVMe over Fabrics protocol. The NVMe interfaces are Fibre Channel interfaces supporting an NVMe-oF data protocol. Regardless of the underlying physical and data protocol, NVMe interfaces are treated equally for the host-side application configuration. This endpoint provides a consolidated view of all NVMe interfaces for the purpose of configuring host-side applications.

The NVMe interfaces REST API provides NVMe-specific information about network interfaces configured to support an NVMe-oF protocol.

#### **Learn More**

• *Fibre Channel Interfaces* found in the *networking* section. Fibre Channel interfaces are the logical endpoints for Fibre Channel network connections to an SVM.

#### **NVMe Services**

A Non-Volatile Memory Express (NVMe) service defines the properties of the NVMe controller target for an SVM. There can be at most one NVMe service for a given SVM. An SVM's NVMe service must be created

before NVMe host initiators can connect to the SVM.

The Non-Volatile Memory Express (NVMe) service REST API allows you to create, update, delete, and discover NVMe services for SVMs.

#### **NVMe Subsystem Controllers**

Non-Volatile Memory Express (NVMe) subsystem controllers represent dynamic connections between hosts and a storage solution.

The NVMe subsystem controllers REST API provides information about connected hosts.

## **NVMe Subsystem Maps**

An NVMe subsystem map is an association of an NVMe namespace with an NVMe subsystem. When an NVMe namespace is mapped to an NVMe subsystem, the NVMe subsystem's hosts are granted access to the NVMe namespace. The relationship between an NVMe subsystem and an NVMe namespace is one subsystem to many namespaces.

The NVMe subsystem map REST API allows you to create, delete, and discover NVMe subsystem maps.

#### **NVMe Subsystems**

An NVMe subsystem maintains configuration state and namespace access control for a set of NVMeconnected hosts.

The NVMe subsystem REST API allows you to create, update, delete, and discover NVMe subsystems. It also allows you to add and remove NVMe hosts that can access the subsystem and associated namespaces.

#### **NVMe Namespaces**

An NVMe namespace is a collection of addressable logical blocks presented to hosts connected to the storage virtual machine using the NVMe over Fabrics protocol.

The NVMe namespace REST API allows you to create, update, delete, and discover NVMe namespaces.

# **View NVMe interfaces**

#### **Protocols NVMe interfaces endpoint overview**

#### **Overview**

NVMe interfaces are network interfaces configured to support an NVMe over Fabrics (NVMe-oF) protocol. The NVMe interfaces are Fibre Channel (FC) interfaces supporting an NVMe-oF data protocol. Regardless of the underlying physical and data protocol, NVMe interfaces are treated equally for host-side application configuration. This endpoint provides a consolidated view of all NVMe interfaces for the purpose of configuring host-side applications.

The NVMe interfaces REST API provides NVMe-specific information about network interfaces configured to support an NVMe-oF protocol.

NVMe interfaces must be created using the protocol-specific endpoints for FC interfaces. See [POST](https://docs.netapp.com/us-en/ontap-restapi-96/{relative_path}post-network-fc-interfaces.html) [/network/fc/interfaces](https://docs.netapp.com/us-en/ontap-restapi-96/{relative_path}post-network-fc-interfaces.html) . After creation, the interfaces are available via this interface.

#### **Examples**

**Retrieving summary information for all NVMe interfaces**

```
# The API:
GET /api/protocols/nvme/interfaces
# The call:
curl -X GET 'https://<mgmt-ip>/api/protocols/nvme/interfaces' -H 'accept:
application/hal+json'
# The response:
{
"records": [
    {
      "svm": {
        "uuid": "013e2c44-0d30-11e9-a684-005056bbdb14",
      "name": "svm1",
      " links": {
          "self": {
             "href": "/api/svm/svms/013e2c44-0d30-11e9-a684-005056bbdb14"
          }
        }
      },
      "uuid": "74d69872-0d30-11e9-a684-005056bbdb14",
    "name": "nvme1",
    " links": {
        "self": {
          "href": "/api/protocols/nvme/interfaces/74d69872-0d30-11e9-a684-
005056bbdb14"
        }
      }
    },
    {
      "svm": {
        "uuid": "013e2c44-0d30-11e9-a684-005056bbdb14",
      "name": "svm1",
      " links": {
           "self": {
             "href": "/api/svm/svms/013e2c44-0d30-11e9-a684-005056bbdb14"
           }
        }
      },
      "uuid": "77ded991-0d30-11e9-a684-005056bbdb14",
    "name": "nvme2",
      "_links": {
```

```
  "self": {
           "href": "/api/protocols/nvme/interfaces/77ded991-0d30-11e9-a684-
005056bbdb14"
        }
      }
   }
\frac{1}{2}"num records": 2,
"_links": {
   "self": {
      "href": "/api/protocols/nvme/interfaces"
    }
}
}
```
## **Retrieving detailed information for a specific NVMe interface**

```
# The API:
GET /api/protocols/nvme/interfaces/{uuid}
# The call:
curl -X GET 'https://<mgmt-ip>/api/protocols/nvme/interfaces/77ded991-
0d30-11e9-a684-005056bbdb14' -H 'accept: application/hal+json'
# The response:
{
"svm": {
    "uuid": "013e2c44-0d30-11e9-a684-005056bbdb14",
  "name": "svm1",
    "_links": {
     "self": {
        "href": "/api/svm/svms/013e2c44-0d30-11e9-a684-005056bbdb14"
      }
   }
},
"uuid": "77ded991-0d30-11e9-a684-005056bbdb14",
"name": "nvme2",
"enabled": true,
"node": {
    "name": "node1",
    "uuid": "cd4d47fd-0d2e-11e9-a684-005056bbdb14",
  " links": {
      "self": {
        "href": "/api/cluster/nodes/cd4d47fd-0d2e-11e9-a684-005056bbdb14"
```

```
  }
    }
},
"transport address": "nn-0x2003005056bbdb14:pn-0x2005005056bbdb14",
"fc_interface": {
    "wwnn": "20:03:00:50:56:bb:db:14",
    "wwpn": "20:05:00:50:56:bb:db:14",
    "port": {
      "name": "1a",
      "uuid": "081ec491-0d2f-11e9-a684-005056bbdb14",
      "node": {
        "name": "node1"
      },
      "_links": {
        "self": {
           "href": "/api/network/fc/ports/081ec491-0d2f-11e9-a684-
005056bbdb14"
        }
      }
    },
  " links": {
      "self": {
        "href": "/api/network/fc/interfaces/77ded991-0d30-11e9-a684-
005056bbdb14"
      }
    }
},
" links": {
    "self": {
      "href": "/api/protocols/nvme/interfaces/77ded991-0d30-11e9-a684-
005056bbdb14"
    }
}
}
```
#### **Retrieve NVMe interfaces**

GET /protocols/nvme/interfaces

Retrieves NVMe interfaces.

#### **Related ONTAP commands**

• vserver nvme show-interface

#### **Learn more**

# • [DOC /protocols/nvme/interfaces](https://docs.netapp.com/us-en/ontap-restapi-96/{relative_path}protocols_nvme_interfaces_endpoint_overview.html)

#### **Parameters**

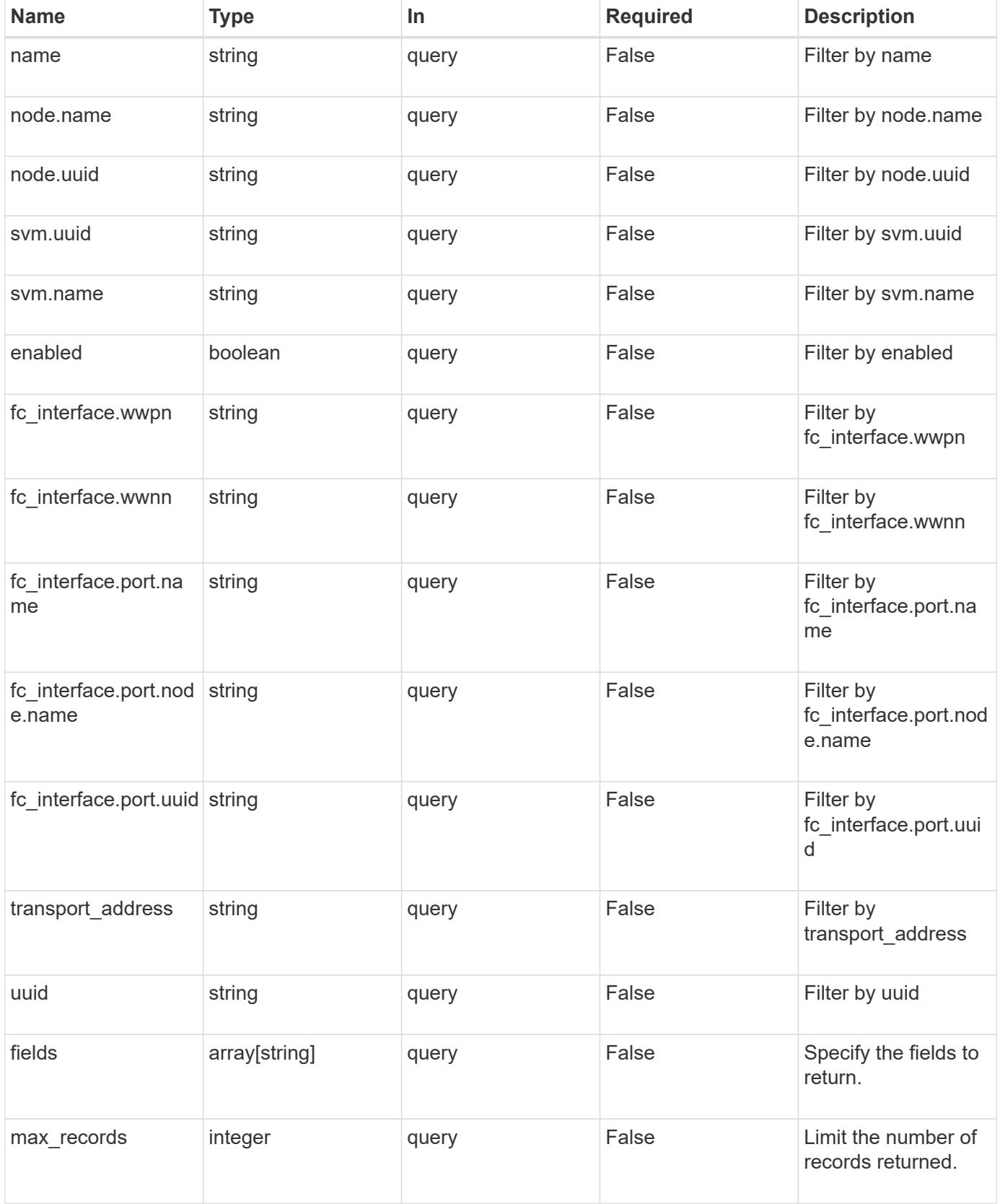

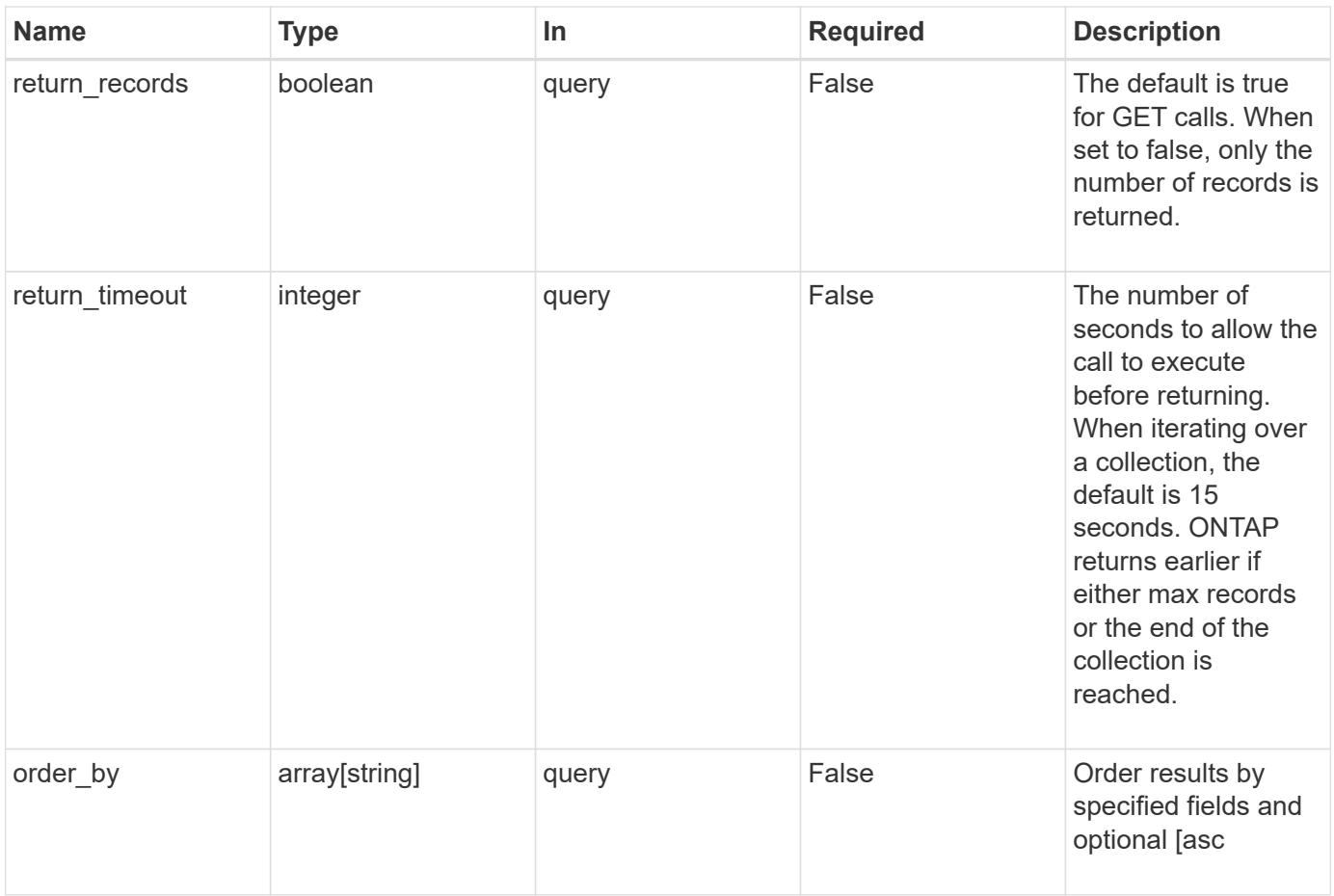

## **Response**

Status: 200, Ok

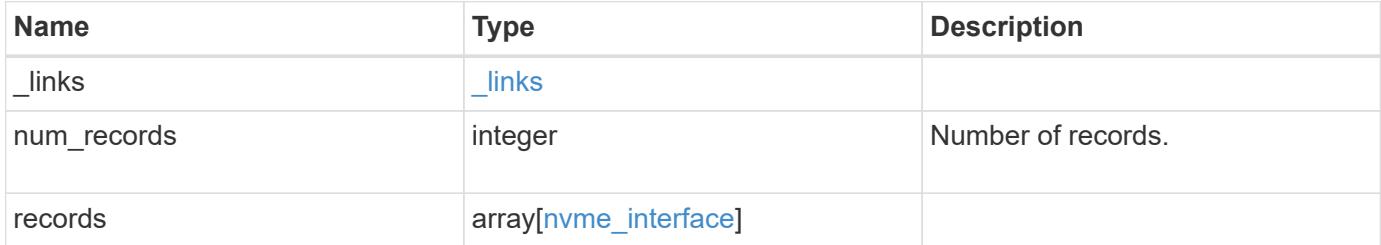

**Example response**

```
{
  " links": {
      "next": {
        "href": "/api/resourcelink"
      },
      "self": {
       "href": "/api/resourcelink"
      }
    },
    "records": {
      "_links": {
        "self": {
          "href": "/api/resourcelink"
        }
      },
    "fc_interface": {
        "_links": {
          "self": {
            "href": "/api/resourcelink"
          }
        },
        "port": {
           "_links": {
            "self": {
              "href": "/api/resourcelink"
            }
          },
          "name": "0a",
          "node": {
            "name": "node1"
          },
           "uuid": "1cd8a442-86d1-11e0-ae1c-123478563412"
        },
        "wwnn": "20:00:00:50:56:b4:13:a9",
        "wwpn": "20:00:00:50:56:b4:13:a8"
      },
      "name": "lif1",
      "node": {
        "_links": {
          "self": {
             "href": "/api/resourcelink"
          }
        },
        "name": "node1",
```

```
  "uuid": "1cd8a442-86d1-11e0-ae1c-123478563412"
      },
      "svm": {
        "_links": {
          "self": {
            "href": "/api/resourcelink"
          }
        },
        "name": "svm1",
       "uuid": "02c9e252-41be-11e9-81d5-00a0986138f7"
      },
    "transport address": "nn-0x200a00a0989062da:pn-0x200100a0989062da",
      "uuid": "1cd8a442-86d1-11e0-ae1c-123478563412"
    }
}
```
#### **Error**

Status: Default, Error

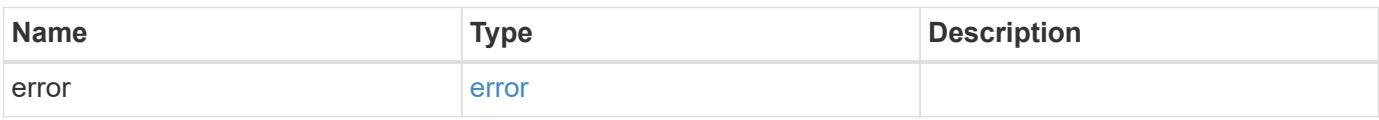

### **Example error**

```
{
    "error": {
      "arguments": {
       "code": "string",
       "message": "string"
      },
      "code": "4",
      "message": "entry doesn't exist",
      "target": "uuid"
   }
}
```
### **Definitions**

## **See Definitions**

href

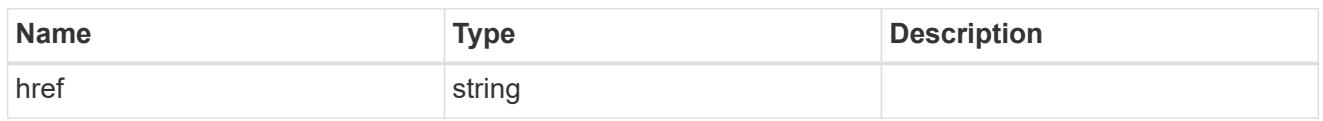

\_links

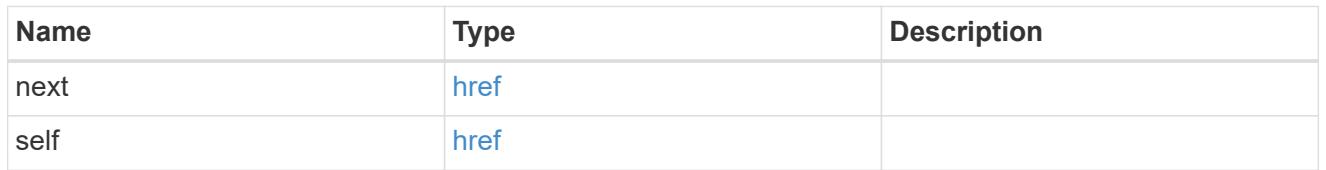

\_links

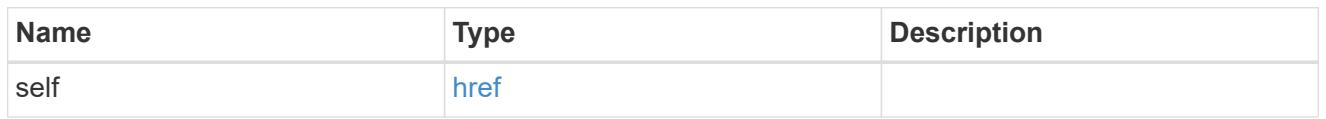

node

The node on which the FC port is located.

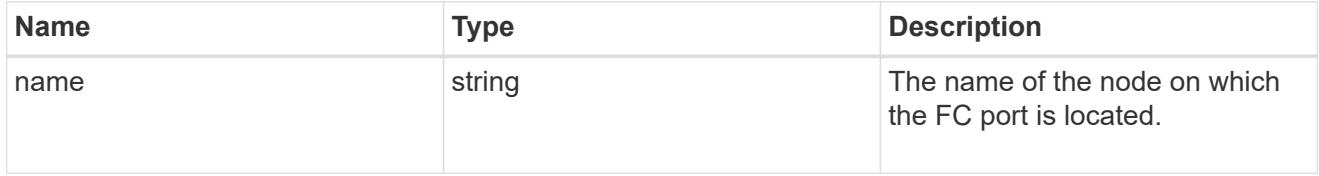

## port

An FC port is the physical port of an FC adapter on a cluster node that can be connected to an FC network.

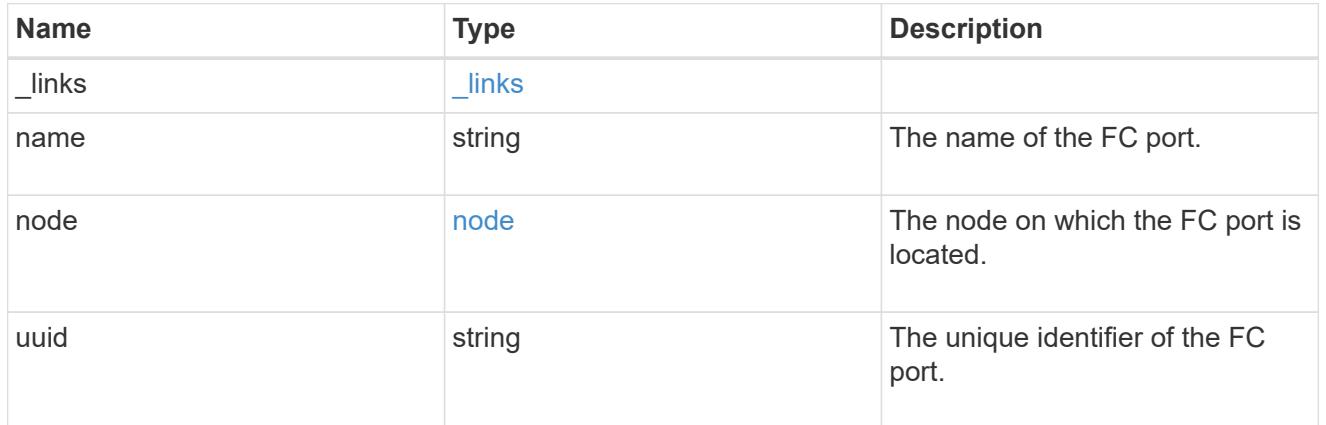

# fc\_interface

The attributes specific to a Fibre Channel-based NVMe interface.

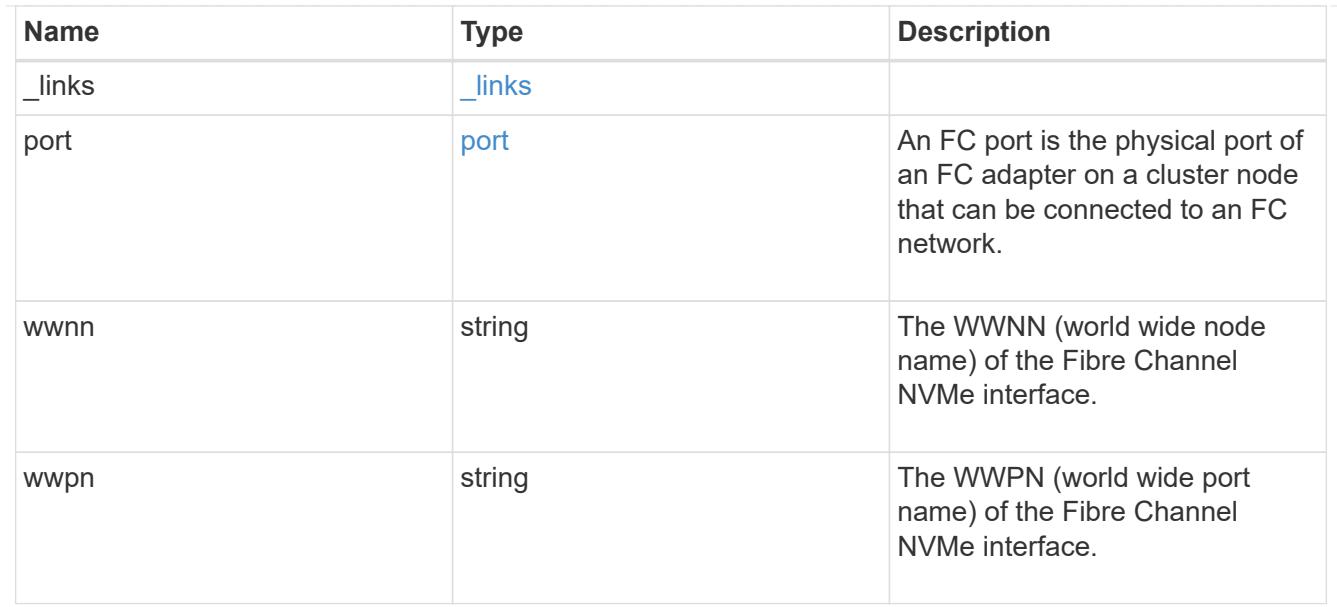

#### node

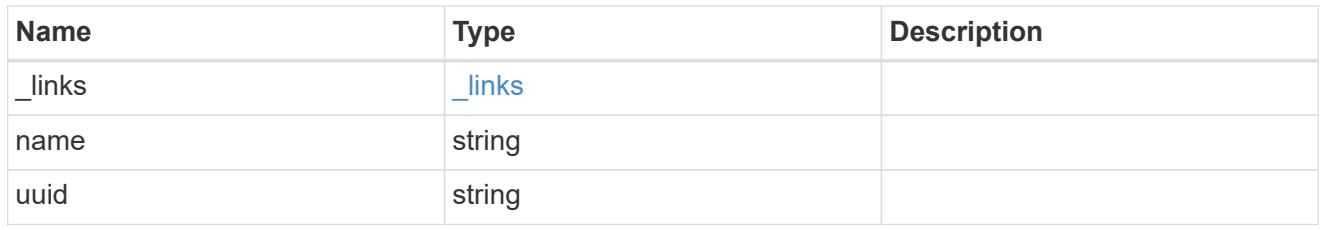

svm

SVM, applies only to SVM-scoped objects.

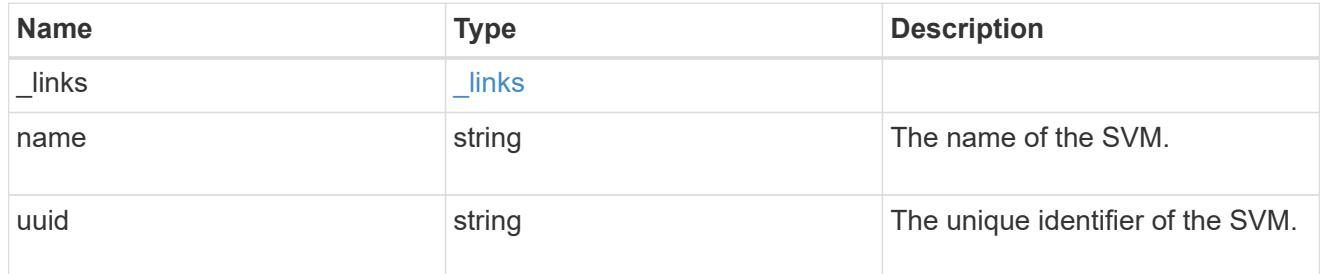

## nvme\_interface

NVMe interfaces are network interfaces configured to support an NVMe over Fabrics (NVMe-oF) protocol. The NVMe interfaces are Fibre Channel interfaces supporting an NVMe-oF data protocol. Regardless of the underlying physical and data protocol, NVMe interfaces are treated equally for host-side application configuration. This endpoint provides a consolidated view of all NVMe interfaces for the purpose of configuring host-side applications.

NVMe interfaces must be created using the protocol-specific endpoints for Fibre Channel interfaces. See [POST /network/fc/interfaces](https://docs.netapp.com/us-en/ontap-restapi-96/{relative_path}post-network-fc-interfaces.html) . After creation, the interfaces are available via this interface.

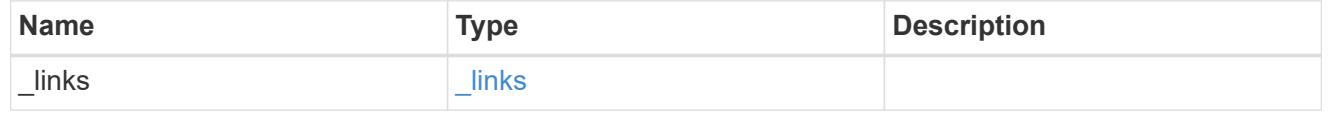

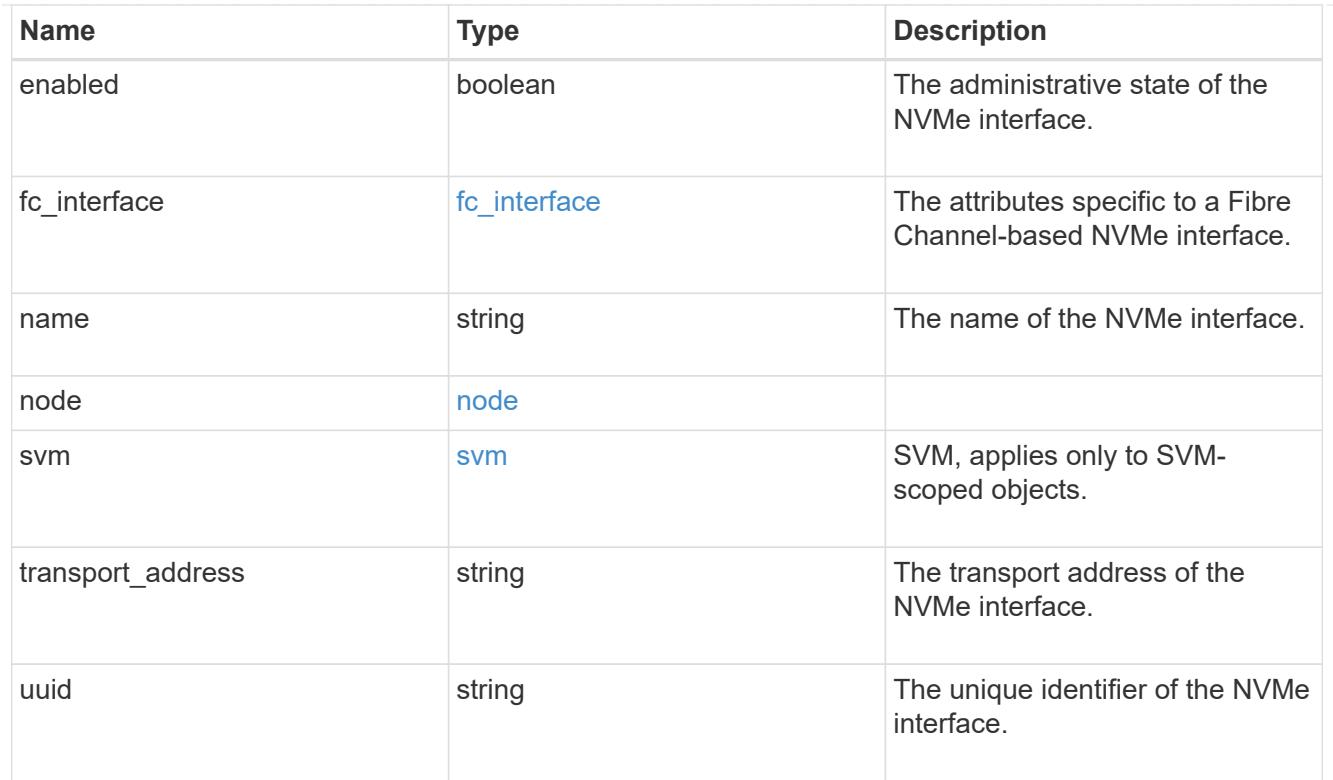

# error\_arguments

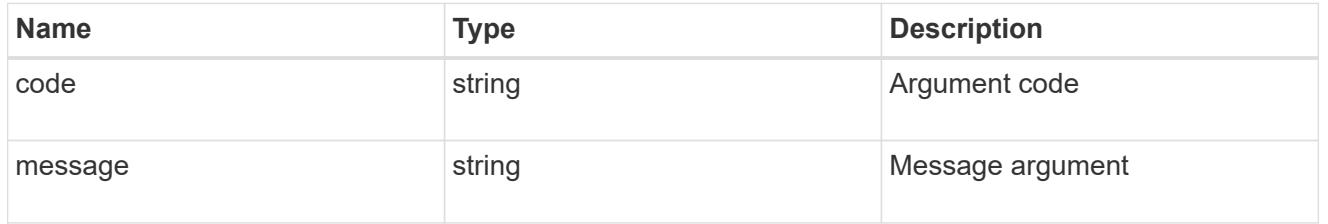

error

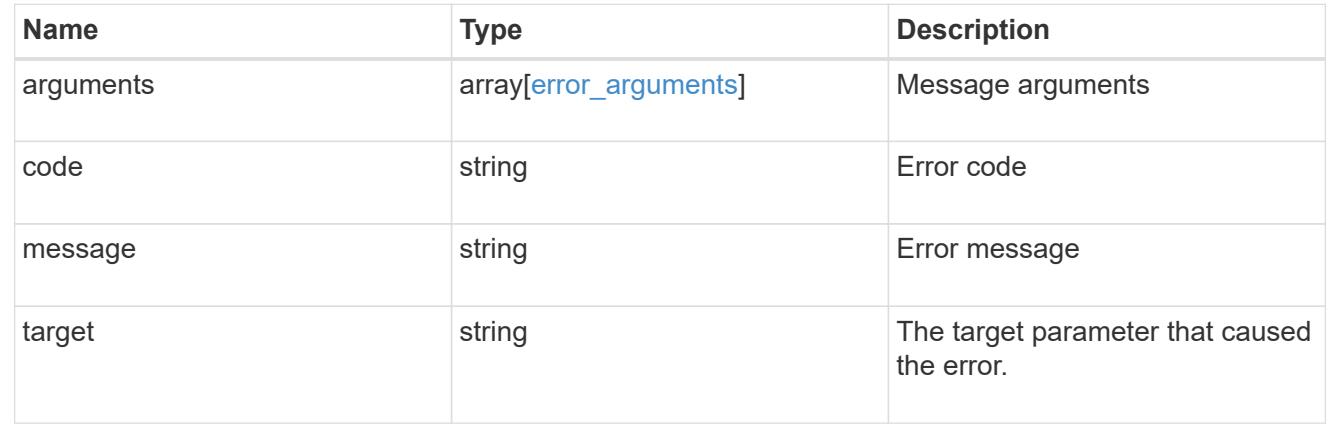

# **Retrieve an NVMe interface**

GET /protocols/nvme/interfaces/{uuid}

Retrieves an NVMe interface.

## **Related ONTAP commands**

• vserver nvme show-interface

#### **Learn more**

• [DOC /protocols/nvme/interfaces](https://docs.netapp.com/us-en/ontap-restapi-96/{relative_path}protocols_nvme_interfaces_endpoint_overview.html)

#### **Parameters**

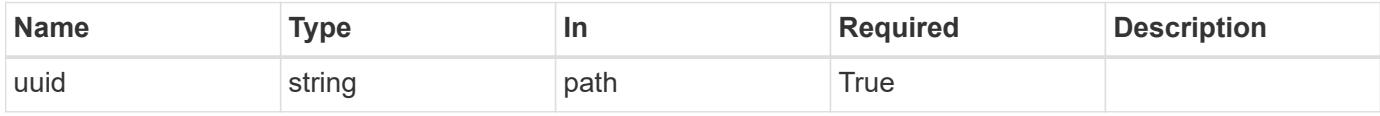

## **Response**

Status: 200, Ok

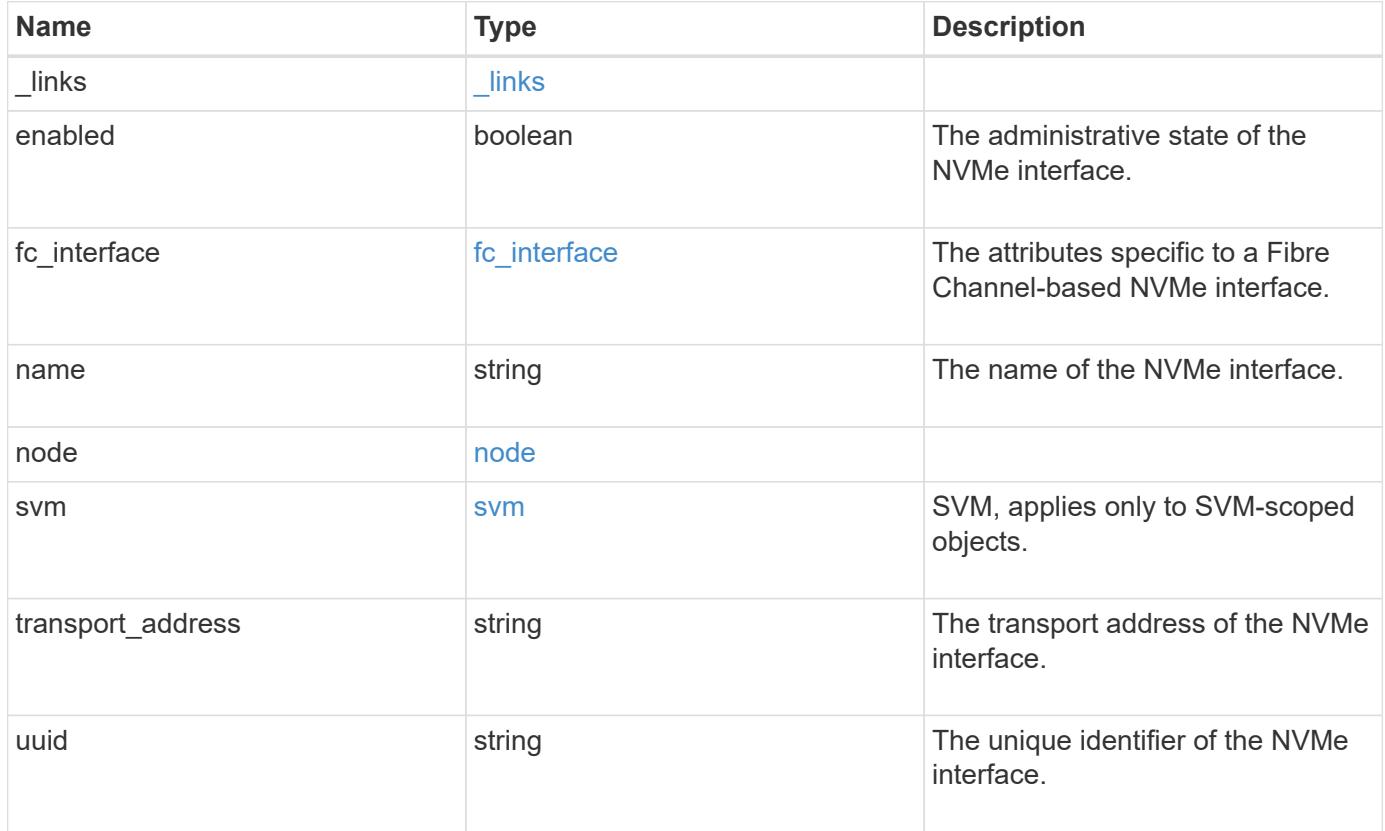

**Example response**

```
{
 " links": {
      "self": {
        "href": "/api/resourcelink"
     }
   },
 "fc_interface": {
      "_links": {
       "self": {
          "href": "/api/resourcelink"
        }
      },
      "port": {
        "_links": {
         "self": {
            "href": "/api/resourcelink"
          }
        },
        "name": "0a",
        "node": {
          "name": "node1"
        },
        "uuid": "1cd8a442-86d1-11e0-ae1c-123478563412"
      },
      "wwnn": "20:00:00:50:56:b4:13:a9",
     "wwpn": "20:00:00:50:56:b4:13:a8"
   },
   "name": "lif1",
   "node": {
      "_links": {
       "self": {
          "href": "/api/resourcelink"
       }
      },
    "name": "node1",
     "uuid": "1cd8a442-86d1-11e0-ae1c-123478563412"
    },
   "svm": {
      "_links": {
       "self": {
          "href": "/api/resourcelink"
       }
      },
    "name": "svm1",
```

```
  "uuid": "02c9e252-41be-11e9-81d5-00a0986138f7"
    },
 "transport address": "nn-0x200a00a0989062da:pn-0x200100a0989062da",
   "uuid": "1cd8a442-86d1-11e0-ae1c-123478563412"
}
```
#### **Error**

Status: Default

#### ONTAP Error Response Codes

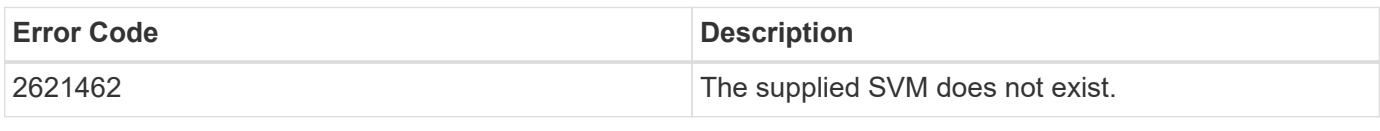

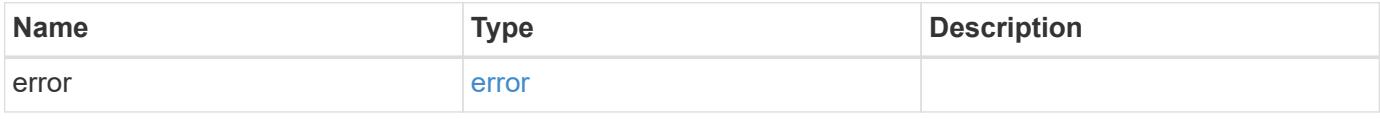

# **Example error**

```
{
    "error": {
      "arguments": {
       "code": "string",
       "message": "string"
      },
      "code": "4",
      "message": "entry doesn't exist",
      "target": "uuid"
   }
}
```
**Definitions**

## **See Definitions**

href

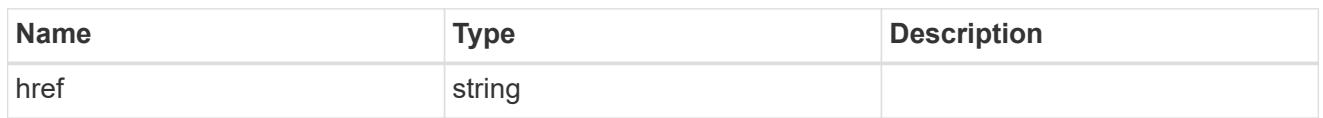

\_links

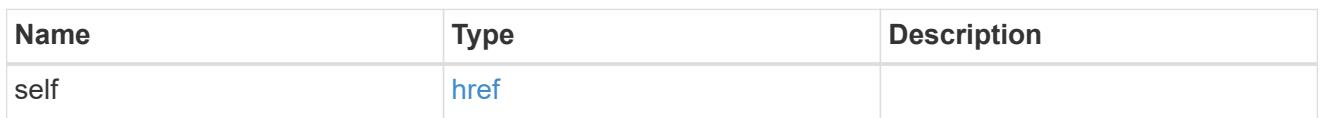

node

The node on which the FC port is located.

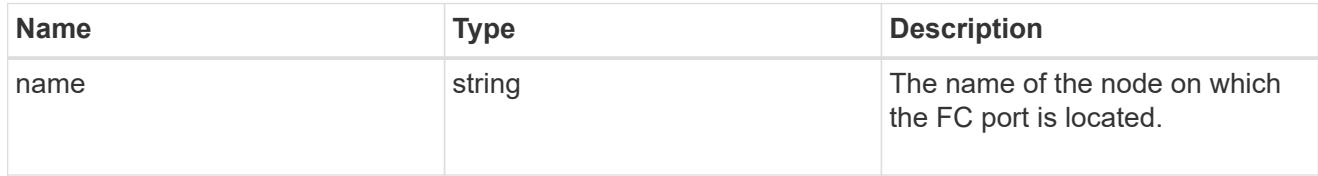

## port

An FC port is the physical port of an FC adapter on a cluster node that can be connected to an FC network.

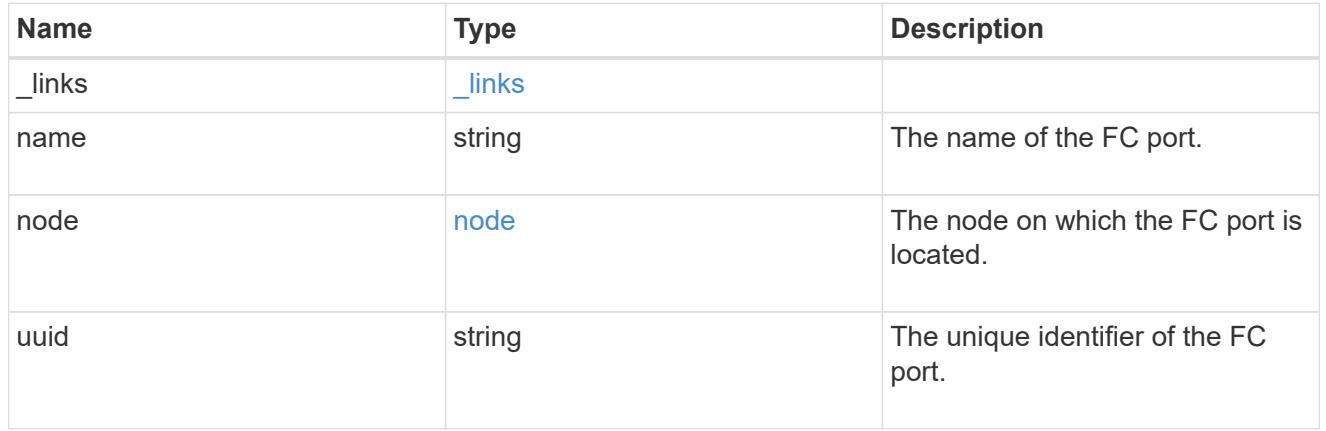

## fc\_interface

The attributes specific to a Fibre Channel-based NVMe interface.

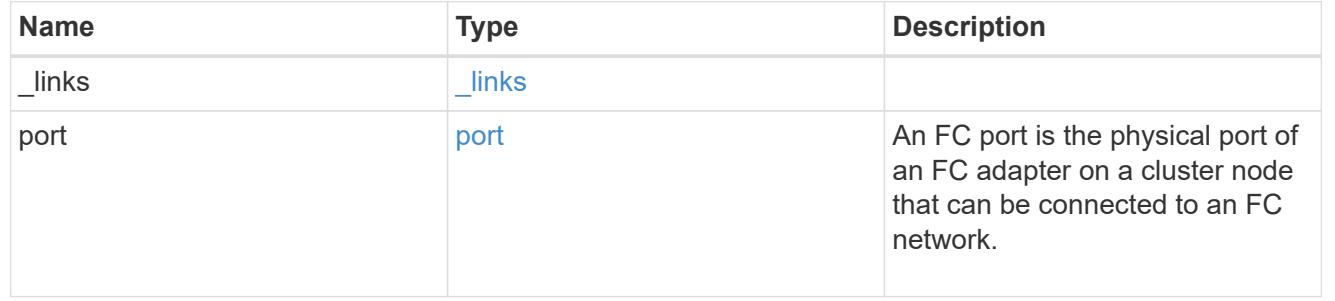

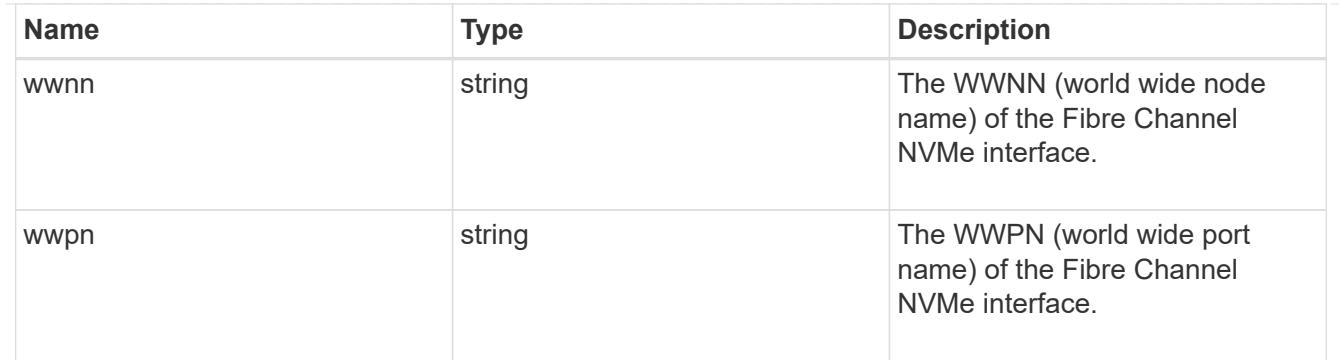

#### node

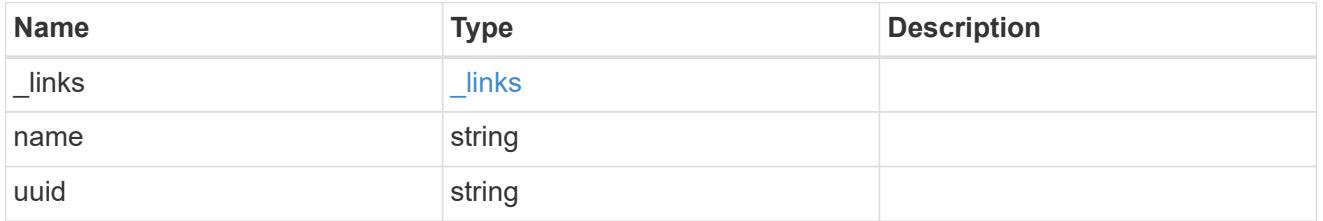

#### svm

SVM, applies only to SVM-scoped objects.

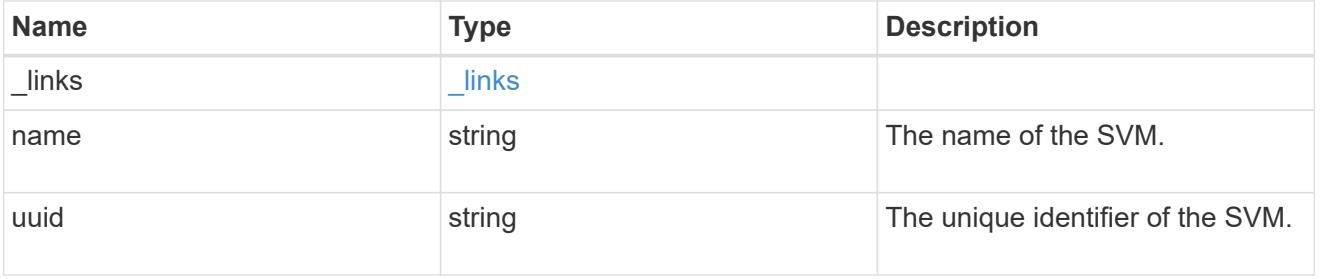

# error\_arguments

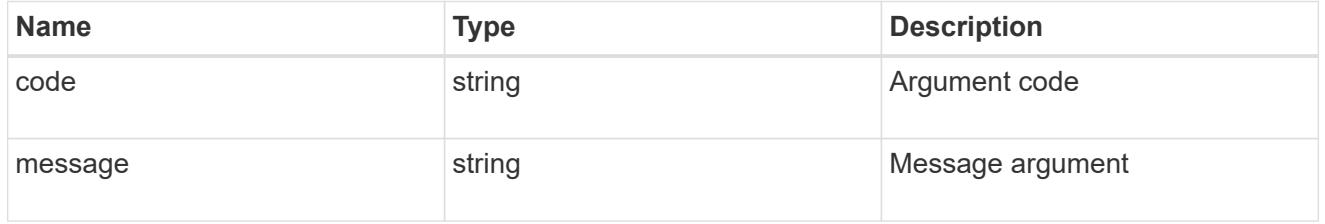

#### error

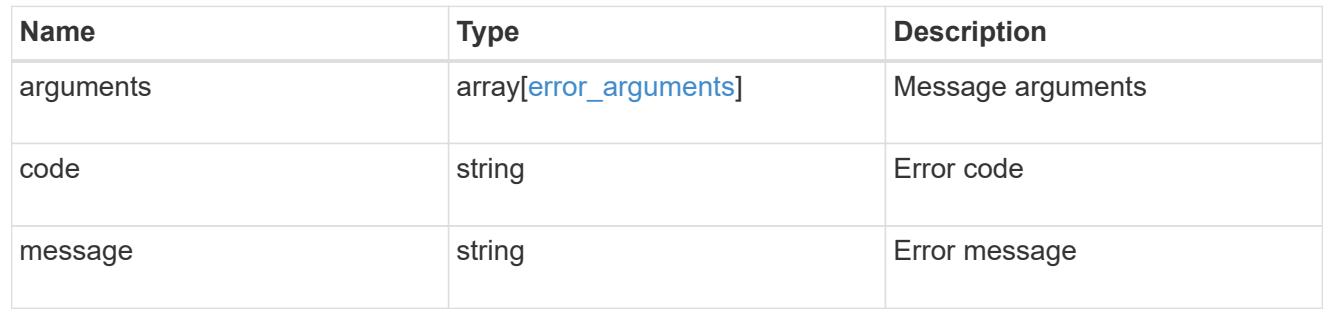

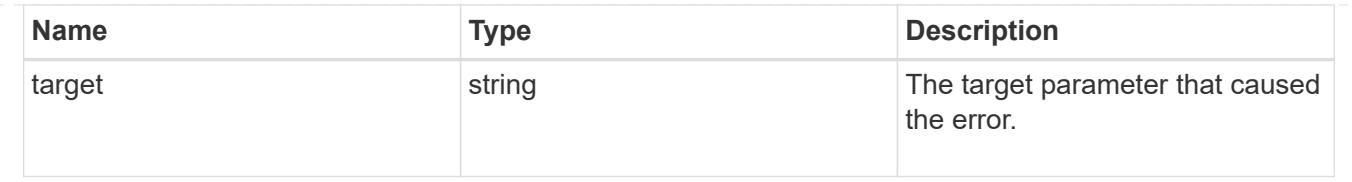

# **Manage NVMe services**

## **Protocols NVMe services endpoint overview**

## **Overview**

A Non-Volatile Memory Express (NVMe) service defines the properties of the NVMe controller target for an SVM. There can be at most one NVMe service for an SVM. An SVM's NVMe service must be created before NVMe host initiators can connect to the SVM.

The Non-Volatile Memory Express (NVMe) service REST API allows you to create, update, delete, and discover NVMe services for SVMs.

## **Examples**

## **Creating an NVMe service for an SVM**

The simpliest way to create an NVMe service is to specify only the SVM, either by name or UUID. By default, the new NVMe service is enabled.

In this example, the return records query parameter is used to retrieve the new NVMe service object in the REST response.

```
# The API:
POST /api/protocols/nvme/services
# The call:
curl -X POST 'https://<mgmt-
ip>/api/protocols/nvme/services?return_records=true' -H 'accept:
application/hal+json' -d '{ "svm": { "name": "svm1" } }'
# The response:
{
"num_records": 1,
"records": [
    {
      "svm": {
        "uuid": "bfb1beb0-dc69-11e8-b29f-005056bb7341",
      "name": "svm1",
        "_links": {
          "self": {
            "href": "/api/svm/svms/bfb1beb0-dc69-11e8-b29f-005056bb7341"
          }
        }
      },
      "enabled": true,
    " links": {
        "self": {
          "href": "/api/protocols/nvme/services/bfb1beb0-dc69-11e8-b29f-
005056bb7341"
        }
      }
   }
]
}
```
#### **Retrieving the NVMe services for all SVMs in the cluster**

```
# The API:
GET /api/protocols/nvme/services
# The call:
curl -X GET 'https://<mgmt-ip>/api/protocols/nvme/services' -H 'accept:
application/hal+json'
# The response:
```

```
{
"records": [
    {
      "svm": {
        "uuid": "ab60c350-dc68-11e8-9711-005056bbe408",
        "name": "svm0",
      " links": {
          "self": {
             "href": "/api/svm/svms/ab60c350-dc68-11e8-9711-005056bbe408"
          }
        }
      },
    " links": {
        "self": {
          "href": "/api/protocols/nvme/services/ab60c350-dc68-11e8-9711-
005056bbe408"
        }
      }
    },
    {
      "svm": {
        "uuid": "bfb1beb0-dc69-11e8-b29f-005056bb7341",
        "name": "svm1",
        "_links": {
          "self": {
             "href": "/api/svm/svms/bfb1beb0-dc69-11e8-b29f-005056bb7341"
  }
        }
      },
    " links": {
        "self": {
           "href": "/api/protocols/nvme/services/bfb1beb0-dc69-11e8-b29f-
005056bb7341"
        }
      }
   }
\frac{1}{2}"num_records": 2,
"_links": {
   "self": {
      "href": "/api/protocols/nvme/services"
   }
}
}
```
## **Retrieving details for a specific NVMe service**

The NVMe service is identified by the UUID of its SVM.

```
# The API:
GET /api/protocols/nvme/services/{svm.uuid}
# The call:
curl -X GET 'https://<mgmt-ip>/api/protocols/nvme/services/bfb1beb0-dc69-
11e8-b29f-005056bb7341' -H 'accept: application/hal+json'
# The response:
{
"svm": {
    "uuid": "bfb1beb0-dc69-11e8-b29f-005056bb7341",
  "name": "svm1",
    "_links": {
      "self": {
        "href": "/api/svm/svms/bfb1beb0-dc69-11e8-b29f-005056bb7341"
      }
    }
},
"enabled": true,
"_links": {
    "self": {
      "href": "/api/protocols/nvme/services/bfb1beb0-dc69-11e8-b29f-
005056bb7341"
    }
}
}
```
#### **Disabling an NVMe service**

Disabling an NVMe service shuts down all active NVMe connections for the SVM and prevents the creation of new NVMe connections.

The NVMe service to update is identified by the UUID of its SVM.

```
# The API:
PATCH /api/protocols/nvme/services/{svm.uuid}
# The call:
curl -X PATCH 'https://<mgmt-ip>/api/protocols/nvme/services/bfb1beb0-
dc69-11e8-b29f-005056bb7341' -H 'accept: application/hal+json' -d '{
"enabled": "false" }'
```
You can retrieve the NVMe service to confirm the change.

```
# The API:
GET /api/protocols/nvme/services/{svm.uuid}
# The call:
curl -X GET 'https://<mgmt-ip>/api/protocols/nvme/services/bfb1beb0-dc69-
11e8-b29f-005056bb7341' -H 'accept: application/hal+json'
# The response:
{
"svm": {
    "uuid": "bfb1beb0-dc69-11e8-b29f-005056bb7341",
    "name": "svm1",
   "_links": {
      "self": {
        "href": "/api/svm/svms/bfb1beb0-dc69-11e8-b29f-005056bb7341"
      }
    }
},
"enabled": false,
" links": {
    "self": {
      "href": "/api/protocols/nvme/services/bfb1beb0-dc69-11e8-b29f-
005056bb7341"
   }
}
}
```
#### **Deleting an NVMe service**

The NVMe service must be disabled before it can be deleted. In addition, all NVMe interfaces, subsystems, and subsystem maps associated with the SVM must first be deleted.

The NVMe service to delete is identified by the UUID of its SVM.

```
# The API:
DELETE /api/protocols/nvme/services/{svm.uuid}
# The call:
curl -X DELETE 'https://<mgmt-ip>/api/protocols/nvme/services/bfb1beb0-
dc69-11e8-b29f-005056bb7341' -H 'accept: application/hal+json'
```
## **Retrieve NVMe services**

GET /protocols/nvme/services

Retrieves NVMe services.

#### **Related ONTAP commands**

• vserver nvme show

#### **Learn more**

• [DOC /protocols/nvme/services](https://docs.netapp.com/us-en/ontap-restapi-96/{relative_path}protocols_nvme_services_endpoint_overview.html)

#### **Parameters**

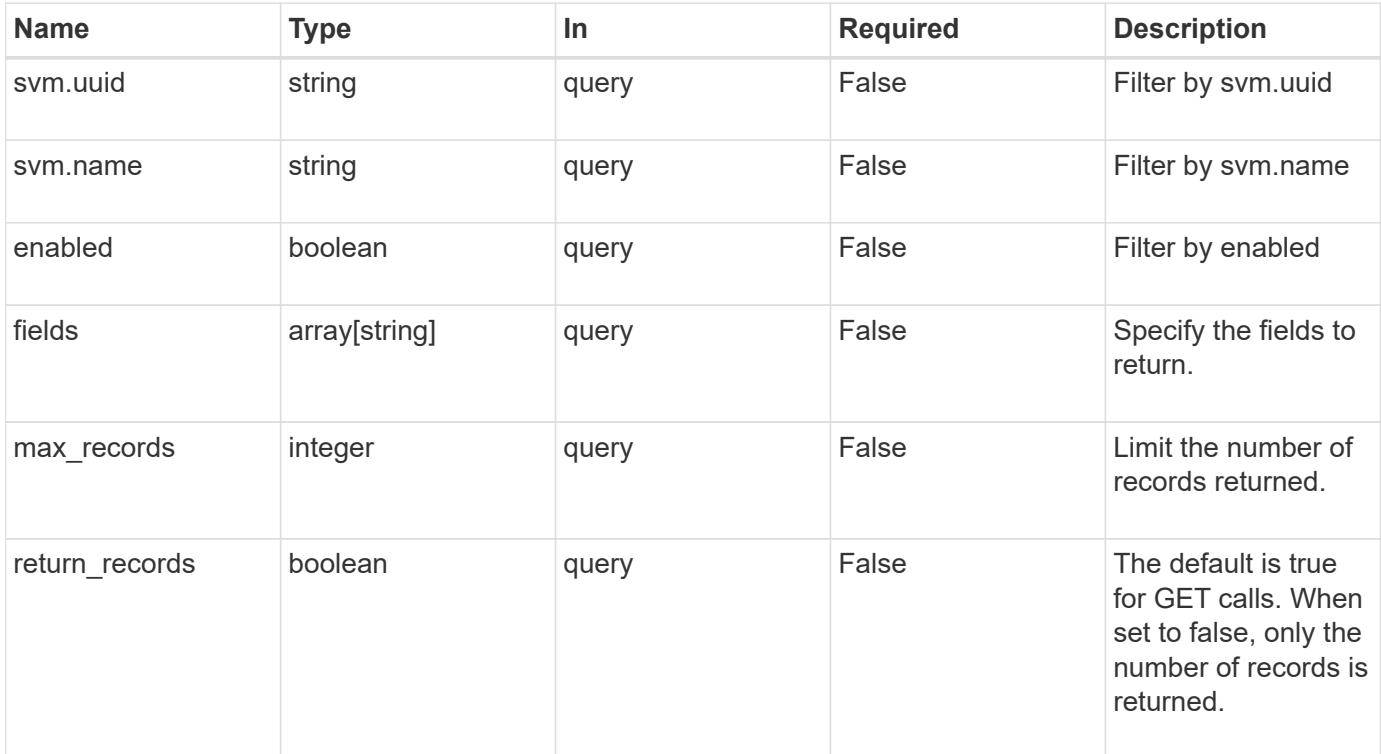

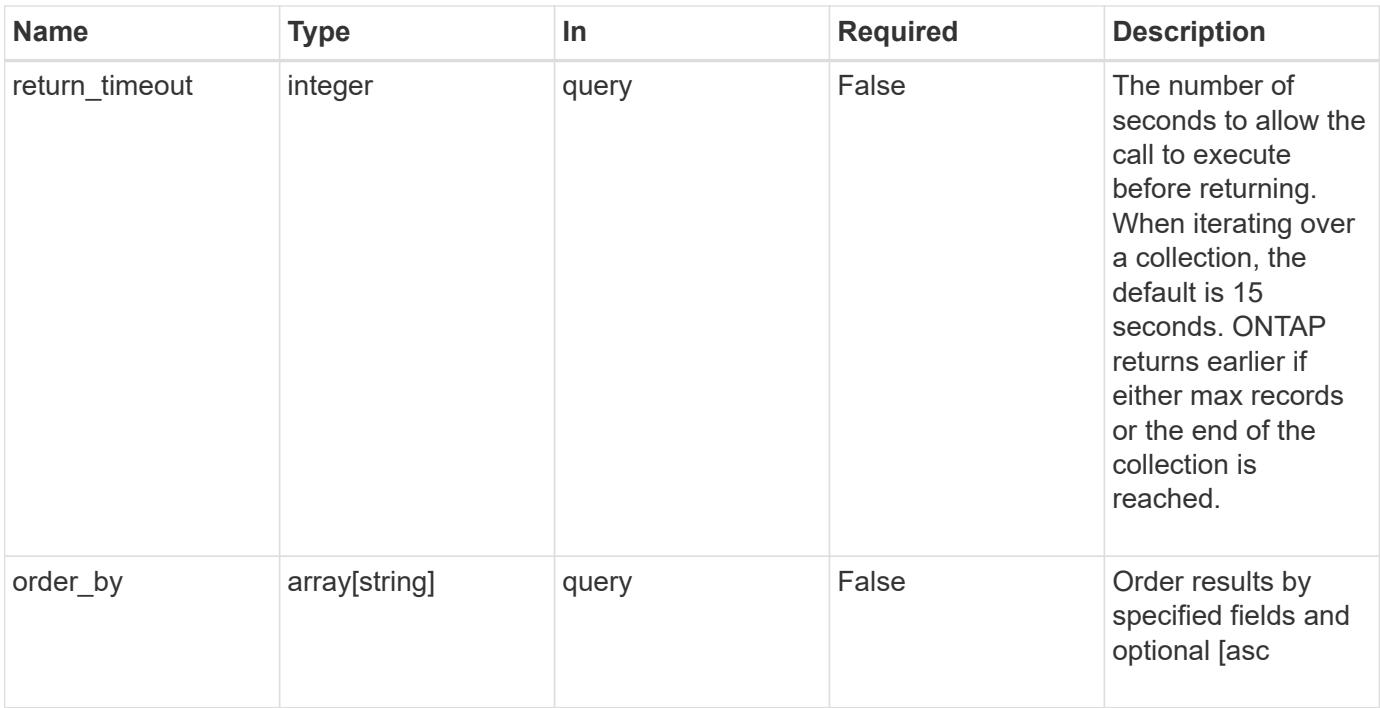

## **Response**

Status: 200, Ok

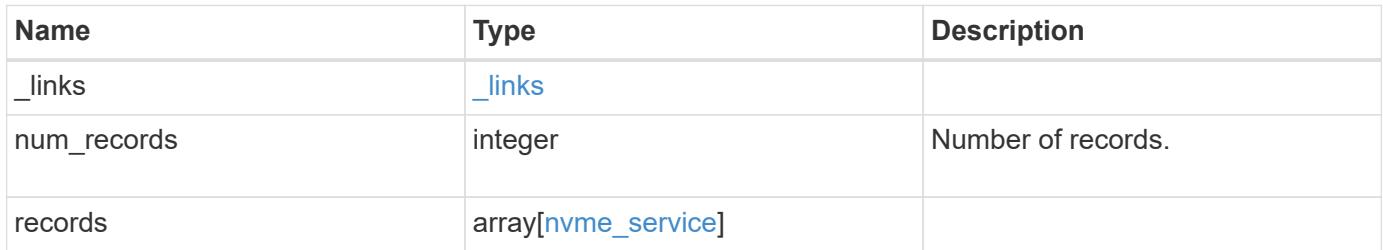

**Example response**

```
{
    "_links": {
      "next": {
        "href": "/api/resourcelink"
      },
      "self": {
       "href": "/api/resourcelink"
      }
    },
    "records": {
      "_links": {
        "self": {
          "href": "/api/resourcelink"
        }
      },
      "svm": {
        "_links": {
          "self": {
            "href": "/api/resourcelink"
          }
        },
      "name": "svm1",
        "uuid": "02c9e252-41be-11e9-81d5-00a0986138f7"
     }
    }
}
```
#### **Error**

Status: Default, Error

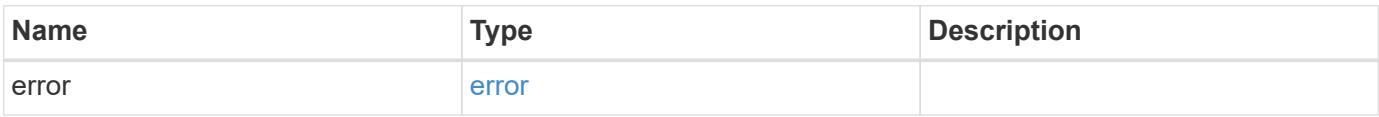

## **Example error**

```
{
   "error": {
     "arguments": {
       "code": "string",
      "message": "string"
     },
     "code": "4",
     "message": "entry doesn't exist",
     "target": "uuid"
   }
}
```
#### **Definitions**

#### **See Definitions**

href

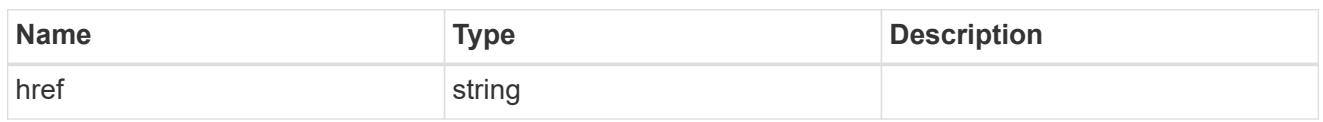

\_links

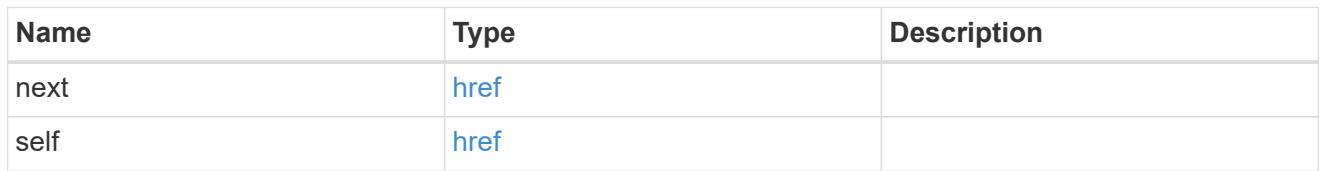

\_links

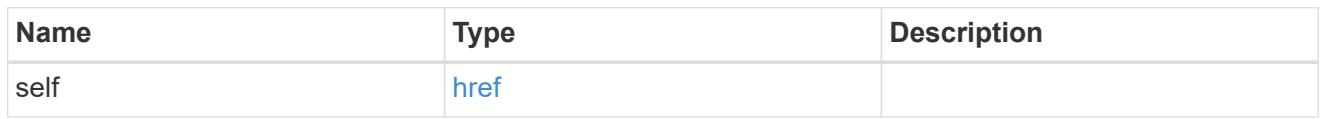

svm

SVM, applies only to SVM-scoped objects.

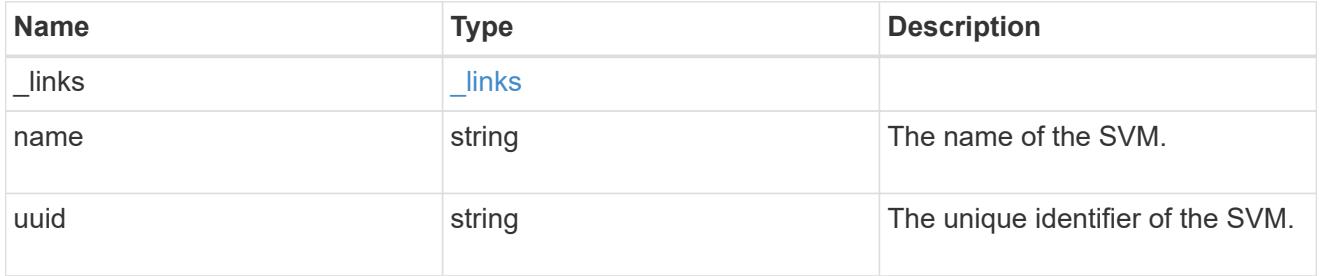

nvme\_service

A Non-Volatile Memory Express (NVMe) service defines the properties of the NVMe controller target for an SVM. There can be at most one NVMe service for an SVM. An SVM's NVMe service must be created before NVMe host initiators can connect to the SVM.

An NVMe service is identified by the UUID of its SVM.

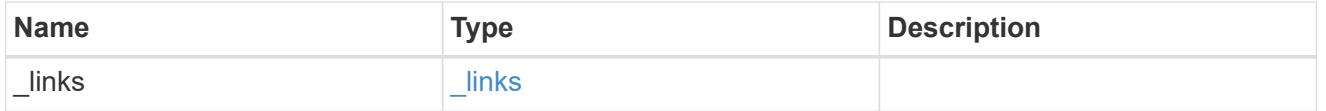

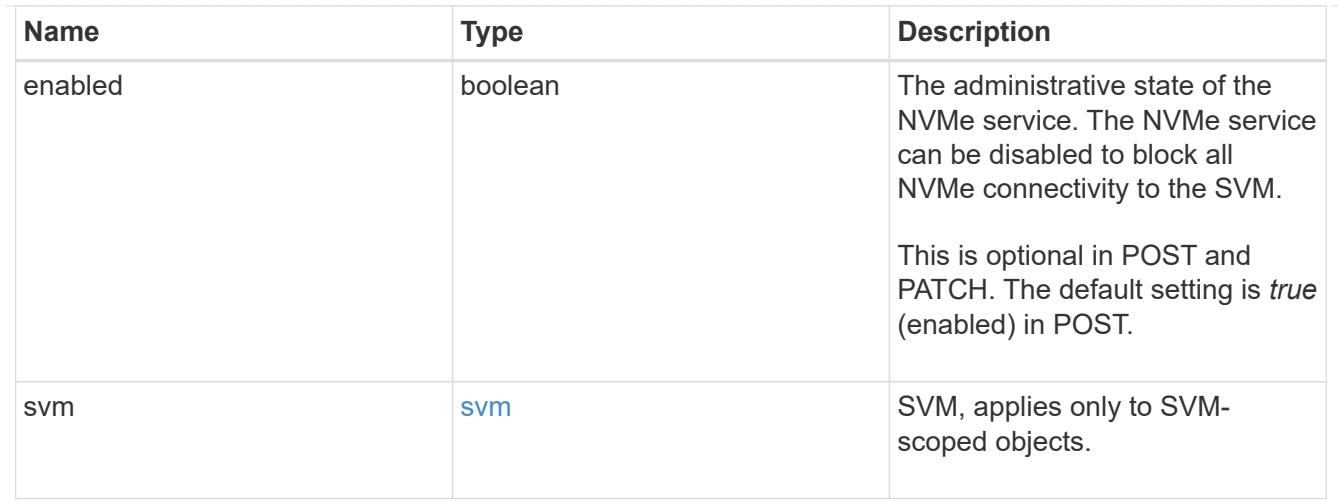

## error\_arguments

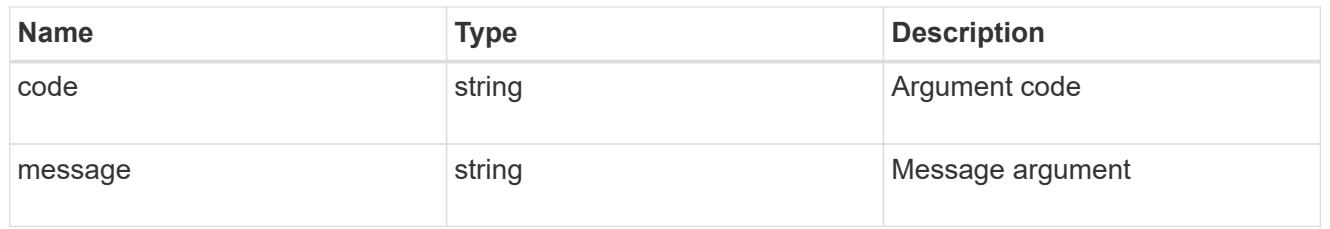

#### error

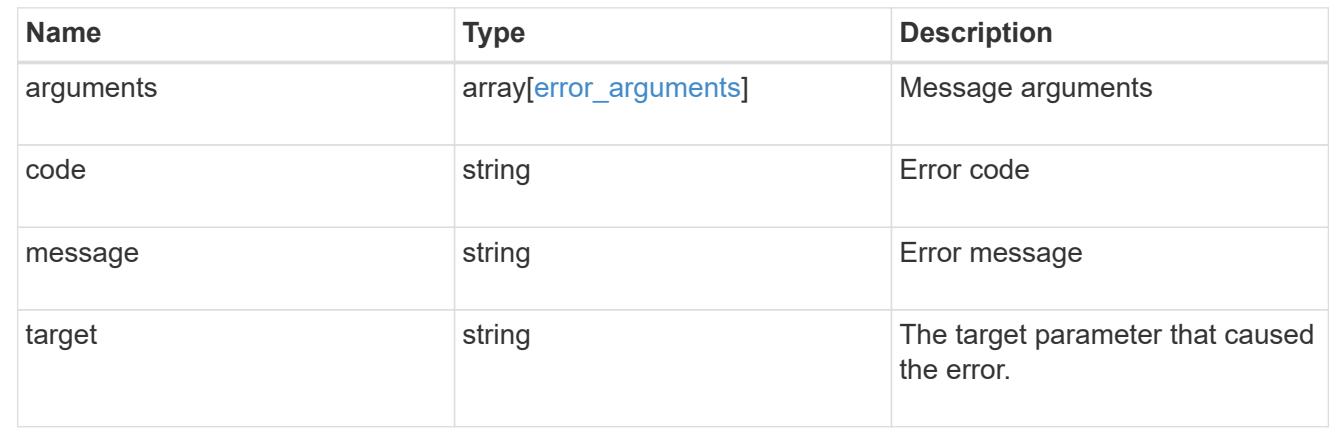

#### **Create an NVMe service**

POST /protocols/nvme/services

Creates an NVMe service.

## **Required properties**

• svm.uuid or svm.name - The existing SVM in which to create the NVMe service.

#### **Related ONTAP commands**

• vserver nvme create

#### **Learn more**

• [DOC /protocols/nvme/services](https://docs.netapp.com/us-en/ontap-restapi-96/{relative_path}protocols_nvme_services_endpoint_overview.html)

#### **Request Body**

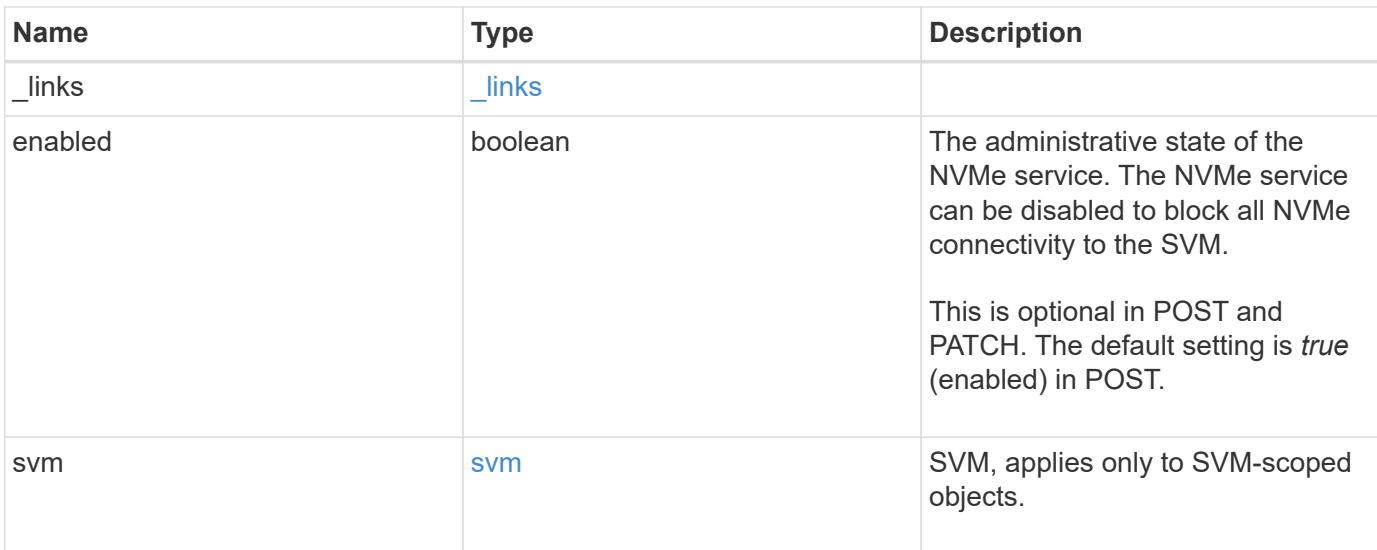

## **Example request**

```
{
    "_links": {
     "self": {
        "href": "/api/resourcelink"
      }
    },
    "svm": {
      "_links": {
        "self": {
          "href": "/api/resourcelink"
        }
      },
      "name": "svm1",
      "uuid": "02c9e252-41be-11e9-81d5-00a0986138f7"
    }
}
```
## **Response**

Status: 201, Created

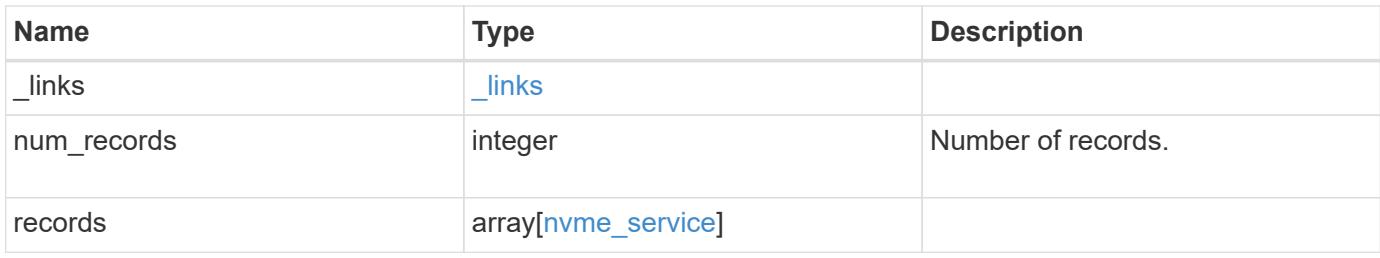

## **Example response**

```
{
  " links": {
      "next": {
       "href": "/api/resourcelink"
      },
      "self": {
       "href": "/api/resourcelink"
      }
    },
    "records": {
      "_links": {
        "self": {
          "href": "/api/resourcelink"
       }
      },
      "svm": {
        "_links": {
          "self": {
             "href": "/api/resourcelink"
          }
        },
        "name": "svm1",
        "uuid": "02c9e252-41be-11e9-81d5-00a0986138f7"
      }
    }
}
```
## **Error**

Status: Default

# ONTAP Error Response Codes

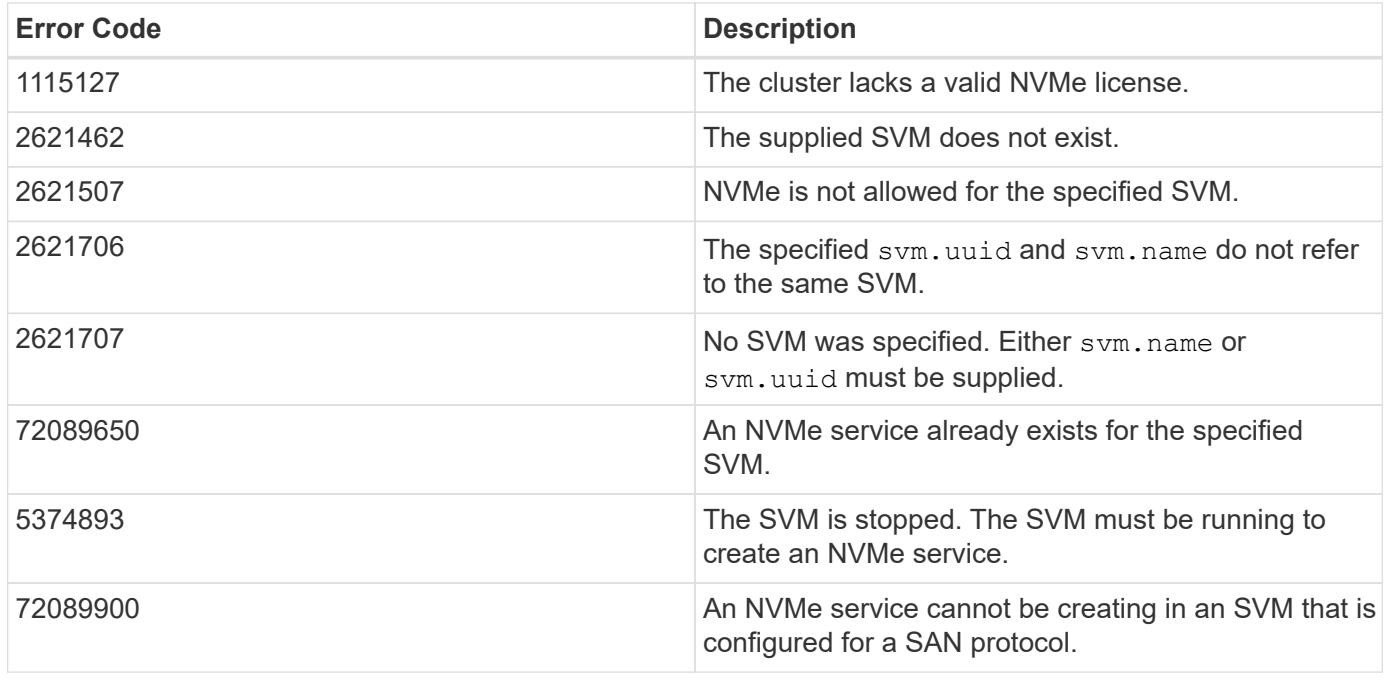

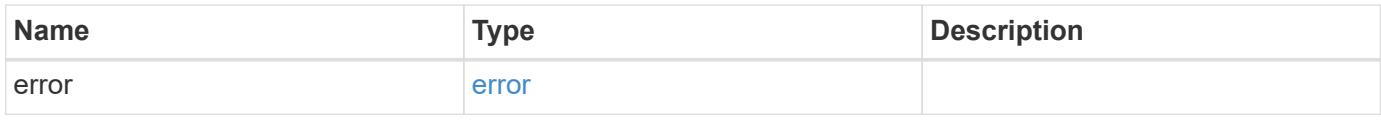

## **Example error**

```
{
   "error": {
     "arguments": {
       "code": "string",
       "message": "string"
     },
     "code": "4",
     "message": "entry doesn't exist",
     "target": "uuid"
   }
}
```
### **Definitions**

#### **See Definitions**

href

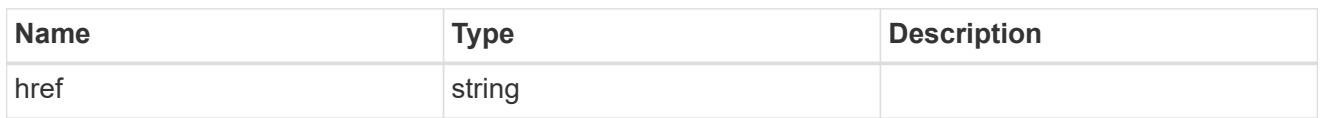

\_links

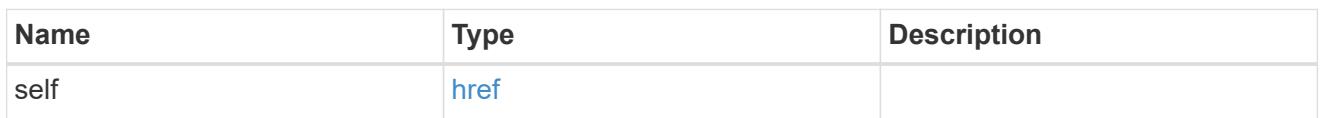

svm

SVM, applies only to SVM-scoped objects.

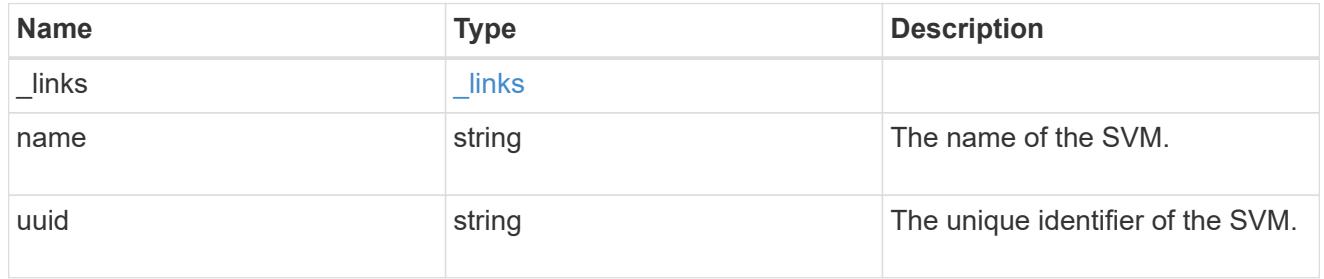

nvme\_service

A Non-Volatile Memory Express (NVMe) service defines the properties of the NVMe controller target for an SVM. There can be at most one NVMe service for an SVM. An SVM's NVMe service must be created before NVMe host initiators can connect to the SVM.

An NVMe service is identified by the UUID of its SVM.

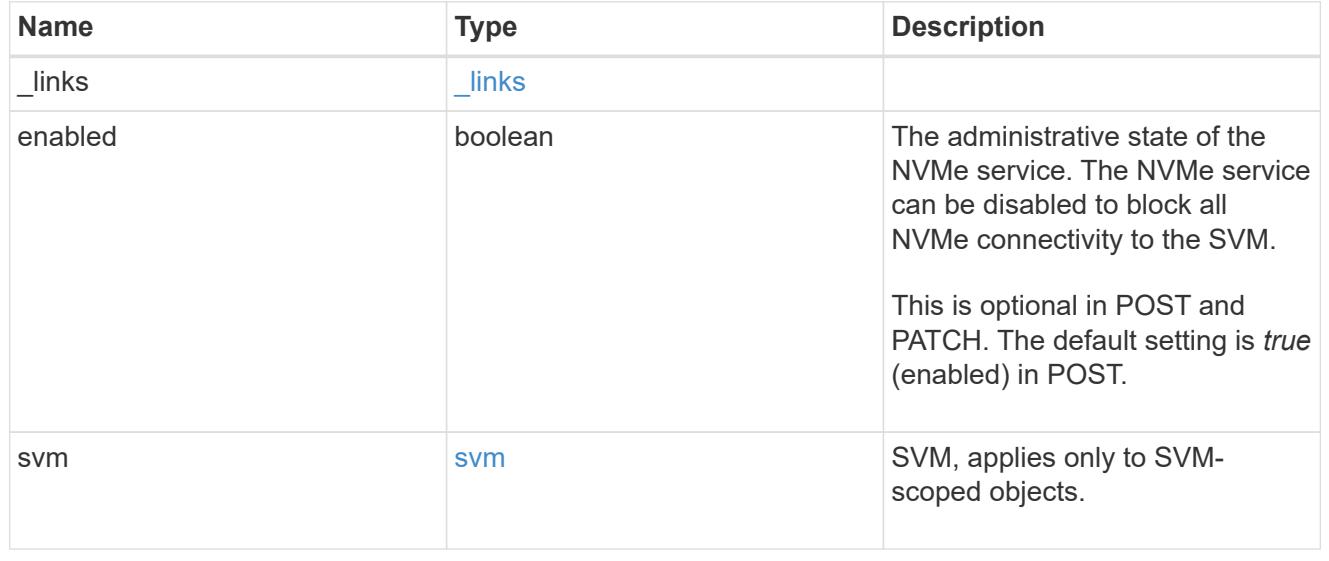

**Links** 

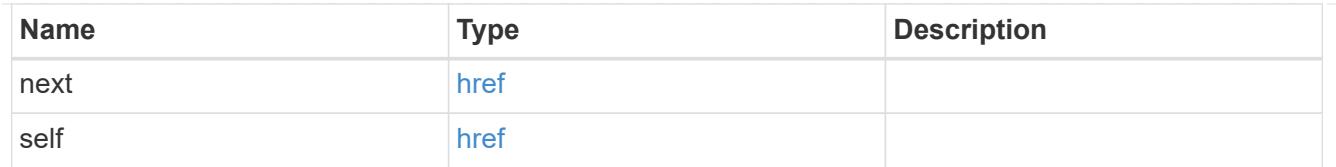

## error\_arguments

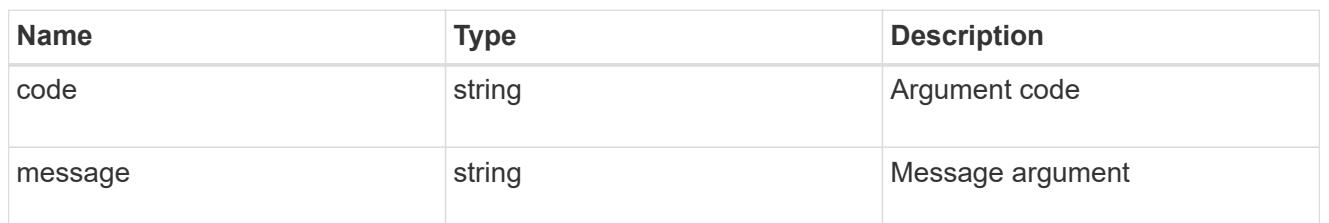

error

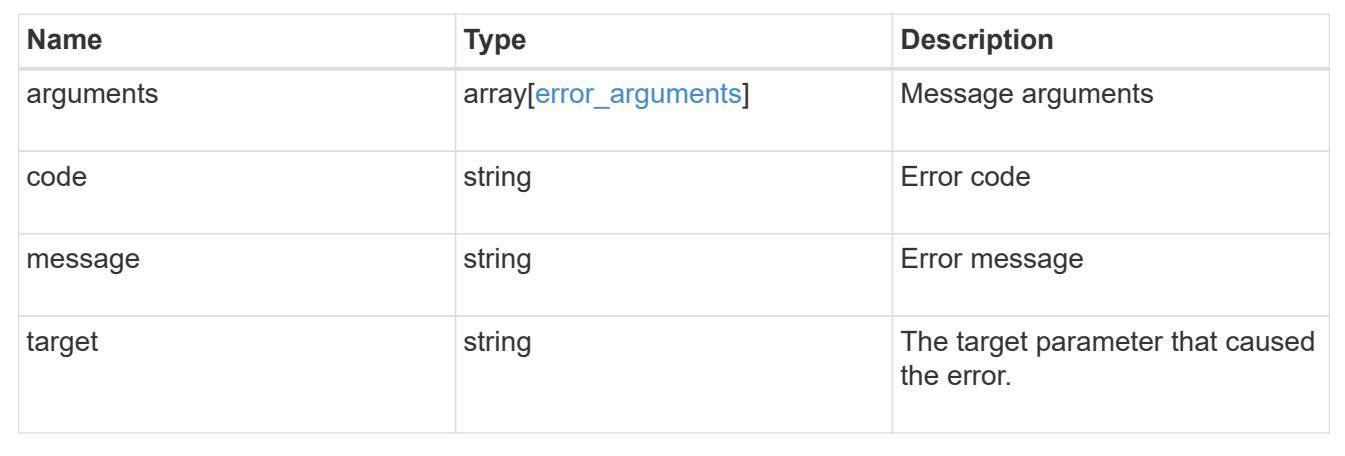

## **Delete an NVMe service**

## DELETE /protocols/nvme/services/{svm.uuid}

Deletes an NVMe service. An NVMe service must be disabled before it can be deleted. In addition, all NVMe interfaces, subsystems, and subsystem maps associated with the SVM must first be deleted.

#### **Related ONTAP commands**

• vserver nvme delete

#### **Learn more**

• [DOC /protocols/nvme/services](https://docs.netapp.com/us-en/ontap-restapi-96/{relative_path}protocols_nvme_services_endpoint_overview.html)

## **Parameters**

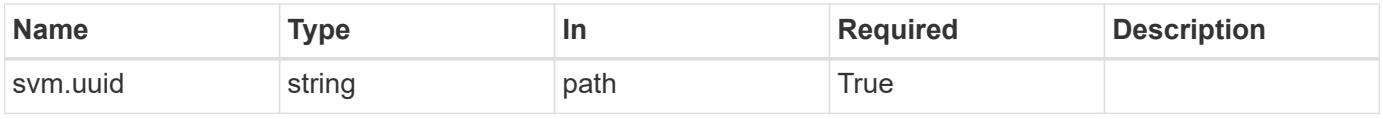

Status: 200, Ok

### **Error**

Status: Default

# ONTAP Error Response Codes

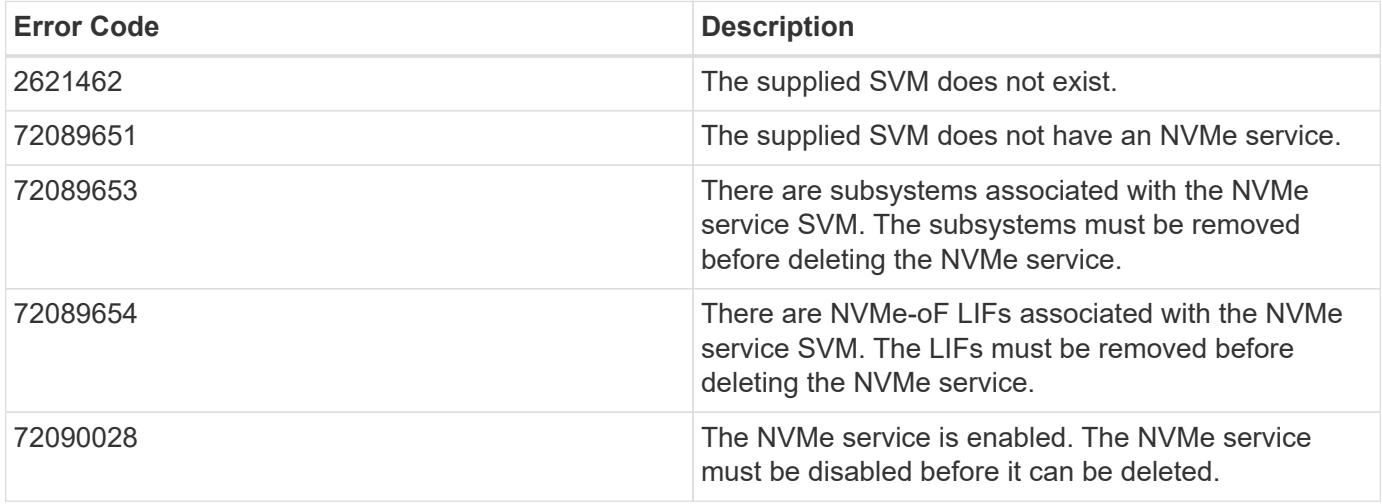

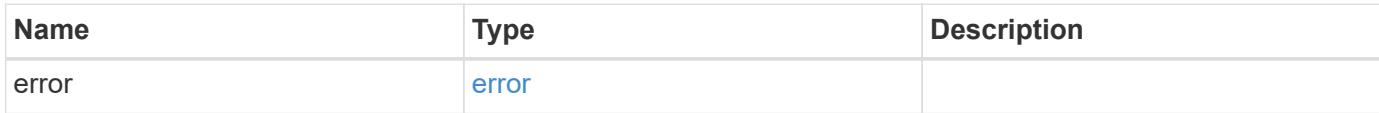

## **Example error**

```
{
    "error": {
      "arguments": {
       "code": "string",
       "message": "string"
      },
      "code": "4",
      "message": "entry doesn't exist",
      "target": "uuid"
   }
}
```
## **Definitions**

## **See Definitions**

## error\_arguments

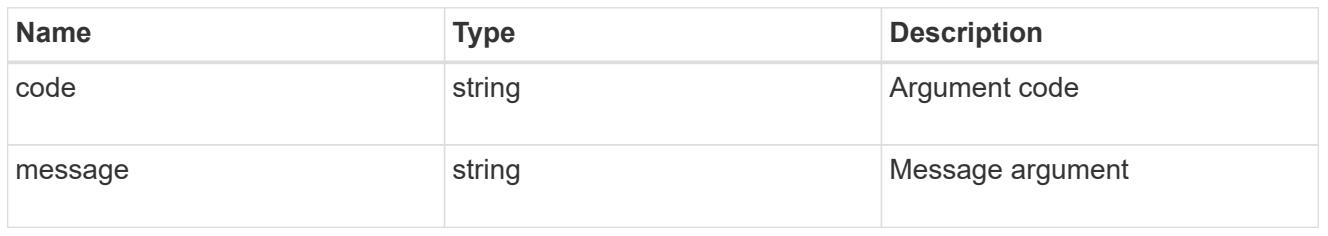

#### error

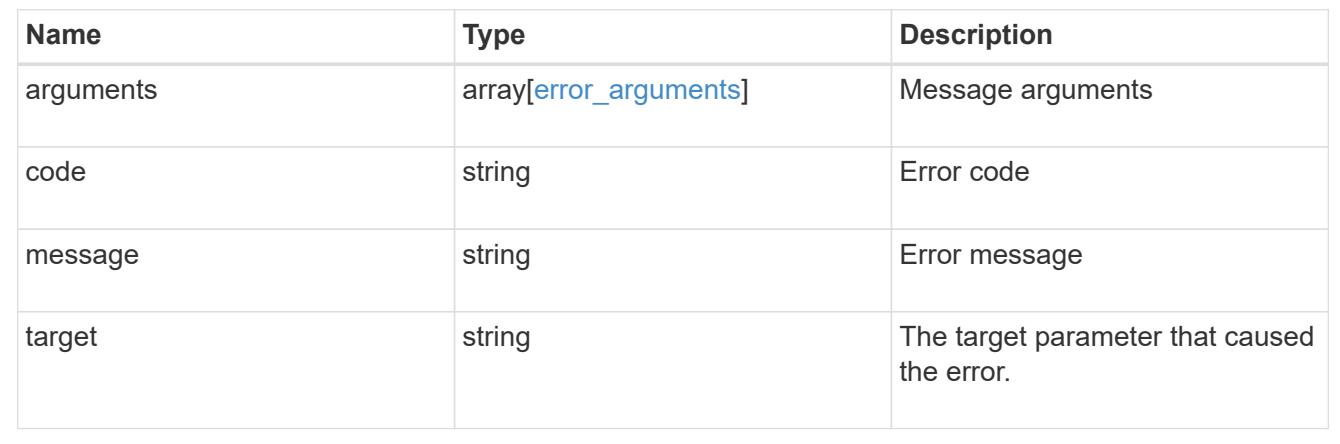

## **Retrieve an NVMe service**

GET /protocols/nvme/services/{svm.uuid}

Retrieves an NVMe service.

#### **Related ONTAP commands**

• vserver nvme show

### **Learn more**

• [DOC /protocols/nvme/services](https://docs.netapp.com/us-en/ontap-restapi-96/{relative_path}protocols_nvme_services_endpoint_overview.html)

### **Parameters**

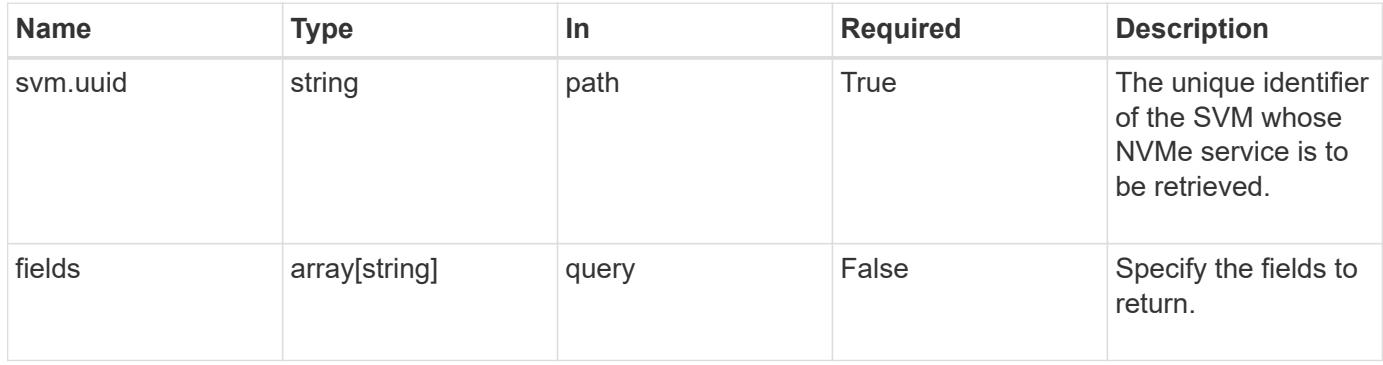
Status: 200, Ok

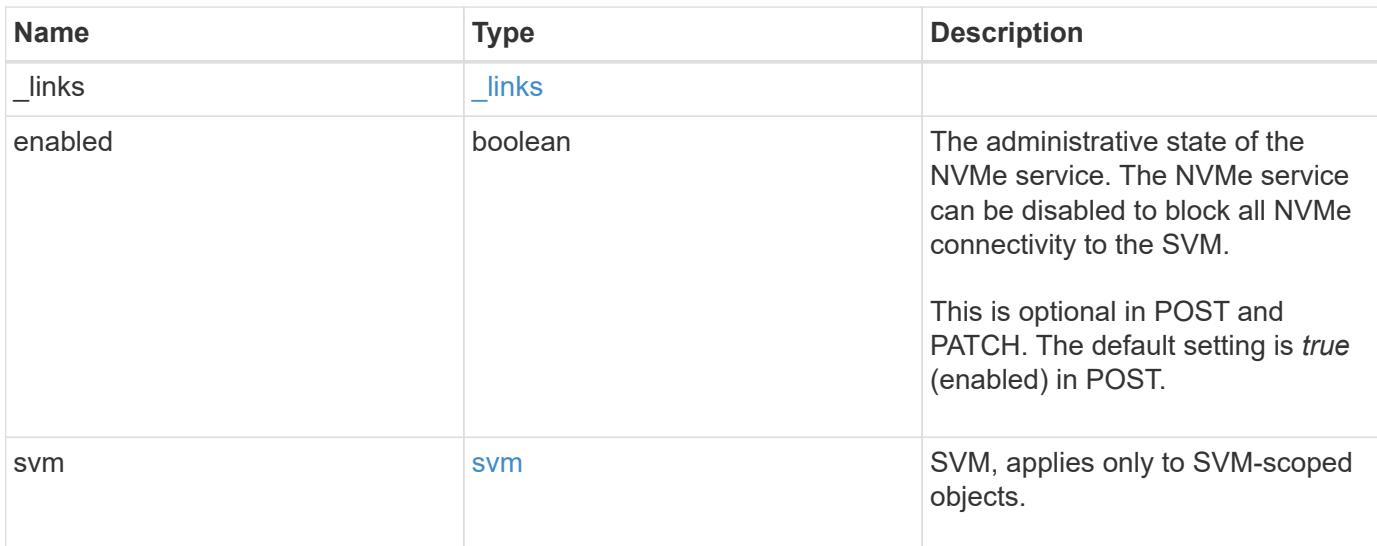

## **Example response**

```
{
    "_links": {
     "self": {
       "href": "/api/resourcelink"
     }
    },
    "svm": {
      "_links": {
        "self": {
          "href": "/api/resourcelink"
        }
      },
      "name": "svm1",
      "uuid": "02c9e252-41be-11e9-81d5-00a0986138f7"
   }
}
```
#### **Error**

Status: Default

ONTAP Error Response Codes

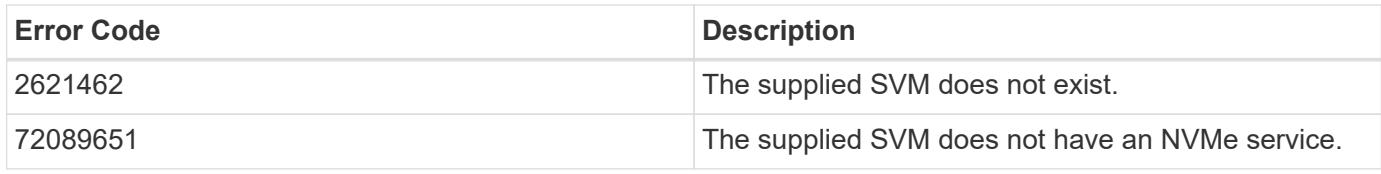

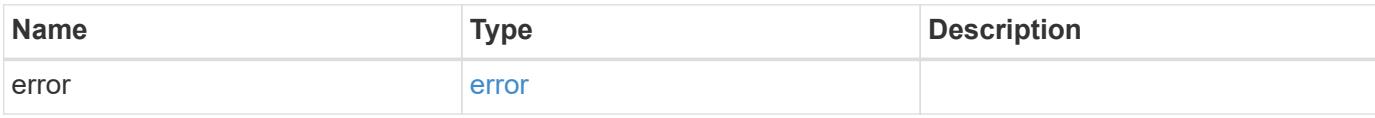

# **Example error**

```
{
   "error": {
     "arguments": {
       "code": "string",
       "message": "string"
     },
     "code": "4",
      "message": "entry doesn't exist",
     "target": "uuid"
   }
}
```
## **Definitions**

## **See Definitions**

href

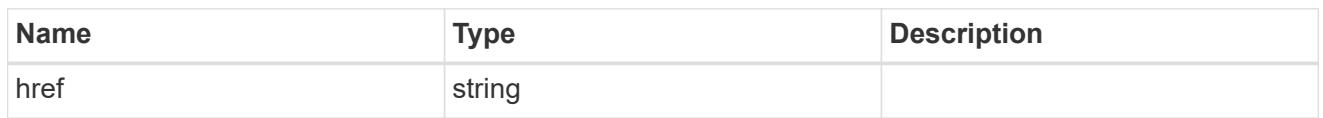

\_links

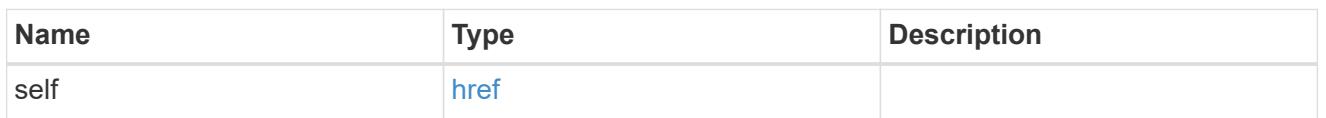

svm

SVM, applies only to SVM-scoped objects.

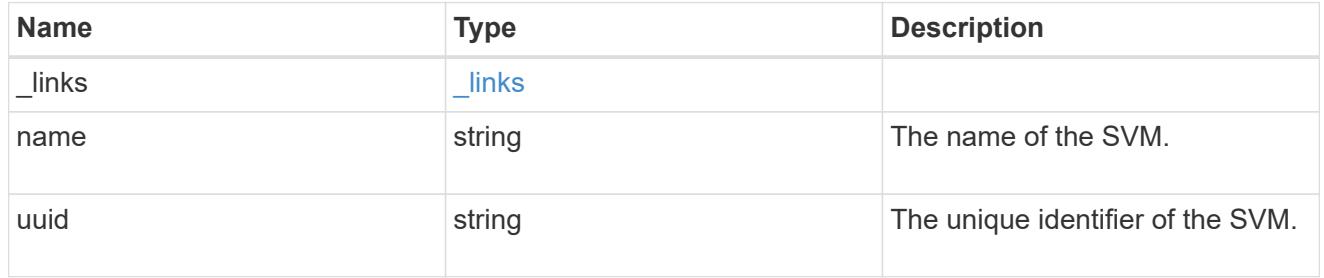

# error\_arguments

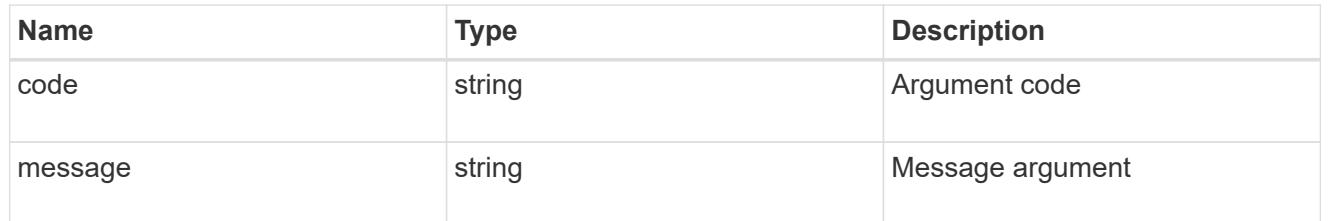

## error

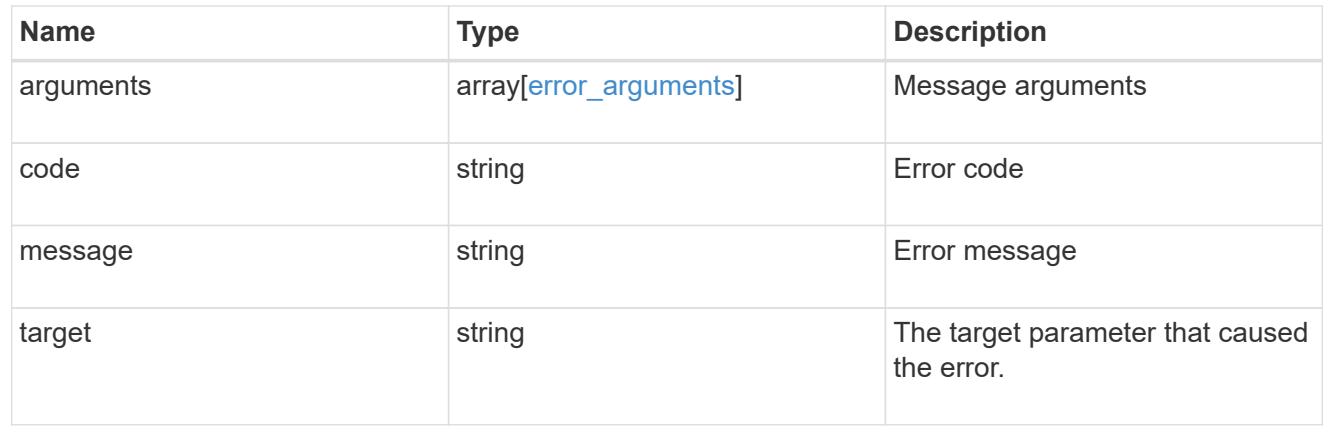

# **Update an NVMe service**

PATCH /protocols/nvme/services/{svm.uuid}

Updates an NVMe service.

#### **Related ONTAP commands**

• vserver nvme modify

#### **Learn more**

• [DOC /protocols/nvme/services](https://docs.netapp.com/us-en/ontap-restapi-96/{relative_path}protocols_nvme_services_endpoint_overview.html)

#### **Parameters**

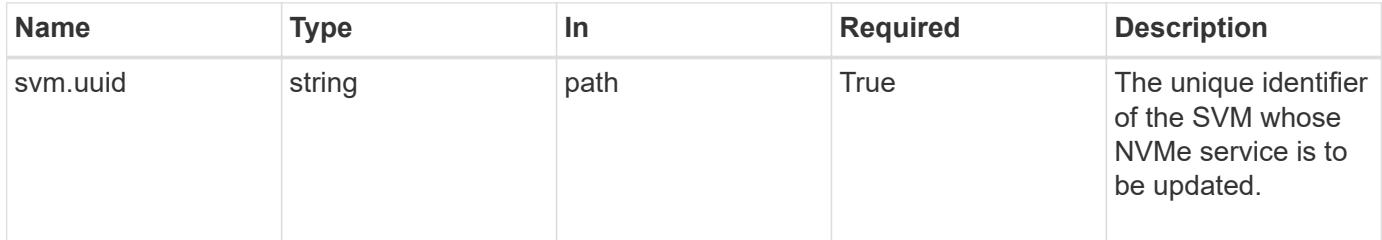

#### **Request Body**

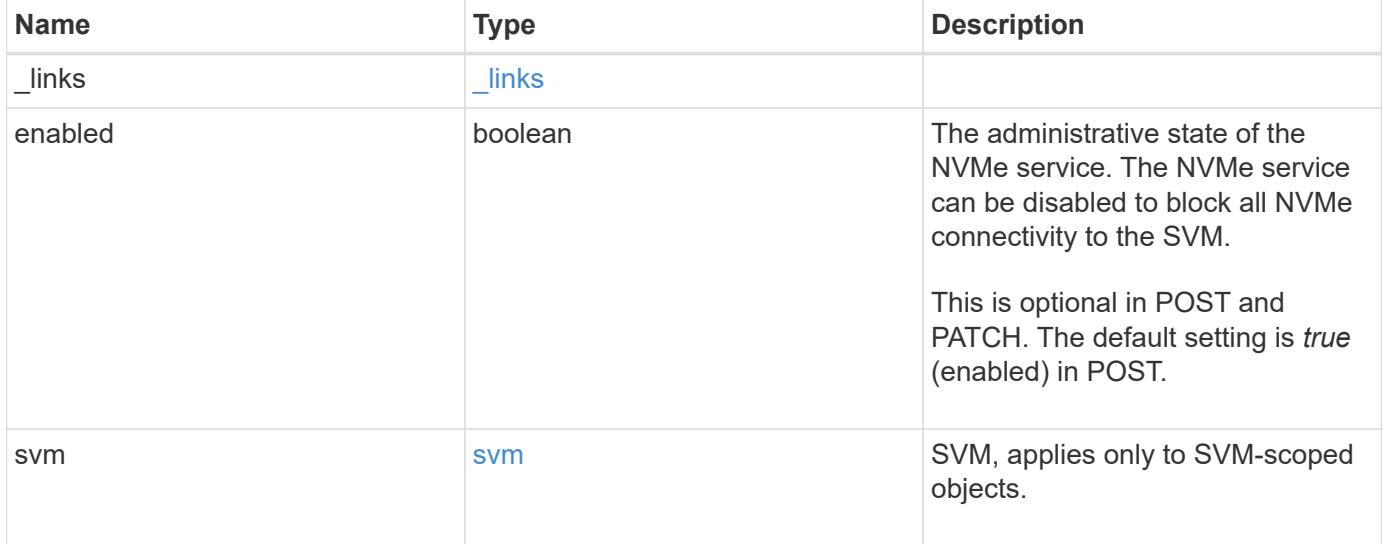

**Example request**

```
{
   "_links": {
      "self": {
        "href": "/api/resourcelink"
     }
    },
    "svm": {
   " links": {
       "self": {
         "href": "/api/resourcelink"
       }
      },
    "name": "svm1",
      "uuid": "02c9e252-41be-11e9-81d5-00a0986138f7"
   }
}
```
### **Response**

Status: 200, Ok

#### **Error**

Status: Default

# ONTAP Error Response Codes

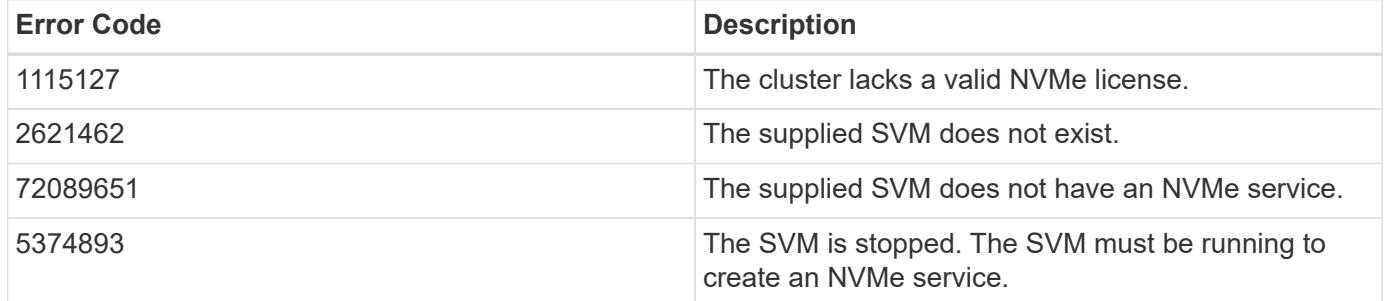

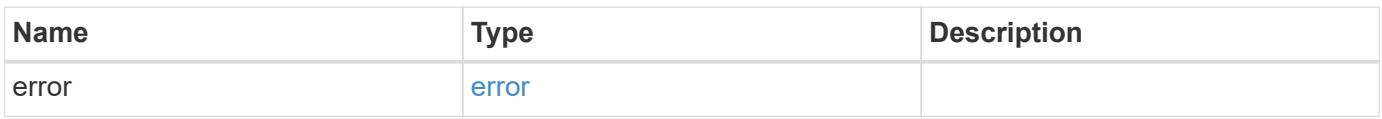

# **Example error**

```
{
   "error": {
     "arguments": {
       "code": "string",
      "message": "string"
     },
     "code": "4",
     "message": "entry doesn't exist",
     "target": "uuid"
   }
}
```
### **Definitions**

## **See Definitions**

href

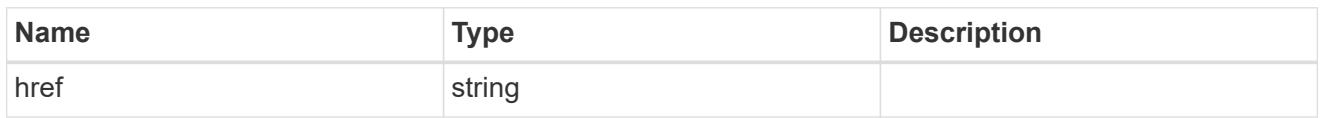

\_links

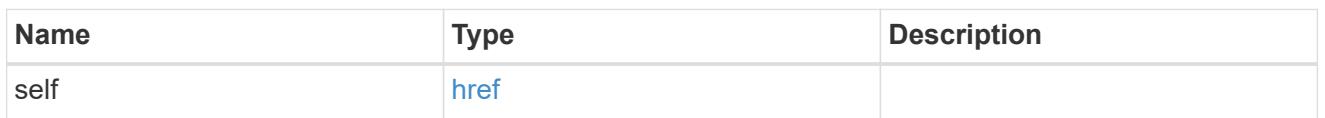

svm

SVM, applies only to SVM-scoped objects.

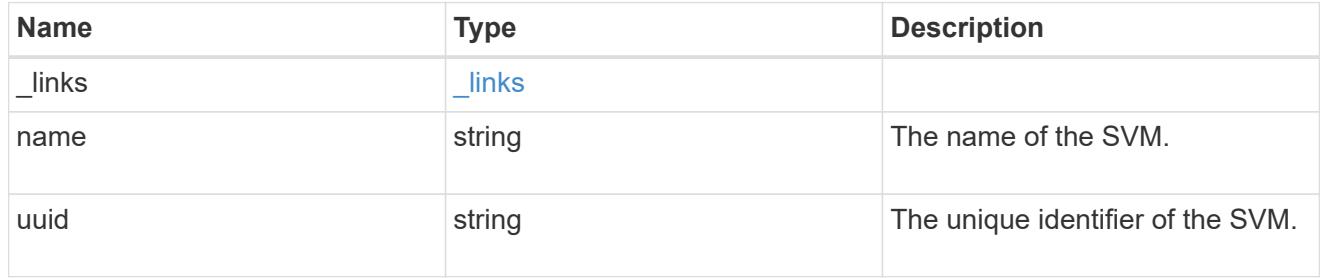

nvme\_service

A Non-Volatile Memory Express (NVMe) service defines the properties of the NVMe controller target for an SVM. There can be at most one NVMe service for an SVM. An SVM's NVMe service must be created before NVMe host initiators can connect to the SVM.

An NVMe service is identified by the UUID of its SVM.

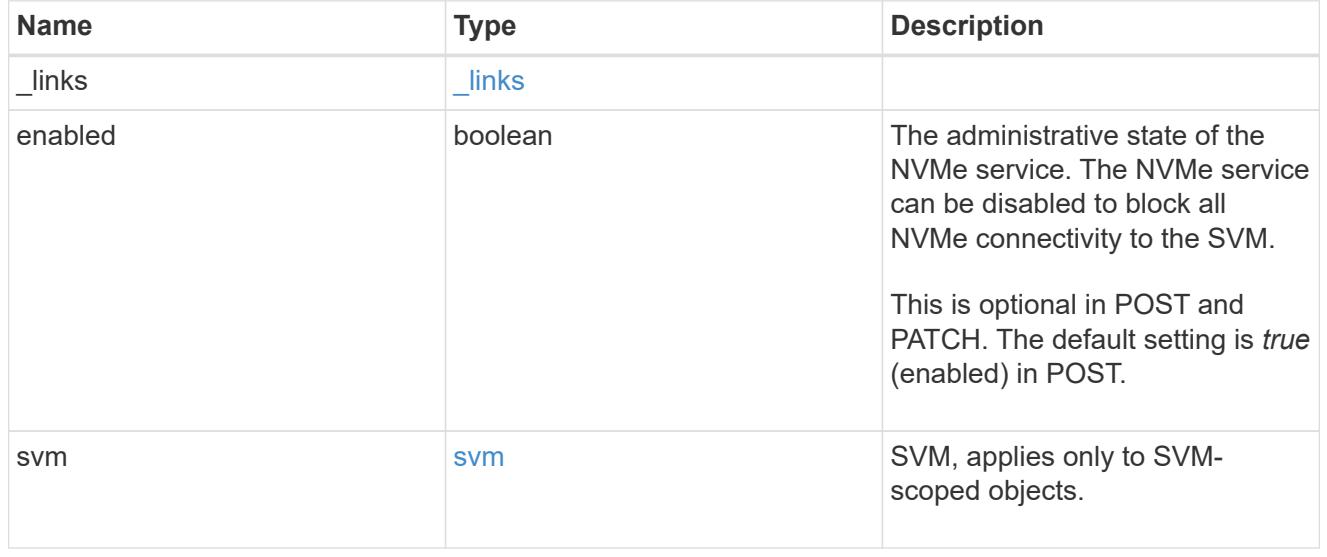

error\_arguments

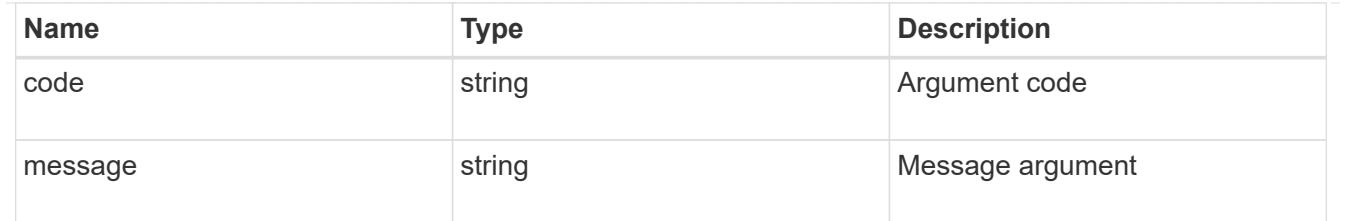

error

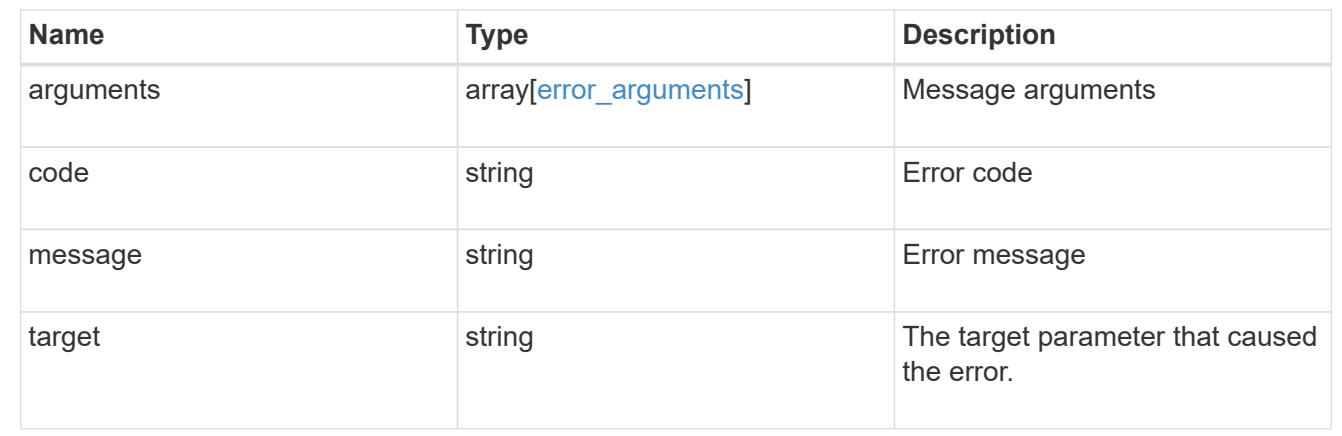

# **View NVMe subsystem controllers**

## **Protocols NVMe subsystem-controllers endpoint overview**

#### **Overview**

Non-Volatile Memory Express (NVMe) subsystem controllers represent dynamic connections between hosts and a storage solution.

The NVMe subsystem controllers REST API provides information about connected hosts.

#### **Examples**

#### **Retrieving the NVMe subsystem controllers for the entire system**

```
# The API:
GET /api/protocols/nvme/subsystem-controllers
# The call:
curl -X GET 'https://<mgmt-ip>/api/protocols/nvme/subsystem-controllers'
-H 'accept: application/hal+json'
# The response:
{
"records": [
    {
      "svm": {
        "uuid": "f0f5b928-2593-11e9-94c4-00a0989a1c8e",
```

```
"name": "symmcon fcnvme vserver 0",
        "_links": {
          "self": {
            "href": "/api/svm/svms/f0f5b928-2593-11e9-94c4-00a0989a1c8e"
          }
        }
      },
      "subsystem": {
        "uuid": "14875240-2594-11e9-abde-00a098984313",
        "name": "symmcon_symmcon_fcnvme_vserver_0_subsystem_0",
        "_links": {
          "self": {
            "href": "/api/protocols/nvme/subsystems/14875240-2594-11e9-abde-
00a098984313"
  }
        }
      },
      "id": "0040h",
    " links": {
        "self": {
          "href": "/api/protocols/nvme/subsystem-controllers/14875240-2594-
11e9-abde-00a098984313/0040h"
  }
      }
    },
    {
      "svm": {
        "uuid": "f0f5b928-2593-11e9-94c4-00a0989a1c8e",
      "name": "symmcon fcnvme vserver 0",
      " links": {
          "self": {
            "href": "/api/svm/svms/f0f5b928-2593-11e9-94c4-00a0989a1c8e"
  }
        }
      },
      "subsystem": {
        "uuid": "14875240-2594-11e9-abde-00a098984313",
      "name": "symmcon_symmcon_fcnvme_vserver_0_subsystem_0",
      " links": {
          "self": {
            "href": "/api/protocols/nvme/subsystems/14875240-2594-11e9-abde-
00a098984313"
  }
        }
      },
      "id": "0041h",
```

```
  "_links": {
        "self": {
          "href": "/api/protocols/nvme/subsystem-controllers/14875240-2594-
11e9-abde-00a098984313/0041h"
        }
      }
    },
    {
      "svm": {
        "uuid": "f0f5b928-2593-11e9-94c4-00a0989a1c8e",
      "name": "symmcon fcnvme vserver 0",
        "_links": {
          "self": {
            "href": "/api/svm/svms/f0f5b928-2593-11e9-94c4-00a0989a1c8e"
          }
        }
      },
      "subsystem": {
        "uuid": "1489d0d5-2594-11e9-94c4-00a0989a1c8e",
      "name": "symmcon symmcon fcnvme vserver 0 subsystem 1",
      " links": {
          "self": {
            "href": "/api/protocols/nvme/subsystems/1489d0d5-2594-11e9-94c4-
00a0989a1c8e"
  }
        }
      },
    "id": "0040h",
    " links": {
        "self": {
          "href": "/api/protocols/nvme/subsystem-controllers/1489d0d5-2594-
11e9-94c4-00a0989a1c8e/0040h"
        }
      }
    },
    {
      "svm": {
        "uuid": "f0f5b928-2593-11e9-94c4-00a0989a1c8e",
      "name": "symmcon fcnvme vserver 0",
      " links": {
          "self": {
             "href": "/api/svm/svms/f0f5b928-2593-11e9-94c4-00a0989a1c8e"
  }
        }
      },
      "subsystem": {
```

```
  "uuid": "1489d0d5-2594-11e9-94c4-00a0989a1c8e",
      "name": "symmcon symmcon fcnvme vserver 0 subsystem 1",
      " links": {
           "self": {
             "href": "/api/protocols/nvme/subsystems/1489d0d5-2594-11e9-94c4-
00a0989a1c8e"
  }
        }
      },
      "id": "0041h",
    " links": {
        "self": {
           "href": "/api/protocols/nvme/subsystem-controllers/1489d0d5-2594-
11e9-94c4-00a0989a1c8e/0041h"
        }
      }
    }
\frac{1}{\sqrt{2}}"num records": 4,
"_links": {
    "self": {
      "href": "/api/protocols/nvme/subsystem-controllers"
    }
}
}
```
## **Retrieving the NVMe subsystem controllers for a specific subsystem**

```
# The API:
GET /api/protocols/nvme/subsystem-controllers/{subsystem.uuid}
# The call:
curl -X GET 'https://<mgmt-ip>/api/protocols/nvme/subsystem-
controllers/14875240-2594-11e9-abde-00a098984313' -H 'accept:
application/hal+json'
# The response:
{
"records": [
    {
      "svm": {
        "uuid": "f0f5b928-2593-11e9-94c4-00a0989a1c8e",
      "name": "symmcon fcnvme vserver 0",
      " links": {
```

```
  "self": {
             "href": "/api/svm/svms/f0f5b928-2593-11e9-94c4-00a0989a1c8e"
          }
        }
      },
      "subsystem": {
        "uuid": "14875240-2594-11e9-abde-00a098984313",
      "name": "symmcon symmcon fcnvme vserver 0 subsystem 0",
      " links": {
          "self": {
             "href": "/api/protocols/nvme/subsystems/14875240-2594-11e9-abde-
00a098984313"
          }
        }
      },
      "id": "0040h",
    " links": {
        "self": {
          "href": "/api/protocols/nvme/subsystem-controllers/14875240-2594-
11e9-abde-00a098984313/0040h"
        }
     }
    },
    {
      "svm": {
        "uuid": "f0f5b928-2593-11e9-94c4-00a0989a1c8e",
      "name": "symmcon fcnvme vserver 0",
      " links": {
          "self": {
            "href": "/api/svm/svms/f0f5b928-2593-11e9-94c4-00a0989a1c8e"
          }
        }
      },
      "subsystem": {
        "uuid": "14875240-2594-11e9-abde-00a098984313",
      "name": "symmcon symmcon fcnvme vserver 0 subsystem 0",
        "_links": {
          "self": {
             "href": "/api/protocols/nvme/subsystems/14875240-2594-11e9-abde-
00a098984313"
  }
        }
      },
      "id": "0041h",
    " links": {
        "self": {
```

```
  "href": "/api/protocols/nvme/subsystem-controllers/14875240-2594-
11e9-abde-00a098984313/0041h"
       }
     }
   }
\left| \cdot \right|"num records": 2,
" links": {
   "self": {
      "href": "/api/protocols/nvme/subsystem-controllers/14875240-2594-11e9-
abde-00a098984313"
   }
}
}
```
## **Retrieving a specific NVMe subsystem controller**

```
# The API:
GET /api/protocols/nvme/subsystem-controllers/{subsystem.uuid}/{id}
# The call:
curl -X GET 'https://<mgmt-ip>/api/protocols/nvme/subsystem-
controllers/14875240-2594-11e9-abde-00a098984313/0040h' -H 'accept:
application/hal+json'
# The response:
{
"svm": {
    "uuid": "f0f5b928-2593-11e9-94c4-00a0989a1c8e",
  "name": "symmcon fcnvme vserver 0",
  " links": {
      "self": {
        "href": "/api/svm/svms/f0f5b928-2593-11e9-94c4-00a0989a1c8e"
      }
    }
},
"subsystem": {
    "uuid": "14875240-2594-11e9-abde-00a098984313",
  "name": "symmcon symmcon fcnvme vserver 0 subsystem 0",
    "_links": {
      "self": {
        "href": "/api/protocols/nvme/subsystems/14875240-2594-11e9-abde-
00a098984313"
      }
```

```
  }
},
"id": "0040h",
"interface": {
  "name": "symmcon_lif_fcnvme_symmcon_fcnvme_vserver_0_3a_0",
    "uuid": "fa1c5941-2593-11e9-94c4-00a0989a1c8e",
 "transport address": "nn-0x200400a0989a1c8d:pn-0x200500a0989a1c8d",
 " links": {
      "self": {
        "href": "/api/protocols/nvme/interfaces/fa1c5941-2593-11e9-94c4-
00a0989a1c8e"
     }
   }
},
"node": {
    "name": "ssan-8040-94a",
   "uuid": "ebf66f05-2590-11e9-abde-00a098984313",
   "_links": {
     "self": {
        "href": "/api/cluster/nodes/ebf66f05-2590-11e9-abde-00a098984313"
     }
   }
},
"host": {
  "transport address": "nn-0x20000090fae00806:pn-0x10000090fae00806",
   "nqn": "nqn.2014-08.org.nvmexpress:uuid:c2846cb1-89d2-4020-a3b0-
71ce907b4eef",
   "id": "b8546ca6097349e5b1558dc154fc073b"
},
"io queue": {
   "count": 4,
   "depth": [
      32,
      32,
      32,
      32
   ]
},
"admin queue": {
   "depth": 32
},
"_links": {
   "self": {
      "href": "/api/protocols/nvme/subsystem-controllers/14875240-2594-11e9-
abde-00a098984313/0040h"
   }
```
## **Retrieve NVMe subsystem controllers**

GET /protocols/nvme/subsystem-controllers

Retrieves NVMe subsystem controllers.

## **Related ONTAP commands**

• vserver nvme subsystem controller show

#### **Learn more**

• [DOC /protocols/nvme/subsystem-controllers](https://docs.netapp.com/us-en/ontap-restapi-96/{relative_path}protocols_nvme_subsystem-controllers_endpoint_overview.html)

#### **Parameters**

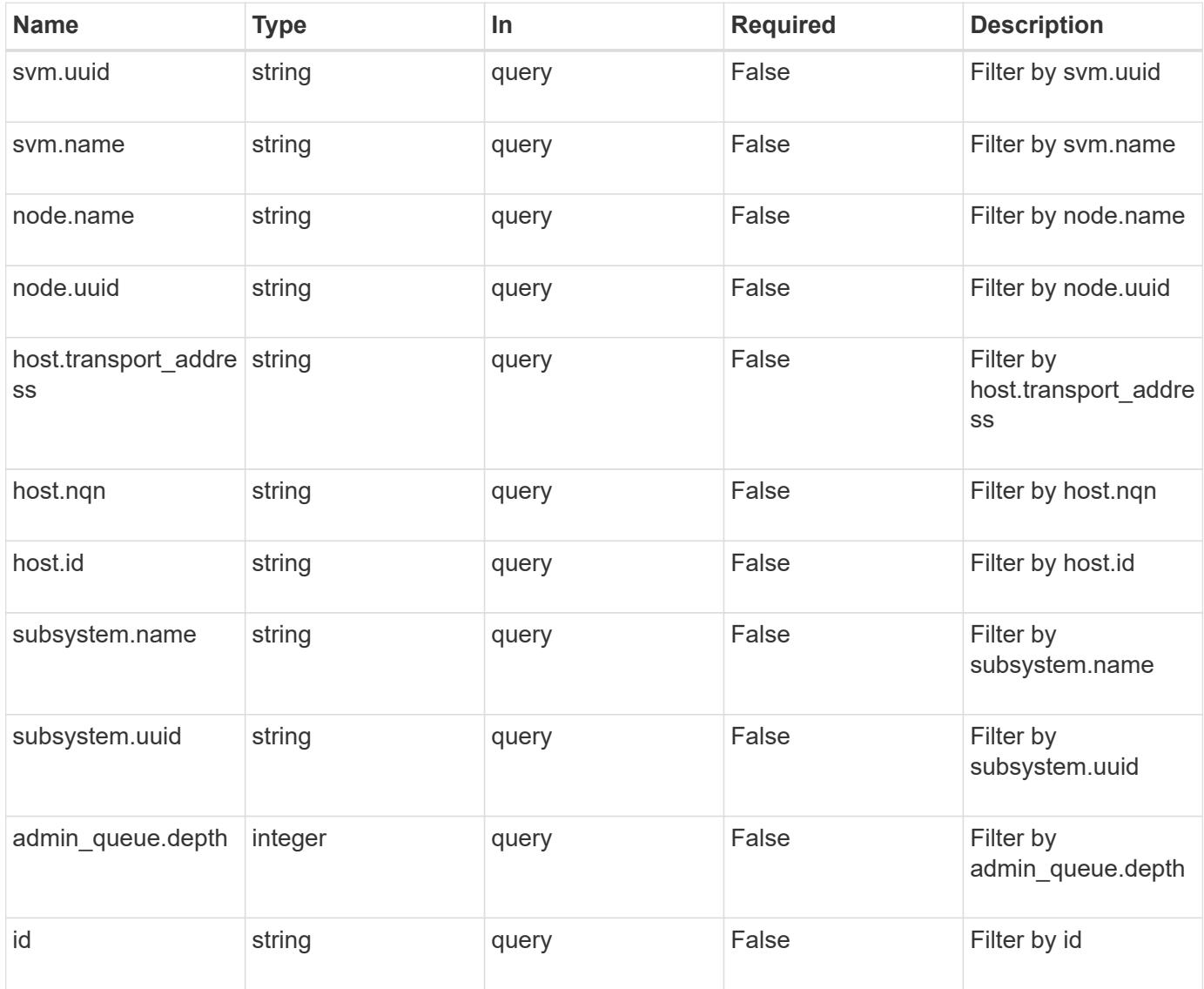

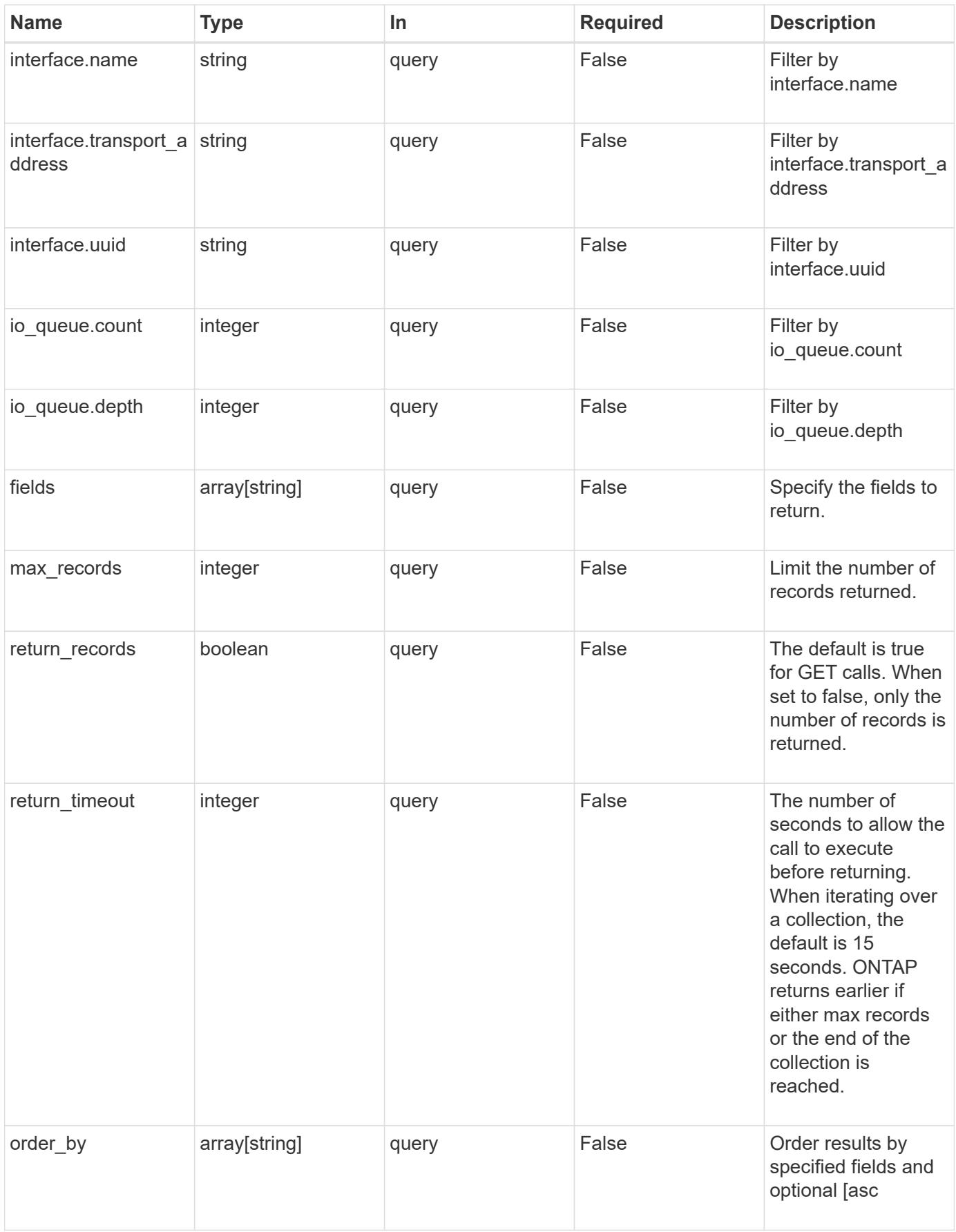

Status: 200, Ok

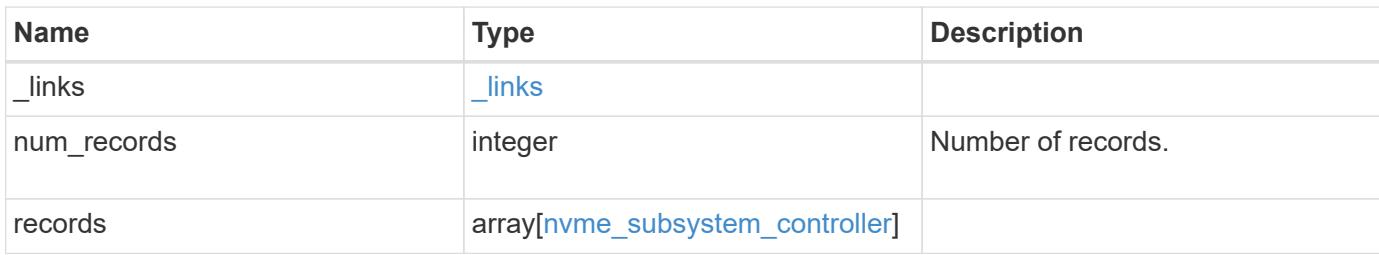

**Example response**

```
{
  " links": {
      "next": {
        "href": "/api/resourcelink"
      },
      "self": {
       "href": "/api/resourcelink"
      }
    },
    "records": {
      "_links": {
        "self": {
          "href": "/api/resourcelink"
        }
      },
    "admin queue": {
       "depth": 0
      },
      "host": {
        "id": "b8546ca6097349e5b1558dc154fc073b",
        "nqn": "nqn.2014-08.org.nvmexpress:uuid:c2846cb1-89d2-4020-a3b0-
71ce907b4eef",
      "transport_address": "nn-0x20000090fae00806:pn-
0x10000090fae00806"
      },
    "id": "0040h",
      "interface": {
      "name": "lif1",
      "transport address": "nn-0x200400a0989a1c8d:pn-
0x200500a0989a1c8d",
        "uuid": "fa1c5941-2593-11e9-94c4-00a0989a1c8e"
      },
    "io queue": {
       "count": 0,
       "depth": {
        }
      },
      "node": {
        "_links": {
          "self": {
             "href": "/api/resourcelink"
          }
        },
        "name": "node1",
```

```
  "uuid": "1cd8a442-86d1-11e0-ae1c-123478563412"
      },
      "subsystem": {
       "_links": {
          "self": {
            "href": "/api/resourcelink"
          }
        },
        "uuid": "1cd8a442-86d1-11e0-ae1c-123478563412"
      },
      "svm": {
        "_links": {
          "self": {
            "href": "/api/resourcelink"
          }
        },
        "name": "svm1",
        "uuid": "02c9e252-41be-11e9-81d5-00a0986138f7"
     }
   }
}
```
#### **Error**

Status: Default, Error

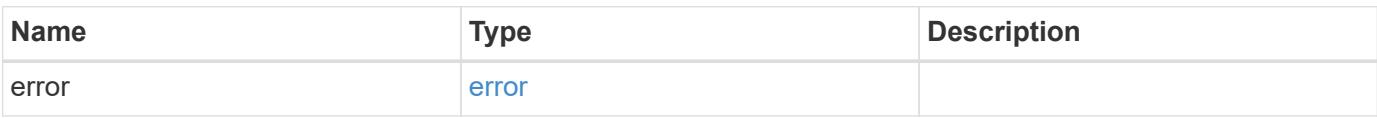

# **Example error**

```
{
   "error": {
     "arguments": {
       "code": "string",
      "message": "string"
     },
     "code": "4",
     "message": "entry doesn't exist",
     "target": "uuid"
   }
}
```
### **Definitions**

## **See Definitions**

href

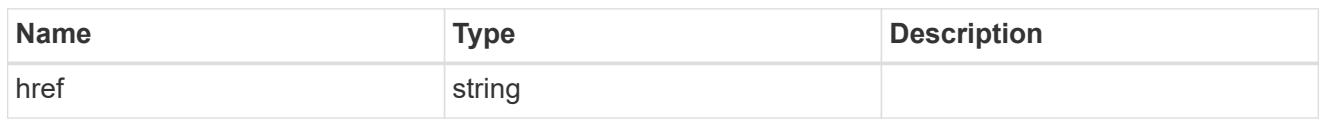

\_links

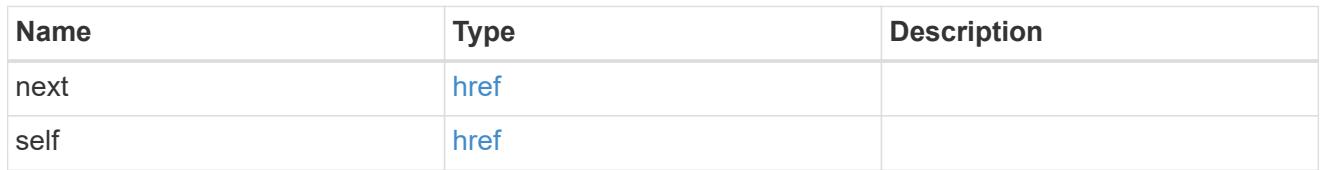

 $_{\perp}$ links

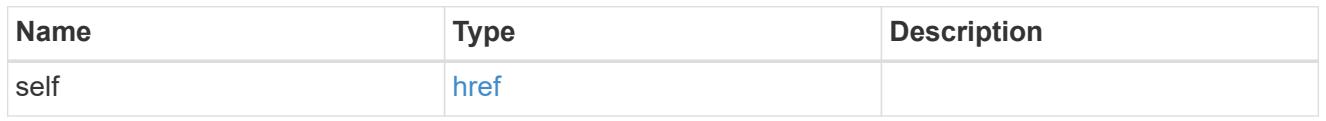

## admin\_queue

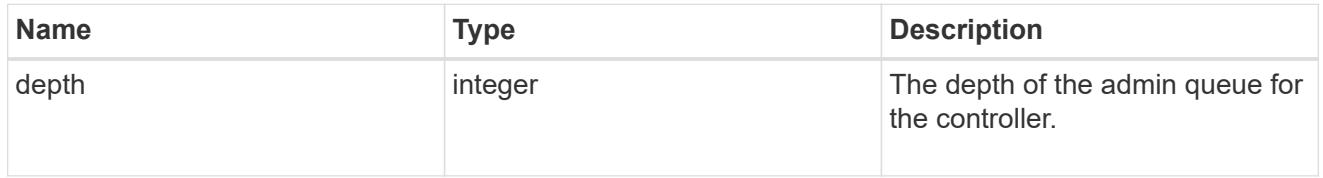

host

Properties of the connected host.

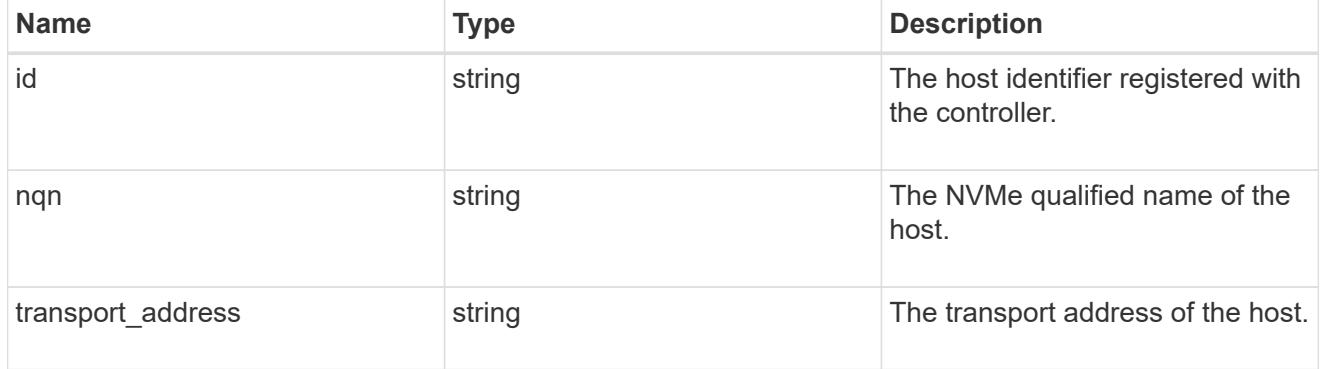

interface

The logical interface through which the host is connected.

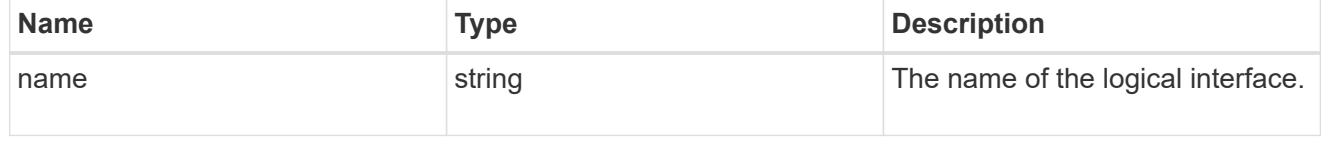

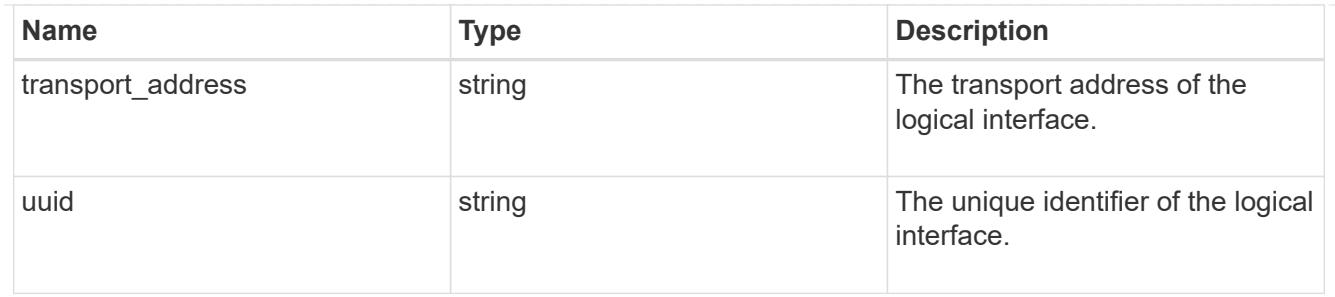

# io\_queue

Properties of the I/O queues available to the controller.

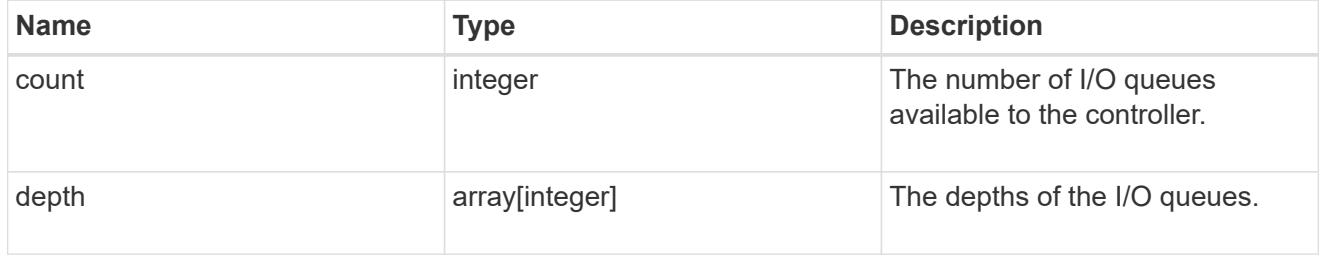

#### node

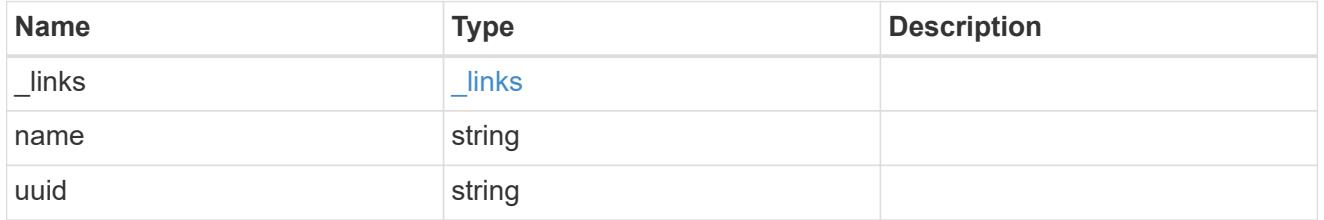

# subsystem

An NVMe subsystem maintains configuration state and NVMe namespace access control for a set of NVMe-connected hosts.

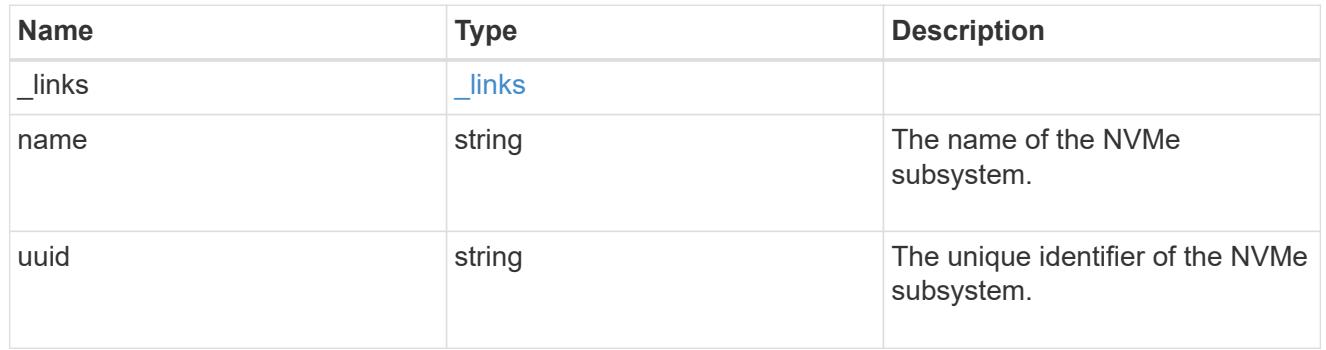

### svm

SVM, applies only to SVM-scoped objects.

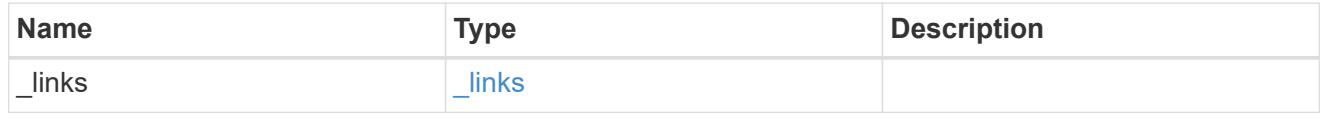

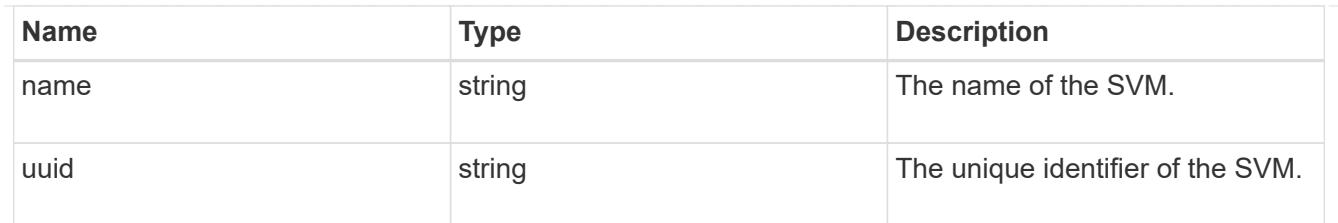

nvme\_subsystem\_controller

A Non-Volatile Memory Express (NVMe) subsystem controller represents a connection between a host and a storage solution.

An NVMe subsystem controller is identified by the NVMe subsystem UUID and the controller ID.

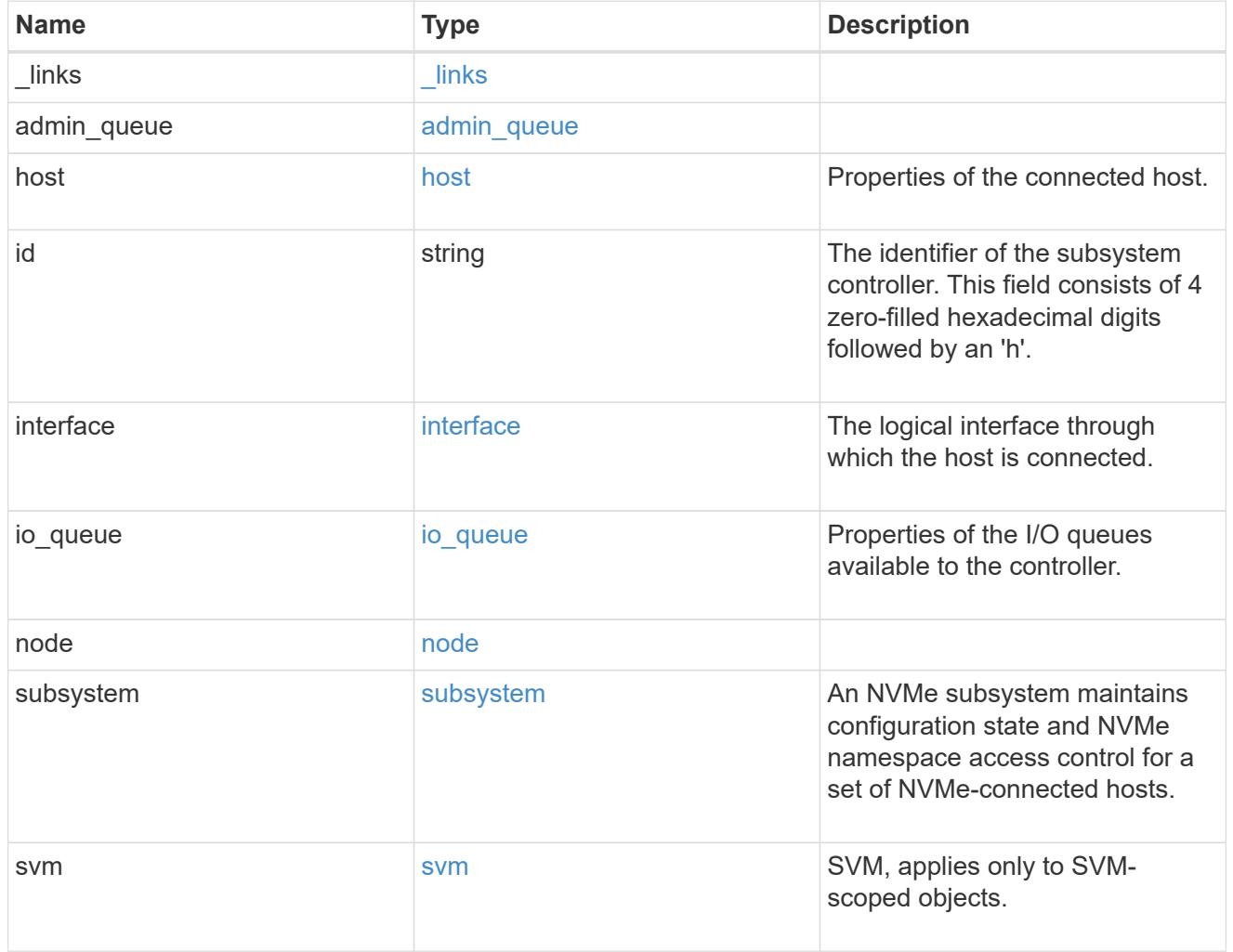

### error\_arguments

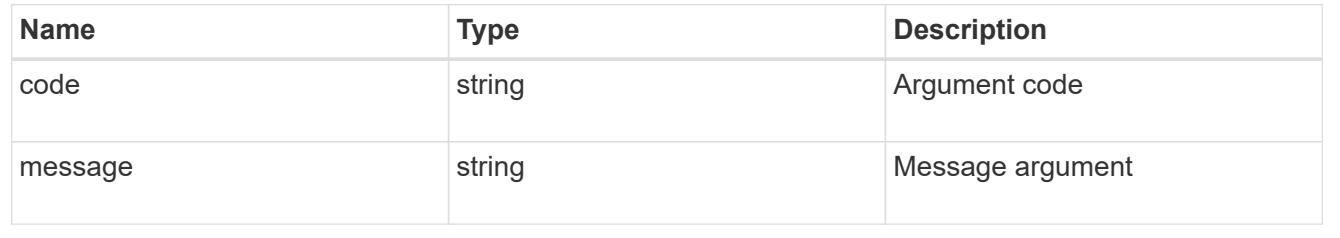

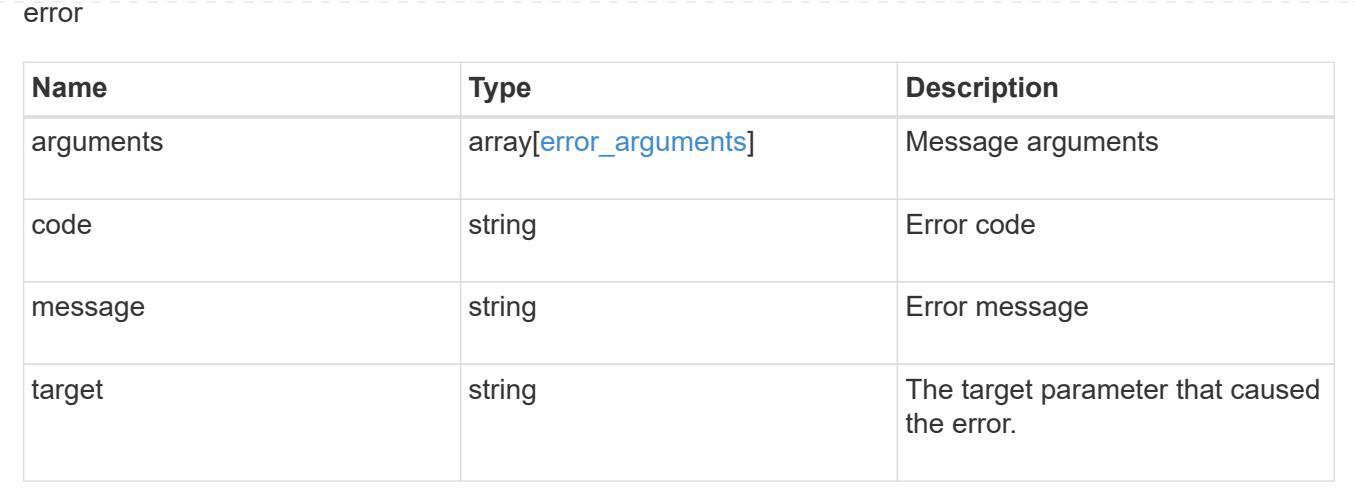

# **Retrieve an NVMe subsystem controller**

GET /protocols/nvme/subsystem-controllers/{subsystem.uuid}/{id}

Retrieves an NVMe subsystem controller.

#### **Related ONTAP commands**

• vserver nvme subsystem controller show

## **Learn more**

• [DOC /protocols/nvme/subsystem-controllers](https://docs.netapp.com/us-en/ontap-restapi-96/{relative_path}protocols_nvme_subsystem-controllers_endpoint_overview.html)

#### **Parameters**

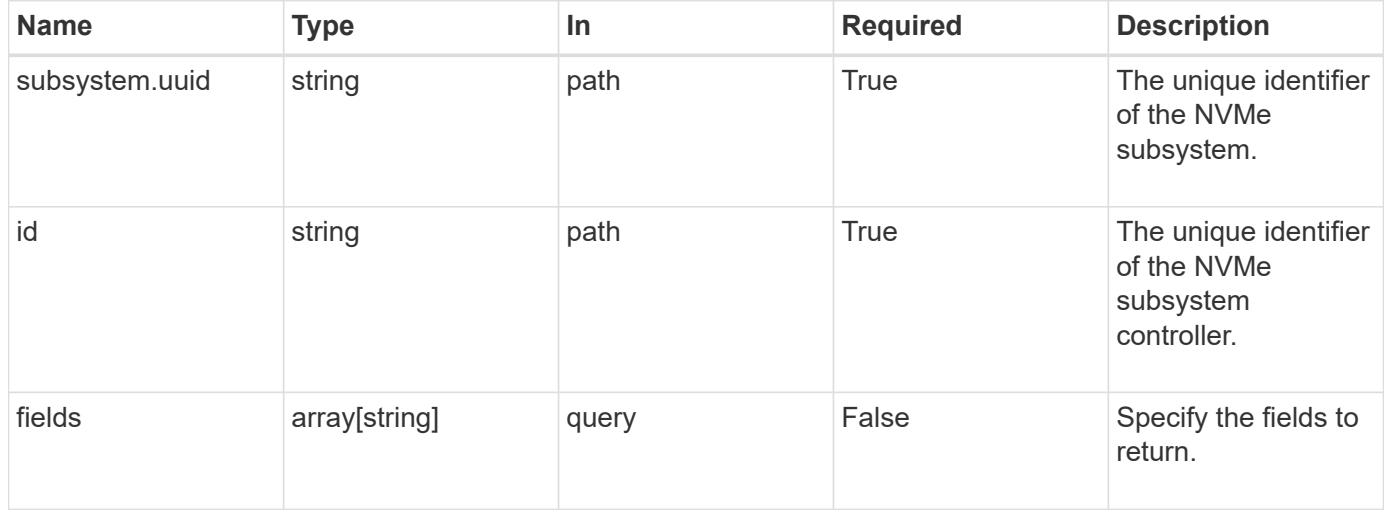

#### **Response**

Status: 200, Ok

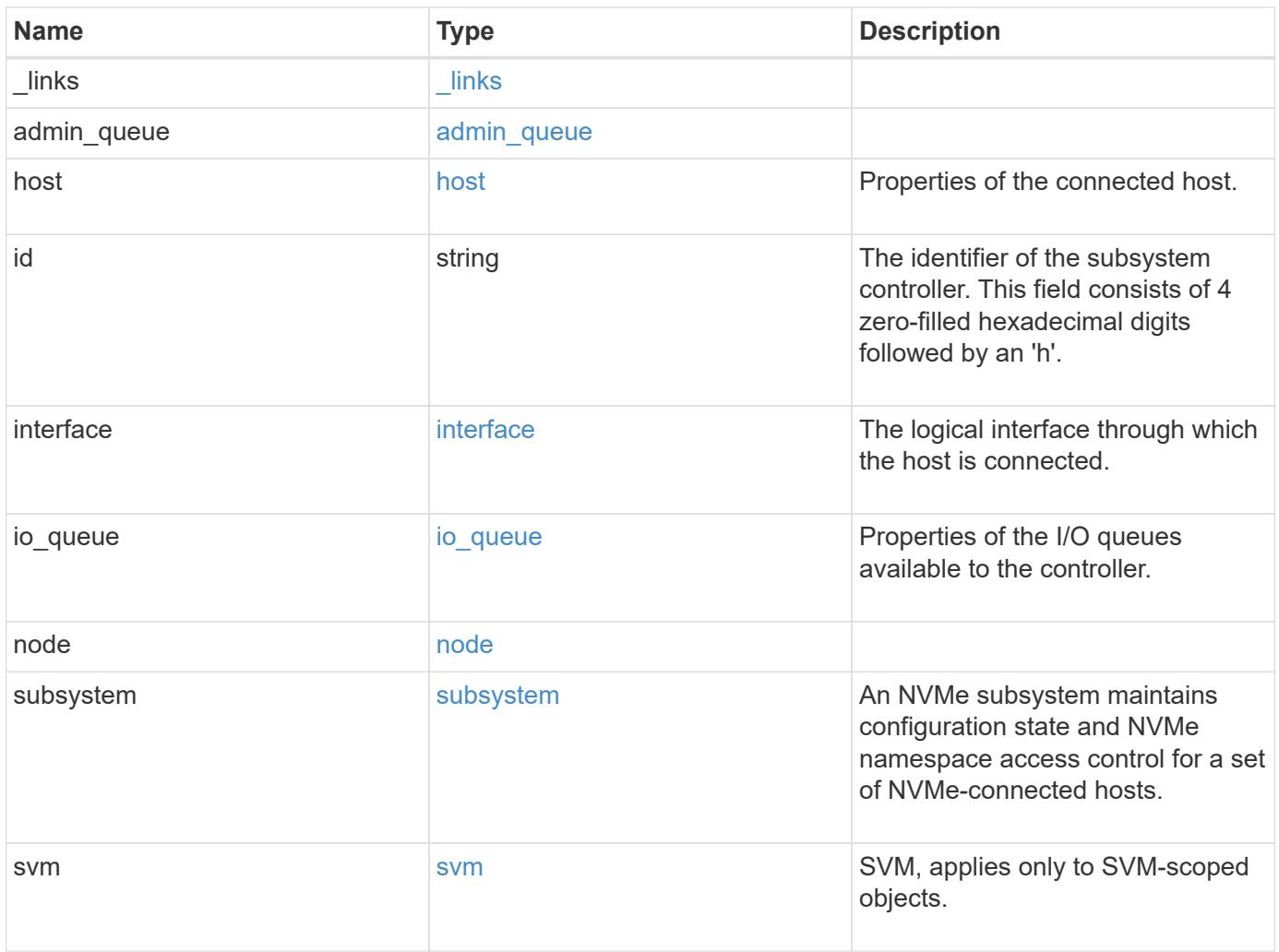

**Example response**

```
{
    "_links": {
      "self": {
        "href": "/api/resourcelink"
      }
    },
  "admin queue": {
     "depth": 0
    },
    "host": {
      "id": "b8546ca6097349e5b1558dc154fc073b",
      "nqn": "nqn.2014-08.org.nvmexpress:uuid:c2846cb1-89d2-4020-a3b0-
71ce907b4eef",
    "transport_address": "nn-0x20000090fae00806:pn-0x10000090fae00806"
    },
  "id": "0040h",
    "interface": {
      "name": "lif1",
    "transport address": "nn-0x200400a0989a1c8d:pn-0x200500a0989a1c8d",
      "uuid": "fa1c5941-2593-11e9-94c4-00a0989a1c8e"
    },
  "io queue": {
      "count": 0,
     "depth": {
      }
    },
    "node": {
      "_links": {
        "self": {
          "href": "/api/resourcelink"
        }
      },
      "name": "node1",
      "uuid": "1cd8a442-86d1-11e0-ae1c-123478563412"
    },
    "subsystem": {
      "_links": {
        "self": {
          "href": "/api/resourcelink"
        }
      },
      "uuid": "1cd8a442-86d1-11e0-ae1c-123478563412"
    },
    "svm": {
```

```
  "_links": {
       "self": {
         "href": "/api/resourcelink"
       }
      },
    "name": "svm1",
      "uuid": "02c9e252-41be-11e9-81d5-00a0986138f7"
   }
}
```
## **Error**

Status: Default

## ONTAP Error Response Codes

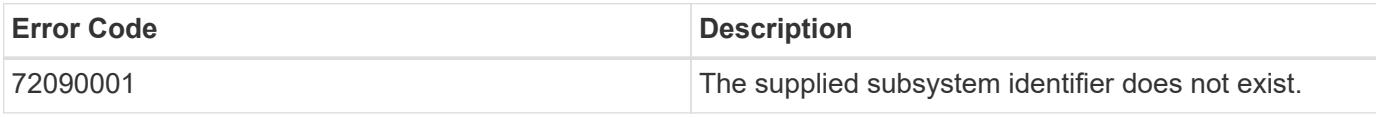

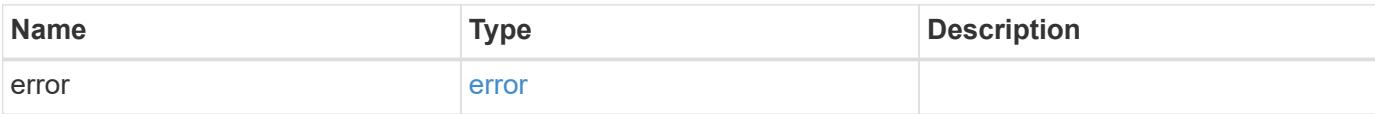

#### **Example error**

```
{
   "error": {
     "arguments": {
       "code": "string",
       "message": "string"
      },
      "code": "4",
      "message": "entry doesn't exist",
     "target": "uuid"
    }
}
```
#### **Definitions**

## **See Definitions**

href

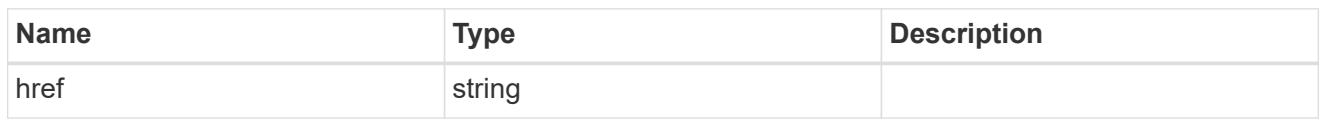

\_links

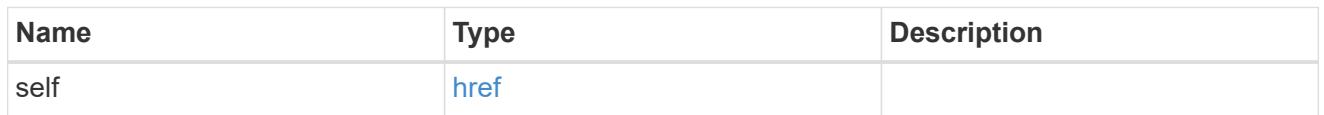

# admin\_queue

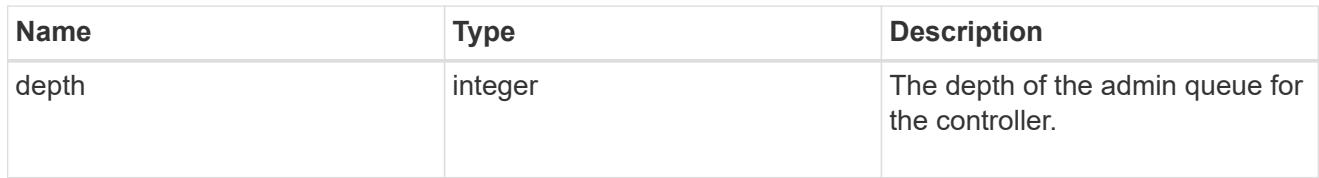

## host

Properties of the connected host.

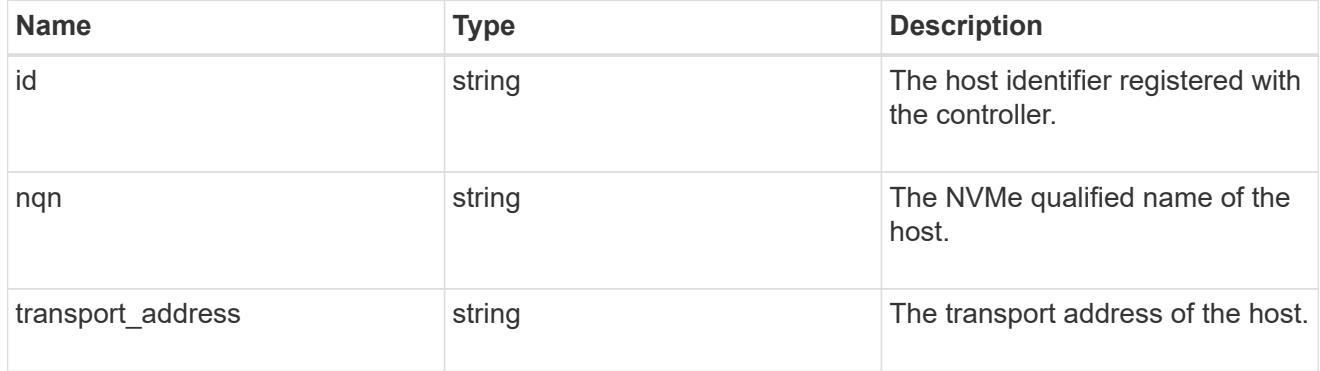

# interface

The logical interface through which the host is connected.

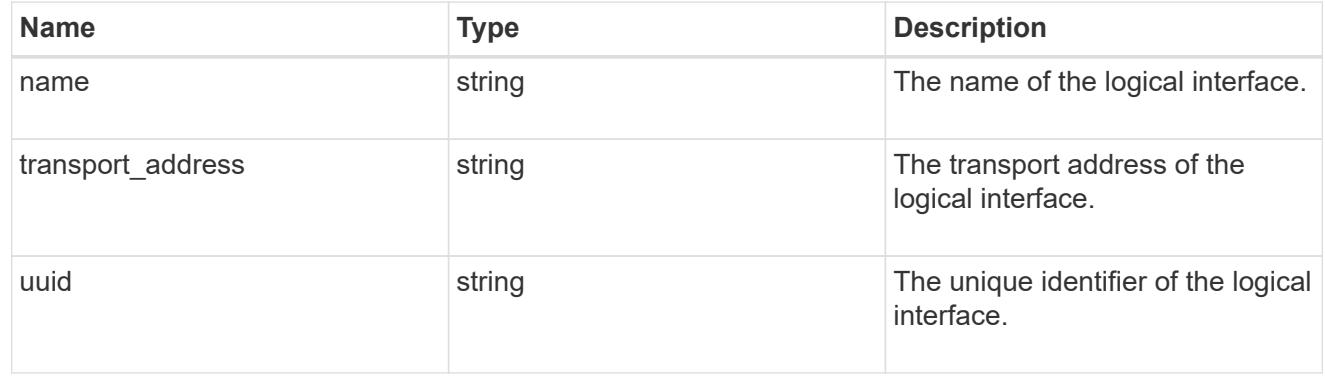

# io\_queue

Properties of the I/O queues available to the controller.

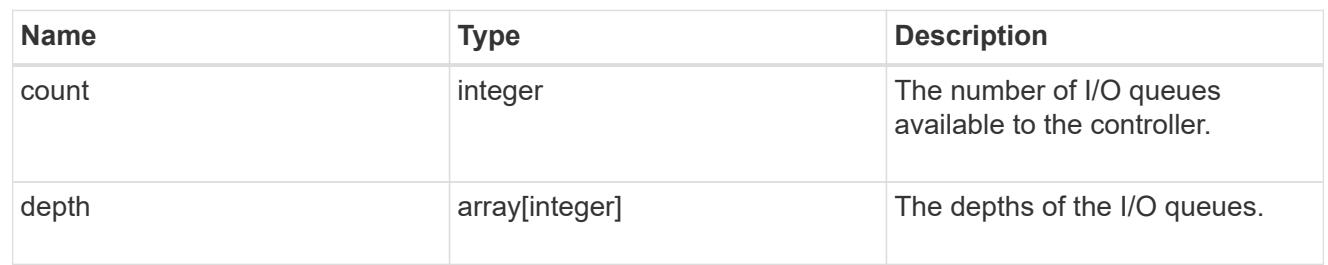

## node

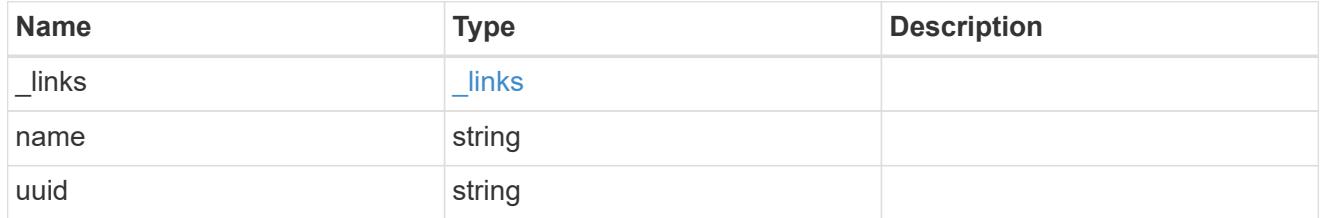

# subsystem

An NVMe subsystem maintains configuration state and NVMe namespace access control for a set of NVMe-connected hosts.

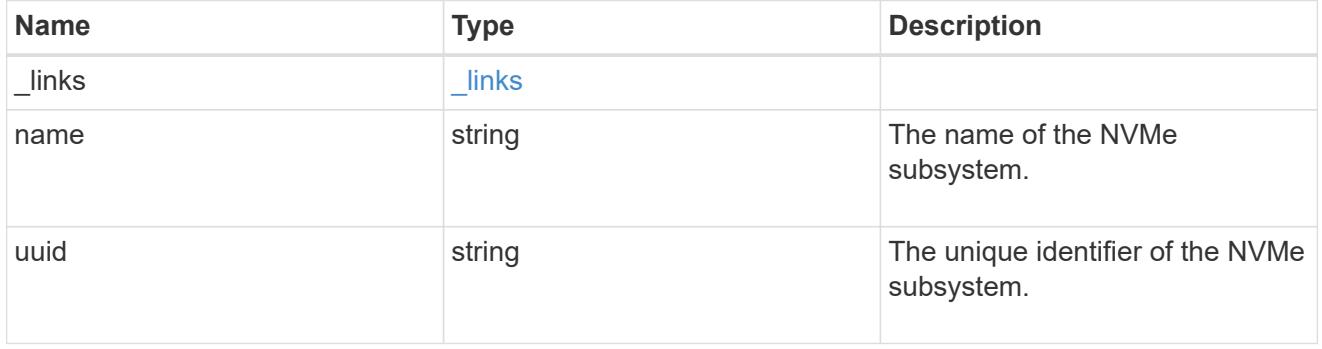

#### svm

SVM, applies only to SVM-scoped objects.

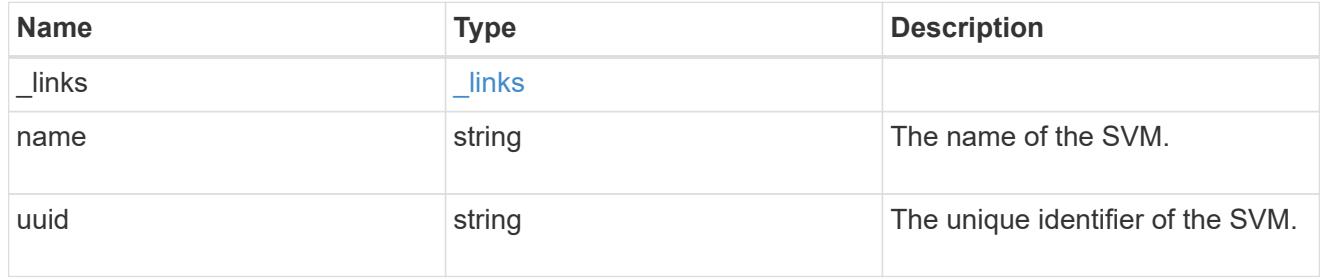

# error\_arguments

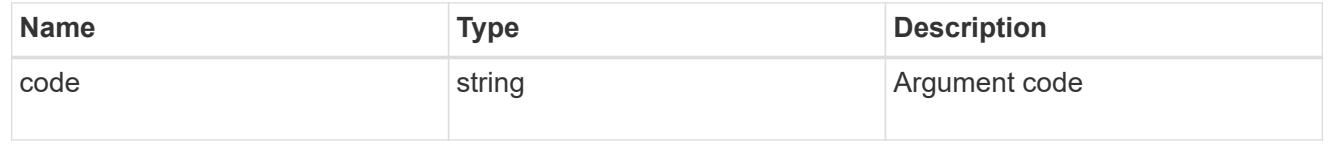

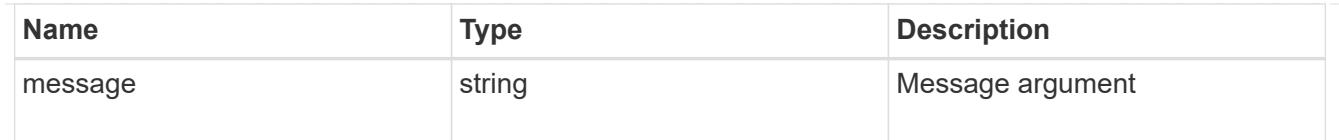

error

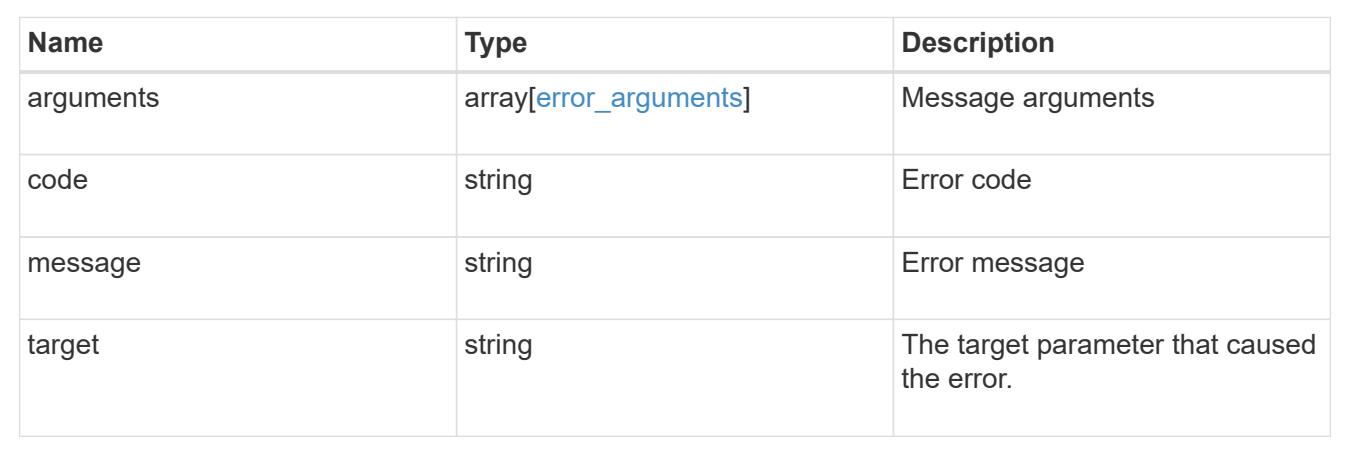

# **Manage NVMe subsystem maps**

## **Protocols NVMe subsystem-maps endpoint overview**

#### **Overview**

An NVMe subsystem map is an association of an NVMe namespace with an NVMe subsystem. When an NVMe namespace is mapped to an NVMe subsystem, the NVMe subsystem's hosts are granted access to the NVMe namespace. The relationship between an NVMe subsystem and an NVMe namespace is one subsystem to many namespaces.

The NVMe subsystem map REST API allows you to create, delete and discover NVMe subsystem maps.

#### **Examples**

#### **Creating an NVMe subsystem map**

```
# The API:
POST /api/protocols/nvme/subsystem-maps
# The call:
curl -X POST 'https://<mgmt-ip>/api/protocols/nvme/subsystem-maps' -H
'accept: application/hal+json' -d '{ "svm": { "name": "svm1" },
"subsystem": { "name": "subsystem1" }, "namespace": { "name":
"/vol/vol1/namespace1" } }'
```

```
# The API:
GET /api/protocols/nvme/subsystem-maps
# The call:
curl -X GET 'https://<mgmt-ip>/api/protocols/nvme/subsystem-maps' -H
'accept: application/hal+json'
# The response:
{
"records": [
    {
      "svm": {
        "uuid": "0e91b214-fe40-11e8-91a0-005056a79967",
      "name": "svm1",
      " links": {
          "self": {
            "href": "/api/svm/svms/0e91b214-fe40-11e8-91a0-005056a79967"
  }
        }
      },
      "subsystem": {
        "uuid": "580a6b1e-fe43-11e8-91a0-005056a79967",
        "name": "subsystem1",
        "_links": {
          "self": {
            "href": "/api/protocols/nvme/subsystems/580a6b1e-fe43-11e8-91a0-
005056a79967"
  }
        }
      },
      "namespace": {
        "uuid": "3ccdedc6-2519-4206-bc1f-b0f4adab6f89",
        "name": "/vol/vol1/namespace1",
      " links": {
          "self": {
            "href": "/api/storage/namespaces/3ccdedc6-2519-4206-bc1f-
b0f4adab6f89"
  }
        }
      },
    " links": {
        "self": {
          "href": "/api/protocols/nvme/subsystem-maps/580a6b1e-fe43-11e8-
91a0-005056a79967/3ccdedc6-2519-4206-bc1f-b0f4adab6f89"
```

```
  }
      }
   }
],
"num records": 1,
" links": {
    "self": {
      "href": "/api/protocols/nvme/subsystem-maps"
    }
}
}
```
#### **Retrieving a specific NVMe subsystem map**

The NVMe subsystem map is identified by the UUID of the NVMe subsystem followed by the UUID of the NVMe namespace.

```
# The API:
GET /api/protocols/nvme/subsystem-maps/{subsystem.uuid}/{namespace.uuid}
# The call:
curl -X GET 'https://<mgmt-ip>/api/protocols/nvme/subsystem-maps/580a6b1e-
fe43-11e8-91a0-005056a79967/3ccdedc6-2519-4206-bc1f-b0f4adab6f89' -H
'accept: application/hal+json'
# The response:
{
"svm": {
    "uuid": "0e91b214-fe40-11e8-91a0-005056a79967",
  "name": "svm1",
    "_links": {
      "self": {
        "href": "/api/svm/svms/0e91b214-fe40-11e8-91a0-005056a79967"
      }
    }
},
"subsystem": {
    "uuid": "580a6b1e-fe43-11e8-91a0-005056a79967",
    "name": "subsystem1",
  " links": {
      "self": {
        "href": "/api/protocols/nvme/subsystems/580a6b1e-fe43-11e8-91a0-
005056a79967"
      }
```

```
  }
},
"namespace": {
    "uuid": "3ccdedc6-2519-4206-bc1f-b0f4adab6f89",
    "name": "/vol/vol1/namespace1",
    "node": {
      "name": "node1",
      "uuid": "012b4508-67d6-4788-8c2d-801f254ce976",
    " links": {
        "self": {
           "href": "/api/cluster/nodes/012b4508-67d6-4788-8c2d-801f254ce976"
        }
      }
    }
  " links": {
      "self": {
        "href": "/api/storage/namespaces/3ccdedc6-2519-4206-bc1f-
b0f4adab6f89"
      }
   }
},
"nsid": "00000001h",
" links": \{  "self": {
      "href": "/api/protocols/nvme/subsystem-maps/580a6b1e-fe43-11e8-91a0-
005056a79967/3ccdedc6-2519-4206-bc1f-b0f4adab6f89"
    }
}
}
```
## **Deleting an NVMe subsystem map**

```
# The API:
DELETE /api/protocols/nvme/subsystem-
maps/{subsystem.uuid}/{namespace.uuid}
# The call:
curl -X DELETE 'https://<mgmt-ip>/api/protocols/nvme/subsystem-
maps/580a6b1e-fe43-11e8-91a0-005056a79967/3ccdedc6-2519-4206-bc1f-
b0f4adab6f89' -H 'accept: application/hal+json'
```
## **Retrieve NVMe subsystem maps**

### GET /protocols/nvme/subsystem-maps

Retrieves NVMe subsystem maps.

#### **Expensive properties**

There is an added cost to retrieving values for these properties. They are not included by default in GET results and must be explicitly requested using the fields query parameter. See [DOC Requesting specific](https://docs.netapp.com/us-en/ontap-restapi-96/{relative_path}getting_started_with_the_ontap_rest_api.html#Requesting_specific_fields) [fields](https://docs.netapp.com/us-en/ontap-restapi-96/{relative_path}getting_started_with_the_ontap_rest_api.html#Requesting_specific_fields) to learn more.

• anagrpid

#### **Related ONTAP commands**

• vserver nvme subsystem map show

#### **Learn more**

• [DOC /protocols/nvme/subsystem-maps](https://docs.netapp.com/us-en/ontap-restapi-96/{relative_path}protocols_nvme_subsystem-maps_endpoint_overview.html)

#### **Parameters**

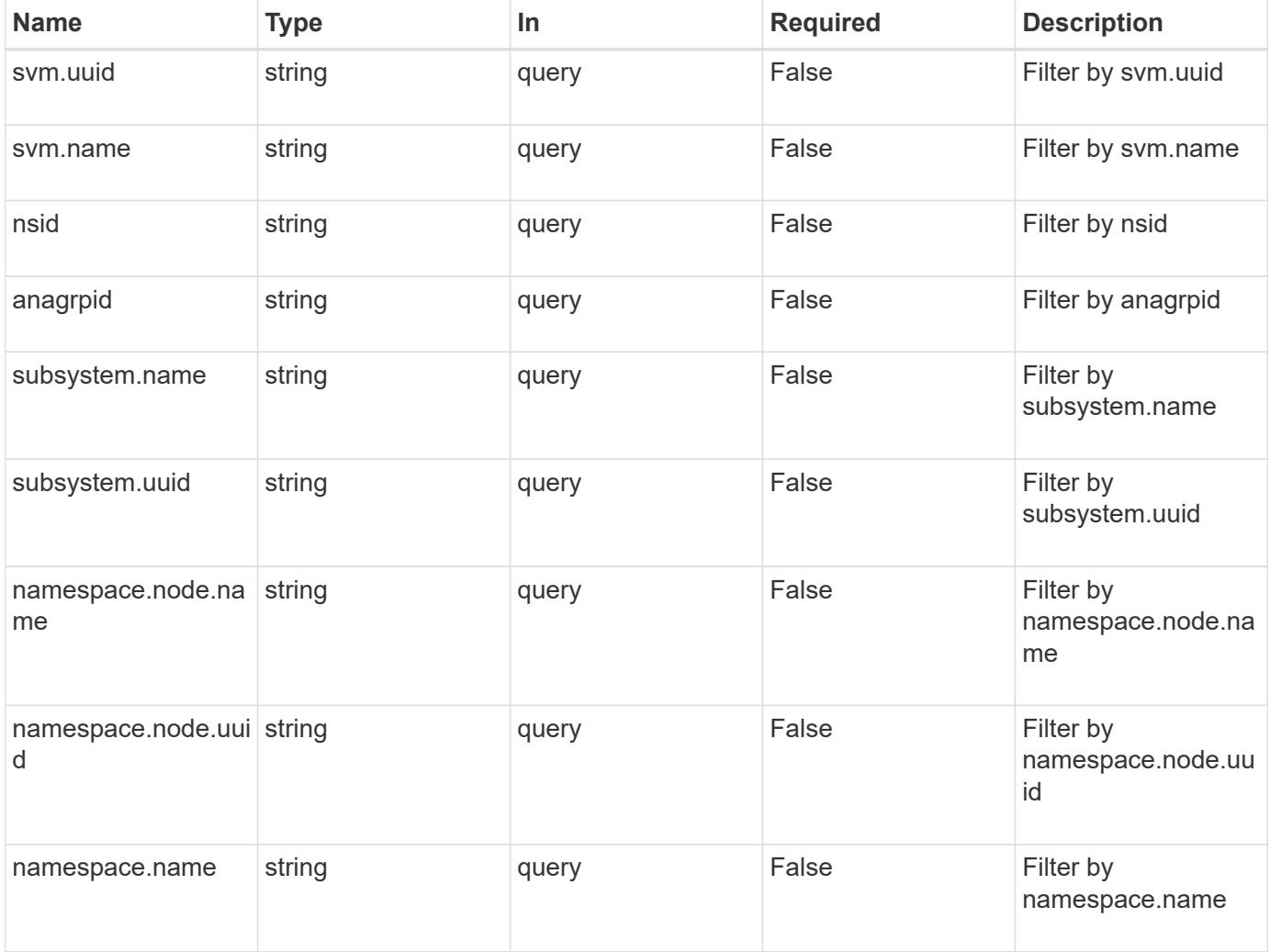

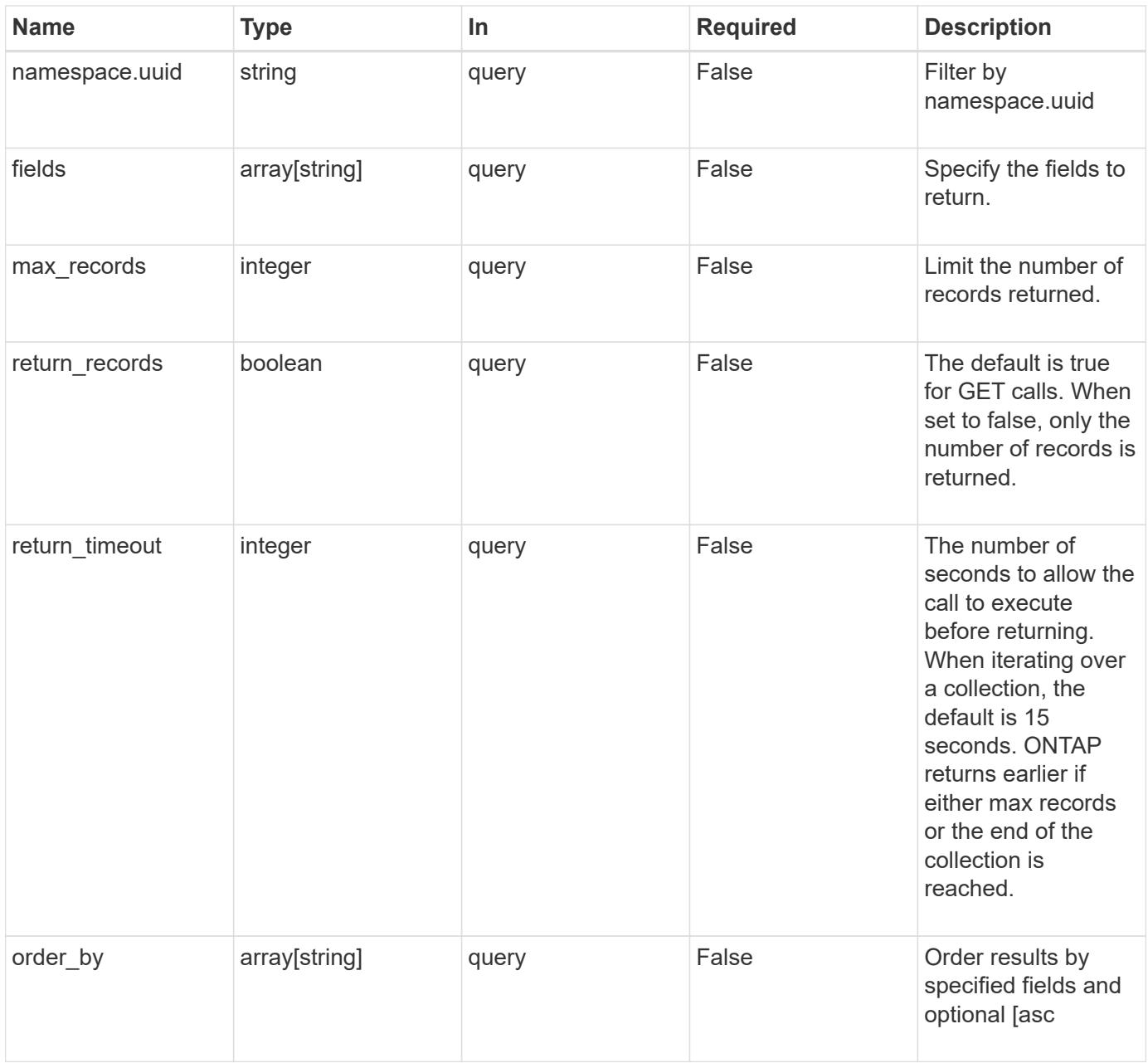

## **Response**

Status: 200, Ok

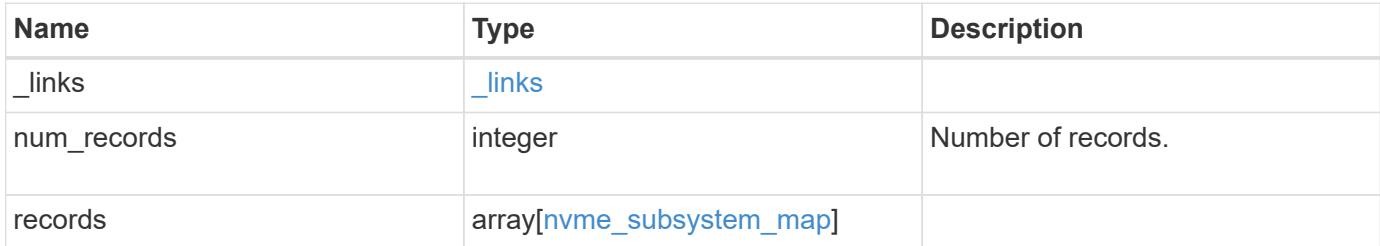

**Example response**

```
{
 " links": {
      "next": {
        "href": "/api/resourcelink"
      },
     "self": {
       "href": "/api/resourcelink"
      }
   },
   "records": {
      "_links": {
        "self": {
          "href": "/api/resourcelink"
        }
      },
      "anagrpid": "00103050h",
      "namespace": {
        "_links": {
          "self": {
            "href": "/api/resourcelink"
          }
        },
      "name": "/vol/vol1/namespace1",
        "node": {
          "_links": {
             "self": {
              "href": "/api/resourcelink"
            }
          },
          "name": "node1",
          "uuid": "1cd8a442-86d1-11e0-ae1c-123478563412"
        },
        "uuid": "1cd8a442-86d1-11e0-ae1c-123478563412"
      },
    "nsid": "00000001h",
      "subsystem": {
        "_links": {
          "self": {
            "href": "/api/resourcelink"
          }
        },
        "uuid": "1cd8a442-86d1-11e0-ae1c-123478563412"
      },
      "svm": {
```
```
  "_links": {
          "self": {
            "href": "/api/resourcelink"
          }
        },
      "name": "svm1",
        "uuid": "02c9e252-41be-11e9-81d5-00a0986138f7"
      }
    }
}
```
### **Error**

```
Status: Default, Error
```
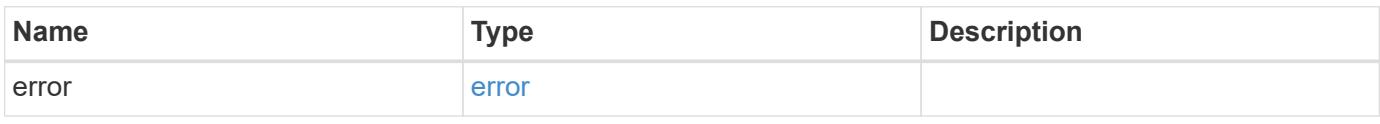

## **Example error**

```
{
    "error": {
     "arguments": {
       "code": "string",
       "message": "string"
      },
      "code": "4",
      "message": "entry doesn't exist",
     "target": "uuid"
    }
}
```
**Definitions**

## **See Definitions**

href

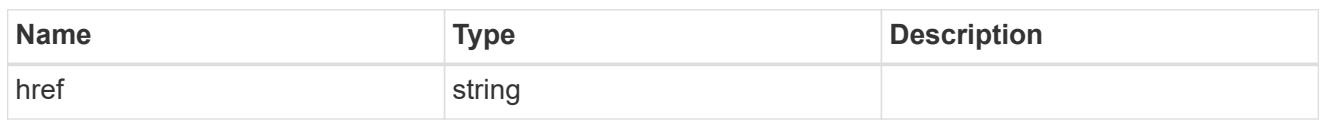

\_links

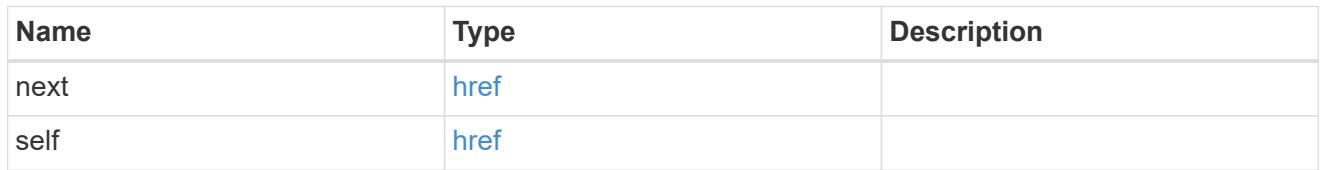

\_links

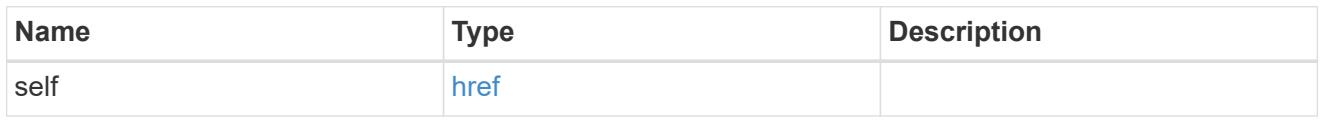

node

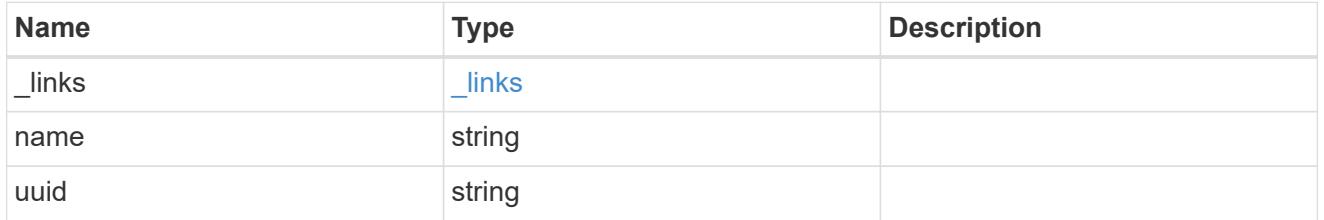

namespace

The NVMe namespace to which the NVMe subsystem is mapped. Required in POST by supplying either the UUID, name, or both.

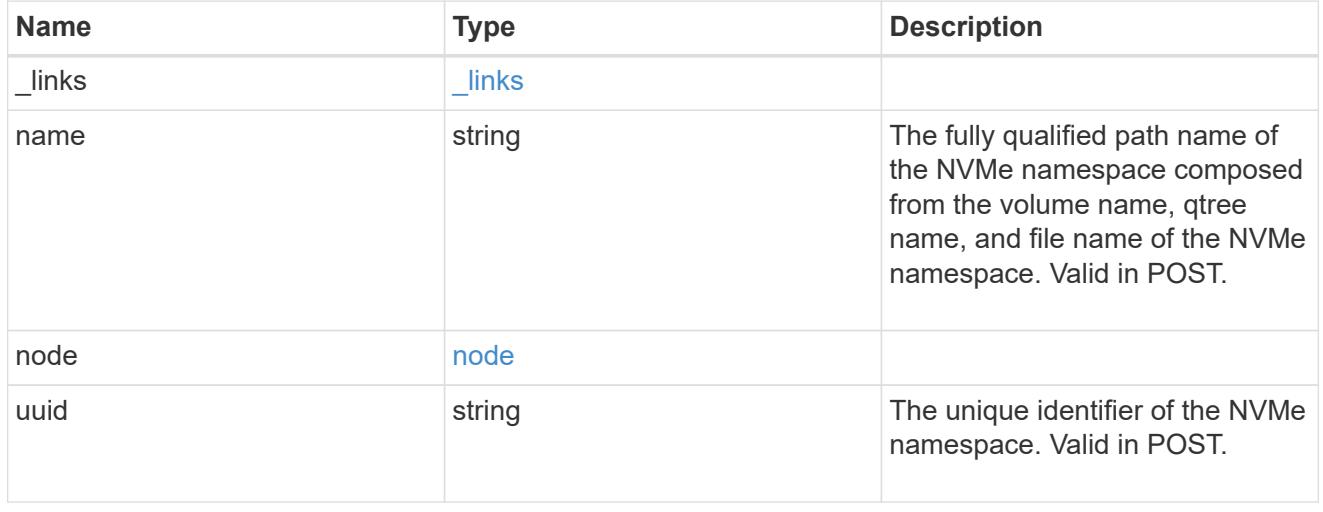

subsystem

An NVMe subsystem maintains configuration state and NVMe namespace access control for a set of

NVMe-connected hosts.

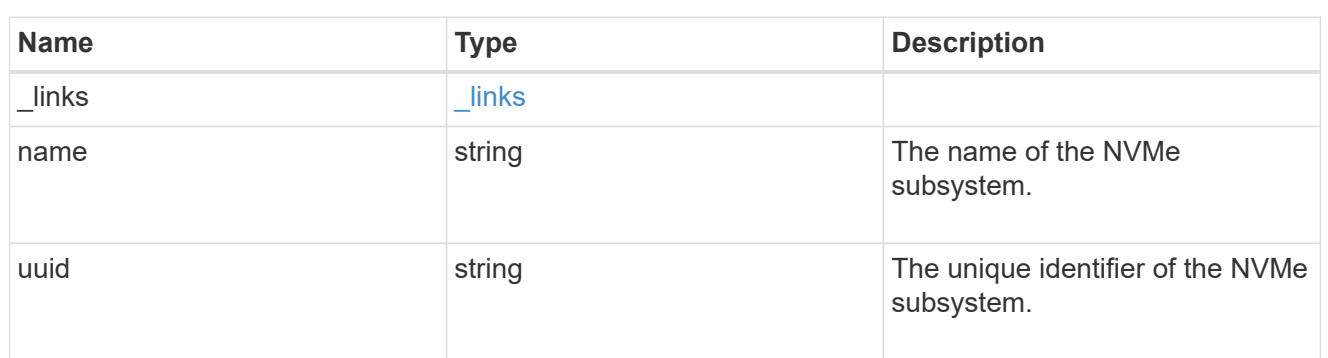

svm

SVM, applies only to SVM-scoped objects.

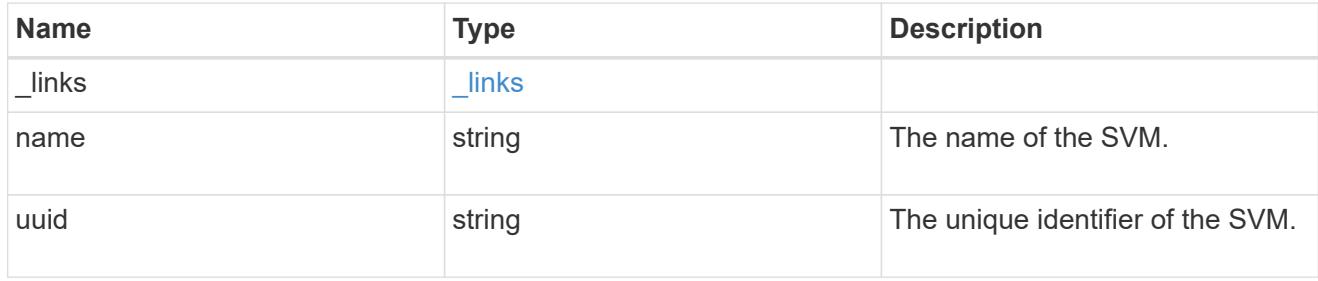

nvme\_subsystem\_map

An NVMe subsystem map is an association of an NVMe namespace with an NVMe subsystem. When an NVMe namespace is mapped to an NVMe subsystem, the NVMe subsystem's hosts are granted access to the NVMe namespace. The relationship between an NVMe subsystem and an NVMe namespace is one subsystem to many namespaces.

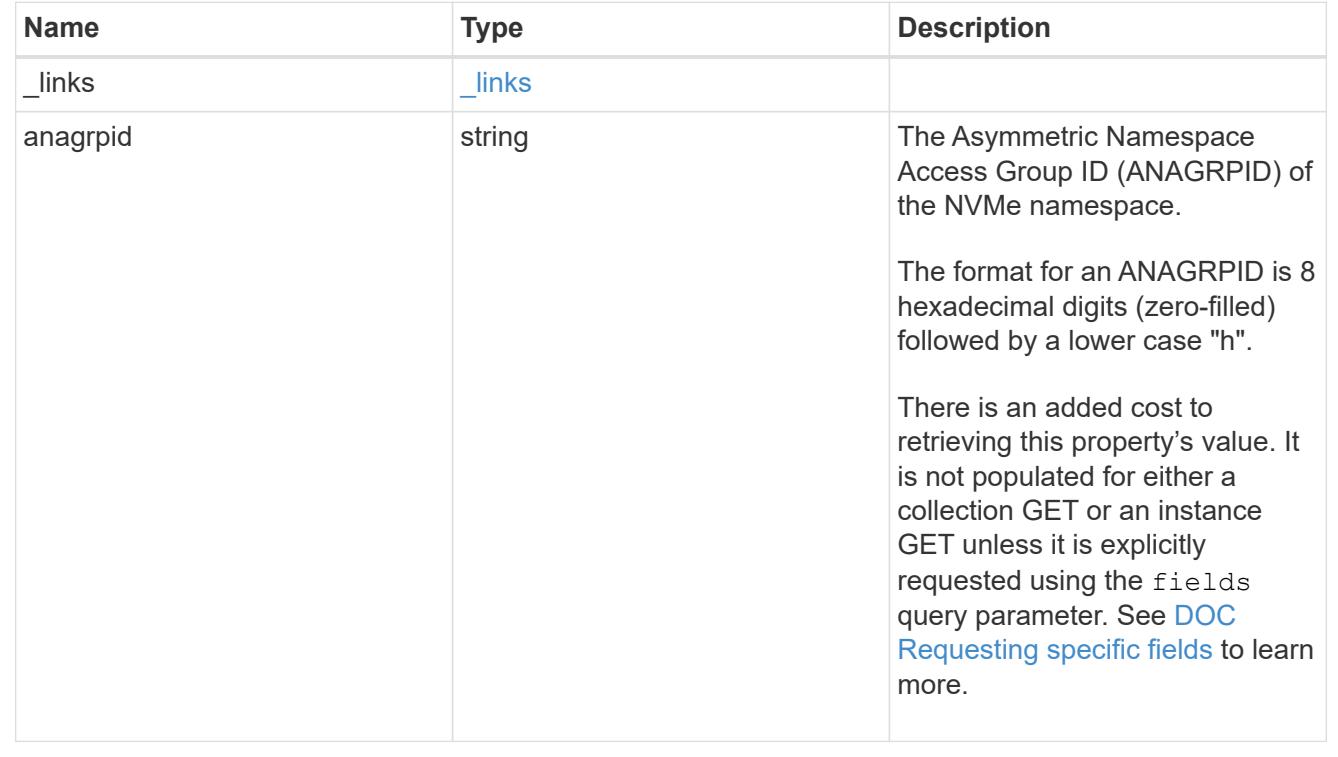

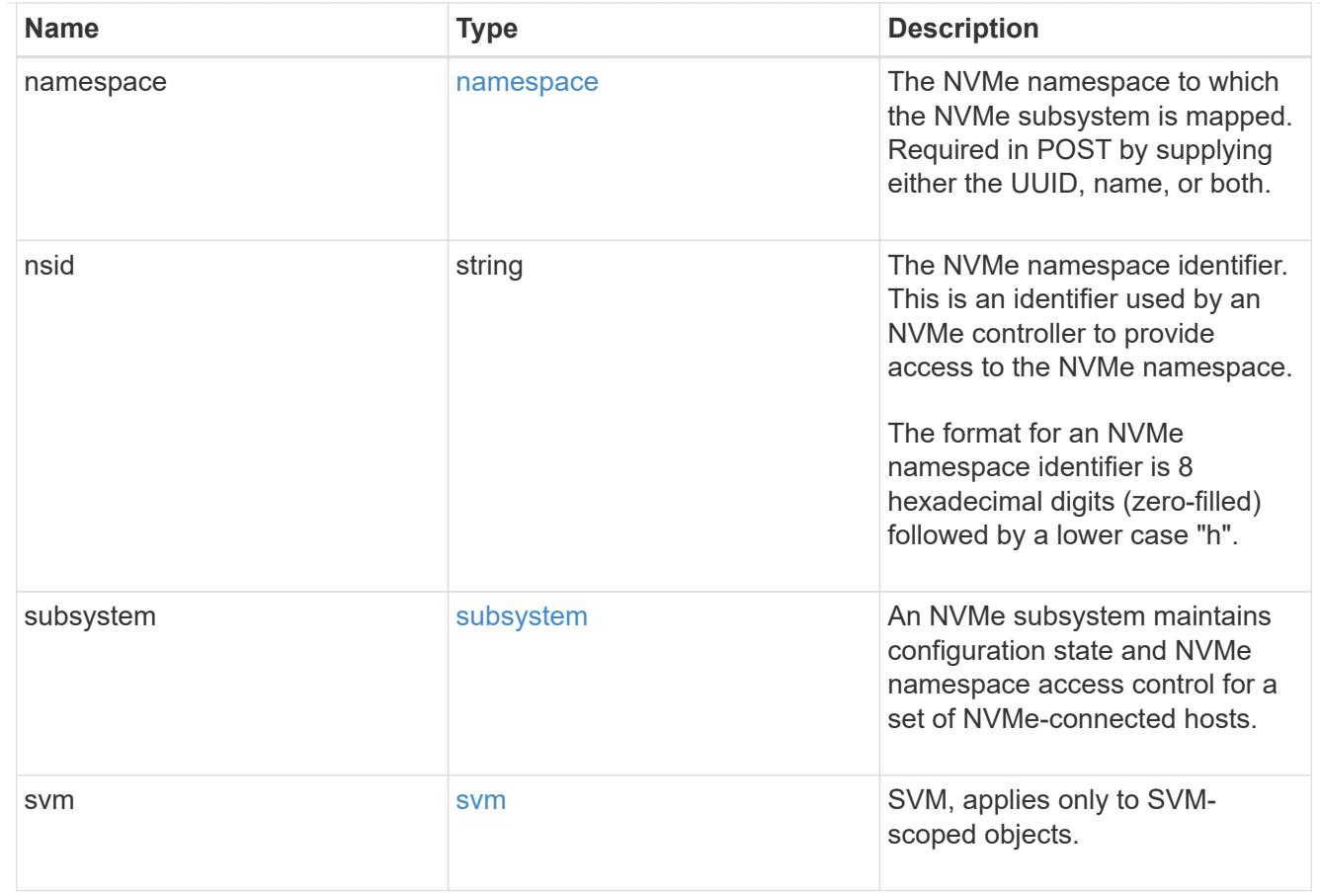

## error\_arguments

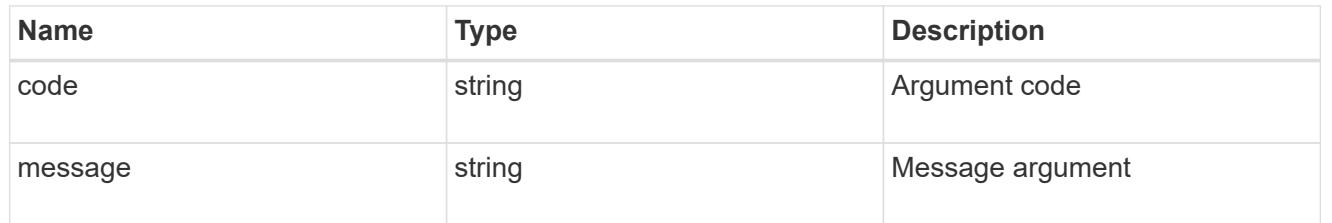

## error

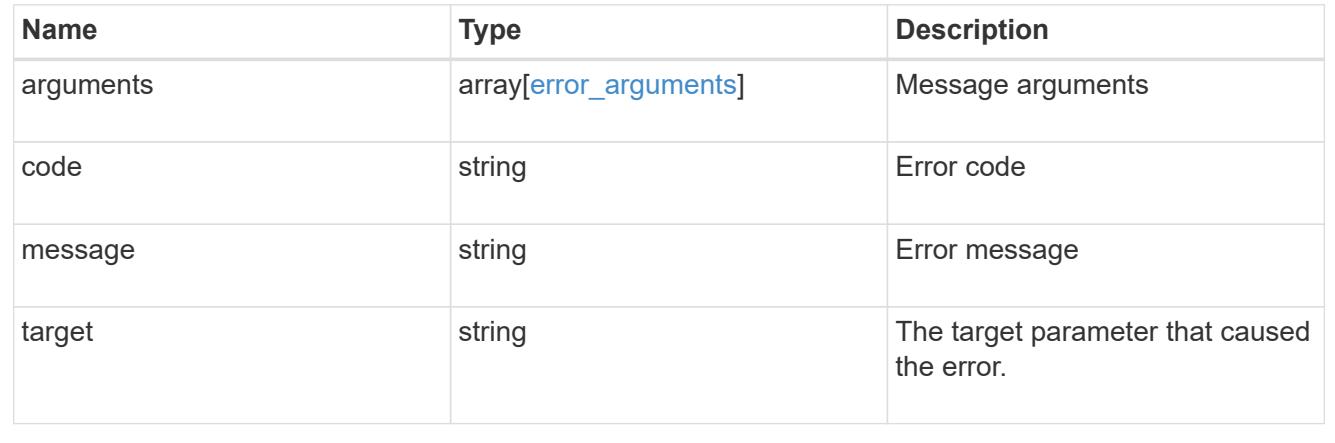

## **Create an NVMe subsystem map**

POST /protocols/nvme/subsystem-maps

Creates an NVMe subsystem map.

#### **Required properties**

- svm.uuid or svm.name Existing SVM in which to create the NVMe subsystem map.
- namespace.uuid or namespace.name Existing NVMe namespace to map to the specified NVme subsystem.
- subsystem.uuid or subsystem.name Existing NVMe subsystem to map to the specified NVMe namespace.

## **Related ONTAP commands**

• vserver nvme subsystem map create

#### **Learn more**

• [DOC /protocols/nvme/subsystem-maps](https://docs.netapp.com/us-en/ontap-restapi-96/{relative_path}protocols_nvme_subsystem-maps_endpoint_overview.html)

#### **Request Body**

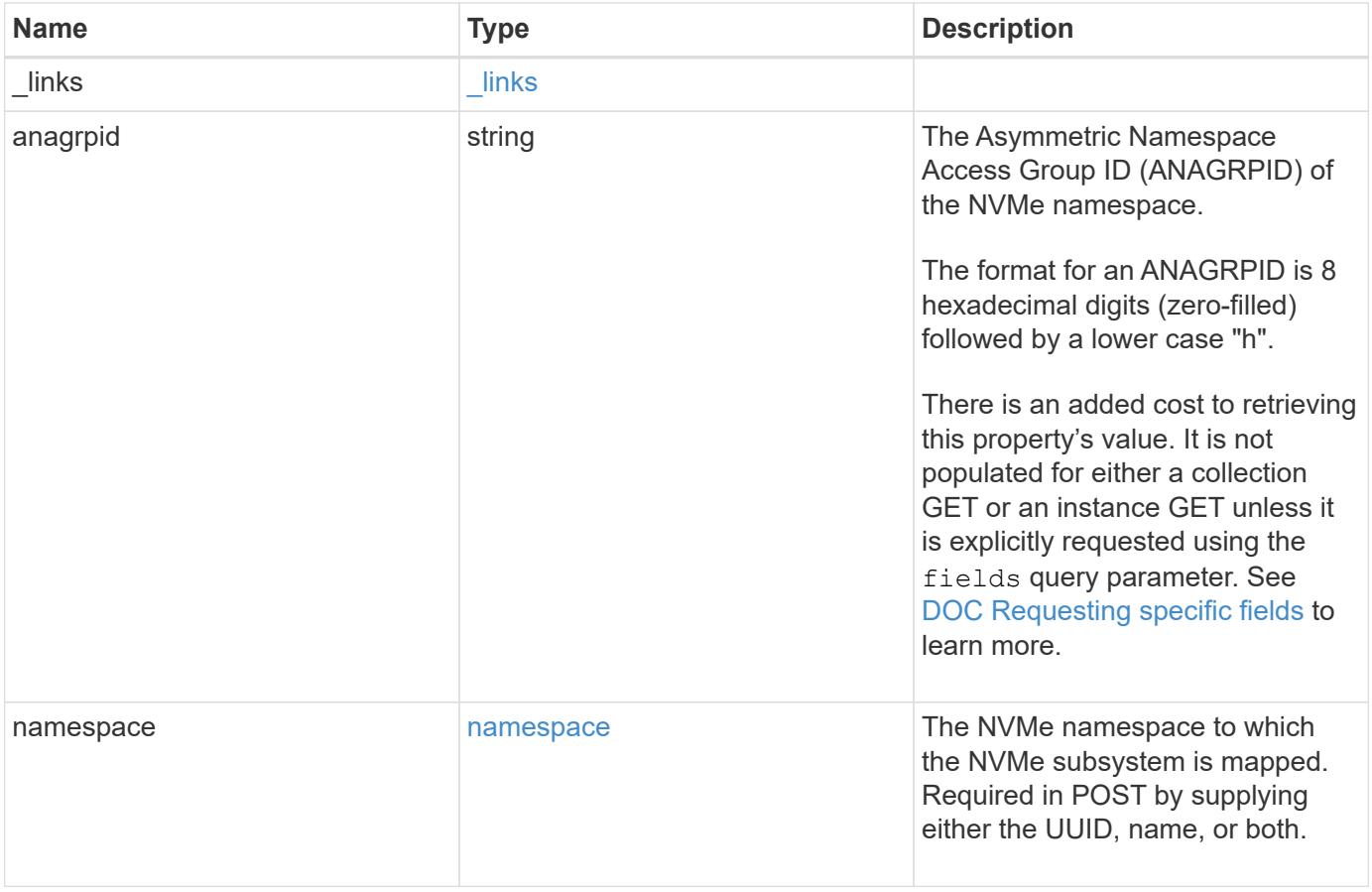

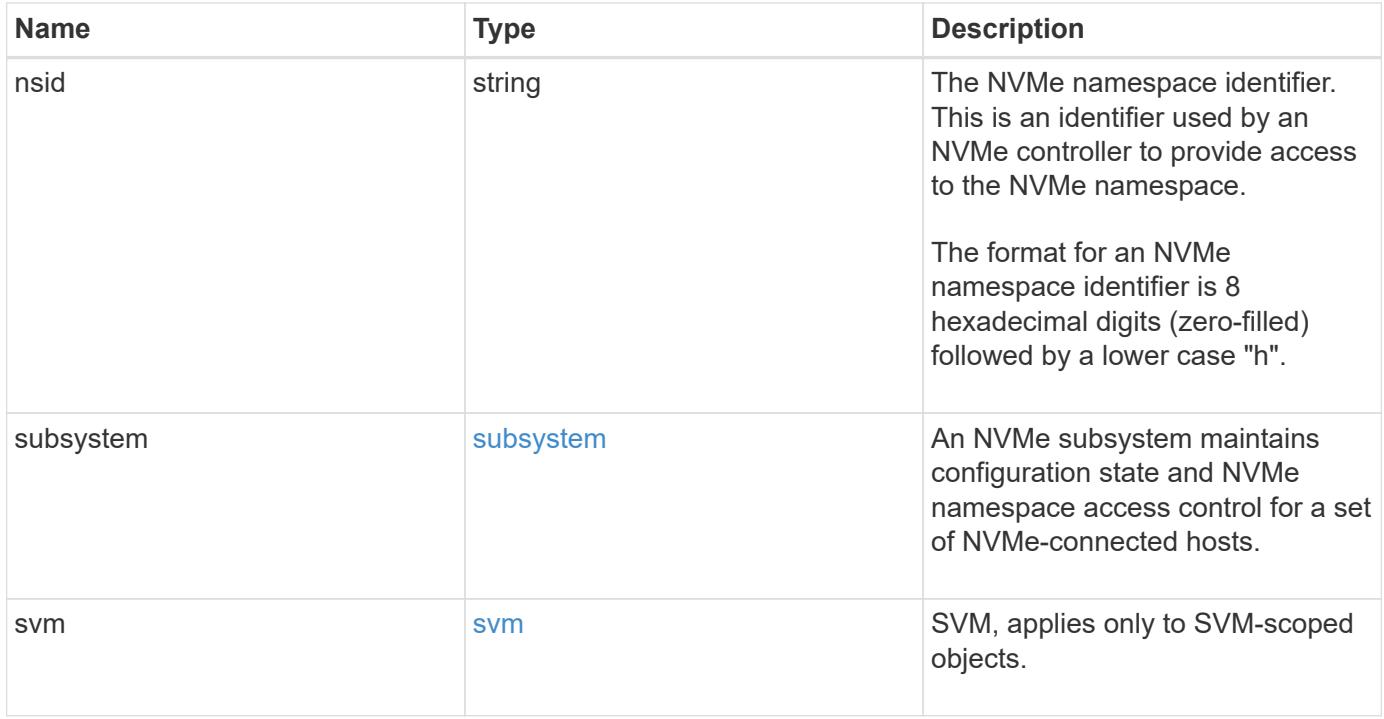

```
{
    "_links": {
     "self": {
       "href": "/api/resourcelink"
     }
    },
    "anagrpid": "00103050h",
    "namespace": {
      "_links": {
        "self": {
          "href": "/api/resourcelink"
        }
      },
    "name": "/vol/vol1/namespace1",
      "node": {
        "_links": {
          "self": {
             "href": "/api/resourcelink"
          }
        },
        "name": "node1",
        "uuid": "1cd8a442-86d1-11e0-ae1c-123478563412"
      },
      "uuid": "1cd8a442-86d1-11e0-ae1c-123478563412"
    },
  "nsid": "00000001h",
    "subsystem": {
      "_links": {
        "self": {
          "href": "/api/resourcelink"
        }
      },
      "uuid": "1cd8a442-86d1-11e0-ae1c-123478563412"
    },
    "svm": {
      "_links": {
       "self": {
          "href": "/api/resourcelink"
        }
      },
    "name": "svm1",
      "uuid": "02c9e252-41be-11e9-81d5-00a0986138f7"
   }
}
```
Status: 201, Created

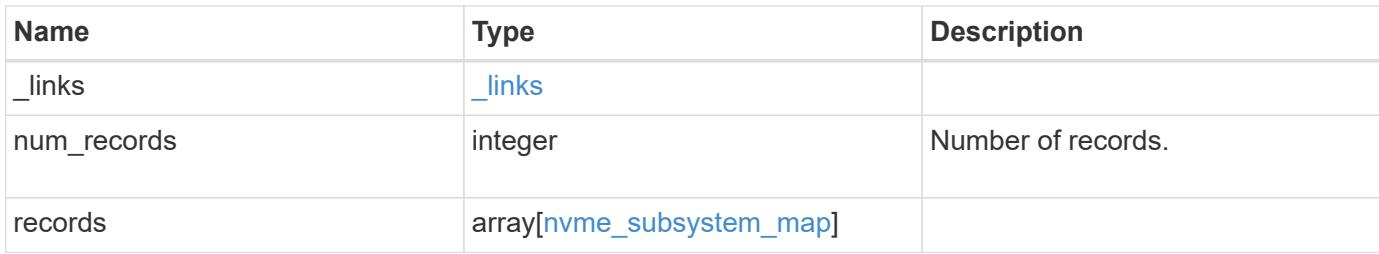

**Example response**

```
{
 " links": {
      "next": {
        "href": "/api/resourcelink"
      },
     "self": {
       "href": "/api/resourcelink"
      }
   },
   "records": {
      "_links": {
        "self": {
          "href": "/api/resourcelink"
        }
      },
      "anagrpid": "00103050h",
      "namespace": {
        "_links": {
          "self": {
            "href": "/api/resourcelink"
          }
        },
      "name": "/vol/vol1/namespace1",
        "node": {
          "_links": {
             "self": {
              "href": "/api/resourcelink"
            }
          },
          "name": "node1",
          "uuid": "1cd8a442-86d1-11e0-ae1c-123478563412"
        },
        "uuid": "1cd8a442-86d1-11e0-ae1c-123478563412"
      },
    "nsid": "00000001h",
      "subsystem": {
        "_links": {
          "self": {
            "href": "/api/resourcelink"
          }
        },
        "uuid": "1cd8a442-86d1-11e0-ae1c-123478563412"
      },
      "svm": {
```

```
  "_links": {
          "self": {
            "href": "/api/resourcelink"
          }
        },
        "name": "svm1",
        "uuid": "02c9e252-41be-11e9-81d5-00a0986138f7"
     }
    }
}
```
## **Error**

Status: Default

## ONTAP Error Response Codes

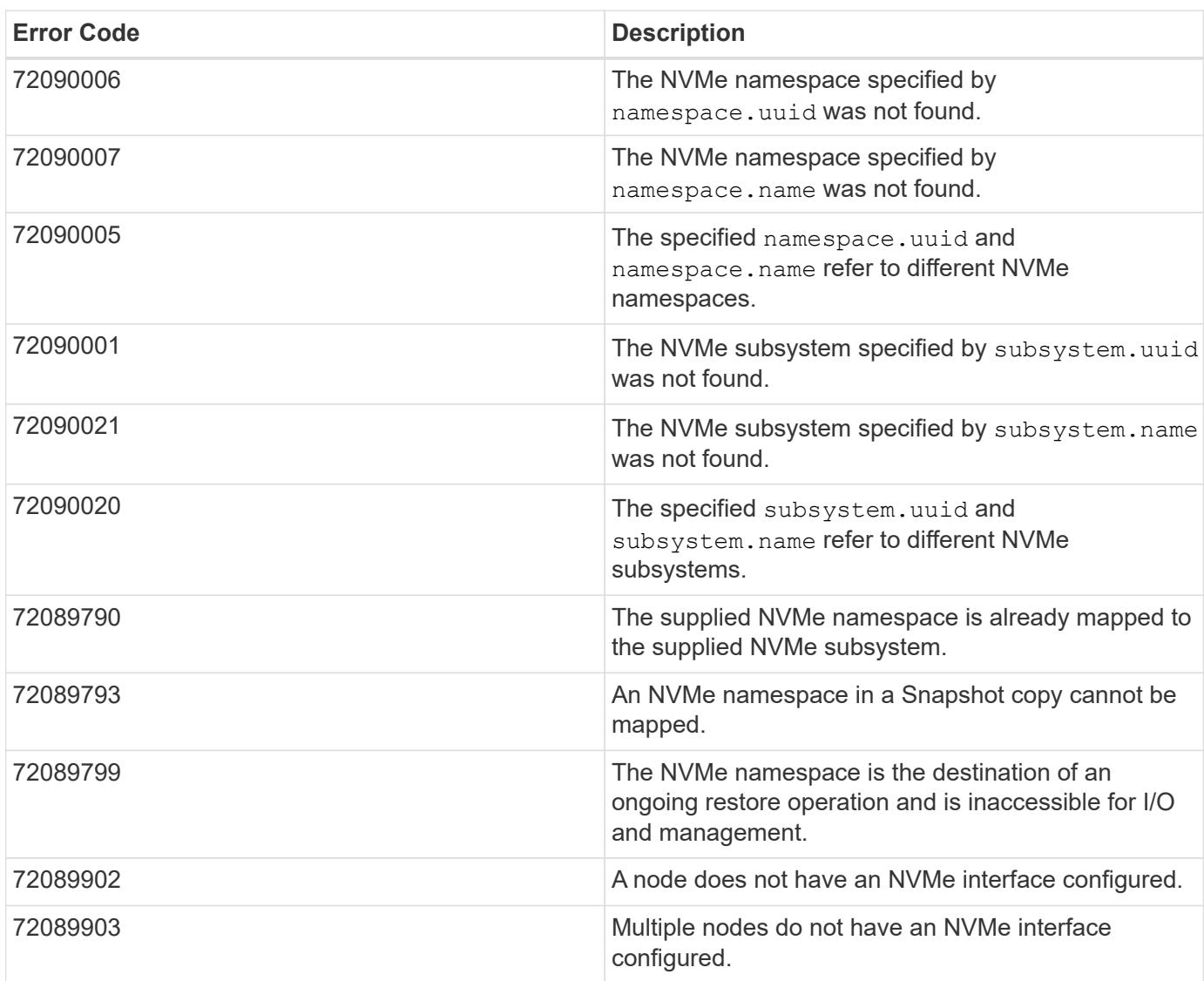

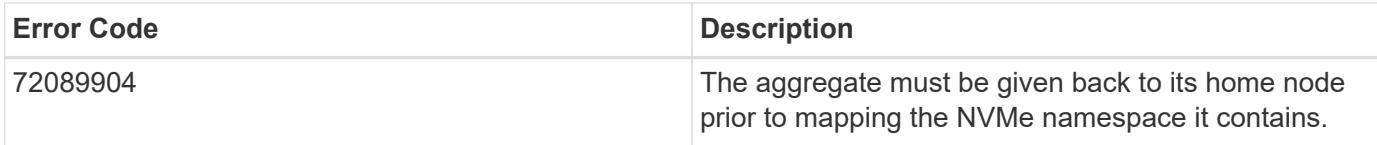

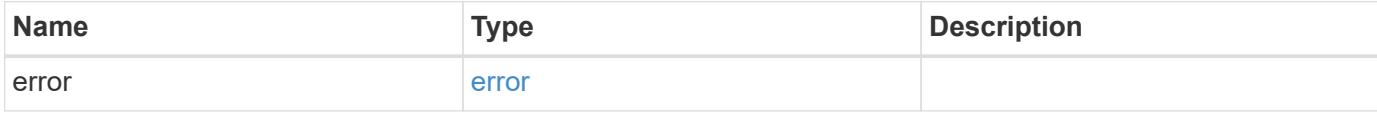

## **Example error**

```
{
   "error": {
     "arguments": {
       "code": "string",
       "message": "string"
     },
     "code": "4",
     "message": "entry doesn't exist",
     "target": "uuid"
   }
}
```
#### **Definitions**

## **See Definitions**

href

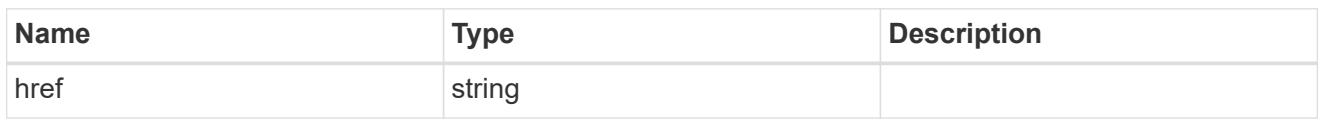

\_links

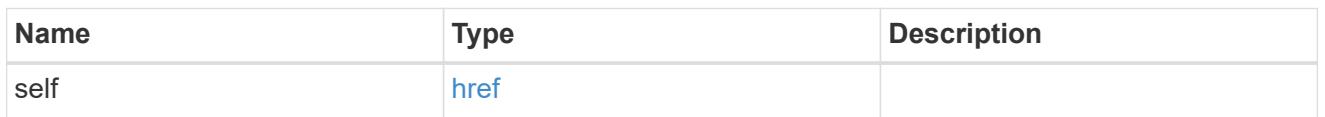

node

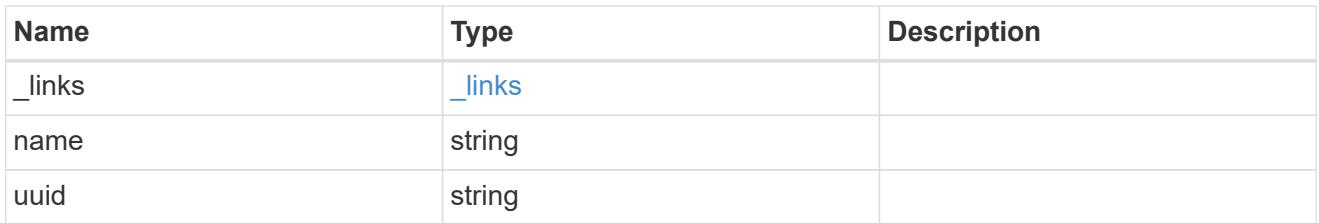

#### namespace

The NVMe namespace to which the NVMe subsystem is mapped. Required in POST by supplying either the UUID, name, or both.

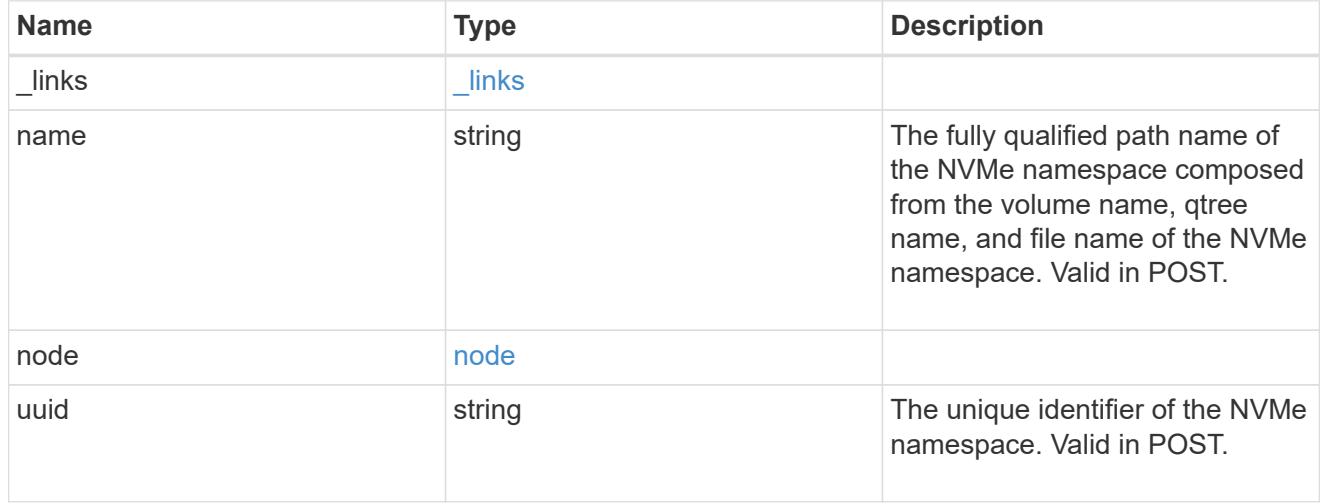

subsystem

An NVMe subsystem maintains configuration state and NVMe namespace access control for a set of NVMe-connected hosts.

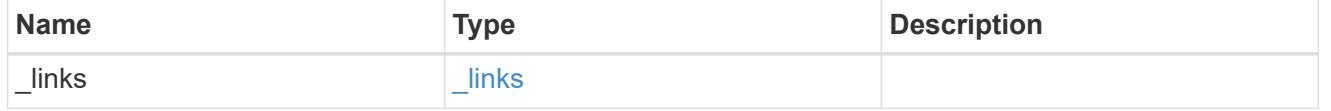

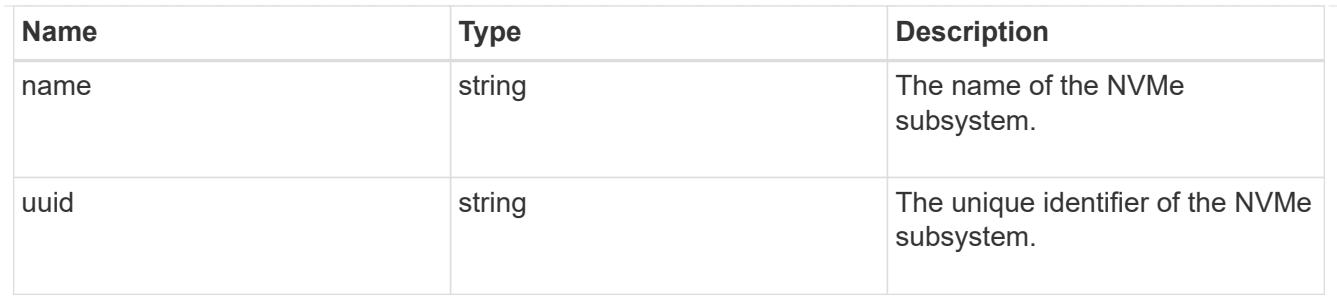

svm

SVM, applies only to SVM-scoped objects.

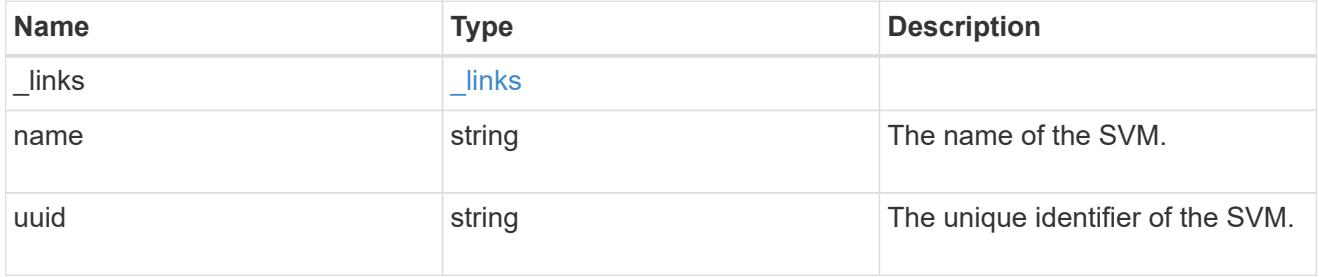

nvme\_subsystem\_map

An NVMe subsystem map is an association of an NVMe namespace with an NVMe subsystem. When an NVMe namespace is mapped to an NVMe subsystem, the NVMe subsystem's hosts are granted access to the NVMe namespace. The relationship between an NVMe subsystem and an NVMe namespace is one subsystem to many namespaces.

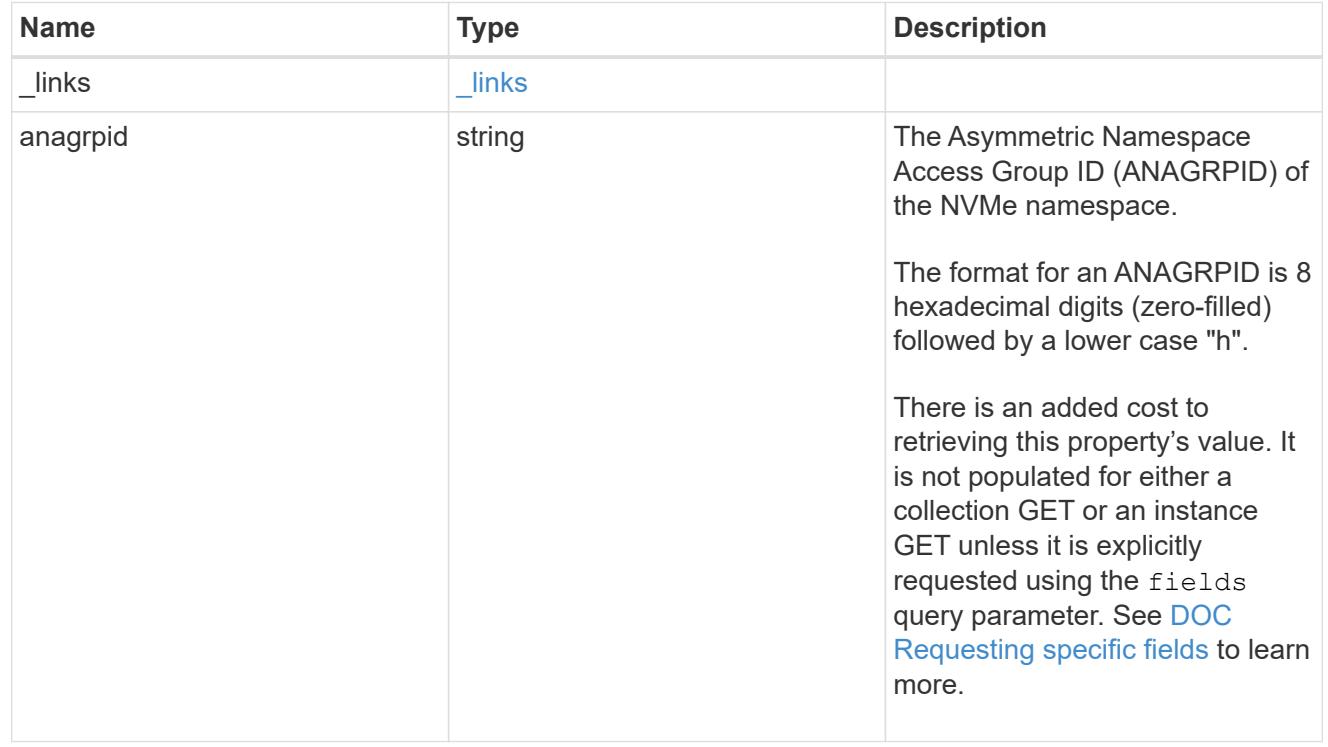

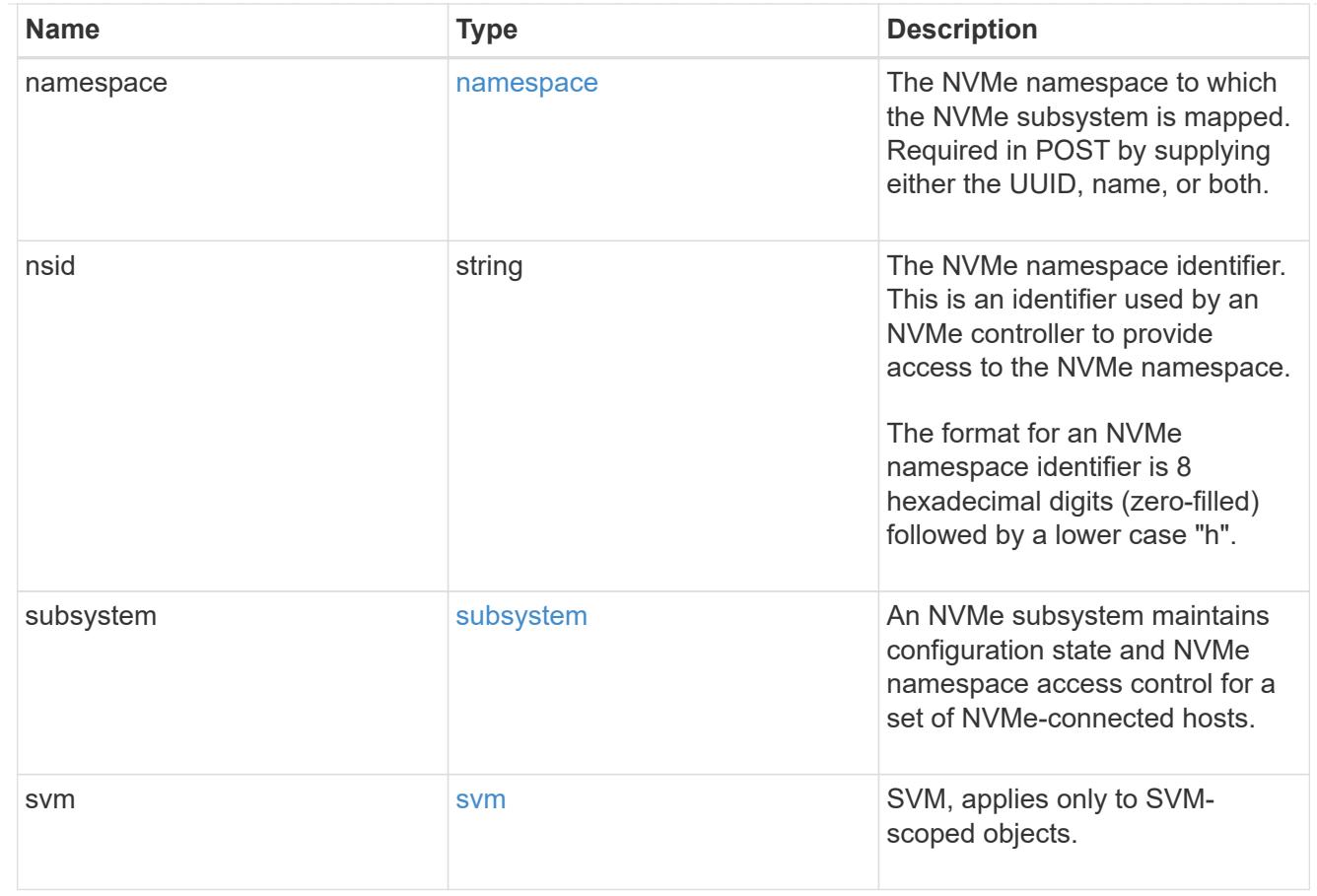

## $_{\perp}$ links

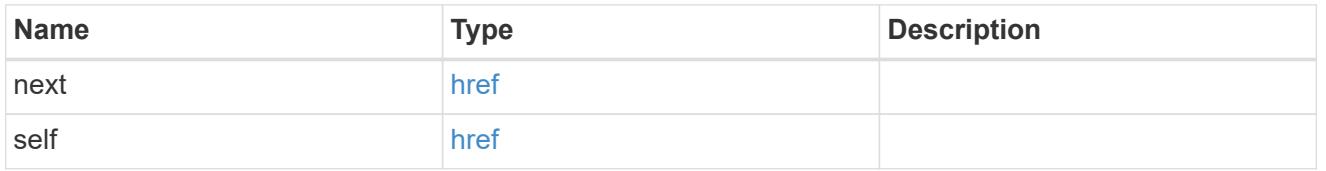

## error\_arguments

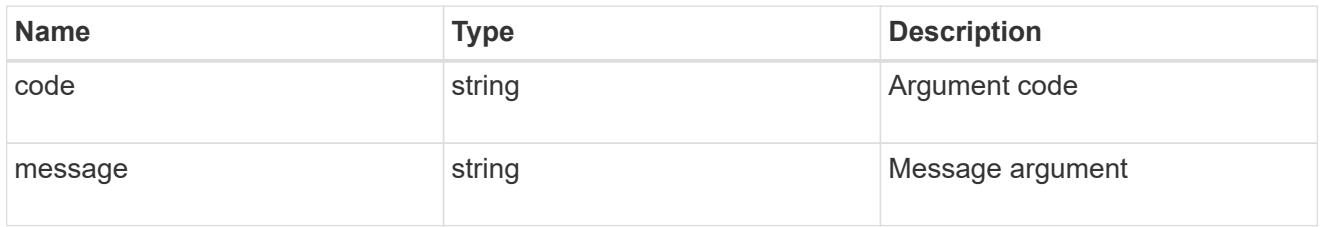

### error

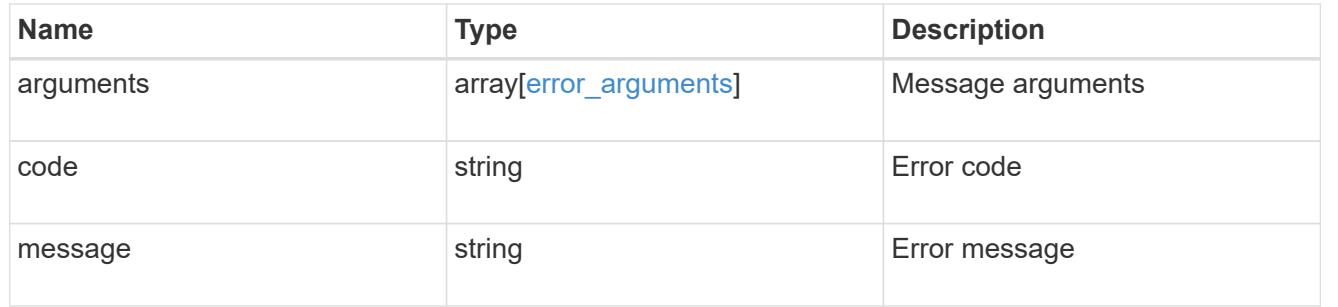

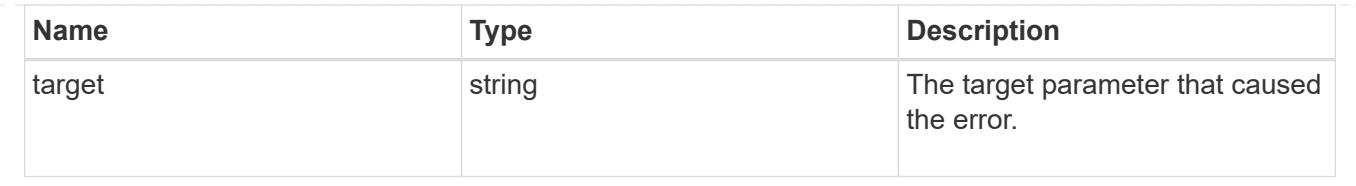

## **Delete an NVMe subsystem map**

DELETE /protocols/nvme/subsystem-maps/{subsystem.uuid}/{namespace.uuid}

Deletes an NVMe subsystem map.

#### **Related ONTAP commands**

• vserver nvme subsystem map delete

#### **Learn more**

• [DOC /protocols/nvme/subsystem-maps](https://docs.netapp.com/us-en/ontap-restapi-96/{relative_path}protocols_nvme_subsystem-maps_endpoint_overview.html)

#### **Parameters**

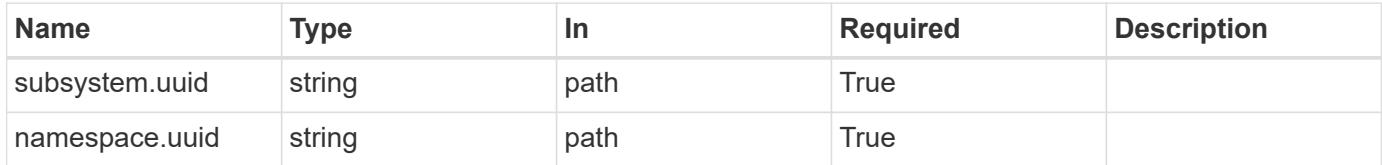

#### **Response**

```
Status: 200, Ok
```
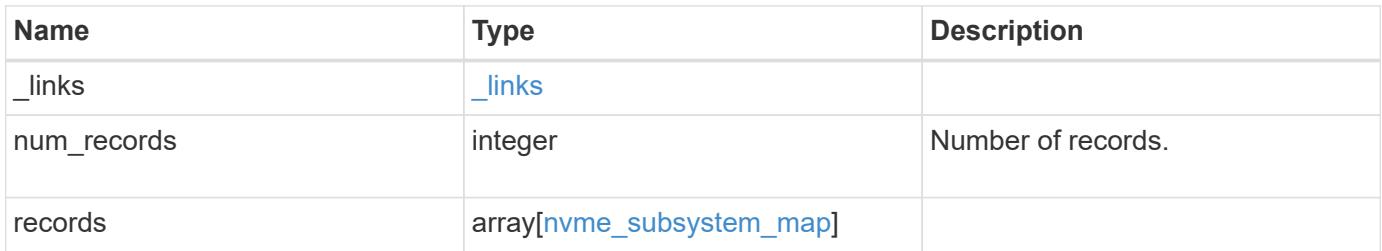

**Example response**

```
{
 " links": {
      "next": {
        "href": "/api/resourcelink"
      },
      "self": {
       "href": "/api/resourcelink"
      }
   },
   "records": {
      "_links": {
        "self": {
          "href": "/api/resourcelink"
        }
      },
      "anagrpid": "00103050h",
      "namespace": {
        "_links": {
          "self": {
            "href": "/api/resourcelink"
          }
        },
      "name": "/vol/vol1/namespace1",
        "node": {
          "_links": {
             "self": {
              "href": "/api/resourcelink"
            }
          },
          "name": "node1",
          "uuid": "1cd8a442-86d1-11e0-ae1c-123478563412"
        },
        "uuid": "1cd8a442-86d1-11e0-ae1c-123478563412"
      },
    "nsid": "00000001h",
      "subsystem": {
        "_links": {
          "self": {
            "href": "/api/resourcelink"
          }
        },
        "uuid": "1cd8a442-86d1-11e0-ae1c-123478563412"
      },
      "svm": {
```

```
  "_links": {
          "self": {
            "href": "/api/resourcelink"
          }
        },
      "name": "svm1",
        "uuid": "02c9e252-41be-11e9-81d5-00a0986138f7"
      }
    }
}
```
### **Error**

Status: Default

## ONTAP Error Response Codes

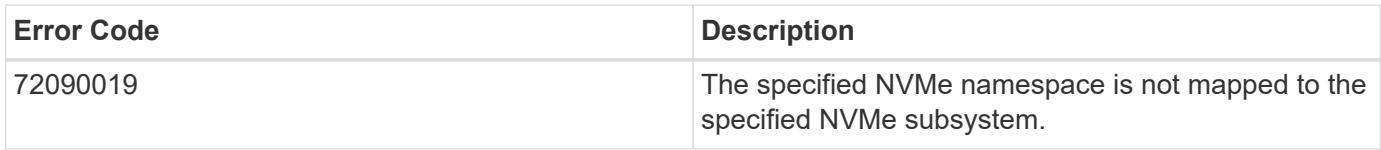

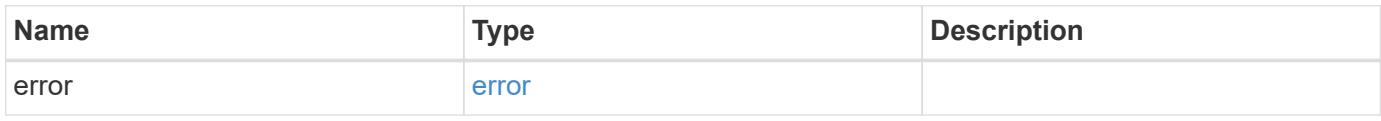

## **Example error**

```
{
    "error": {
     "arguments": {
       "code": "string",
       "message": "string"
      },
      "code": "4",
      "message": "entry doesn't exist",
      "target": "uuid"
   }
}
```
#### **Definitions**

## **See Definitions**

href

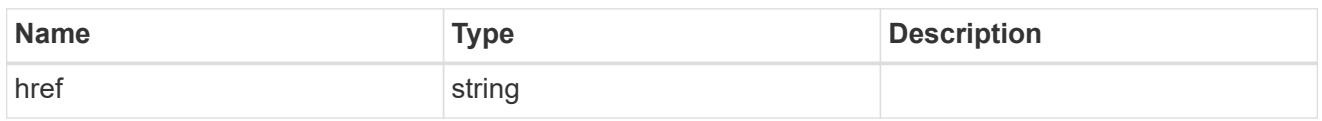

\_links

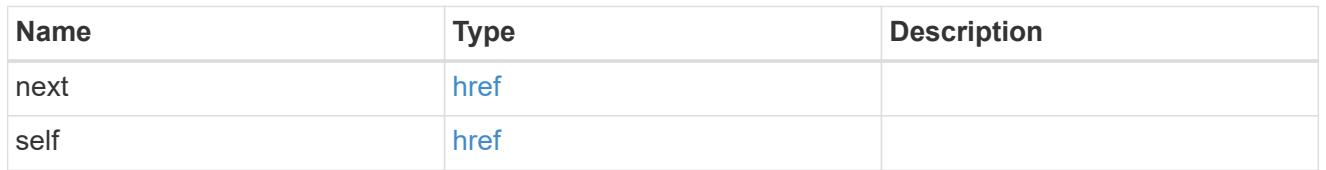

\_links

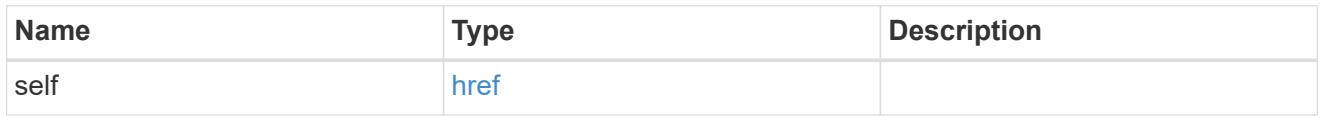

node

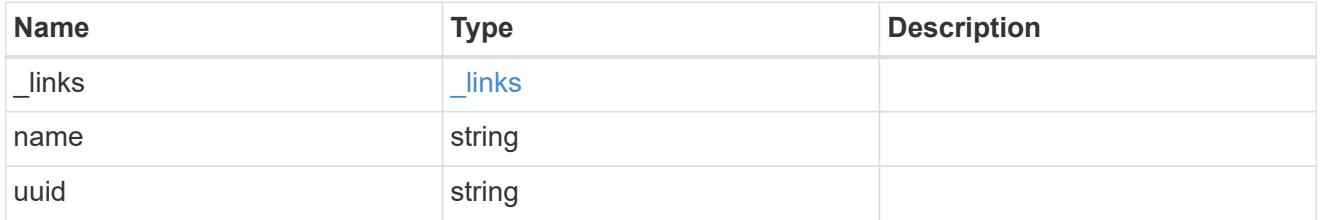

namespace

The NVMe namespace to which the NVMe subsystem is mapped. Required in POST by supplying either the UUID, name, or both.

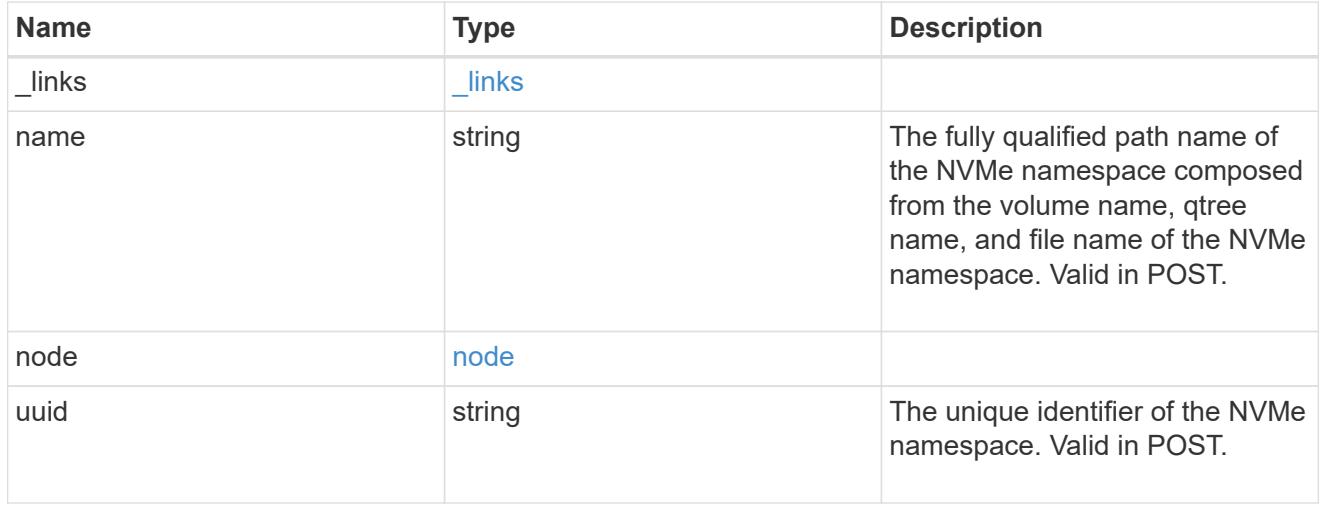

subsystem

An NVMe subsystem maintains configuration state and NVMe namespace access control for a set of

NVMe-connected hosts.

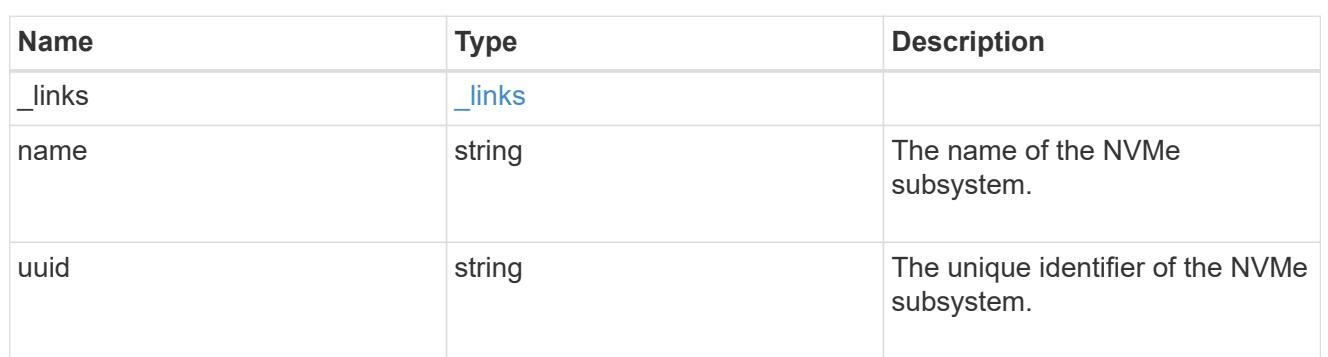

svm

SVM, applies only to SVM-scoped objects.

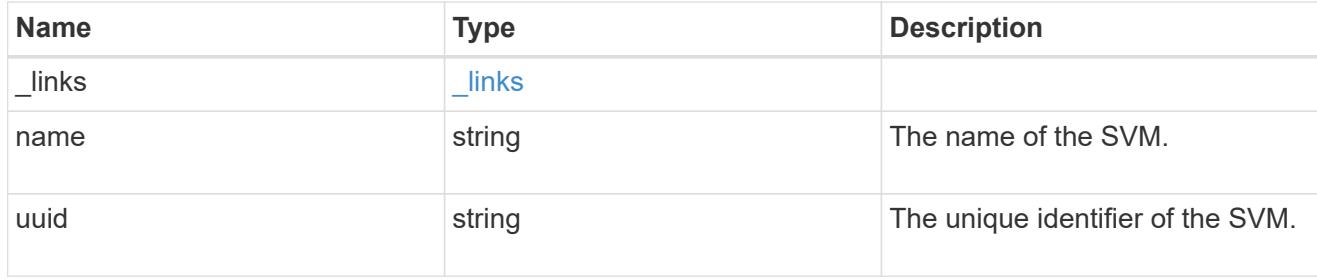

nvme\_subsystem\_map

An NVMe subsystem map is an association of an NVMe namespace with an NVMe subsystem. When an NVMe namespace is mapped to an NVMe subsystem, the NVMe subsystem's hosts are granted access to the NVMe namespace. The relationship between an NVMe subsystem and an NVMe namespace is one subsystem to many namespaces.

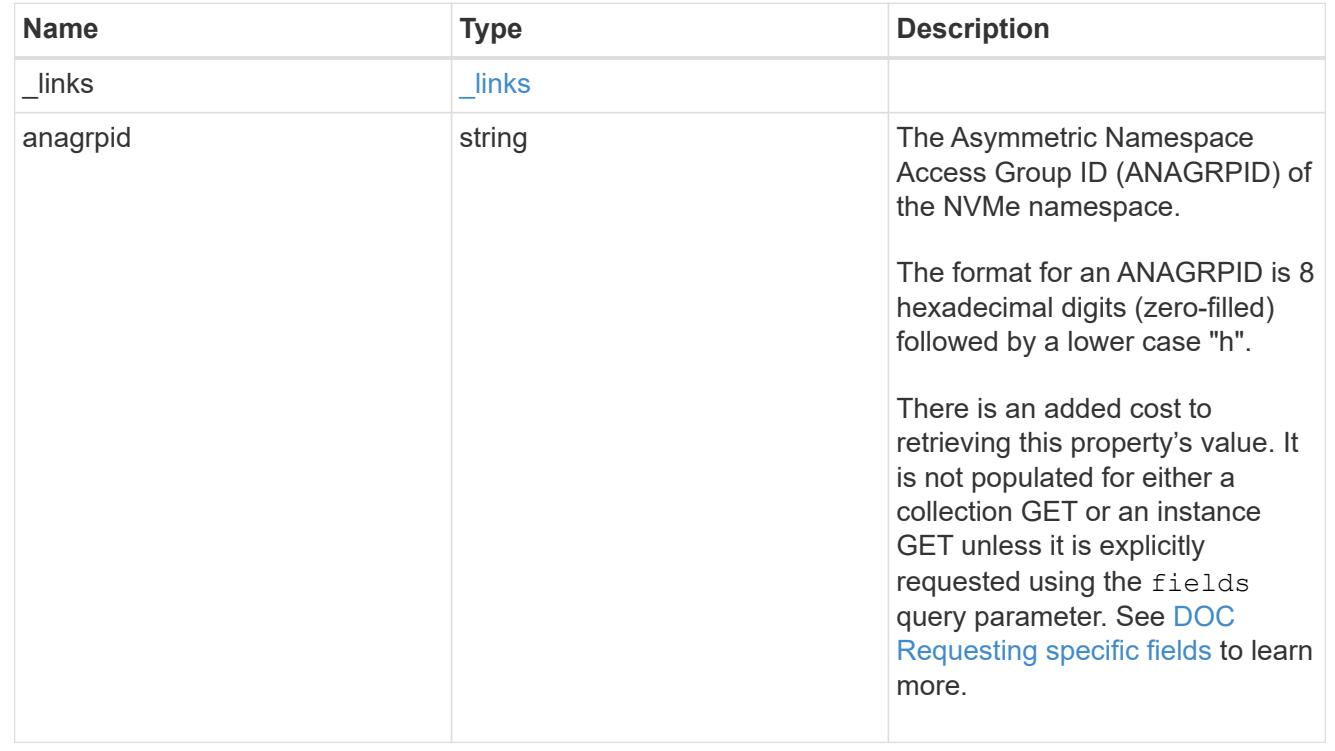

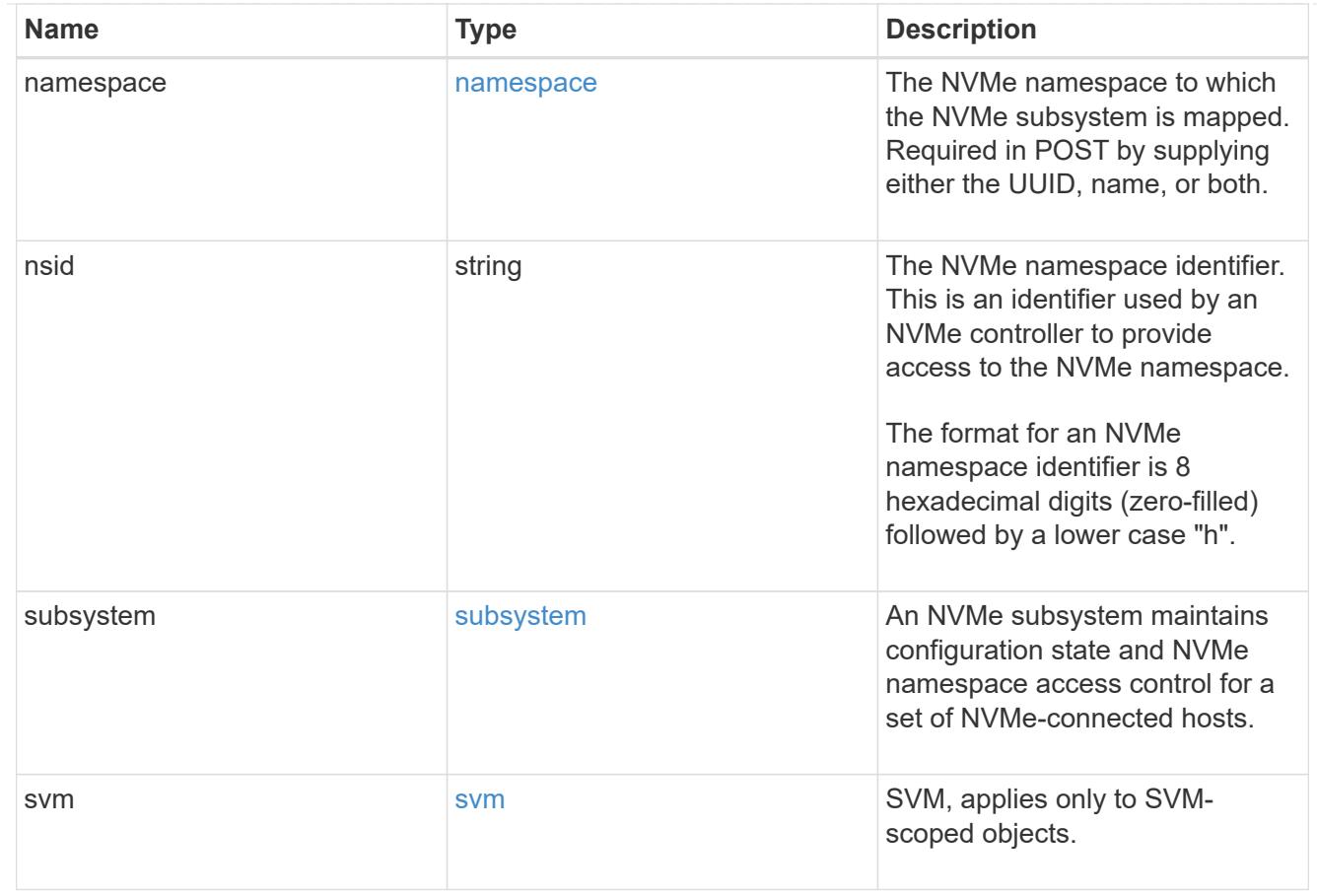

## error\_arguments

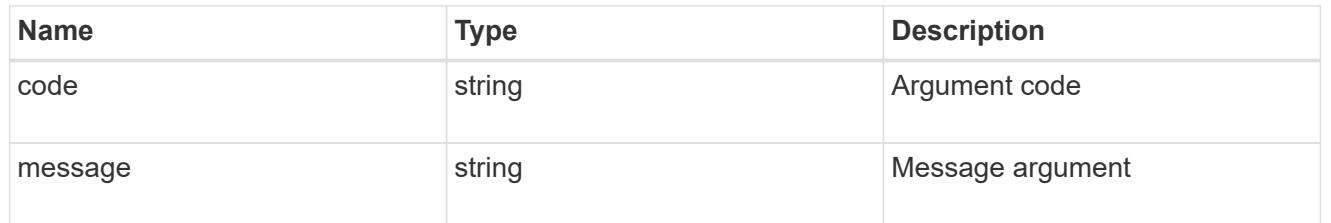

## error

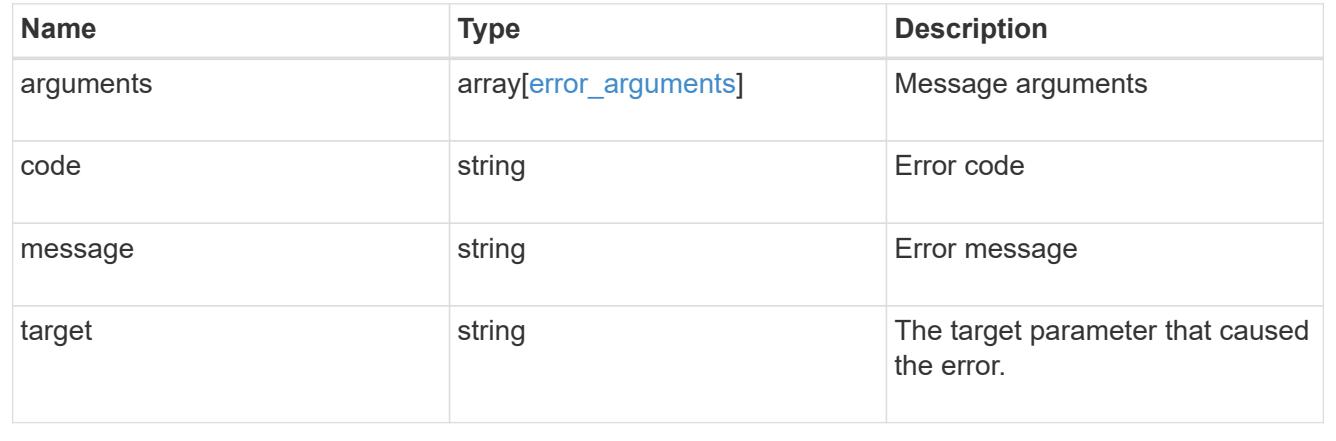

### **Retrieve an NVMe subsystem map**

GET /protocols/nvme/subsystem-maps/{subsystem.uuid}/{namespace.uuid}

Retrieves an NVMe subsystem map.

#### **Expensive properties**

There is an added cost to retrieving values for these properties. They are not included by default in GET results and must be explicitly requested using the fields query parameter. See [DOC Requesting specific](https://docs.netapp.com/us-en/ontap-restapi-96/{relative_path}getting_started_with_the_ontap_rest_api.html#Requesting_specific_fields) [fields](https://docs.netapp.com/us-en/ontap-restapi-96/{relative_path}getting_started_with_the_ontap_rest_api.html#Requesting_specific_fields) to learn more.

• anagrpid

### **Related ONTAP commands**

• vserver nvme subsystem map show

#### **Learn more**

• [DOC /protocols/nvme/subsystem-maps](https://docs.netapp.com/us-en/ontap-restapi-96/{relative_path}protocols_nvme_subsystem-maps_endpoint_overview.html)

#### **Parameters**

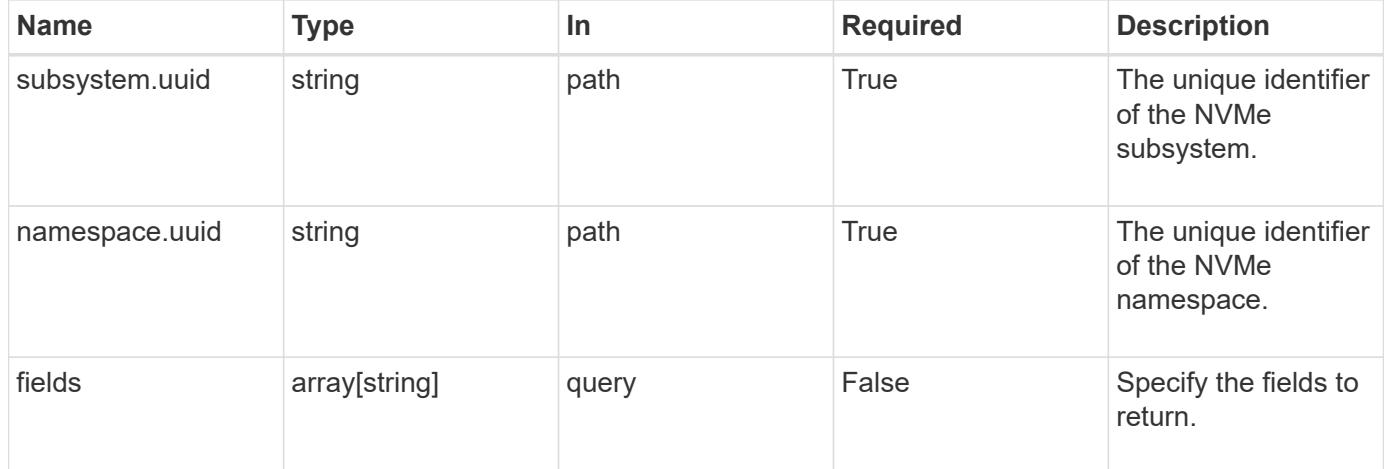

#### **Response**

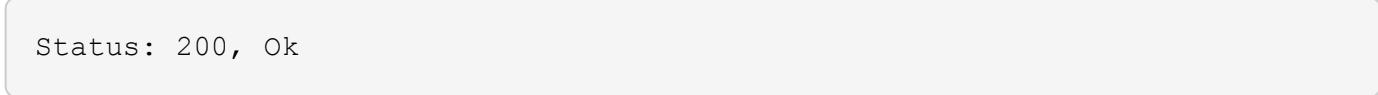

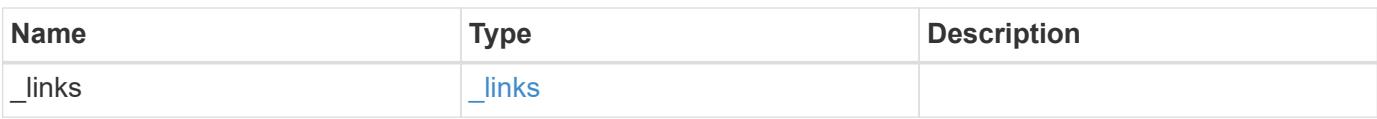

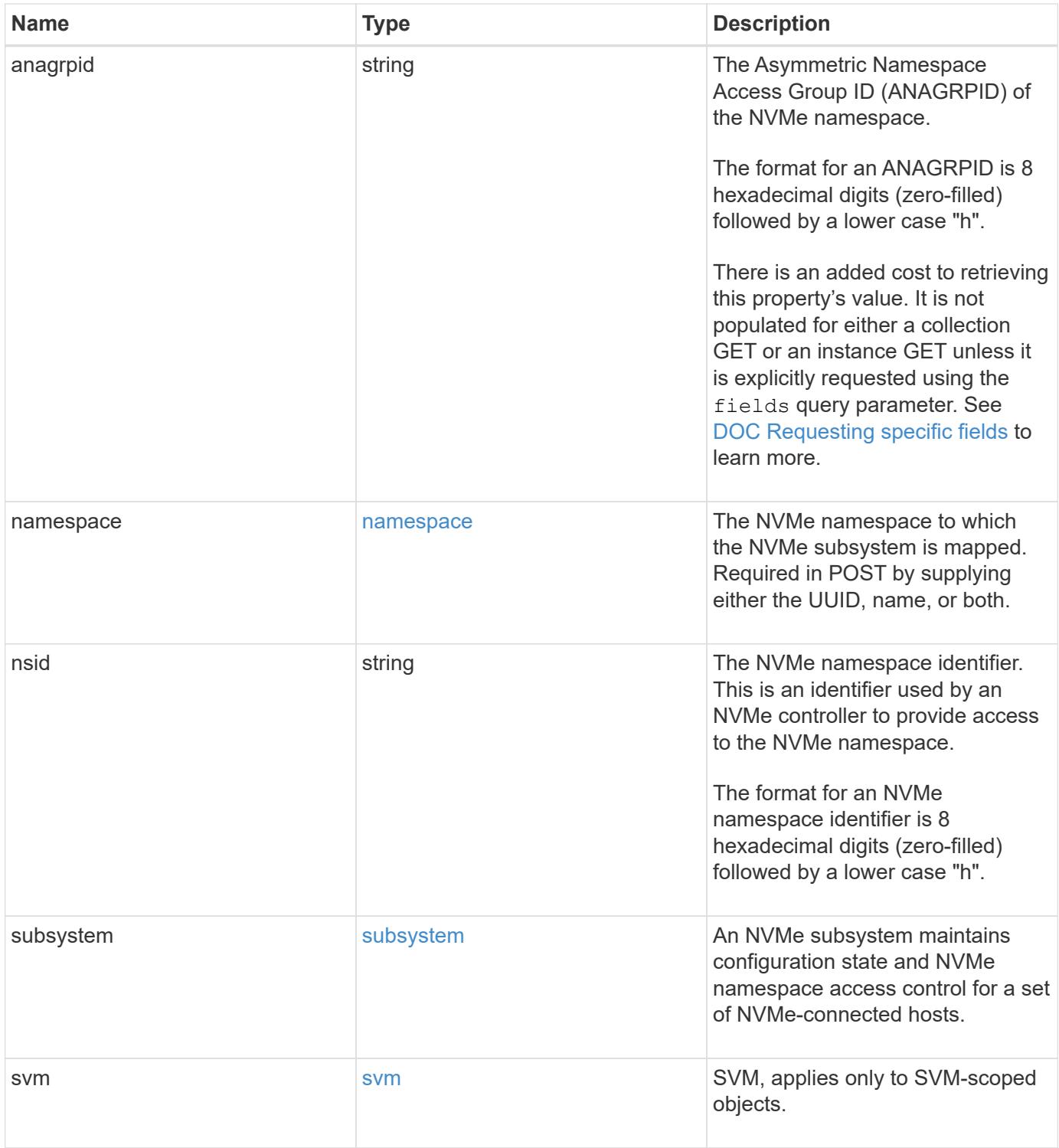

```
{
  " links": {
     "self": {
       "href": "/api/resourcelink"
     }
    },
    "anagrpid": "00103050h",
    "namespace": {
      "_links": {
        "self": {
          "href": "/api/resourcelink"
        }
      },
    "name": "/vol/vol1/namespace1",
      "node": {
        "_links": {
          "self": {
             "href": "/api/resourcelink"
          }
        },
        "name": "node1",
        "uuid": "1cd8a442-86d1-11e0-ae1c-123478563412"
      },
      "uuid": "1cd8a442-86d1-11e0-ae1c-123478563412"
    },
  "nsid": "00000001h",
    "subsystem": {
      "_links": {
        "self": {
          "href": "/api/resourcelink"
        }
      },
      "uuid": "1cd8a442-86d1-11e0-ae1c-123478563412"
    },
    "svm": {
      "_links": {
       "self": {
          "href": "/api/resourcelink"
        }
      },
    "name": "svm1",
      "uuid": "02c9e252-41be-11e9-81d5-00a0986138f7"
    }
}
```
Status: Default

## ONTAP Error Response Codes

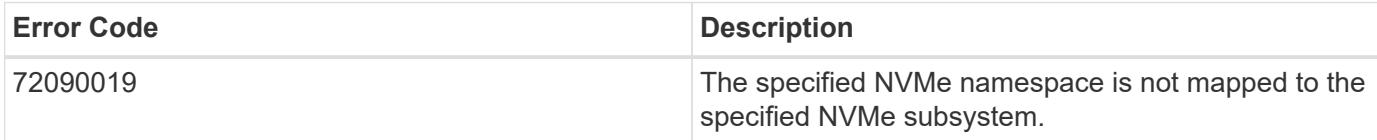

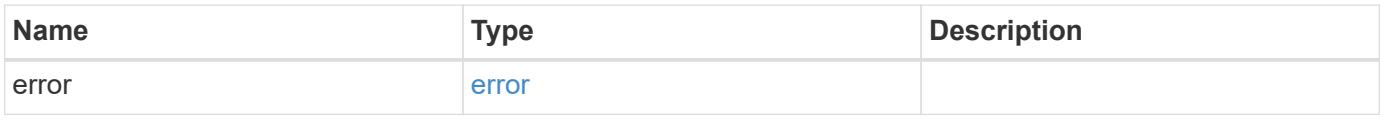

## **Example error**

```
{
   "error": {
     "arguments": {
       "code": "string",
       "message": "string"
      },
      "code": "4",
      "message": "entry doesn't exist",
      "target": "uuid"
   }
}
```
## **Definitions**

## **See Definitions**

href

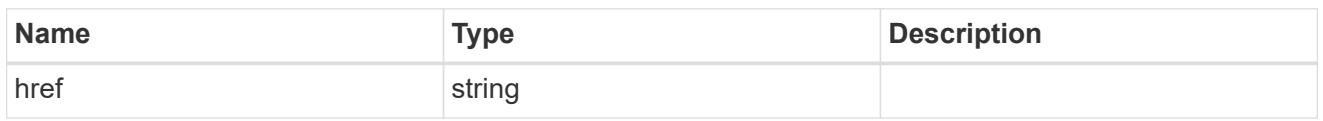

\_links

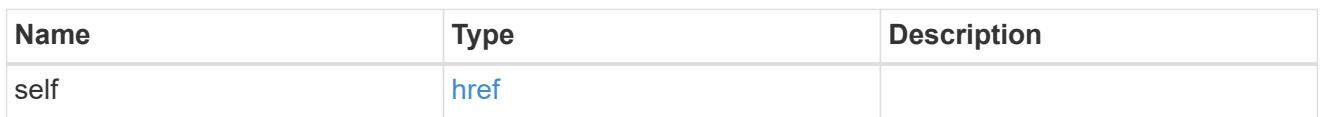

node

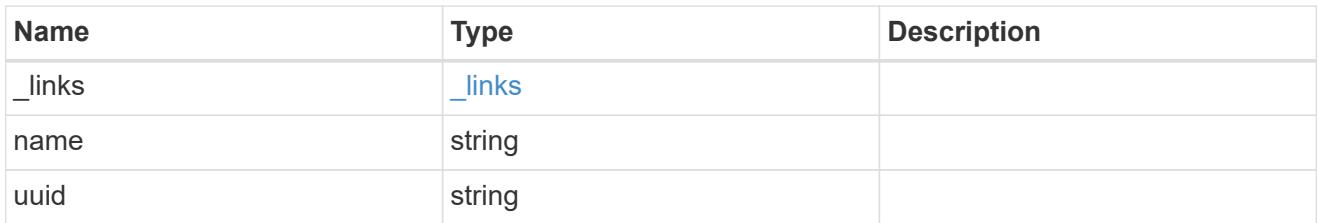

#### namespace

The NVMe namespace to which the NVMe subsystem is mapped. Required in POST by supplying either the UUID, name, or both.

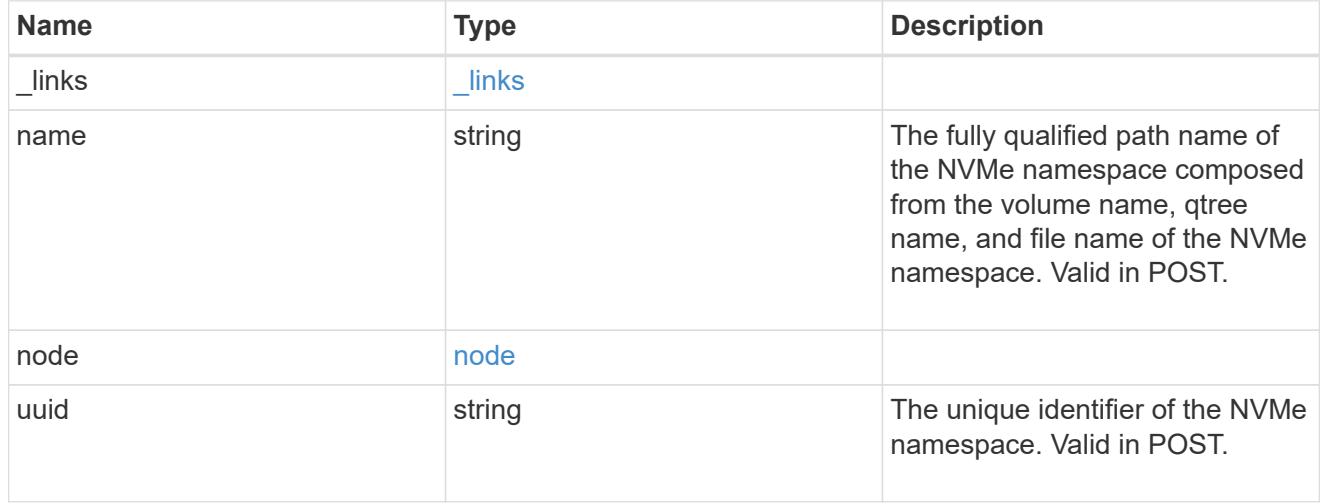

subsystem

An NVMe subsystem maintains configuration state and NVMe namespace access control for a set of NVMe-connected hosts.

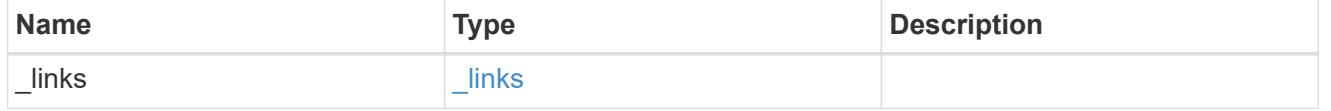

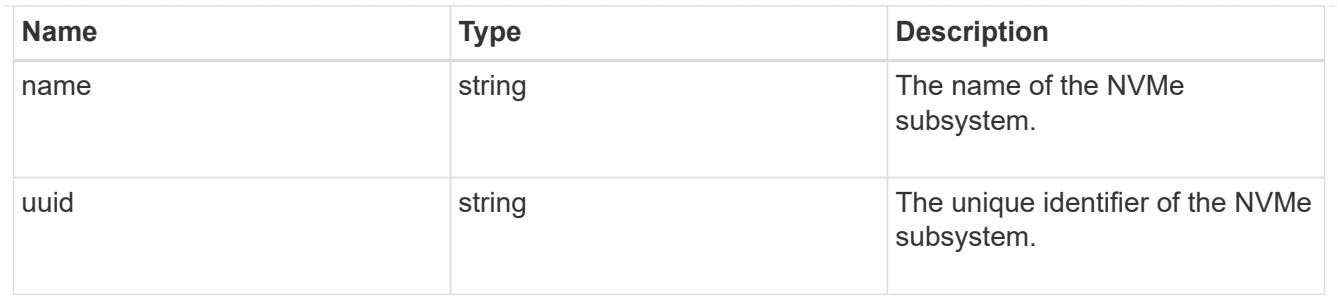

svm

SVM, applies only to SVM-scoped objects.

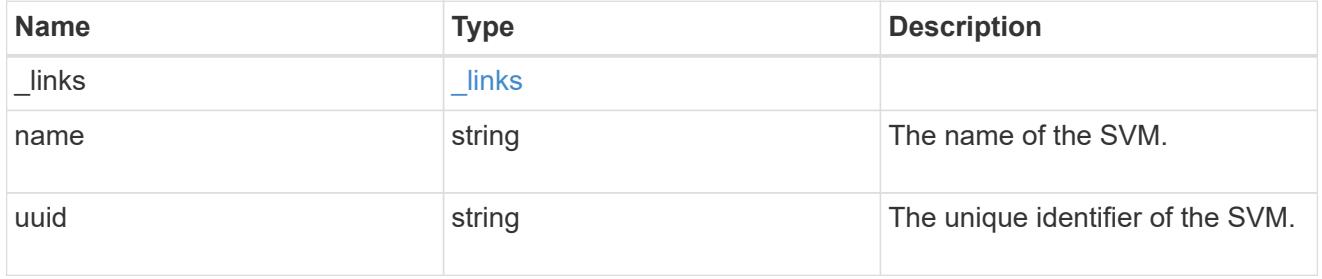

## error\_arguments

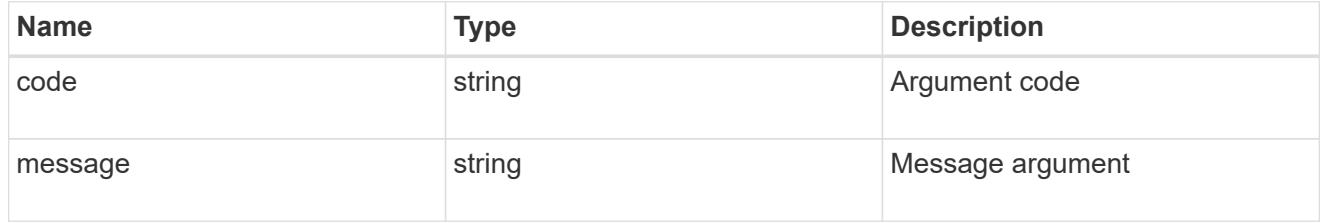

error

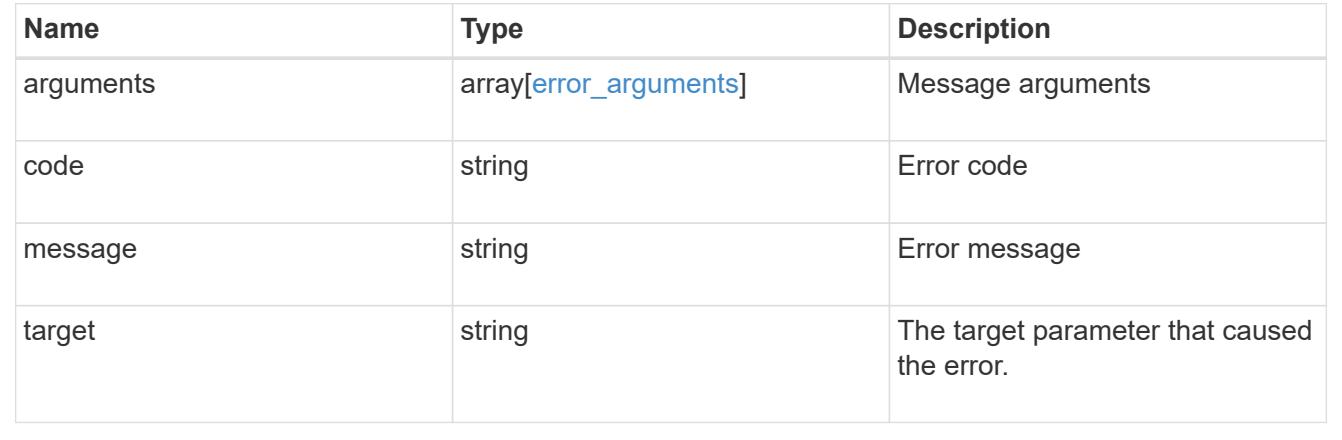

# **Manage NVMe subsystems**

**Protocols NVMe subsystems endpoint overview**

#### **Overview**

An NVMe subsystem maintains configuration state and namespace access control for a set of NVMeconnected hosts.

The NVMe subsystem REST API allows you to create, update, delete, and discover NVMe subsystems as well as add and remove NVMe hosts that can access the subsystem and associated namespaces.

### **Examples**

## **Creating an NVMe subsystem**

```
# The API:
POST /api/protocols/nvme/subsystems
# The call:
curl -X POST 'https://<mgmt-ip>/api/protocols/nvme/subsystems' -H 'accept:
application/hal+json' -d '{ "svm": { "name": "svm1" }, "name":
"subsystem1", "os type": "linux" }'
```
## **Retrieving all NVMe subsystems**

```
# The API:
GET /api/protocols/nvme/subsystems
# The call:
curl -X GET 'https://<mgmt-ip>/api/protocols/nvme/subsystems' -H 'accept:
application/hal+json'
# The response:
{
"records": [
    {
      "svm": {
        "uuid": "a009a9e7-4081-b576-7575-ada21efcaf16",
        "name": "svm1",
      " links": {
          "self": {
             "href": "/api/svm/svms/a009a9e7-4081-b576-7575-ada21efcaf16"
  }
        }
      },
      "uuid": "acde901a-a379-4a91-9ea6-1b728ed6696f",
      "name": "subsystem1",
      "_links": {
        "self": {
           "href": "/api/protocols/nvme/subsystems/acde901a-a379-4a91-9ea6-
1b728ed6696f"
        }
      }
   }
\frac{1}{\sqrt{2}}"num_records": 1,
" links": {
   "self": {
      "href": "/api/protocols/nvme/subsystems"
    }
}
}
```
## **Retrieving all NVMe subsystems with OS type** *linux*

Note that the os type query parameter is used to perform the query.

```
# The API:
GET /api/protocols/nvme/subsystems
# The call:
curl -X GET 'https://<mgmt-
ip>/api/protocols/nvme/subsystems?os_type=linux' -H 'accept:
application/hal+json'
# The response:
{
"records": [
    {
      "svm": {
        "uuid": "a009a9e7-4081-b576-7575-ada21efcaf16",
        "name": "svm1",
        "_links": {
          "self": {
             "href": "/api/svm/svms/a009a9e7-4081-b576-7575-ada21efcaf16"
          }
        }
      },
      "uuid": "acde901a-a379-4a91-9ea6-1b728ed6696f",
      "name": "subsystem1",
    "os type": "linux",
    " links": {
        "self": {
           "href": "/api/protocols/nvme/subsystems/acde901a-a379-4a91-9ea6-
1b728ed6696f"
        }
      }
   }
\frac{1}{2}"num records": 1,
" links": {
   "self": {
    "href": "/api/protocols/nvme/subsystems?os type=linux"
   }
}
}
```
#### **Retrieving a specific NVMe subsystem**

```
# The API:
GET /api/protocols/nvme/subsystems/{uuid}
# The call:
curl -X GET 'https://<mgmt-ip>/api/protocols/nvme/subsystems/acde901a-
a379-4a91-9ea6-1b728ed6696f' -H 'accept: application/hal+json'
# The response:
{
"svm": {
    "uuid": "a009a9e7-4081-b576-7575-ada21efcaf16",
   "name": "svm1",
    "_links": {
      "self": {
        "href": "/api/svm/svms/a009a9e7-4081-b576-7575-ada21efcaf16"
      }
   }
},
"uuid": "acde901a-a379-4a91-9ea6-1b728ed6696f",
"name": "subsystem1",
"os type": "linux",
"target nqn": "nqn.1992-
08.com.netapp:sn.d04594ef915b4c73b642169e72e4c0b1:subsystem.subsystem1",
"serial_number": "wtJNKNKD-uPLAAAAAAAD",
"io queue": {
   "default": {
     "count": 4,
      "depth": 32
   }
}
" links": {
    "self": {
      "href": "/api/protocols/nvme/subsystems/acde901a-a379-4a91-9ea6-
1b728ed6696f"
    }
}
}
```
#### **Retrieving the NVMe namespaces mapped to a specific NVMe subsystem**

Note that the fields query parameter is used to specify the desired properties.

```
# The API:
```

```
GET /api/protocols/nvme/subsystems/{uuid}
# The call:
curl -X GET 'https://<mgmt-ip>/api/protocols/nvme/subsystems/acde901a-
a379-4a91-9ea6-1b728ed6696f?fields=subsystem maps' -H 'accept:
application/hal+json'
# The response:
{
"svm": {
    "uuid": "a009a9e7-4081-b576-7575-ada21efcaf16",
    "name": "svm1",
  " links": {
      "self": {
        "href": "/api/svm/svms/a009a9e7-4081-b576-7575-ada21efcaf16"
      }
    }
},
"uuid": "acde901a-a379-4a91-9ea6-1b728ed6696f",
"name": "subsystem1",
"subsystem_maps": [
    {
      "anagrpid": "00000001h",
      "namespace": {
        "uuid": "eeaaca23-128d-4a7d-be4a-dc9106705799",
        "name": "/vol/vol1/namespace1"
        "_links": {
          "self": {
            "href": "/api/storage/namespaces/eeaaca23-128d-4a7d-be4a-
dc9106705799"
          }
        }
      },
      "nsid": "00000001h"
    " links": {
        "self": {
          "href": "/api/protocols/nvme/subsystem_maps/acde901a-a379-4a91-
9ea6-1b728ed6696f/eeaaca23-128d-4a7d-be4a-dc9106705799"
  }
      }
    },
    {
      "anagrpid": "00000002h",
      "namespace": {
        "uuid": "feaaca23-83a0-4a7d-beda-dc9106705799",
        "name": "/vol/vol1/namespace2"
```

```
  "_links": {
           "self": {
             "href": "/api/storage/namespaces/feaaca23-83a0-4a7d-beda-
dc9106705799"
          }
        }
      },
      "nsid": "00000002h"
    " links": {
       "self": {
           "href": "/api/protocols/nvme/subsystem_maps/acde901a-a379-4a91-
9ea6-1b728ed6696f/feaaca23-83a0-4a7d-beda-dc9106705799"
        }
      }
    }
\Gamma"_links": {
    "self": {
      "href": "/api/protocols/nvme/subsystems/acde901a-a379-4a91-9ea6-
1b728ed6696f"
   }
}
}
```
## **Adding a comment about an NVMe subsystem**

```
# The API:
PATCH /api/protocols/nvme/subsystems/{uuid}
# The call:
curl -X PATCH 'https://<mgmt-ip>/api/protocols/nvme/subsystems/acde901a-
a379-4a91-9ea6-1b728ed6696f' -H 'accept: application/hal+json' -d '{
"comment": "A brief comment about the subsystem" }'
```
## **Deleting an NVMe subsystem**

```
# The API:
DELETE /api/protocols/nvme/subsystems/{uuid}
# The call:
curl -X DELETE 'https://<mgmt-ip>/api/protocols/nvme/subsystems/acde901a-
a379-4a91-9ea6-1b728ed6696f' -H 'accept: application/hal+json'
```
### **Deleting an NVMe subsystem with mapped NVMe namespaces**

Normally, deleting an NVMe subsystem that has mapped NVMe namespaces is not allowed. The deletion can be forced using the allow delete while mapped query parameter.

```
# The API:
DELETE /api/protocols/nvme/subsystems/{uuid}
# The call:
curl -X DELETE 'https://<mgmt-ip>/api/protocols/nvme/subsystems/acde901a-
a379-4a91-9ea6-1b728ed6696f?allow delete while mapped=true' -H 'accept:
application/hal+json'
```
#### **Delete an NVMe subsystem with NVMe subsystem hosts**

Normally, deleting an NVMe subsystem with NVMe subsystem hosts is disallowed. The deletion can be forced using the allow delete with hosts query parameter.

```
# The API:
DELETE /api/protocols/nvme/subsystems/{uuid}
# The call:
curl -X DELETE 'https://<mgmt-ip>/api/protocols/nvme/subsystems/acde901a-
a379-4a91-9ea6-1b728ed6696f?allow delete with hosts=true' -H 'accept:
application/hal+json'
```
#### **An NVMe Subsystem Host**

An NVMe subsystem host is a network host provisioned to an NVMe subsystem to access namespaces mapped to that subsystem.

#### **Examples**

#### **Adding an NVMe subsystem host to an NVMe subsystem**

```
# The API:
POST /protocols/nvme/subsystems/{subsystem.uuid}/hosts
# The call:
curl -X POST 'https://<mgmt-ip>/api/protocols/nvme/subsystems/acde901a-
a379-4a91-9ea6-1b728ed6696f/hosts' -H 'accept: application/hal+json' -d '{
"nqn": "nqn.1992-01.com.example:subsys1.host1" }'
```
### **Adding multiple NVMe subsystem hosts to an NVMe subsystem**

```
# The API:
POST /protocols/nvme/subsystems/{subsystem.uuid}/hosts
# The call:
curl -X POST 'https://<mgmt-ip>/api/protocols/nvme/subsystems/acde901a-
a379-4a91-9ea6-1b728ed6696f/hosts' -H 'accept: application/hal+json' -d '{
"records": [ { "nqn": "nqn.1992-01.com.example:subsys1.host2" }, { "nqn":
"nqn.1992-01.com.example:subsys1.host3" } ] }'
```
## **Retrieving all NVMe subsystem hosts for an NVMe subsystem**

```
# The API:
GET /protocols/nvme/subsystems/{subsystem.uuid}/hosts
# The call:
curl -X GET 'https://<mgmt-ip>/api/protocols/nvme/subsystems/acde901a-
a379-4a91-9ea6-1b728ed6696f/hosts' -H 'accept: application/hal+json'
# The response:
{
"records": [
    {
      "nqn": "nqn.1992-01.com.example:subsys1.host1",
    " links": {
        "self": {
          "href": "/api/protocols/nvme/subsystems/acde901a-a379-4a91-9ea6-
1b728ed6696f/hosts/nqn.1992-01.com.example%3Asubsys1.host1"
  }
      }
    },
```
```
  {
      "nqn": "nqn.1992-01.com.example:subsys1.host2",
      "_links": {
        "self": {
          "href": "/api/protocols/nvme/subsystems/acde901a-a379-4a91-9ea6-
1b728ed6696f/hosts/nqn.1992-01.com.example%3Asubsys1.host2"
        }
      }
    },
    {
      "nqn": "nqn.1992-01.com.example:subsys1.host3",
    " links": {
        "self": {
          "href": "/api/protocols/nvme/subsystems/acde901a-a379-4a91-9ea6-
1b728ed6696f/hosts/nqn.1992-01.com.example%3Asubsys1.host3"
  }
      }
    }
\frac{1}{2}"num records": 3,
" links": {
    "self": {
      "href": "/api/protocols/nvme/subsystems/acde901a-a379-4a91-9ea6-
1b728ed6696f/hosts"
    }
}
}
```
# **Retrieving a specific NVMe subsystem host for an NVMe subsystem**

```
# The API:
GET /protocols/nvme/subsystems/{subsystem.uuid}/hosts/{nqn}
# The call:
curl -X GET 'https://<mgmt-ip>/api/protocols/nvme/subsystems/acde901a-
a379-4a91-9ea6-1b728ed6696f/hosts/nqn.1992-01.com.example:subsys1.host1'
-H 'accept: application/hal+json'
# The response:
{
"subsystem": {
    "uuid": "acde901a-a379-4a91-9ea6-1b728ed6696f",
    "_links": {
      "self": {
        "href": "/api/protocols/nvme/subsystems/acde901a-a379-4a91-9ea6-
1b728ed6696f"
      }
    }
},
"nqn": "nqn.1992-01.com.example:subsys1.host1",
"io queue": {
    "count": 4,
    "depth": 32
},
" links": {
   "self": {
      "href": "/api/protocols/nvme/subsystems/acde901a-a379-4a91-9ea6-
1b728ed6696f/hosts/nqn.1992-01.com.example%3Asubsys1.host1"
    }
}
}
```
# **Deleting an NVMe subsystem host from an NVMe subsystem**

```
# The API:
DELETE /protocols/nvme/subsystems/{subsystem.uuid}/hosts/{nqn}
# The call:
curl -X DELETE 'https://<mgmt-ip>/api/protocols/nvme/subsystems/acde901a-
a379-4a91-9ea6-1b728ed6696f/hosts/nqn.1992-01.com.example:subsys1.host1'
-H 'accept: application/hal+json'
```
# **Retrieve NVMe subsystems**

GET /protocols/nvme/subsystems

Retrieves NVMe subsystems.

### **Related ONTAP commands**

- vserver nvme subsystem host show
- vserver nvme subsystem map show
- vserver nvme subsystem show

### **Learn more**

• [DOC /protocols/nvme/subsystems](https://docs.netapp.com/us-en/ontap-restapi-96/{relative_path}protocols_nvme_subsystems_endpoint_overview.html)

#### **Parameters**

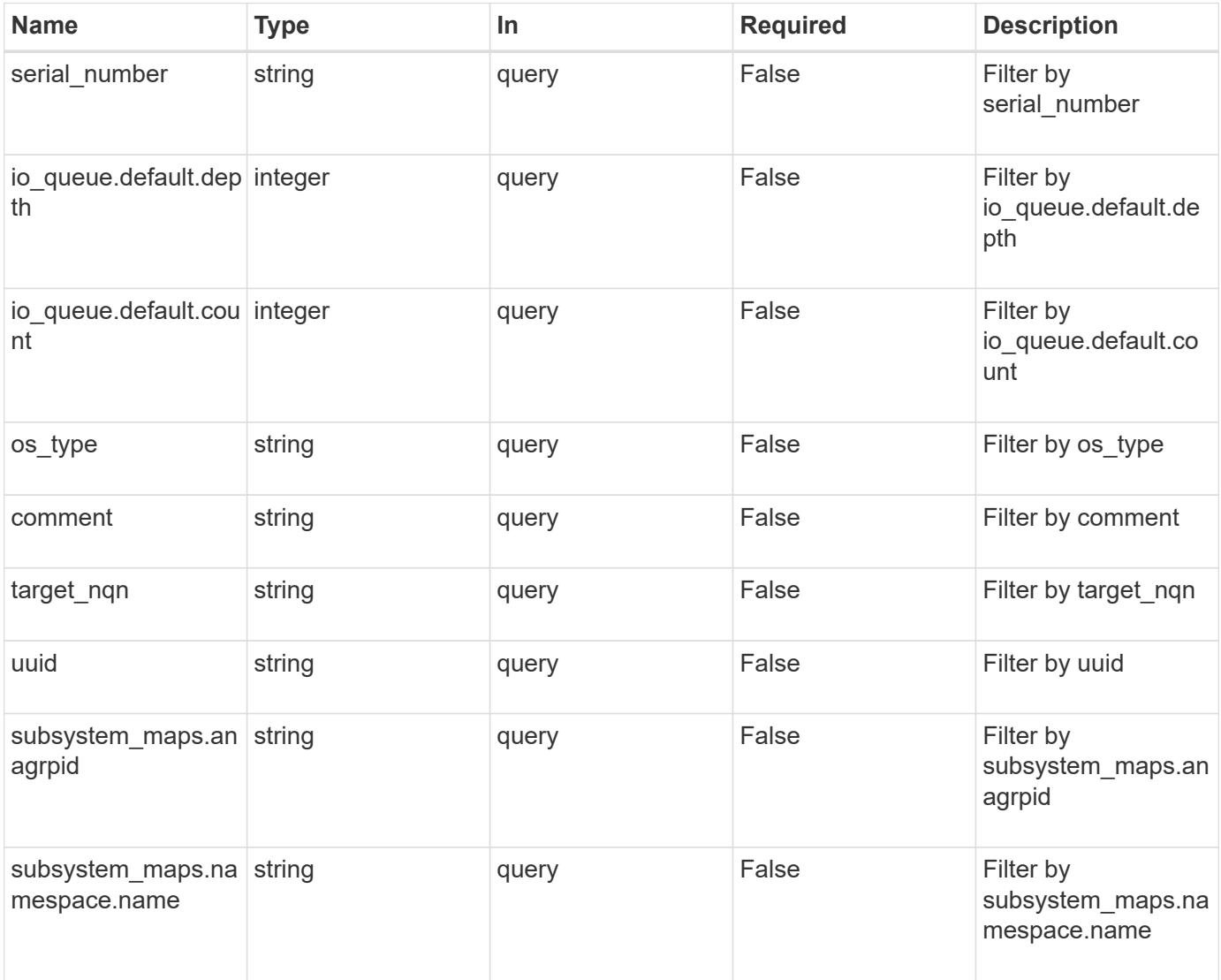

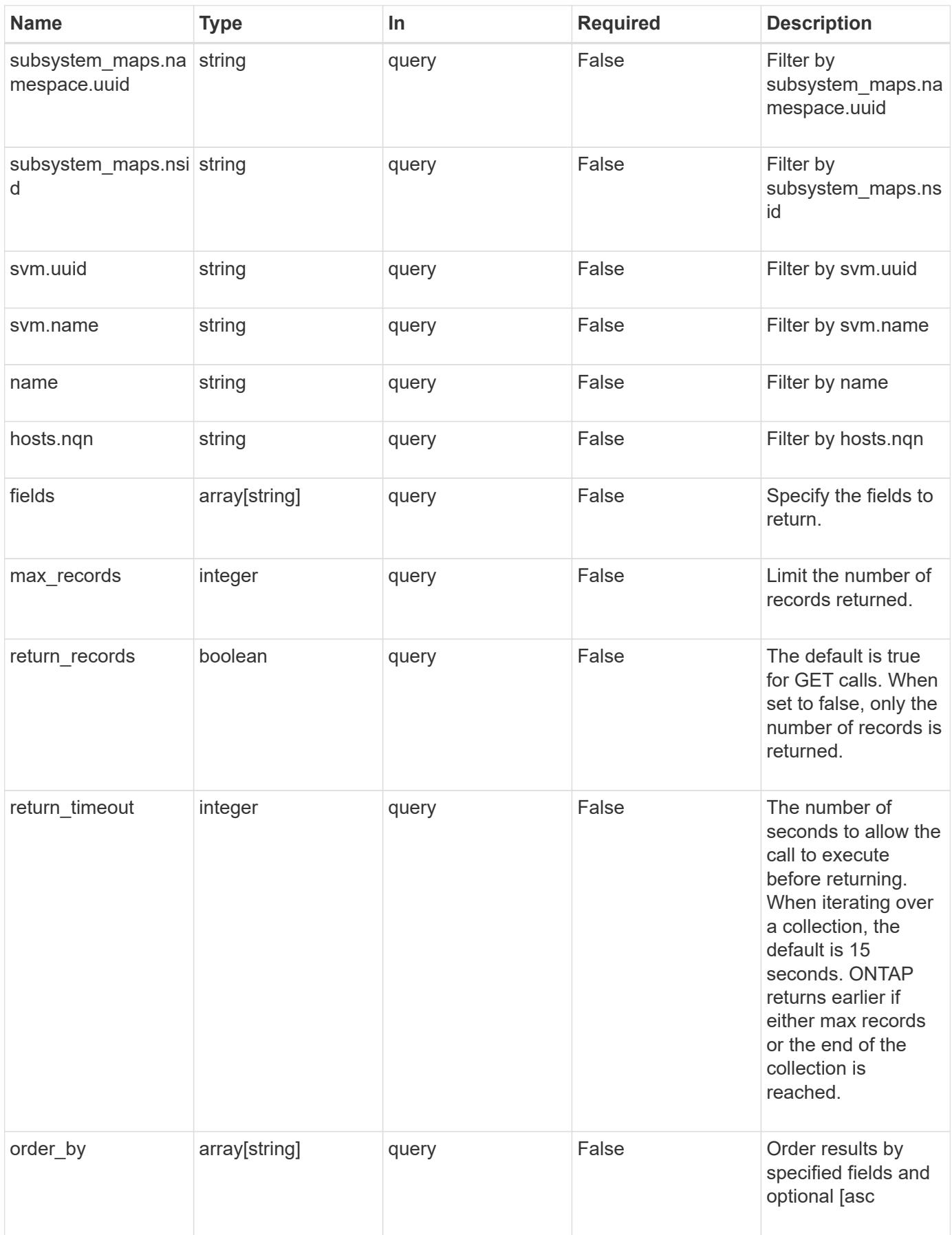

Status: 200, Ok

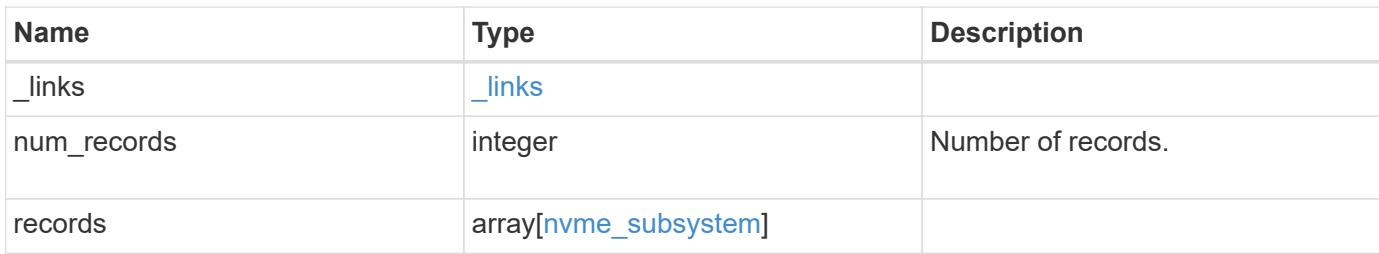

**Example response**

```
{
 " links": {
      "next": {
        "href": "/api/resourcelink"
      },
      "self": {
       "href": "/api/resourcelink"
      }
   },
    "records": {
      "_links": {
        "self": {
          "href": "/api/resourcelink"
        }
      },
    "comment": "string",
      "hosts": {
        "_links": {
          "self": {
            "href": "/api/resourcelink"
          }
        },
        "nqn": "nqn.1992-01.example.com:string"
      },
    "io queue": {
       "default": {
         "count": 4,
          "depth": 16
        }
      },
    "name": "subsystem1",
    "os_type": "hyper_v",
      "serial_number": "wCVsgFMiuMhVAAAAAAAB",
      "subsystem_maps": {
        "_links": {
          "self": {
             "href": "/api/resourcelink"
          }
        },
        "anagrpid": "00103050h",
        "namespace": {
          "_links": {
            "self": {
               "href": "/api/resourcelink"
```

```
  }
          },
        "name": "/vol/vol1/namespace1",
          "uuid": "1cd8a442-86d1-11e0-ae1c-123478563412"
        },
        "nsid": "00000001h"
      },
      "svm": {
        "_links": {
         "self": {
            "href": "/api/resourcelink"
         }
        },
      "name": "svm1",
        "uuid": "02c9e252-41be-11e9-81d5-00a0986138f7"
      },
    "target nqn": "nqn.1992-01.example.com:string",
      "uuid": "1cd8a442-86d1-11e0-ae1c-123478563412"
   }
}
```
#### **Error**

```
Status: Default, Error
```
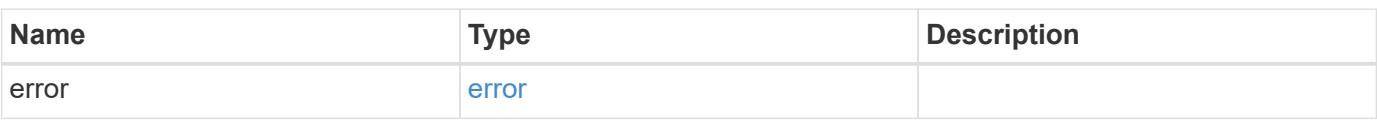

## **Example error**

```
{
    "error": {
      "arguments": {
       "code": "string",
        "message": "string"
      },
      "code": "4",
      "message": "entry doesn't exist",
      "target": "uuid"
   }
}
```
**Definitions**

# **See Definitions**

href

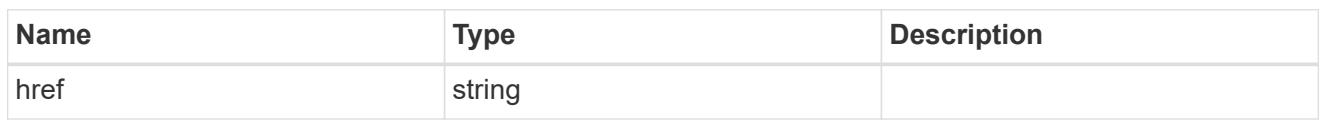

\_links

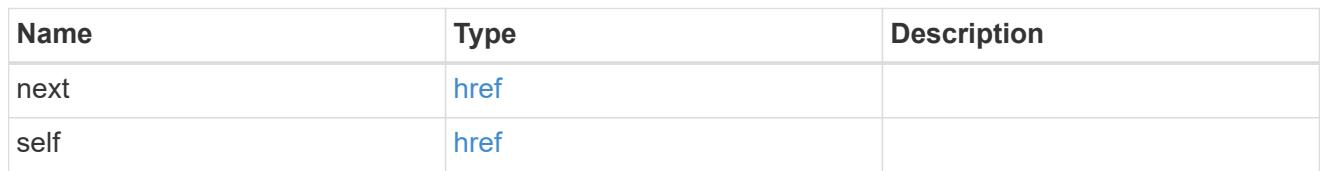

\_links

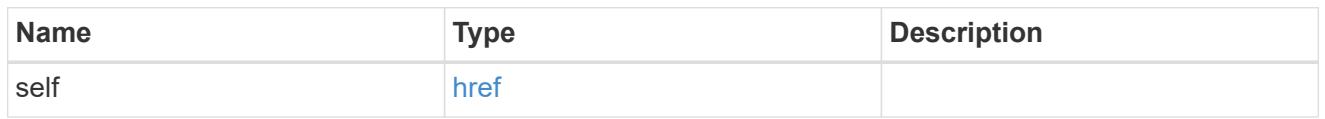

hosts

An NVMe host of an NVMe subsystem.

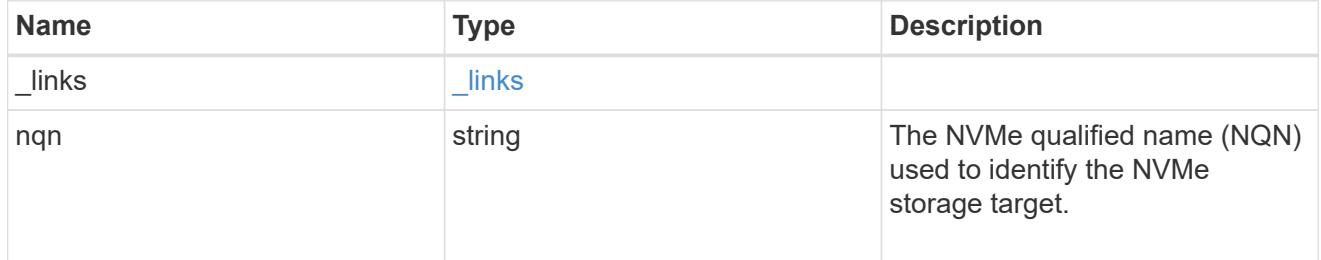

default

The default I/O queue parameters inherited by NVMe hosts in the NVMe subsystem.

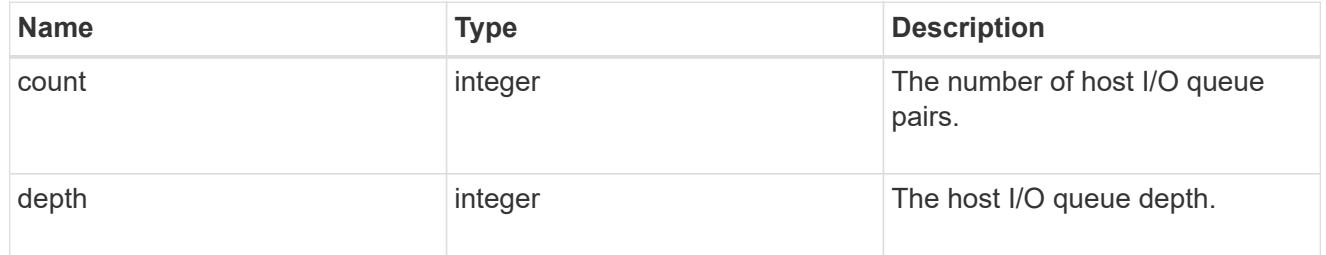

io\_queue

The properties of the submission queue used to submit I/O commands for execution by the NVMe controller.

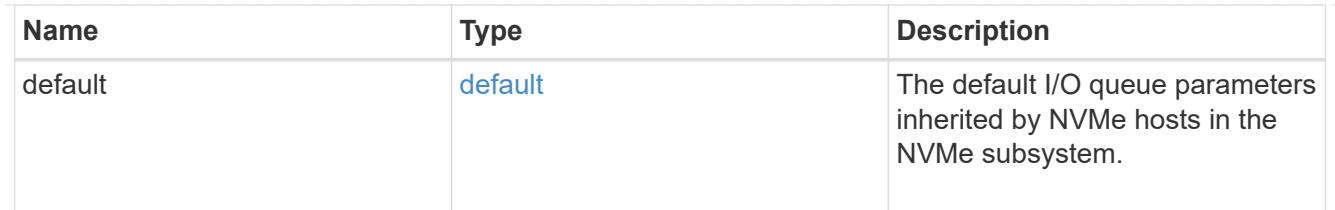

# namespace

An NVMe namespace mapped to the NVMe subsystem.

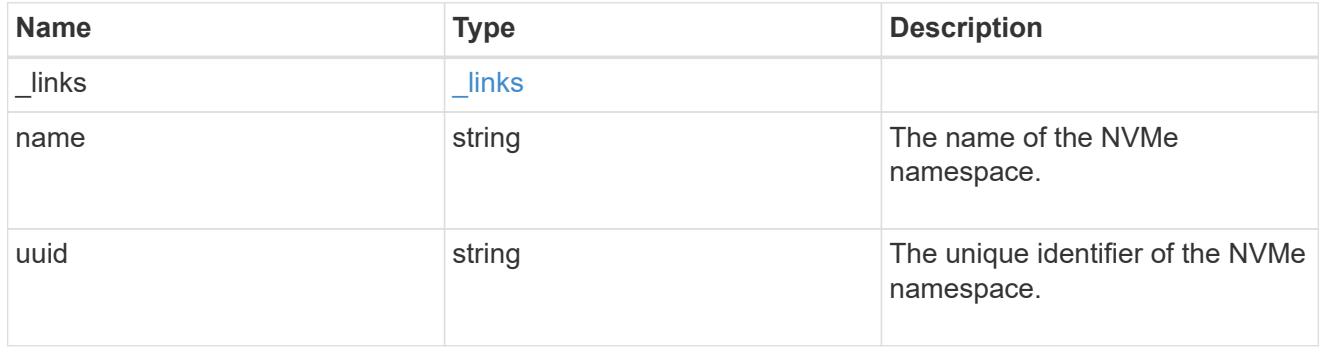

# subsystem\_maps

An NVMe namespace mapped to the NVMe subsystem.

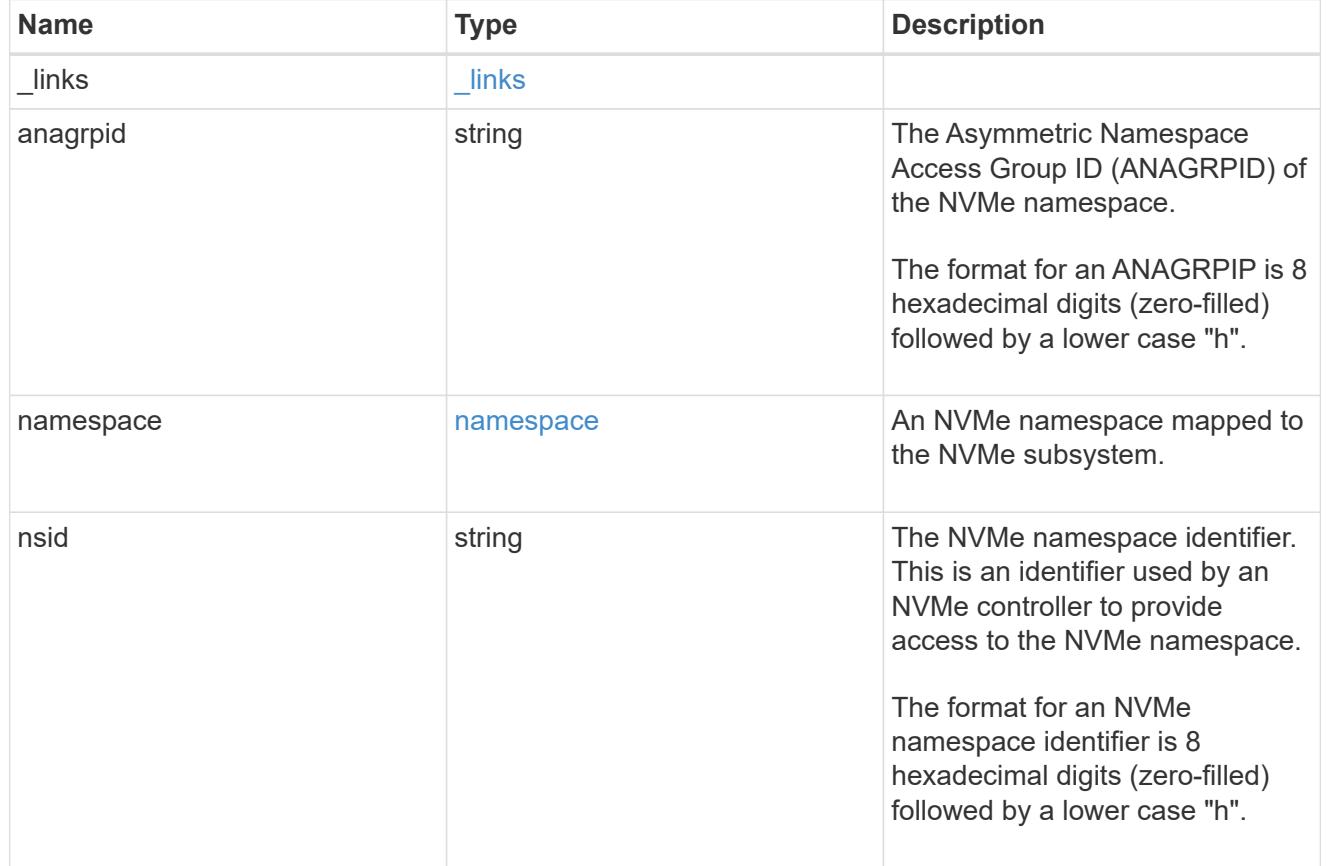

#### svm

SVM, applies only to SVM-scoped objects.

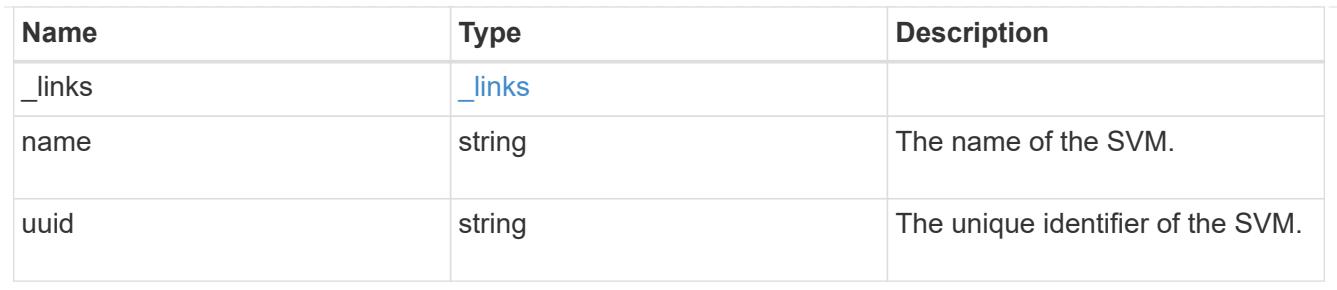

nvme\_subsystem

An NVMe subsystem maintains configuration state and namespace access control for a set of NVMeconnected hosts.

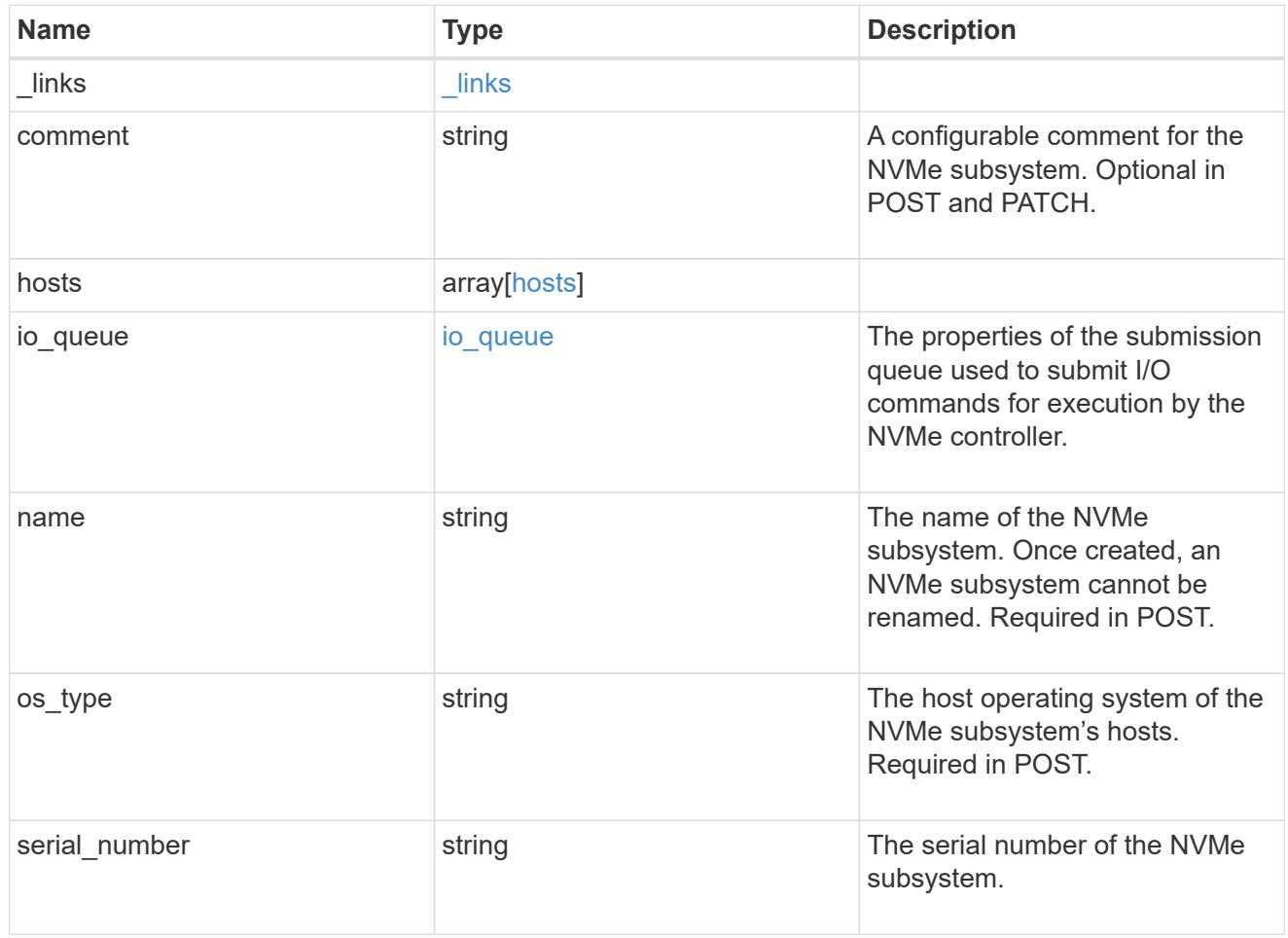

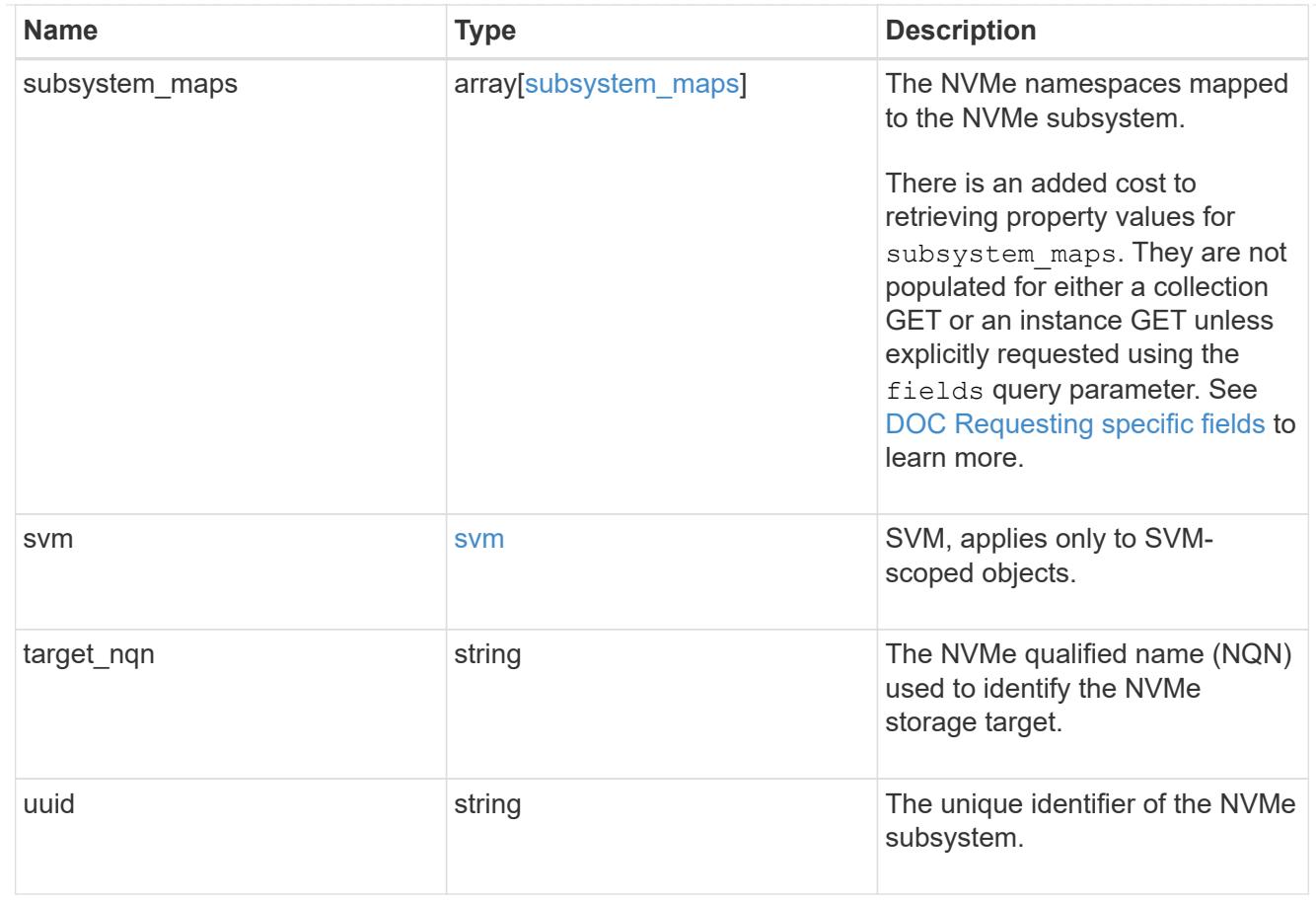

# error\_arguments

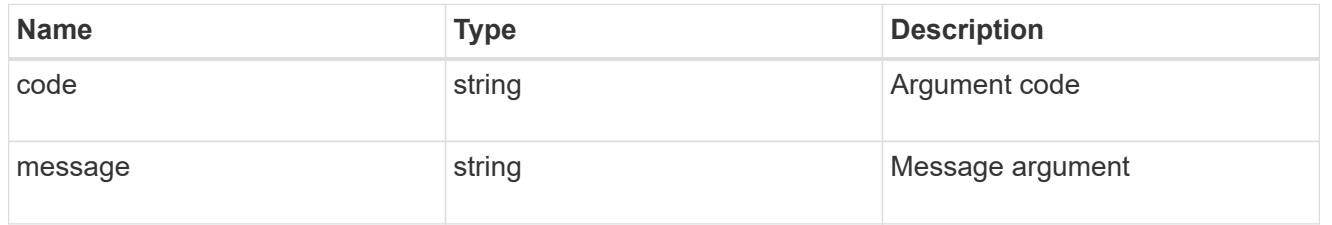

## error

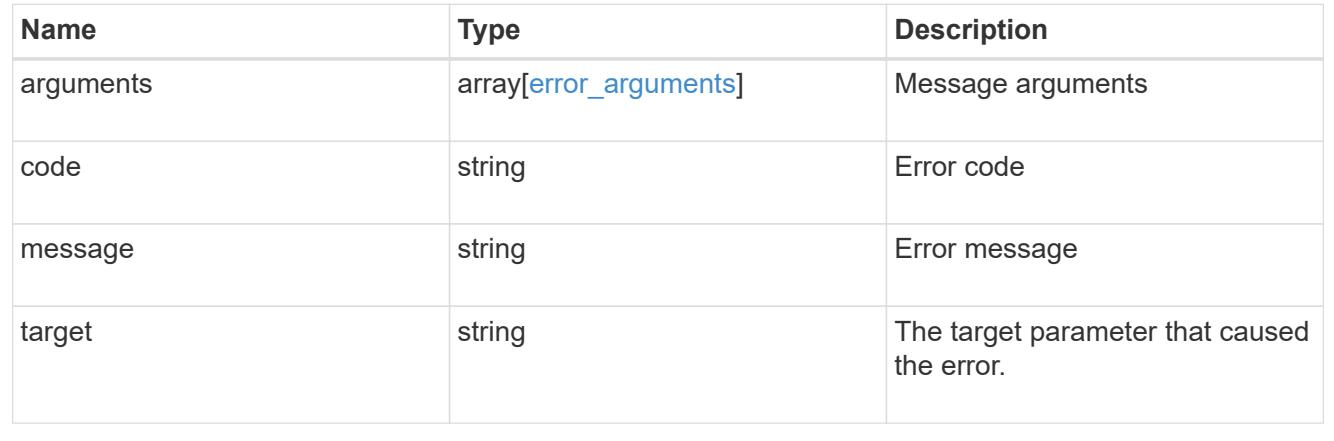

## **Create an NVMe subsystem**

POST /protocols/nvme/subsystems

Creates an NVMe subsystem.

#### **Required properties**

- svm.uuid or svm.name Existing SVM in which to create the NVMe subsystem.
- name Name for NVMe subsystem. Once created, an NVMe subsytem cannot be renamed.
- os type Operating system of the NVMe subsystem's hosts.

### **Related ONTAP commands**

• vserver nvme subsystem create

## **Learn more**

• [DOC /protocols/nvme/subsystems](https://docs.netapp.com/us-en/ontap-restapi-96/{relative_path}protocols_nvme_subsystems_endpoint_overview.html)

#### **Request Body**

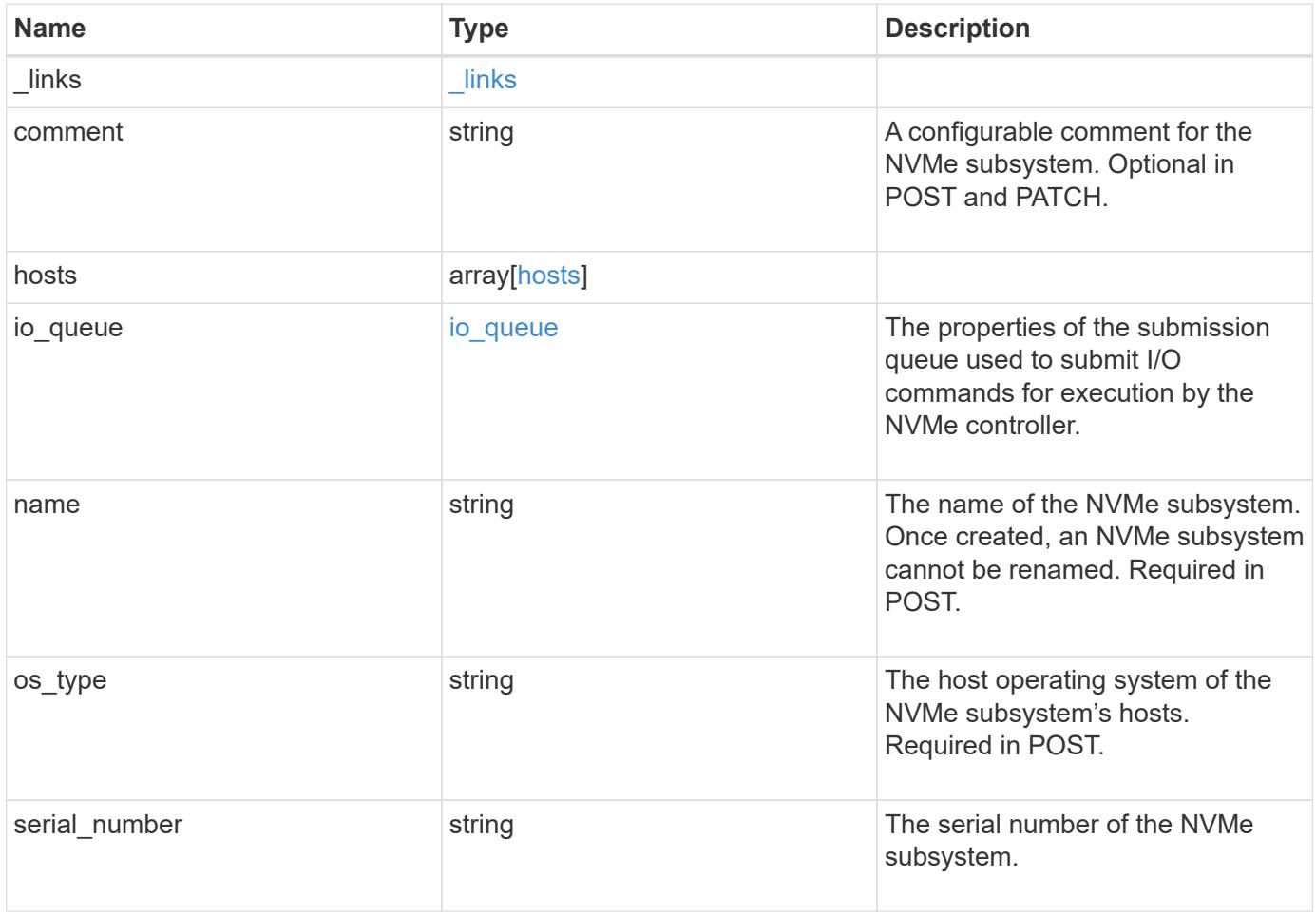

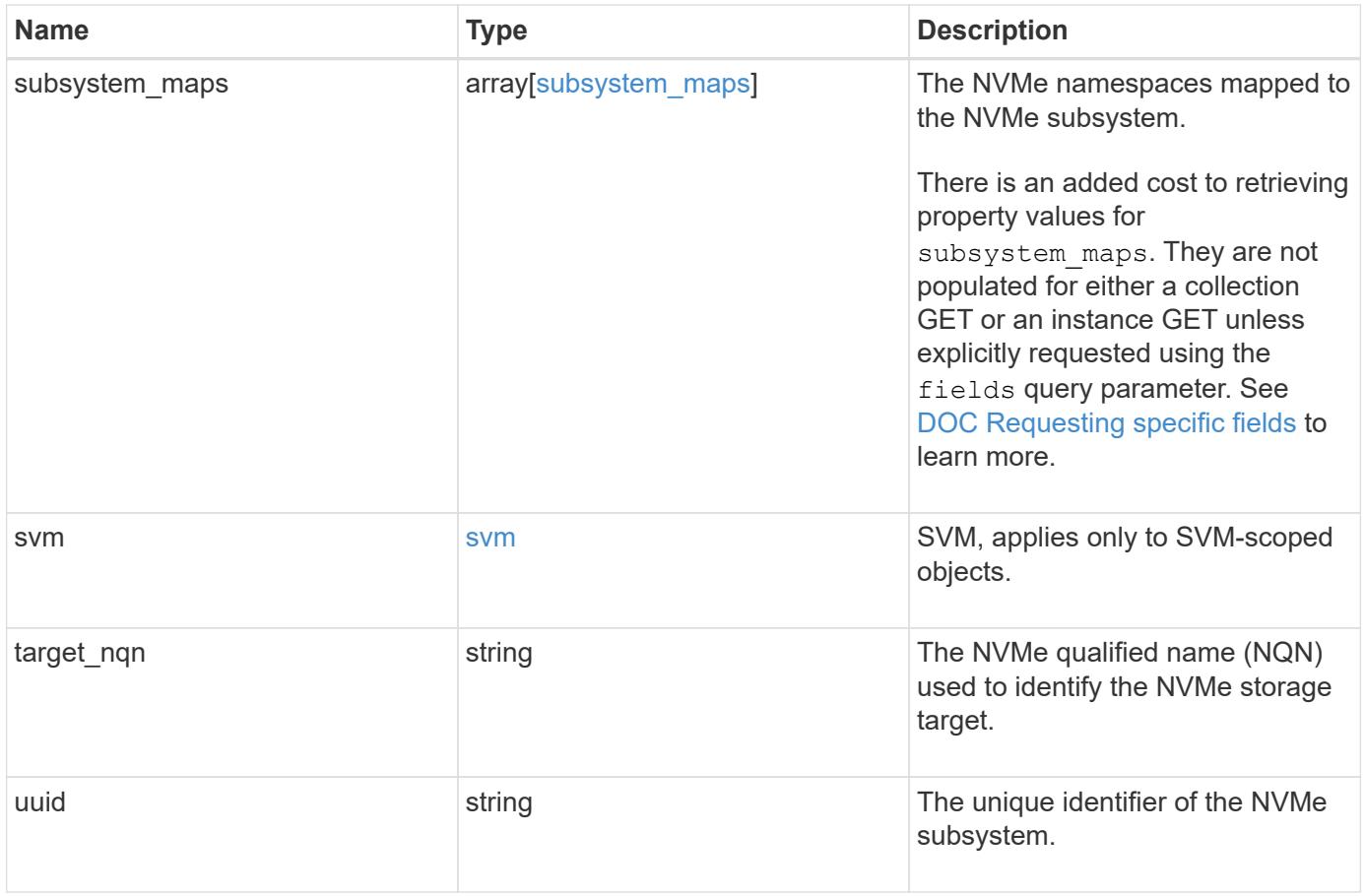

**Example request**

```
{
   "_links": {
      "self": {
        "href": "/api/resourcelink"
     }
   },
   "comment": "string",
   "hosts": {
     "_links": {
        "self": {
          "href": "/api/resourcelink"
       }
     },
      "nqn": "nqn.1992-01.example.com:string"
   },
 "io queue": {
     "default": {
       "count": 4,
       "depth": 16
     }
   },
 "name": "subsystem1",
 "os_type": "hyper_v",
   "serial_number": "wCVsgFMiuMhVAAAAAAAB",
   "subsystem_maps": {
      "_links": {
        "self": {
          "href": "/api/resourcelink"
        }
      },
      "anagrpid": "00103050h",
      "namespace": {
       "_links": {
          "self": {
            "href": "/api/resourcelink"
          }
        },
      "name": "/vol/vol1/namespace1",
       "uuid": "1cd8a442-86d1-11e0-ae1c-123478563412"
      },
      "nsid": "00000001h"
   },
   "svm": {
      "_links": {
```

```
  "self": {
          "href": "/api/resourcelink"
       }
      },
     "name": "svm1",
     "uuid": "02c9e252-41be-11e9-81d5-00a0986138f7"
    },
  "target nqn": "nqn.1992-01.example.com:string",
    "uuid": "1cd8a442-86d1-11e0-ae1c-123478563412"
}
```
### **Response**

Status: 201, Created

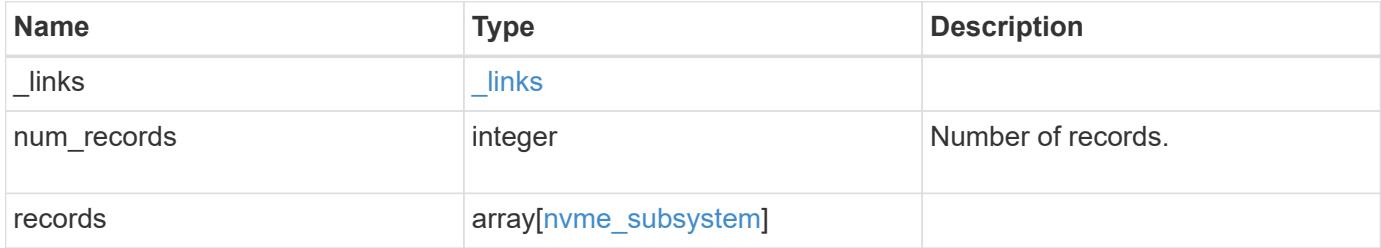

**Example response**

{

```
  "_links": {
    "next": {
      "href": "/api/resourcelink"
    },
    "self": {
     "href": "/api/resourcelink"
    }
  },
  "records": {
    "_links": {
      "self": {
        "href": "/api/resourcelink"
      }
    },
    "comment": "string",
    "hosts": {
      "_links": {
         "self": {
           "href": "/api/resourcelink"
        }
      },
      "nqn": "nqn.1992-01.example.com:string"
    },
  "io queue": {
     "default": {
        "count": 4,
        "depth": 16
      }
    },
  "name": "subsystem1",
  "os_type": "hyper_v",
    "serial_number": "wCVsgFMiuMhVAAAAAAAB",
    "subsystem_maps": {
      "_links": {
        "self": {
           "href": "/api/resourcelink"
        }
      },
      "anagrpid": "00103050h",
      "namespace": {
        "_links": {
          "self": {
             "href": "/api/resourcelink"
```

```
\qquad \qquad \}  },
         "name": "/vol/vol1/namespace1",
          "uuid": "1cd8a442-86d1-11e0-ae1c-123478563412"
        },
        "nsid": "00000001h"
      },
      "svm": {
        "_links": {
         "self": {
            "href": "/api/resourcelink"
          }
        },
      "name": "svm1",
       "uuid": "02c9e252-41be-11e9-81d5-00a0986138f7"
      },
    "target nqn": "nqn.1992-01.example.com:string",
      "uuid": "1cd8a442-86d1-11e0-ae1c-123478563412"
   }
}
```
### **Error**

Status: Default

## ONTAP Error Response Codes

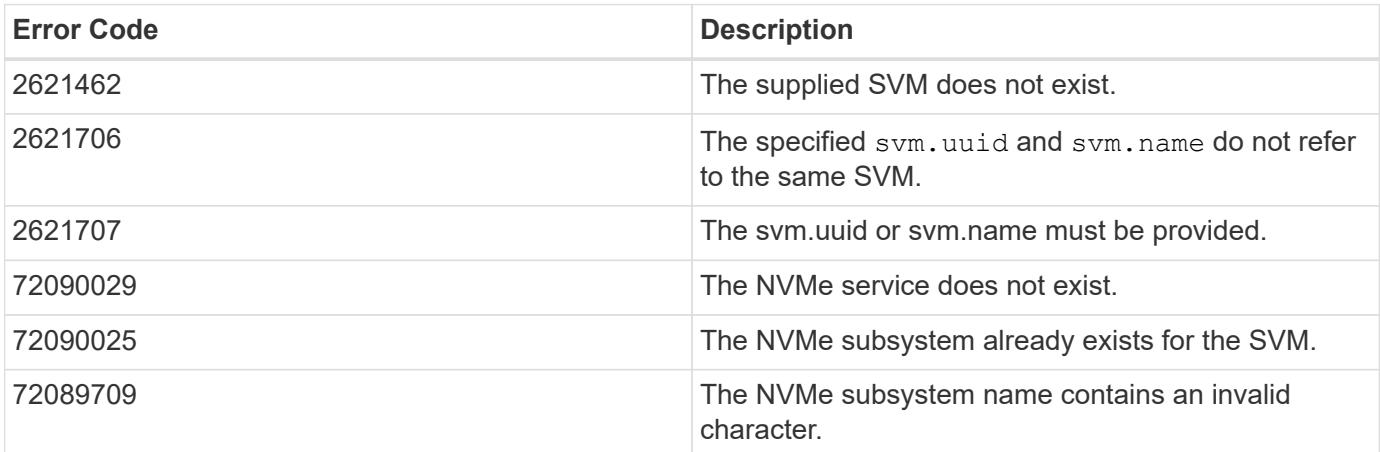

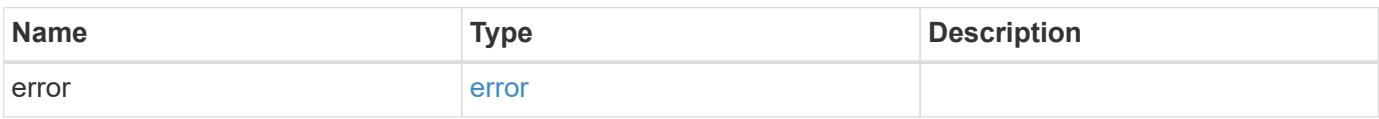

# **Example error**

```
{
   "error": {
     "arguments": {
       "code": "string",
      "message": "string"
     },
     "code": "4",
     "message": "entry doesn't exist",
     "target": "uuid"
   }
}
```
## **Definitions**

### **See Definitions**

href

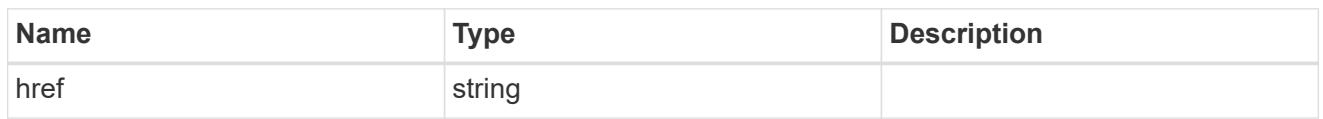

\_links

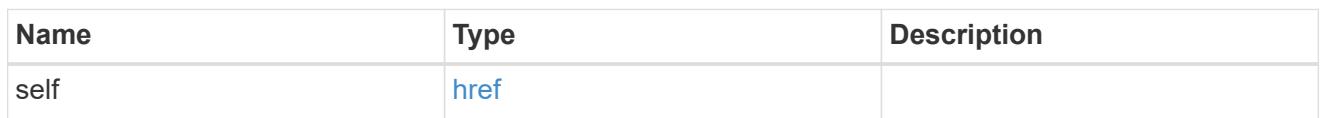

hosts

An NVMe host of an NVMe subsystem.

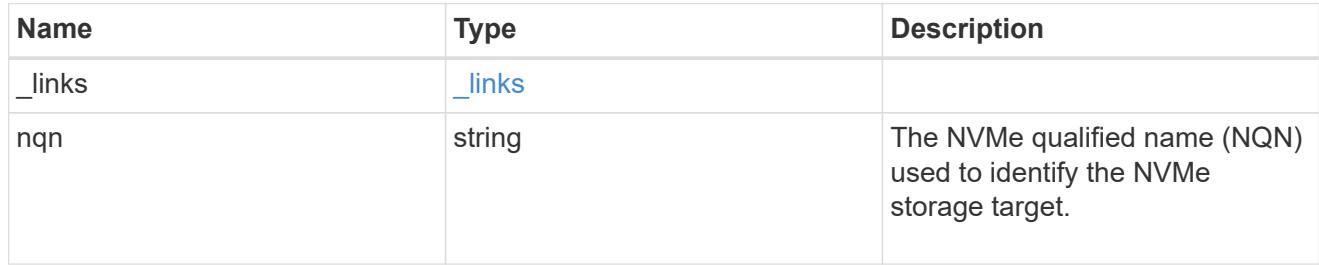

## default

The default I/O queue parameters inherited by NVMe hosts in the NVMe subsystem.

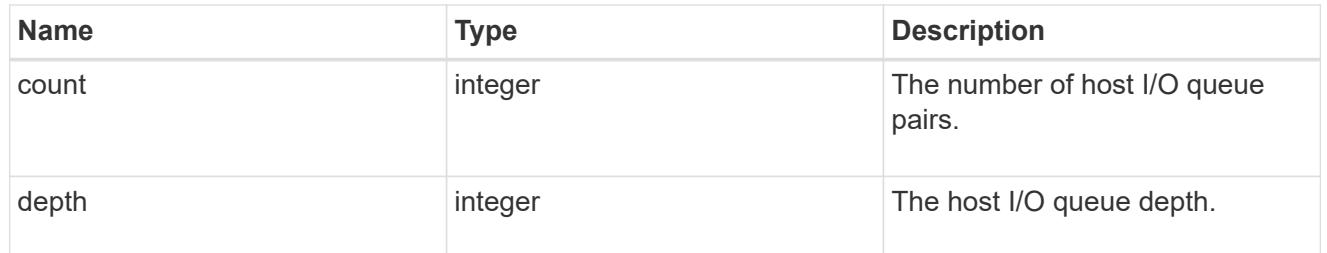

## io\_queue

The properties of the submission queue used to submit I/O commands for execution by the NVMe controller.

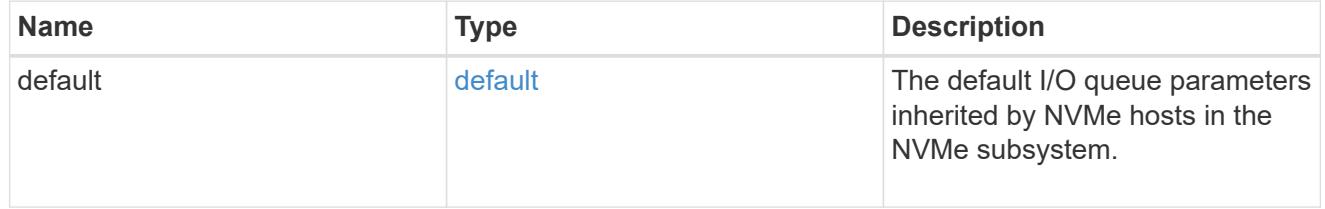

## namespace

An NVMe namespace mapped to the NVMe subsystem.

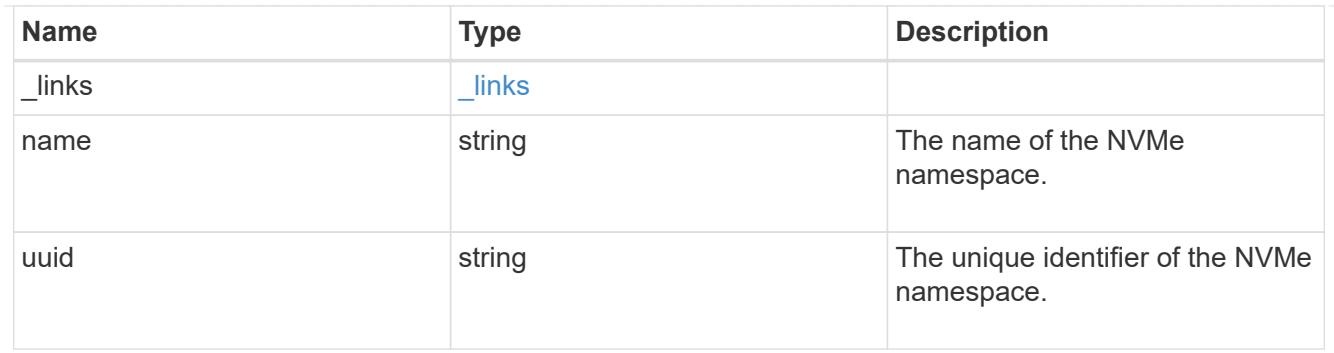

subsystem\_maps

An NVMe namespace mapped to the NVMe subsystem.

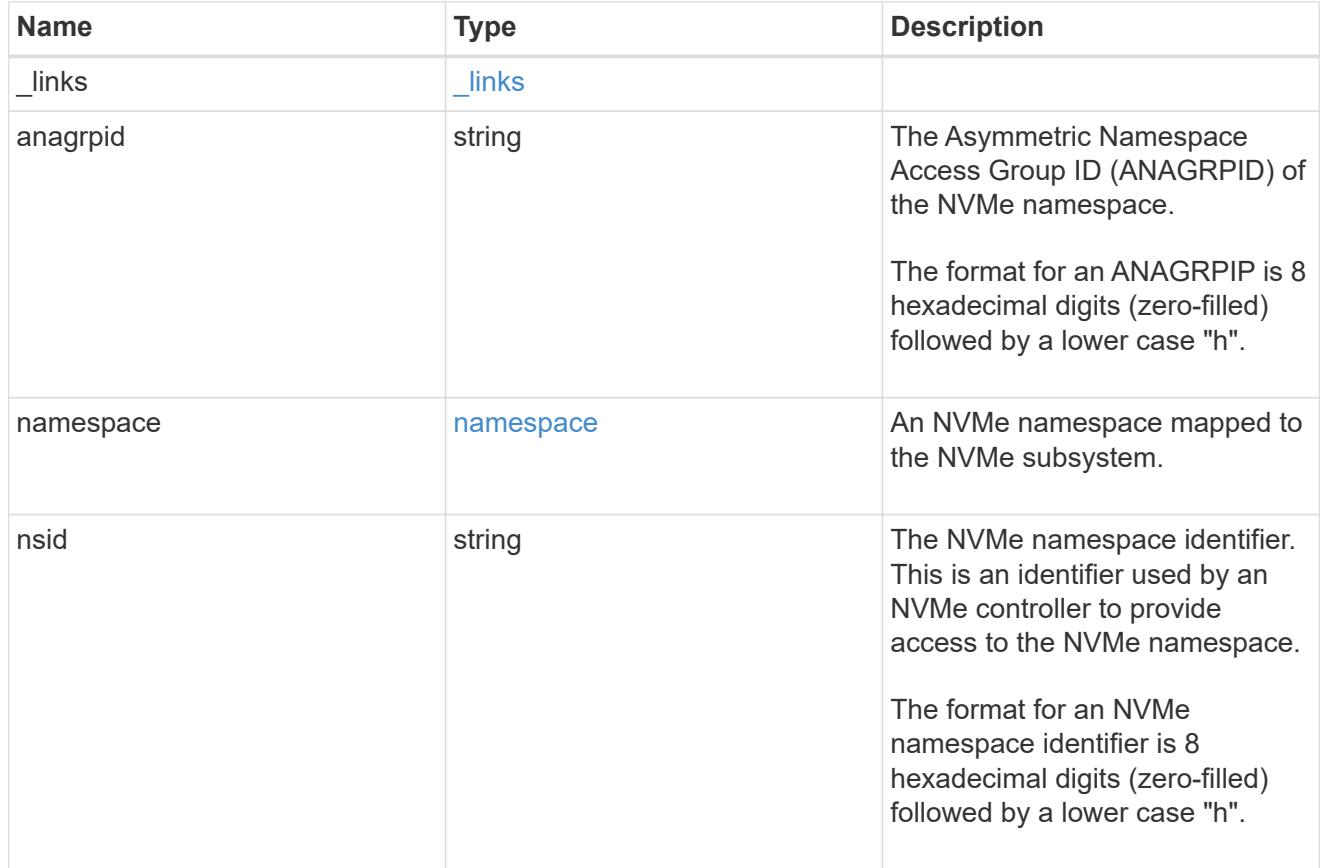

#### svm

SVM, applies only to SVM-scoped objects.

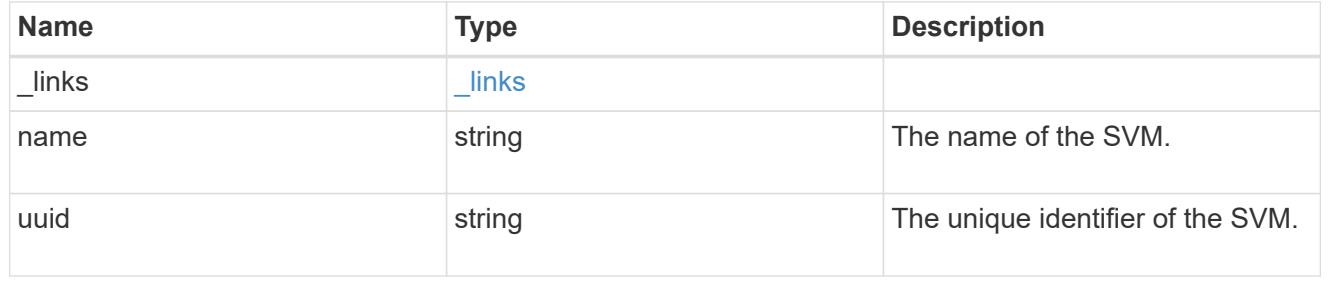

# nvme\_subsystem

An NVMe subsystem maintains configuration state and namespace access control for a set of NVMeconnected hosts.

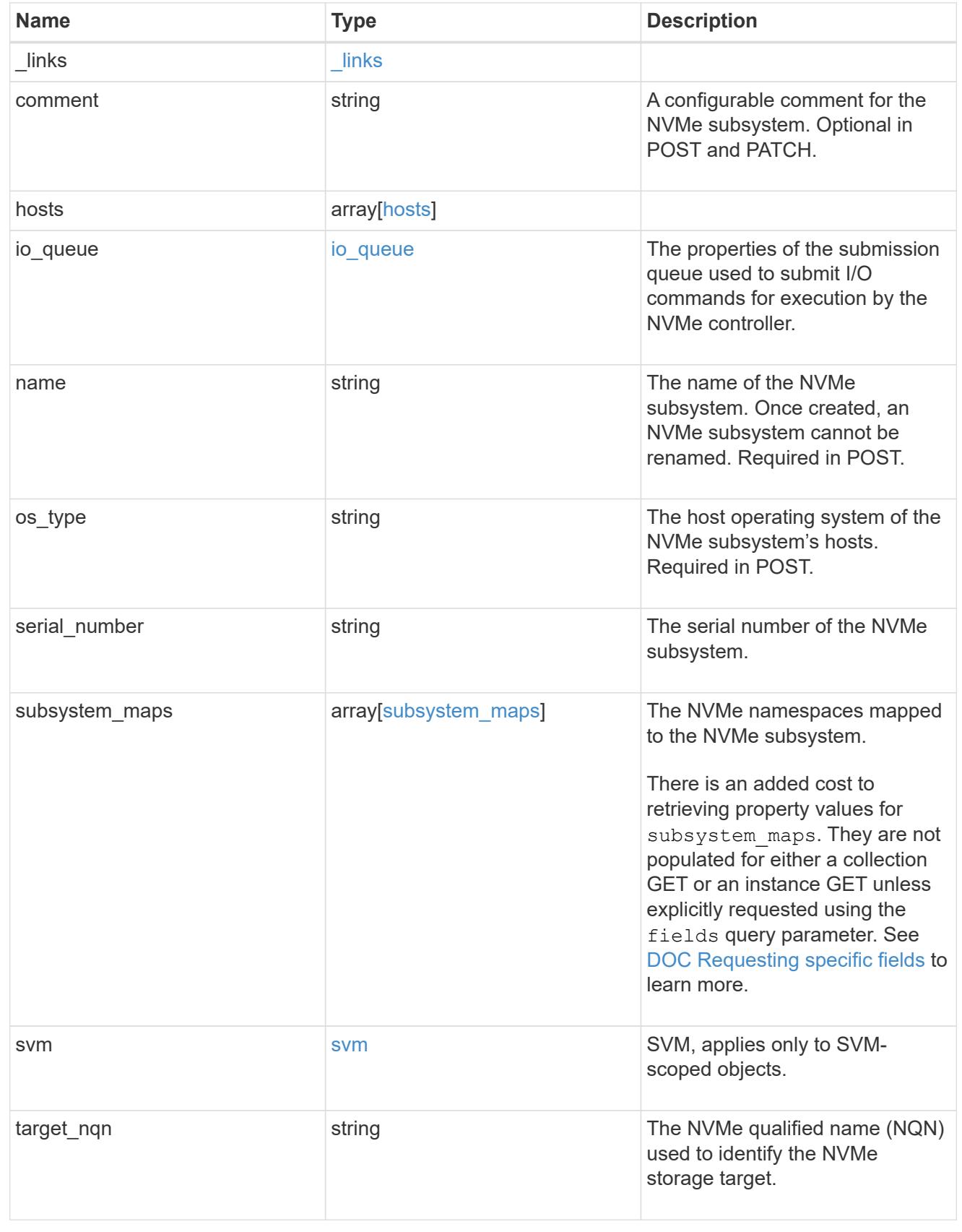

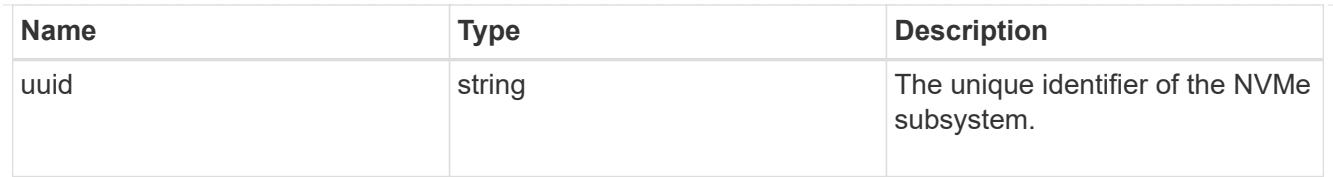

### \_links

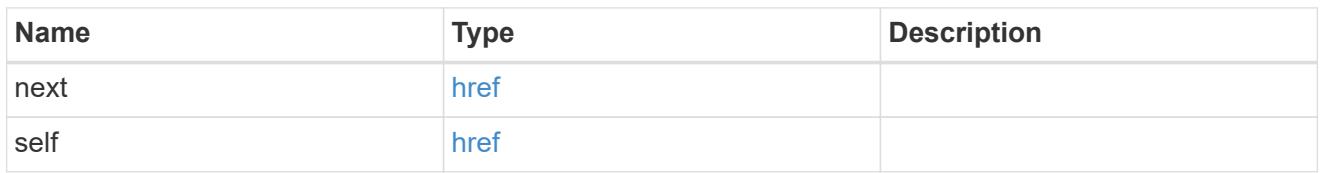

### error\_arguments

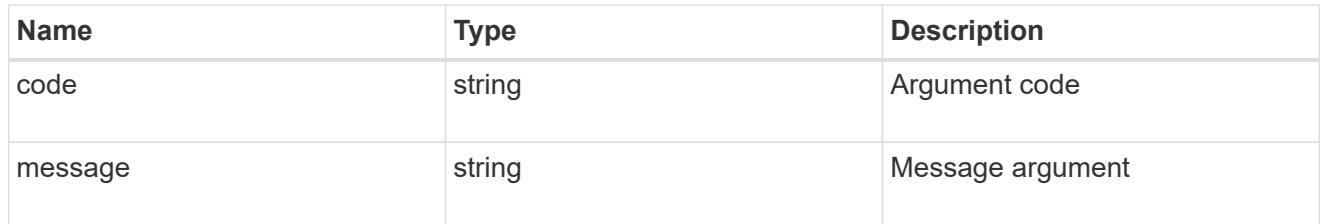

#### error

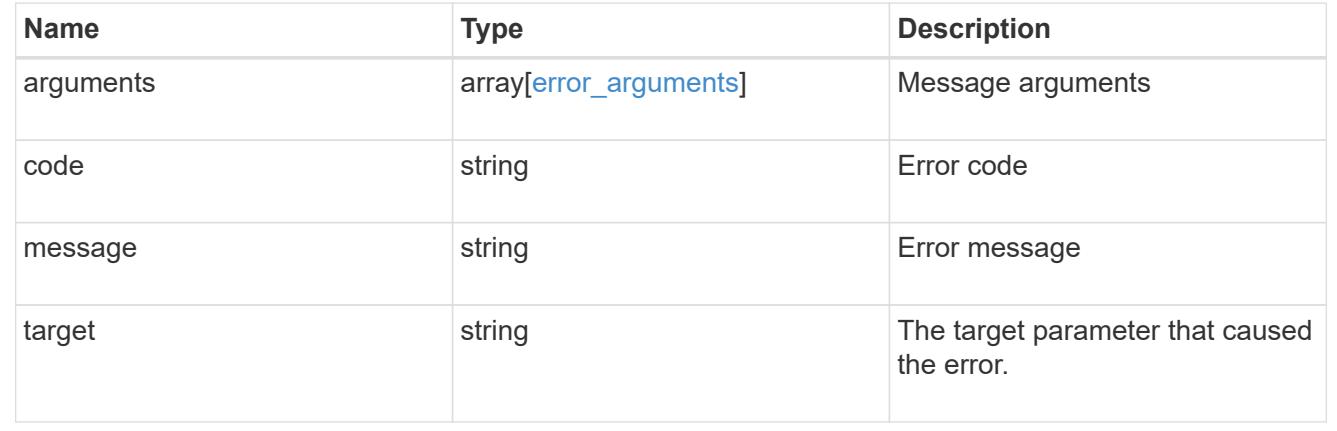

# **Retrieve NVMe subsystem hosts**

GET /protocols/nvme/subsystems/{subsystem.uuid}/hosts

Retrieves the NVMe subsystem hosts of an NVMe subsystem.

## **Expensive properties**

There is an added cost to retrieving values for these properties. They are not included by default in GET results and must be explicitly requested using the fields query parameter. See [DOC Requesting specific](https://docs.netapp.com/us-en/ontap-restapi-96/{relative_path}getting_started_with_the_ontap_rest_api.html#Requesting_specific_fields) [fields](https://docs.netapp.com/us-en/ontap-restapi-96/{relative_path}getting_started_with_the_ontap_rest_api.html#Requesting_specific_fields) to learn more.

• subsystem\_maps.\*

### **Related ONTAP commands**

- vserver nvme subsystem map show
- vserver nvme subsystem show

#### **Learn more**

• [DOC /protocols/nvme/subsystems](https://docs.netapp.com/us-en/ontap-restapi-96/{relative_path}protocols_nvme_subsystems_endpoint_overview.html)

#### **Parameters**

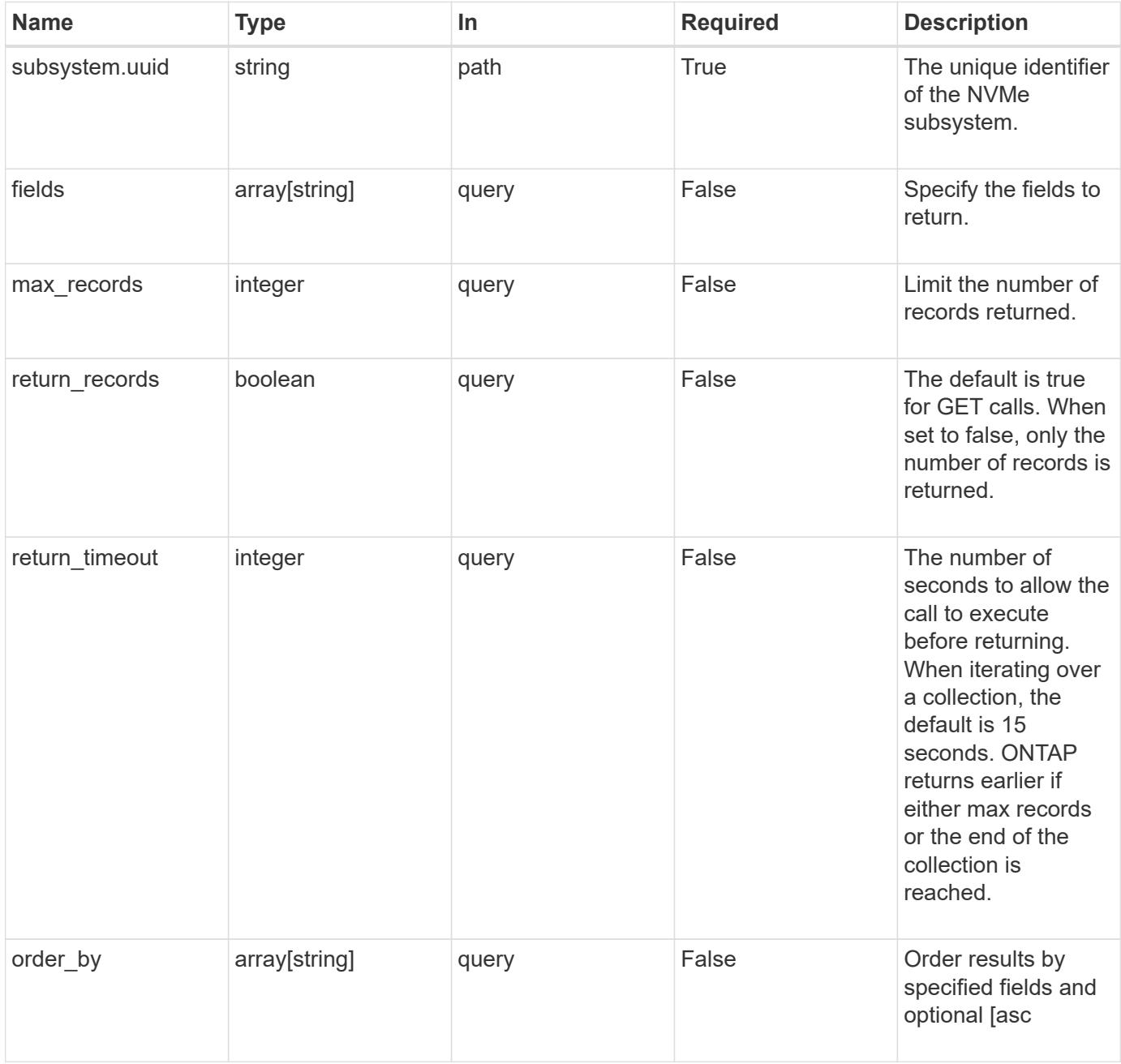

#### **Response**

# Status: 200, Ok

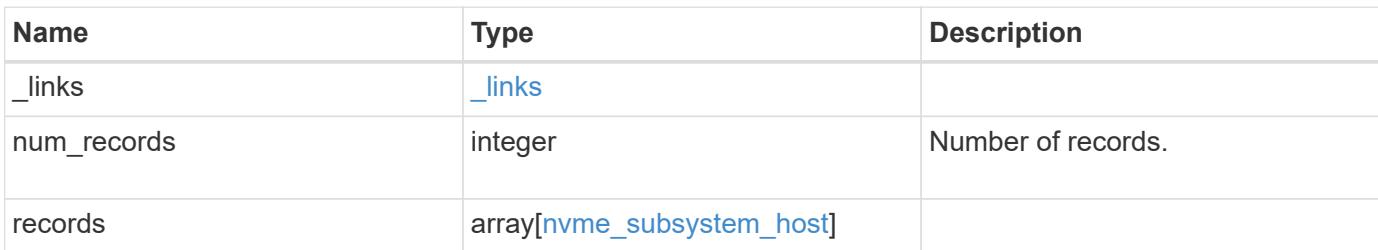

**Example response**

```
{
 " links": {
      "next": {
        "href": "/api/resourcelink"
      },
      "self": {
       "href": "/api/resourcelink"
      }
   },
    "records": {
      "_links": {
        "self": {
         "href": "/api/resourcelink"
        }
      },
    "io queue": {
       "count": 4,
       "depth": 32
      },
      "nqn": "nqn.1992-01.example.com:string",
      "records": {
        "_links": {
          "self": {
            "href": "/api/resourcelink"
          }
        },
      "io queue": {
          "count": 4,
          "depth": 32
        },
        "nqn": "nqn.1992-01.example.com:string",
        "subsystem": {
          "_links": {
            "self": {
              "href": "/api/resourcelink"
            }
          },
          "uuid": "1cd8a442-86d1-11e0-ae1c-123478563412"
        }
      },
      "subsystem": {
        "_links": {
          "self": {
             "href": "/api/resourcelink"
```

```
\left\{\begin{array}{c}1\end{array}\right\}  },
            "uuid": "1cd8a442-86d1-11e0-ae1c-123478563412"
         }
    }
}
```
### **Error**

Status: Default, Error

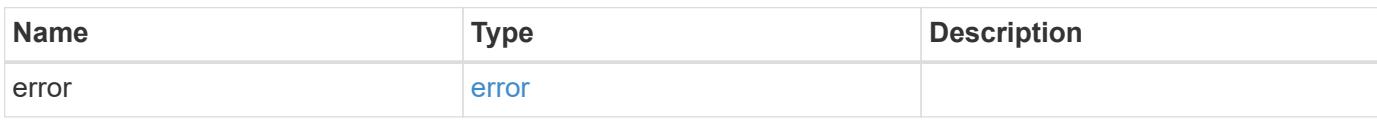

**Example error**

```
{
    "error": {
      "arguments": {
       "code": "string",
       "message": "string"
      },
      "code": "4",
      "message": "entry doesn't exist",
     "target": "uuid"
   }
}
```
## **Definitions**

## **See Definitions**

href

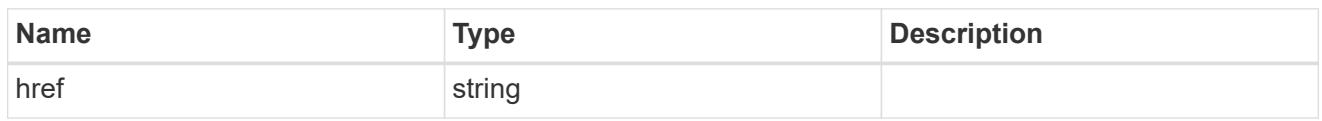

\_links

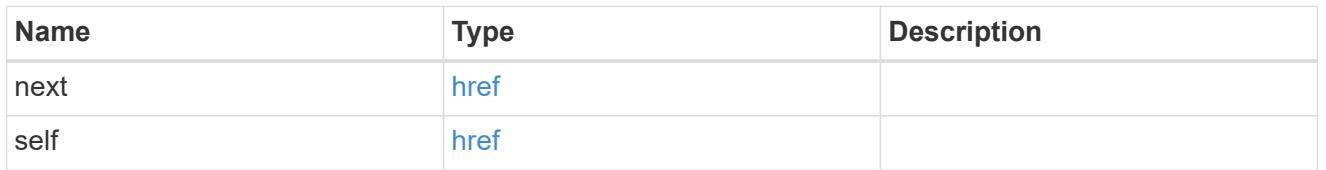

\_links

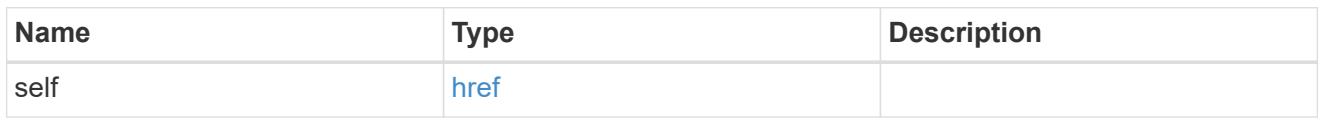

# io\_queue

The properties of the submission queue used to submit I/O commands for execution by the NVMe controller.

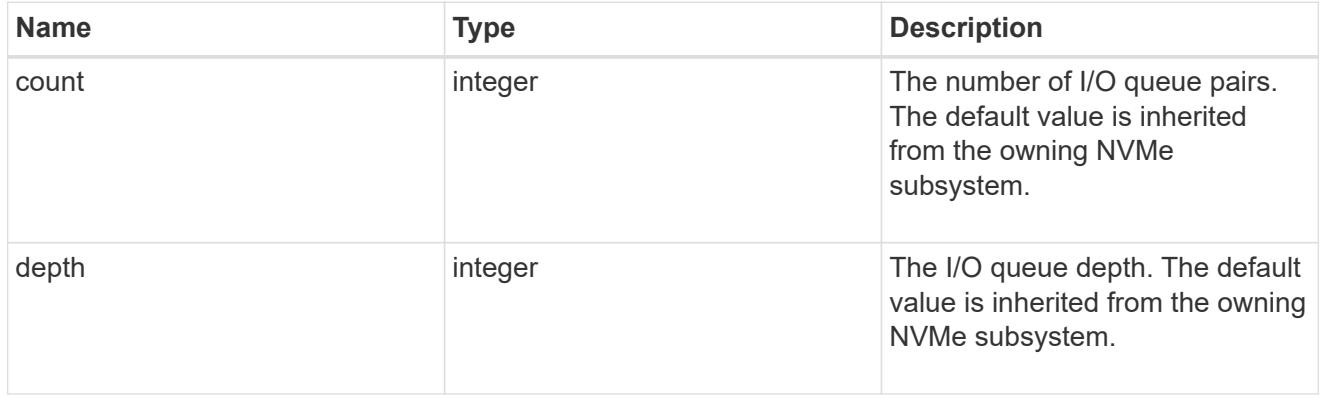

subsystem

The NVMe subsystem to which the NVMe host has been provisioned.

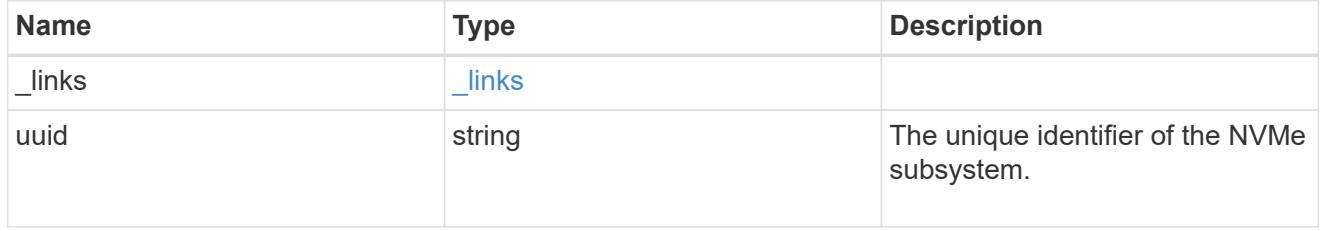

records

The NVMe host provisioned to access NVMe namespaces mapped to a subsystem.

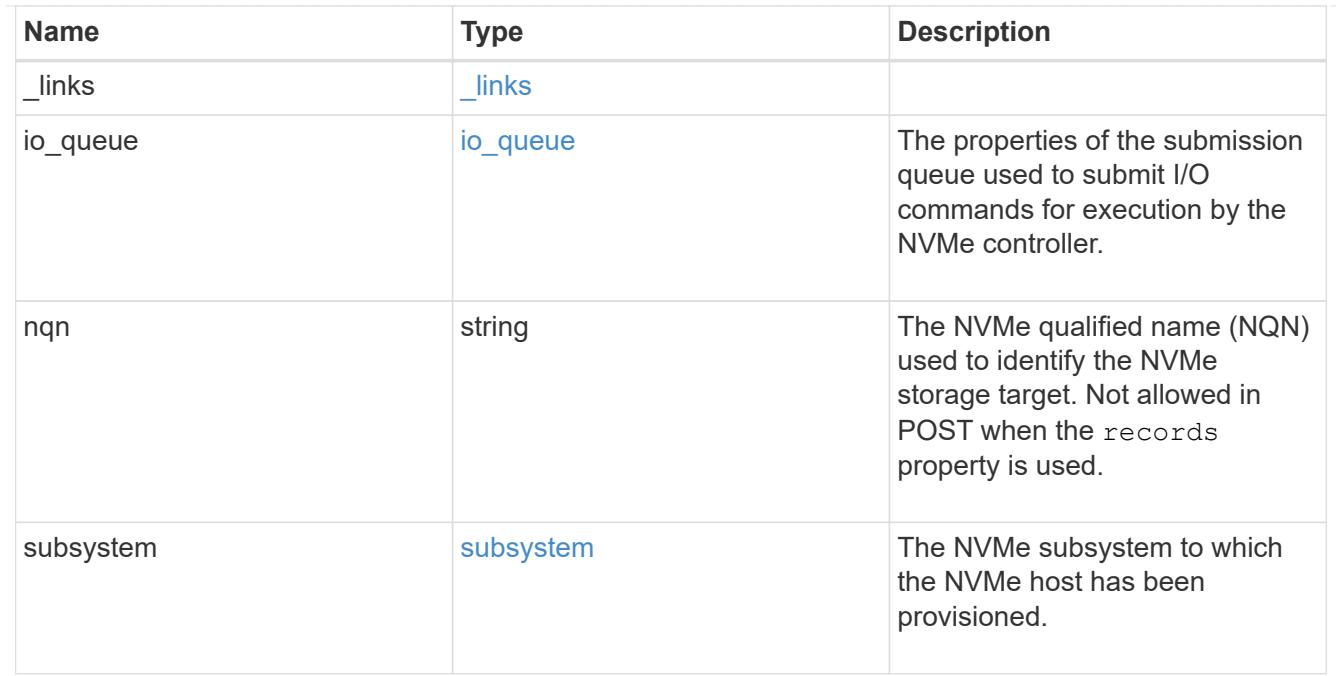

# nvme\_subsystem\_host

The NVMe host provisioned to access NVMe namespaces mapped to a subsystem.

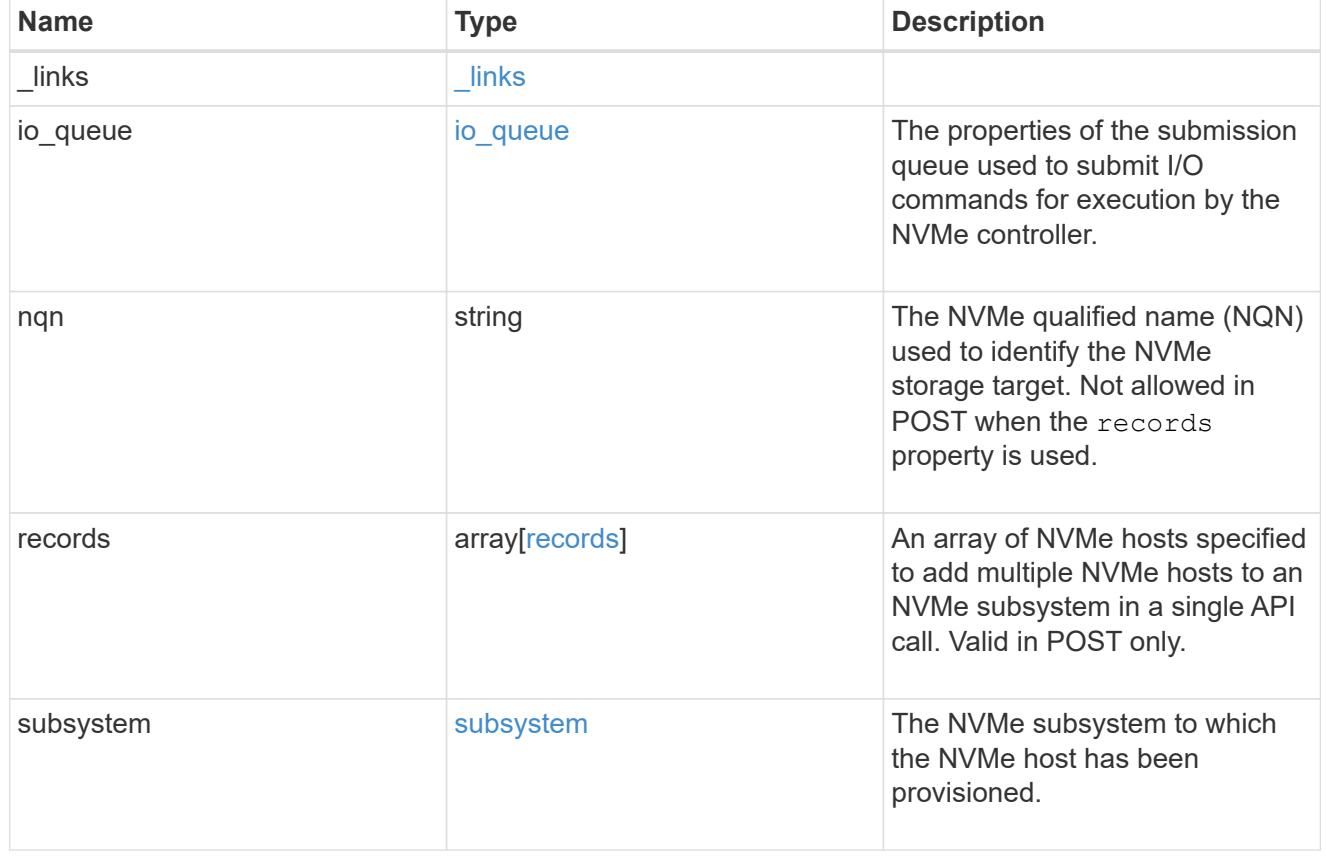

error\_arguments

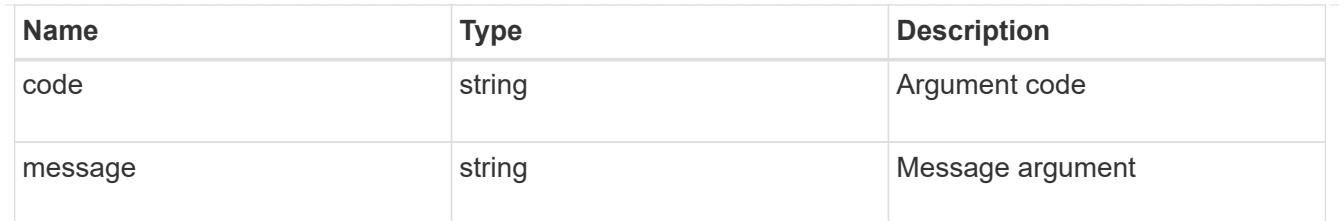

error

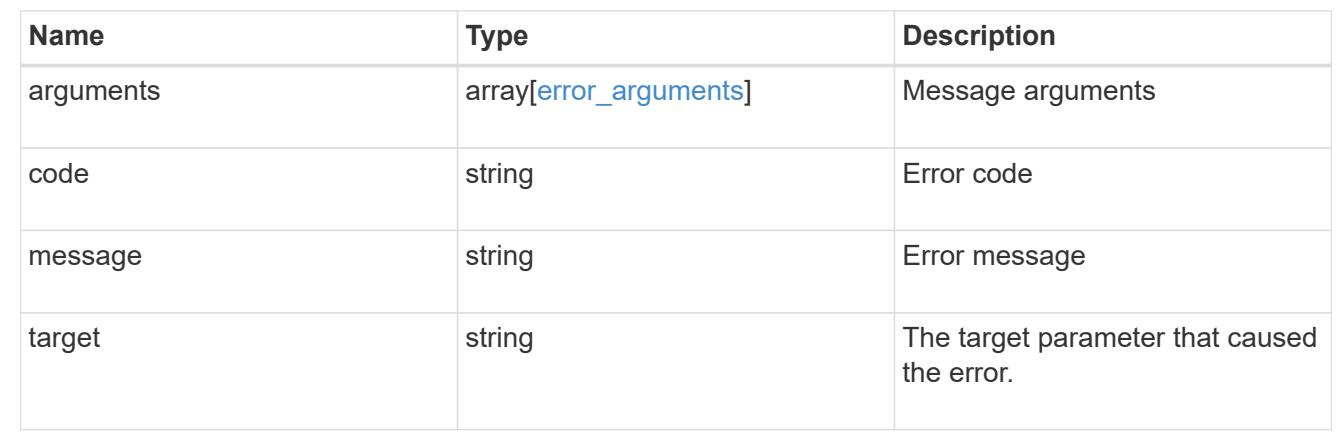

# **Add NVMe subsystem hosts**

POST /protocols/nvme/subsystems/{subsystem.uuid}/hosts

Adds NVMe subsystem host(s) to an NVMe subsystem.

## **Required properties**

• nqn or records.nqn - NVMe host(s) NQN(s) to add to the NVMe subsystem.

## **Related ONTAP commands**

• vserver nvme subsystem host add

### **Learn more**

• [DOC /protocols/nvme/subsystems](https://docs.netapp.com/us-en/ontap-restapi-96/{relative_path}protocols_nvme_subsystems_endpoint_overview.html)

#### **Parameters**

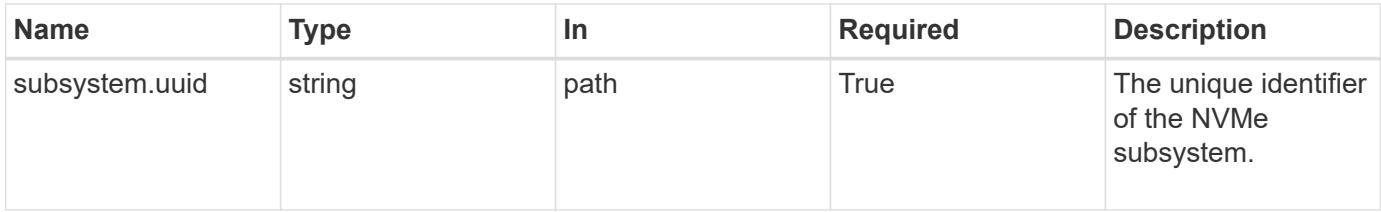

## **Request Body**

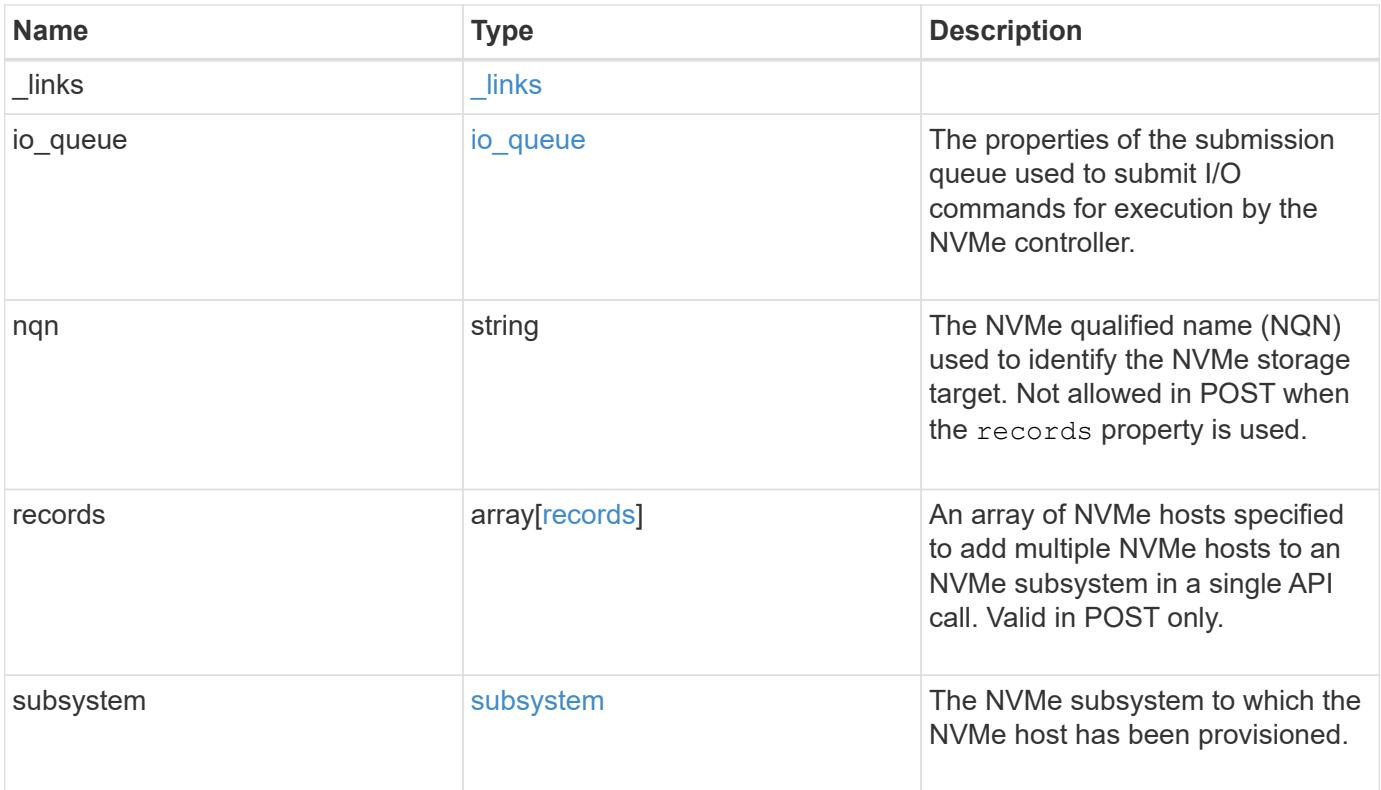

**Example request**

```
{
    "_links": {
      "self": {
        "href": "/api/resourcelink"
      }
    },
  "io queue": {
     "count": 4,
     "depth": 32
    },
    "nqn": "nqn.1992-01.example.com:string",
    "records": {
      "_links": {
        "self": {
          "href": "/api/resourcelink"
        }
      },
    "io queue": {
       "count": 4,
       "depth": 32
      },
      "nqn": "nqn.1992-01.example.com:string",
      "subsystem": {
        "_links": {
          "self": {
            "href": "/api/resourcelink"
          }
        },
        "uuid": "1cd8a442-86d1-11e0-ae1c-123478563412"
      }
    },
    "subsystem": {
     "_links": {
       "self": {
          "href": "/api/resourcelink"
        }
      },
      "uuid": "1cd8a442-86d1-11e0-ae1c-123478563412"
    }
}
```
Status: 201, Created

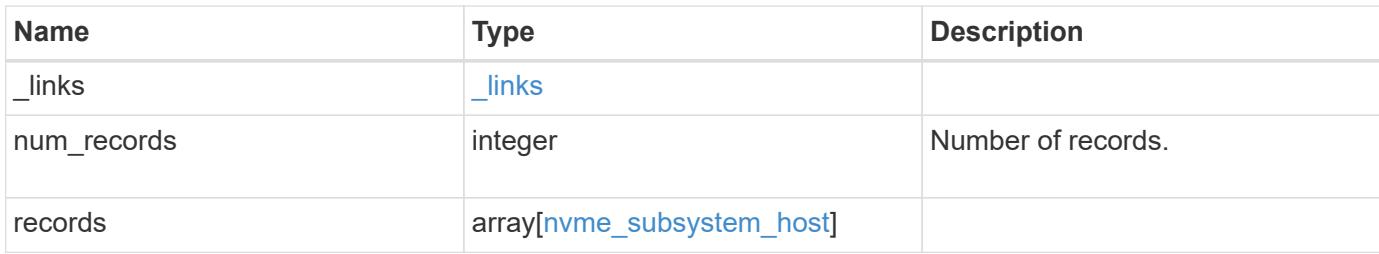

**Example response**

```
{
 " links": {
      "next": {
        "href": "/api/resourcelink"
      },
      "self": {
       "href": "/api/resourcelink"
      }
   },
    "records": {
      "_links": {
        "self": {
         "href": "/api/resourcelink"
        }
      },
    "io queue": {
       "count": 4,
       "depth": 32
      },
      "nqn": "nqn.1992-01.example.com:string",
      "records": {
        "_links": {
          "self": {
            "href": "/api/resourcelink"
          }
        },
      "io queue": {
          "count": 4,
          "depth": 32
        },
        "nqn": "nqn.1992-01.example.com:string",
        "subsystem": {
          "_links": {
            "self": {
              "href": "/api/resourcelink"
            }
          },
          "uuid": "1cd8a442-86d1-11e0-ae1c-123478563412"
        }
      },
      "subsystem": {
       "_links": {
          "self": {
             "href": "/api/resourcelink"
```

```
\frac{1}{2}  },
         "uuid": "1cd8a442-86d1-11e0-ae1c-123478563412"
       }
    }
}
```
### **Error**

Status: Default

# ONTAP Error Response Codes

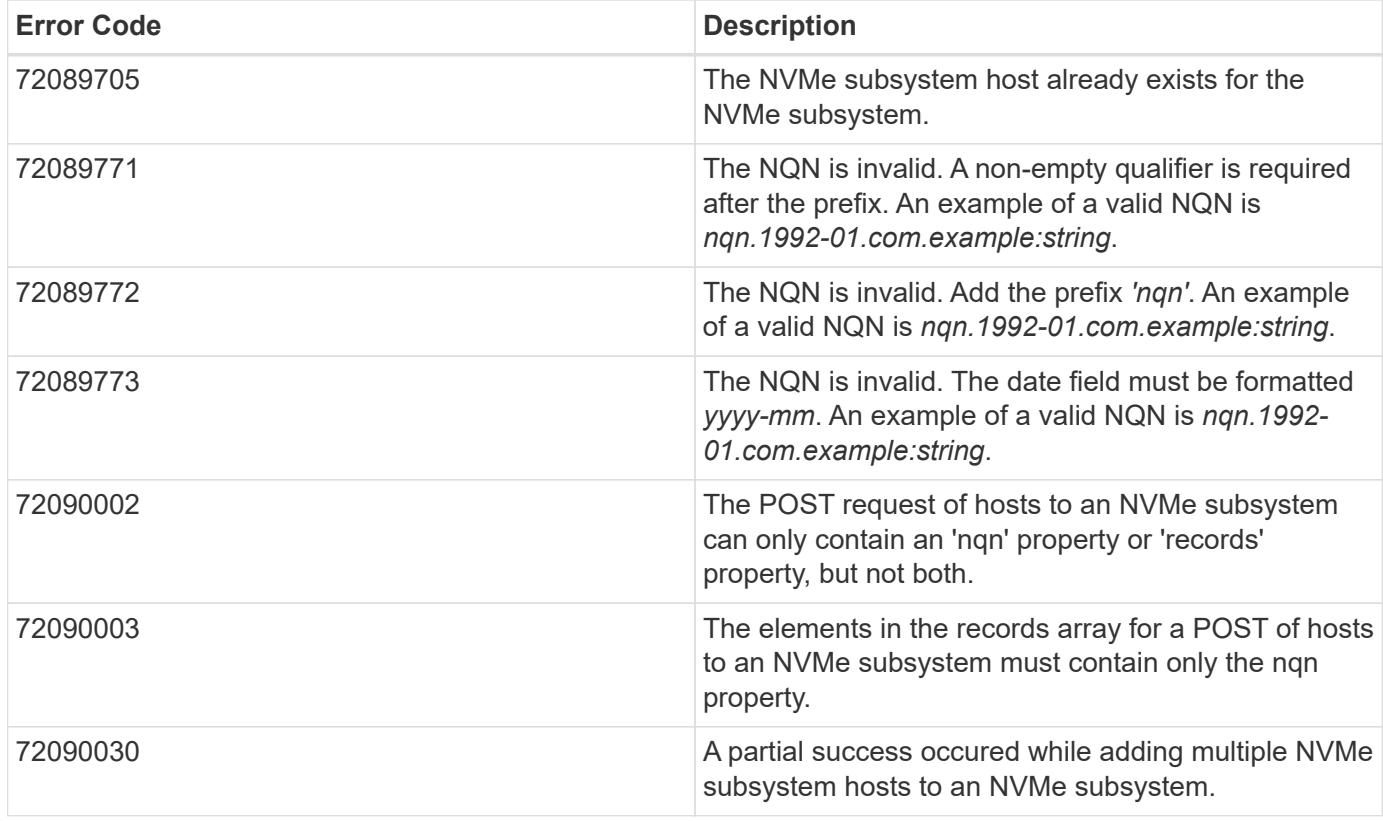

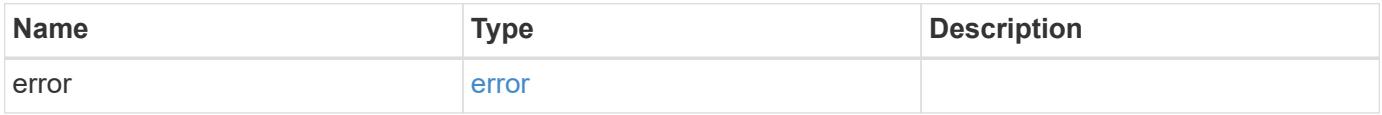

# **Example error**

```
{
   "error": {
     "arguments": {
       "code": "string",
      "message": "string"
     },
     "code": "4",
     "message": "entry doesn't exist",
     "target": "uuid"
   }
}
```
## **Definitions**
### **See Definitions**

href

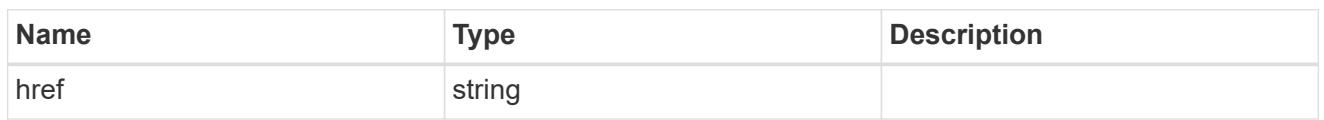

\_links

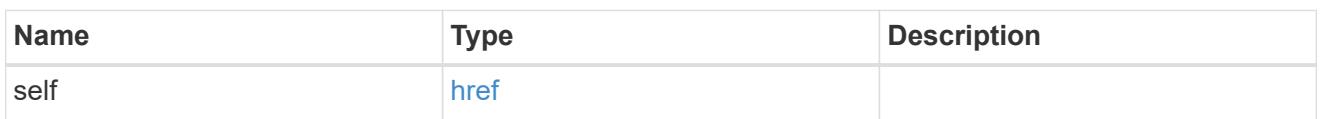

io\_queue

The properties of the submission queue used to submit I/O commands for execution by the NVMe controller.

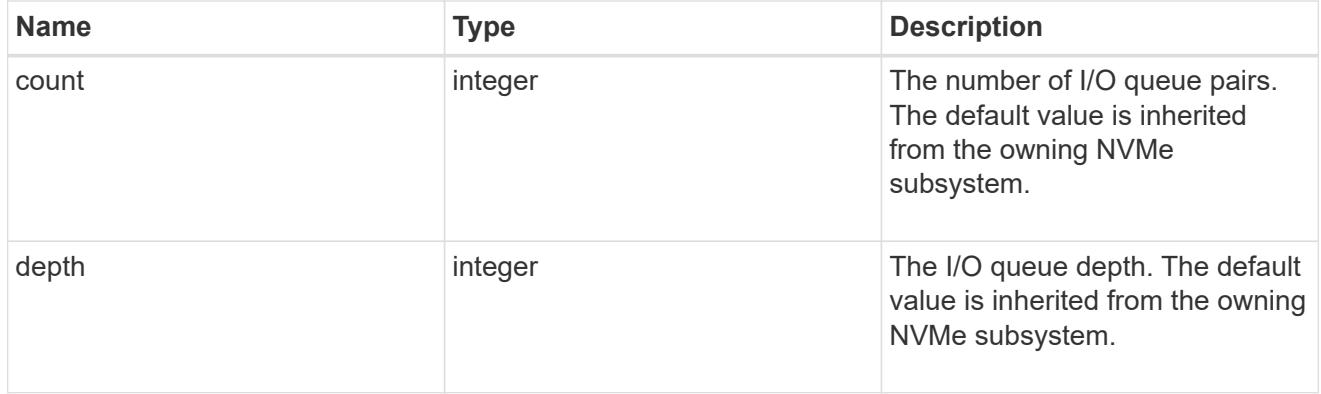

subsystem

The NVMe subsystem to which the NVMe host has been provisioned.

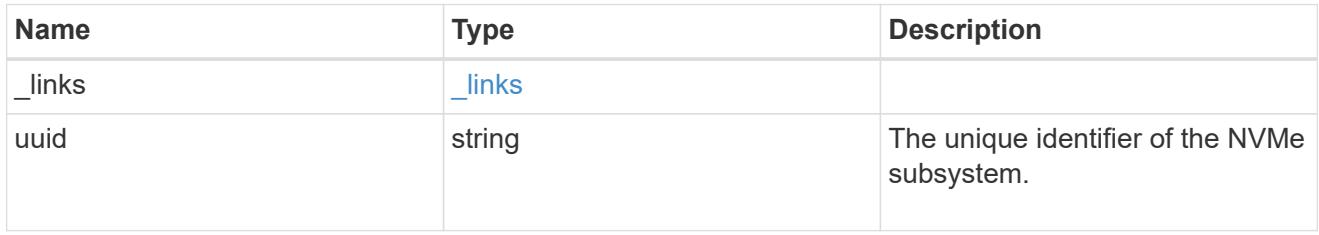

records

The NVMe host provisioned to access NVMe namespaces mapped to a subsystem.

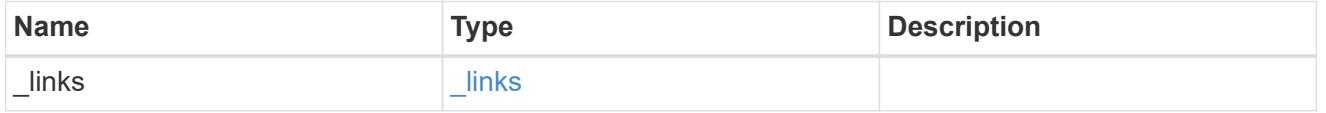

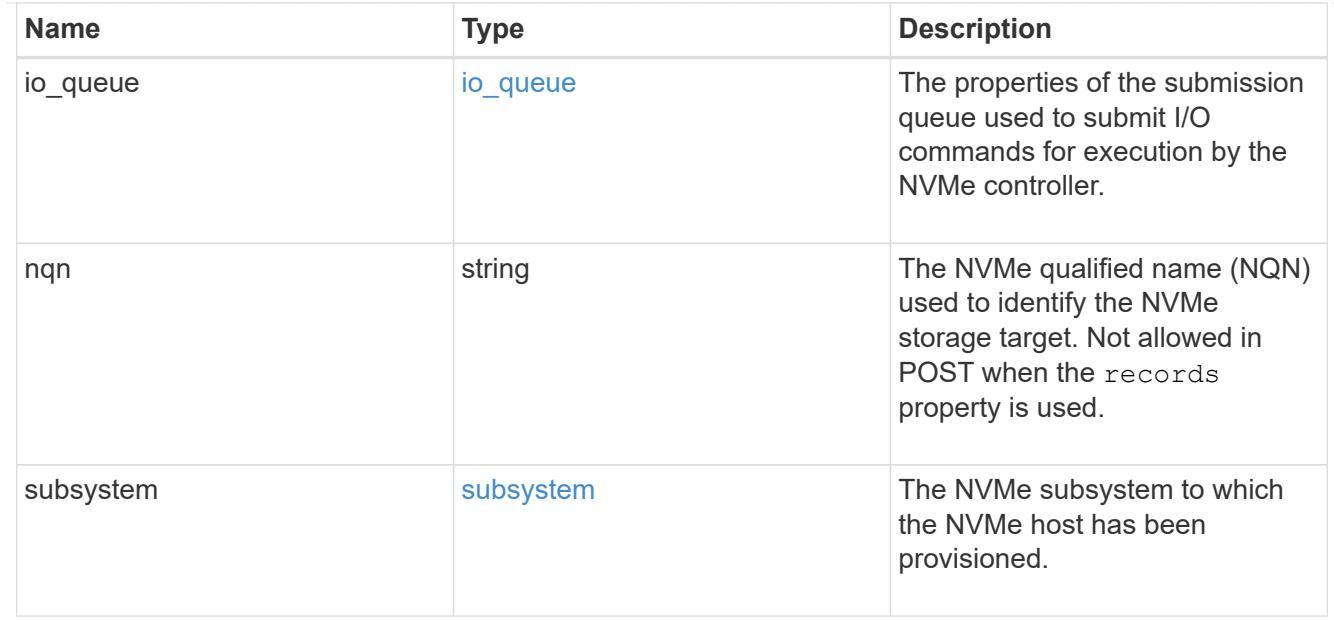

# nvme\_subsystem\_host

The NVMe host provisioned to access NVMe namespaces mapped to a subsystem.

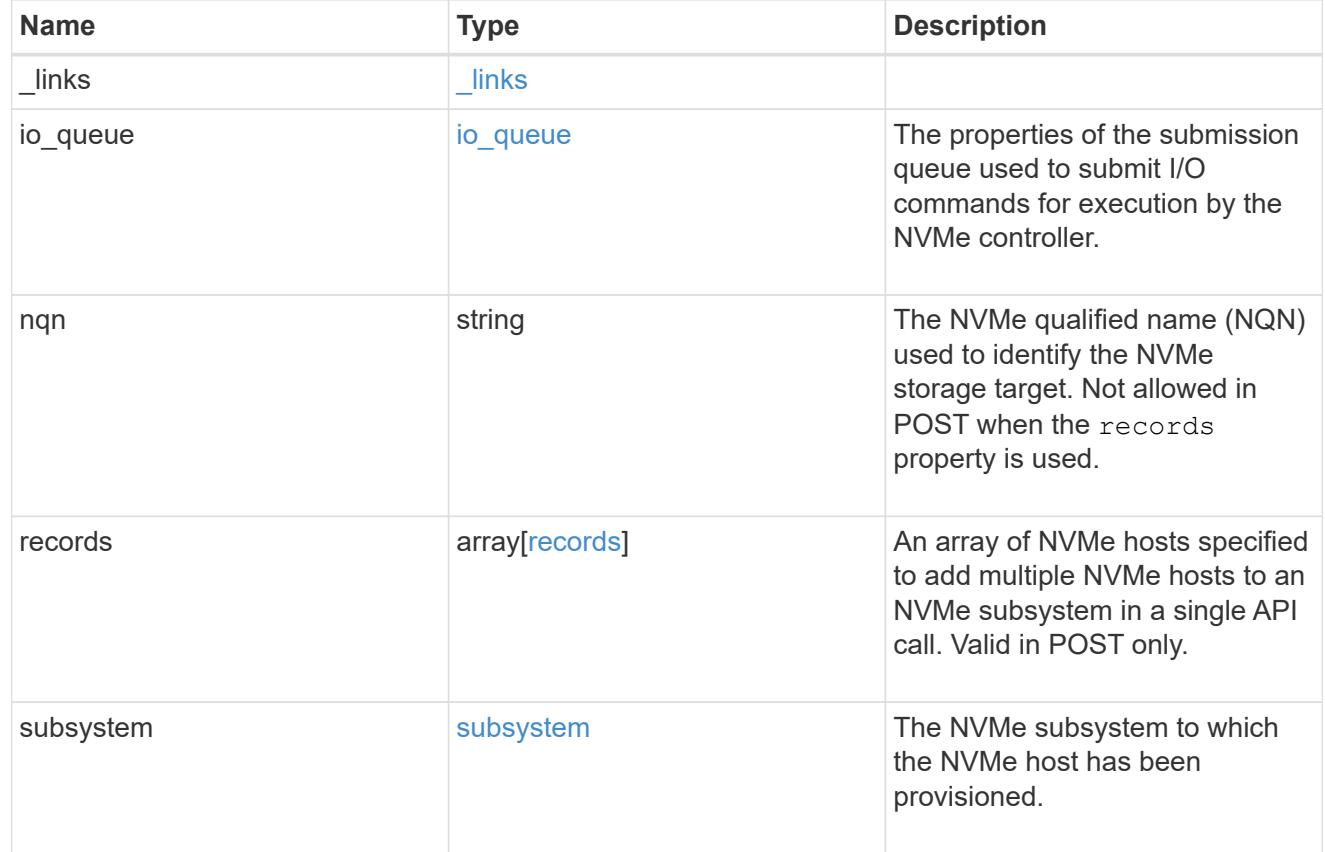

## $_{\perp}$ links

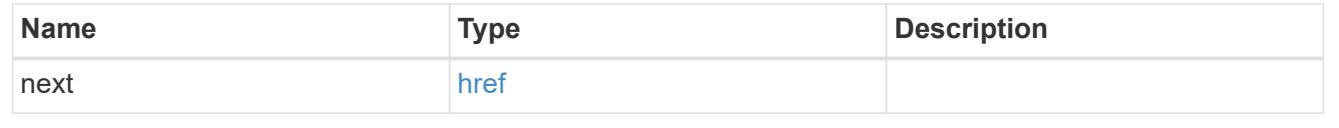

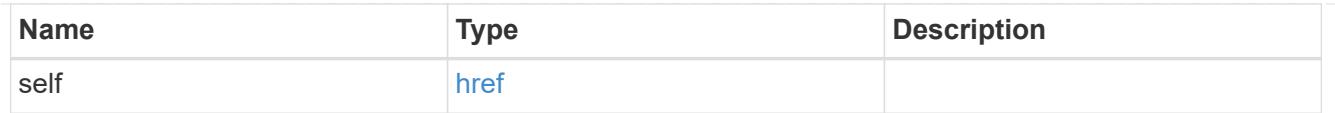

### error\_arguments

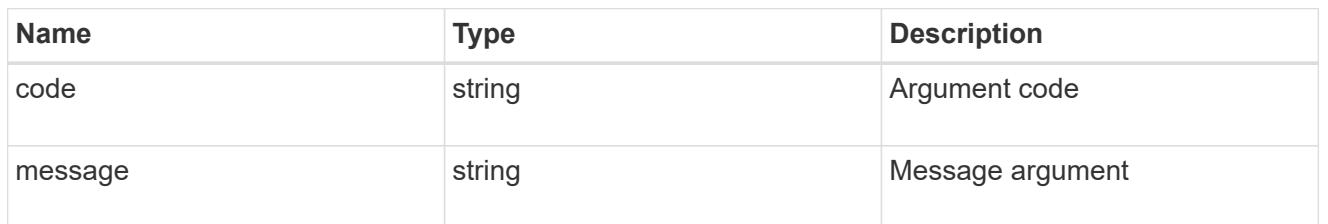

error

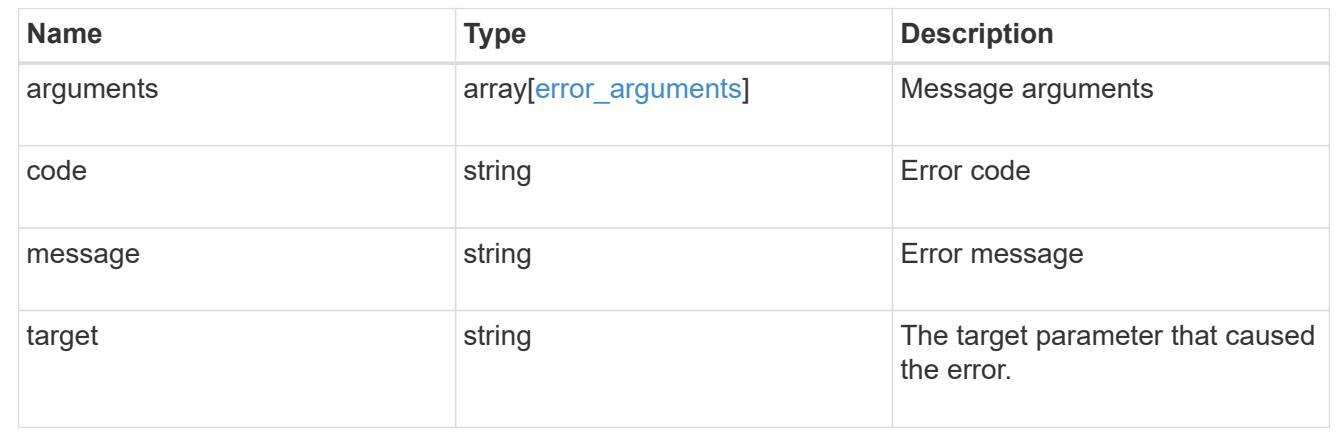

# **Delete an NVMe subsystem host**

DELETE /protocols/nvme/subsystems/{subsystem.uuid}/hosts/{nqn}

Deletes an NVMe subsystem host from an NVMe subsystem.

### **Related ONTAP commands**

• vserver nvme subsystem host remove

### **Learn more**

• [DOC /protocols/nvme/subsystems](https://docs.netapp.com/us-en/ontap-restapi-96/{relative_path}protocols_nvme_subsystems_endpoint_overview.html)

#### **Parameters**

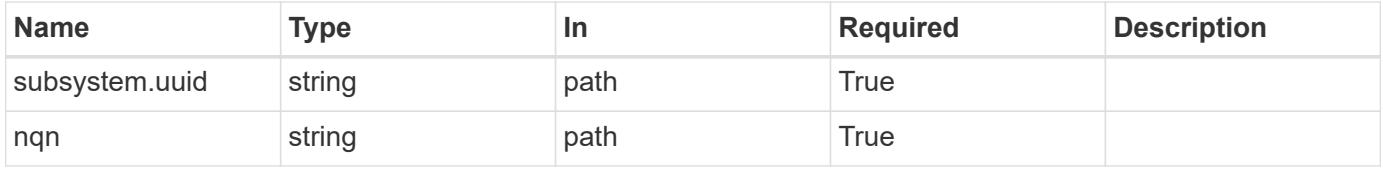

### **Response**

# Status: 200, Ok

#### **Error**

Status: Default

### ONTAP Error Response Codes

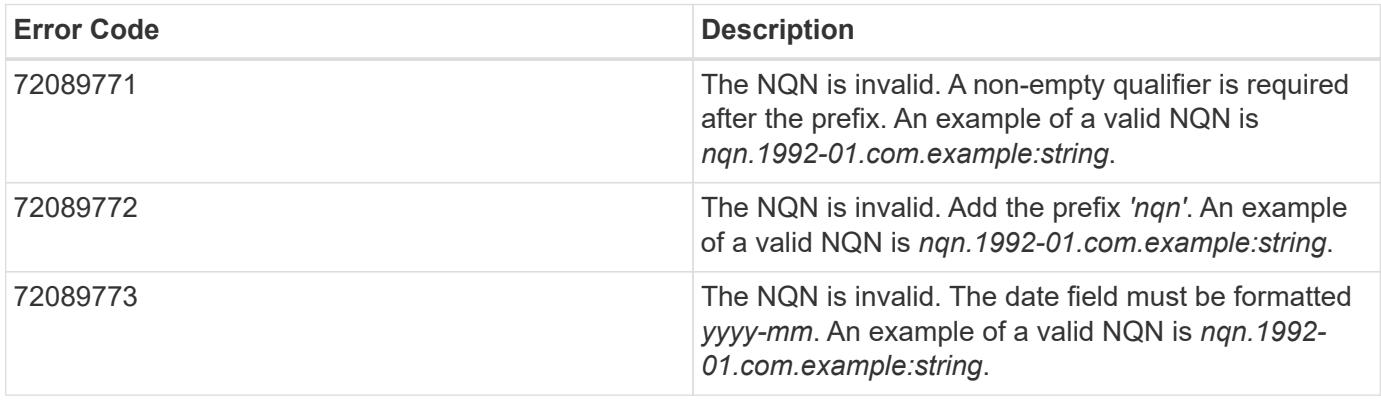

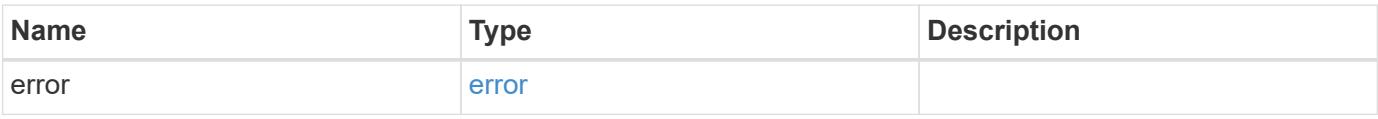

### **Example error**

```
{
   "error": {
     "arguments": {
     "code": "string",
       "message": "string"
     },
      "code": "4",
     "message": "entry doesn't exist",
      "target": "uuid"
   }
}
```
#### **Definitions**

### **See Definitions**

#### error\_arguments

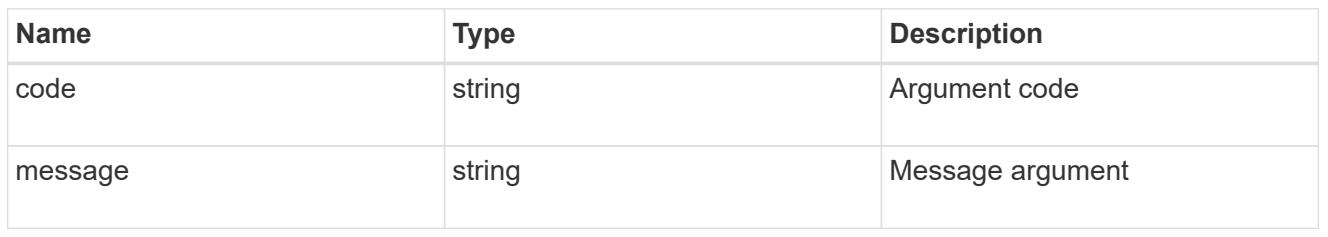

#### error

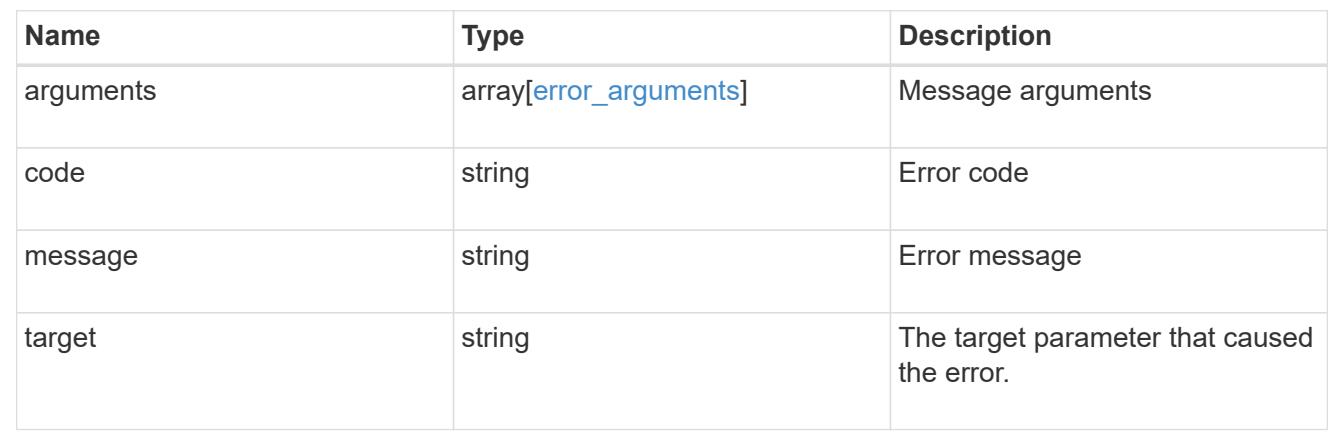

# **Retrieve an NVMe subsystem host**

GET /protocols/nvme/subsystems/{subsystem.uuid}/hosts/{nqn}

Retrieves an NVMe subsystem host of an NVMe subsystem.

### **Related ONTAP commands**

• vserver nvme subsystem host show

### **Learn more**

• [DOC /protocols/nvme/subsystems](https://docs.netapp.com/us-en/ontap-restapi-96/{relative_path}protocols_nvme_subsystems_endpoint_overview.html)

### **Parameters**

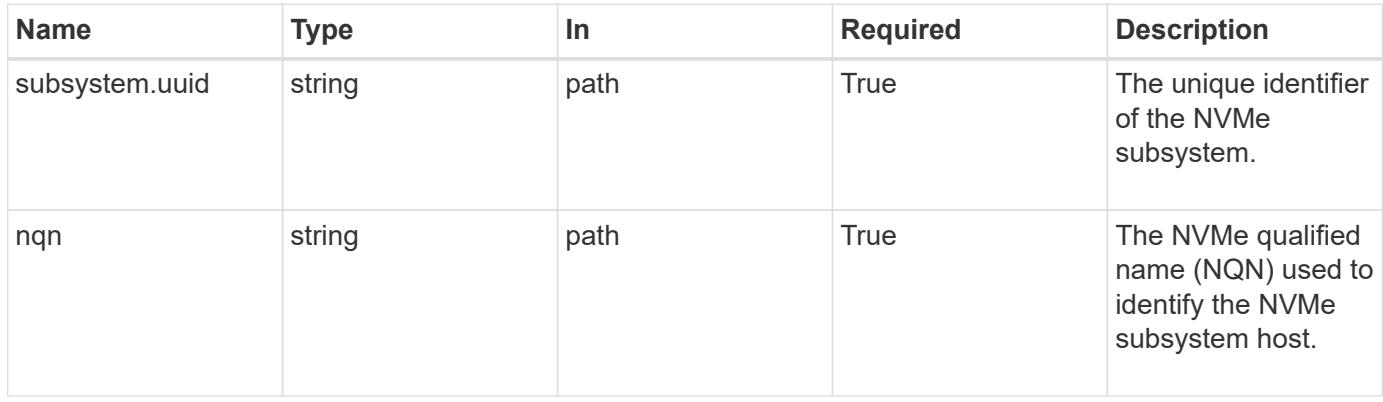

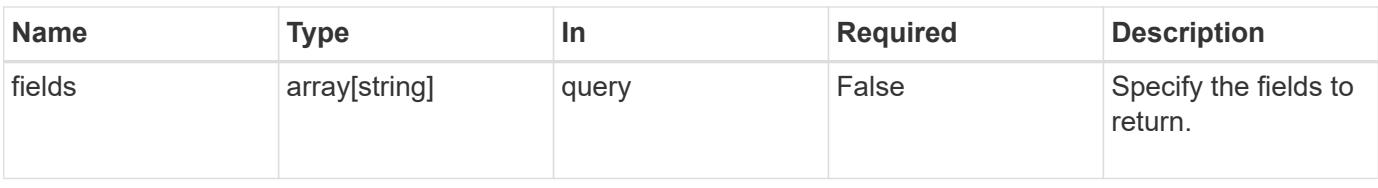

#### **Response**

Status: 200, Ok

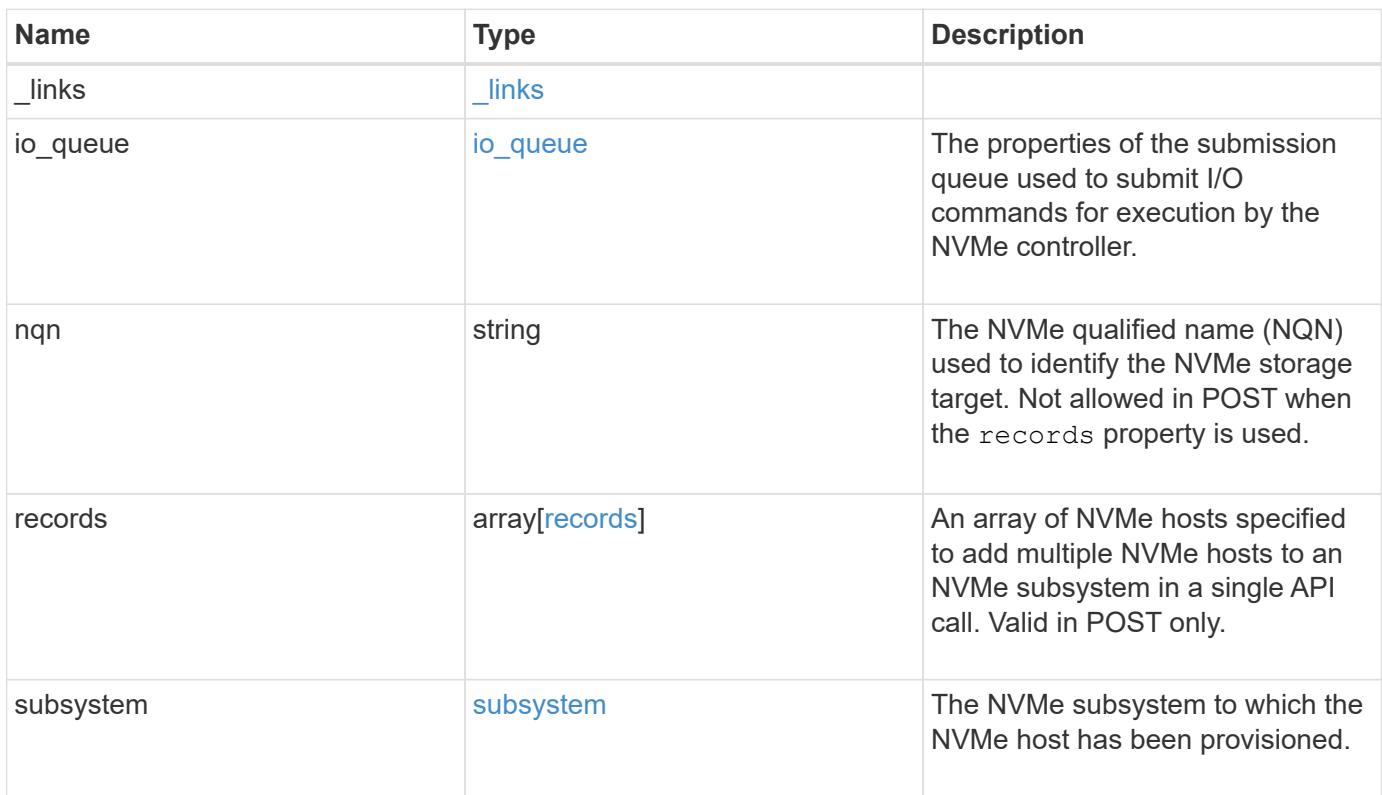

**Example response**

```
{
  " links": {
      "self": {
        "href": "/api/resourcelink"
      }
    },
  "io queue": {
     "count": 4,
     "depth": 32
    },
    "nqn": "nqn.1992-01.example.com:string",
    "records": {
    " links": {
        "self": {
          "href": "/api/resourcelink"
        }
      },
    "io queue": {
       "count": 4,
       "depth": 32
      },
      "nqn": "nqn.1992-01.example.com:string",
      "subsystem": {
        "_links": {
          "self": {
            "href": "/api/resourcelink"
          }
        },
        "uuid": "1cd8a442-86d1-11e0-ae1c-123478563412"
      }
    },
    "subsystem": {
     "_links": {
       "self": {
          "href": "/api/resourcelink"
        }
      },
      "uuid": "1cd8a442-86d1-11e0-ae1c-123478563412"
    }
}
```
Status: Default, Error

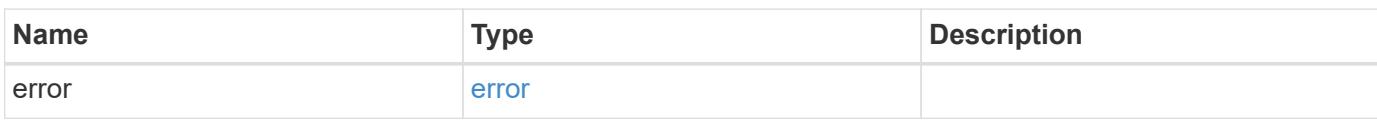

**Example error**

```
{
   "error": {
     "arguments": {
       "code": "string",
       "message": "string"
     },
      "code": "4",
      "message": "entry doesn't exist",
     "target": "uuid"
   }
}
```
**Definitions**

### **See Definitions**

href

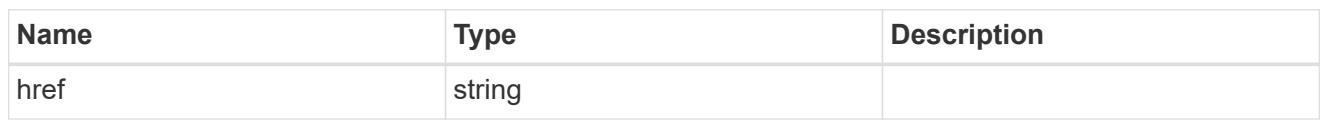

\_links

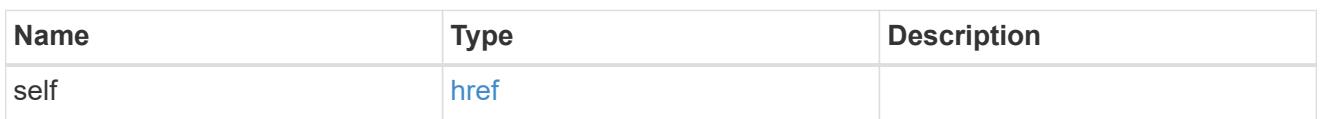

io\_queue

The properties of the submission queue used to submit I/O commands for execution by the NVMe controller.

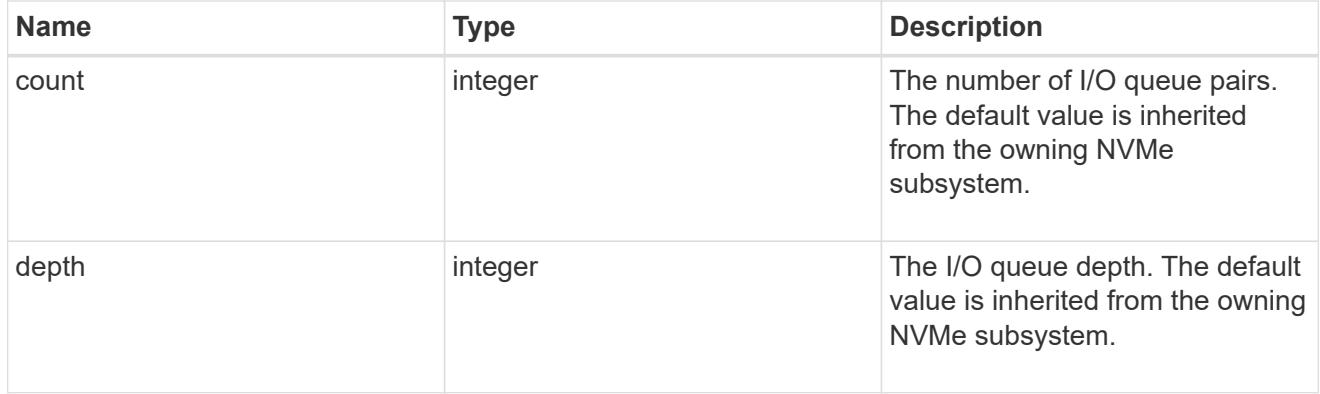

subsystem

The NVMe subsystem to which the NVMe host has been provisioned.

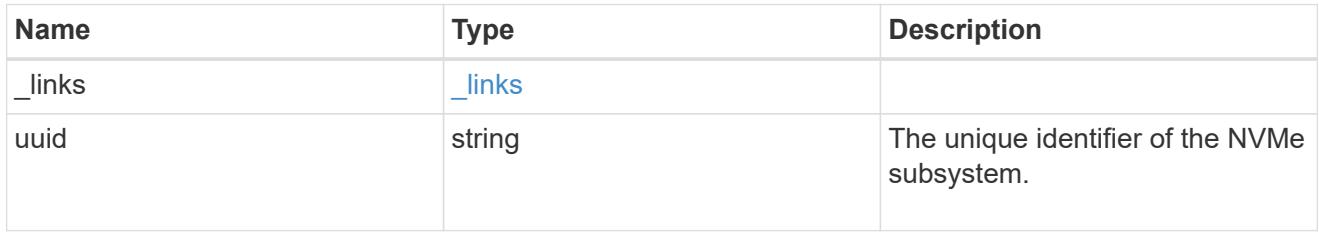

records

The NVMe host provisioned to access NVMe namespaces mapped to a subsystem.

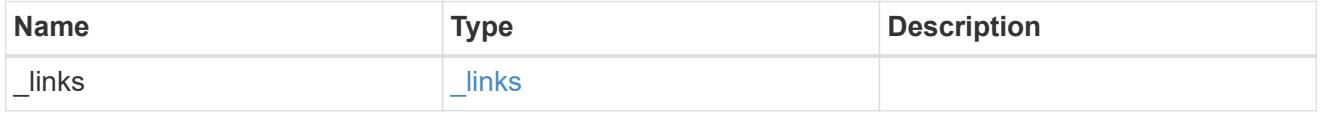

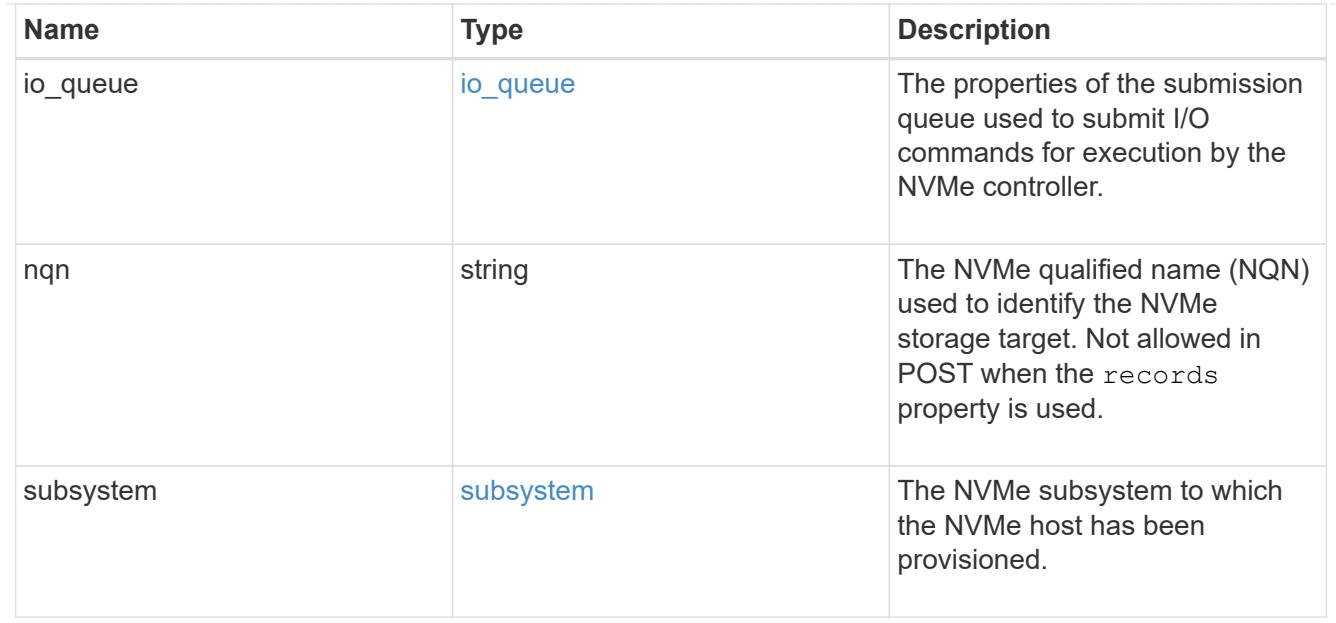

## error\_arguments

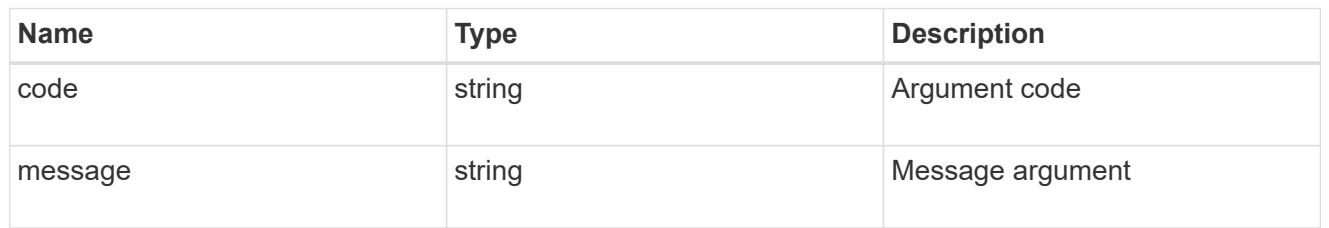

#### error

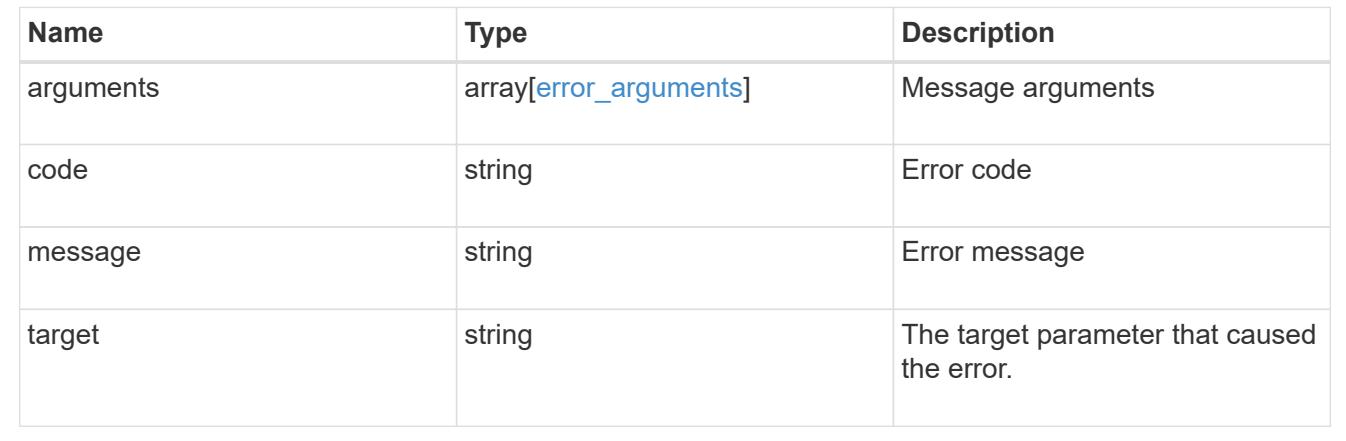

# **Remove an NVMe subsystem**

DELETE /protocols/nvme/subsystems/{uuid}

Removes an NVMe subsystem.

### **Related ONTAP commands**

• vserver nvme subsystem delete

#### **Learn more**

# • [DOC /protocols/nvme/subsystems](https://docs.netapp.com/us-en/ontap-restapi-96/{relative_path}protocols_nvme_subsystems_endpoint_overview.html)

#### **Parameters**

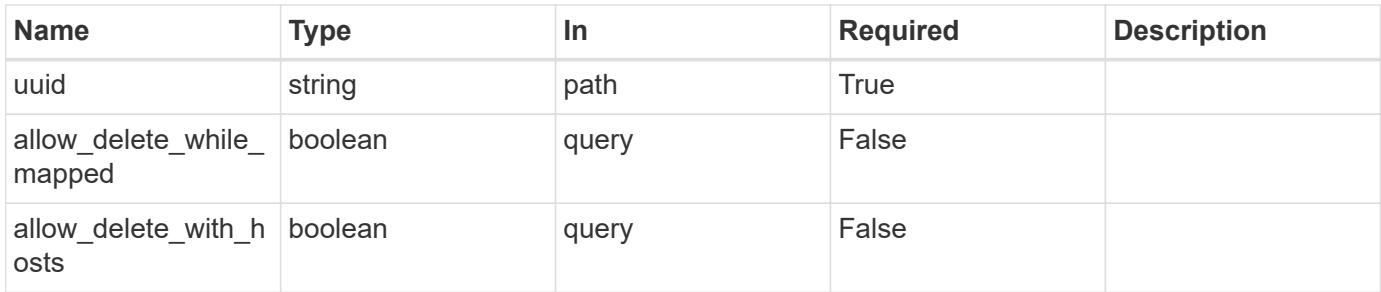

### **Response**

Status: 200, Ok

### **Error**

Status: Default

# ONTAP Error Response Codes

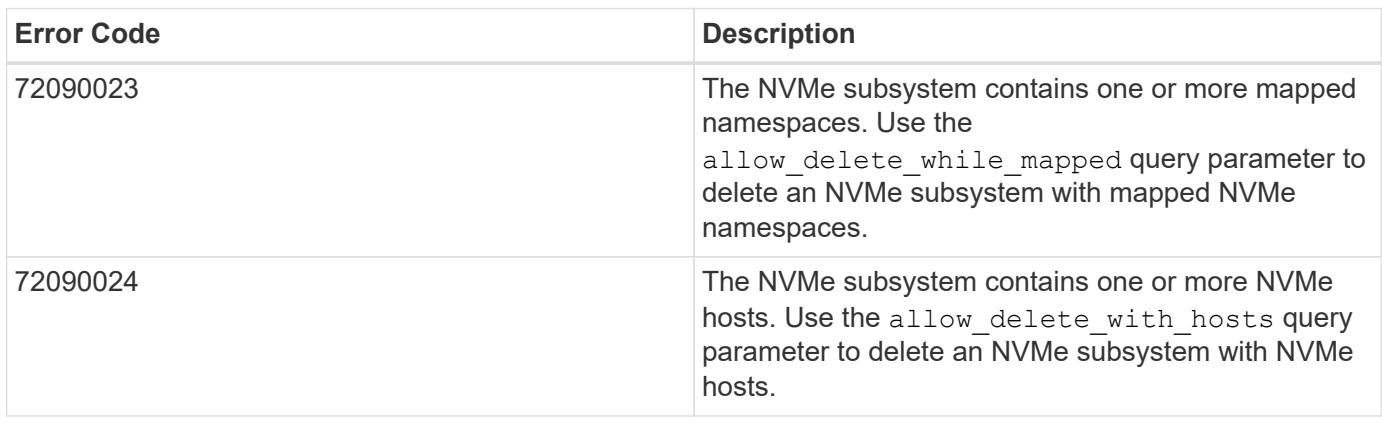

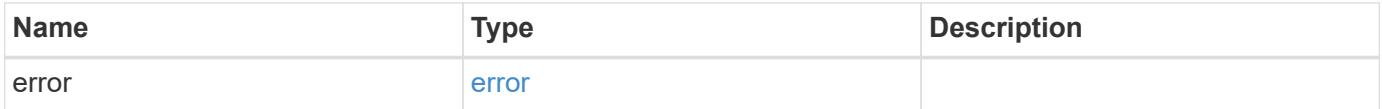

#### **Example error**

```
{
   "error": {
     "arguments": {
       "code": "string",
       "message": "string"
      },
      "code": "4",
      "message": "entry doesn't exist",
      "target": "uuid"
   }
}
```
### **Definitions**

### **See Definitions**

error\_arguments

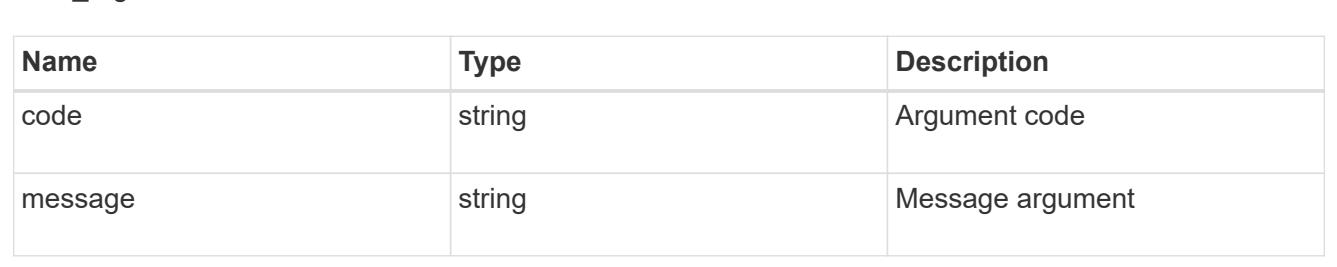

#### error

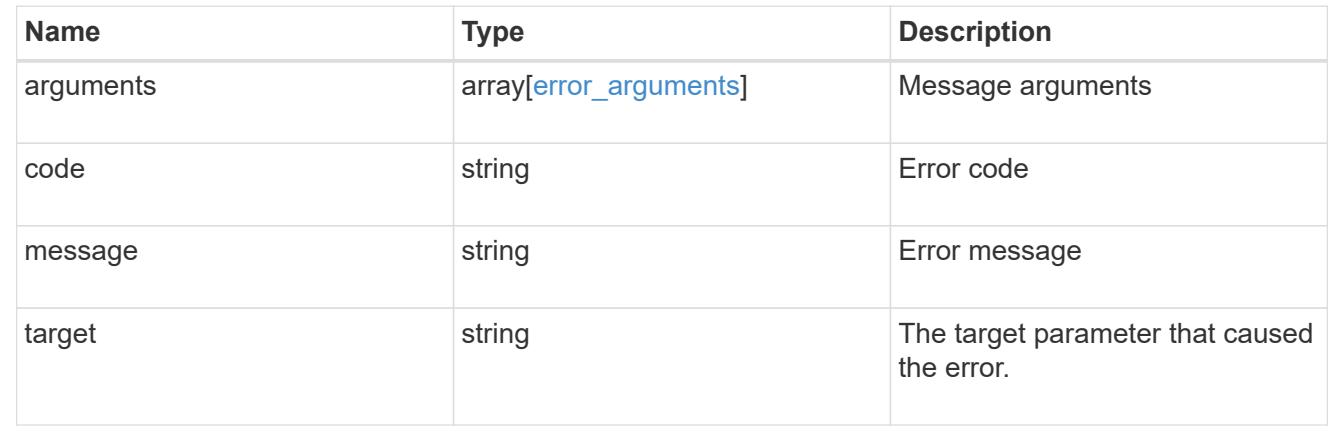

## **Retrieve an NVMe subsystem**

GET /protocols/nvme/subsystems/{uuid}

Retrieves an NVMe subsystem.

#### **Expensive properties**

There is an added cost to retrieving values for these properties. They are not included by default in GET results and must be explicitly requested using the fields query parameter. See [DOC Requesting specific](https://docs.netapp.com/us-en/ontap-restapi-96/{relative_path}getting_started_with_the_ontap_rest_api.html#Requesting_specific_fields) [fields](https://docs.netapp.com/us-en/ontap-restapi-96/{relative_path}getting_started_with_the_ontap_rest_api.html#Requesting_specific_fields) to learn more.

• subsystem\_maps.\*

### **Related ONTAP commands**

- vserver nvme subsystem host show
- vserver nvme subsystem map show
- vserver nvme subsystem show

#### **Learn more**

• [DOC /protocols/nvme/subsystems](https://docs.netapp.com/us-en/ontap-restapi-96/{relative_path}protocols_nvme_subsystems_endpoint_overview.html)

#### **Parameters**

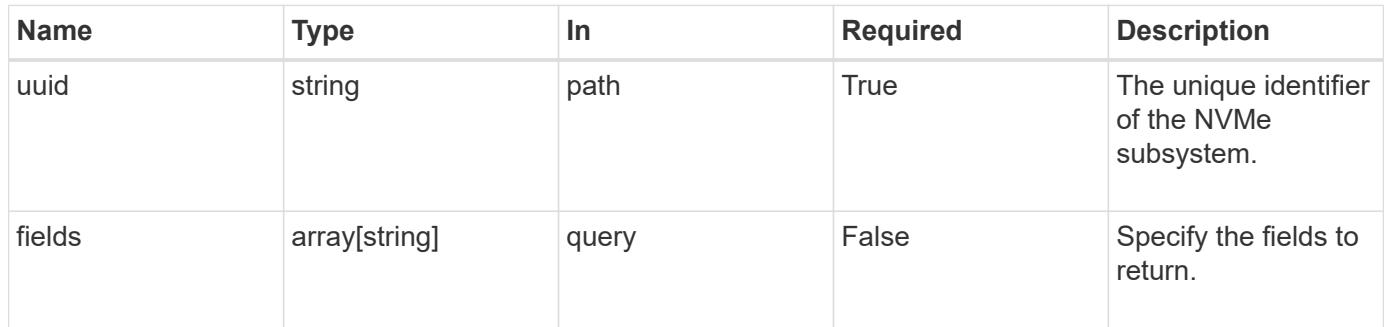

#### **Response**

```
Status: 200, Ok
```
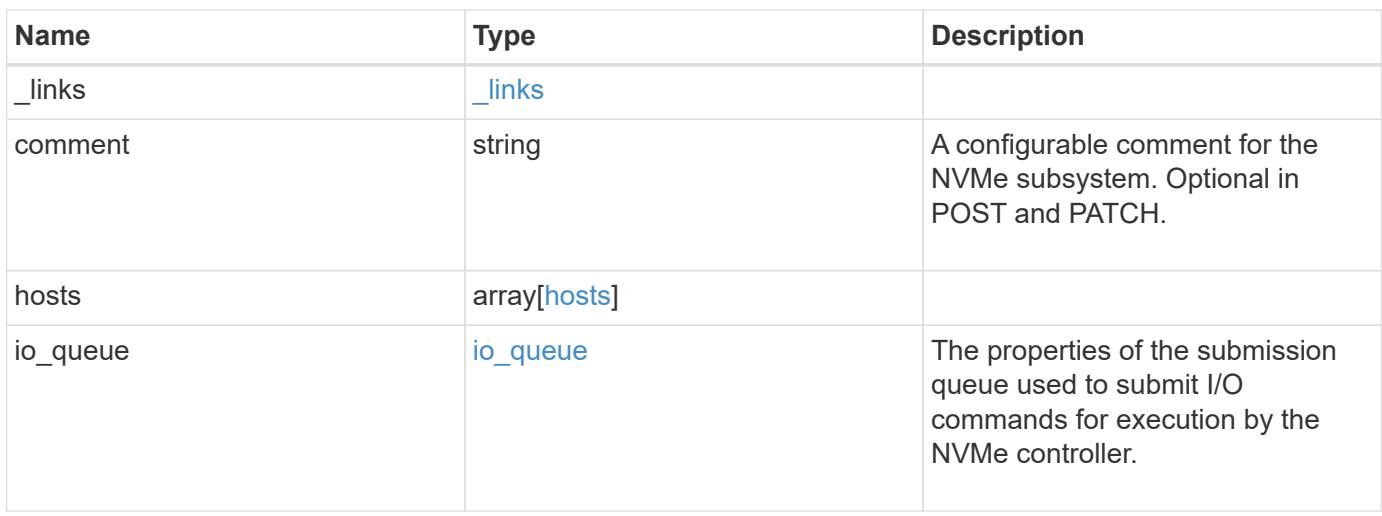

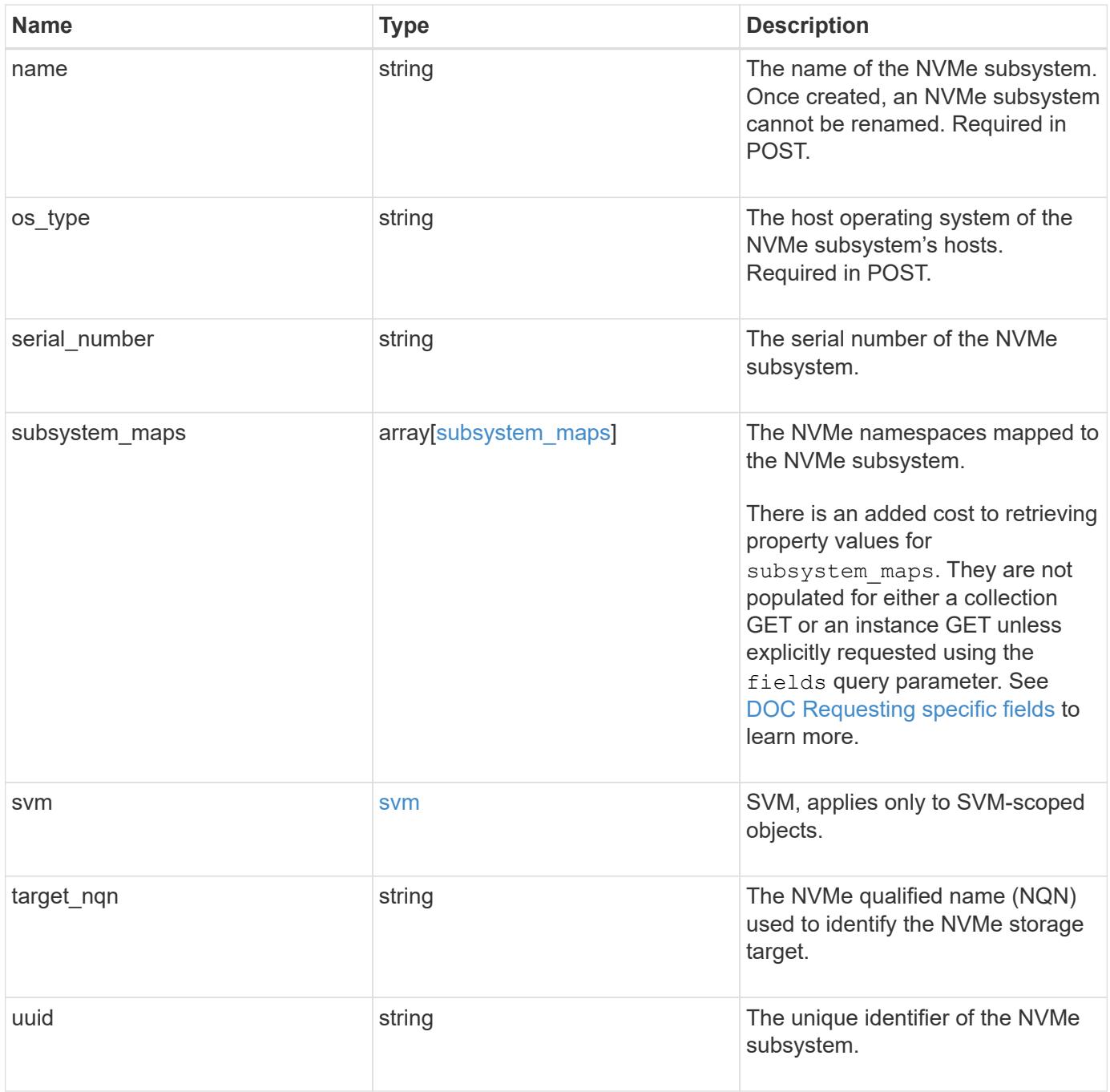

**Example response**

```
{
   "_links": {
      "self": {
        "href": "/api/resourcelink"
     }
   },
   "comment": "string",
   "hosts": {
     "_links": {
        "self": {
          "href": "/api/resourcelink"
       }
     },
      "nqn": "nqn.1992-01.example.com:string"
   },
 "io queue": {
     "default": {
       "count": 4,
       "depth": 16
     }
   },
 "name": "subsystem1",
 "os_type": "hyper_v",
   "serial_number": "wCVsgFMiuMhVAAAAAAAB",
   "subsystem_maps": {
      "_links": {
        "self": {
          "href": "/api/resourcelink"
        }
      },
      "anagrpid": "00103050h",
      "namespace": {
       "_links": {
          "self": {
            "href": "/api/resourcelink"
          }
        },
      "name": "/vol/vol1/namespace1",
       "uuid": "1cd8a442-86d1-11e0-ae1c-123478563412"
      },
      "nsid": "00000001h"
   },
   "svm": {
      "_links": {
```

```
  "self": {
          "href": "/api/resourcelink"
       }
      },
     "name": "svm1",
     "uuid": "02c9e252-41be-11e9-81d5-00a0986138f7"
    },
  "target nqn": "nqn.1992-01.example.com:string",
    "uuid": "1cd8a442-86d1-11e0-ae1c-123478563412"
}
```
### **Error**

```
Status: Default, Error
```
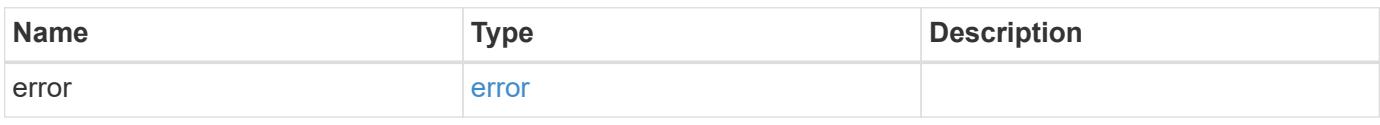

### **Example error**

```
{
    "error": {
      "arguments": {
       "code": "string",
       "message": "string"
      },
      "code": "4",
      "message": "entry doesn't exist",
     "target": "uuid"
    }
}
```
**Definitions**

### **See Definitions**

href

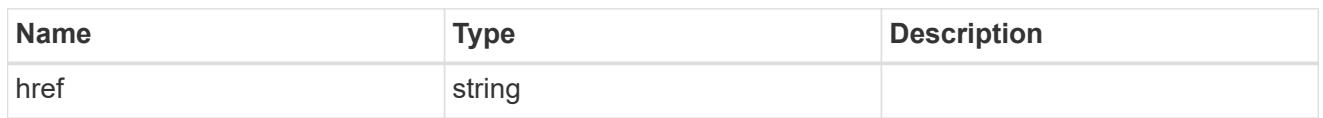

\_links

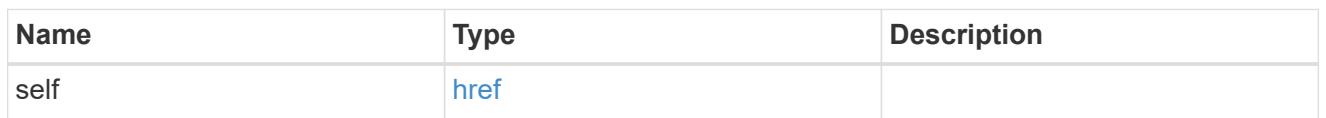

hosts

An NVMe host of an NVMe subsystem.

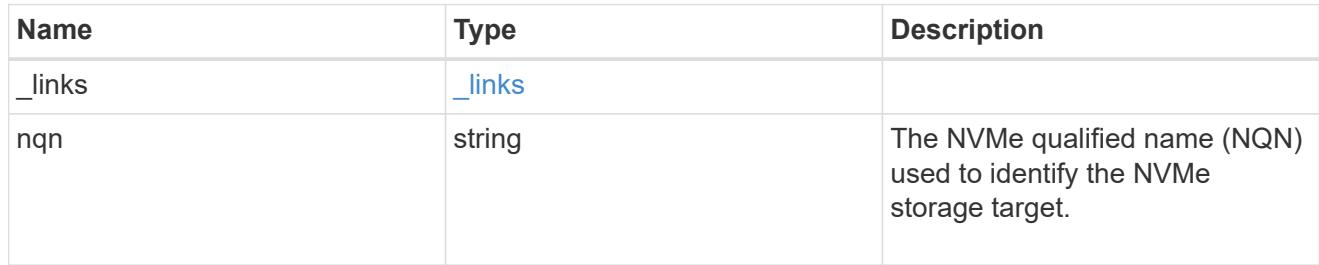

### default

The default I/O queue parameters inherited by NVMe hosts in the NVMe subsystem.

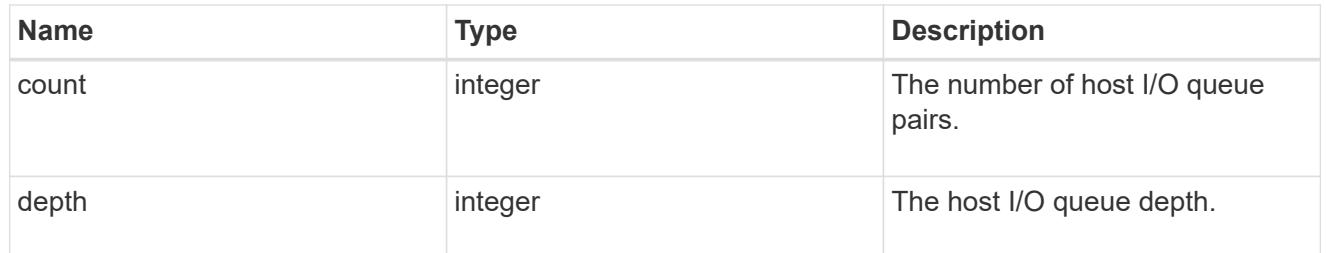

### io\_queue

The properties of the submission queue used to submit I/O commands for execution by the NVMe controller.

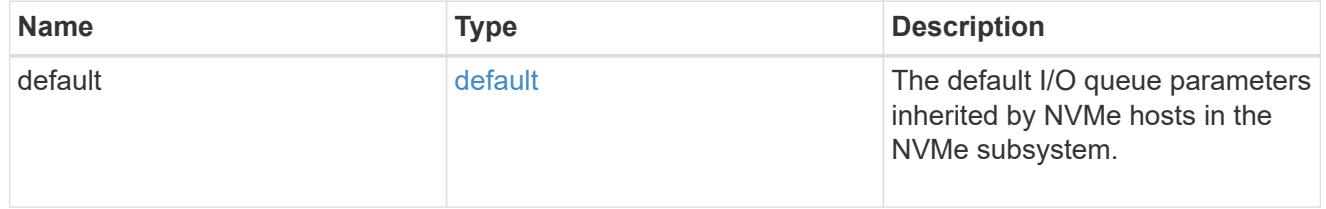

#### namespace

An NVMe namespace mapped to the NVMe subsystem.

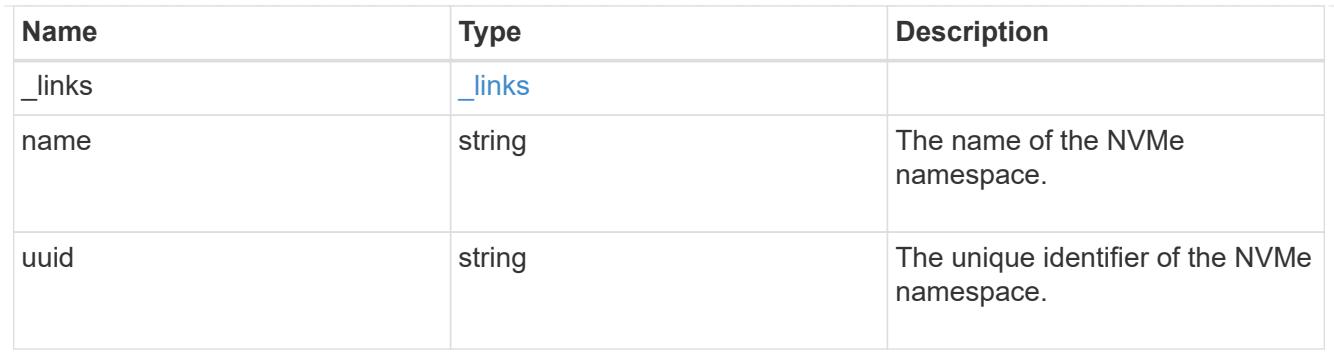

subsystem\_maps

An NVMe namespace mapped to the NVMe subsystem.

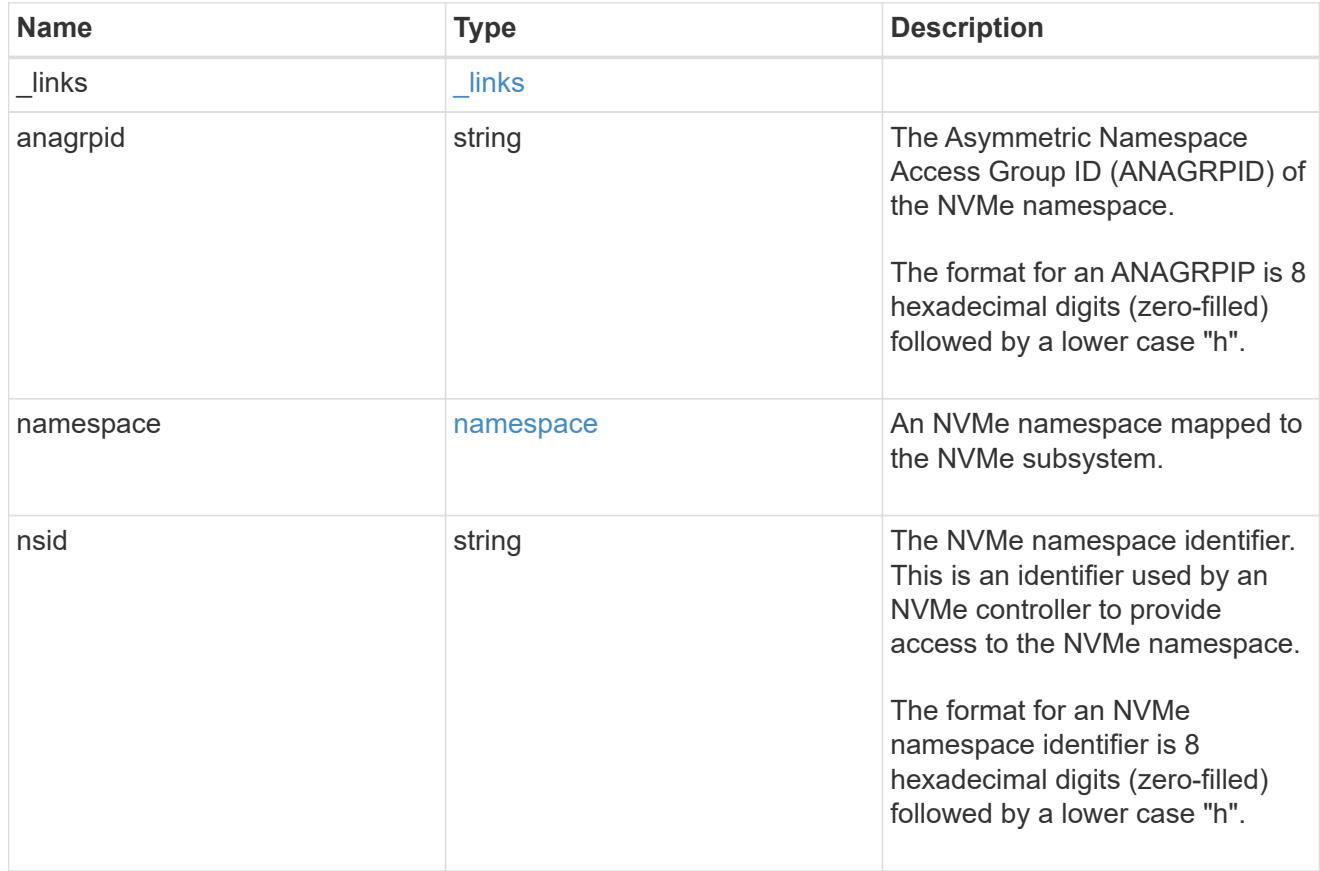

#### svm

SVM, applies only to SVM-scoped objects.

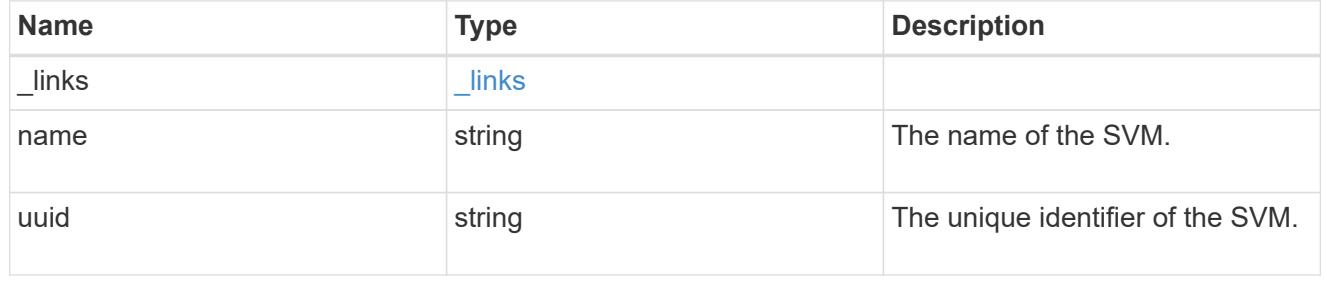

error\_arguments

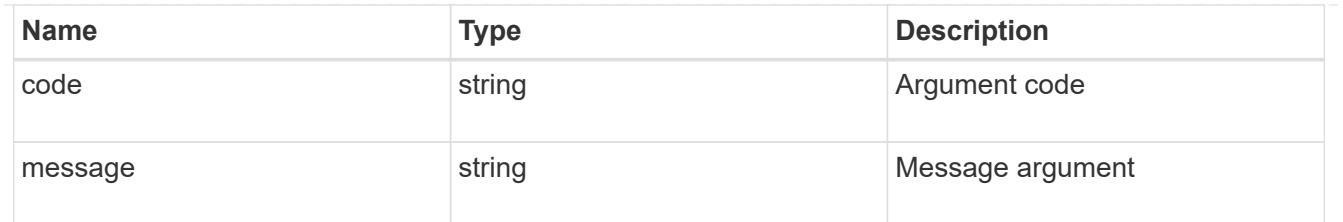

error

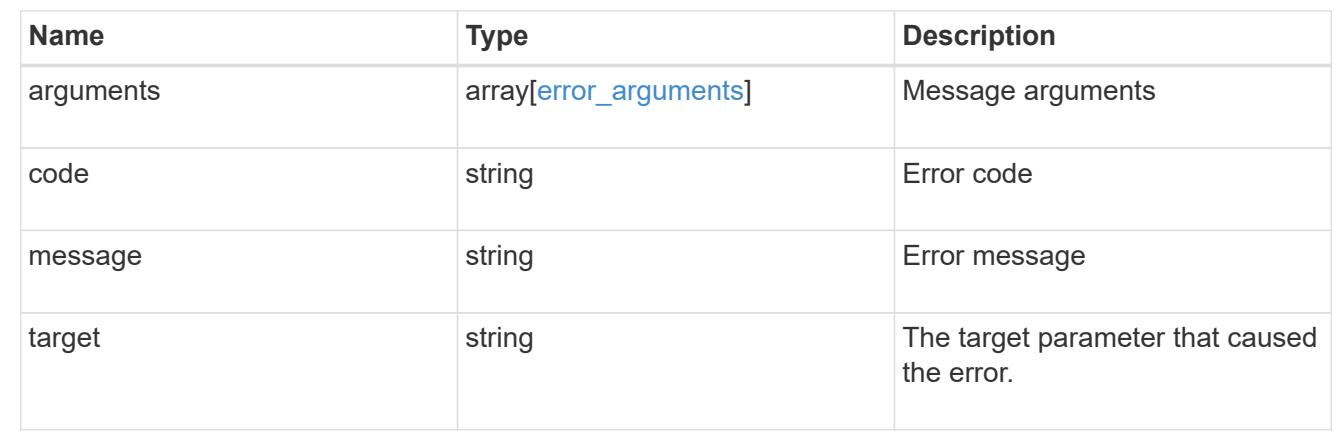

# **Update an NVMe subsystem**

PATCH /protocols/nvme/subsystems/{uuid}

Updates an NVMe subsystem.

### **Related ONTAP commands**

• vserver nvme subsystem modify

#### **Learn more**

• [DOC /protocols/nvme/subsystems](https://docs.netapp.com/us-en/ontap-restapi-96/{relative_path}protocols_nvme_subsystems_endpoint_overview.html)

#### **Parameters**

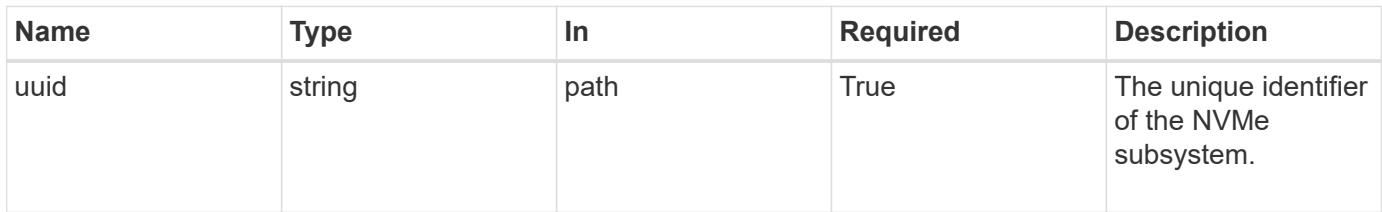

### **Request Body**

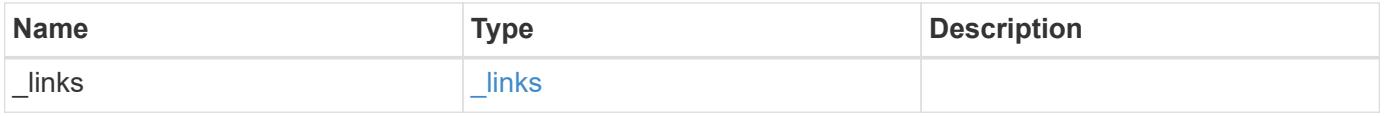

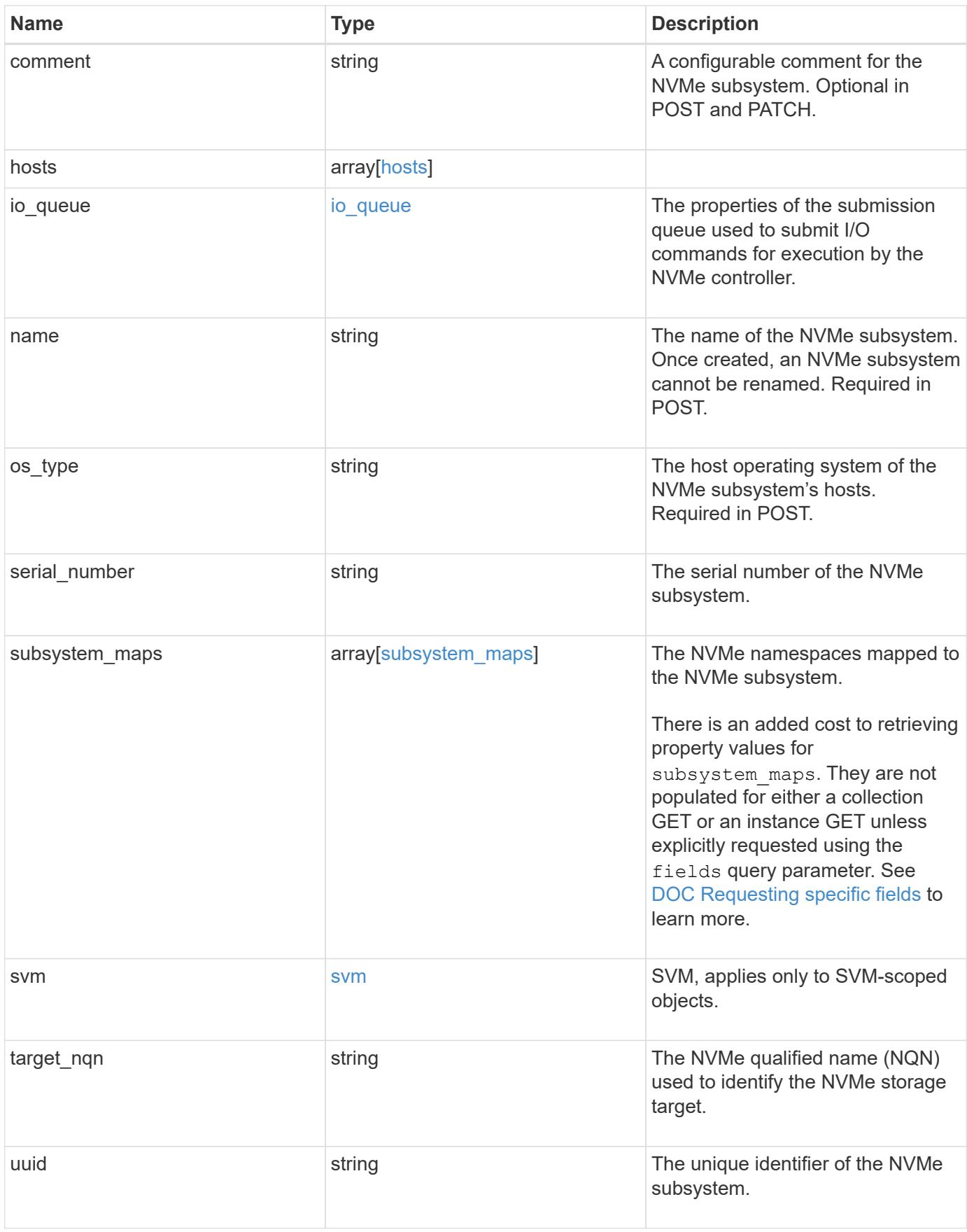

**Example request**

```
{
   "_links": {
     "self": {
        "href": "/api/resourcelink"
     }
   },
   "comment": "string",
   "hosts": {
     "_links": {
        "self": {
          "href": "/api/resourcelink"
       }
     },
      "nqn": "nqn.1992-01.example.com:string"
   },
 "io queue": {
     "default": {
       "count": 4,
       "depth": 16
     }
   },
 "name": "subsystem1",
 "os_type": "hyper_v",
   "serial_number": "wCVsgFMiuMhVAAAAAAAB",
   "subsystem_maps": {
      "_links": {
        "self": {
          "href": "/api/resourcelink"
        }
      },
      "anagrpid": "00103050h",
      "namespace": {
       "_links": {
          "self": {
            "href": "/api/resourcelink"
          }
        },
      "name": "/vol/vol1/namespace1",
       "uuid": "1cd8a442-86d1-11e0-ae1c-123478563412"
      },
      "nsid": "00000001h"
   },
   "svm": {
      "_links": {
```

```
  "self": {
          "href": "/api/resourcelink"
       }
      },
      "name": "svm1",
     "uuid": "02c9e252-41be-11e9-81d5-00a0986138f7"
    },
  "target nqn": "nqn.1992-01.example.com:string",
    "uuid": "1cd8a442-86d1-11e0-ae1c-123478563412"
}
```
#### **Response**

Status: 200, Ok

#### **Error**

Status: Default, Error

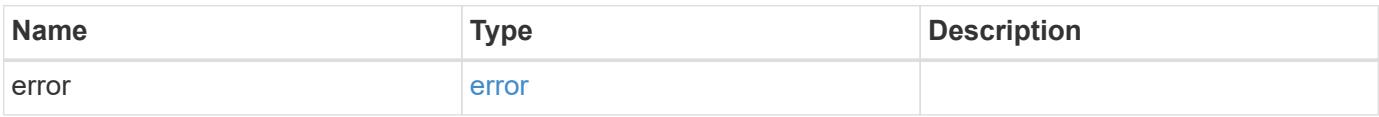

#### **Example error**

```
{
    "error": {
      "arguments": {
       "code": "string",
       "message": "string"
      },
      "code": "4",
      "message": "entry doesn't exist",
      "target": "uuid"
   }
}
```
#### **Definitions**

### **See Definitions**

href

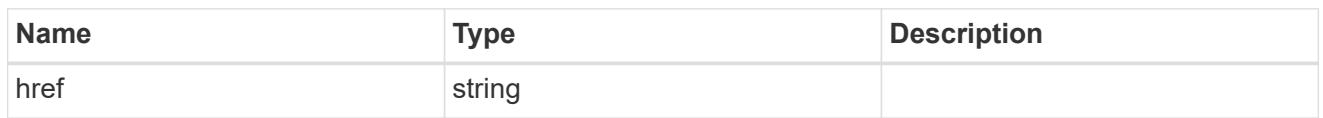

\_links

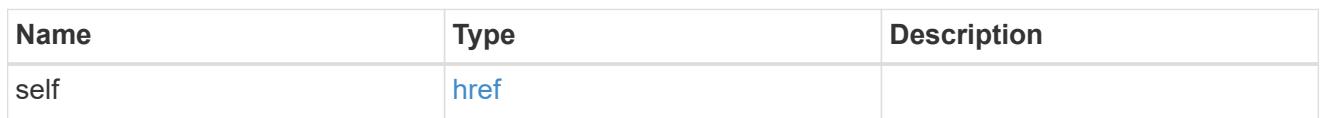

hosts

An NVMe host of an NVMe subsystem.

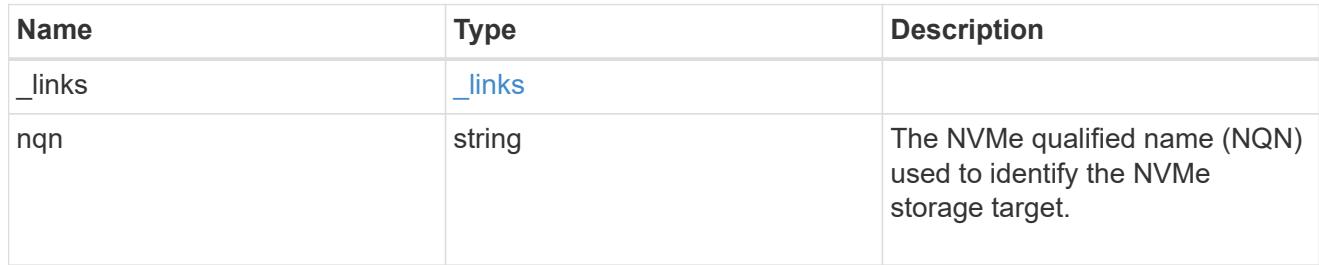

### default

The default I/O queue parameters inherited by NVMe hosts in the NVMe subsystem.

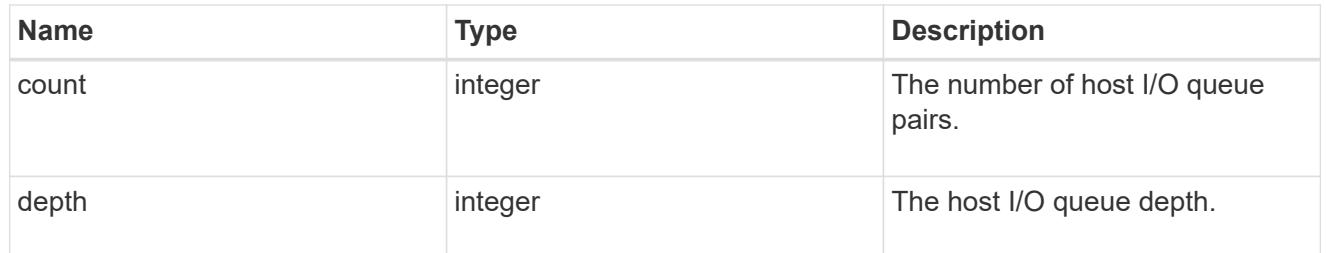

### io\_queue

The properties of the submission queue used to submit I/O commands for execution by the NVMe controller.

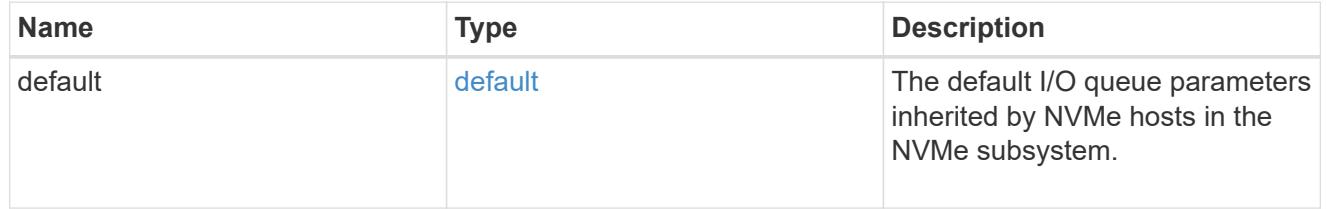

#### namespace

An NVMe namespace mapped to the NVMe subsystem.

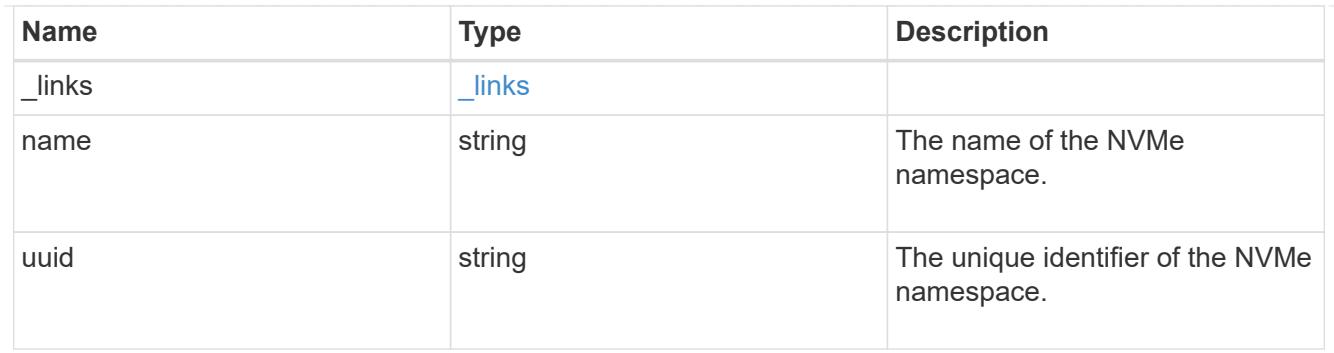

subsystem\_maps

An NVMe namespace mapped to the NVMe subsystem.

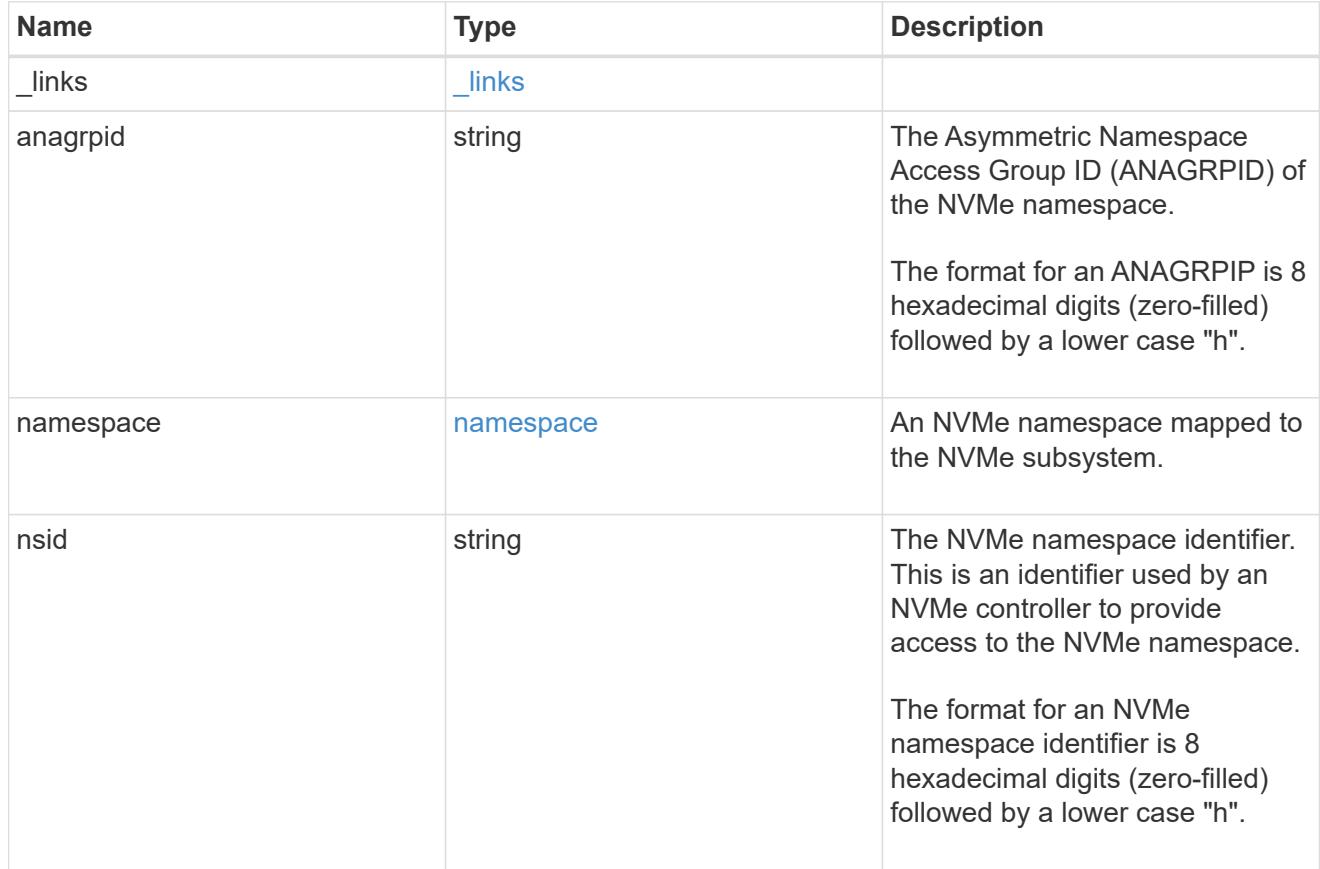

#### svm

SVM, applies only to SVM-scoped objects.

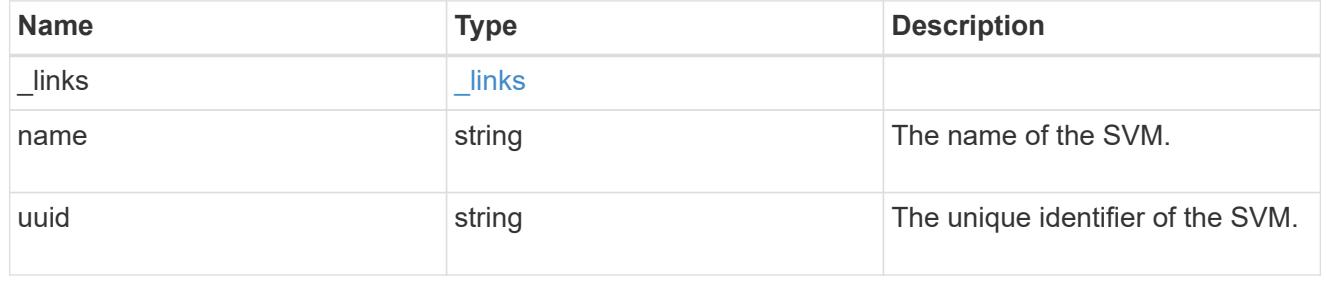

nvme\_subsystem

An NVMe subsystem maintains configuration state and namespace access control for a set of NVMeconnected hosts.

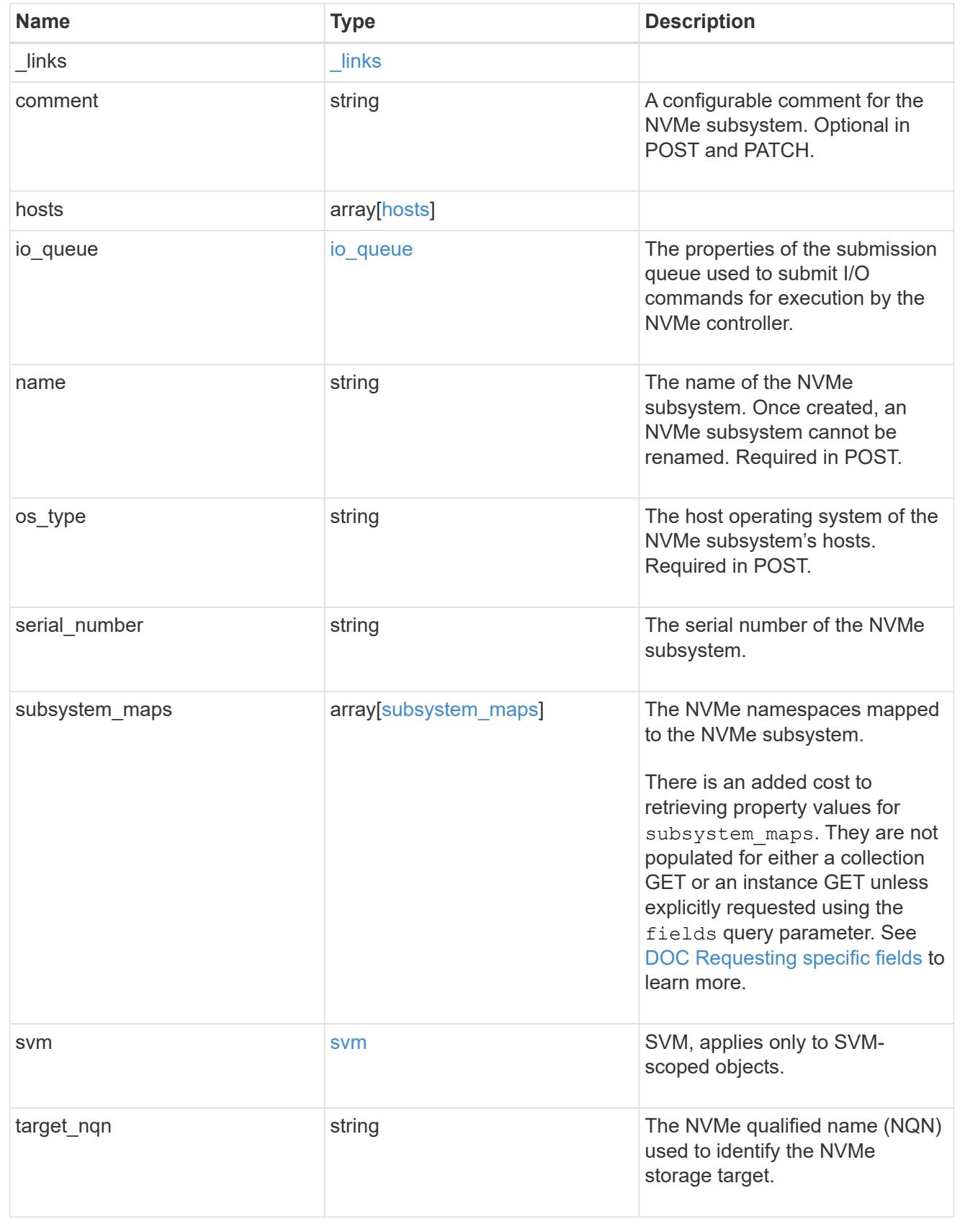

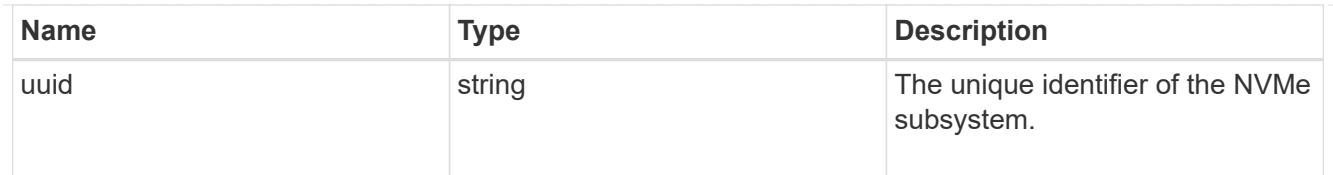

### error\_arguments

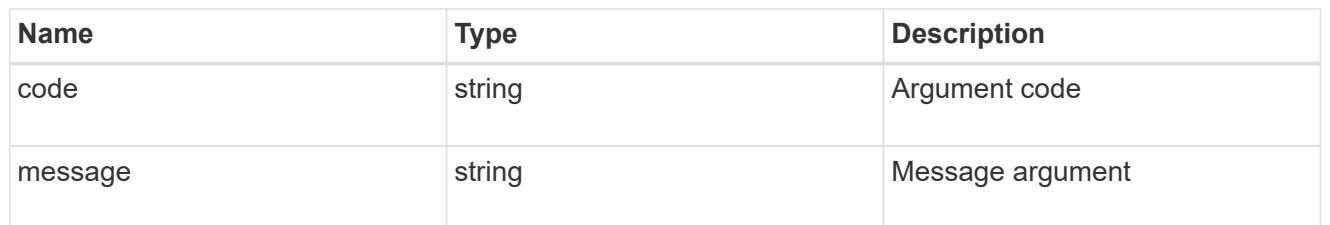

error

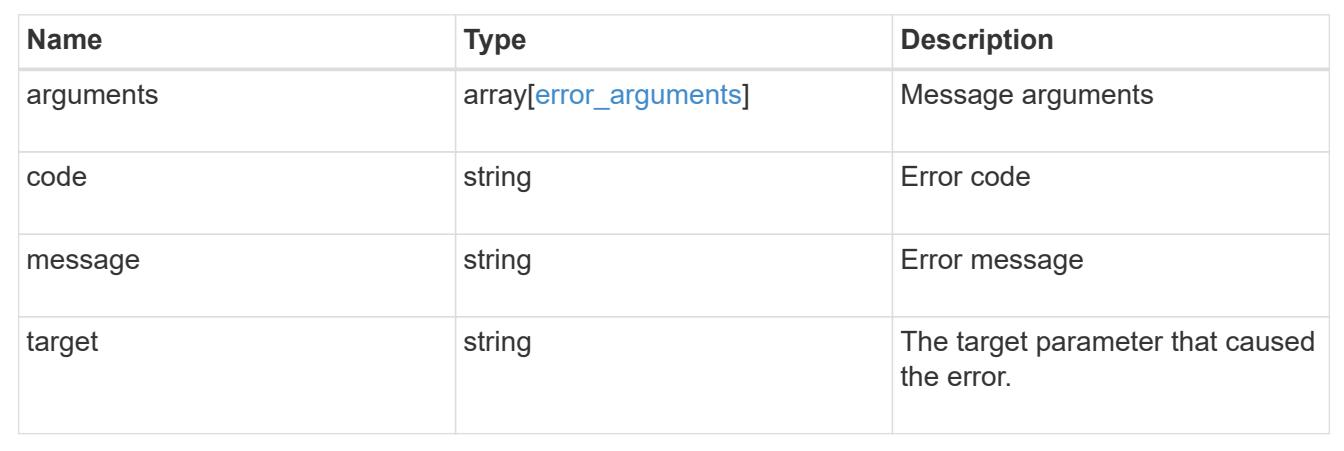

# **Manage NVMe namespaces**

### **Storage namespaces endpoint overview**

#### **Overview**

An NVMe namespace is a collection of addressable logical blocks presented to hosts connected to the storage virtual machine using the NVMe over Fabrics protocol.

The NVMe namespace REST API allows you to create, update, delete and discover NVMe namespaces.

In ONTAP, an NVMe namespace is located within a volume. Optionally, it can be located within a qtree in a volume.

An NVMe namespace is created to a specified size using thin or thick provisioning as determined by the volume on which it is created. NVMe namespaces support being cloned. An NVMe namespace cannot be renamed, resized, or moved to a different volume. NVMe namespaces do not support the assignment of a QoS policy for performance management, but a QoS policy can be assigned to the volume containing the namespace. See the NVMe namespace object model to learn more about each of the properties supported by the NVMe namespace REST API.

An NVMe namespace must be mapped to an NVMe subsystem to grant access to the subsystem's hosts. Hosts can then access the NVMe namespace and perform I/O using the NVMe over Fabrics protocol.

#### **Examples**

### **Creating an NVMe namespace**

This example creates a 300 gigabyte NVMe namespace, with 4096-byte blocks, in SVM *svm1*, volume *vol1*, configured for use by *linux* hosts. The return records query parameter is used to retrieve properties of the newly created NVMe namespace in the POST response.

```
# The API:
POST /api/storage/namespaces
# The call:
curl -X POST 'https://<mgmt-
ip>/api/storage/namespaces?return_records=true' -H 'accept:
application/hal+json' -d '{ "svm": { "name": "svm1" }, "os_type": "linux",
"space": { "block_size": "4096", "size": "300G" }, "name" :
"/vol/vol1/namespace1" }'
# The response:
{
"num records": 1,
"records": [
    {
      "uuid": "dccdc3e6-cf4e-498f-bec6-f7897f945669",
      "svm": {
        "uuid": "6bf967fd-2a1c-11e9-b682-005056bbc17d",
        "name": "svm1",
      " links": {
          "self": {
            "href": "/api/svm/svms/6bf967fd-2a1c-11e9-b682-005056bbc17d"
          }
        }
      },
      "name": "/vol/vol1/namespace1",
      "location": {
        "namespace": "namespace1",
        "volume": {
          "uuid": "71cd0dba-2a1c-11e9-b682-005056bbc17d",
        "name": "vol1",
        " links": {
            "self": {
              "href": "/api/storage/volumes/71cd0dba-2a1c-11e9-b682-
005056bbc17d"
  }
  }
        }
      },
```

```
  "enabled": true,
    "os type": "linux",
      "space": {
      "block size": 4096,
        "size": 322122547200,
        "used": 0,
        "guarantee": {
           "requested": false,
           "reserved": false
        }
      },
      "status": {
      "container state": "online",
      "read only": false,
        "state": "online"
      },
    " links": {
        "self": {
           "href": "/api/storage/namespaces/dccdc3e6-cf4e-498f-bec6-
f7897f945669"
        }
      }
    }
]
}
```
#### **Updating an NVMe namespace**

This example sets the comment property of an NVMe namespace.

```
# The API:
PATCH /api/storage/namespaces/{uuid}
# The call:
curl -X PATCH 'https://<mgmt-ip>/api/storage/namespaces/dccdc3e6-cf4e-
498f-bec6-f7897f945669' -H 'accept: application/hal+json' -d '{ "comment":
"Data for the research department." }'
```
#### **Retrieving NVMe namespaces**

This example retrieves summary information for all online NVMe namespaces in SVM *svm1*. The svm.name and status.state query parameters are to find the desired NVMe namespaces.

```
# The API:
GET /api/storage/namespaces
# The call:
curl -X GET 'https://<mgmt-
ip>/api/storage/namespaces?svm.name=svm1&status.state=online' -H 'accept:
application/hal+json'
# The response:
{
"records": [
    {
      "uuid": "5c254d22-96a6-42ac-aad8-0cd9ebd126b6",
      "svm": {
        "name": "svm1"
      },
      "name": "/vol/vol1/namespace2",
      "status": {
        "state": "online"
      },
    " links": {
        "self": {
           "href": "/api/storage/namespaces/5c254d22-96a6-42ac-aad8-
0cd9ebd126b6"
        }
      }
    },
    {
      "uuid": "dccdc3e6-cf4e-498f-bec6-f7897f945669",
      "svm": {
        "name": "svm1"
      },
    "name": "/vol/vol1/namespace1",
      "status": {
        "state": "online"
      },
      "_links": {
        "self": {
           "href": "/api/storage/namespaces/dccdc3e6-cf4e-498f-bec6-
f7897f945669"
        }
      }
    },
    {
      "uuid": "be732687-20cf-47d2-a0e2-2a989d15661d",
```

```
  "svm": {
         "name": "svm1"
      },
      "name": "/vol/vol2/namespace3",
      "status": {
        "state": "online"
      },
    " links": {
        "self": {
           "href": "/api/storage/namespaces/be732687-20cf-47d2-a0e2-
2a989d15661d"
        }
      }
    }
],
"num records": 3,
"_links": {
    "self": {
      "href": "/api/storage/namespaces?svm.name=svm1&status.state=online"
    }
}
}
```
### **Retrieving details for a specific NVMe namespace**

In this example, the fields query parameter is used to request all fields, including advanced fields, that would not otherwise be returned by default for the NVMe namespace.

```
# The API:
GET /api/storage/namespaces/{uuid}
# The call:
curl -X GET 'https://<mgmt-ip>/api/storage/namespaces/dccdc3e6-cf4e-498f-
bec6-f7897f945669?fields=**' -H 'accept: application/hal+json'
# The response:
{
"uuid": "dccdc3e6-cf4e-498f-bec6-f7897f945669",
"svm": {
    "uuid": "6bf967fd-2a1c-11e9-b682-005056bbc17d",
  "name": "svm1",
    "_links": {
      "self": {
        "href": "/api/svm/svms/6bf967fd-2a1c-11e9-b682-005056bbc17d"
```

```
  }
    }
},
"name": "/vol/vol1/namespace1",
"location": {
    "namespace": "namespace1",
    "volume": {
      "uuid": "71cd0dba-2a1c-11e9-b682-005056bbc17d",
    "name": "vol1",
    " links": {
        "self": {
          "href": "/api/storage/volumes/71cd0dba-2a1c-11e9-b682-
005056bbc17d"
       }
     }
   }
},
"auto delete": false,
"enabled": true,
"comment": "Data for the research department.",
"os type": "linux",
"space": {
  "block size": 4096,
    "size": 322122547200,
    "used": 0,
   "guarantee": {
     "requested": false,
     "reserved": false
   }
},
"status": {
  "container state": "online",
    "mapped": true,
    "read_only": false,
   "state": "online"
},
"subsystem_map": {
    "nsid": "00000001h",
    "anagrpid": "00000001h",
    "subsystem": {
      "uuid": "01f17d05-2be9-11e9-bed2-005056bbc17d",
      "name": "subsystem1",
    " links": {
        "self": {
          "href": "/api/protocols/nvme/subsystems/01f17d05-2be9-11e9-bed2-
005056bbc17d"
```

```
  }
      }
    },
  " links": {
      "self": {
        "href": "/api/protocols/nvme/subsystem-maps/dccdc3e6-cf4e-498f-bec6-
f7897f945669/01f17d05-2be9-11e9-bed2-005056bbc17d"
      }
    }
},
" links": {
    "self": {
      "href": "/api/storage/namespaces/dccdc3e6-cf4e-498f-bec6-
f7897f945669?fields=**"
    }
}
}
```
#### **Cloning NVMe namespaces**

A clone of an NVMe namespace is an independent "copy" of the namespace that shares unchanged data blocks with the original. As blocks of the source and clone are modified, unique blocks are written for each. NVMe namespace clones can be created quickly and consume very little space initially. They can be created for the purpose of back-up, or to replicate data for multiple consumers.

An NVMe namespace clone can also be set to auto-delete by setting the auto delete property. If the namespace's volume is configured for automatic deletion, NVMe namespaces that have auto-delete enabled are deleted when a volume is nearly full to reclaim a target amount of free space in the volume.

### **Creating a new NVMe namespace clone**

You create an NVMe namespace clone as you create any NVMe namespace — a POST to [/storage/namespaces.](https://docs.netapp.com/us-en/ontap-restapi-96/{relative_path}getting_started_with_the_ontap_rest_api.html#/NVMe/nvme_namespace_create) Set clone.source.uuid or clone.source.name to identify the source NVMe namespace from which the clone is created. The NVMe namespace clone and its source must reside in the same volume.

The source NVMe namespace can reside in a Snapshot copy, in which case, the clone.source.name field must be used to identify it. Add /.snapshot/<snapshot\_name> to the path after the volume name to identify the Snapshot copy. For example /vol/vol1/.snapshot/snap1/namespace1.

```
# The API:
POST /api/storage/namespaces
# The call:
curl -X POST 'https://<mgmt-ip>/api/storage/namespaces' -H 'accept:
application/hal+json' -d '{ "svm": { "name": "svm1" }, "name":
"/vol/vol1/namespace2clone1", "clone": { "source": { "name":
"/vol/vol1/namespace2" } } }'
```
#### **Over-writing an existing NVMe namespace's data as a clone of another**

You can over-write an existing NVMe namespace as a clone of another. You do this as a PATCH on the NVMe namespace to overwrite — a PATCH to [/storage/namespaces/{uuid}.](https://docs.netapp.com/us-en/ontap-restapi-96/{relative_path}getting_started_with_the_ontap_rest_api.html#/NVMe/nvme_namespace_modify) Set the clone.source.uuid or clone.source.name property to identify the source NVMe namespace from which the clone data is taken. The NVMe namespace clone and its source must reside in the same volume.

When used in a PATCH, the patched NVMe namespace's data is over-written as a clone of the source and the following properties are preserved from the patched namespace unless otherwise specified as part of the PATCH: auto delete, subsystem map, status.state, and uuid.

```
# The API:
PATCH /api/storage/namespaces/{uuid}
# The call:
curl -X PATCH 'https://<mgmt-ip>/api/storage/namespaces/dccdc3e6-cf4e-
498f-bec6-f7897f945669' -H 'accept: application/hal+json' -d '{ "clone": {
"source": { "name": "/vol/vol1/namespace2" } } }'
```
#### **Deleting an NVMe namespace**

```
# The API:
DELETE /api/storage/namespaces/{uuid}
# The call:
curl -X DELETE 'https://<mgmt-ip>/api/storage/namespaces/5c254d22-96a6-
42ac-aad8-0cd9ebd126b6' -H 'accept: application/hal+json'
```
#### **Retrieve NVMe namespaces**

```
GET /storage/namespaces
```
Retrieves NVMe namespaces.

#### **Expensive properties**

There is an added cost to retrieving values for these properties. They are not included by default in GET results and must be explicitly requested using the fields query parameter. See [DOC Requesting specific](https://docs.netapp.com/us-en/ontap-restapi-96/{relative_path}getting_started_with_the_ontap_rest_api.html#Requesting_specific_fields) [fields](https://docs.netapp.com/us-en/ontap-restapi-96/{relative_path}getting_started_with_the_ontap_rest_api.html#Requesting_specific_fields) to learn more.

- auto\_delete
- subsystem\_map.\*
- status.mapped

### **Related ONTAP commands**

- vserver nvme namespace show
- vserver nvme subsystem map show

#### **Learn more**

• [DOC /storage/namespaces](https://docs.netapp.com/us-en/ontap-restapi-96/{relative_path}storage_namespaces_endpoint_overview.html) to learn more and examples.

#### **Parameters**

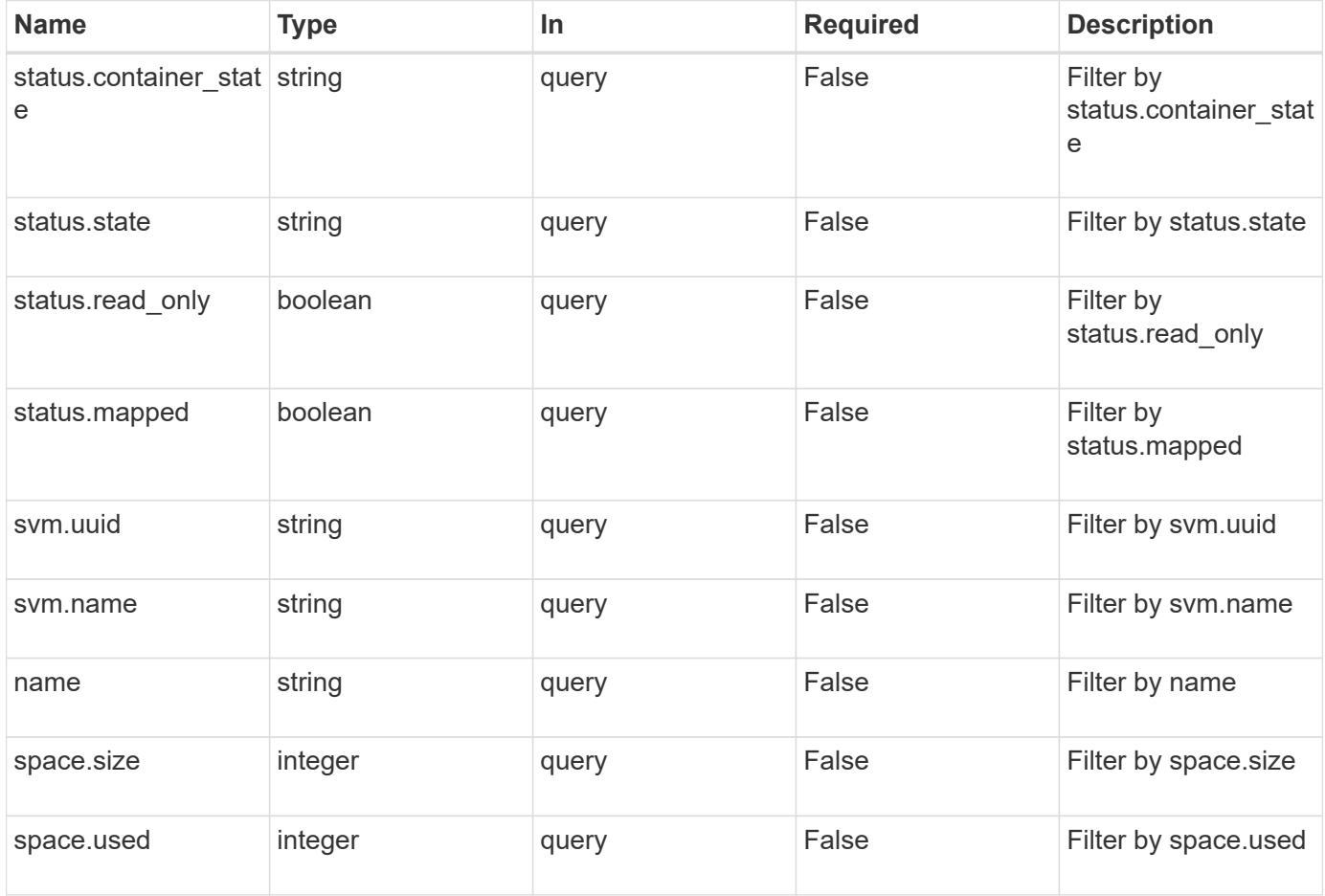

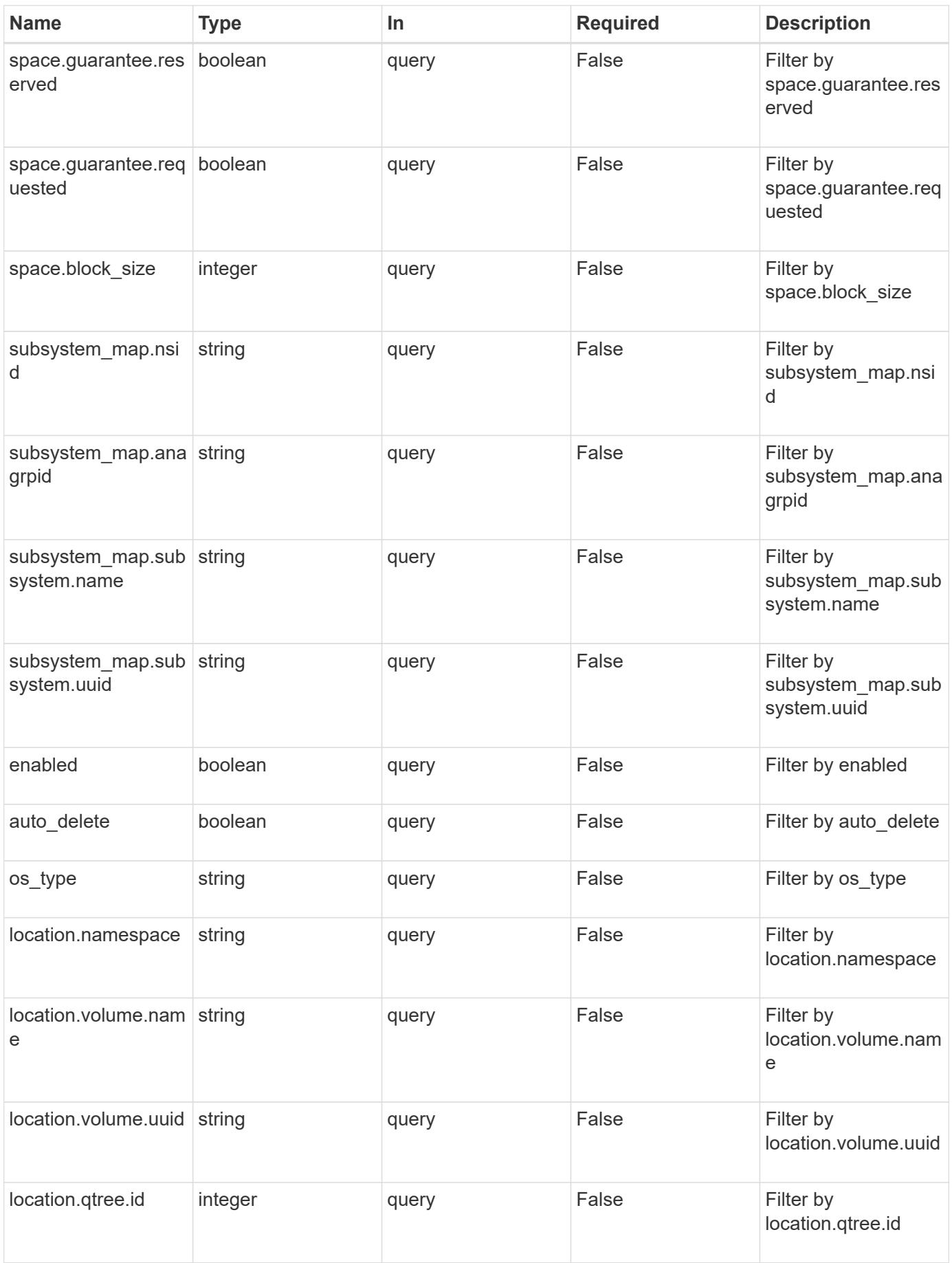

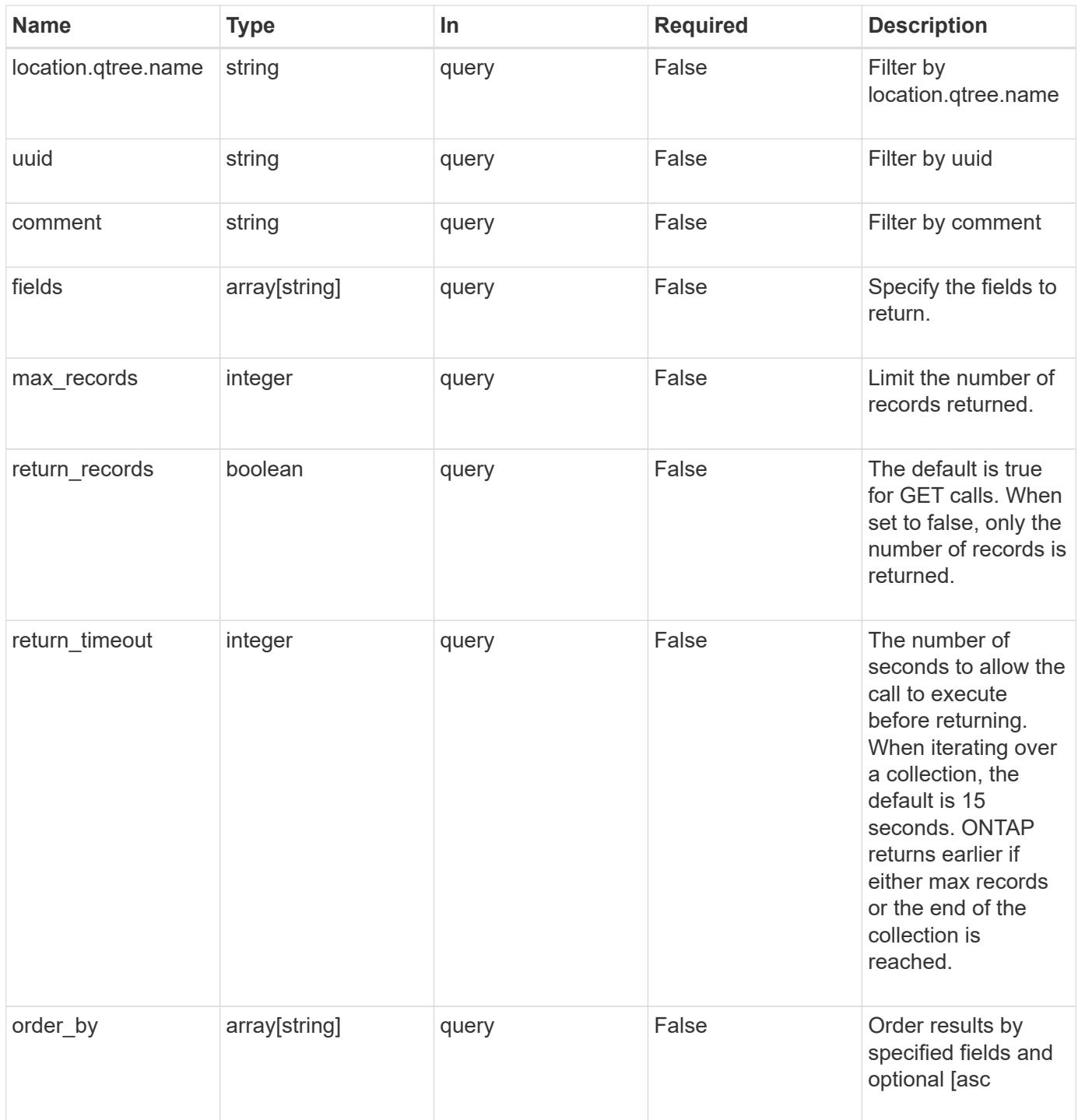

# **Response**

Status: 200, Ok

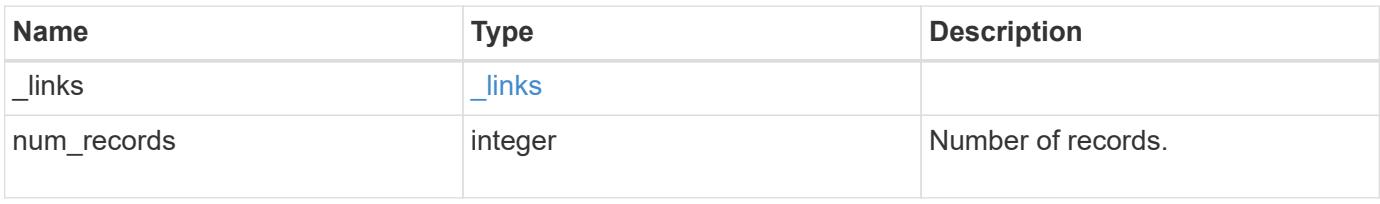
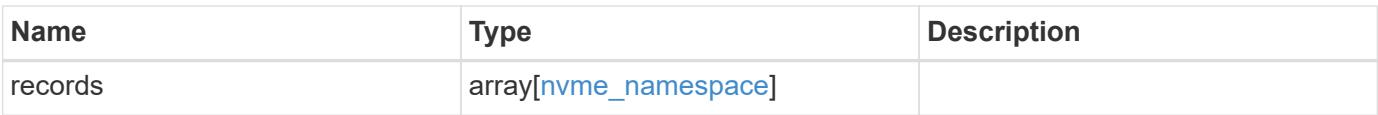

**Example response**

```
{
 " links": {
      "next": {
        "href": "/api/resourcelink"
      },
      "self": {
       "href": "/api/resourcelink"
      }
   },
   "records": {
      "_links": {
        "self": {
          "href": "/api/resourcelink"
        }
      },
      "clone": {
       "source": {
          "name": "/vol/volume1/namespace1",
          "uuid": "1cd8a442-86d1-11e0-ae1c-123478563412"
       }
      },
      "comment": "string",
      "location": {
        "namespace": "namespace1",
        "qtree": {
          "_links": {
            "self": {
              "href": "/api/resourcelink"
            }
          },
          "id": 1,
          "name": "qt1"
        },
        "volume": {
          "_links": {
            "self": {
               "href": "/api/resourcelink"
            }
          },
        "name": "volume1",
          "uuid": "028baa66-41bd-11e9-81d5-00a0986138f7"
        }
      },
      "name": "/vol/volume1/qtree1/namespace1",
```

```
"os_type": "hyper_v",
      "space": {
       "block_size": 512,
       "size": 1073741824,
        "used": 0
      },
      "status": {
     "container state": "online",
       "state": "online"
      },
    "subsystem_map": {
        "_links": {
          "self": {
            "href": "/api/resourcelink"
          }
        },
        "anagrpid": "00103050h",
        "nsid": "00000001h",
        "subsystem": {
          "_links": {
            "self": {
              "href": "/api/resourcelink"
            }
          },
           "uuid": "1cd8a442-86d1-11e0-ae1c-123478563412"
        }
      },
      "svm": {
       "_links": {
          "self": {
            "href": "/api/resourcelink"
          }
        },
      "name": "svm1",
        "uuid": "02c9e252-41be-11e9-81d5-00a0986138f7"
      },
      "uuid": "1cd8a442-86d1-11e0-ae1c-123478563412"
   }
}
```
#### **Error**

Status: Default, Error

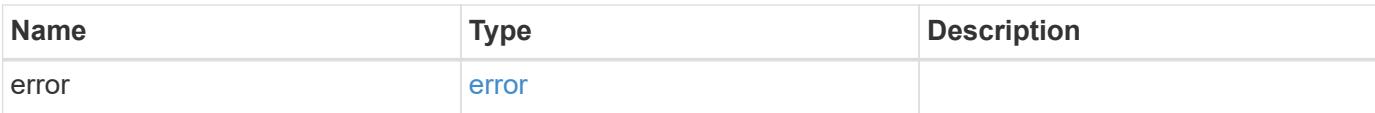

## **Example error**

```
{
   "error": {
     "arguments": {
       "code": "string",
       "message": "string"
      },
      "code": "4",
     "message": "entry doesn't exist",
     "target": "uuid"
   }
}
```
#### **Definitions**

### **See Definitions**

href

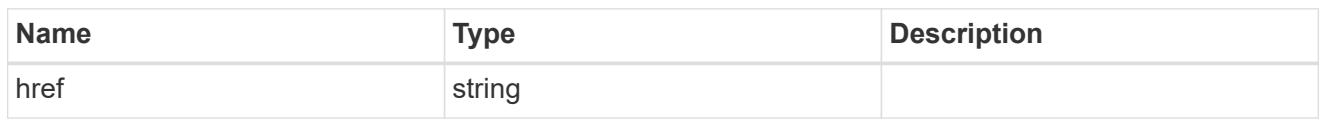

**Links** 

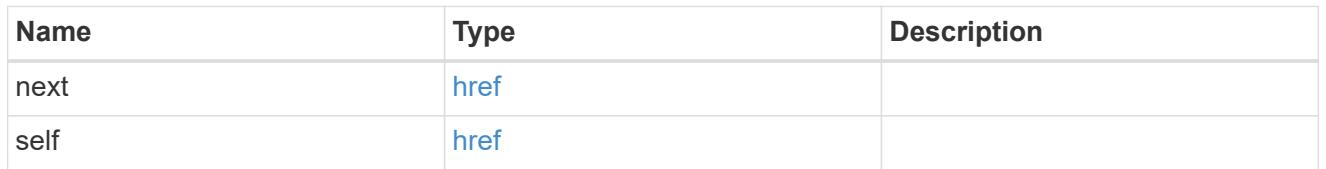

**Links** 

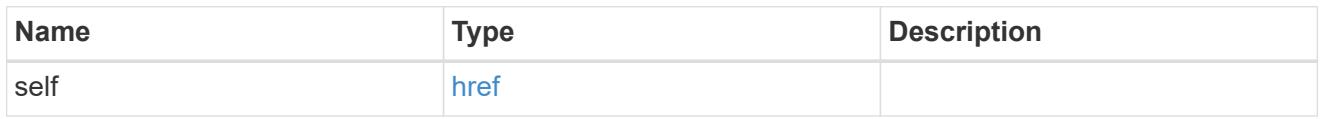

#### source

The source NVMe namespace for a namespace clone operation. This can be specified using property clone.source.uuid or clone.source.name. If both properties are supplied, they must refer to the same namespace.

Valid in POST to create a new NVMe namespace as a clone of the source.

Valid in PATCH to overwrite an existing NVMe namespace's data as a clone of another.

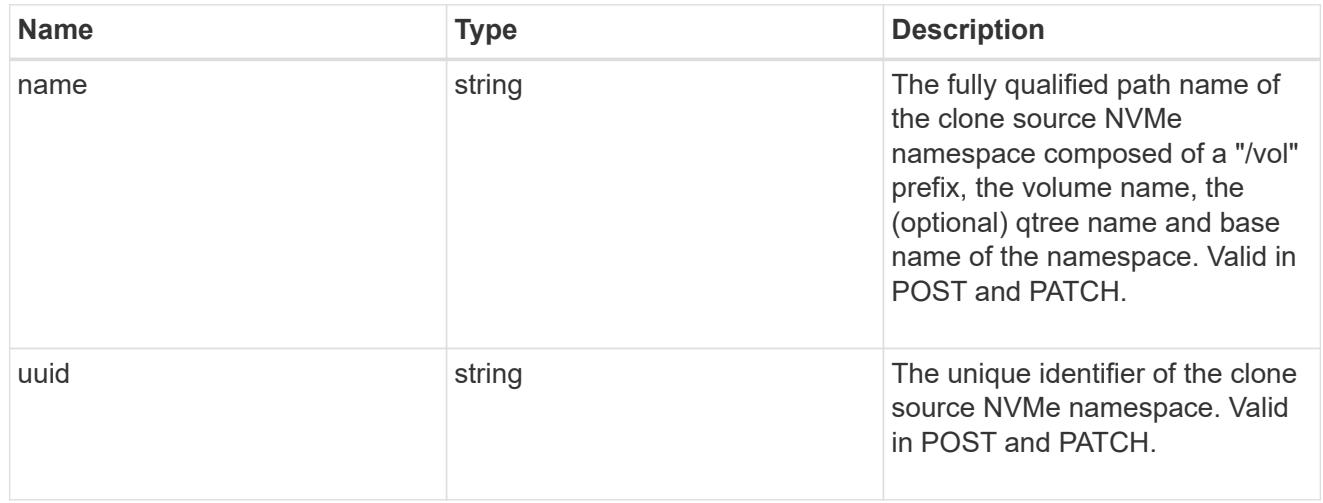

#### clone

This sub-object is used in POST to create a new NVMe namespace as a clone of an existing namespace, or PATCH to overwrite an existing namespace as a clone of another. Setting a property in this sub-object indicates that a namespace clone is desired.

When used in a PATCH, the patched NVMe namespace's data is over-written as a clone of the source and the following properties are preserved from the patched namespace unless otherwise specified as part of the PATCH: auto delete (unless specified in the request), subsystem map, status.state, and uuid.

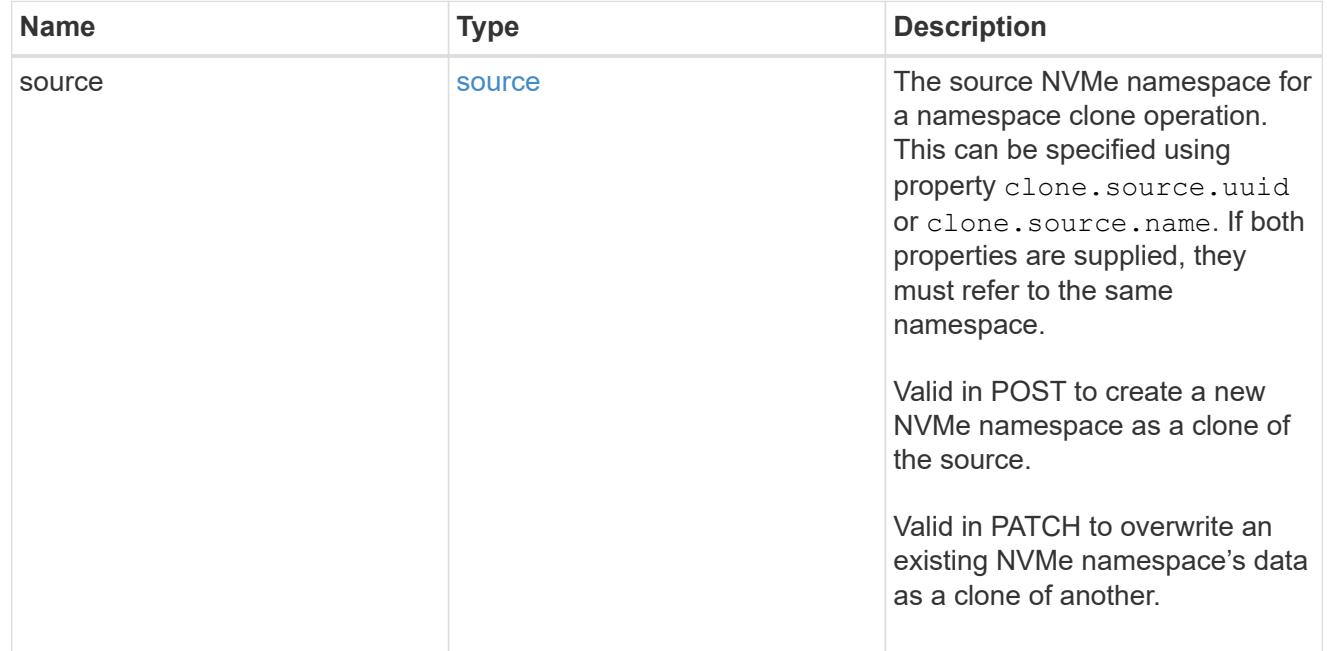

#### qtree

The qtree in which the NVMe namespace is optionally located. Valid in POST.

If properties name and location.qtree.name and/or location.qtree.uuid are specified in the same request, they must refer to the same qtree.

NVMe namespaces do not support rename.

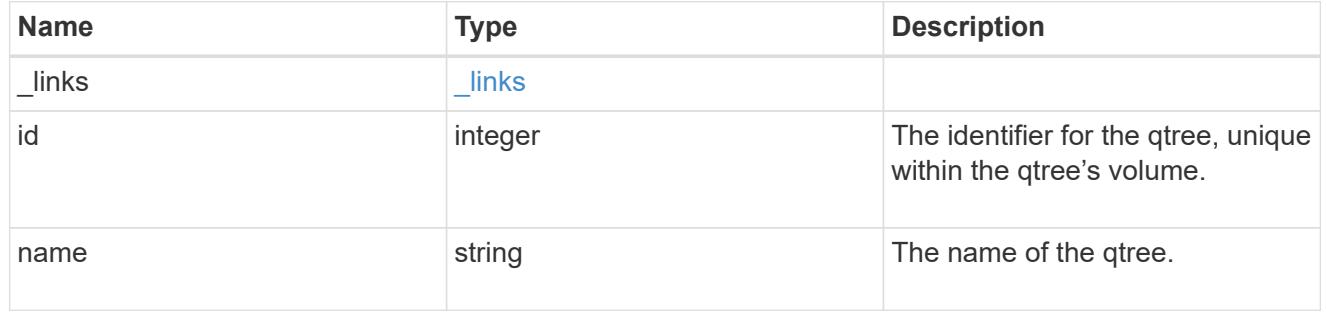

volume

The volume in which the NVMe namespace is located. Valid in POST.

If properties name and location.volume.name and/or location.volume.uuid are specified in the same request, they must refer to the same volume.

NVMe namespaces do not support movement between volumes.

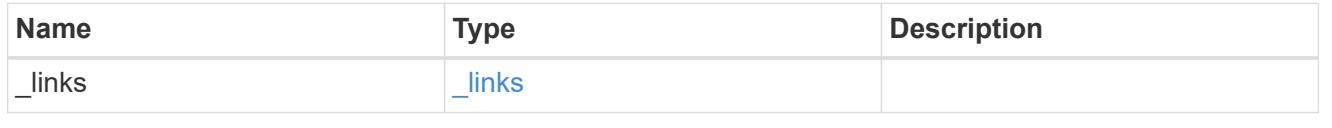

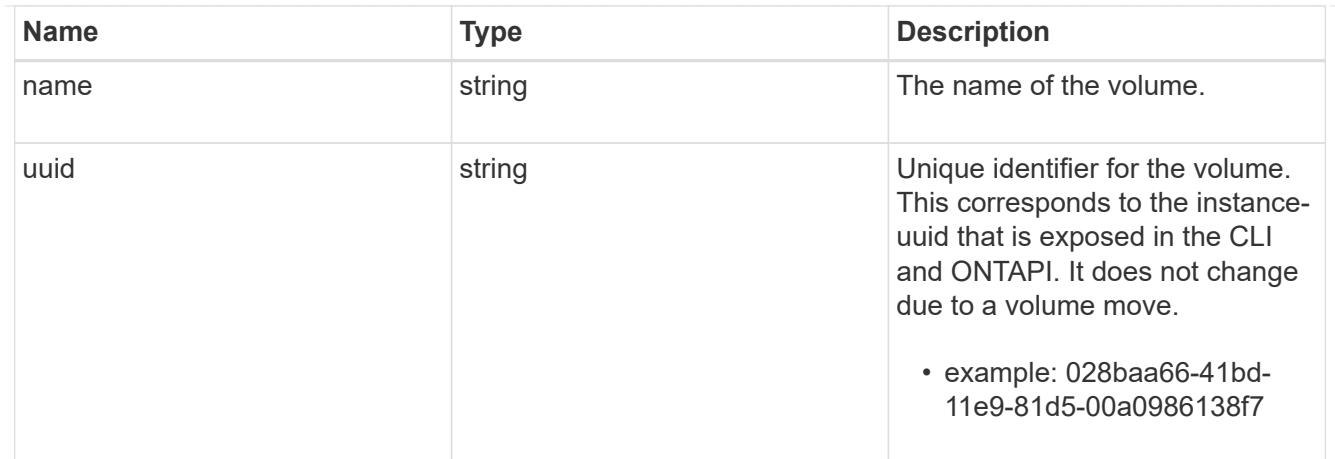

## location

The location of the NVMe namespace within the ONTAP cluster. Valid in POST.

NVMe namespaces do not support rename, or movement between volumes.

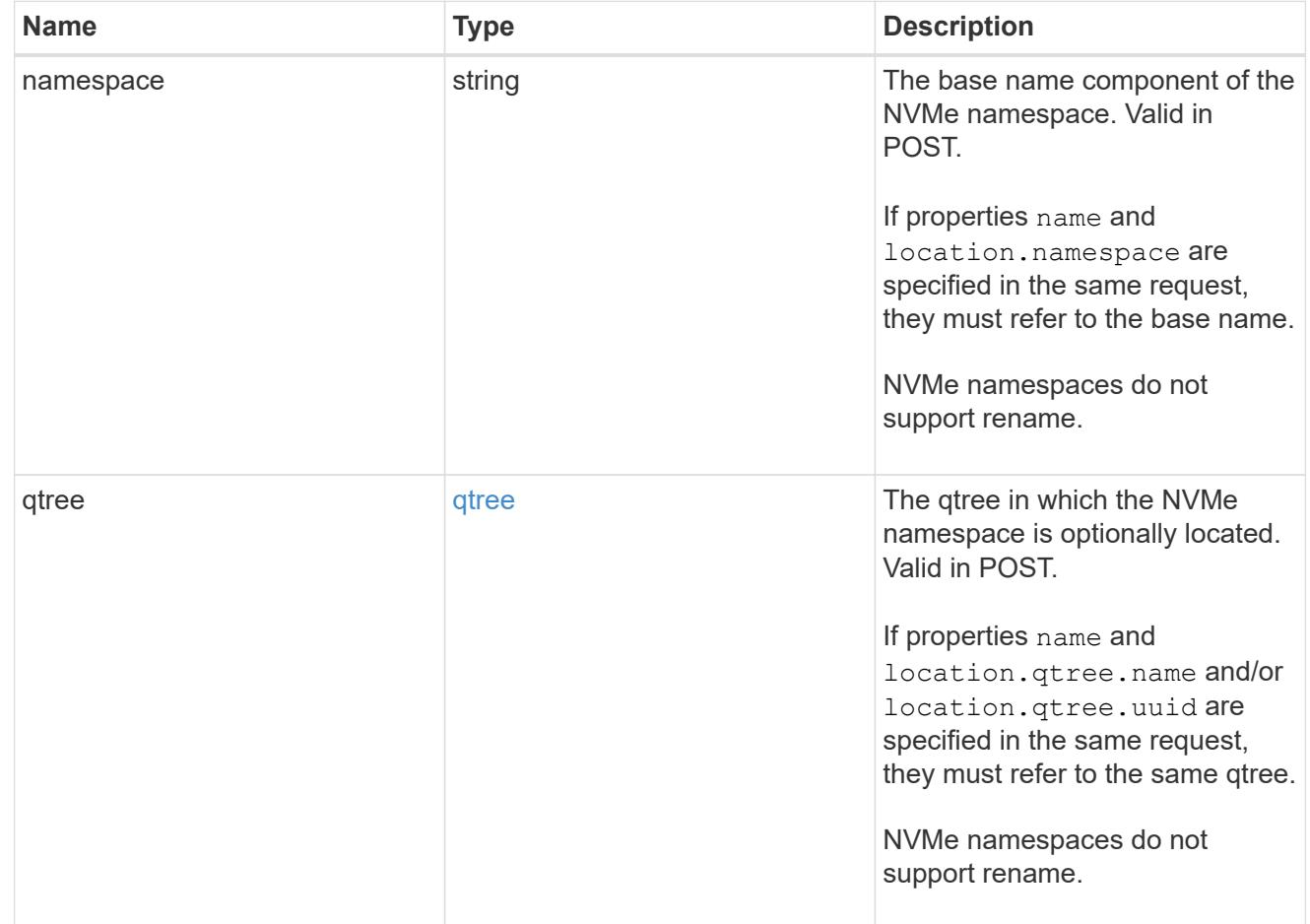

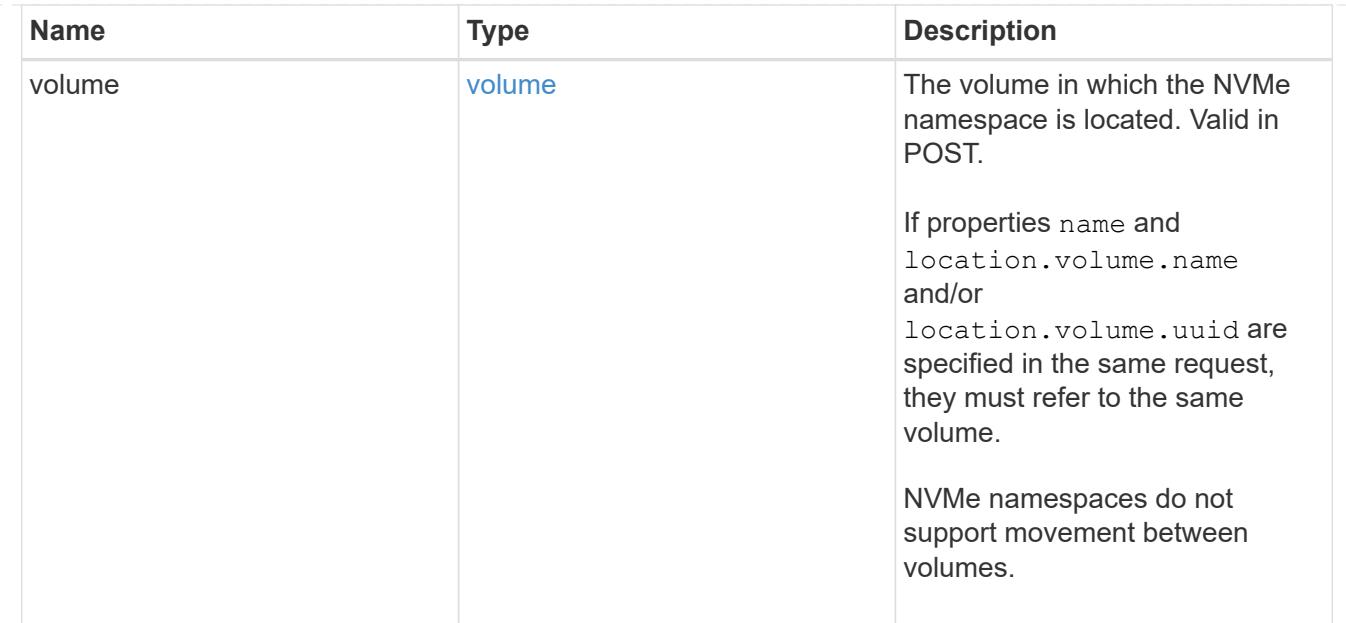

# guarantee

Properties that request and report the space guarantee for the NVMe namespace.

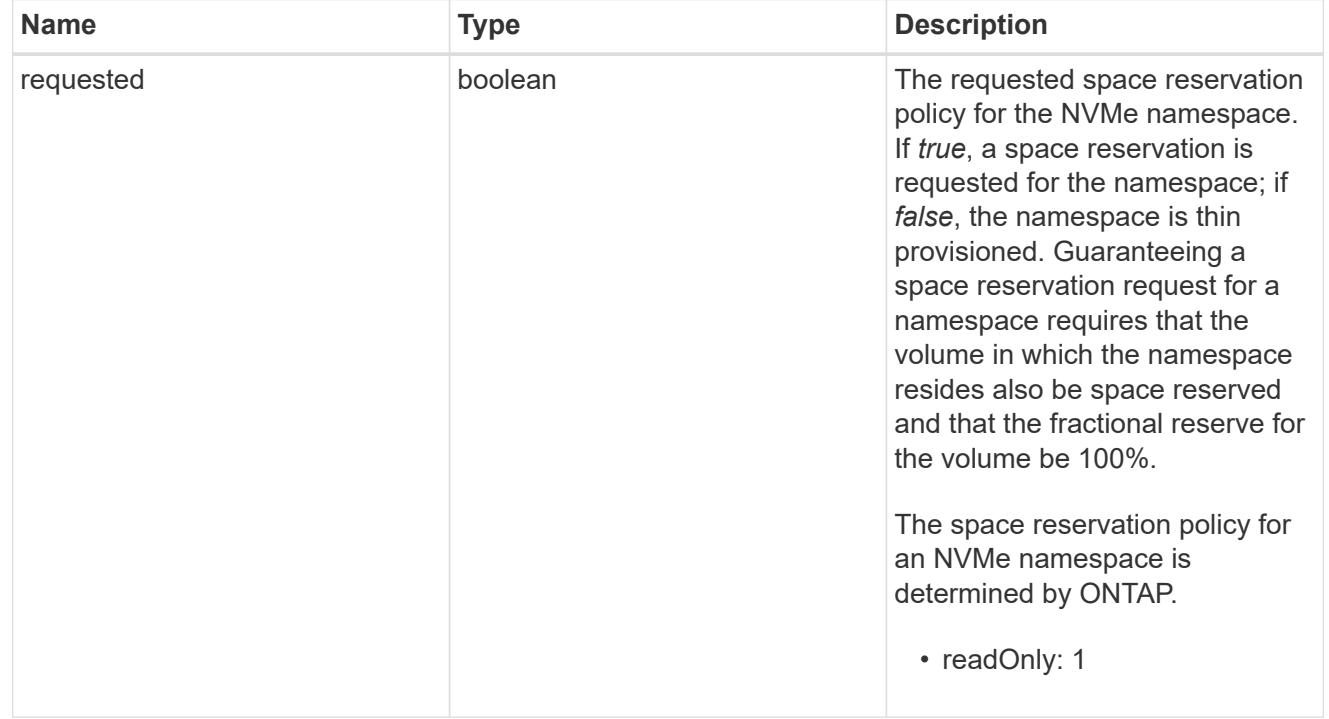

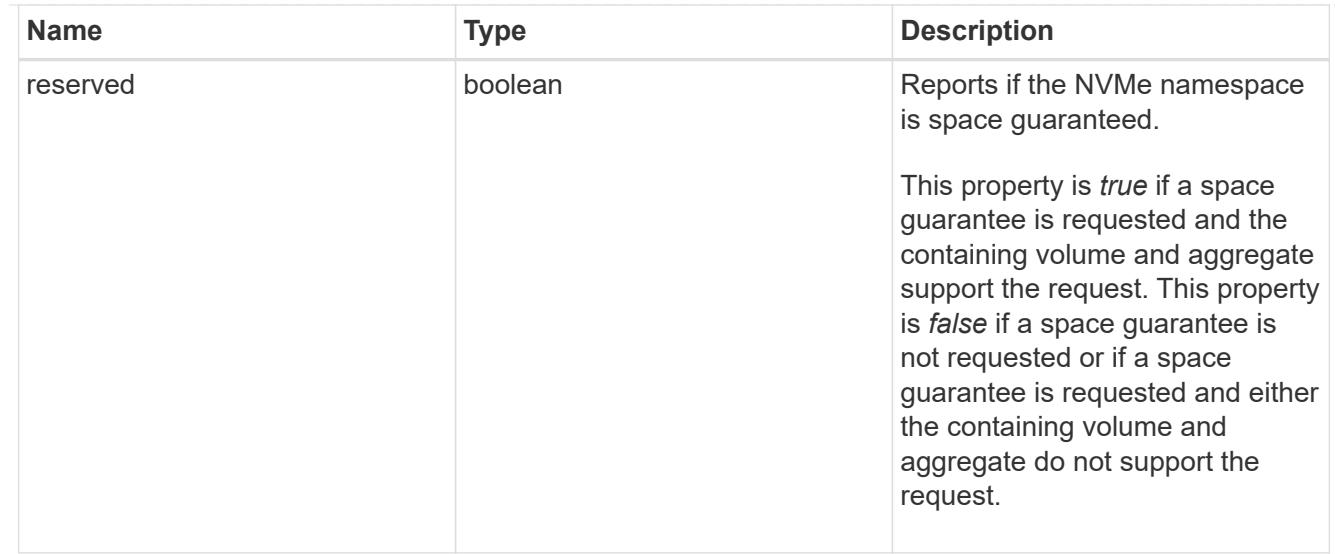

## space

The storage space related properties of the NVMe namespace.

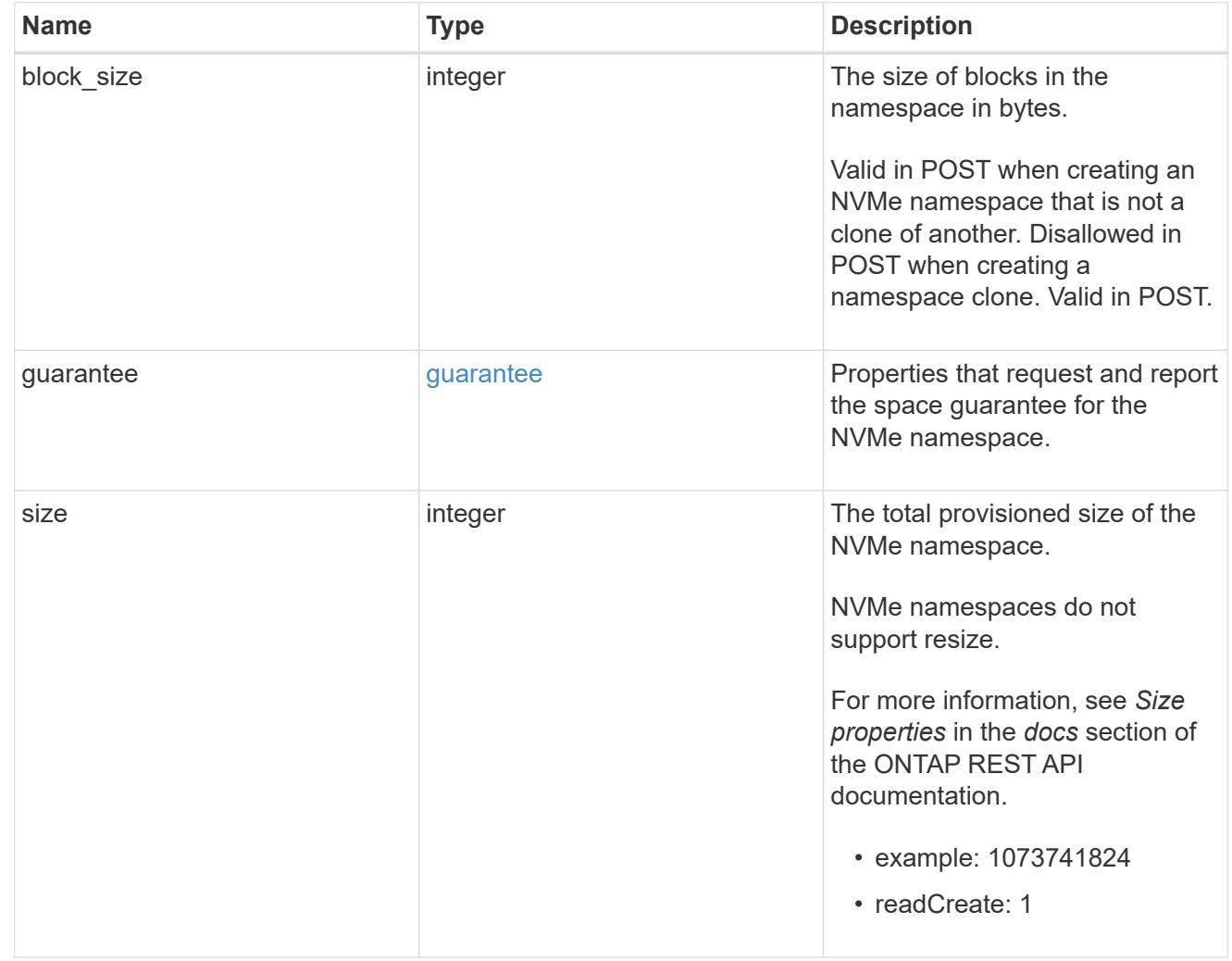

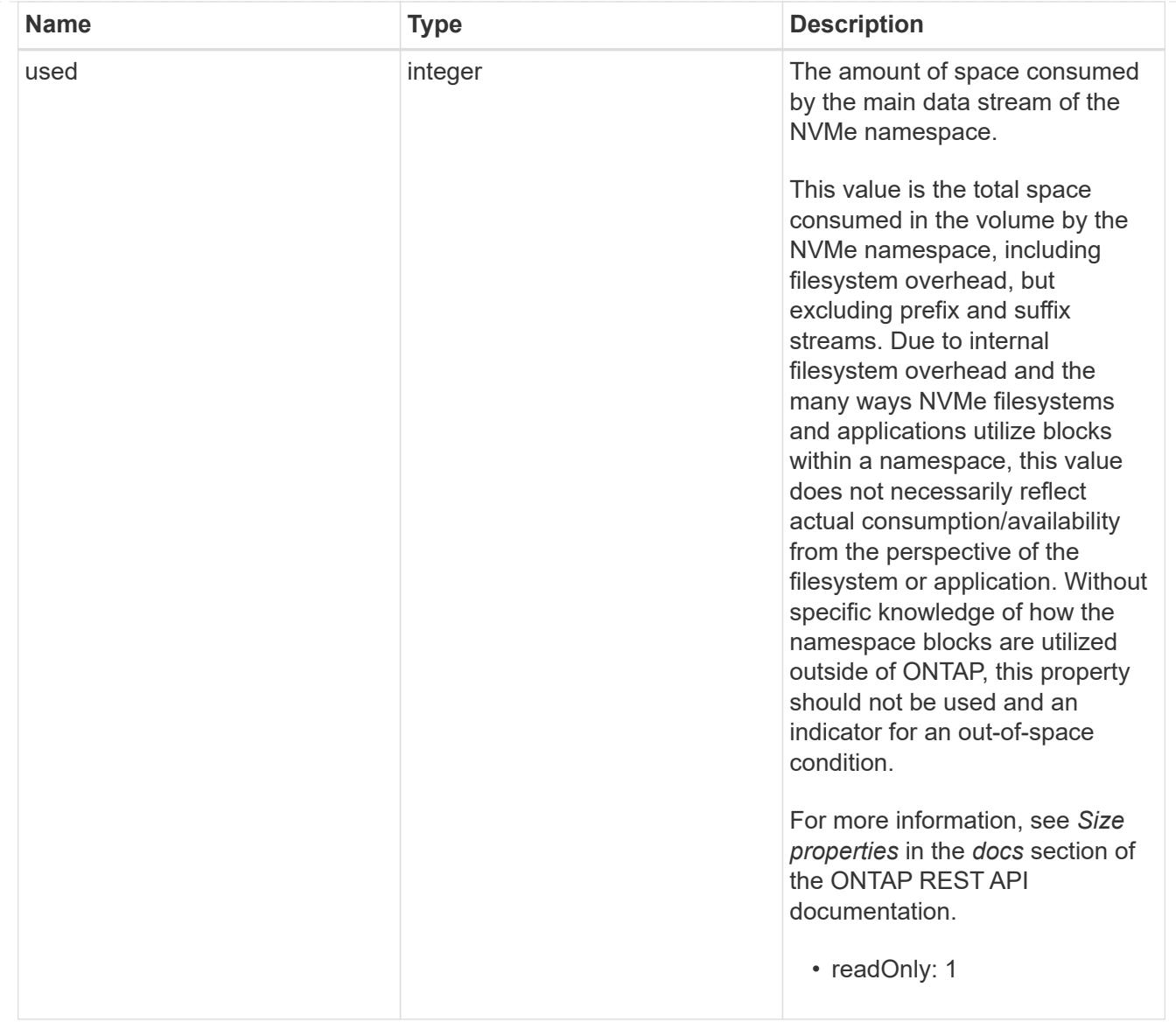

# status

Status information about the NVMe namespace.

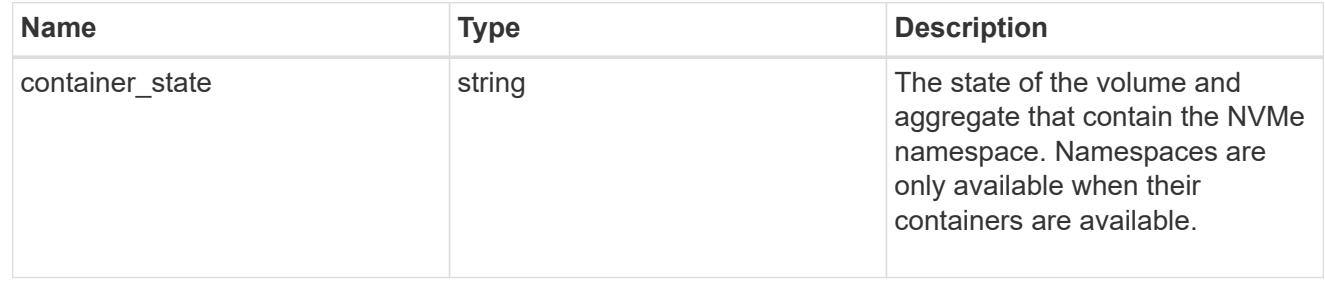

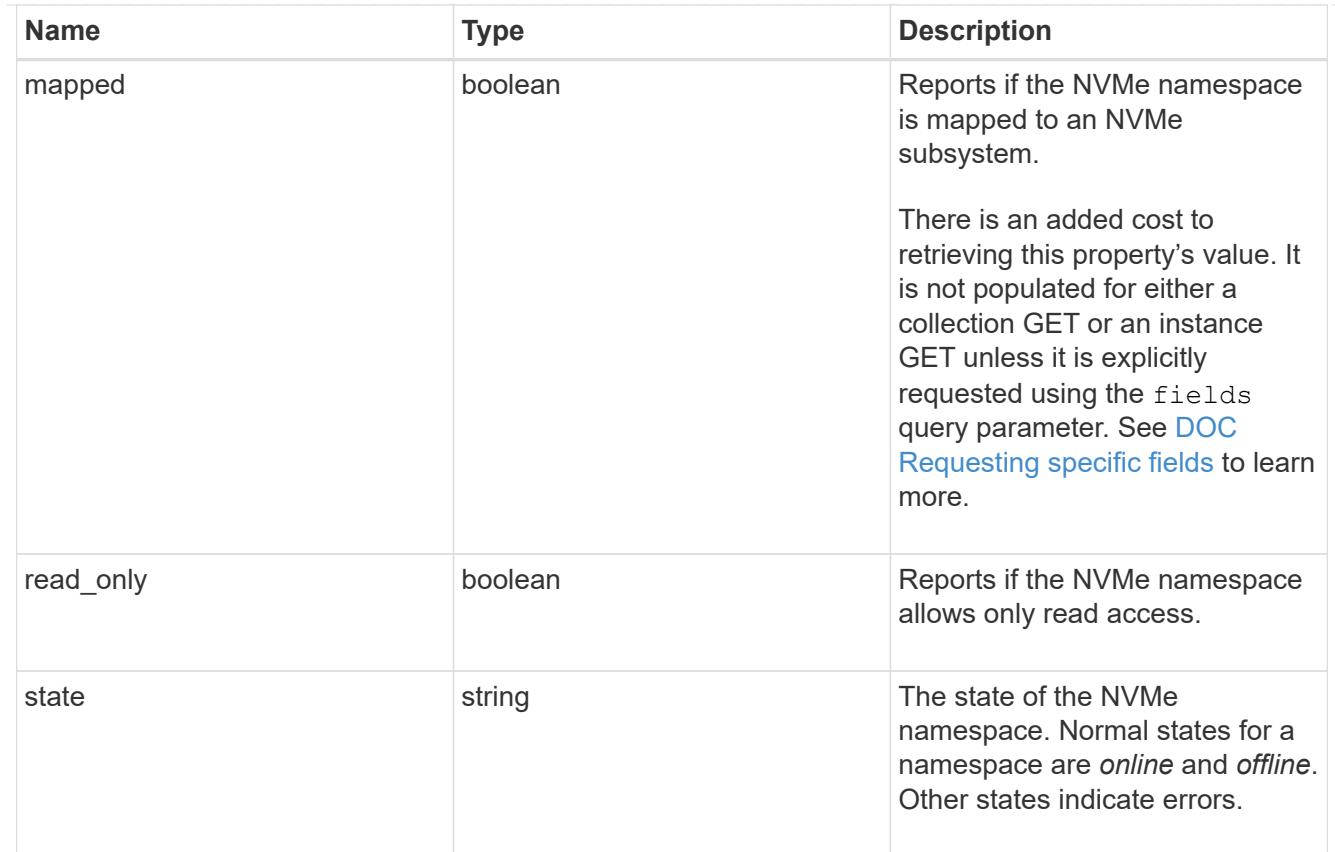

## subsystem

An NVMe subsystem maintains configuration state and NVMe namespace access control for a set of NVMe-connected hosts.

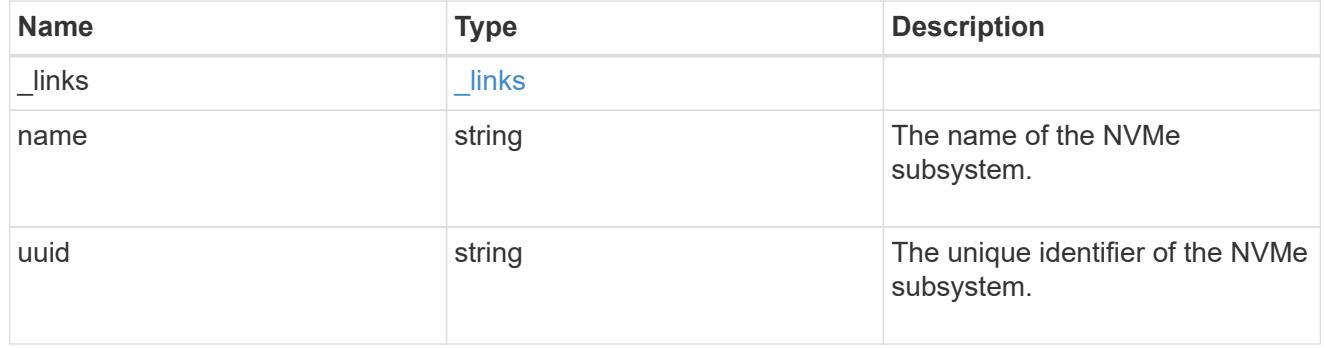

## subsystem\_map

The NVMe subsystem with which the NVMe namespace is associated. A namespace can be mapped to zero (0) or one (1) subsystems.

There is an added cost to retrieving property values for subsystem map. They are not populated for either a collection GET or an instance GET unless explicitly requested using the fields query parameter. See [DOC Requesting specific fields](https://docs.netapp.com/us-en/ontap-restapi-96/{relative_path}getting_started_with_the_ontap_rest_api.html#Requesting_specific_fields) to learn more.

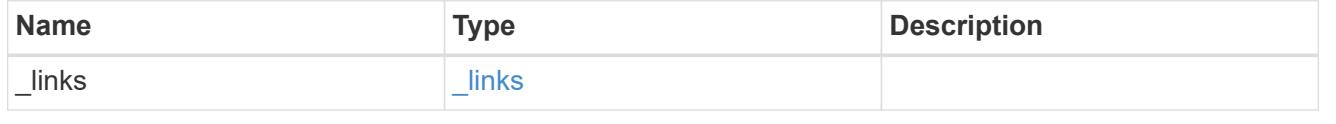

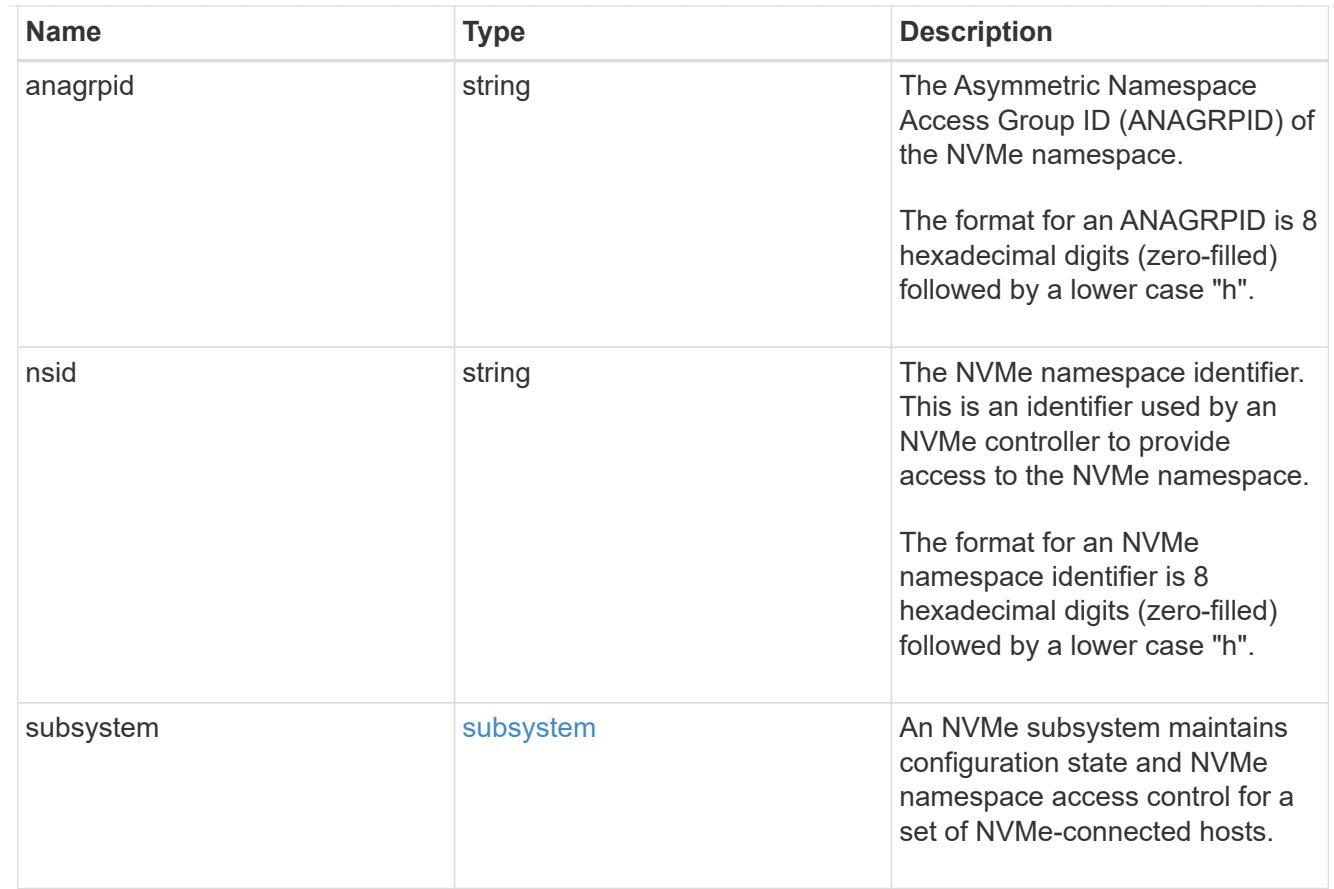

#### svm

SVM, applies only to SVM-scoped objects.

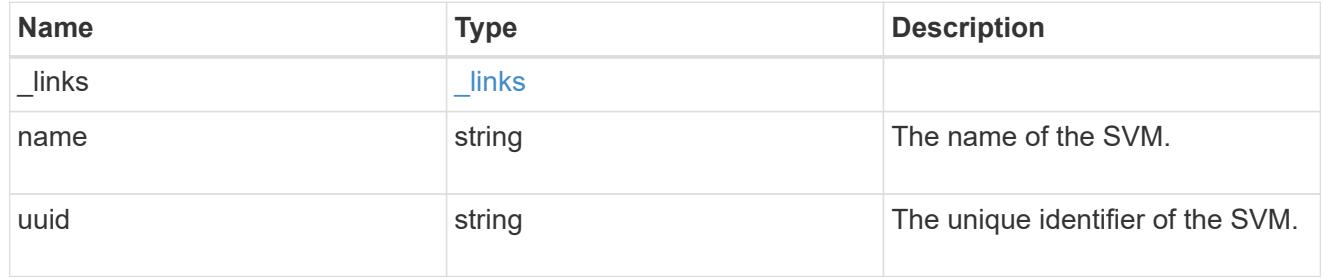

## nvme\_namespace

An NVMe namespace is a collection of addressable logical blocks presented to hosts connected to the storage virtual machine using the NVMe over Fabrics protocol.

In ONTAP, an NVMe namespace is located within a volume. Optionally, it can be located within a qtree in a volume.

An NVMe namespace is created to a specified size using thin or thick provisioning as determined by the volume on which it is created. NVMe namespaces support being cloned. An NVMe namespace cannot be renamed, resized, or moved to a different volume. NVMe namespaces do not support the assignment of a QoS policy for performance management, but a QoS policy can be assigned to the volume containing the namespace. See the NVMe namespace object model to learn more about each of the properties supported by the NVMe namespace REST API.

An NVMe namespace must be mapped to an NVMe subsystem to grant access to the subsystem's hosts. Hosts can then access the NVMe namespace and perform I/O using the NVMe over Fabrics protocol.

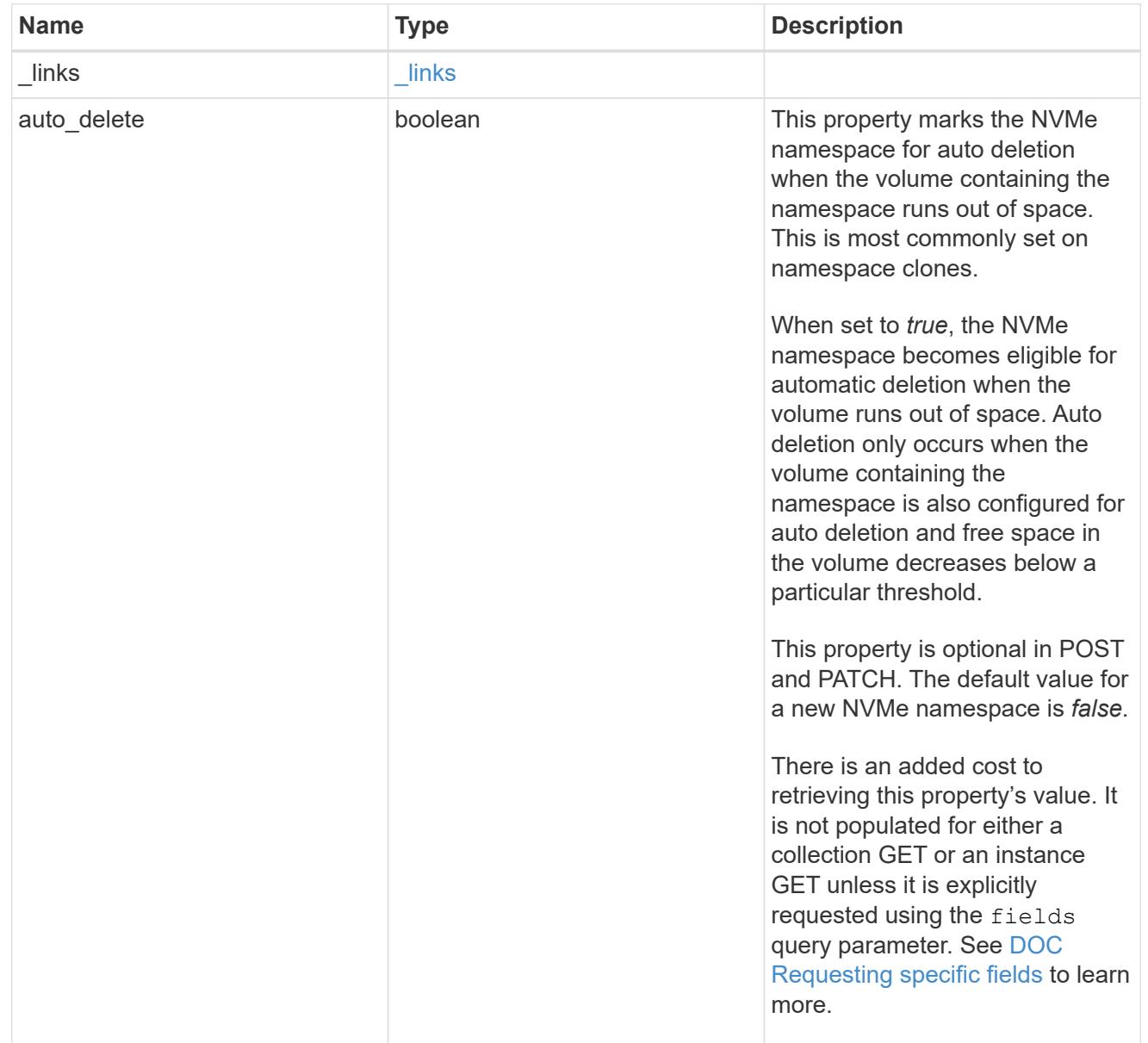

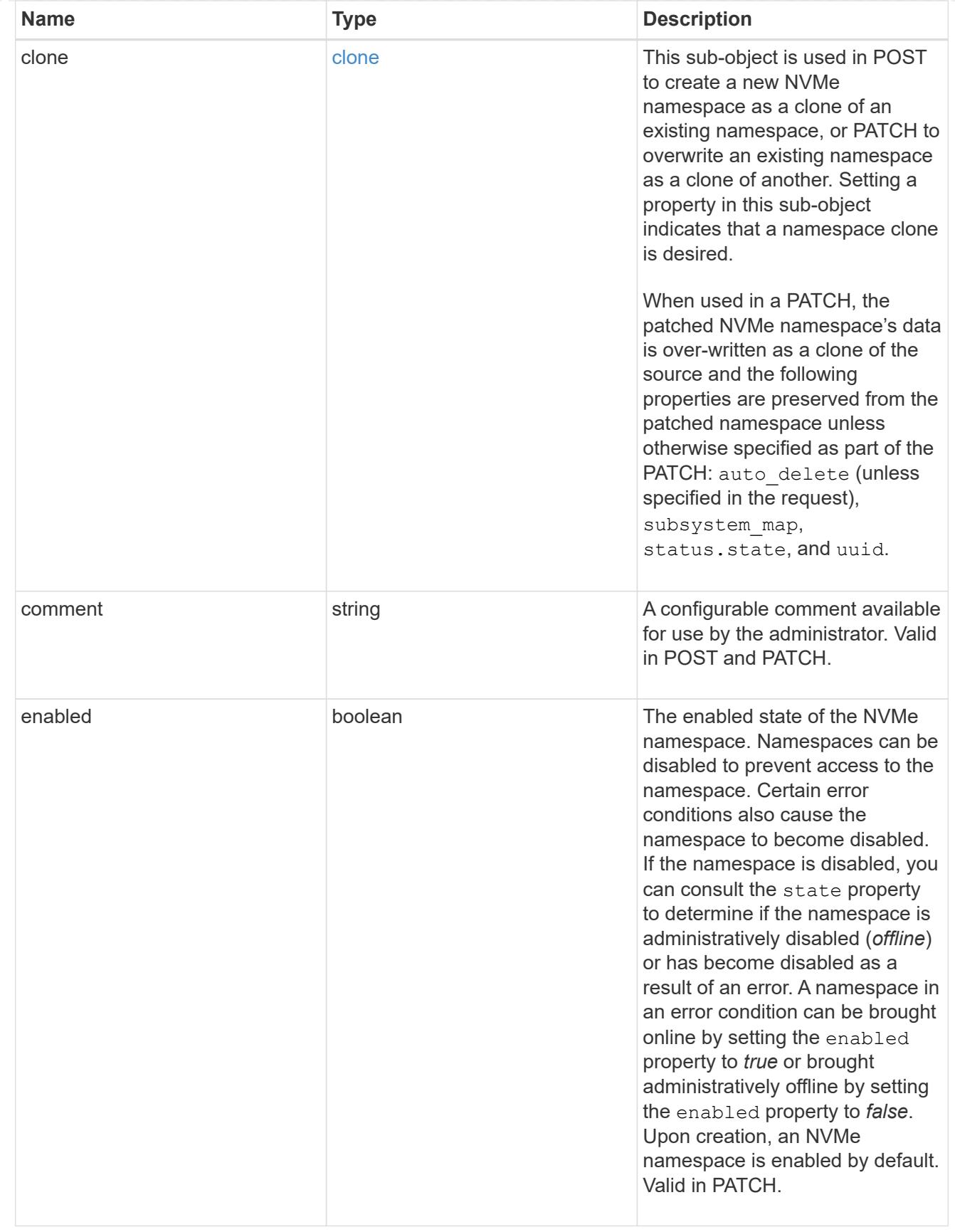

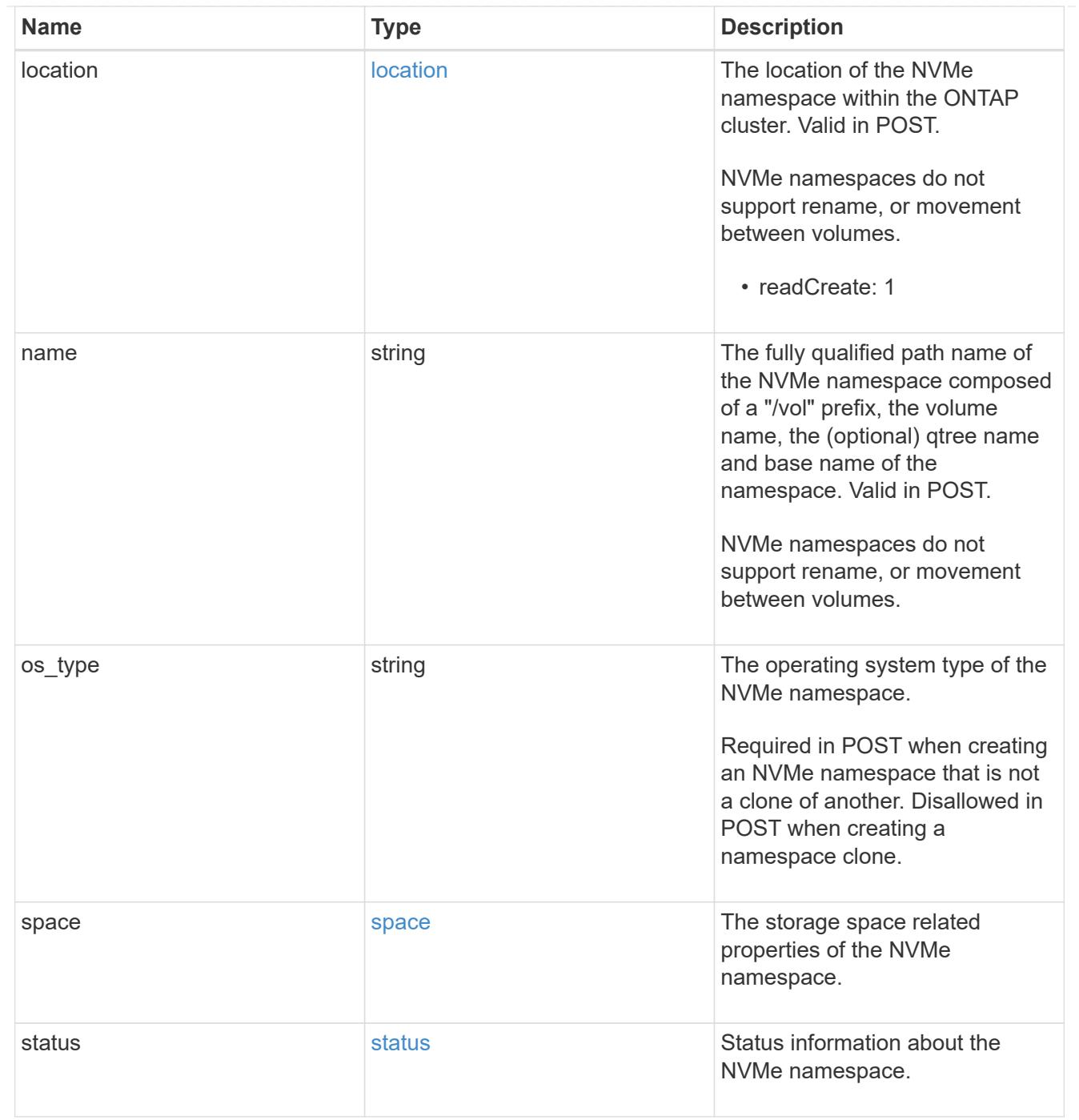

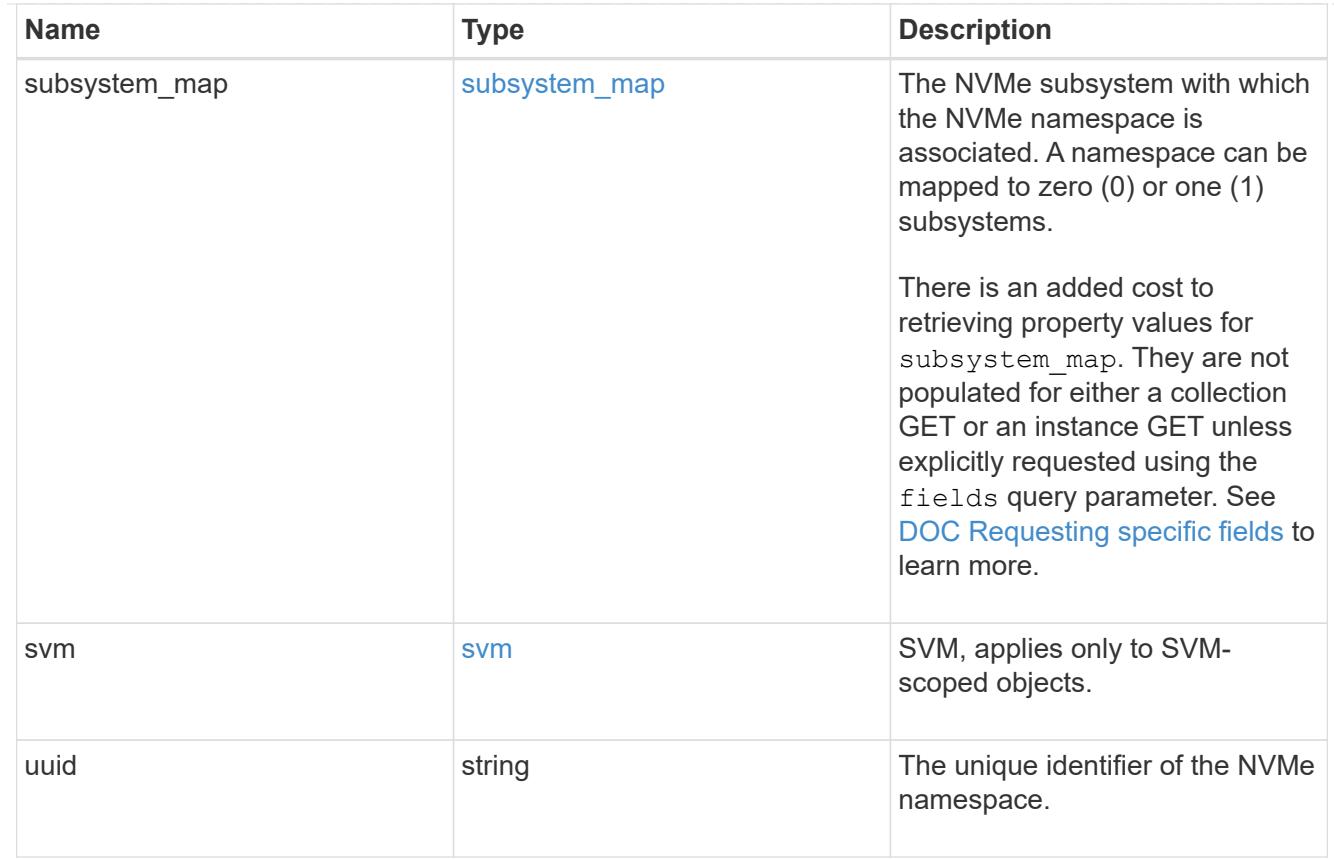

# error\_arguments

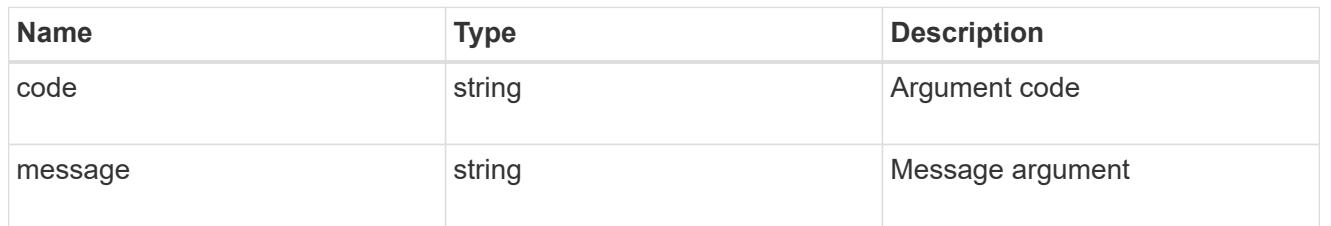

error

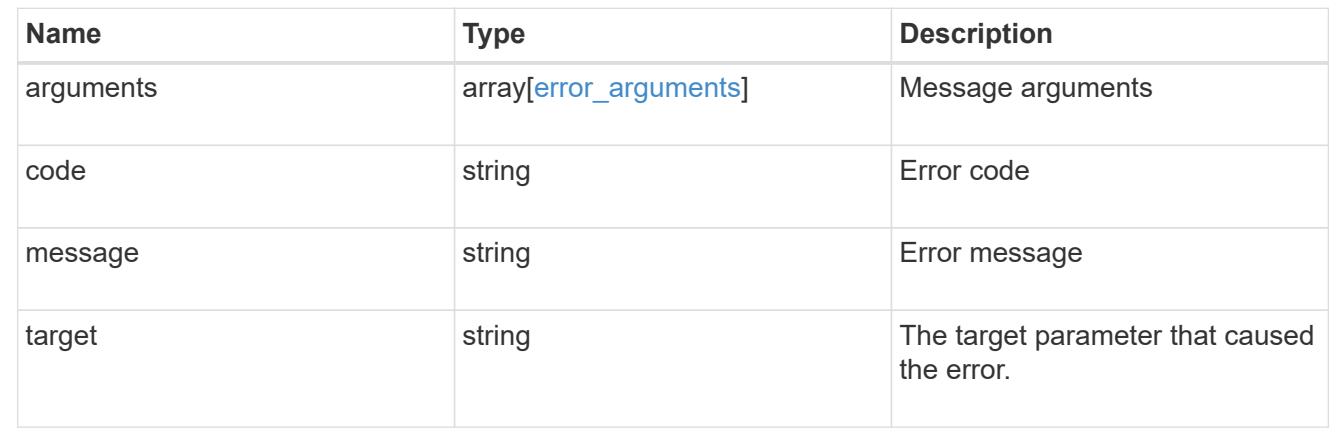

# **Create an NVMe namespace**

POST /storage/namespaces

Creates an NVMe namespace.

#### **Required properties**

- svm.uuid or svm.name Existing SVM in which to create the NVMe namespace.
- name, location.volume.name or location.volume.uuid Existing volume in which to create the NVMe namespace.
- name or location.namespace Base name for the NVMe namespace.
- os type Operating system from which the NVMe namespace will be accessed. (Not used for clones, which are created based on the os type of the source NVMe namespace.)
- space.size Size for the NVMe namespace. (Not used for clones, which are created based on the size of the source NVMe namespace.)

#### **Default property values**

If not specified in POST, the following default property values are assigned:

- auto\_delete *false*
- space.block\_size *4096*

## **Related ONTAP commands**

- volume file clone autodelete
- volume file clone create
- vserver nvme namespace create

#### **Learn more**

• [DOC /storage/namespaces](https://docs.netapp.com/us-en/ontap-restapi-96/{relative_path}storage_namespaces_endpoint_overview.html)

#### **Request Body**

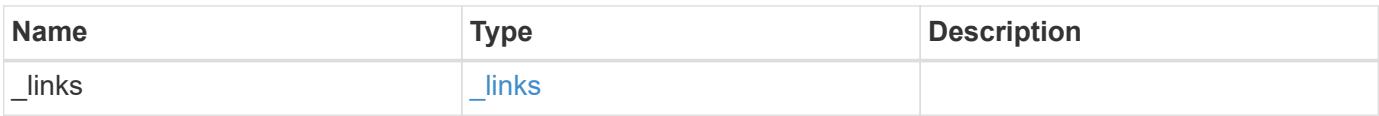

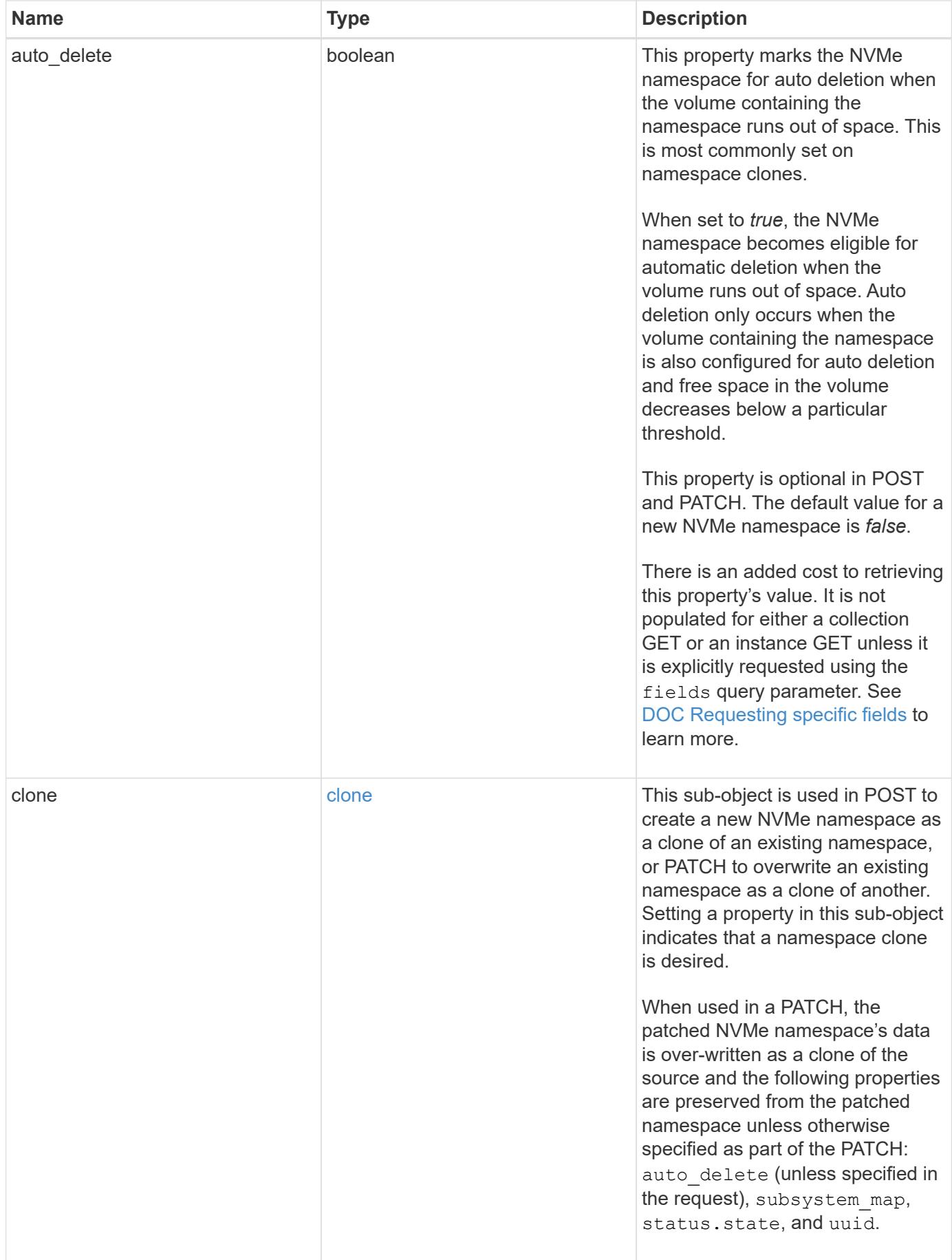

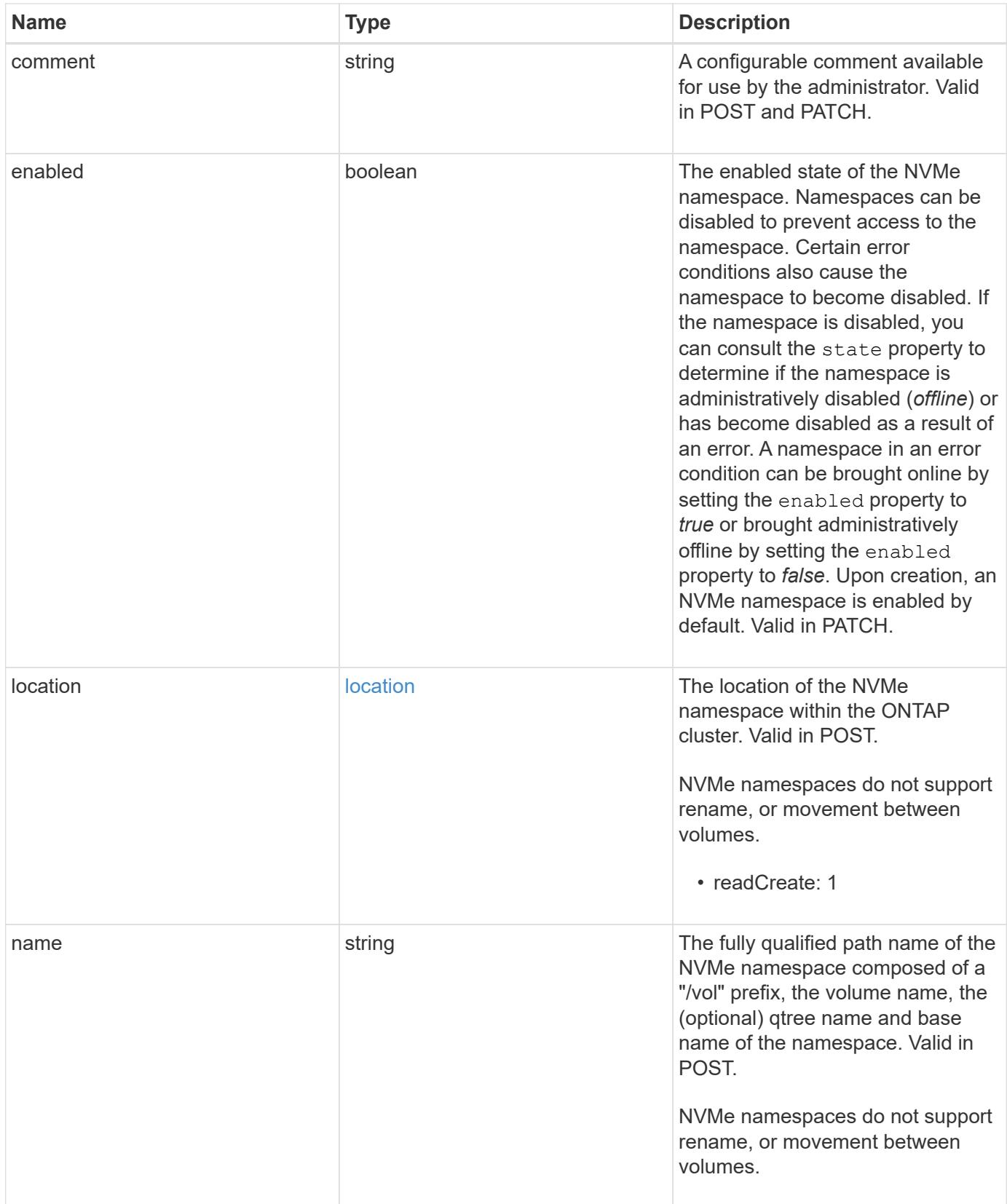

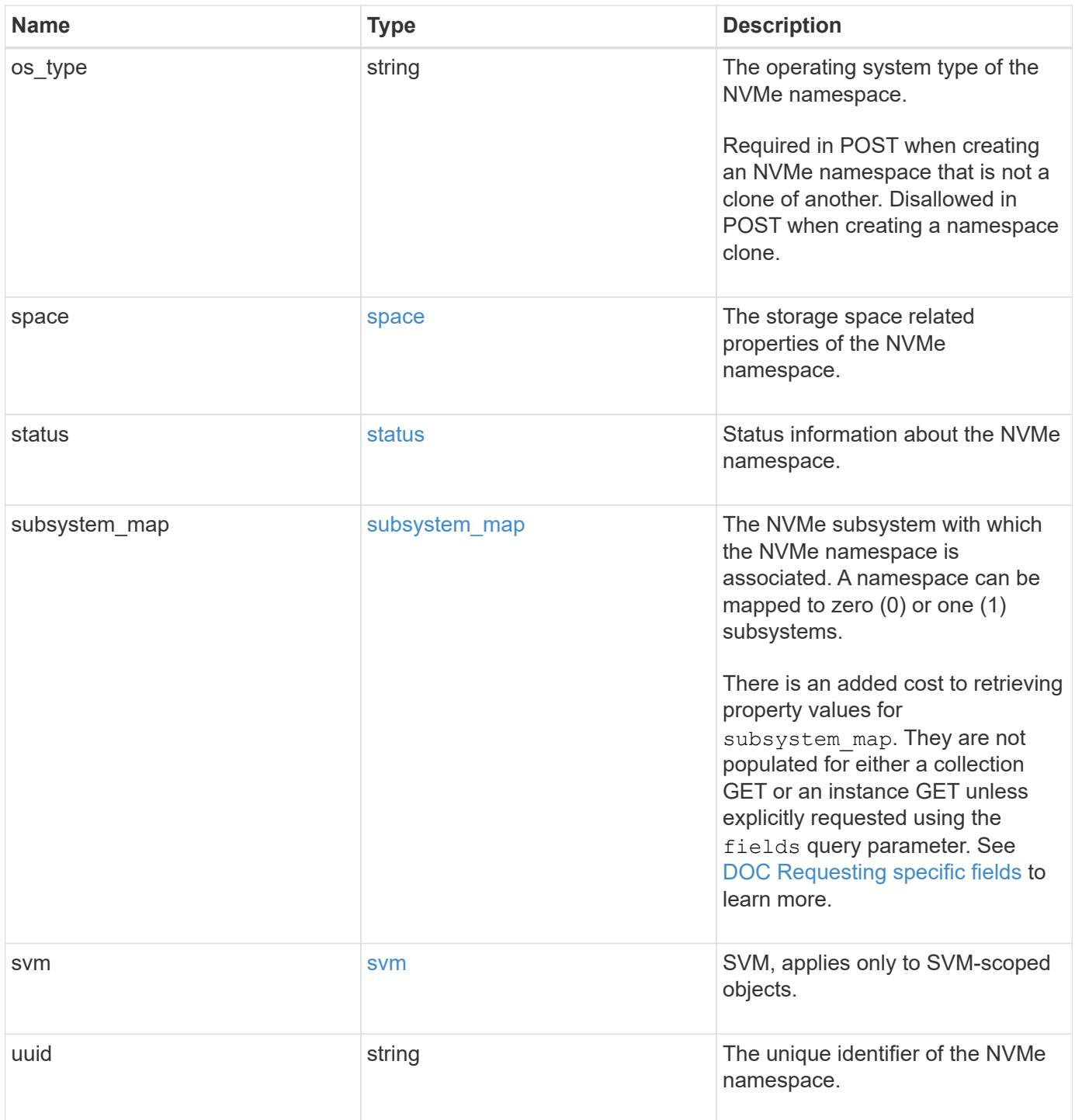

**Example request**

```
{
   "_links": {
      "self": {
        "href": "/api/resourcelink"
     }
   },
   "clone": {
     "source": {
       "name": "/vol/volume1/namespace1",
        "uuid": "1cd8a442-86d1-11e0-ae1c-123478563412"
     }
   },
   "comment": "string",
   "location": {
      "namespace": "namespace1",
      "qtree": {
        "_links": {
          "self": {
            "href": "/api/resourcelink"
          }
        },
        "id": 1,
        "name": "qt1"
      },
      "volume": {
        "_links": {
          "self": {
            "href": "/api/resourcelink"
          }
        },
      "name": "volume1",
        "uuid": "028baa66-41bd-11e9-81d5-00a0986138f7"
     }
   },
   "name": "/vol/volume1/qtree1/namespace1",
 "os type": "hyper v",
   "space": {
     "block_size": 512,
     "size": 1073741824,
     "used": 0
   },
   "status": {
   "container state": "online",
      "state": "online"
```

```
  },
  "subsystem_map": {
    " links": {
        "self": {
          "href": "/api/resourcelink"
       }
      },
      "anagrpid": "00103050h",
    "nsid": "00000001h",
      "subsystem": {
       "_links": {
          "self": {
            "href": "/api/resourcelink"
          }
        },
        "uuid": "1cd8a442-86d1-11e0-ae1c-123478563412"
      }
    },
    "svm": {
      "_links": {
        "self": {
          "href": "/api/resourcelink"
       }
      },
    "name": "svm1",
     "uuid": "02c9e252-41be-11e9-81d5-00a0986138f7"
    },
    "uuid": "1cd8a442-86d1-11e0-ae1c-123478563412"
}
```
#### **Response**

```
Status: 201, Created
```
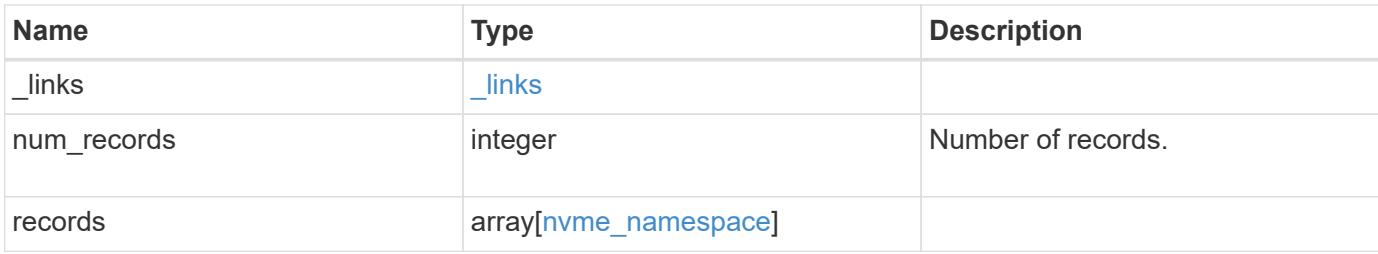

**Example response**

```
{
   "_links": {
      "next": {
        "href": "/api/resourcelink"
      },
      "self": {
       "href": "/api/resourcelink"
      }
   },
   "records": {
      "_links": {
        "self": {
         "href": "/api/resourcelink"
        }
      },
      "clone": {
       "source": {
          "name": "/vol/volume1/namespace1",
          "uuid": "1cd8a442-86d1-11e0-ae1c-123478563412"
       }
      },
      "comment": "string",
      "location": {
        "namespace": "namespace1",
        "qtree": {
          "_links": {
            "self": {
              "href": "/api/resourcelink"
            }
          },
          "id": 1,
          "name": "qt1"
        },
        "volume": {
          "_links": {
            "self": {
               "href": "/api/resourcelink"
            }
          },
        "name": "volume1",
          "uuid": "028baa66-41bd-11e9-81d5-00a0986138f7"
        }
      },
      "name": "/vol/volume1/qtree1/namespace1",
```

```
"os_type": "hyper_v",
      "space": {
       "block_size": 512,
       "size": 1073741824,
        "used": 0
      },
      "status": {
     "container state": "online",
       "state": "online"
      },
    "subsystem_map": {
        "_links": {
          "self": {
            "href": "/api/resourcelink"
          }
        },
        "anagrpid": "00103050h",
        "nsid": "00000001h",
        "subsystem": {
          "_links": {
            "self": {
              "href": "/api/resourcelink"
            }
          },
          "uuid": "1cd8a442-86d1-11e0-ae1c-123478563412"
        }
      },
      "svm": {
       "_links": {
          "self": {
            "href": "/api/resourcelink"
          }
        },
      "name": "svm1",
        "uuid": "02c9e252-41be-11e9-81d5-00a0986138f7"
      },
      "uuid": "1cd8a442-86d1-11e0-ae1c-123478563412"
   }
}
```
## **Error**

Status: Default

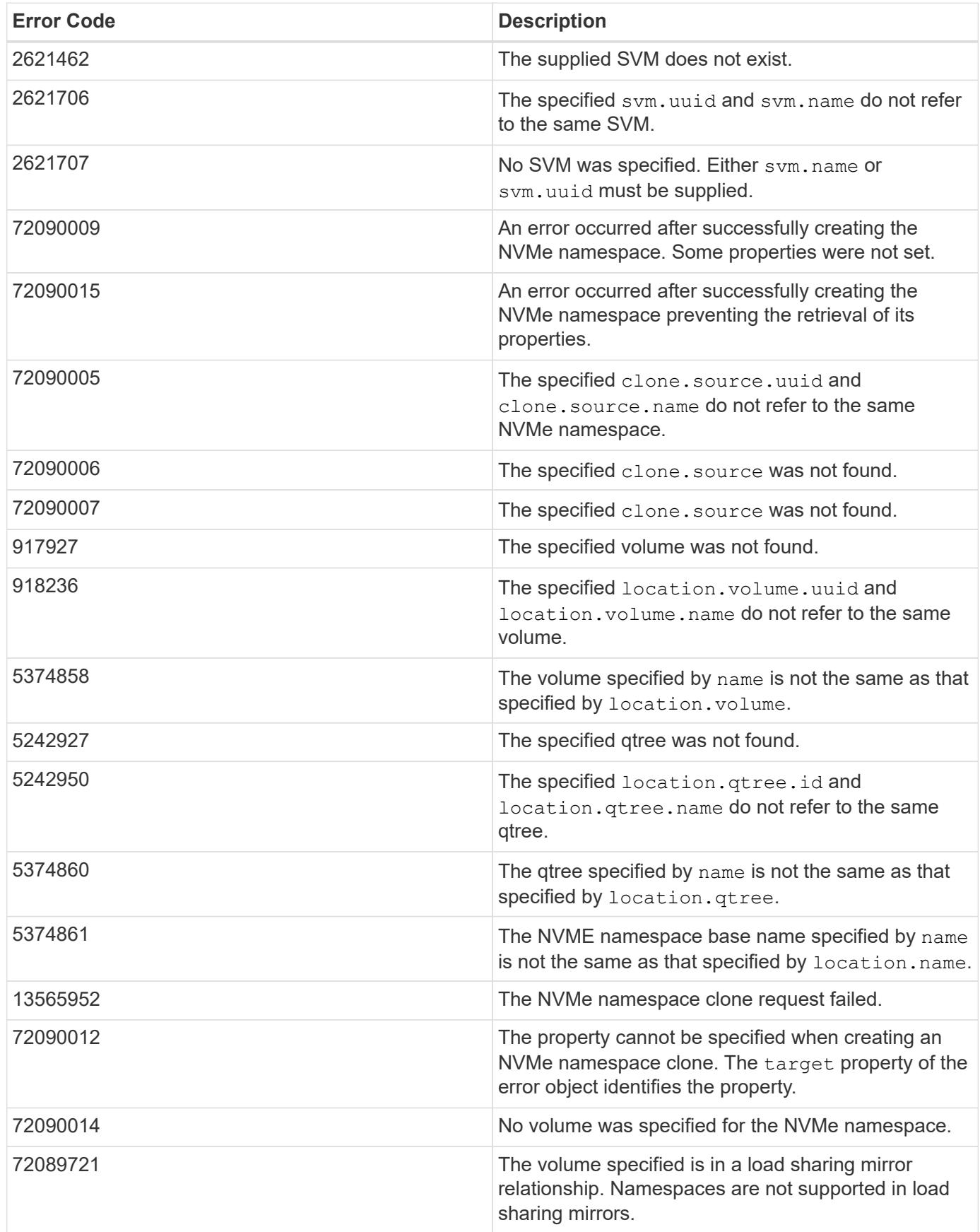

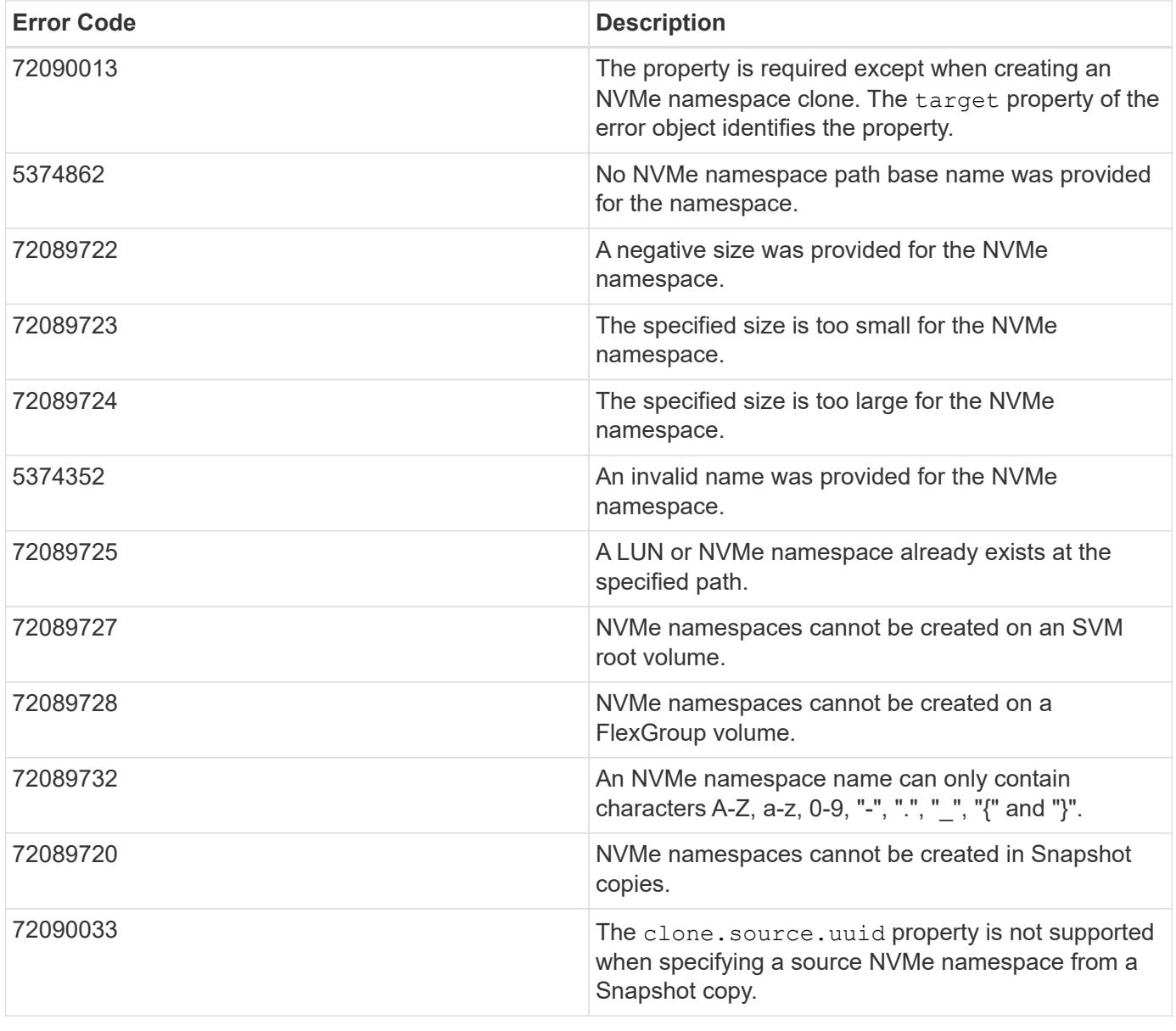

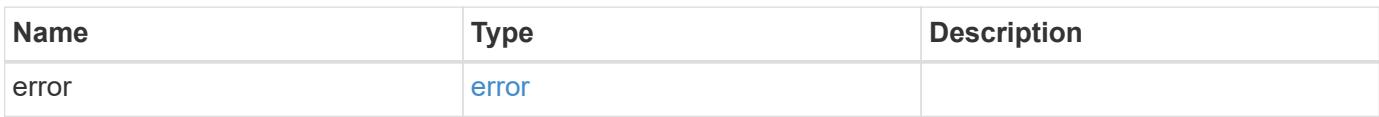

## **Example error**

```
{
   "error": {
     "arguments": {
       "code": "string",
      "message": "string"
     },
     "code": "4",
     "message": "entry doesn't exist",
     "target": "uuid"
   }
}
```
## **Definitions**

### **See Definitions**

href

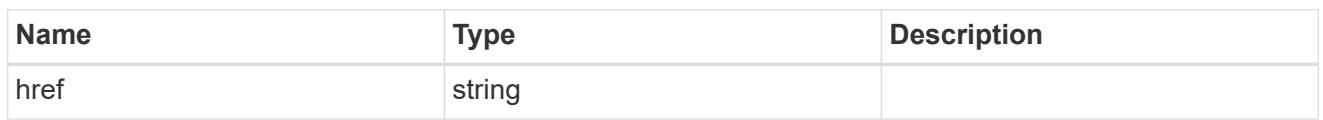

**Links** 

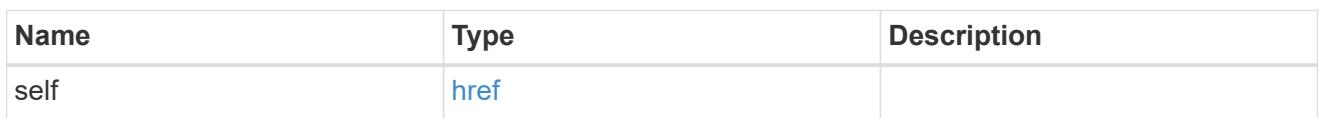

source

The source NVMe namespace for a namespace clone operation. This can be specified using property clone.source.uuid or clone.source.name. If both properties are supplied, they must refer to the same namespace.

Valid in POST to create a new NVMe namespace as a clone of the source.

Valid in PATCH to overwrite an existing NVMe namespace's data as a clone of another.

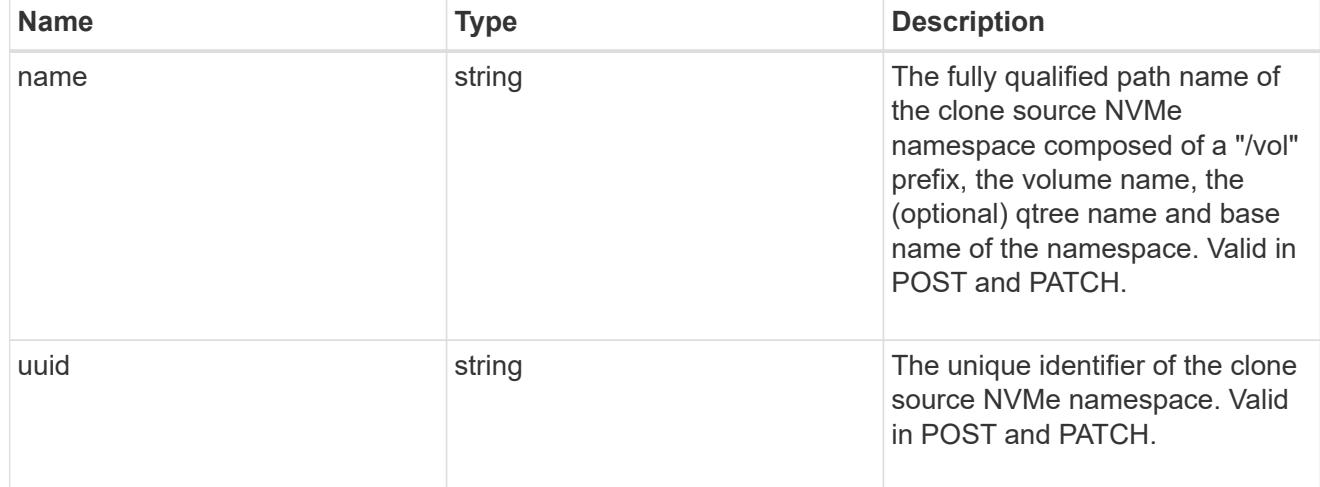

clone

This sub-object is used in POST to create a new NVMe namespace as a clone of an existing namespace, or PATCH to overwrite an existing namespace as a clone of another. Setting a property in this sub-object indicates that a namespace clone is desired.

When used in a PATCH, the patched NVMe namespace's data is over-written as a clone of the source and the following properties are preserved from the patched namespace unless otherwise specified as part of the PATCH: auto delete (unless specified in the request), subsystem map, status.state, and uuid.

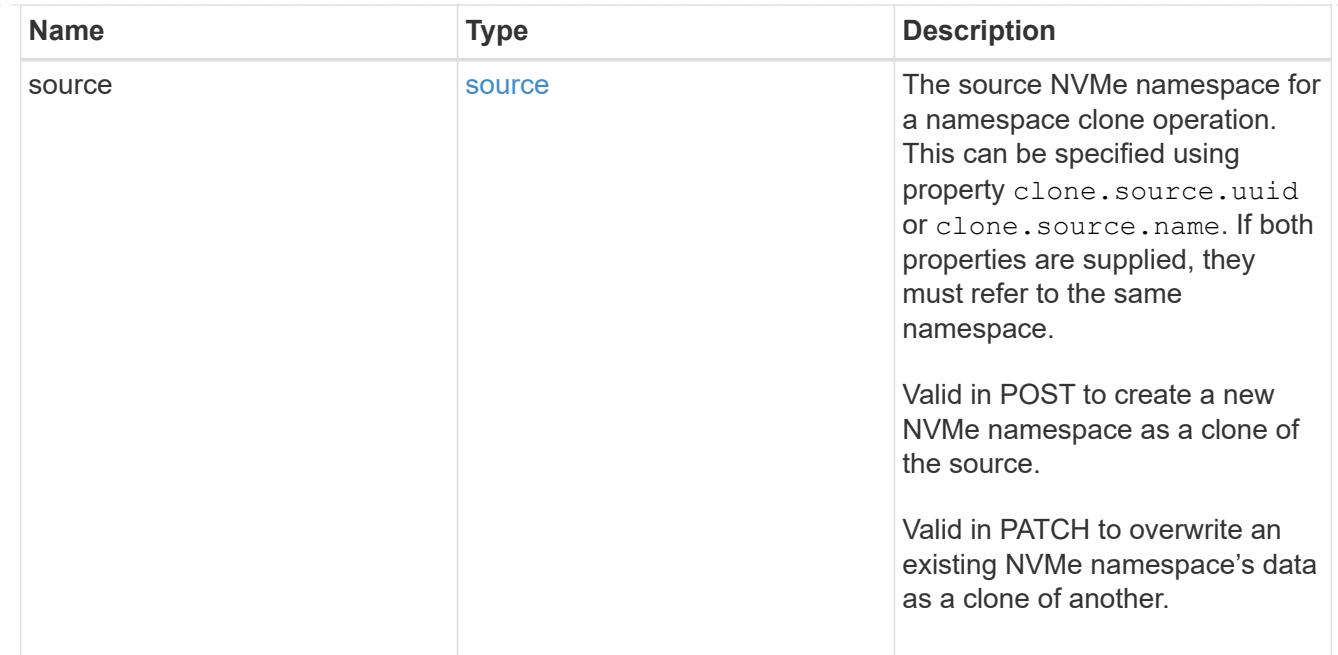

### qtree

The qtree in which the NVMe namespace is optionally located. Valid in POST.

If properties name and location.qtree.name and/or location.qtree.uuid are specified in the same request, they must refer to the same qtree.

NVMe namespaces do not support rename.

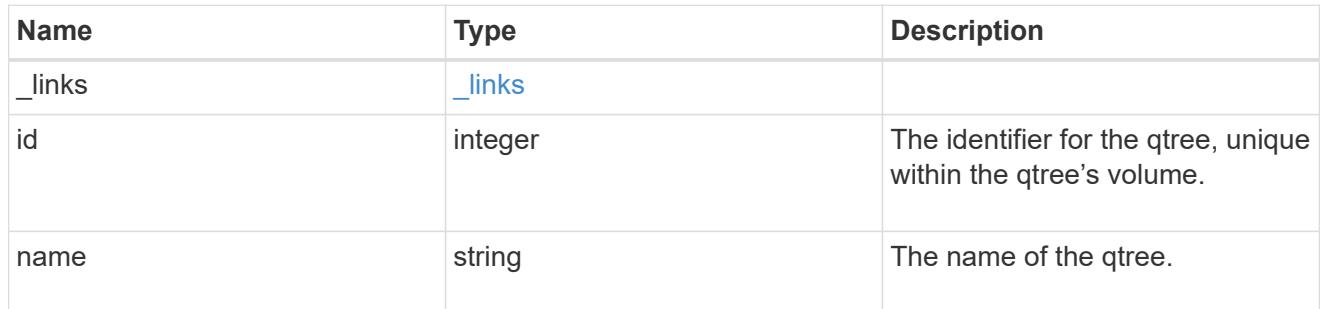

volume

The volume in which the NVMe namespace is located. Valid in POST.

If properties name and location.volume.name and/or location.volume.uuid are specified in the same request, they must refer to the same volume.

NVMe namespaces do not support movement between volumes.

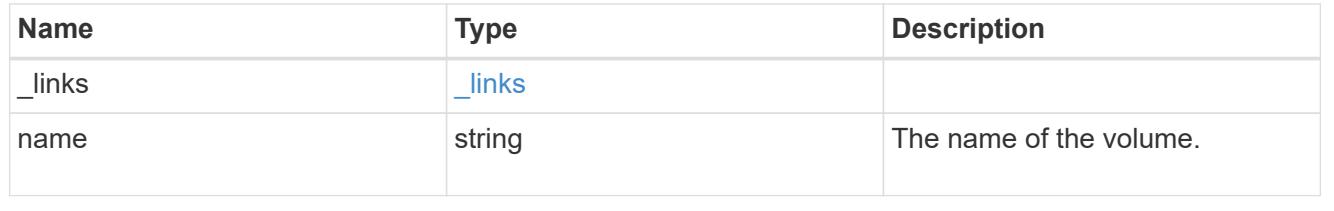

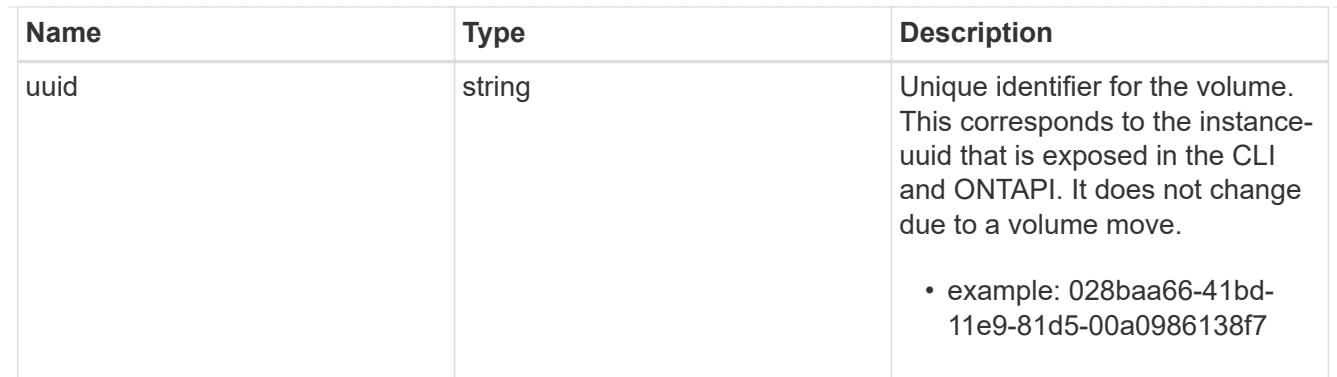

location

The location of the NVMe namespace within the ONTAP cluster. Valid in POST.

NVMe namespaces do not support rename, or movement between volumes.

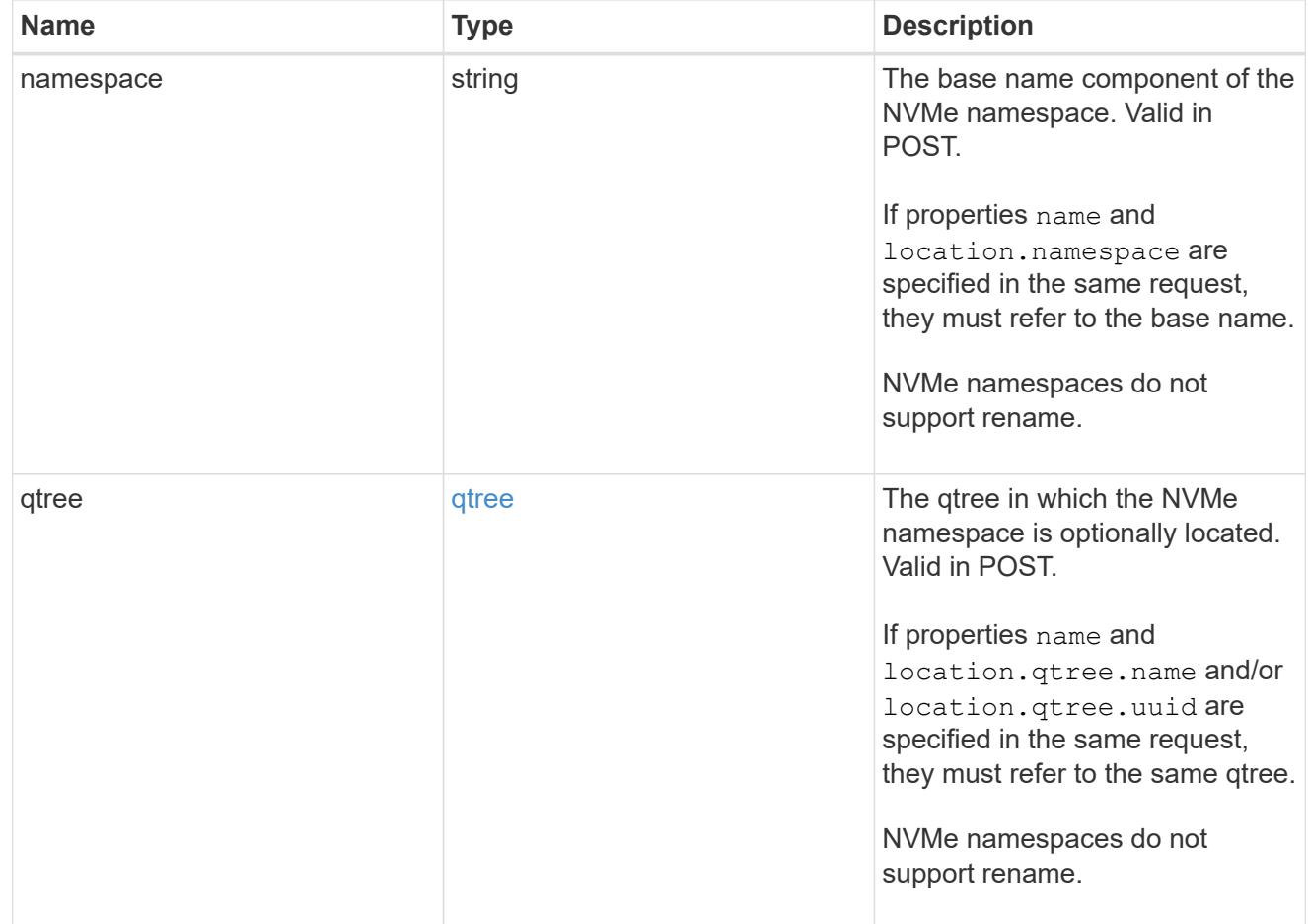

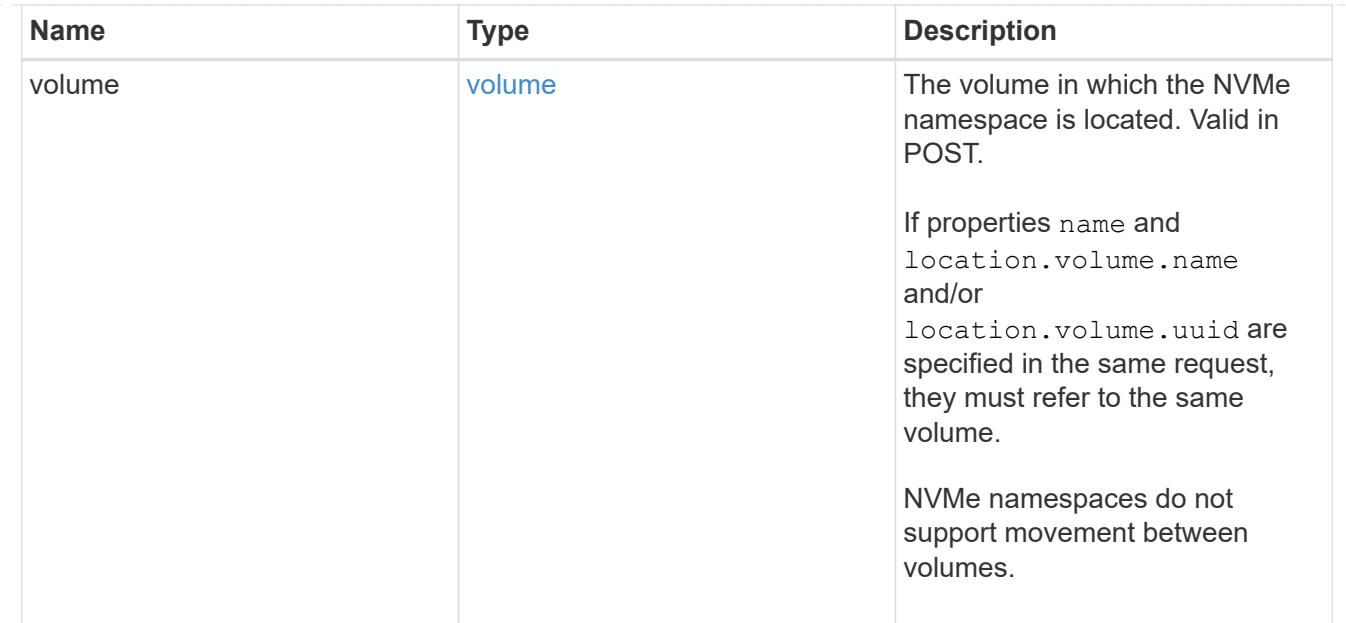

# guarantee

Properties that request and report the space guarantee for the NVMe namespace.

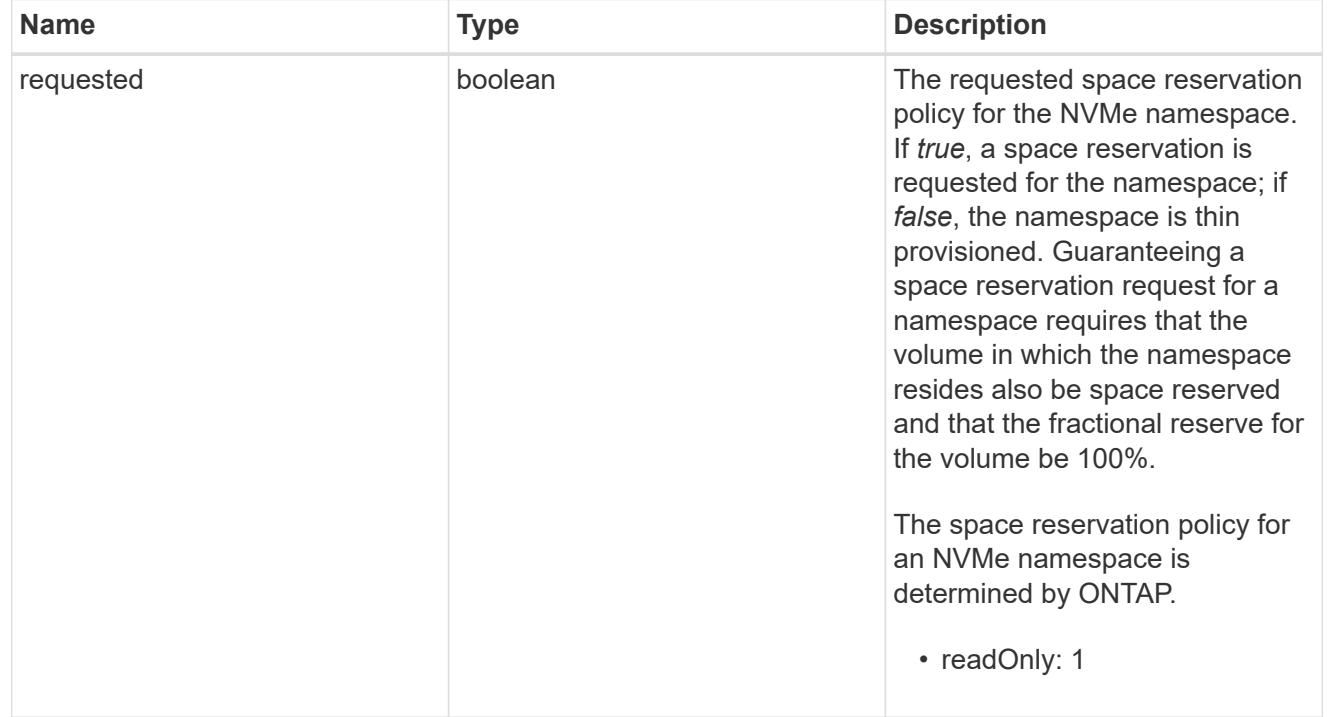

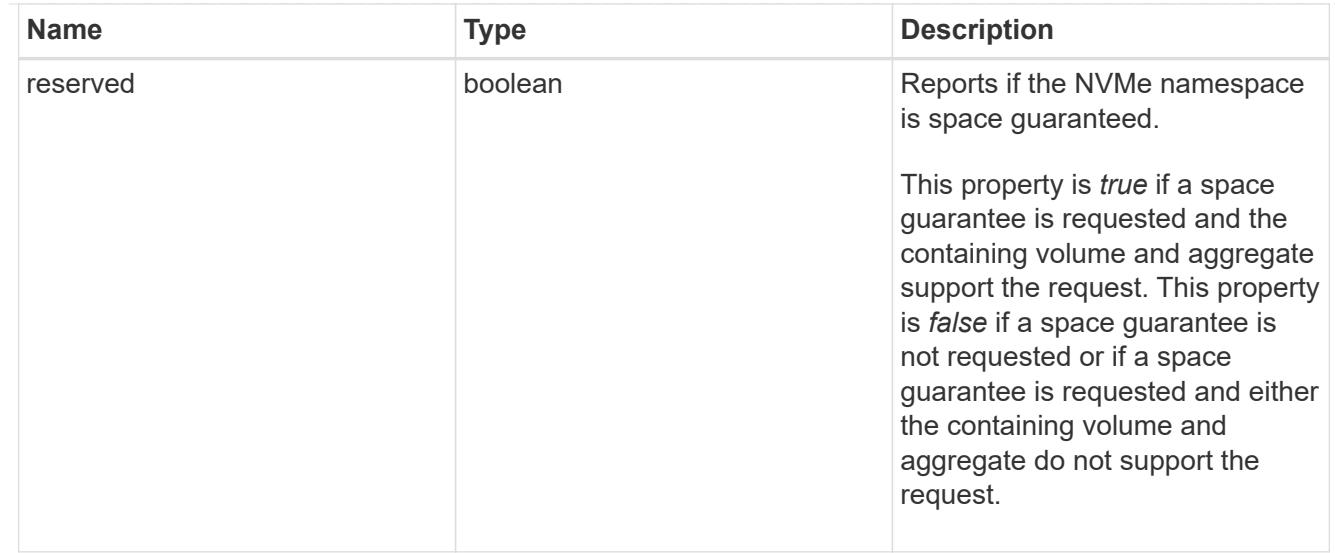

## space

The storage space related properties of the NVMe namespace.

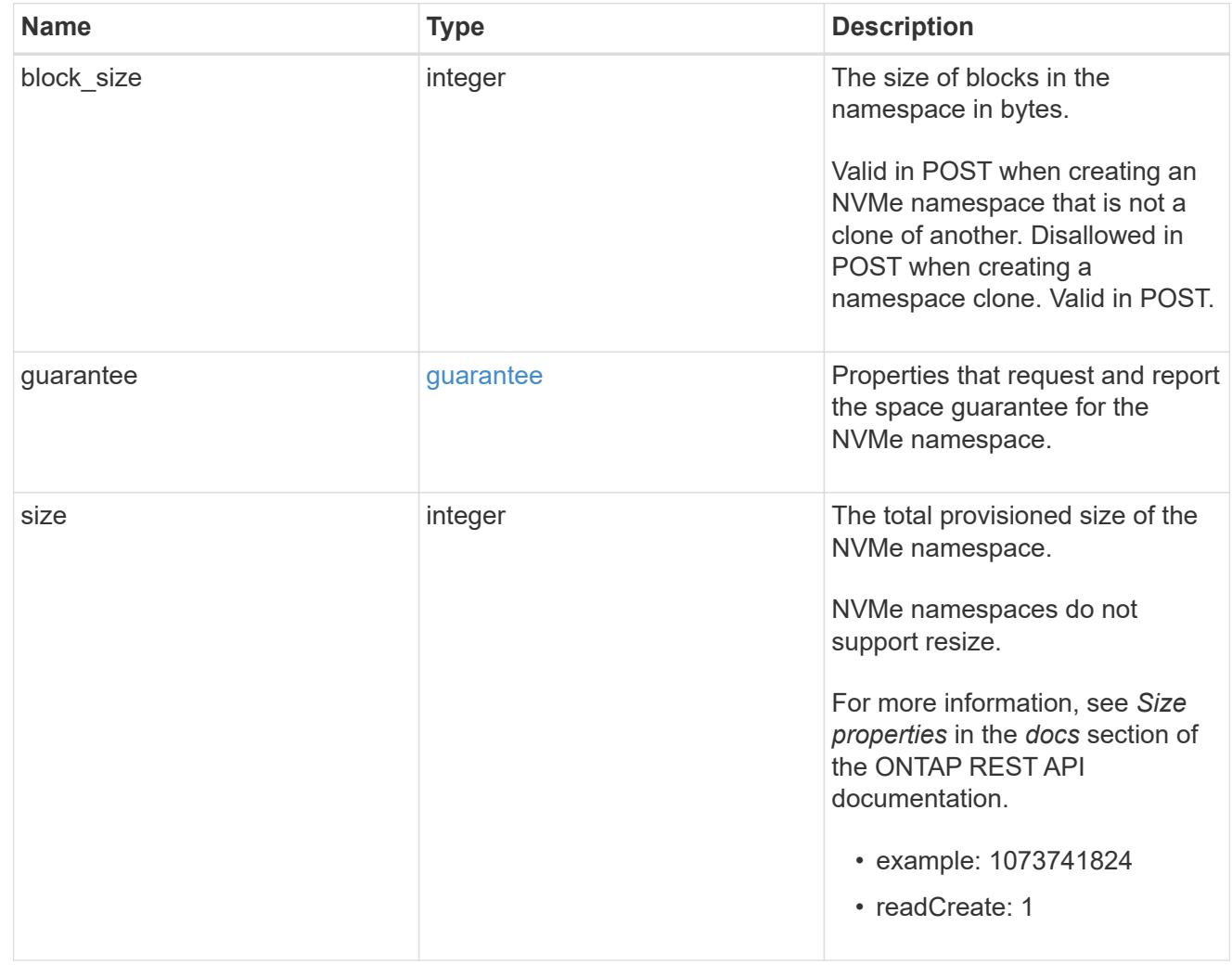

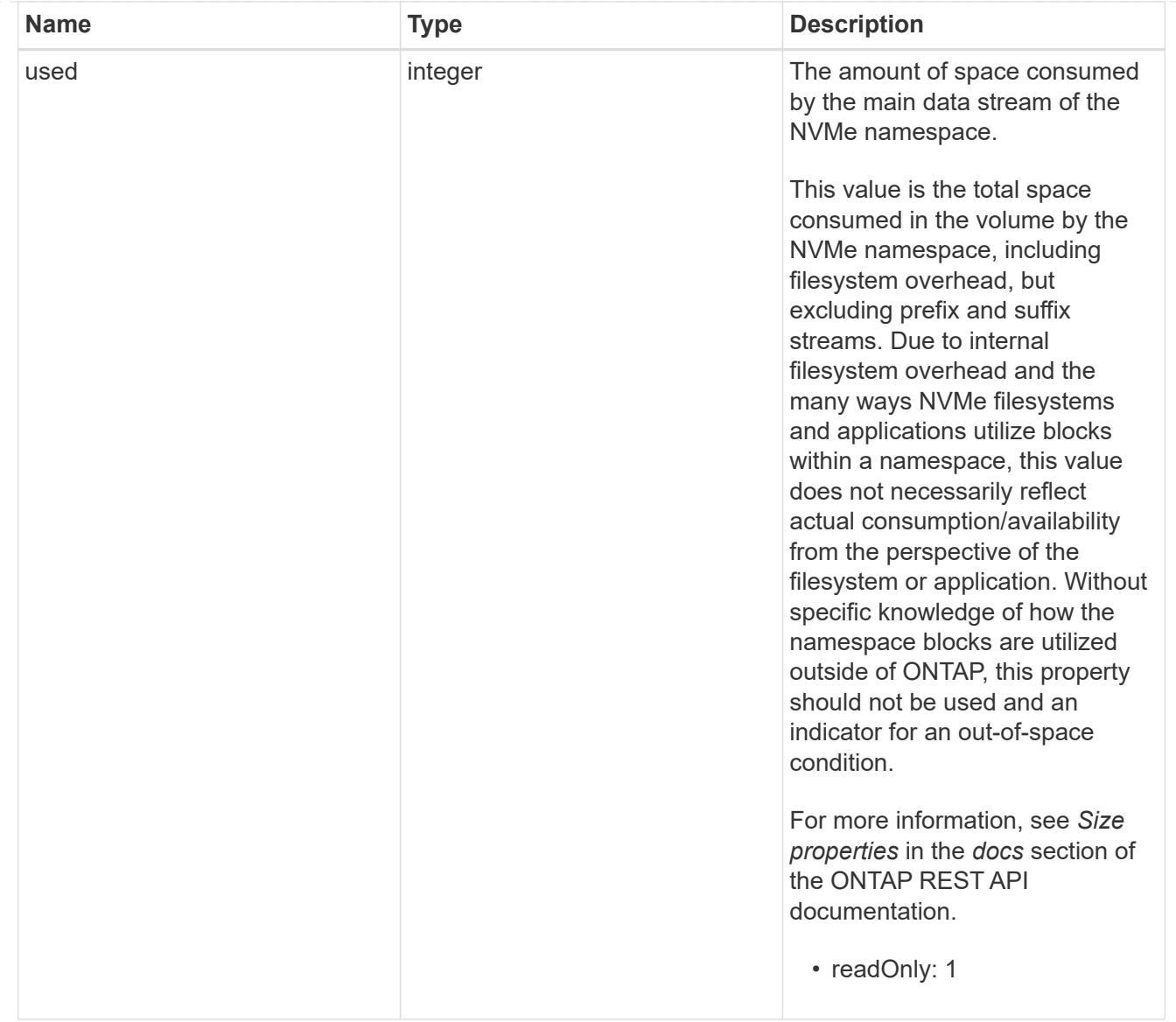

# status

Status information about the NVMe namespace.

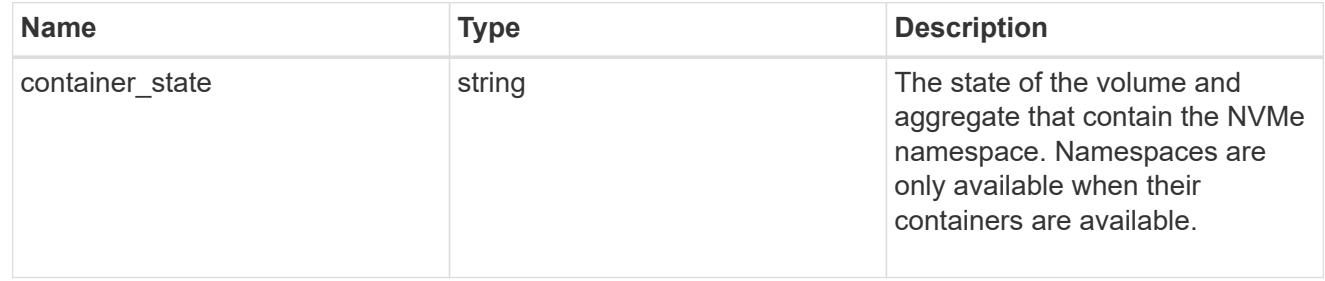

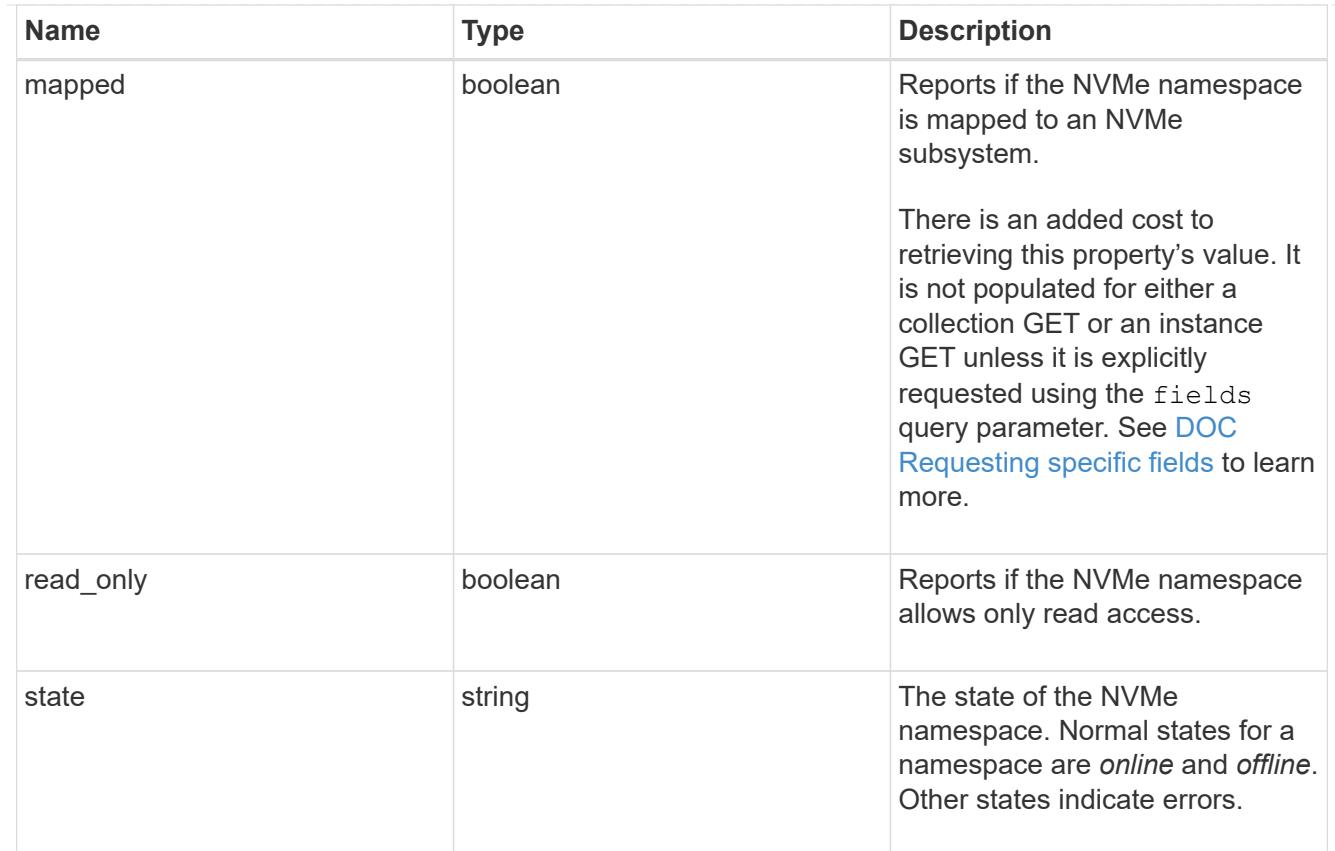

## subsystem

An NVMe subsystem maintains configuration state and NVMe namespace access control for a set of NVMe-connected hosts.

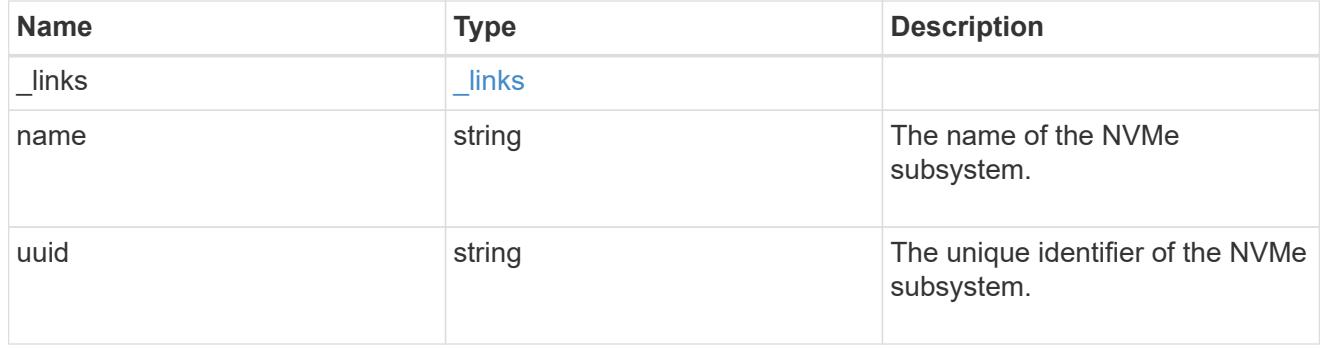

## subsystem\_map

The NVMe subsystem with which the NVMe namespace is associated. A namespace can be mapped to zero (0) or one (1) subsystems.

There is an added cost to retrieving property values for subsystem map. They are not populated for either a collection GET or an instance GET unless explicitly requested using the fields query parameter. See [DOC Requesting specific fields](https://docs.netapp.com/us-en/ontap-restapi-96/{relative_path}getting_started_with_the_ontap_rest_api.html#Requesting_specific_fields) to learn more.

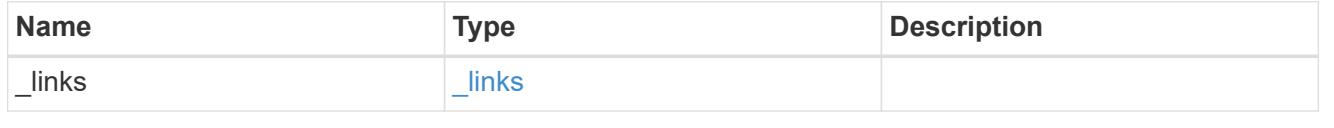

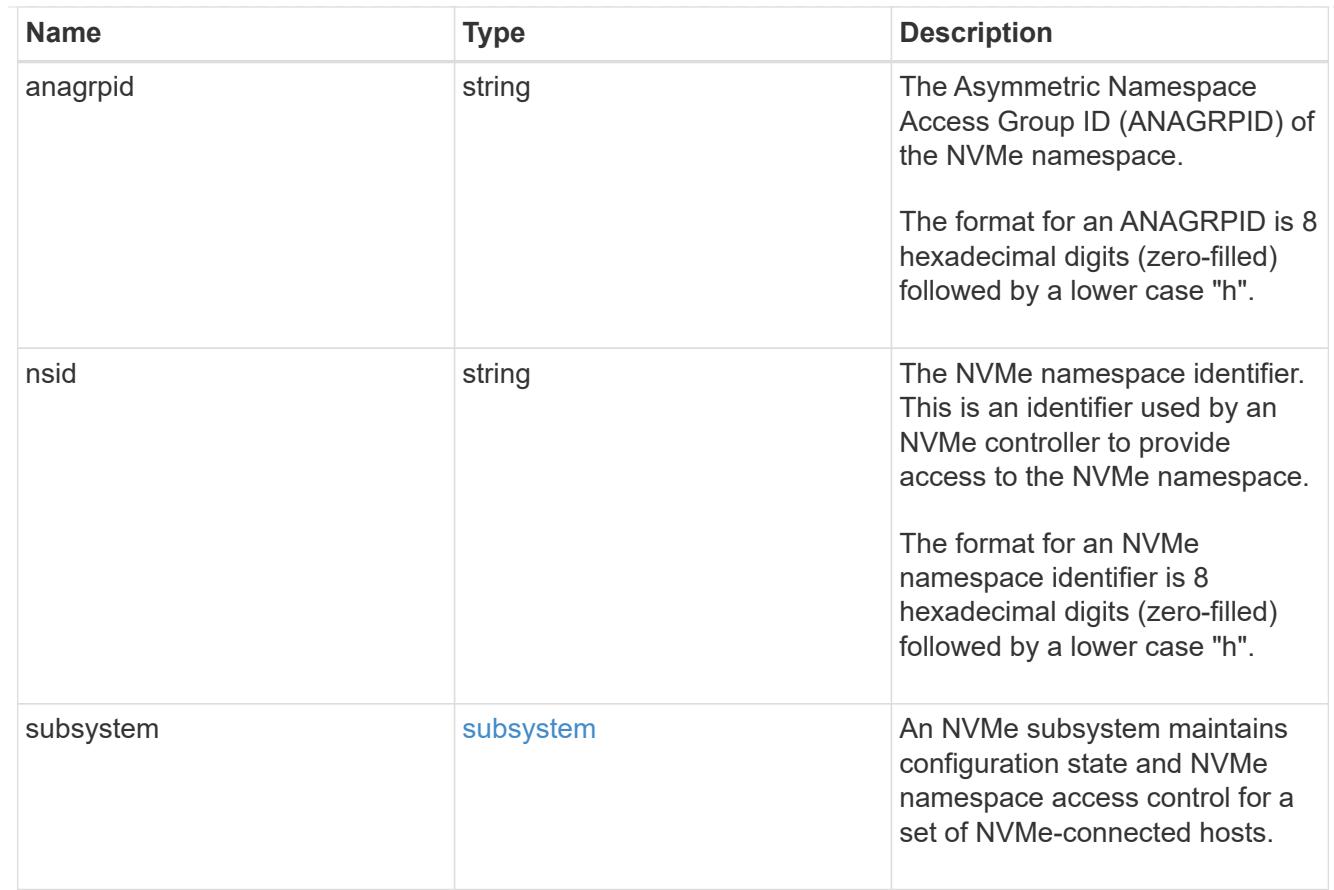

#### svm

SVM, applies only to SVM-scoped objects.

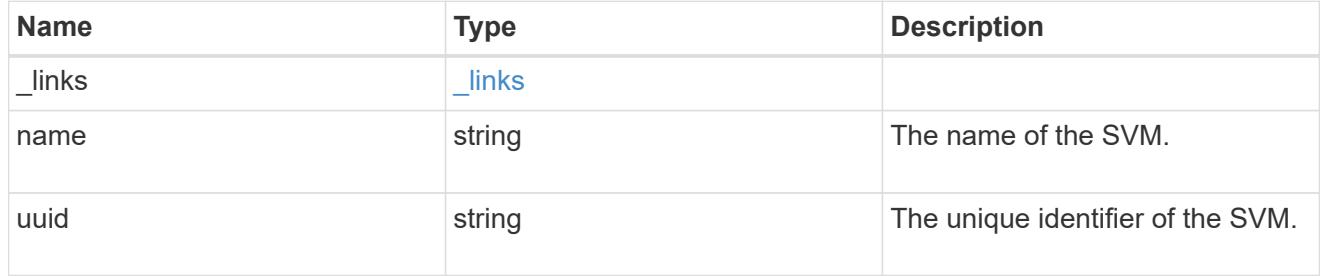

## nvme\_namespace

An NVMe namespace is a collection of addressable logical blocks presented to hosts connected to the storage virtual machine using the NVMe over Fabrics protocol.

In ONTAP, an NVMe namespace is located within a volume. Optionally, it can be located within a qtree in a volume.

An NVMe namespace is created to a specified size using thin or thick provisioning as determined by the volume on which it is created. NVMe namespaces support being cloned. An NVMe namespace cannot be renamed, resized, or moved to a different volume. NVMe namespaces do not support the assignment of a QoS policy for performance management, but a QoS policy can be assigned to the volume containing the namespace. See the NVMe namespace object model to learn more about each of the properties supported by the NVMe namespace REST API.

An NVMe namespace must be mapped to an NVMe subsystem to grant access to the subsystem's hosts. Hosts can then access the NVMe namespace and perform I/O using the NVMe over Fabrics protocol.

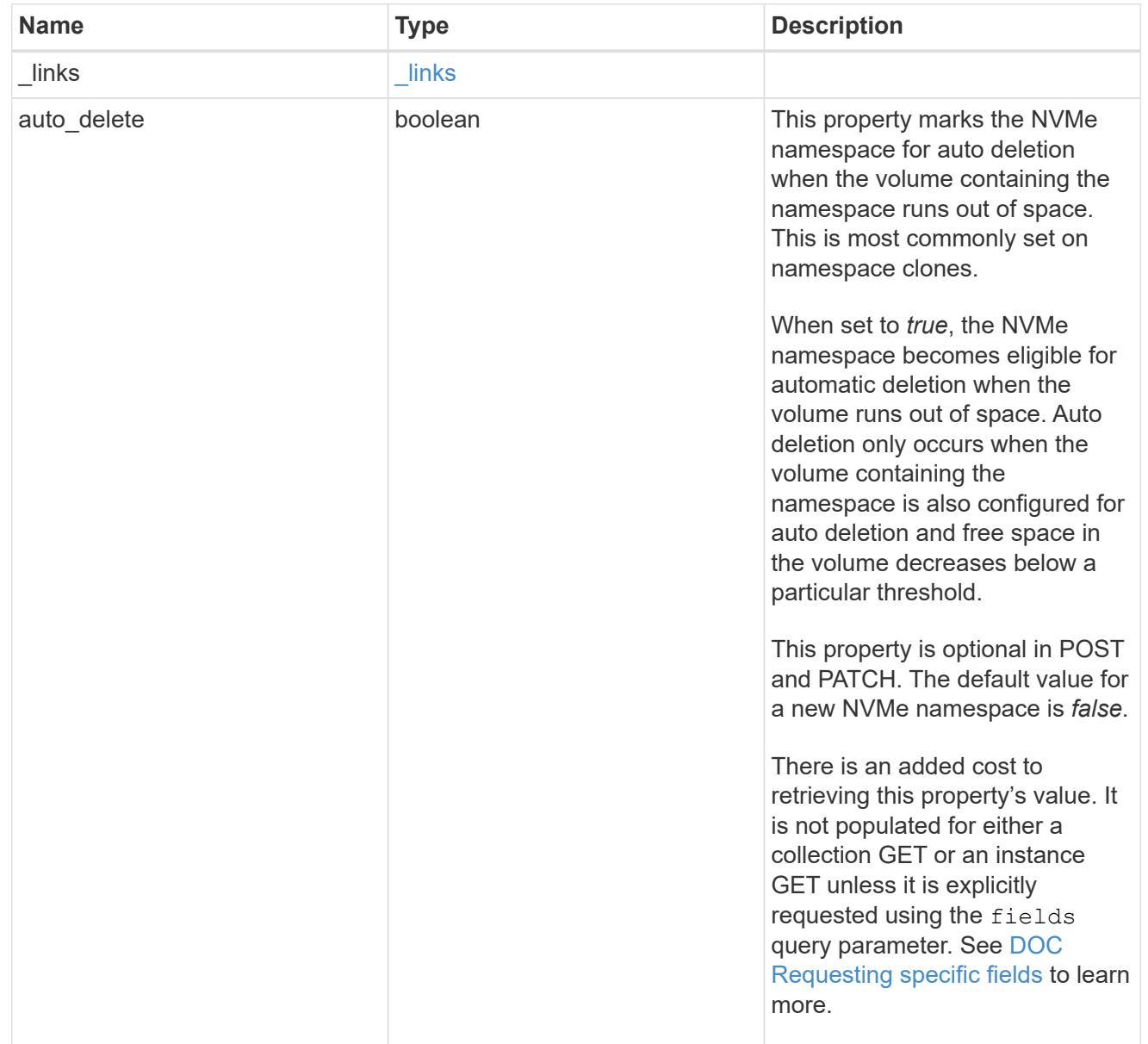
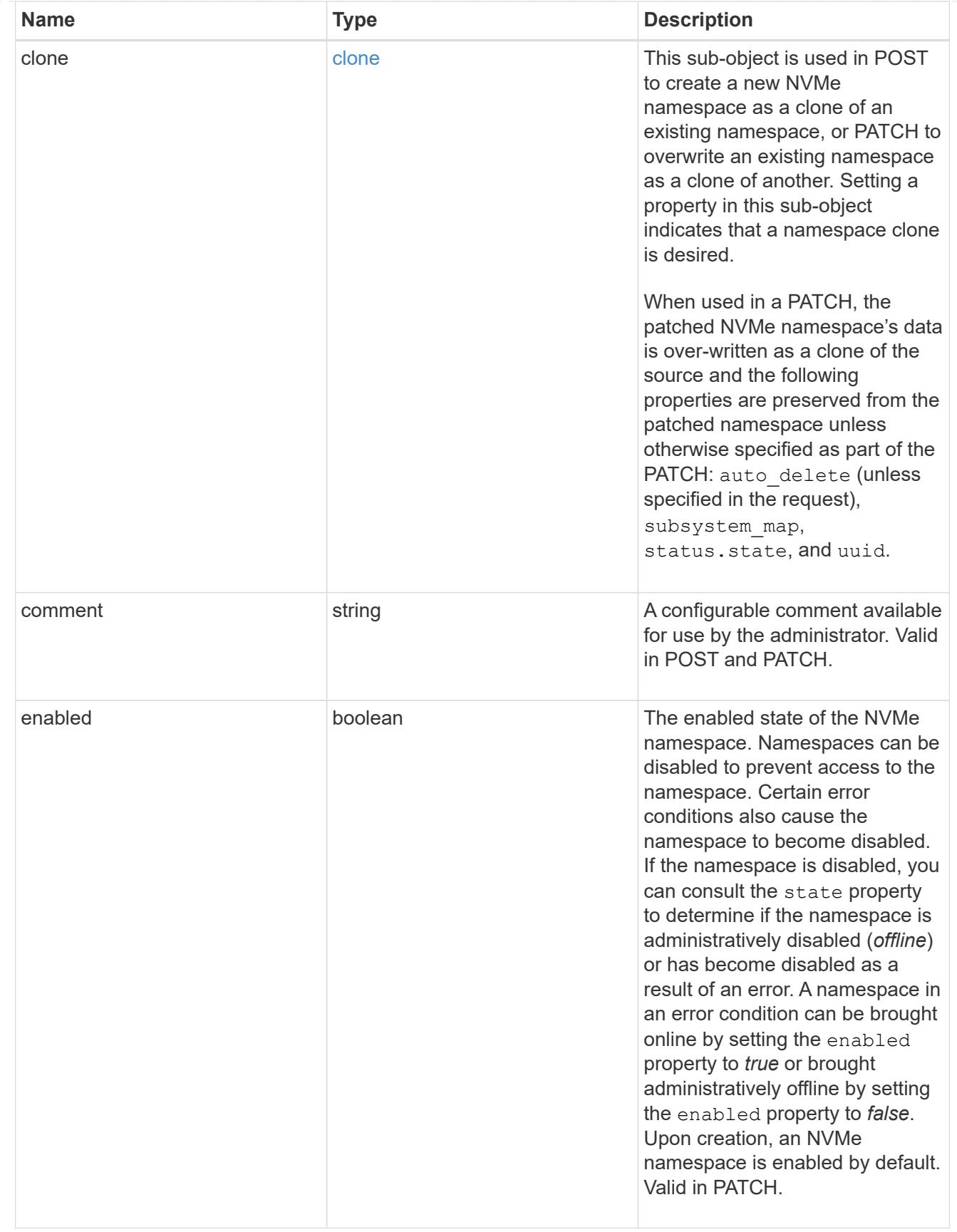

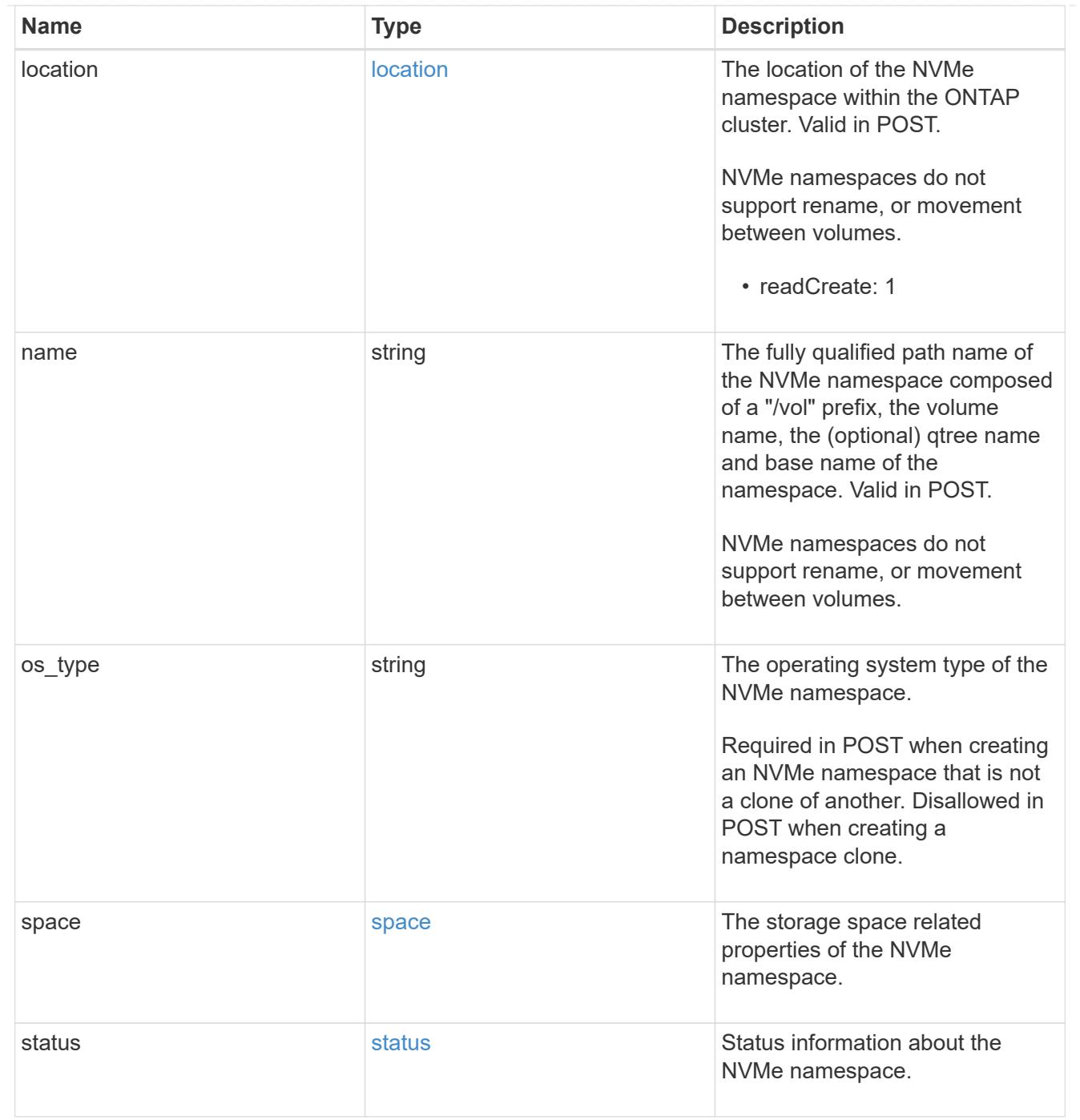

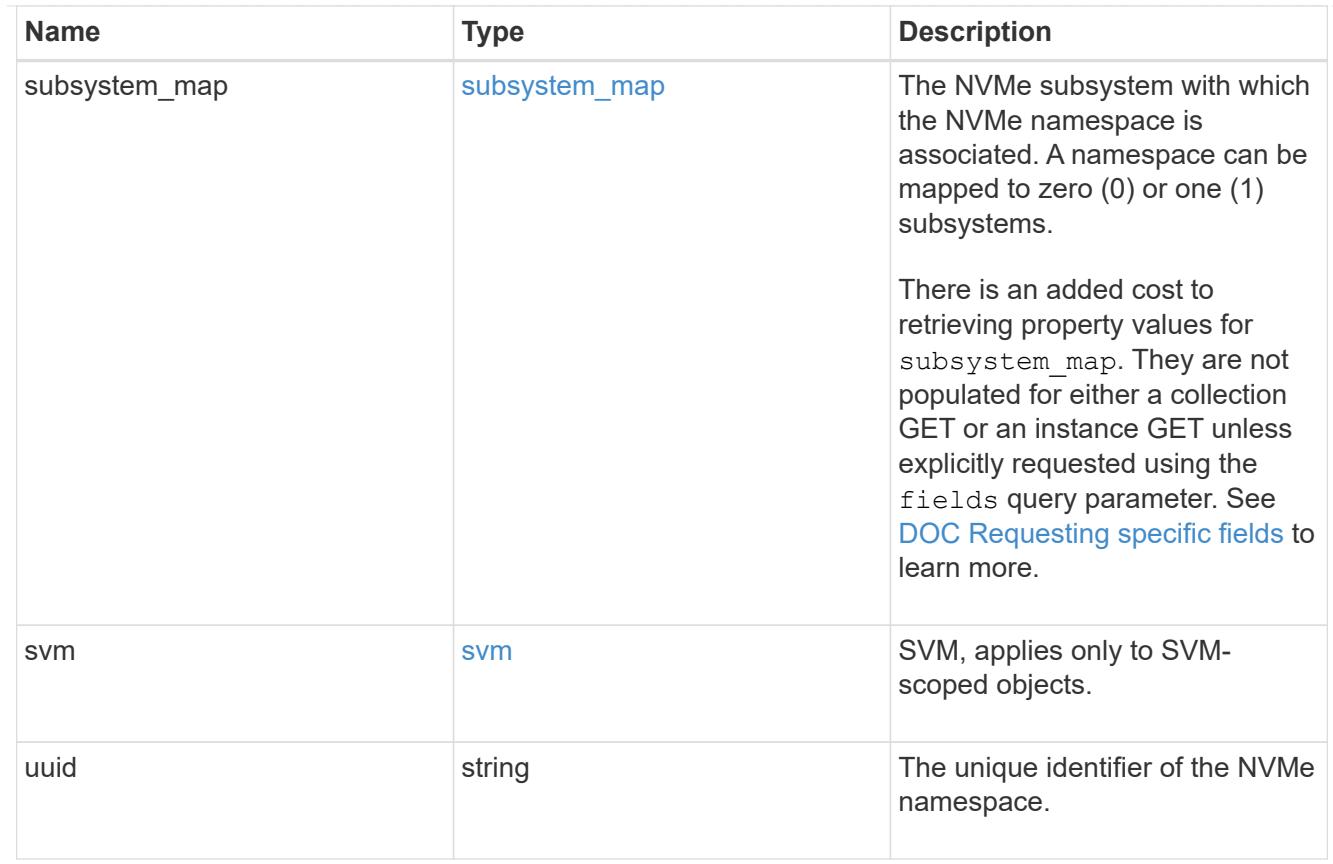

# $_{\perp}$ links

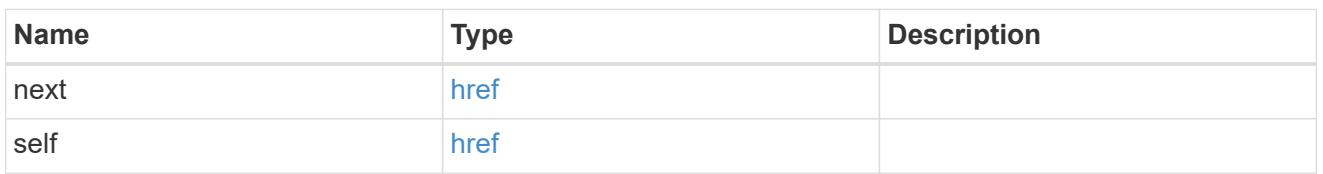

# error\_arguments

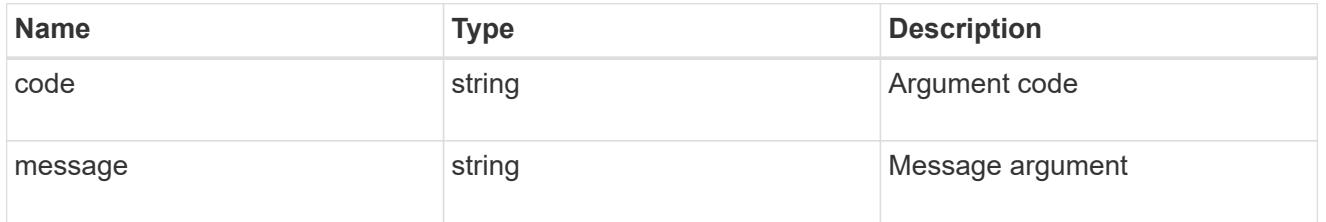

### error

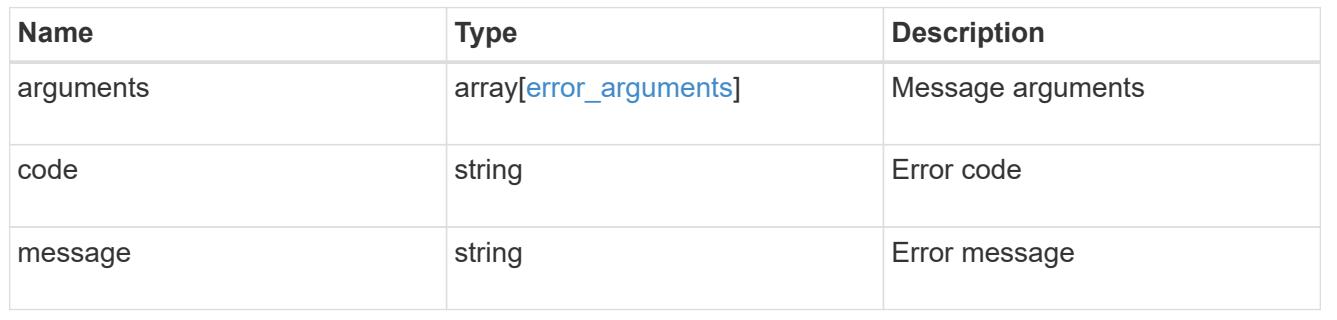

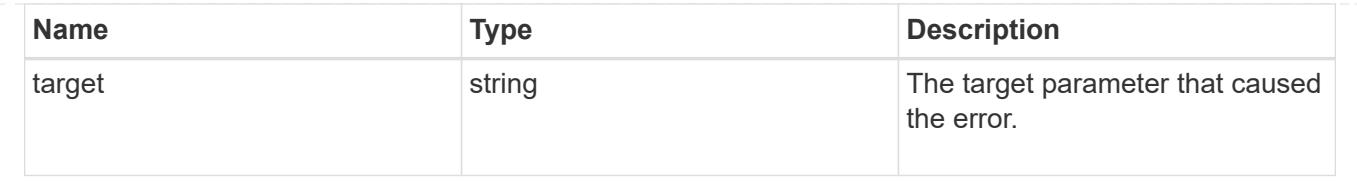

# **Delete an NVMe namespace**

DELETE /storage/namespaces/{uuid}

Deletes an NVMe namespace.

### **Related ONTAP commands**

• vserver nvme namespace delete

## **Learn more**

• [DOC /storage/namespaces](https://docs.netapp.com/us-en/ontap-restapi-96/{relative_path}storage_namespaces_endpoint_overview.html)

#### **Parameters**

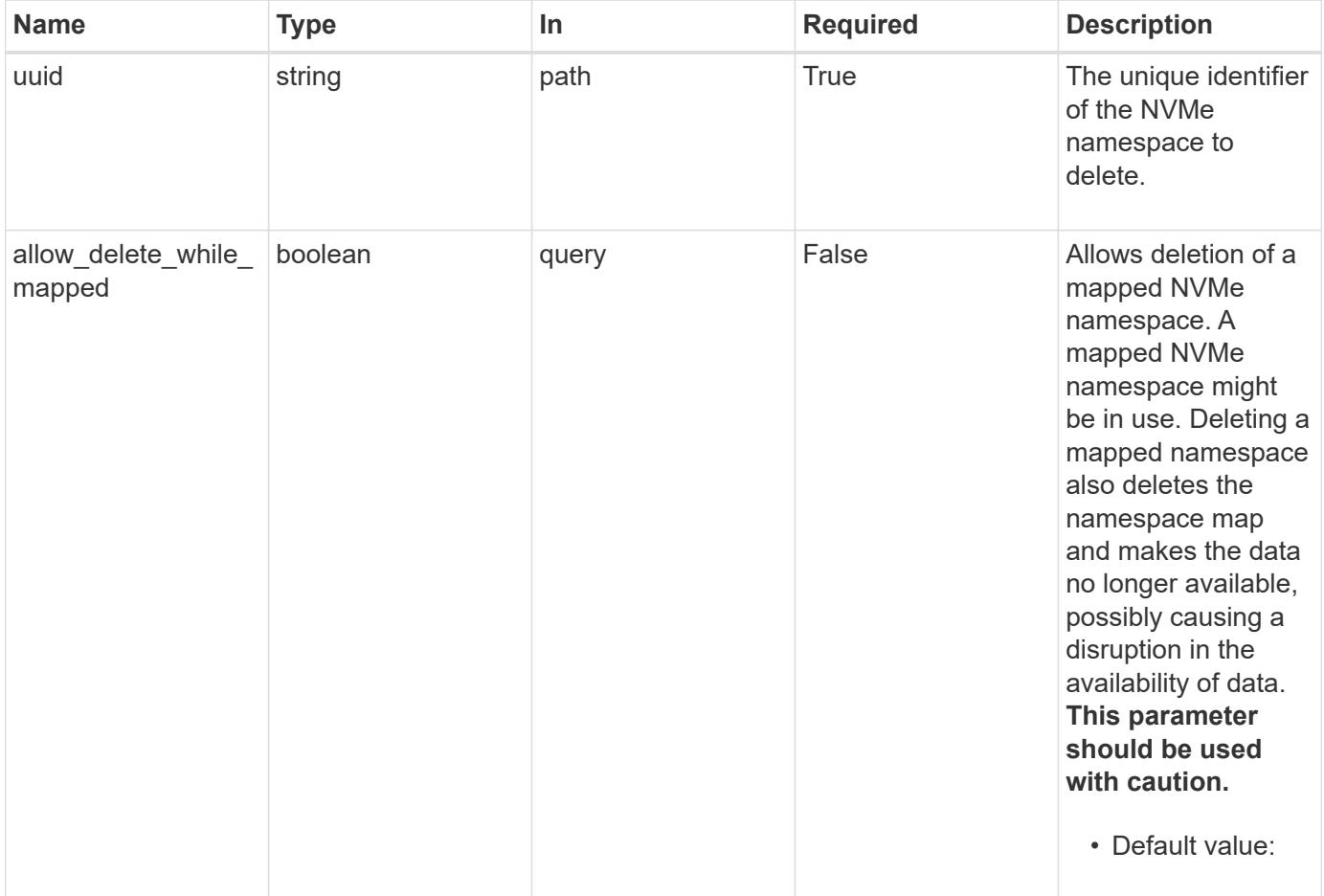

### **Response**

# Status: 200, Ok

### **Error**

Status: Default

## ONTAP Error Response Codes

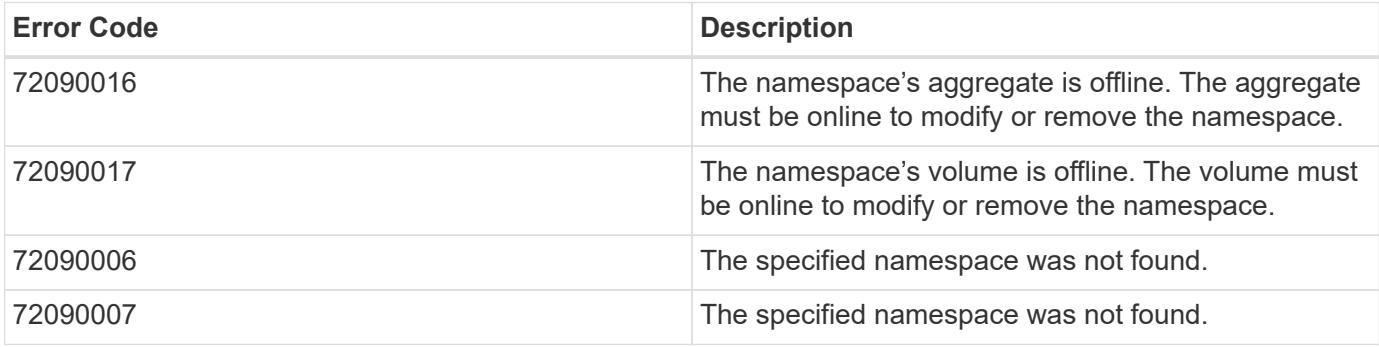

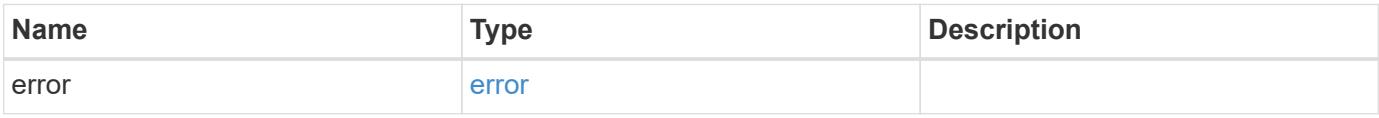

## **Example error**

```
{
   "error": {
     "arguments": {
       "code": "string",
       "message": "string"
      },
      "code": "4",
     "message": "entry doesn't exist",
      "target": "uuid"
   }
}
```
## **Definitions**

### **See Definitions**

### error\_arguments

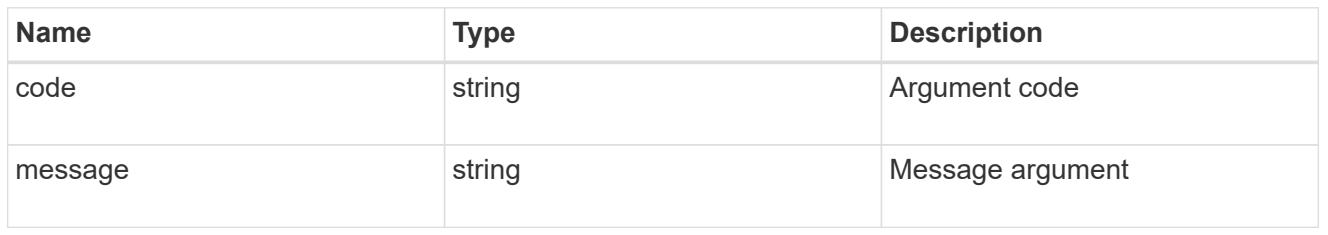

#### error

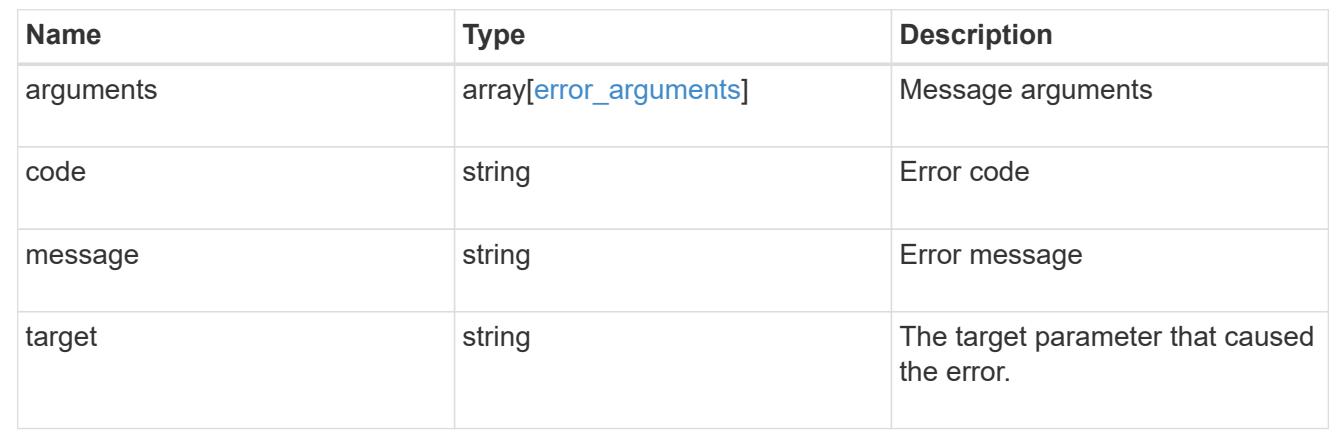

## **Retrieve an NVMe namespace**

GET /storage/namespaces/{uuid}

Retrieves an NVMe namespace.

#### **Expensive properties**

There is an added cost to retrieving values for these properties. They are not included by default in GET results and must be explicitly requested using the fields query parameter. See [DOC Requesting specific](https://docs.netapp.com/us-en/ontap-restapi-96/{relative_path}getting_started_with_the_ontap_rest_api.html#Requesting_specific_fields) [fields](https://docs.netapp.com/us-en/ontap-restapi-96/{relative_path}getting_started_with_the_ontap_rest_api.html#Requesting_specific_fields) to learn more.

- auto\_delete
- subsystem\_map.\*
- status.mapped

### **Related ONTAP commands**

- vserver nvme namespace show
- vserver nvme subsystem map show

### **Learn more**

• [DOC /storage/namespaces](https://docs.netapp.com/us-en/ontap-restapi-96/{relative_path}storage_namespaces_endpoint_overview.html)

### **Parameters**

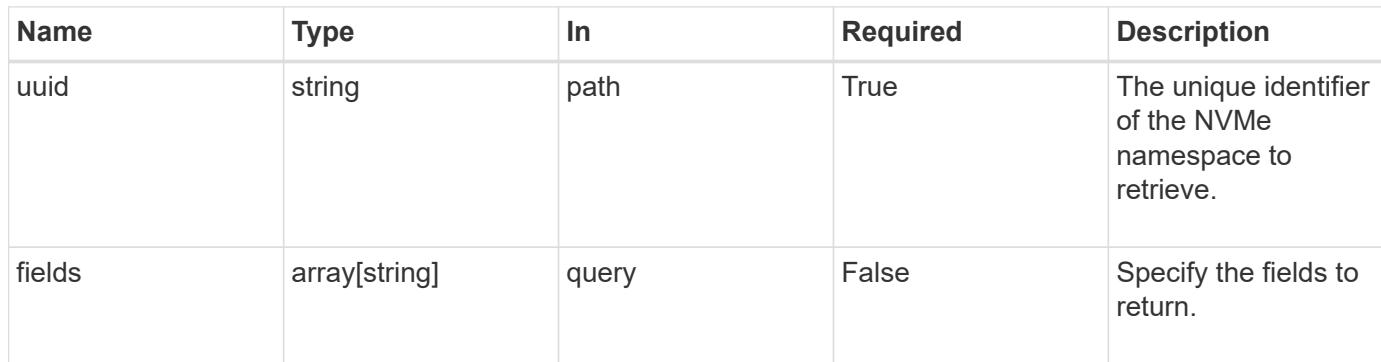

### **Response**

Status: 200, Ok

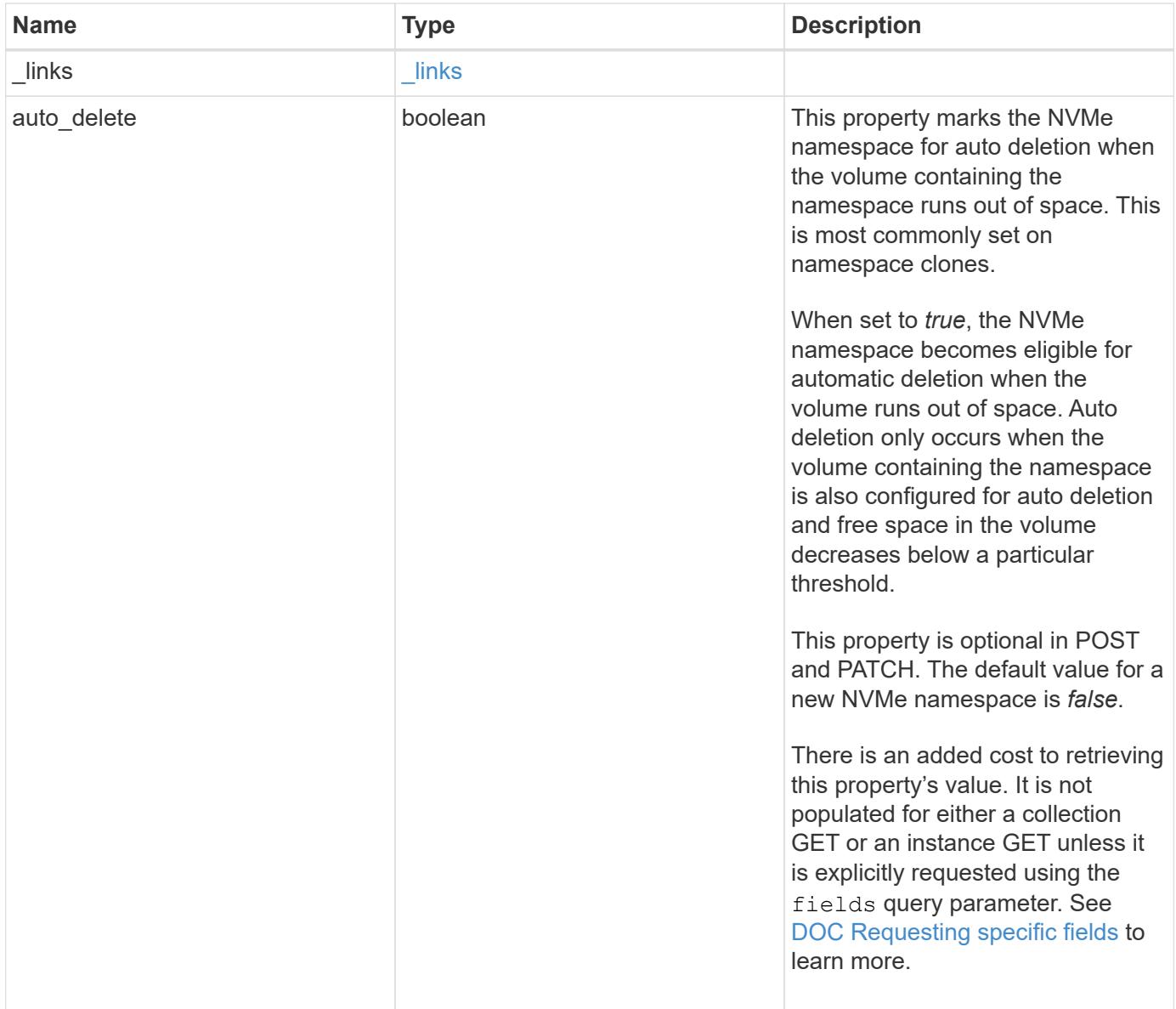

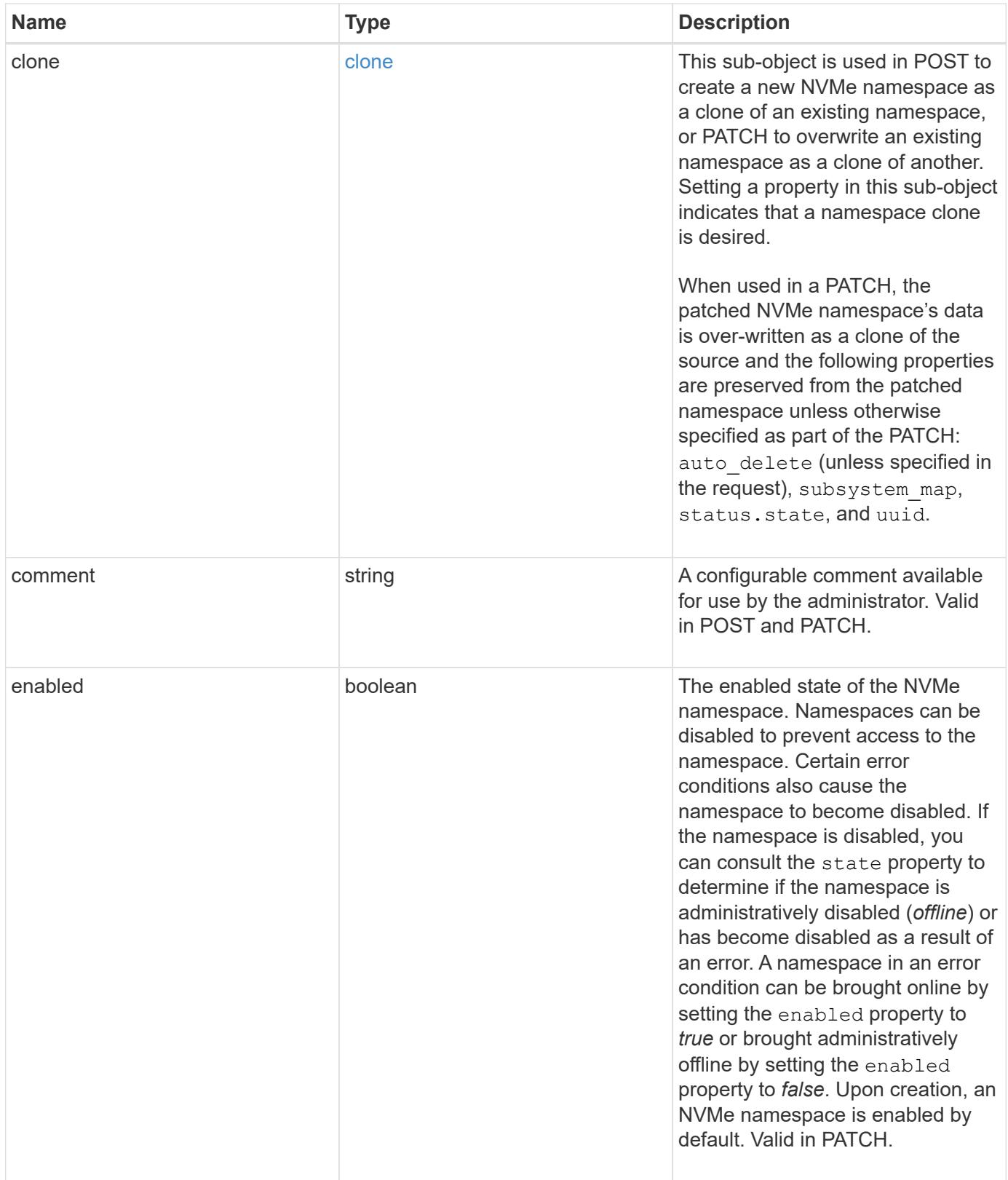

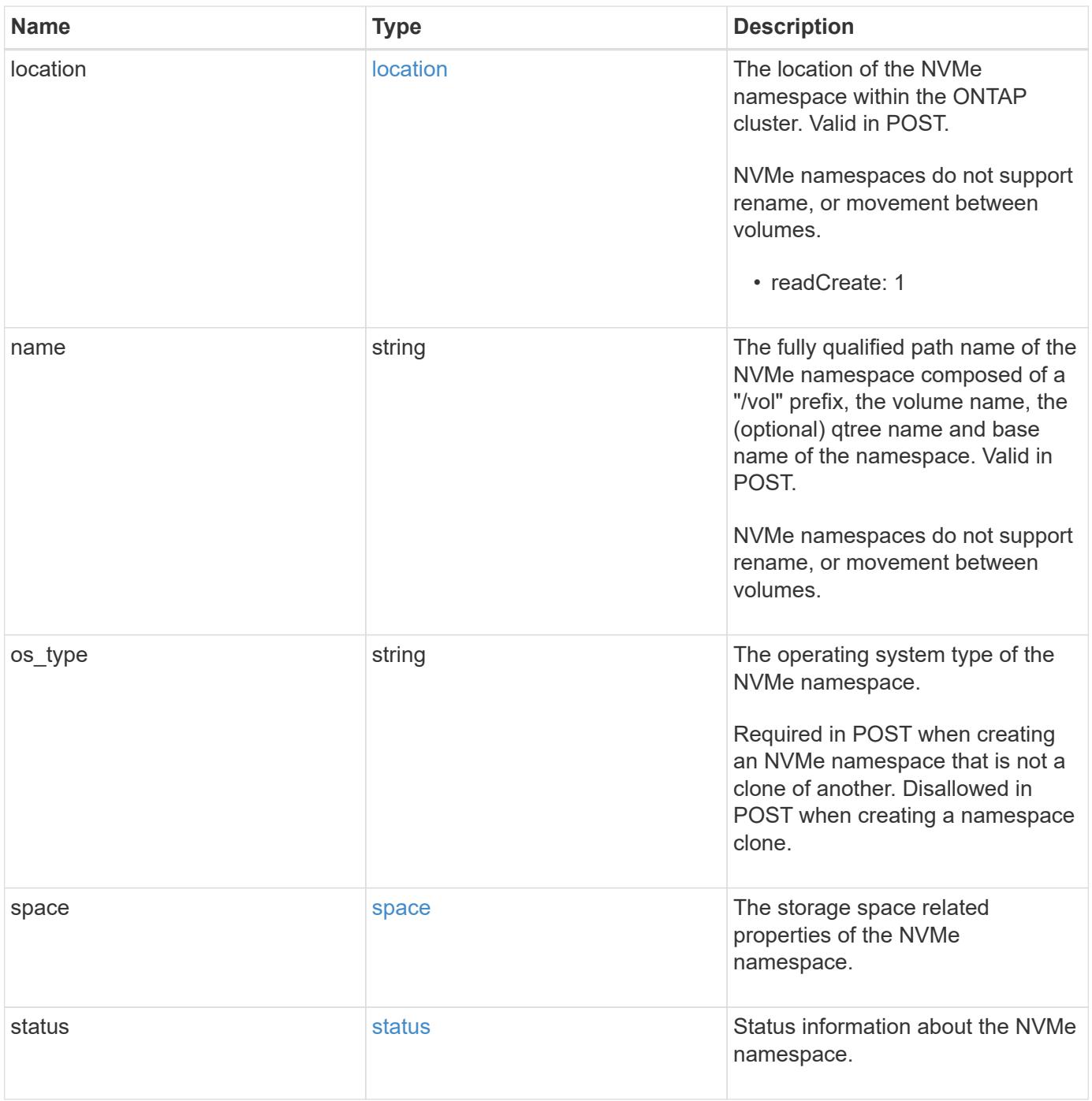

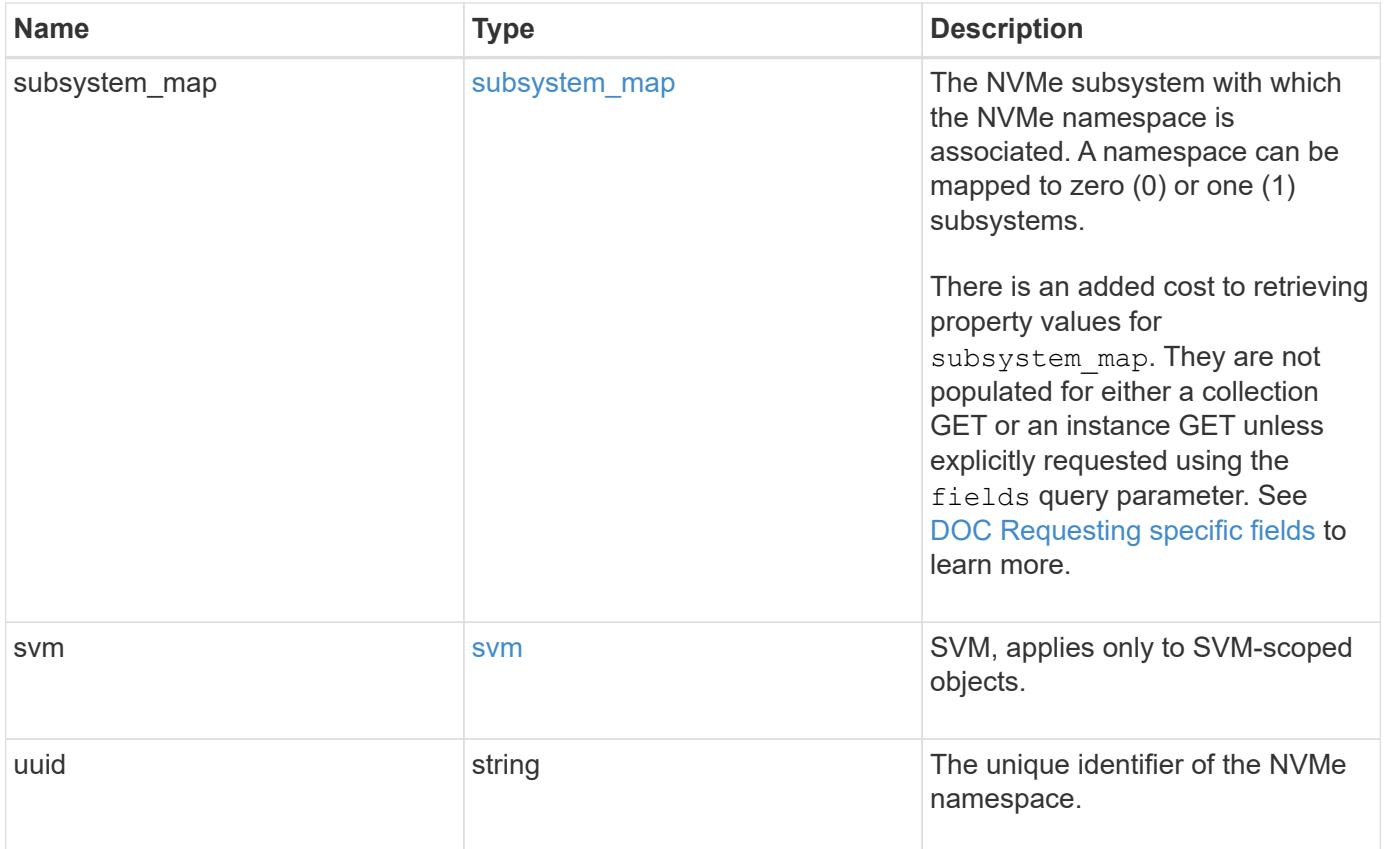

**Example response**

```
{
   "_links": {
      "self": {
        "href": "/api/resourcelink"
     }
   },
   "clone": {
     "source": {
       "name": "/vol/volume1/namespace1",
        "uuid": "1cd8a442-86d1-11e0-ae1c-123478563412"
     }
   },
   "comment": "string",
   "location": {
      "namespace": "namespace1",
      "qtree": {
        "_links": {
          "self": {
            "href": "/api/resourcelink"
          }
        },
        "id": 1,
        "name": "qt1"
      },
      "volume": {
        "_links": {
          "self": {
            "href": "/api/resourcelink"
          }
        },
      "name": "volume1",
        "uuid": "028baa66-41bd-11e9-81d5-00a0986138f7"
     }
   },
   "name": "/vol/volume1/qtree1/namespace1",
 "os type": "hyper v",
   "space": {
     "block_size": 512,
     "size": 1073741824,
     "used": 0
   },
   "status": {
    "container state": "online",
      "state": "online"
```

```
  },
  "subsystem_map": {
    " links": {
        "self": {
          "href": "/api/resourcelink"
       }
      },
      "anagrpid": "00103050h",
    "nsid": "00000001h",
      "subsystem": {
        "_links": {
          "self": {
            "href": "/api/resourcelink"
          }
        },
        "uuid": "1cd8a442-86d1-11e0-ae1c-123478563412"
      }
    },
    "svm": {
      "_links": {
        "self": {
          "href": "/api/resourcelink"
       }
      },
    "name": "svm1",
     "uuid": "02c9e252-41be-11e9-81d5-00a0986138f7"
    },
    "uuid": "1cd8a442-86d1-11e0-ae1c-123478563412"
}
```
## **Error**

Status: Default

# ONTAP Error Response Codes

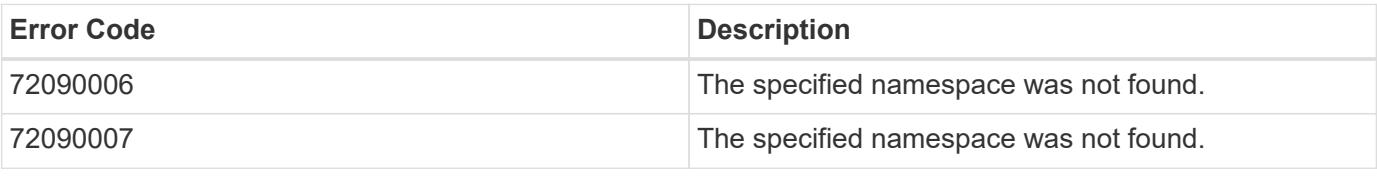

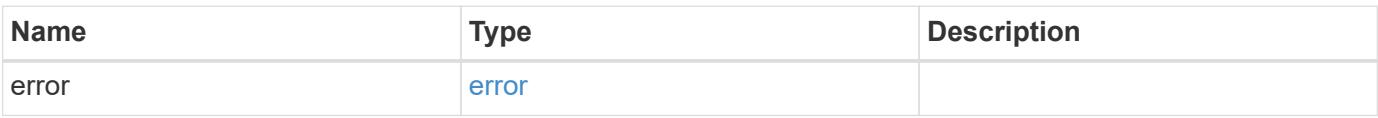

# **Example error**

```
{
   "error": {
     "arguments": {
       "code": "string",
      "message": "string"
     },
     "code": "4",
     "message": "entry doesn't exist",
     "target": "uuid"
   }
}
```
## **Definitions**

### **See Definitions**

href

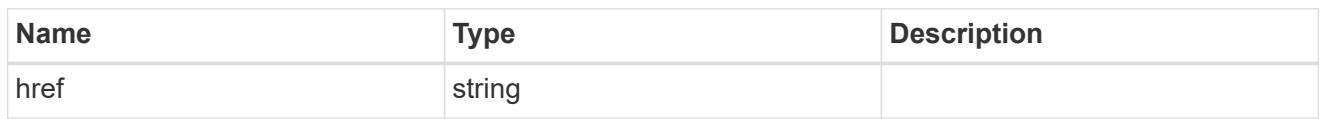

\_links

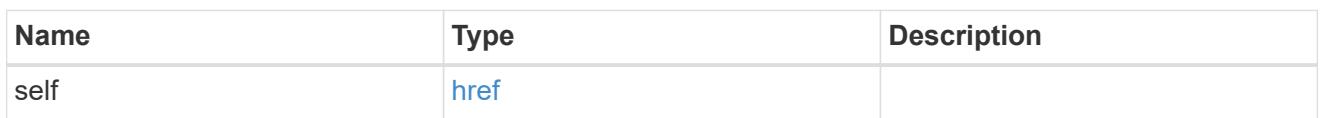

source

The source NVMe namespace for a namespace clone operation. This can be specified using property clone.source.uuid or clone.source.name. If both properties are supplied, they must refer to the same namespace.

Valid in POST to create a new NVMe namespace as a clone of the source.

Valid in PATCH to overwrite an existing NVMe namespace's data as a clone of another.

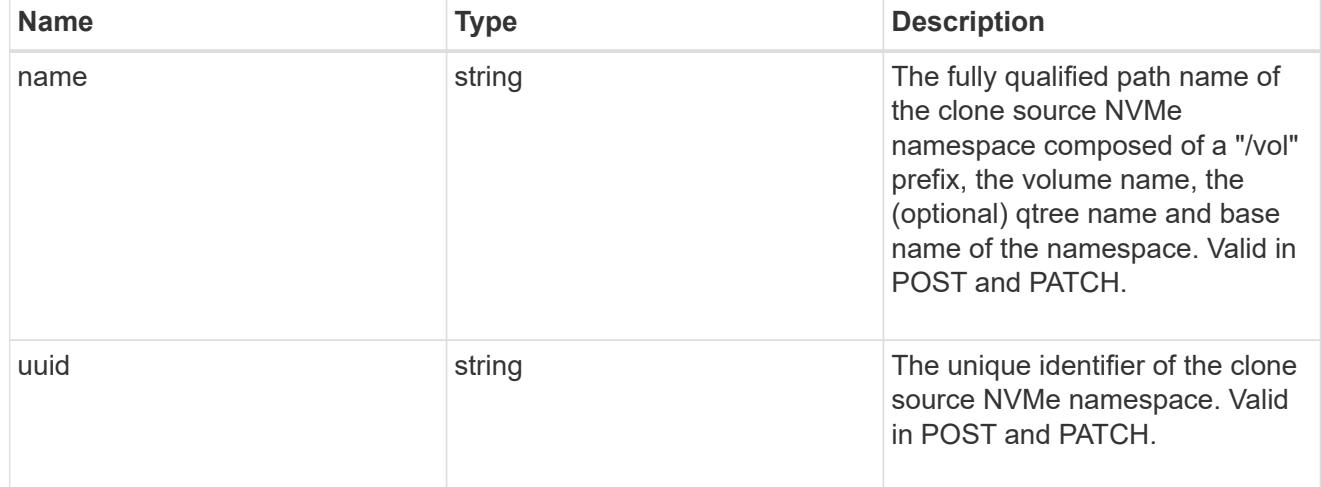

clone

This sub-object is used in POST to create a new NVMe namespace as a clone of an existing namespace, or PATCH to overwrite an existing namespace as a clone of another. Setting a property in this sub-object indicates that a namespace clone is desired.

When used in a PATCH, the patched NVMe namespace's data is over-written as a clone of the source and the following properties are preserved from the patched namespace unless otherwise specified as part of the PATCH: auto delete (unless specified in the request), subsystem map, status.state, and uuid.

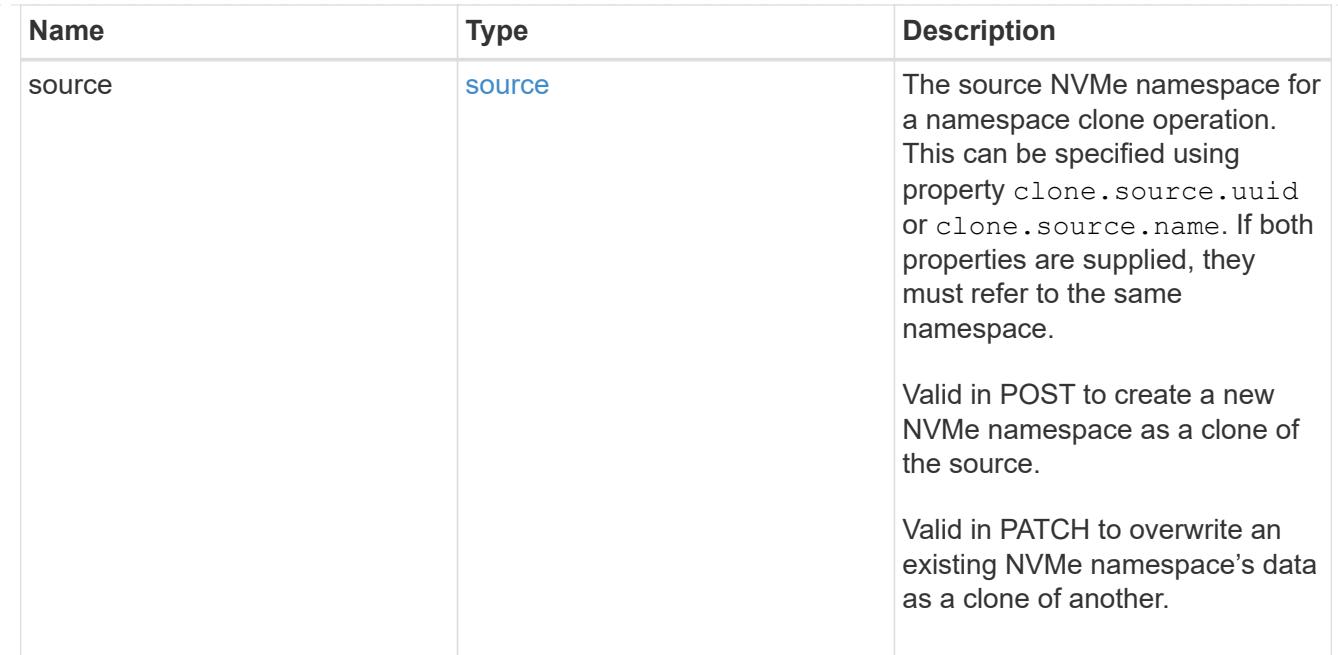

### qtree

The qtree in which the NVMe namespace is optionally located. Valid in POST.

If properties name and location.qtree.name and/or location.qtree.uuid are specified in the same request, they must refer to the same qtree.

NVMe namespaces do not support rename.

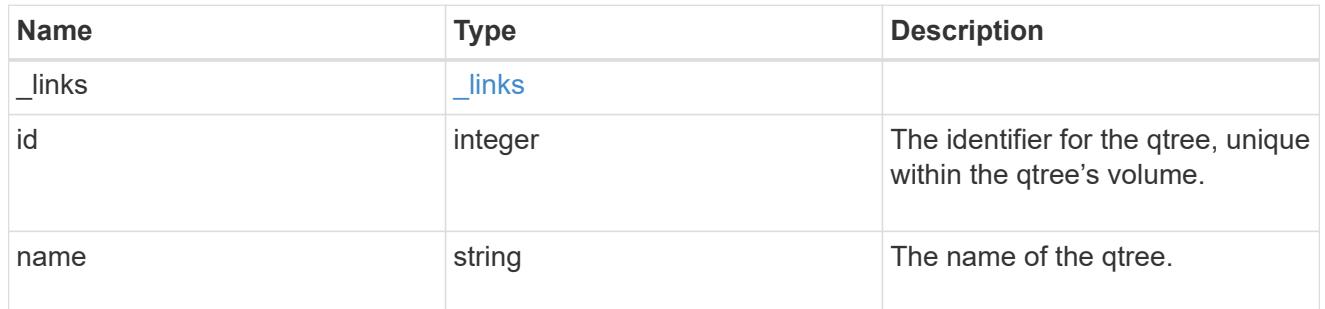

volume

The volume in which the NVMe namespace is located. Valid in POST.

If properties name and location.volume.name and/or location.volume.uuid are specified in the same request, they must refer to the same volume.

NVMe namespaces do not support movement between volumes.

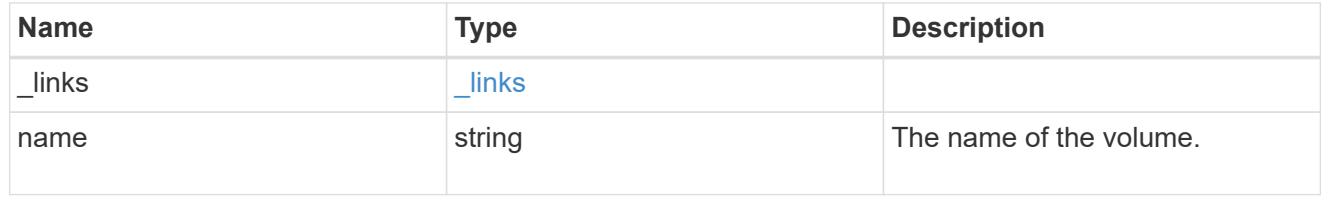

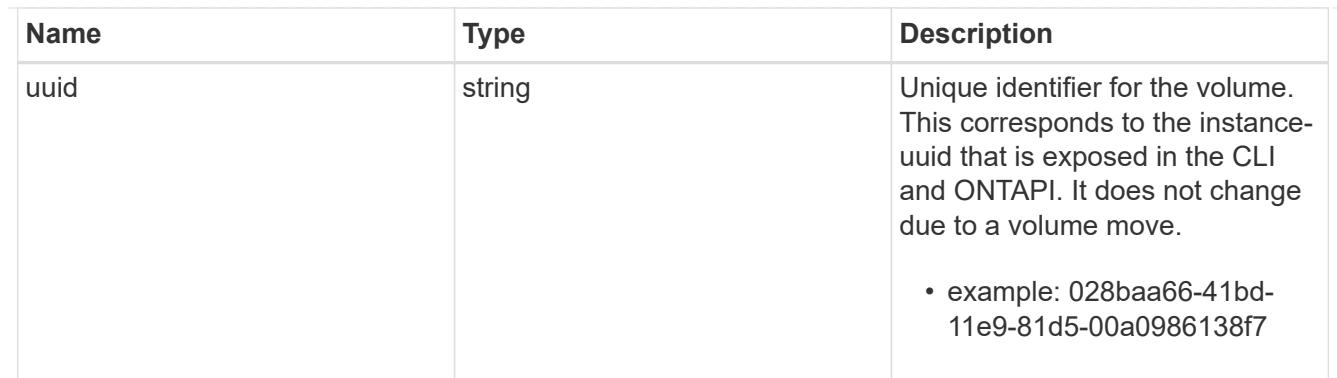

location

The location of the NVMe namespace within the ONTAP cluster. Valid in POST.

NVMe namespaces do not support rename, or movement between volumes.

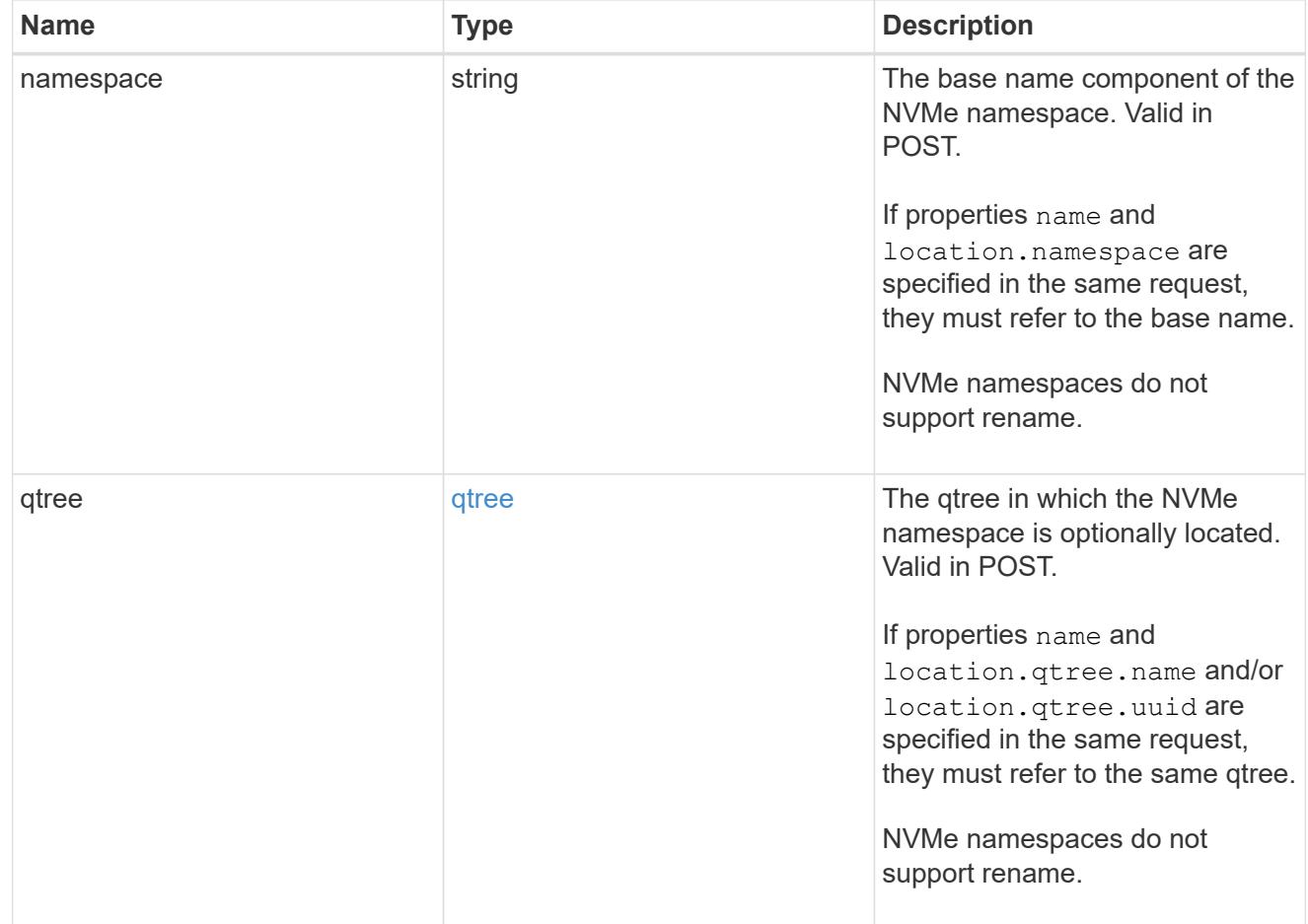

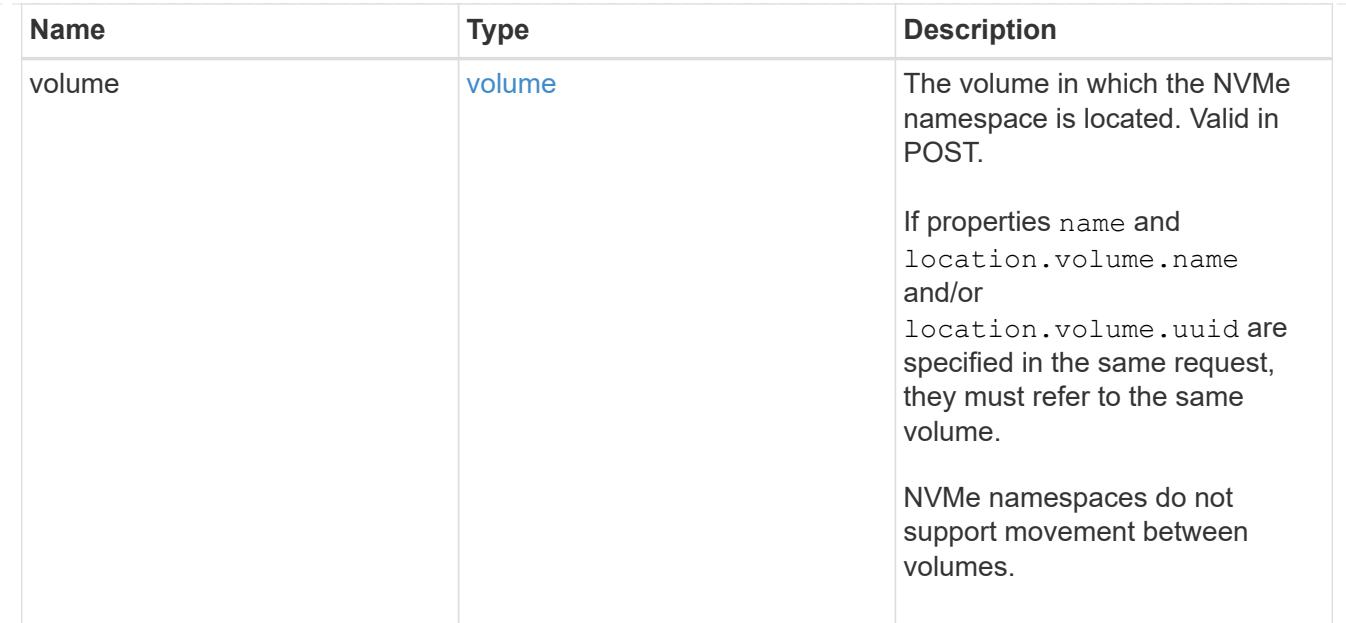

# guarantee

Properties that request and report the space guarantee for the NVMe namespace.

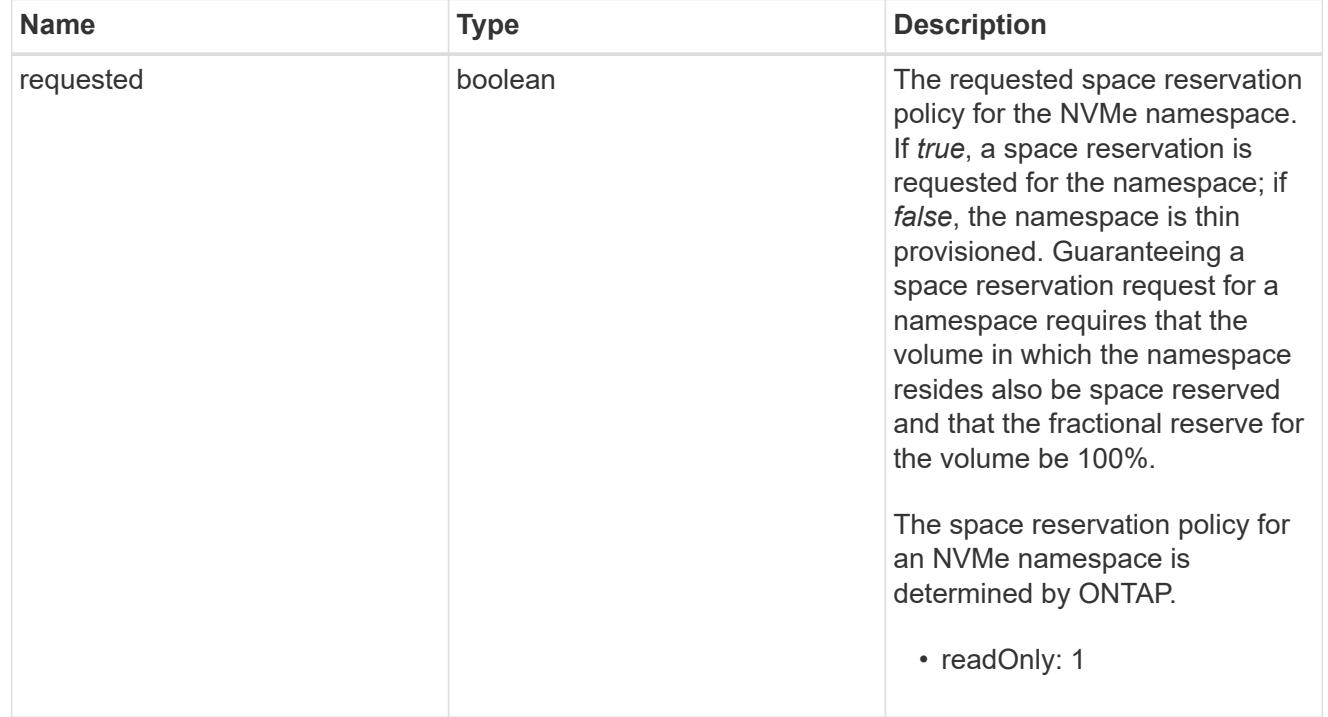

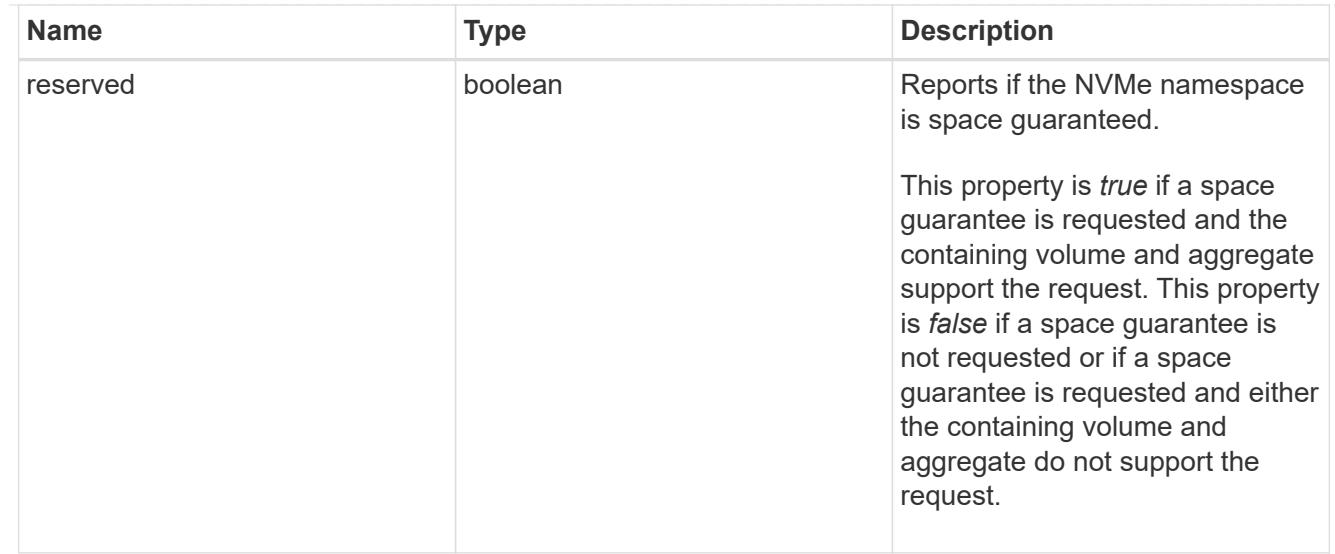

# space

The storage space related properties of the NVMe namespace.

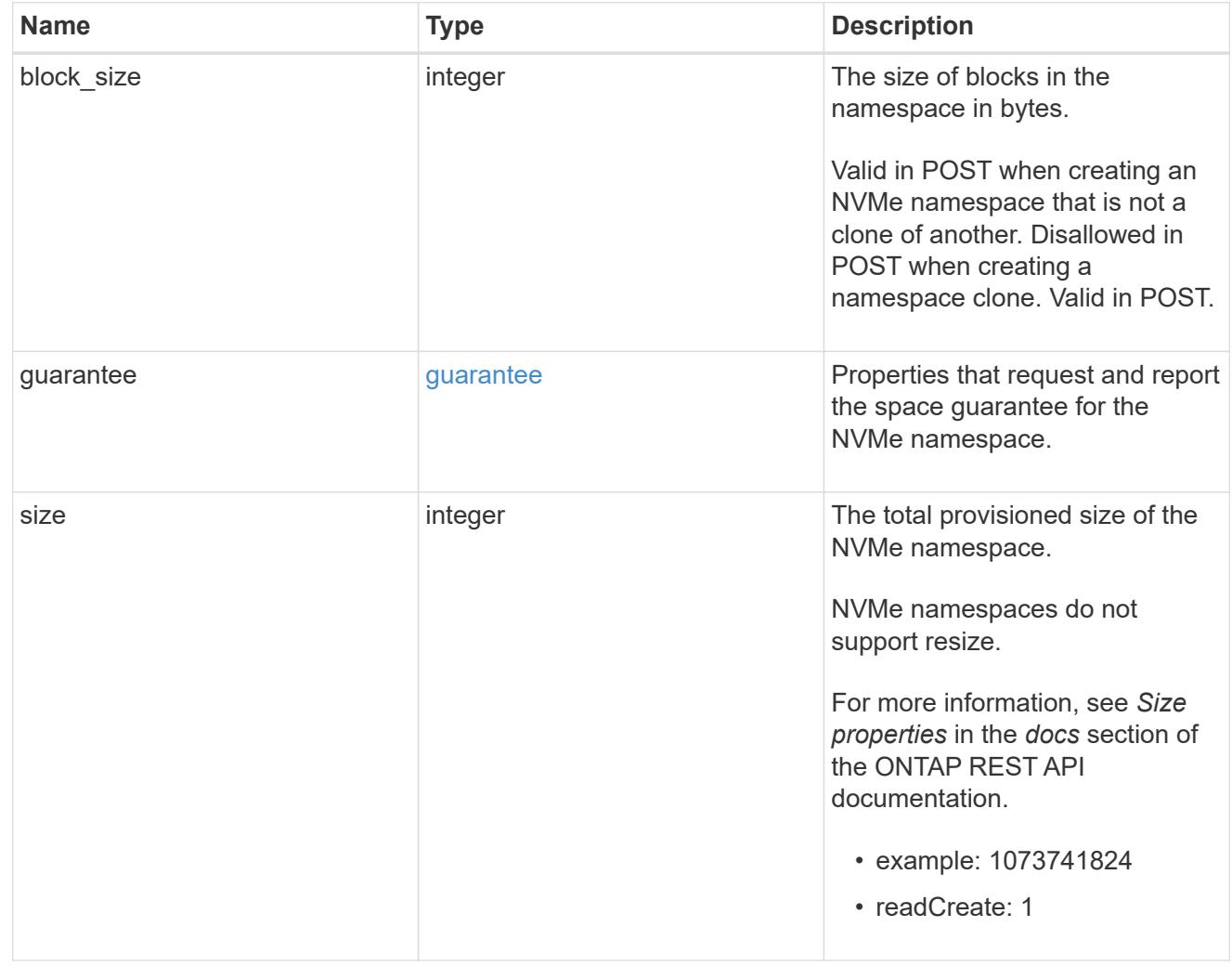

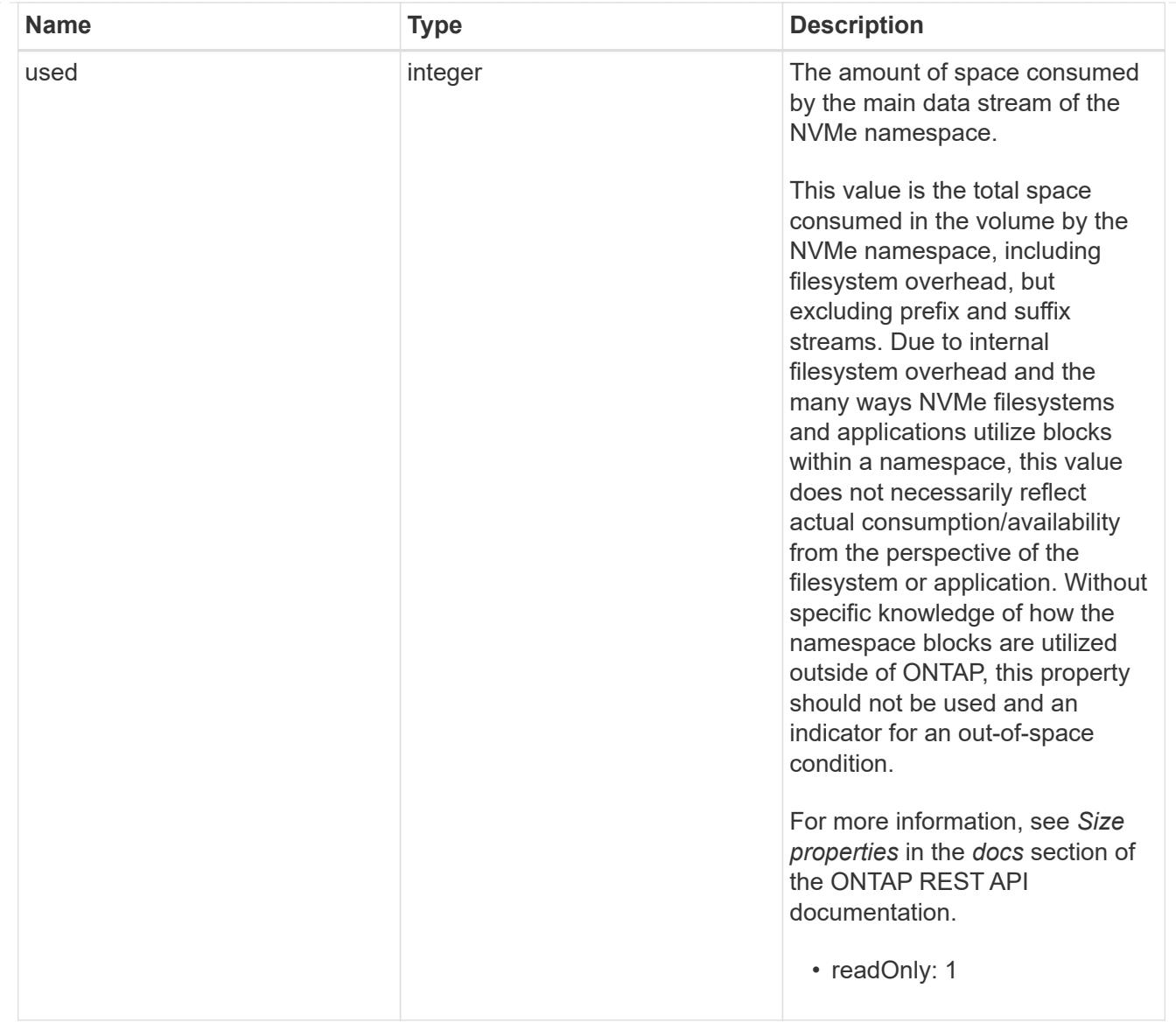

# status

Status information about the NVMe namespace.

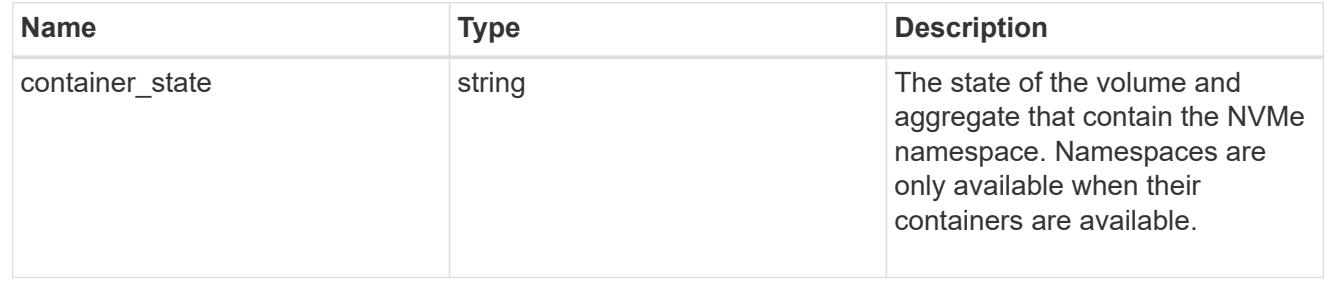

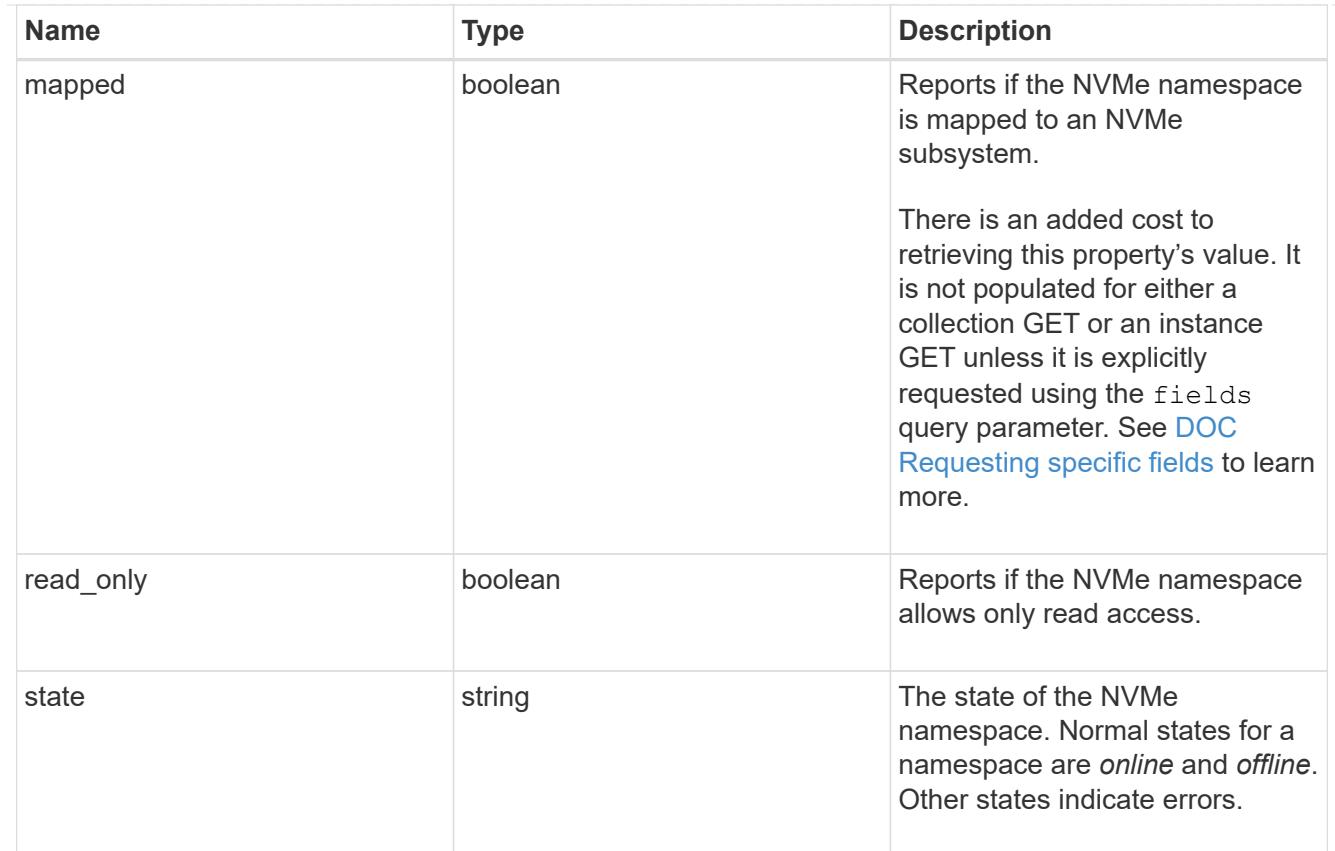

## subsystem

An NVMe subsystem maintains configuration state and NVMe namespace access control for a set of NVMe-connected hosts.

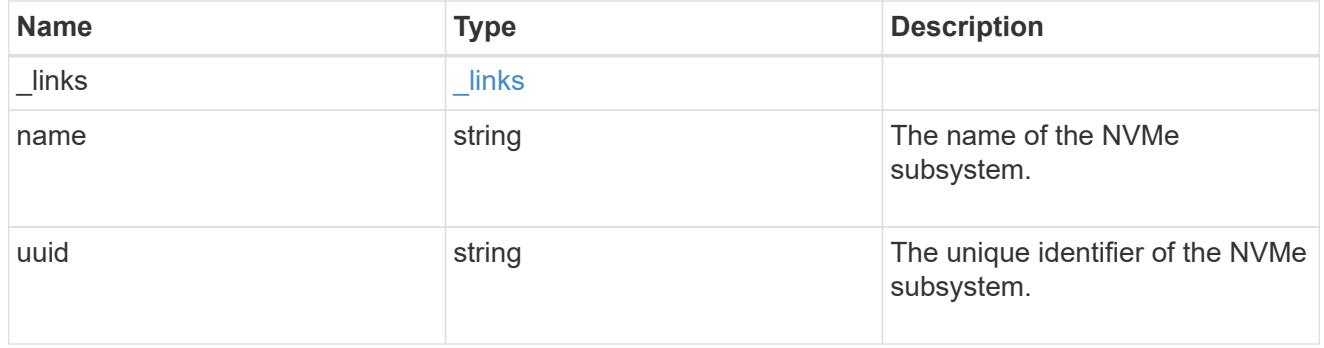

## subsystem\_map

The NVMe subsystem with which the NVMe namespace is associated. A namespace can be mapped to zero (0) or one (1) subsystems.

There is an added cost to retrieving property values for subsystem map. They are not populated for either a collection GET or an instance GET unless explicitly requested using the fields query parameter. See [DOC Requesting specific fields](https://docs.netapp.com/us-en/ontap-restapi-96/{relative_path}getting_started_with_the_ontap_rest_api.html#Requesting_specific_fields) to learn more.

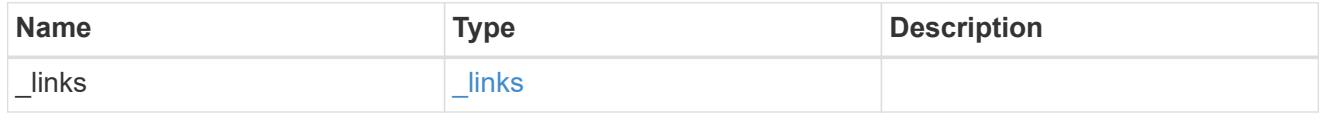

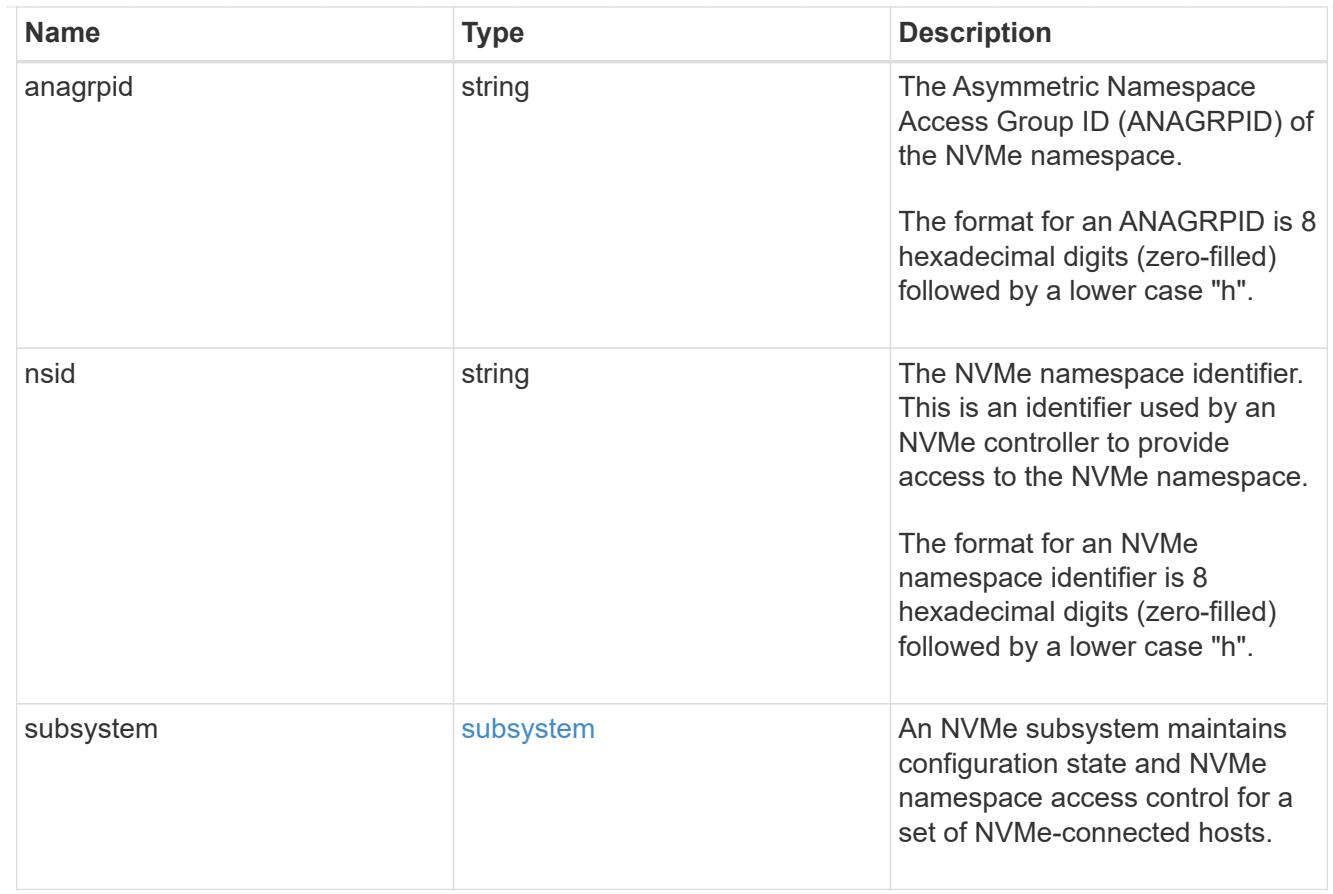

## svm

SVM, applies only to SVM-scoped objects.

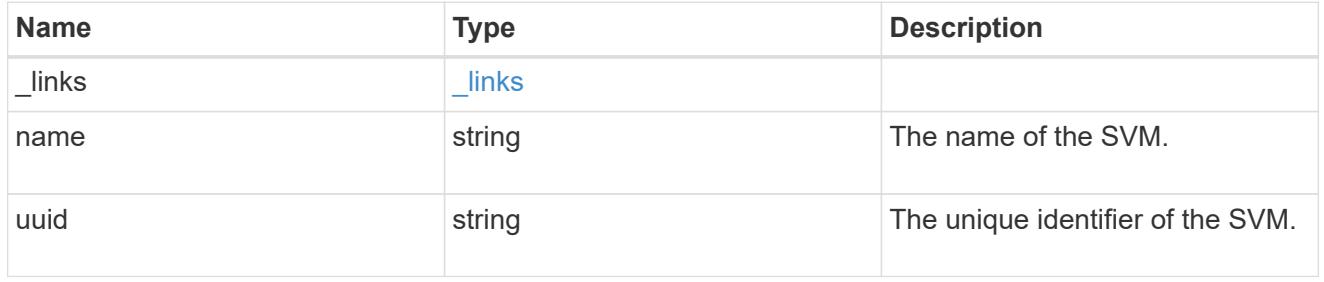

# error\_arguments

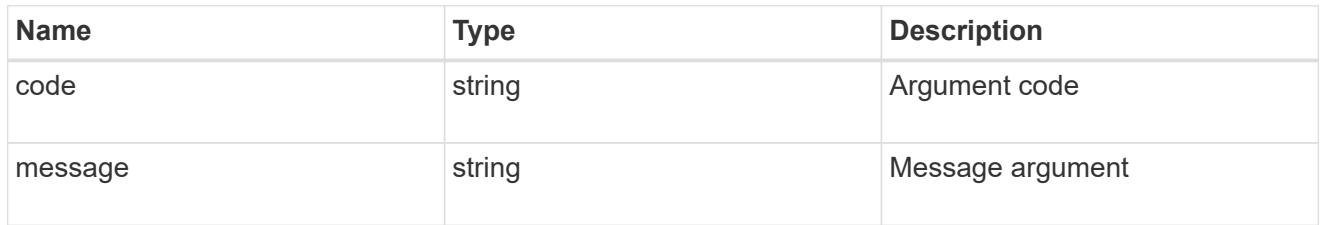

## error

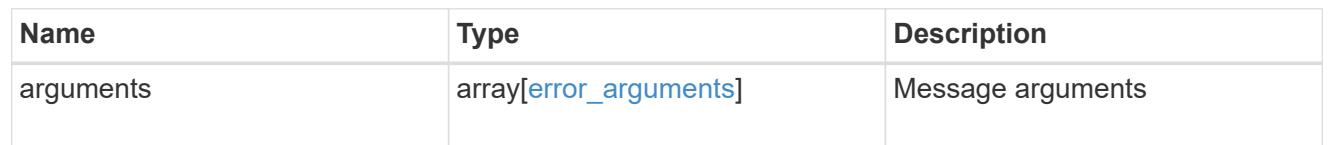

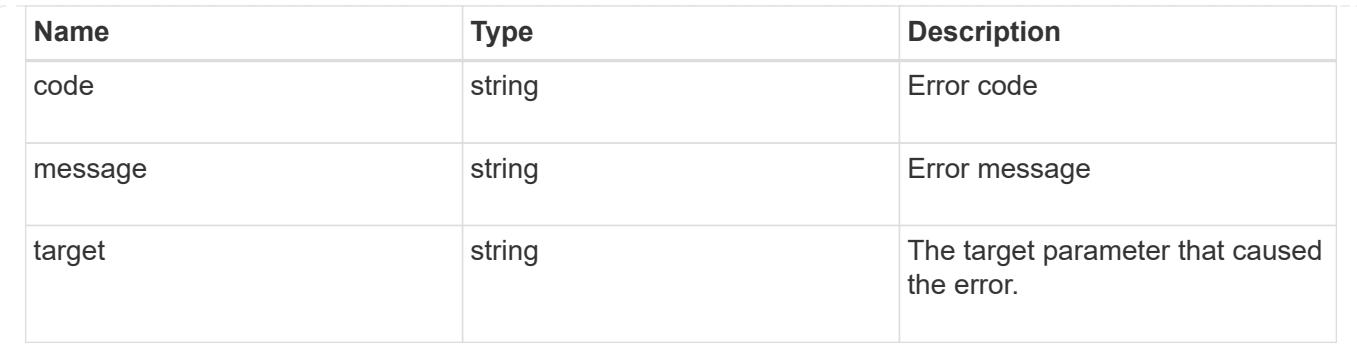

# **Update an NVMe namespace**

PATCH /storage/namespaces/{uuid}

Updates an NVMe namespace.

# **Related ONTAP commands**

- volume file clone autodelete
- vserver nvme namespace modify

## **Learn more**

• [DOC /storage/namespaces](https://docs.netapp.com/us-en/ontap-restapi-96/{relative_path}storage_namespaces_endpoint_overview.html)

## **Parameters**

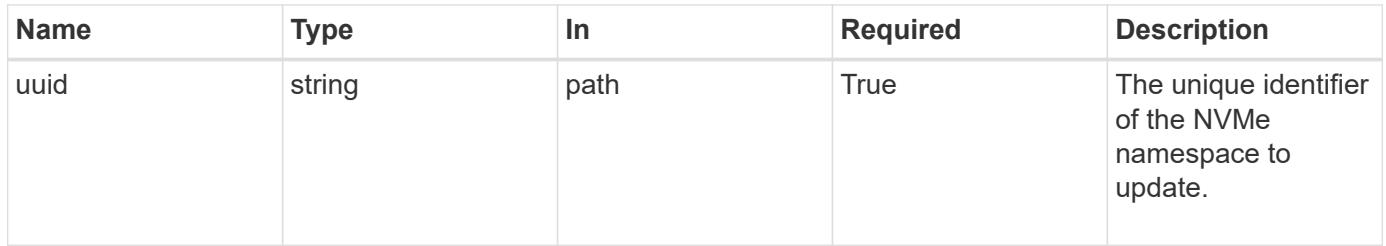

### **Request Body**

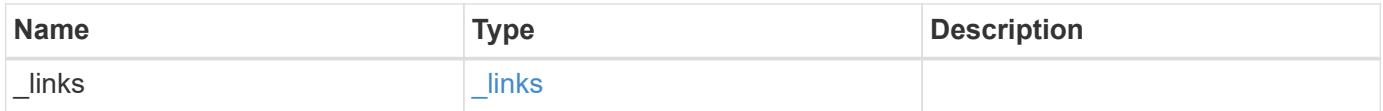

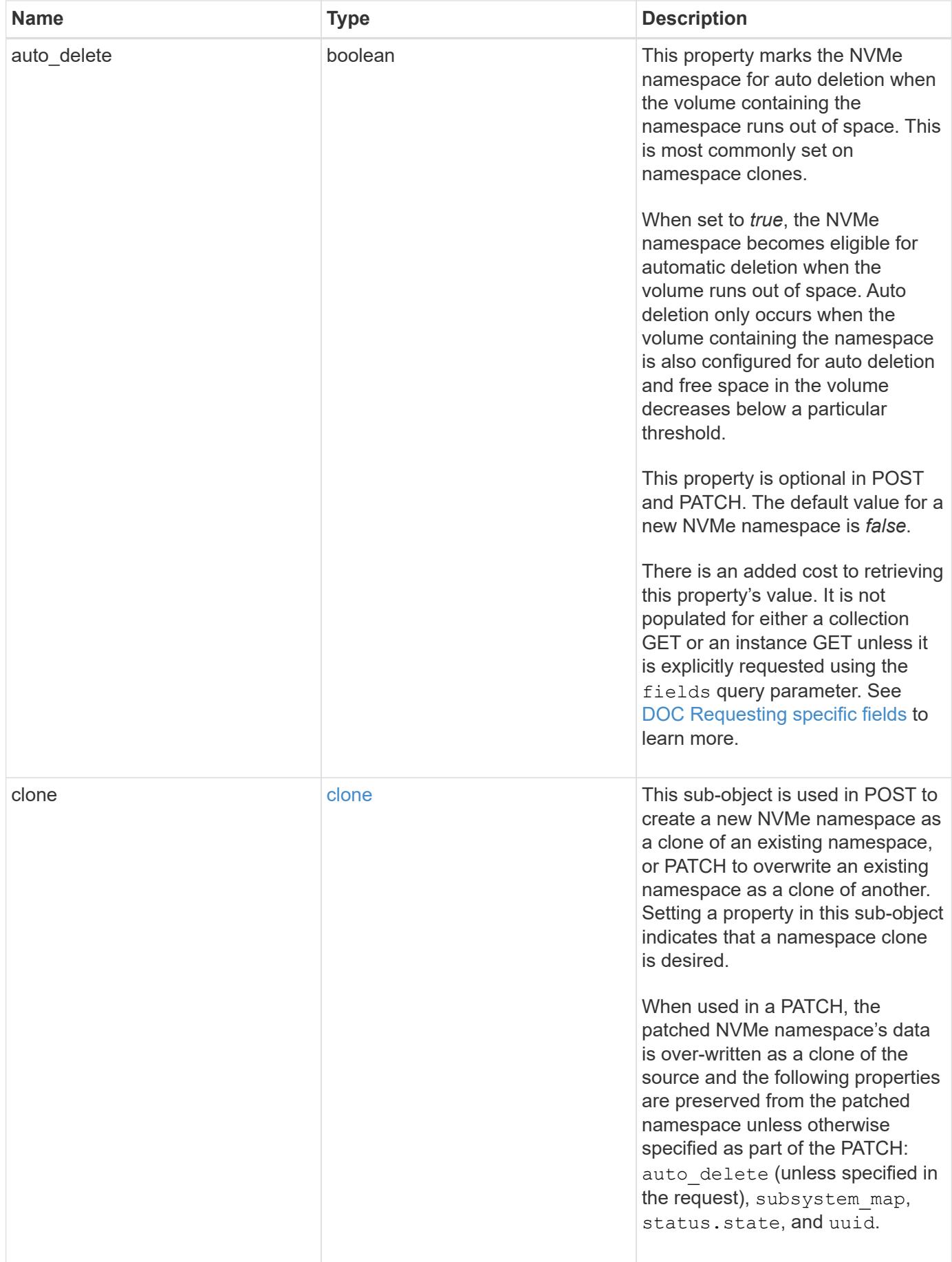

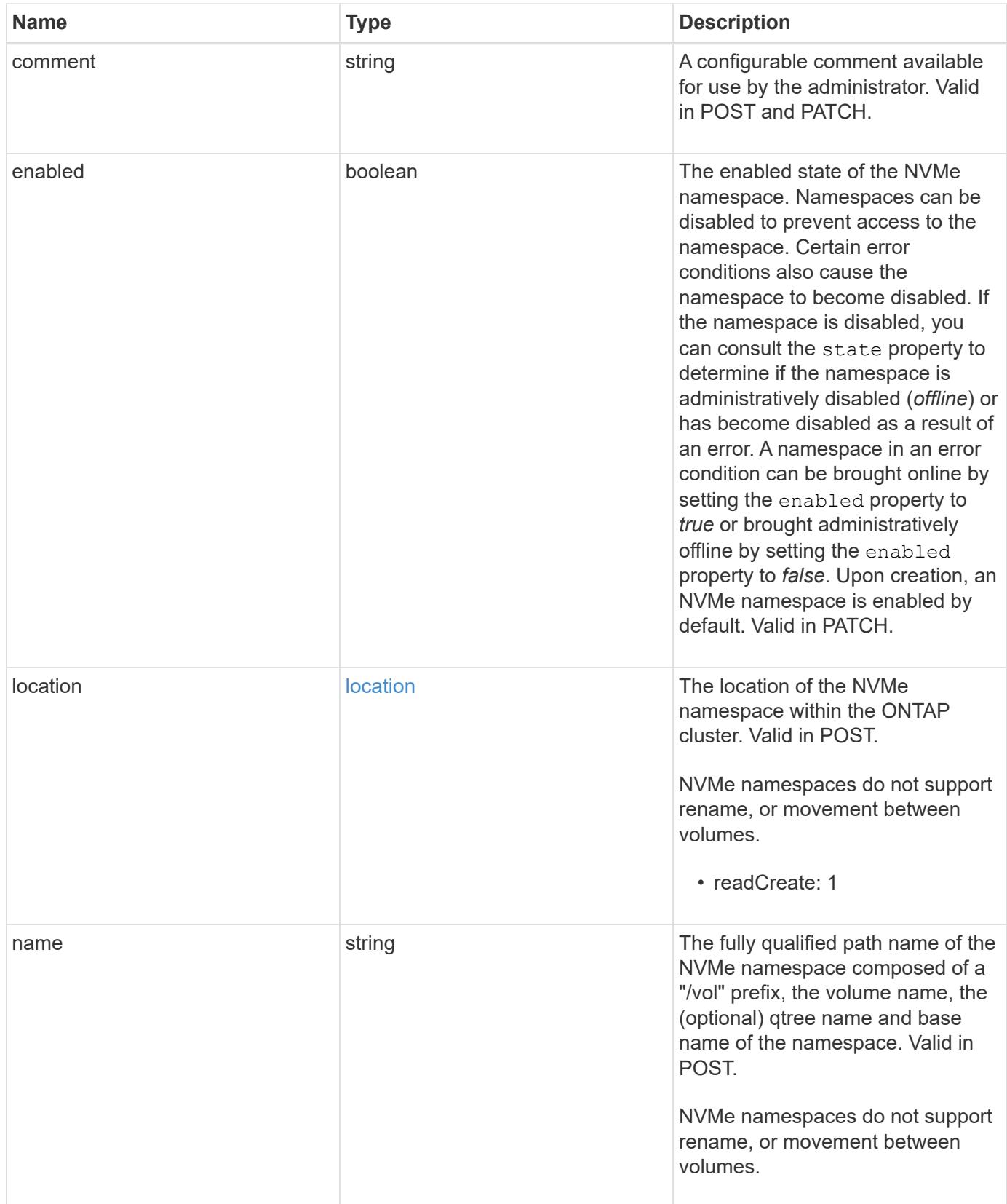

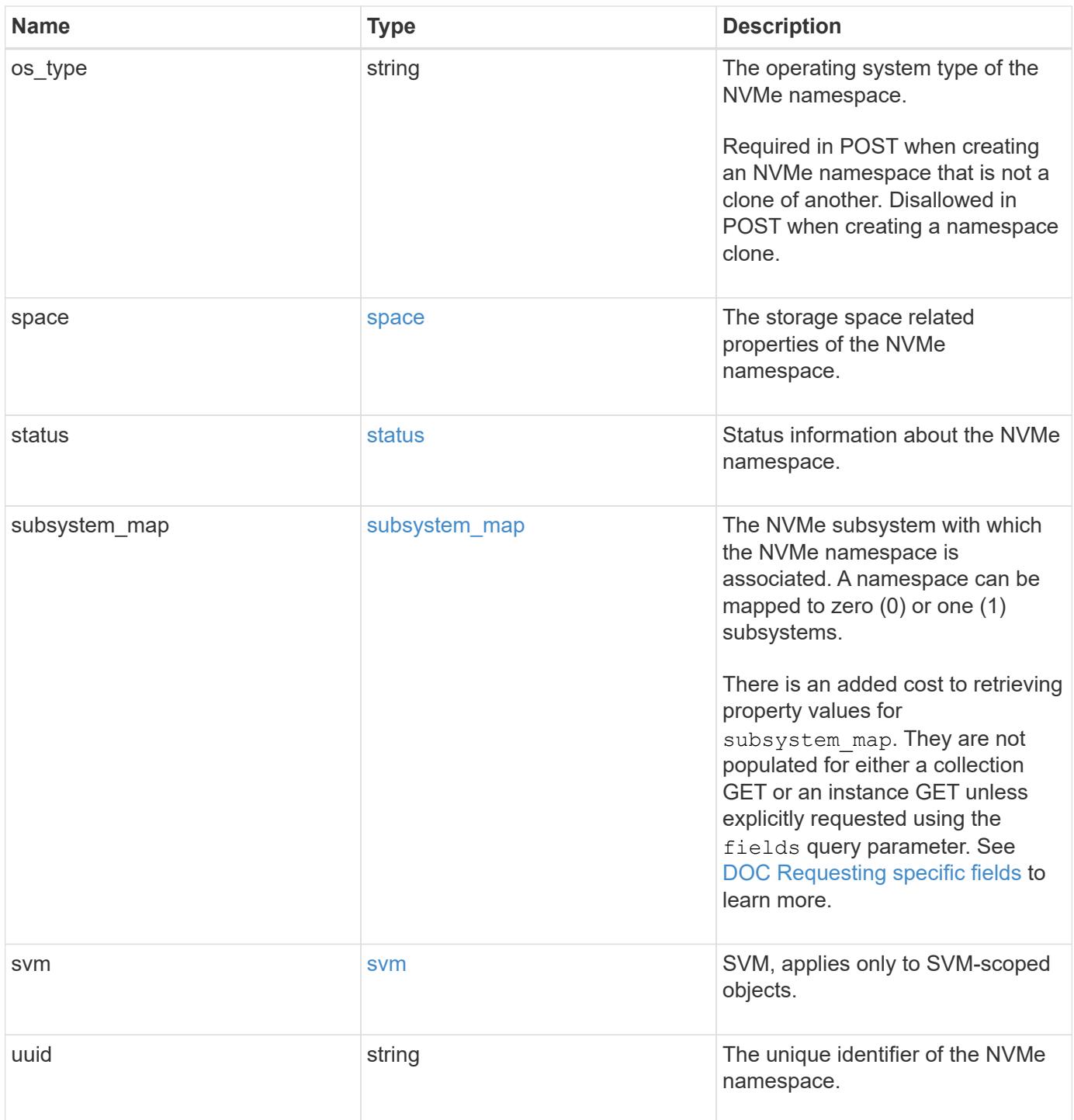

**Example request**

```
{
   "_links": {
      "self": {
        "href": "/api/resourcelink"
     }
   },
   "clone": {
     "source": {
       "name": "/vol/volume1/namespace1",
        "uuid": "1cd8a442-86d1-11e0-ae1c-123478563412"
     }
   },
   "comment": "string",
   "location": {
      "namespace": "namespace1",
      "qtree": {
        "_links": {
          "self": {
            "href": "/api/resourcelink"
          }
        },
        "id": 1,
        "name": "qt1"
      },
      "volume": {
        "_links": {
          "self": {
            "href": "/api/resourcelink"
          }
        },
      "name": "volume1",
        "uuid": "028baa66-41bd-11e9-81d5-00a0986138f7"
     }
   },
   "name": "/vol/volume1/qtree1/namespace1",
 "os type": "hyper v",
   "space": {
      "block_size": 512,
     "size": 1073741824,
     "used": 0
   },
   "status": {
   "container state": "online",
      "state": "online"
```

```
  },
  "subsystem_map": {
    " links": {
        "self": {
          "href": "/api/resourcelink"
        }
      },
      "anagrpid": "00103050h",
    "nsid": "00000001h",
      "subsystem": {
        "_links": {
          "self": {
            "href": "/api/resourcelink"
          }
        },
        "uuid": "1cd8a442-86d1-11e0-ae1c-123478563412"
      }
    },
    "svm": {
      "_links": {
        "self": {
          "href": "/api/resourcelink"
       }
      },
      "name": "svm1",
     "uuid": "02c9e252-41be-11e9-81d5-00a0986138f7"
    },
    "uuid": "1cd8a442-86d1-11e0-ae1c-123478563412"
}
```
#### **Response**

Status: 200, Ok

#### **Error**

Status: Default

ONTAP Error Response Codes

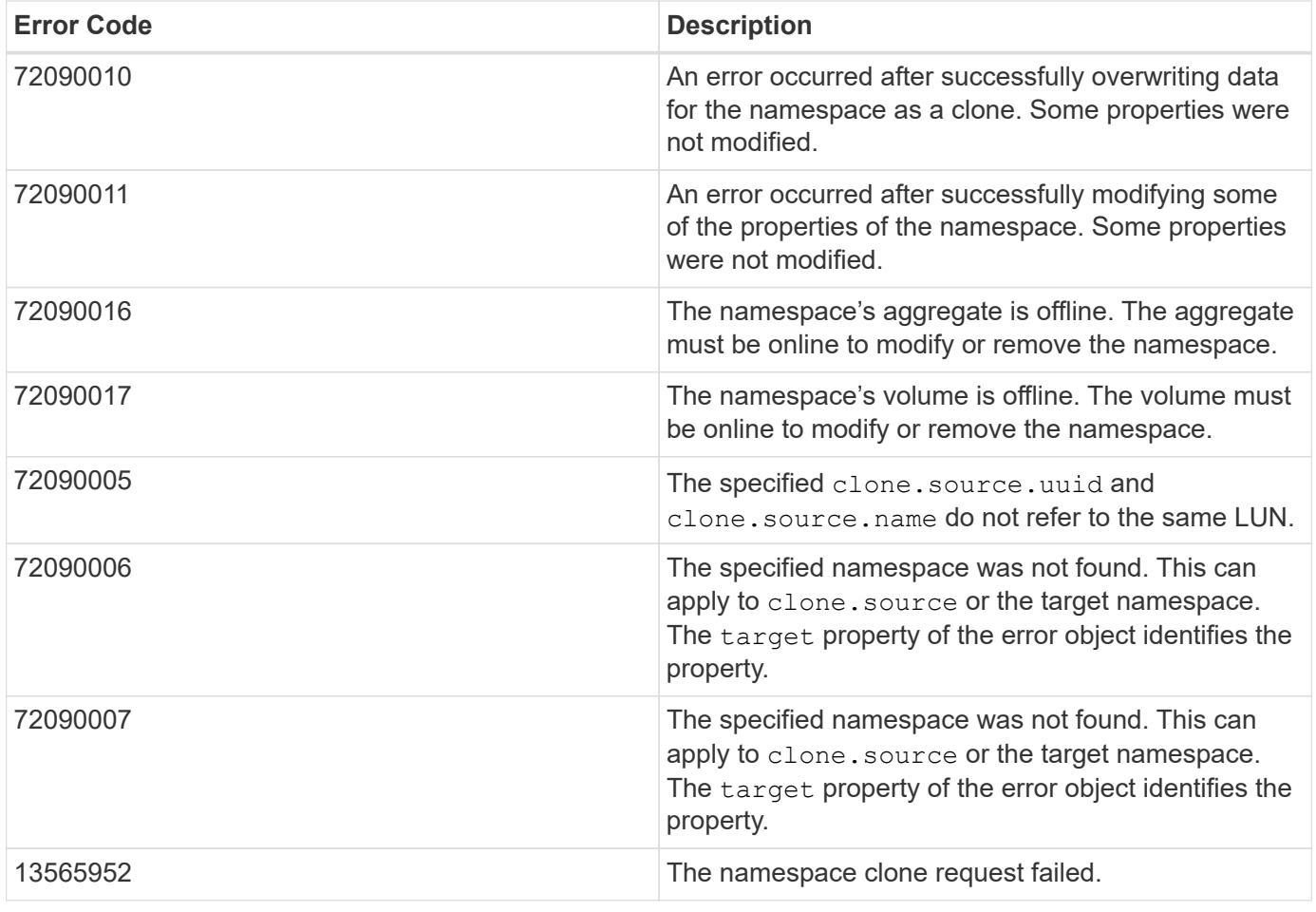

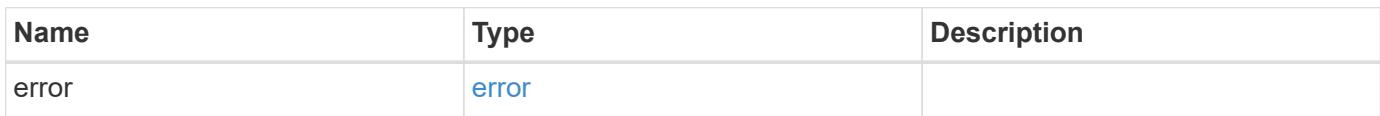

## **Example error**

```
{
   "error": {
     "arguments": {
     "code": "string",
       "message": "string"
     },
      "code": "4",
      "message": "entry doesn't exist",
      "target": "uuid"
    }
}
```
# **Definitions**

### **See Definitions**

href

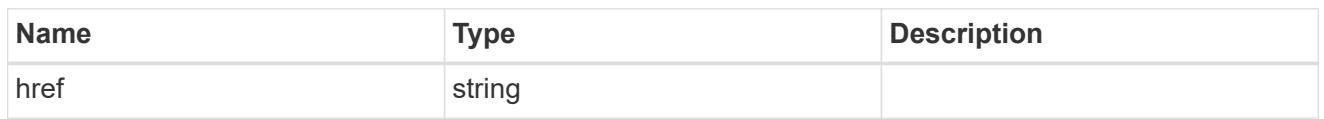

\_links

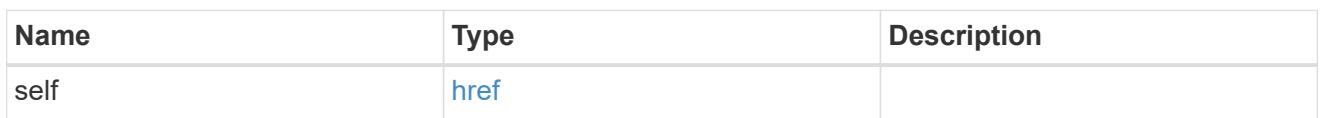

source

The source NVMe namespace for a namespace clone operation. This can be specified using property clone.source.uuid or clone.source.name. If both properties are supplied, they must refer to the same namespace.

Valid in POST to create a new NVMe namespace as a clone of the source.

Valid in PATCH to overwrite an existing NVMe namespace's data as a clone of another.

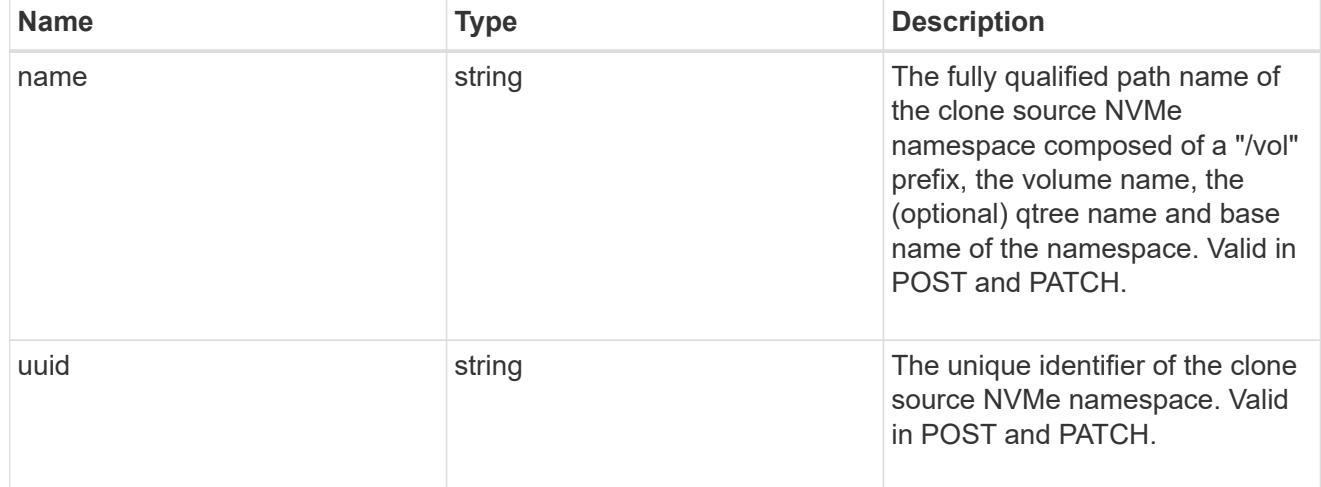

clone

This sub-object is used in POST to create a new NVMe namespace as a clone of an existing namespace, or PATCH to overwrite an existing namespace as a clone of another. Setting a property in this sub-object indicates that a namespace clone is desired.

When used in a PATCH, the patched NVMe namespace's data is over-written as a clone of the source and the following properties are preserved from the patched namespace unless otherwise specified as part of the PATCH: auto delete (unless specified in the request), subsystem map, status.state, and uuid.

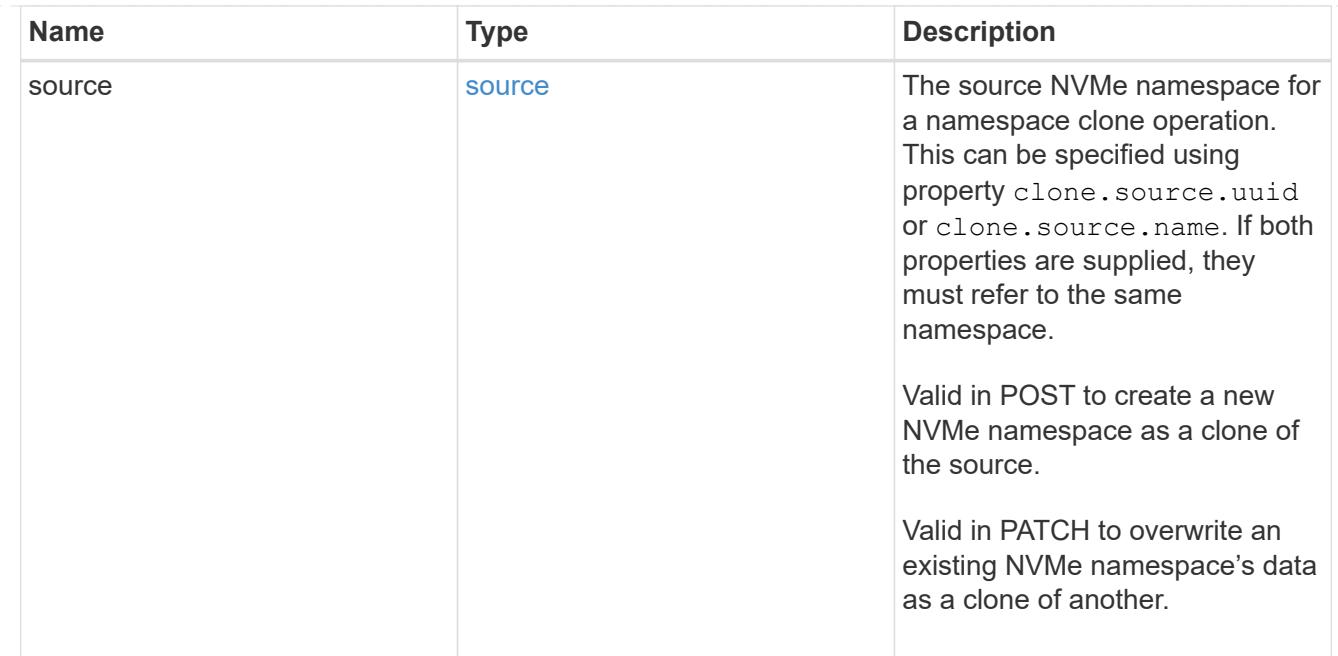

### qtree

The qtree in which the NVMe namespace is optionally located. Valid in POST.

If properties name and location.qtree.name and/or location.qtree.uuid are specified in the same request, they must refer to the same qtree.

NVMe namespaces do not support rename.

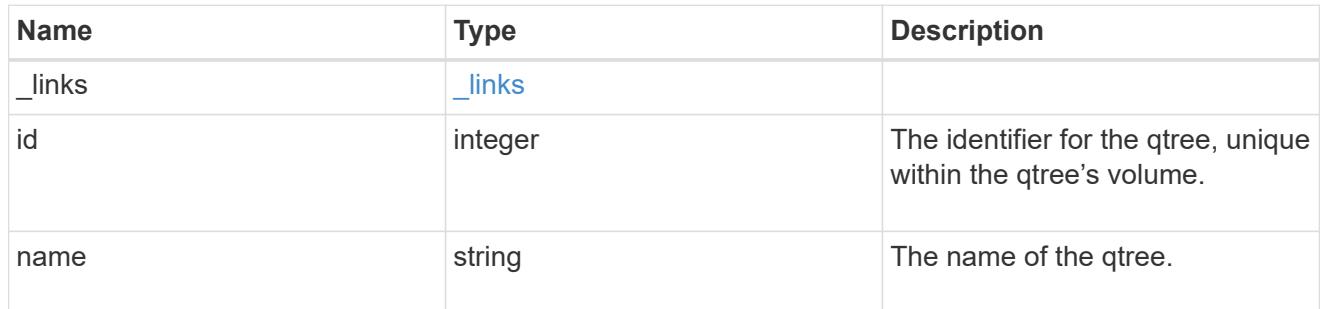

volume

The volume in which the NVMe namespace is located. Valid in POST.

If properties name and location.volume.name and/or location.volume.uuid are specified in the same request, they must refer to the same volume.

NVMe namespaces do not support movement between volumes.

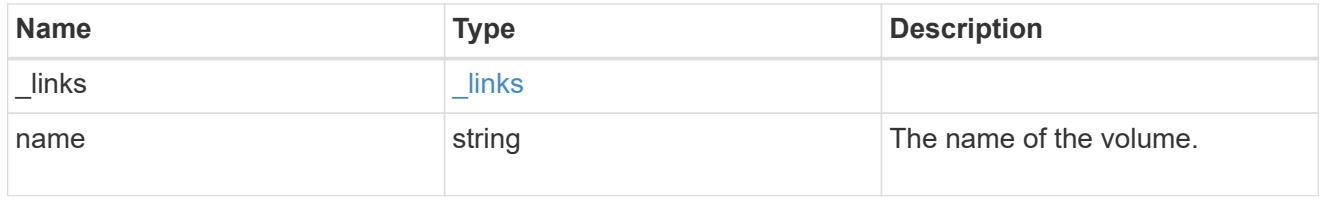

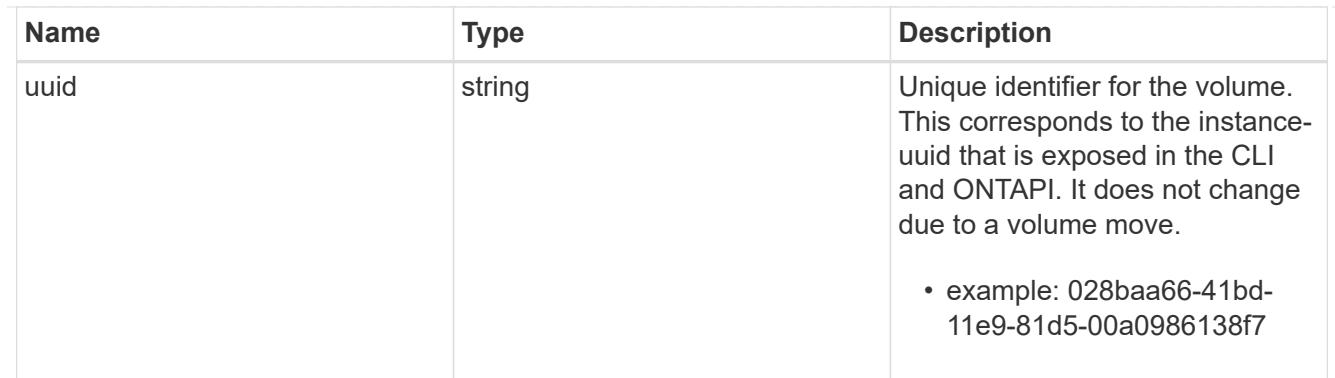

location

The location of the NVMe namespace within the ONTAP cluster. Valid in POST.

NVMe namespaces do not support rename, or movement between volumes.

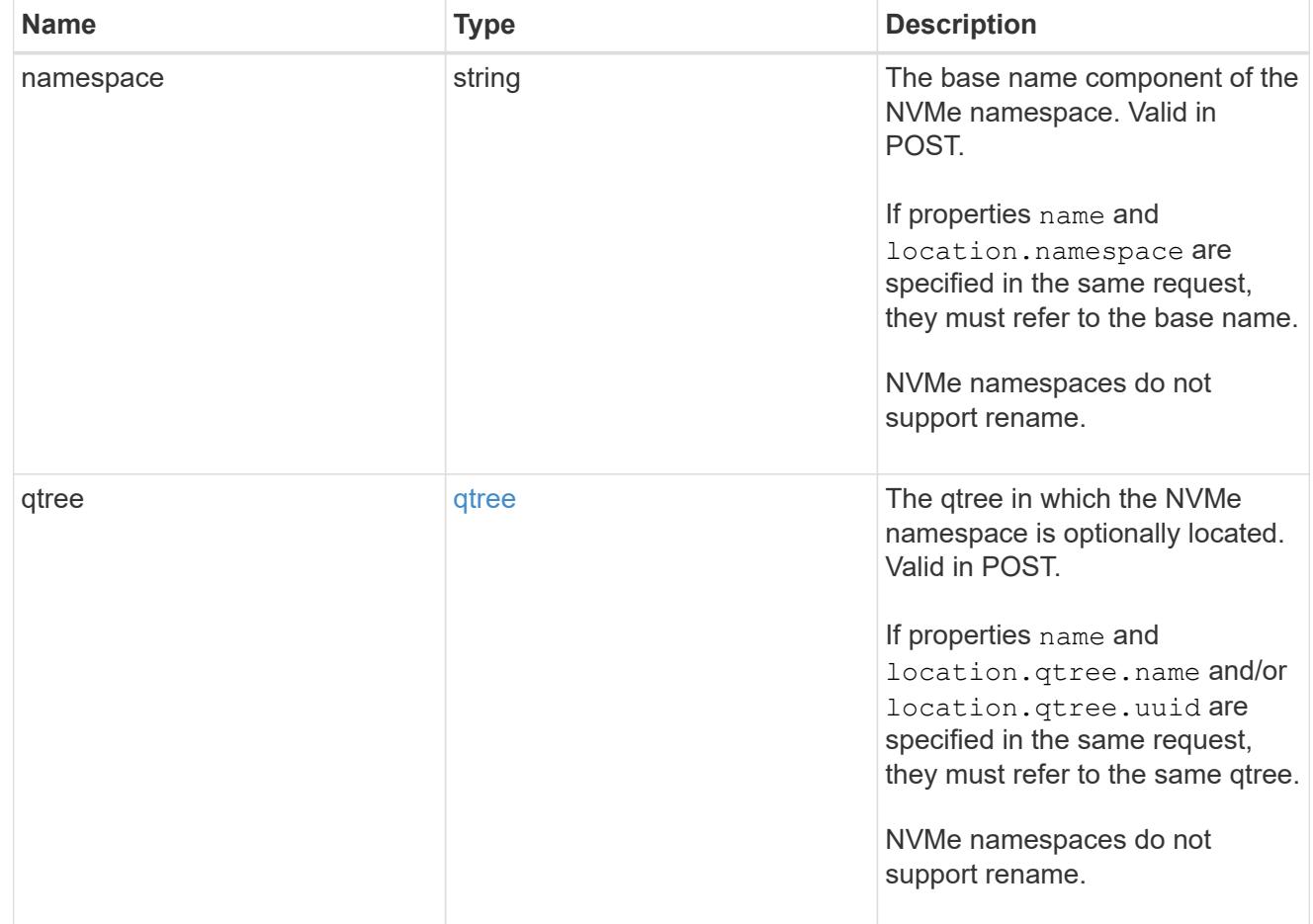

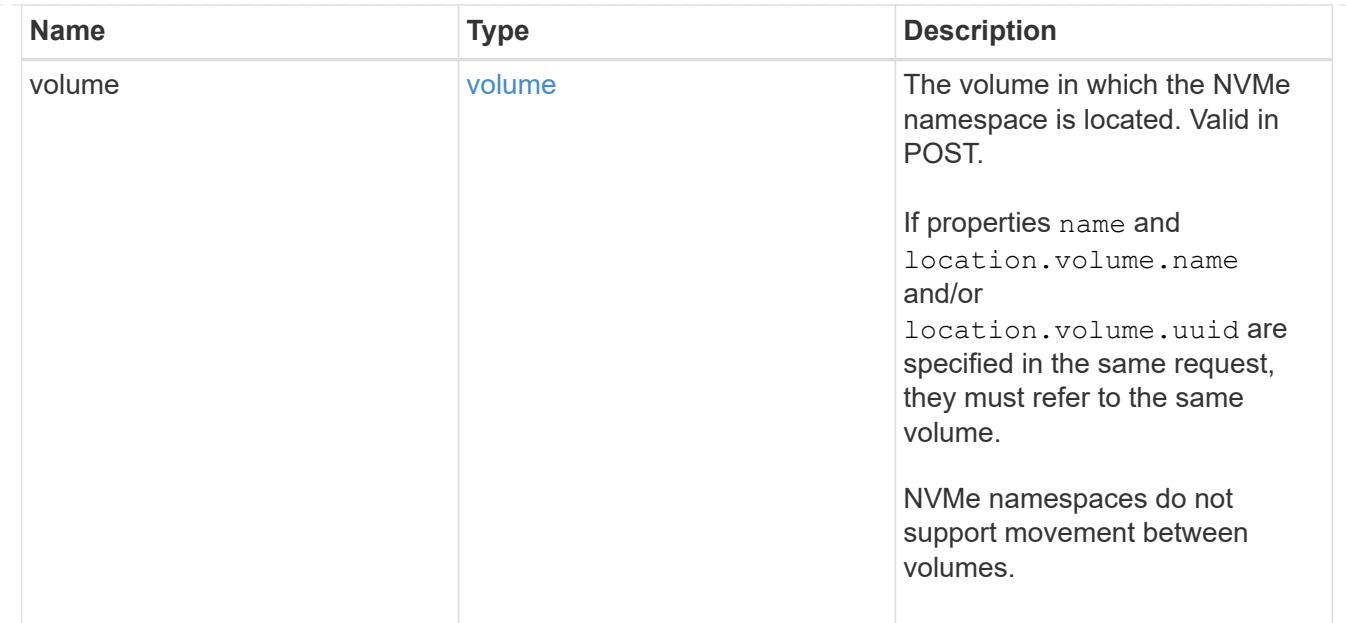

# guarantee

Properties that request and report the space guarantee for the NVMe namespace.

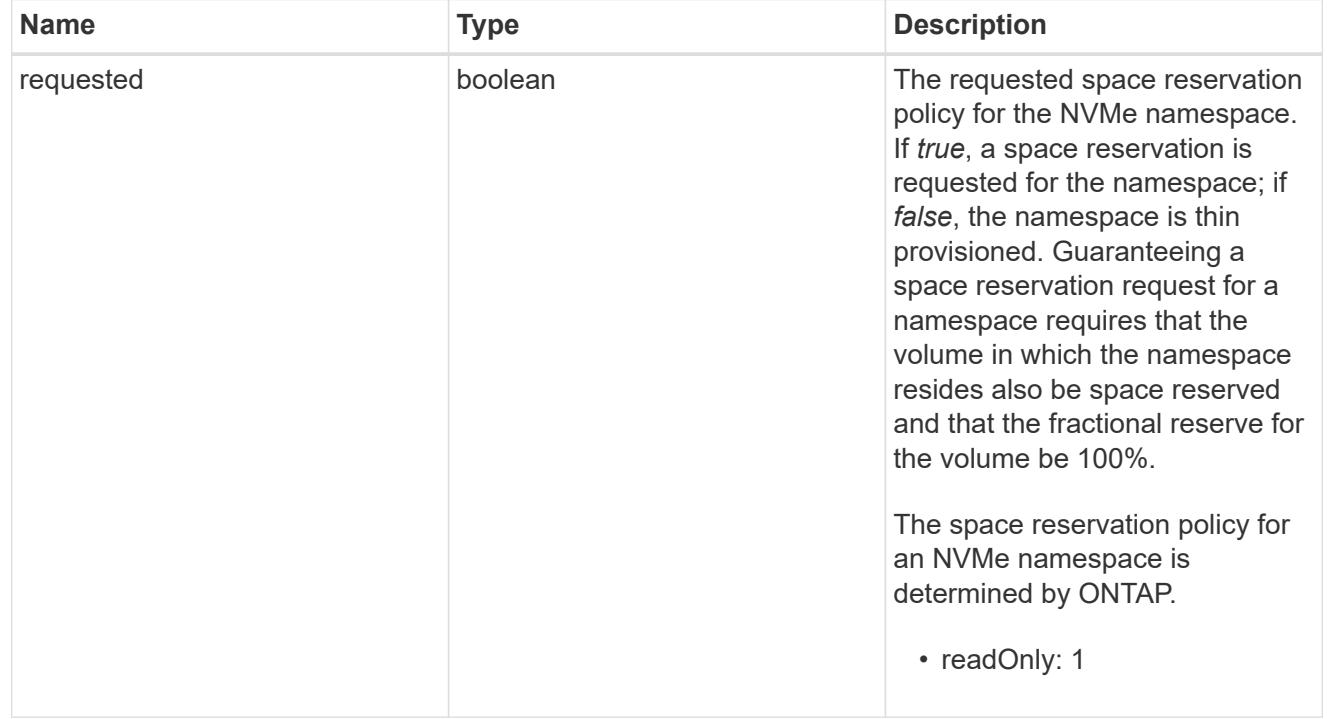

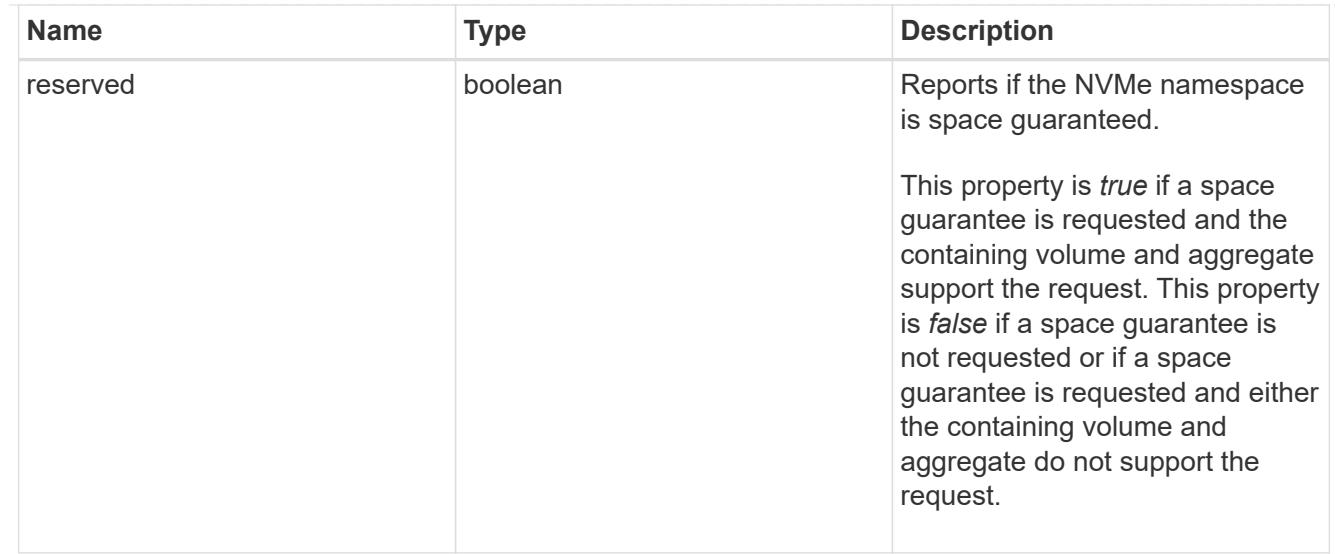

# space

The storage space related properties of the NVMe namespace.

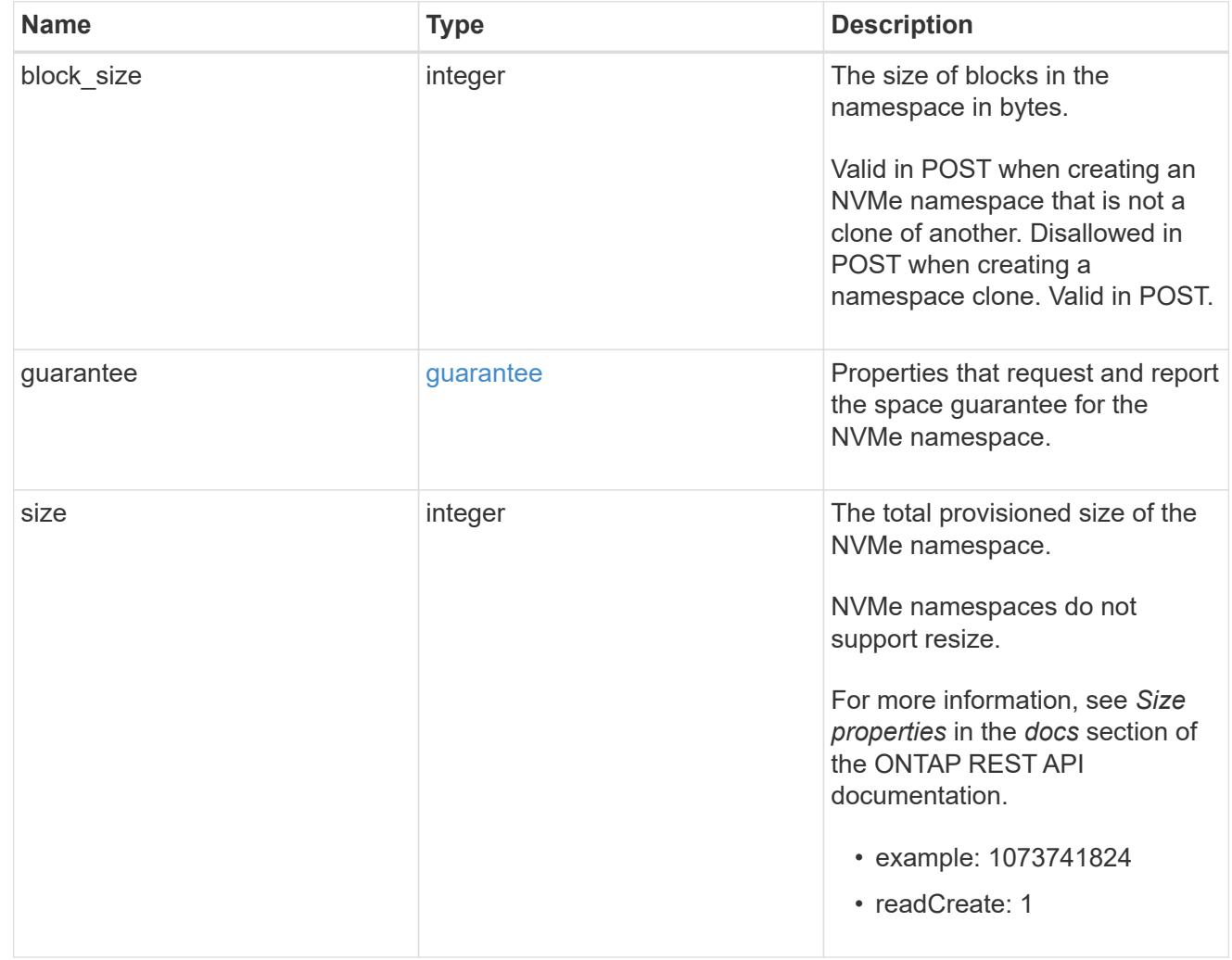

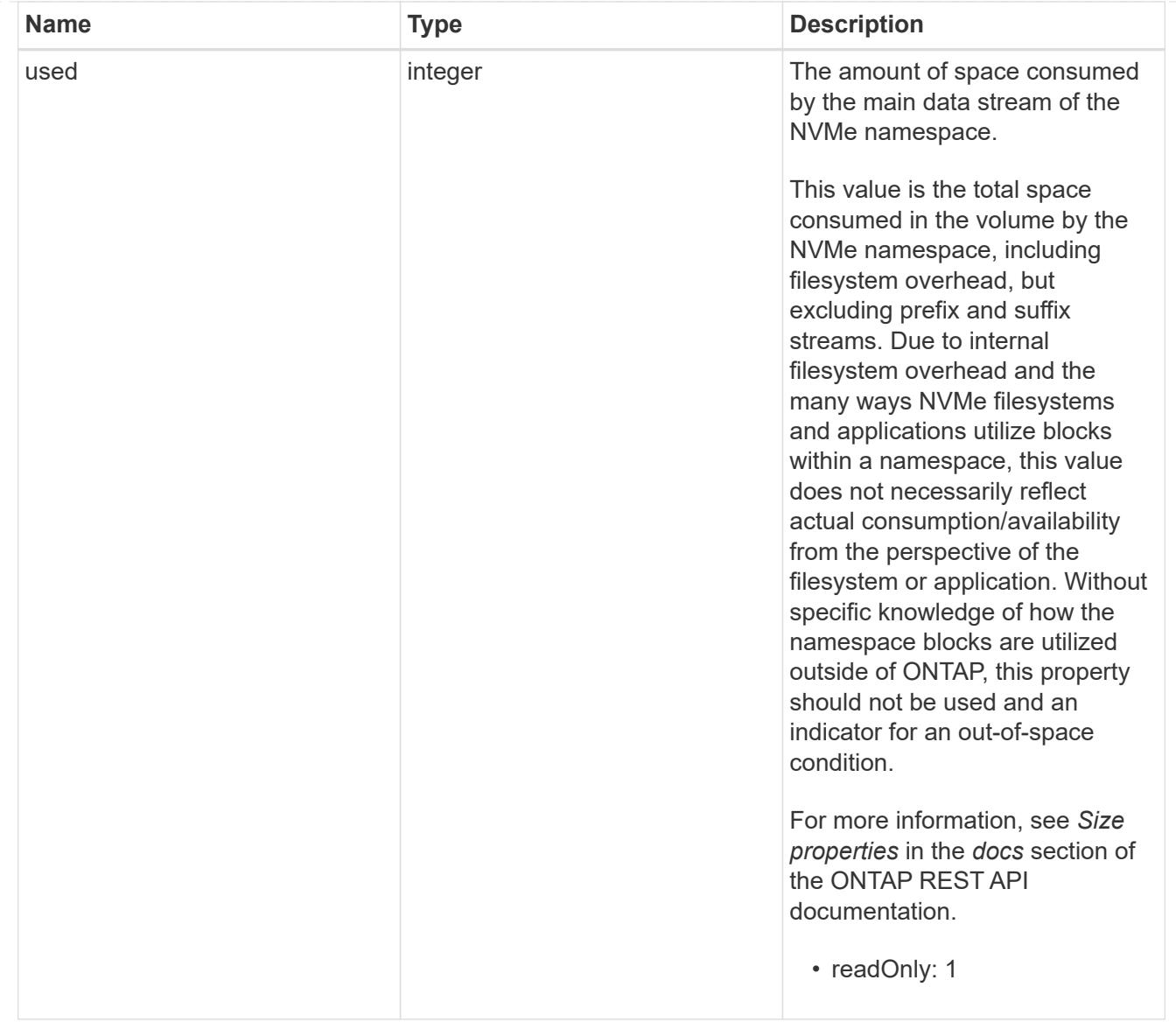

# status

Status information about the NVMe namespace.

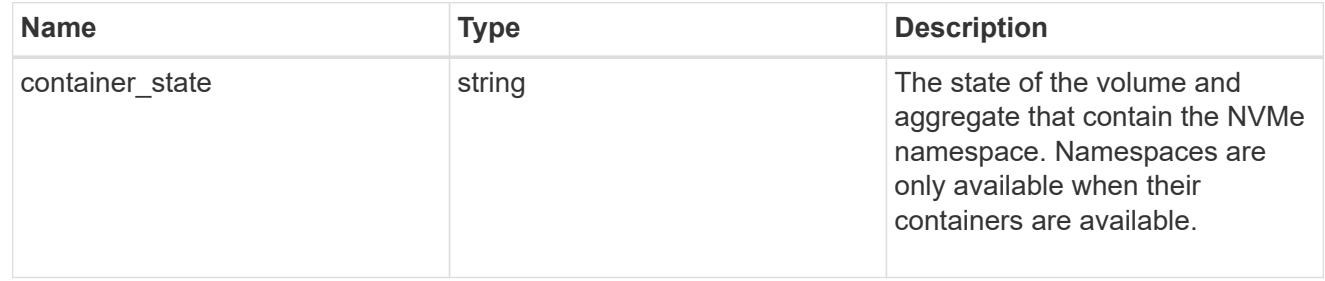

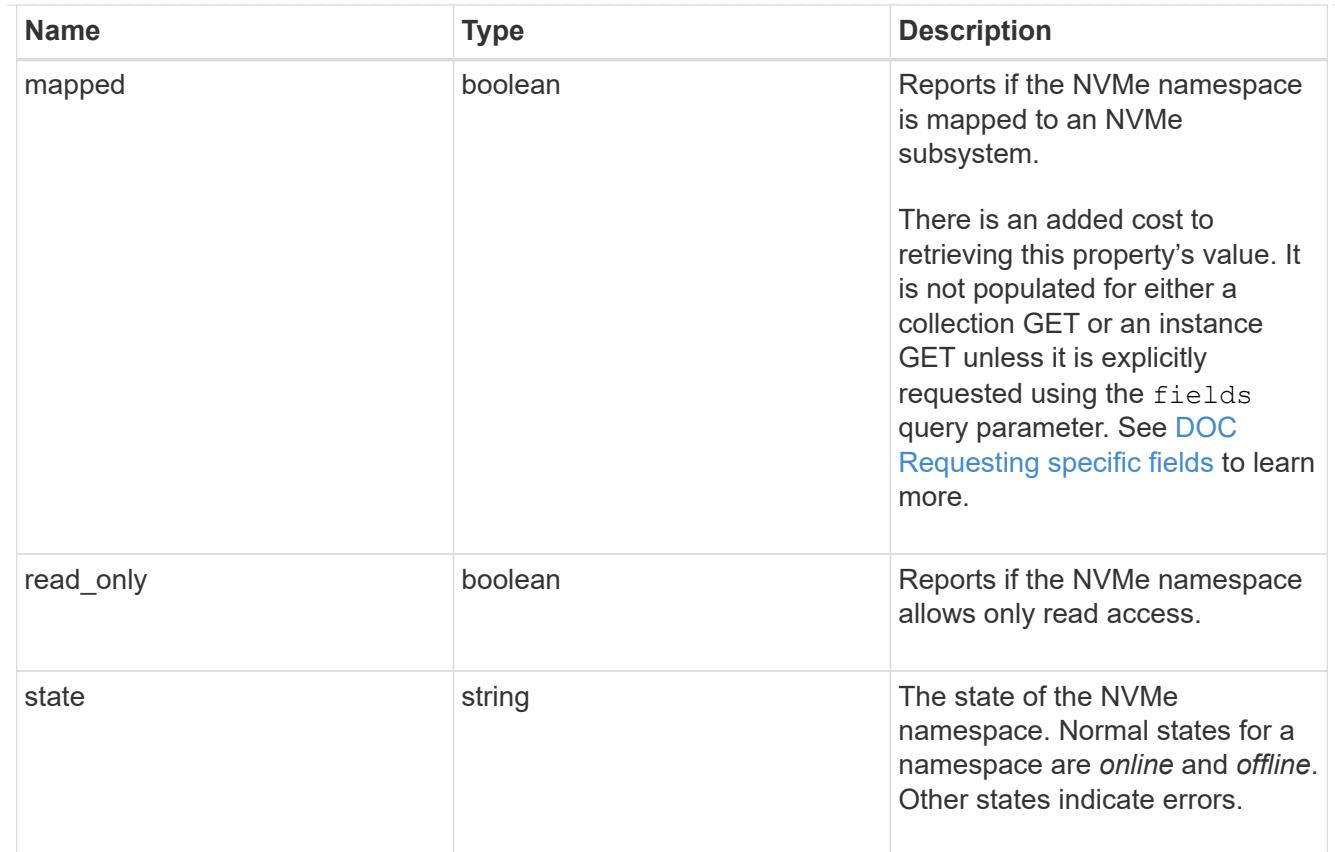

## subsystem

An NVMe subsystem maintains configuration state and NVMe namespace access control for a set of NVMe-connected hosts.

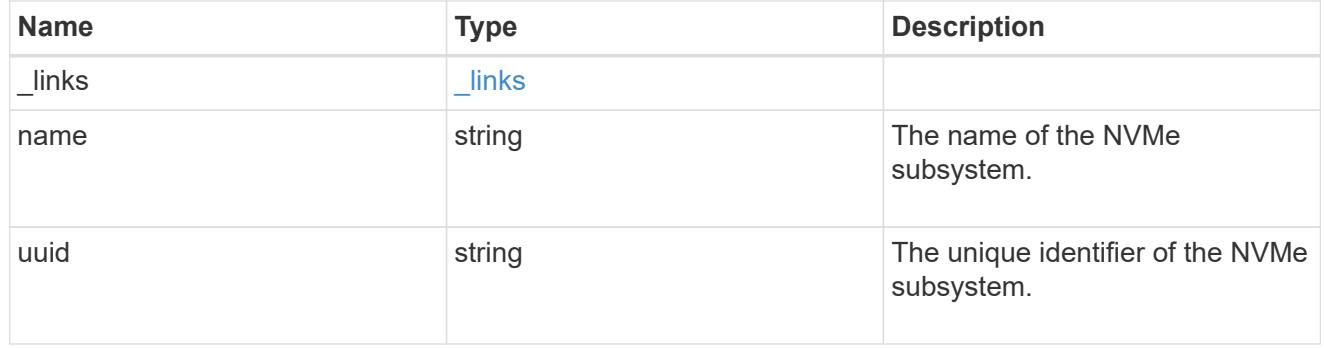

## subsystem\_map

The NVMe subsystem with which the NVMe namespace is associated. A namespace can be mapped to zero (0) or one (1) subsystems.

There is an added cost to retrieving property values for subsystem map. They are not populated for either a collection GET or an instance GET unless explicitly requested using the fields query parameter. See [DOC Requesting specific fields](https://docs.netapp.com/us-en/ontap-restapi-96/{relative_path}getting_started_with_the_ontap_rest_api.html#Requesting_specific_fields) to learn more.

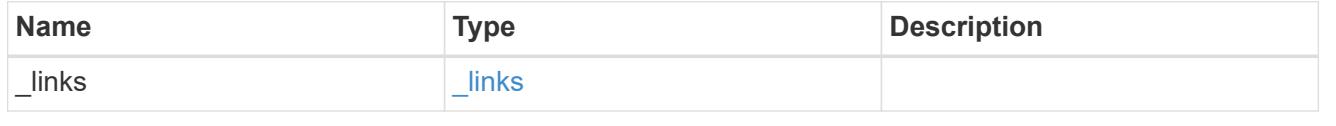

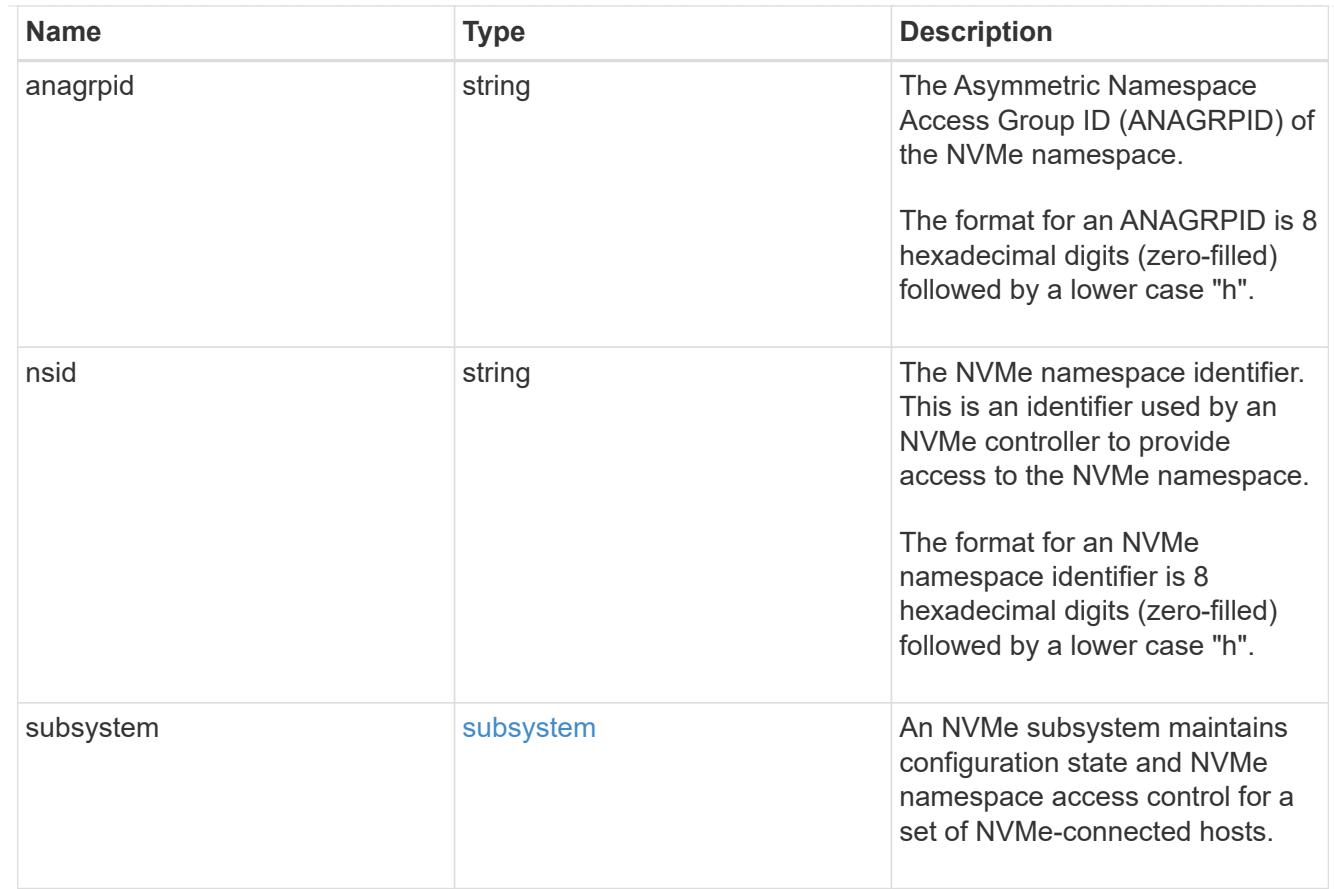

### svm

SVM, applies only to SVM-scoped objects.

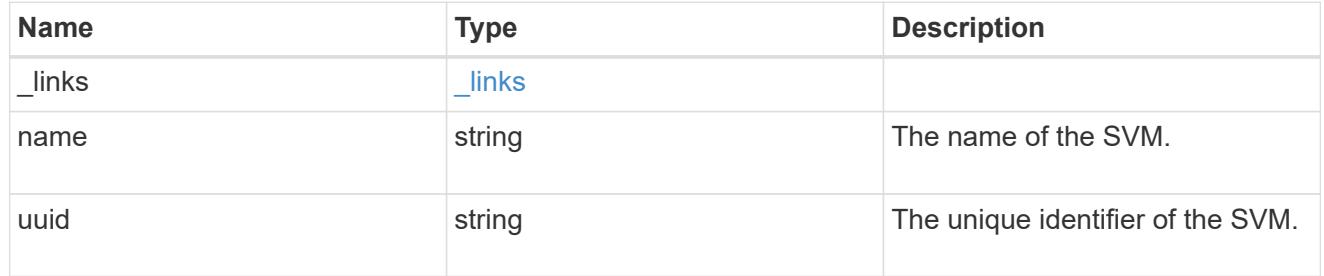

## nvme\_namespace

An NVMe namespace is a collection of addressable logical blocks presented to hosts connected to the storage virtual machine using the NVMe over Fabrics protocol.

In ONTAP, an NVMe namespace is located within a volume. Optionally, it can be located within a qtree in a volume.

An NVMe namespace is created to a specified size using thin or thick provisioning as determined by the volume on which it is created. NVMe namespaces support being cloned. An NVMe namespace cannot be renamed, resized, or moved to a different volume. NVMe namespaces do not support the assignment of a QoS policy for performance management, but a QoS policy can be assigned to the volume containing the namespace. See the NVMe namespace object model to learn more about each of the properties supported by the NVMe namespace REST API.
An NVMe namespace must be mapped to an NVMe subsystem to grant access to the subsystem's hosts. Hosts can then access the NVMe namespace and perform I/O using the NVMe over Fabrics protocol.

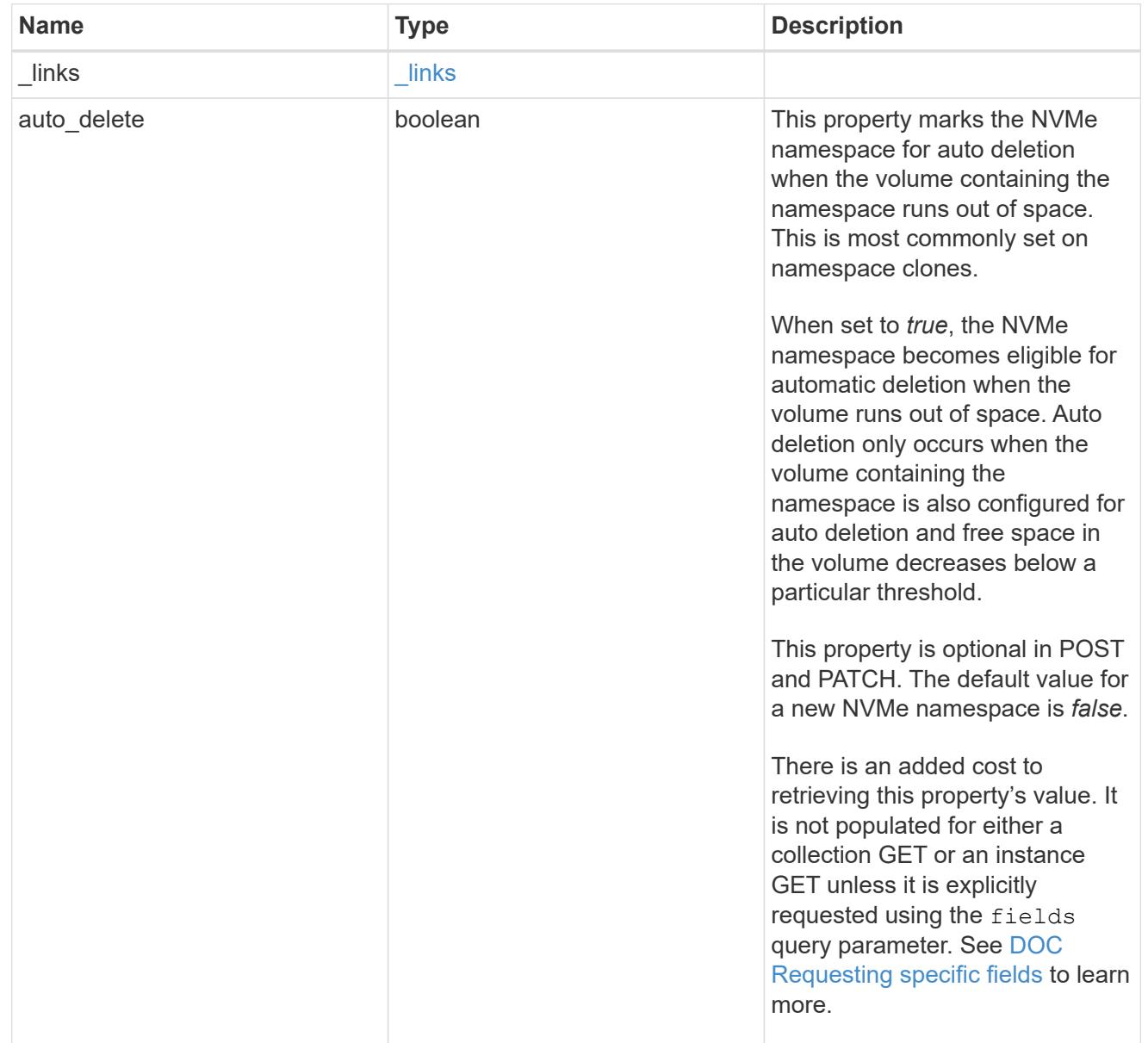

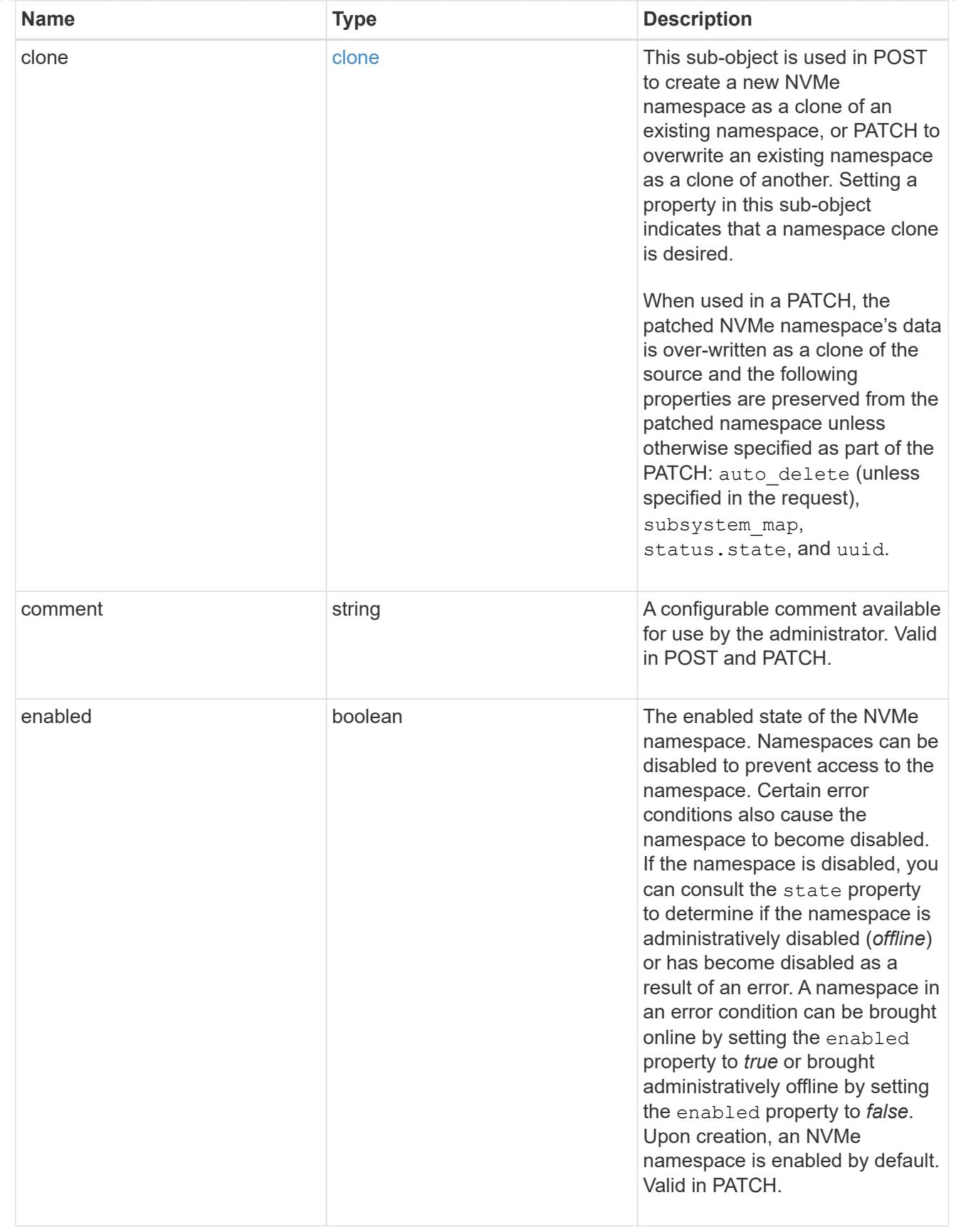

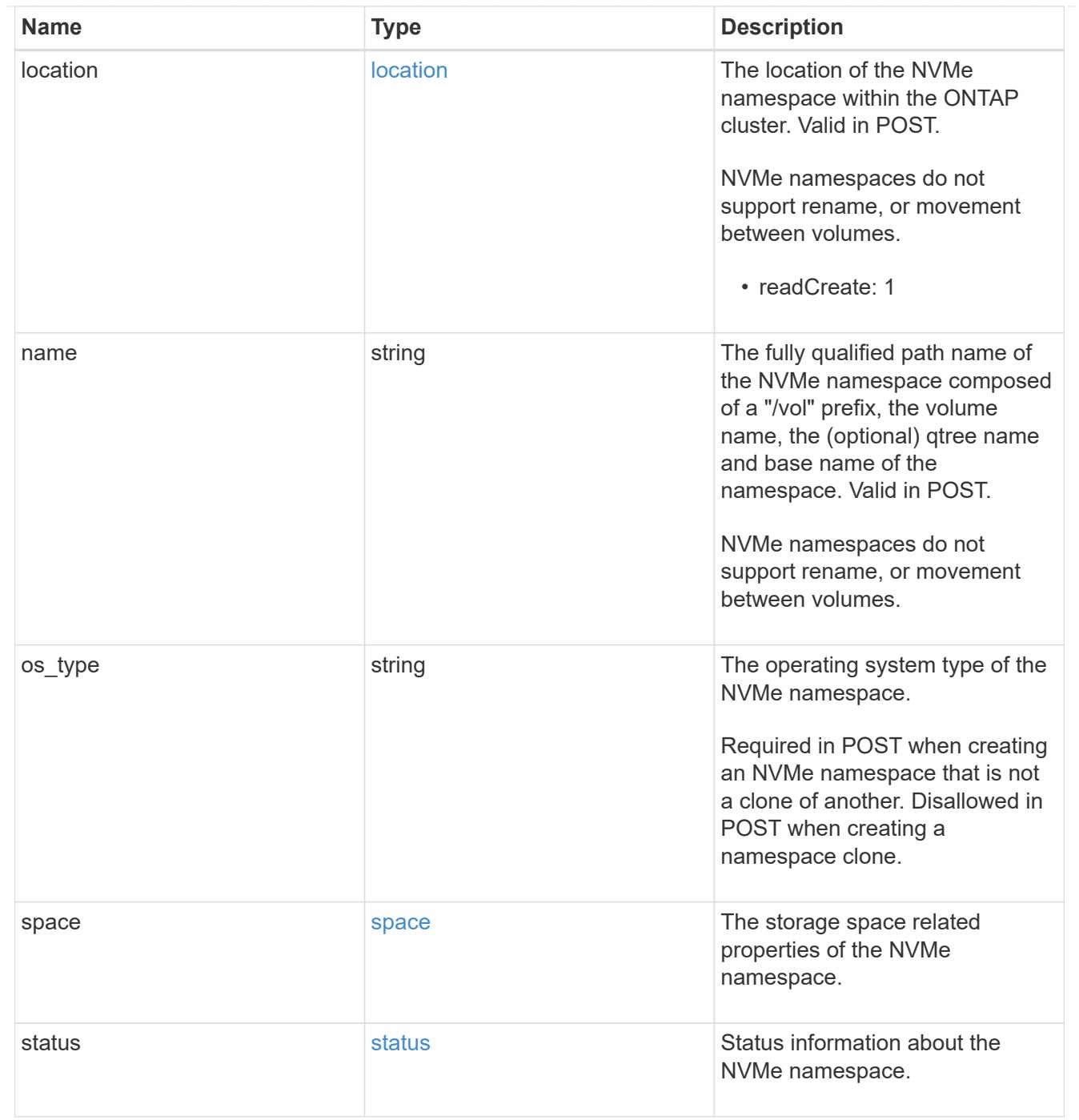

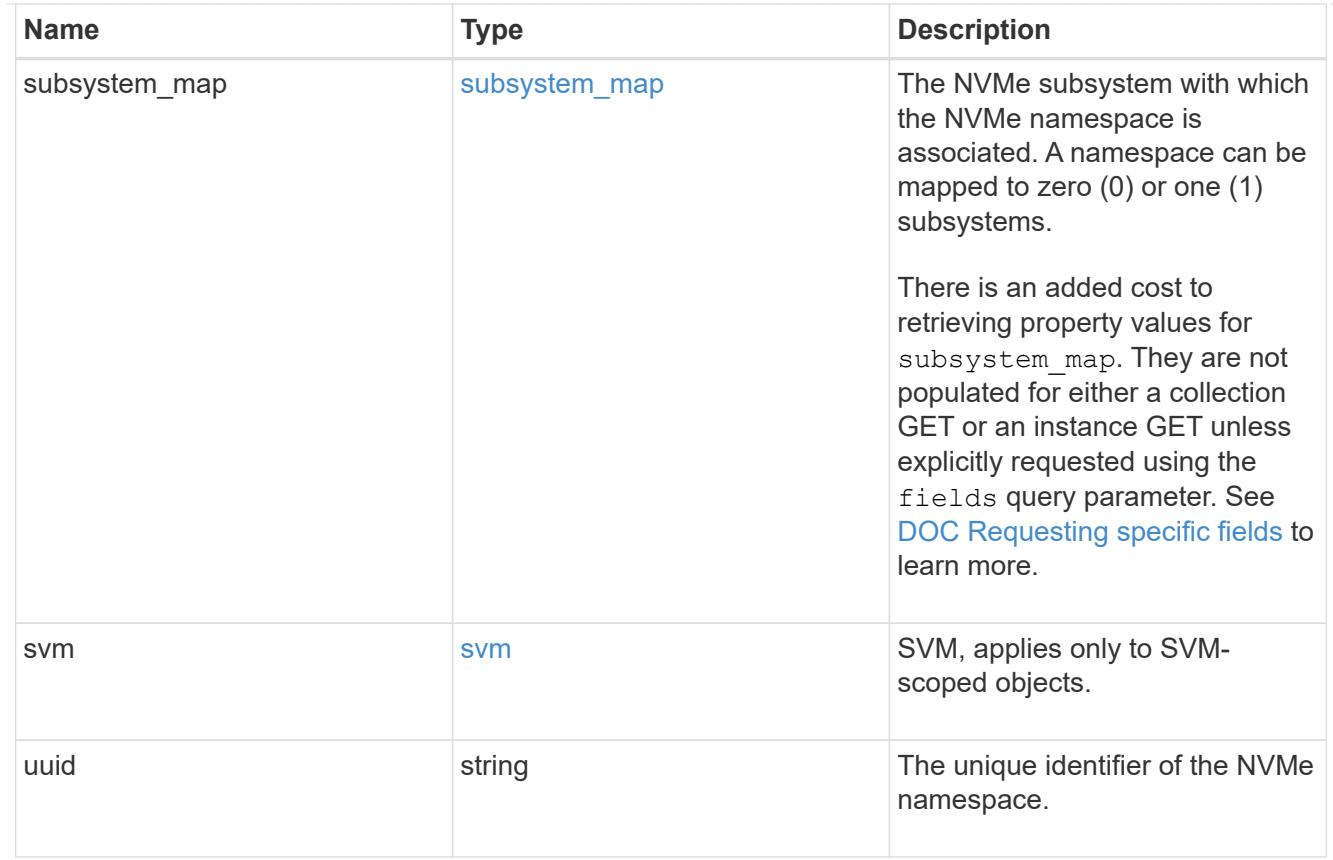

# error\_arguments

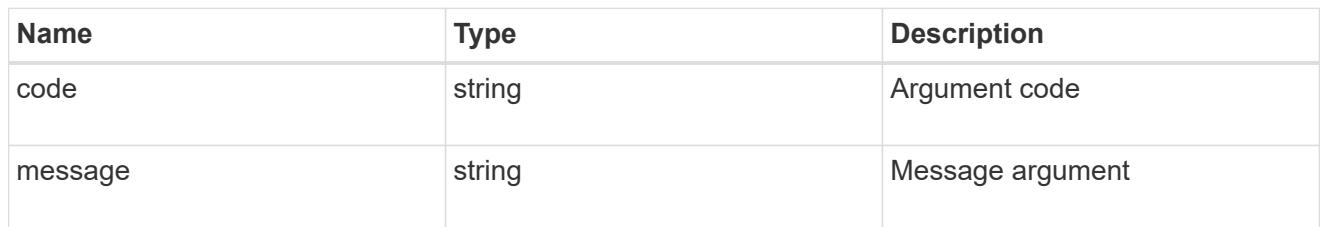

#### error

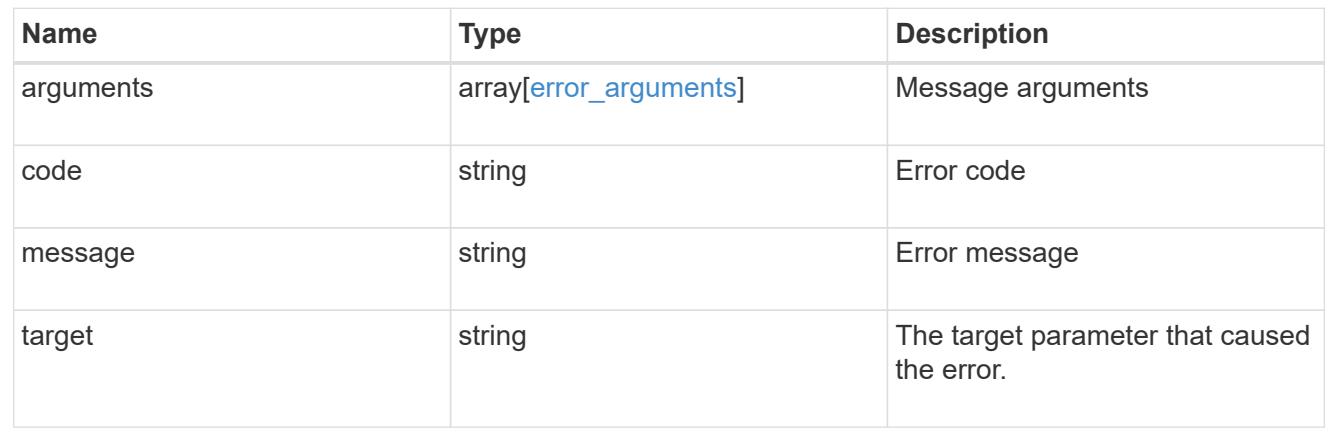

# **Name-services**

# **Name-services overview**

# **Overview**

ONTAP uses name-services to obtain information about users and clients. This information is used to authenticate users accessing data on or administering the storage system, and to map user credentials in a mixed environment. If the user database is stored in NIS or LDAP servers, NIS and LDAP name services need to be configured in ONTAP. DNS is used for resolving the hostnames. ns-switch is used to configure the SVMs with sources to search for network information and the order in which to search them.

# **Manage DNS configurations**

# **Name-services dns endpoint overview**

# **Overview**

Displays DNS information and controls the DNS subsytem. DNS domain name and DNS servers are required parameters.

# **Retrieving DNS information**

The DNS GET endpoint retrieves all of the DNS configurations for data SVMs. DNS configuration for the cluster is retrieved via [/api/cluster](https://docs.netapp.com/us-en/ontap-restapi-96/{relative_path}cluster-endpoint-overview.html) .

### **Examples**

# **Retrieving all of the fields for all of the DNS configurations**

```
# The API:
/api/name-services/dns
# The call:
curl -X GET "https://<mgmt-ip>/api/name-services/dns?fields=*" -H "accept:
application/hal+json"
# The response:
{
"records": [
    {
      "svm": {
        "uuid": "179d3c85-7053-11e8-b9b8-005056b41bd1",
        "name": "vs1"
      " links": {
          "self": {
            "href": "/api/svm/svms/179d3c85-7053-11e8-b9b8-005056b41bd1"
          }
        }
```

```
  },
      "domains": [
         "domainA.example.com"
    \frac{1}{2},
      "servers": [
        "10.10.10.10"
    \Box" links": {
         "self": {
           "href": "/api/name-services/dns/179d3c85-7053-11e8-b9b8-
005056b41bd1"
        }
     }
    },
    {
      "svm": {
         "uuid": "19076d35-6e27-11e8-b9b8-005056b41bd1",
         "name": "vs2"
         "_links": {
           "self": {
             "href": "/api/svm/svms/19076d35-6e27-11e8-b9b8-005056b41bd1"
           }
         }
      },
      "domains": [
         "sample.example.com"
    \left| \ \right|,
      "servers": [
         "11.11.11.11",
         "22.22.22.22",
         "33.33.33.33"
    \Box" links": {
         "self": {
          "href": "/api/name-services/dns/19076d35-6e27-11e8-b9b8-
005056b41bd1"
        }
     }
   }
\frac{1}{\sqrt{2}}"num_records": 2
"_links": {
   "self": {
     "href": "/api/name-services/dns?fields=*"
   }
}
```
}

**Retrieving all DNS configurations whose domain name starts with** *dom\****.**

```
# The API:
/api/name-services/dns
# The call:
curl -X GET "https://<mgmt-ip>/api/name-services/dns?domains=dom*" -H
"accept: application/hal+json"
# The response:
{
"records": [
    {
      "svm": {
        "uuid": "179d3c85-7053-11e8-b9b8-005056b41bd1",
        "name": "vs1"
      " links": {
           "self": {
             "href": "/api/svm/svms/179d3c85-7053-11e8-b9b8-005056b41bd1"
  }
        }
      },
      "domains": [
        "domainA.example.com"
    \overline{1}" links": {
        "self": {
           "href": "/api/name-services/dns/179d3c85-7053-11e8-b9b8-
005056b41bd1"
        }
      }
   }
\frac{1}{2},
"num_records": 1
"_links": {
    "self": {
      "href": "/api/name-services/dns?domains=dom*"
    }
}
}
```

```
# The API:
/api/name-services/dns/{svm.uuid}
# The call:
curl -X GET "https://<mgmt-ip>/api/name-services/dns/179d3c85-7053-11e8-
b9b8-005056b41bd1" -H "accept: application/hal+json"
# The response:
{
"svm": {
    "uuid": "179d3c85-7053-11e8-b9b8-005056b41bd1",
    "name": "vs1"
  " links": {
      "self": {
        "href": "/api/svm/svms/179d3c85-7053-11e8-b9b8-005056b41bd1"
      }
   }
},
"domains": [
    "domainA.example.com"
\frac{1}{\sqrt{2}}"servers": [
    "10.10.10.10"
]
" links": {
    "self": {
      "href": "/api/name-services/dns/179d3c85-7053-11e8-b9b8-005056b41bd1"
    }
}
}
```
# **Creating a DNS configuration**

The DNS POST endpoint creates a DNS configuration for the specified SVM.

# **Example**

The following example shows a POST operation:

```
# The API:
/api/name-services/dns
# The call:
    curl -X POST "https://<mgmt-ip>/api/name-services/dns" -H "accept:
application/hal+json" -H "Content-Type: application/json" -d "{ \"svm\": {
\"uuid\": \"179d3c85-7053-11e8-b9b8-005056b41bd1\" }, \"domains\": [
\"domainA.example.com\" ], \"servers\": [ \"10.10.10.10\" ]}"
```
#### **Updating a DNS configuration**

The DNS PATCH endpoint updates the DNS configuration for the specified SVM.

#### **Examples**

**Updating both the DNS domains and servers**

```
# The API:
/api/name-services/dns/{svm.uuid}
# The call:
curl -X PATCH "https://<mgmt-ip>/api/name-services/dns/179d3c85-7053-11e8-
b9b8-005056b41bd1" -H "accept: application/hal+json" -H "Content-Type:
application/json" -d "{ \"domains\": [ \"domainA.example.com\",
\"domainB.example.com\" ], \"servers\": [ \"10.10.10.10\", \"10.10.10.11\"
]}"
```
#### **Updating the DNS servers only**

```
# The API:
/api/name-services/dns/{svm.uuid}
# The call:
curl -X PATCH "https://<mgmt-ip>/api/name-services/dns/179d3c85-7053-11e8-
b9b8-005056b41bd1" -H "accept: application/hal+json" -H "Content-Type:
application/json" -d "{ \"servers\": [ \"10.10.10.10\" ]}"
```
#### **Deleting a DNS configuration**

The DNS DELETE endpoint deletes the DNS configuration for the specified SVM.

#### **Example**

The following example shows a DELETE operation.

```
# The API:
/api/name-services/dns/{svm.uuid}
# The call:
curl -X DELETE "https://<mgmt-ip>/api/name-services/dns/179d3c85-7053-
11e8-b9b8-005056b41bd1" -H "accept: application/hal+json"
```
# **Retrieve DNS configurations for all SVMs**

GET /name-services/dns

Retrieves the DNS configurations of all data SVMs. DNS configuration for the cluster is retrieved and managed via [/api/cluster](https://docs.netapp.com/us-en/ontap-restapi-96/{relative_path}cluster-endpoint-overview.html) .

#### **Related ONTAP commands**

- vserver services name-service dns show
- vserver services name-service dns check

#### **Learn more**

• [DOC /name-services/dns](https://docs.netapp.com/us-en/ontap-restapi-96/{relative_path}name-services_dns_endpoint_overview.html)

#### **Parameters**

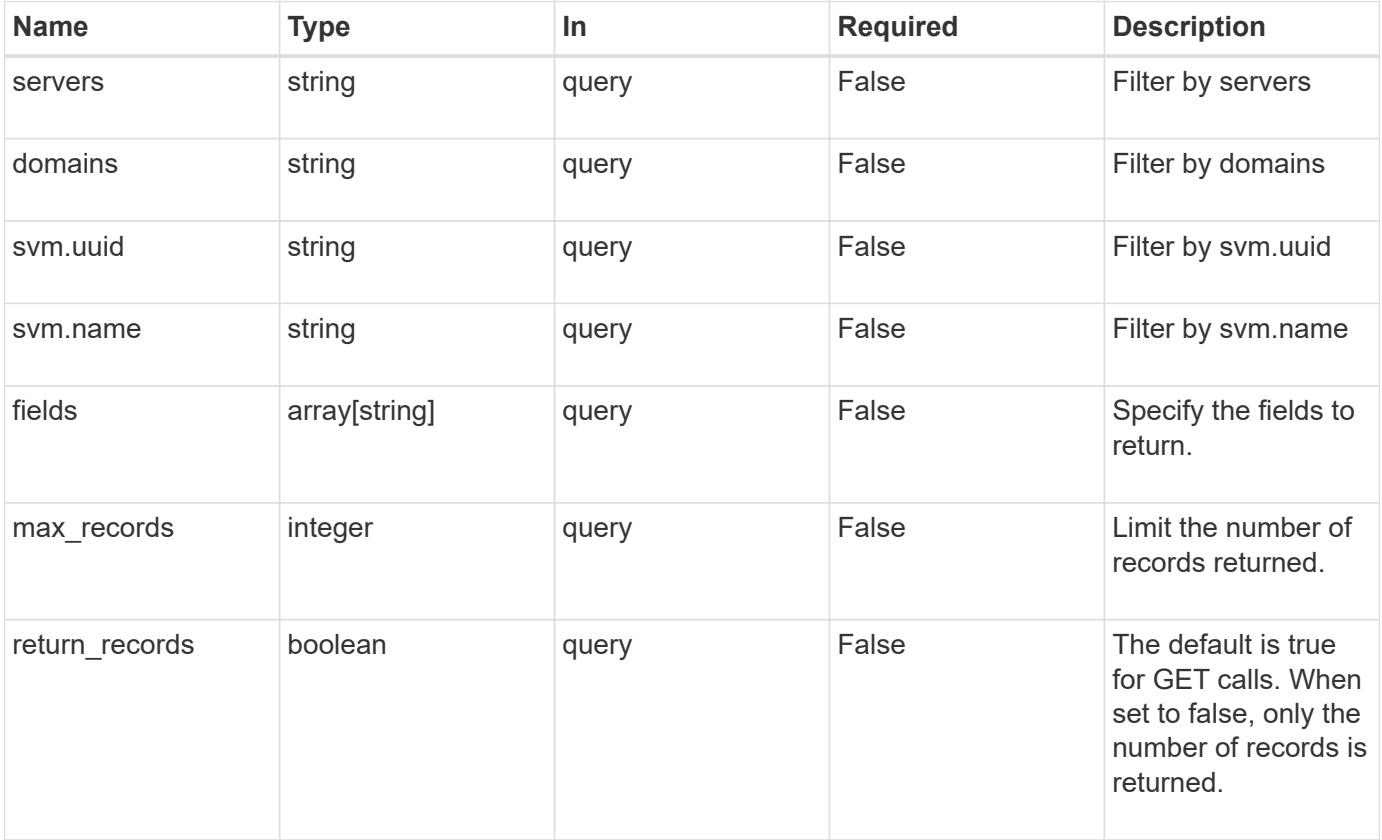

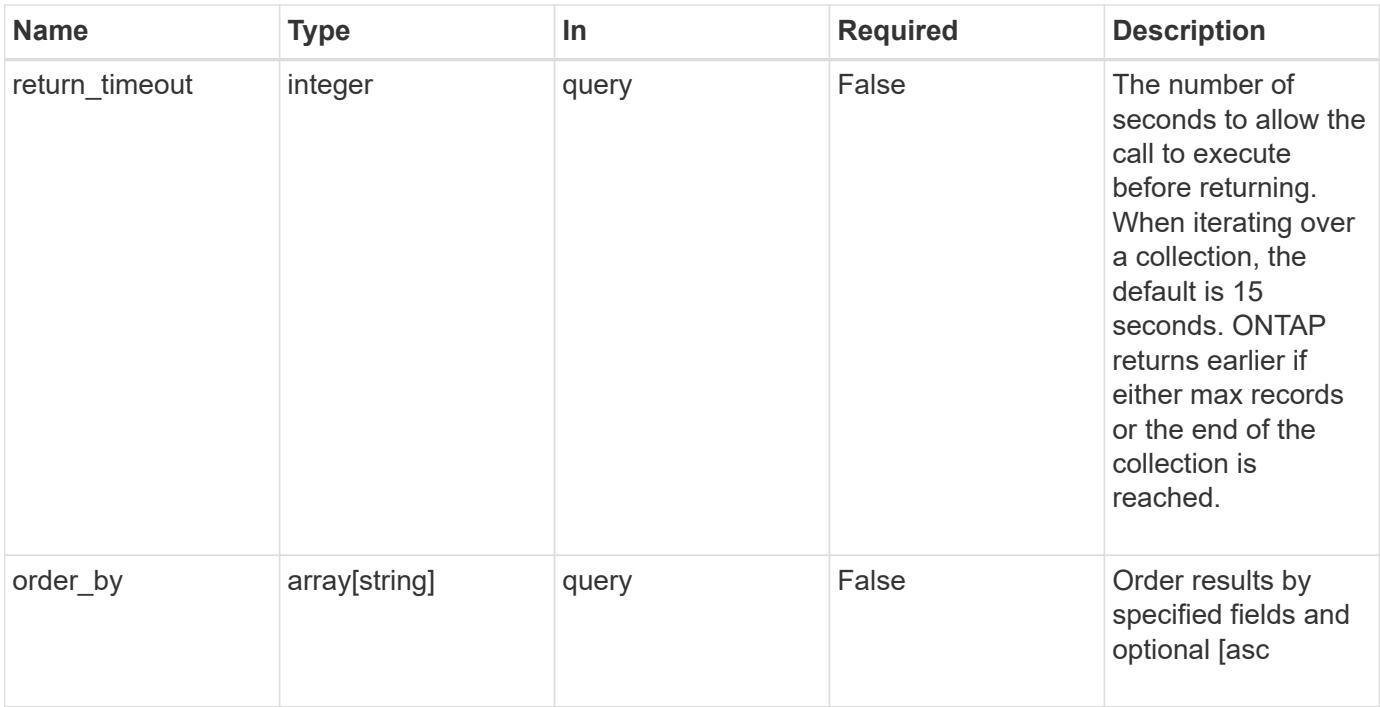

# **Response**

Status: 200, Ok

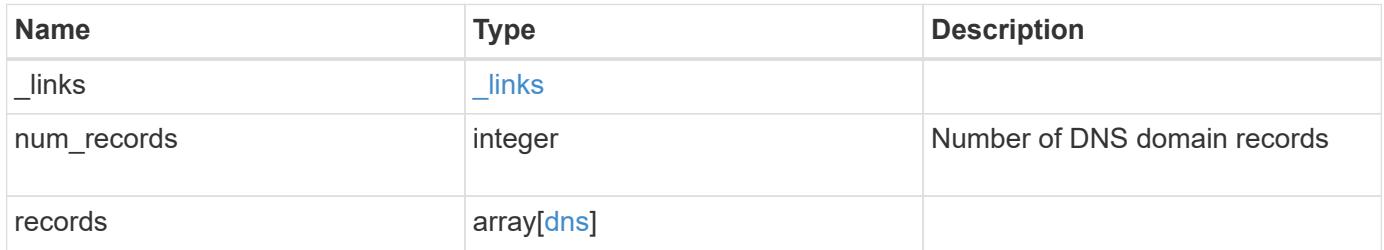

**Example response**

```
{
    "_links": {
      "next": {
        "href": "/api/resourcelink"
      },
      "self": {
       "href": "/api/resourcelink"
      }
    },
    "records": {
      "_links": {
         "self": {
          "href": "/api/resourcelink"
        }
      },
      "domains": [
       "example.com",
       "example2.example3.com"
    \frac{1}{\sqrt{2}}  "servers": [
        "10.224.65.20",
        "2001:db08:a0b:12f0::1"
    \frac{1}{\sqrt{2}}  "svm": {
        "_links": {
          "self": {
             "href": "/api/resourcelink"
          }
         },
       "name": "svm1",
         "uuid": "02c9e252-41be-11e9-81d5-00a0986138f7"
      }
   }
}
```
# **Error**

Status: Default, Error

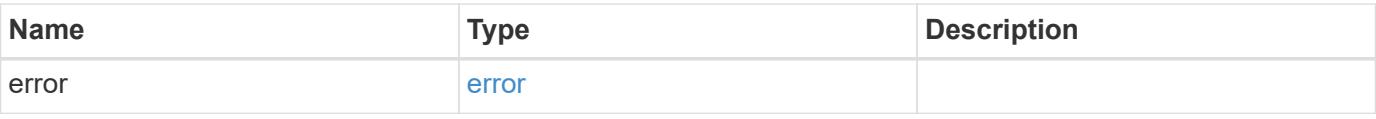

# **Example error**

```
{
   "error": {
     "arguments": {
       "code": "string",
      "message": "string"
     },
     "code": "4",
     "message": "entry doesn't exist",
     "target": "uuid"
   }
}
```
### **Definitions**

# **See Definitions**

href

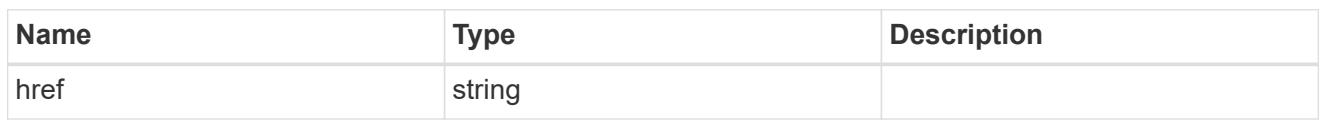

\_links

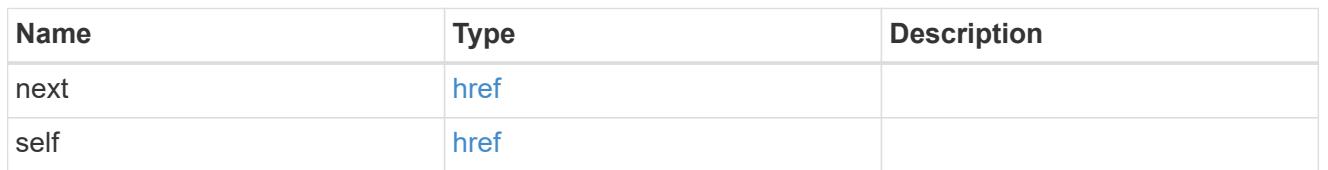

 $_{\perp}$ links

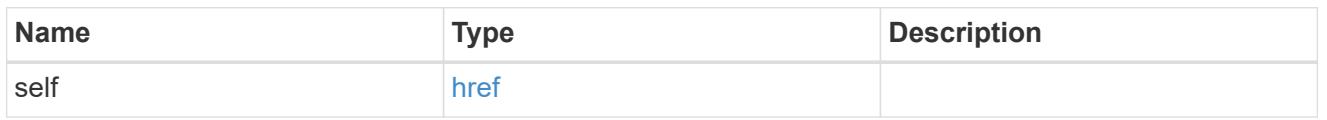

svm

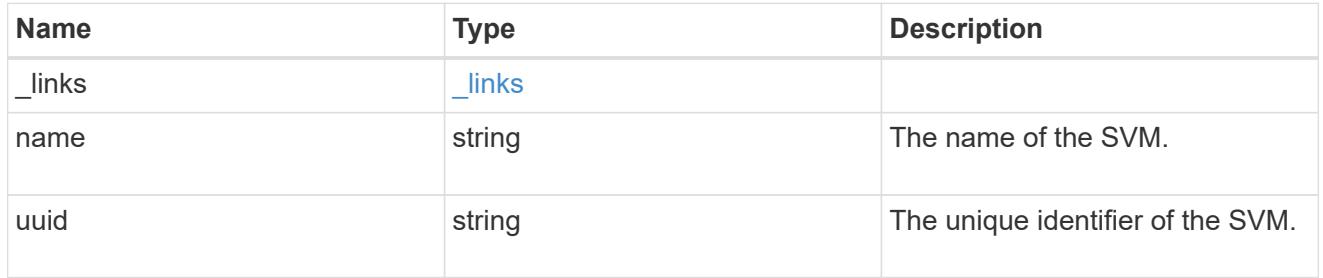

dns

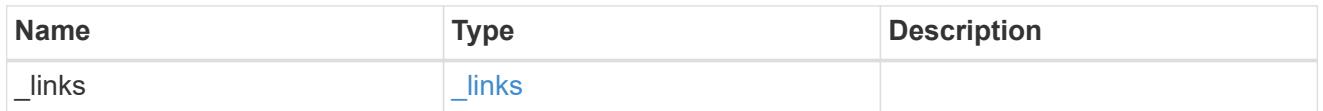

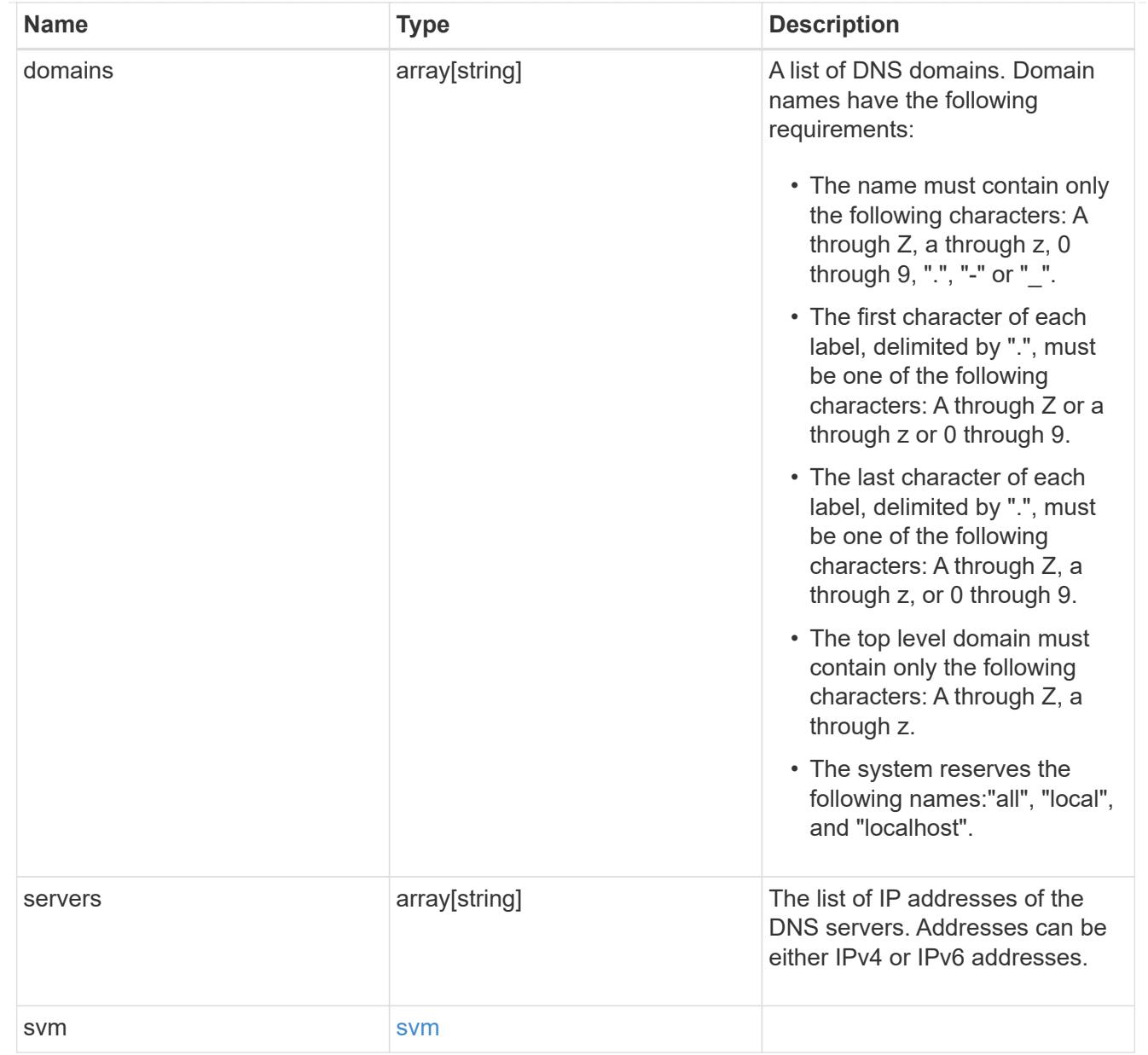

# error\_arguments

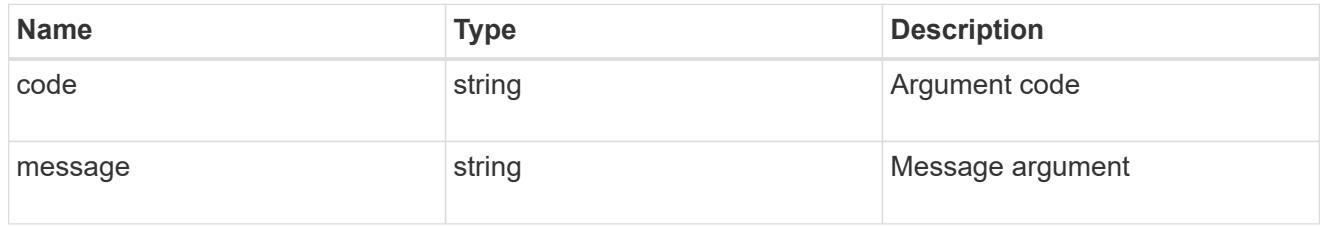

#### error

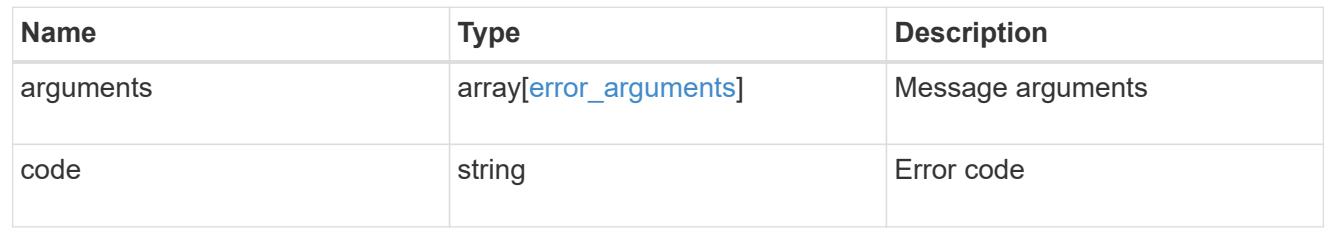

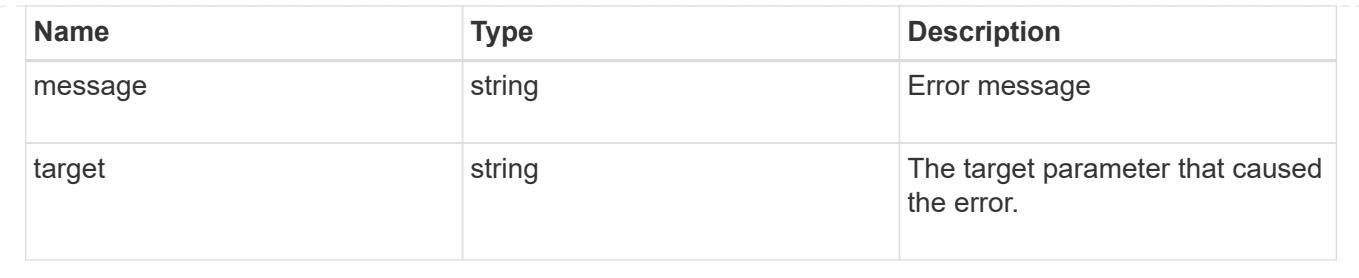

# **Create DNS domain and server configurations**

POST /name-services/dns

Creates DNS domain and server configurations for an SVM.

### **Important notes**

- Each SVM can have only one DNS configuration.
- The domain name and the servers fields cannot be empty.
- IPv6 must be enabled if IPv6 family addresses are specified in the servers field.
- Configuring more than one DNS server is recommended to avoid a single point of failure.
- The DNS server specified using the servers field is validated during this operation.

The validation fails in the following scenarios:

- 1. The server is not a DNS server.
- 2. The server does not exist.
- 3. The server is unreachable.

#### **Learn more**

• [DOC /name-services/dns](https://docs.netapp.com/us-en/ontap-restapi-96/{relative_path}name-services_dns_endpoint_overview.html)

## **Request Body**

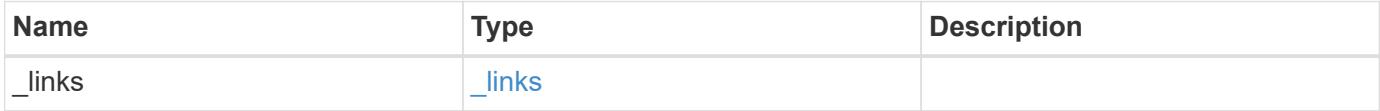

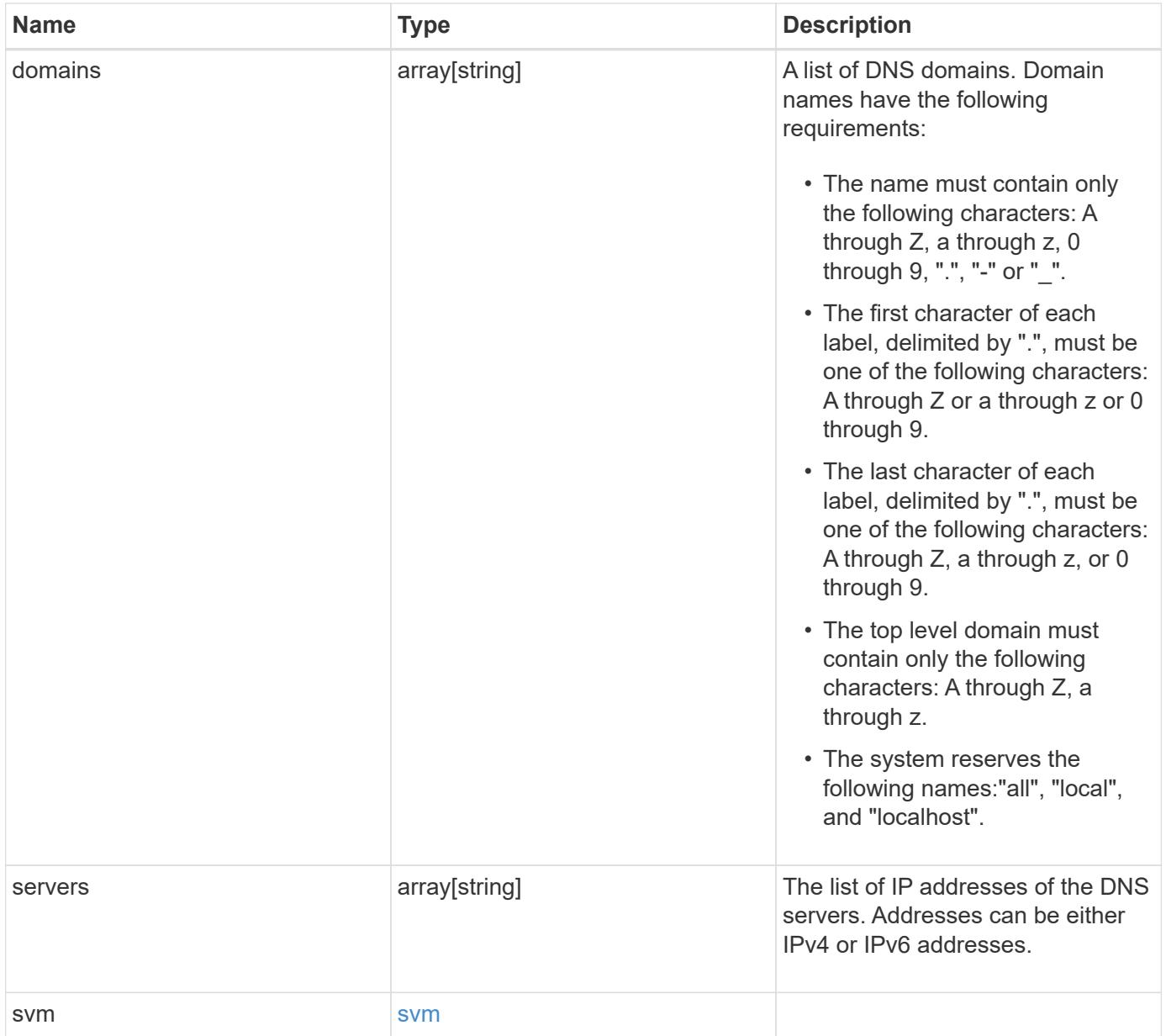

#### **Example request**

```
{
    "_links": {
      "self": {
        "href": "/api/resourcelink"
      }
    },
    "domains": [
     "example.com",
     "example2.example3.com"
  \frac{1}{\sqrt{2}}  "servers": [
      "10.224.65.20",
     "2001:db08:a0b:12f0::1"
  \frac{1}{\sqrt{2}}  "svm": {
      "_links": {
        "self": {
           "href": "/api/resourcelink"
        }
      },
    "name": "svm1",
      "uuid": "02c9e252-41be-11e9-81d5-00a0986138f7"
    }
}
```
### **Response**

Status: 201, Created

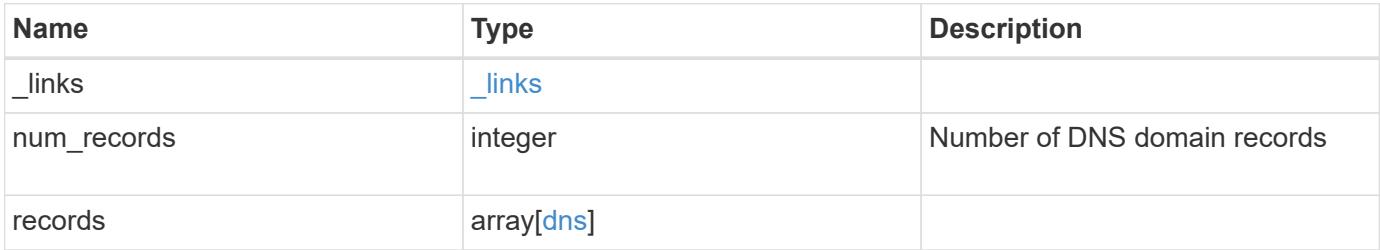

**Example response**

```
{
    "_links": {
      "next": {
        "href": "/api/resourcelink"
      },
      "self": {
       "href": "/api/resourcelink"
      }
    },
    "records": {
      "_links": {
         "self": {
          "href": "/api/resourcelink"
        }
      },
      "domains": [
       "example.com",
       "example2.example3.com"
    \frac{1}{\sqrt{2}}  "servers": [
        "10.224.65.20",
        "2001:db08:a0b:12f0::1"
    \frac{1}{\sqrt{2}}  "svm": {
        "_links": {
          "self": {
             "href": "/api/resourcelink"
           }
         },
       "name": "svm1",
         "uuid": "02c9e252-41be-11e9-81d5-00a0986138f7"
      }
   }
}
```
#### **Error**

Status: Default

ONTAP Error Response Codes

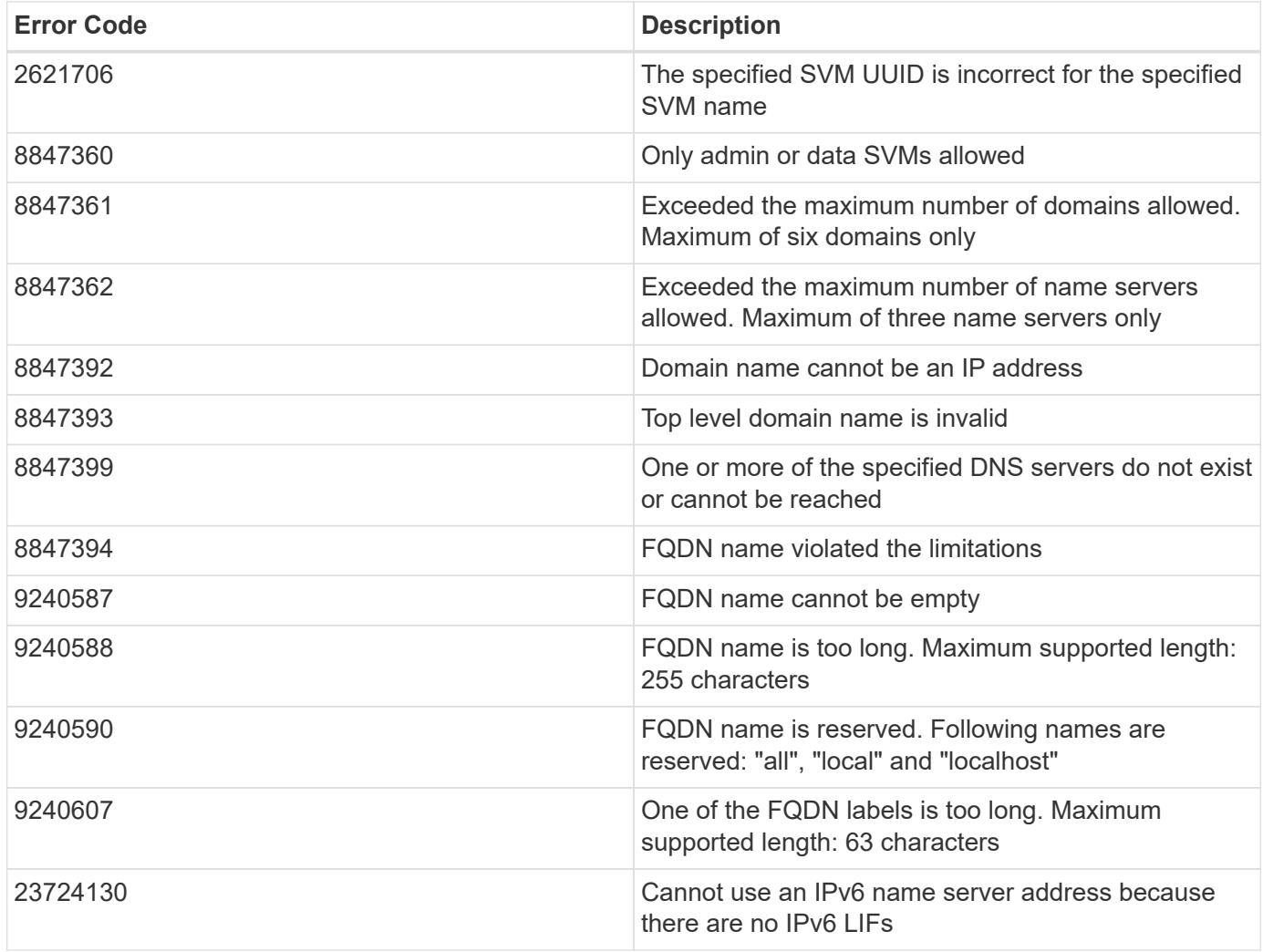

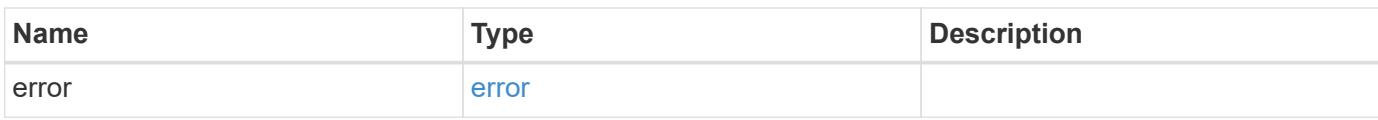

# **Example error**

```
{
   "error": {
     "arguments": {
       "code": "string",
       "message": "string"
      },
      "code": "4",
      "message": "entry doesn't exist",
      "target": "uuid"
   }
}
```
**Definitions**

# **See Definitions**

href

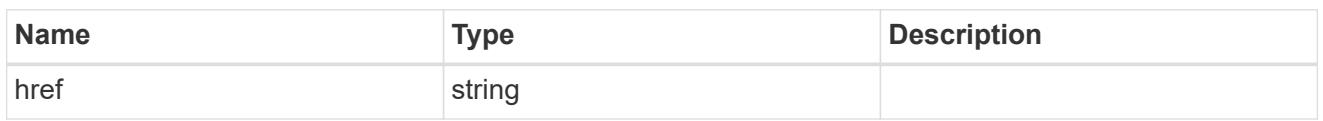

\_links

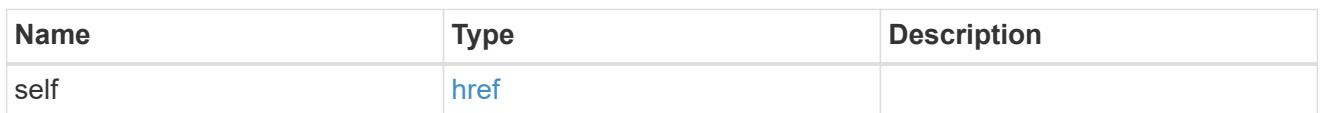

svm

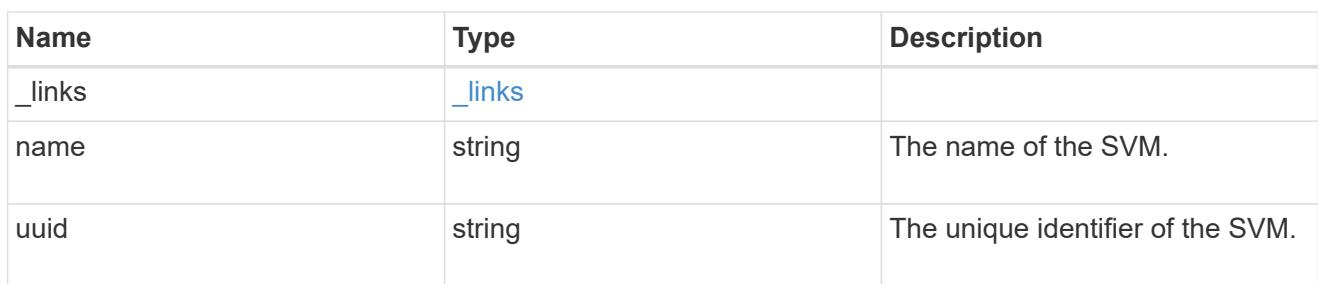

dns

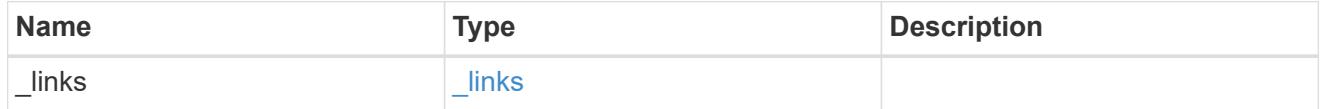

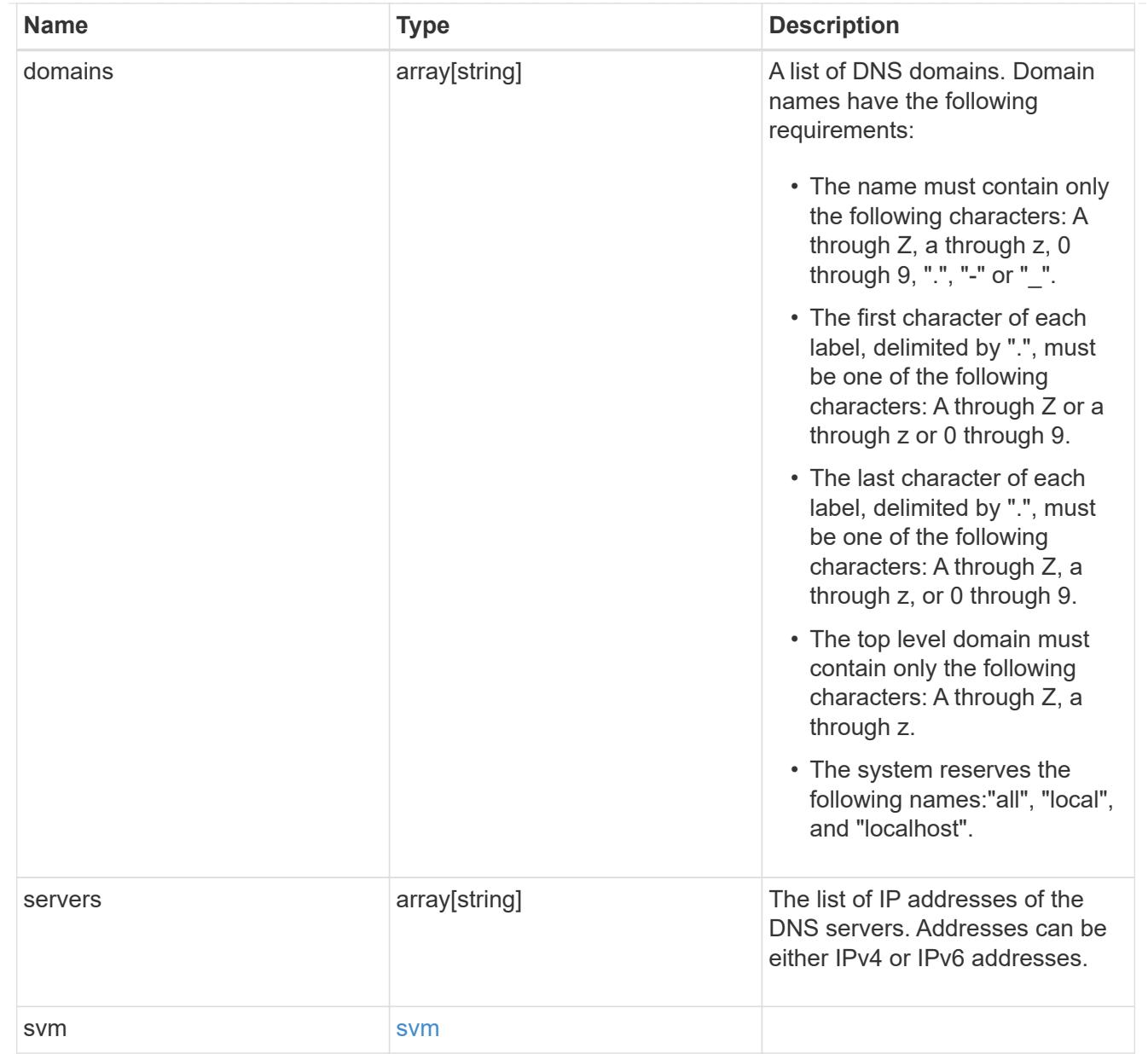

# $_{\perp}$ links

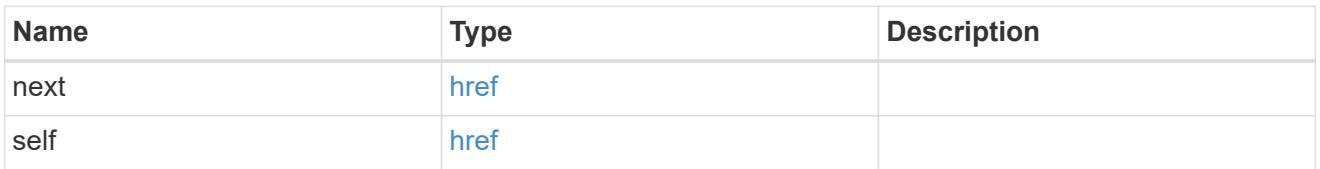

# error\_arguments

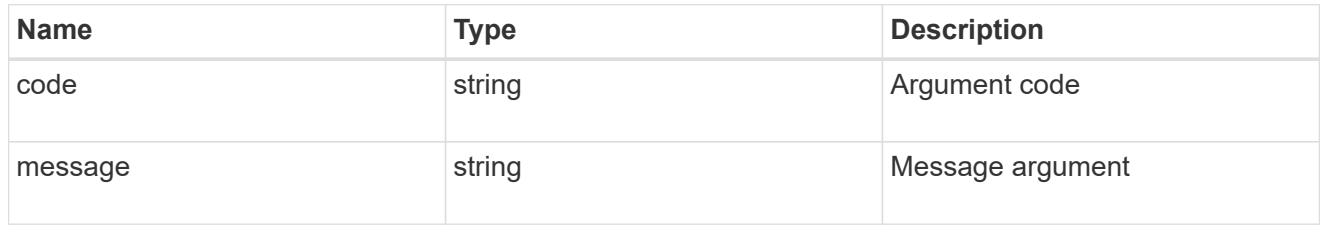

#### error

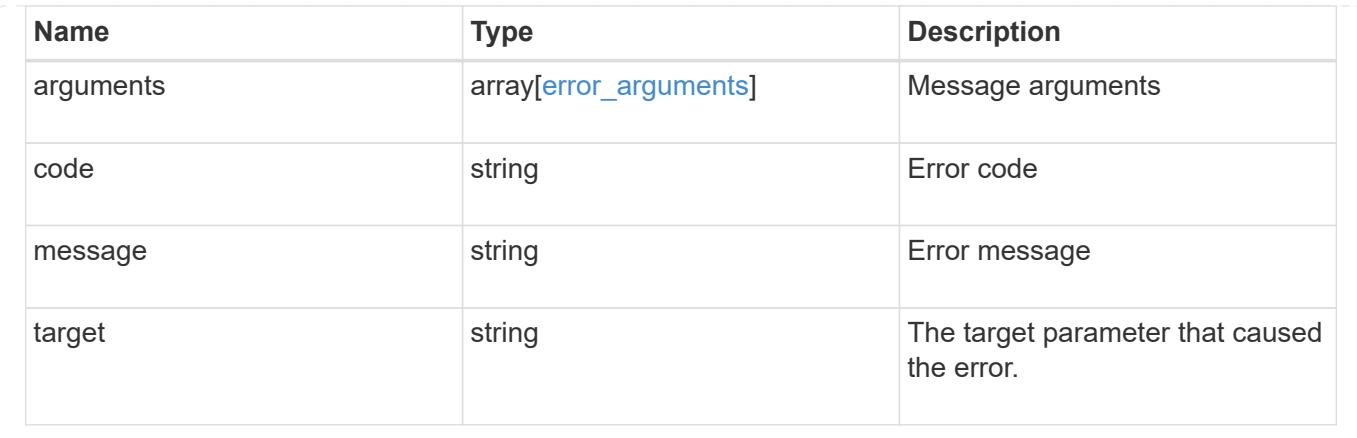

# **Delete a DNS domain configuration**

DELETE /name-services/dns/{svm.uuid}

Deletes DNS domain configuration of the specified SVM.

#### **Related ONTAP commands**

• vserver services name-service dns delete

#### **Learn more**

• [DOC /name-services/dns](https://docs.netapp.com/us-en/ontap-restapi-96/{relative_path}name-services_dns_endpoint_overview.html)

### **Parameters**

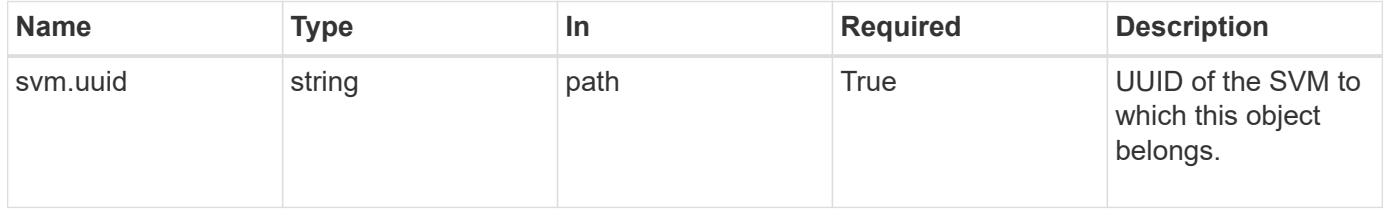

#### **Response**

```
Status: 200, Ok
```
#### **Error**

```
Status: Default, Error
```
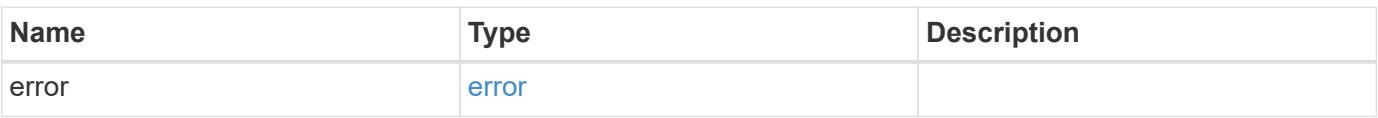

#### **Example error**

```
{
    "error": {
      "arguments": {
        "code": "string",
        "message": "string"
      },
      "code": "4",
      "message": "entry doesn't exist",
      "target": "uuid"
    }
}
```
### **Definitions**

# **See Definitions**

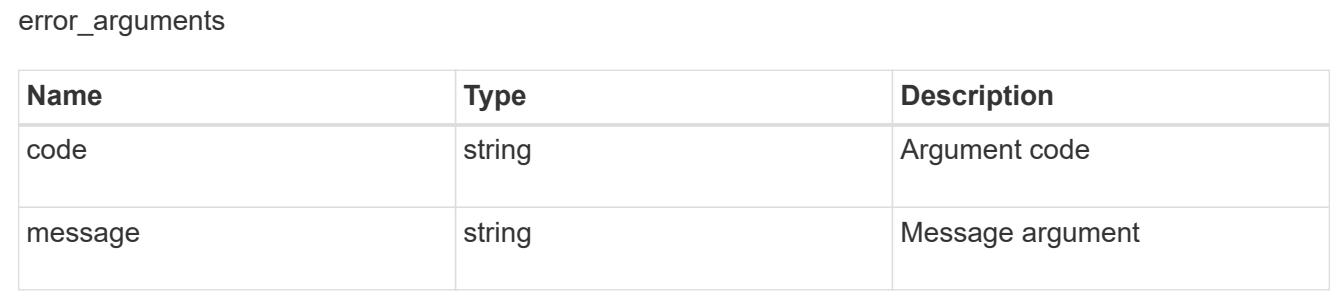

#### error

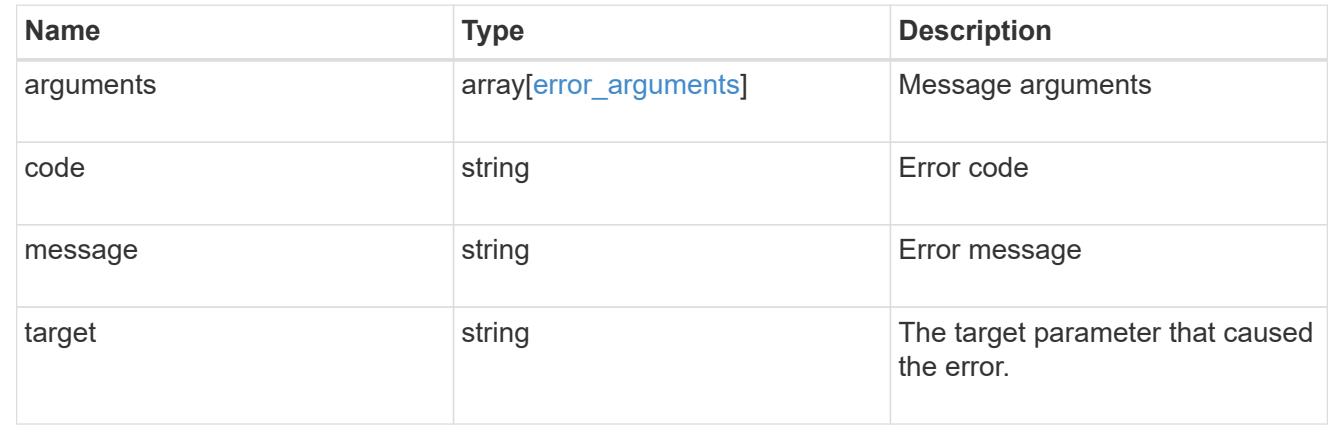

# **Retrieve DNS domain and server configurations**

GET /name-services/dns/{svm.uuid}

Retrieves DNS domain and server configuration of an SVM. By default, both DNS domains and servers are displayed. DNS configuration for the cluster is retrieved and managed via [/api/cluster](https://docs.netapp.com/us-en/ontap-restapi-96/{relative_path}cluster-endpoint-overview.html) .

#### **Related ONTAP commands**

- vserver services name-service dns show
- vserver services name-service dns check

#### **Learn more**

• [DOC /name-services/dns](https://docs.netapp.com/us-en/ontap-restapi-96/{relative_path}name-services_dns_endpoint_overview.html)

#### **Parameters**

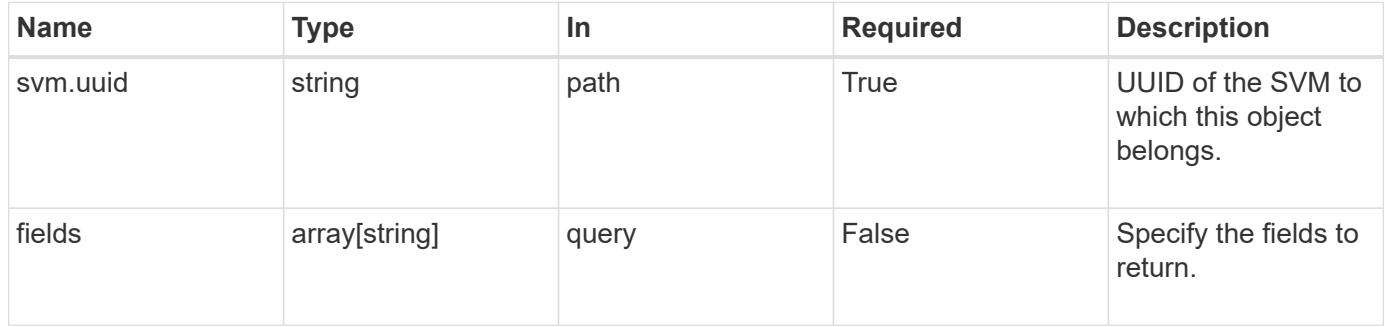

#### **Response**

Status: 200, Ok

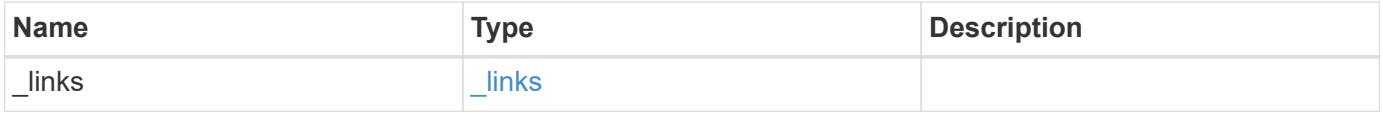

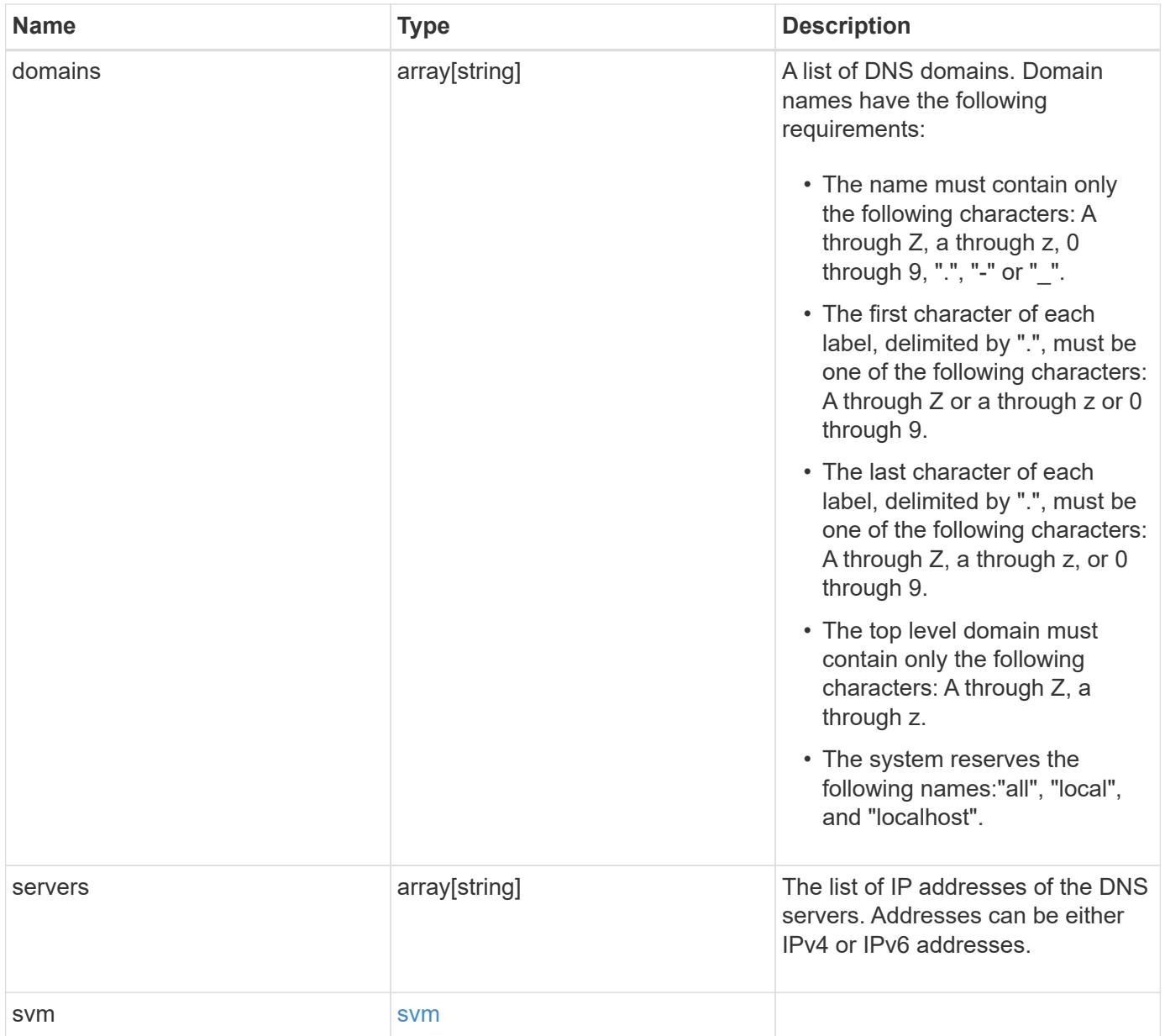

**Example response**

```
{
    "_links": {
      "self": {
        "href": "/api/resourcelink"
      }
    },
    "domains": [
     "example.com",
     "example2.example3.com"
  \frac{1}{\sqrt{2}}  "servers": [
      "10.224.65.20",
     "2001:db08:a0b:12f0::1"
  \frac{1}{2},
    "svm": {
      "_links": {
        "self": {
          "href": "/api/resourcelink"
        }
      },
    "name": "svm1",
      "uuid": "02c9e252-41be-11e9-81d5-00a0986138f7"
    }
}
```
# **Error**

Status: Default, Error

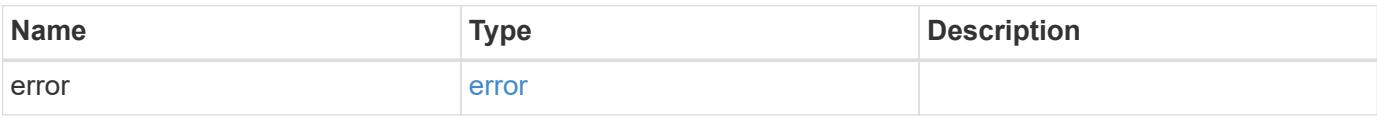

# **Example error**

```
{
   "error": {
     "arguments": {
       "code": "string",
      "message": "string"
     },
     "code": "4",
     "message": "entry doesn't exist",
     "target": "uuid"
   }
}
```
### **Definitions**

# **See Definitions**

href

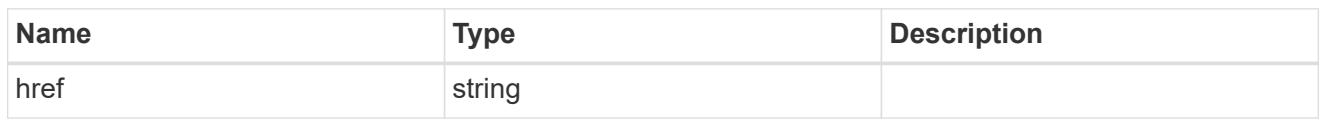

\_links

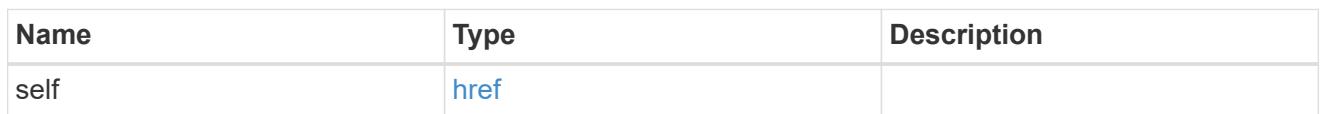

#### svm

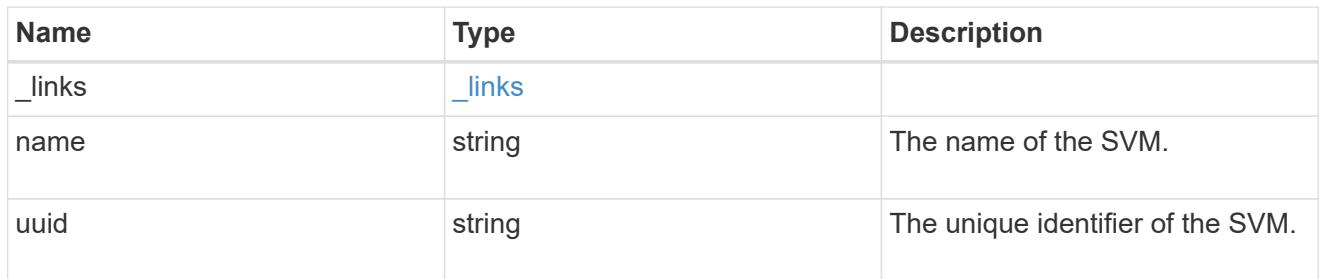

# error\_arguments

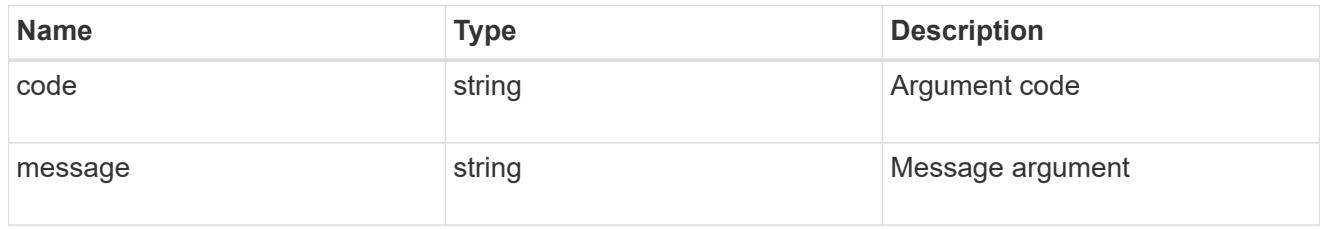

#### error

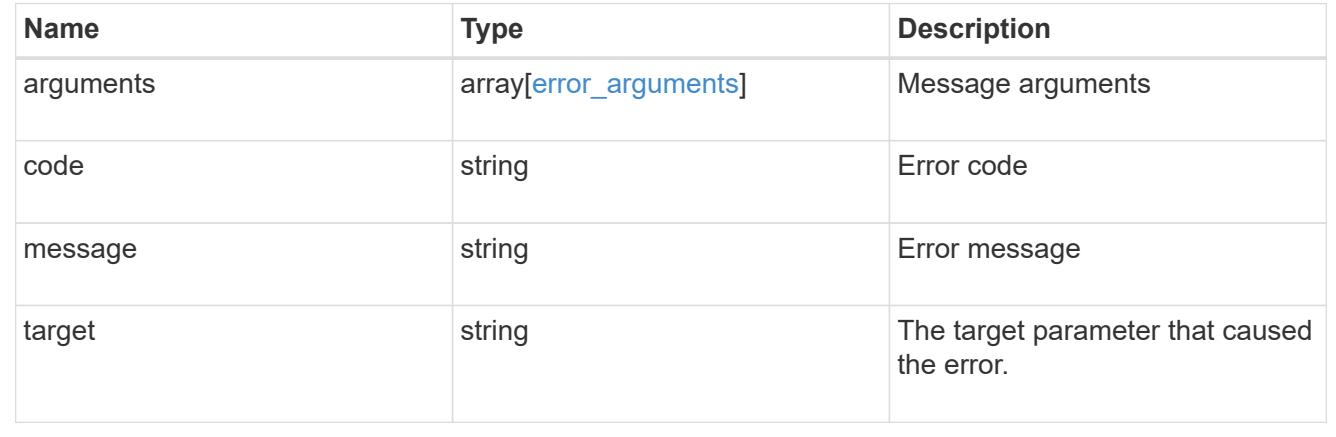

# **Update DNS domain and server configurations**

```
PATCH /name-services/dns/{svm.uuid}
```
Updates DNS domain and server configurations of an SVM.

### **Important notes**

- Both DNS domains and servers can be modified.
- The domains and servers fields cannot be empty.
- IPv6 must be enabled if IPv6 family addresses are specified for the servers field.
- The DNS server specified using the servers field is validated during this operation.

The validation fails in the following scenarios:

- 1. The server is not a DNS server.
- 2. The server does not exist.
- 3. The server is unreachable.

#### **Learn more**

• [DOC /name-services/dns](https://docs.netapp.com/us-en/ontap-restapi-96/{relative_path}name-services_dns_endpoint_overview.html)

#### **Parameters**

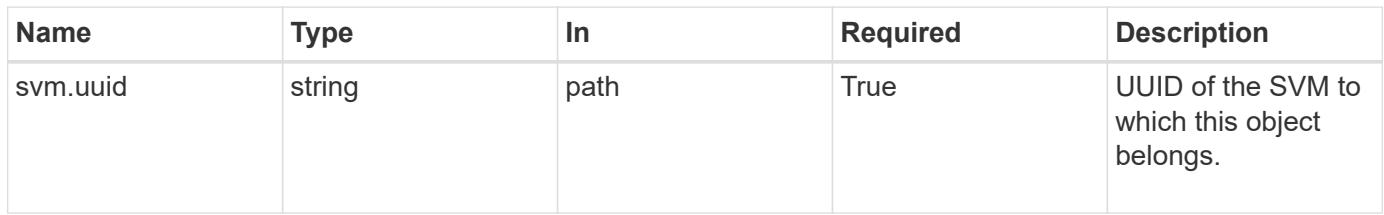

#### **Request Body**

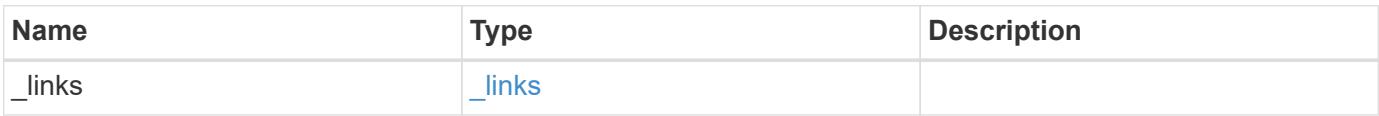

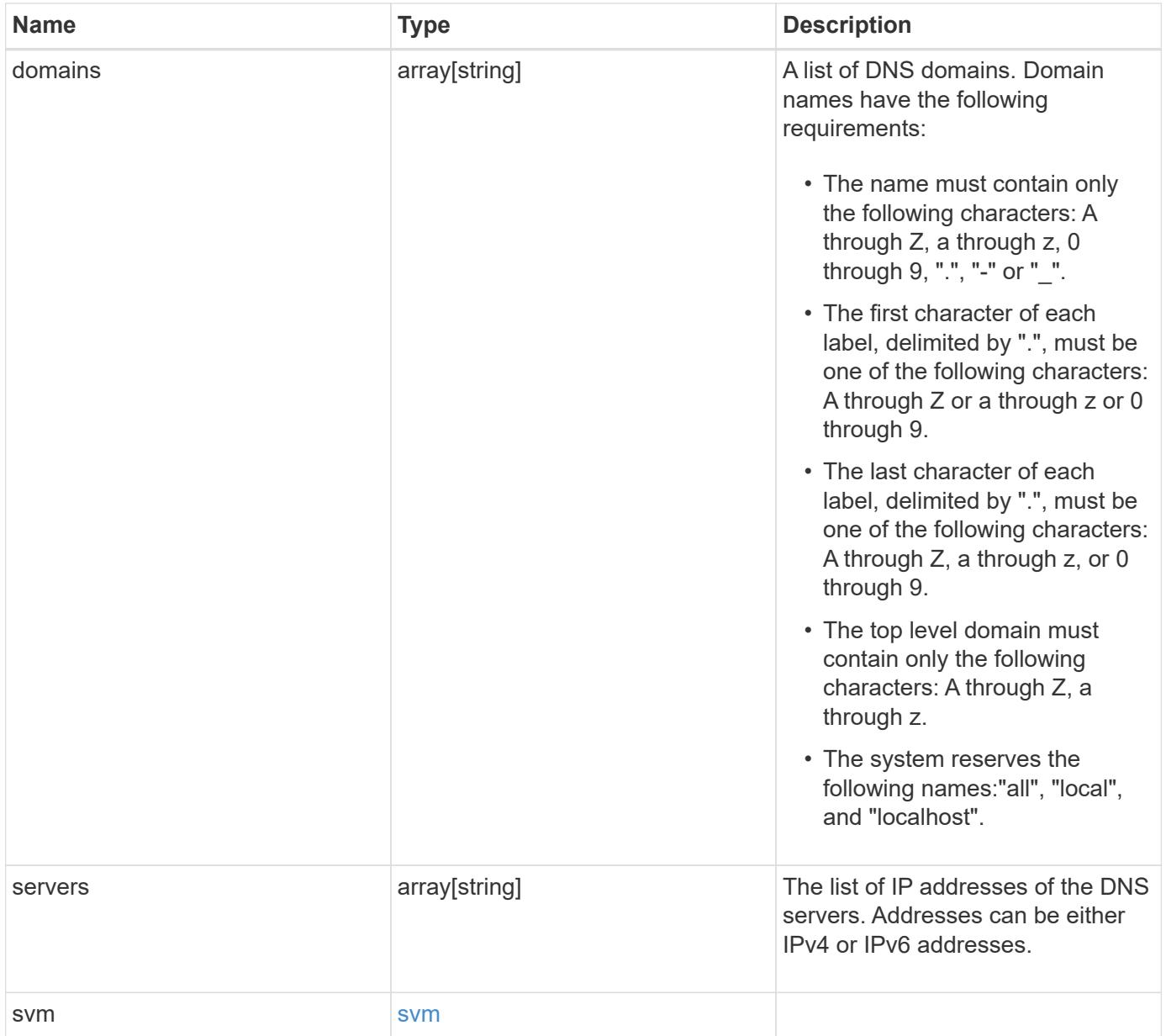

#### **Example request**

```
{
    "_links": {
      "self": {
        "href": "/api/resourcelink"
      }
    },
    "domains": [
     "example.com",
     "example2.example3.com"
  \frac{1}{2},
    "servers": [
      "10.224.65.20",
      "2001:db08:a0b:12f0::1"
  \frac{1}{\sqrt{2}}  "svm": {
      "_links": {
        "self": {
           "href": "/api/resourcelink"
        }
      },
    "name": "svm1",
      "uuid": "02c9e252-41be-11e9-81d5-00a0986138f7"
    }
}
```
#### **Response**

Status: 200, Ok

#### **Error**

Status: Default

#### ONTAP Error Response Codes

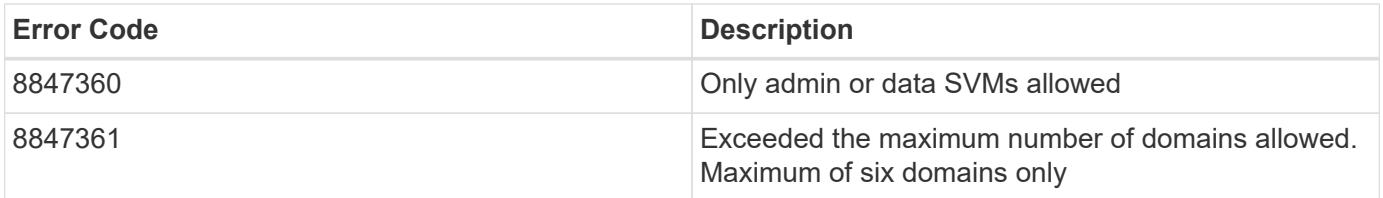

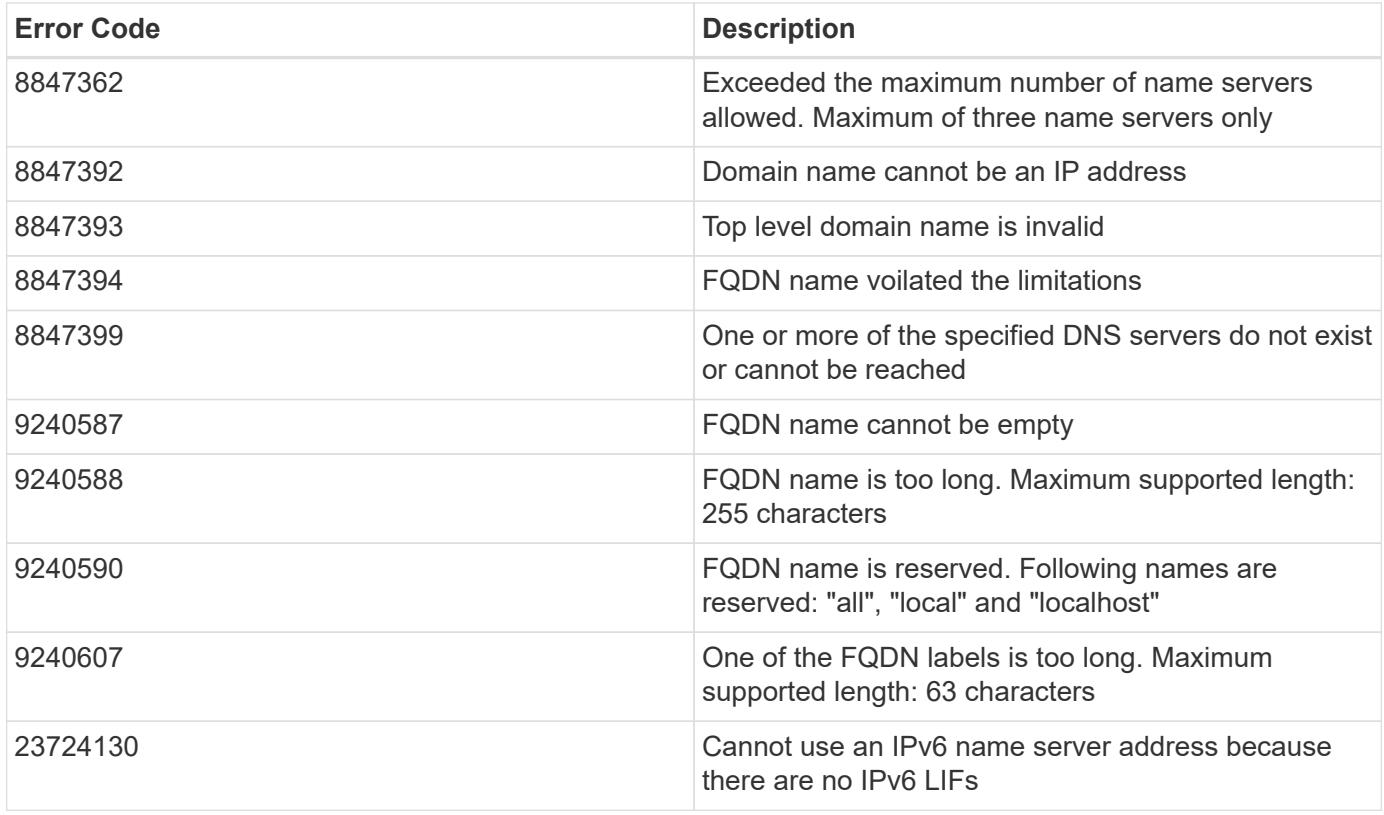

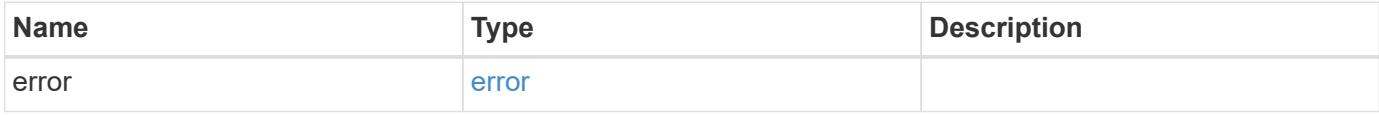

# **Example error**

```
{
   "error": {
      "arguments": {
       "code": "string",
       "message": "string"
      },
      "code": "4",
      "message": "entry doesn't exist",
      "target": "uuid"
   }
}
```
### **Definitions**

# **See Definitions**

href

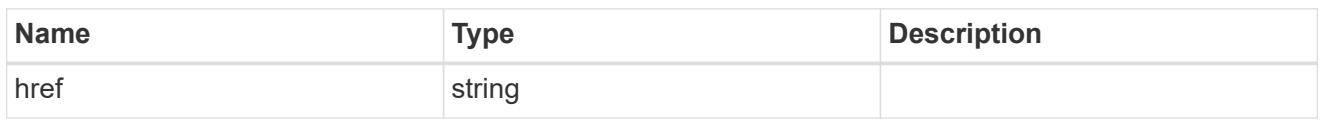

\_links

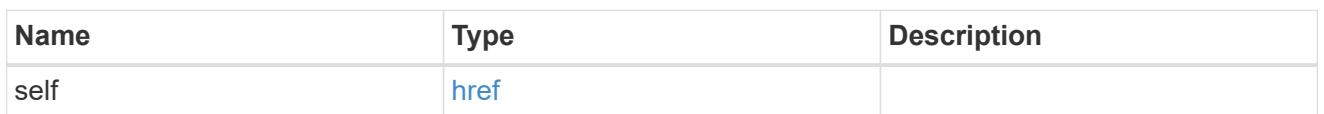

svm

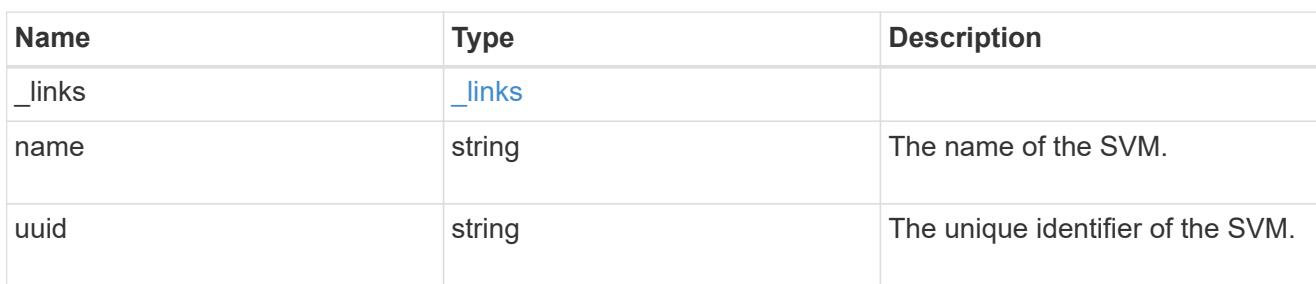

dns

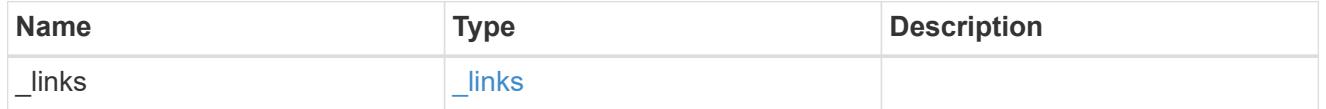

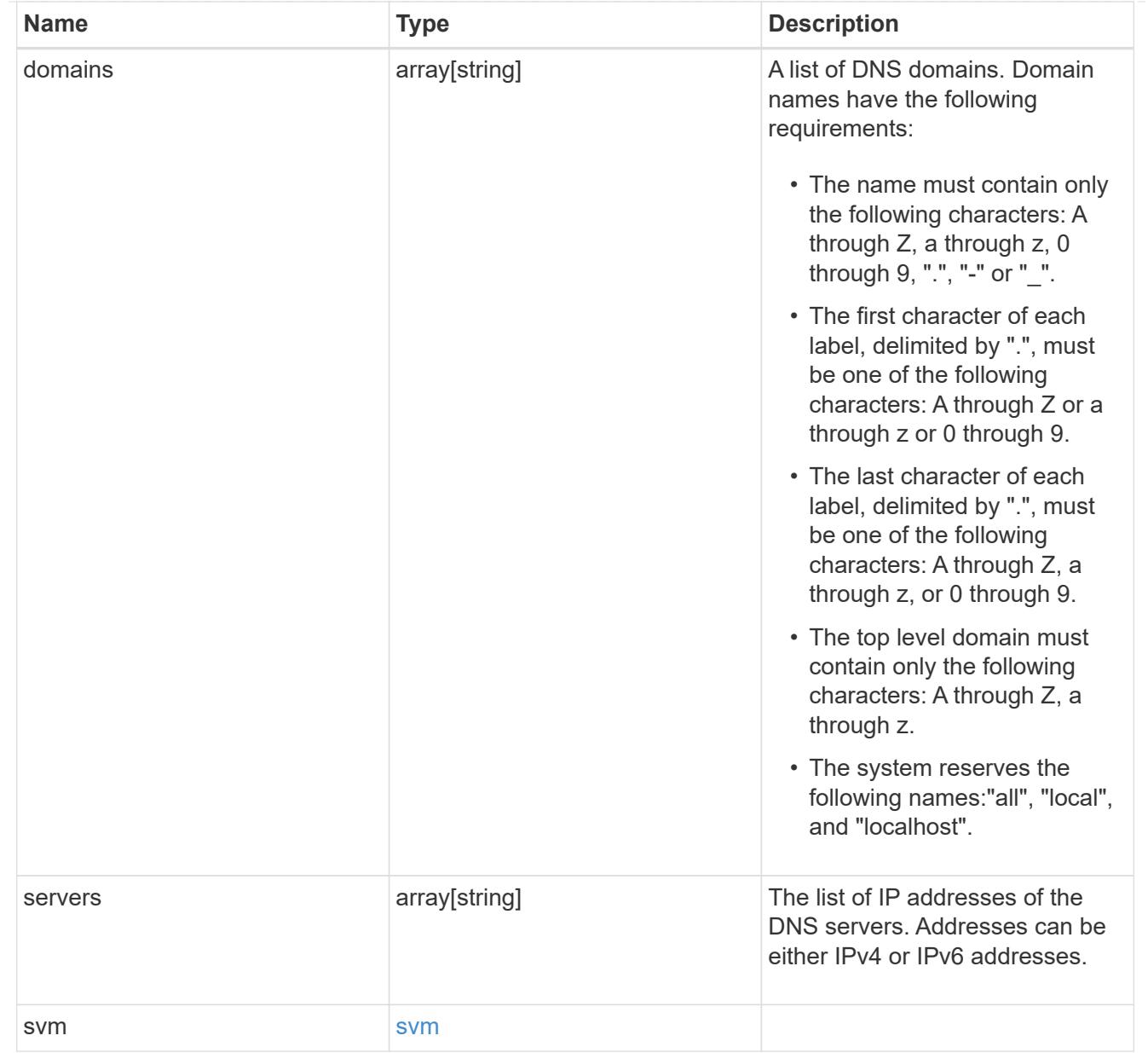

# error\_arguments

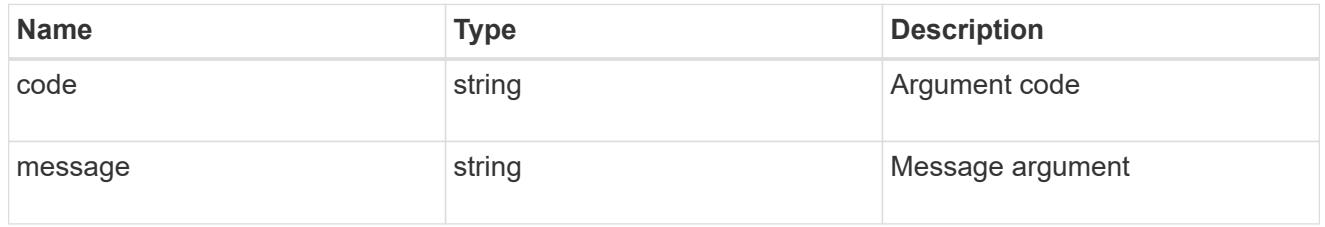

#### error

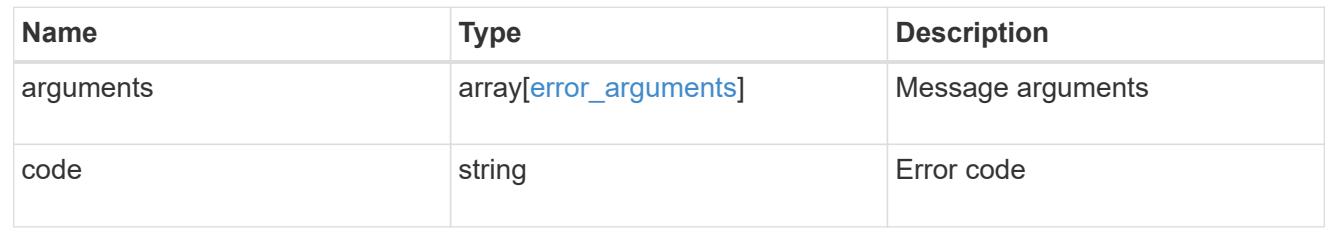
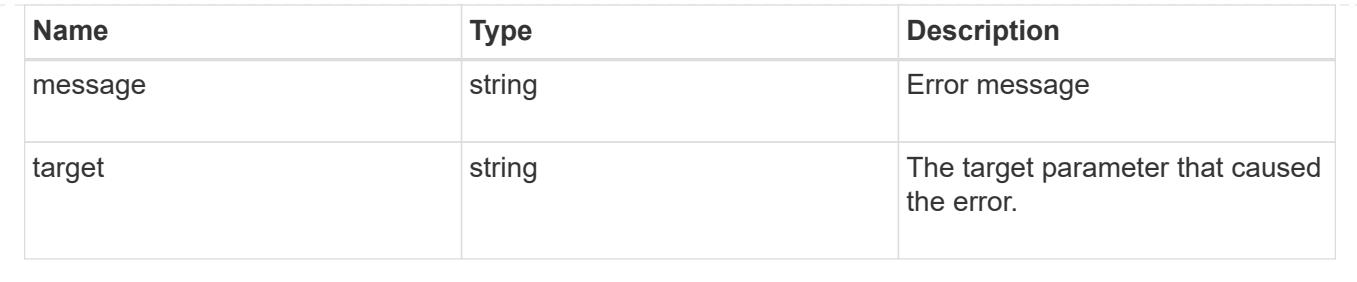

# **Manage LDAP server configurations**

## **Name-services LDAP endpoint overview**

### **Overview**

LDAP servers are used to centrally maintain user information. LDAP configurations must be set up to lookup information stored in the LDAP directory on the external LDAP servers. This API is used to retrieve and manage LDAP server configurations.

## **Retrieving LDAP information**

The LDAP GET endpoint retrieves all of the LDAP configurations in the cluster.

### **Examples**

## **Retrieving all of the fields for all LDAP configurations**

```
# The API:
/api/name-services/ldap
# The call:
curl -X GET "https://<mgmt-ip>/api/name-services/ldap?fields=*" -H
"accept: application/hal+json"
# The response:
{
"records": [
    {
      "svm": {
        "uuid": "179d3c85-7053-11e8-b9b8-005056b41bd1",
        "name": "vs1"
        "_links": {
          "self": {
            "href": "/api/svm/svms/179d3c85-7053-11e8-b9b8-005056b41bd1"
  }
        }
      },
      "servers": [
```

```
  "10.10.10.10",
        "domainB.example.com"
    \frac{1}{\sqrt{2}}  "schema": "ad_idmu",
      "port": 389,
    "min bind level": "anonymous",
    "bind dn": "cn=Administrators,cn=users,dc=domainA,dc=example,dc=com",
    "base dn": "dc=domainA,dc=example,dc=com",
    "base scope": "subtree",
    "use start tls": true,
    "session security": "none",
      "_links": {
        "self": {
           "href": "/api/name-services/ldap/179d3c85-7053-11e8-b9b8-
005056b41bd1"
        }
      }
    },
    {
      "svm": {
        "uuid": "6a52023b-7066-11e8-b9b8-005056b41bd1",
        "name": "vs2"
        "_links": {
          "self": {
             "href": "/api/svm/svms/6a52023b-7066-11e8-b9b8-005056b41bd1"
          }
        }
      },
      "servers": [
        "11.11.11.11"
    \left| \ \right|,
      "schema": "rfc_2307",
      "port": 389,
    "min_bind_level": "simple",
    "bind dn": "cn=Administrators, cn=users,dc=domainB,dc=example,dc=com",
    "base dn": "dc=domainB,dc=example,dc=com",
    "base scope": "subtree",
    "use start tls": true,
    "session security": "sign",
    " links": {
        "self": {
           "href": "/api/name-services/ldap/6a52023b-7066-11e8-b9b8-
005056b41bd1"
        }
     }
    }
```

```
\frac{1}{\sqrt{2}}"num_records": 2,
"_links": {
    "self": {
      "href": "/api/name-services/ldap?fields=*"
    }
}
}
```
**Retrieving all of the LDAP configurations that have the** *use\_start\_tls* **set to** *true*

```
# The API:
/api/name-services/ldap
# The call:
curl -X GET "https://<mgmt-ip>/api/name-services/ldap?use_start_tls=true"
-H "accept: application/hal+json"
# The response:
{
"records": [
    {
      "svm": {
        "uuid": "6a52023b-7066-11e8-b9b8-005056b41bd1",
        "name": "vs2"
        "_links": {
          "self": {
            "href": "/api/svm/svms/6a52023b-7066-11e8-b9b8-005056b41bd1"
  }
        }
      },
    "use start tls": true,
      "_links": {
        "self": {
          "href": "/api/name-services/ldap/6a52023b-7066-11e8-b9b8-
005056b41bd1"
        }
      }
   }
\frac{1}{2}"num_records": 1,
" links": {
    "self": {
    "href": "/api/name-services/ldap?use start tls=true"
    }
}
}
```
## **Retrieving the LDAP configuration of a specific SVM**

```
# The API:
/api/name-services/ldap/{svm.uuid}
# The call:
curl -X GET "https://<mgmt-ip>/api/name-services/ldap/179d3c85-7053-11e8-
b9b8-005056b41bd1" -H "accept: application/json"
# The response:
{
"svm": {
    "uuid": "179d3c85-7053-11e8-b9b8-005056b41bd1",
    "name": "vs1"
    "_links": {
      "self": {
        "href": "/api/svm/svms/179d3c85-7053-11e8-b9b8-005056b41bd1"
      }
    }
},
"servers": [
    "10.10.10.10",
    "domainB.example.com"
\frac{1}{\sqrt{2}}"schema": "ad_idmu",
"port": 389,
"min bind level": "anonymous",
"bind dn": "cn=Administrators,cn=users,dc=domainA,dc=example,dc=com",
"base dn": "dc=domainA,dc=example,dc=com",
"base scope": "subtree",
"use start tls": true,
"session security": "none",
"_links": {
    "self": {
      "href": "/api/name-services/ldap/179d3c85-7053-11e8-b9b8-005056b41bd1"
    }
}
}
```
#### **Creating an LDAP configuration**

The LDAP POST endpoint creates an LDAP configuration for the specified SVM.

#### **Examples**

```
# The API:
/api/name-services/ldap
# The call:
curl -X POST "https://<mgmt-ip>/api/name-services/ldap" -H "accept:
application/hal+json" -H "Content-Type: application/json" -d "{ \"svm\": {
\"uuid\": \"179d3c85-7053-11e8-b9b8-005056b41bd1\" }, \"servers\": [
\Upsilon"10.10.10.10\"\, \"domainB.example.com\" ], \"schema\": \"ad_idmu\",
\"port\": 389, \"min_bind_level\": \"anonymous\", \"bind_dn\":
\"cn=Administrators,cn=users,dc=domainA,dc=example,dc=com\",
\"bind_password\": \"abc\", \"base_dn\": \"dc=domainA,dc=example,dc=com\",
\"base scope\": \"subtree\", \"use start tls\": false,
\"session_security\": \"none\"}"
```
**Creating an LDAP configuration with Active Directory domain and preferred Active Directory servers specified**

```
# The API:
/api/name-services/ldap
# The call:
curl -X POST "https://<mgmt-ip>/api/name-services/ldap" -H "accept:
application/hal+json" -H "Content-Type: application/json" -d "{ \"svm\": {
\"name\": \"vs2\" }, \"ad_domain\": \"domainA.example.com\",
\Upsilon"preferred ad servers\nu: [ \Upsilon11.11.11.11\nu" ], \Upsilon"port\nu: 389, \Upsilon"bind dn\nu:
\"cn=Administrators,cn=users,dc=domainA,dc=example,dc=com\",
\"bind password\": \"abc\", \"base dn\": \"dc=domainA,dc=example,dc=com\",
\"session_security\": \"none\"}"
```
## **Creating an LDAP configuration with a number of optional fields not specified**

```
# The API:
/api/name-services/ldap
# The call:
curl -X POST "https://<mgmt-ip>/api/name-services/ldap" -H "accept:
application/hal+json" -H "Content-Type: application/json" -d "{ \"svm\": {
\"name\": \"vs2\" }, \"servers\": [ \"11.11.11.11\" ], \"port\": 389,
\"bind_dn\": \"cn=Administrators,cn=users,dc=domainA,dc=example,dc=com\",
\"bind password\": \"abc\", \"base dn\": \"dc=domainA,dc=example,dc=com\",
\"session_security\": \"none\"}"
```
#### **Updating an LDAP configuration**

The LDAP PATCH endpoint updates the LDAP configuration for the specified SVM. The following example shows a PATCH operation:

```
# The API:
/api/name-services/ldap/{svm.uuid}
# The call:
curl -X PATCH "https://<mgmt-ip>/api/name-services/ldap/179d3c85-7053-
11e8-b9b8-005056b41bd1" -H "accept: application/json" -H "Content-Type:
application/json" -d "{ \"servers\": [ \"55.55.55.55\" ], \"schema\":
\"ad_idmu\", \"port\": 636, \"use_start_tls\": false }"
```
#### **Deleting an LDAP configuration**

The LDAP DELETE endpoint deletes the LDAP configuration for the specified SVM. The following example shows a DELETE operation:

```
# The API:
/api/name-services/ldap/{svm.uuid}
# The call:
curl -X DELETE "https://<mgmt-ip>/api/name-services/ldap/179d3c85-7053-
11e8-b9b8-005056b41bd1" -H "accept: application/hal+json"
```
# **Retrieve an LDAP configuration for all SVMs**

GET /name-services/ldap

Retrieves the LDAP configurations for all SVMs.

#### **Learn more**

• [DOC /name-services/ldap](https://docs.netapp.com/us-en/ontap-restapi-96/{relative_path}name-services_ldap_endpoint_overview.html)

### **Parameters**

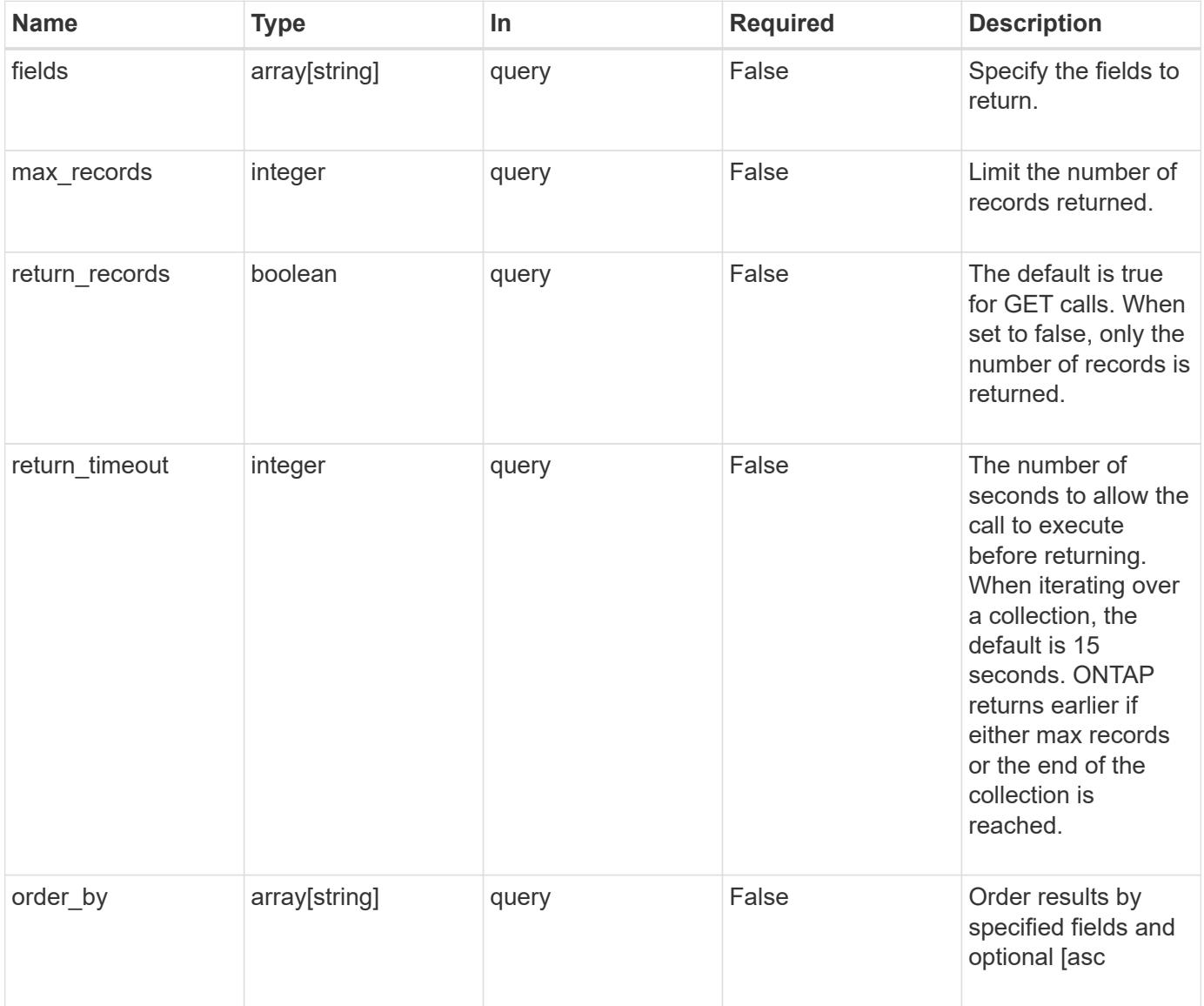

### **Response**

Status: 200, Ok

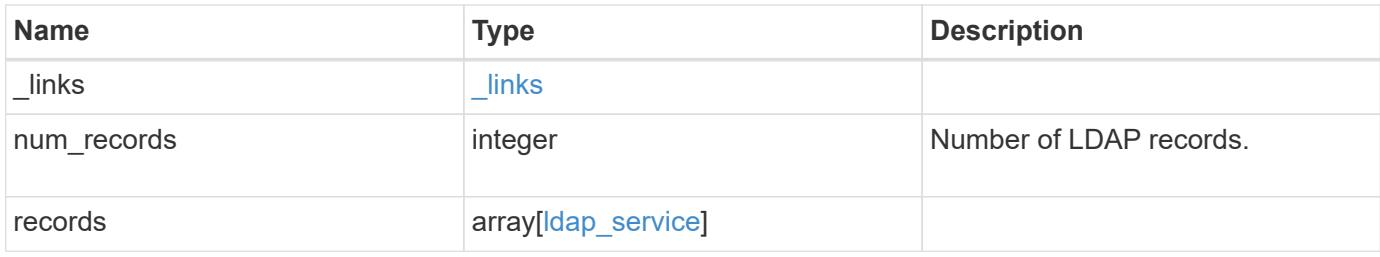

## **Example response**

```
{
  " links": {
      "next": {
       "href": "/api/resourcelink"
      },
      "self": {
       "href": "/api/resourcelink"
      }
    },
    "records": {
      "_links": {
        "self": {
         "href": "/api/resourcelink"
       }
      },
    "base scope": "base",
    "min bind level": "anonymous",
      "port": 389,
      "preferred_ad_servers": {
      },
      "servers": {
      },
    "session security": "none",
      "svm": {
      " links": {
          "self": {
             "href": "/api/resourcelink"
          }
        },
      "name": "svm1",
        "uuid": "02c9e252-41be-11e9-81d5-00a0986138f7"
      }
   }
}
```
Status: Default, Error

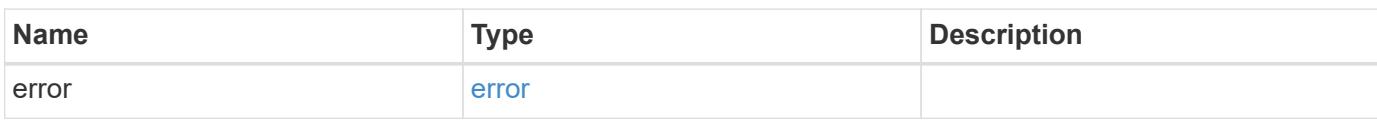

**Example error**

```
{
   "error": {
     "arguments": {
       "code": "string",
       "message": "string"
     },
      "code": "4",
      "message": "entry doesn't exist",
     "target": "uuid"
   }
}
```
**Definitions**

## **See Definitions**

href

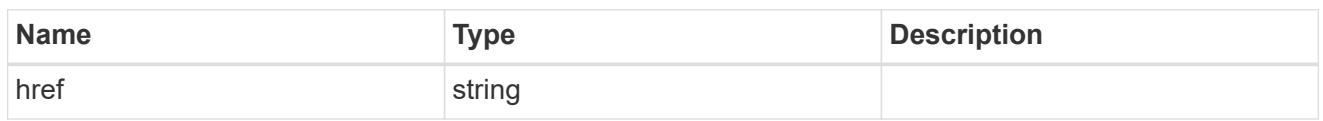

\_links

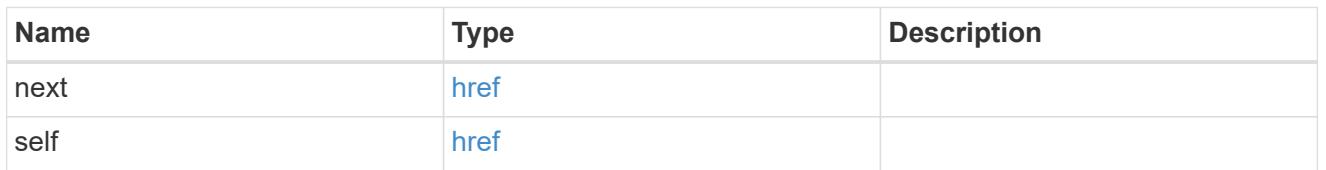

\_links

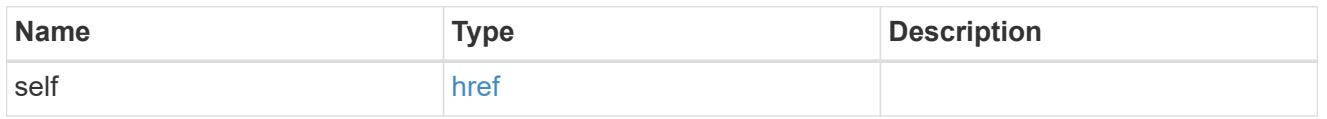

svm

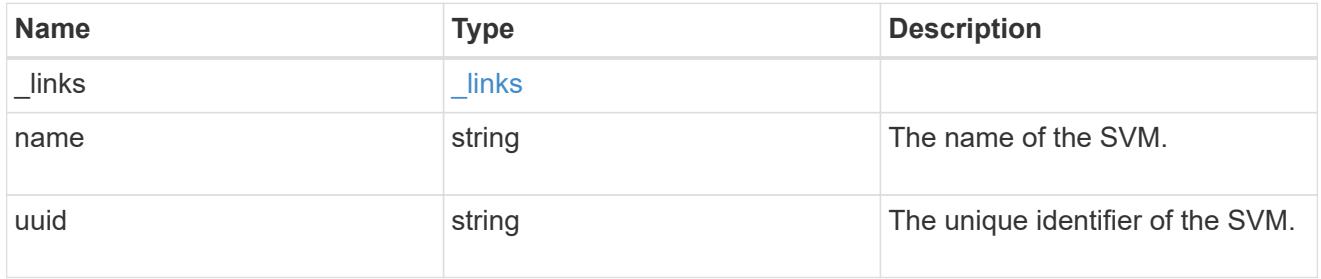

# ldap\_service

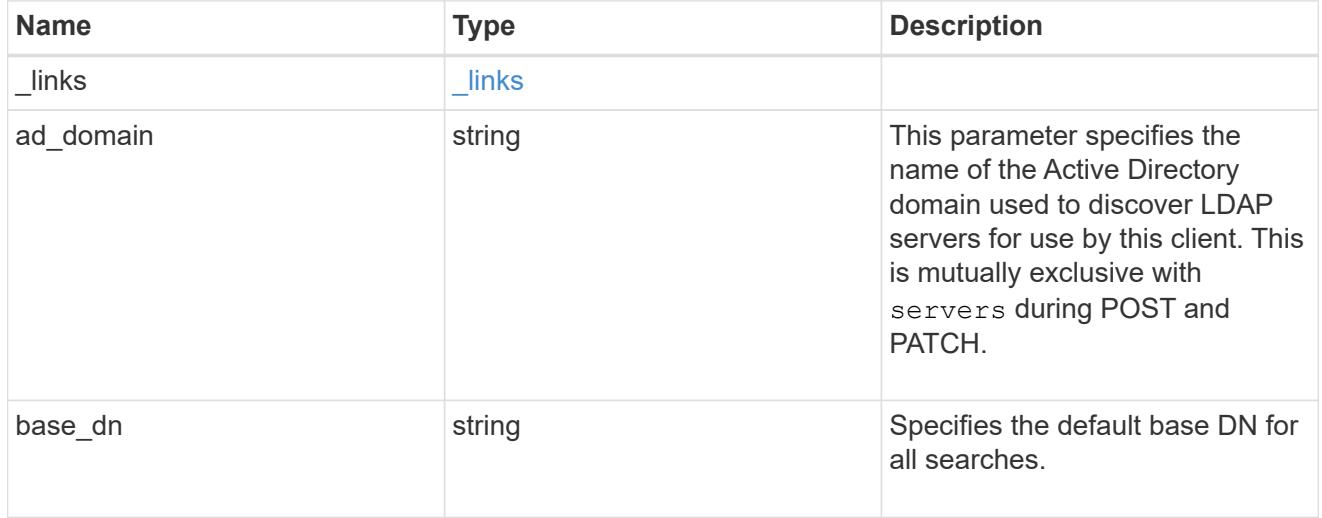

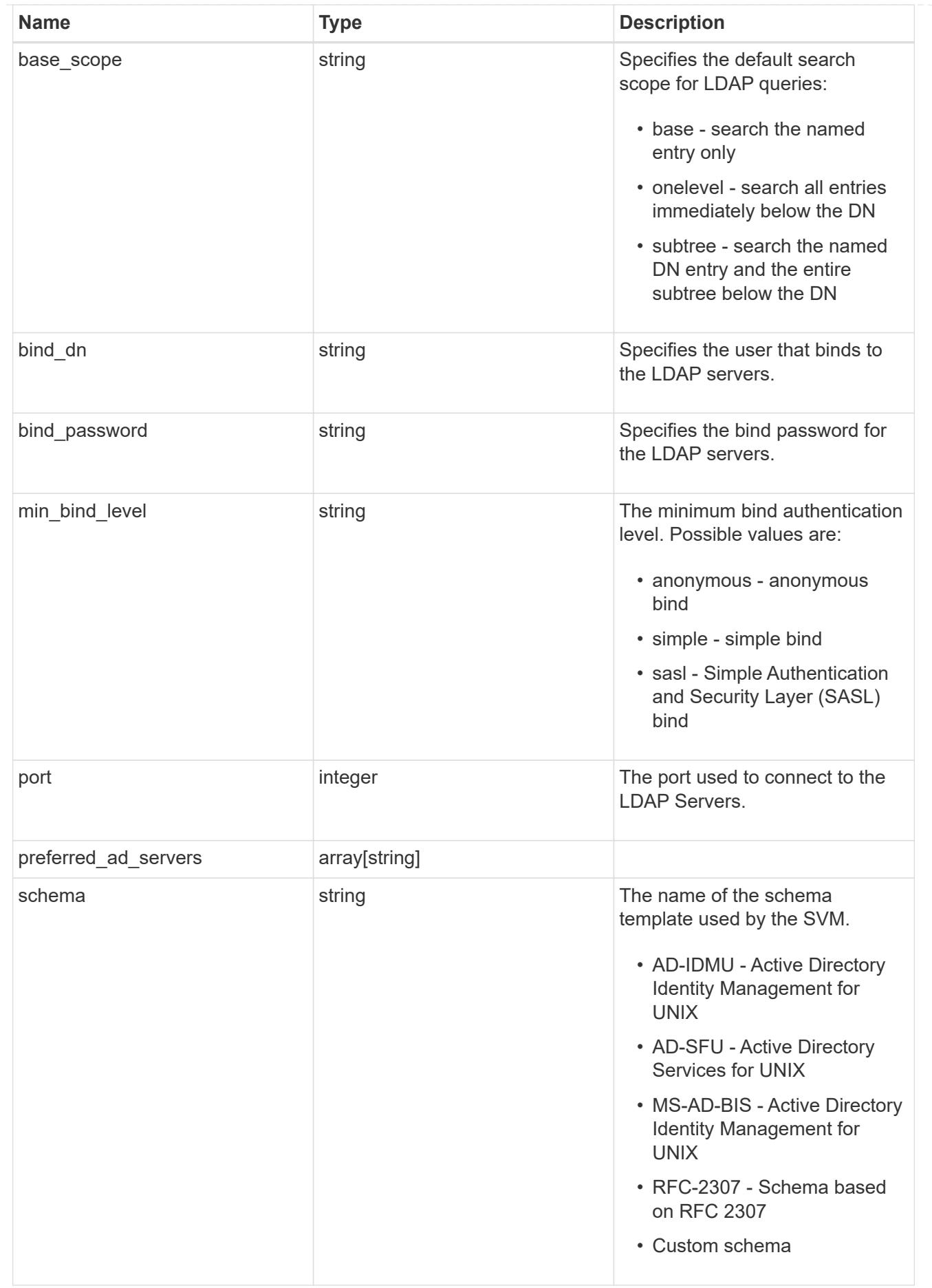

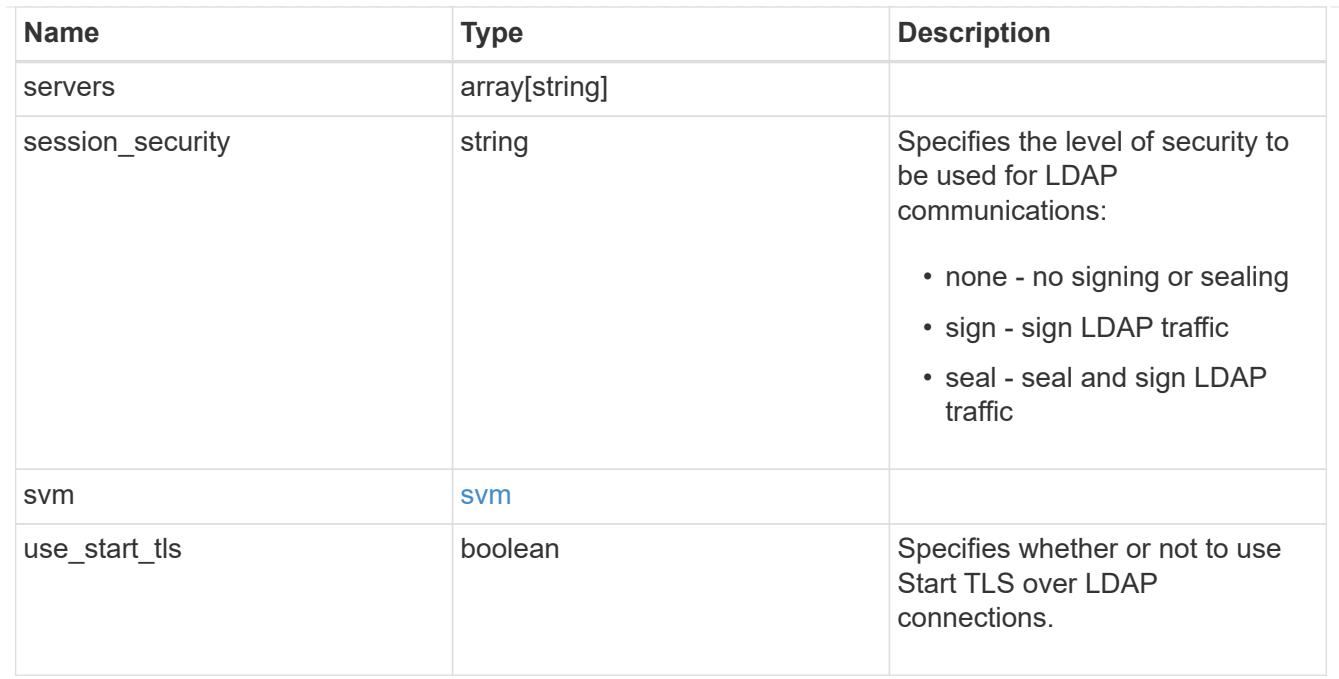

# error\_arguments

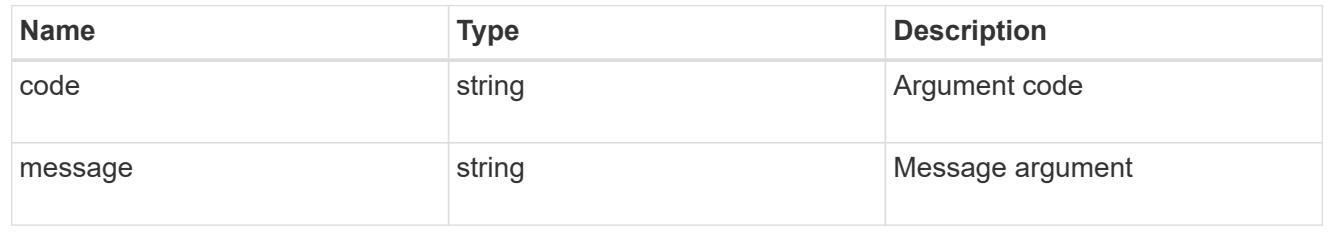

### error

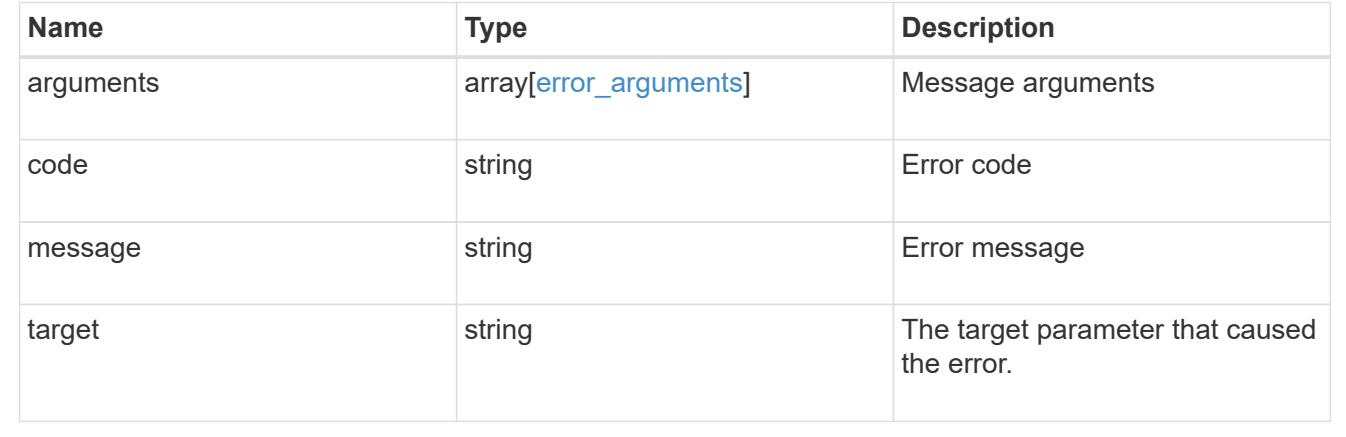

# **Create an LDAP configuration for an SVM**

POST /name-services/ldap

Creates an LDAP configuration for an SVM.

#### **Important notes**

- Each SVM can have one LDAP configuration.
- The LDAP servers and Active Directory domain are mutually exclusive fields. These fields cannot be empty. At any point in time, either the LDAP servers or Active Directory domain must be populated.
- IPv6 must be enabled if IPv6 family addresses are specified.

### **The following parameters are optional:**

- preferred AD servers
- schema
- port
- min\_bind\_level
- bind\_password
- base\_scope
- use\_start\_tls
- session security

Configuring more than one LDAP server is recommended to avoid a single point of failure. Both FQDNs and IP addresses are supported for the "servers" field. The Acitve Directory domain or LDAP servers are validated as part of this operation.

LDAP validation fails in the following scenarios:

- 1. The server does not have LDAP installed.
- 2. The server or Active Directory domain is invalid.
- 3. The server or Active Directory domain is unreachable.

#### **Learn more**

• [DOC /name-services/ldap](https://docs.netapp.com/us-en/ontap-restapi-96/{relative_path}name-services_ldap_endpoint_overview.html)

### **Request Body**

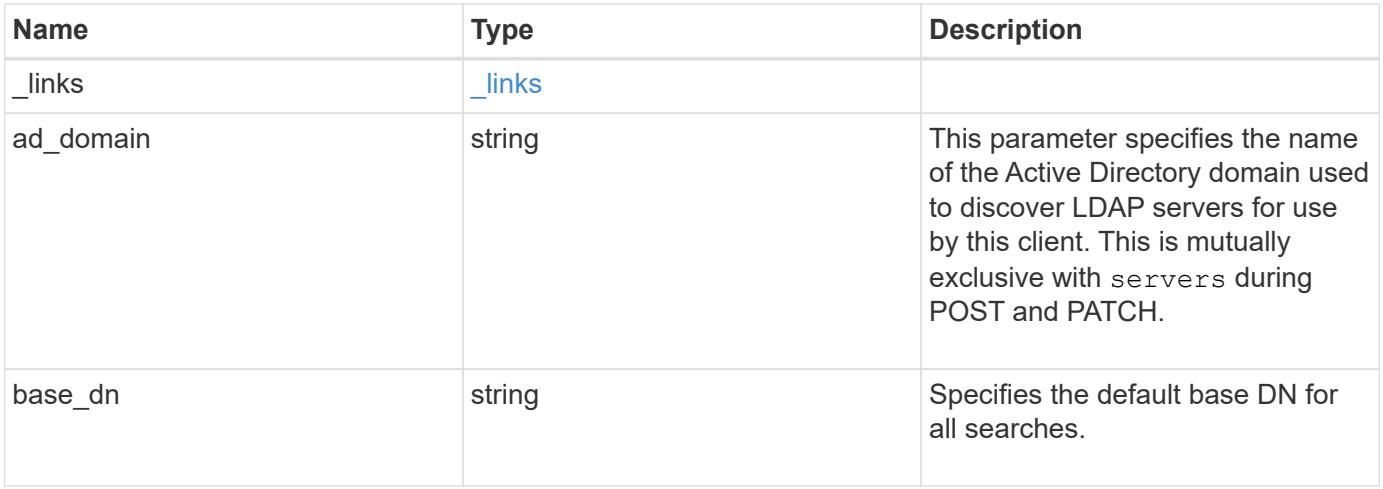

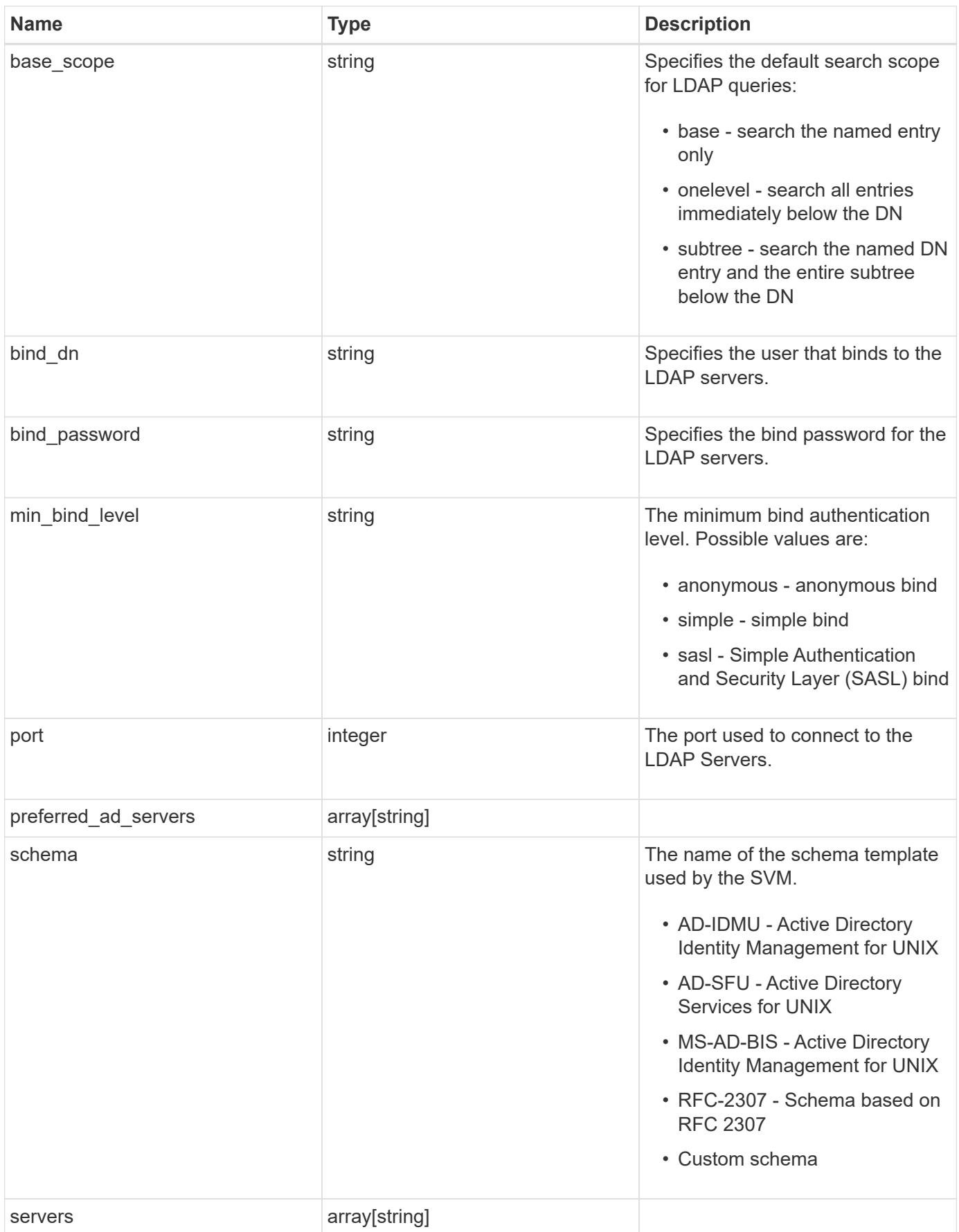

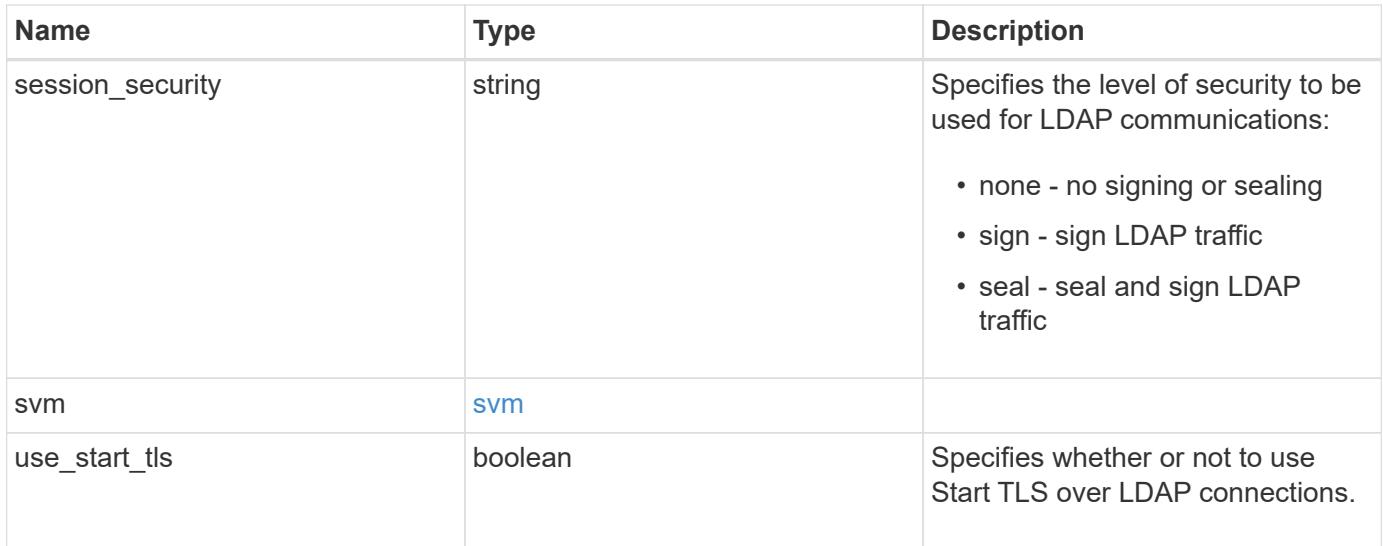

### **Example request**

```
{
   "_links": {
     "self": {
       "href": "/api/resourcelink"
     }
    },
    "base_scope": "base",
    "min_bind_level": "anonymous",
    "port": 389,
    "preferred_ad_servers": {
    },
    "servers": {
    },
  "session security": "none",
    "svm": {
     "_links": {
       "self": {
          "href": "/api/resourcelink"
       }
      },
    "name": "svm1",
      "uuid": "02c9e252-41be-11e9-81d5-00a0986138f7"
    }
}
```
#### **Response**

# Status: 201, Created

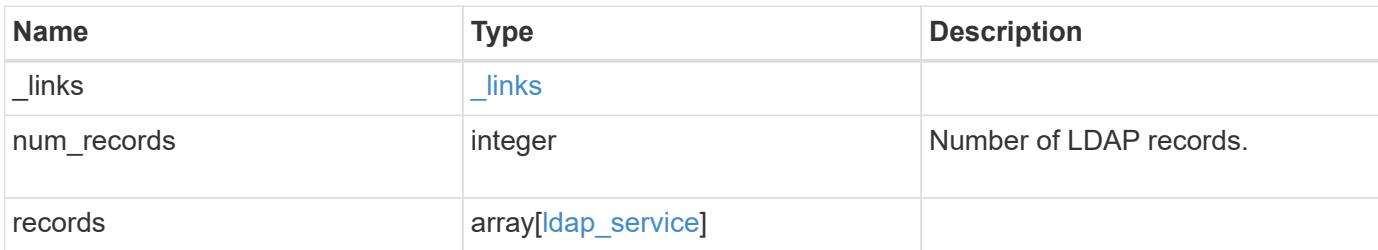

**Example response**

```
{
    "_links": {
      "next": {
        "href": "/api/resourcelink"
      },
      "self": {
       "href": "/api/resourcelink"
      }
    },
    "records": {
      "_links": {
        "self": {
          "href": "/api/resourcelink"
        }
      },
    "base scope": "base",
    "min bind level": "anonymous",
      "port": 389,
      "preferred_ad_servers": {
      },
      "servers": {
      },
    "session security": "none",
      "svm": {
        "_links": {
          "self": {
            "href": "/api/resourcelink"
          }
        },
      "name": "svm1",
        "uuid": "02c9e252-41be-11e9-81d5-00a0986138f7"
      }
   }
}
```
### **Error**

Status: Default

## ONTAP Error Response Codes

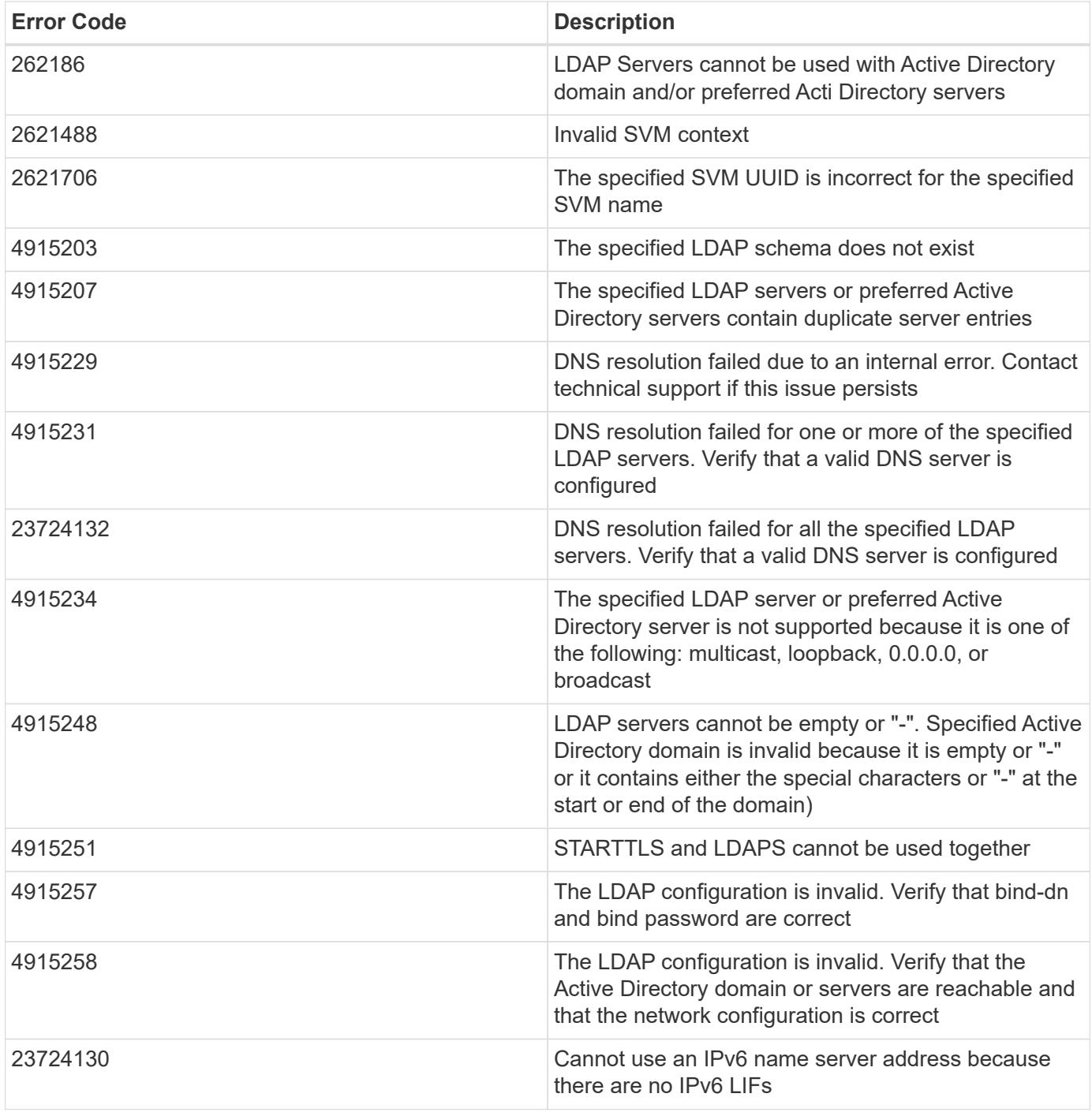

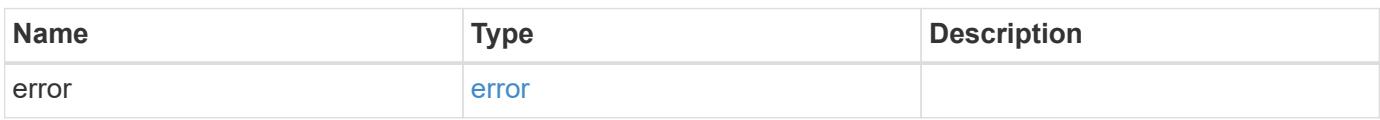

# **Example error**

```
{
   "error": {
     "arguments": {
       "code": "string",
      "message": "string"
     },
     "code": "4",
     "message": "entry doesn't exist",
     "target": "uuid"
   }
}
```
### **Definitions**

## **See Definitions**

href

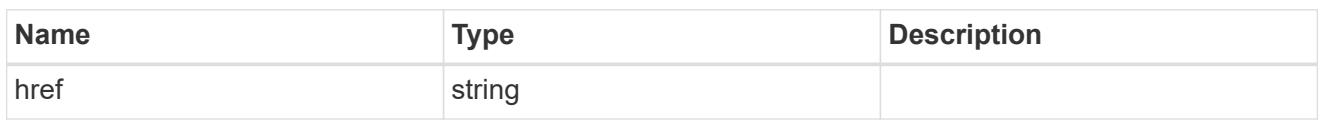

\_links

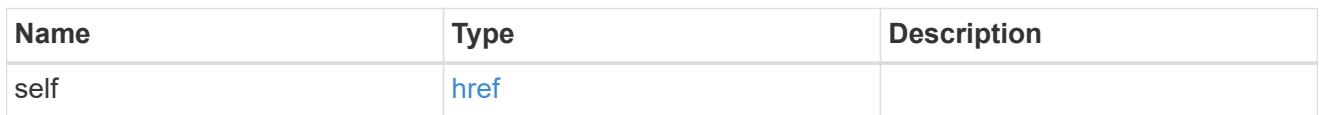

svm

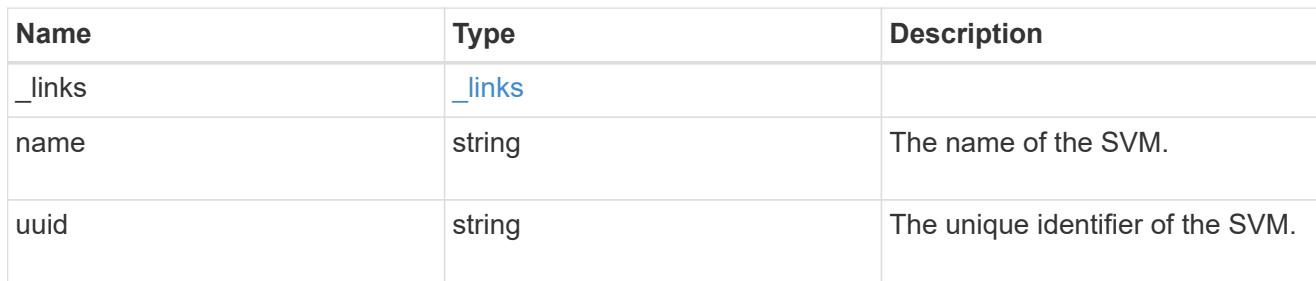

# ldap\_service

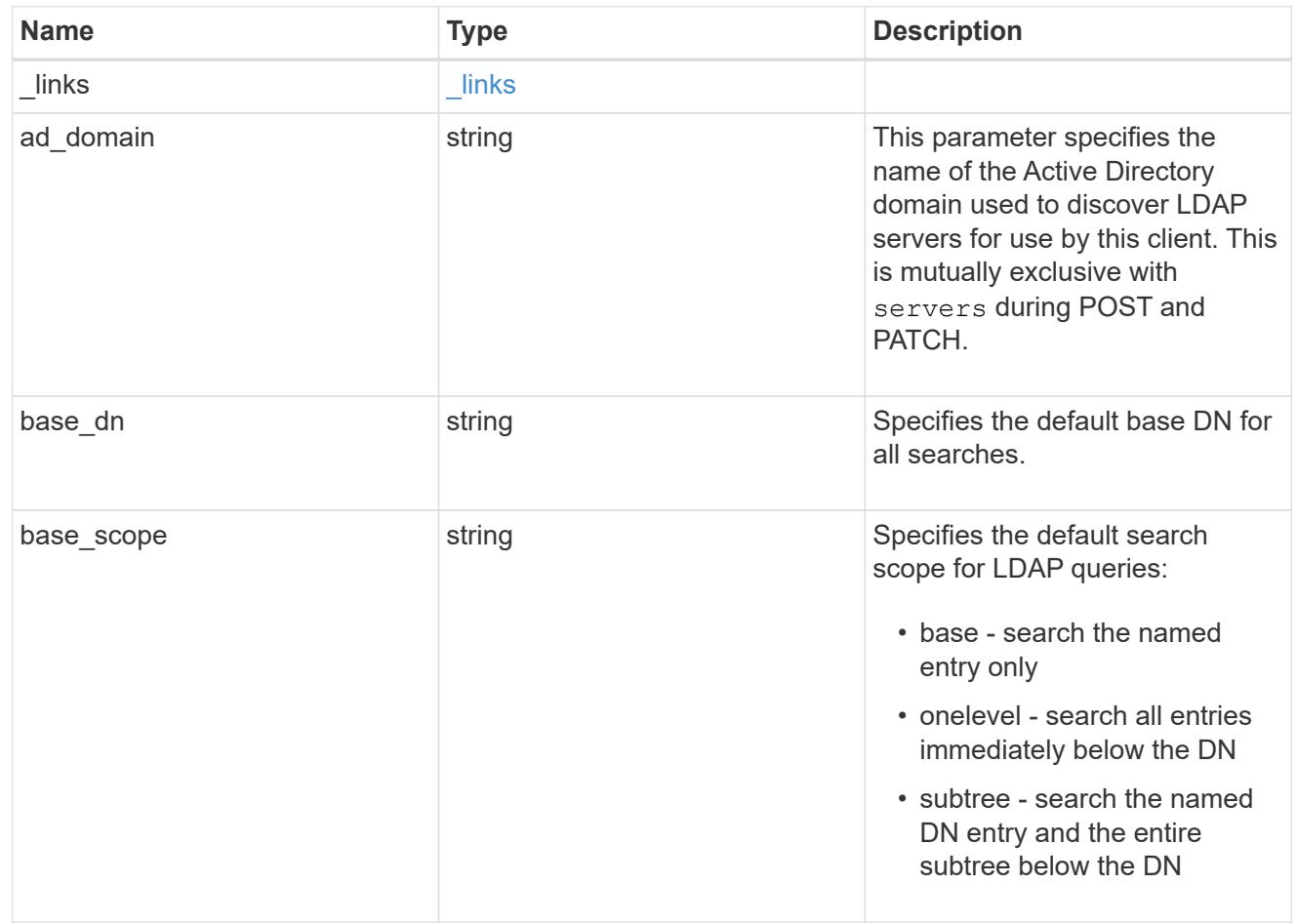

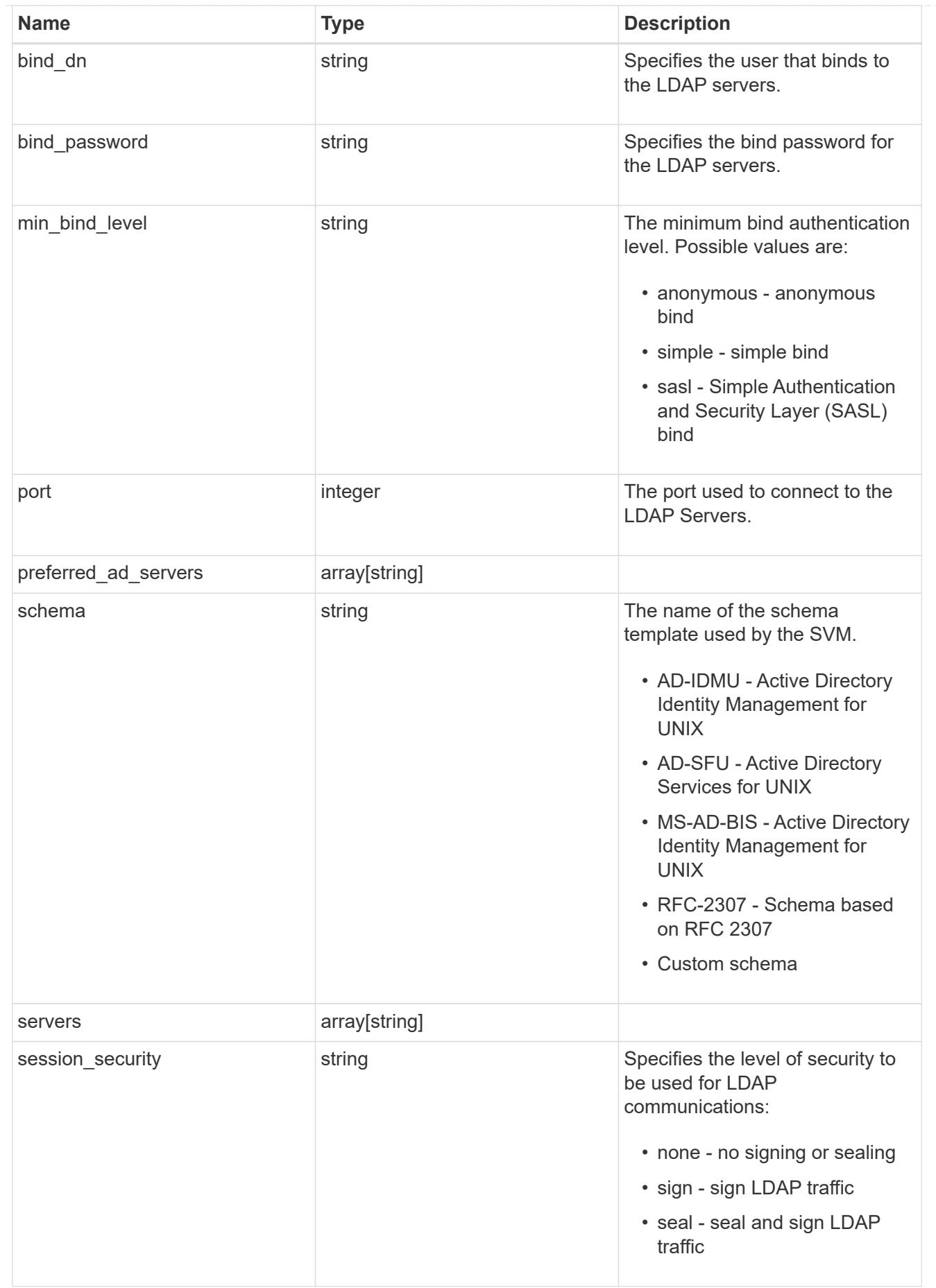

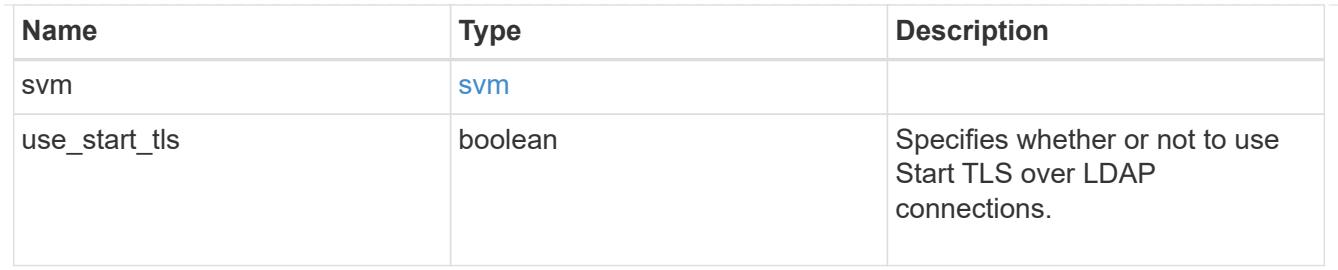

 $_{\rm \_}$ links

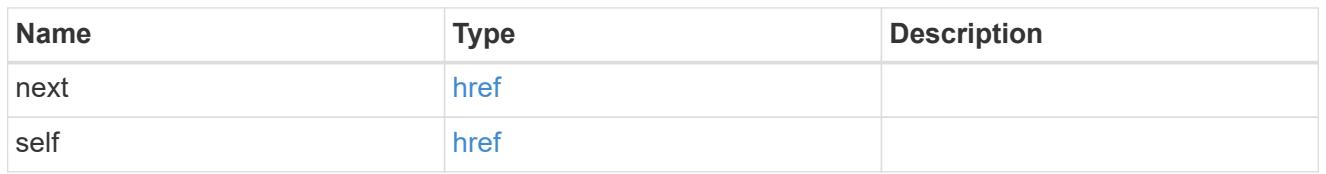

# error\_arguments

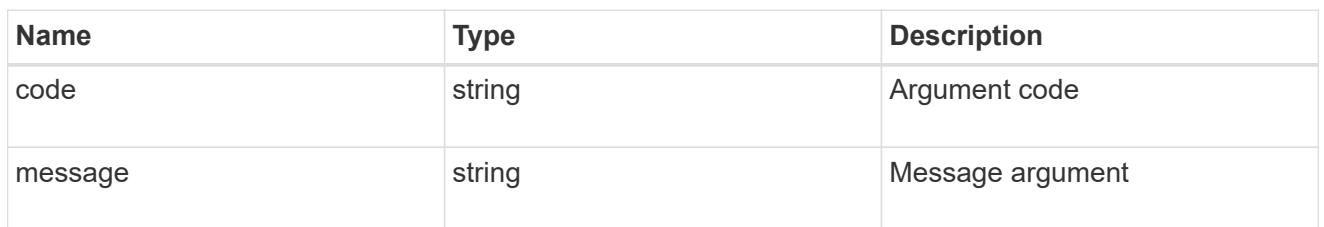

#### error

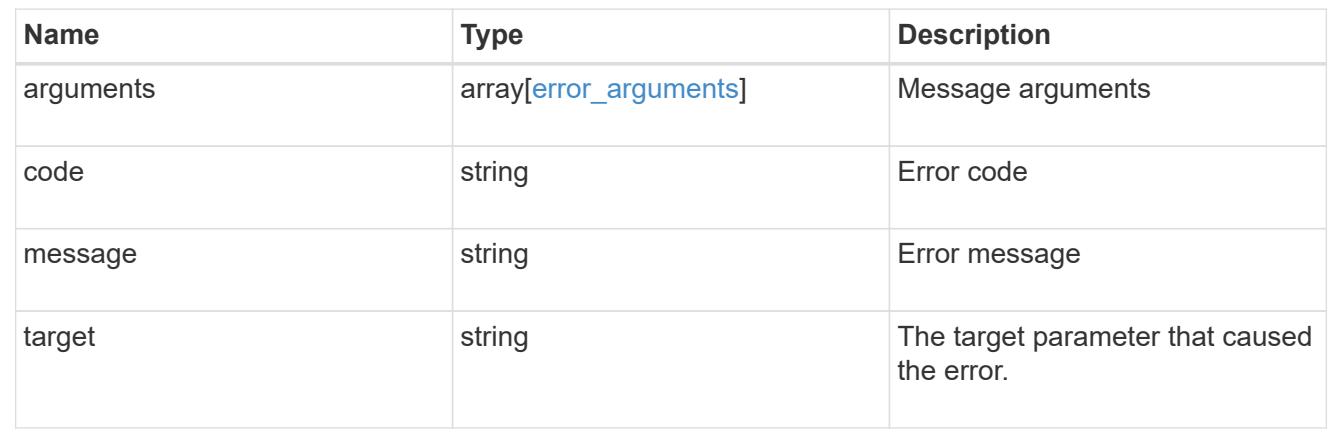

# **Delete the LDAP configuration for an SVM**

DELETE /name-services/ldap/{svm.uuid}

Deletes the LDAP configuration of the specified SVM. LDAP can be removed as a source from the ns-switch if LDAP is not used as a source for lookups.

### **Learn more**

• [DOC /name-services/ldap](https://docs.netapp.com/us-en/ontap-restapi-96/{relative_path}name-services_ldap_endpoint_overview.html)

#### **Parameters**

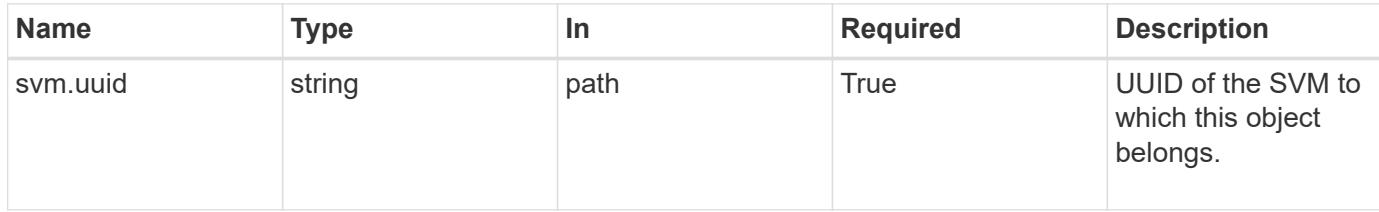

### **Response**

Status: 200, Ok

### **Error**

```
Status: Default, Error
```
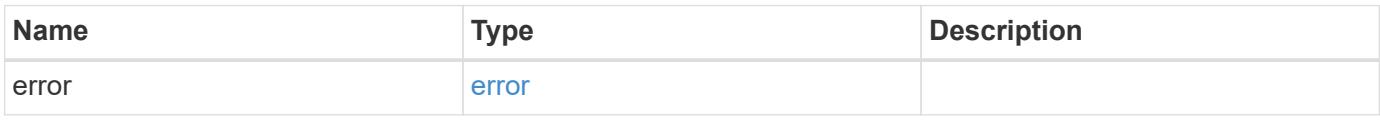

## **Example error**

```
{
   "error": {
     "arguments": {
       "code": "string",
        "message": "string"
      },
      "code": "4",
      "message": "entry doesn't exist",
     "target": "uuid"
   }
}
```
**Definitions**

## **See Definitions**

#### error\_arguments

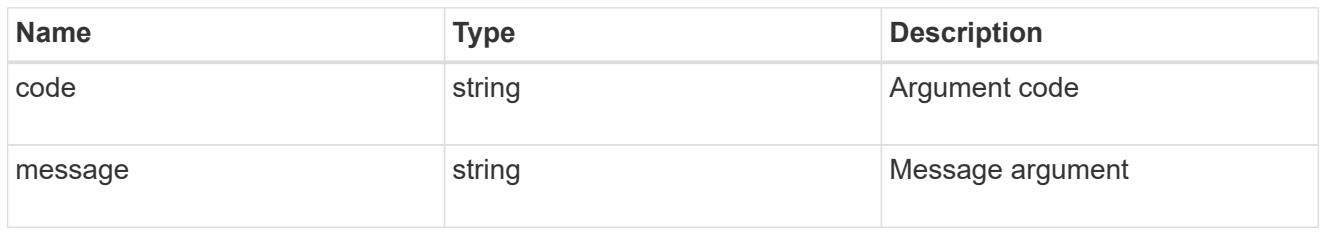

#### error

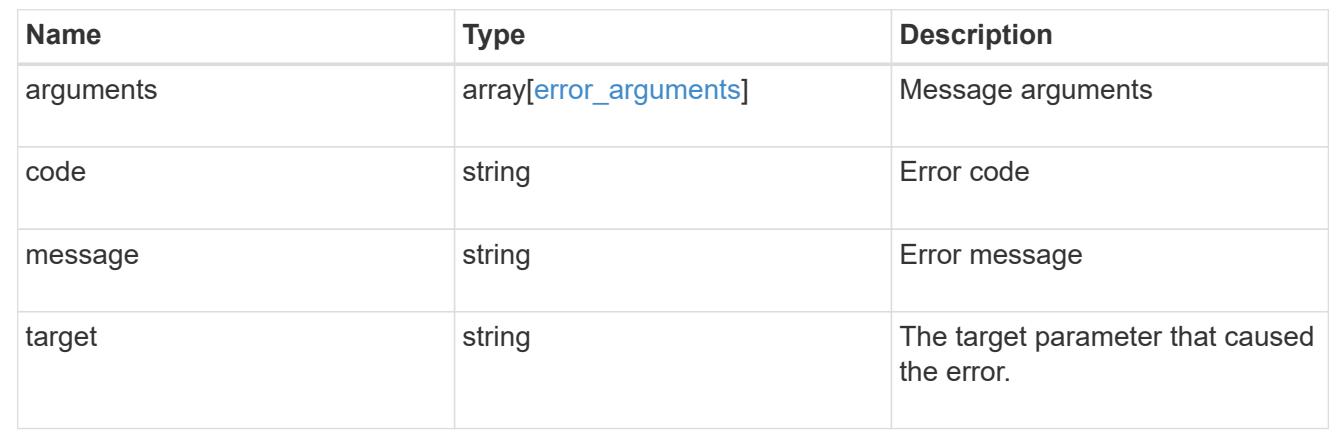

# **Retrieve the LDAP configuration for an SVM**

# GET /name-services/ldap/{svm.uuid}

Retrieves LDAP configuration for an SVM. All parameters for the LDAP configuration are displayed by default.

### **Learn more**

### • [DOC /name-services/ldap](https://docs.netapp.com/us-en/ontap-restapi-96/{relative_path}name-services_ldap_endpoint_overview.html)

#### **Parameters**

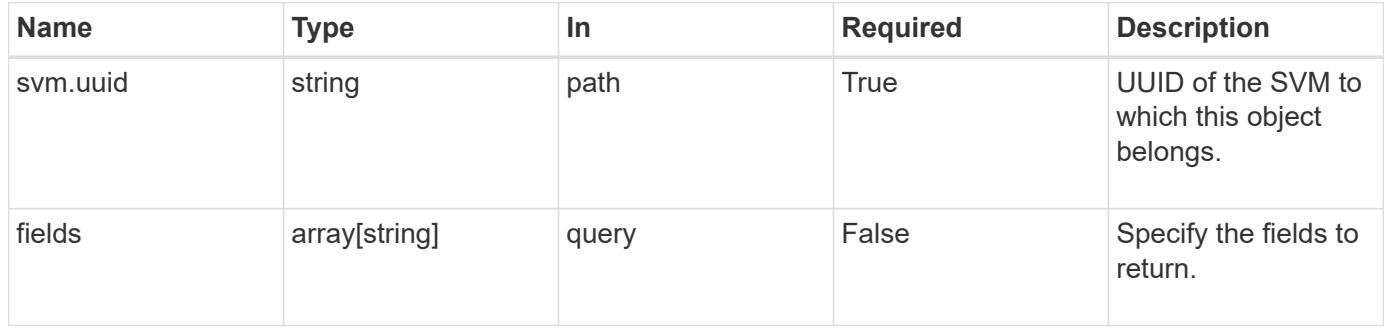

#### **Response**

Status: 200, Ok

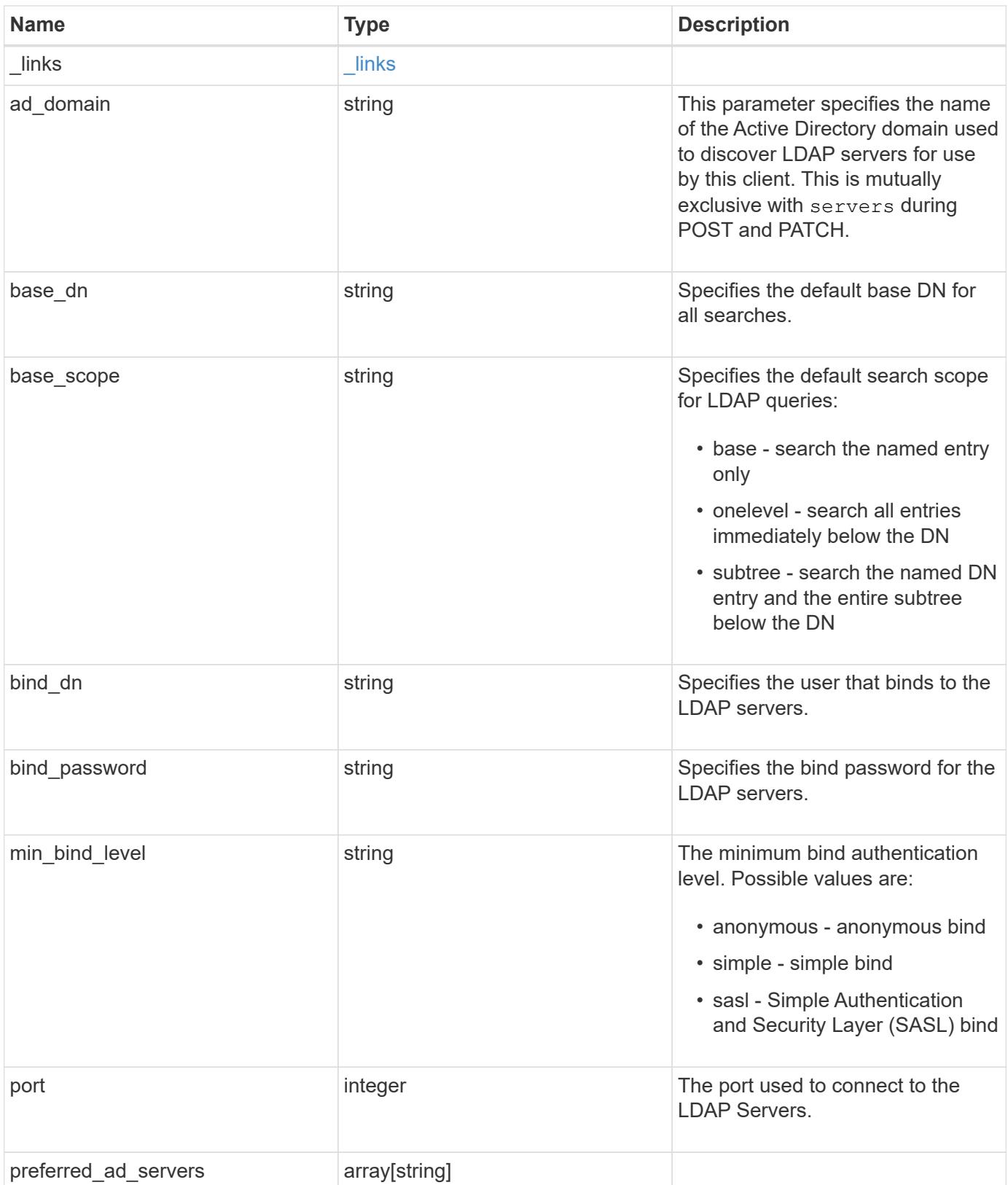

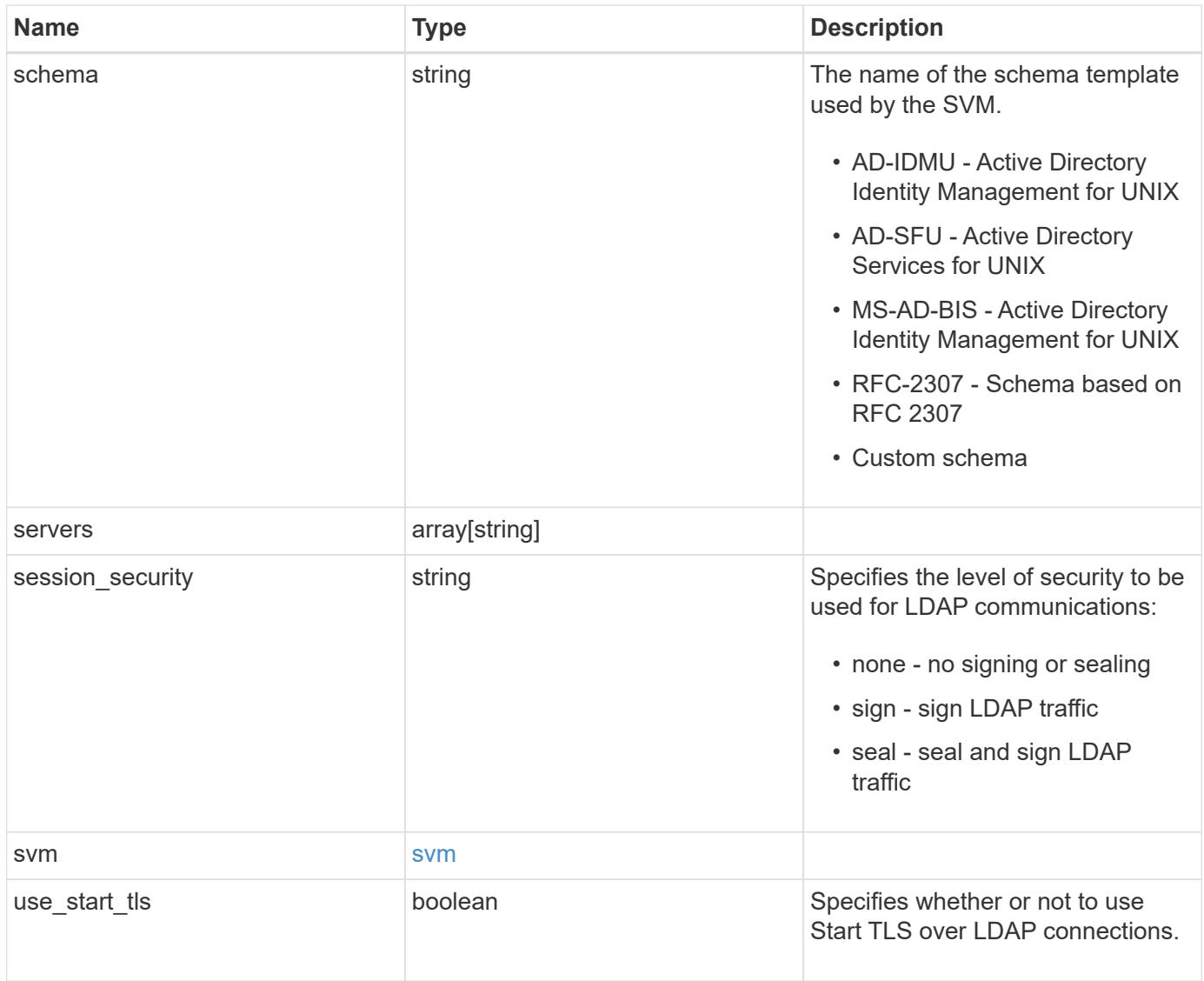

#### **Example response**

```
{
    "_links": {
      "self": {
        "href": "/api/resourcelink"
     }
    },
  "base scope": "base",
  "min bind level": "anonymous",
    "port": 389,
    "preferred_ad_servers": {
    },
    "servers": {
    },
  "session security": "none",
    "svm": {
      "_links": {
       "self": {
          "href": "/api/resourcelink"
       }
      },
    "name": "svm1",
      "uuid": "02c9e252-41be-11e9-81d5-00a0986138f7"
    }
}
```
### **Error**

Status: Default, Error

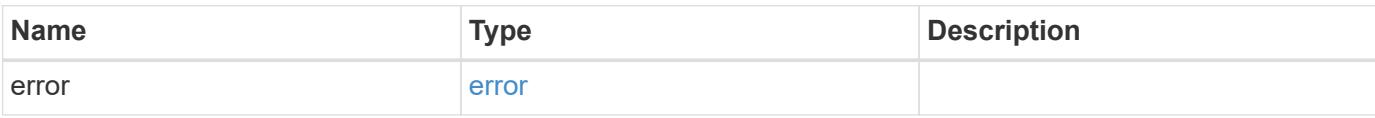

# **Example error**

```
{
   "error": {
     "arguments": {
       "code": "string",
      "message": "string"
     },
     "code": "4",
     "message": "entry doesn't exist",
     "target": "uuid"
   }
}
```
### **Definitions**

## **See Definitions**

href

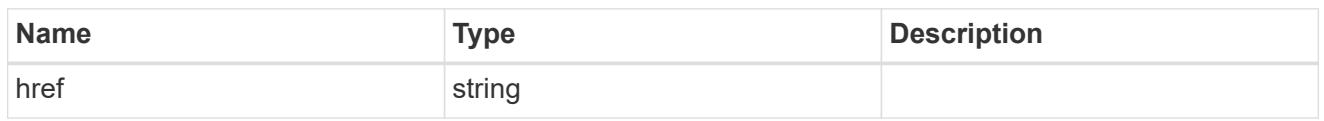

\_links

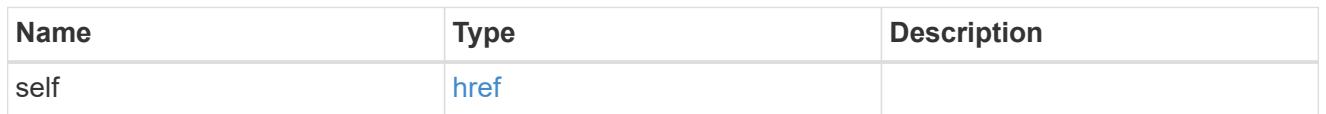

#### svm

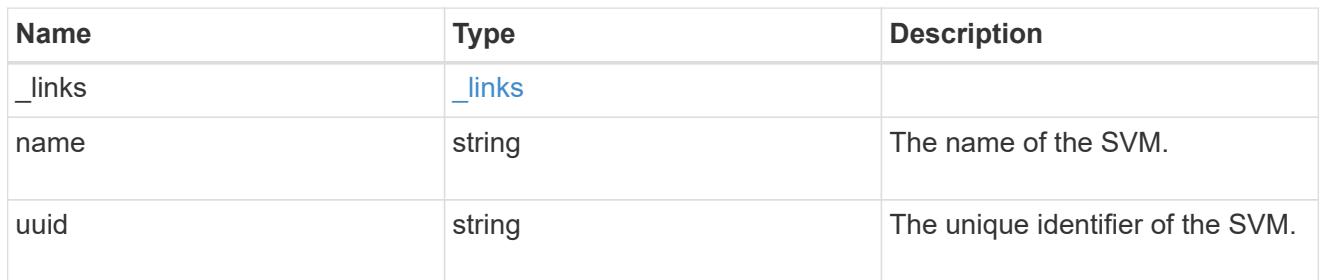

# error\_arguments

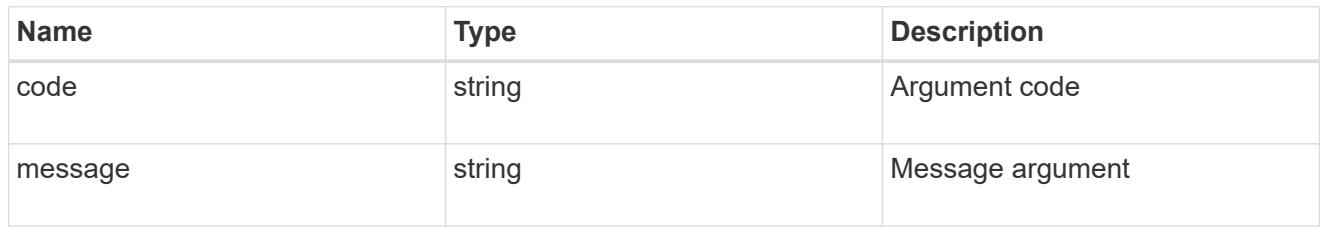

### error

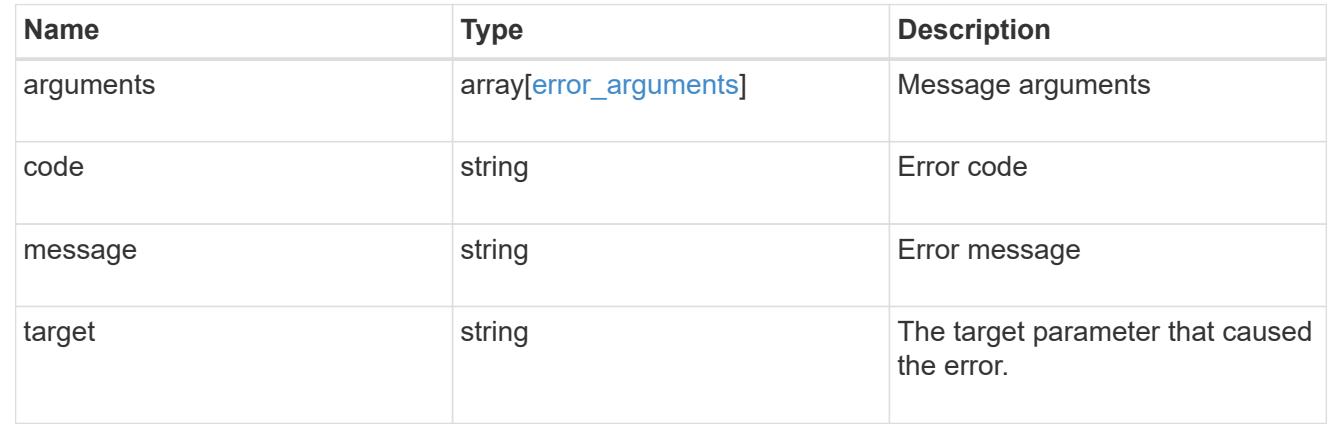

# **Update the LDAP configuration for an SVM**

```
PATCH /name-services/ldap/{svm.uuid}
```
Updates an LDAP configuration of an SVM.

### **Important notes**

- Both mandatory and optional parameters of the LDAP configuration can be updated.
- The LDAP servers and Active Directory domain are mutually exclusive fields. These fields cannot be empty. At any point in time, either the LDAP servers or Active Directory domain must be populated.
- IPv6 must be enabled if IPv6 family addresses are specified.

Configuring more than one LDAP server is recommended to avoid a sinlge point of failure. Both FQDNs and IP addresses are supported for the "servers" field. The Active Directory domain or LDAP servers are validated as part of this operation.

LDAP validation fails in the following scenarios:

- 1. The server does not have LDAP installed.
- 2. The server or Active Directory domain is invalid.
- 3. The server or Active Directory domain is unreachable

#### **Learn more**

• [DOC /name-services/ldap](https://docs.netapp.com/us-en/ontap-restapi-96/{relative_path}name-services_ldap_endpoint_overview.html)

### **Parameters**

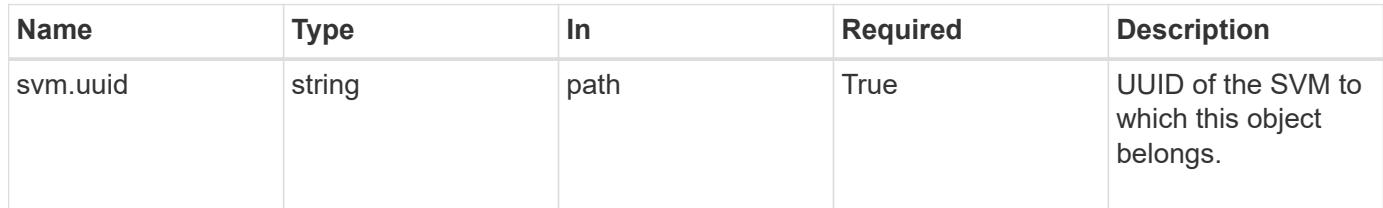

### **Request Body**

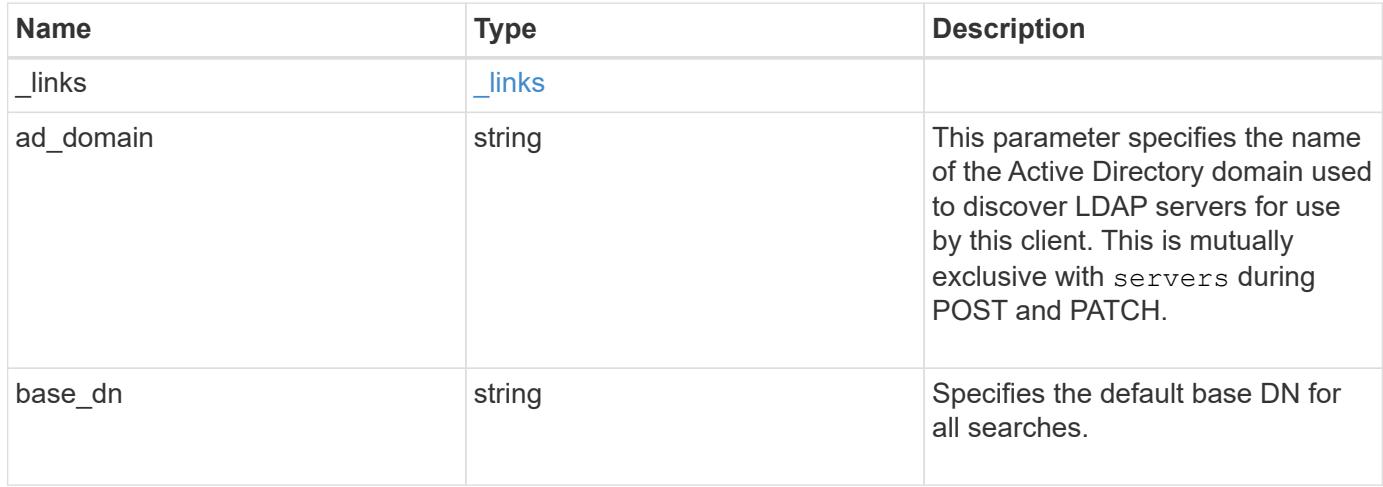

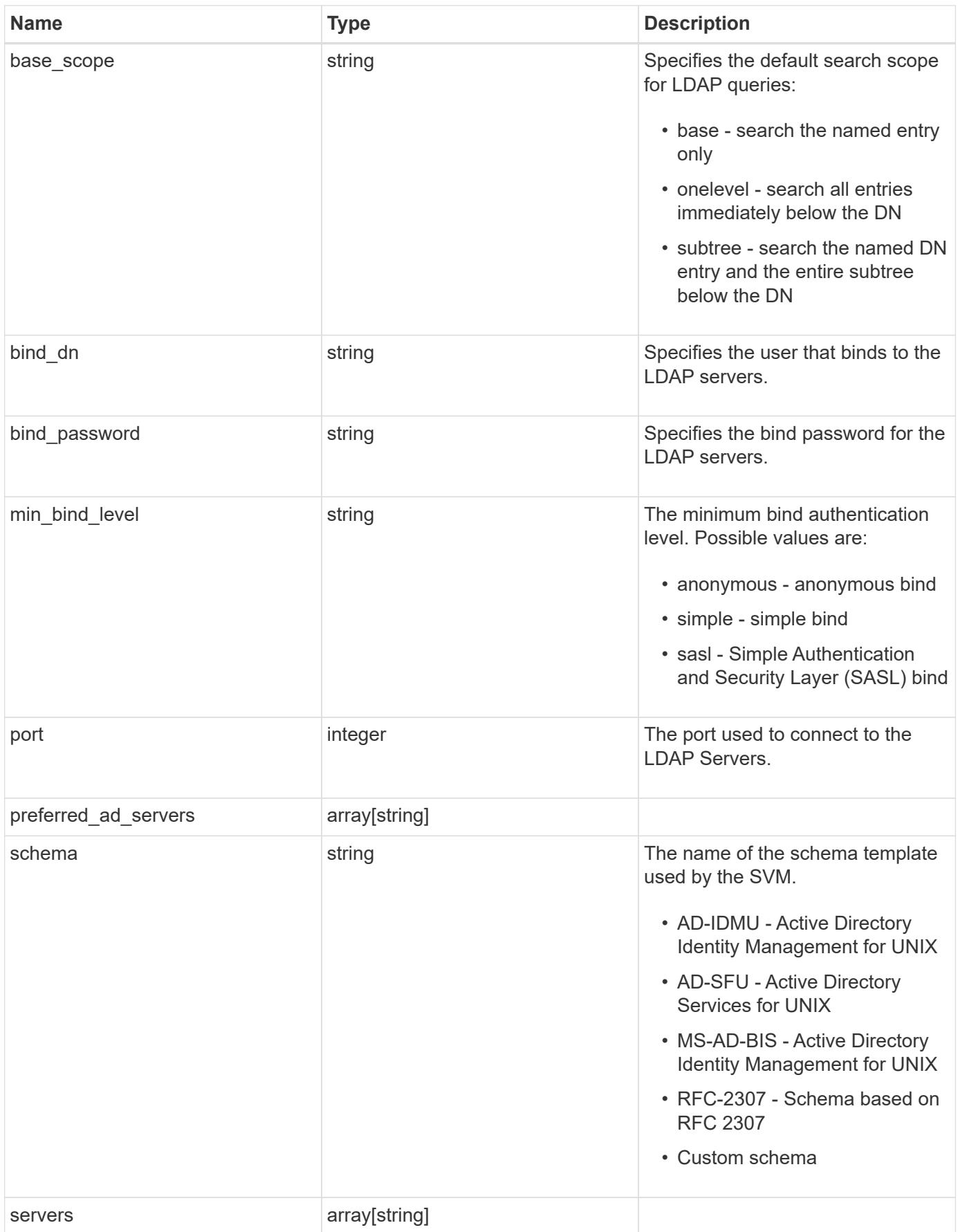

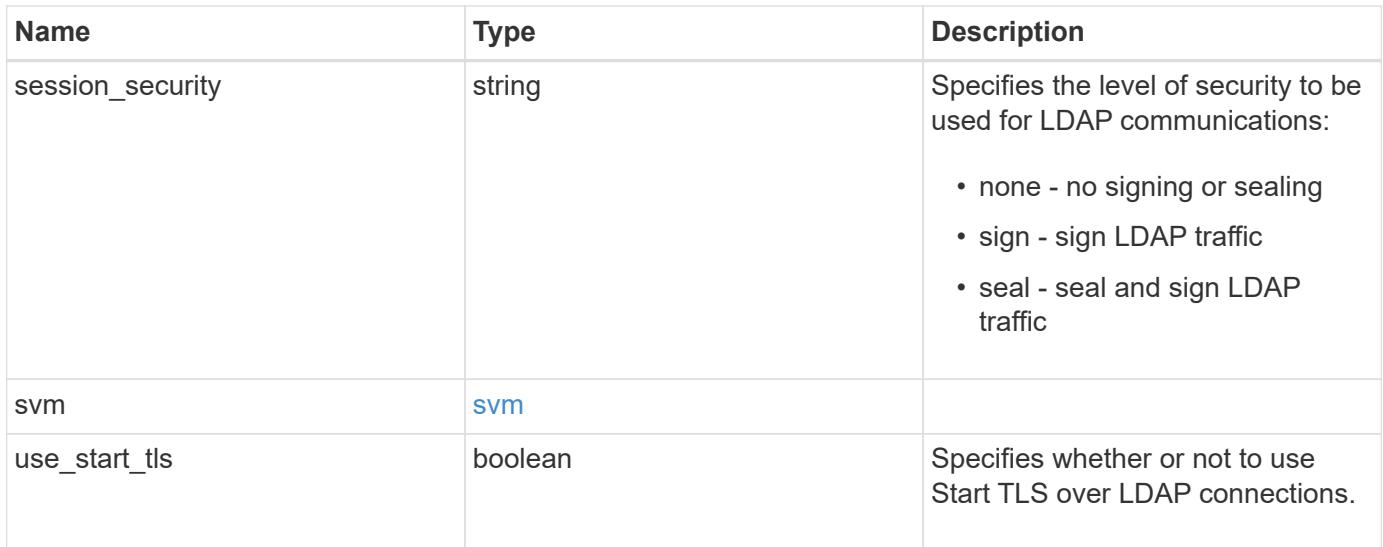

### **Example request**

```
{
   "_links": {
     "self": {
       "href": "/api/resourcelink"
     }
    },
  "base scope": "base",
  "min bind level": "anonymous",
    "port": 389,
    "preferred_ad_servers": {
    },
    "servers": {
    },
  "session security": "none",
    "svm": {
     "_links": {
       "self": {
          "href": "/api/resourcelink"
        }
      },
    "name": "svm1",
      "uuid": "02c9e252-41be-11e9-81d5-00a0986138f7"
    }
}
```
#### **Response**

# Status: 200, Ok

## **Error**

Status: Default

# ONTAP Error Response Codes

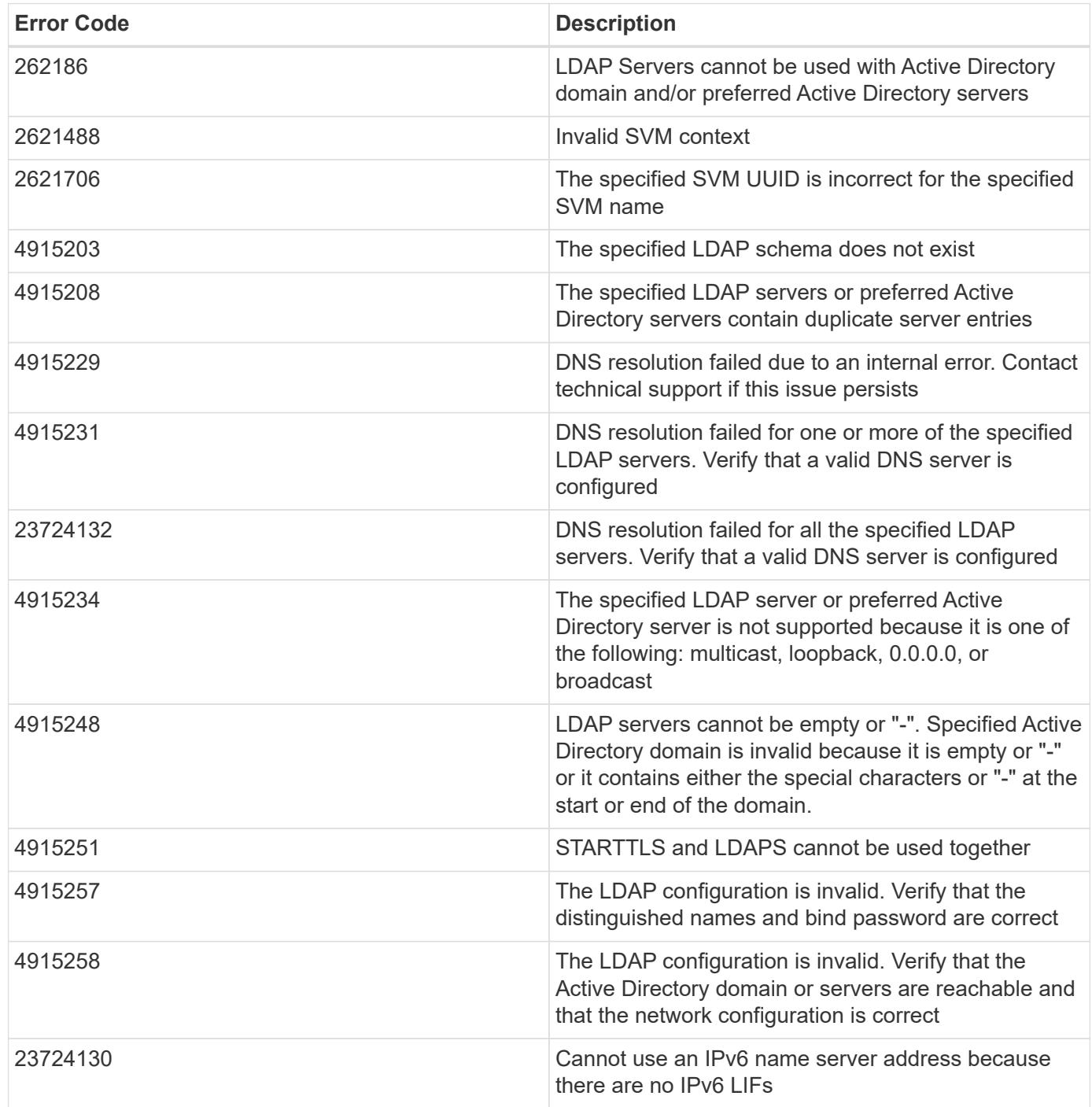

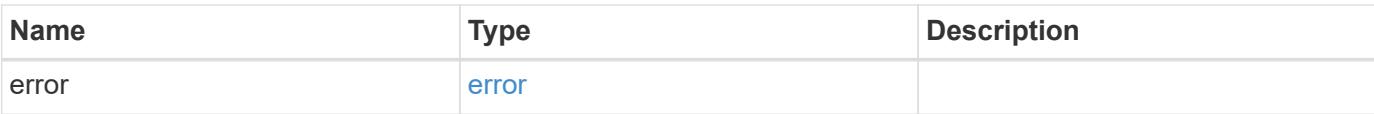

# **Example error**

```
{
   "error": {
     "arguments": {
       "code": "string",
       "message": "string"
      },
      "code": "4",
     "message": "entry doesn't exist",
     "target": "uuid"
   }
}
```
#### **Definitions**

# **See Definitions**

href

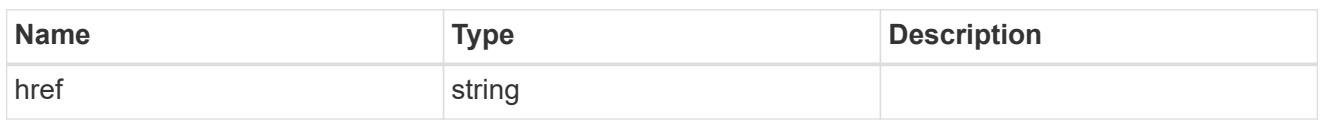

\_links

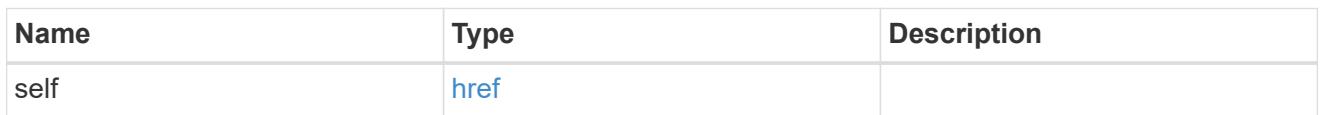

svm

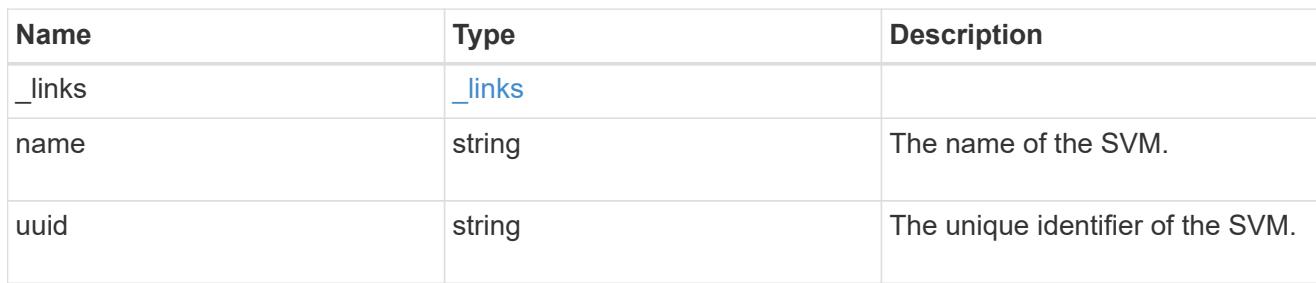

# ldap\_service

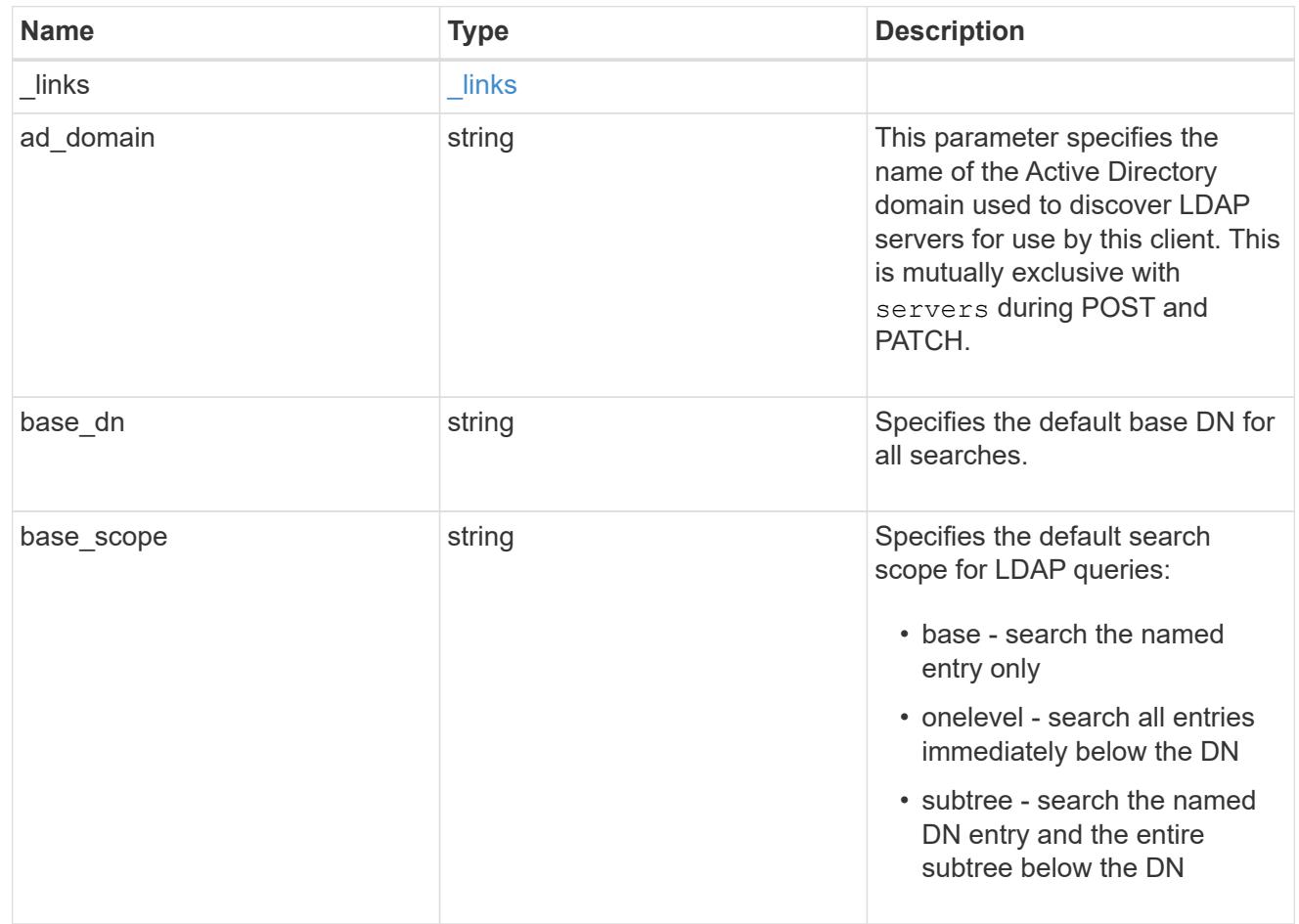
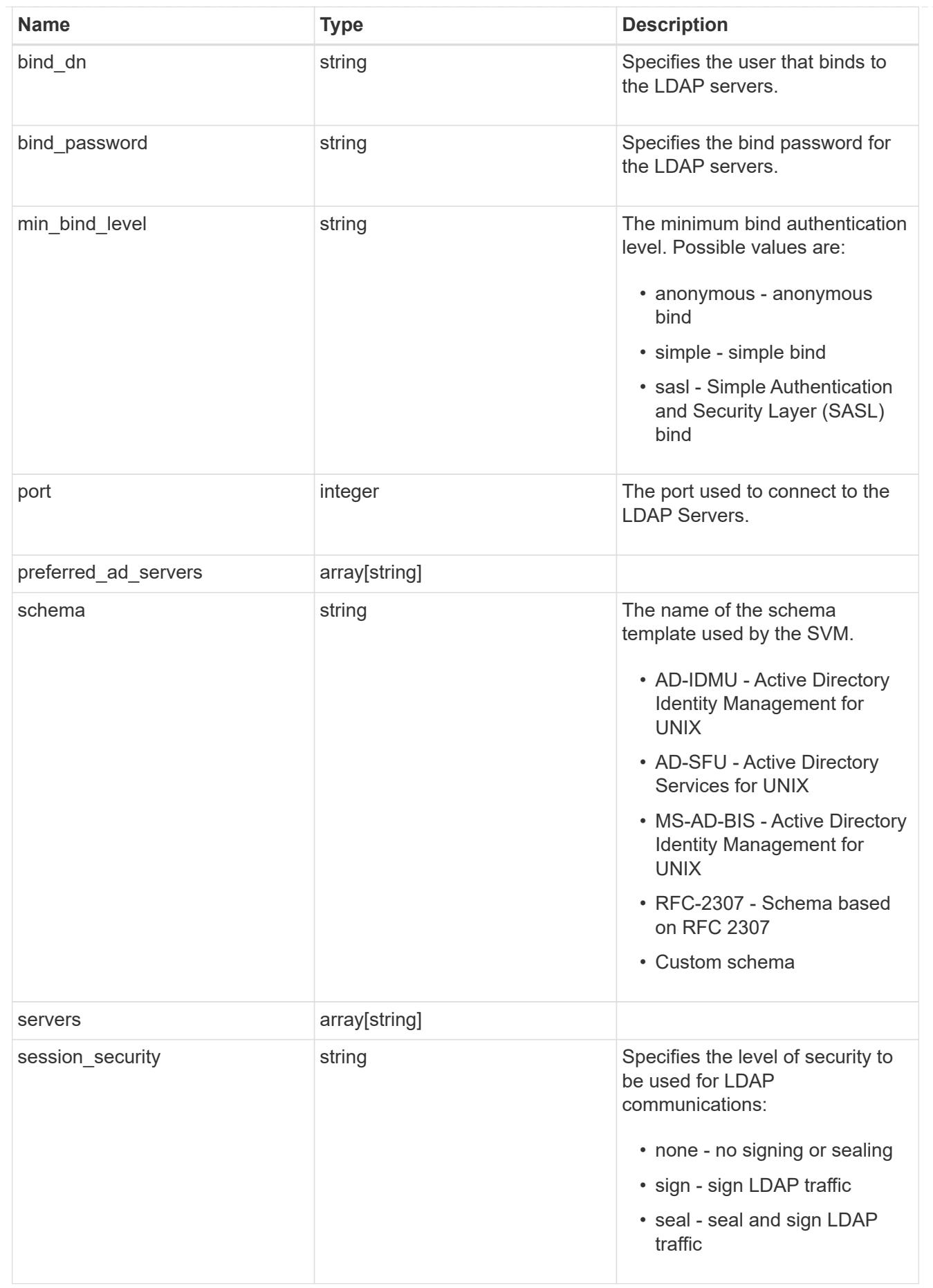

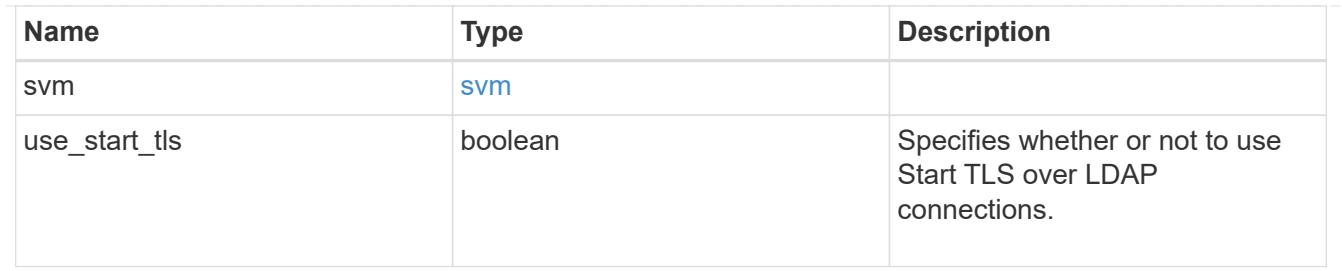

error\_arguments

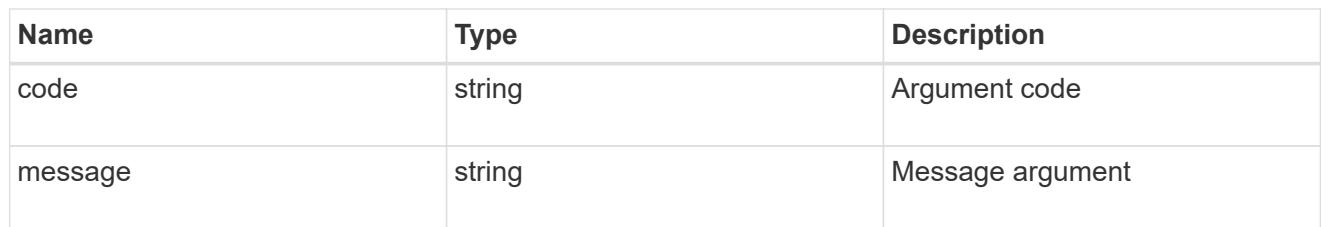

error

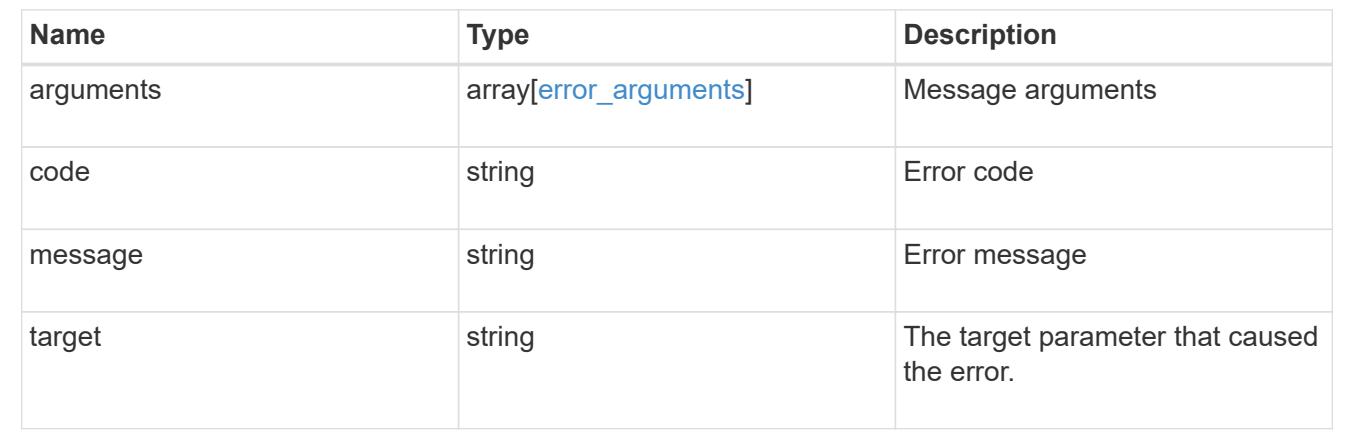

# **Manage name mappings for SVMs**

## **Name-services name-mappings endpoint overview**

## **Overview**

Name mapping is used to map CIFS identities to UNIX identities, Kerberos identities to UNIX identities, and UNIX identities to CIFS identities. It needs this information to obtain user credentials and provide proper file access regardless of whether they are connecting from an NFS client or a CIFS client.

The system keeps a set of conversion rules for each Storage Virtual Machine (SVM). Each rule consists of two pieces: a pattern and a replacement. Conversions start at the beginning of the appropriate list and perform a substitution based on the first matching rule. The pattern is a UNIX-style regular expression. The replacement is a string containing escape sequences representing subexpressions from the pattern, as in the UNIX sed program.

Name mappings are applied in the order in which they occur in the priority list; for example, a name mapping that occurs at position 2 in the priority list is applied before a name mapping that occurs at position 3. Each mapping direction (Kerberos-to-UNIX, Windows-to-UNIX, and UNIX-to-Windows) has its own priority list. You are prevented from creating two name mappings with the same pattern.

**Examples**

## **Creating a name-mapping with client\_match as the ip-address**

Use the following API to create a name-mapping. Note the *return\_records=true* query parameter is used to obtain the newly created entry in the response.

```
# The API:
POST /api//name-services/name-mappings
# The call:
curl -X POST "https://<mgmt-ip>/api/name-services/name-
mappings?return records=true" -H "accept: application/json" -H "Content-
Type: application/json" -d "{ \"client match\": \"10.254.101.111/28\",
\"direction\": \"win_unix\", \"index\": 1, \"pattern\":
\"ENGCIFS AD USER\", \"replacement\": \"unix user1\", \"svm\": { \"name\":
\"vs1\", \"uuid\": \"f71d3640-0226-11e9-8526-000c290a8c4b\" }}"
# The response:
{
"num records": 1,
"records": [
    {
      "svm": {
        "uuid": "f71d3640-0226-11e9-8526-000c290a8c4b",
        "name": "vs1"
      },
    "direction": "win unix",
      "index": 1,
      "pattern": "ENGCIFS_AD_USER",
      "replacement": "unix_user1",
      "client_match": "10.254.101.111/28"
    }
]
}
```
## **Creating a name-mapping with client\_match as the hostname**

Use the following API to create a name-mapping. Note the *return\_records=true* query parameter is used to obtain the newly created entry in the response.

```
# The API:
POST /api//name-services/name-mappings
# The call:
curl -X POST "https://<mgmt-ip>/api/name-services/name-
mappings?return records=true" -H "accept: application/json" -H "Content-
Type: applicatio/json" -d "{ \"client match\": \"google.com\",
\"direction\": \"win_unix\", \"index\": 2, \"pattern\":
\"ENGCIFS AD USER\", \"replacement\": \"unix user1\", \"svm\": { \"name\":
\"vs1\", \"uuid\": \"f71d3640-0226-11e9-8526-000c290a8c4b\" }}"
# The response:
{
"num records": 1,
"records": [
    {
      "svm": {
        "uuid": "f71d3640-0226-11e9-8526-000c290a8c4b",
        "name": "vs1"
      },
    "direction": "win unix",
      "index": 2,
      "pattern": "ENGCIFS_AD_USER",
      "replacement": "unix_user1",
    "client match": "google.com"
   }
\mathbf{I}}
```
**Retrieving all name-mapping configurations for all SVMs in the cluster**

```
# The API:
GET /api/name-services/name-mappings
# The call:
curl -X GET "https://<mgmt-ip>/api/name-services/name-
mappings?fields=*&return_records=true&return_timeout=15" -H "accept:
application/json"
# The response:
{
"records": [
    {
      "svm": {
        "uuid": "f71d3640-0226-11e9-8526-000c290a8c4b",
        "name": "vs1"
      },
    "direction": "win unix",
      "index": 1,
      "pattern": "ENGCIFS_AD_USER",
      "replacement": "unix_user1",
      "client_match": "10.254.101.111/28"
    },
    {
      "svm": {
        "uuid": "f71d3640-0226-11e9-8526-000c290a8c4b",
        "name": "vs1"
      },
    "direction": "win unix",
      "index": 2,
      "pattern": "ENGCIFS_AD_USER",
      "replacement": "unix_user1",
      "client_match": "google.com"
   }
\frac{1}{\sqrt{2}}"num_records": 2
}
```
**Retrieving a name-mapping configuration for a specific SVM, and for the specified direction and index**

```
# The API:
GET /api/name-services/name-mappings/{svm.uuid}/{direction}/{index}
# The call:
curl -X GET "https://<mgmt-ip>/api/name-services/name-mappings/f71d3640-
0226-11e9-8526-000c290a8c4b/win unix/1" -H "accept: application/json"
# The response:
{
"svm": {
    "uuid": "f71d3640-0226-11e9-8526-000c290a8c4b",
   "name": "vs1"
},
"direction": "win unix",
"index": 1,
"pattern": "ENGCIFS_AD_USER",
"replacement": "unix_user1",
"client_match": "10.254.101.111/28"
}
```
## **Updating a specific name-mapping configuration**

```
# The API:
PATCH /api//name-services/name-mappings/{svm.uuid}/{direction}/{index}
# The call:
curl -X PATCH "https://<mgmt-ip>/api/name-services/name-mappings/f71d3640-
0226-11e9-8526-000c290a8c4b/win unix/1" -H "accept: application/json" -H
"Content-Type: application/json" -d "{ \"client_match\":
\"10.254.101.222/28\", \"pattern\": \"ENGCIFS_LOCAL_USER\",
\"replacement\": \"pcuser\"}"
```
## **Removing a specific name-mapping configuration**

```
# The API:
DELETE /api/name-services/name-mappings/{svm.uuid}/{direction}/{index}
# The call:
curl -X DELETE "https://<mgmt-ip>/api/name-services/name-
mappings/f71d3640-0226-11e9-8526-000c290a8c4b/win_unix/1" -H "accept:
application/json"
```
## **Retrieve hostname mapping for all SVMs**

GET /name-services/name-mappings

Retrieves the name mapping configuration for all SVMs.

#### **Related ONTAP commands**

• vserver name-mapping show

#### **Learn more**

• [DOC /name-services/name-mappings](https://docs.netapp.com/us-en/ontap-restapi-96/{relative_path}name-services_name-mappings_endpoint_overview.html)

#### **Parameters**

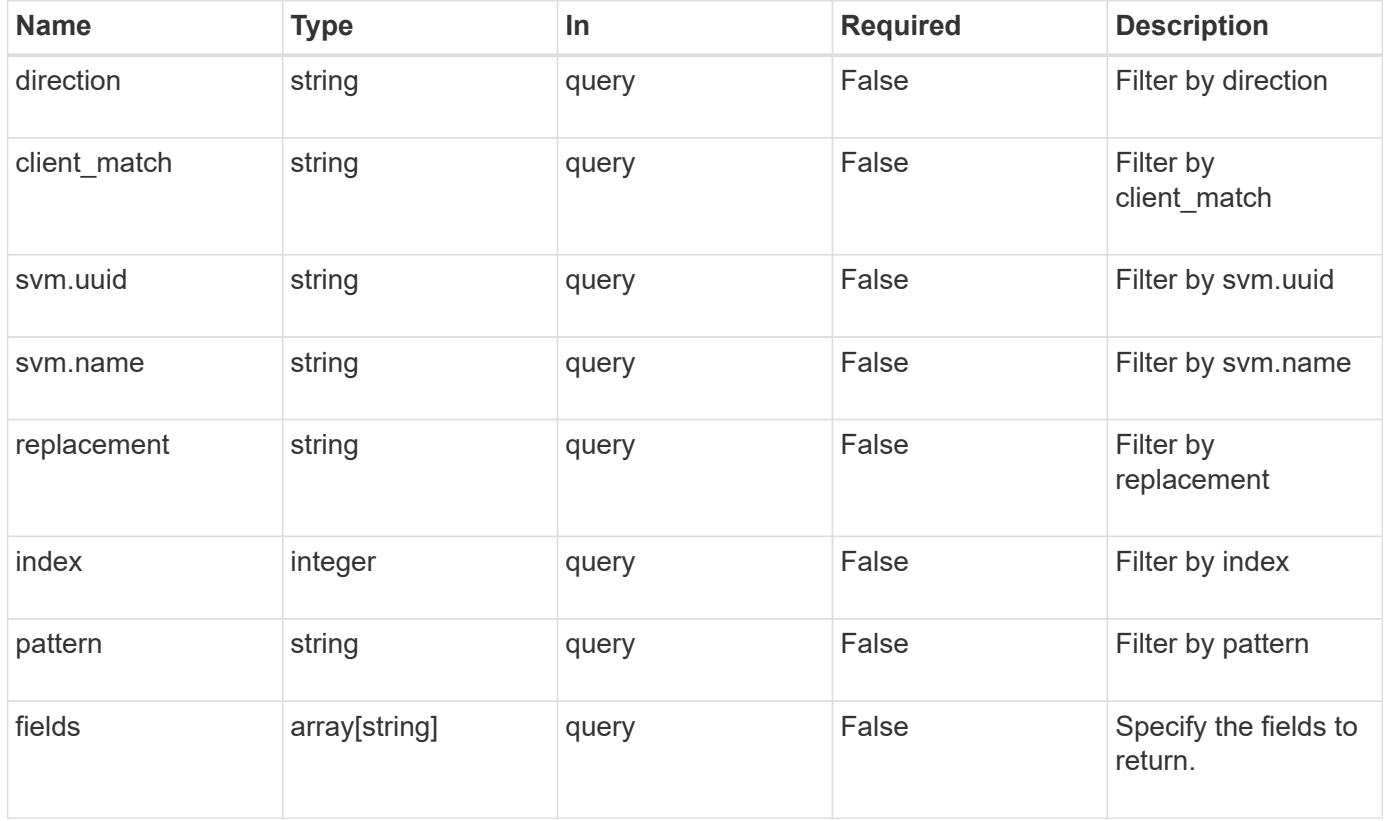

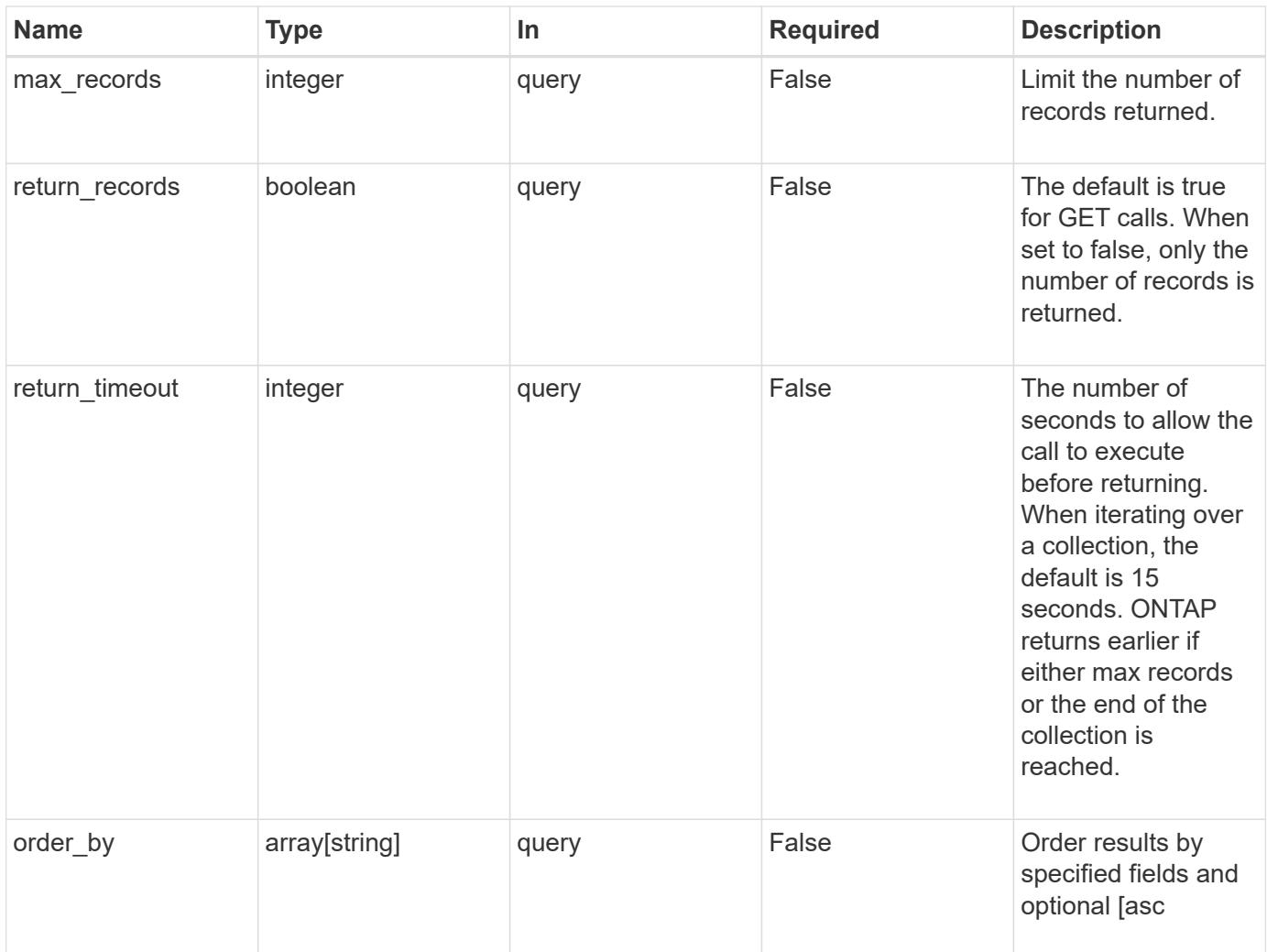

#### **Response**

Status: 200, Ok

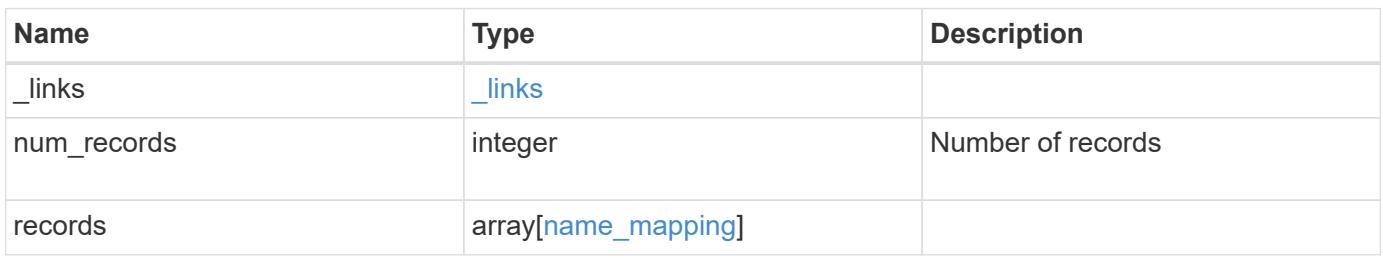

**Example response**

```
{
  " links": {
      "next": {
        "href": "/api/resourcelink"
      },
      "self": {
       "href": "/api/resourcelink"
      }
    },
    "records": {
      "_links": {
        "self": {
          "href": "/api/resourcelink"
        }
      },
    "client match": "10.254.101.111/28",
    "direction": "win unix",
      "index": 1,
      "pattern": "ENGCIFS_AD_USER",
      "replacement": "unix_user1",
      "svm": {
        "_links": {
          "self": {
            "href": "/api/resourcelink"
          }
        },
      "name": "svm1",
        "uuid": "02c9e252-41be-11e9-81d5-00a0986138f7"
      }
    }
}
```
## **Error**

Status: Default, Error

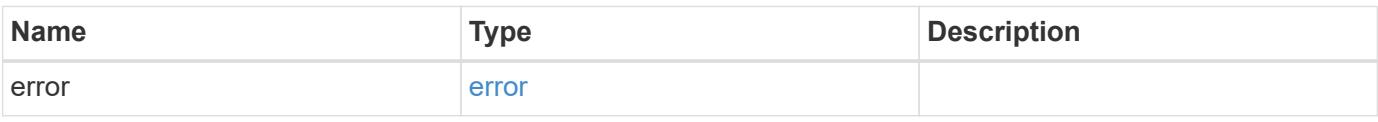

## **Example error**

```
{
   "error": {
     "arguments": {
       "code": "string",
      "message": "string"
     },
     "code": "4",
     "message": "entry doesn't exist",
     "target": "uuid"
   }
}
```
## **Definitions**

## **See Definitions**

href

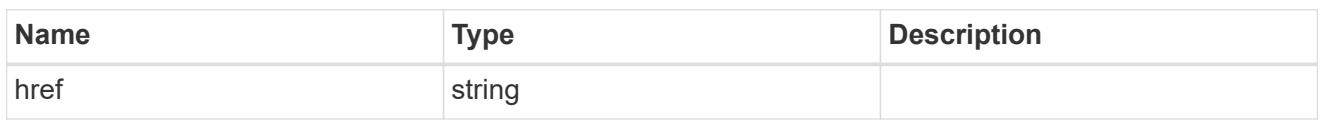

\_links

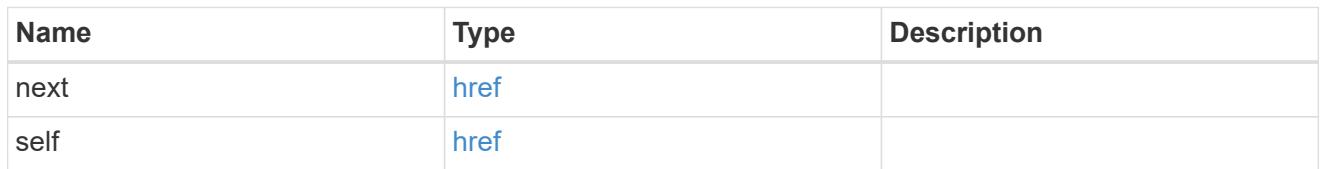

\_links

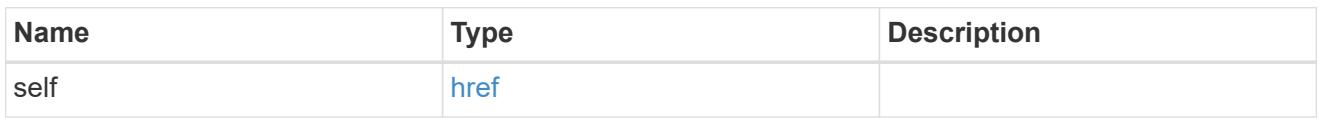

svm

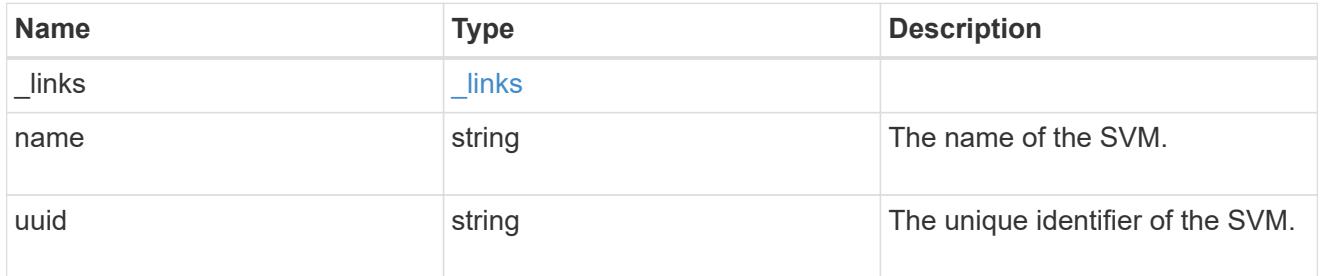

name\_mapping

Name mapping is used to map CIFS identities to UNIX identities, Kerberos identities to UNIX identities, and UNIX identities to CIFS identities. It needs this information to obtain user credentials and provide proper file access regardless of whether they are connecting from an NFS client or a CIFS client.

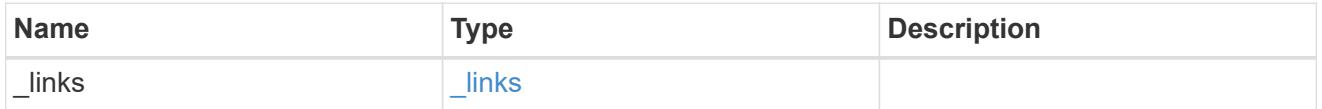

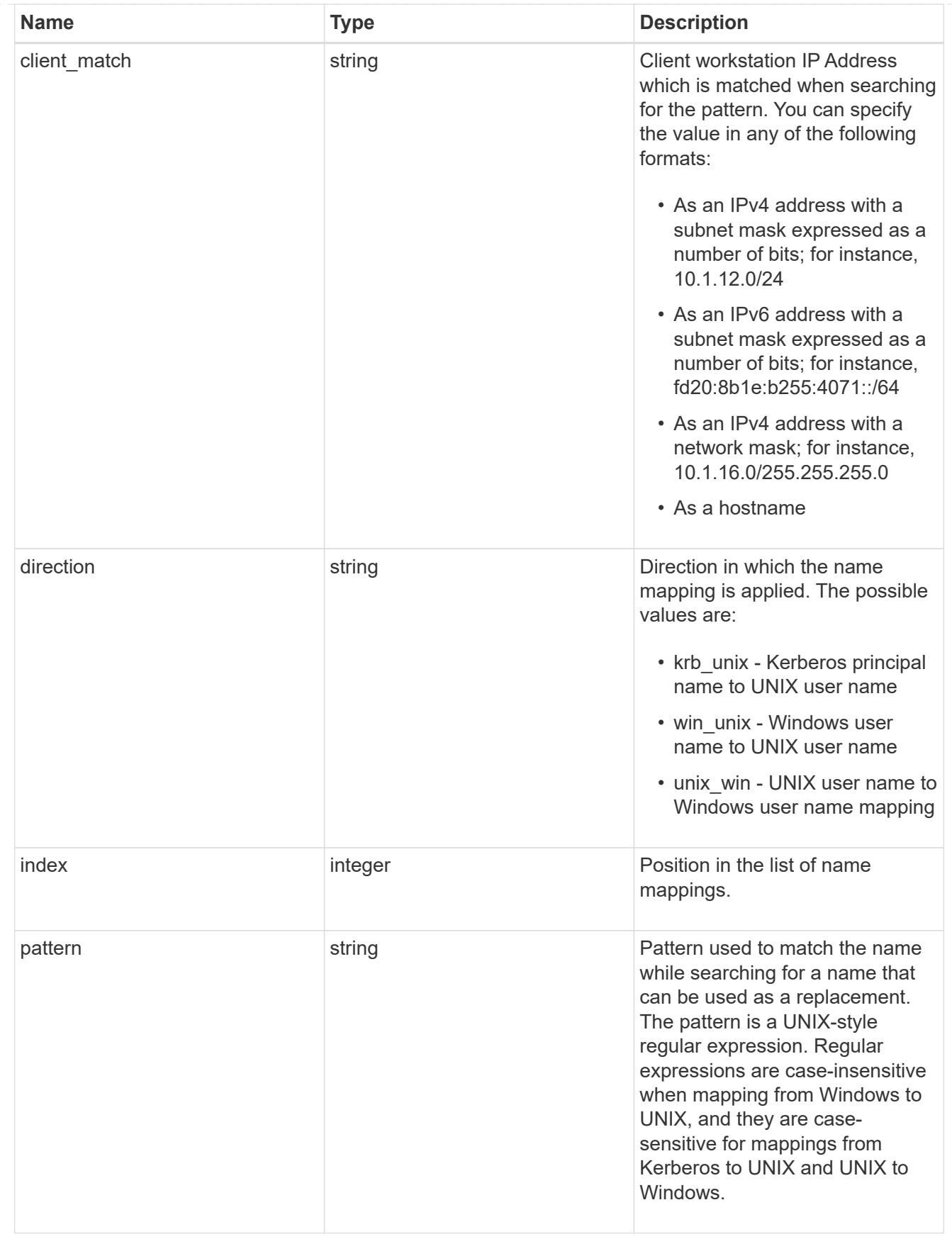

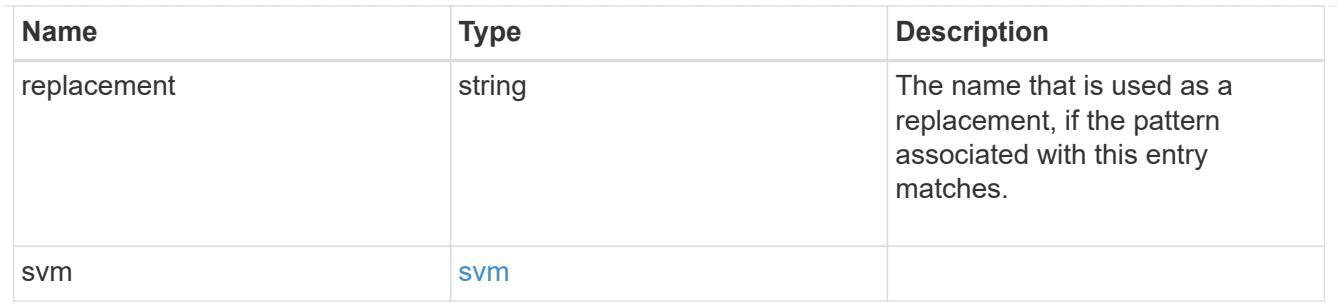

## error\_arguments

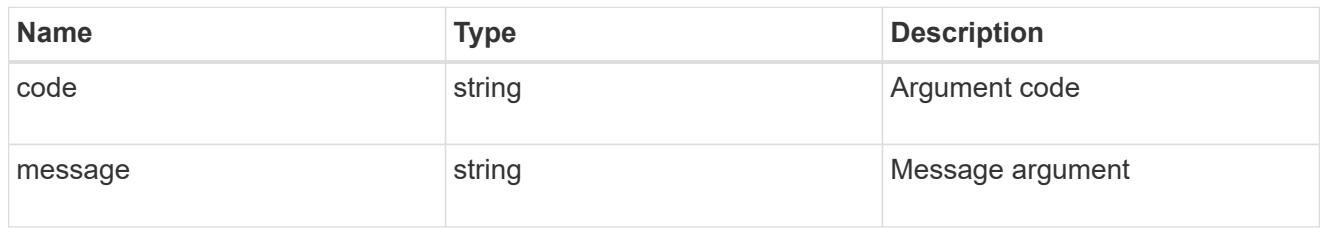

error

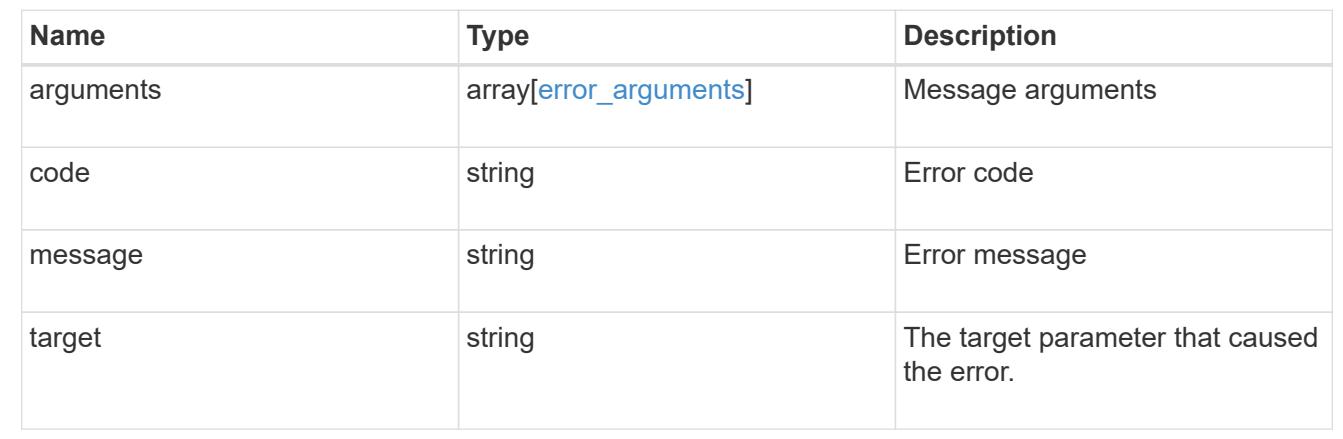

## **Create the hostname mappings for an SVM**

POST /name-services/name-mappings

Creates name mappings for an SVM.

## **Required properties**

- svm.uuid or svm.name Existing SVM in which to create the name mapping.
- index Name mapping's position in the priority list.
- direction Direction of the name mapping.
- pattern Pattern to match to. Maximum length is 256 characters.
- replacement Replacement pattern to match to. Maximum length is 256 characters.

## **Recommended optional properties**

• client match - Hostname or IP address added to match the pattern to the client's workstation IP

address.

## **Related ONTAP commands**

- vserver name-mapping create
- vserver name-mapping insert

#### **Learn more**

• [DOC /name-services/name-mappings](https://docs.netapp.com/us-en/ontap-restapi-96/{relative_path}name-services_name-mappings_endpoint_overview.html)

## **Request Body**

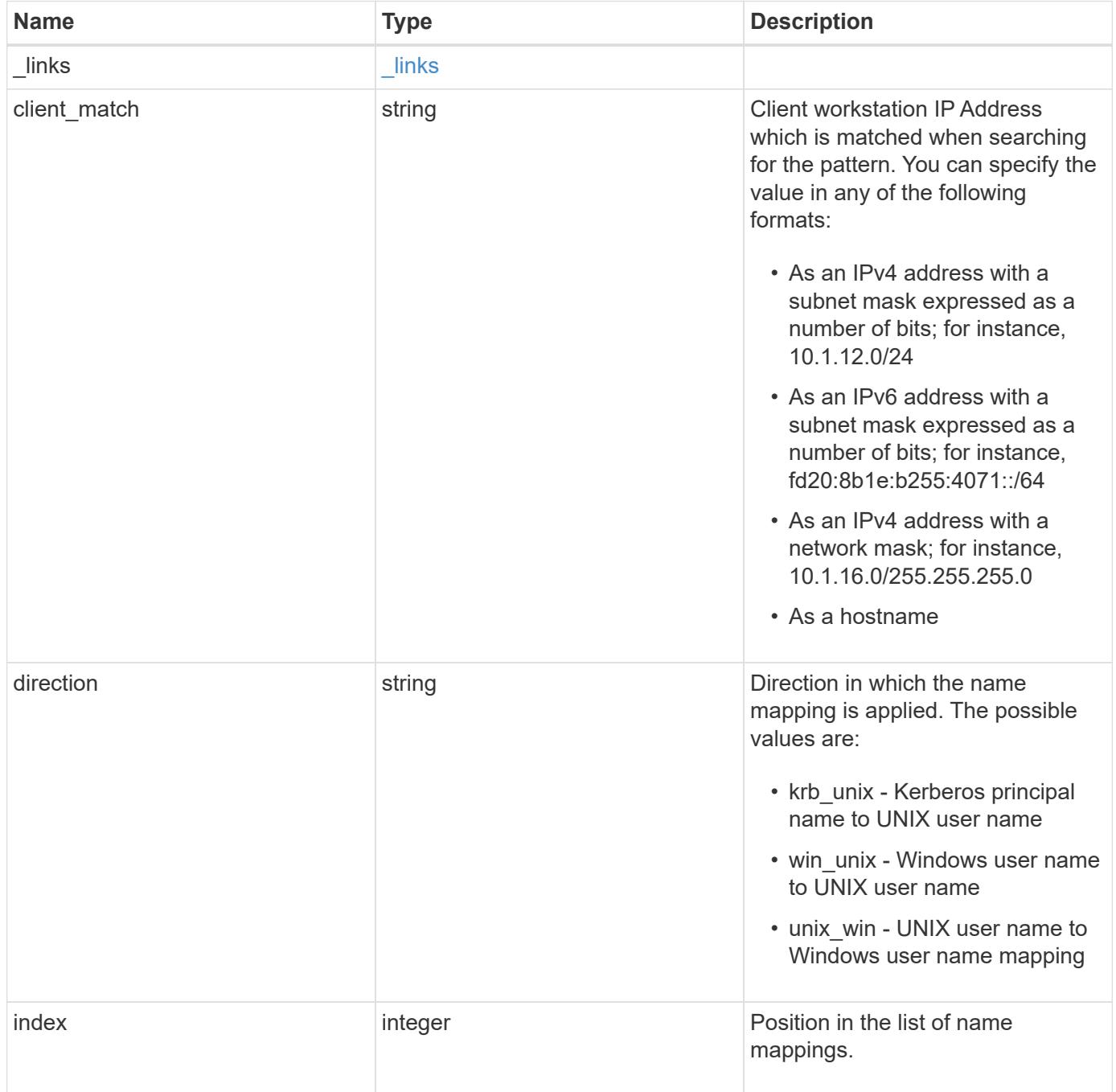

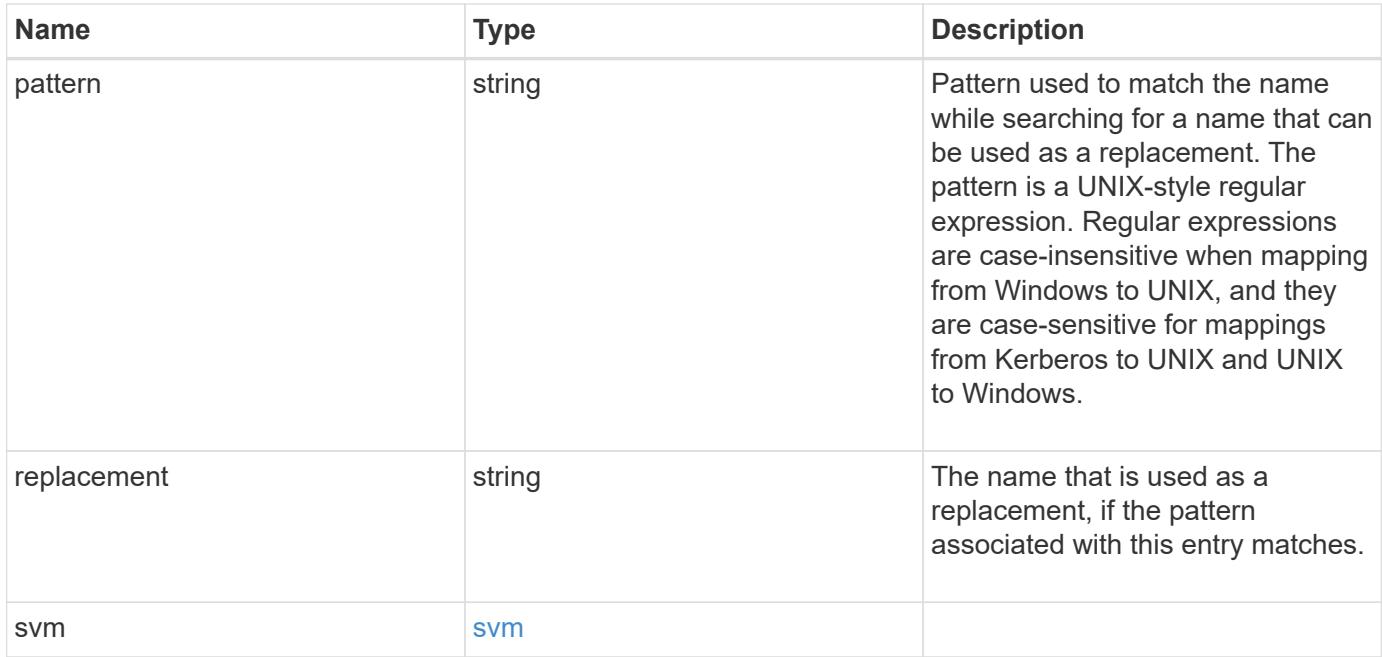

## **Example request**

```
{
    "_links": {
     "self": {
       "href": "/api/resourcelink"
     }
    },
  "client match": "10.254.101.111/28",
  "direction": "win unix",
    "index": 1,
    "pattern": "ENGCIFS_AD_USER",
    "replacement": "unix_user1",
    "svm": {
      "_links": {
       "self": {
          "href": "/api/resourcelink"
        }
      },
    "name": "svm1",
      "uuid": "02c9e252-41be-11e9-81d5-00a0986138f7"
    }
}
```
#### **Response**

```
Status: 201, Created
```
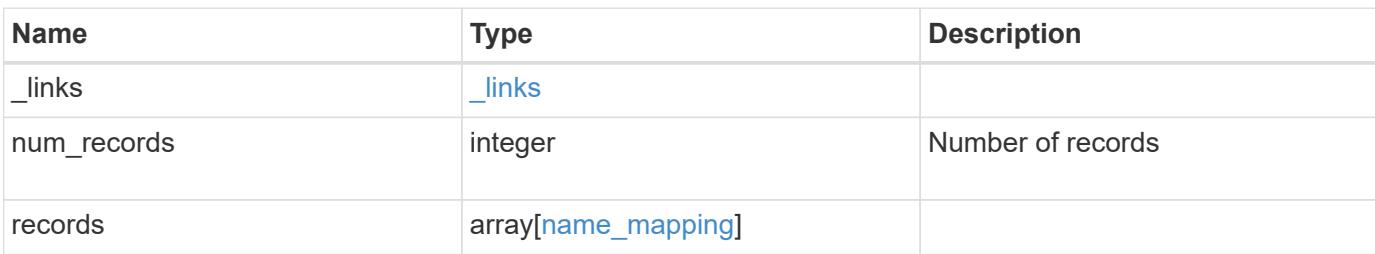

## **Example response**

```
{
   "_links": {
      "next": {
       "href": "/api/resourcelink"
      },
      "self": {
       "href": "/api/resourcelink"
      }
    },
    "records": {
      "_links": {
        "self": {
          "href": "/api/resourcelink"
       }
      },
      "client_match": "10.254.101.111/28",
    "direction": "win unix",
      "index": 1,
      "pattern": "ENGCIFS_AD_USER",
      "replacement": "unix_user1",
      "svm": {
        "_links": {
         "self": {
            "href": "/api/resourcelink"
          }
        },
        "name": "svm1",
        "uuid": "02c9e252-41be-11e9-81d5-00a0986138f7"
      }
    }
}
```
Status: Default

## ONTAP Error Response Codes

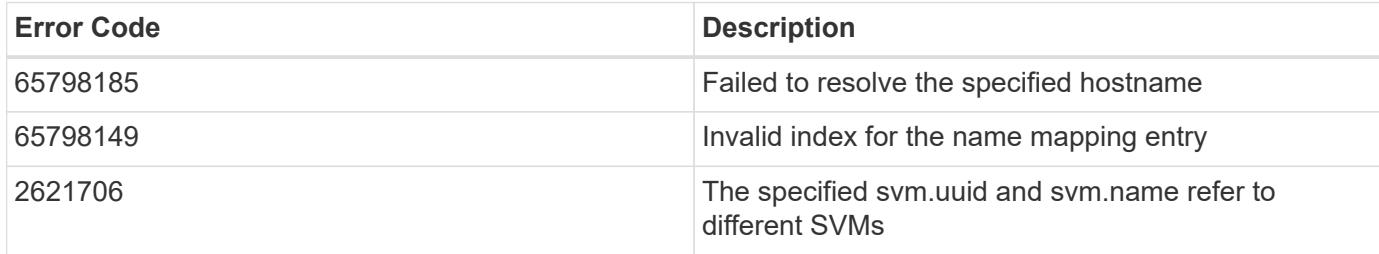

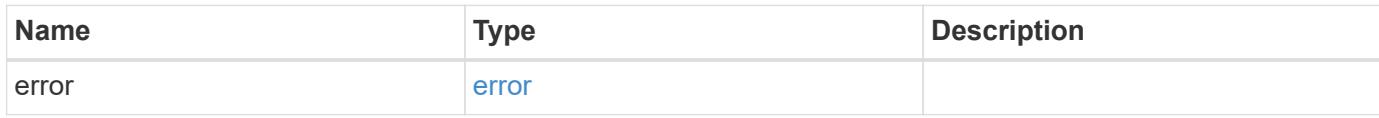

## **Example error**

```
{
   "error": {
     "arguments": {
       "code": "string",
       "message": "string"
      },
      "code": "4",
      "message": "entry doesn't exist",
      "target": "uuid"
   }
}
```
**Definitions**

## **See Definitions**

href

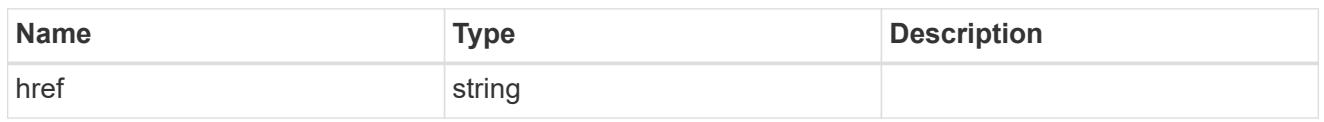

\_links

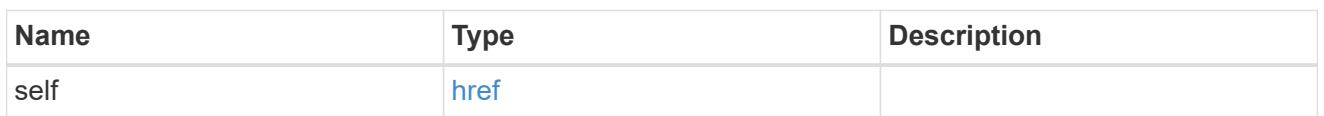

svm

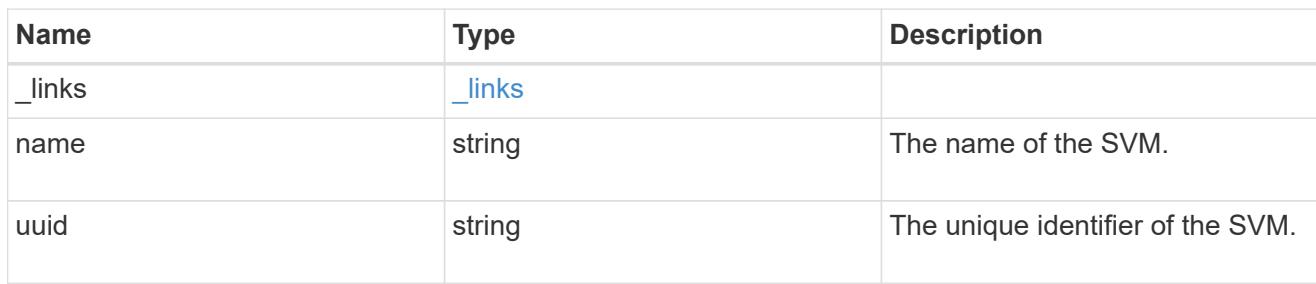

## name\_mapping

Name mapping is used to map CIFS identities to UNIX identities, Kerberos identities to UNIX identities, and UNIX identities to CIFS identities. It needs this information to obtain user credentials and provide proper file access regardless of whether they are connecting from an NFS client or a CIFS client.

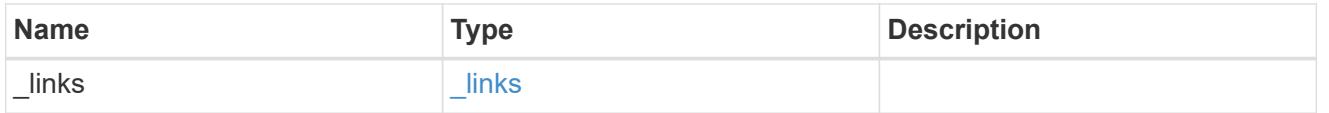

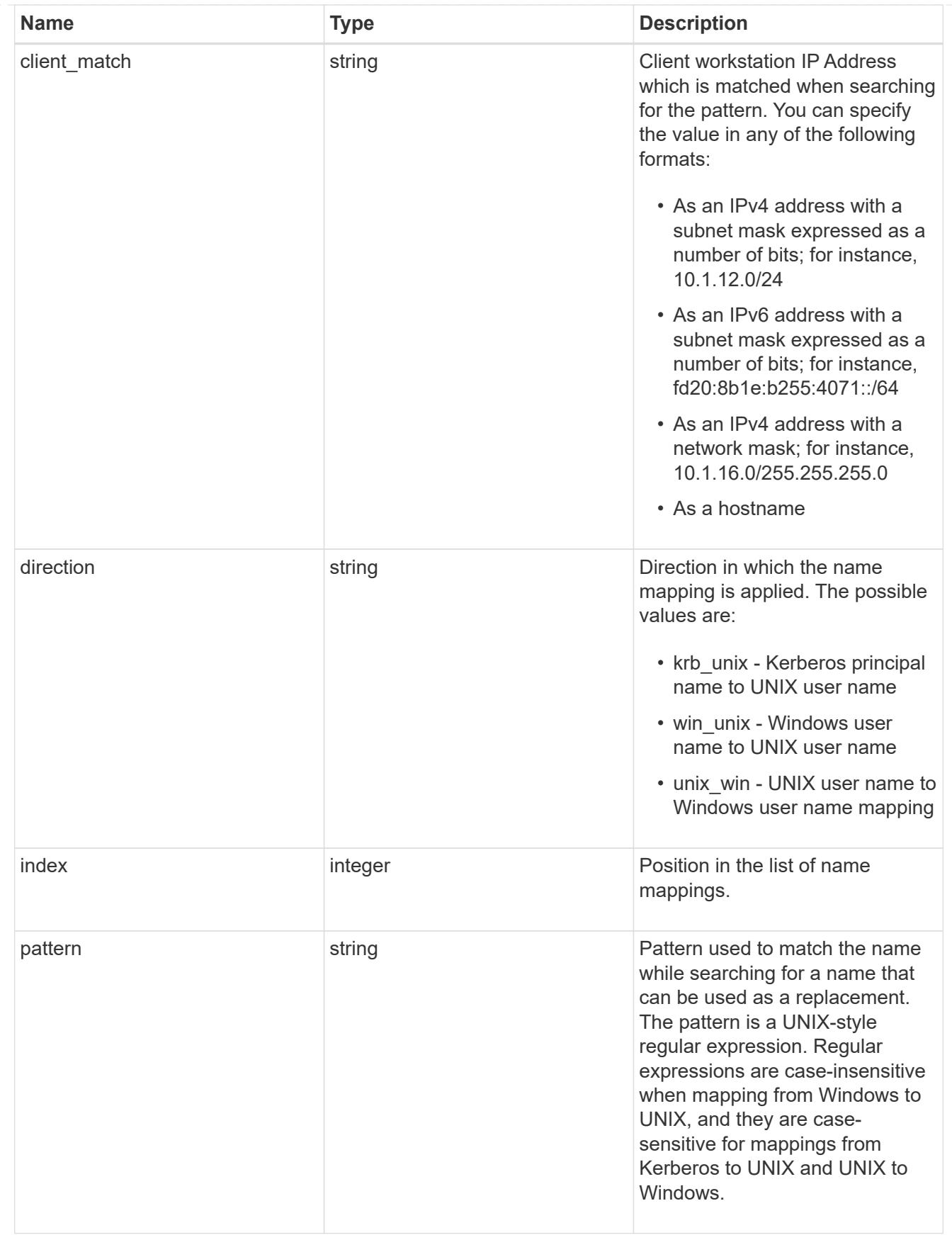

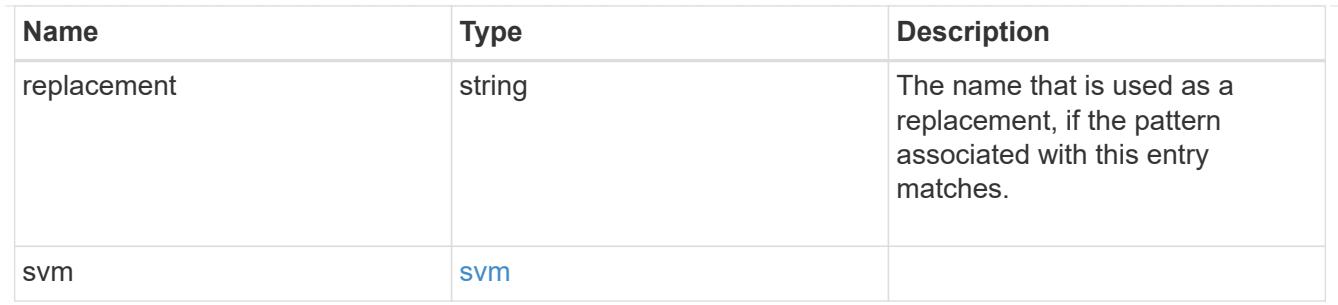

## \_links

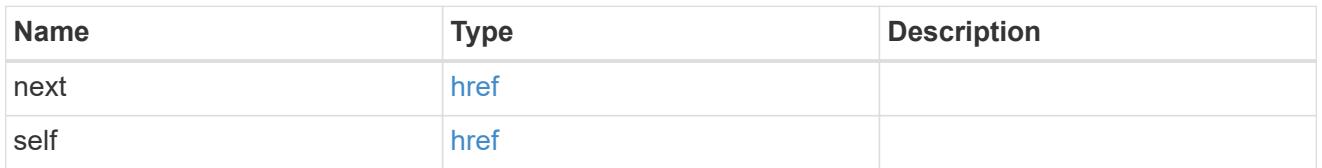

## error\_arguments

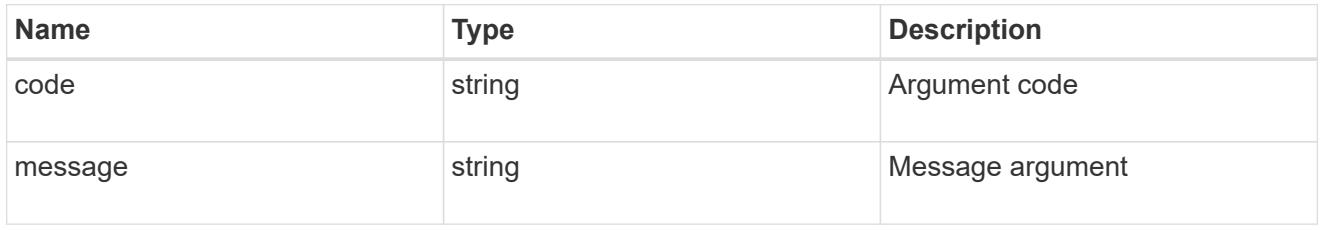

## error

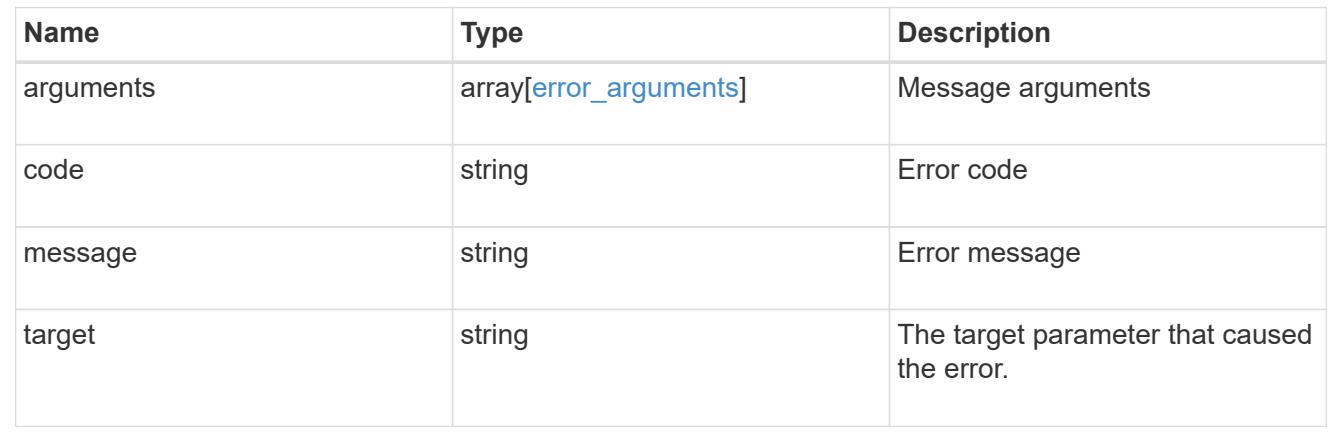

## **Delete the name mapping configuration**

DELETE /name-services/name-mappings/{svm.uuid}/{direction}/{index}

Deletes the name mapping configuration.

## **Related ONTAP commands**

• vserver name-mapping delete

## **Learn more**

• [DOC /name-services/name-mappings](https://docs.netapp.com/us-en/ontap-restapi-96/{relative_path}name-services_name-mappings_endpoint_overview.html)

#### **Parameters**

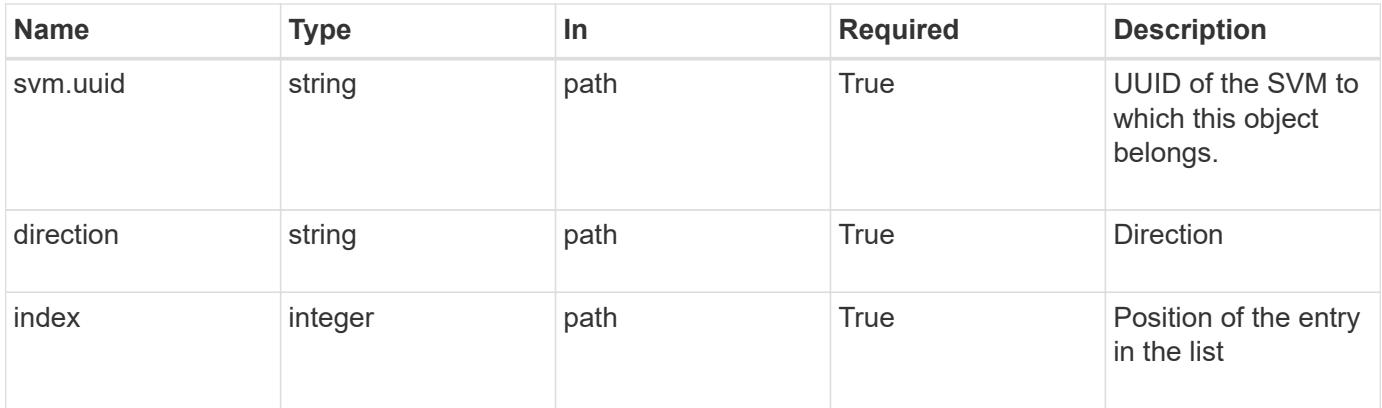

#### **Response**

Status: 200, Ok

#### **Error**

```
Status: Default, Error
```
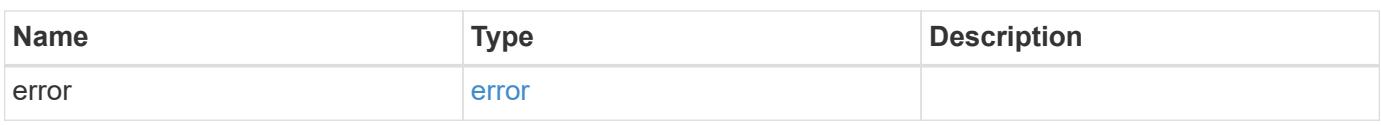

## **Example error**

```
{
   "error": {
      "arguments": {
       "code": "string",
       "message": "string"
      },
      "code": "4",
      "message": "entry doesn't exist",
      "target": "uuid"
    }
}
```
#### **Definitions**

## **See Definitions**

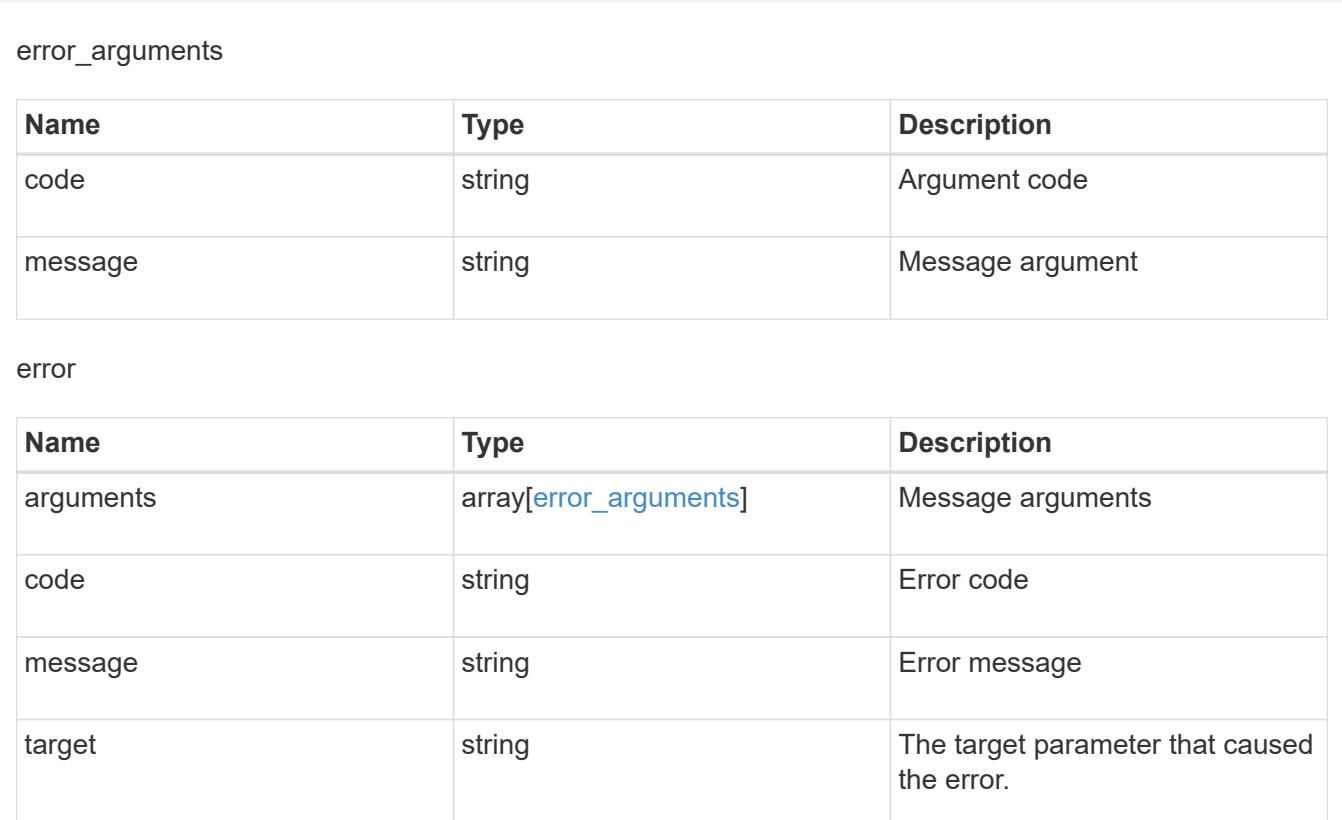

## **Retrieve the name mapping configuration for an SVM**

GET /name-services/name-mappings/{svm.uuid}/{direction}/{index}

Retrieves the name mapping configuration of an SVM.

## **Related ONTAP commands**

• vserver name-mapping show

## **Learn more**

• [DOC /name-services/name-mappings](https://docs.netapp.com/us-en/ontap-restapi-96/{relative_path}name-services_name-mappings_endpoint_overview.html)

#### **Parameters**

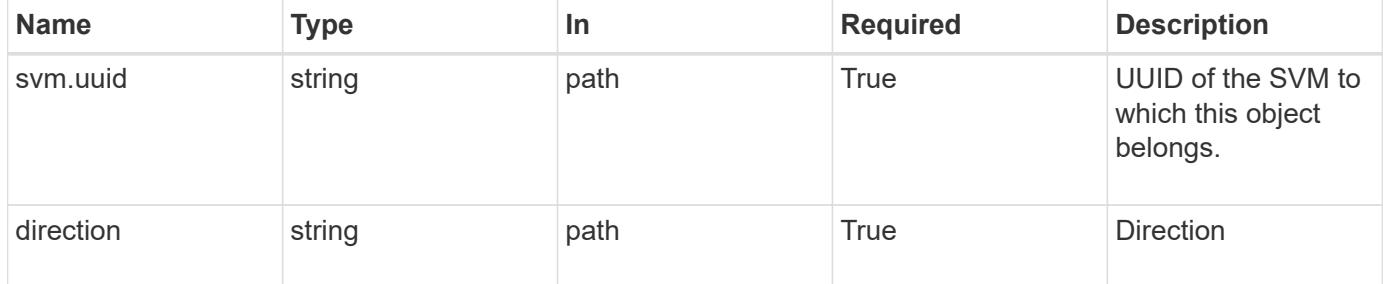

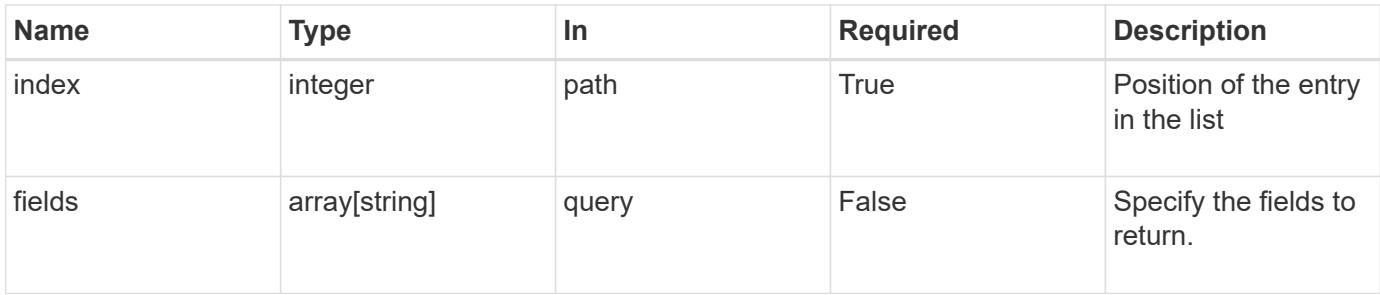

## **Response**

Status: 200, Ok

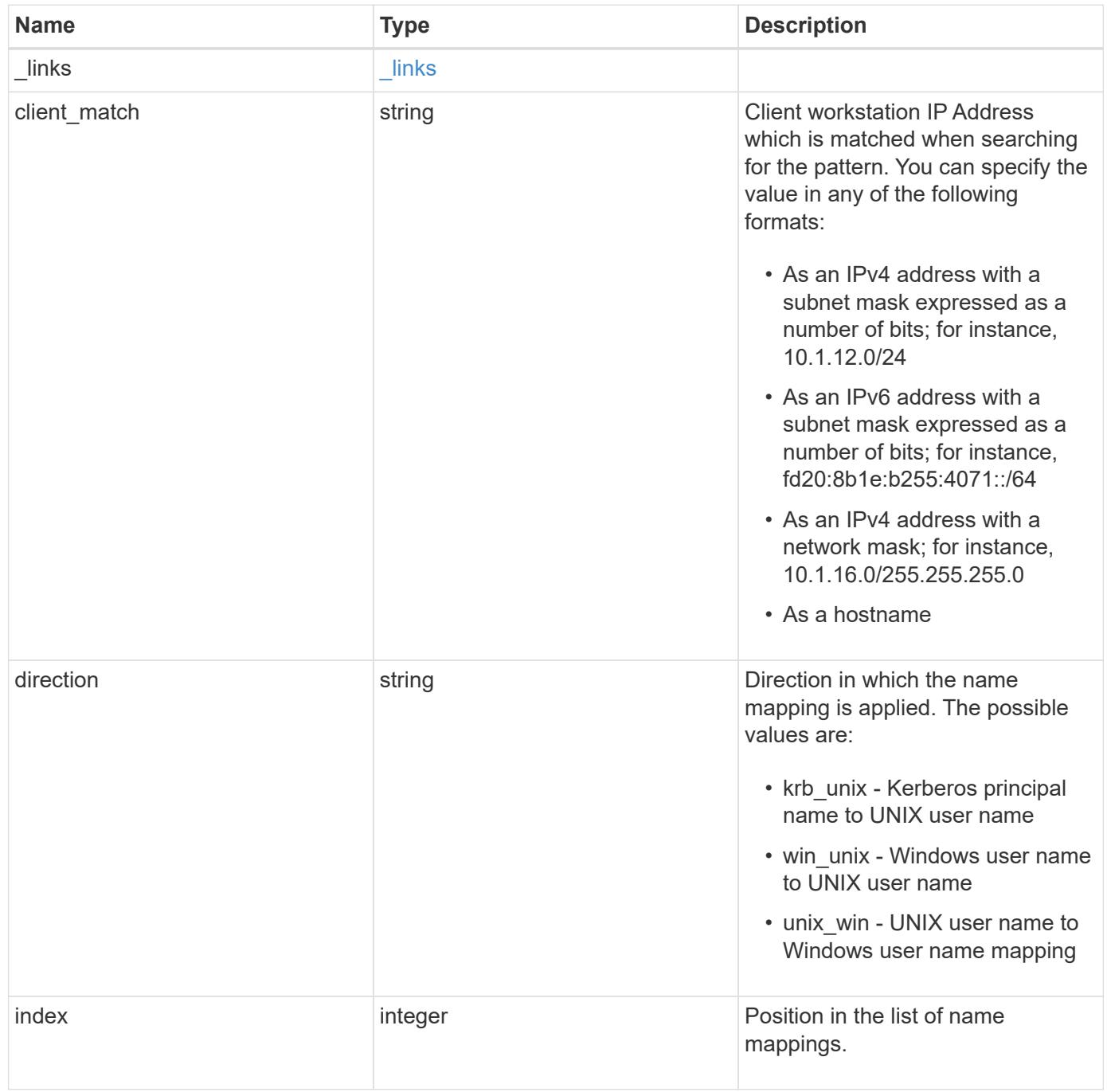

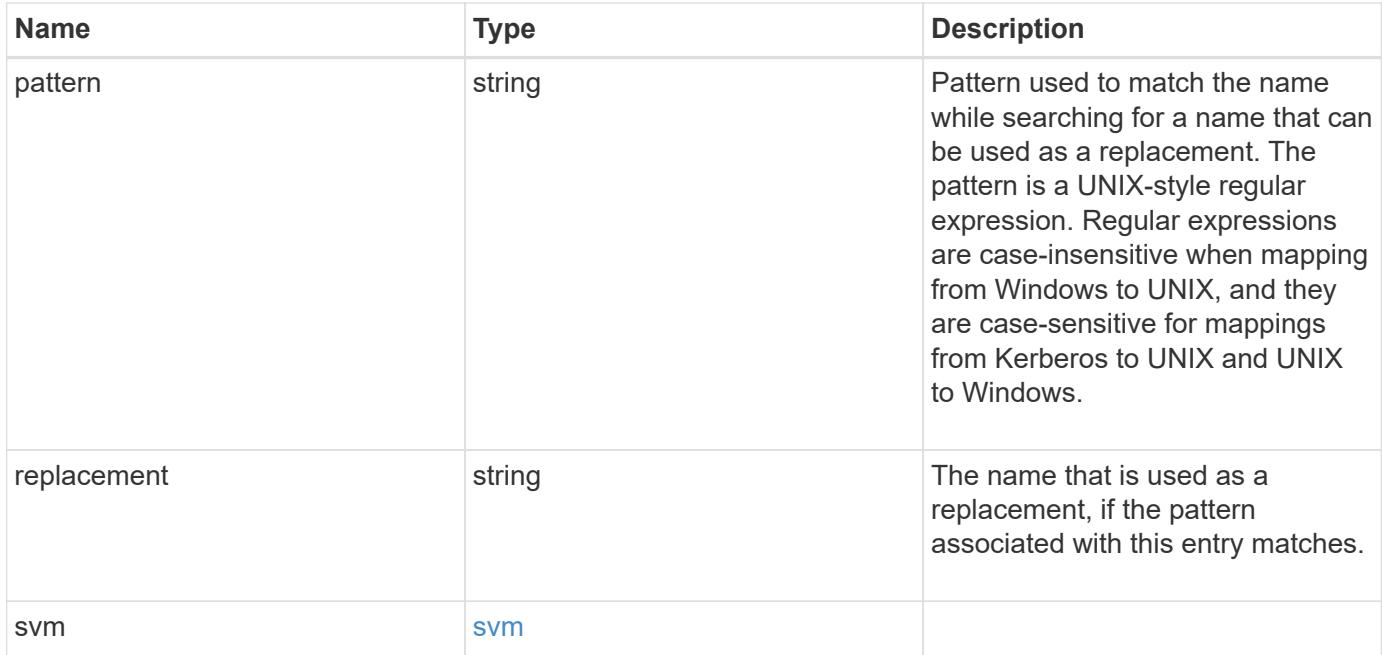

## **Example response**

```
{
    "_links": {
     "self": {
       "href": "/api/resourcelink"
     }
    },
  "client match": "10.254.101.111/28",
  "direction": "win unix",
    "index": 1,
    "pattern": "ENGCIFS_AD_USER",
    "replacement": "unix_user1",
    "svm": {
      "_links": {
       "self": {
          "href": "/api/resourcelink"
        }
      },
    "name": "svm1",
      "uuid": "02c9e252-41be-11e9-81d5-00a0986138f7"
    }
}
```
## **Error**

```
Status: Default, Error
```
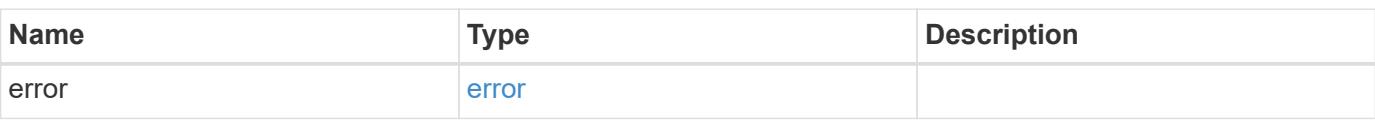

## **Example error**

```
{
   "error": {
     "arguments": {
     "code": "string",
       "message": "string"
     },
      "code": "4",
      "message": "entry doesn't exist",
     "target": "uuid"
   }
}
```
#### **Definitions**

## **See Definitions**

href

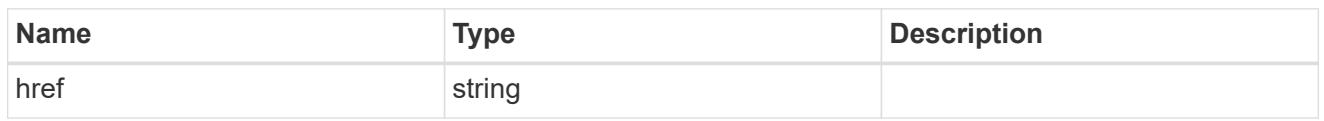

\_links

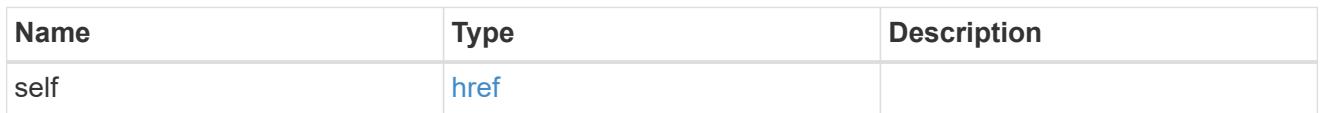

#### svm

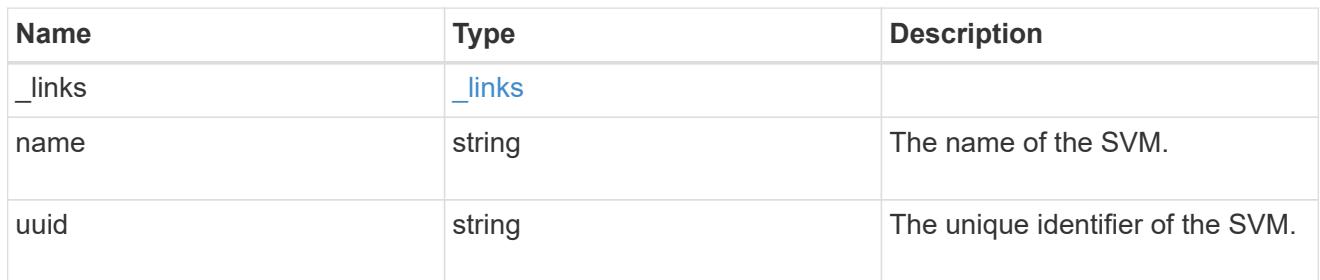

## error\_arguments

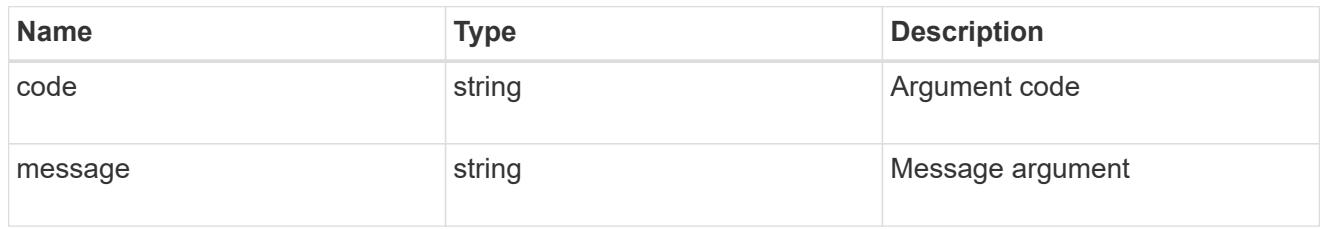

## error

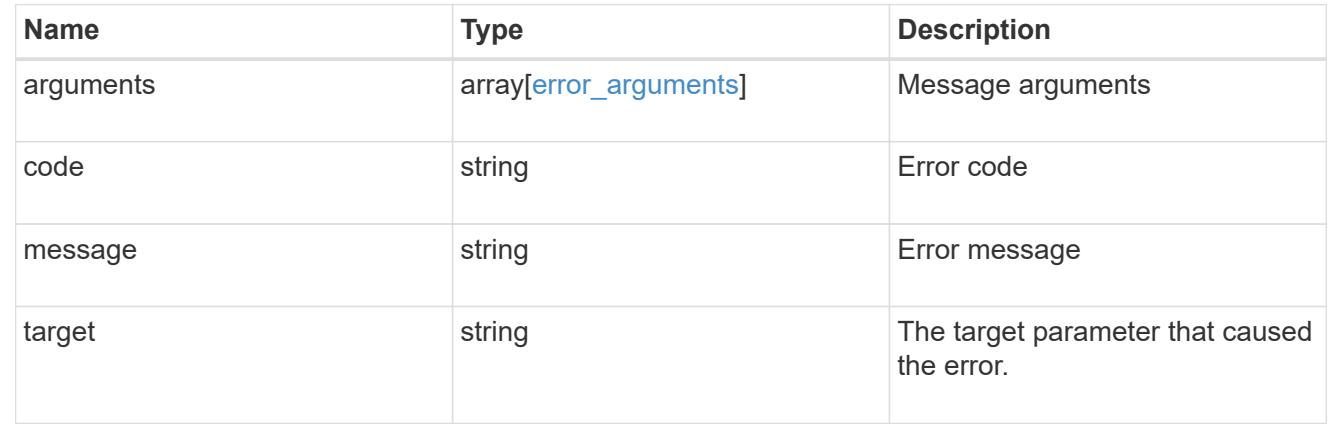

# **Update the name mapping configuration for an SVM**

PATCH /name-services/name-mappings/{svm.uuid}/{direction}/{index}

Updates the name mapping configuration of an SVM.

## **Related ONTAP commands**

- vserver name-mapping insert
- vserver name-mapping modify

#### **Learn more**

• [DOC /name-services/name-mappings](https://docs.netapp.com/us-en/ontap-restapi-96/{relative_path}name-services_name-mappings_endpoint_overview.html)

#### **Parameters**

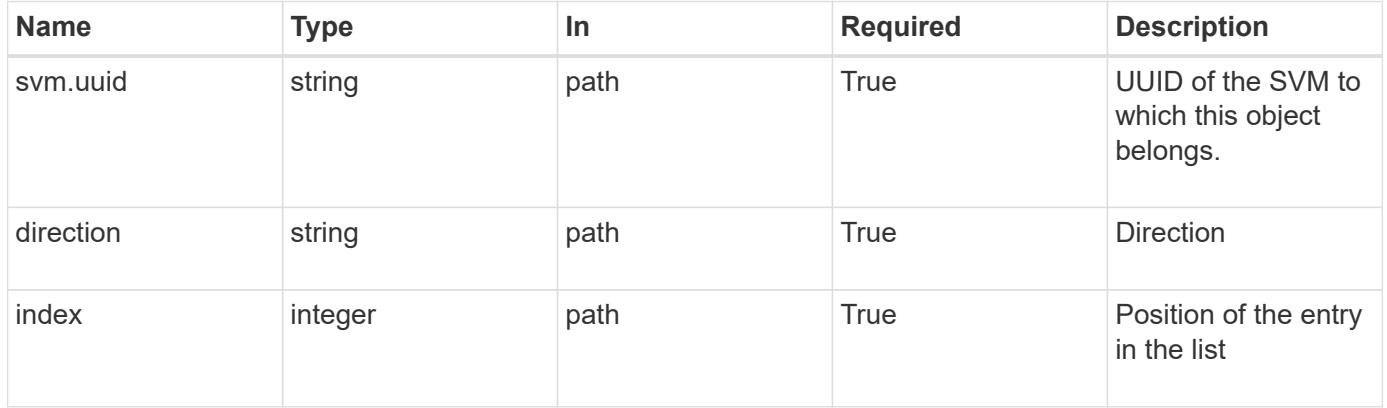

#### **Request Body**

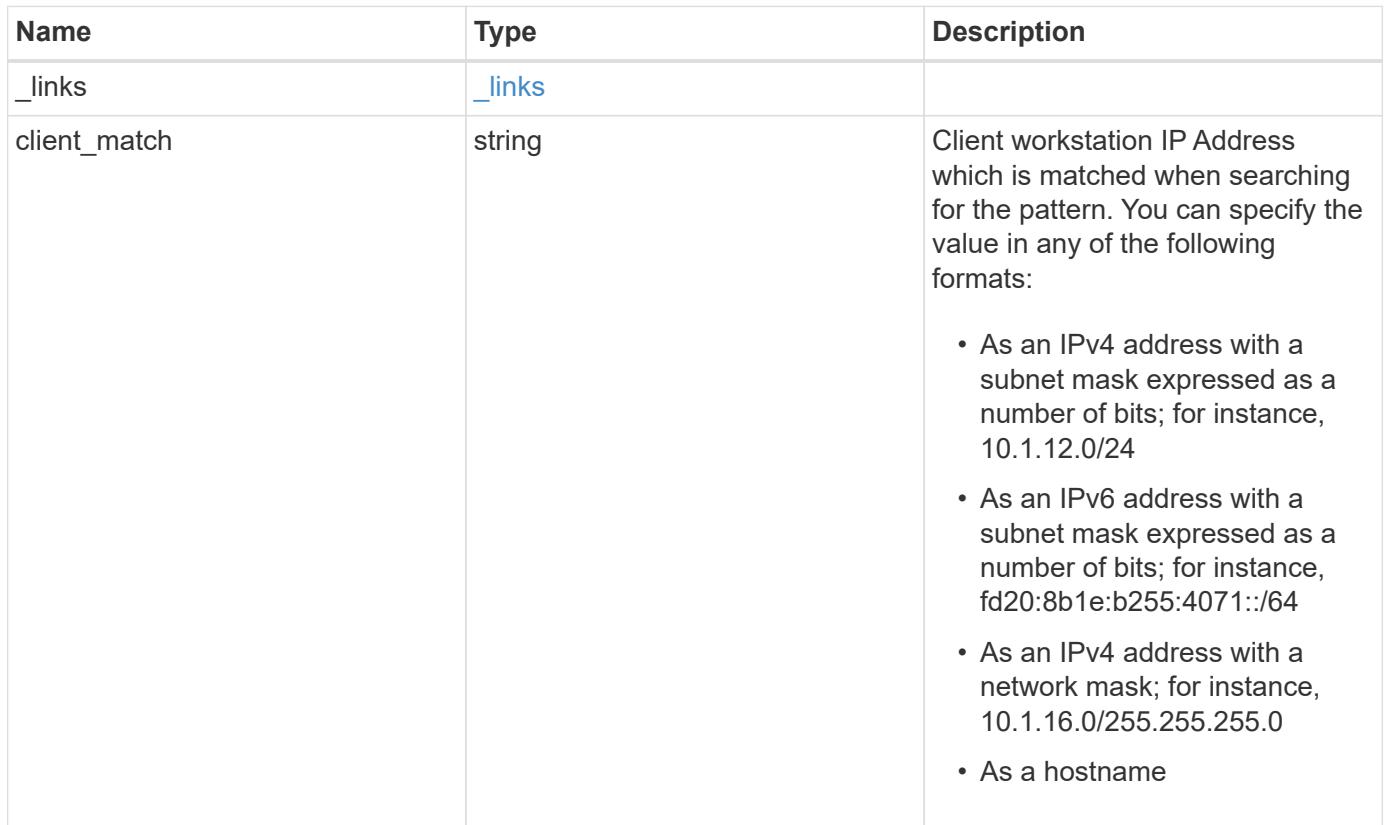

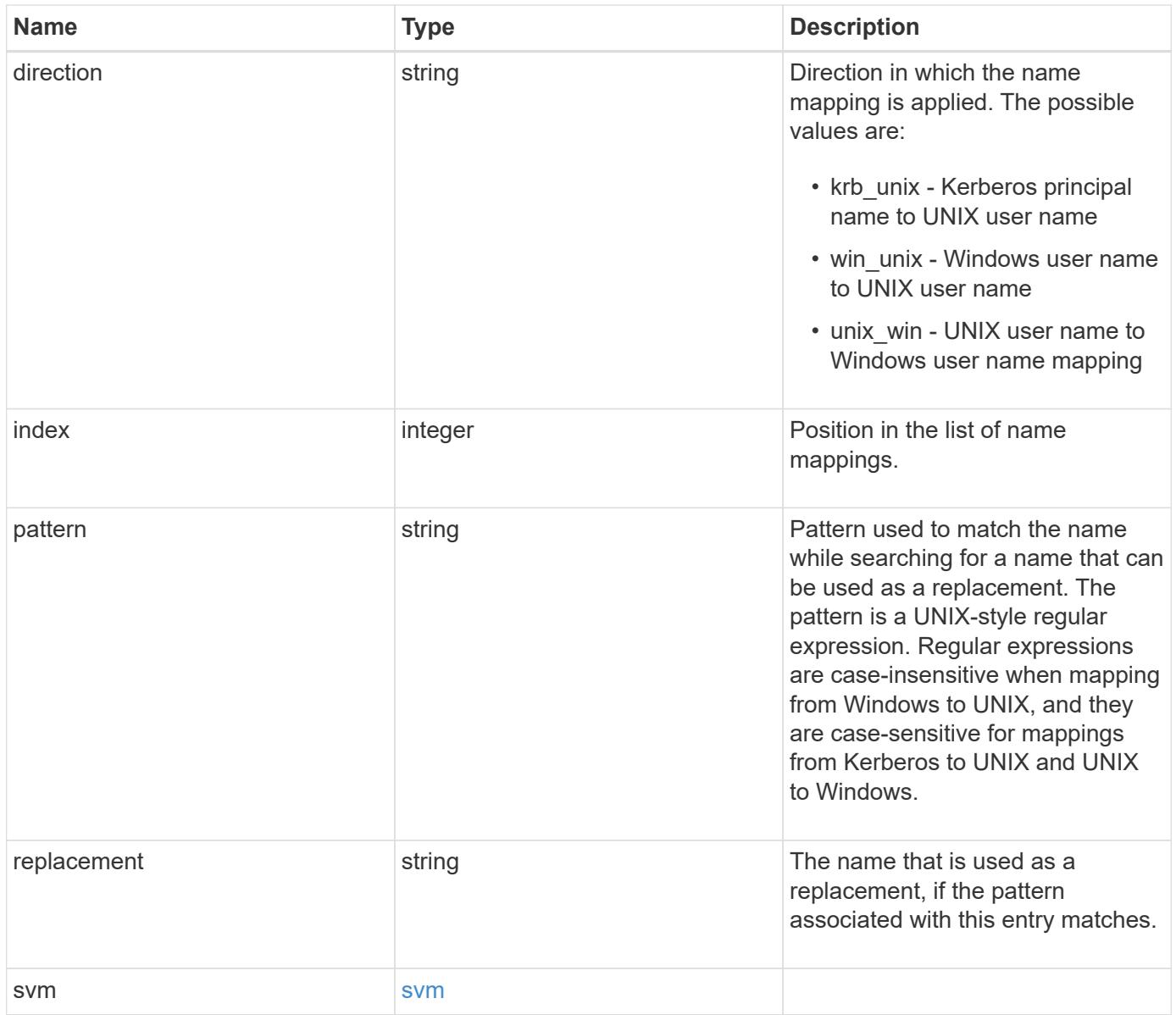

**Example request**

```
{
    "_links": {
      "self": {
        "href": "/api/resourcelink"
      }
    },
  "client_match": "10.254.101.111/28",
  "direction": "win unix",
    "index": 1,
    "pattern": "ENGCIFS_AD_USER",
    "replacement": "unix_user1",
    "svm": {
      "_links": {
        "self": {
          "href": "/api/resourcelink"
        }
      },
      "name": "svm1",
      "uuid": "02c9e252-41be-11e9-81d5-00a0986138f7"
    }
}
```
## **Response**

Status: 200, Ok

## **Error**

Status: Default

## ONTAP Error Response Codes

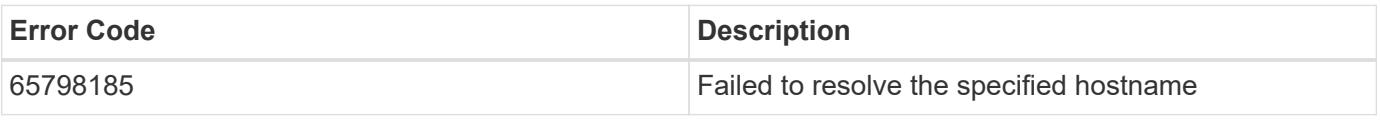

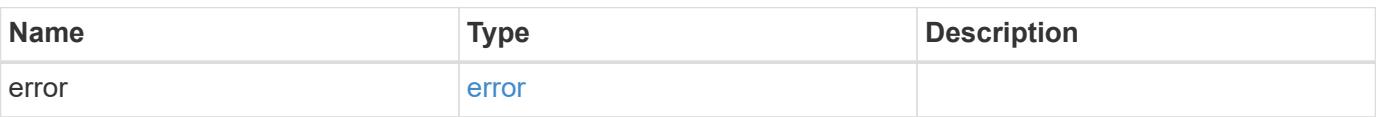

## **Example error**

```
{
   "error": {
     "arguments": {
       "code": "string",
      "message": "string"
     },
     "code": "4",
     "message": "entry doesn't exist",
     "target": "uuid"
   }
}
```
## **Definitions**

## **See Definitions**

href

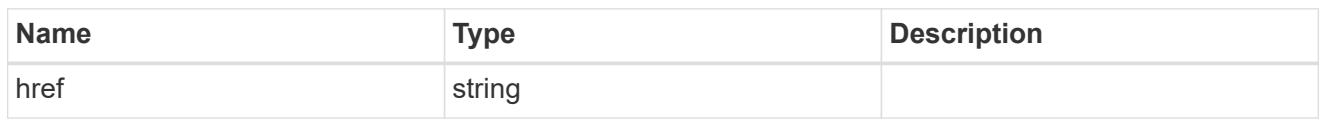

\_links

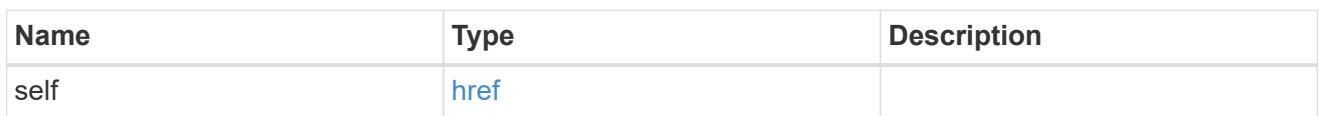

svm

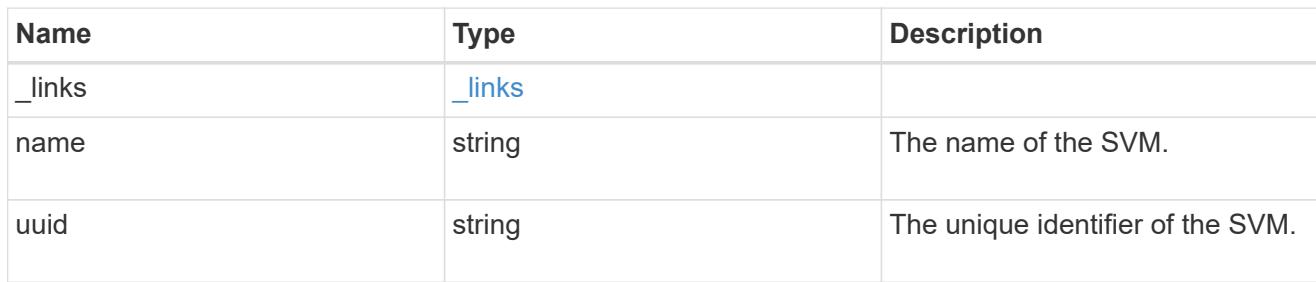

## name\_mapping

Name mapping is used to map CIFS identities to UNIX identities, Kerberos identities to UNIX identities, and UNIX identities to CIFS identities. It needs this information to obtain user credentials and provide proper file access regardless of whether they are connecting from an NFS client or a CIFS client.

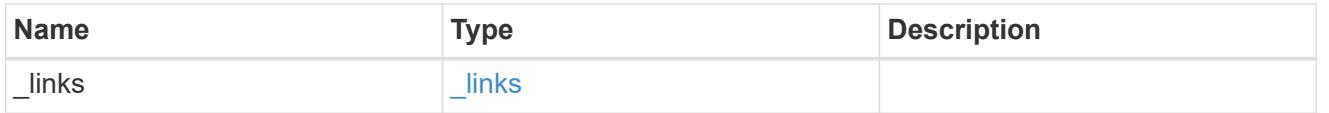

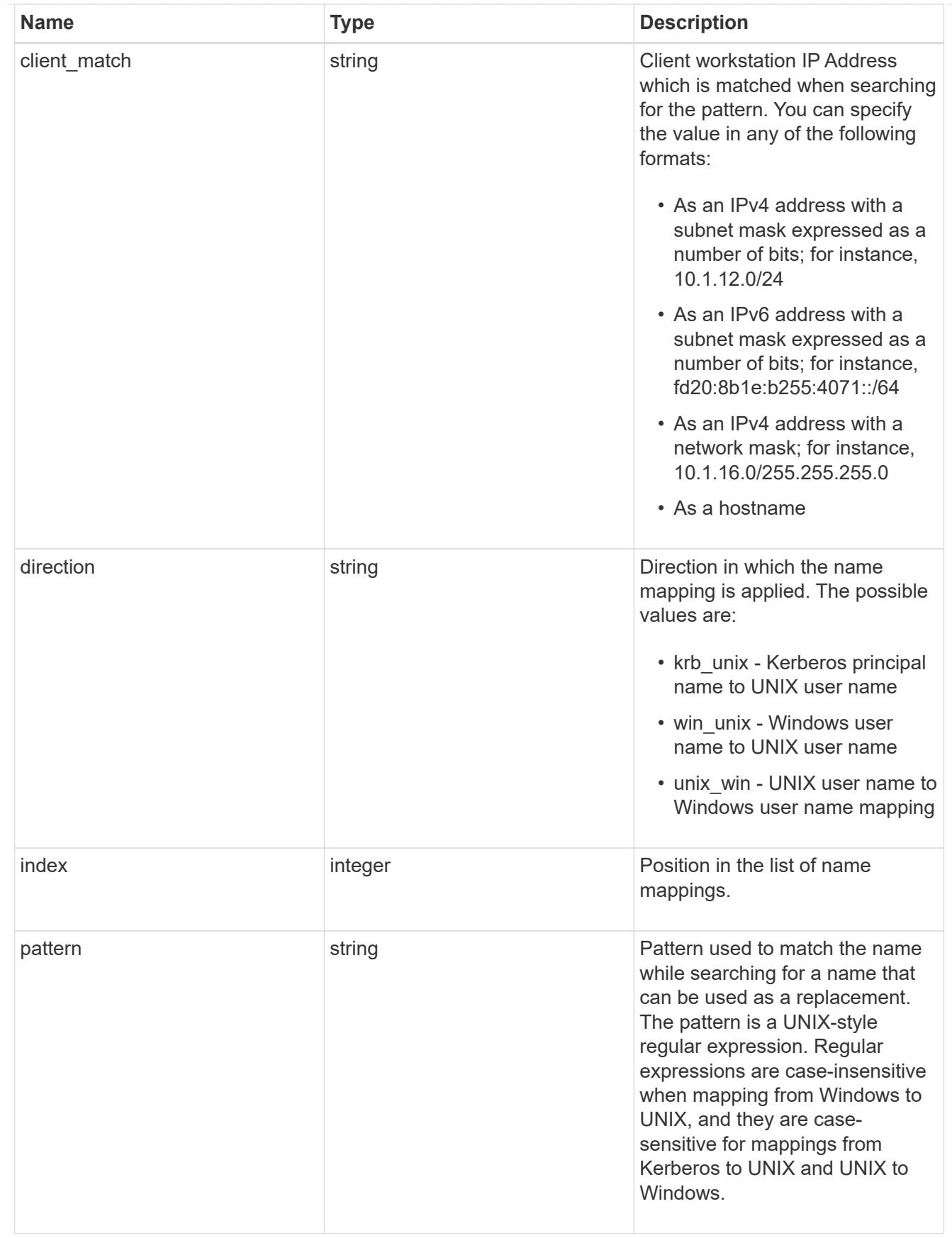

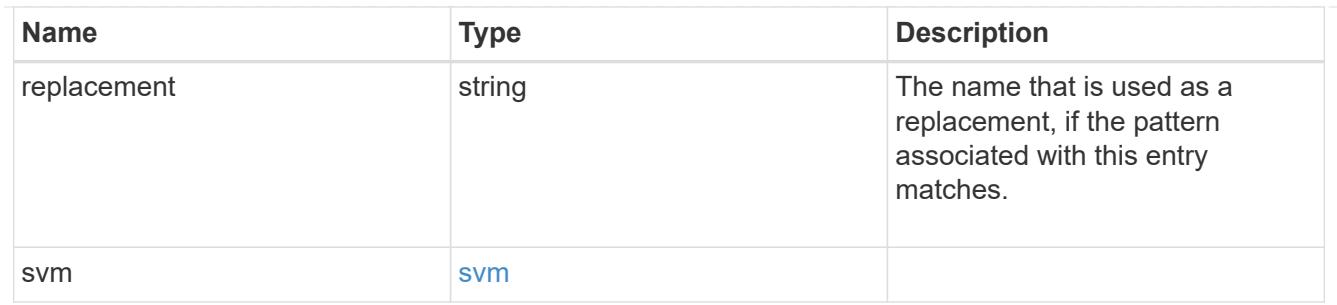

## error\_arguments

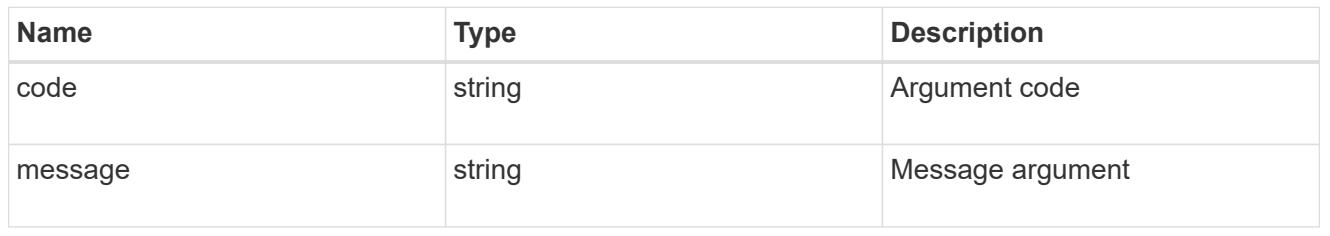

error

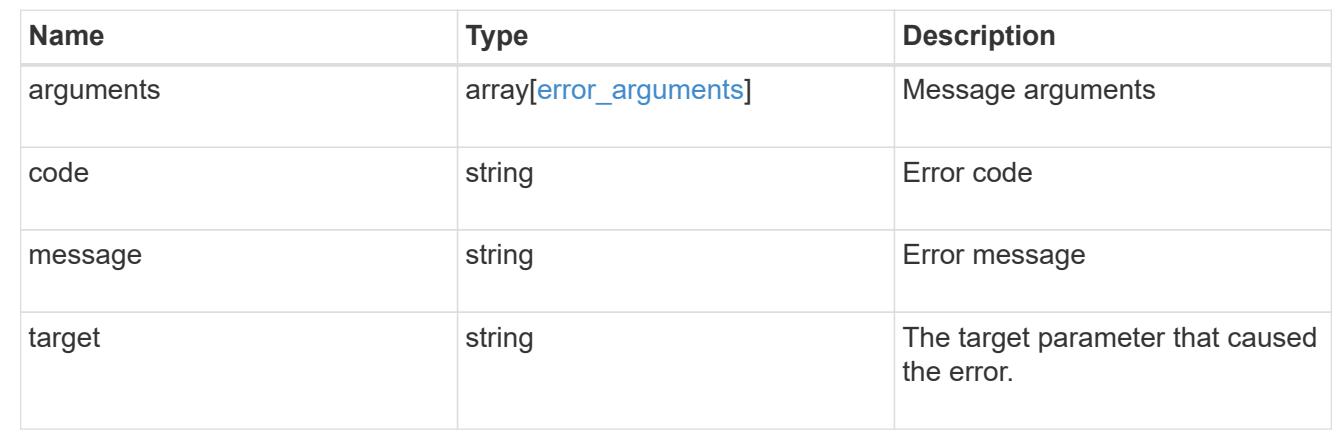

# **Manage NIS server configurations**

## **Name-services NIS endpoint overview**

## **Overview**

NIS servers are used to authenticate user and client computers. NIS domain name and NIS server information is required to configure NIS. It is important to note that this API is used to retrieve and manage NIS server configurations for data SVMs only. NIS configuration for the cluster is managed via [/api/security/authentication/cluster/nis](https://docs.netapp.com/us-en/ontap-restapi-96/{relative_path}security-authentication-cluster-nis-endpoint-overview.html) .

## **Retrieving NIS Information**

The NIS GET endpoint retrieves all of the NIS configurations for data SVMs.

## **Examples**

```
# The API:
/api/name-services/nis
# The call:
curl -X GET "https://<mgmt-ip>/api/name-services/nis?fields=*" -H "accept:
application/hal+json"
# The response:
{
"records": [
    {
      "svm": {
        "uuid": "179d3c85-7053-11e8-b9b8-005056b41bd1",
      "name": "vs1"
      " links": {
          "self": {
             "href": "/api/svm/svms/179d3c85-7053-11e8-b9b8-005056b41bd1"
          }
        }
      },
      "domain": "domainA.example.com",
      "servers": [
        "10.10.10.10",
        "example.com"
      ]
      "bound-servers": [
        "10.10.10.10"
\sim \sim \sim \sim  "_links": {
        "self": {
           "href": "/api/name-services/nis/179d3c85-7053-11e8-b9b8-
005056b41bd1"
        }
      }
    },
    {
      "svm": {
        "uuid": "6a52023b-7066-11e8-b9b8-005056b41bd1",
        "name": "vs2"
      " links": {
          "self": {
             "href": "/api/svm/svms/6a52023b-7066-11e8-b9b8-005056b41bd1"
```

```
  }
        }
      },
      "domain": "domainB.example.com",
      "servers": [
        "2.2.2.2",
        "3.3.3.3"
        "4.4.4.4"
    \overline{1}  "bound-servers": [],
    " links": {
        "self": {
           "href": "/api/name-services/nis/6a52023b-7066-11e8-b9b8-
005056b41bd1"
        }
     }
   }
\frac{1}{\sqrt{2}}"num records": 2,
" links": {
   "self": {
      "href": "/api/name-services/nis?fields=*"
   }
}
}
```
**Retrieving all NIS configurations whose bound servers start with** *10*

```
# The API:
/api/name-services/nis
# The call:
curl -X GET "https://<mgmt-ip/api/name-services/nis?bound_servers=10*" -H
"accept: application/hal+json"
# The response:
{
"records": [
    {
      "svm": {
        "uuid": "179d3c85-7053-11e8-b9b8-005056b41bd1",
        "name": "vs1"
        "_links": {
          "self": {
             "href": "/api/svm/svms/179d3c85-7053-11e8-b9b8-005056b41bd1"
  }
        }
      },
      "bound-servers": [
        "10.10.10.10"
    \overline{1}  "_links": {
        "self": {
          "href": "/api/name-services/nis/6a52023b-7066-11e8-b9b8-
005056b41bd1"
        }
     }
   }
\frac{1}{2},
"num records": 1,
" links": {
    "self": {
    "href": "/api/name-services/nis?bound servers=10*"
    }
}
}
```
## **Retrieving the NIS configuration of a specific SVM**
```
# The API:
/api/name-services/nis/{svm.uuid}
# The call:
curl -X GET "https://<mgmt-ip>/api/name-services/nis/179d3c85-7053-11e8-
b9b8-005056b41bd1" -H "accept: application/hal+json"
# The response:
{
"svm": {
    "uuid": "179d3c85-7053-11e8-b9b8-005056b41bd1",
    "name": "vs1"
},
"domain": "domainA.example.com",
"servers": [
    "10.10.10.10",
    "example.com"
]
"bound servers": [
    "10.10.10.10"
]
}
```
#### **Creating a NIS configuration**

The NIS POST endpoint creates a NIS configuration for the specified SVM.

#### **Example**

The following example shows a POST operation:

```
# The API:
/api/name-services/nis
# The call:
curl -X POST "https://<mgmt-ip>/api/name-services/nis" -H "accept:
application/json" -H "Content-Type: application/json" -d "{ \"svm\": {
\"uuid\": \"179d3c85-7053-11e8-b9b8-005056b41bd1\" }, \"domain\":
\"domainA.example.com\", \"servers\": [ \"10.10.10.10\",\"example.com\"
]}"
```

```
Updating the NIS configuration
```
The NIS PATCH endpoint updates the NIS configuration for the specified NIS server.

#### **Examples**

## **Updating the domain**

```
# The API:
/api/name-services/nis/{svm.uuid}
# The call:
curl -X PATCH "https://<mgmt-ip>/api/name-services/nis/179d3c85-7053-11e8-
b9b8-005056b41bd1" -H "accept: application/json" -H "Content-Type:
application/json" -d "{ \"domain\": \"domainC.example.com\", \"servers\":
[ \"13.13.13.13\" ]}"
```
## **Updating the server**

```
# The API:
/api/name-services/nis/{svm.uuid}
# The call:
curl -X PATCH "https://<mgmt-ip>/api/name-services/nis/179d3c85-7053-11e8-
b9b8-005056b41bd1" -H "accept: application/json" -H "Content-Type:
application/json" -d "{ \"servers\": [ \"14.14.14.14\" ]}"
```
#### **Deleting a NIS configuration**

The NIS DELETE endpoint deletes the NIS configuration for the specified SVM.

#### **Example**

The following example shows a DELETE operation:

```
# The API:
/api/name-services/nis/{svm.uuid}
# The call:
curl -X DELETE "https://<mgmt-ip>/api/name-services/nis/179d3c85-7053-
11e8-b9b8-005056b41bd1" -H "accept: application/hal+json"
```
## **Retrieve NIS domain configurations of all SVMs**

```
GET /name-services/nis
```
Retrieves NIS domain configurations of all the SVMs. The bound\_servers field indicates the successfully bound NIS servers. Lookups and authentications fail if there are no bound servers.

#### **Related ONTAP commands**

- vserver services name-service nis-domain show
- vserver services name-service nis-domain show-bound

#### **Learn more**

• [DOC /name-services/nis](https://docs.netapp.com/us-en/ontap-restapi-96/{relative_path}name-services_nis_endpoint_overview.html)

#### **Parameters**

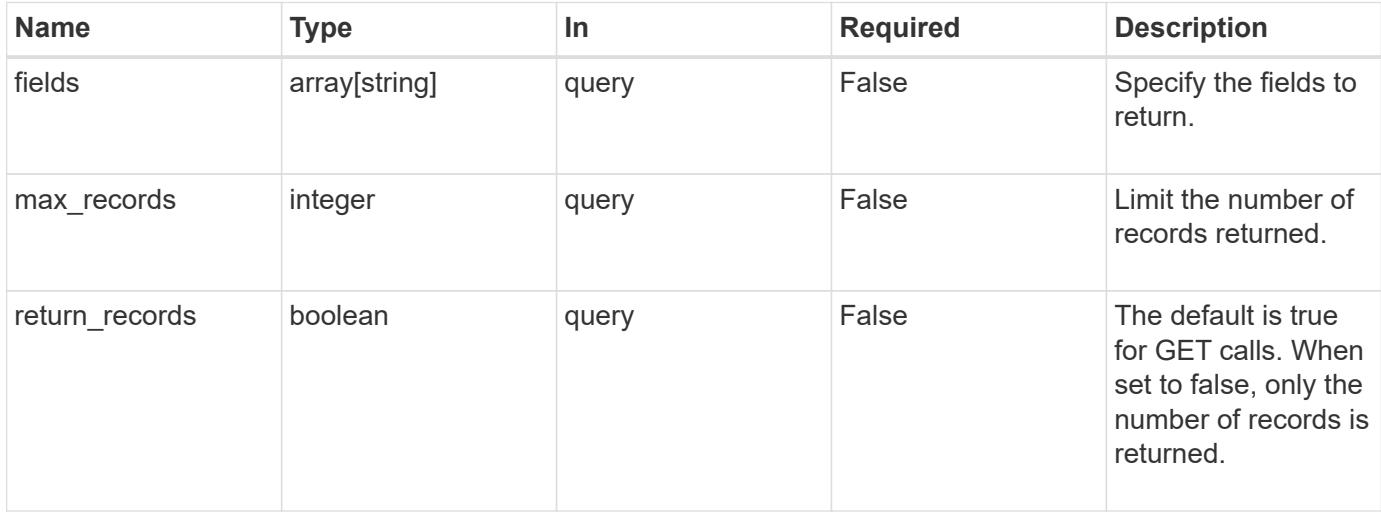

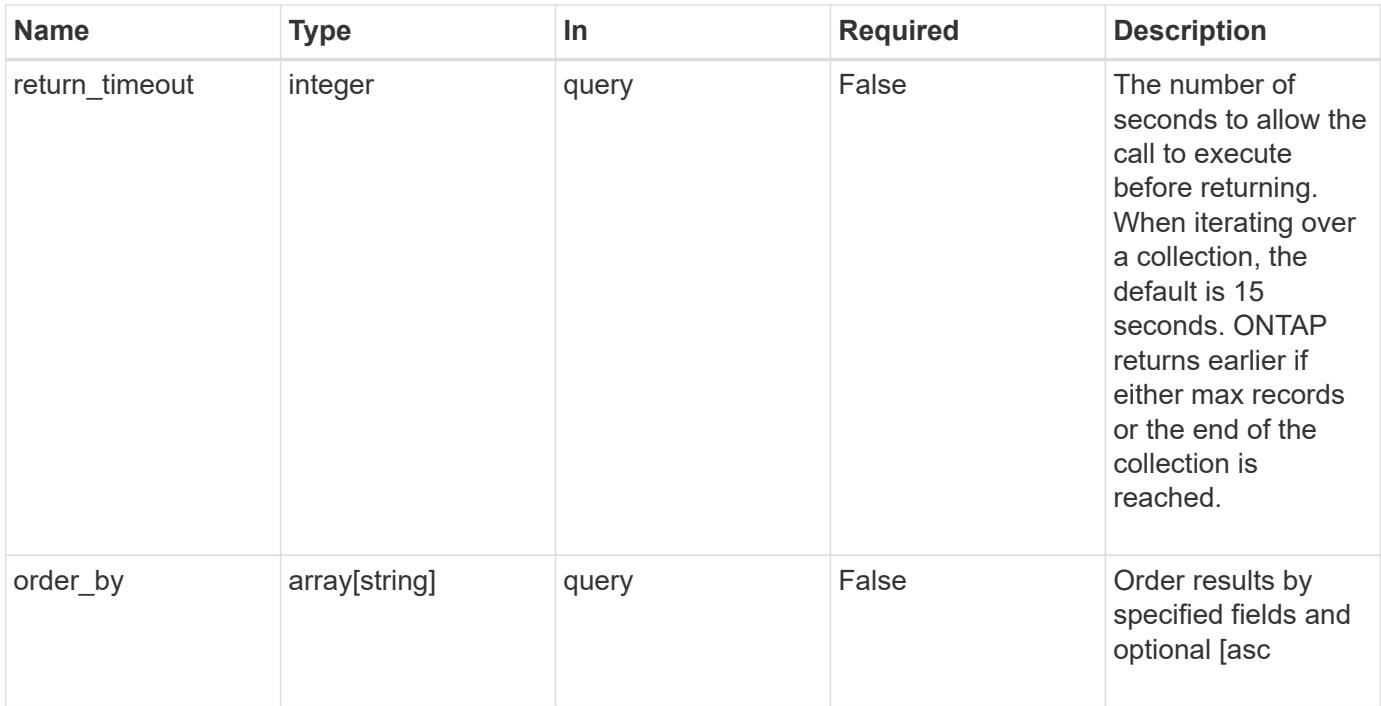

# **Response**

Status: 200, Ok

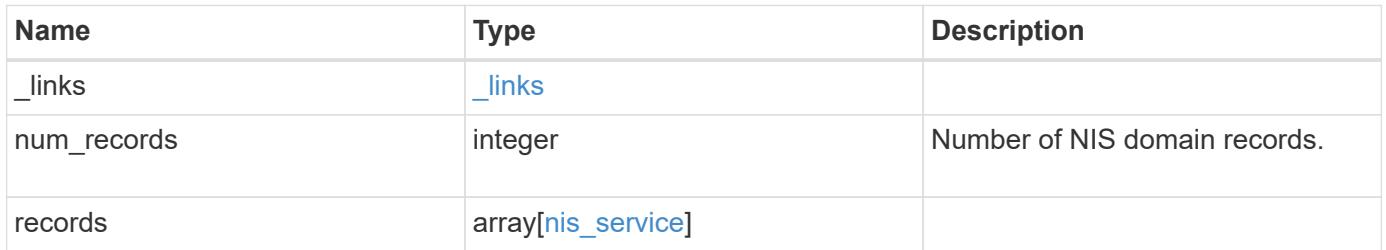

**Example response**

```
{
    "_links": {
      "next": {
       "href": "/api/resourcelink"
      },
      "self": {
       "href": "/api/resourcelink"
      }
    },
    "records": {
      "_links": {
        "self": {
         "href": "/api/resourcelink"
       }
      },
    "bound servers": {
      },
      "servers": {
      },
      "svm": {
       "_links": {
         "self": {
            "href": "/api/resourcelink"
          }
        },
      "name": "svm1",
        "uuid": "02c9e252-41be-11e9-81d5-00a0986138f7"
      }
   }
}
```
#### **Error**

```
Status: Default, Error
```
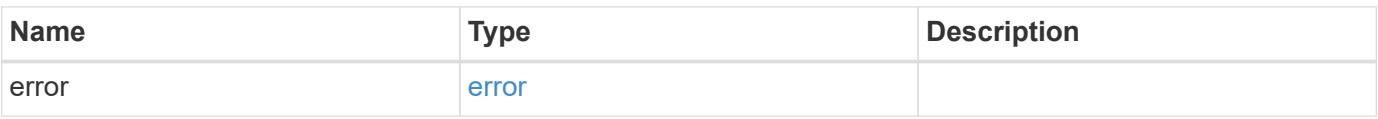

# **Example error**

```
{
   "error": {
     "arguments": {
       "code": "string",
      "message": "string"
     },
     "code": "4",
     "message": "entry doesn't exist",
     "target": "uuid"
   }
}
```
## **Definitions**

# **See Definitions**

href

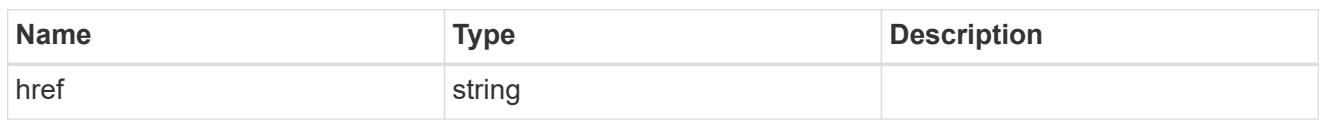

\_links

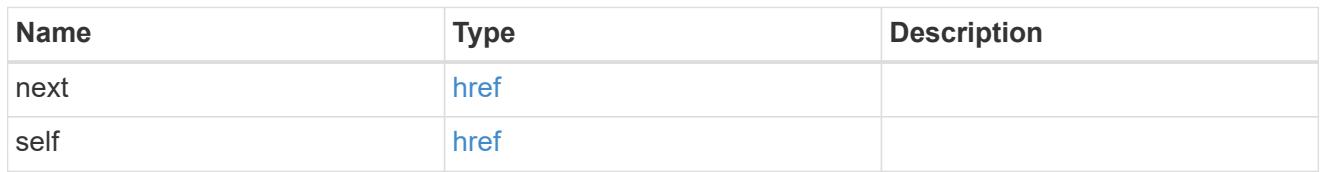

 $\_$ links

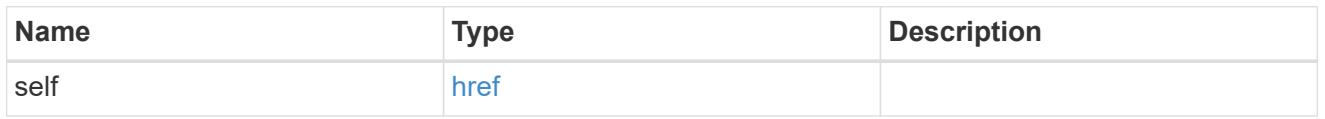

svm

SVM, applies only to SVM-scoped objects.

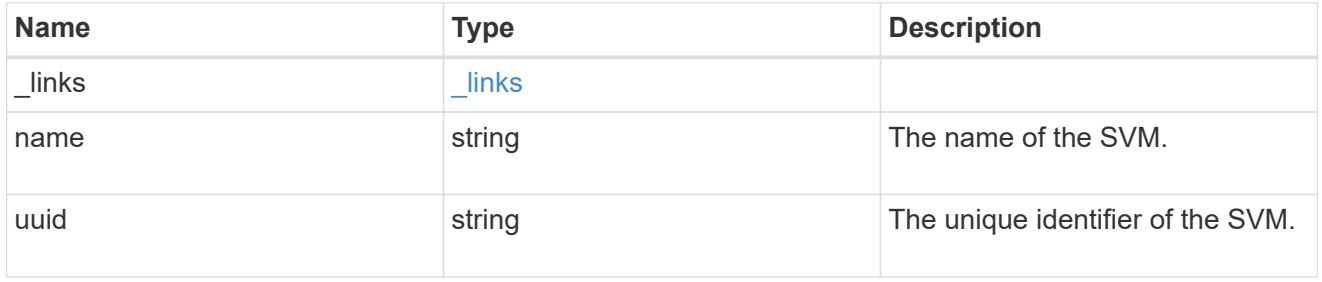

nis\_service

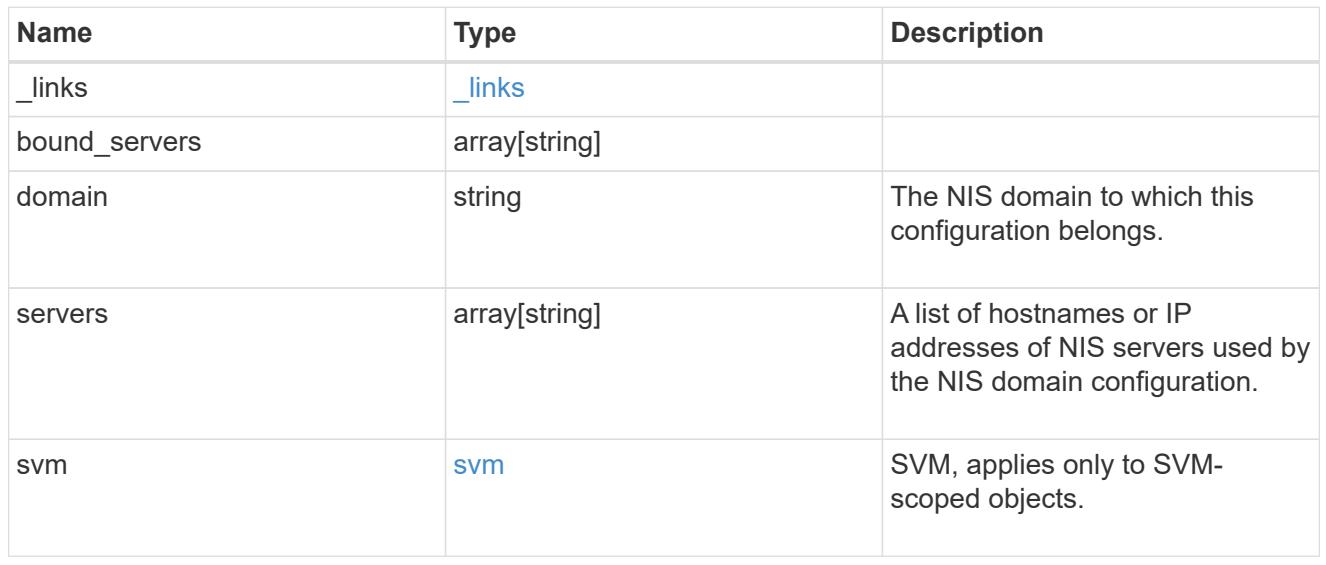

error\_arguments

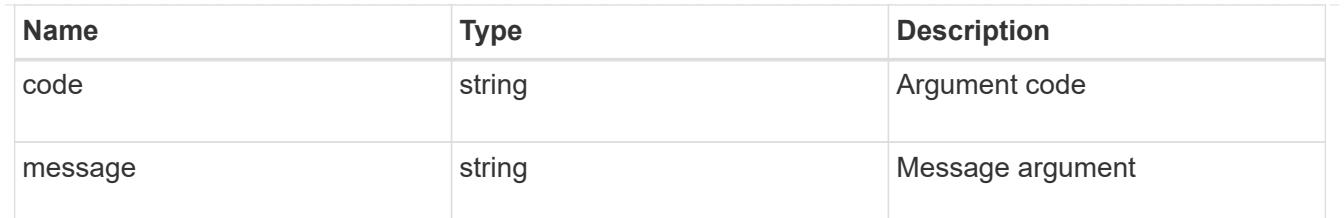

error

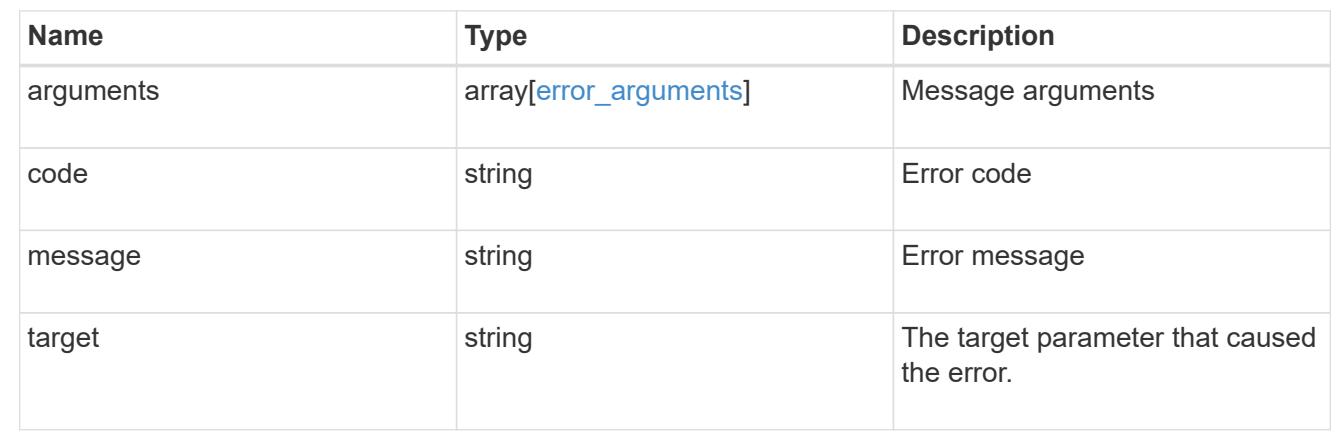

## **Create the NIS domain and server configuration for a data SVM**

POST /name-services/nis

Creates an NIS domain and server confguration for a data SVM. NIS configuration for the cluster is managed via [/api/security/authentication/cluster/nis](https://docs.netapp.com/us-en/ontap-restapi-96/{relative_path}security-authentication-cluster-nis-endpoint-overview.html) .

#### **Important notes**

- Each SVM can have one NIS domain configuration.
- Multiple SVMs can be configured with the same NIS domain. Specify the NIS domain and NIS servers as input.Domain name and servers fields cannot be empty.
- Both FQDNs and IP addresses are supported for the servers field.
- IPv6 must be enabled if IPv6 family addresses are specified in the servers field.
- A maximum of ten NIS servers are supported.

#### **Required properties**

- svm.uuid or svm.name Existing SVM in which to create the NIS configuration.
- domain NIS domain to which the configuration belongs.
- servers List of NIS server IP addresses.

#### **Related ONTAP commands**

• vserver services name-service nis-domain create

#### **Learn more**

• [DOC /name-services/nis](https://docs.netapp.com/us-en/ontap-restapi-96/{relative_path}name-services_nis_endpoint_overview.html)

#### **Request Body**

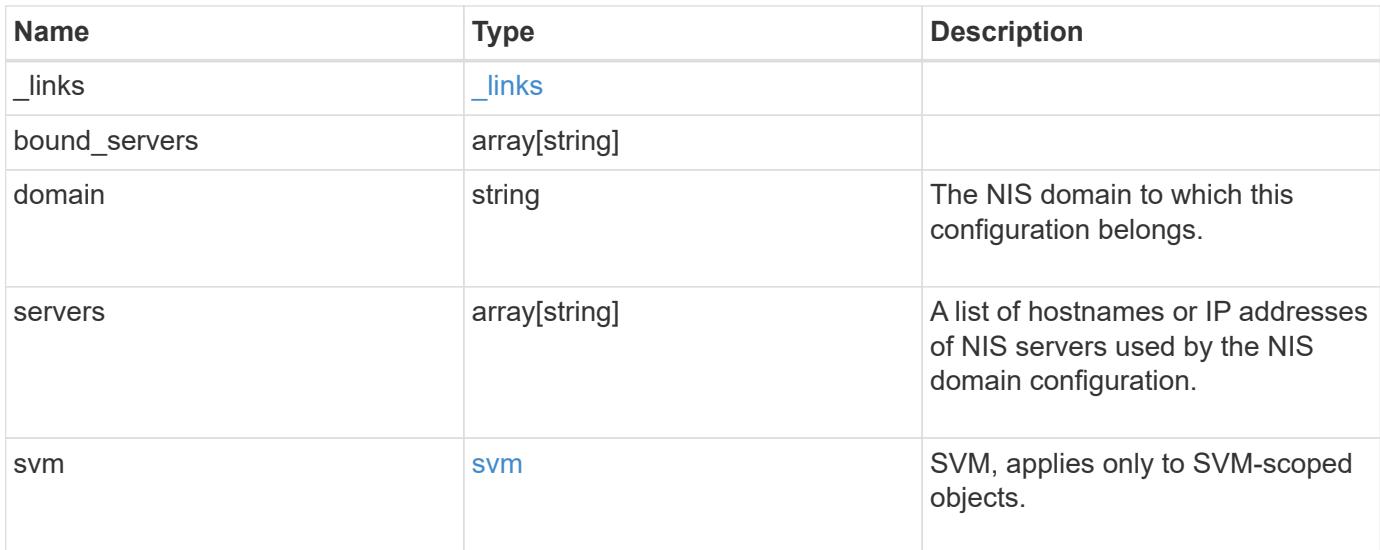

# **Example request**

```
{
  " links": {
     "self": {
       "href": "/api/resourcelink"
     }
    },
  "bound servers": {
    },
    "servers": {
    },
    "svm": {
     "_links": {
       "self": {
          "href": "/api/resourcelink"
        }
      },
    "name": "svm1",
      "uuid": "02c9e252-41be-11e9-81d5-00a0986138f7"
   }
}
```
Status: 201, Created

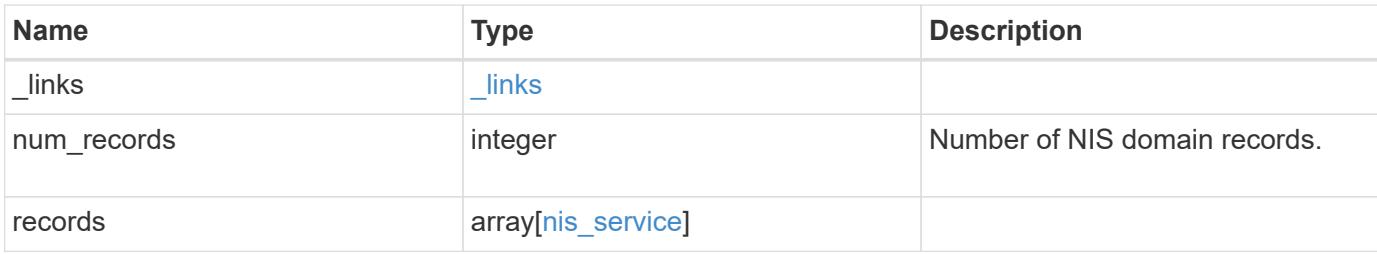

## **Example response**

```
{
    "_links": {
      "next": {
        "href": "/api/resourcelink"
      },
      "self": {
       "href": "/api/resourcelink"
      }
    },
    "records": {
      "_links": {
        "self": {
          "href": "/api/resourcelink"
       }
      },
    "bound servers": {
      },
      "servers": {
      },
      "svm": {
        "_links": {
          "self": {
            "href": "/api/resourcelink"
          }
        },
        "name": "svm1",
        "uuid": "02c9e252-41be-11e9-81d5-00a0986138f7"
     }
    }
}
```
Status: Default

# ONTAP Error Response Codes

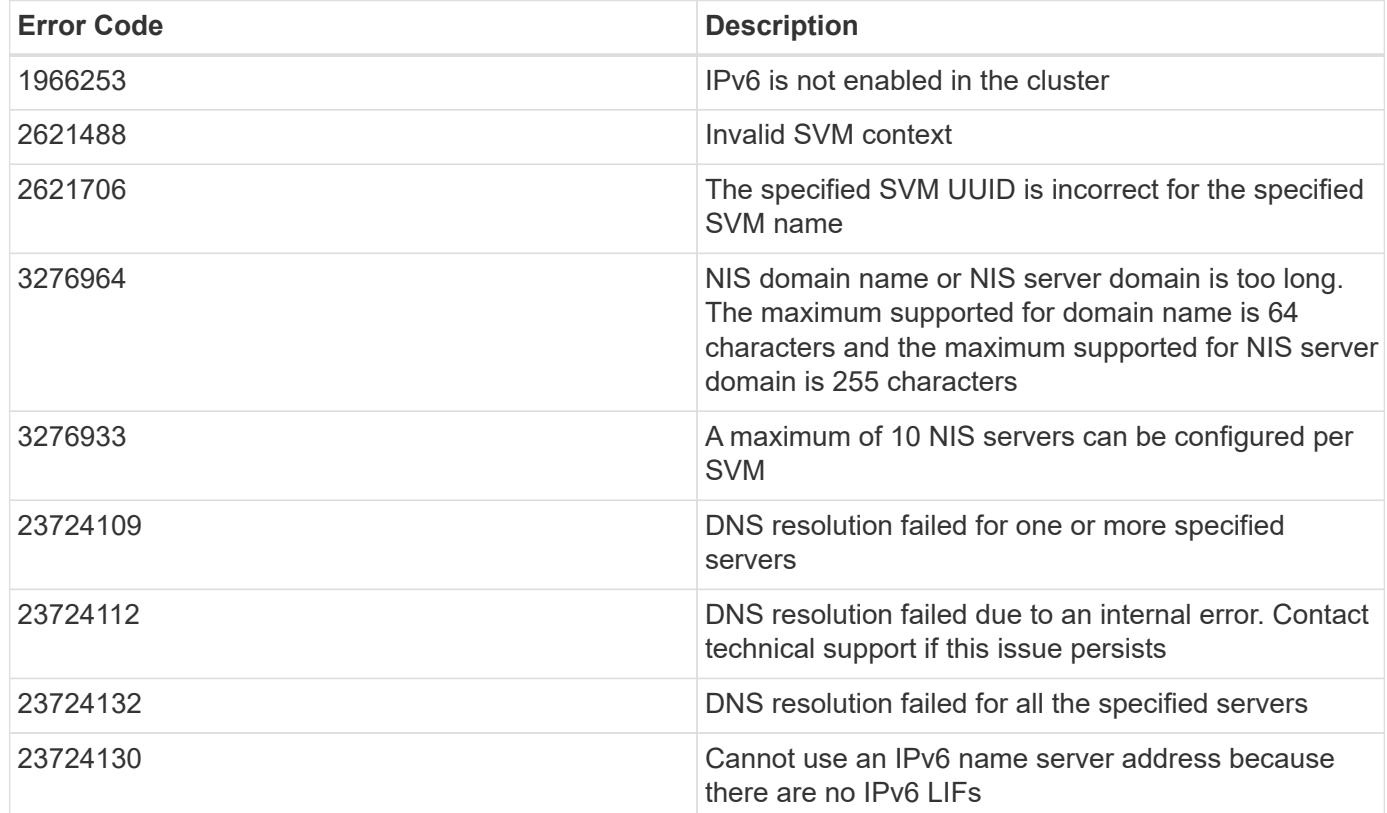

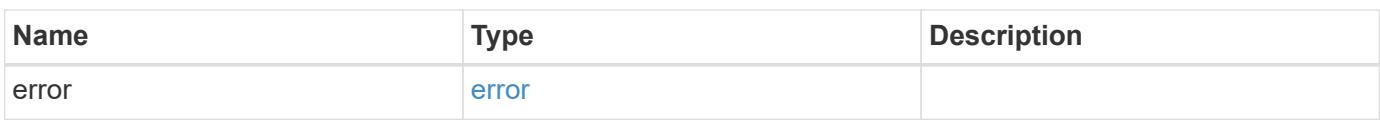

# **Example error**

```
{
    "error": {
     "arguments": {
       "code": "string",
       "message": "string"
      },
      "code": "4",
      "message": "entry doesn't exist",
      "target": "uuid"
    }
}
```
**Definitions**

## **See Definitions**

href

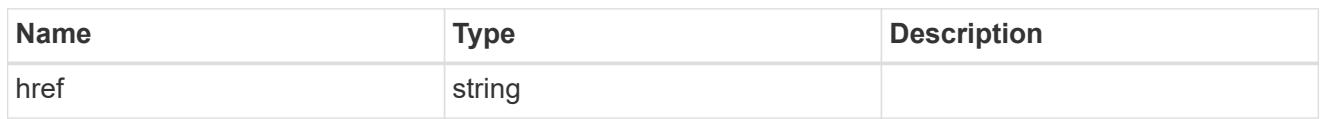

\_links

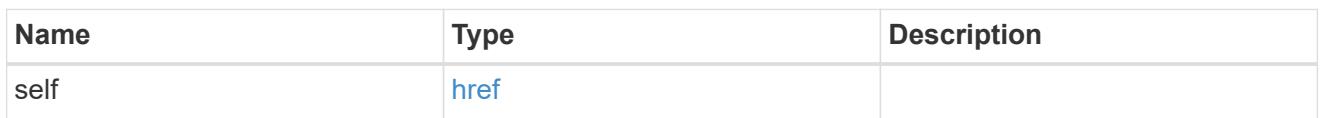

svm

SVM, applies only to SVM-scoped objects.

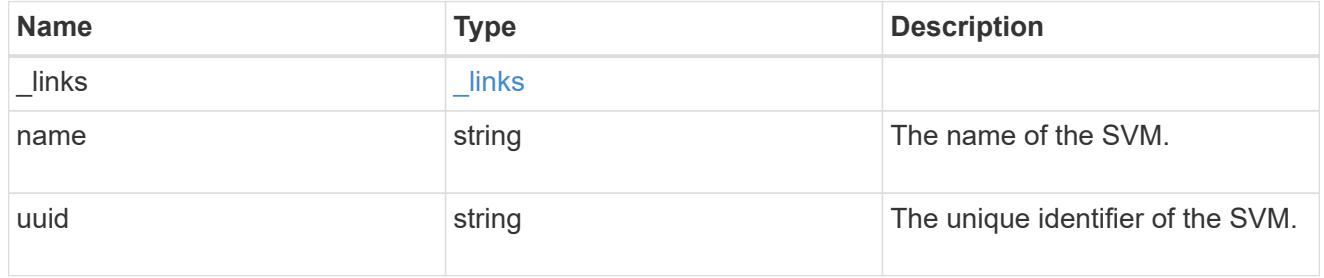

# nis\_service

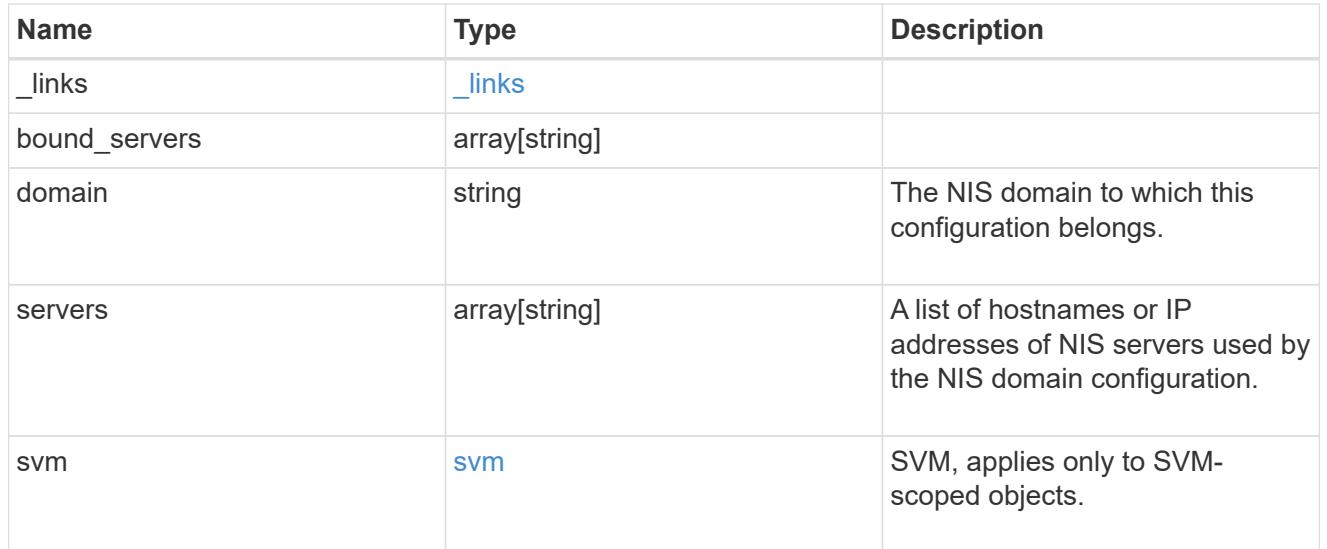

 $_{\perp}$ links

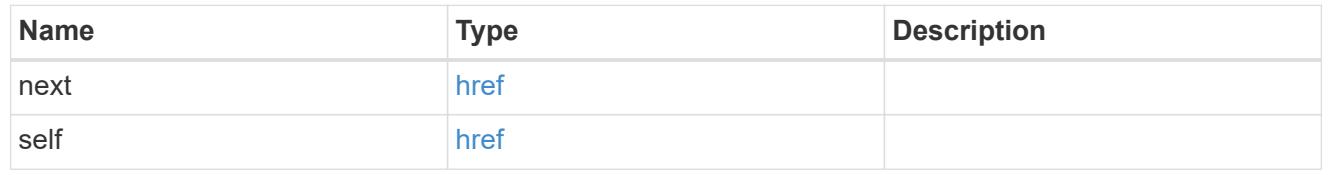

# error\_arguments

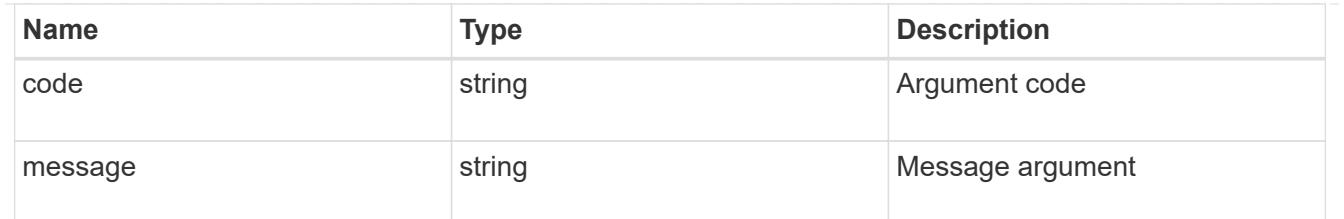

error

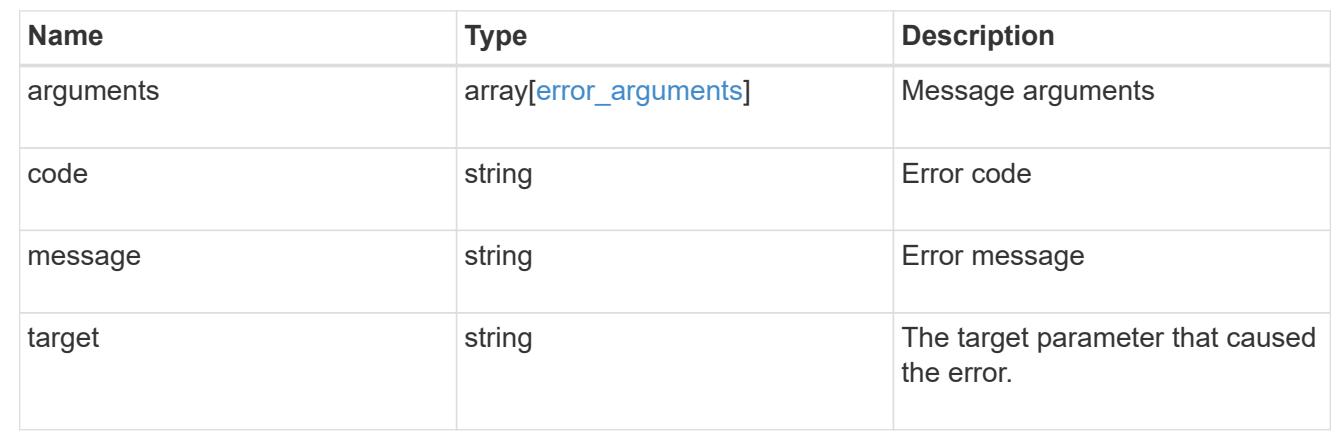

## **Delete the NIS domain configuration for an SVM**

```
DELETE /name-services/nis/{svm.uuid}
```
Deletes the NIS domain configuration of an SVM. NIS can be removed as a source from ns-switch if NIS is not used for lookups.

#### **Related ONTAP commands**

• vserver services name-service nis-domain delete

#### **Learn more**

• [DOC /name-services/nis](https://docs.netapp.com/us-en/ontap-restapi-96/{relative_path}name-services_nis_endpoint_overview.html)

#### **Parameters**

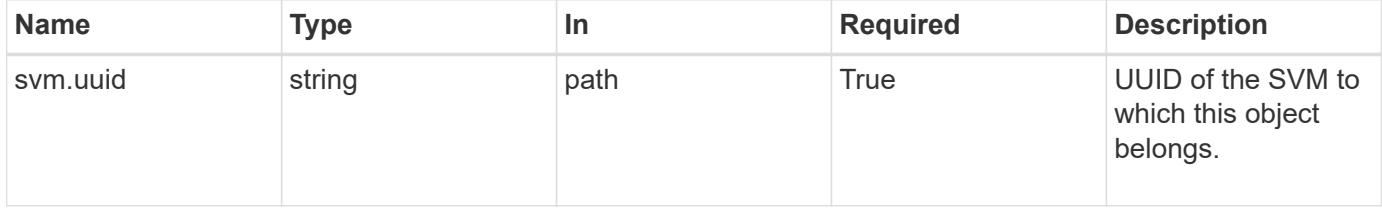

#### **Response**

Status: 200, Ok

Status: Default, Error

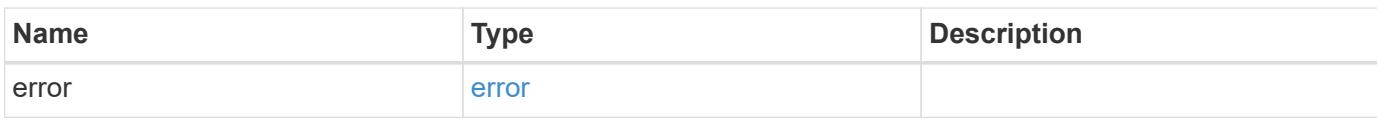

**Example error**

```
{
   "error": {
     "arguments": {
       "code": "string",
       "message": "string"
     },
      "code": "4",
      "message": "entry doesn't exist",
     "target": "uuid"
   }
}
```
**Definitions**

#### **See Definitions**

error\_arguments

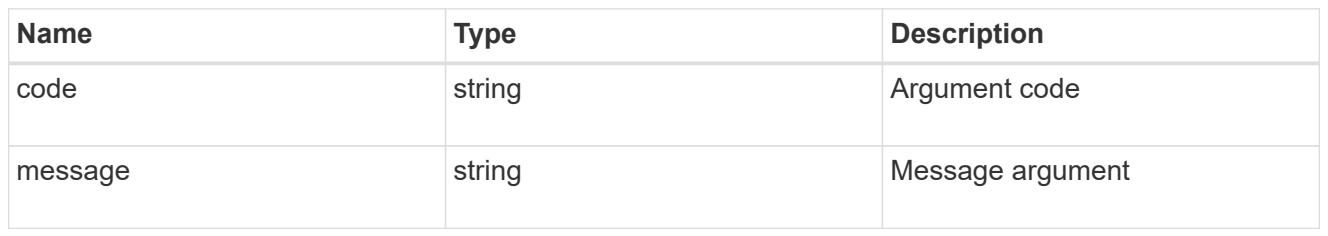

error

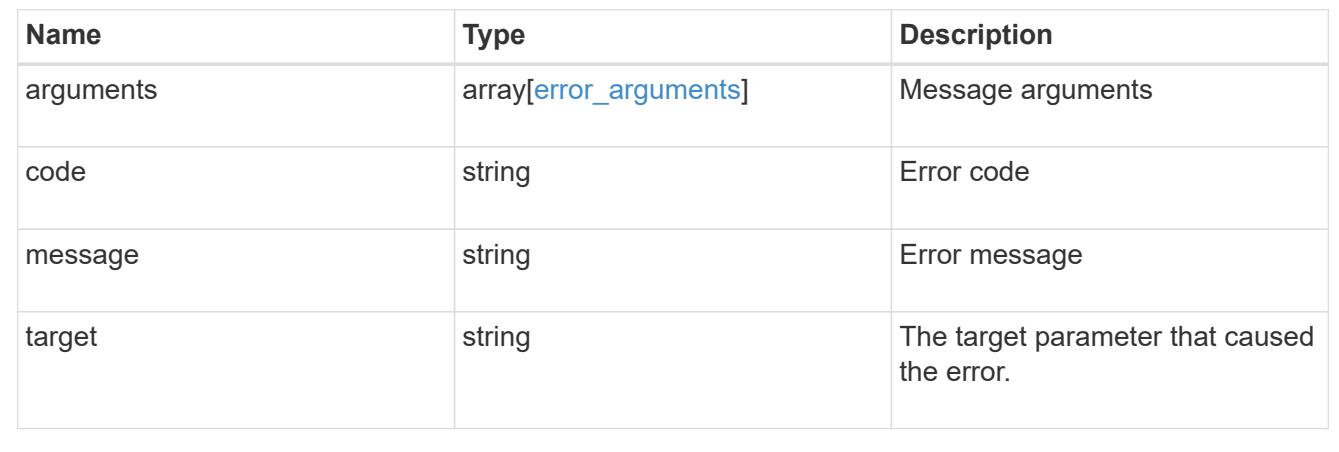

#### **Retrieve the NIS domain and server configurations for an SVM**

GET /name-services/nis/{svm.uuid}

Retrieves NIS domain and server configurations of an SVM. Both NIS domain and servers are displayed by default. The bound\_servers field indicates the successfully bound NIS servers.

## **Related ONTAP commands**

- vserver services name-service nis-domain show
- vserver services name-service nis-domain show-bound

## **Learn more**

• [DOC /name-services/nis](https://docs.netapp.com/us-en/ontap-restapi-96/{relative_path}name-services_nis_endpoint_overview.html)

#### **Parameters**

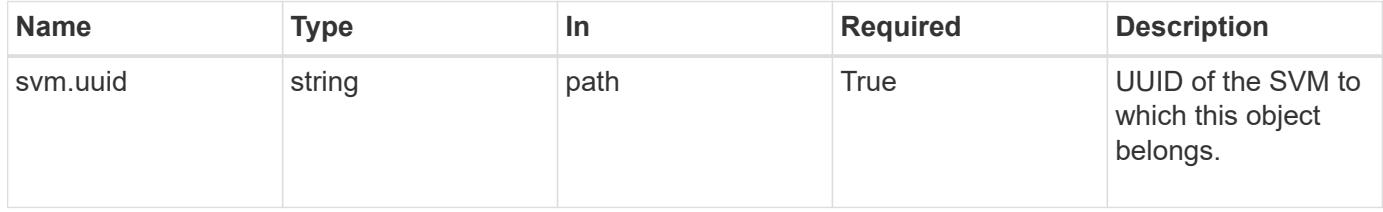

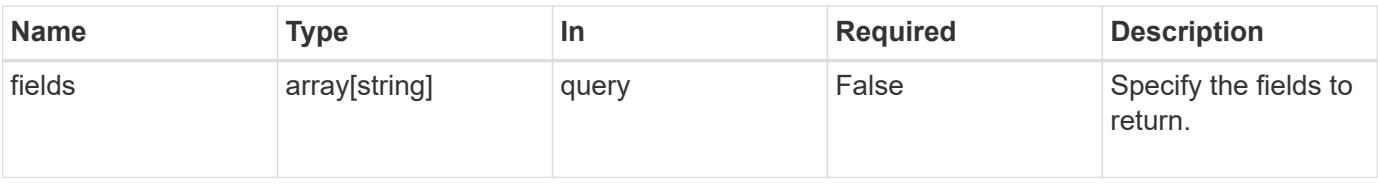

#### **Response**

Status: 200, Ok

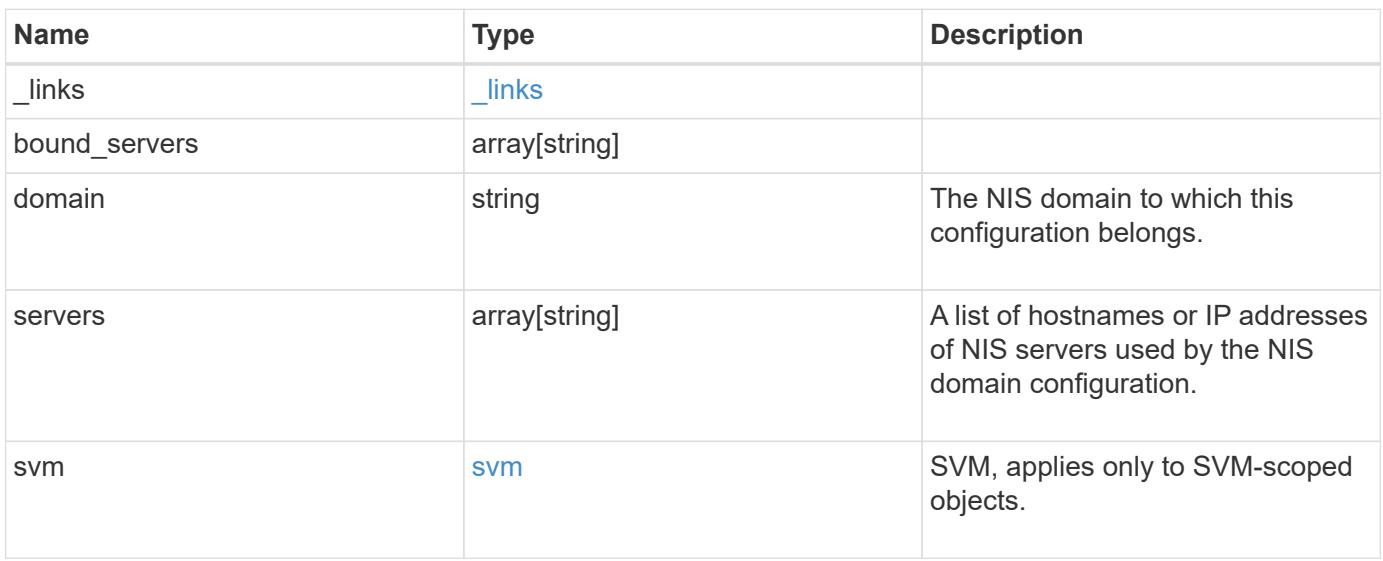

**Example response**

```
{
   "_links": {
      "self": {
       "href": "/api/resourcelink"
     }
    },
  "bound servers": {
    },
    "servers": {
    },
    "svm": {
     "_links": {
       "self": {
         "href": "/api/resourcelink"
       }
      },
      "name": "svm1",
     "uuid": "02c9e252-41be-11e9-81d5-00a0986138f7"
   }
}
```
#### **Error**

```
Status: Default, Error
```
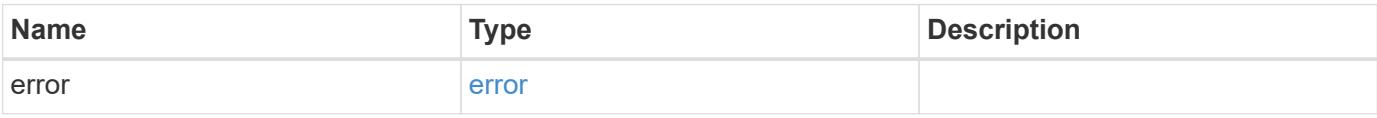

# **Example error**

```
{
   "error": {
     "arguments": {
       "code": "string",
      "message": "string"
     },
     "code": "4",
     "message": "entry doesn't exist",
     "target": "uuid"
   }
}
```
#### **Definitions**

# **See Definitions**

href

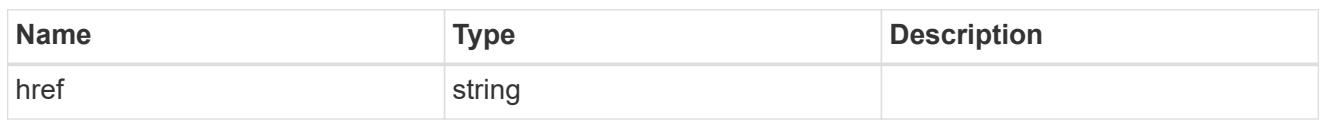

\_links

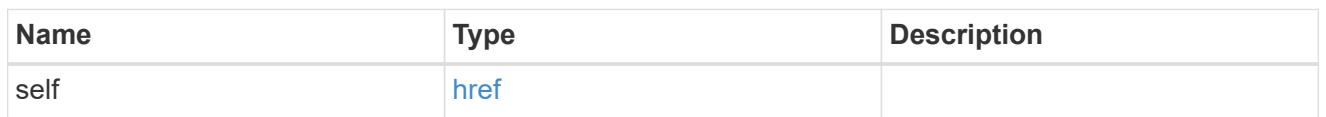

svm

SVM, applies only to SVM-scoped objects.

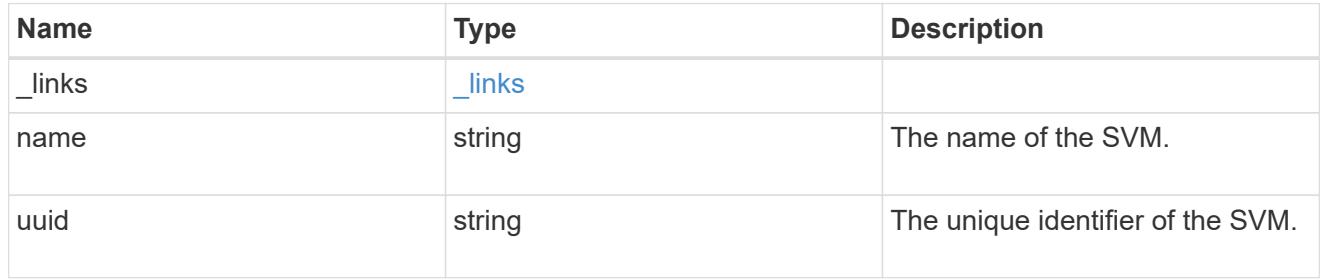

# error\_arguments

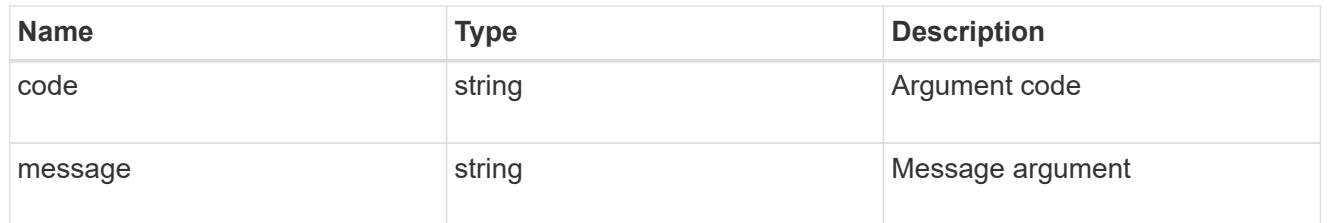

## error

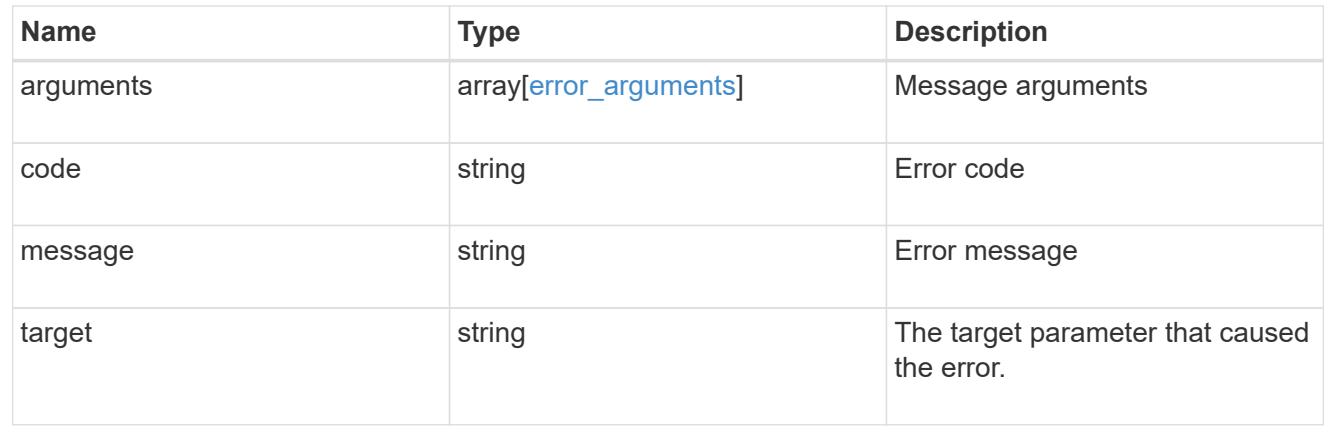

# **Update the NIS domain and server configuration for an SVM**

PATCH /name-services/nis/{svm.uuid}

Updates NIS domain and server configuration of an SVM.

#### **Important notes**

- Both NIS domain and servers can be modified.
- Domains and servers cannot be empty.
- Both FQDNs and IP addresses are supported for the servers field.
- If the domain is modified, NIS servers must also be specified.
- IPv6 must be enabled if IPv6 family addresses are specified for the servers field.

#### **Related ONTAP commands**

• vserver services name-service nis-domain modify

#### **Learn more**

• [DOC /name-services/nis](https://docs.netapp.com/us-en/ontap-restapi-96/{relative_path}name-services_nis_endpoint_overview.html)

#### **Parameters**

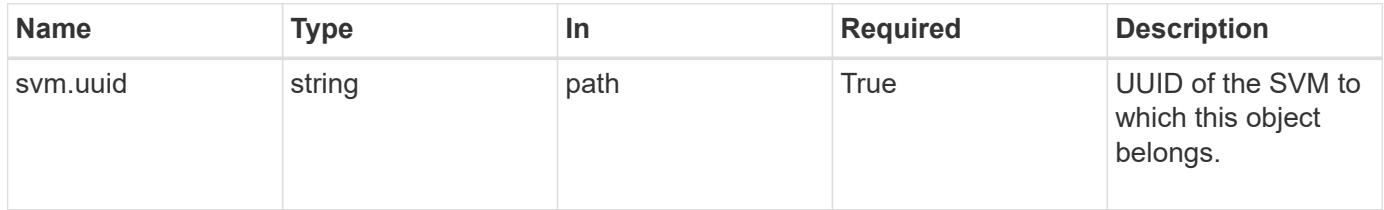

#### **Request Body**

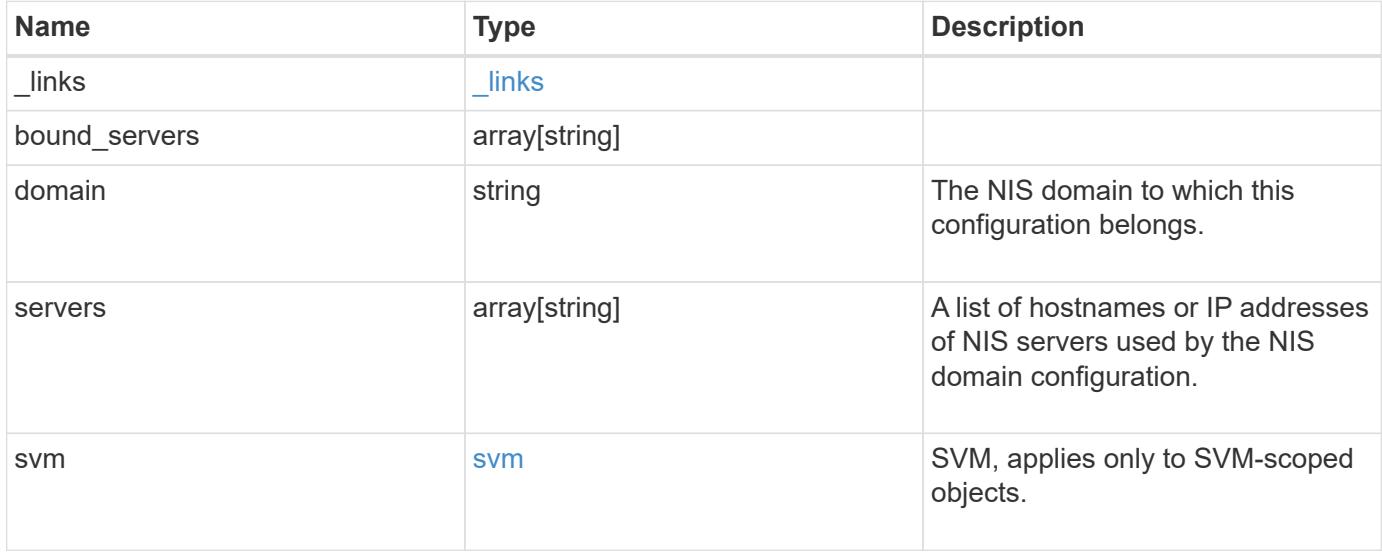

**Example request**

```
{
   "_links": {
      "self": {
        "href": "/api/resourcelink"
     }
    },
  "bound servers": {
    },
    "servers": {
    },
    "svm": {
     "_links": {
       "self": {
          "href": "/api/resourcelink"
       }
      },
      "name": "svm1",
     "uuid": "02c9e252-41be-11e9-81d5-00a0986138f7"
   }
}
```
#### **Response**

Status: 200, Ok

#### **Error**

Status: Default

# ONTAP Error Response Codes

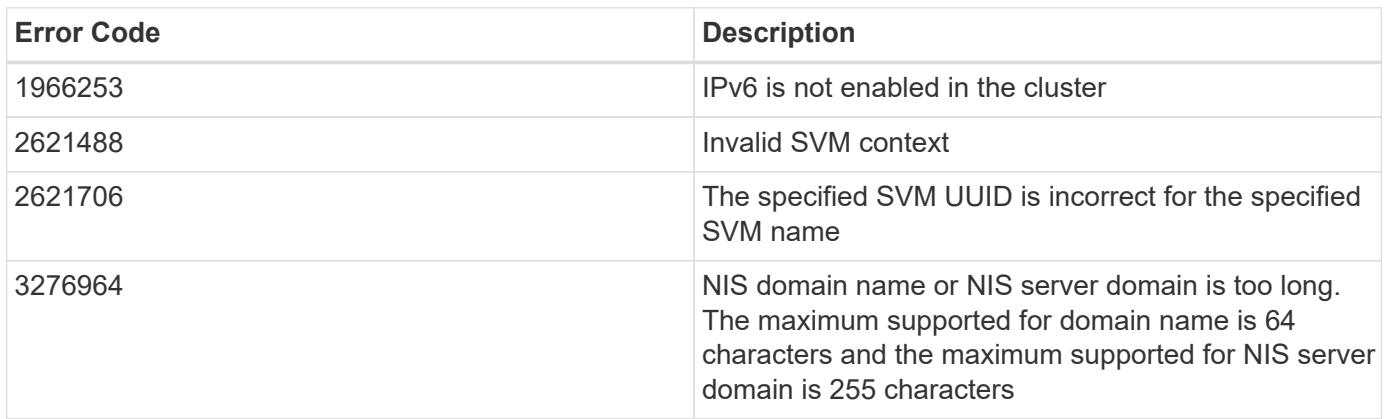

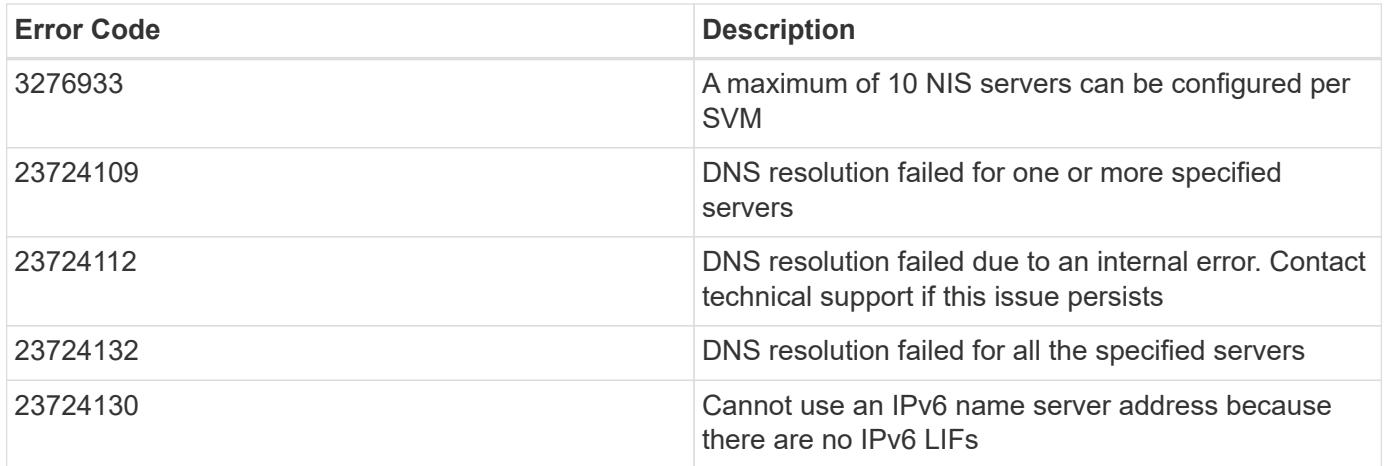

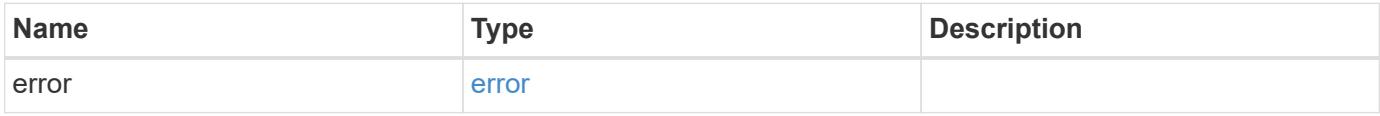

# **Example error**

```
{
   "error": {
     "arguments": {
       "code": "string",
       "message": "string"
      },
      "code": "4",
      "message": "entry doesn't exist",
      "target": "uuid"
   }
}
```
#### **Definitions**

## **See Definitions**

href

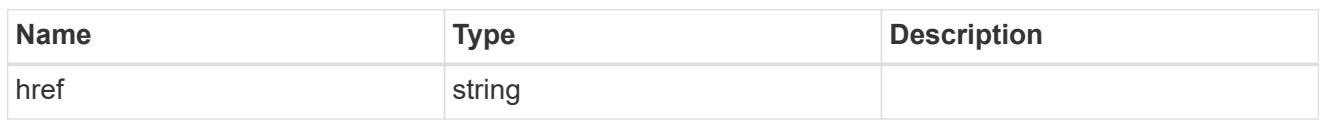

\_links

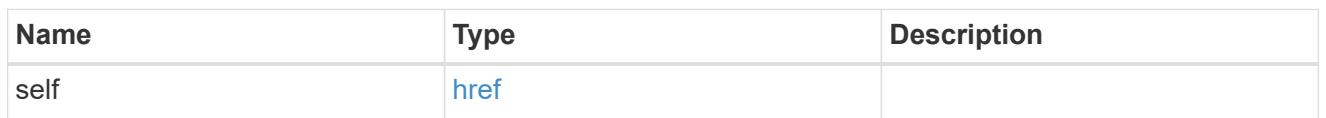

svm

SVM, applies only to SVM-scoped objects.

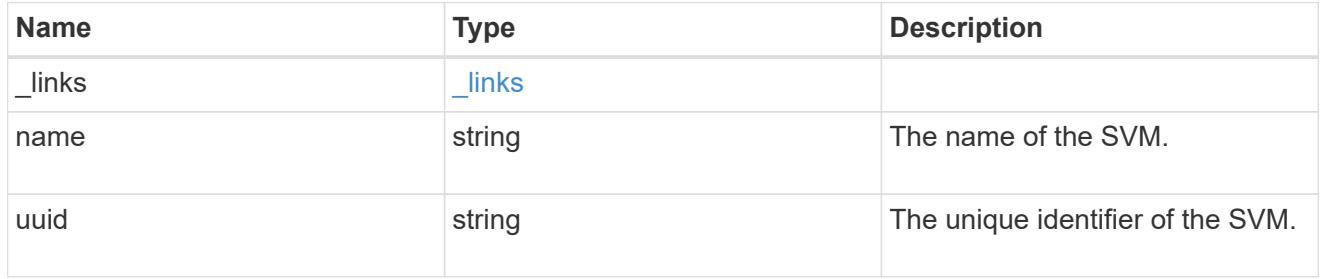

# nis\_service

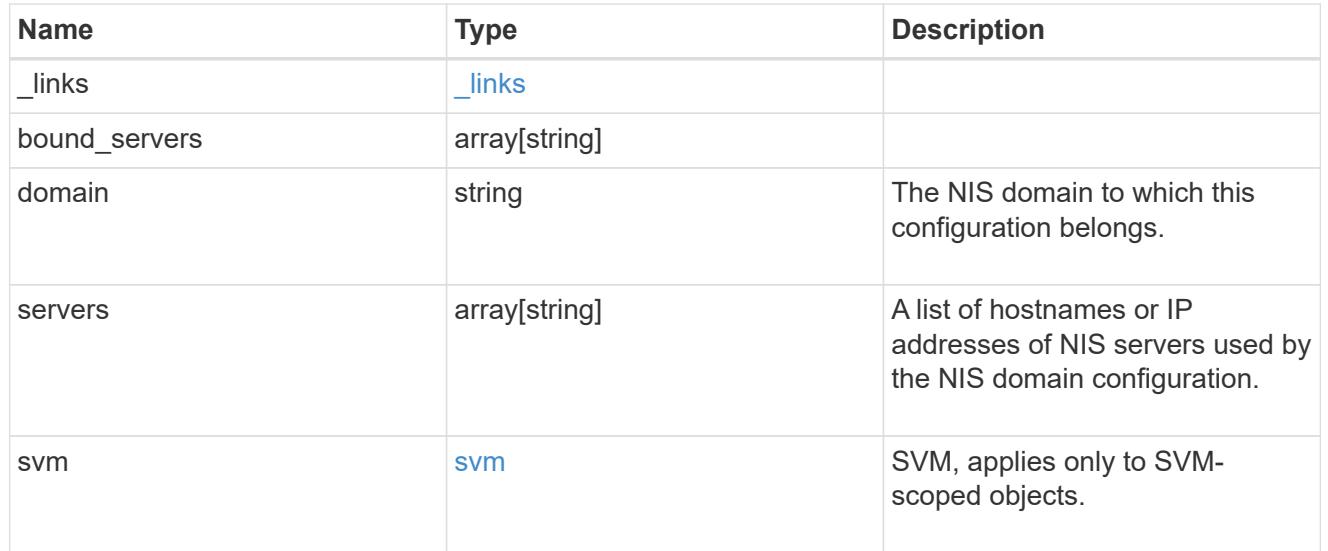

# error\_arguments

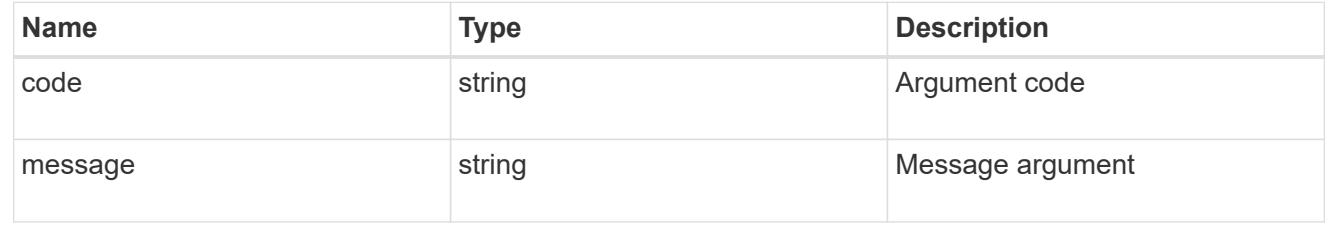

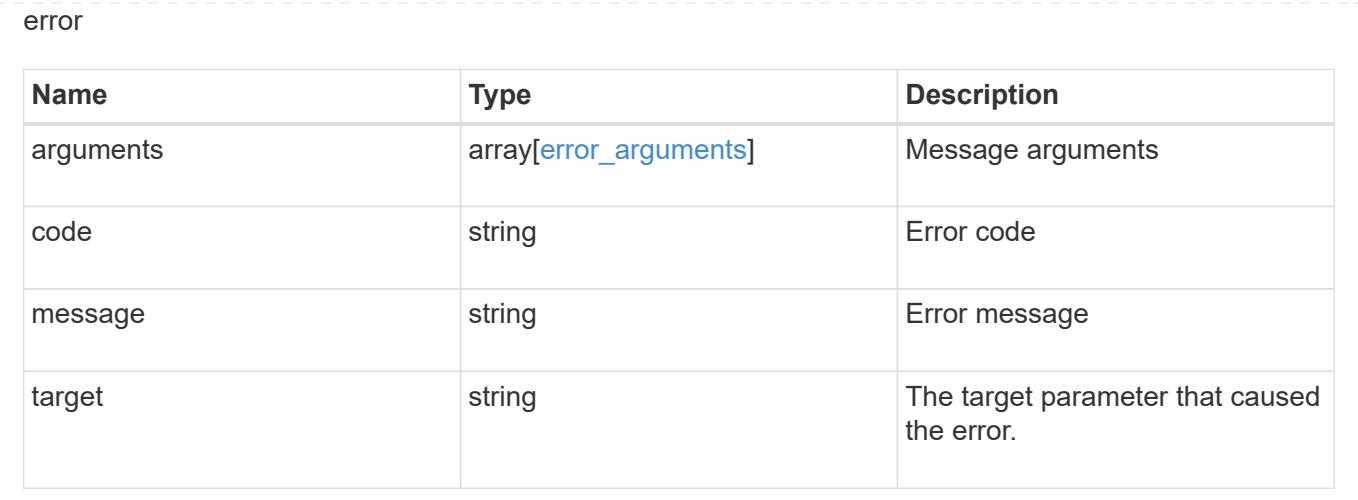

# **Networking**

# **Networking overview**

## **Overview**

The ONTAP networking APIs enable reporting on networking information, such as IPspaces, interfaces, routes, ports, service policies and broadcast domains. Some can also be used to manage networking.

# **IPspaces**

IPspaces enable you to configure a single ONTAP cluster so that it can be accessed by clients from more than one administratively separate network domain, even if those clients are using the same IP address subnet range. This allows for separation of client traffic for privacy and security.

An IPspace defines a distinct IP address space in which storage virtual machines (SVMs) reside. Ports and IP addresses defined for an IPspace are applicable only within that IPspace. A distinct routing table is maintained for each SVM within an IPspace, so that no cross-SVM or cross-IPspace traffic routing occurs.

# **Ethernet**

#### **Broadcast Domains**

A broadcast domain is a set of ports which would all receive a broadcast packet that is sent from any of the ports.

By accurately representing the physical network with an ONTAP broadcast domain, ONTAP ensures that IP interfaces are able to migrate to appropriate ports in case of failure. ONTAP also ensures that characteristics, such as MTU, stay matched across all ports of the broadcast domain.

A broadcast domain resides in an IPspace, and can be used by cluster-scoped or SVM-scoped IP interfaces in that IPspace. The scope of the broadcast domain's uniqueness is the IPspace it is in. You must create as many broadcast domains in an IPspace as there are IP subnets with interfaces in that IPspace.

Ports are mapped to an IPspace by assigning the port's broadcast domain.

#### **Ports**

A port is a physical or virtual Ethernet network device. Physical ports may be combined into Link Aggregation Groups (LAGs, or ifgrps), or divided into Virtual LANs (VLANs).

The GET and PATCH APIs are available for all port types. The POST and DELETE APIs are available for "lag" and "vlan" port types.

A given port can host zero or more IP interfaces.

A port exists in a broadcast domain and all ports within the same broadcast domain must have layer 2 network connectivity to one another. If a port within a broadcast domain goes down, any IP interfaces hosted by that port can fail over to other ports in the same broadcast domain.

# **Fibre Channel**

#### **Interfaces**

Fibre Channel (FC) interfaces are the logical endpoints for Fibre Channel network connections to an SVM. A Fibre Channel interface provides Fibre Channel access to storage within the interface's SVM using either Fibre Channel Protocol (FCP) or Non-Volatile Memory Express over Fibre Channel (NVMe over FC).

The Fibre Channel interface REST API allows you to create, delete, update and discover Fibre Channel interfaces and obtain status information for Fibre Channel interfaces.

A Fibre Channel interface is created on a Fibre Channel port that is located on a cluster node. The Fibre Channel port must be specified to identify the location of the interface for a POST or PATCH that relocates an interface. You can identify the port by either supplying the node and port names or the port UUID.

#### **Ports**

Fibre Channel ports are the physical ports of Fibre Channel adapters on ONTAP cluster nodes that can be connected to Fibre Channel networks to provide Fibre Channel network connectivity. A Fibre Channel port defines the location of a Fibre Channel interface within the ONTAP cluster.

The Fibre Channel port REST API allows you to discover Fibre Channel ports, obtain status information for Fibre Channel ports, and configure Fibre Channel port properties.

#### **Learn More**

• *Fibre Channel Logins* found in both the *SAN* and *NVMe* sections. Fibre Channel logins represent connections formed by Fibre Channel initiators that have successfully logged in to ONTAP.

# **IP**

# **Interfaces**

An interface (also referred to as a *LIF* in ONTAP documentation) represents a network access point to a node in a cluster. In other words, an interface is essentially an IPv4 or IPv6 address with associated attributes.

IP interfaces are configured on ports to send and receive communications over the network. The port that will host the interface can either be explicitly specified using node and/or port fields or implicitly specified using a broadcast domain.

The IPspace of the interface is required for cluster-scoped interfaces. The SVM owning the interface is required for SVM-scoped interfaces. These interfaces are in the SVM's IPspace.

The service policy of an interface defines what network services are provided by the interface.

## **Routes**

Routes indicate which IPv4 or IPv6 gateway to use to communicate with hosts that are not on the local subnet. Typically, an IP interface (or LIF) can only use a gateway if it has the same address family and is in the LIF's subnet.

It is important that every gateway address belongs to a physical or virtual router that has connectivity to the specified destination network.

SVM-scoped routes can only be used by IP interfaces of the specified SVM. Likewise, cluster-scoped routes can only be used by cluster-scoped IP interfaces in the specified IPspace.

#### **Service Policies**

Service policies are named groupings that define what services are supported by an IP interface. These include both built-in service policies (for example: default-data-files or default-management) and custom service policies.

Service policies are scoped to either an SVM or IPspace.

# **Manage broadcast domains**

# **Network Ethernet broadcast-domains endpoint overview**

#### **Overview**

A broadcast domain is a collection of Ethernet ports that have layer2 connectivity. They are used to determine which Ethernet ports can host interfaces of various types. The broadcast domain REST API allows you to retrieve, create, modify, and delete broadcast domains. The broadcast domain APIs do not manage port membership. To add a port to a broadcast domain or to move a port to a different broadcast domain, use PATCH /network/ethernet/ports/<uuid>.</uuid>

#### **Retrieving network Ethernet broadcast domain information**

The broadcast domains GET API retrieves and displays relevant information pertaining to the broadcast domains configured in the cluster. The API retrieves the list of all broadcast domains configured in the cluster, or a specific broadcast domain.

#### **Examples**

## **Retrieving all broadcast domains in the cluster**

The following output shows the list of all broadcast domains configured in a cluster.

```
# The API:
/api/network/ethernet/broadcast-domains
# The call:
curl -X GET "https://<mgmt-ip>/api/network/ethernet/broadcast-domains" -H
"accept: application/hal+json"
# The response:
{
"records": [
    {
      "uuid": "6970c2a9-f34f-11e8-8373-005056bb6b85",
      "name": "Cluster",
      "ipspace": {
        "uuid": "6267eff8-f34f-11e8-8373-005056bb6b85",
        "name": "Cluster",
        "_links": {
          "self": {
            "href": "/api/network/ipspaces/6267eff8-f34f-11e8-8373-
005056bb6b85"
  }
        }
      },
      "ports": [
        {
          "uuid": "626b4d19-f34f-11e8-8373-005056bb6b85",
          "name": "e0a",
          "node": {
            "name": "examplecluster-node01"
          },
        " links": {
            "self": {
              "href": "/api/network/ethernet/ports/626b4d19-f34f-11e8-8373-
005056bb6b85"
  }
  }
        },
        {
          "uuid": "626b77b9-f34f-11e8-8373-005056bb6b85",
          "name": "e0b",
          "node": {
```

```
  "name": "examplecluster-node01"
          },
        " links": {
             "self": {
               "href": "/api/network/ethernet/ports/626b77b9-f34f-11e8-8373-
005056bb6b85"
  }
  }
        }
    \frac{1}{2},
      "mtu": 9000,
    " links": {
        "self": {
          "href": "/api/network/ethernet/broadcast-domains/6970c2a9-f34f-
11e8-8373-005056bb6b85"
        }
      }
    },
    {
      "uuid": "6972416c-f34f-11e8-8373-005056bb6b85",
      "name": "Default",
      "ipspace": {
        "uuid": "5f650349-f34f-11e8-8373-005056bb6b85",
        "name": "Default",
      " links": {
          "self": {
             "href": "/api/network/ipspaces/5f650349-f34f-11e8-8373-
005056bb6b85"
          }
        }
      },
      "ports": [
        {
          "uuid": "626bae19-f34f-11e8-8373-005056bb6b85",
          "name": "e0c",
          "node": {
             "name": "examplecluster-node01"
          },
        " links": {
             "self": {
               "href": "/api/network/ethernet/ports/626bae19-f34f-11e8-8373-
005056bb6b85"
  }
          }
        },
        {
```

```
  "uuid": "626bd677-f34f-11e8-8373-005056bb6b85",
           "name": "e0d",
           "node": {
             "name": "examplecluster-node01"
           },
         " links": {
             "self": {
               "href": "/api/network/ethernet/ports/626bd677-f34f-11e8-8373-
005056bb6b85"
            }
  }
        }
    \frac{1}{2},
      "mtu": 1500,
    " links": {
        "self": {
           "href": "/api/network/ethernet/broadcast-domains/6972416c-f34f-
11e8-8373-005056bb6b85"
        }
      }
    }
\frac{1}{2}"num records": 2,
" links": {
    "self": {
      "href": "/api/network/ethernet/broadcast-domains?fields=*"
    }
}
}
```
# **Retrieving a specific broadcast domain**

The following output shows the response returned when a specific broadcast domain is requested. The system returns an error if there is no broadcast domain with the requested UUID.

```
# The API:
/api/network/ethernet/broadcast-domains/{uuid}
# The call:
curl -X GET "https://<mgmt-ip>/api/network/ethernet/broadcast-
domains/4475a2c8-f8a0-11e8-8d33-005056bb986f/?fields=*" -H "accept:
application/hal+json"
```

```
# The response:
{
"uuid": "4475a2c8-f8a0-11e8-8d33-005056bb986f",
"name": "Cluster",
"ipspace": {
    "uuid": "3e518ed5-f8a0-11e8-8d33-005056bb986f",
    "name": "Cluster",
   "_links": {
      "self": {
        "href": "/api/network/ipspaces/3e518ed5-f8a0-11e8-8d33-005056bb986f"
      }
   }
},
"ports": [
   {
      "uuid": "3e539a62-f8a0-11e8-8d33-005056bb986f",
      "name": "e0a",
      "node": {
        "name": "examplecluster-node01"
      },
    " links": {
        "self": {
           "href": "/api/network/ethernet/ports/3e539a62-f8a0-11e8-8d33-
005056bb986f"
        }
      }
    },
    {
      "uuid": "3e53c94a-f8a0-11e8-8d33-005056bb986f",
      "name": "e0b",
      "node": {
        "name": "examplecluster-node01"
      },
    " links": {
        "self": {
           "href": "/api/network/ethernet/ports/3e53c94a-f8a0-11e8-8d33-
005056bb986f"
        }
      }
   }
\frac{1}{\sqrt{2}}"mtu": 9000,
"_links": {
   "self": {
      "href": "/api/network/ethernet/broadcast-domains/4475a2c8-f8a0-11e8-
8d33-005056bb986f/"
```
}

## **Retrieving all broadcast domains with a specific name**

The following output shows the response returned when broadcast domains with a specific name in any IPspace are requested.

```
# The API:
/api/network/ethernet/broadcast-domains
# The call:
curl -X GET "https://10.224.87.121/api/network/ethernet/broadcast-
domains/?name=bd1" -H "accept: application/hal+json"
# The response:
{
"records": [
    {
      "uuid": "66b607e5-4bee-11e9-af6a-005056bb13c0",
      "name": "bd1",
      "_links": {
        "self": {
          "href": "/api/network/ethernet/broadcast-domains/66b607e5-4bee-
11e9-af6a-005056bb13c0"
        }
      }
    }
\frac{1}{\sqrt{2}}"num records": 1,
" links": {
    "self": {
      "href": "/api/network/ethernet/broadcast-domains/?name=bd1"
    }
}
}
```
## **Retrieving the broadcast domains for an IPspace**

The following output shows the response returned when the broadcast domains for a specified IPspace are requested.

```
# The API:
/api/network/ethernet/broadcast-domains
# The call:
curl -X GET "https://10.224.87.121/api/network/ethernet/broadcast-
domains/?ipspace.name=Cluster&fields=*" -H "accept: application/hal+json"
# The response:
{
"records": [
    {
      "uuid": "ae69070c-4bed-11e9-af6a-005056bb13c0",
      "name": "Cluster",
      "ipspace": {
        "uuid": "ac466a88-4bed-11e9-af6a-005056bb13c0",
        "name": "Cluster",
        "_links": {
          "self": {
            "href": "/api/network/ipspaces/ac466a88-4bed-11e9-af6a-
005056bb13c0"
          }
        }
      },
      "ports": [
        {
          "uuid": "acd67884-4bed-11e9-af6a-005056bb13c0",
          "name": "e0a",
          "node": {
            "name": "examplecluster-node-1"
          },
        " links": {
            "self": {
              "href": "/api/network/ethernet/ports/acd67884-4bed-11e9-af6a-
005056bb13c0"
  }
  }
        },
\{  "uuid": "ace1a36f-4bed-11e9-af6a-005056bb13c0",
          "name": "e0b",
```

```
  "node": {
             "name": "examplecluster-node-1"
           },
         " links": {
             "self": {
               "href": "/api/network/ethernet/ports/ace1a36f-4bed-11e9-af6a-
005056bb13c0"
  }
  }
        }
    \frac{1}{2}  "mtu": 1500,
      "_links": {
        "self": {
          "href": "/api/network/ethernet/broadcast-domains/ae69070c-4bed-
11e9-af6a-005056bb13c0"
        }
      }
   }
\frac{1}{\sqrt{2}}"num records": 1,
"_links": {
    "self": {
      "href": "/api/network/ethernet/broadcast-
domains/?ipspace.name=Cluster&fields=*"
    }
}
}
```
#### **Creating network Ethernet broadcast domains**

The broadcast domains POST API is used to create broadcast domains.

#### **Example**

#### **Creating a new broadcast domain**

The following example shows how to create a broadcast domain with a name of 'bd1' and an MTU of 1500.

```
# The API:
/api/network/ethernet/broadcast-domains
# The call:
curl -X POST "https://<mgmt-ip>/api/network/ethernet/broadcast-
domains?return records=true" -H "accept: application/hal+json" -d '{
"name": "bd1", "mtu": 1500 }'
# The response:
{
"num_records": 1,
"records": [
    {
      "name": "bd1",
      "mtu": 1500,
    " links": {
        "self": {
          "href": "/api/network/ethernet/broadcast-domains/"
        }
      }
    }
]
}
```
#### **Updating network Ethernet broadcast domains**

The broadcast domain PATCH API is used to update attributes of broadcast domains.

#### **Example**

#### **Updating the name and MTU of a specific broadcast domain**

The following example shows how the PATCH request changes the broadcast domain name to 'bd2' and the broadcast domain MTU to 9000.

```
# The API:
/api/network/ethernet/broadcast-domains/{uuid}
# The call:
curl -X PATCH "https://<mgmt-ip>/api/network/ethernet/broadcast-
domains/6cde03b2-f8a2-11e8-8d33-005056bb986f/" -d '{ "name": "bd2", "mtu":
9000 }'
{
}
```
#### **Deleting network Ethernet broadcast domains**

The broadcast domain DELETE API is used to delete a broadcast domain from the cluster configuration.

#### **Example**

#### **Deleting a specific broadcast domain**

The following DELETE request deletes a broadcast domain.

```
# The API:
/api/network/ethernet/broadcast-domains/{uuid}
```

```
# The call:
curl -X DELETE "https://<mgmt-ip>/api/network/ethernet/broadcast-
domains/6cde03b2-f8a2-11e8-8d33-005056bb986f/"
```
#### **Retrieve broadcast domains for the entire cluster**

GET /network/ethernet/broadcast-domains

Retrieves a collection of broadcast domains for the entire cluster.

#### **Related ONTAP commands**

• network port broadcast-domain show

#### **Learn more**

• [DOC /network/ethernet/broadcast-domains](https://docs.netapp.com/us-en/ontap-restapi-96/{relative_path}network_ethernet_broadcast-domains_endpoint_overview.html)
### **Parameters**

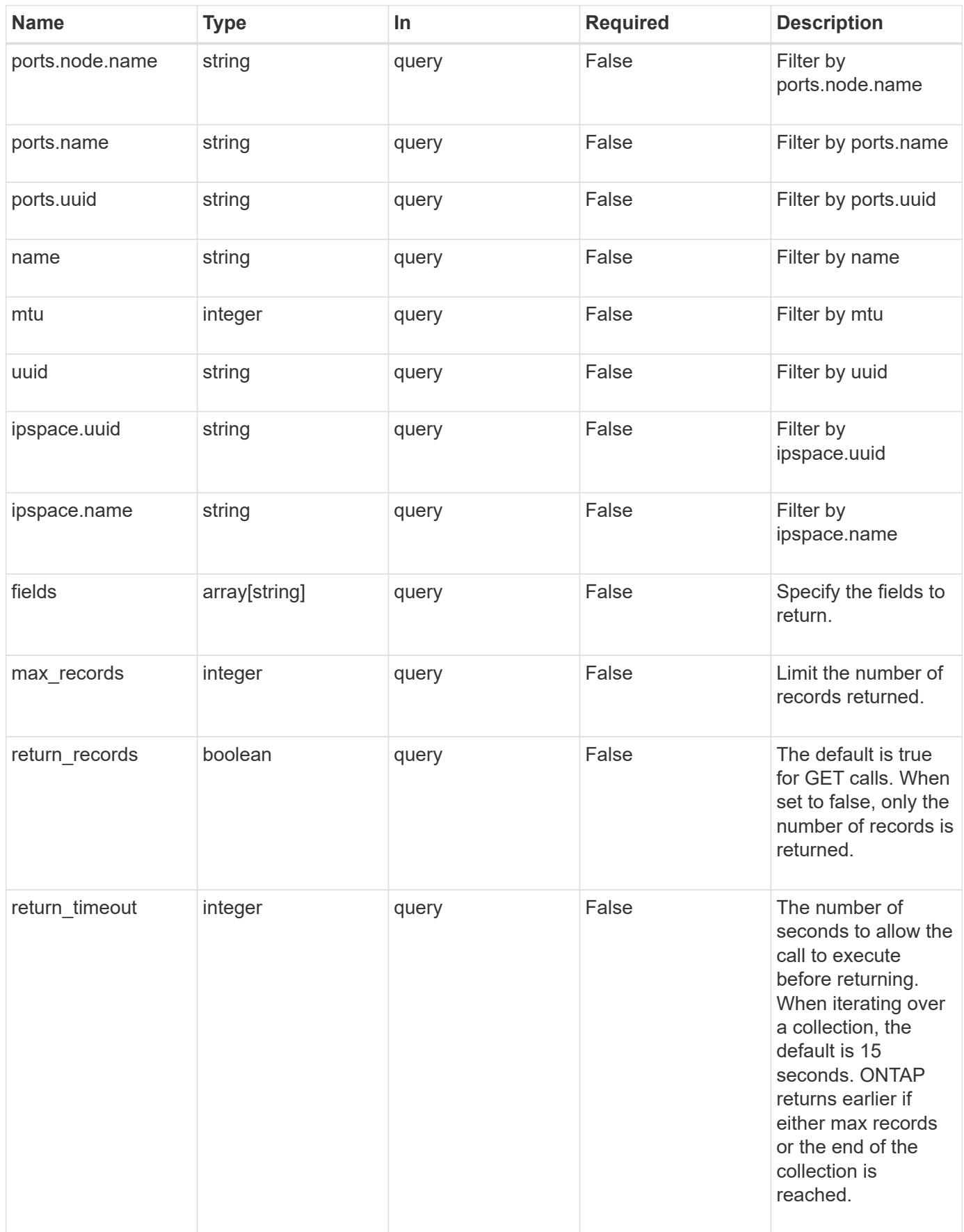

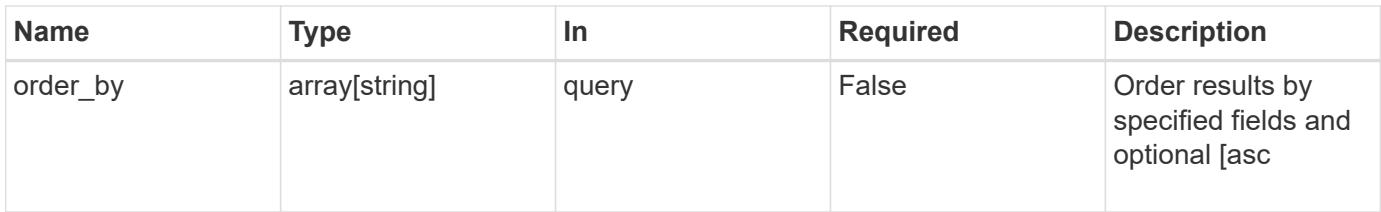

# **Response**

Status: 200, Ok

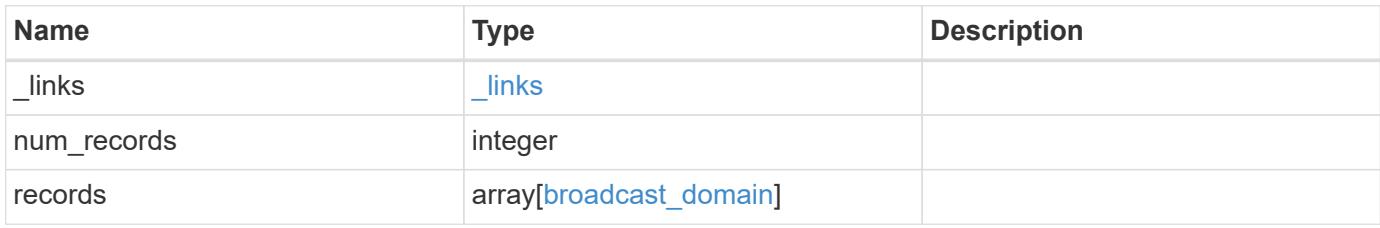

**Example response**

```
{
  " links": {
      "next": {
        "href": "/api/resourcelink"
      },
      "self": {
       "href": "/api/resourcelink"
      }
    },
    "records": {
      "_links": {
        "self": {
          "href": "/api/resourcelink"
        }
      },
      "ipspace": {
        "_links": {
          "self": {
            "href": "/api/resourcelink"
          }
        },
      "name": "exchange",
        "uuid": "1cd8a442-86d1-11e0-ae1c-123478563412"
      },
      "mtu": 1500,
    "name": "bd1",
      "ports": {
        "_links": {
          "self": {
             "href": "/api/resourcelink"
          }
         },
      "name": "e1b",
        "node": {
          "name": "node1"
        },
        "uuid": "1cd8a442-86d1-11e0-ae1c-123478563412"
      },
      "uuid": "1cd8a442-86d1-11e0-ae1c-123478563412"
    }
}
```
Status: Default, Error

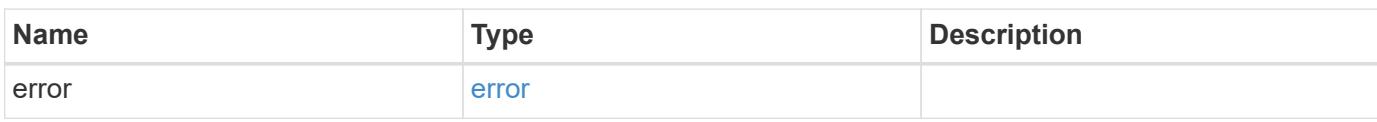

**Example error**

```
{
   "error": {
     "arguments": {
       "code": "string",
       "message": "string"
     },
      "code": "4",
      "message": "entry doesn't exist",
     "target": "uuid"
   }
}
```
**Definitions**

## **See Definitions**

href

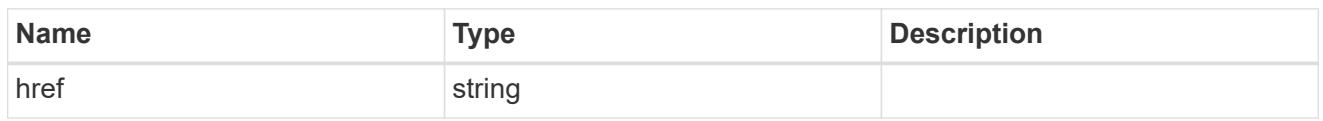

\_links

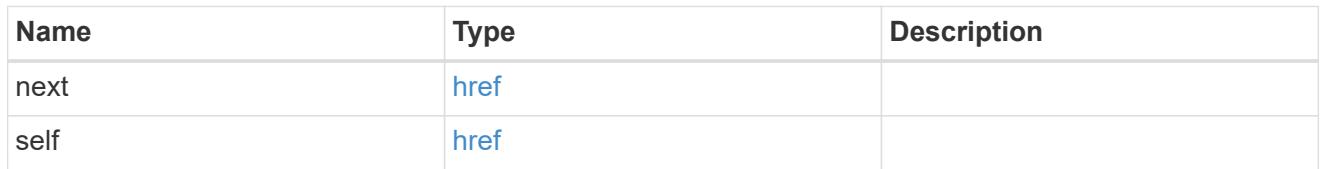

 $\_$ links

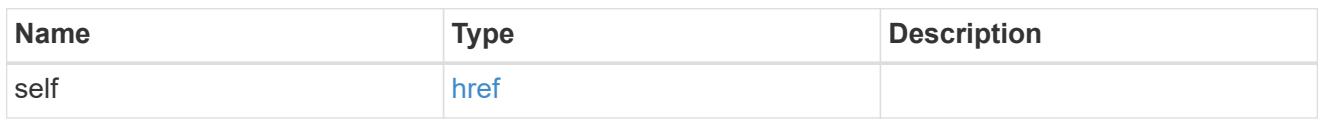

# ipspace

Applies to both SVM and cluster-scoped objects. Either the UUID or name is supplied on input.

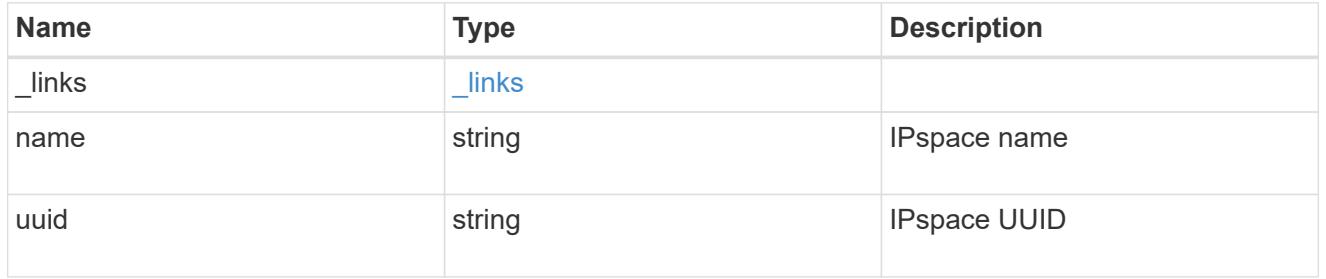

### node

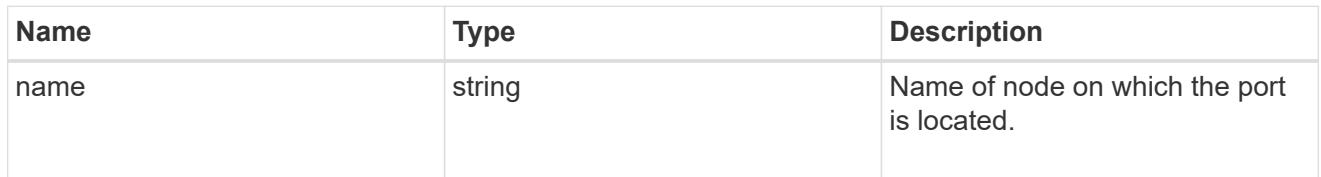

ports

Port UUID along with readable names

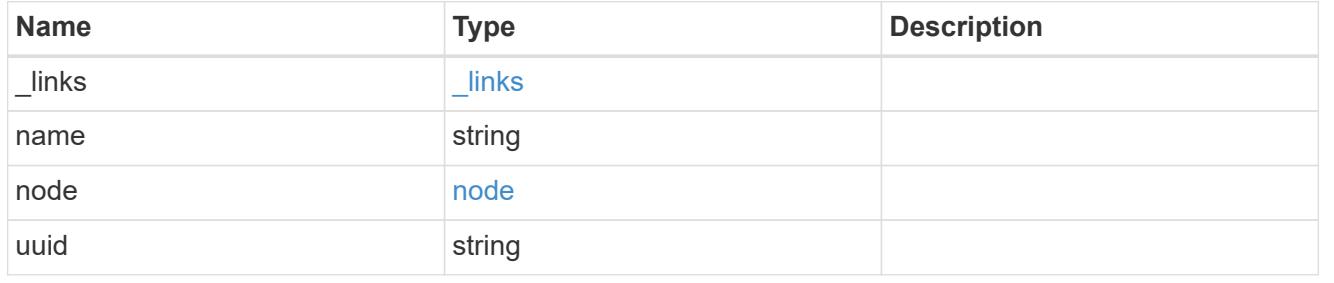

broadcast\_domain

Set of ports that will receive a broadcast Ethernet packet from any of them

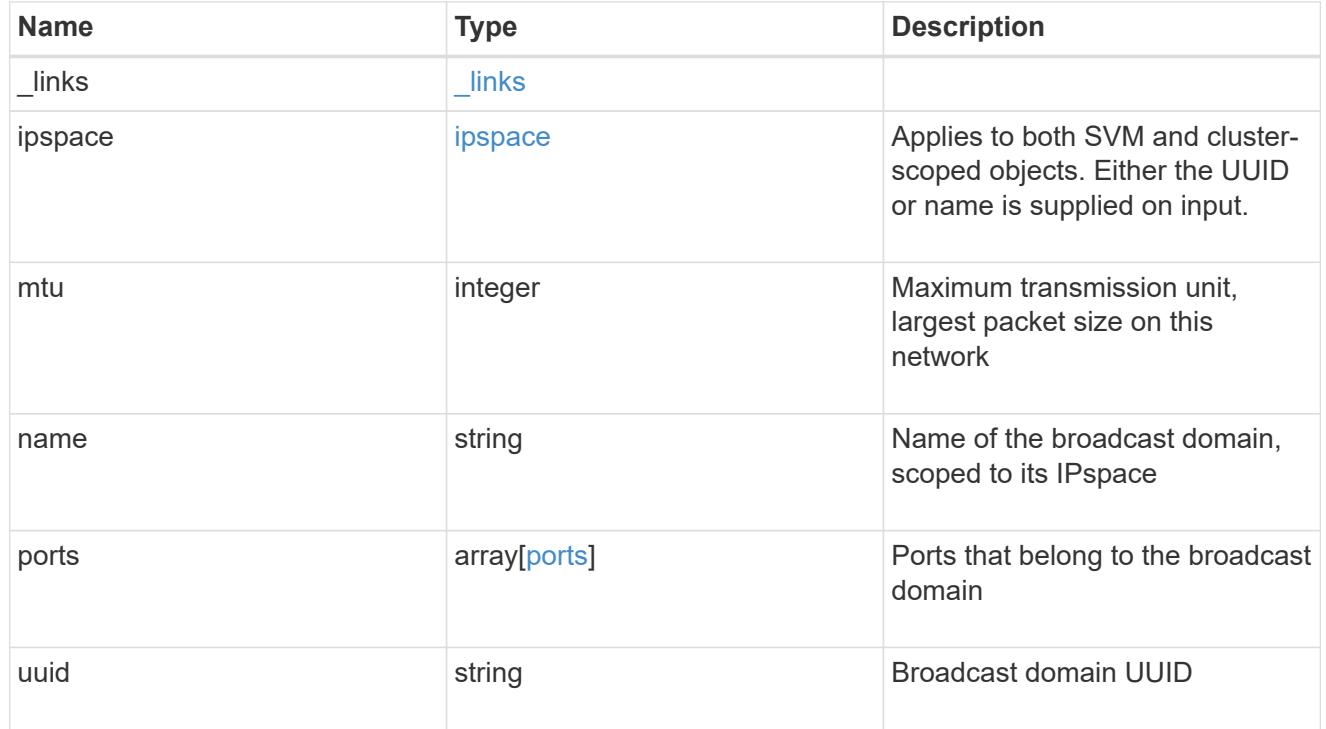

## error\_arguments

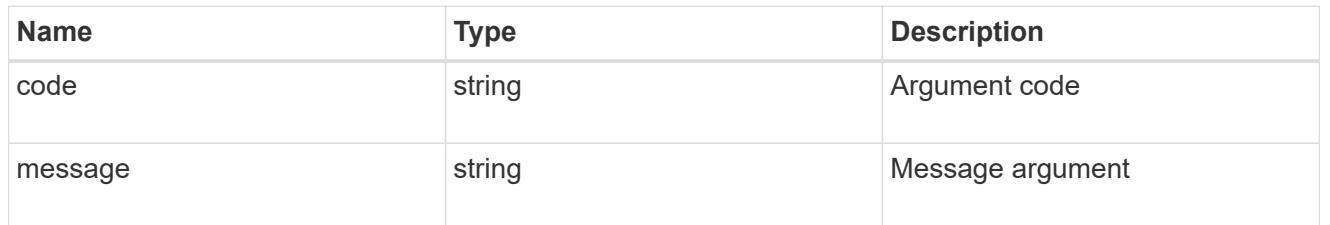

error

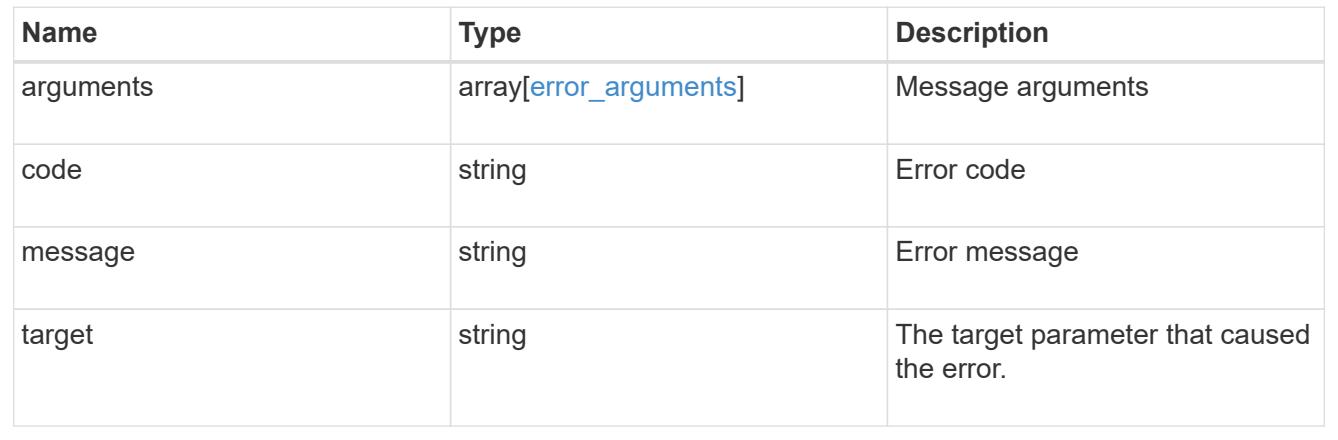

# **Create a new broadcast domain**

POST /network/ethernet/broadcast-domains

Creates a new broadcast domain.

### **Required properties**

- name Name of the broadcast-domain to create.
- mtu Maximum transmission unit of the broadcast domain.

### **Recommended optional properties**

• ipspace.name or ipspace.uuid - IPspace the broadcast domain belongs to.

### **Default property values**

If not specified in POST, the following default property values are assigned:

• ipspace - *Default*

### **Related ONTAP commands**

• network port broadcast-domain create

## **Learn more**

• [DOC /network/ethernet/broadcast-domains](https://docs.netapp.com/us-en/ontap-restapi-96/{relative_path}network_ethernet_broadcast-domains_endpoint_overview.html)

### **Request Body**

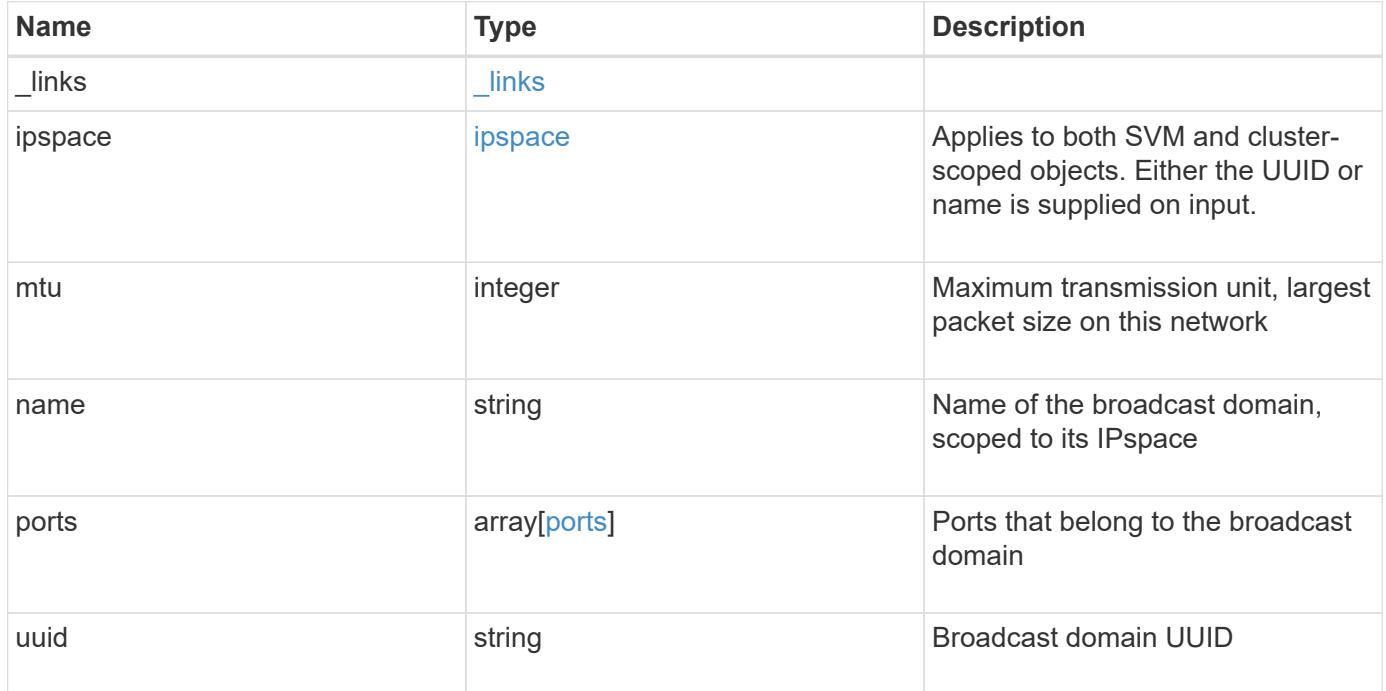

**Example request**

```
{
    "_links": {
      "self": {
        "href": "/api/resourcelink"
      }
    },
    "ipspace": {
      "_links": {
       "self": {
          "href": "/api/resourcelink"
       }
      },
    "name": "exchange",
      "uuid": "1cd8a442-86d1-11e0-ae1c-123478563412"
    },
    "mtu": 1500,
  "name": "bd1",
    "ports": {
      "_links": {
        "self": {
          "href": "/api/resourcelink"
        }
      },
    "name": "e1b",
      "node": {
       "name": "node1"
      },
      "uuid": "1cd8a442-86d1-11e0-ae1c-123478563412"
    },
    "uuid": "1cd8a442-86d1-11e0-ae1c-123478563412"
}
```
### **Response**

Status: 201, Created

### **Error**

Status: Default

## ONTAP Error Response Codes

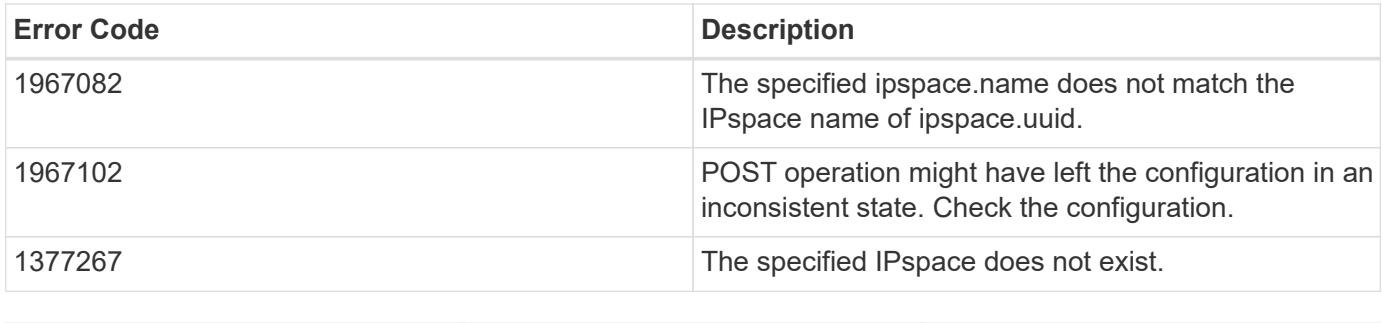

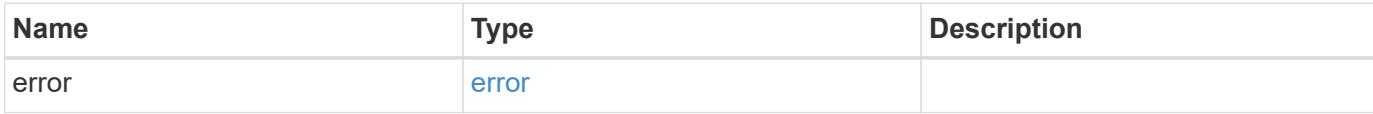

## **Example error**

{ "error": { "arguments": { "code": "string", "message": "string" }, "code": "4", "message": "entry doesn't exist", "target": "uuid" } }

**Definitions**

## **See Definitions**

href

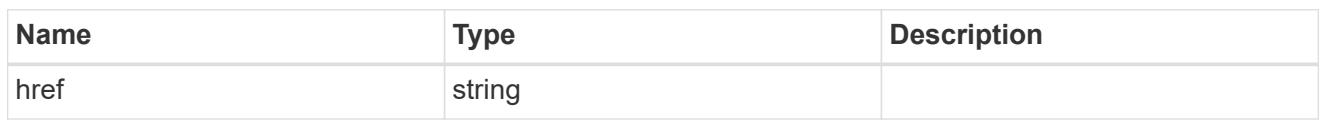

\_links

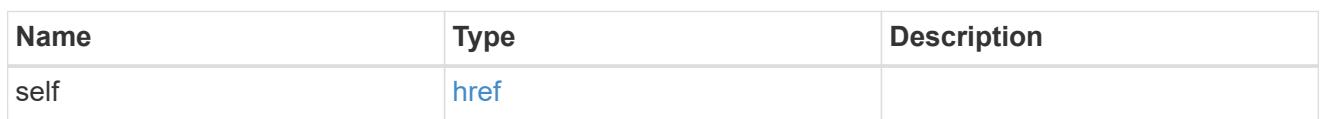

ipspace

Applies to both SVM and cluster-scoped objects. Either the UUID or name is supplied on input.

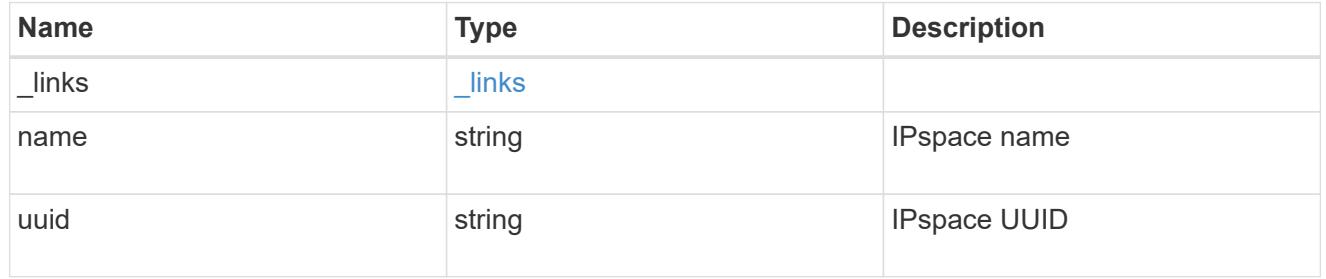

node

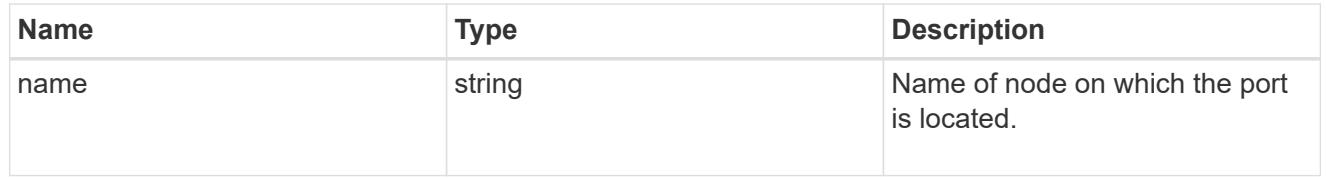

ports

## Port UUID along with readable names

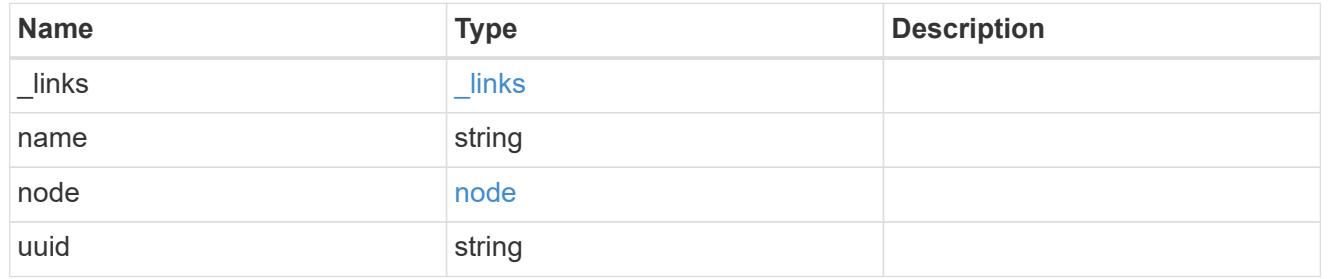

broadcast\_domain

Set of ports that will receive a broadcast Ethernet packet from any of them

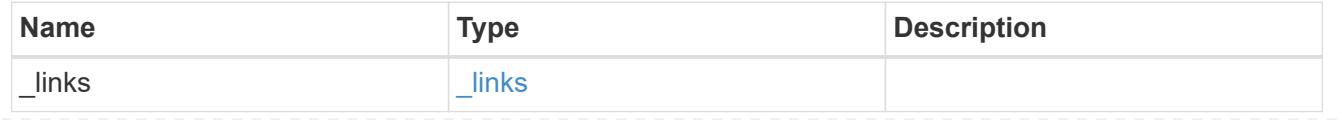

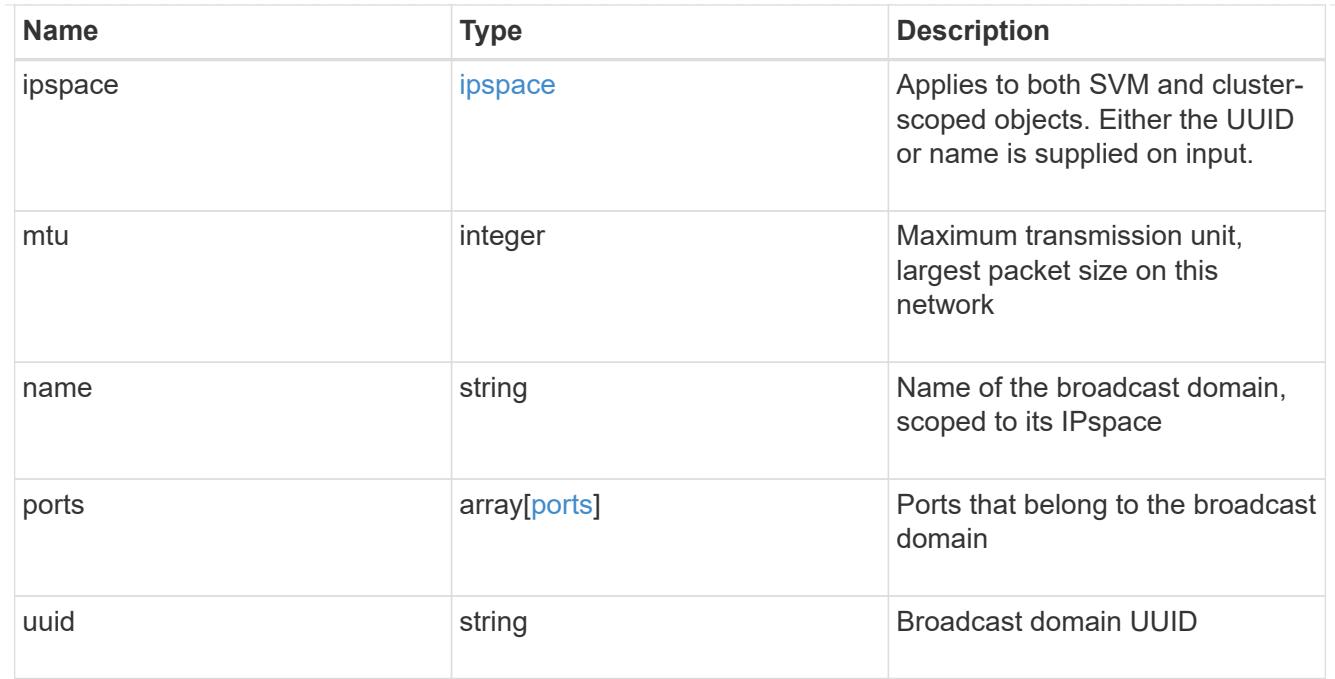

## error\_arguments

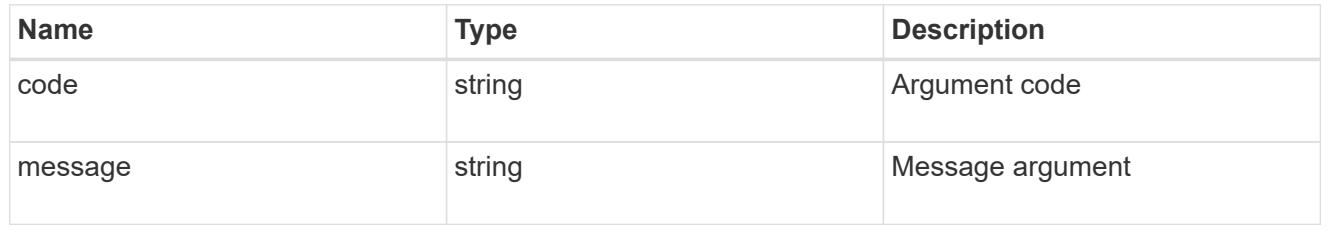

## error

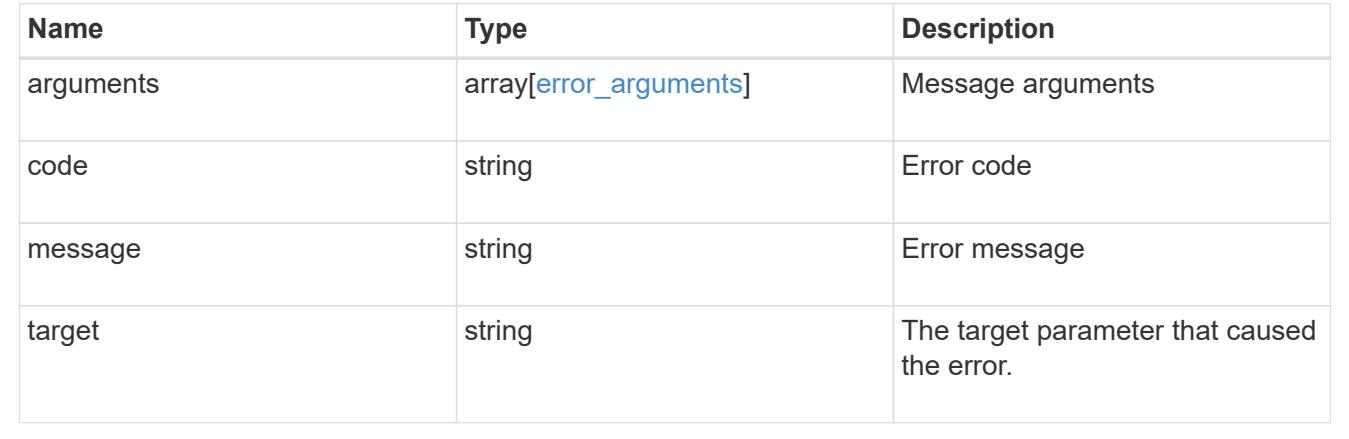

# **Delete a broadcast domain**

DELETE /network/ethernet/broadcast-domains/{uuid}

Deletes a broadcast domain.

### **Related ONTAP commands**

• network port broadcast-domain delete

#### **Learn more**

• [DOC /network/ethernet/broadcast-domains](https://docs.netapp.com/us-en/ontap-restapi-96/{relative_path}network_ethernet_broadcast-domains_endpoint_overview.html)

### **Parameters**

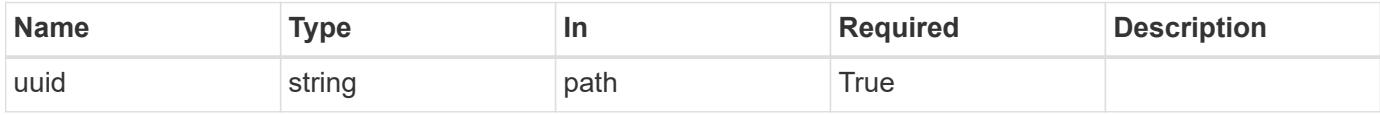

#### **Response**

Status: 200, Ok

#### **Error**

Status: Default

### ONTAP Error Response Codes

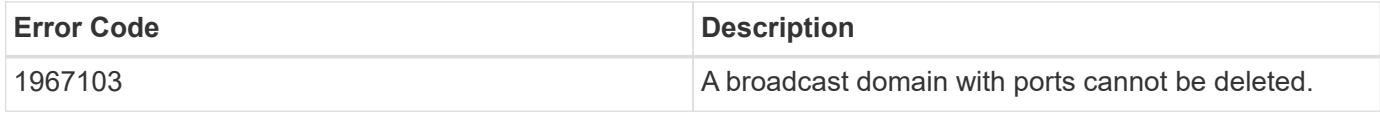

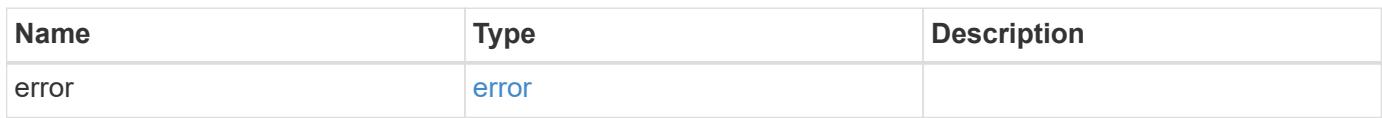

### **Example error**

```
{
    "error": {
     "arguments": {
     "code": "string",
        "message": "string"
      },
      "code": "4",
      "message": "entry doesn't exist",
      "target": "uuid"
    }
}
```
### **Definitions**

### **See Definitions**

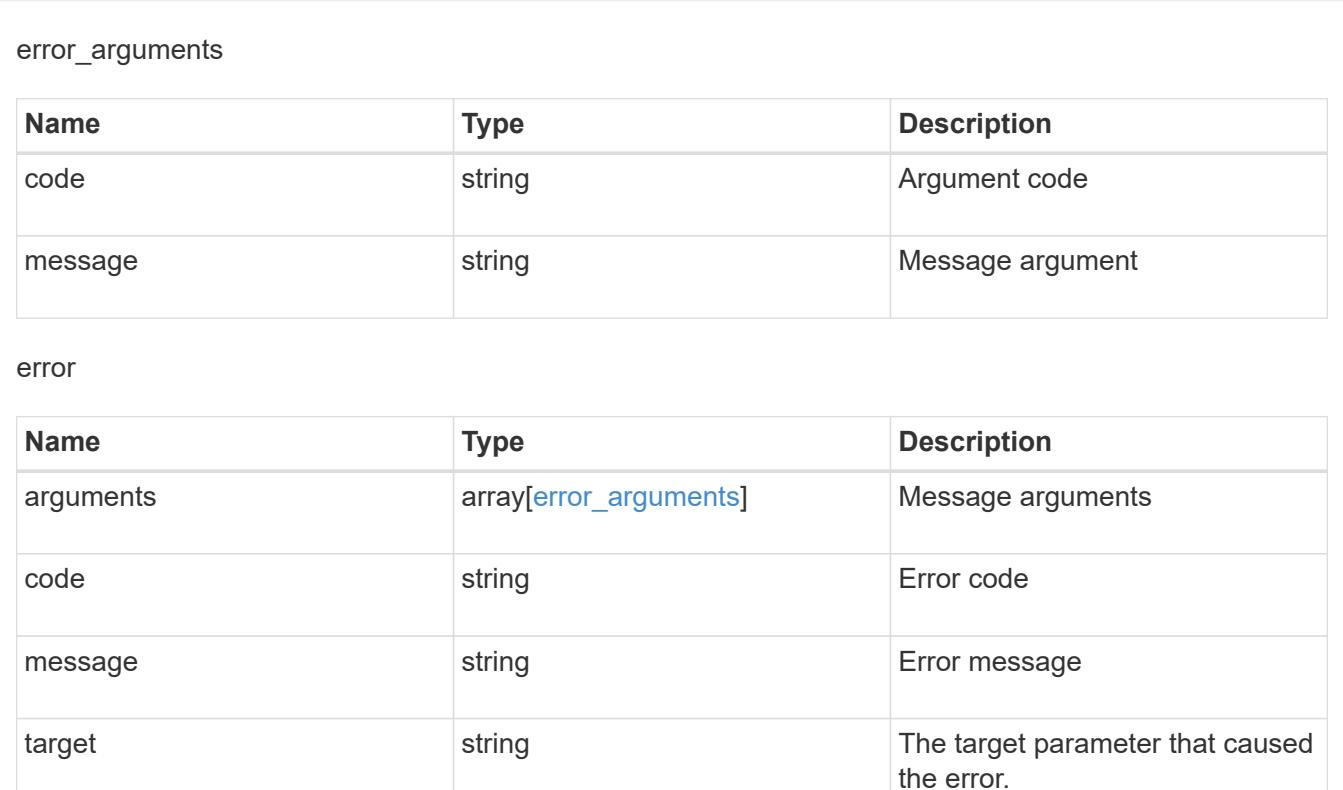

## **Retrieve broadcast domain details**

GET /network/ethernet/broadcast-domains/{uuid}

Retrieves details of a broadcast domain.

#### **Related ONTAP commands**

• network port broadcast-domain show

## **Learn more**

• [DOC /network/ethernet/broadcast-domains](https://docs.netapp.com/us-en/ontap-restapi-96/{relative_path}network_ethernet_broadcast-domains_endpoint_overview.html)

### **Parameters**

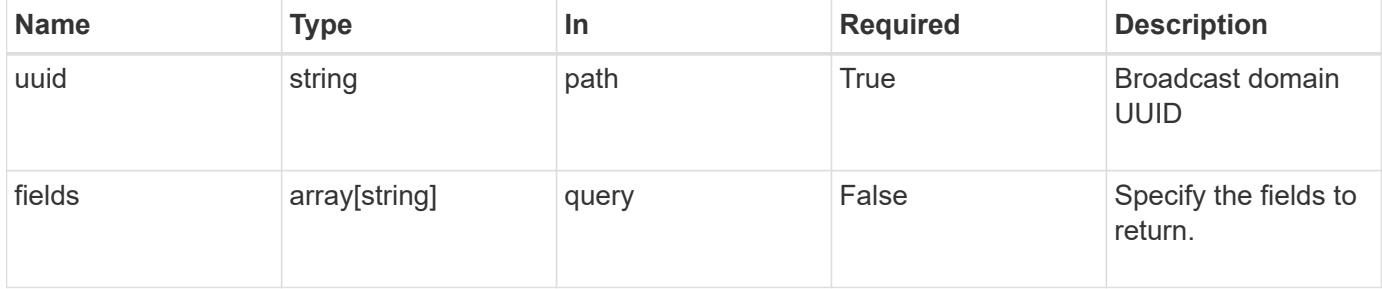

### **Response**

Status: 200, Ok

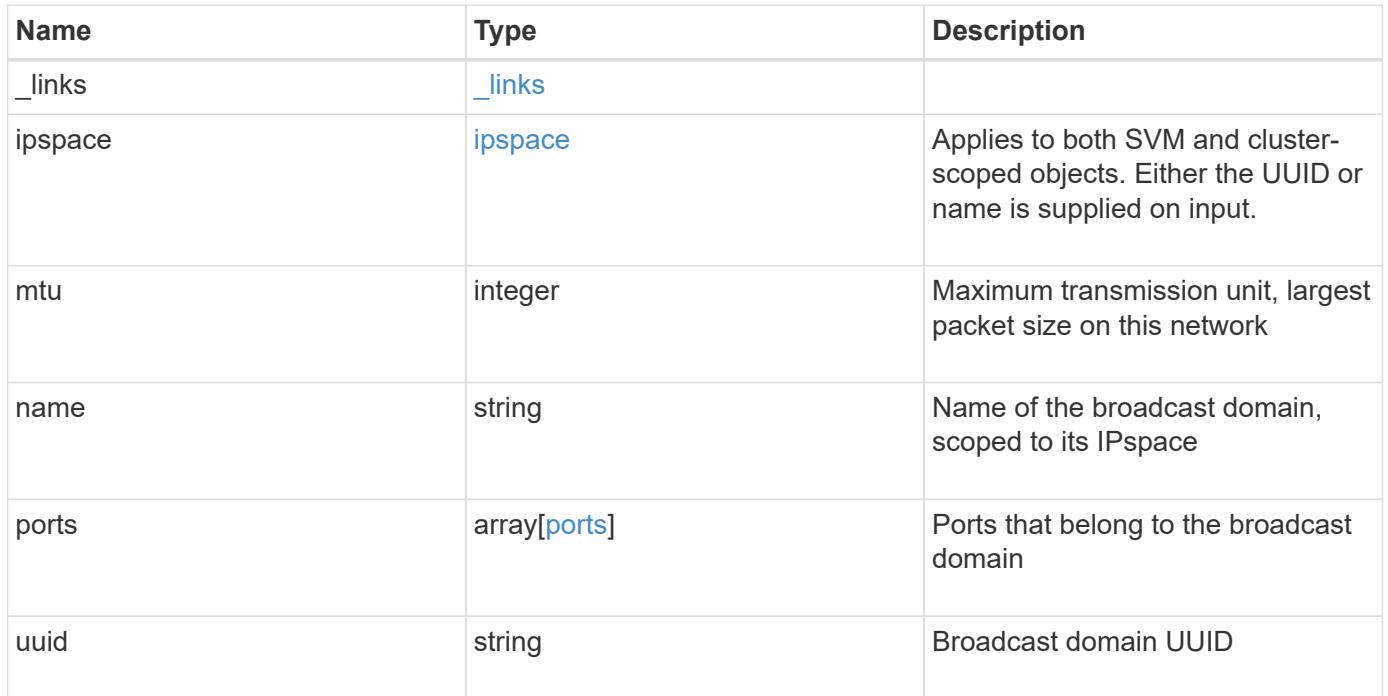

**Example response**

```
{
  " links": {
      "self": {
        "href": "/api/resourcelink"
     }
    },
    "ipspace": {
     "_links": {
       "self": {
         "href": "/api/resourcelink"
       }
      },
    "name": "exchange",
      "uuid": "1cd8a442-86d1-11e0-ae1c-123478563412"
    },
    "mtu": 1500,
  "name": "bd1",
    "ports": {
      "_links": {
        "self": {
          "href": "/api/resourcelink"
        }
      },
    "name": "e1b",
      "node": {
       "name": "node1"
      },
      "uuid": "1cd8a442-86d1-11e0-ae1c-123478563412"
    },
    "uuid": "1cd8a442-86d1-11e0-ae1c-123478563412"
}
```
## **Error**

Status: Default, Error

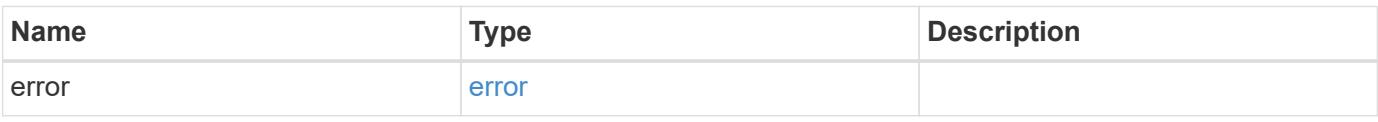

## **Example error**

```
{
   "error": {
     "arguments": {
       "code": "string",
      "message": "string"
     },
     "code": "4",
     "message": "entry doesn't exist",
     "target": "uuid"
   }
}
```
### **Definitions**

## **See Definitions**

href

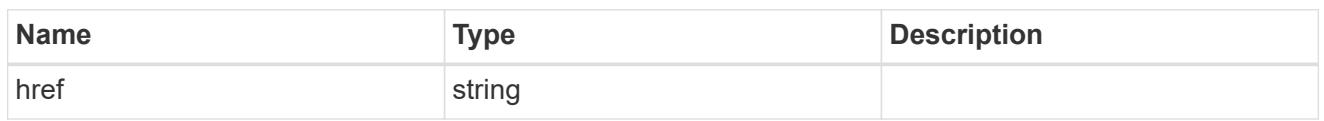

\_links

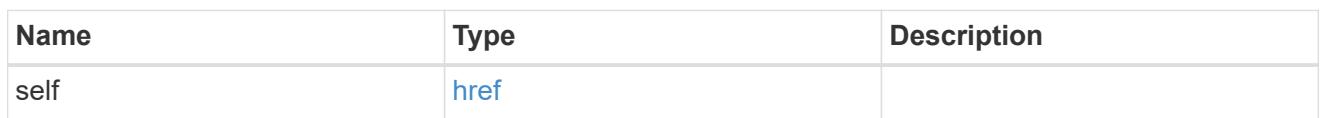

ipspace

Applies to both SVM and cluster-scoped objects. Either the UUID or name is supplied on input.

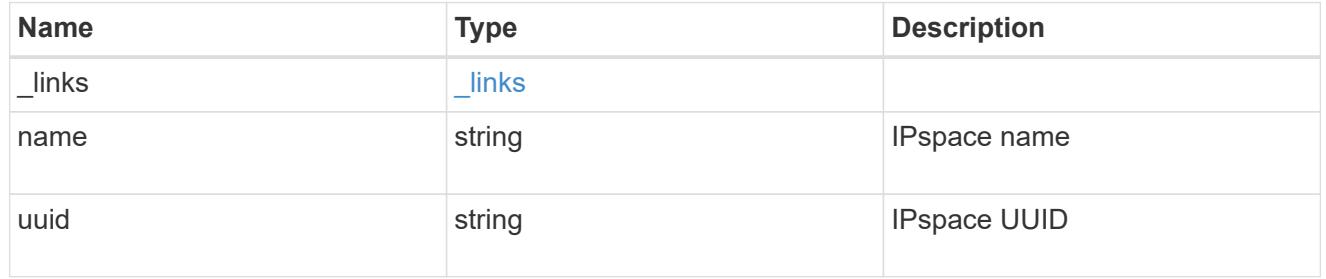

node

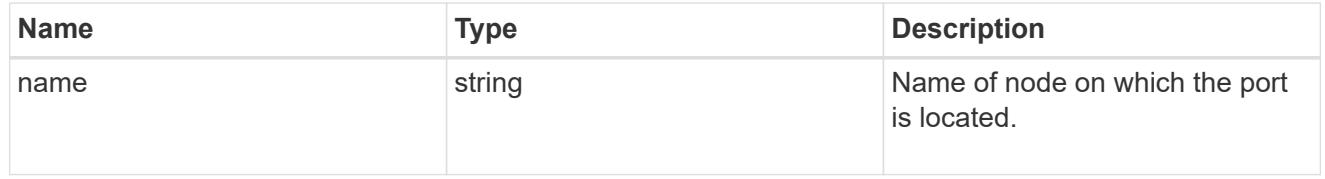

ports

## Port UUID along with readable names

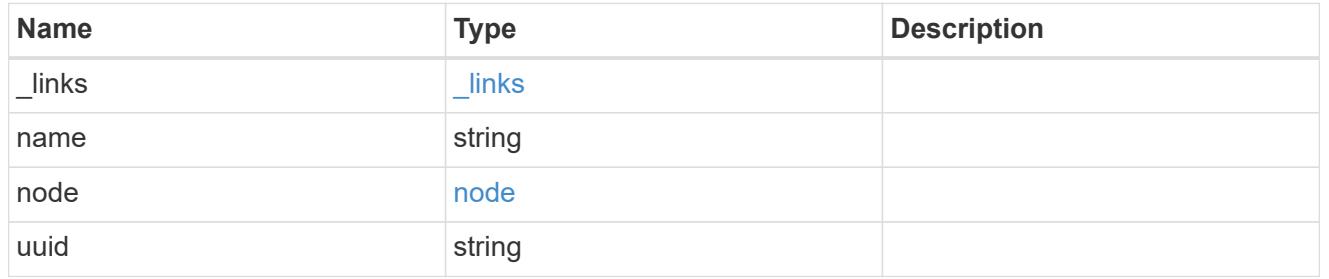

# error\_arguments

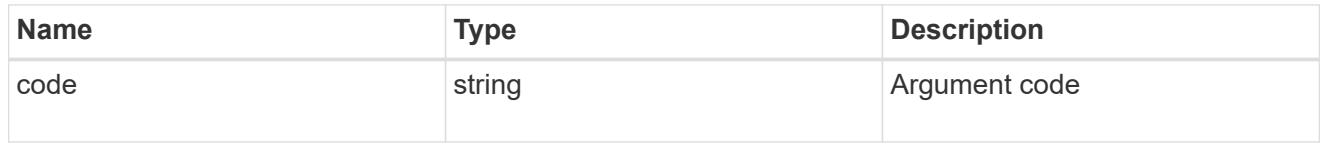

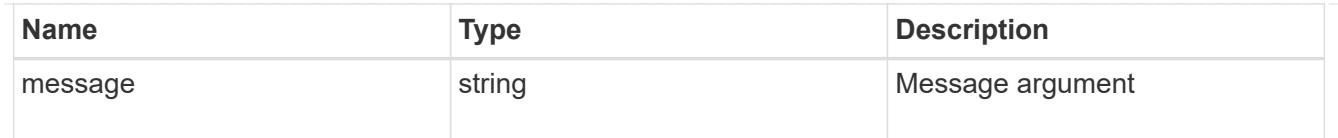

#### error

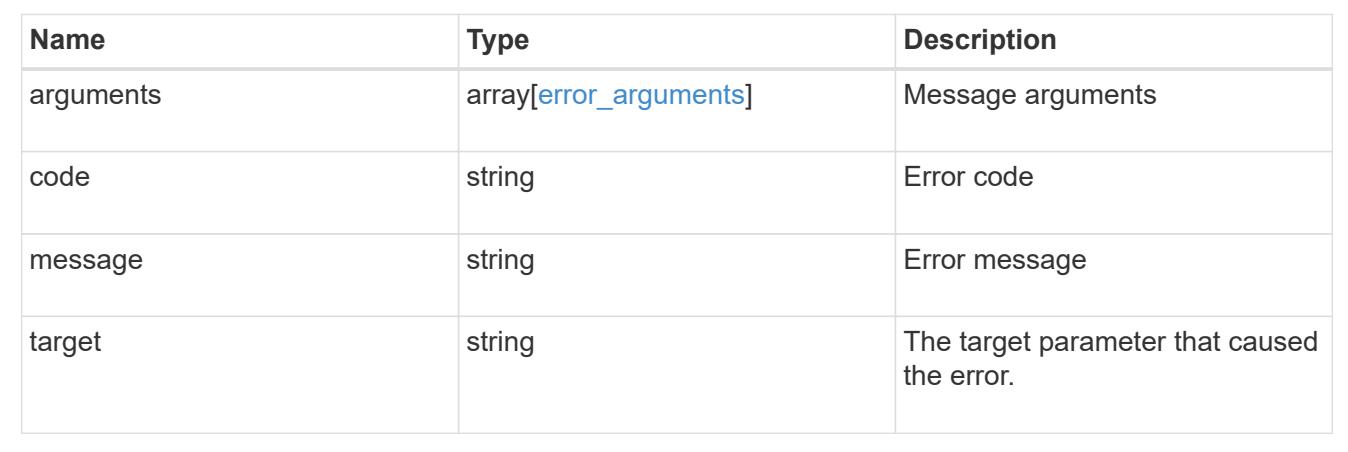

# **Update broadcast domain properties**

PATCH /network/ethernet/broadcast-domains/{uuid}

Updates the properties of a broadcast domain.

## **Related ONTAP commands**

- network port broadcast-domain modify
- network port broadcast-domain rename

### **Learn more**

• [DOC /network/ethernet/broadcast-domains](https://docs.netapp.com/us-en/ontap-restapi-96/{relative_path}network_ethernet_broadcast-domains_endpoint_overview.html)

### **Parameters**

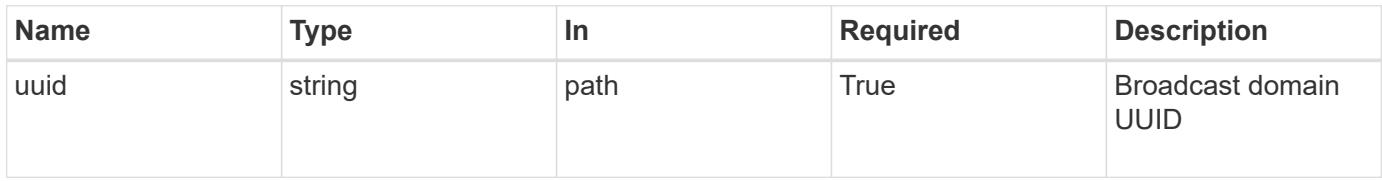

### **Request Body**

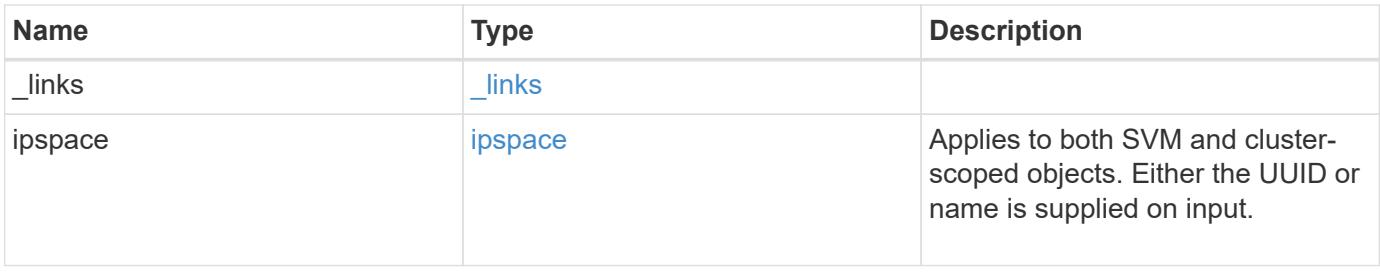

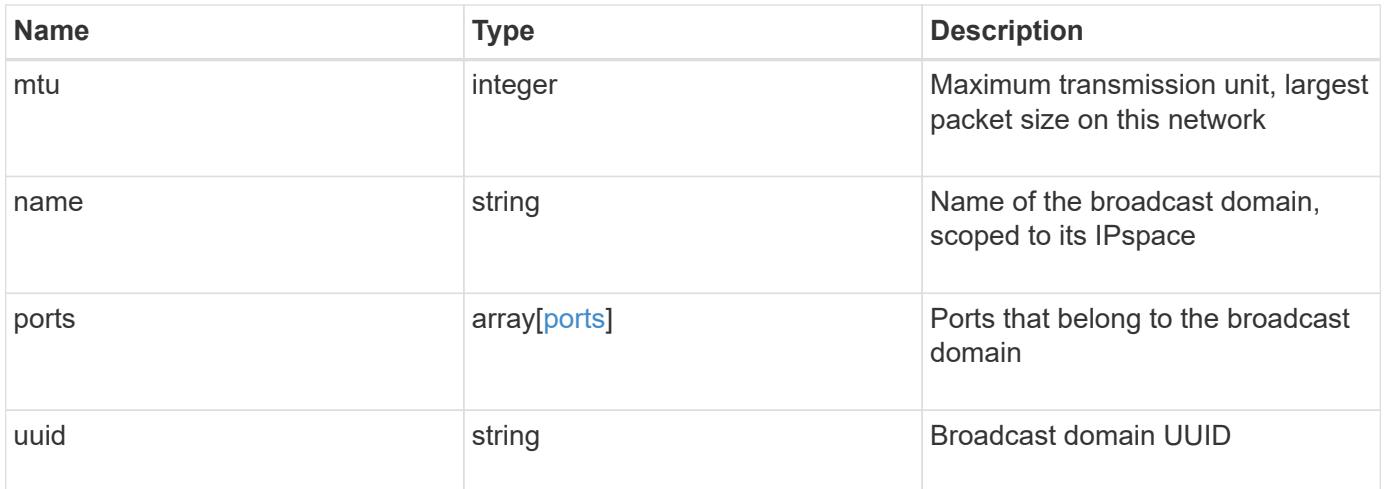

**Example request**

```
{
    "_links": {
      "self": {
        "href": "/api/resourcelink"
      }
    },
    "ipspace": {
      "_links": {
       "self": {
          "href": "/api/resourcelink"
       }
      },
    "name": "exchange",
      "uuid": "1cd8a442-86d1-11e0-ae1c-123478563412"
    },
    "mtu": 1500,
  "name": "bd1",
    "ports": {
      "_links": {
        "self": {
          "href": "/api/resourcelink"
        }
      },
    "name": "e1b",
      "node": {
       "name": "node1"
      },
      "uuid": "1cd8a442-86d1-11e0-ae1c-123478563412"
    },
    "uuid": "1cd8a442-86d1-11e0-ae1c-123478563412"
}
```
### **Response**

Status: 200, Ok

### **Error**

Status: Default

## ONTAP Error Response Codes

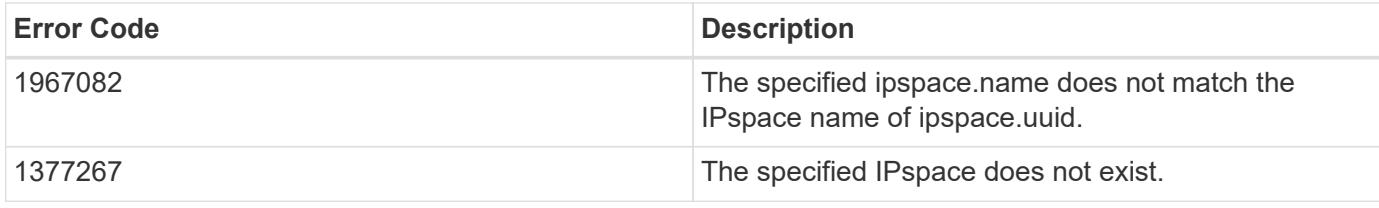

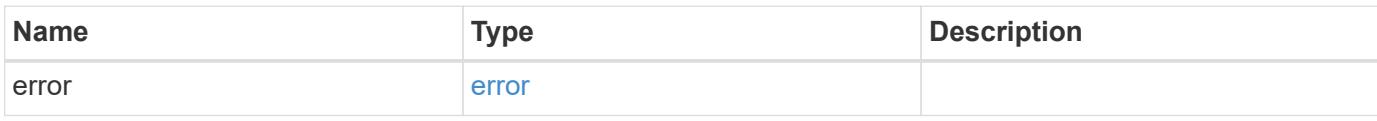

### **Example error**

```
{
   "error": {
     "arguments": {
       "code": "string",
       "message": "string"
      },
      "code": "4",
      "message": "entry doesn't exist",
      "target": "uuid"
   }
}
```
### **Definitions**

## **See Definitions**

href

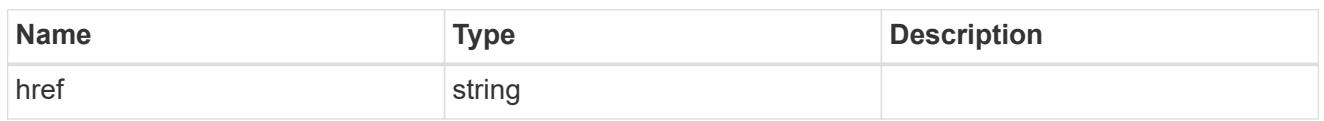

\_links

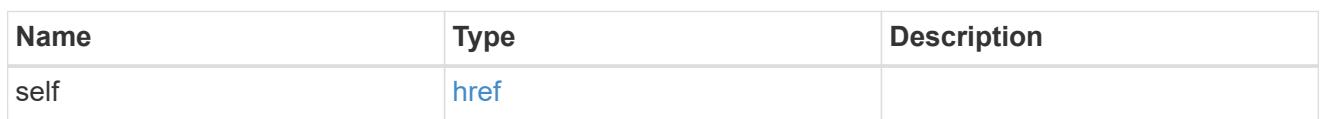

ipspace

Applies to both SVM and cluster-scoped objects. Either the UUID or name is supplied on input.

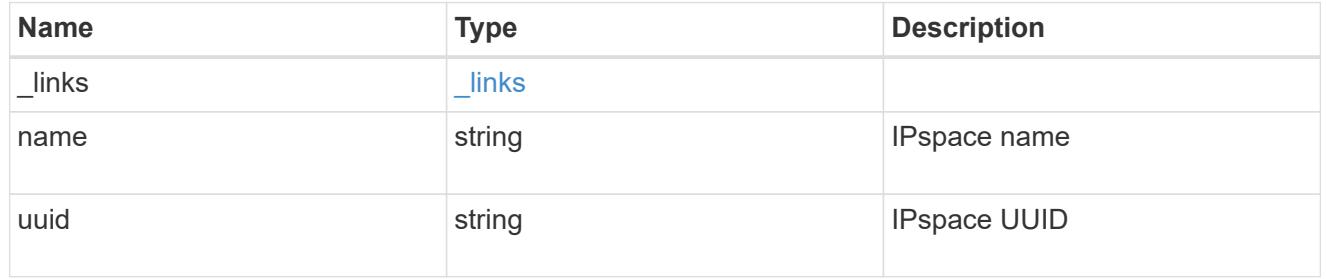

node

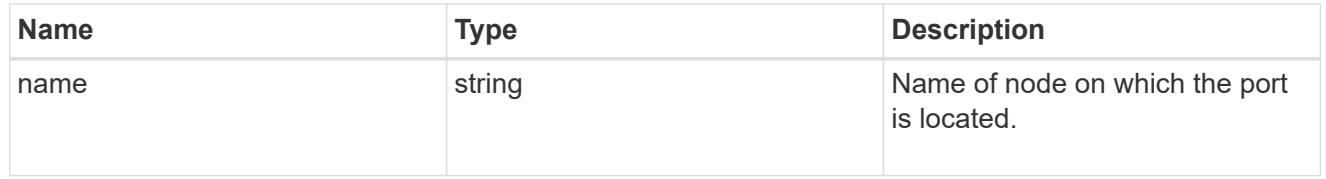

ports

## Port UUID along with readable names

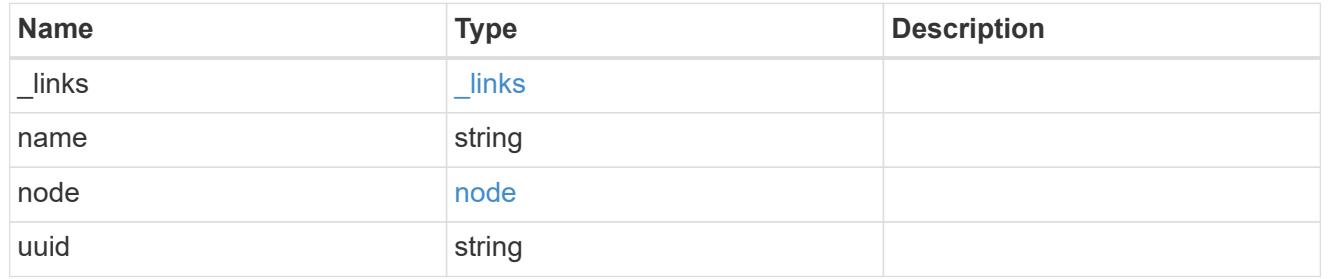

broadcast\_domain

Set of ports that will receive a broadcast Ethernet packet from any of them

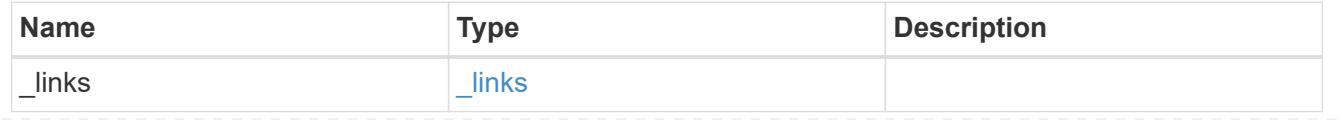

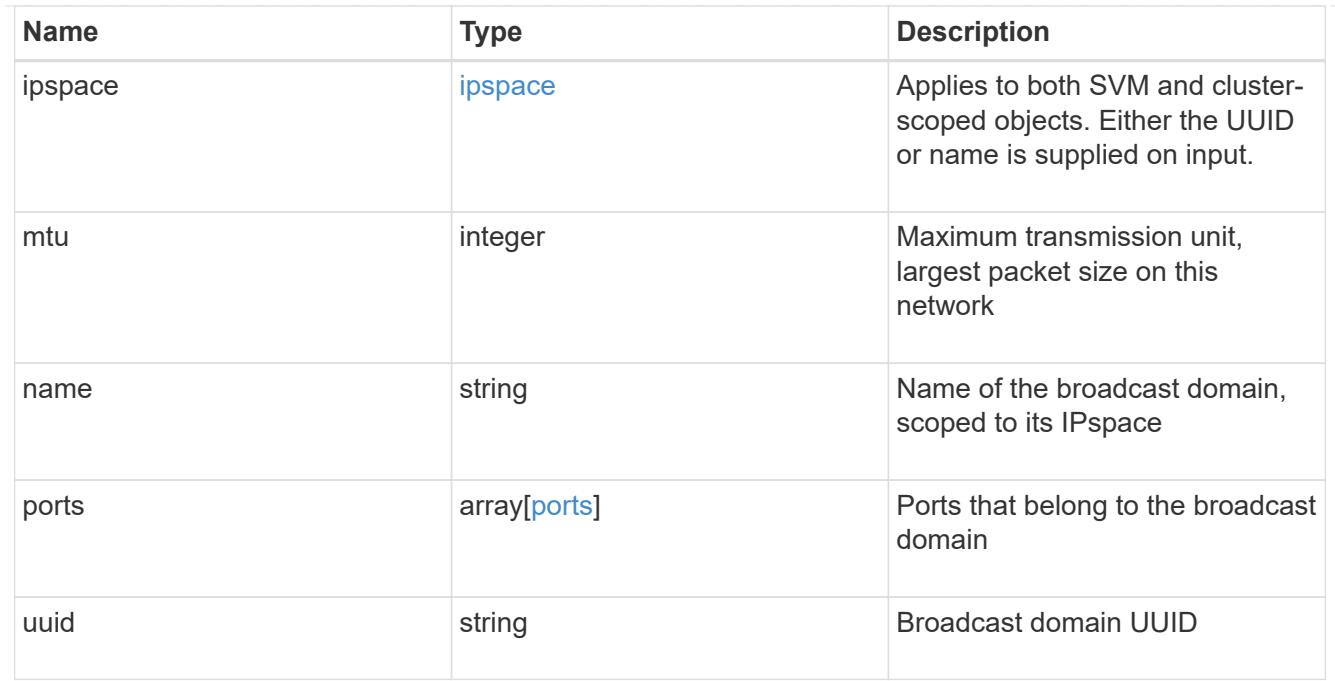

### error\_arguments

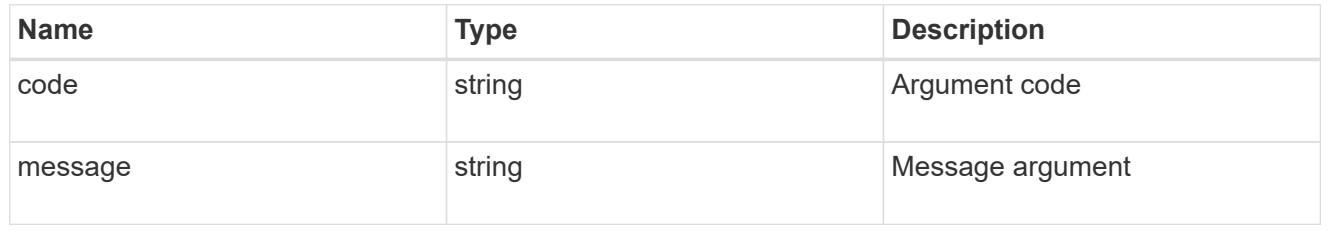

### error

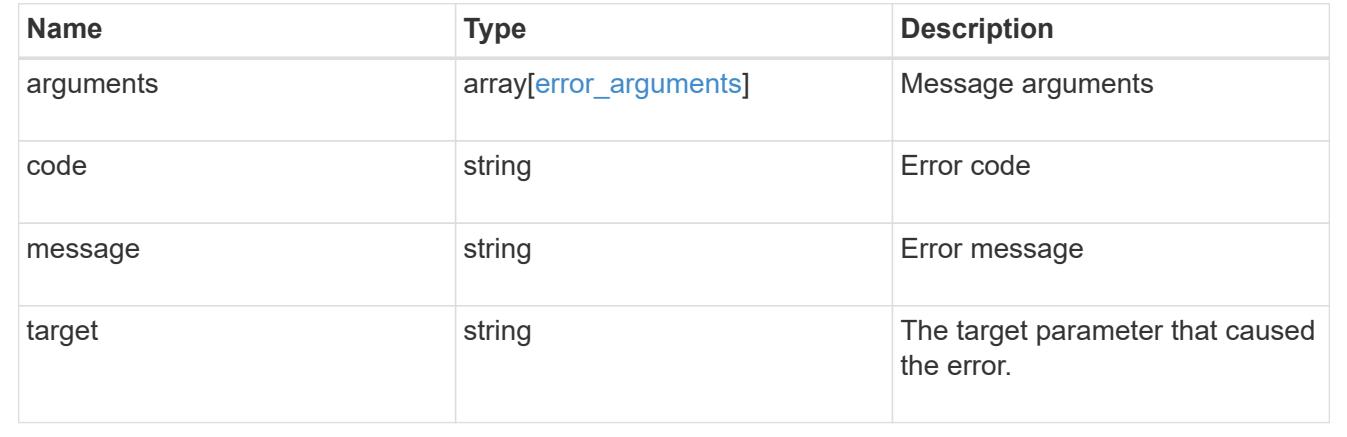

# **Manage network Ethernet ports**

## **Network Ethernet ports endpoint overview**

### **Overview**

A port is a physical or virtual Ethernet network device. Physical ports may be combined into Link Aggregation Groups (LAGs or ifgrps), or divided into Virtual LANs (VLANs).

The GET (collection), GET (instance) and PATCH APIs are available for all port types. The POST and DELETE APIs are available for "lag" (ifgrp) and "vlan" port types.

### **Retrieving network port information**

The network ports GET API retrieves and displays relevant information pertaining to the ports configured in the cluster. The API retrieves the list of all ports configured in the cluster, or specifically requested ports. The fields returned in the response vary for different ports and configurations.

### **Examples**

### **Retrieving all ports in the cluster**

The following output displays the UUID, name, and port type for all ports configured in a 2-node cluster. The port types are physical, vlan, and lag (ifgrp).

```
# The API:
/api/network/ethernet/ports
# The call:
curl -X GET "https://<mgmt-
ip>/api/network/ethernet/ports?fields=uuid,name,type" -H "accept:
application/hal+json"
# The response:
{
"records": [
    {
      "uuid": "2d2c90c0-f70d-11e8-b145-005056bb5b8e",
      "name": "e0a",
      "type": "physical",
      "_links": {
        "self": {
          "href": "/api/network/ethernet/ports/2d2c90c0-f70d-11e8-b145-
005056bb5b8e"
        }
      }
    },
    {
      "uuid": "2d3004da-f70d-11e8-b145-005056bb5b8e",
      "name": "e0b",
      "type": "physical",
    " links": {
        "self": {
          "href": "/api/network/ethernet/ports/2d3004da-f70d-11e8-b145-
005056bb5b8e"
```

```
  }
      }
    },
    {
      "uuid": "2d34a2cb-f70d-11e8-b145-005056bb5b8e",
      "name": "e0c",
      "type": "physical",
      "_links": {
        "self": {
           "href": "/api/network/ethernet/ports/2d34a2cb-f70d-11e8-b145-
005056bb5b8e"
        }
     }
    },
    {
      "uuid": "2d37189f-f70d-11e8-b145-005056bb5b8e",
      "name": "e0d",
      "type": "physical",
    " links": {
        "self": {
           "href": "/api/network/ethernet/ports/2d37189f-f70d-11e8-b145-
005056bb5b8e"
        }
     }
    },
    {
      "uuid": "35de5d8b-f70d-11e8-abdf-005056bb7fc8",
      "name": "e0a",
      "type": "physical",
      "_links": {
        "self": {
           "href": "/api/network/ethernet/ports/35de5d8b-f70d-11e8-abdf-
005056bb7fc8"
        }
      }
    },
    {
      "uuid": "35de78cc-f70d-11e8-abdf-005056bb7fc8",
      "name": "e0b",
      "type": "physical",
    " links": {
        "self": {
           "href": "/api/network/ethernet/ports/35de78cc-f70d-11e8-abdf-
005056bb7fc8"
        }
      }
```

```
  },
    {
      "uuid": "35dead3c-f70d-11e8-abdf-005056bb7fc8",
    "name": "e0c",
      "type": "physical",
      "_links": {
        "self": {
           "href": "/api/network/ethernet/ports/35dead3c-f70d-11e8-abdf-
005056bb7fc8"
        }
     }
    },
    {
      "uuid": "35deda90-f70d-11e8-abdf-005056bb7fc8",
      "name": "e0d",
      "type": "physical",
    " links": {
        "self": {
           "href": "/api/network/ethernet/ports/35deda90-f70d-11e8-abdf-
005056bb7fc8"
       }
     }
    },
    {
      "uuid": "42e25145-f97d-11e8-ade9-005056bb7fc8",
      "name": "e0c-100",
      "type": "vlan",
    " links": {
        "self": {
           "href": "/api/network/ethernet/ports/42e25145-f97d-11e8-ade9-
005056bb7fc8"
        }
      }
    },
    {
      "uuid": "569e0abd-f97d-11e8-ade9-005056bb7fc8",
      "name": "a0a",
      "type": "lag",
    " links": {
        "self": {
           "href": "/api/network/ethernet/ports/569e0abd-f97d-11e8-ade9-
005056bb7fc8"
        }
     }
   }
\frac{1}{2},
```

```
"num records": 10,
" links": {
   "self": {
    "href": "/api/network/ethernet/ports?fields=uuid,name,type"
    }
}
}
```
## **Retrieving a specific physical port**

The following output displays the response when a specific physical port is requested. The system returns an error when there is no port with the requested UUID. Also, the speed field is set only if the state of the port is up.

```
# The API:
/api/network/ethernet/ports/{uuid}
# The call:
curl -X GET "https://<mgmt-ip>/api/network/ethernet/ports/2d37189f-f70d-
11e8-b145-005056bb5b8e?fields=*" -H "accept: application/hal+json"
# The response:
{
"uuid": "2d37189f-f70d-11e8-b145-005056bb5b8e",
"name": "e0d",
"mac_address": "00:50:56:bb:62:2d",
"type": "physical",
"node": {
    "uuid": "faa56898-f70c-11e8-b145-005056bb5b8e",
    "name": "user-cluster-01",
    "_links": {
      "self": {
        "href": "/api/cluster/nodes/faa56898-f70c-11e8-b145-005056bb5b8e"
      }
    }
},
"broadcast_domain": {
    "uuid": "36434bec-f70d-11e8-b145-005056bb5b8e",
    "name": "Default",
    "ipspace": {
      "name": "Default"
    },
  " links": {
```

```
  "self": {
        "href": "/api/network/ethernet/broadcast-domains/36434bec-f70d-11e8-
b145-005056bb5b8e"
      }
   }
},
"enabled": true,
"state": "up",
"mtu": 1500,
"speed": "1000",
" links": {
    "self": {
      "href": "/api/network/ethernet/ports/2d37189f-f70d-11e8-b145-
005056bb5b8e"
   }
}
}
```
### **Retrieving a specific VLAN port**

The following output displays the response when a specific VLAN port is requested. The system returns an error when there is no port with the requested UUID. Also, the speed field is set only if the state of the port is up.

```
# The API:
/api/network/ethernet/ports/{uuid}
# The call:
curl -X GET "https://<mgmt-ip>/api/network/ethernet/ports/42e25145-f97d-
11e8-ade9-005056bb7fc8?fields=*" -H "accept: application/hal+json"
# The response:
{
"uuid": "42e25145-f97d-11e8-ade9-005056bb7fc8",
"name": "e0e-100",
"mac_address": "00:50:56:bb:52:2f",
"type": "vlan",
"node": {
    "uuid": "6042cf47-f70c-11e8-abdf-005056bb7fc8",
    "name": "user-cluster-02",
  " links": {
     "self": {
        "href": "/api/cluster/nodes/6042cf47-f70c-11e8-abdf-005056bb7fc8"
```

```
  }
    }
},
"enabled": true,
"state": "up",
"mtu": 1500,
"speed": "1000",
"vlan": {
  "tag": 100,
    "base_port": {
      "uuid": "35deff03-f70d-11e8-abdf-005056bb7fc8",
      "name": "e0e",
      "node": {
        "name": "user-cluster-02"
      },
    " links": {
        "self": {
           "href": "/api/network/ethernet/ports/35deff03-f70d-11e8-abdf-
005056bb7fc8"
        }
      }
    }
},
" links": {
    "self": {
      "href": "/api/network/ethernet/ports/42e25145-f97d-11e8-ade9-
005056bb7fc8"
   }
}
}
```
## **Retrieving a specific LAG port**

The following output displays the response when a specific LAG port is requested. The system returns an error when there is no port with the requested UUID. Also, the speed and lag.active ports fields are set only if the state of the port is up.

```
# The API:
/api/network/ethernet/ports/{uuid}
# The call:
curl -X GET "https://<mgmt-ip>/api/network/ethernet/ports/569e0abd-f97d-
11e8-ade9-005056bb7fc8?fields=*" -H "accept: application/hal+json"
```

```
# The response:
{
"uuid": "569e0abd-f97d-11e8-ade9-005056bb7fc8",
"name": "a0a",
"mac_address": "02:50:56:bb:7f:c8",
"type": "lag",
"node": {
    "uuid": "6042cf47-f70c-11e8-abdf-005056bb7fc8",
    "name": "user-cluster-02",
  " links": {
      "self": {
        "href": "/api/cluster/nodes/6042cf47-f70c-11e8-abdf-005056bb7fc8"
      }
   }
},
"enabled": true,
"state": "up",
"mtu": 1500,
"speed": "1000",
"lag": {
    "mode": "singlemode",
  "distribution policy": "mac",
    "member_ports": [
      {
        "uuid": "35df318d-f70d-11e8-abdf-005056bb7fc8",
      "name": "e0f",
        "node": {
          "name": "user-cluster-02"
        },
      " links": {
          "self": {
            "href": "/api/network/ethernet/ports/35df318d-f70d-11e8-abdf-
005056bb7fc8"
          }
        }
      },
      {
        "uuid": "35df5bad-f70d-11e8-abdf-005056bb7fc8",
        "name": "e0g",
        "node": {
          "name": "user-cluster-02"
        },
      " links": {
          "self": {
             "href": "/api/network/ethernet/ports/35df5bad-f70d-11e8-abdf-
```

```
005056bb7fc8"
          }
        }
      },
      {
        "uuid": "35df9926-f70d-11e8-abdf-005056bb7fc8",
        "name": "e0h",
        "node": {
           "name": "user-cluster-02"
        },
       " links": {
           "self": {
             "href": "/api/network/ethernet/ports/35df9926-f70d-11e8-abdf-
005056bb7fc8"
           }
        }
      }
  \frac{1}{\sqrt{2}}  "active_ports": [
      {
        "uuid": "35df318d-f70d-11e8-abdf-005056bb7fc8",
        "name": "e0f",
       " links": {
           "self": {
             "href": "/api/network/ethernet/ports/35df318d-f70d-11e8-abdf-
005056bb7fc8"
           }
        }
      }
    ]
},
"_links": {
    "self": {
      "href": "/api/network/ethernet/ports/569e0abd-f97d-11e8-ade9-
005056bb7fc8"
   }
}
}
```
## **Retrieving all LAG (ifgrp) ports in the cluster**

This command retrieves all LAG ports in the cluster (that is, all ports with type=LAG). The example shows how to filter a GET collection based on type.

```
# The API:
/api/network/ethernet/ports
# The call:
curl -X GET "https://<mgmt-
ip>/api/network/ethernet/ports?type=lag&node.name=user-cluster-
01&fields=name,enabled,speed,mtu" -H "accept: application/hal+json"
# The response:
{
"records": [
   {
      "uuid": "0c226db0-4b63-11e9-8113-005056bbe040",
      "name": "a0b",
      "type": "lag",
      "node": {
        "name": "user-cluster-01"
      },
      "enabled": true,
      "mtu": 1500,
      "speed": "1000",
    " links": {
        "self": {
          "href": "/api/network/ethernet/ports/0c226db0-4b63-11e9-8113-
005056bbe040"
        }
      }
    },
    {
      "uuid": "d3a84153-4b3f-11e9-a00d-005056bbe040",
      "name": "a0a",
      "type": "lag",
      "node": {
        "name": "user-cluster-01"
      },
      "enabled": true,
      "mtu": 1500,
      "speed": "1000",
    " links": {
        "self": {
           "href": "/api/network/ethernet/ports/d3a84153-4b3f-11e9-a00d-
005056bbe040"
        }
      }
    }
```

```
\frac{1}{\sqrt{2}}"num records": 2,
" links": {
    "self": {
      "href":
"/api/network/ethernet/ports?fields=name,enabled,speed,mtu&type=lag&node.n
ame=user-cluster-01"
    }
}
}
```
### **Creating VLAN and LAG ports**

The network ports POST API is used to create VLAN and LAG ports.

#### **Examples**

### **Creating a VLAN port**

The following output displays the record returned after the creation of a VLAN port on "e0e" and VLAN tag "100". Also, the VLAN port is added to the "Default" broadcast domain in the "Default" IPspace.

```
# The API:
/api/network/ethernet/ports
# The call:
curl -X POST "https://<mgmt-
ip>/api/network/ethernet/ports?return_records=true" -H "accept:
application/hal+json" -H "Content-Type: application/json" -d "{
\"type\": \"vlan\", \"node\": { \"name\": \"user-cluster-01\" },
\"broadcast_domain\": { \"name\": \"Default\", \"ipspace\": { \"name\":
\Upsilon"Default \Upsilon" } }, \Upsilonenabled\Upsilon: true, \Upsilonulan\Upsilon: { \Upsilontag\Upsilon: 100,
\"base port\": { \"name\": \"e0e\", \"node\": { \"name\": \"user-cluster-
01\ \} } } } "
# The response:
{
"num records": 1,
"records": [
    {
      "uuid": "88b2f682-fa42-11e8-a6d7-005056bb5b8e",
      "type": "vlan",
```

```
  "node": {
        "uuid": "faa56898-f70c-11e8-b145-005056bb5b8e",
        "name": "user-cluster-01",
        "_links": {
           "self": {
             "href": "/api/cluster/nodes/faa56898-f70c-11e8-b145-
005056bb5b8e"
  }
        }
      },
      "broadcast_domain": {
        "uuid": "36434bec-f70d-11e8-b145-005056bb5b8e",
        "name": "Default",
        "ipspace": {
          "name": "Default"
        },
      " links": {
          "self": {
            "href": "/api/network/ethernet/broadcast-domains/36434bec-f70d-
11e8-b145-005056bb5b8e"
          }
        }
      },
      "enabled": true,
      "vlan": {
      "tag": 100,
        "base_port": {
           "uuid": "2d39df72-f70d-11e8-b145-005056bb5b8e",
           "name": "e0e",
          "node": {
            "name": "user-cluster-01"
          },
        " links": {
             "self": {
               "href": "/api/network/ethernet/ports/2d39df72-f70d-11e8-b145-
005056bb5b8e"
  }
          }
        }
      },
    " links": {
        "self": {
           "href": "/api/network/ethernet/ports/88b2f682-fa42-11e8-a6d7-
005056bb5b8e"
        }
      }
```

```
]
}
```
}

## **Creating a LAG (ifgrp) port**

The following output displays the record returned after the creation of a LAG port with "e0f", "e0g" and "e0h" as member ports.

```
# The API:
/api/network/ethernet/ports
# The call:
curl -X POST "https://<mgmt-
ip>/api/network/ethernet/ports?return_records=true" -H "accept:
application/json" -H "Content-Type: application/json" -d "{ \"type\":
\Upsilon"lag\Upsilon, \Upsilon"node\Upsilon: { \Upsilon"name\Upsilon: \Upsilon"user-cluster-01\Upsilon" },
\"broadcast domain\": { \"name\": \"Default\", \"ipspace\": { \"name\":
\"Default\" } }, \"enabled\": true, \"lag\": { \"mode\": \"singlemode\",
\"distribution policy\": \"mac\", \"member ports\": [ { \"name\": \"e0f\",
\"node\": { \"name\": \"user-cluster-01\" } }, { \"name\": \"e0g\",
\{\n \"node\": { \"name\": \"user-cluster-01\" } }, { \"name\": \"e0h\",
\"node\": { \"name\": \"user-cluster-01\" } } ] } }" -u admin:netapp1! -k
# The response:
{
"num records": 1,
"records": [
    {
      "uuid": "1807772a-fa4d-11e8-a6d7-005056bb5b8e",
      "type": "lag",
      "node": {
        "uuid": "faa56898-f70c-11e8-b145-005056bb5b8e",
        "name": "user-cluster-01"
      },
      "broadcast_domain": {
        "uuid": "36434bec-f70d-11e8-b145-005056bb5b8e",
        "name": "Default",
        "ipspace": {
           "name": "Default"
        }
      },
      "enabled": true,
```

```
  "lag": {
        "mode": "singlemode",
      "distribution_policy": "mac",
        "member_ports": [
          {
            "uuid": "2d3c9adc-f70d-11e8-b145-005056bb5b8e",
          "name": "e0f",
            "node": {
               "name": "user-cluster-01"
            }
          },
\{  "uuid": "2d40b097-f70d-11e8-b145-005056bb5b8e",
            "name": "e0g",
            "node": {
              "name": "user-cluster-01"
  }
          },
\{  "uuid": "2d46d01e-f70d-11e8-b145-005056bb5b8e",
            "name": "e0h",
            "node": {
              "name": "user-cluster-01"
            }
  }
        ]
      }
    }
]
}
```
### **Updating ports**

The network ports PATCH API is used to modify attributes of ports.

### **Examples**

### **Updating the broadcast domain of a port**

The following PATCH request removes the port from the current broadcast domain and adds it to the specified broadcast domain.
```
# The API:
/api/network/ethernet/ports/{uuid}
# The call:
curl -X PATCH "https://<mgmt-ip>/api/network/ethernet/ports/6867efaf-d702-
11e8-994f-005056bbc994" -H "accept: application/hal+json" -H "Content-
Type: application/json" -d "{ \"broadcast domain\": { \"name\":
\"Default\", \"ipspace\": { \"name\": \"Default\" }}}"
```
### **Updating the admin status of a port**

The following PATCH request brings the specified port down.

```
# The API:
/api/network/ethernet/ports/{uuid}
# The call:
curl -X PATCH "https://<mgmt-ip>/api/network/ethernet/ports/51d3ab39-d86d-
11e8-aca6-005056bbc994" -H "accept: application/hal+json" -H "Content-
Type: application/json" -d "{ \"enabled\": \"false\" }"
```
#### **Deleting ports**

The network ports DELETE API is used to delete VLAN and LAG ports in the cluster. Note that physical ports cannot be deleted. Deleting a port also removes the port from the broadcast domain.

#### **Example**

#### **Deleting a VLAN port**

The network ports DELETE API is used to delete a VLAN port.

```
# The API:
/api/network/ethernet/ports/{uuid}
# The call:
curl -X DELETE "https://<mgmt-ip>/api/network/ethernet/ports/6867efaf-
d702-11e8-994f-005056bbc994" -H "accept: application/hal+json" -H
"Content-Type: application/json"
```
### **Retrieve ports**

GET /network/ethernet/ports

Retrieves a collection of ports (physical, VLAN and LAG) for an entire cluster.

#### **Related ONTAP commands**

- network port show
- network port ifgrp show
- network port vlan show

#### **Learn more**

• [DOC /network/ethernet/ports](https://docs.netapp.com/us-en/ontap-restapi-96/{relative_path}network_ethernet_ports_endpoint_overview.html)

#### **Parameters**

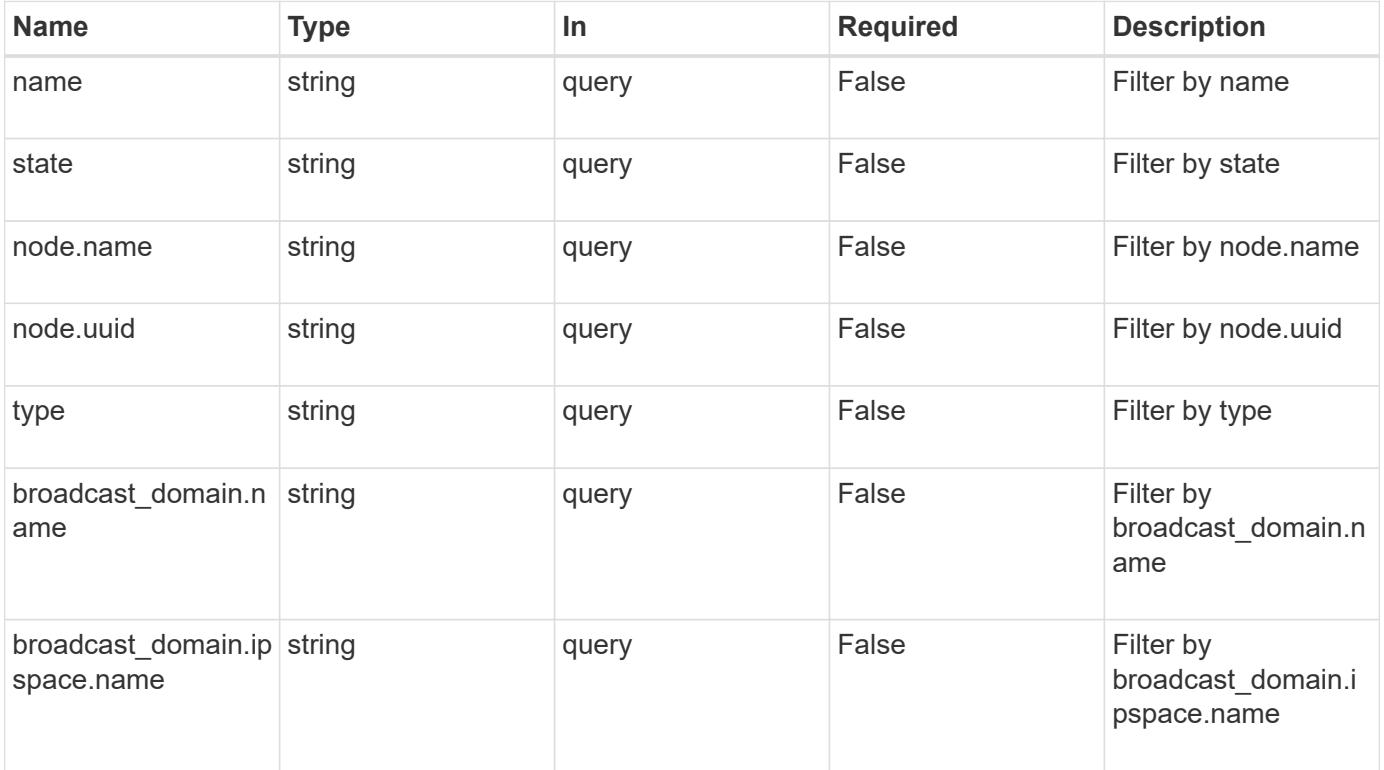

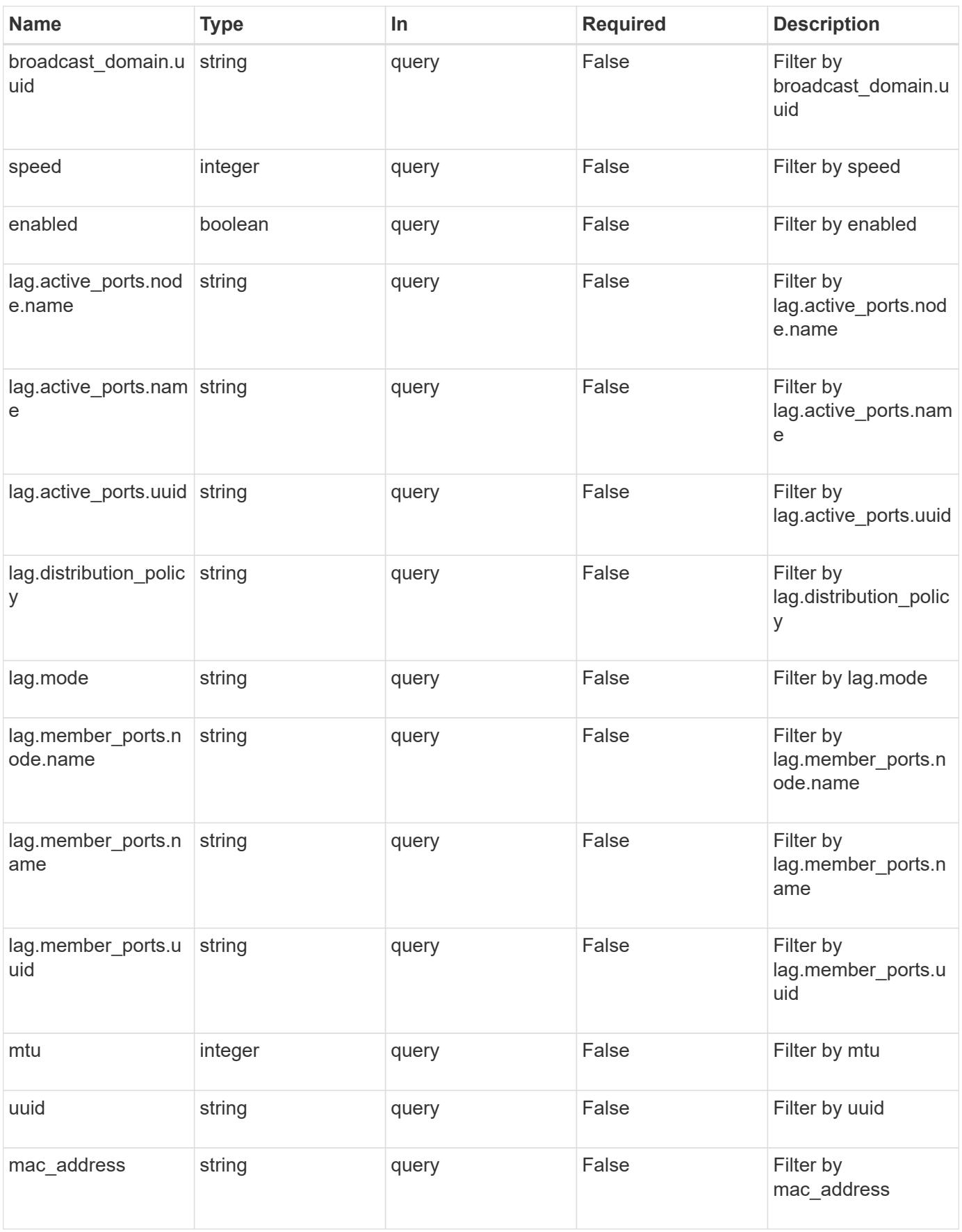

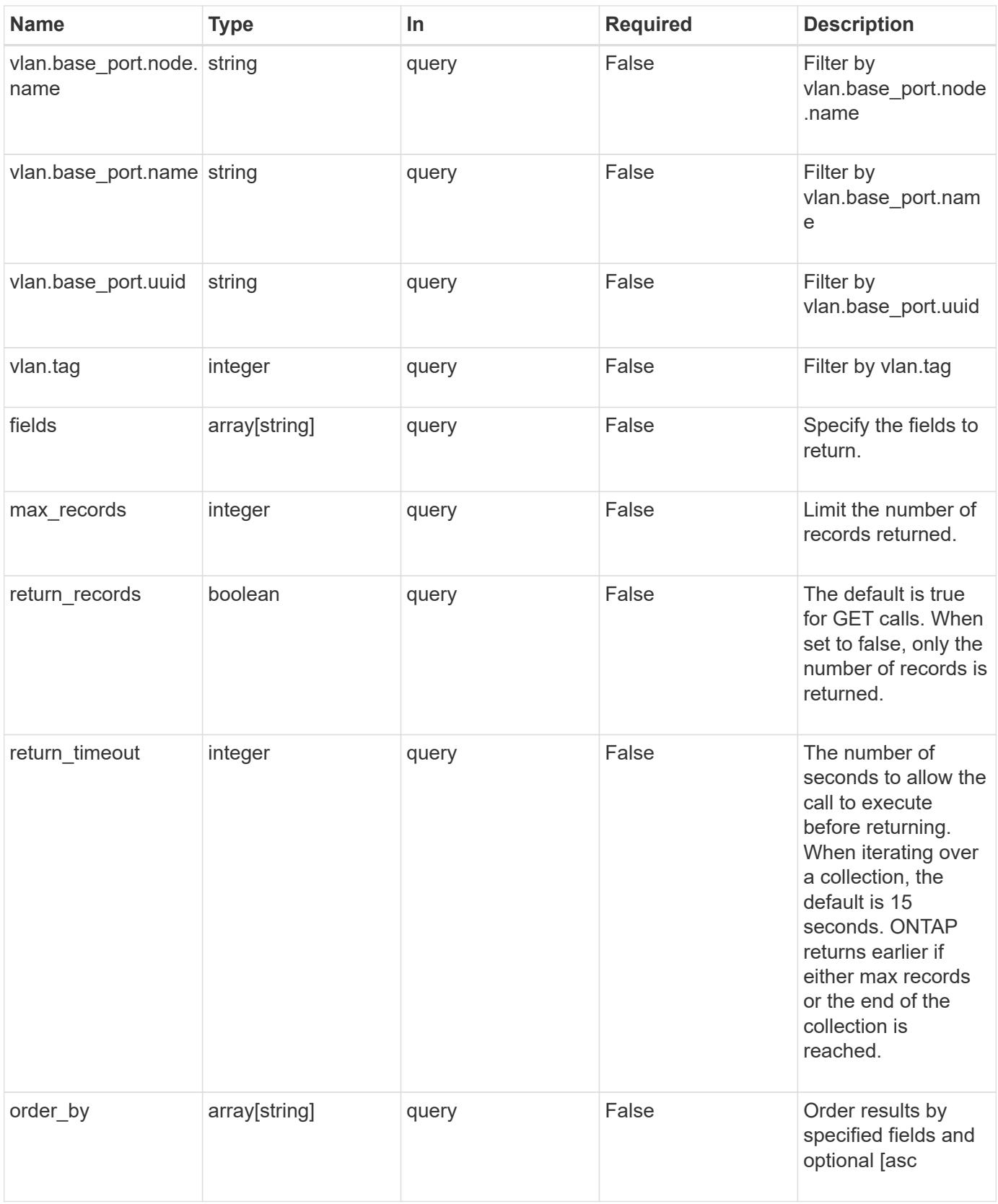

## **Response**

Status: 200, Ok

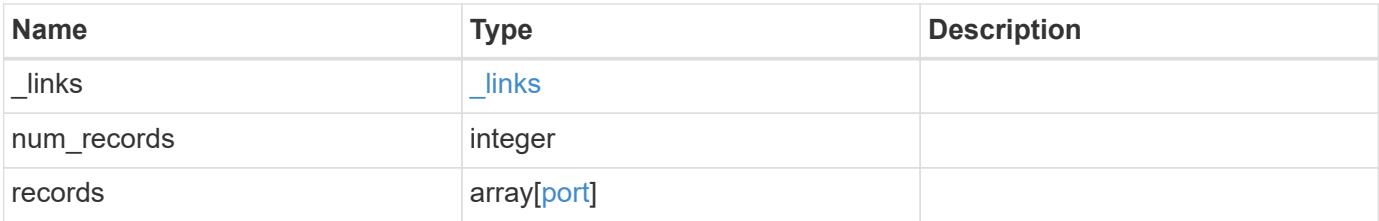

**Example response**

```
{
 " links": {
      "next": {
        "href": "/api/resourcelink"
      },
      "self": {
       "href": "/api/resourcelink"
      }
   },
   "records": {
      "_links": {
        "self": {
         "href": "/api/resourcelink"
        }
      },
    "broadcast domain": {
        "_links": {
          "self": {
            "href": "/api/resourcelink"
          }
        },
        "ipspace": {
         "name": "ipspace1"
        },
        "name": "bd1",
        "uuid": "1cd8a442-86d1-11e0-ae1c-123478563412"
      },
      "lag": {
      "active ports": {
        " links": {
            "self": {
              "href": "/api/resourcelink"
            }
          },
        "name": "e1b",
          "node": {
            "name": "node1"
          },
          "uuid": "1cd8a442-86d1-11e0-ae1c-123478563412"
        },
      "distribution_policy": "port",
      "member ports": {
          "_links": {
             "self": {
```

```
  "href": "/api/resourcelink"
            }
           },
         "name": "e1b",
           "node": {
            "name": "node1"
          },
          "uuid": "1cd8a442-86d1-11e0-ae1c-123478563412"
        },
        "mode": "multimode_lacp"
      },
    "mac_address": "01:02:03:04:05:06",
      "mtu": 1500,
      "name": "e1b",
      "node": {
        "_links": {
          "self": {
             "href": "/api/resourcelink"
          }
        },
      "name": "node1",
        "uuid": "1cd8a442-86d1-11e0-ae1c-123478563412"
      },
      "speed": 1000,
      "state": "up",
      "type": "vlan",
      "uuid": "1cd8a442-86d1-11e0-ae1c-123478563412",
      "vlan": {
        "base_port": {
           "_links": {
             "self": {
               "href": "/api/resourcelink"
             }
           },
           "name": "e1b",
           "node": {
            "name": "node1"
          },
           "uuid": "1cd8a442-86d1-11e0-ae1c-123478563412"
        },
        "tag": 100
      }
    }
}
```
Status: Default, Error

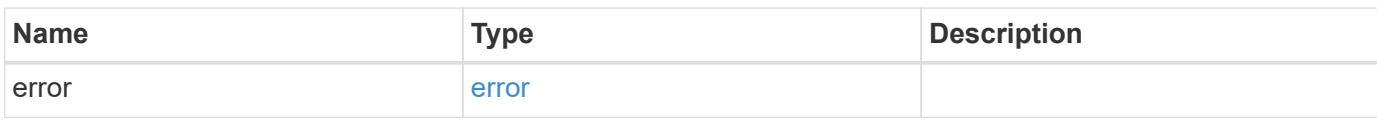

**Example error**

```
{
   "error": {
     "arguments": {
       "code": "string",
       "message": "string"
     },
      "code": "4",
      "message": "entry doesn't exist",
     "target": "uuid"
   }
}
```
**Definitions**

### **See Definitions**

href

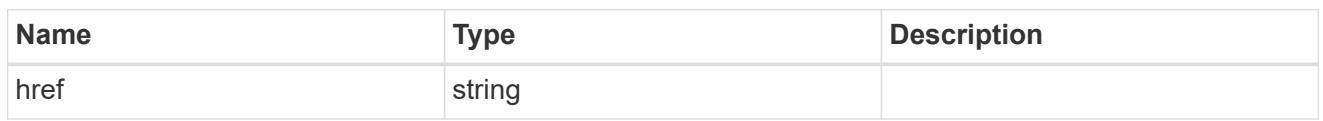

\_links

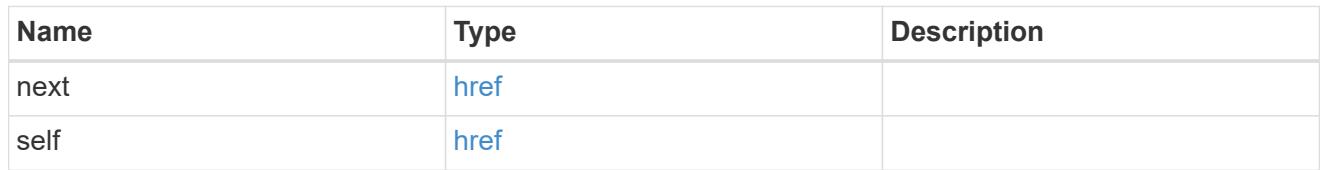

\_links

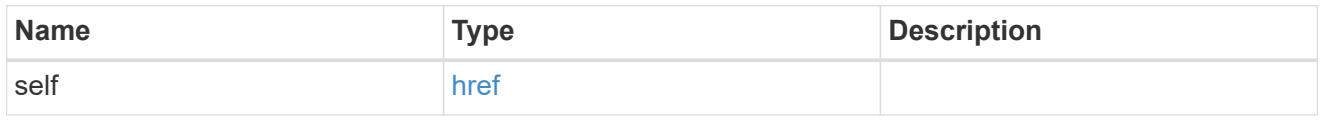

## ipspace

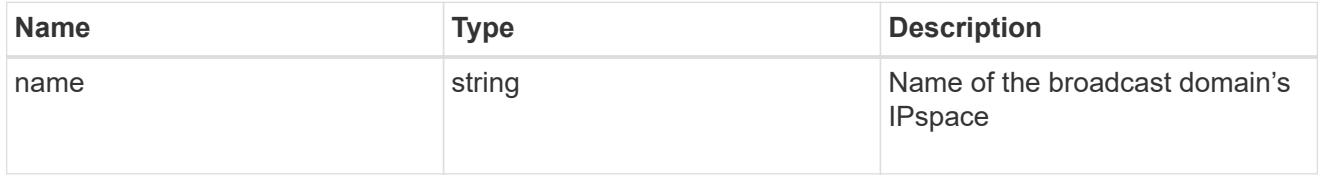

broadcast\_domain

Broadcast domain UUID along with a readable name. Either the UUID or both names may be provided on input.

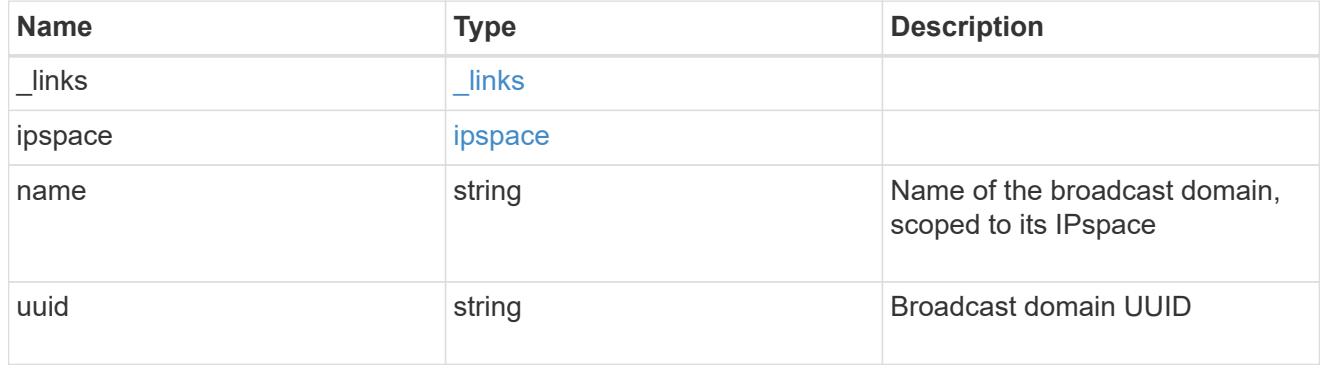

node

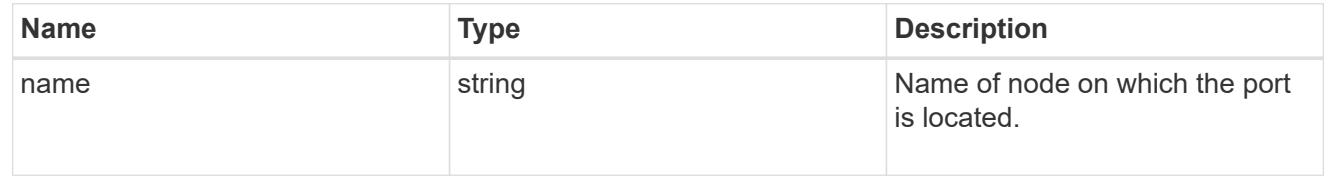

#### active\_ports

Port UUID along with readable names. Either the UUID or both names may be supplied on input.

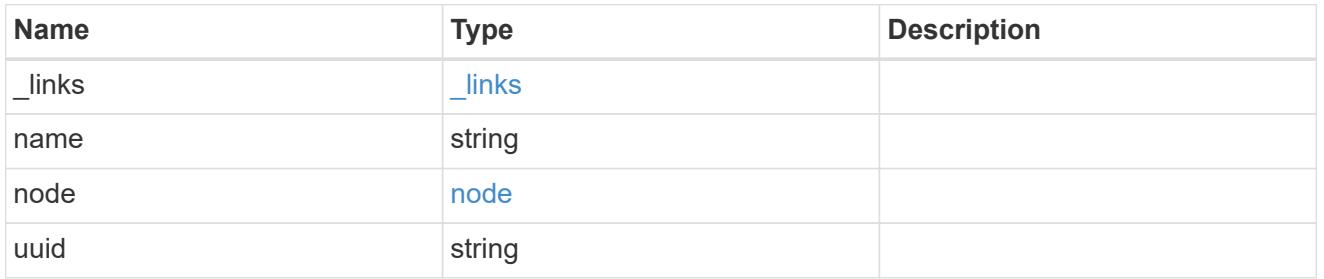

## member\_ports

Port UUID along with readable names. Either the UUID or both names may be supplied on input.

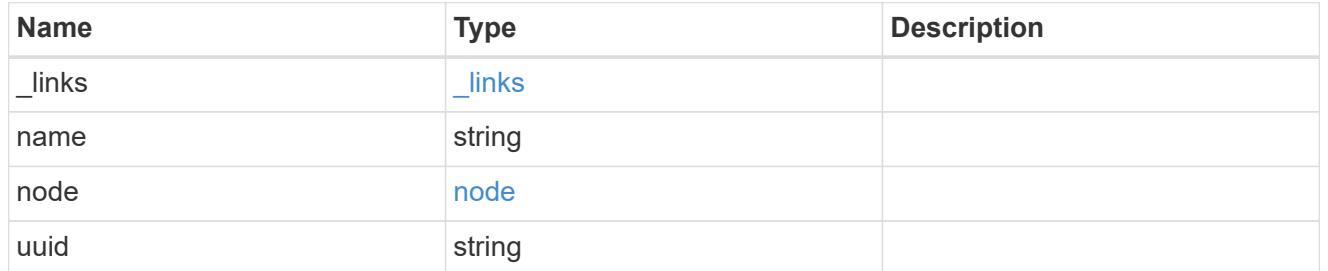

lag

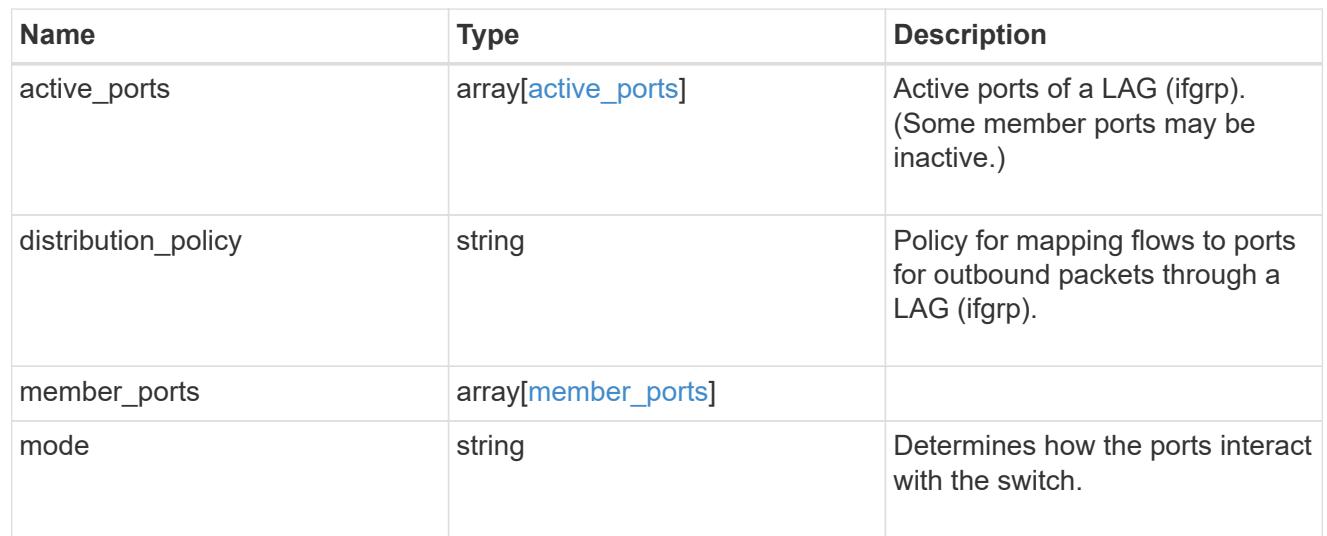

node

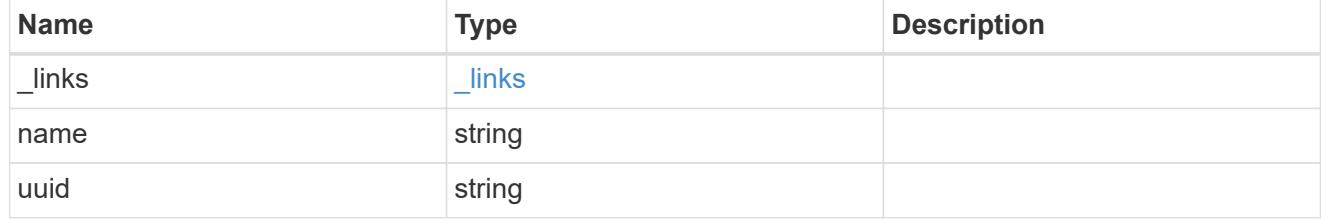

base\_port

Port UUID along with readable names. Either the UUID or both names may be supplied on input.

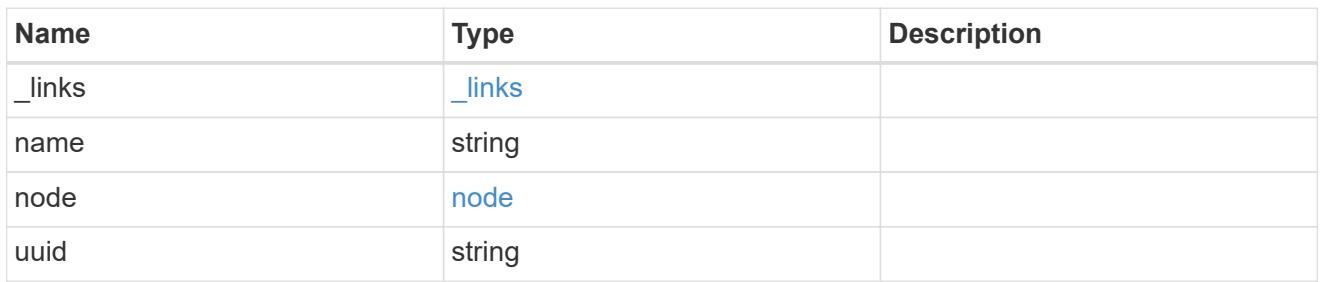

vlan

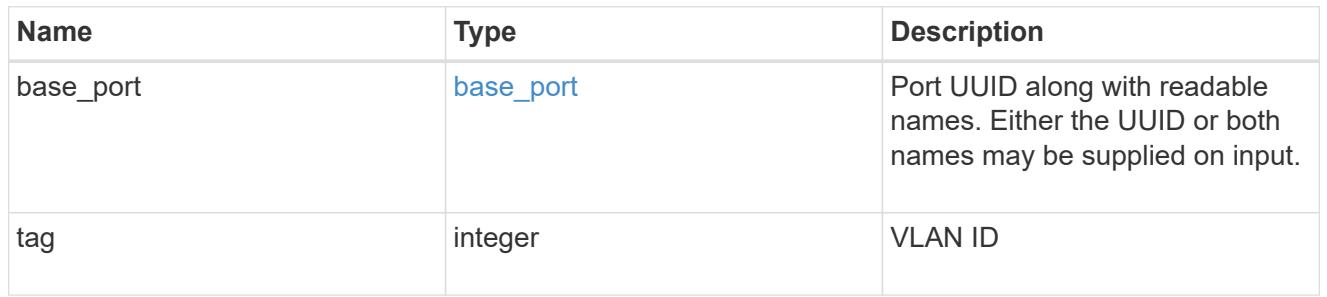

# port

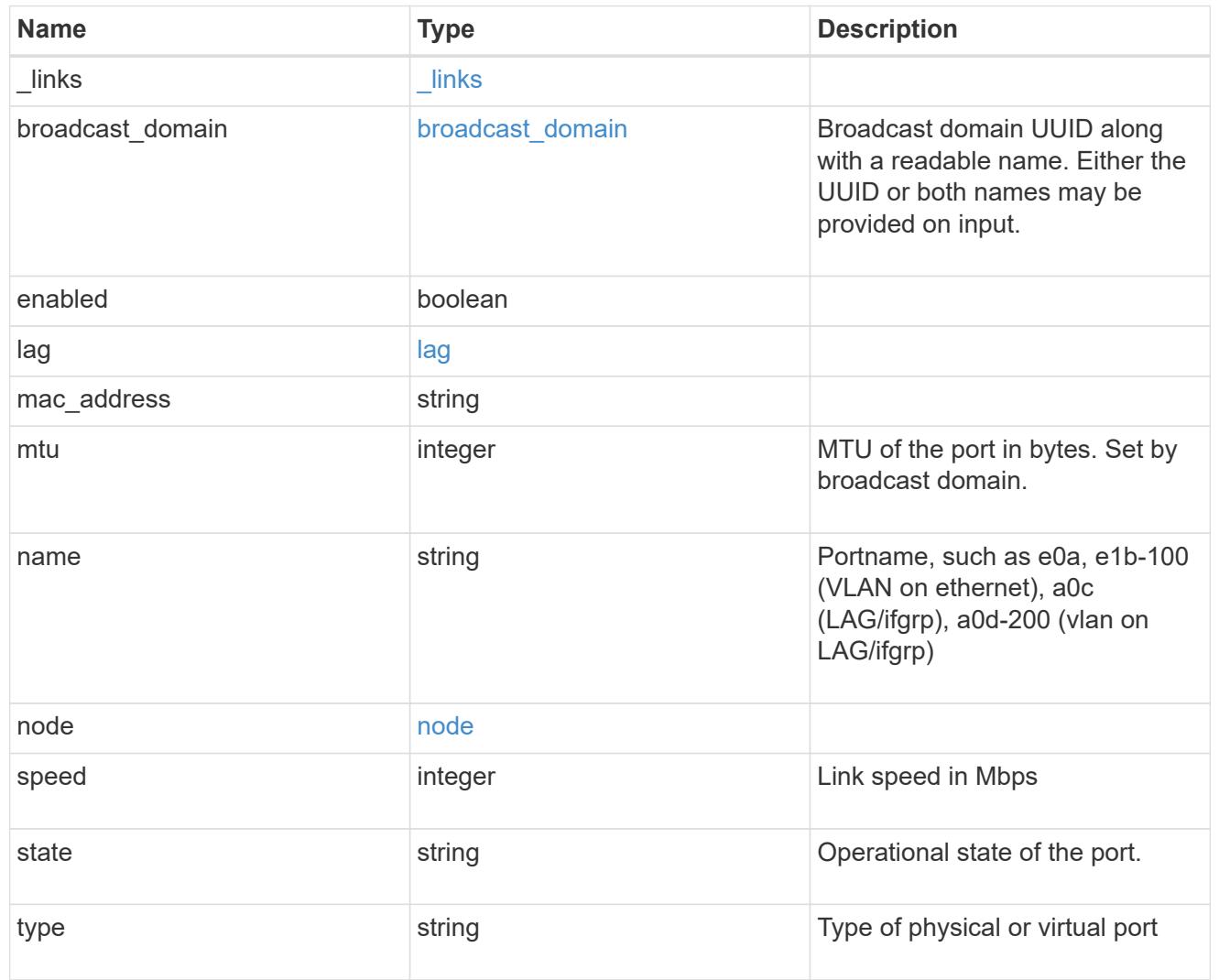

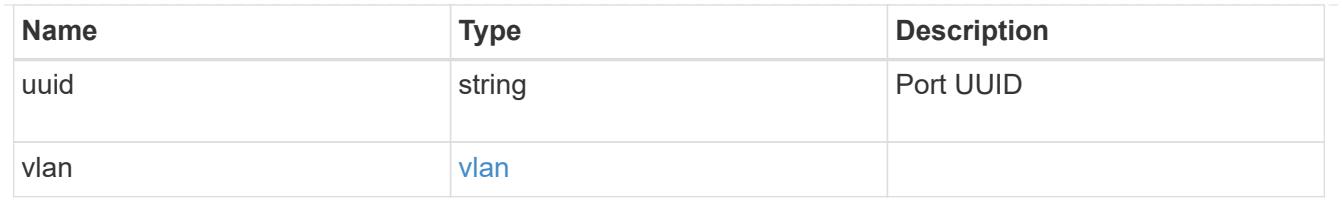

### error\_arguments

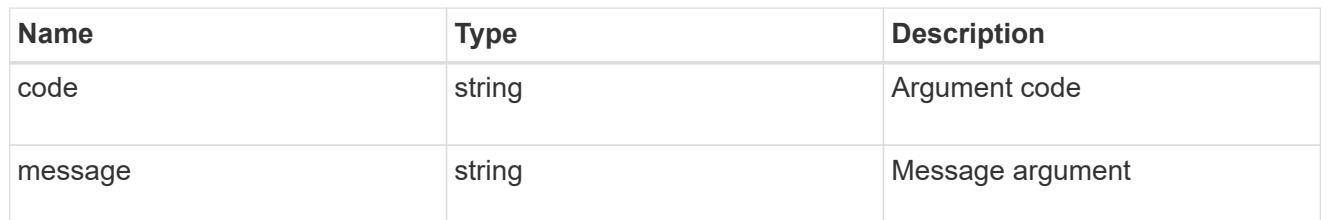

#### error

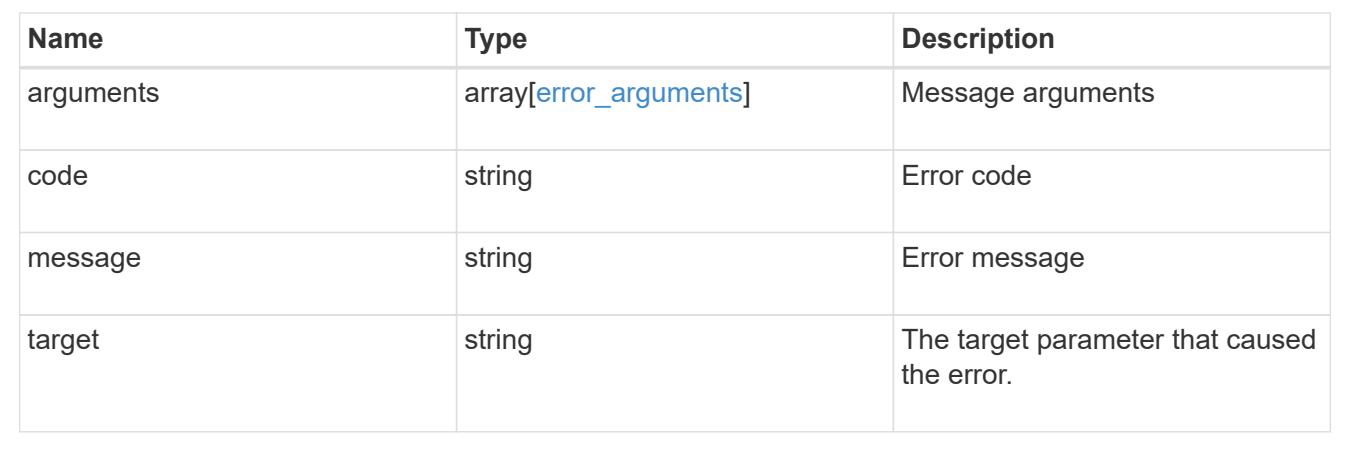

### **Create a new VLAN or LAG**

POST /network/ethernet/ports

Creates a new VLAN (such as node1:e0a-100) or LAG (ifgrp, such as node2:a0a).

#### **Required properties**

- node Node the port will be created on.
- broadcast\_domain Broadcast domain the port is associated with.
- type Defines if a VLAN or LAG will be created:
	- ∘ VI AN
		- vlan.base\_port Physical port or LAG the VLAN will be created on.
		- vlan.tag Tag used to identify VLAN on the base port.
	- LAG
		- lag.mode Policy for the LAG that will be created.
		- lag.distribution\_policy Indicates how the packets are distributed between ports.

▪ lag.member\_ports - Set of ports the LAG consists of.

### **Related ONTAP commands**

- network port ifgrp create
- network port vlan create

#### **Learn more**

• [DOC /network/ethernet/ports](https://docs.netapp.com/us-en/ontap-restapi-96/{relative_path}network_ethernet_ports_endpoint_overview.html)

#### **Request Body**

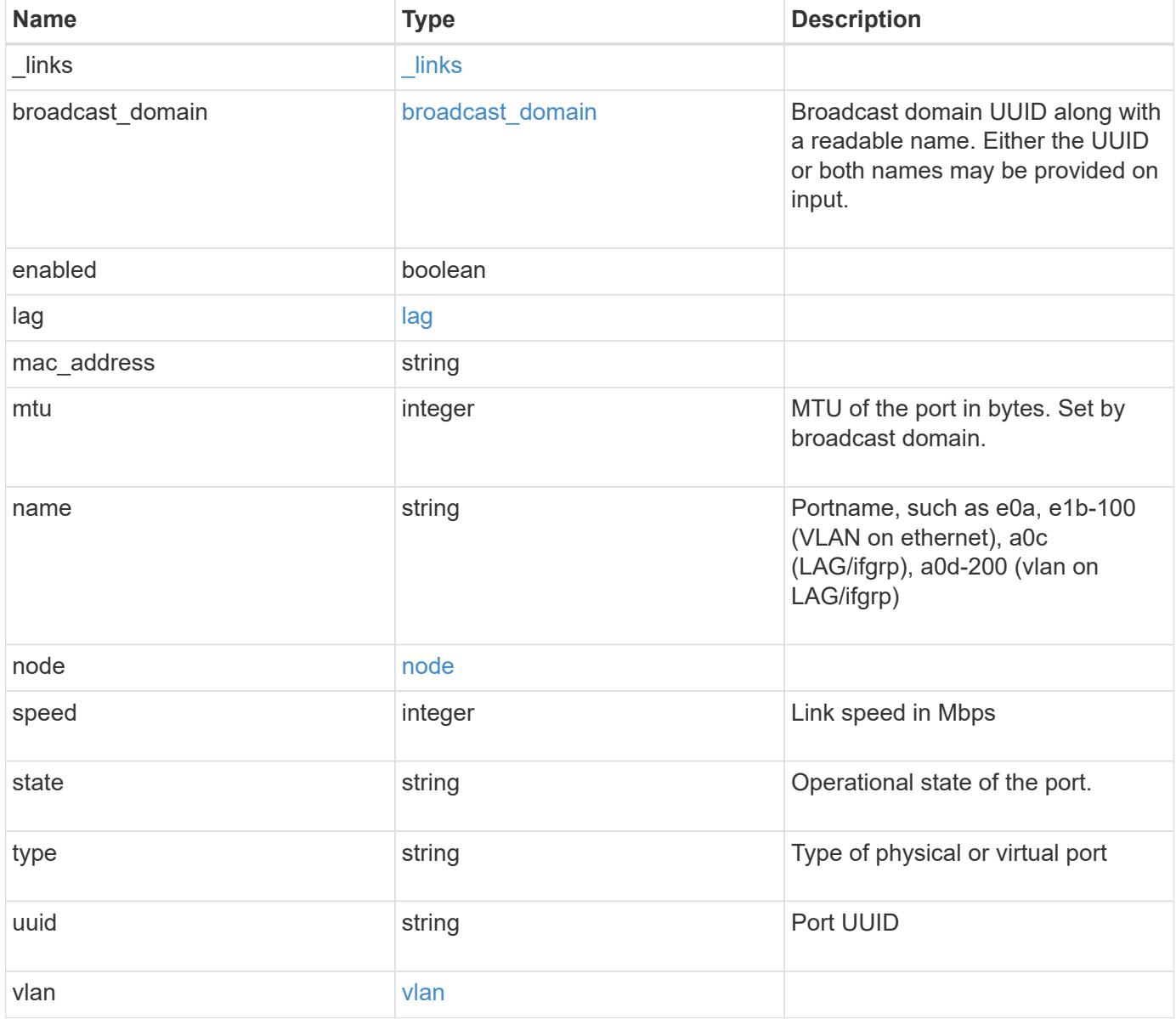

**Example request**

```
{
 " links": {
     "self": {
       "href": "/api/resourcelink"
     }
   },
   "broadcast_domain": {
     "_links": {
       "self": {
         "href": "/api/resourcelink"
       }
      },
      "ipspace": {
       "name": "ipspace1"
      },
      "name": "bd1",
      "uuid": "1cd8a442-86d1-11e0-ae1c-123478563412"
   },
   "lag": {
    "active ports": {
        "_links": {
          "self": {
            "href": "/api/resourcelink"
         }
        },
      "name": "e1b",
        "node": {
         "name": "node1"
        },
        "uuid": "1cd8a442-86d1-11e0-ae1c-123478563412"
      },
    "distribution policy": "port",
    "member ports": {
        "_links": {
          "self": {
            "href": "/api/resourcelink"
          }
        },
      "name": "e1b",
        "node": {
         "name": "node1"
        },
        "uuid": "1cd8a442-86d1-11e0-ae1c-123478563412"
      },
```

```
  "mode": "multimode_lacp"
    },
  "mac_address": "01:02:03:04:05:06",
    "mtu": 1500,
    "name": "e1b",
    "node": {
      "_links": {
       "self": {
          "href": "/api/resourcelink"
       }
      },
    "name": "node1",
      "uuid": "1cd8a442-86d1-11e0-ae1c-123478563412"
    },
    "speed": 1000,
    "state": "up",
    "type": "vlan",
    "uuid": "1cd8a442-86d1-11e0-ae1c-123478563412",
    "vlan": {
      "base_port": {
        "_links": {
          "self": {
             "href": "/api/resourcelink"
          }
        },
      "name": "e1b",
        "node": {
         "name": "node1"
        },
        "uuid": "1cd8a442-86d1-11e0-ae1c-123478563412"
      },
      "tag": 100
    }
}
```
#### **Response**

```
Status: 201, Created
```
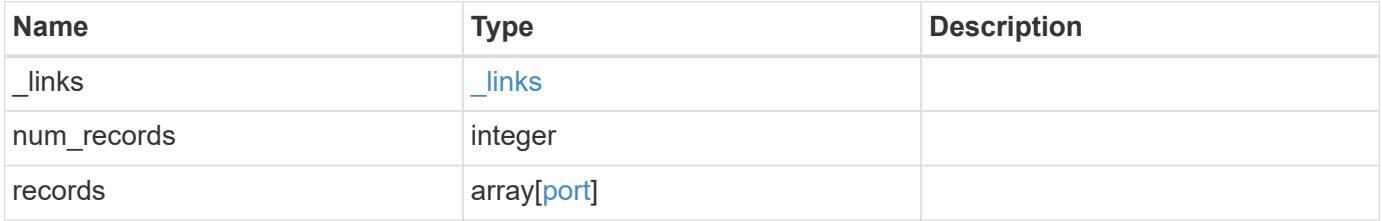

**Example response**

```
{
 " links": {
      "next": {
        "href": "/api/resourcelink"
      },
      "self": {
       "href": "/api/resourcelink"
      }
   },
   "records": {
      "_links": {
        "self": {
         "href": "/api/resourcelink"
        }
      },
    "broadcast domain": {
        "_links": {
          "self": {
            "href": "/api/resourcelink"
          }
        },
        "ipspace": {
         "name": "ipspace1"
        },
        "name": "bd1",
        "uuid": "1cd8a442-86d1-11e0-ae1c-123478563412"
      },
      "lag": {
      "active ports": {
        " links": {
            "self": {
              "href": "/api/resourcelink"
            }
          },
        "name": "e1b",
          "node": {
            "name": "node1"
          },
          "uuid": "1cd8a442-86d1-11e0-ae1c-123478563412"
        },
      "distribution_policy": "port",
      "member ports": {
          "_links": {
             "self": {
```

```
  "href": "/api/resourcelink"
            }
           },
         "name": "e1b",
           "node": {
            "name": "node1"
          },
          "uuid": "1cd8a442-86d1-11e0-ae1c-123478563412"
        },
        "mode": "multimode_lacp"
      },
    "mac_address": "01:02:03:04:05:06",
      "mtu": 1500,
      "name": "e1b",
      "node": {
        "_links": {
          "self": {
             "href": "/api/resourcelink"
          }
        },
      "name": "node1",
        "uuid": "1cd8a442-86d1-11e0-ae1c-123478563412"
      },
      "speed": 1000,
      "state": "up",
      "type": "vlan",
      "uuid": "1cd8a442-86d1-11e0-ae1c-123478563412",
      "vlan": {
        "base_port": {
           "_links": {
             "self": {
               "href": "/api/resourcelink"
             }
           },
           "name": "e1b",
           "node": {
            "name": "node1"
          },
           "uuid": "1cd8a442-86d1-11e0-ae1c-123478563412"
         },
         "tag": 100
      }
    }
}
```
Status: Default

# ONTAP Error Response Codes

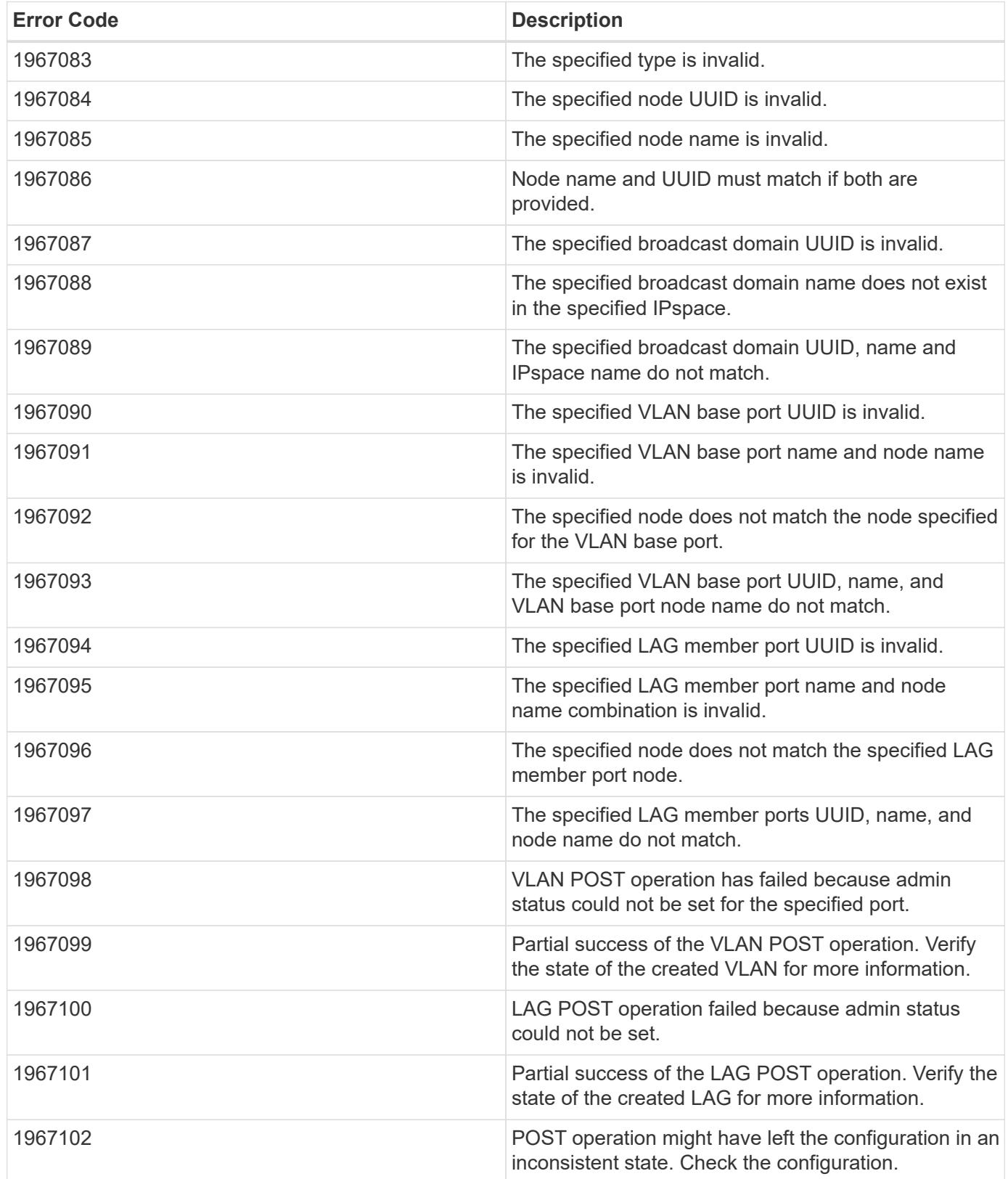

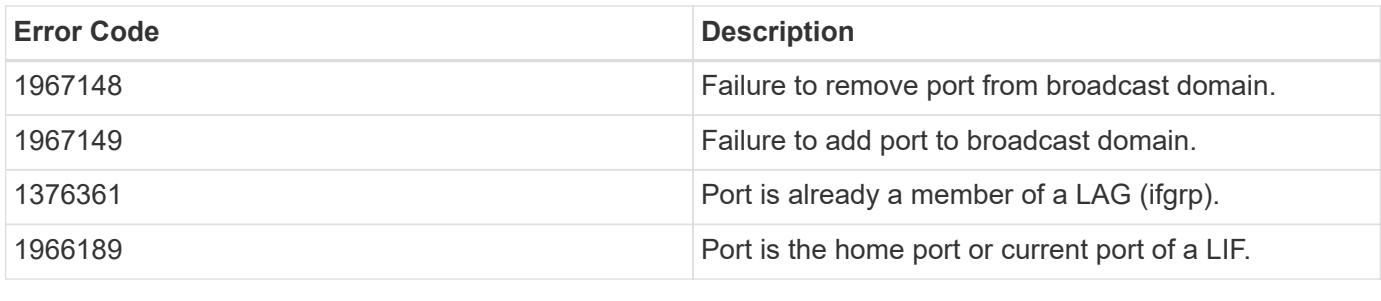

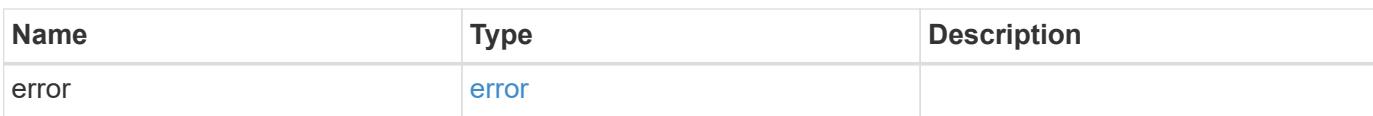

## **Example error**

```
{
   "error": {
     "arguments": {
     "code": "string",
       "message": "string"
     },
     "code": "4",
      "message": "entry doesn't exist",
     "target": "uuid"
   }
}
```
## **Definitions**

### **See Definitions**

href

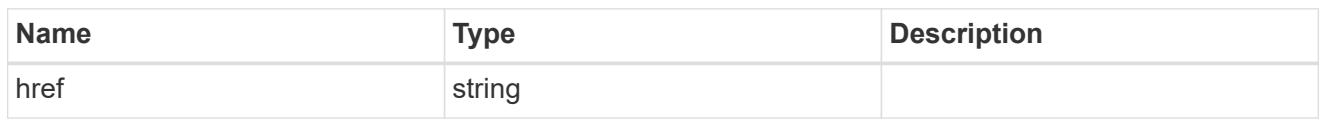

\_links

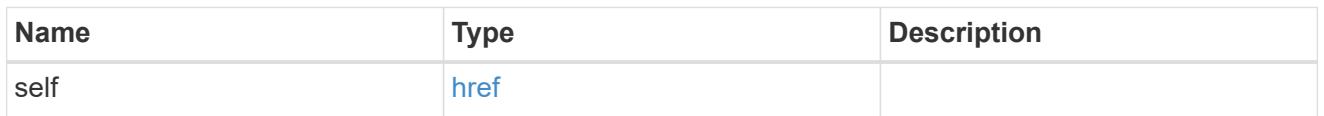

# ipspace

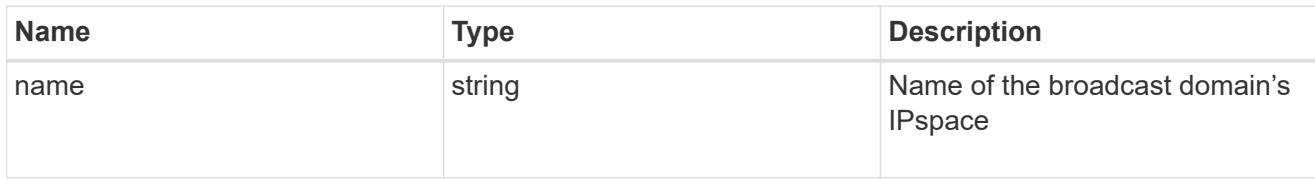

# broadcast\_domain

Broadcast domain UUID along with a readable name. Either the UUID or both names may be provided on input.

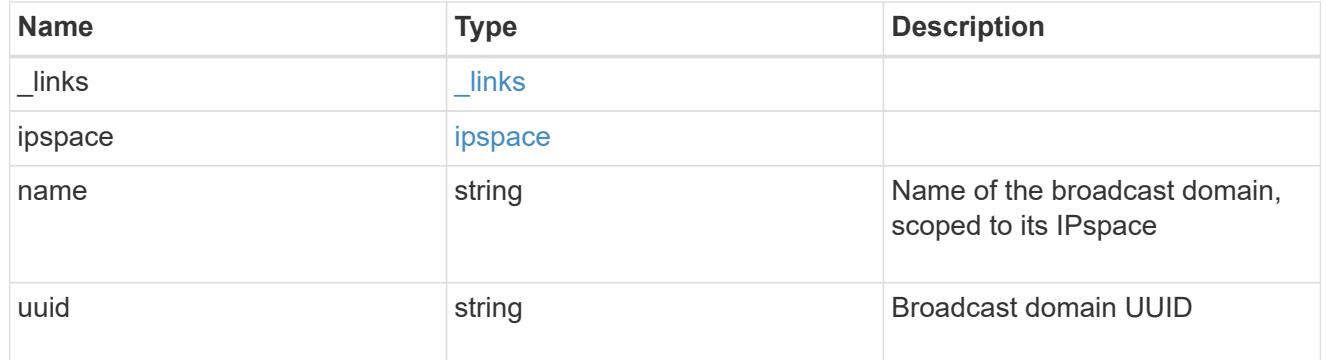

### node

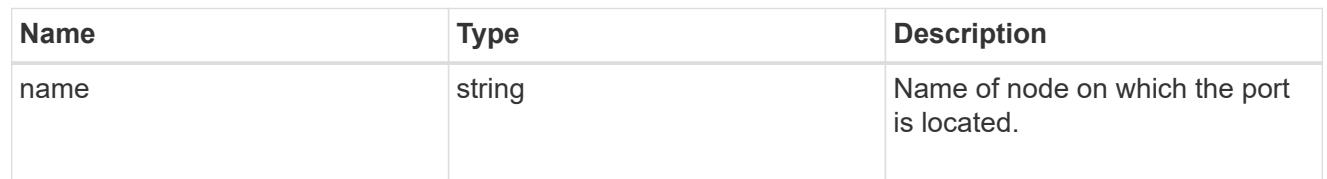

# active\_ports

Port UUID along with readable names. Either the UUID or both names may be supplied on input.

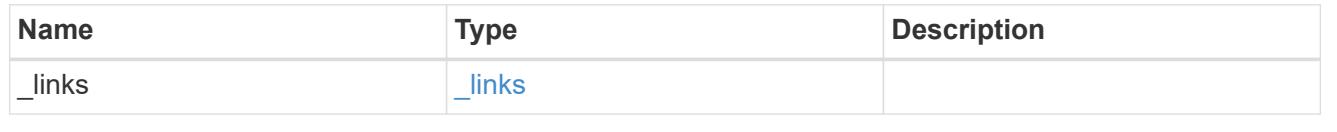

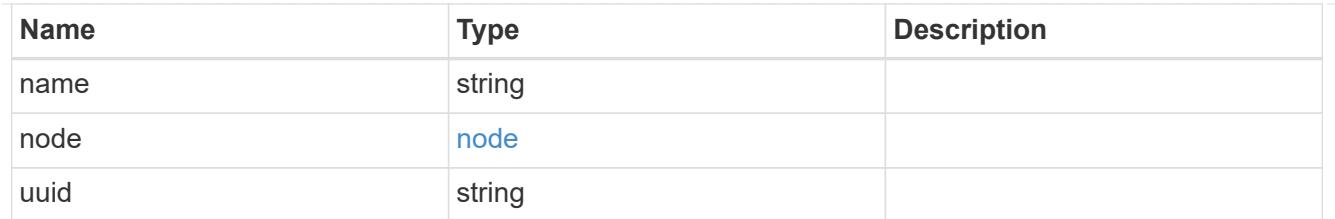

# member\_ports

Port UUID along with readable names. Either the UUID or both names may be supplied on input.

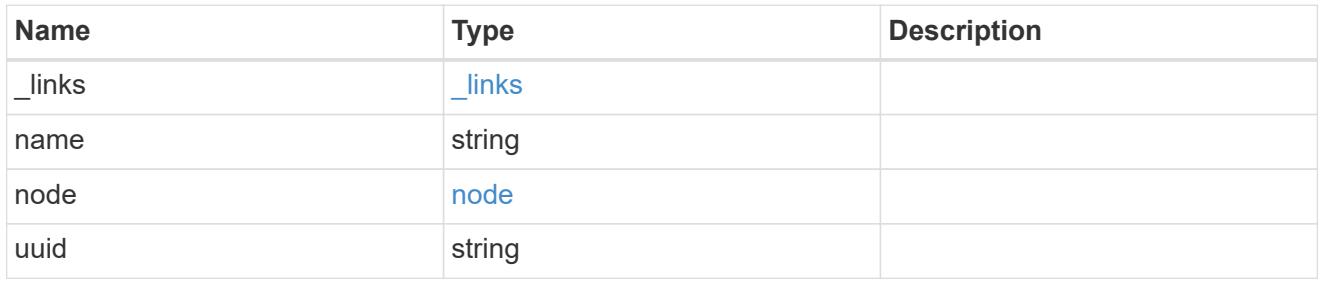

lag

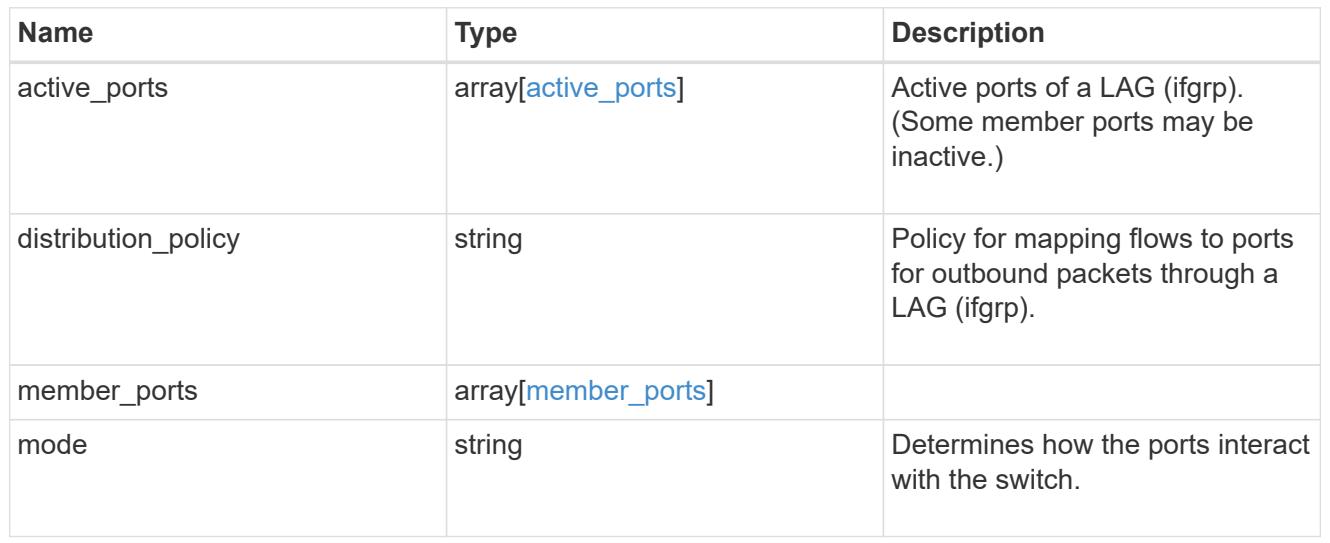

### node

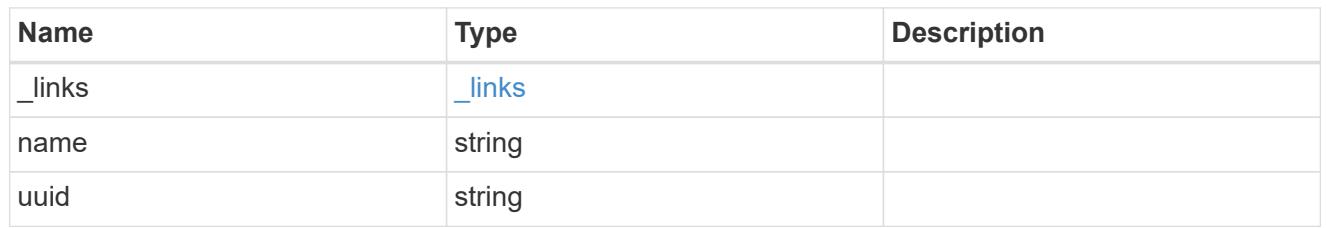

# base\_port

Port UUID along with readable names. Either the UUID or both names may be supplied on input.

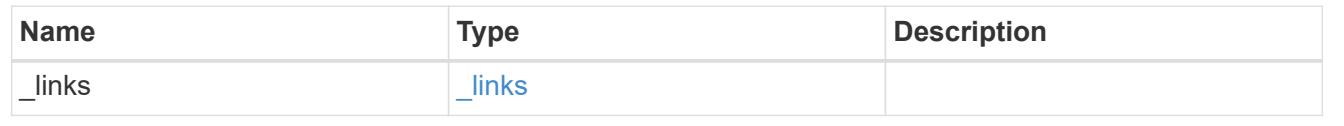

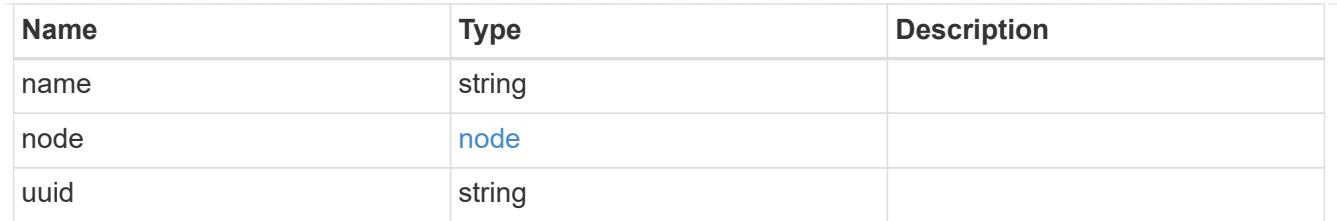

vlan

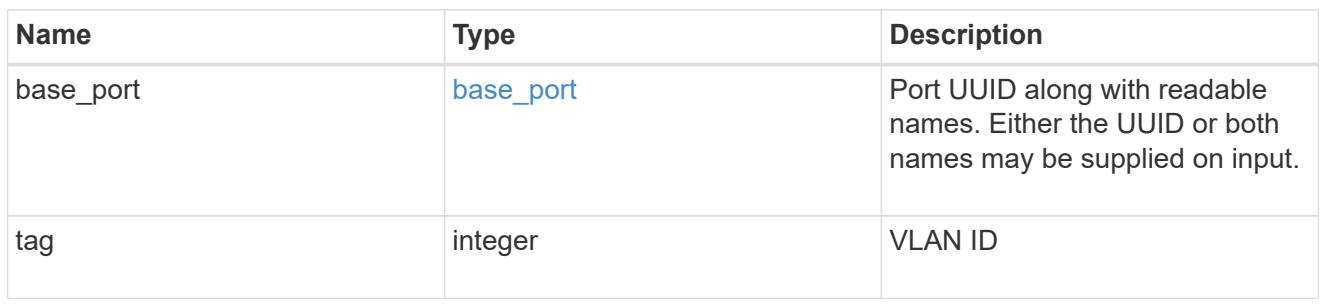

## port

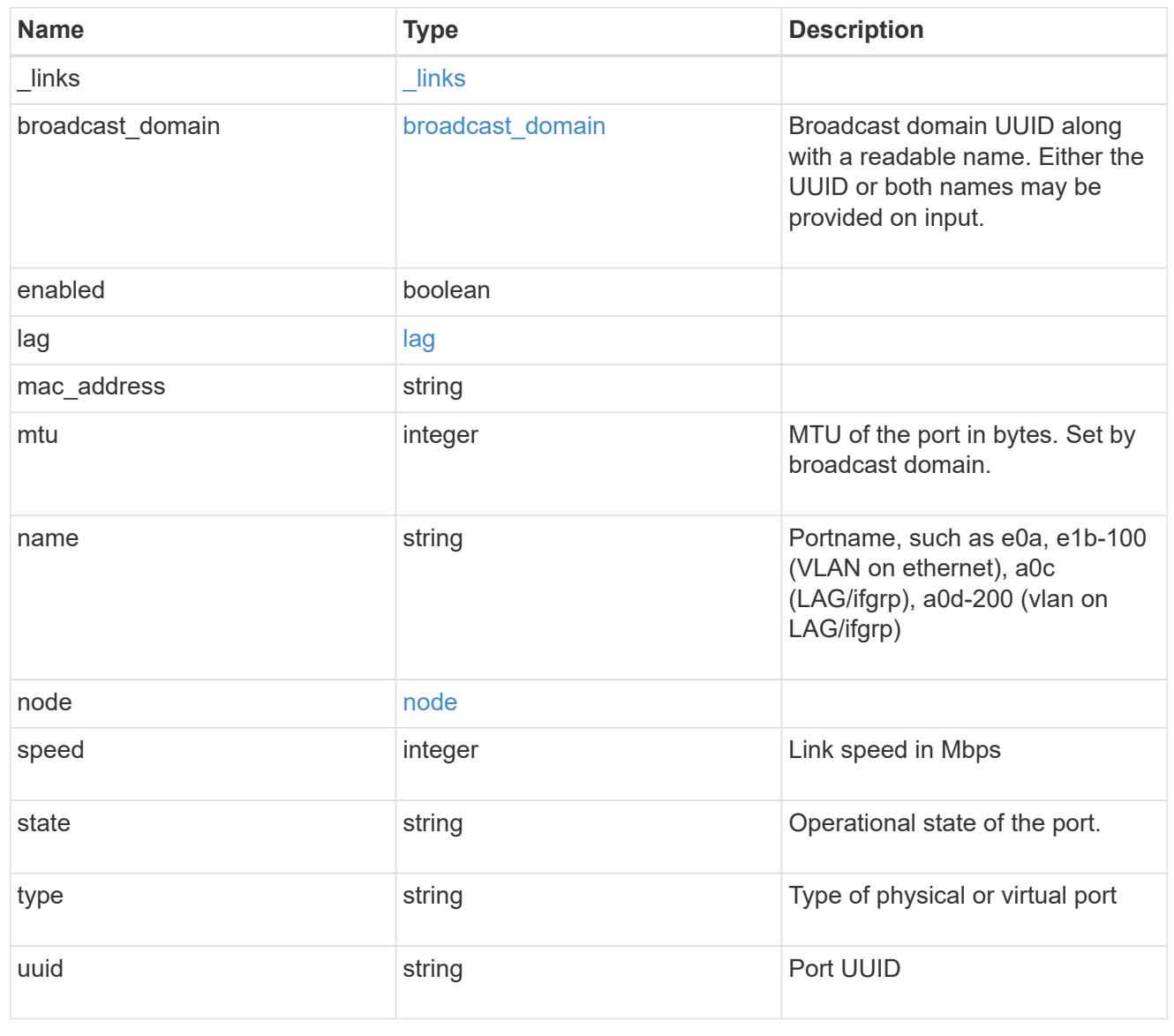

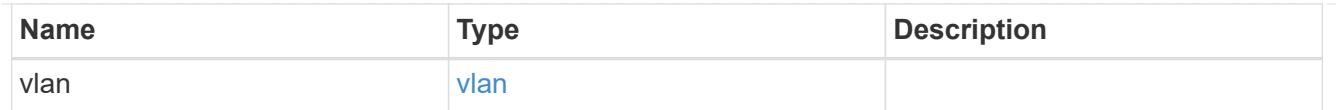

\_links

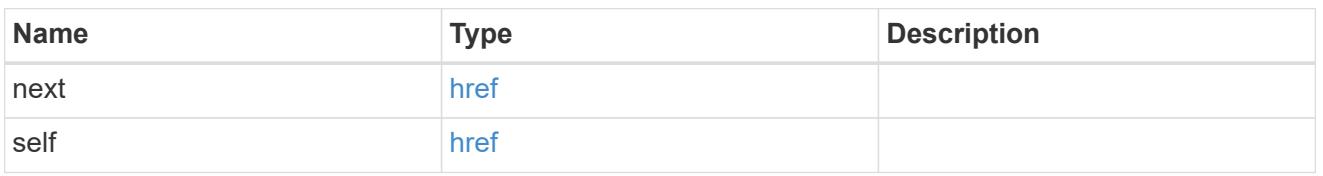

error\_arguments

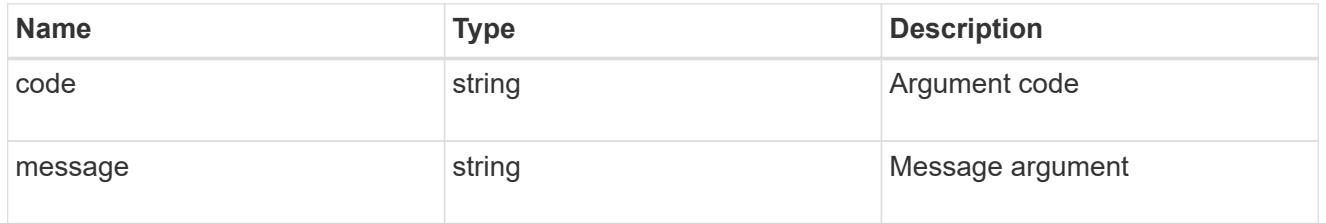

error

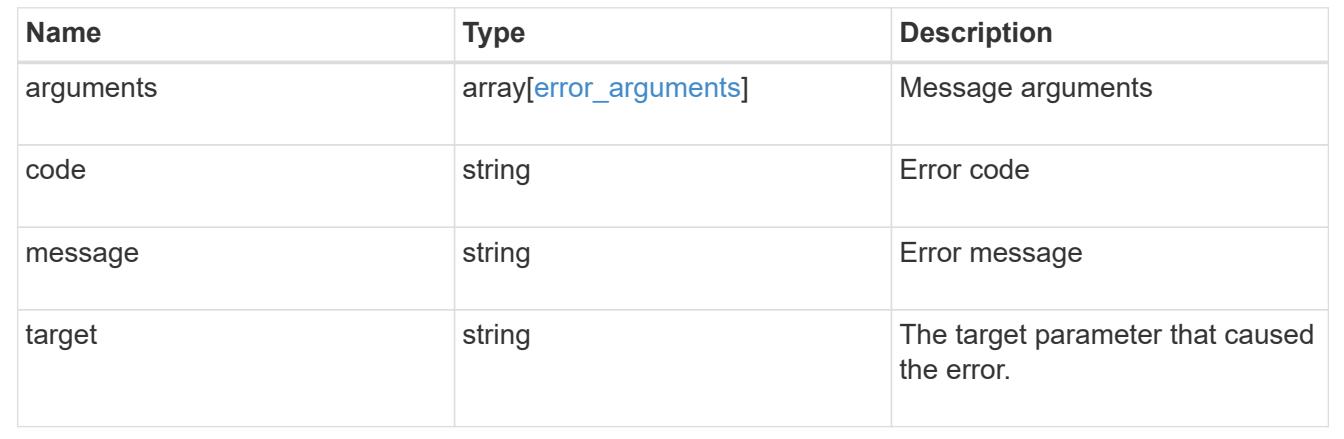

## **Delete a VLAN or LAG**

DELETE /network/ethernet/ports/{uuid}

Deletes a VLAN or LAG (ifgrp).

### **Related ONTAP commands**

- network port ifgrp delete
- network port vlan delete

### **Learn more**

• [DOC /network/ethernet/ports](https://docs.netapp.com/us-en/ontap-restapi-96/{relative_path}network_ethernet_ports_endpoint_overview.html)

#### **Parameters**

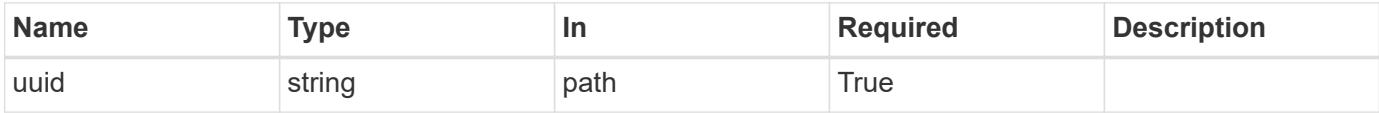

## **Response**

Status: 200, Ok

#### **Error**

Status: Default

## ONTAP Error Response Codes

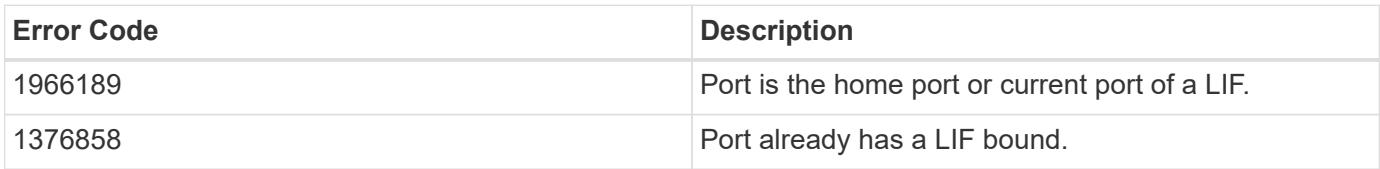

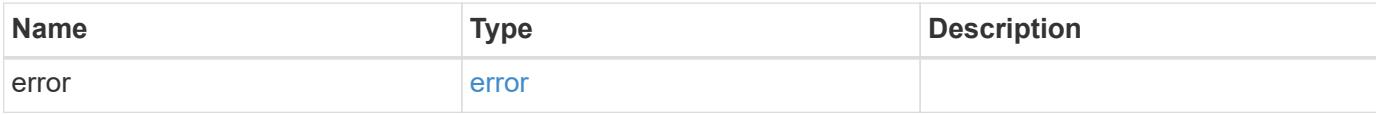

## **Example error**

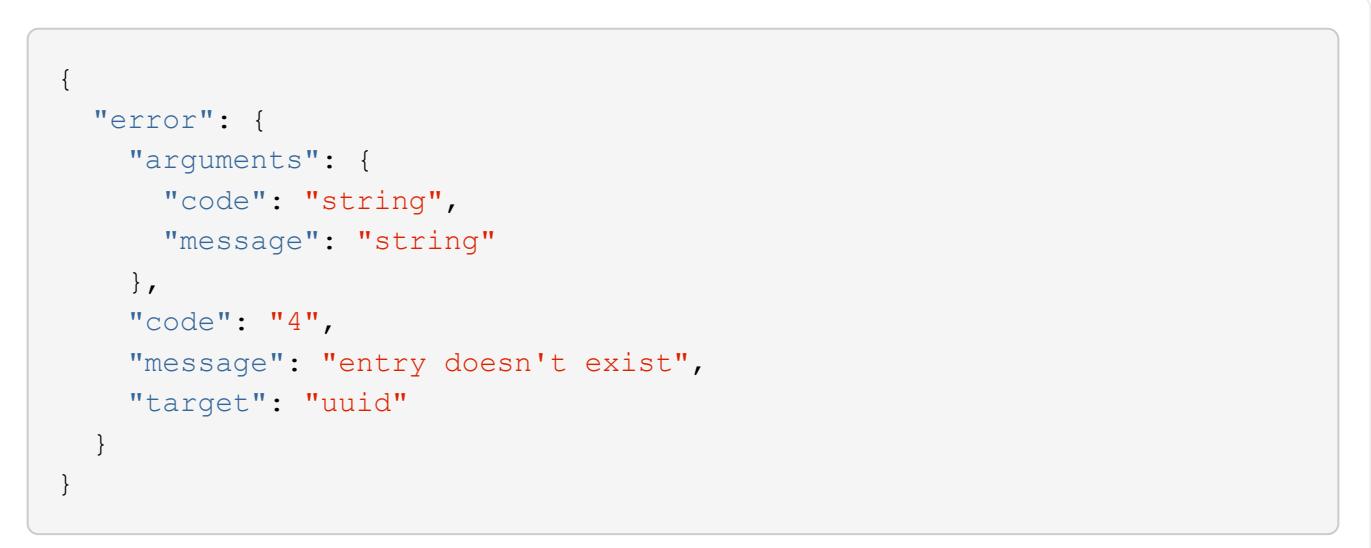

### **Definitions**

#### **See Definitions**

#### error\_arguments

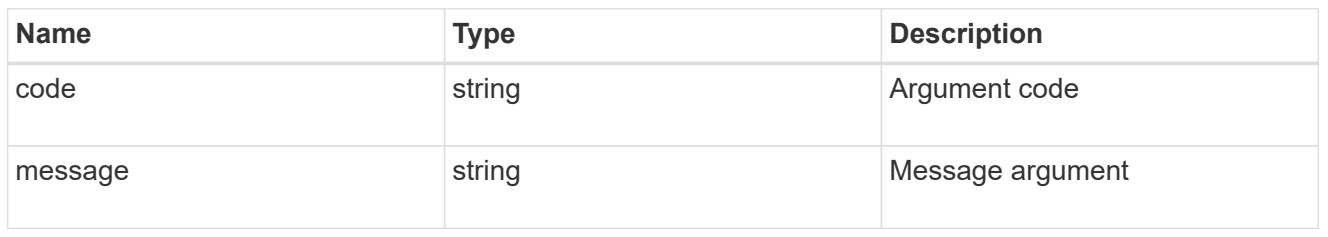

#### error

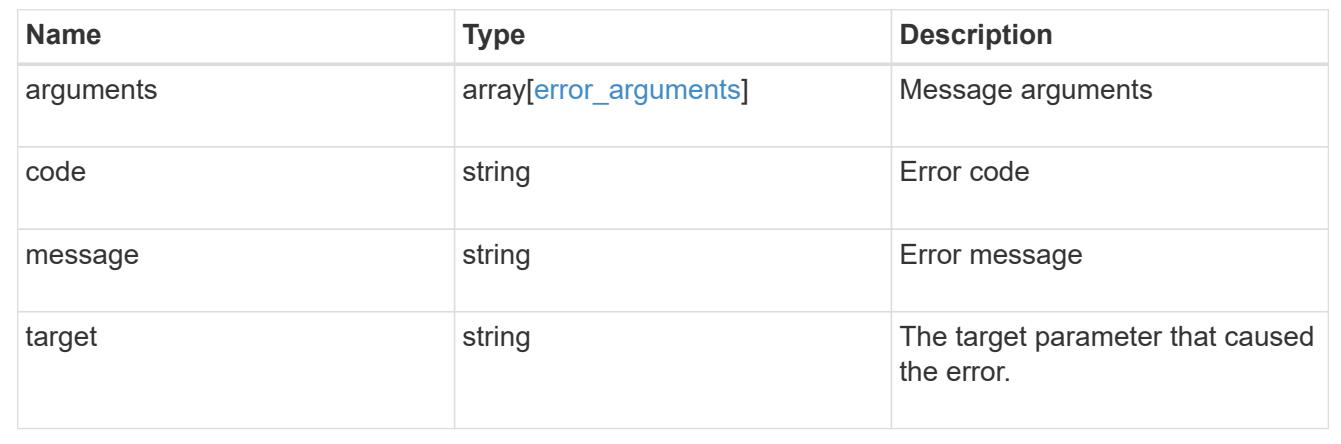

# **Retrieve a physical port, VLAN, or LAG details**

GET /network/ethernet/ports/{uuid}

Retrieves the details of a physical port, VLAN, or LAG.

#### **Related ONTAP commands**

- network port show
- network port ifgrp show
- network port vlan show

#### **Learn more**

• [DOC /network/ethernet/ports](https://docs.netapp.com/us-en/ontap-restapi-96/{relative_path}network_ethernet_ports_endpoint_overview.html)

### **Parameters**

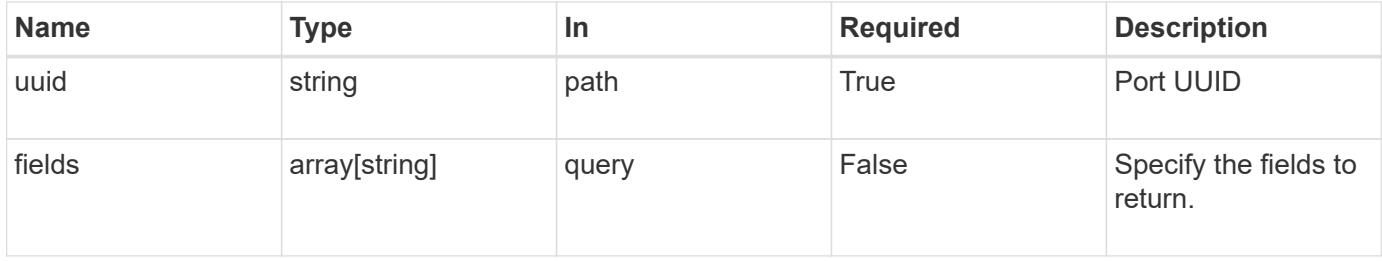

Status: 200, Ok

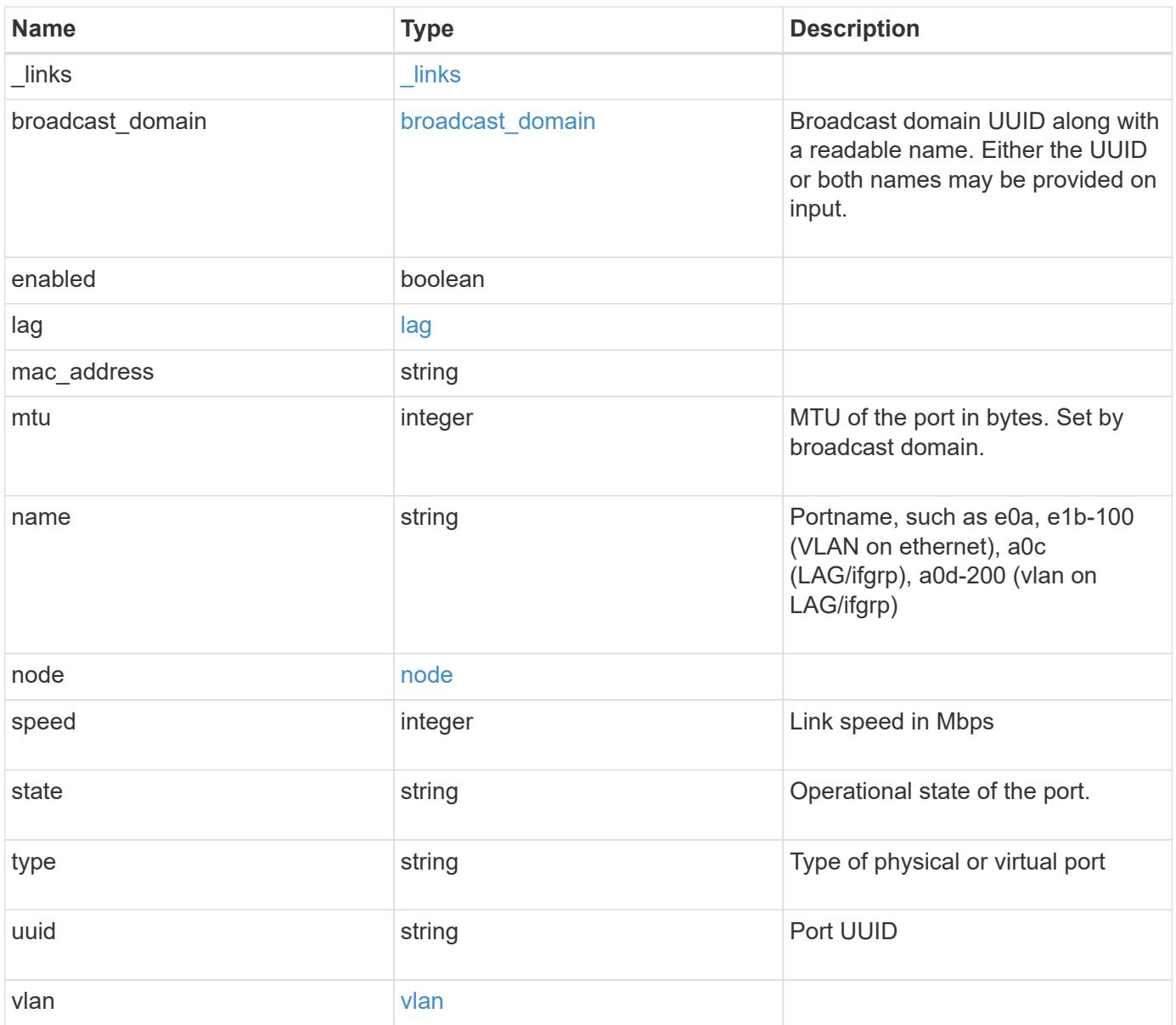

**Example response**

```
{
 " links": {
      "self": {
       "href": "/api/resourcelink"
     }
   },
 "broadcast domain": {
      "_links": {
       "self": {
         "href": "/api/resourcelink"
       }
      },
      "ipspace": {
       "name": "ipspace1"
      },
      "name": "bd1",
      "uuid": "1cd8a442-86d1-11e0-ae1c-123478563412"
   },
   "lag": {
    "active ports": {
        "_links": {
          "self": {
            "href": "/api/resourcelink"
          }
        },
      "name": "e1b",
        "node": {
         "name": "node1"
        },
        "uuid": "1cd8a442-86d1-11e0-ae1c-123478563412"
      },
    "distribution policy": "port",
    "member ports": {
        "_links": {
          "self": {
            "href": "/api/resourcelink"
          }
        },
      "name": "e1b",
        "node": {
         "name": "node1"
        },
        "uuid": "1cd8a442-86d1-11e0-ae1c-123478563412"
      },
```

```
  "mode": "multimode_lacp"
    },
  "mac_address": "01:02:03:04:05:06",
    "mtu": 1500,
    "name": "e1b",
    "node": {
      "_links": {
       "self": {
          "href": "/api/resourcelink"
       }
      },
      "name": "node1",
     "uuid": "1cd8a442-86d1-11e0-ae1c-123478563412"
    },
    "speed": 1000,
    "state": "up",
    "type": "vlan",
    "uuid": "1cd8a442-86d1-11e0-ae1c-123478563412",
    "vlan": {
      "base_port": {
        "_links": {
          "self": {
             "href": "/api/resourcelink"
          }
        },
      "name": "e1b",
        "node": {
         "name": "node1"
        },
        "uuid": "1cd8a442-86d1-11e0-ae1c-123478563412"
      },
      "tag": 100
    }
}
```
### **Error**

Status: Default, Error

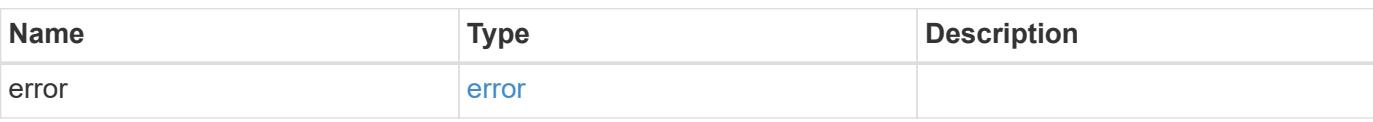

## **Example error**

```
{
   "error": {
     "arguments": {
       "code": "string",
      "message": "string"
     },
     "code": "4",
     "message": "entry doesn't exist",
     "target": "uuid"
   }
}
```
#### **Definitions**

### **See Definitions**

href

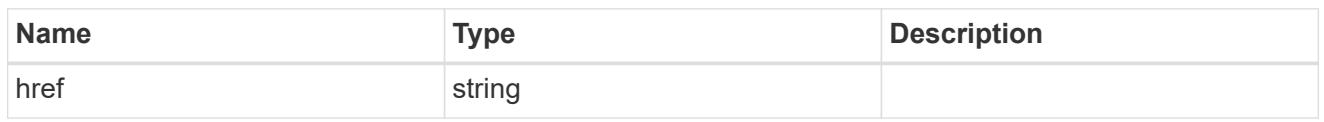

\_links

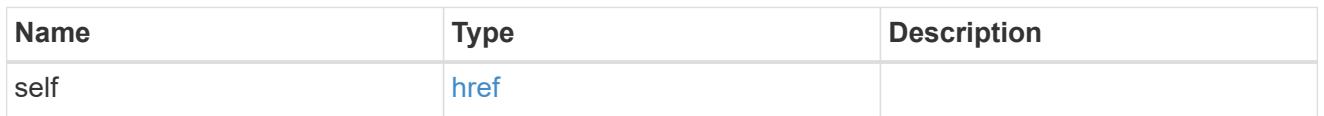

# ipspace

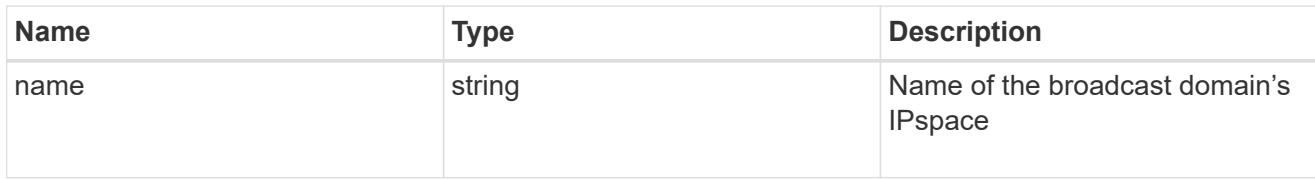

# broadcast\_domain

Broadcast domain UUID along with a readable name. Either the UUID or both names may be provided on input.

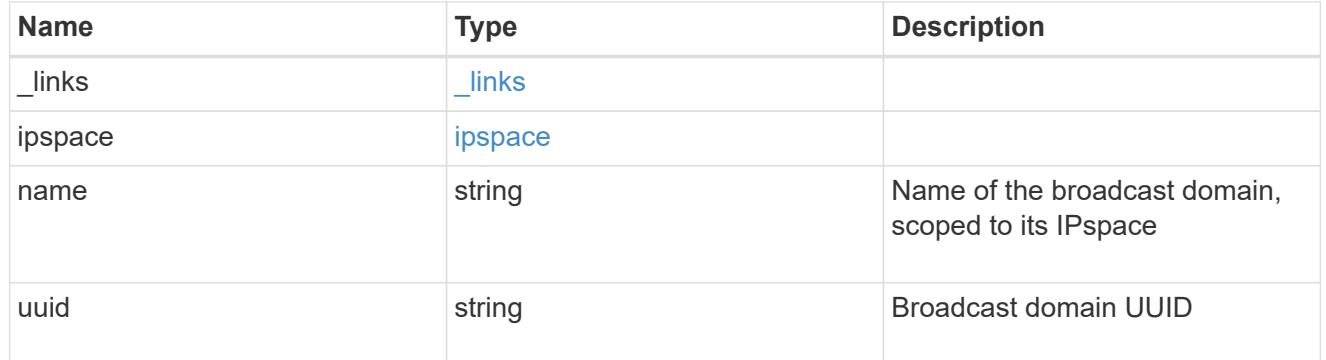

### node

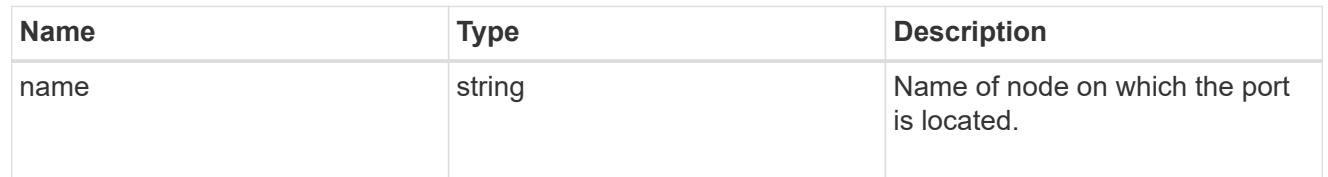

# active\_ports

Port UUID along with readable names. Either the UUID or both names may be supplied on input.

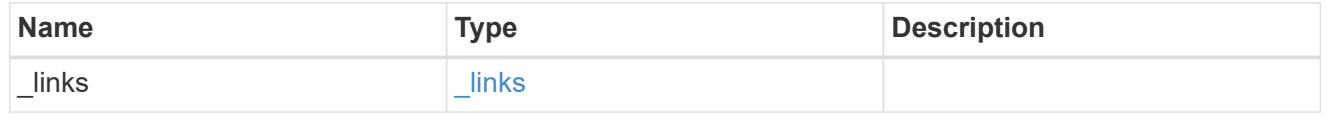

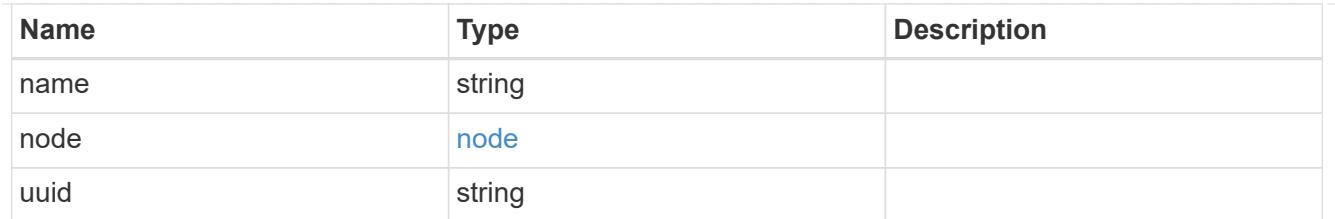

# member\_ports

Port UUID along with readable names. Either the UUID or both names may be supplied on input.

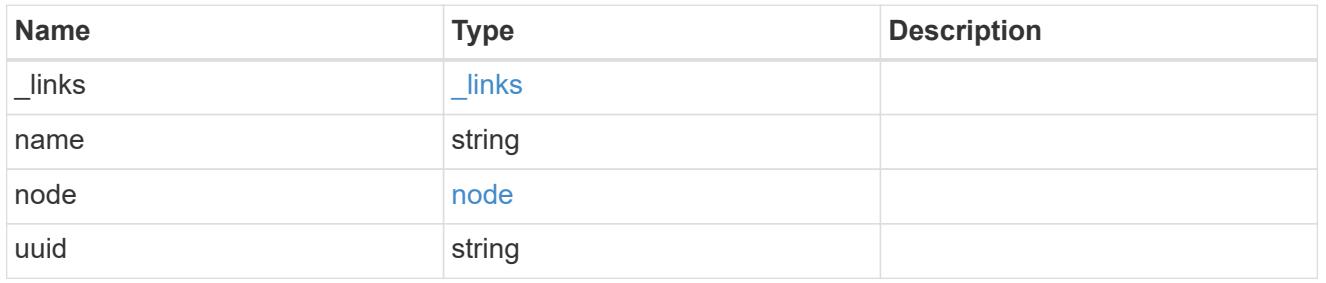

lag

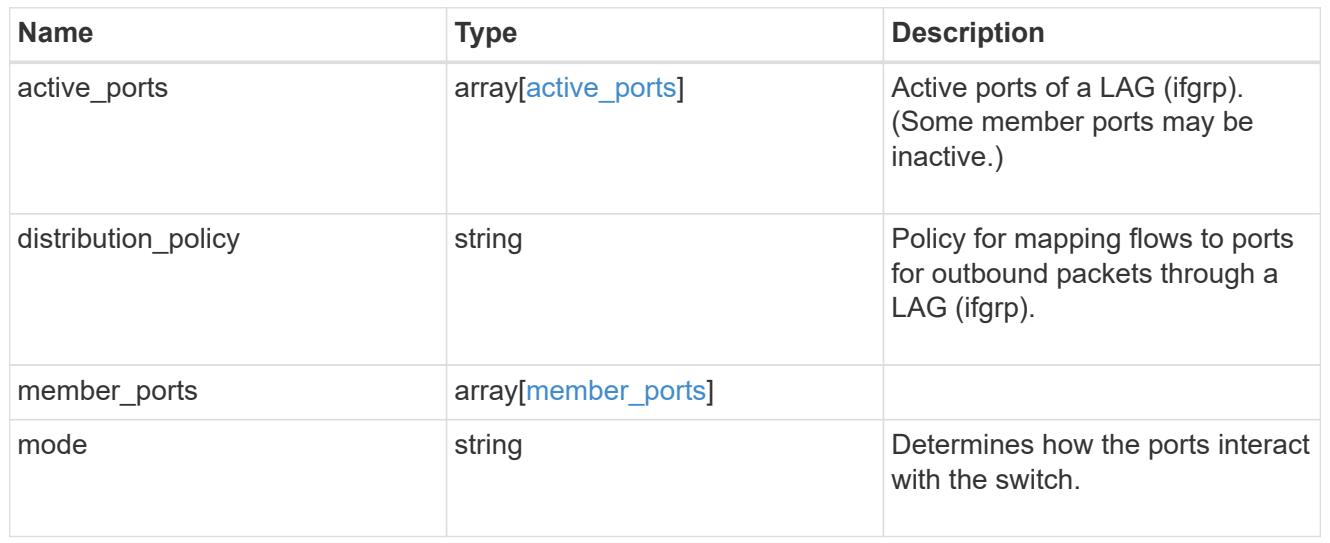

### node

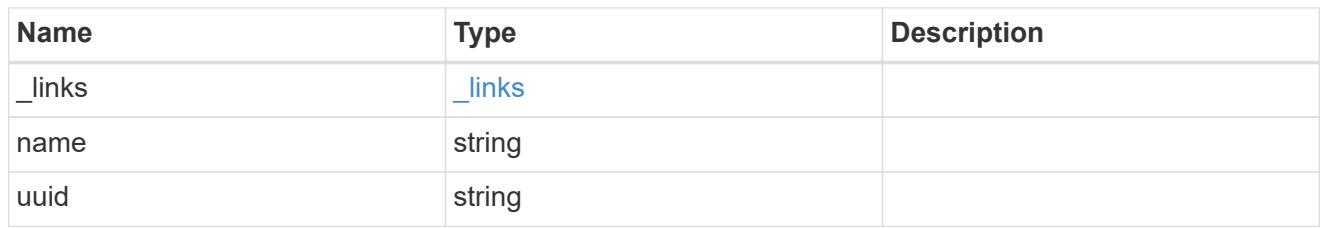

# base\_port

Port UUID along with readable names. Either the UUID or both names may be supplied on input.

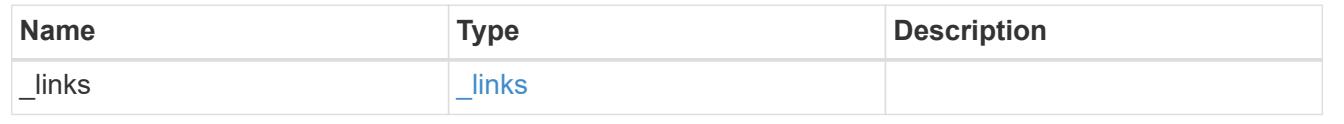

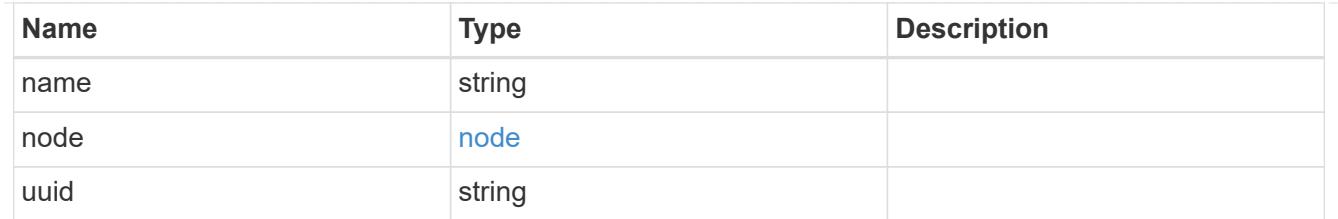

vlan

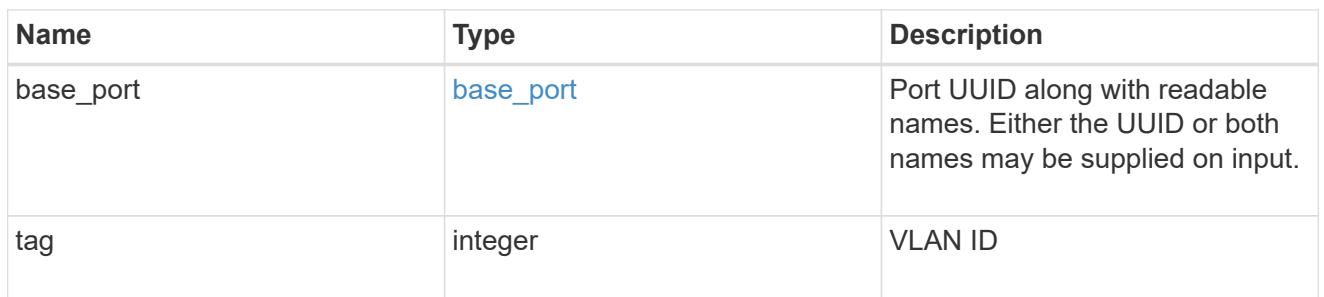

## error\_arguments

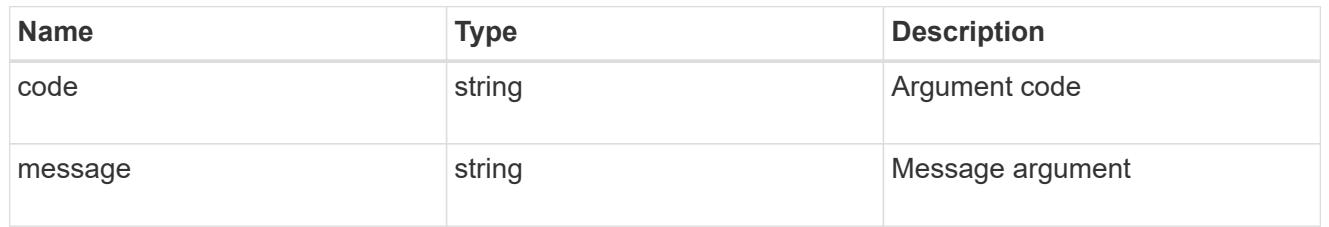

error

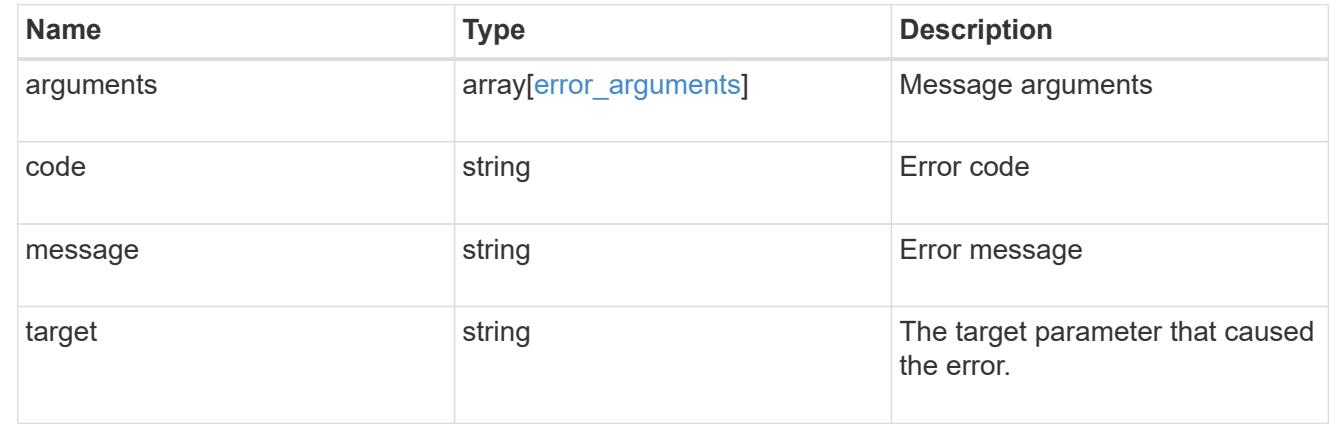

# **Update a port**

PATCH /network/ethernet/ports/{uuid}

Updates a port.

### **Related ONTAP commands**

- network port broadcast-domain add-ports
- network port broadcast-domain remove-ports
- network port ifgrp modify
- network port modify
- network port vlan modify

#### **Learn more**

• [DOC /network/ethernet/ports](https://docs.netapp.com/us-en/ontap-restapi-96/{relative_path}network_ethernet_ports_endpoint_overview.html)

#### **Parameters**

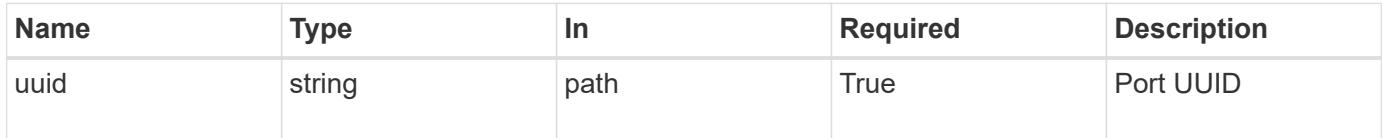

### **Request Body**

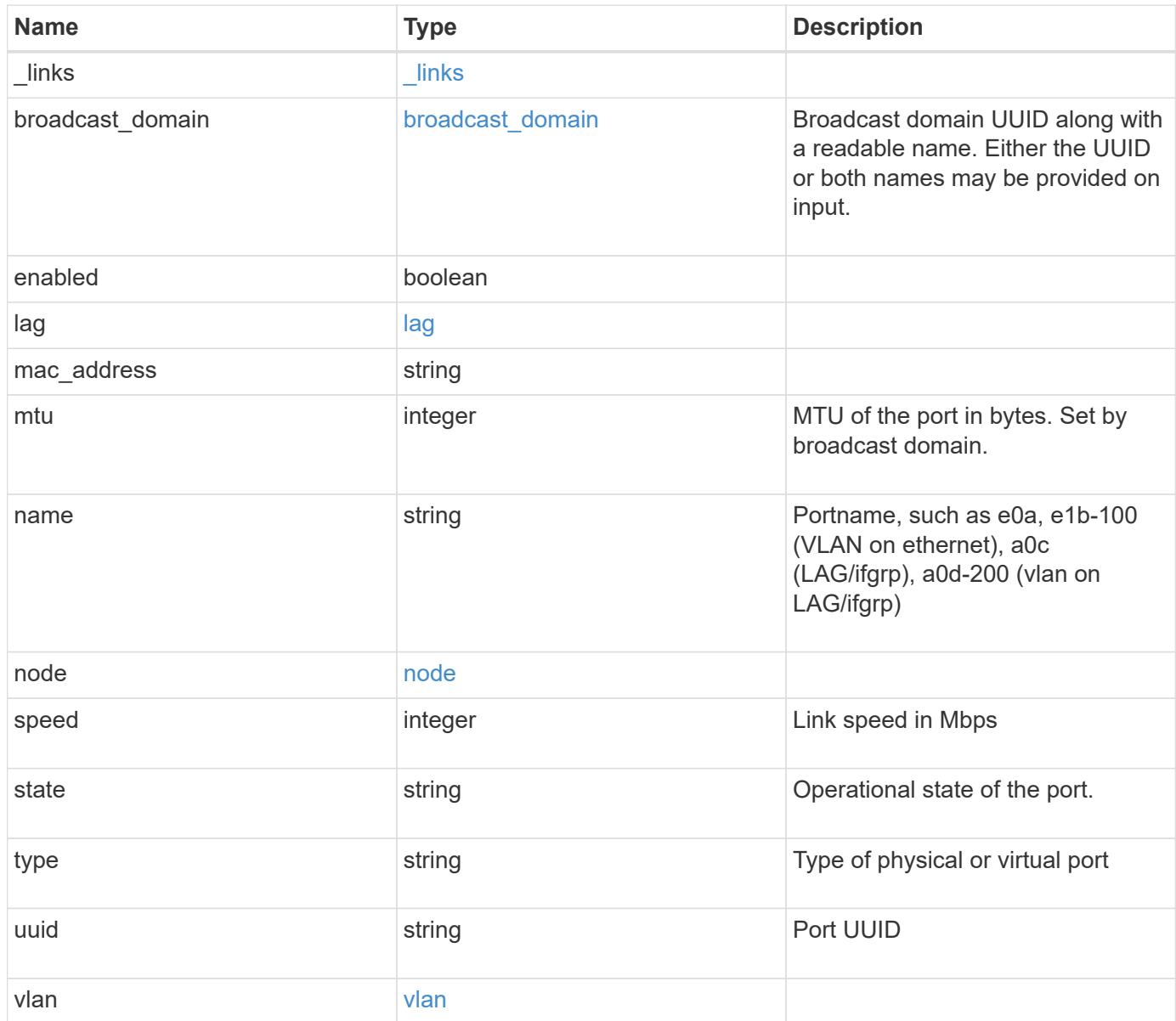

**Example request**

```
{
 " links": {
     "self": {
       "href": "/api/resourcelink"
     }
   },
   "broadcast_domain": {
     "_links": {
       "self": {
         "href": "/api/resourcelink"
       }
      },
      "ipspace": {
       "name": "ipspace1"
      },
      "name": "bd1",
      "uuid": "1cd8a442-86d1-11e0-ae1c-123478563412"
   },
   "lag": {
    "active ports": {
        "_links": {
          "self": {
            "href": "/api/resourcelink"
         }
        },
      "name": "e1b",
        "node": {
         "name": "node1"
        },
        "uuid": "1cd8a442-86d1-11e0-ae1c-123478563412"
      },
    "distribution policy": "port",
    "member ports": {
        "_links": {
          "self": {
            "href": "/api/resourcelink"
          }
        },
      "name": "e1b",
        "node": {
         "name": "node1"
        },
        "uuid": "1cd8a442-86d1-11e0-ae1c-123478563412"
      },
```

```
  "mode": "multimode_lacp"
    },
  "mac_address": "01:02:03:04:05:06",
    "mtu": 1500,
    "name": "e1b",
    "node": {
      "_links": {
       "self": {
          "href": "/api/resourcelink"
       }
      },
      "name": "node1",
      "uuid": "1cd8a442-86d1-11e0-ae1c-123478563412"
    },
    "speed": 1000,
    "state": "up",
    "type": "vlan",
    "uuid": "1cd8a442-86d1-11e0-ae1c-123478563412",
    "vlan": {
      "base_port": {
        "_links": {
          "self": {
            "href": "/api/resourcelink"
          }
        },
      "name": "e1b",
        "node": {
         "name": "node1"
        },
        "uuid": "1cd8a442-86d1-11e0-ae1c-123478563412"
      },
      "tag": 100
   }
}
```
#### **Response**

Status: 200, Ok

# **Error**

Status: Default

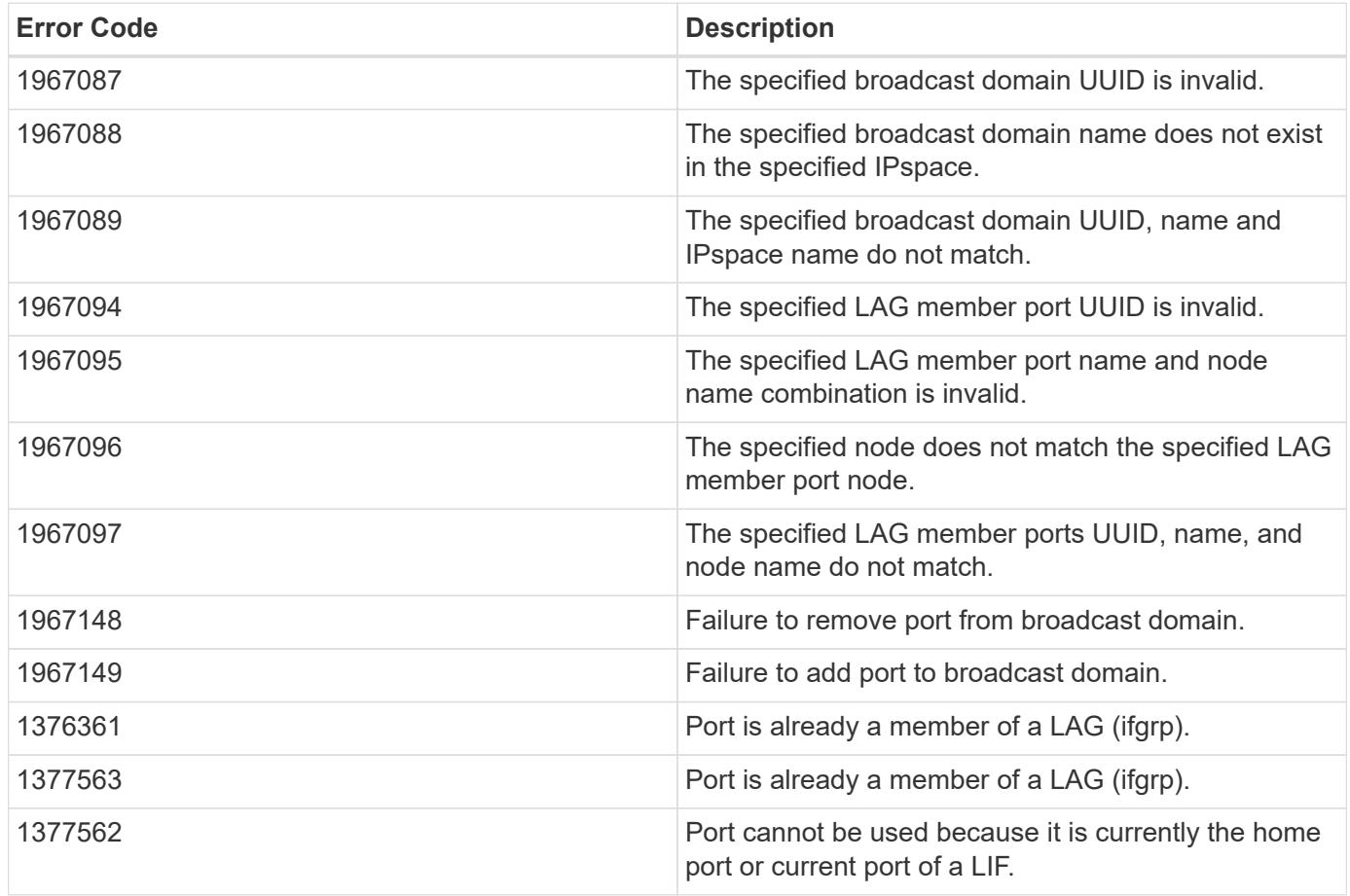

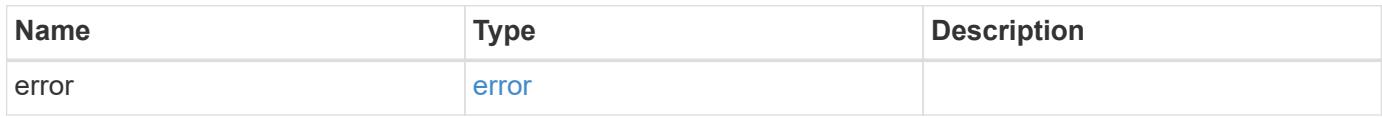

# **Example error**

```
{
   "error": {
     "arguments": {
     "code": "string",
       "message": "string"
      },
      "code": "4",
      "message": "entry doesn't exist",
      "target": "uuid"
   }
}
```
**Definitions**

## **See Definitions**

href

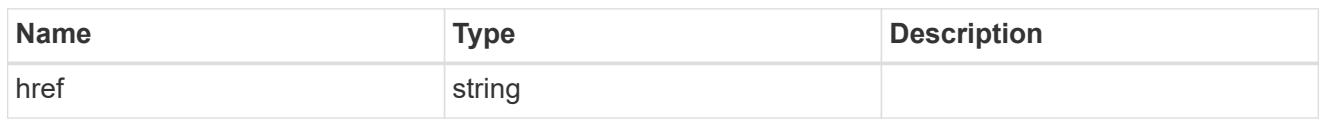

\_links

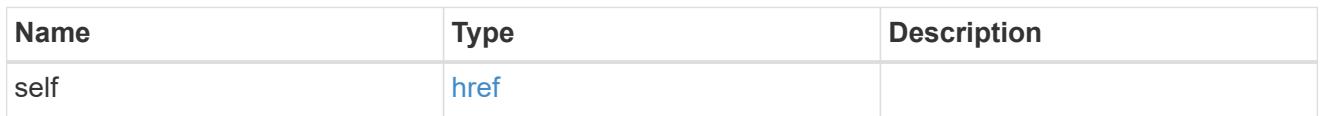

# ipspace

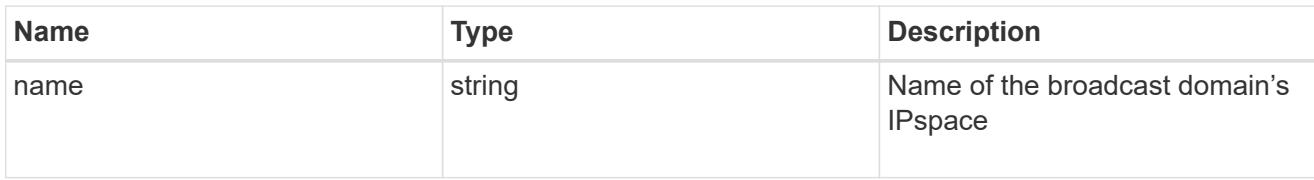

# broadcast\_domain

Broadcast domain UUID along with a readable name. Either the UUID or both names may be provided on input.

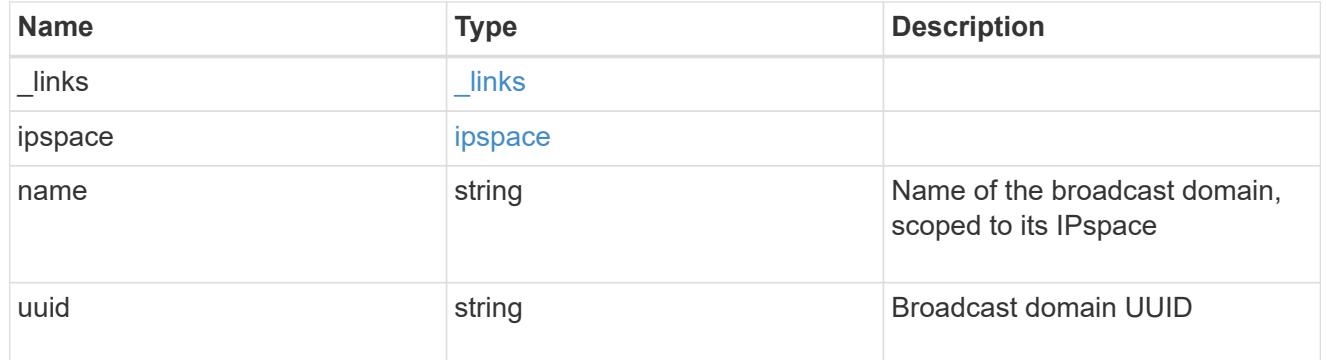

## node

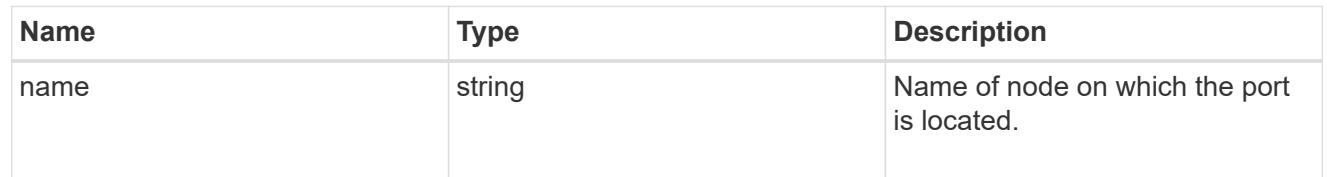

# active\_ports

Port UUID along with readable names. Either the UUID or both names may be supplied on input.

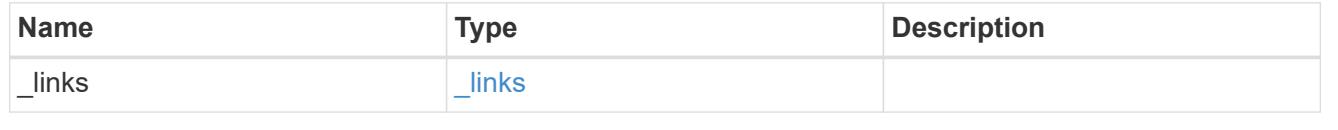

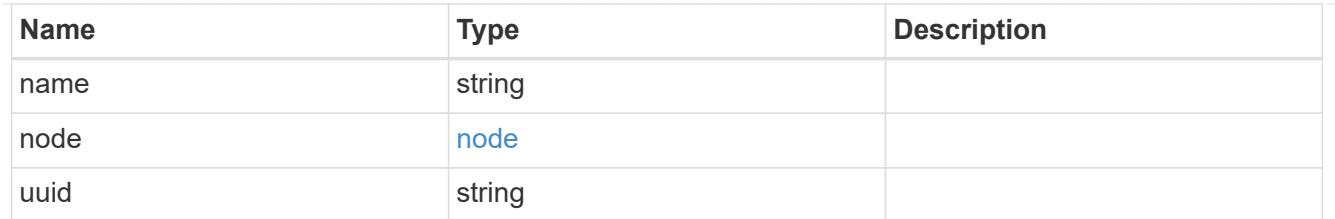

# member\_ports

Port UUID along with readable names. Either the UUID or both names may be supplied on input.

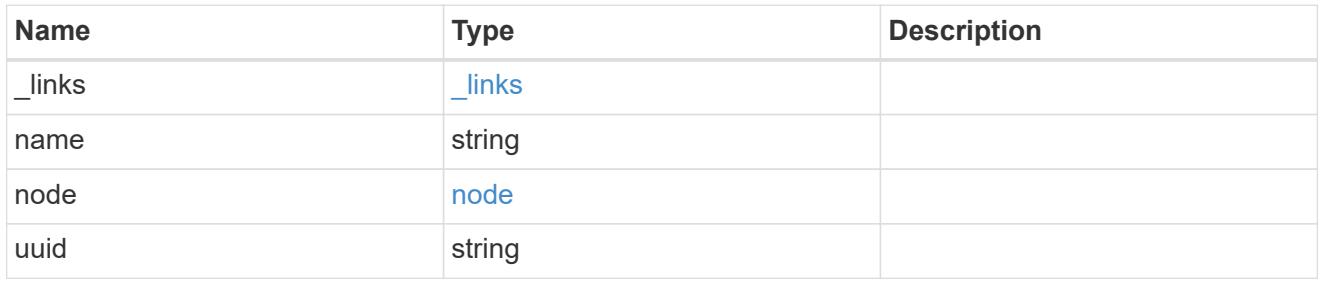

# lag

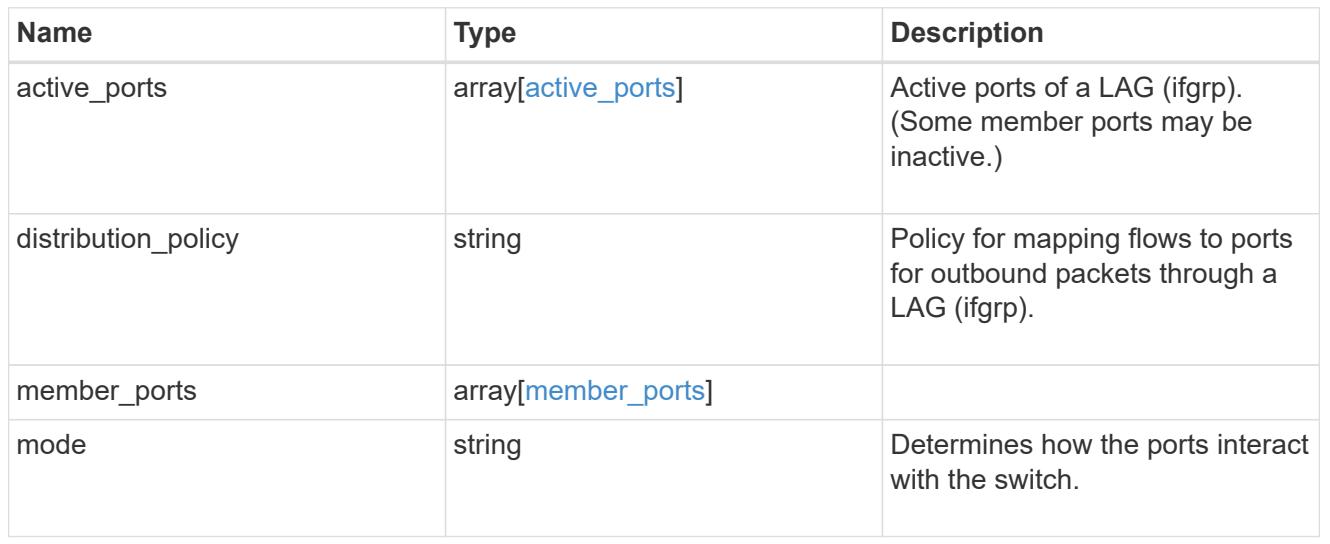

## node

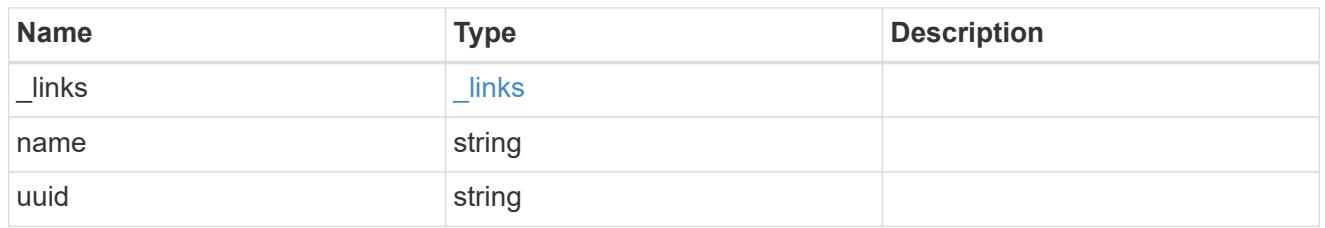

# base\_port

Port UUID along with readable names. Either the UUID or both names may be supplied on input.

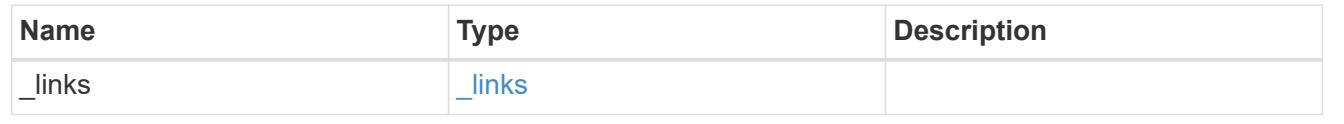

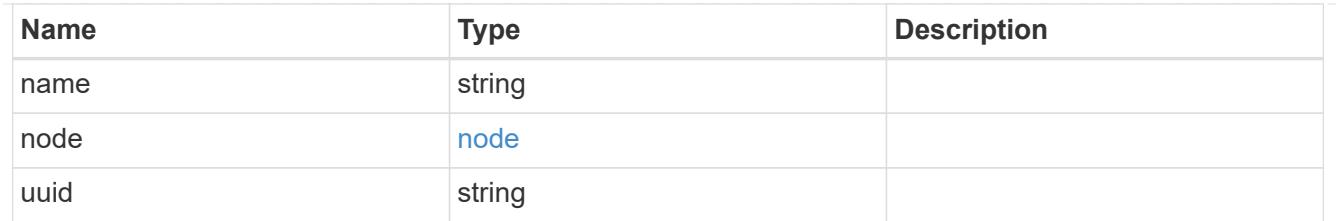

vlan

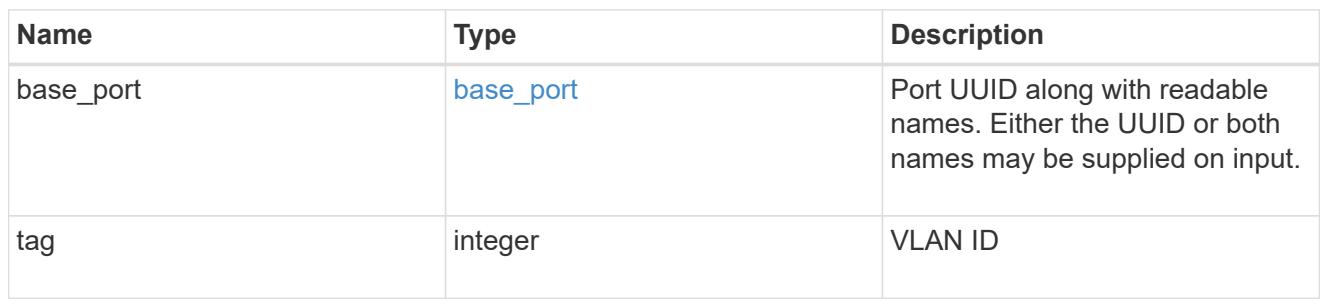

# port

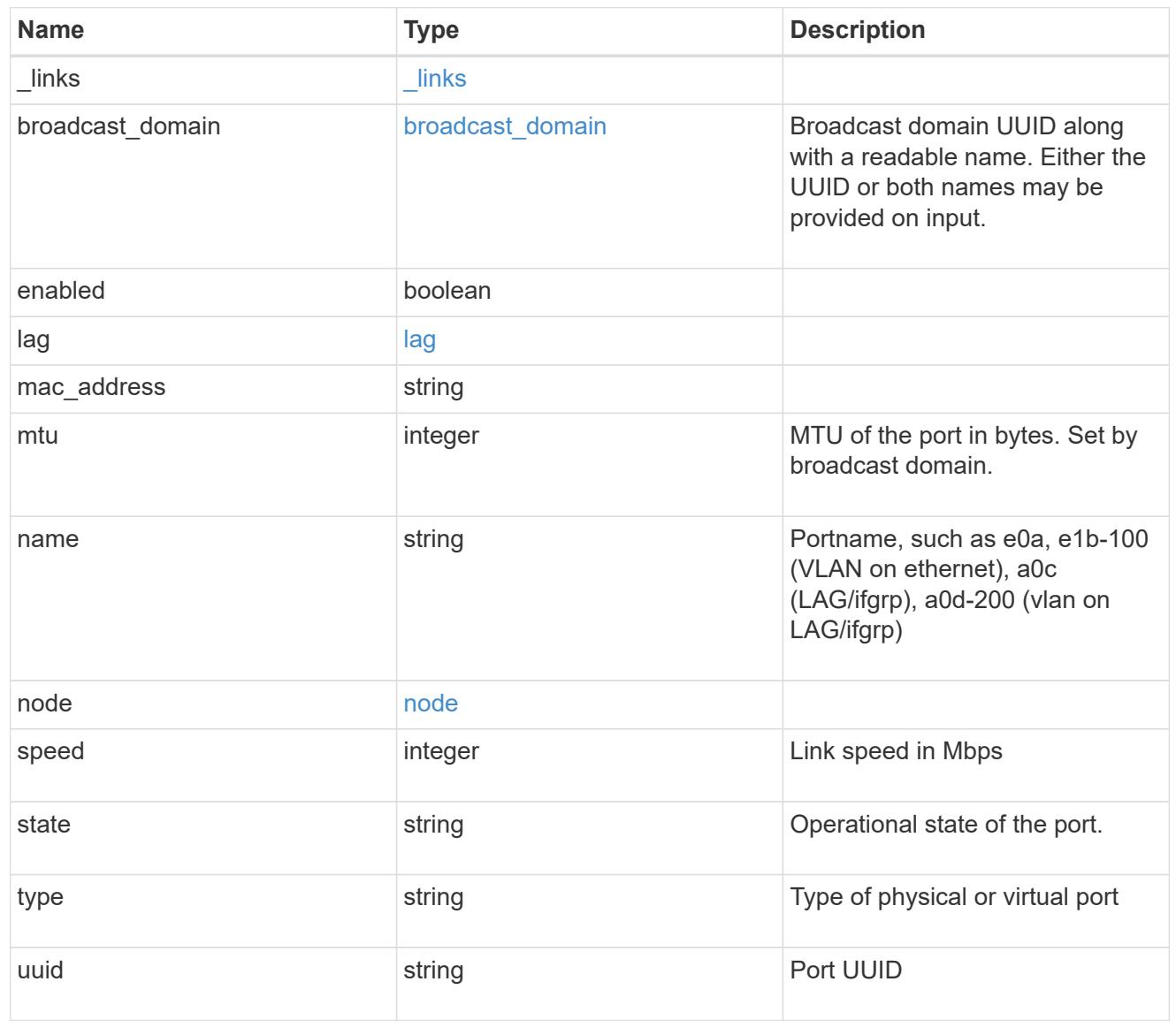

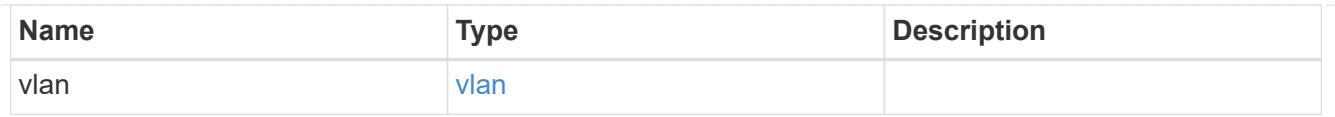

## error\_arguments

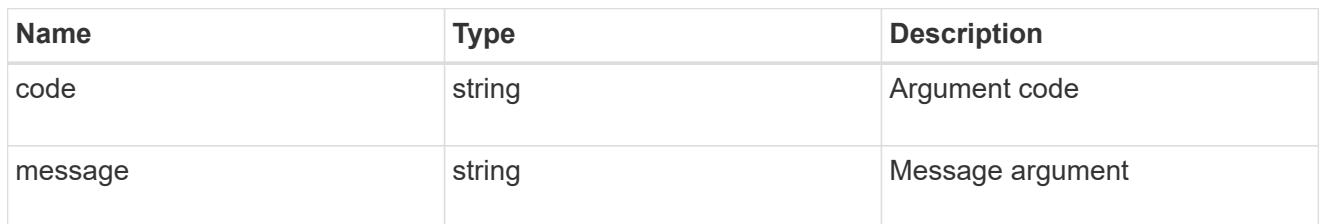

error

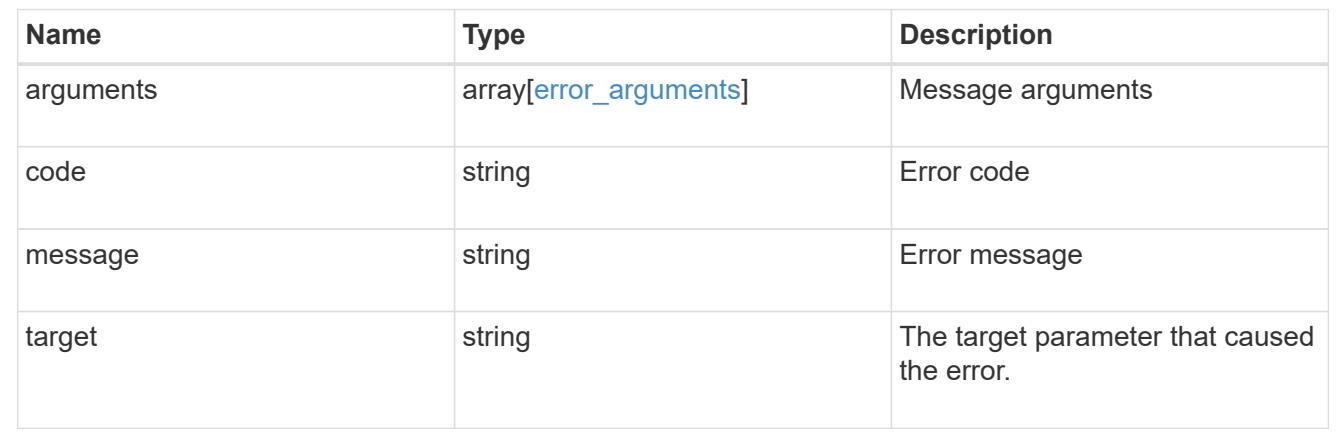

# **Manage FC network interfaces**

## **Network FC interfaces endpoint overview**

#### **Overview**

Fibre Channel (FC) interfaces are the logical endpoints for FC network connections to an SVM. An FC interface provides FC access to storage within the interface SVM using either Fibre Channel Protocol or NVMe over FC (NVMe/FC).

The Fibre Channel interface REST API allows you to create, delete, update, and discover FC interfaces, and obtain status information for FC interfaces.

An FC interface is created on an FC port which is located on a cluster node. The FC port must be specified to identify the location of the interface for a POST or PATCH request that relocates an interface. You can identify the port by supplying either the node and port names or the port UUID.

## **Examples**

## **Creating an FC interface using the port node and name to identify the location**

This example uses the return records query parameter to retrieve the newly created FC interface in the POST response.

```
# The API:
POST /api/network/fc/interfaces
# The call:
curl -X POST 'https://<mgmt-
ip>/api/network/fc/interfaces?return_records=true' -H 'accept:
application/hal+json' -d '{ "svm": { "name": "svm1" }, "name": "lif1",
"location": { "port": { "name": "0a", "node": { "name": "node1" } } },
"data protocol": "fcp" }'
# The response:
{
"num_records": 1,
"records": [
    {
      "svm": {
        "uuid": "cf300f5c-db83-11e8-bd46-005056bba0e0",
      "name": "svm1",
        "_links": {
          "self": {
            "href": "/api/svm/svms/cf300f5c-db83-11e8-bd46-005056bba0e0"
          }
        }
      },
      "uuid": "f6045b92-dec7-11e8-a733-005056bba0e0",
      "name": "lif1",
      "location": {
        "node": {
          "uuid": "bafe9b9f-db81-11e8-bd46-005056bba0e0",
          "name": "node1",
        " links": {
            "self": {
               "href": "/api/cluster/nodes/bafe9b9f-db81-11e8-bd46-
005056bba0e0"
            }
  }
        },
        "port": {
          "uuid": "300c1ae3-db82-11e8-bd46-005056bba0e0",
          "name": "0a",
          "node": {
            "name": "node1"
          },
        " links": {
            "self": {
               "href": "/api/network/fc/ports/300c1ae3-db82-11e8-bd46-
```

```
005056bba0e0"
  }
  }
        }
      },
      "enabled": true,
      "state": "down",
    "data protocol": "fcp",
      "wwpn": "20:04:00:50:56:bb:a0:e0",
      "wwnn": "20:00:00:50:56:bb:a0:e0",
      "port_address": "9da2cb1",
    " links": {
        "self": {
          "href": "/api/network/fc/interfaces/f6045b92-dec7-11e8-a733-
005056bba0e0"
  }
      }
    }
]
}
```
## **Creating an FC interface using the port UUID to identify the location**

This example uses the return records query parameter to retrieve the newly created FC interface in the POST response.

```
# The API:
POST /api/network/fc/interfaces
# The call:
curl -X POST 'https://<mgmt-
ip>/api/network/fc/interfaces?return_records=true' -H 'accept:
application/hal+json' -d '{ "svm": { "name": "svm3" }, "name": "lif2",
"location": { "port": { "uuid": "24bb636a-db83-11e8-9a49-005056bb1ec6" }
}, "data_protocol": "fc_nvme" }'
# The response:
{
"num_records": 1,
"records": [
    {
      "svm": {
        "uuid": "a5060466-dbab-11e8-bd46-005056bba0e0",
        "name": "svm3",
```

```
  "_links": {
          "self": {
             "href": "/api/svm/svms/a5060466-dbab-11e8-bd46-005056bba0e0"
          }
        }
      },
      "uuid": "cdeb5591-dec9-11e8-a733-005056bba0e0",
      "name": "lif2",
      "location": {
        "node": {
          "uuid": "e85aa147-db83-11e8-9a48-005056bb1ec6",
          "name": "node3",
        " links": {
             "self": {
               "href": "/api/cluster/nodes/e85aa147-db83-11e8-9a48-
005056bb1ec6"
            }
  }
        },
        "port": {
          "uuid": "24bb636a-db83-11e8-9a49-005056bb1ec6",
          "name": "1b",
          "node": {
            "name": "node3"
          },
          "_links": {
             "self": {
               "href": "/api/network/fc/ports/24bb636a-db83-11e8-9a49-
005056bb1ec6"
  }
          }
        }
      },
      "enabled": true,
      "state": "down",
    "data protocol": "fc nvme",
      "wwpn": "20:05:00:50:56:bb:a0:e0",
      "wwnn": "20:02:00:50:56:bb:a0:e0",
      "port_address": "612e202b",
    " links": {
        "self": {
          "href": "/api/network/fc/interfaces/cdeb5591-dec9-11e8-a733-
005056bba0e0"
        }
     }
    }
```

```
]
}
```
## **Retrieving all properties for all FC interfaces**

This example uses the fields query parameter to retrieve all properties.

```
# The API:
GET /api/network/fc/interfaces
# The call:
curl -X GET 'https://<mgmt-ip>/api/network/fc/interfaces?fields=*' -H
'accept: application/hal+json'
# The response:
{
"records": [
    {
      "svm": {
        "uuid": "a5060466-dbab-11e8-bd46-005056bba0e0",
        "name": "svm3",
      " links": {
          "self": {
            "href": "/api/svm/svms/a5060466-dbab-11e8-bd46-005056bba0e0"
  }
        }
      },
      "uuid": "cdeb5591-dec9-11e8-a733-005056bba0e0",
      "name": "lif2",
      "location": {
        "node": {
          "uuid": "e85aa147-db83-11e8-9a48-005056bb1ec6",
          "name": "node3",
        " links": {
            "self": {
               "href": "/api/cluster/nodes/e85aa147-db83-11e8-9a48-
005056bb1ec6"
  }
          }
        },
        "port": {
          "uuid": "24bb636a-db83-11e8-9a49-005056bb1ec6",
          "name": "1b",
          "node": {
```

```
  "name": "node3"
          },
        " links": {
            "self": {
               "href": "/api/network/fc/ports/24bb636a-db83-11e8-9a49-
005056bb1ec6"
            }
  }
        }
      },
      "enabled": true,
      "state": "down",
    "data protocol": "fc nvme",
      "wwpn": "20:05:00:50:56:bb:a0:e0",
      "wwnn": "20:02:00:50:56:bb:a0:e0",
      "port_address": "612e202b",
    " links": {
        "self": {
          "href": "/api/network/fc/interfaces/cdeb5591-dec9-11e8-a733-
005056bba0e0"
       }
      }
    },
    {
      "svm": {
        "uuid": "cf300f5c-db83-11e8-bd46-005056bba0e0",
      "name": "svm1",
        "_links": {
          "self": {
            "href": "/api/svm/svms/cf300f5c-db83-11e8-bd46-005056bba0e0"
          }
        }
      },
      "uuid": "f6045b92-dec7-11e8-a733-005056bba0e0",
      "name": "lif1",
      "location": {
        "node": {
          "uuid": "bafe9b9f-db81-11e8-bd46-005056bba0e0",
          "name": "node1",
        " links": {
             "self": {
               "href": "/api/cluster/nodes/bafe9b9f-db81-11e8-bd46-
005056bba0e0"
  }
  }
        },
```

```
  "port": {
           "uuid": "300c1ae3-db82-11e8-bd46-005056bba0e0",
           "name": "0a",
           "node": {
             "name": "node1"
           },
         " links": {
             "self": {
                "href": "/api/network/fc/ports/300c1ae3-db82-11e8-bd46-
005056bba0e0"
             }
           }
        }
      },
      "enabled": true,
      "state": "down",
    "data protocol": "fcp",
      "wwpn": "20:04:00:50:56:bb:a0:e0",
      "wwnn": "20:00:00:50:56:bb:a0:e0",
      "port_address": "9da2cb1",
      "_links": {
        "self": {
           "href": "/api/network/fc/interfaces/f6045b92-dec7-11e8-a733-
005056bba0e0"
        }
      }
    }
\frac{1}{\sqrt{2}}"num records": 2,
" links": {
   "self": {
      "href": "/api/network/fc/interfaces?fields=*"
    }
}
}
```
## **Retrieving a list of selected FC interfaces**

This example uses property query parameters to retrieve FC interfaces configured for the FC Protocol that are set to *up*.

```
# The API:
GET /api/network/fc/interfaces
# The call:
curl -X GET 'https://<mgmt-
ip>/api/network/fc/interfaces?data_protocol=fcp&state=up' -H 'accept:
application/hal+json'
# The response:
{
"records": [
    {
      "svm": {
        "uuid": "cf300f5c-db83-11e8-bd46-005056bba0e0",
      "name": "svm1",
        "_links": {
          "self": {
             "href": "/api/svm/svms/cf300f5c-db83-11e8-bd46-005056bba0e0"
          }
        }
      },
      "uuid": "f6045b92-dec7-11e8-a733-005056bba0e0",
      "name": "lif1",
      "state": "up",
    "data protocol": "fcp",
      "_links": {
        "self": {
          "href": "/api/network/fc/interfaces/f6045b92-dec7-11e8-a733-
005056bba0e0"
        }
      }
   }
\frac{1}{2}"num records": 1,
" links": {
   "self": {
      "href": "/api/network/fc/interfaces?data_protocol=fcp&state=up"
    }
}
}
```

```
# The API:
GET /api/network/fc/interfaces/{uuid}
# The call:
curl -X GET 'https://<mgmt-ip>/api/network/fc/interfaces/cdeb5591-dec9-
11e8-a733-005056bba0e0' -H 'accept: application/hal+json'
# The response:
{
"svm": {
    "uuid": "a5060466-dbab-11e8-bd46-005056bba0e0",
    "name": "svm3",
  " links": {
     "self": {
        "href": "/api/svm/svms/a5060466-dbab-11e8-bd46-005056bba0e0"
     }
   }
},
"uuid": "cdeb5591-dec9-11e8-a733-005056bba0e0",
"name": "lif2",
"location": {
    "node": {
      "uuid": "e85aa147-db83-11e8-9a48-005056bb1ec6",
      "name": "node3",
    " links": {
        "self": {
          "href": "/api/cluster/nodes/e85aa147-db83-11e8-9a48-005056bb1ec6"
        }
      }
    },
    "port": {
      "uuid": "24bb636a-db83-11e8-9a49-005056bb1ec6",
      "name": "1b",
      "node": {
        "name": "node3"
      },
      "_links": {
        "self": {
          "href": "/api/network/fc/ports/24bb636a-db83-11e8-9a49-
005056bb1ec6"
        }
      }
   }
},
```

```
"enabled": true,
"state": "down",
"data protocol": "fc nvme",
"wwpn": "20:05:00:50:56:bb:a0:e0",
"wwnn": "20:02:00:50:56:bb:a0:e0",
"port_address": "612e202b",
" links": {
   "self": {
      "href": "/api/network/fc/interfaces/cdeb5591-dec9-11e8-a733-
005056bba0e0"
   }
}
}
```
### **Disabling an FC interface**

When updating certain properties or deleting an FC interface, the interface must first be disabled using the following:

```
# The API:
PATCH /api/network/fc/interfaces/{uuid}
# The call:
curl -X PATCH 'https://<mgmt-ip>/api/network/fc/interfaces/f6045b92-dec7-
11e8-a733-005056bba0e0' -H 'accept: application/hal+json' -d '{ "enabled":
false }'
```
## **Moving the FC interface to a new node and port**

To move an FC interface to another node or port, the destination FC port must be specified in a PATCH request. Either the port UUID or node and port names can be used to identify the port.

Note that only FC interfaces configured for the FC Protocol can be moved. FC interfaces configured for NVMe/FC cannot be moved. The interface must also be set to the disabled state before being moved.

```
# The API:
PATCH /api/network/fc/interfaces/{uuid}
# The call:
curl -X PATCH 'https://<mgmt-ip>/api/network/fc/interfaces/f6045b92-dec7-
11e8-a733-005056bba0e0' -H 'accept: application/hal+json' -d '{
"location": { "port": { "uuid": "a1dc7aa5-db83-11e8-9ef7-005056bbbbcc" } }
}'
```
## **Deleting an FC interface**

An FC interface must be disabled before being deleted.

```
# The API:
DELETE /api/network/fc/interfaces/{uuid}
# The call:
curl -X DELETE 'https://<mgmt-ip>/api/network/fc/interfaces/f6045b92-dec7-
11e8-a733-005056bba0e0' -H 'accept: application/hal+json'
```
## **Retrieve FC interfaces**

GET /network/fc/interfaces

Retrieves FC interfaces.

#### **Related ONTAP commands**

- network interface show
- vserver fcp interface show

#### **Learn more**

• [DOC /network/fc/interfaces](https://docs.netapp.com/us-en/ontap-restapi-96/{relative_path}network_fc_interfaces_endpoint_overview.html)

#### **Parameters**

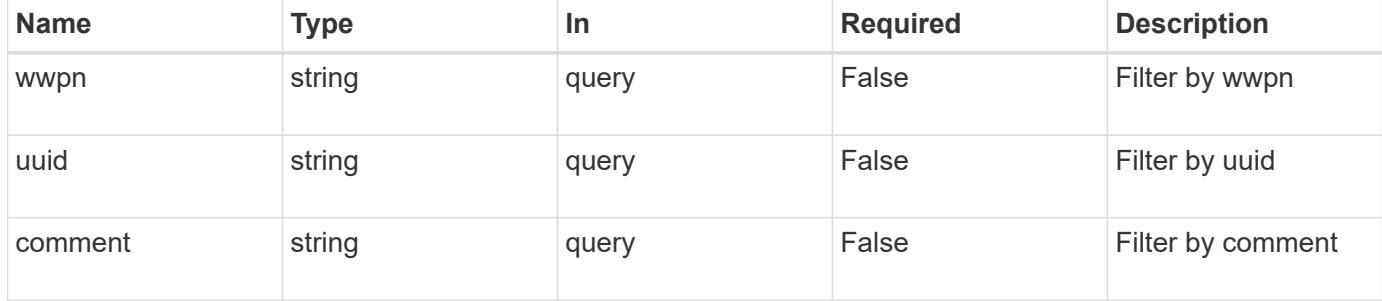

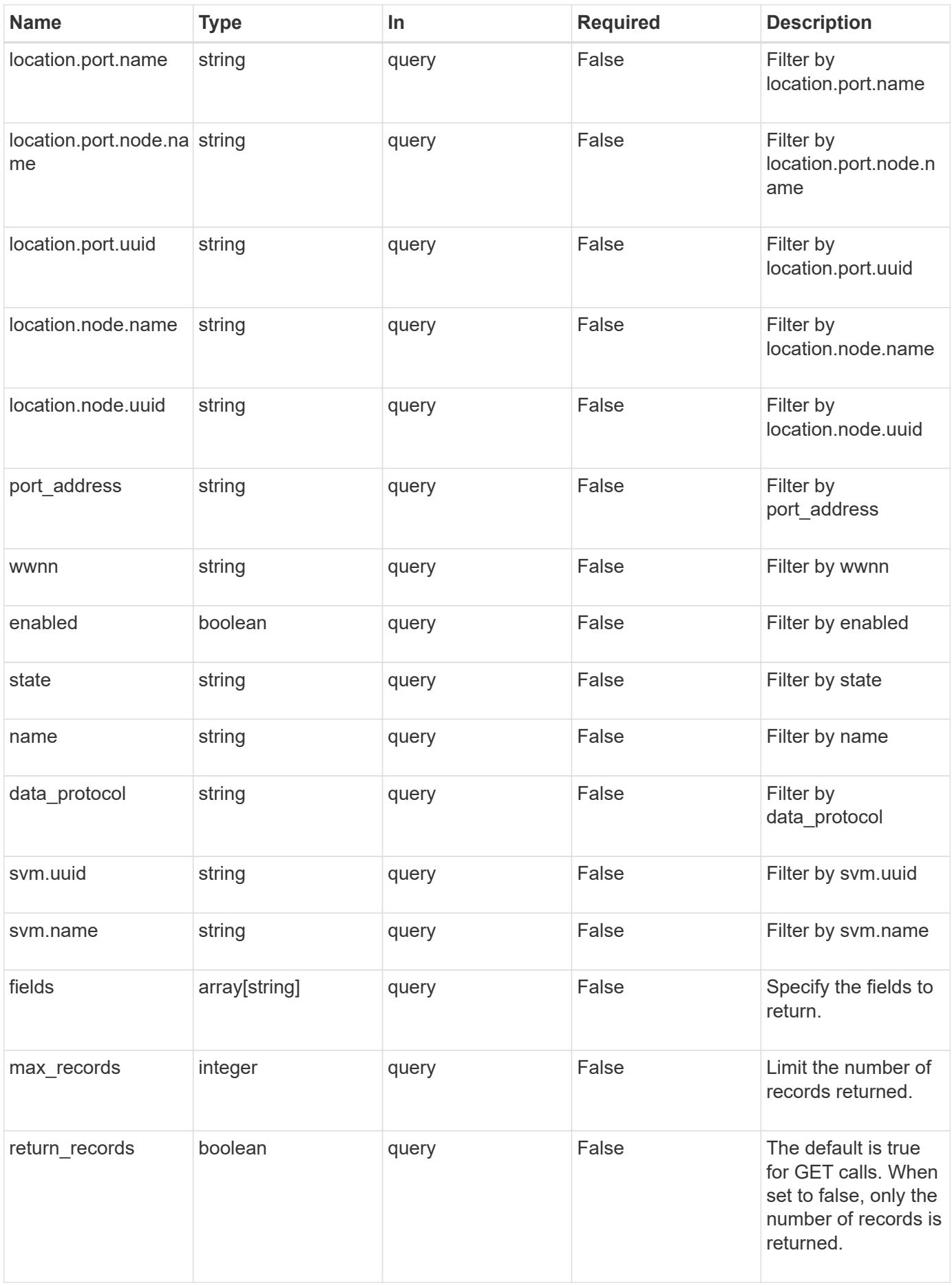

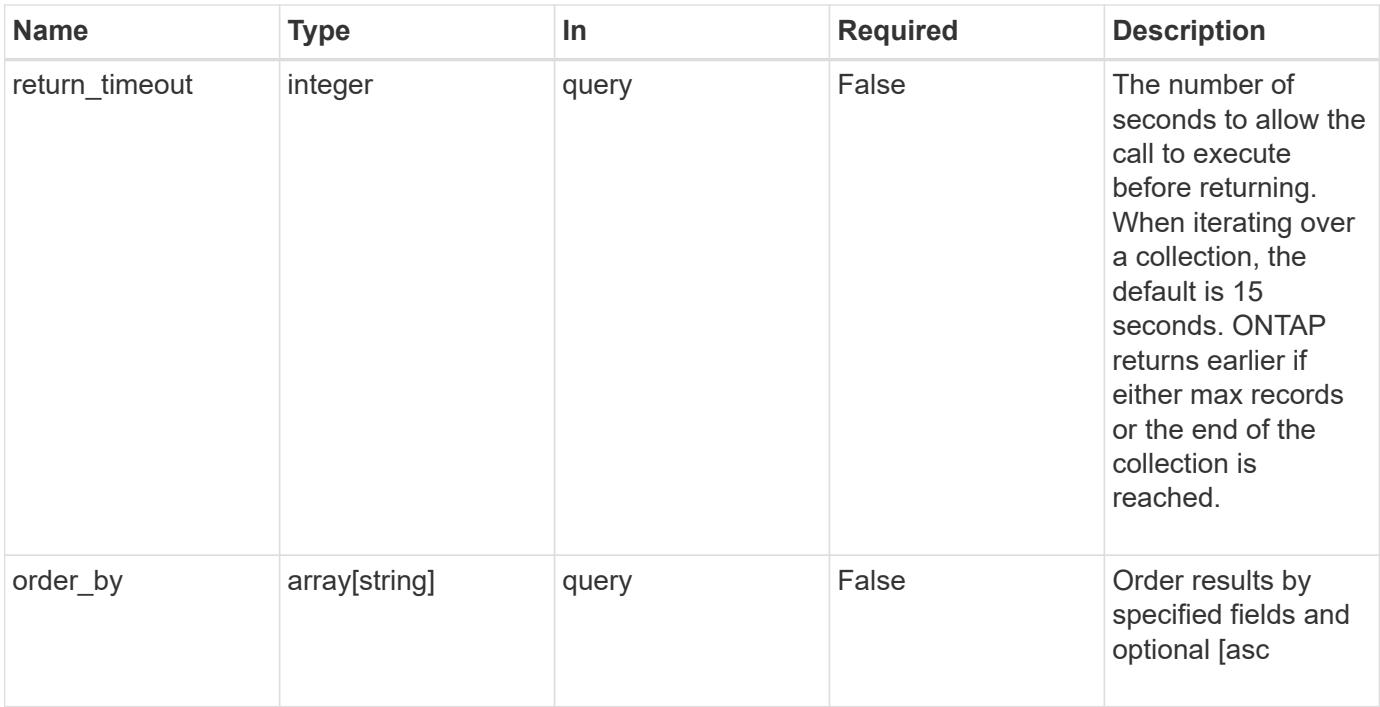

## **Response**

Status: 200, Ok

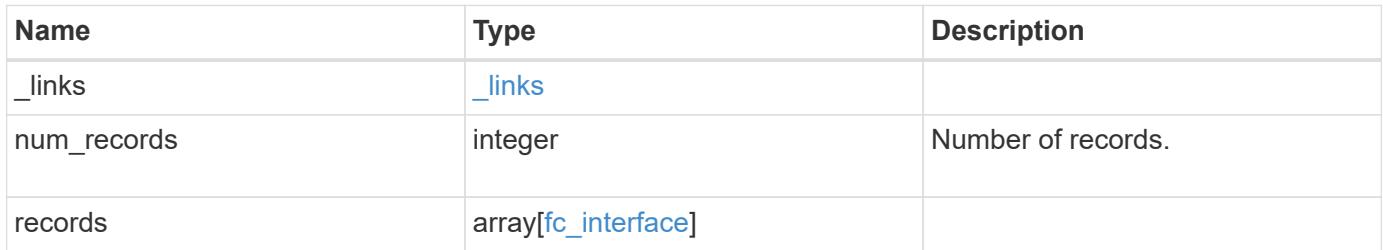

**Example response**

```
{
 " links": {
      "next": {
        "href": "/api/resourcelink"
      },
      "self": {
       "href": "/api/resourcelink"
      }
   },
   "records": {
      "_links": {
        "self": {
          "href": "/api/resourcelink"
        }
      },
      "comment": "string",
    "data protocol": "fcp",
      "location": {
        "node": {
        " links": {
             "self": {
              "href": "/api/resourcelink"
  }
          },
          "name": "node1",
          "uuid": "1cd8a442-86d1-11e0-ae1c-123478563412"
        },
        "port": {
          "_links": {
             "self": {
              "href": "/api/resourcelink"
            }
          },
          "name": "0a",
          "node": {
            "name": "node1"
          },
          "uuid": "1cd8a442-86d1-11e0-ae1c-123478563412"
        }
      },
    "name": "lif1",
      "port_address": "5060F",
      "state": "up",
      "svm": {
```

```
  "_links": {
          "self": {
            "href": "/api/resourcelink"
          }
        },
      "name": "svm1",
        "uuid": "02c9e252-41be-11e9-81d5-00a0986138f7"
      },
      "uuid": "1cd8a442-86d1-11e0-ae1c-123478563412",
      "wwnn": "20:00:00:50:56:b4:13:01",
      "wwpn": "20:00:00:50:56:b4:13:a8"
   }
}
```
#### **Error**

```
Status: Default, Error
```
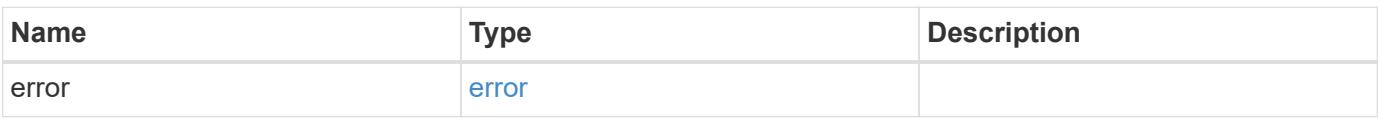

### **Example error**

```
{
    "error": {
      "arguments": {
        "code": "string",
       "message": "string"
      },
      "code": "4",
      "message": "entry doesn't exist",
      "target": "uuid"
   }
}
```
## **Definitions**

## **See Definitions**

href

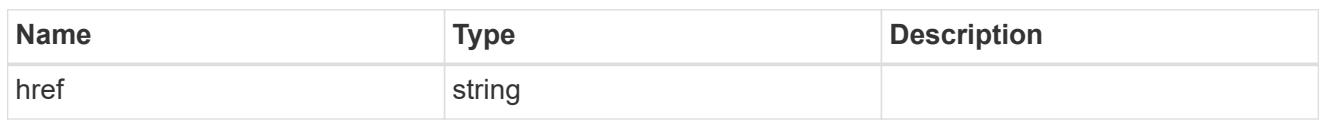

\_links

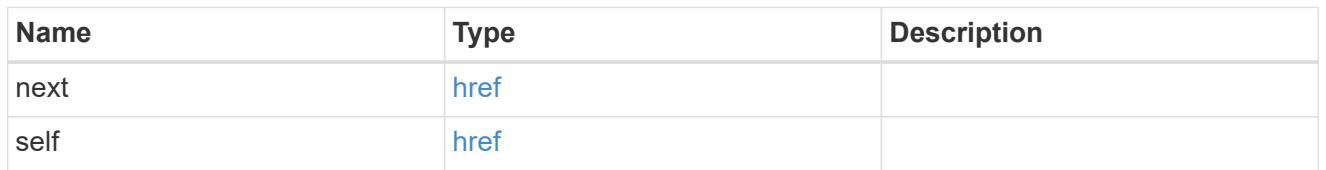

\_links

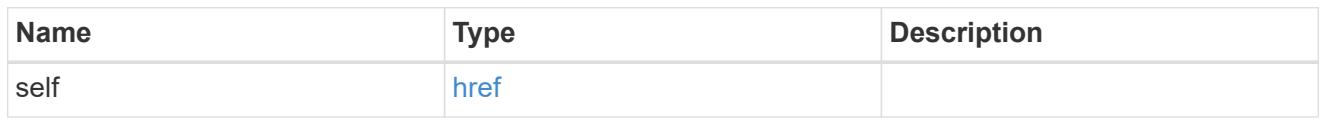

node

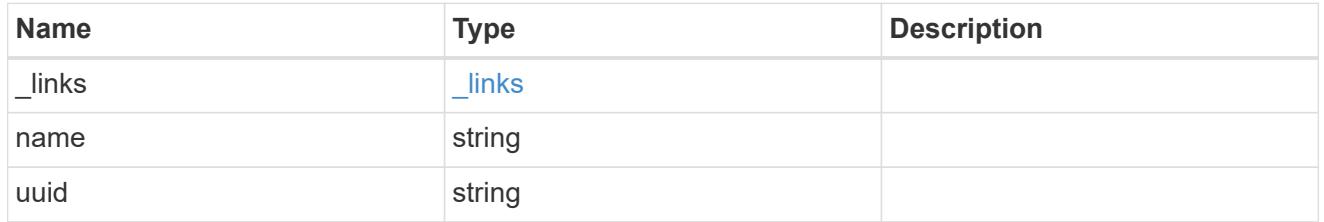

node

The node on which the FC port is located.

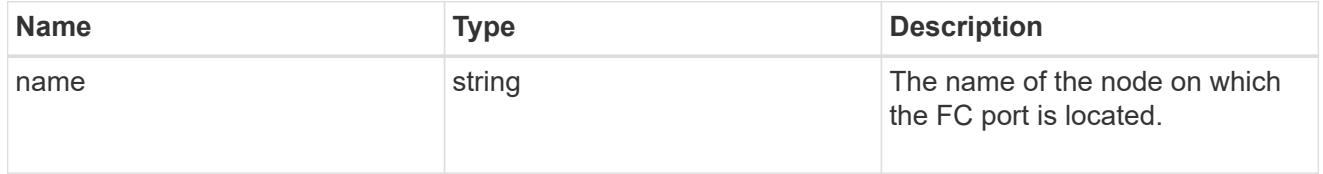

fc\_port\_reference

An FC port is the physical port of an FC adapter on a cluster node that can be connected to an FC network.

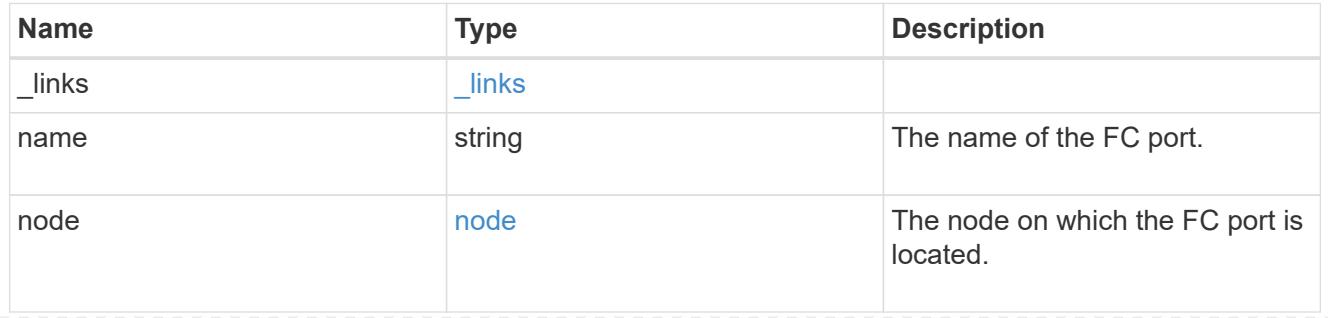

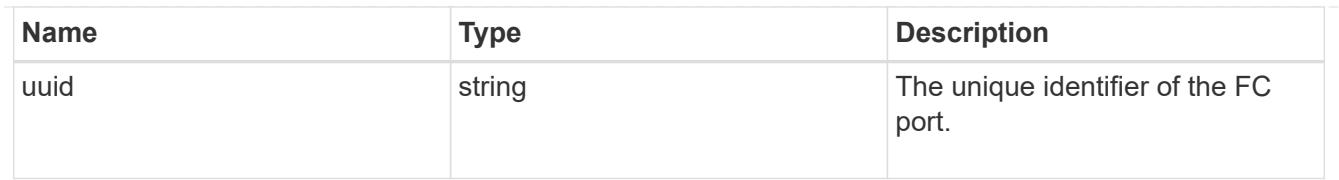

location

The location of the FC interface is defined by the location of its port. An FC port is identified by its UUID, or a combination of its node name and port name. Either the UUID or the node name and port name are required for POST. To move an interface, supply either the UUID or the node name and port name in a PATCH.

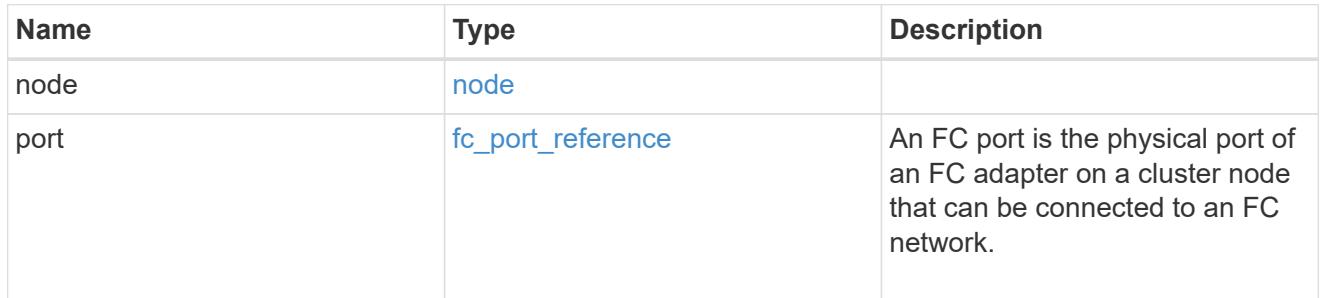

svm

SVM, applies only to SVM-scoped objects.

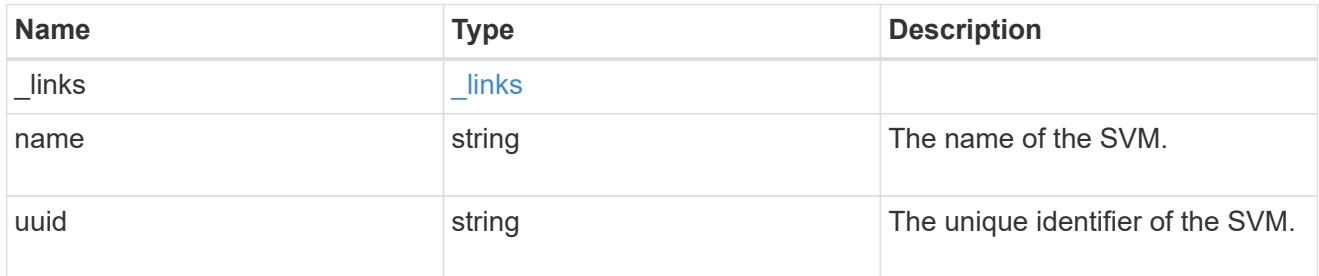

## fc\_interface

A Fibre Channel (FC) interface is the logical endpoint for FC network connections to an SVM. An FC interface provides FC access to storage within the interface SVM using either Fibre Channel Protocol or NVMe over Fibre Channel (NVMe/FC).

An FC interface is created on an FC port which is located on a cluster node. The FC port must be specified to identify the location of the interface for a POST or PATCH operation that relocates an interface. You can identify the port by supplying either the node and port names or the port UUID.

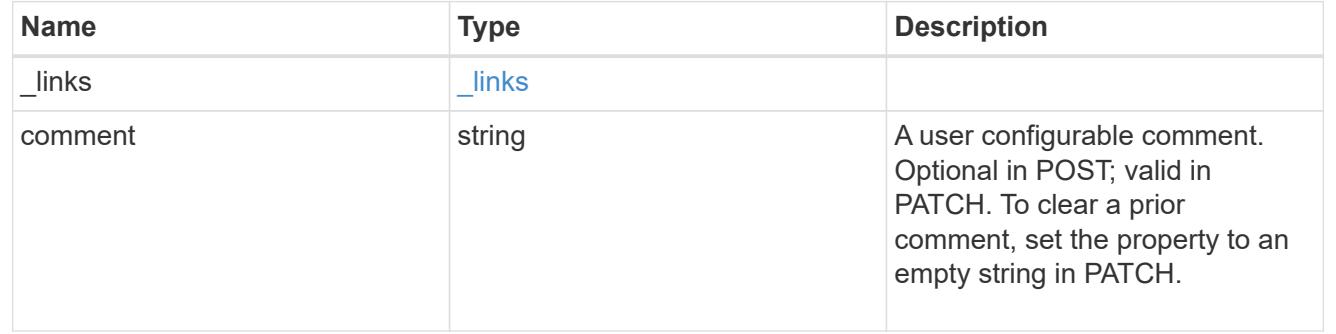

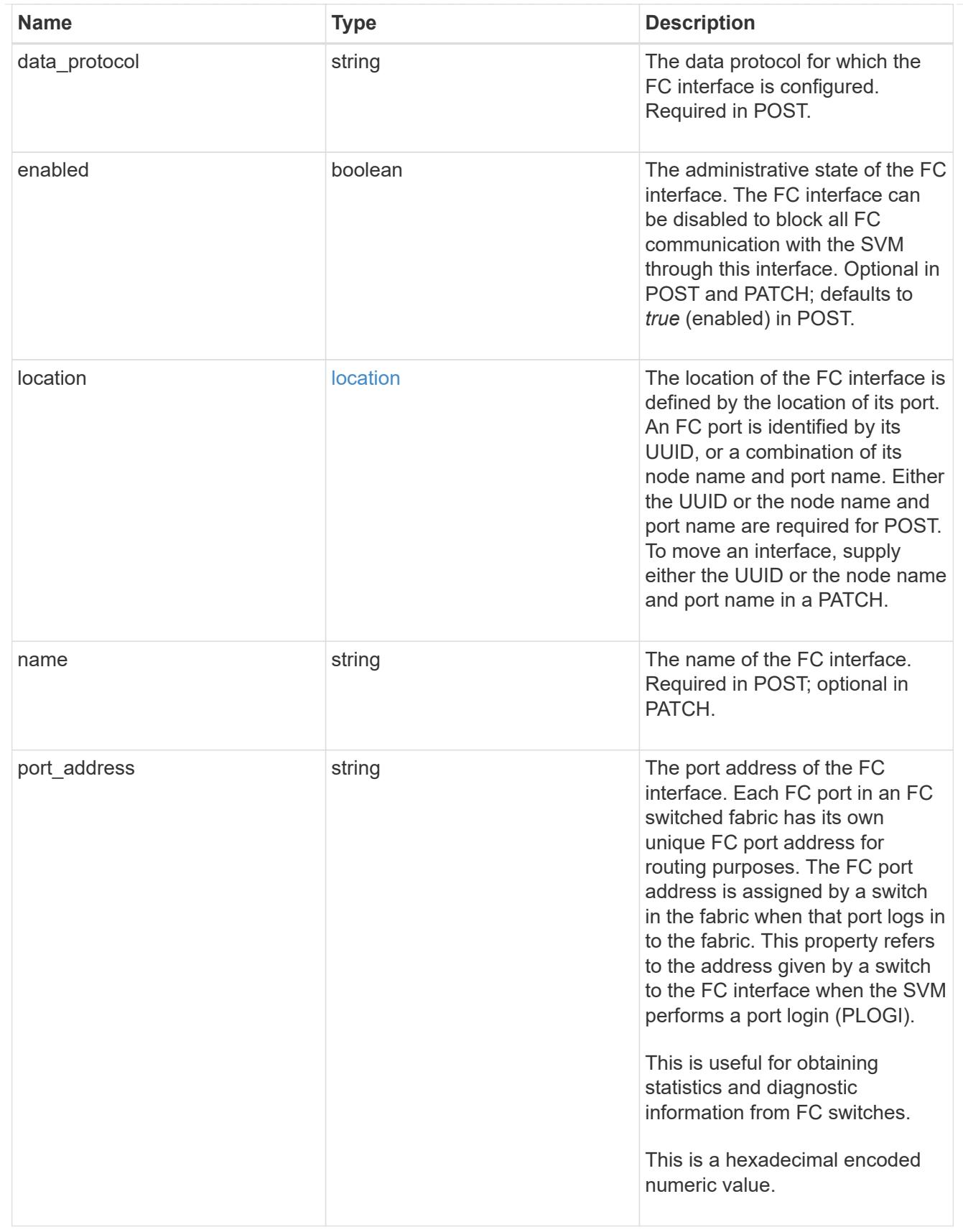

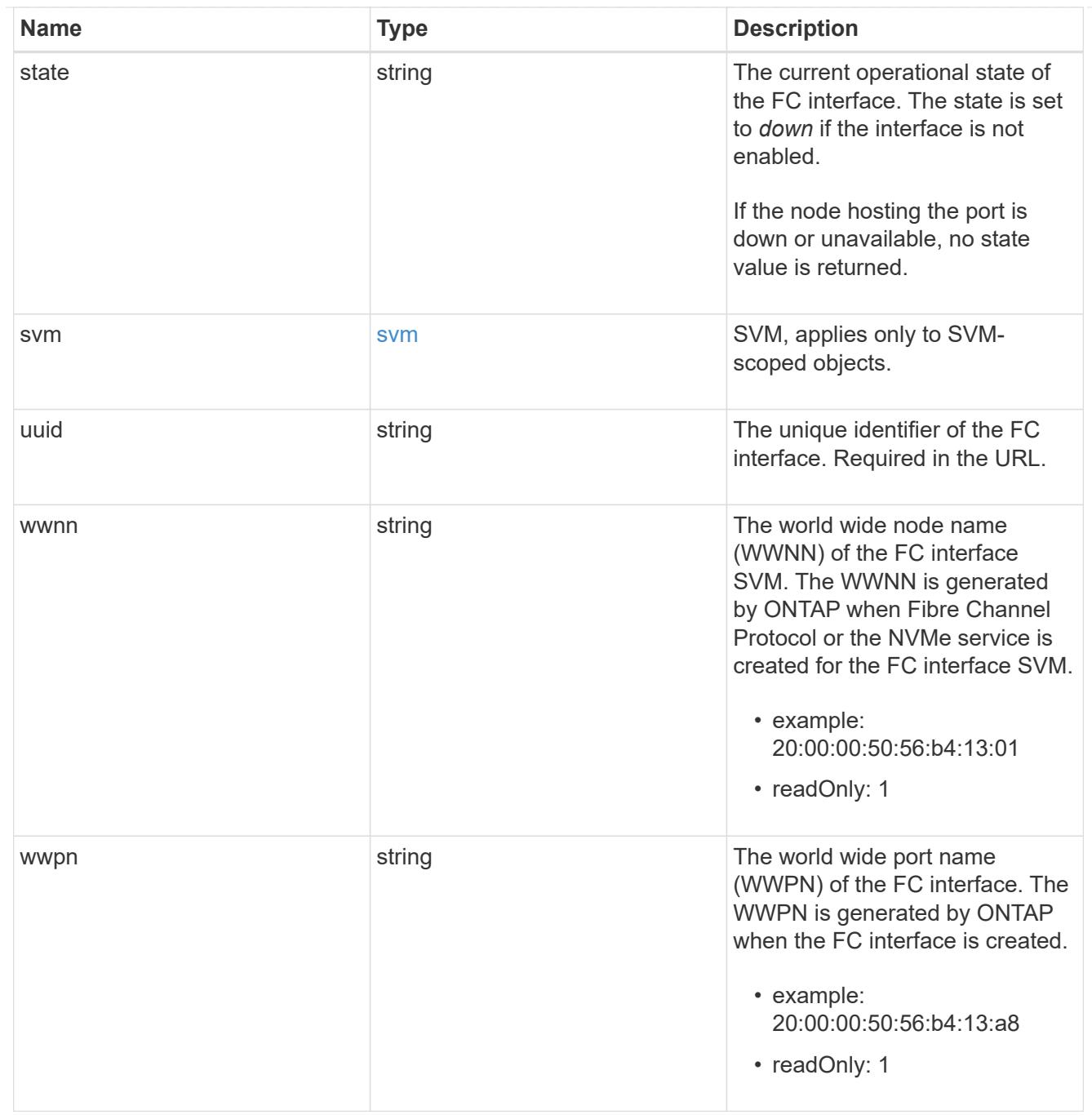

# error\_arguments

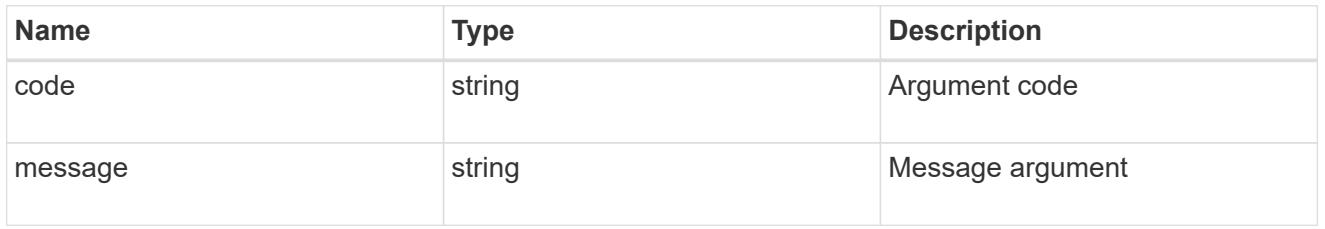

error

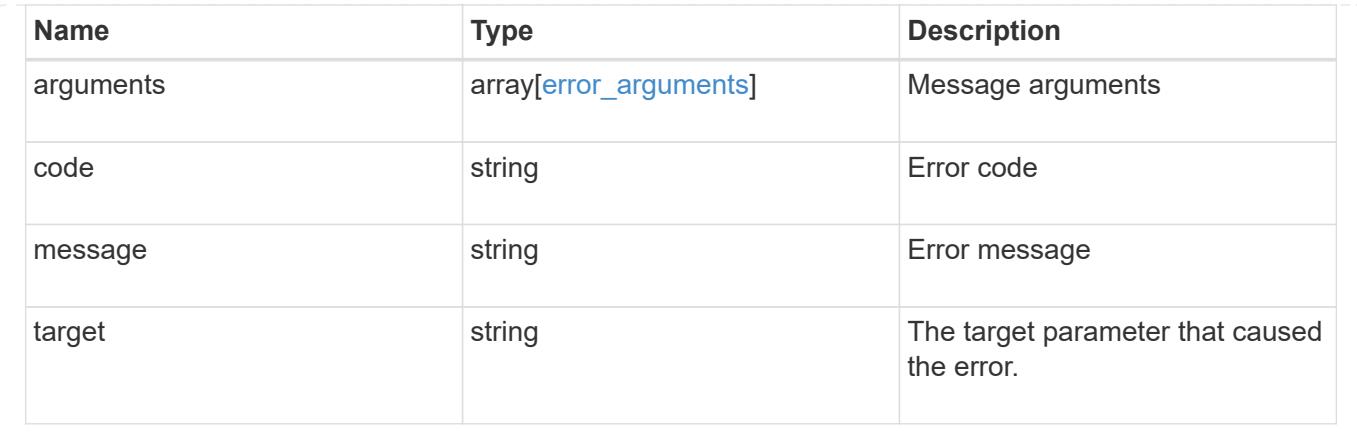

## **Create an FC interface**

POST /network/fc/interfaces

Creates an FC interface.

### **Required properties**

- svm.uuid or svm.name Existing SVM in which to create the FC interface.
- name Name of the FC interface.
- location.port.uuid or both location.port.name and location.port.node.name FC port on which to create the FC interface.
- data protocol Data protocol for the FC interface.

## **Default property values**

If not specified in POST, the following default property values are assigned.

• enabled - *true*

### **Related ONTAP commands**

• network interface create

#### **Learn more**

• [DOC /network/fc/interfaces](https://docs.netapp.com/us-en/ontap-restapi-96/{relative_path}network_fc_interfaces_endpoint_overview.html)

#### **Request Body**

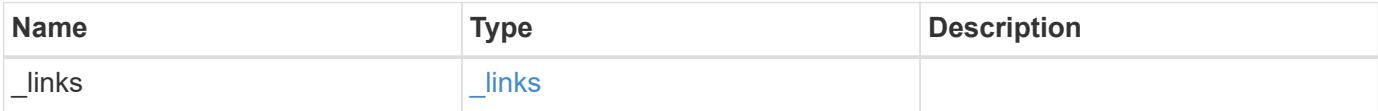

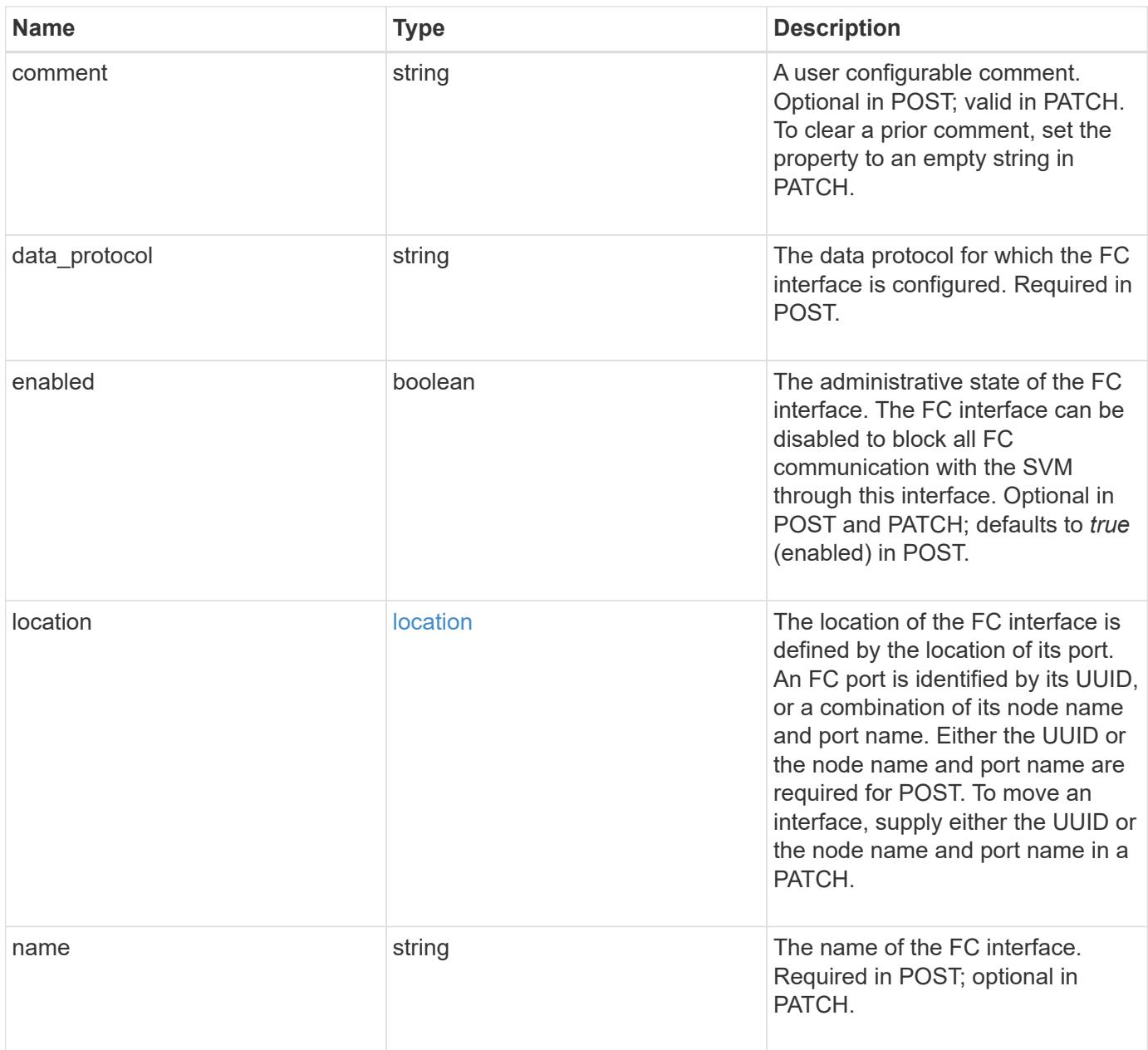

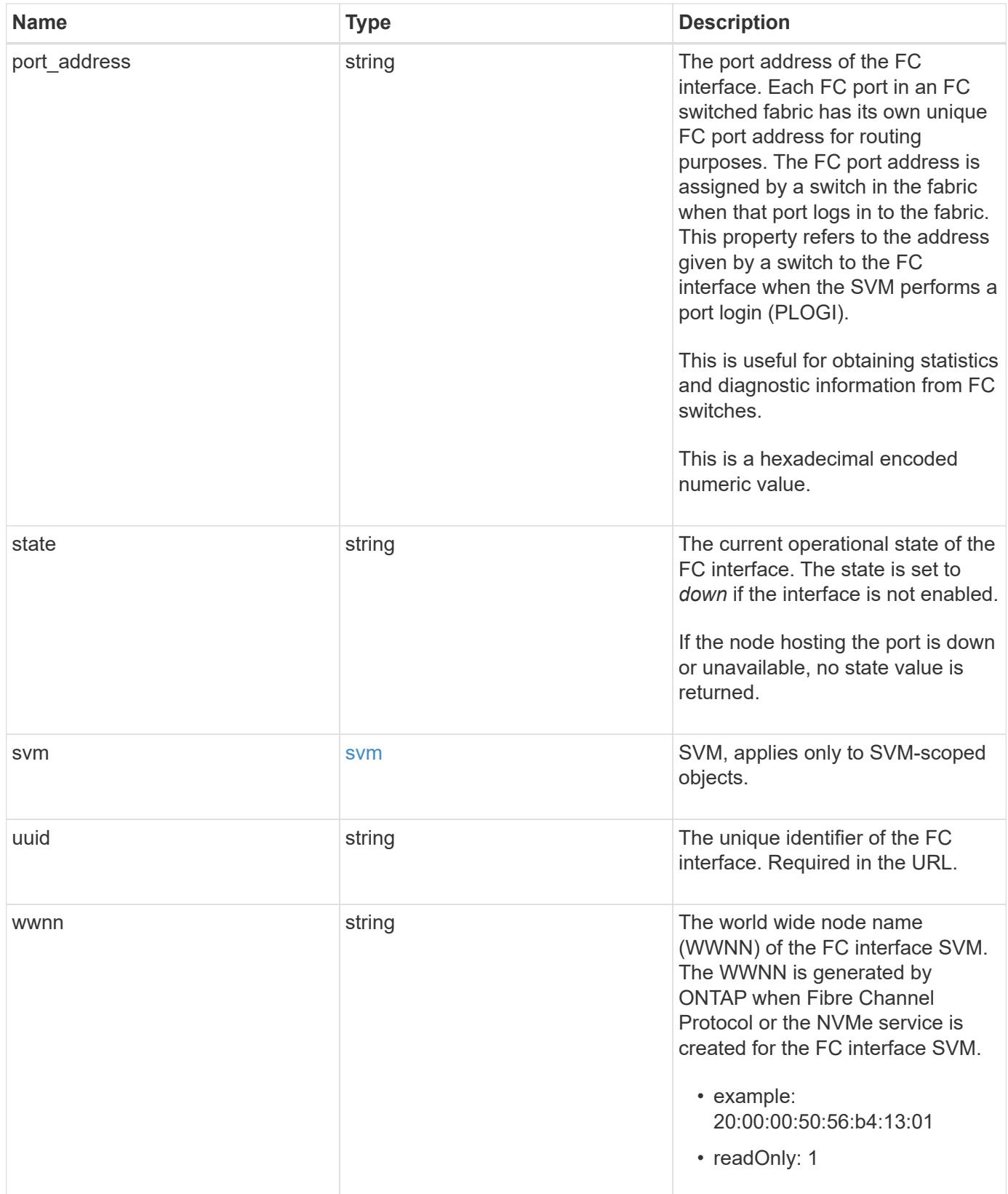

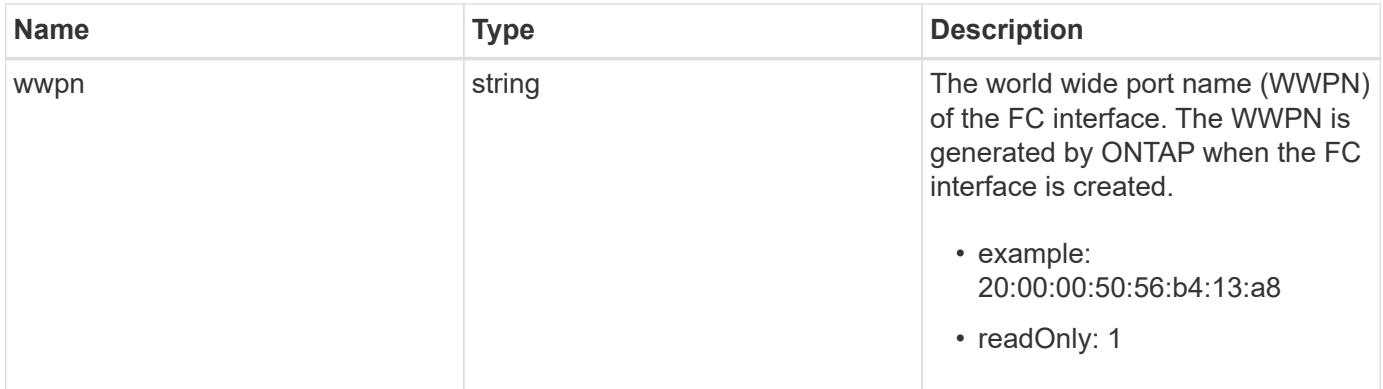

**Example request**

```
{
 " links": {
      "self": {
        "href": "/api/resourcelink"
     }
   },
   "comment": "string",
 "data protocol": "fcp",
   "location": {
      "node": {
        "_links": {
          "self": {
            "href": "/api/resourcelink"
          }
        },
        "name": "node1",
        "uuid": "1cd8a442-86d1-11e0-ae1c-123478563412"
      },
      "port": {
      " links": {
          "self": {
            "href": "/api/resourcelink"
          }
        },
        "name": "0a",
        "node": {
         "name": "node1"
        },
        "uuid": "1cd8a442-86d1-11e0-ae1c-123478563412"
      }
   },
   "name": "lif1",
 "port address": "5060F",
   "state": "up",
   "svm": {
      "_links": {
        "self": {
          "href": "/api/resourcelink"
        }
      },
      "name": "svm1",
     "uuid": "02c9e252-41be-11e9-81d5-00a0986138f7"
   },
   "uuid": "1cd8a442-86d1-11e0-ae1c-123478563412",
```

```
  "wwnn": "20:00:00:50:56:b4:13:01",
    "wwpn": "20:00:00:50:56:b4:13:a8"
}
```
## **Response**

Status: 201, Created

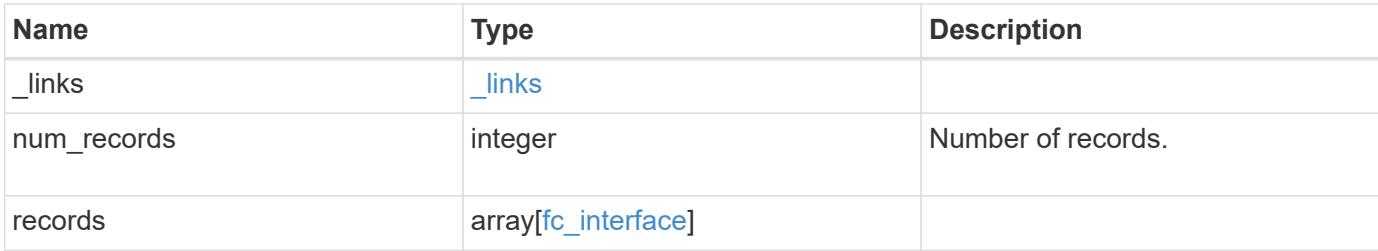

**Example response**

```
{
 " links": {
      "next": {
        "href": "/api/resourcelink"
      },
      "self": {
       "href": "/api/resourcelink"
      }
   },
   "records": {
      "_links": {
        "self": {
          "href": "/api/resourcelink"
        }
      },
      "comment": "string",
    "data protocol": "fcp",
      "location": {
        "node": {
          "_links": {
             "self": {
              "href": "/api/resourcelink"
  }
          },
          "name": "node1",
          "uuid": "1cd8a442-86d1-11e0-ae1c-123478563412"
        },
        "port": {
          "_links": {
             "self": {
              "href": "/api/resourcelink"
            }
          },
          "name": "0a",
          "node": {
            "name": "node1"
          },
          "uuid": "1cd8a442-86d1-11e0-ae1c-123478563412"
        }
      },
    "name": "lif1",
      "port_address": "5060F",
      "state": "up",
      "svm": {
```

```
  "_links": {
          "self": {
            "href": "/api/resourcelink"
         }
        },
      "name": "svm1",
        "uuid": "02c9e252-41be-11e9-81d5-00a0986138f7"
      },
      "uuid": "1cd8a442-86d1-11e0-ae1c-123478563412",
      "wwnn": "20:00:00:50:56:b4:13:01",
      "wwpn": "20:00:00:50:56:b4:13:a8"
   }
}
```
#### **Error**

Status: Default

## ONTAP Error Response Codes

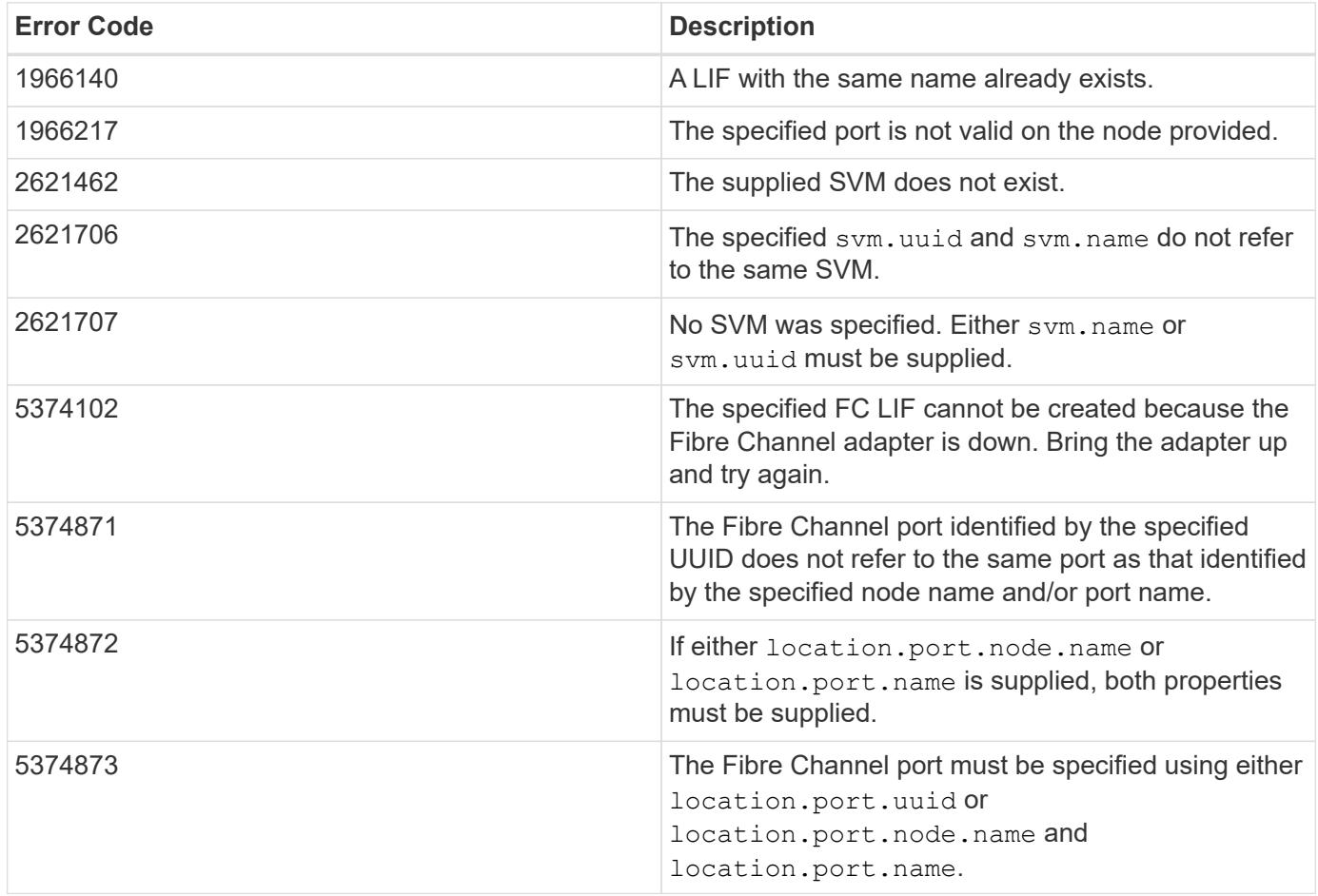

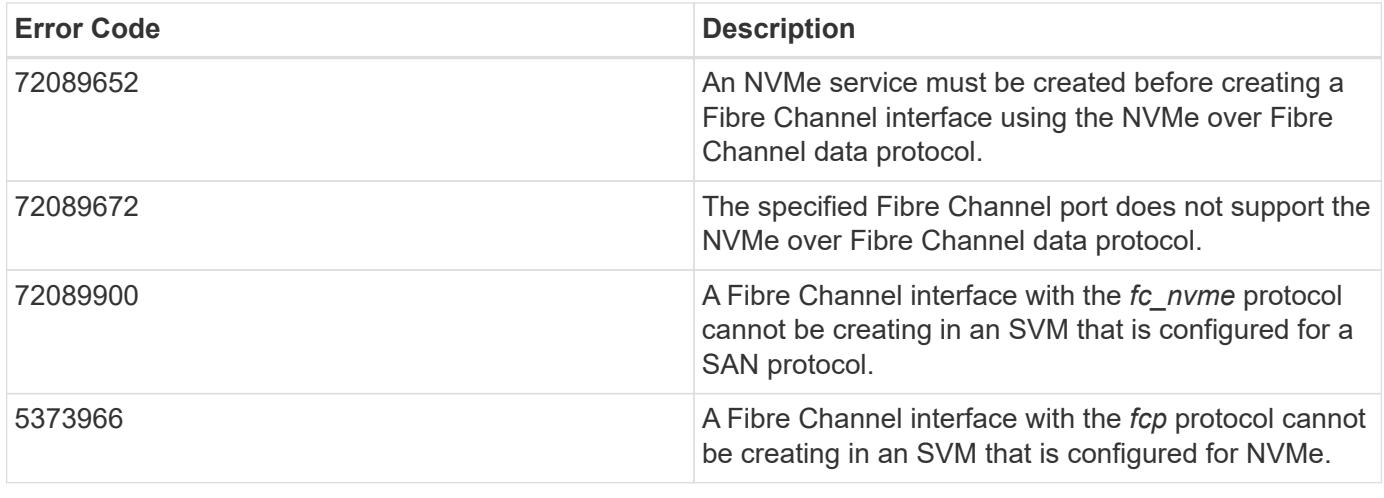

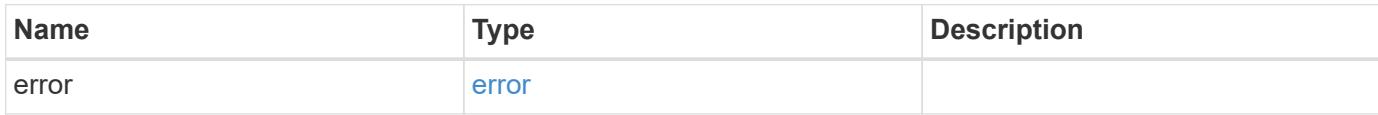

## **Example error**

```
{
   "error": {
     "arguments": {
     "code": "string",
       "message": "string"
      },
      "code": "4",
      "message": "entry doesn't exist",
      "target": "uuid"
   }
}
```
### **Definitions**

## **See Definitions**

href

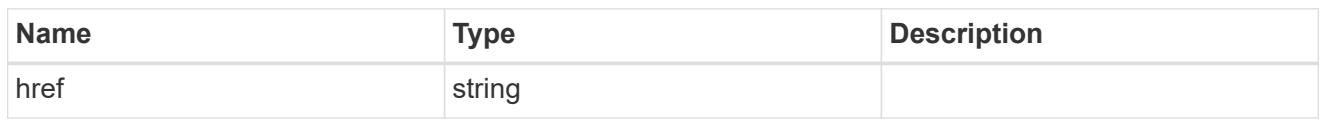

\_links

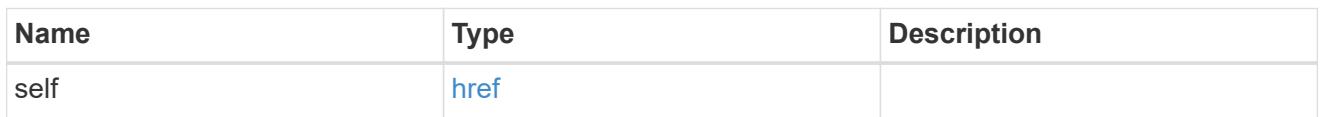

node

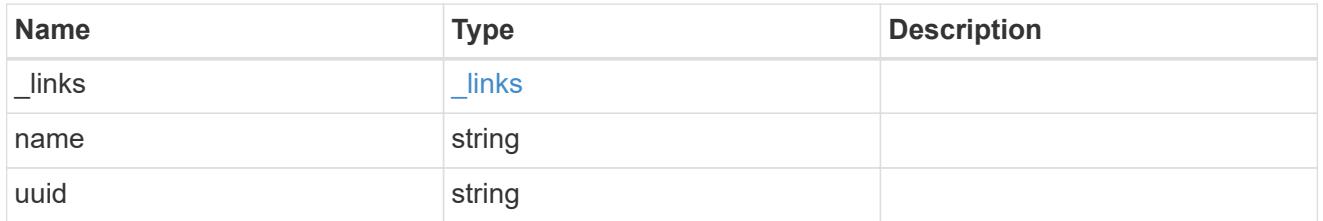

## node

The node on which the FC port is located.

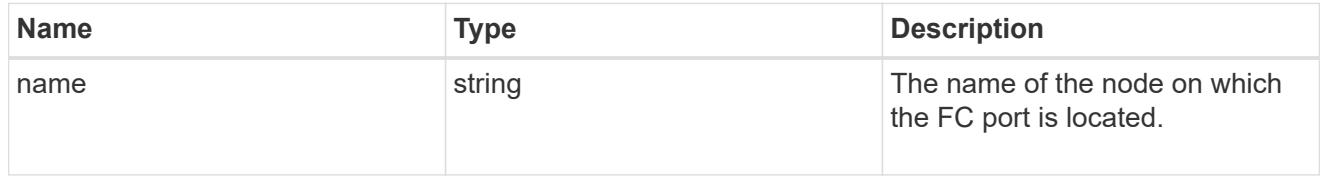

fc\_port\_reference

An FC port is the physical port of an FC adapter on a cluster node that can be connected to an FC network.

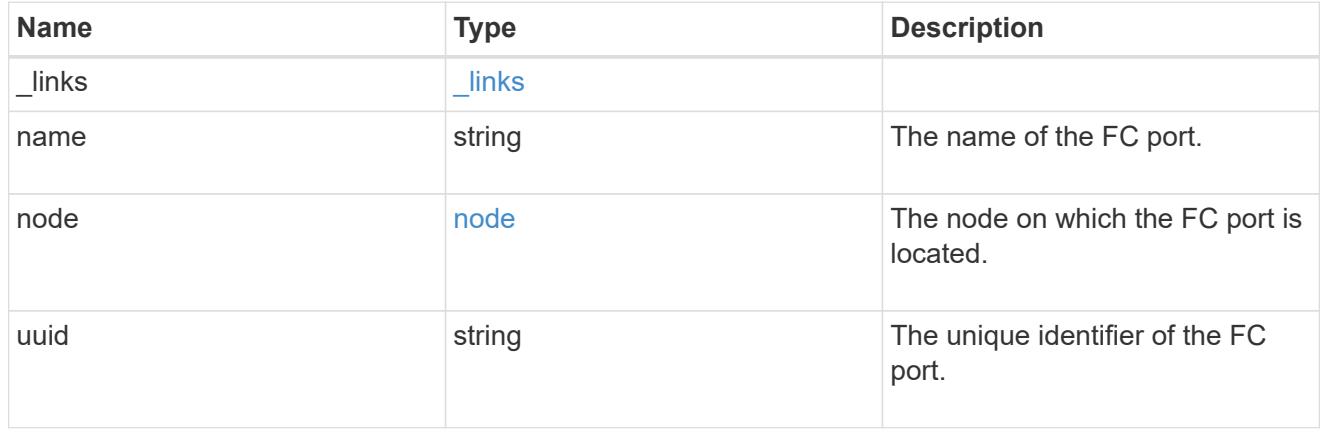

location

The location of the FC interface is defined by the location of its port. An FC port is identified by its UUID,

or a combination of its node name and port name. Either the UUID or the node name and port name are required for POST. To move an interface, supply either the UUID or the node name and port name in a PATCH.

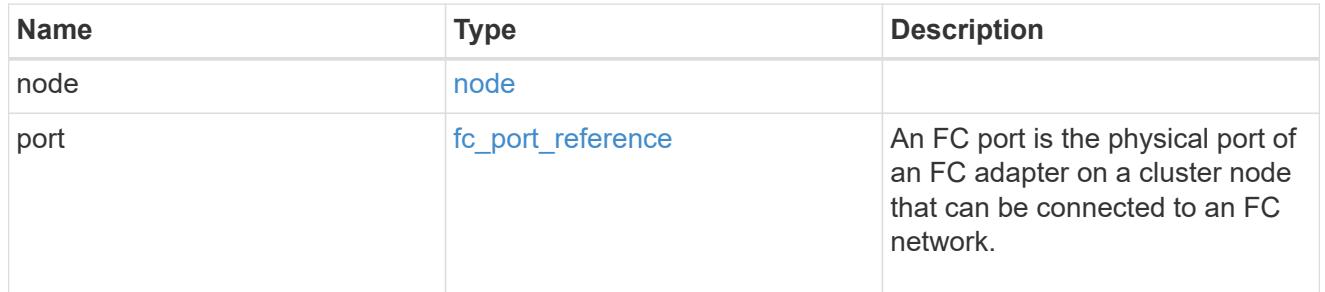

svm

SVM, applies only to SVM-scoped objects.

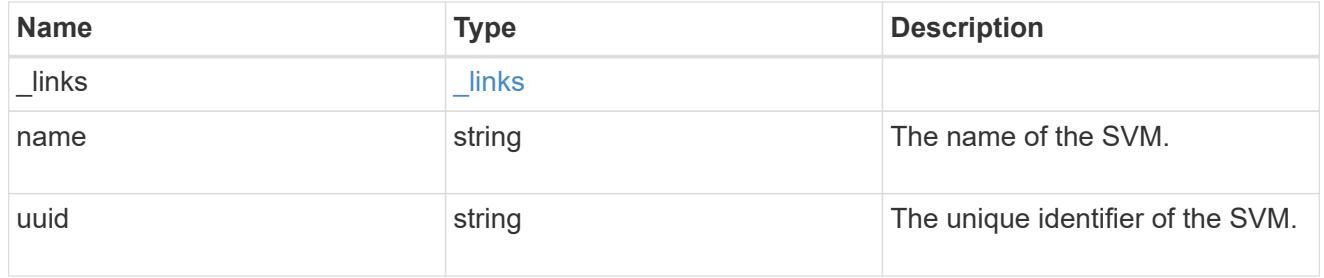

## fc\_interface

A Fibre Channel (FC) interface is the logical endpoint for FC network connections to an SVM. An FC interface provides FC access to storage within the interface SVM using either Fibre Channel Protocol or NVMe over Fibre Channel (NVMe/FC).

An FC interface is created on an FC port which is located on a cluster node. The FC port must be specified to identify the location of the interface for a POST or PATCH operation that relocates an interface. You can identify the port by supplying either the node and port names or the port UUID.

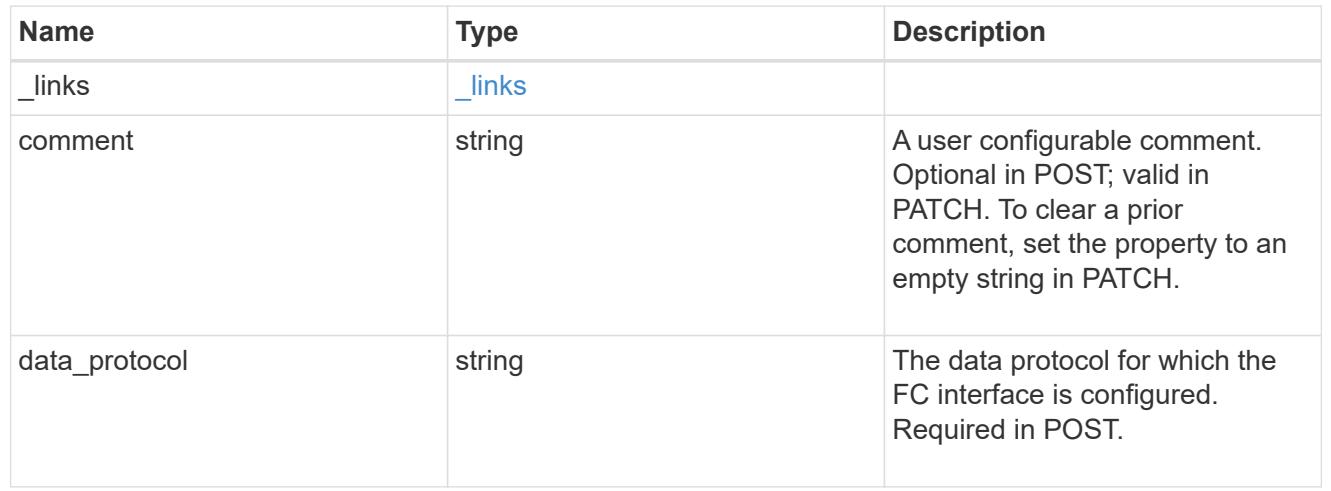

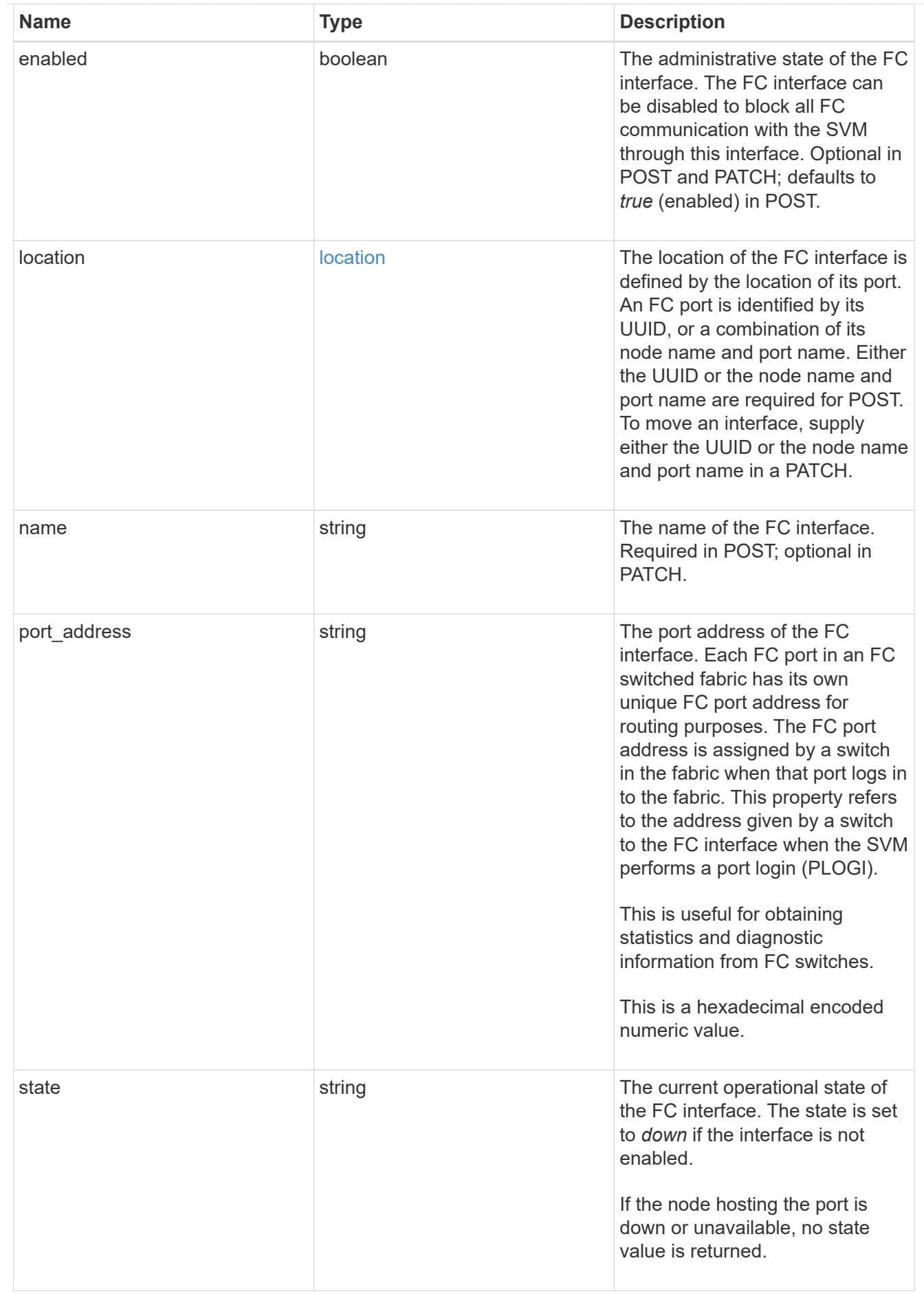

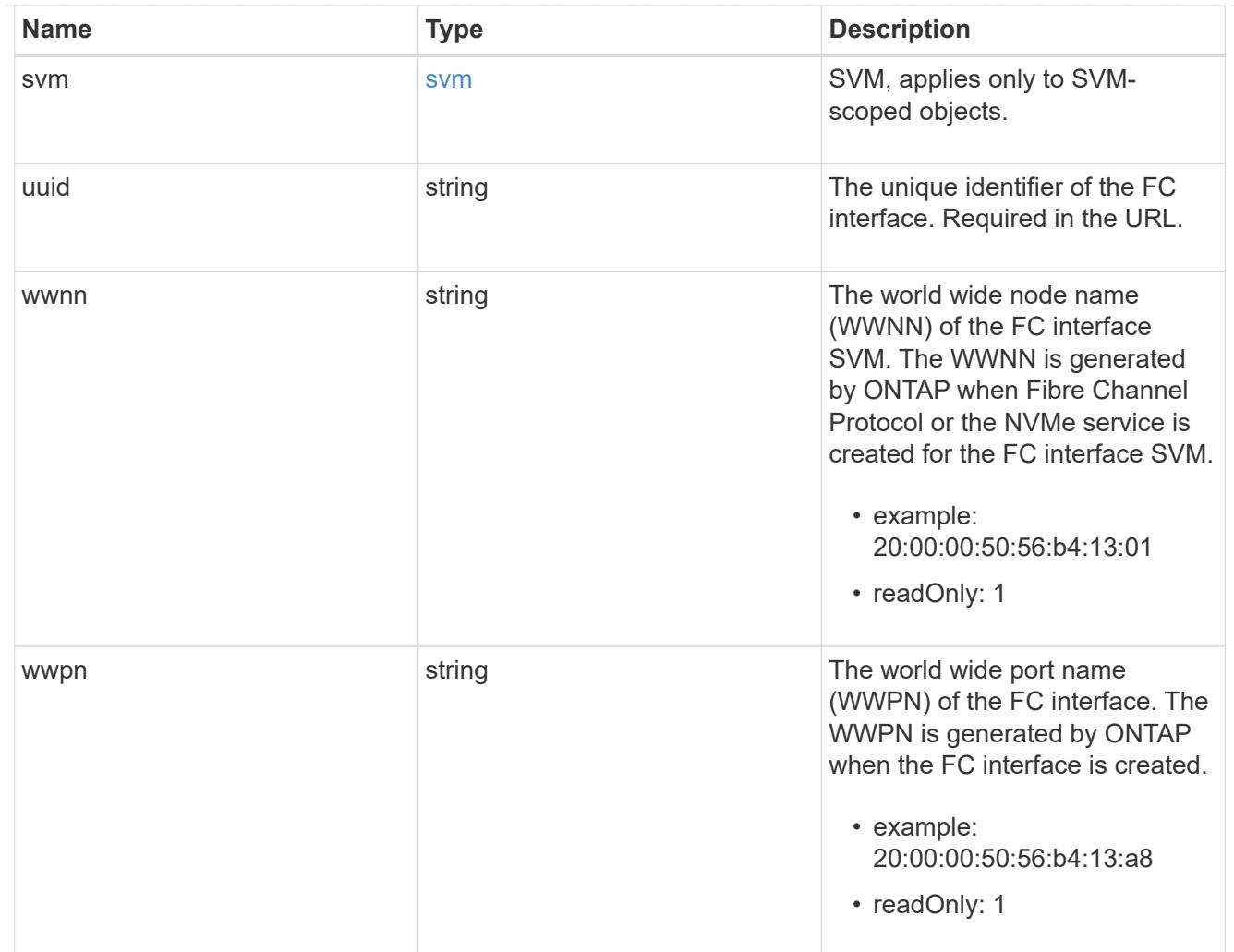

# $_{\perp}$ links

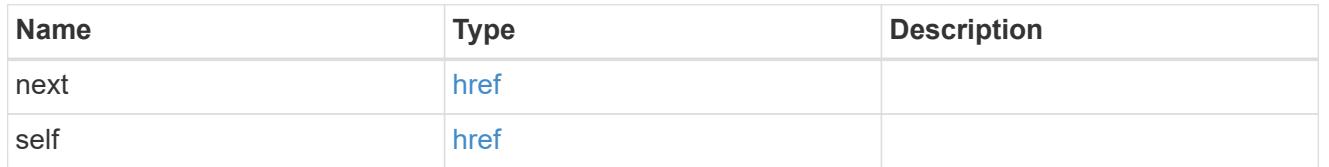

## error\_arguments

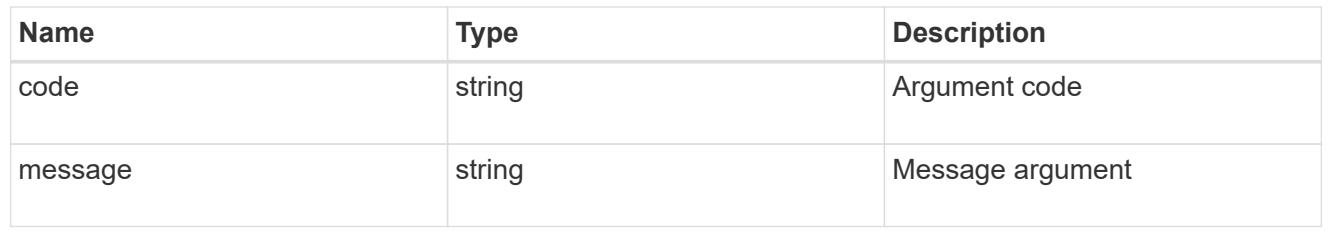

## error

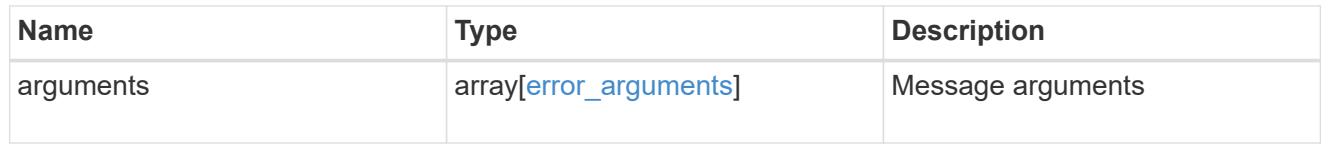
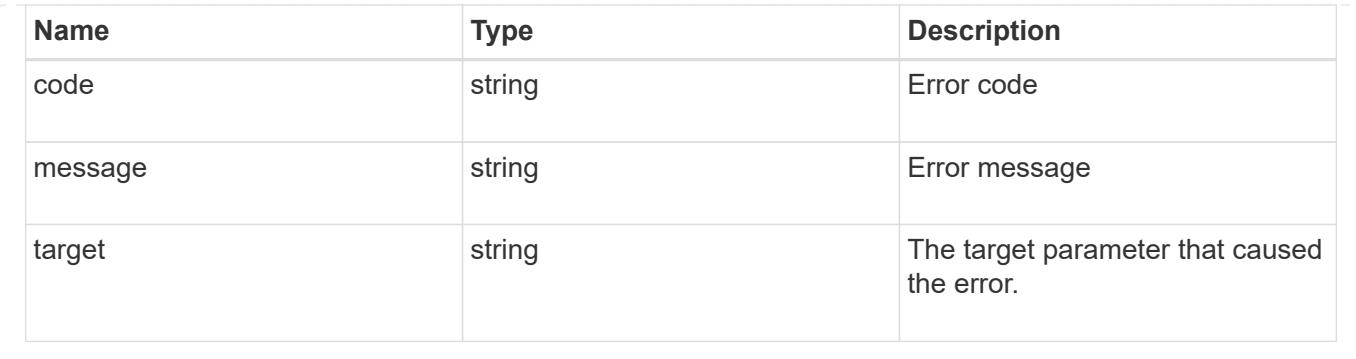

## **Delete an FC interface**

DELETE /network/fc/interfaces/{uuid}

Deletes an FC interface.

## **Related ONTAP commands**

• network interface delete

## **Learn more**

• [DOC /network/fc/interfaces](https://docs.netapp.com/us-en/ontap-restapi-96/{relative_path}network_fc_interfaces_endpoint_overview.html)

#### **Parameters**

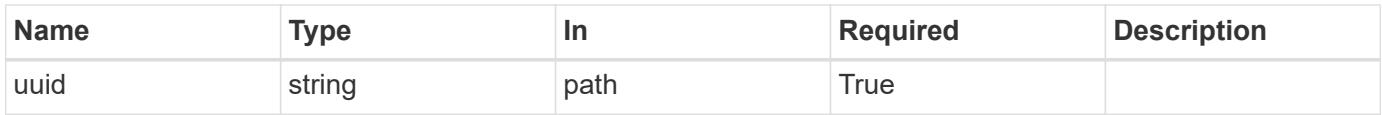

#### **Response**

```
Status: 200, Ok
```
#### **Error**

Status: Default

## ONTAP Error Response Codes

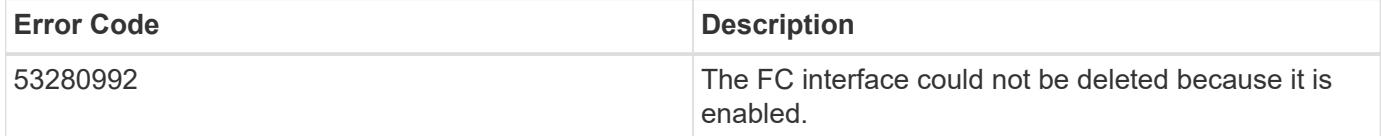

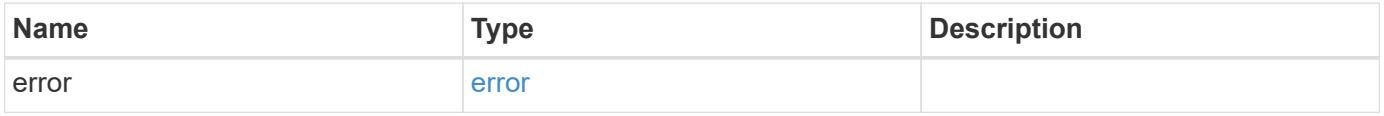

#### **Example error**

```
{
   "error": {
     "arguments": {
       "code": "string",
       "message": "string"
      },
      "code": "4",
      "message": "entry doesn't exist",
      "target": "uuid"
   }
}
```
### **Definitions**

## **See Definitions**

error\_arguments

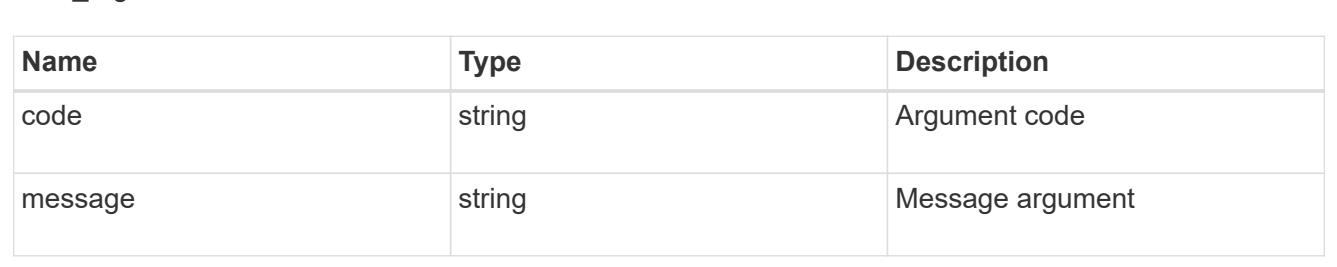

#### error

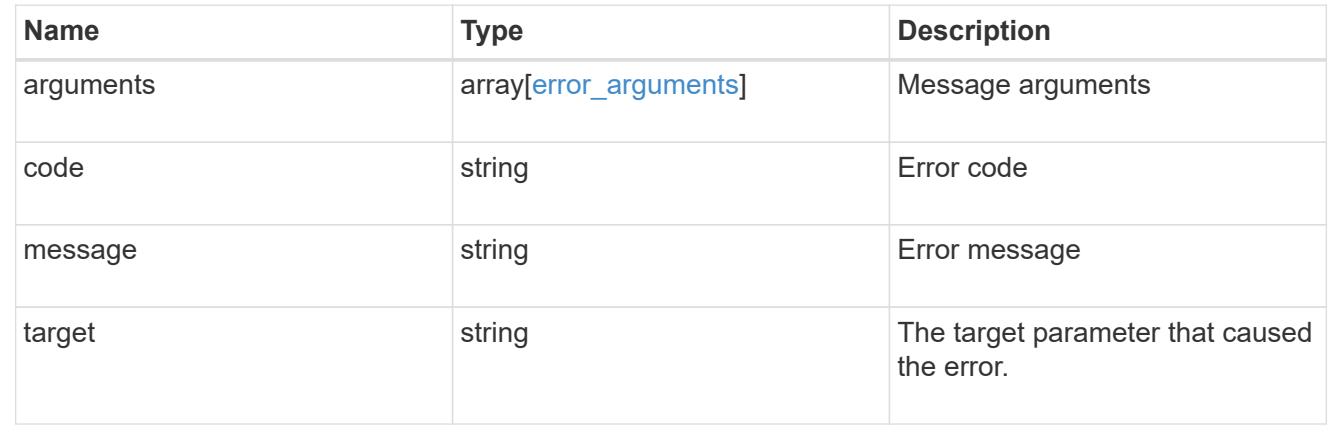

## **Retrieve an FC interface**

GET /network/fc/interfaces/{uuid}

Retrieves a Fibre Channel interface.

#### **Related ONTAP commands**

- network interface show
- vserver fcp interface show

#### **Learn more**

• [DOC /network/fc/interfaces](https://docs.netapp.com/us-en/ontap-restapi-96/{relative_path}network_fc_interfaces_endpoint_overview.html)

#### **Parameters**

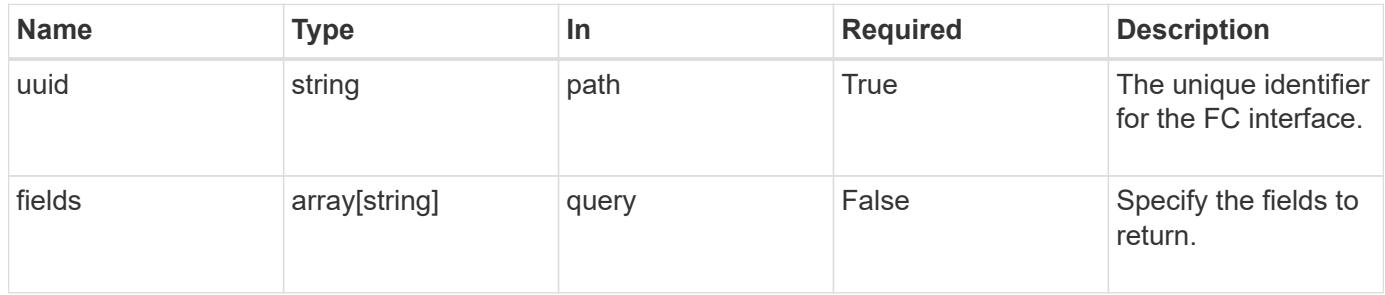

#### **Response**

Status: 200, Ok

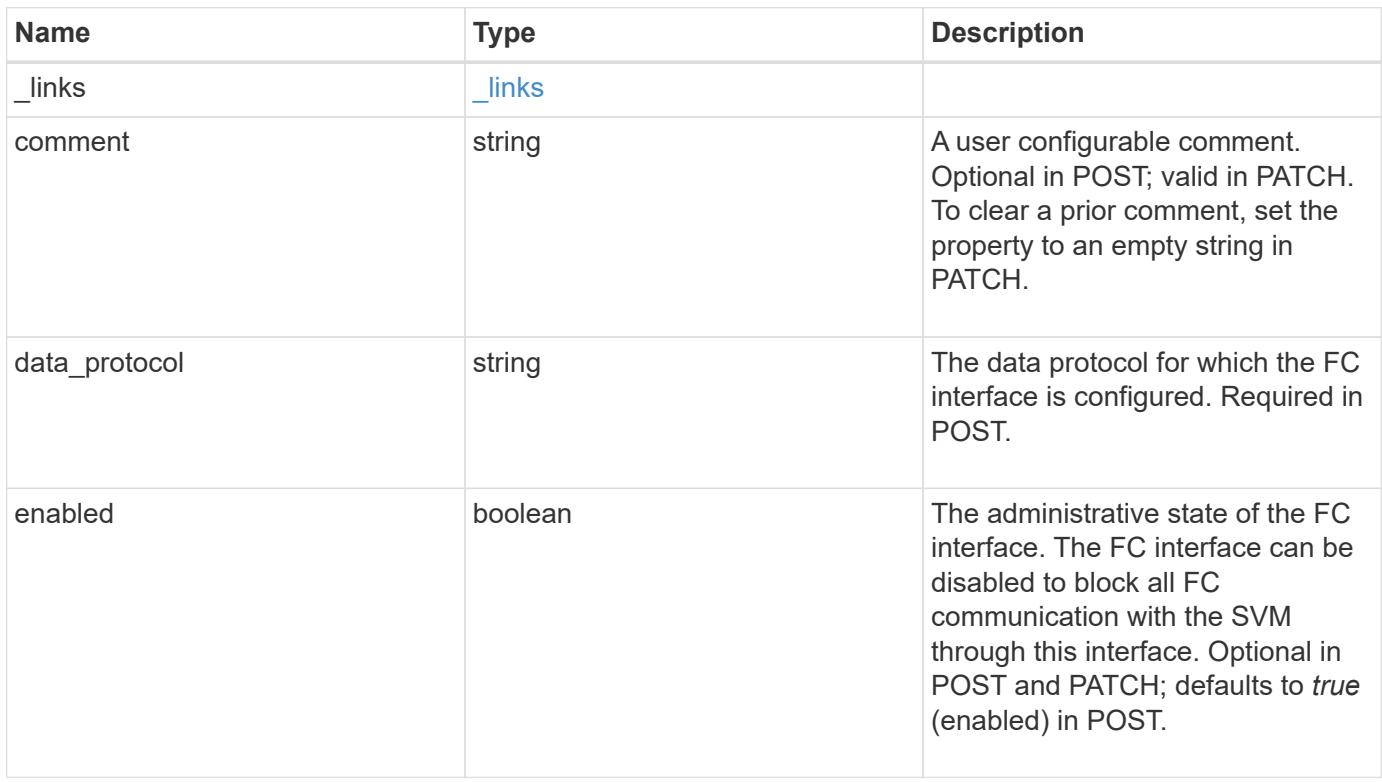

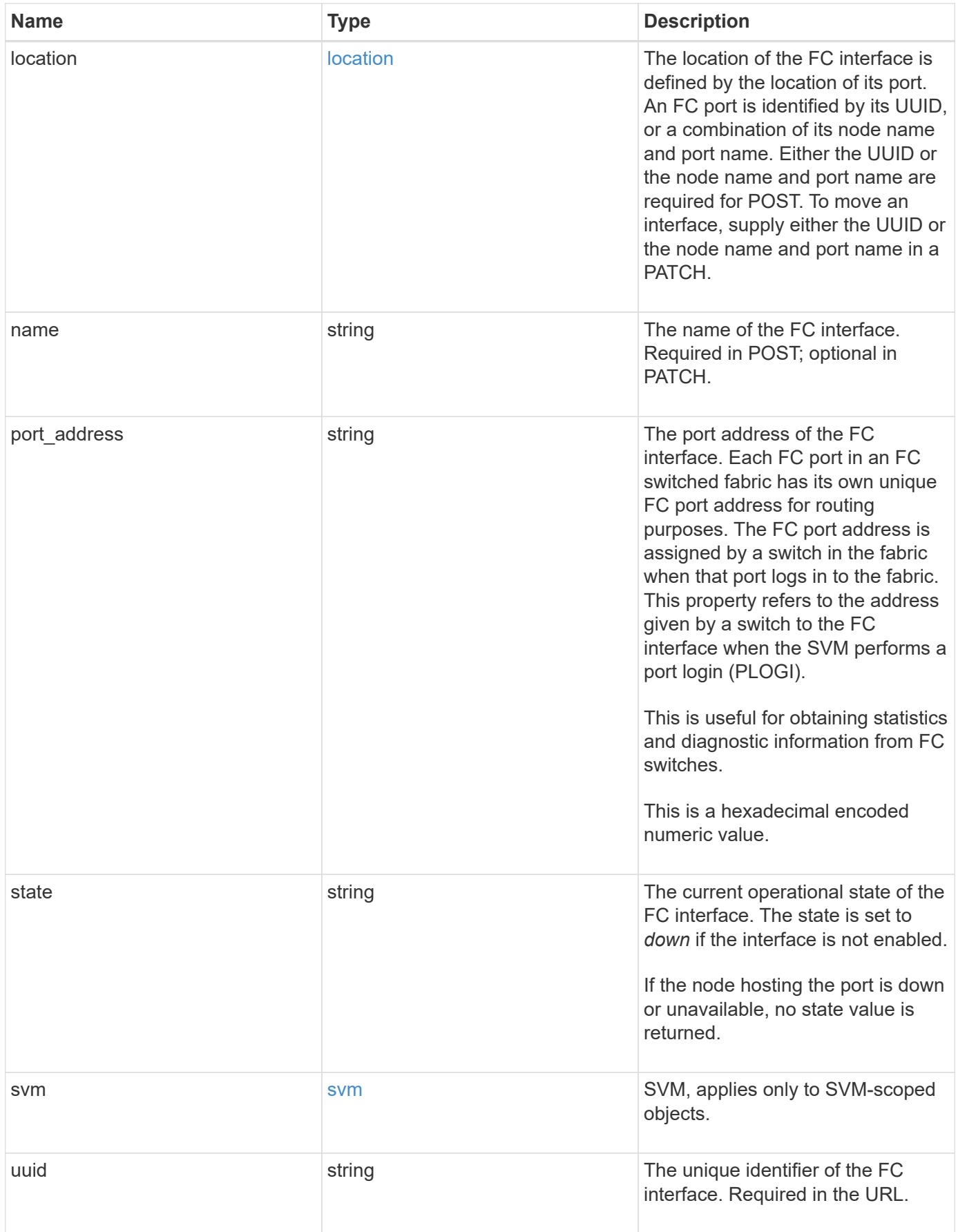

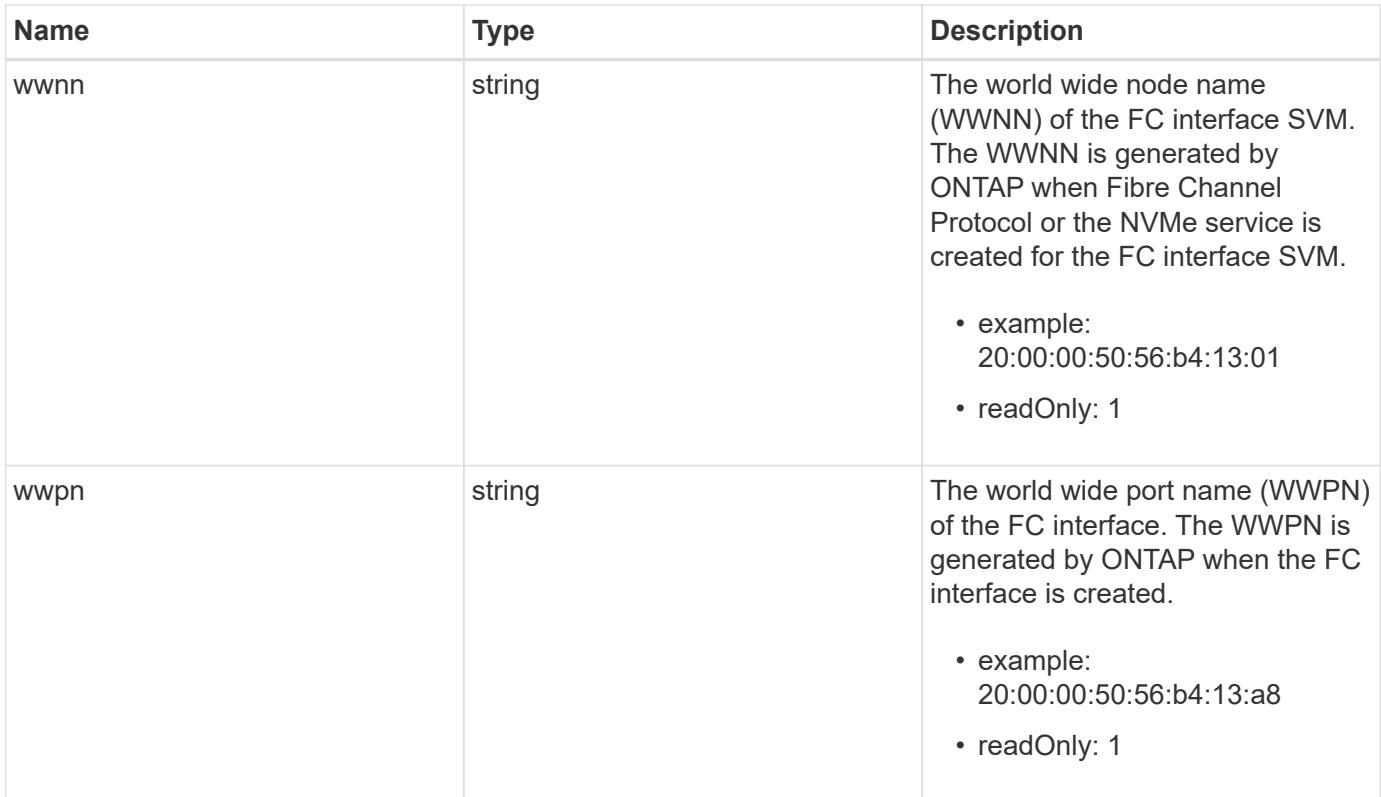

**Example response**

```
{
 " links": {
      "self": {
        "href": "/api/resourcelink"
     }
   },
   "comment": "string",
 "data protocol": "fcp",
   "location": {
      "node": {
        "_links": {
          "self": {
            "href": "/api/resourcelink"
          }
        },
        "name": "node1",
        "uuid": "1cd8a442-86d1-11e0-ae1c-123478563412"
      },
      "port": {
      " links": {
          "self": {
            "href": "/api/resourcelink"
          }
        },
        "name": "0a",
        "node": {
         "name": "node1"
        },
        "uuid": "1cd8a442-86d1-11e0-ae1c-123478563412"
      }
   },
   "name": "lif1",
 "port address": "5060F",
   "state": "up",
   "svm": {
      "_links": {
        "self": {
          "href": "/api/resourcelink"
        }
      },
    "name": "svm1",
     "uuid": "02c9e252-41be-11e9-81d5-00a0986138f7"
   },
   "uuid": "1cd8a442-86d1-11e0-ae1c-123478563412",
```

```
  "wwnn": "20:00:00:50:56:b4:13:01",
    "wwpn": "20:00:00:50:56:b4:13:a8"
}
```
#### **Error**

Status: Default, Error

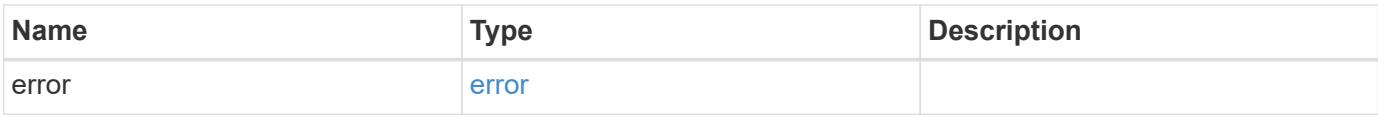

## **Example error**

```
{
   "error": {
     "arguments": {
       "code": "string",
       "message": "string"
     },
      "code": "4",
      "message": "entry doesn't exist",
     "target": "uuid"
   }
}
```
#### **Definitions**

#### **See Definitions**

href

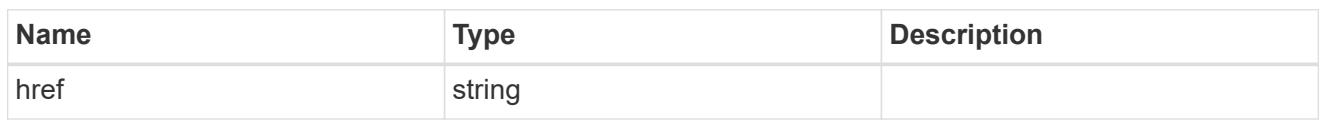

\_links

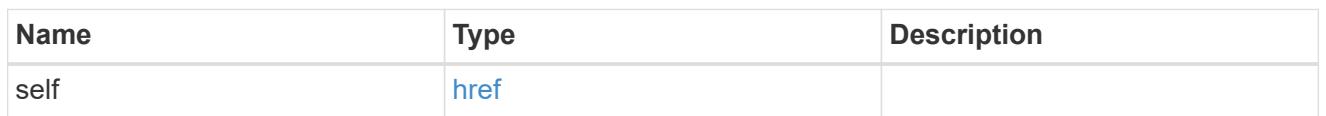

node

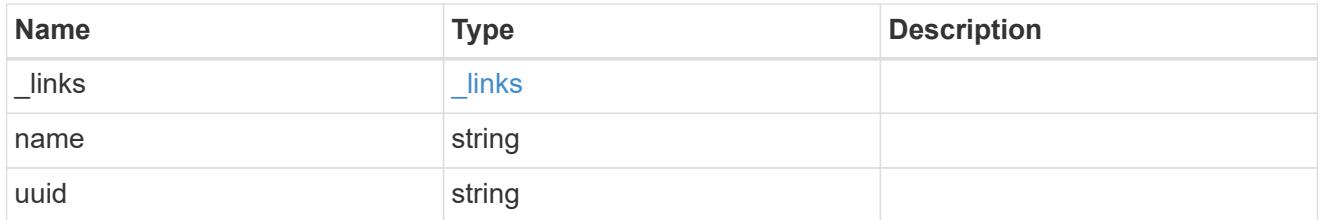

### node

The node on which the FC port is located.

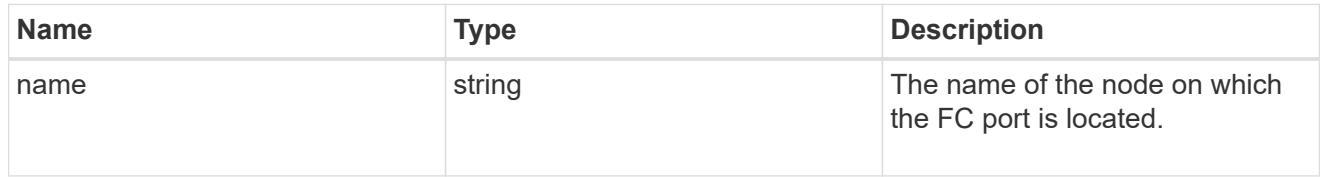

fc\_port\_reference

An FC port is the physical port of an FC adapter on a cluster node that can be connected to an FC network.

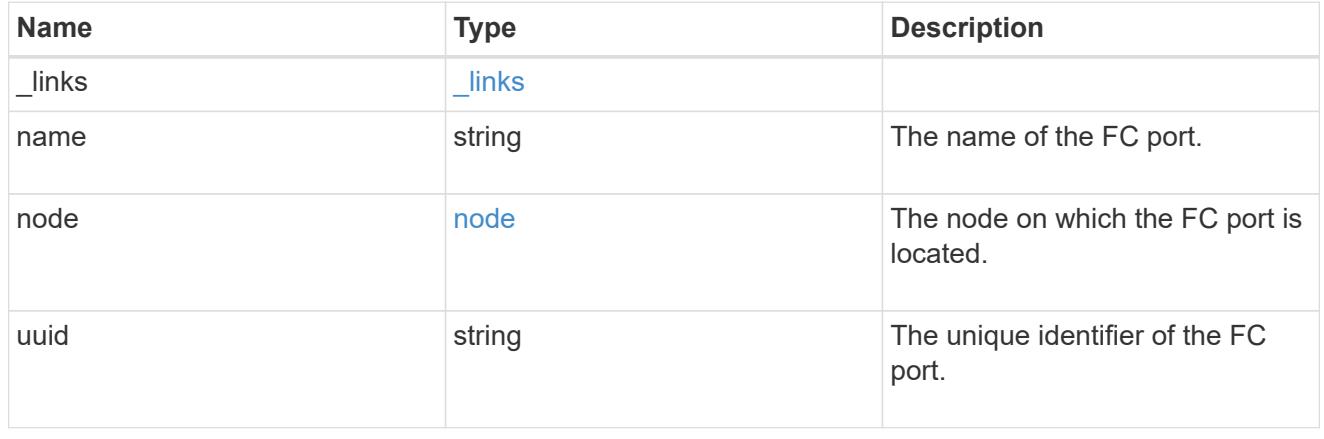

location

The location of the FC interface is defined by the location of its port. An FC port is identified by its UUID,

or a combination of its node name and port name. Either the UUID or the node name and port name are required for POST. To move an interface, supply either the UUID or the node name and port name in a PATCH.

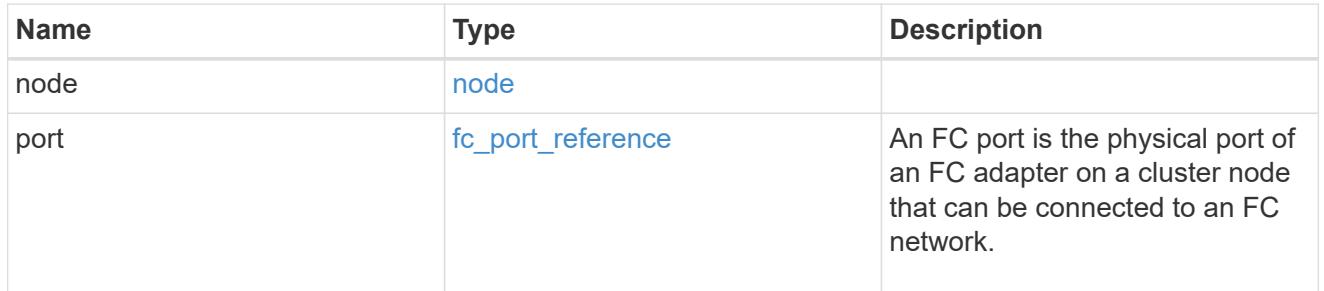

svm

SVM, applies only to SVM-scoped objects.

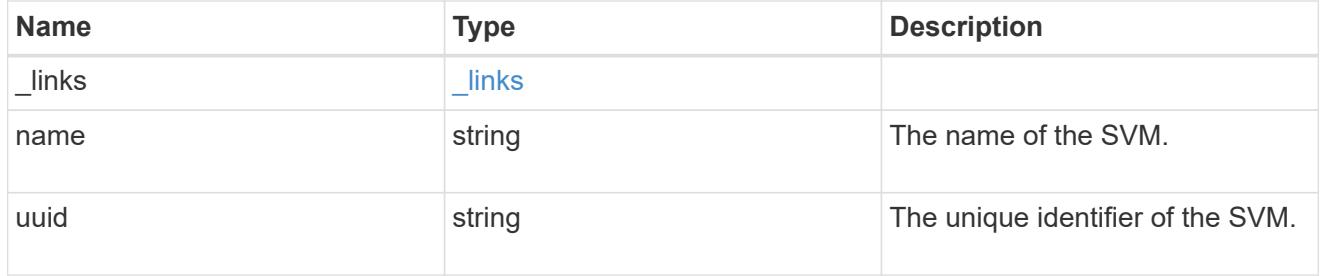

## error\_arguments

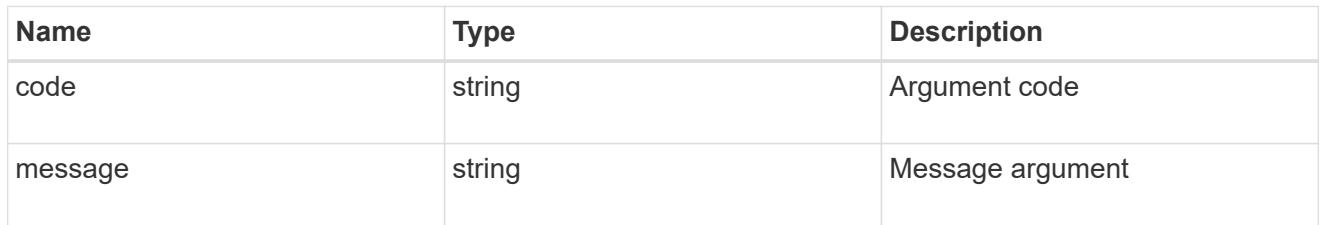

error

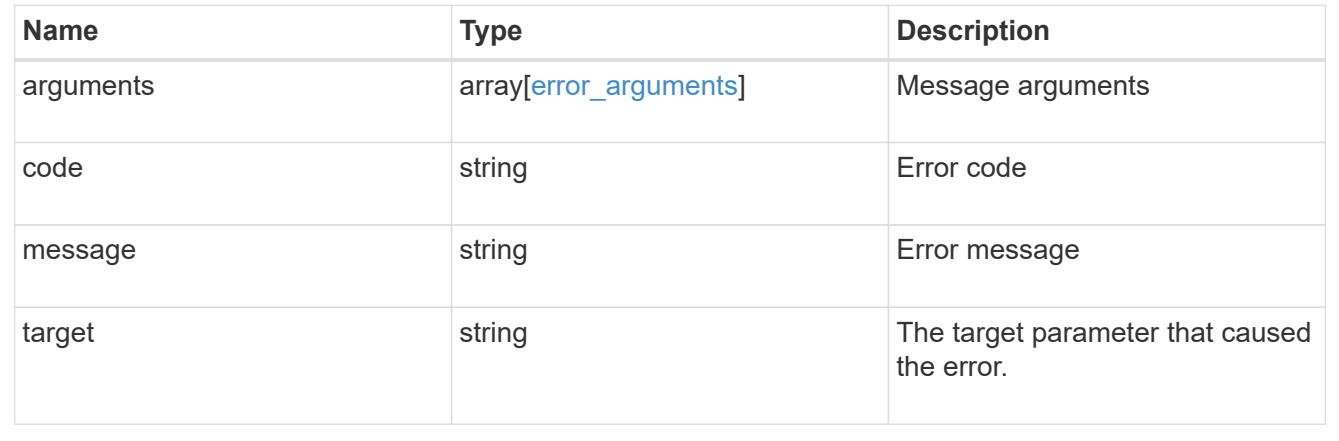

# **Update an FC interface**

PATCH /network/fc/interfaces/{uuid}

Updates an FC interface.

## **Related ONTAP commands**

• network interface modify

## **Learn more**

• [DOC /network/fc/interfaces](https://docs.netapp.com/us-en/ontap-restapi-96/{relative_path}network_fc_interfaces_endpoint_overview.html)

## **Parameters**

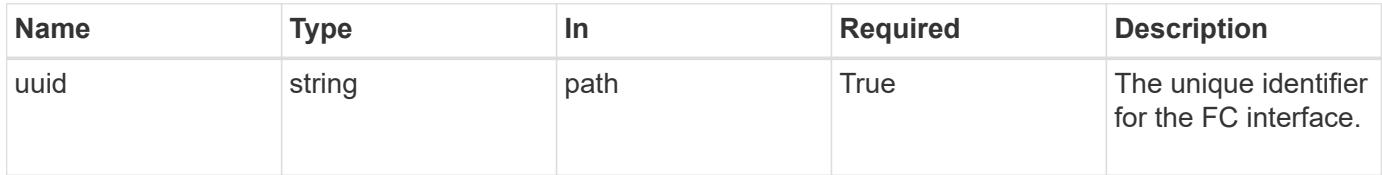

## **Request Body**

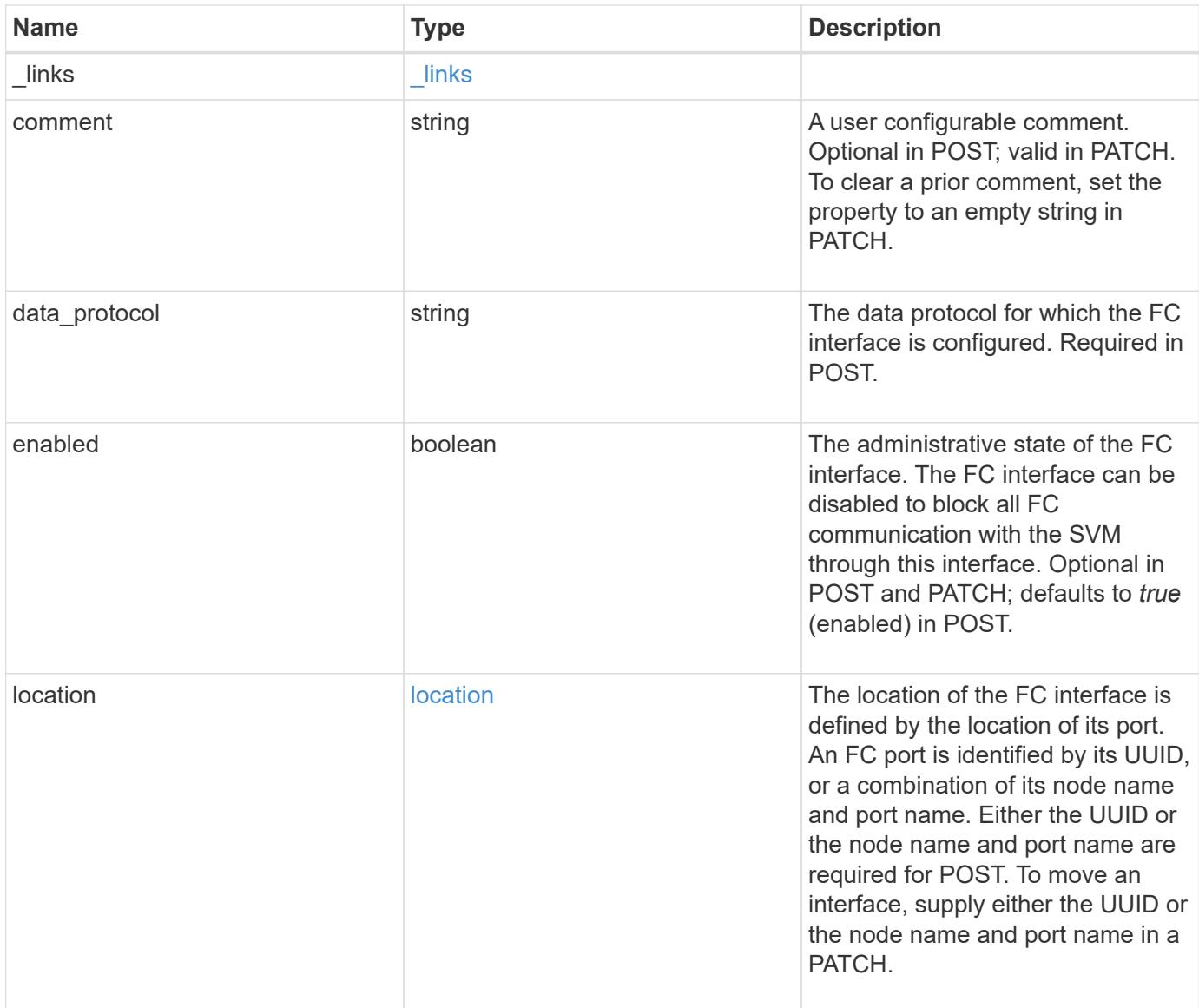

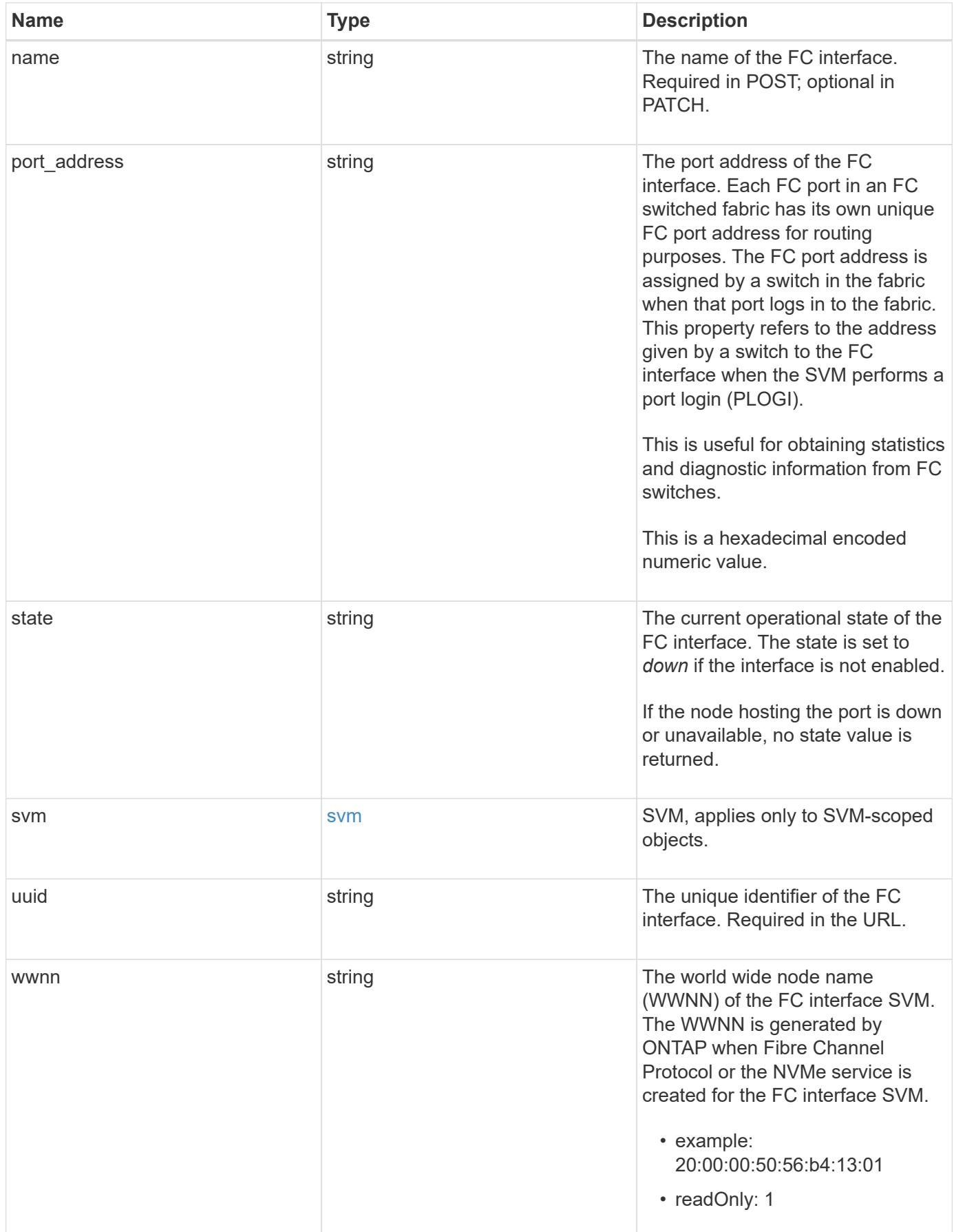

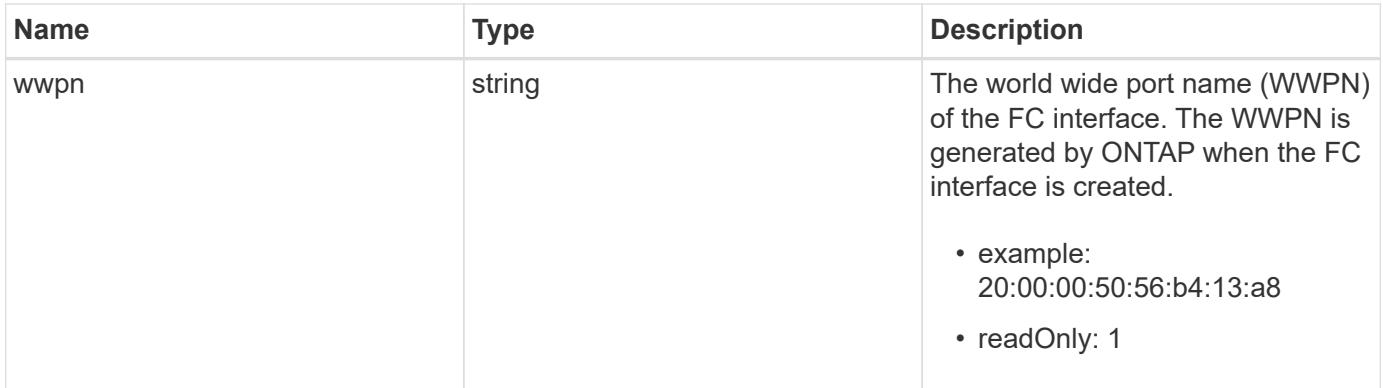

**Example request**

```
{
 " links": {
      "self": {
        "href": "/api/resourcelink"
     }
   },
   "comment": "string",
 "data protocol": "fcp",
   "location": {
      "node": {
        "_links": {
          "self": {
            "href": "/api/resourcelink"
          }
        },
        "name": "node1",
        "uuid": "1cd8a442-86d1-11e0-ae1c-123478563412"
      },
      "port": {
      " links": {
          "self": {
            "href": "/api/resourcelink"
          }
        },
        "name": "0a",
        "node": {
         "name": "node1"
        },
        "uuid": "1cd8a442-86d1-11e0-ae1c-123478563412"
      }
   },
   "name": "lif1",
   "port_address": "5060F",
   "state": "up",
   "svm": {
      "_links": {
        "self": {
          "href": "/api/resourcelink"
        }
      },
    "name": "svm1",
      "uuid": "02c9e252-41be-11e9-81d5-00a0986138f7"
   },
   "uuid": "1cd8a442-86d1-11e0-ae1c-123478563412",
```

```
  "wwnn": "20:00:00:50:56:b4:13:01",
    "wwpn": "20:00:00:50:56:b4:13:a8"
}
```
## **Response**

Status: 200, Ok

## **Error**

Status: Default

## ONTAP Error Response Codes

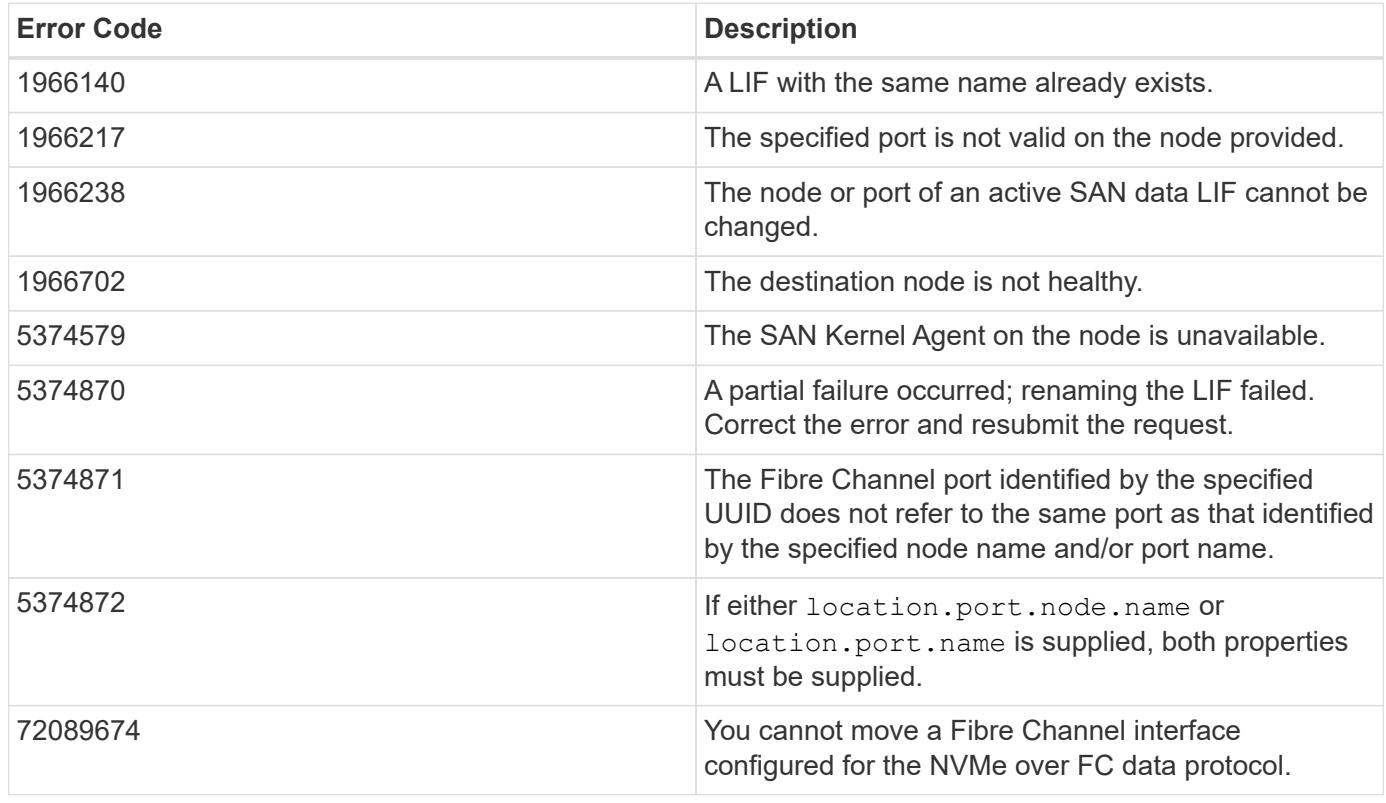

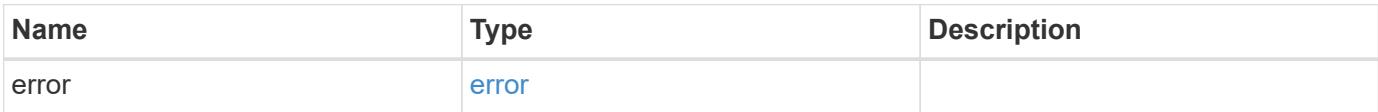

## **Example error**

```
{
   "error": {
     "arguments": {
       "code": "string",
      "message": "string"
     },
     "code": "4",
     "message": "entry doesn't exist",
     "target": "uuid"
   }
}
```
### **Definitions**

### **See Definitions**

href

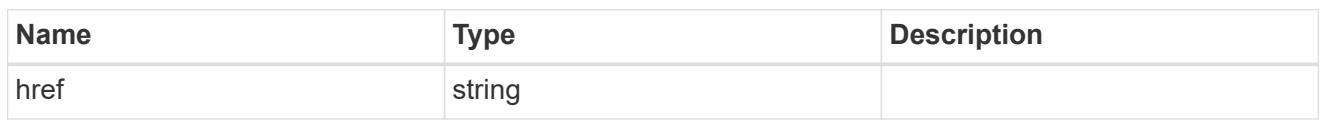

\_links

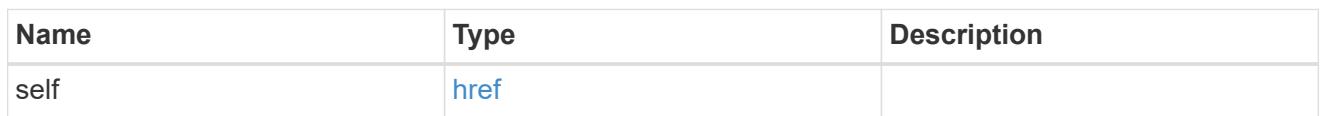

node

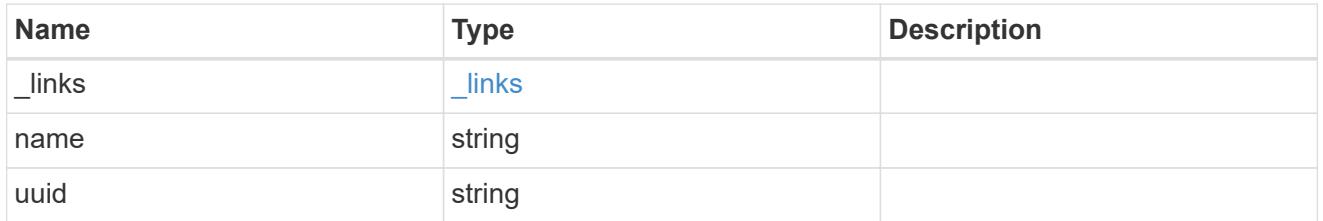

### node

The node on which the FC port is located.

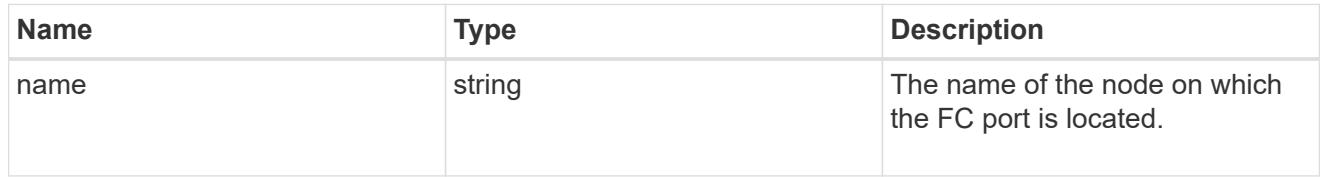

fc\_port\_reference

An FC port is the physical port of an FC adapter on a cluster node that can be connected to an FC network.

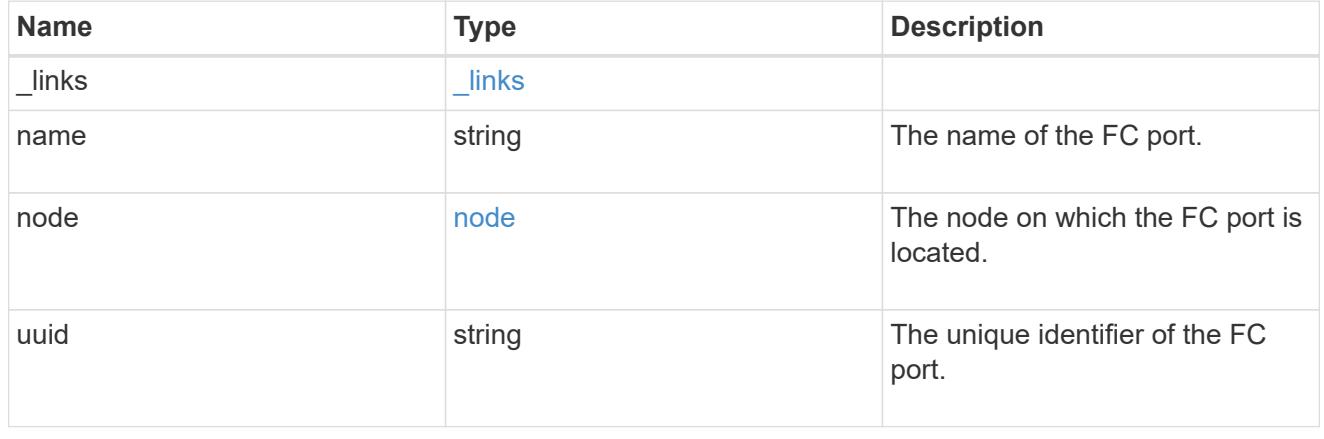

location

The location of the FC interface is defined by the location of its port. An FC port is identified by its UUID,

or a combination of its node name and port name. Either the UUID or the node name and port name are required for POST. To move an interface, supply either the UUID or the node name and port name in a PATCH.

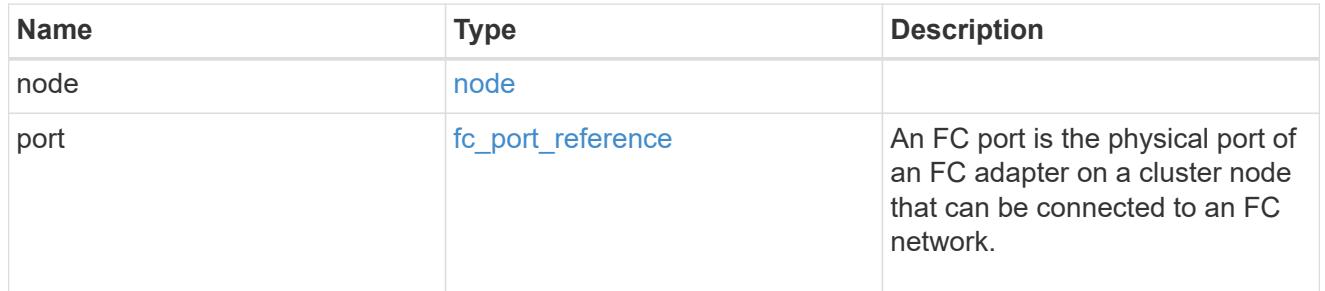

svm

SVM, applies only to SVM-scoped objects.

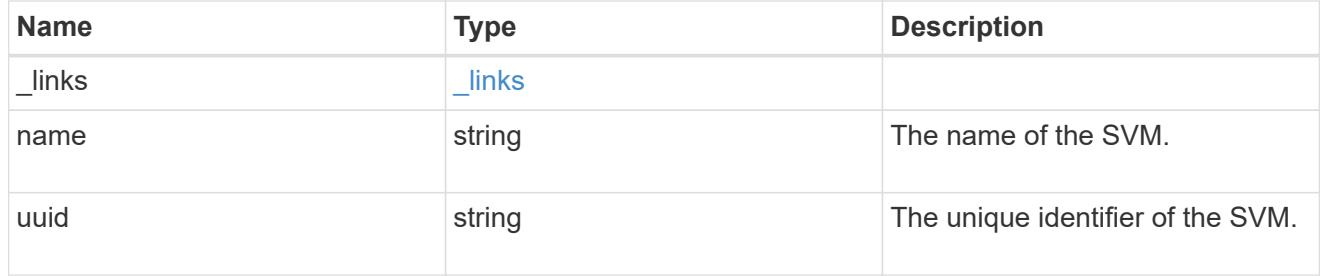

## fc\_interface

A Fibre Channel (FC) interface is the logical endpoint for FC network connections to an SVM. An FC interface provides FC access to storage within the interface SVM using either Fibre Channel Protocol or NVMe over Fibre Channel (NVMe/FC).

An FC interface is created on an FC port which is located on a cluster node. The FC port must be specified to identify the location of the interface for a POST or PATCH operation that relocates an interface. You can identify the port by supplying either the node and port names or the port UUID.

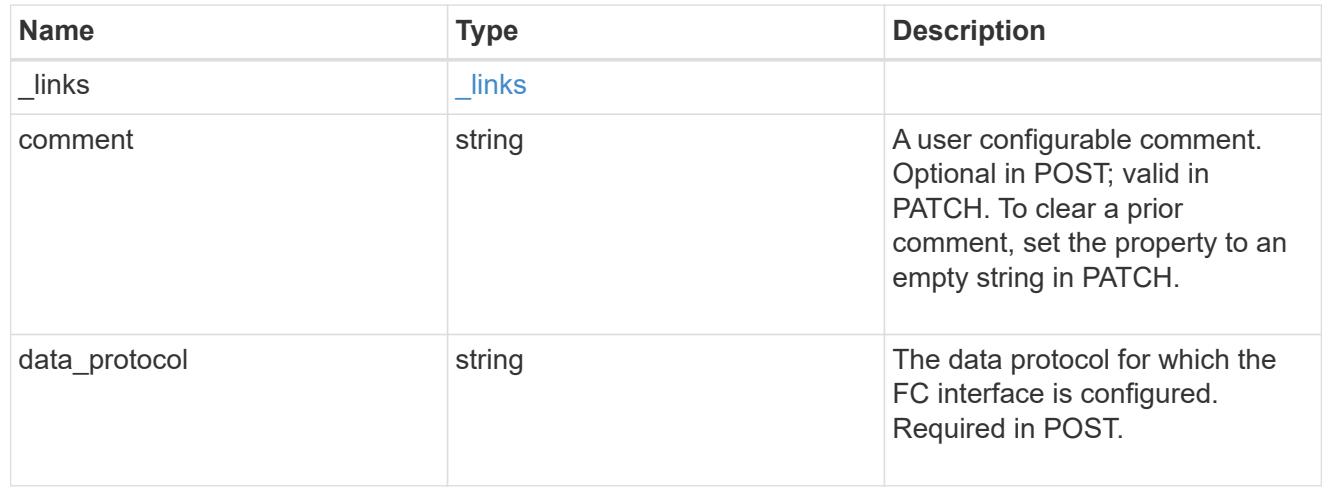

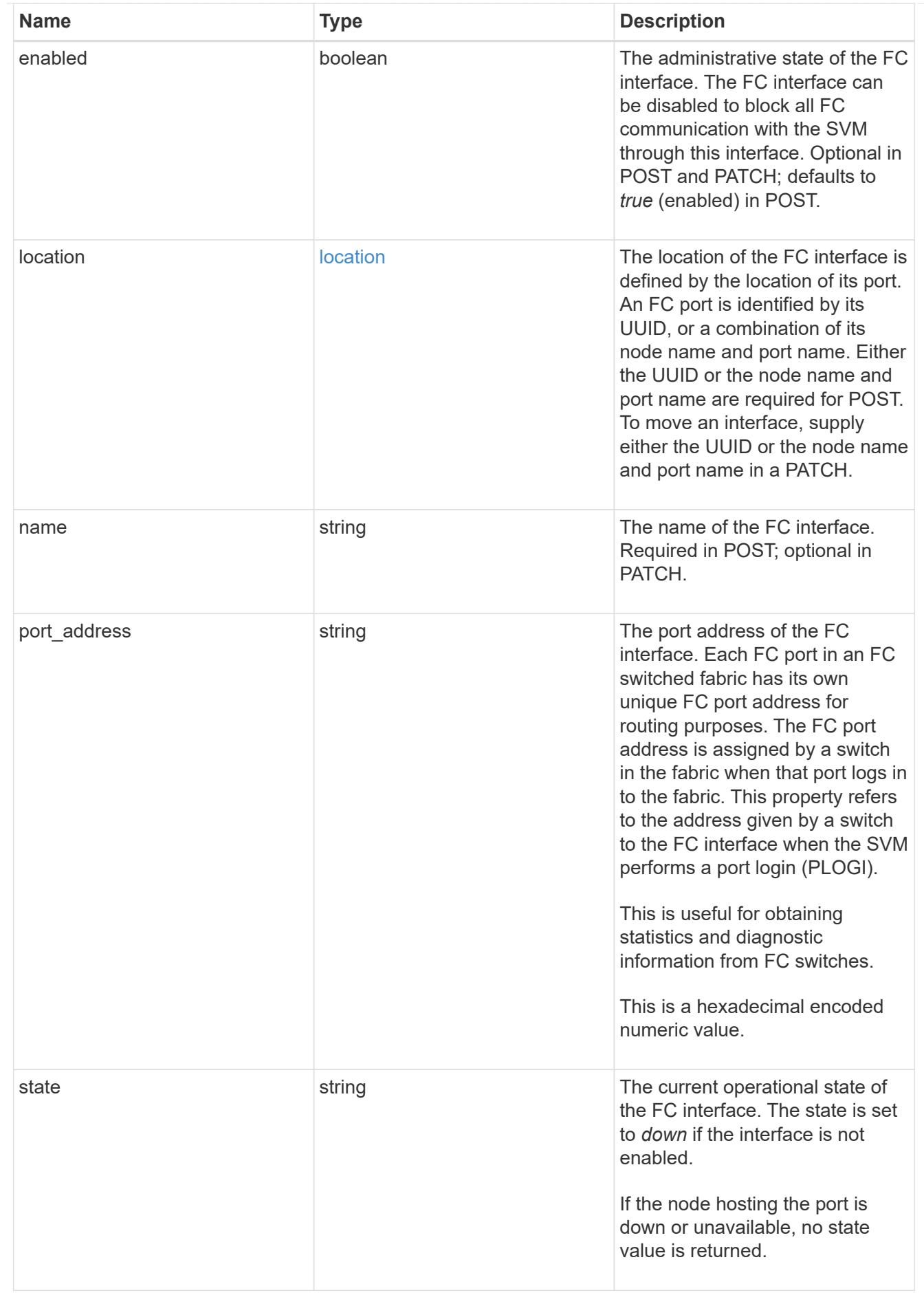

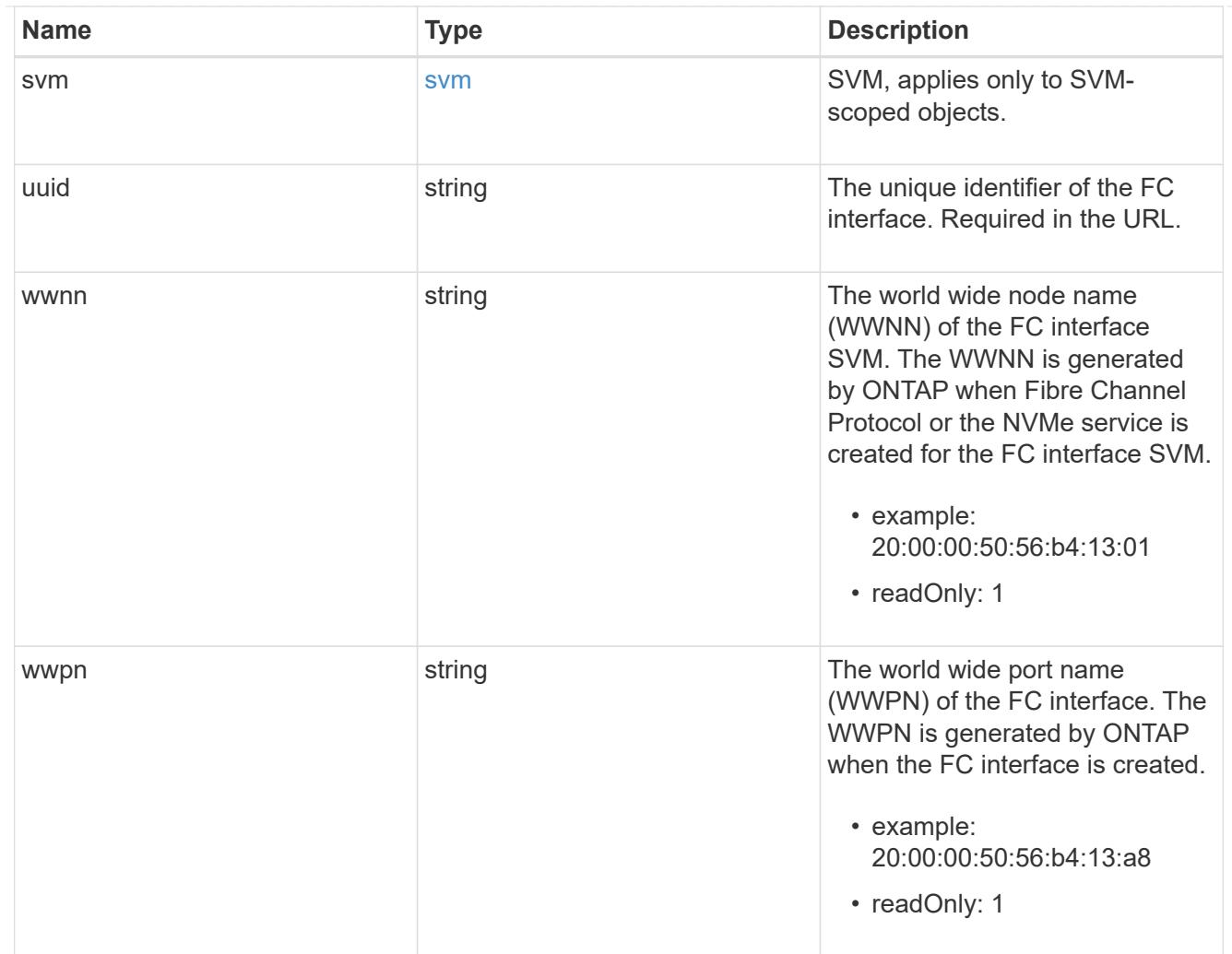

# error\_arguments

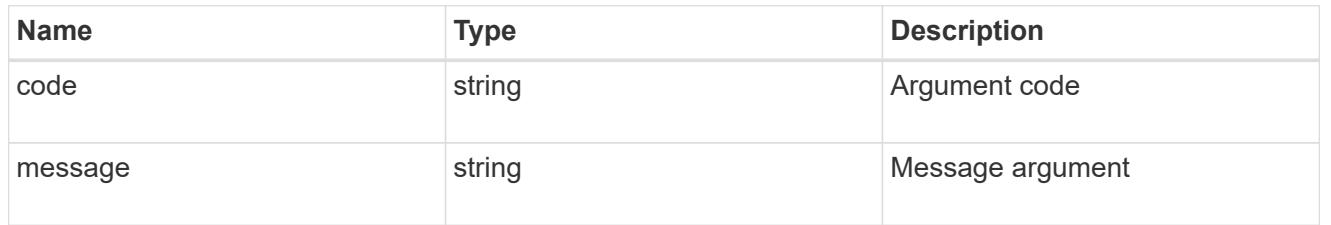

error

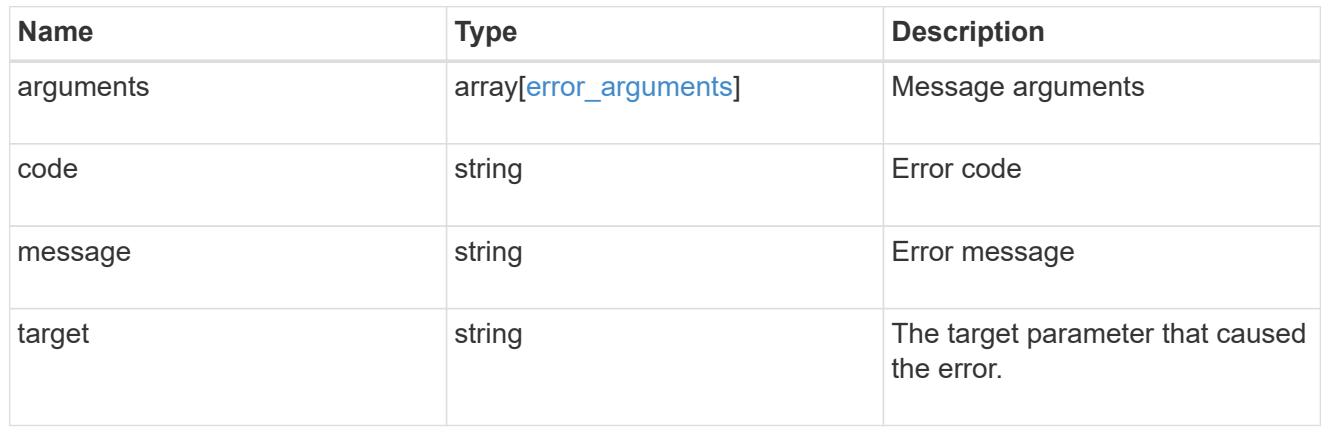

# **Retrieve FC port information**

## **Network FC ports endpoint overview**

## **Overview**

Fibre Channel (FC) ports are the physical ports of FC adapters on ONTAP cluster nodes that can be connected to FC networks to provide FC network connectivity. An FC port defines the location of an FC interface within the ONTAP cluster.

The Fibre Channel port REST API allows you to discover FC ports, obtain status information for FC ports, and configure FC port properties. POST and DELETE are not supported. You must physically add and remove FC adapters to ONTAP nodes to create and remove ports from the ONTAP cluster.

## **Examples**

## **Retrieving all FC ports**

```
# The API:
GET /api/network/fc/ports
# The call:
curl -X GET "https://<mgmt-ip>/api/network/fc/ports" -H "accept:
application/hal+json"
# The response:
{
"records": [
    {
      "node": {
        "name": "node1",
        "uuid": "3c768e01-1abc-4b3b-b7c0-629ceb62a497",
        "_links": {
          "self": {
             "href": "/api/cluster/nodes/3c768e01-1abc-4b3b-b7c0-
629ceb62a497"
         }
        }
      },
      "uuid": "931b20f8-b047-11e8-9af3-005056bb838e",
      "name": "0a",
    " links": {
        "self": {
          "href": "/api/network/fc/ports/931b20f8-b047-11e8-9af3-
005056bb838e"
        }
      }
    },
```

```
  {
      "node": {
        "name": "node1",
        "uuid": "3c768e01-1abc-4b3b-b7c0-629ceb62a497",
        "_links": {
          "self": {
             "href": "/api/cluster/nodes/3c768e01-1abc-4b3b-b7c0-
629ceb62a497"
  }
        }
      },
      "uuid": "931b23f7-b047-11e8-9af3-005056bb838e",
      "name": "0b",
      "_links": {
        "self": {
           "href": "/api/network/fc/ports/931b23f7-b047-11e8-9af3-
005056bb838e"
        }
     }
    },
    {
      "node": {
        "name": "node1",
        "uuid": "3c768e01-1abc-4b3b-b7c0-629ceb62a497",
      " links": {
          "self": {
             "href": "/api/cluster/nodes/3c768e01-1abc-4b3b-b7c0-
629ceb62a497"
          }
        }
      },
      "uuid": "931b25ba-b047-11e8-9af3-005056bb838e",
      "name": "0c",
      "_links": {
        "self": {
           "href": "/api/network/fc/ports/931b25ba-b047-11e8-9af3-
005056bb838e"
        }
     }
    },
    {
      "node": {
        "name": "node1",
        "uuid": "3c768e01-1abc-4b3b-b7c0-629ceb62a497",
        "_links": {
           "self": {
```

```
  "href": "/api/cluster/nodes/3c768e01-1abc-4b3b-b7c0-
629ceb62a497"
          }
       }
      },
      "uuid": "931b2748-b047-11e8-9af3-005056bb838e",
      "name": "0d",
    " links": {
        "self": {
           "href": "/api/network/fc/ports/931b2748-b047-11e8-9af3-
005056bb838e"
        }
     }
    },
    {
      "node": {
        "name": "node1",
        "uuid": "3c768e01-1abc-4b3b-b7c0-629ceb62a497",
        "_links": {
          "self": {
             "href": "/api/cluster/nodes/3c768e01-1abc-4b3b-b7c0-
629ceb62a497"
  }
        }
      },
      "uuid": "931b28c2-b047-11e8-9af3-005056bb838e",
      "name": "0e",
    " links": {
        "self": {
           "href": "/api/network/fc/ports/931b28c2-b047-11e8-9af3-
005056bb838e"
        }
      }
    },
    {
      "node": {
      "name": "node1",
        "uuid": "3c768e01-1abc-4b3b-b7c0-629ceb62a497",
        "_links": {
           "self": {
             "href": "/api/cluster/nodes/3c768e01-1abc-4b3b-b7c0-
629ceb62a497"
          }
       }
      },
      "uuid": "931b2a7b-b047-11e8-9af3-005056bb838e",
```

```
  "name": "0f",
    " links": {
        "self": {
           "href": "/api/network/fc/ports/931b2a7b-b047-11e8-9af3-
005056bb838e"
       }
     }
    },
    {
      "node": {
        "name": "node1",
        "uuid": "3c768e01-1abc-4b3b-b7c0-629ceb62a497",
      " links": {
           "self": {
             "href": "/api/cluster/nodes/3c768e01-1abc-4b3b-b7c0-
629ceb62a497"
          }
        }
      },
      "uuid": "931b2e2b-b047-11e8-9af3-005056bb838e",
      "name": "1b",
      "_links": {
        "self": {
           "href": "/api/network/fc/ports/931b2e2b-b047-11e8-9af3-
005056bb838e"
        }
      }
   }
[,
"num records": 8,
" links": \{  "self": {
      "href": "/api/network/fc/ports"
    }
}
}
```
### **Retrieving all FC ports with state** *online*

The state query parameter is used to perform the query.

```
# The API:
GET /api/network/fc/ports
```

```
# The call:
curl -X GET "https://<mgmt-ip>/api/network/fc/ports?state=online" -H
"accept: application/hal+json"
# The response:
{
"records": [
    {
      "node": {
        "name": "node1",
        "uuid": "3c768e01-1abc-4b3b-b7c0-629ceb62a497",
        "_links": {
          "self": {
             "href": "/api/cluster/nodes/3c768e01-1abc-4b3b-b7c0-
629ceb62a497"
          }
        }
  }
      "uuid": "931b20f8-b047-11e8-9af3-005056bb838e",
      "name": "0a",
      "state": "online",
    " links": {
        "self": {
          "href": "/api/network/fc/ports/931b20f8-b047-11e8-9af3-
005056bb838e"
        }
     }
    },
    {
      "node": {
        "name": "node1",
        "uuid": "3c768e01-1abc-4b3b-b7c0-629ceb62a497",
      " links": {
          "self": {
             "href": "/api/cluster/nodes/3c768e01-1abc-4b3b-b7c0-
629ceb62a497"
          }
        }
  }
      "uuid": "931b23f7-b047-11e8-9af3-005056bb838e",
      "name": "0b",
      "state": "online",
    " links": {
        "self": {
          "href": "/api/network/fc/ports/931b23f7-b047-11e8-9af3-
005056bb838e"
```

```
  }
      }
    },
    {
      "node": {
        "name": "node1",
        "uuid": "3c768e01-1abc-4b3b-b7c0-629ceb62a497",
        "_links": {
           "self": {
             "href": "/api/cluster/nodes/3c768e01-1abc-4b3b-b7c0-
629ceb62a497"
           }
        }
      }
      "uuid": "931b25ba-b047-11e8-9af3-005056bb838e",
      "name": "0c",
      "state": "online",
    " links": {
        "self": {
           "href": "/api/network/fc/ports/931b25ba-b047-11e8-9af3-
005056bb838e"
        }
      }
   }
\left[\right],
"num records": 3,
"_links": {
   "self": {
      "href": "/api/network/fc/ports?state=online"
    }
}
}
```
### **Retrieving an FC port**

```
# The API:
GET /api/network/fc/ports/{uuid}
# The call:
curl -X GET "https://<mgmt-ip>/api/network/fc/ports/931b20f8-b047-11e8-
9af3-005056bb838e" -H "accept: application/hal+json"
# The response:
{
```

```
"node": {
    "name": "node1",
    "uuid": "5a534a72-b047-11e8-9af3-005056bb838e",
  " links": {
      "self": {
        "href": "/api/cluster/nodes/5a534a72-b047-11e8-9af3-005056bb838e"
      }
    }
},
"uuid": "931b20f8-b047-11e8-9af3-005056bb838e",
"name": "0a",
"description": "Fibre Channel Target Adapter 0a (ACME Fibre Channel
Adapter, rev. 1.0.0, 8G)",
"enabled": true,
"fabric": {
    "connected": true,
  "connected speed": 8,
    "name": "55:0e:b1:a0:20:40:80:00",
    "port_address": "52100",
  "switch port": "ssan-g620-03:1"
},
"physical protocol": "fibre channel",
"speed": {
    "maximum": "8",
    "configured": "auto"
},
"state": "online",
"supported_protocols": [
    "fcp"
\frac{1}{2}"transceiver": {
    "form_factor": "SFP",
    "manufacturer": "ACME",
    "capabilities": [
     4,
     8
  \frac{1}{2}"part number": "1000"
},
"wwnn": "50:0a:09:80:bb:83:8e:00",
"wwpn": "50:0a:09:82:bb:83:8e:00",
"_links": {
   "self": {
      "href": "/api/network/fc/ports/931b20f8-b047-11e8-9af3-005056bb838e"
    }
}
```
# **Disabling an FC port**

}

If an active FC interface exists on an FC port, the port cannot be disabled.

```
# The API:
PATCH /api/network/fc/ports/{uuid}
# The call:
curl -X PATCH "http://<mgmt-ip>/api/network/fc/ports/931b20f8-b047-11e8-
9af3-005056bb838e" -H "accept: application/hal+json" -d '{ "enabled":
false }'
```
### **Retrieve FC ports**

#### GET /network/fc/ports

Retrieves FC ports.

#### **Expensive properties**

There is an added cost to retrieving values for these properties. They are not included by default in GET results and must be explicitly requested using the fields query parameter. See [DOC Requesting specific](https://docs.netapp.com/us-en/ontap-restapi-96/{relative_path}getting_started_with_the_ontap_rest_api.html#Requesting_specific_fields) [fields](https://docs.netapp.com/us-en/ontap-restapi-96/{relative_path}getting_started_with_the_ontap_rest_api.html#Requesting_specific_fields) to learn more.

• fabric.name

#### **Related ONTAP commands**

• network fcp adapter show

#### **Learn more**

• [DOC /network/fc/ports](https://docs.netapp.com/us-en/ontap-restapi-96/{relative_path}network_fc_ports_endpoint_overview.html)

#### **Parameters**

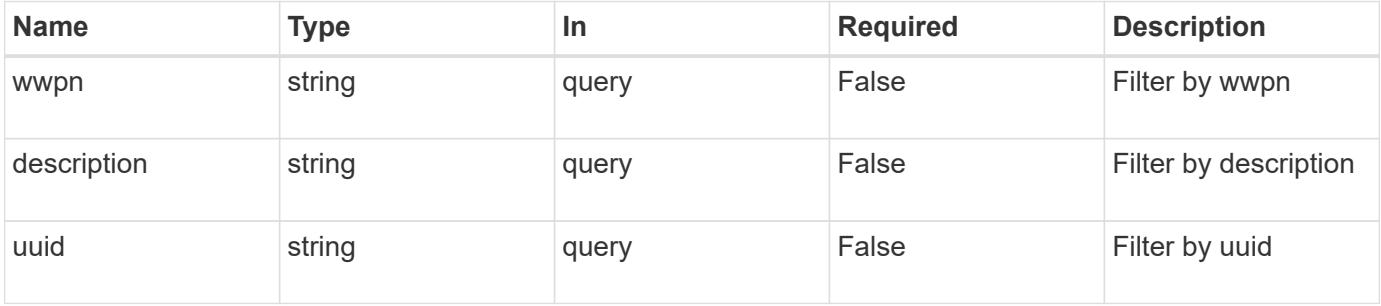

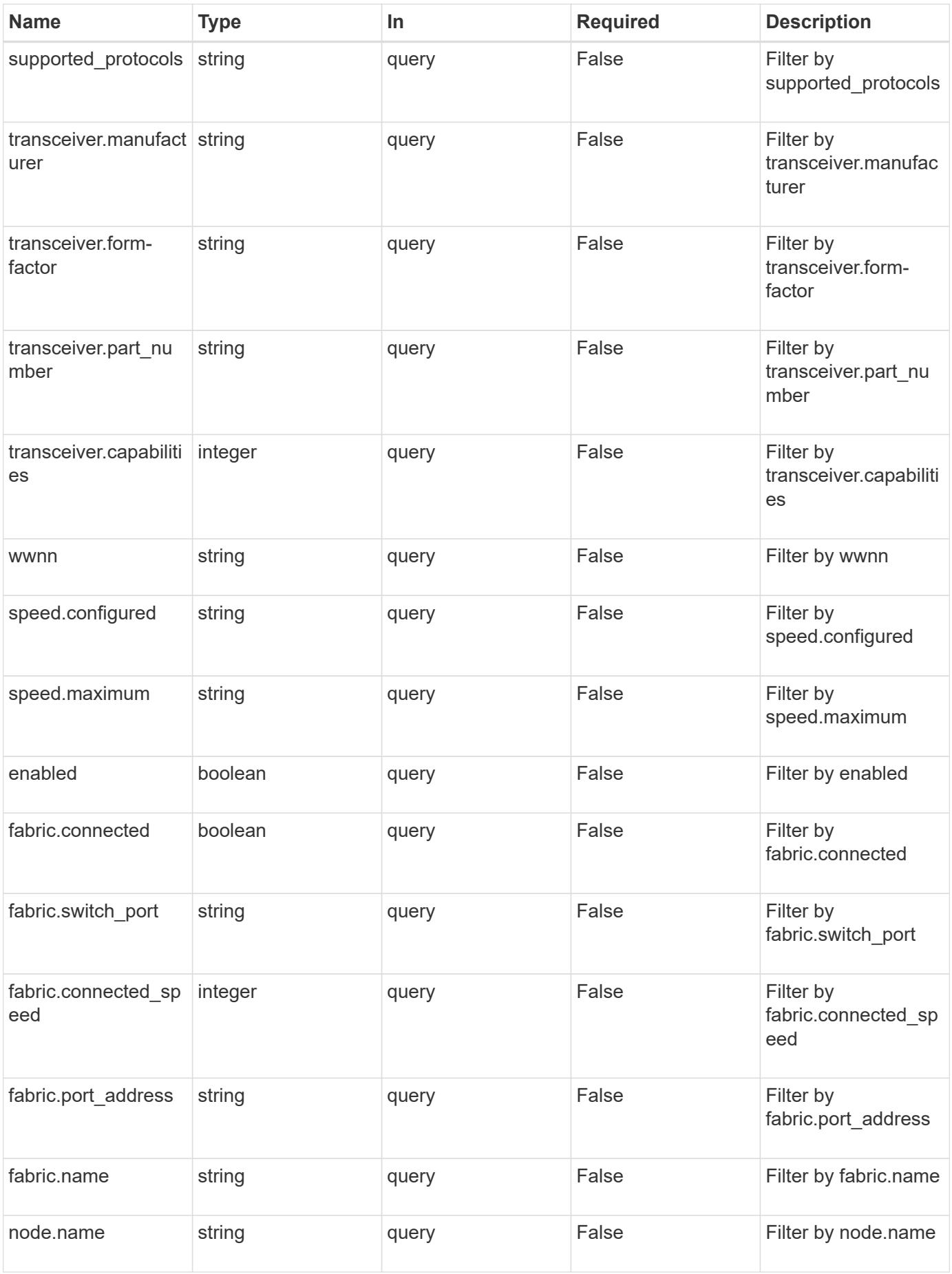

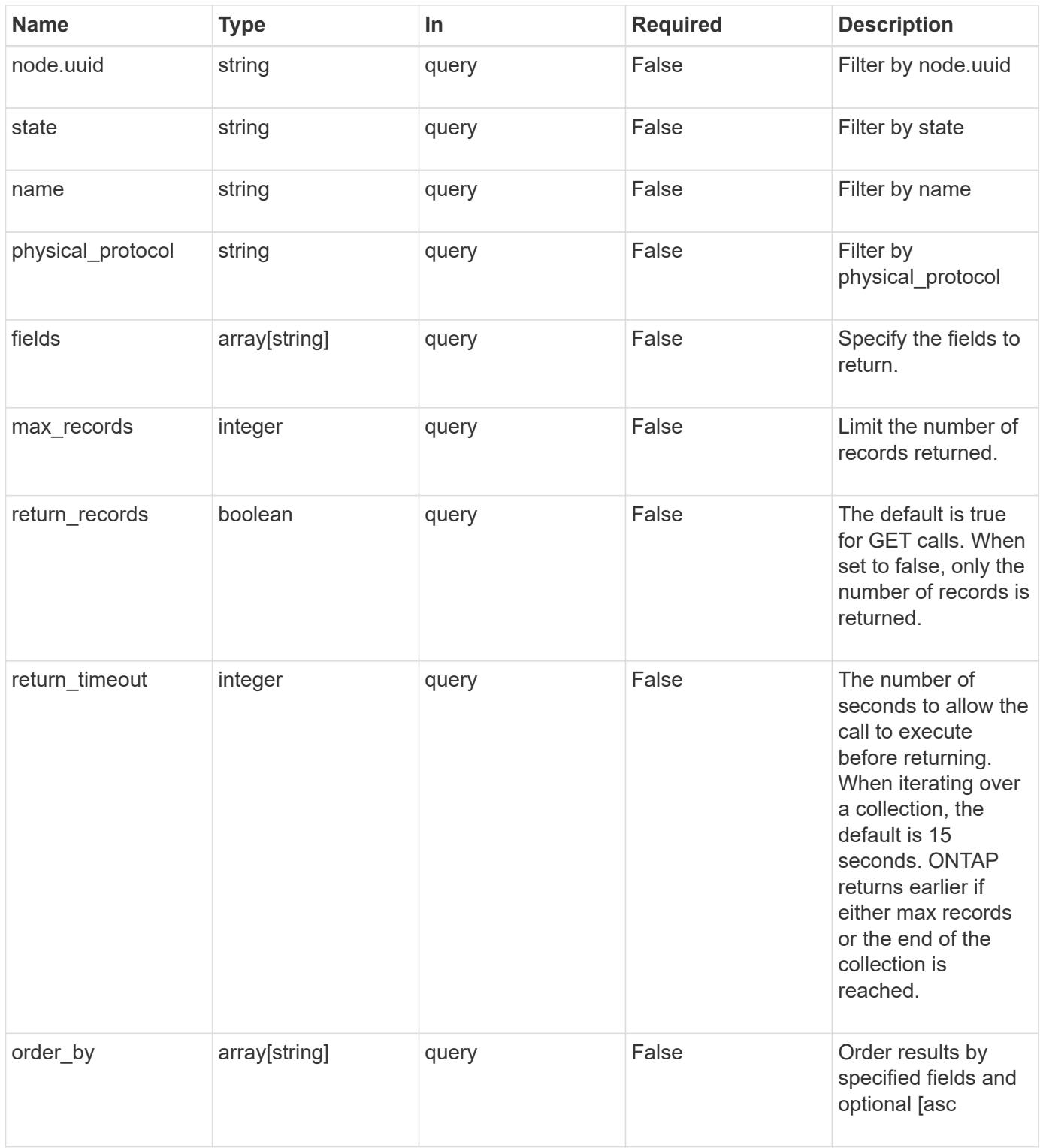

## **Response**

Status: 200, Ok

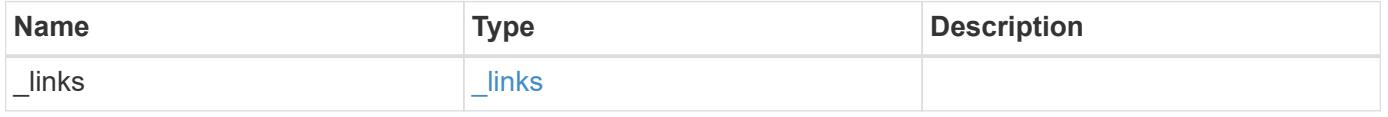

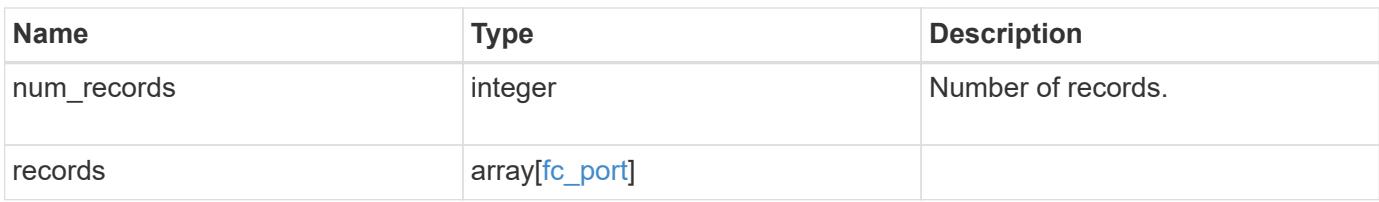

**Example response**

```
{
  " links": {
      "next": {
        "href": "/api/resourcelink"
      },
      "self": {
       "href": "/api/resourcelink"
      }
    },
    "records": {
      "_links": {
        "self": {
          "href": "/api/resourcelink"
        }
      },
      "description": "Fibre Channel Target Adapter 0a (ACME Fibre Channel
Adapter, rev. 1.0.0, 8G)",
      "fabric": {
        "connected_speed": 16,
      "name": "string",
        "port_address": "52100A",
      "switch port": "ssan-g620-03:33"
      },
      "name": "0a",
      "node": {
        "_links": {
          "self": {
             "href": "/api/resourcelink"
          }
        },
      "name": "node1",
        "uuid": "1cd8a442-86d1-11e0-ae1c-123478563412"
      },
    "physical protocol": "fibre channel",
      "speed": {
        "configured": "auto",
        "maximum": 32
      },
      "state": "online",
      "supported_protocols": {
      },
      "transceiver": {
        "capabilities": {
         },
```

```
  "form-factor": "sfp",
      "manufacturer": "Acme, Inc.",
      "part_number": "string"
      },
      "uuid": "1cd8a442-86d1-11e0-ae1c-123478563412",
      "wwnn": "20:00:00:50:56:b4:13:a8",
      "wwpn": "20:00:00:50:56:b4:13:a8"
   }
}
```
## **Error**

```
Status: Default, Error
```
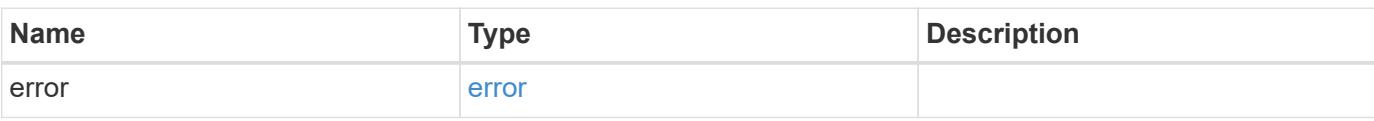

## **Example error**

```
{
    "error": {
     "arguments": {
       "code": "string",
       "message": "string"
      },
      "code": "4",
      "message": "entry doesn't exist",
      "target": "uuid"
   }
}
```
### **Definitions**

# **See Definitions**

href

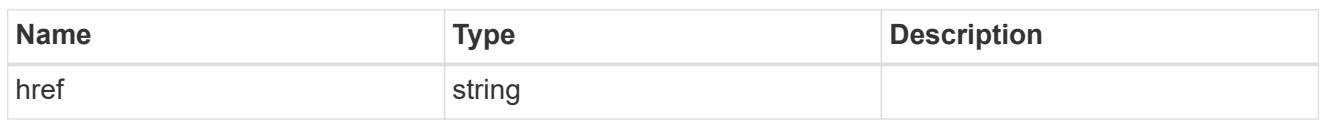

\_links

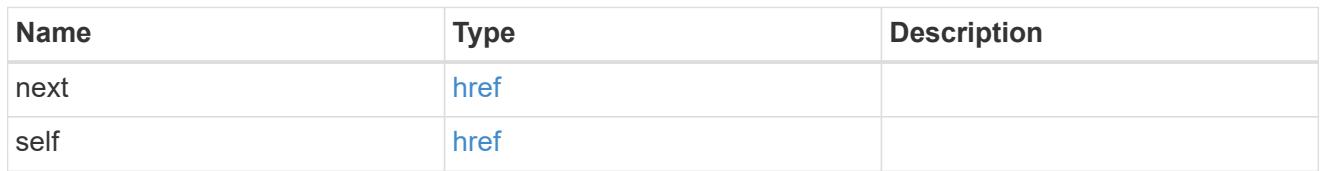

 $\_$ links

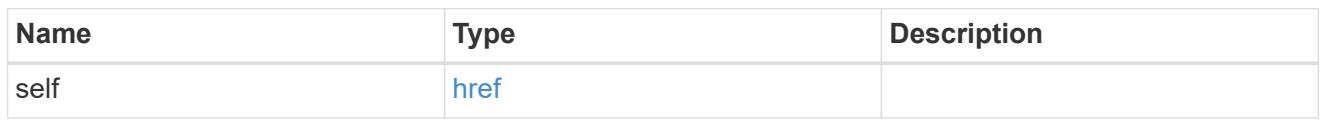

# fabric

Properties of the fabric to which the FC port is attached.

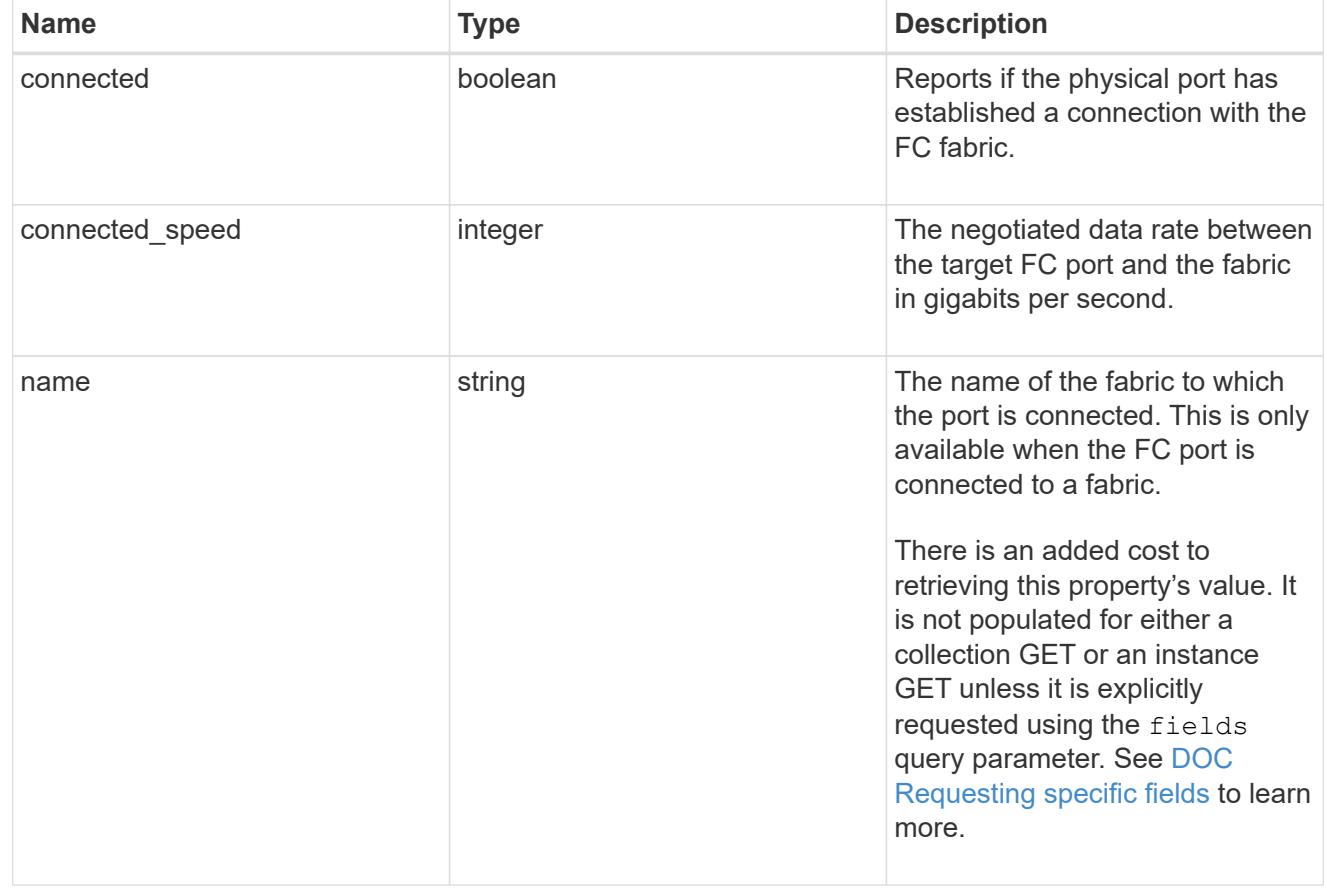

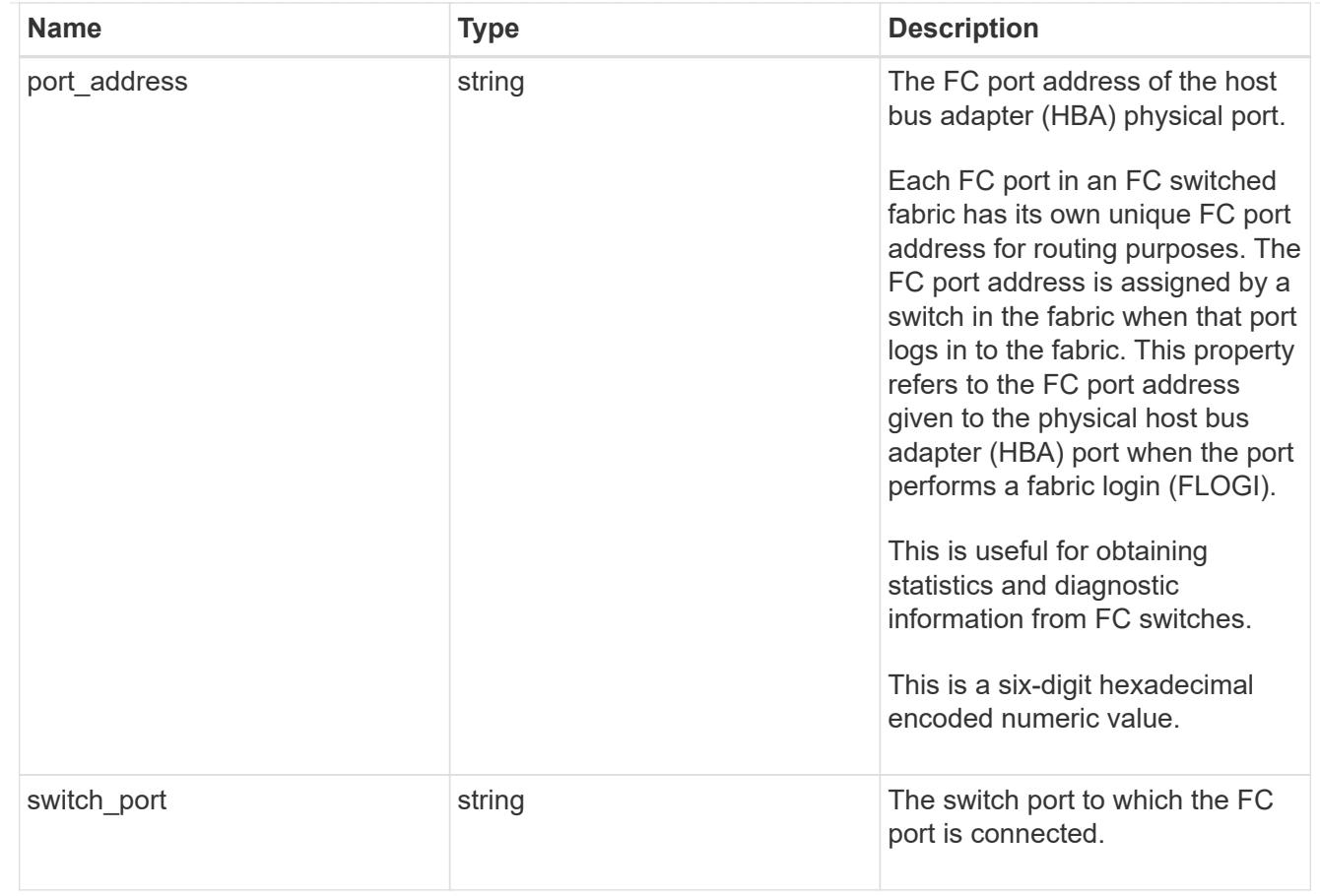

## node

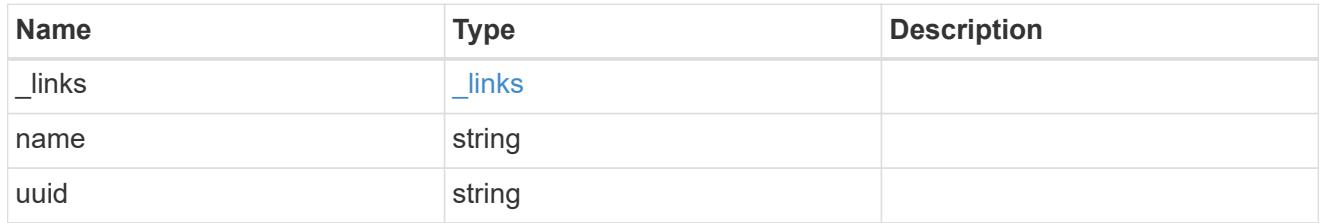

# speed

The physical device speed related properties of the FC port.

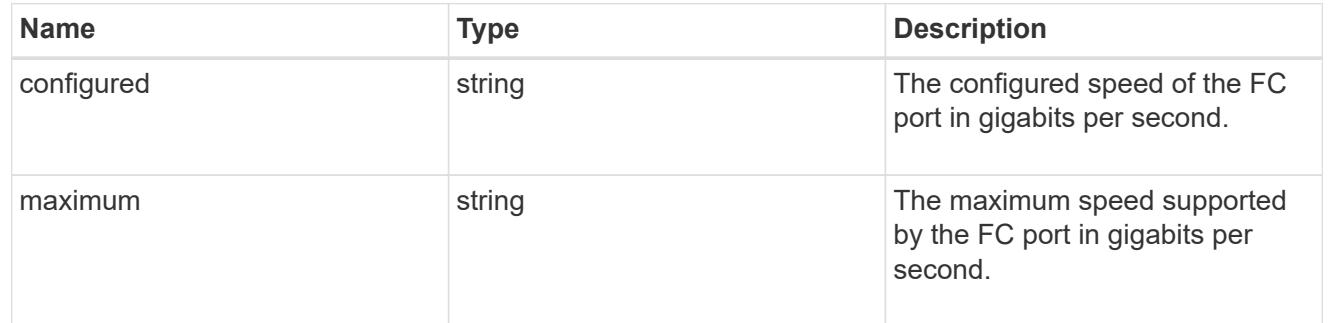

# transceiver

Properties of the transceiver connected to the FC port.

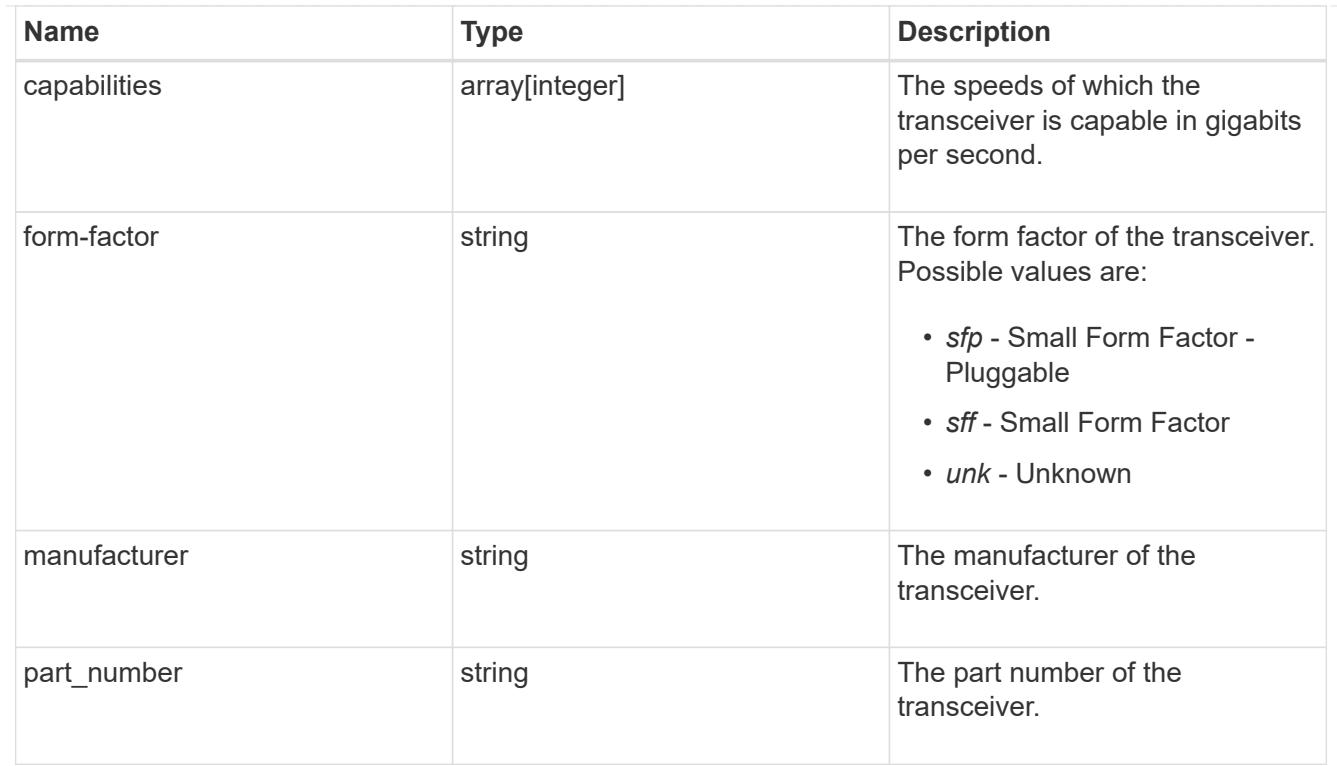

# fc\_port

A Fibre Channel (FC) port is the physical port of an FC adapter on an ONTAP cluster node that can be connected to an FC network to provide FC network connectivity. An FC port defines the location of an FC interface within the ONTAP cluster.

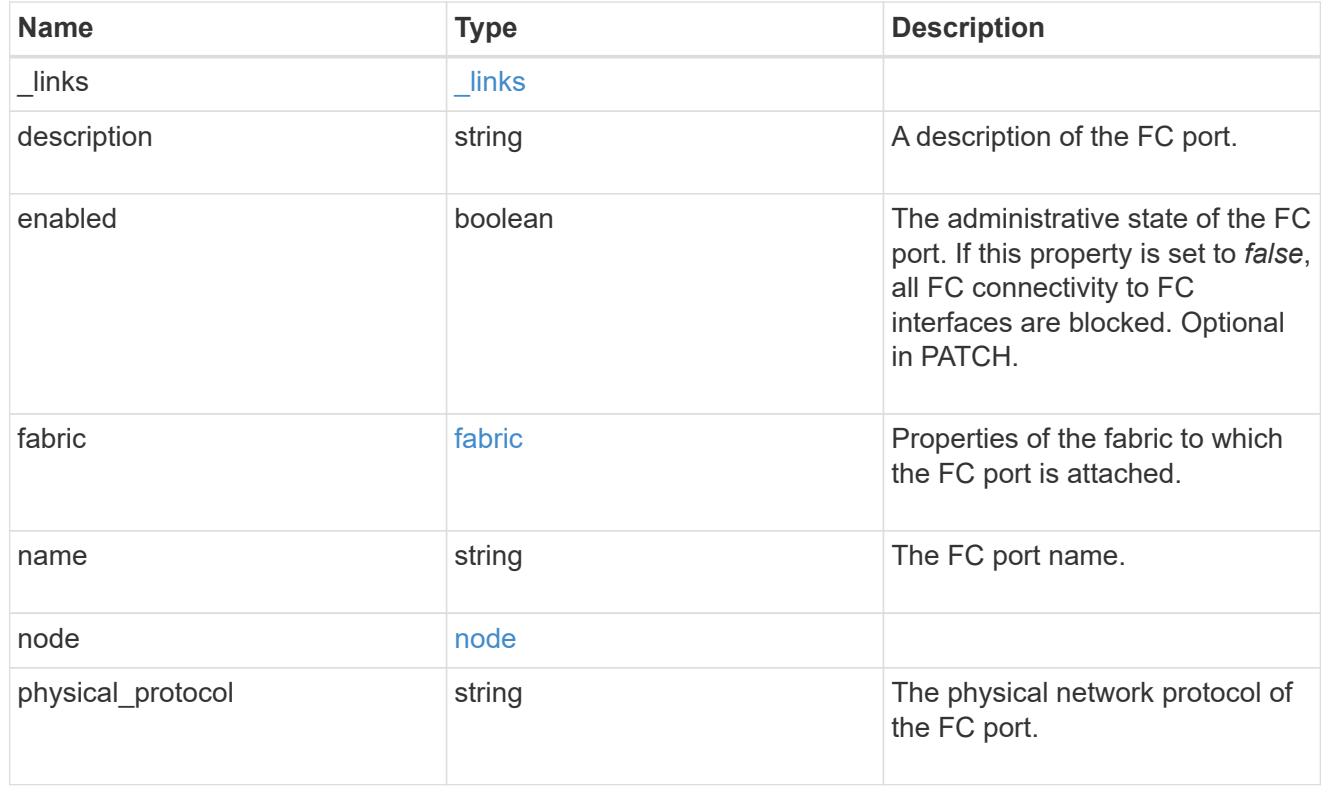

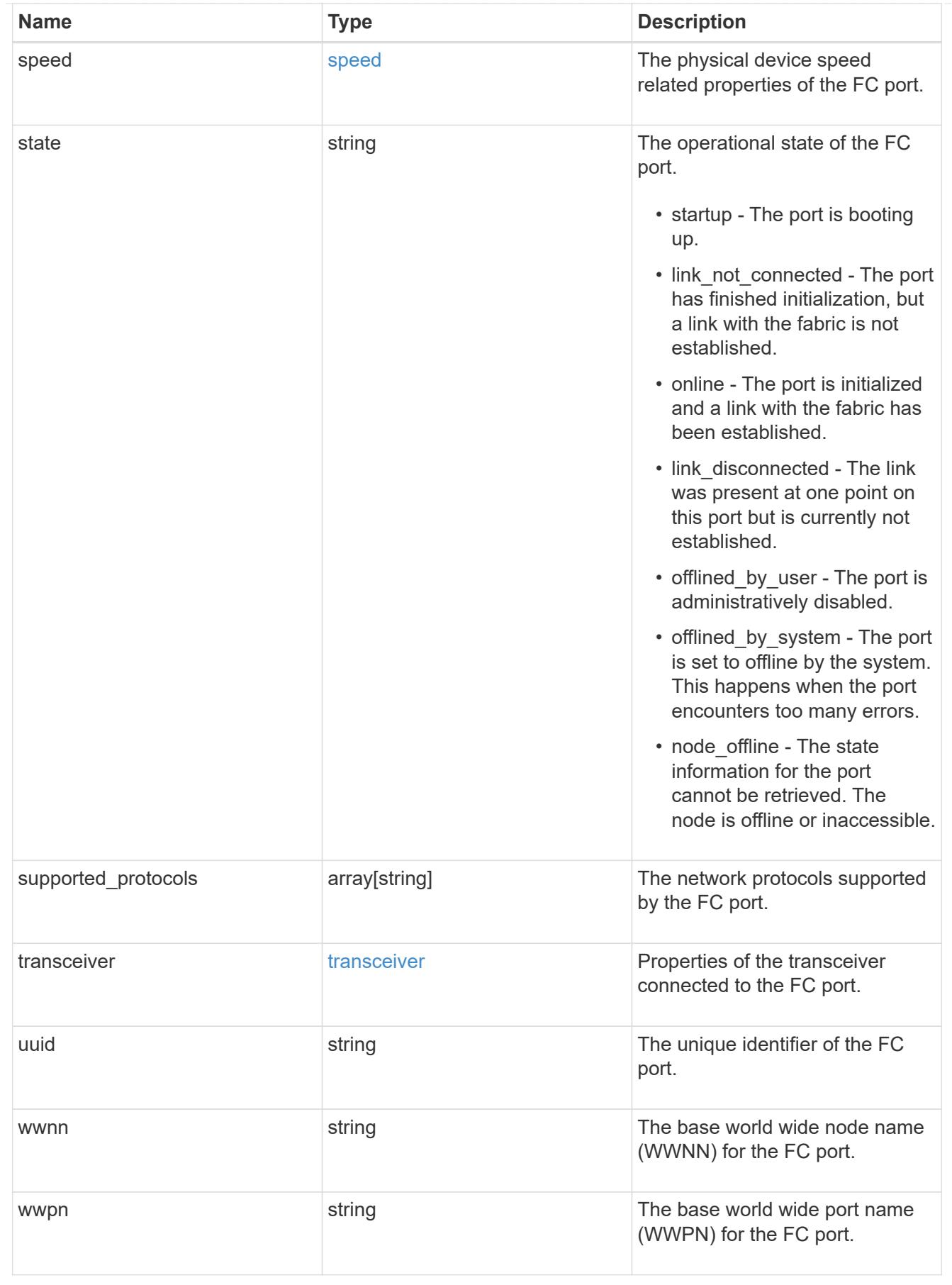

error\_arguments
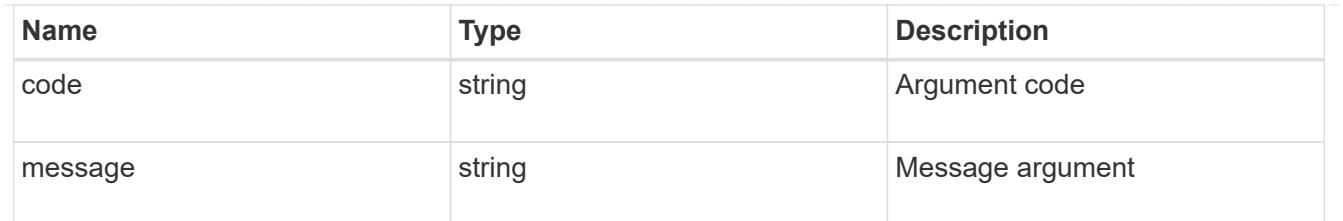

error

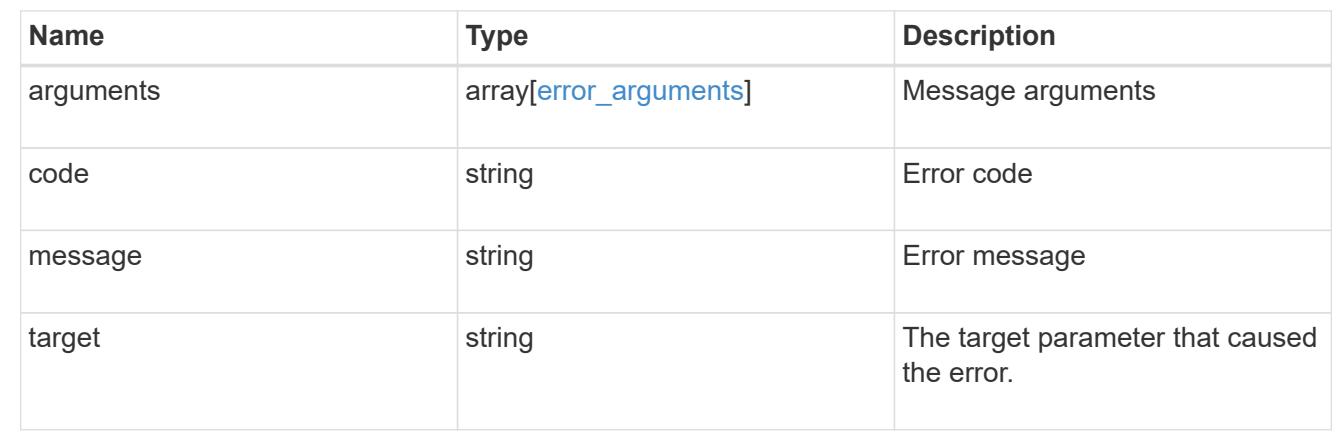

# **Retrieve an FC port**

GET /network/fc/ports/{uuid}

Retrieves an FC port.

# **Expensive properties**

There is an added cost to retrieving values for these properties. They are not included by default in GET results and must be explicitly requested using the fields query parameter. See [DOC Requesting specific](https://docs.netapp.com/us-en/ontap-restapi-96/{relative_path}getting_started_with_the_ontap_rest_api.html#Requesting_specific_fields) [fields](https://docs.netapp.com/us-en/ontap-restapi-96/{relative_path}getting_started_with_the_ontap_rest_api.html#Requesting_specific_fields) to learn more.

• fabric.name

# **Related ONTAP commands**

• network fcp adapter show

## **Learn more**

• [DOC /network/fc/ports](https://docs.netapp.com/us-en/ontap-restapi-96/{relative_path}network_fc_ports_endpoint_overview.html)

#### **Parameters**

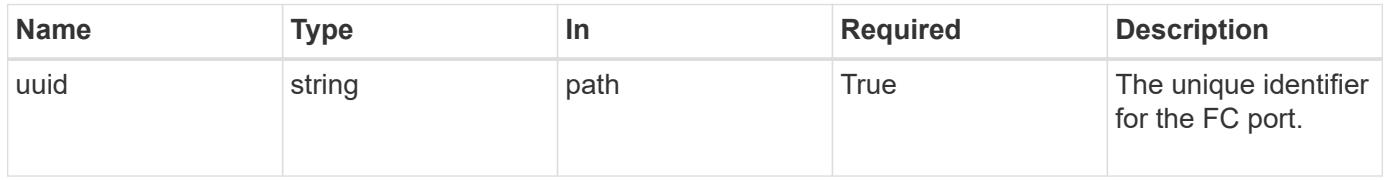

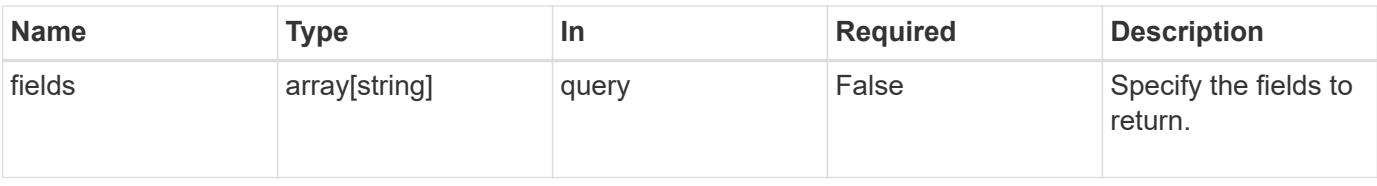

#### **Response**

Status: 200, Ok

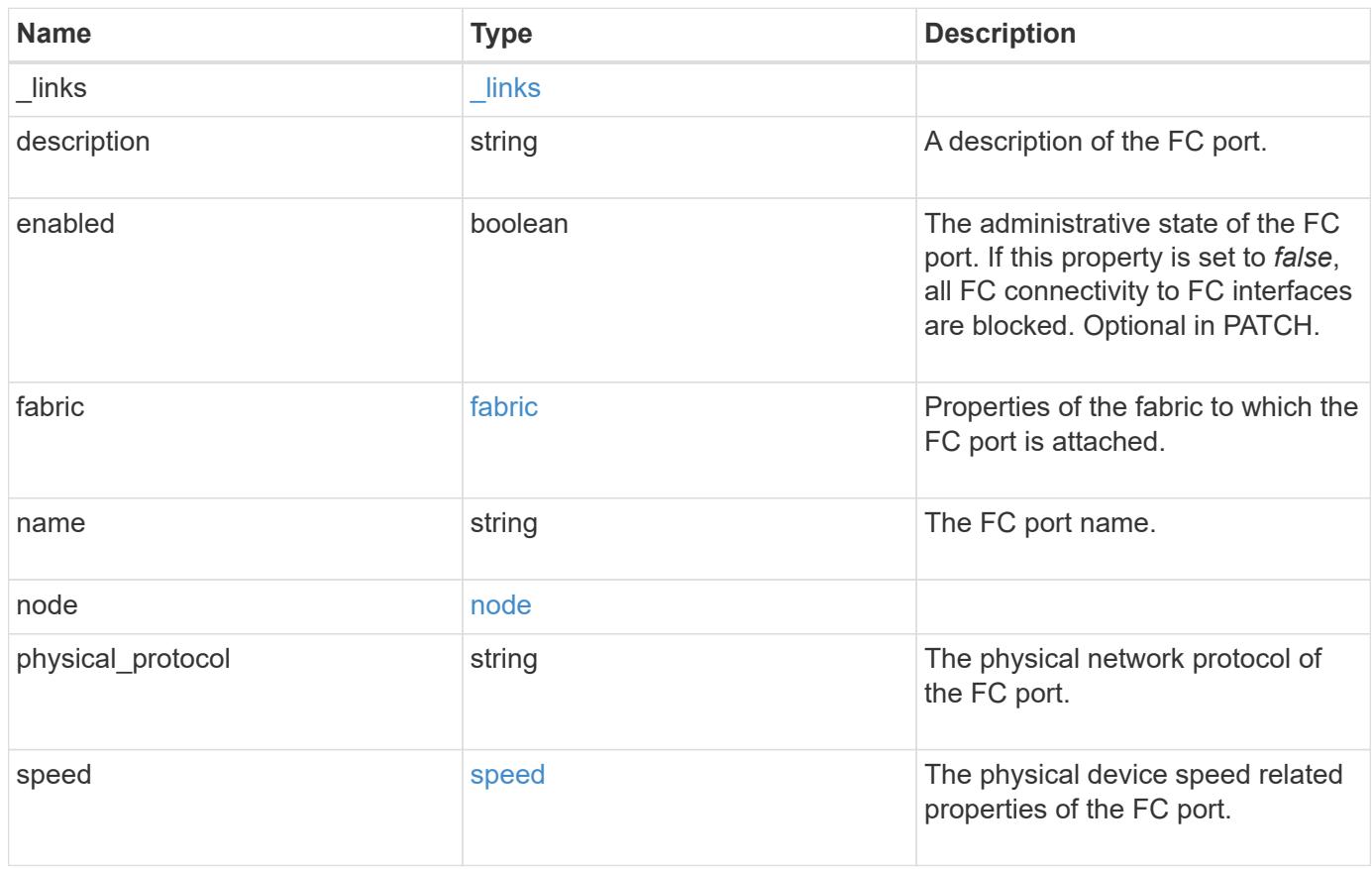

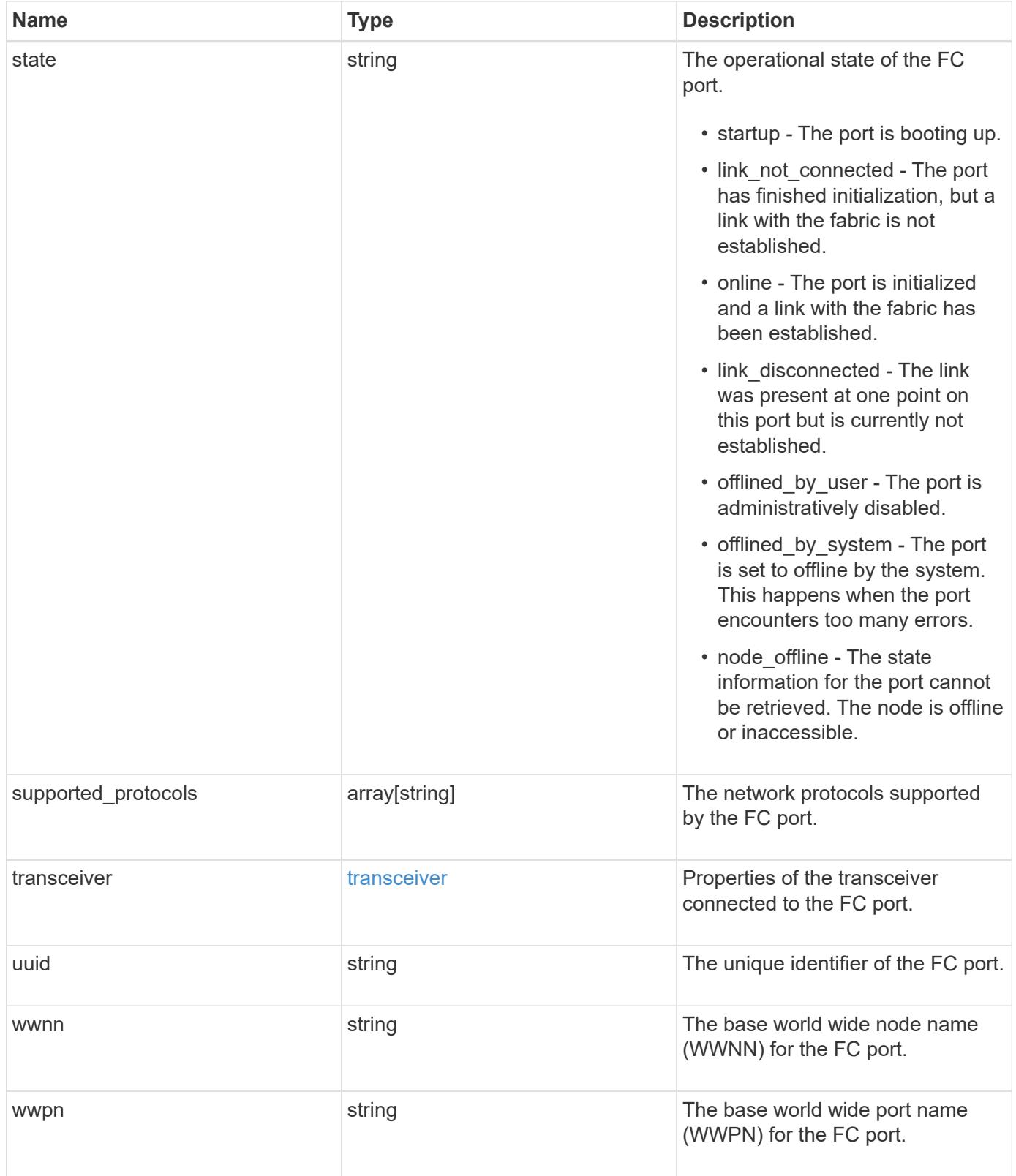

**Example response**

```
{
    "_links": {
      "self": {
        "href": "/api/resourcelink"
      }
    },
    "description": "Fibre Channel Target Adapter 0a (ACME Fibre Channel
Adapter, rev. 1.0.0, 8G)",
    "fabric": {
      "connected_speed": 16,
    "name": "string",
      "port_address": "52100A",
    "switch port": "ssan-g620-03:33"
    },
    "name": "0a",
    "node": {
    " links": {
        "self": {
          "href": "/api/resourcelink"
        }
      },
      "name": "node1",
      "uuid": "1cd8a442-86d1-11e0-ae1c-123478563412"
    },
  "physical protocol": "fibre channel",
    "speed": {
      "configured": "auto",
      "maximum": 32
    },
    "state": "online",
    "supported_protocols": {
    },
    "transceiver": {
      "capabilities": {
      },
      "form-factor": "sfp",
      "manufacturer": "Acme, Inc.",
      "part_number": "string"
    },
    "uuid": "1cd8a442-86d1-11e0-ae1c-123478563412",
    "wwnn": "20:00:00:50:56:b4:13:a8",
    "wwpn": "20:00:00:50:56:b4:13:a8"
}
```
Status: Default, Error

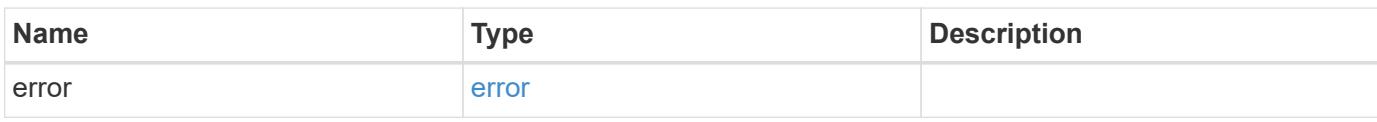

**Example error**

```
{
   "error": {
     "arguments": {
       "code": "string",
       "message": "string"
     },
      "code": "4",
      "message": "entry doesn't exist",
     "target": "uuid"
   }
}
```
**Definitions**

# **See Definitions**

href

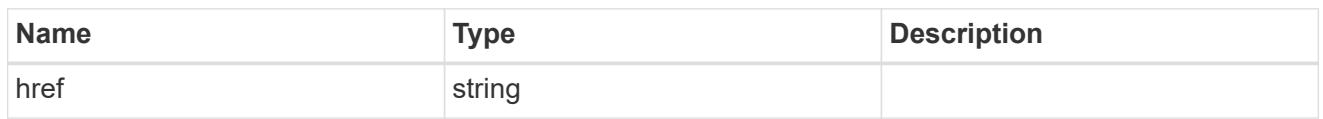

\_links

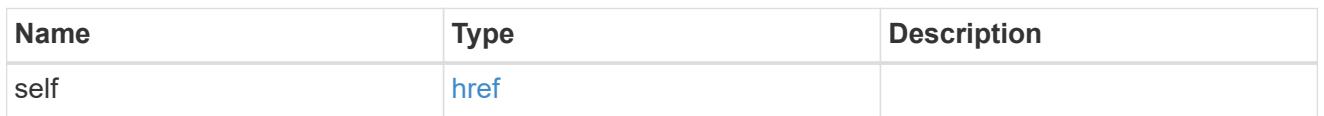

fabric

Properties of the fabric to which the FC port is attached.

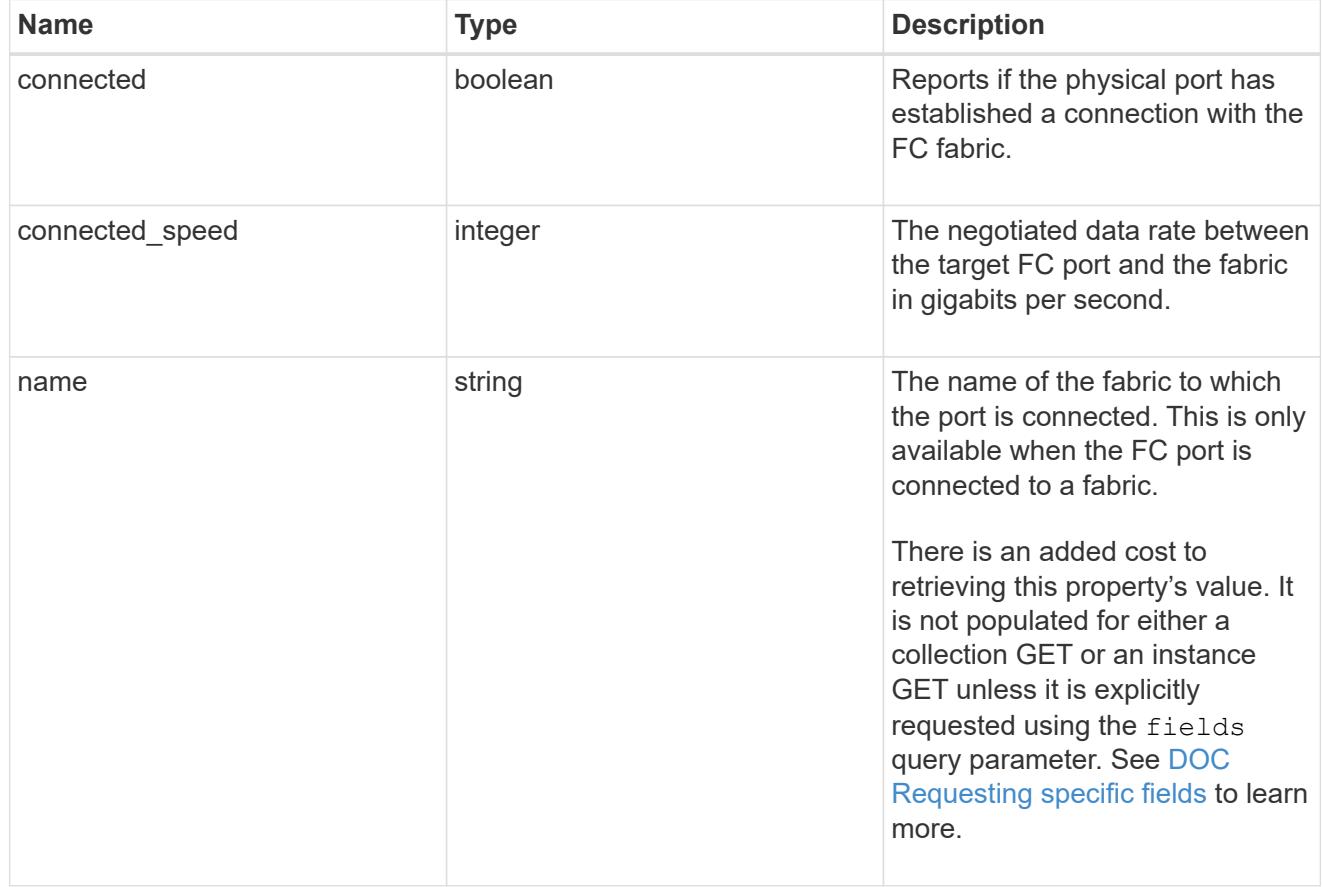

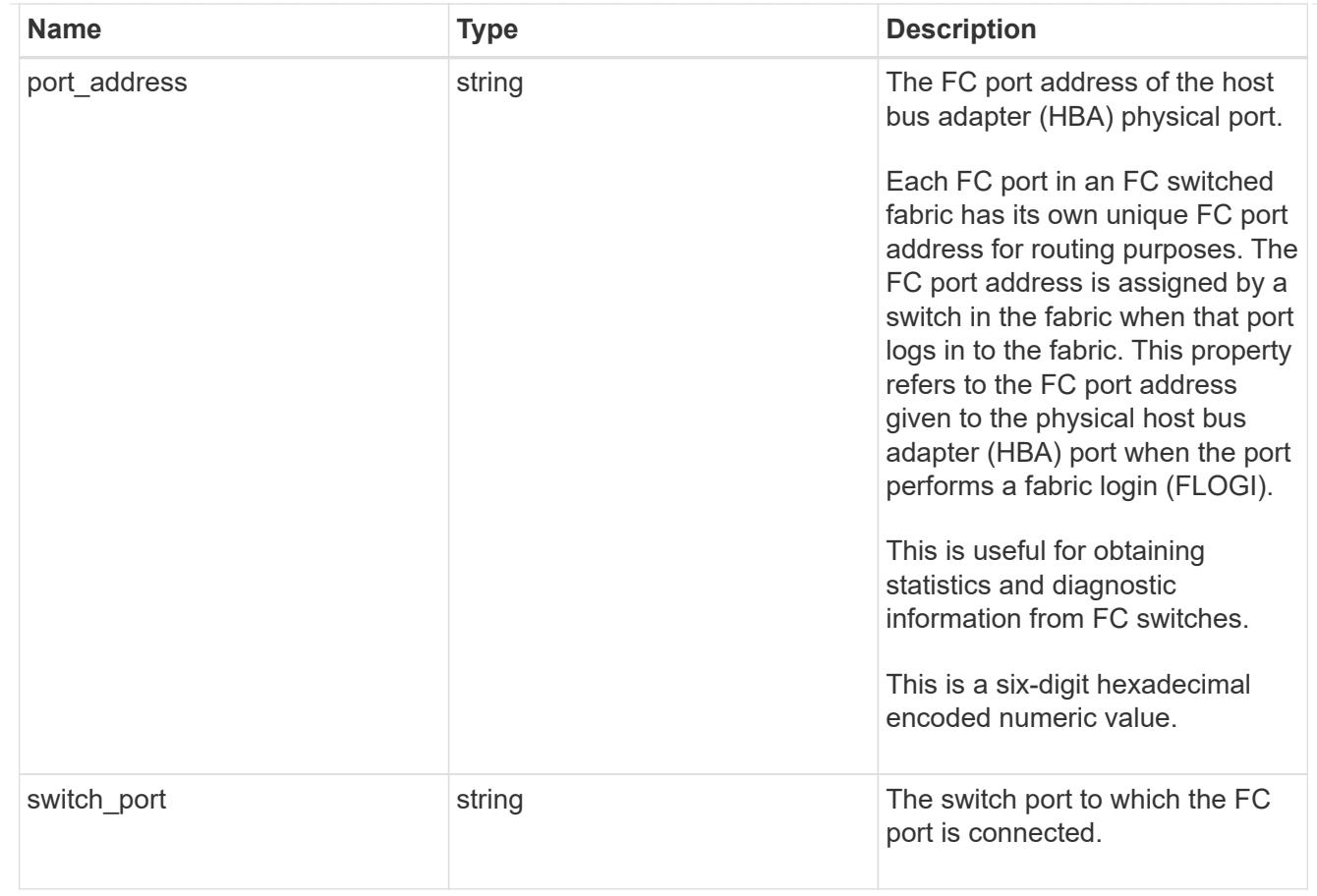

# node

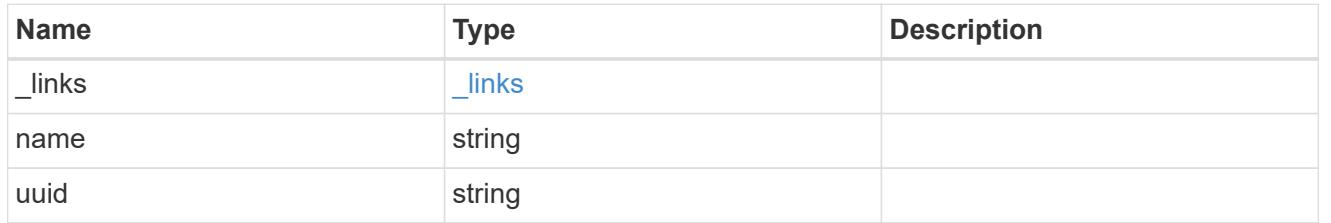

# speed

The physical device speed related properties of the FC port.

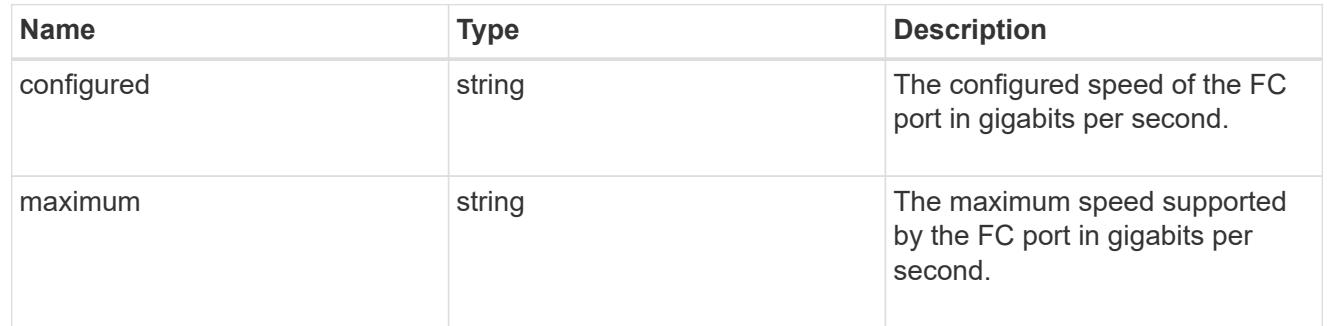

# transceiver

Properties of the transceiver connected to the FC port.

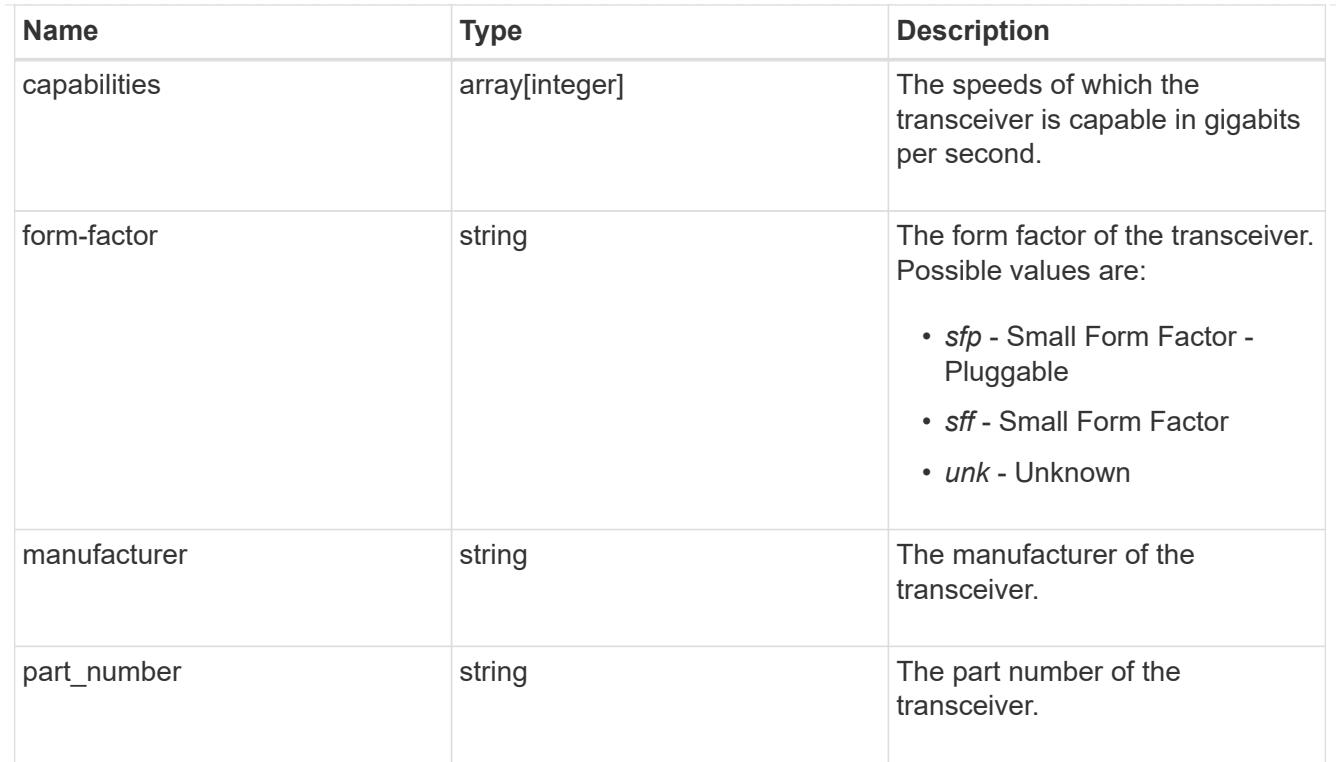

# error\_arguments

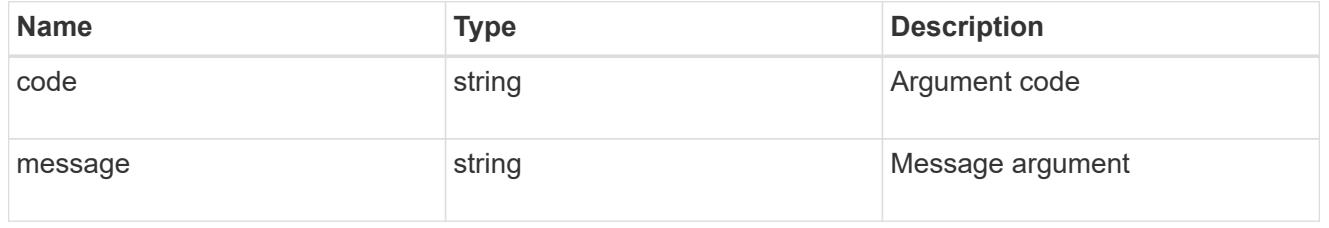

# error

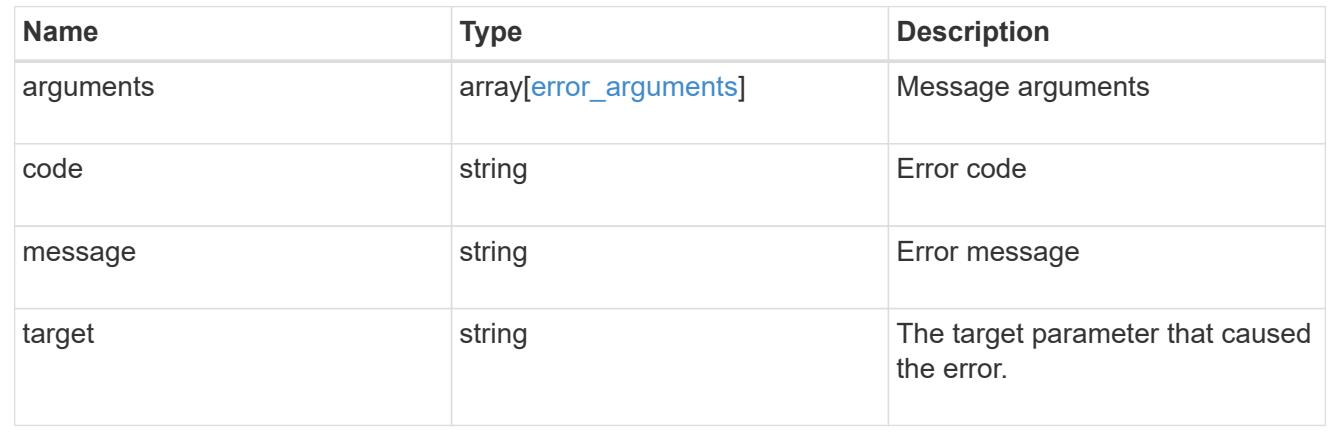

# **Update an FC port**

PATCH /network/fc/ports/{uuid}

Updates an FC port.

# **Related ONTAP commands**

• network fcp adapter modify

# **Learn more**

• [DOC /network/fc/ports](https://docs.netapp.com/us-en/ontap-restapi-96/{relative_path}network_fc_ports_endpoint_overview.html)

# **Parameters**

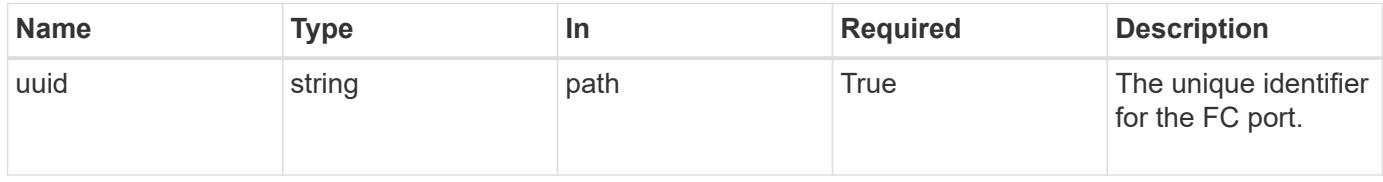

# **Request Body**

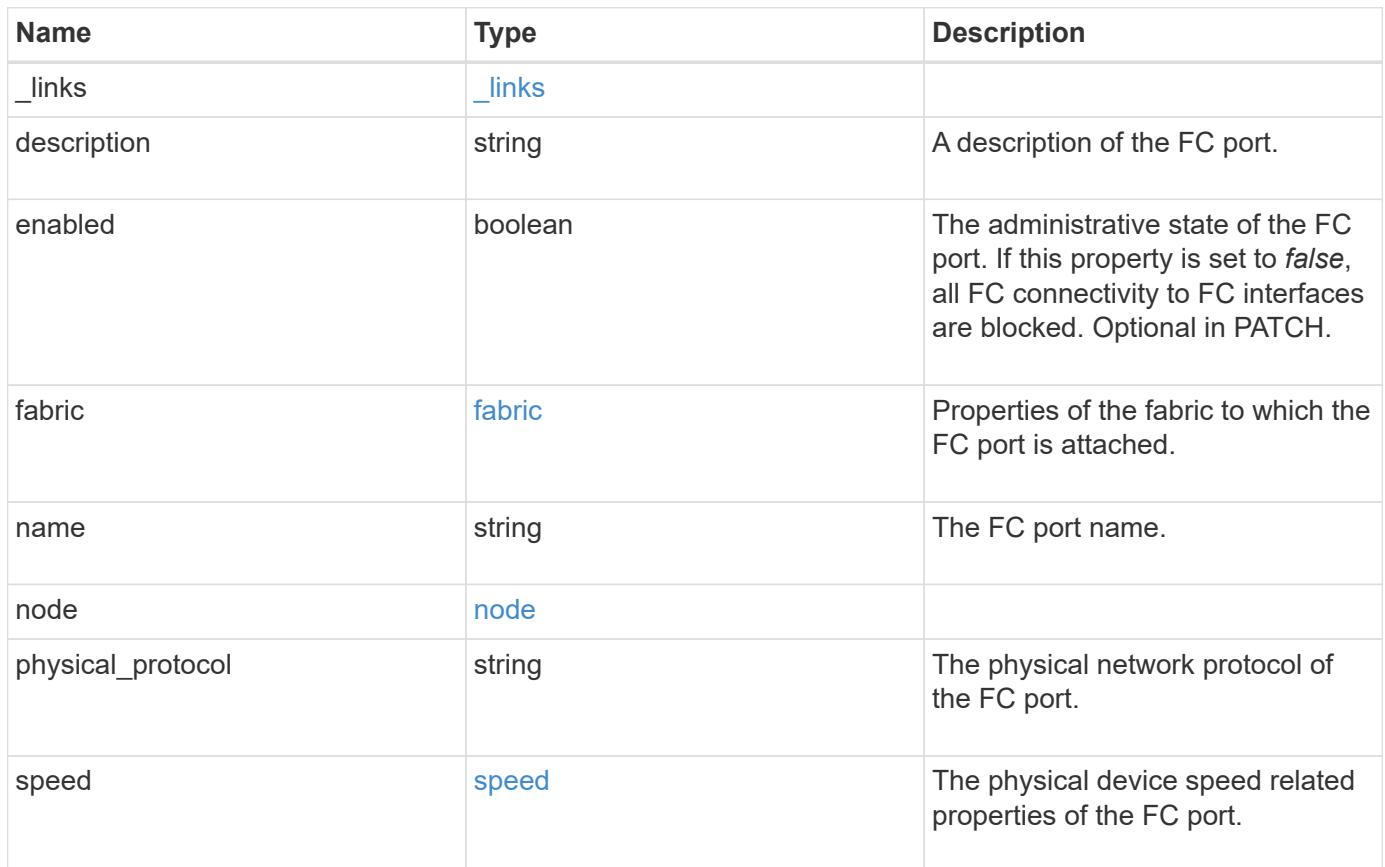

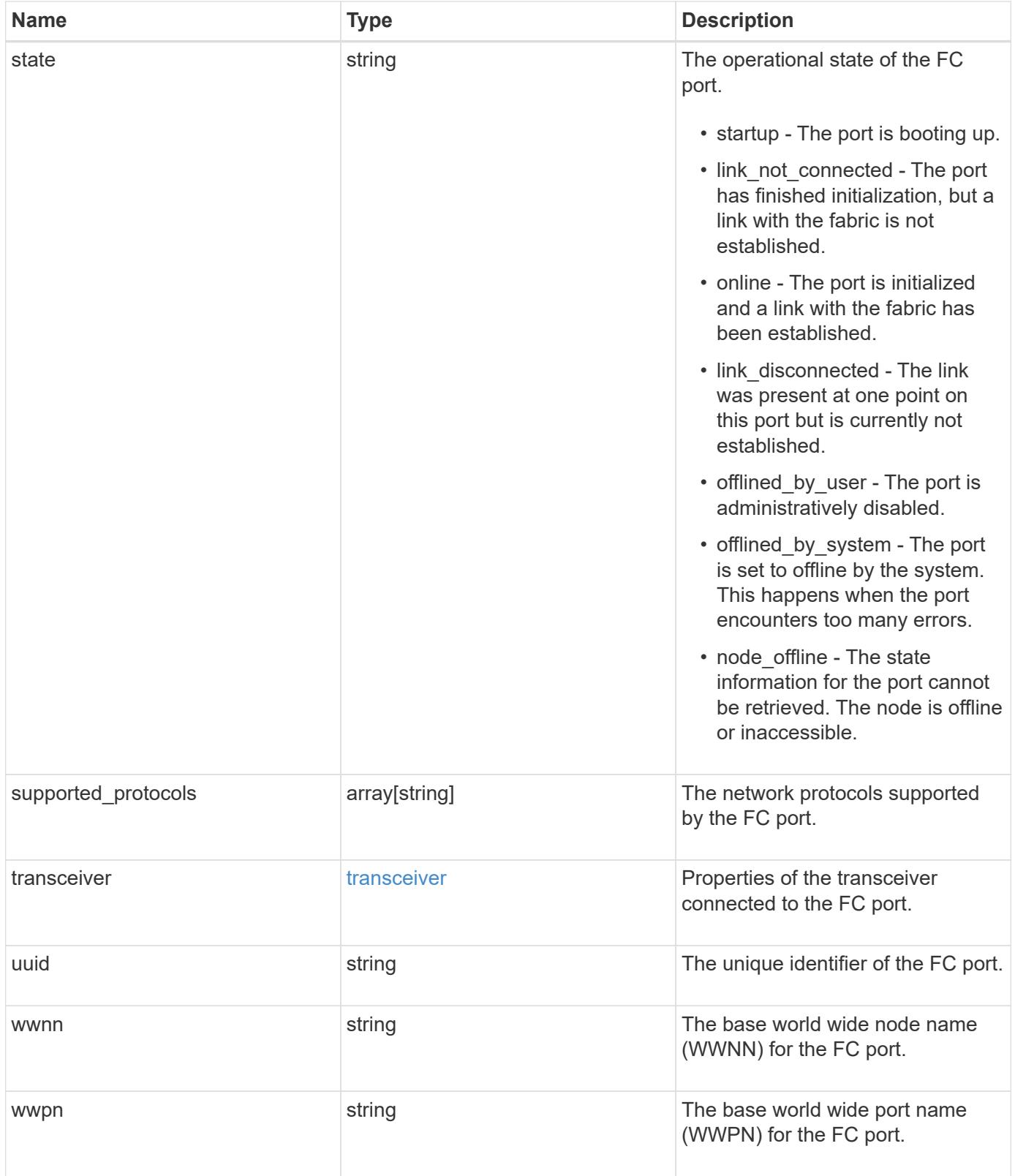

**Example request**

```
{
    "_links": {
      "self": {
        "href": "/api/resourcelink"
      }
    },
    "description": "Fibre Channel Target Adapter 0a (ACME Fibre Channel
Adapter, rev. 1.0.0, 8G)",
    "fabric": {
      "connected_speed": 16,
    "name": "string",
      "port_address": "52100A",
    "switch port": "ssan-g620-03:33"
    },
    "name": "0a",
    "node": {
    " links": {
        "self": {
          "href": "/api/resourcelink"
        }
      },
      "name": "node1",
      "uuid": "1cd8a442-86d1-11e0-ae1c-123478563412"
    },
  "physical protocol": "fibre channel",
    "speed": {
      "configured": "auto",
      "maximum": 32
    },
    "state": "online",
    "supported_protocols": {
    },
    "transceiver": {
      "capabilities": {
      },
      "form-factor": "sfp",
      "manufacturer": "Acme, Inc.",
      "part_number": "string"
    },
    "uuid": "1cd8a442-86d1-11e0-ae1c-123478563412",
    "wwnn": "20:00:00:50:56:b4:13:a8",
    "wwpn": "20:00:00:50:56:b4:13:a8"
}
```
#### **Response**

Status: 200, Ok

#### **Error**

Status: Default

#### ONTAP Error Response Codes

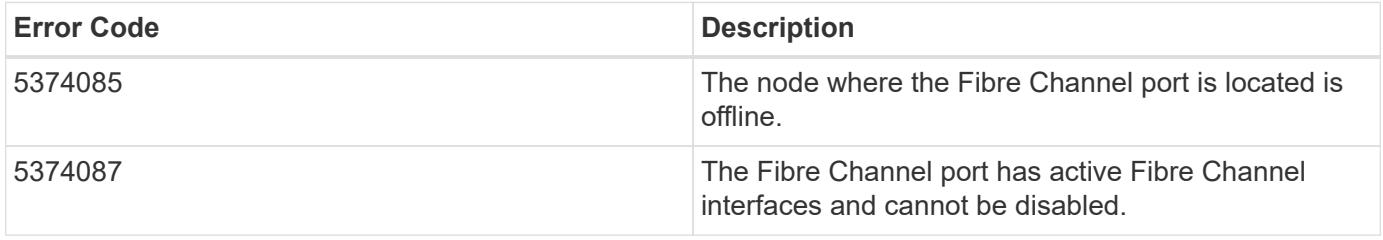

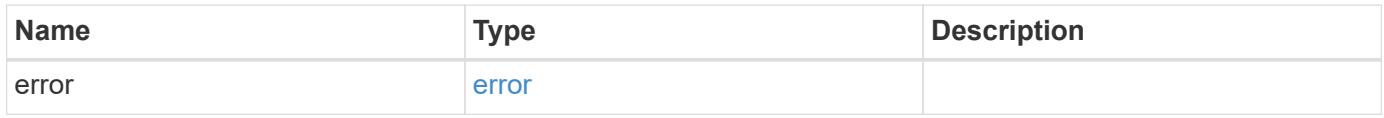

# **Example error**

```
{
   "error": {
     "arguments": {
       "code": "string",
       "message": "string"
      },
      "code": "4",
      "message": "entry doesn't exist",
      "target": "uuid"
   }
}
```
**Definitions**

# **See Definitions**

href

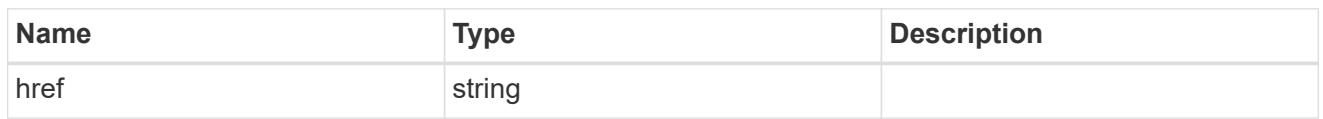

\_links

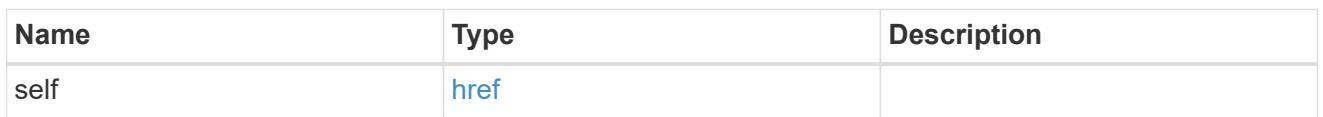

fabric

Properties of the fabric to which the FC port is attached.

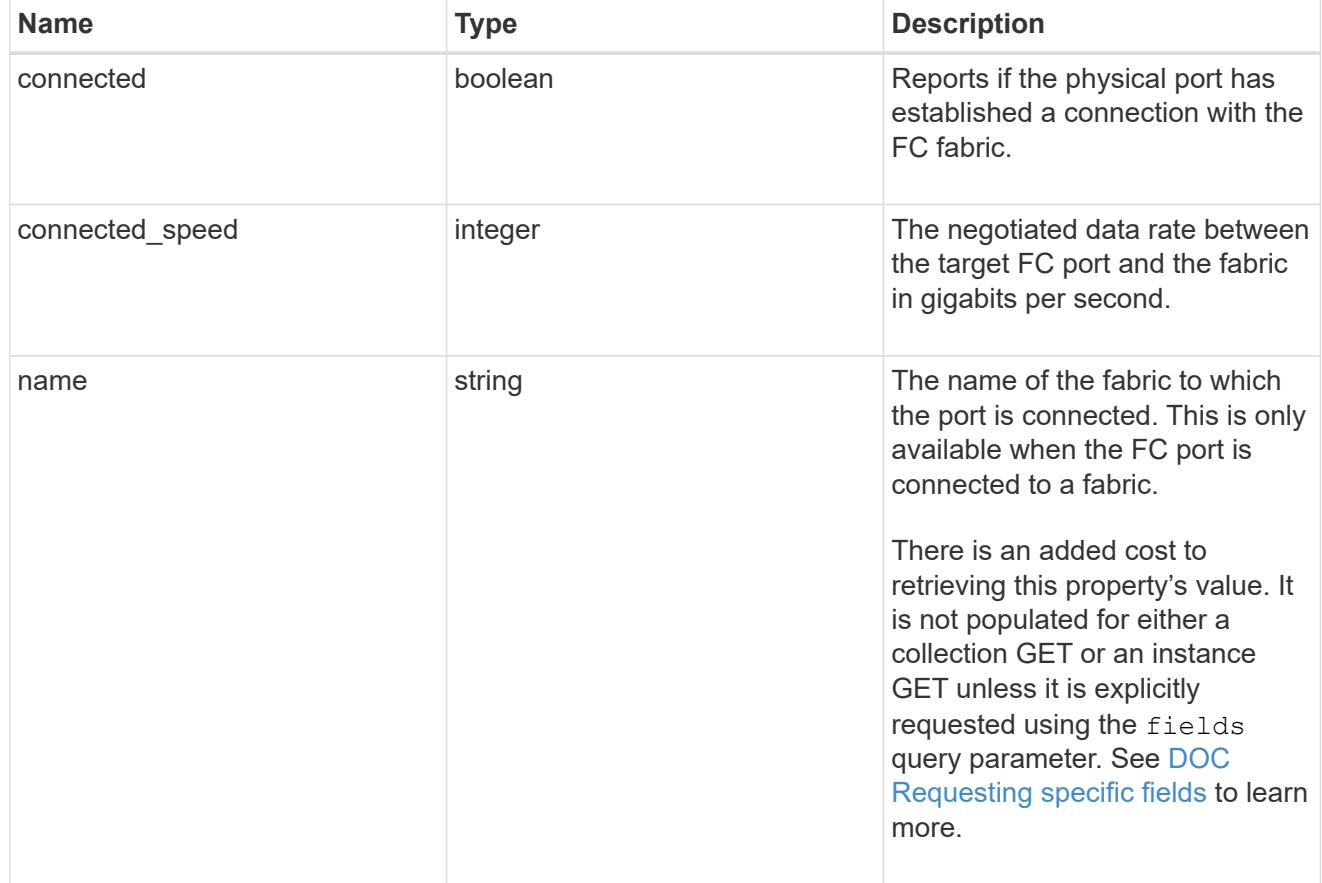

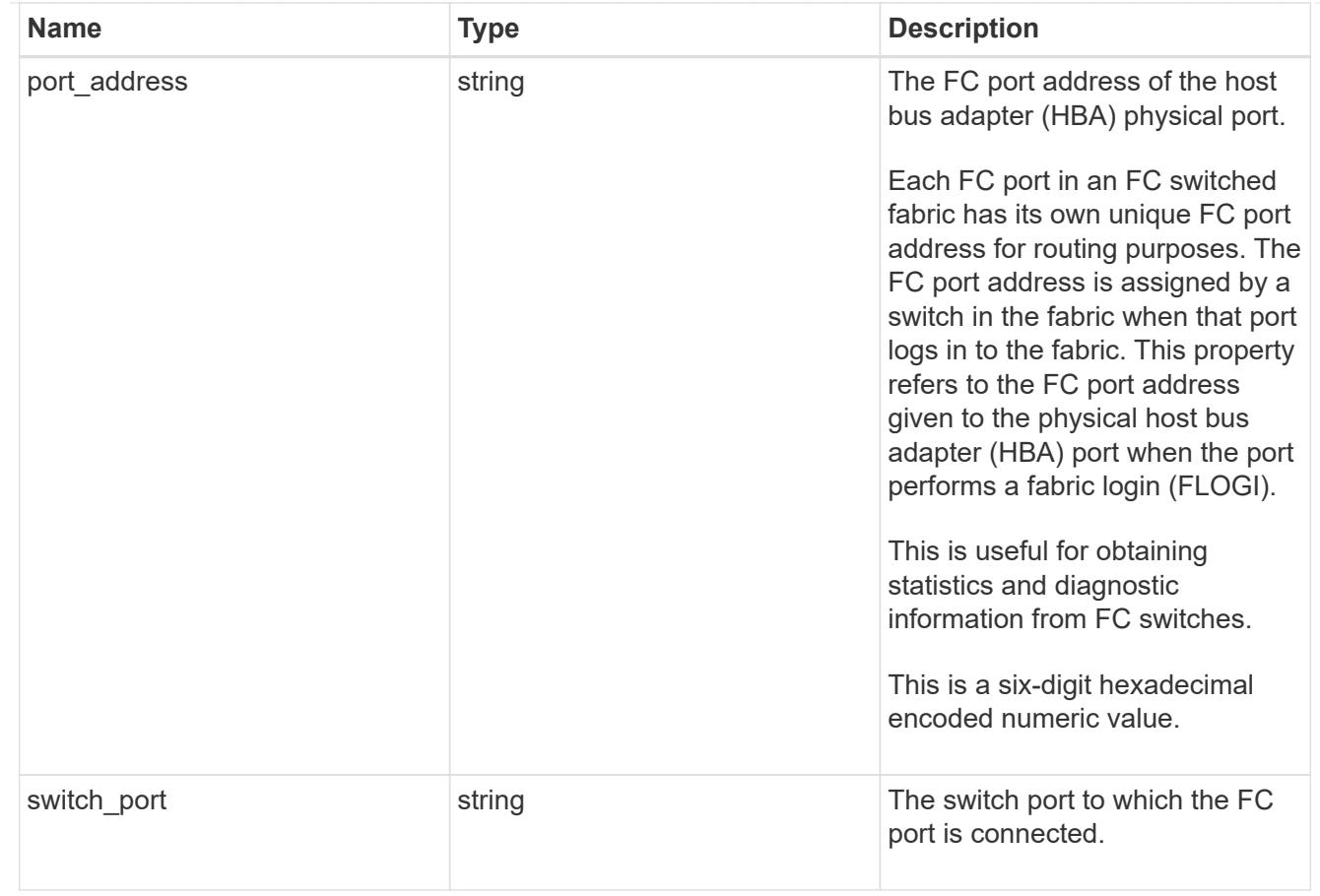

# node

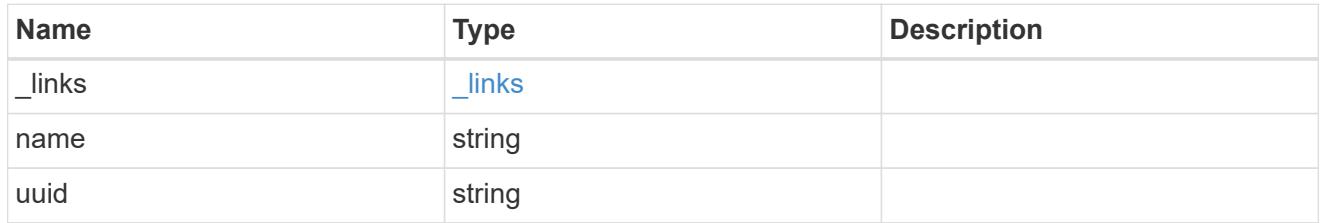

# speed

The physical device speed related properties of the FC port.

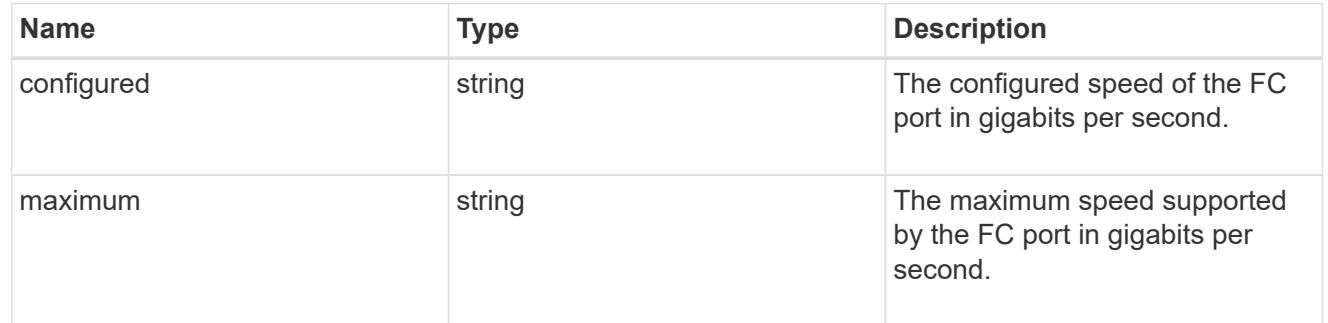

# transceiver

Properties of the transceiver connected to the FC port.

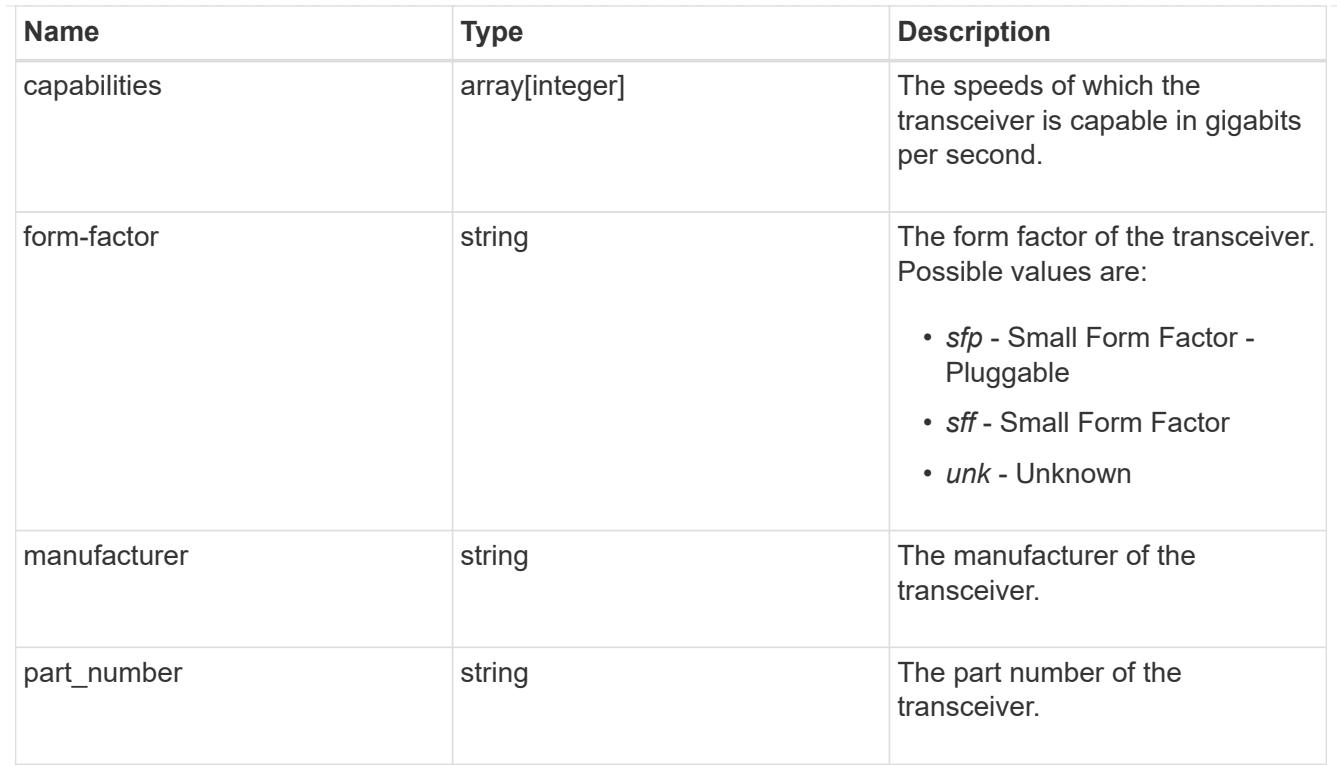

# fc\_port

A Fibre Channel (FC) port is the physical port of an FC adapter on an ONTAP cluster node that can be connected to an FC network to provide FC network connectivity. An FC port defines the location of an FC interface within the ONTAP cluster.

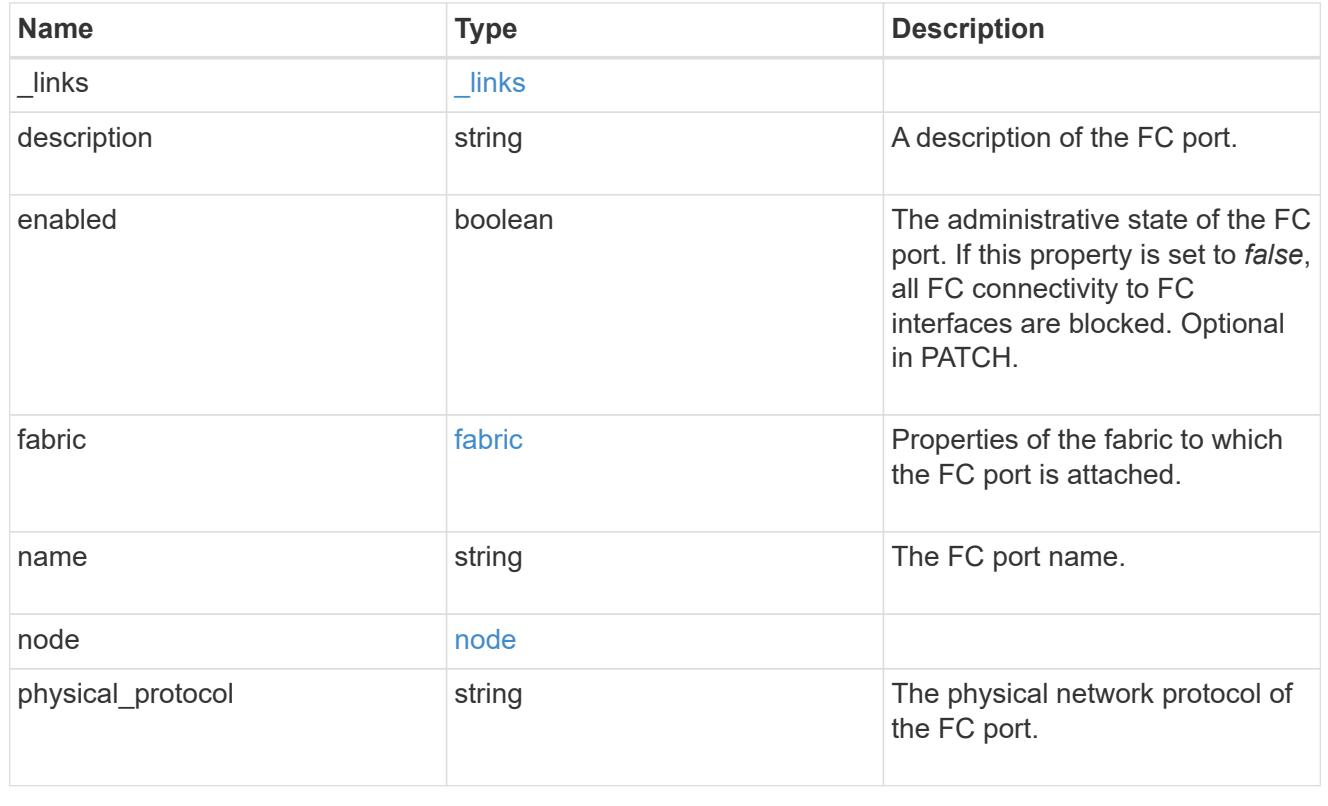

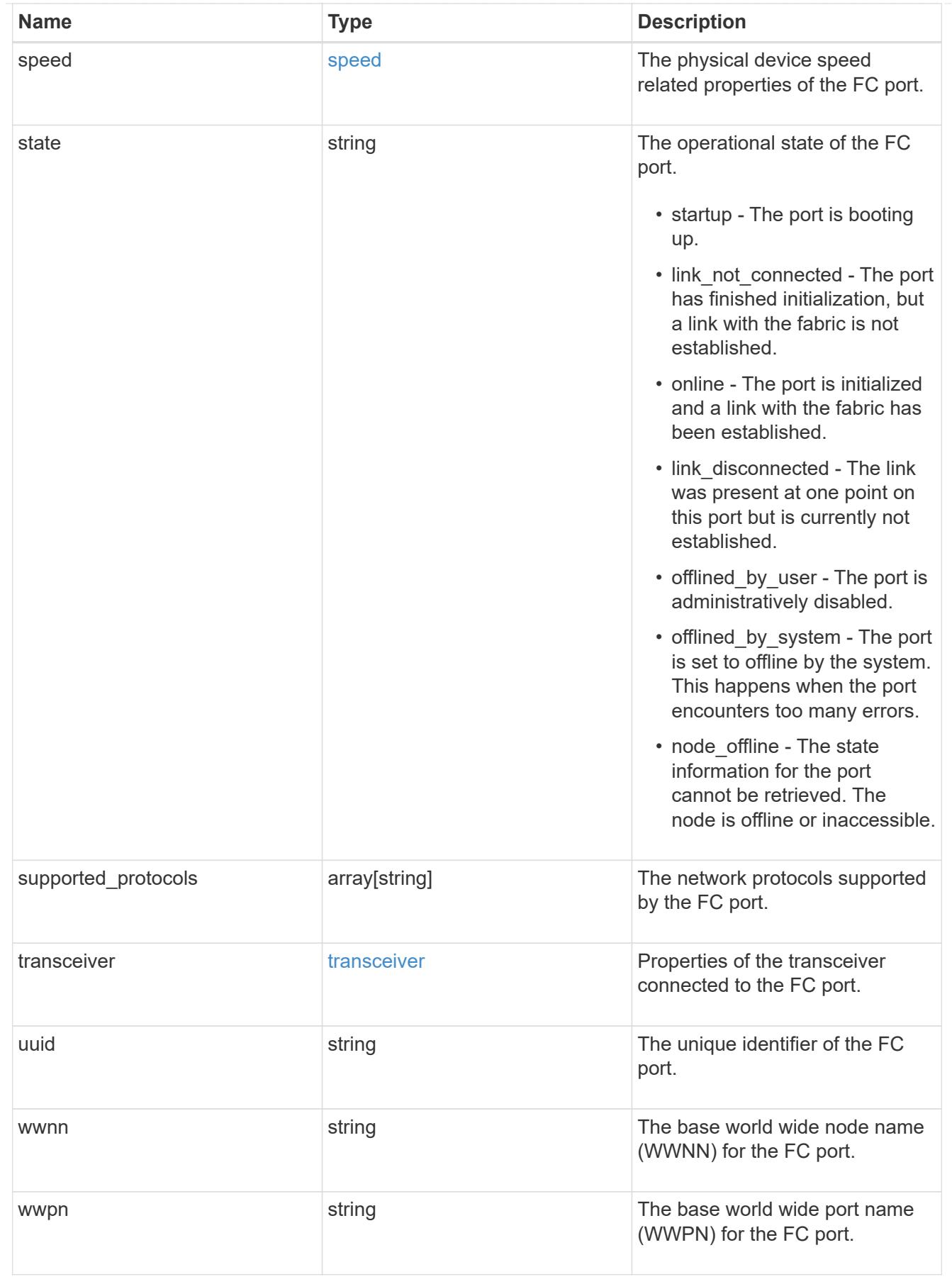

error\_arguments

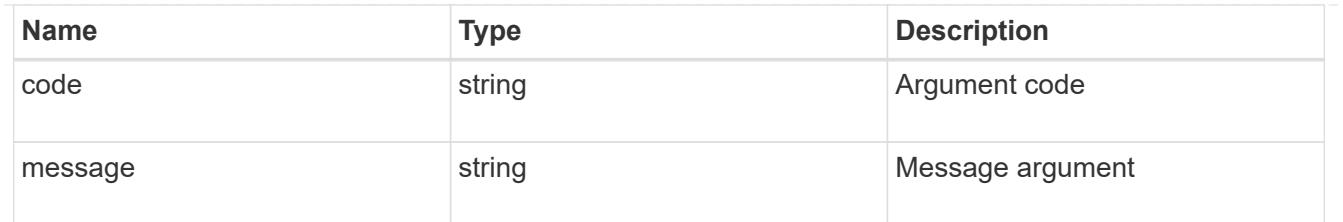

error

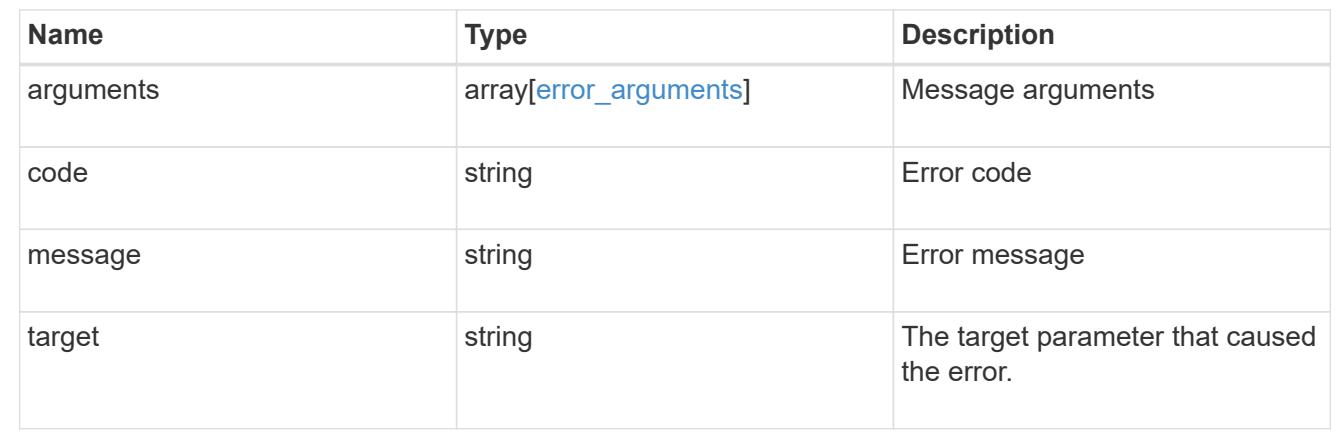

# **Manage network IP interfaces**

## **Network IP interfaces endpoint overview**

## **Overview**

The following operations are supported:

- Creation: POST network/ip/interfaces
- Collection Get: GET network/ip/interfaces
- Instance Get: GET network/ip/interfaces/{uuid}
- Instance Patch: PATCH network/ip/interfaces/{uuid}
- Instance Delete: DELETE network/ip/interfaces/{uuid}

## **Retrieving network interface information**

The IP interfaces GET API retrieves and displays relevant information pertaining to the interfaces configured in the cluster. The response can contain a list of multiple interfaces or a specific interface. The fields returned in the response vary for different interfaces and configurations.

#### **Examples**

## **Retrieving all interfaces in the cluster**

The following example shows the list of all interfaces configured in a cluster.

```
# The API:
/api/network/ip/interfaces
# The call:
curl -X GET "https://<mgmt-ip>/api/network/ip/interfaces" -H "accept:
application/hal+json"
# The response:
{
"records": [
    {
      "uuid": "14531286-59fc-11e8-ba55-005056b4340f",
    "name": "user-cluster-01 mgmt1",
      "_links": {
        "self": {
          "href": "/api/network/ip/interfaces/14531286-59fc-11e8-ba55-
005056b4340f"
       }
     }
    },
    {
      "uuid": "145318ba-59fc-11e8-ba55-005056b4340f",
    "name": "user-cluster-01 clus2",
    " links": {
        "self": {
          "href": "/api/network/ip/interfaces/145318ba-59fc-11e8-ba55-
005056b4340f"
       }
     }
    },
    {
      "uuid": "14531e45-59fc-11e8-ba55-005056b4340f",
    "name": "user-cluster-01 clus1",
    " links": {
        "self": {
          "href": "/api/network/ip/interfaces/14531e45-59fc-11e8-ba55-
005056b4340f"
        }
      }
    },
    {
      "uuid": "245979de-59fc-11e8-ba55-005056b4340f",
    "name": "cluster mgmt",
    " links": {
        "self": {
          "href": "/api/network/ip/interfaces/245979de-59fc-11e8-ba55-
```

```
005056b4340f"
        }
      }
    },
    {
      "uuid": "c670707c-5a11-11e8-8fcb-005056b4340f",
      "name": "lif1",
    " links": {
         "self": {
           "href": "/api/network/ip/interfaces/c670707c-5a11-11e8-8fcb-
005056b4340f"
        }
      }
    }
],
"num records": 5,
"_links": {
    "self": {
      "href": "/api/network/ip/interfaces"
    }
}
}
```
# **Retrieving a specific cluster-scoped interface**

The following example shows the response when a specific cluster-scoped interface is requested. The system returns an error when there is no interface with the requested UUID. SVM information is not returned for cluster-scoped interfaces.

```
# The API:
/api/network/ip/interfaces/{uuid}
# The call:
curl -X GET "https://<mgmt-ip>/api/network/ip/interfaces/245979de-59fc-
11e8-ba55-005056b4340f" -H "accept: application/hal+json"
# The response:
{
"uuid": "245979de-59fc-11e8-ba55-005056b4340f",
"name": "cluster mgmt",
"ip": {
    "address": "10.63.41.6",
    "netmask": "18",
```

```
  "family": "ipv4",
},
"enabled": true,
"state": "up",
"scope": "cluster",
"ipspace": {
    "uuid": "114ecfb5-59fc-11e8-ba55-005056b4340f",
    "name": "Default",
  " links": {
     "self": {
               "href": "/api/network/ipspaces/114ecfb5-59fc-11e8-ba55-
005056b4340f"
     }
   }
},
"services": [
  "management core",
  "management autosupport",
    "management_access"
\frac{1}{\sqrt{2}}"location": {
  "is home": true,
  "auto revert": false,
  "failover": "broadcast domain only",
    "node": {
      "uuid": "c1db2904-1396-11e9-bb7d-005056acfcbb",
      "name": "user-cluster-01-a",
    " links": {
        "self": {
          "href": "/api/cluster/nodes/c1db2904-1396-11e9-bb7d-005056acfcbb"
        }
      }
    },
    "port": {
      "uuid": "c84d5337-1397-11e9-87c2-005056acfcbb",
      "name": "e0d",
      "node": {
        "name": "user-cluster-01-a"
      },
    " links": {
        "self": {
          "href": "/api/network/ethernet/ports/c84d5337-1397-11e9-87c2-
005056acfcbb"
        }
     }
    },
```

```
"home node": {
      "uuid": "c1db2904-1396-11e9-bb7d-005056acfcbb",
      "name": "user-cluster-01-a",
    " links": {
        "self": {
          "href": "/api/cluster/nodes/c1db2904-1396-11e9-bb7d-005056acfcbb"
        }
      }
    },
  "home port": {
      "uuid": "c84d5337-1397-11e9-87c2-005056acfcbb",
      "name": "e0d",
      "node": {
        "name": "user-cluster-01-a"
      },
    " links": {
        "self": {
          "href": "/api/network/ethernet/ports/c84d5337-1397-11e9-87c2-
005056acfcbb"
        }
      }
   }
},
"service policy": {
    "uuid": "9e0f4151-141b-11e9-851e-005056ac1ce0",
   "name": "default-management"
},
"vip": false,
" links": {
    "self": {
      "href": "/api/network/ip/interfaces/245979de-59fc-11e8-ba55-
005056b4340f"
    }
}
}
```
## **Retrieving a specific SVM-scoped interface using a filter**

The following example shows the response when a specific SVM-scoped interface is requested. The SVM object is only included for SVM-scoped interfaces.

```
# The API:
/api/network/ip/interfaces
```

```
# The call:
curl -X GET "https://<mgmt-
ip>/api/network/ip/interfaces?name=lif1?fields=*" -H "accept:
application/hal+json"
# The response:
{
"records": [
    {
      "uuid": "c670707c-5a11-11e8-8fcb-005056b4340f",
      "name": "lif1",
      "ip": {
        "address": "10.10.10.11",
        "netmask": "24",
        "family": "ipv4",
      },
      "enabled": true,
      "state": "up",
      "scope": "svm",
      "ipspace": {
        "uuid": "114ecfb5-59fc-11e8-ba55-005056b4340f",
        "name": "Default",
        "_links": {
           "self": {
             "href": "/api/network/ipspaces/114ecfb5-59fc-11e8-ba55-
005056b4340f"
          }
        }
      },
      "svm": {
         "uuid": "c2134665-5a11-11e8-8fcb-005056b4340f",
      "name": "user_vs0",
        "_links": {
          "self": {
             "href": "/api/svm/svms/c2134665-5a11-11e8-8fcb-005056b4340f"
           }
        }
      },
      "services": [
      "data core",
      "data nfs",
      "data cifs",
        "data_flexcache"
    \frac{1}{\sqrt{2}}  "location": {
```

```
  "is_home": true,
      "auto revert": false,
      "failover": "broadcast domain only",
        "node": {
          "uuid": "c1db2904-1396-11e9-bb7d-005056acfcbb",
          "name": "user-cluster-01-a",
        " links": {
            "self": {
               "href": "/api/cluster/nodes/c1db2904-1396-11e9-bb7d-
005056acfcbb"
            }
          }
        },
        "port": {
          "uuid": "c84d5337-1397-11e9-87c2-005056acfcbb",
          "name": "e0d",
          "node": {
            "name": "user-cluster-01-a"
          },
        " links": {
            "self": {
               "href": "/api/network/ethernet/ports/c84d5337-1397-11e9-87c2-
005056acfcbb"
            }
  }
        },
      "home_node": {
          "uuid": "c1db2904-1396-11e9-bb7d-005056acfcbb",
          "name": "user-cluster-01-a",
          "_links": {
            "self": {
               "href": "/api/cluster/nodes/c1db2904-1396-11e9-bb7d-
005056acfcbb"
  }
          }
        },
      "home port": {
          "uuid": "c84d5337-1397-11e9-87c2-005056acfcbb",
          "name": "e0d",
          "node": {
            "name": "user-cluster-01-a"
          },
        " links": {
            "self": {
               "href": "/api/network/ethernet/ports/c84d5337-1397-11e9-87c2-
005056acfcbb"
```

```
  }
  }
        }
      },
      "service_policy": {
        "uuid": "9e53525f-141b-11e9-851e-005056ac1ce0",
        "name": "default-data-files"
      },
      "vip": false,
      "_links": {
        "self": {
           "href": "/api/network/ip/interfaces/c670707c-5a11-11e8-8fcb-
005056b4340f"
        }
      }
    }
\frac{1}{\sqrt{2}}"num_records": 1,
" links": {
    "self": {
      "href": "/api/network/ip/interfaces?name=lif1?fields=*"
    }
}
}
```
# **Retrieving specific fields and limiting the output using filters**

The following example shows the response when a filter is applied (location.home port.name=e0a) and only certain fields are requested. Filtered fields are in the output in addition to the default fields and requested fields.

```
# The API:
/api/network/ip/interfaces
# The call:
curl -X GET "https://<mgmt-
ip>/api/network/ip/interfaces?location.home_port.name=e0a&fields=location.
home node.name, service policy.name, ip.address, enabled" -H "accept:
application/hal+json"
# The response:
{
"records": [
```

```
  {
      "uuid": "1d1c9dc8-4f17-11e9-9553-005056ac918a",
    "name": "user-cluster-01-a clus1",
      "ip": {
        "address": "192.168.170.24"
      },
      "enabled": true,
      "location": {
      "home node": {
          "name": "user-cluster-01-a"
        },
      "home port": {
          "name": "e0a"
        }
      },
      "service_policy": {
        "name": "default-cluster"
      },
    " links": {
        "self": {
           "href": "/api/network/ip/interfaces/1d1c9dc8-4f17-11e9-9553-
005056ac918a"
        }
      }
    },
    {
      "uuid": "d07782c1-4f16-11e9-86e7-005056ace7ee",
    "name": "user-cluster-01-b clus1",
      "ip": {
        "address": "192.168.170.22"
      },
      "enabled": true,
      "location": {
        "home_node": {
          "name": "user-cluster-01-b"
        },
      "home port": {
          "name": "e0a"
        }
      },
    "service policy": {
        "name": "default-cluster"
      },
    " links": {
        "self": {
           "href": "/api/network/ip/interfaces/d07782c1-4f16-11e9-86e7-
```

```
005056ace7ee"
        }
      }
   }
\frac{1}{\sqrt{2}}"num records": 2,
" links": {
   "self": {
      "href":
"/api/network/ip/interfaces?location.home_port.name=e0a&fields=location.ho
me_node.name, service_policy.name, ip.address, enabled"
    }
}
}
```
#### **Creating IP interfaces**

The IP interfaces POST API is used to create IP interfaces as shown in the following examples.

#### **Examples**

#### **Creating a cluster-scoped IP interface using names**

The following example shows the record returned after the creation of an IP interface on "e0d".

```
# The API:
/api/network/ip/interfaces
# The call:
curl -X POST "https://<mgmt-
ip>/api/network/ip/interfaces?return_records=true" -H "accept:
application/hal+json" -d '{ "name": "cluster mgmt", "ip": { "address":
"10.63.41.6", "netmask": "18" }, "enabled": true, "scope": "cluster",
"ipspace": { "name": "Default" }, "location": { "auto_revert": false,
"failover": "broadcast domain only", "home port": { "name": "e0d", "node":
{ "name": "user-cluster-01-a" } } }, "service_policy": { "name": "default-
management" } }'
# The response:
{
"num_records": 1,
"records": [
```

```
  {
      "uuid": "245979de-59fc-11e8-ba55-005056b4340f",
    "name": "cluster mgmt",
      "ip": {
        "address": "10.63.41.6",
        "netmask": "18"
      },
      "enabled": true,
      "scope": "cluster",
      "ipspace": {
        "name": "Default"
      },
      "location": {
      "auto revert": false,
      "failover": "broadcast domain only",
      "home port": {
           "name": "e0d",
           "node": {
             "name": "user-cluster-01-a"
           }
        },
      },
    "service policy": {
        "name": "default-management"
      },
    " links": {
        "self": {
           "href": "/api/network/ip/interfaces/245979de-59fc-11e8-ba55-
005056b4340f"
        }
      }
    }
]
}
```
## **Creating a SVM-scoped IP interface using a mix of parameter types**

The following example shows the record returned after the creation of a IP interface by specifying a broadcast domain as the location.

```
# The API:
/api/network/ip/interfaces
```

```
# The call:
curl -X POST "https://<mgmt-
ip>/api/network/ip/interfaces?return_records=true" -H "accept:
application/hal+json" -d '{ "name": "Data1", "ip": { "address":
"10.234.101.116", "netmask": "255.255.240.0" }, "enabled": true, "scope":
"svm", "svm": { "uuid": "137f3618-1e89-11e9-803e-005056a7646a" },
"location": { "auto revert": true, "broadcast domain": { "name": "Default"
} }, "service_policy": { "name": "default-data-files" } }'
# The response:
{
"num records": 1,
"records": [
    {
      "uuid": "80d271c9-1f43-11e9-803e-005056a7646a",
      "name": "Data1",
      "ip": {
        "address": "10.234.101.116",
        "netmask": "20"
      },
      "enabled": true,
      "scope": "svm",
      "svm": {
        "uuid": "137f3618-1e89-11e9-803e-005056a7646a",
        "name": "vs0",
      " links": {
          "self": {
            "href": "/api/svm/svms/137f3618-1e89-11e9-803e-005056a7646a"
  }
        }
      },
      "location": {
      "auto revert": true
      },
    "service policy": {
        "name": "default-data-files"
      },
    " links": {
        "self": {
          "href": "/api/network/ip/interfaces/80d271c9-1f43-11e9-803e-
005056a7646a"
        }
  }
   }
]
}
```
#### **Creating a cluster-scoped IP interface without specifying the scope parameter**

The following example shows the record returned after creating an IP interface on "e0d" without specifying the scope parameter. The scope is "cluster" if an "svm" is not specified.

```
# The API:
/api/network/ip/interfaces
# The call:
curl -X POST "https://<mgmt-
ip>/api/network/ip/interfaces?return_records=true" -H "accept:
application/hal+json" -d '{ "name": "cluster_mgmt", "ip": { "address":
"10.63.41.6", "netmask": "18" }, "enabled": true, "ipspace": { "name":
"Default" }, "location": { "auto_revert": false, "home_port": { "name":
"e0d", "node": { "name": "user-cluster-01-a" } } }, "service_policy": {
"name": "default-management" } }'
# The response:
{
"num records": 1,
"records": [
    {
      "uuid": "245979de-59fc-11e8-ba55-005056b4340f",
    "name": "cluster mgmt",
      "ip": {
        "address": "10.63.41.6",
        "netmask": "18"
      },
      "enabled": true,
      "scope": "cluster",
      "ipspace": {
        "name": "Default"
      },
      "location": {
      "auto revert": false,
      "home port": {
          "name": "e0d",
          "node": {
            "name": "user-cluster-01-a"
  }
        }
      },
    "service policy": {
        "name": "default-management"
      },
```

```
" links": {
         "self": {
           "href": "/api/network/ip/interfaces/245979de-59fc-11e8-ba55-
005056b4340f"
         }
      }
    }
]
}
```
## **Creating an SVM-scoped IP interface without specifying the scope parameter**

The following example shows the record returned after creating an IP interface on "e0d" without specifying the scope parameter. The scope is "svm" if the "svm" field is specified.

```
# The API:
/api/network/ip/interfaces
# The call:
curl -X POST "https://<mgmt-
ip>/api/network/ip/interfaces?return_records=true" -H "accept:
application/hal+json" -d '{ "name": "Data1", "ip": { "address":
"10.234.101.116", "netmask": "255.255.240.0" }, "enabled": true, "svm": {
"uuid": "137f3618-1e89-11e9-803e-005056a7646a" }, "location": {
"auto revert": true, "broadcast domain": { "name": "Default" } },
"service_policy": { "name": "default-data-files" } }'
# The response:
{
"num records": 1,
"records": [
    {
      "uuid": "80d271c9-1f43-11e9-803e-005056a7646a",
      "name": "Data1",
      "ip": {
        "address": "10.234.101.116",
        "netmask": "20"
      },
      "enabled": true,
      "scope": "svm",
      "svm": {
        "uuid": "137f3618-1e89-11e9-803e-005056a7646a",
        "name": "vs0",
```

```
  "_links": {
           "self": {
             "href": "/api/svms/137f3618-1e89-11e9-803e-005056a7646a"
  }
        }
      },
      "location": {
      "auto revert": true
      },
    "service policy": {
        "name": "default-data-files"
      },
    " links": {
        "self": {
          "href": "/api/network/ip/interfaces/80d271c9-1f43-11e9-803e-
005056a7646a"
        }
      }
   }
]
}
```
#### **Updating IP interfaces**

The IP interfaces PATCH API is used to update attributes of IP interface.

#### **Examples**

#### **Updating the auto revert flag of an IP interface**

The following example shows how the PATCH request changes the auto revert flag to 'false'.

```
# The API:
/api/network/ip/interfaces/{uuid}
# The call:
curl -X PATCH "https://<mgmt-ip>/api/network/ip/interfaces/80d271c9-1f43-
11e9-803e-005056a7646a" -H "accept: application/hal+json" -d '{
"location": { "auto revert": "false" } }'
{
}
```
#### **Updating the service policy of an IP interface**

The following example shows how the PATCH request changes the service policy to 'default-management'.

```
# The API:
/api/network/ip/interfaces/{uuid}
# The call:
curl -X PATCH "https://<mgmt-ip>/api/network/ip/interfaces/80d271c9-1f43-
11e9-803e-005056a7646a" -H "accept: application/hal+json" -d '{
"service policy": "default-management" }'
{
}
```
#### **Deleting IP interfaces**

The IP interfaces DELETE API is used to delete an IP interface in the cluster.

#### **Example**

#### **Deleting an IP Interface**

The following DELETE request deletes a network IP interface.

```
# The API:
/api/network/ip/interfaces/{uuid}
# The call:
curl -X DELETE "https://<mgmt-ip>/api/network/ip/interfaces/80d271c9-1f43-
11e9-803e-005056a7646a"
{
}
```
#### **Retrieve all IP interface details**

GET /network/ip/interfaces

Retrieves the details of all IP interfaces.

# **Related ONTAP Commands**

• network interface show

#### **Learn more**

• [DOC /network/ip/interfaces](https://docs.netapp.com/us-en/ontap-restapi-96/{relative_path}network_ip_interfaces_endpoint_overview.html)

#### **Parameters**

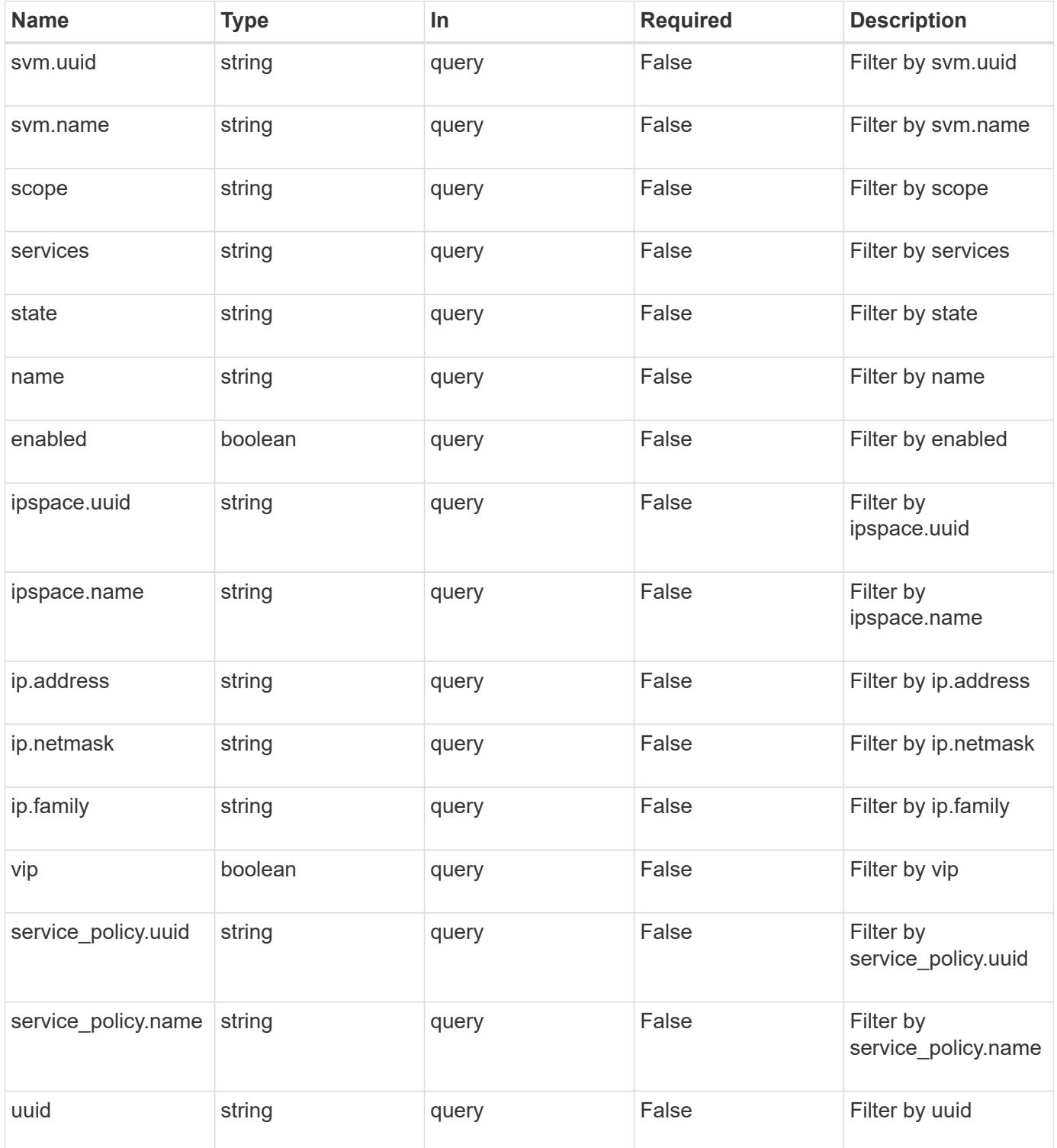

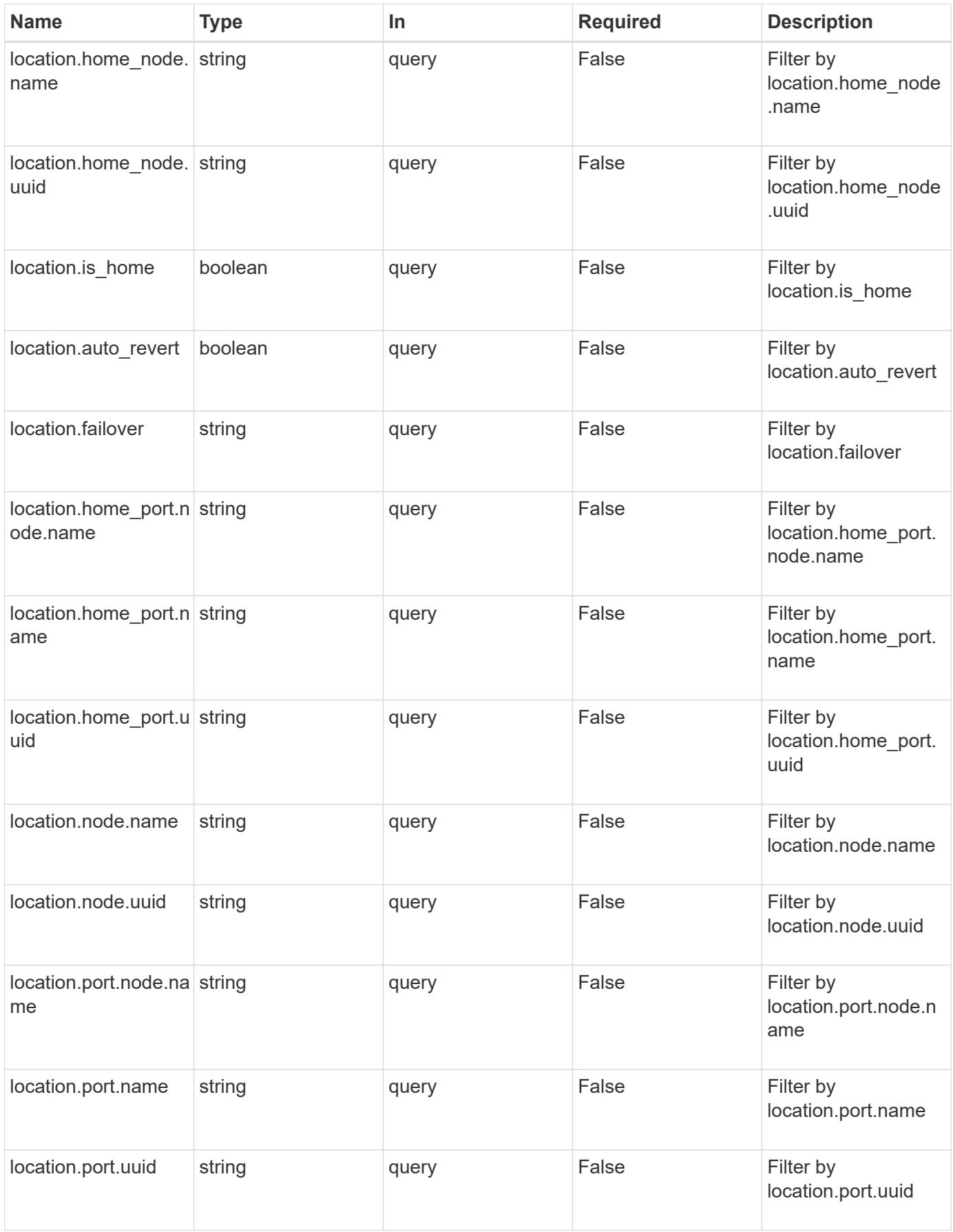

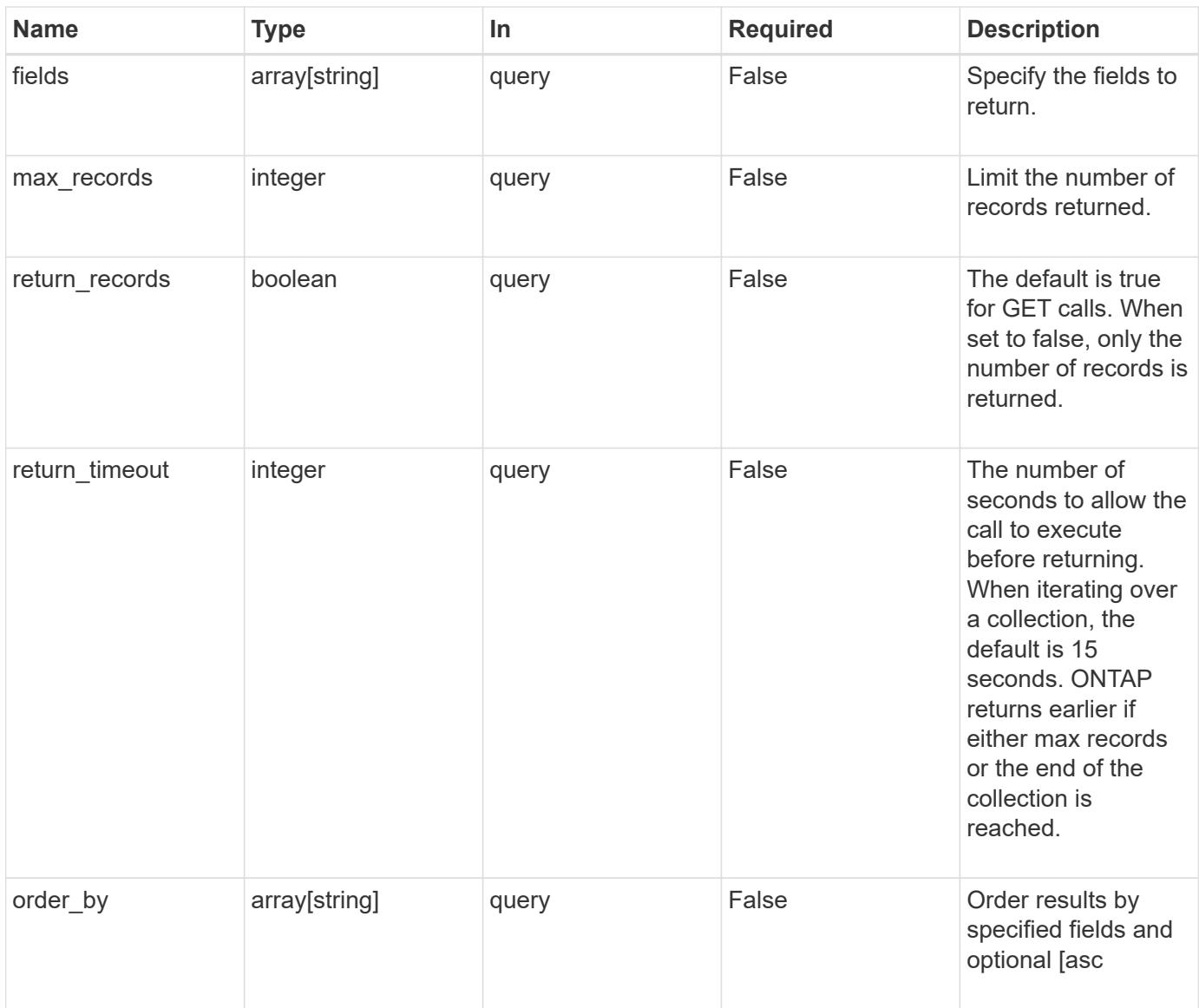

# **Response**

Status: 200, Ok

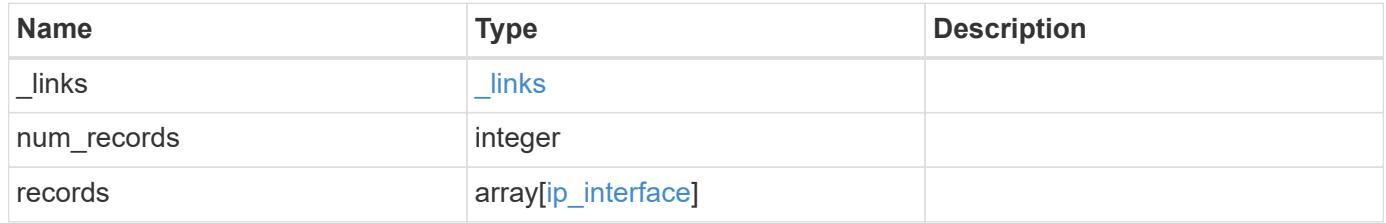

**Example response**

```
{
 " links": {
      "next": {
        "href": "/api/resourcelink"
      },
      "self": {
       "href": "/api/resourcelink"
      }
   },
   "num_records": 1,
   "records": {
      "_links": {
        "self": {
          "href": "/api/resourcelink"
        }
      },
      "ip": {
        "address": "10.10.10.7",
       "family": "ipv4",
        "netmask": "24"
      },
      "ipspace": {
      " links": {
         "self": {
            "href": "/api/resourcelink"
          }
        },
        "name": "exchange",
        "uuid": "1cd8a442-86d1-11e0-ae1c-123478563412"
      },
      "location": {
        "broadcast_domain": {
          "_links": {
            "self": {
              "href": "/api/resourcelink"
            }
          },
          "name": "bd1",
          "uuid": "1cd8a442-86d1-11e0-ae1c-123478563412"
        },
      "failover": "home port only",
      "home node": {
          "_links": {
             "self": {
```
```
  "href": "/api/resourcelink"
       }
      },
      "name": "node1",
      "uuid": "1cd8a442-86d1-11e0-ae1c-123478563412"
    },
  "home port": {
      "_links": {
        "self": {
         "href": "/api/resourcelink"
       }
      },
    "name": "e1b",
      "node": {
       "name": "node1"
      },
      "uuid": "1cd8a442-86d1-11e0-ae1c-123478563412"
    },
    "node": {
    " links": {
        "self": {
          "href": "/api/resourcelink"
       }
      },
      "name": "node1",
      "uuid": "1cd8a442-86d1-11e0-ae1c-123478563412"
    },
    "port": {
      "_links": {
        "self": {
          "href": "/api/resourcelink"
       }
      },
    "name": "e1b",
      "node": {
       "name": "node1"
      },
      "uuid": "1cd8a442-86d1-11e0-ae1c-123478563412"
    }
  },
"name": "dataLif1",
  "scope": "svm",
"service policy": {
   "_links": {
     "self": {
        "href": "/api/resourcelink"
```

```
  }
        },
        "name": "default-intercluster",
        "uuid": "1cd8a442-86d1-11e0-ae1c-123478563412"
      },
      "services": {
      },
      "state": "up",
      "svm": {
       "_links": {
          "self": {
            "href": "/api/resourcelink"
          }
        },
        "name": "svm1",
        "uuid": "02c9e252-41be-11e9-81d5-00a0986138f7"
      },
      "uuid": "1cd8a442-86d1-11e0-ae1c-123478563412"
   }
}
```
#### **Error**

```
Status: Default, Error
```
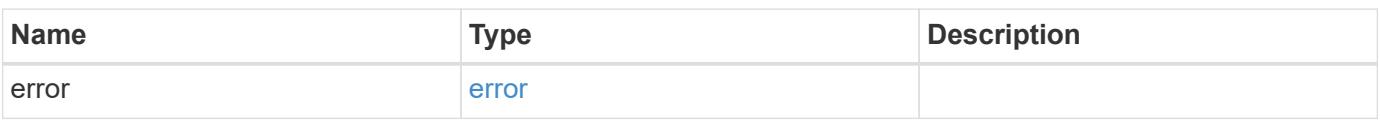

### **Example error**

```
{
    "error": {
      "arguments": {
       "code": "string",
        "message": "string"
      },
      "code": "4",
      "message": "entry doesn't exist",
      "target": "uuid"
   }
}
```
**Definitions**

### **See Definitions**

href

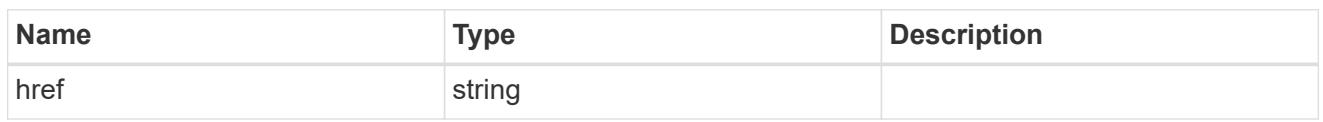

\_links

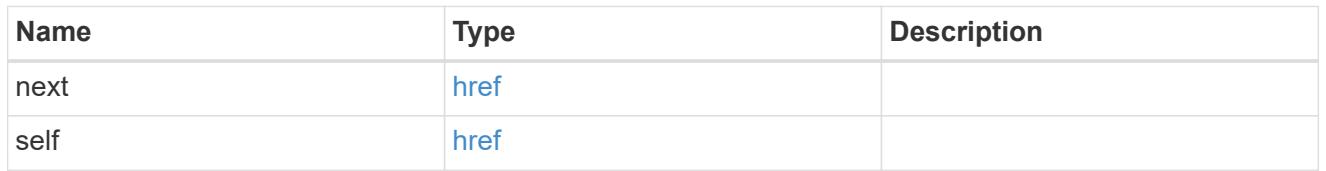

\_links

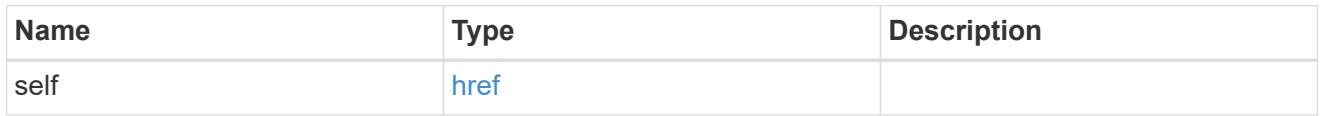

## ip\_info

# IP information

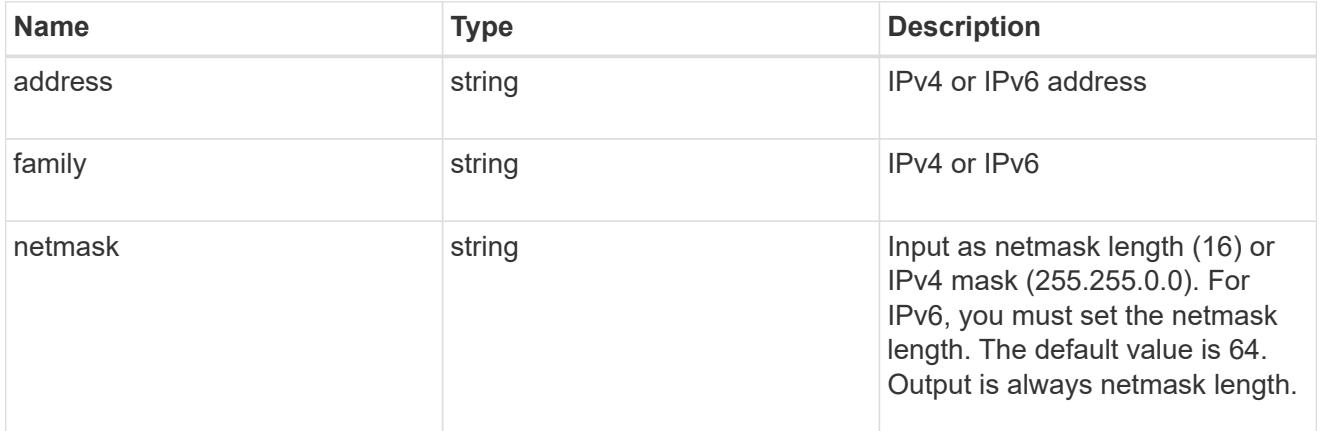

## ipspace

Either the UUID or name must be supplied on POST for cluster-scoped objects.

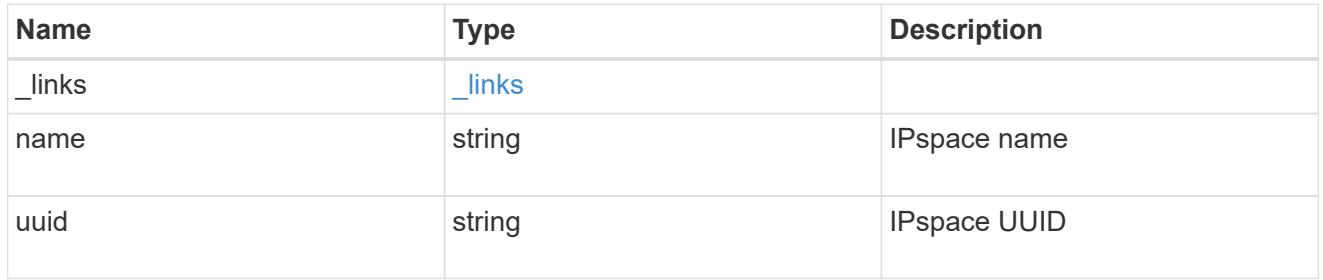

broadcast\_domain

Broadcast domain UUID along with a readable name.

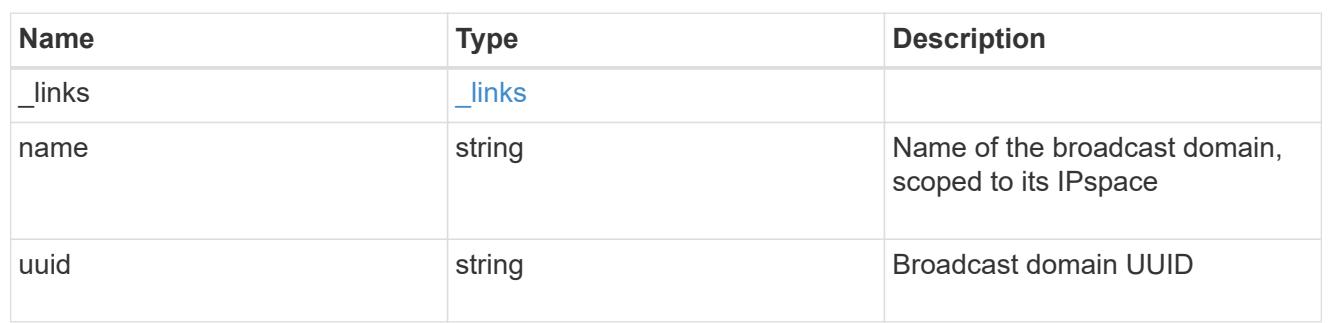

### home\_node

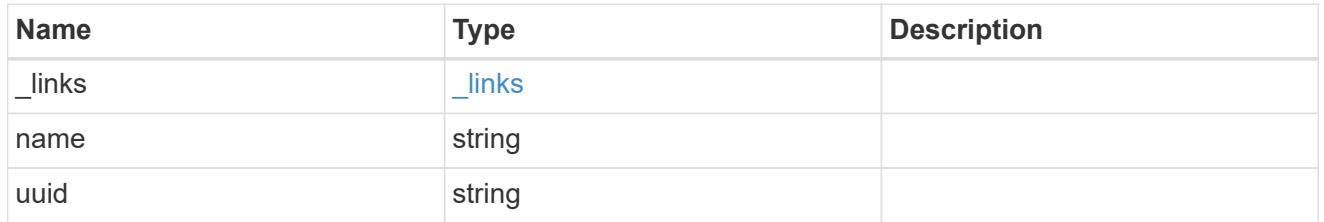

### node

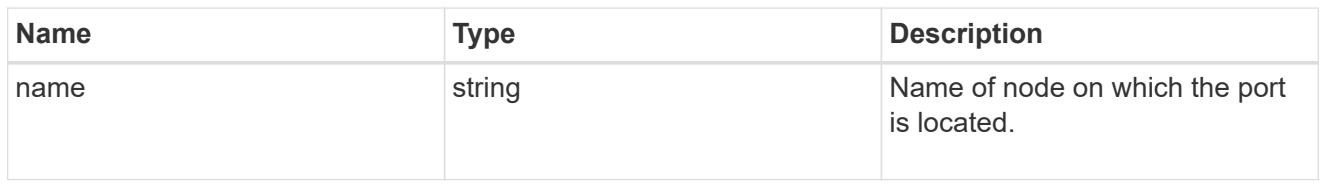

### home\_port

Port UUID along with readable names. Either the UUID or both names may be supplied on input.

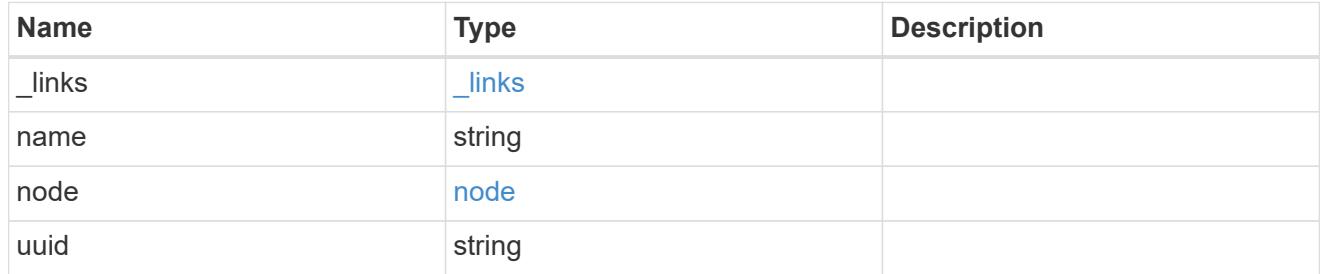

#### node

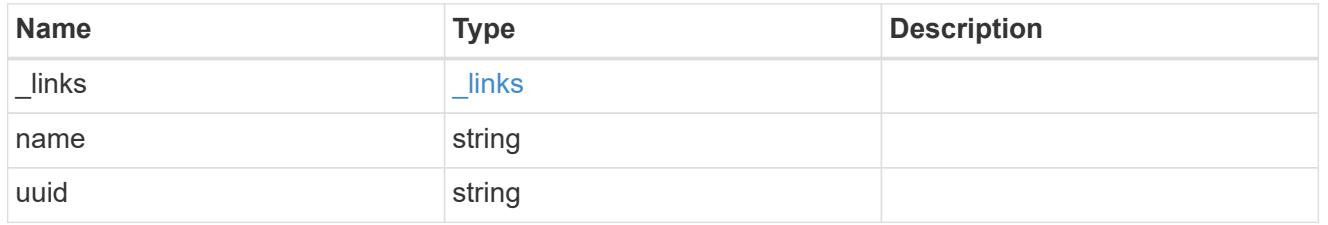

port

Port UUID along with readable names. Either the UUID or both names may be supplied on input.

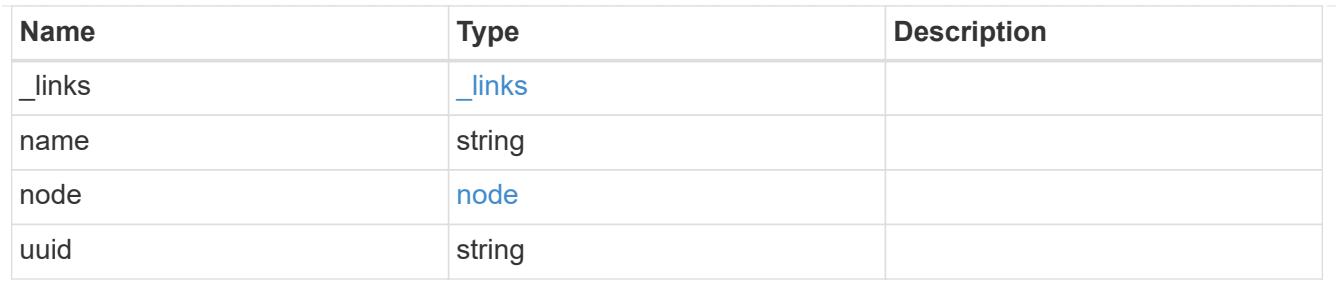

location

Current or home location can be modified. Specifying a port implies a node. Specifying a node allows an appropriate port to be automatically selected. Ports are not valid and not shown for VIP interfaces. For POST, broadcast\_domain can be specified alone or with home\_node.

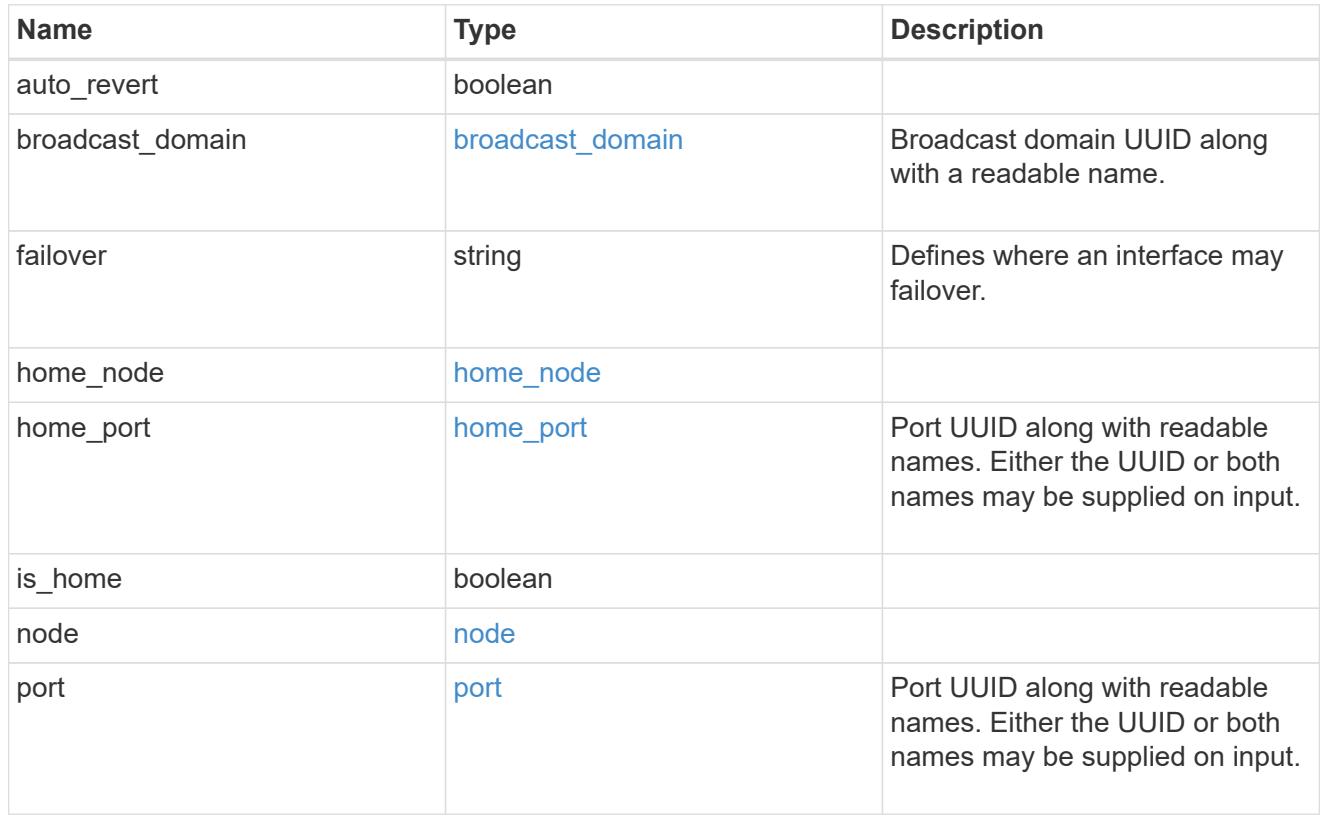

### service\_policy

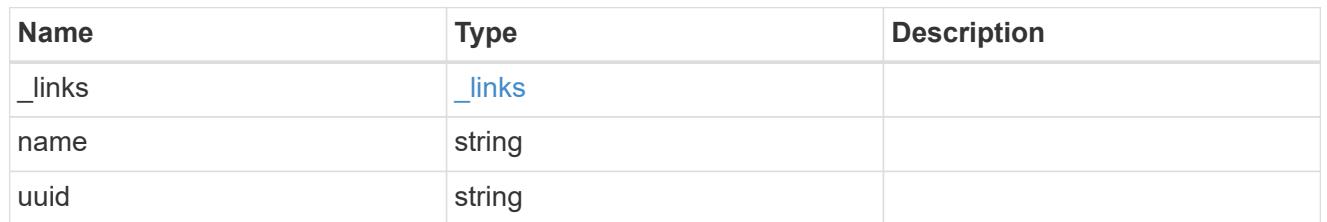

svm

Applies only to SVM-scoped objects. Either the UUID or name must be supplied on POST.

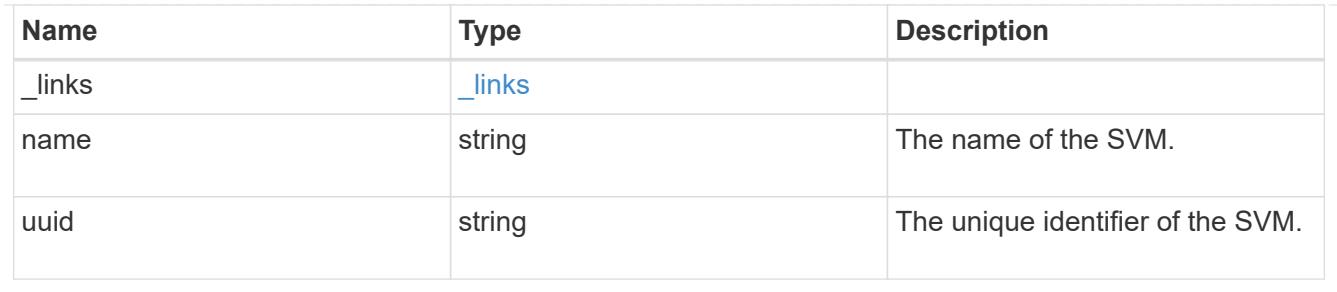

## ip\_interface

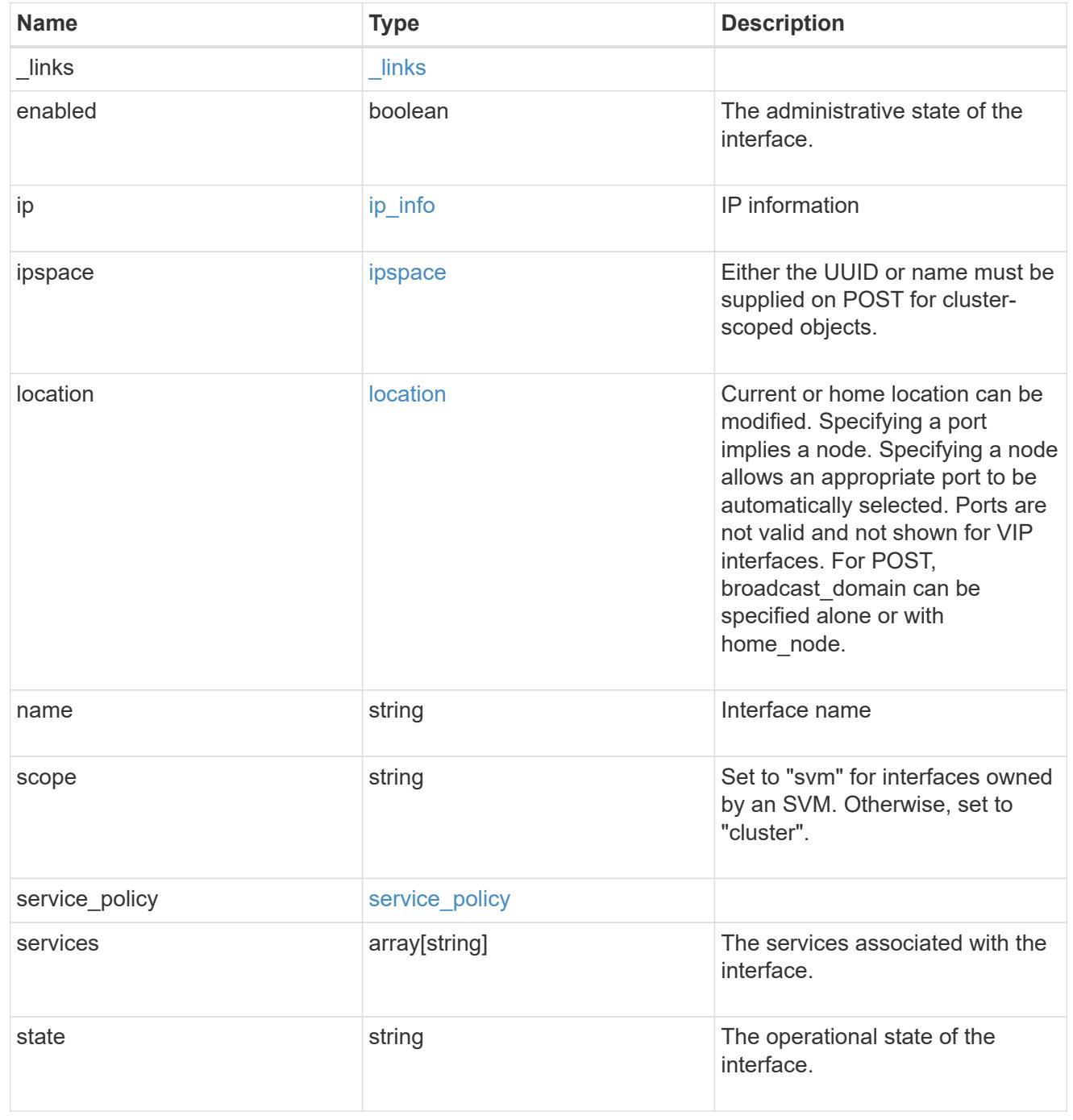

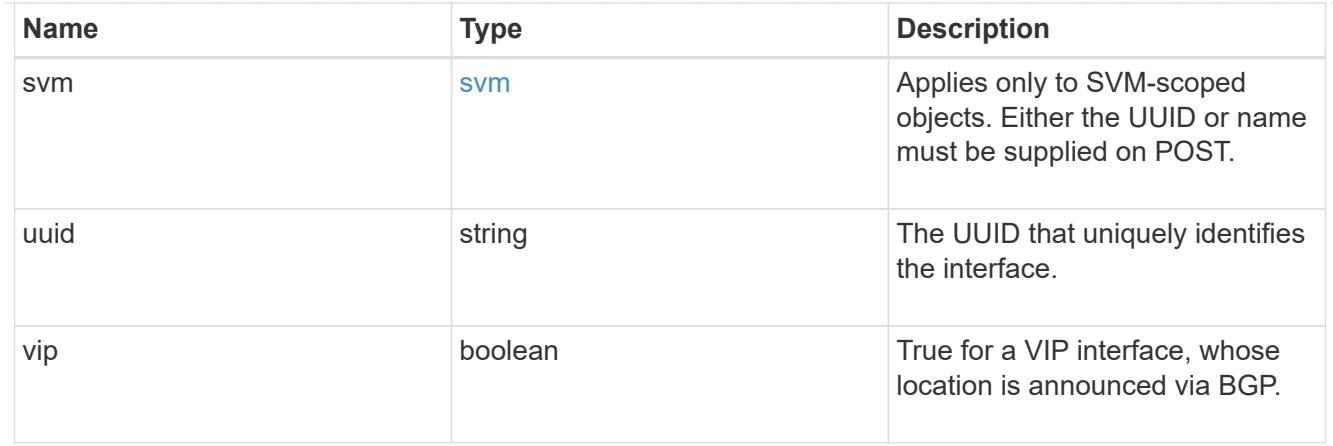

### error\_arguments

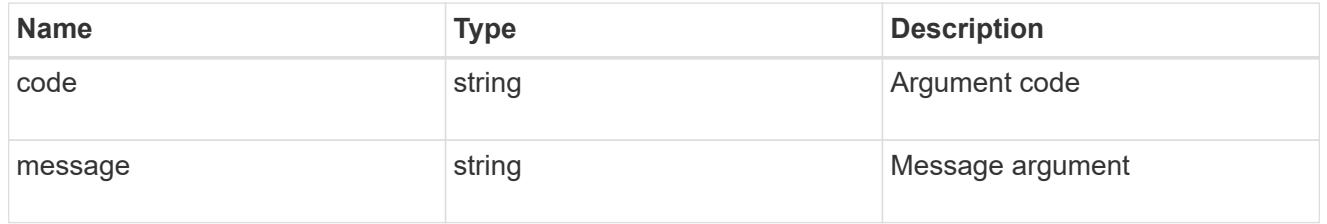

#### error

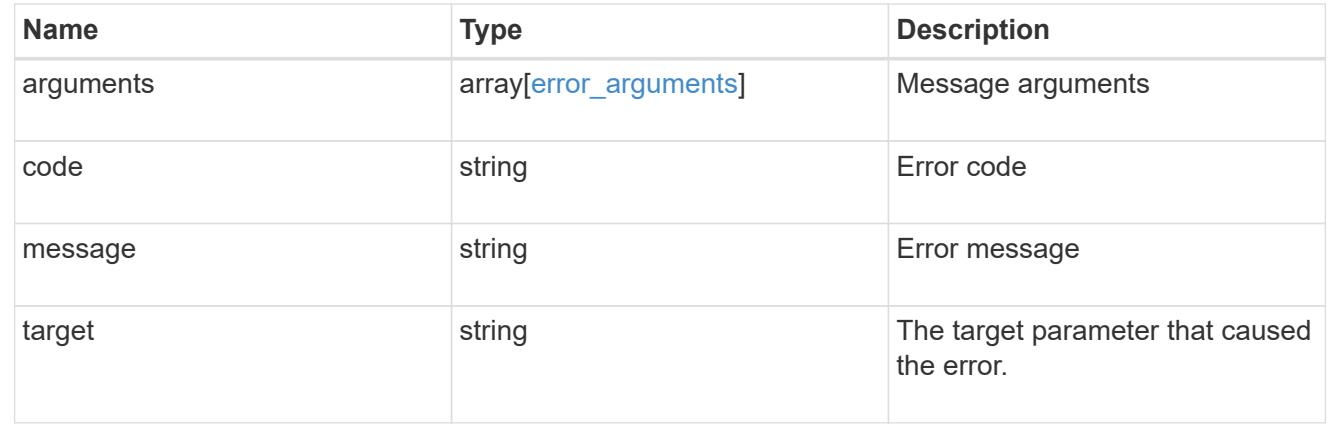

## **Create a new cluster-scoped or SVM-scoped interface**

POST /network/ip/interfaces

Creates a new cluster-scoped or svm-scoped interface.

### **Required properties**

- name Name of the interface to create.
- ip.address IP address for the interface.
- ip.netmask IP subnet of the interface.
- ipspace.name or ipspace.uuid
	- Required for cluster-scoped interfaces.
- Optional for svm-scoped interfaces.
- svm.name or svm.uuid
	- Required for a svm-scoped interface.
	- Invalid for a cluster-scoped interface.
- location.home port or location.home node or location.broadcast domain One of these properties must be set to a value to define where the interface will be located.

## **Default property values**

If not specified in POST, the following default property values are assigned:

- scope
	- *svm* if svm parameter is specified.
	- *cluster* if svm parameter is not specified
- enabled *true*
- location.auto\_revert *true*
- service\_policy
	- *default-data-files* if scope is svm
	- *default-management* if scope is cluster and IPspace is not Cluster
	- *default-cluster* if scope is svm and IPspace is Cluster
- failover Selects the least restrictive failover policy supported by all the services in the service policy.

## **Related ONTAP commands**

• network interface create

## **Learn more**

• [DOC /network/ip/interfaces](https://docs.netapp.com/us-en/ontap-restapi-96/{relative_path}network_ip_interfaces_endpoint_overview.html)

## **Request Body**

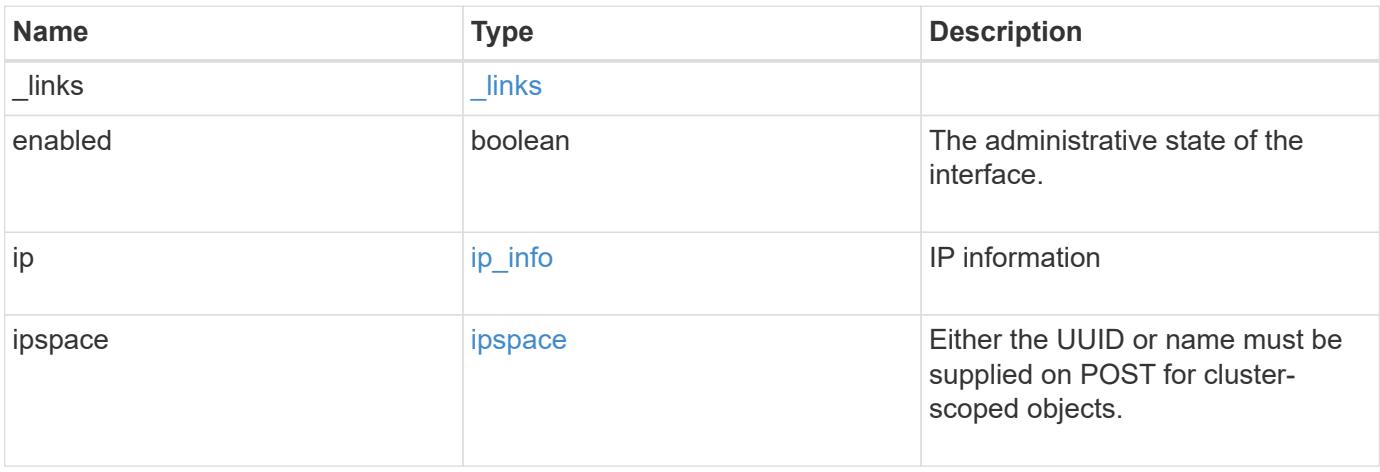

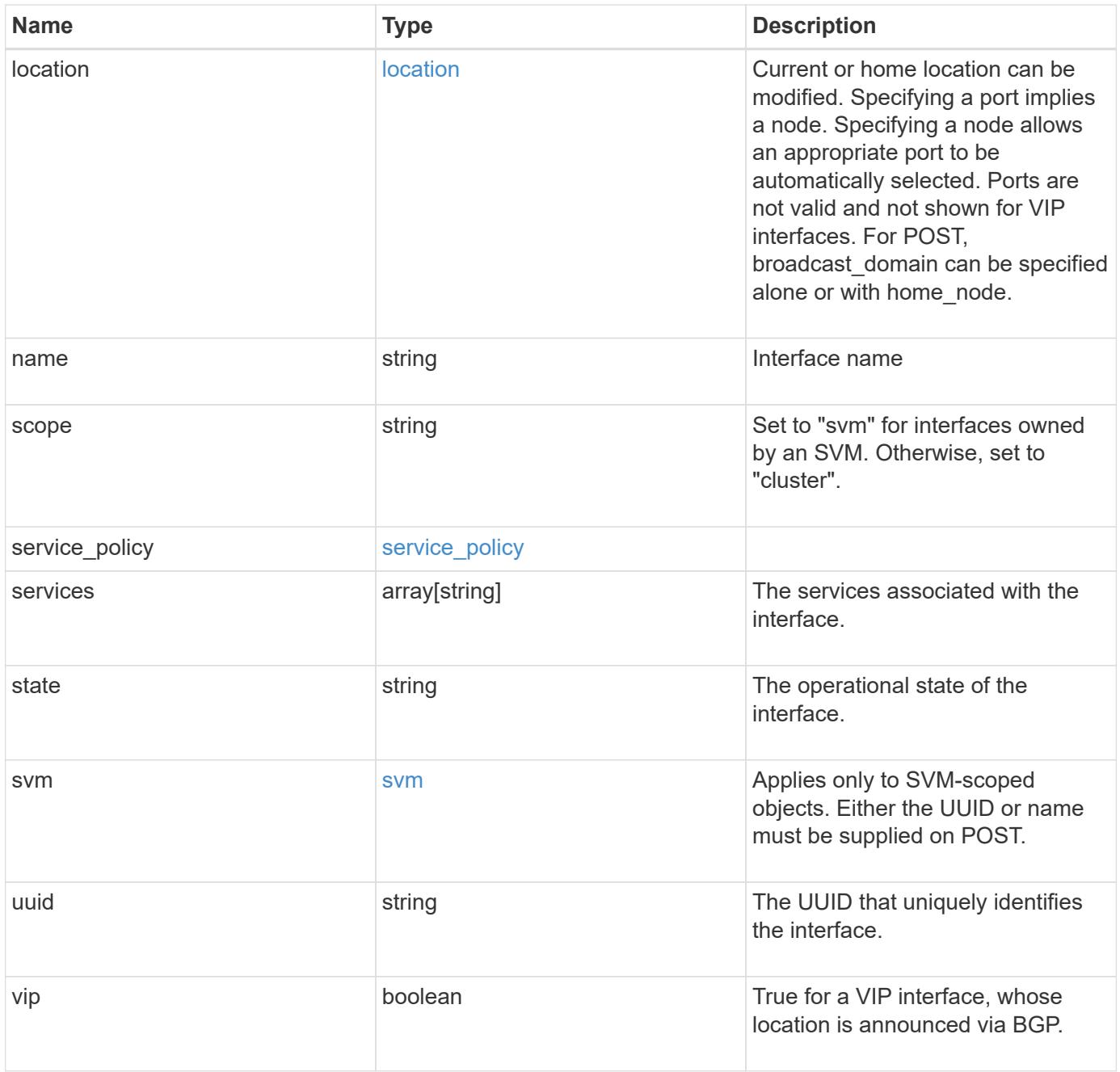

**Example request**

```
{
   "_links": {
      "self": {
        "href": "/api/resourcelink"
     }
   },
   "ip": {
     "address": "10.10.10.7",
     "family": "ipv4",
     "netmask": "24"
   },
   "ipspace": {
      "_links": {
        "self": {
          "href": "/api/resourcelink"
        }
      },
    "name": "exchange",
      "uuid": "1cd8a442-86d1-11e0-ae1c-123478563412"
   },
   "location": {
    "broadcast domain": {
        "_links": {
         "self": {
             "href": "/api/resourcelink"
          }
        },
      "name": "bd1",
        "uuid": "1cd8a442-86d1-11e0-ae1c-123478563412"
      },
    "failover": "home port only",
    "home node": {
        "_links": {
          "self": {
            "href": "/api/resourcelink"
          }
        },
        "name": "node1",
        "uuid": "1cd8a442-86d1-11e0-ae1c-123478563412"
      },
    "home port": {
        "_links": {
          "self": {
             "href": "/api/resourcelink"
```

```
  }
      },
    "name": "e1b",
      "node": {
        "name": "node1"
      },
      "uuid": "1cd8a442-86d1-11e0-ae1c-123478563412"
    },
    "node": {
      "_links": {
       "self": {
          "href": "/api/resourcelink"
        }
      },
    "name": "node1",
      "uuid": "1cd8a442-86d1-11e0-ae1c-123478563412"
    },
    "port": {
    " links": {
        "self": {
          "href": "/api/resourcelink"
        }
      },
    "name": "e1b",
      "node": {
       "name": "node1"
      },
      "uuid": "1cd8a442-86d1-11e0-ae1c-123478563412"
    }
  },
  "name": "dataLif1",
  "scope": "svm",
"service policy": {
  " links": {
     "self": {
        "href": "/api/resourcelink"
     }
    },
    "name": "default-intercluster",
   "uuid": "1cd8a442-86d1-11e0-ae1c-123478563412"
  },
  "services": {
  },
  "state": "up",
  "svm": {
    "_links": {
```

```
  "self": {
          "href": "/api/resourcelink"
       }
      },
      "name": "svm1",
     "uuid": "02c9e252-41be-11e9-81d5-00a0986138f7"
    },
   "uuid": "1cd8a442-86d1-11e0-ae1c-123478563412"
}
```
#### **Response**

Status: 201, Created

#### **Error**

Status: Default

## ONTAP Error Response Codes

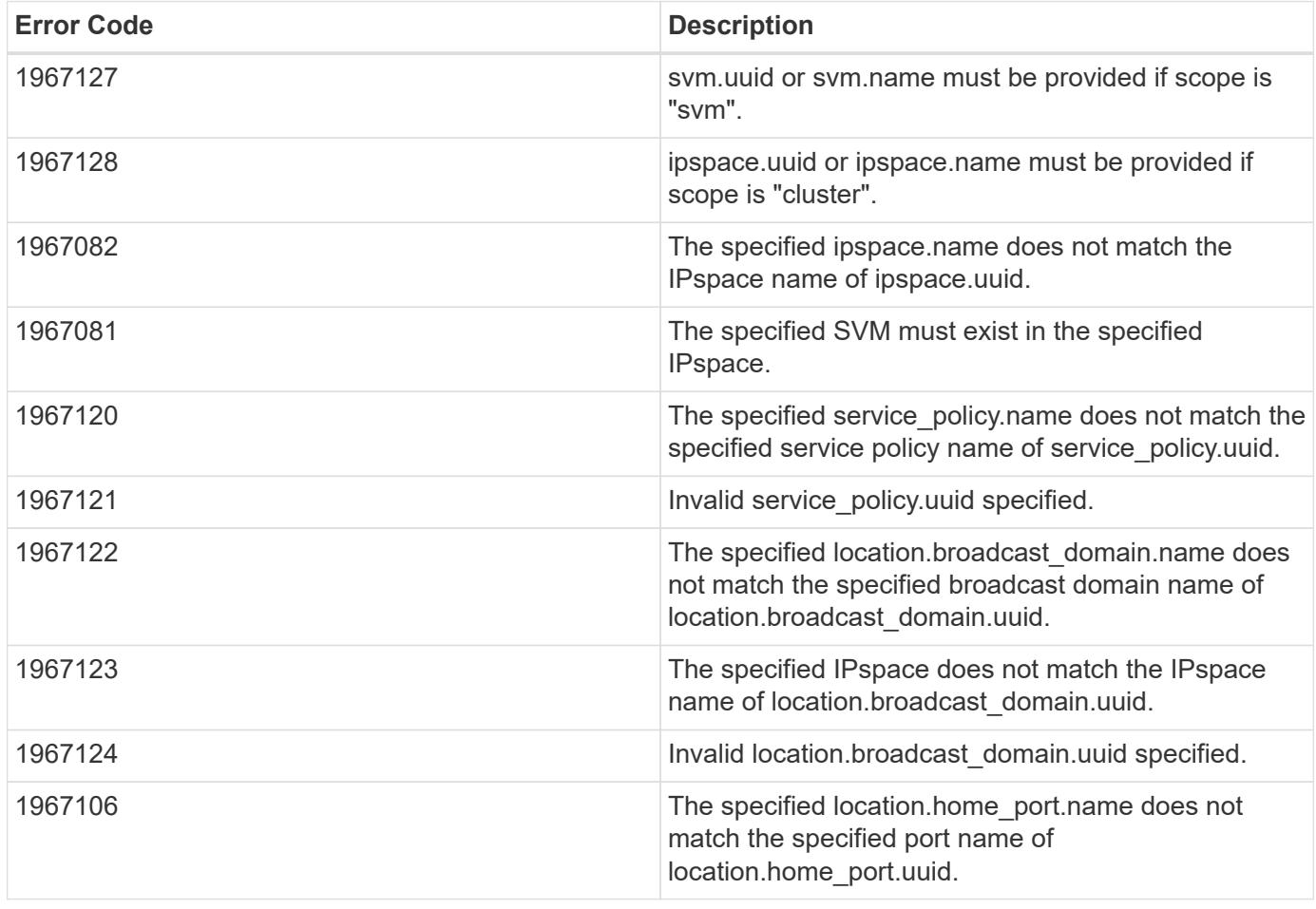

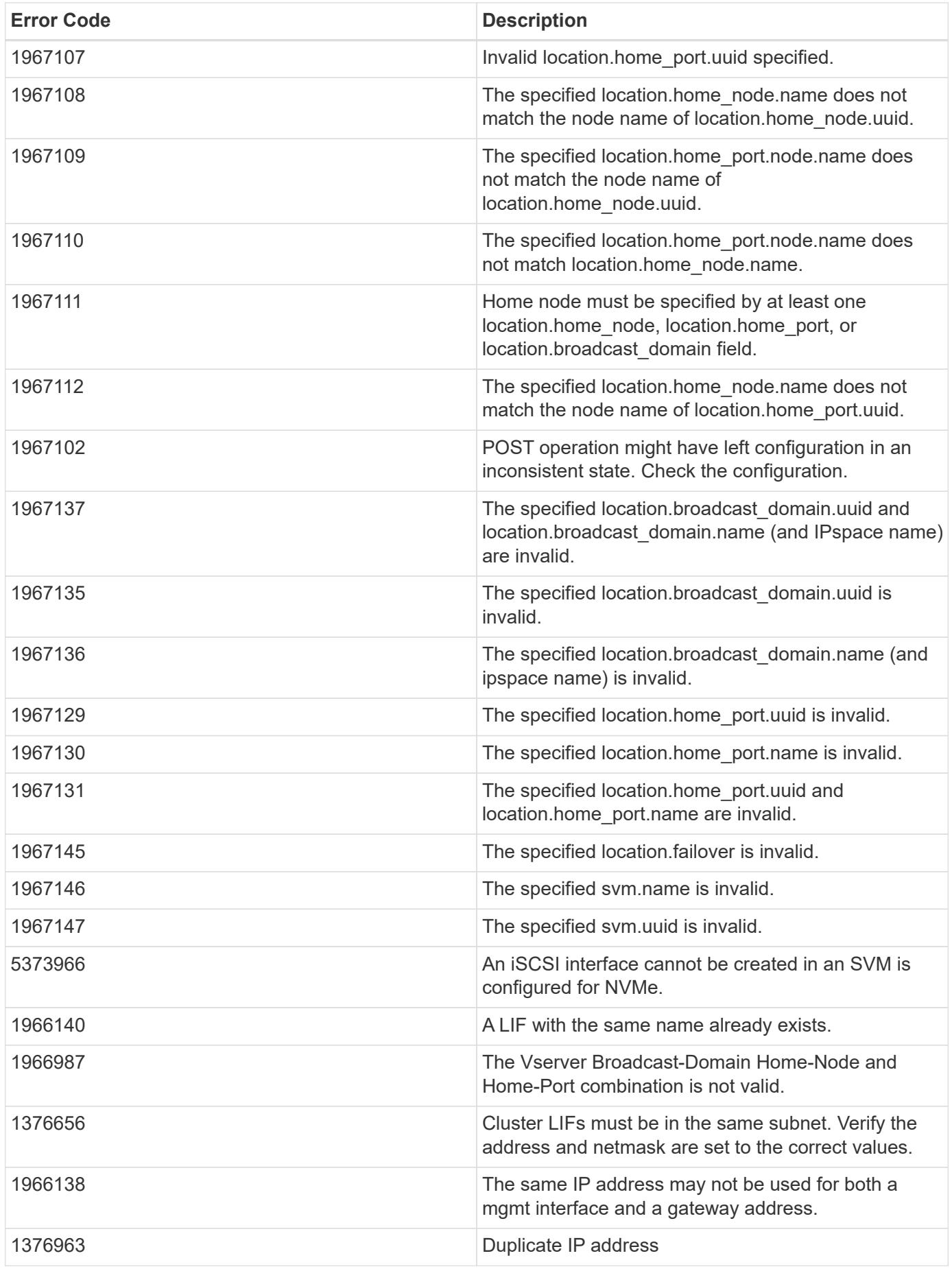

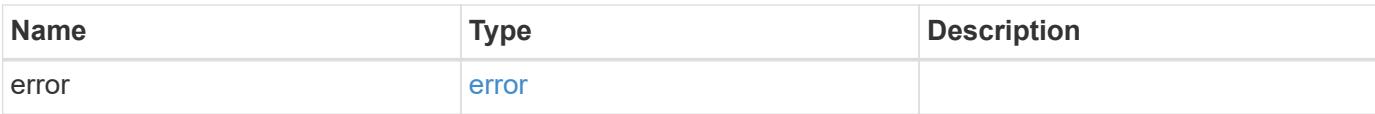

## **Example error**

```
{
   "error": {
     "arguments": {
       "code": "string",
       "message": "string"
      },
      "code": "4",
     "message": "entry doesn't exist",
     "target": "uuid"
   }
}
```
#### **Definitions**

### **See Definitions**

href

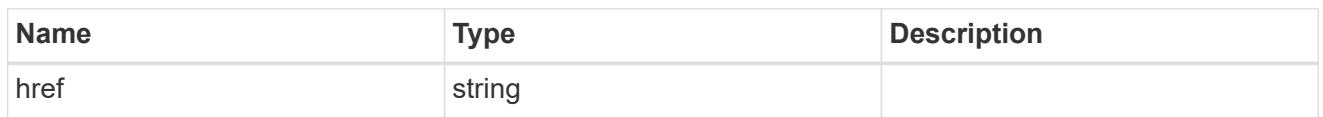

\_links

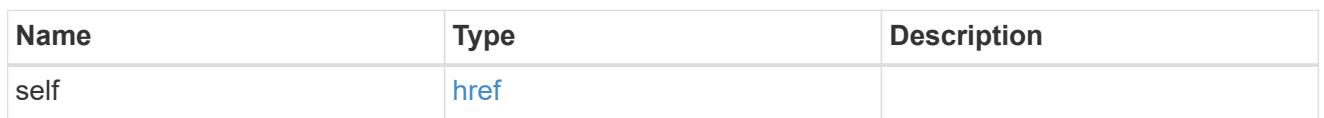

ip\_info

## IP information

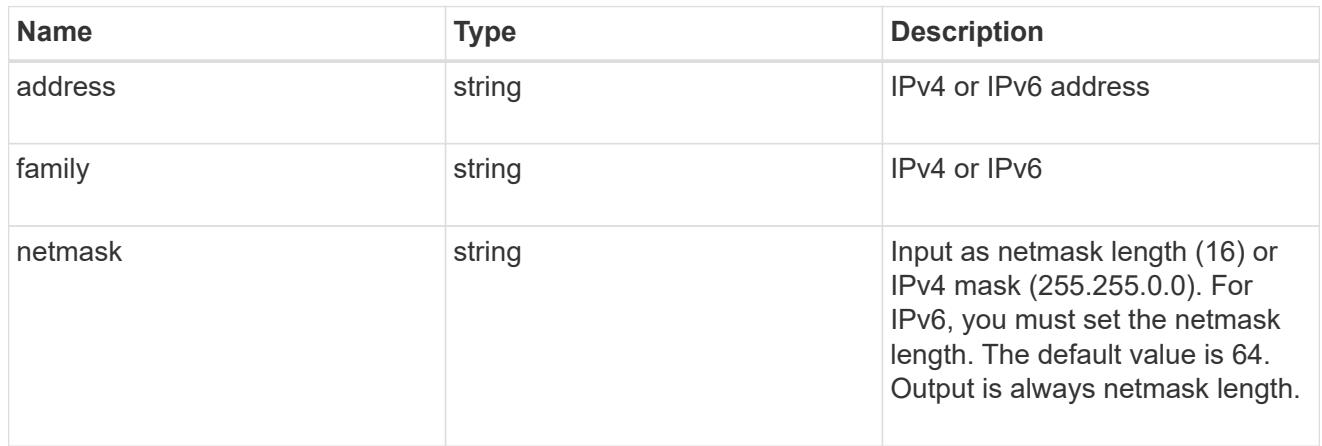

## ipspace

Either the UUID or name must be supplied on POST for cluster-scoped objects.

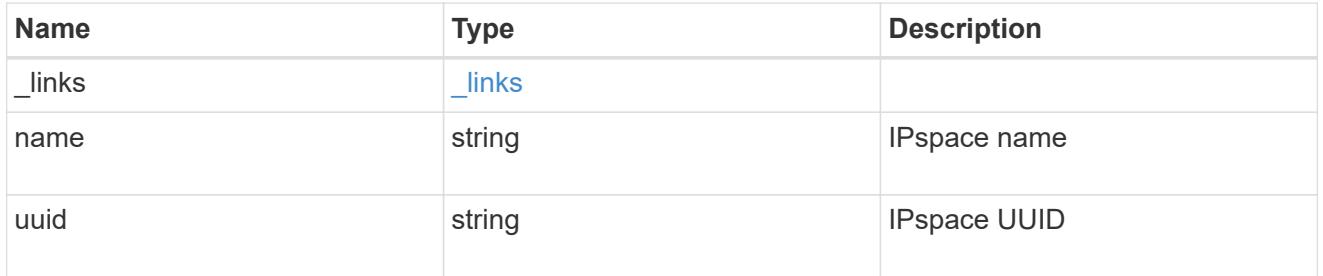

## broadcast\_domain

Broadcast domain UUID along with a readable name.

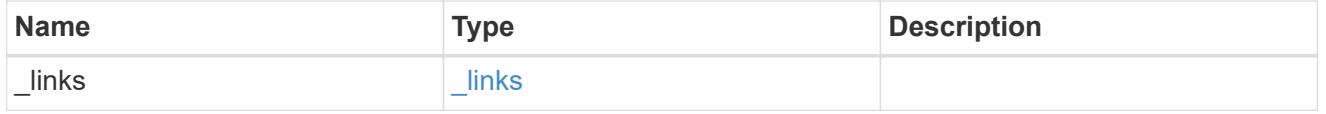

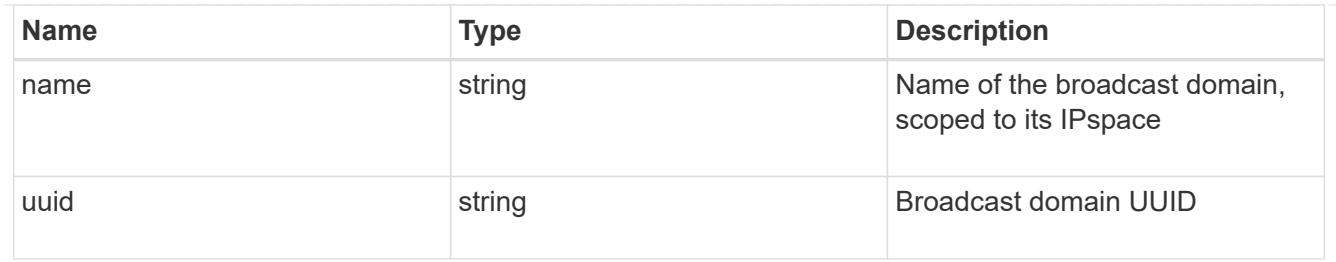

## home\_node

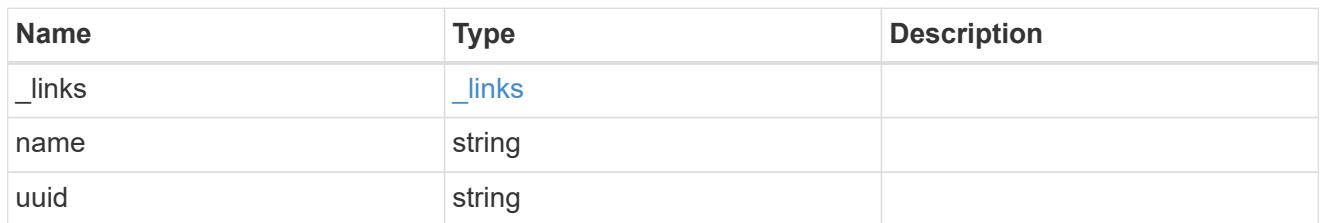

### node

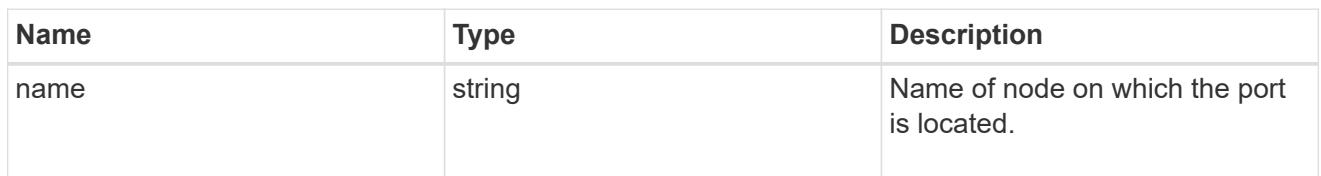

## home\_port

Port UUID along with readable names. Either the UUID or both names may be supplied on input.

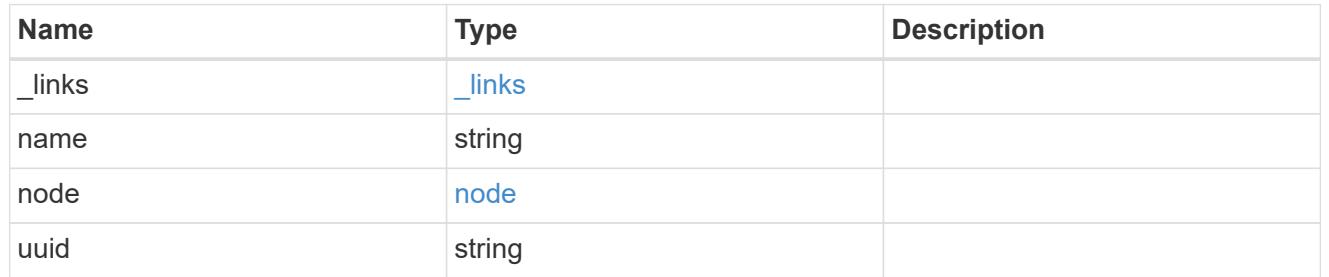

### node

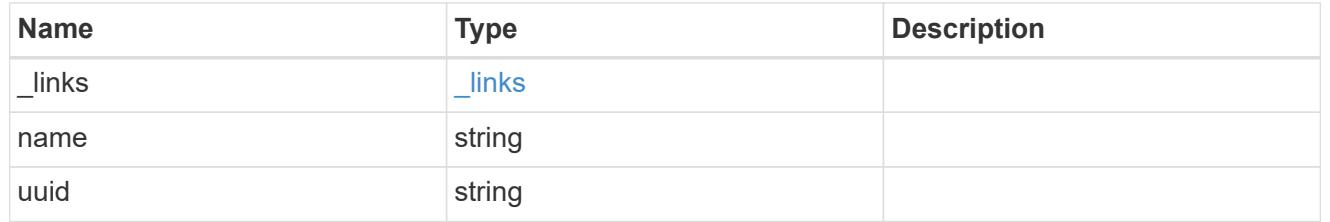

port

Port UUID along with readable names. Either the UUID or both names may be supplied on input.

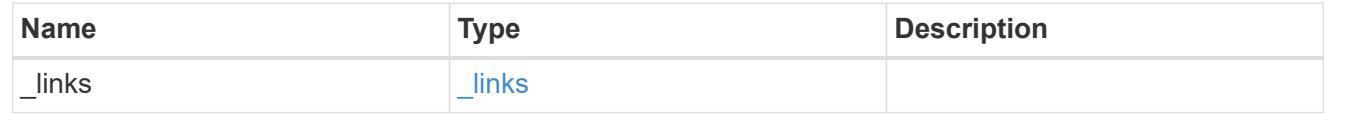

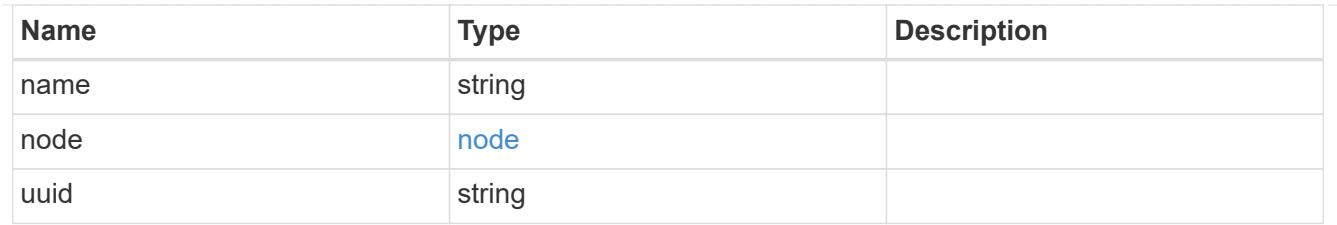

location

Current or home location can be modified. Specifying a port implies a node. Specifying a node allows an appropriate port to be automatically selected. Ports are not valid and not shown for VIP interfaces. For POST, broadcast domain can be specified alone or with home\_node.

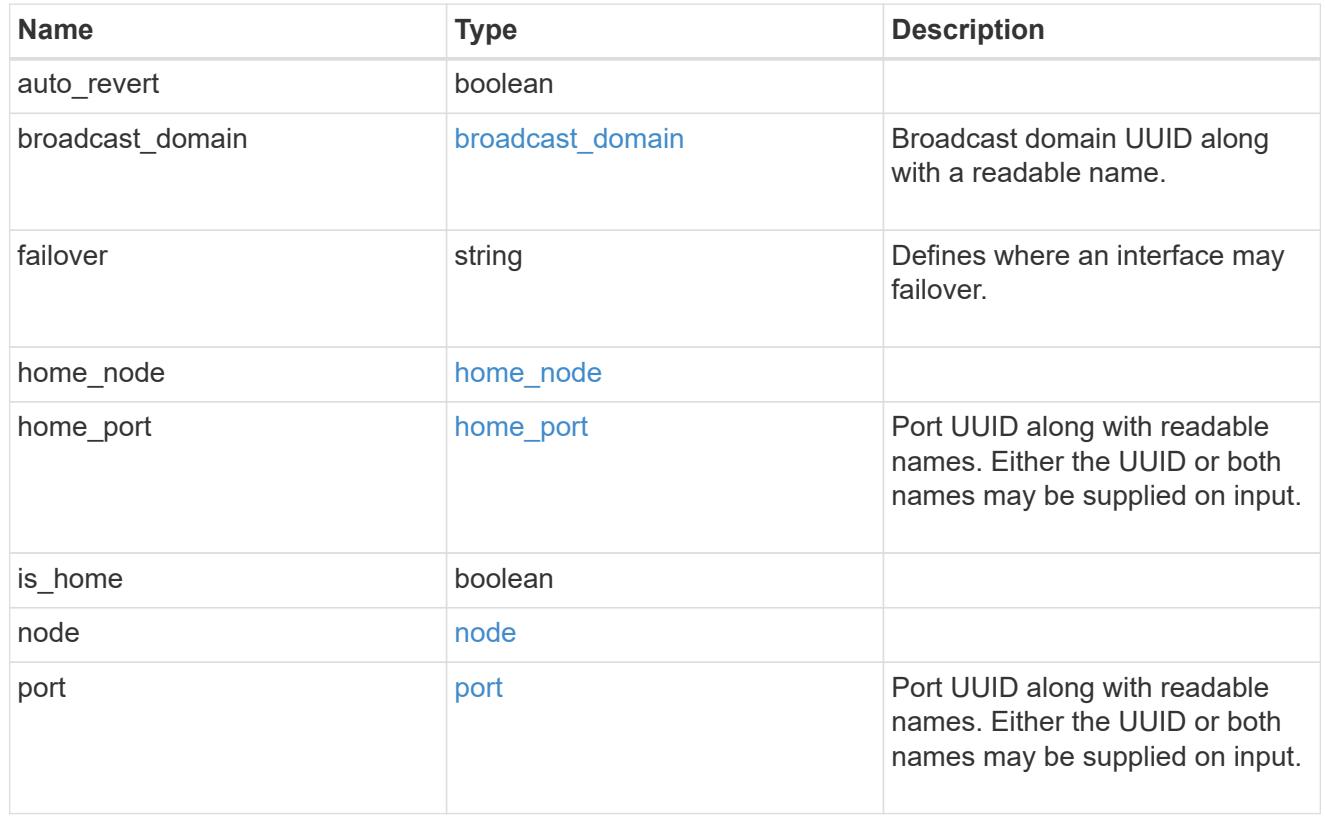

### service\_policy

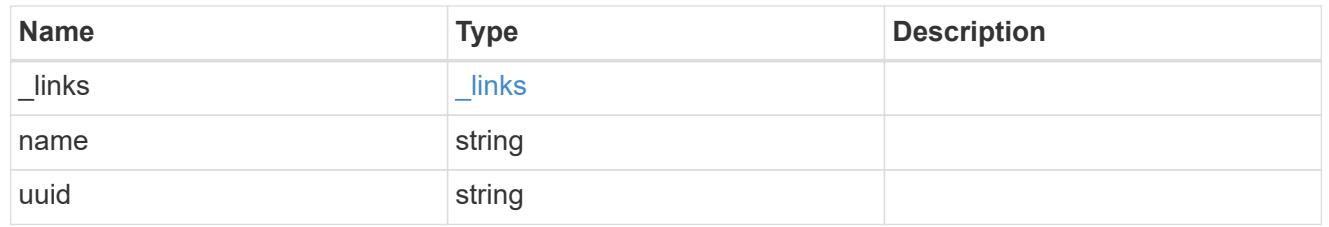

svm

Applies only to SVM-scoped objects. Either the UUID or name must be supplied on POST.

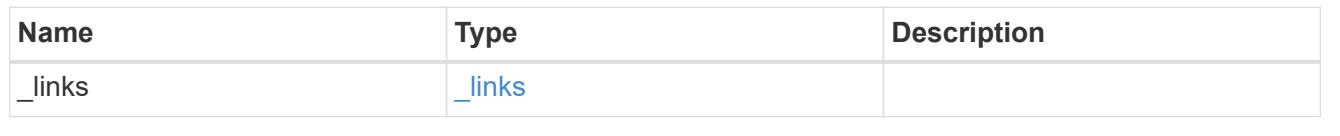

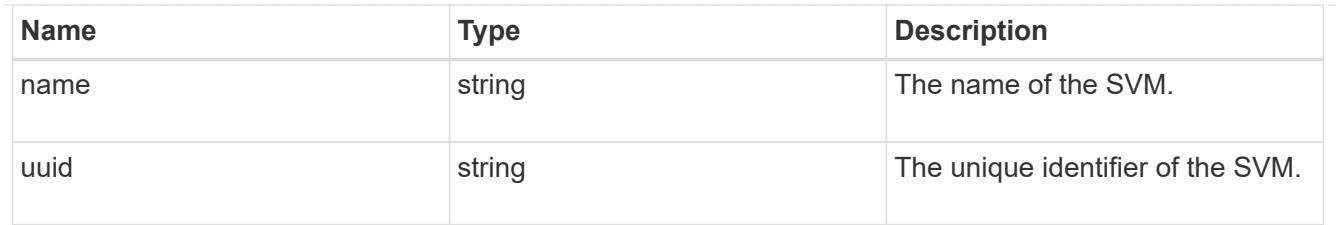

## ip\_interface

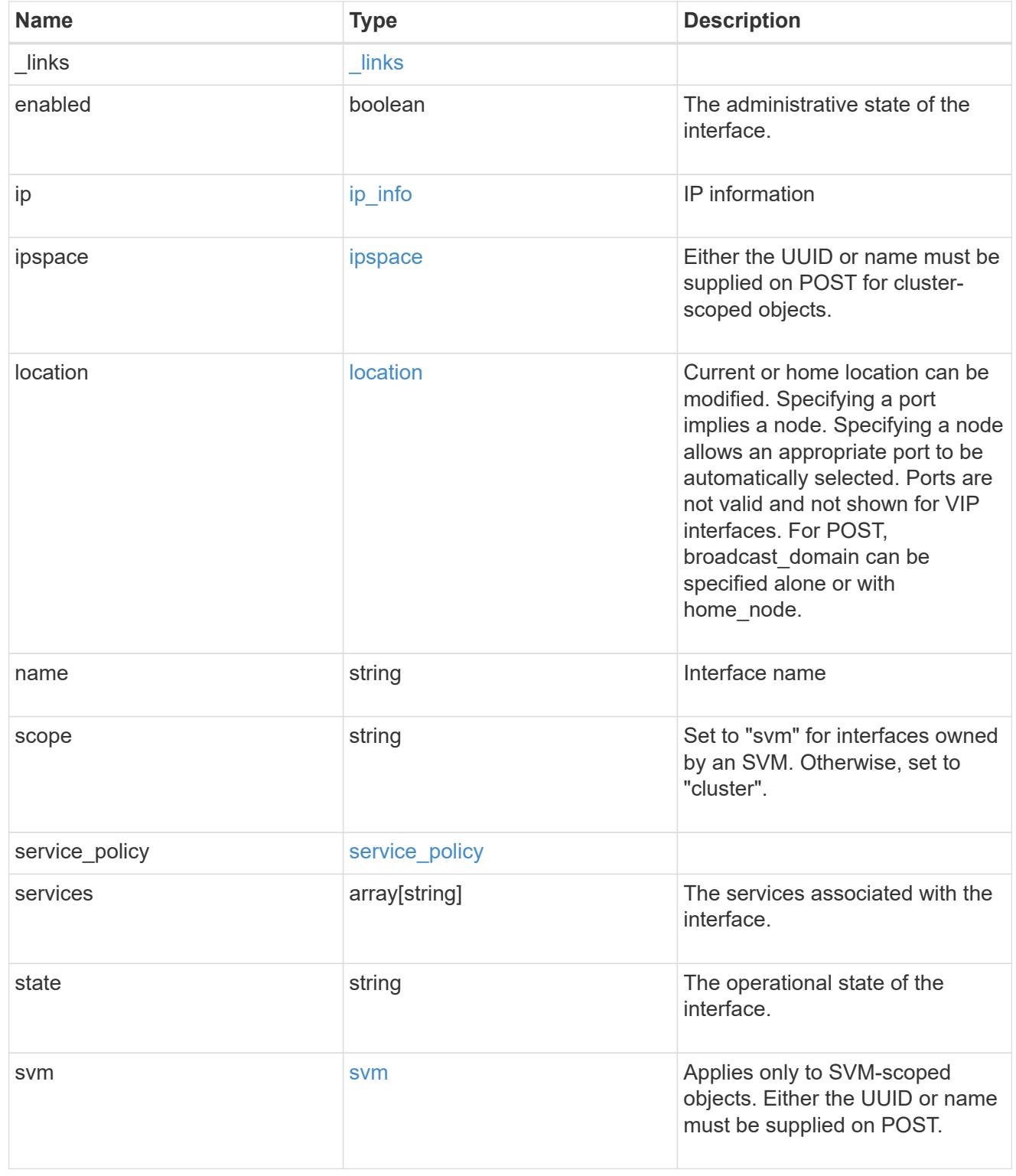

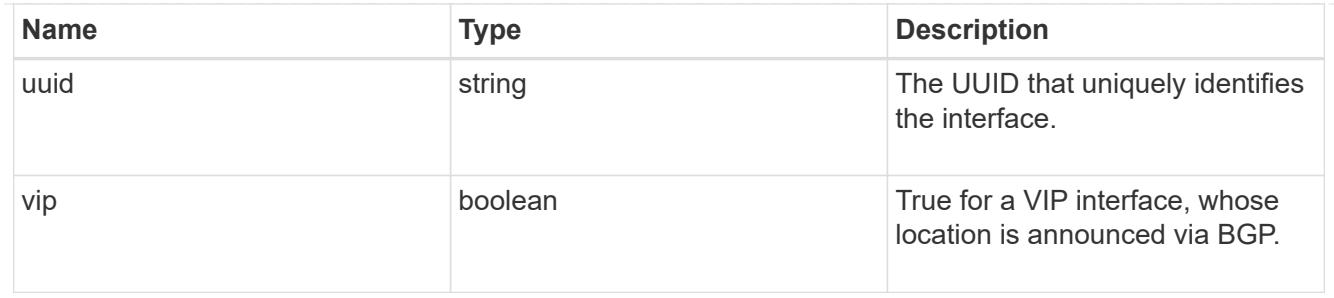

error\_arguments

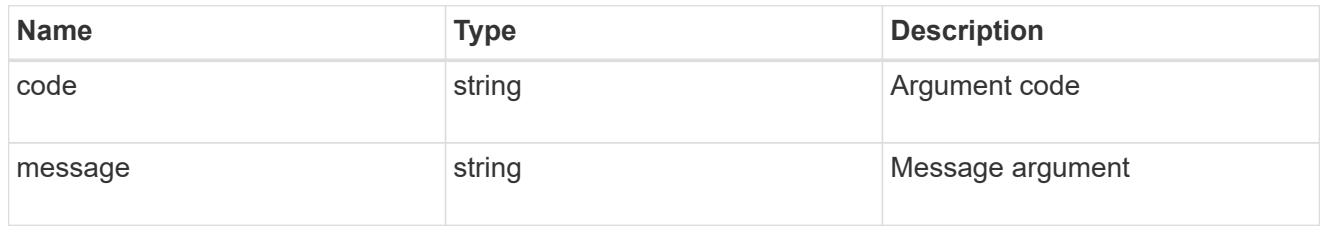

error

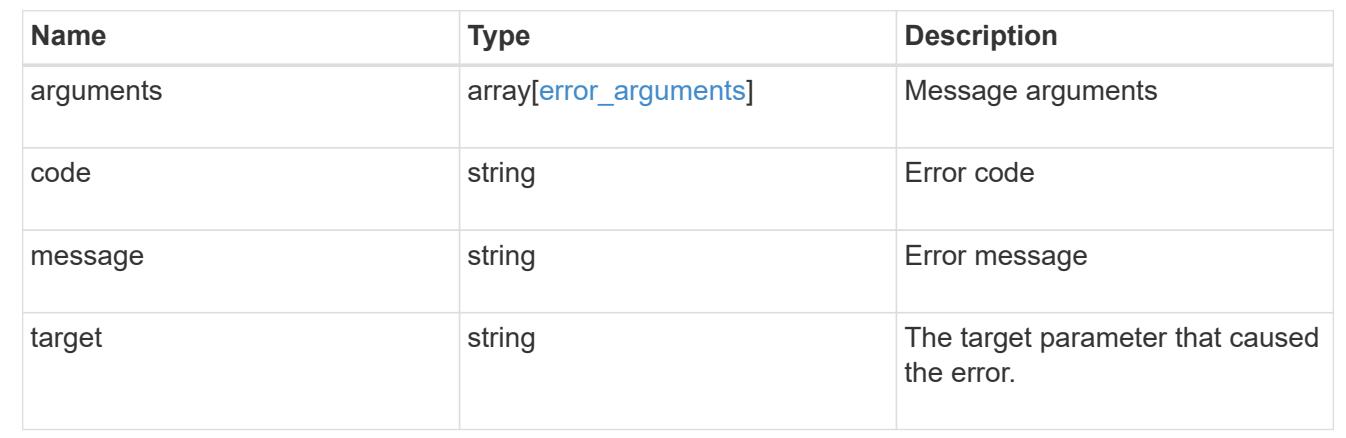

## **Delete an IP interface**

DELETE /network/ip/interfaces/{uuid}

Deletes an IP interface.

### **Related ONTAP commands**

• network interface delete

### **Learn more**

• [DOC /network/ip/interfaces](https://docs.netapp.com/us-en/ontap-restapi-96/{relative_path}network_ip_interfaces_endpoint_overview.html)

### **Parameters**

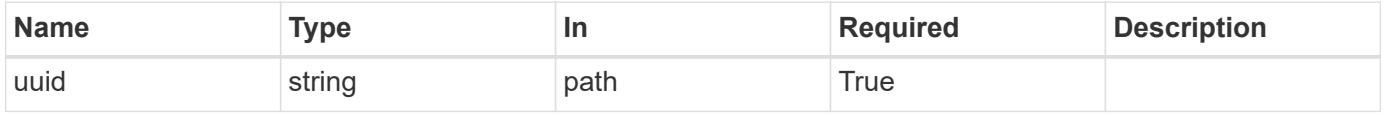

Status: 200, Ok

### **Retrieve details for an IP interface**

GET /network/ip/interfaces/{uuid}

Retrieves details for a specific IP interface.

### **Related ONTAP commands**

• network interface show

#### **Learn more**

• [DOC /network/ip/interfaces](https://docs.netapp.com/us-en/ontap-restapi-96/{relative_path}network_ip_interfaces_endpoint_overview.html)

#### **Parameters**

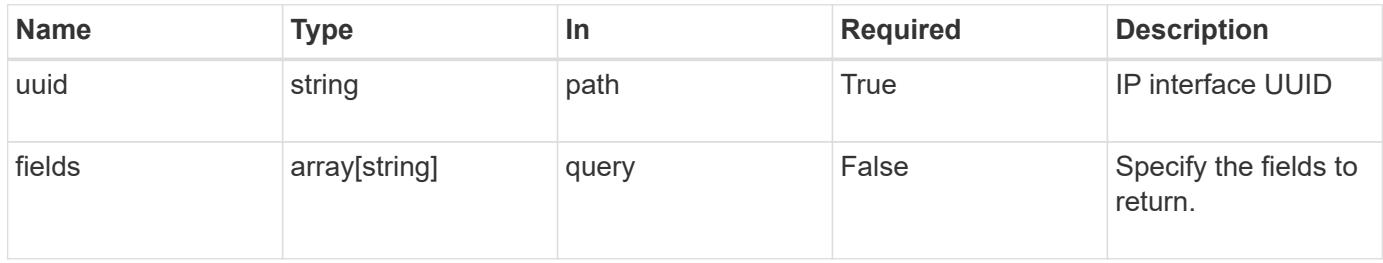

#### **Response**

Status: 200, Ok

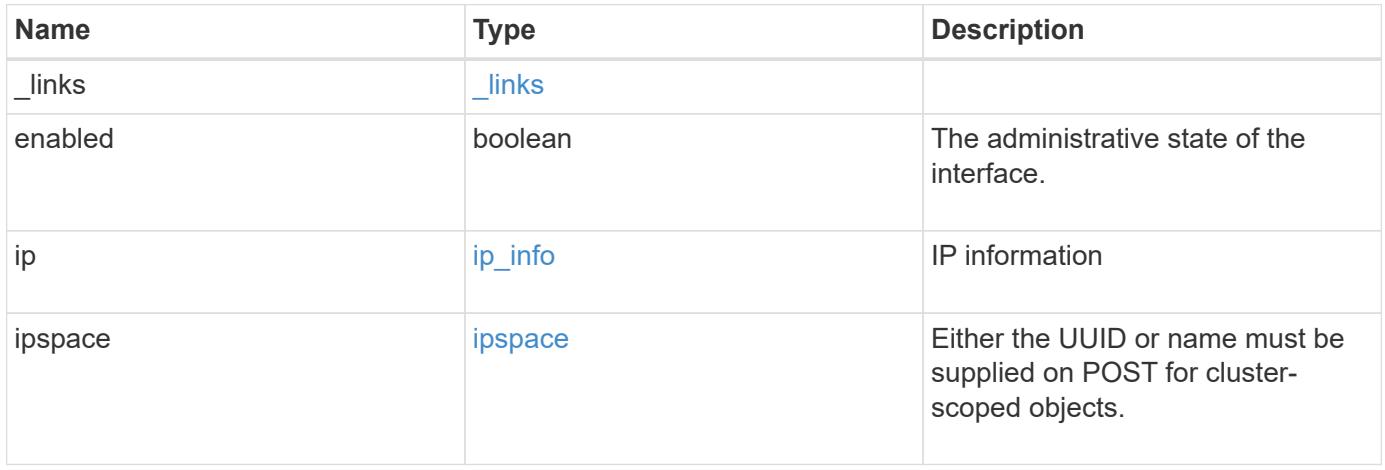

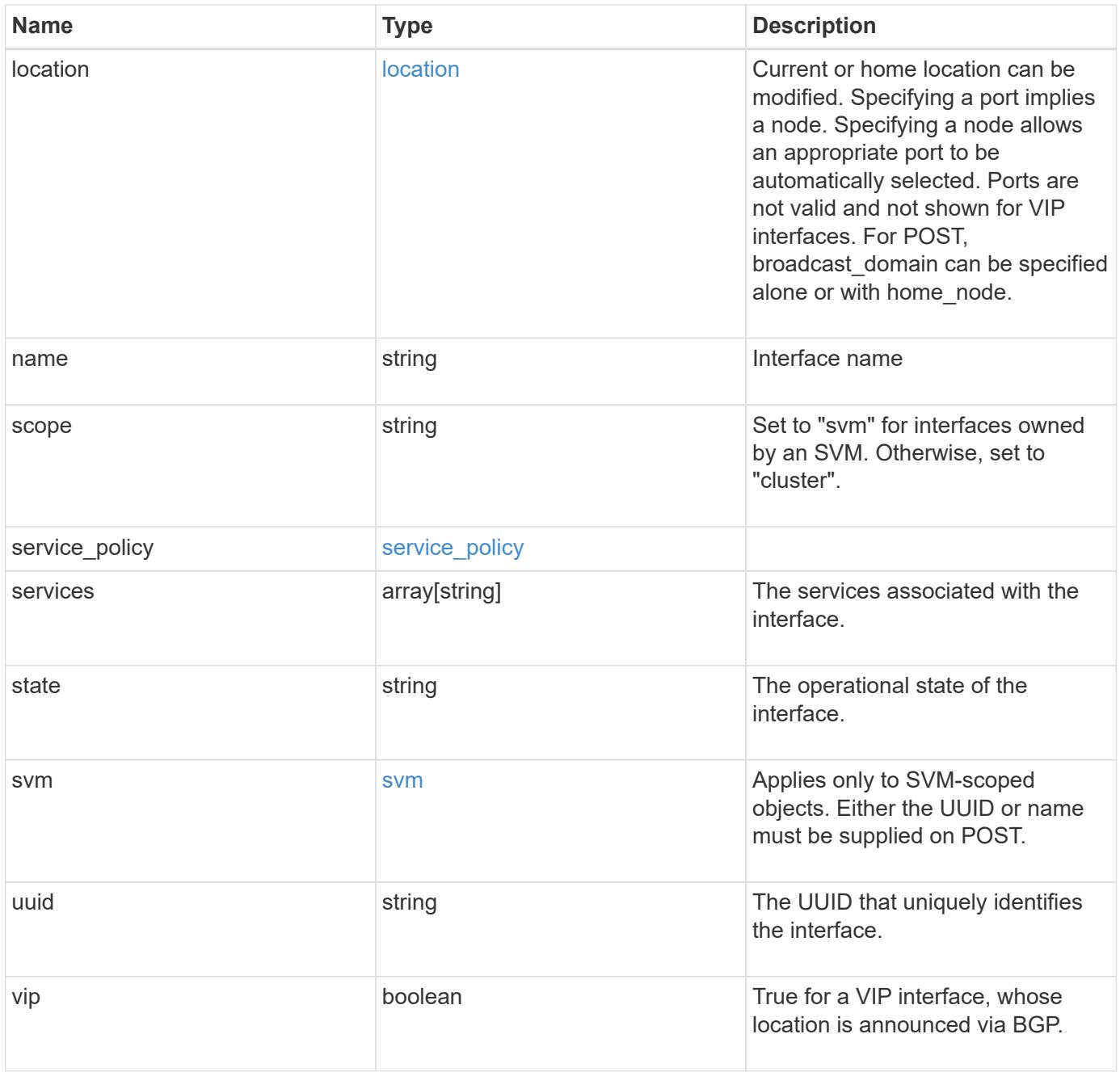

**Example response**

```
{
   "_links": {
      "self": {
        "href": "/api/resourcelink"
     }
   },
   "ip": {
     "address": "10.10.10.7",
     "family": "ipv4",
     "netmask": "24"
   },
   "ipspace": {
    " links": {
        "self": {
          "href": "/api/resourcelink"
        }
      },
    "name": "exchange",
      "uuid": "1cd8a442-86d1-11e0-ae1c-123478563412"
   },
   "location": {
    "broadcast domain": {
        "_links": {
         "self": {
            "href": "/api/resourcelink"
          }
        },
      "name": "bd1",
        "uuid": "1cd8a442-86d1-11e0-ae1c-123478563412"
      },
    "failover": "home port only",
    "home_node": {
      " links": {
          "self": {
            "href": "/api/resourcelink"
          }
        },
        "name": "node1",
        "uuid": "1cd8a442-86d1-11e0-ae1c-123478563412"
      },
    "home port": {
        "_links": {
          "self": {
            "href": "/api/resourcelink"
```

```
  }
      },
    "name": "e1b",
      "node": {
        "name": "node1"
      },
      "uuid": "1cd8a442-86d1-11e0-ae1c-123478563412"
    },
    "node": {
      "_links": {
       "self": {
          "href": "/api/resourcelink"
        }
      },
    "name": "node1",
      "uuid": "1cd8a442-86d1-11e0-ae1c-123478563412"
    },
    "port": {
    " links": {
        "self": {
          "href": "/api/resourcelink"
        }
      },
    "name": "e1b",
      "node": {
       "name": "node1"
      },
      "uuid": "1cd8a442-86d1-11e0-ae1c-123478563412"
    }
  },
  "name": "dataLif1",
  "scope": "svm",
"service policy": {
  " links": {
     "self": {
        "href": "/api/resourcelink"
     }
    },
    "name": "default-intercluster",
   "uuid": "1cd8a442-86d1-11e0-ae1c-123478563412"
  },
  "services": {
  },
  "state": "up",
  "svm": {
    "_links": {
```

```
  "self": {
          "href": "/api/resourcelink"
       }
      },
      "name": "svm1",
     "uuid": "02c9e252-41be-11e9-81d5-00a0986138f7"
    },
   "uuid": "1cd8a442-86d1-11e0-ae1c-123478563412"
}
```
**Error**

```
Status: Default, Error
```
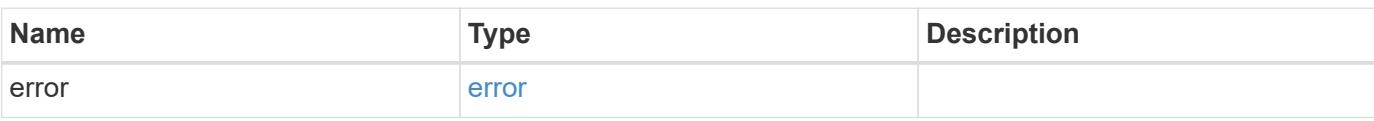

### **Example error**

```
{
    "error": {
     "arguments": {
       "code": "string",
       "message": "string"
      },
      "code": "4",
      "message": "entry doesn't exist",
      "target": "uuid"
   }
}
```
**Definitions**

### **See Definitions**

href

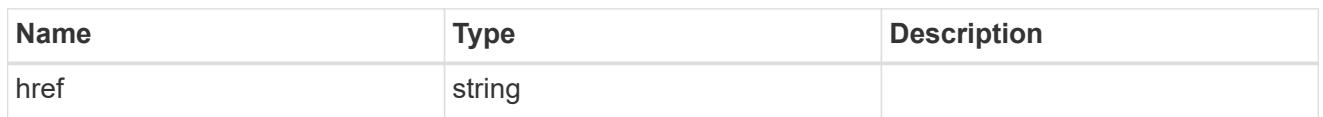

\_links

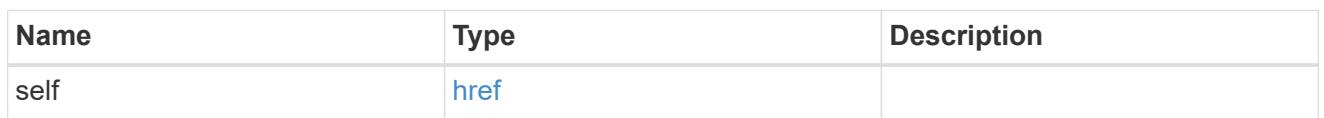

ip\_info

## IP information

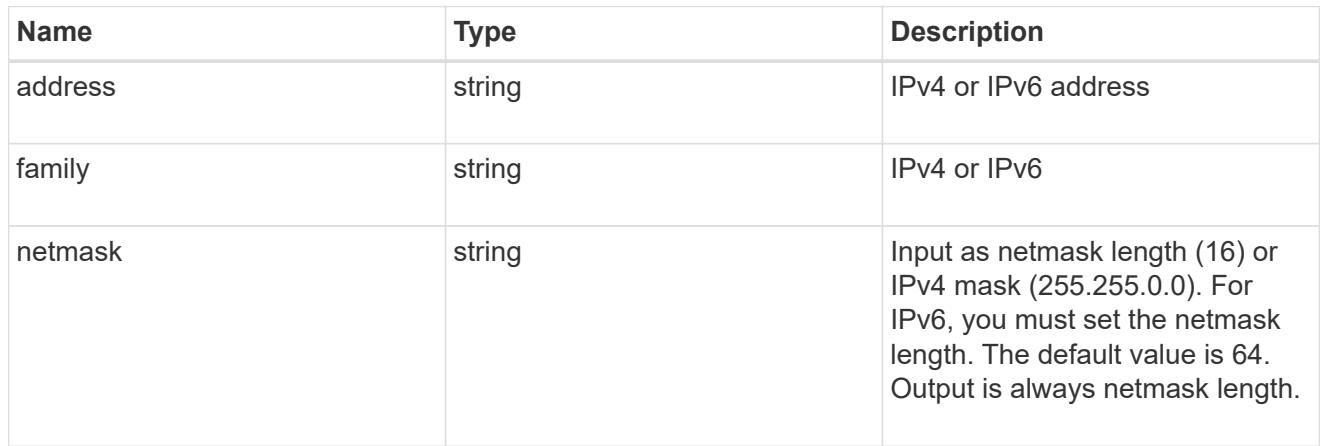

## ipspace

Either the UUID or name must be supplied on POST for cluster-scoped objects.

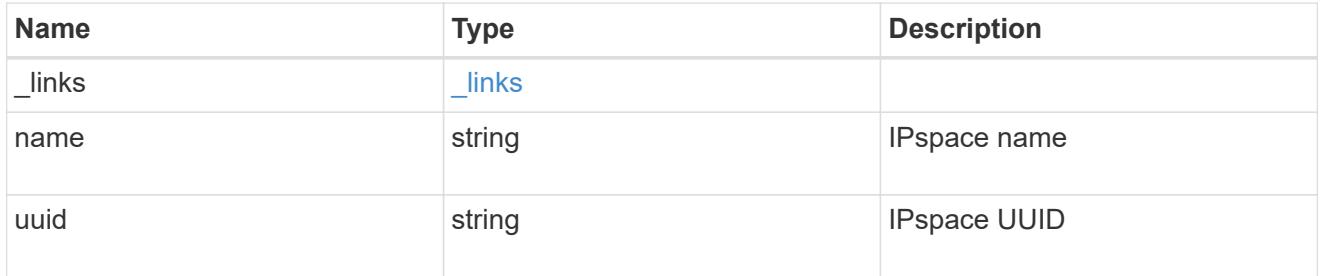

## broadcast\_domain

Broadcast domain UUID along with a readable name.

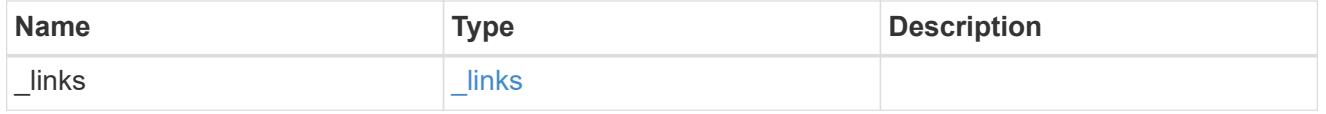

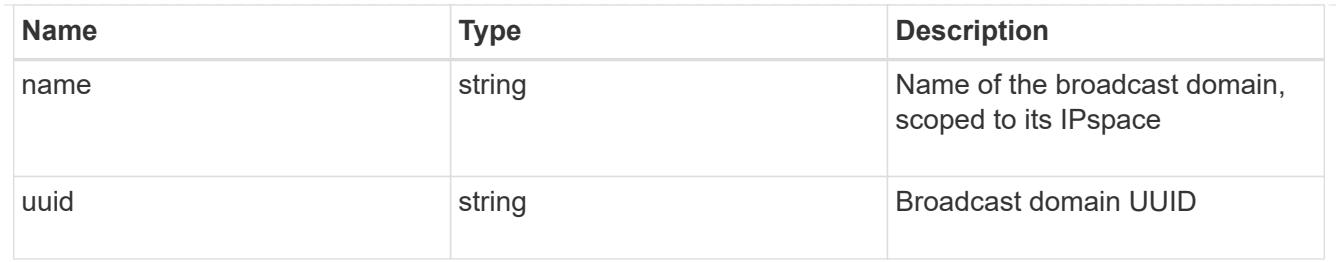

## home\_node

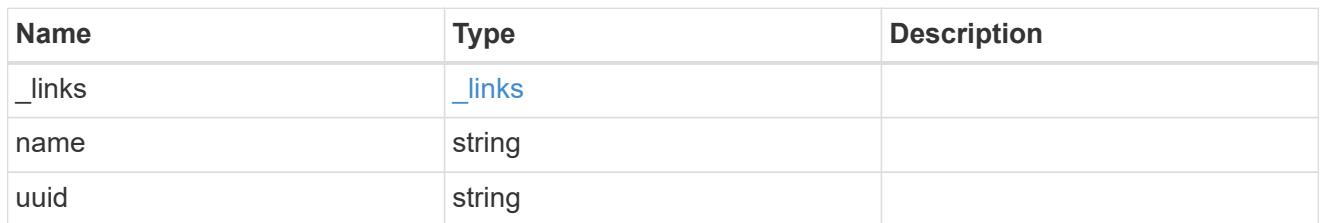

### node

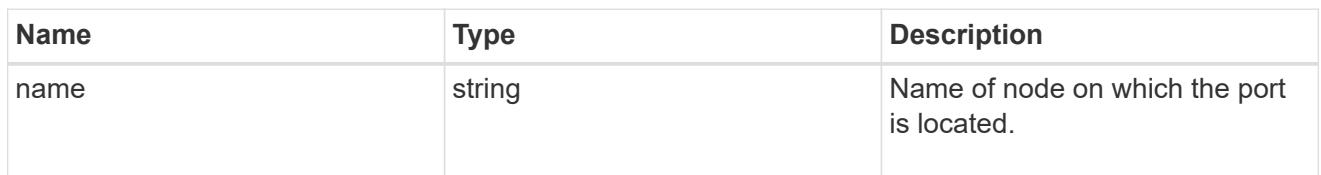

## home\_port

Port UUID along with readable names. Either the UUID or both names may be supplied on input.

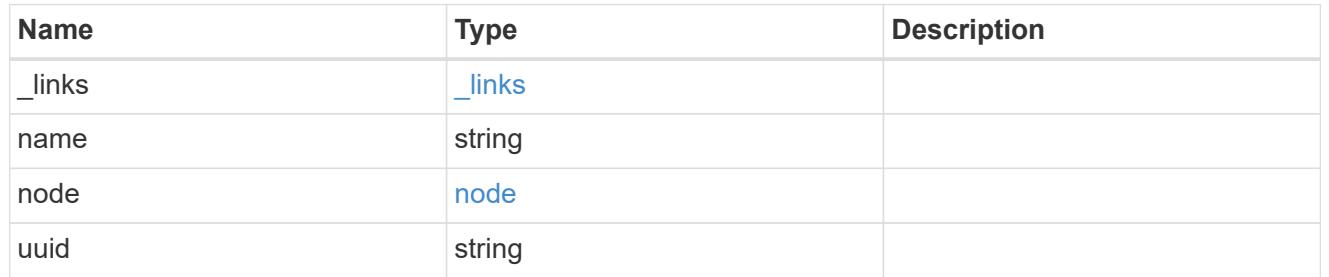

### node

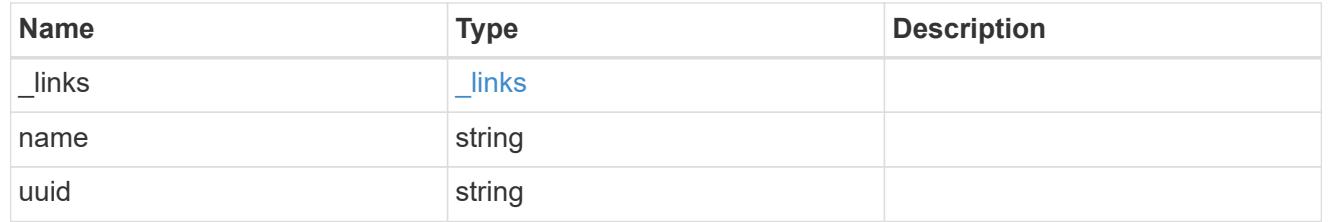

port

Port UUID along with readable names. Either the UUID or both names may be supplied on input.

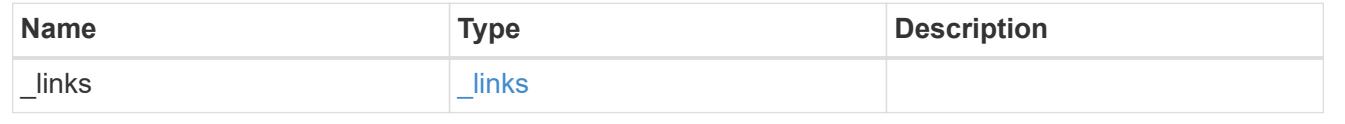

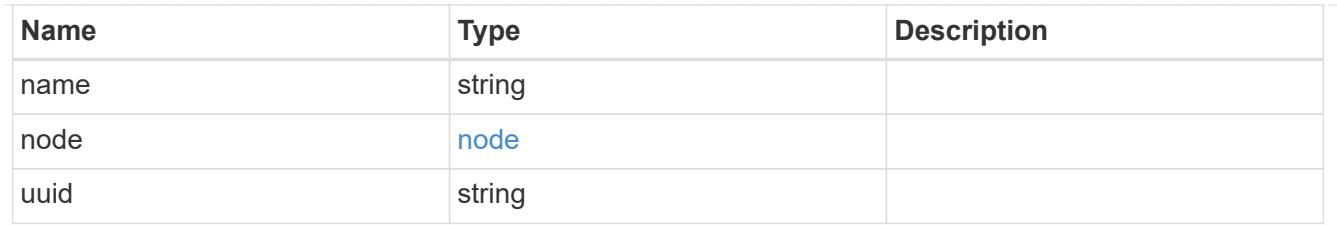

location

Current or home location can be modified. Specifying a port implies a node. Specifying a node allows an appropriate port to be automatically selected. Ports are not valid and not shown for VIP interfaces. For POST, broadcast domain can be specified alone or with home\_node.

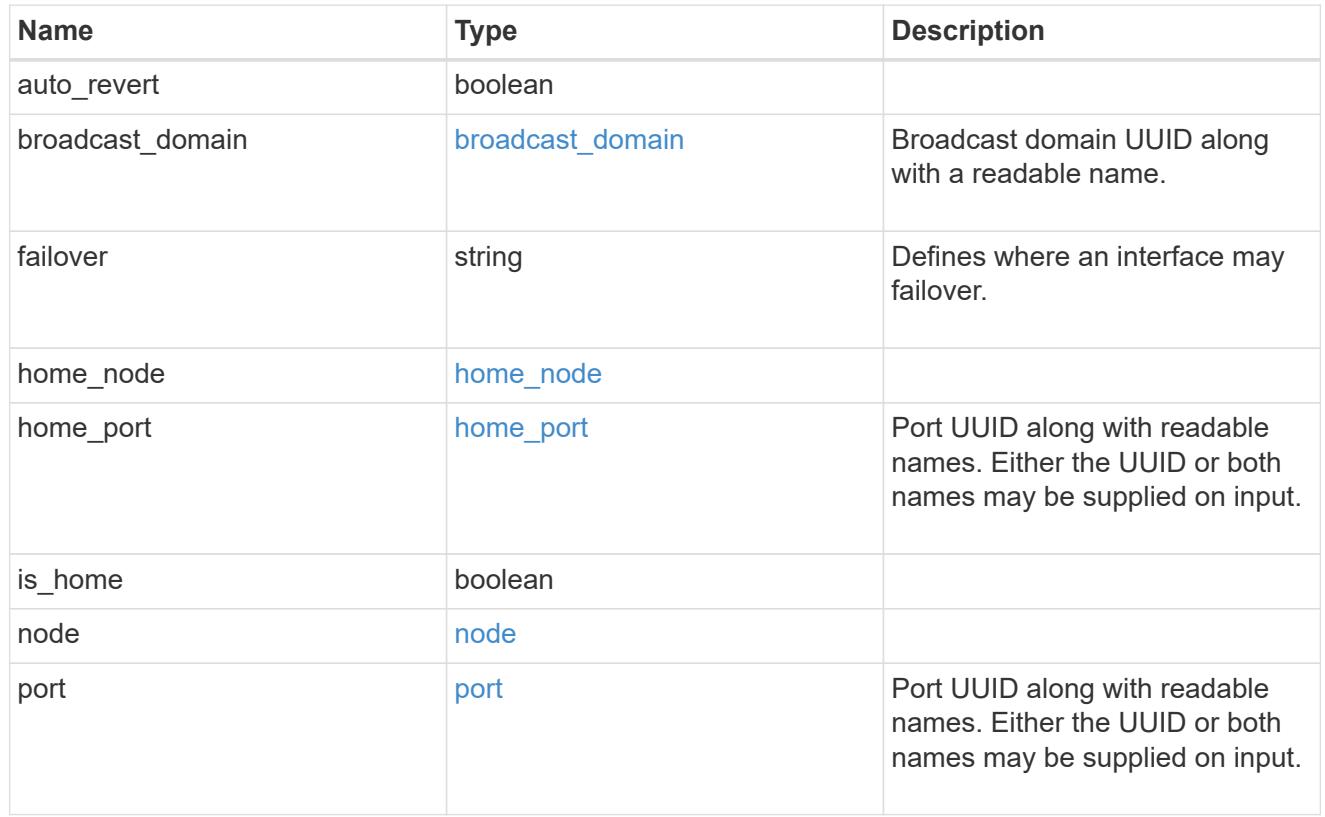

### service\_policy

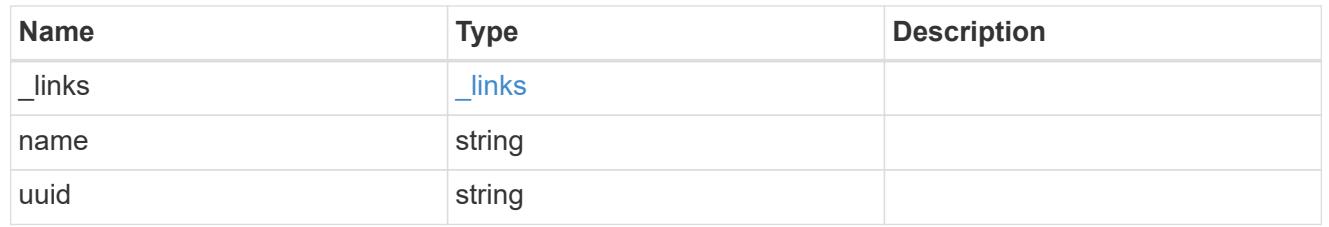

svm

Applies only to SVM-scoped objects. Either the UUID or name must be supplied on POST.

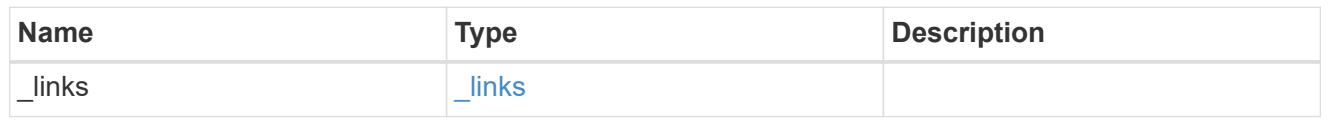

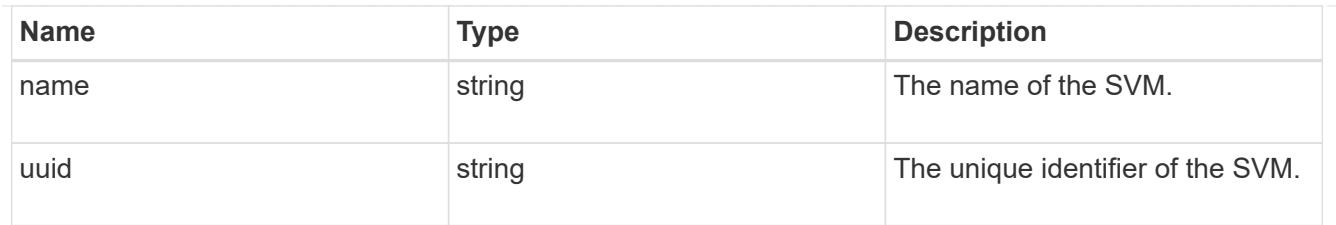

### error\_arguments

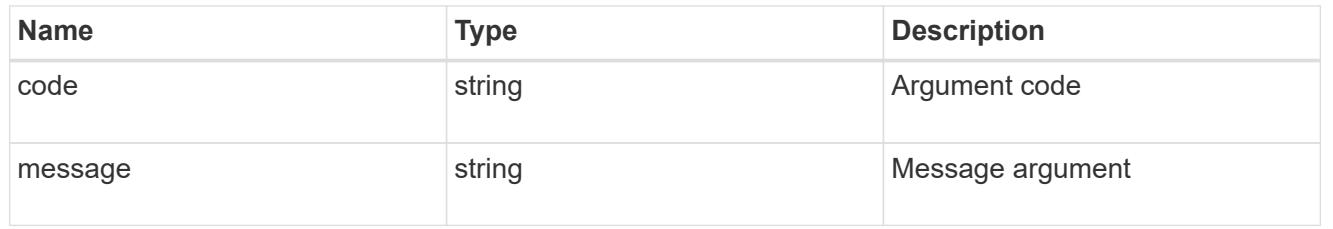

error

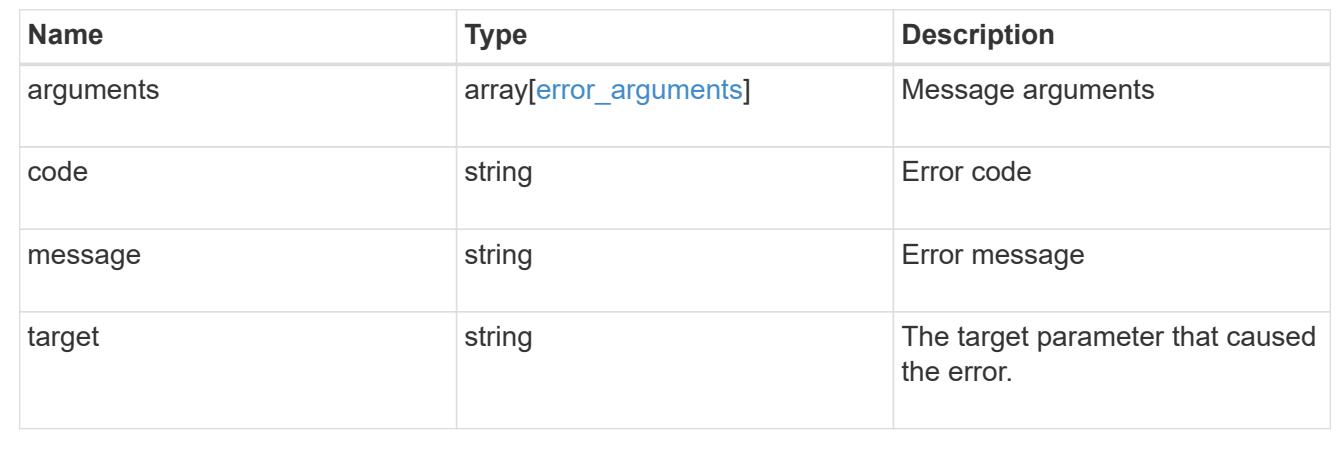

## **Update an IP interface**

PATCH /network/ip/interfaces/{uuid}

Updates an IP interface.

### **Related ONTAP commands**

- network interface migrate
- network interface modify
- network interface rename
- network interface revert

### **Learn more**

• [DOC /network/ip/interfaces](https://docs.netapp.com/us-en/ontap-restapi-96/{relative_path}network_ip_interfaces_endpoint_overview.html)

#### **Parameters**

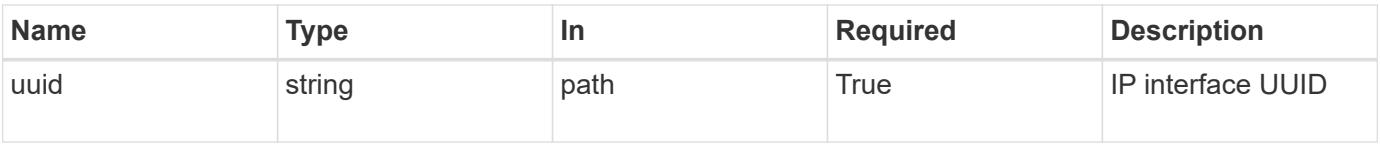

## **Request Body**

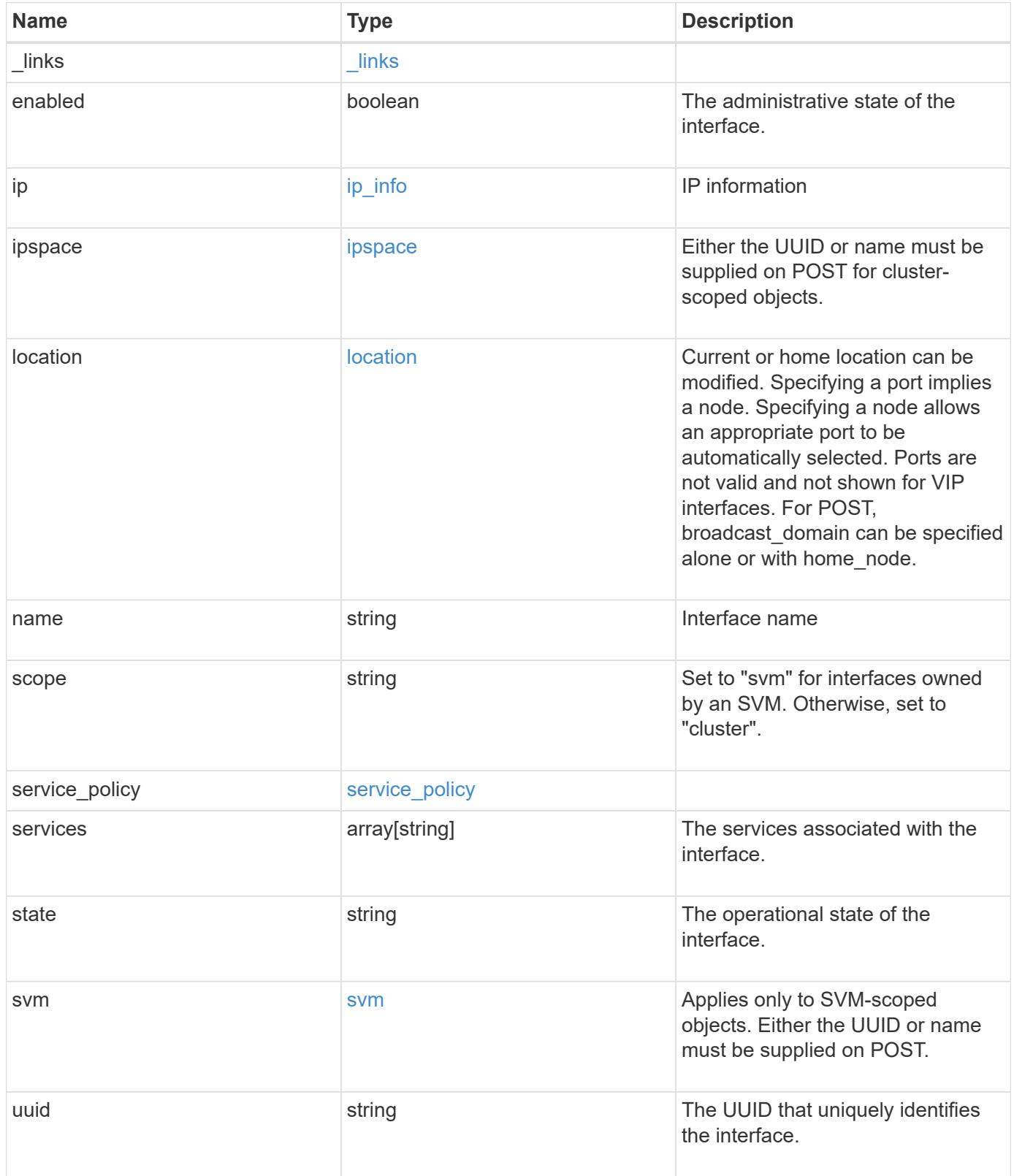

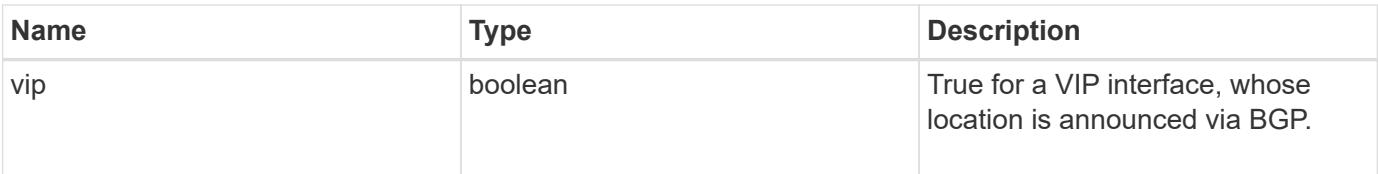

**Example request**

```
{
   "_links": {
      "self": {
        "href": "/api/resourcelink"
     }
   },
   "ip": {
     "address": "10.10.10.7",
     "family": "ipv4",
     "netmask": "24"
   },
   "ipspace": {
      "_links": {
        "self": {
          "href": "/api/resourcelink"
        }
      },
    "name": "exchange",
      "uuid": "1cd8a442-86d1-11e0-ae1c-123478563412"
   },
   "location": {
      "broadcast_domain": {
        "_links": {
         "self": {
             "href": "/api/resourcelink"
         }
        },
      "name": "bd1",
        "uuid": "1cd8a442-86d1-11e0-ae1c-123478563412"
      },
    "failover": "home port only",
    "home node": {
        "_links": {
          "self": {
            "href": "/api/resourcelink"
          }
        },
        "name": "node1",
        "uuid": "1cd8a442-86d1-11e0-ae1c-123478563412"
      },
    "home port": {
      " links": {
          "self": {
             "href": "/api/resourcelink"
```

```
  }
      },
    "name": "e1b",
      "node": {
       "name": "node1"
      },
      "uuid": "1cd8a442-86d1-11e0-ae1c-123478563412"
    },
    "node": {
      "_links": {
       "self": {
          "href": "/api/resourcelink"
        }
      },
    "name": "node1",
      "uuid": "1cd8a442-86d1-11e0-ae1c-123478563412"
    },
    "port": {
    " links": {
        "self": {
          "href": "/api/resourcelink"
        }
      },
    "name": "e1b",
      "node": {
       "name": "node1"
      },
      "uuid": "1cd8a442-86d1-11e0-ae1c-123478563412"
    }
  },
  "name": "dataLif1",
  "scope": "svm",
"service policy": {
  " links": {
     "self": {
        "href": "/api/resourcelink"
     }
    },
    "name": "default-intercluster",
   "uuid": "1cd8a442-86d1-11e0-ae1c-123478563412"
  },
  "services": {
  },
  "state": "up",
  "svm": {
    "_links": {
```

```
  "self": {
          "href": "/api/resourcelink"
       }
      },
      "name": "svm1",
     "uuid": "02c9e252-41be-11e9-81d5-00a0986138f7"
    },
   "uuid": "1cd8a442-86d1-11e0-ae1c-123478563412"
}
```
#### **Response**

Status: 200, Ok

#### **Error**

Status: Default

## ONTAP Error Response Codes

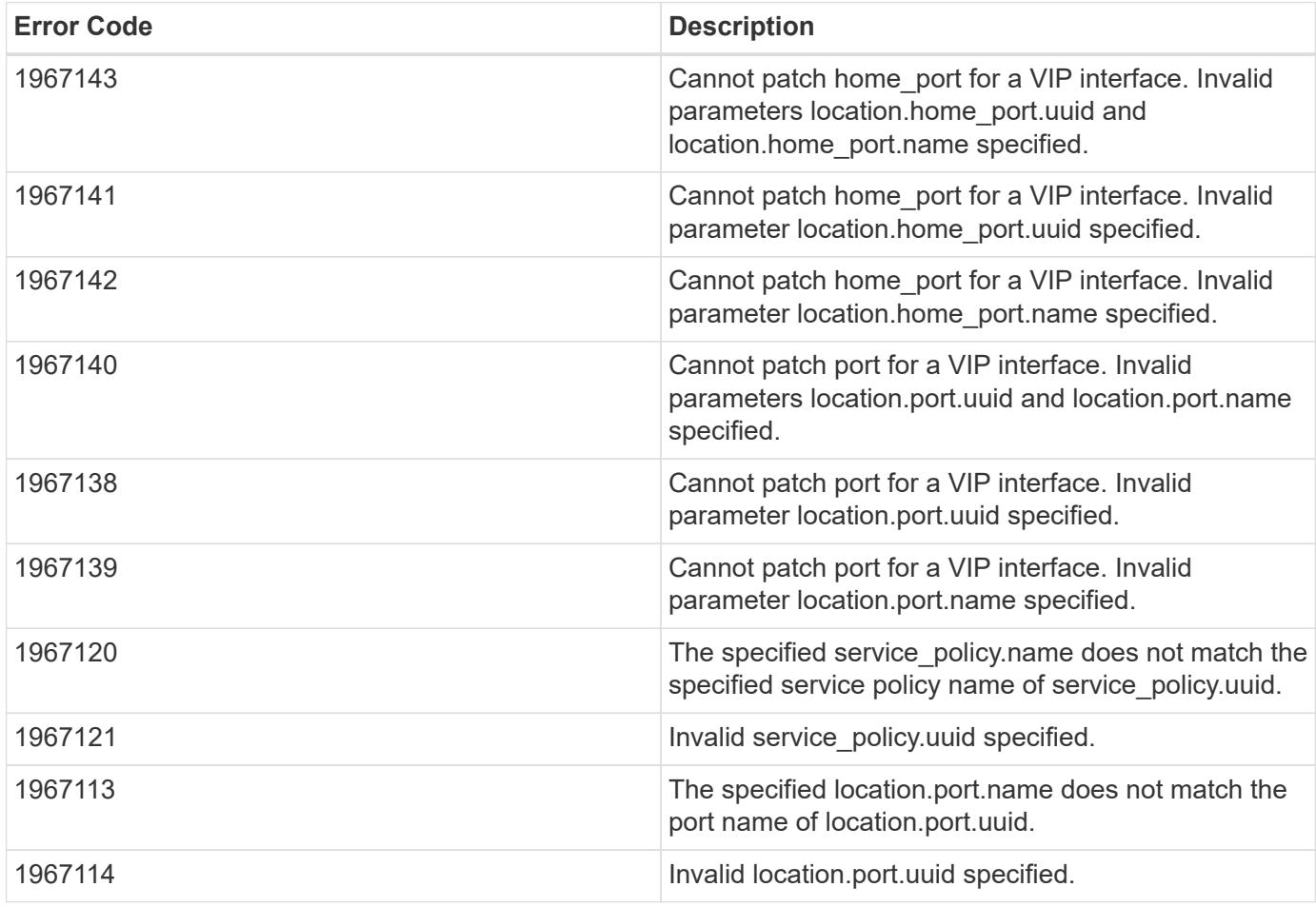

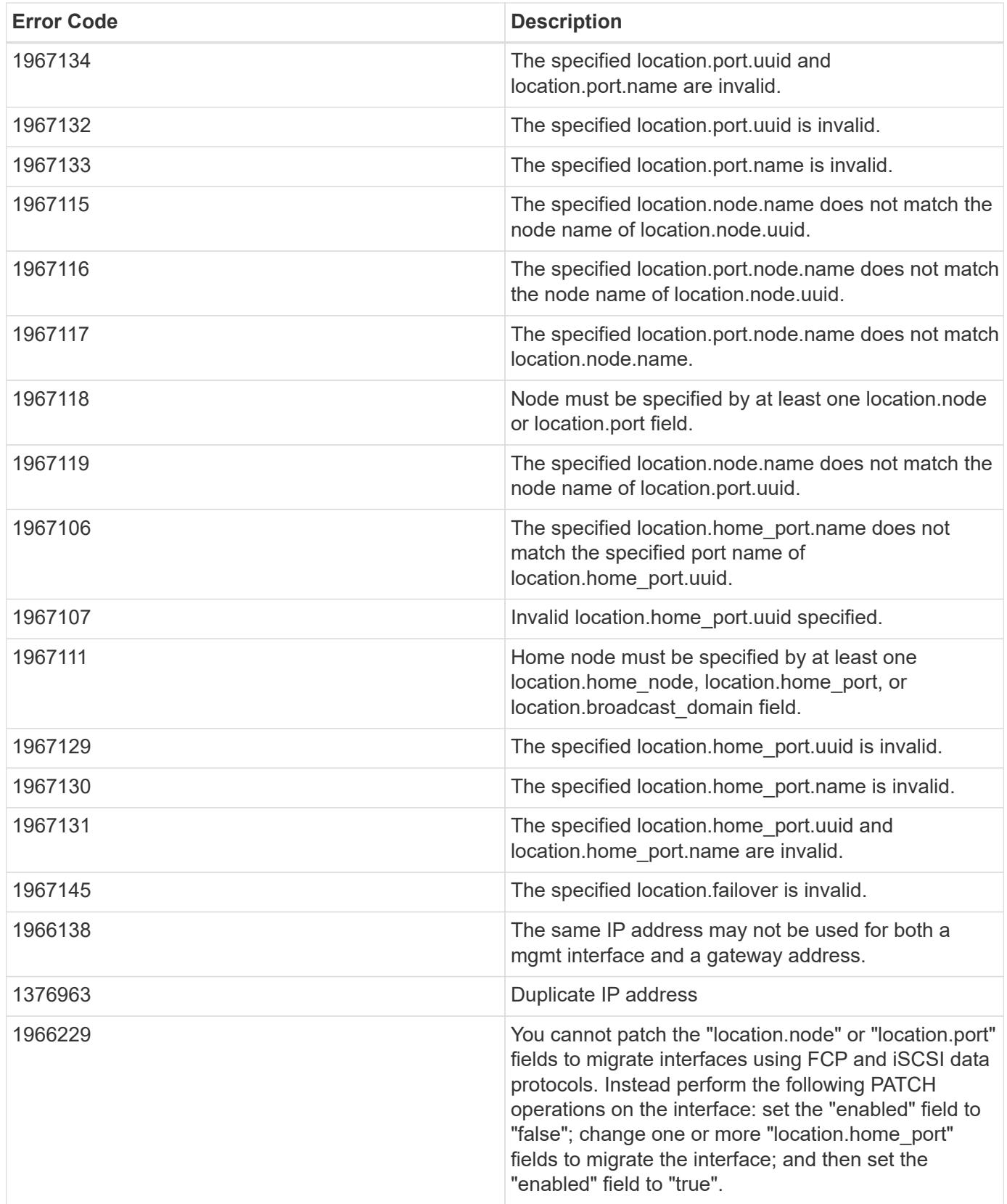

**Definitions**

### **See Definitions**

href

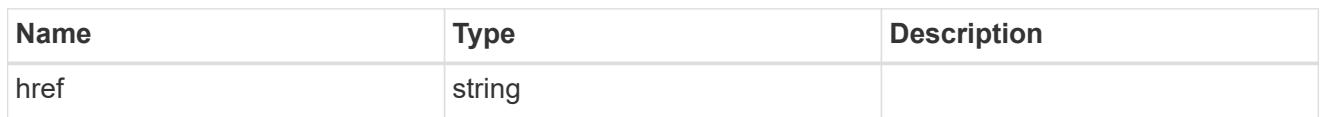

\_links

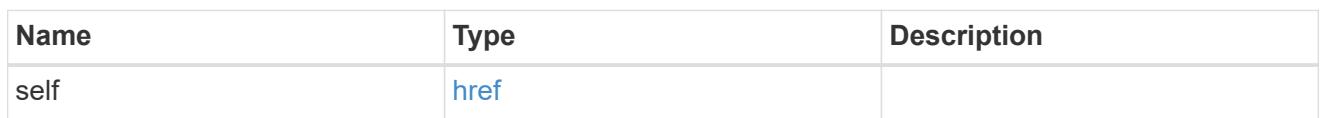

ip\_info

## IP information

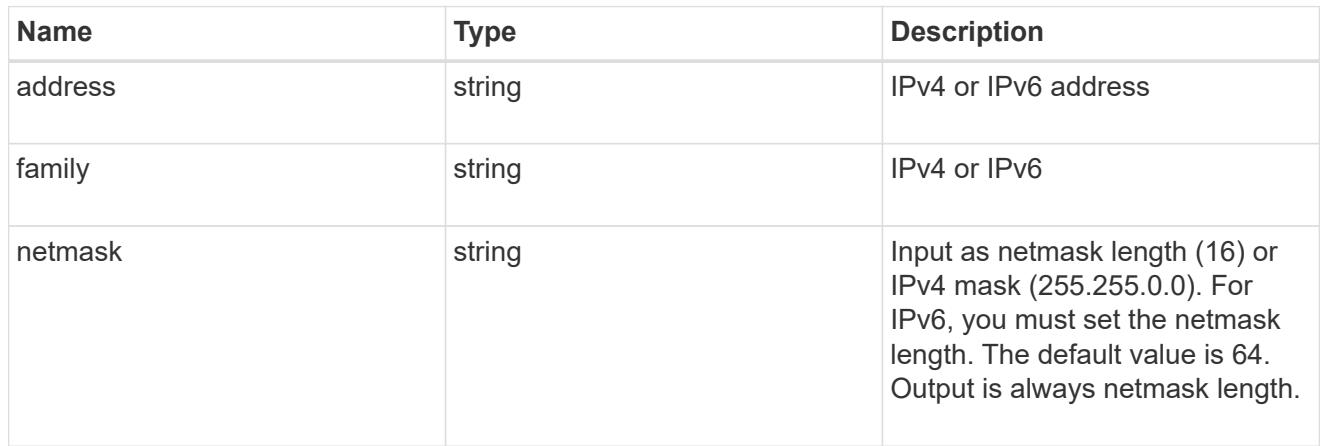

## ipspace

Either the UUID or name must be supplied on POST for cluster-scoped objects.

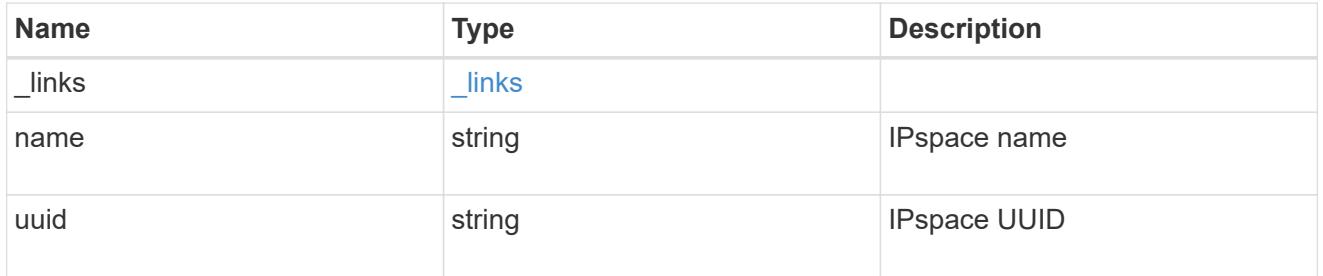

## broadcast\_domain

Broadcast domain UUID along with a readable name.

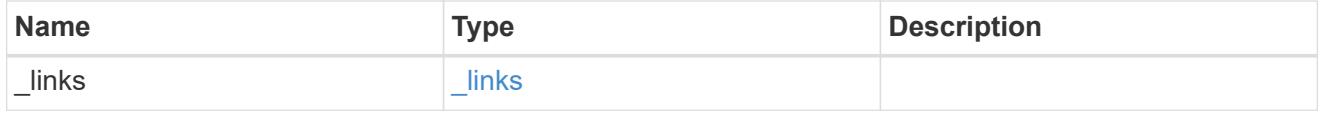
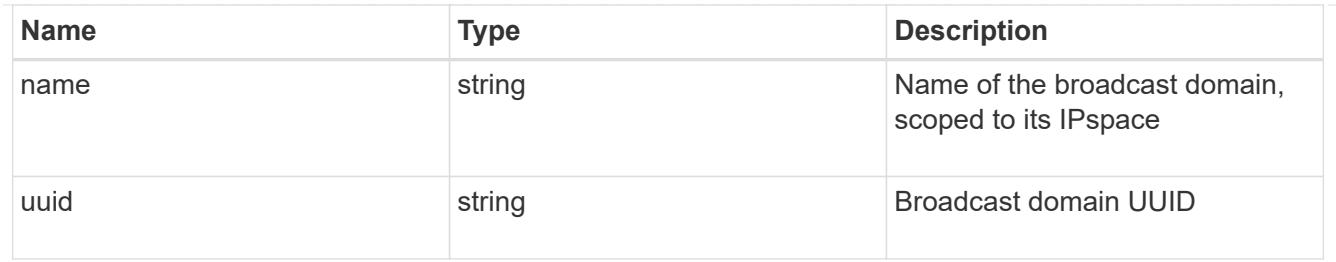

## home\_node

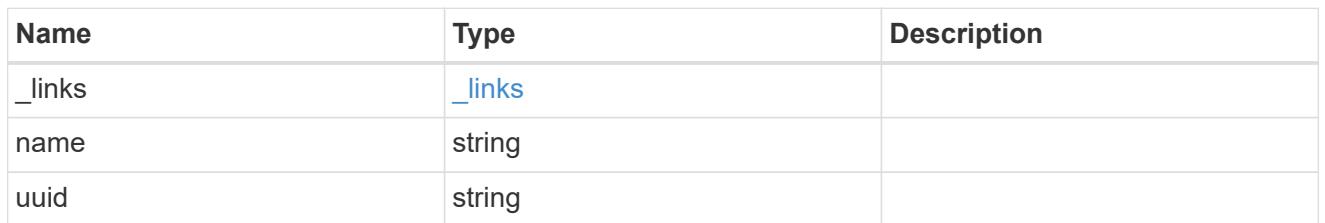

### node

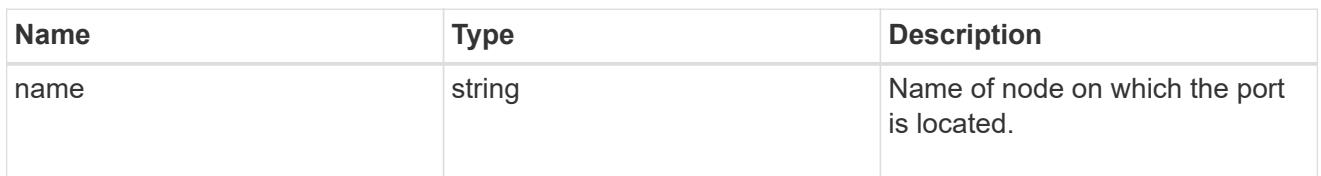

## home\_port

Port UUID along with readable names. Either the UUID or both names may be supplied on input.

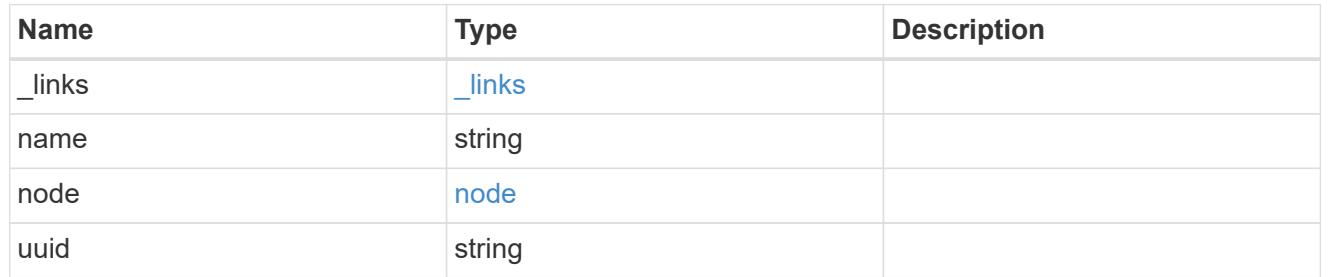

### node

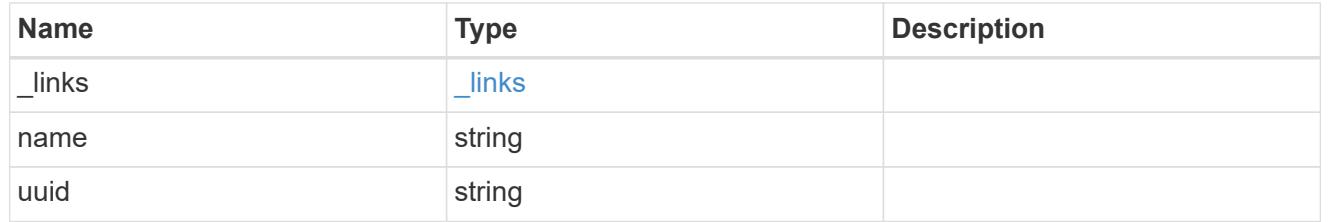

port

Port UUID along with readable names. Either the UUID or both names may be supplied on input.

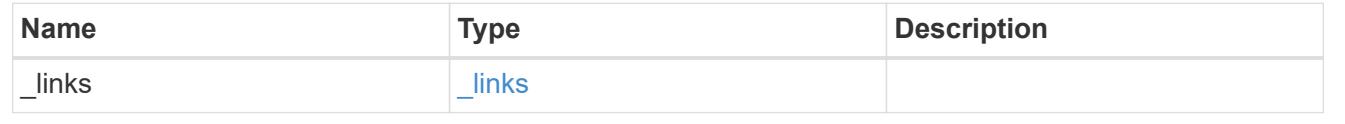

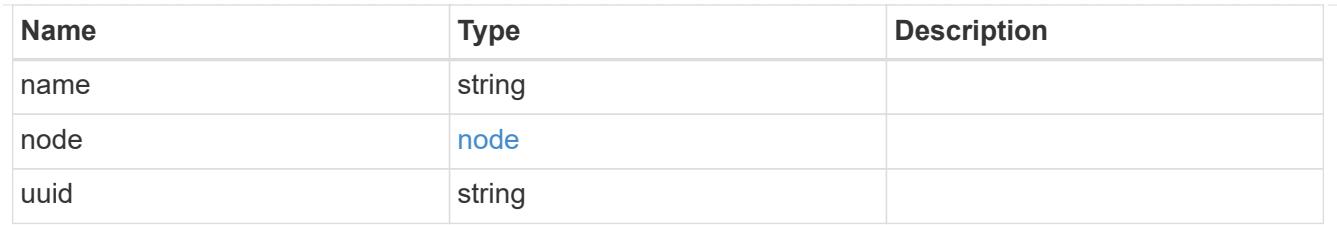

location

Current or home location can be modified. Specifying a port implies a node. Specifying a node allows an appropriate port to be automatically selected. Ports are not valid and not shown for VIP interfaces. For POST, broadcast domain can be specified alone or with home\_node.

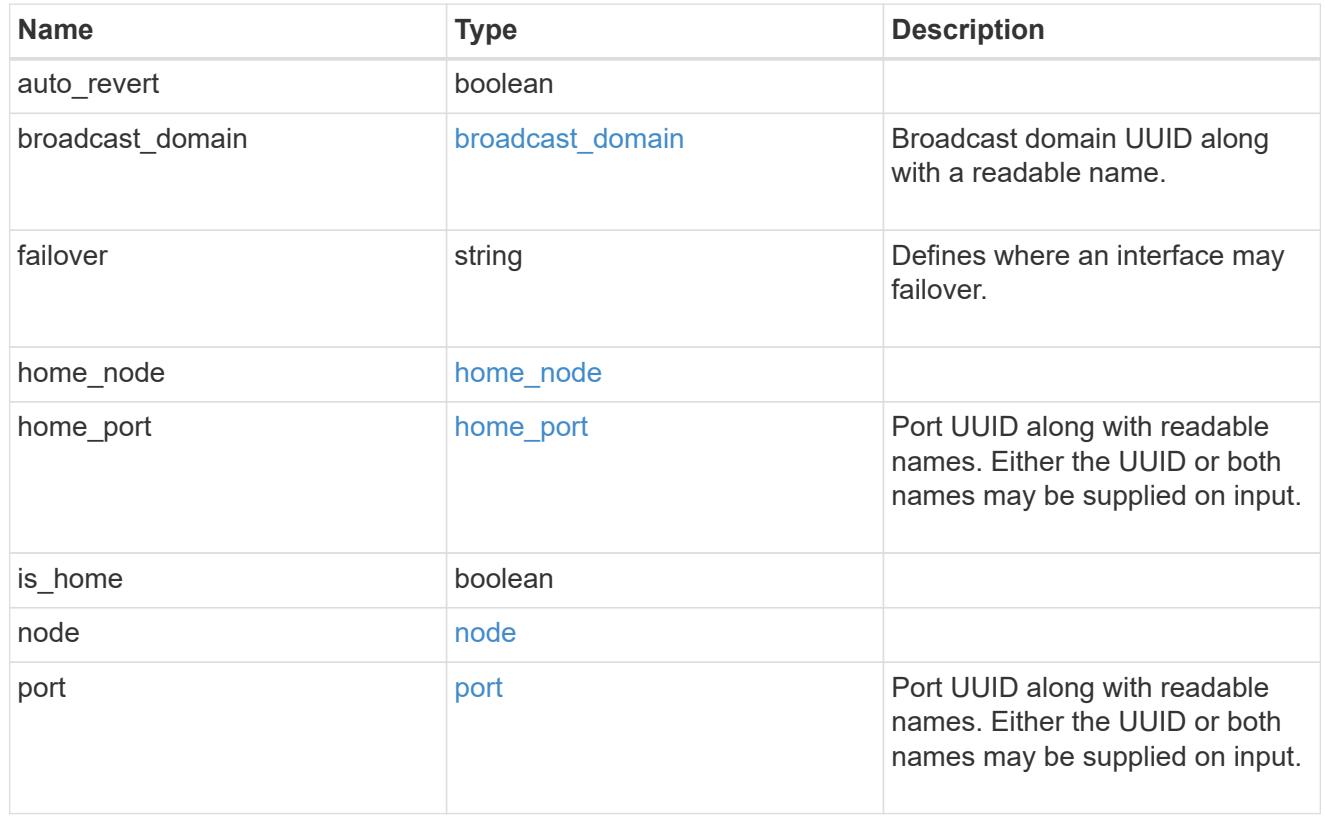

### service\_policy

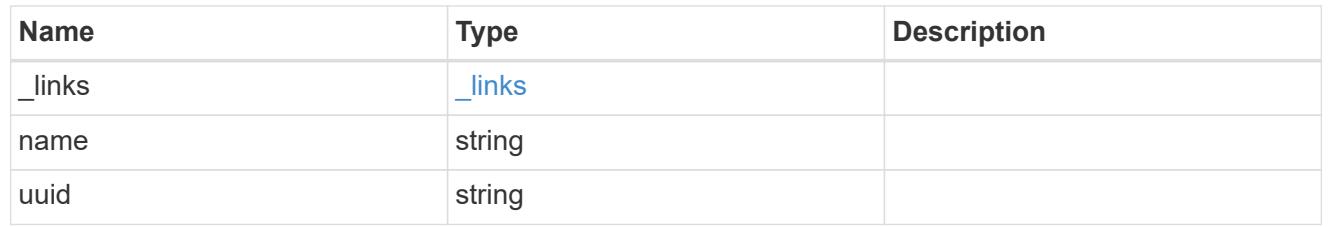

svm

Applies only to SVM-scoped objects. Either the UUID or name must be supplied on POST.

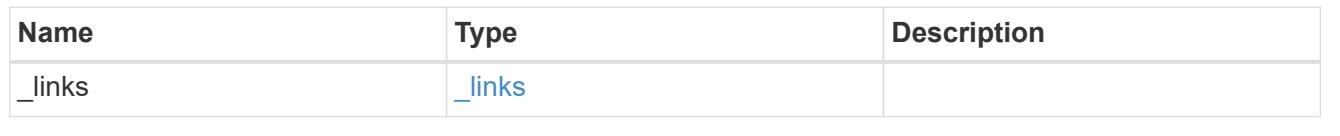

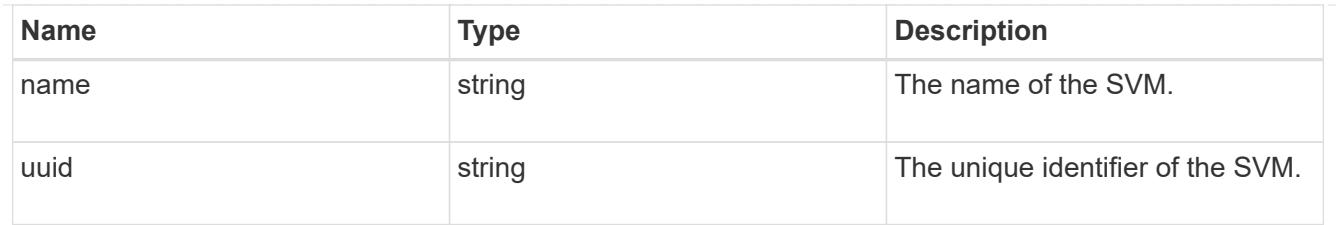

## ip\_interface

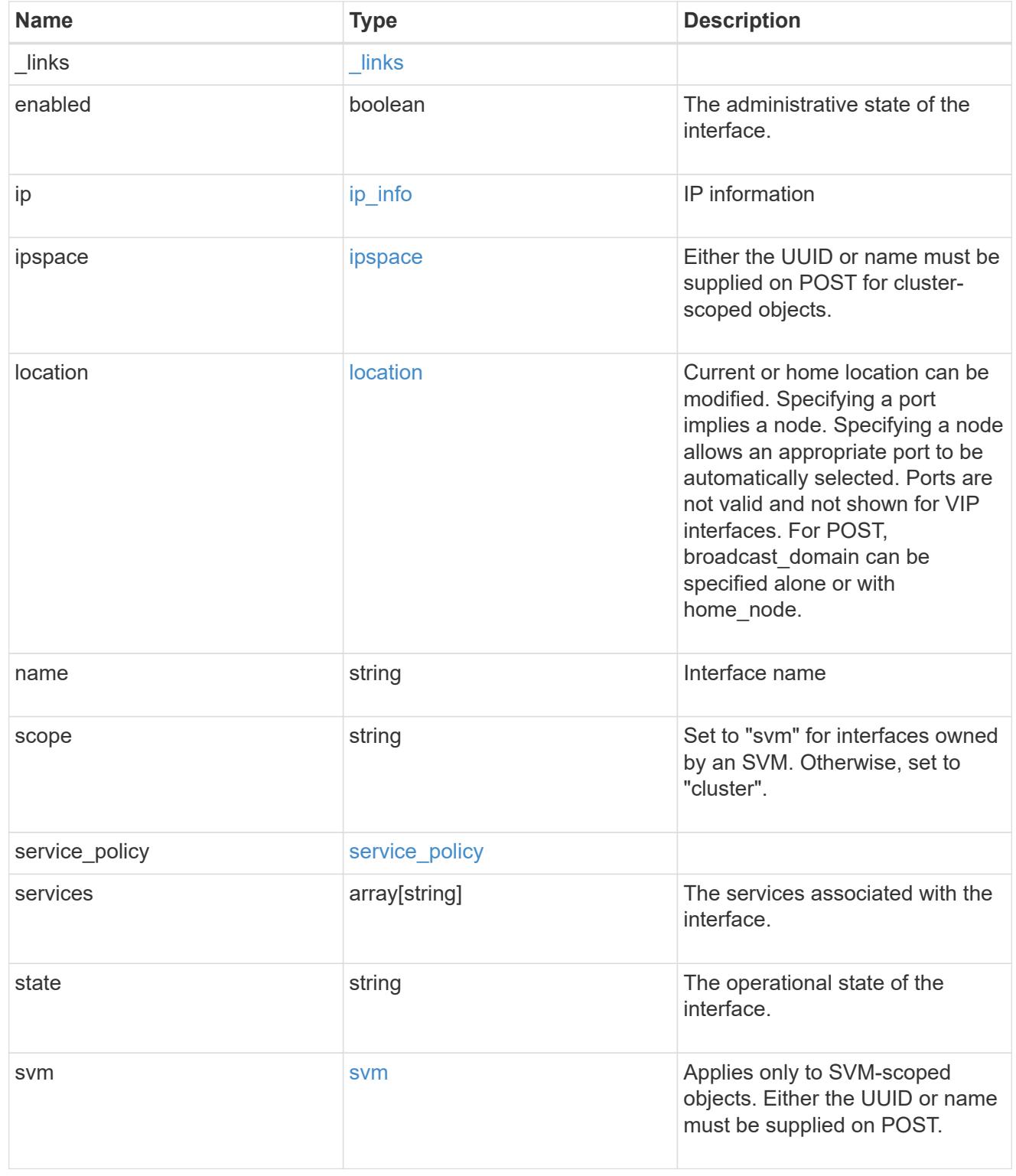

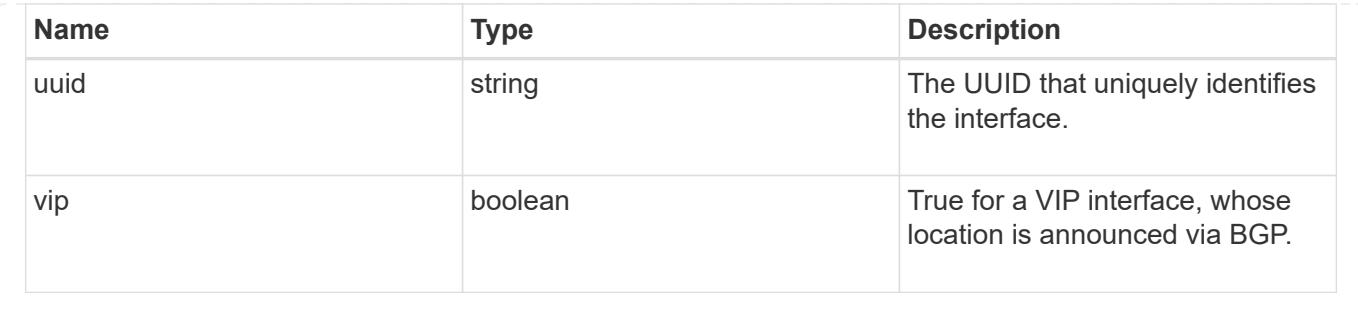

# **Manage network IP routes**

## **Network IP routes endpoint overview**

### **Overview**

This endpoint supports the following operations: GET (collection and instance), POST, and DELETE.

#### **Retrieving network routes**

The IP routes GET API retrieves and displays relevant information pertaining to the routes configured in the cluster. The API retrieves the list of all routes configured in the cluster, or a specific route. The fields that are returned in the response will differ with the configuration.

### **Examples**

### **Retrieving all routes in the cluster**

The following output shows the list of all routes configured in a cluster.

```
# The API:
/api/network/ip/routes
# The call:
curl -X GET "https://<mgmt-ip>/api/network/ip/routes?fields=*" -H "accept:
application/hal+json"
# The response:
{
"records": [
    {
      "uuid": "5fdffb0b-62f8-11e8-853d-005056b4c971",
      "ipspace": {
        "uuid": "84f4beb2-616c-11e8-a4df-005056b4c971",
        "name": "Default",
      " links": {
```

```
  "self": {
             "href": "/api/network/ipspaces/84f4beb2-616c-11e8-a4df-
005056b4c971"
           }
        }
      },
      "svm": {
        "uuid": "3243312c-62f8-11e8-853d-005056b4c971",
        "name": "vs1",
        "_links": {
           "self": {
             "href": "/api/svm/svms/3243312c-62f8-11e8-853d-005056b4c971"
           }
        }
      },
      "scope": "svm",
      "destination": {
        "address": "10.4.3.14",
        "netmask": "18",
        "family": "ipv4"
      },
      "gateway": "10.4.3.1",
    " links": {
        "self": {
           "href": "/api/network/ip/routes/5fdffb0b-62f8-11e8-853d-
005056b4c971"
        }
     }
    },
    {
      "uuid": "84c128d2-62f9-11e8-853d-005056b4c971",
      "ipspace": {
        "uuid": "cc71aadc-62f7-11e8-853d-005056b4c971",
        "name": "ips1",
        "_links": {
           "self": {
             "href": "/api/network/ipspaces/cc71aadc-62f7-11e8-853d-
005056b4c971"
           }
        }
      },
      "scope": "cluster",
      "destination": {
        "address": "::",
        "netmask": "0",
        "family": "ipv6"
```

```
  },
      "gateway": "fd20:8b1e:b255:814e::1",
    " links": {
        "self": {
           "href": "/api/network/ip/routes/84c128d2-62f9-11e8-853d-
005056b4c971"
        }
      }
    },
    {
      "uuid": "8cc72bcd-616c-11e8-a4df-005056b4c971",
      "ipspace": {
        "uuid": "84f4beb2-616c-11e8-a4df-005056b4c971",
        "name": "Default",
        "_links": {
           "self": {
             "href": "/api/network/ipspaces/84f4beb2-616c-11e8-a4df-
005056b4c971"
           }
        }
      },
      "scope": "cluster",
      "destination": {
        "address": "0.0.0.0",
        "netmask": "0",
        "family": "ipv4"
      },
      "gateway": "10.224.64.1",
      "_links": {
        "self": {
           "href": "/api/network/ip/routes/8cc72bcd-616c-11e8-a4df-
005056b4c971"
        }
      }
    },
    {
      "uuid": "d63b6eee-62f9-11e8-853d-005056b4c971",
      "ipspace": {
        "uuid": "84f4beb2-616c-11e8-a4df-005056b4c971",
        "name": "Default",
      " links": {
          "self": {
             "href": "/api/network/ipspaces/84f4beb2-616c-11e8-a4df-
005056b4c971"
          }
        }
```

```
  },
      "svm": {
        "uuid": "3243312c-62f8-11e8-853d-005056b4c971",
      "name": "vs1",
      " links": {
           "self": {
             "href": "/api/svm/svms/3243312c-62f8-11e8-853d-005056b4c971"
  }
         }
      },
      "scope": "svm",
      "destination": {
        "address": "fd20:8b1e:b255:814e::",
        "netmask": "64",
        "family": "ipv6"
      },
      "gateway": "fd20:8b1e:b255:814e::1",
    " links": {
        "self": {
           "href": "/api/network/ip/routes/d63b6eee-62f9-11e8-853d-
005056b4c971"
        }
      }
    }
\frac{1}{\sqrt{2}}"num records": 4,
"_links": {
   "self": {
      "href": "/api/network/ip/routes?fields=*"
    }
}
}
```
### **Retrieving a specific cluster-scoped route**

The following output shows the returned response when a specific cluster-scoped route is requested. The system returns an error if there is no route with the requested UUID. SVM information is not returned for cluster-scoped routes.

```
# The API:
/api/network/ip/routes/{uuid}
# The call:
curl -X GET "https://<mgmt-ip>/api/network/ip/routes/84c128d2-62f9-11e8-
853d-005056b4c971?fields=*" -H "accept: application/hal+json"
# The response:
{
"uuid": "84c128d2-62f9-11e8-853d-005056b4c971",
"ipspace": {
    "uuid": "cc71aadc-62f7-11e8-853d-005056b4c971",
    "name": "ips1",
  " links": {
      "self": {
        "href": "/api/network/ipspaces/cc71aadc-62f7-11e8-853d-005056b4c971"
      }
    }
},
"scope": "cluster",
"destination": {
    "address": "::",
   "netmask": "0",
   "family": "ipv6"
},
"gateway": "fd20:8b1e:b255:814e::1",
"_links": {
   "self": {
      "href": "/api/network/ip/routes/84c128d2-62f9-11e8-853d-005056b4c971"
   }
}
}
```
### **Retrieving a specific SVM-scoped route**

The following output shows the returned response when a specific SVM-scoped route is requested. The system returns an error if there is no route with the requested UUID. The SVM object is only included for SVMscoped routes.

```
# The API:
/api/network/ip/routes
# The call:
curl -X GET "https://<mgmt-ip>/api/network/ip/routes/d63b6eee-62f9-11e8-
853d-005056b4c971?fields=*" -H "accept: application/hal+json"
# The response:
{
"uuid": "d63b6eee-62f9-11e8-853d-005056b4c971",
"ipspace": {
   "uuid": "84f4beb2-616c-11e8-a4df-005056b4c971",
   "name": "Default",
    "_links": {
      "self": {
        "href": "/api/network/ipspaces/84f4beb2-616c-11e8-a4df-005056b4c971"
      }
    }
},
"svm": {
   "uuid": "3243312c-62f8-11e8-853d-005056b4c971",
   "name": "vs1",
    "_links": {
      "self": {
        "href": "/api/svm/svms/3243312c-62f8-11e8-853d-005056b4c971"
      }
    }
},
"scope": "svm",
"destination": {
    "address": "fd20:8b1e:b255:814e::",
   "netmask": "64",
   "family": "ipv6"
},
"gateway": "fd20:8b1e:b255:814e::1",
" links": {
   "self": {
      "href": "/api/network/ip/routes/d63b6eee-62f9-11e8-853d-005056b4c971"
   }
}
}
```
#### **Creating network routes**

The POST API is used to create an SVM-scoped route by specifying the associated SVM, or a cluster-scoped route by specifying the associated IPspace.

### **Examples**

## **Creating a cluster-scoped route**

IPspace is required to create a cluster-scoped route. If the IPspace is not specified, the route will be created in the Default IPspace. The default destination will be set to "0.0.0.0/0" for IPv4 gateway addresses or "::/0" for IPv6 gateway addresses.

```
# The API:
/api/network/ip/routes
# The call:
curl -X POST "https://<mgmt-ip>/api/network/ip/routes?return_records=true"
-H "accept: application/json" -d '{ "ipspace": { "name":"ips1" },
"gateway": "10.10.10.1"}'
# The response:
{
"num records": 1,
"records": [
    {
      "uuid": "ae583c9e-9ac7-11e8-8bc9-005056bbd531",
      "ipspace": {
        "name": "ips1"
      },
      "gateway": "10.10.10.1"
    }
]
}
```
## **Creating an SVM-scoped route**

To create an SVM-scoped route, the associated SVM can be identified by either its UUID or name.

```
# The API:
/api/network/ip/routes
# The call:
curl -X POST "https://<mgmt-ip>/api/network/ip/routes?return_records=true"
-H "accept: application/json" -d '{ "svm": { "name":"vs0" }, "gateway":
"10.10.10.1"}'
# The response:
{
"num_records": 1,
"records": [
    {
      "uuid": "38805a91-9ac9-11e8-8bc9-005056bbd531",
      "svm": {
        "name": "vs0"
      },
      "gateway": "10.10.10.1"
   }
]
}
```
#### **Deleting network routes**

The DELETE API can remove a specific route identified by its UUID.

#### **Example**

**Deleting a specific route**

```
# The API:
/api/network/ip/routes
# The call:
curl -X DELETE "https://<mgmt-ip>/api/network/ip/routes/38805a91-9ac9-
11e8-8bc9-005056bbd531"
```
## **Retrieve IP routes**

GET /network/ip/routes

Retrieves the collection of IP routes.

## **Related ONTAP commands**

• network route show

#### **Learn more**

• [DOC /network/ip/routes](https://docs.netapp.com/us-en/ontap-restapi-96/{relative_path}network_ip_routes_endpoint_overview.html)

#### **Parameters**

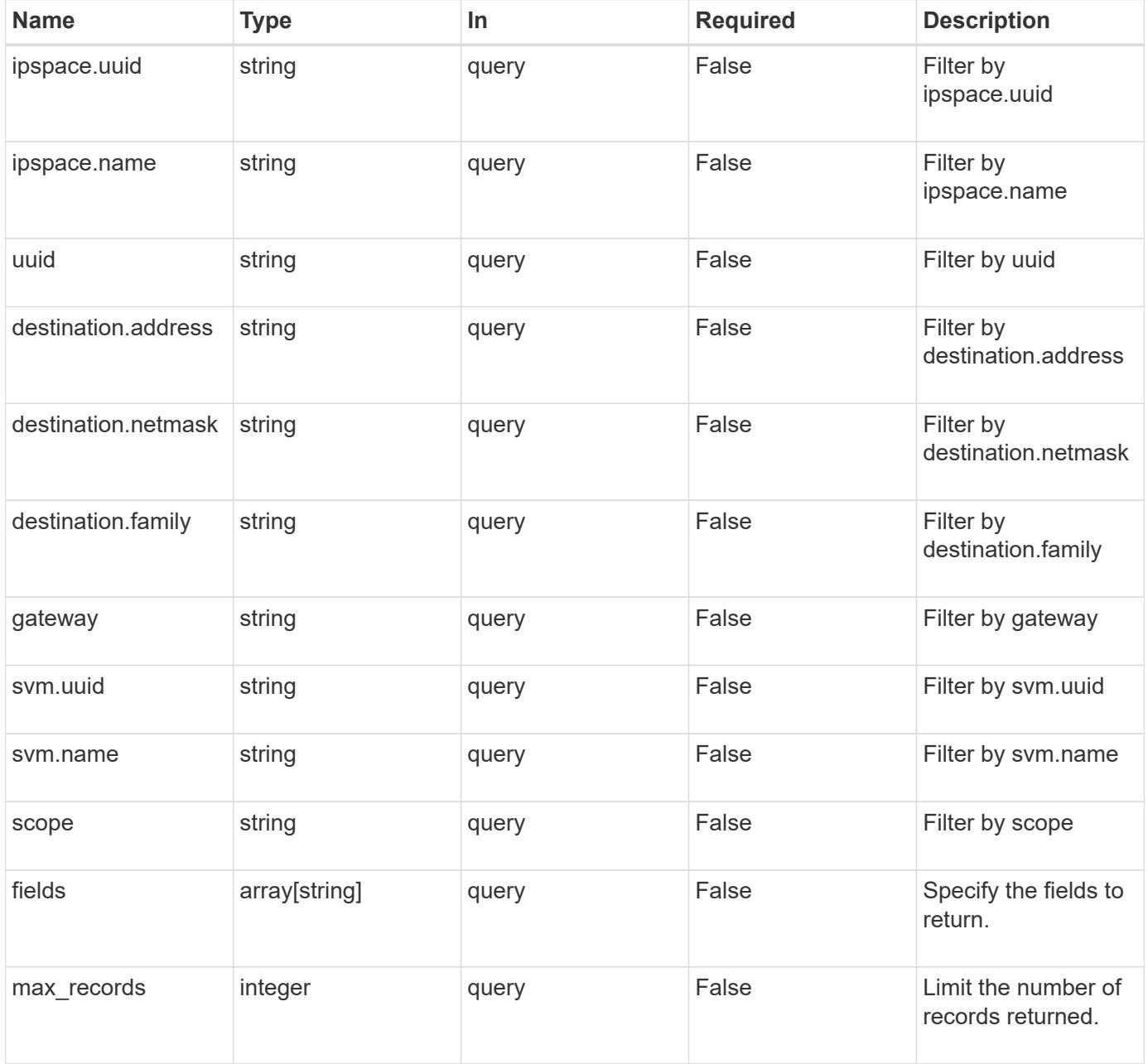

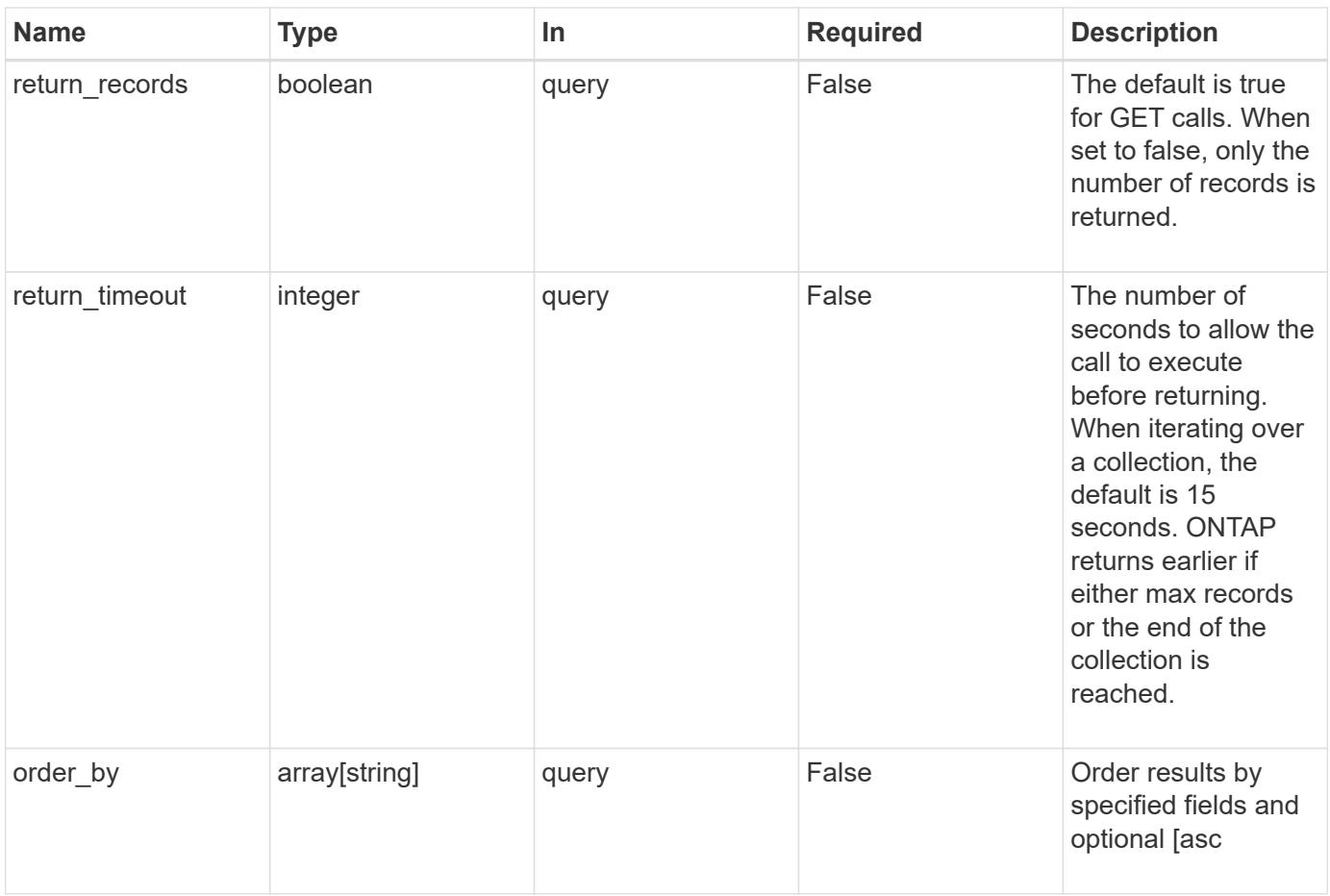

## **Response**

Status: 200, Ok

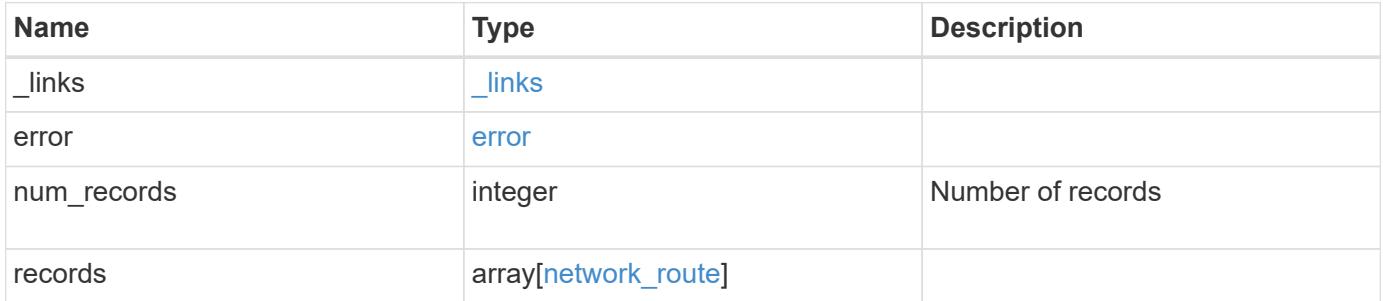

**Example response**

```
{
 " links": {
      "next": {
        "href": "/api/resourcelink"
      },
      "self": {
       "href": "/api/resourcelink"
      }
   },
   "error": {
      "arguments": {
       "code": "string",
       "message": "string"
      },
    "code" : "4",  "message": "entry doesn't exist",
     "target": "uuid"
   },
    "num_records": 1,
    "records": {
    " links": {
        "self": {
          "href": "/api/resourcelink"
       }
      },
      "destination": {
       "address": "10.10.10.7",
       "family": "ipv4",
       "netmask": "24"
      },
      "gateway": "10.1.1.1",
      "ipspace": {
        "_links": {
          "self": {
            "href": "/api/resourcelink"
          }
        },
      "name": "exchange",
        "uuid": "1cd8a442-86d1-11e0-ae1c-123478563412"
      },
      "scope": "svm",
      "svm": {
       "_links": {
          "self": {
```

```
  "href": "/api/resourcelink"
          }
        },
      "name": "svm1",
        "uuid": "02c9e252-41be-11e9-81d5-00a0986138f7"
      },
      "uuid": "1cd8a442-86d1-11e0-ae1c-123478563412"
    }
}
```
## **Error**

```
Status: Default, Error
```
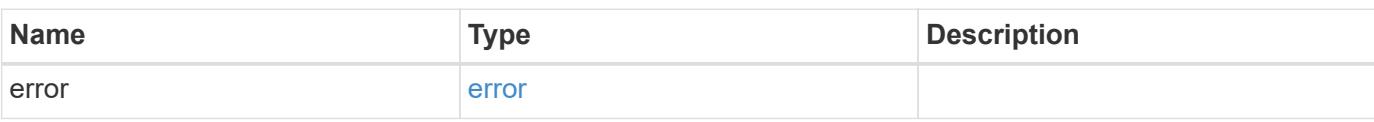

## **Example error**

```
{
    "error": {
     "arguments": {
       "code": "string",
       "message": "string"
      },
      "code": "4",
      "message": "entry doesn't exist",
      "target": "uuid"
   }
}
```
## **Definitions**

## **See Definitions**

href

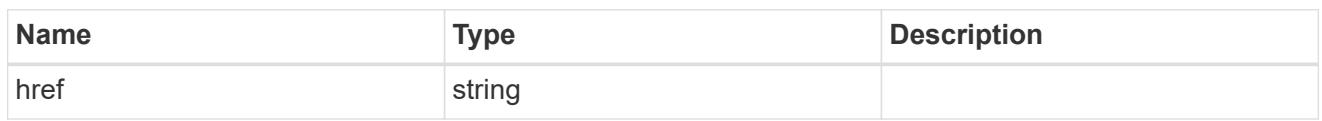

\_links

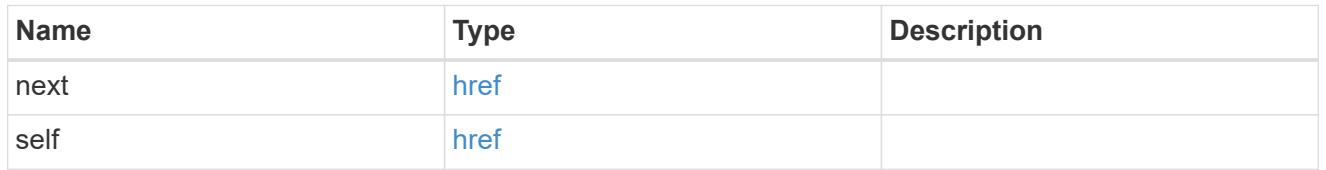

## error\_arguments

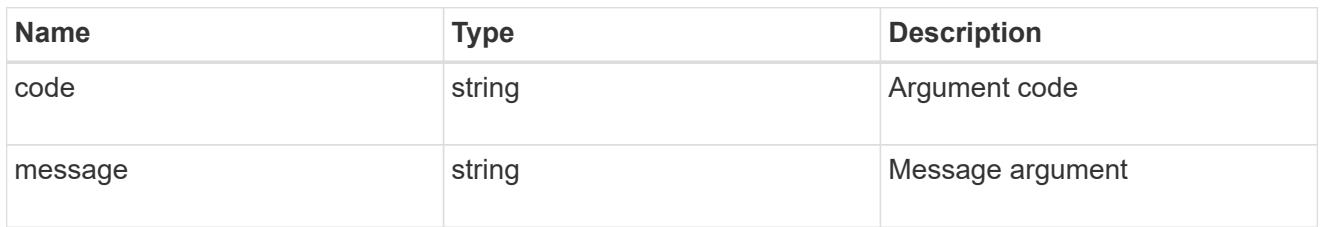

#### error

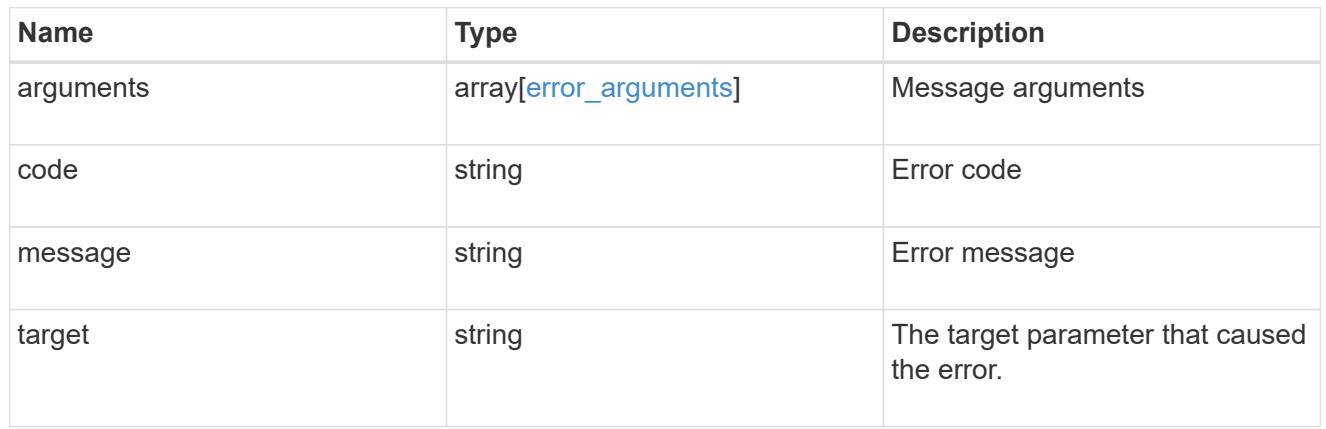

 $_{\perp}$ links

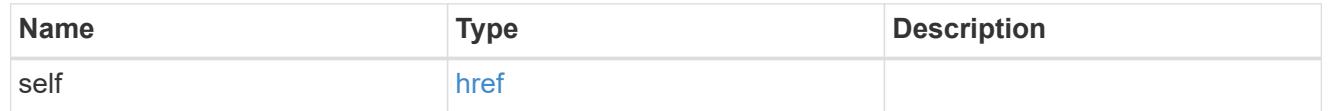

## ip\_info

# IP information

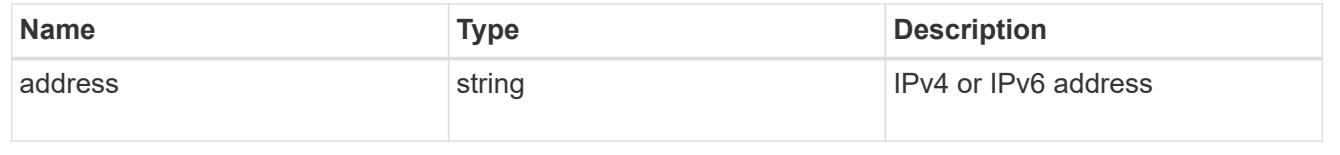

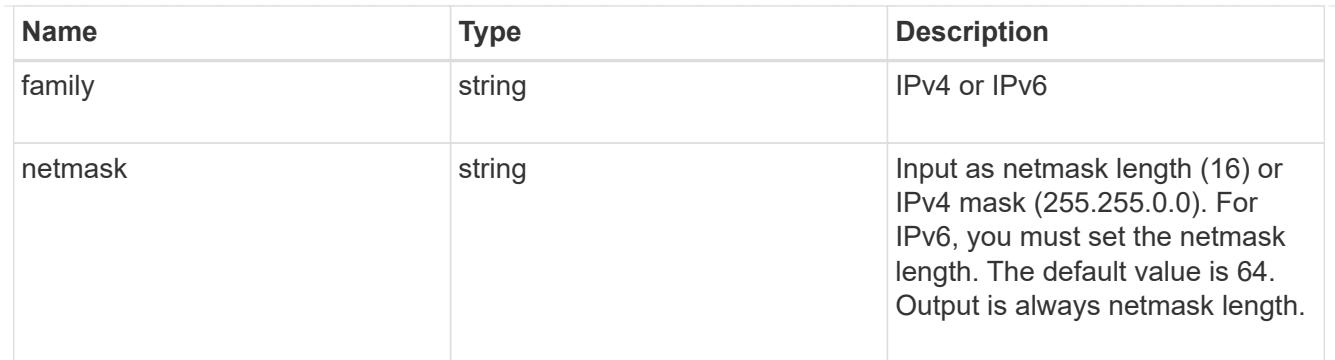

## ipspace

Applies to both SVM and cluster-scoped objects. Either the UUID or name may be supplied on input.

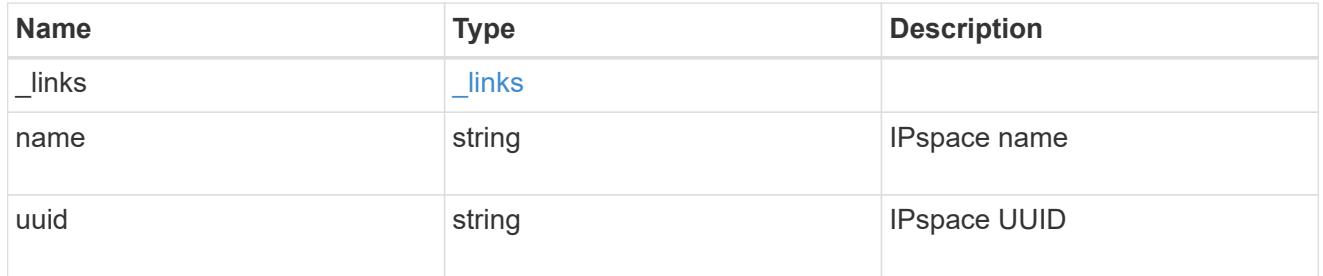

## svm

SVM, applies only to SVM-scoped objects.

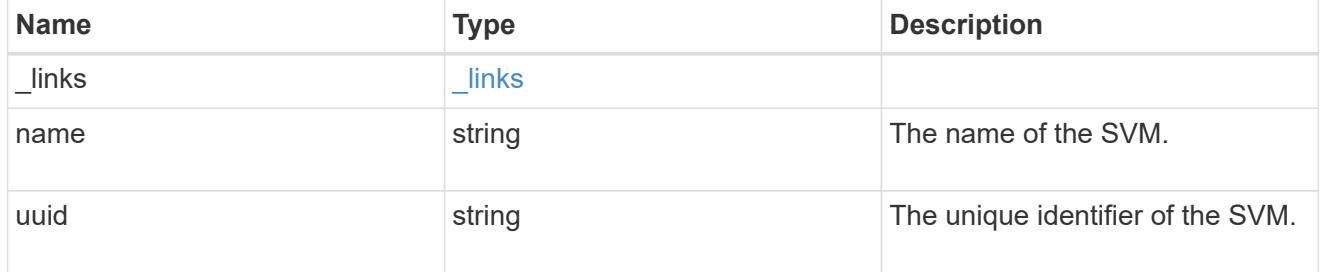

## network\_route

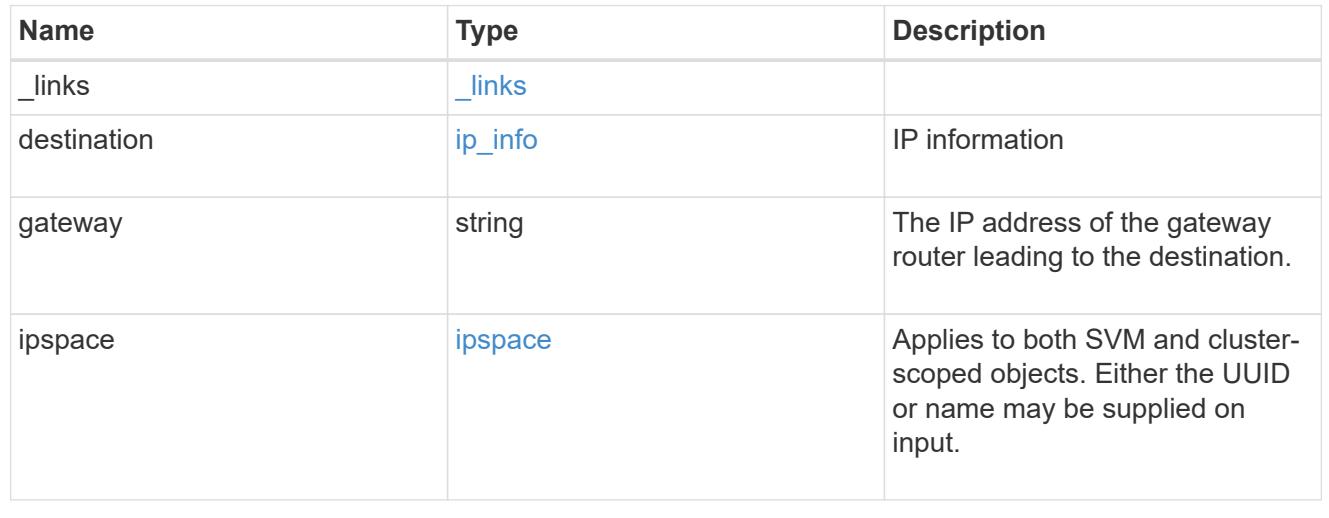

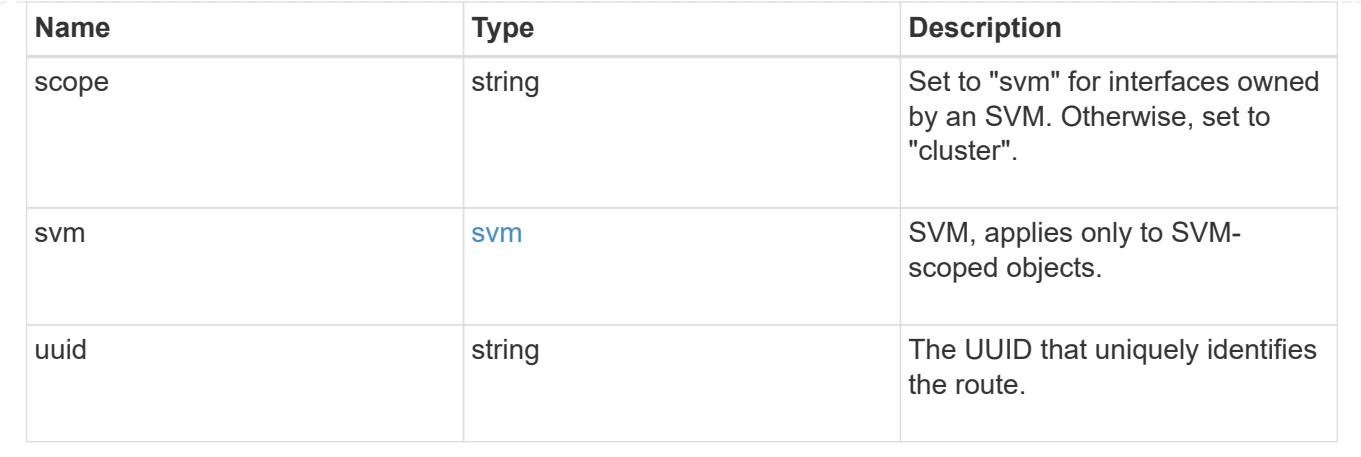

### **Create a cluster-scoped or SVM-scoped static route**

### POST /network/ip/routes

Creates a cluster-scoped or SVM-scoped static route.

### **Required properties**

- gateway IP address to route packets to.
- SVM-scoped routes
	- svm.name or svm.uuid SVM that route is applied to.
- cluster-scoped routes
	- There are no additional required fields for cluster-scoped routes.

#### **Default property values**

If not specified in POST, the following default property values are assigned:

- destination *0.0.0.0/0* for IPv4 or *::/0* for IPv6.
- ipspace.name
	- *Default* for cluster-scoped routes.
	- Name of the SVM's IPspace for SVM-scoped routes.

#### **Related ONTAP commands**

• network route create

#### **Learn more**

• [DOC /network/ip/routes](https://docs.netapp.com/us-en/ontap-restapi-96/{relative_path}network_ip_routes_endpoint_overview.html)

### **Request Body**

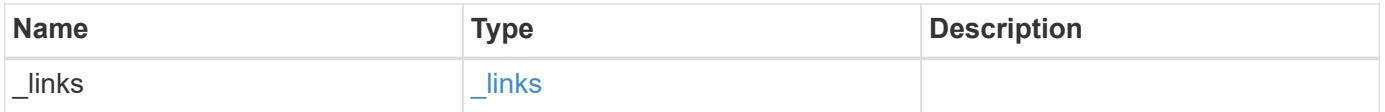

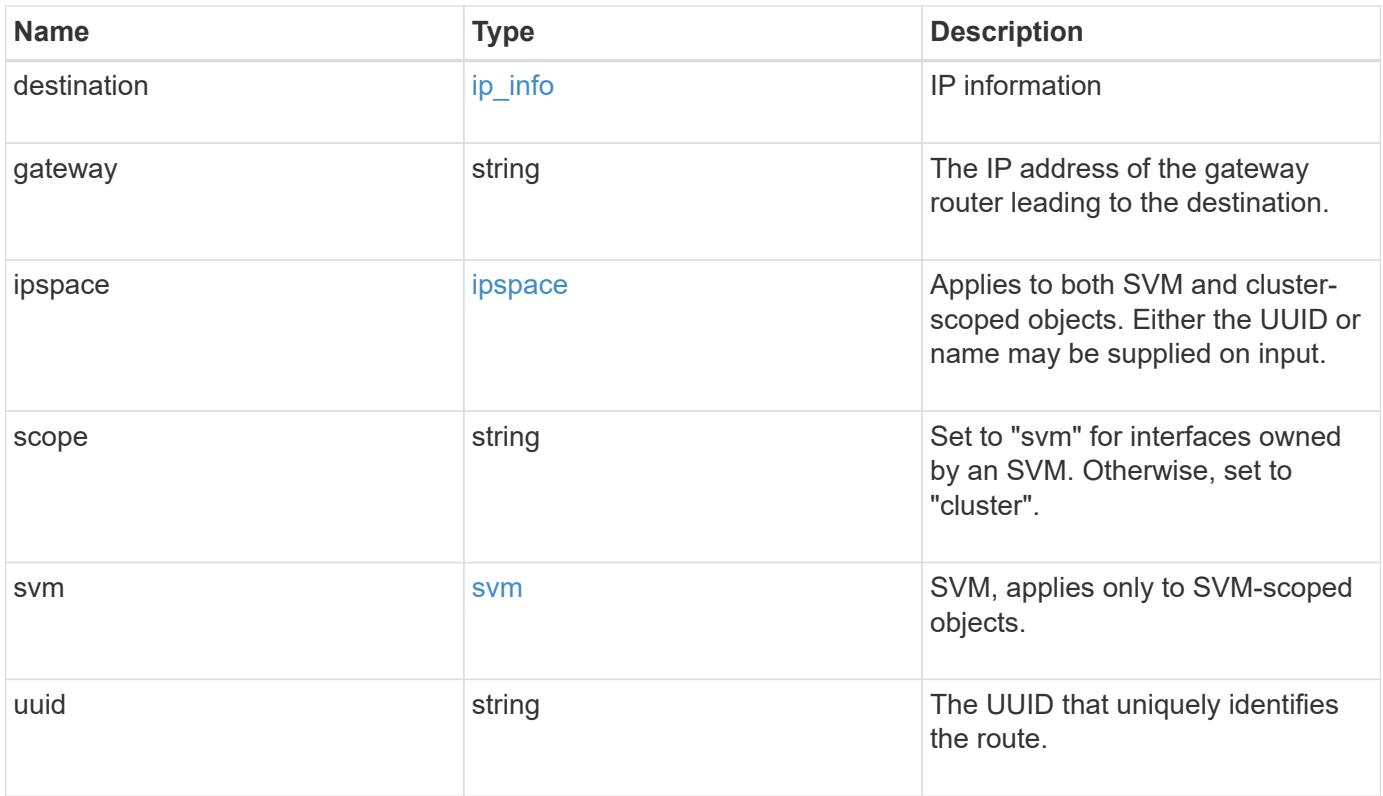

**Example request**

```
{
  " links": {
      "self": {
        "href": "/api/resourcelink"
      }
    },
    "destination": {
      "address": "10.10.10.7",
     "family": "ipv4",
     "netmask": "24"
    },
    "gateway": "10.1.1.1",
    "ipspace": {
      "_links": {
       "self": {
          "href": "/api/resourcelink"
       }
      },
    "name": "exchange",
      "uuid": "1cd8a442-86d1-11e0-ae1c-123478563412"
    },
    "scope": "svm",
    "svm": {
      "_links": {
       "self": {
          "href": "/api/resourcelink"
        }
      },
    "name": "svm1",
      "uuid": "02c9e252-41be-11e9-81d5-00a0986138f7"
    },
    "uuid": "1cd8a442-86d1-11e0-ae1c-123478563412"
}
```
### **Response**

```
Status: 201, Created
```
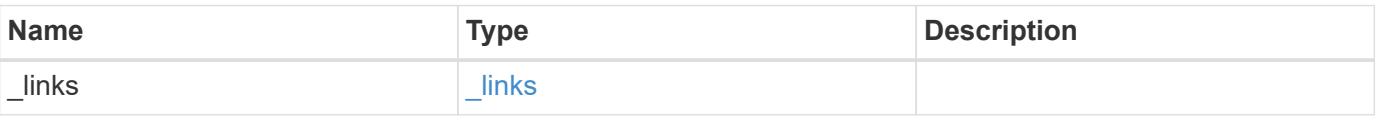

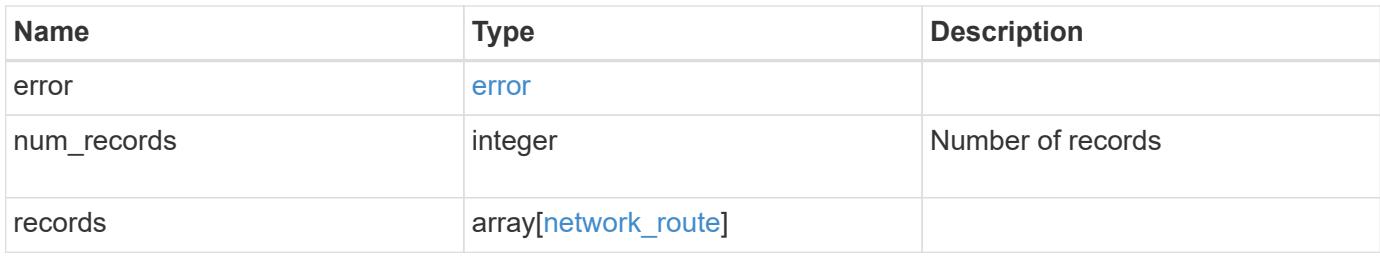

**Example response**

```
{
 " links": {
      "next": {
        "href": "/api/resourcelink"
      },
      "self": {
       "href": "/api/resourcelink"
      }
   },
   "error": {
      "arguments": {
       "code": "string",
       "message": "string"
      },
    "code" : "4",  "message": "entry doesn't exist",
     "target": "uuid"
   },
    "num_records": 1,
    "records": {
    " links": {
        "self": {
          "href": "/api/resourcelink"
       }
      },
      "destination": {
       "address": "10.10.10.7",
       "family": "ipv4",
       "netmask": "24"
      },
      "gateway": "10.1.1.1",
      "ipspace": {
        "_links": {
          "self": {
            "href": "/api/resourcelink"
          }
        },
      "name": "exchange",
        "uuid": "1cd8a442-86d1-11e0-ae1c-123478563412"
      },
      "scope": "svm",
      "svm": {
       "_links": {
          "self": {
```

```
  "href": "/api/resourcelink"
          }
        },
        "name": "svm1",
        "uuid": "02c9e252-41be-11e9-81d5-00a0986138f7"
      },
      "uuid": "1cd8a442-86d1-11e0-ae1c-123478563412"
    }
}
```
## **Error**

Status: Default

## ONTAP Error Response Codes

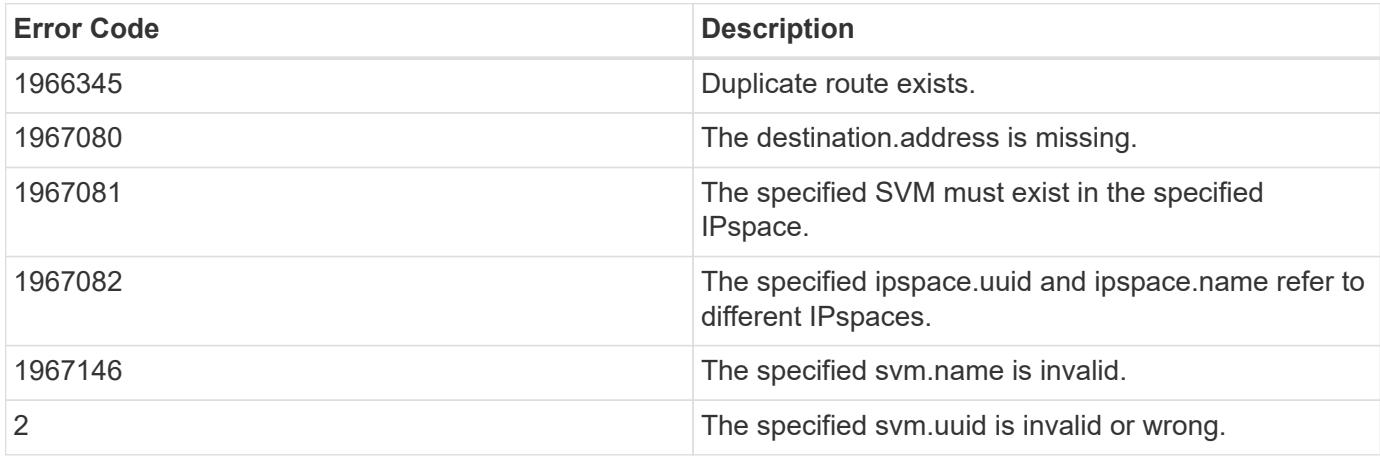

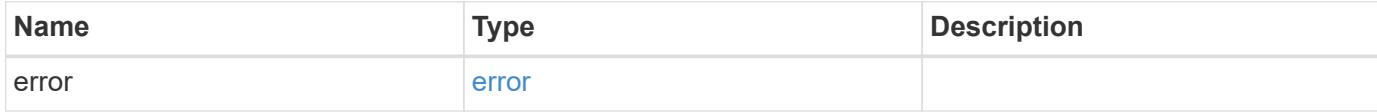

## **Example error**

```
{
   "error": {
     "arguments": {
       "code": "string",
      "message": "string"
     },
     "code": "4",
     "message": "entry doesn't exist",
     "target": "uuid"
   }
}
```
### **Definitions**

## **See Definitions**

href

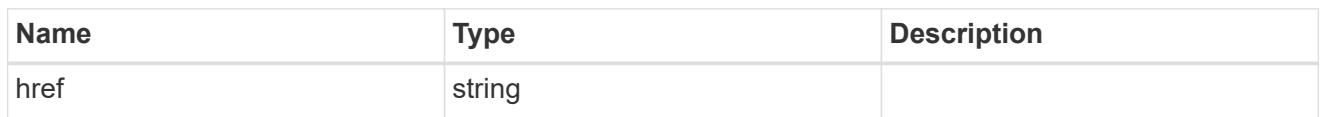

\_links

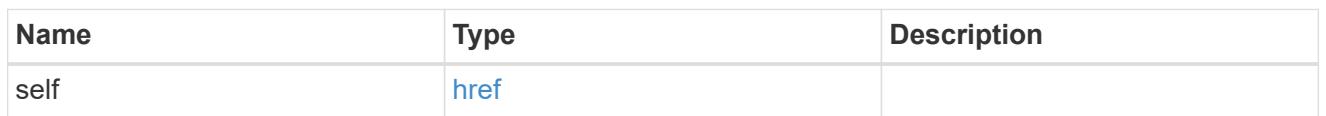

ip\_info

# IP information

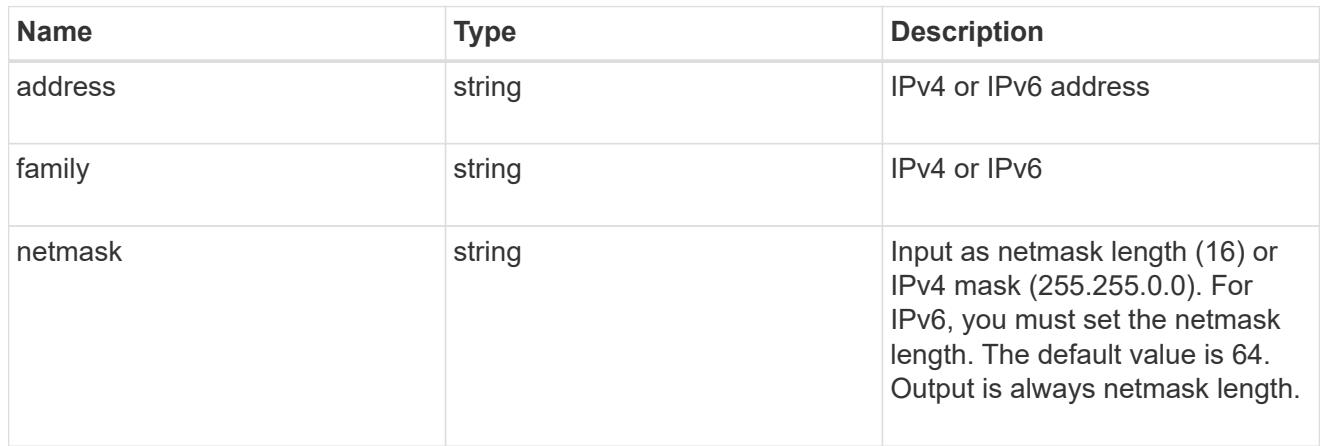

## ipspace

Applies to both SVM and cluster-scoped objects. Either the UUID or name may be supplied on input.

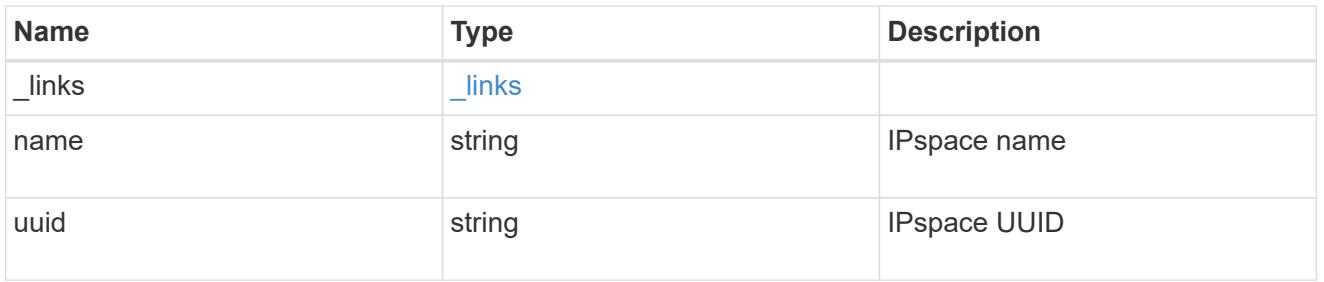

svm

SVM, applies only to SVM-scoped objects.

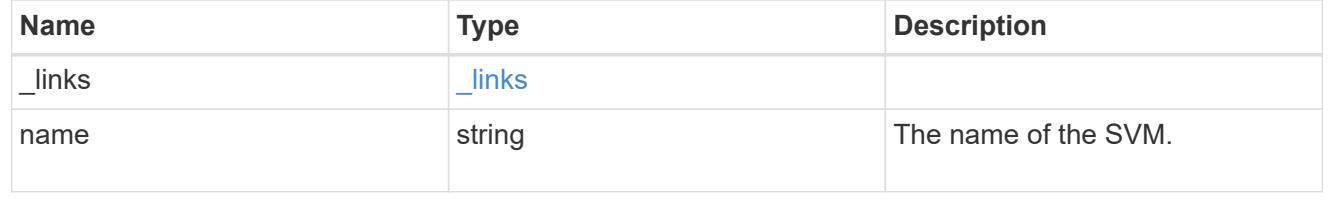

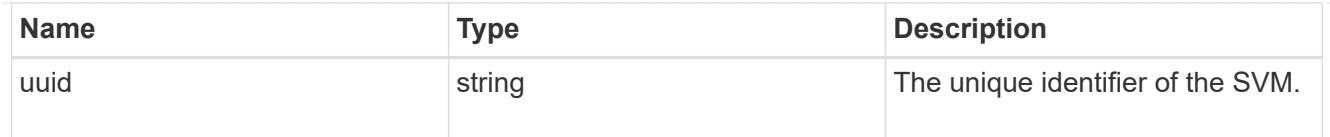

## network\_route

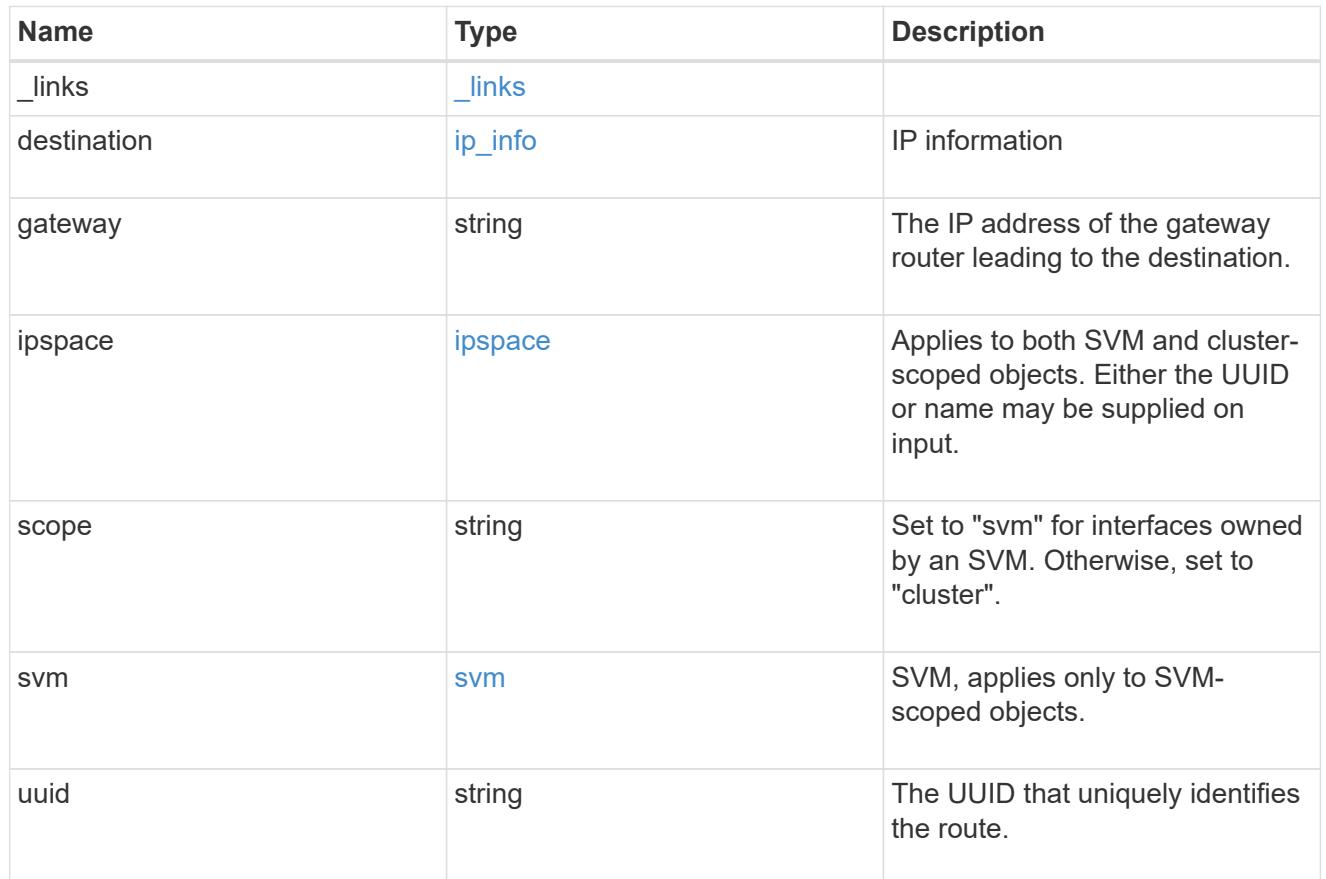

## \_links

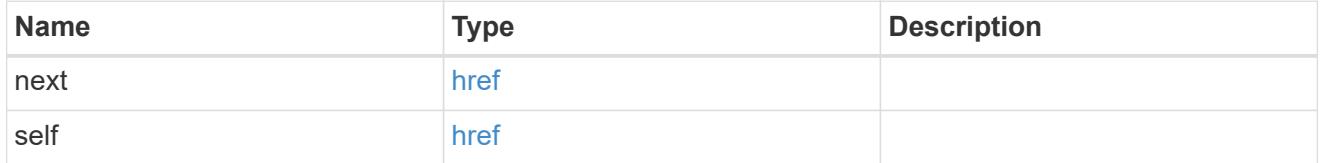

## error\_arguments

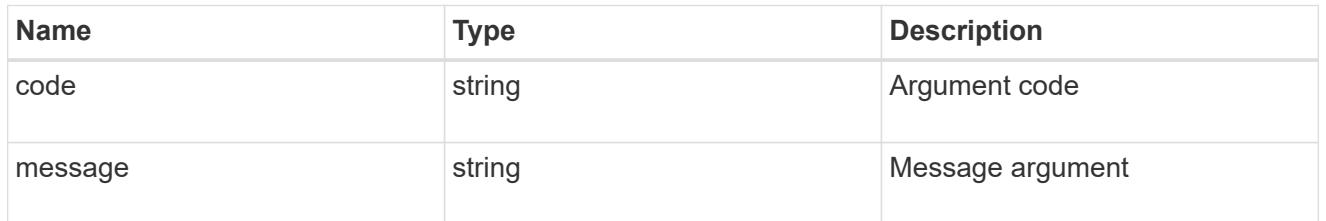

error

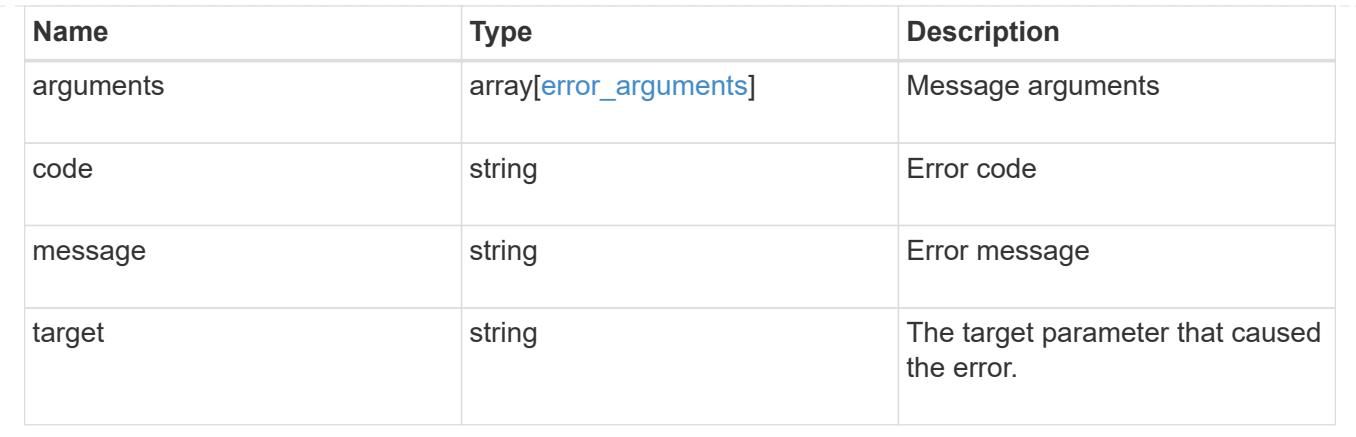

# **Delete an IP route**

DELETE /network/ip/routes/{uuid}

Deletes a specific IP route.

## **Related ONTAP commands**

• network route delete

#### **Learn more**

• [DOC /network/ip/routes](https://docs.netapp.com/us-en/ontap-restapi-96/{relative_path}network_ip_routes_endpoint_overview.html)

## **Parameters**

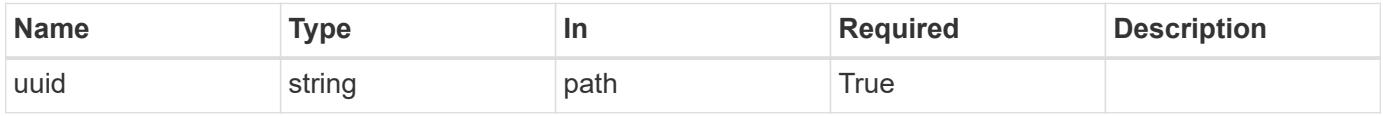

## **Response**

```
Status: 200, Ok
```
## **Error**

```
Status: Default, Error
```
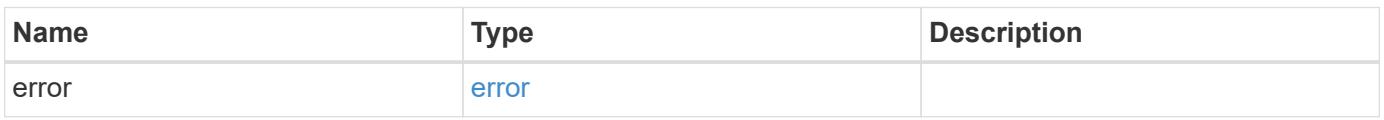

#### **Example error**

```
{
   "error": {
     "arguments": {
       "code": "string",
       "message": "string"
      },
      "code": "4",
      "message": "entry doesn't exist",
      "target": "uuid"
   }
}
```
### **Definitions**

## **See Definitions**

error\_arguments

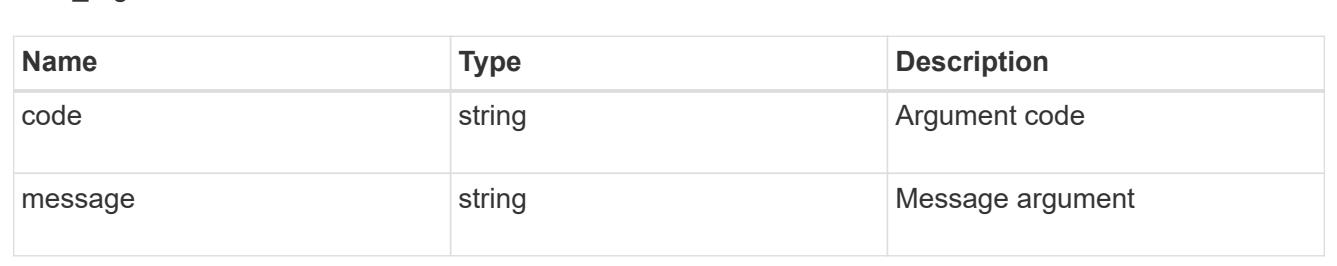

#### error

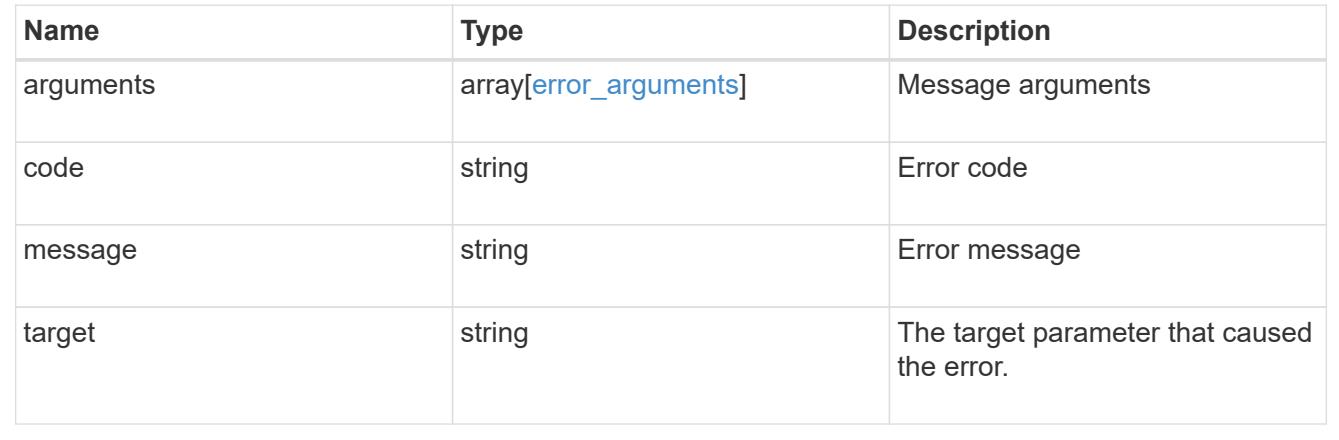

## **Retrieve details for an IP route**

GET /network/ip/routes/{uuid}

Retrieves the details of a specific IP route.

## **Related ONTAP commands**

• network route show

#### **Learn more**

• [DOC /network/ip/routes](https://docs.netapp.com/us-en/ontap-restapi-96/{relative_path}network_ip_routes_endpoint_overview.html)

## **Parameters**

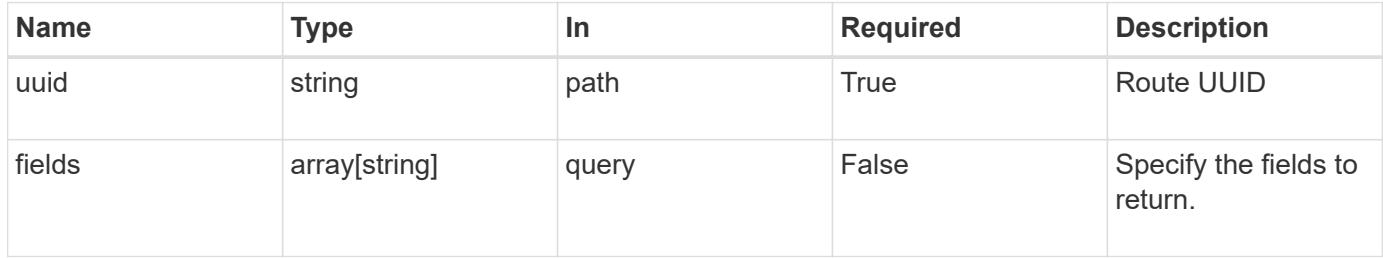

## **Response**

Status: 200, Ok

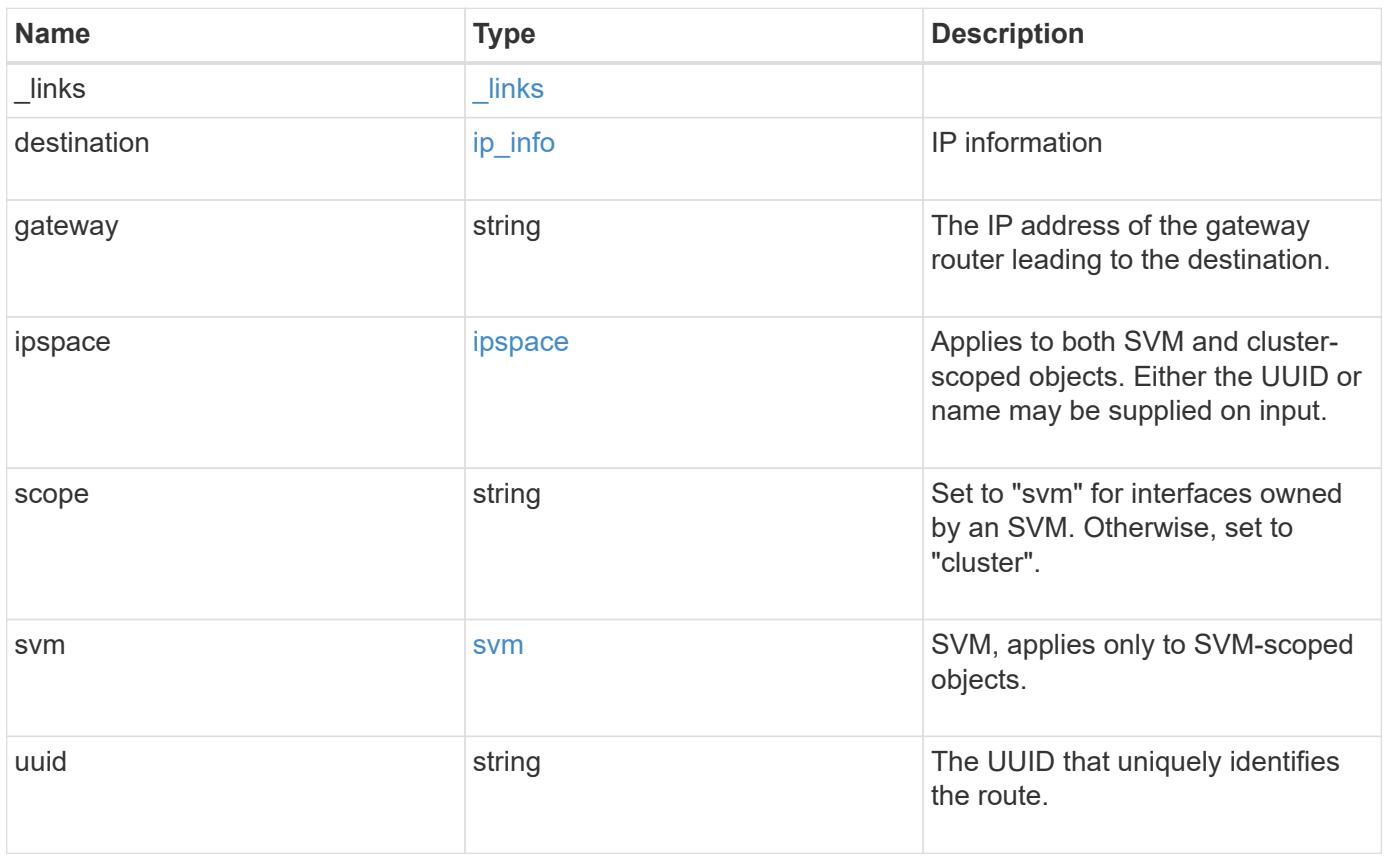

**Example response**

```
{
  " links": {
      "self": {
        "href": "/api/resourcelink"
     }
    },
    "destination": {
      "address": "10.10.10.7",
     "family": "ipv4",
     "netmask": "24"
    },
    "gateway": "10.1.1.1",
    "ipspace": {
      "_links": {
       "self": {
          "href": "/api/resourcelink"
       }
      },
    "name": "exchange",
      "uuid": "1cd8a442-86d1-11e0-ae1c-123478563412"
    },
    "scope": "svm",
    "svm": {
      "_links": {
       "self": {
          "href": "/api/resourcelink"
       }
      },
    "name": "svm1",
      "uuid": "02c9e252-41be-11e9-81d5-00a0986138f7"
    },
    "uuid": "1cd8a442-86d1-11e0-ae1c-123478563412"
}
```
## **Error**

Status: Default, Error

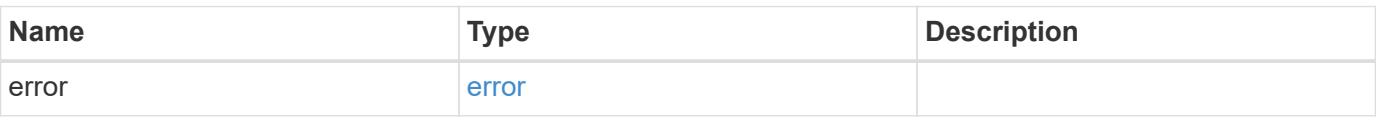

## **Example error**

```
{
   "error": {
     "arguments": {
       "code": "string",
      "message": "string"
     },
     "code": "4",
     "message": "entry doesn't exist",
     "target": "uuid"
   }
}
```
### **Definitions**

## **See Definitions**

href

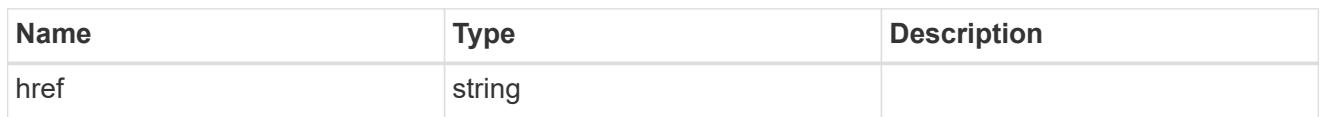

\_links

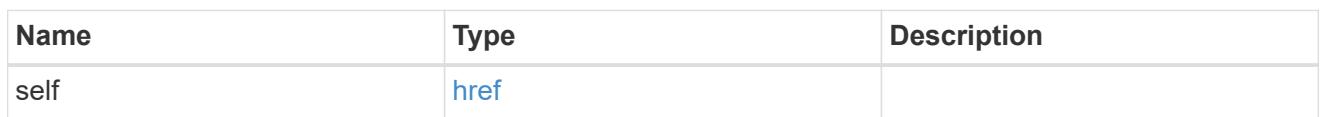

ip\_info

# IP information

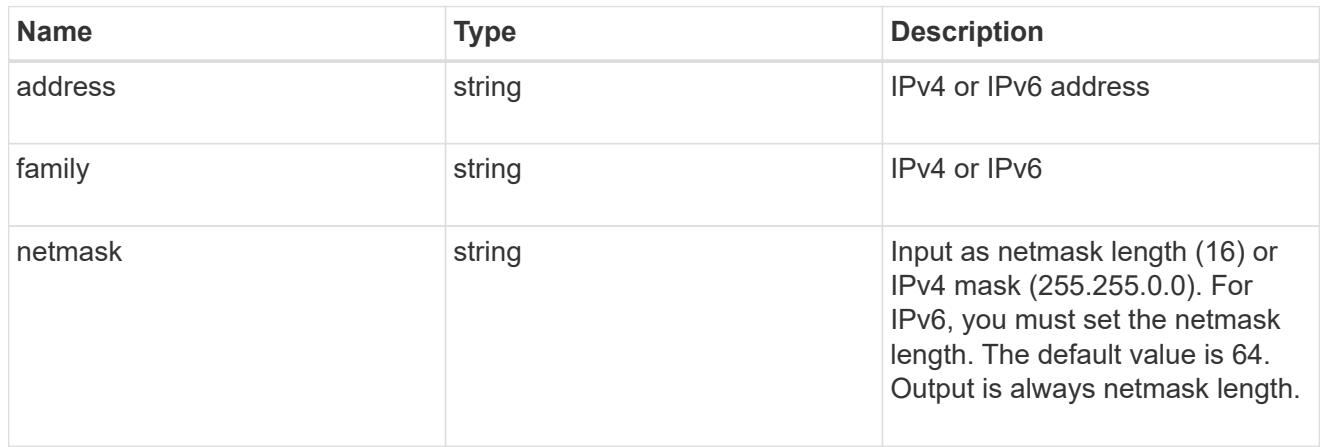

## ipspace

Applies to both SVM and cluster-scoped objects. Either the UUID or name may be supplied on input.

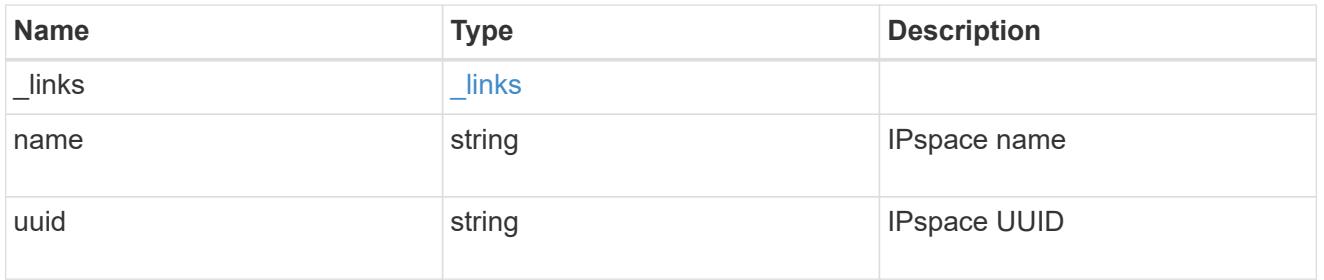

svm

SVM, applies only to SVM-scoped objects.

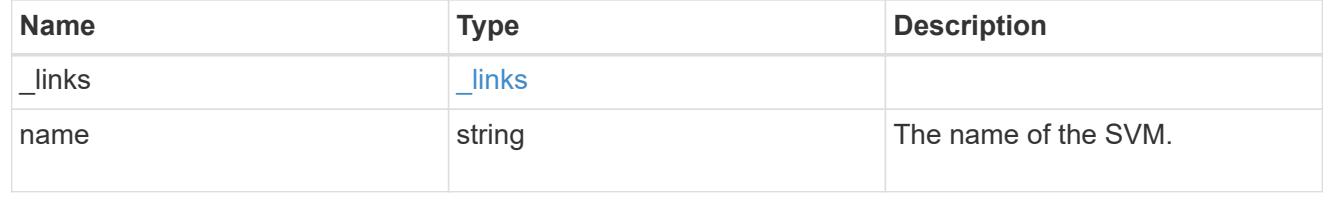

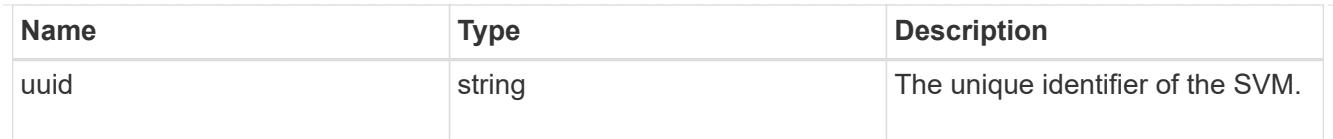

### error\_arguments

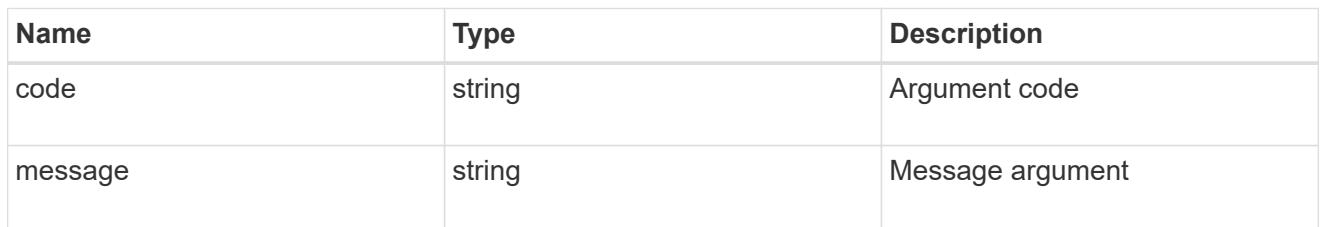

error

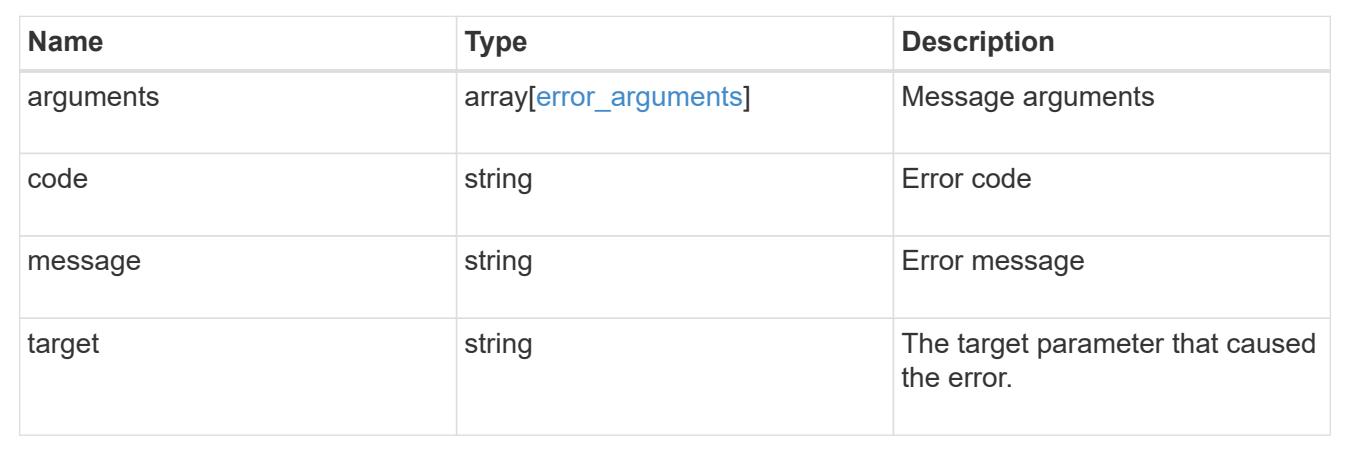

# **Manage network IP service policies**

## **Network IP service-policies endpoint overview**

### **Overview**

Service policies are named groupings that define what services are supported by an IP interface. The network IP service-policies GET API retrieves and displays relevant information pertaining to the service policies configured in the cluster. The API retrieves the list of all service policies configured in the cluster or a specific service policy.

### **Examples**

### **Retrieving all service policies in the cluster**

The following output shows the collection of all service policies configured in a 2-node cluster. By default (without 'field=\*' parameter), only the UUID and name fields are shown for each entry.

# The API: /api/network/ethernet/ip/service-policies

```
# The call:
curl -X GET "https://<mgmt-ip>/api/network/ip/service-policies" -H
"accept: application/hal+json"
# The response:
{
"records": [
    {
      "uuid": "e4e2f193-c1a3-11e8-bb9d-005056bb88c8",
      "name": "net-intercluster",
    " links": {
        "self": {
          "href": "/api/network/ip/service-policies/e4e2f193-c1a3-11e8-bb9d-
005056bb88c8"
        }
      }
    },
    {
      "uuid": "e4e3f6da-c1a3-11e8-bb9d-005056bb88c8",
      "name": "net-route-announce",
    " links": {
        "self": {
          "href": "/api/network/ip/service-policies/e4e3f6da-c1a3-11e8-bb9d-
005056bb88c8"
        }
      }
    },
    {
      "uuid": "e5111111-c1a3-11e8-bb9d-005056bb88c8",
      "name": "vserver-route-announce",
    " links": {
        "self": {
          "href": "/api/network/ip/service-policies/e5111111-c1a3-11e8-bb9d-
005056bb88c8"
       }
      }
    },
    {
      "uuid": "e6111111-c1a3-11e8-bb9d-005056bb88c8",
      "name": "data-route-announce",
    " links": {
        "self": {
          "href": "/api/network/ip/service-policies/e6111111-c1a3-11e8-bb9d-
005056bb88c8"
        }
      }
```

```
  }
\frac{1}{\sqrt{2}}"num_records": 4,
" links": {
    "self": {
       "href": "/api/network/ip/service-
policies/?return_records=true&return_timeout=15"
    }
}
}
```
# **Retrieving a specific service policy (scope=svm)**

The following output displays the response when a specific "svm" scoped service policy is requested. Among other parameters, the response contains the svm parameters associated with the service policy. The system returns an error when there is no service policy with the requested UUID.

```
# The API:
/api/network/ip/service-policies
# The call:
curl -X GET "http://<mgmt-ip>/api/network/ip/service-policies/dad323ff-
4ce0-11e9-9372-005056bb91a8?fields=*" -H "accept: application/hal+json"
# The response:
{
"uuid": "dad323ff-4ce0-11e9-9372-005056bb91a8",
"name": "default-data-files",
"scope": "svm",
"svm": {
    "uuid": "d9060680-4ce0-11e9-9372-005056bb91a8",
   "name": "vs0",
  " links": {
      "self": {
        "href": "/api/svm/svms/d9060680-4ce0-11e9-9372-005056bb91a8"
      }
    }
},
"ipspace": {
   "uuid": "45ec2dee-4ce0-11e9-9372-005056bb91a8",
   "name": "Default",
  " links": {
     "self": {
        "href": "/api/network/ipspaces/45ec2dee-4ce0-11e9-9372-005056bb91a8"
      }
   }
},
"services": [
 "data core",
 "data nfs",
 "data cifs",
    "data_flexcache"
\frac{1}{\sqrt{2}}"_links": {
   "self": {
      "href": "/api/network/ip/service-policies/dad323ff-4ce0-11e9-9372-
005056bb91a8"
    }
}
}
```
### **Retrieving a specific service policy (scope=svm) when requesting commonly used fields**

The following output displays the response when commonly used fields are requested for a specific "svm" scoped service policy. Among other parameters, the response contains the svm parameters associated with the service policy. The system returns an error when there is no service policy with the requested UUID.

```
# The API:
/api/network/ip/service-policies
# The call:
curl -X GET "https://<mgmt-ip>/api/network/ip/service-policies/e0889ce6-
1e6a-11e9-89d6-005056bbdc04?fields=name,scope,svm.name,ipspace.name" -H
"accept: application/hal+json"
# The response:
{
"uuid": "e0889ce6-1e6a-11e9-89d6-005056bbdc04",
"name": "test policy",
"scope": "svm",
"svm": {
  "name": "vs0",
},
"ipspace": {
    "name": "Default",
},
" links": {
   "self": {
      "href": "/api/network/ip/service-policies/e0889ce6-1e6a-11e9-89d6-
005056bbdc04"
   }
}
}
```
### **Retrieving a specific service policy (scope=cluster)**

The following output displays the response when a specific cluster-scoped service policy is requested. The SVM object is not included for cluster-scoped service policies. A service policy with a scope of "cluster" is associated with an IPspace. The system returns an error when there is no service policy with the requested UUID.

```
# The API:
/api/network/ip/service-policies
# The call:
curl -X GET "https://<mgmt-ip>/api/network/ip/service-policies/4c6b72b9-
0f6c-11e9-875d-005056bb21b8?fields=*" -H "accept: application/hal+json"
# The response:
{
"uuid": "4c6b72b9-0f6c-11e9-875d-005056bb21b8",
"name": "net-intercluster",
"scope": "cluster",
"ipspace": {
    "uuid": "4051f13e-0f6c-11e9-875d-005056bb21b8",
    "name": "Default",
  " links": {
      "self": {
        "href": "/api/network/ipspaces/4051f13e-0f6c-11e9-875d-005056bb21b8"
      }
    }
},
"services": [
  "intercluster_core"
\frac{1}{2}" links": {
   "self": {
      "href": "/api/network/ip/service-policies/4c6b72b9-0f6c-11e9-875d-
005056bb21b8"
    }
}
}
```
# **Retrieving a specific service policy (scope=cluster) when requesting commonly used fields**

The following output displays the response when commonly used fields are requested for a specific "cluster" scoped service policy. The SVM object is not included for cluster-scoped service policies. A service policy with a scope of "cluster" is associated with an IPspace. The system returns an error when there is no service policy with the requested UUID.

```
# The API:
/api/network/ip/service-policies
# The call:
curl -X GET "https://<mgmt-ip>/api/network/ip/service-policies/4c6b72b9-
0f6c-11e9-875d-005056bb21b8?fields=name,scope,ipspace.name" -H "accept:
application/hal+json"
# The response:
{
"uuid": "4c6b72b9-0f6c-11e9-875d-005056bb21b8",
"name": "net-intercluster",
"scope": "cluster",
"ipspace": {
    "name": "Default",
},
"services": [
  "intercluster_core"
\left| \ \right|,
" links": {
   "self": {
      "href": "/api/network/ip/service-policies/4c6b72b9-0f6c-11e9-875d-
005056bb21b8"
    }
}
}
```
### **Retrieve service policies**

GET /network/ip/service-policies

Retrieves a collection of service policies.

### **Related ONTAP commands**

• network interface service-policy show

#### **Learn more**

• [DOC /network/ip/service-policies](https://docs.netapp.com/us-en/ontap-restapi-96/{relative_path}network_ip_service-policies_endpoint_overview.html)

**Parameters**

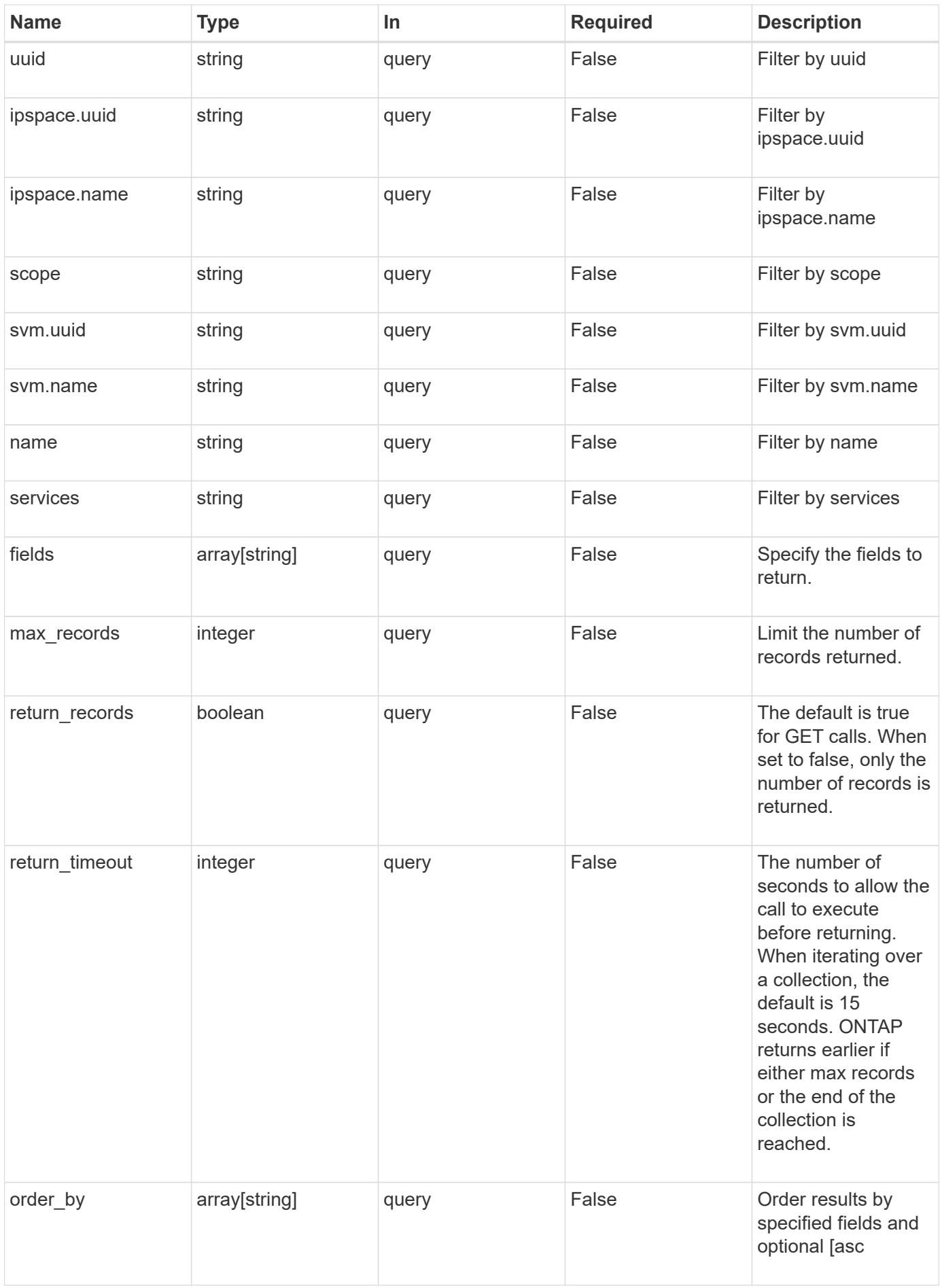

### **Response**

Status: 200, Ok

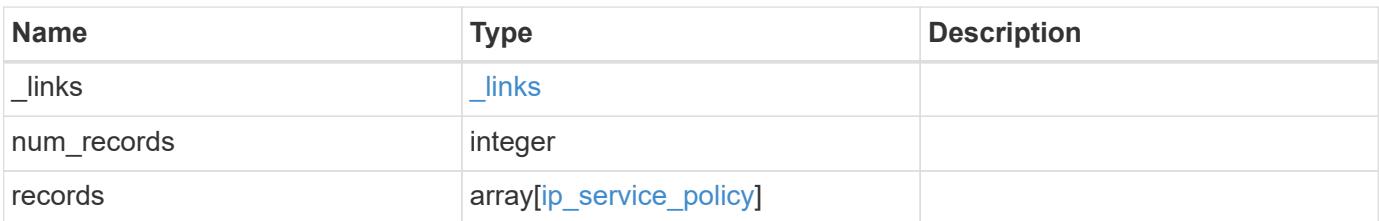

**Example response**

```
{
  " links": {
      "next": {
        "href": "/api/resourcelink"
      },
      "self": {
       "href": "/api/resourcelink"
      }
    },
    "records": {
      "_links": {
        "self": {
          "href": "/api/resourcelink"
        }
      },
      "ipspace": {
        "_links": {
          "self": {
            "href": "/api/resourcelink"
          }
        },
      "name": "exchange",
        "uuid": "1cd8a442-86d1-11e0-ae1c-123478563412"
      },
      "name": "default-intercluster",
      "scope": "svm",
      "services": {
      },
      "svm": {
        "_links": {
          "self": {
             "href": "/api/resourcelink"
          }
        },
      "name": "svm1",
        "uuid": "02c9e252-41be-11e9-81d5-00a0986138f7"
      },
      "uuid": "1cd8a442-86d1-11e0-ae1c-123478563412"
    }
}
```
Status: Default, Error

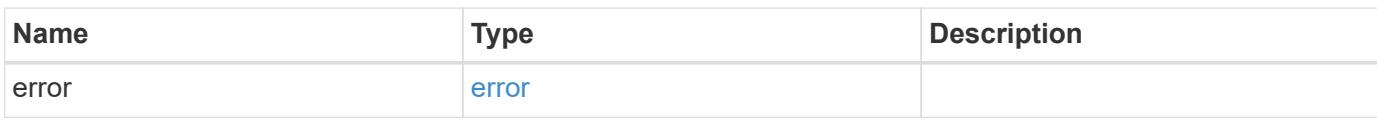

**Example error**

```
{
   "error": {
     "arguments": {
       "code": "string",
       "message": "string"
     },
      "code": "4",
      "message": "entry doesn't exist",
     "target": "uuid"
   }
}
```
**Definitions**

# **See Definitions**

href

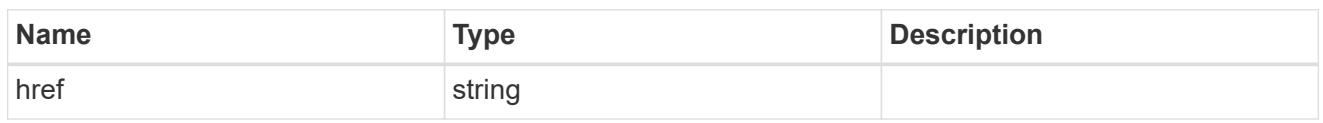

\_links

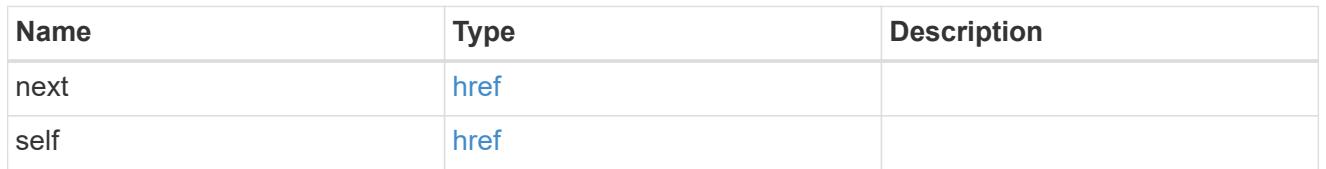

 $\_$ links

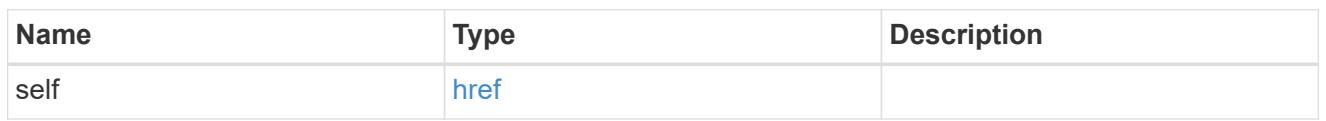

# ipspace

Applies to both SVM and cluster-scoped objects. Either the UUID or name may be supplied on input.

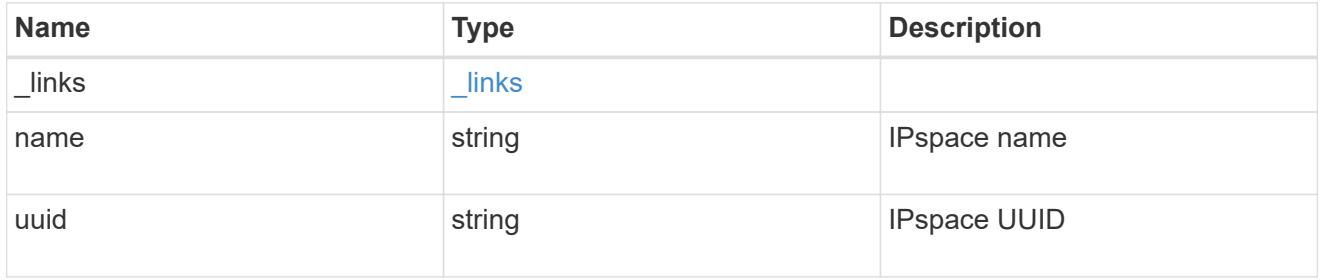

svm

SVM, applies only to SVM-scoped objects.

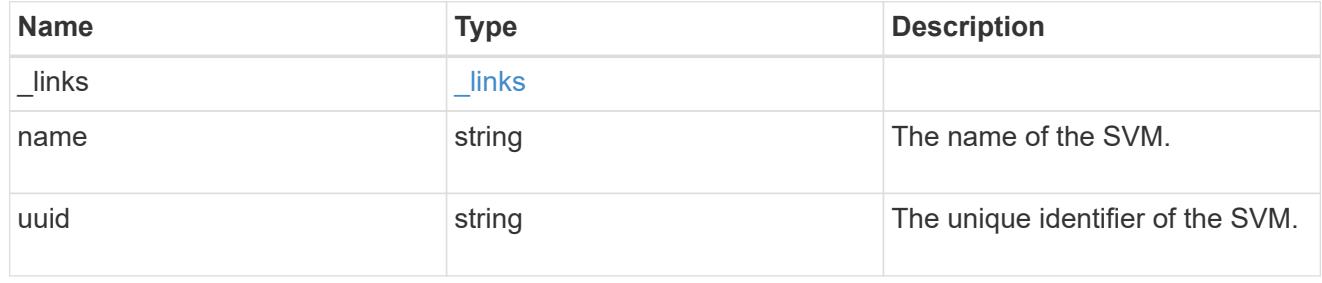

# ip\_service\_policy

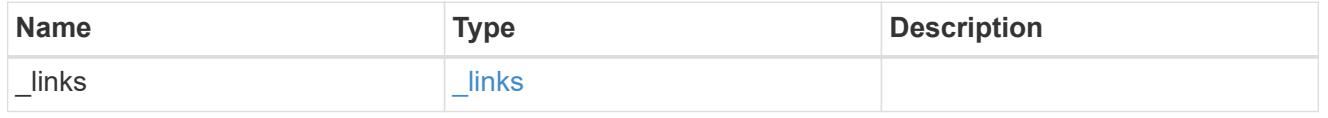

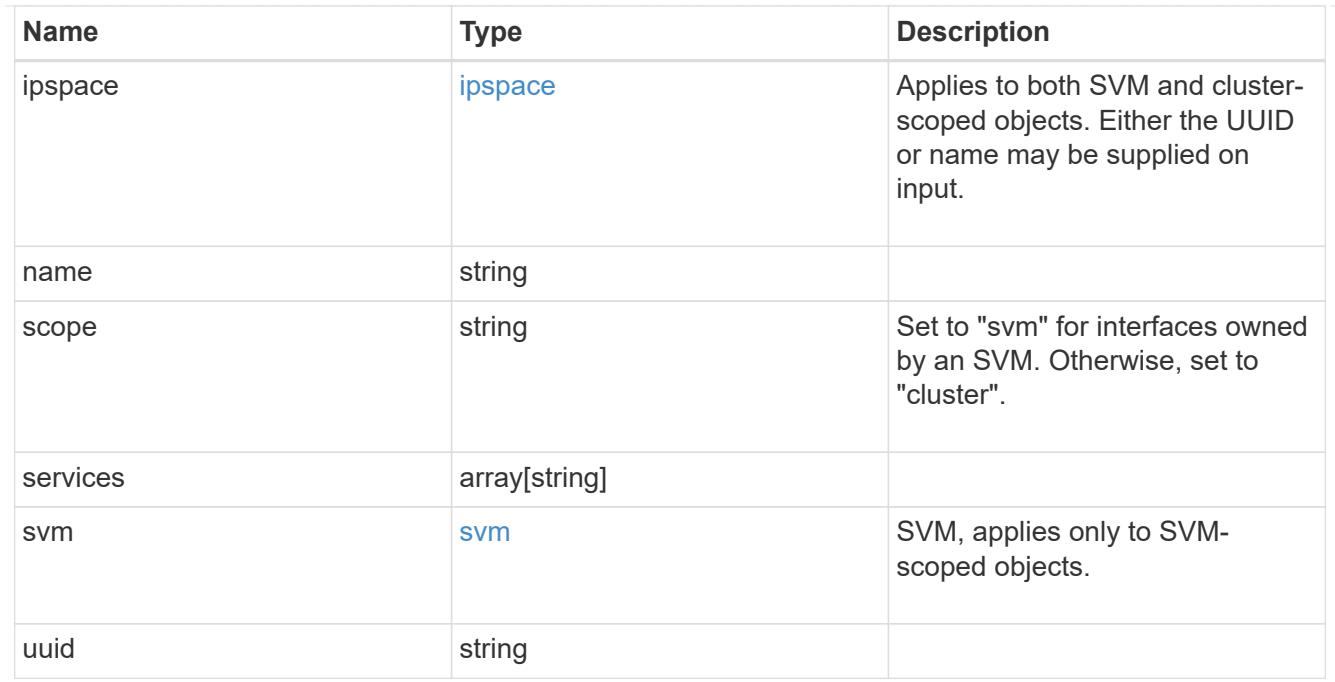

# error\_arguments

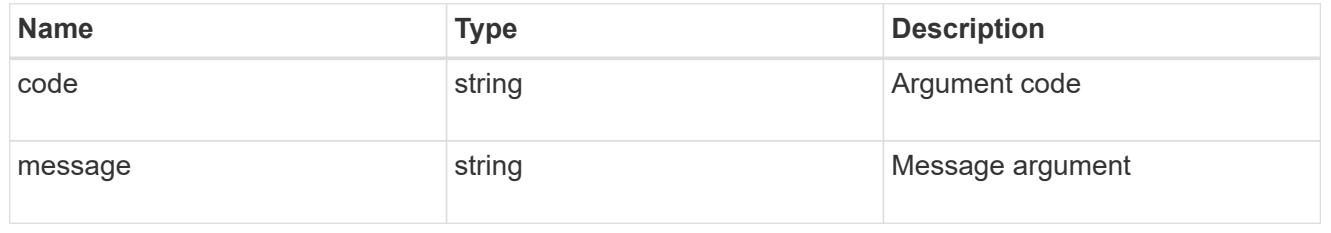

### error

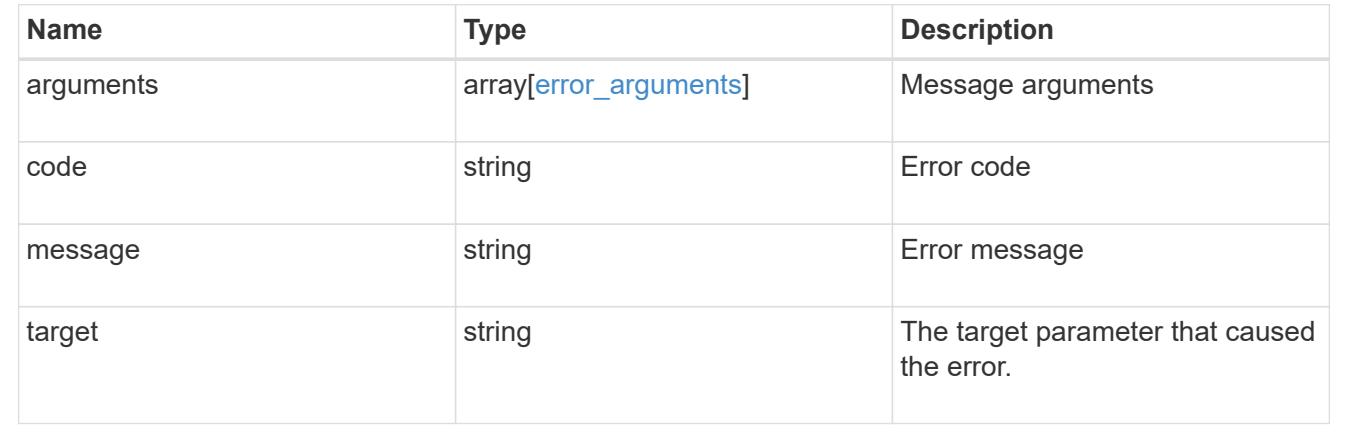

# **Retrieve a service policy**

GET /network/ip/service-policies/{uuid}

Retrieves a specific service policy.

### **Related ONTAP commands**

• network interface service-policy show

### **Learn more**

• [DOC /network/ip/service-policies](https://docs.netapp.com/us-en/ontap-restapi-96/{relative_path}network_ip_service-policies_endpoint_overview.html)

### **Parameters**

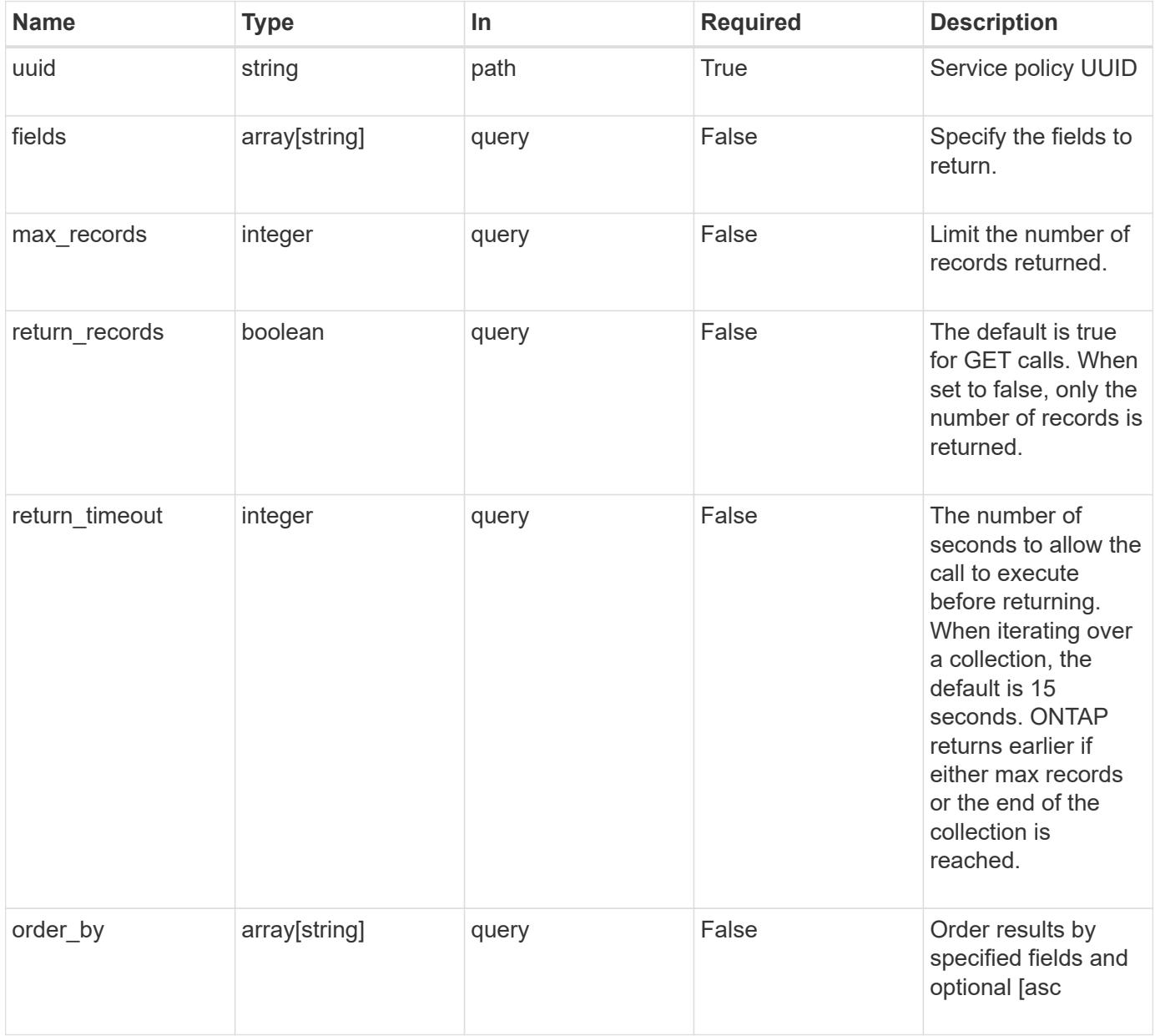

### **Response**

Status: 200, Ok

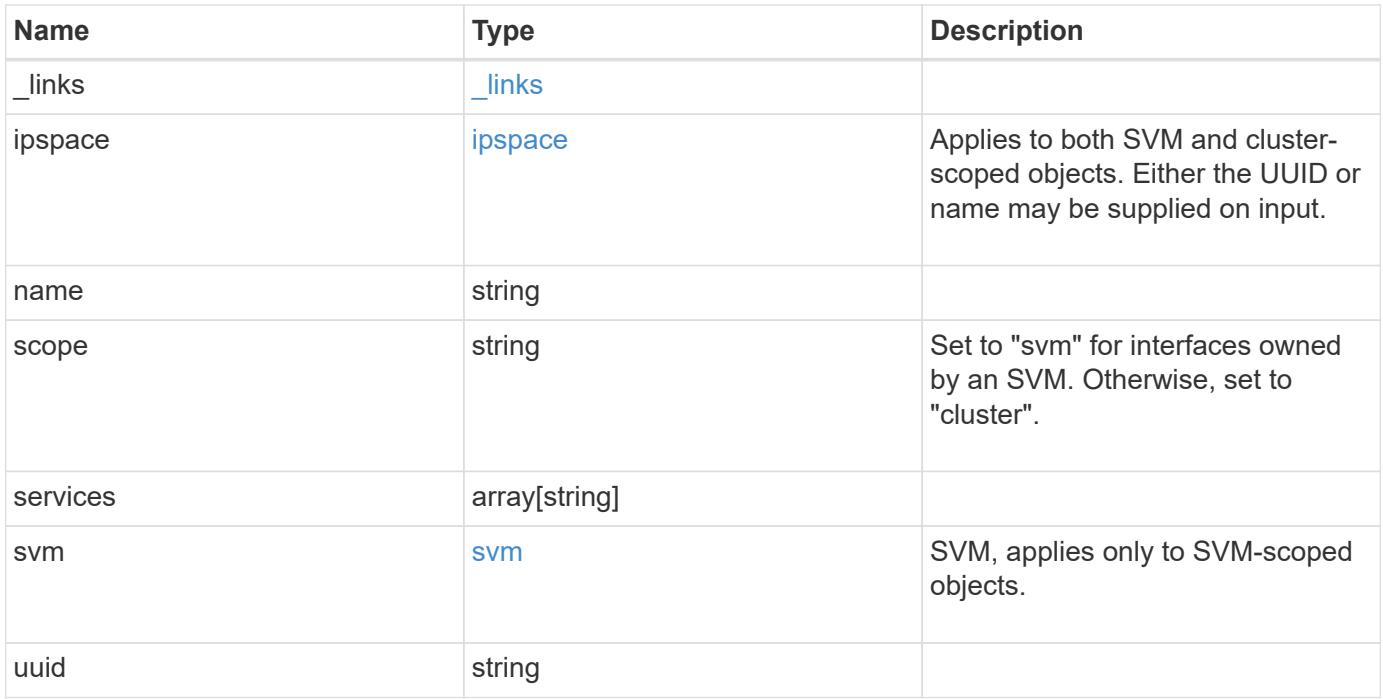

**Example response**

```
{
    "_links": {
      "self": {
        "href": "/api/resourcelink"
     }
    },
    "ipspace": {
     "_links": {
       "self": {
         "href": "/api/resourcelink"
       }
      },
    "name": "exchange",
      "uuid": "1cd8a442-86d1-11e0-ae1c-123478563412"
    },
    "name": "default-intercluster",
    "scope": "svm",
    "services": {
    },
    "svm": {
      "_links": {
       "self": {
          "href": "/api/resourcelink"
       }
      },
    "name": "svm1",
     "uuid": "02c9e252-41be-11e9-81d5-00a0986138f7"
    },
    "uuid": "1cd8a442-86d1-11e0-ae1c-123478563412"
}
```
### **Error**

Status: Default, Error

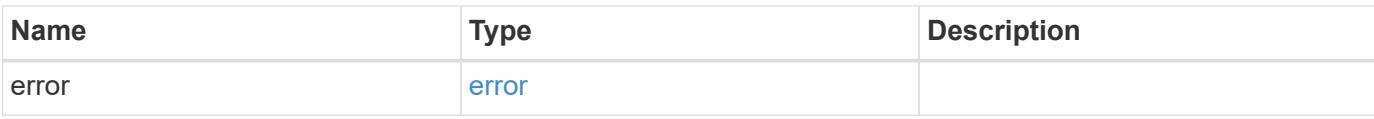

# **Example error**

```
{
   "error": {
     "arguments": {
       "code": "string",
      "message": "string"
     },
     "code": "4",
     "message": "entry doesn't exist",
     "target": "uuid"
   }
}
```
### **Definitions**

# **See Definitions**

href

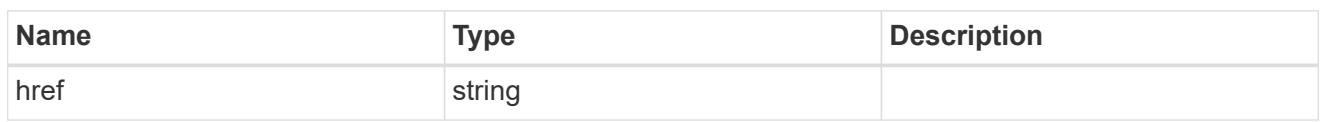

\_links

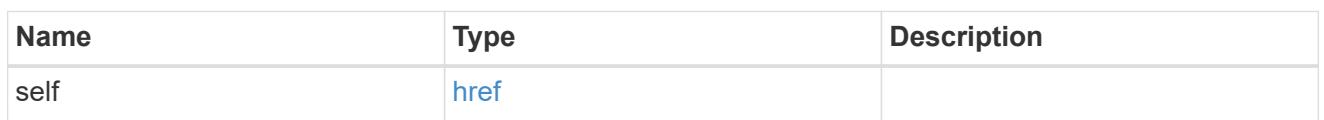

ipspace

Applies to both SVM and cluster-scoped objects. Either the UUID or name may be supplied on input.

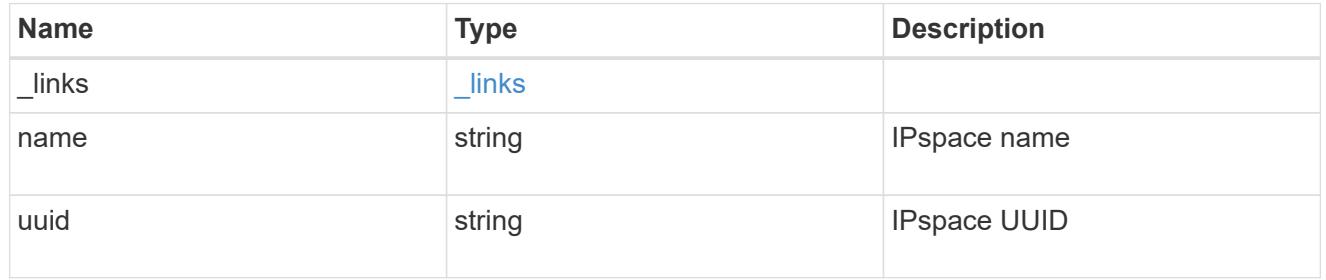

svm

SVM, applies only to SVM-scoped objects.

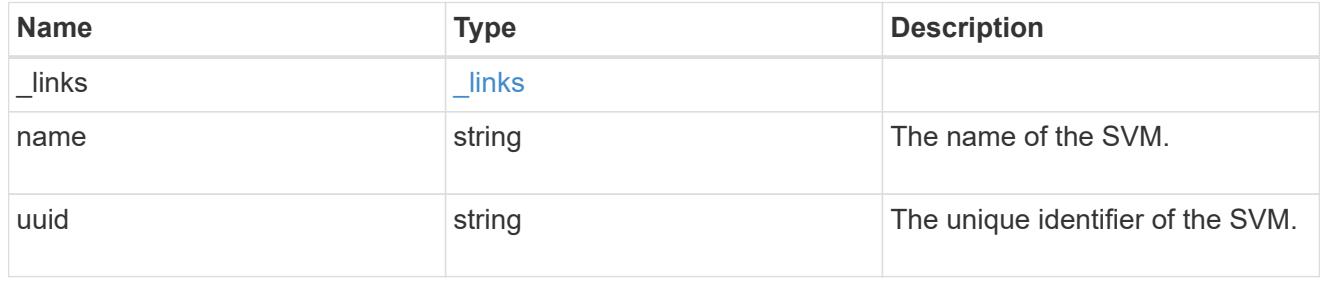

# error\_arguments

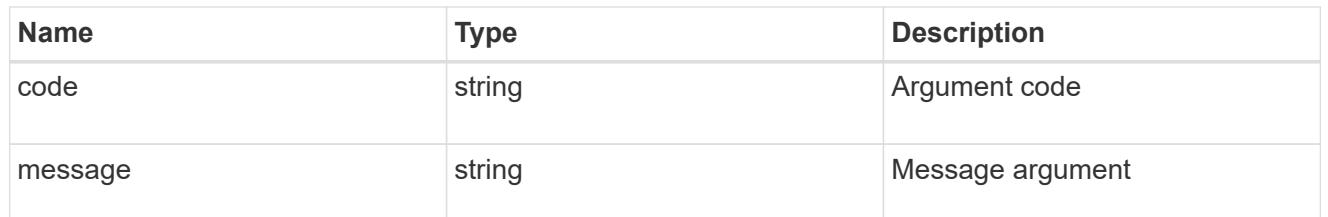

error

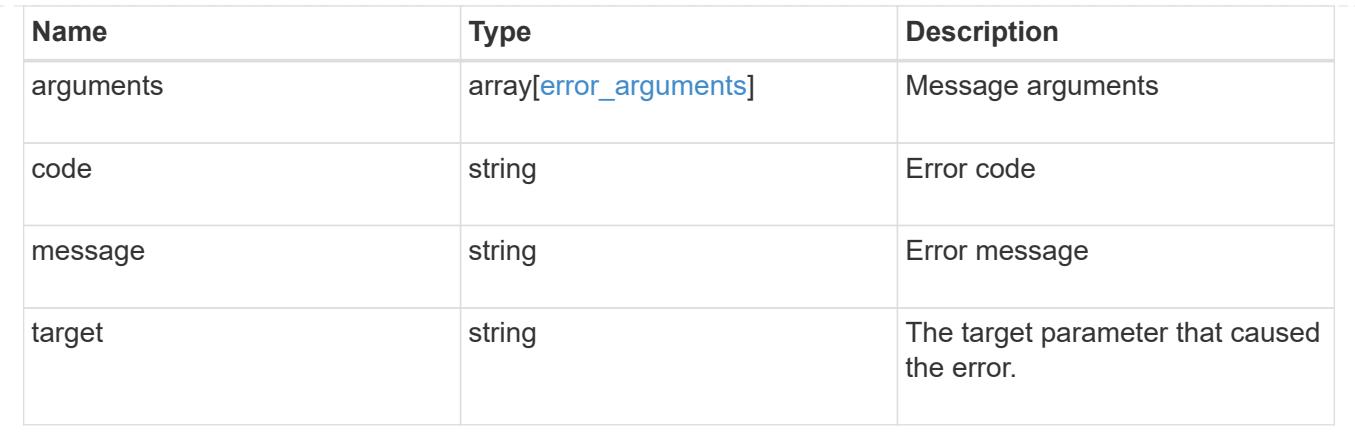

# **Manage network IPspaces**

# **Network ipspaces endpoint overview**

### **Overview**

An IPspace is an addressing domain within which each IP address is unique. The same address may appear in a different IPspace, but the matching addresses are considered to be distinct. SVMs and broadcast domains, and therefore IP interfaces and Ethernet ports, are associated with a single IPspace. This endpoint supports the following operations: GET (collection and instance), POST, PATCH, and DELETE.

### **Retrieving IPspace information**

The IPspaces GET API retrieves all IPspaces configured in the cluster, including built-in and custom IPspaces, and specifically requested IPspaces.

### **Examples**

### **Retrieving a list of the IPspaces in the cluster**

The following example returns the requested list of IPspaces configured in the cluster.

```
# The API:
/api/network/ipspaces
# The call:
curl -X GET "https://<mgmt-ip>/api/network/ipspaces?fields=*" -H "accept:
application/hal+json"
# The response:
{
"records": [
    {
      "uuid": "dcc7e79c-5acc-11e8-b9de-005056b42b32",
      "name": "Default",
      "_links": {
        "self": {
```

```
  "href": "/api/network/ipspaces/dcc7e79c-5acc-11e8-b9de-
005056b42b32"
       }
     }
    },
    {
      "uuid": "dfd3c1b2-5acc-11e8-b9de-005056b42b32",
      "name": "Cluster",
    " links": {
        "self": {
           "href": "/api/network/ipspaces/dfd3c1b2-5acc-11e8-b9de-
005056b42b32"
        }
      }
    },
    {
      "uuid": "dedec1be-5aec-1eee-beee-0eee56be2b3e",
      "name": "Ipspace1",
      "_links": {
        "self": {
           "href": "/api/network/ipspaces/dedec1be-5aec-1eee-beee-
0eee56be2b3e"
         }
      }
    }
\frac{1}{2},
"num records": 3,
" links": {
    "self": {
      "href": "/api/network/ipspaces?fields=*"
    }
}
}
```
# **Retrieving a specific IPspace in the cluster**

The following example returns the specific IPspace requested. The system returns an error if there is no IPspace with the requested UUID.

```
# The API:
/api/network/ipspaces/{uuid}
# The call:
curl -X GET "https://<mgmt-ip>/api/network/ipspaces/dfd3c1b2-5acc-11e8-
b9de-005056b42b32?fields=*" -H "accept: application/hal+json"
# The response:
{
    "uuid": "dcc7e79c-5acc-11e8-b9de-005056b42b32",
    "name": "Default",
    "_links": {
      "self": {
        "href": "/api/network/ipspaces/dcc7e79c-5acc-11e8-b9de-005056b42b32"
      }
    }
}
```
### **Creating IPspaces**

The network IPspaces POST API is used to create IPspaces.

#### **Example**

### **Creating an IPspace**

The following output displays the record returned after the creation of an IPspace with the name "ipspace1".

```
# The API:
/api/network/ipspaces
# The call:
curl -X POST "https://<mgmt-ip>/api/network/ipspaces?return_records=true"
-H "accept: application/hal+json" -d "{ \"name\": \"ipspace2\"}"
# The response:
{
"num records": 1,
"records": [
   {
      "uuid": "4165655e-0528-11e9-bd68-005056bb046a",
      "name": "ipspace2",
      "_links": {
        "self": {
          "href": "/api/network/ipspaces/4165655e-0528-11e9-bd68-
005056bb046a"
        }
      }
   }
]
}
```
### **Updating IPspaces**

The IPspaces PATCH API is used to modify attributes of the IPspace.

#### **Example**

### **Updating the name of an IPspace**

The following PATCH request is used to update the name of the IPspace from "ipspace2" to "ipspace20".

```
# The API:
/api/network/ipspaces/{uuid}
# The call:
curl -X PATCH "https://<mgmt-ip>/api/network/ipspaces/4165655e-0528-11e9-
bd68-005056bb046a" -H "accept: application/hal+json" -d "{ \"name\":
\"ipspace20\"}"
```
### **Deleting IPspaces**

The IPspaces DELETE API is used to delete an IPspace.

#### **Example**

### **Deleting an IPspace**

The following DELETE request is used to delete an IPspace.

```
# The API:
/api/network/ipspaces/{uuid}
# The call:
curl -X DELETE "https://<mgmt-ip>/api/network/ipspaces/4165655e-0528-11e9-
bd68-005056bb046a" -H "accept: application/hal+json" -H "Content-Type:
application/json"
```
### **Retrieve IPspaces for a cluster**

### GET /network/ipspaces

Retrieves a collection of IPspaces for the entire cluster.

#### **Related ONTAP commands**

• network ipspace show

#### **Learn more**

• [DOC /network/ipspaces](https://docs.netapp.com/us-en/ontap-restapi-96/{relative_path}network_ipspaces_endpoint_overview.html)

### **Parameters**

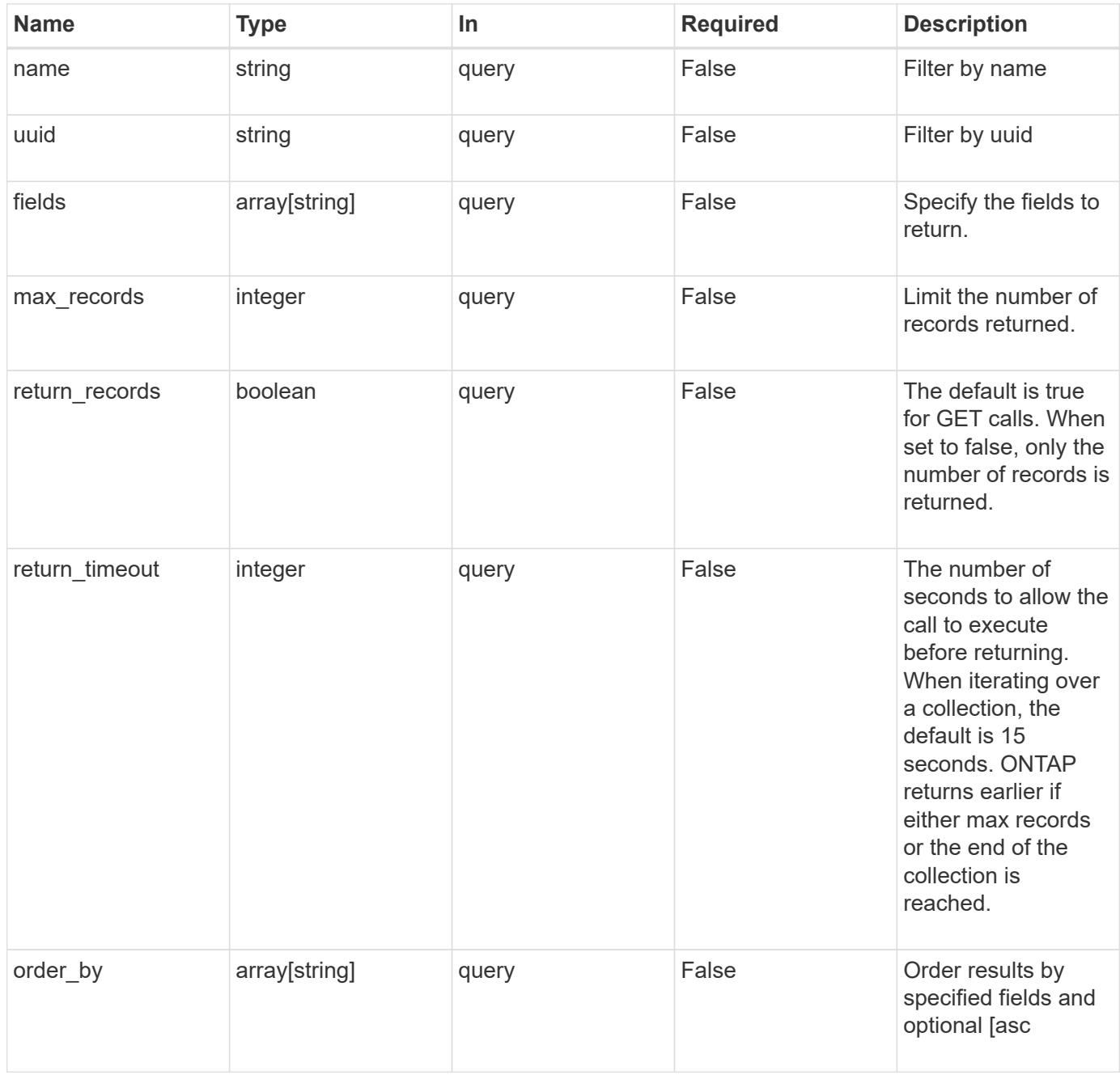

### **Response**

Status: 200, Ok

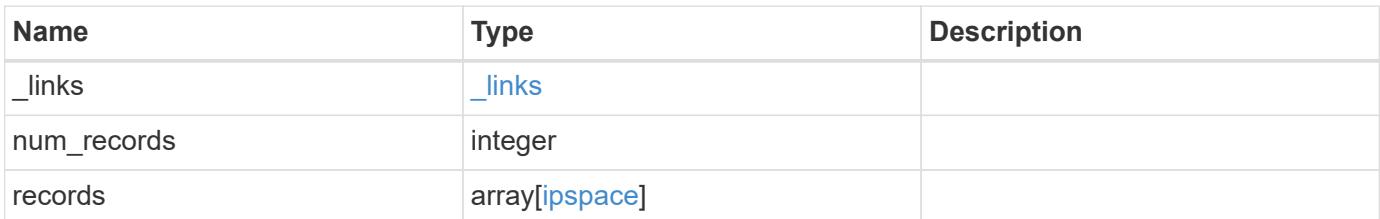

**Example response**

```
{
    "_links": {
      "next": {
        "href": "/api/resourcelink"
      },
      "self": {
       "href": "/api/resourcelink"
      }
    },
    "num_records": 1,
    "records": {
      "_links": {
        "self": {
         "href": "/api/resourcelink"
       }
      },
      "name": "ipspace1",
     "uuid": "1cd8a442-86d1-11e0-ae1c-123478563412"
   }
}
```
### **Error**

```
Status: Default, Error
```
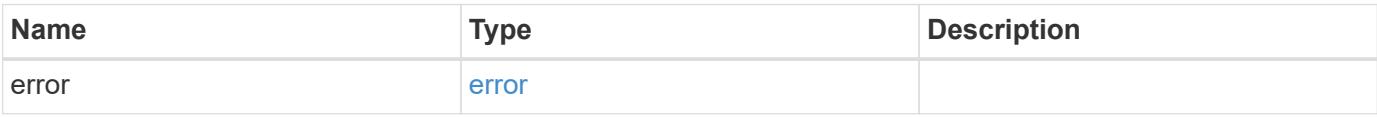

# **Example error**

```
{
   "error": {
     "arguments": {
       "code": "string",
      "message": "string"
     },
     "code": "4",
     "message": "entry doesn't exist",
     "target": "uuid"
   }
}
```
### **Definitions**

# **See Definitions**

href

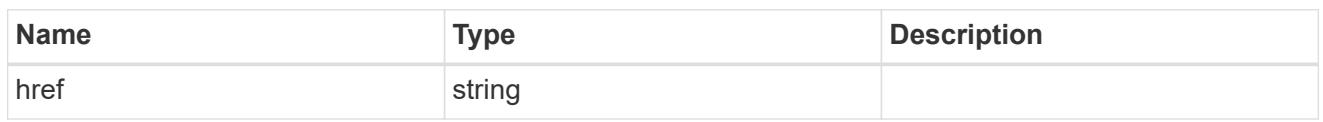

\_links

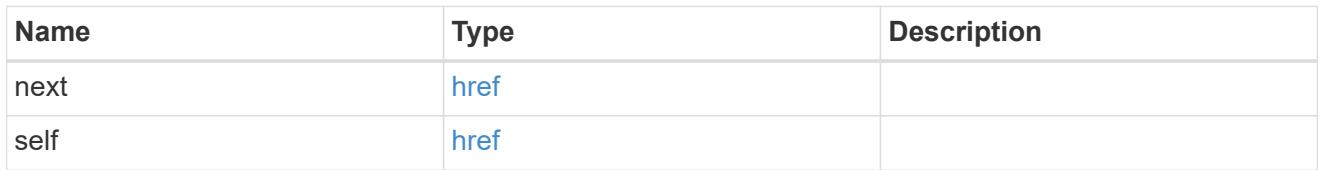

 $_{\perp}$ links

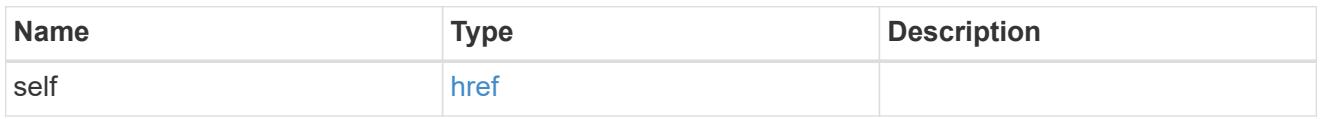

# ipspace

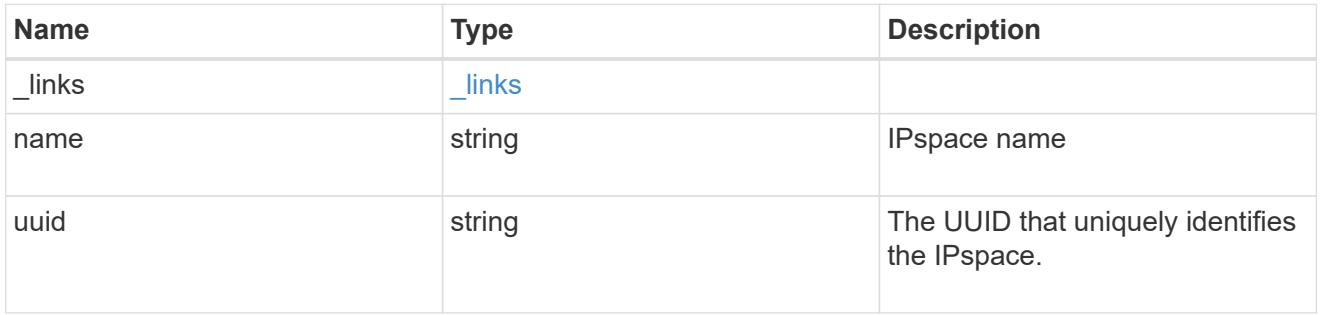

# error\_arguments

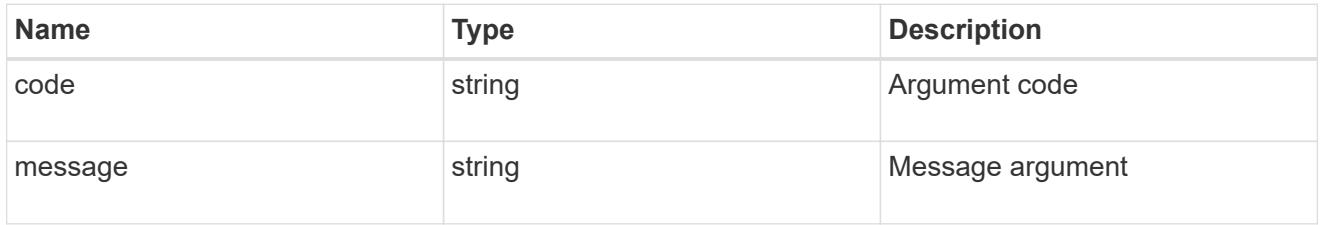

error

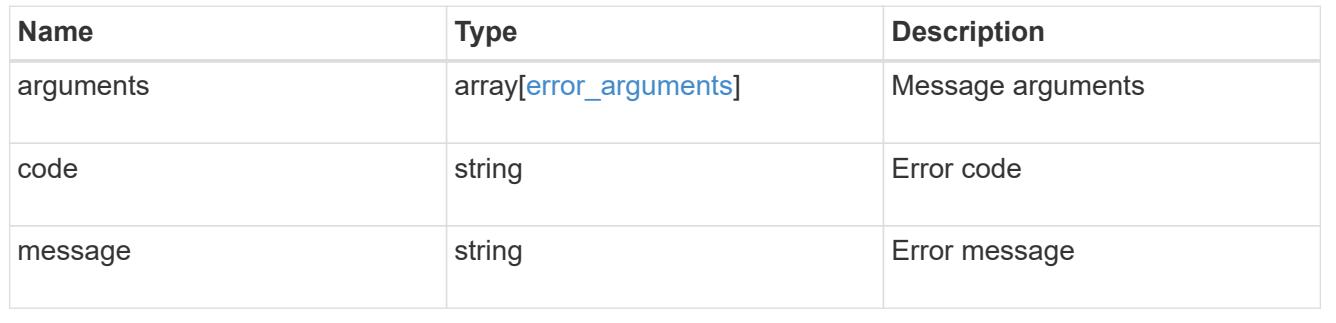

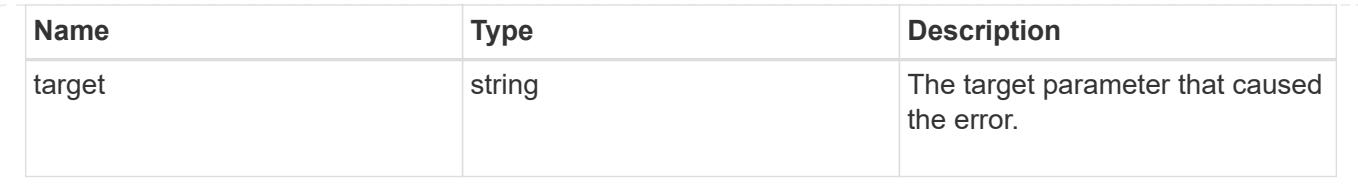

# **Create a new domain with unique IP addresses**

### POST /network/ipspaces

Creates a new domain within which IP addresses are unique. SVMs, ports, and networks are scoped within a single IPspace.

### **Required properties**

• name - Name of the ipspace to create.

### **Related ONTAP commands**

• network ipspace create

### **Learn more**

• [DOC /network/ipspaces](https://docs.netapp.com/us-en/ontap-restapi-96/{relative_path}network_ipspaces_endpoint_overview.html)

#### **Request Body**

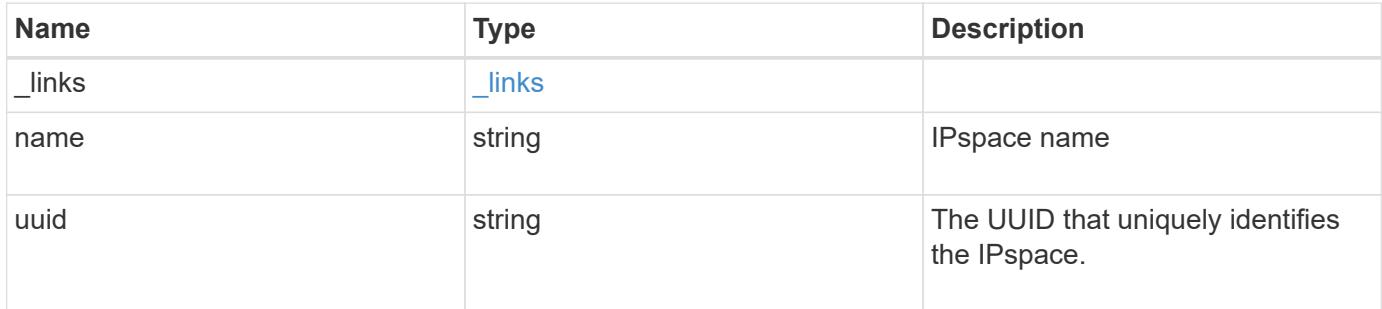

#### **Example request**

```
{
  " links": {
     "self": {
        "href": "/api/resourcelink"
      }
    },
  "name": "ipspace1",
    "uuid": "1cd8a442-86d1-11e0-ae1c-123478563412"
}
```
Status: 201, Created

### **Error**

Status: Default

### ONTAP Error Response Codes

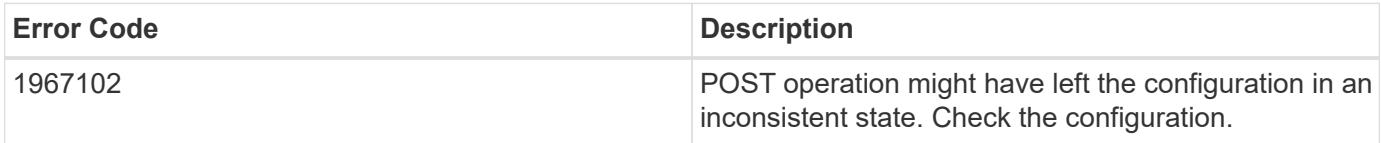

# ONTAP Error Response Codes

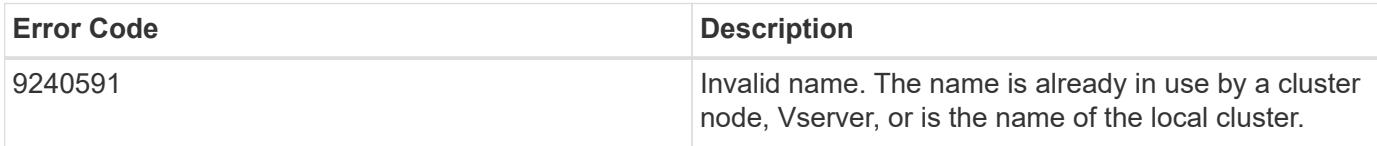

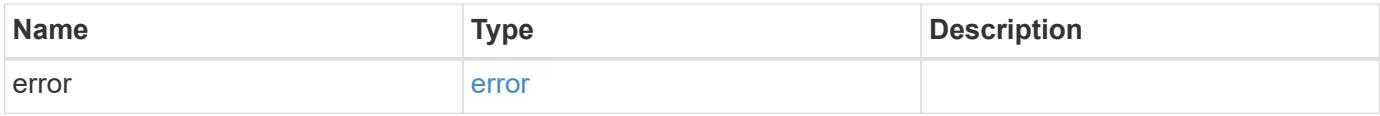

### **Example error**

```
{
    "error": {
      "arguments": {
       "code": "string",
       "message": "string"
      },
      "code": "4",
      "message": "entry doesn't exist",
      "target": "uuid"
   }
}
```
# **Definitions**

# **See Definitions**

href

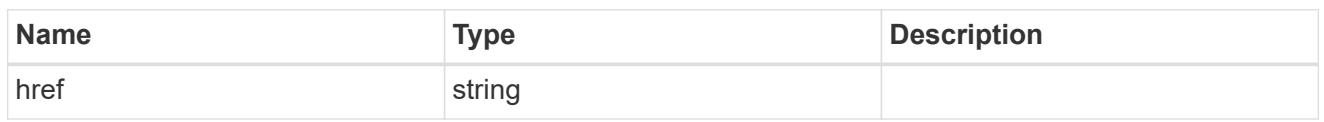

\_links

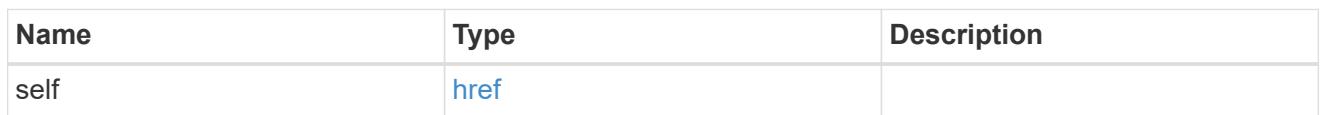

# ipspace

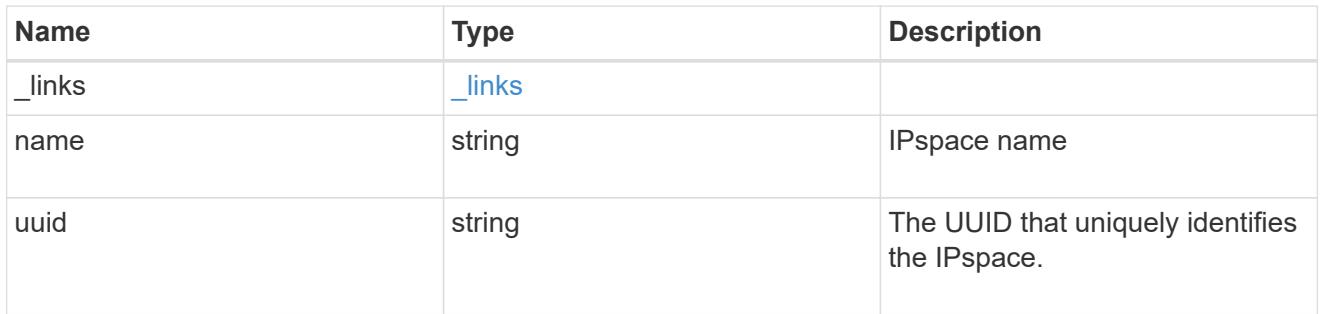

# error\_arguments

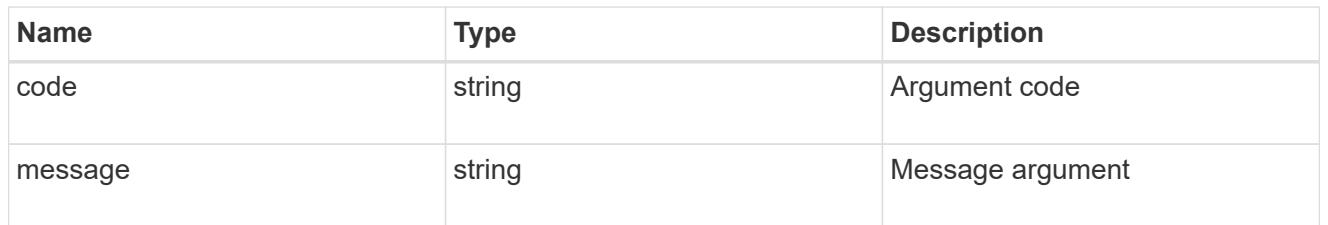

### error

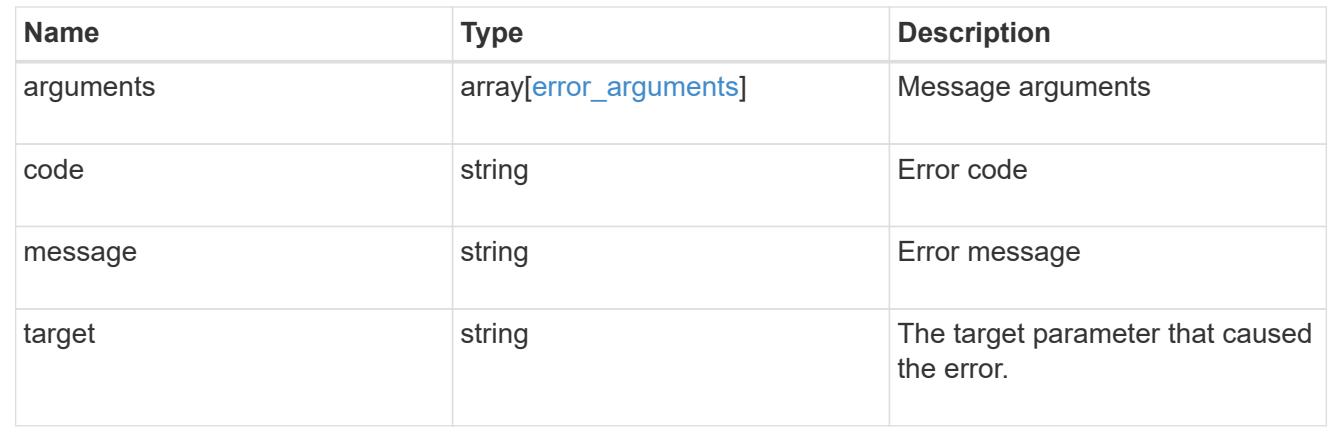

# **Delete an IPspace object**

DELETE /network/ipspaces/{uuid}

Deletes an IPspace object.

#### **Related ONTAP commands**

• network ipspace delete

## **Learn more**

• [DOC /network/ipspaces](https://docs.netapp.com/us-en/ontap-restapi-96/{relative_path}network_ipspaces_endpoint_overview.html)

### **Parameters**

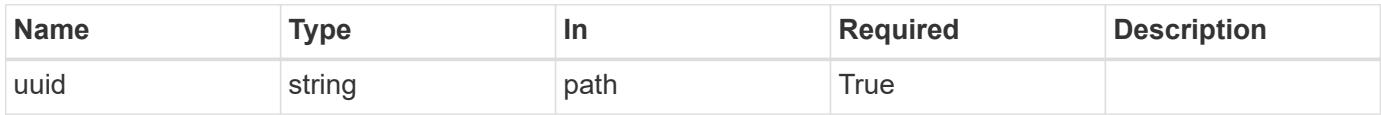

#### **Response**

Status: 200, Ok

# **Retrieve information about an IPspace**

GET /network/ipspaces/{uuid}

Retrieves information about a specific IPspace.

### **Related ONTAP commands**

• network ipspace show

### **Learn more**

• [DOC /network/ipspaces](https://docs.netapp.com/us-en/ontap-restapi-96/{relative_path}network_ipspaces_endpoint_overview.html)

### **Parameters**

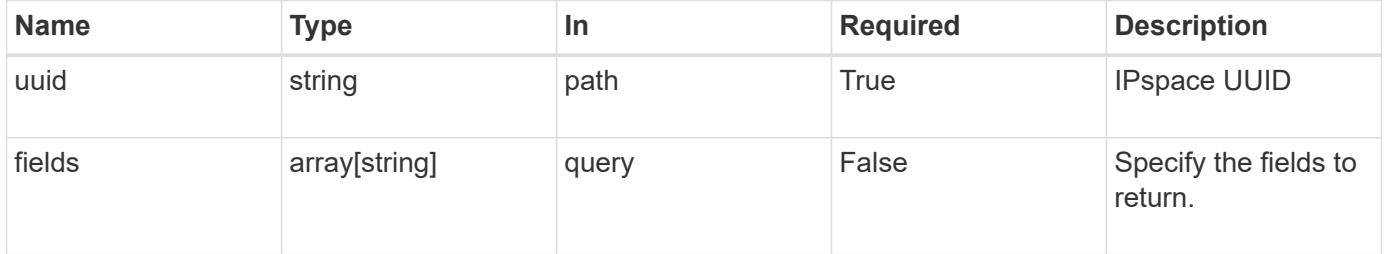

### **Response**

Status: 200, Ok

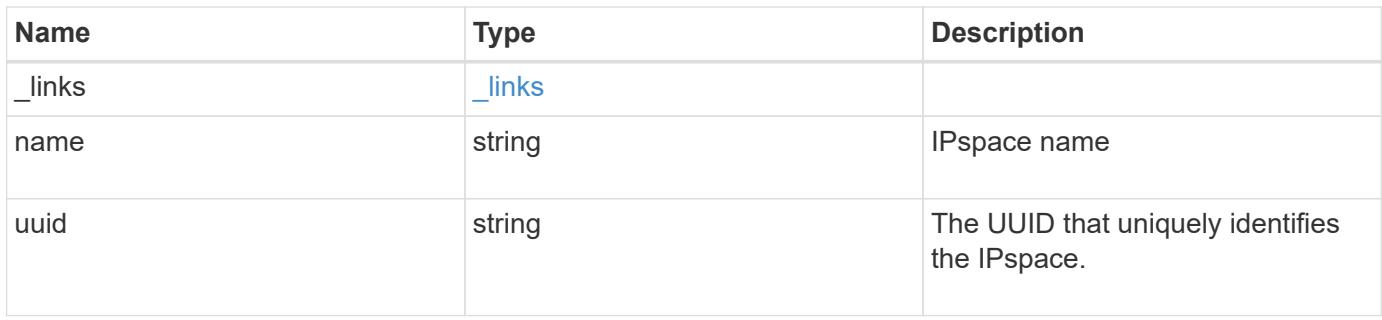

### **Example response**

```
{
    "_links": {
     "self": {
       "href": "/api/resourcelink"
      }
    },
  "name": "ipspace1",
    "uuid": "1cd8a442-86d1-11e0-ae1c-123478563412"
}
```
### **Error**

```
Status: Default, Error
```
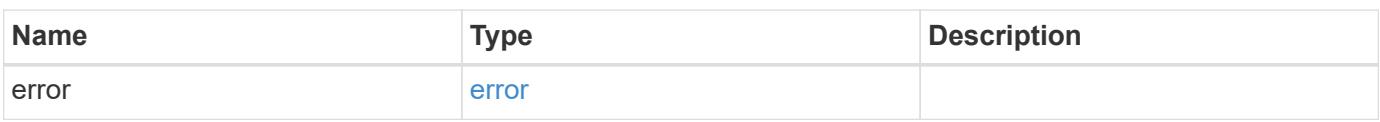

### **Example error**

```
{
    "error": {
     "arguments": {
       "code": "string",
       "message": "string"
      },
      "code": "4",
      "message": "entry doesn't exist",
      "target": "uuid"
    }
}
```
#### **Definitions**

# **See Definitions**

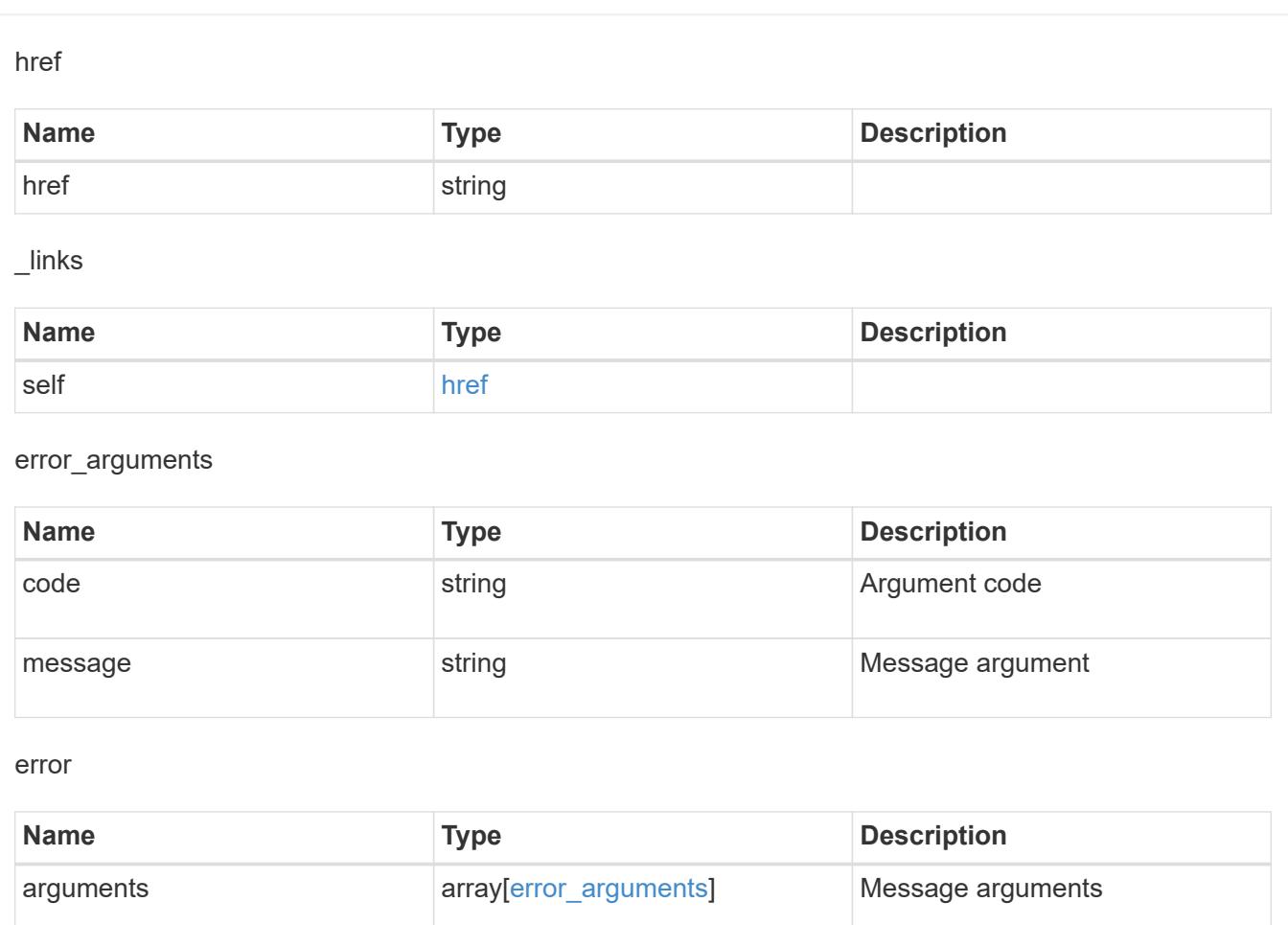

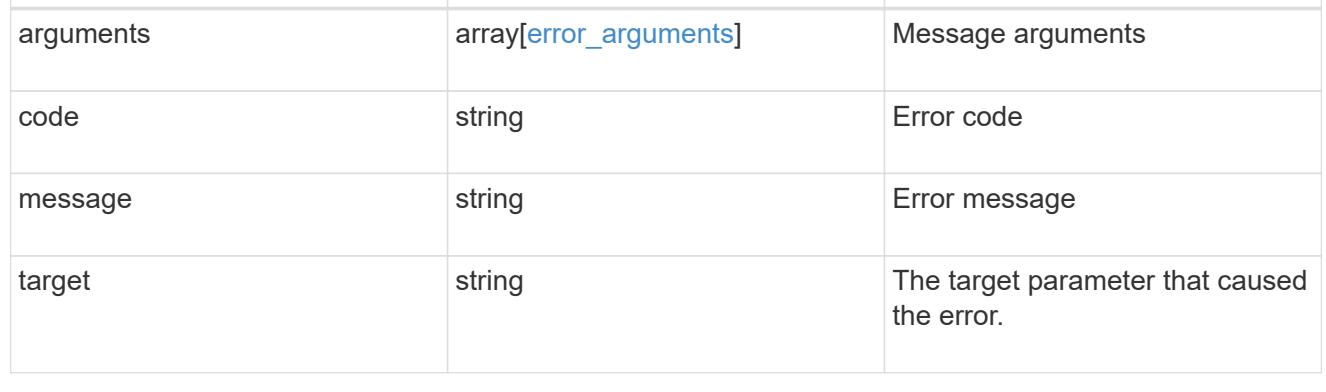

# **Update an IPspace object**

PATCH /network/ipspaces/{uuid}

Updates an IPspace object.

# **Related ONTAP commands**

• network ipspace rename

# **Learn more**

• [DOC /network/ipspaces](https://docs.netapp.com/us-en/ontap-restapi-96/{relative_path}network_ipspaces_endpoint_overview.html)

### **Parameters**

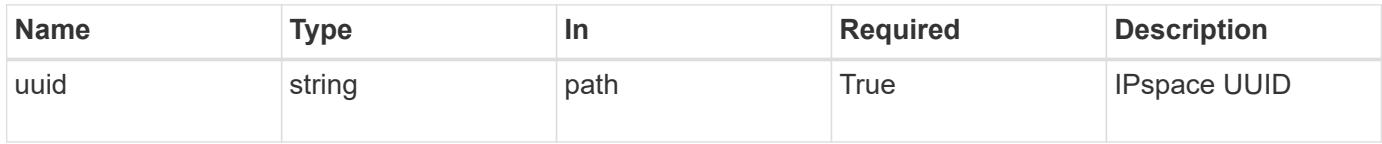

### **Request Body**

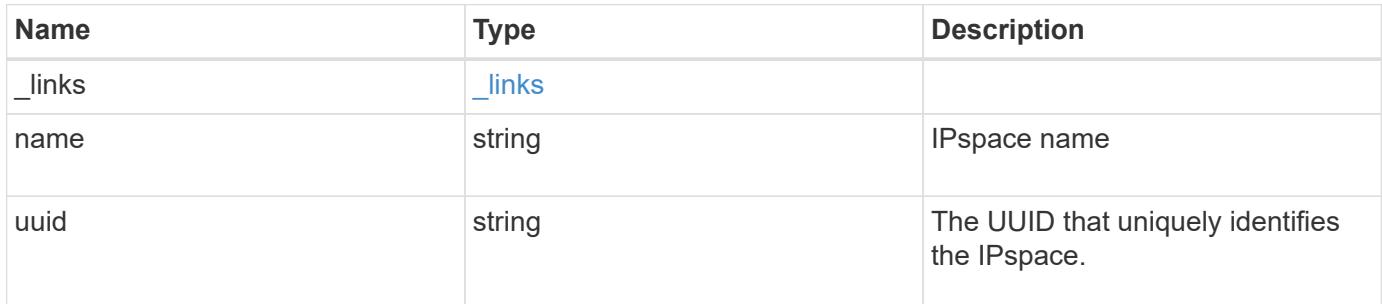

# **Example request**

```
{
   "_links": {
     "self": {
       "href": "/api/resourcelink"
      }
    },
    "name": "ipspace1",
    "uuid": "1cd8a442-86d1-11e0-ae1c-123478563412"
}
```
#### **Response**

Status: 200, Ok

#### **Definitions**

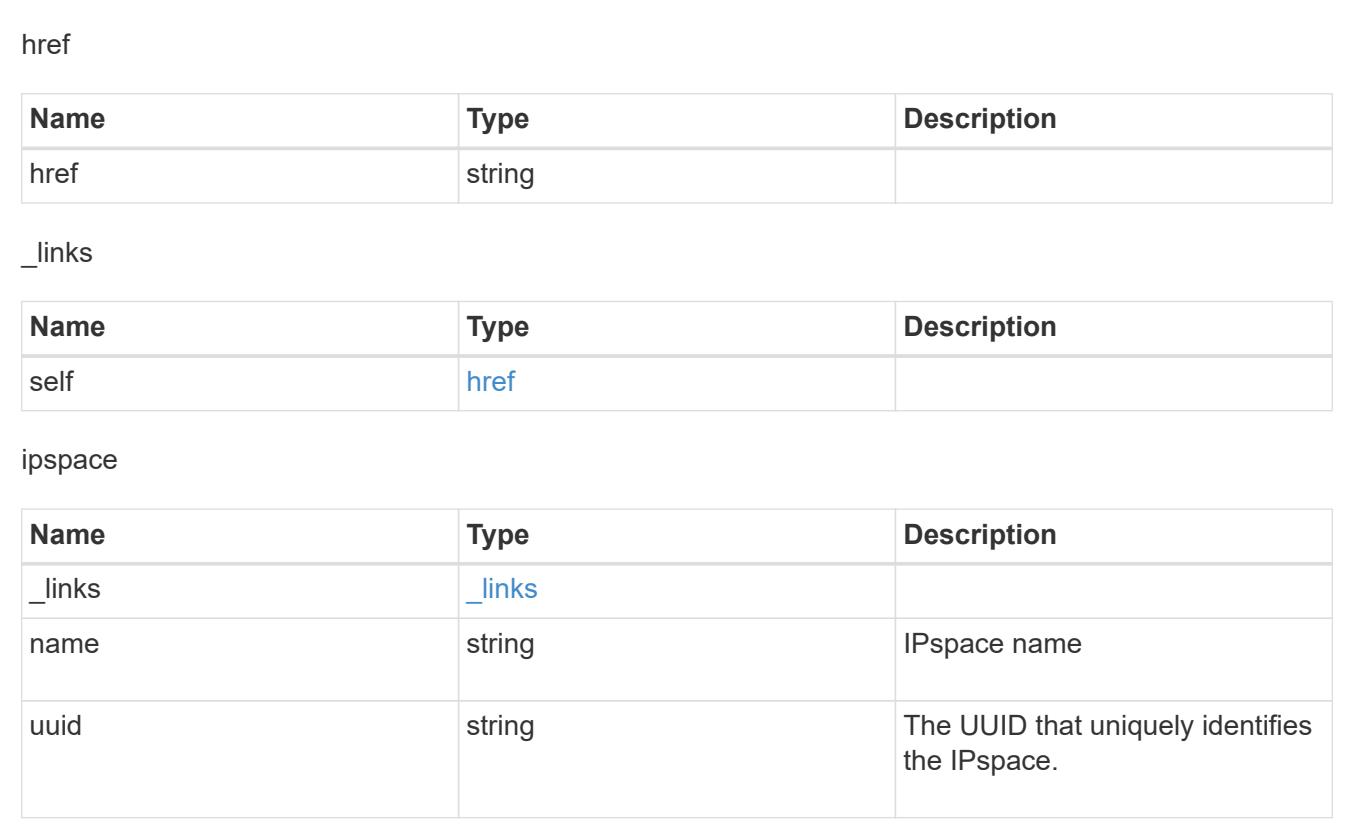

# **SAN**

# **SAN overview**

**See Definitions**

# **Overview**

The storage area network (SAN) endpoints and objects enable you to configure, provision, and manage SANrelated objects.

# **Fibre Channel**

# **Logins**

Fibre Channel logins represent connections, formed by Fibre Channel initiators, that have successfully logged in to ONTAP. This represents the Fibre Channel login on which higher-level protocols, such as Fibre Channel Protocol (FCP) and Non-Volatile Memory Express over Fibre Channel (NVMe over FC), rely.

The Fibre Channel logins REST API provides information about active Fibre Channel logins.

# **WWPN Aliases**

A WWPN (world wide port name) is a unique 64-bit identifier for a Fibre Channel initiator. It is displayed as a 16-character hexadecimal value. SAN administrators may find it easier to identify Fibre Channel initiators using an alias, especially in larger SANs.

The WWPN alias REST API allows you to create, delete and discover aliases for WWPNs.

### **Services**

A Fibre Channel Protocol (FCP) service defines the properties of the Fibre Channel Protocol target for an SVM. There can be at most one FCP service for a given SVM. An SVM's FCP service must be created before FCP initiators can login to the SVM.

The Fibre Channel Proctocol (FCP) service REST API allows you to create, update, delete, and discover Fibre Channel Services for SVMs. Fibre Channel interfaces are the logical endpoints for Fibre Channel network connections to an SVM.

### **iSCSI**

#### **Credentials**

An iSCSI credentials object defines the authentication credentials to be used between an iSCSI initiator and ONTAP. It identifies an authentication type, user names, and the passwords that must be used to authenticate a specific initiator.

The iSCSI credentials REST API allows you to create, update, delete, and discover iSCSI credential objects.

#### **Services**

An iSCSI service defines the properties of the iSCSI target for an SVM. There can be at most one iSCSI service for an SVM. An SVM's iSCSI service must be created before iSCSI initiators can login to the SVM.

The iSCSI service REST API allows you to create, update, delete, and discover iSCSI services for SVMs.

### **Sessions**

An iSCSI session consists of one or more TCP connections that link an iSCSI initiator with an iSCSI target. TCP connections can be added and removed from an iSCSI session by the iSCSI initiator. Across all TCP connections within an iSCSI session, an initiator sees one and the same target. After the connection is established, iSCSI control, data, and status messages are communicated over the session.

The iSCSI sessions REST API provides information about iSCSI initiators that have successfully logged in to ONTAP.

#### **Learn More**

• *IP Interfaces* found in the *networking* section. IP interfaces are the logical endpoints for iSCSI network connections to an SVM.

### **Initiator Groups**

An initiator group (igroup) is a collection of Fibre Channel WWPNs (world wide port names), iSCSI IQNs (qualified names), iSCSI EUIs (extended unique identifiers), or any combination of these, that identify host initiators.

Initiator groups are used to control which hosts can access specific LUNs. To grant access to a LUN from one or more hosts, a network administrator creates an initiator group containing the hosts' initiator names, and then creates a LUN map that associates the initiator group with the LUN.

The initator group REST API allows you to create, update, delete, and discover initiator groups. It also enables you to add and remove initiators that can access the target and associated LUNs.

# **LUN Maps**

A LUN map is an association between a LUN and an initiator group. When a LUN is mapped to an initiator group, the group's initiators are granted access to the LUN. The relationship between an initiator group and a LUN is many initiator groups to many LUNs.

The LUN map REST API allows you to create, delete, and discover LUN maps.

# **LUNs**

A LUN is the logical representation of storage in a storage area network (SAN).

The LUN REST API allows you to create, update, delete, and discover LUNs.

# **Retrieve FC port information**

### **Network FC logins endpoint overview**

### **Overview**

Fibre Channel (FC) logins represent connections formed by FC initiators that have successfully logged in to ONTAP. This represents the FC login on which higher-level protocols such as Fibre Channel Protocol and NVMe over FC (NVMe/FC) rely.

The Fibre Channel logins REST API provides information about active FC logins.

### **Examples**

# **Retrieving all FC logins**

```
# The API:
GET /api/network/fc/logins
# The call:
curl -X GET "https://<mgmt-ip>/api/network/fc/logins" -H "accept:
application/hal+json"
# The response:
{
"records": [
    {
      "svm": {
        "uuid": "056403da-83a7-4b13-bc78-6a93e8ea3596",
      "name": "svm1",
      " links": {
          "self": {
```

```
  "href": "/api/svm/svms/056403da-83a7-4b13-bc78-6a93e8ea3596"
          }
        }
      },
      "interface": {
        "uuid": "01056403-1383-bc4b-786a-93e8ea35969d",
      "name": "lif1",
        "_links": {
          "self": {
             "href": "/api/network/fc/interfaces/01056403-1383-bc4b-786a-
93e8ea35969d"
          }
        }
      },
      "initiator": {
        "wwpn": "8b:21:2f:07:00:00:00:00"
      },
      "_links": {
        "self": {
          "href": "/api/network/fc/logins/01056403-1383-bc4b-786a-
93e8ea35969d/8b%3A21%3A2f%3A07%3A00%3A00%3A00%3A00"
        }
      }
    },
    {
      "svm": {
        "uuid": "056403da-83a7-4b13-bc78-6a93e8ea3596",
      "name": "svm1",
      " links": {
          "self": {
             "href": "/api/svm/svms/056403da-83a7-4b13-bc78-6a93e8ea3596"
          }
        }
      },
      "interface": {
        "uuid": "02056403-1383-bc4b-786a-93e8ea35969d",
      "name": "lif2",
      " links": {
          "self": {
             "href": "/api/network/fc/interfaces/02056403-1383-bc4b-786a-
93e8ea35969d"
          }
        }
      },
      "initiator": {
        "wwpn": "8c:21:2f:07:00:00:00:00"
```

```
  },
    " links": {
        "self": {
           "href": "/api/network/fc/logins/02056403-1383-bc4b-786a-
93e8ea35969d/8c%3A21%3A2f%3A07%3A00%3A00%3A00%3A00"
        }
     }
    },
    {
      "svm": {
        "uuid": "156403da-83a7-4b13-bc78-6a93e8ea3596",
      "name": "svm2",
      " links": {
           "self": {
             "href": "/api/svm/svms/156403da-83a7-4b13-bc78-6a93e8ea3596"
           }
        }
      },
      "interface": {
        "uuid": "03056403-1383-bc4b-786a-93e8ea35969d",
        "name": "lif3",
        "_links": {
           "self": {
             "href": "/api/network/fc/interfaces/00056403-1383-bc4b-786a-
93e8ea35969d"
          }
         }
      },
      "initiator": {
        "wwpn": "8a:21:2f:07:00:00:00:00"
      },
    " links": {
        "self": {
           "href": "/api/network/fc/logins/00056403-1383-bc4b-786a-
93e8ea35969d/8a%3A21%3A2f%3A07%3A00%3A00%3A00%3A00"
        }
      }
   }
\frac{1}{2},
"num records": 3,
" links": {
   "self": {
      "href": "/api/network/fc/logins"
   }
}
}
```
The svm.name and protocol query parameters are used to perform the query.

```
# The API:
GET /api/network/fc/logins
# The call:
curl -X GET "https://<mgmt-
ip>/api/network/fc/logins?svm.name=svm1&protocol=fcp" -H "accept:
application/hal+json"
# The response:
{
"records": [
    {
      "svm": {
        "uuid": "056403da-83a7-4b13-bc78-6a93e8ea3596",
      "name": "svm1",
      " links": {
          "self": {
            "href": "/api/svm/svms/056403da-83a7-4b13-bc78-6a93e8ea3596"
  }
        }
      },
      "interface": {
        "uuid": "01056403-1383-bc4b-786a-93e8ea35969d",
        "name": "lif2",
        "_links": {
          "self": {
             "href": "/api/network/fc/interfaces/01056403-1383-bc4b-786a-
93e8ea35969d"
  }
        }
      },
      "initiator": {
        "wwpn": "8b:21:2f:07:00:00:00:00"
      },
      "protocol": "fcp",
      "_links": {
        "self": {
          "href": "/api/network/fc/logins/01056403-1383-bc4b-786a-
93e8ea35969d/8b%3A21%3A2f%3A07%3A00%3A00%3A00%3A00"
        }
      }
    },
```
```
  {
      "svm": {
        "uuid": "056403da-83a7-4b13-bc78-6a93e8ea3596",
        "name": "svm1",
         "_links": {
           "self": {
             "href": "/api/svm/svms/056403da-83a7-4b13-bc78-6a93e8ea3596"
  }
         }
      },
      "interface": {
        "uuid": "02056403-1383-bc4b-786a-93e8ea35969d",
        "name": "lif3",
      " links": {
           "self": {
             "href": "/api/network/fc/interfaces/02056403-1383-bc4b-786a-
93e8ea35969d"
          }
        }
      },
      "initiator": {
        "wwpn": "8c:21:2f:07:00:00:00:00"
      },
      "protocol": "fcp",
    " links": {
        "self": {
           "href": "/api/network/fc/logins/02056403-1383-bc4b-786a-
93e8ea35969d/8c%3A21%3A2f%3A07%3A00%3A00%3A00%3A00"
        }
      }
    }
\frac{1}{\sqrt{2}}"num records": 2,
"_links": {
   "self": {
      "href": "/api/network/fc/logins?svm.name=svm1&protocol=fcp"
    }
}
}
```
### **Retrieving all FC logins for initiators belonging to** *igroup1* **and returning all of their properties**

The igroups.name query parameter is used to perform the query. The fields query parameter is used to return all of the properties.

```
# The API:
GET /api/network/fc/logins
# The call:
curl -X GET "https://<mgmt-
ip>/api/network/fc/logins?igroups.name=igroup1&fields=*" -H "accept:
application/hal+json"
# The response:
{
"records": [
    {
      "svm": {
        "uuid": "056403da-83a7-4b13-bc78-6a93e8ea3596",
      "name": "svm1",
      " links": {
          "self": {
             "href": "/api/svm/svms/056403da-83a7-4b13-bc78-6a93e8ea3596"
          }
        }
      },
      "interface": {
        "uuid": "01056403-1383-bc4b-786a-93e8ea35969d",
        "name": "lif2",
        "wwpn": "8b:21:2f:07:00:00:00:00",
        "_links": {
          "self": {
             "href": "/api/network/fc/interfaces/01056403-1383-bc4b-786a-
93e8ea35969d"
  }
        }
      },
      "initiator": {
        "wwpn": "8b:21:2f:07:00:00:00:00",
        "wwnn": "95:21:2f:07:00:00:00:00"
      },
      "igroups": [
        {
          "uuid": "243bbb8a-46e9-4b2d-a508-a62dc93df9d1",
        "name": "igroup1",
        " links": {
            "self": {
               "href": "/api/protocols/san/igroups/243bbb8a-46e9-4b2d-a508-
a62dc93df9d1"
            }
          }
```

```
  }
    \frac{1}{2},
      "port_address": "8aa53",
      "protocol": "fcp",
    " links": {
         "self": {
           "href": "/api/network/fc/logins/01056403-1383-bc4b-786a-
93e8ea35969d/8b%3A21%3A2f%3A07%3A00%3A00%3A00%3A00"
         }
      }
   }
\frac{1}{2},
"num_records": 1,
" links": {
    "self": {
      "href": "/api/network/fc/logins?igroups.name=igroup1&fields=*"
    }
}
}
```
### **Retrieve FC logins**

GET /network/fc/logins

Retrieves FC logins.

### **Related ONTAP commands**

• vserver fcp initiator show

### **Learn more**

- SAN: [DOC /network/fc/logins](https://docs.netapp.com/us-en/ontap-restapi-96/{relative_path}network_fc_logins_endpoint_overview.html)
- NVMe: [DOC /network/fc/logins](https://docs.netapp.com/us-en/ontap-restapi-96/{relative_path}network_fc_logins_endpoint_overview.html)

### **Parameters**

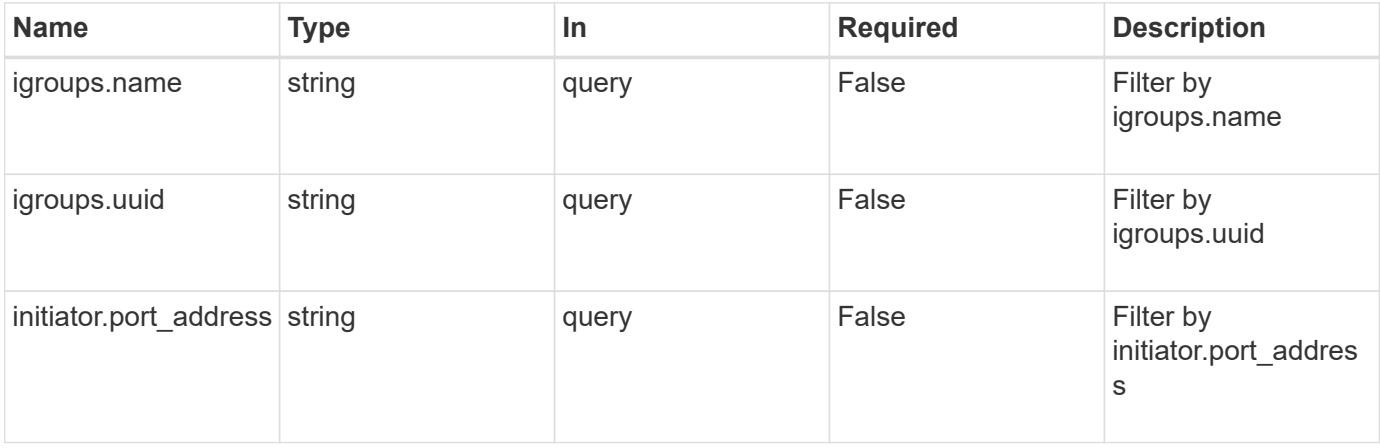

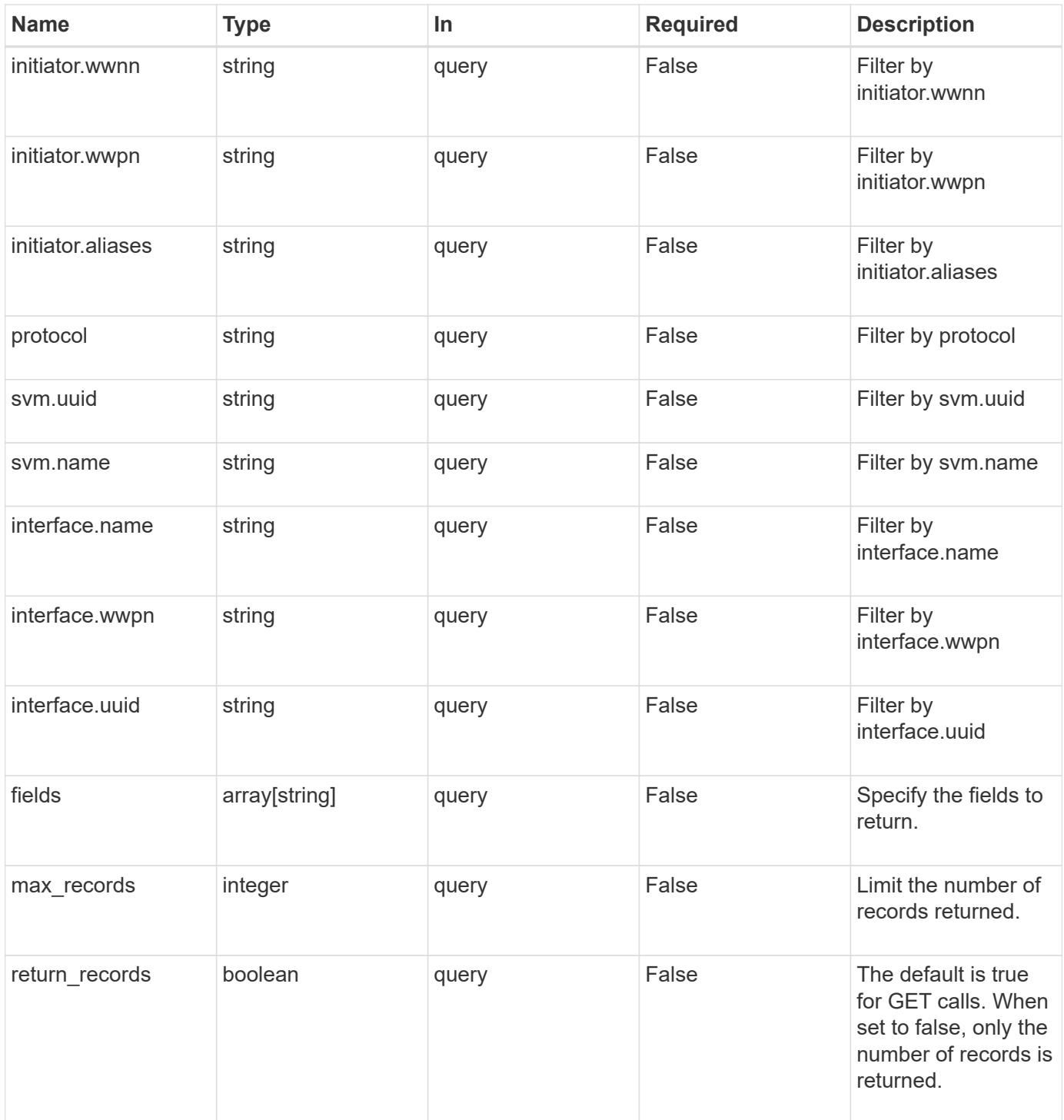

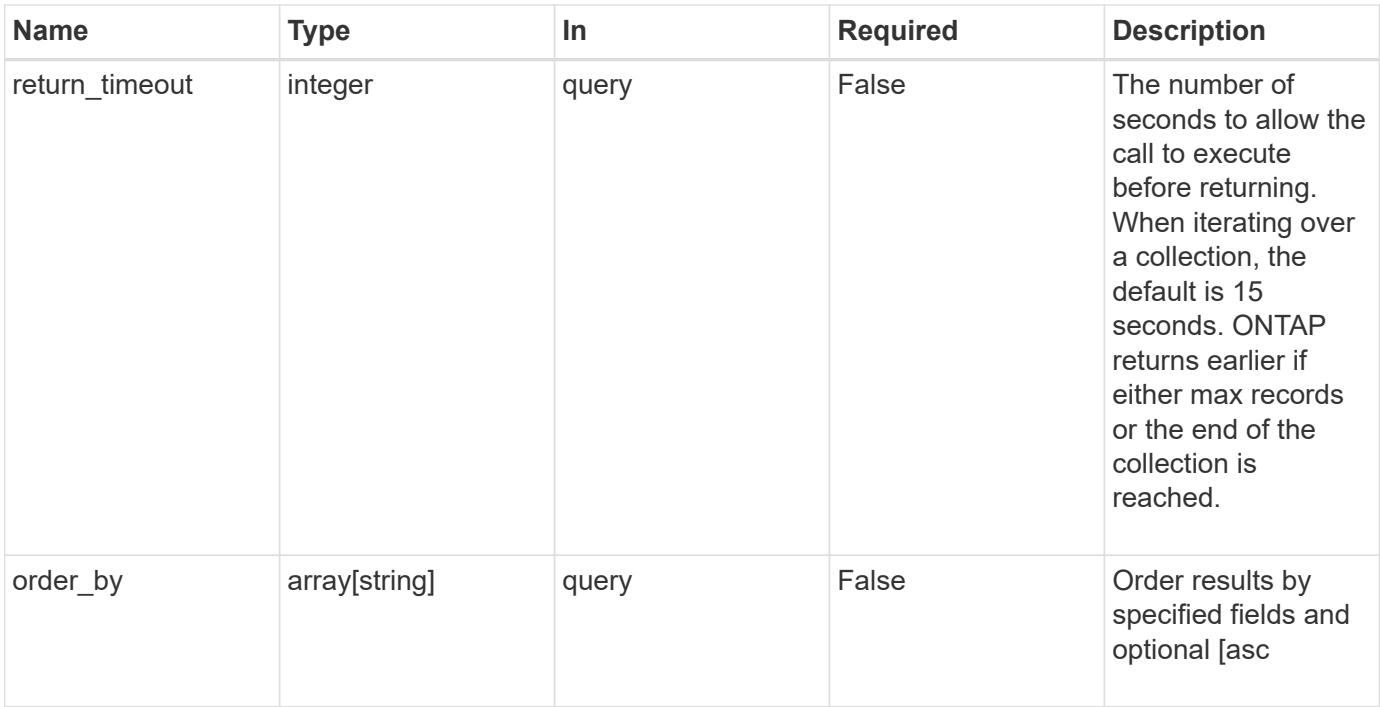

### **Response**

Status: 200, Ok

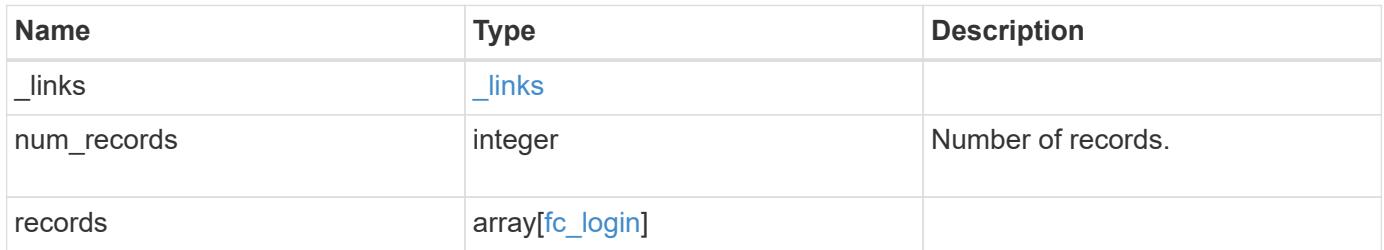

**Example response**

```
{
 " links": {
      "next": {
        "href": "/api/resourcelink"
      },
      "self": {
        "href": "/api/resourcelink"
      }
   },
   "records": {
      "_links": {
        "next": {
          "href": "/api/resourcelink"
        },
        "self": {
          "href": "/api/resourcelink"
       }
      },
      "igroups": {
        "_links": {
          "self": {
            "href": "/api/resourcelink"
          }
        },
        "name": "igroup1",
        "uuid": "4ea7a442-86d1-11e0-ae1c-123478563412"
      },
      "initiator": {
        "aliases": {
        },
      "port address": "5060A",
        "wwnn": "2f:a0:00:a0:98:0b:56:13",
        "wwpn": "2f:a0:00:a0:98:0b:56:13"
      },
      "interface": {
        "_links": {
          "self": {
            "href": "/api/resourcelink"
          }
        },
      "name": "lif1",
        "uuid": "1cd8a442-86d1-11e0-ae1c-123478563412",
        "wwpn": "20:00:00:50:56:b4:13:a8"
      },
```

```
  "protocol": "fc_nvme",
      "svm": {
        "_links": {
          "self": {
            "href": "/api/resourcelink"
          }
        },
      "name": "svm1",
        "uuid": "02c9e252-41be-11e9-81d5-00a0986138f7"
      }
    }
}
```
#### **Error**

Status: Default, Error

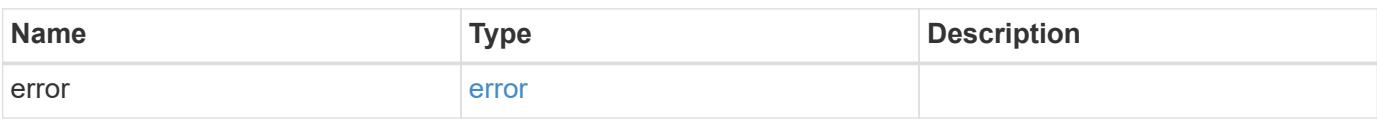

### **Example error**

```
{
   "error": {
     "arguments": {
       "code": "string",
       "message": "string"
      },
      "code": "4",
      "message": "entry doesn't exist",
      "target": "uuid"
   }
}
```
#### **Definitions**

## **See Definitions**

href

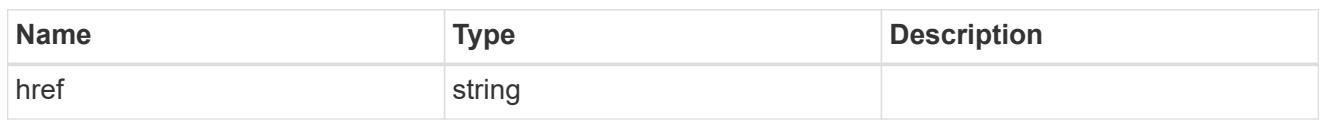

\_links

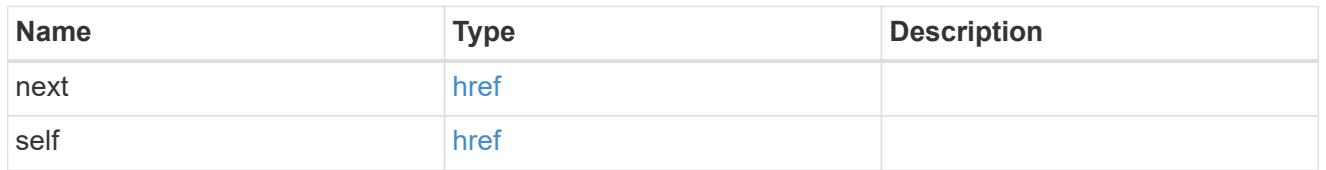

 $_{\perp}$ links

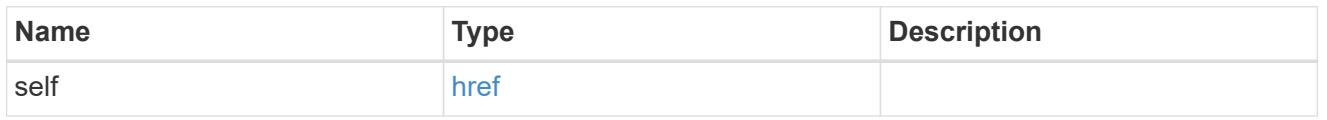

# igroups

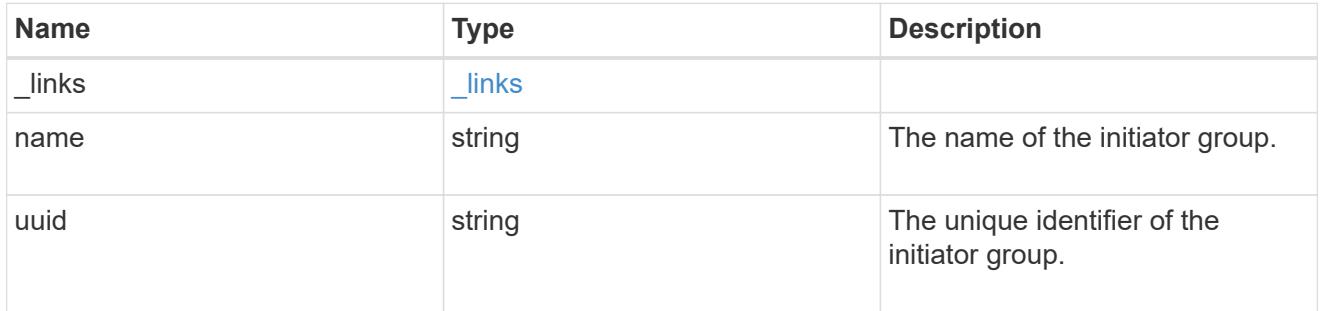

## initiator

Information about the logged in FC initiator.

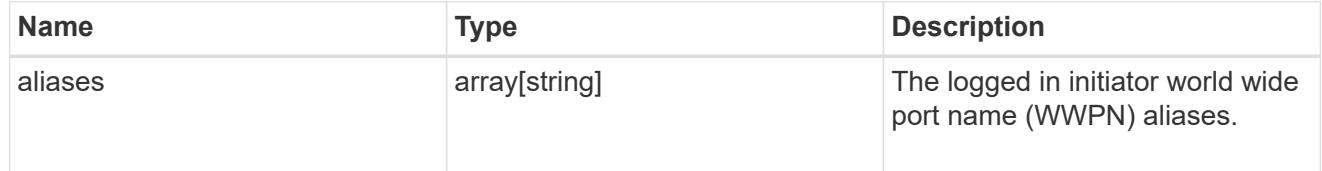

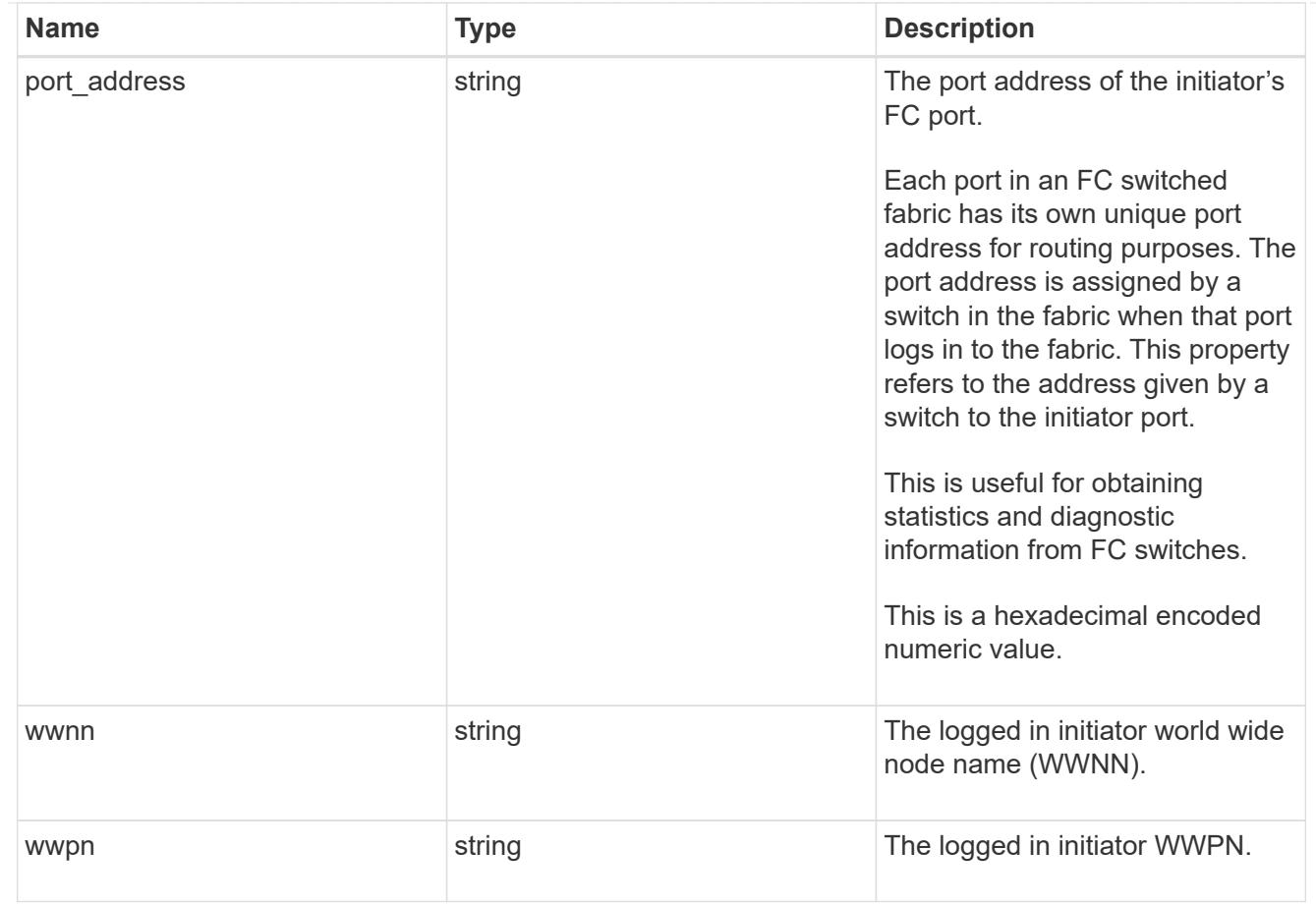

### interface

An FC interface.

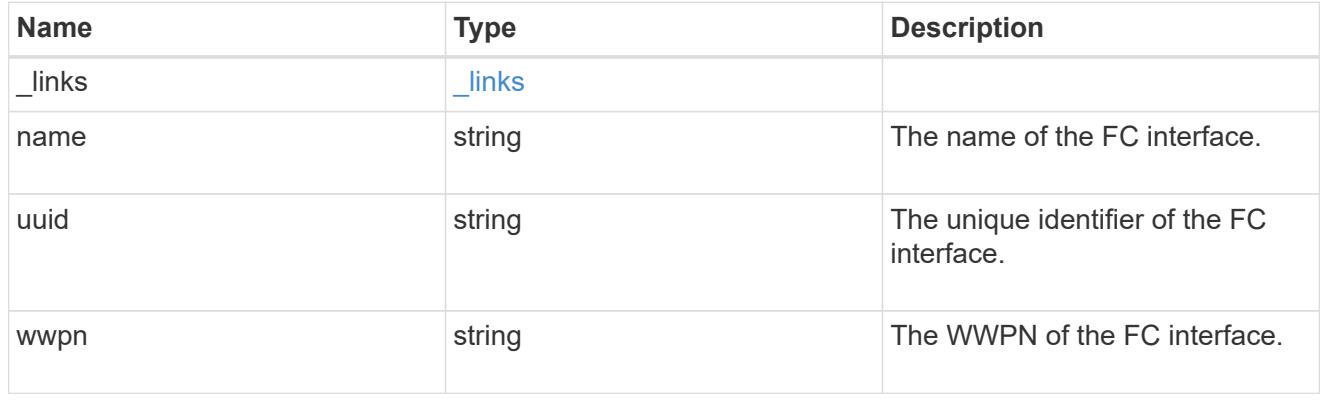

svm

SVM, applies only to SVM-scoped objects.

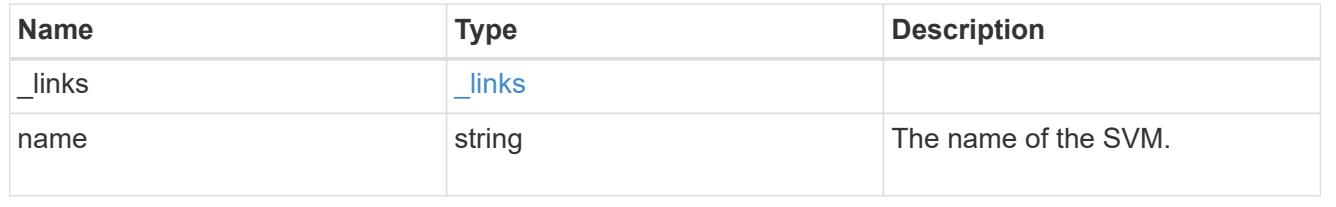

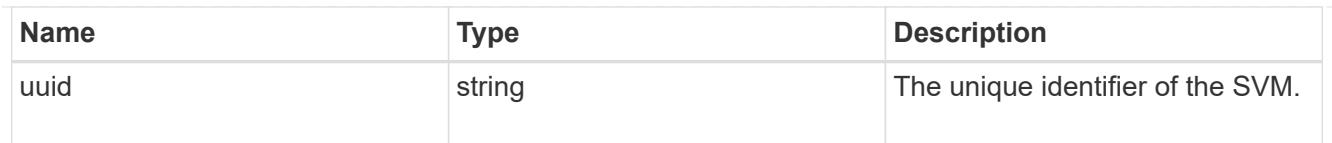

# fc\_login

A Fibre Channel (FC) login represents a connection formed by an FC initiator that has successfully logged in to ONTAP. This represents the FC login on which higher-level protocols such as Fibre Channel Protocol and NVMe over Fibre Channel (NVMe/FC) rely.

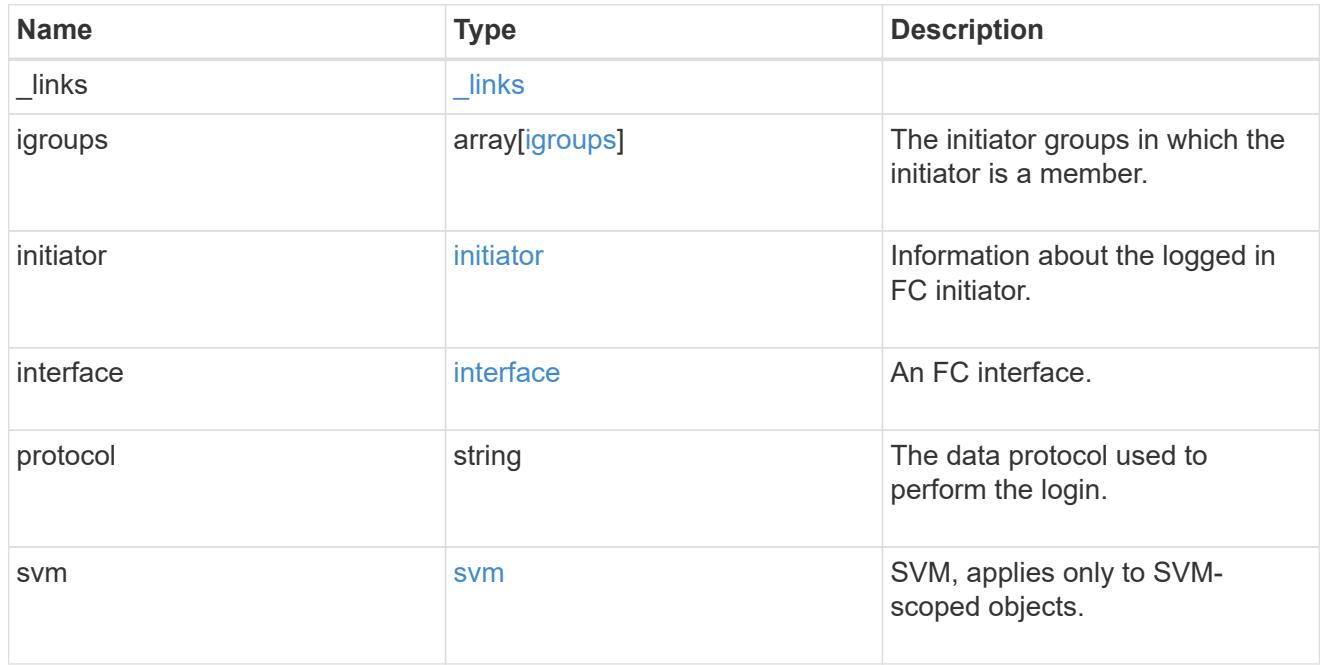

### error\_arguments

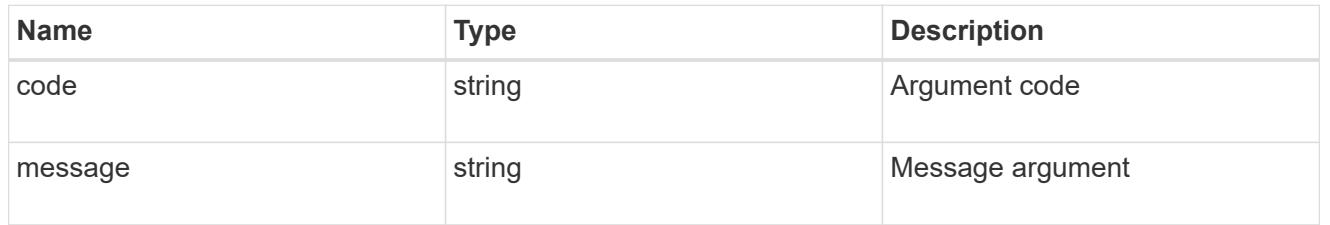

### error

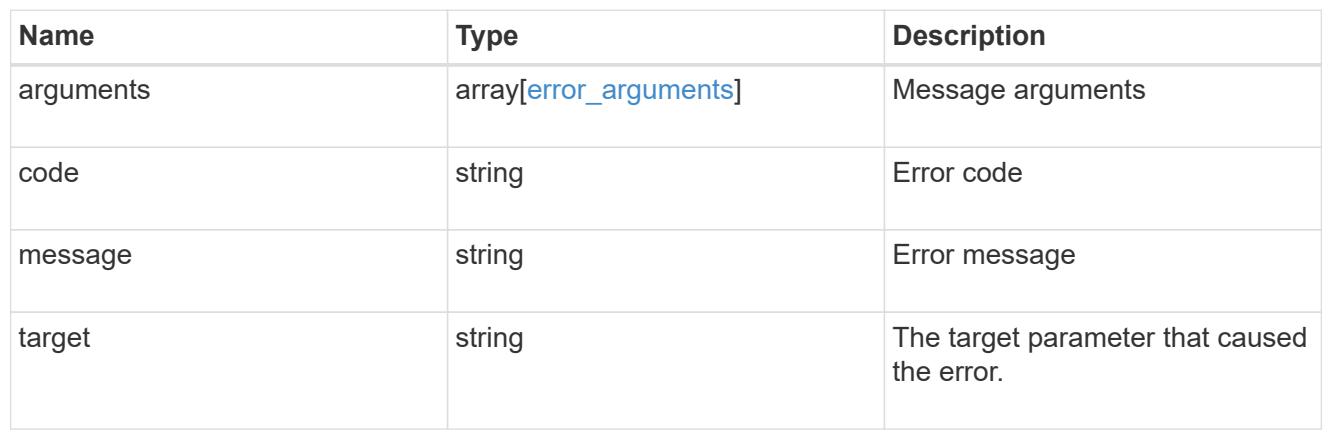

## **Retrieve an FC login**

GET /network/fc/logins/{interface.uuid}/{initiator.wwpn}

Retrieves an FC login.

#### **Related ONTAP commands**

• vserver fcp initiator show

#### **Learn more**

- SAN: [DOC /network/fc/logins](https://docs.netapp.com/us-en/ontap-restapi-96/{relative_path}network_fc_logins_endpoint_overview.html)
- NVMe: [DOC /network/fc/logins](https://docs.netapp.com/us-en/ontap-restapi-96/{relative_path}network_fc_logins_endpoint_overview.html)

#### **Parameters**

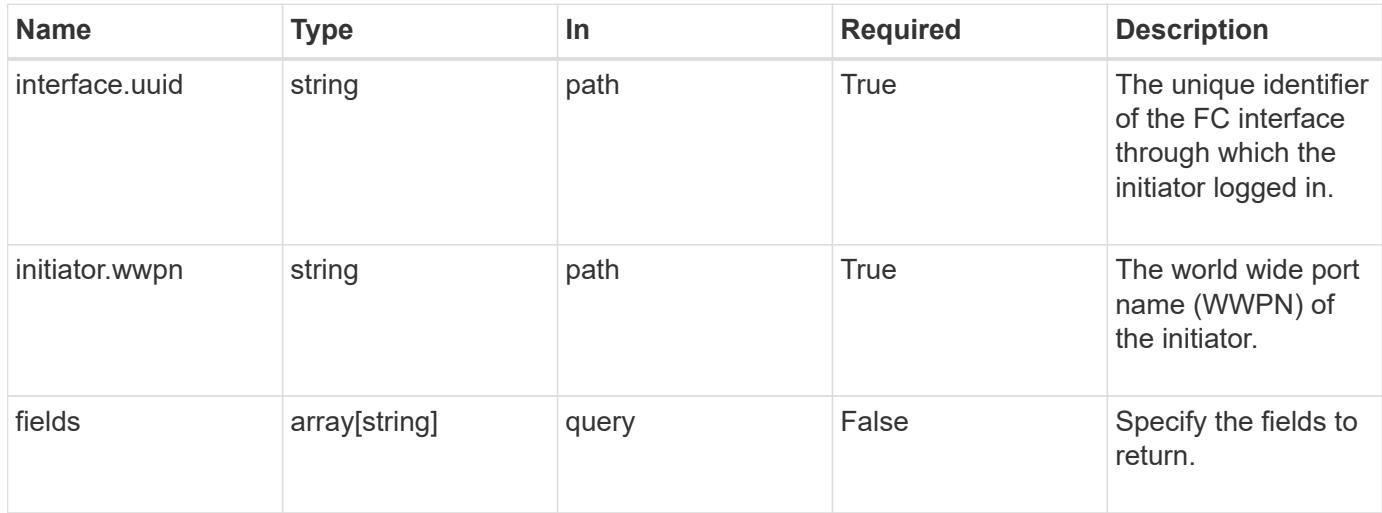

### **Response**

Status: 200, Ok

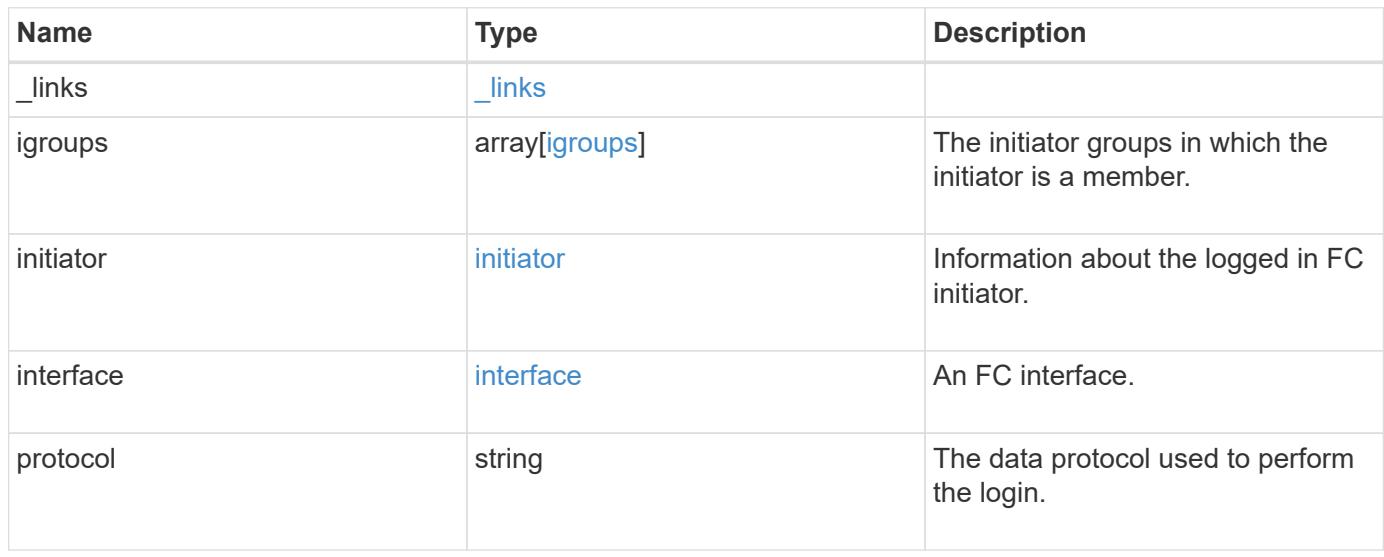

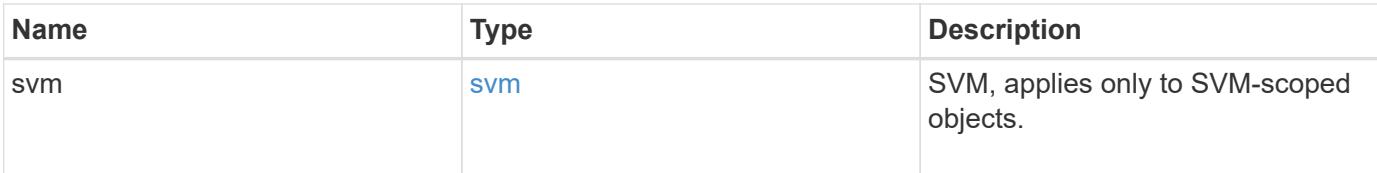

**Example response**

```
{
 " links": {
      "next": {
        "href": "/api/resourcelink"
      },
      "self": {
       "href": "/api/resourcelink"
      }
   },
    "igroups": {
      "_links": {
        "self": {
          "href": "/api/resourcelink"
        }
      },
    "name": "igroup1",
      "uuid": "4ea7a442-86d1-11e0-ae1c-123478563412"
   },
   "initiator": {
      "aliases": {
      },
      "port_address": "5060A",
      "wwnn": "2f:a0:00:a0:98:0b:56:13",
      "wwpn": "2f:a0:00:a0:98:0b:56:13"
   },
    "interface": {
      "_links": {
        "self": {
          "href": "/api/resourcelink"
        }
      },
      "name": "lif1",
      "uuid": "1cd8a442-86d1-11e0-ae1c-123478563412",
      "wwpn": "20:00:00:50:56:b4:13:a8"
    },
    "protocol": "fc_nvme",
   "svm": {
      "_links": {
        "self": {
          "href": "/api/resourcelink"
        }
      },
    "name": "svm1",
      "uuid": "02c9e252-41be-11e9-81d5-00a0986138f7"
```
}

}

#### **Error**

Status: Default

# ONTAP Error Response Codes

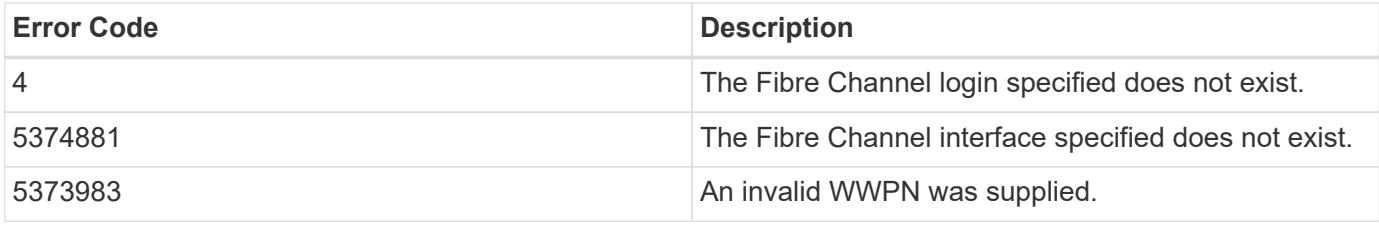

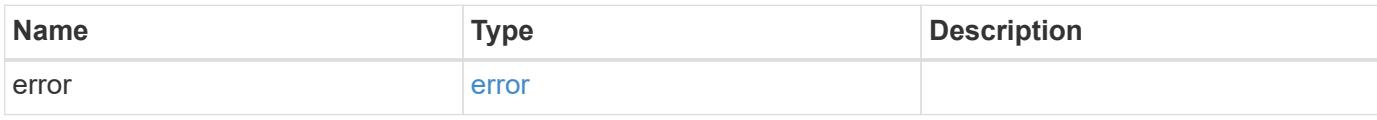

## **Example error**

```
{
   "error": {
     "arguments": {
     "code": "string",
       "message": "string"
      },
     "code": "4",
     "message": "entry doesn't exist",
     "target": "uuid"
    }
}
```
**Definitions**

# **See Definitions**

href

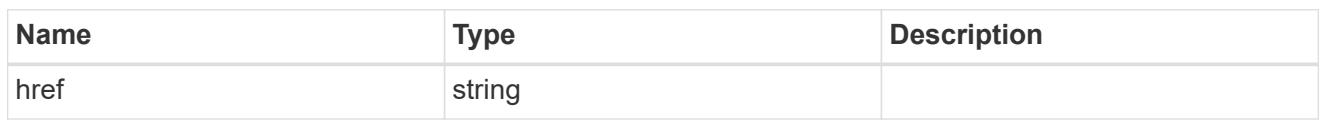

\_links

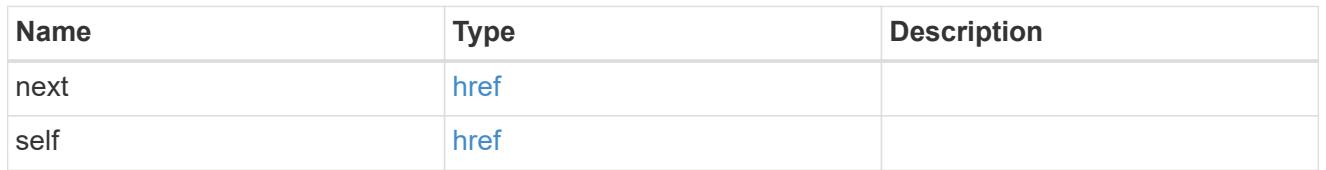

 $\_$ links

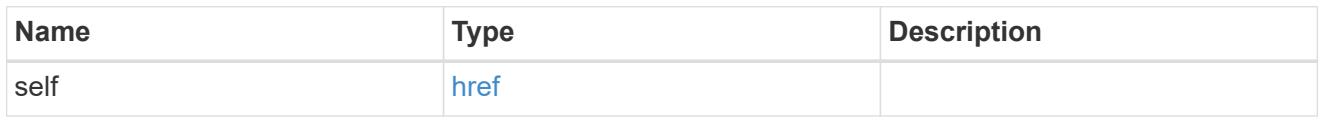

# igroups

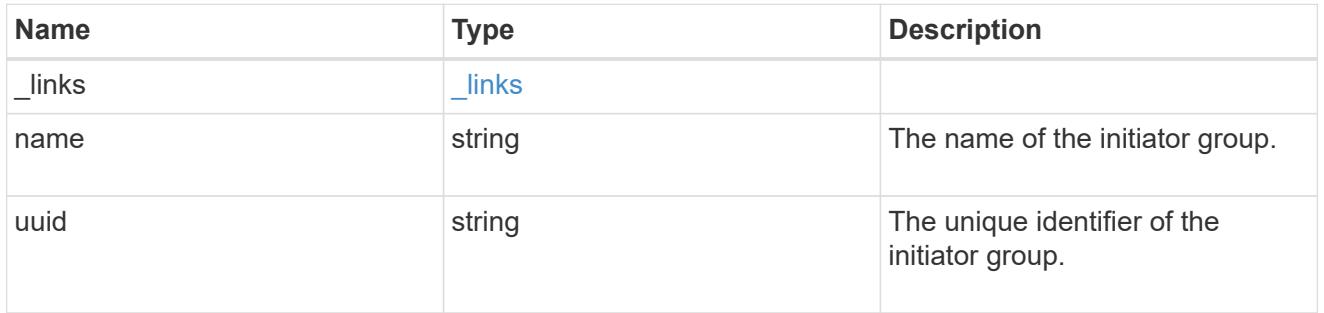

initiator

Information about the logged in FC initiator.

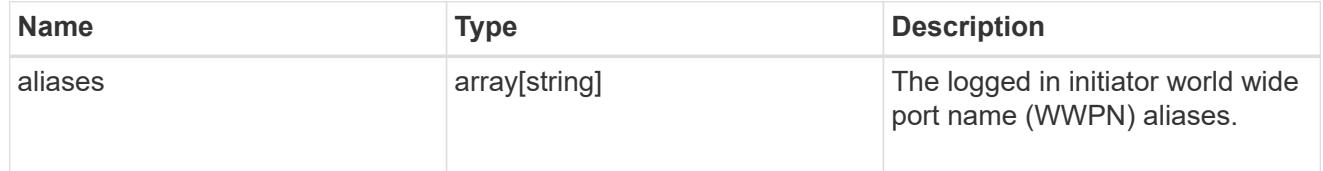

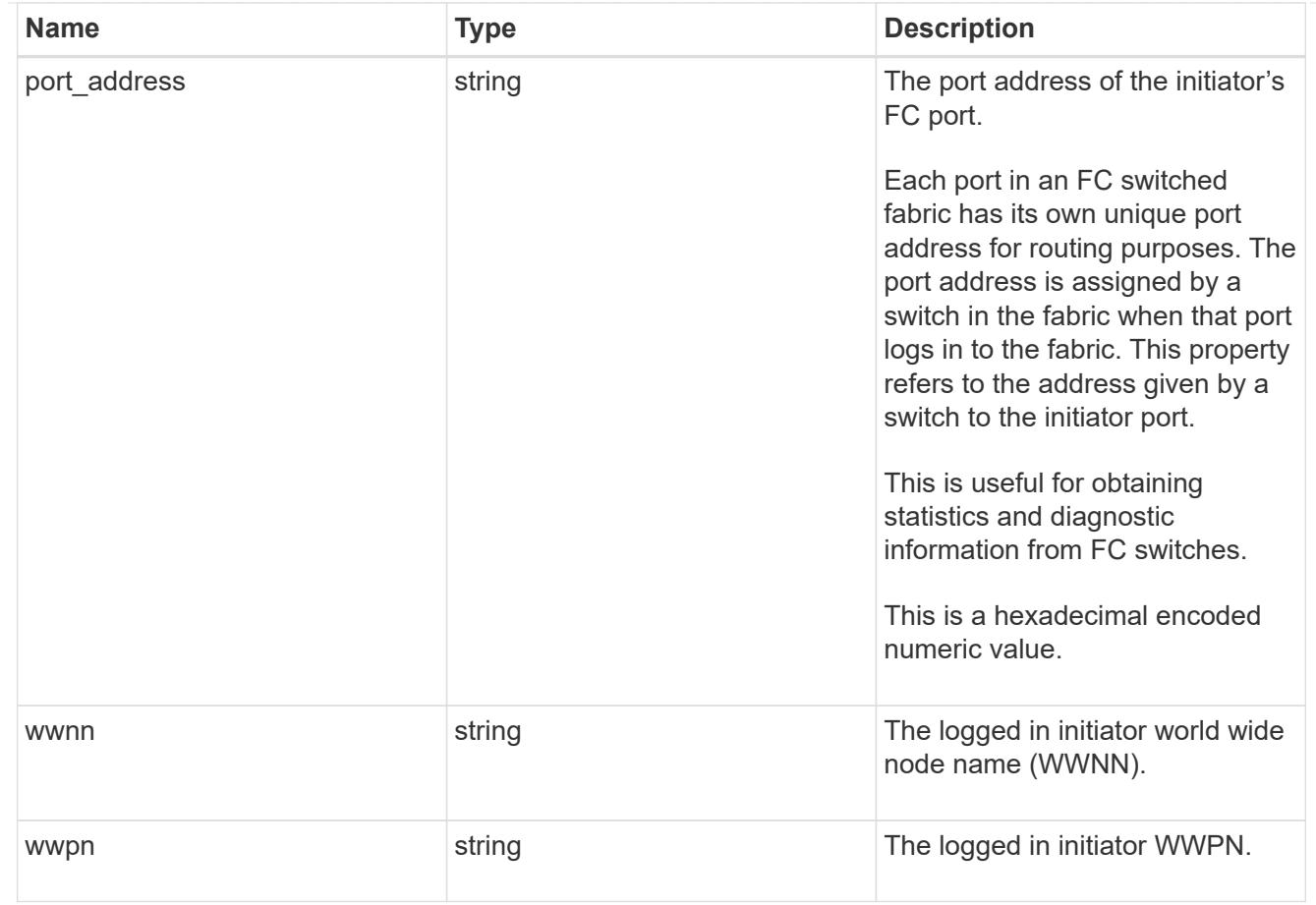

### interface

An FC interface.

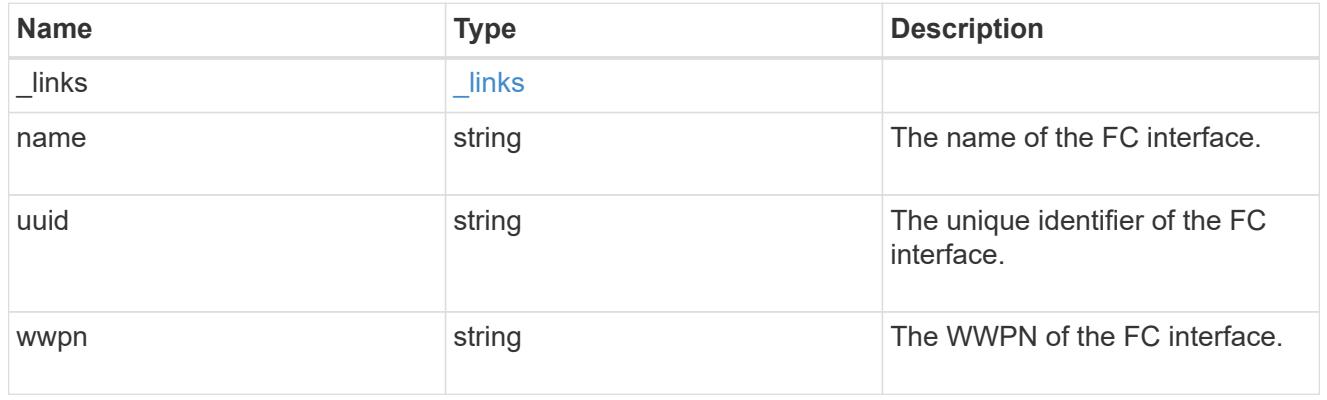

svm

SVM, applies only to SVM-scoped objects.

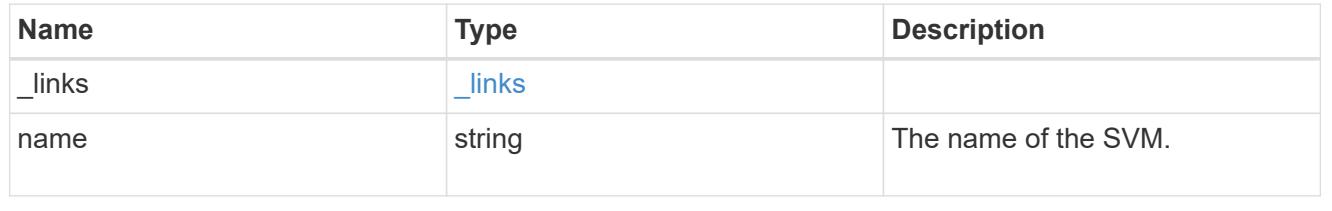

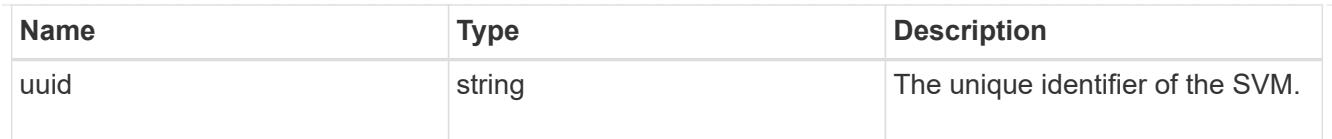

### error\_arguments

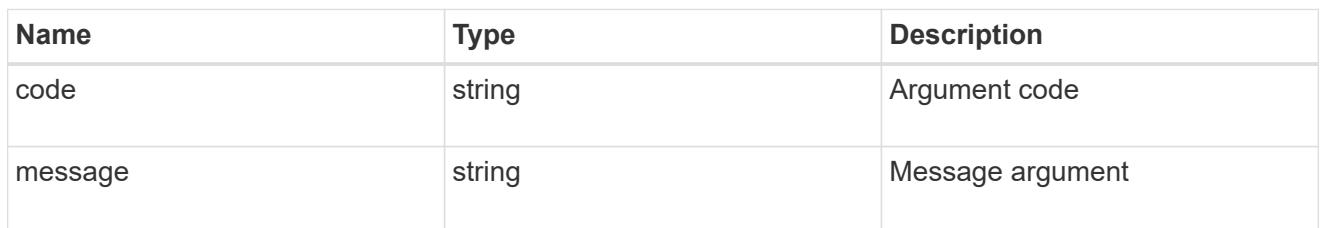

error

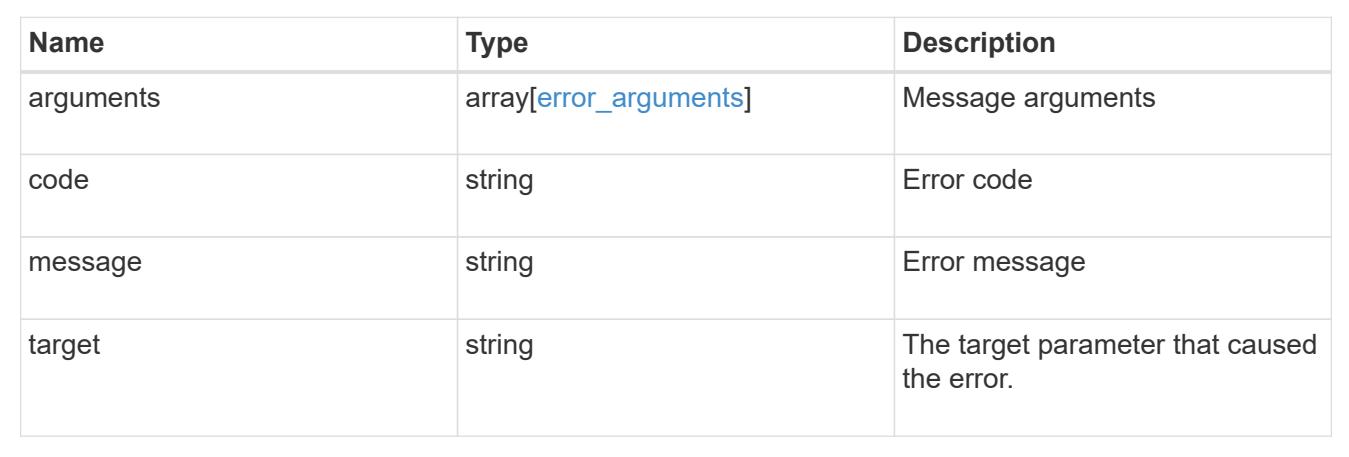

# **Manage FC WWPN aliases**

### **Network FC wwpn-aliases endpoint overview**

### **Overview**

A world wide port name (WWPN) is a unique 64-bit identifier for a Fibre Channel (FC) initiator. It is displayed as a 16-character hexadecimal value. SAN administrators may find it easier to identify FC initiators using an alias, especially in larger SANs.

The WWPN alias REST API allows you to create, delete, and discover aliases for WWPNs.

Multiple aliases can be created for a WWPN, but you cannot use the same alias for multiple WWPNs.

An alias can consist of up to 32 characters. Valid characters are:

- A through Z
- a through z
- numbers 0 through 9
- hyphen ("-")
- underscore (" ")
- left and right braces ("{", "}")

• period (".")

#### **Examples**

### **Creating a WWPN alias**

```
# The API:
POST /api/network/fc/wwpn-aliases
# The call:
curl -X POST "https://<mgmt-ip>/api/network/fc/wwpn-aliases" -H "accept:
application/json" -d '{ "svm": { "name": "svm1" }, "wwpn":
"50:0a:09:82:b4:30:25:05", "alias": "alias3" }'
```
### **Retrieving all of the properties of all the WWPN aliases**

The fields query parameter is used to request that all properties be returned.

```
# The API:
GET /api/network/fc/wwpn-aliases
# The call:
curl -X GET "https://<mgmt-ip>/api/network/fc/wwpn-aliases?fields=*" -H
"accept: application/hal+json"
# The response:
{
"records": [
    {
      "svm": {
        "uuid": "68589d3d-7efa-11e8-9eed-005056b43025",
        "name": "svm1",
        "_links": {
          "self": {
             "href": "/api/svm/svms/68589d3d-7efa-11e8-9eed-005056b43025"
          }
        }
      },
      "alias": "alias1",
      "wwpn": "20:00:00:50:56:b4:30:25",
    " links": {
        "self": {
          "href": "/api/network/fc/wwpn-aliases/68589d3d-7efa-11e8-9eed-
005056b43025/alias1"
        }
      }
```

```
  },
    {
      "svm": {
        "uuid": "68589d3d-7efa-11e8-9eed-005056b43025",
      "name": "svm1",
        "_links": {
           "self": {
             "href": "/api/svm/svms/68589d3d-7efa-11e8-9eed-005056b43025"
           }
        }
      },
      "alias": "alias2",
      "wwpn": "50:0a:09:82:b4:30:25:00",
    " links": {
        "self": {
           "href": "/api/network/fc/wwpn-aliases/68589d3d-7efa-11e8-9eed-
005056b43025/alias2"
        }
      }
   }
],
"num records": 2,
" links": {
   "self": {
      "href": "/api/network/fc/wwpn-aliases"
    }
}
}
```
### **Retrieving all WWPN aliases with the alias "alias1"**

The alias query parameter is used to specify a query for the value "alias1".

```
# The API:
GET /api/network/fc/wwpn-aliases
# The call:
curl -X GET "https://<mgmt-ip>/api/network/fc/wwpn-aliases?alias=alias1"
-H "accept: application/hal+json"
# The response:
{
"records": [
    {
      "svm": {
        "uuid": "68589d3d-7efa-11e8-9eed-005056b43025",
        "name": "svm1",
      " links": {
          "self": {
             "href": "/api/svm/svms/68589d3d-7efa-11e8-9eed-005056b43025"
  }
        }
      },
      "alias": "alias1",
      "wwpn": "20:00:00:50:56:b4:30:25",
      "_links": {
        "self": {
          "href": "/api/network/fc/wwpn-aliases/68589d3d-7efa-11e8-9eed-
005056b43025/alias1"
        }
      }
   }
\frac{1}{\sqrt{2}}"num_records": 1,
" links": {
   "self": {
      "href": "/api/network/fc/wwpn-aliases?alias=alias1"
    }
}
}
```
### **Retrieving a specific WWPN alias**

The alias to be returned is identified by the UUID of its SVM and the alias name.

```
# The API:
GET /api/network/fc/wwpn-aliases/{svm.uuid}/{alias}
# The call:
curl -X GET "https://<mgmt-ip>/api/network/fc/wwpn-aliases/68589d3d-7efa-
11e8-9eed-005056b43025/alias2" -H "accept: application/hal+json"
# The response:
{
"records": [
    {
      "svm": {
        "uuid": "68589d3d-7efa-11e8-9eed-005056b43025",
        "name": "svm1",
      " links": {
          "self": {
            "href": "/api/svm/svms/68589d3d-7efa-11e8-9eed-005056b43025"
  }
        }
      },
      "alias": "alias2",
      "wwpn": "50:0a:09:82:b4:30:25:00",
    " links": {
        "self": {
          "href": "/api/network/fc/wwpn-aliases/68589d3d-7efa-11e8-9eed-
005056b43025/alias1"
        }
      }
   }
\frac{1}{\sqrt{2}}"num records": 1,
" links": {
   "self": {
      "href": "/api/network/fc/wwpn-aliases?alias=alias1"
    }
}
}
```
### **Deleting a WWPN alias**

The alias to delete is identified by the UUID of its SVM and the alias name.

```
# The API:
DELETE /api/network/fc/wwpn-aliases/{svm.uuid}/{alias}
# The call:
curl -X DELETE "https://<mgmt-ip>/api/network/fc/wwpn-aliases/68589d3d-
7efa-11e8-9eed-005056b43025/alias2" -H "accept: application/hal+json"
```
### **Retrieve FC WWPN aliases**

GET /network/fc/wwpn-aliases

Retrieves FC WWPN aliases.

#### **Related ONTAP commands**

• vserver fcp wwpn-alias show

#### **Learn more**

• [DOC /network/fc/wwpn-aliases](https://docs.netapp.com/us-en/ontap-restapi-96/{relative_path}network_fc_wwpn-aliases_endpoint_overview.html)

#### **Parameters**

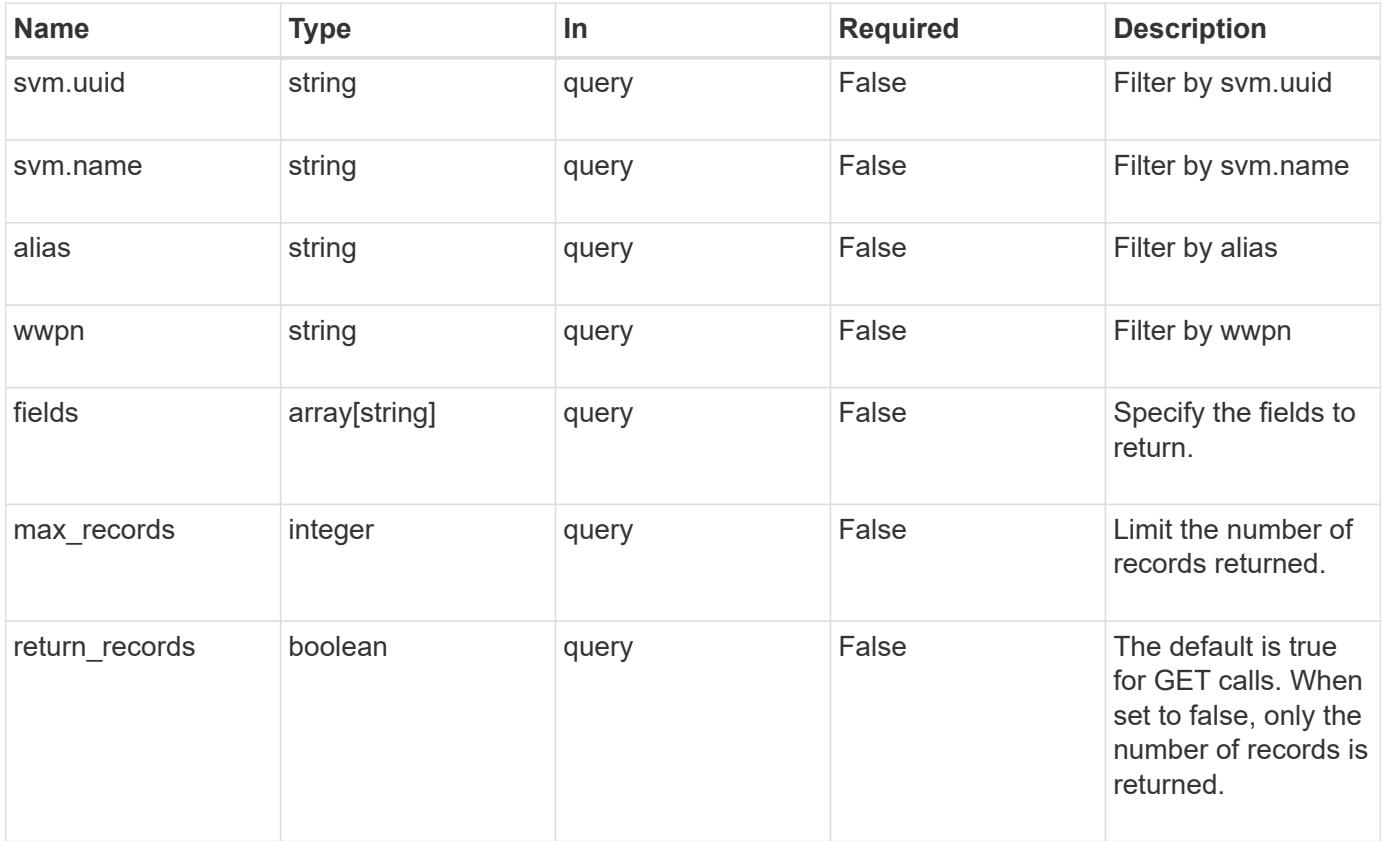

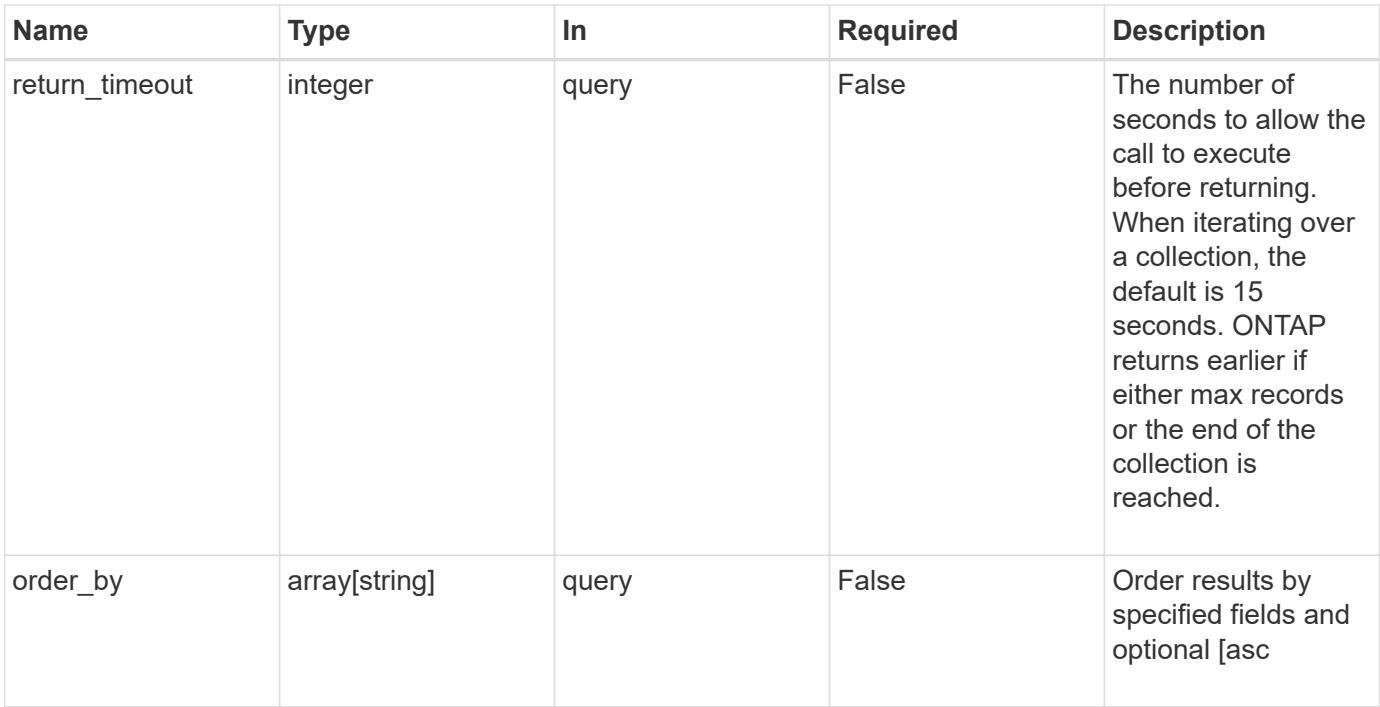

### **Response**

Status: 200, Ok

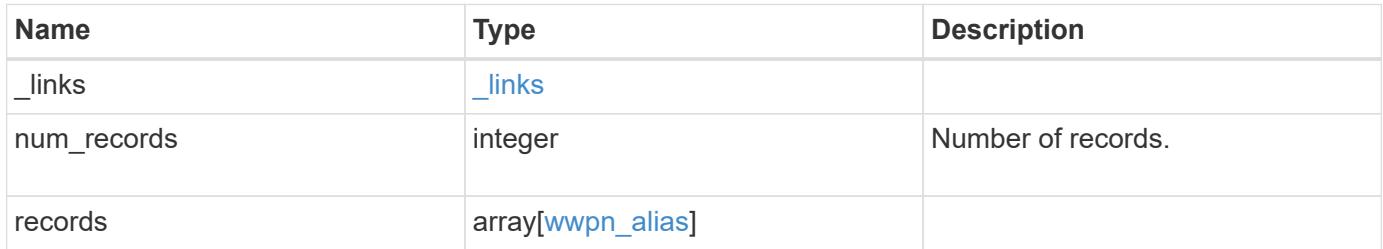

**Example response**

```
{
    "_links": {
      "next": {
        "href": "/api/resourcelink"
      },
      "self": {
       "href": "/api/resourcelink"
      }
    },
    "records": {
      "_links": {
        "self": {
          "href": "/api/resourcelink"
        }
      },
      "alias": "host1",
      "svm": {
        "_links": {
          "self": {
            "href": "/api/resourcelink"
          }
        },
        "name": "svm1",
       "uuid": "02c9e252-41be-11e9-81d5-00a0986138f7"
      },
      "wwpn": "2f:a0:00:a0:98:0b:56:13"
   }
}
```
### **Error**

```
Status: Default, Error
```
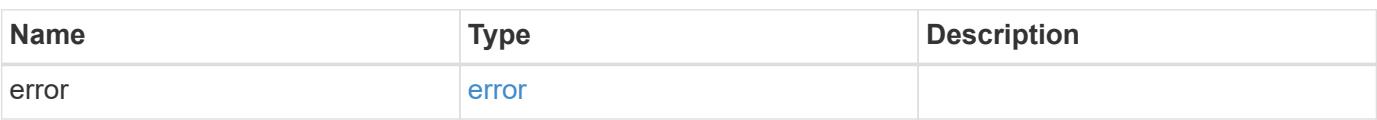

### **Example error**

```
{
   "error": {
     "arguments": {
       "code": "string",
      "message": "string"
     },
     "code": "4",
     "message": "entry doesn't exist",
     "target": "uuid"
   }
}
```
### **Definitions**

#### **See Definitions**

href

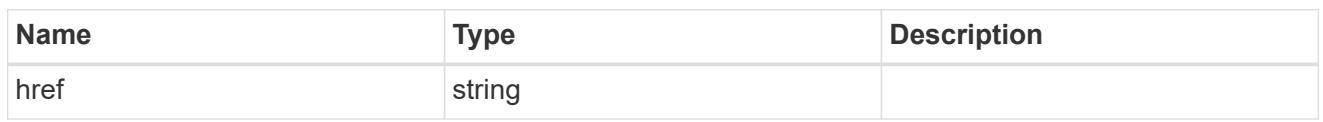

\_links

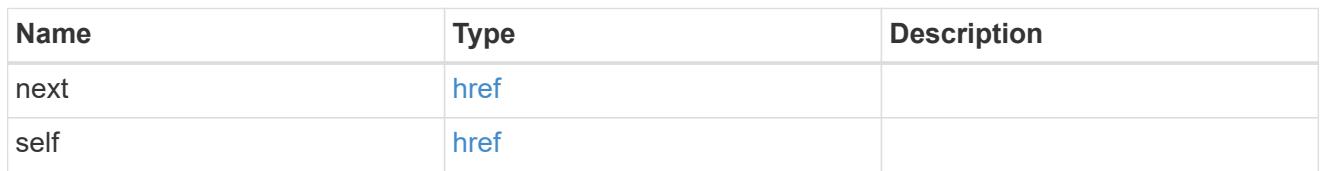

\_links

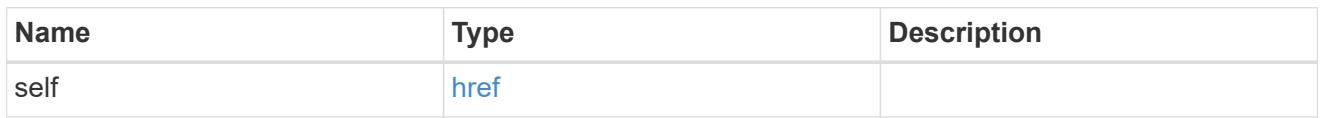

svm

SVM, applies only to SVM-scoped objects.

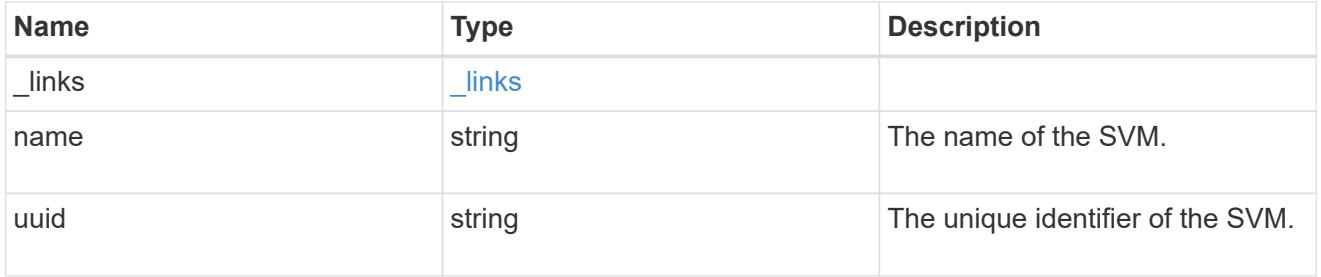

wwpn\_alias

A Fibre Channel (FC) world wide port name (WWPN) alias. A WWPN is a unique 64-bit identifier for an FC initiator. It is displayed as a 16-character hexadecimal value. SAN administrators may find it easier to identify FC initiators using an alias, especially in larger SANs.

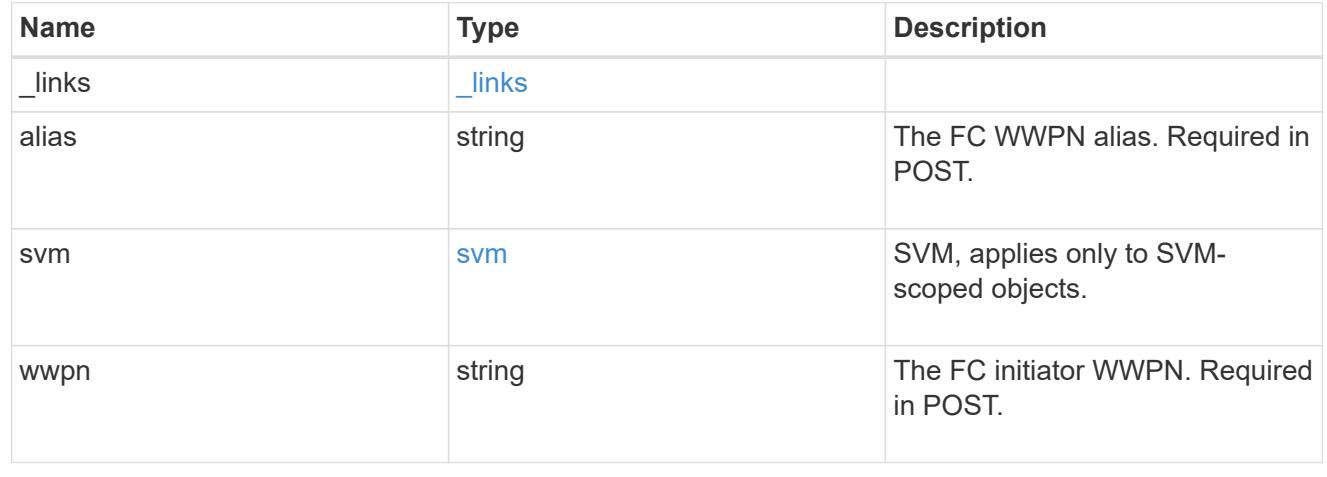

error\_arguments

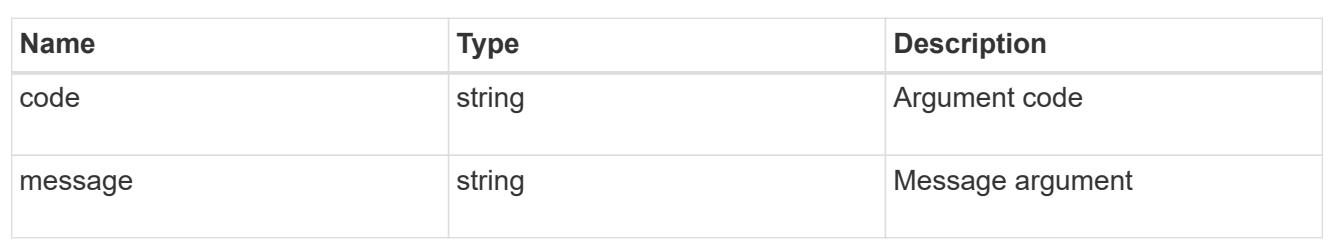

error

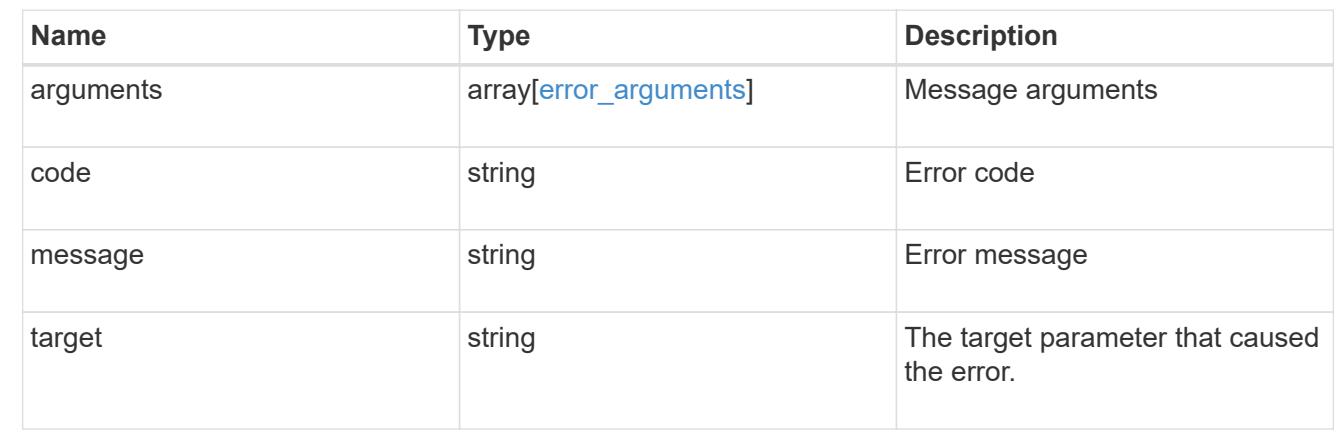

### **Create an FC WWPN alias**

POST /network/fc/wwpn-aliases

Creates an FC WWPN alias.

#### **Required properties**

- svm.uuid or svm.name Existing SVM in which to create the FC alias.
- alias Name of the FC alias.
- wwpn FC WWPN for which to create the alias.

### **Related ONTAP commands**

• vserver fcp wwpn-alias set

#### **Learn more**

• [DOC /network/fc/wwpn-aliases](https://docs.netapp.com/us-en/ontap-restapi-96/{relative_path}network_fc_wwpn-aliases_endpoint_overview.html)

### **Request Body**

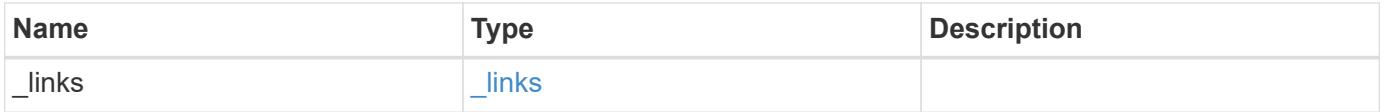

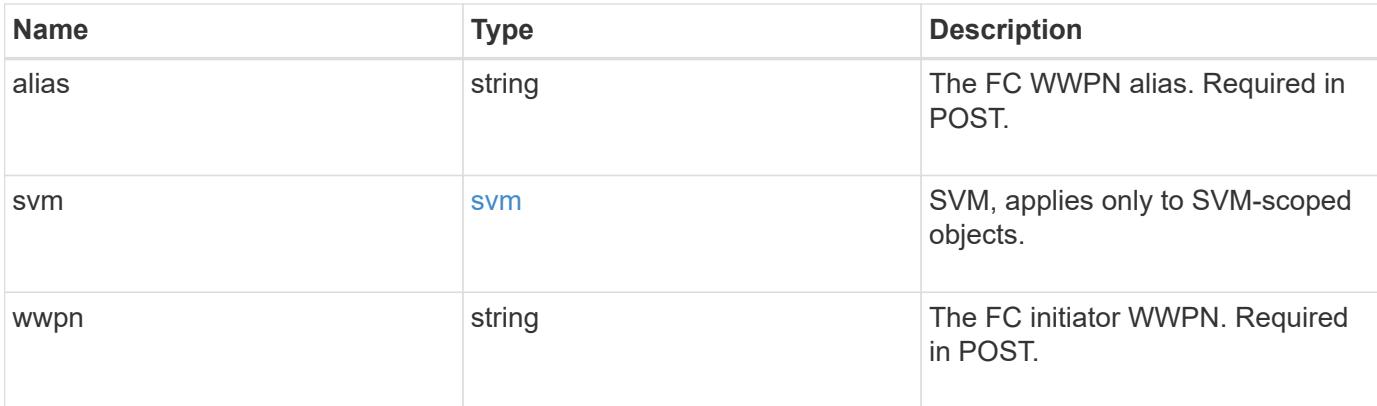

## **Example request**

```
{
   "_links": {
     "self": {
        "href": "/api/resourcelink"
     }
    },
    "alias": "host1",
    "svm": {
      "_links": {
       "self": {
          "href": "/api/resourcelink"
        }
      },
    "name": "svm1",
      "uuid": "02c9e252-41be-11e9-81d5-00a0986138f7"
   },
   "wwpn": "2f:a0:00:a0:98:0b:56:13"
}
```
### **Response**

```
Status: 201, Created
```
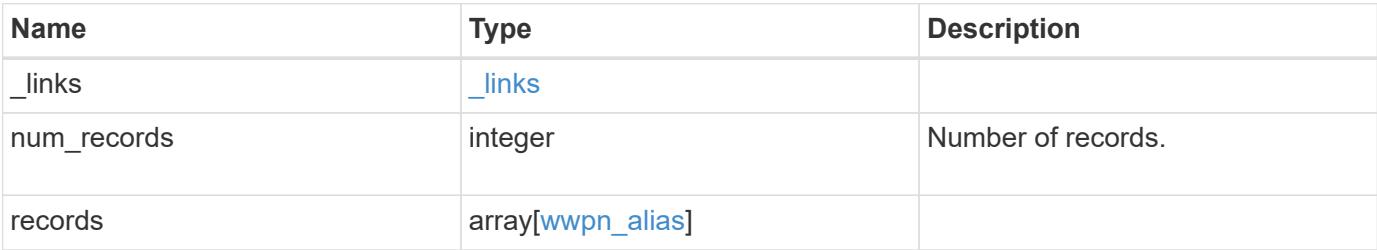

**Example response**

```
{
    "_links": {
      "next": {
        "href": "/api/resourcelink"
      },
      "self": {
       "href": "/api/resourcelink"
      }
    },
    "records": {
      "_links": {
        "self": {
          "href": "/api/resourcelink"
        }
      },
      "alias": "host1",
      "svm": {
        "_links": {
          "self": {
            "href": "/api/resourcelink"
          }
        },
        "name": "svm1",
        "uuid": "02c9e252-41be-11e9-81d5-00a0986138f7"
      },
      "wwpn": "2f:a0:00:a0:98:0b:56:13"
   }
}
```
### **Error**

Status: Default

## ONTAP Error Response Codes

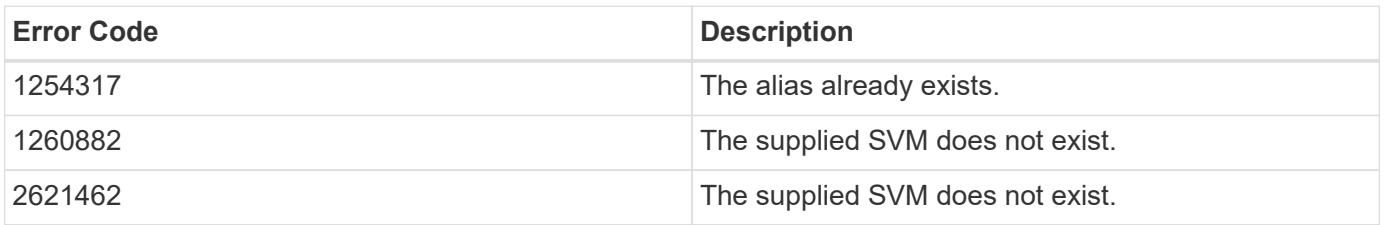

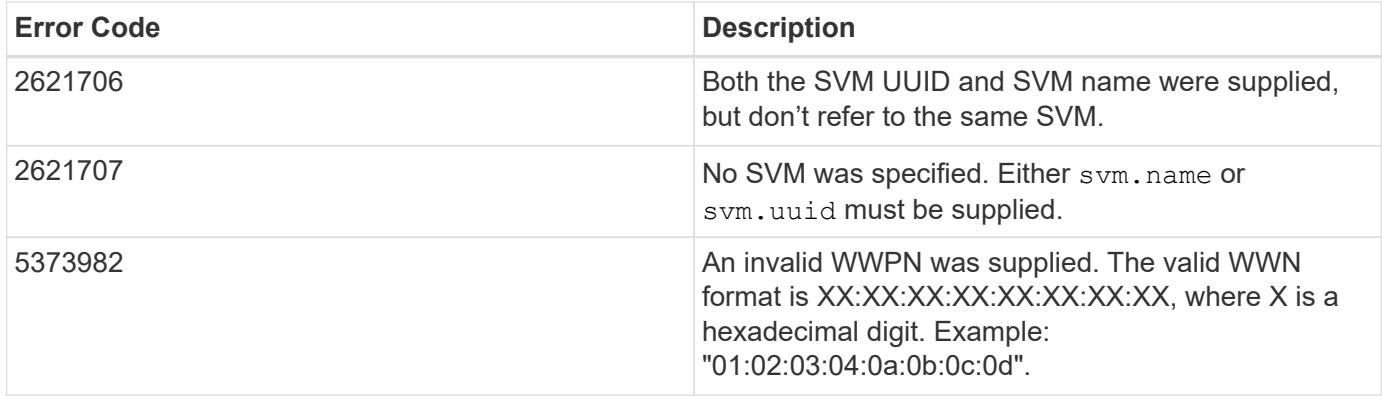

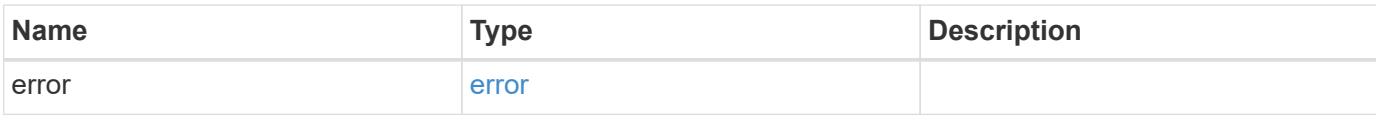

## **Example error**

```
{
   "error": {
     "arguments": {
       "code": "string",
       "message": "string"
     },
      "code": "4",
      "message": "entry doesn't exist",
      "target": "uuid"
   }
}
```
### **Definitions**

### **See Definitions**

href

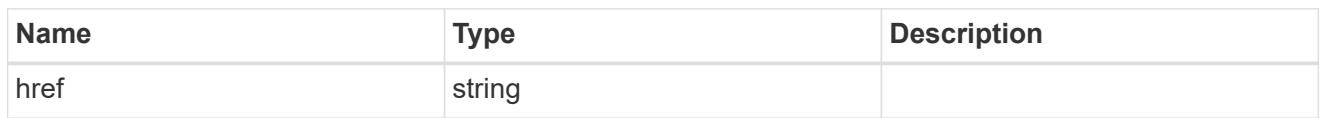

\_links

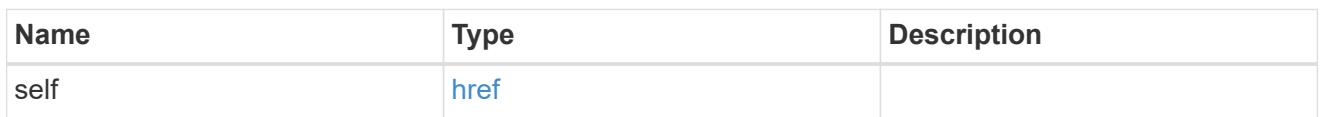

svm

SVM, applies only to SVM-scoped objects.

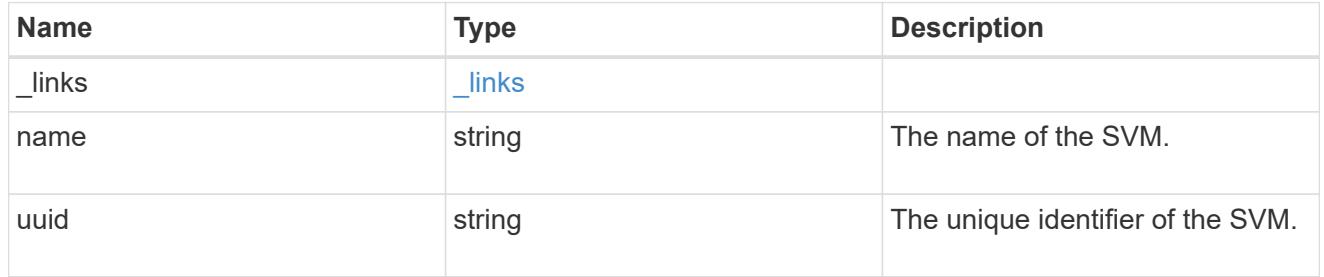

### wwpn\_alias

A Fibre Channel (FC) world wide port name (WWPN) alias. A WWPN is a unique 64-bit identifier for an FC initiator. It is displayed as a 16-character hexadecimal value. SAN administrators may find it easier to identify FC initiators using an alias, especially in larger SANs.

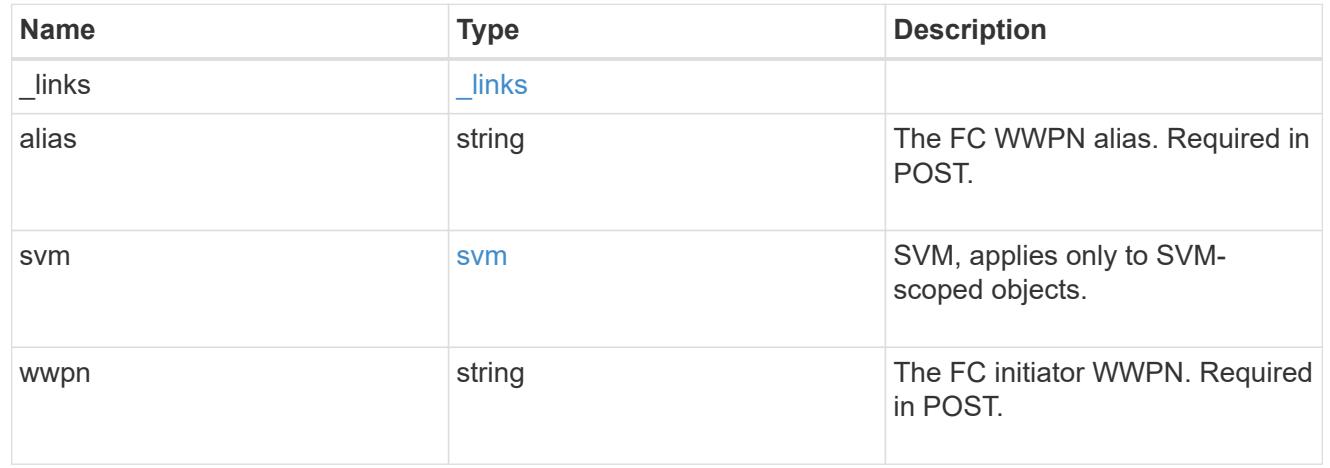

\_links

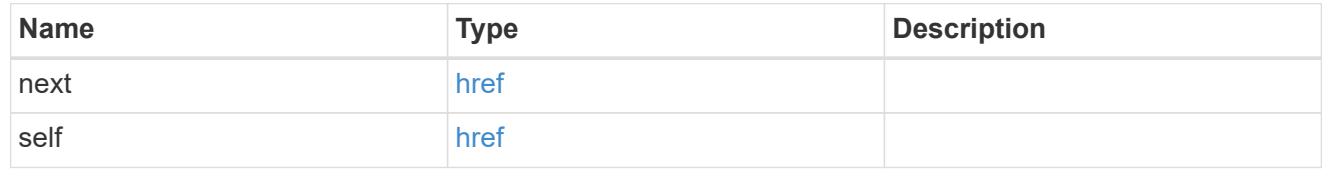

error\_arguments

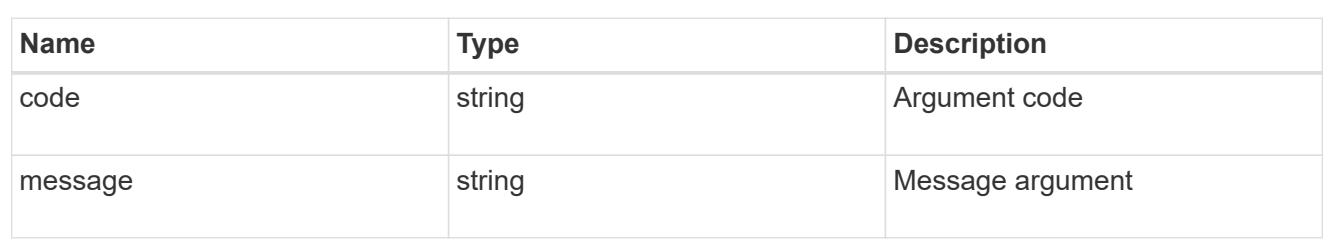

error

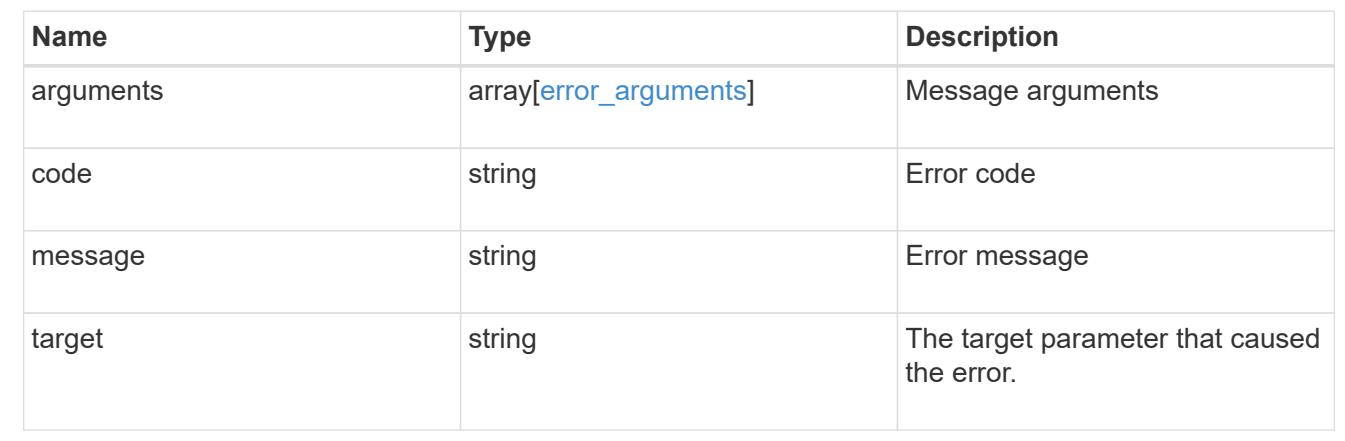

## **Delete an FC WWPN alias**

DELETE /network/fc/wwpn-aliases/{svm.uuid}/{alias}

Deletes an FC WWPN alias.

### **Related ONTAP commands**

• vserver fcp wwpn-alias remove

#### **Learn more**

• [DOC /network/fc/wwpn-aliases](https://docs.netapp.com/us-en/ontap-restapi-96/{relative_path}network_fc_wwpn-aliases_endpoint_overview.html)

#### **Parameters**

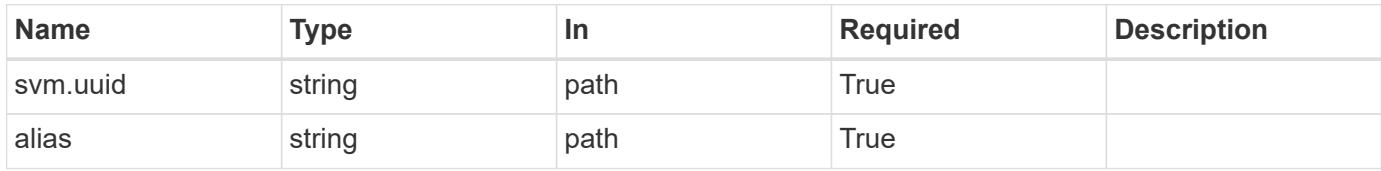

#### **Response**

Status: 200, Ok

Status: Default

### ONTAP Error Response Codes

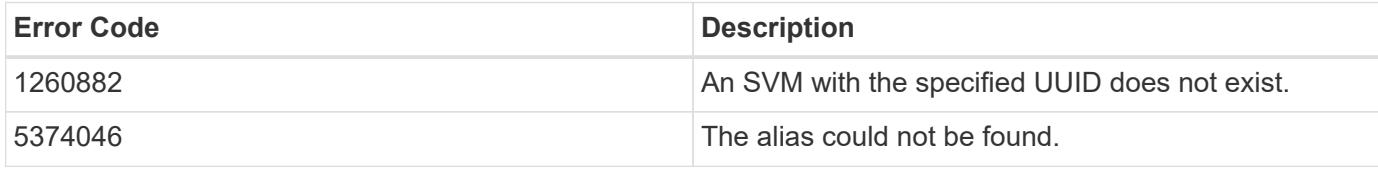

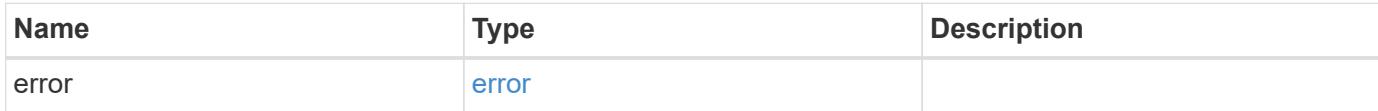

## **Example error**

```
{
   "error": {
      "arguments": {
       "code": "string",
       "message": "string"
      },
      "code": "4",
      "message": "entry doesn't exist",
     "target": "uuid"
   }
}
```
#### **Definitions**

## **See Definitions**

### error\_arguments

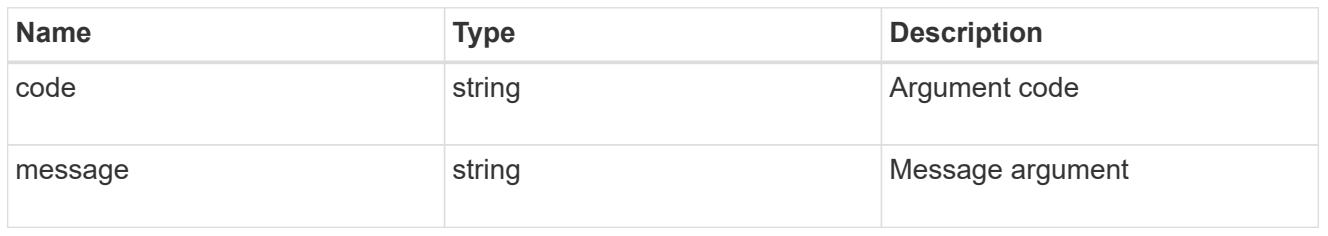

#### error

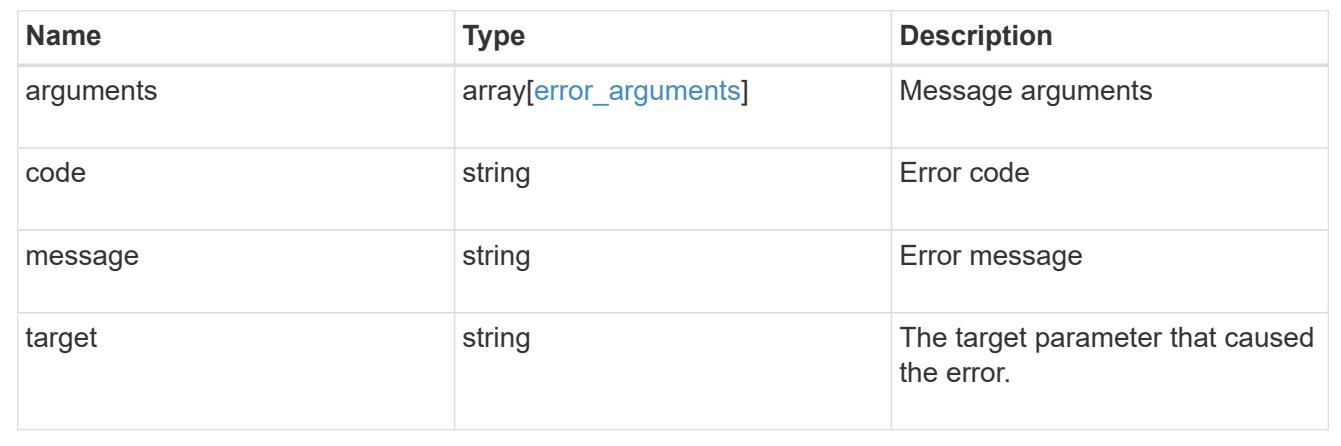

### **Retrieve an FC WWPN alias**

GET /network/fc/wwpn-aliases/{svm.uuid}/{alias}

Retrieves an FC WWPN alias.

### **Related ONTAP commands**

• vserver fcp wwpn-alias show

### **Learn more**

• [DOC /network/fc/wwpn-aliases](https://docs.netapp.com/us-en/ontap-restapi-96/{relative_path}network_fc_wwpn-aliases_endpoint_overview.html)

### **Parameters**

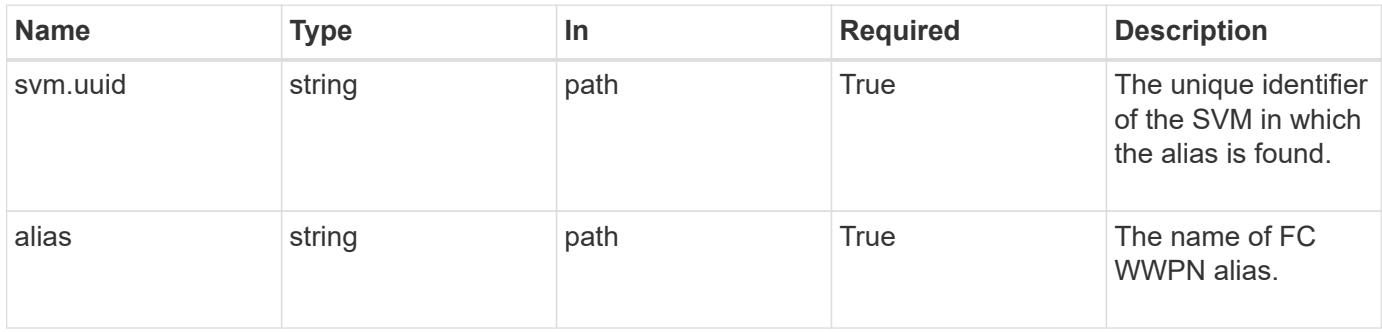

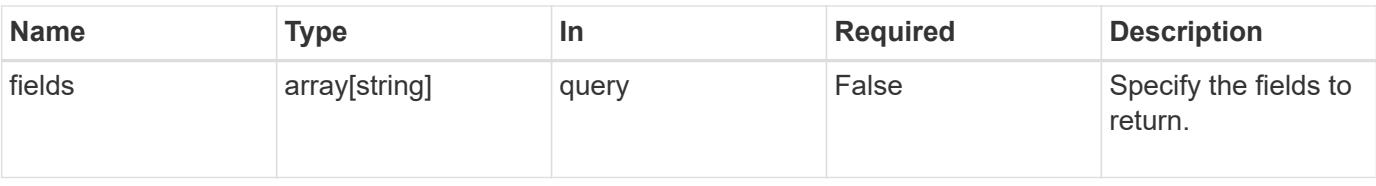

#### **Response**

Status: 200, Ok

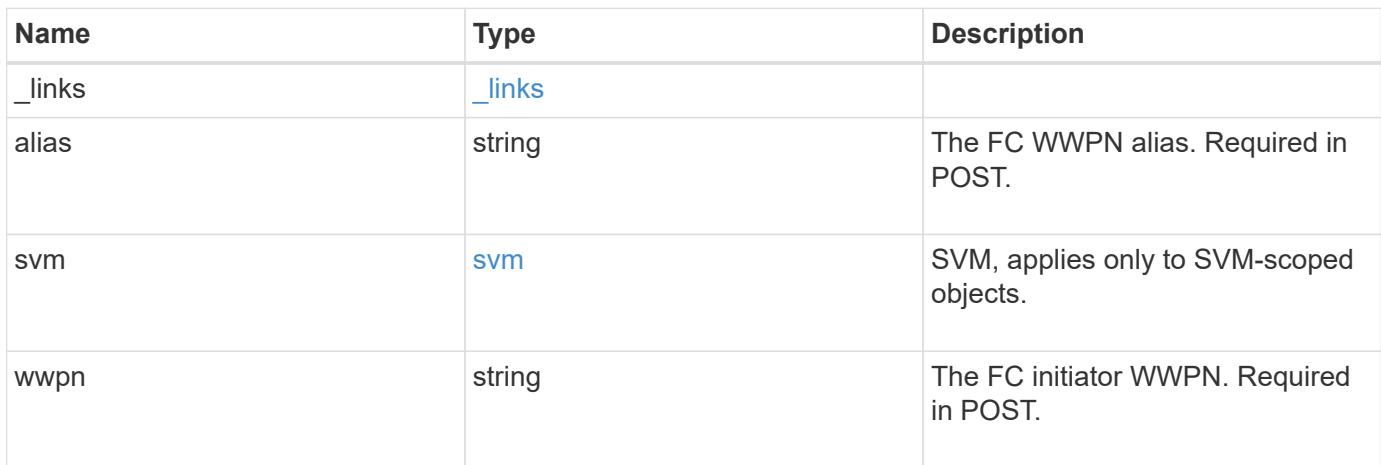

### **Example response**

```
{
    "_links": {
     "self": {
       "href": "/api/resourcelink"
      }
    },
    "alias": "host1",
    "svm": {
      "_links": {
        "self": {
          "href": "/api/resourcelink"
        }
      },
      "name": "svm1",
      "uuid": "02c9e252-41be-11e9-81d5-00a0986138f7"
   },
    "wwpn": "2f:a0:00:a0:98:0b:56:13"
}
```
Status: Default

### ONTAP Error Response Codes

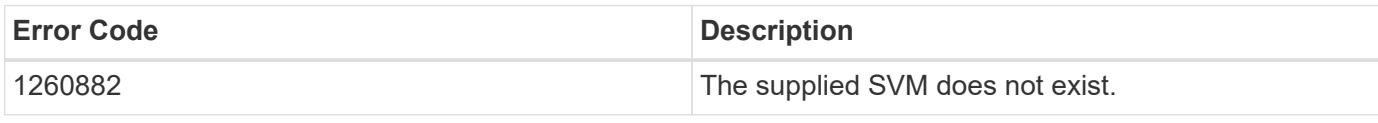

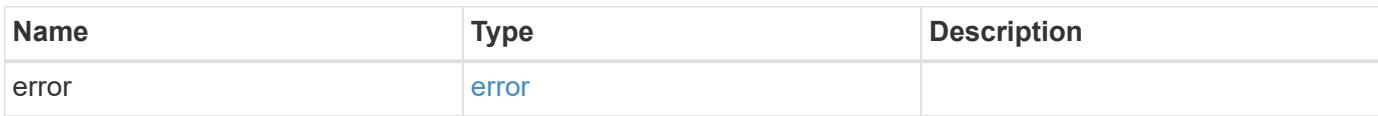

**Example error**

```
{
   "error": {
     "arguments": {
     "code": "string",
       "message": "string"
      },
      "code": "4",
      "message": "entry doesn't exist",
     "target": "uuid"
   }
}
```
**Definitions**
## **See Definitions**

href

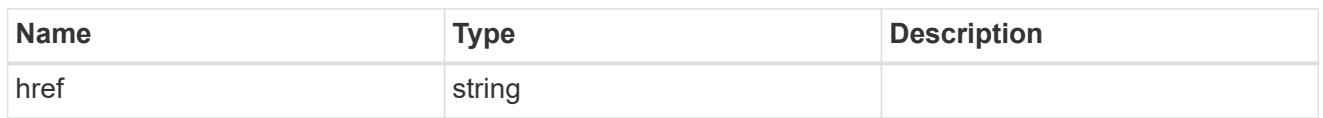

\_links

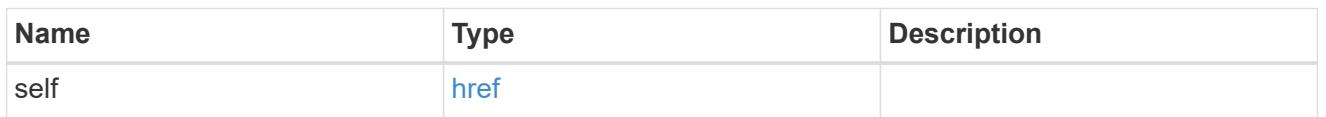

svm

SVM, applies only to SVM-scoped objects.

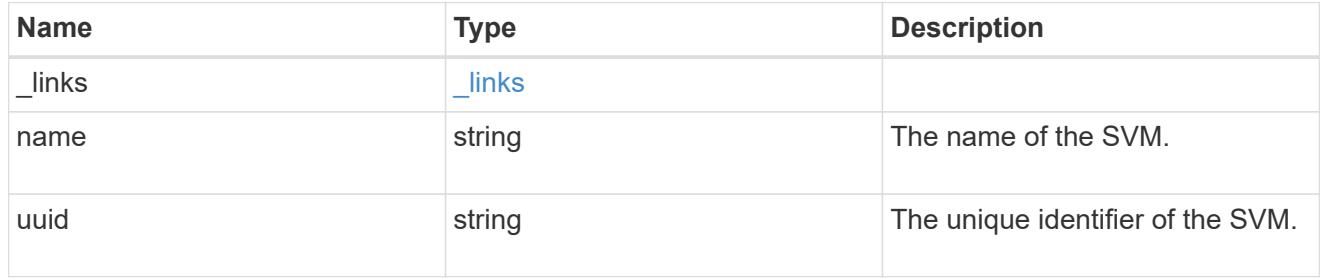

## error\_arguments

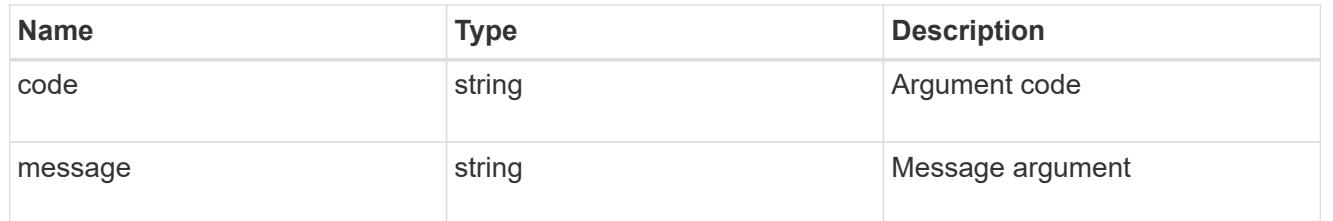

### error

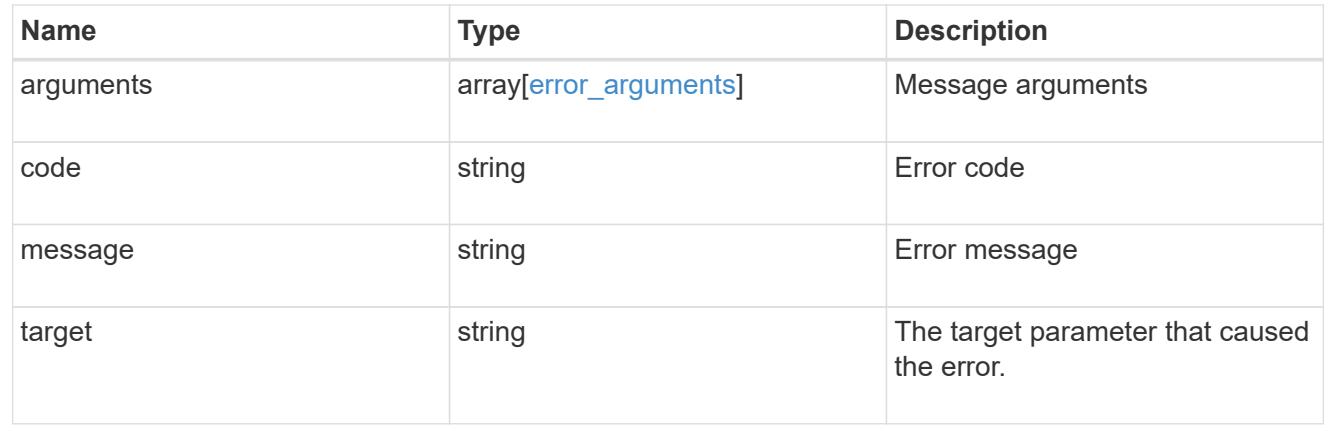

# **Manage FC services for SVMs**

## **Protocols SAN fcp services endpoint overview**

#### **Overview**

A Fibre Channel Protocol (FC Protocol) service defines the properties of the FC Protocol target for an SVM. There can be at most one FC Protocol service for an SVM. An SVM FC Protocol service must be created before FC Protocol initiators can log in to the SVM.

The FC Protocol service REST API allows you to create, update, delete, and discover FC services for SVMs.

#### **Examples**

## **Creating an FC Protocol service for an SVM**

The simplest way to create an FC Protocol service is to specify only the SVM, either by name or UUID. By default, the new FC Protocol service is enabled.

In this example, the return records query parameter is used to retrieve the new FC Protocol service object in the REST response.

```
# The API:
POST /api/protocols/san/fcp/services
# The call:
curl -X POST 'https://<mgmt-
ip>/api/protocols/san/fcp/services?return_records=true' -H 'accept:
application/hal+json' -d '{ "svm": { "name": "svm1" } }'
# The response:
{
"num_records": 1,
"records": [
    {
      "svm": {
        "uuid": "5c659d90-c01a-11e8-88ed-005056bbb24b",
        "name": "svm1",
        "_links": {
          "self": {
             "href": "/api/svm/svms/5c659d90-c01a-11e8-88ed-005056bbb24b"
          }
        }
      },
      "enabled": true,
      "target": {
        "name": "20:00:00:50:56:bb:b2:4b"
      },
    " links": {
        "self": {
          "href": "/api/protocols/san/fcp/services/5c659d90-c01a-11e8-88ed-
005056bbb24b"
        }
      }
    }
]
}
```
#### **Retrieving the FC Protocol services for all SVMs in the cluster**

```
# The API:
GET /api/protocols/san/fcp/services
# The call:
curl -X GET 'https://<mgmt-ip>/api/protocols/san/fcp/services' -H 'accept:
```

```
application/hal+json'
# The response:
{
"records": [
    {
      "svm": {
        "uuid": "5c659d90-c01a-11e8-88ed-005056bbb24b",
        "name": "svm1",
      " links": {
           "self": {
             "href": "/api/svm/svms/5c659d90-c01a-11e8-88ed-005056bbb24b"
          }
        }
      },
    " links": {
        "self": {
           "href": "/api/protocols/san/fcp/services/5c659d90-c01a-11e8-88ed-
005056bbb24b"
        }
     }
    },
    {
      "svm": {
        "uuid": "6011f874-c01a-11e8-88ed-005056bbb24b",
        "name": "svm2",
        "_links": {
           "self": {
             "href": "/api/svm/svms/6011f874-c01a-11e8-88ed-005056bbb24b"
           }
        }
      },
      "_links": {
        "self": {
           "href": "/api/protocols/san/fcp/services/6011f874-c01a-11e8-88ed-
005056bbb24b"
        }
     }
    }
\frac{1}{\sqrt{2}}"num records": 2,
"_links": {
   "self": {
      "href": "/api/protocols/san/fcp/services"
   }
}
```
}

#### **Retrieving details for a specific FC Protocol service**

The FC Protocol service is identified by the UUID of its SVM.

```
# The API:
GET /api/protocols/san/fcp/services/{svm.uuid}
# The call:
curl -X GET 'https://<mgmt-ip>/api/protocols/san/fcp/services/5c659d90-
c01a-11e8-88ed-005056bbb24b' -H 'accept: application/hal+json'
# The response:
{
"svm": {
    "uuid": "5c659d90-c01a-11e8-88ed-005056bbb24b",
  "name": "svm1",
  " links": {
      "self": {
        "href": "/api/svm/svms/5c659d90-c01a-11e8-88ed-005056bbb24b"
      }
    }
},
"enabled": true,
"target": {
    "name": "20:00:00:50:56:bb:b2:4b"
},
"_links": {
   "self": {
      "href": "/api/protocols/san/fcp/services/5c659d90-c01a-11e8-88ed-
005056bbb24b"
    }
}
}
```
#### **Disabling an FC Protocol service**

Disabling an FC Protocol service shuts down all active FC Protocol logins for the SVM and prevents new FC Protocol logins.

The FC Protocol service to update is identified by the UUID of its SVM.

```
# The API:
PATCH /api/protocols/san/fcp/services/{svm.uuid}
# The call:
curl -X PATCH 'https://<mgmt-ip>/api/protocols/san/fcp/services/5c659d90-
c01a-11e8-88ed-005056bbb24b' -H 'accept: application/hal+json' -d '{
"enabled": "false" }'
```
You can retrieve the FC Protocol service to confirm the change.

In this example, the fields query parameter is used to limit the response to the enabled property and FC Protocol service identifiers.

```
# The API:
GET /api/protocols/san/fcp/services/{svm.uuid}
# The call:
curl -X GET 'https://<mgmt-ip>/api/protocols/san/fcp/services/5c659d90-
c01a-11e8-88ed-005056bbb24b?fields=enabled' -H 'accept:
application/hal+json'
# The response:
{
"svm": {
    "uuid": "5c659d90-c01a-11e8-88ed-005056bbb24b",
  "name": "svm1",
  " links": {
      "self": {
        "href": "/api/svm/svms/5c659d90-c01a-11e8-88ed-005056bbb24b"
      }
    }
},
"enabled": false,
"_links": {
    "self": {
      "href": "/api/protocols/san/fcp/services/5c659d90-c01a-11e8-88ed-
005056bbb24b"
   }
}
}
```
### **Deleting an FC Protocol service**

The FC Protocol service must be disabled before it can be deleted.

The FC Protocol service to delete is identified by the UUID of its SVM.

```
# The API:
DELETE /api/protocols/san/fcp/services/{svm.uuid}
# The call:
curl -X DELETE 'https://<mgmt-ip>/api/protocols/san/fcp/services/5c659d90-
c01a-11e8-88ed-005056bbb24b' -H 'accept: application/hal+json'
```
## **Retrieve FC protocol services**

GET /protocols/san/fcp/services

Retrieves FC Protocol services.

#### **Related ONTAP commands**

• vserver fcp show

#### **Learn more**

• [DOC /protocols/san/fcp/services](https://docs.netapp.com/us-en/ontap-restapi-96/{relative_path}protocols_san_fcp_services_endpoint_overview.html)

#### **Parameters**

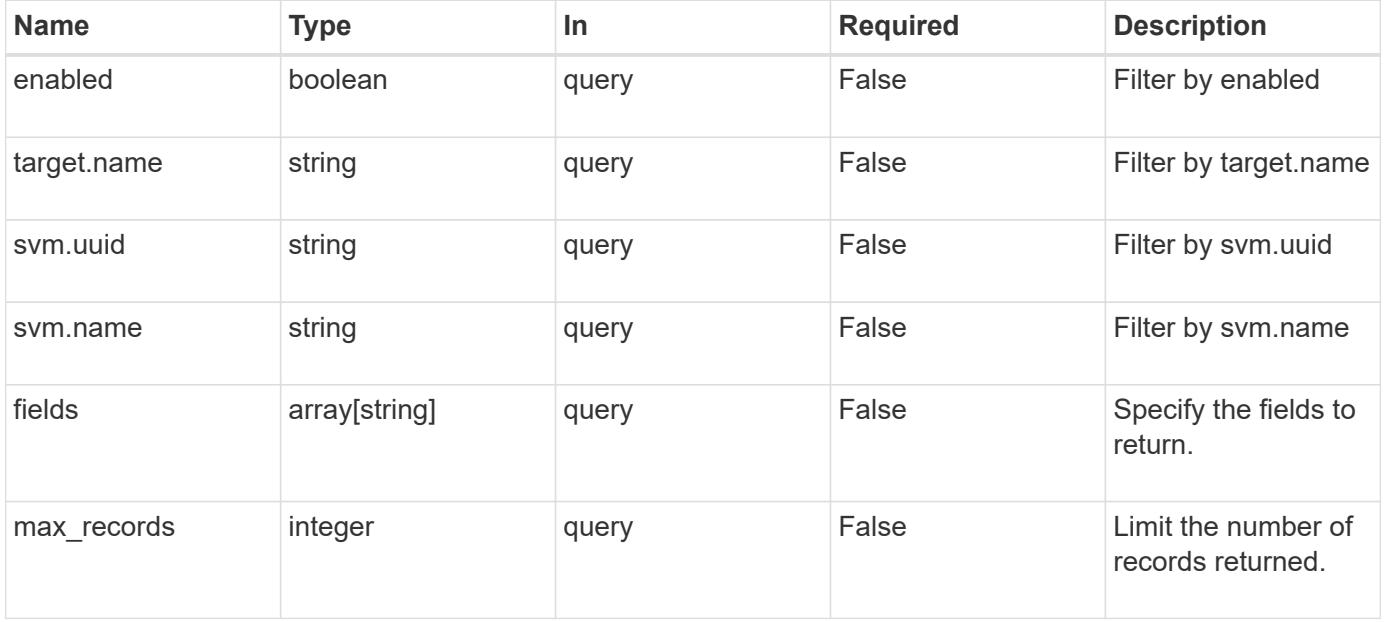

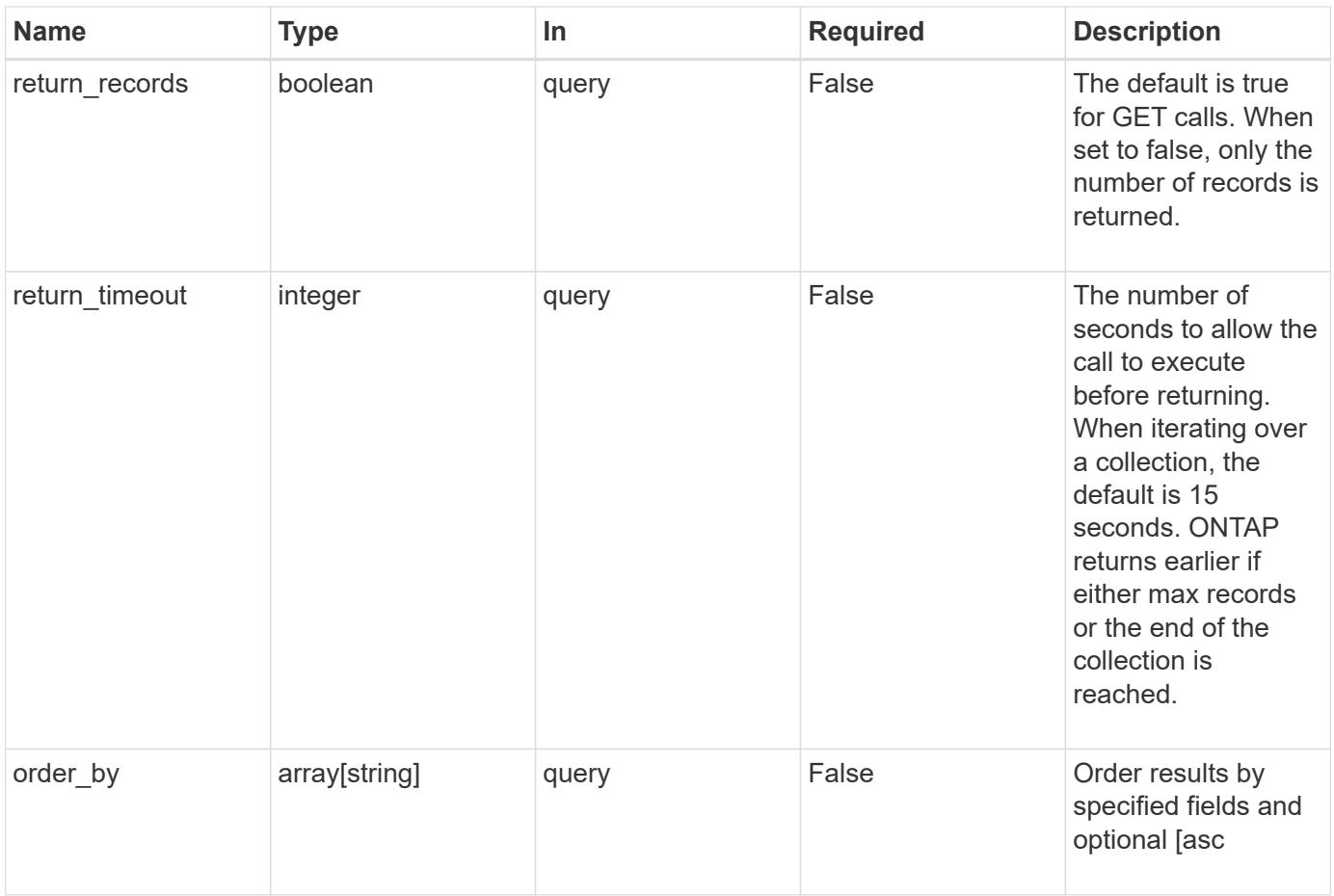

## **Response**

Status: 200, Ok

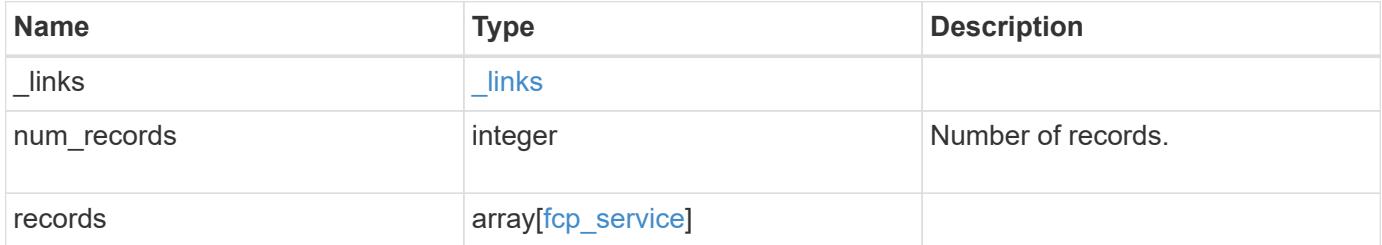

**Example response**

```
{
    "_links": {
      "next": {
        "href": "/api/resourcelink"
      },
      "self": {
       "href": "/api/resourcelink"
      }
    },
    "records": {
      "_links": {
        "self": {
          "href": "/api/resourcelink"
        }
      },
      "svm": {
        "_links": {
          "self": {
            "href": "/api/resourcelink"
          }
        },
        "name": "svm1",
        "uuid": "02c9e252-41be-11e9-81d5-00a0986138f7"
      },
      "target": {
        "name": "20:00:00:50:56:bb:b2:4b"
      }
    }
}
```
## **Error**

```
Status: Default, Error
```
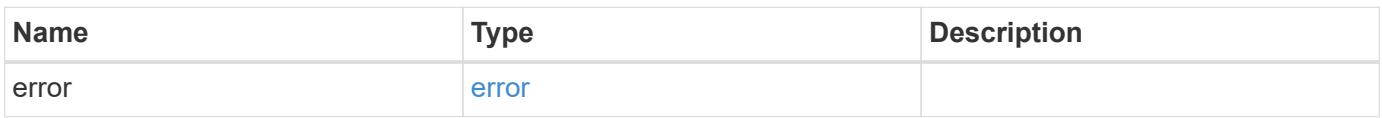

## **Example error**

```
{
   "error": {
     "arguments": {
       "code": "string",
      "message": "string"
     },
     "code": "4",
     "message": "entry doesn't exist",
     "target": "uuid"
   }
}
```
### **Definitions**

# **See Definitions**

href

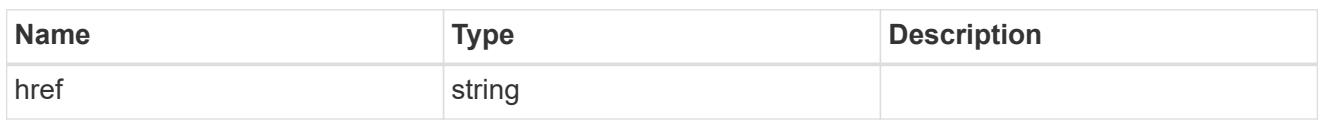

 $_{\perp}$ links

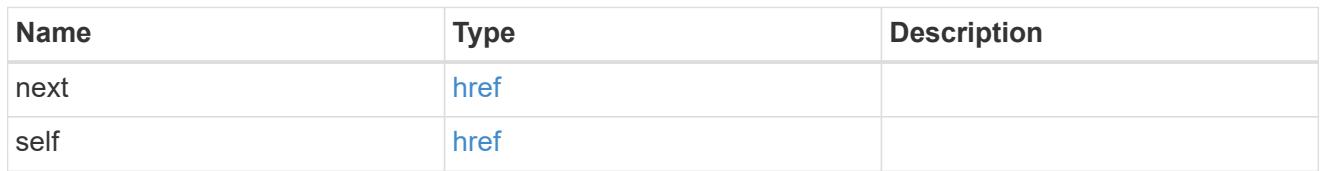

 $\_$ links

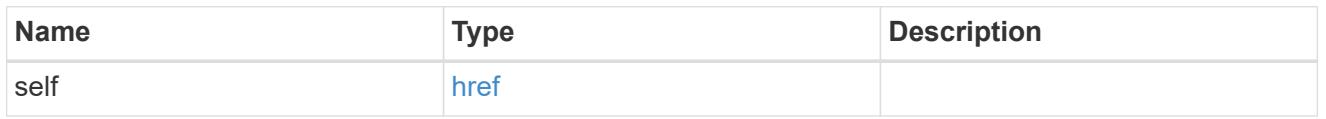

svm

SVM, applies only to SVM-scoped objects.

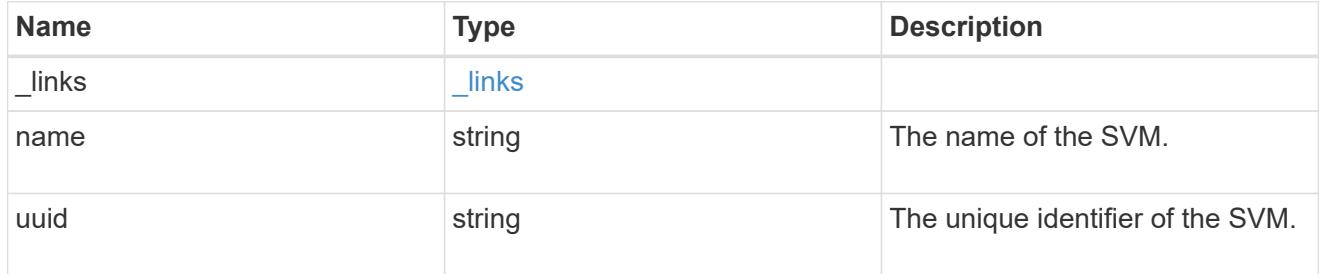

target

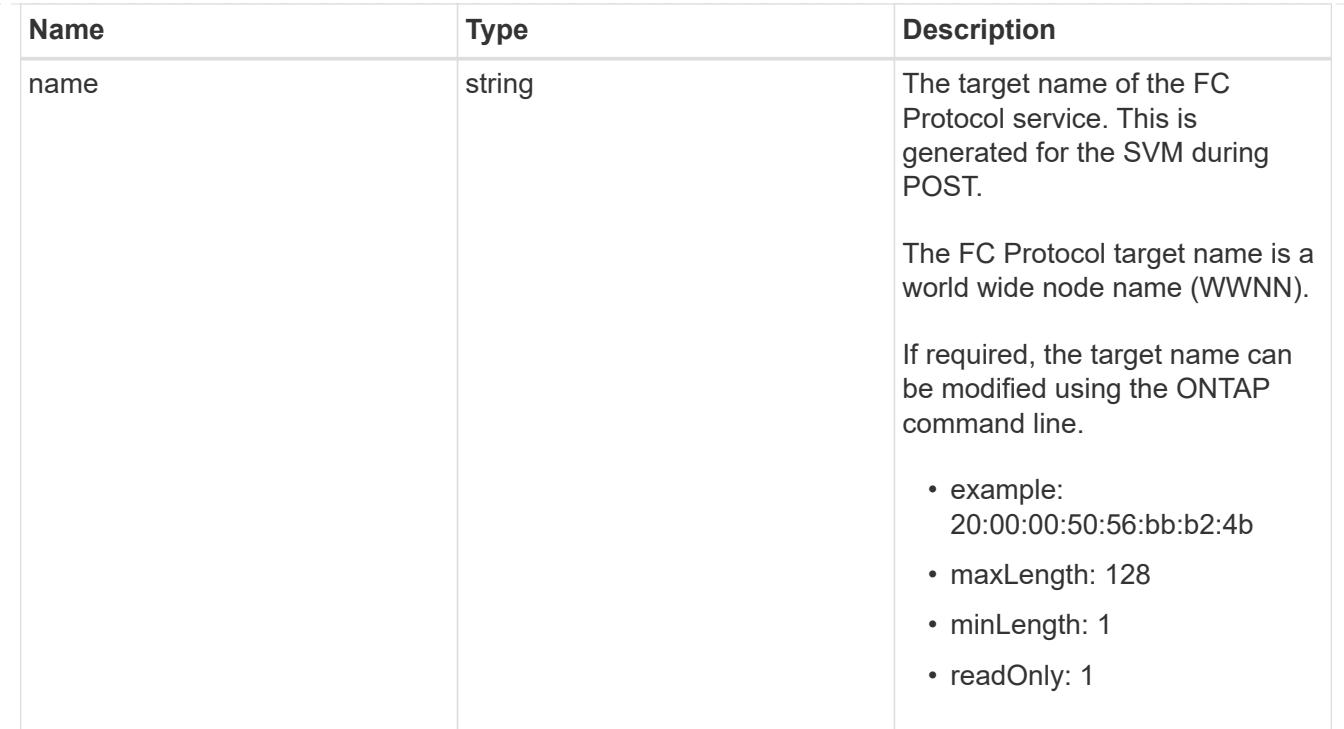

## fcp\_service

A Fibre Channel (FC) Protocol service defines the properties of the FC Protocol target for an SVM. There can be at most one FC Protocol service for an SVM. An SVM's FC Protocol service must be created before FC Protocol initiators can login to the SVM.

A FC Protocol service is identified by the UUID of its SVM.

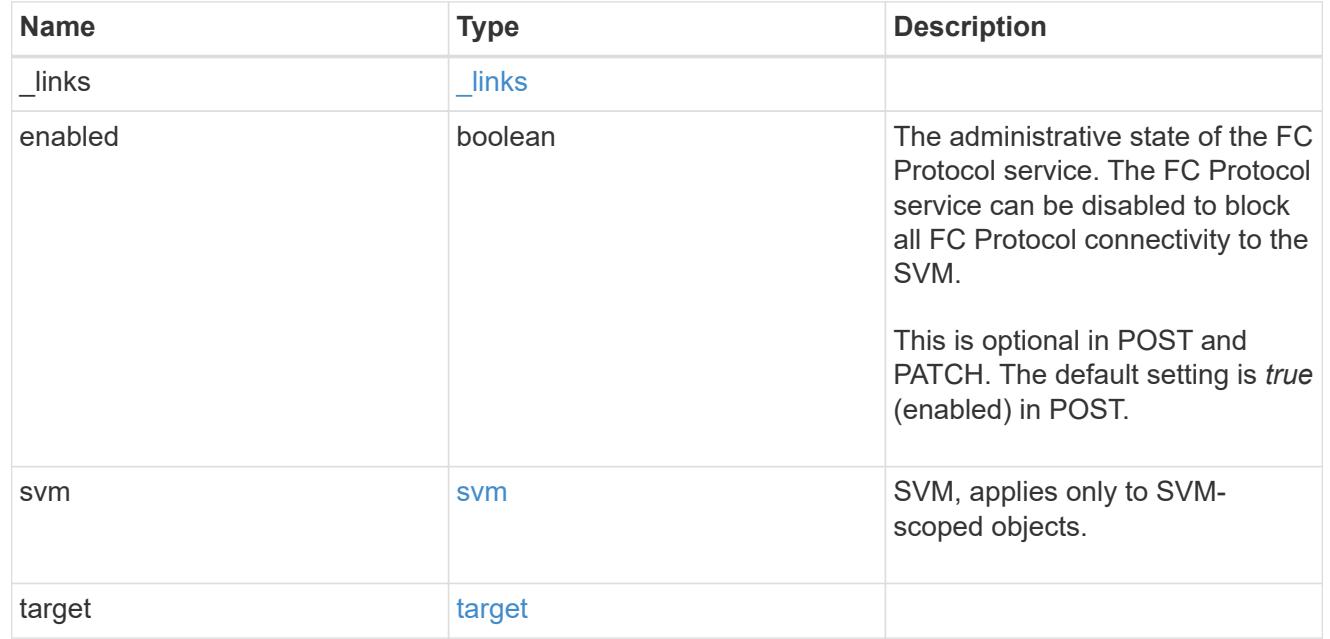

error\_arguments

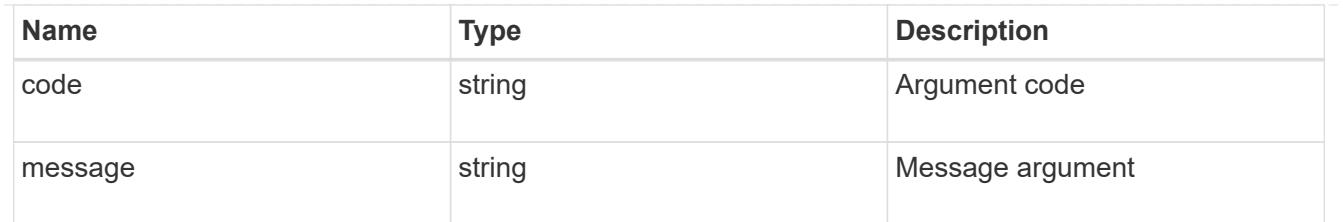

error

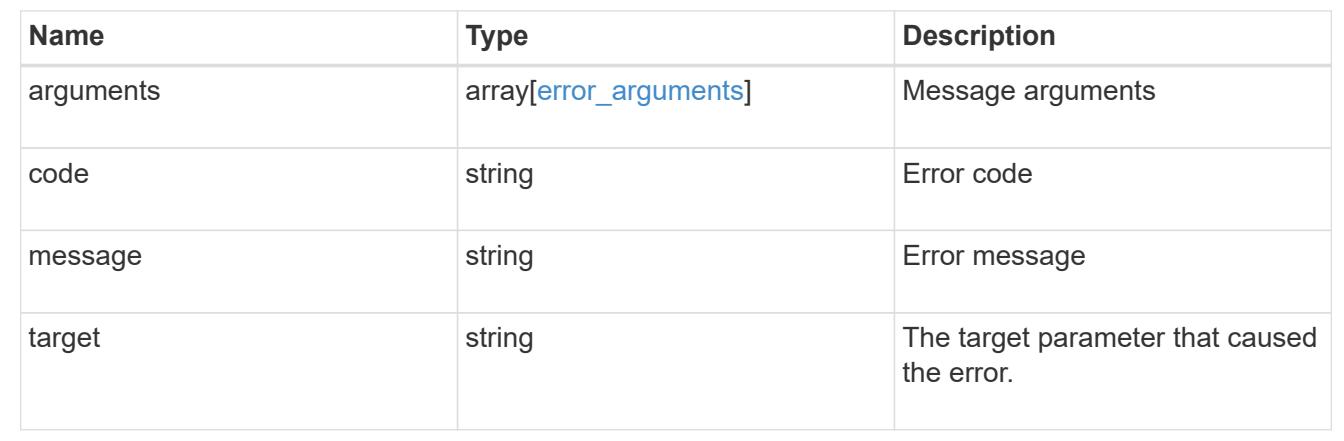

## **Create an FC protocol service**

POST /protocols/san/fcp/services

Creates an FC Protocol service.

## **Required properties**

• svm.uuid or svm.name - Existing SVM in which to create the FC service.

## **Related ONTAP commands**

• vserver fcp create

## **Learn more**

• [DOC /protocols/san/fcp/services](https://docs.netapp.com/us-en/ontap-restapi-96/{relative_path}protocols_san_fcp_services_endpoint_overview.html)

## **Request Body**

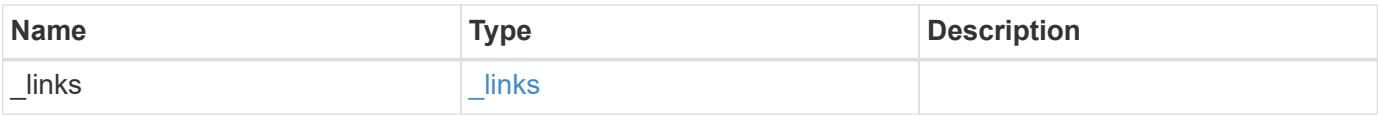

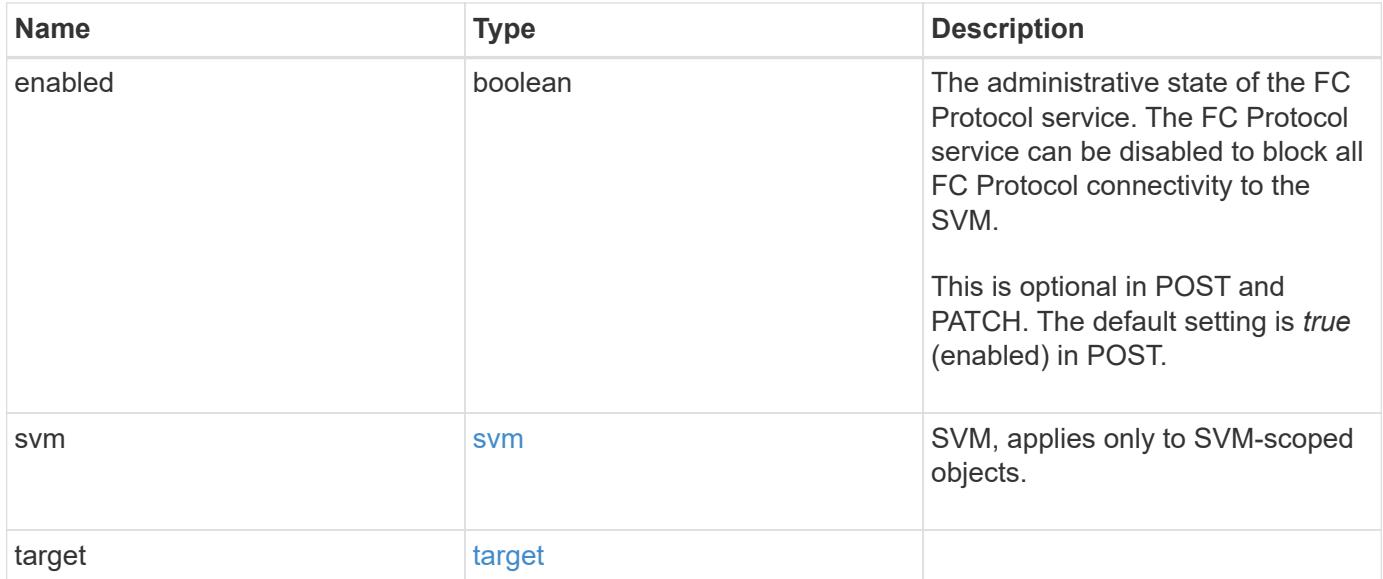

## **Example request**

```
{
   "_links": {
     "self": {
       "href": "/api/resourcelink"
     }
   },
   "svm": {
      "_links": {
       "self": {
          "href": "/api/resourcelink"
       }
      },
     "name": "svm1",
     "uuid": "02c9e252-41be-11e9-81d5-00a0986138f7"
   },
   "target": {
      "name": "20:00:00:50:56:bb:b2:4b"
   }
}
```
#### **Response**

Status: 201, Created

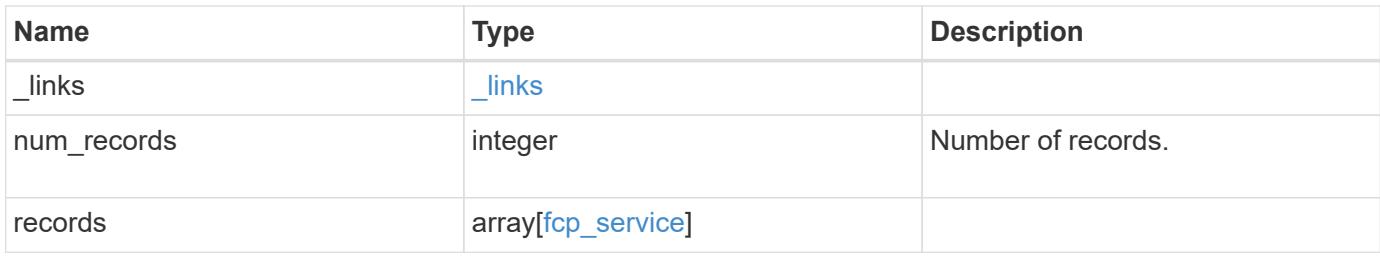

## **Example response**

```
{
  " links": {
      "next": {
       "href": "/api/resourcelink"
      },
      "self": {
       "href": "/api/resourcelink"
      }
    },
    "records": {
      "_links": {
        "self": {
          "href": "/api/resourcelink"
       }
      },
      "svm": {
        "_links": {
          "self": {
             "href": "/api/resourcelink"
          }
        },
      "name": "svm1",
        "uuid": "02c9e252-41be-11e9-81d5-00a0986138f7"
      },
      "target": {
        "name": "20:00:00:50:56:bb:b2:4b"
      }
    }
}
```
#### **Error**

Status: Default

## ONTAP Error Response Codes

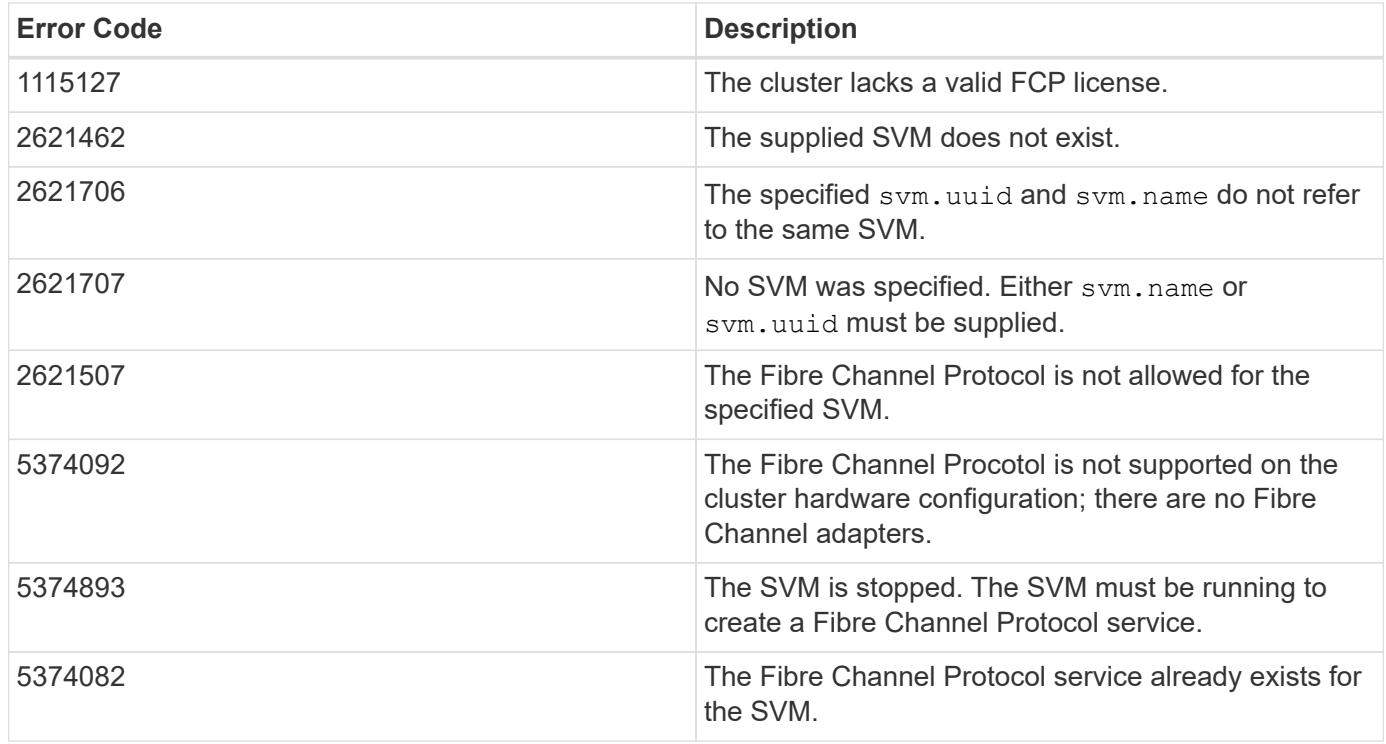

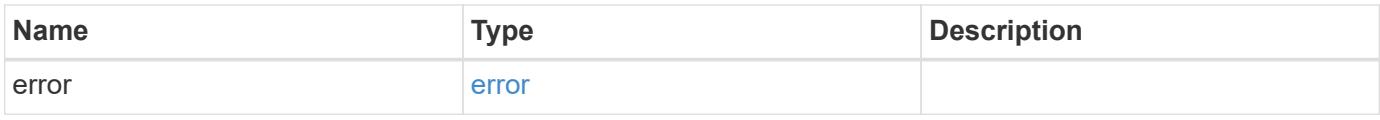

## **Example error**

```
{
   "error": {
     "arguments": {
       "code": "string",
       "message": "string"
      },
      "code": "4",
      "message": "entry doesn't exist",
     "target": "uuid"
   }
}
```
## **Definitions**

## **See Definitions**

href

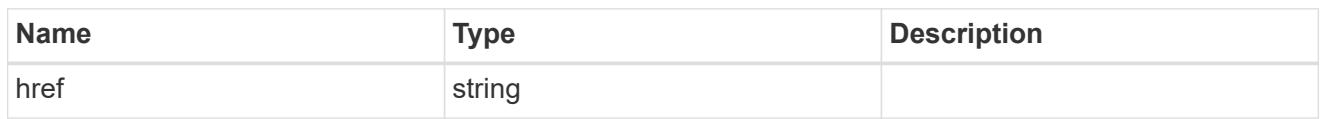

\_links

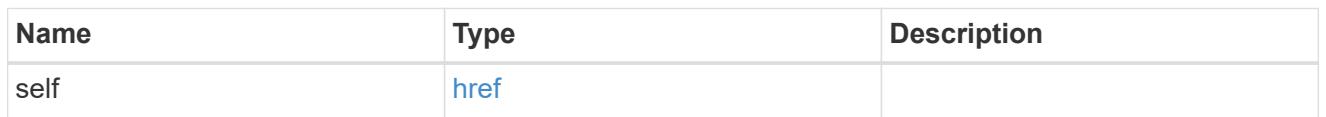

svm

SVM, applies only to SVM-scoped objects.

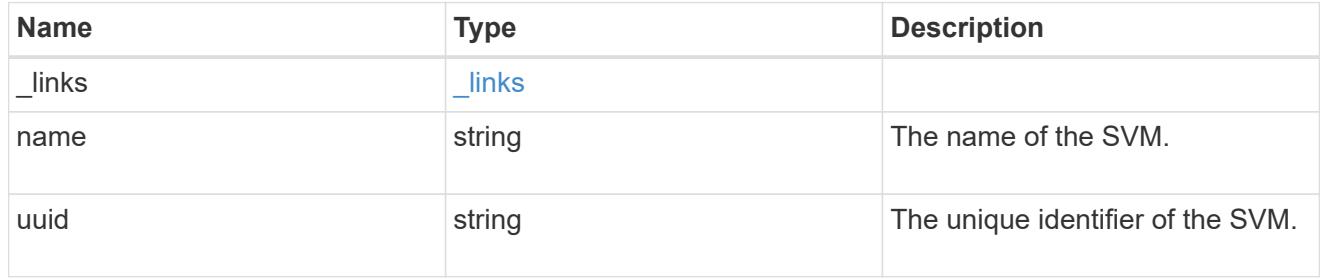

## target

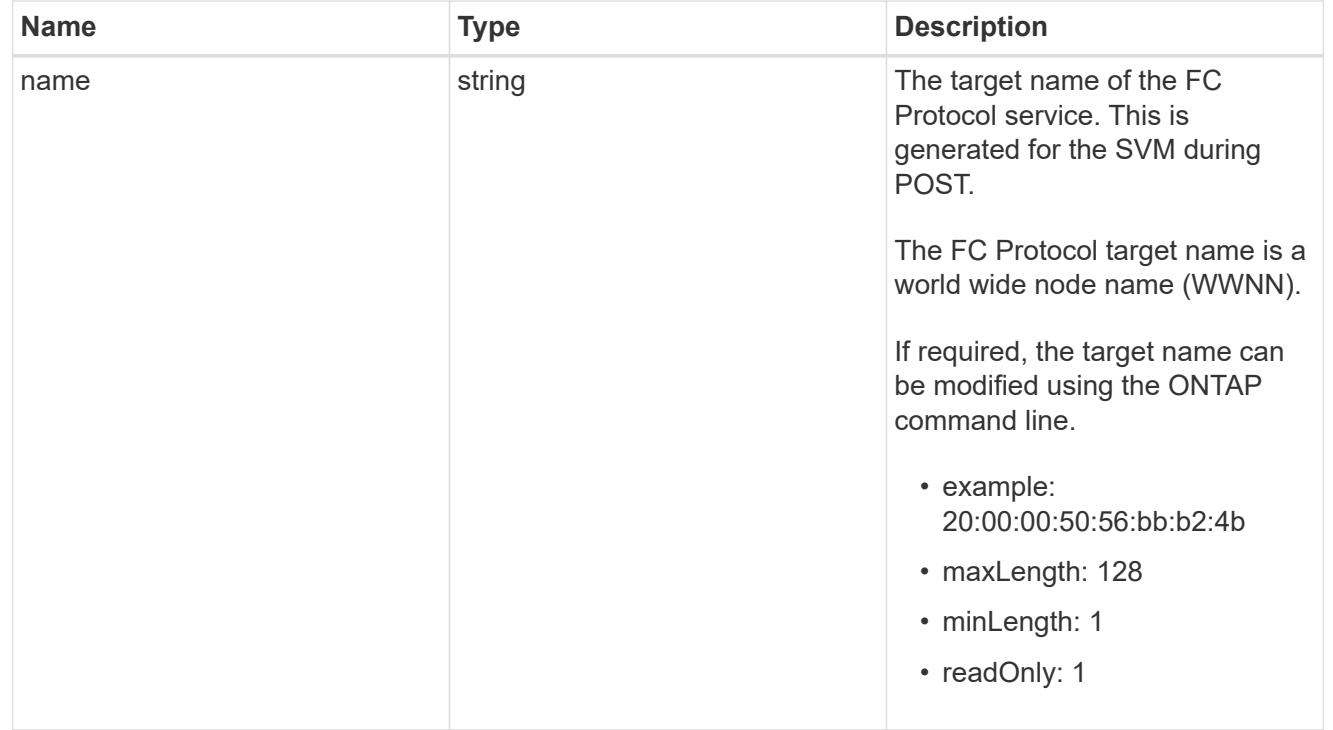

## fcp\_service

A Fibre Channel (FC) Protocol service defines the properties of the FC Protocol target for an SVM. There

can be at most one FC Protocol service for an SVM. An SVM's FC Protocol service must be created before FC Protocol initiators can login to the SVM.

A FC Protocol service is identified by the UUID of its SVM.

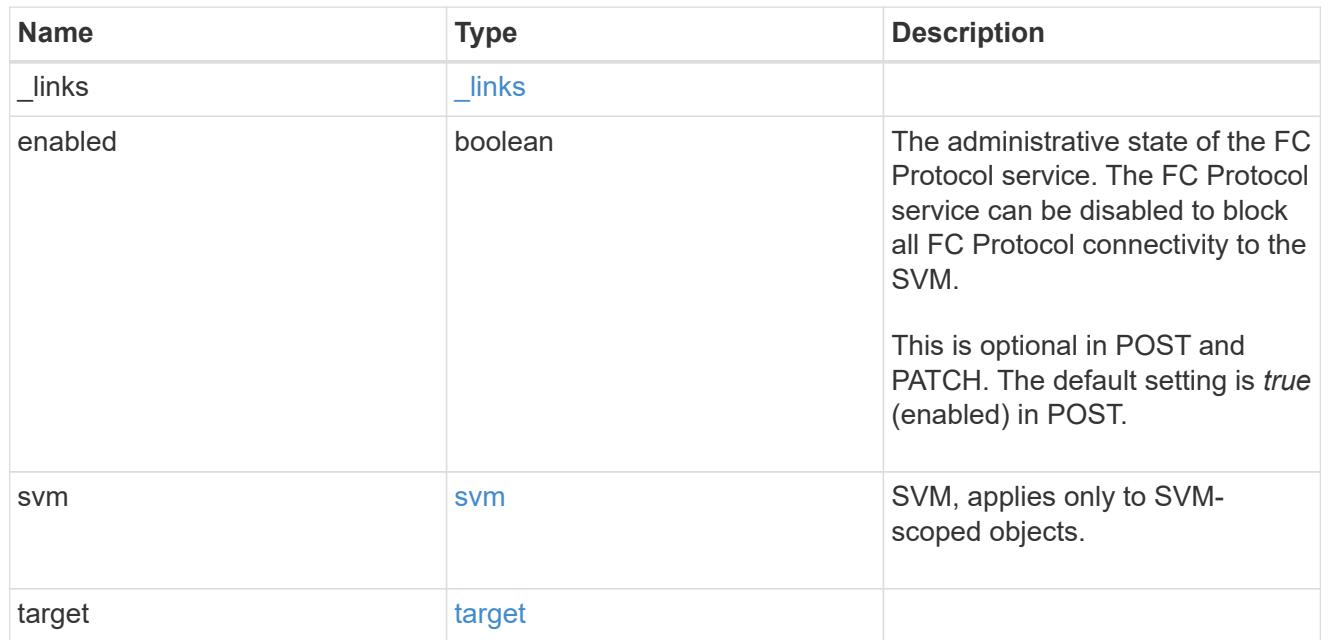

\_links

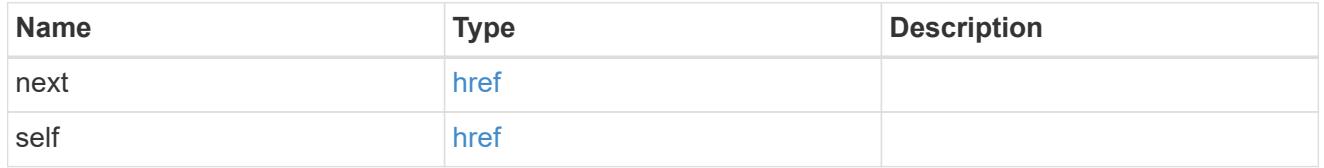

## error\_arguments

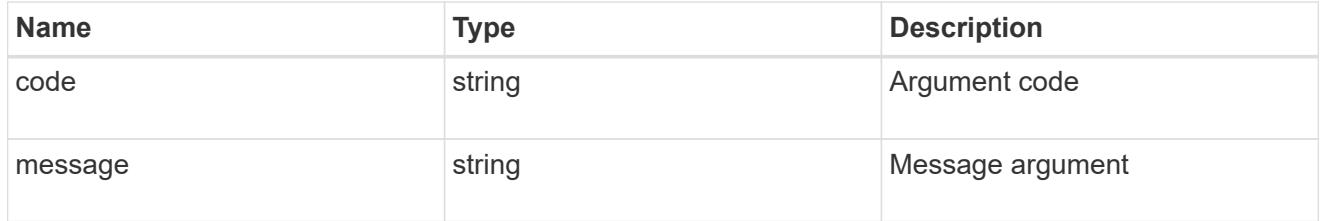

error

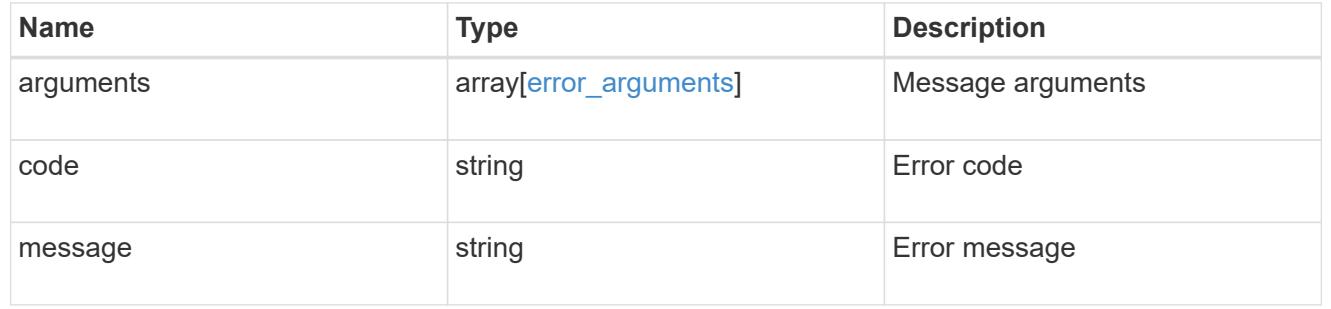

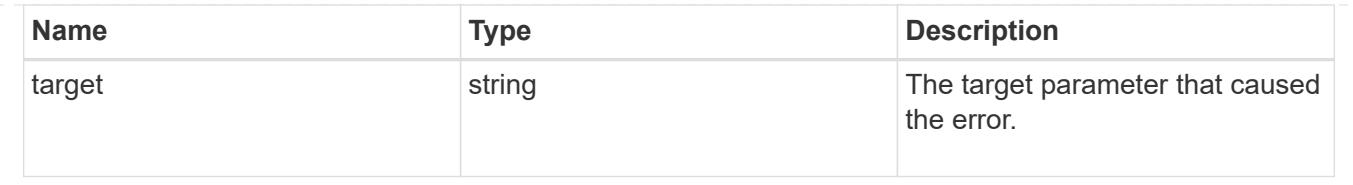

## **Delete an FC protocol service**

DELETE /protocols/san/fcp/services/{svm.uuid}

Deletes an FC Protocol service. An FC Protocol service must be disabled before it can be deleted.

#### **Related ONTAP commands**

• vserver fcp delete

## **Learn more**

• [DOC /protocols/san/fcp/services](https://docs.netapp.com/us-en/ontap-restapi-96/{relative_path}protocols_san_fcp_services_endpoint_overview.html)

#### **Parameters**

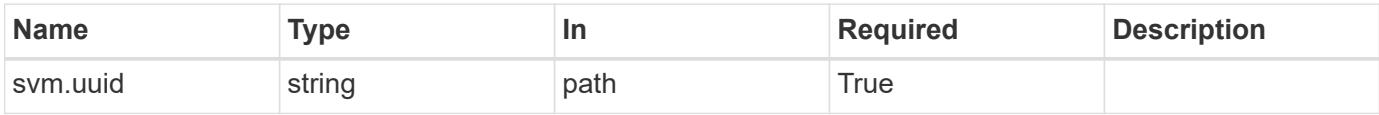

#### **Response**

Status: 200, Ok

#### **Error**

Status: Default

## ONTAP Error Response Codes

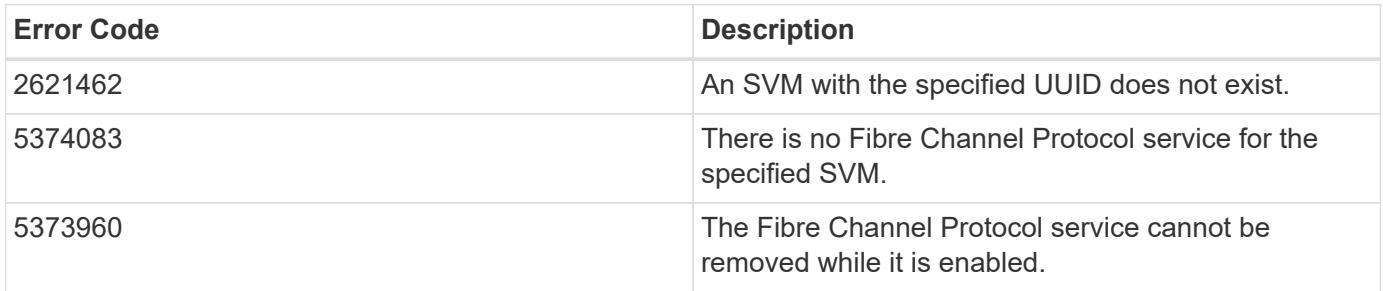

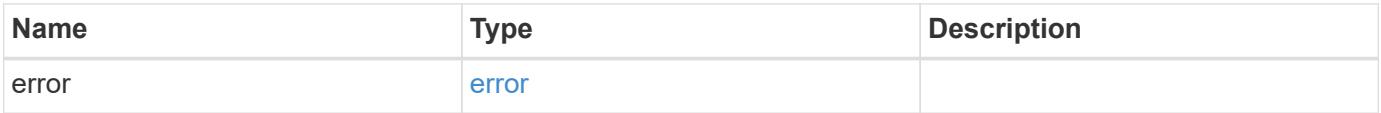

#### **Example error**

```
{
   "error": {
      "arguments": {
       "code": "string",
       "message": "string"
      },
      "code": "4",
      "message": "entry doesn't exist",
      "target": "uuid"
   }
}
```
#### **Definitions**

## **See Definitions**

error\_arguments

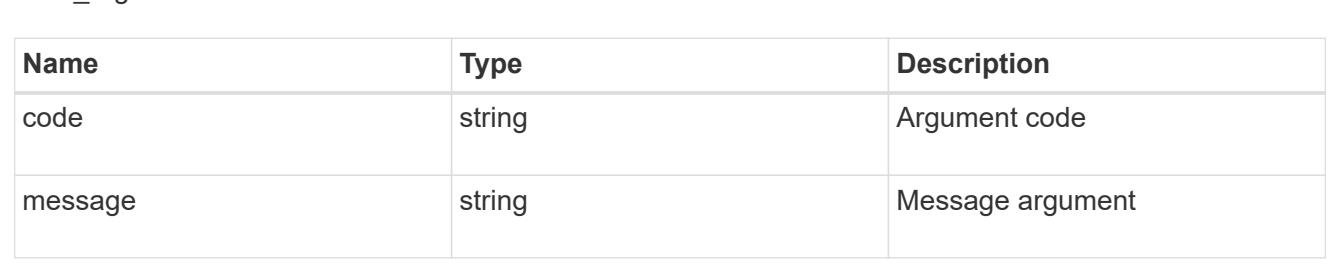

#### error

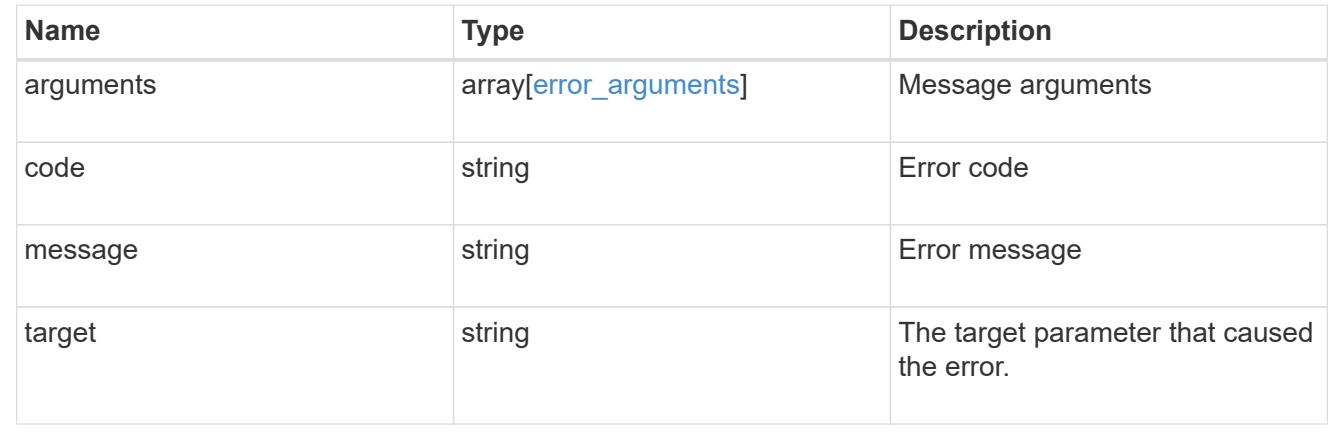

## **Retrieve an FC protocol service**

GET /protocols/san/fcp/services/{svm.uuid}

Retrieves a Fibre Channel Protocol service.

## **Related ONTAP commands**

• vserver fcp show

#### **Learn more**

• [DOC /protocols/san/fcp/services](https://docs.netapp.com/us-en/ontap-restapi-96/{relative_path}protocols_san_fcp_services_endpoint_overview.html)

#### **Parameters**

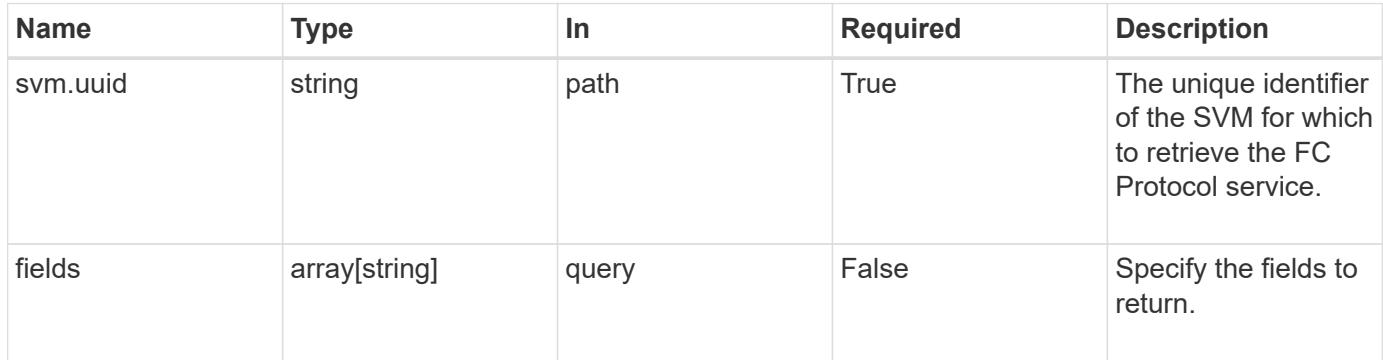

## **Response**

Status: 200, Ok

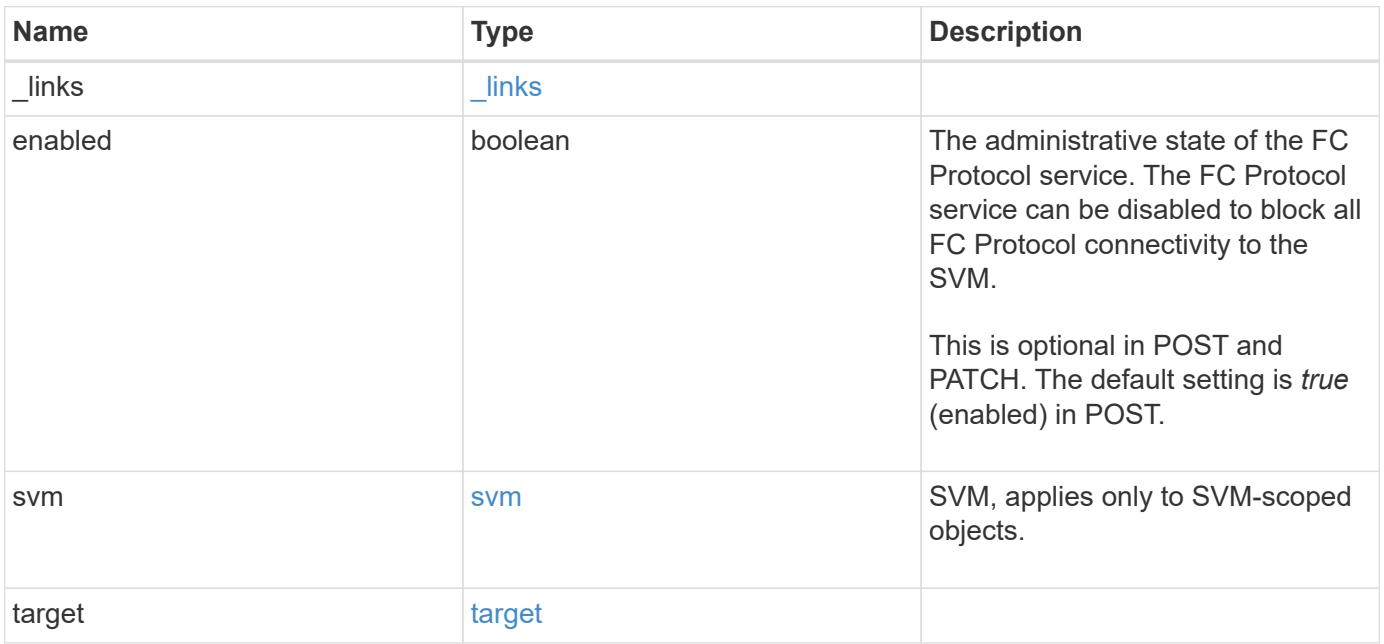

**Example response**

```
{
   "_links": {
      "self": {
       "href": "/api/resourcelink"
     }
    },
    "svm": {
   " links": {
       "self": {
         "href": "/api/resourcelink"
       }
      },
    "name": "svm1",
     "uuid": "02c9e252-41be-11e9-81d5-00a0986138f7"
    },
    "target": {
     "name": "20:00:00:50:56:bb:b2:4b"
   }
}
```
#### **Error**

Status: Default

## ONTAP Error Response Codes

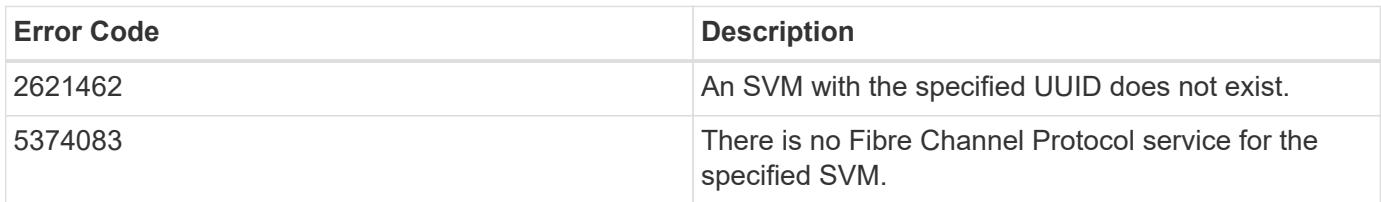

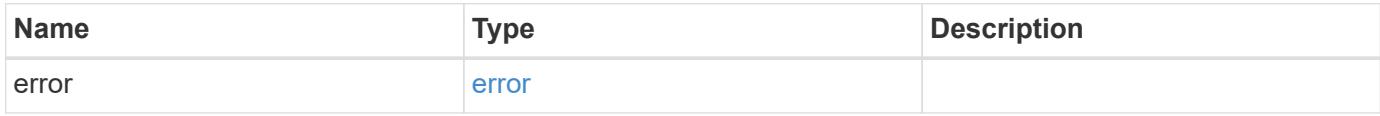

## **Example error**

```
{
   "error": {
     "arguments": {
       "code": "string",
      "message": "string"
     },
     "code": "4",
     "message": "entry doesn't exist",
     "target": "uuid"
   }
}
```
#### **Definitions**

## **See Definitions**

href

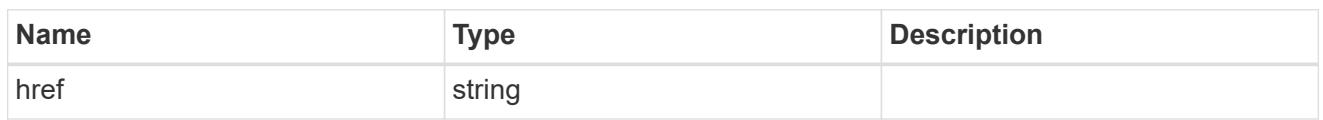

\_links

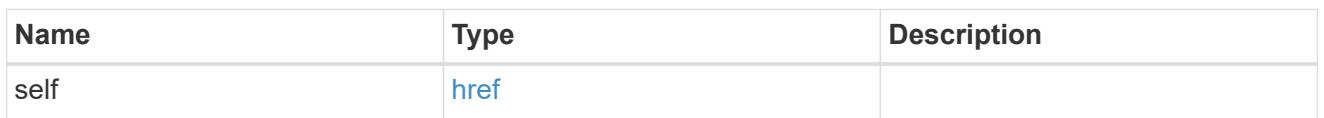

svm

SVM, applies only to SVM-scoped objects.

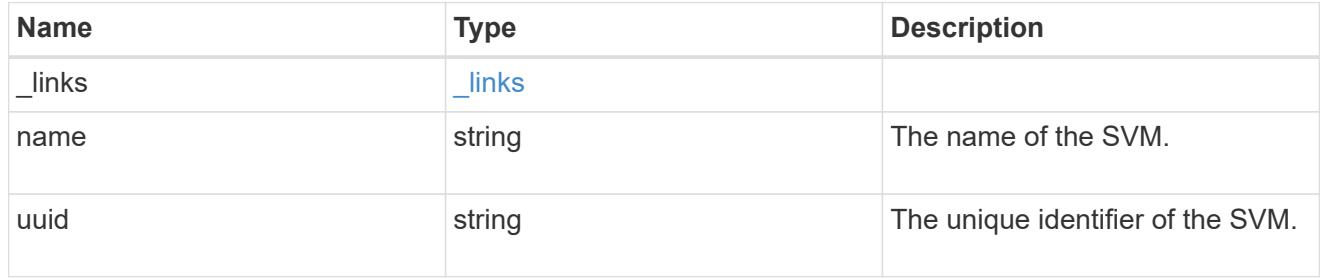

## target

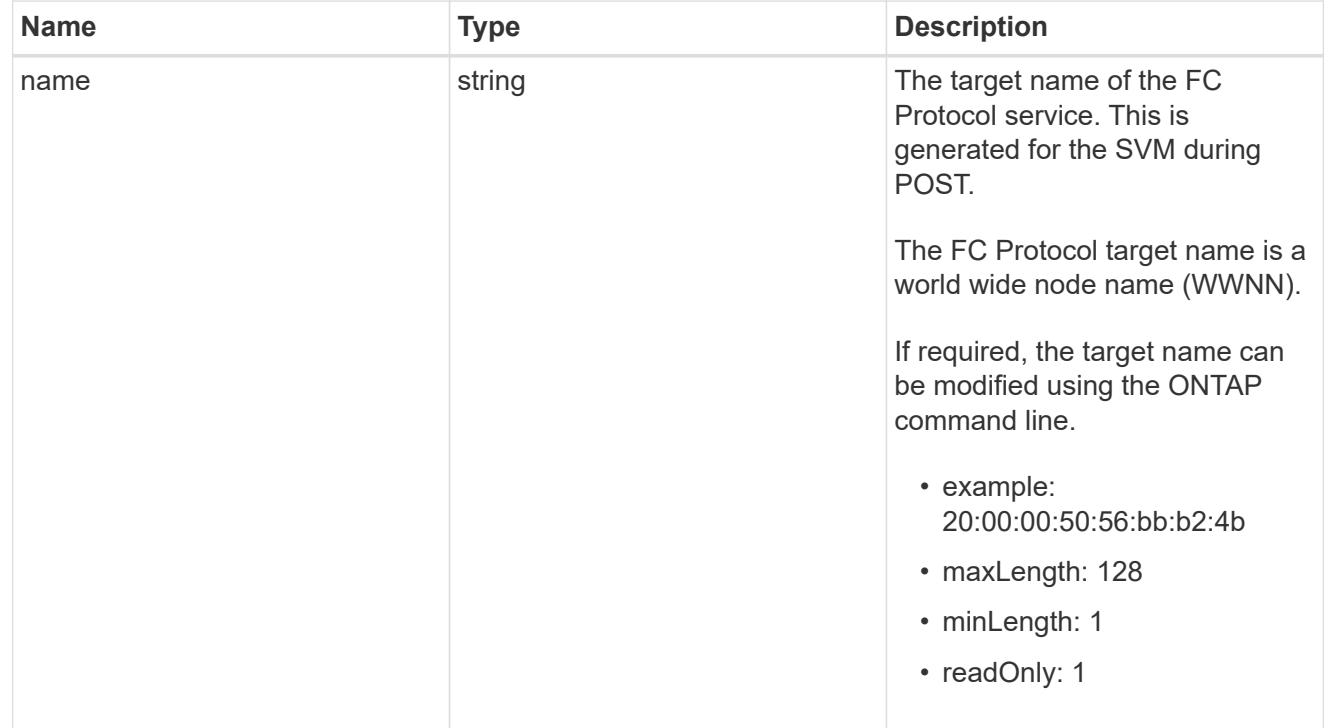

## error\_arguments

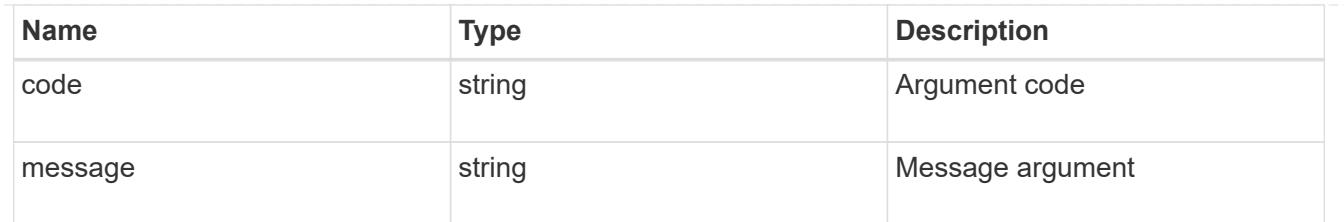

error

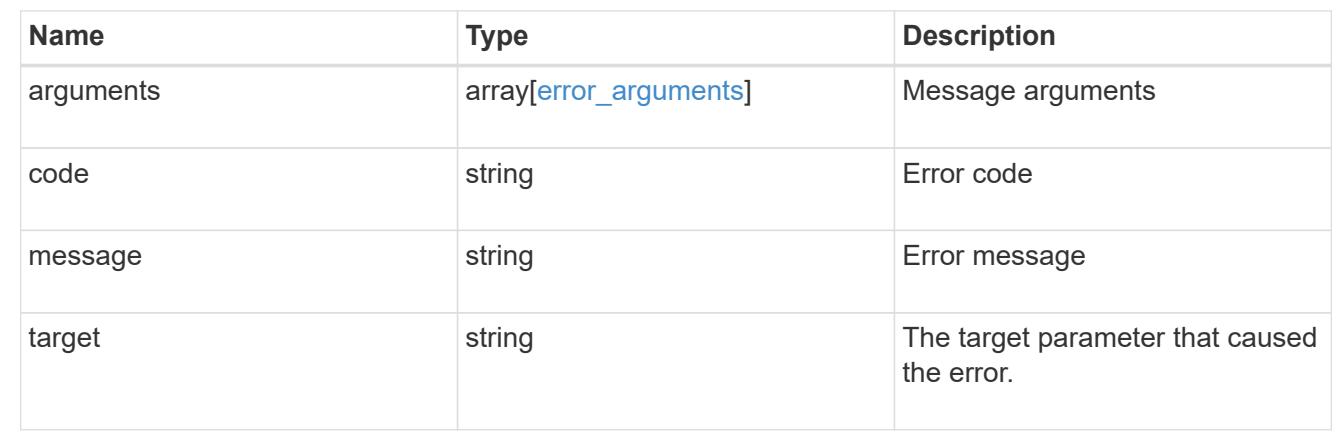

## **Update an FC protocol service**

PATCH /protocols/san/fcp/services/{svm.uuid}

Updates an FC Protocol service.

## **Related ONTAP commands**

- vserver fcp modify
- vserver fcp start
- vserver fcp stop

#### **Learn more**

• [DOC /protocols/san/fcp/services](https://docs.netapp.com/us-en/ontap-restapi-96/{relative_path}protocols_san_fcp_services_endpoint_overview.html)

#### **Parameters**

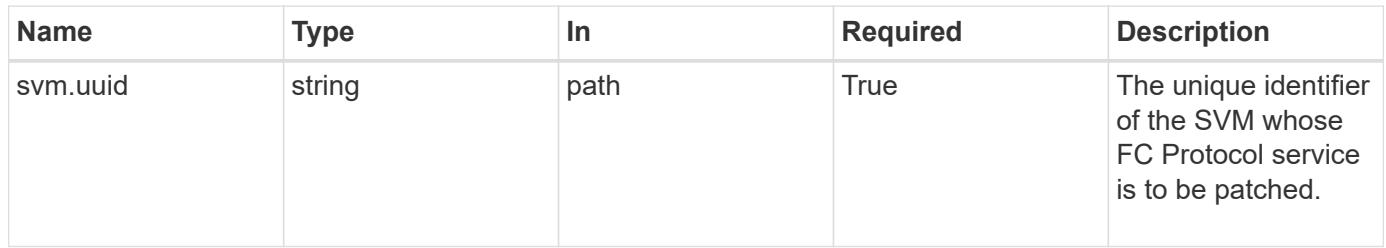

#### **Request Body**

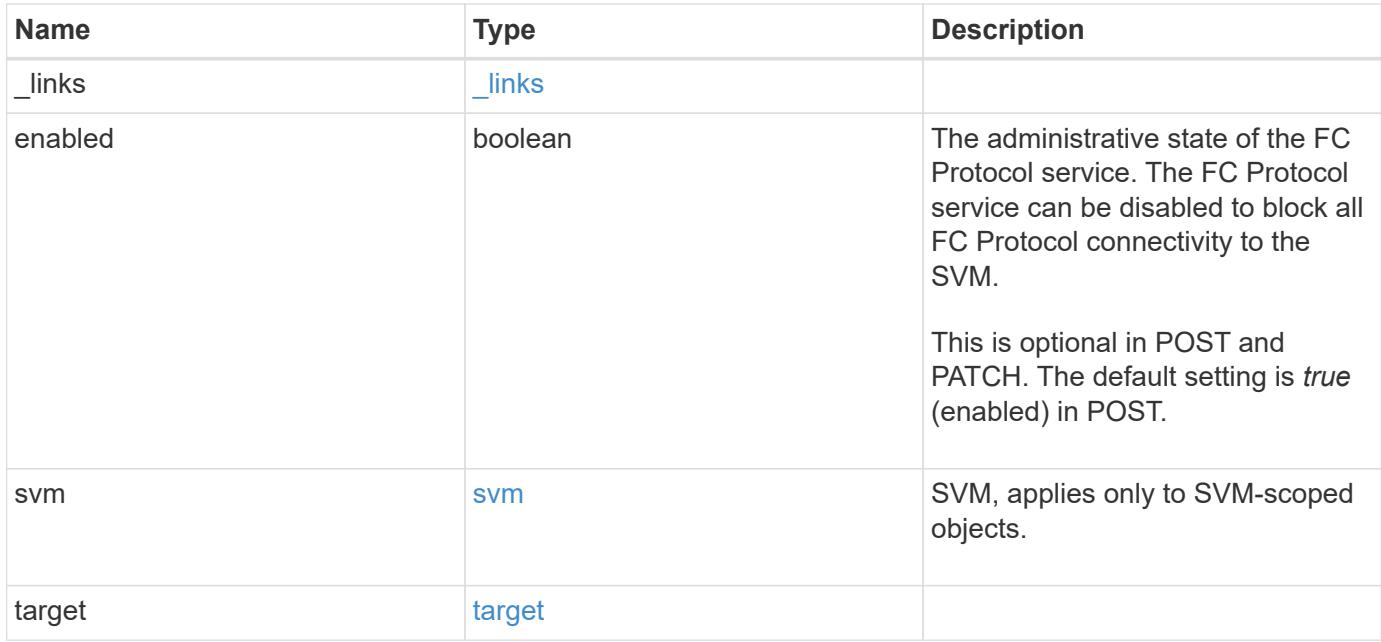

#### **Example request**

```
{
   "_links": {
     "self": {
       "href": "/api/resourcelink"
     }
   },
   "svm": {
      "_links": {
       "self": {
          "href": "/api/resourcelink"
       }
      },
      "name": "svm1",
     "uuid": "02c9e252-41be-11e9-81d5-00a0986138f7"
   },
   "target": {
      "name": "20:00:00:50:56:bb:b2:4b"
   }
}
```
### **Response**

Status: 200, Ok

Status: Default

## ONTAP Error Response Codes

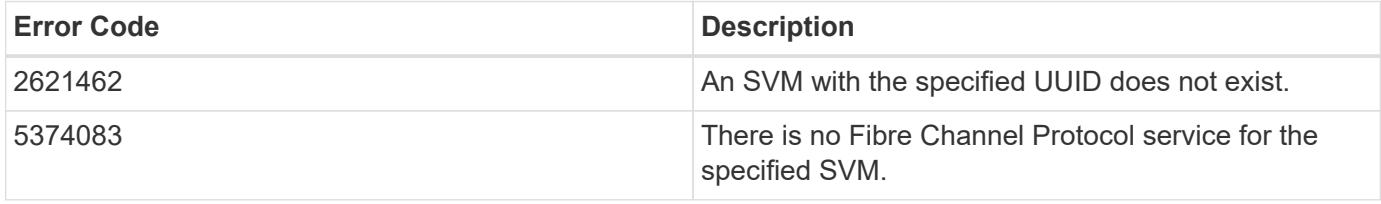

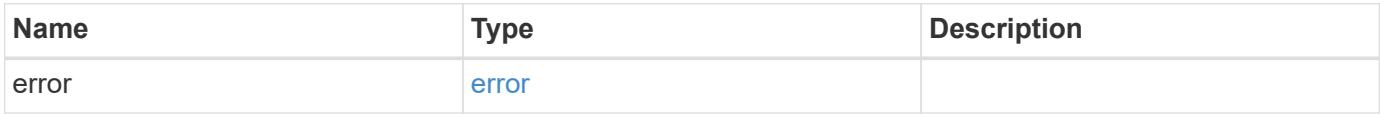

## **Example error**

```
{
    "error": {
     "arguments": {
       "code": "string",
       "message": "string"
      },
      "code": "4",
      "message": "entry doesn't exist",
      "target": "uuid"
   }
}
```
#### **Definitions**

## **See Definitions**

href

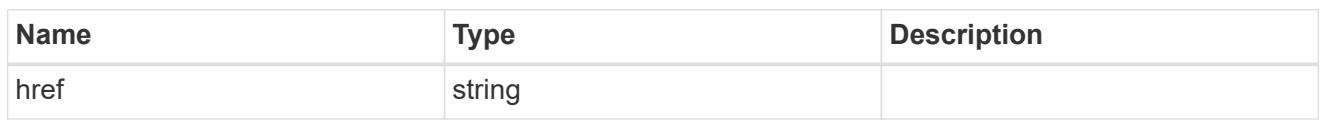

\_links

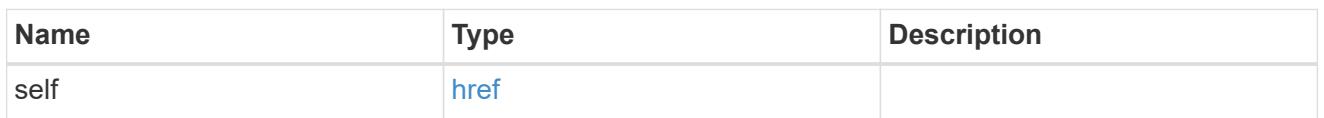

svm

SVM, applies only to SVM-scoped objects.

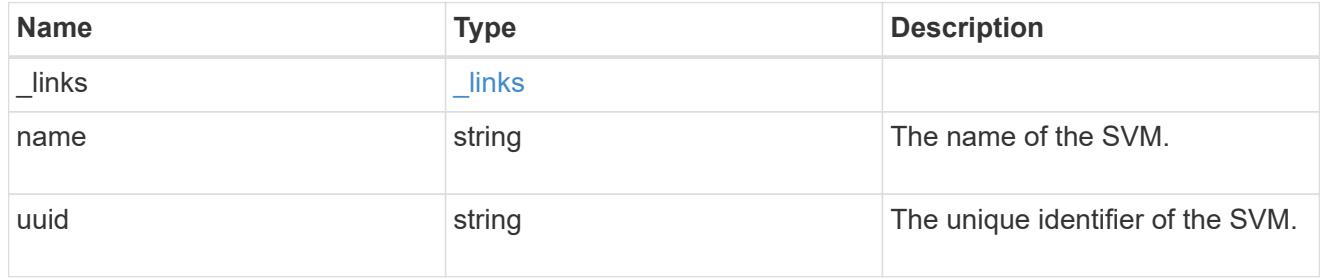

## target

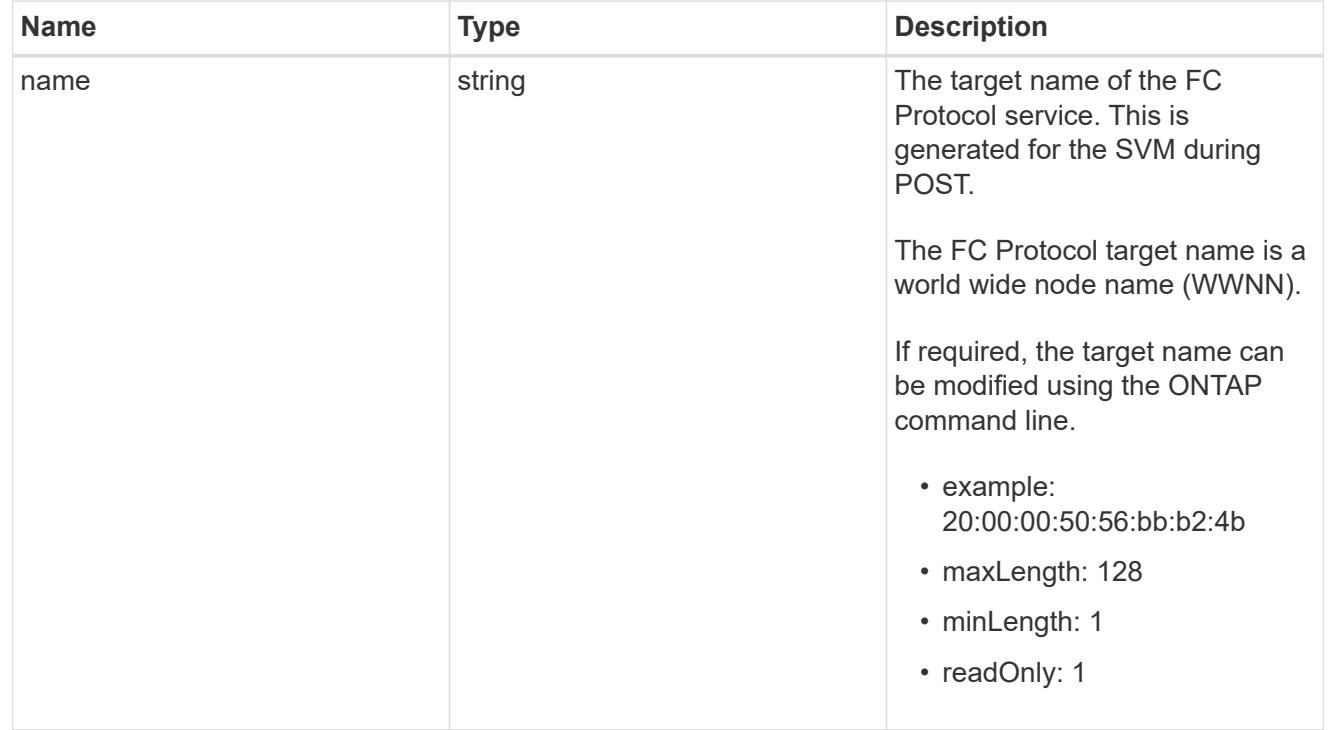

## fcp\_service

A Fibre Channel (FC) Protocol service defines the properties of the FC Protocol target for an SVM. There

can be at most one FC Protocol service for an SVM. An SVM's FC Protocol service must be created before FC Protocol initiators can login to the SVM.

A FC Protocol service is identified by the UUID of its SVM.

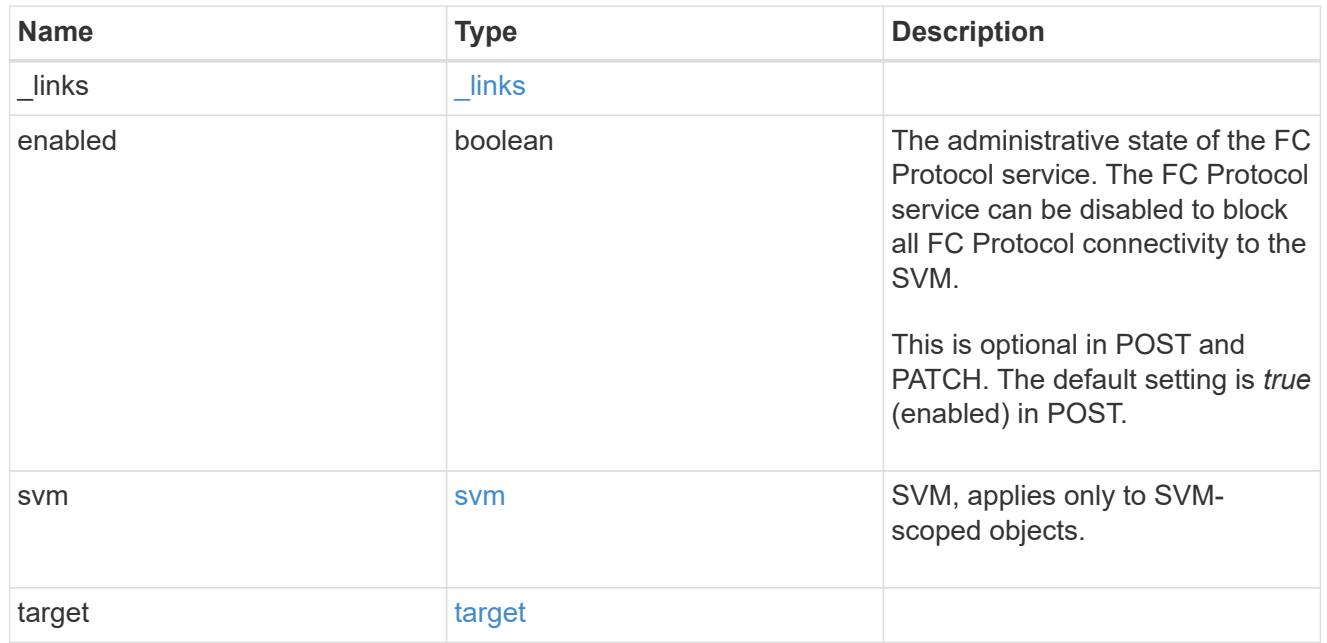

## error\_arguments

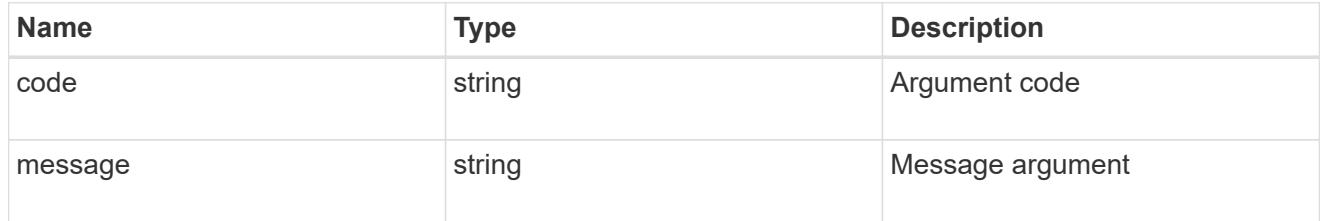

### error

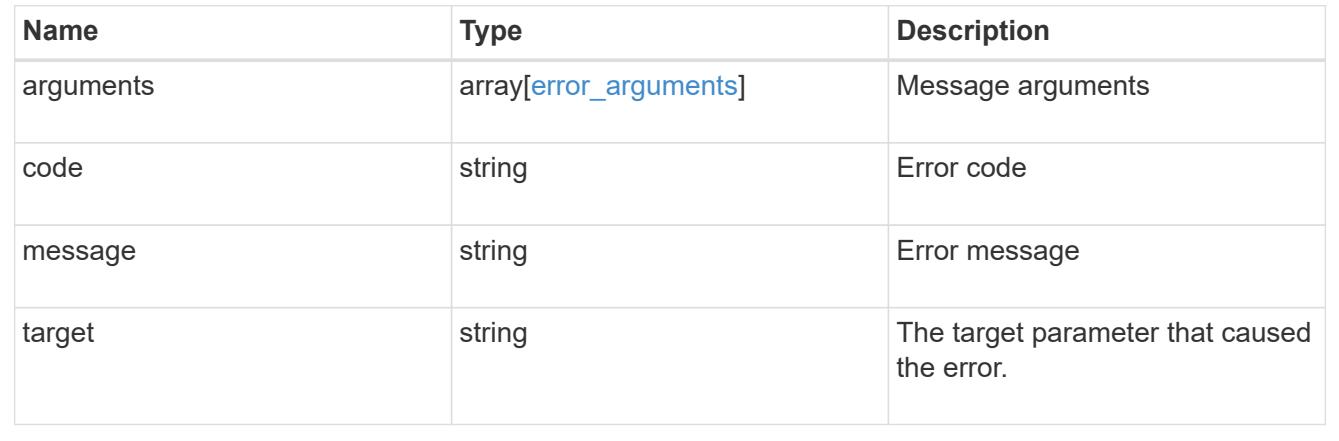

# **Manage SAN igroups**

## **Protocols SAN igroups endpoint overview**

### **Overview**

An initiator group (igroup) is a collection of Fibre Channel (FC) world wide port names (WWPNs), and/or iSCSI Qualified Names (IQNs), and/or iSCSI EUIs (Extended Unique Identifiers) that identify host initiators.

Initiator groups are used to control which hosts can access specific LUNs. To grant access to a LUN from one or more hosts, create an initiator group containing the host initiator names, then create a LUN map that associates the initiator group with the LUN.

The initator group REST API allows you to create, update, delete, and discover initiator groups, and add and remove initiators that can access the target and associated LUNs. An initiator can appear in multiple initiator groups. An initiator group can be mapped to multiple LUNs. A specific initiator can be mapped to a specific LUN only once.

All initiators in an initiator group must be from the same operating system. The initiator group's operating system is specified when the initiator group is created.

When an initiator group is created, the protocol property is used to restrict member initiators to Fibre Channel (*fcp*), iSCSI (*iscsi*), or both (*mixed*).

Zero or more initiators can be supplied when the initiator group is created. After creation, initiators can be added or removed from the initiator group using the

/protocols/san/igroups/{igroup.uuid}/initiators endpoint. See [DELETE](https://docs.netapp.com/us-en/ontap-restapi-96/{relative_path}post-protocols-san-igroups-initiators(.html#-san-igroup-initiator-create)anddelete-protocols-san-igroups-initiators-.html<</SAN/igroup_initiator_create,POST /protocols/san/igroups/{igroup.uuid}/initiators>> and ) [/protocols/san/igroups/{igroup.uuid}/initiators/{name}](https://docs.netapp.com/us-en/ontap-restapi-96/{relative_path}post-protocols-san-igroups-initiators(.html#-san-igroup-initiator-create)anddelete-protocols-san-igroups-initiators-.html<</SAN/igroup_initiator_create,POST /protocols/san/igroups/{igroup.uuid}/initiators>> and ) for more details.

An FC WWPN consist of 16 hexadecimal digits grouped as 8 pairs separated by colons. The format for an iSCSI IQN is *iqn.yyyy-mm.reverse\_domain\_name:any*. The iSCSI EUI format consists of the *eui.* prefix followed by 16 hexadecimal characters.

## **Examples**

## **Creating an initiator group with no initiators**

The example initiator group is for Linux iSCSI initiators only. Note that the return records query parameter is used to obtain the newly created initiator group in the response.

```
# The API:
POST /api/protocols/san/igroups
# The call:
curl -X POST 'https://<mgmt-
ip>/api/protocols/san/igroups?return_records=true' -H 'accept:
application/hal+json' -d '{ "svm": { "name": "svm1" }, "name": "igroup1",
"os type": "linux", "protocol": "iscsi" }'
# The response:
{
"num_records": 1,
"records": [
    {
      "svm": {
        "uuid": "02b0dfff-aa28-11e8-a653-005056bb7072",
      "name": "svm1",
      " links": {
          "self": {
            "href": "/api/svm/svms/02b0dfff-aa28-11e8-a653-005056bb7072"
          }
        }
      },
      "uuid": "8f249e7d-ab9f-11e8-b8a3-005056bb7072",
    "name": "igroup1",
      "protocol": "iscsi",
    "os type": "linux",
    " links": {
        "self": {
          "href": "/api/protocols/san/igroups/8f249e7d-ab9f-11e8-b8a3-
005056bb7072"
  }
      }
    }
]
}
```
#### **Creating an initiator group with initiators**

The example initiator group is for Windows. FC Protocol and iSCSI initiators are allowed. Note that the return records query parameter is used to obtain the newly created initiator group in the response.

```
# The API:
```

```
POST /api/protocols/san/igroups
```

```
# The call:
curl -X POST 'https://<mgmt-
ip>/api/protocols/san/igroups?return_records=true' -H 'accept:
application/hal+json' -d '{ "svm": { "name": "svm1" }, "name": "igroup2",
"os type": "windows", "protocol": "mixed", "initiators": [ { "name":
"20:01:00:50:56:bb:70:72" }, { "name": "iqn.1991-05.com.ms:host1" } ] }'
# The response:
{
"num records": 1,
"records": [
    {
      "svm": {
        "uuid": "02b0dfff-aa28-11e8-a653-005056bb7072",
        "name": "svm1",
        "_links": {
          "self": {
            "href": "/api/svm/svms/02b0dfff-aa28-11e8-a653-005056bb7072"
          }
        }
      },
      "uuid": "abf9c39d-ab9f-11e8-b8a3-005056bb7072",
    "name": "igroup2",
      "protocol": "mixed",
    "os_type": "windows",
      "initiators": [
\{  "name": "20:01:00:50:56:bb:70:72",
        " links": {
            "self": {
              "href": "/api/protocols/san/igroups/abf9c39d-ab9f-11e8-b8a3-
005056bb7072/initiators/20:01:00:50:56:bb:70:72"
  }
          }
        },
        {
          "name": "iqn.1991-05.com.ms:host1",
        " links": {
            "self": {
              "href": "/api/protocols/san/igroups/abf9c39d-ab9f-11e8-b8a3-
005056bb7072/initiators/iqn.1991-05.com.ms:host1"
  }
  }
        }
```

```
\frac{1}{\sqrt{2}}" links": {
         "self": {
            "href": "/api/protocols/san/igroups/abf9c39d-ab9f-11e8-b8a3-
005056bb7072"
         }
       }
   }
]
}
```
## **Retrieving all initiator groups**

```
# The API:
GET /api/protocols/san/igroups
# The call:
curl -X GET 'https://<mgmt-ip>/api/protocols/san/igroups' -H 'accept:
application/hal+json'
# The response:
{
"records": [
    {
      "svm": {
        "uuid": "02b0dfff-aa28-11e8-a653-005056bb7072",
      "name": "svm1",
      " links": {
          "self": {
             "href": "/api/svm/svms/02b0dfff-aa28-11e8-a653-005056bb7072"
          }
        }
      },
      "uuid": "8f249e7d-ab9f-11e8-b8a3-005056bb7072",
      "name": "igroup1",
      "_links": {
        "self": {
          "href": "/api/protocols/san/igroups/8f249e7d-ab9f-11e8-b8a3-
005056bb7072"
        }
     }
    },
    {
      "svm": {
```

```
  "uuid": "02b0dfff-aa28-11e8-a653-005056bb7072",
      "name": "svm1",
      " links": {
           "self": {
             "href": "/api/svm/svms/02b0dfff-aa28-11e8-a653-005056bb7072"
          }
        }
      },
      "uuid": "abf9c39d-ab9f-11e8-b8a3-005056bb7072",
      "name": "igroup2",
    " links": {
        "self": {
           "href": "/api/protocols/san/igroups/abf9c39d-ab9f-11e8-b8a3-
005056bb7072"
        }
      }
    }
\cdot"num records": 2,
"_links": {
   "self": {
      "href": "/api/protocols/san/igroups"
    }
}
}
```
## **Retrieving all properties of all initiator groups**

The fields query parameter is used to request all initiator group properties.

```
# The API:
GET /api/protocols/san/igroups
# The call:
curl -X GET 'https://<mgmt-ip>/api/protocols/san/igroups?fields=*' -H
'accept: application/hal+json'
# The response:
{
"records": [
    {
      "svm": {
        "uuid": "02b0dfff-aa28-11e8-a653-005056bb7072",
      "name": "svm1",
```

```
  "_links": {
          "self": {
            "href": "/api/svm/svms/02b0dfff-aa28-11e8-a653-005056bb7072"
          }
        }
      },
      "uuid": "8f249e7d-ab9f-11e8-b8a3-005056bb7072",
    "name": "igroup1",
      "protocol": "iscsi",
    "os type": "linux",
    " links": {
        "self": {
          "href": "/api/protocols/san/igroups/8f249e7d-ab9f-11e8-b8a3-
005056bb7072"
        }
     }
    },
    {
      "svm": {
        "uuid": "02b0dfff-aa28-11e8-a653-005056bb7072",
      "name": "svm1",
        "_links": {
          "self": {
            "href": "/api/svm/svms/02b0dfff-aa28-11e8-a653-005056bb7072"
  }
        }
      },
      "uuid": "abf9c39d-ab9f-11e8-b8a3-005056bb7072",
      "name": "igroup2",
      "protocol": "mixed",
    "os type": "windows",
      "initiators": [
\{  "name": "20:01:00:50:56:bb:70:72",
        " links": {
            "self": {
              "href": "/api/protocols/san/igroups/abf9c39d-ab9f-11e8-b8a3-
005056bb7072/initiators/20:01:00:50:56:bb:70:72"
  }
  }
        },
\{  "name": "iqn.1991-05.com.ms:host1",
        " links": {
            "self": {
              "href": "/api/protocols/san/igroups/abf9c39d-ab9f-11e8-b8a3-
```

```
005056bb7072/initiators/iqn.1991-05.com.ms:host1"
  }
           }
        }
    \frac{1}{\sqrt{2}}" links": {
         "self": {
           "href": "/api/protocols/san/igroups/abf9c39d-ab9f-11e8-b8a3-
005056bb7072"
        }
      }
   }
\frac{1}{\sqrt{2}}"num records": 2,
" links": {
    "self": {
      "href": "/api/protocols/san/igroups?fields=*"
    }
}
}
```
## **Retrieving all initiator groups for Linux**

The os type query parameter is used to perform the query.
```
# The API:
GET /api/protocols/san/igroups
# The call:
curl -X GET 'https://<mgmt-ip>/api/protocols/san/igroups?os_type=linux' -H
'accept: application/hal+json'
# The response:
{
"records": [
    {
      "svm": {
        "uuid": "02b0dfff-aa28-11e8-a653-005056bb7072",
        "name": "svm1",
      " links": {
          "self": {
             "href": "/api/svm/svms/02b0dfff-aa28-11e8-a653-005056bb7072"
  }
        }
      },
      "uuid": "8f249e7d-ab9f-11e8-b8a3-005056bb7072",
      "name": "igroup1",
    "os type": "linux",
      "_links": {
        "self": {
          "href": "/api/protocols/san/igroups/8f249e7d-ab9f-11e8-b8a3-
005056bb7072"
        }
      }
   }
\frac{1}{2},
"num records": 1,
" links": {
    "self": {
      "href": "/api/protocols/san/igroups?os_type=linux"
    }
}
}
```
#### **Retrieving a specific initiator group**

```
# The API:
GET /api/protocols/san/igroups/{uuid}
# The call:
curl -X GET 'https://<mgmt-ip>/api/protocols/san/igroups/8f249e7d-ab9f-
11e8-b8a3-005056bb7072' -H 'accept: application/hal+json'
# The response:
{
"svm": {
    "uuid": "02b0dfff-aa28-11e8-a653-005056bb7072",
 "name": "svm1",
    "_links": {
      "self": {
        "href": "/api/svm/svms/02b0dfff-aa28-11e8-a653-005056bb7072"
      }
   }
},
"uuid": "8f249e7d-ab9f-11e8-b8a3-005056bb7072",
"name": "igroup1",
"protocol": "iscsi",
"os type": "linux",
" links": {
   "self": {
      "href": "/api/protocols/san/igroups/8f249e7d-ab9f-11e8-b8a3-
005056bb7072"
    }
}
}
```
#### **Retrieving the LUNs mapped to a specific initiator group**

The fields parameter is used to specify the desired properties.

```
# The API:
GET /api/protocols/san/igroups
# The call:
curl -X GET 'https://<mgmt-ip>/api/protocols/san/igroups/8f249e7d-ab9f-
11e8-b8a3-005056bb7072?fields=lun_maps' -H 'accept: application/hal+json'
# The response:
{
```

```
"svm": {
    "uuid": "02b0dfff-aa28-11e8-a653-005056bb7072",
   "name": "svm1",
 " links": {
      "self": {
        "href": "/api/svm/svms/02b0dfff-aa28-11e8-a653-005056bb7072"
     }
   }
},
"uuid": "8f249e7d-ab9f-11e8-b8a3-005056bb7072",
"name": "igroup1",
"lun maps": [
    {
    "logical unit number": 0,
      "lun": {
        "name": "/vol/vol1/lun1",
        "uuid": "4b33ba57-c4e0-4dbb-bc47-214800d18a71",
        "node": {
          "name": "node1",
          "uuid": "f17182af-223f-4d51-8197-2cb2146d5c4c",
        " links": {
            "self": {
              "href": "/api/cluster/nodes/f17182af-223f-4d51-8197-
2cb2146d5c4c"
  }
  }
        },
      " links": {
          "self": {
            "href": "/api/storage/luns/4b33ba57-c4e0-4dbb-bc47-214800d18a71"
          }
        }
      }
    }
]
" links": {
    "self": {
      "href": "/api/protocols/san/igroups/8f249e7d-ab9f-11e8-b8a3-
005056bb7072"
   }
}
}
```
#### **Renaming an initiator group**

Note that renaming an initiator group must be done in a PATCH request separate from any other modifications.

```
# The API:
PATCH /api/protocols/san/igroups/{uuid}
# The call:
curl -X PATCH 'https://<mgmt-ip>/api/protocols/san/igroups/8f249e7d-ab9f-
11e8-b8a3-005056bb7072' -H 'accept: application/hal+json' -d '{ "name":
"igroup1_newName" }'
```
**Changing the operating system type of an initiator group**

```
# The API:
PATCH /api/protocols/san/igroups/{uuid}
# The call:
curl -X PATCH 'https://<mgmt-ip>/api/protocols/san/igroups/8f249e7d-ab9f-
11e8-b8a3-005056bb7072' -H 'accept: application/hal+json' -d '{ "os_type":
"aix" }'
```
#### **Adding an initiator to an initiator group**

```
# The API:
POST /api/protocols/san/igroups/{igroup.uuid}/initiators
# The call:
curl -X POST 'https://<mgmt-ip>/api/protocols/san/igroups/8f249e7d-ab9f-
11e8-b8a3-005056bb7072/initiators' -H 'accept: application/hal+json' -d '{
"name": "iqn.1991-05.com.ms:host2" }'
```
#### **Adding multiple initiators to an initiator group**

Note the use of the records property to add multiple initiators to the initiator group in a single API call.

```
# The API:
POST /api/protocols/san/igroups/{igroup.uuid}/initiators
# The call:
curl -X POST 'https://<mgmt-ip>/api/protocols/san/igroups/8f249e7d-ab9f-
11e8-b8a3-005056bb7072/initiators' -H 'accept: application/hal+json' -d '{
"records": [ { "name": "iqn.1991-05.com.ms:host3" }, { "name": "iqn.1991-
05.com.ms:host4" } ] }'
```
#### **Removing an initiator from an initiator group**

```
# The API:
DELETE /api/protocols/san/igroups/{igroup.uuid}/initiators/iqn.1991-
05.com.ms:host3
# The call:
curl -X DELETE 'https://<mgmt-ip>/api/protocols/san/igroups/8f249e7d-ab9f-
11e8-b8a3-005056bb7072/initiators/iqn.1991-05.com.ms:host3' -H 'accept:
application/hal+json'
```
## **Removing an initiator from a mapped initiator group**

Normally, removing an initiator from an initiator group that is mapped to a LUN is disallowed. The removal can be forced using the allow delete while mapped query parameter.

```
# The API:
DELETE /api/protocols/san/igroups/{igroup.uuid}/initiators/iqn.1991-
05.com.ms:host4
# The call:
curl -X DELETE 'https://<mgmt-ip>/api/protocols/san/igroups/8f249e7d-ab9f-
11e8-b8a3-005056bb7072/initiators/iqn.1991-
05.com.ms:host4?allow delete while mapped=true' -H 'accept:
application/hal+json'
```
## **Deleting an initiator group**

```
# The API:
DELETE /api/protocols/san/igroups/{uuid}
# The call:
curl -X DELETE 'https://<mgmt-ip>/api/protocols/san/igroups/abf9c39d-ab9f-
11e8-b8a3-005056bb7072' -H 'accept: application/hal+json'
```
#### **Deleting a mapped initiator group**

Normally, deleting an initiator group that is mapped to a LUN is disallowed. The deletion can be forced using the allow\_delete\_while\_mapped query parameter.

```
# The API:
DELETE /api/protocols/san/igroups/{uuid}
# The call:
curl -X DELETE 'https://<mgmt-ip>/api/protocols/san/igroups/abf9c39d-ab9f-
11e8-b8a3-005056bb7072?allow_delete_while_mapped=true' -H 'accept:
application/hal+json'
```
#### **Retrieve initiator groups**

```
GET /protocols/san/igroups
```
Retrieves initiator groups.

#### **Expensive properties**

There is an added cost to retrieving values for these properties. They are not included by default in GET results and must be explicitly requested using the fields query parameter. See [DOC Requesting specific](https://docs.netapp.com/us-en/ontap-restapi-96/{relative_path}getting_started_with_the_ontap_rest_api.html#Requesting_specific_fields) [fields](https://docs.netapp.com/us-en/ontap-restapi-96/{relative_path}getting_started_with_the_ontap_rest_api.html#Requesting_specific_fields) to learn more.

• lun\_maps.\*

#### **Related ONTAP commands**

- lun igroup show
- lun mapping show

#### **Learn more**

• [DOC /protocols/san/igroups](https://docs.netapp.com/us-en/ontap-restapi-96/{relative_path}protocols_san_igroups_endpoint_overview.html)

#### **Parameters**

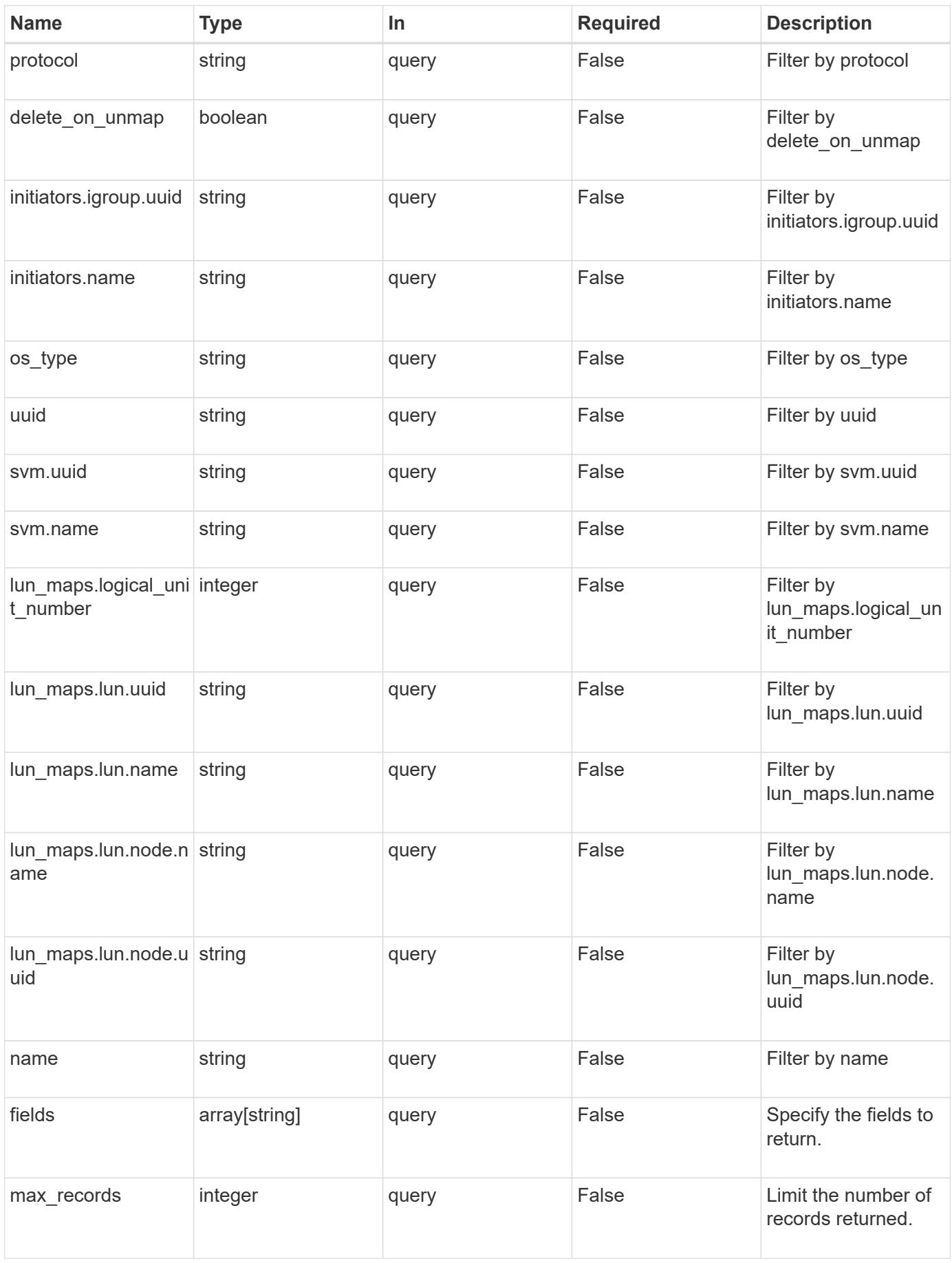

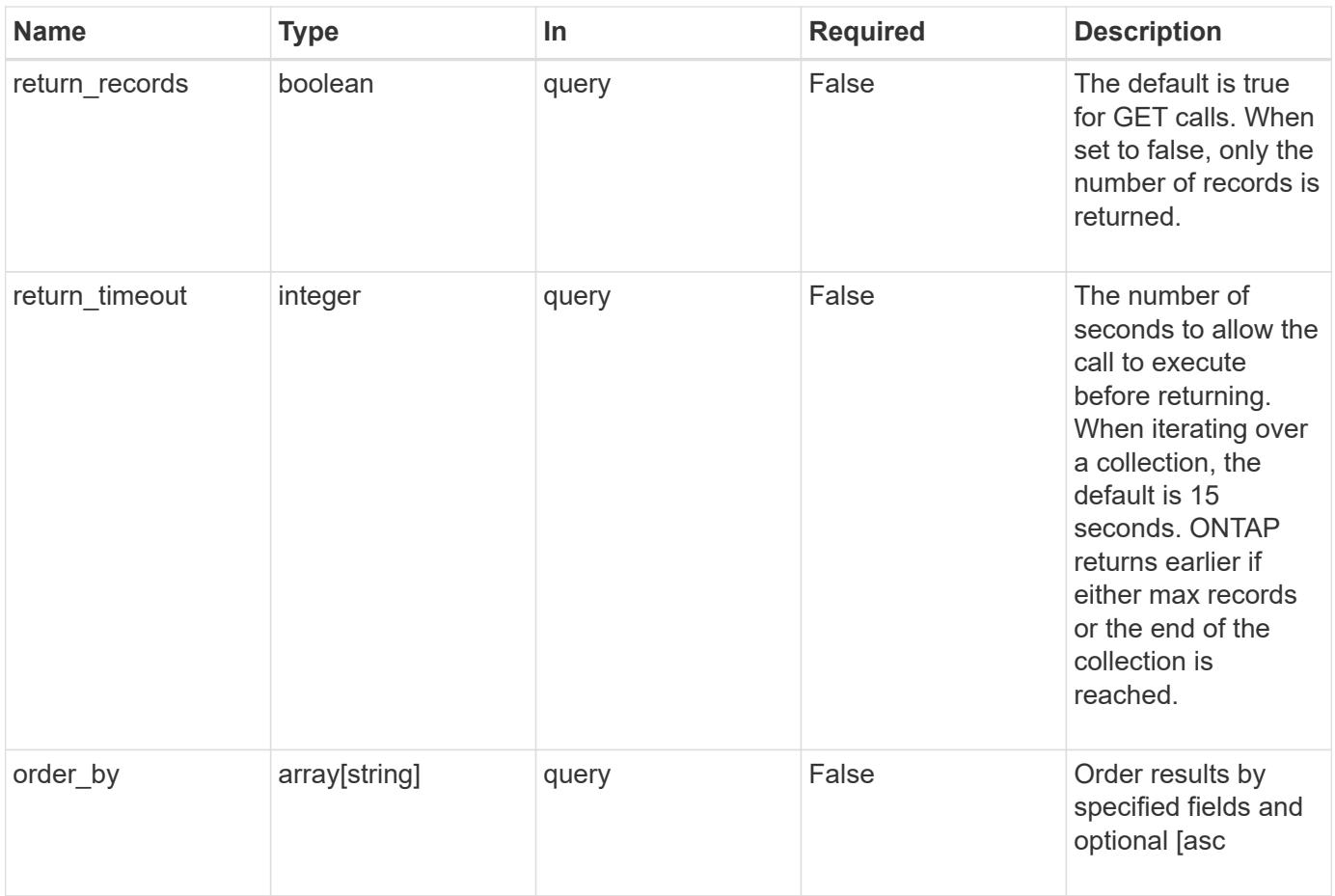

# **Response**

Status: 200, Ok

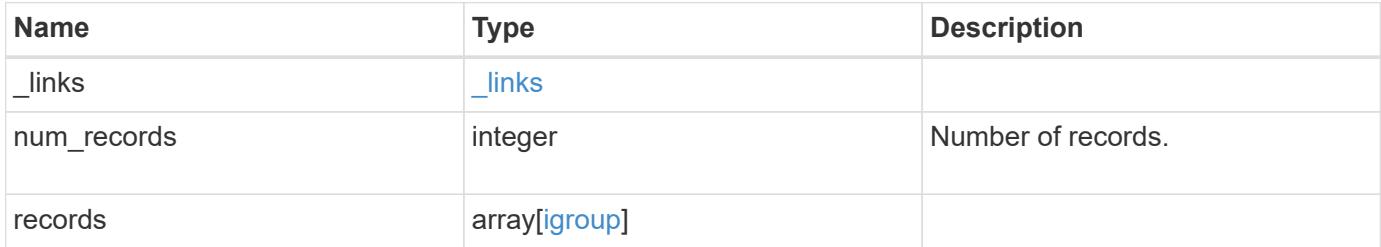

**Example response**

{

```
" links": {
    "next": {
      "href": "/api/resourcelink"
    },
    "self": {
     "href": "/api/resourcelink"
    }
  },
  "records": {
    "_links": {
      "self": {
       "href": "/api/resourcelink"
      }
    },
    "initiators": {
      "_links": {
        "self": {
          "href": "/api/resourcelink"
        }
      },
      "igroup": {
        "_links": {
          "self": {
            "href": "/api/resourcelink"
          }
        },
         "uuid": "4ea7a442-86d1-11e0-ae1c-123478563412"
      },
      "name": "iqn.1998-01.com.corp.iscsi:name1"
    },
  "lun maps": {
    " links": {
        "self": {
          "href": "/api/resourcelink"
        }
      },
      "logical_unit_number": 0,
      "lun": {
        "_links": {
          "self": {
            "href": "/api/resourcelink"
          }
         },
```

```
"name": "lun1",
           "node": {
            "_links": {
               "self": {
                 "href": "/api/resourcelink"
              }
             },
             "name": "node1",
            "uuid": "1cd8a442-86d1-11e0-ae1c-123478563412"
          },
          "uuid": "4ea7a442-86d1-11e0-ae1c-123478563412"
        }
      },
    "name": "igroup1",
    "os_type": "aix",
      "protocol": "fcp",
      "svm": {
       "_links": {
         "self": {
            "href": "/api/resourcelink"
          }
        },
      "name": "svm1",
        "uuid": "02c9e252-41be-11e9-81d5-00a0986138f7"
      },
      "uuid": "4ea7a442-86d1-11e0-ae1c-123478563412"
    }
}
```
#### **Error**

```
Status: Default, Error
```
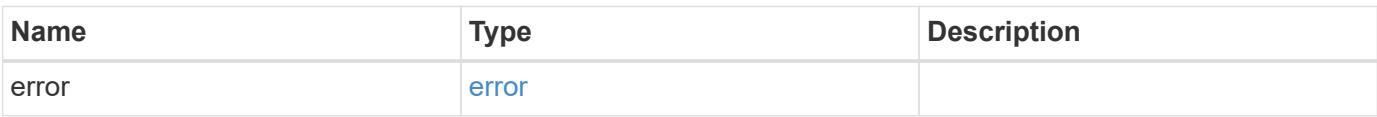

# **Example error**

```
{
   "error": {
     "arguments": {
       "code": "string",
      "message": "string"
     },
     "code": "4",
     "message": "entry doesn't exist",
     "target": "uuid"
   }
}
```
#### **Definitions**

## **See Definitions**

href

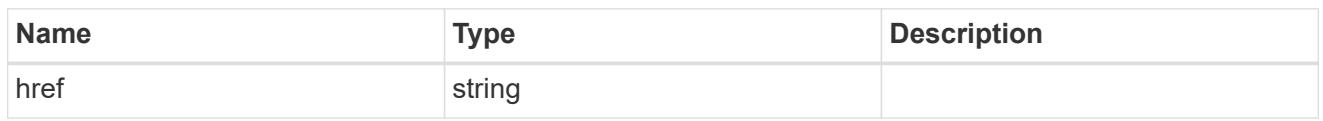

\_links

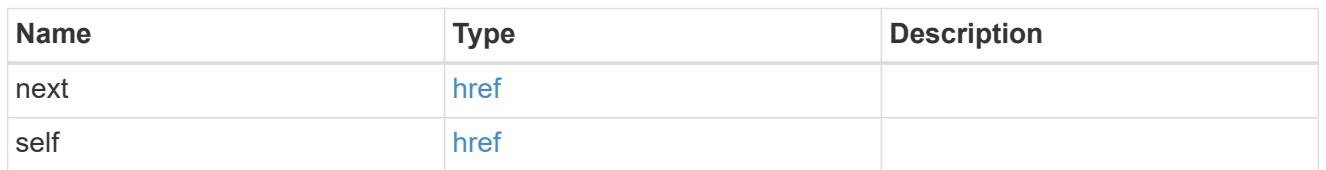

 $\_$ links

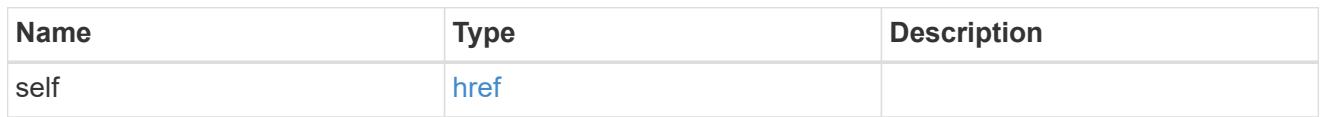

igroup

The initiator group in which the initiator is found.

Note that this does not mean that the initiator cannot also be found in other initiator groups.

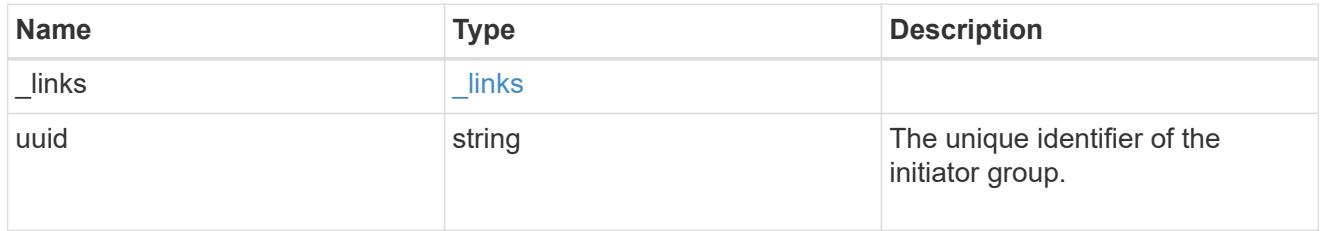

igroup\_initiator\_no\_records

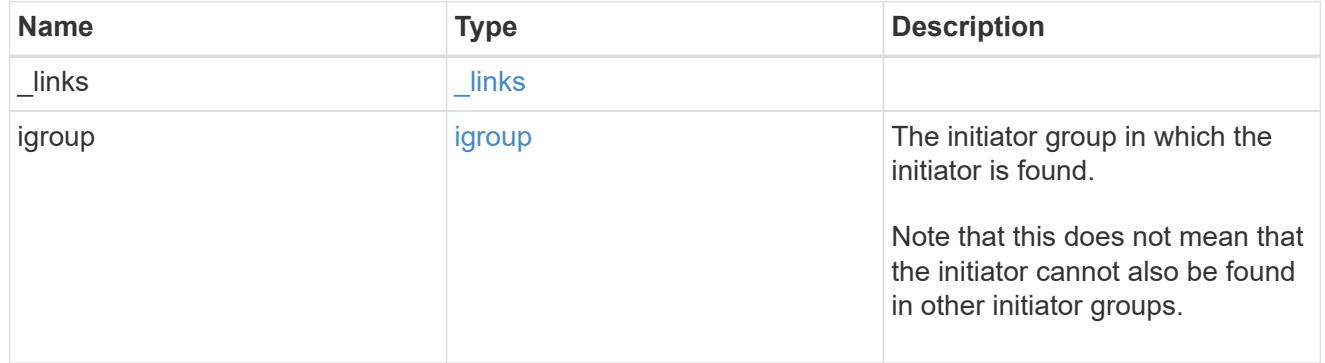

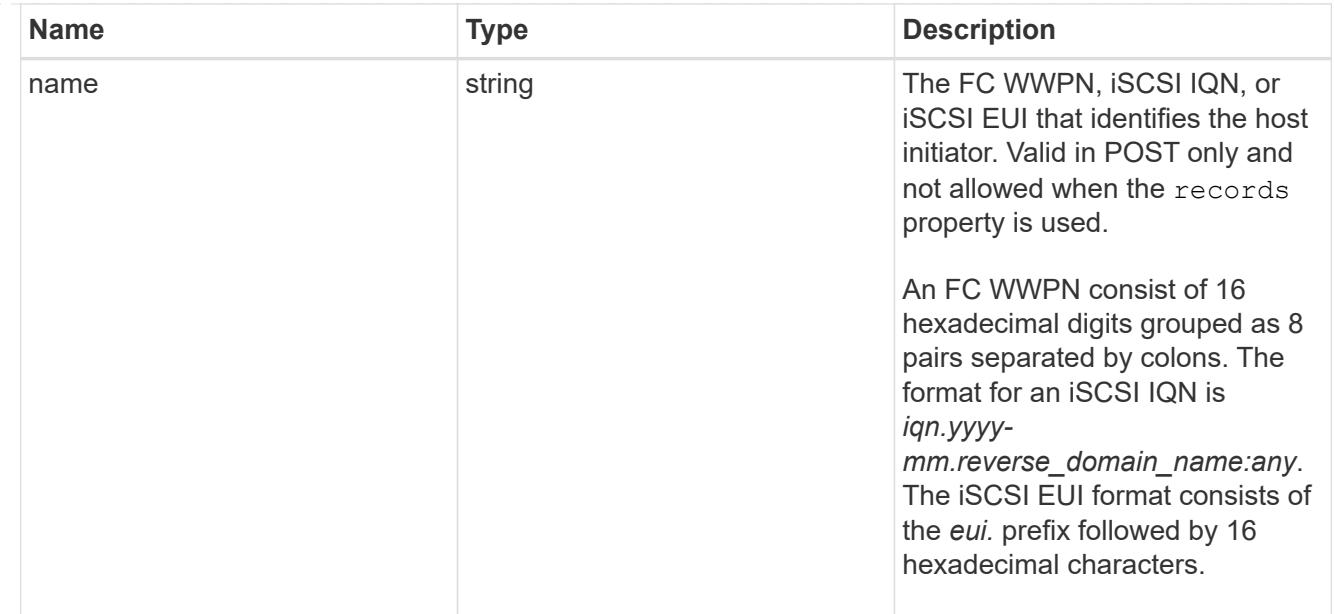

# node

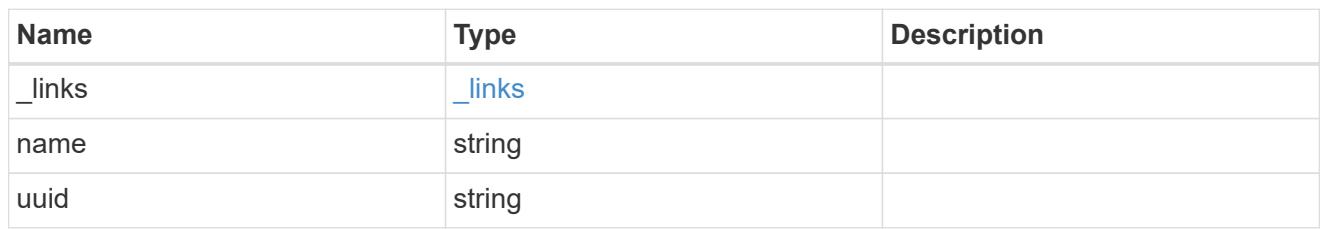

lun

The LUN to which the initiator group is mapped.

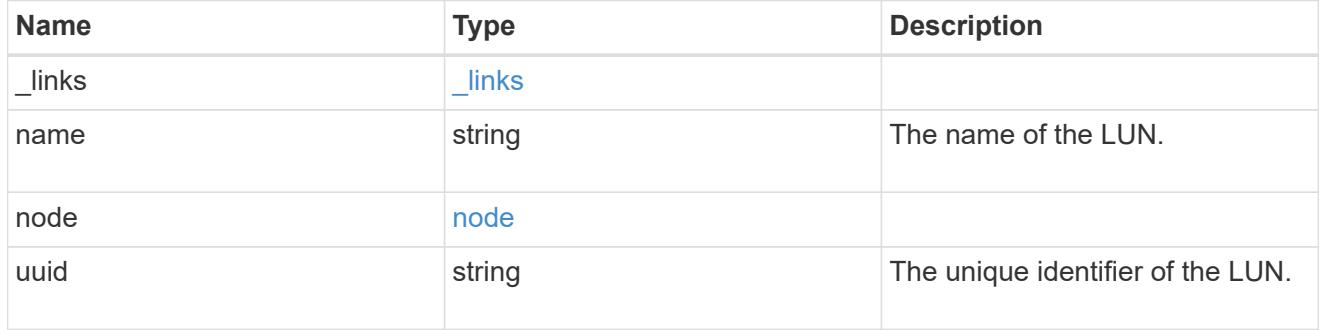

# lun\_maps

A LUN map with which the initiator group is associated.

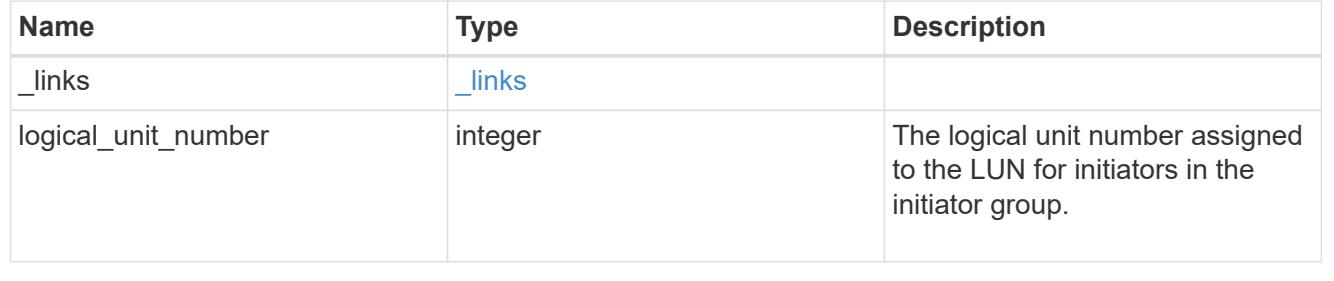

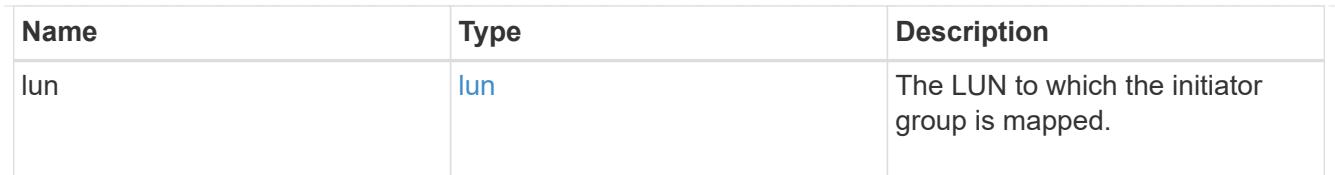

svm

SVM, applies only to SVM-scoped objects.

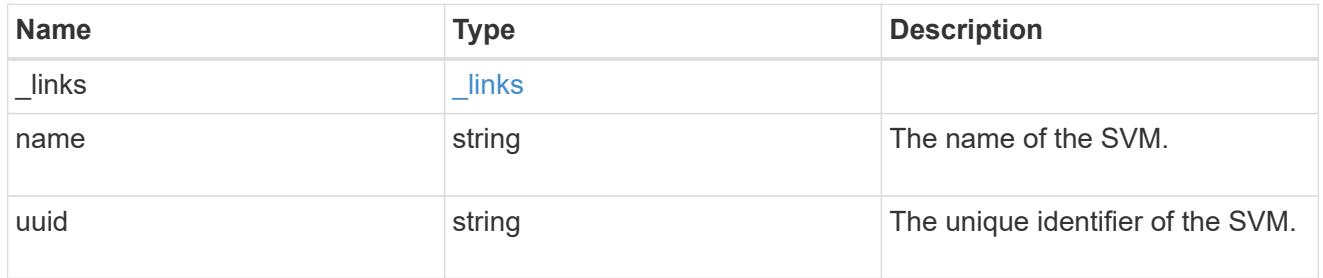

igroup

An initiator group (igroup) is a collection of Fibre Channel (FC) world wide port names (WWPN), and/or iSCSI Qualified Names (IQNs), and/or iSCSI EUIs (Extended Unique Identifiers) that identify host initiators.

Initiator groups are used to control which hosts can access specific LUNs. To grant access to a LUN from one or more hosts, create an initiator group containing the hosts' initiator names, then create a LUN map that associates the initiator group with the LUN.

An initiator can appear in multiple initiator groups. An initiator group can be mapped to multiple LUNs. A specific initiator can be mapped to a specific LUN only once.

All initiators in an initiator group must be from the same operating system. The initiator group's operating system is specified when the initiator group is created.

When an initiator group is created, the protocol property is used to restrict member initiators to Fibre Channel (*fcp*), iSCSI (*iscsi*), or both (*mixed*).

Zero or more initiators can be supplied when the initiator group is created. After creation, initiators can be added or removed from the initiator group using the

/protocols/san/igroups/{igroup.uuid}/initiators endpoint. See [DELETE](https://docs.netapp.com/us-en/ontap-restapi-96/{relative_path}post-protocols-san-igroups-initiators(.html#-san-igroup-initiator-create)anddelete-protocols-san-igroups-initiators-.html<</SAN/igroup_initiator_create,POST /protocols/san/igroups/{igroup.uuid}/initiators>> and ) [/protocols/san/igroups/{igroup.uuid}/initiators/{name}](https://docs.netapp.com/us-en/ontap-restapi-96/{relative_path}post-protocols-san-igroups-initiators(.html#-san-igroup-initiator-create)anddelete-protocols-san-igroups-initiators-.html<</SAN/igroup_initiator_create,POST /protocols/san/igroups/{igroup.uuid}/initiators>> and ) for more details.

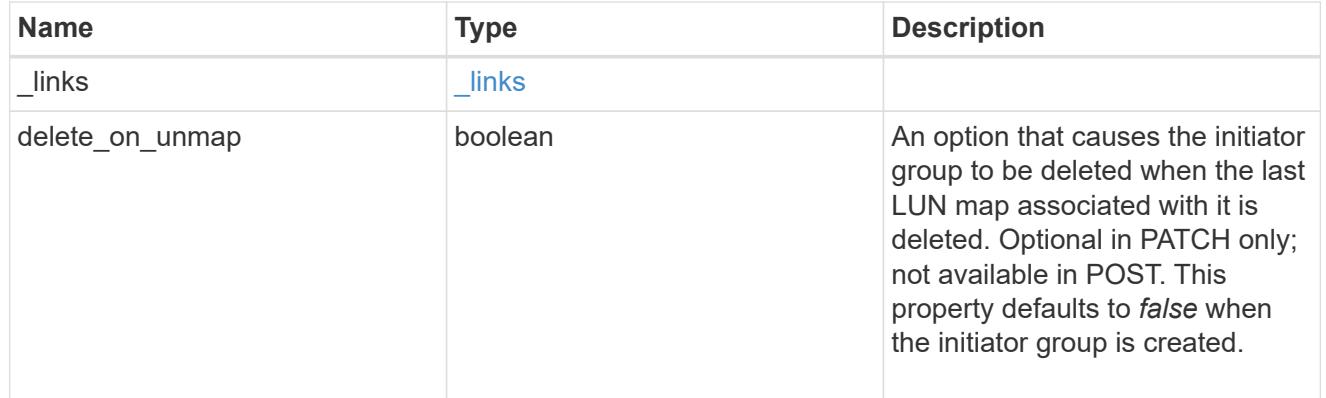

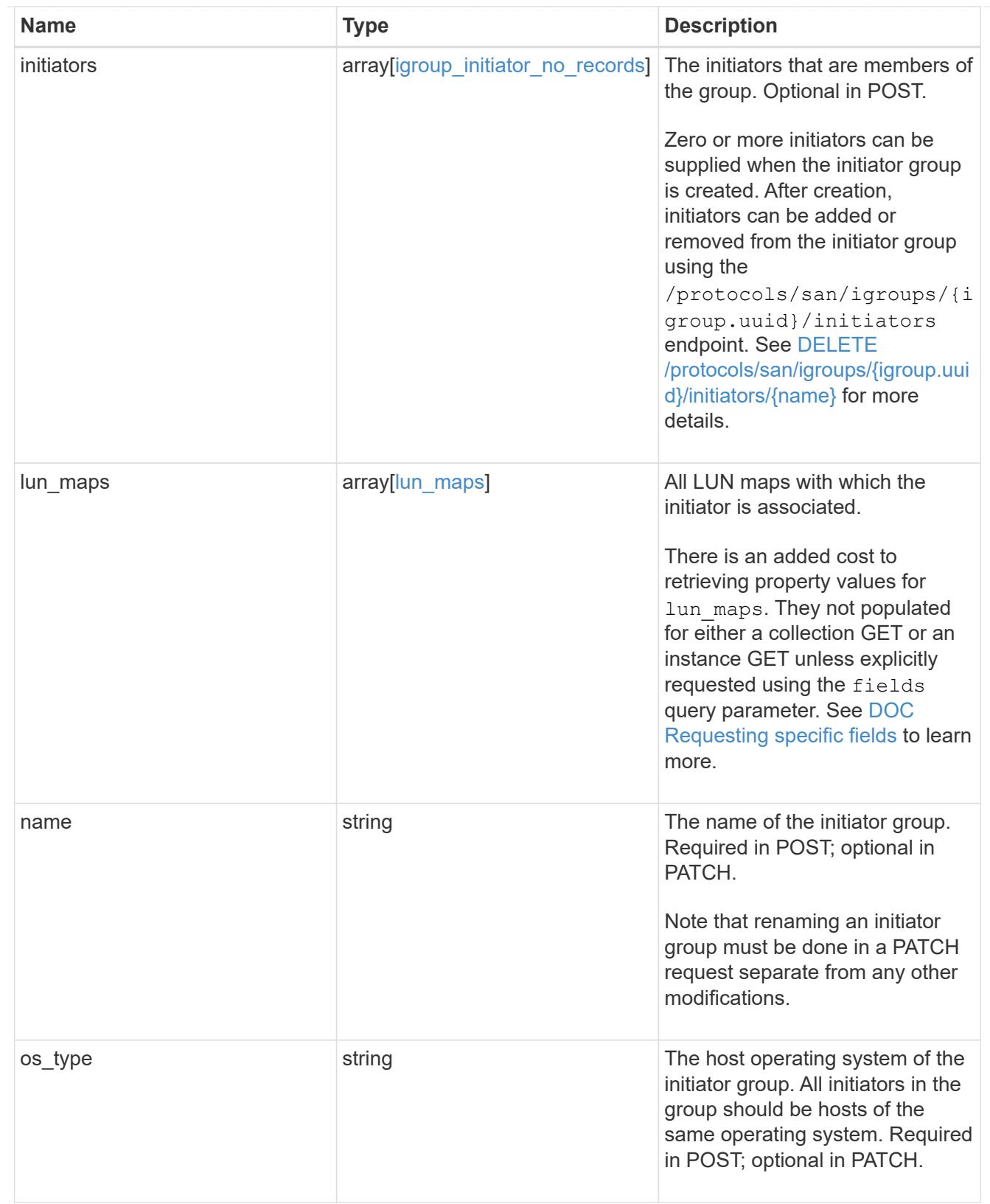

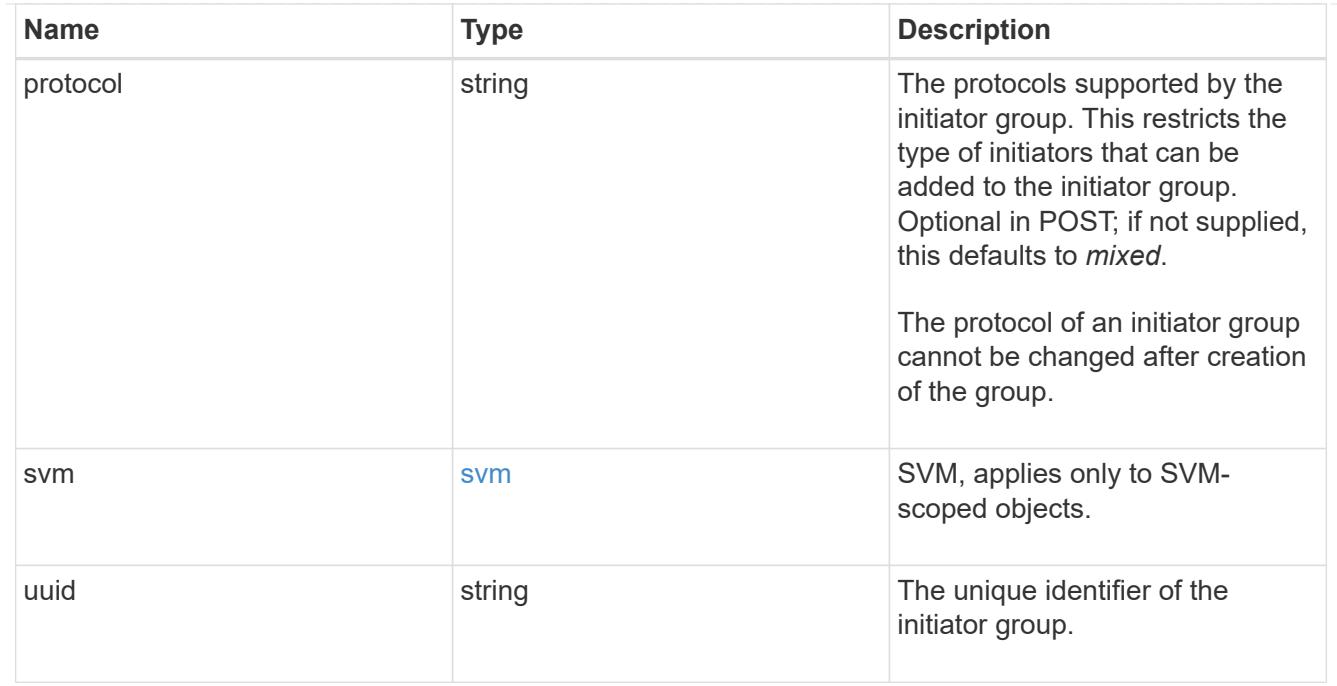

# error\_arguments

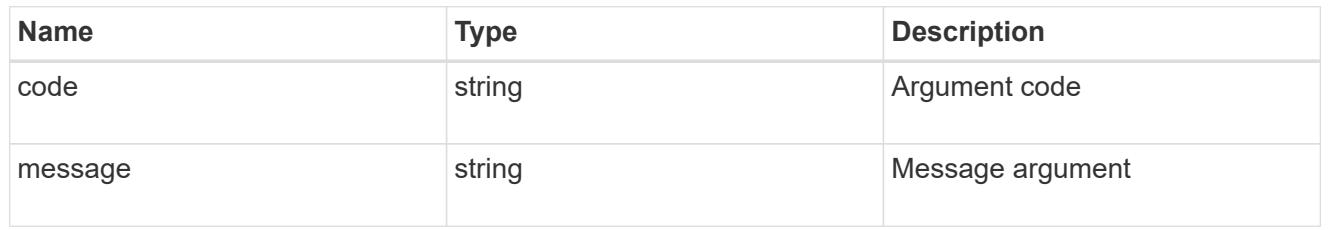

error

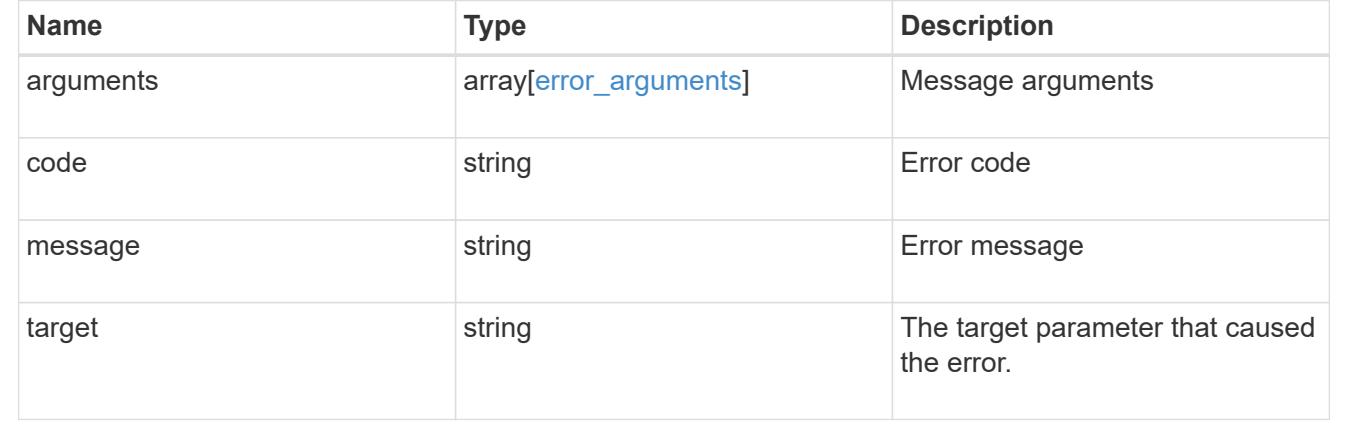

# **Create an initiator group**

POST /protocols/san/igroups

Creates an initiator group.

#### **Required properties**

- svm.uuid or svm.name Existing SVM in which to create the initiator group.
- name Name of the initiator group.
- os type Operating system of the initiator group's initiators.

#### **Recommended optional properties**

• initiators.name - Name(s) of initiator group's initiators. This property can be used to create the initiator group and populate it with initiators in a single request.

#### **Default property values**

If not specified in POST, the following default property values are assigned.

• protocol - *mixed* - Data protocol of the initiator group's initiators.

#### **Learn more**

• [DOC /protocols/san/igroups](https://docs.netapp.com/us-en/ontap-restapi-96/{relative_path}protocols_san_igroups_endpoint_overview.html)

#### **Request Body**

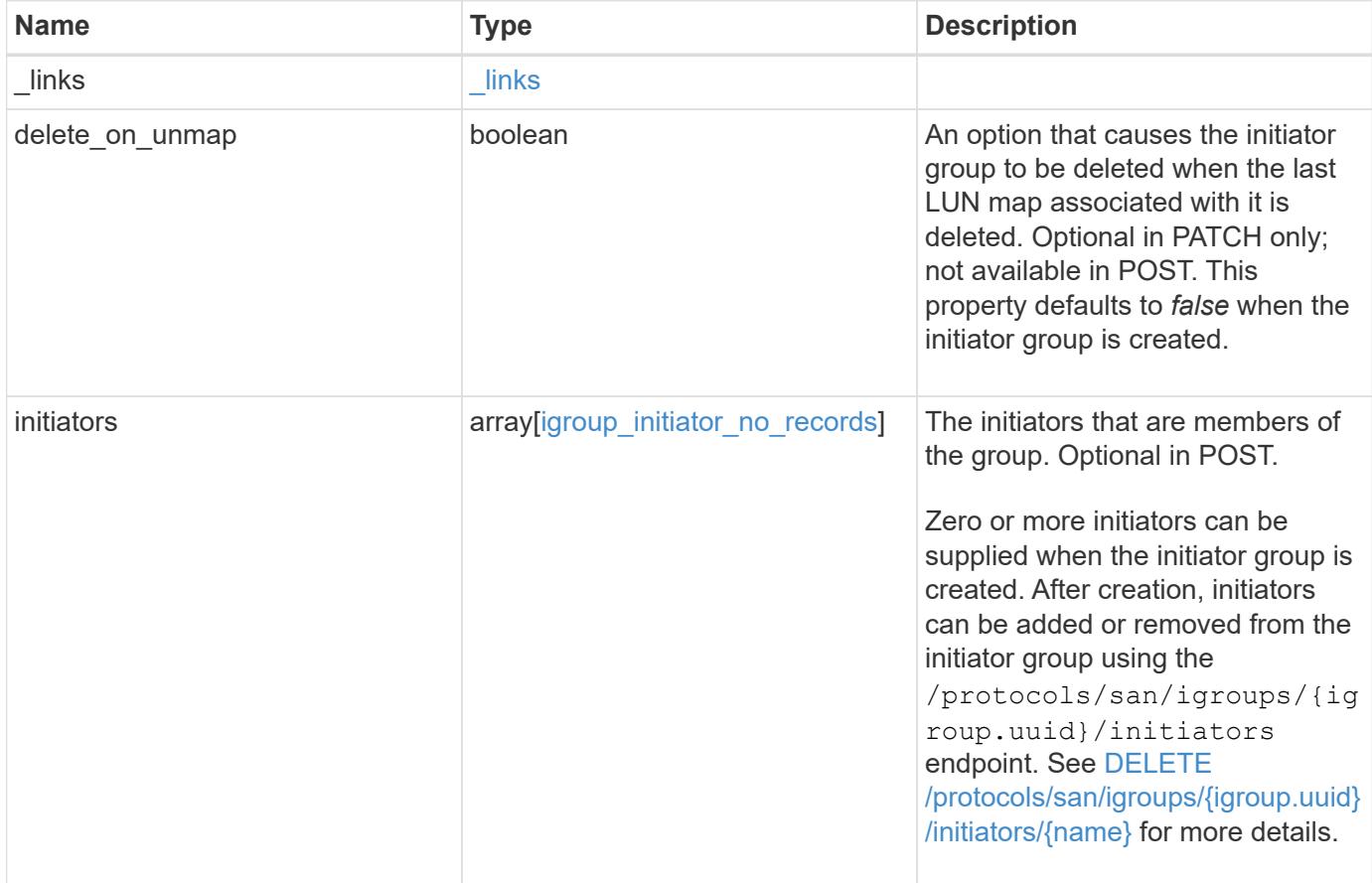

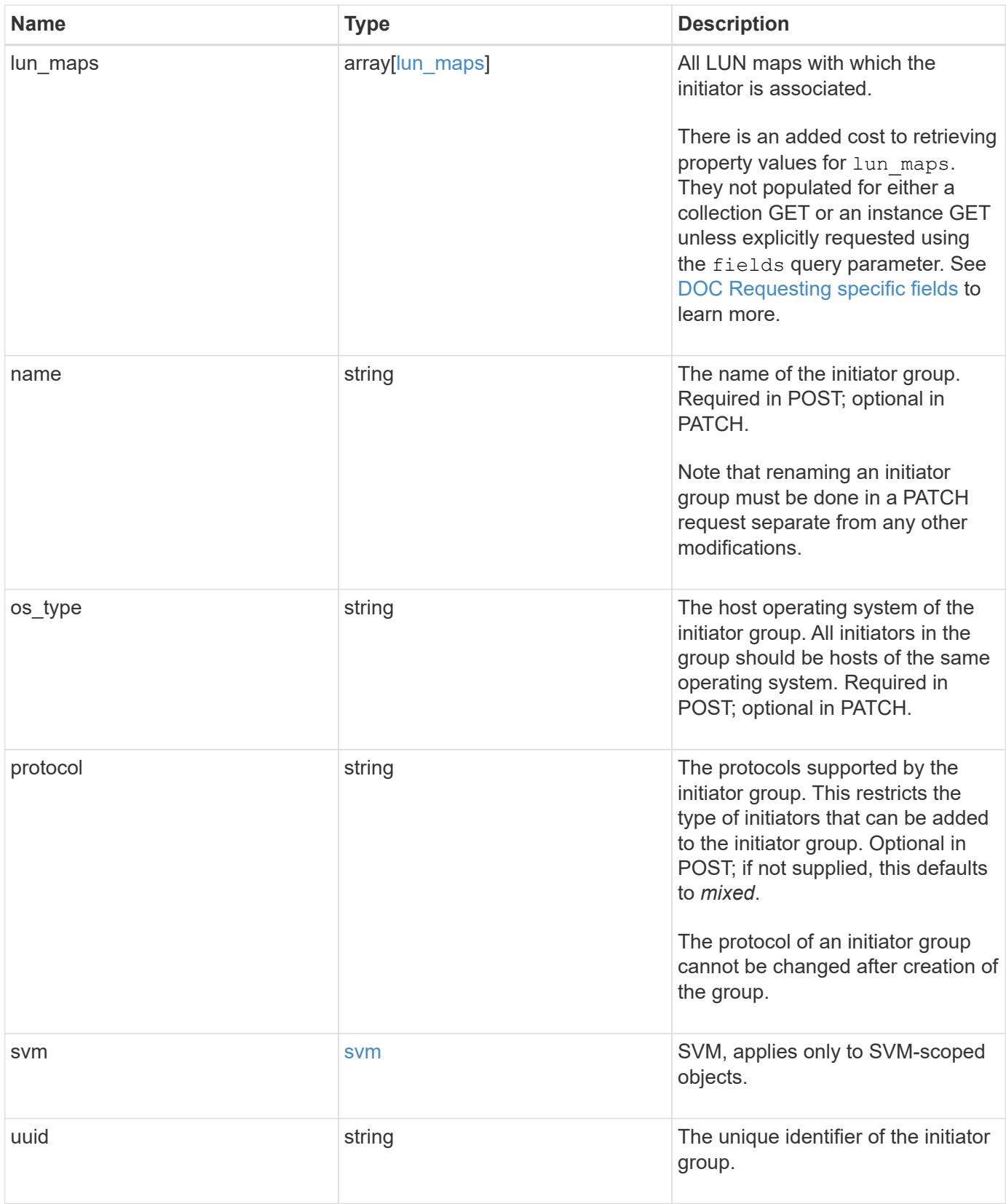

**Example request**

```
{
   "_links": {
      "self": {
        "href": "/api/resourcelink"
     }
   },
   "initiators": {
     "_links": {
       "self": {
          "href": "/api/resourcelink"
        }
      },
      "igroup": {
        "_links": {
          "self": {
            "href": "/api/resourcelink"
          }
        },
        "uuid": "4ea7a442-86d1-11e0-ae1c-123478563412"
      },
      "name": "iqn.1998-01.com.corp.iscsi:name1"
   },
 "lun maps": {
    " links": {
       "self": {
          "href": "/api/resourcelink"
        }
      },
      "logical_unit_number": 0,
      "lun": {
        "_links": {
          "self": {
            "href": "/api/resourcelink"
          }
        },
      "name": "lun1",
        "node": {
          "_links": {
            "self": {
              "href": "/api/resourcelink"
            }
          },
        "name": "node1",
          "uuid": "1cd8a442-86d1-11e0-ae1c-123478563412"
```

```
  },
        "uuid": "4ea7a442-86d1-11e0-ae1c-123478563412"
     }
    },
    "name": "igroup1",
  "os type": "aix",
    "protocol": "fcp",
    "svm": {
      "_links": {
       "self": {
         "href": "/api/resourcelink"
       }
      },
    "name": "svm1",
     "uuid": "02c9e252-41be-11e9-81d5-00a0986138f7"
    },
    "uuid": "4ea7a442-86d1-11e0-ae1c-123478563412"
}
```
#### **Response**

Status: 201, Created

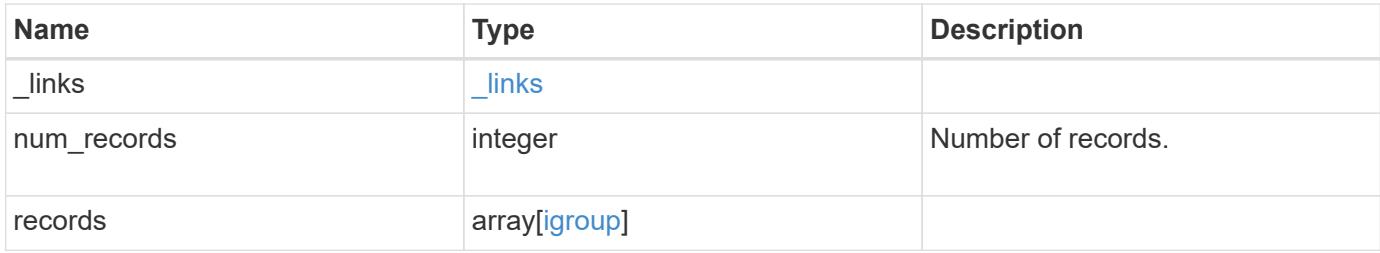

**Example response**

{

```
" links": {
    "next": {
      "href": "/api/resourcelink"
    },
    "self": {
     "href": "/api/resourcelink"
    }
  },
  "records": {
    "_links": {
      "self": {
       "href": "/api/resourcelink"
      }
    },
    "initiators": {
      "_links": {
        "self": {
          "href": "/api/resourcelink"
        }
      },
      "igroup": {
        "_links": {
          "self": {
            "href": "/api/resourcelink"
          }
        },
         "uuid": "4ea7a442-86d1-11e0-ae1c-123478563412"
      },
      "name": "iqn.1998-01.com.corp.iscsi:name1"
    },
  "lun maps": {
    " links": {
        "self": {
          "href": "/api/resourcelink"
        }
      },
      "logical_unit_number": 0,
      "lun": {
        "_links": {
          "self": {
            "href": "/api/resourcelink"
          }
         },
```

```
"name": "lun1",
           "node": {
             "_links": {
               "self": {
                 "href": "/api/resourcelink"
              }
             },
             "name": "node1",
            "uuid": "1cd8a442-86d1-11e0-ae1c-123478563412"
          },
          "uuid": "4ea7a442-86d1-11e0-ae1c-123478563412"
        }
      },
    "name": "igroup1",
    "os_type": "aix",
      "protocol": "fcp",
      "svm": {
        "_links": {
         "self": {
            "href": "/api/resourcelink"
          }
        },
      "name": "svm1",
        "uuid": "02c9e252-41be-11e9-81d5-00a0986138f7"
      },
      "uuid": "4ea7a442-86d1-11e0-ae1c-123478563412"
    }
}
```
#### **Error**

Status: Default

## ONTAP Error Response Codes

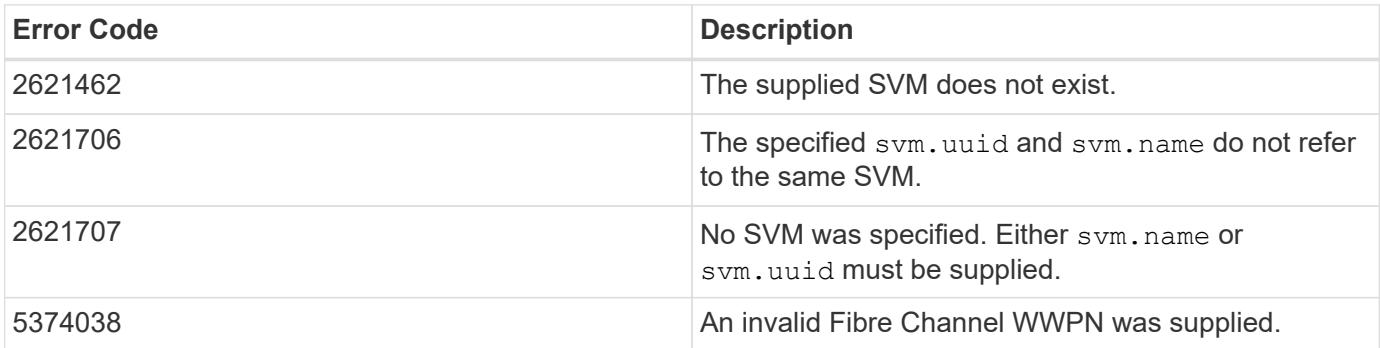

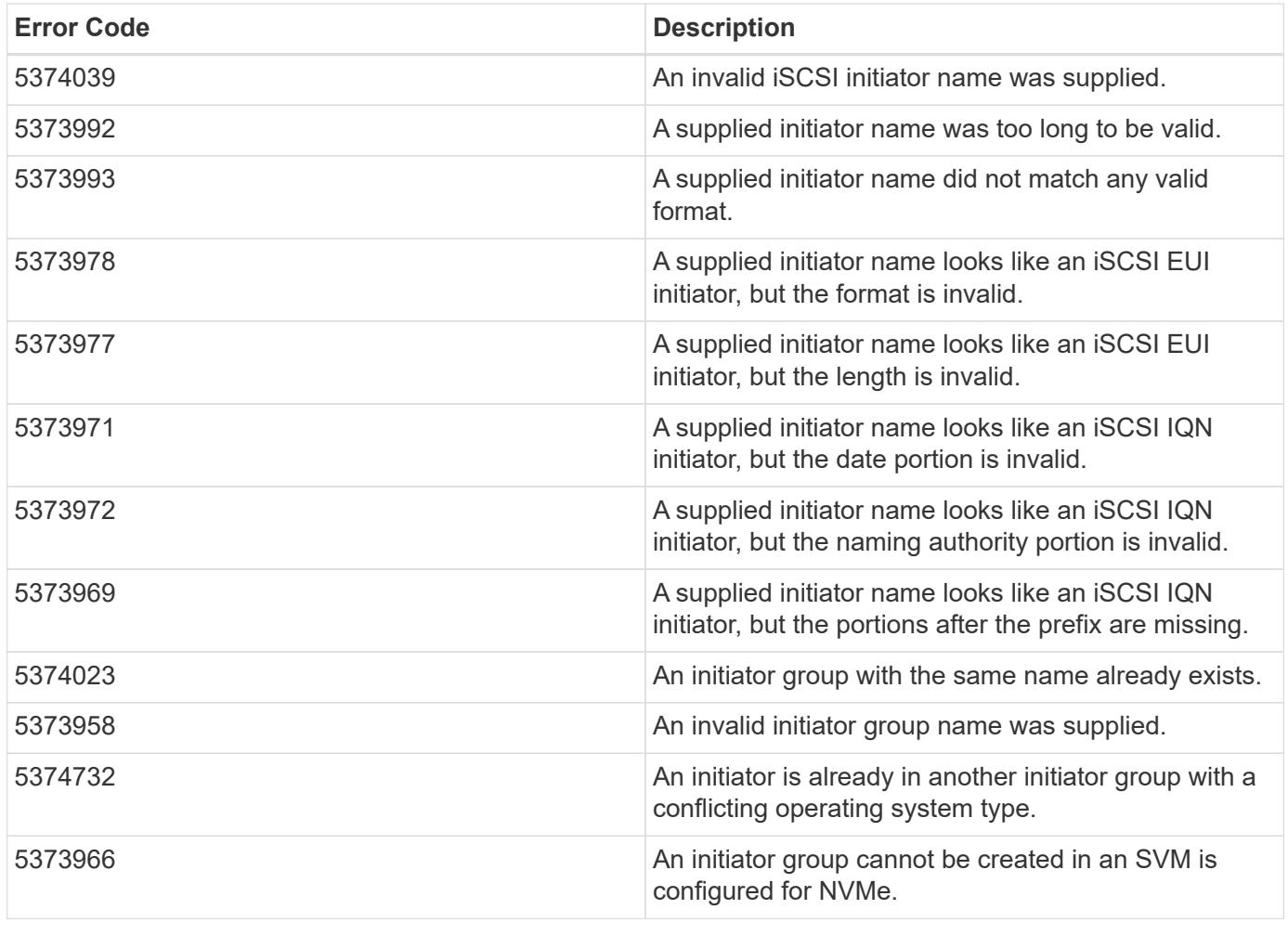

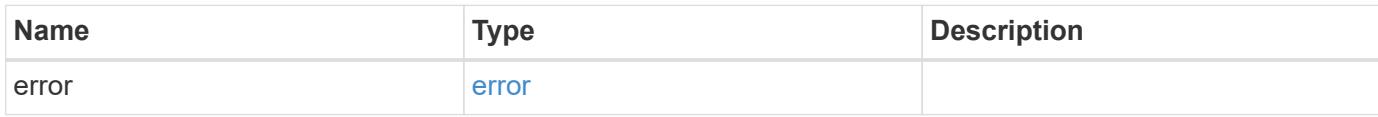

# **Example error**

```
{
   "error": {
     "arguments": {
       "code": "string",
       "message": "string"
      },
      "code": "4",
      "message": "entry doesn't exist",
      "target": "uuid"
   }
}
```
**Definitions**

## **See Definitions**

href

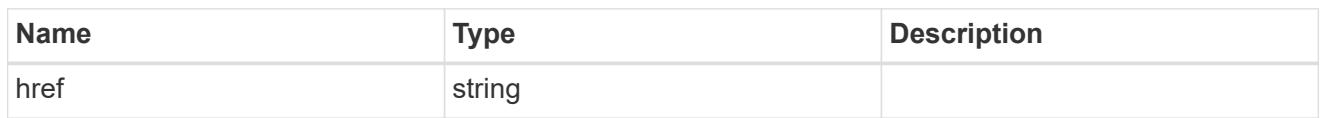

\_links

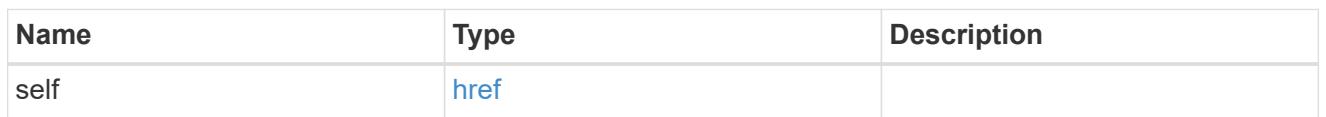

igroup

The initiator group in which the initiator is found.

Note that this does not mean that the initiator cannot also be found in other initiator groups.

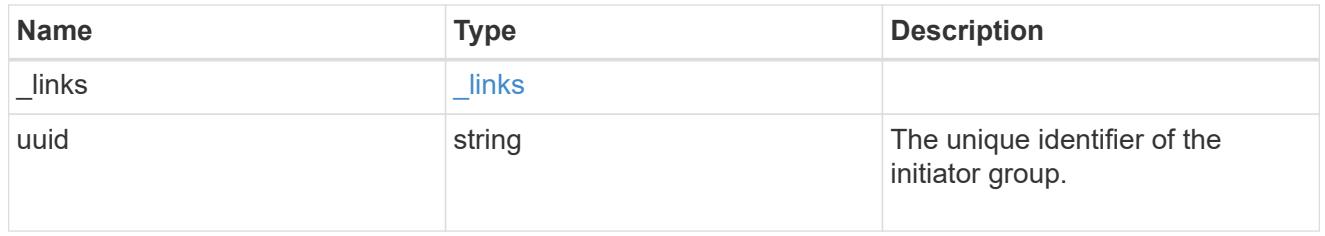

# igroup\_initiator\_no\_records

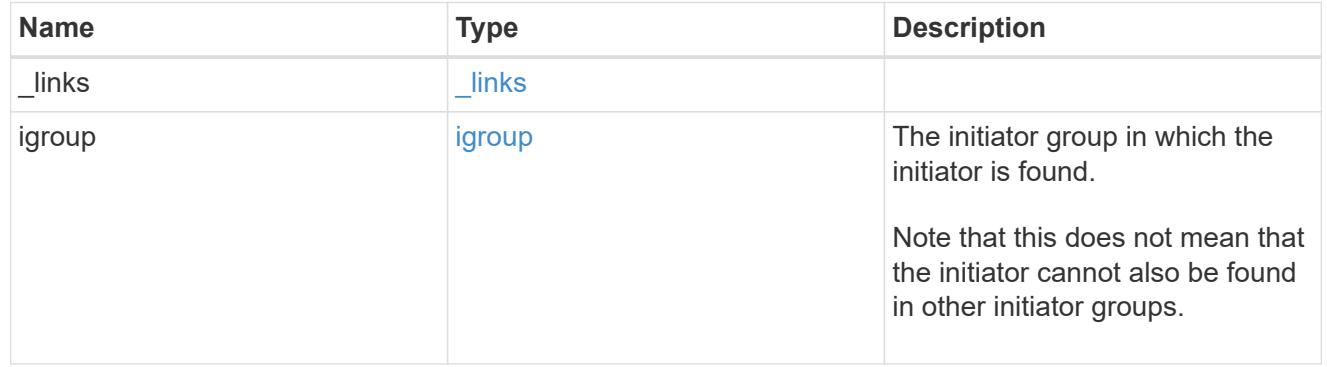

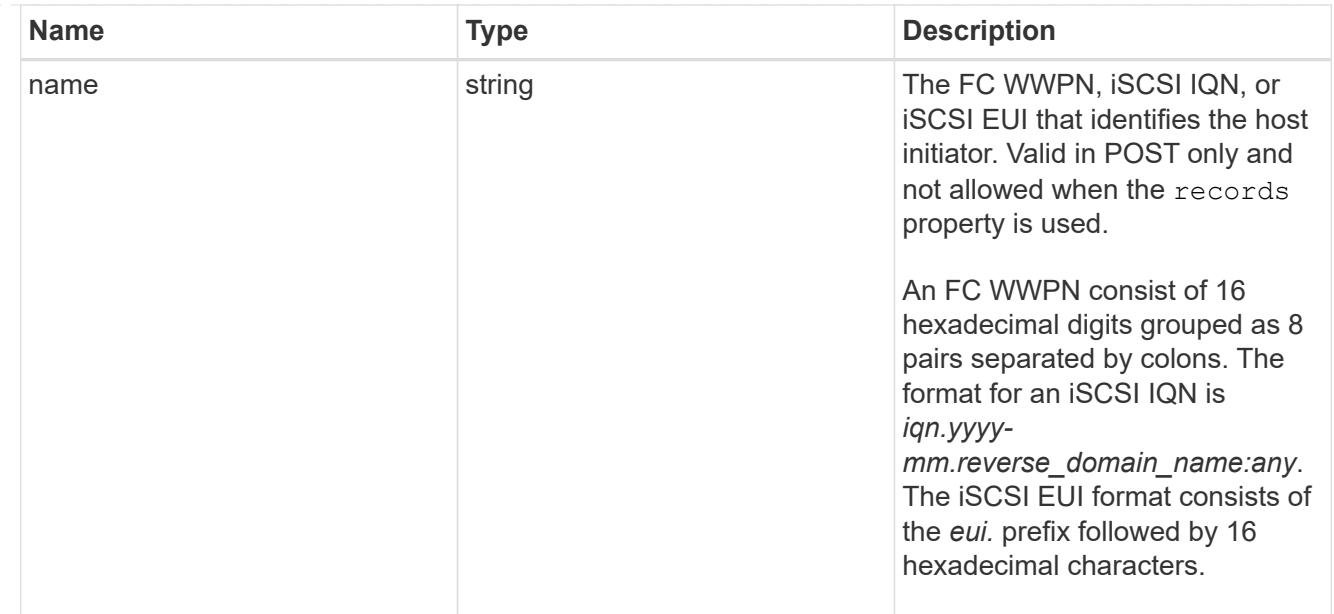

# node

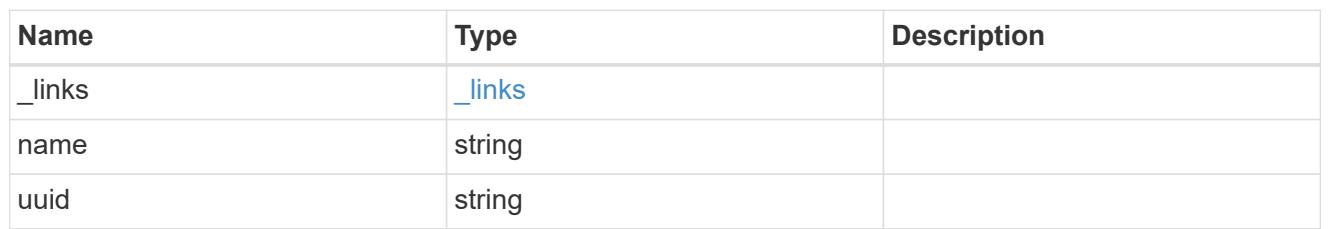

lun

The LUN to which the initiator group is mapped.

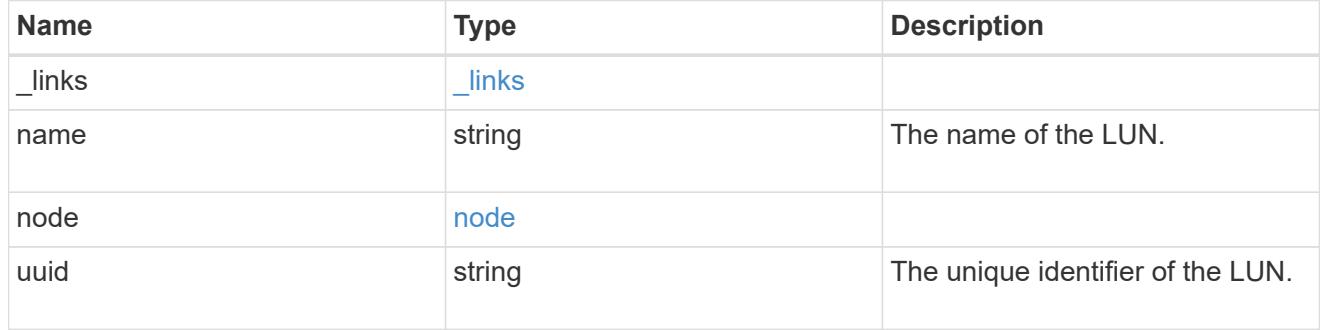

# lun\_maps

A LUN map with which the initiator group is associated.

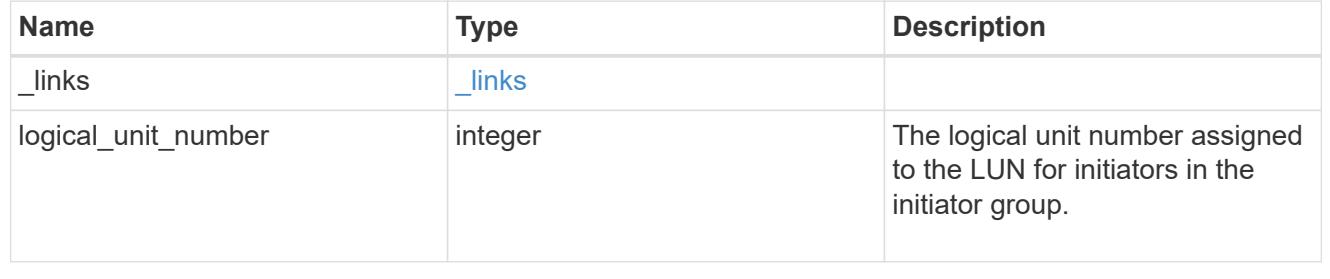

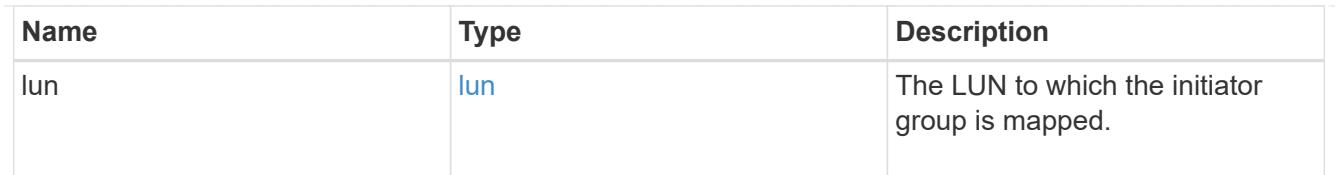

svm

SVM, applies only to SVM-scoped objects.

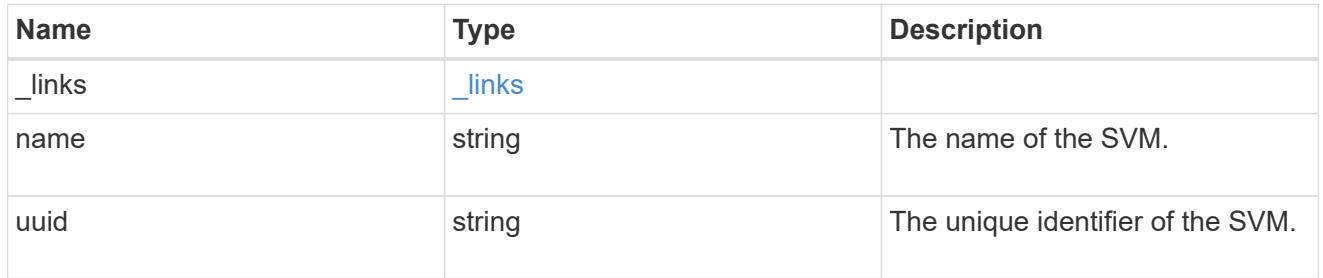

igroup

An initiator group (igroup) is a collection of Fibre Channel (FC) world wide port names (WWPN), and/or iSCSI Qualified Names (IQNs), and/or iSCSI EUIs (Extended Unique Identifiers) that identify host initiators.

Initiator groups are used to control which hosts can access specific LUNs. To grant access to a LUN from one or more hosts, create an initiator group containing the hosts' initiator names, then create a LUN map that associates the initiator group with the LUN.

An initiator can appear in multiple initiator groups. An initiator group can be mapped to multiple LUNs. A specific initiator can be mapped to a specific LUN only once.

All initiators in an initiator group must be from the same operating system. The initiator group's operating system is specified when the initiator group is created.

When an initiator group is created, the protocol property is used to restrict member initiators to Fibre Channel (*fcp*), iSCSI (*iscsi*), or both (*mixed*).

Zero or more initiators can be supplied when the initiator group is created. After creation, initiators can be added or removed from the initiator group using the

/protocols/san/igroups/{igroup.uuid}/initiators endpoint. See [DELETE](https://docs.netapp.com/us-en/ontap-restapi-96/{relative_path}post-protocols-san-igroups-initiators(.html#-san-igroup-initiator-create)anddelete-protocols-san-igroups-initiators-.html<</SAN/igroup_initiator_create,POST /protocols/san/igroups/{igroup.uuid}/initiators>> and ) [/protocols/san/igroups/{igroup.uuid}/initiators/{name}](https://docs.netapp.com/us-en/ontap-restapi-96/{relative_path}post-protocols-san-igroups-initiators(.html#-san-igroup-initiator-create)anddelete-protocols-san-igroups-initiators-.html<</SAN/igroup_initiator_create,POST /protocols/san/igroups/{igroup.uuid}/initiators>> and ) for more details.

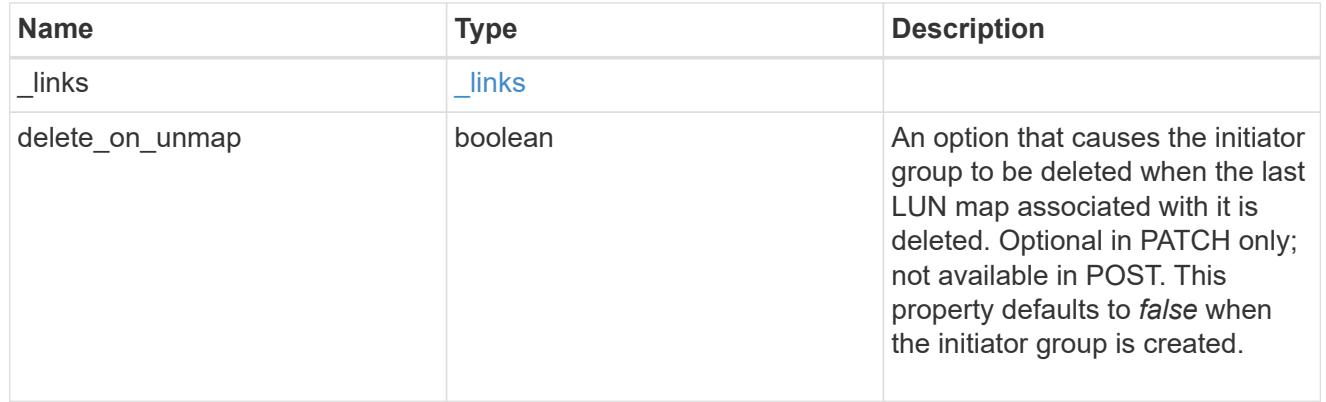

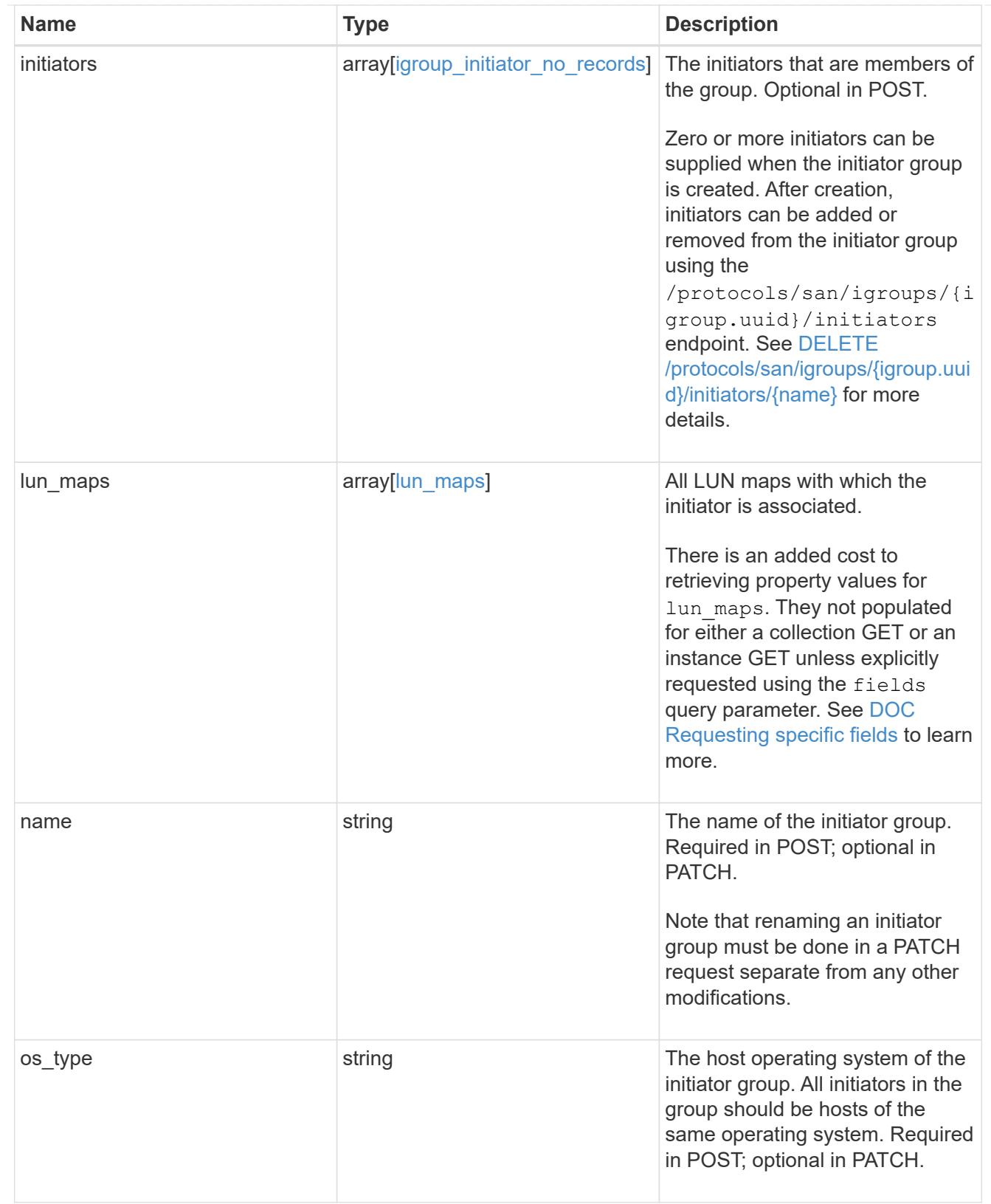

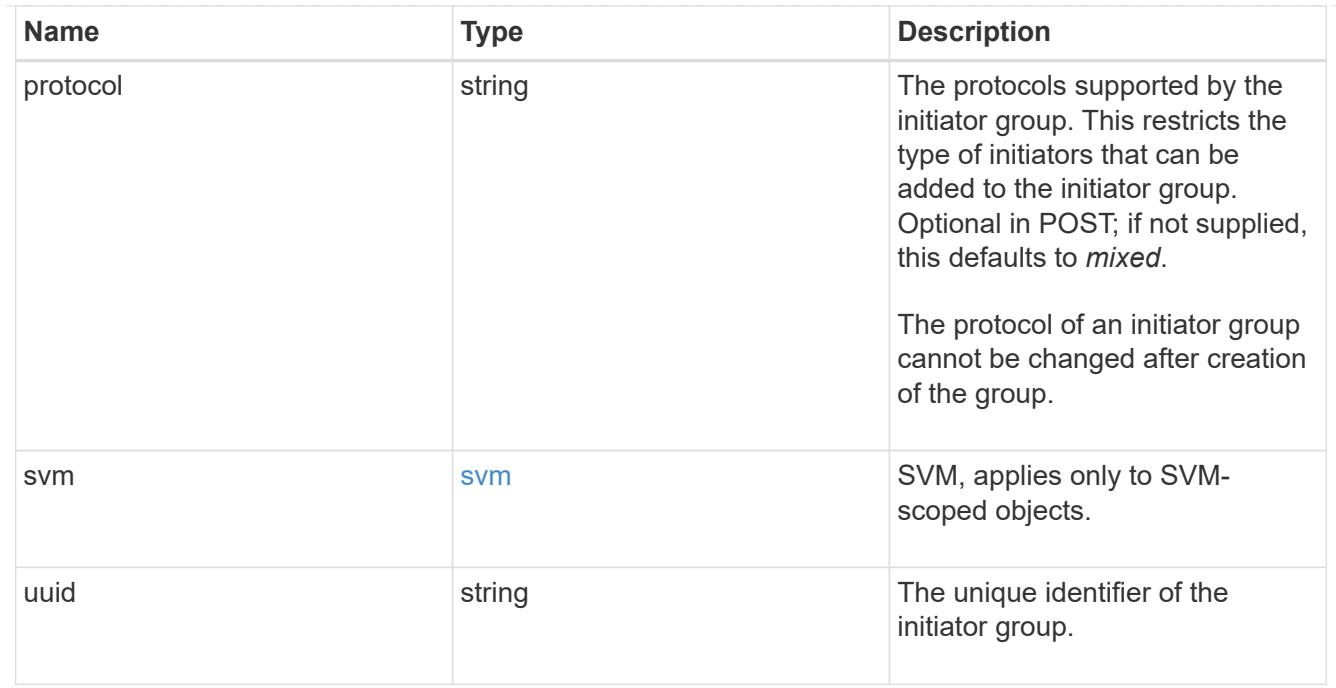

# $\_$ links

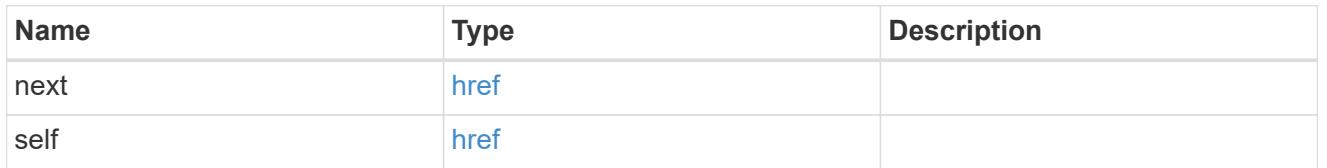

# error\_arguments

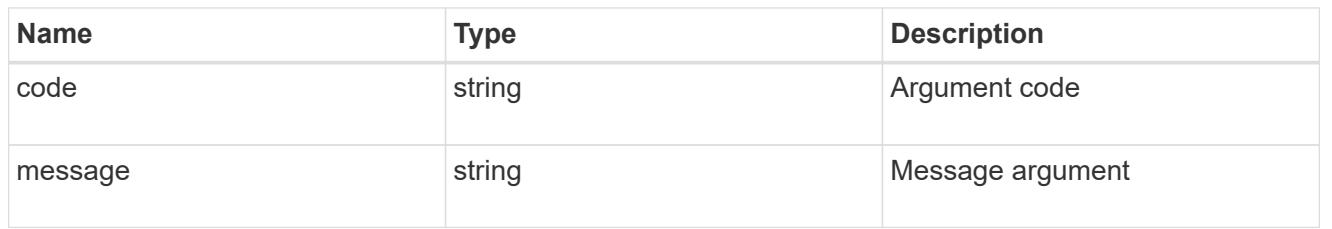

#### error

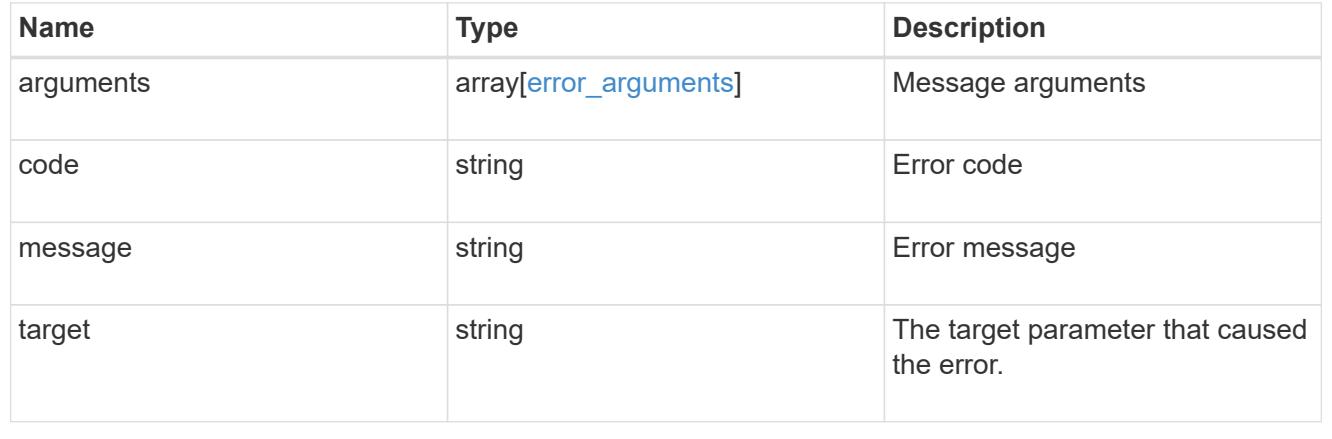

# **Retrieve initiators of an initiator group**

# GET /protocols/san/igroups/{igroup.uuid}/initiators

Retrieves initiators of an initiator group.

#### **Related ONTAP commands**

• lun igroup show

#### **Learn more**

• [DOC /protocols/san/igroups](https://docs.netapp.com/us-en/ontap-restapi-96/{relative_path}protocols_san_igroups_endpoint_overview.html)

#### **Parameters**

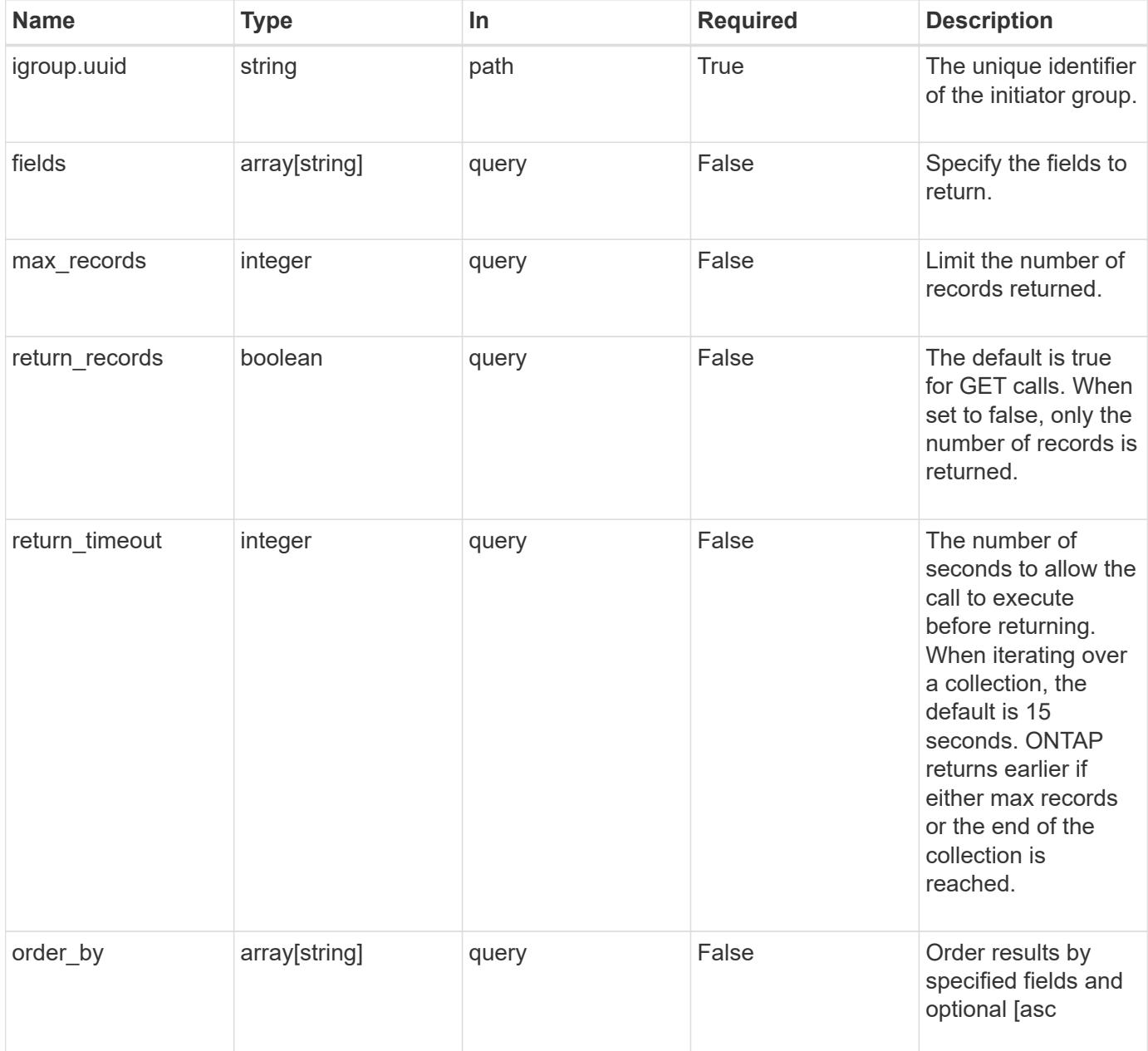

Status: 200, Ok

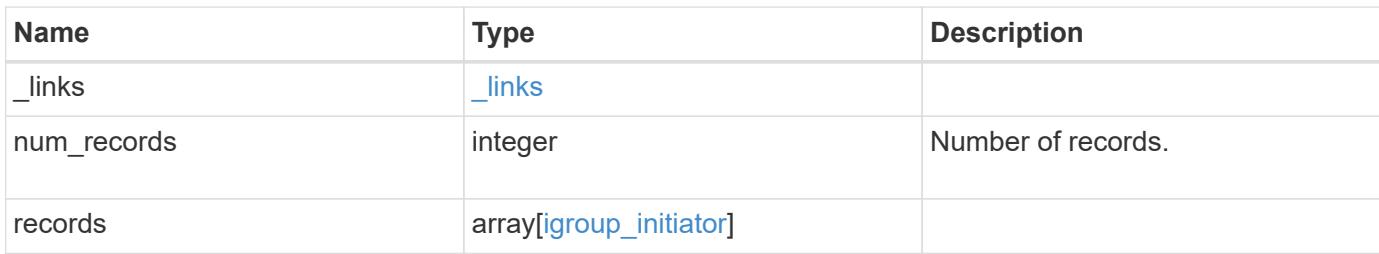

**Example response**

```
{
  " links": {
      "next": {
        "href": "/api/resourcelink"
      },
      "self": {
       "href": "/api/resourcelink"
      }
    },
    "records": {
      "_links": {
        "self": {
          "href": "/api/resourcelink"
        }
      },
      "igroup": {
        "_links": {
          "self": {
             "href": "/api/resourcelink"
          }
        },
        "uuid": "4ea7a442-86d1-11e0-ae1c-123478563412"
      },
      "name": "iqn.1998-01.com.corp.iscsi:name1",
      "records": {
        "_links": {
          "self": {
             "href": "/api/resourcelink"
           }
         },
         "igroup": {
          "_links": {
            "self": {
              "href": "/api/resourcelink"
            }
           },
           "uuid": "4ea7a442-86d1-11e0-ae1c-123478563412"
         },
         "name": "iqn.1998-01.com.corp.iscsi:name1"
      }
    }
}
```
Status: Default

## ONTAP Error Response Codes

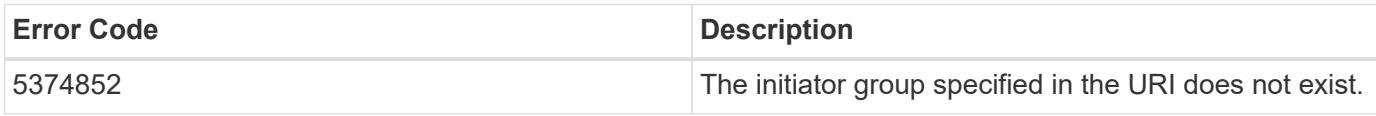

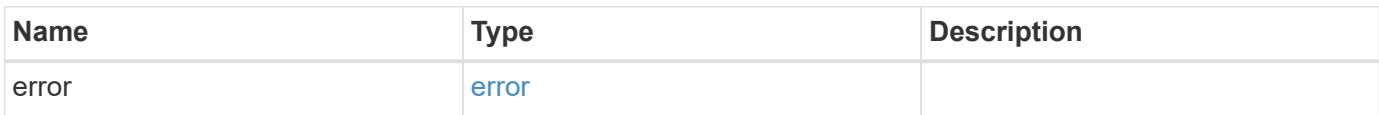

## **Example error**

```
{
   "error": {
     "arguments": {
        "code": "string",
       "message": "string"
      },
      "code": "4",
      "message": "entry doesn't exist",
     "target": "uuid"
   }
}
```
#### **Definitions**

## **See Definitions**

href

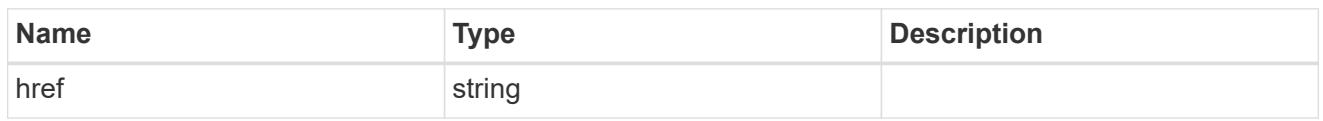

**Links** 

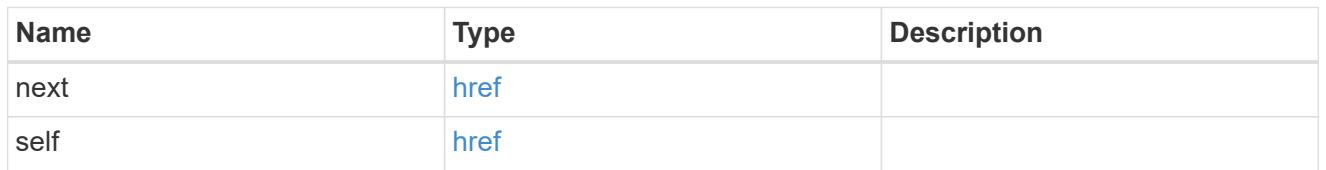

 $\_$ links

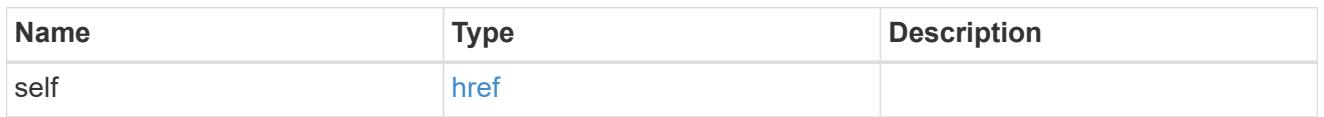

igroup

The initiator group in which the initiator is found.

Note that this does not mean that the initiator cannot also be found in other initiator groups.

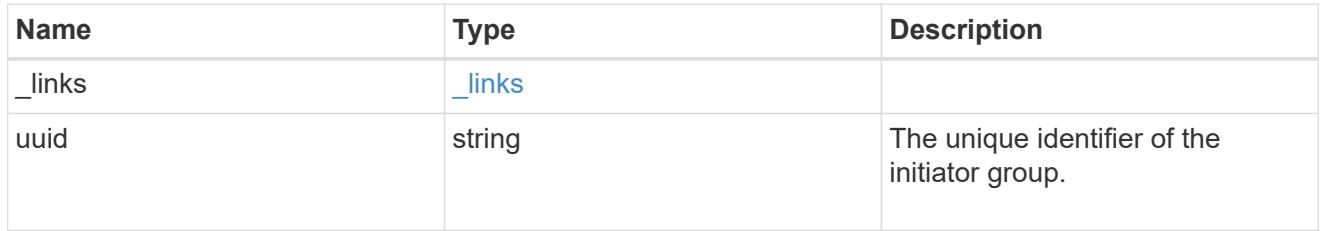

records

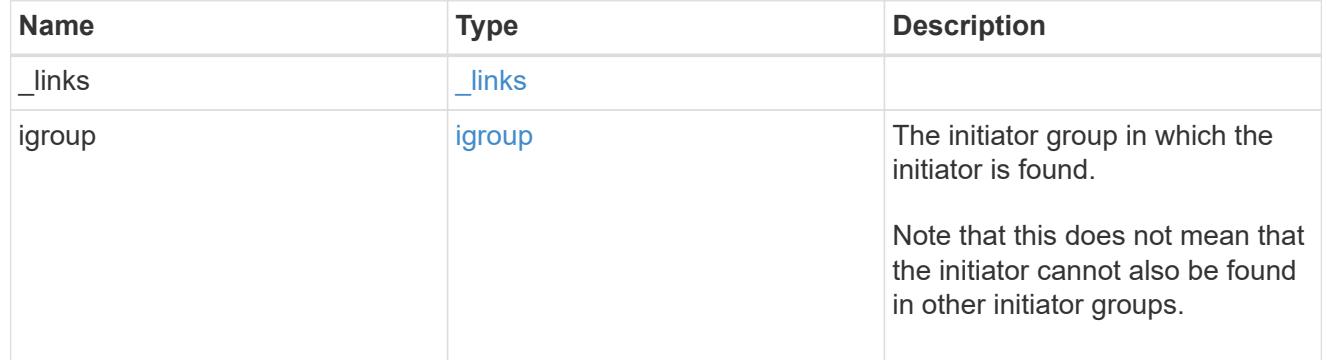

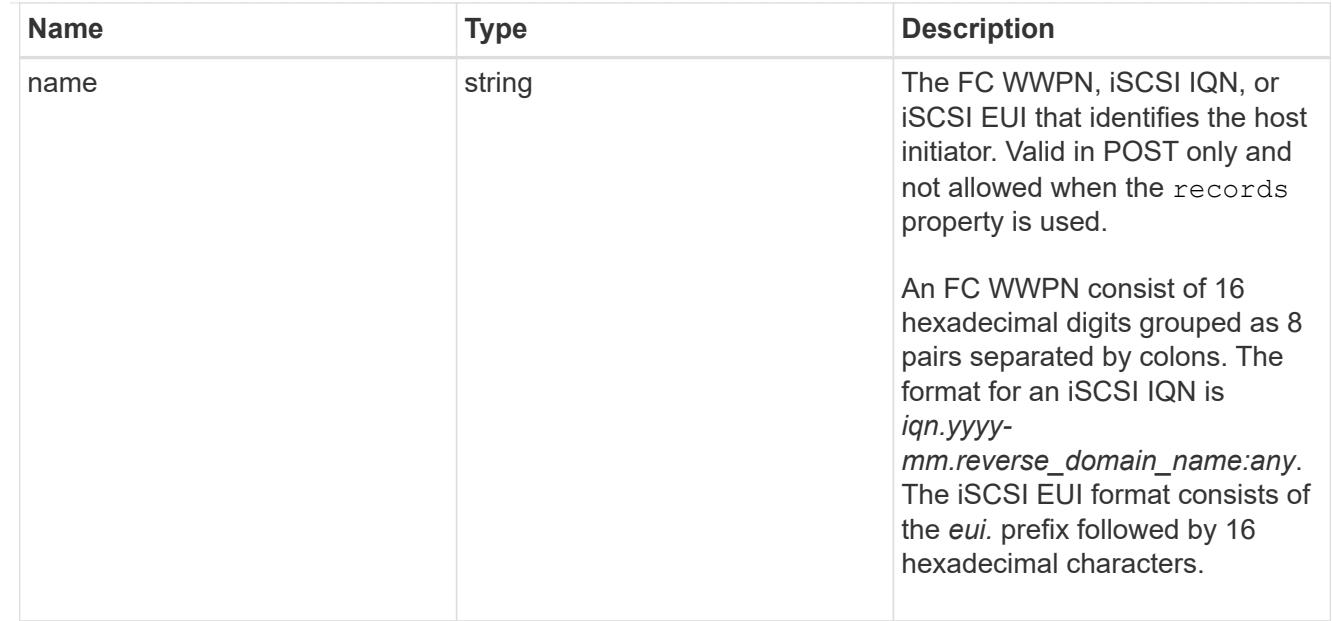

# igroup\_initiator

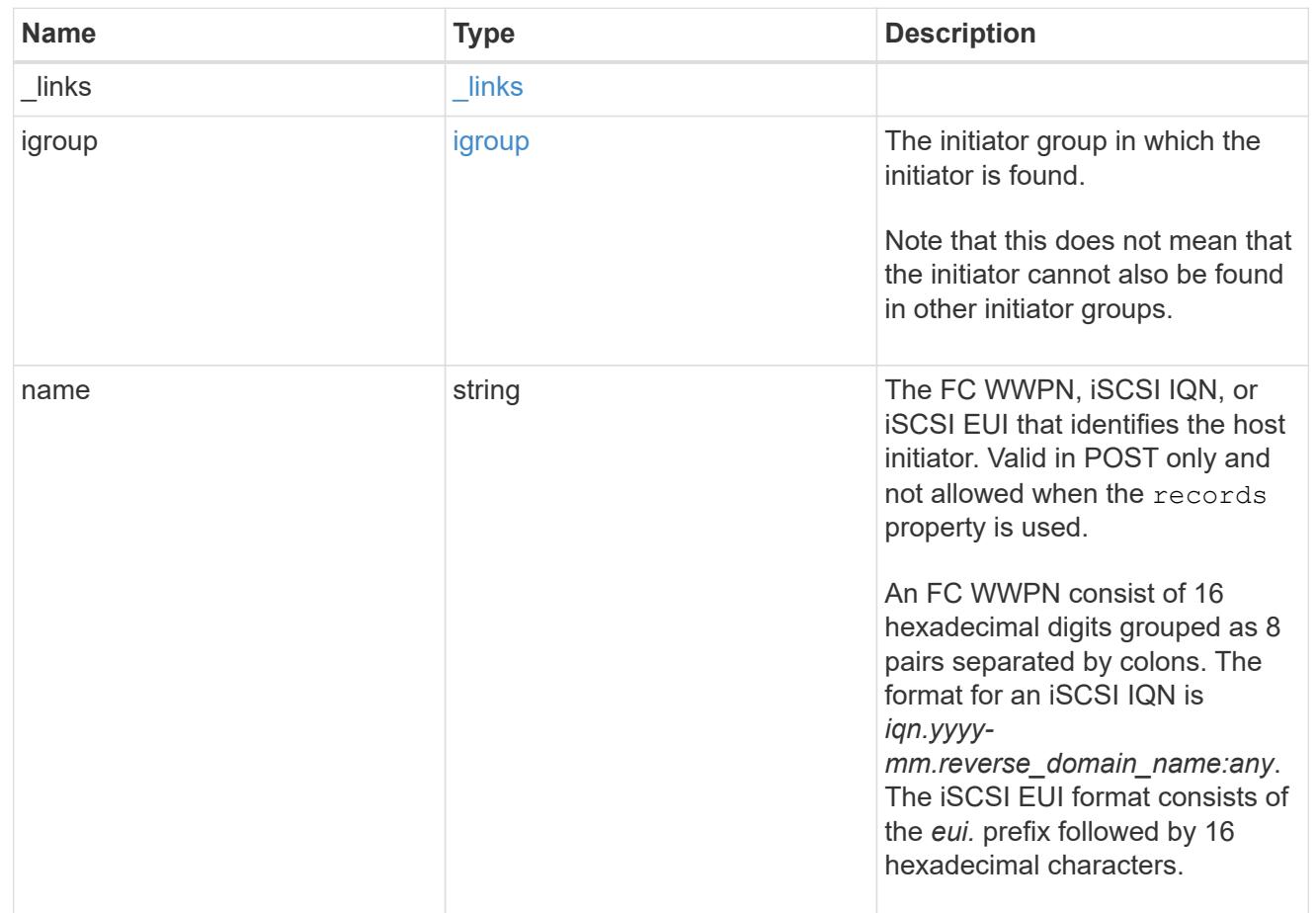

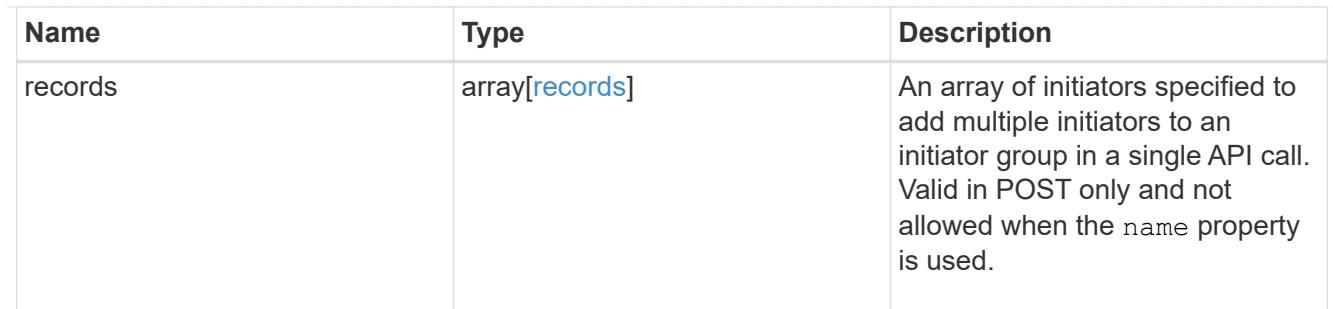

## error\_arguments

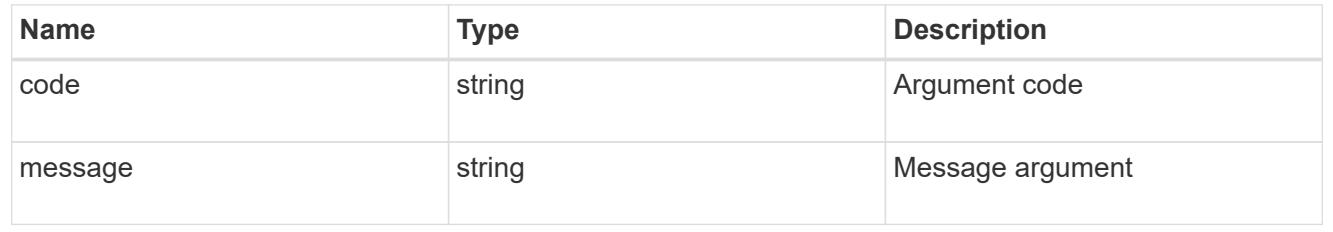

#### error

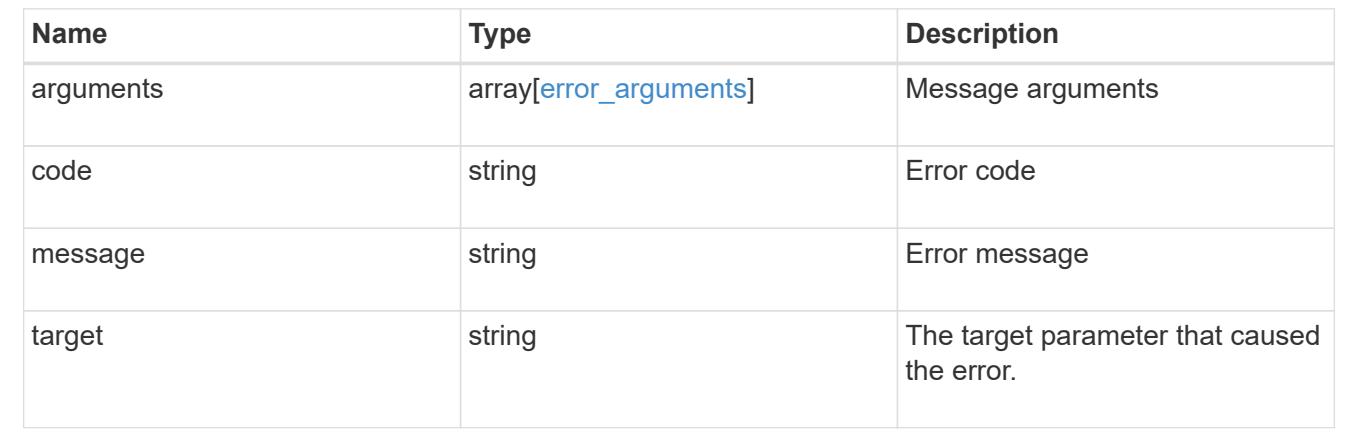

#### **Add initiators to an initiator group**

POST /protocols/san/igroups/{igroup.uuid}/initiators

Adds one or more initiators to an initiator group.

## **Required properties**

• name or records.name - Initiator name(s) to add to the initiator group.

## **Related ONTAP commands**

• lun igroup add

#### **Learn more**

• [DOC /protocols/san/igroups](https://docs.netapp.com/us-en/ontap-restapi-96/{relative_path}protocols_san_igroups_endpoint_overview.html)
### **Parameters**

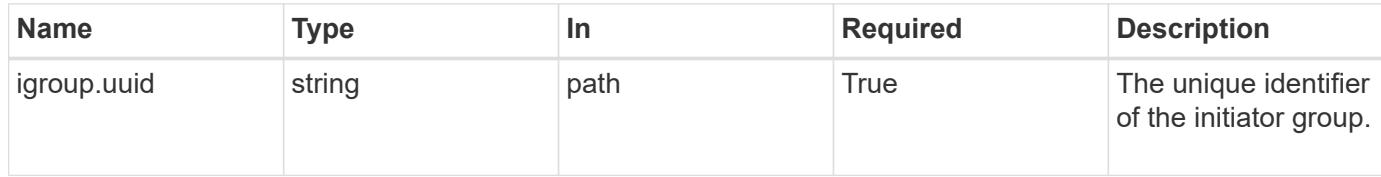

# **Request Body**

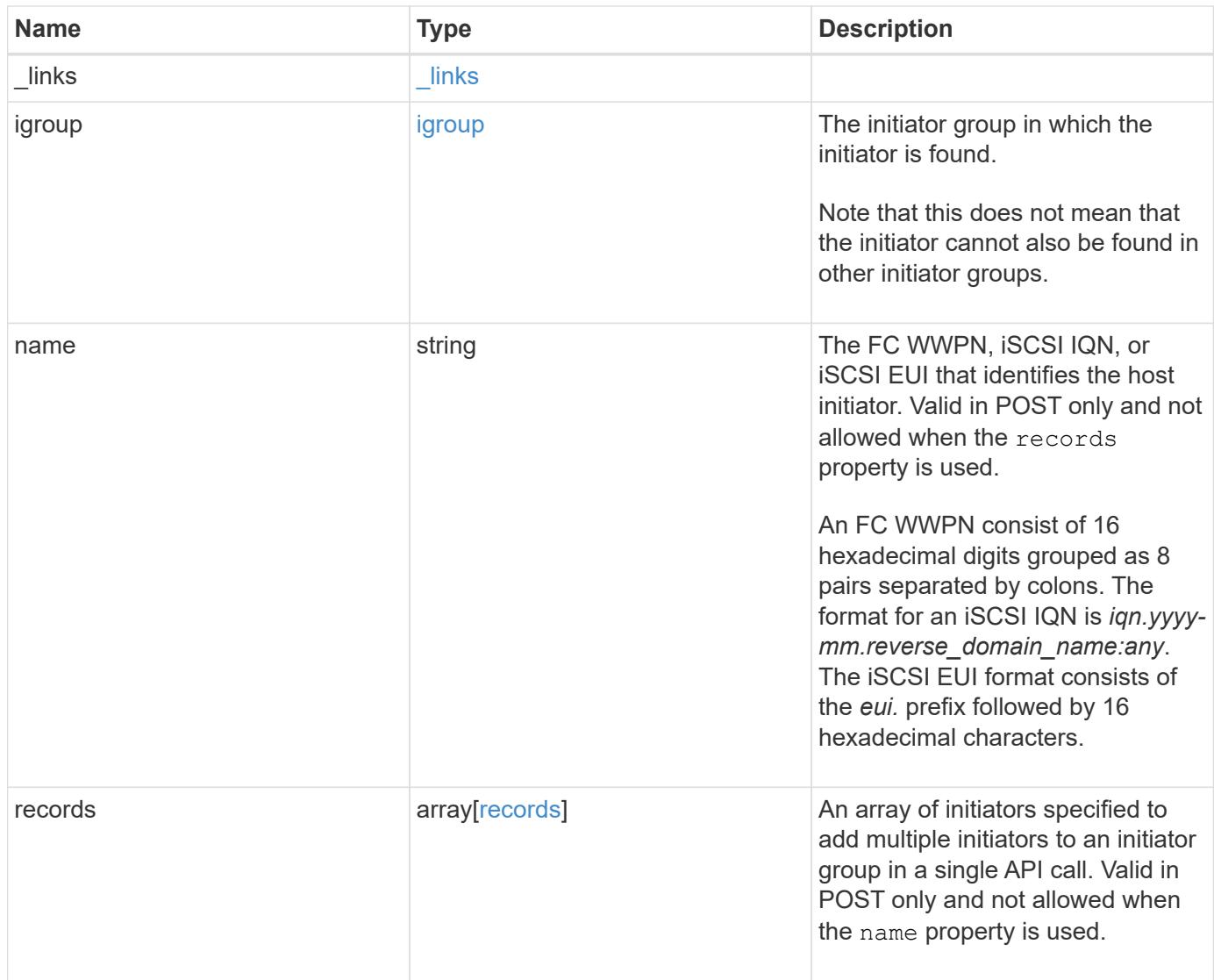

**Example request**

```
{
    "_links": {
      "self": {
        "href": "/api/resourcelink"
      }
    },
    "igroup": {
     "_links": {
       "self": {
          "href": "/api/resourcelink"
       }
      },
      "uuid": "4ea7a442-86d1-11e0-ae1c-123478563412"
    },
    "name": "iqn.1998-01.com.corp.iscsi:name1",
    "records": {
      "_links": {
        "self": {
          "href": "/api/resourcelink"
        }
      },
      "igroup": {
       "_links": {
          "self": {
            "href": "/api/resourcelink"
          }
        },
        "uuid": "4ea7a442-86d1-11e0-ae1c-123478563412"
      },
      "name": "iqn.1998-01.com.corp.iscsi:name1"
    }
}
```
### **Response**

Status: 201, Created

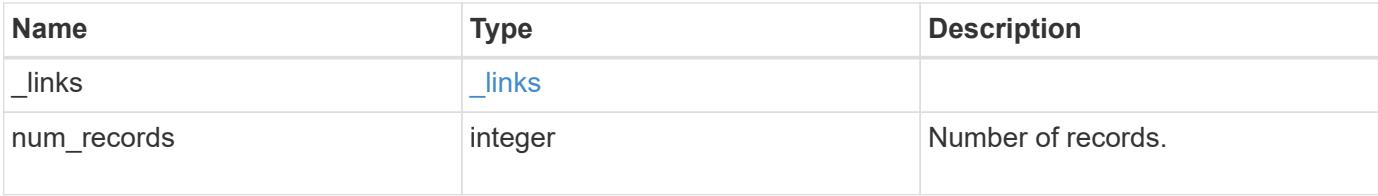

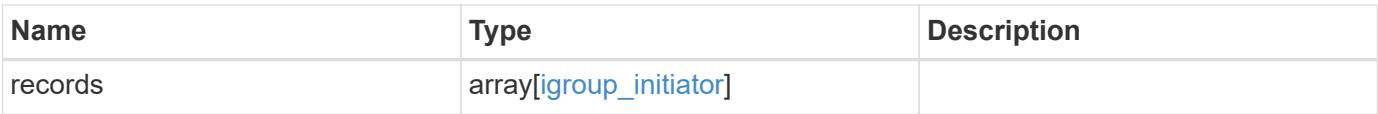

**Example response**

```
{
  " links": {
      "next": {
        "href": "/api/resourcelink"
      },
      "self": {
       "href": "/api/resourcelink"
      }
    },
    "records": {
      "_links": {
        "self": {
          "href": "/api/resourcelink"
        }
      },
      "igroup": {
        "_links": {
          "self": {
             "href": "/api/resourcelink"
          }
        },
        "uuid": "4ea7a442-86d1-11e0-ae1c-123478563412"
      },
      "name": "iqn.1998-01.com.corp.iscsi:name1",
      "records": {
        "_links": {
          "self": {
             "href": "/api/resourcelink"
           }
         },
         "igroup": {
          "_links": {
            "self": {
              "href": "/api/resourcelink"
            }
           },
           "uuid": "4ea7a442-86d1-11e0-ae1c-123478563412"
         },
         "name": "iqn.1998-01.com.corp.iscsi:name1"
      }
    }
}
```
Status: Default

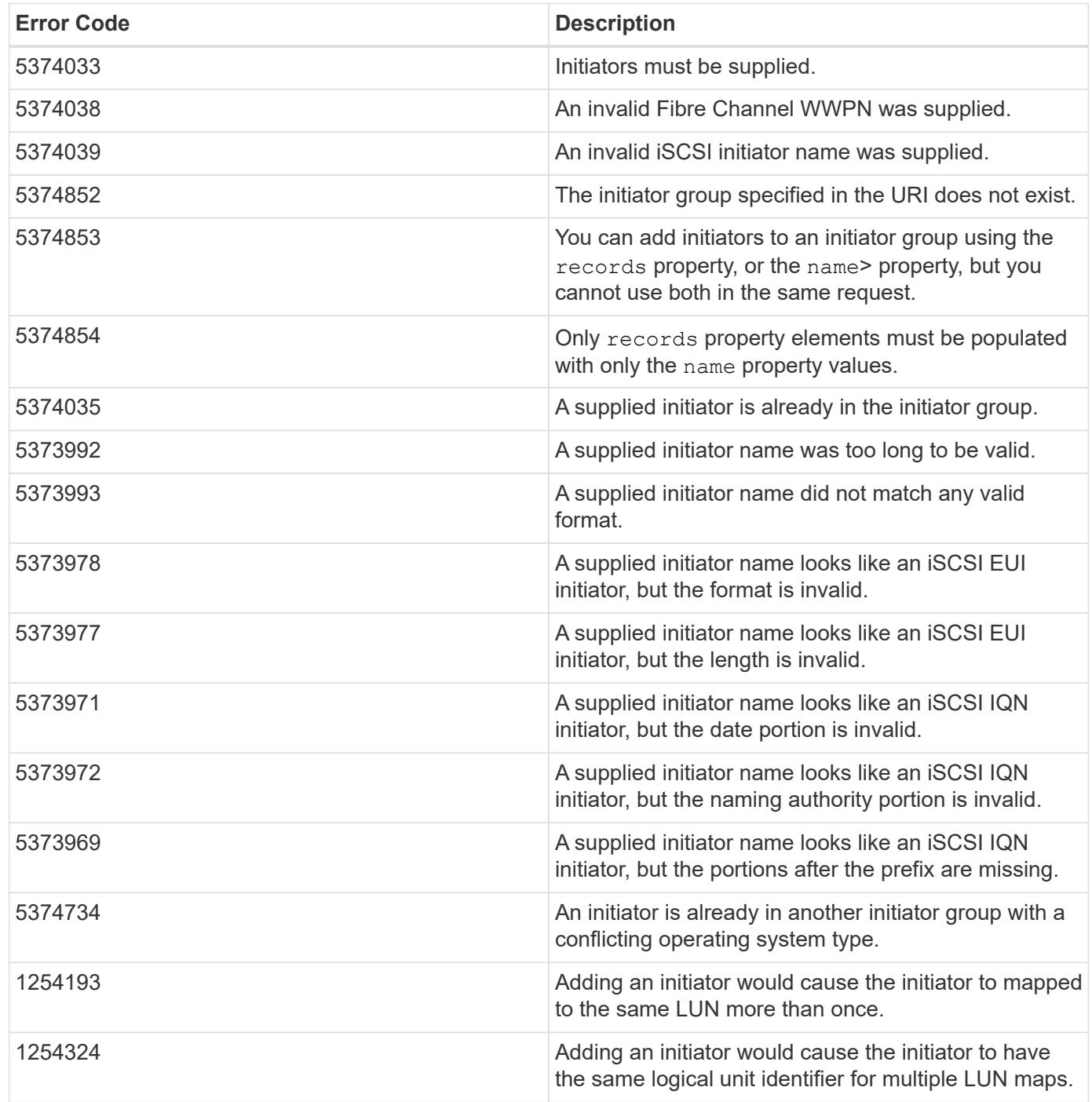

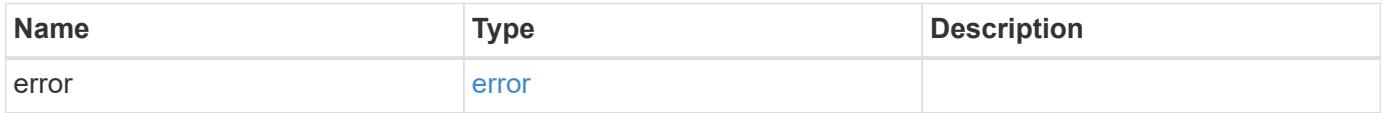

```
{
   "error": {
     "arguments": {
       "code": "string",
      "message": "string"
     },
     "code": "4",
     "message": "entry doesn't exist",
     "target": "uuid"
   }
}
```
## **Definitions**

## **See Definitions**

href

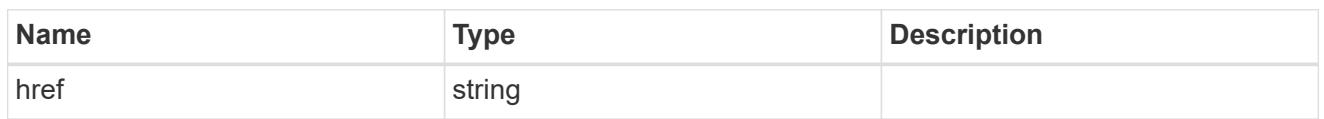

\_links

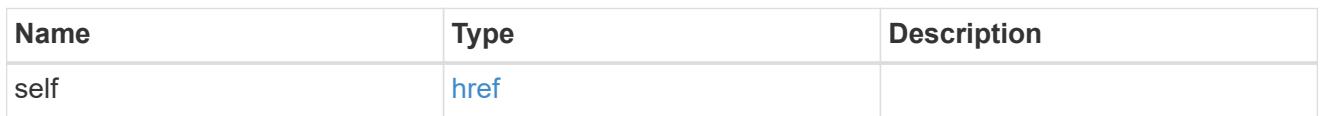

igroup

The initiator group in which the initiator is found.

Note that this does not mean that the initiator cannot also be found in other initiator groups.

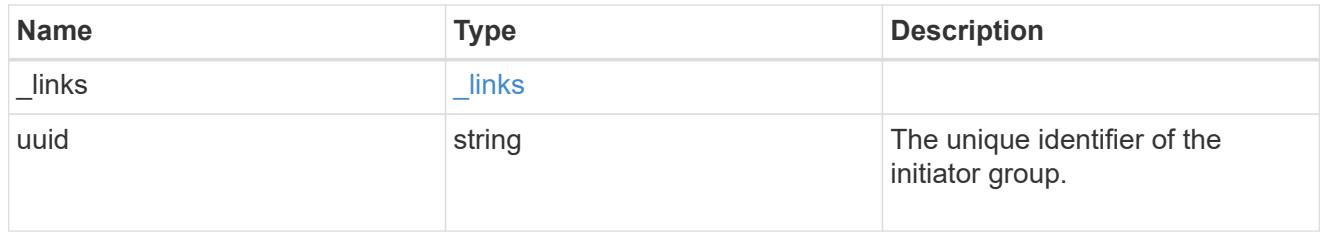

records

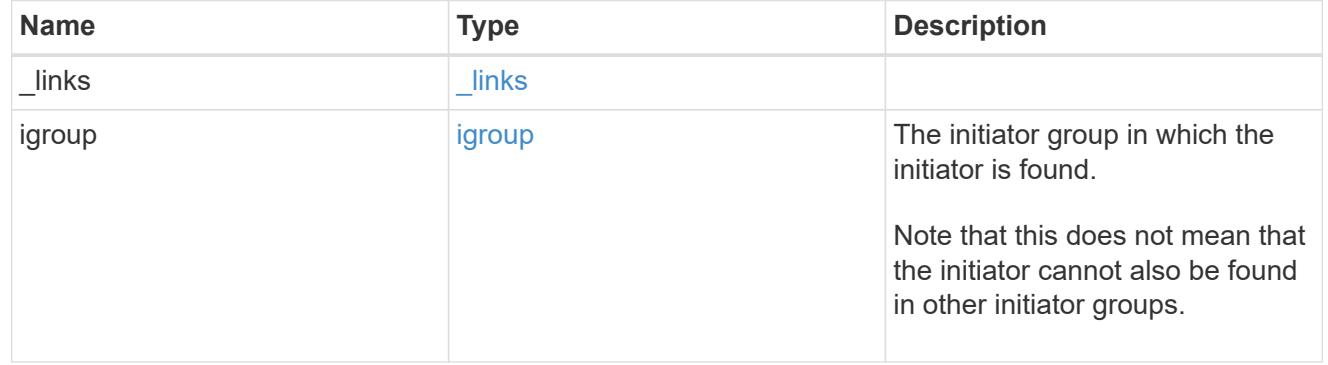

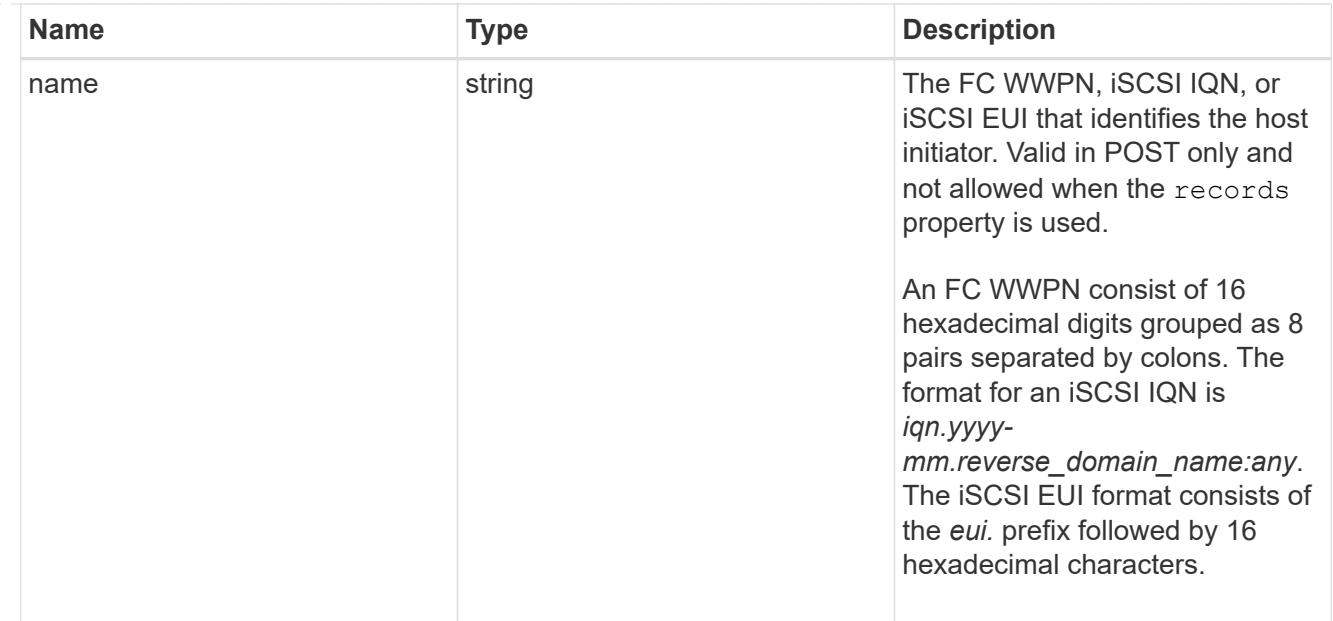

# igroup\_initiator

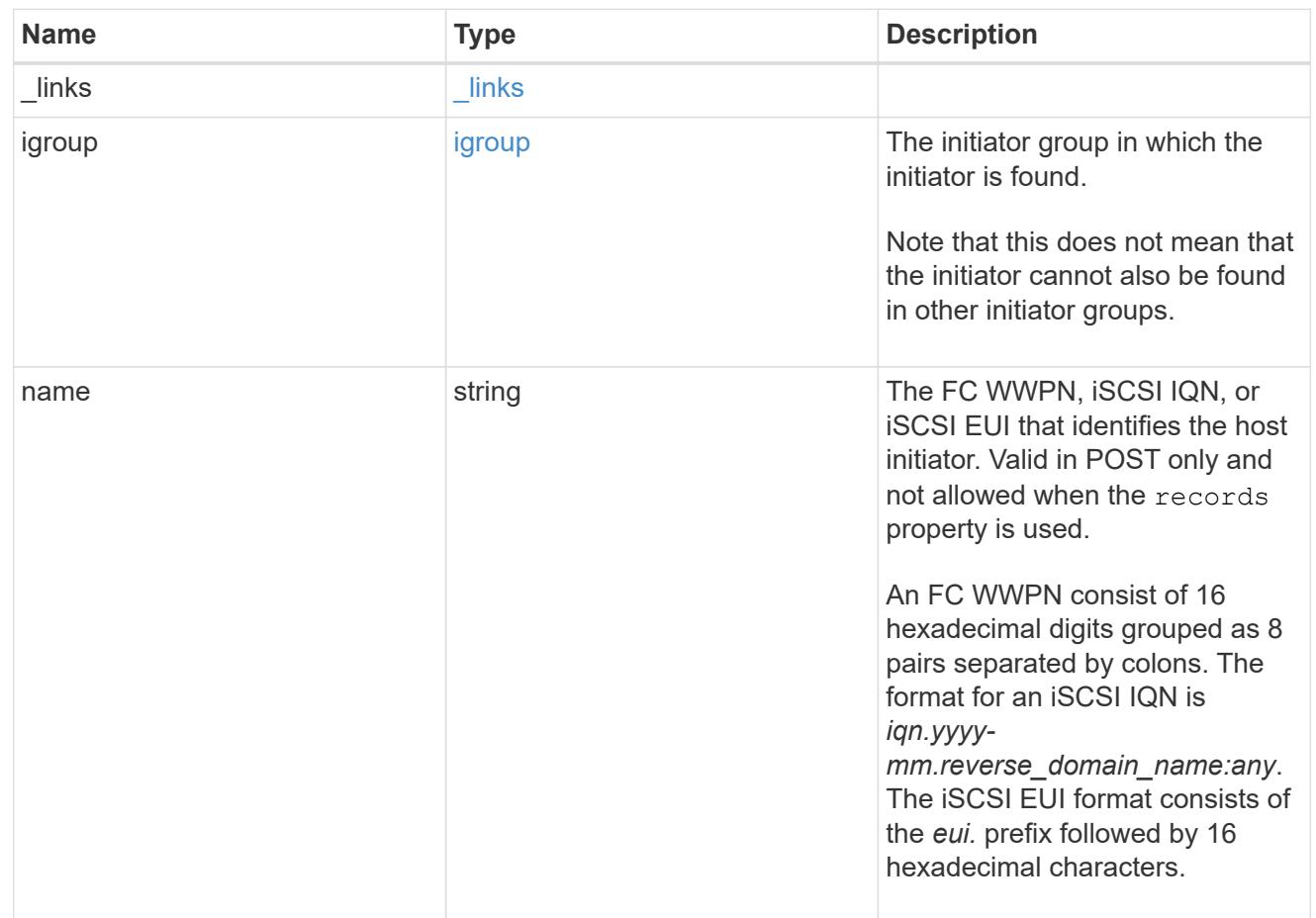

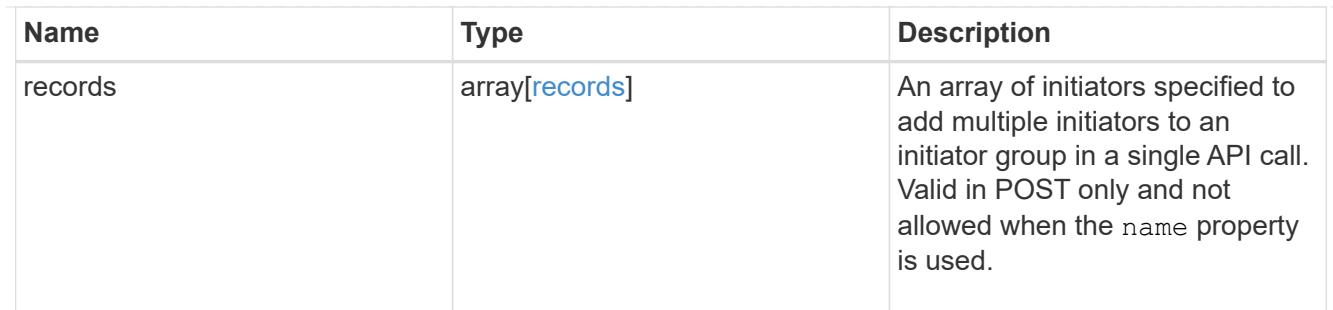

## $_{\_}$ links

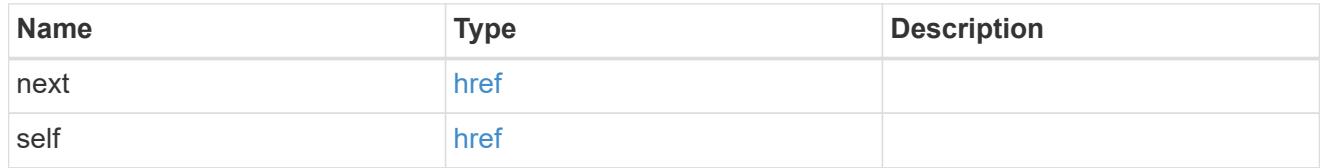

## error\_arguments

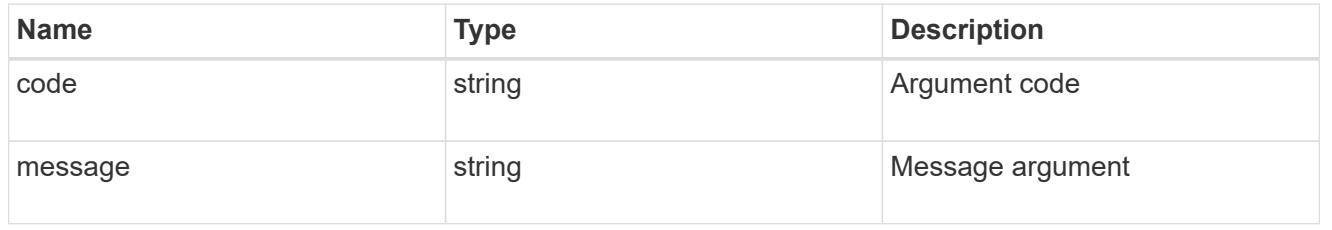

#### error

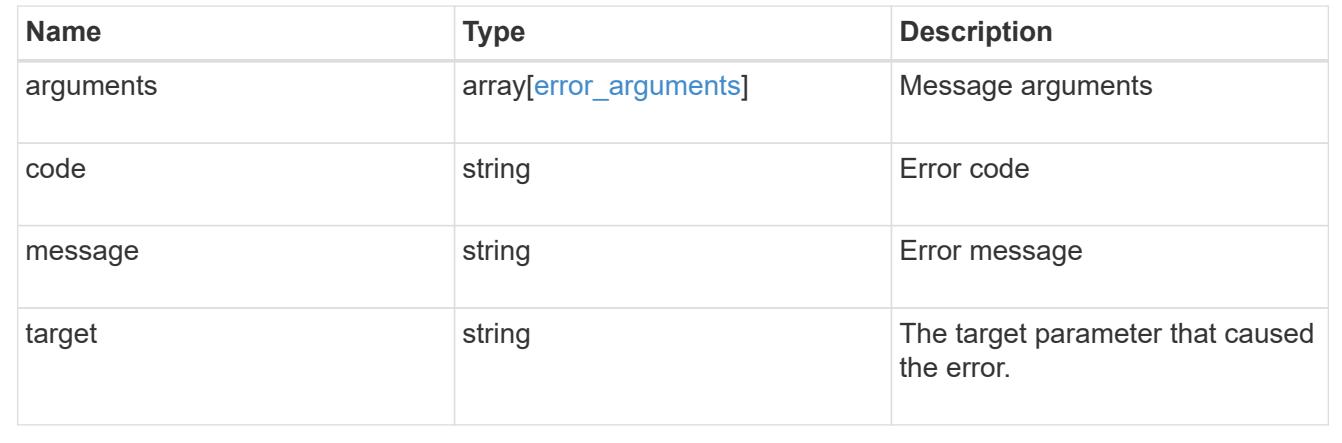

# **Delete an initiator from an initiator group**

DELETE /protocols/san/igroups/{igroup.uuid}/initiators/{name}

Deletes an initiator from an initiator group.

## **Related ONTAP commands**

• lun igroup remove

### **Learn more**

# • [DOC /protocols/san/igroups](https://docs.netapp.com/us-en/ontap-restapi-96/{relative_path}protocols_san_igroups_endpoint_overview.html)

### **Parameters**

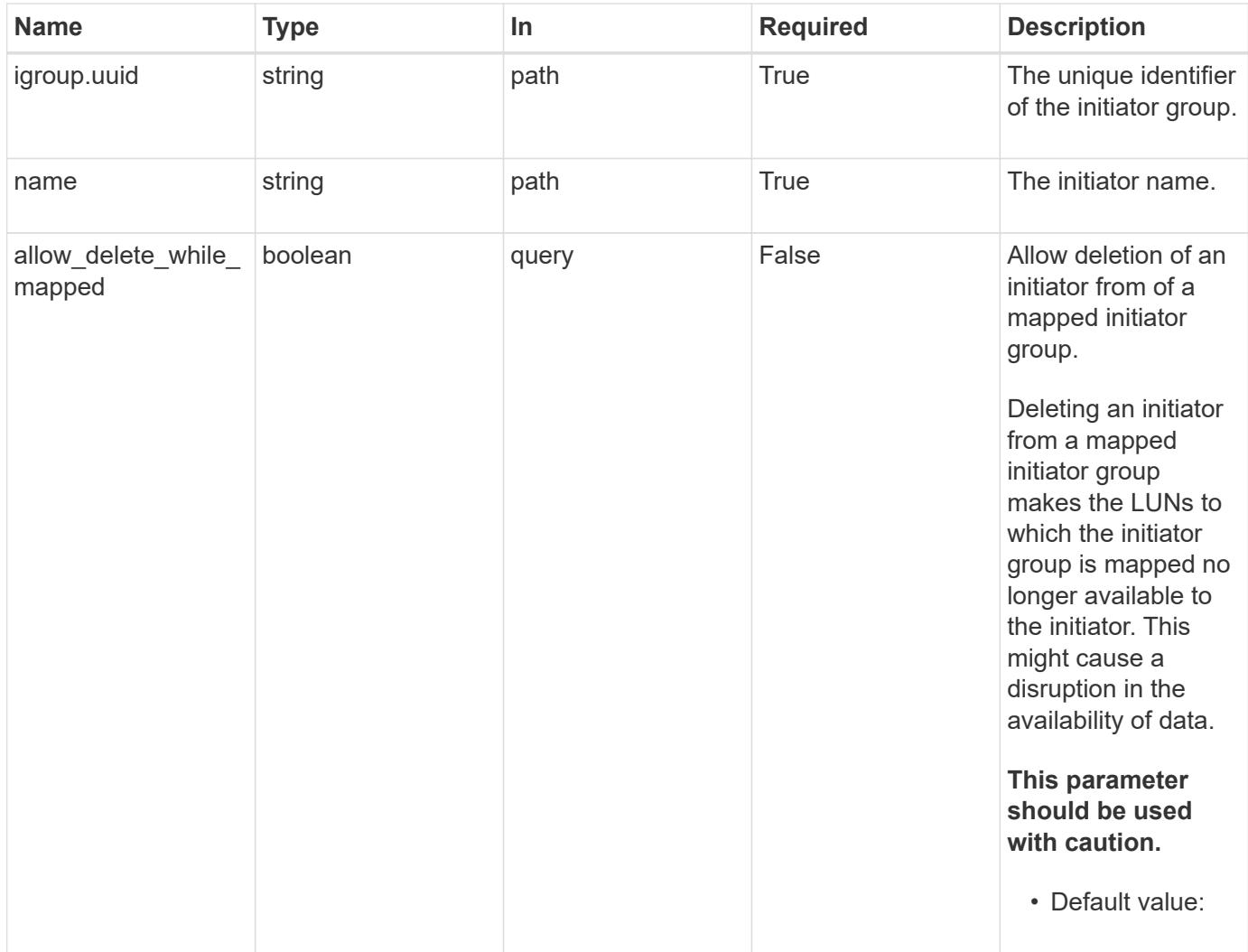

### **Response**

Status: 200, Ok

### **Error**

Status: Default

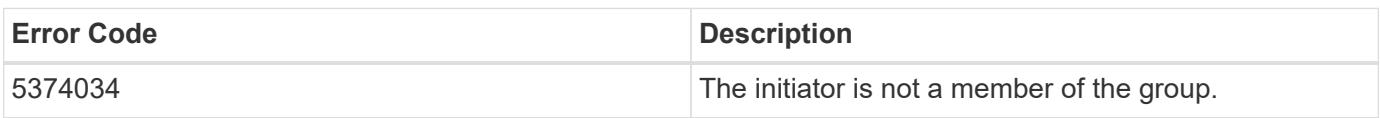

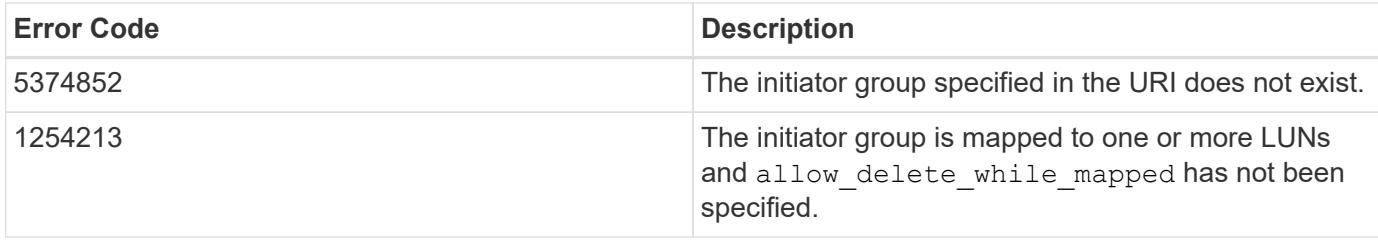

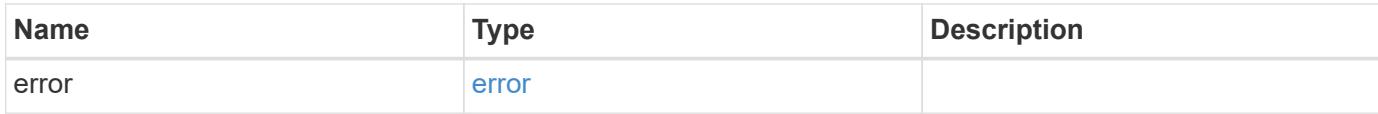

```
{
   "error": {
     "arguments": {
       "code": "string",
       "message": "string"
      },
      "code": "4",
      "message": "entry doesn't exist",
     "target": "uuid"
   }
}
```
### **Definitions**

# **See Definitions**

### error\_arguments

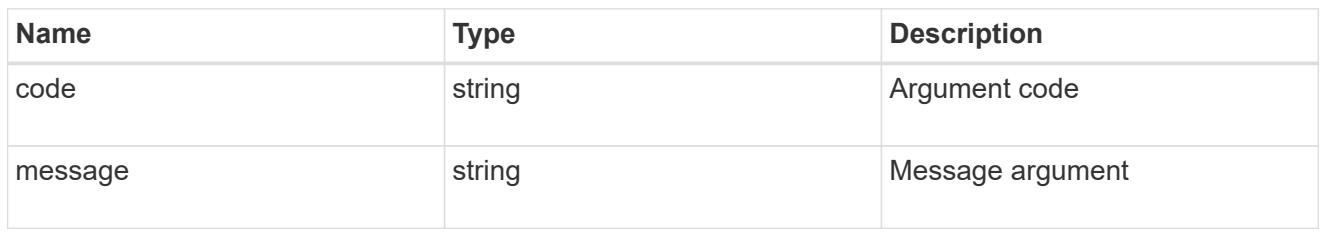

#### error

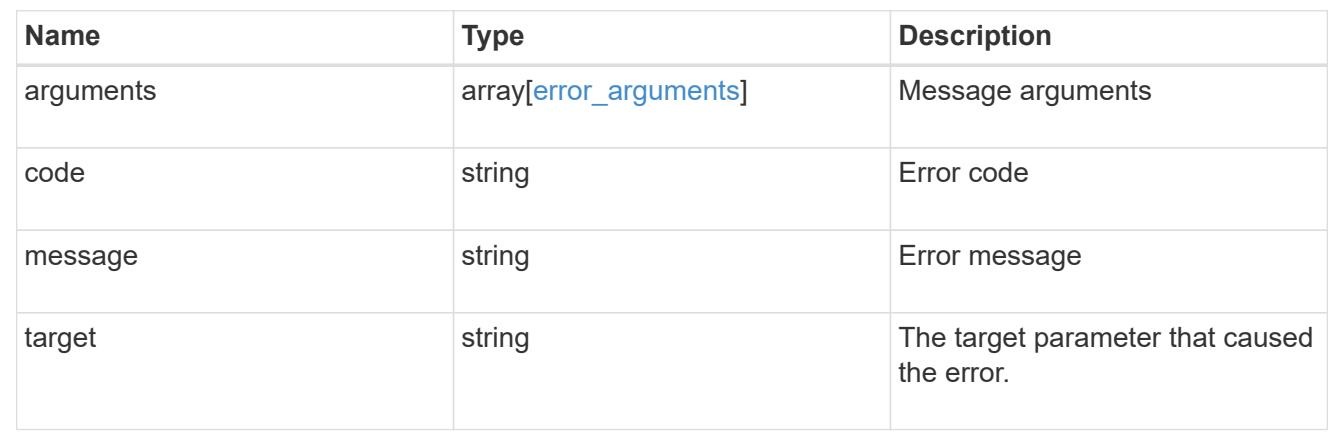

## **Retrieve an initiator**

GET /protocols/san/igroups/{igroup.uuid}/initiators/{name}

Retrieves an initiator of an initiator group.

## **Related ONTAP commands**

• lun igroup show

## **Learn more**

• [DOC /protocols/san/igroups](https://docs.netapp.com/us-en/ontap-restapi-96/{relative_path}protocols_san_igroups_endpoint_overview.html)

### **Parameters**

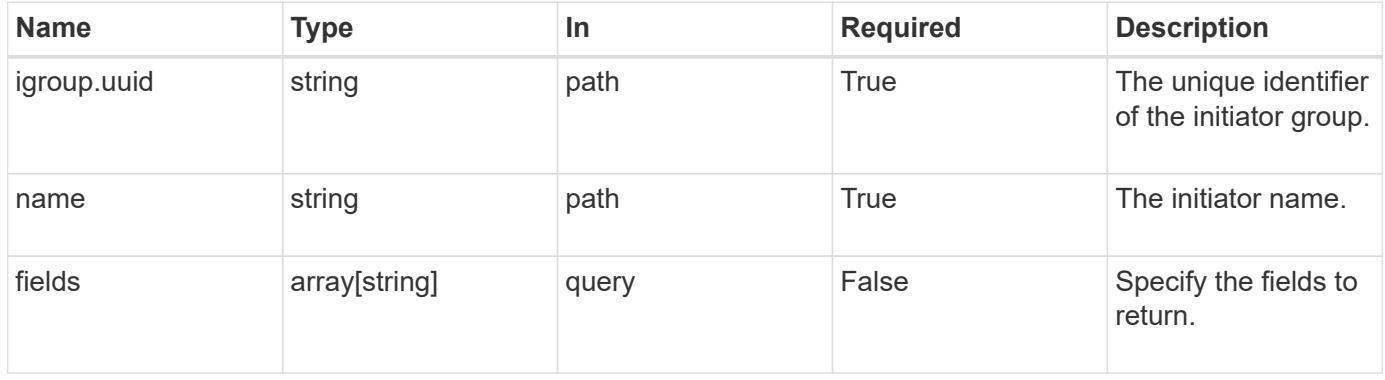

Status: 200, Ok

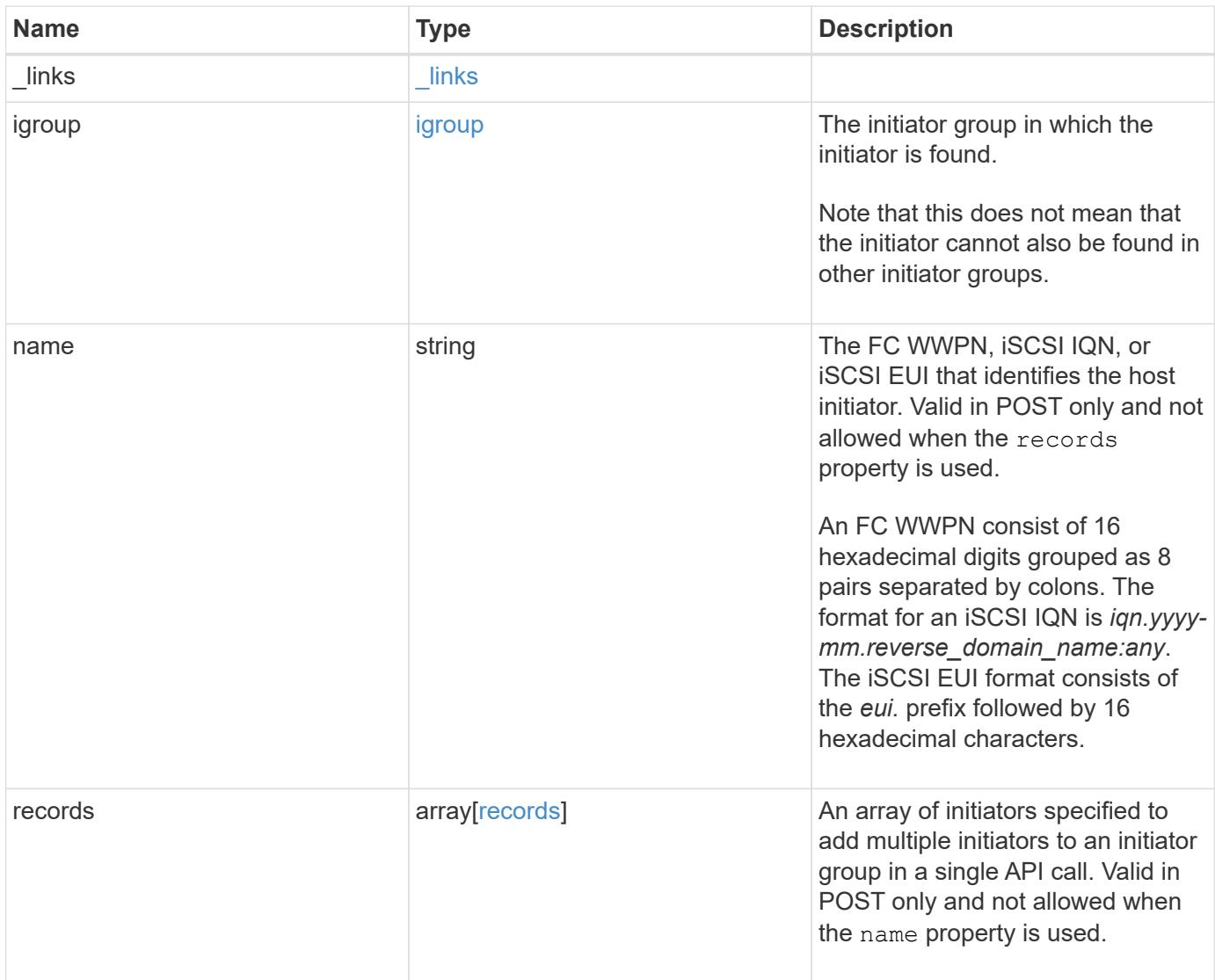

**Example response**

```
{
    "_links": {
      "self": {
        "href": "/api/resourcelink"
      }
    },
    "igroup": {
     "_links": {
       "self": {
          "href": "/api/resourcelink"
       }
      },
      "uuid": "4ea7a442-86d1-11e0-ae1c-123478563412"
    },
    "name": "iqn.1998-01.com.corp.iscsi:name1",
    "records": {
      "_links": {
        "self": {
          "href": "/api/resourcelink"
        }
      },
      "igroup": {
       "_links": {
         "self": {
            "href": "/api/resourcelink"
          }
        },
        "uuid": "4ea7a442-86d1-11e0-ae1c-123478563412"
      },
      "name": "iqn.1998-01.com.corp.iscsi:name1"
    }
}
```
### **Error**

Status: Default

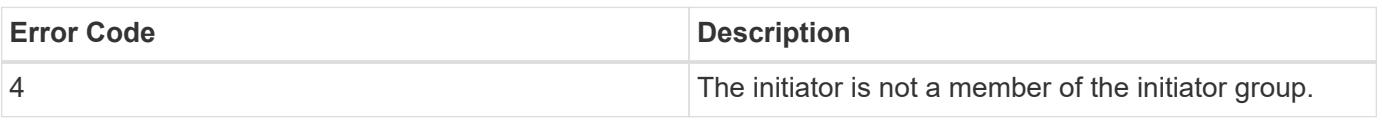

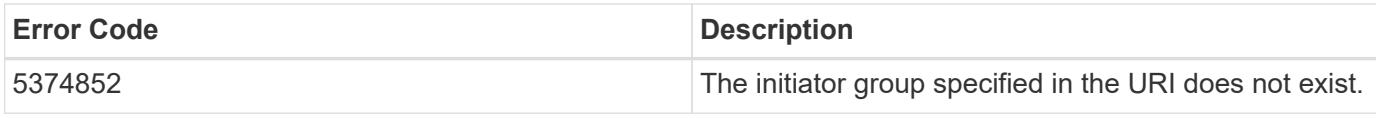

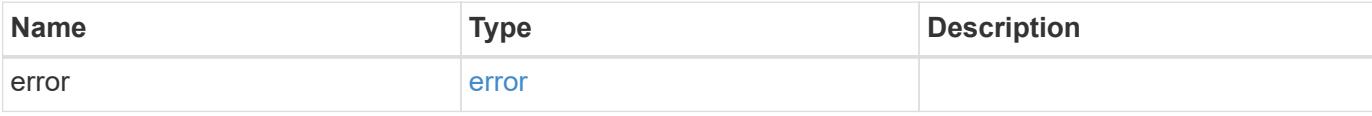

```
{
   "error": {
     "arguments": {
       "code": "string",
       "message": "string"
     },
     "code": "4",
     "message": "entry doesn't exist",
     "target": "uuid"
   }
}
```
## **Definitions**

## **See Definitions**

href

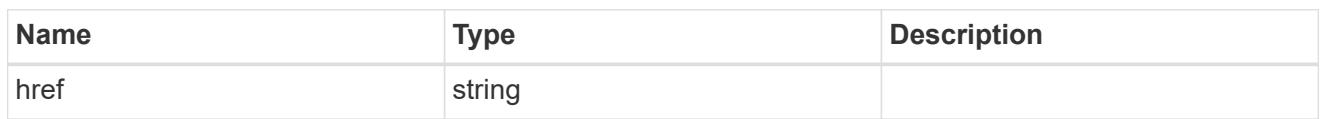

\_links

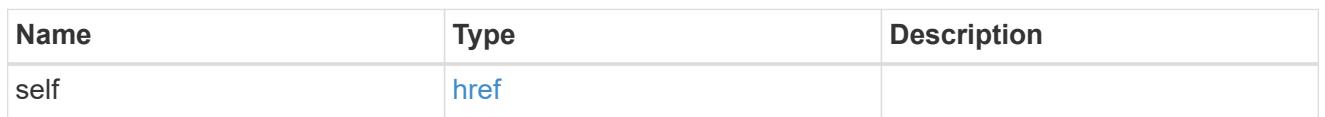

igroup

The initiator group in which the initiator is found.

Note that this does not mean that the initiator cannot also be found in other initiator groups.

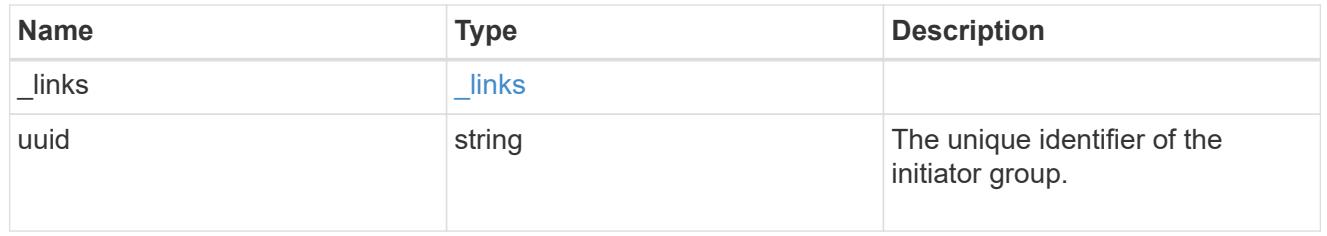

records

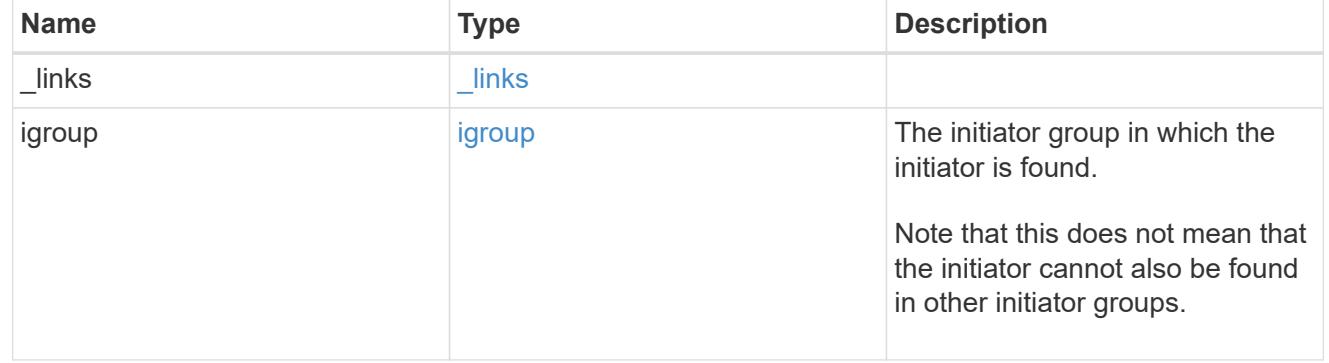

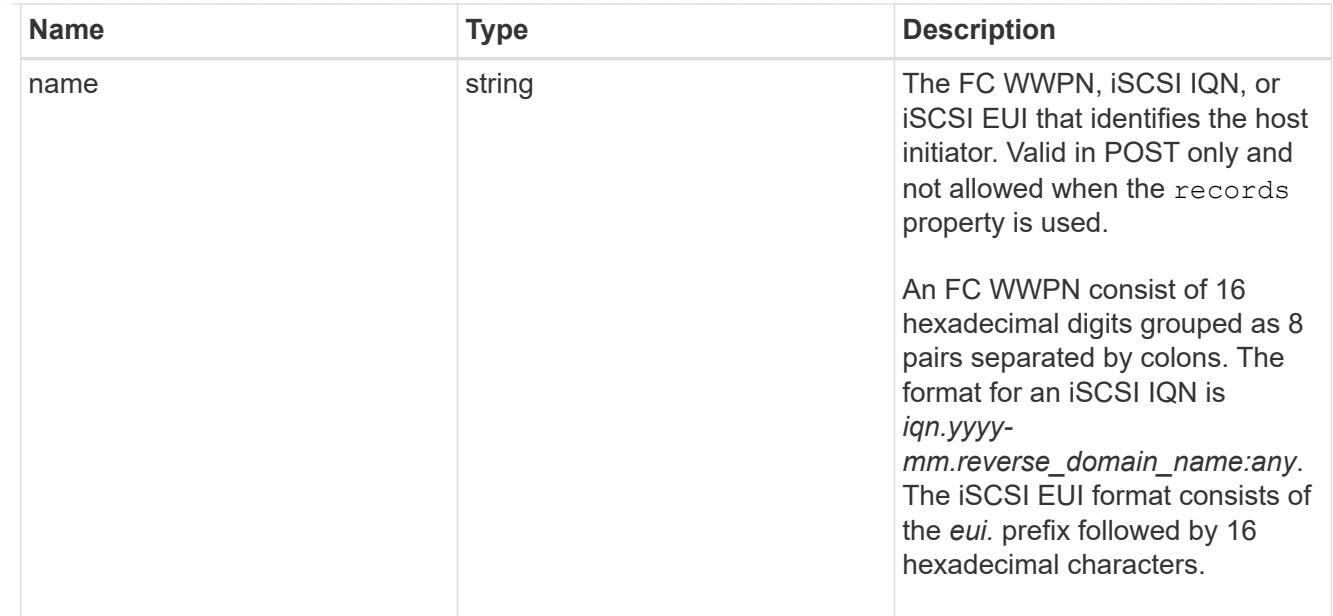

## error\_arguments

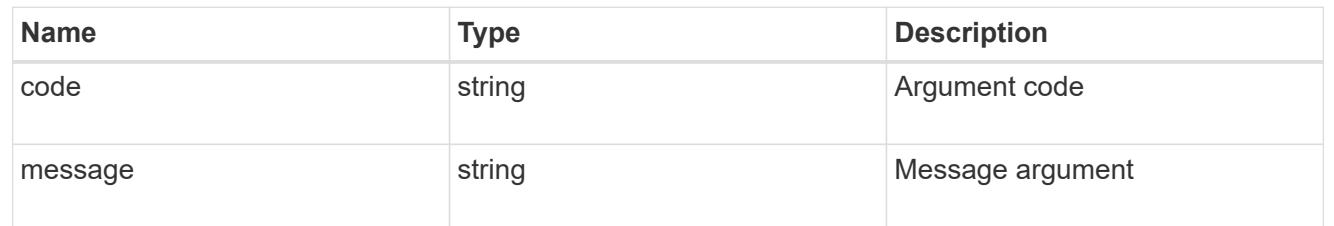

### error

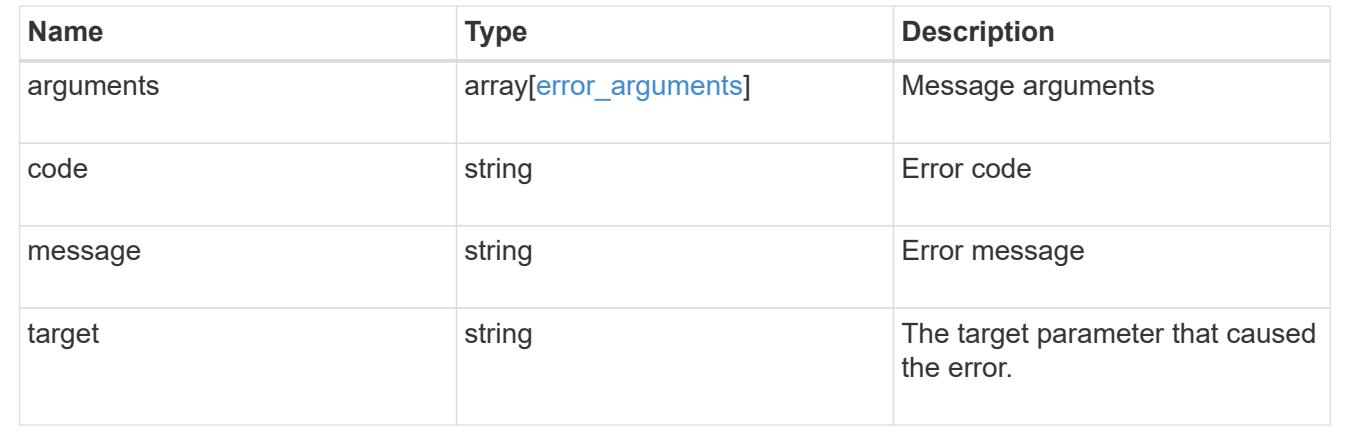

# **Delete an initiator group**

DELETE /protocols/san/igroups/{uuid}

Deletes an initiator group.

## **Related ONTAP commands**

• lun igroup delete

### **Learn more**

# • [DOC /protocols/san/igroups](https://docs.netapp.com/us-en/ontap-restapi-96/{relative_path}protocols_san_igroups_endpoint_overview.html)

### **Parameters**

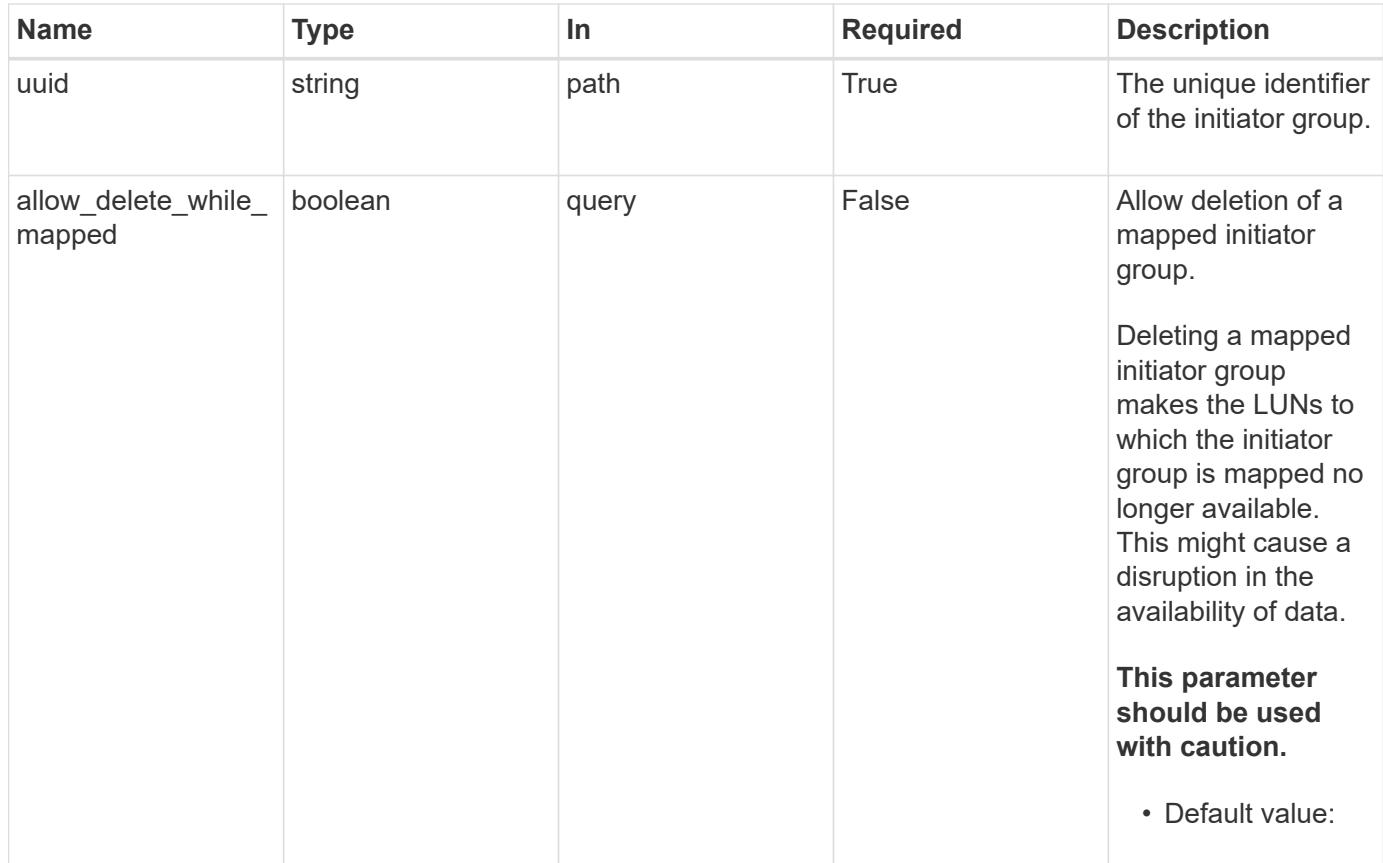

# **Response**

Status: 200, Ok

### **Error**

Status: Default

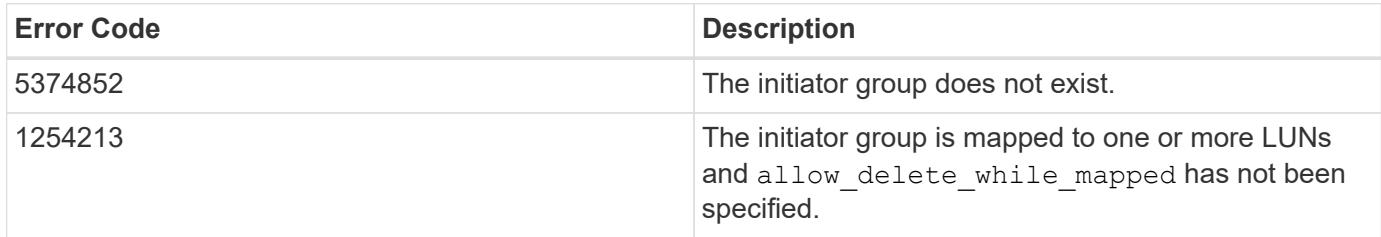

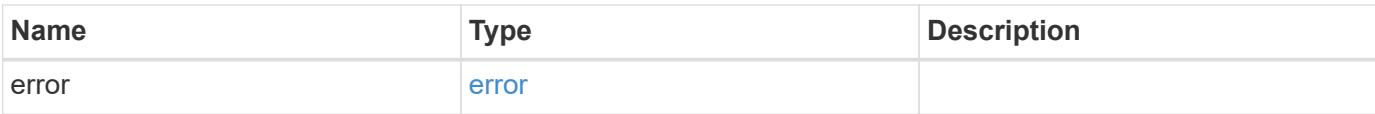

```
{
   "error": {
     "arguments": {
       "code": "string",
       "message": "string"
      },
      "code": "4",
      "message": "entry doesn't exist",
     "target": "uuid"
   }
}
```
### **Definitions**

## **See Definitions**

error\_arguments

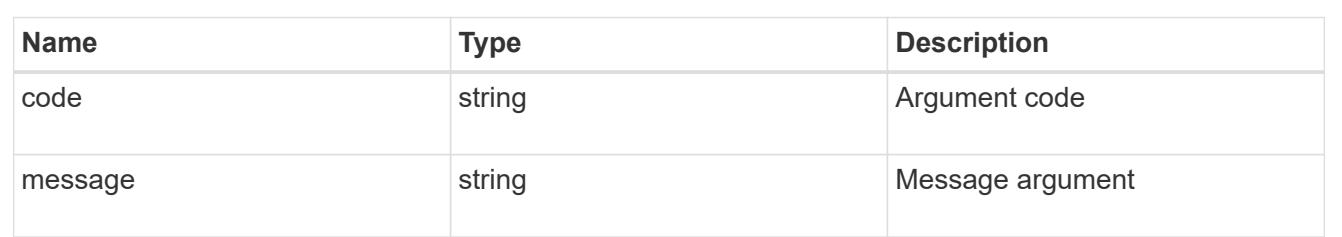

#### error

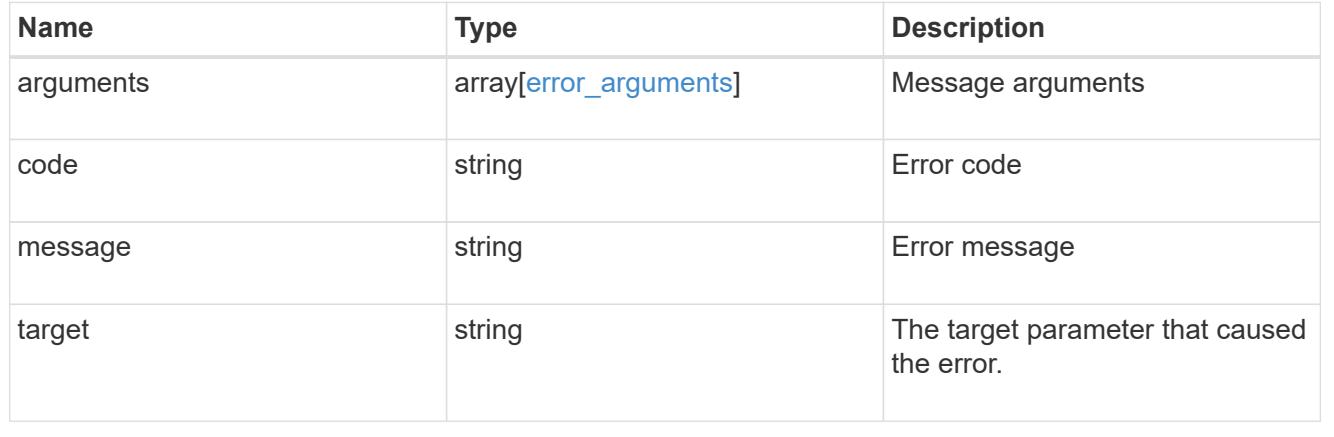

## **Retrieve an initiator group**

## GET /protocols/san/igroups/{uuid}

Retrieves an initiator group.

### **Expensive properties**

There is an added cost to retrieving values for these properties. They are not included by default in GET results and must be explicitly requested using the fields query parameter. See [DOC Requesting specific](https://docs.netapp.com/us-en/ontap-restapi-96/{relative_path}getting_started_with_the_ontap_rest_api.html#Requesting_specific_fields) [fields](https://docs.netapp.com/us-en/ontap-restapi-96/{relative_path}getting_started_with_the_ontap_rest_api.html#Requesting_specific_fields) to learn more.

• lun\_maps.\*

### **Related ONTAP commands**

- lun igroup show
- lun mapping show

### **Learn more**

• [DOC /protocols/san/igroups](https://docs.netapp.com/us-en/ontap-restapi-96/{relative_path}protocols_san_igroups_endpoint_overview.html)

### **Parameters**

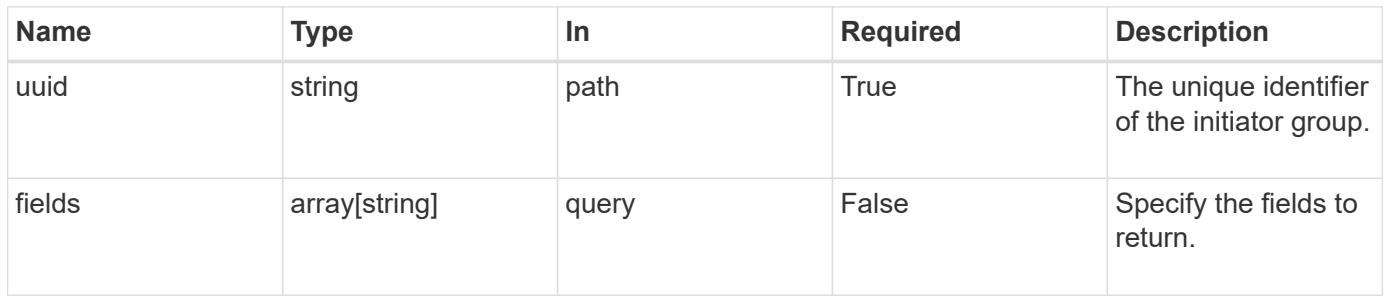

### **Response**

Status: 200, Ok

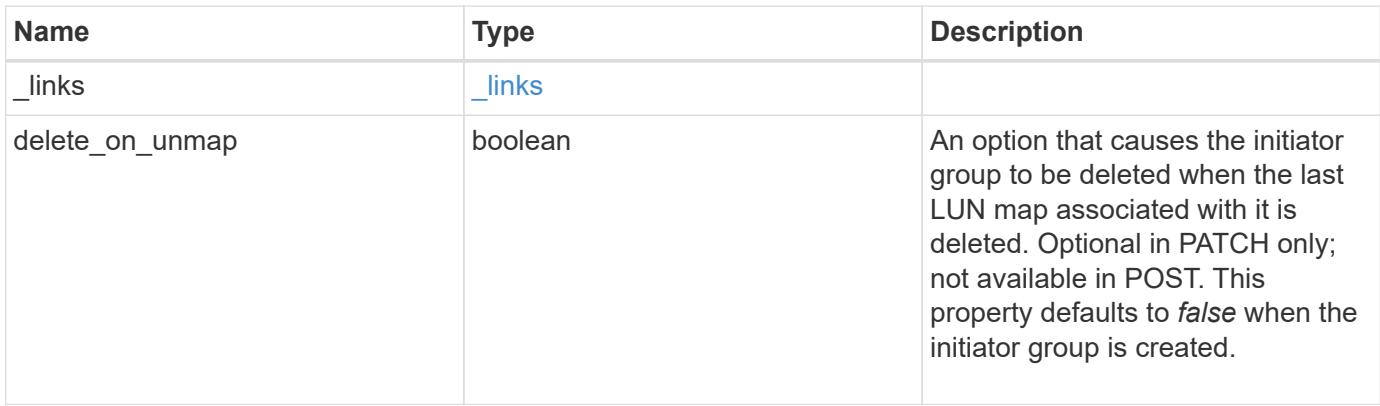

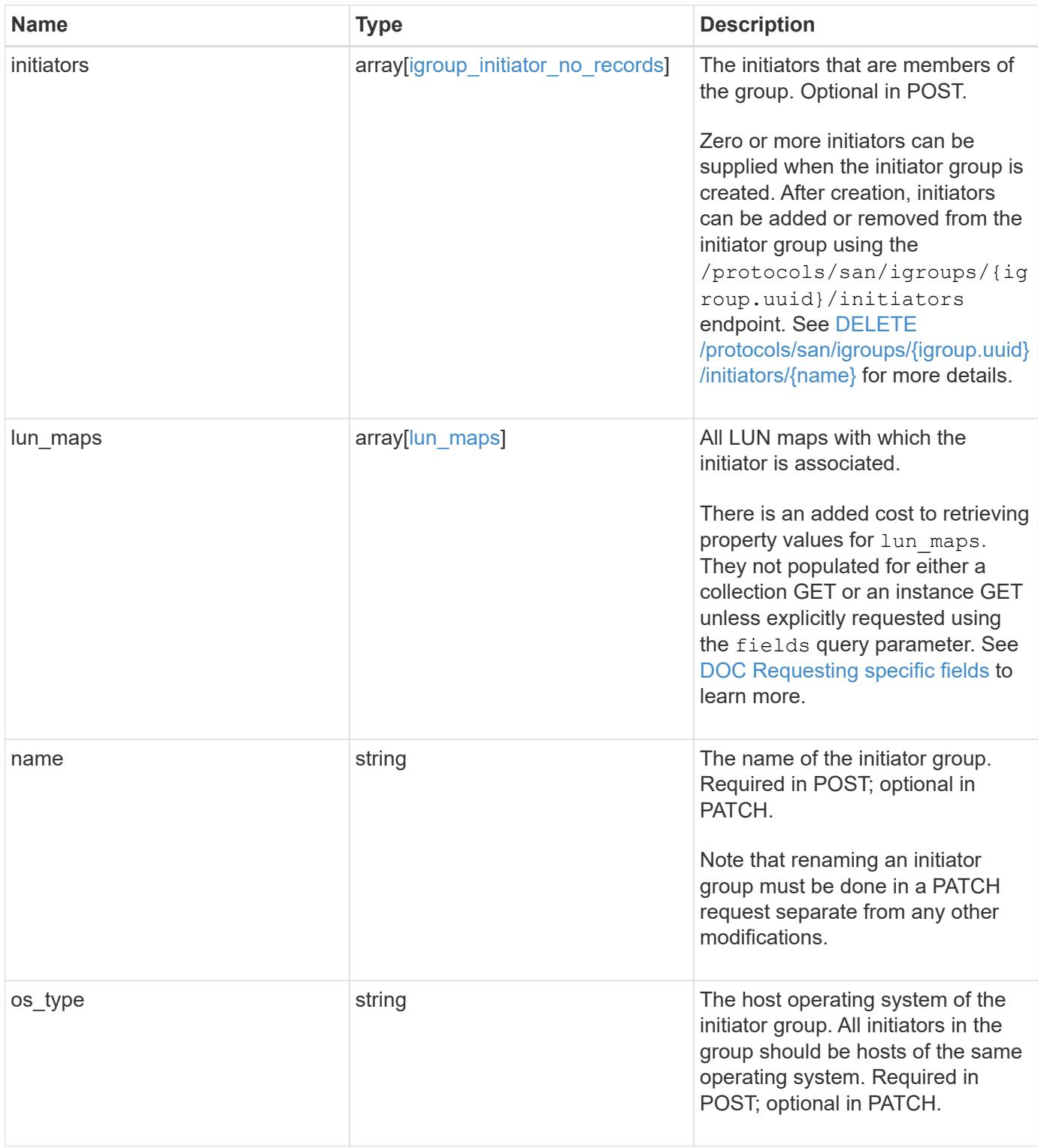

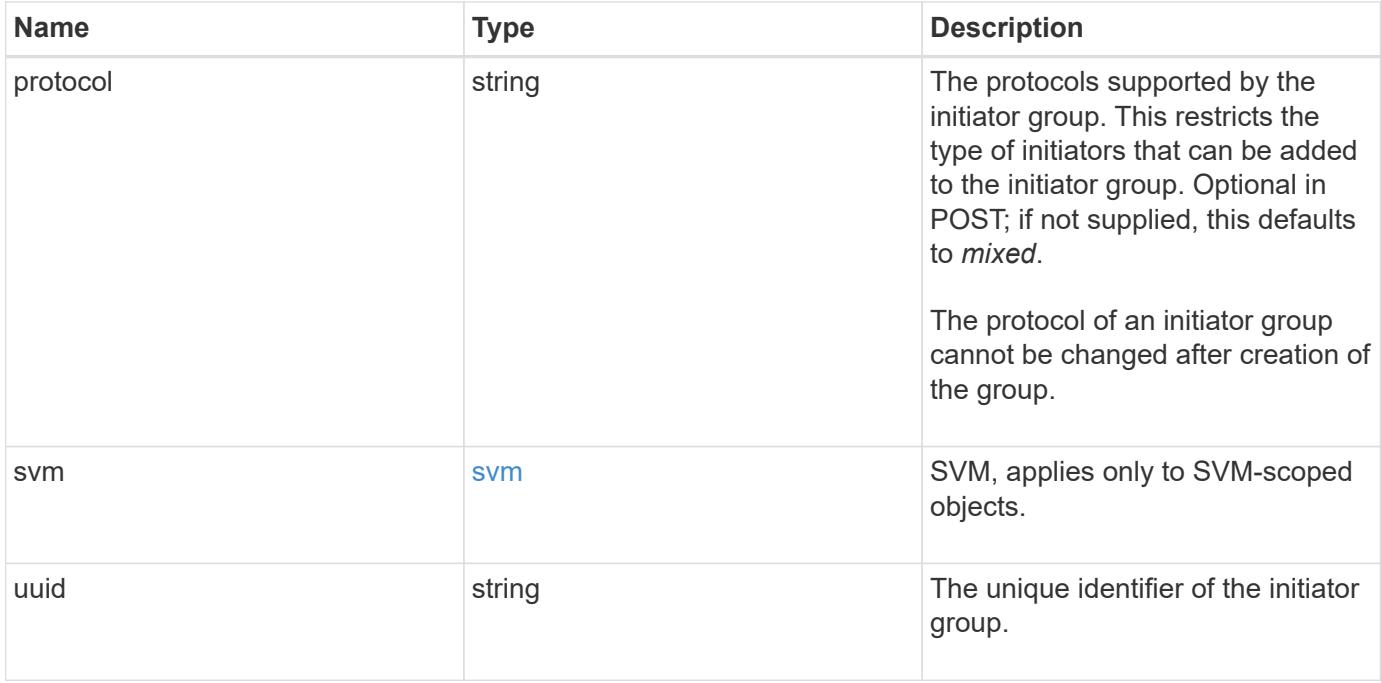

**Example response**

```
{
 " links": {
      "self": {
        "href": "/api/resourcelink"
     }
   },
    "initiators": {
      "_links": {
       "self": {
          "href": "/api/resourcelink"
        }
      },
      "igroup": {
        "_links": {
          "self": {
             "href": "/api/resourcelink"
          }
        },
        "uuid": "4ea7a442-86d1-11e0-ae1c-123478563412"
      },
      "name": "iqn.1998-01.com.corp.iscsi:name1"
    },
  "lun maps": {
    " links": {
       "self": {
          "href": "/api/resourcelink"
        }
      },
      "logical_unit_number": 0,
      "lun": {
        "_links": {
          "self": {
            "href": "/api/resourcelink"
          }
        },
      "name": "lun1",
        "node": {
          "_links": {
            "self": {
              "href": "/api/resourcelink"
            }
           },
         "name": "node1",
           "uuid": "1cd8a442-86d1-11e0-ae1c-123478563412"
```

```
  },
        "uuid": "4ea7a442-86d1-11e0-ae1c-123478563412"
     }
    },
    "name": "igroup1",
  "os type": "aix",
    "protocol": "fcp",
    "svm": {
      "_links": {
       "self": {
         "href": "/api/resourcelink"
       }
      },
    "name": "svm1",
     "uuid": "02c9e252-41be-11e9-81d5-00a0986138f7"
    },
    "uuid": "4ea7a442-86d1-11e0-ae1c-123478563412"
}
```
### **Error**

Status: Default

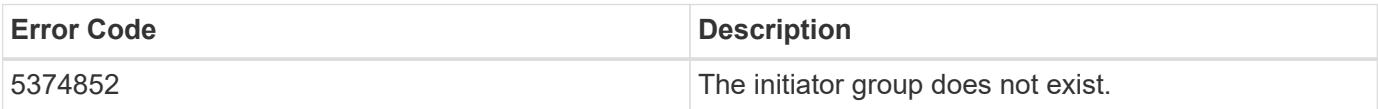

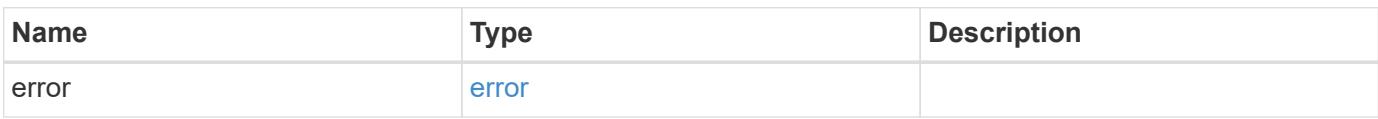

```
{
   "error": {
     "arguments": {
       "code": "string",
      "message": "string"
     },
     "code": "4",
     "message": "entry doesn't exist",
     "target": "uuid"
   }
}
```
### **Definitions**

## **See Definitions**

href

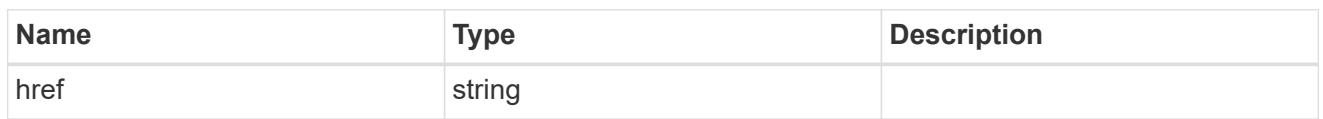

\_links

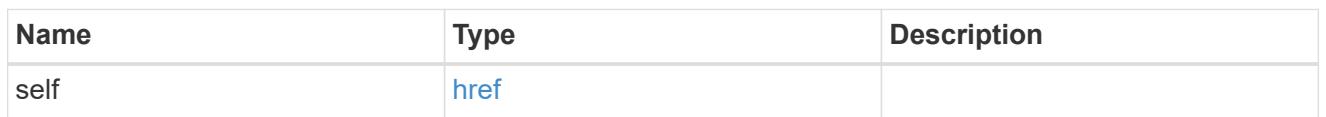

igroup

The initiator group in which the initiator is found.

Note that this does not mean that the initiator cannot also be found in other initiator groups.

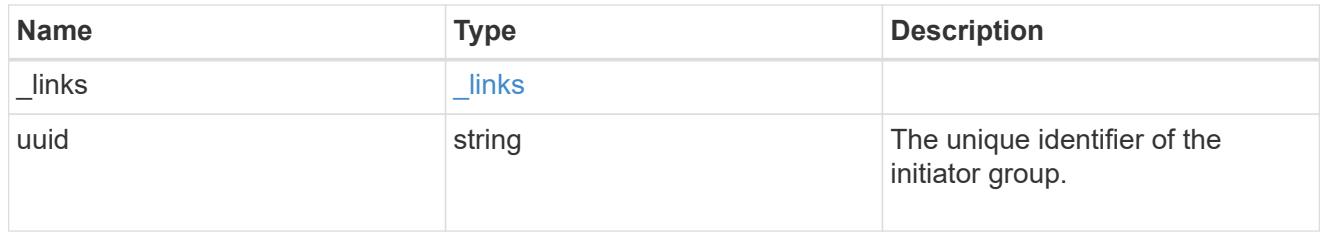

# igroup\_initiator\_no\_records

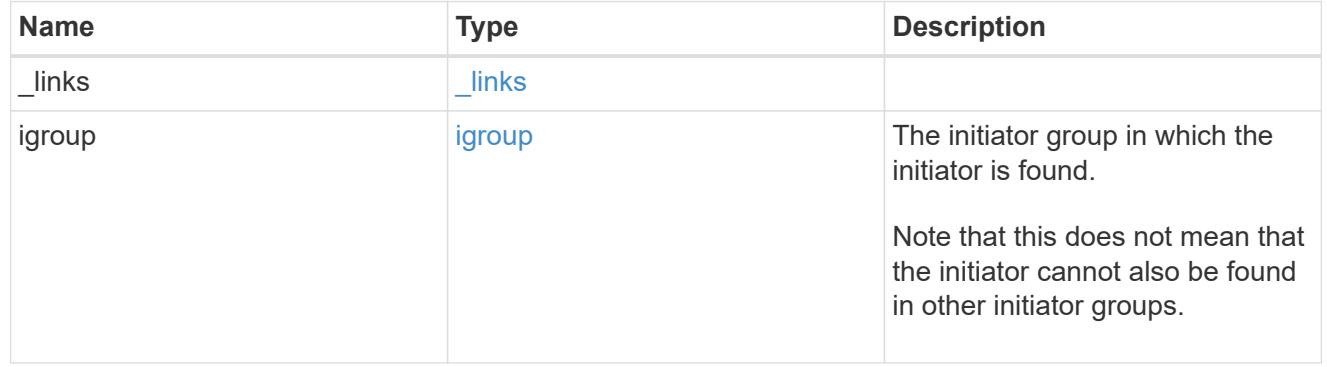

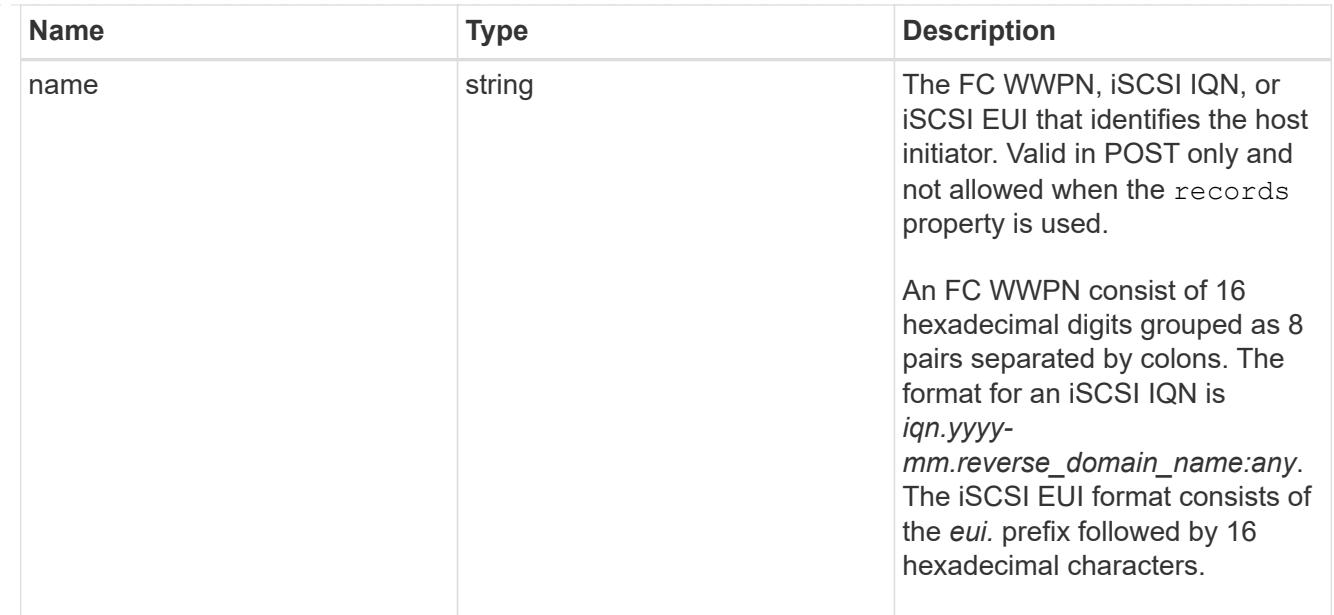

# node

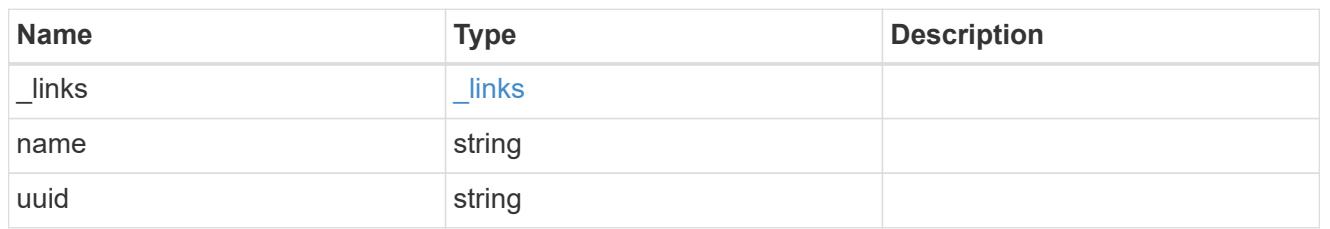

lun

The LUN to which the initiator group is mapped.

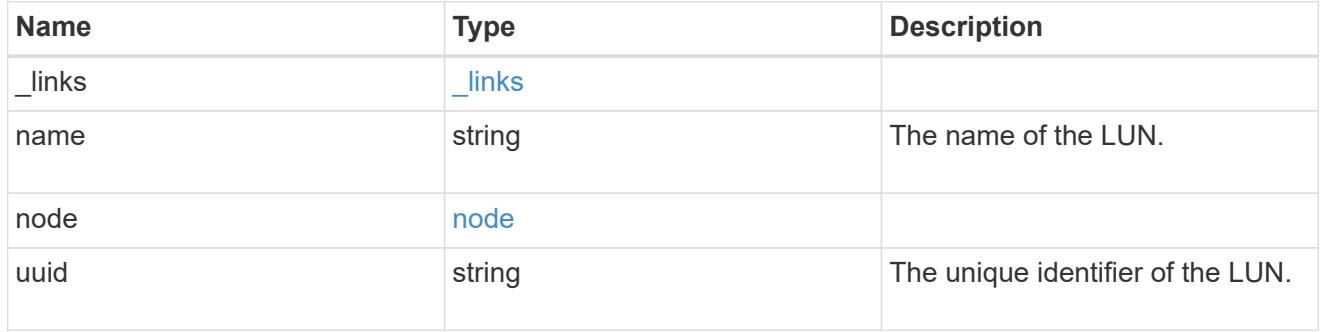

# lun\_maps

A LUN map with which the initiator group is associated.

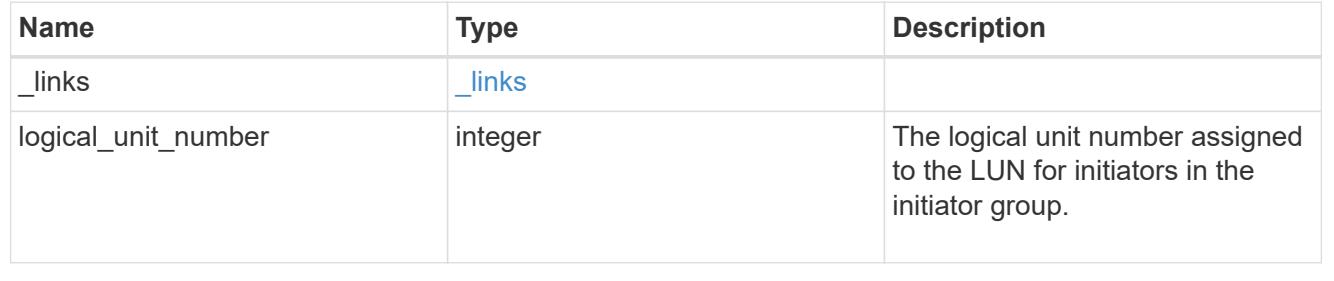

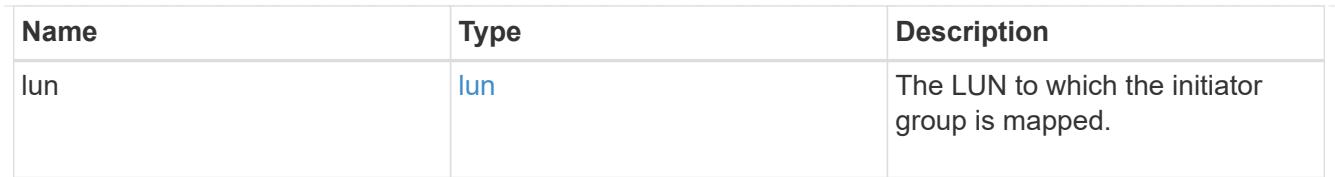

## svm

SVM, applies only to SVM-scoped objects.

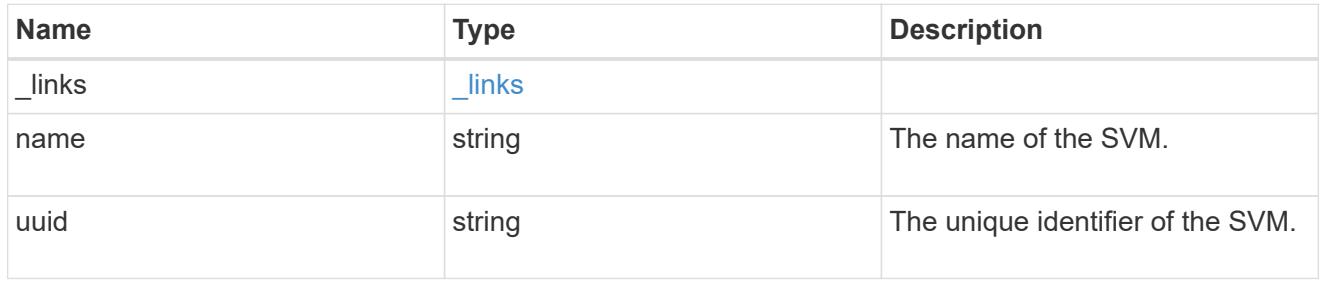

## error\_arguments

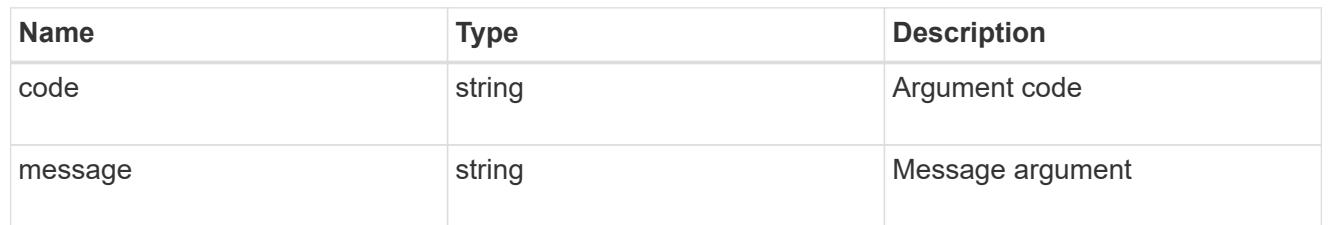

#### error

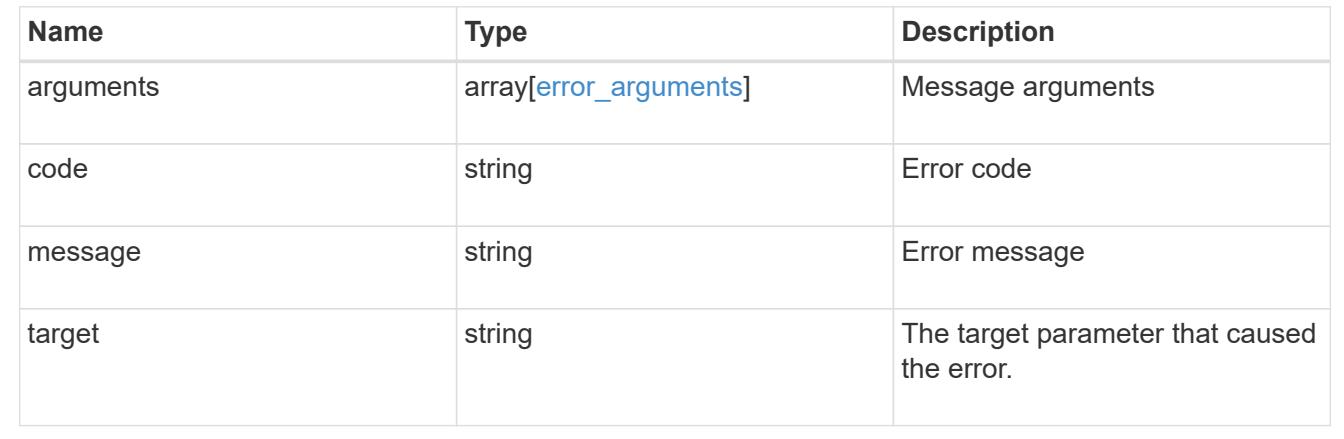

# **Update an initiator group**

PATCH /protocols/san/igroups/{uuid}

Updates an initiator group.

## **Related ONTAP commands**

- lun igroup modify
- lun igroup rename

### **Learn more**

# • [DOC /protocols/san/igroups](https://docs.netapp.com/us-en/ontap-restapi-96/{relative_path}protocols_san_igroups_endpoint_overview.html)

# **Parameters**

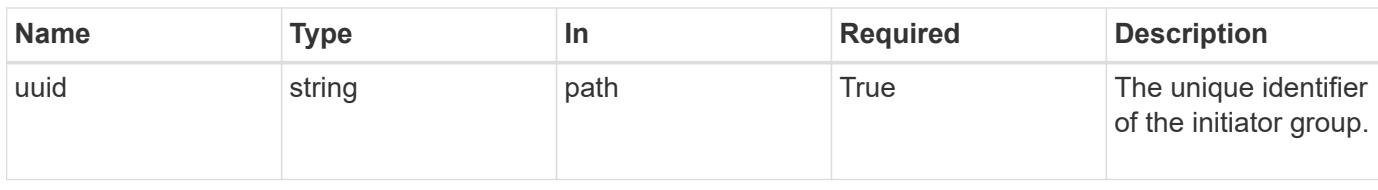

## **Request Body**

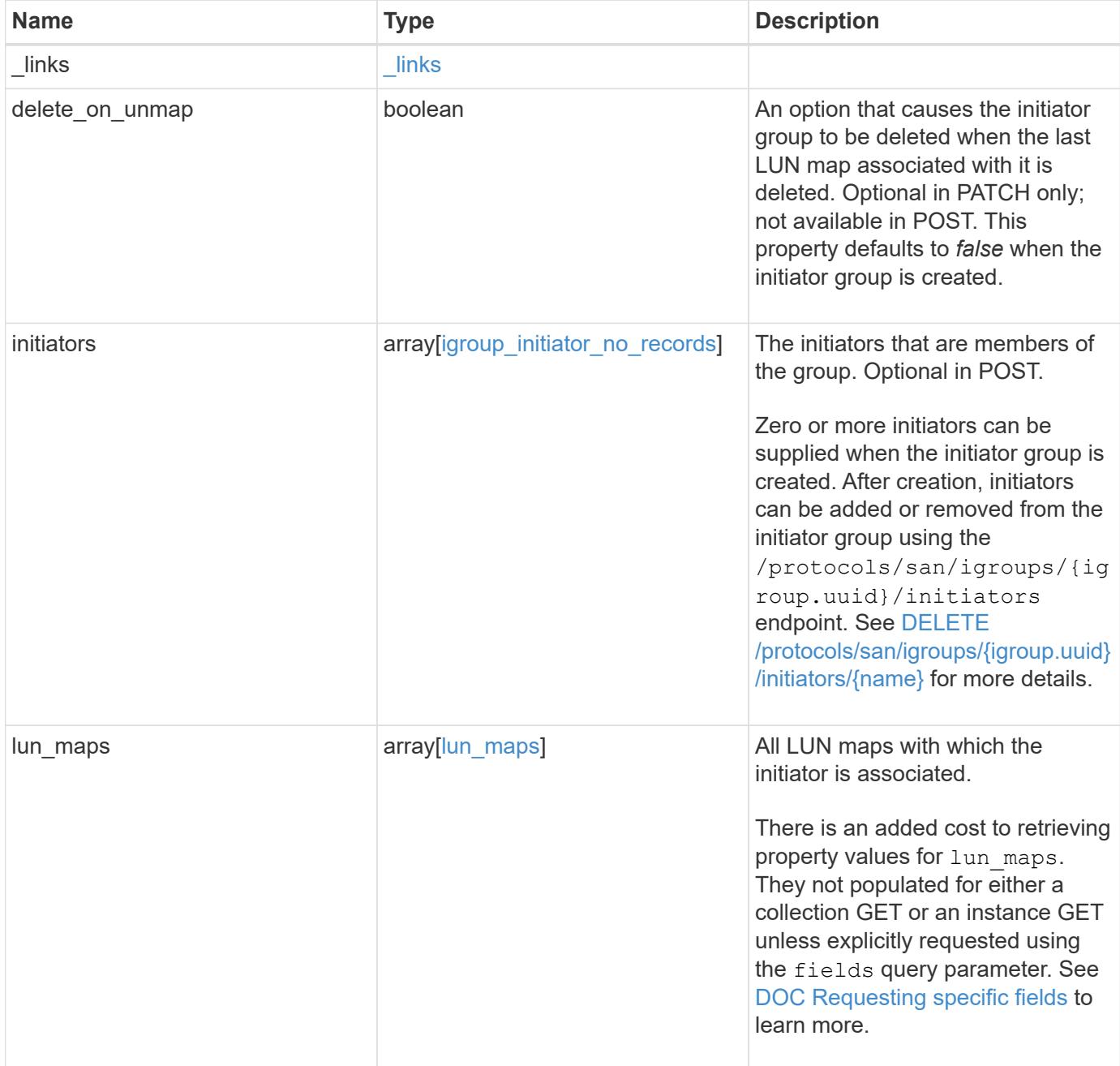

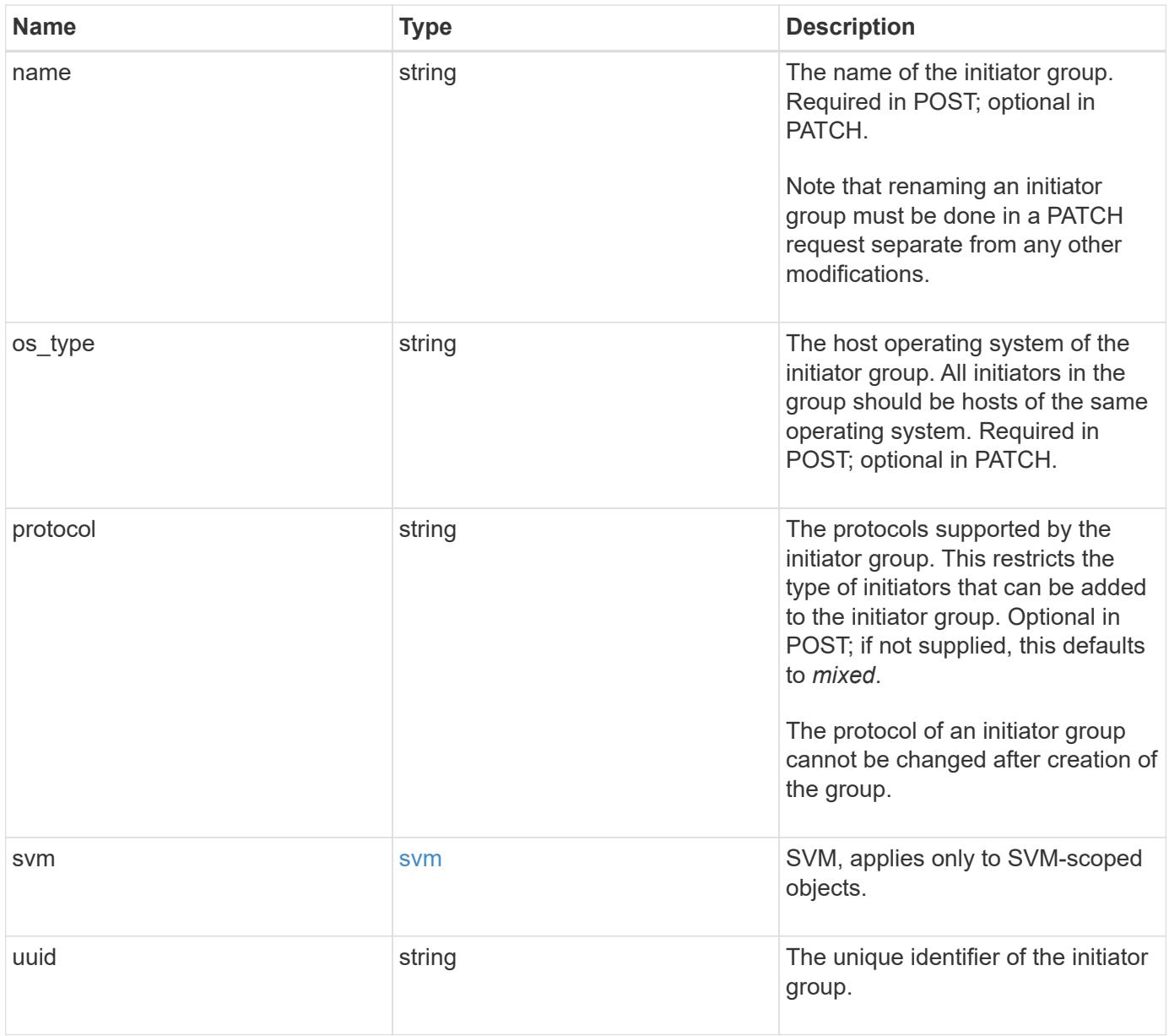

**Example request**

```
{
 " links": {
      "self": {
        "href": "/api/resourcelink"
     }
   },
   "initiators": {
     "_links": {
       "self": {
          "href": "/api/resourcelink"
        }
      },
      "igroup": {
        "_links": {
          "self": {
            "href": "/api/resourcelink"
          }
        },
        "uuid": "4ea7a442-86d1-11e0-ae1c-123478563412"
      },
      "name": "iqn.1998-01.com.corp.iscsi:name1"
   },
 "lun maps": {
    " links": {
       "self": {
          "href": "/api/resourcelink"
        }
      },
      "logical_unit_number": 0,
      "lun": {
        "_links": {
          "self": {
            "href": "/api/resourcelink"
          }
        },
      "name": "lun1",
        "node": {
          "_links": {
            "self": {
              "href": "/api/resourcelink"
            }
          },
        "name": "node1",
          "uuid": "1cd8a442-86d1-11e0-ae1c-123478563412"
```

```
  },
        "uuid": "4ea7a442-86d1-11e0-ae1c-123478563412"
      }
    },
  "name": "igroup1",
  "os type": "aix",
    "protocol": "fcp",
    "svm": {
      "_links": {
       "self": {
          "href": "/api/resourcelink"
       }
      },
    "name": "svm1",
     "uuid": "02c9e252-41be-11e9-81d5-00a0986138f7"
    },
    "uuid": "4ea7a442-86d1-11e0-ae1c-123478563412"
}
```
## **Response**

Status: 200, Ok

#### **Error**

Status: Default

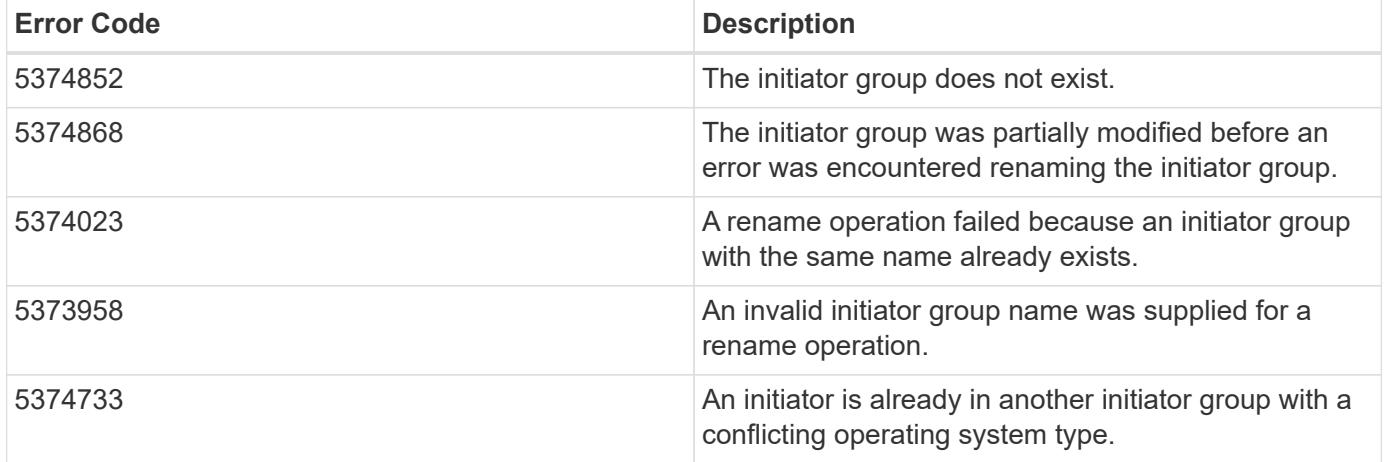

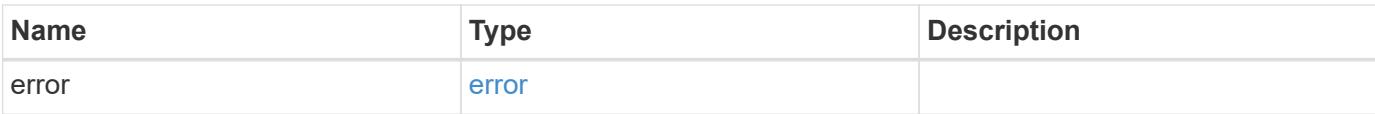

```
{
   "error": {
     "arguments": {
       "code": "string",
       "message": "string"
      },
      "code": "4",
     "message": "entry doesn't exist",
     "target": "uuid"
   }
}
```
### **Definitions**

## **See Definitions**

href

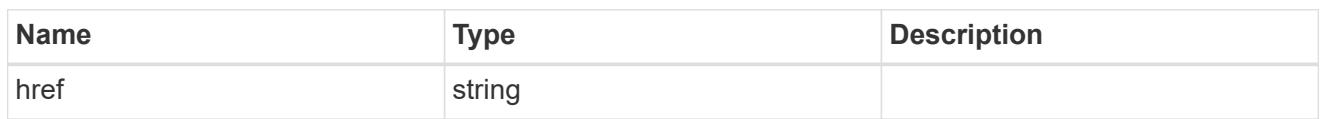

\_links

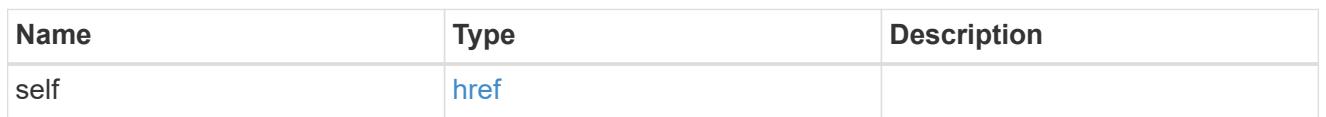

igroup

The initiator group in which the initiator is found.

Note that this does not mean that the initiator cannot also be found in other initiator groups.

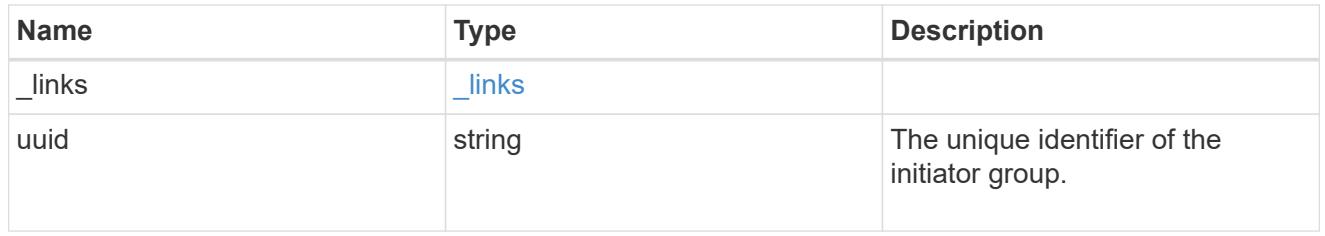

# igroup\_initiator\_no\_records

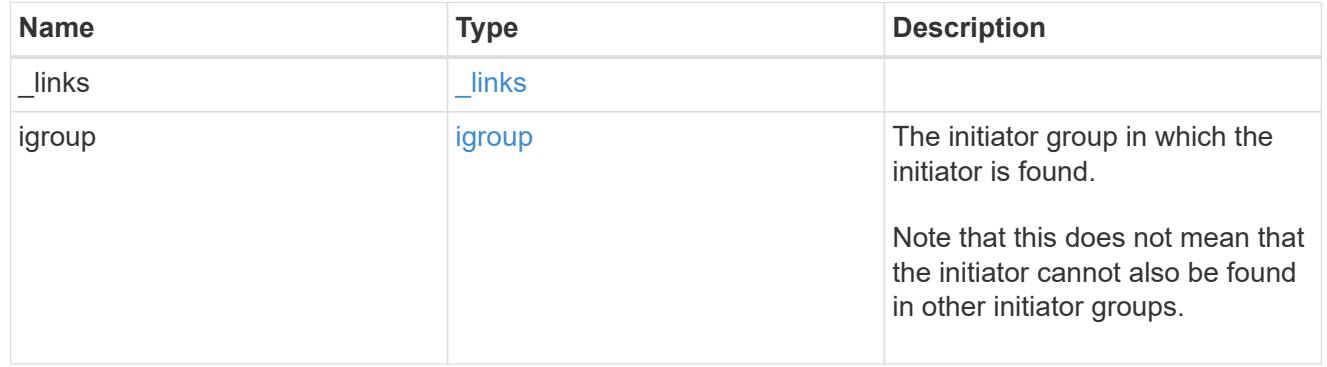

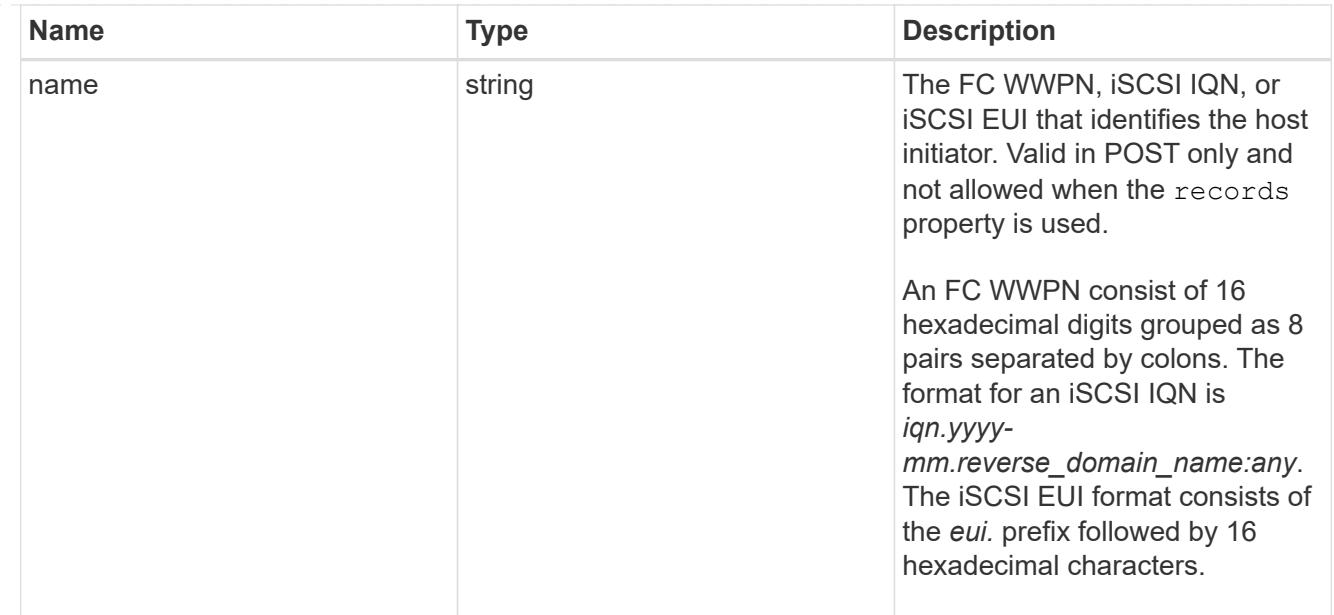

# node

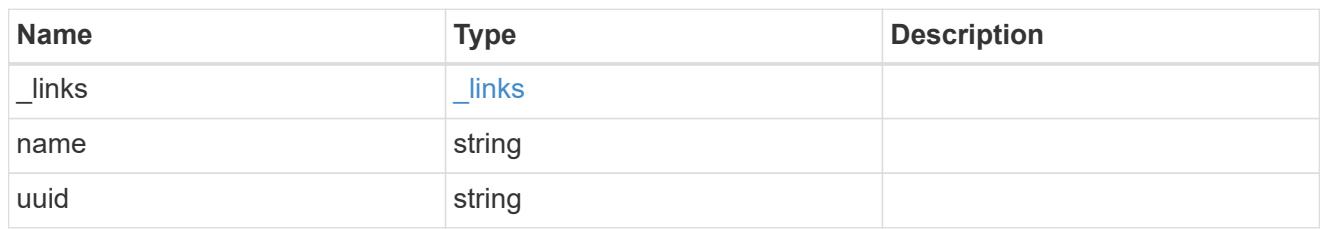

lun

The LUN to which the initiator group is mapped.

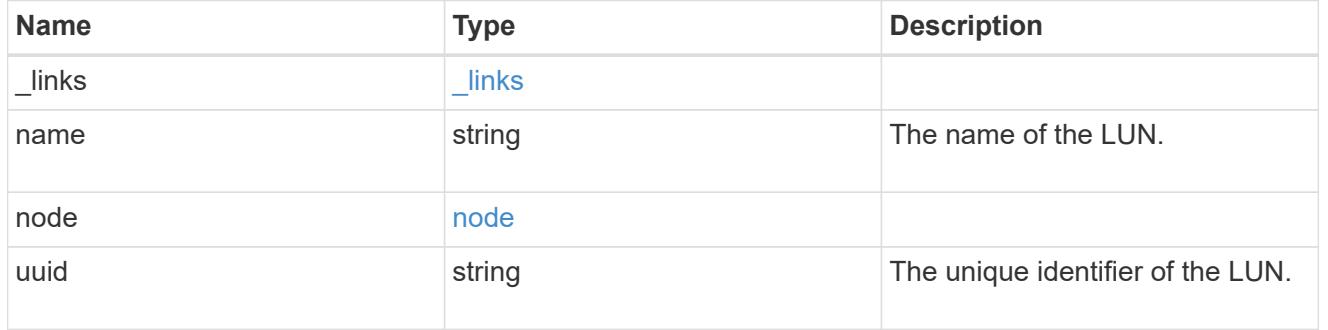

# lun\_maps

A LUN map with which the initiator group is associated.

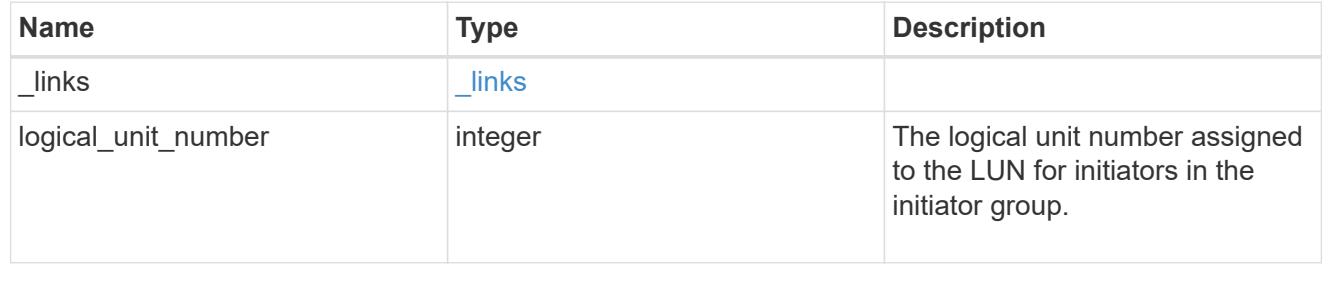

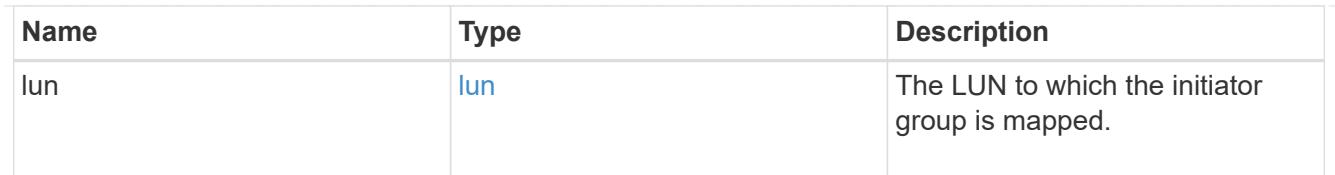

svm

SVM, applies only to SVM-scoped objects.

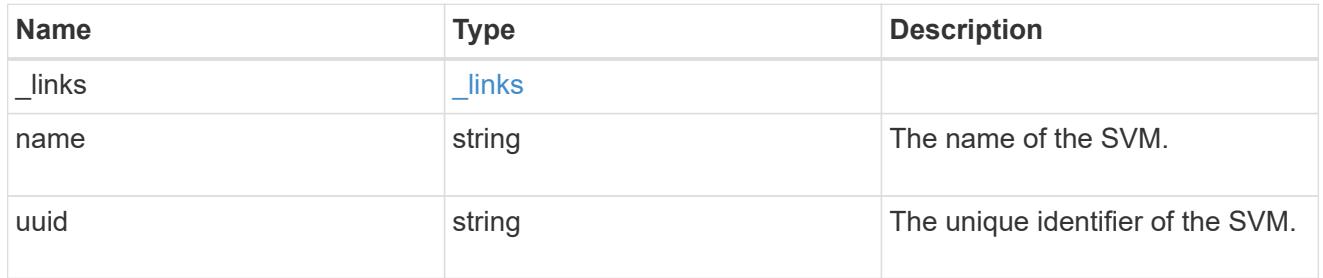

igroup

An initiator group (igroup) is a collection of Fibre Channel (FC) world wide port names (WWPN), and/or iSCSI Qualified Names (IQNs), and/or iSCSI EUIs (Extended Unique Identifiers) that identify host initiators.

Initiator groups are used to control which hosts can access specific LUNs. To grant access to a LUN from one or more hosts, create an initiator group containing the hosts' initiator names, then create a LUN map that associates the initiator group with the LUN.

An initiator can appear in multiple initiator groups. An initiator group can be mapped to multiple LUNs. A specific initiator can be mapped to a specific LUN only once.

All initiators in an initiator group must be from the same operating system. The initiator group's operating system is specified when the initiator group is created.

When an initiator group is created, the protocol property is used to restrict member initiators to Fibre Channel (*fcp*), iSCSI (*iscsi*), or both (*mixed*).

Zero or more initiators can be supplied when the initiator group is created. After creation, initiators can be added or removed from the initiator group using the

/protocols/san/igroups/{igroup.uuid}/initiators endpoint. See [DELETE](https://docs.netapp.com/us-en/ontap-restapi-96/{relative_path}post-protocols-san-igroups-initiators(.html#-san-igroup-initiator-create)anddelete-protocols-san-igroups-initiators-.html<</SAN/igroup_initiator_create,POST /protocols/san/igroups/{igroup.uuid}/initiators>> and ) [/protocols/san/igroups/{igroup.uuid}/initiators/{name}](https://docs.netapp.com/us-en/ontap-restapi-96/{relative_path}post-protocols-san-igroups-initiators(.html#-san-igroup-initiator-create)anddelete-protocols-san-igroups-initiators-.html<</SAN/igroup_initiator_create,POST /protocols/san/igroups/{igroup.uuid}/initiators>> and ) for more details.

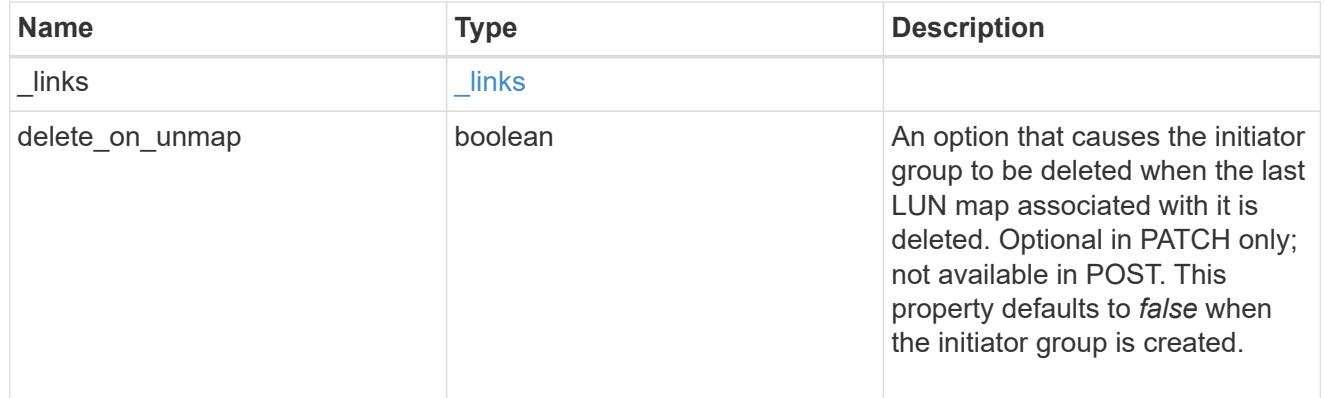
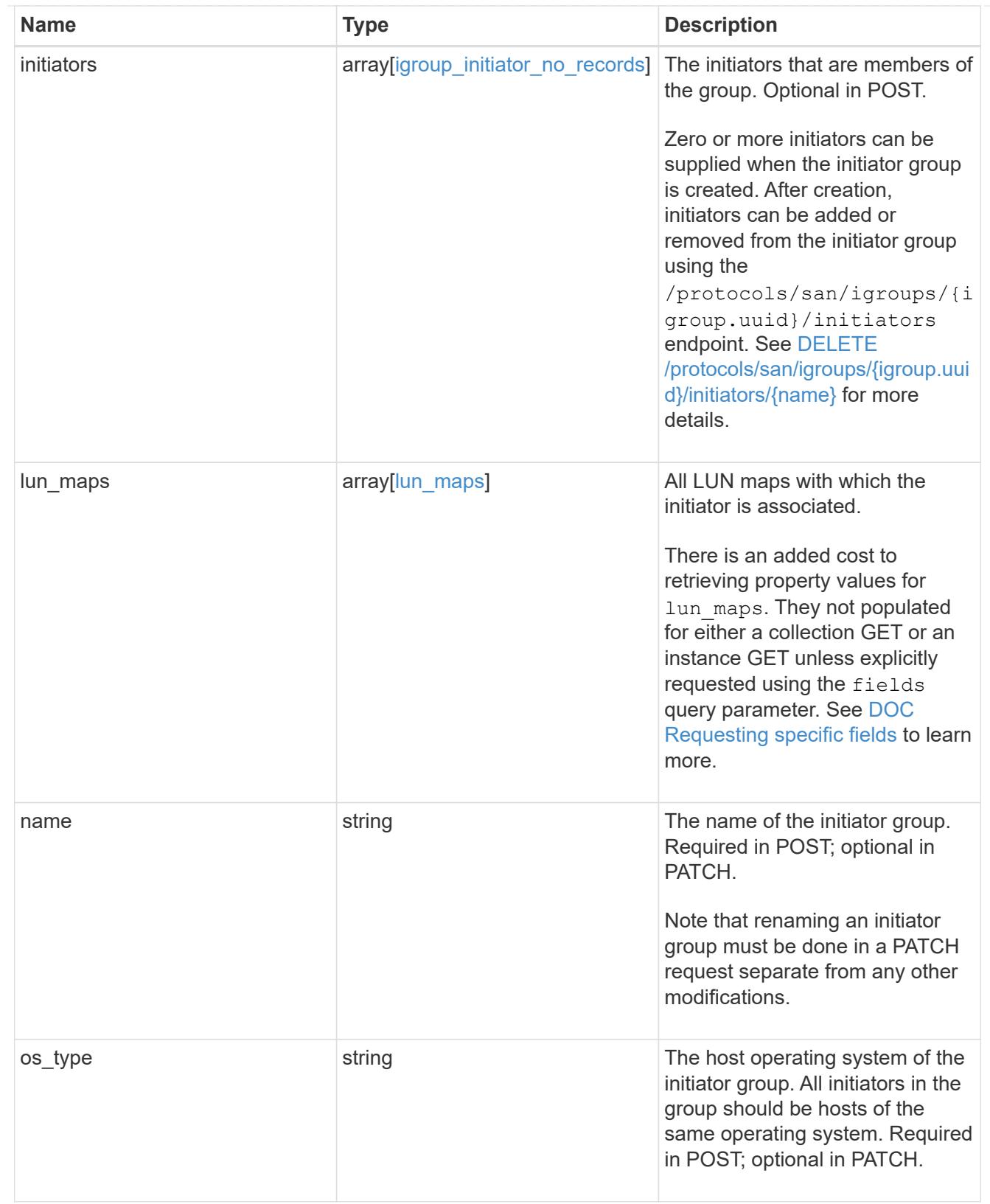

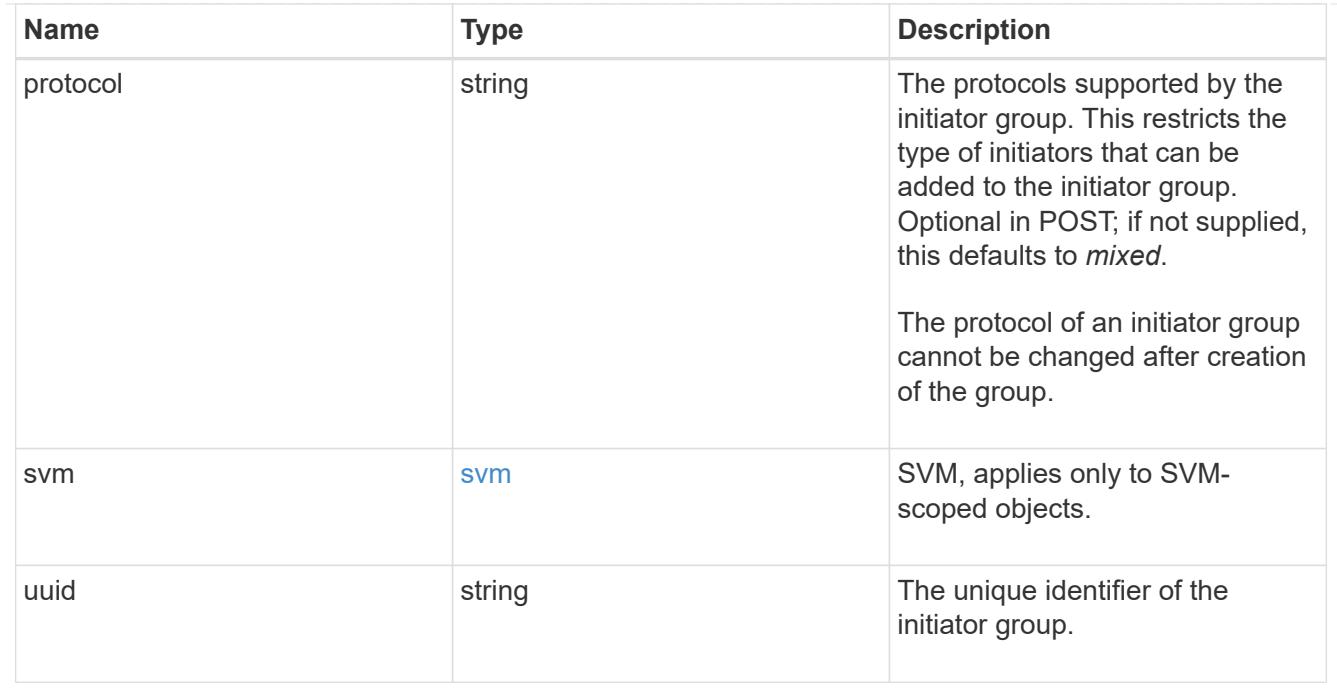

#### error\_arguments

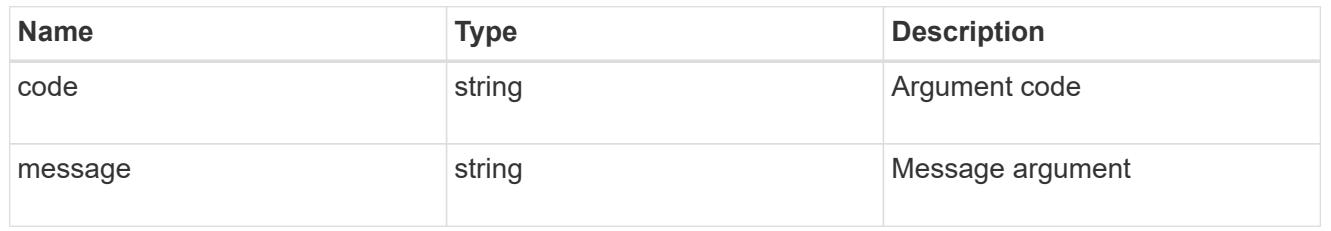

error

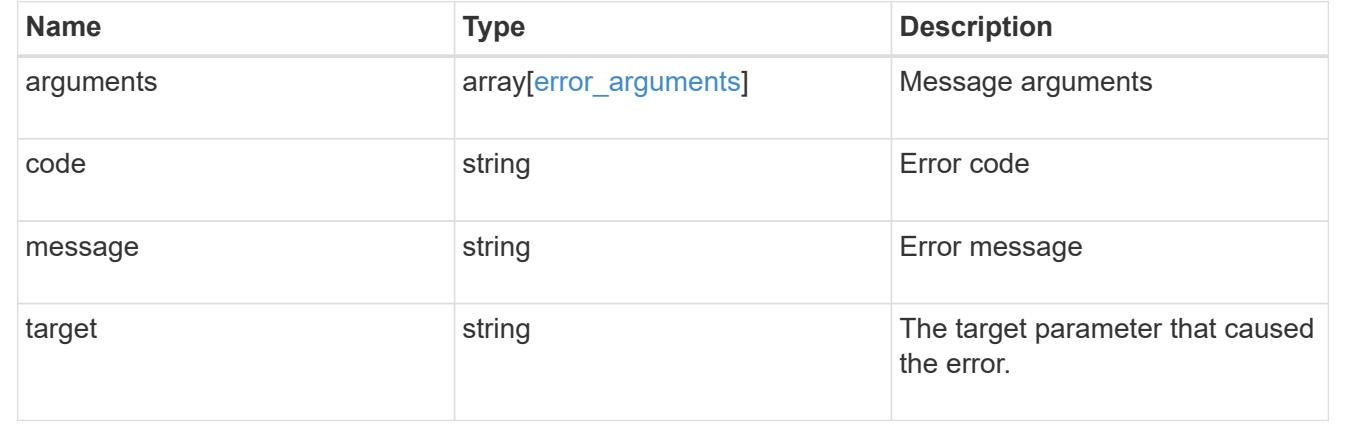

# **Manage iSCSI credentials**

# **Protocols SAN iSCSI credentials endpoint overview**

### **Overview**

An iSCSI credentials object defines authentication credentials to be used between an initiator and ONTAP. It identifies an authentication type, user names, and passwords that must be used to authenticate a specific

initiator.

The iSCSI credentials REST API allows you to create, update, delete, and discover iSCSI credentials.

### **How iSCSI authentication works**

An iSCSI credentials object defines the authentication credentials to be used between an initiator and ONTAP. While establishing an iSCSI connection, the initiator sends a login request to ONTAP to begin an iSCSI session. ONTAP then either permits or denies the login request, or determines that a login is not required.

For an initiator, you can specify an authentication type, user names and passwords, and a whitelist of optional network addresses from which the initiator is allowed to connect.

### **iSCSI authentication methods**

- Challenge-Handshake Authentication Protocol (CHAP) The initiator logs in using a CHAP user name and password. There are two types of CHAP user names and passwords:
	- Inbound ONTAP authenticates the initiator. Inbound settings are required if you are using CHAP authentication.
	- Outbound These are optional credentials to enable the initiator to authenticate ONTAP. You can use credentials only if inbound credentials are also being used.
- deny The initiator is denied access to ONTAP.
- none ONTAP does not require authentication for the initiator. The CHAP inbound/outbound password can be any valid string or an even number of valid hexidecimal digits preceded by '0X' or '0x'.

### **Initiator address list**

The initiator address list is a way to specify valid IP addresses from which the initiator is allowed to connect. If the list is specified and the source address of an iSCSI connection is not in the list, the connection is rejected. Initiator addresses can be specified in either IPv4 or IPv6 format and in one of two forms:

• Range

```
{
    "start": "192.168.0.0",
    "end": "192.168.0.255"
}
```
• Mask

```
{
    "address": "192.168.0.0",
    "netmask": "24"
}
```
**Initiator "default"**

The default iSCSI authentication definition is created when the iSCSI service is created. An iSCSI credentials object with *default* as the initiator name identifies the default authentication for an SVM. The default credentials

are used for any initiator that does not have specific iSCSI credentials. The default iSCSI authentication method is *none*, but can be changed to *deny* or *CHAP*. The default credentials object does not support an initiator address list.

### **Examples**

**Creating iSCSI credentials requiring no authentication**

```
# The API:
POST /api/protocols/san/iscsi/credentials
# The call:
curl -X POST 'https://<mgmt-ip>/api/protocols/san/iscsi/credentials' -H
'accept: application/hal+json' -d '{ "svm": { "name": "svm1" },
"initiator": "iqn.1992-08.com.netapp:initiator1", "authentication_type":
"none" }'
```
### **Creating iSCSI credentials using CHAP inbound authentication**

```
# The API:
POST /api/protocols/san/iscsi/credentials
# The call:
curl -X POST 'https://<mgmt-ip>/api/protocols/san/iscsi/credentials' -H
'accept: application/hal+json' -d '{ "svm": { "name": "svm1" },
"initiator": "iqn.1992-08.com.netapp:initiator2", "authentication_type":
"CHAP", "chap": { "inbound": { "user": "user1", "password": "password1" }
} }'
```
### **Retrieving all properties of all iSCSI credentials**

The fields query parameter is used to request all iSCSI credentials properties.

Passwords are not included in the GET output.

```
# The API:
GET /api/protocols/san/iscsi/credentials
# The call:
curl -X GET 'https://<mgmt-
ip>/api/protocols/san/iscsi/credentials?fields=*' -H 'accept:
application/hal+json'
```

```
# The response:
{
"records": [
    {
      "svm": {
        "uuid": "19d04b8e-94d7-11e8-8370-005056b48fd2",
      "name": "svm1",
      " links": {
          "self": {
             "href": "/api/svm/svms/19d04b8e-94d7-11e8-8370-005056b48fd2"
          }
        }
      },
      "initiator": "default",
    "authentication type": "none",
    " links": {
        "self": {
           "href": "/api/protocols/san/iscsi/credentials/19d04b8e-94d7-11e8-
8370-005056b48fd2/default"
        }
     }
    },
    {
      "svm": {
        "uuid": "19d04b8e-94d7-11e8-8370-005056b48fd2",
      "name": "svm1",
      " links": {
           "self": {
             "href": "/api/svm/svms/19d04b8e-94d7-11e8-8370-005056b48fd2"
          }
        }
      },
      "initiator": "iqn.1992-08.com.netapp:initiator1",
    "authentication type": "none",
    " links": {
        "self": {
           "href": "/api/protocols/san/iscsi/credentials/19d04b8e-94d7-11e8-
8370-005056b48fd2/iqn.1992-08.com.netapp:initiator1"
        }
      }
    },
    {
      "svm": {
        "uuid": "19d04b8e-94d7-11e8-8370-005056b48fd2",
        "name": "svm1",
```

```
  "_links": {
           "self": {
             "href": "/api/svm/svms/19d04b8e-94d7-11e8-8370-005056b48fd2"
          }
        }
      },
      "initiator": "iqn.1992-08.com.netapp:initiator2",
    "authentication type": "chap",
      "chap": {
        "inbound": {
           "user": "user1"
        }
      },
    " links": {
        "self": {
           "href": "/api/protocols/san/iscsi/credentials/19d04b8e-94d7-11e8-
8370-005056b48fd2/iqn.1992-08.com.netapp:initiator2"
        }
      }
    },
    {
      "svm": {
        "uuid": "25f617cf-94d7-11e8-8370-005056b48fd2",
      "name": "svm2",
      " links": {
          "self": {
             "href": "/api/svm/svms/25f617cf-94d7-11e8-8370-005056b48fd2"
          }
        }
      },
      "initiator": "default",
    "authentication type": "none",
    " links": {
        "self": {
           "href": "/api/protocols/san/iscsi/credentials/25f617cf-94d7-11e8-
8370-005056b48fd2/default"
        }
     }
    },
    {
      "svm": {
        "uuid": "25f617cf-94d7-11e8-8370-005056b48fd2",
        "name": "svm2",
        "_links": {
          "self": {
             "href": "/api/svm/svms/25f617cf-94d7-11e8-8370-005056b48fd2"
```

```
  }
        }
      },
      "initiator": "iqn.1992-08.com.netapp:initiator2",
    "authentication type": "none",
    " links": {
        "self": {
          "href": "/api/protocols/san/iscsi/credentials/25f617cf-94d7-11e8-
8370-005056b48fd2/iqn.1992-08.com.netapp:initiator2"
        }
     }
    },
    {
      "svm": {
        "uuid": "25f617cf-94d7-11e8-8370-005056b48fd2",
      "name": "svm2",
        "_links": {
          "self": {
             "href": "/api/svm/svms/25f617cf-94d7-11e8-8370-005056b48fd2"
          }
        }
      },
      "initiator": "iqn.1992-08.com.netapp:initiator3",
    "authentication type": "deny",
    " links": {
        "self": {
           "href": "/api/protocols/san/iscsi/credentials/25f617cf-94d7-11e8-
8370-005056b48fd2/iqn.1992-08.com.netapp:initiator3"
        }
      }
   }
\frac{1}{\sqrt{2}}"num records": 6,
" links": {
   "self": {
      "href": "/api/protocols/san/iscsi/credentials?fields=*"
    }
}
}
```
### **Retrieving specific iSCSI credentials**

```
# The API:
GET /api/protocols/san/iscsi/credentials/{svm.uuid}/{initiator}
# The call:
curl -X GET 'https://<mgmt-
ip>/api/protocols/san/iscsi/credentials/25f617cf-94d7-11e8-8370-
005056b48fd2/iqn.1992-08.com.netapp:initiator2' -H 'accept:
application/hal+json'
# The response:
{
"svm": {
    "uuid": "25f617cf-94d7-11e8-8370-005056b48fd2",
   "name": "svm2",
    "_links": {
      "self": {
        "href": "/api/svm/svms/25f617cf-94d7-11e8-8370-005056b48fd2"
      }
    }
},
"initiator": "iqn.1992-08.com.netapp:initiator2",
"authentication_type": "chap",
"chap": {
    "inbound": {
      "user": "user1"
   }
},
" links": {
   "self": {
      "href": "/api/protocols/san/iscsi/credentials/25f617cf-94d7-11e8-8370-
005056b48fd2/iqn.1992-08.com.netapp:initiator2"
    }
}
}
```
**Updating the authentication type of iSCSI credentials**

```
# The API:
PATCH /api/protocols/san/iscsi/credentials/{svm.uuid}/{initiator}
# The call:
curl -X PATCH 'https://<mgmt-
ip>/api/protocols/san/iscsi/credentials/25f617cf-94d7-11e8-8370-
005056b48fd2/iqn.1992-08.com.netapp:initiator2' -H 'accept:
application/hal+json' -d '{ "authentication type": "chap", "chap": {
"inbound": { "user": "user1", "password": "password1" } } }'
```
#### **Updating the initiator address list of iSCSI credentials**

```
# The API:
PATCH /api/protocols/san/iscsi/credentials/{svm.uuid}/{initiator}
# The call:
curl -X PATCH 'https://<mgmt-
ip>/api/protocols/san/iscsi/credentials/25f617cf-94d7-11e8-8370-
005056b48fd2/iqn.1992-08.com.netapp:initiator2' -H 'accept:
application/hal+json' -d '{ "initiator_address": { "ranges": [ { "start":
"192.168.0.0", "end": "192.168.255.255" } ] } }'
```
### **Deleting iSCSI credentials**

```
# The API:
DELETE /api/protocols/san/iscsi/credentials/{svm.uuid}/{initiator}
# The call:
curl -X DELETE 'https://<mgmt-
ip>/api/protocols/san/iscsi/credentials/25f617cf-94d7-11e8-8370-
005056b48fd2/iqn.1992-08.com.netapp:initiator2' -H 'accept:
application/hal+json'
```
### **Retrieve iSCSI credentials**

GET /protocols/san/iscsi/credentials

Retrieves iSCSI credentials.

### **Related ONTAP commands**

• vserver iscsi security show

#### **Learn more**

• [DOC /protocols/san/iscsi/credentials](https://docs.netapp.com/us-en/ontap-restapi-96/{relative_path}protocols_san_iscsi_credentials_endpoint_overview.html)

#### **Parameters**

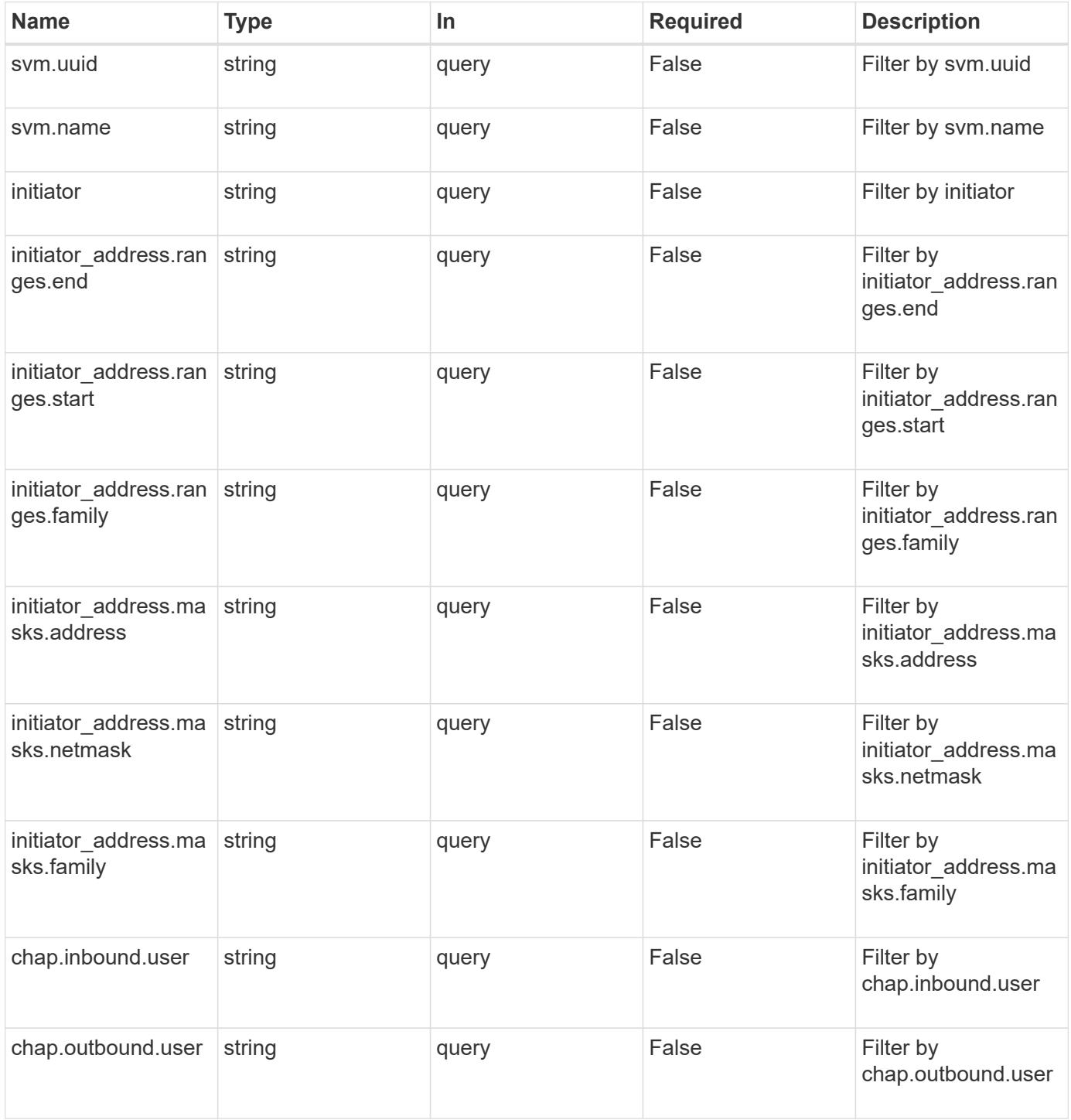

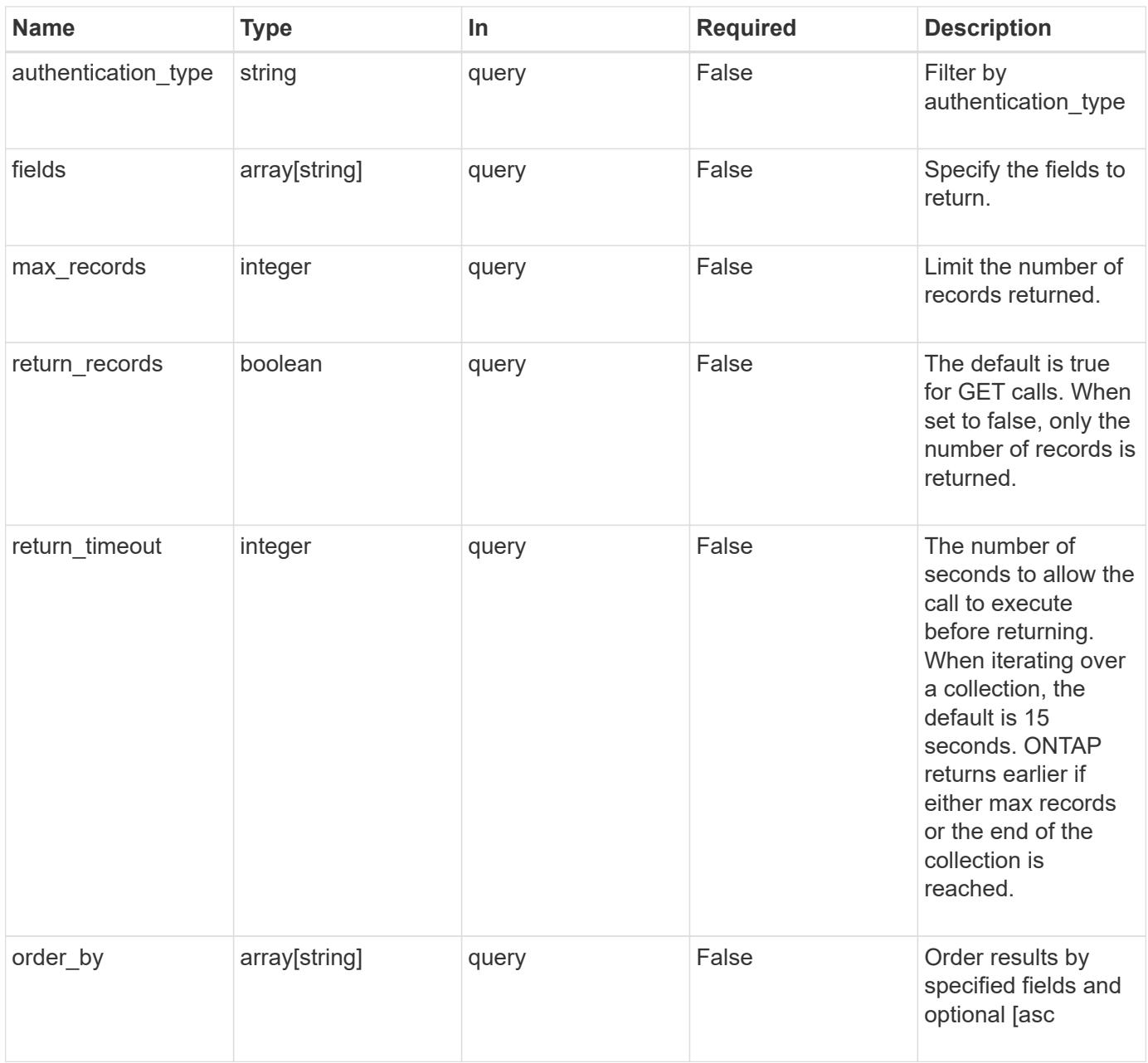

### **Response**

Status: 200, Ok

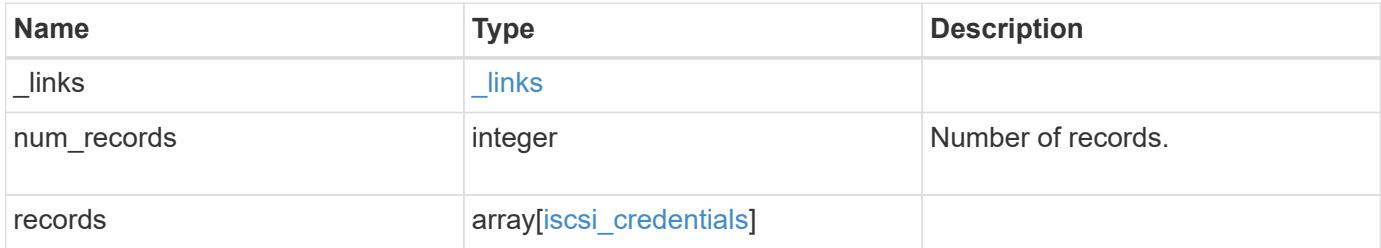

**Example response**

```
{
  " links": {
      "next": {
        "href": "/api/resourcelink"
      },
      "self": {
       "href": "/api/resourcelink"
      }
    },
    "records": {
      "_links": {
        "self": {
          "href": "/api/resourcelink"
        }
      },
    "authentication type": "chap",
      "initiator": "iqn.1998-01.com.corp.iscsi:name1",
    "initiator address": {
        "masks": {
          "address": "10.10.10.7",
          "family": "ipv4",
          "netmask": "24"
        },
        "ranges": {
        "end": "10.10.10.7",
          "family": "ipv4",
          "start": "10.10.10.7"
        }
      },
      "svm": {
        "_links": {
          "self": {
            "href": "/api/resourcelink"
          }
        },
      "name": "svm1",
        "uuid": "02c9e252-41be-11e9-81d5-00a0986138f7"
     }
    }
}
```
Status: Default, Error

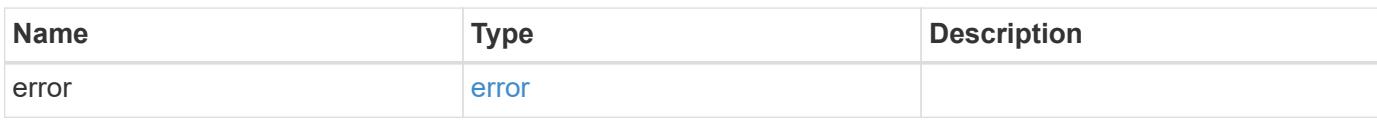

**Example error**

```
{
   "error": {
     "arguments": {
       "code": "string",
       "message": "string"
     },
      "code": "4",
      "message": "entry doesn't exist",
     "target": "uuid"
   }
}
```
**Definitions**

### **See Definitions**

href

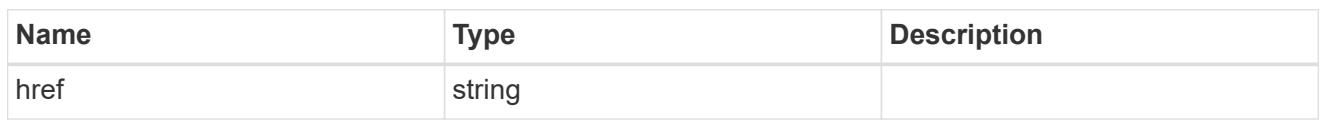

\_links

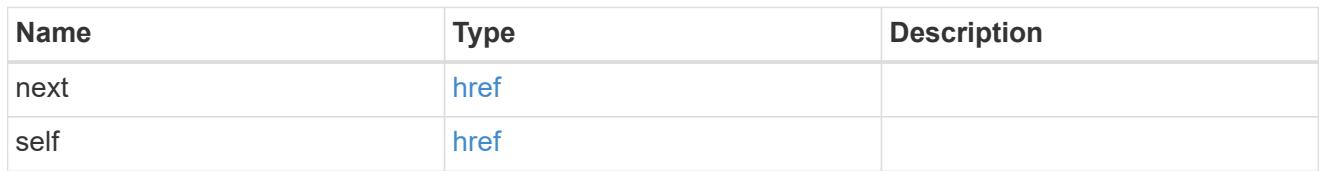

\_links

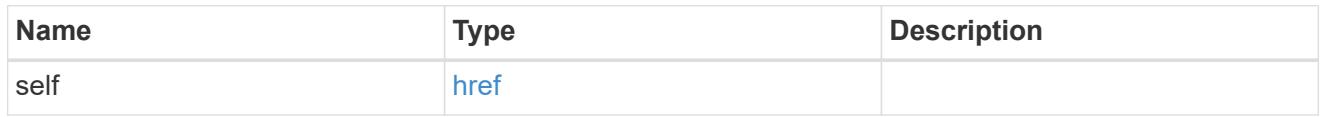

# inbound

Inbound CHAP credentials.

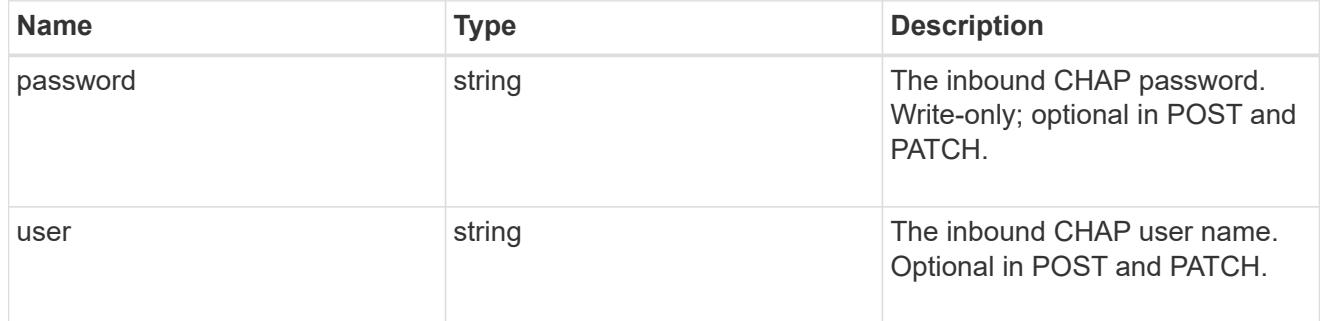

### outbound

Output CHAP credentials.

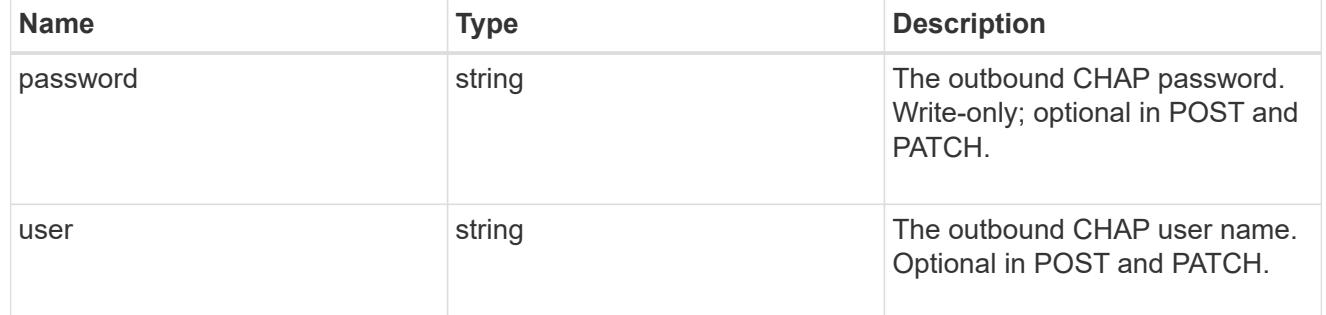

# chap

Challenge-Handshake Authentication Protocol (CHAP) credentials.

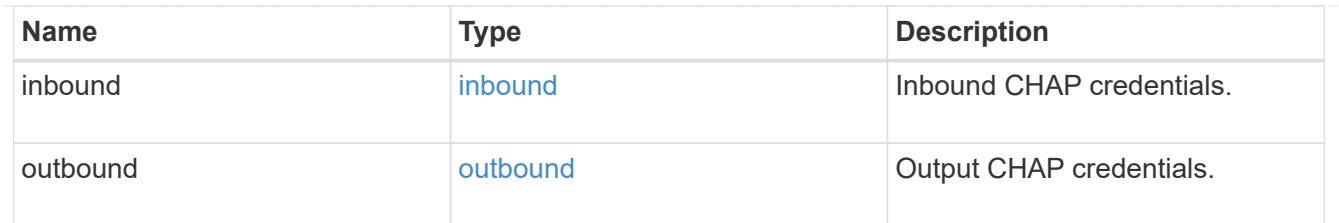

ip\_info

IP information

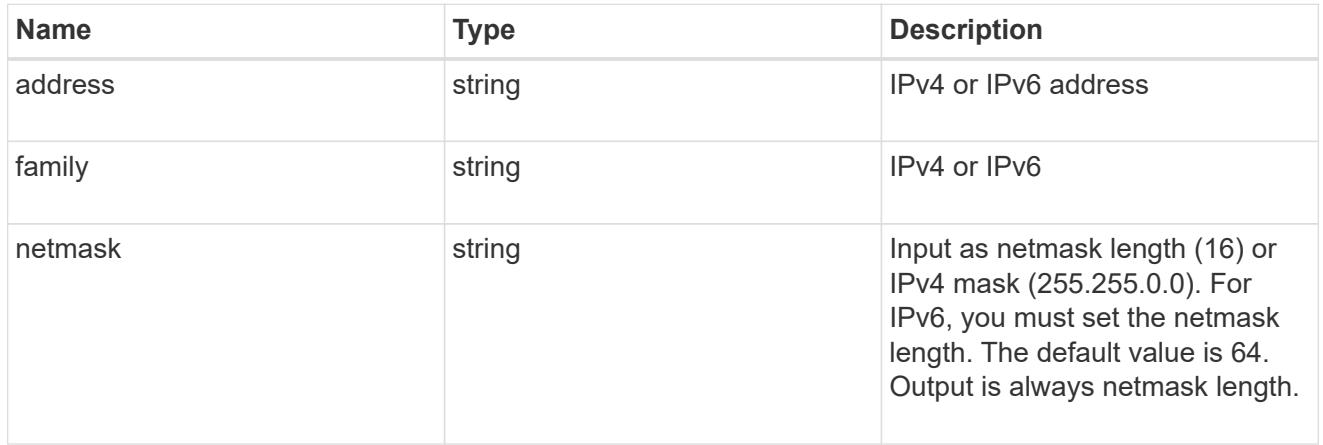

# ip\_address\_range

# IP address range

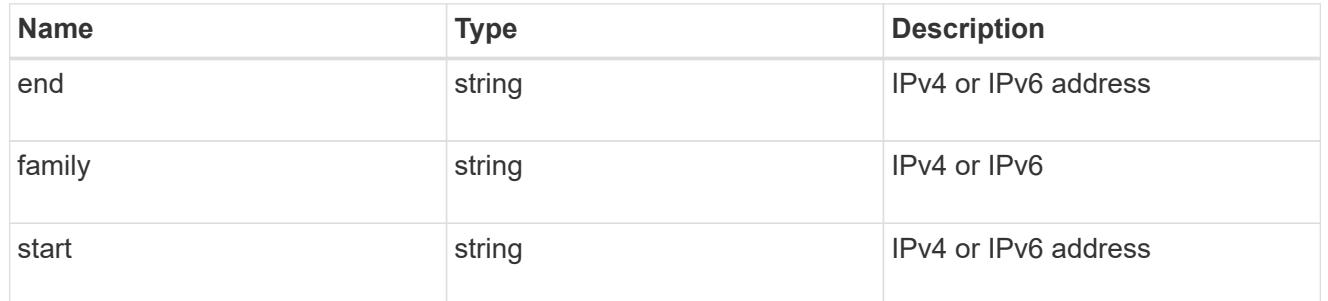

# initiator\_address

Initiator address ranges.

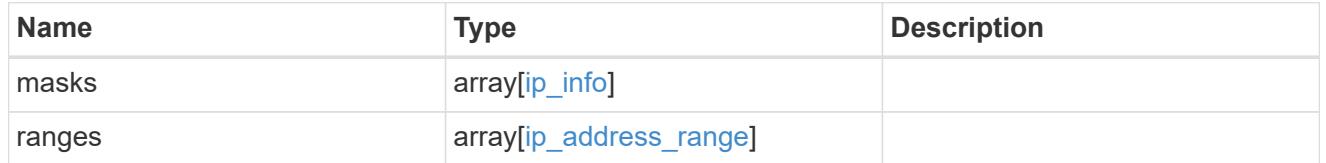

svm

SVM, applies only to SVM-scoped objects.

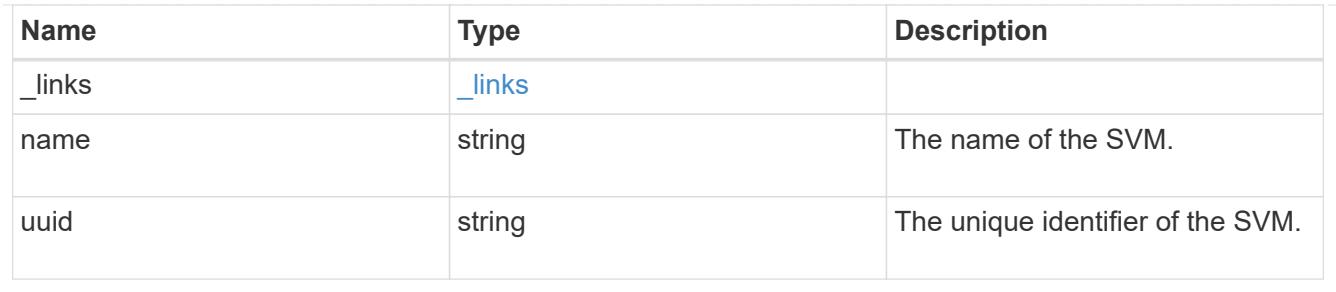

iscsi\_credentials

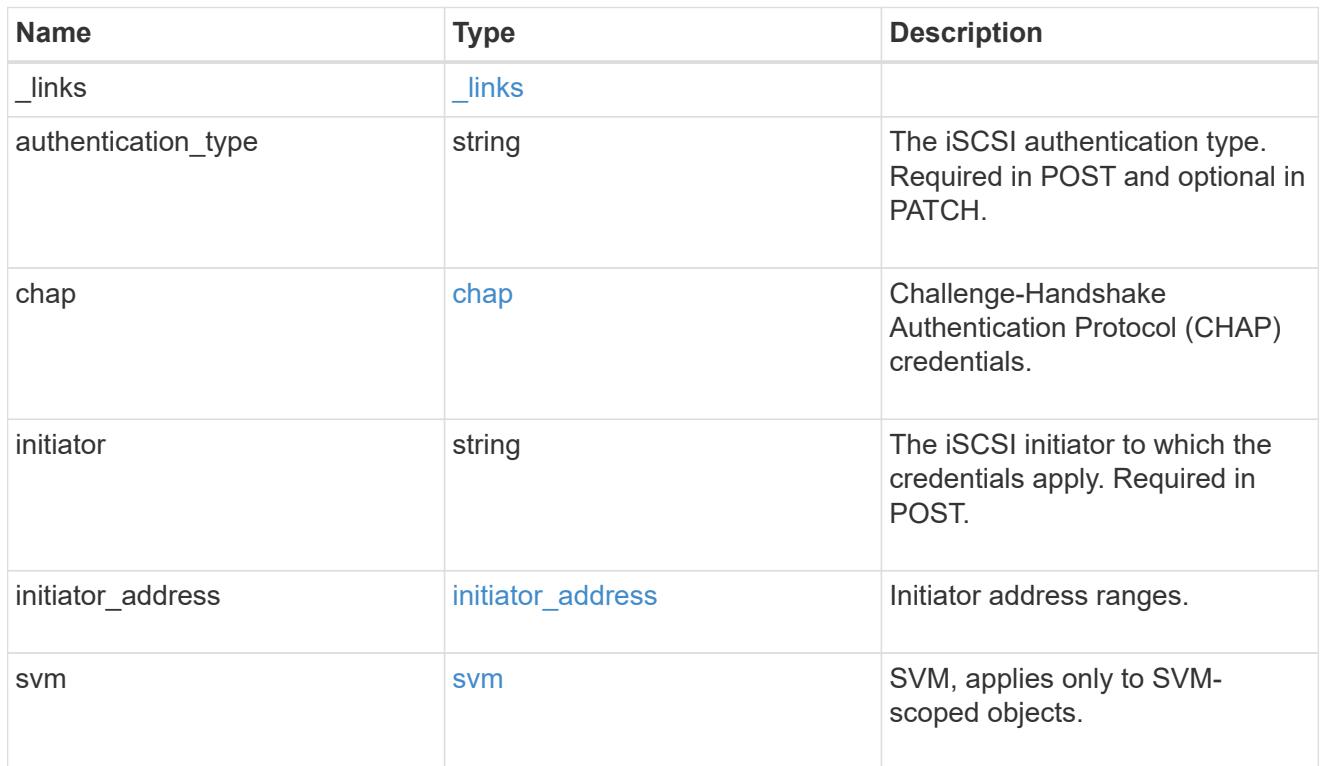

# error\_arguments

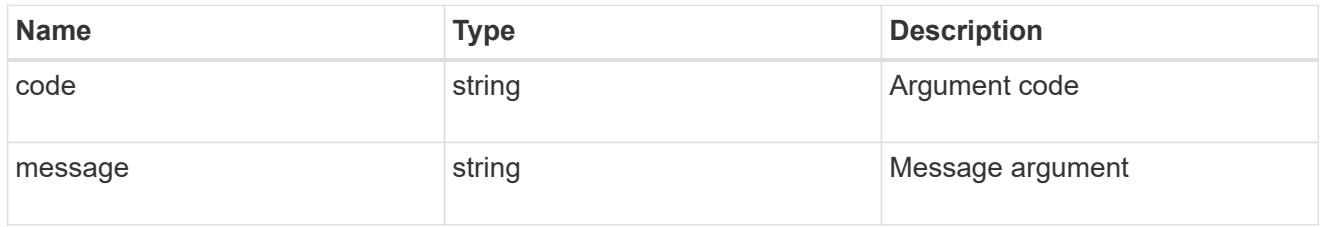

error

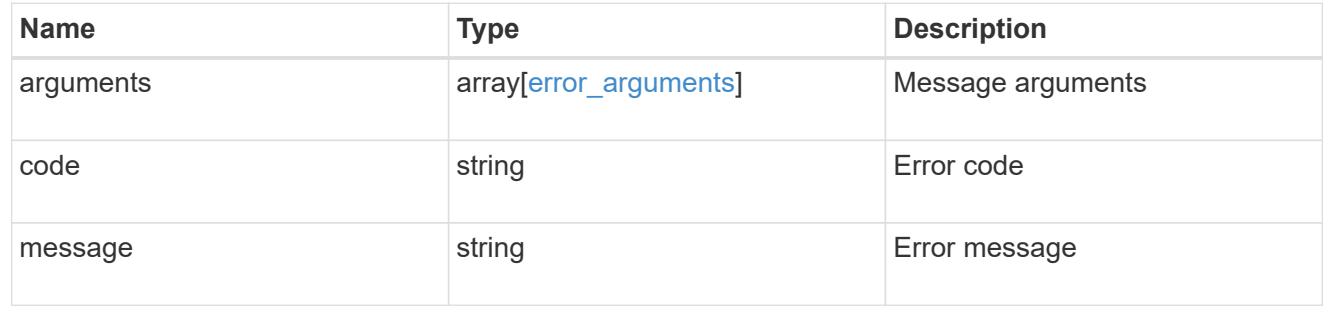

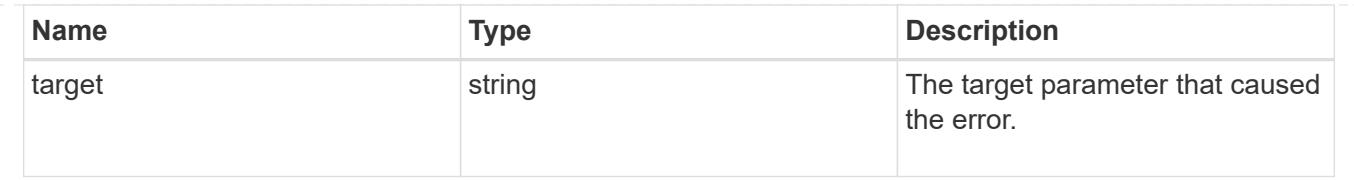

## **Create iSCSI credentials**

POST /protocols/san/iscsi/credentials

Creates iSCSI credentials.

#### **Required properties**

- svm.uuid or svm.name Existing SVM in which to create the iSCSI credentials.
- initiator Initiator for which the iSCSI credentials are to be created.
- authentication type Type of authentication to use for the credentials.

#### **Recommended optional properties**

- chap.inbound.user In-bound CHAP authentication user name.
- chap.inbound.password In-bound CHAP authentication password.
- chap.outbound.user Out-bound CHAP authentication user name.
- chap.outbound.password Out-bound CHAP authentication password.

### **Related ONTAP commands**

• vserver iscsi security create

### **Learn more**

• [DOC /protocols/san/iscsi/credentials](https://docs.netapp.com/us-en/ontap-restapi-96/{relative_path}protocols_san_iscsi_credentials_endpoint_overview.html)

#### **Request Body**

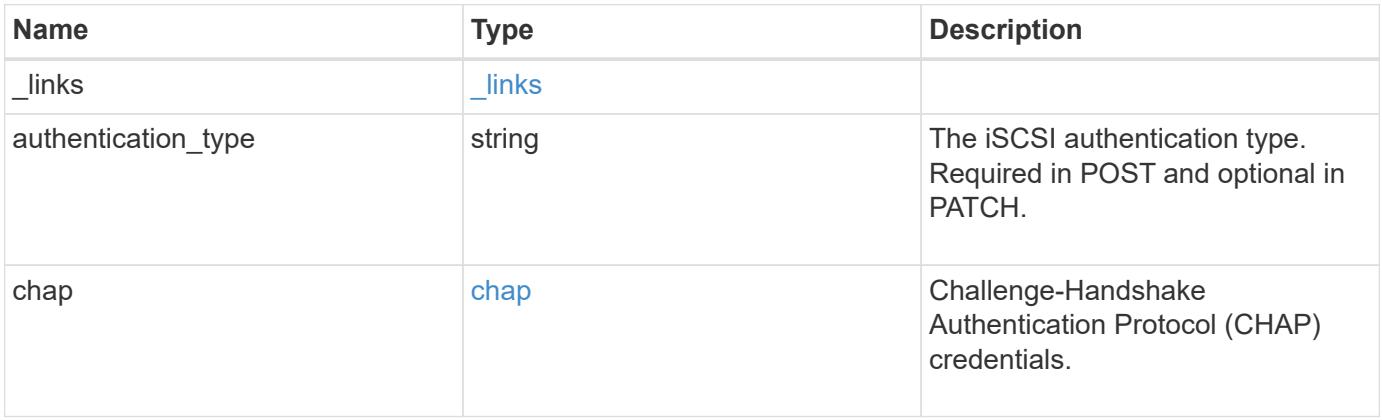

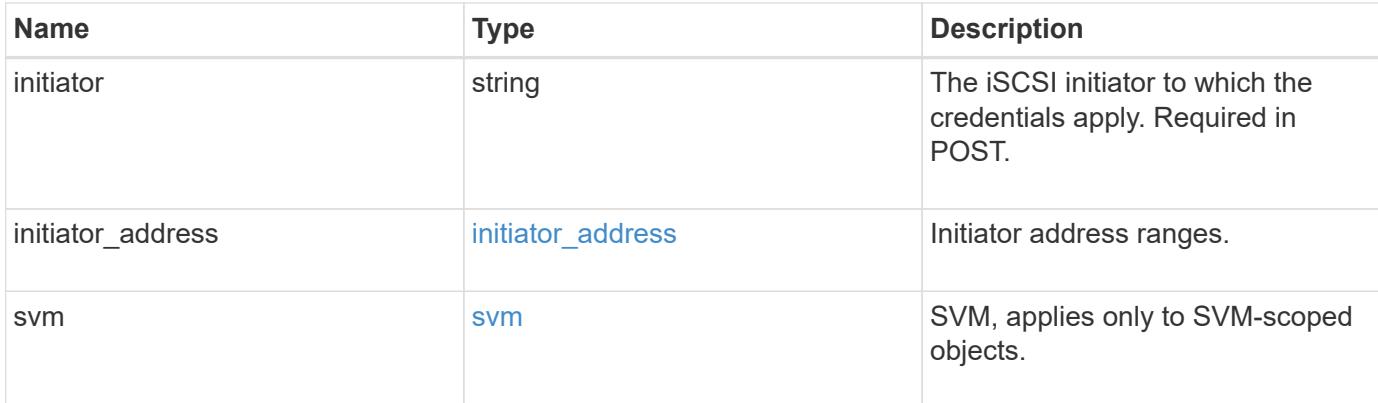

### **Example request**

```
{
    "_links": {
      "self": {
        "href": "/api/resourcelink"
     }
    },
    "authentication_type": "chap",
    "initiator": "iqn.1998-01.com.corp.iscsi:name1",
  "initiator address": {
      "masks": {
        "address": "10.10.10.7",
        "family": "ipv4",
        "netmask": "24"
      },
      "ranges": {
       "end": "10.10.10.7",
       "family": "ipv4",
       "start": "10.10.10.7"
     }
    },
    "svm": {
      "_links": {
       "self": {
          "href": "/api/resourcelink"
       }
      },
    "name": "svm1",
      "uuid": "02c9e252-41be-11e9-81d5-00a0986138f7"
   }
}
```
Status: 201, Created

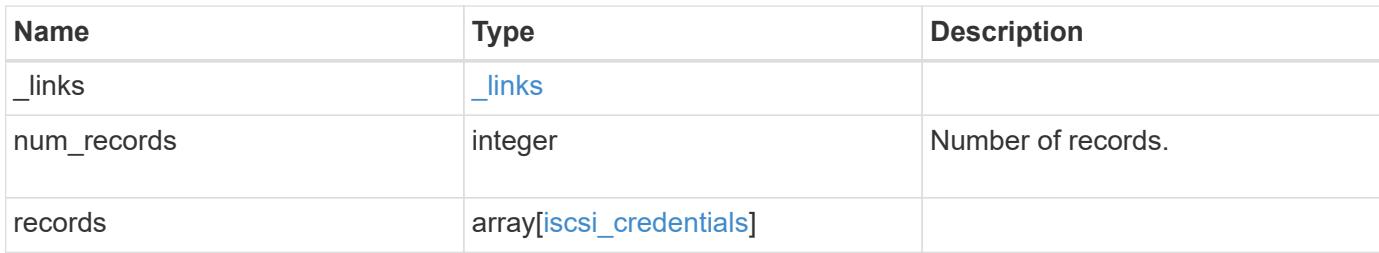

**Example response**

```
{
  " links": {
      "next": {
        "href": "/api/resourcelink"
      },
      "self": {
       "href": "/api/resourcelink"
      }
    },
    "records": {
      "_links": {
        "self": {
          "href": "/api/resourcelink"
        }
      },
    "authentication type": "chap",
      "initiator": "iqn.1998-01.com.corp.iscsi:name1",
    "initiator address": {
        "masks": {
          "address": "10.10.10.7",
          "family": "ipv4",
          "netmask": "24"
        },
        "ranges": {
        "end": "10.10.10.7",
          "family": "ipv4",
          "start": "10.10.10.7"
        }
      },
      "svm": {
        "_links": {
          "self": {
            "href": "/api/resourcelink"
          }
        },
      "name": "svm1",
        "uuid": "02c9e252-41be-11e9-81d5-00a0986138f7"
     }
    }
}
```
Status: Default

# ONTAP Error Response Codes

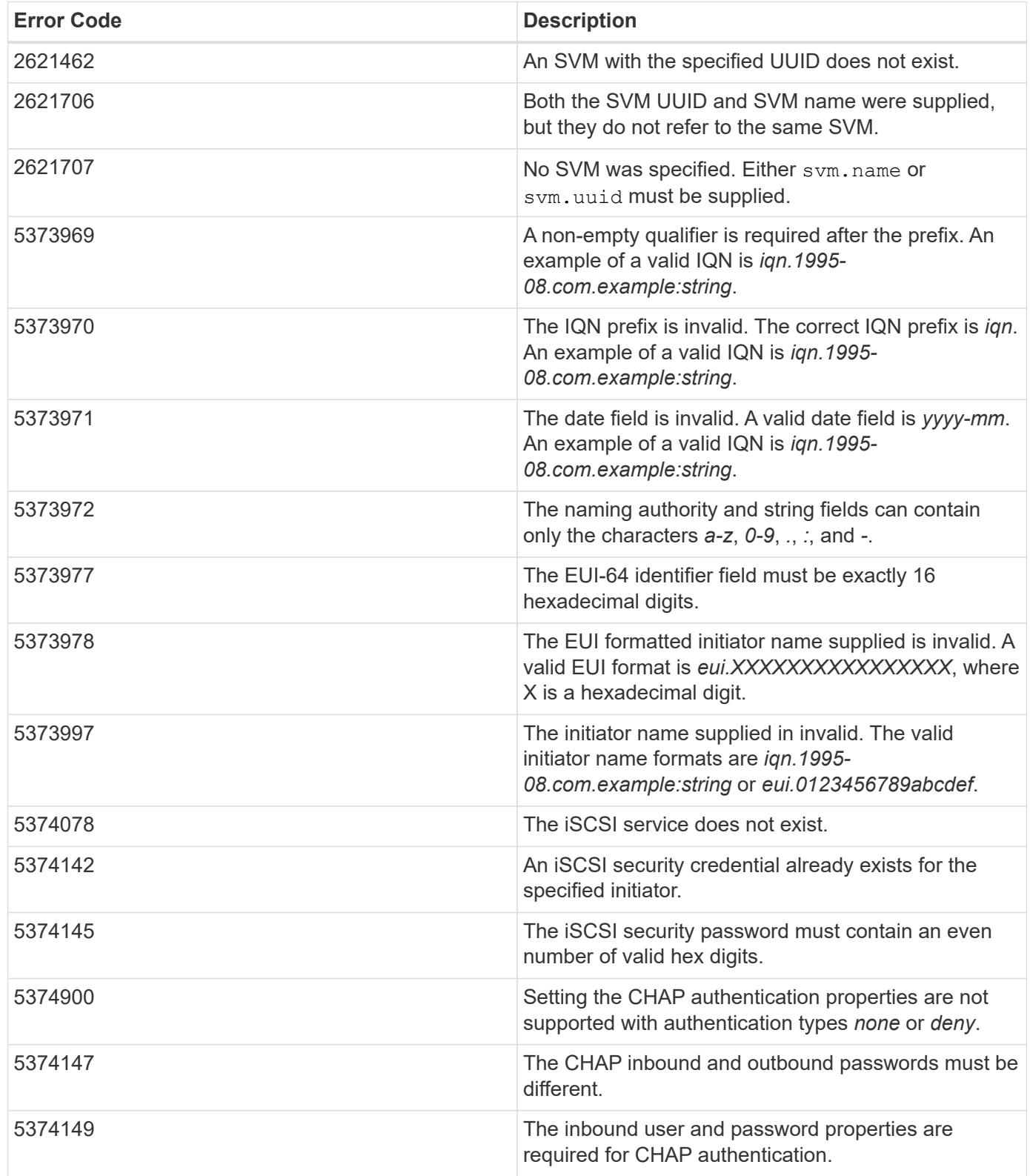

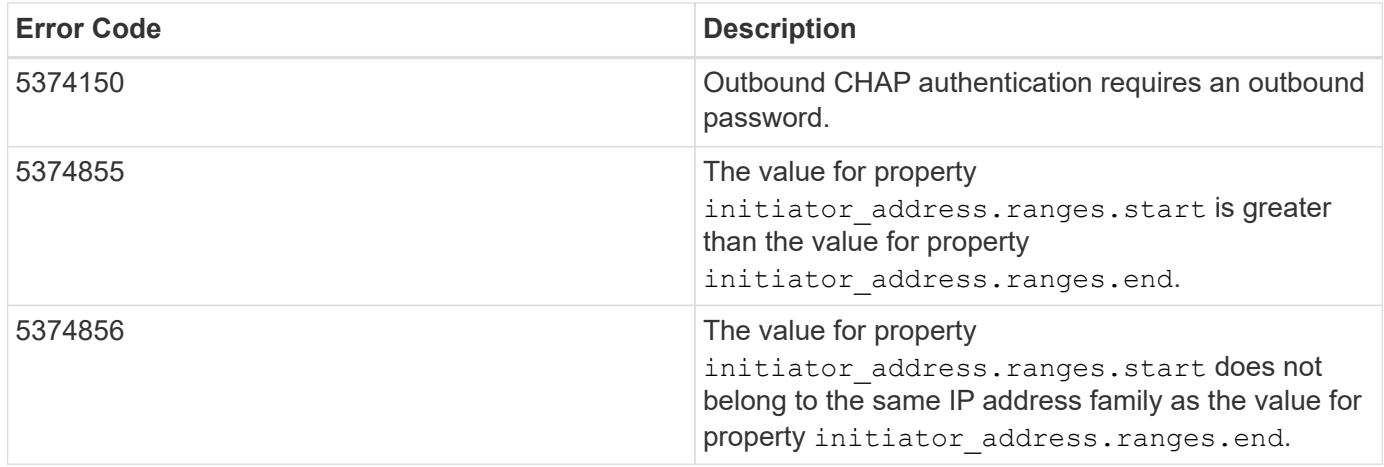

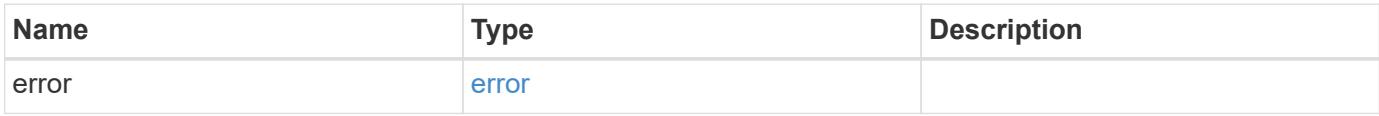

## **Example error**

```
{
   "error": {
     "arguments": {
       "code": "string",
       "message": "string"
      },
      "code": "4",
      "message": "entry doesn't exist",
     "target": "uuid"
   }
}
```
### **Definitions**

### **See Definitions**

href

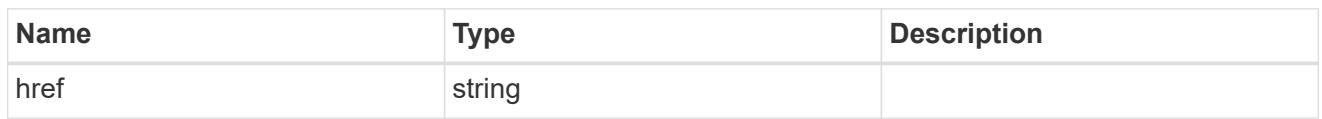

\_links

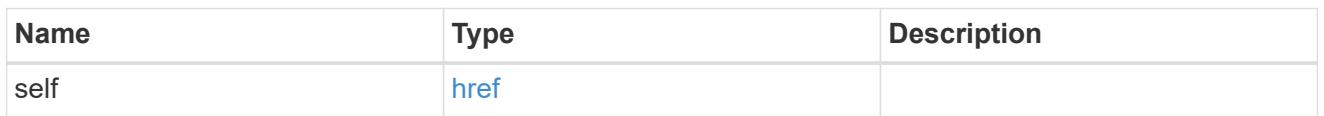

inbound

Inbound CHAP credentials.

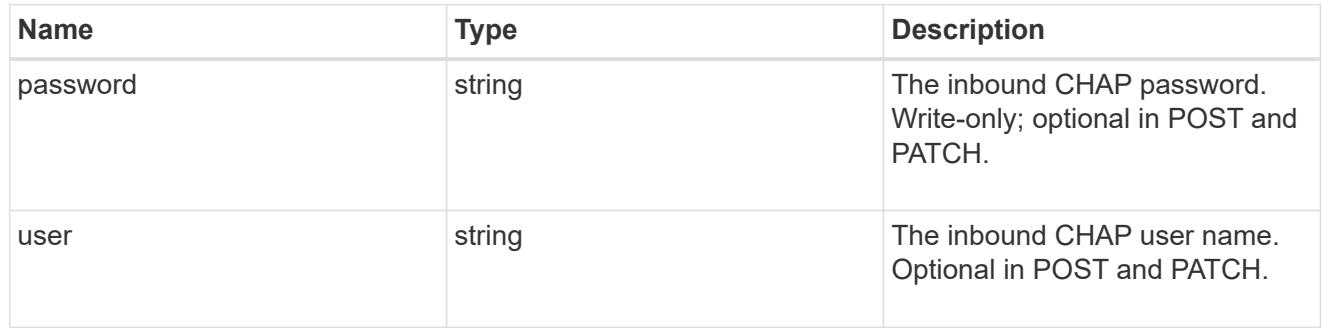

outbound

Output CHAP credentials.

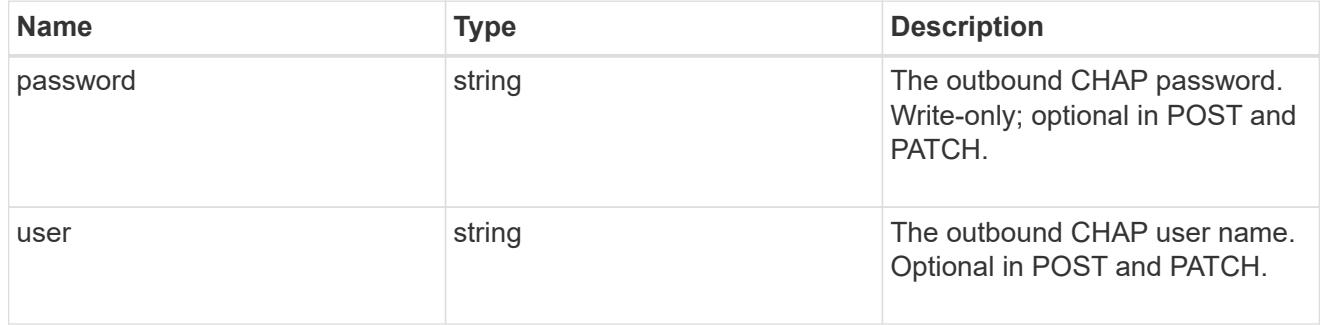

# chap

Challenge-Handshake Authentication Protocol (CHAP) credentials.

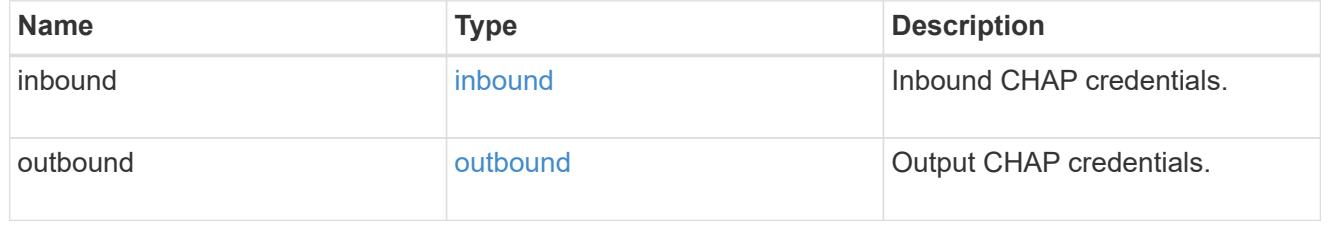

ip\_info

## IP information

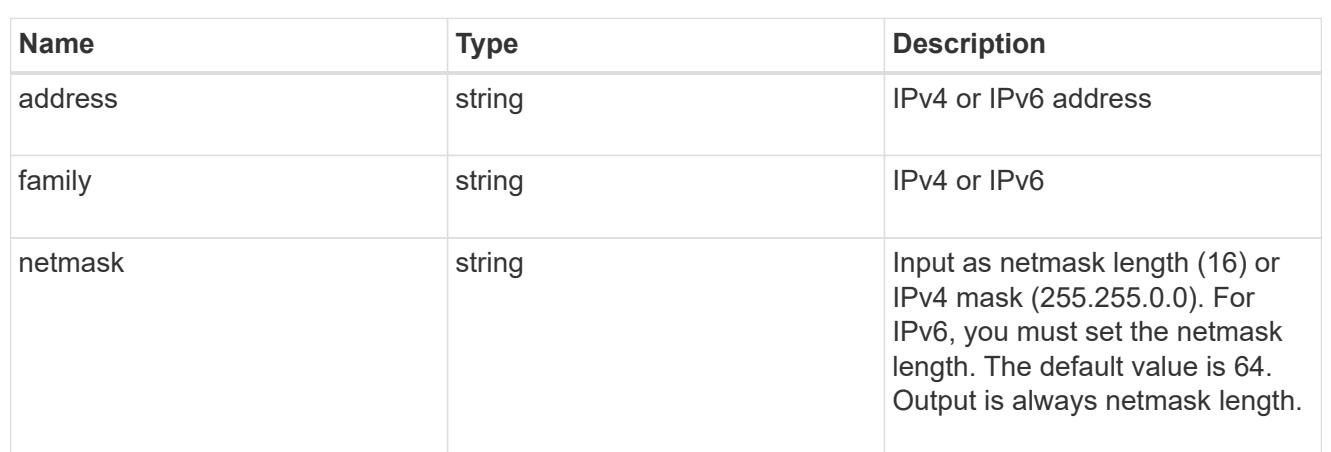

# ip\_address\_range

# IP address range

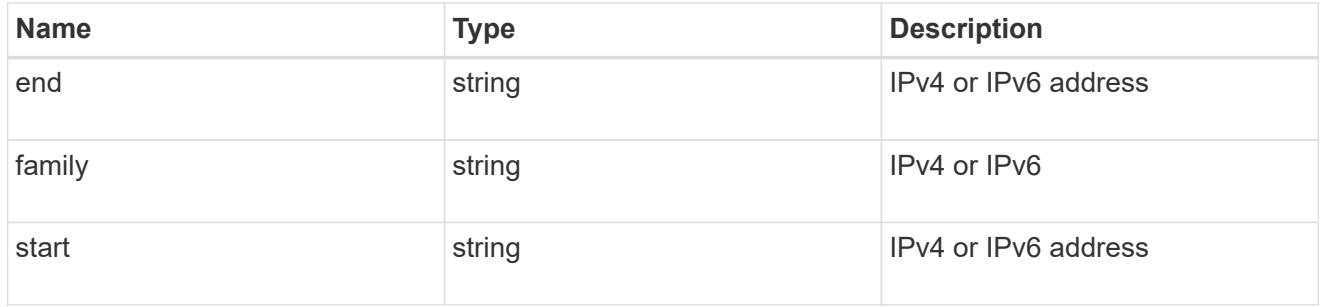

# initiator\_address

Initiator address ranges.

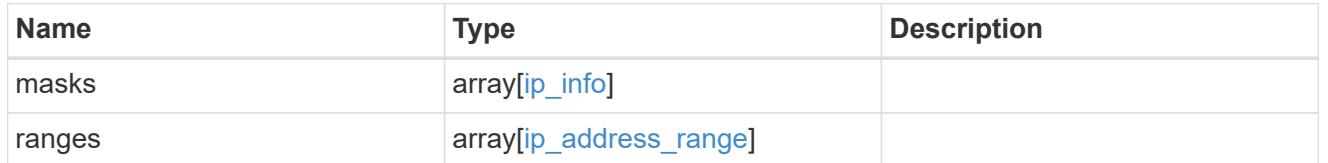

svm

SVM, applies only to SVM-scoped objects.

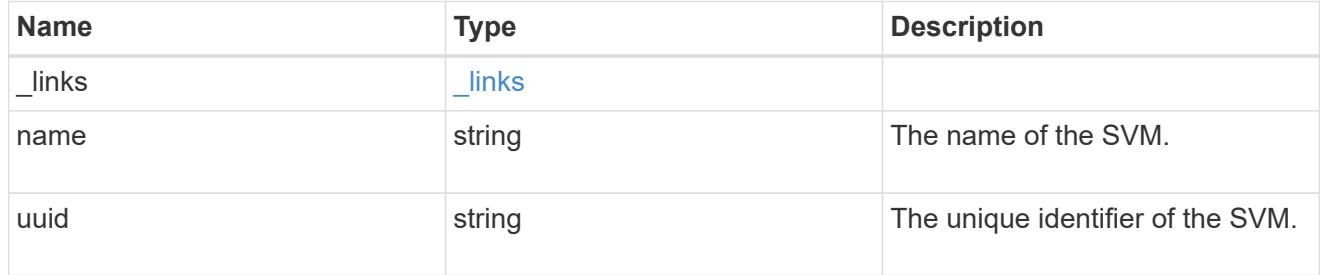

iscsi\_credentials

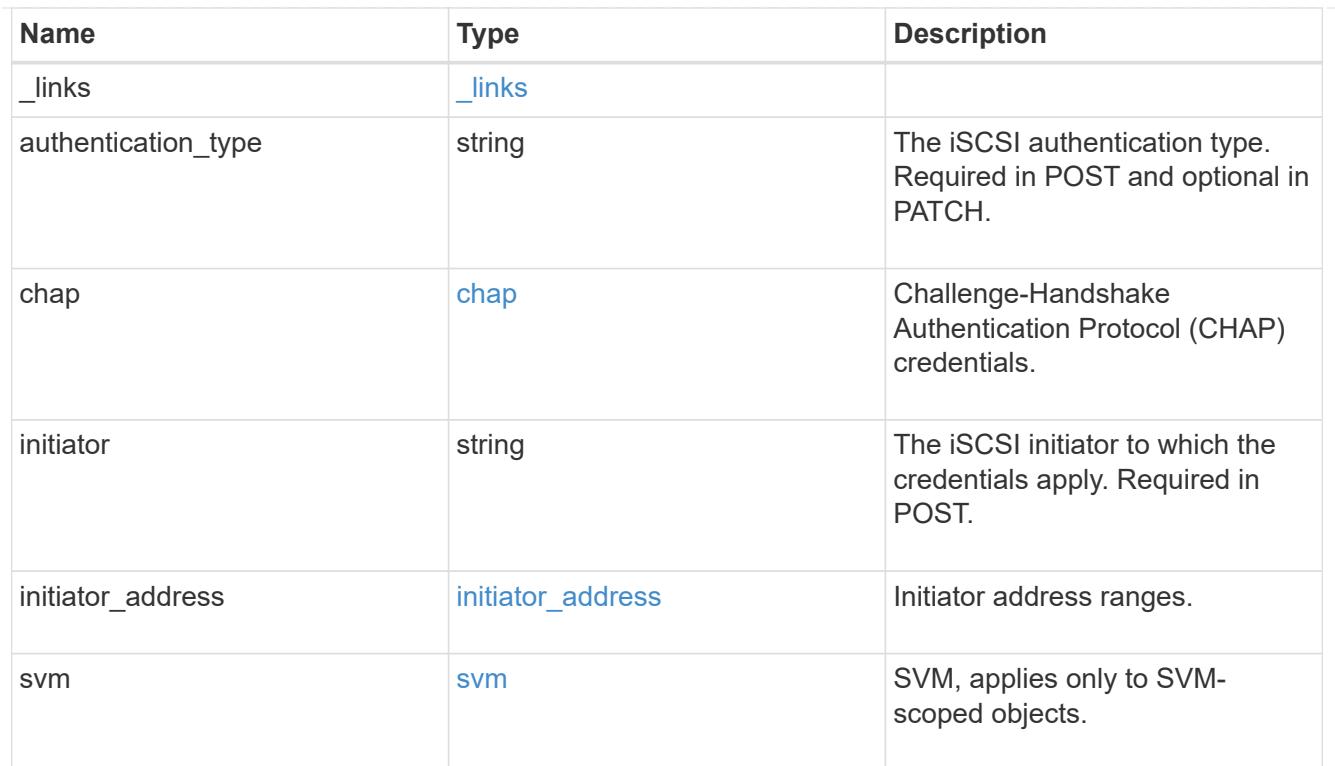

# $_{\perp}$ links

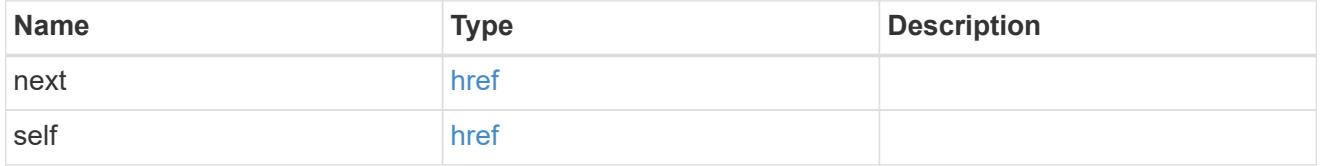

## error\_arguments

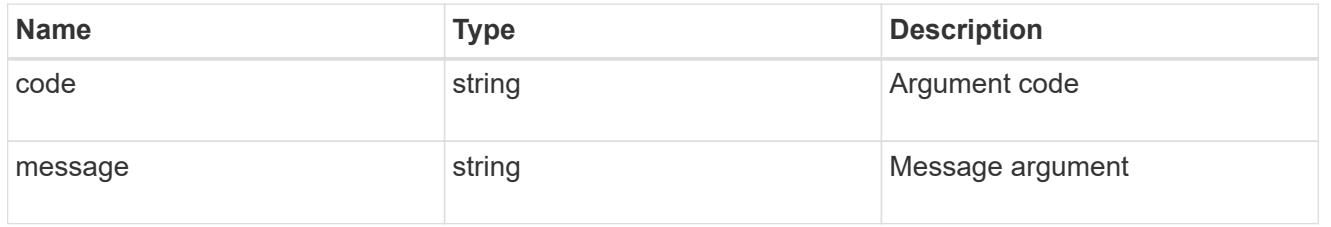

### error

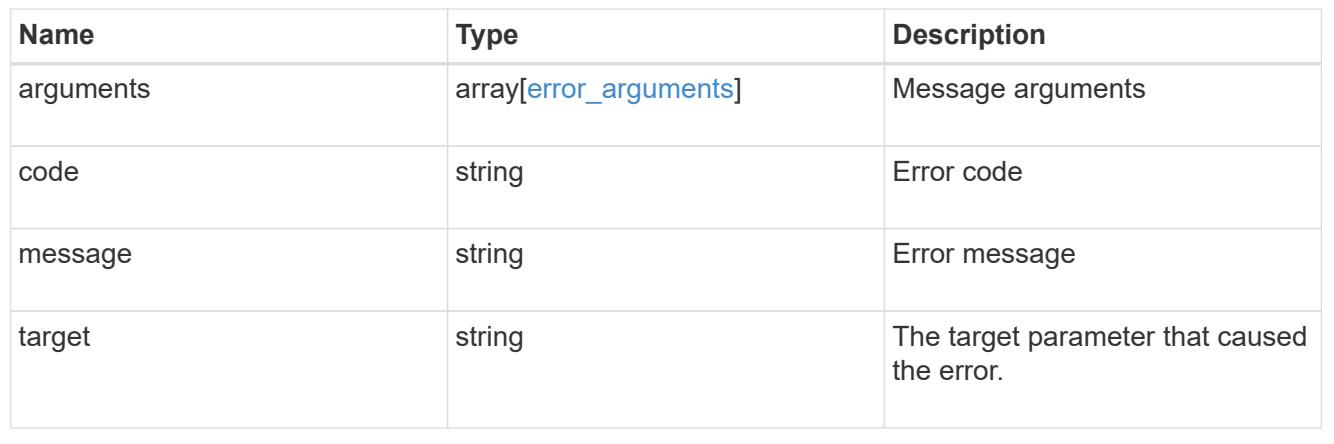

### **Delete iSCSI credentials**

DELETE /protocols/san/iscsi/credentials/{svm.uuid}/{initiator}

Deletes specified iSCSI credentials.

### **Related ONTAP commands**

• vserver iscsi security delete

#### **Learn more**

• [DOC /protocols/san/iscsi/credentials](https://docs.netapp.com/us-en/ontap-restapi-96/{relative_path}protocols_san_iscsi_credentials_endpoint_overview.html)

#### **Parameters**

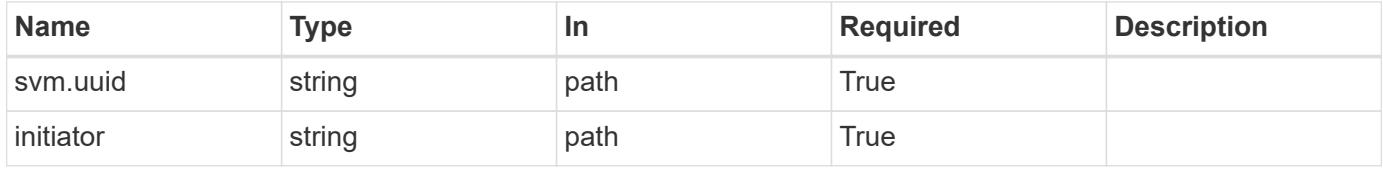

### **Response**

Status: 200, Ok

### **Error**

Status: Default

### ONTAP Error Response Codes

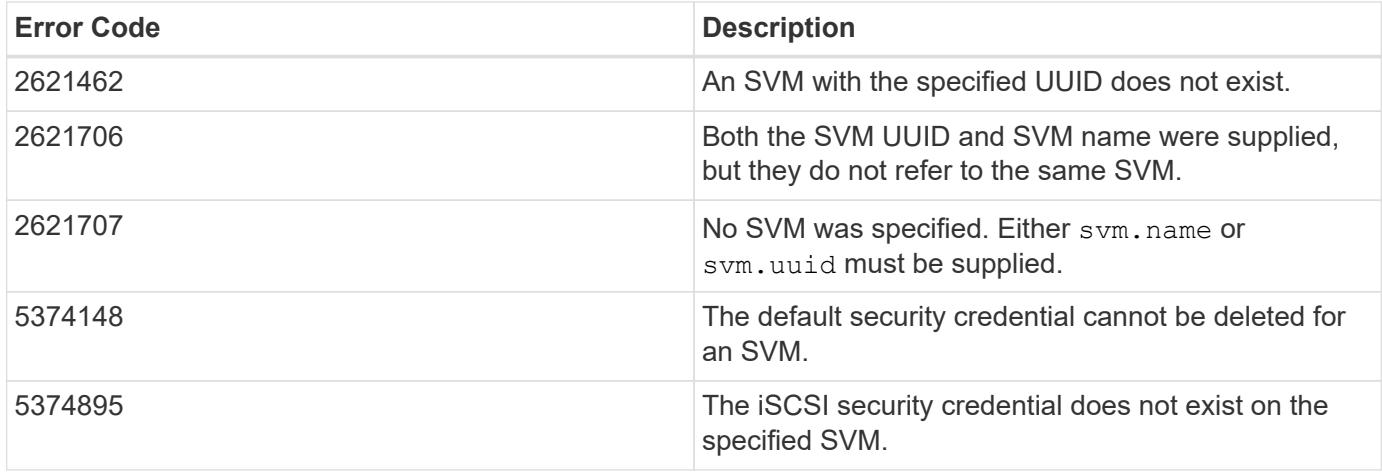

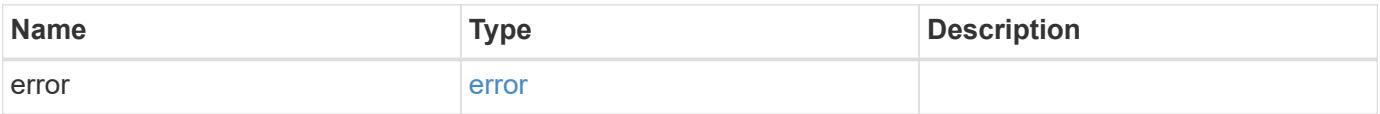

#### **Example error**

```
{
    "error": {
      "arguments": {
        "code": "string",
       "message": "string"
      },
      "code": "4",
      "message": "entry doesn't exist",
      "target": "uuid"
   }
}
```
### **Definitions**

### **See Definitions**

error\_arguments

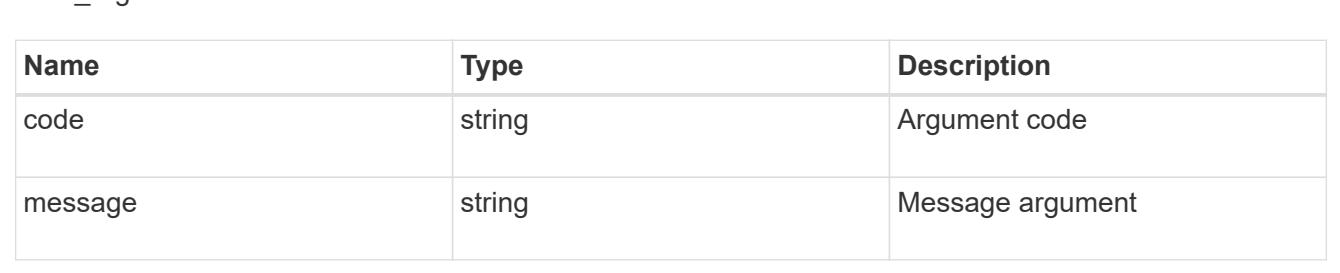

#### error

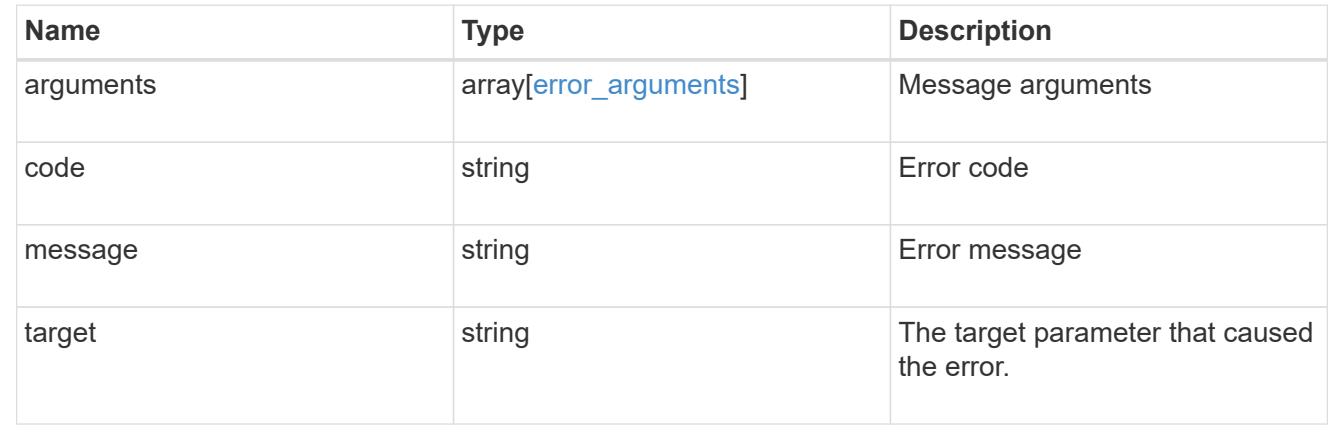

### **Retrieve specific iSCSI credentials**

GET /protocols/san/iscsi/credentials/{svm.uuid}/{initiator}

Retrieves specified iSCSI credentials.

### **Related ONTAP commands**

• vserver iscsi security show

#### **Learn more**

• [DOC /protocols/san/iscsi/credentials](https://docs.netapp.com/us-en/ontap-restapi-96/{relative_path}protocols_san_iscsi_credentials_endpoint_overview.html)

### **Parameters**

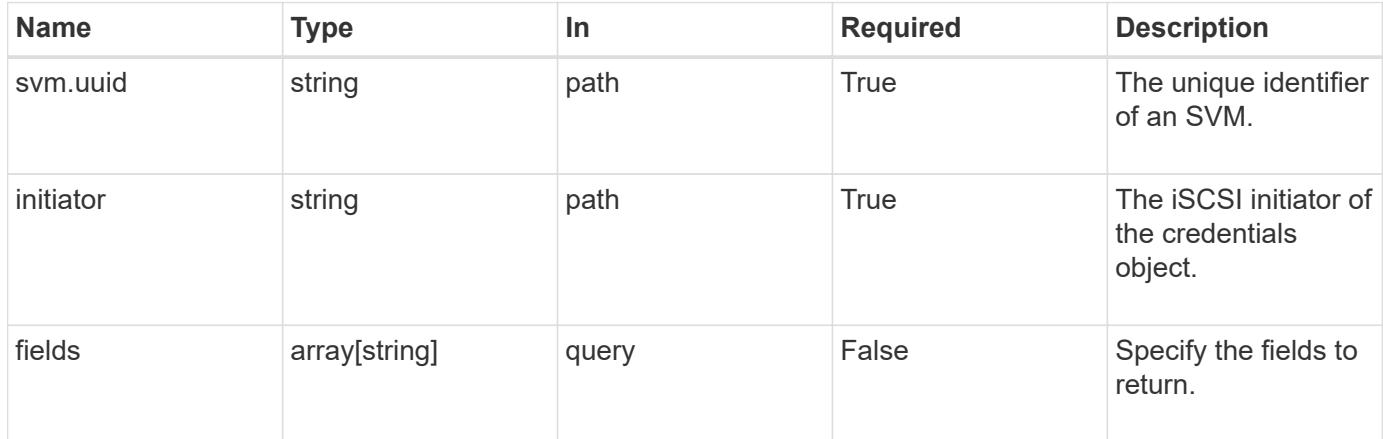

# **Response**

Status: 200, Ok

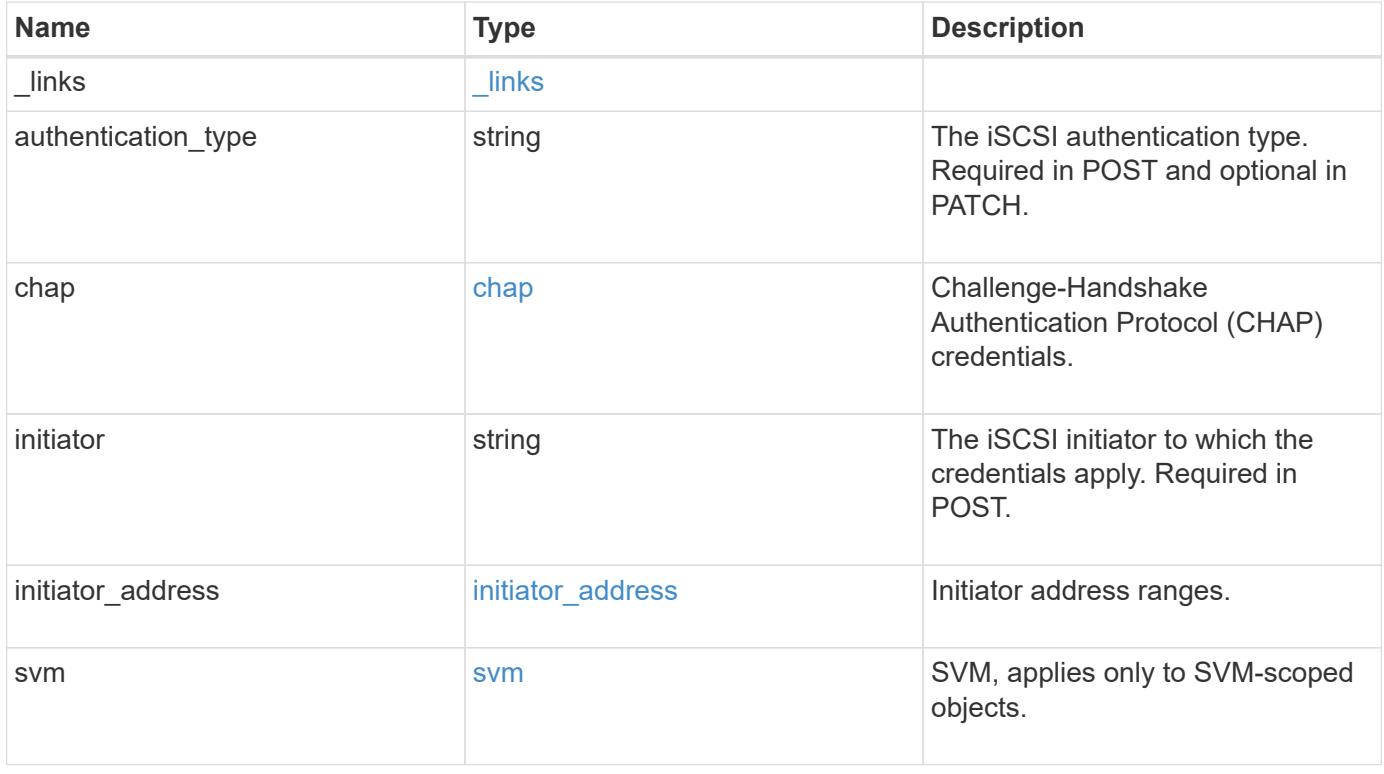

**Example response**

```
{
  " links": {
      "self": {
        "href": "/api/resourcelink"
     }
    },
  "authentication type": "chap",
    "initiator": "iqn.1998-01.com.corp.iscsi:name1",
  "initiator address": {
      "masks": {
        "address": "10.10.10.7",
        "family": "ipv4",
       "netmask": "24"
      },
      "ranges": {
       "end": "10.10.10.7",
       "family": "ipv4",
       "start": "10.10.10.7"
     }
    },
    "svm": {
     "_links": {
       "self": {
         "href": "/api/resourcelink"
       }
      },
    "name": "svm1",
      "uuid": "02c9e252-41be-11e9-81d5-00a0986138f7"
   }
}
```
### **Error**

```
Status: Default, Error
```
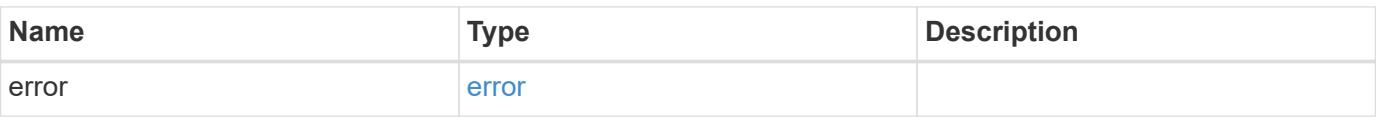

## **Example error**

```
{
   "error": {
     "arguments": {
       "code": "string",
      "message": "string"
     },
     "code": "4",
     "message": "entry doesn't exist",
     "target": "uuid"
   }
}
```
### **Definitions**

### **See Definitions**

href

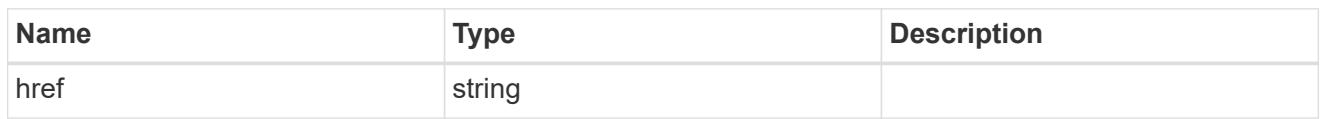

\_links

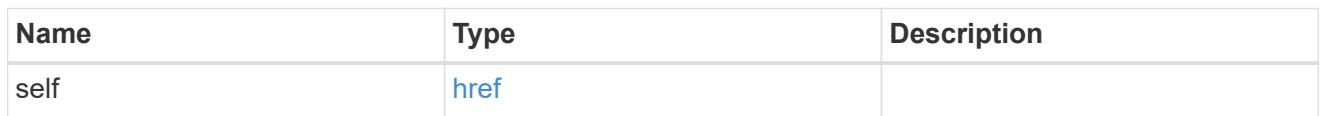

inbound

Inbound CHAP credentials.

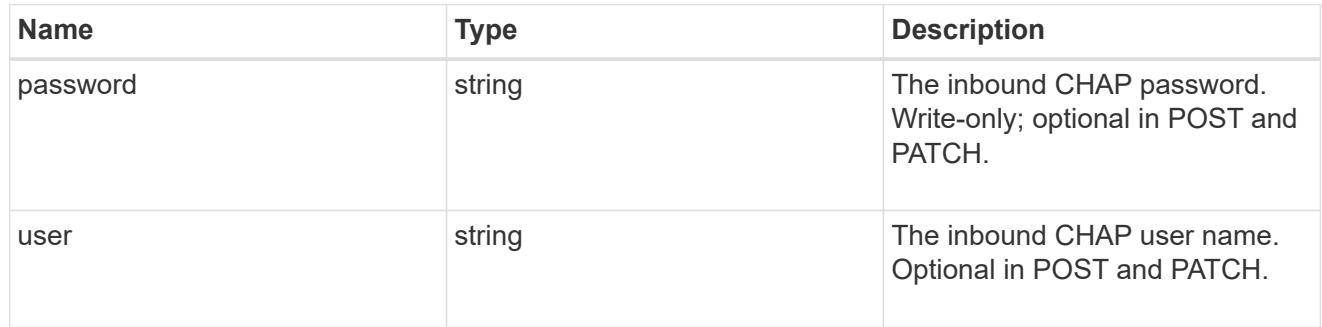

outbound

Output CHAP credentials.

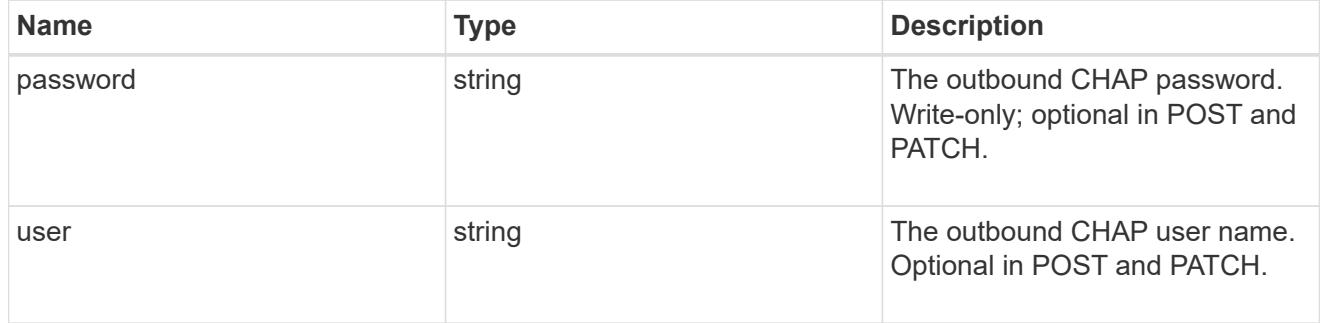

# chap

Challenge-Handshake Authentication Protocol (CHAP) credentials.

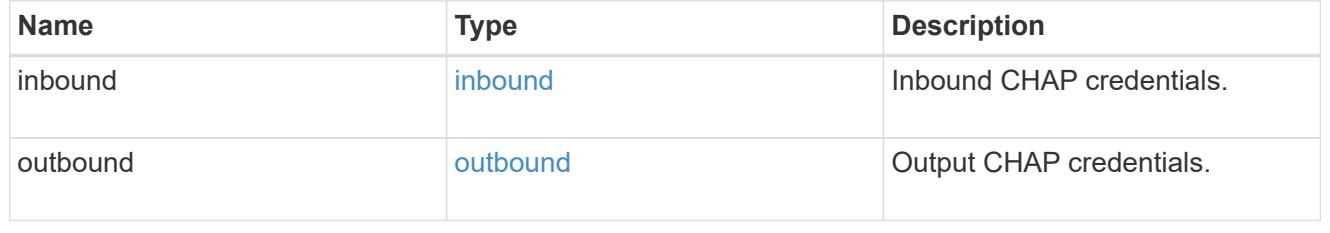

ip\_info

## IP information

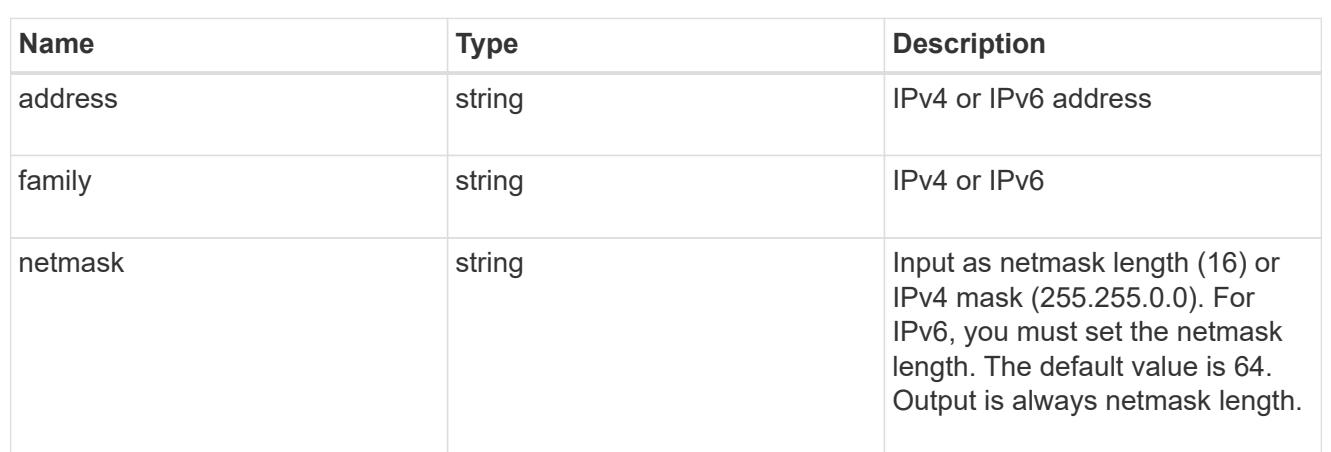

# ip\_address\_range

# IP address range

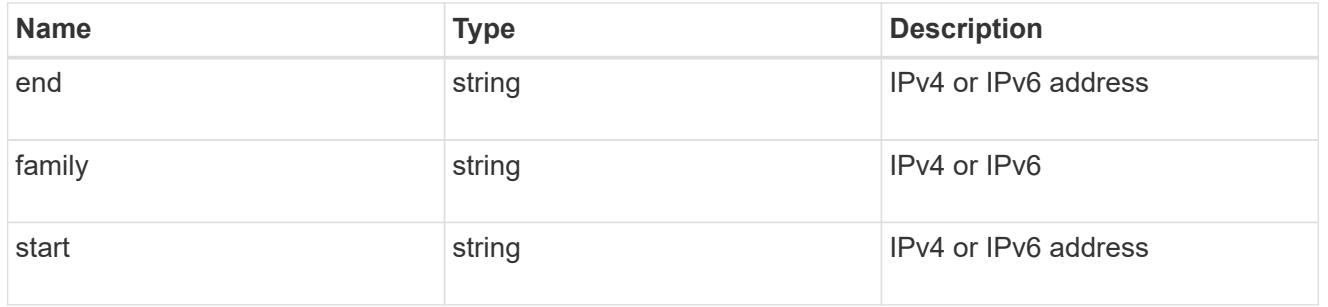

# initiator\_address

Initiator address ranges.

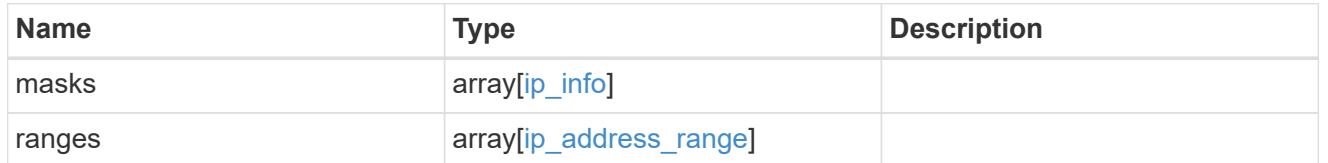

svm

SVM, applies only to SVM-scoped objects.

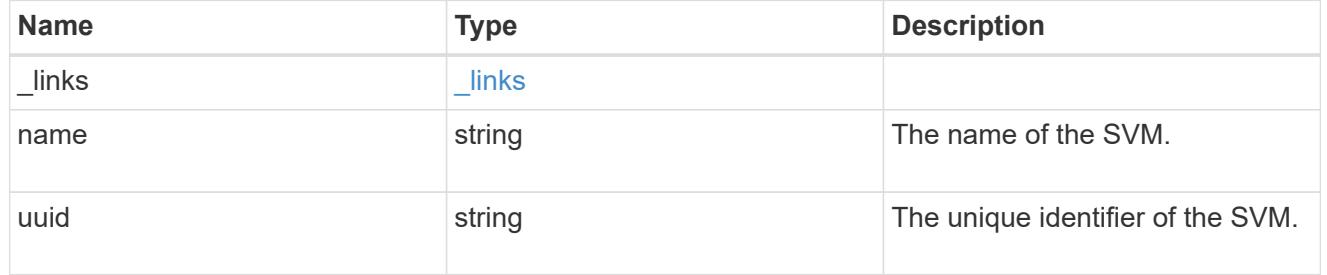

error\_arguments

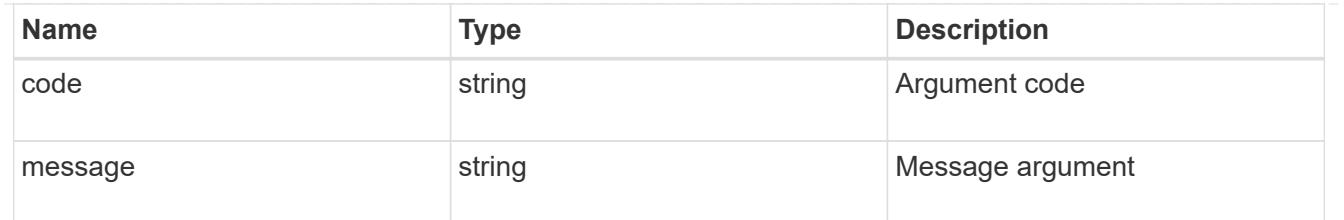

error

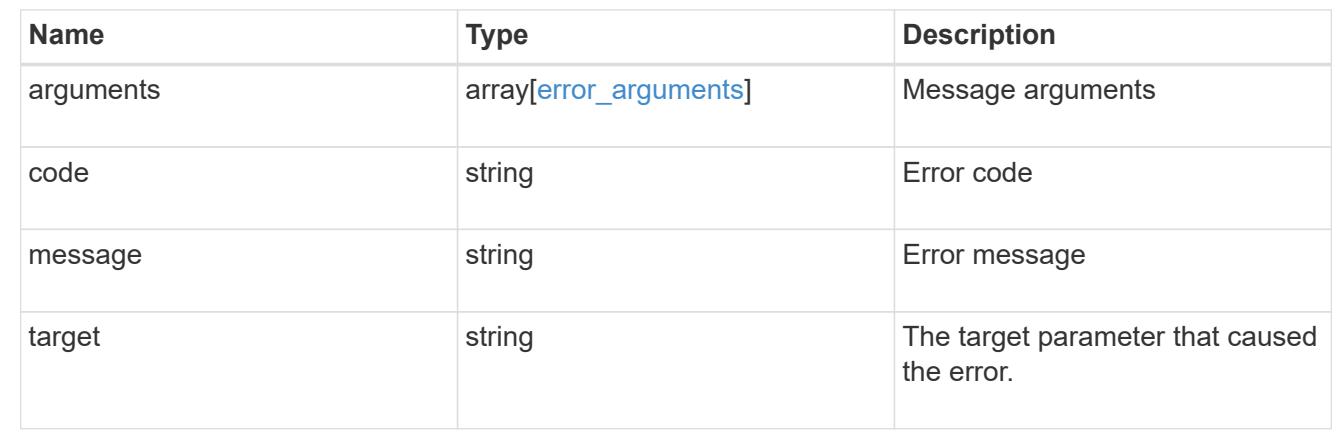

## **Update iSCSI credentials**

PATCH /protocols/san/iscsi/credentials/{svm.uuid}/{initiator}

Updates specified iSCSI credentials.

### **Related ONTAP commands**

- vserver iscsi security add-initiator-address-ranges
- vserver iscsi security default
- vserver iscsi security modify
- vserver iscsi security remove-initiator-address-ranges

#### **Learn more**

• [DOC /protocols/san/iscsi/credentials](https://docs.netapp.com/us-en/ontap-restapi-96/{relative_path}protocols_san_iscsi_credentials_endpoint_overview.html)

### **Parameters**

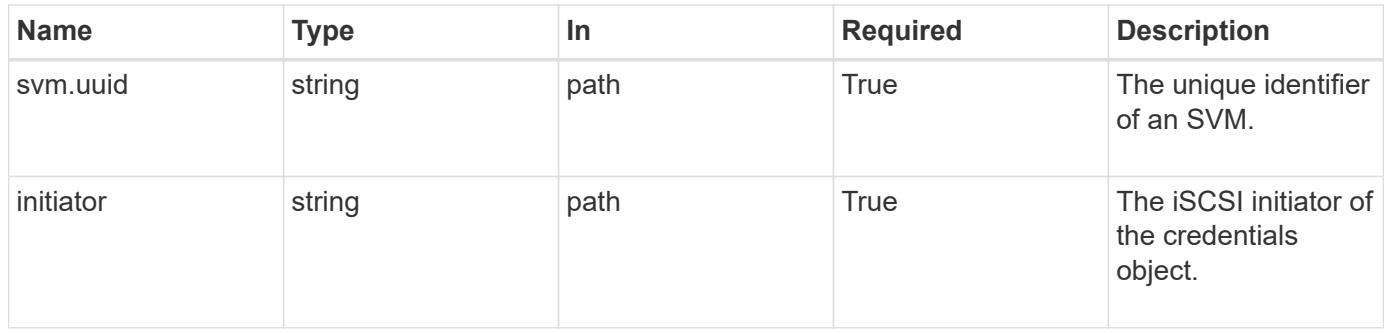

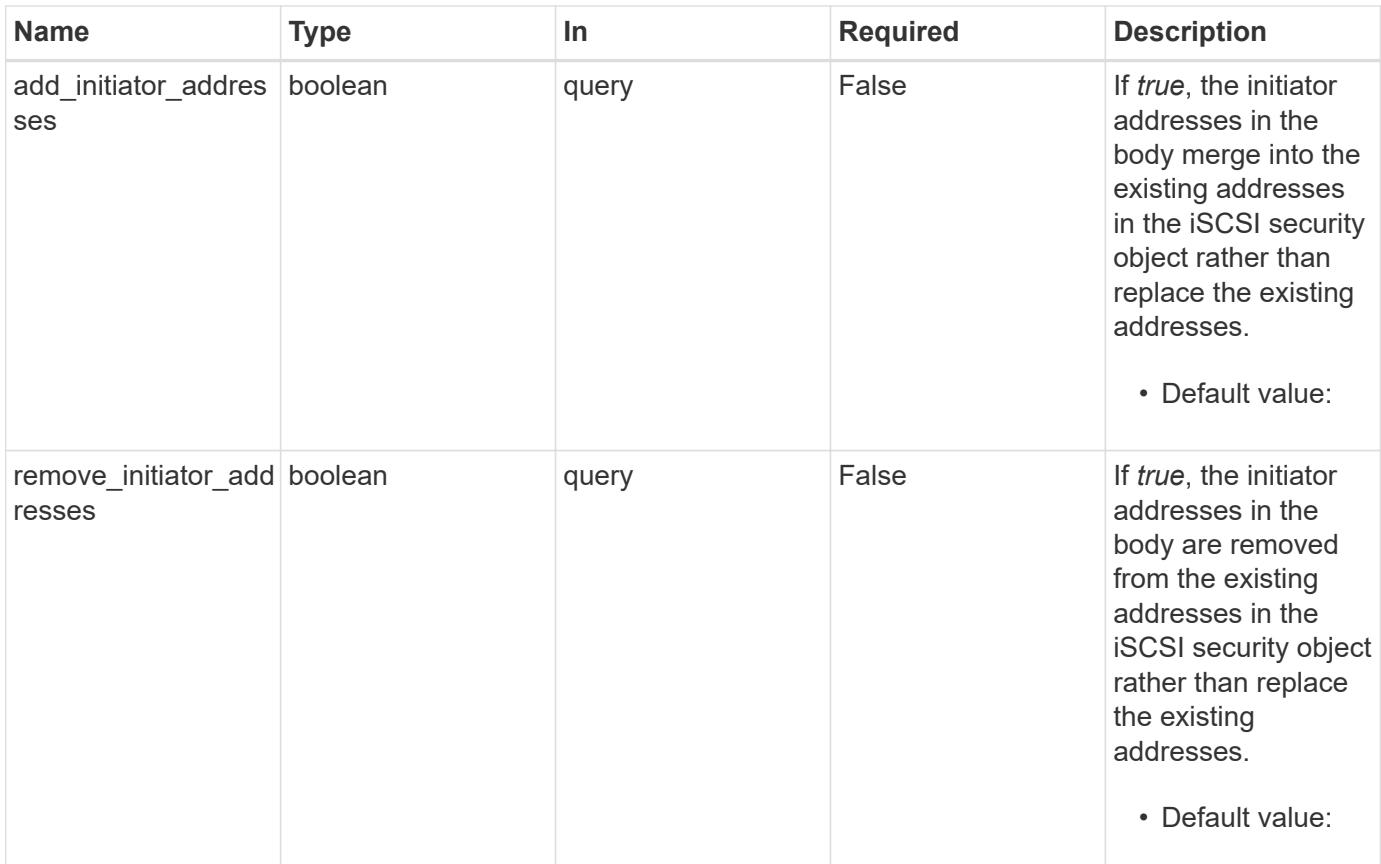

## **Request Body**

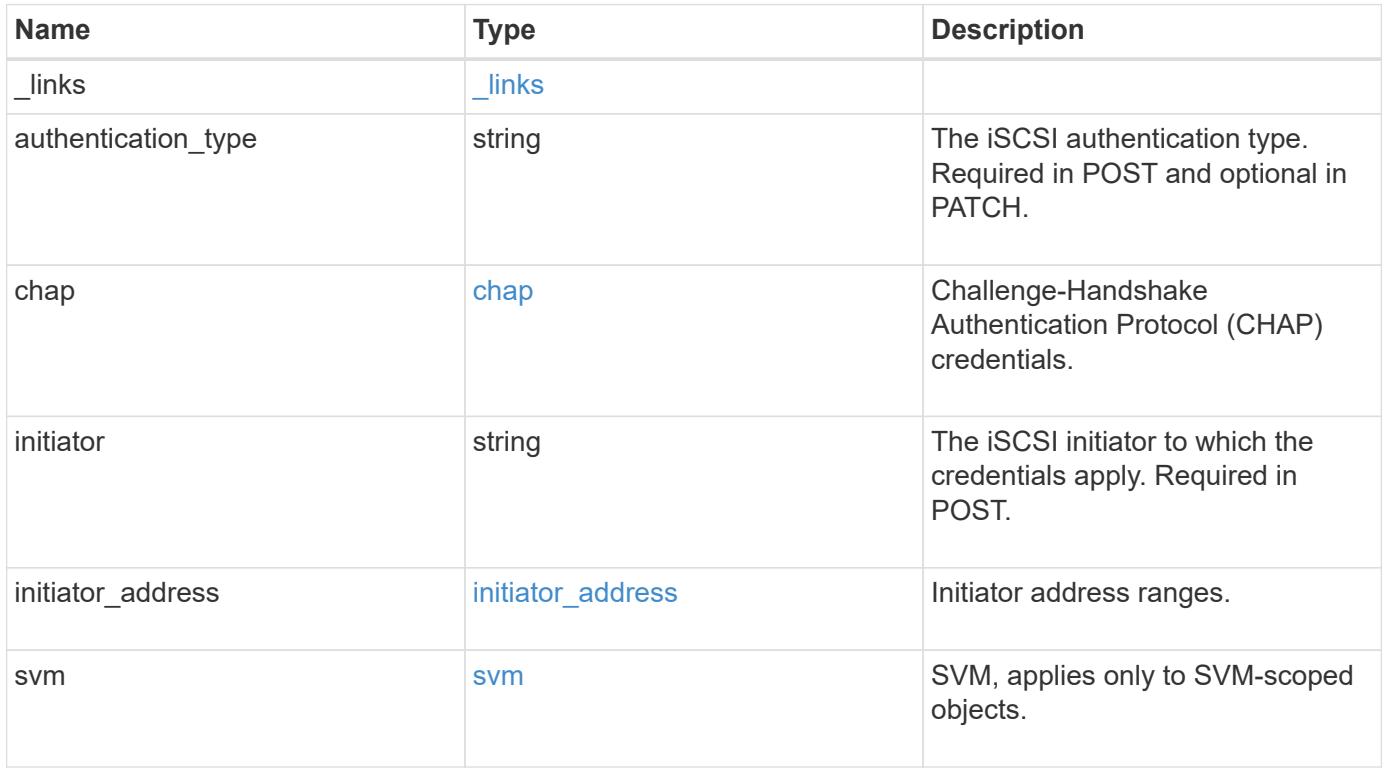

**Example request**

```
{
  " links": {
      "self": {
        "href": "/api/resourcelink"
      }
    },
  "authentication type": "chap",
    "initiator": "iqn.1998-01.com.corp.iscsi:name1",
  "initiator address": {
      "masks": {
        "address": "10.10.10.7",
        "family": "ipv4",
        "netmask": "24"
      },
      "ranges": {
       "end": "10.10.10.7",
       "family": "ipv4",
        "start": "10.10.10.7"
      }
    },
    "svm": {
     "_links": {
       "self": {
         "href": "/api/resourcelink"
       }
      },
    "name": "svm1",
      "uuid": "02c9e252-41be-11e9-81d5-00a0986138f7"
    }
}
```
### **Response**

Status: 200, Ok

### **Error**

Status: Default

ONTAP Error Response Codes

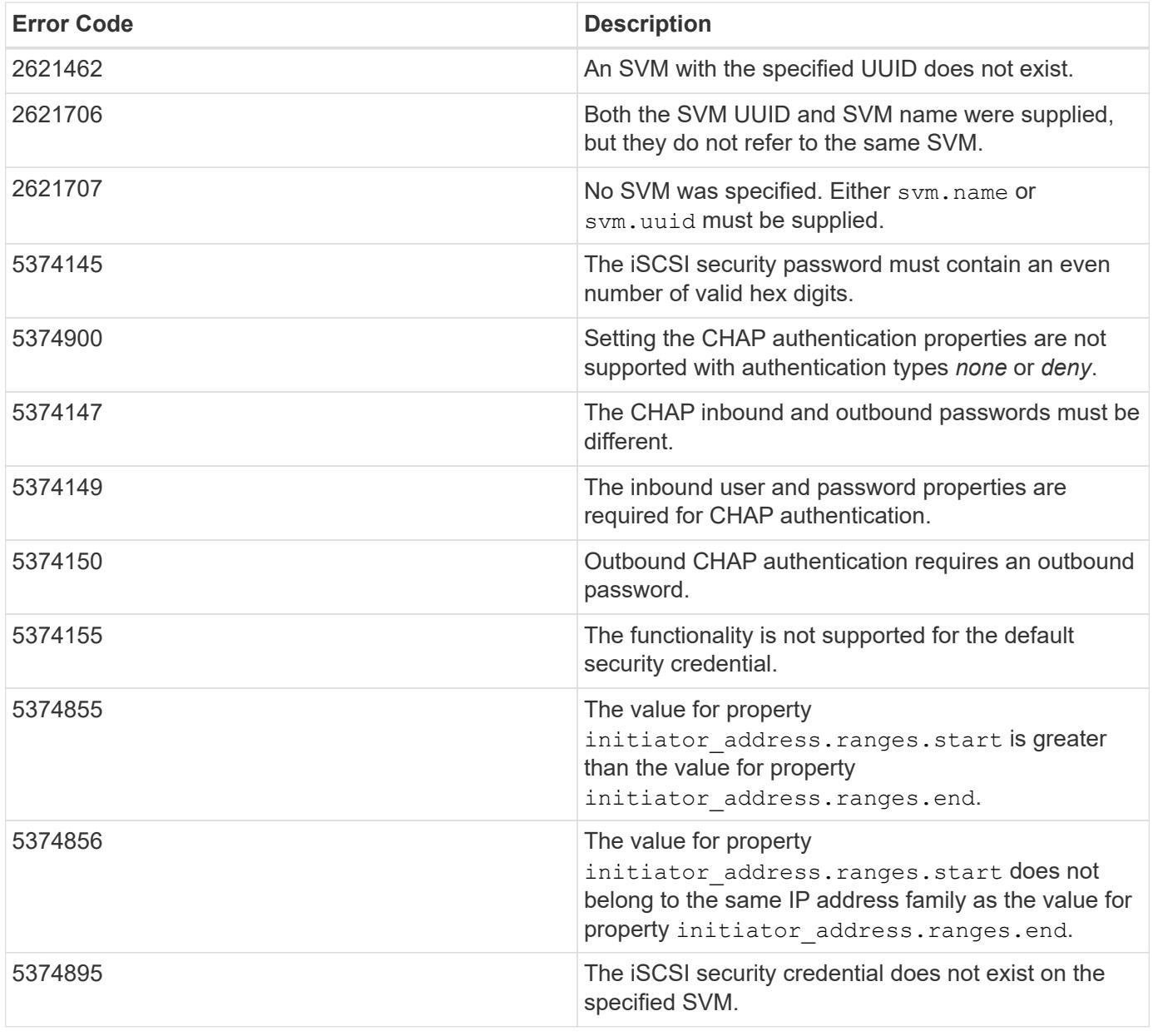

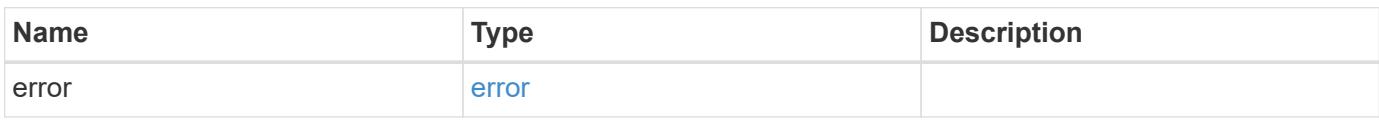
## **Example error**

```
{
   "error": {
     "arguments": {
       "code": "string",
      "message": "string"
     },
     "code": "4",
     "message": "entry doesn't exist",
     "target": "uuid"
   }
}
```
#### **Definitions**

### **See Definitions**

href

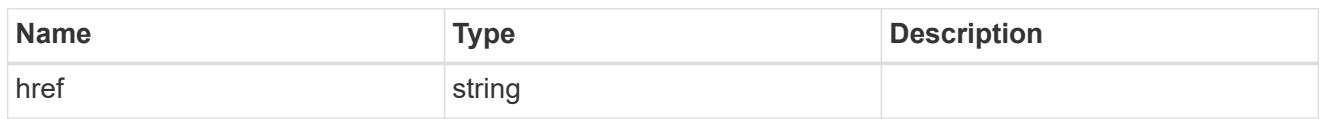

\_links

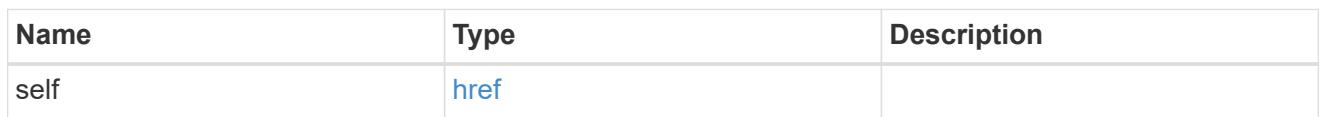

inbound

Inbound CHAP credentials.

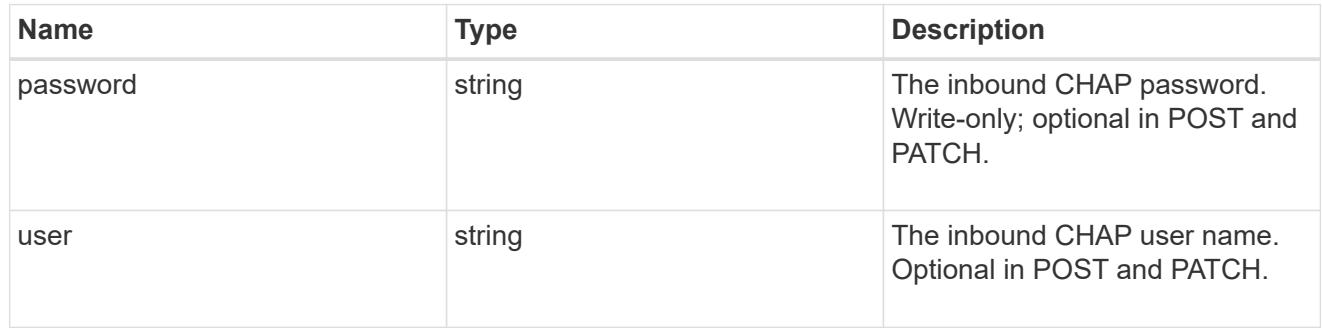

outbound

Output CHAP credentials.

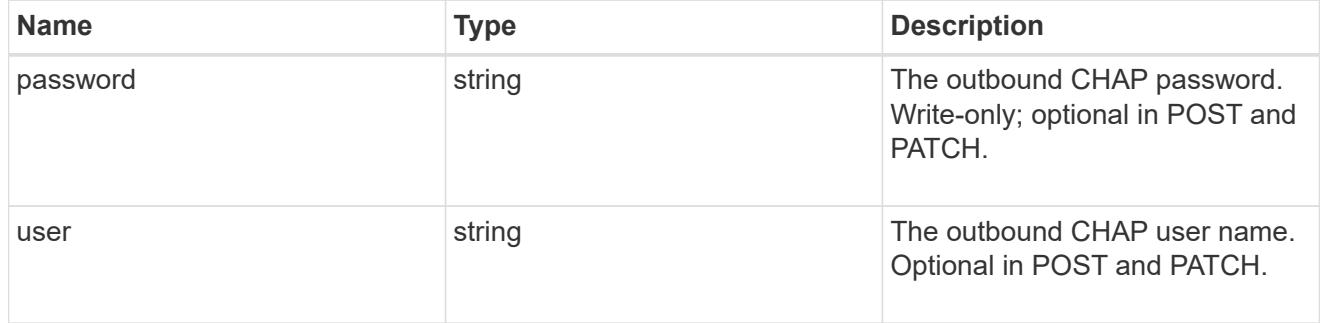

## chap

Challenge-Handshake Authentication Protocol (CHAP) credentials.

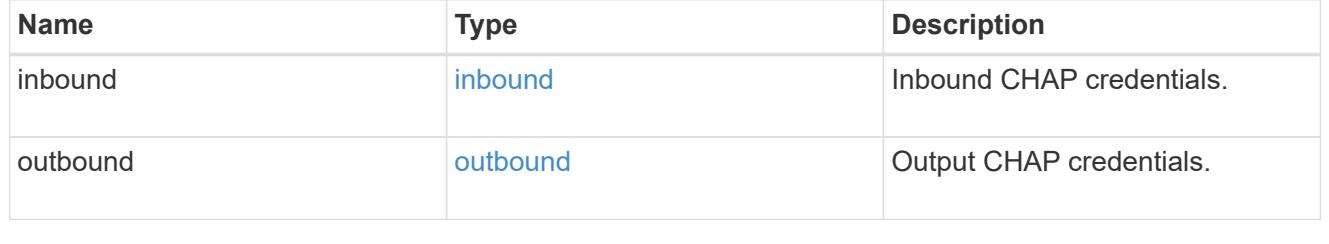

ip\_info

## IP information

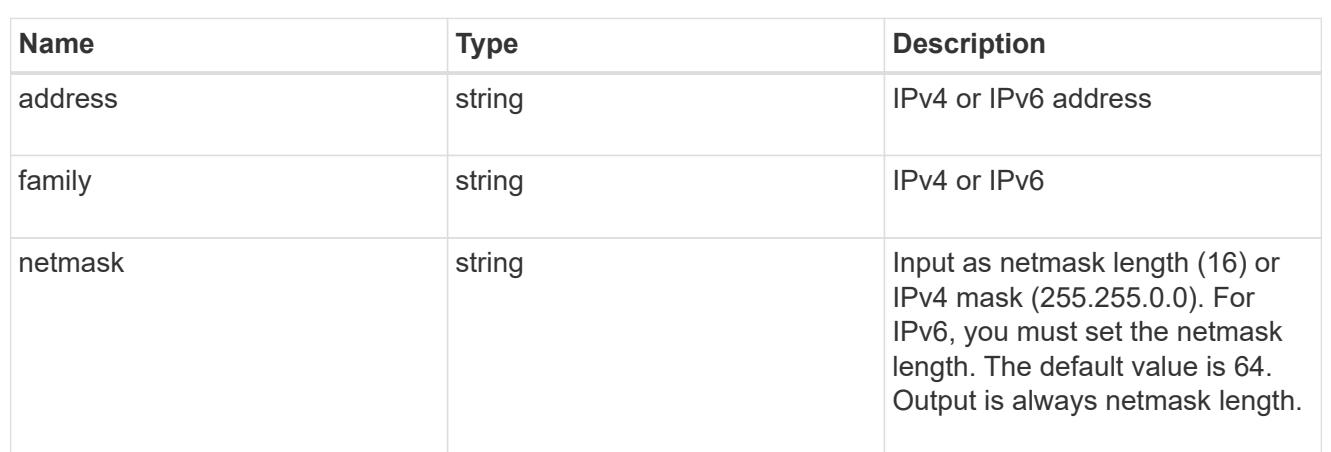

## ip\_address\_range

## IP address range

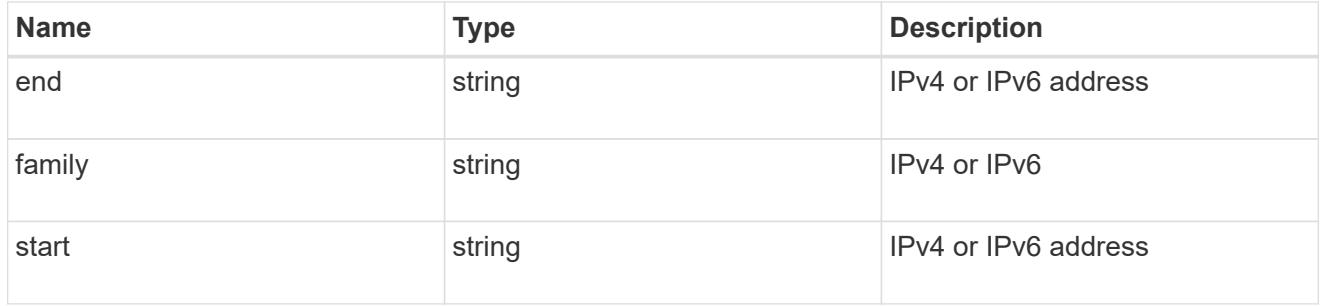

## initiator\_address

Initiator address ranges.

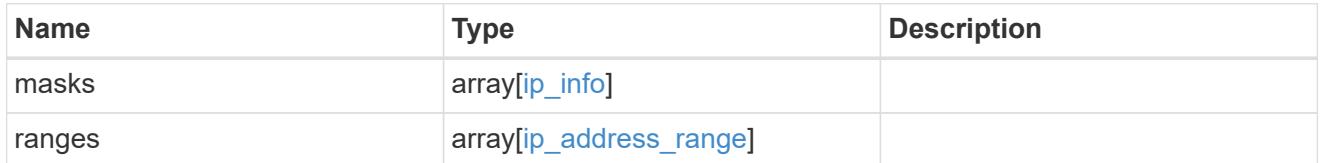

svm

SVM, applies only to SVM-scoped objects.

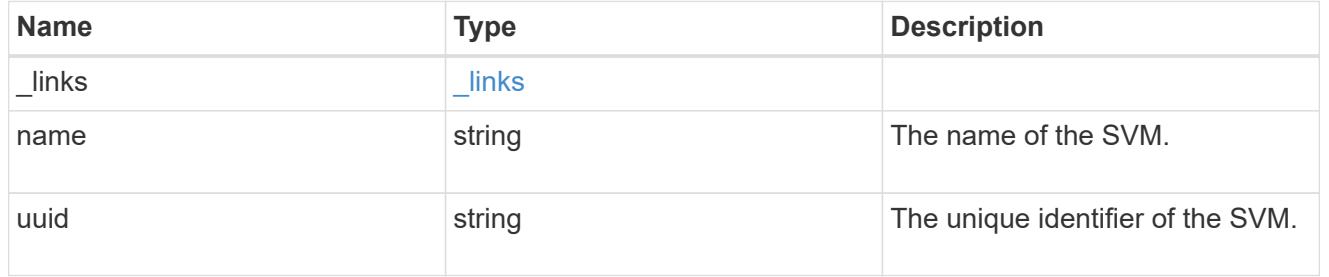

iscsi\_credentials

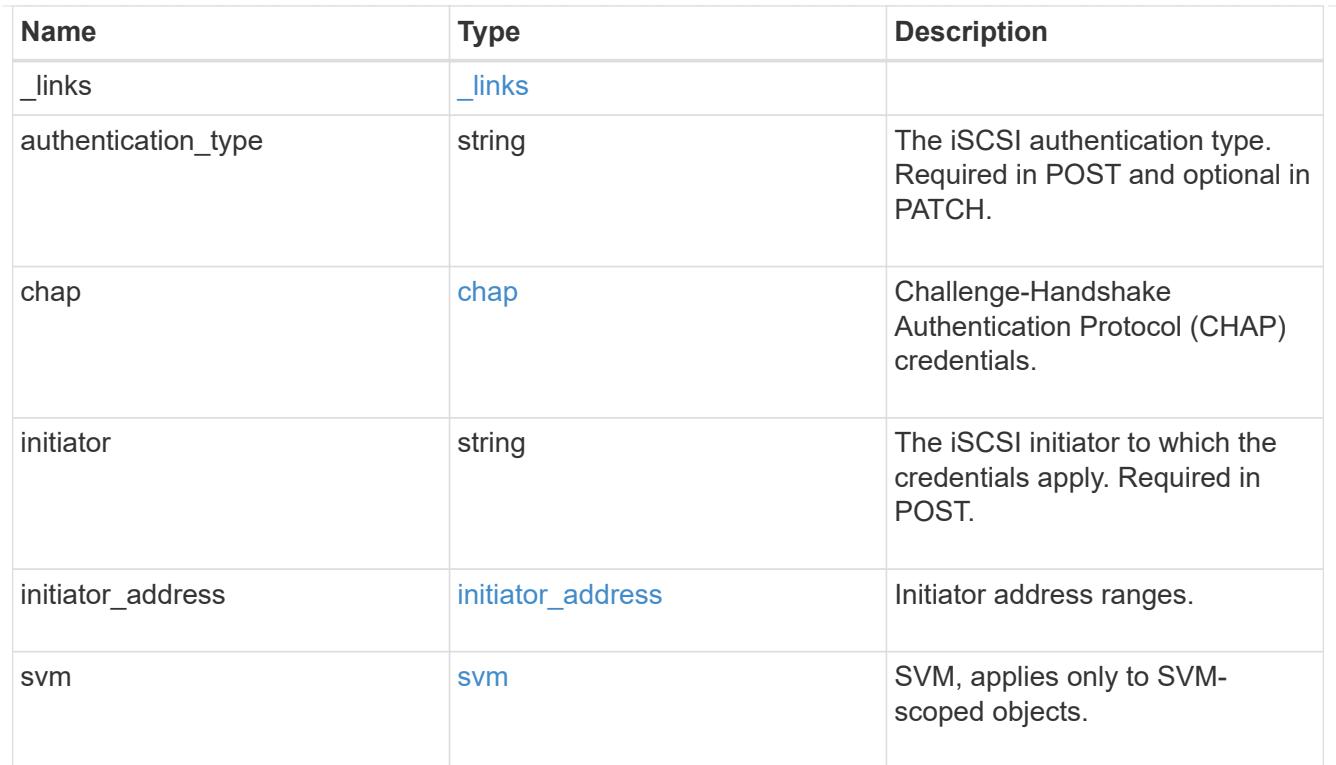

## error\_arguments

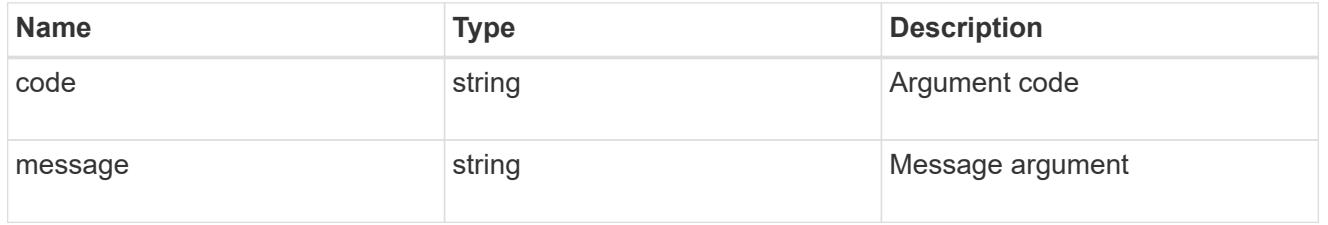

### error

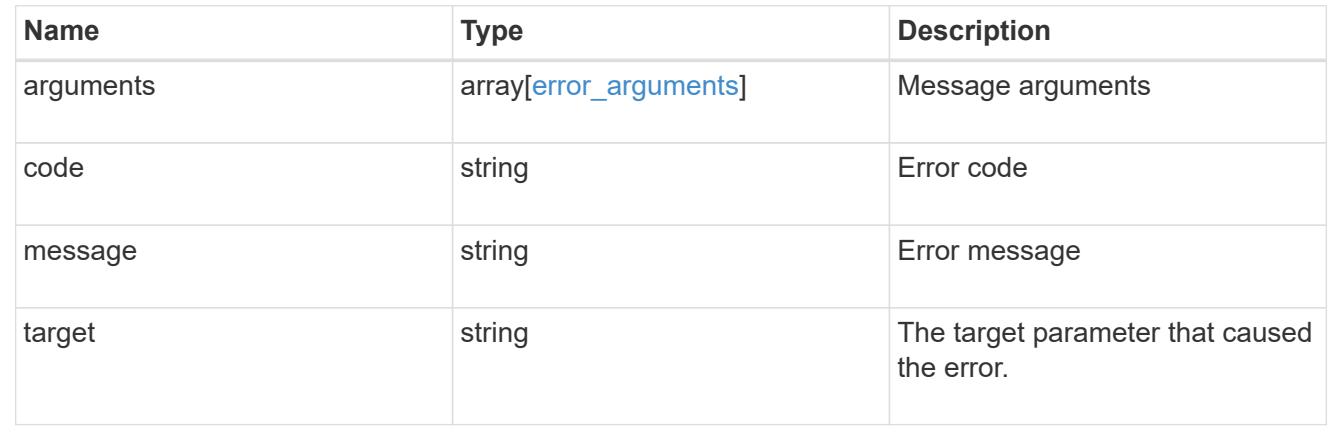

# **Manage iSCSI services**

**Protocols SAN iSCSI services endpoint overview**

#### **Overview**

An iSCSI service defines the properties of the iSCSI target for an SVM. There can be at most one iSCSI service for an SVM. An SVM's iSCSI service must be created before iSCSI initiators can log in to the SVM.

The iSCSI service REST API allows you to create, update, delete, and discover iSCSI services for SVMs.

#### **Examples**

#### **Creating an iSCSI service for an SVM**

The simplest way to create an iSCSI service is to specify only the SVM, either by name or UUID. By default, the new iSCSI service is enabled and uses the SVM name as its target alias.

In this example, the return records query parameter is used to retrieve the new iSCSI service object in the REST response.

```
# The API:
POST /api/protocols/san/iscsi/services
# The call:
curl -X POST 'https://<mgmt-
ip>/api/protocols/san/iscsi/services?return_records=true' -H 'accept:
application/hal+json' -d '{ "svm": { "name": "svm1" } }'
# The response:
{
"num_records": 1,
"records": [
    {
      "svm": {
        "uuid": "19d04b8e-94d7-11e8-8370-005056b48fd2",
        "name": "svm1",
        "_links": {
          "self": {
             "href": "/api/svm/svms/19d04b8e-94d7-11e8-8370-005056b48fd2"
  }
        }
      },
      "enabled": true,
      "target": {
        "name": "iqn.1992-
08.com.netapp:sn.19d04b8e94d711e88370005056b48fd2:vs.4",
        "alias": "svm1"
      },
    " links": {
        "self": {
          "href": "/api/protocols/san/iscsi/services/19d04b8e-94d7-11e8-
8370-005056b48fd2"
        }
      }
    }
]
}
```
### **Retrieving the iSCSI services for all SVMs in the cluster**

```
# The API:
GET /api/protocols/san/iscsi/services
```

```
# The call:
curl -X GET 'https://<mgmt-ip>/api/protocols/san/iscsi/services' -H
'accept: application/hal+json'
# The response:
{
"records": [
    {
      "svm": {
        "uuid": "19d04b8e-94d7-11e8-8370-005056b48fd2",
      "name": "svm1",
        "_links": {
          "self": {
             "href": "/api/svm/svms/19d04b8e-94d7-11e8-8370-005056b48fd2"
          }
        }
      },
    " links": {
        "self": {
           "href": "/api/protocols/san/iscsi/services/19d04b8e-94d7-11e8-
8370-005056b48fd2"
        }
      }
    },
    {
      "svm": {
        "uuid": "25f617cf-94d7-11e8-8370-005056b48fd2",
        "name": "svm2",
        "_links": {
           "self": {
             "href": "/api/svm/svms/25f617cf-94d7-11e8-8370-005056b48fd2"
  }
        }
      },
    " links": {
        "self": {
           "href": "/api/protocols/san/iscsi/services/25f617cf-94d7-11e8-
8370-005056b48fd2"
        }
      }
    }
\frac{1}{\sqrt{2}}"num records": 2,
"_links": {
    "self": {
      "href": "/api/protocols/san/iscsi/services"
```
} } }

### **Retrieving details for a specific iSCSI service**

The iSCSI service is identified by the UUID of its SVM.

```
# The API:
GET /api/protocols/san/iscsi/services/{svm.uuid}
# The call:
curl -X GET 'https://<mgmt-ip>/api/protocols/san/iscsi/services/19d04b8e-
94d7-11e8-8370-005056b48fd2' -H 'accept: application/hal+json'
# The response:
{
"svm": {
    "uuid": "19d04b8e-94d7-11e8-8370-005056b48fd2",
  "name": "svm1",
    "_links": {
      "self": {
        "href": "/api/svm/svms/19d04b8e-94d7-11e8-8370-005056b48fd2"
      }
    }
},
"enabled": true,
"target": {
    "name": "iqn.1992-
08.com.netapp:sn.19d04b8e94d711e88370005056b48fd2:vs.4",
    "alias": "svm1"
},
"_links": {
    "self": {
      "href": "/api/protocols/san/iscsi/services/19d04b8e-94d7-11e8-8370-
005056b48fd2"
   }
}
}
```
### **Disabling an iSCSI service**

Disabling an iSCSI service shuts down all active iSCSI sessions for the SVM and prevents the creation of new iSCSI sessions.

The iSCSI service to update is identified by the UUID of its SVM.

```
# The API:
PATCH /api/protocols/san/iscsi/services/{svm.uuid}
# The call:
curl -X PATCH 'https://<mgmt-
ip>/api/protocols/san/iscsi/services/19d04b8e-94d7-11e8-8370-005056b48fd2'
-H 'accept: application/hal+json' -d '{ "enabled": "false" }'
```
You can retrieve the iSCSI service to confirm the change.

In this example, the fields query parameter is used to limit the response to the enabled property and iSCSI service identifiers.

```
# The API:
GET /api/protocols/san/iscsi/services/{svm.uuid}
# The call:
curl -X GET 'https://<mgmt-ip>/api/protocols/san/iscsi/services/19d04b8e-
94d7-11e8-8370-005056b48fd2?fields=enabled' -H 'accept:
application/hal+json'
# The response:
{
"svm": {
   "uuid": "19d04b8e-94d7-11e8-8370-005056b48fd2",
    "name": "svm1",
  " links": {
      "self": {
        "href": "/api/svm/svms/19d04b8e-94d7-11e8-8370-005056b48fd2"
      }
    }
},
"enabled": false,
" links": {
    "self": {
      "href": "/api/protocols/san/iscsi/services/19d04b8e-94d7-11e8-8370-
005056b48fd2"
    }
}
}
```
## **Deleting an iSCSI service**

The iSCSI service must be disabled before it can be deleted.

The iSCSI service to be deleted is identified by the UUID of its SVM.

```
# The API:
DELETE /api/protocols/san/iscsi/services/{svm.uuid}
# The call:
curl -X DELETE 'https://<mgmt-
ip>/api/protocols/san/iscsi/services/19d04b8e-94d7-11e8-8370-005056b48fd2'
-H 'accept: application/hal+json'
```
## **Retrieve iSCSI services**

GET /protocols/san/iscsi/services

Retrieves iSCSI services.

#### **Related ONTAP commands**

• vserver iscsi show

#### **Learn more**

• [DOC /protocols/san/iscsi/services](https://docs.netapp.com/us-en/ontap-restapi-96/{relative_path}protocols_san_iscsi_services_endpoint_overview.html)

#### **Parameters**

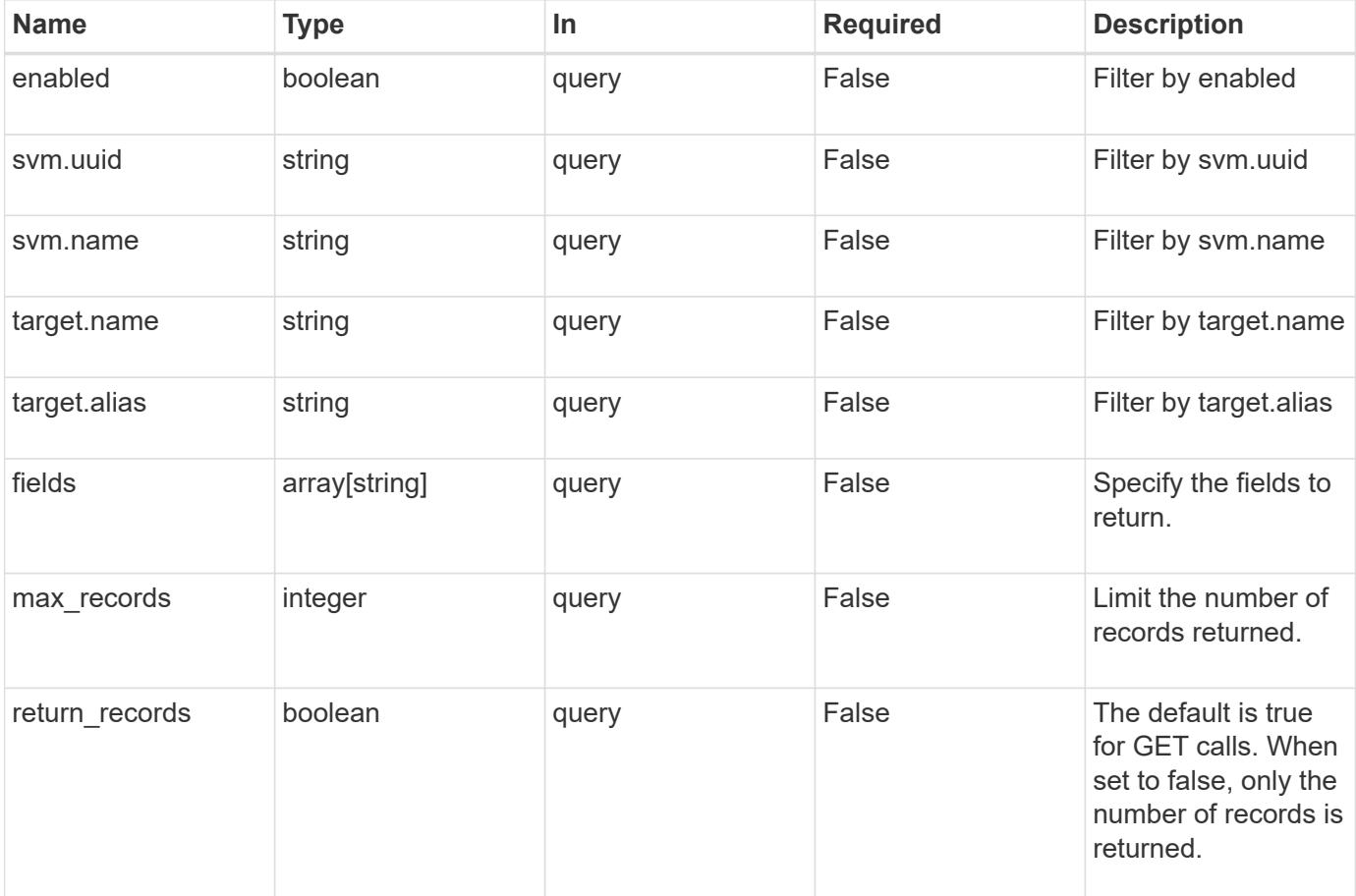

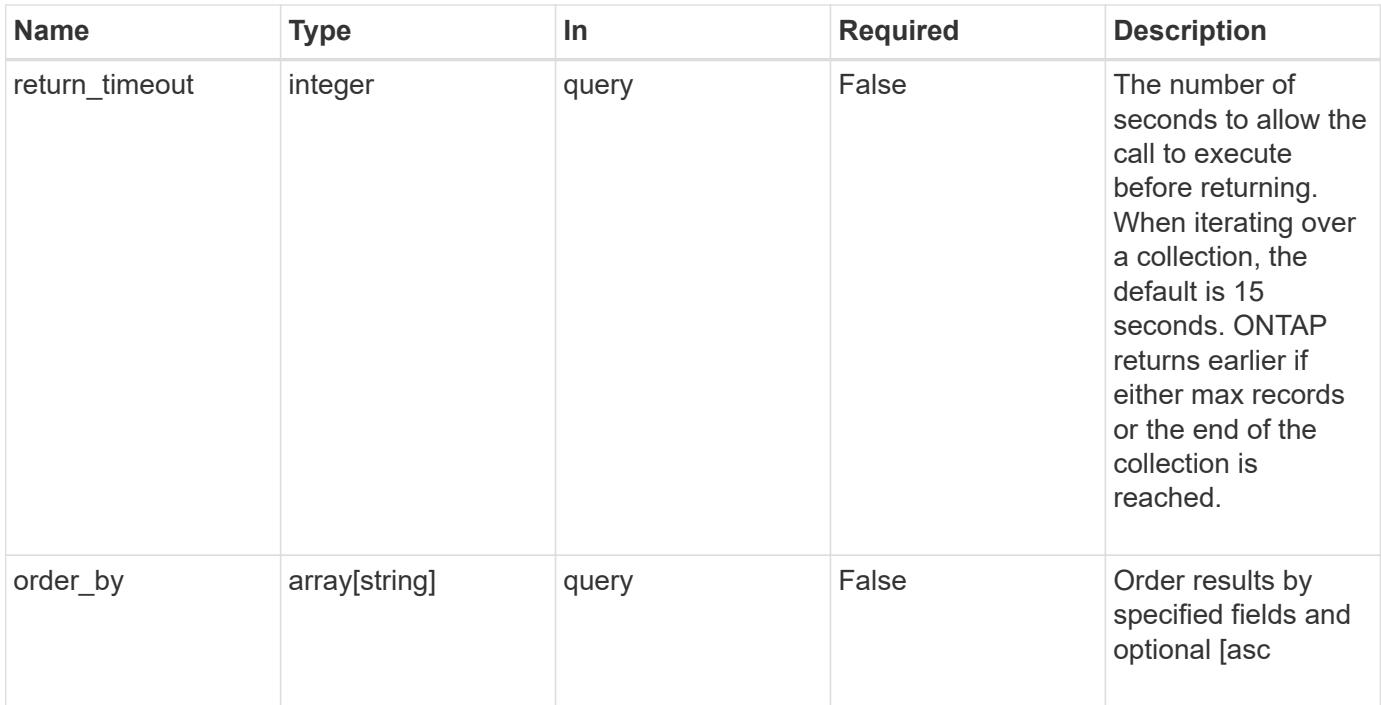

## **Response**

Status: 200, Ok

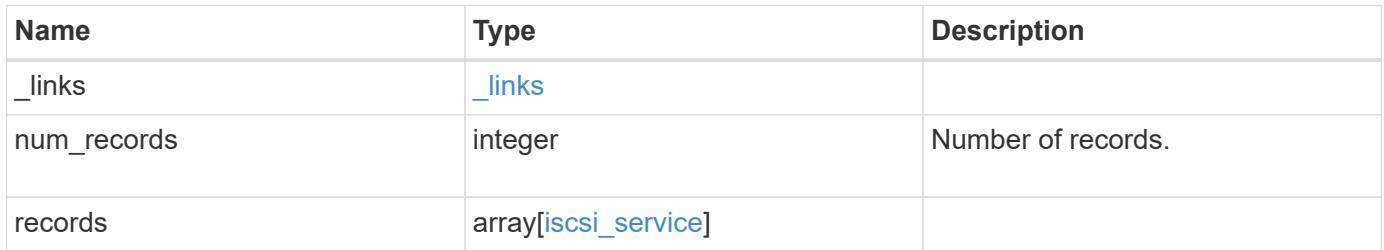

**Example response**

```
{
  " links": {
      "next": {
        "href": "/api/resourcelink"
      },
      "self": {
       "href": "/api/resourcelink"
      }
    },
    "records": {
      "_links": {
        "self": {
          "href": "/api/resourcelink"
        }
      },
      "svm": {
        "_links": {
          "self": {
            "href": "/api/resourcelink"
          }
        },
      "name": "svm1",
        "uuid": "02c9e252-41be-11e9-81d5-00a0986138f7"
      },
      "target": {
        "alias": "svm1",
        "name": "iqn.1992-
08.com.netapp:sn.574caf71890911e8a6b7005056b4ea79:vs.2"
      }
   }
}
```
## **Error**

Status: Default, Error

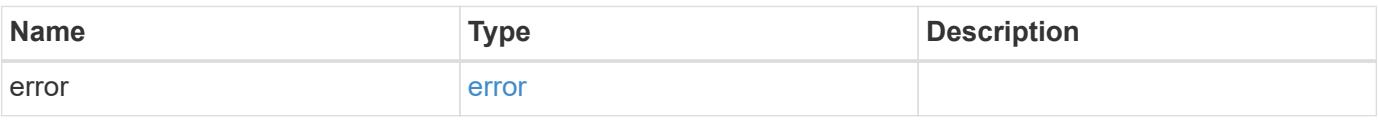

## **Example error**

```
{
   "error": {
     "arguments": {
       "code": "string",
      "message": "string"
     },
     "code": "4",
     "message": "entry doesn't exist",
     "target": "uuid"
   }
}
```
### **Definitions**

## **See Definitions**

href

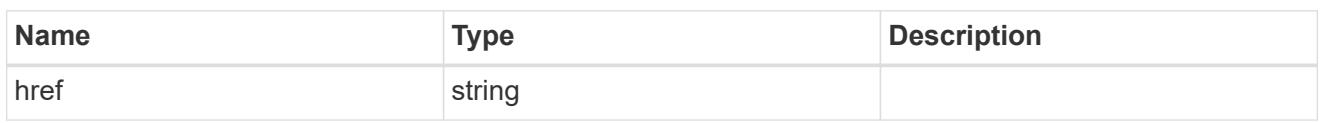

\_links

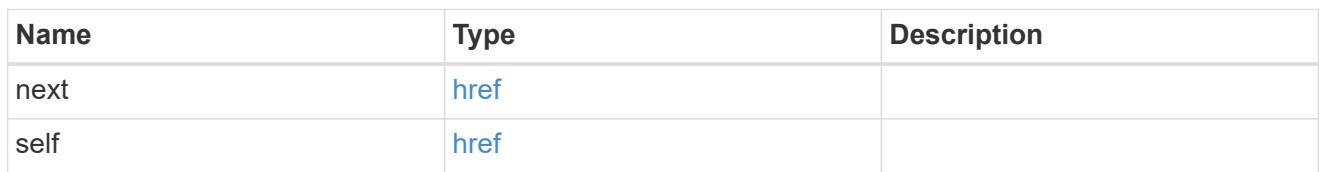

 $\_$ links

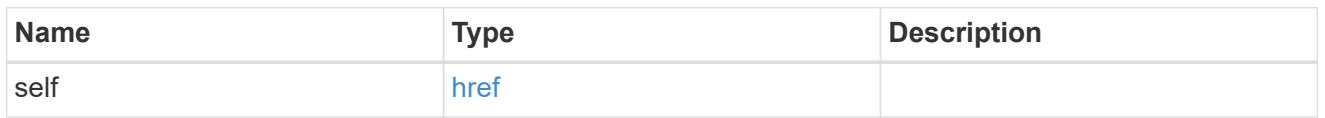

svm

SVM, applies only to SVM-scoped objects.

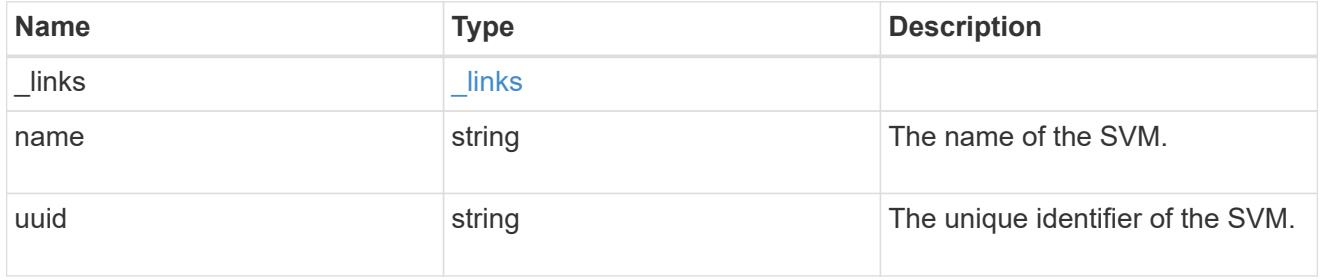

## target

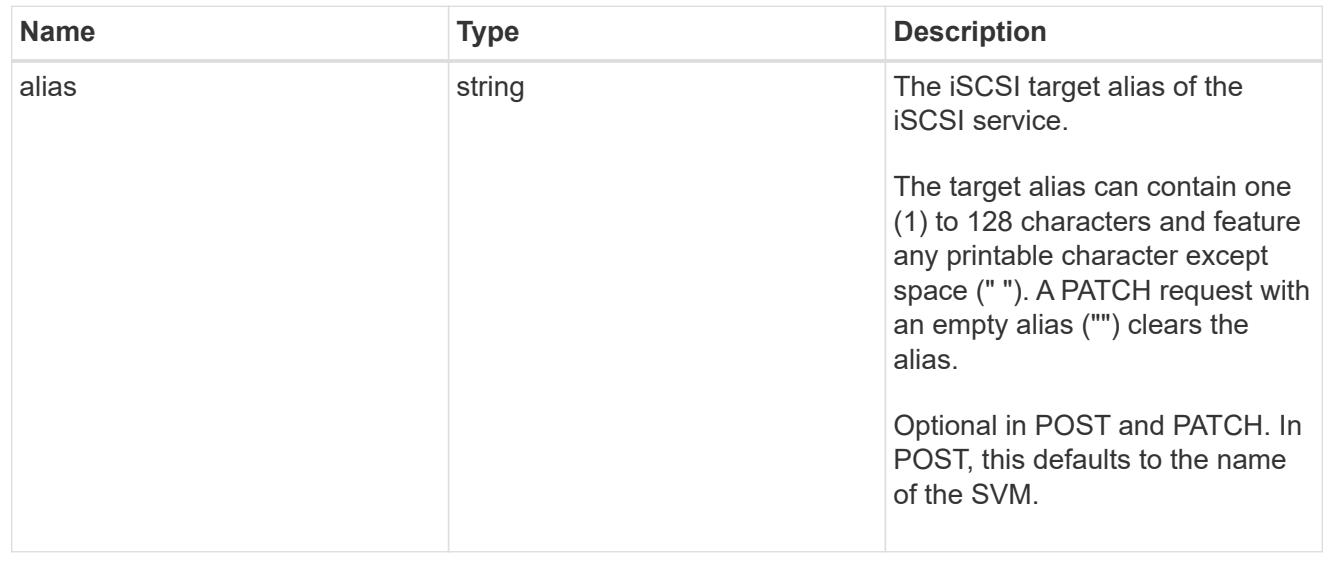

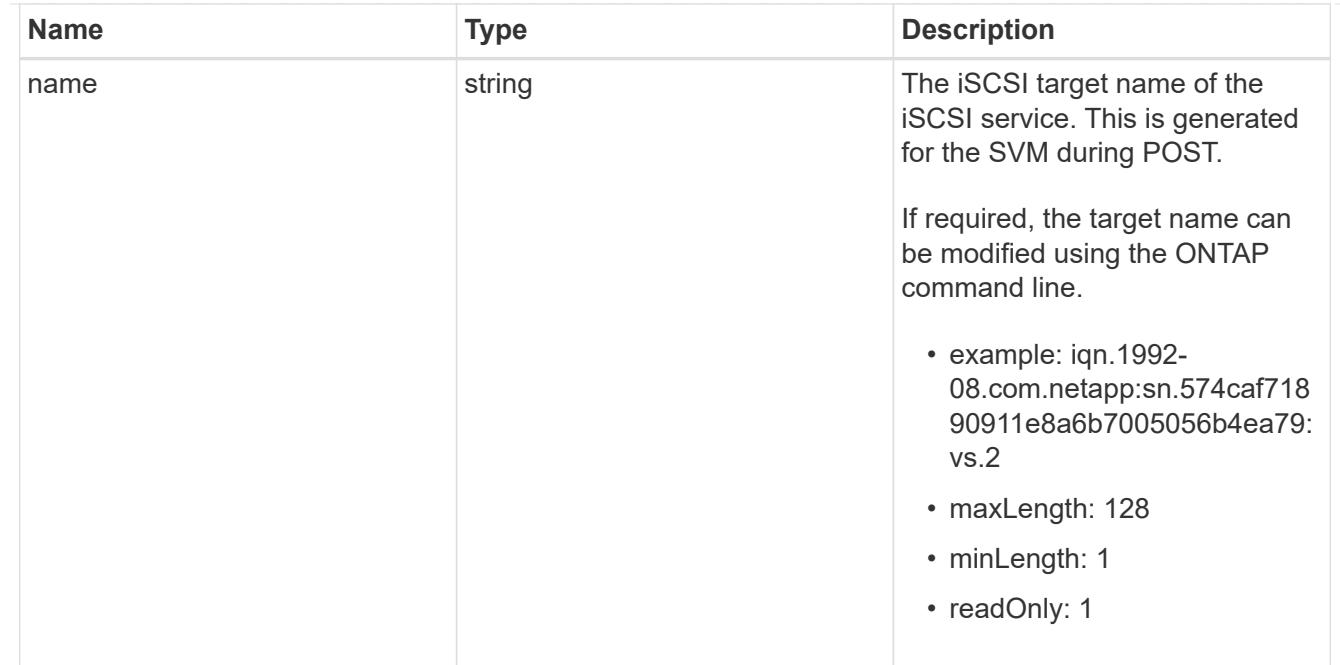

iscsi\_service

An iSCSI service defines the properties of the iSCSI target for an SVM. There can be at most one iSCSI service for an SVM. An SVM's iSCSI service must be created before iSCSI initiators can log in to the SVM.

An iSCSI service is identified by the UUID of its SVM.

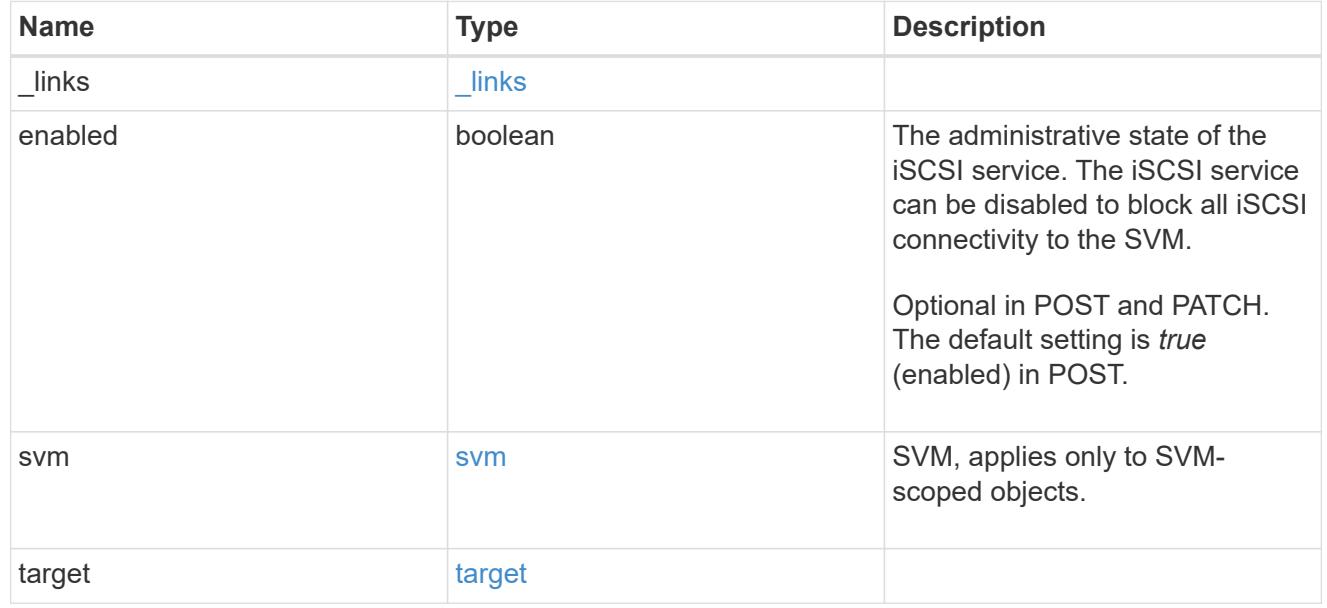

## error\_arguments

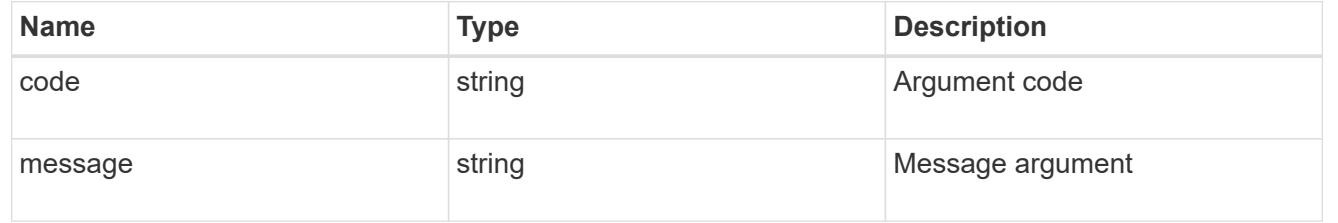

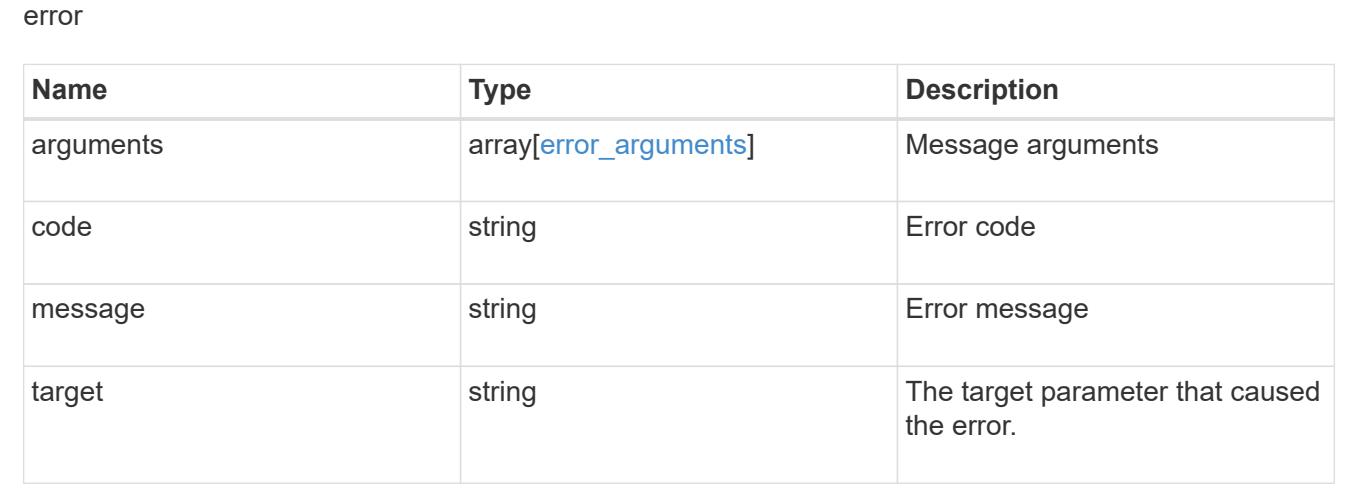

### **Create an iSCSI service**

## POST /protocols/san/iscsi/services

Creates an iSCSI service.

#### **Required properties**

• svm.uuid or svm.name - Existing SVM in which to create the iSCSI service.

### **Related ONTAP commands**

• vserver iscsi create

#### **Learn more**

• [DOC /protocols/san/iscsi/services](https://docs.netapp.com/us-en/ontap-restapi-96/{relative_path}protocols_san_iscsi_services_endpoint_overview.html)

## **Request Body**

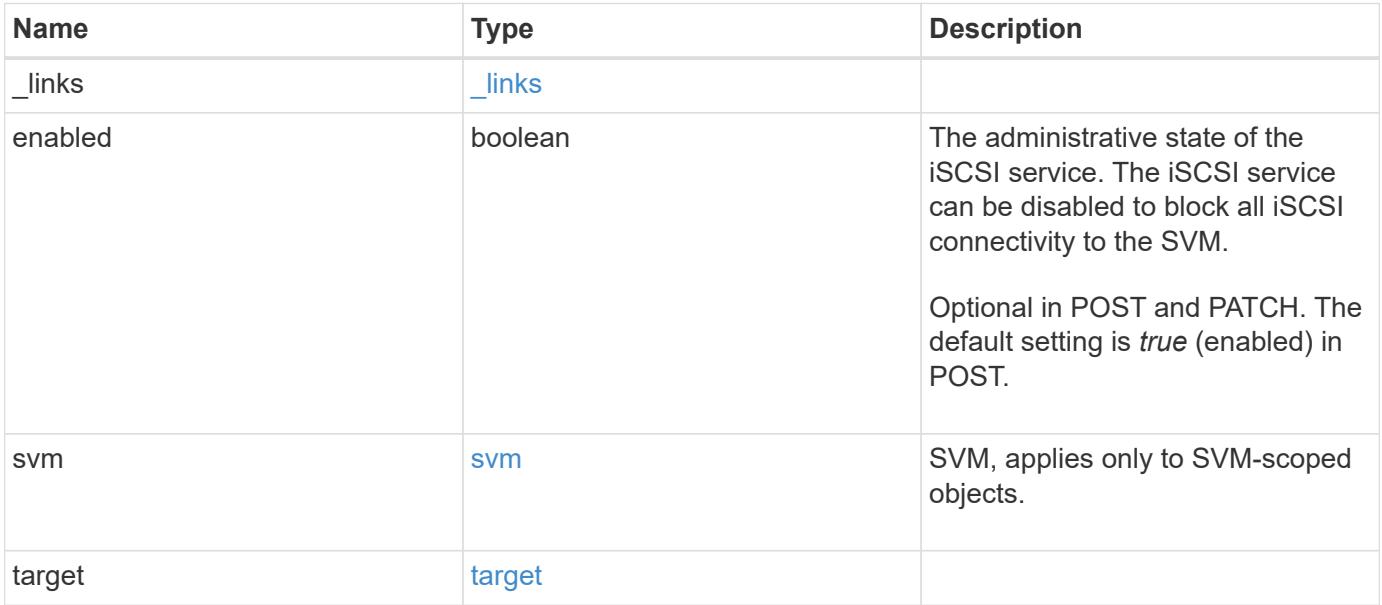

**Example request**

```
{
    "_links": {
      "self": {
        "href": "/api/resourcelink"
     }
    },
    "svm": {
     "_links": {
       "self": {
          "href": "/api/resourcelink"
       }
      },
    "name": "svm1",
      "uuid": "02c9e252-41be-11e9-81d5-00a0986138f7"
    },
    "target": {
     "alias": "svm1",
     "name": "iqn.1992-
08.com.netapp:sn.574caf71890911e8a6b7005056b4ea79:vs.2"
   }
}
```
#### **Response**

```
Status: 201, Created
```
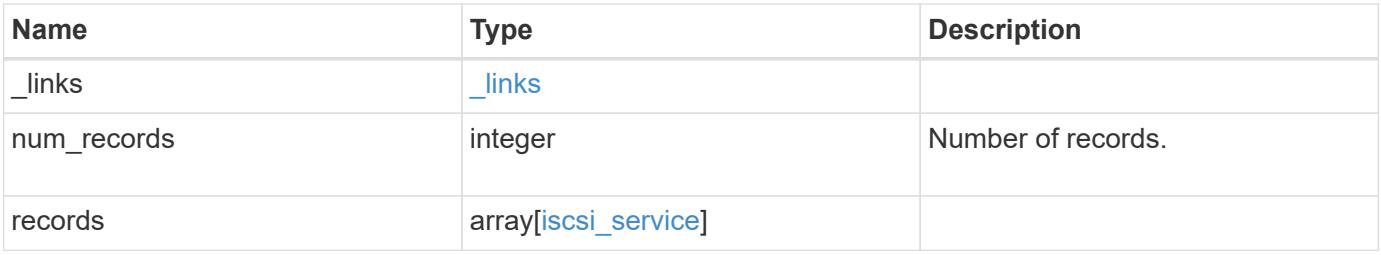

**Example response**

```
{
  " links": {
      "next": {
        "href": "/api/resourcelink"
      },
      "self": {
       "href": "/api/resourcelink"
      }
    },
    "records": {
      "_links": {
        "self": {
          "href": "/api/resourcelink"
        }
      },
      "svm": {
        "_links": {
          "self": {
            "href": "/api/resourcelink"
          }
        },
      "name": "svm1",
        "uuid": "02c9e252-41be-11e9-81d5-00a0986138f7"
      },
      "target": {
        "alias": "svm1",
        "name": "iqn.1992-
08.com.netapp:sn.574caf71890911e8a6b7005056b4ea79:vs.2"
      }
   }
}
```
## **Error**

Status: Default

## ONTAP Error Response Codes

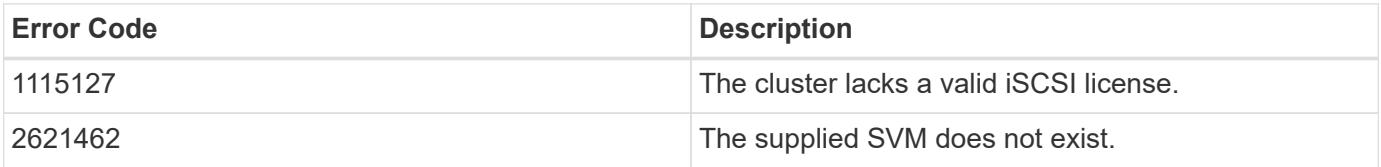

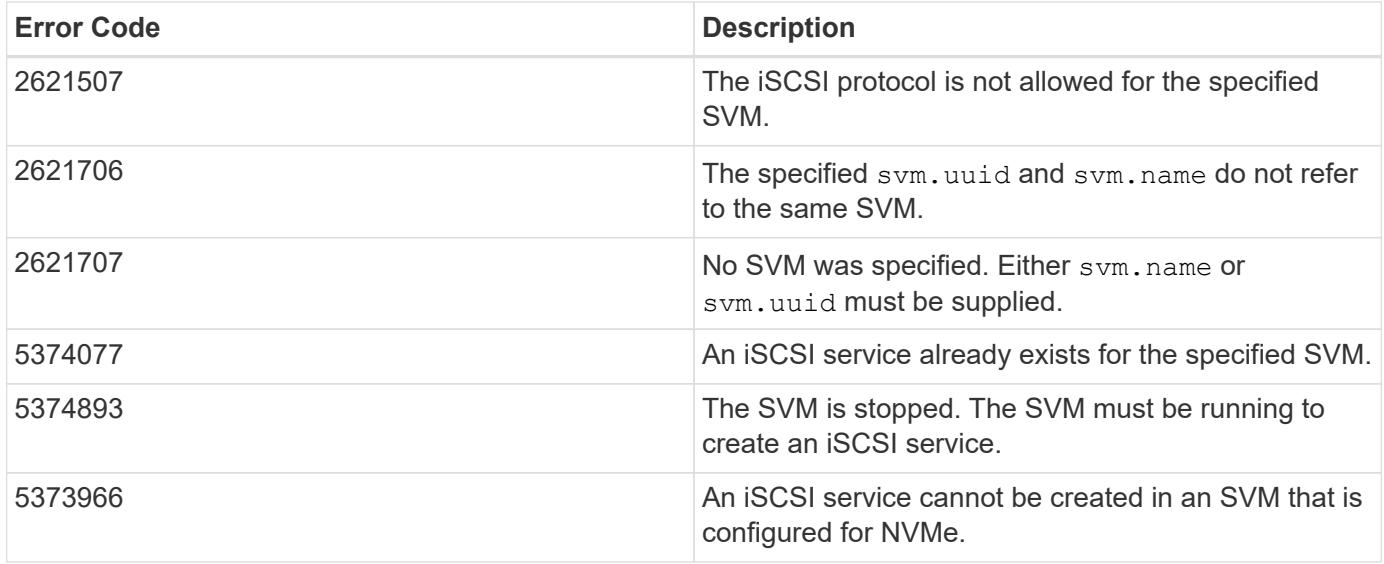

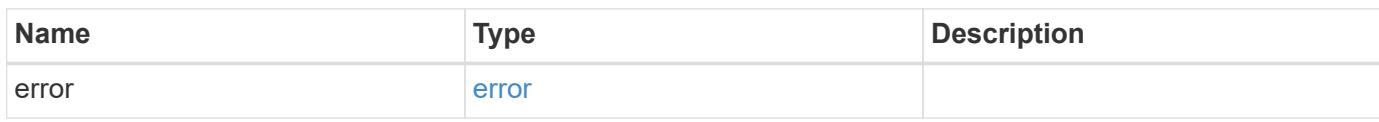

## **Example error**

```
{
   "error": {
     "arguments": {
       "code": "string",
       "message": "string"
     },
      "code": "4",
      "message": "entry doesn't exist",
     "target": "uuid"
   }
}
```
#### **Definitions**

## **See Definitions**

href

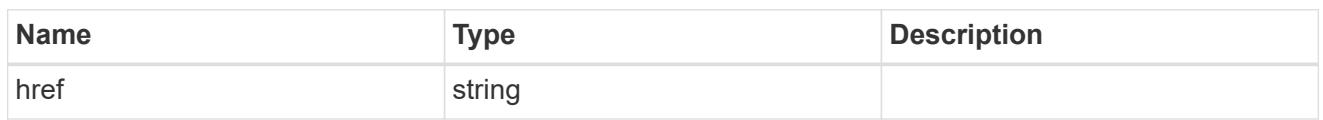

\_links

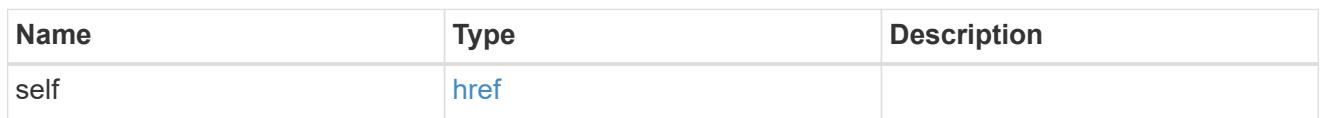

svm

SVM, applies only to SVM-scoped objects.

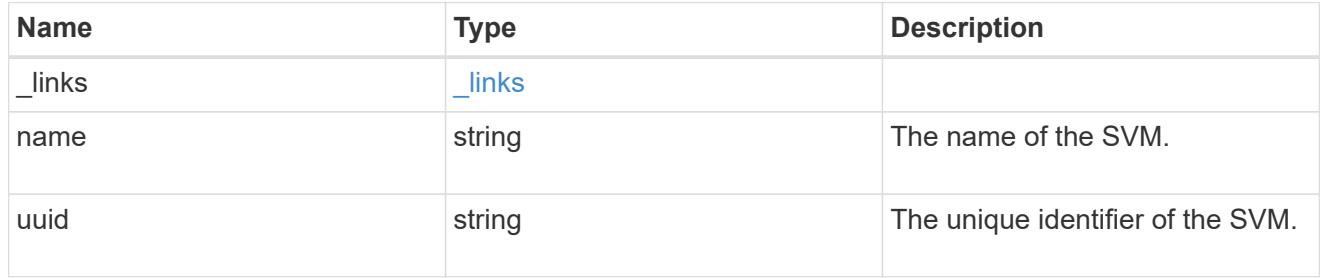

## target

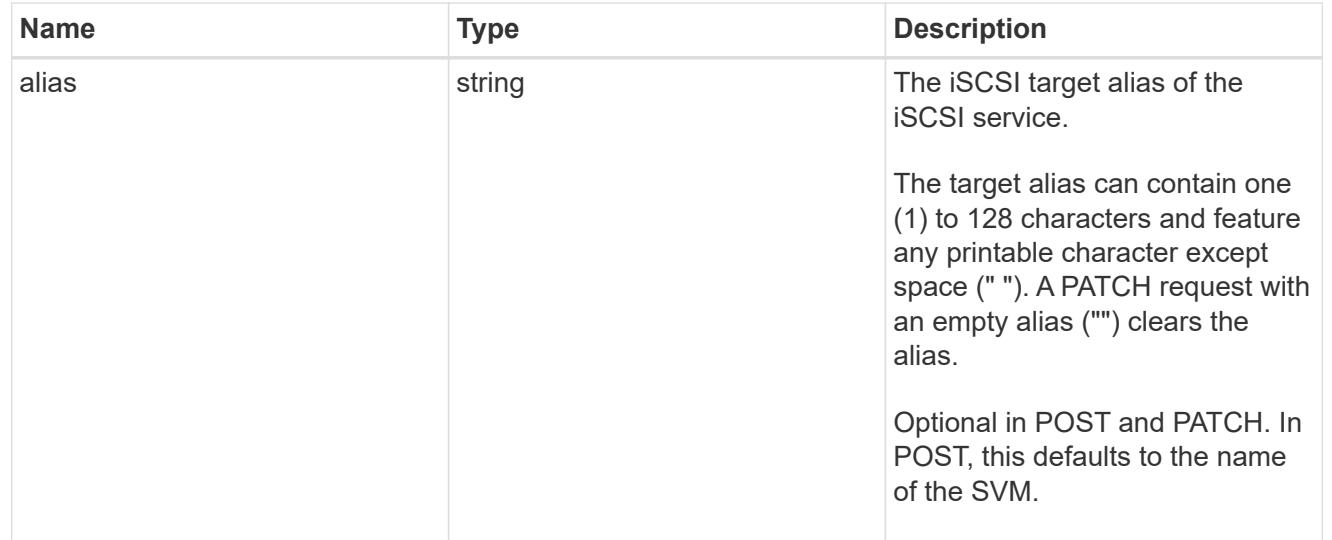

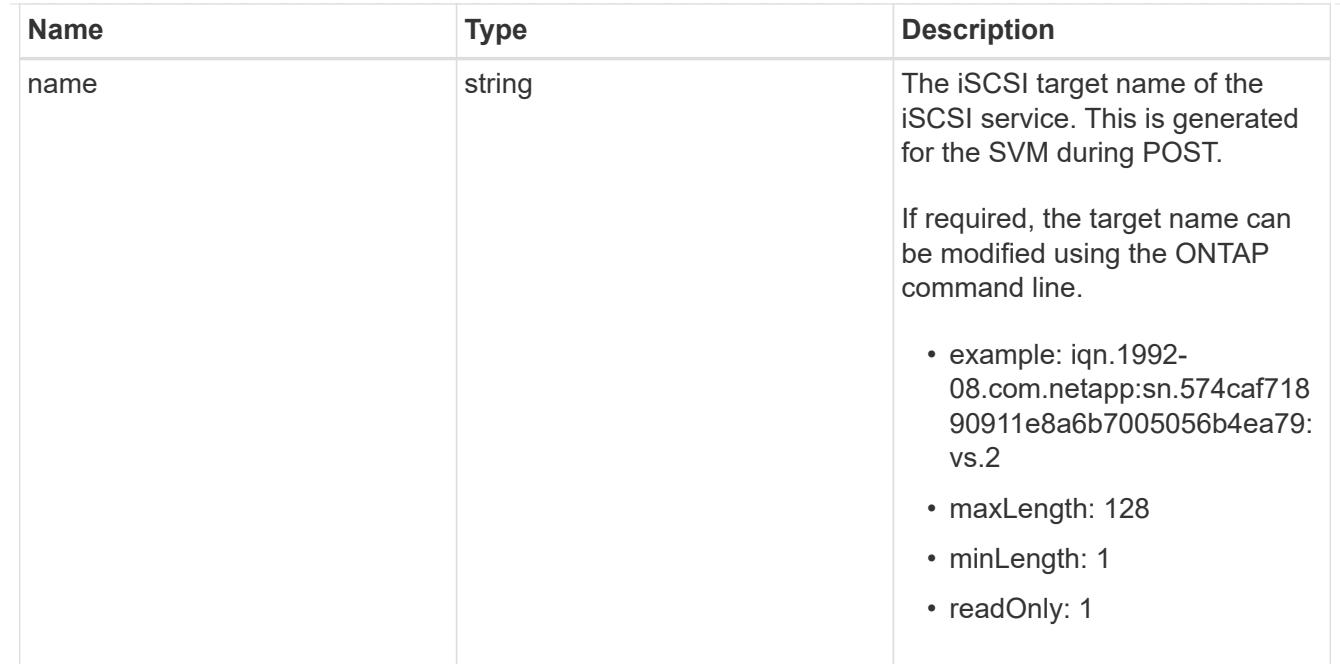

iscsi\_service

An iSCSI service defines the properties of the iSCSI target for an SVM. There can be at most one iSCSI service for an SVM. An SVM's iSCSI service must be created before iSCSI initiators can log in to the SVM.

An iSCSI service is identified by the UUID of its SVM.

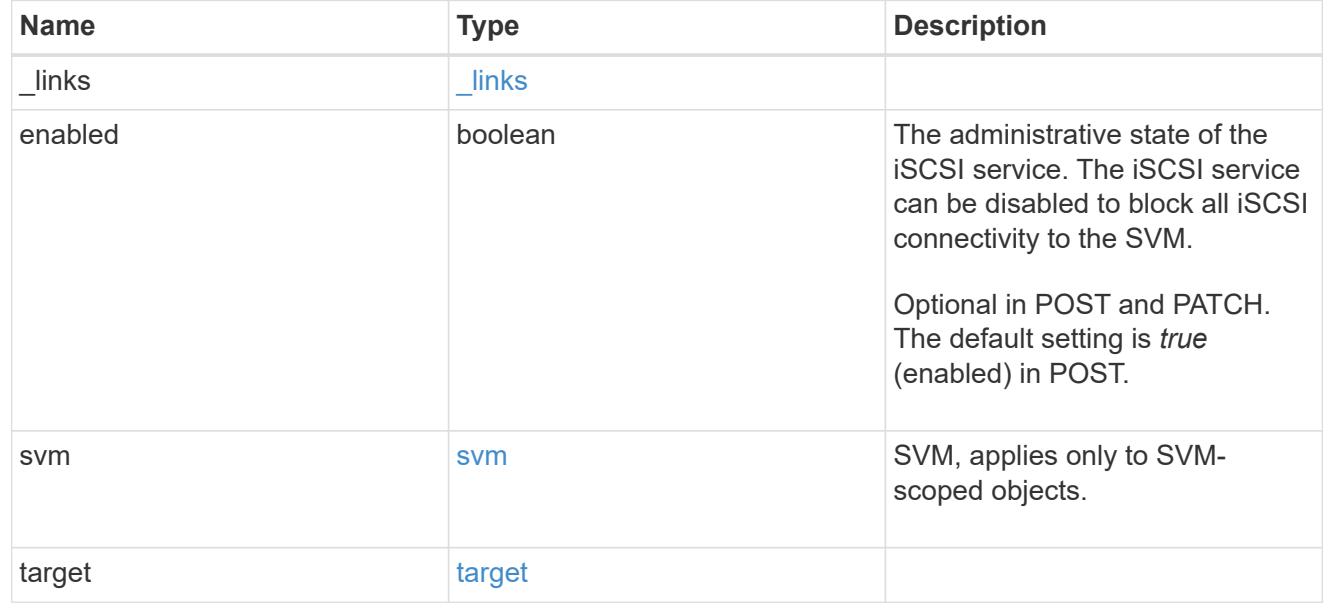

 $_{\_}$ links

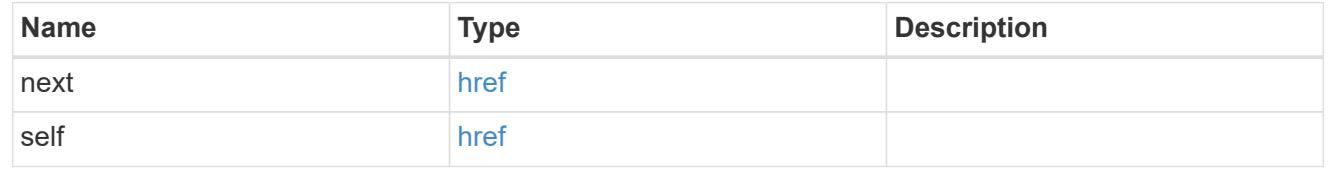

error\_arguments

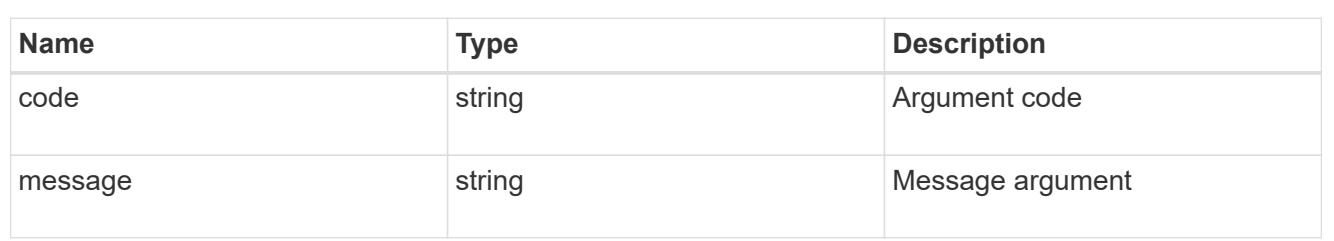

error

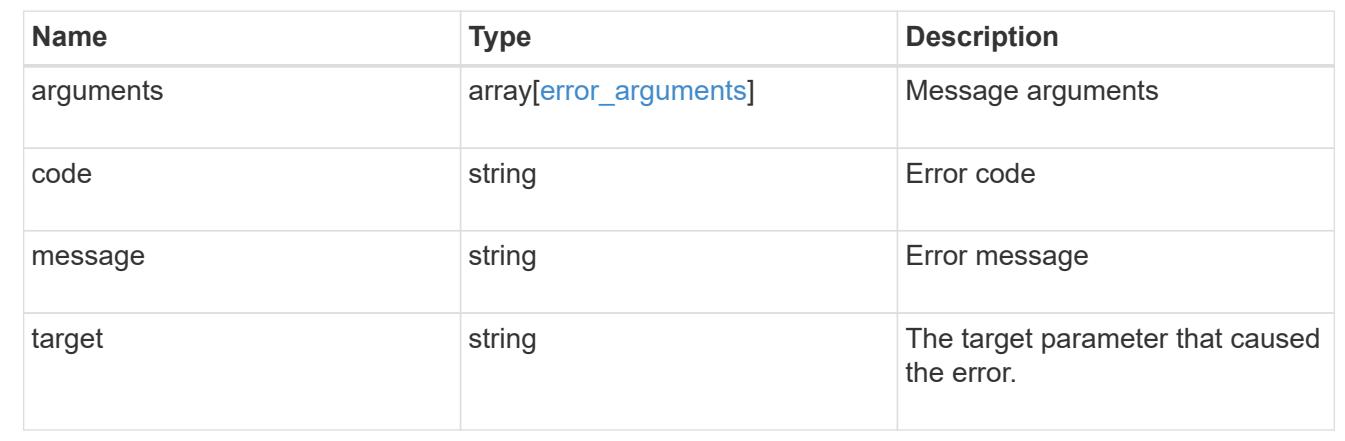

## **Delete an iSCSI service**

DELETE /protocols/san/iscsi/services/{svm.uuid}

Deletes an iSCSI service. An iSCSI service must be disabled before it can be deleted.

#### **Related ONTAP commands**

• vserver iscsi delete

#### **Learn more**

• [DOC /protocols/san/iscsi/services](https://docs.netapp.com/us-en/ontap-restapi-96/{relative_path}protocols_san_iscsi_services_endpoint_overview.html)

#### **Parameters**

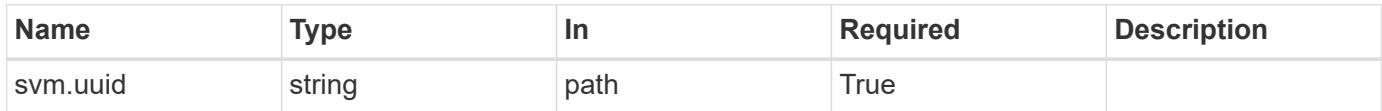

#### **Response**

Status: 200, Ok

## **Error**

#### Status: Default

## ONTAP Error Response Codes

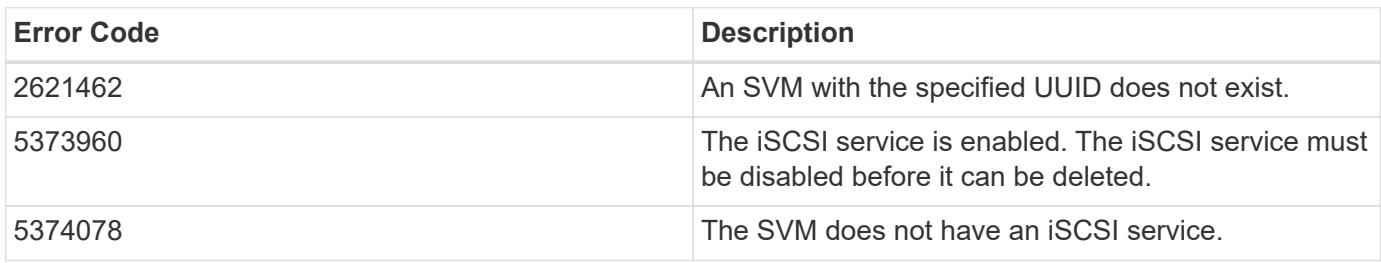

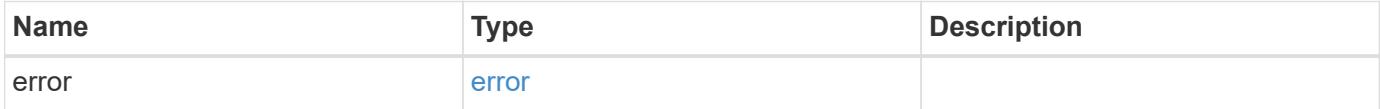

## **Example error**

```
{
   "error": {
     "arguments": {
     "code": "string",
       "message": "string"
     },
      "code": "4",
     "message": "entry doesn't exist",
      "target": "uuid"
   }
}
```
#### **Definitions**

### **See Definitions**

#### error\_arguments

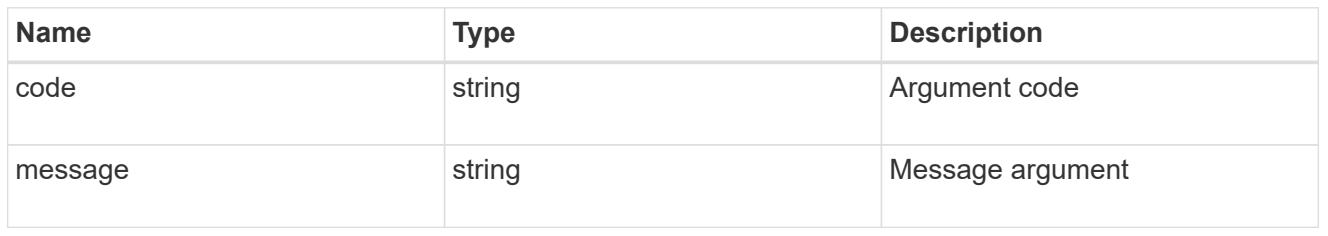

#### error

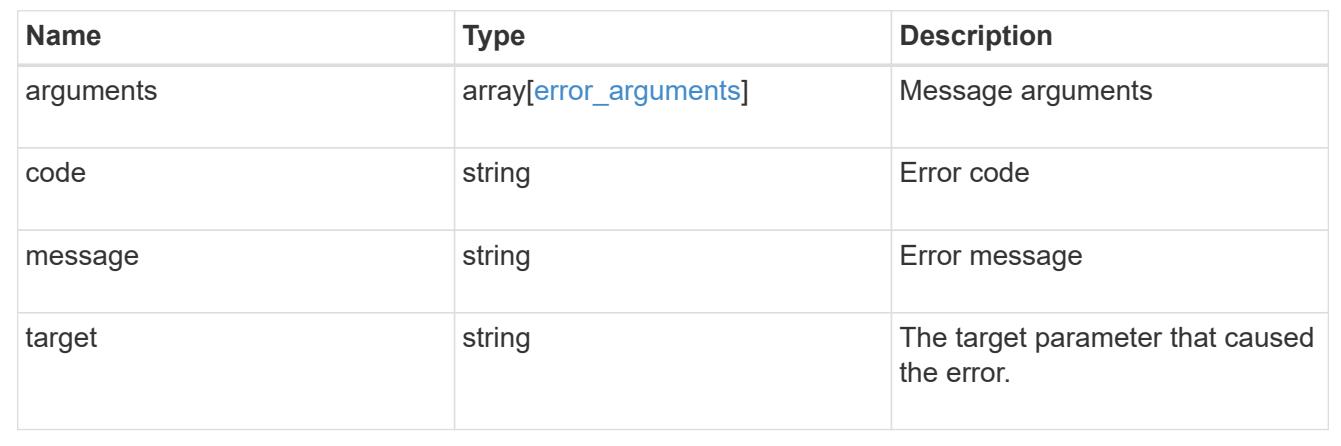

## **Retrieve an iSCSI service**

GET /protocols/san/iscsi/services/{svm.uuid}

Retrieves an iSCSI service.

### **Related ONTAP commands**

• vserver iscsi show

#### **Learn more**

• [DOC /protocols/san/iscsi/services](https://docs.netapp.com/us-en/ontap-restapi-96/{relative_path}protocols_san_iscsi_services_endpoint_overview.html)

### **Parameters**

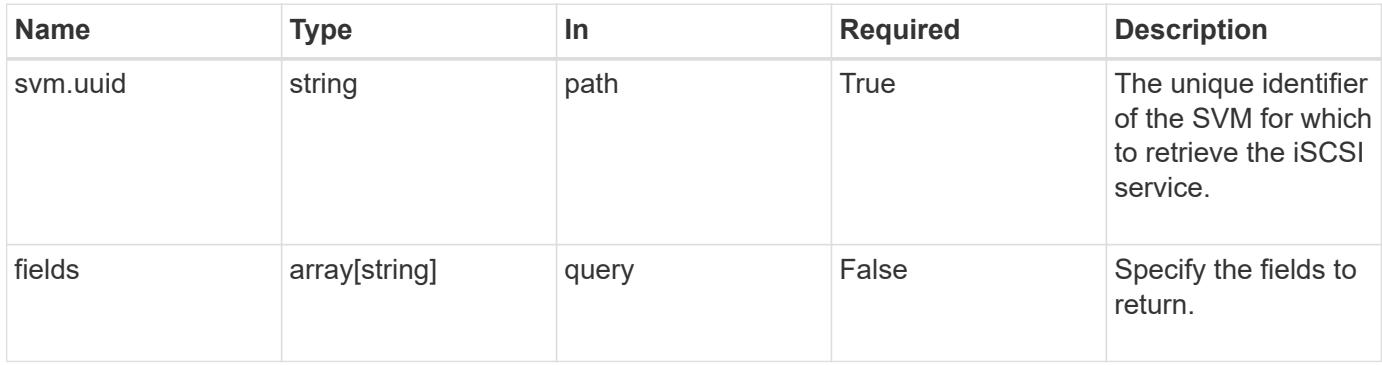

Status: 200, Ok

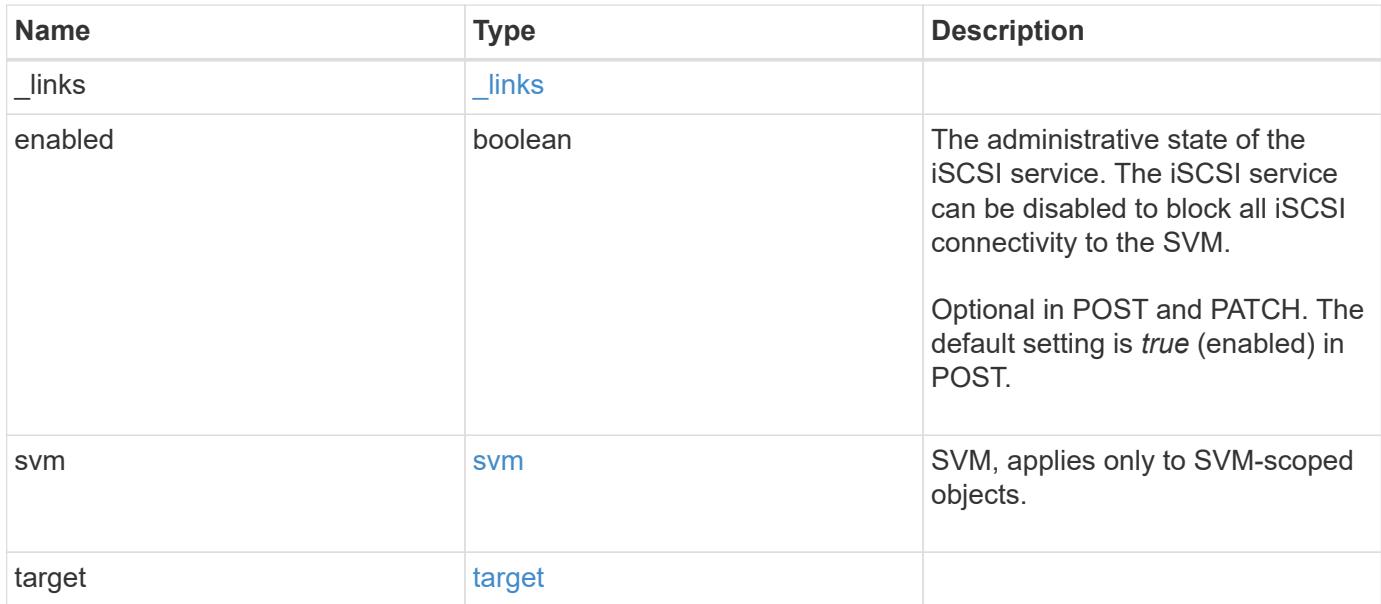

#### **Example response**

```
{
    "_links": {
     "self": {
        "href": "/api/resourcelink"
     }
    },
    "svm": {
     "_links": {
       "self": {
          "href": "/api/resourcelink"
        }
      },
    "name": "svm1",
      "uuid": "02c9e252-41be-11e9-81d5-00a0986138f7"
   },
    "target": {
     "alias": "svm1",
      "name": "iqn.1992-
08.com.netapp:sn.574caf71890911e8a6b7005056b4ea79:vs.2"
   }
}
```
Status: Default

### ONTAP Error Response Codes

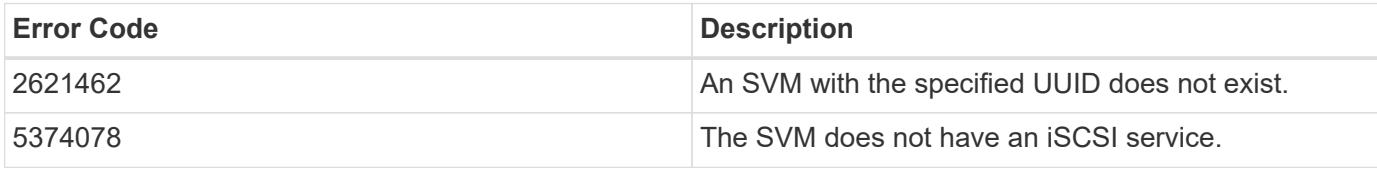

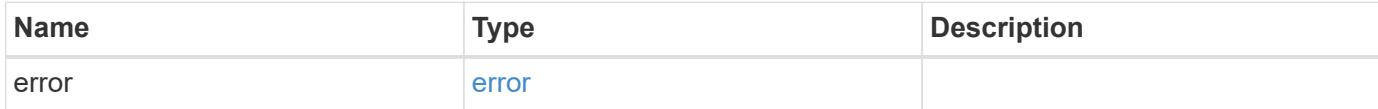

## **Example error**

```
{
   "error": {
      "arguments": {
       "code": "string",
       "message": "string"
      },
      "code": "4",
      "message": "entry doesn't exist",
     "target": "uuid"
   }
}
```
#### **Definitions**

## **See Definitions**

href

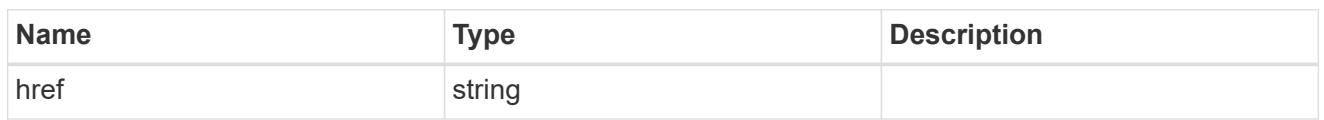

\_links

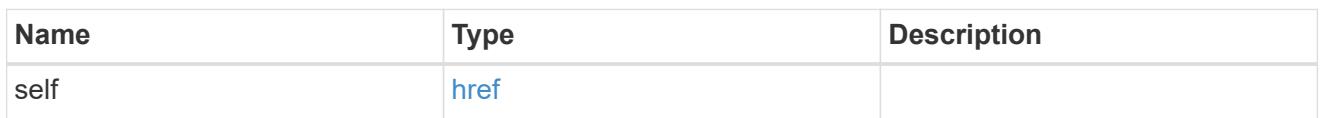

svm

SVM, applies only to SVM-scoped objects.

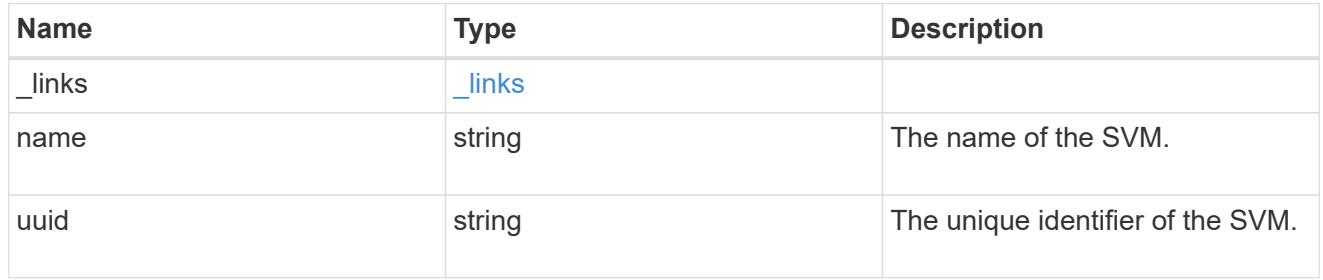

## target

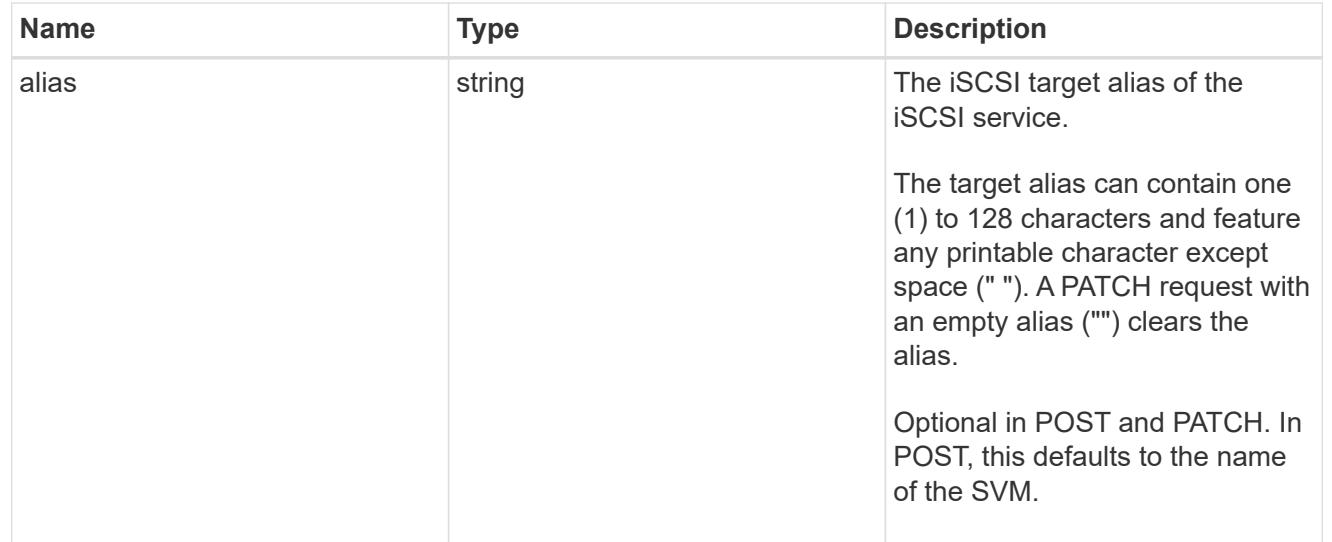

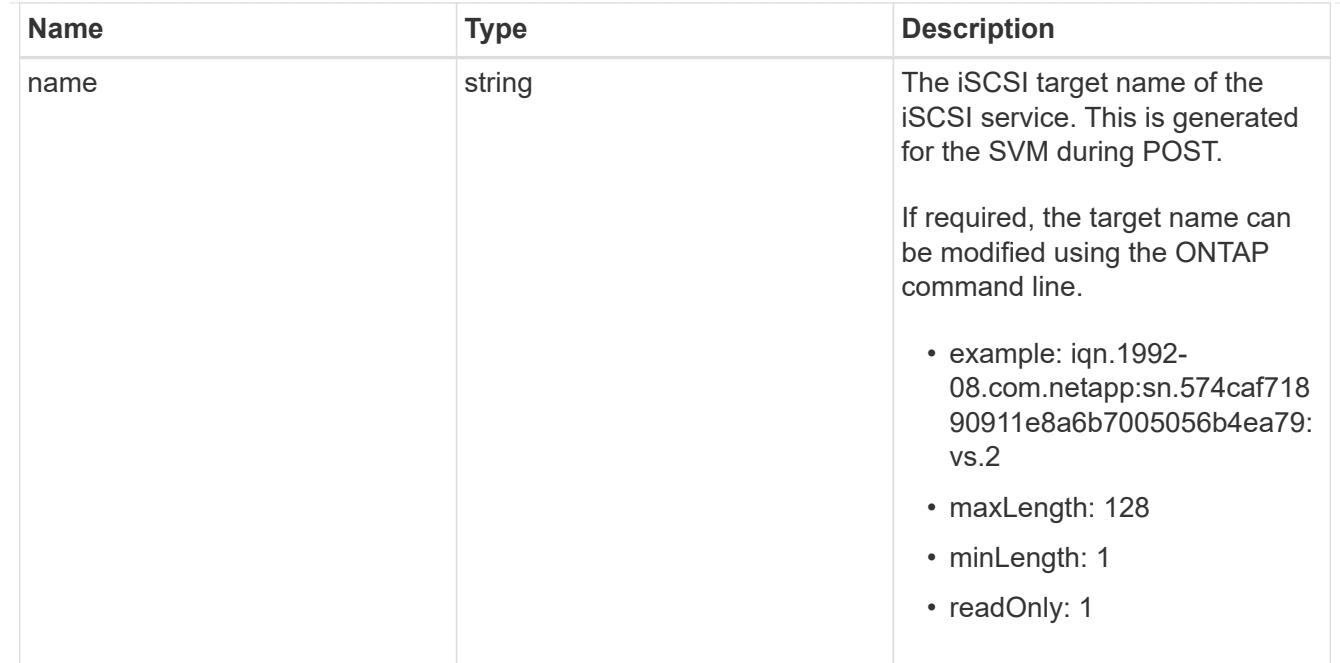

## error\_arguments

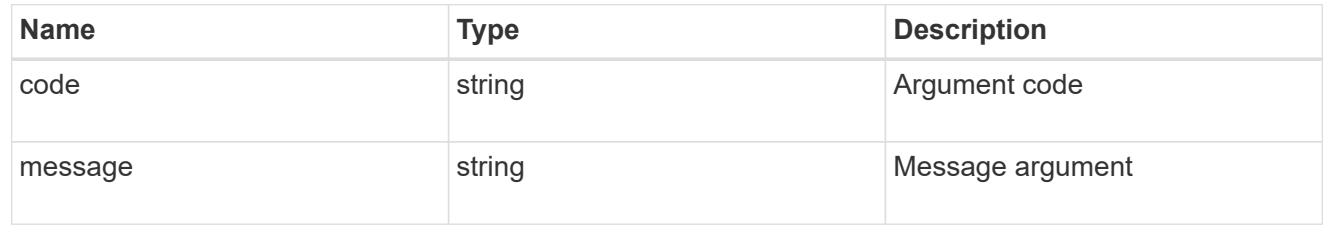

#### error

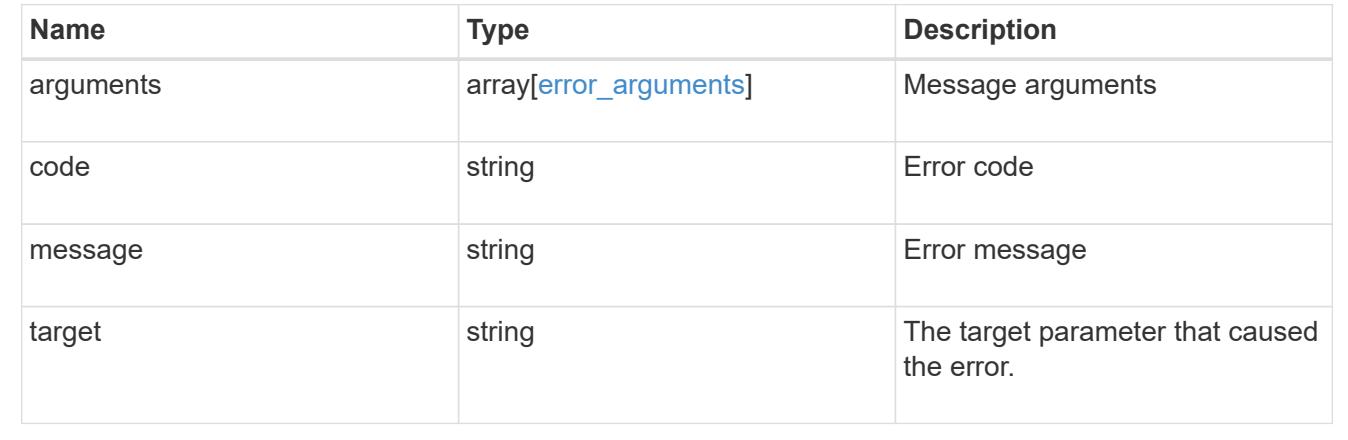

## **Update an iSCSI service**

PATCH /protocols/san/iscsi/services/{svm.uuid}

Updates an iSCSI service.

#### **Related ONTAP commands**

- vserver iscsi modify
- vserver iscsi start
- vserver iscsi stop

### **Learn more**

• [DOC /protocols/san/iscsi/services](https://docs.netapp.com/us-en/ontap-restapi-96/{relative_path}protocols_san_iscsi_services_endpoint_overview.html)

#### **Parameters**

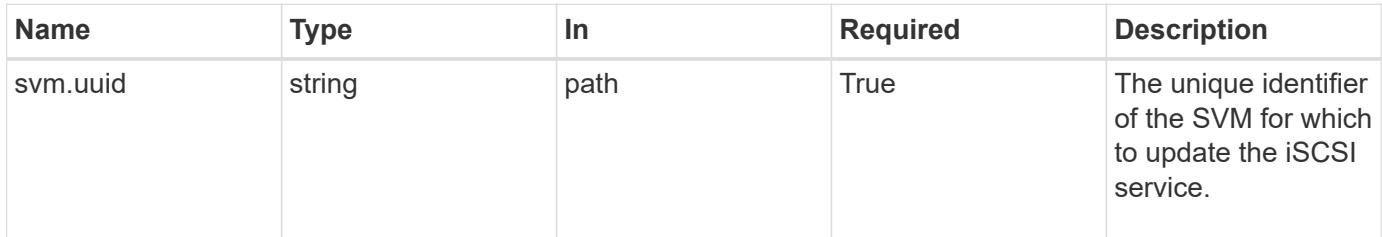

#### **Request Body**

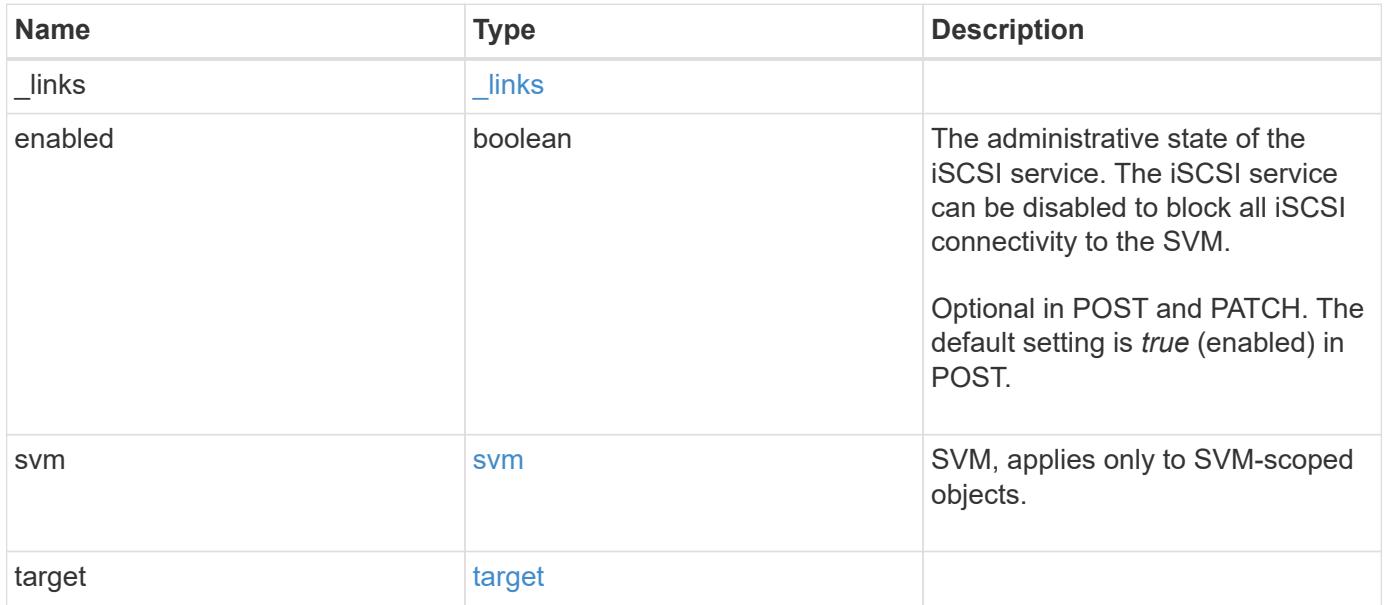

**Example request**

```
{
    "_links": {
      "self": {
        "href": "/api/resourcelink"
     }
    },
    "svm": {
     "_links": {
       "self": {
          "href": "/api/resourcelink"
       }
      },
    "name": "svm1",
      "uuid": "02c9e252-41be-11e9-81d5-00a0986138f7"
    },
    "target": {
     "alias": "svm1",
     "name": "iqn.1992-
08.com.netapp:sn.574caf71890911e8a6b7005056b4ea79:vs.2"
   }
}
```
#### **Response**

Status: 200, Ok

#### **Error**

Status: Default

### ONTAP Error Response Codes

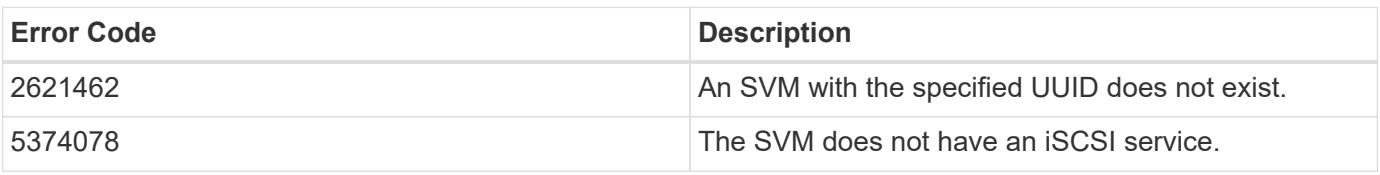

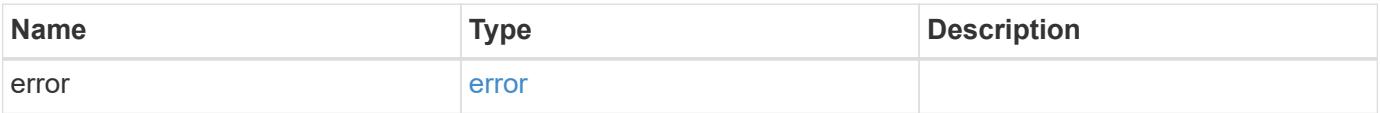

## **Example error**

```
{
   "error": {
     "arguments": {
       "code": "string",
      "message": "string"
     },
     "code": "4",
     "message": "entry doesn't exist",
     "target": "uuid"
   }
}
```
### **Definitions**

## **See Definitions**

href

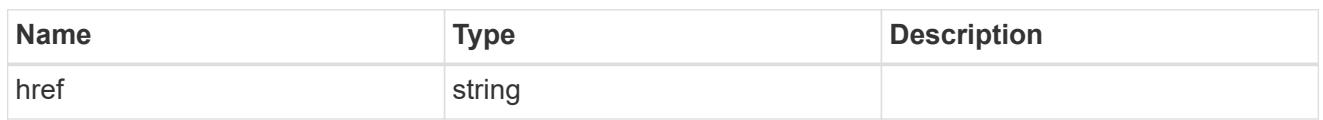

\_links

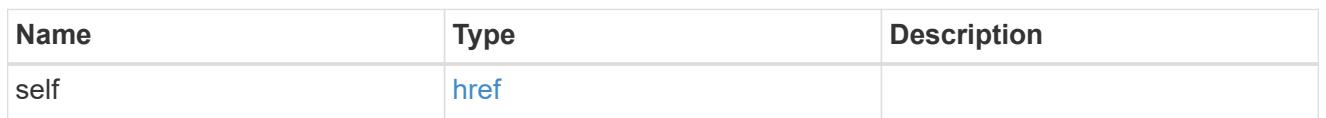

svm

SVM, applies only to SVM-scoped objects.

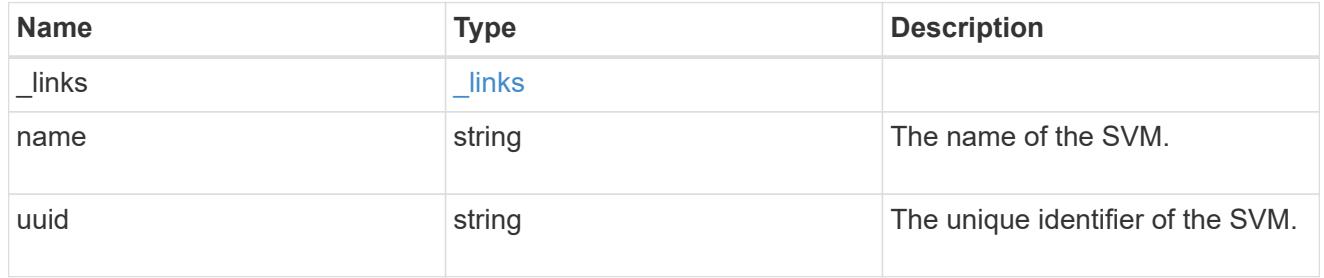

## target

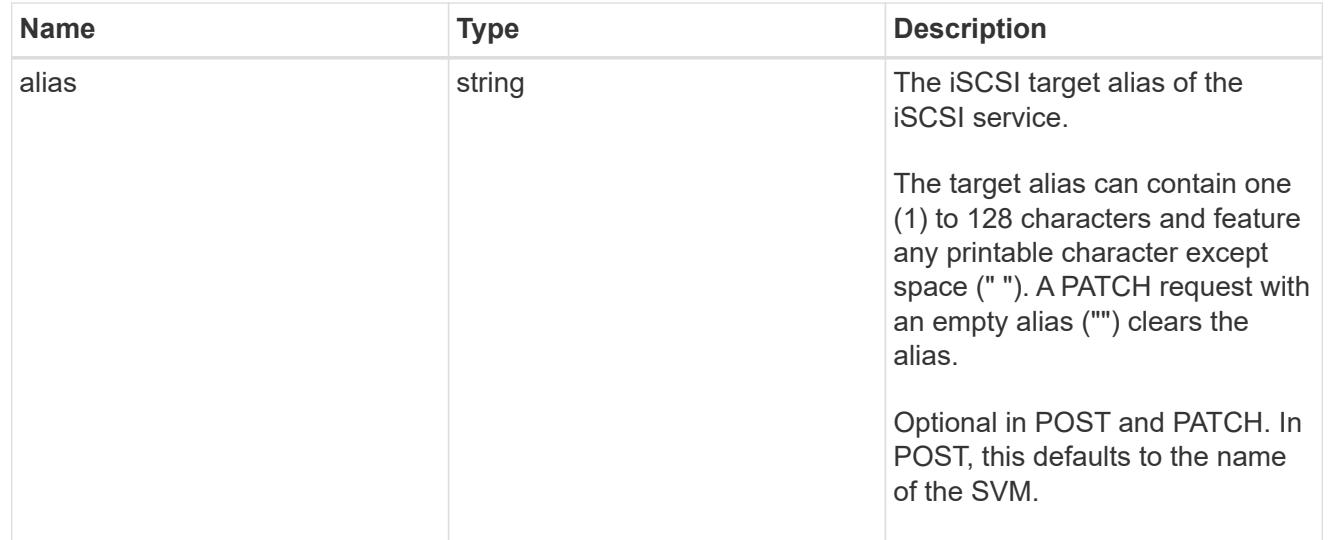

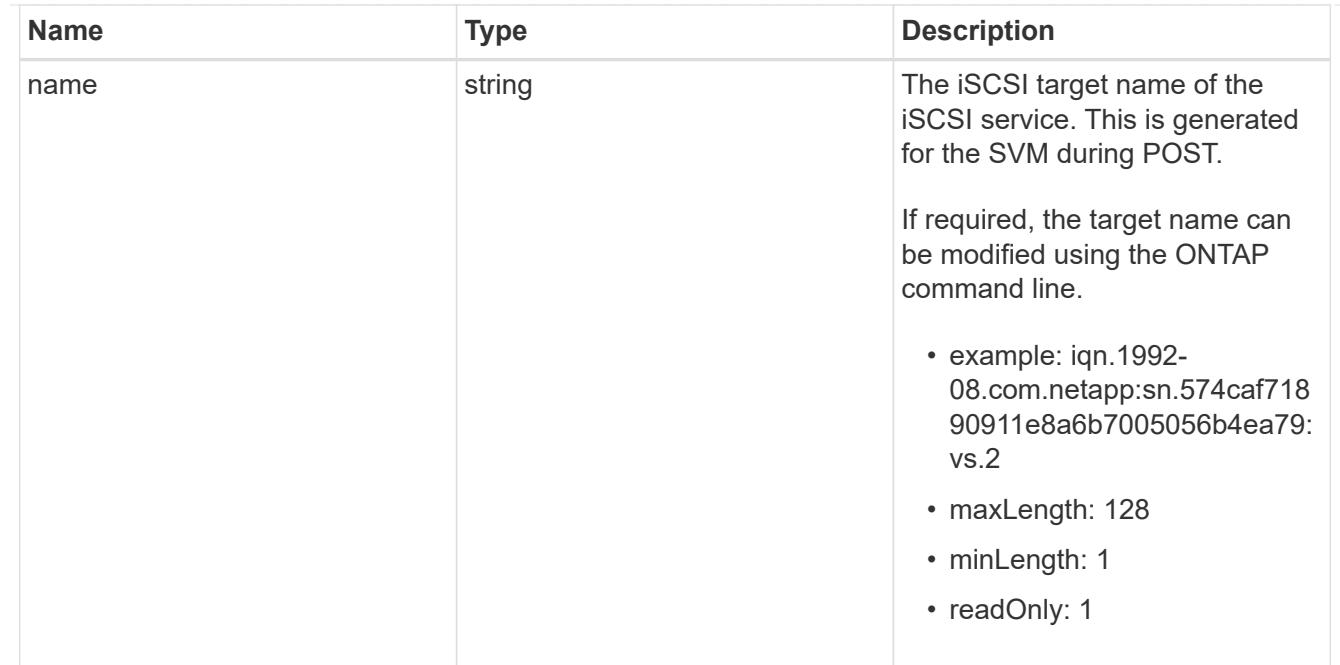

iscsi\_service

An iSCSI service defines the properties of the iSCSI target for an SVM. There can be at most one iSCSI service for an SVM. An SVM's iSCSI service must be created before iSCSI initiators can log in to the SVM.

An iSCSI service is identified by the UUID of its SVM.

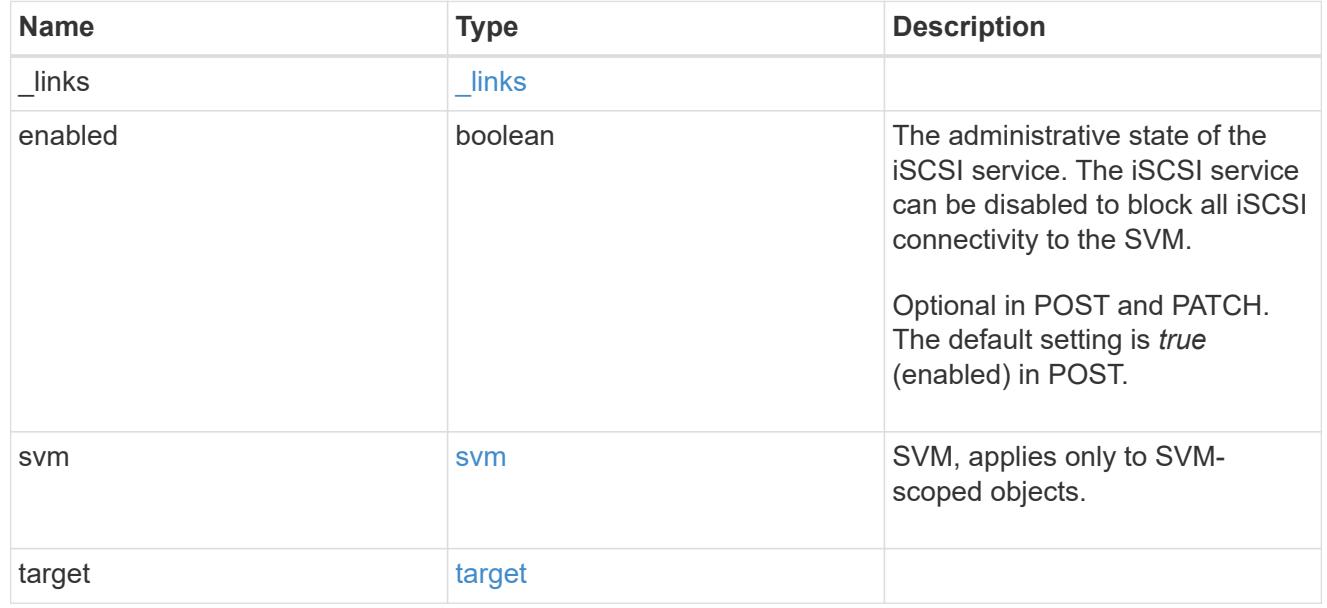

#### error\_arguments

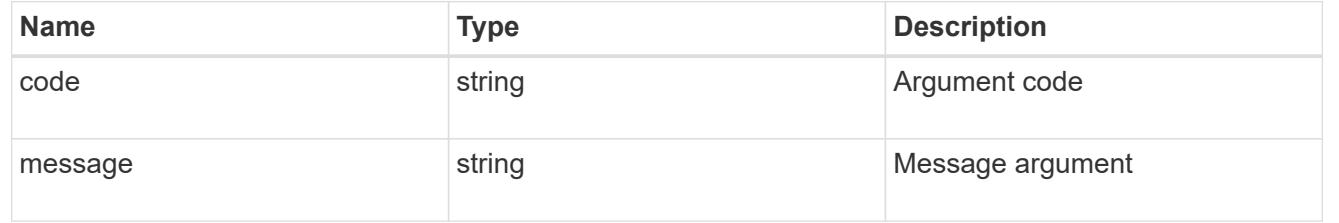

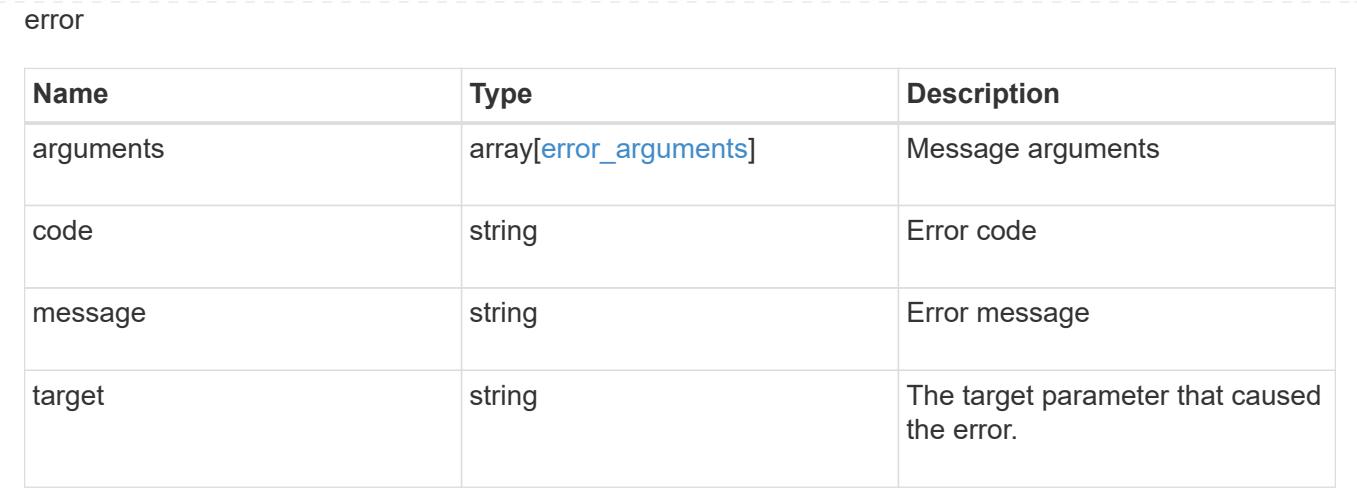

## **View iSCSI sessions**

## **Protocols SAN iSCSI sessions endpoint overview**

#### **Overview**

An iSCSI session is one or more TCP connections that link an iSCSI initiator with an iSCSI target. TCP connections can be added and removed from an iSCSI session by the iSCSI initiator. Across all TCP connections within an iSCSI session, an initiator sees one and the same target. After the connection is established, iSCSI control, data, and status messages are communicated over the session.

The iSCSI sessions REST API provides information about iSCSI initiators that have successfully logged in to ONTAP.

## **Examples**

## **Retrieving all iSCSI sessions**

```
# The API:
GET /api/protocols/san/iscsi/sessions
# The call:
curl -X GET "https://<mgmt-ip>/api/protocols/san/iscsi/sessions" -H
"accept: application/hal+json"
# The response:
{
"records": [
    {
      "svm": {
        "uuid": "a009a9e7-4081-b576-7575-ada21efcaf16",
        "name": "svm1",
        "_links": {
          "self": {
```

```
  "href": "/api/svm/svms/a009a9e7-4081-b576-7575-ada21efcaf16"
           }
        }
      },
      "target_portal_group": "iscsi_lif1",
      "tsih": 10,
    " links": {
        "self": {
           "href": "/api/protocols/san/iscsi/sessions/a009a9e7-4081-b576-
7575-ada21efcaf16/iscsi_lif1/10"
        }
      }
    },
    {
      "svm": {
        "uuid": "b009a9e7-4081-b576-7575-ada21efcaf16",
        "name": "svm2",
        "_links": {
           "self": {
             "href": "/api/svm/svms/b009a9e7-4081-b576-7575-ada21efcaf16"
          }
        }
      },
    "target portal group": "iscsi lif2",
      "tsih": 11,
    " links": {
        "self": {
           "href": "/api/protocols/san/iscsi/sessions/b009a9e7-4081-b576-
7575-ada21efcaf16/iscsi_lif2/11"
        }
      }
    }
\frac{1}{\sqrt{2}}"num records": 2,
"_links": {
    "self": {
      "href": "/api/protocols/san/iscsi/sessions"
    }
}
}
```
#### **Retrieving all of the iSCSI sessions under the target portal group** *iscsi\_lif1*

The tpgroup query parameter is used to perform the query.
```
# The API:
GET /api/protocols/san/iscsi/sessions
# The call:
curl -X GET "https://<mgmt-
ip>/api/protocols/san/iscsi/sessions?tpgroup=iscsi_lif1" -H "accept:
application/hal+json"
# The response:
{
"records": [
    {
      "svm": {
        "uuid": "a009a9e7-4081-b576-7575-ada21efcaf16",
        "name": "svm1",
        "_links": {
          "self": {
             "href": "/api/svm/svms/a009a9e7-4081-b576-7575-ada21efcaf16"
          }
        }
      },
      "target_portal_group": "iscsi_lif1",
      "tsih": 10,
    " links": {
        "self": {
          "href": "/api/protocols/san/iscsi/sessions/a009a9e7-4081-b576-
7575-ada21efcaf16/iscsi_lif1/10"
        }
      }
   }
\frac{1}{2}"num records": 1,
" links": {
    "self": {
      "href": "/api/protocols/san/iscsi/sessions"
    }
}
}
```
### **Retrieving an iSCSI session**

```
# The API:
GET
```

```
/api/protocols/san/iscsi/sessions/{svm.uuid}/{target_portal_group}/{tsih}
# The call:
curl -X GET "https://<mgmt-ip>/api/protocols/san/iscsi/sessions/a009a9e7-
4081-b576-7575-ada21efcaf16/iscsi_lif1/10" -H "accept:
application/hal+json"
# The response:
{
"svm": {
    "uuid": "a009a9e7-4081-b576-7575-ada21efcaf16",
    "name": "svm1",
    "_links": {
      "self": {
        "href": "/api/svm/svms/a009a9e7-4081-b576-7575-ada21efcaf16"
      }
    }
},
"target portal group": "iscsi lif1",
"tsih": 10,
"initiator": {
    "name": "iqn.1994-05.com.example:string"
},
"isid": "61:62:63:64:65:00",
"target portal group tag": 1027,
"connections": [
    {
      "cid": 1,
    "authentication type": "chap",
    "initiator address": {
        "address": "10.224.123.85",
        "port": 43827
      },
      "interface": {
        "name": "iscsi_lif1",
        "uuid": "c15439b4-dbb4-11e8-90ac-005056bba882",
        "ip": {
          "address": "192.168.0.1",
          "port": 3260
        },
      " links": {
          "self": {
            "href": "/api/network/ip/interfaces/c15439b4-dbb4-11e8-90ac-
005056bba882"
          }
        }
```

```
  }
    }
\frac{1}{2},
"igroups": [
   {
      "uuid": "af7838cd-f993-4faf-90b7-5524787ae1e8",
    "name": "igroup1",
    " links": {
         "self": {
           "href": "/api/protocols/san/igroups/af7838cd-f993-4faf-90b7-
5524787ae1e8"
        }
     }
    },
    {
      "uuid": "bf7838cd-f993-4faf-90b7-5524787ae1e8",
      "name": "igroup2",
      "_links": {
        "self": {
           "href": "/api/protocols/san/igroups/bf7838cd-f993-4faf-90b7-
5524787ae1e8"
        }
      }
   }
\frac{1}{\sqrt{2}}"_links": {
    "self": {
      "href": "/api/protocols/san/iscsi/sessions/a009a9e7-4081-b576-7575-
ada21efcaf16/iscsi_lif1/10"
    }
}
}
```
### **Retrieve iSCSI sessions**

GET /protocols/san/iscsi/sessions

Retrieves iSCSI sessions.

### **Related ONTAP commands**

- vserver iscsi connection show
- vserver iscsi session parameter show
- vserver iscsi session show

### **Learn more**

• [DOC /protocols/san/iscsi/sessions](https://docs.netapp.com/us-en/ontap-restapi-96/{relative_path}protocols_san_iscsi_sessions_endpoint_overview.html)

### **Parameters**

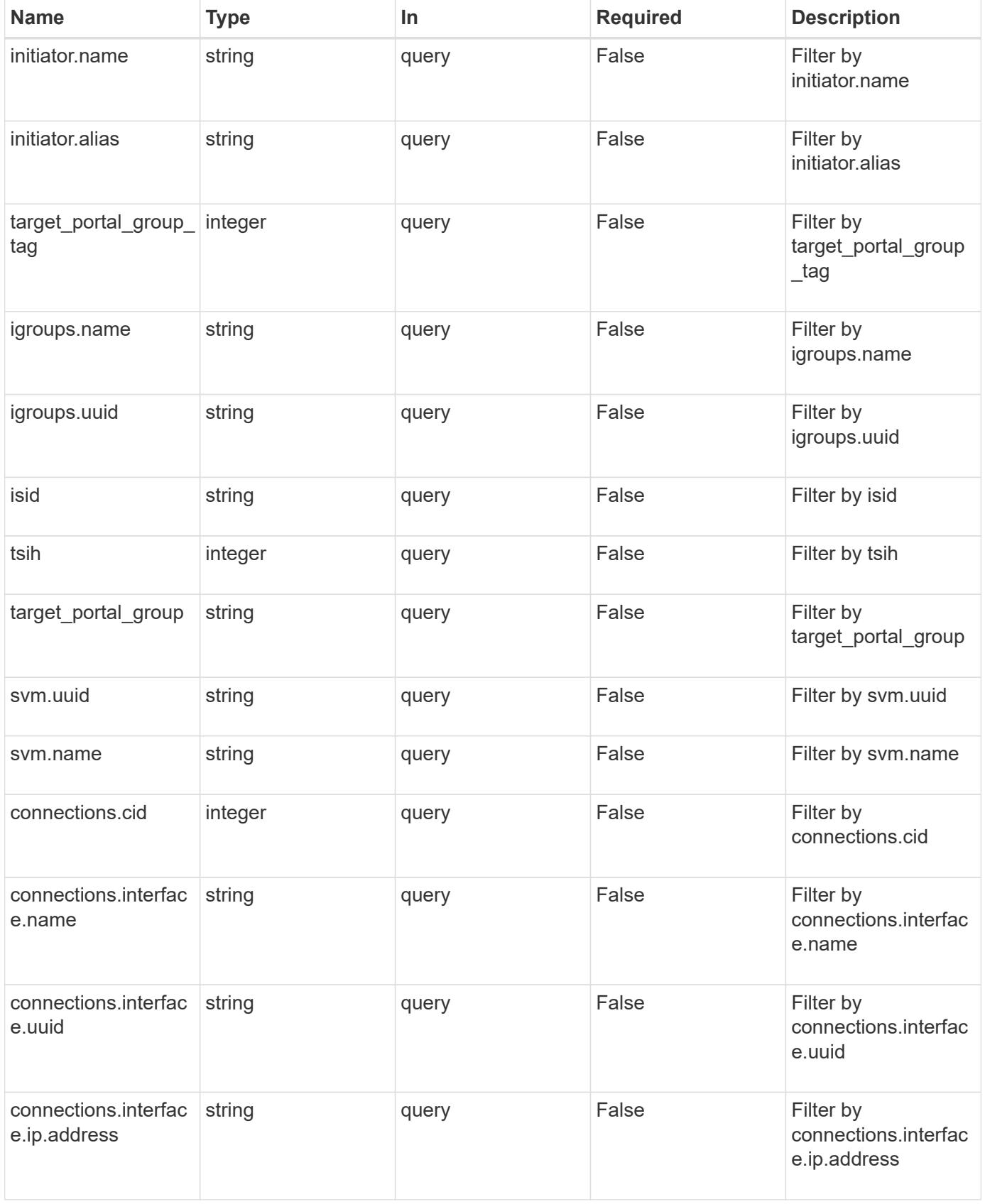

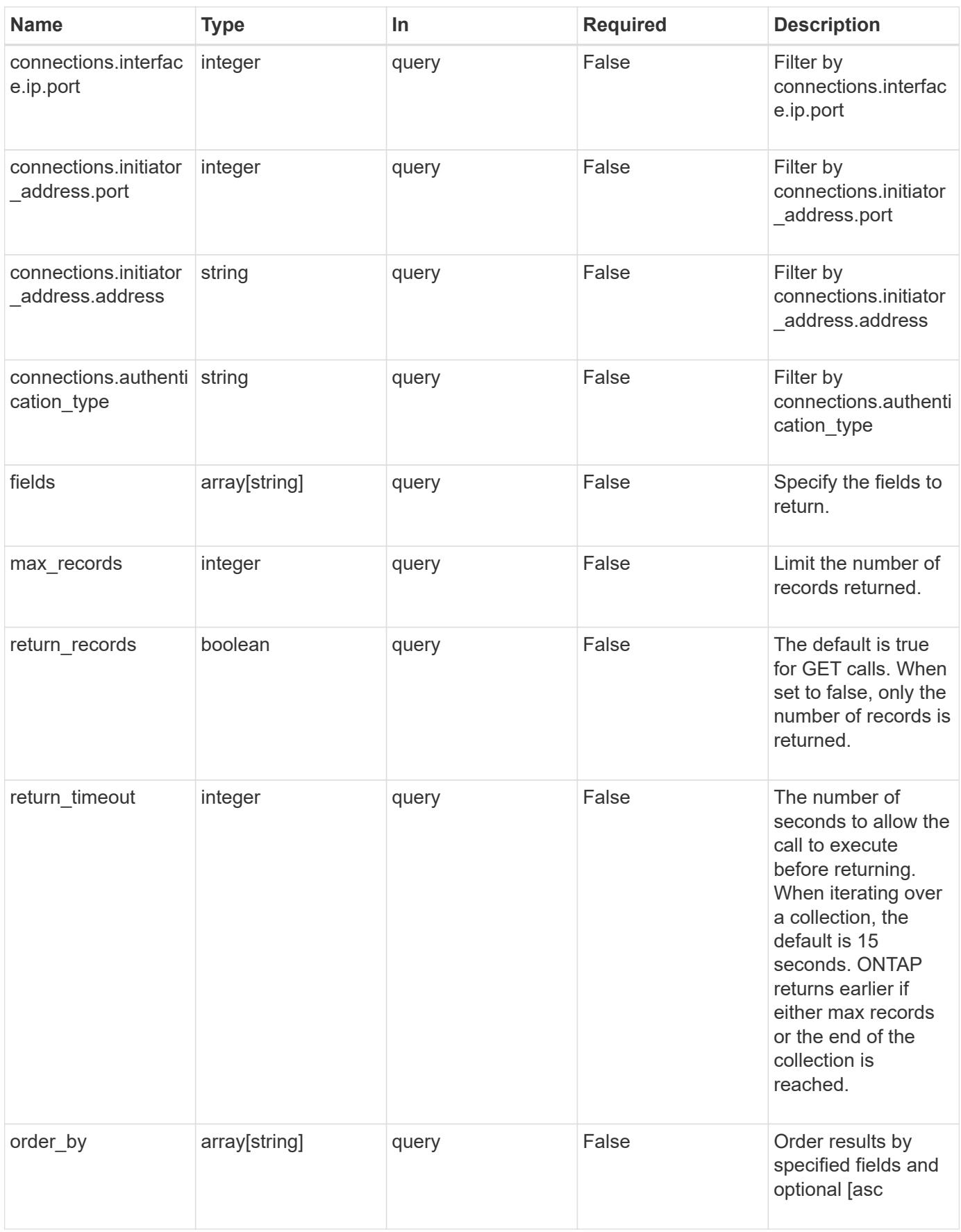

### **Response**

Status: 200, Ok

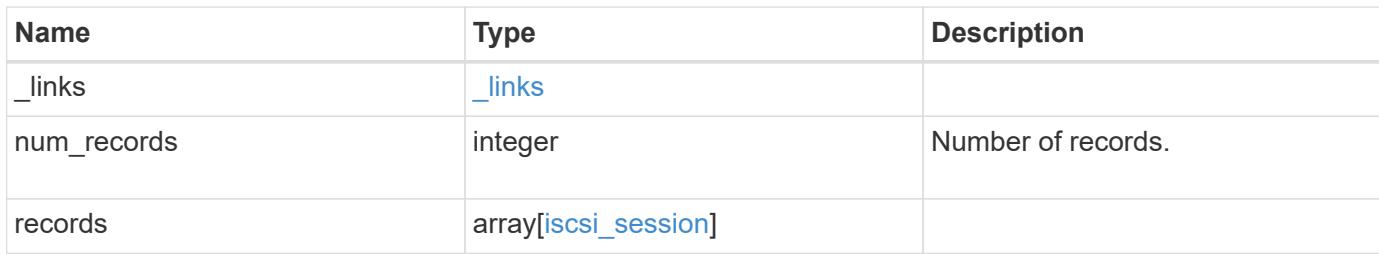

**Example response**

```
{
 " links": {
      "next": {
        "href": "/api/resourcelink"
      },
      "self": {
       "href": "/api/resourcelink"
      }
   },
    "records": {
      "_links": {
        "self": {
          "href": "/api/resourcelink"
        }
      },
      "connections": {
        "_links": {
          "next": {
            "href": "/api/resourcelink"
          },
           "self": {
            "href": "/api/resourcelink"
           }
        },
      "authentication type": "chap",
        "cid": 0,
      "initiator address": {
          "address": "10.10.10.7",
          "port": 55432
        },
        "interface": {
          "_links": {
            "self": {
              "href": "/api/resourcelink"
            }
           },
           "ip": {
             "address": "10.10.10.7",
            "port": 3260
           },
         "name": "lif1",
          "uuid": "1cd8a442-86d1-11e0-ae1c-123478563412"
        }
      },
```

```
  "igroups": {
        "_links": {
          "self": {
            "href": "/api/resourcelink"
          }
        },
      "name": "igroup1",
        "uuid": "4ea7a442-86d1-11e0-ae1c-123478563412"
      },
      "initiator": {
        "alias": "initiator_alias1",
       "name": "iqn.1992-01.example.com:string"
      },
      "isid": "61:62:63:64:65:00",
      "svm": {
        "_links": {
         "self": {
            "href": "/api/resourcelink"
          }
        },
      "name": "svm1",
        "uuid": "02c9e252-41be-11e9-81d5-00a0986138f7"
      },
    "target portal group": "tpgroup1",
    "target portal group tag": 0,
      "tsih": 0
    }
}
```
### **Error**

```
Status: Default, Error
```
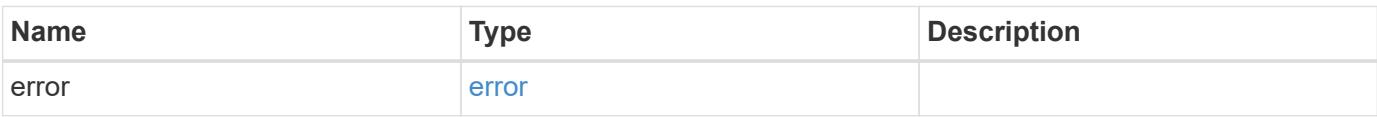

# **Example error**

```
{
   "error": {
     "arguments": {
       "code": "string",
      "message": "string"
     },
     "code": "4",
     "message": "entry doesn't exist",
     "target": "uuid"
   }
}
```
### **Definitions**

## **See Definitions**

href

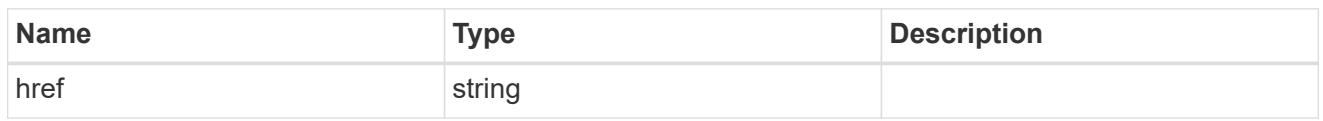

\_links

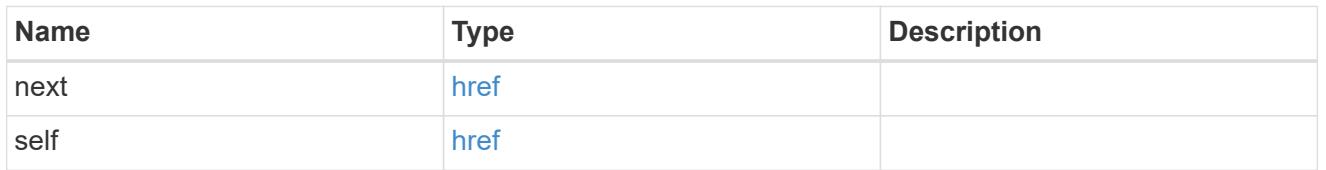

\_links

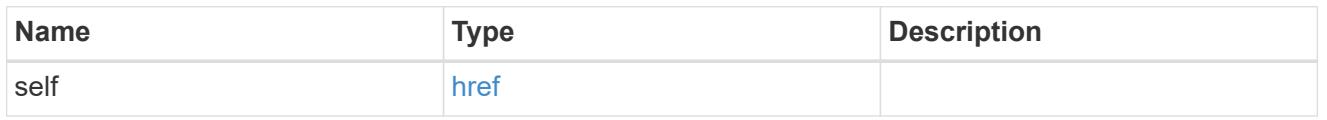

## initiator\_address

The TCP socket information for the initiator end of the connection. This is useful for network packet debugging.

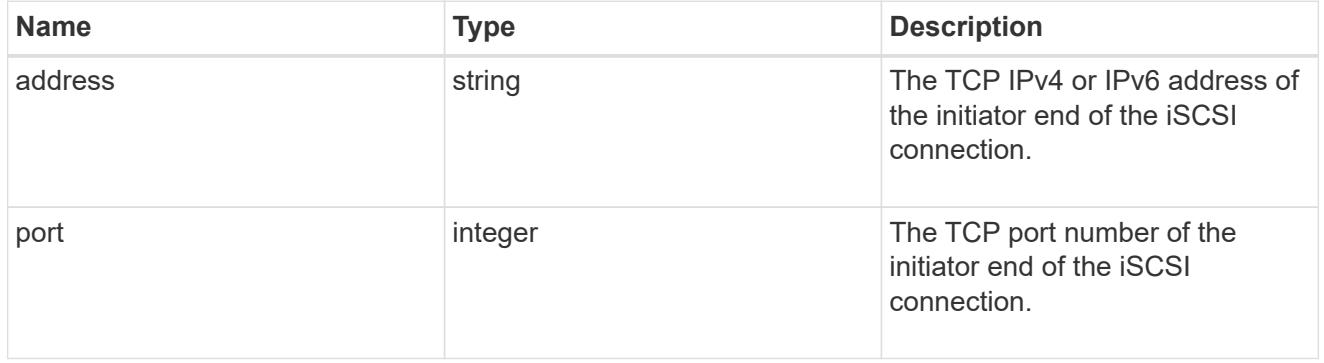

ip

The IP information. ONTAP only supports port 3260.

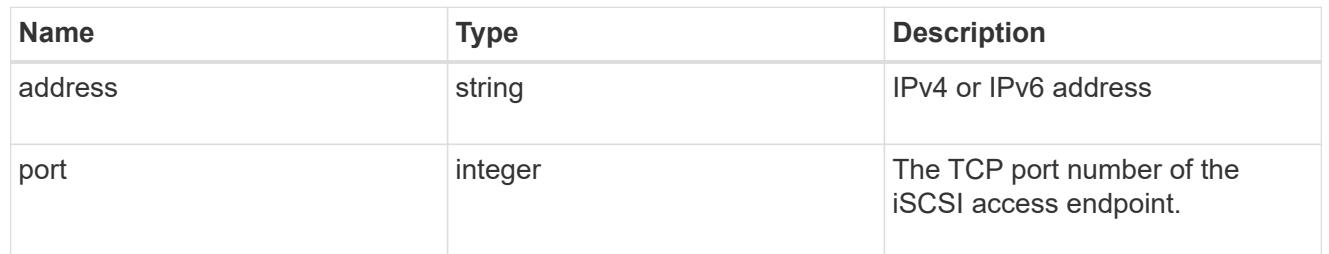

## interface

The network interface information for the target end of the connection.

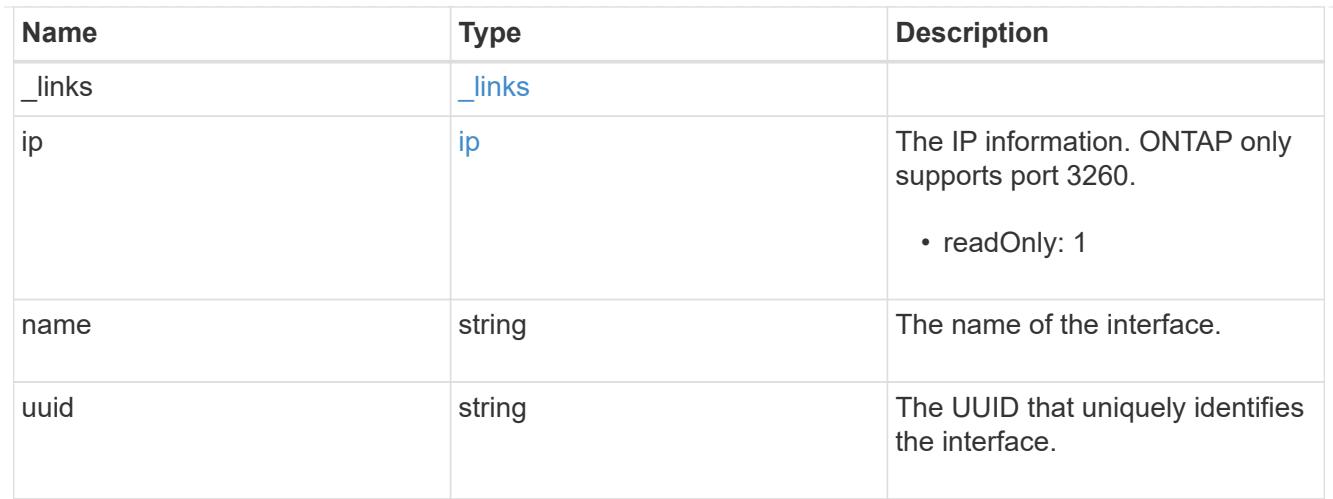

# iscsi\_connection

An active iSCSI connection.

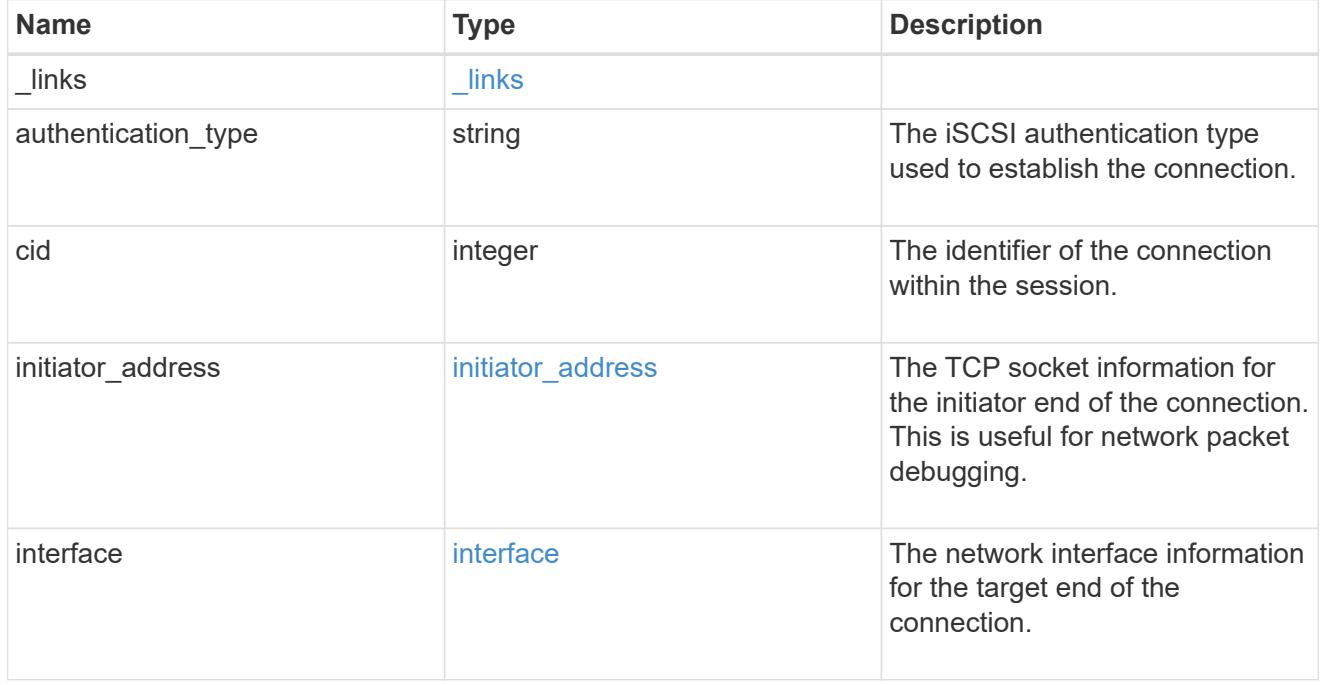

# igroups

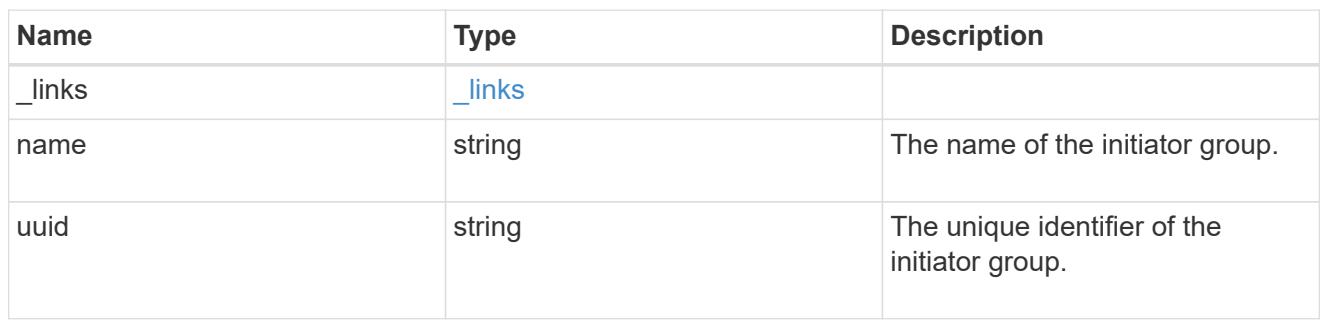

# initiator

The initiator that created the session.

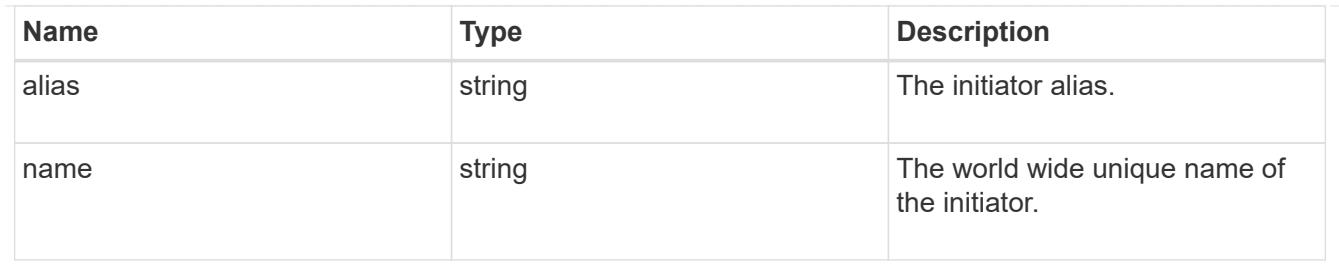

svm

SVM, applies only to SVM-scoped objects.

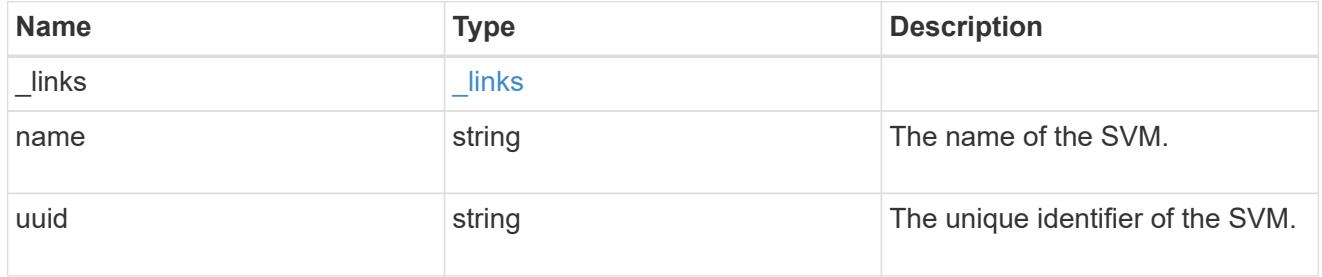

## iscsi\_session

An iSCSI session is one or more TCP connections that link an iSCSI initiator with an iSCSI target. TCP connections can be added and removed from an iSCSI session by the iSCSI initiator. Across all TCP connections within an iSCSI session, an initiator sees one and the same target. After the connection is established, iSCSI control, data, and status messages are communicated over the session.

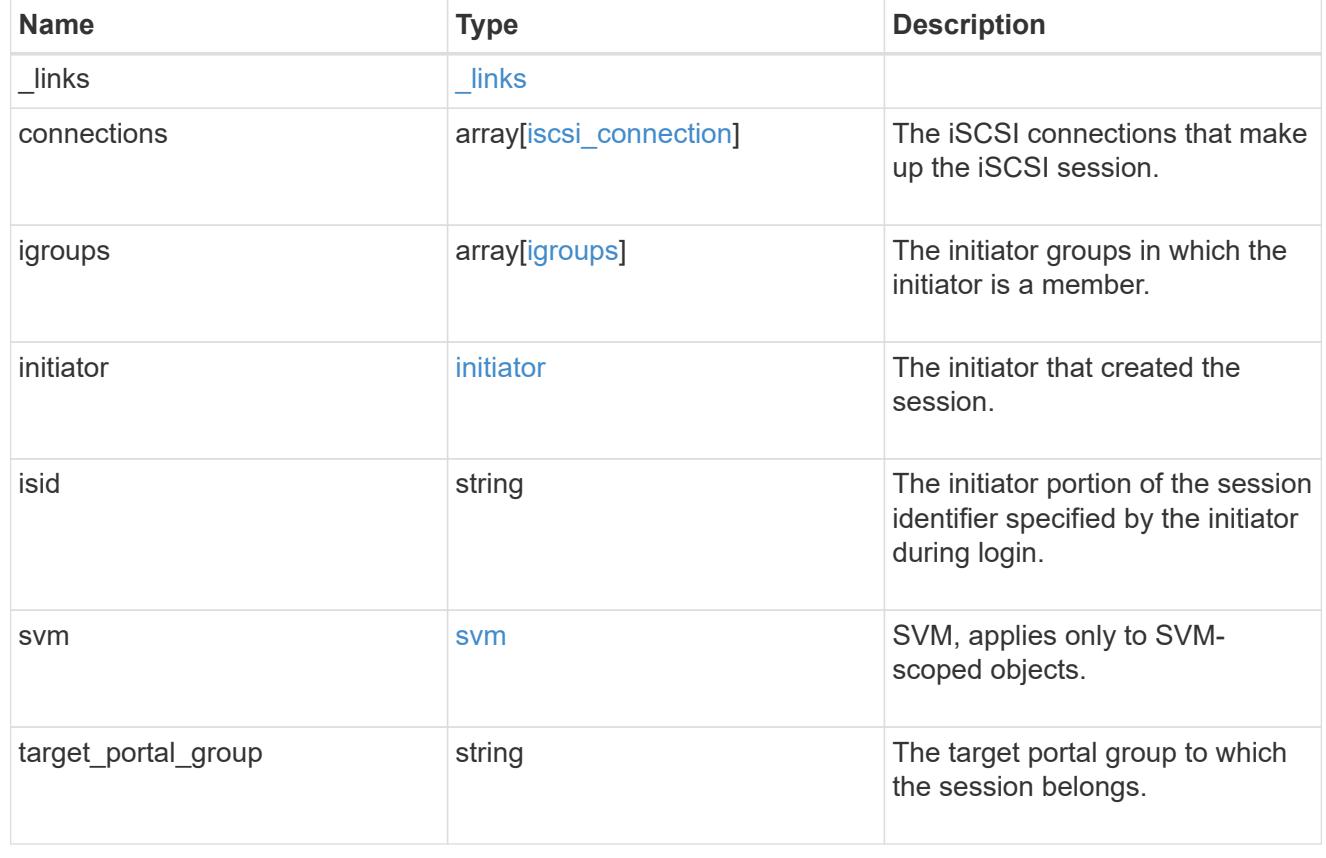

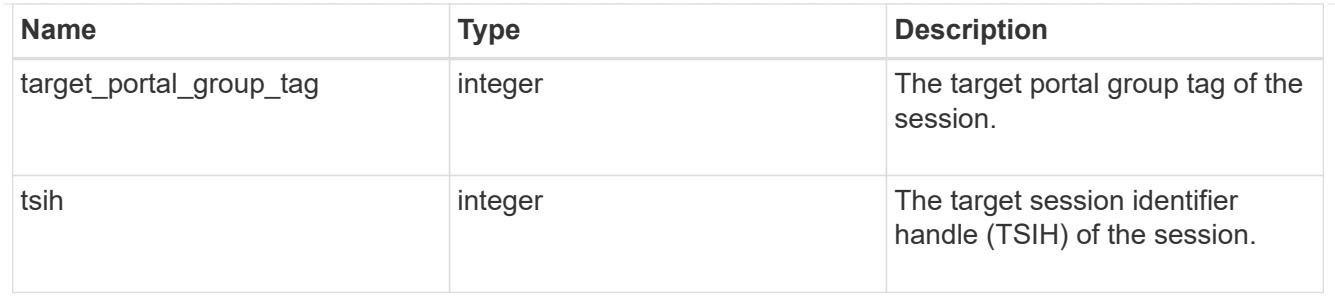

error\_arguments

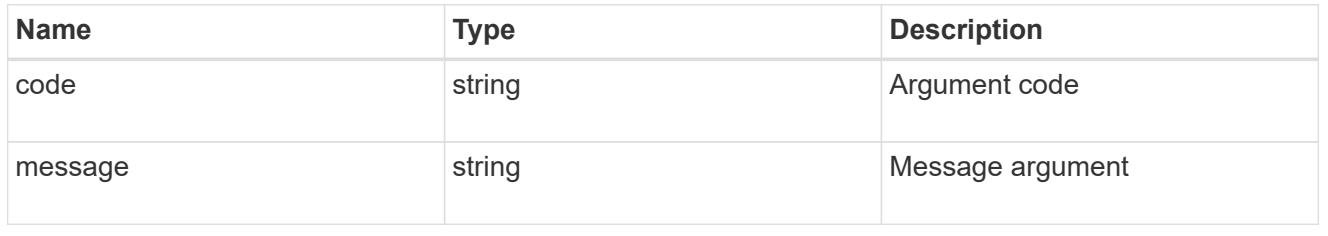

error

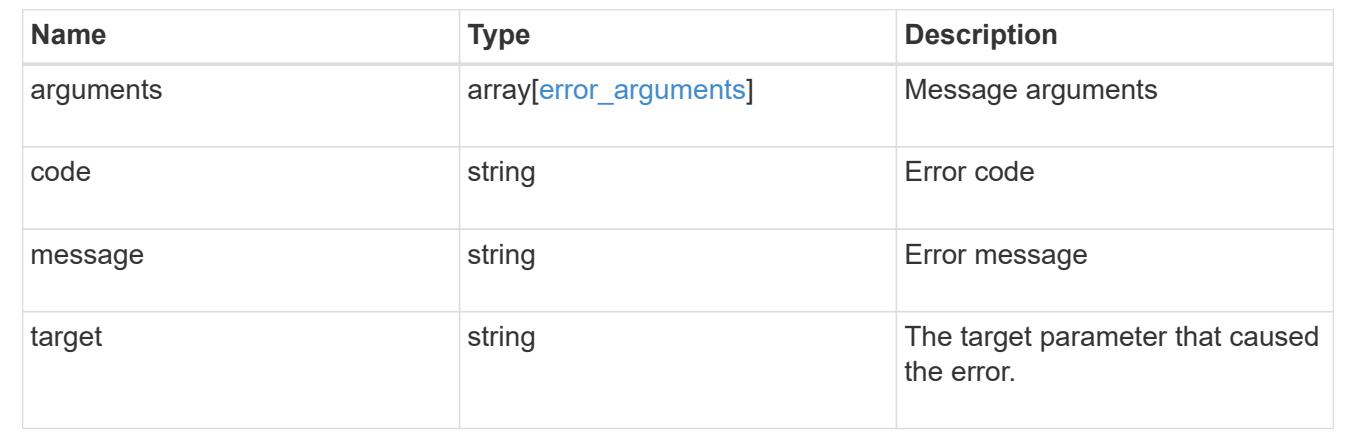

# **Retrieve an iSCSI session**

GET /protocols/san/iscsi/sessions/{svm.uuid}/{tpgroup}/{tsih}

Retrieves an iSCSI session.

## **Related ONTAP commands**

- vserver iscsi connection show
- vserver iscsi session parameter show
- vserver iscsi session show

# **Learn more**

• [DOC /protocols/san/iscsi/sessions](https://docs.netapp.com/us-en/ontap-restapi-96/{relative_path}protocols_san_iscsi_sessions_endpoint_overview.html)

### **Parameters**

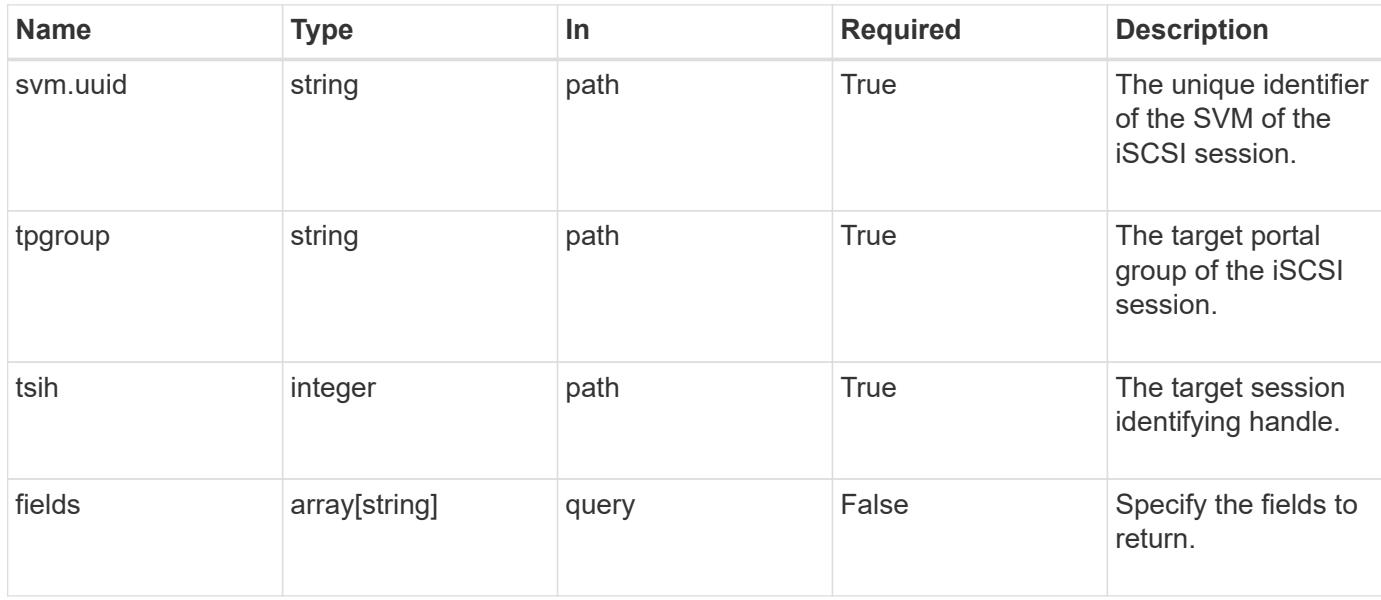

### **Response**

Status: 200, Ok

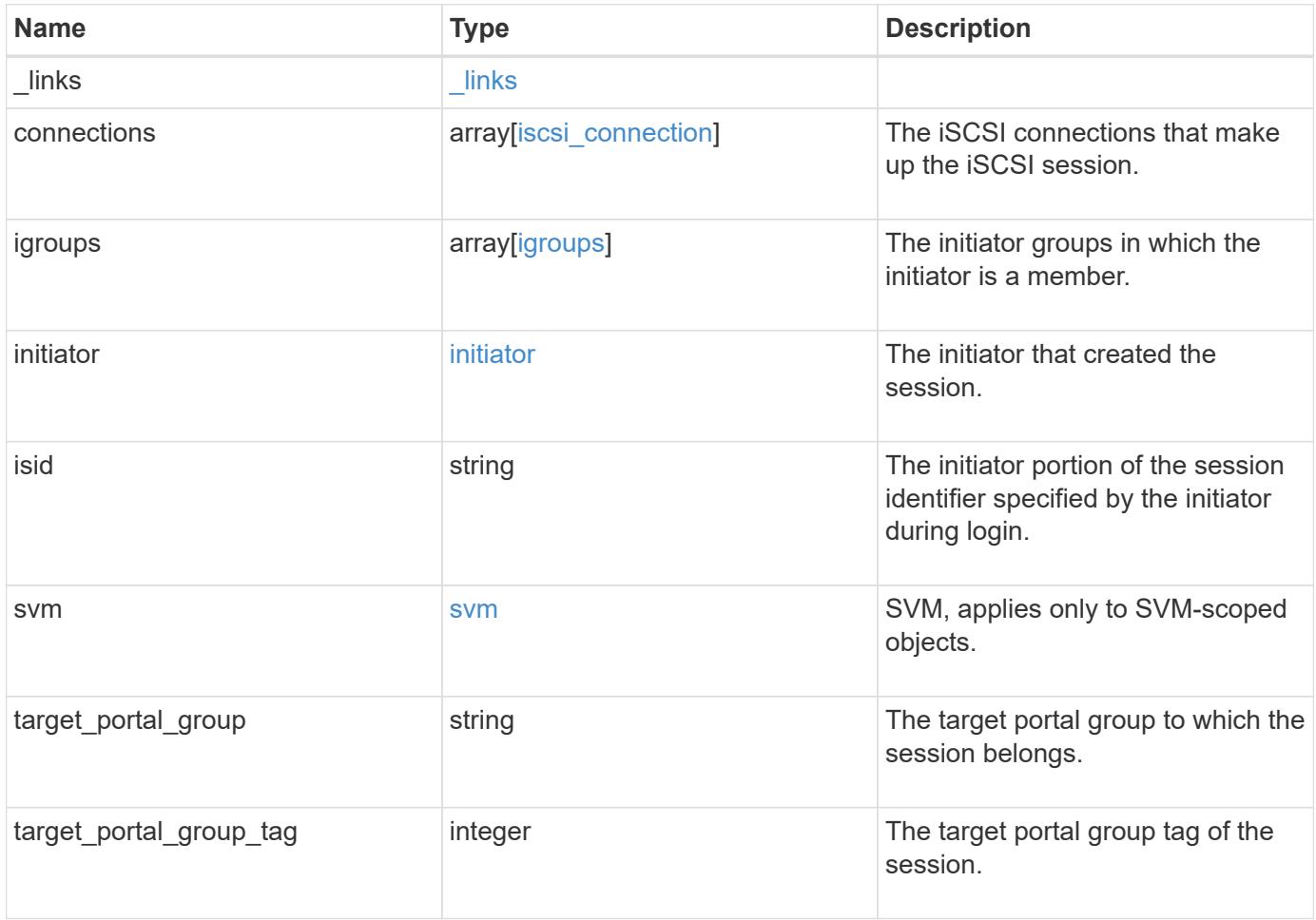

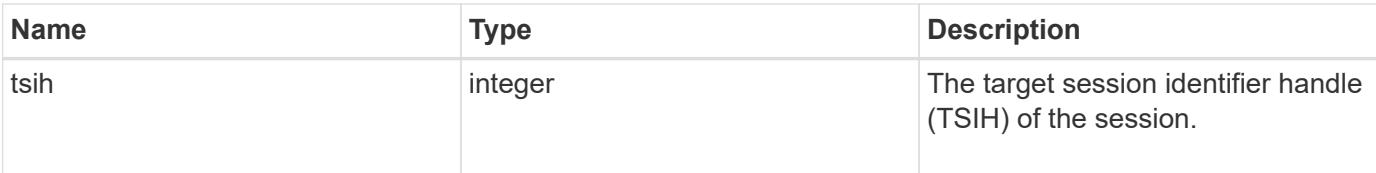

**Example response**

```
{
 " links": {
      "self": {
        "href": "/api/resourcelink"
     }
   },
   "connections": {
     "_links": {
       "next": {
         "href": "/api/resourcelink"
        },
        "self": {
         "href": "/api/resourcelink"
        }
      },
      "authentication_type": "chap",
      "cid": 0,
    "initiator address": {
       "address": "10.10.10.7",
       "port": 55432
      },
      "interface": {
        "_links": {
         "self": {
            "href": "/api/resourcelink"
         }
        },
        "ip": {
          "address": "10.10.10.7",
          "port": 3260
        },
      "name": "lif1",
        "uuid": "1cd8a442-86d1-11e0-ae1c-123478563412"
     }
   },
   "igroups": {
      "_links": {
        "self": {
         "href": "/api/resourcelink"
        }
      },
    "name": "igroup1",
      "uuid": "4ea7a442-86d1-11e0-ae1c-123478563412"
   },
```

```
  "initiator": {
      "alias": "initiator_alias1",
     "name": "iqn.1992-01.example.com:string"
    },
    "isid": "61:62:63:64:65:00",
    "svm": {
      "_links": {
       "self": {
         "href": "/api/resourcelink"
       }
      },
     "name": "svm1",
     "uuid": "02c9e252-41be-11e9-81d5-00a0986138f7"
    },
  "target portal group": "tpgroup1",
    "target_portal_group_tag": 0,
   "tsih": 0
}
```
### **Error**

Status: Default

## ONTAP Error Response Codes

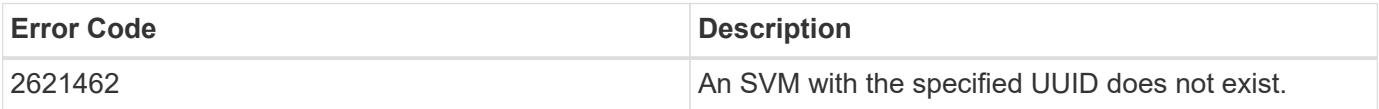

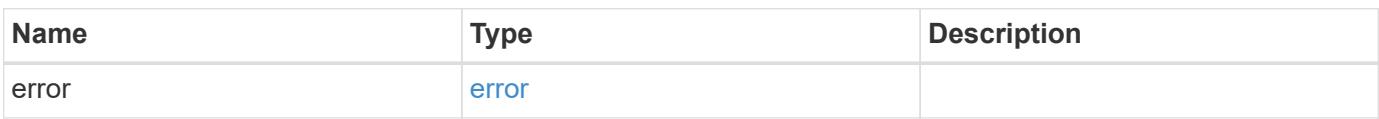

# **Example error**

```
{
   "error": {
     "arguments": {
       "code": "string",
      "message": "string"
     },
     "code": "4",
     "message": "entry doesn't exist",
     "target": "uuid"
   }
}
```
### **Definitions**

## **See Definitions**

href

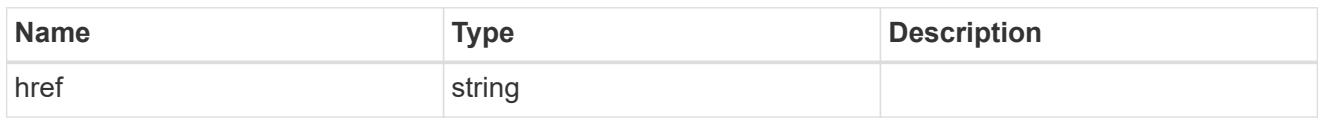

\_links

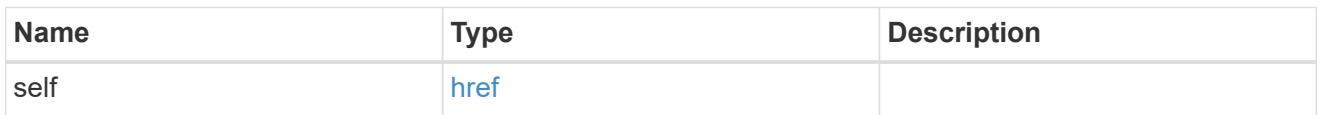

\_links

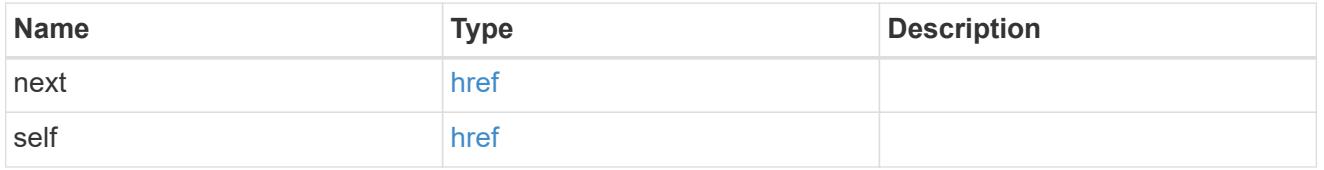

## initiator\_address

The TCP socket information for the initiator end of the connection. This is useful for network packet debugging.

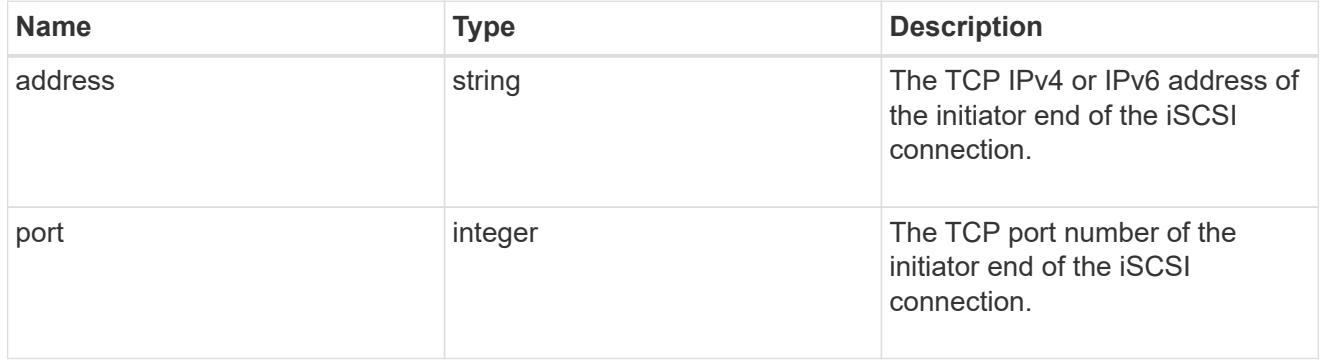

ip

The IP information. ONTAP only supports port 3260.

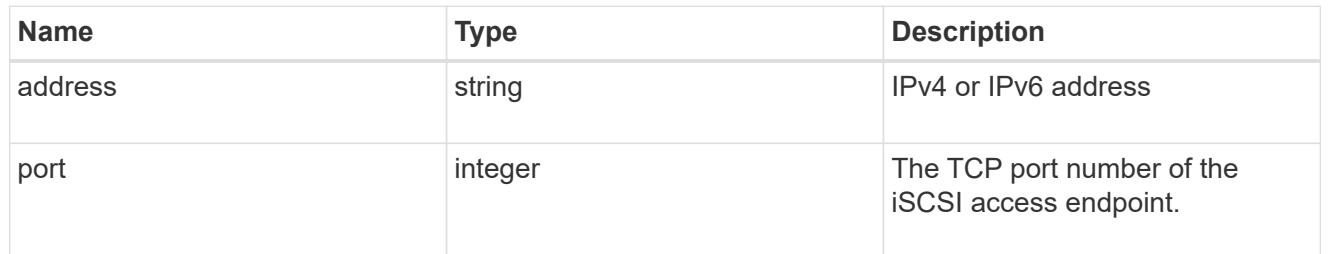

## interface

The network interface information for the target end of the connection.

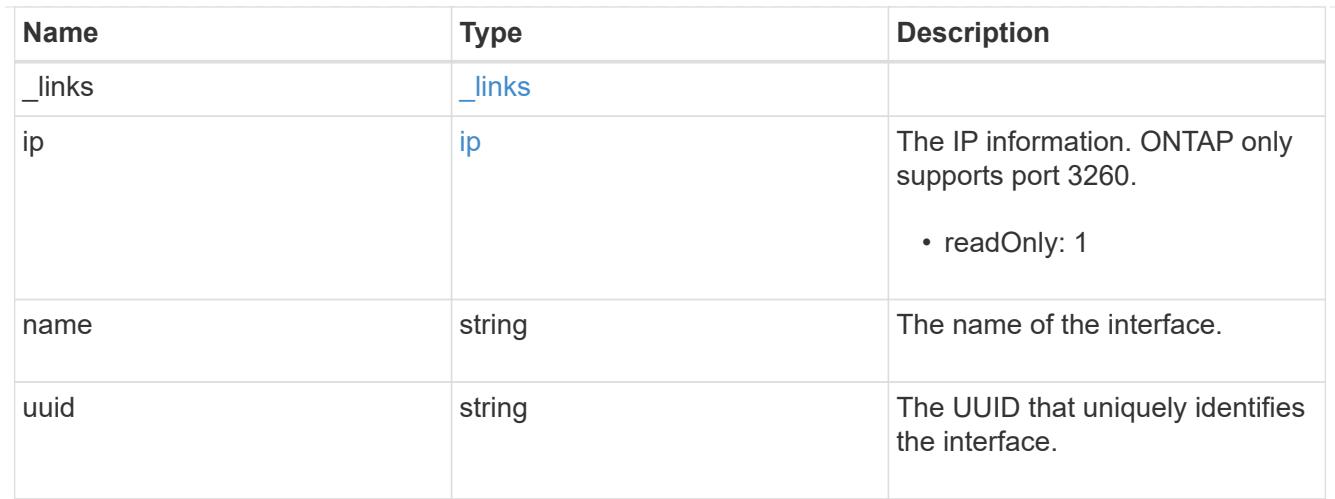

# iscsi\_connection

An active iSCSI connection.

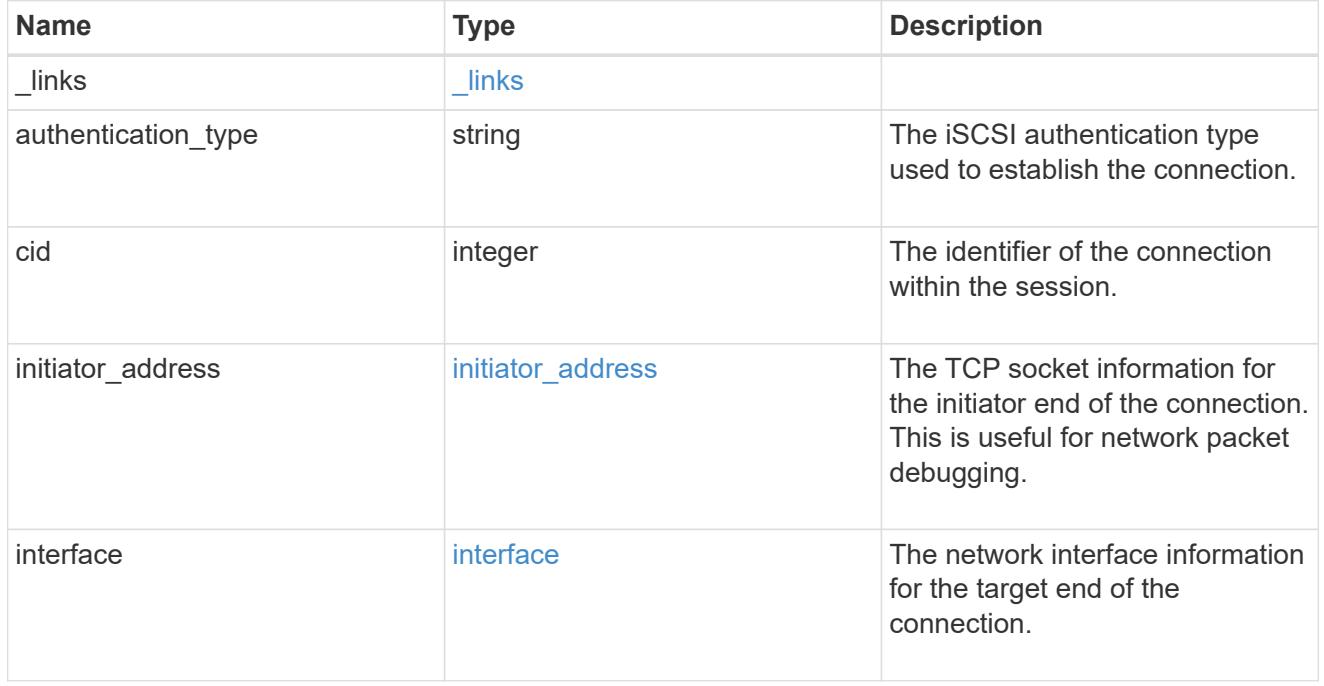

# igroups

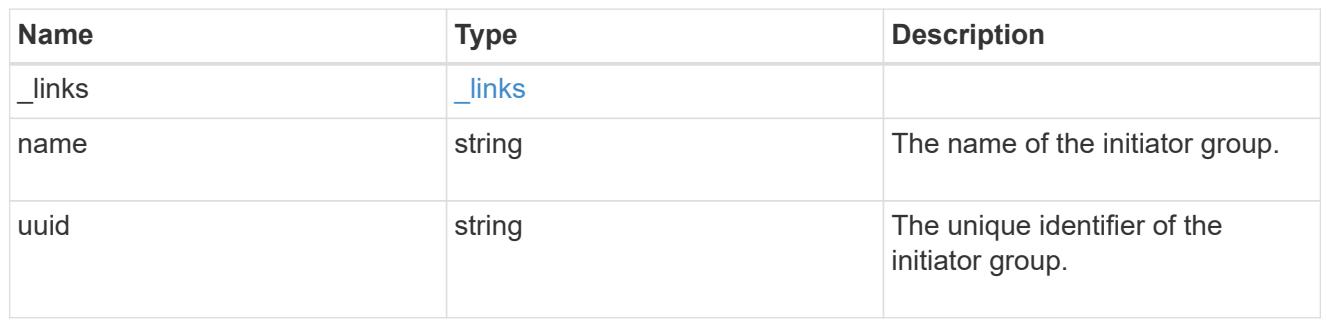

# initiator

The initiator that created the session.

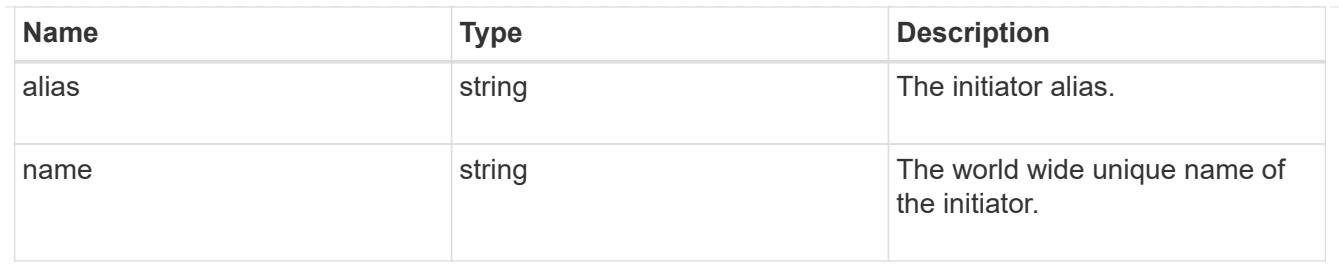

svm

SVM, applies only to SVM-scoped objects.

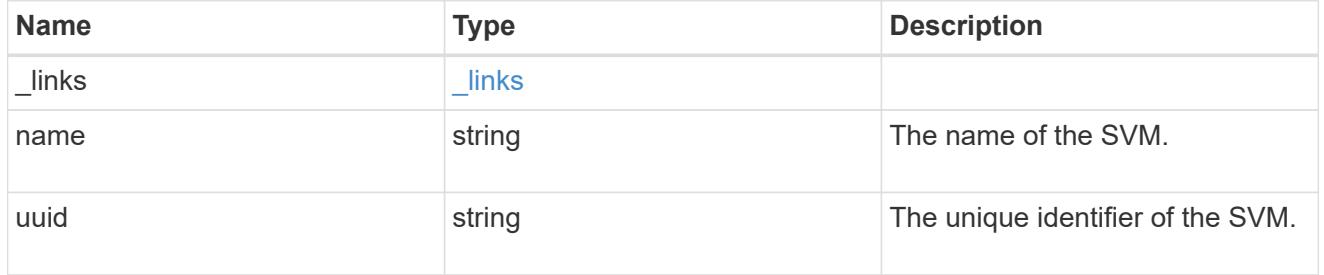

## error\_arguments

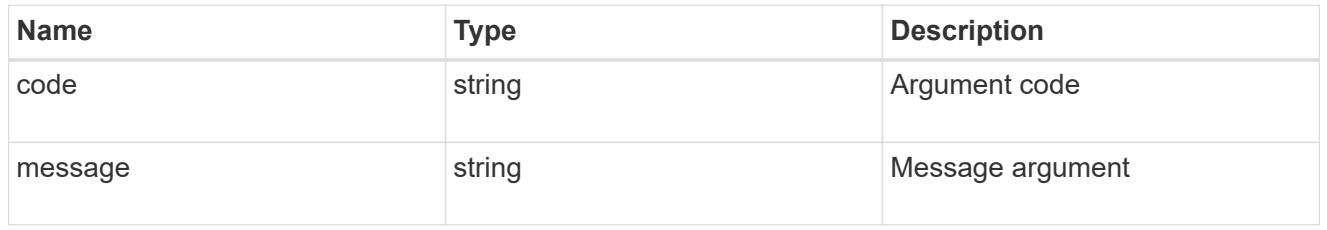

error

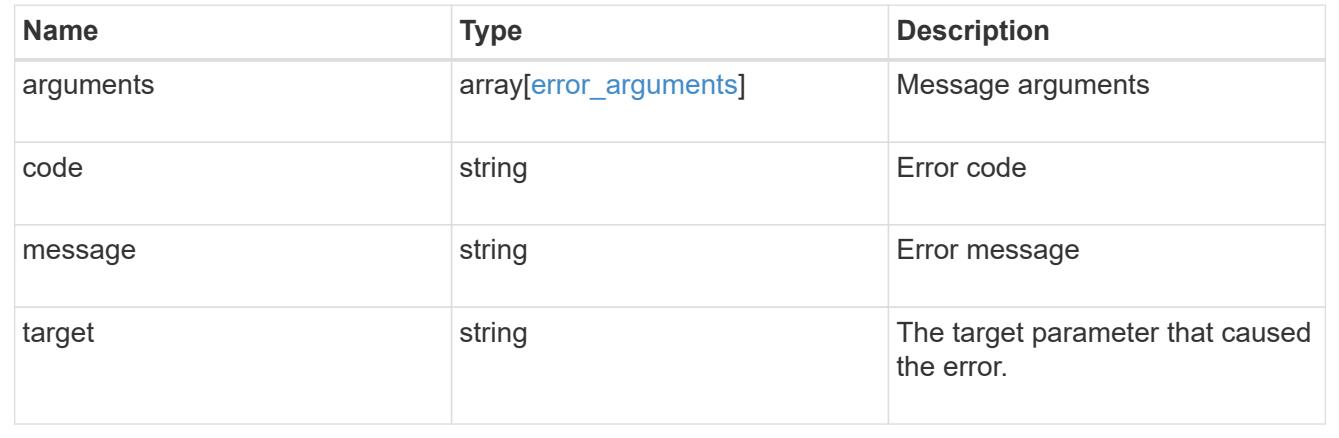

# **Manage SAN LUN maps**

# **Protocols SAN lun-maps endpoint overview**

## **Overview**

A LUN map is an association between a LUN and an initiator group. When a LUN is mapped to an initiator group, the initiator group's initiators are granted access to the LUN. The relationship between an initiator group and a LUN is many initiator groups to many LUNs.

The LUN map REST API allows you to create, delete, and discover LUN maps.

### **Examples**

### **Creating a LUN map**

```
# The API:
POST /api/protocols/san/lun-maps
# The call:
curl -X POST 'https://<mgmt-ip>/api/protocols/san/lun-maps' -H 'accept:
application/hal+json' -d '{ "svm": { "name": "svm1" }, "igroup": { "name":
"igroup1" }, "lun": { "name": "/vol/voll/lun1" } }'
```
## **Retrieving all of the LUN maps**

```
# The API:
GET /api/protocols/san/lun-maps
# The call:
curl -X GET 'https://<mgmt-ip>/api/protocols/san/lun-maps' -H 'accept:
application/hal+json'
# The response:
{
"records": [
    {
      "svm": {
        "uuid": "03157e81-24c5-11e9-9ec1-005056bba643",
      "name": "svm1",
      " links": {
          "self": {
             "href": "/api/svm/svms/03157e81-24c5-11e9-9ec1-005056bba643"
          }
        }
      },
      "lun": {
        "uuid": "a60d9862-9bee-49a6-8162-20d2421bb1a6",
      "name": "/vol/vol1/lun1",
      " links": {
          "self": {
             "href": "/api/storage/luns/a60d9862-9bee-49a6-8162-20d2421bb1a6"
```

```
  }
        }
      },
      "igroup": {
        "uuid": "40d98b2c-24c5-11e9-9ec1-005056bba643",
      "name": "ig1",
      " links": {
          "self": {
             "href": "/api/protocols/san/igroups/40d98b2c-24c5-11e9-9ec1-
005056bba643"
          }
        }
      },
    " links": {
        "self": {
           "href": "/api/protocols/san/lun-maps/a60d9862-9bee-49a6-8162-
20d2421bb1a6/40d98b2c-24c5-11e9-9ec1-005056bba643"
        }
      }
   }
],
"num records": 1,
"_links": {
   "self": {
      "href": "/api/protocols/san/lun-maps"
    }
}
}
```
## **Retrieving a specific LUN map**

```
# The API:
GET /api/protocols/san/lun-maps/{lun.uuid}/{igroup.uuid}
# The call:
curl -X GET 'https://<mgmt-ip>/api/protocols/san/lun-maps/a60d9862-9bee-
49a6-8162-20d2421bb1a6/40d98b2c-24c5-11e9-9ec1-005056bba643' -H 'accept:
application/hal+json'
# The response:
{
"svm": {
    "uuid": "03157e81-24c5-11e9-9ec1-005056bba643",
  "name": "svm1",
```

```
" links": {
      "self": {
        "href": "/api/svm/svms/03157e81-24c5-11e9-9ec1-005056bba643"
      }
    }
},
"lun": {
    "uuid": "a60d9862-9bee-49a6-8162-20d2421bb1a6",
  "name": "/vol/vol1/lun1",
    "node": {
      "uuid": "7d8607ea-24c1-11e9-9ec1-005056bba643",
    "name": "node1",
      "_links": {
        "self": {
          "href": "/api/cluster/nodes/7d8607ea-24c1-11e9-9ec1-005056bba643"
        }
      }
    },
  " links": {
      "self": {
        "href": "/api/storage/luns/a60d9862-9bee-49a6-8162-20d2421bb1a6"
      }
    }
},
"igroup": {
    "uuid": "40d98b2c-24c5-11e9-9ec1-005056bba643",
  "name": "ig1",
  "os type": "linux",
    "protocol": "mixed",
    "_links": {
      "self": {
        "href": "/api/protocols/san/igroups/40d98b2c-24c5-11e9-9ec1-
005056bba643"
      }
   }
},
"logical unit number": 0,
"_links": {
    "self": {
      "href": "/api/protocols/san/lun-maps/a60d9862-9bee-49a6-8162-
20d2421bb1a6/40d98b2c-24c5-11e9-9ec1-005056bba643"
    }
}
}
```
# **Deleting a LUN map**

```
# The API:
DELETE /api/protocols/san/lun-maps/{lun.uuid}/{igroup.uuid}
# The call:
curl -X DELETE 'https://<mgmt-ip>/api/protocols/san/lun-maps/a60d9862-
9bee-49a6-8162-20d2421bb1a6/40d98b2c-24c5-11e9-9ec1-005056bba643' -H
'accept: application/hal+json'
```
## **Retrieve LUN maps**

GET /protocols/san/lun-maps

Retrieves LUN maps.

## **Related ONTAP commands**

- lun mapping show
- [DOC /protocols/san/lun-maps](https://docs.netapp.com/us-en/ontap-restapi-96/{relative_path}protocols_san_lun-maps_endpoint_overview.html)

### **Learn more**

• [DOC /protocols/san/lun-maps](https://docs.netapp.com/us-en/ontap-restapi-96/{relative_path}protocols_san_lun-maps_endpoint_overview.html)

### **Parameters**

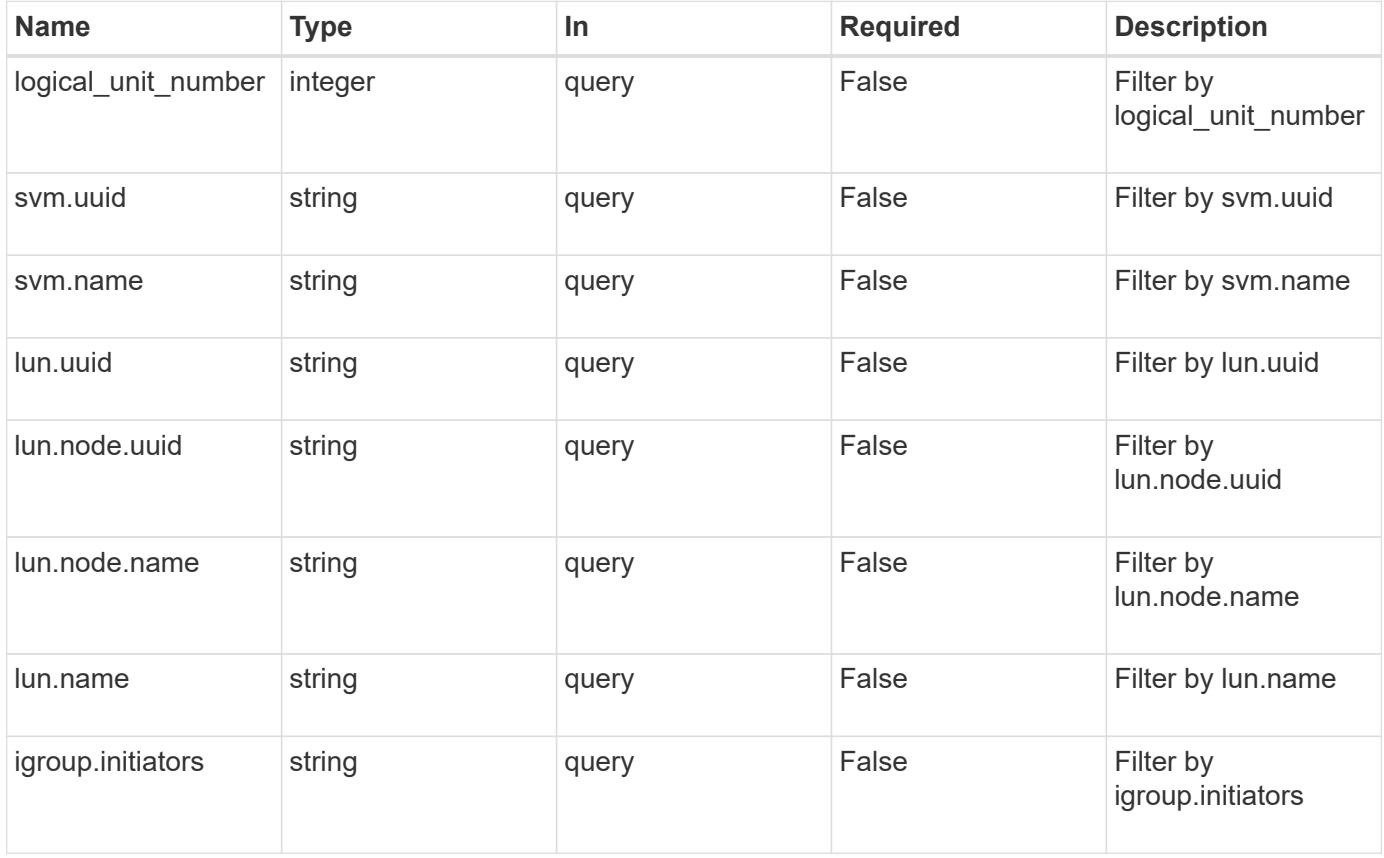

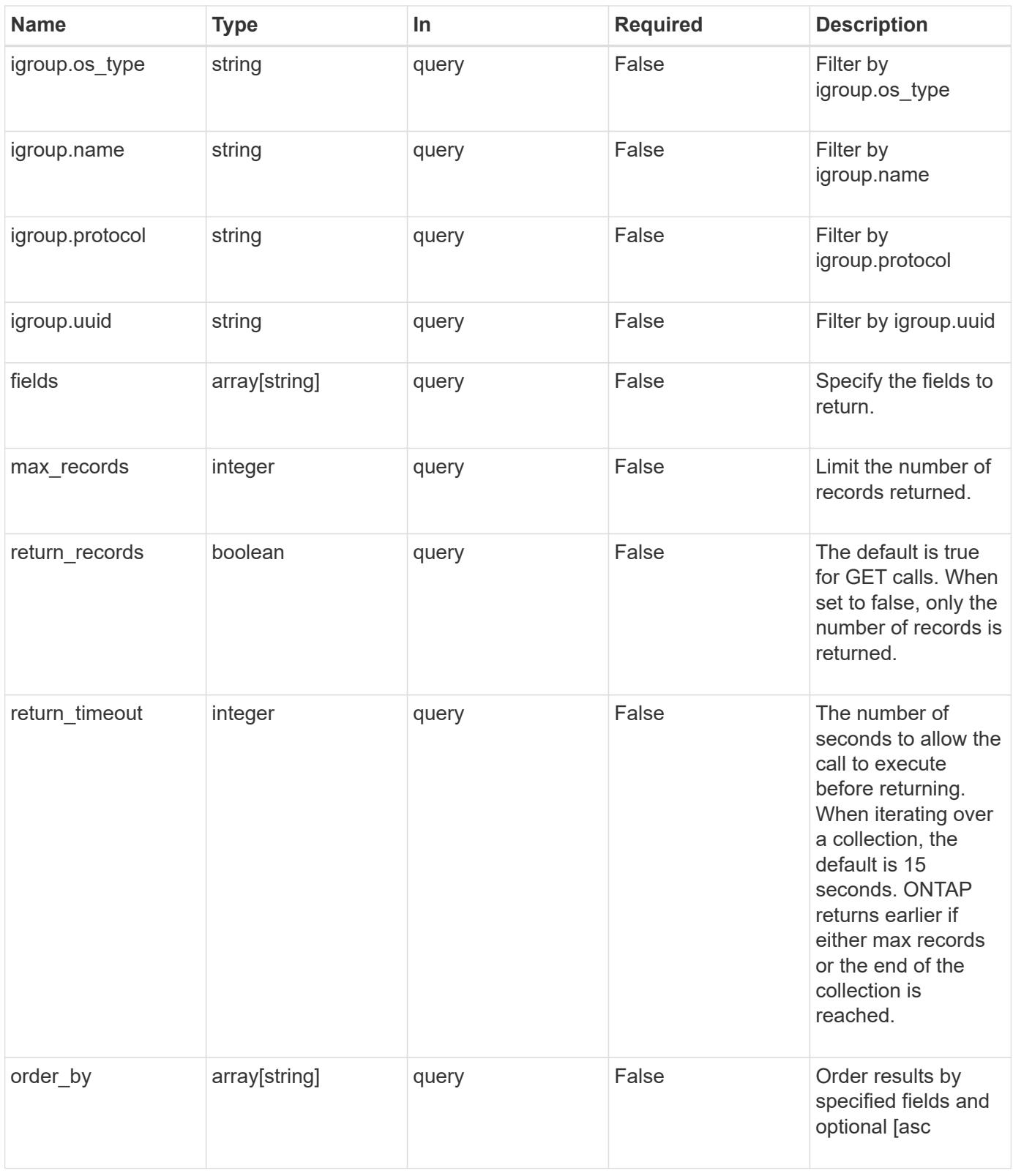

# **Response**

Status: 200, Ok

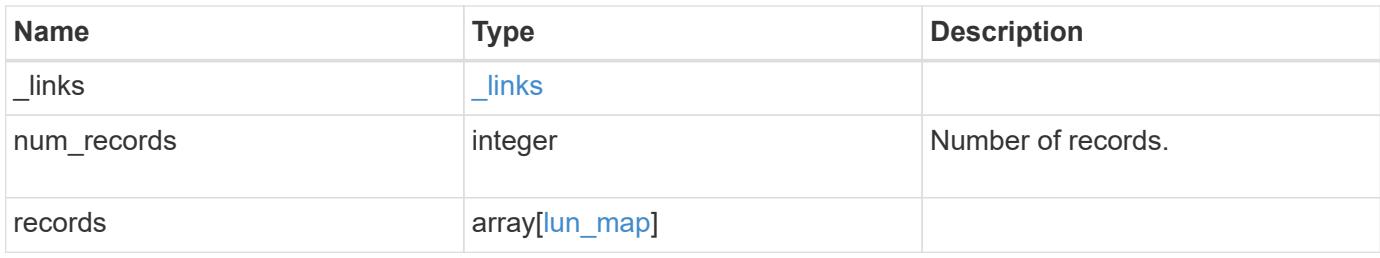

**Example response**

```
{
 " links": {
      "next": {
        "href": "/api/resourcelink"
      },
      "self": {
       "href": "/api/resourcelink"
      }
   },
    "records": {
      "_links": {
        "self": {
          "href": "/api/resourcelink"
        }
      },
      "igroup": {
        "_links": {
          "self": {
            "href": "/api/resourcelink"
          }
        },
        "initiators": {
        },
      "name": "igroup1",
      "os_type": "aix",
        "protocol": "fcp",
        "uuid": "1ad8544d-8cd1-91e0-9e1c-723478563412"
      },
    "logical unit number": 1,
      "lun": {
        "_links": {
          "self": {
            "href": "/api/resourcelink"
          }
        },
        "name": "/vol/volume1/qtree1/lun1",
        "node": {
          "_links": {
             "self": {
              "href": "/api/resourcelink"
  }
          },
        "name": "node1",
          "uuid": "1cf8aa42-8cd1-12e0-a11c-423468563412"
```

```
  },
        "uuid": "1cd8a442-86d1-11e0-ae1c-123478563412"
      },
      "svm": {
        "_links": {
          "self": {
            "href": "/api/resourcelink"
          }
        },
        "name": "svm1",
        "uuid": "02c9e252-41be-11e9-81d5-00a0986138f7"
     }
   }
}
```
### **Error**

Status: Default, Error

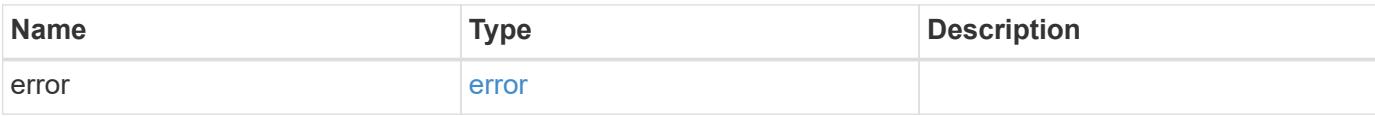

### **Example error**

```
{
   "error": {
      "arguments": {
       "code": "string",
       "message": "string"
      },
      "code": "4",
      "message": "entry doesn't exist",
     "target": "uuid"
   }
}
```
#### **Definitions**

## **See Definitions**

href

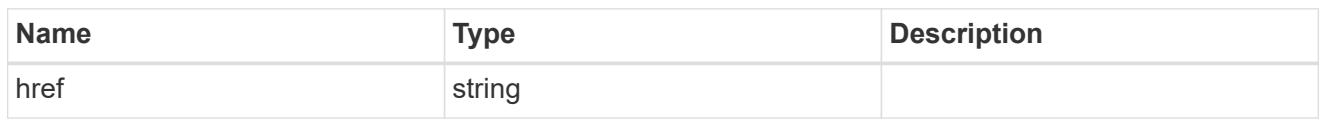

**Links** 

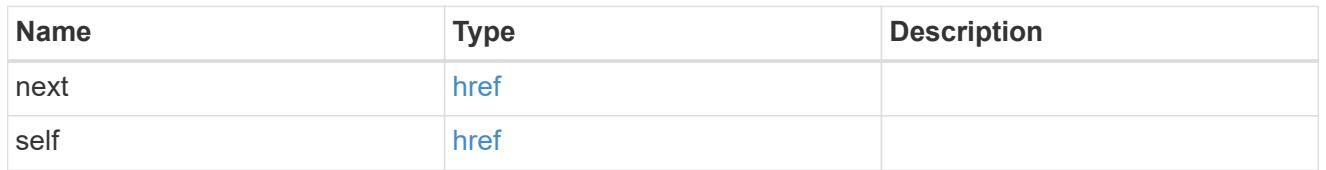

\_links

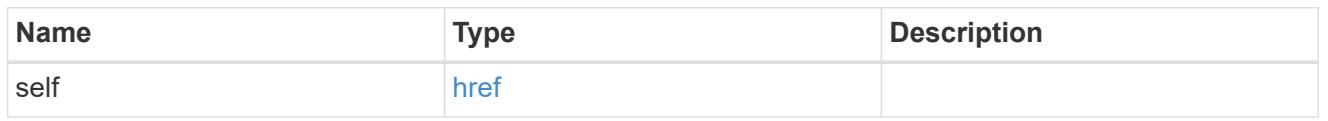

# igroup

The initiator group to which the LUN is mapped. Required in POST by supplying either the igroup.uuid, igroup.name, or both.

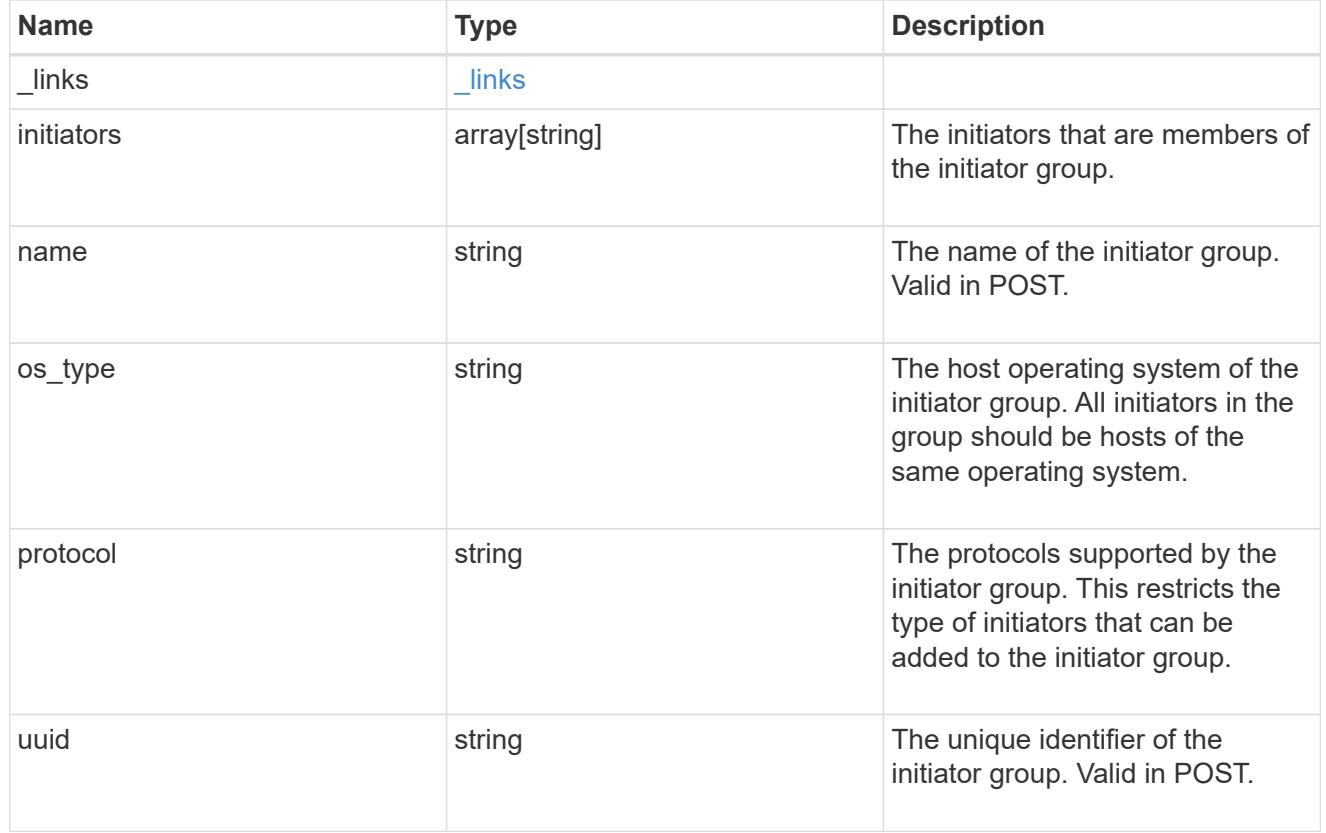

node

The LUN node.

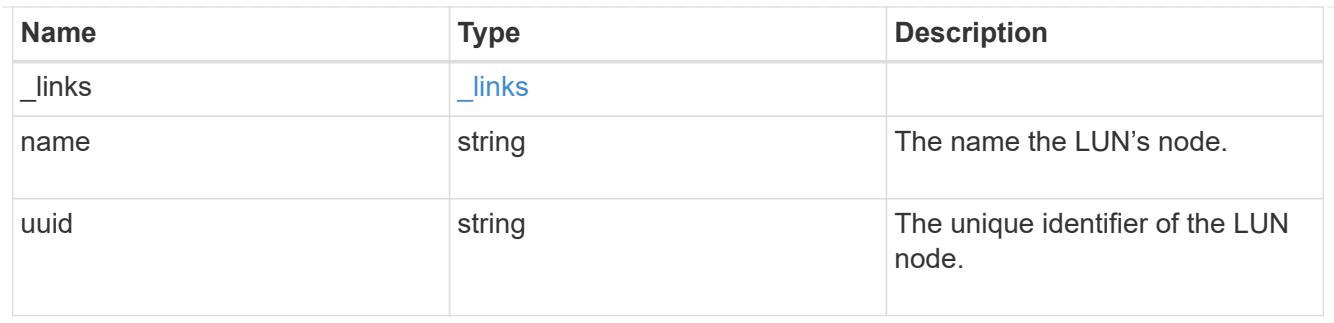

lun

The LUN to which the initiator group is mapped. Required in POST by supplying either the lun.uuid, lun.name, or both.

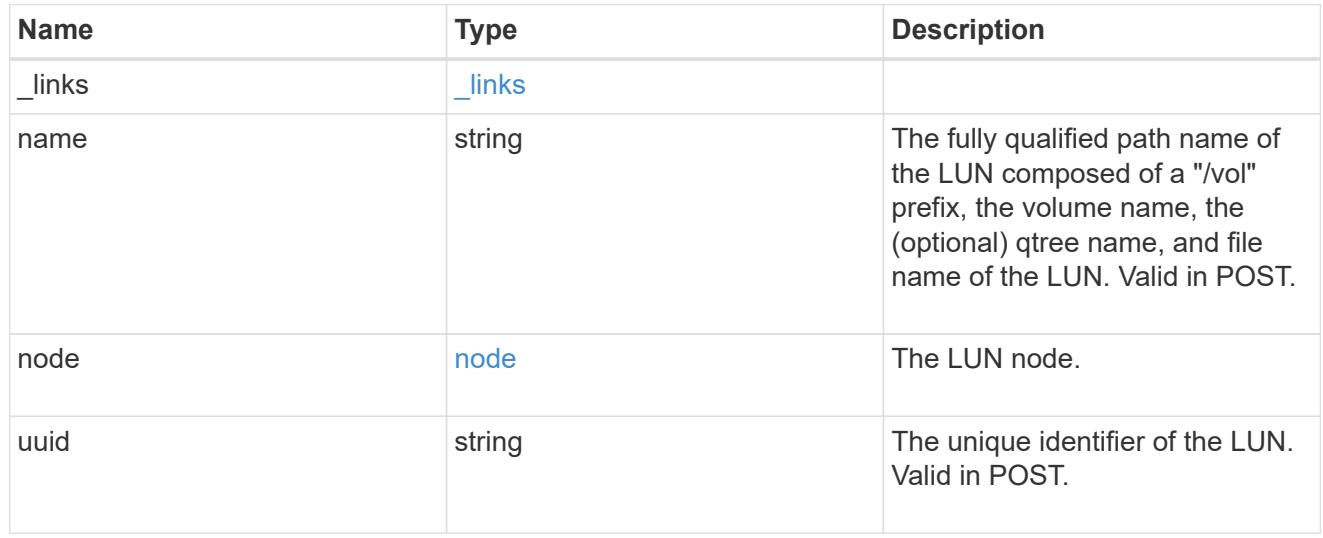

svm

SVM, applies only to SVM-scoped objects.

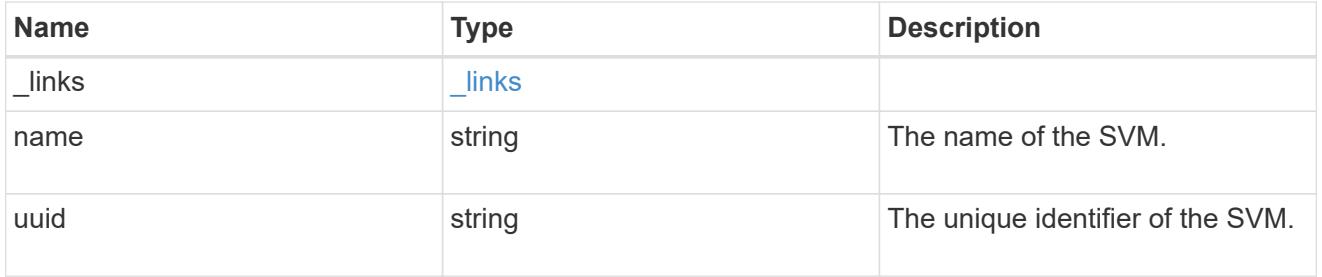

lun\_map

A LUN map is an association between a LUN and an initiator group. When a LUN is mapped to an initiator group, the initiator group's initiators are granted access to the LUN. The relationship between a LUN and an initiator group is many LUNs to many initiator groups.

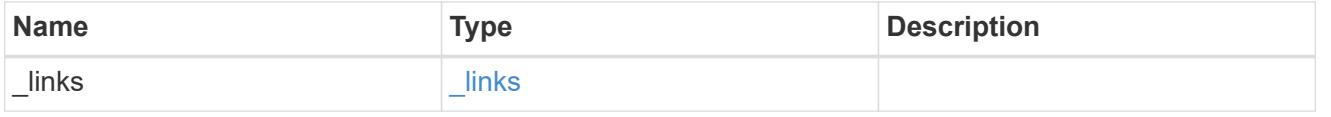

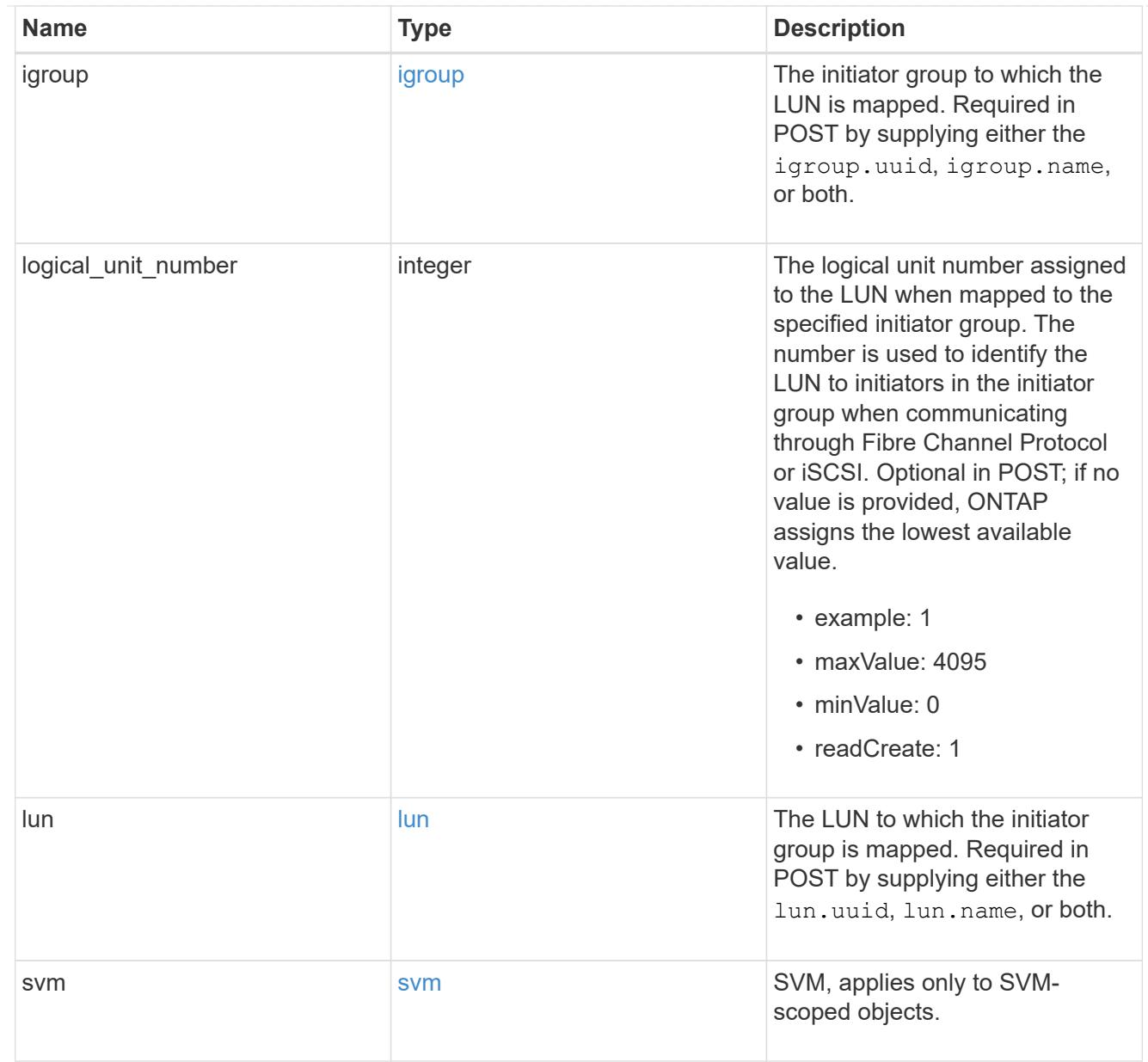

# error\_arguments

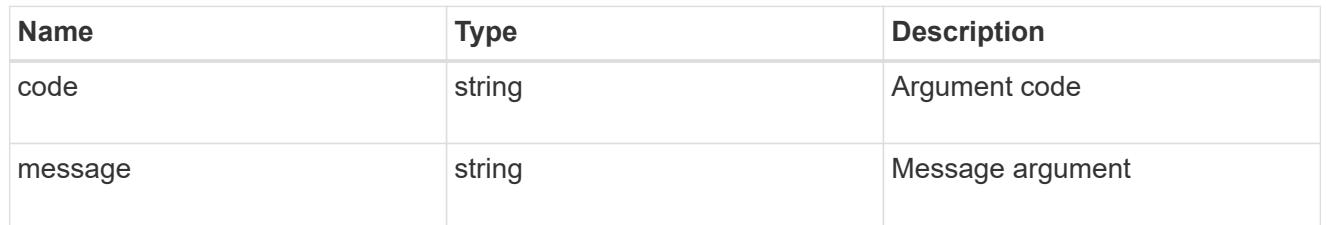

### error

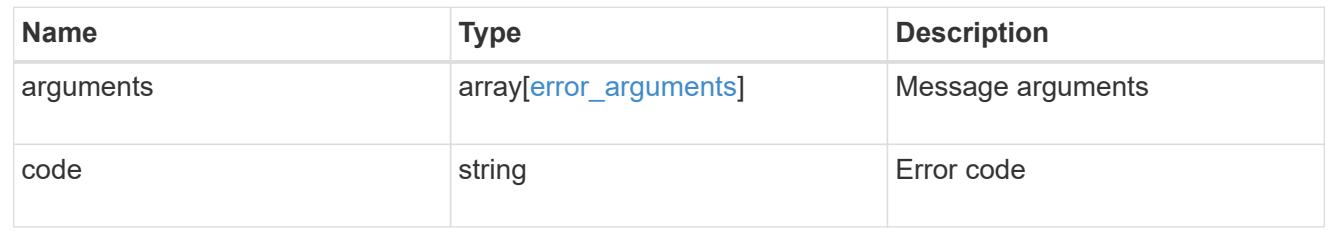

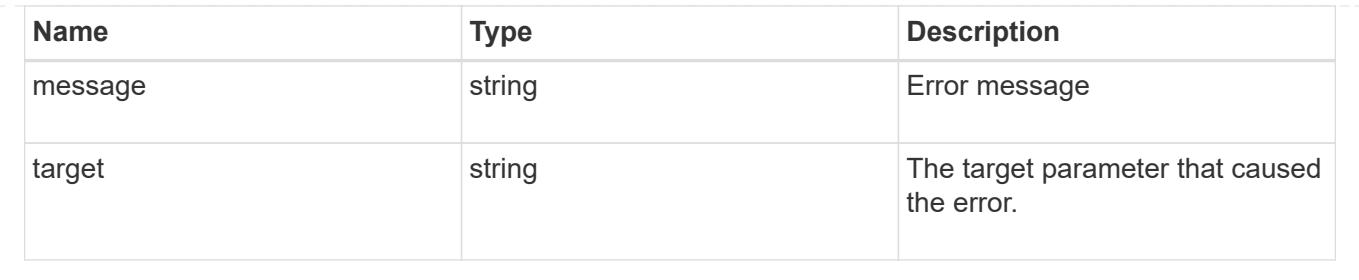

# **Create a LUN map**

POST /protocols/san/lun-maps

Creates a LUN map.

## **Required properties**

- svm.uuid or svm.name Existing SVM in which to create the LUN map.
- igroup.uuid or igroup.name Existing initiator group to map to the specified LUN.
- lun.uuid or lun.name Existing LUN to map to the specified initiator group.

## **Default property values**

If not specified in POST, the following default property values are assigned.

• logical unit number - If no value is provided, ONTAP assigns the lowest available value.

### **Related ONTAP commands**

• lun mapping create

#### **Learn more**

• [DOC /protocols/san/lun-maps](https://docs.netapp.com/us-en/ontap-restapi-96/{relative_path}protocols_san_lun-maps_endpoint_overview.html)

### **Request Body**

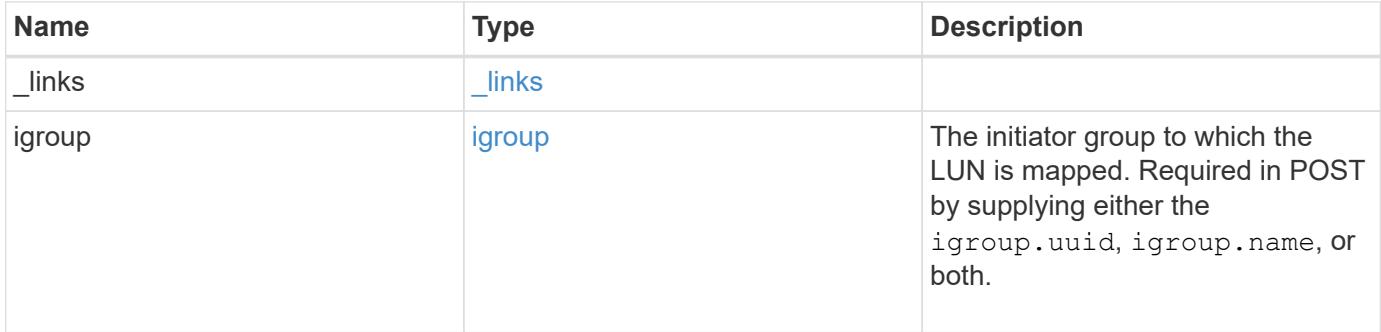

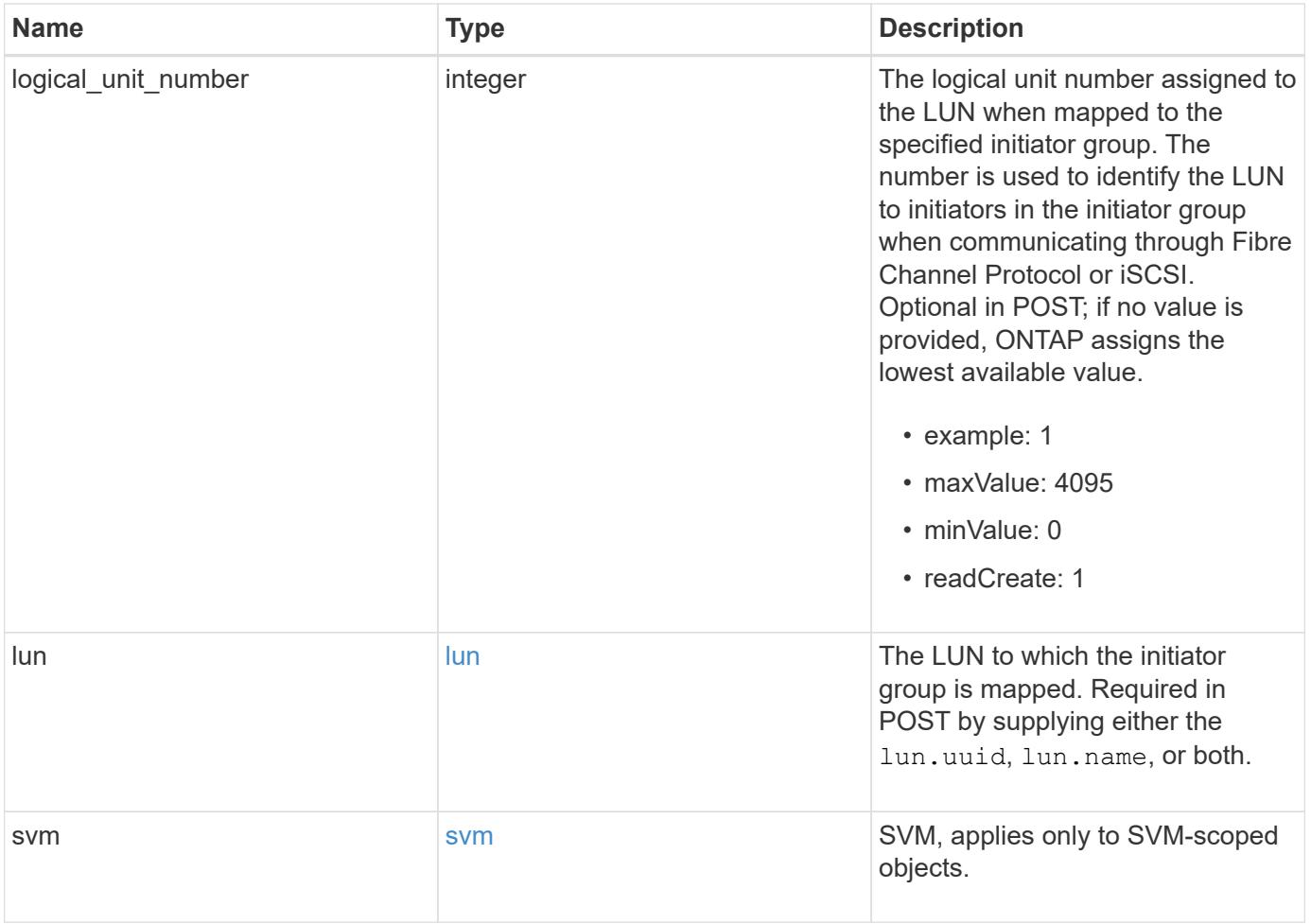

**Example request**

```
{
 " links": {
      "self": {
        "href": "/api/resourcelink"
     }
   },
    "igroup": {
     "_links": {
       "self": {
         "href": "/api/resourcelink"
       }
      },
      "initiators": {
      },
      "name": "igroup1",
    "os_type": "aix",
      "protocol": "fcp",
      "uuid": "1ad8544d-8cd1-91e0-9e1c-723478563412"
   },
   "logical_unit_number": 1,
   "lun": {
      "_links": {
       "self": {
         "href": "/api/resourcelink"
       }
      },
      "name": "/vol/volume1/qtree1/lun1",
      "node": {
        "_links": {
          "self": {
            "href": "/api/resourcelink"
          }
        },
        "name": "node1",
        "uuid": "1cf8aa42-8cd1-12e0-a11c-423468563412"
      },
      "uuid": "1cd8a442-86d1-11e0-ae1c-123478563412"
   },
    "svm": {
     "_links": {
       "self": {
         "href": "/api/resourcelink"
        }
      },
```

```
  "name": "svm1",
      "uuid": "02c9e252-41be-11e9-81d5-00a0986138f7"
   }
}
```
# **Response**

```
Status: 201, Created
```
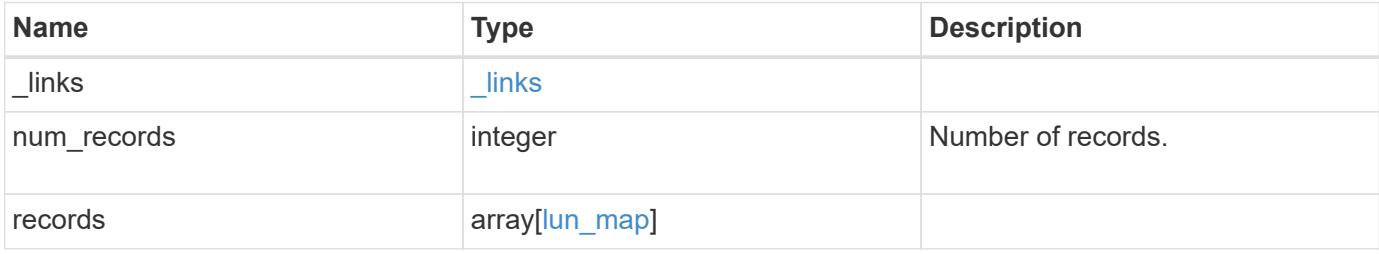
**Example response**

{

```
" links": {
      "next": {
        "href": "/api/resourcelink"
      },
      "self": {
       "href": "/api/resourcelink"
      }
   },
    "records": {
      "_links": {
        "self": {
          "href": "/api/resourcelink"
        }
      },
      "igroup": {
        "_links": {
          "self": {
            "href": "/api/resourcelink"
          }
        },
        "initiators": {
        },
      "name": "igroup1",
      "os_type": "aix",
        "protocol": "fcp",
        "uuid": "1ad8544d-8cd1-91e0-9e1c-723478563412"
      },
      "logical_unit_number": 1,
      "lun": {
        "_links": {
          "self": {
            "href": "/api/resourcelink"
          }
        },
        "name": "/vol/volume1/qtree1/lun1",
        "node": {
         " links": {
             "self": {
              "href": "/api/resourcelink"
  }
           },
         "name": "node1",
           "uuid": "1cf8aa42-8cd1-12e0-a11c-423468563412"
```

```
  },
        "uuid": "1cd8a442-86d1-11e0-ae1c-123478563412"
      },
      "svm": {
        "_links": {
         "self": {
            "href": "/api/resourcelink"
          }
        },
        "name": "svm1",
       "uuid": "02c9e252-41be-11e9-81d5-00a0986138f7"
     }
   }
}
```
#### **Error**

Status: Default

# ONTAP Error Response Codes

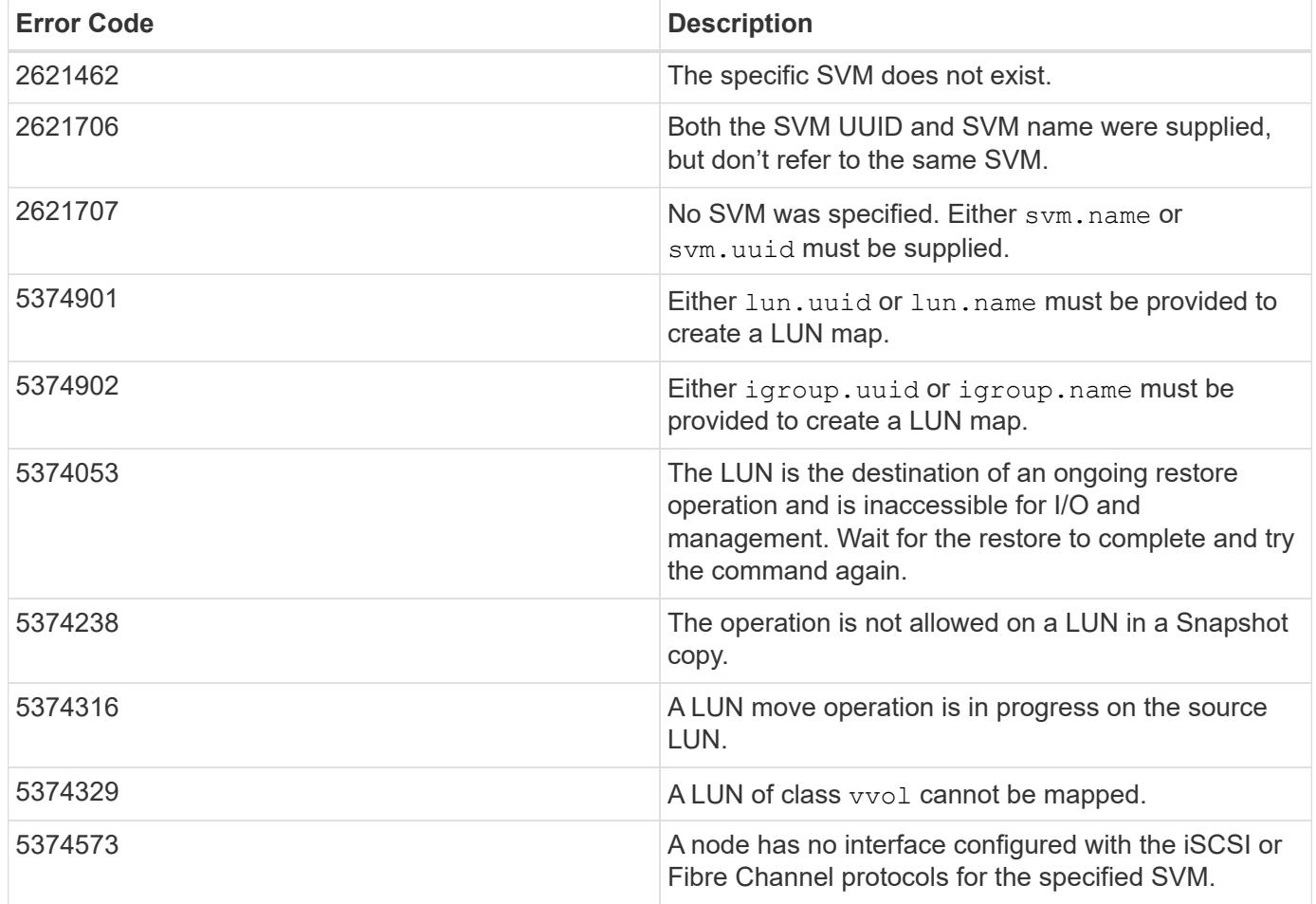

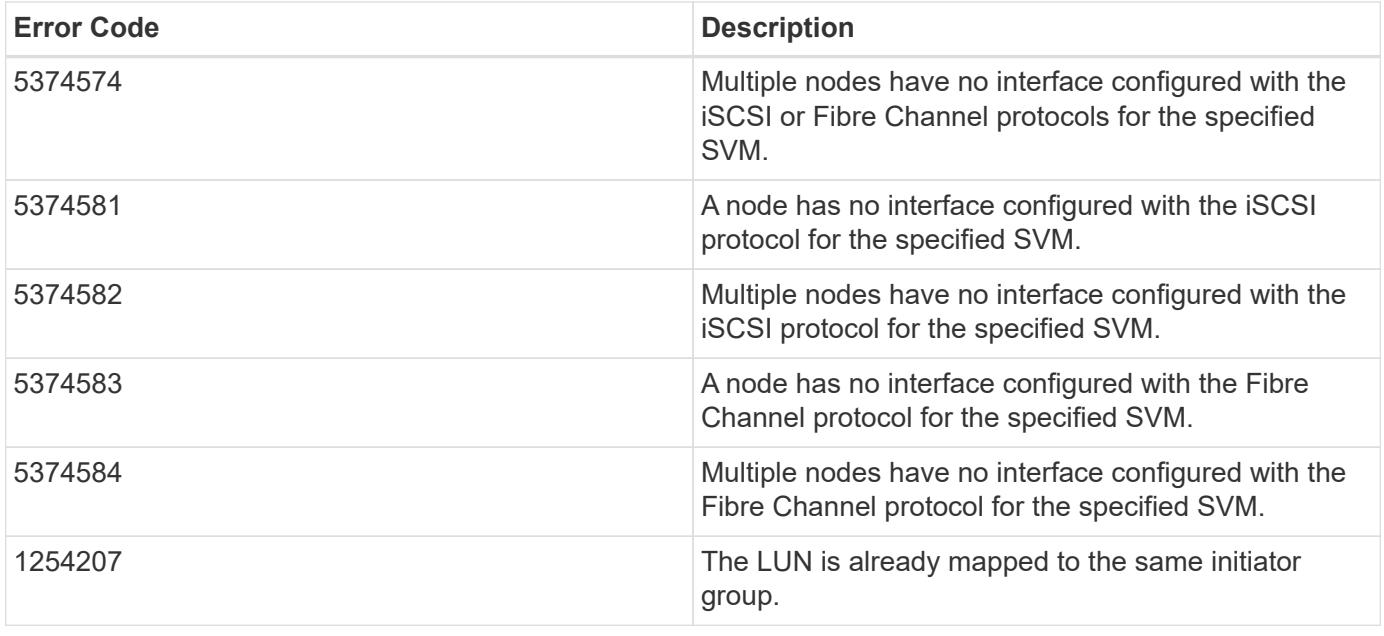

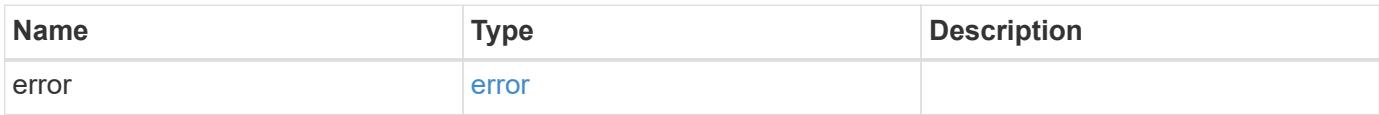

# **Example error**

```
{
   "error": {
     "arguments": {
       "code": "string",
       "message": "string"
      },
      "code": "4",
      "message": "entry doesn't exist",
      "target": "uuid"
   }
}
```
### **Definitions**

### **See Definitions**

href

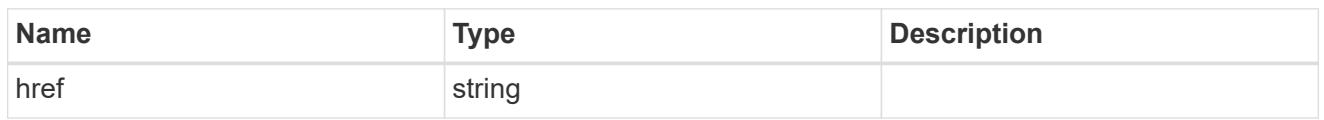

**Links** 

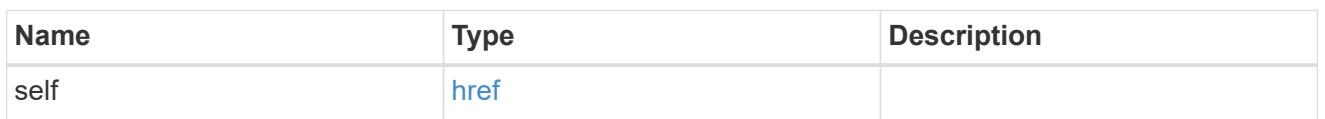

igroup

The initiator group to which the LUN is mapped. Required in POST by supplying either the igroup.uuid, igroup.name, or both.

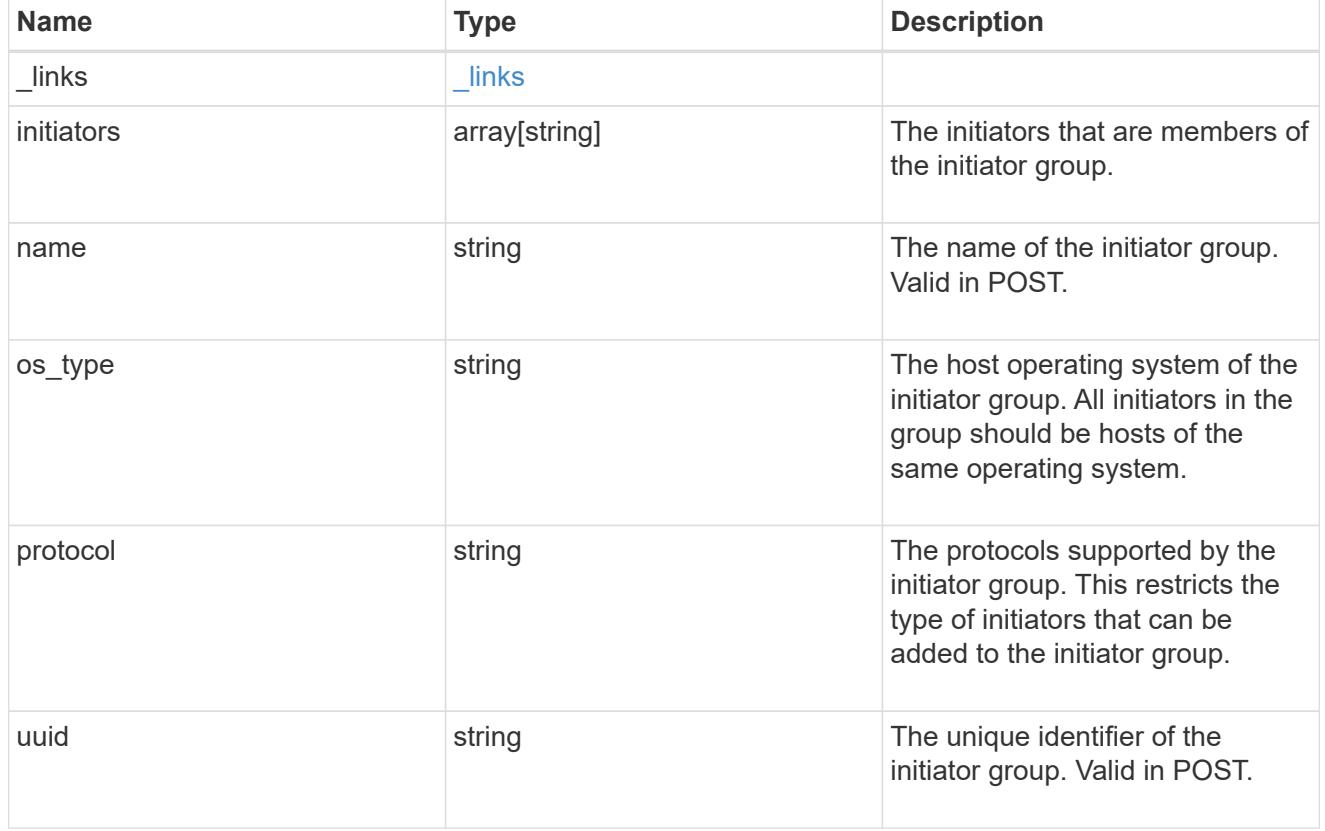

node

The LUN node.

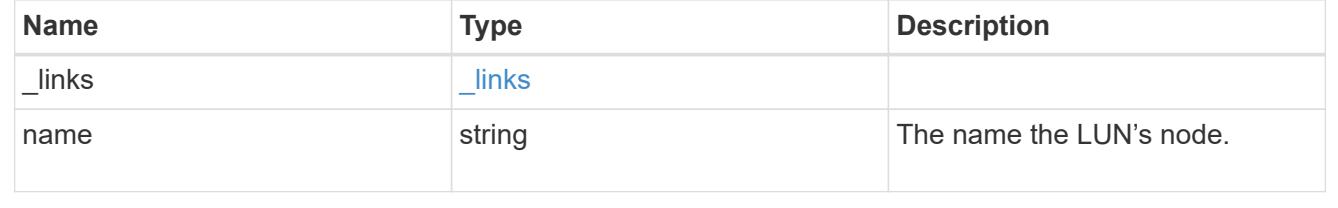

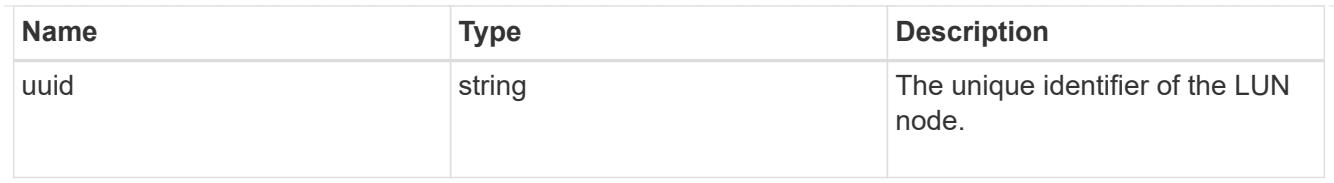

lun

The LUN to which the initiator group is mapped. Required in POST by supplying either the lun.uuid, lun.name, or both.

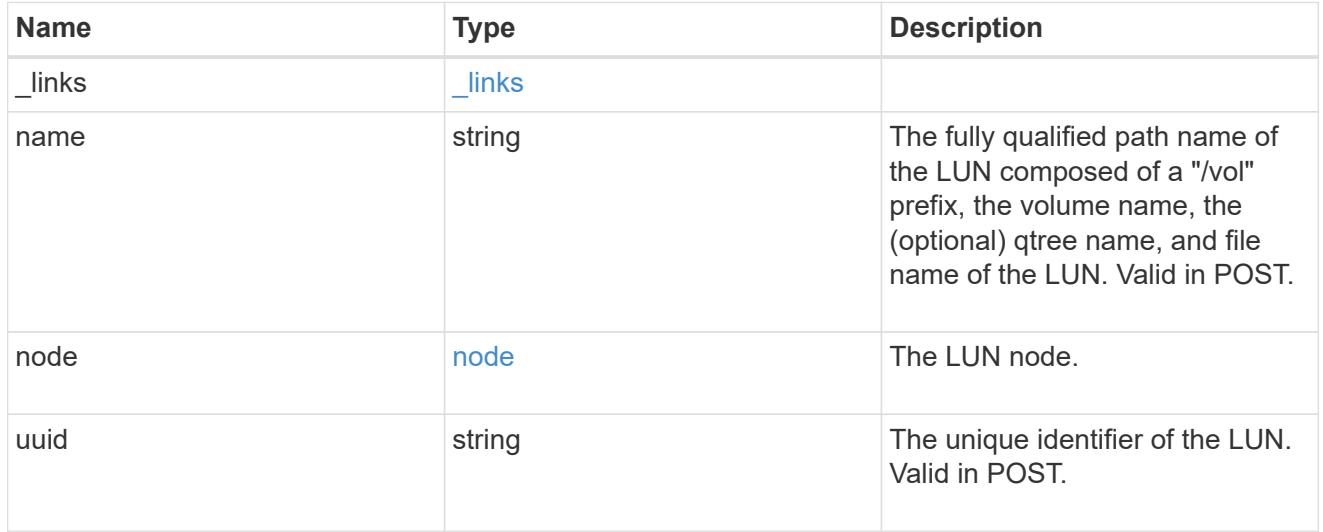

svm

SVM, applies only to SVM-scoped objects.

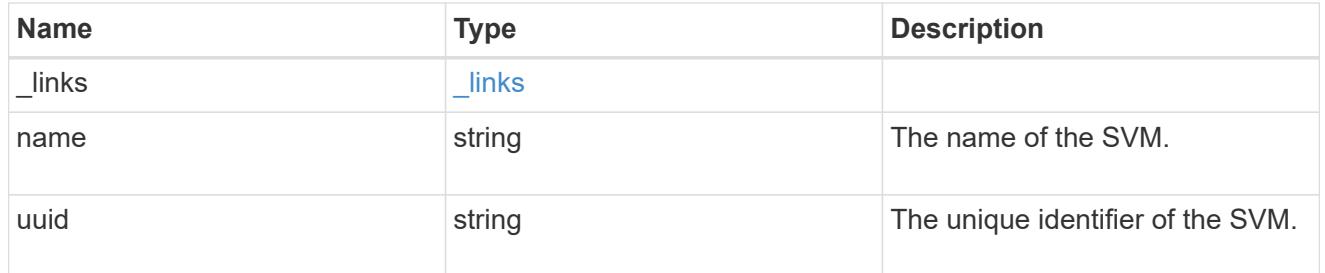

lun\_map

A LUN map is an association between a LUN and an initiator group. When a LUN is mapped to an initiator group, the initiator group's initiators are granted access to the LUN. The relationship between a LUN and an initiator group is many LUNs to many initiator groups.

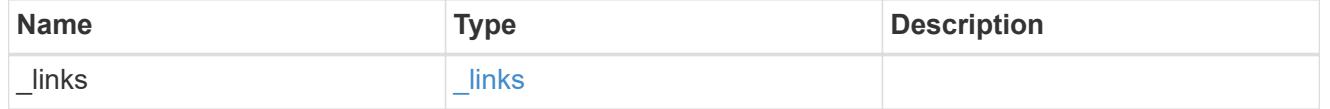

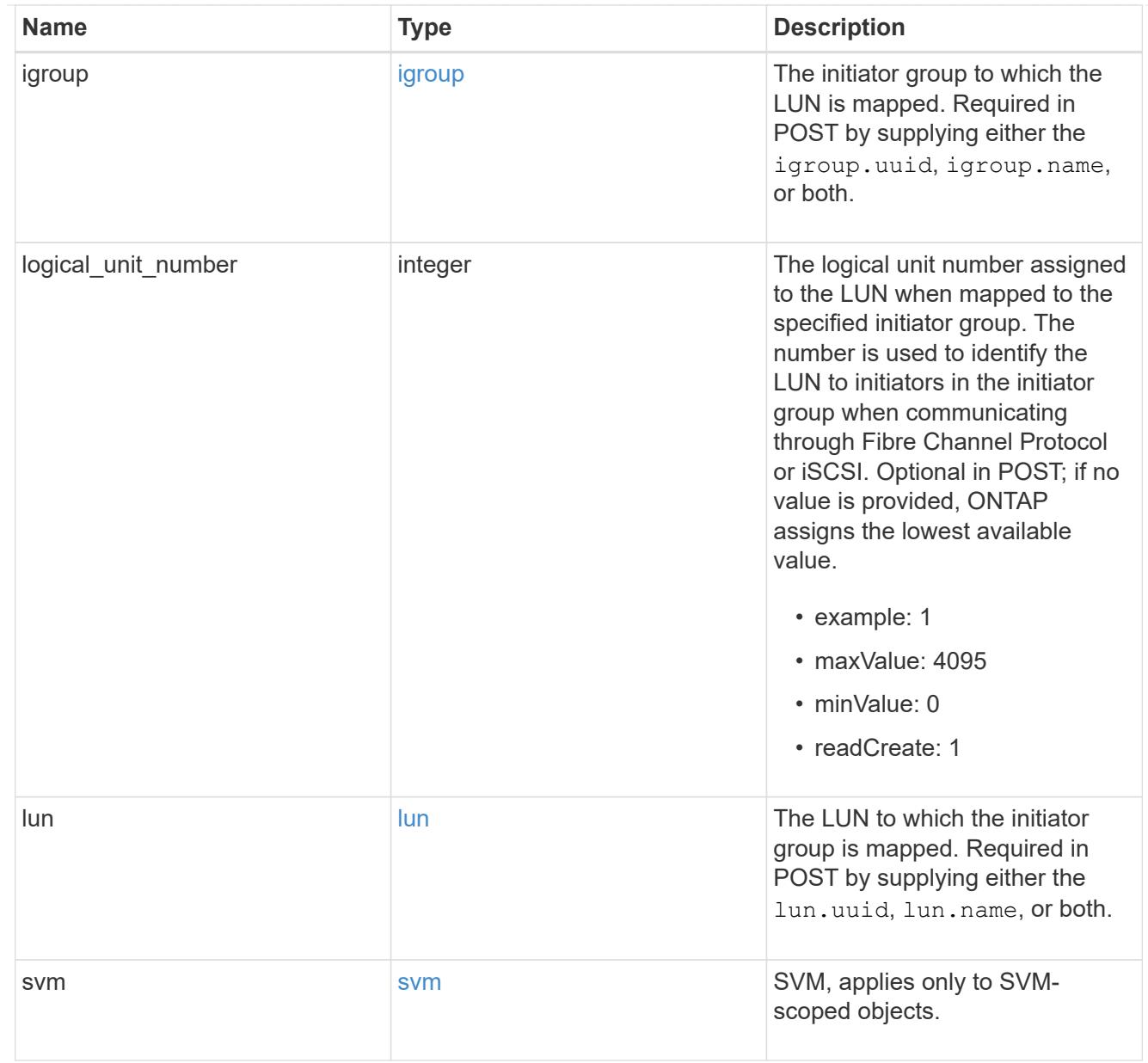

# $\_$ links

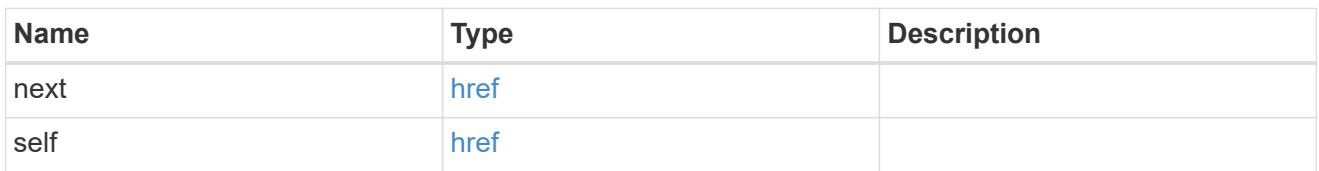

# error\_arguments

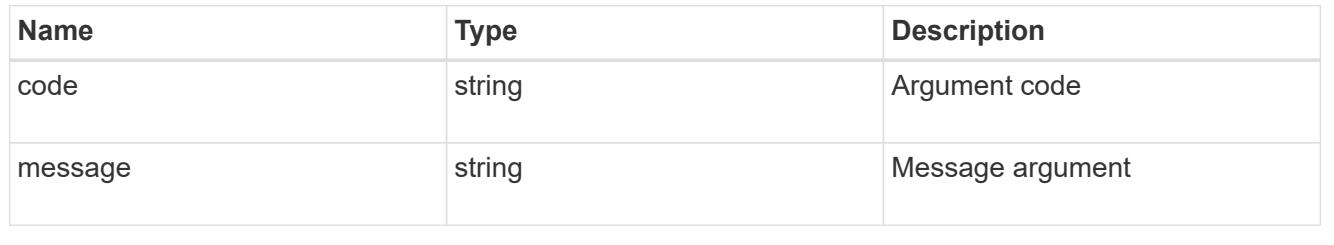

error

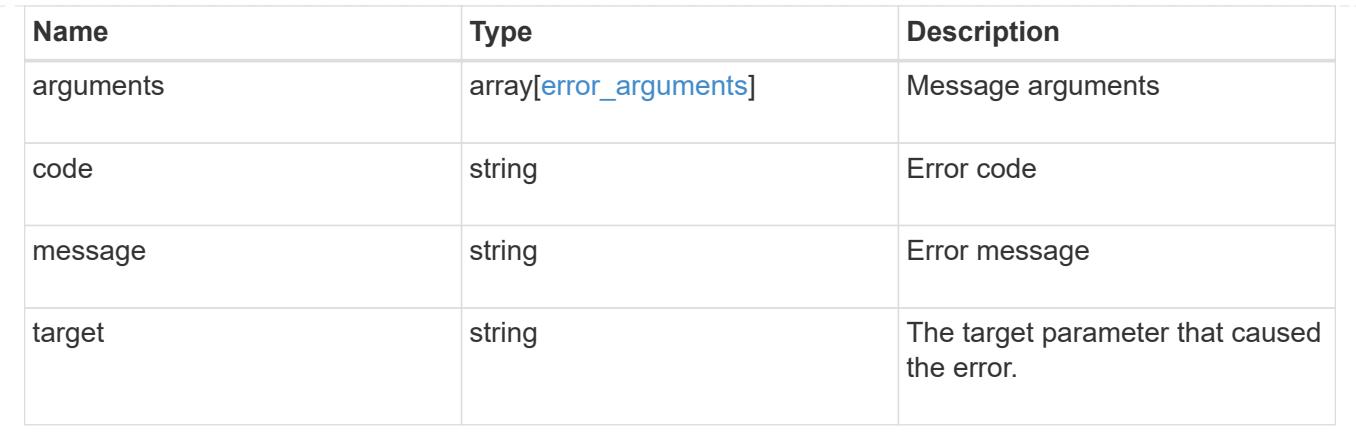

# **Delete a LUN map**

DELETE /protocols/san/lun-maps/{lun.uuid}/{igroup.uuid}

Deletes a LUN map.

#### **Related ONTAP commands**

• lun mapping delete

### **Learn more**

• [DOC /protocols/san/lun-maps](https://docs.netapp.com/us-en/ontap-restapi-96/{relative_path}protocols_san_lun-maps_endpoint_overview.html)

### **Parameters**

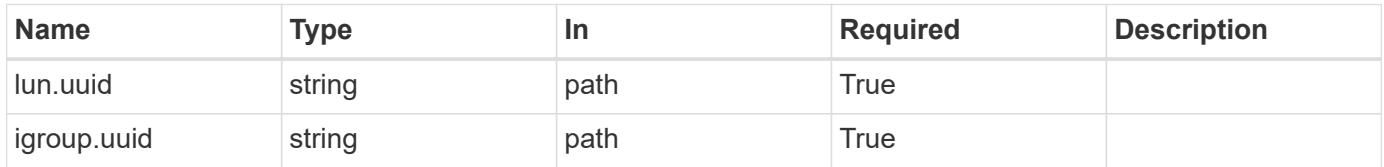

### **Response**

```
Status: 200, Ok
```
# **Error**

Status: Default

# ONTAP Error Response Codes

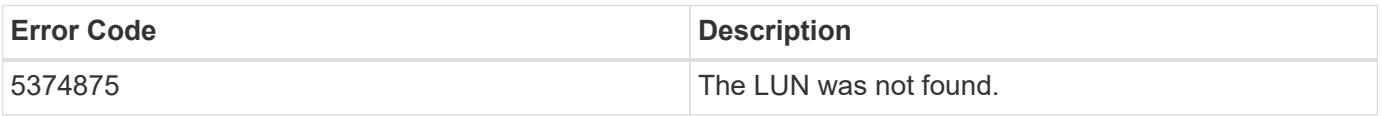

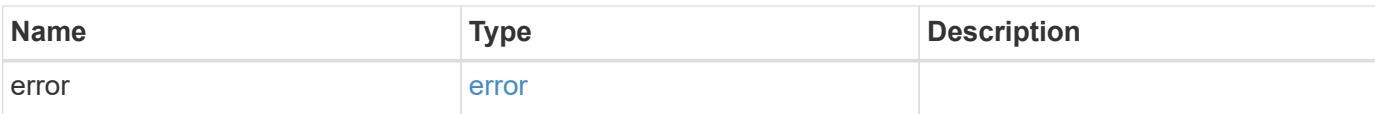

# **Example error**

```
{
   "error": {
     "arguments": {
        "code": "string",
       "message": "string"
      },
      "code": "4",
      "message": "entry doesn't exist",
     "target": "uuid"
   }
}
```
### **Definitions**

### **See Definitions**

error\_arguments

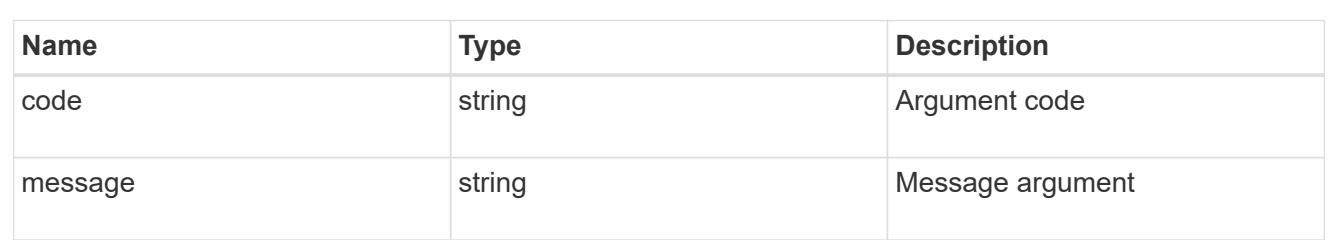

#### error

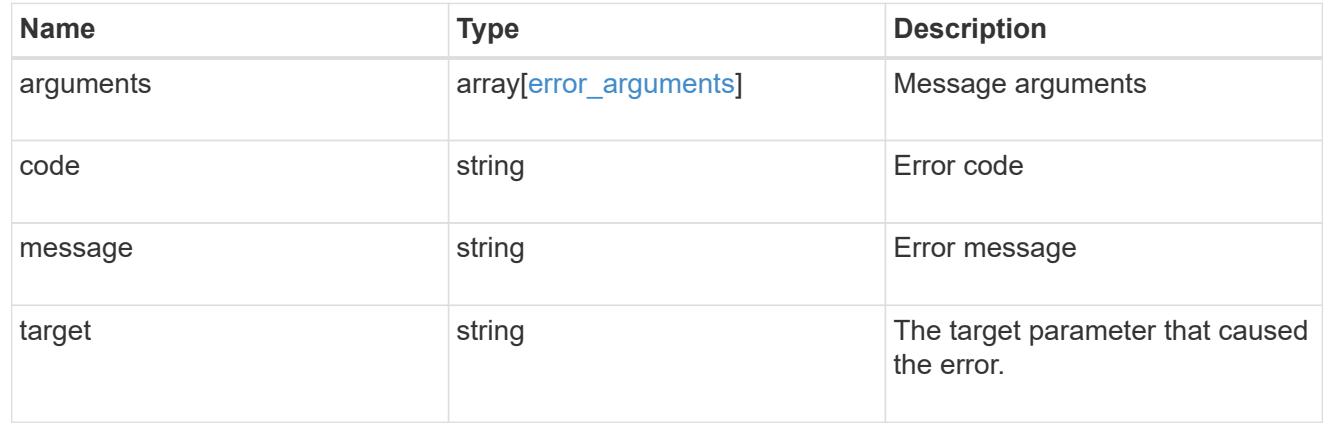

# **Retrieve a LUN map**

GET /protocols/san/lun-maps/{lun.uuid}/{igroup.uuid}

Retrieves a LUN map.

#### **Related ONTAP commands**

• lun mapping show

### **Learn more**

• [DOC /protocols/san/lun-maps](https://docs.netapp.com/us-en/ontap-restapi-96/{relative_path}protocols_san_lun-maps_endpoint_overview.html)

#### **Parameters**

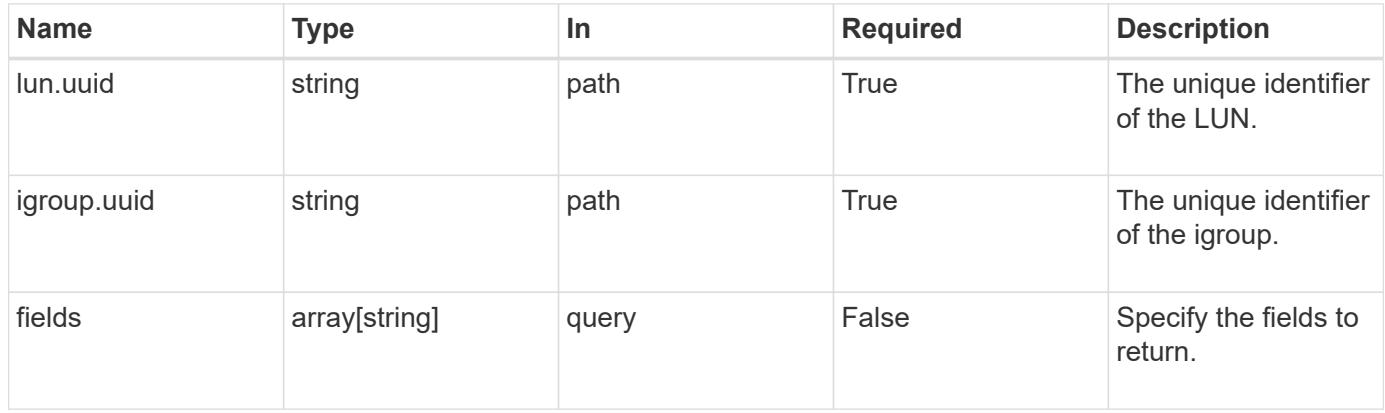

# **Response**

Status: 200, Ok

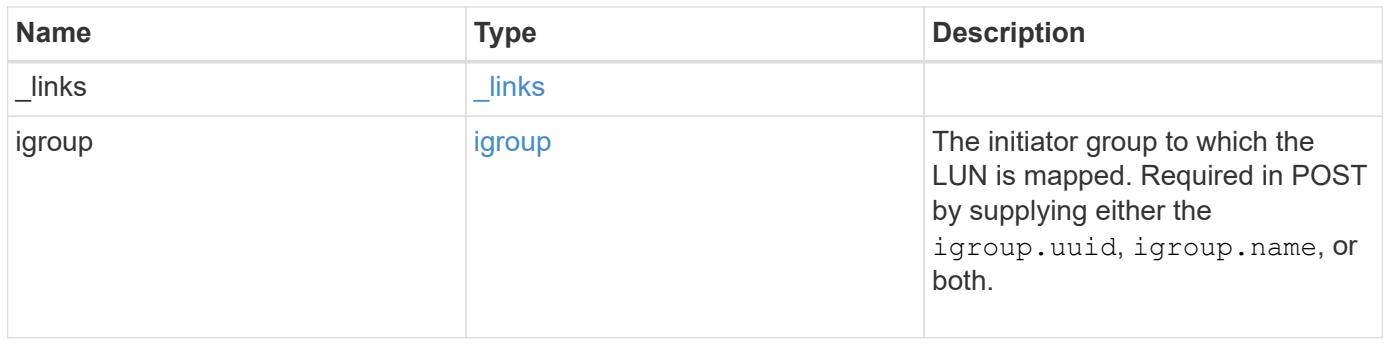

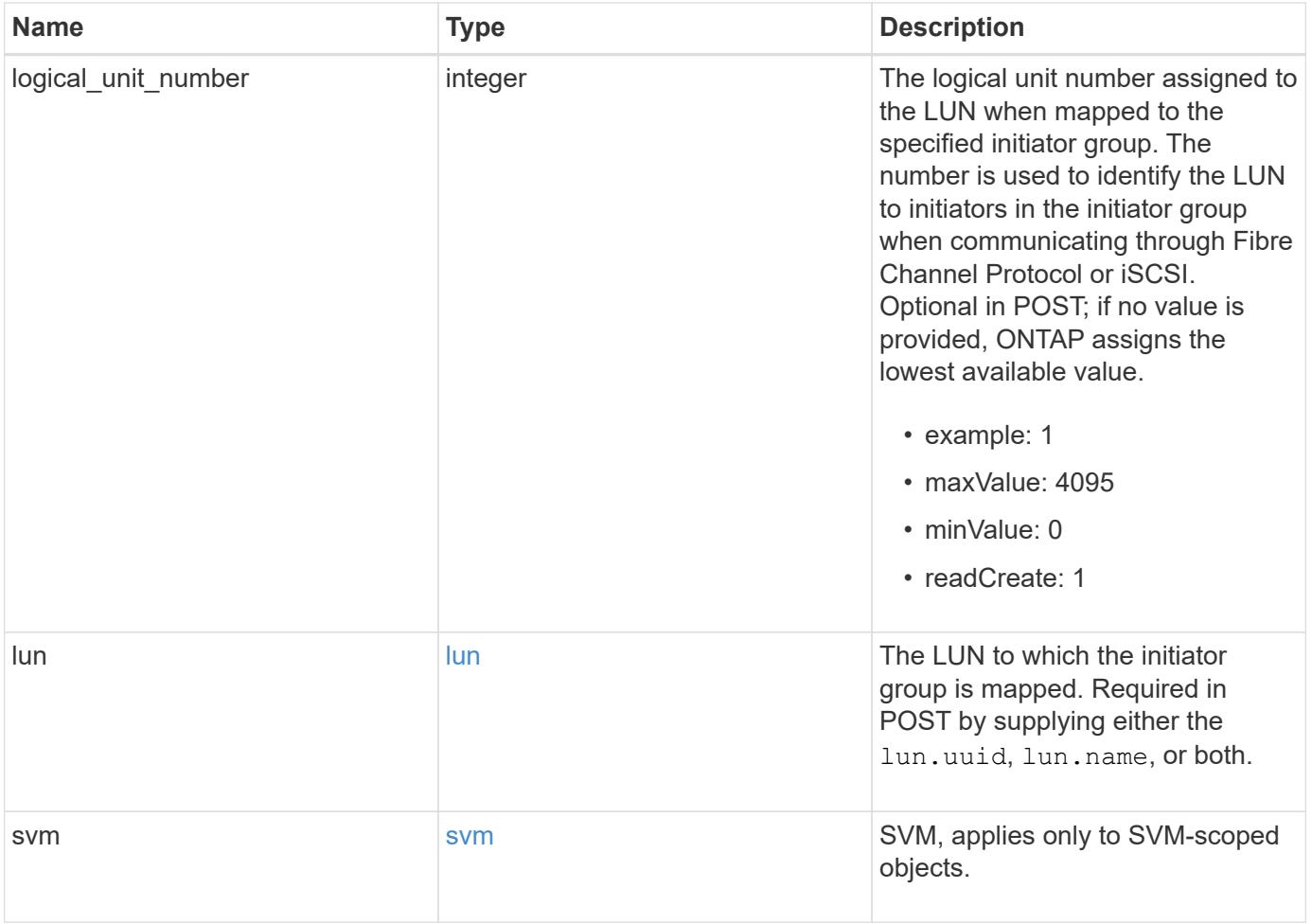

**Example response**

```
{
 " links": {
      "self": {
        "href": "/api/resourcelink"
     }
   },
    "igroup": {
     "_links": {
       "self": {
          "href": "/api/resourcelink"
       }
      },
      "initiators": {
      },
      "name": "igroup1",
    "os type": "aix",
      "protocol": "fcp",
      "uuid": "1ad8544d-8cd1-91e0-9e1c-723478563412"
   },
   "logical_unit_number": 1,
   "lun": {
      "_links": {
        "self": {
         "href": "/api/resourcelink"
       }
      },
      "name": "/vol/volume1/qtree1/lun1",
      "node": {
        "_links": {
          "self": {
            "href": "/api/resourcelink"
          }
        },
        "name": "node1",
        "uuid": "1cf8aa42-8cd1-12e0-a11c-423468563412"
      },
      "uuid": "1cd8a442-86d1-11e0-ae1c-123478563412"
   },
    "svm": {
     "_links": {
       "self": {
         "href": "/api/resourcelink"
        }
      },
```

```
  "name": "svm1",
      "uuid": "02c9e252-41be-11e9-81d5-00a0986138f7"
   }
}
```
#### **Error**

Status: Default

### ONTAP Error Response Codes

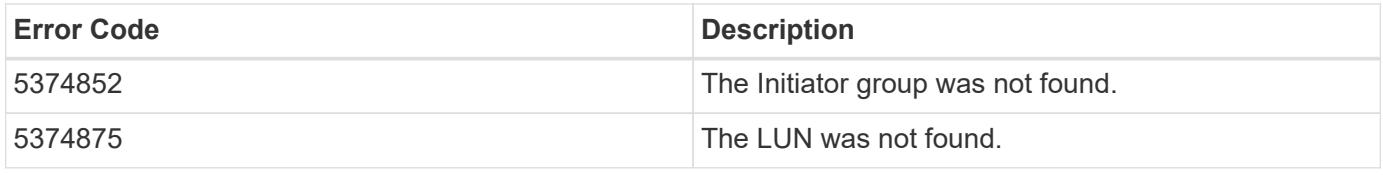

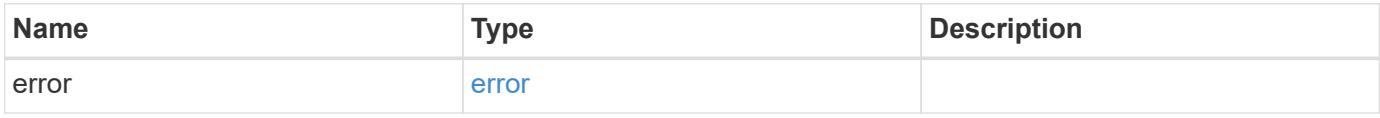

### **Example error**

```
{
   "error": {
     "arguments": {
     "code": "string",
       "message": "string"
      },
      "code": "4",
      "message": "entry doesn't exist",
      "target": "uuid"
   }
}
```
**Definitions**

# **See Definitions**

href

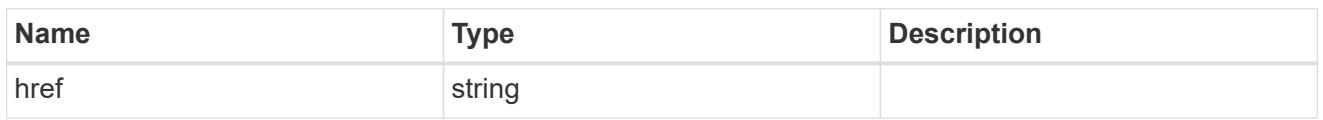

\_links

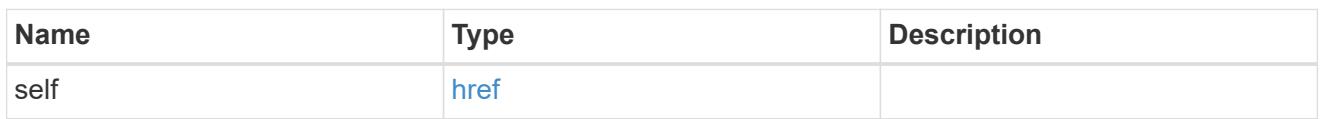

igroup

The initiator group to which the LUN is mapped. Required in POST by supplying either the igroup.uuid, igroup.name, or both.

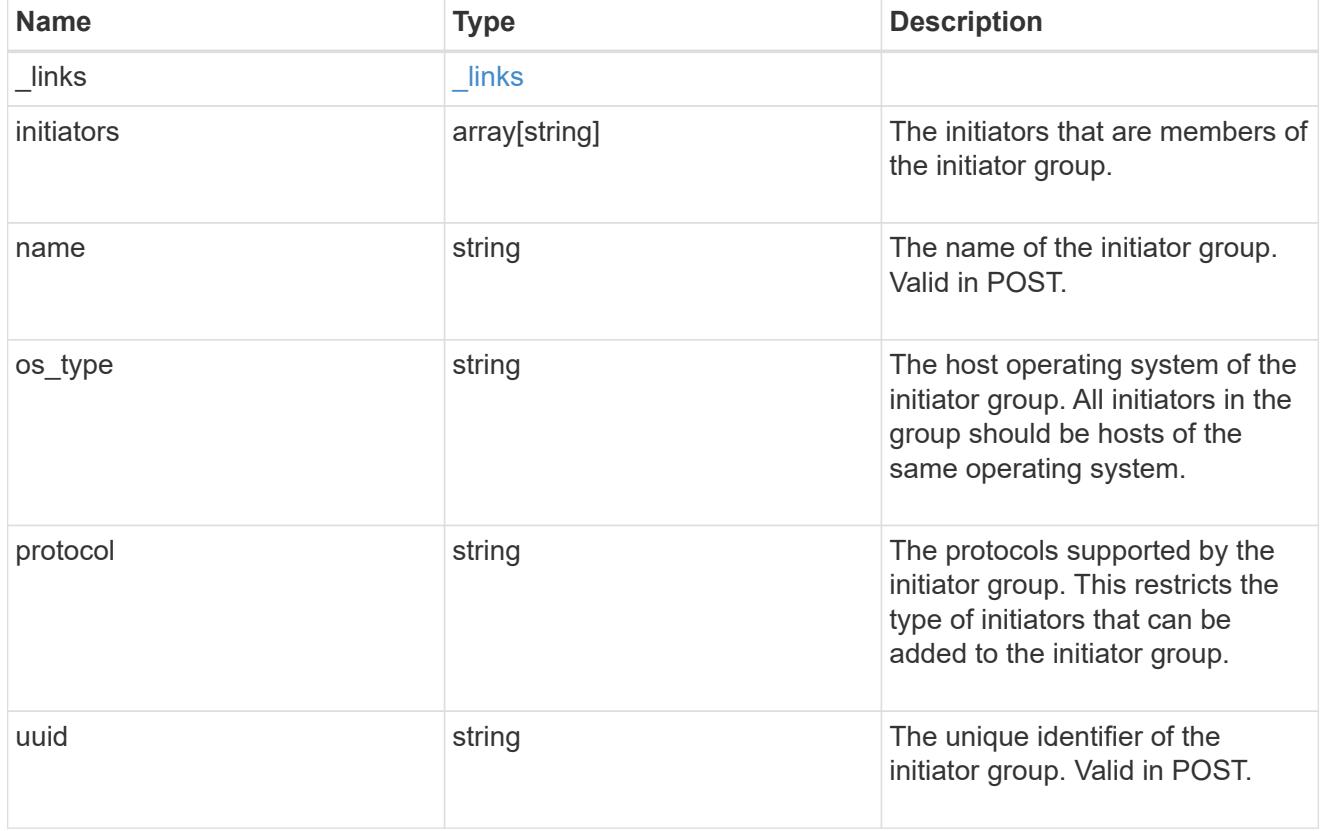

node

The LUN node.

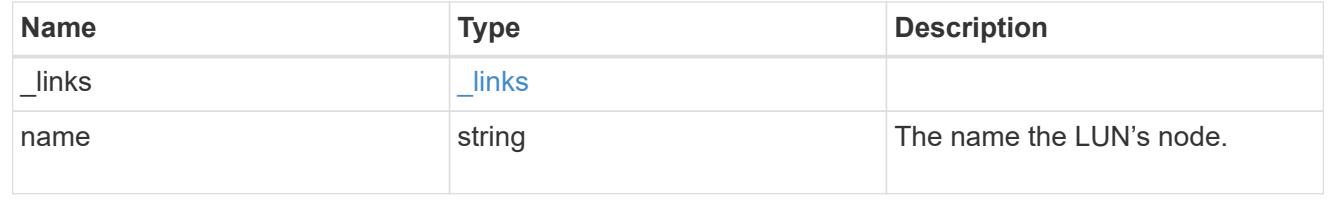

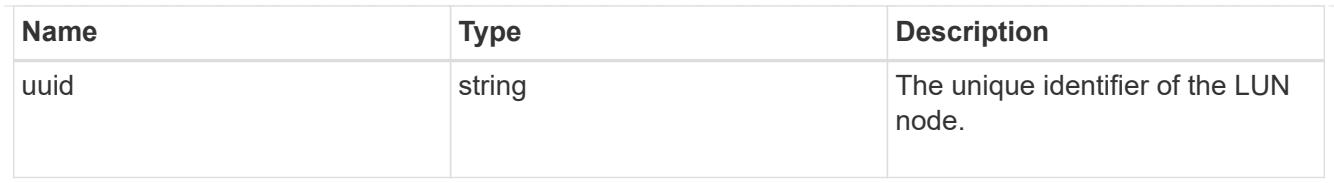

lun

The LUN to which the initiator group is mapped. Required in POST by supplying either the lun.uuid, lun.name, or both.

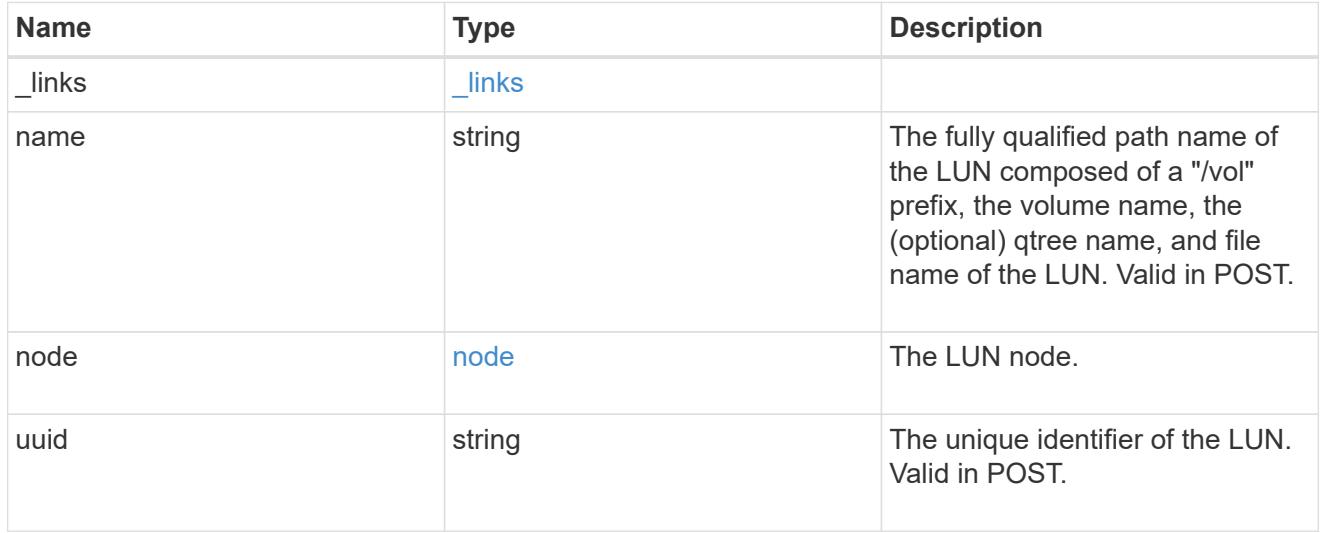

svm

SVM, applies only to SVM-scoped objects.

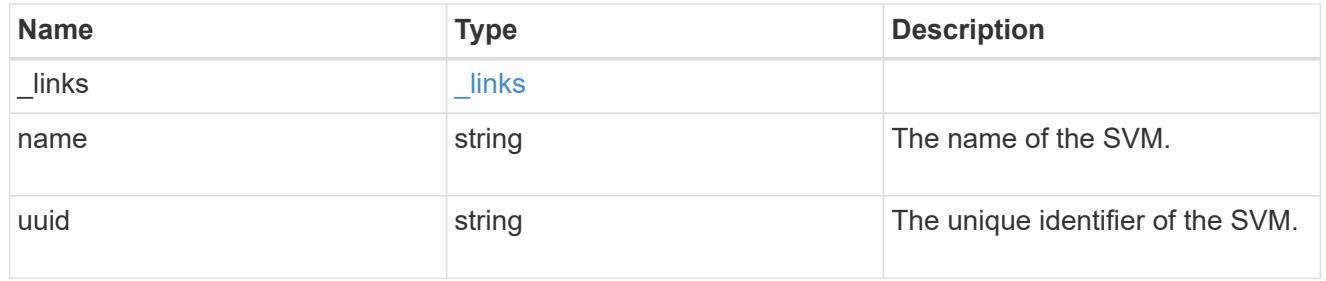

# error\_arguments

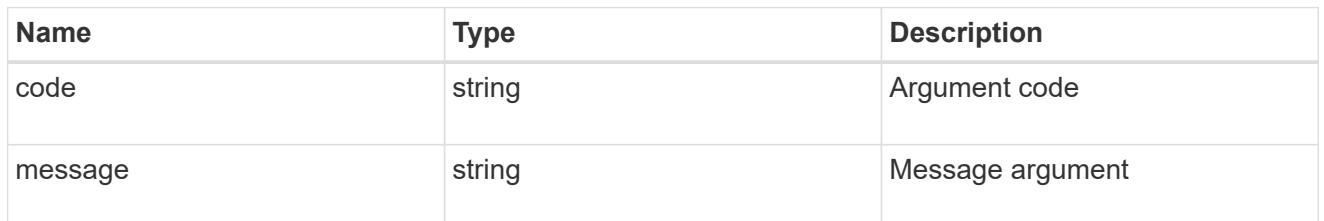

error

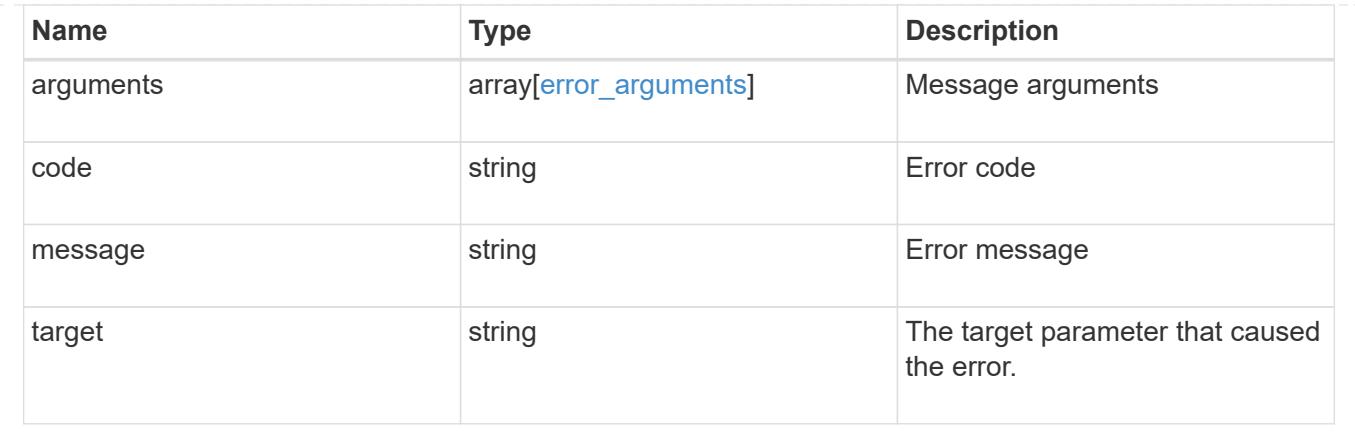

# **Manage LUNs**

# **Storage luns endpoint overview**

# **Overview**

A LUN is the logical representation of storage in a storage area network (SAN).

The LUN REST API allows you to create, update, delete, and discover LUNs.

In ONTAP, a LUN is located within a volume. Optionally, it can be located within a qtree in a volume.

A LUN can be created to a specified size using thin or thick provisioning. A LUN can then be renamed, resized, cloned, and moved to a different volume. LUNs support the assignment of a quality of service (QoS) policy for performance management or a QoS policy can be assigned to the volume containing the LUN. See the LUN object model to learn more about each of the properties supported by the LUN REST API.

A LUN must be mapped to an initiator group to grant access to the initiator group's initiators (client hosts). Initiators can then access the LUN and perform I/O over a Fibre Channel (FC) fabric using the FC Protocol or a TCP/IP network using iSCSI.

### **Examples**

# **Creating a LUN**

This example creates a 300 gigabyte, thin-provisioned LUN in SVM *svm1*, volume *vol1*, configured for use by *linux* initiators. The return records query parameter is used to retrieve properties of the newly created LUN in the POST response.

```
# The API:
POST /api/storage/luns
# The call:
curl -X POST 'https://<mgmt-ip>/api/storage/luns?return_records=true' -H
'accept: application/hal+json' -d '{ "svm": { "name": "svm1" }, "os type":
"linux", "space": { "size": "300G" }, "name" : "/vol/vol1/lun1" }'
# The response:
```

```
{
"num records": 1,
"records": [
    {
      "uuid": "5a24ae5b-28af-47fb-b129-5adf6cfba0a6",
      "svm": {
        "uuid": "6bf967fd-2a1c-11e9-b682-005056bbc17d",
      "name": "svm1",
      " links": {
          "self": {
            "href": "/api/svm/svms/6bf967fd-2a1c-11e9-b682-005056bbc17d"
          }
        }
      },
    "name": "/vol/vol1/lun1",
      "location": {
      "logical unit": "lun1",
        "volume": {
          "uuid": "71cd0dba-2a1c-11e9-b682-005056bbc17d",
        "name": "vol1",
        " links": {
            "self": {
               "href": "/api/storage/volumes/71cd0dba-2a1c-11e9-b682-
005056bbc17d"
  }
  }
  }
      },
      "class": "regular",
      "enabled": true,
    "os type": "linux",
      "serial_number": "wf0Iq+N4uck3",
      "space": {
        "size": 322163441664,
        "used": 0,
        "guarantee": {
          "requested": false,
          "reserved": false
        }
      },
      "status": {
      "container state": "online",
      "read only": false,
        "state": "online"
      },
      "_links": {
```

```
  "self": {
           "href": "/api/storage/luns/5a24ae5b-28af-47fb-b129-5adf6cfba0a6"
         }
      }
    }
]
}
```
# **Updating a LUN**

This example sets the comment property of a LUN.

```
# The API:
PATCH /api/storage/luns/{uuid}
# The call:
curl -X PATCH 'https://<mgmt-ip>/api/storage/luns/5a24ae5b-28af-47fb-b129-
5adf6cfba0a6' -H 'accept: application/hal+json' -d '{ "comment": "Data for
the finance department." }'
```
# **Retrieving LUNs**

This example retrieves summary information for all online LUNs in SVM *svm1*. The svm.name and status.state query parameters are used to find the desired LUNs.

```
# The API:
GET /api/storage/luns
# The call:
curl -X GET 'https://<mgmt-
ip>/api/storage/luns?svm.name=svm1&status.state=online' -H 'accept:
application/hal+json'
# The response:
{
"records": [
    {
      "uuid": "5a24ae5b-28af-47fb-b129-5adf6cfba0a6",
      "svm": {
        "name": "svm1"
      },
    "name": "/vol/vol1/lun1",
```

```
  "status": {
         "state": "online"
      },
      "_links": {
        "self": {
           "href": "/api/storage/luns/5a24ae5b-28af-47fb-b129-5adf6cfba0a6"
        }
      }
    },
    {
      "uuid": "c903a978-9bac-4ce9-8237-4a3ba8b13f08",
      "svm": {
        "name": "svm1"
      },
      "name": "/vol/vol1/lun2",
      "status": {
        "state": "online"
      },
    " links": {
        "self": {
           "href": "/api/storage/luns/c903a978-9bac-4ce9-8237-4a3ba8b13f08"
        }
      }
    },
    {
      "uuid": "7faf0a9e-0a47-4876-8318-3638d5da16bf",
      "svm": {
        "name": "svm1"
      },
      "name": "/vol/vol2/lun3",
      "status": {
        "state": "online"
      },
    " links": {
        "self": {
           "href": "/api/storage/luns/7faf0a9e-0a47-4876-8318-3638d5da16bf"
        }
      }
    }
\frac{1}{\sqrt{2}}"num records": 3,
"_links": {
   "self": {
      "href": "/api/storage/luns?svm.name=svm1&status.state=online"
    }
}
```
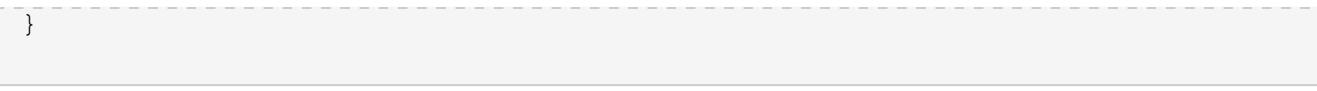

# **Retrieving details for a specific LUN**

In this example, the fields query parameter is used to request all fields, including advanced fields, that would not otherwise be returned by default for the LUN.

```
# The API:
GET /api/storage/luns/{uuid}
# The call:
curl -X GET 'https://<mgmt-ip>/api/storage/luns/5a24ae5b-28af-47fb-b129-
5adf6cfba0a6?fields=**' -H 'accept: application/hal+json'
# The response:
{
"uuid": "5a24ae5b-28af-47fb-b129-5adf6cfba0a6",
"svm": {
    "uuid": "6bf967fd-2a1c-11e9-b682-005056bbc17d",
    "name": "svm1",
  " links": {
      "self": {
        "href": "/api/svm/svms/6bf967fd-2a1c-11e9-b682-005056bbc17d"
      }
    }
},
"name": "/vol/vol1/lun1",
"location": {
    "logical_unit": "lun1",
    "volume": {
      "uuid": "71cd0dba-2a1c-11e9-b682-005056bbc17d",
    "name": "vol1",
    " links": {
        "self": {
          "href": "/api/storage/volumes/71cd0dba-2a1c-11e9-b682-
005056bbc17d"
        }
      }
    }
},
"auto delete": false,
"class": "regular",
"comment": "Data for the finance department.",
"enabled": true,
```

```
"lun maps": [
    {
    "logical unit number": 0,
      "igroup": {
        "uuid": "2b9d57e1-2a66-11e9-b682-005056bbc17d",
      "name": "ig1",
        "_links": {
          "self": {
             "href": "/api/protocols/san/igroups/2b9d57e1-2a66-11e9-b682-
005056bbc17d"
          }
        }
      },
    " links": {
        "self": {
           "href": "/api/protocols/san/lun-maps/5a24ae5b-28af-47fb-b129-
5adf6cfba0a6/2b9d57e1-2a66-11e9-b682-005056bbc17d"
        }
      }
   }
],
"os type": "linux",
"serial_number": "wf0Iq+N4uck3",
"space": {
    "size": 322163441664,
    "used": 0,
    "guarantee": {
     "requested": false,
     "reserved": false
   }
},
"status": {
  "container state": "online",
    "mapped": true,
   "read_only": false,
    "state": "online"
},
"_links": {
    "self": {
      "href": "/api/storage/luns/5a24ae5b-28af-47fb-b129-
5adf6cfba0a6?fields=**"
    }
}
}
```
### **Cloning LUNs**

A clone of a LUN is an independent "copy" of the LUN that shares unchanged data blocks with the original. As blocks of the source and clone are modified, unique blocks are written for each. LUN clones can be created quickly and consume very little space initially. They can be created for the purpose of back-up, or to replicate data for multiple consumers.

Space reservations can be set for the LUN clone independent of the source LUN by setting the space.guarantee.requested property in a POST or PATCH request.

A LUN clone can also be set to auto-delete by setting the auto delete property. If the LUN's volume is configured for automatic deletion, LUNs that have auto-delete enabled are deleted when a volume is nearly full to reclaim a target amount of free space in the volume.

### **Examples**

# **Creating a new LUN clone**

You create a new LUN clone as you create any LUN — a POST to [/storage/luns.](https://docs.netapp.com/us-en/ontap-restapi-96/{relative_path}getting_started_with_the_ontap_rest_api.html#/SAN/lun_create) Set clone.source.uuid or clone.source.name to identify the source LUN from which the clone is created. The LUN clone and its source must reside in the same volume.

The source LUN can reside in a Snapshot copy, in which case the clone.source.name field must be used to identify it. Add  $/$ . snapshot $/$ <snapshot\_name> to the path after the volume name to identify the Snapshot copy. For example /vol/vol1/.snapshot/snap1/lun1.

By default, new LUN clones do not inherit the QoS policy of the source LUN; a QoS policy should be set for the clone by setting the qos policy property.

```
# The API:
POST /api/storage/luns
# The call:
curl -X POST 'https://<mgmt-ip>/api/storage/luns' -H 'accept:
application/hal+json' -d '{ "svm": { "name": "svm1" }, "name":
"/vol/vol1/lun2clone1", "clone": { "source": { "name": "/vol/vol1/lun2" }
}, "qos_policy": { "name": "qos1" } }'
```
### **Over-writing an existing LUN's data as a clone of another**

You can over-write an existing LUN as a clone of another. You do this as a PATCH on the LUN to overwrite — a PATCH to [/storage/luns/{uuid}.](https://docs.netapp.com/us-en/ontap-restapi-96/{relative_path}getting_started_with_the_ontap_rest_api.html#/SAN/lun_modify) Set the clone. source.uuid or clone. source.name property to identify the source LUN from which the clone data is taken. The LUN clone and its source must reside in the same volume.

When used in a PATCH, the patched LUN's data is over-written as a clone of the source. The following properties are preserved from the patched LUN unless otherwise specified as part of the PATCH: class, auto delete, lun maps, serial number, status.state, and uuid.

Persistent reservations for the patch LUN are also preserved.

```
# The API:
PATCH /api/storage/luns/{uuid}
# The call:
curl -X PATCH 'https://<mgmt-ip>/api/storage/luns/5a24ae5b-28af-47fb-b129-
5adf6cfba0a6' -H 'accept: application/hal+json' -d '{ "clone": { "source":
{ "name": "/vol/vol1/lun2" } } }'
```
#### **Moving LUNs between volumes**

You move a LUN between volumes by using a PATCH request to [/storage/luns/{uuid}.](https://docs.netapp.com/us-en/ontap-restapi-96/{relative_path}getting_started_with_the_ontap_rest_api.html#/SAN/lun_modify) Set the volume portion of the fully qualified LUN path name property, path.volume.uuid, or path.volume.name property to a different volume than the LUN's current volume. Moving a LUN between volumes is an asynchronous activity. A successful request returns a response of 200 synchronously, which indicates that the movement has been successfully queued. The LUN object can then be further polled with a GET request to /storage/luns/{uuid} to monitor the status of the movement.

The movement sub-object of the LUN object is populated while a LUN movement is in progress and for two minutes following completion of a movement.

#### **Examples**

### **Starting a LUN movement**

```
# The API:
PATCH /api/storage/luns/{uuid}
# The call:
curl -X PATCH 'https://<mgmt-ip>/api/storage/luns/7faf0a9e-0a47-4876-8318-
3638d5da16bf' -H 'accept: application/hal+json' -d '{ "name":
"/vol/vol1/lun3" }'
```
**Checking on the status of the LUN movement**

```
# The API:
GET /api/storage/luns/{uuid}
# The call:
curl -X GET 'https://<mgmt-ip>/api/storage/luns/7faf0a9e-0a47-4876-8318-
3638d5da16bf?fields=movement' -H 'accept: application/hal+json'
# The response:
{
"uuid": "7faf0a9e-0a47-4876-8318-3638d5da16bf",
"name": "/vol/vol1/lun3",
"movement": {
    "paths": {
      "destination": "/vol/vol1/lun3",
      "source": "/vol/vol2/lun3"
    },
    "progress": {
      "elapsed": 1,
     "percent_complete": 0,
     "state": "preparing",
      "volume_snapshot_blocked": false
   }
},
" links": {
    "self": {
      "href": "/api/storage/luns/7faf0a9e-0a47-4876-8318-3638d5da16bf"
    }
}
}
```
# **Deleting a LUN**

```
# The API:
DELETE /api/storage/luns/{uuid}
# The call:
curl -X DELETE 'https://<mgmt-ip>/api/storage/luns/c903a978-9bac-4ce9-
8237-4a3ba8b13f08' -H 'accept: application/hal+json'
```
# **Retrieve LUNs**

### GET /storage/luns

Retrieves LUNs.

#### **Expensive properties**

There is an added cost to retrieving values for these properties. They are not included by default in GET results and must be explicitly requested using the fields query parameter. See [DOC Requesting specific](https://docs.netapp.com/us-en/ontap-restapi-96/{relative_path}getting_started_with_the_ontap_rest_api.html#Requesting_specific_fields) [fields](https://docs.netapp.com/us-en/ontap-restapi-96/{relative_path}getting_started_with_the_ontap_rest_api.html#Requesting_specific_fields) to learn more.

- auto\_delete
- lun\_maps.\*
- movement.\*
- status.mapped

### **Related ONTAP commands**

- lun mapping show
- lun move show
- lun show
- volume file clone show-autodelete

#### **Learn more**

• [DOC /storage/luns](https://docs.netapp.com/us-en/ontap-restapi-96/{relative_path}storage_luns_endpoint_overview.html)

### **Parameters**

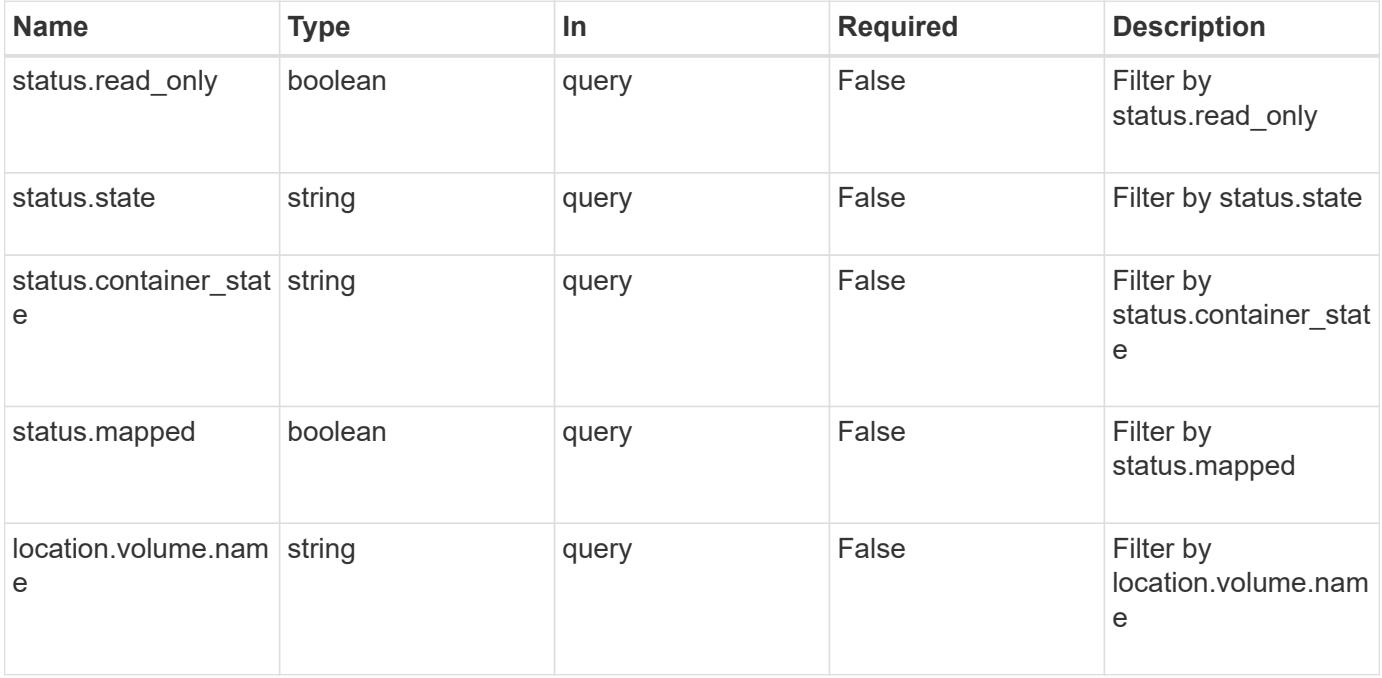

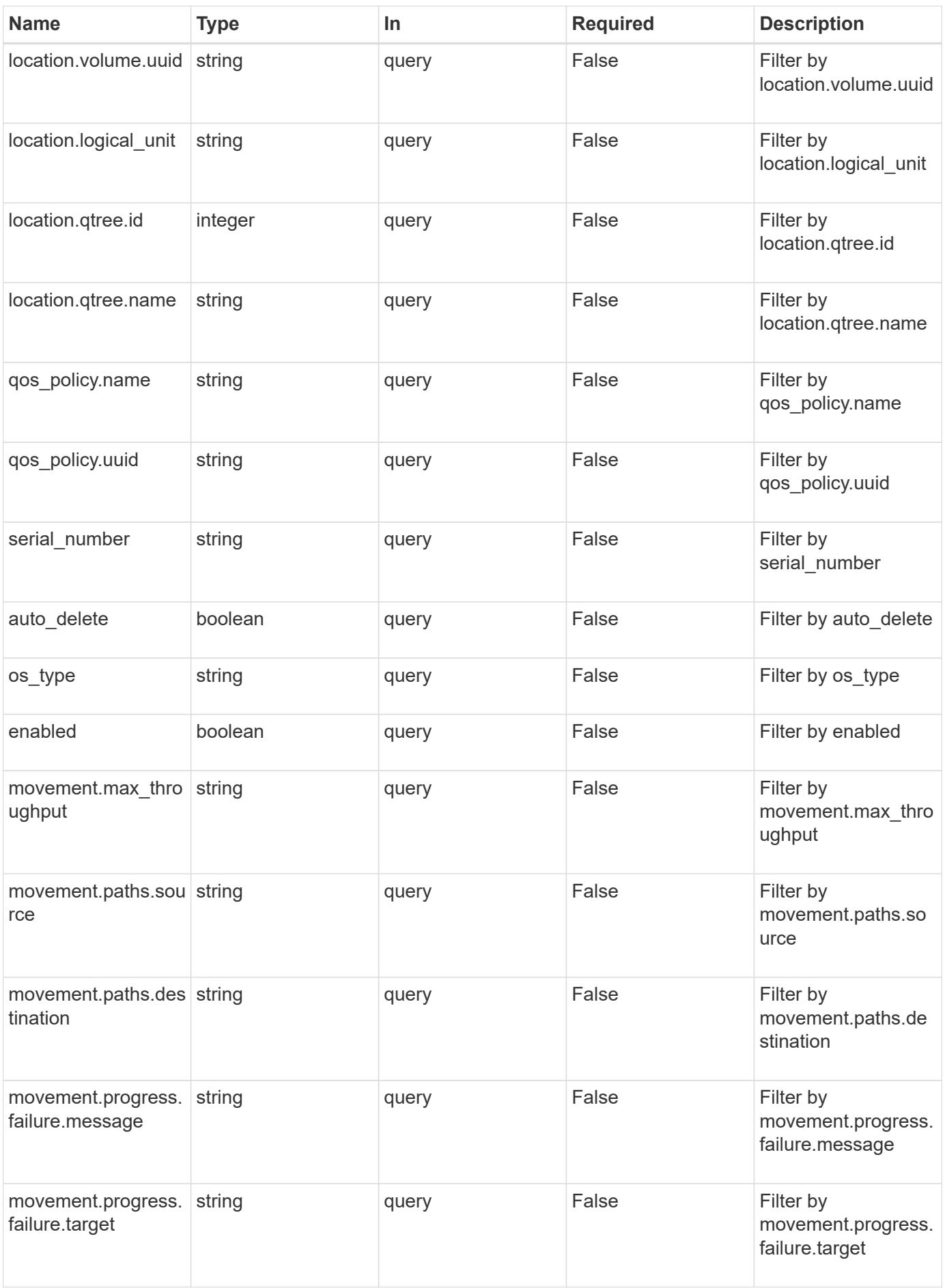

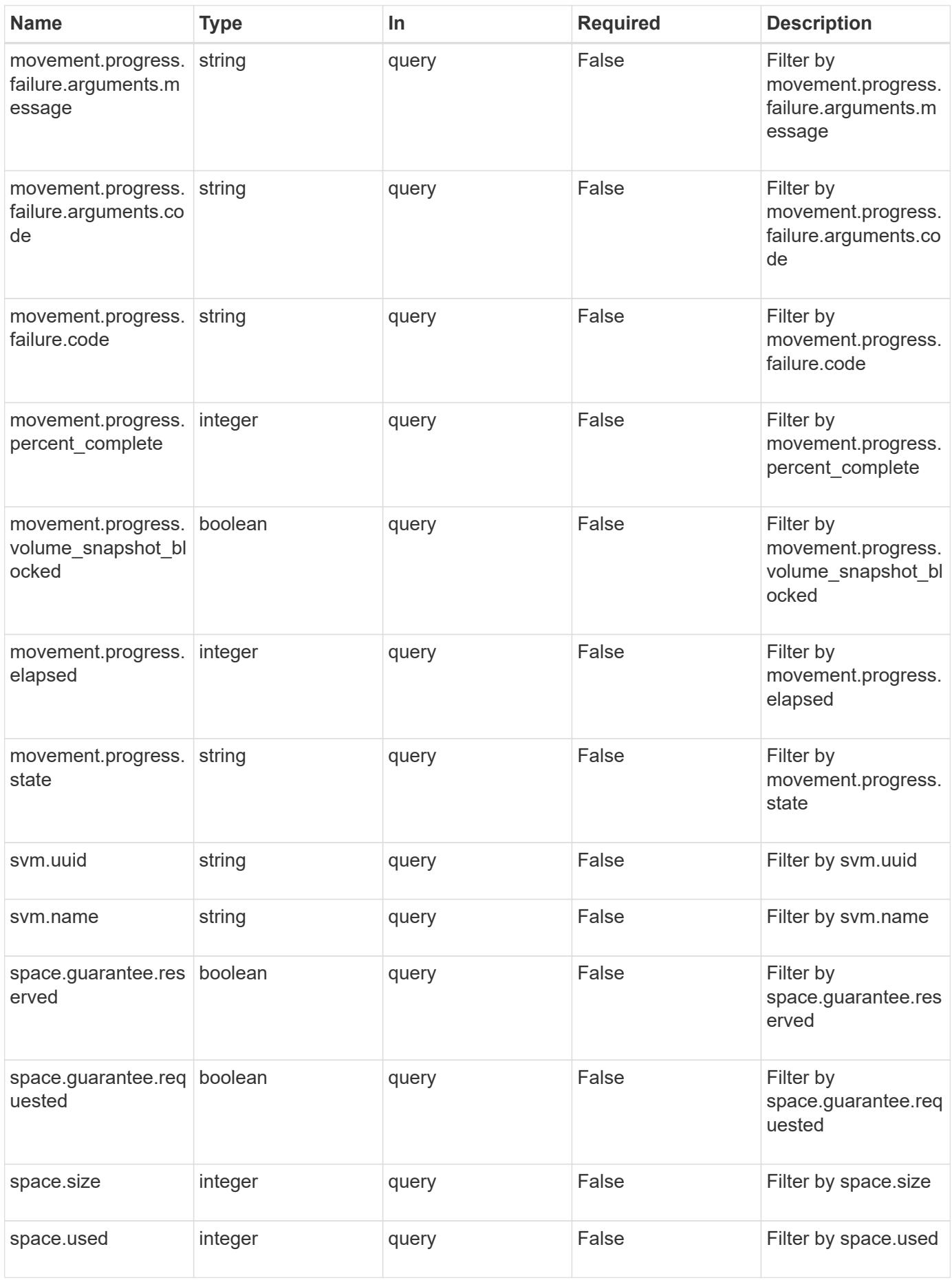

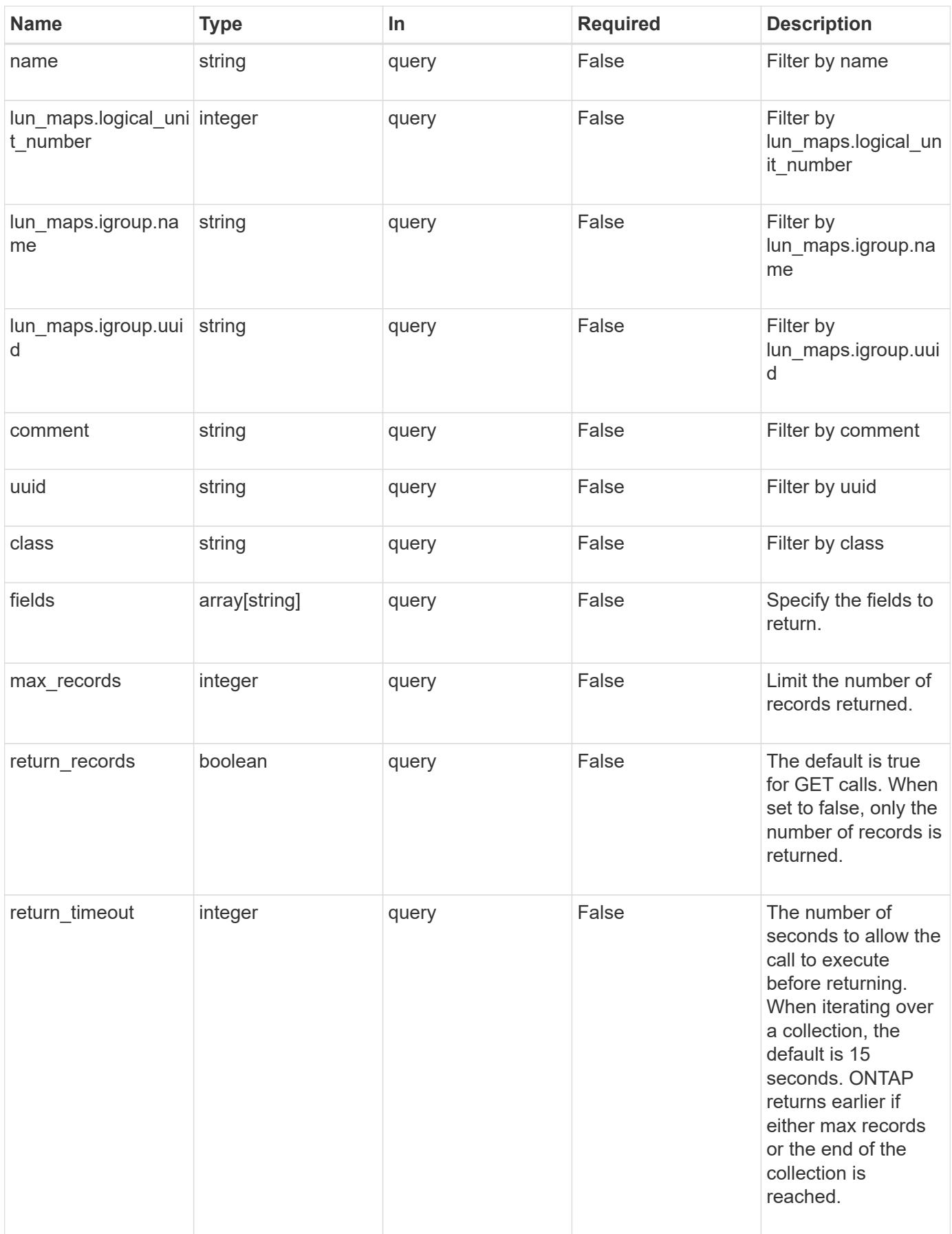

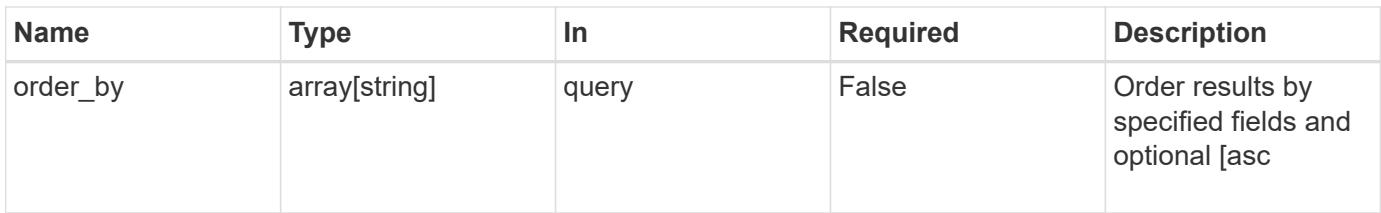

# **Response**

Status: 200, Ok

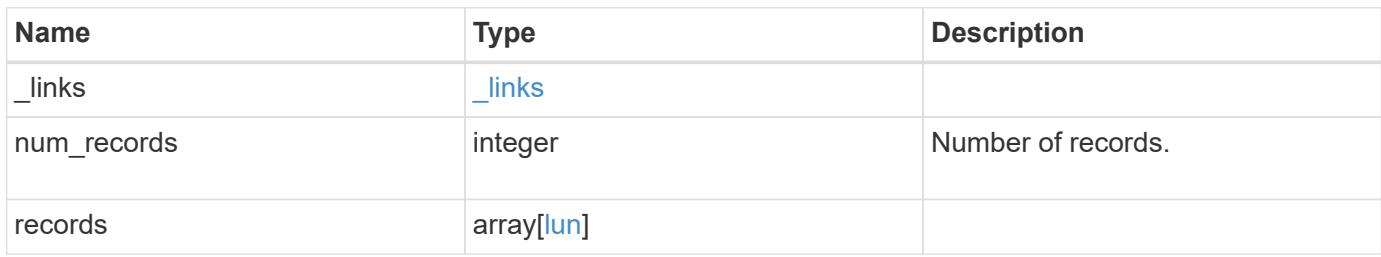

**Example response**

```
{
 " links": {
      "next": {
        "href": "/api/resourcelink"
      },
      "self": {
       "href": "/api/resourcelink"
      }
   },
    "records": {
      "_links": {
        "self": {
          "href": "/api/resourcelink"
        }
      },
      "class": "regular",
      "clone": {
       "source": {
          "name": "/vol/volume1/lun1",
          "uuid": "1cd8a442-86d1-11e0-ae1c-123478563412"
        }
      },
      "comment": "string",
      "location": {
      "logical unit": "lun1",
        "qtree": {
          "_links": {
             "self": {
               "href": "/api/resourcelink"
            }
          },
          "id": 1,
          "name": "qt1"
        },
        "volume": {
          "_links": {
             "self": {
               "href": "/api/resourcelink"
  }
          },
        "name": "volume1",
          "uuid": "028baa66-41bd-11e9-81d5-00a0986138f7"
        }
      },
```

```
"lun maps": {
  " links": {
     "self": {
        "href": "/api/resourcelink"
     }
    },
    "igroup": {
      "_links": {
        "self": {
         "href": "/api/resourcelink"
       }
      },
    "name": "igroup1",
     "uuid": "4ea7a442-86d1-11e0-ae1c-123478563412"
    },
    "logical_unit_number": 0
  },
  "movement": {
    "paths": {
      "destination": "/vol/vol1/lun1",
     "source": "/vol/vol2/lun2"
    },
    "progress": {
      "elapsed": 0,
      "failure": {
        "arguments": {
          "code": "string",
         "message": "string"
        },
        "code": "4",
        "message": "entry doesn't exist",
        "target": "uuid"
      },
      "percent_complete": 0,
     "state": "preparing"
   }
  },
  "name": "/vol/volume1/qtree1/lun1",
"os type": "aix",
  "qos_policy": {
   "_links": {
     "self": {
        "href": "/api/resourcelink"
     }
    },
  "name": "gos1",
```

```
  "uuid": "1cd8a442-86d1-11e0-ae1c-123478563412"
      },
    "serial number": "string",
      "space": {
       "size": 1073741824,
       "used": 0
      },
      "status": {
       "container_state": "online",
       "state": "online"
      },
      "svm": {
       "_links": {
          "self": {
            "href": "/api/resourcelink"
          }
        },
        "name": "svm1",
       "uuid": "02c9e252-41be-11e9-81d5-00a0986138f7"
      },
      "uuid": "1cd8a442-86d1-11e0-ae1c-123478563412"
   }
}
```
### **Error**

Status: Default, Error

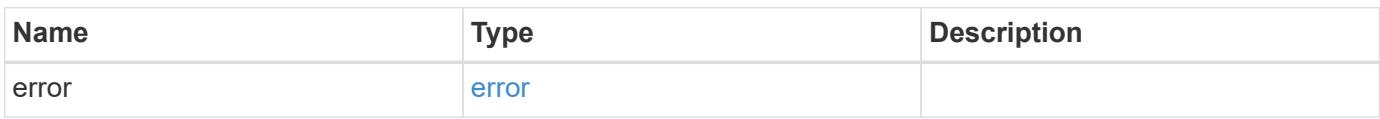

# **Example error**

```
{
   "error": {
     "arguments": {
       "code": "string",
      "message": "string"
     },
     "code": "4",
     "message": "entry doesn't exist",
     "target": "uuid"
   }
}
```
### **Definitions**

### **See Definitions**

href

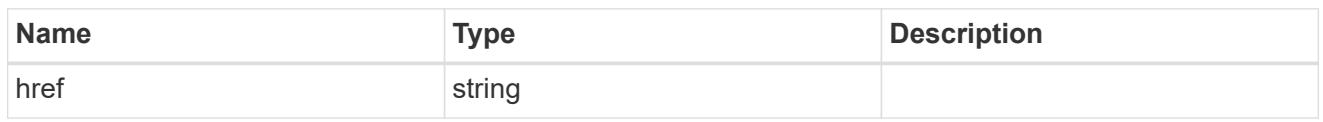

**Links** 

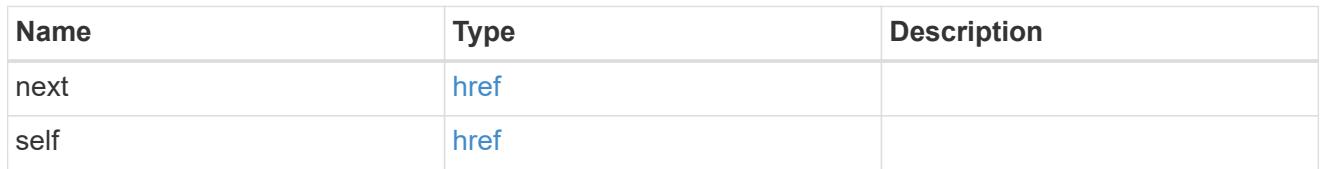

**Links** 

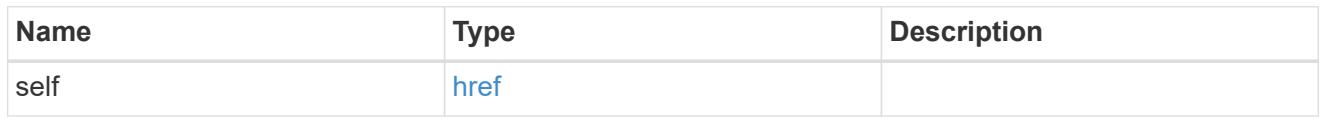

#### source

The source LUN for a LUN clone operation. This can be specified using property clone.source.uuid or clone.source.name. If both properties are supplied, they must refer to the same LUN.

Valid in POST to create a new LUN as a clone of the source.

Valid in PATCH to overwrite an existing LUN's data as a clone of another.

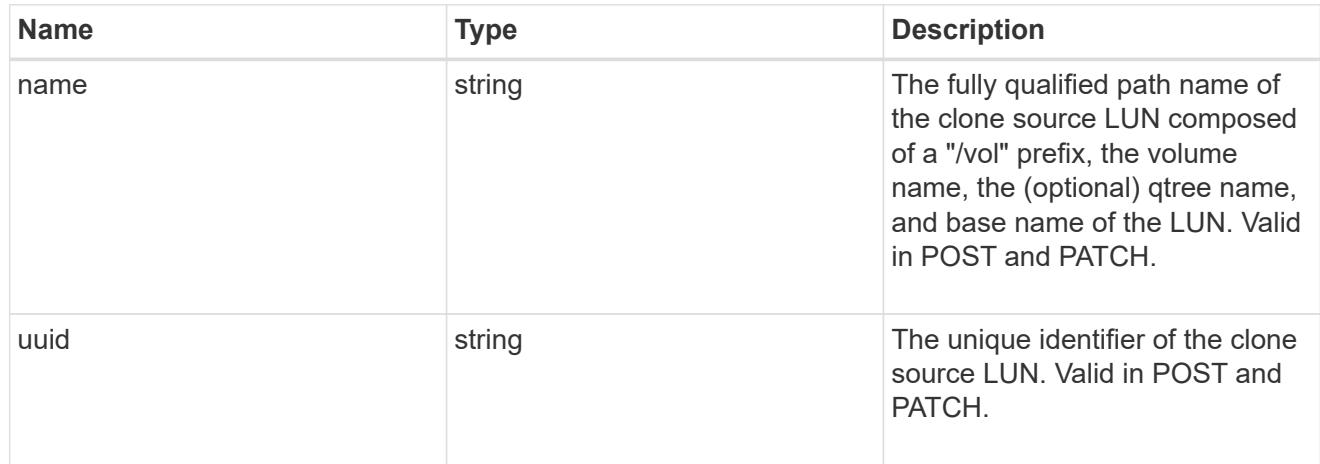

### clone

This sub-object is used in POST to create a new LUN as a clone of an existing LUN, or PATCH to overwrite an existing LUN as a clone of another. Setting a property in this sub-object indicates that a LUN clone is desired. Consider the following other properties when cloning a LUN: auto delete, qos\_policy, and space.guarantee.requested.

When used in a PATCH, the patched LUN's data is over-written as a clone of the source and the following properties are preserved from the patched LUN unless otherwise specified as part of the PATCH: class,

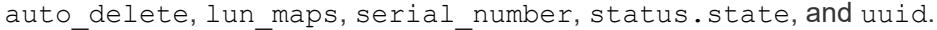

Persistent reservations for the patched LUN are also preserved.

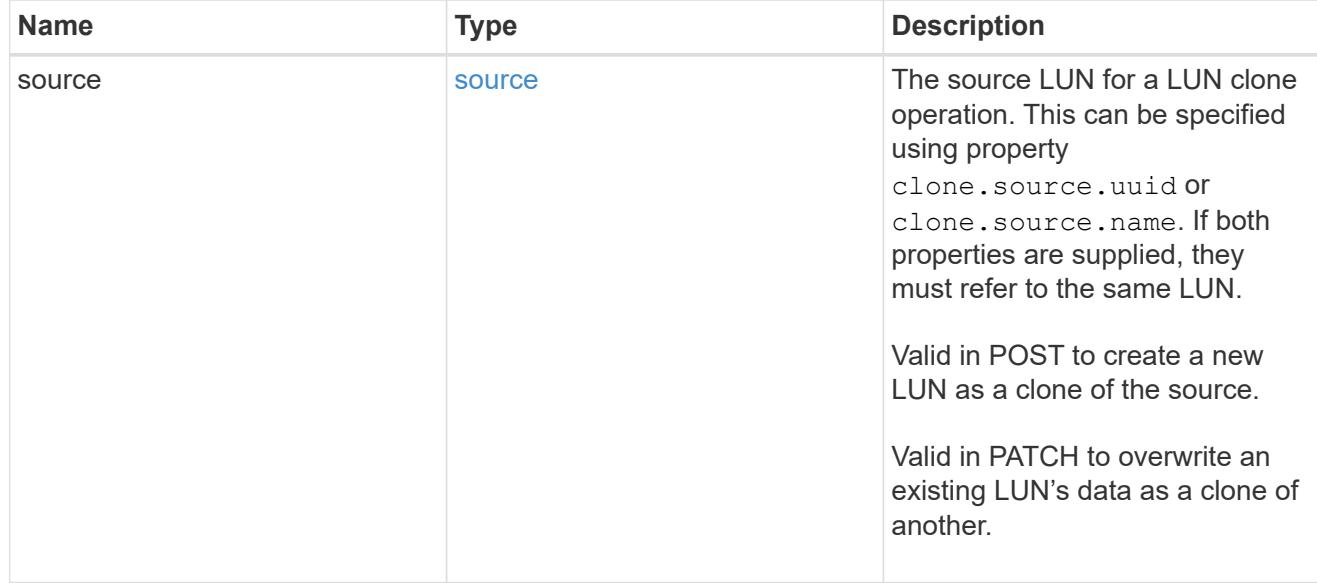

#### qtree

The qtree in which the LUN is optionally located. Valid in POST and PATCH.

If properties name and location.qtree.name and/or location.qtree.uuid are specified in the same request, they must refer to the same qtree.

A PATCH that modifies the qtree of the LUN is considered a rename operation.

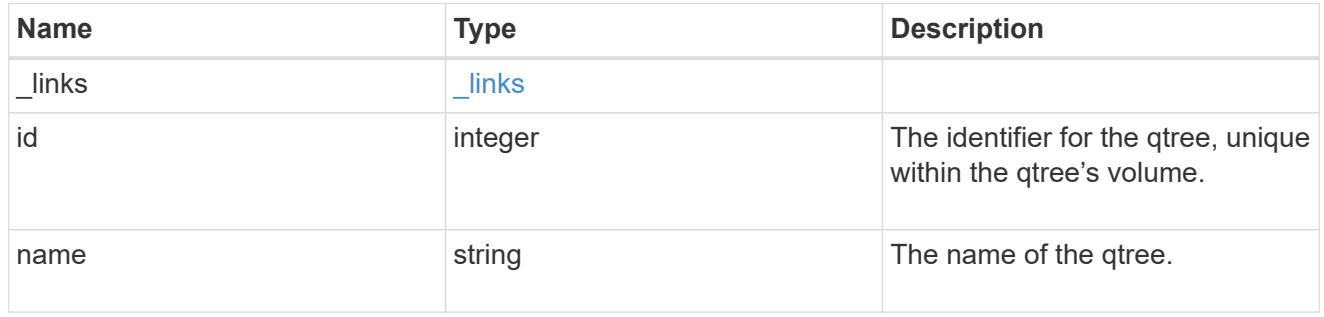

#### volume

The volume in which the LUN is located. Valid in POST and PATCH.

If properties name and location.volume.name and/or location.volume.uuid are specified in the same request, they must refer to the same volume.

A PATCH that modifies the volume of the LUN begins an asynchronous LUN movement operation.

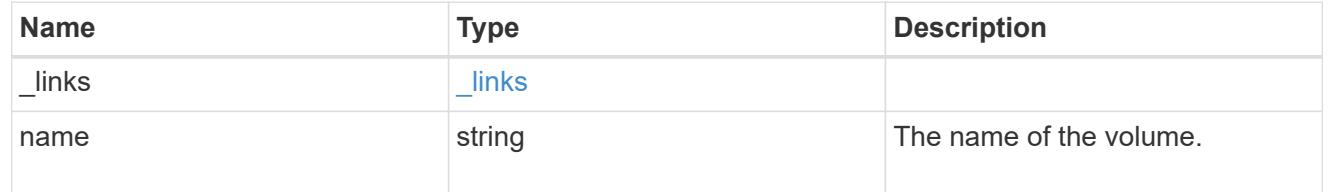

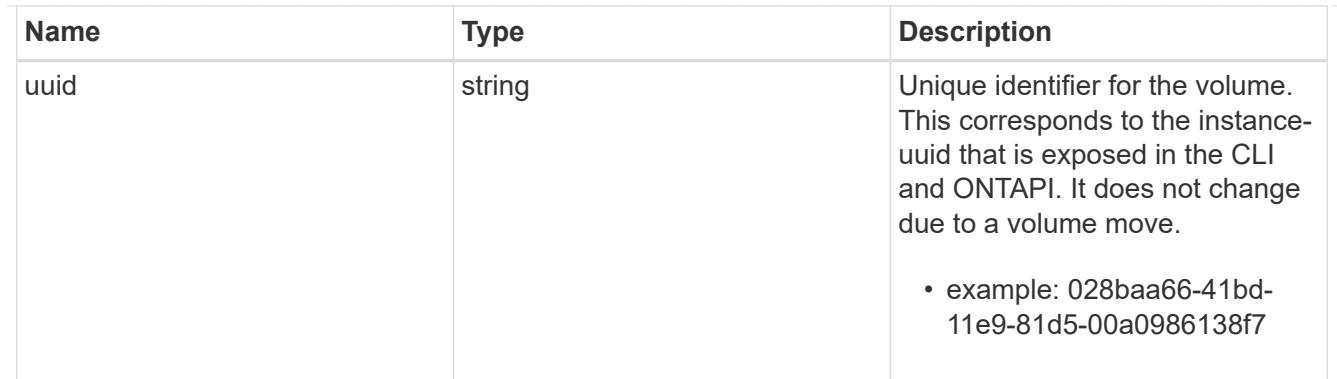

location

The location of the LUN within the ONTAP cluster. Valid in POST and PATCH.

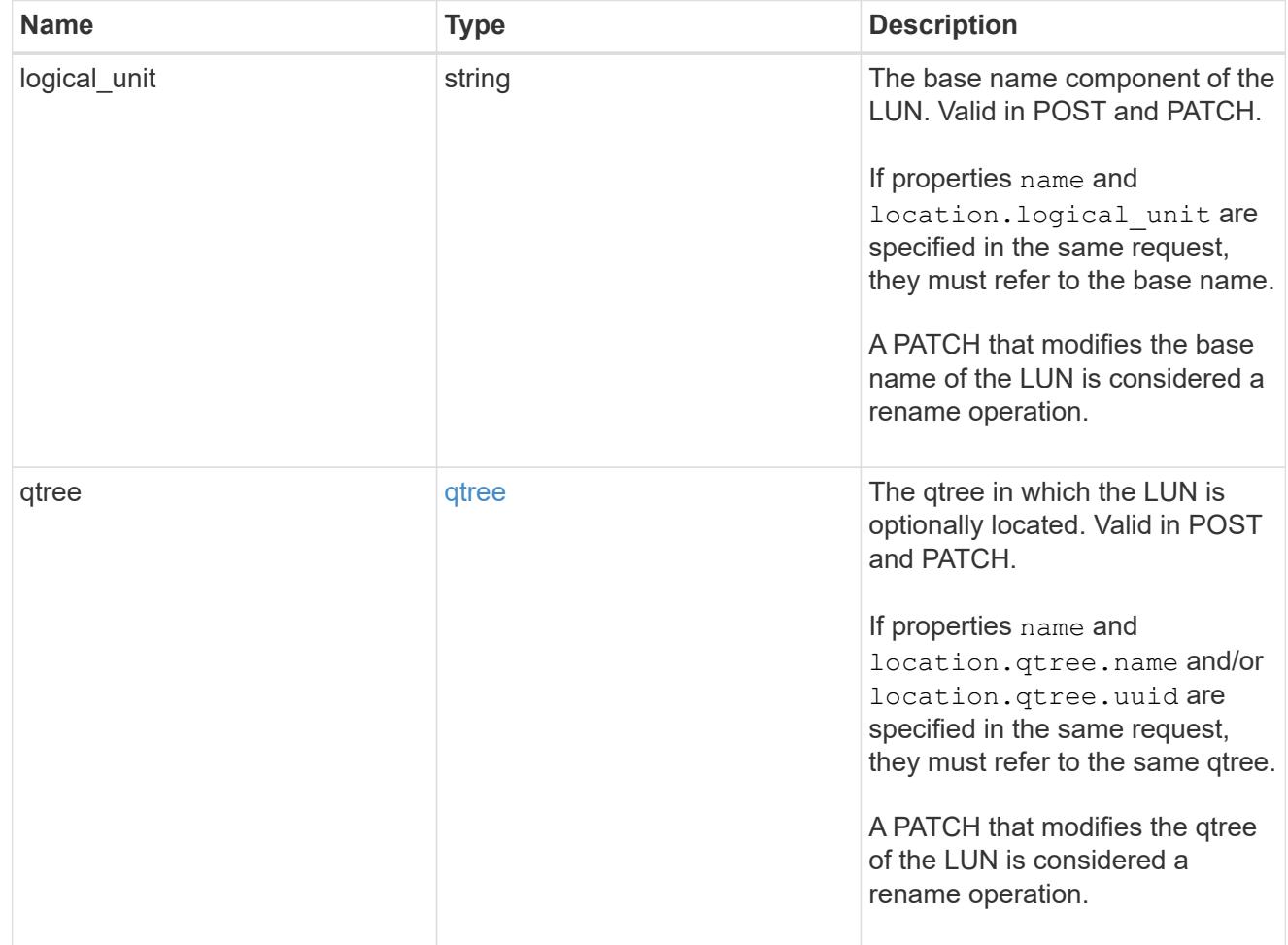

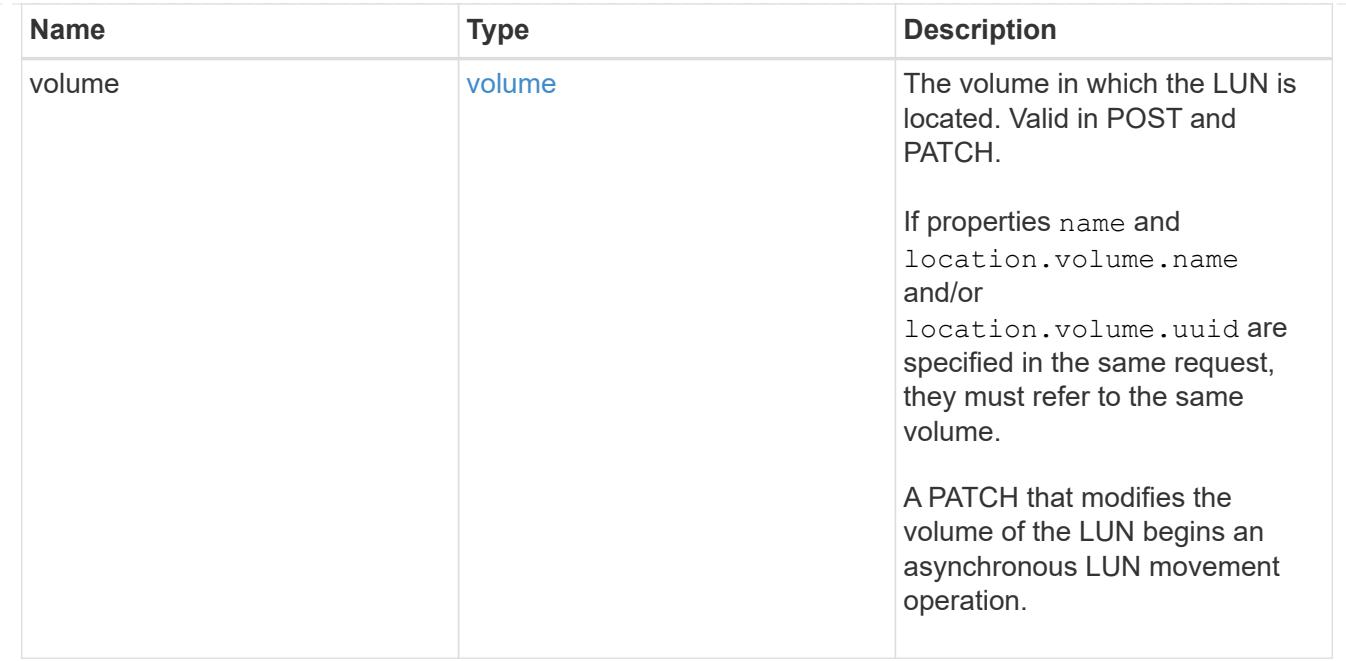

# igroup

The initiator group to which the LUN is mapped.

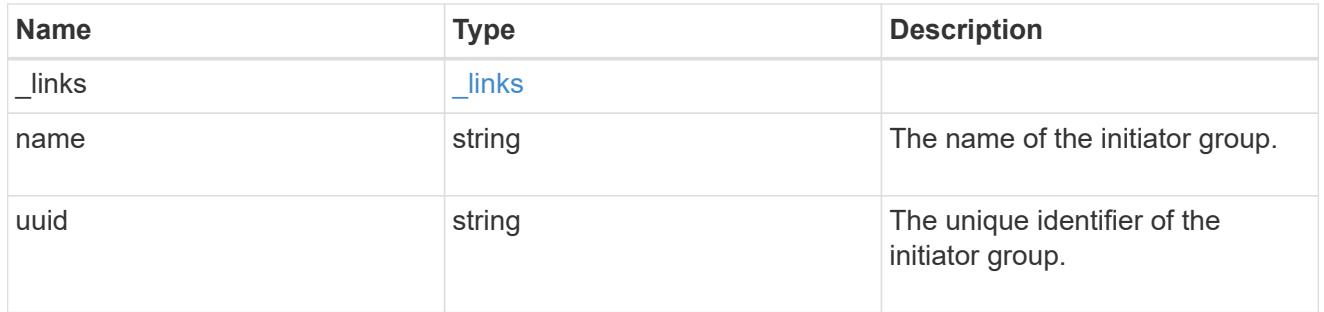

# lun\_maps

A LUN map with which the LUN is associated.

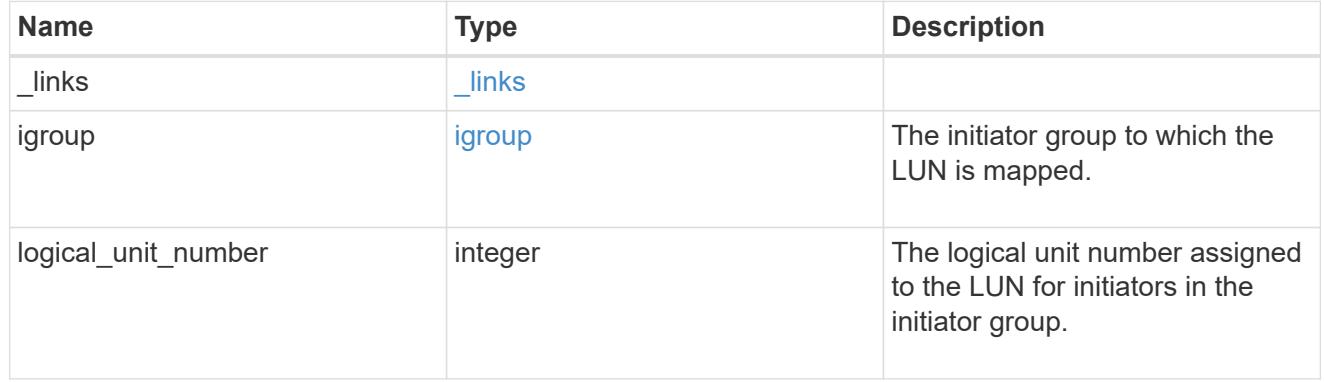

# paths

The fully qualified LUN path names involved in the LUN movement.
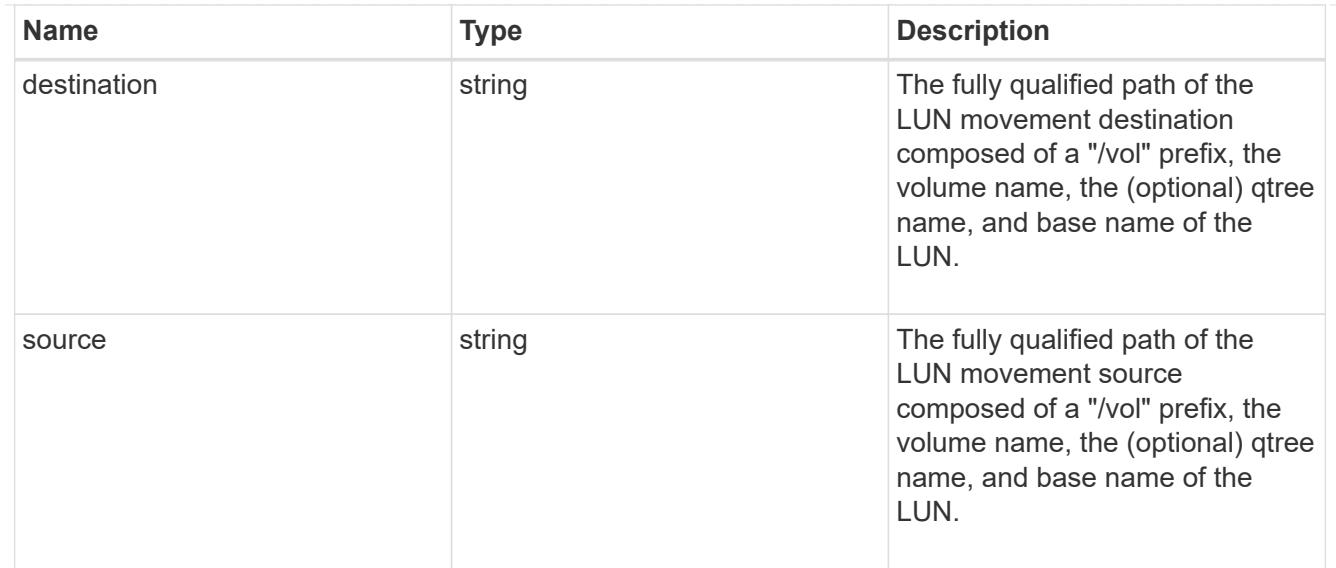

## error\_arguments

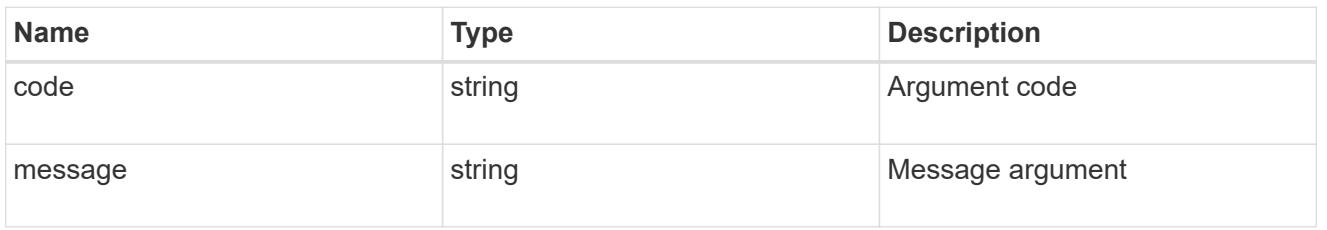

# failure

Error information provided if the asynchronous LUN movement operation fails.

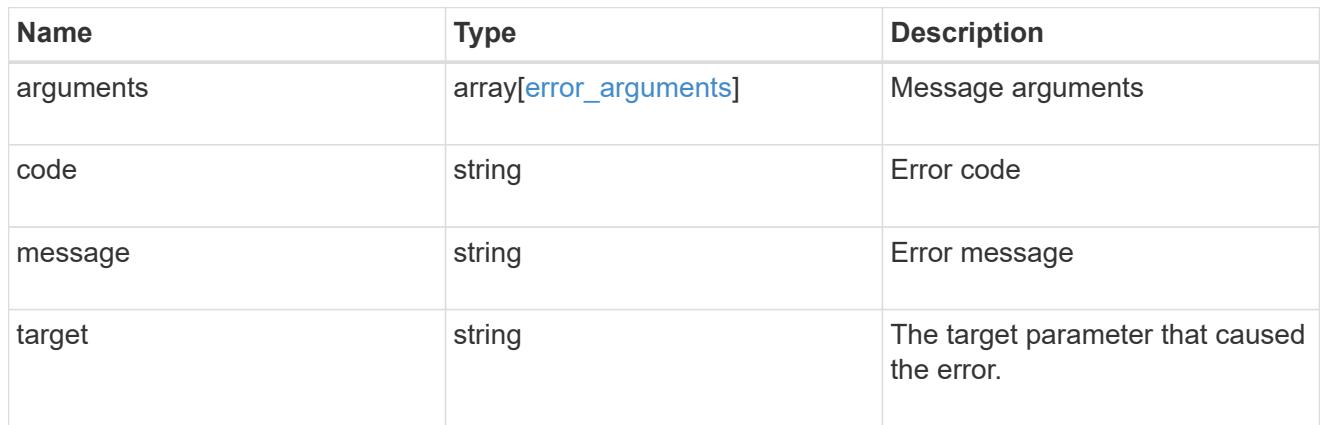

## progress

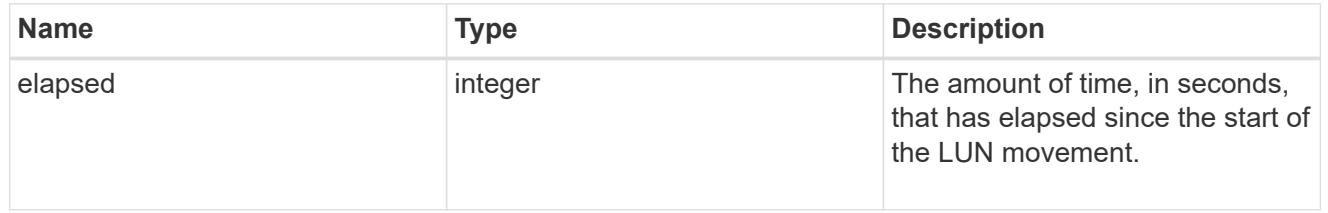

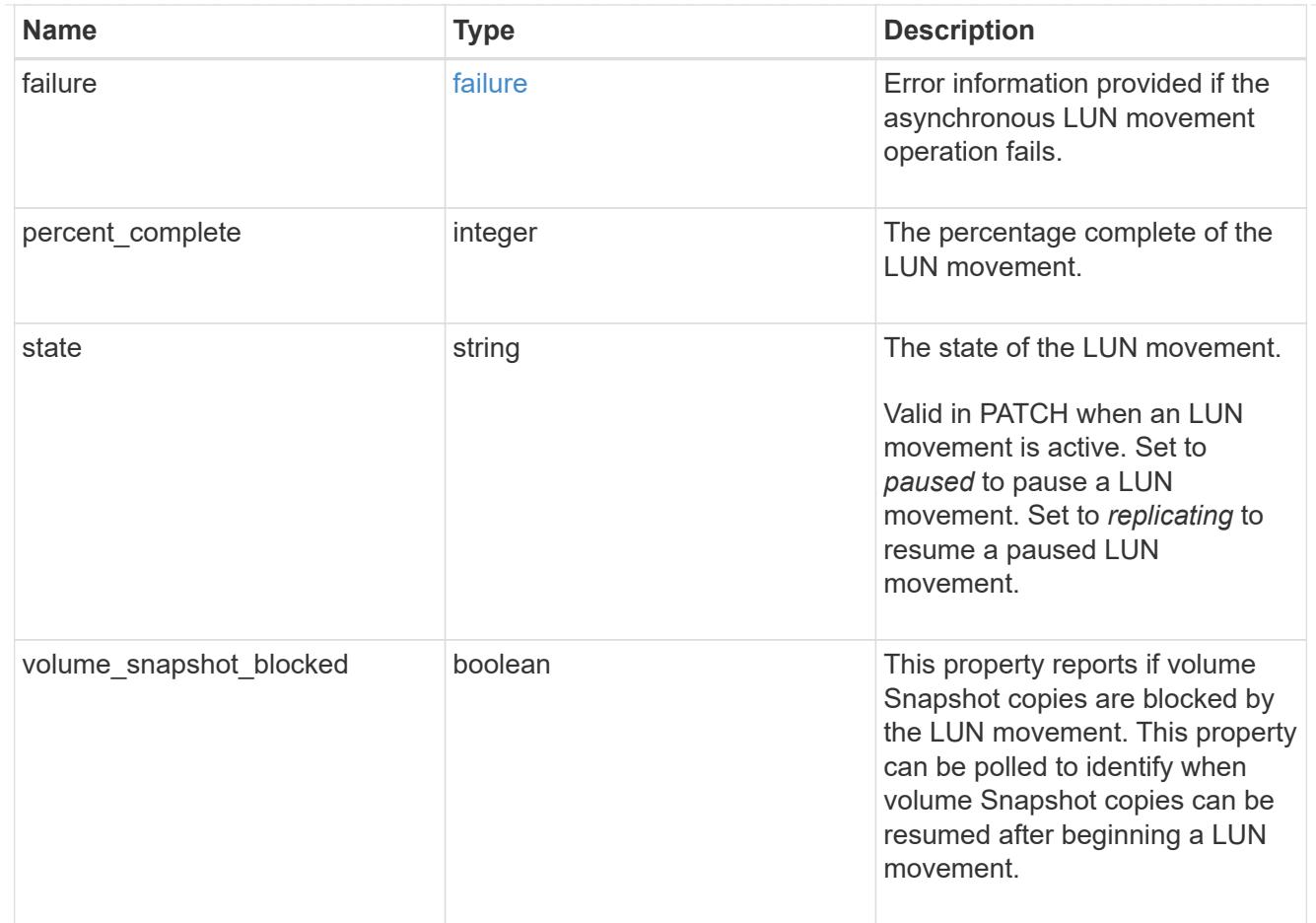

### movement

This sub-object applies to LUN movement between volumes. A LUN can be moved to a new volume with a PATCH request that changes either the volume portion of property name, location.volume.uuid, or location. volume.name. If the volume is changed using more than one of these properties, the supplied properties used must refer to the same volume.

Moving a LUN between volumes is an asynchronous activity begun by a PATCH request. The data for the LUN is then asynchronously copied from the source volume to the destination volume. The time required to complete the move depends on the size of the LUN and the load on the cluster. The movement subobject is populated while a LUN movement is in progress and for two (2) minutes following completion of a movement.

While the LUN is being moved, the status of the LUN movement operation can be obtained using a GET for the LUN that requests the movement properties. The LUN movement operation can be further modified using a PATCH on the properties on the movement sub-object.

There is added cost to retrieving property values for movement. They are not populated for either a collection GET or an instance GET unless explicitly requested using the fields query parameter. See [DOC Requesting specific fields](https://docs.netapp.com/us-en/ontap-restapi-96/{relative_path}getting_started_with_the_ontap_rest_api.html#Requesting_specific_fields) to learn more.

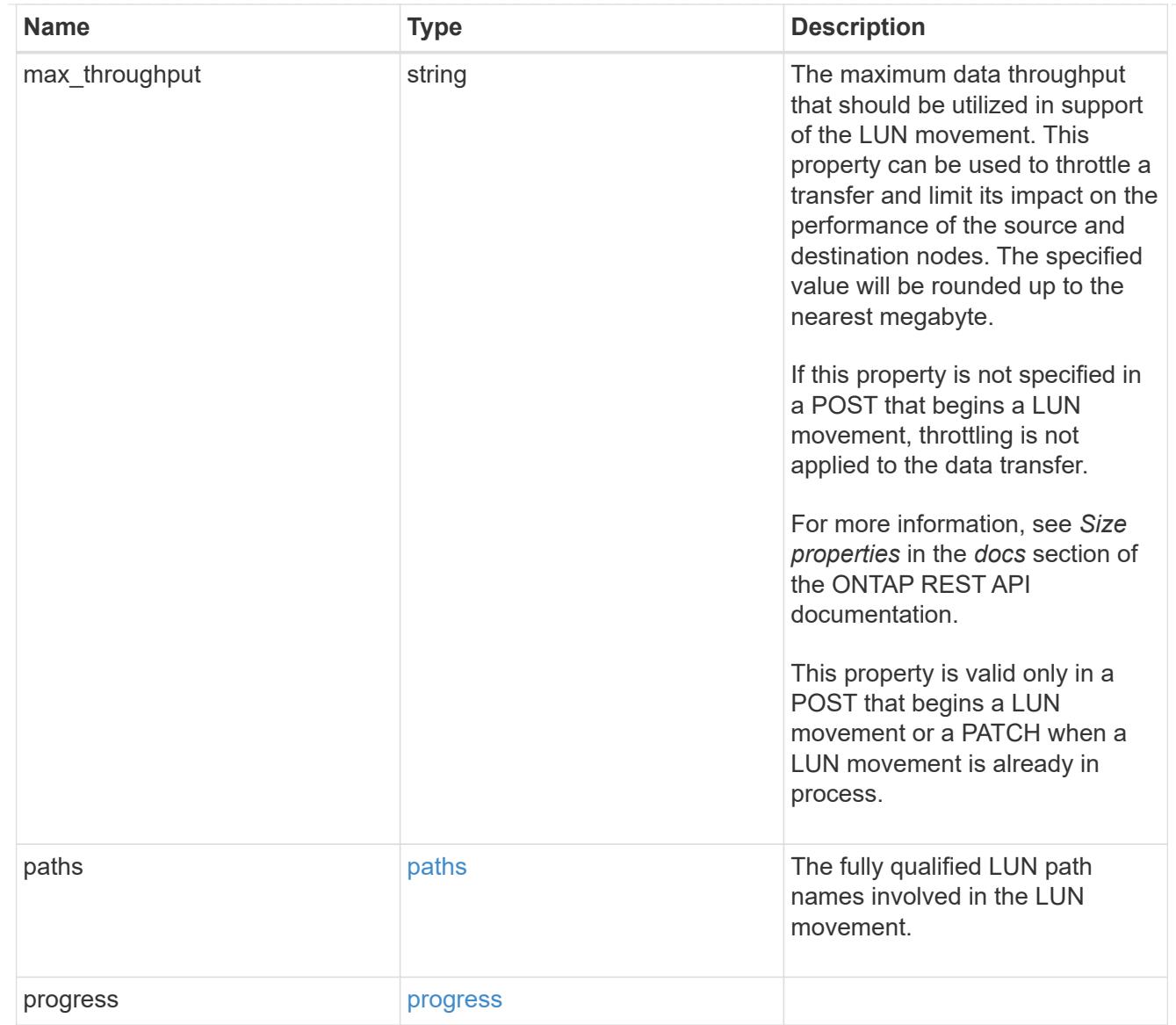

### qos\_policy

The QoS policy for the LUN. Both traditional and adaptive QoS policies are supported. If both property qos\_policy.uuid and qos\_policy.name are specified in the same request, they must refer to the same QoS policy. To remove the QoS policy from a LUN, leaving it with no QoS policy, set property qos\_policy.name to an empty string ("") in a PATCH request. Valid in POST and PATCH.

Note that a QoS policy can be set on a LUN, or a LUN's volume, but not both.

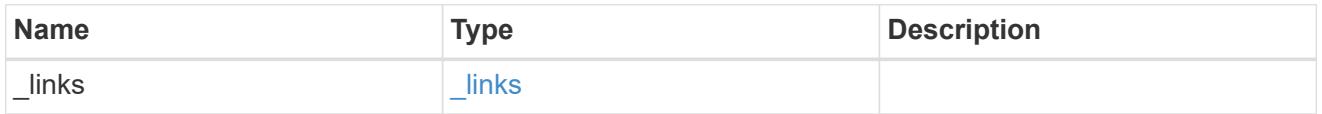

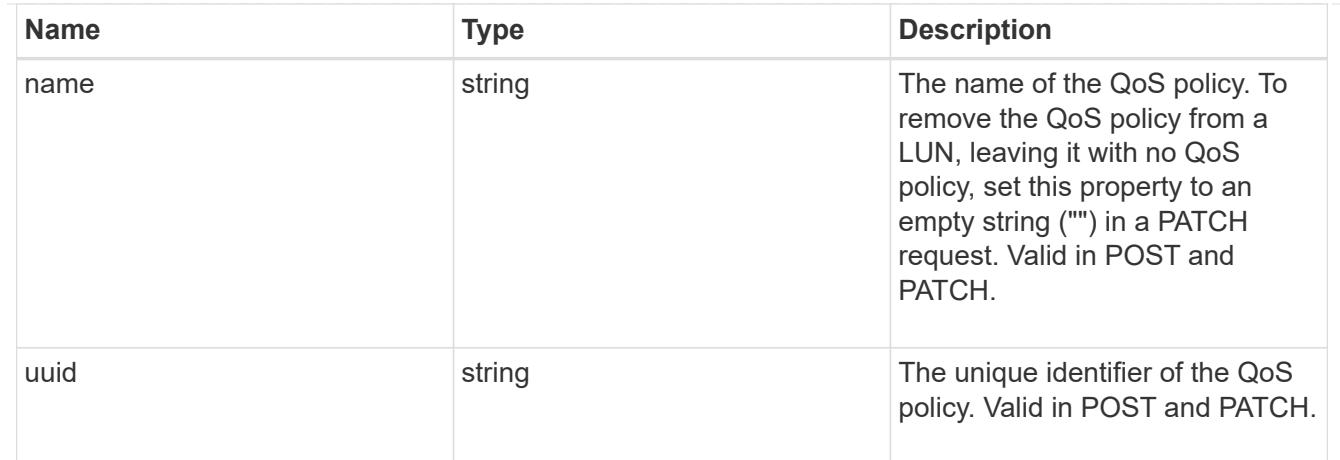

# guarantee

Properties that request and report the space guarantee for the LUN.

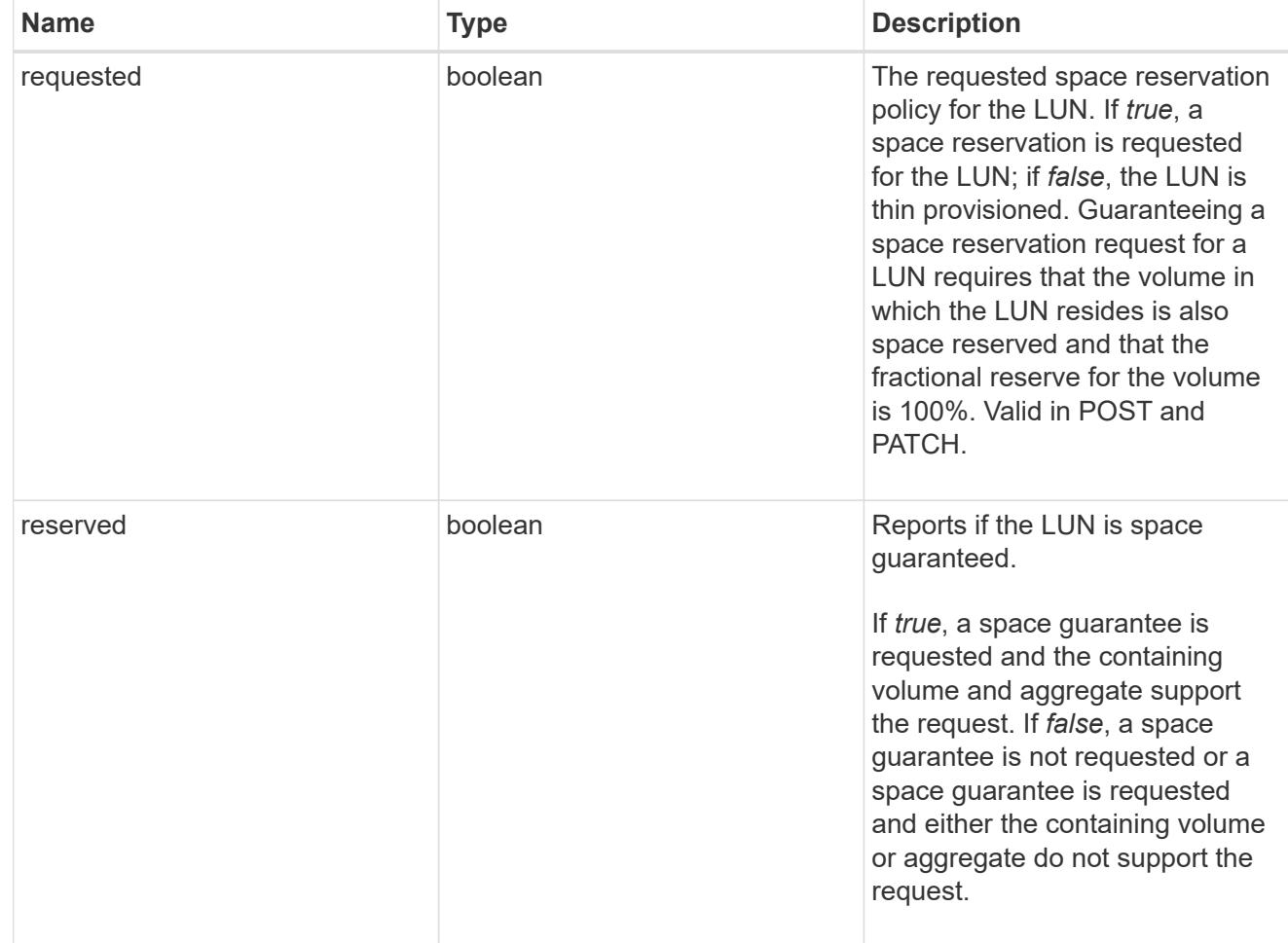

## space

The storage space related properties of the LUN.

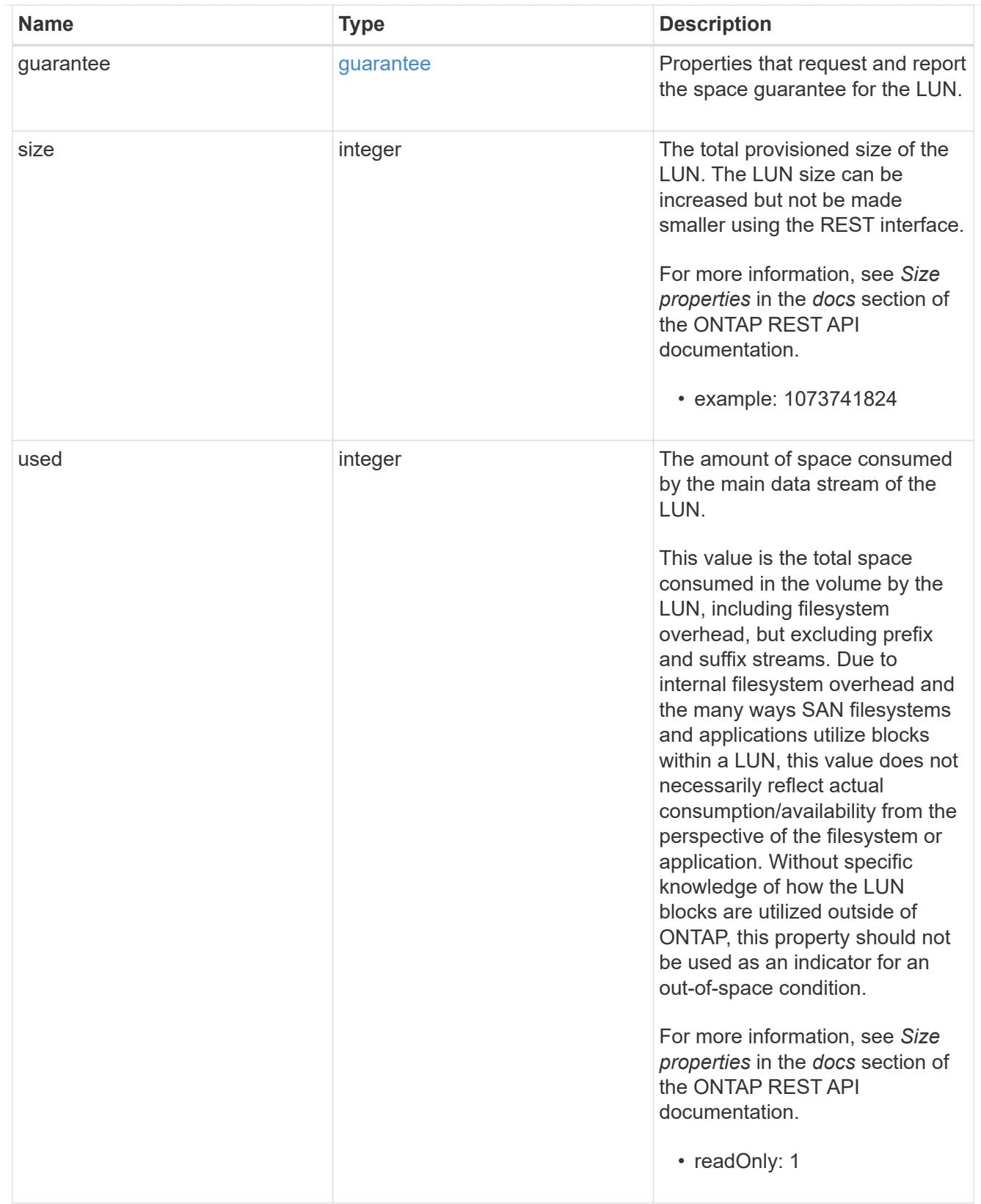

### status

Status information about the LUN.

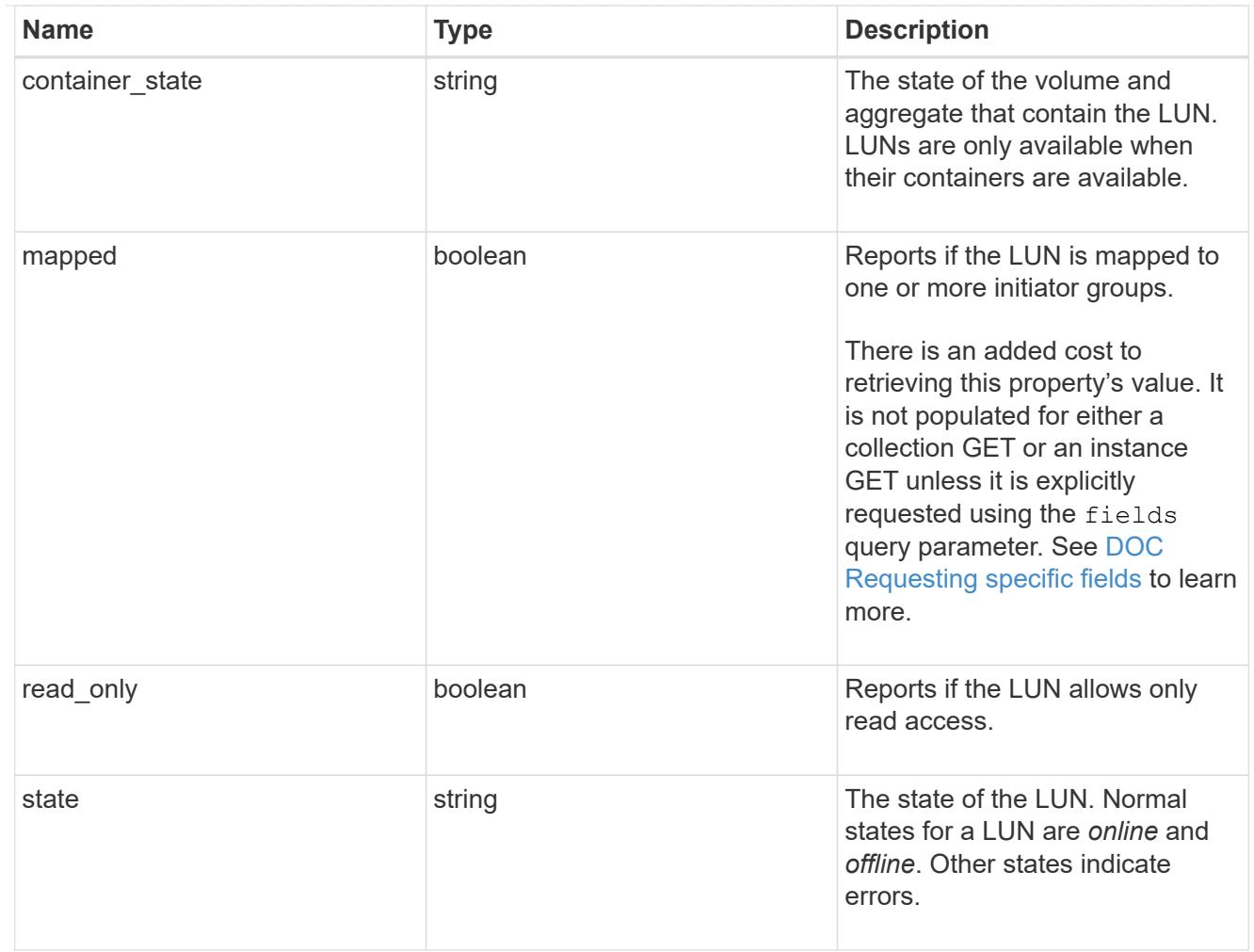

svm

SVM, applies only to SVM-scoped objects.

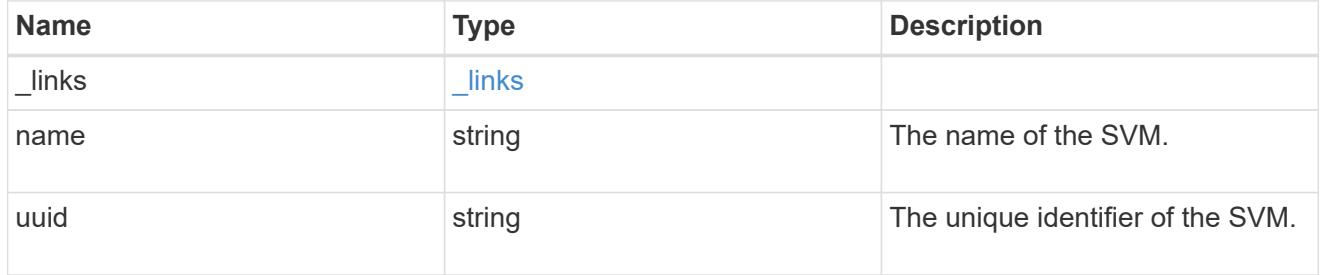

lun

A LUN is the logical representation of storage in a storage area network (SAN).

In ONTAP, a LUN is located within a volume. Optionally, it can be located within a qtree in a volume.

A LUN can be created to a specified size using thin or thick provisioning. A LUN can then be renamed, resized, cloned, and moved to a different volume. LUNs support the assignment of a quality of service (QoS) policy for performance management or a QoS policy can be assigned to the volume containing the LUN. See the LUN object model to learn more about each of the properties supported by the LUN REST API.

A LUN must be mapped to an initiator group to grant access to the initiator group's initiators (client hosts). Initiators can then access the LUN and perform I/O over a Fibre Channel (FC) fabric using the Fibre Channel Protocol or a TCP/IP network using iSCSI.

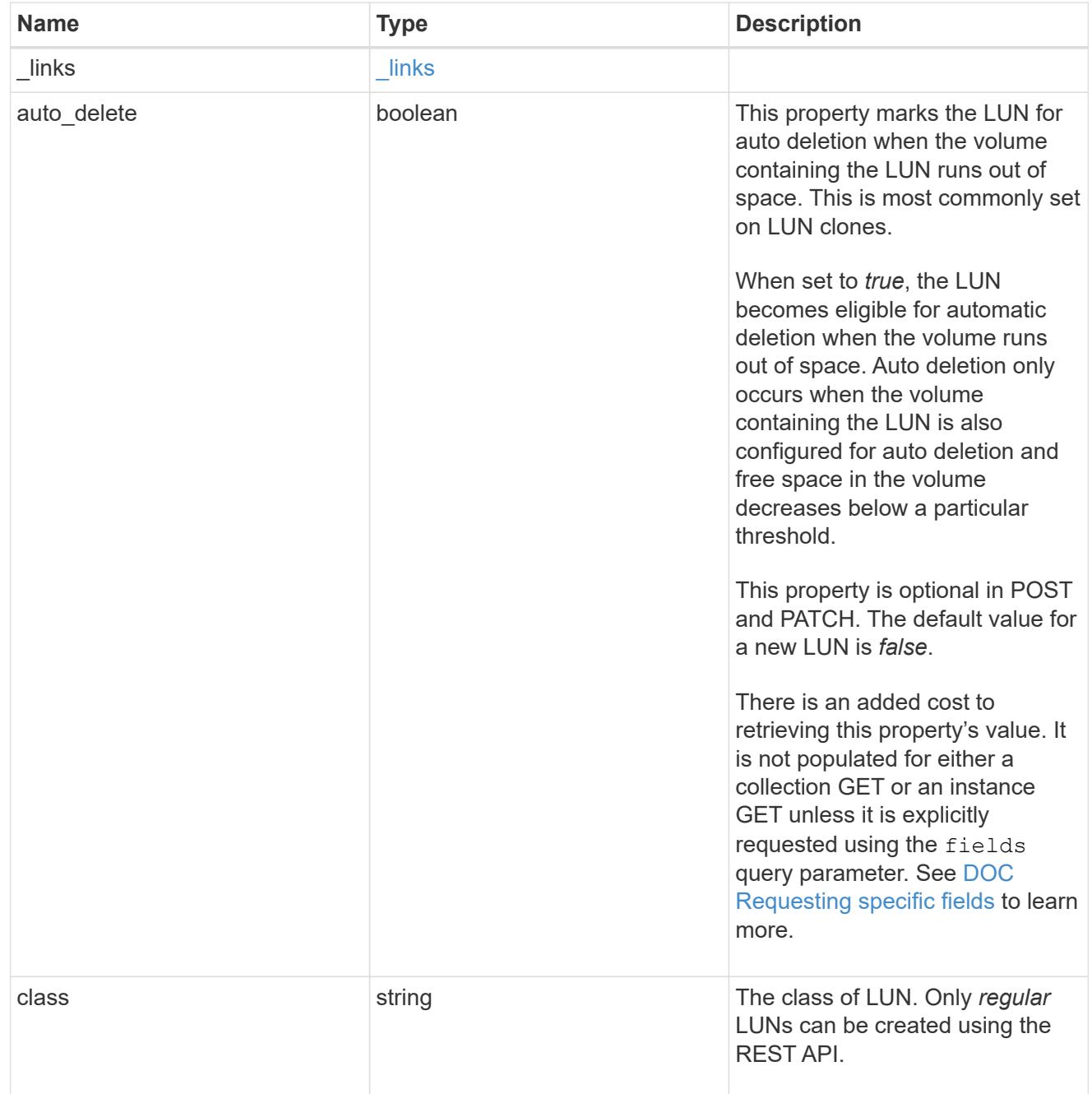

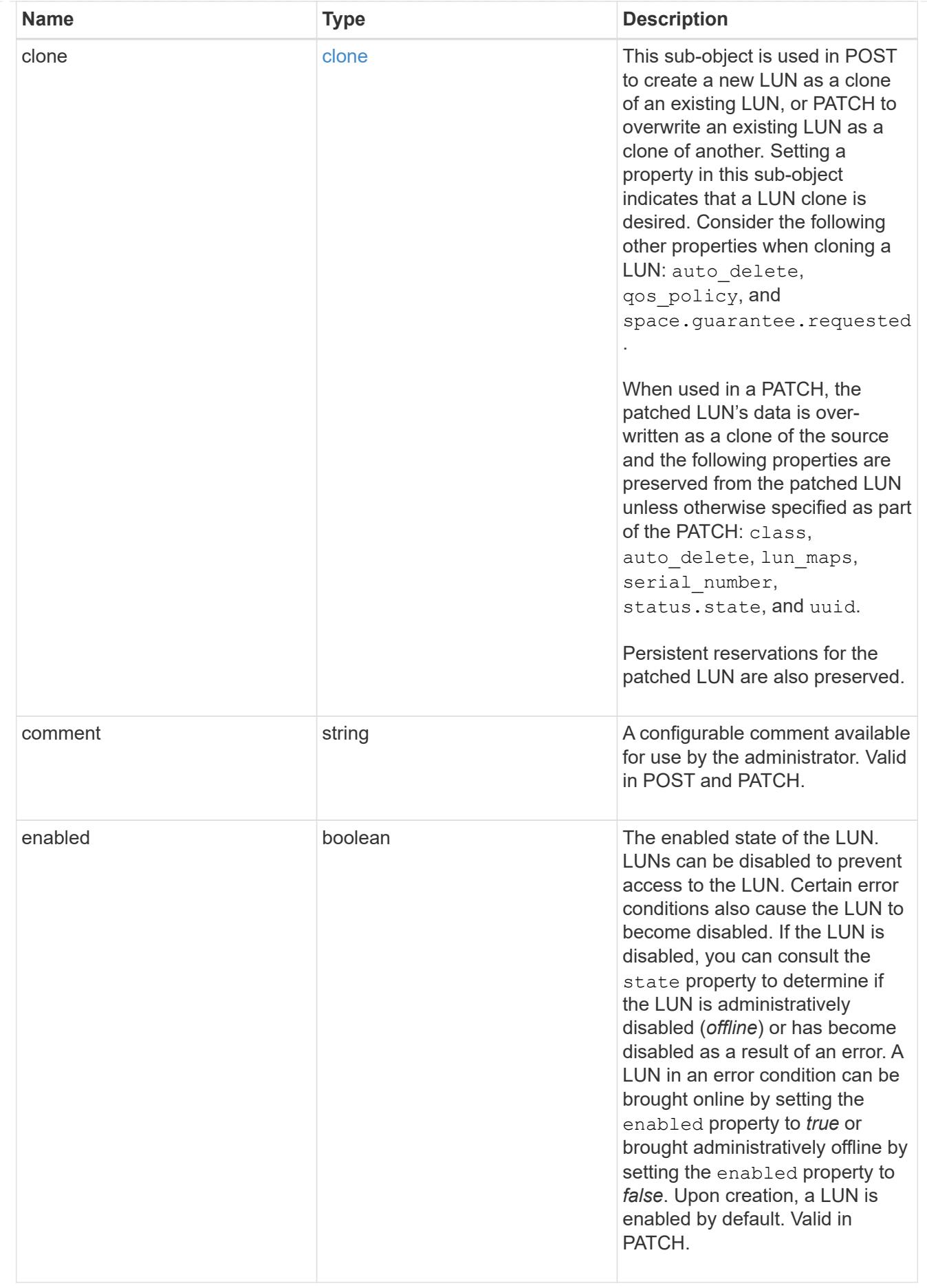

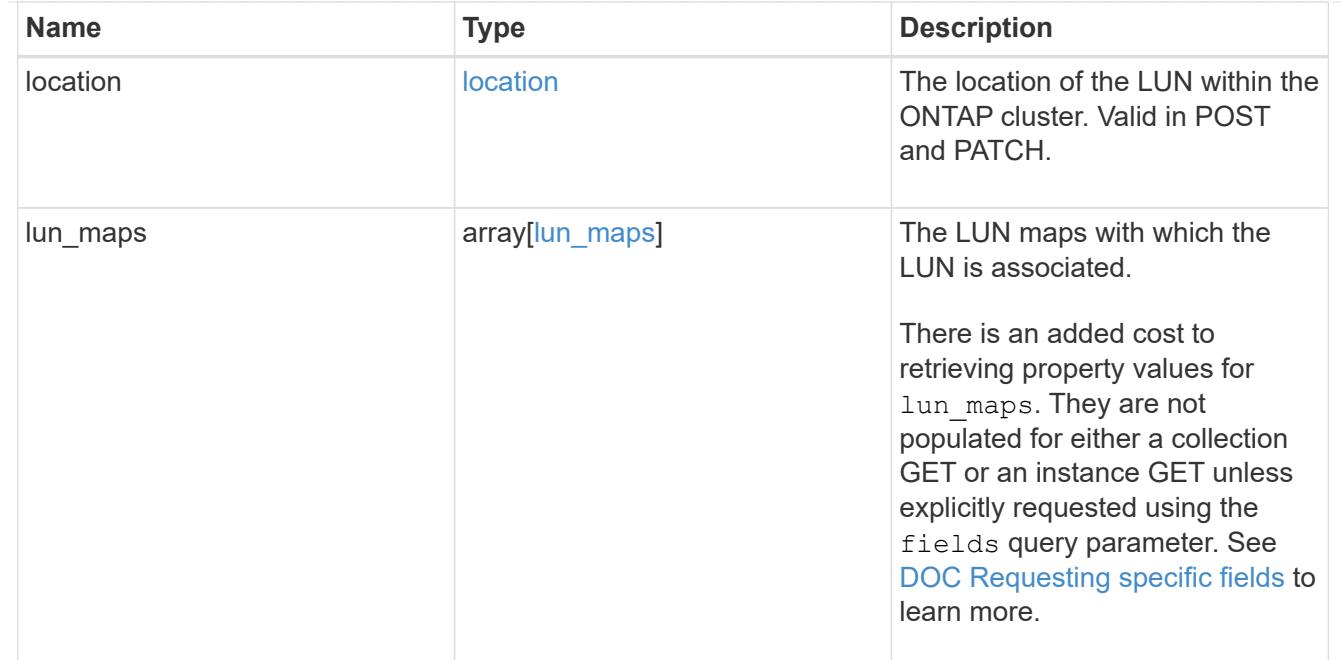

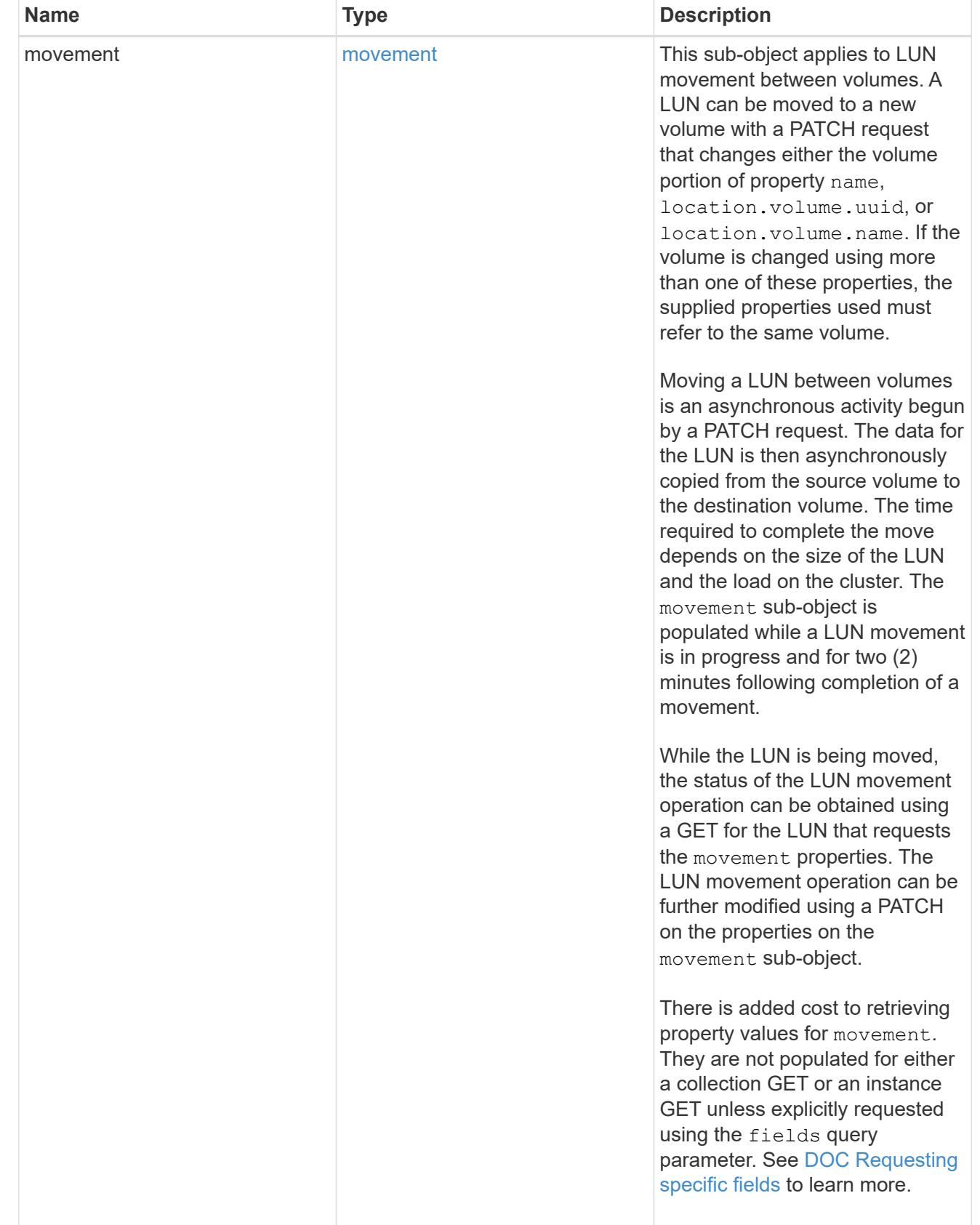

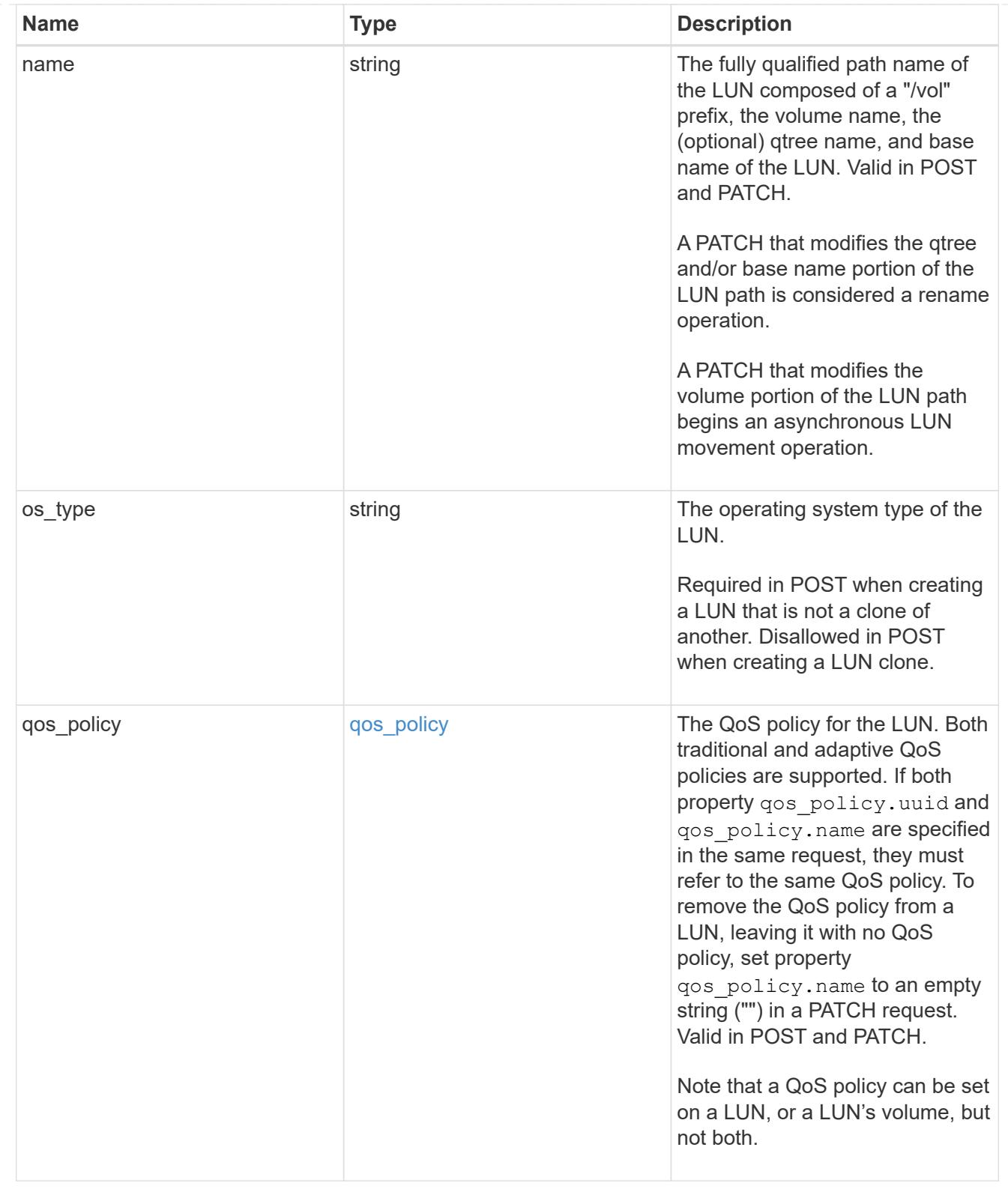

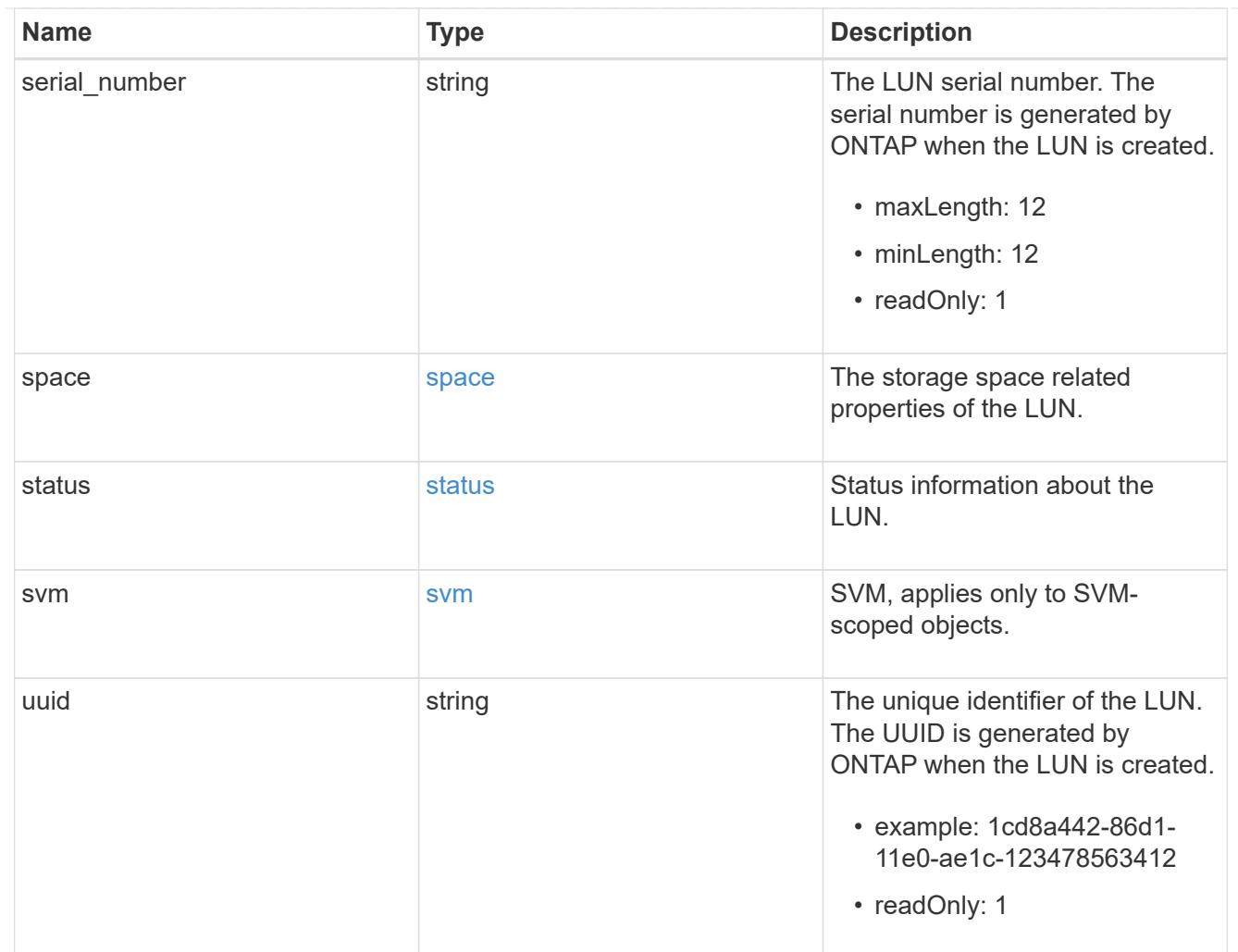

### error

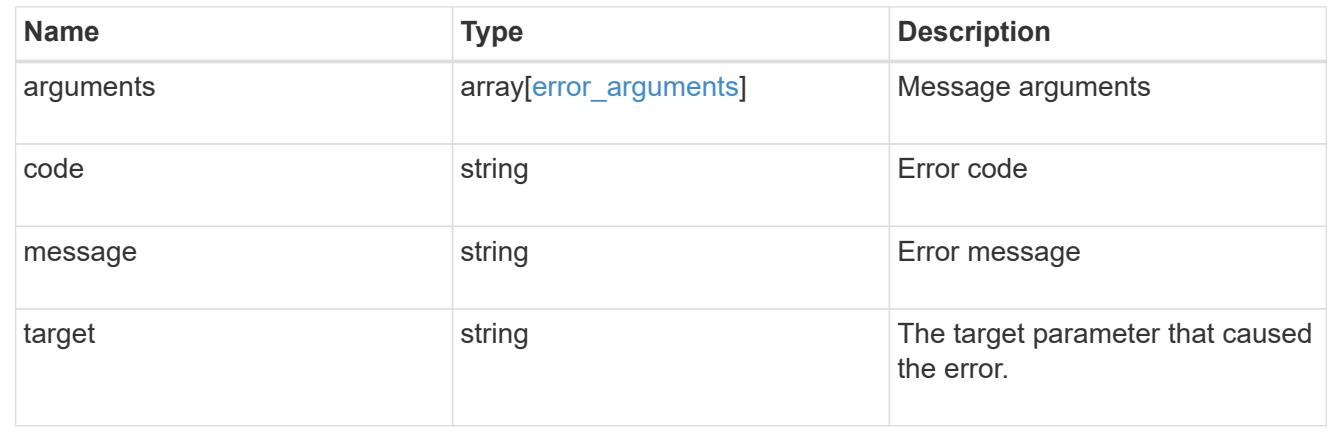

# **Create a LUN**

POST /storage/luns

Creates a LUN.

#### **Required properties**

- svm.uuid or svm.name Existing SVM in which to create the LUN.
- name, location.volume.name or location.volume.uuid Existing volume in which to create the LUN.
- name or location. logical unit Base name of the LUN.
- os type Operating system from which the LUN will be accessed. Required when creating a non-clone LUN and disallowed when creating a clone of an existing LUN. A clone's  $\circ s$  type is taken from the source LUN.
- space.size Size of the LUN. Required when creating a non-clone LUN and disallowed when creating a clone of an existing LUN. A clone's size is taken from the source LUN.

### **Recommended optional properties**

• qos\_policy.name or qos\_policy.uuid - Existing traditional or adaptive QoS policy to be applied to the LUN. All LUNs should be managed by a QoS policy at the volume or LUN level.

#### **Default property values**

If not specified in POST, the follow default property values are assigned.

• auto\_delete - *false*

#### **Related ONTAP commands**

- lun create
- volume file clone autodelete
- volume file clone create

#### **Learn more**

• [DOC /storage/luns](https://docs.netapp.com/us-en/ontap-restapi-96/{relative_path}storage_luns_endpoint_overview.html)

#### **Request Body**

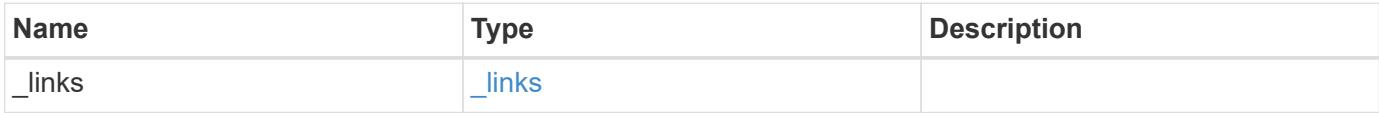

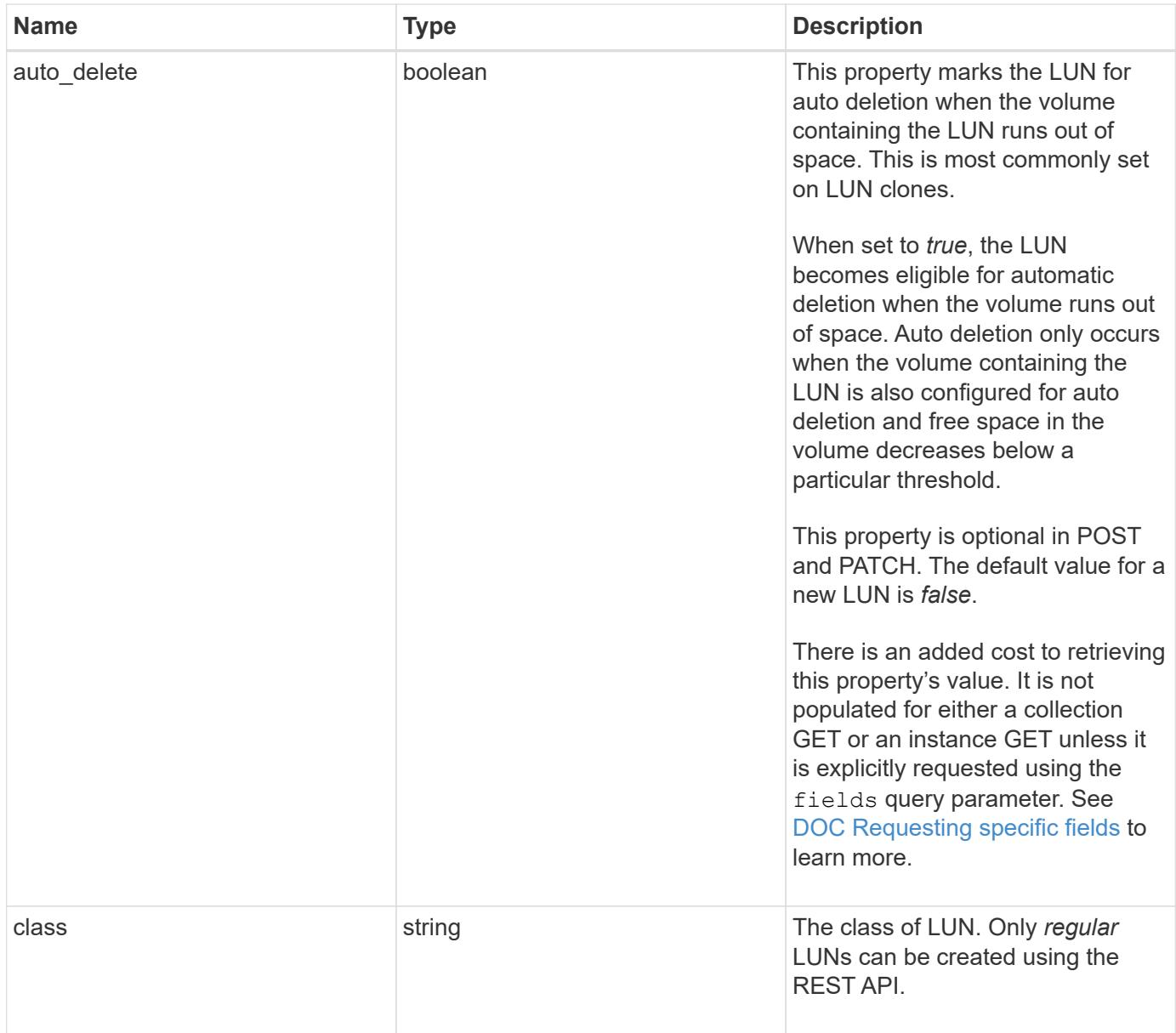

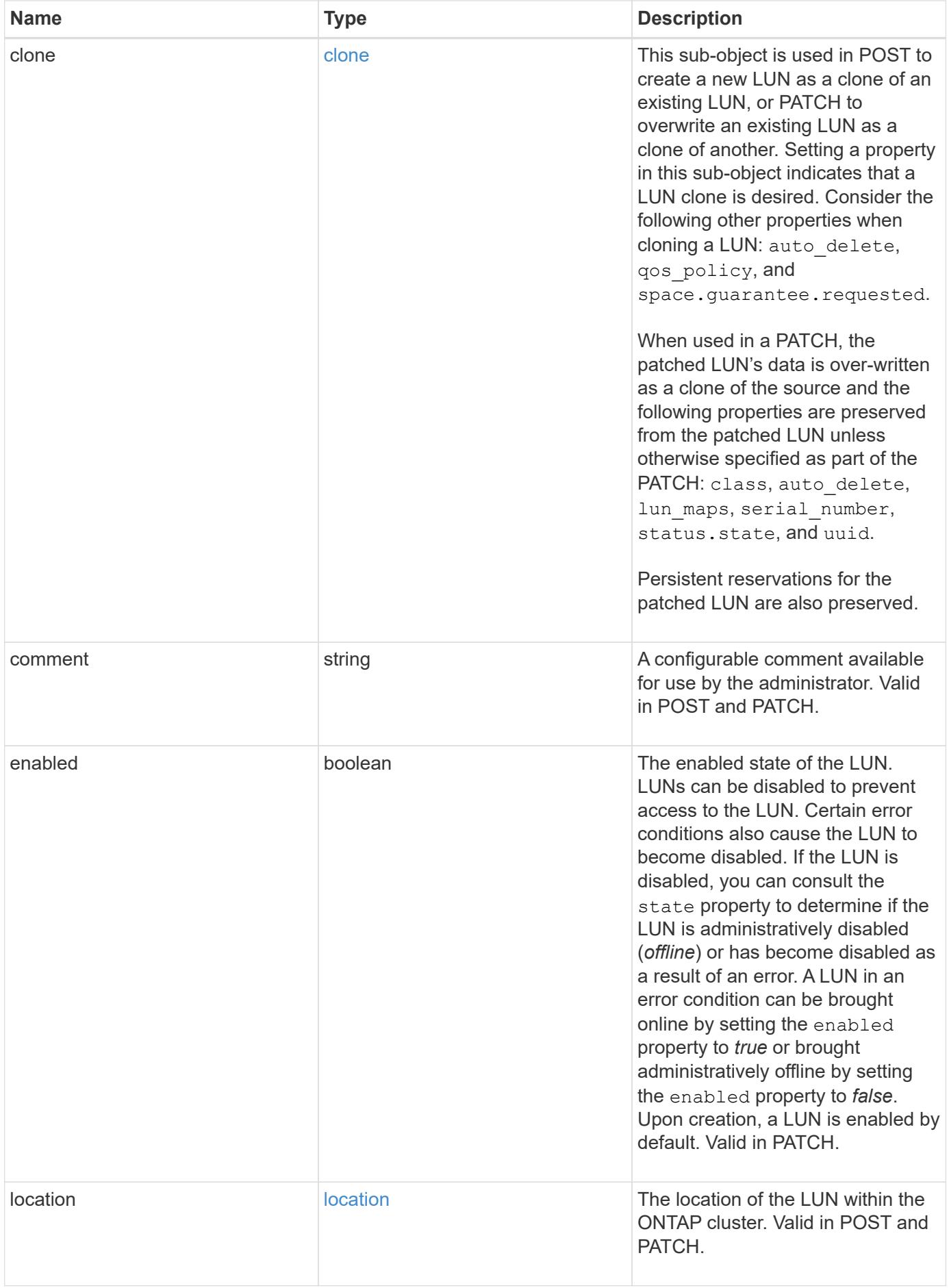

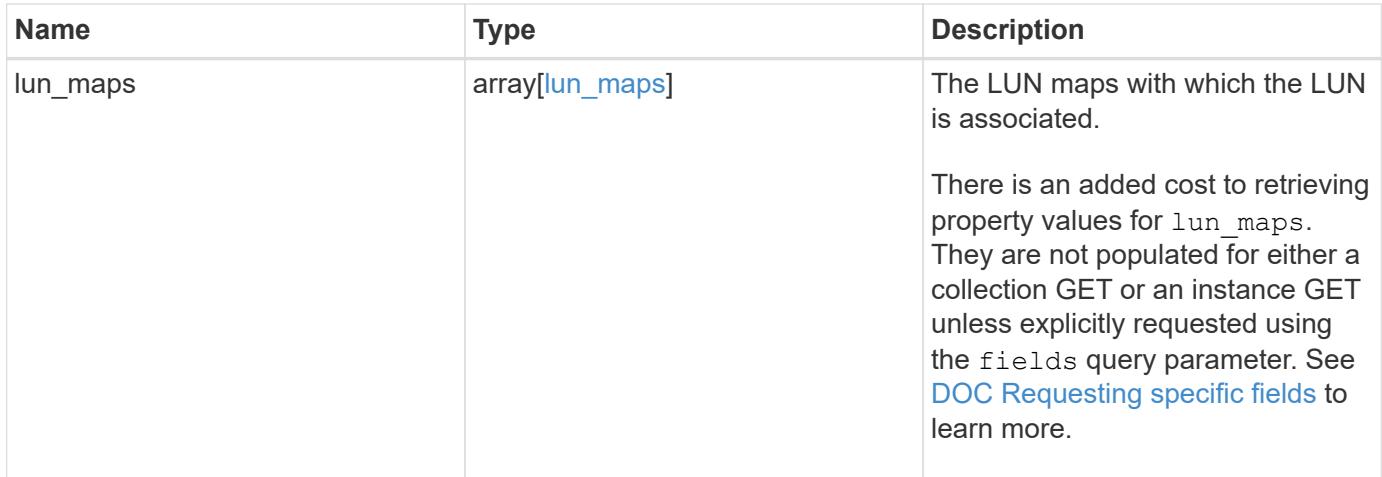

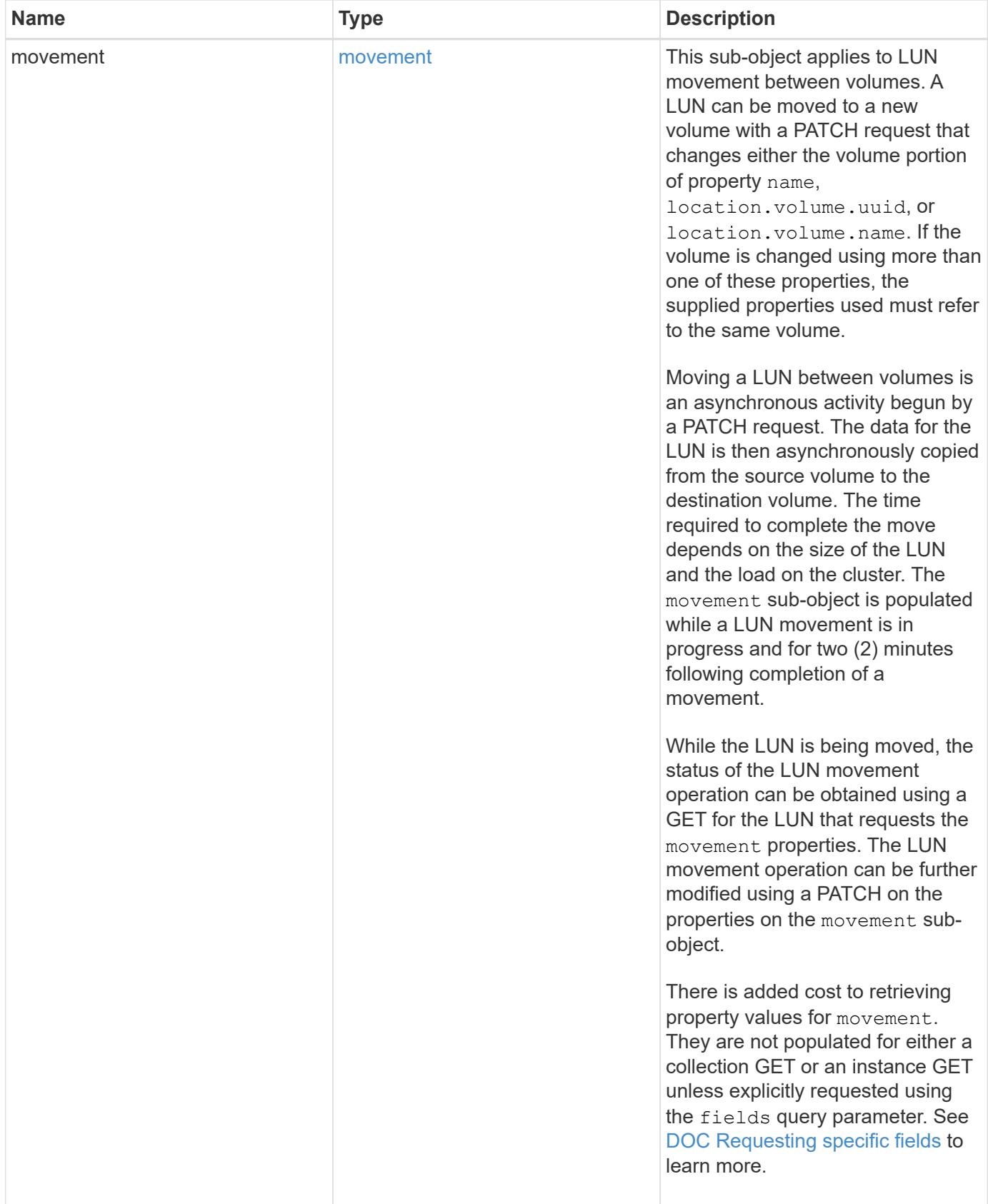

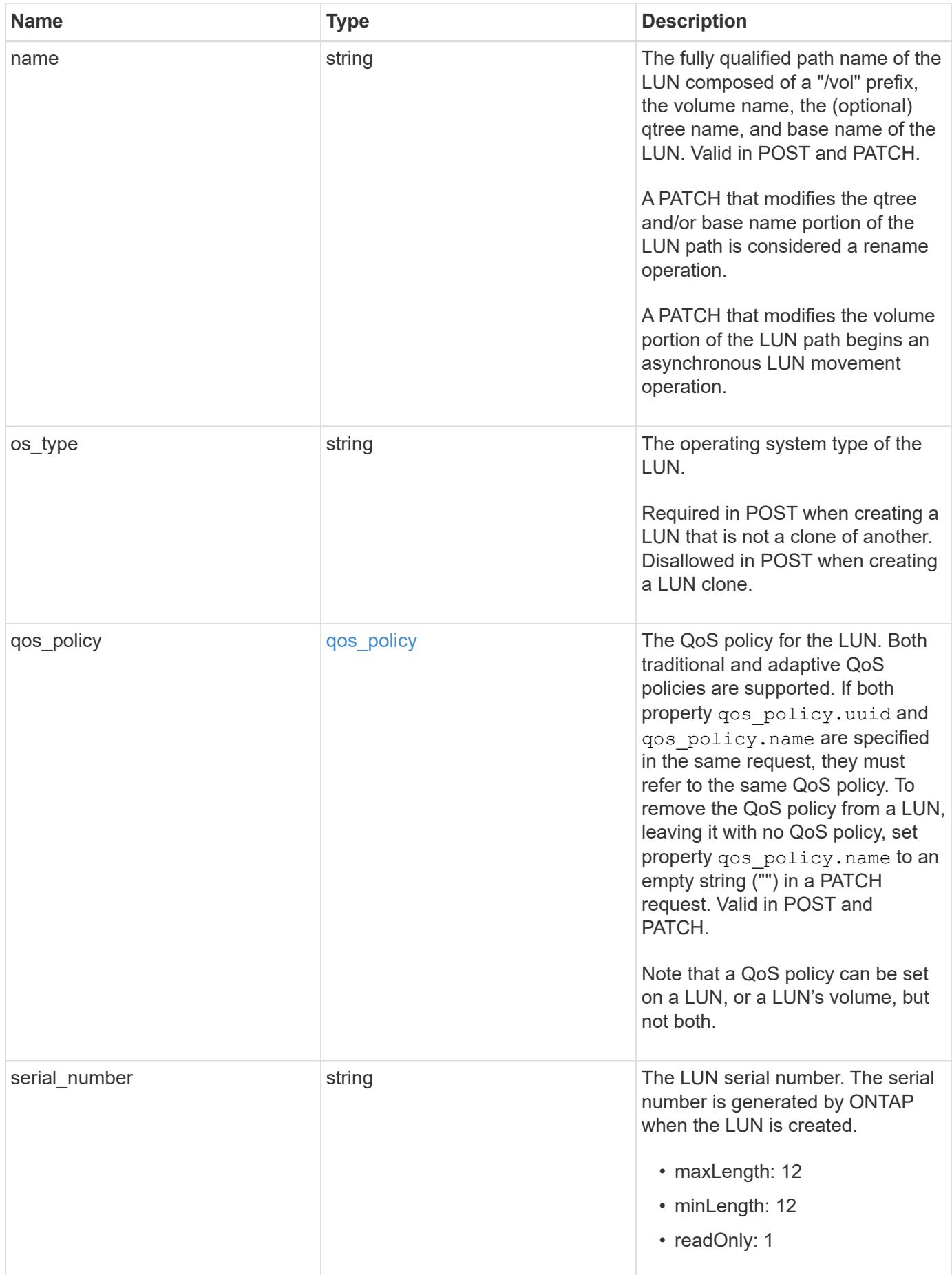

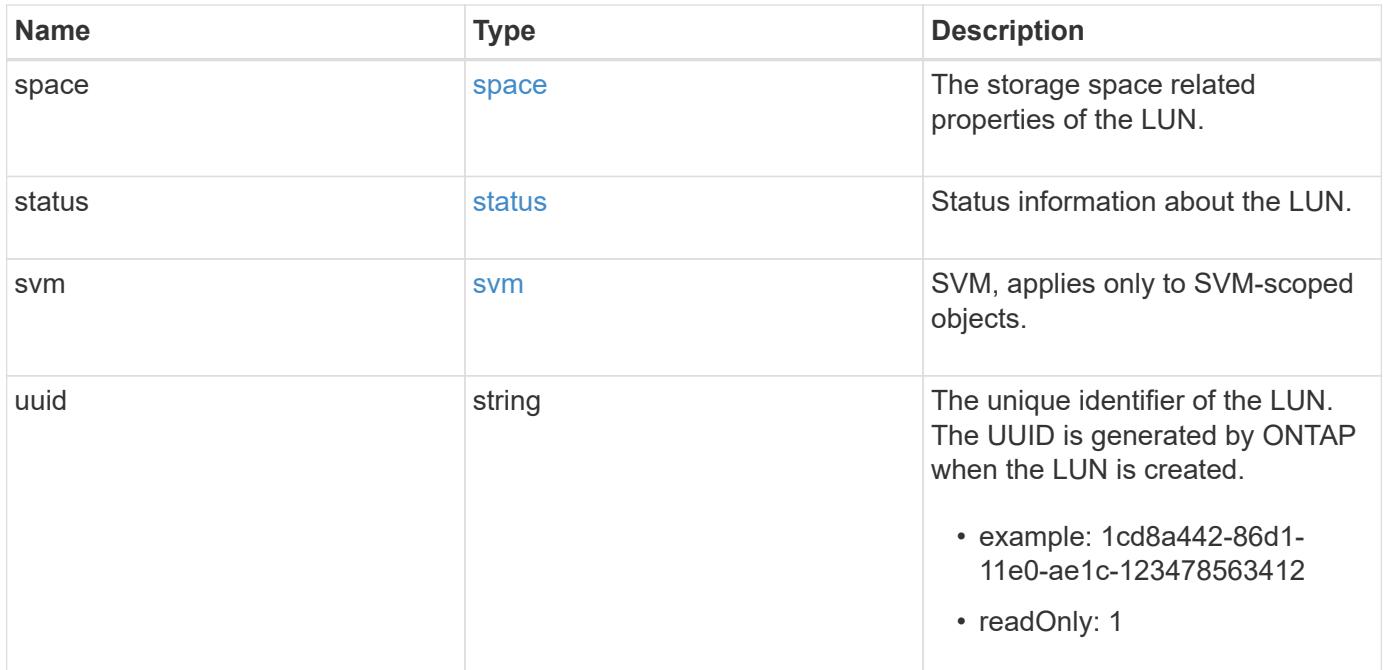

**Example request**

```
{
 " links": {
     "self": {
        "href": "/api/resourcelink"
     }
   },
   "class": "regular",
   "clone": {
     "source": {
        "name": "/vol/volume1/lun1",
       "uuid": "1cd8a442-86d1-11e0-ae1c-123478563412"
     }
   },
   "comment": "string",
   "location": {
    "logical unit": "lun1",
      "qtree": {
        "_links": {
          "self": {
            "href": "/api/resourcelink"
          }
        },
        "id": 1,
        "name": "qt1"
      },
      "volume": {
        "_links": {
          "self": {
            "href": "/api/resourcelink"
          }
        },
      "name": "volume1",
        "uuid": "028baa66-41bd-11e9-81d5-00a0986138f7"
     }
   },
 "lun maps": {
      "_links": {
        "self": {
          "href": "/api/resourcelink"
        }
      },
      "igroup": {
       "_links": {
          "self": {
```

```
  "href": "/api/resourcelink"
        }
      },
    "name": "igroup1",
      "uuid": "4ea7a442-86d1-11e0-ae1c-123478563412"
    },
    "logical_unit_number": 0
  },
  "movement": {
    "paths": {
      "destination": "/vol/vol1/lun1",
      "source": "/vol/vol2/lun2"
    },
    "progress": {
      "elapsed": 0,
      "failure": {
        "arguments": {
          "code": "string",
          "message": "string"
        },
        "code": "4",
        "message": "entry doesn't exist",
        "target": "uuid"
      },
      "percent_complete": 0,
      "state": "preparing"
    }
  },
  "name": "/vol/volume1/qtree1/lun1",
"os_type": "aix",
  "qos_policy": {
    "_links": {
      "self": {
        "href": "/api/resourcelink"
      }
    },
  "name": "gos1",
    "uuid": "1cd8a442-86d1-11e0-ae1c-123478563412"
  },
"serial number": "string",
  "space": {
   "size": 1073741824,
   "used": 0
  },
  "status": {
  "container state": "online",
```

```
  "state": "online"
    },
    "svm": {
     "_links": {
        "self": {
         "href": "/api/resourcelink"
       }
      },
     "name": "svm1",
     "uuid": "02c9e252-41be-11e9-81d5-00a0986138f7"
   },
   "uuid": "1cd8a442-86d1-11e0-ae1c-123478563412"
}
```
#### **Response**

```
Status: 201, Created
```
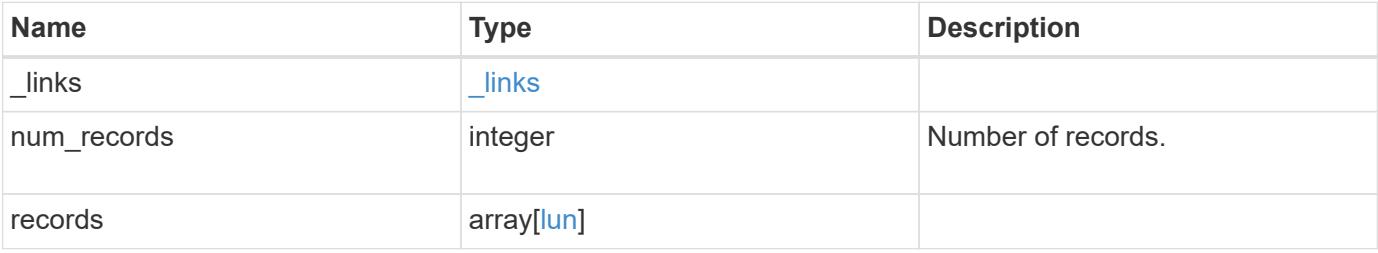

**Example response**

```
{
 " links": {
      "next": {
        "href": "/api/resourcelink"
      },
      "self": {
       "href": "/api/resourcelink"
      }
   },
    "records": {
      "_links": {
        "self": {
          "href": "/api/resourcelink"
        }
      },
      "class": "regular",
      "clone": {
       "source": {
          "name": "/vol/volume1/lun1",
          "uuid": "1cd8a442-86d1-11e0-ae1c-123478563412"
        }
      },
      "comment": "string",
      "location": {
      "logical unit": "lun1",
        "qtree": {
          "_links": {
             "self": {
               "href": "/api/resourcelink"
            }
          },
          "id": 1,
          "name": "qt1"
        },
        "volume": {
          "_links": {
             "self": {
               "href": "/api/resourcelink"
  }
          },
        "name": "volume1",
          "uuid": "028baa66-41bd-11e9-81d5-00a0986138f7"
        }
      },
```

```
"lun maps": {
  " links": {
     "self": {
        "href": "/api/resourcelink"
     }
    },
    "igroup": {
      "_links": {
        "self": {
         "href": "/api/resourcelink"
       }
      },
    "name": "igroup1",
     "uuid": "4ea7a442-86d1-11e0-ae1c-123478563412"
    },
    "logical_unit_number": 0
  },
  "movement": {
    "paths": {
      "destination": "/vol/vol1/lun1",
     "source": "/vol/vol2/lun2"
    },
    "progress": {
      "elapsed": 0,
      "failure": {
        "arguments": {
          "code": "string",
         "message": "string"
        },
        "code": "4",
        "message": "entry doesn't exist",
        "target": "uuid"
      },
      "percent_complete": 0,
     "state": "preparing"
   }
  },
  "name": "/vol/volume1/qtree1/lun1",
"os type": "aix",
  "qos_policy": {
   "_links": {
     "self": {
        "href": "/api/resourcelink"
     }
    },
  "name": "gos1",
```

```
  "uuid": "1cd8a442-86d1-11e0-ae1c-123478563412"
      },
    "serial number": "string",
      "space": {
       "size": 1073741824,
       "used": 0
      },
      "status": {
       "container_state": "online",
       "state": "online"
      },
      "svm": {
       "_links": {
          "self": {
            "href": "/api/resourcelink"
          }
        },
        "name": "svm1",
        "uuid": "02c9e252-41be-11e9-81d5-00a0986138f7"
      },
      "uuid": "1cd8a442-86d1-11e0-ae1c-123478563412"
   }
}
```
### **Error**

Status: Default

### ONTAP Error Response Codes

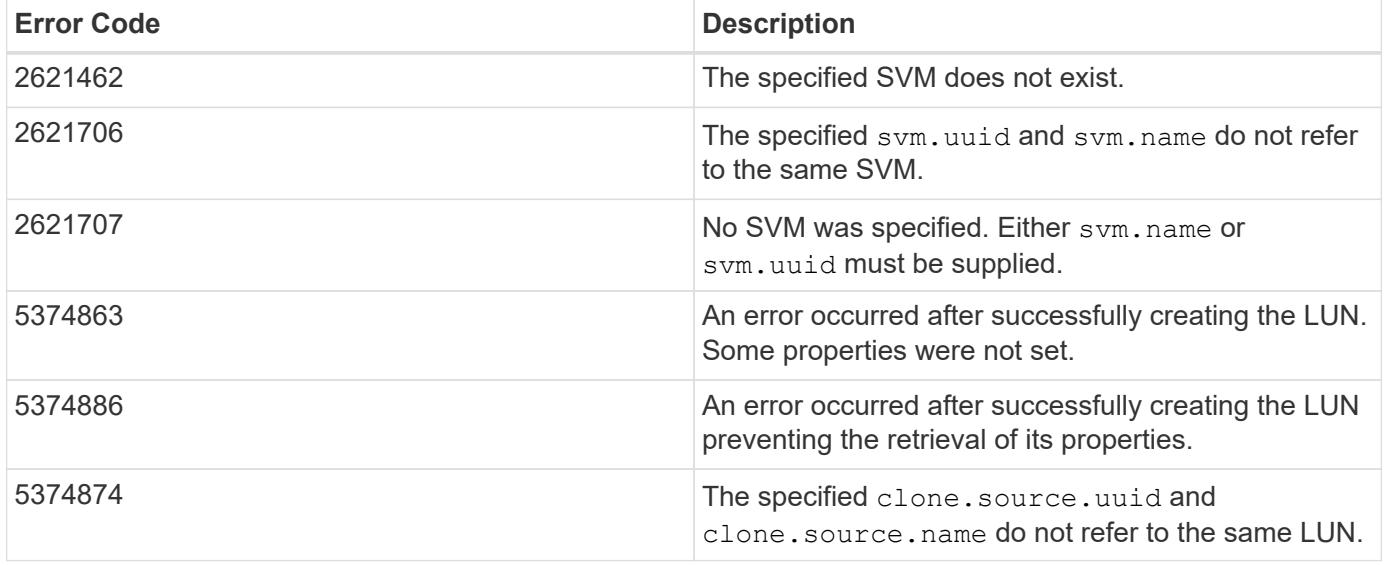

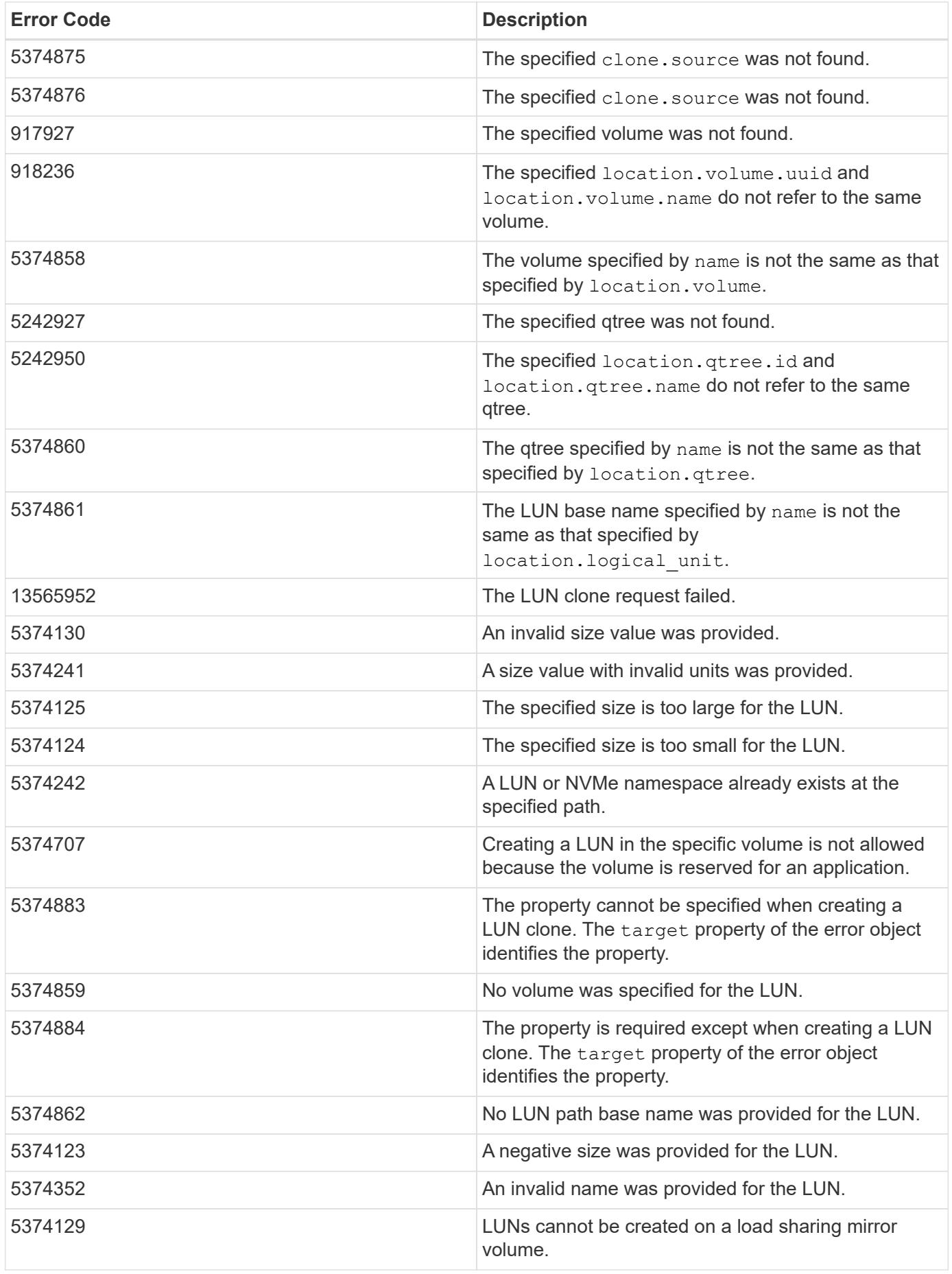

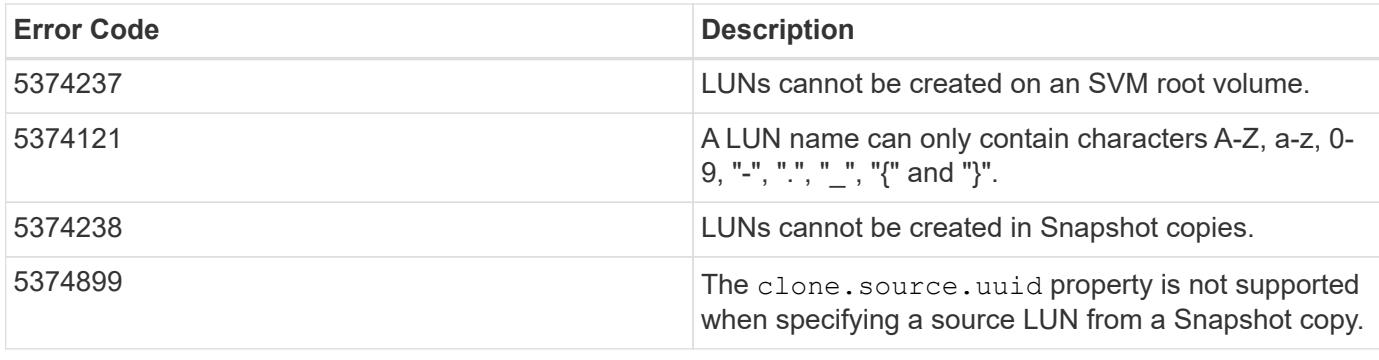

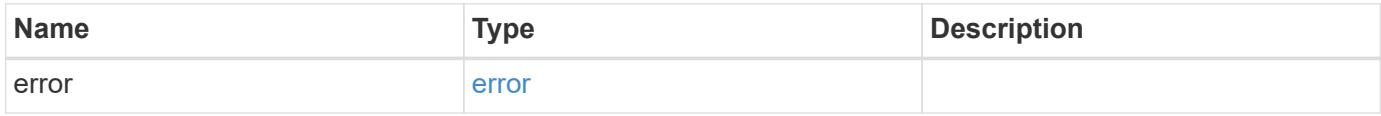

**Example error**

```
{
   "error": {
     "arguments": {
       "code": "string",
       "message": "string"
      },
      "code": "4",
      "message": "entry doesn't exist",
     "target": "uuid"
   }
}
```
**Definitions**

### **See Definitions**

href

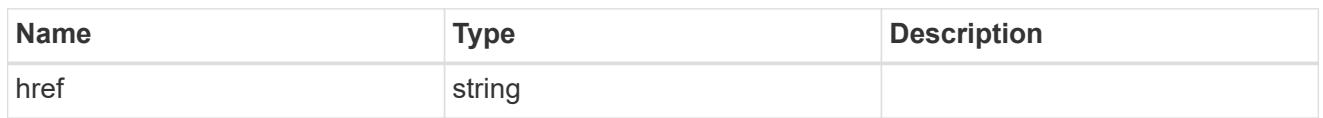

\_links

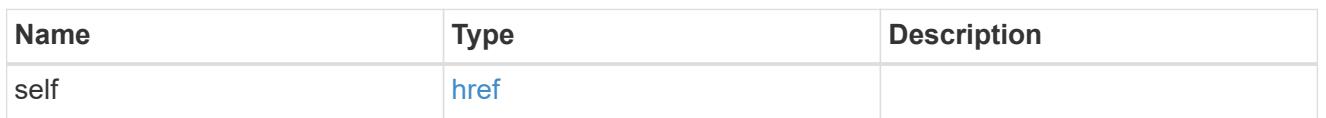

#### source

The source LUN for a LUN clone operation. This can be specified using property clone.source.uuid or clone.source.name. If both properties are supplied, they must refer to the same LUN.

Valid in POST to create a new LUN as a clone of the source.

Valid in PATCH to overwrite an existing LUN's data as a clone of another.

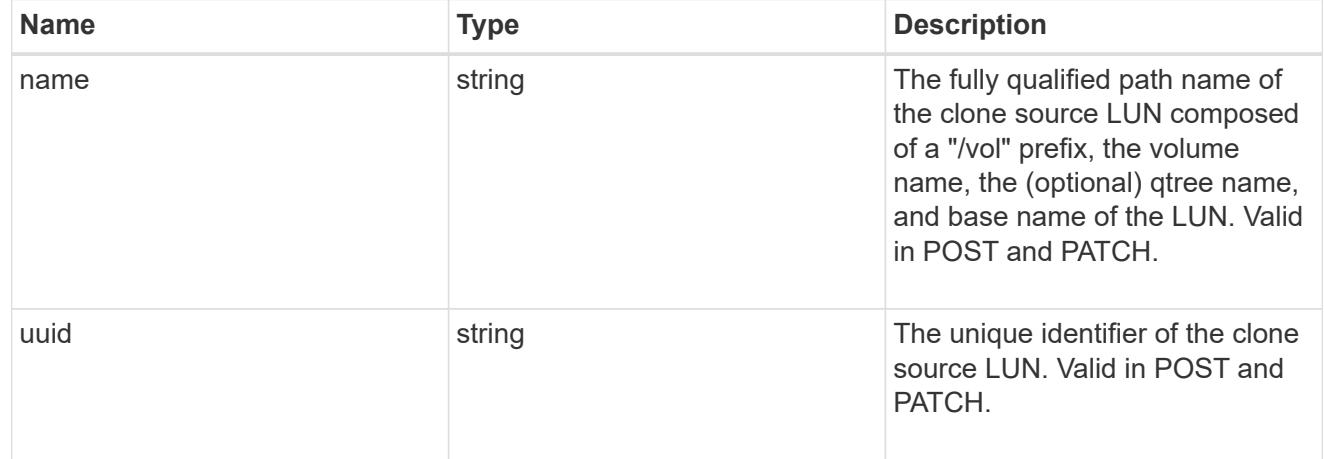

#### clone

This sub-object is used in POST to create a new LUN as a clone of an existing LUN, or PATCH to overwrite an existing LUN as a clone of another. Setting a property in this sub-object indicates that a LUN clone is desired. Consider the following other properties when cloning a LUN: auto delete, qos policy, and space.quarantee.requested.

When used in a PATCH, the patched LUN's data is over-written as a clone of the source and the following properties are preserved from the patched LUN unless otherwise specified as part of the PATCH: class, auto delete, lun maps, serial number, status.state, and uuid.

Persistent reservations for the patched LUN are also preserved.

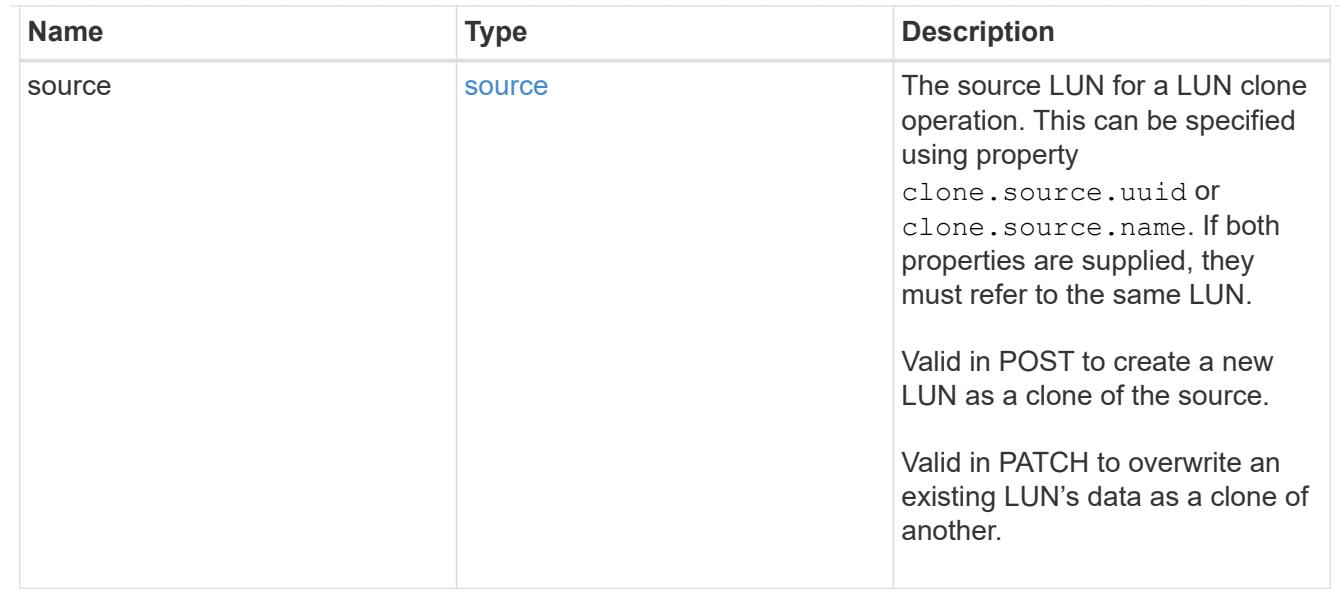

#### qtree

The qtree in which the LUN is optionally located. Valid in POST and PATCH.

If properties name and location.qtree.name and/or location.qtree.uuid are specified in the same request, they must refer to the same qtree.

A PATCH that modifies the qtree of the LUN is considered a rename operation.

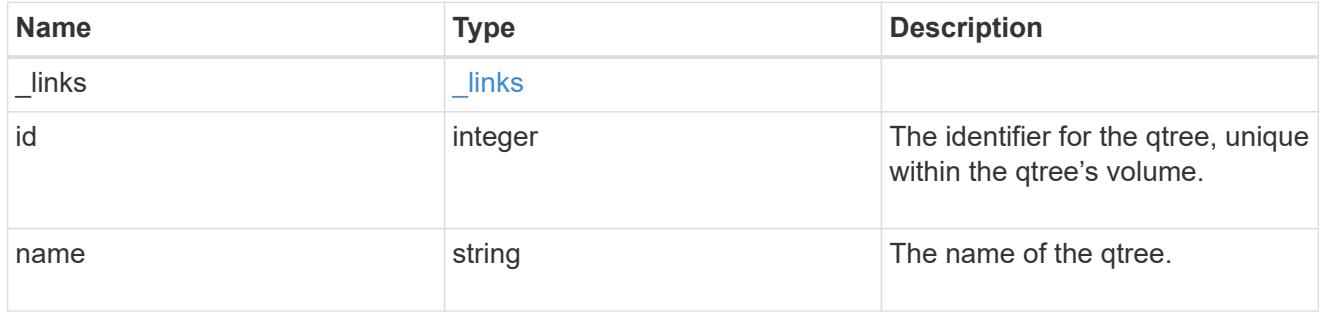

### volume

The volume in which the LUN is located. Valid in POST and PATCH.

If properties name and location.volume.name and/or location.volume.uuid are specified in the same request, they must refer to the same volume.

A PATCH that modifies the volume of the LUN begins an asynchronous LUN movement operation.

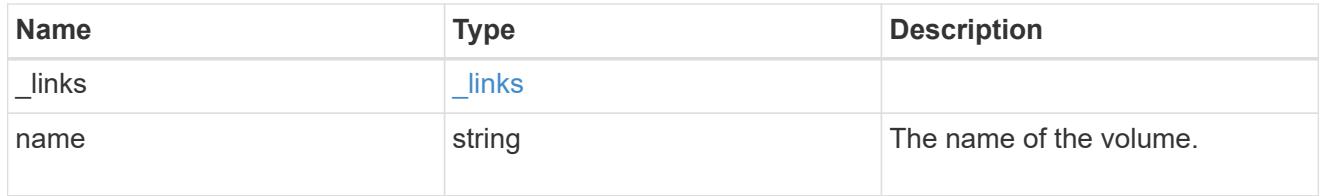

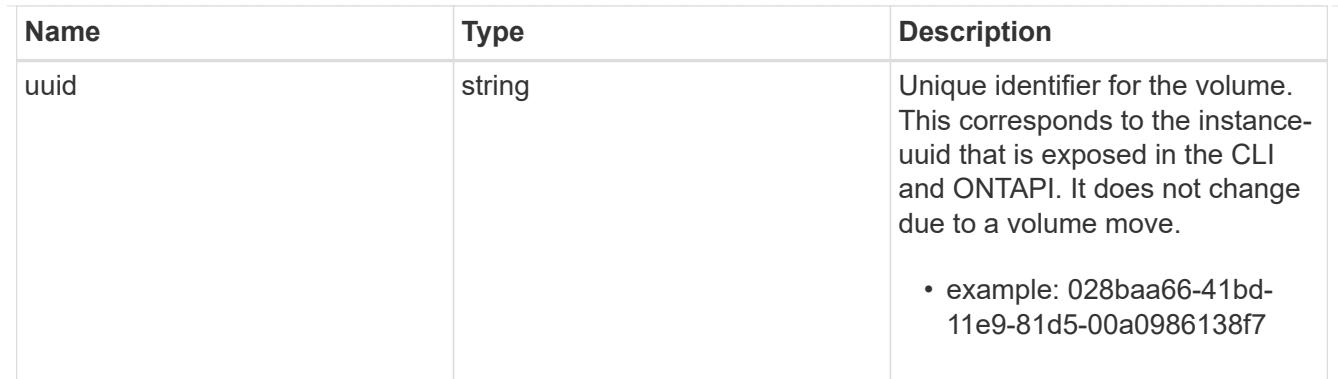

location

The location of the LUN within the ONTAP cluster. Valid in POST and PATCH.

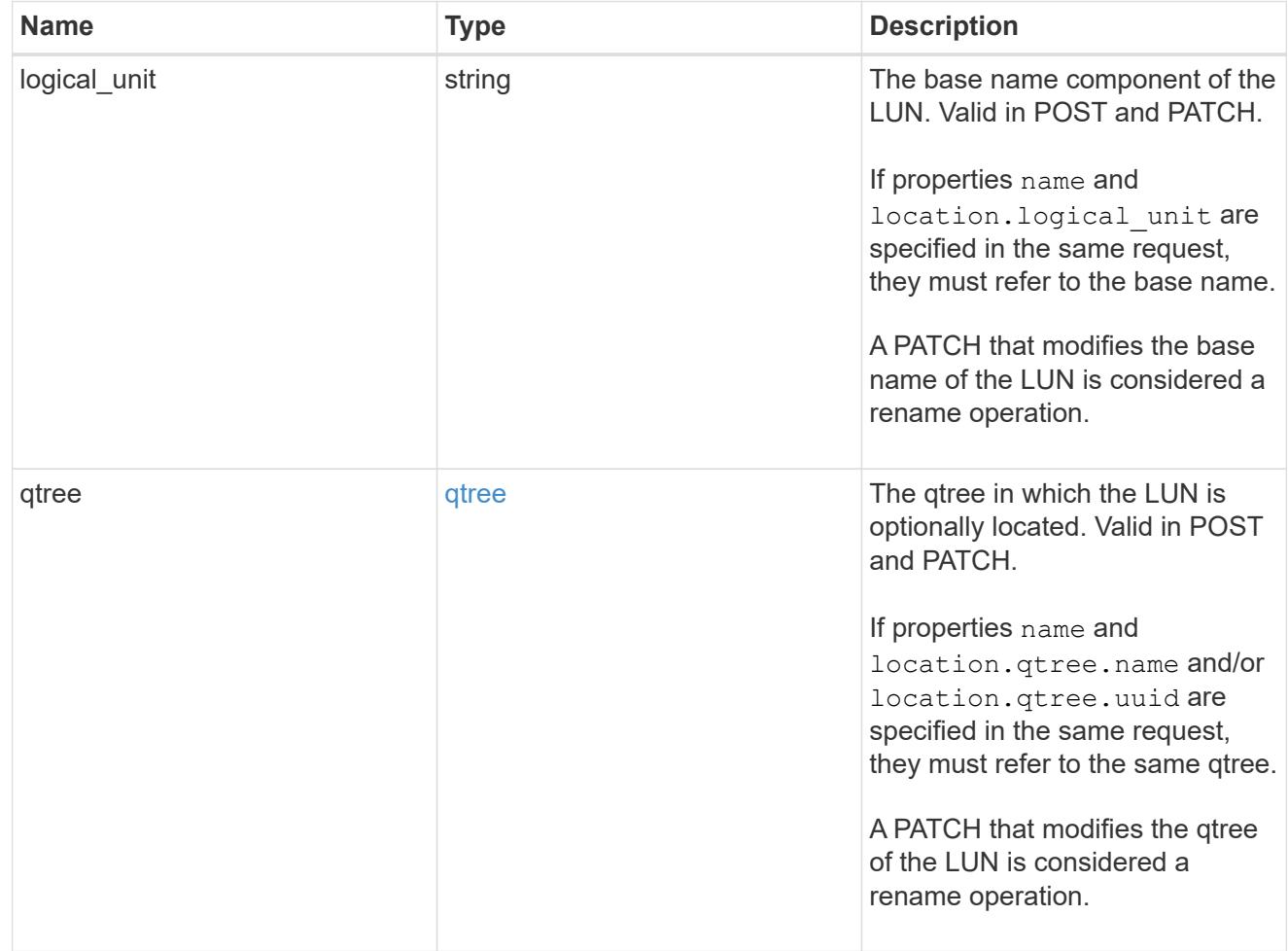

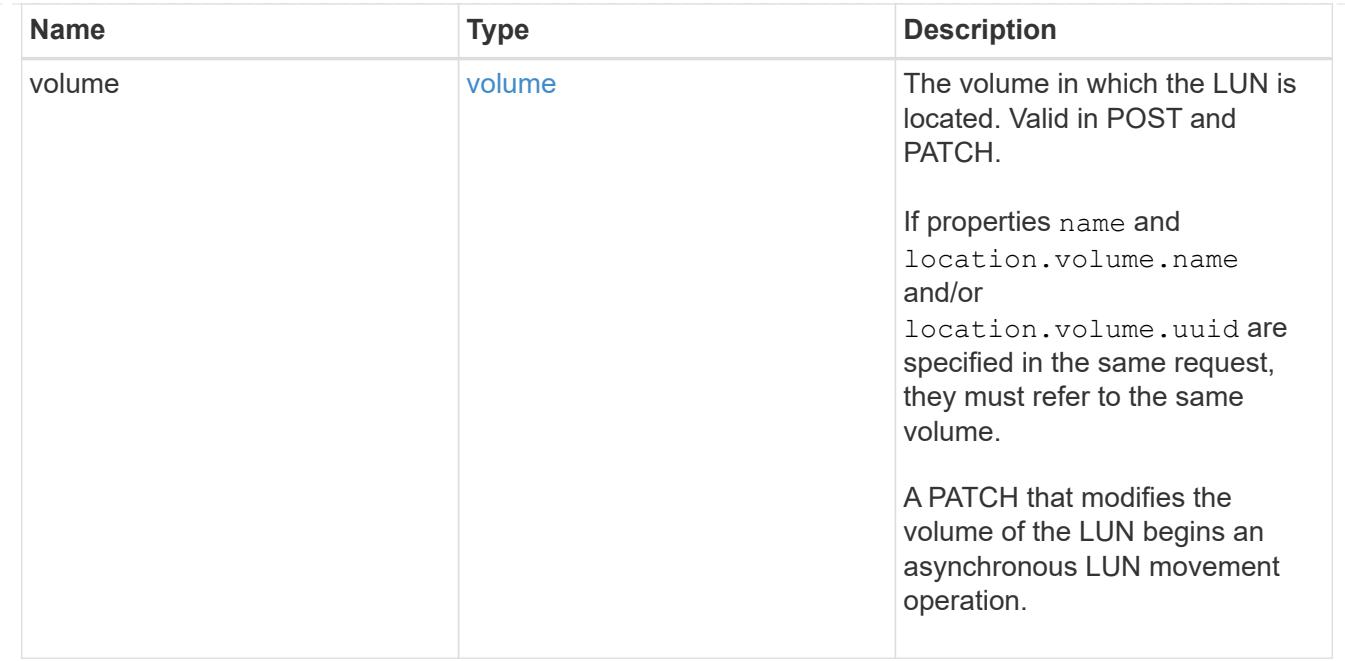

# igroup

The initiator group to which the LUN is mapped.

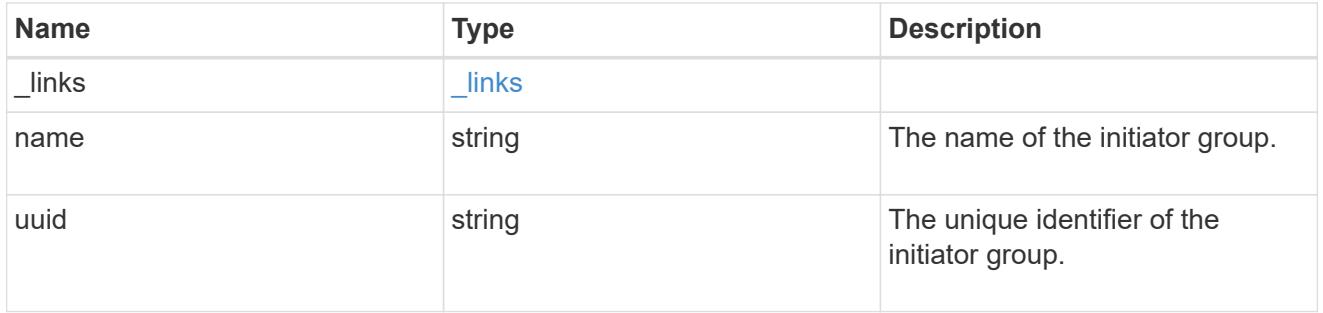

## lun\_maps

A LUN map with which the LUN is associated.

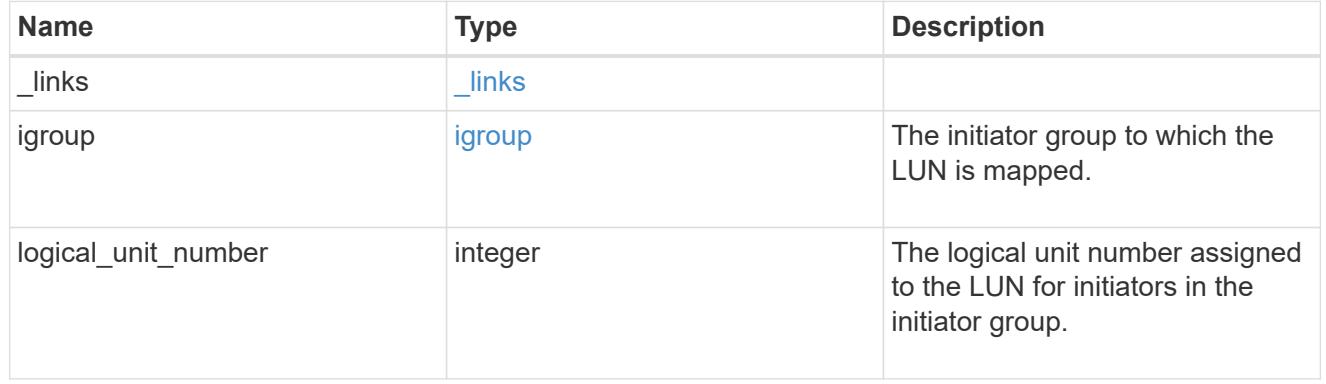

### paths

The fully qualified LUN path names involved in the LUN movement.

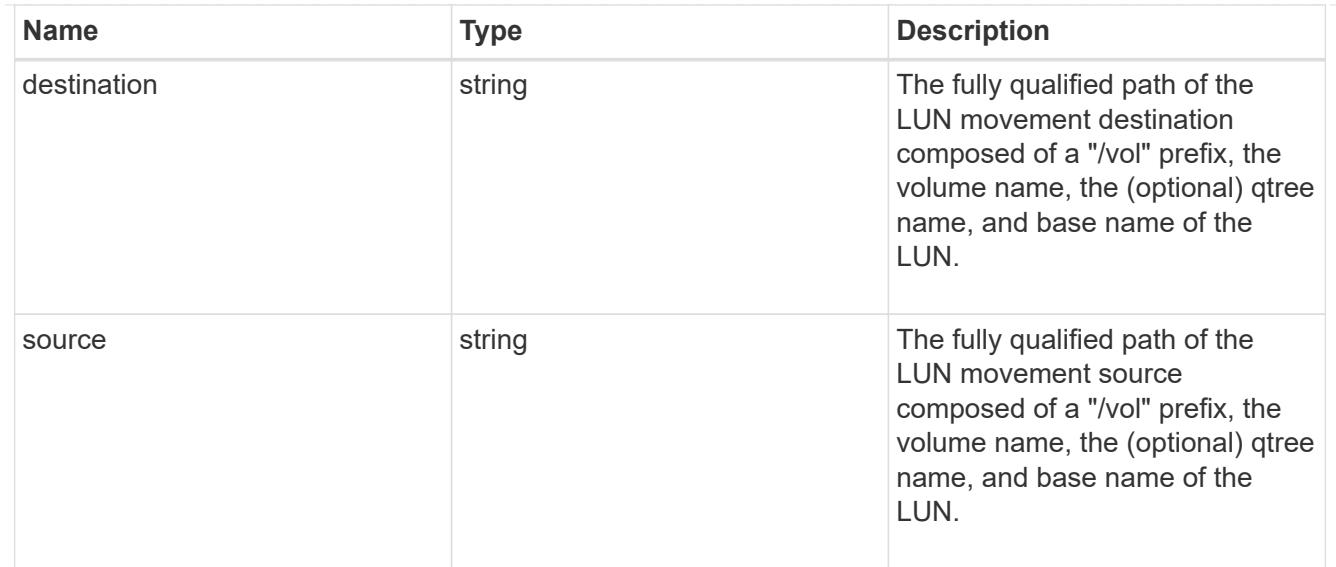

## error\_arguments

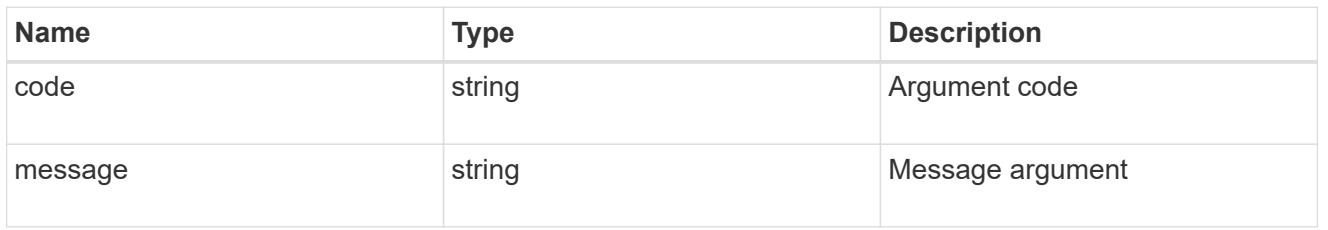

# failure

Error information provided if the asynchronous LUN movement operation fails.

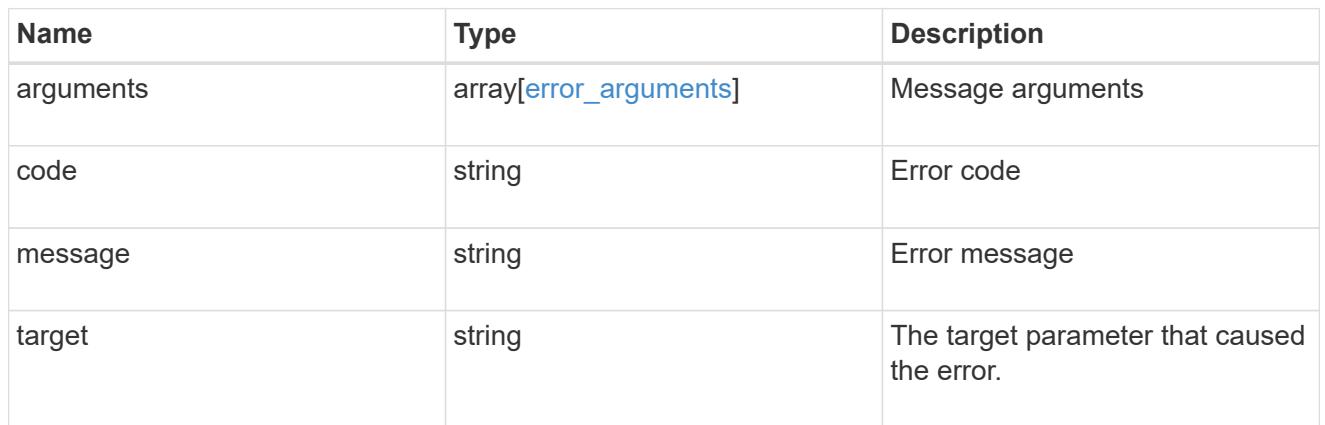

## progress

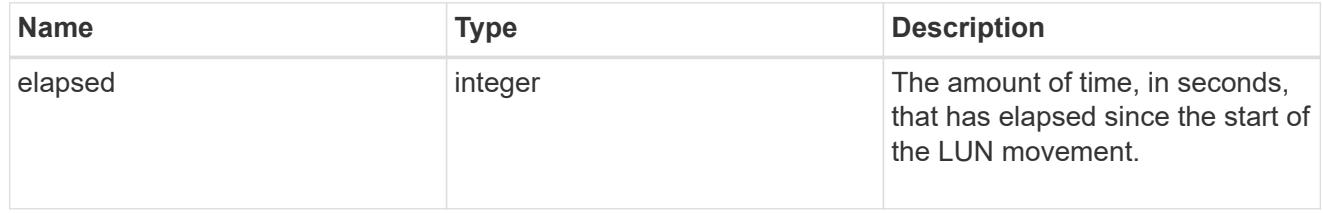

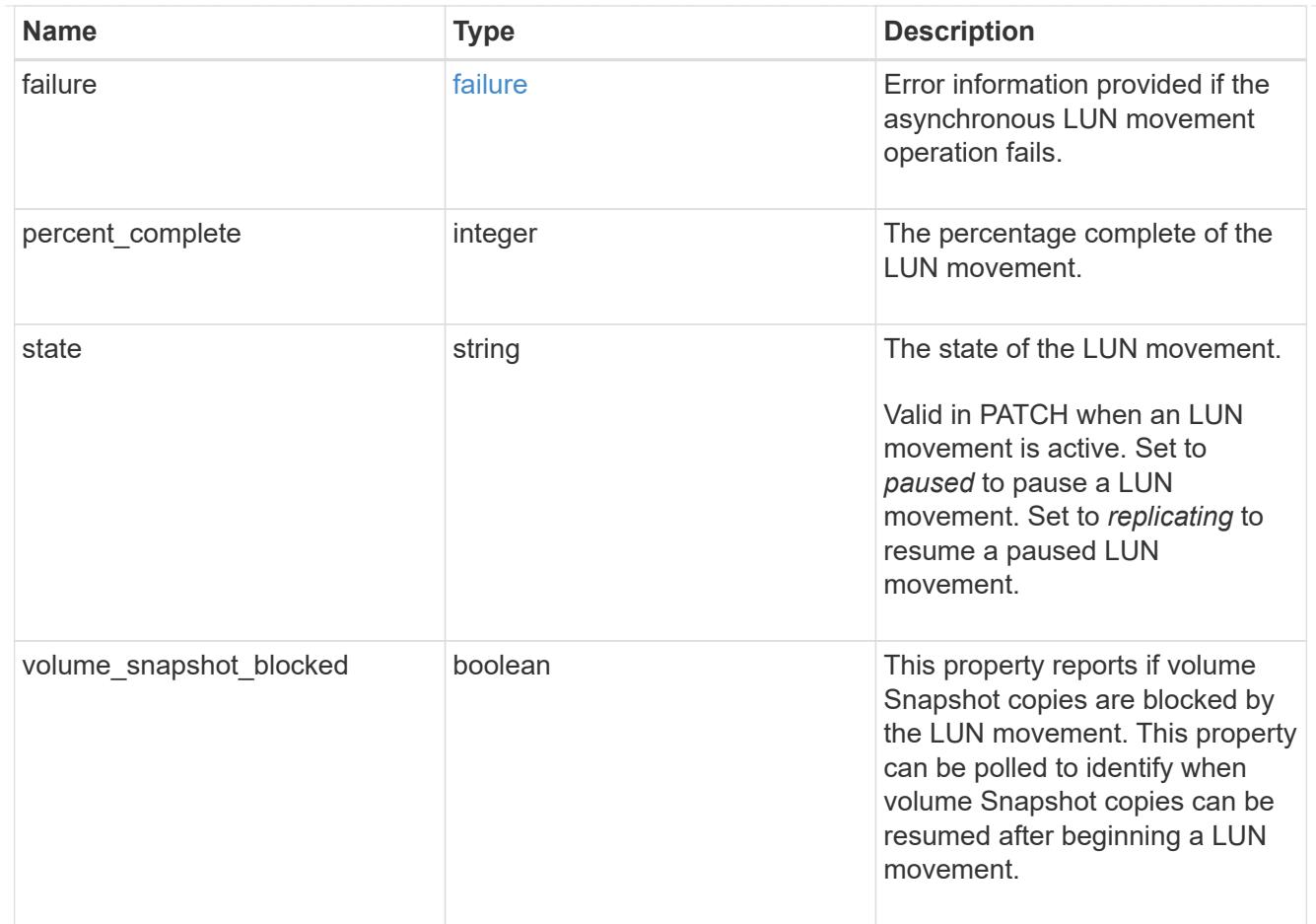

### movement

This sub-object applies to LUN movement between volumes. A LUN can be moved to a new volume with a PATCH request that changes either the volume portion of property name, location.volume.uuid, or location. volume.name. If the volume is changed using more than one of these properties, the supplied properties used must refer to the same volume.

Moving a LUN between volumes is an asynchronous activity begun by a PATCH request. The data for the LUN is then asynchronously copied from the source volume to the destination volume. The time required to complete the move depends on the size of the LUN and the load on the cluster. The movement subobject is populated while a LUN movement is in progress and for two (2) minutes following completion of a movement.

While the LUN is being moved, the status of the LUN movement operation can be obtained using a GET for the LUN that requests the movement properties. The LUN movement operation can be further modified using a PATCH on the properties on the movement sub-object.

There is added cost to retrieving property values for movement. They are not populated for either a collection GET or an instance GET unless explicitly requested using the fields query parameter. See [DOC Requesting specific fields](https://docs.netapp.com/us-en/ontap-restapi-96/{relative_path}getting_started_with_the_ontap_rest_api.html#Requesting_specific_fields) to learn more.

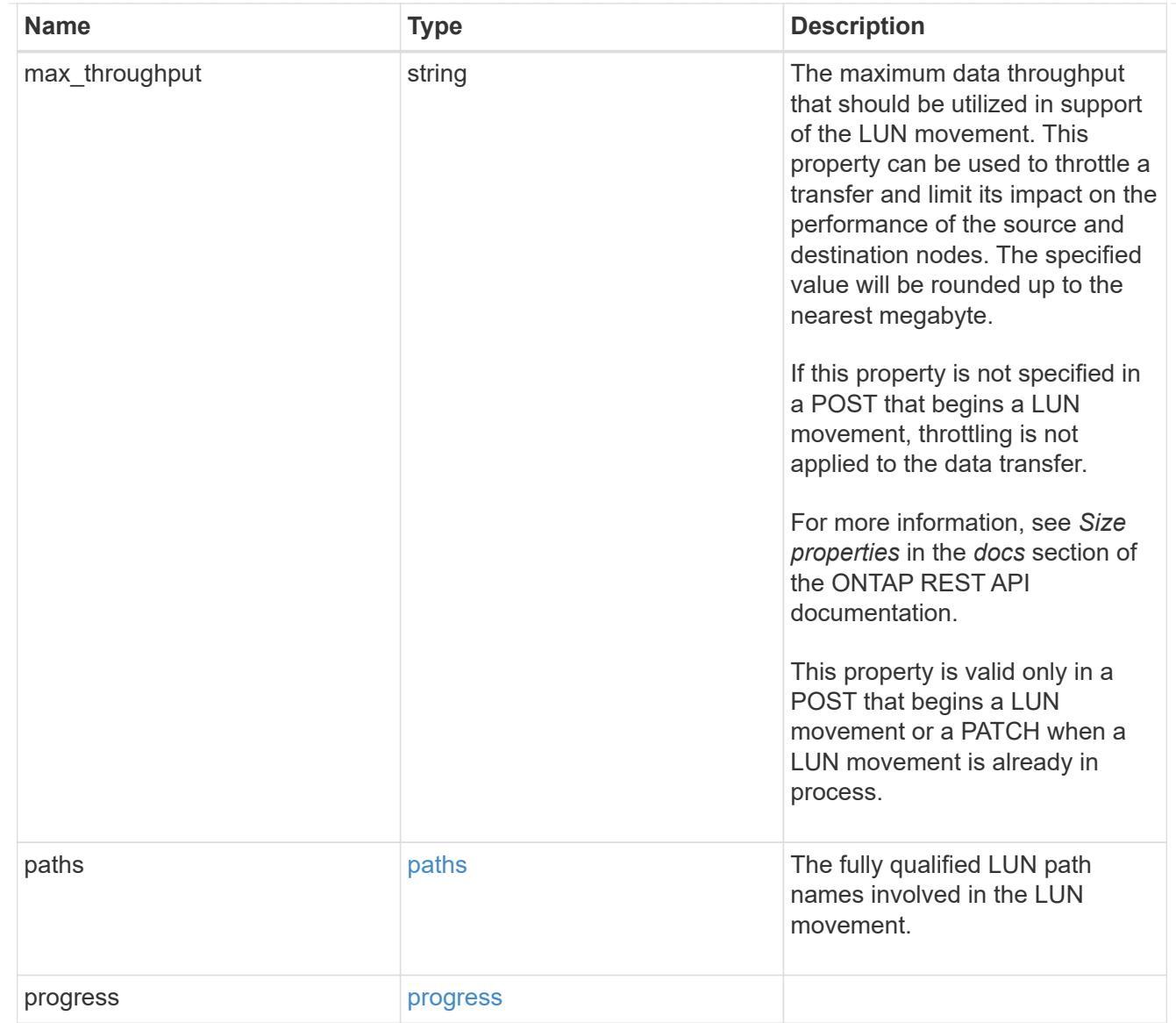

### qos\_policy

The QoS policy for the LUN. Both traditional and adaptive QoS policies are supported. If both property qos\_policy.uuid and qos\_policy.name are specified in the same request, they must refer to the same QoS policy. To remove the QoS policy from a LUN, leaving it with no QoS policy, set property qos\_policy.name to an empty string ("") in a PATCH request. Valid in POST and PATCH.

Note that a QoS policy can be set on a LUN, or a LUN's volume, but not both.

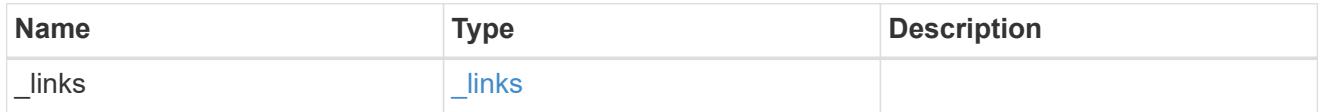

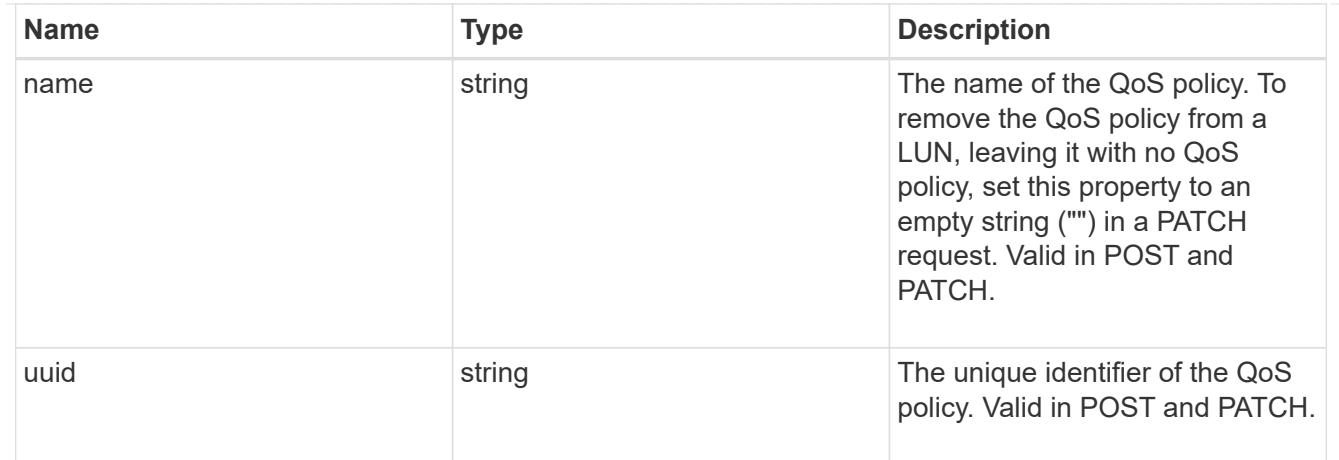

# guarantee

Properties that request and report the space guarantee for the LUN.

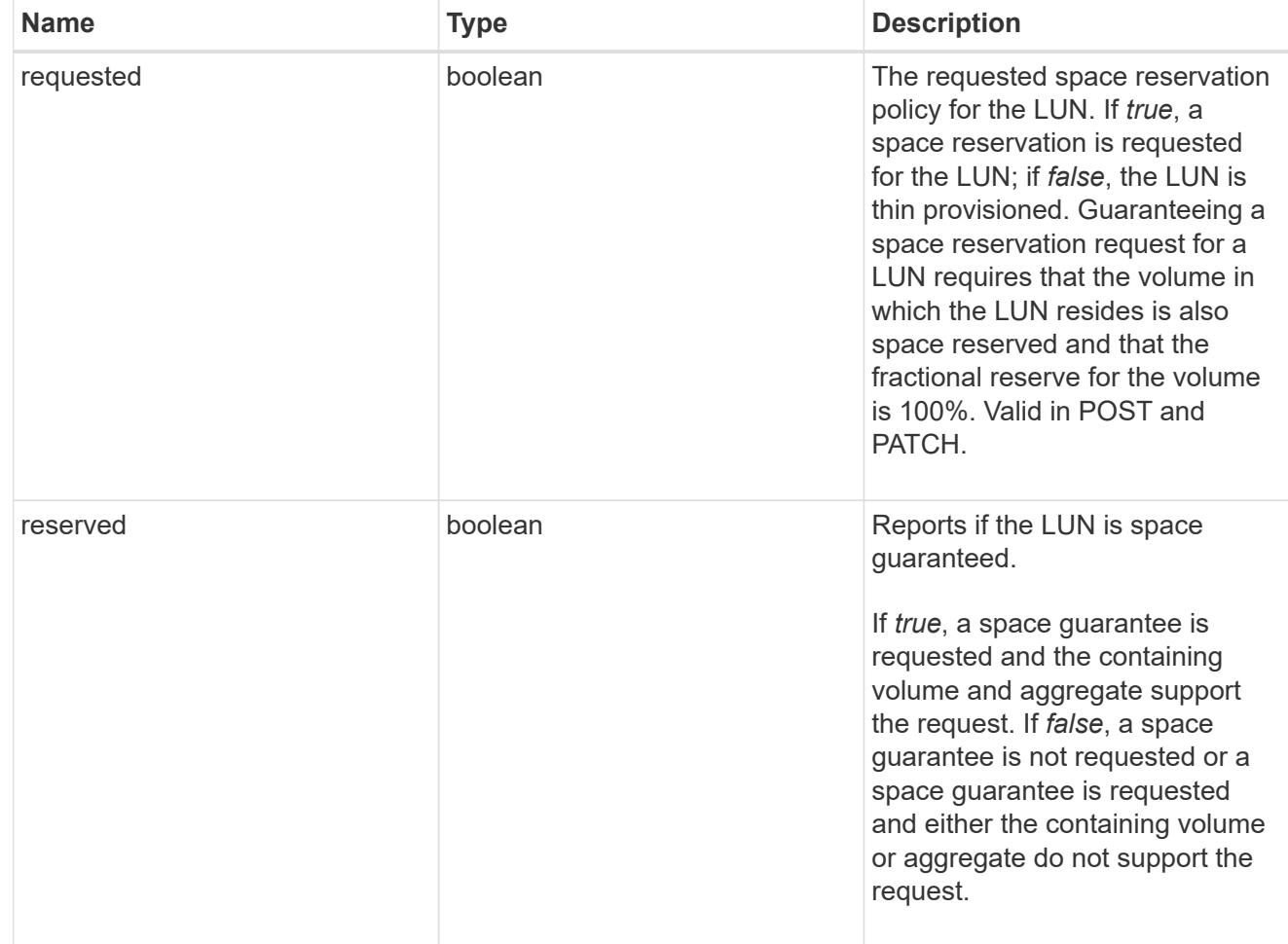

## space

The storage space related properties of the LUN.

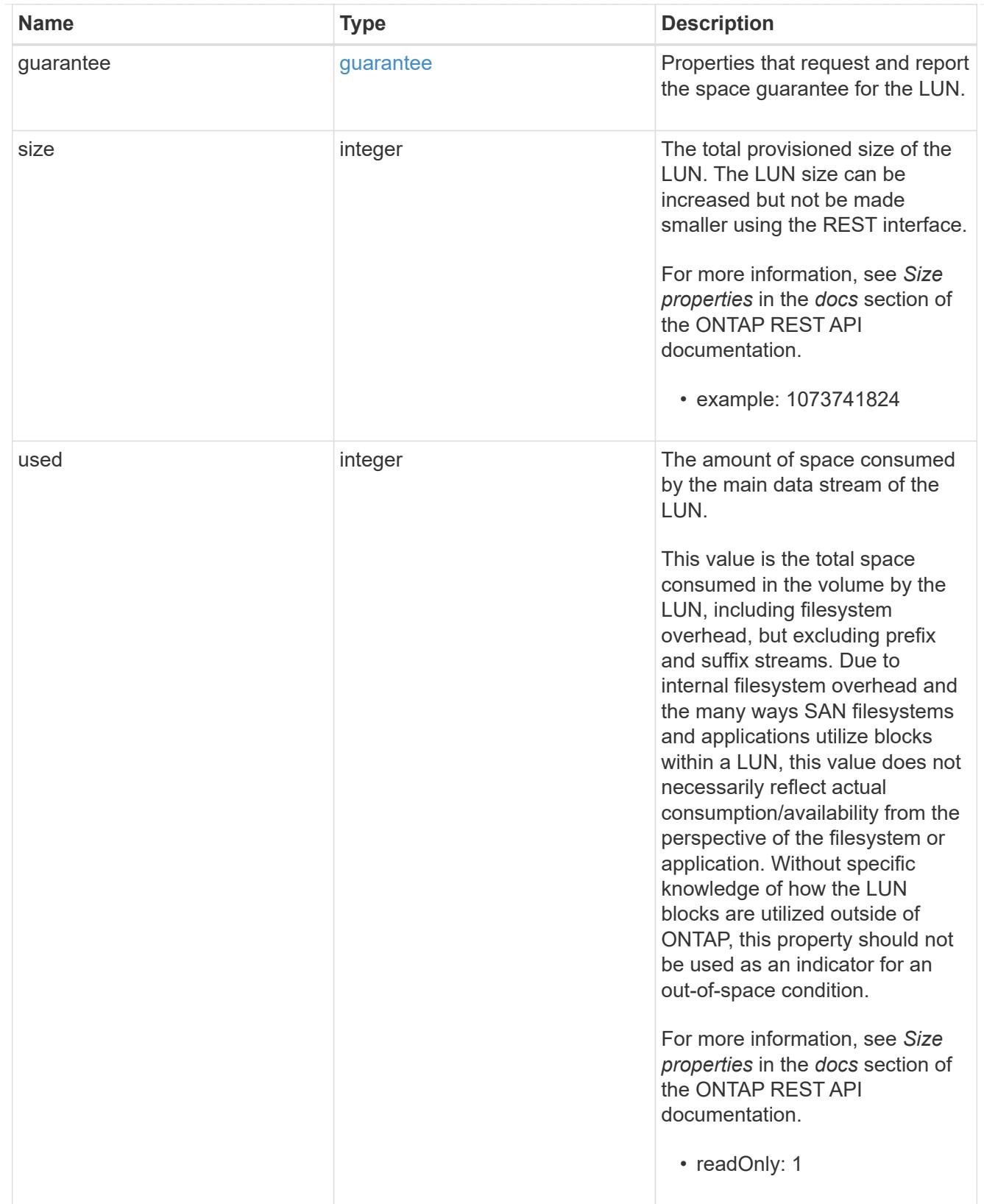

### status

Status information about the LUN.
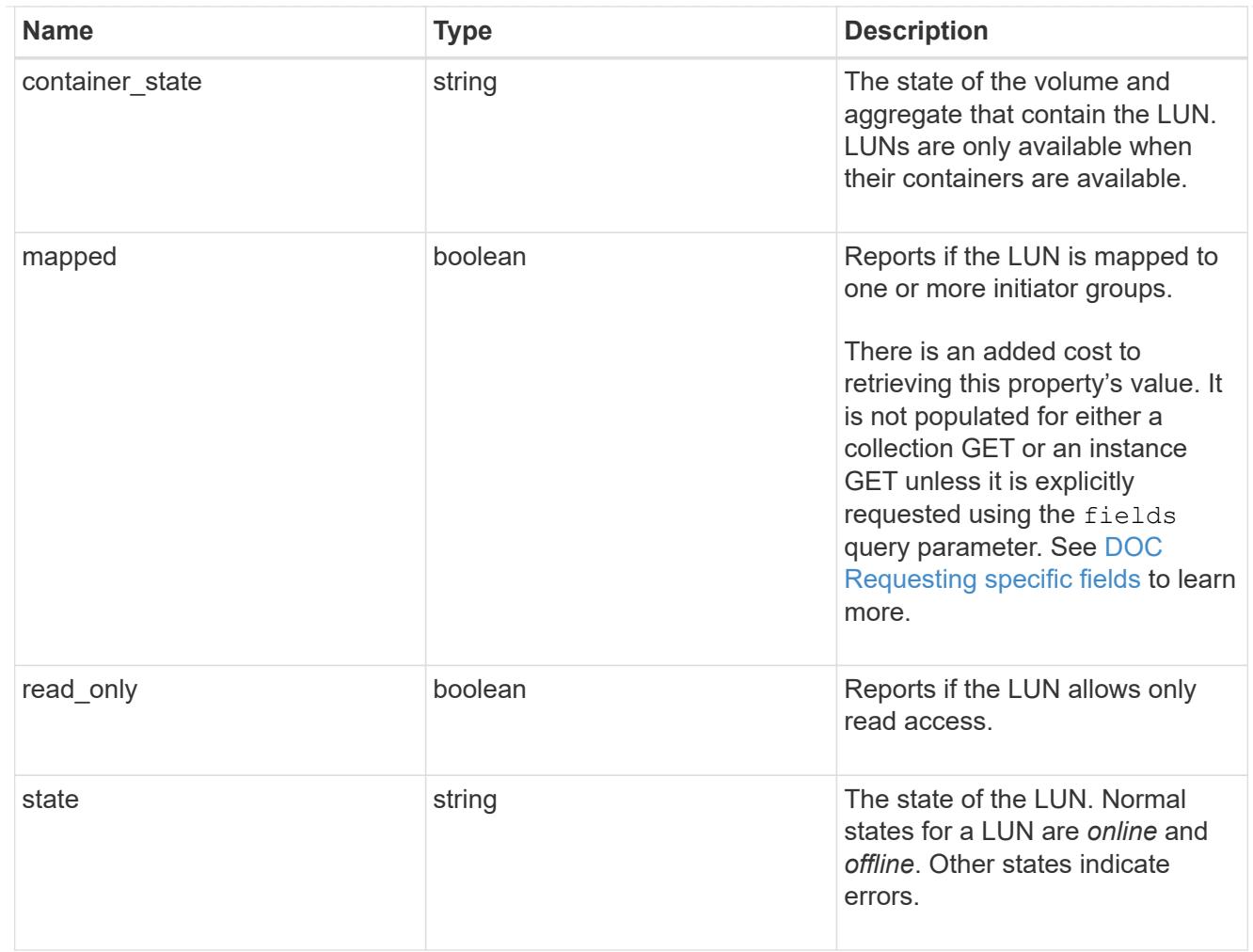

svm

SVM, applies only to SVM-scoped objects.

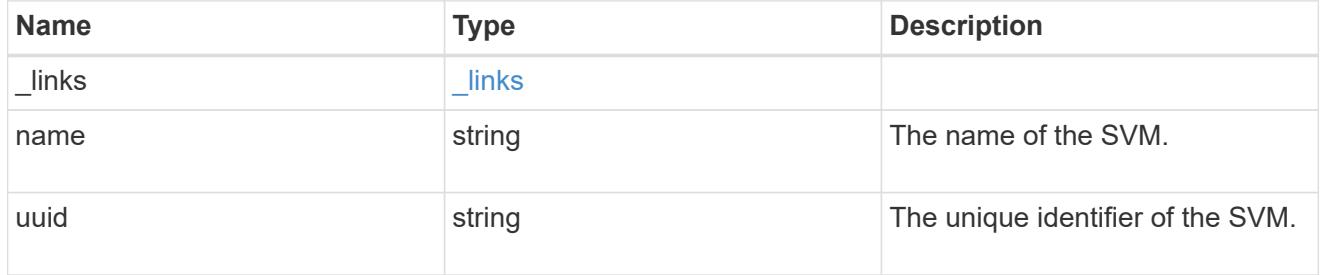

lun

A LUN is the logical representation of storage in a storage area network (SAN).

In ONTAP, a LUN is located within a volume. Optionally, it can be located within a qtree in a volume.

A LUN can be created to a specified size using thin or thick provisioning. A LUN can then be renamed, resized, cloned, and moved to a different volume. LUNs support the assignment of a quality of service (QoS) policy for performance management or a QoS policy can be assigned to the volume containing the LUN. See the LUN object model to learn more about each of the properties supported by the LUN REST API.

A LUN must be mapped to an initiator group to grant access to the initiator group's initiators (client hosts). Initiators can then access the LUN and perform I/O over a Fibre Channel (FC) fabric using the Fibre Channel Protocol or a TCP/IP network using iSCSI.

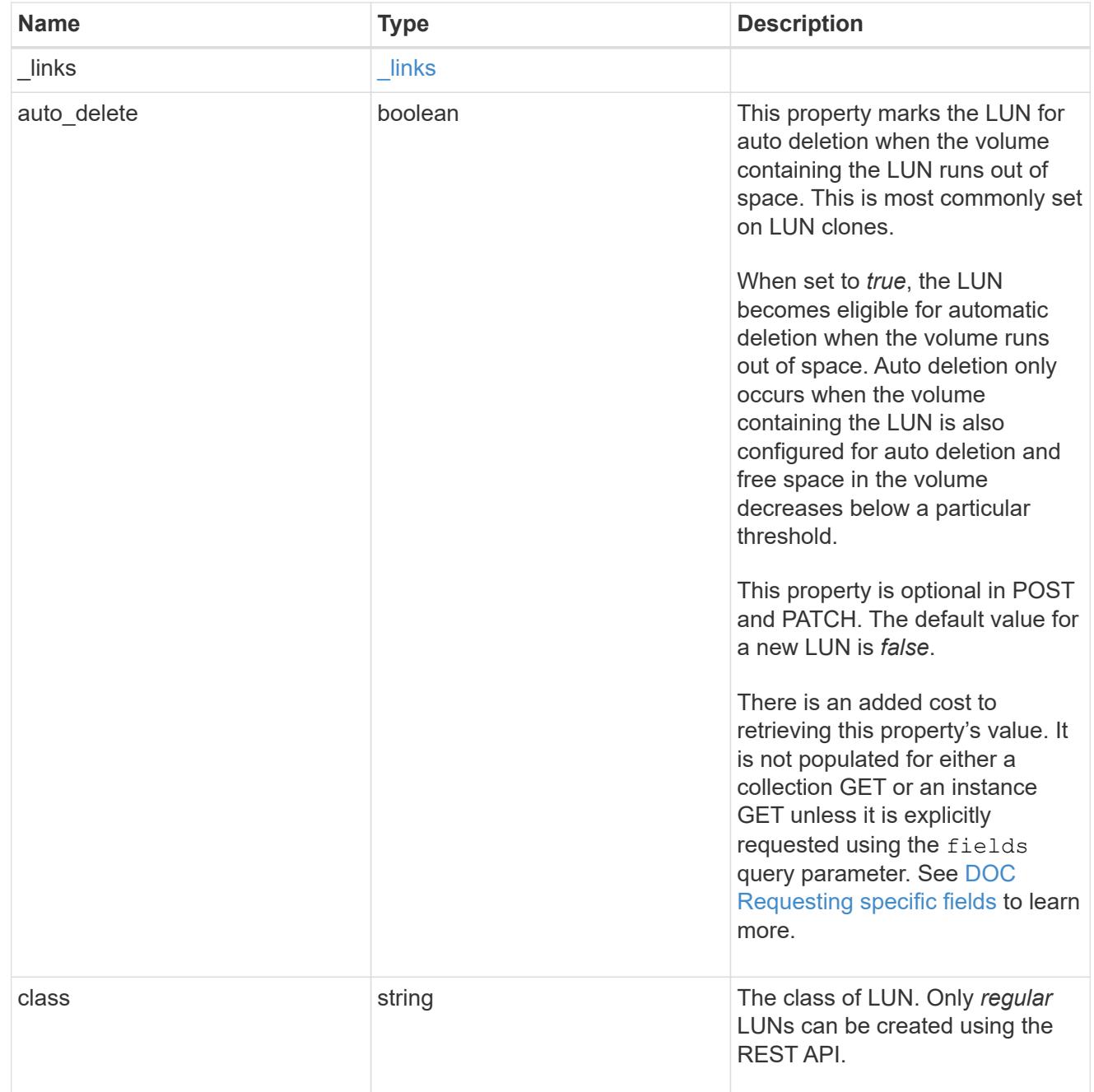

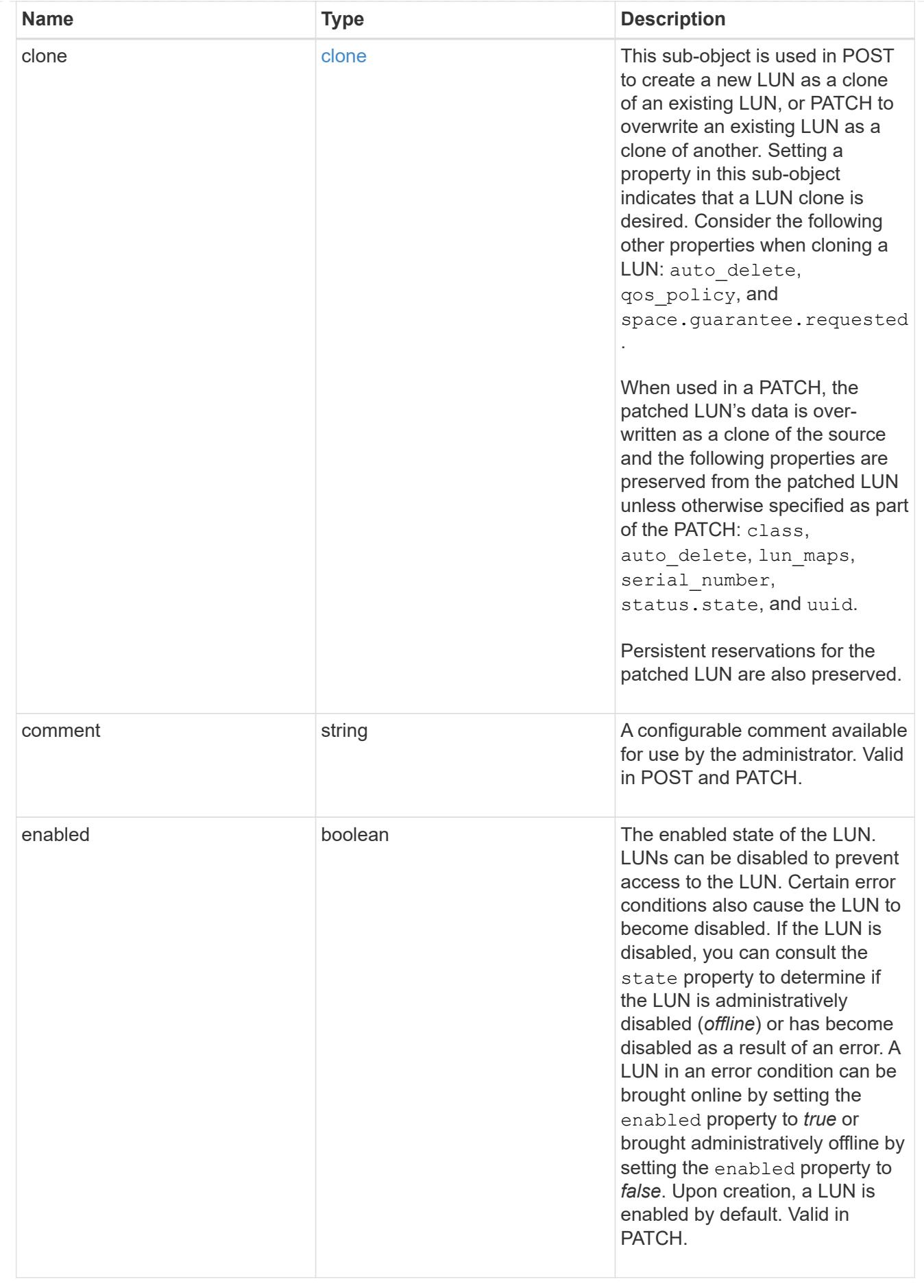

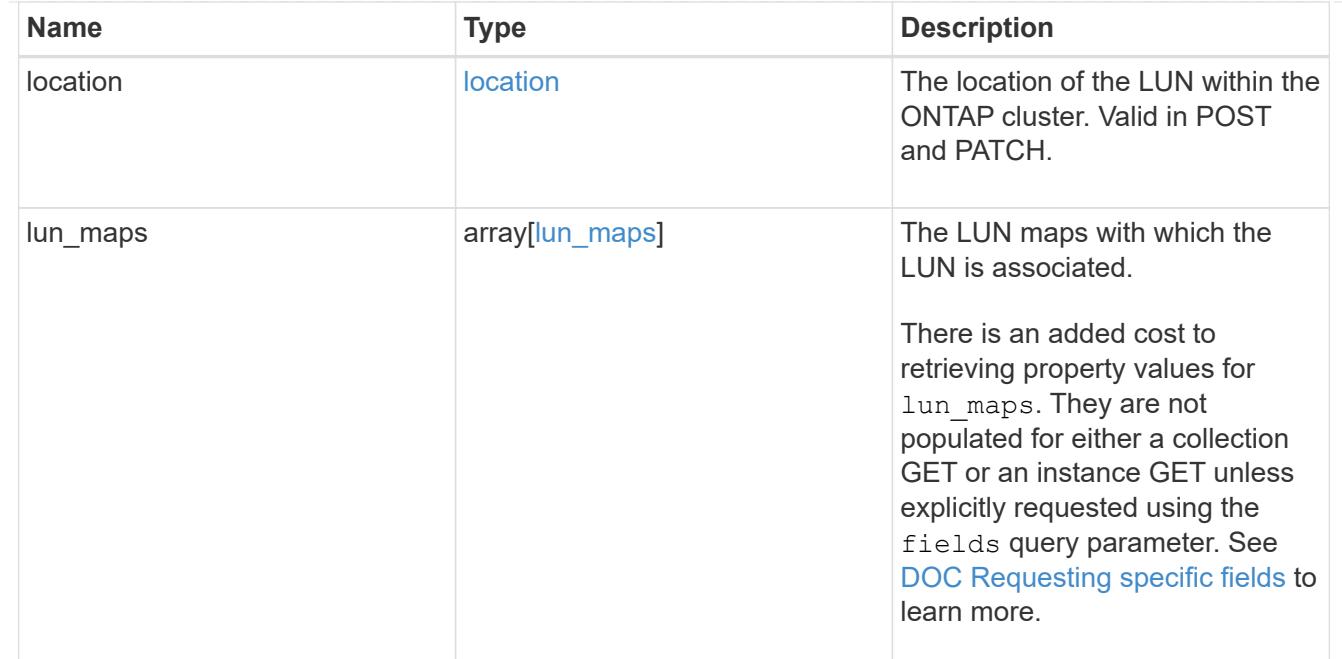

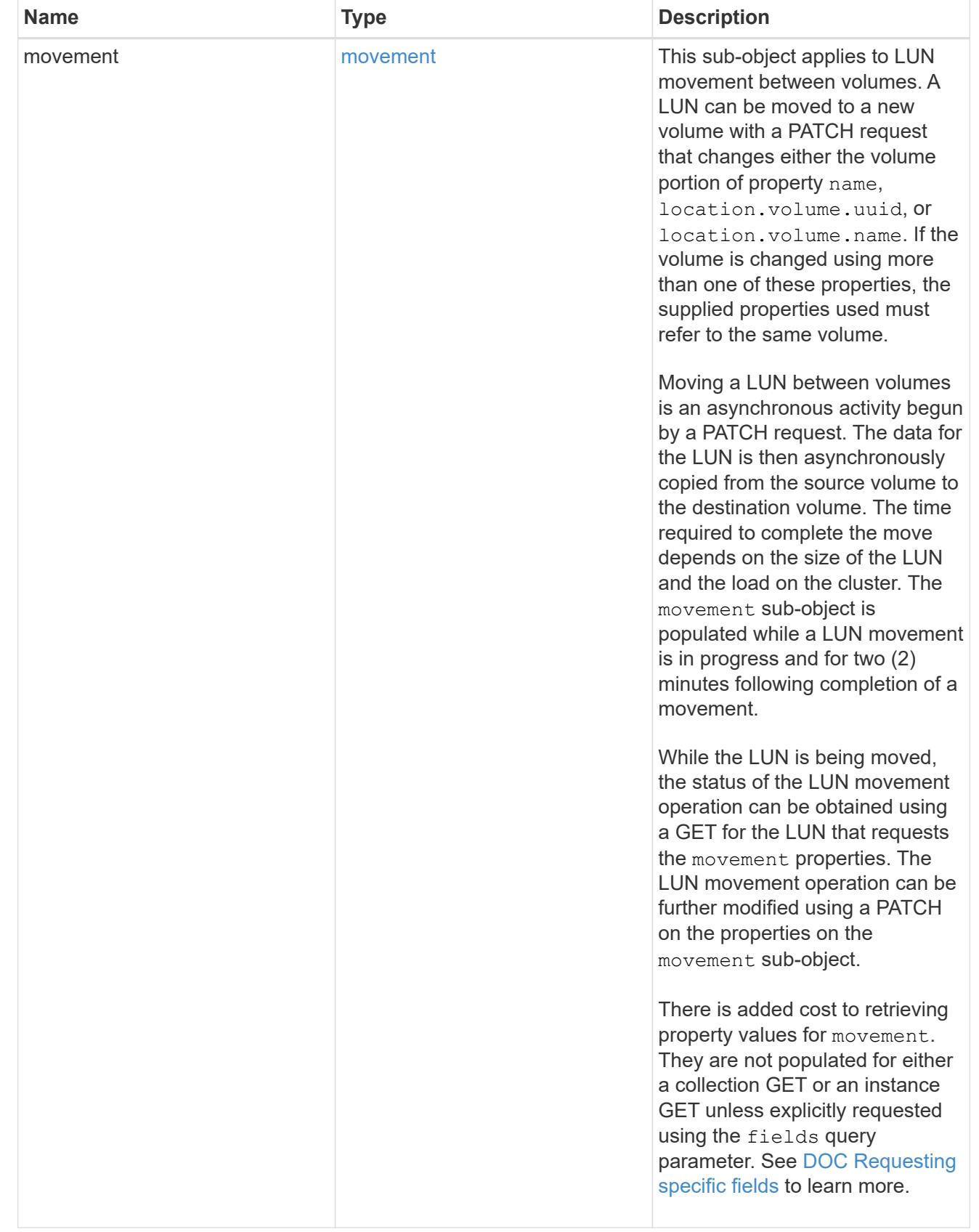

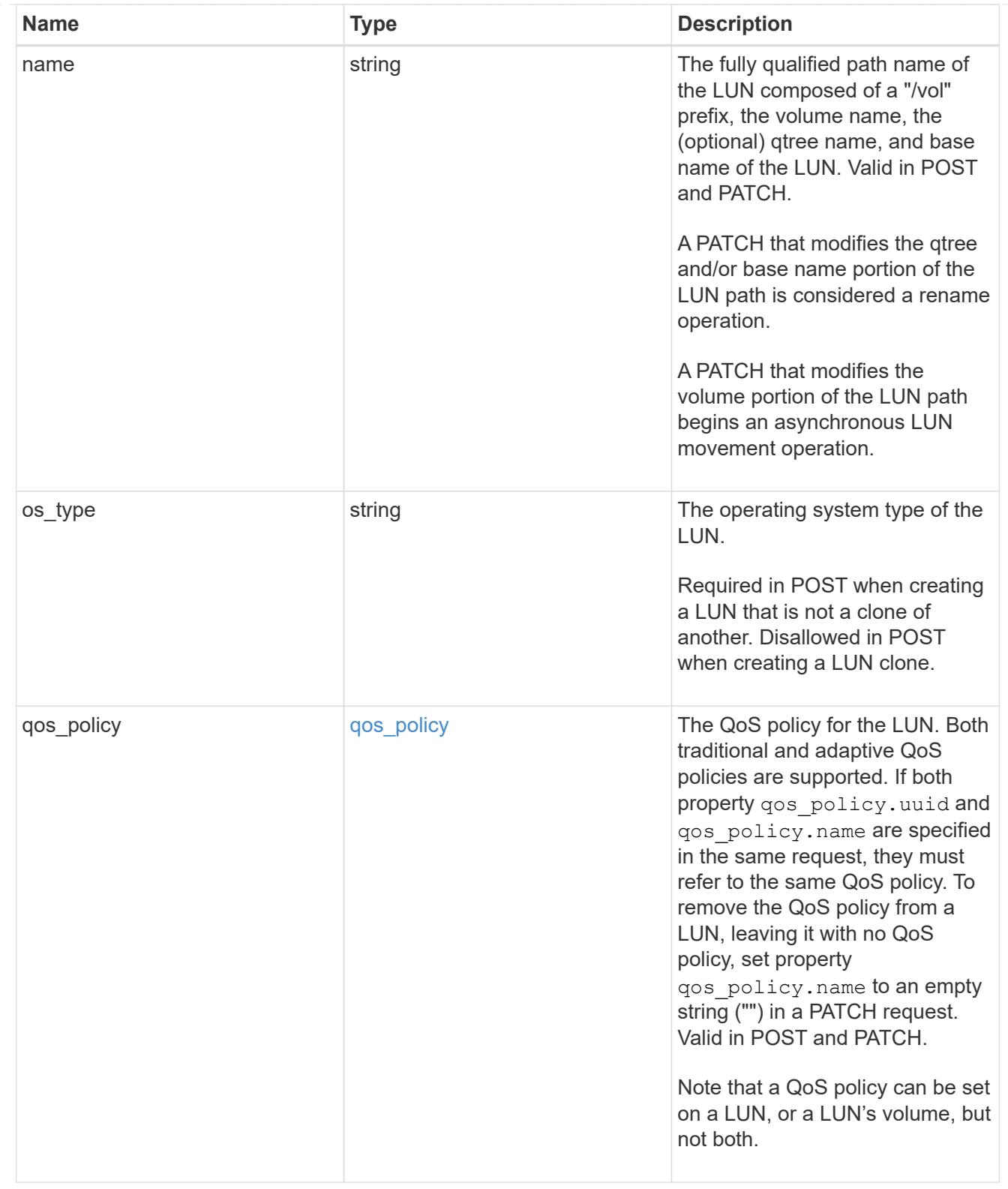

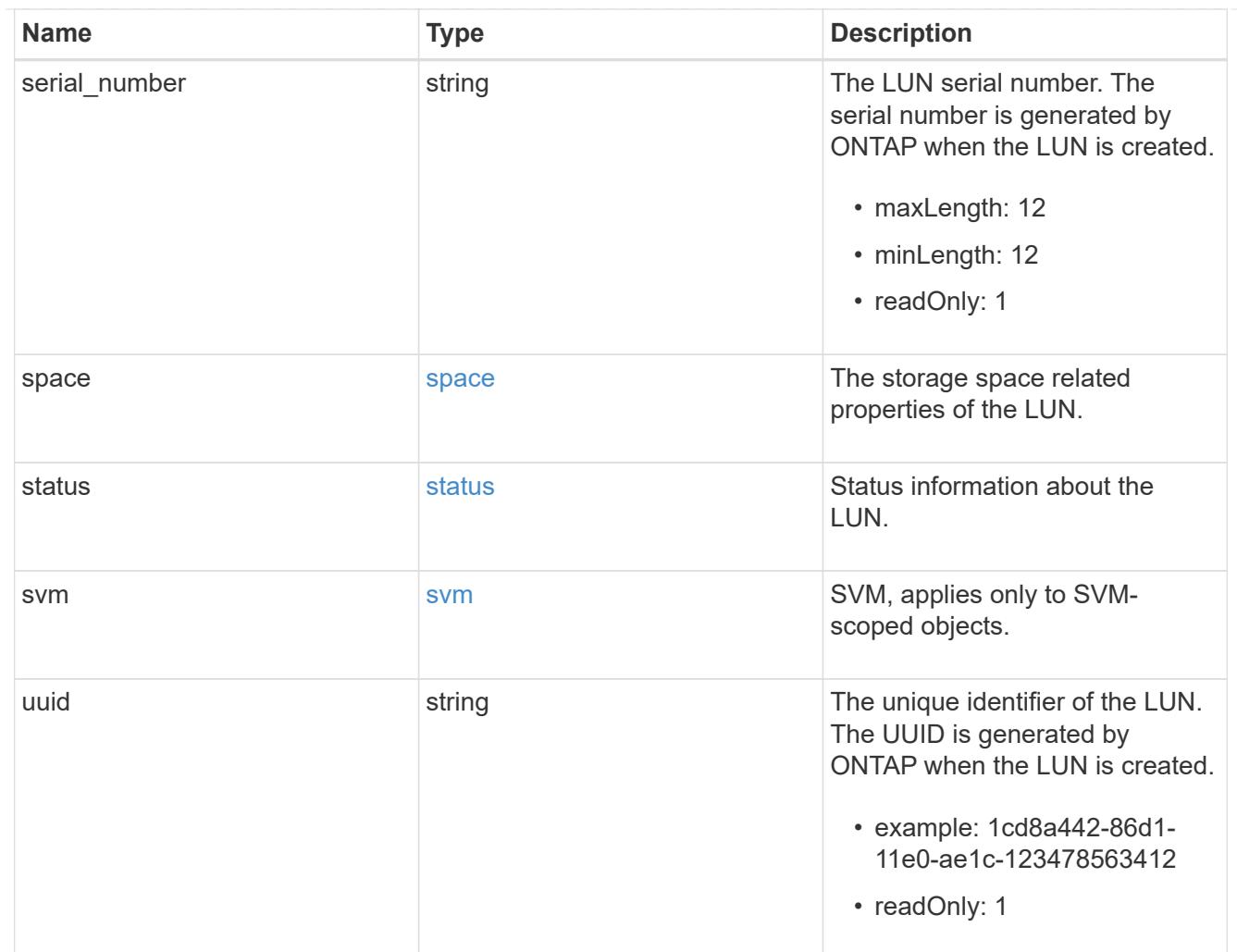

## $_{\_}$ links

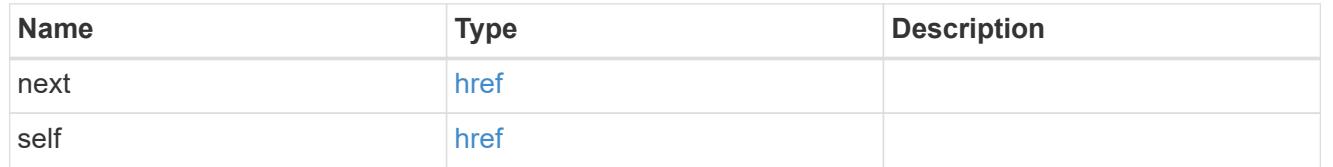

### error

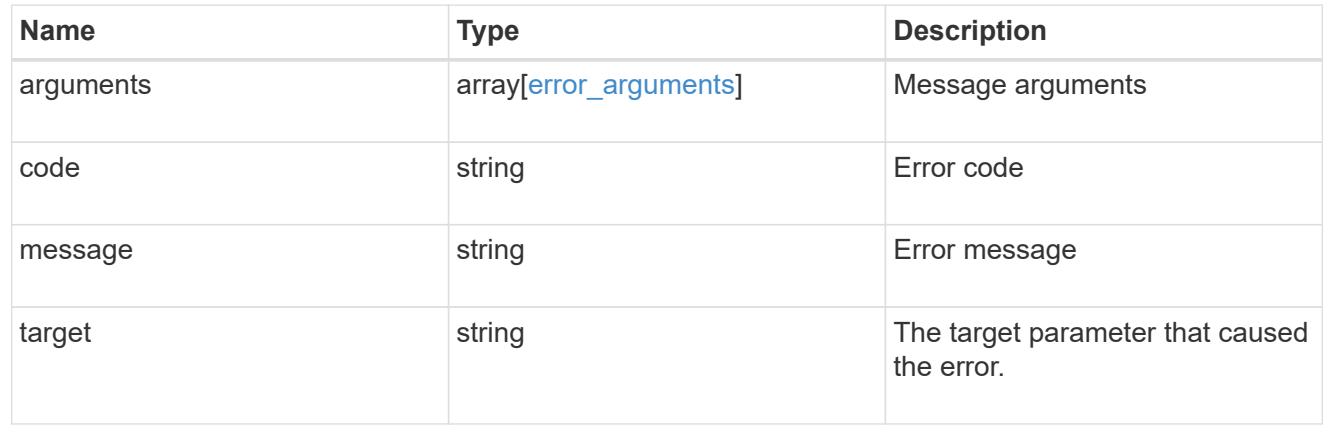

### **Delete a LUN**

DELETE /storage/luns/{uuid}

Deletes a LUN.

#### **Related ONTAP commands**

• lun delete

### **Learn more**

• [DOC /storage/luns](https://docs.netapp.com/us-en/ontap-restapi-96/{relative_path}storage_luns_endpoint_overview.html)

#### **Parameters**

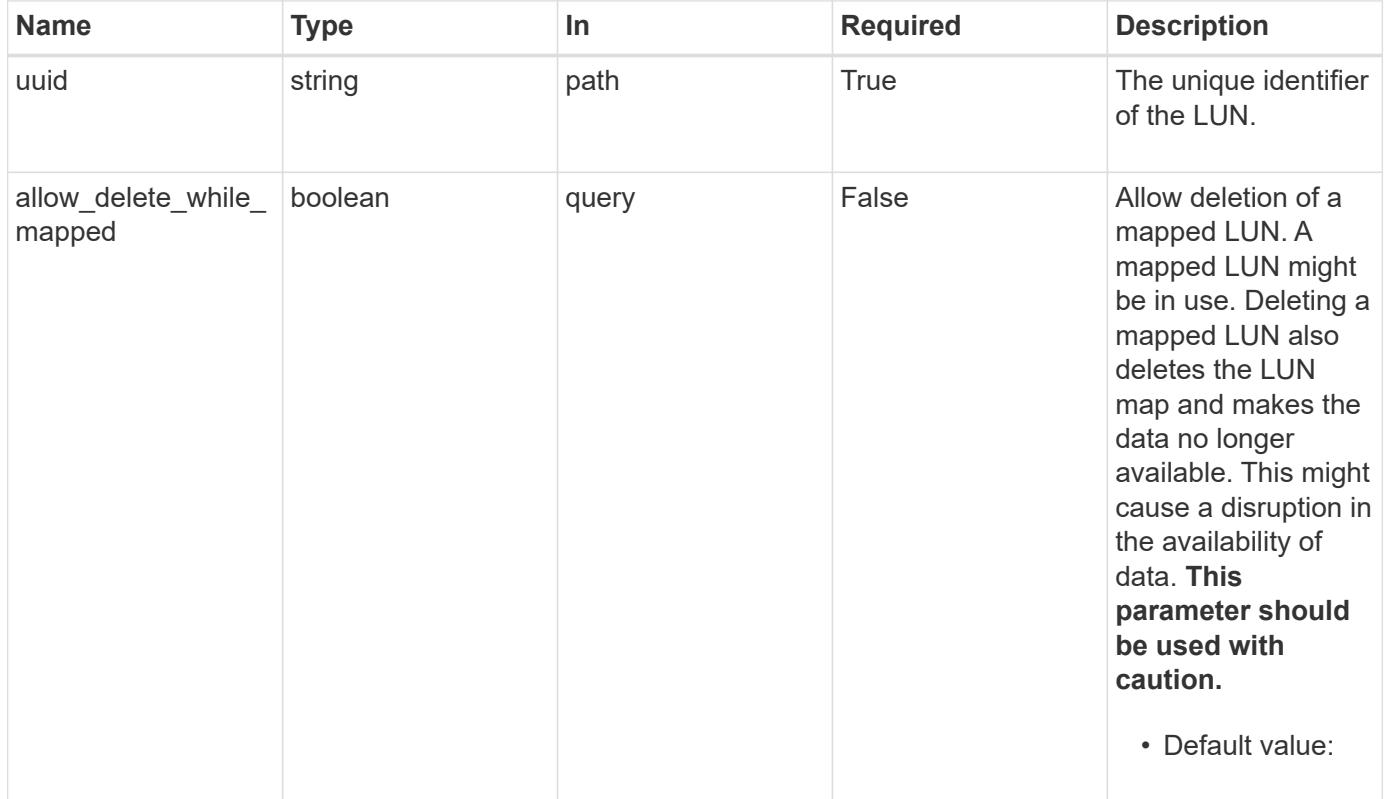

#### **Response**

Status: 200, Ok

#### **Error**

Status: Default

## ONTAP Error Response Codes

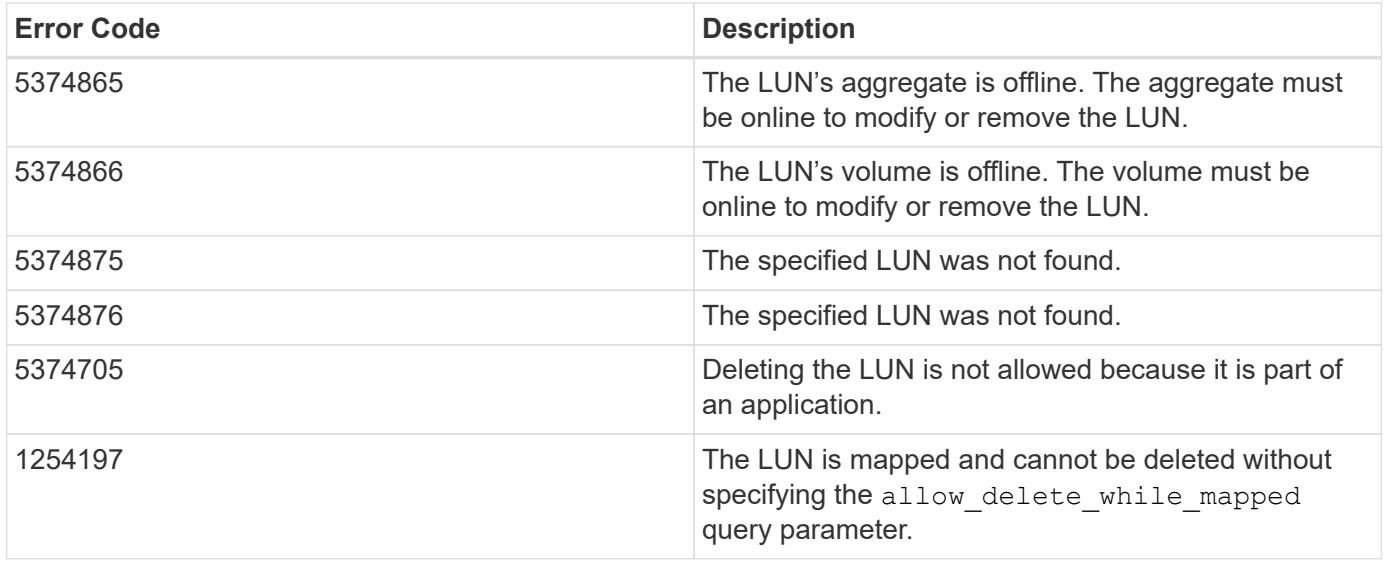

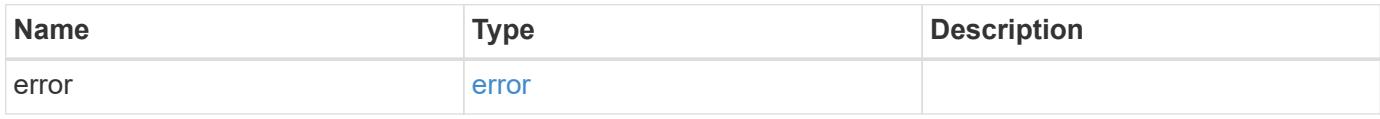

## **Example error**

```
{
   "error": {
      "arguments": {
       "code": "string",
       "message": "string"
     },
     "code": "4",
      "message": "entry doesn't exist",
     "target": "uuid"
   }
}
```
#### **Definitions**

#### **See Definitions**

#### error\_arguments

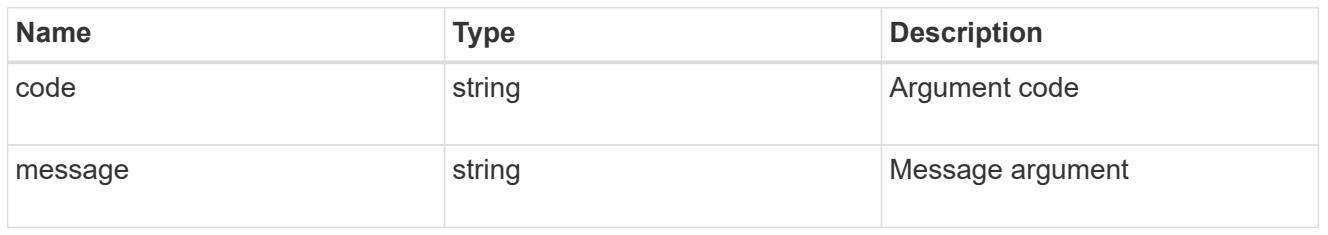

#### error

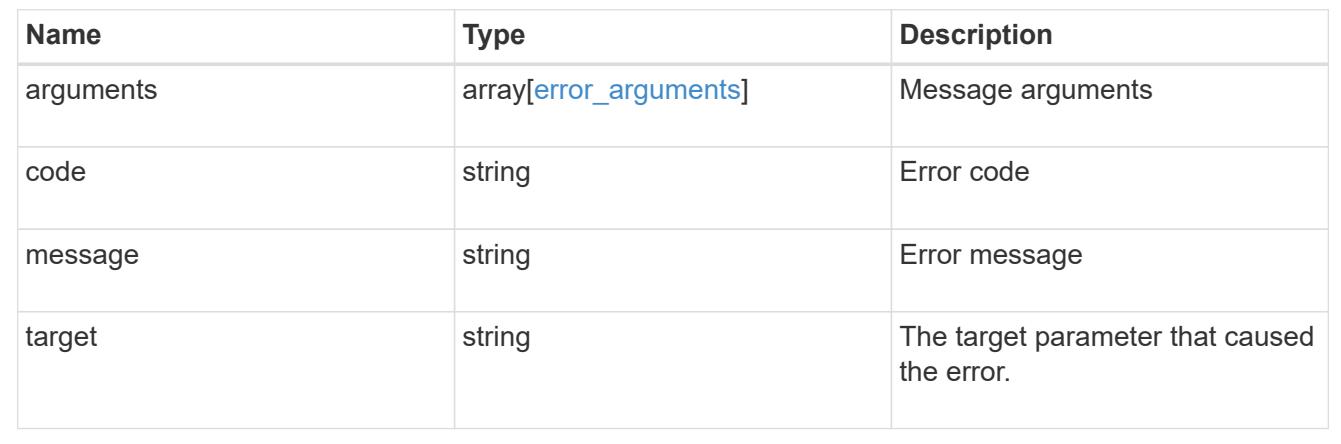

## **Retrieve LUN properties or data**

GET /storage/luns/{uuid}

Retrieves a LUN.

### **Expensive properties**

There is an added cost to retrieving values for these properties. They are not included by default in GET results and must be explicitly requested using the fields query parameter. See [DOC Requesting specific](https://docs.netapp.com/us-en/ontap-restapi-96/{relative_path}getting_started_with_the_ontap_rest_api.html#Requesting_specific_fields) [fields](https://docs.netapp.com/us-en/ontap-restapi-96/{relative_path}getting_started_with_the_ontap_rest_api.html#Requesting_specific_fields) to learn more.

- auto\_delete
- lun maps.\*
- movement.\*
- status.mapped

## **Related ONTAP commands**

- lun mapping show
- lun move show
- lun show
- volume file clone show-autodelete

#### **Learn more**

• [DOC /storage/luns](https://docs.netapp.com/us-en/ontap-restapi-96/{relative_path}storage_luns_endpoint_overview.html)

## **Parameters**

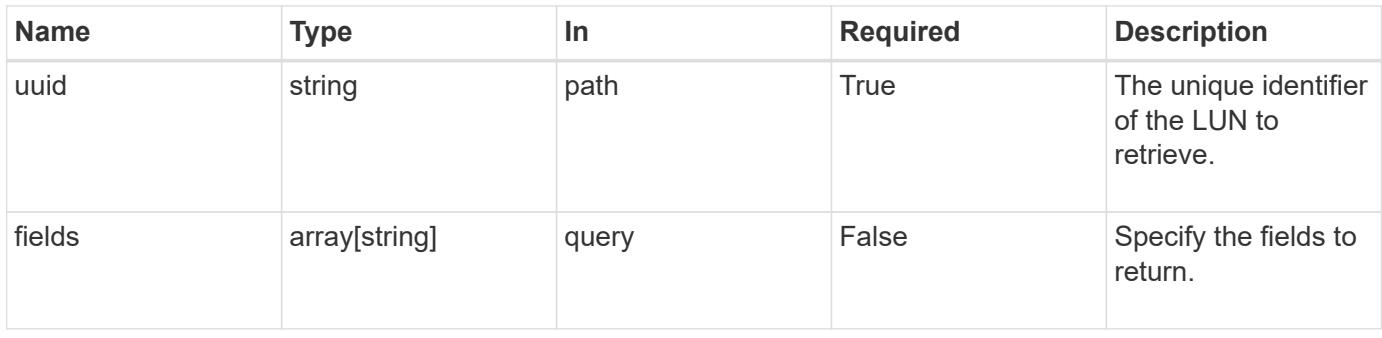

## **Response**

Status: 200, Ok

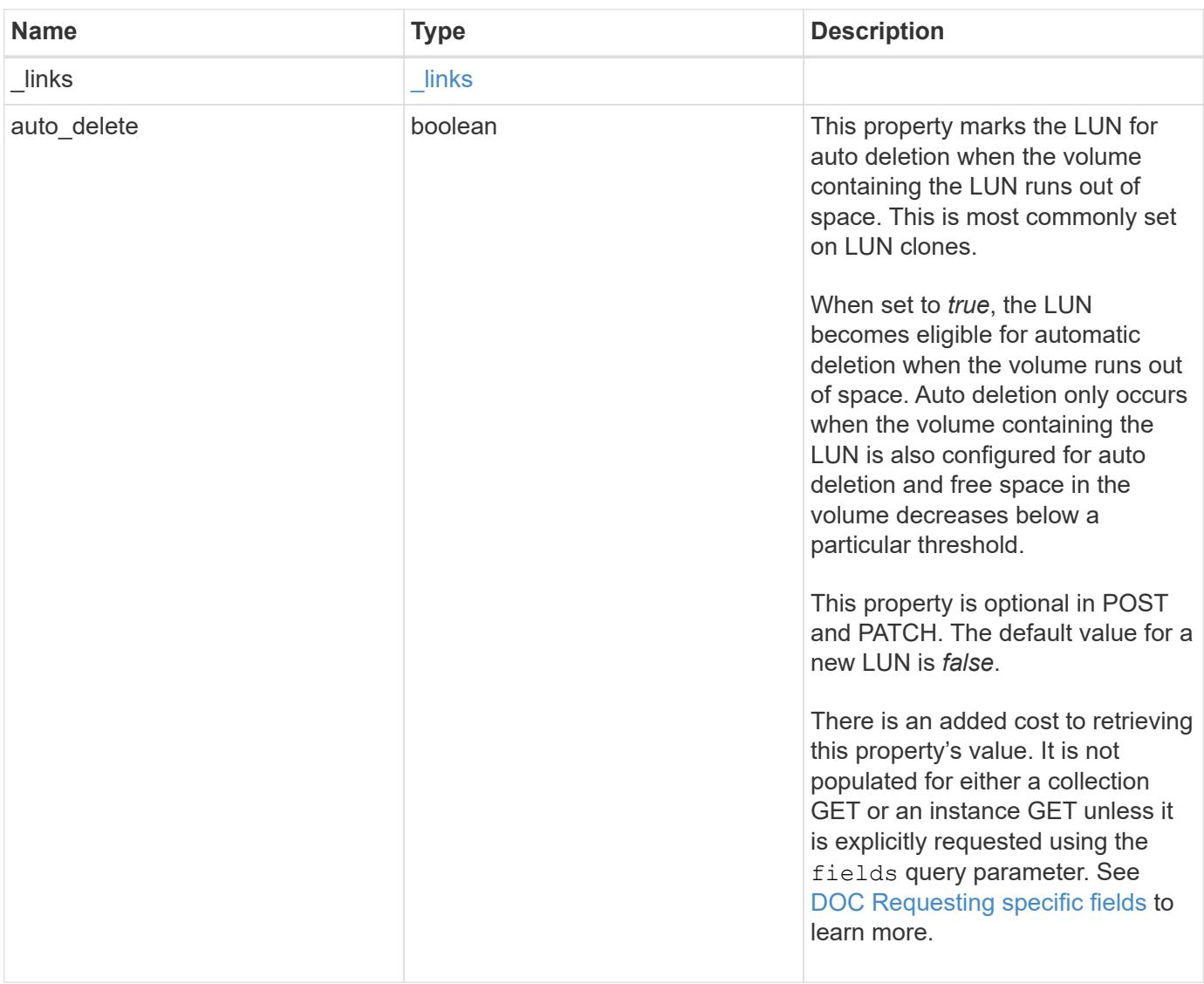

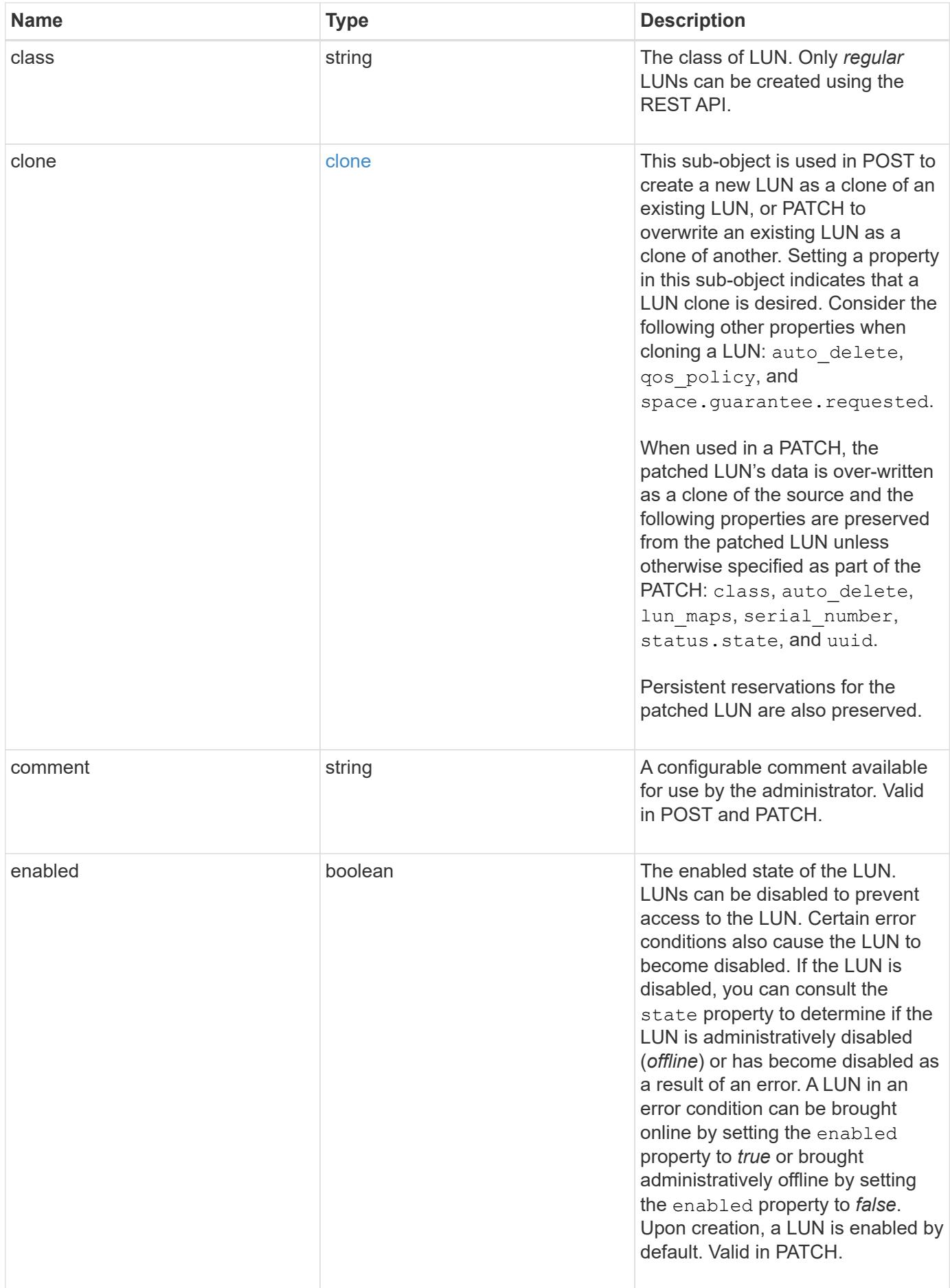

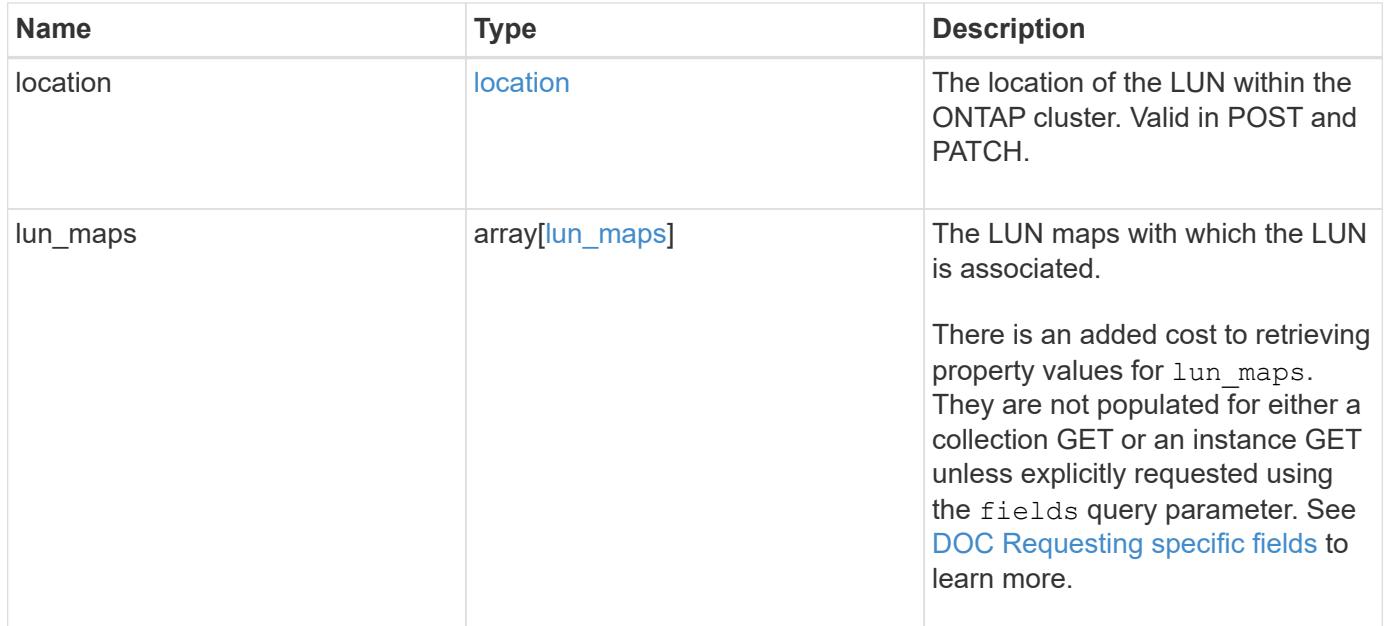

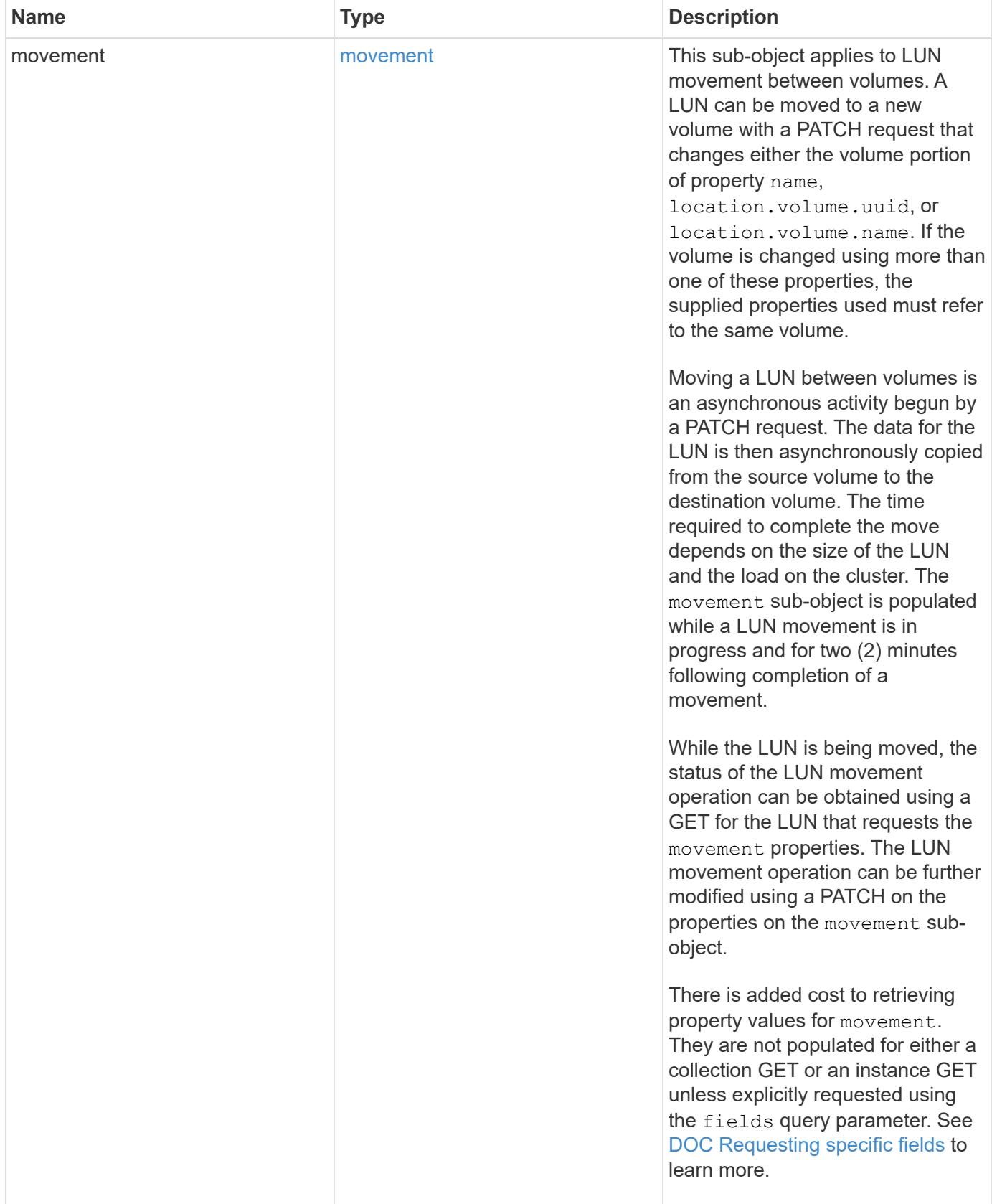

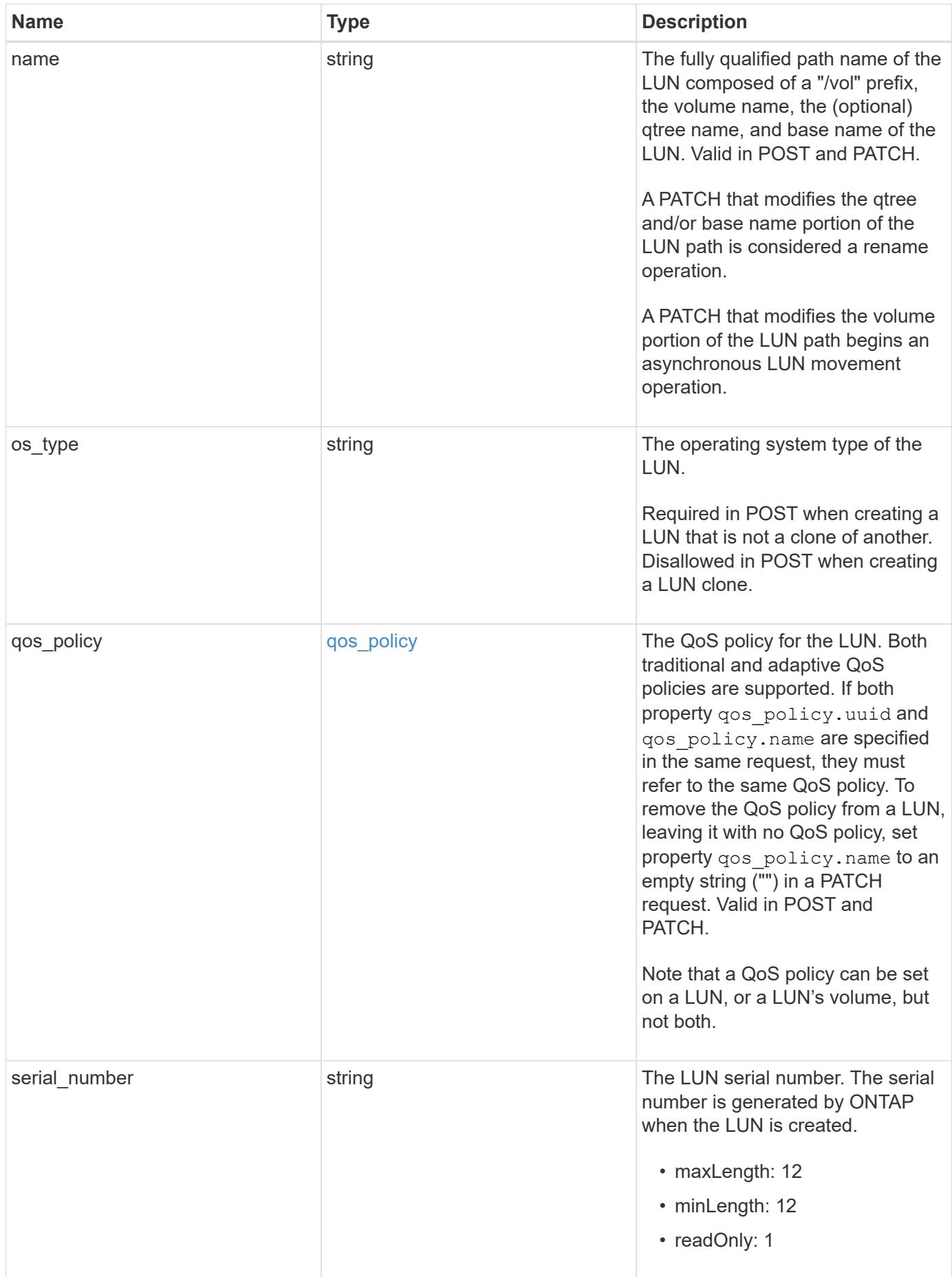

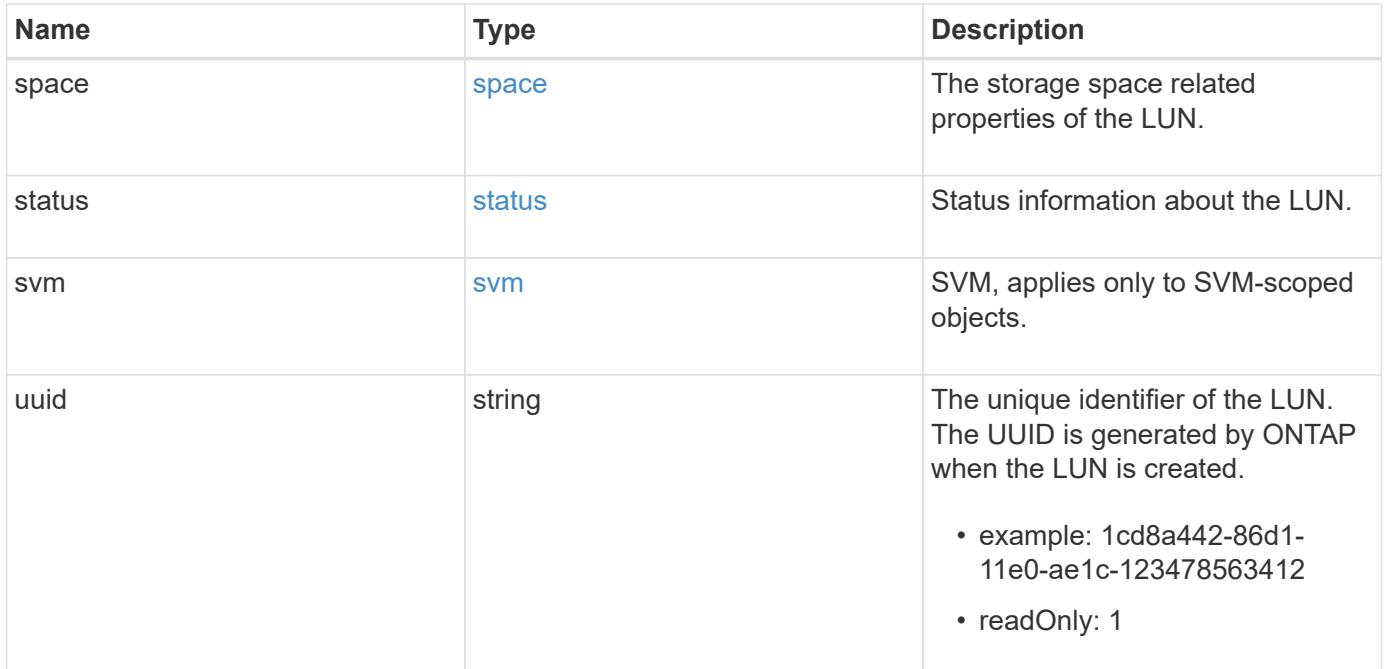

**Example response**

```
{
 " links": {
      "self": {
        "href": "/api/resourcelink"
     }
   },
   "class": "regular",
   "clone": {
     "source": {
        "name": "/vol/volume1/lun1",
        "uuid": "1cd8a442-86d1-11e0-ae1c-123478563412"
     }
   },
   "comment": "string",
   "location": {
    "logical unit": "lun1",
      "qtree": {
        "_links": {
          "self": {
            "href": "/api/resourcelink"
          }
        },
        "id": 1,
        "name": "qt1"
      },
      "volume": {
        "_links": {
          "self": {
            "href": "/api/resourcelink"
          }
        },
      "name": "volume1",
        "uuid": "028baa66-41bd-11e9-81d5-00a0986138f7"
     }
   },
 "lun maps": {
    " links": {
        "self": {
          "href": "/api/resourcelink"
        }
      },
      "igroup": {
        "_links": {
          "self": {
```

```
  "href": "/api/resourcelink"
        }
      },
    "name": "igroup1",
      "uuid": "4ea7a442-86d1-11e0-ae1c-123478563412"
    },
    "logical_unit_number": 0
  },
  "movement": {
   "paths": {
      "destination": "/vol/vol1/lun1",
      "source": "/vol/vol2/lun2"
    },
    "progress": {
      "elapsed": 0,
      "failure": {
        "arguments": {
           "code": "string",
          "message": "string"
        },
        "code": "4",
        "message": "entry doesn't exist",
        "target": "uuid"
      },
      "percent_complete": 0,
      "state": "preparing"
    }
  },
  "name": "/vol/volume1/qtree1/lun1",
"os_type": "aix",
  "qos_policy": {
    "_links": {
      "self": {
        "href": "/api/resourcelink"
      }
    },
  "name": "gos1",
    "uuid": "1cd8a442-86d1-11e0-ae1c-123478563412"
  },
"serial number": "string",
  "space": {
   "size": 1073741824,
   "used": 0
  },
  "status": {
  "container_state": "online",
```

```
  "state": "online"
    },
    "svm": {
     "_links": {
        "self": {
         "href": "/api/resourcelink"
       }
      },
      "name": "svm1",
     "uuid": "02c9e252-41be-11e9-81d5-00a0986138f7"
    },
    "uuid": "1cd8a442-86d1-11e0-ae1c-123478563412"
}
```
#### **Error**

Status: Default

## ONTAP Error Response Codes

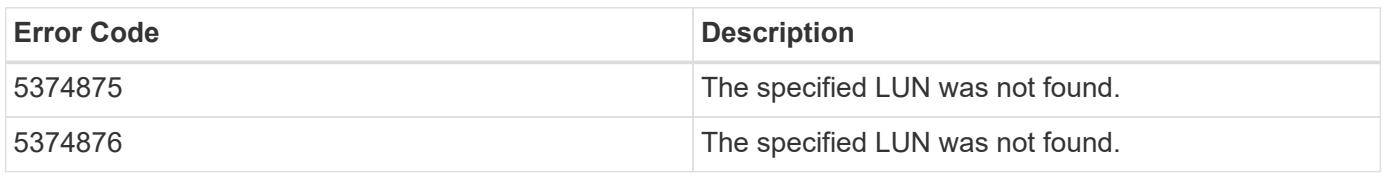

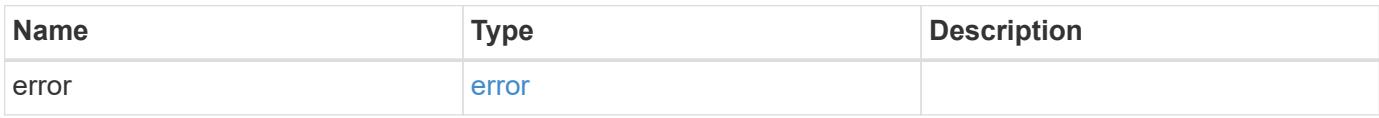

## **Example error**

```
{
   "error": {
     "arguments": {
       "code": "string",
       "message": "string"
      },
      "code": "4",
      "message": "entry doesn't exist",
      "target": "uuid"
   }
}
```
**Definitions**

### **See Definitions**

href

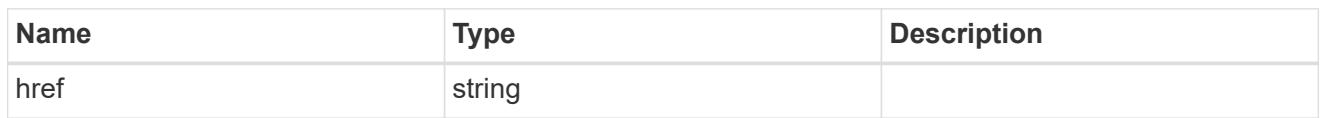

\_links

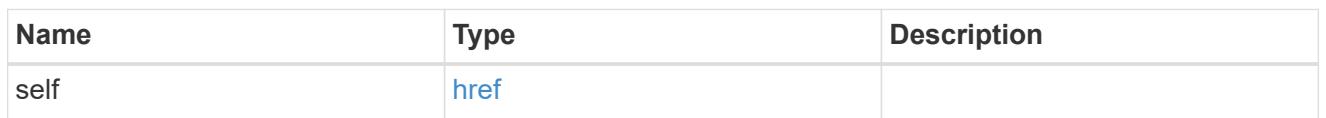

#### source

The source LUN for a LUN clone operation. This can be specified using property clone.source.uuid or clone.source.name. If both properties are supplied, they must refer to the same LUN.

Valid in POST to create a new LUN as a clone of the source.

Valid in PATCH to overwrite an existing LUN's data as a clone of another.

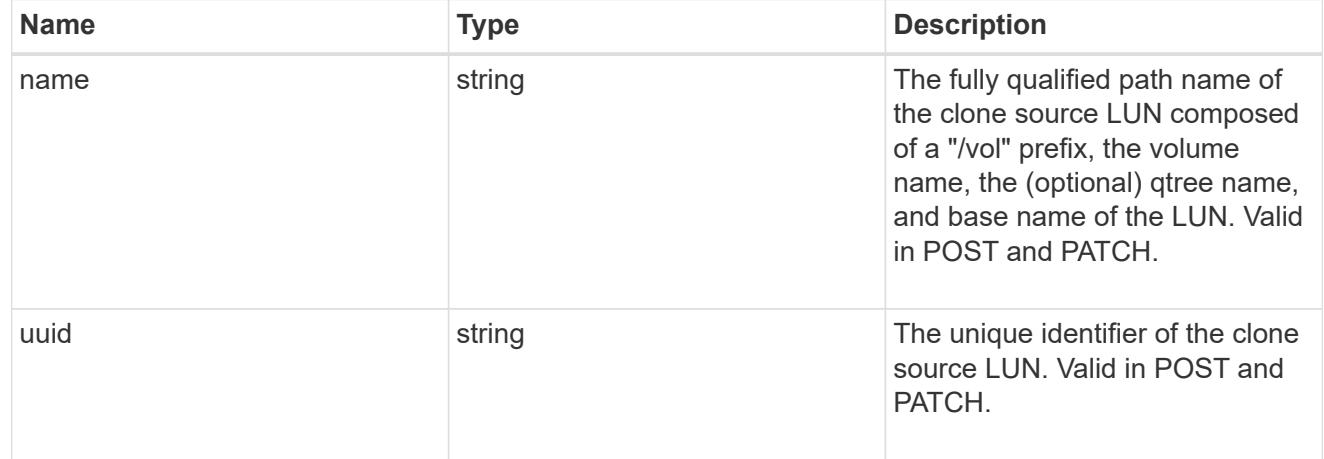

#### clone

This sub-object is used in POST to create a new LUN as a clone of an existing LUN, or PATCH to overwrite an existing LUN as a clone of another. Setting a property in this sub-object indicates that a LUN clone is desired. Consider the following other properties when cloning a LUN: auto delete, qos policy, and space.quarantee.requested.

When used in a PATCH, the patched LUN's data is over-written as a clone of the source and the following properties are preserved from the patched LUN unless otherwise specified as part of the PATCH: class, auto delete, lun maps, serial number, status.state, and uuid.

Persistent reservations for the patched LUN are also preserved.

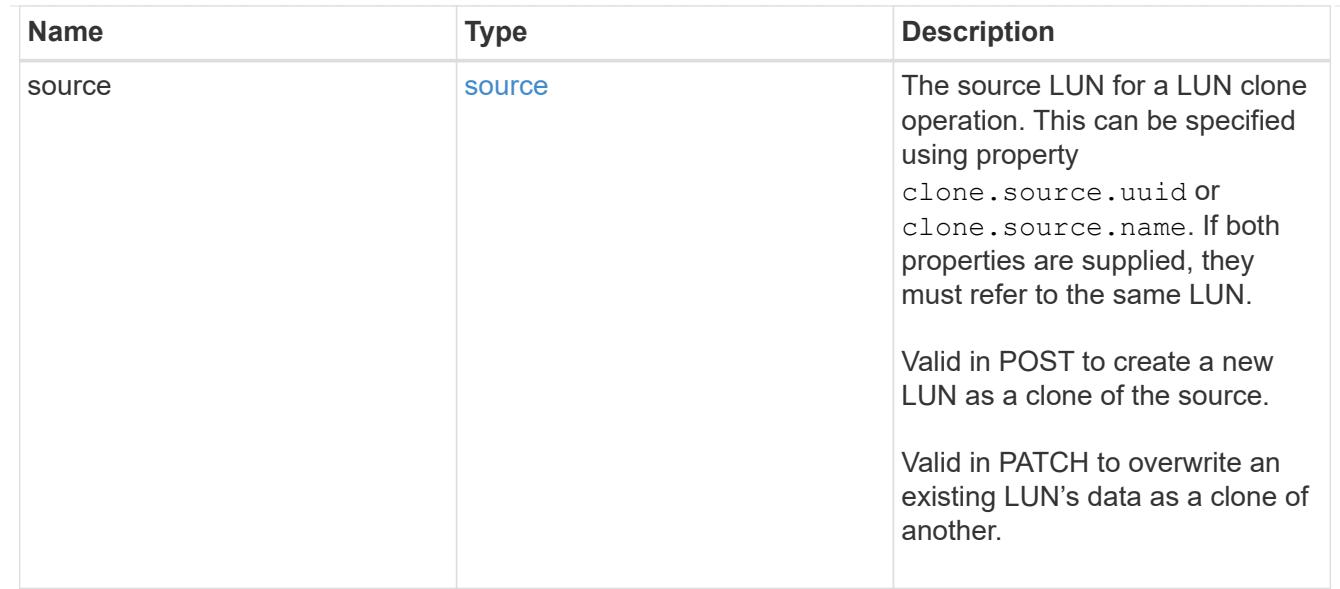

#### qtree

The qtree in which the LUN is optionally located. Valid in POST and PATCH.

If properties name and location.qtree.name and/or location.qtree.uuid are specified in the same request, they must refer to the same qtree.

A PATCH that modifies the qtree of the LUN is considered a rename operation.

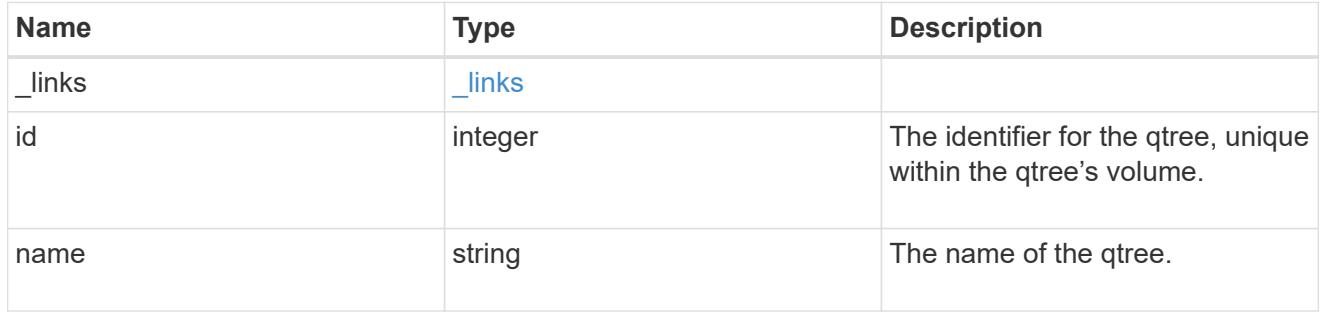

### volume

The volume in which the LUN is located. Valid in POST and PATCH.

If properties name and location.volume.name and/or location.volume.uuid are specified in the same request, they must refer to the same volume.

A PATCH that modifies the volume of the LUN begins an asynchronous LUN movement operation.

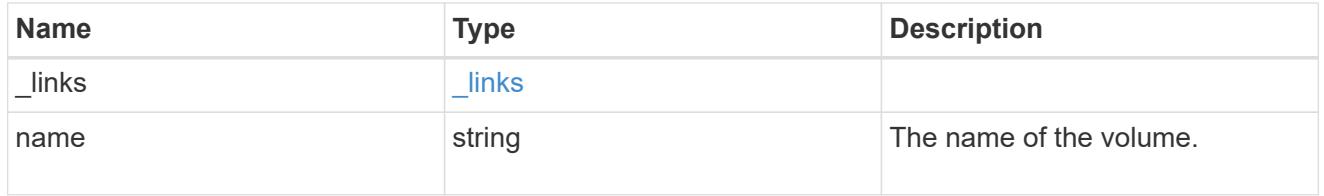

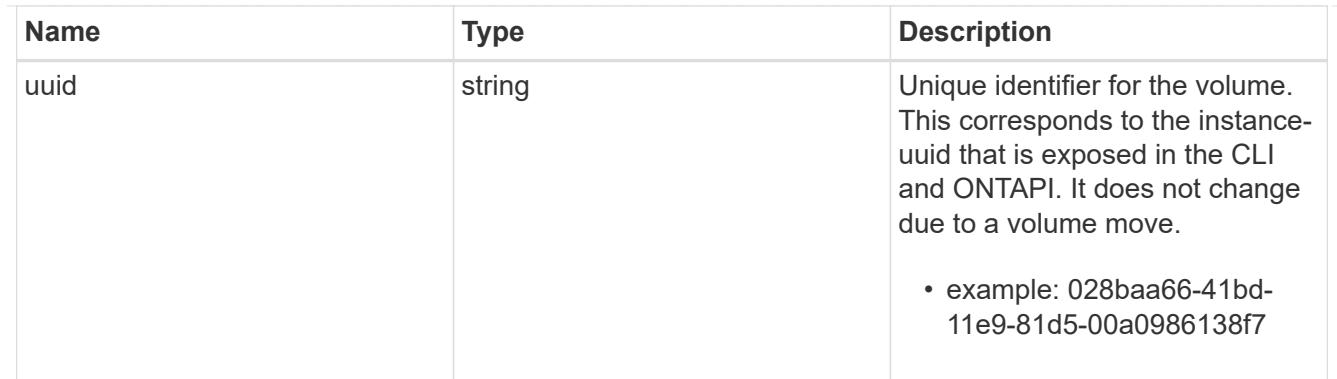

location

The location of the LUN within the ONTAP cluster. Valid in POST and PATCH.

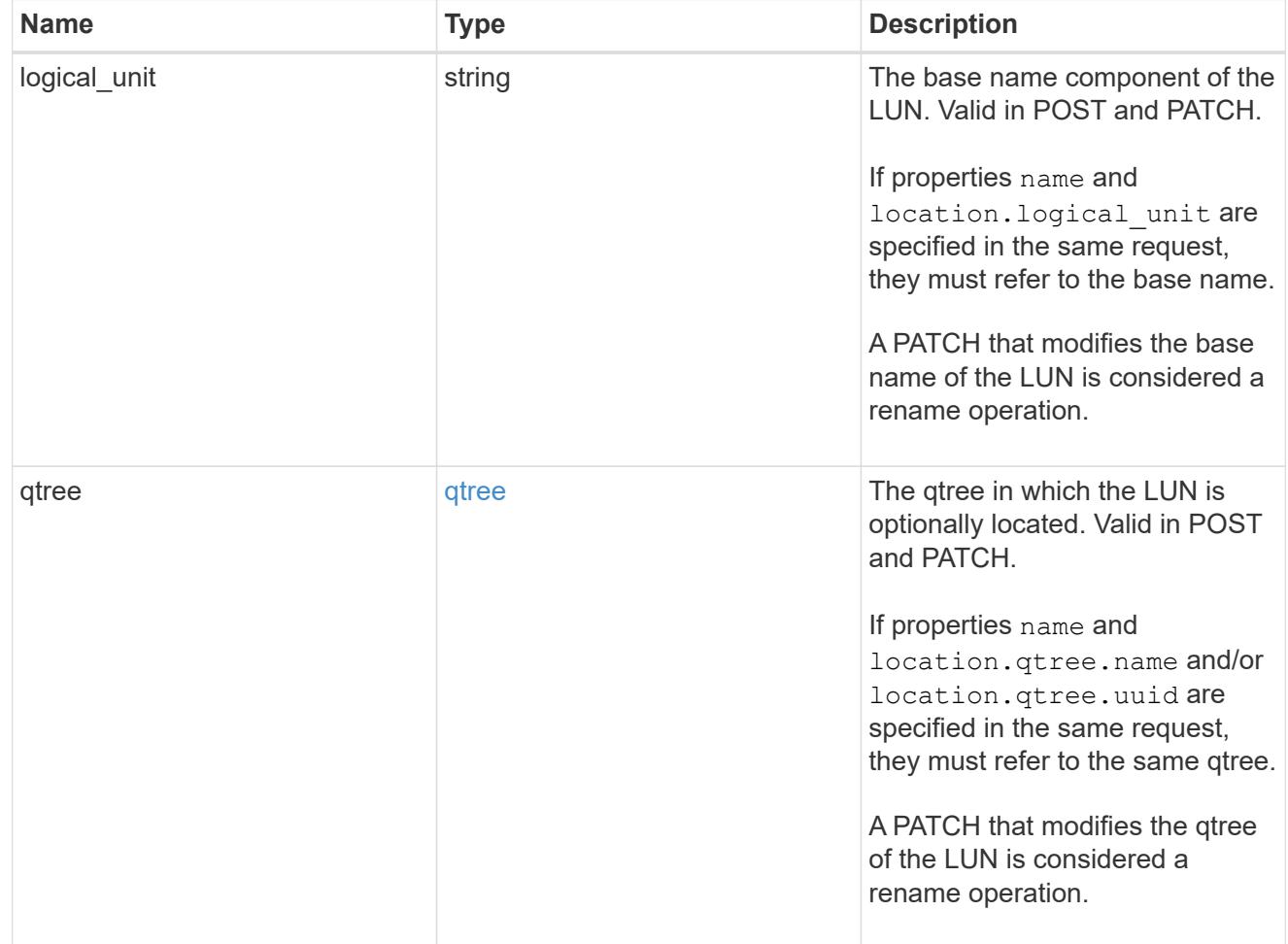

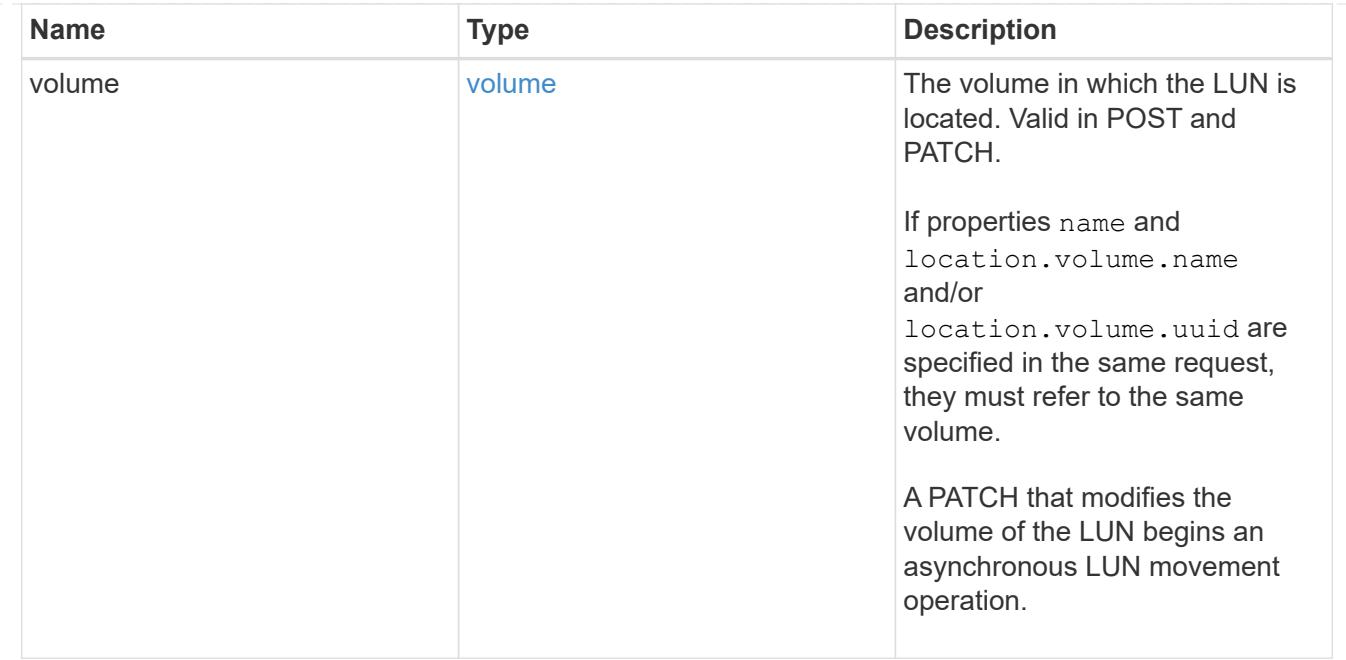

# igroup

The initiator group to which the LUN is mapped.

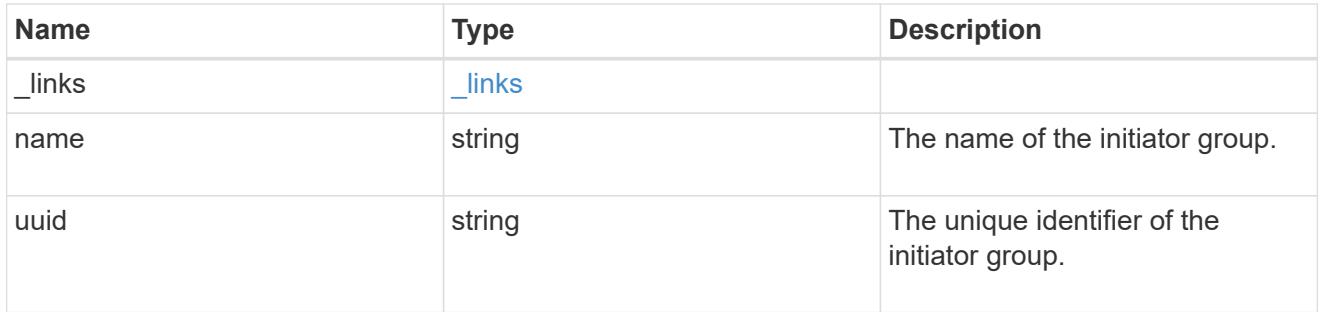

# lun\_maps

A LUN map with which the LUN is associated.

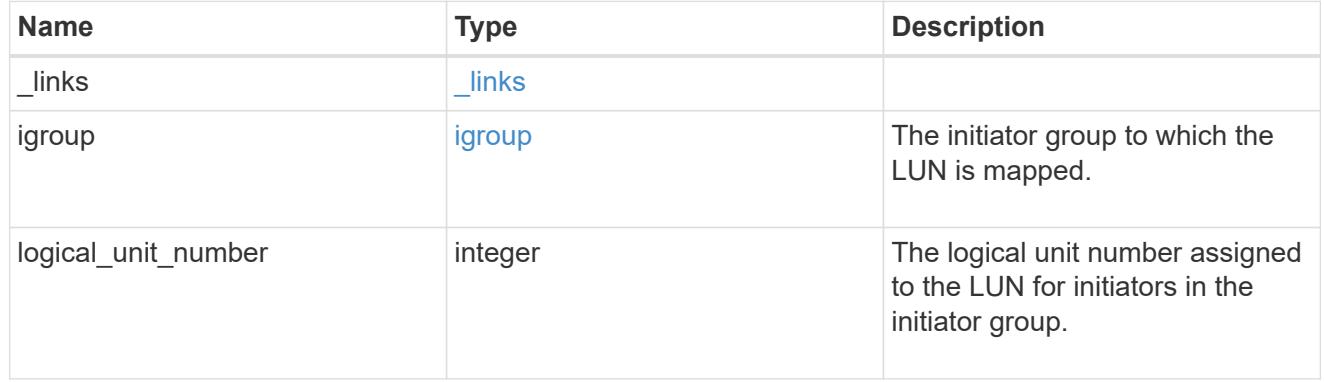

## paths

The fully qualified LUN path names involved in the LUN movement.

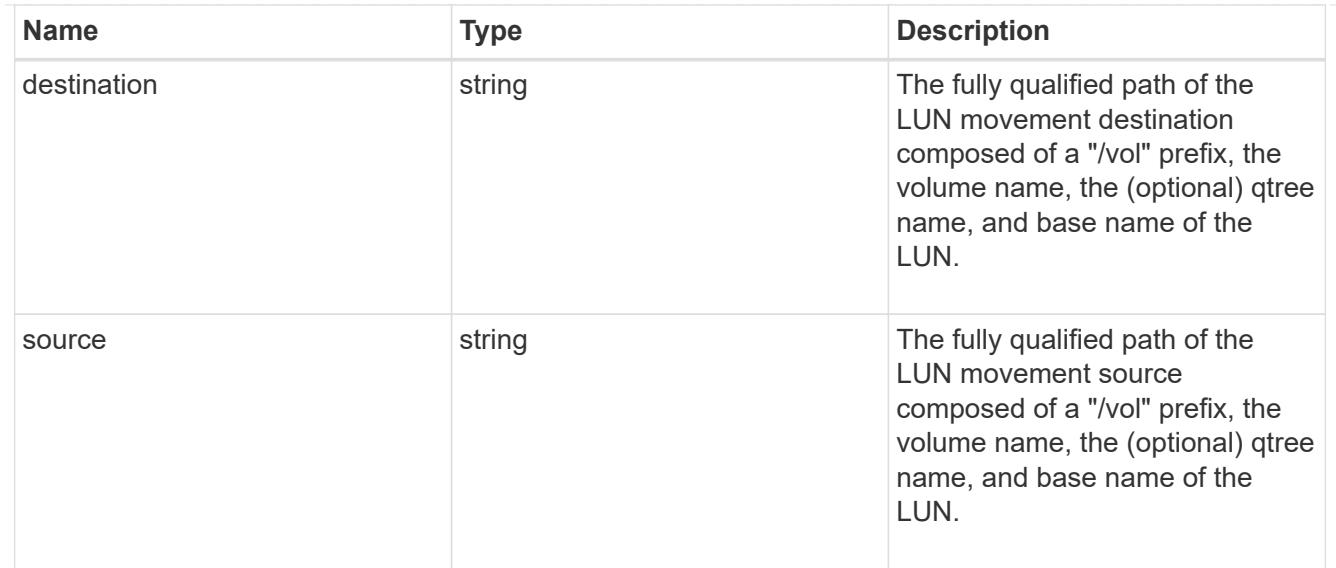

# error\_arguments

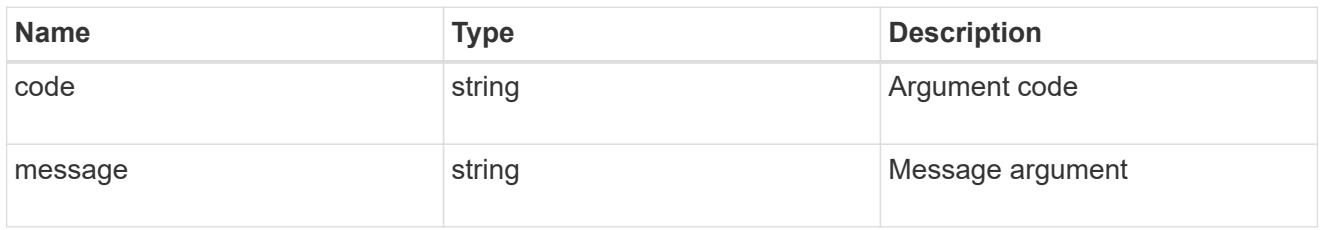

# failure

Error information provided if the asynchronous LUN movement operation fails.

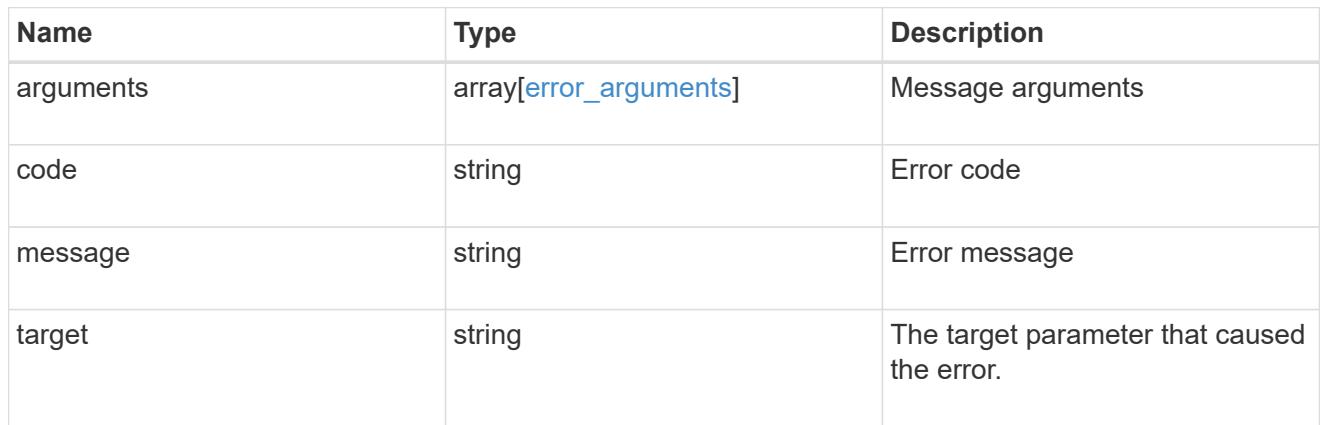

# progress

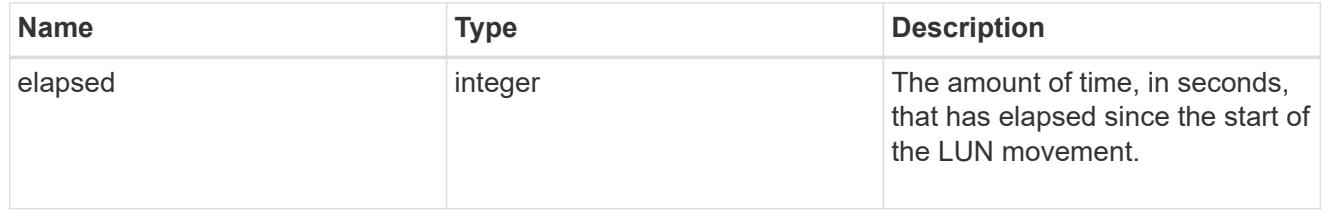

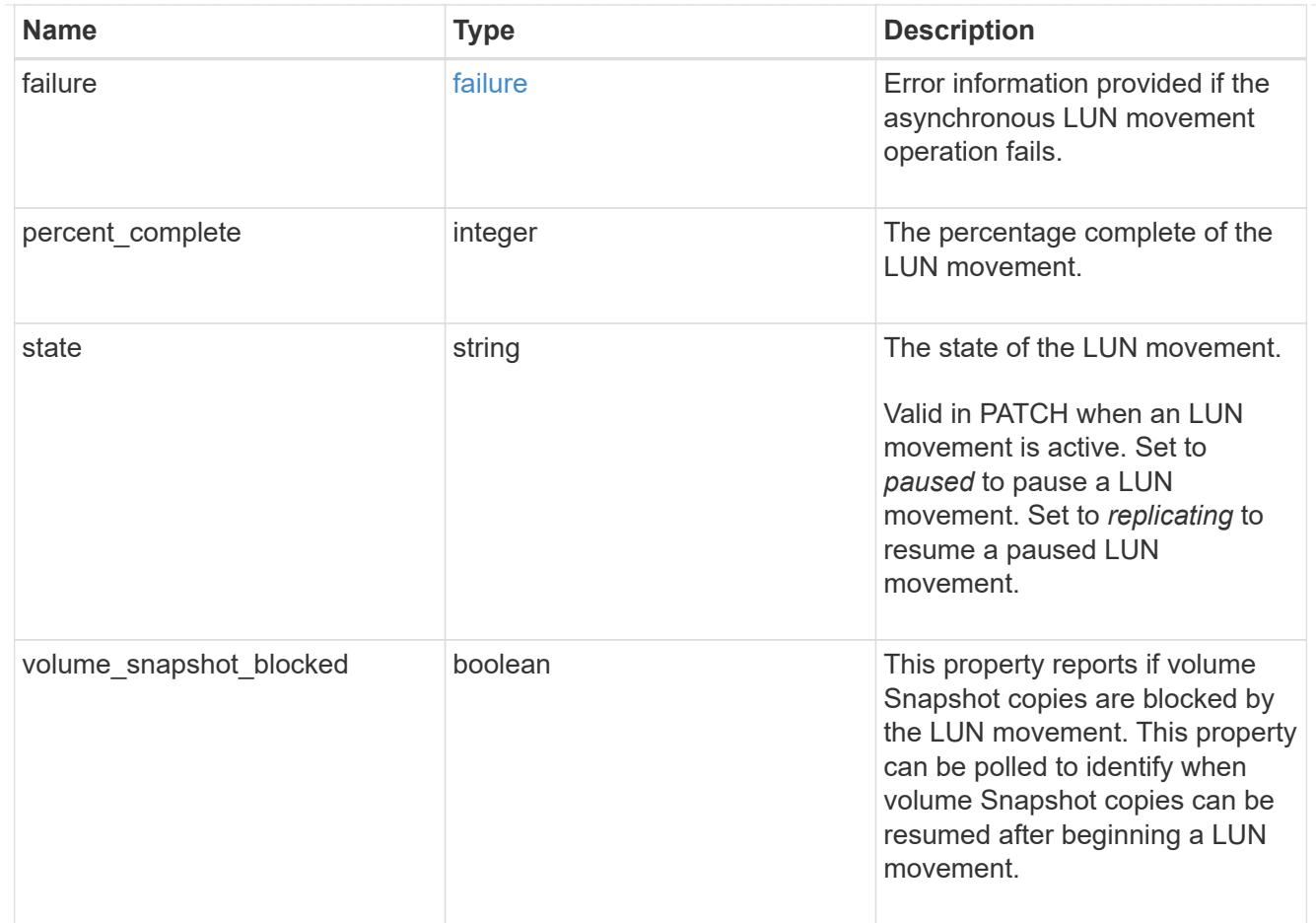

### movement

This sub-object applies to LUN movement between volumes. A LUN can be moved to a new volume with a PATCH request that changes either the volume portion of property name, location.volume.uuid, or location. volume.name. If the volume is changed using more than one of these properties, the supplied properties used must refer to the same volume.

Moving a LUN between volumes is an asynchronous activity begun by a PATCH request. The data for the LUN is then asynchronously copied from the source volume to the destination volume. The time required to complete the move depends on the size of the LUN and the load on the cluster. The movement subobject is populated while a LUN movement is in progress and for two (2) minutes following completion of a movement.

While the LUN is being moved, the status of the LUN movement operation can be obtained using a GET for the LUN that requests the movement properties. The LUN movement operation can be further modified using a PATCH on the properties on the movement sub-object.

There is added cost to retrieving property values for movement. They are not populated for either a collection GET or an instance GET unless explicitly requested using the fields query parameter. See [DOC Requesting specific fields](https://docs.netapp.com/us-en/ontap-restapi-96/{relative_path}getting_started_with_the_ontap_rest_api.html#Requesting_specific_fields) to learn more.

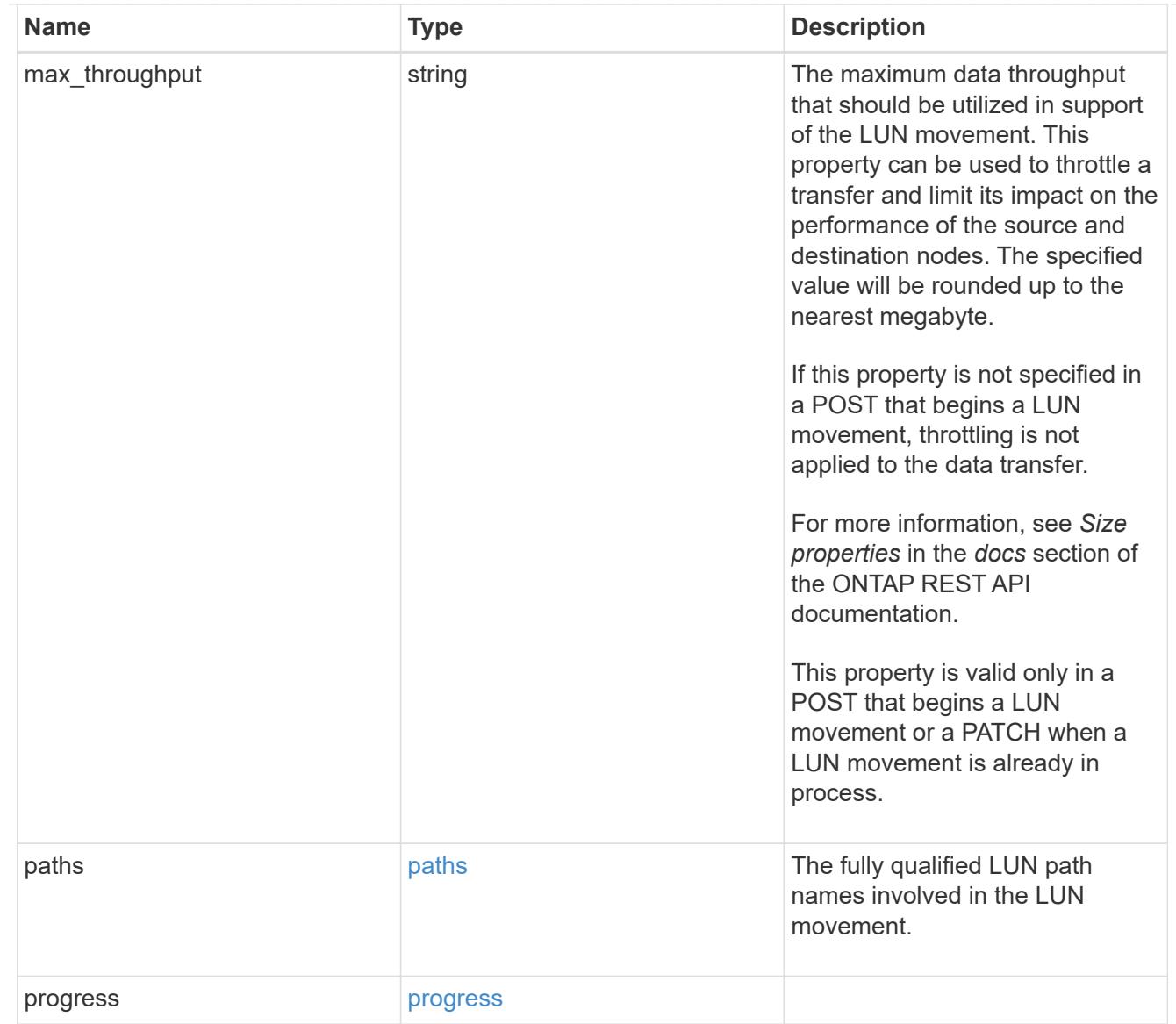

## qos\_policy

The QoS policy for the LUN. Both traditional and adaptive QoS policies are supported. If both property qos\_policy.uuid and qos\_policy.name are specified in the same request, they must refer to the same QoS policy. To remove the QoS policy from a LUN, leaving it with no QoS policy, set property qos\_policy.name to an empty string ("") in a PATCH request. Valid in POST and PATCH.

Note that a QoS policy can be set on a LUN, or a LUN's volume, but not both.

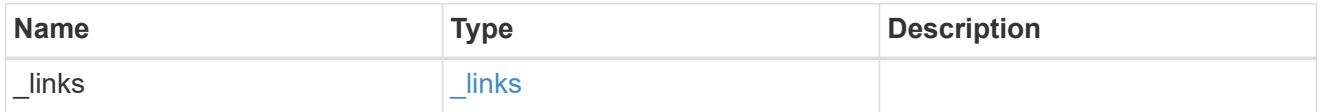

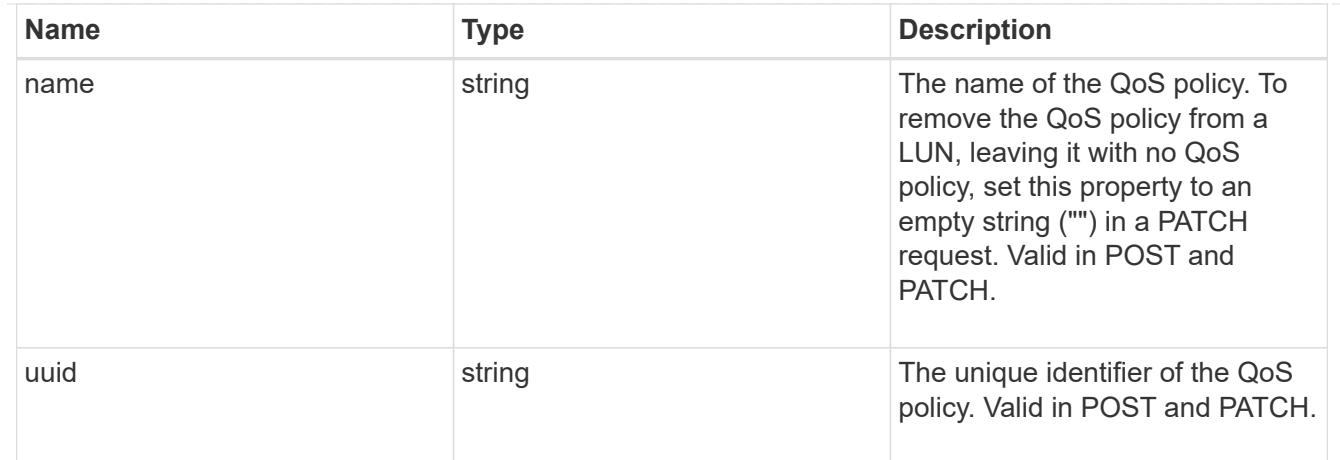

# guarantee

Properties that request and report the space guarantee for the LUN.

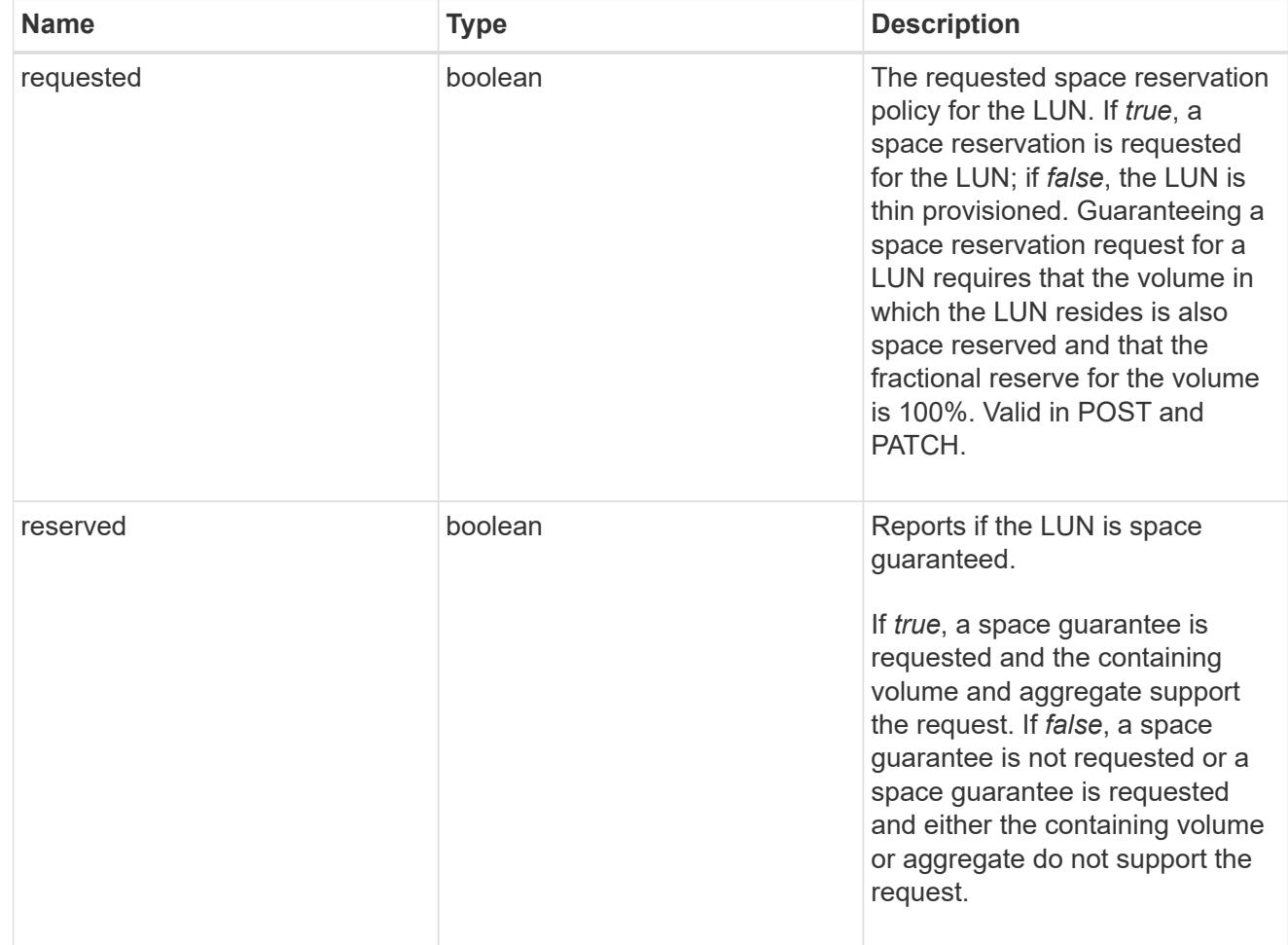

# space

The storage space related properties of the LUN.

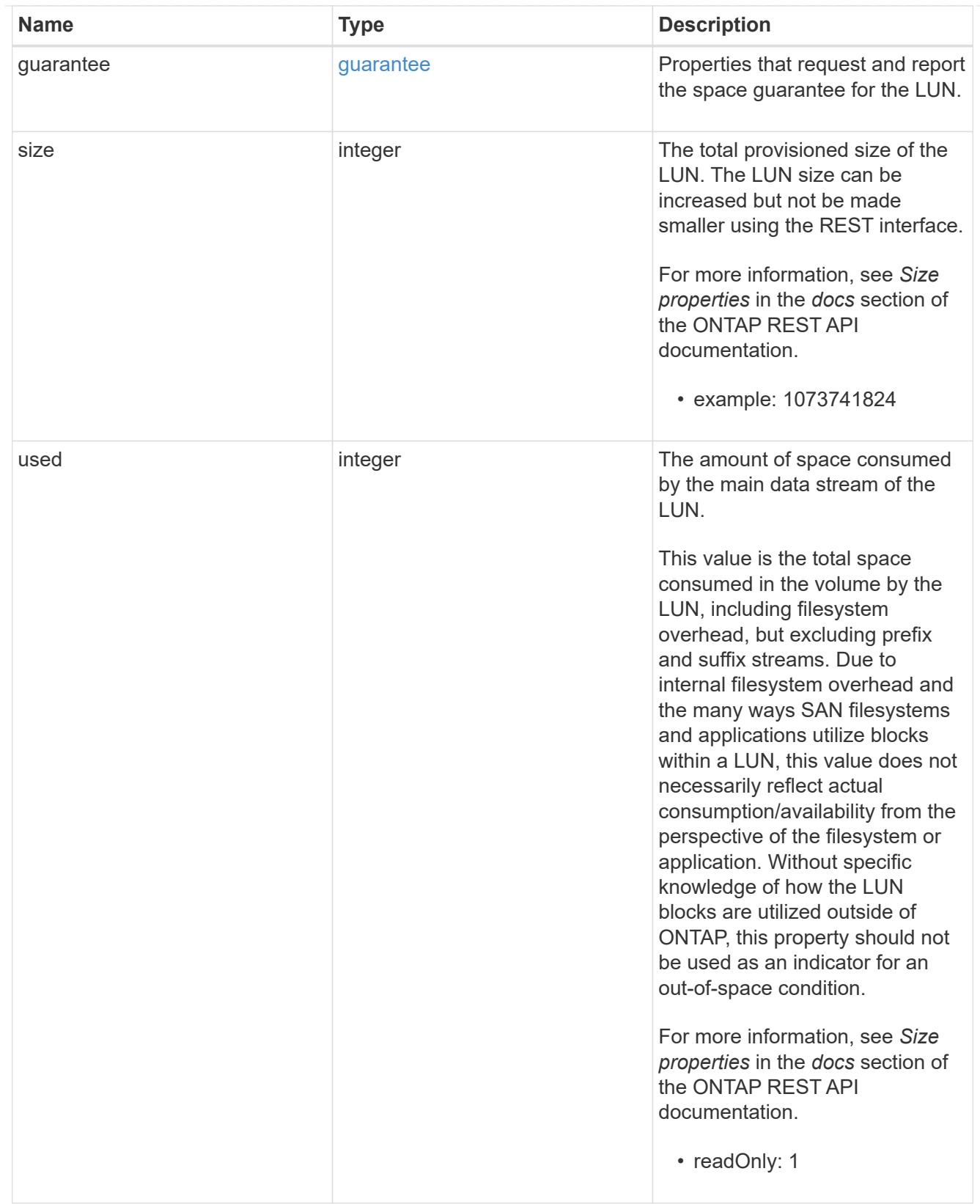

## status

Status information about the LUN.

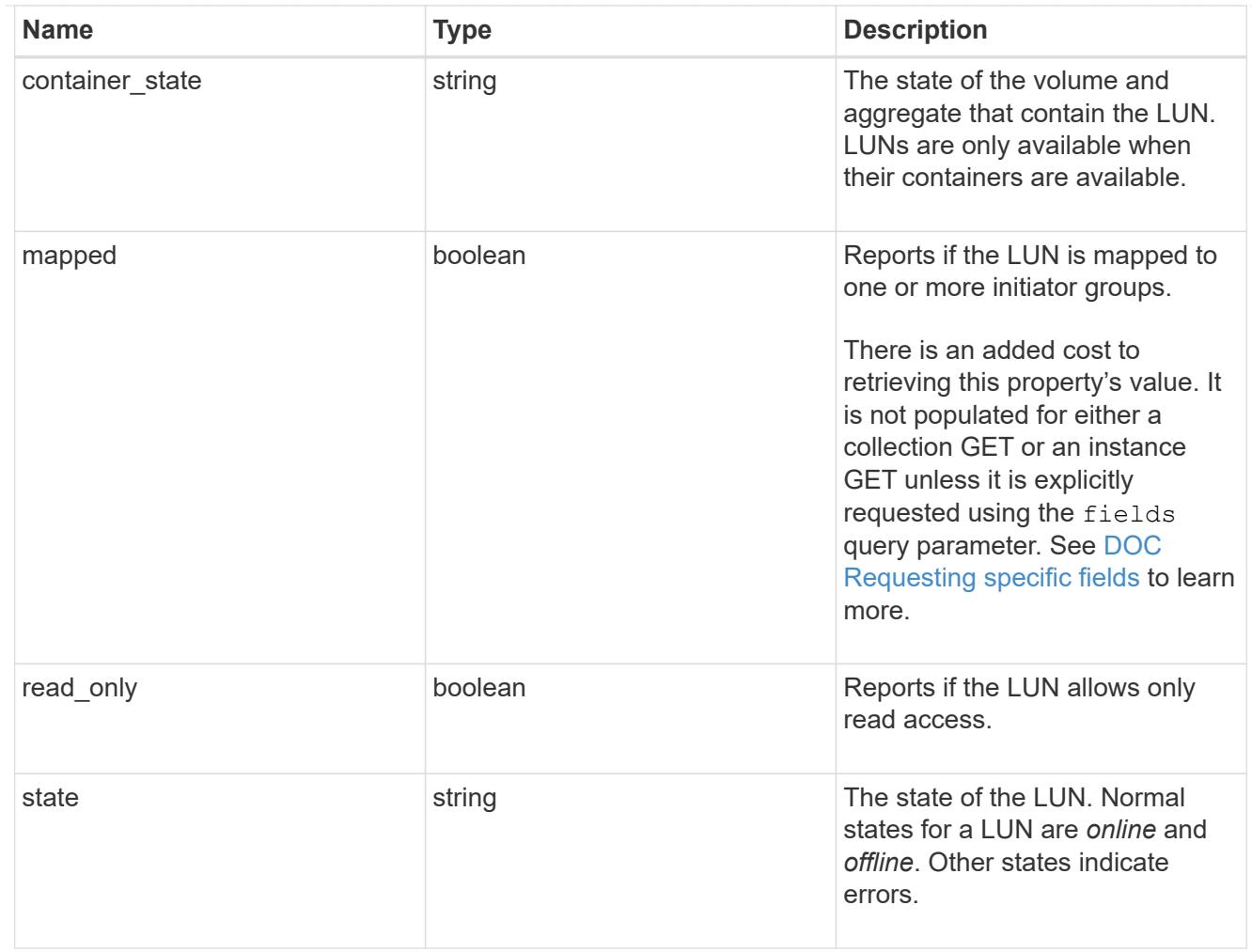

svm

SVM, applies only to SVM-scoped objects.

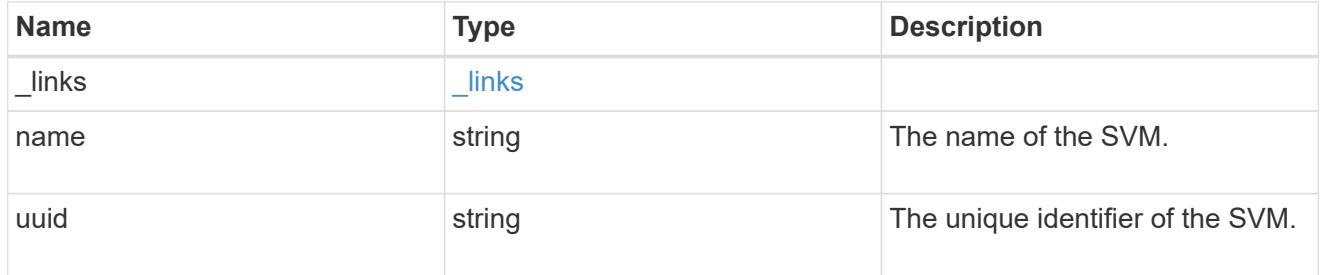

error

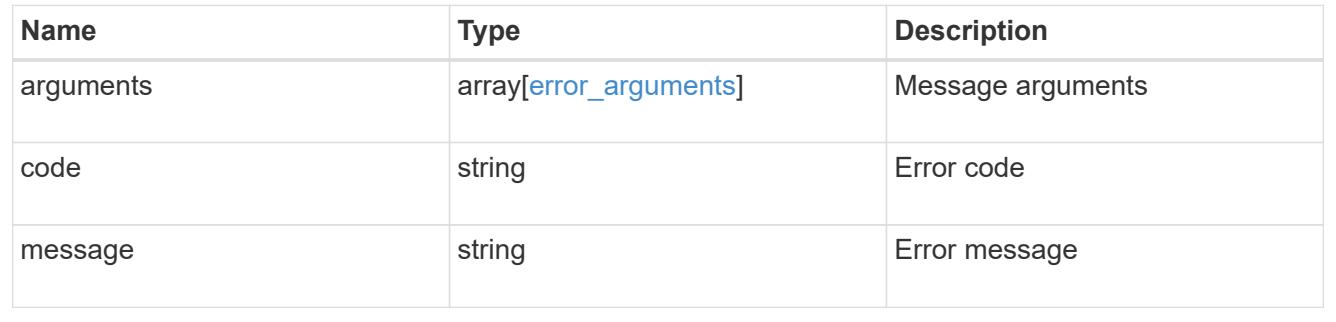

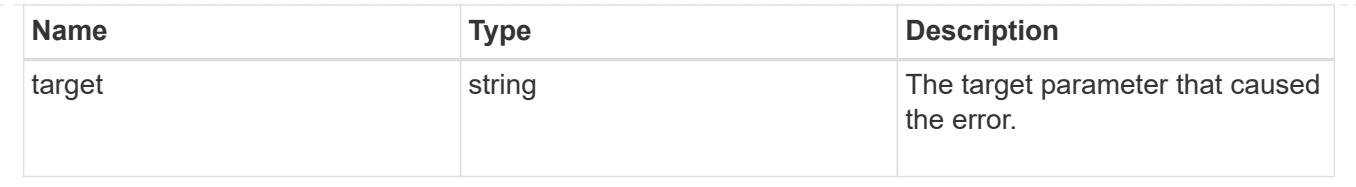

# **Update an existing LUN**

```
PATCH /storage/luns/{uuid}
```
Updates the properties of a LUN. PATCH can also be be used to overwrite the contents of a LUN as a clone of another, to begin movement of a LUN between volumes, and to pause and resume the movement of a LUN between volumes.

## **Related ONTAP commands**

- lun modify
- lun move modify
- lun move pause
- lun move resume
- lun move start
- lun resize
- volume file clone autodelete

#### **Learn more**

• [DOC /storage/luns](https://docs.netapp.com/us-en/ontap-restapi-96/{relative_path}storage_luns_endpoint_overview.html)

#### **Parameters**

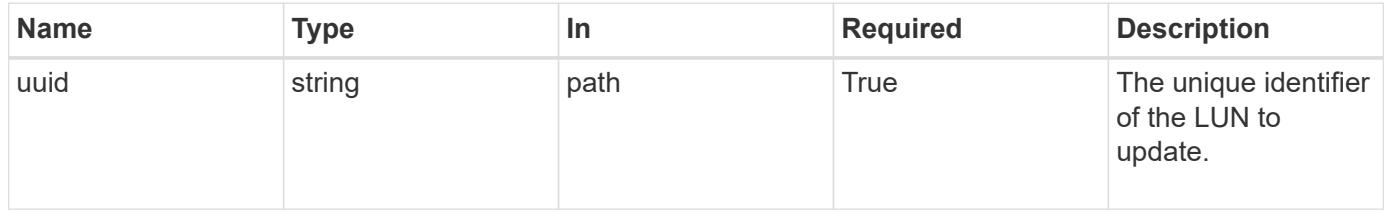

#### **Request Body**

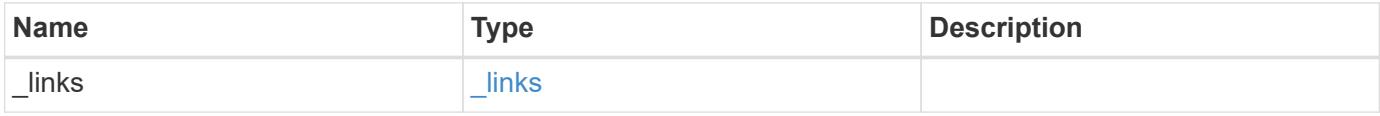

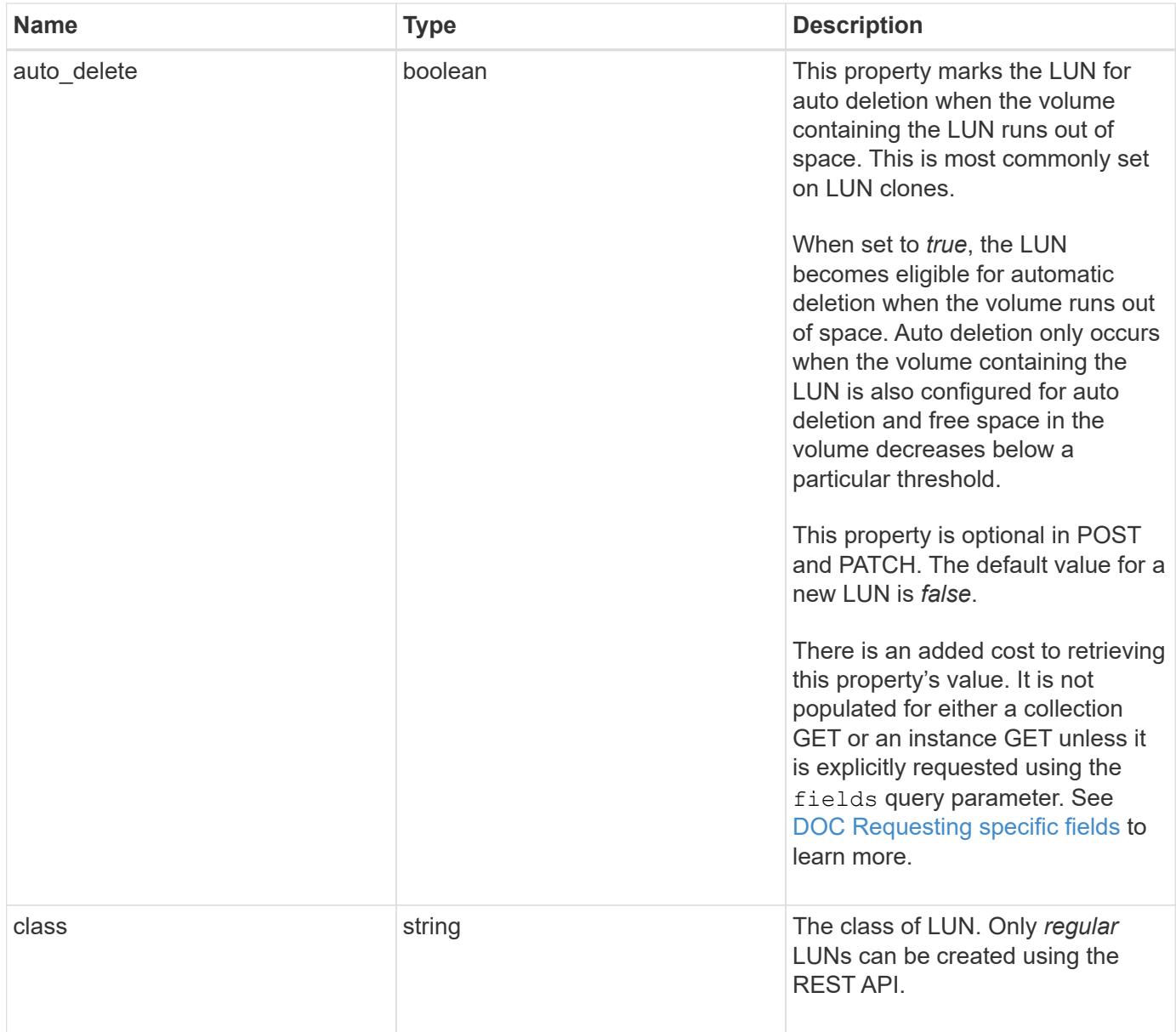

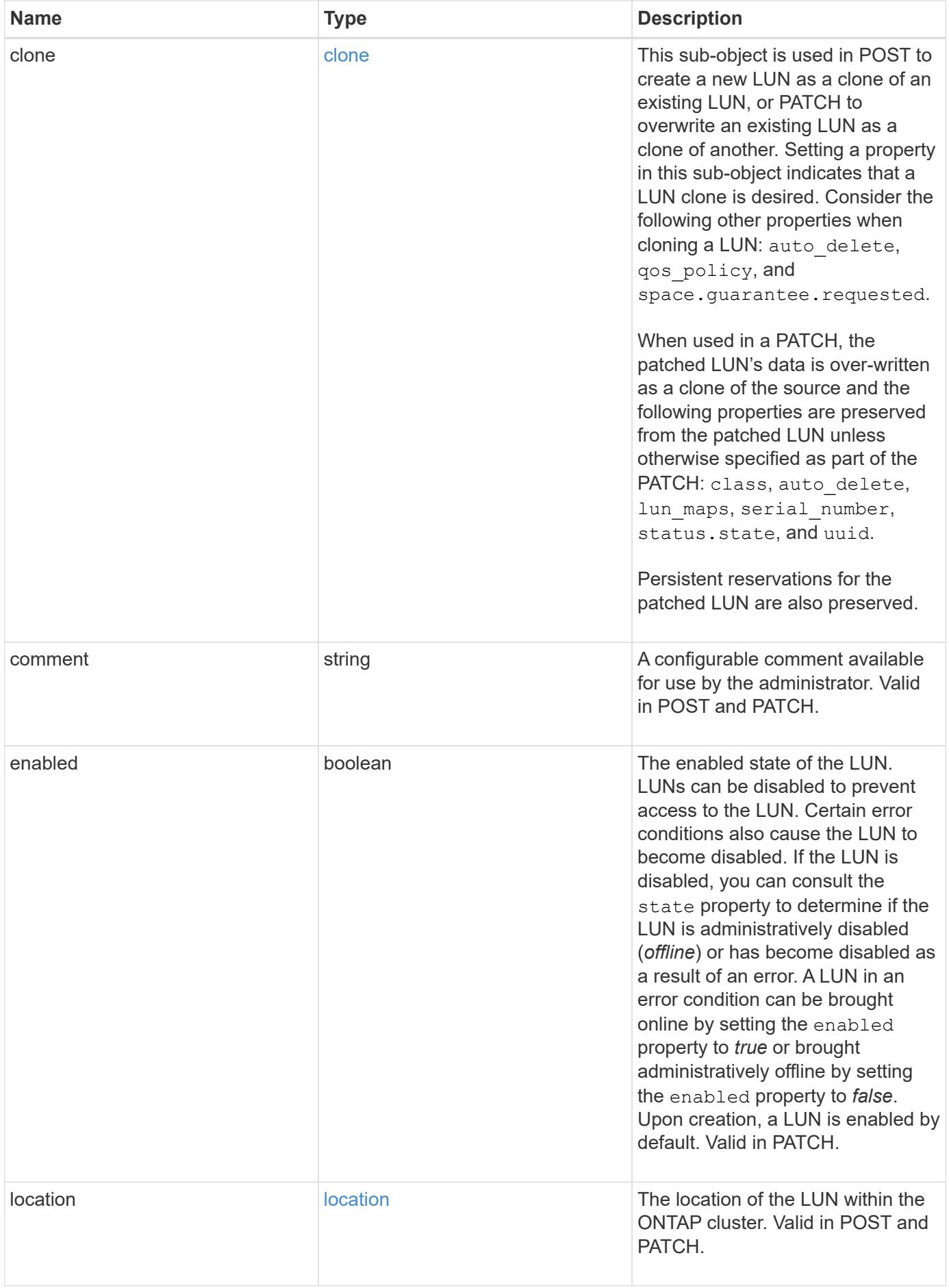

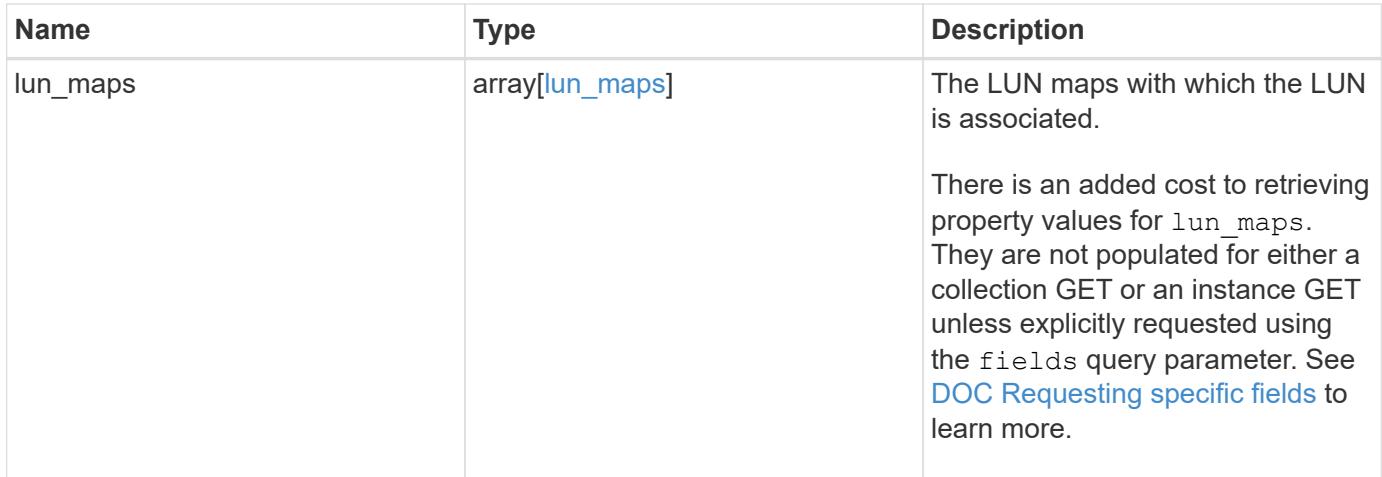

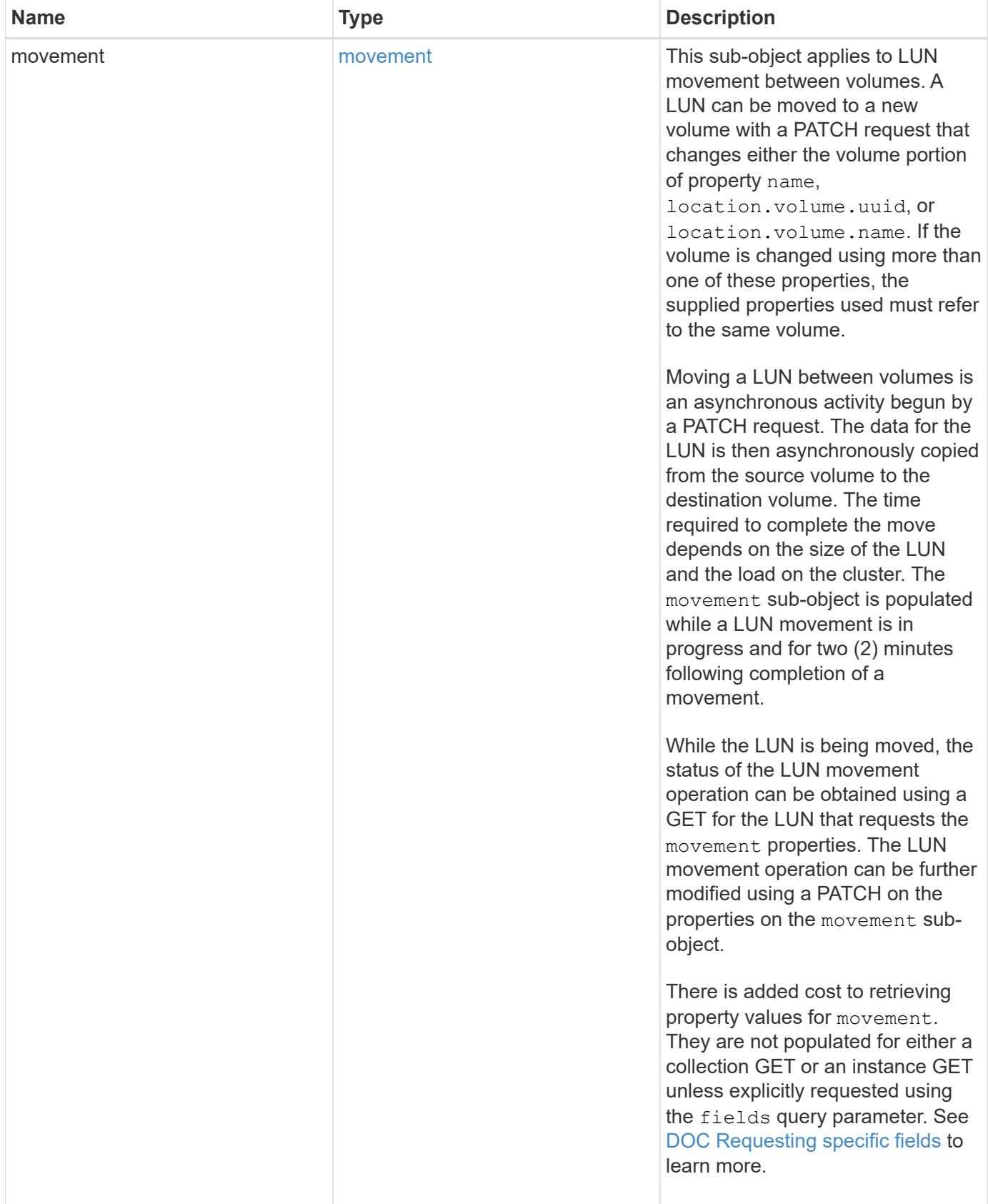

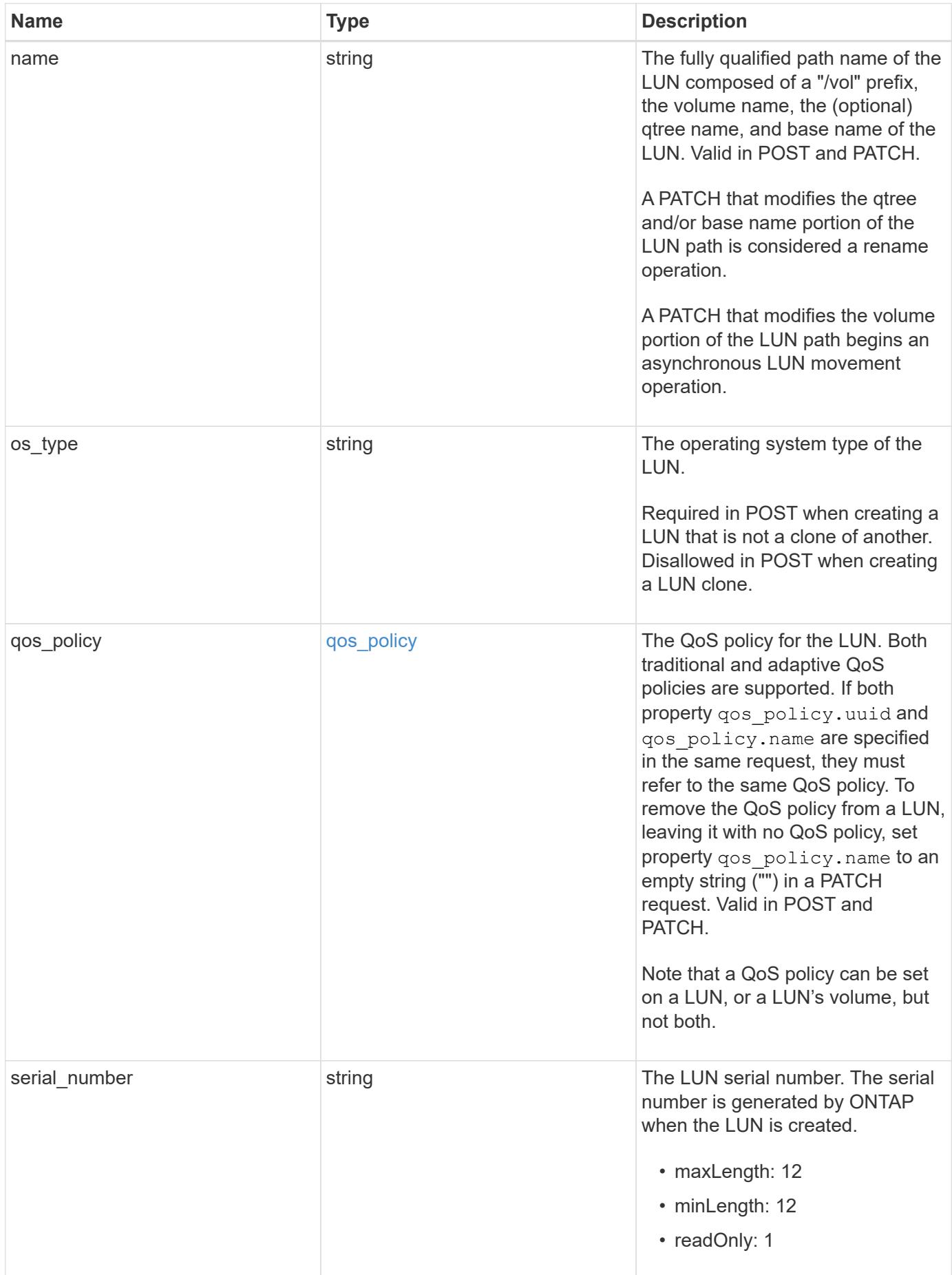
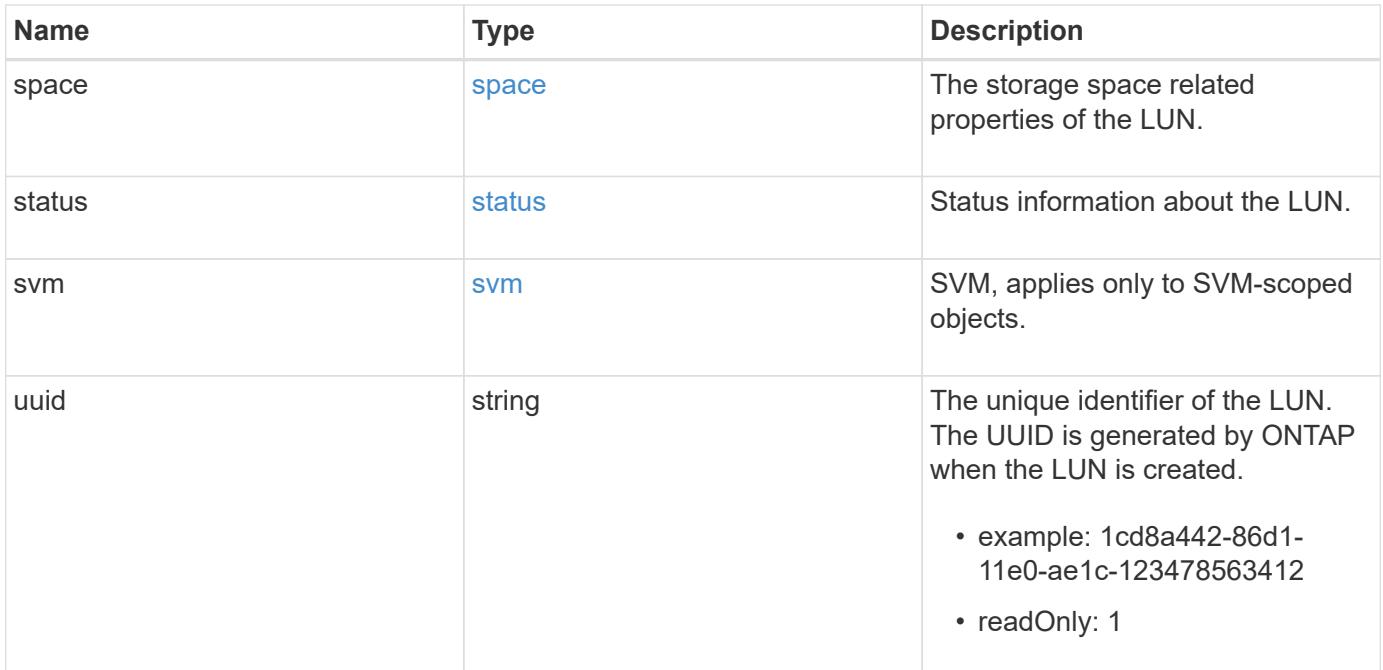

**Example request**

```
{
 " links": {
     "self": {
        "href": "/api/resourcelink"
     }
   },
   "class": "regular",
   "clone": {
     "source": {
        "name": "/vol/volume1/lun1",
       "uuid": "1cd8a442-86d1-11e0-ae1c-123478563412"
     }
   },
   "comment": "string",
   "location": {
    "logical unit": "lun1",
      "qtree": {
        "_links": {
          "self": {
            "href": "/api/resourcelink"
          }
        },
        "id": 1,
        "name": "qt1"
      },
      "volume": {
        "_links": {
          "self": {
            "href": "/api/resourcelink"
          }
        },
      "name": "volume1",
        "uuid": "028baa66-41bd-11e9-81d5-00a0986138f7"
     }
   },
 "lun maps": {
      "_links": {
        "self": {
          "href": "/api/resourcelink"
        }
      },
      "igroup": {
       "_links": {
          "self": {
```

```
  "href": "/api/resourcelink"
        }
      },
    "name": "igroup1",
      "uuid": "4ea7a442-86d1-11e0-ae1c-123478563412"
    },
    "logical_unit_number": 0
  },
  "movement": {
    "paths": {
      "destination": "/vol/vol1/lun1",
      "source": "/vol/vol2/lun2"
    },
    "progress": {
      "elapsed": 0,
      "failure": {
        "arguments": {
          "code": "string",
          "message": "string"
        },
        "code": "4",
        "message": "entry doesn't exist",
        "target": "uuid"
      },
      "percent_complete": 0,
      "state": "preparing"
    }
  },
  "name": "/vol/volume1/qtree1/lun1",
"os_type": "aix",
  "qos_policy": {
    "_links": {
      "self": {
        "href": "/api/resourcelink"
      }
    },
  "name": "gos1",
    "uuid": "1cd8a442-86d1-11e0-ae1c-123478563412"
  },
"serial number": "string",
  "space": {
   "size": 1073741824,
   "used": 0
  },
  "status": {
  "container state": "online",
```

```
  "state": "online"
    },
    "svm": {
     "_links": {
        "self": {
         "href": "/api/resourcelink"
       }
      },
      "name": "svm1",
     "uuid": "02c9e252-41be-11e9-81d5-00a0986138f7"
   },
   "uuid": "1cd8a442-86d1-11e0-ae1c-123478563412"
}
```
#### **Response**

Status: 200, Ok

#### **Error**

Status: Default

### ONTAP Error Response Codes

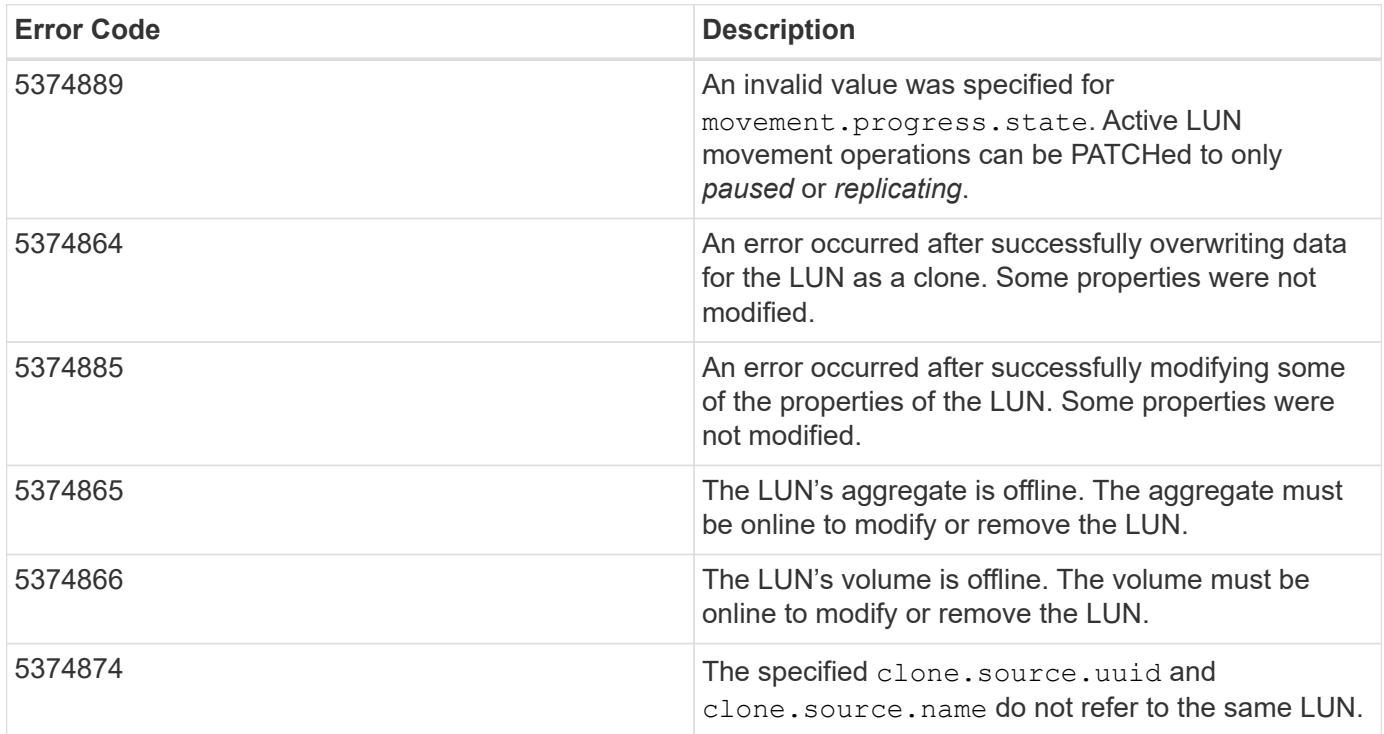

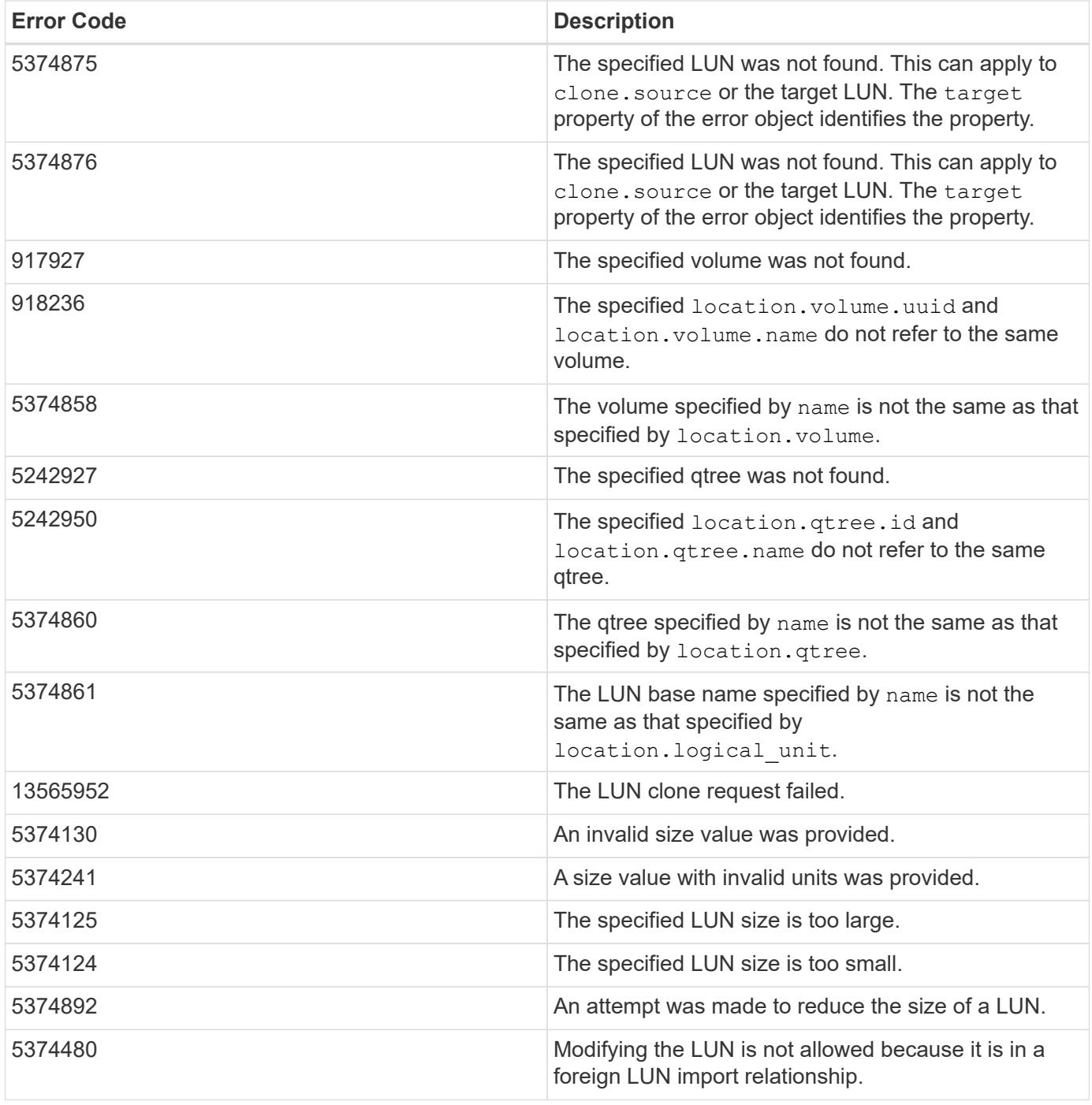

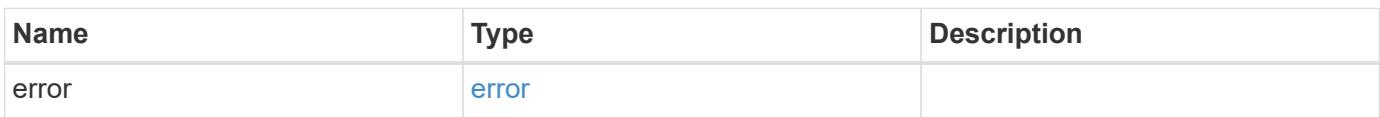

## **Example error**

```
{
   "error": {
     "arguments": {
       "code": "string",
      "message": "string"
     },
     "code": "4",
     "message": "entry doesn't exist",
     "target": "uuid"
   }
}
```
### **Definitions**

#### **See Definitions**

href

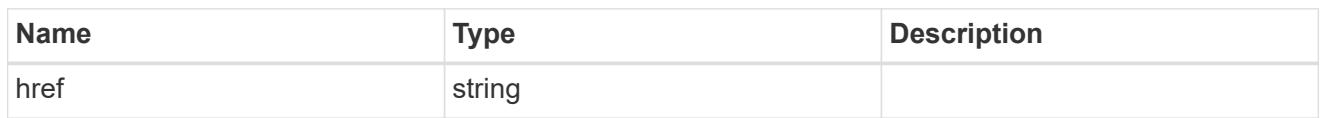

\_links

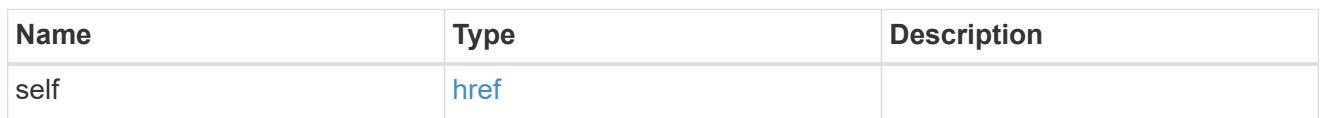

#### source

The source LUN for a LUN clone operation. This can be specified using property clone.source.uuid or clone.source.name. If both properties are supplied, they must refer to the same LUN.

Valid in POST to create a new LUN as a clone of the source.

Valid in PATCH to overwrite an existing LUN's data as a clone of another.

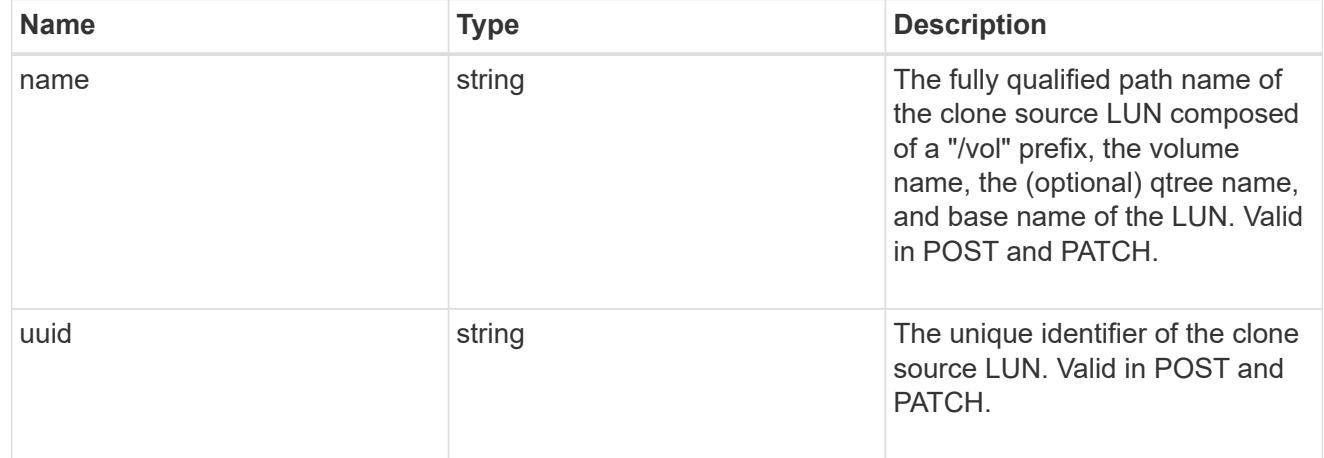

#### clone

This sub-object is used in POST to create a new LUN as a clone of an existing LUN, or PATCH to overwrite an existing LUN as a clone of another. Setting a property in this sub-object indicates that a LUN clone is desired. Consider the following other properties when cloning a LUN: auto delete, qos policy, and space.quarantee.requested.

When used in a PATCH, the patched LUN's data is over-written as a clone of the source and the following properties are preserved from the patched LUN unless otherwise specified as part of the PATCH: class, auto delete, lun maps, serial number, status.state, and uuid.

Persistent reservations for the patched LUN are also preserved.

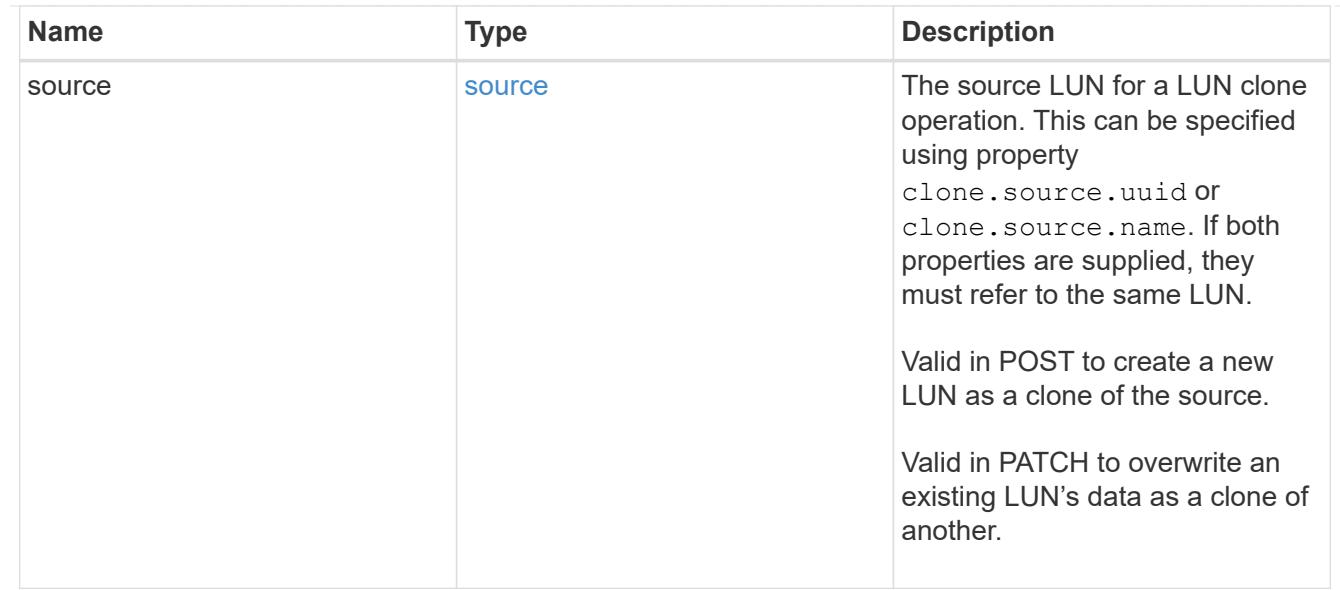

#### qtree

The qtree in which the LUN is optionally located. Valid in POST and PATCH.

If properties name and location.qtree.name and/or location.qtree.uuid are specified in the same request, they must refer to the same qtree.

A PATCH that modifies the qtree of the LUN is considered a rename operation.

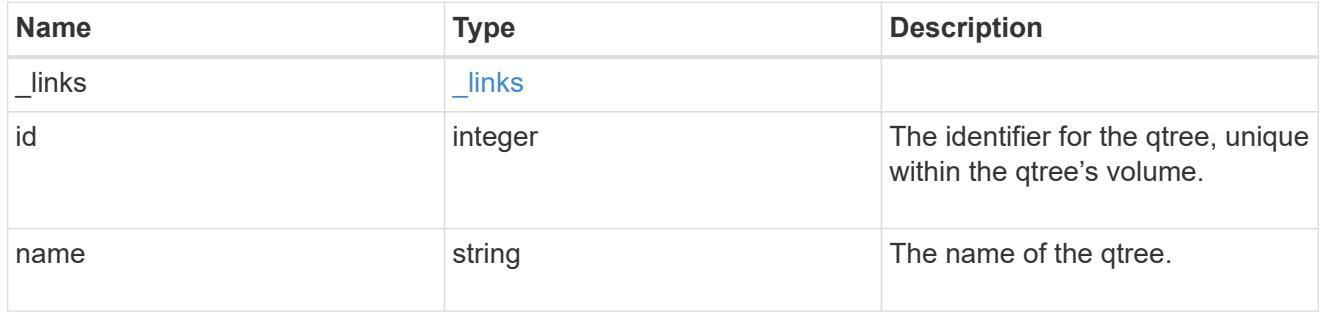

### volume

The volume in which the LUN is located. Valid in POST and PATCH.

If properties name and location.volume.name and/or location.volume.uuid are specified in the same request, they must refer to the same volume.

A PATCH that modifies the volume of the LUN begins an asynchronous LUN movement operation.

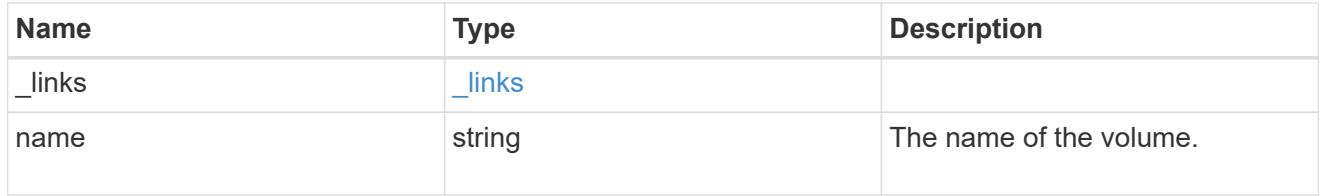

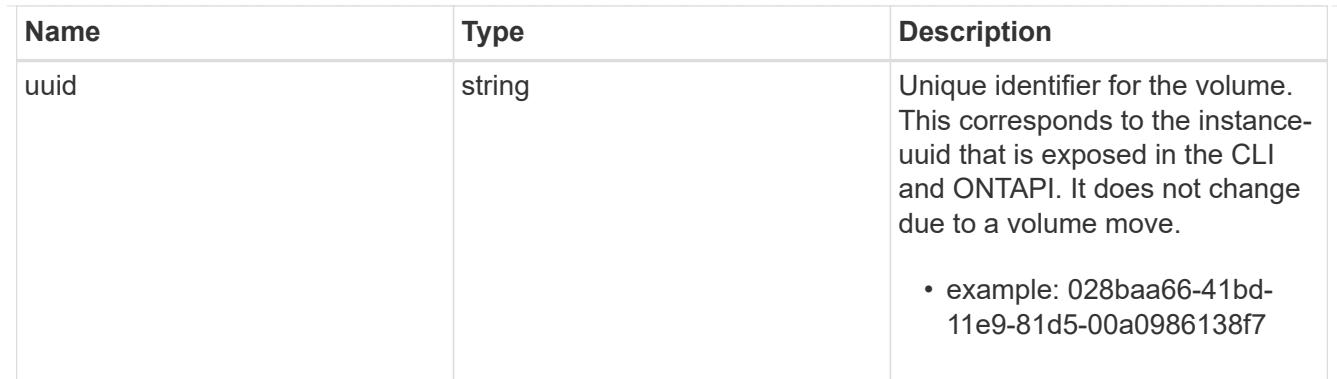

location

The location of the LUN within the ONTAP cluster. Valid in POST and PATCH.

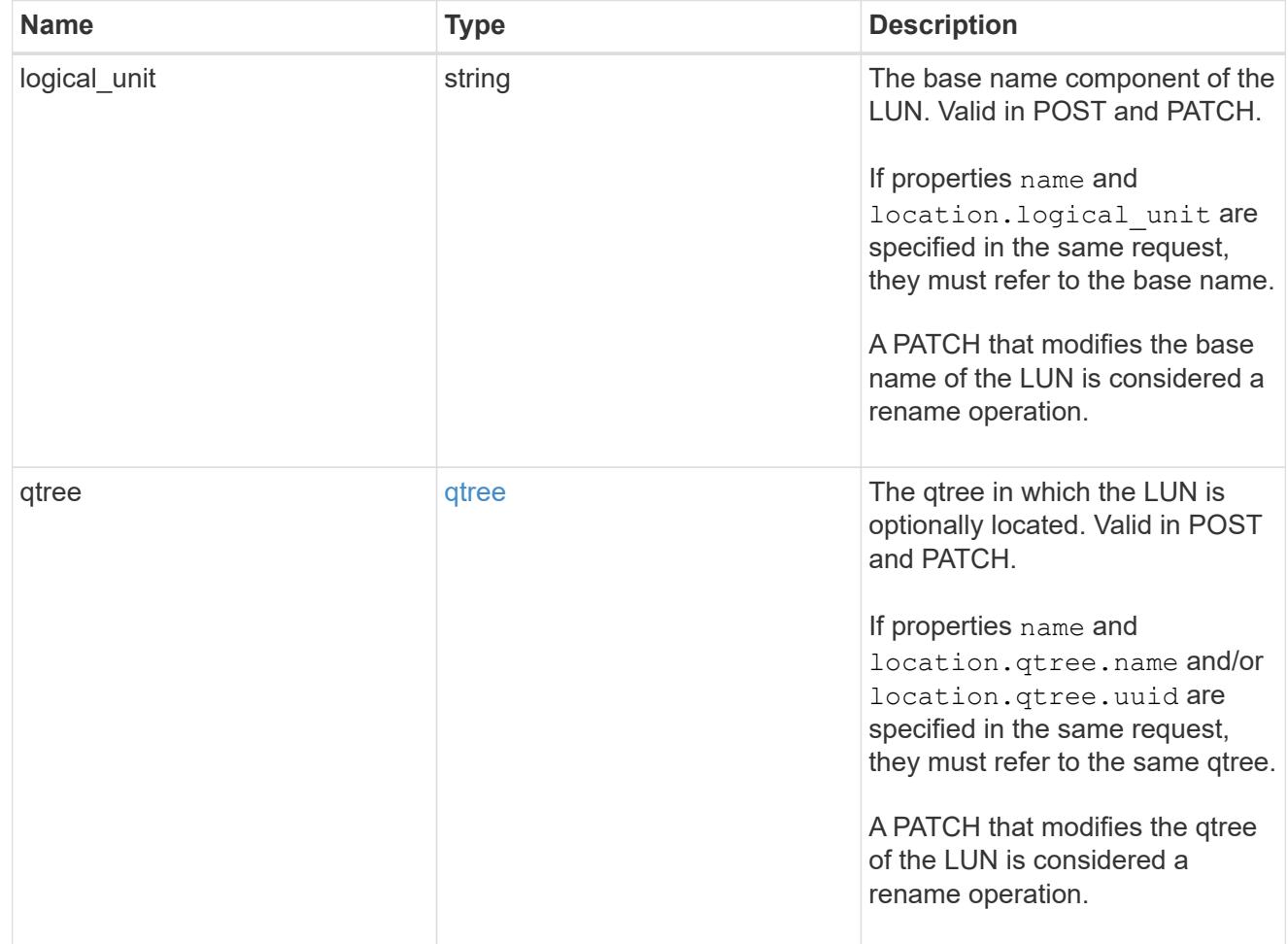

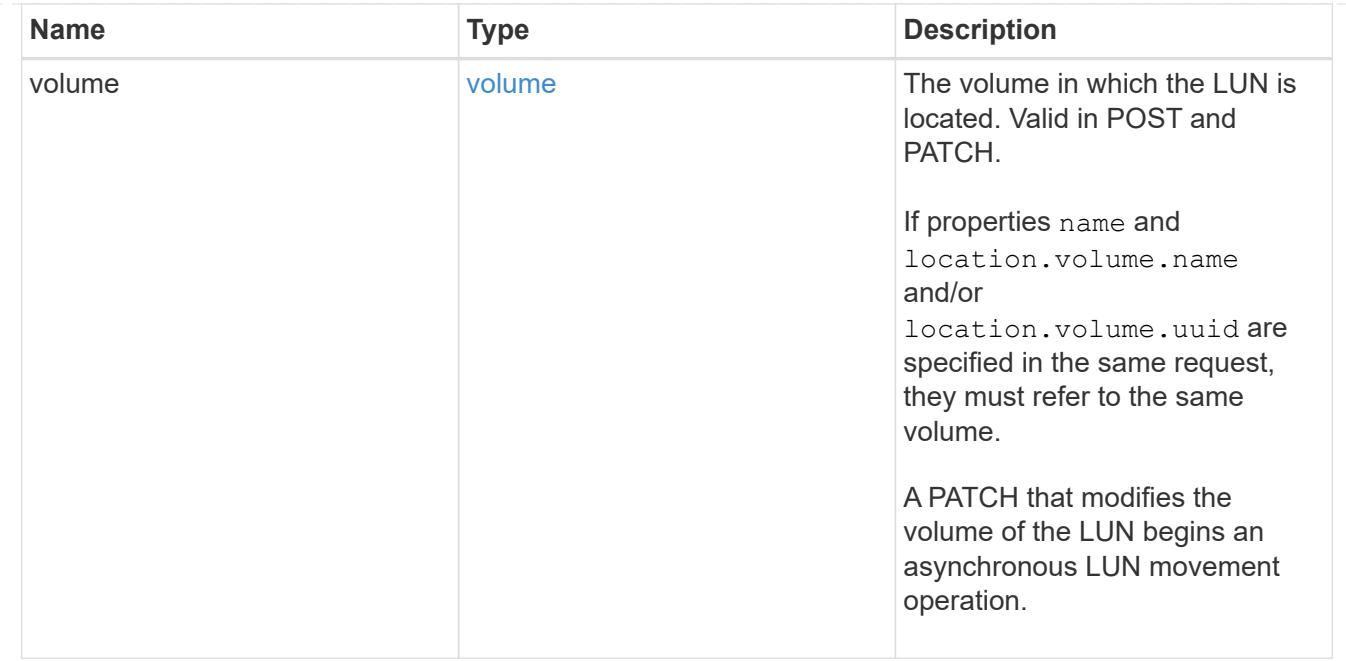

## igroup

The initiator group to which the LUN is mapped.

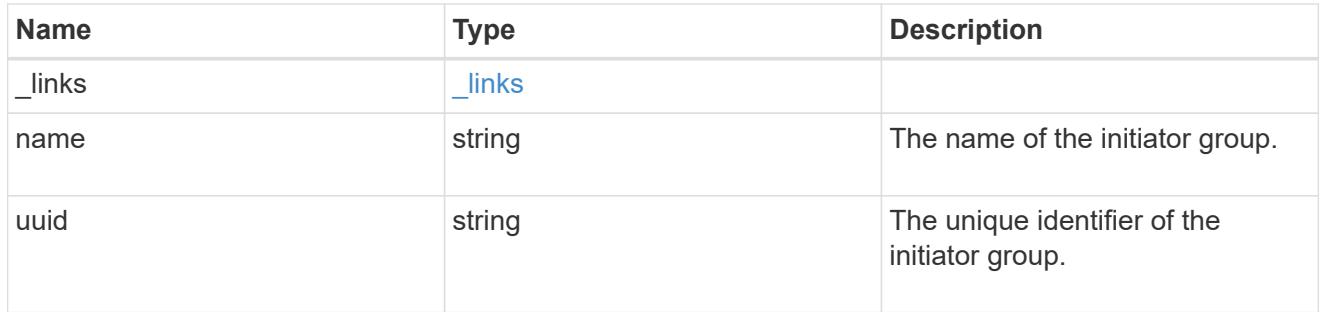

## lun\_maps

A LUN map with which the LUN is associated.

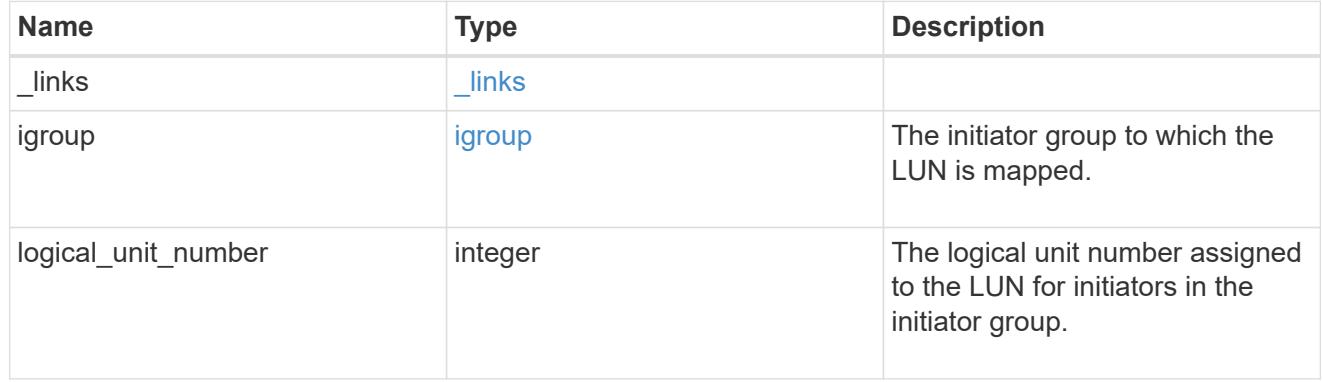

## paths

The fully qualified LUN path names involved in the LUN movement.

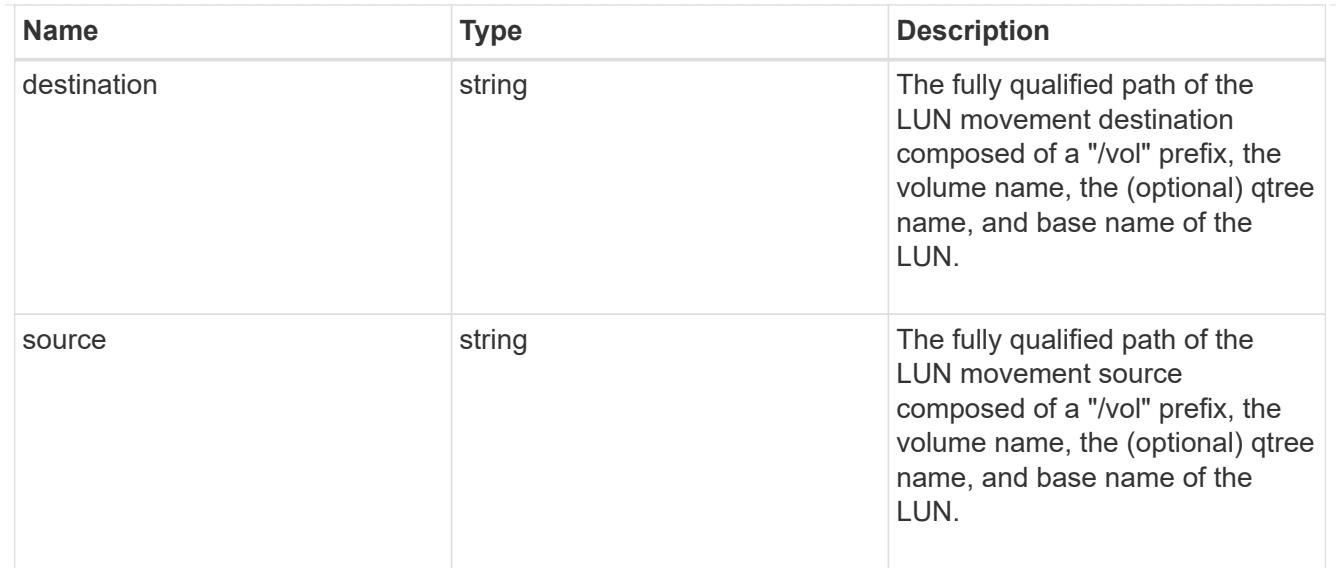

## error\_arguments

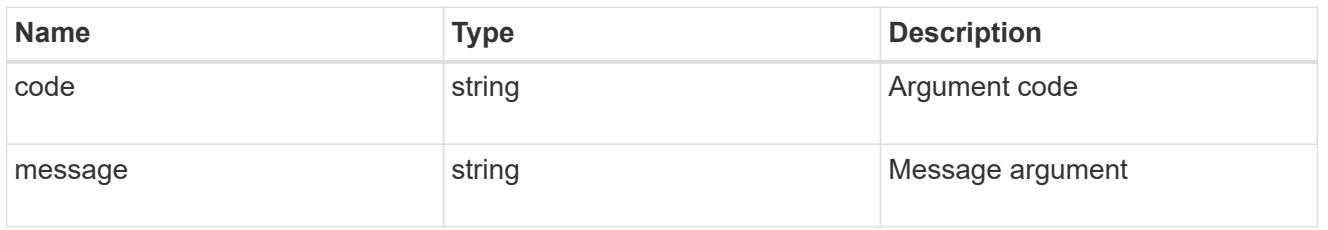

## failure

Error information provided if the asynchronous LUN movement operation fails.

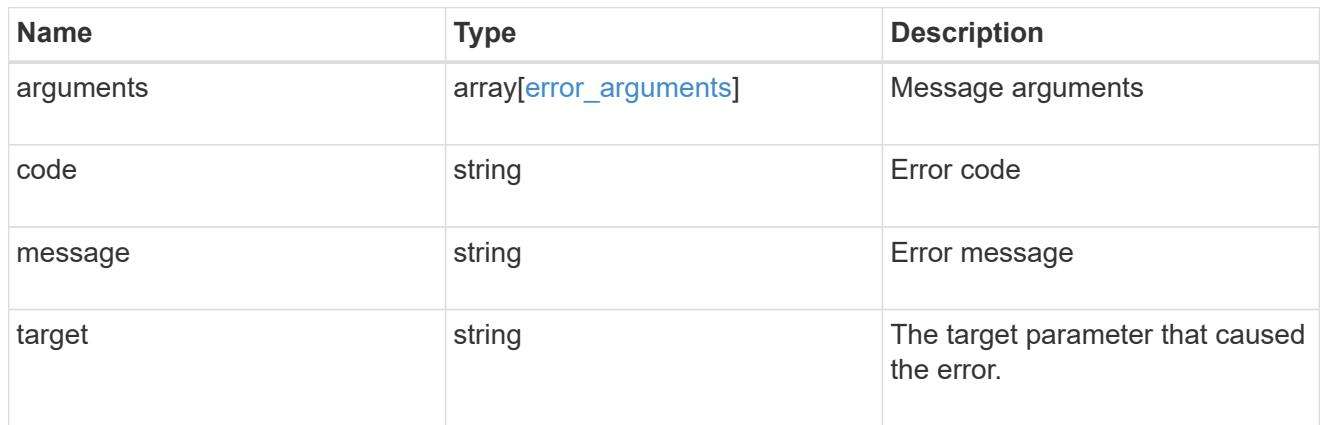

## progress

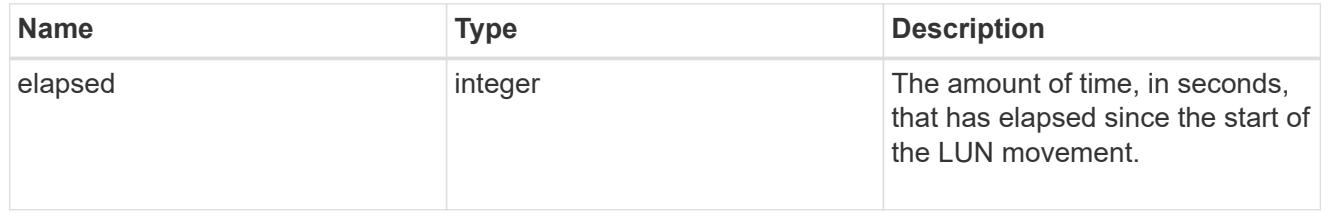

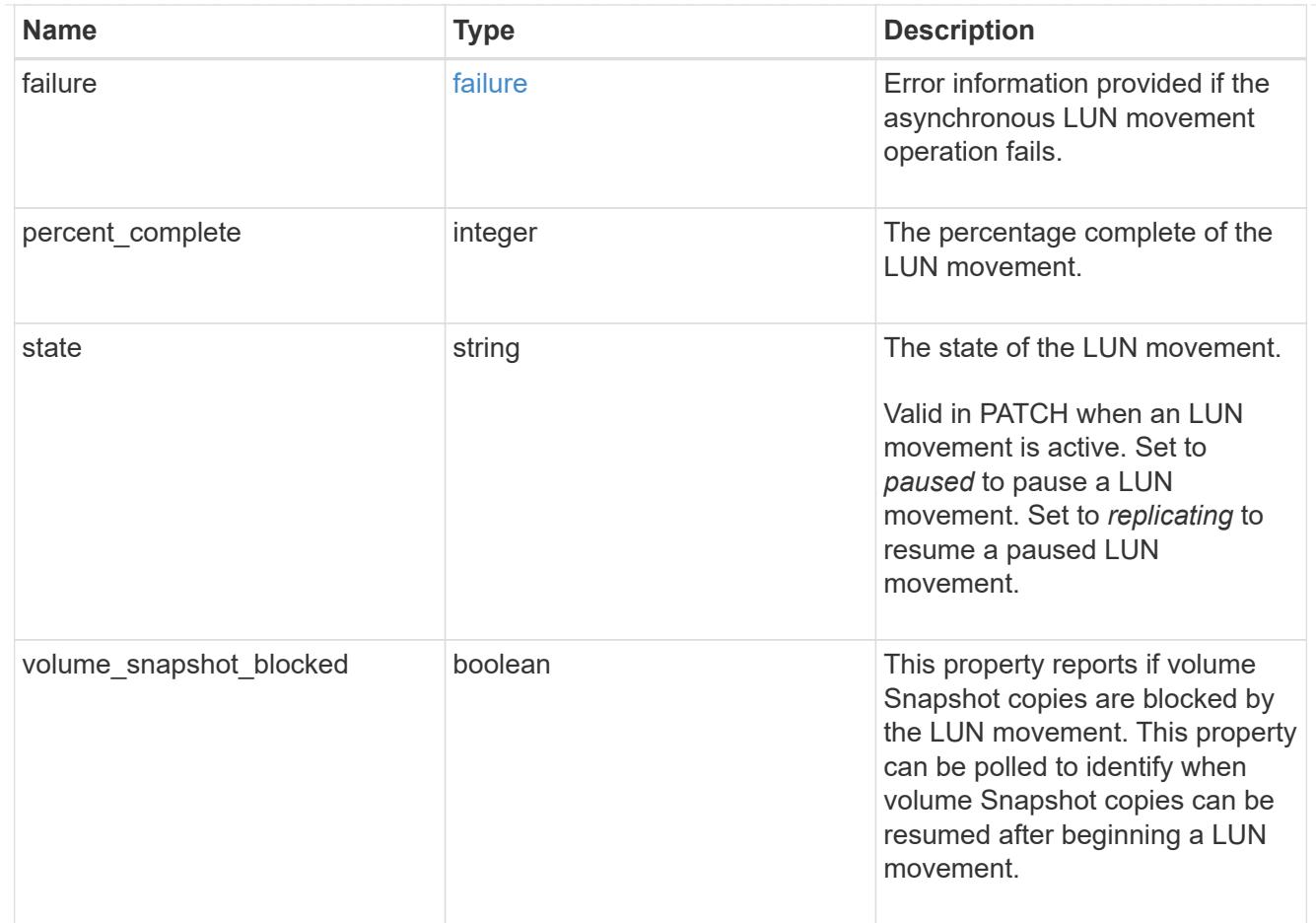

### movement

This sub-object applies to LUN movement between volumes. A LUN can be moved to a new volume with a PATCH request that changes either the volume portion of property name, location.volume.uuid, or location. volume.name. If the volume is changed using more than one of these properties, the supplied properties used must refer to the same volume.

Moving a LUN between volumes is an asynchronous activity begun by a PATCH request. The data for the LUN is then asynchronously copied from the source volume to the destination volume. The time required to complete the move depends on the size of the LUN and the load on the cluster. The movement subobject is populated while a LUN movement is in progress and for two (2) minutes following completion of a movement.

While the LUN is being moved, the status of the LUN movement operation can be obtained using a GET for the LUN that requests the movement properties. The LUN movement operation can be further modified using a PATCH on the properties on the movement sub-object.

There is added cost to retrieving property values for movement. They are not populated for either a collection GET or an instance GET unless explicitly requested using the fields query parameter. See [DOC Requesting specific fields](https://docs.netapp.com/us-en/ontap-restapi-96/{relative_path}getting_started_with_the_ontap_rest_api.html#Requesting_specific_fields) to learn more.

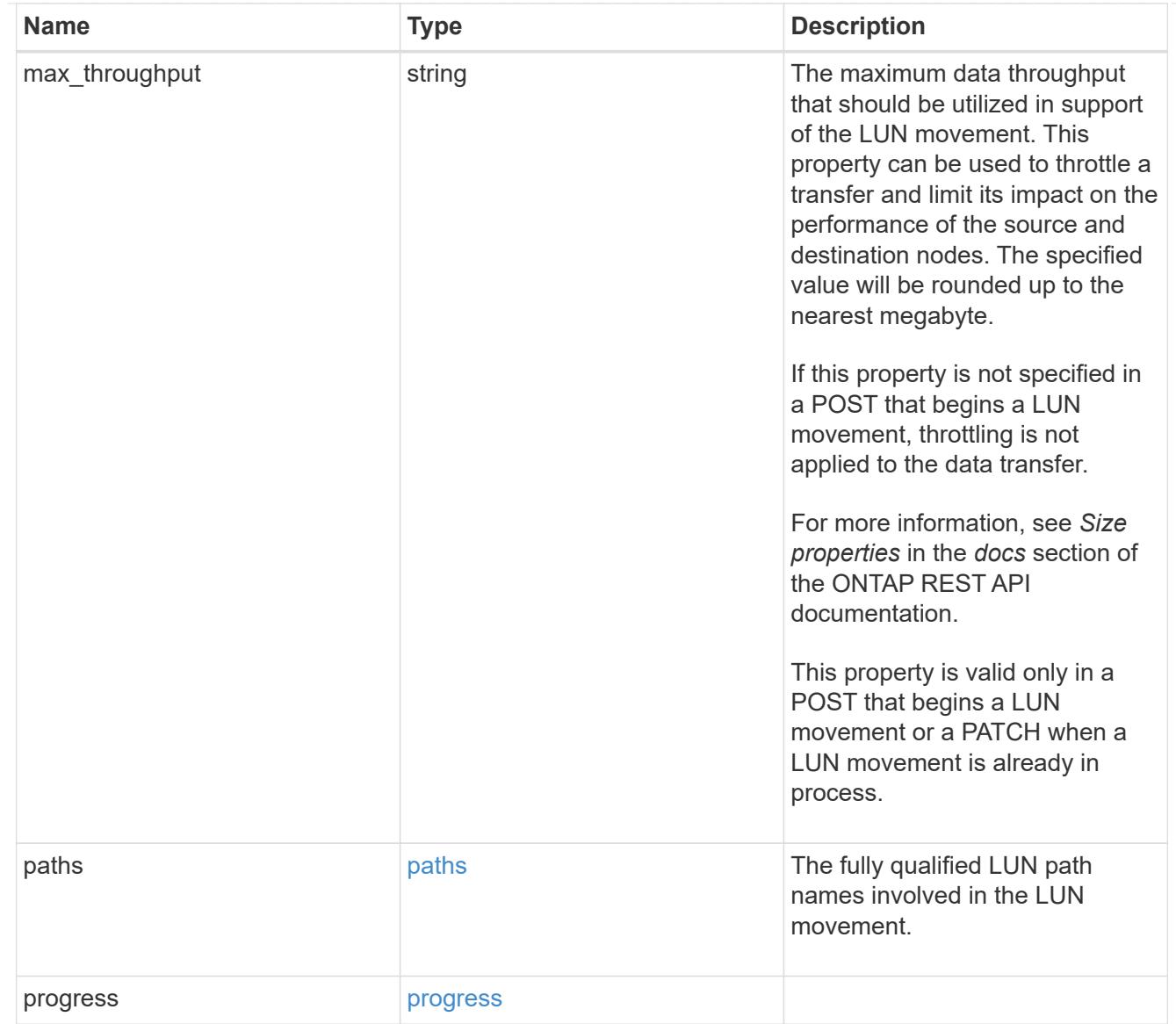

## qos\_policy

The QoS policy for the LUN. Both traditional and adaptive QoS policies are supported. If both property qos\_policy.uuid and qos\_policy.name are specified in the same request, they must refer to the same QoS policy. To remove the QoS policy from a LUN, leaving it with no QoS policy, set property qos\_policy.name to an empty string ("") in a PATCH request. Valid in POST and PATCH.

Note that a QoS policy can be set on a LUN, or a LUN's volume, but not both.

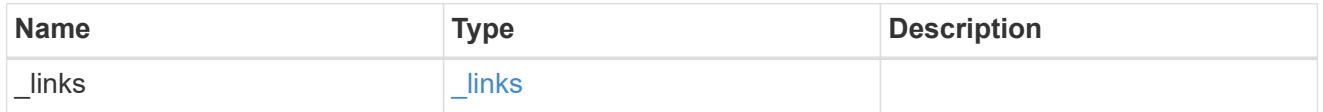

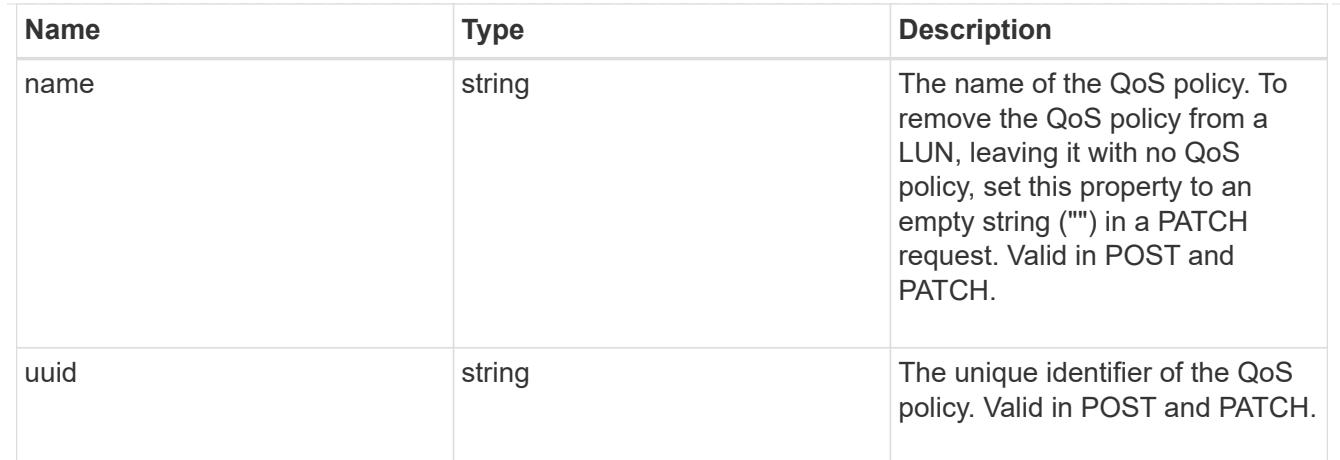

## guarantee

Properties that request and report the space guarantee for the LUN.

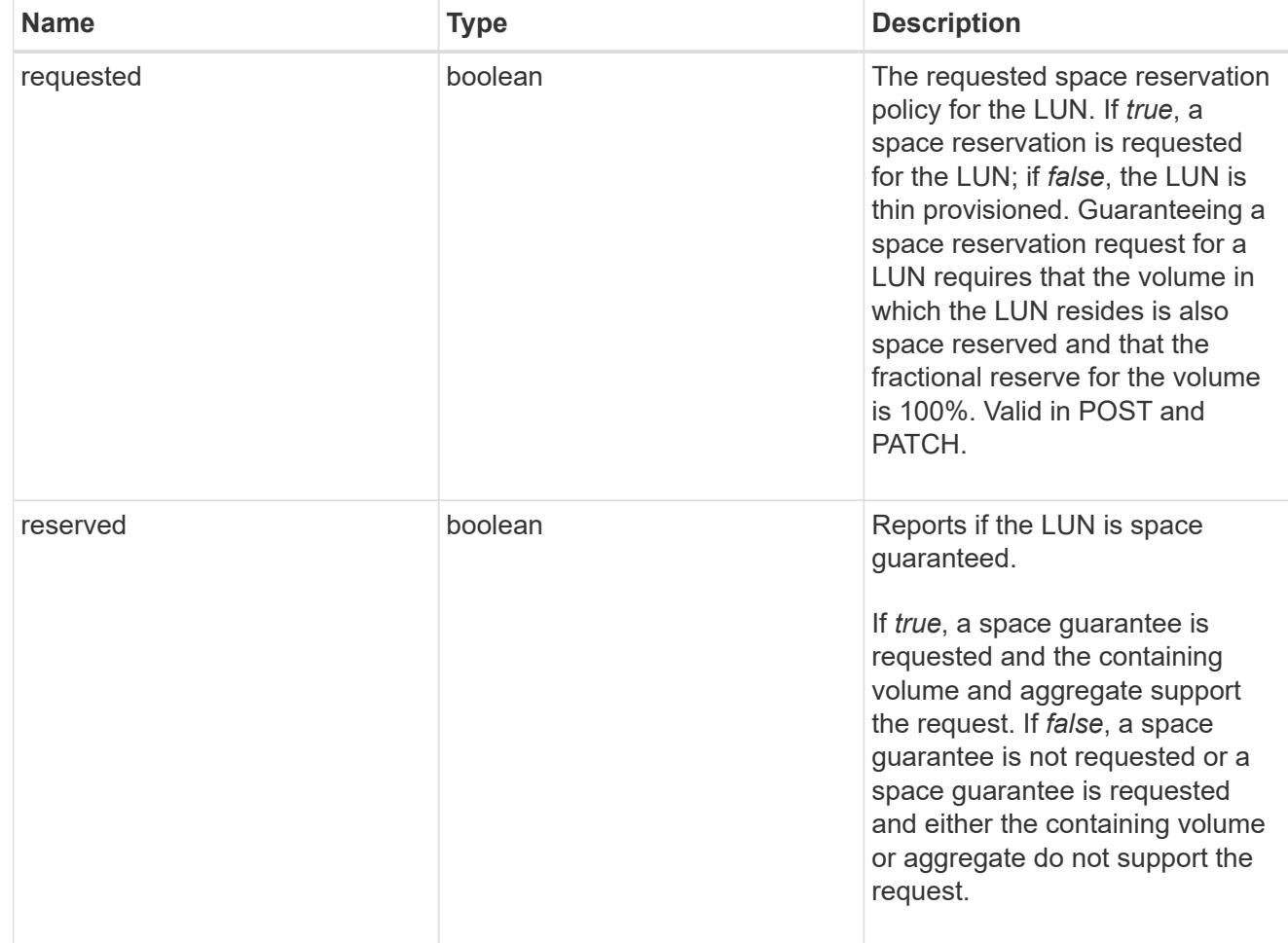

## space

The storage space related properties of the LUN.

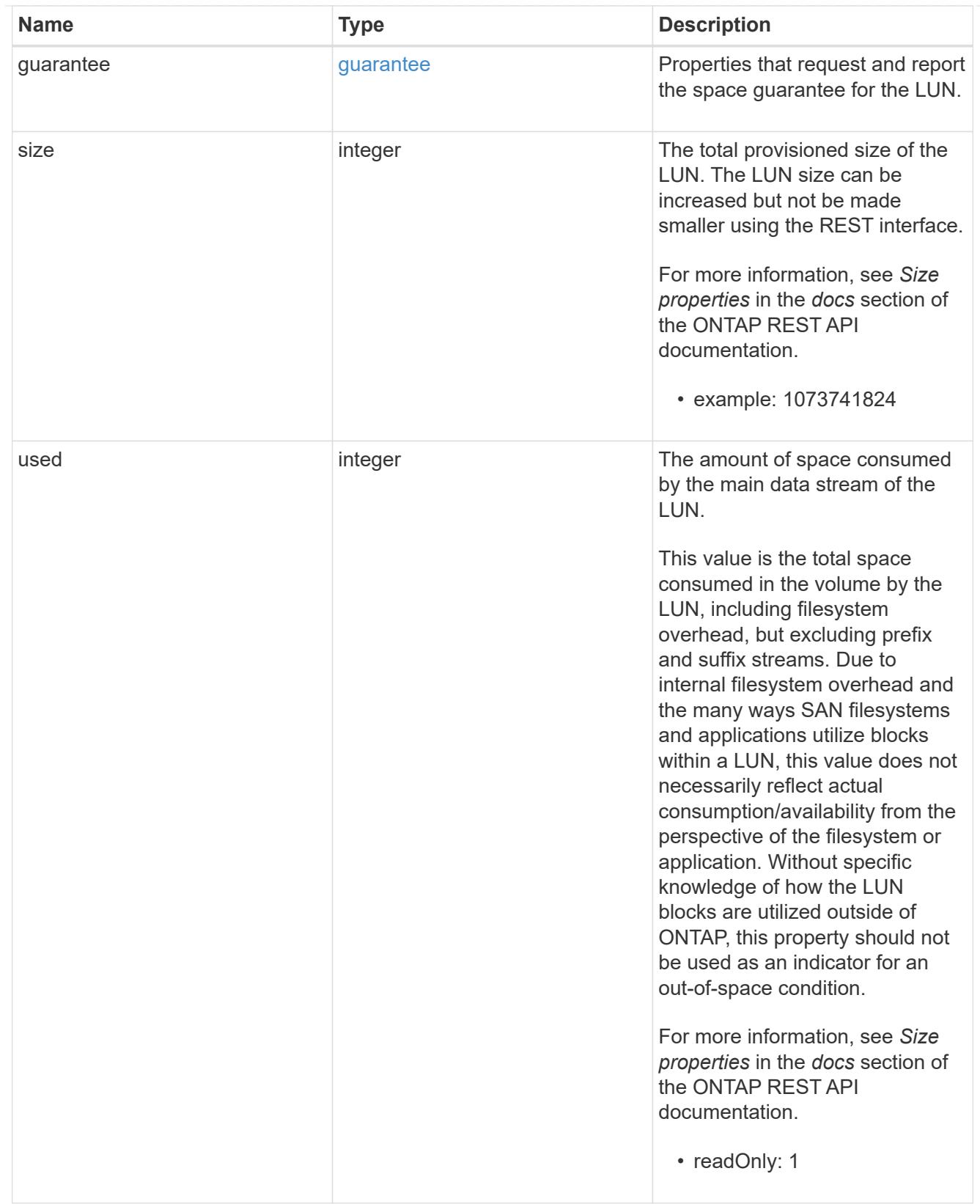

## status

Status information about the LUN.

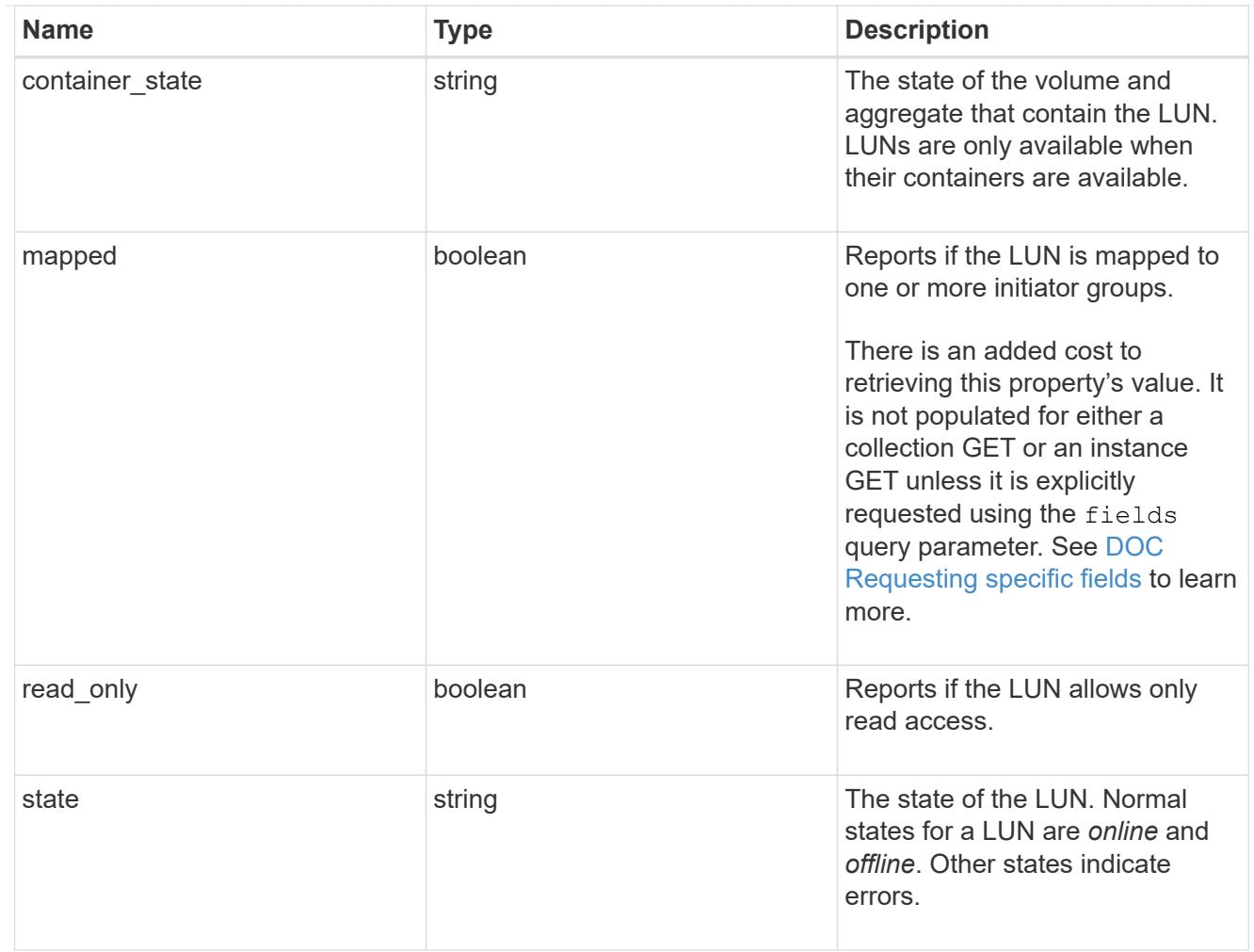

svm

SVM, applies only to SVM-scoped objects.

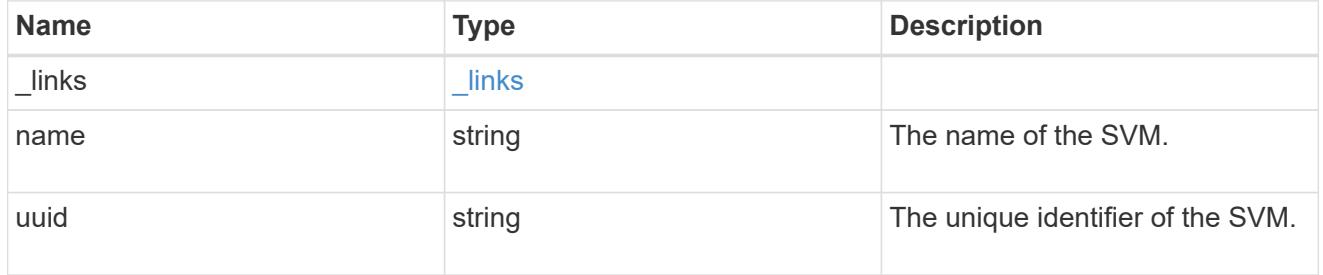

lun

A LUN is the logical representation of storage in a storage area network (SAN).

In ONTAP, a LUN is located within a volume. Optionally, it can be located within a qtree in a volume.

A LUN can be created to a specified size using thin or thick provisioning. A LUN can then be renamed, resized, cloned, and moved to a different volume. LUNs support the assignment of a quality of service (QoS) policy for performance management or a QoS policy can be assigned to the volume containing the LUN. See the LUN object model to learn more about each of the properties supported by the LUN REST API.

A LUN must be mapped to an initiator group to grant access to the initiator group's initiators (client hosts). Initiators can then access the LUN and perform I/O over a Fibre Channel (FC) fabric using the Fibre Channel Protocol or a TCP/IP network using iSCSI.

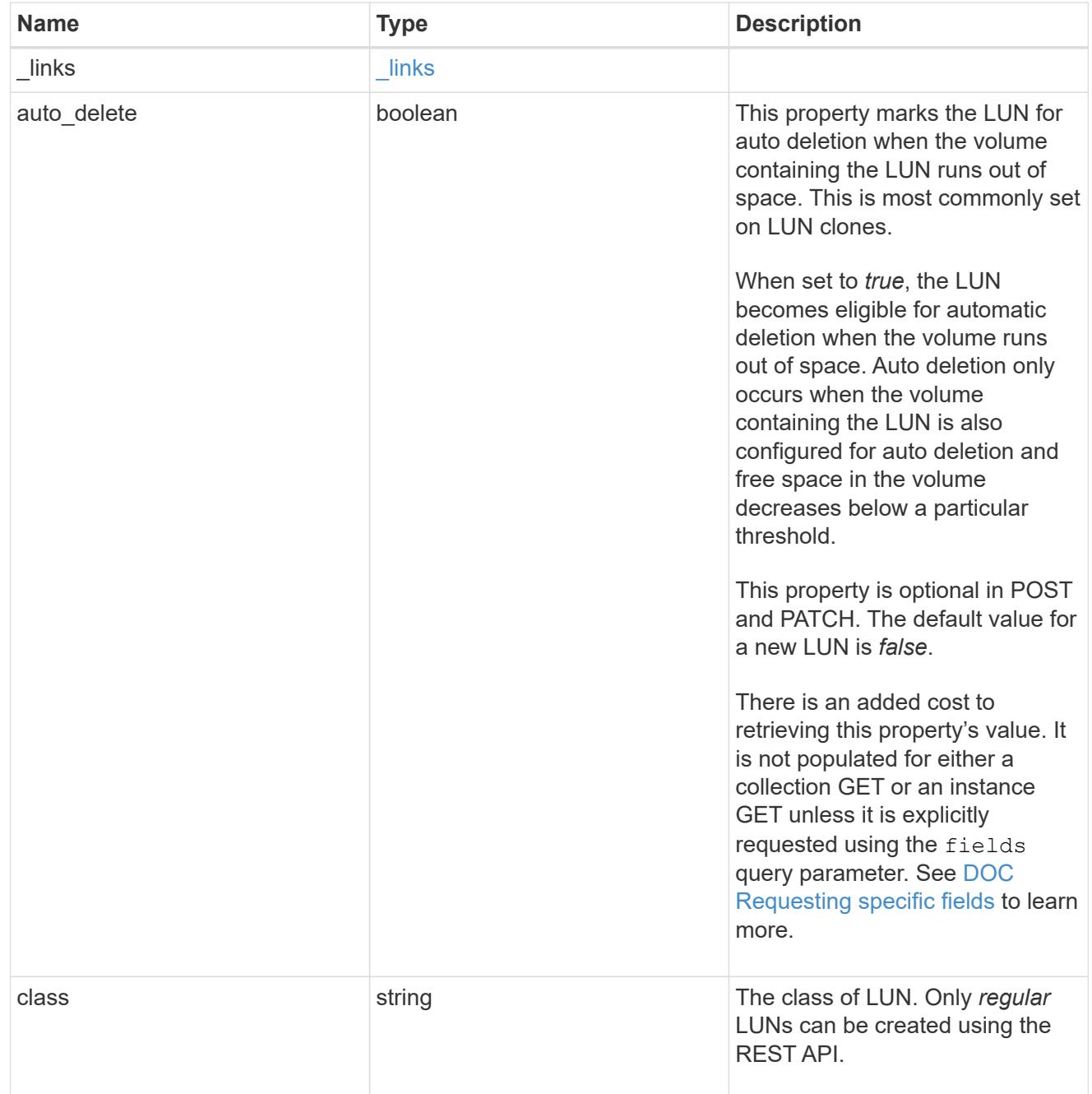

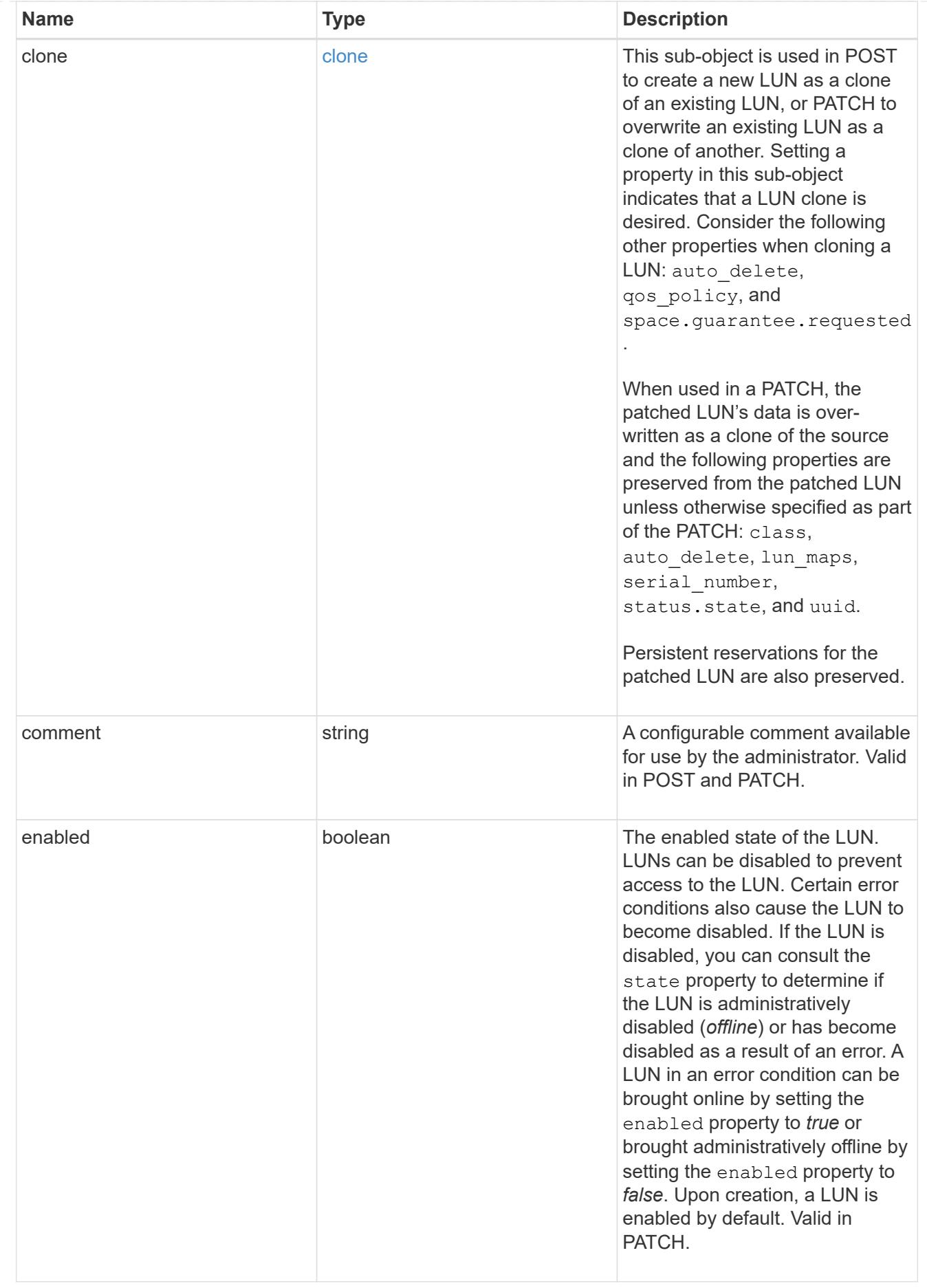

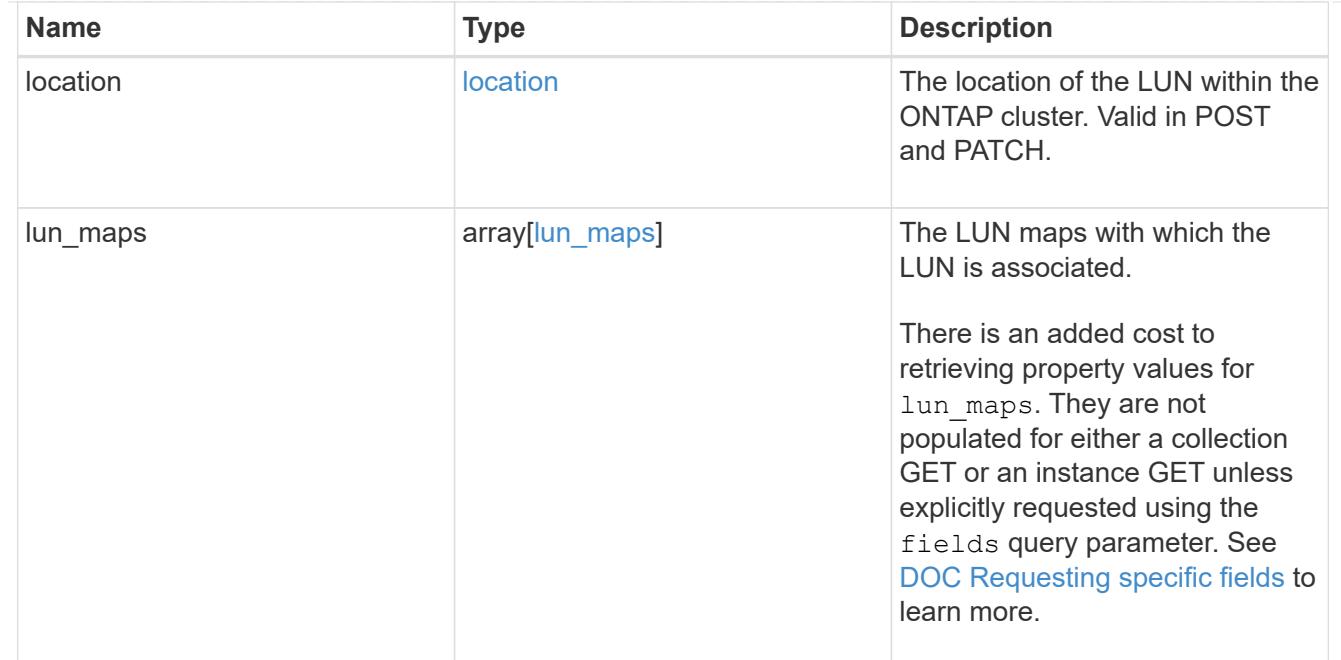

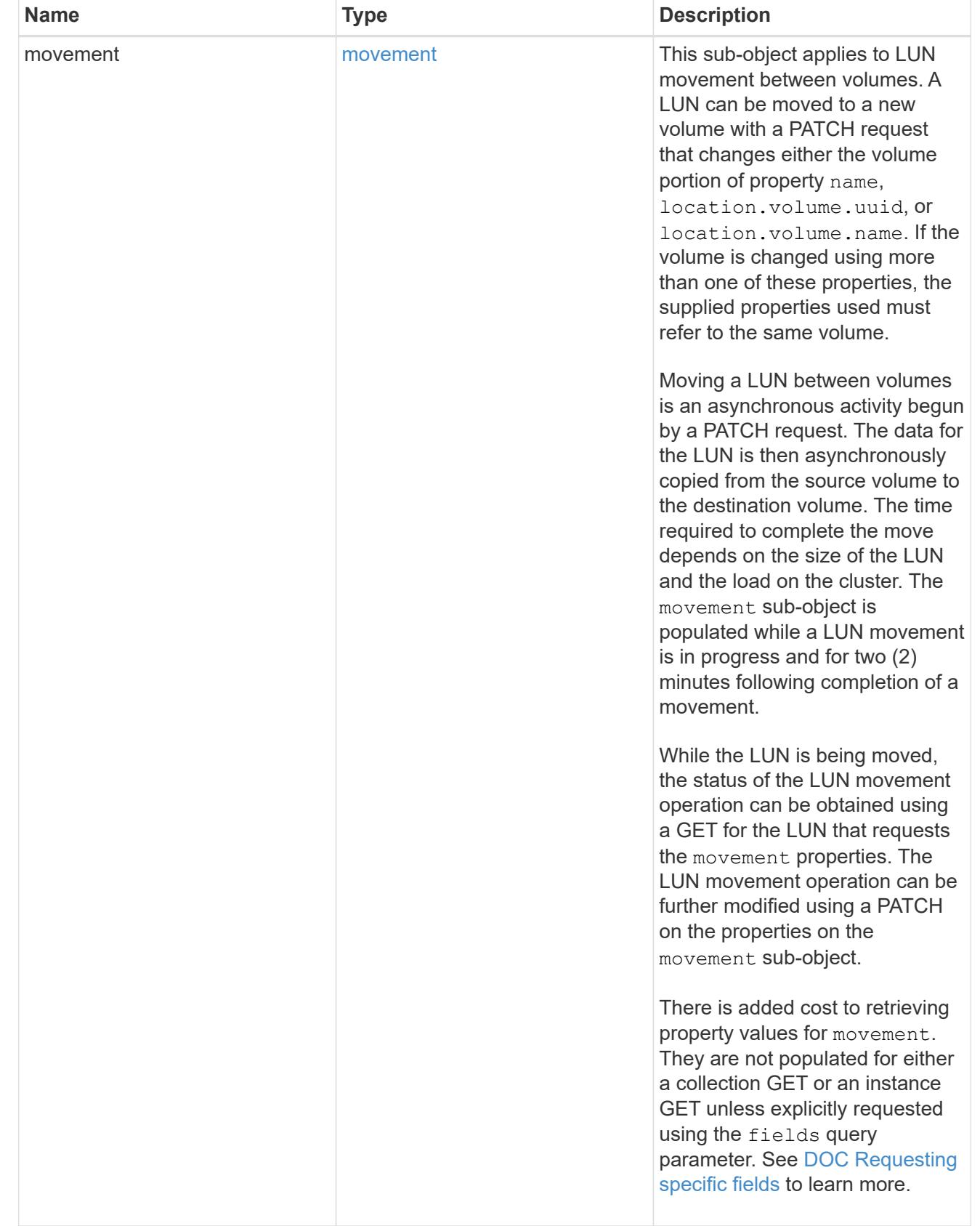

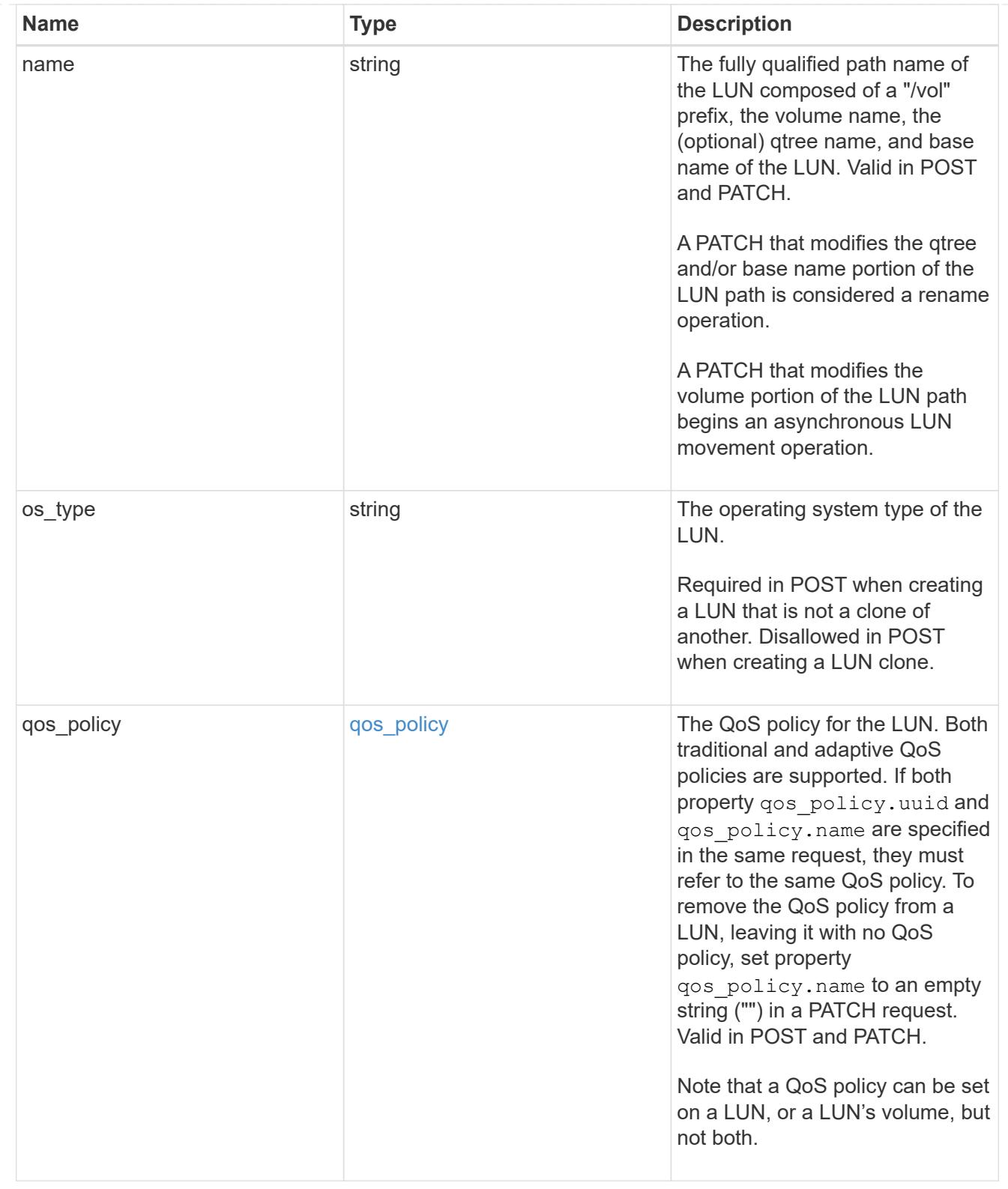

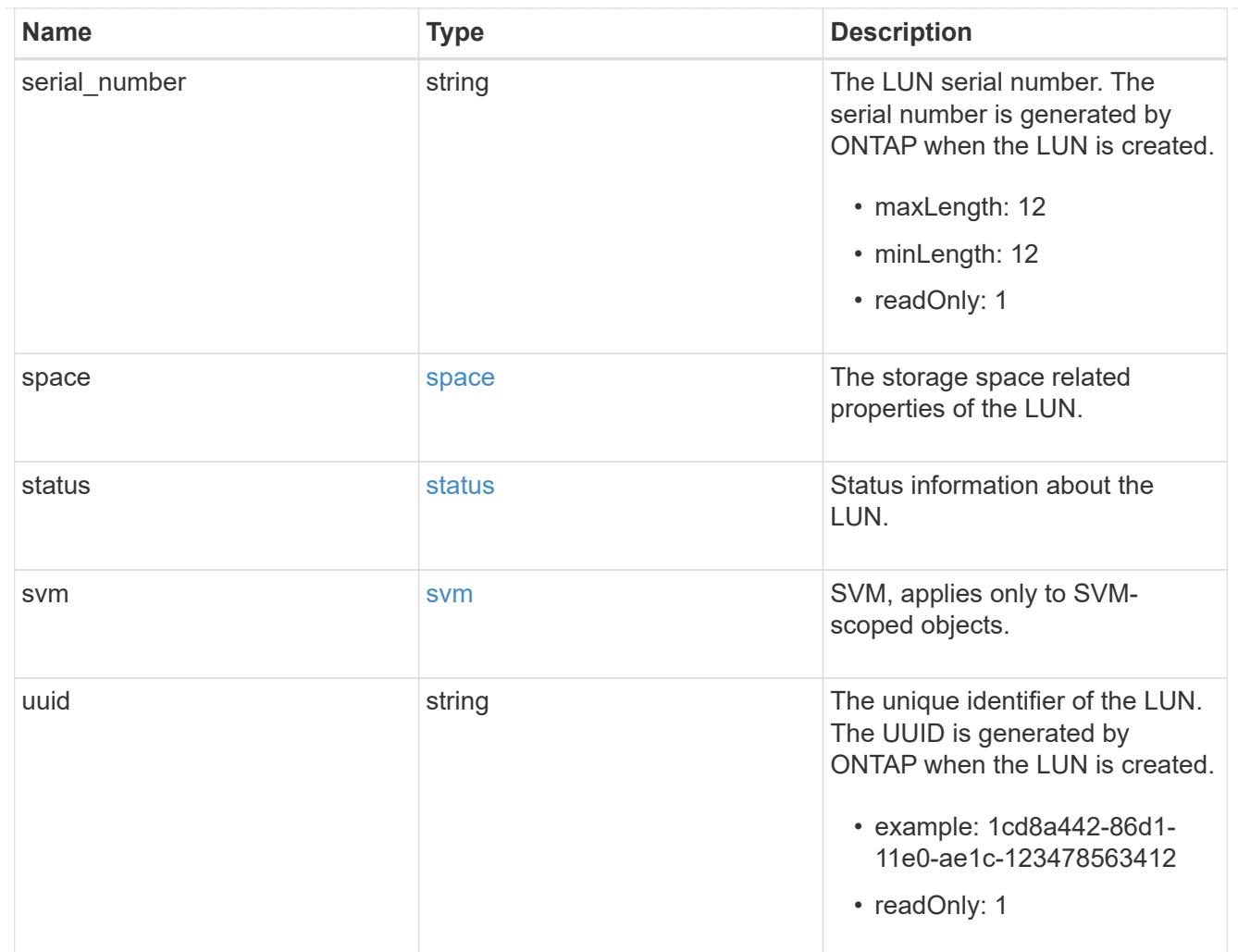

### error

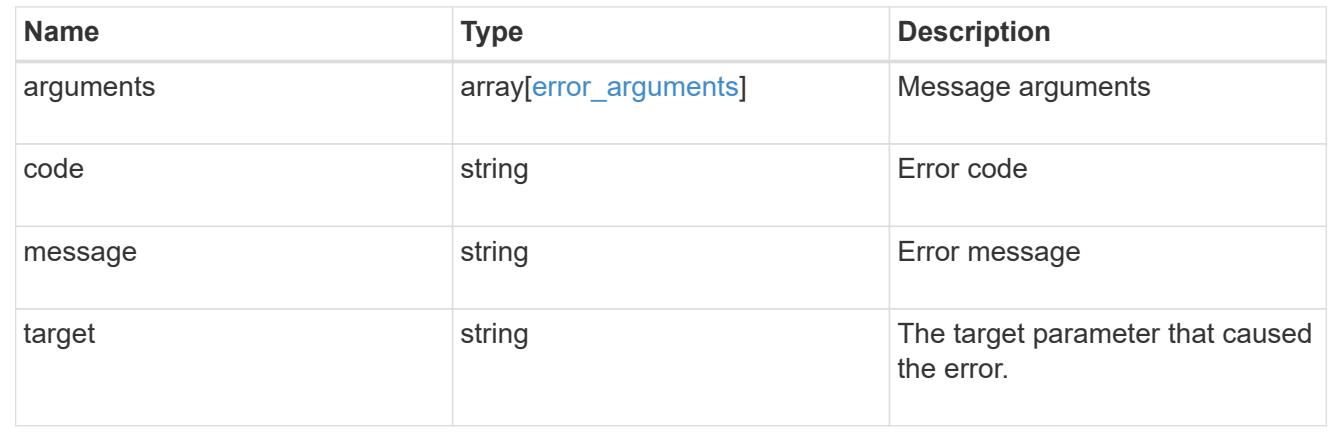

# **SVM**

## **SVM overview**

## **Overview**

Storage Virtual Machine (SVM) APIs enable you to manage SVMs and their attributes, including the configuration of the CIFS and NFS protocols, export policies, name mappings between CIFS and NFS users, and network services.

SVMs contain data volumes and one or more network interfaces through which they serve data to the clients. SVMs securely isolate the shared virtualized data storage and network, and each SVM appears as a single dedicated server to the clients. Each SVM has a separate administrator authentication domain, and each SVM can be managed independently by its SVM administrator.

In a cluster, SVMs facilitate data access. A cluster must have at least one SVM to serve data. Multiple SVMs can coexist in a single cluster without being bound to any particular node in the cluster. However, they are bound to the physical cluster on which they exist.

SVMs with volumes can contain files and LUNs. They provide file-level data access by using NFS and CIFS protocols for the NAS clients, and block-level data access by using iSCSI and Fibre Channel (FC) (FCoE included) for SAN hosts. The volumes within each NAS SVM are related to each other through junctions and they are mounted on junction paths. These junctions present the file system in each volume. The root volume of the SVM resides at the top level of the namespace hierarchy; additional volumes are mounted to the SVM root volume to extend the namespace. As volumes are created for the SVM, the root volume of the SVM contains junction paths.

The ONTAP REST APIs only expose data SVMs as an SVM. The information and configuration associated with the cluster and nodes are exposed from REST, but the cluster and nodes are not treated as if they are a type of SVM from REST APIs. Some APIs that expose both cluster-owned resources and SVM-owned resources from the same endpoint only return and support the "svm" sub-object for the resources that are within a data SVM. In those endpoints, the resources that are not in a data SVM do not return the "svm" subobject. Generally, such endpoints have a "scope" attribute that returns either "svm" or "cluster" to identify the resource as either a cluster-level resource or one that is completely contained in a data SVM.

## **Manage SVM peer permissions**

## **SVM peer-permissions endpoint overview**

## **Managing SVM peer permissions**

A cluster administrator can provide permissions for use during intercluster SVM peer relationship creation. Once this permission exists for a local SVM and peer cluster combination on a local cluster, no explicit SVM peer accept (or REST PATCH) API is required for any incoming SVM peer relationship creation requests from a remote cluster for that local SVM. Peer relationship directly changes the state to peered on both clusters. Use an SVM name as "\*" to create permissions that apply to all local SVMs.

## **SVM peer permission APIs**

The following APIs are used to manage SVM peer permissions:

- GET /api/svm/peer-permissions
- POST /api/svm/peer-permissions
- GET /api/svm/peer-permissions/{cluster.uuid}/{svm.uuid}
- PATCH /api/svm/peer-permissions/{cluster.uuid}/{svm.uuid}
- DELETE /api/svm/peer-permissions/{cluster.uuid}/{svm.uuid}

### **Retrieve SVM peer permissions**

GET /svm/peer-permissions

Retrieves the list of SVM peer permissions.

#### **Related ONTAP commands**

• vserver peer permission show

#### **Examples**

The following examples show how to retrieve a collection of SVM peer permissions based on a query.

1. Retrieves a list of SVM peer permissions of a specific local SVM

GET "/api/svm/peer-permissions/?svm.name=VS1"

1. Retrieves a list of SVM peer permissions of a specific cluster peer

GET "/api/svm/peer-permissions/?cluster\_peer.name=cluster2"

#### **Learn more**

• [DOC /svm/peer-permissions](https://docs.netapp.com/us-en/ontap-restapi-96/{relative_path}svm_peer-permissions_endpoint_overview.html)

#### **Parameters**

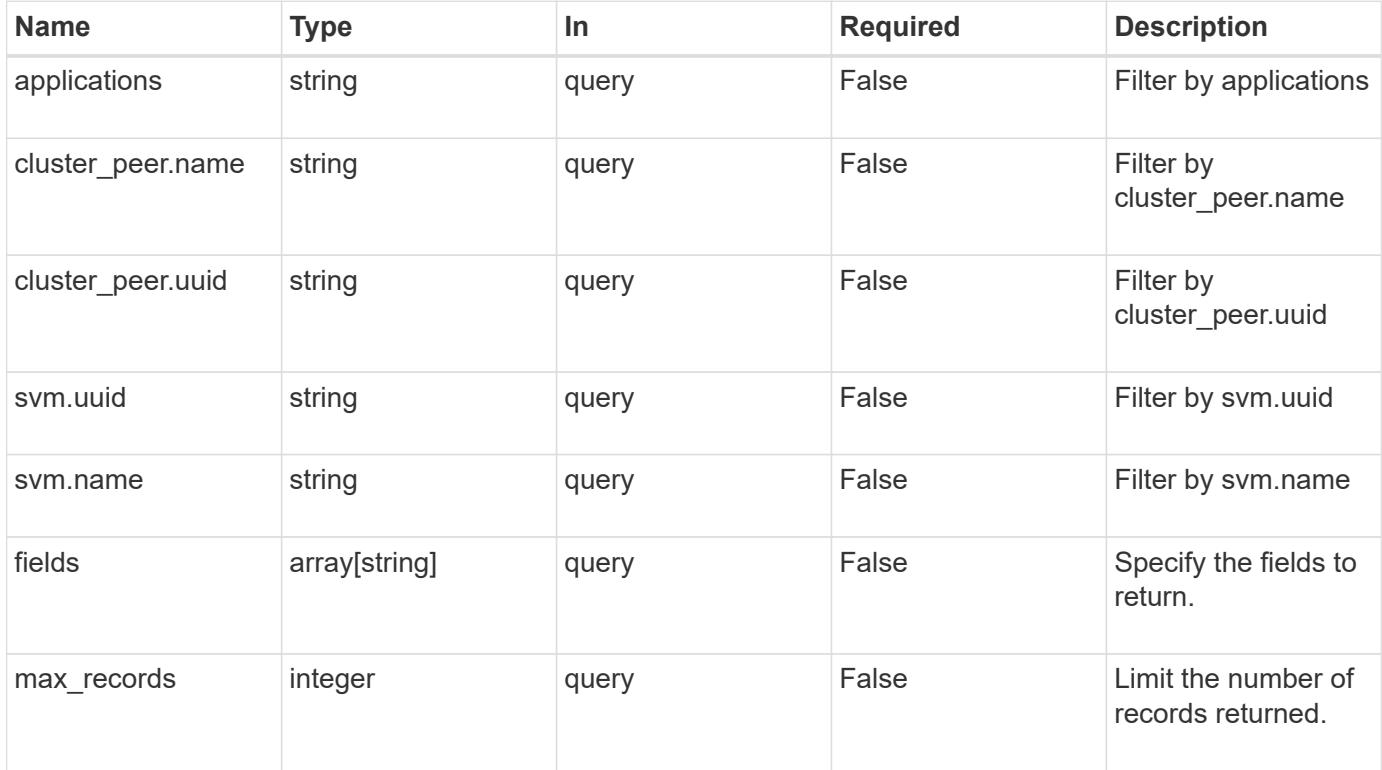

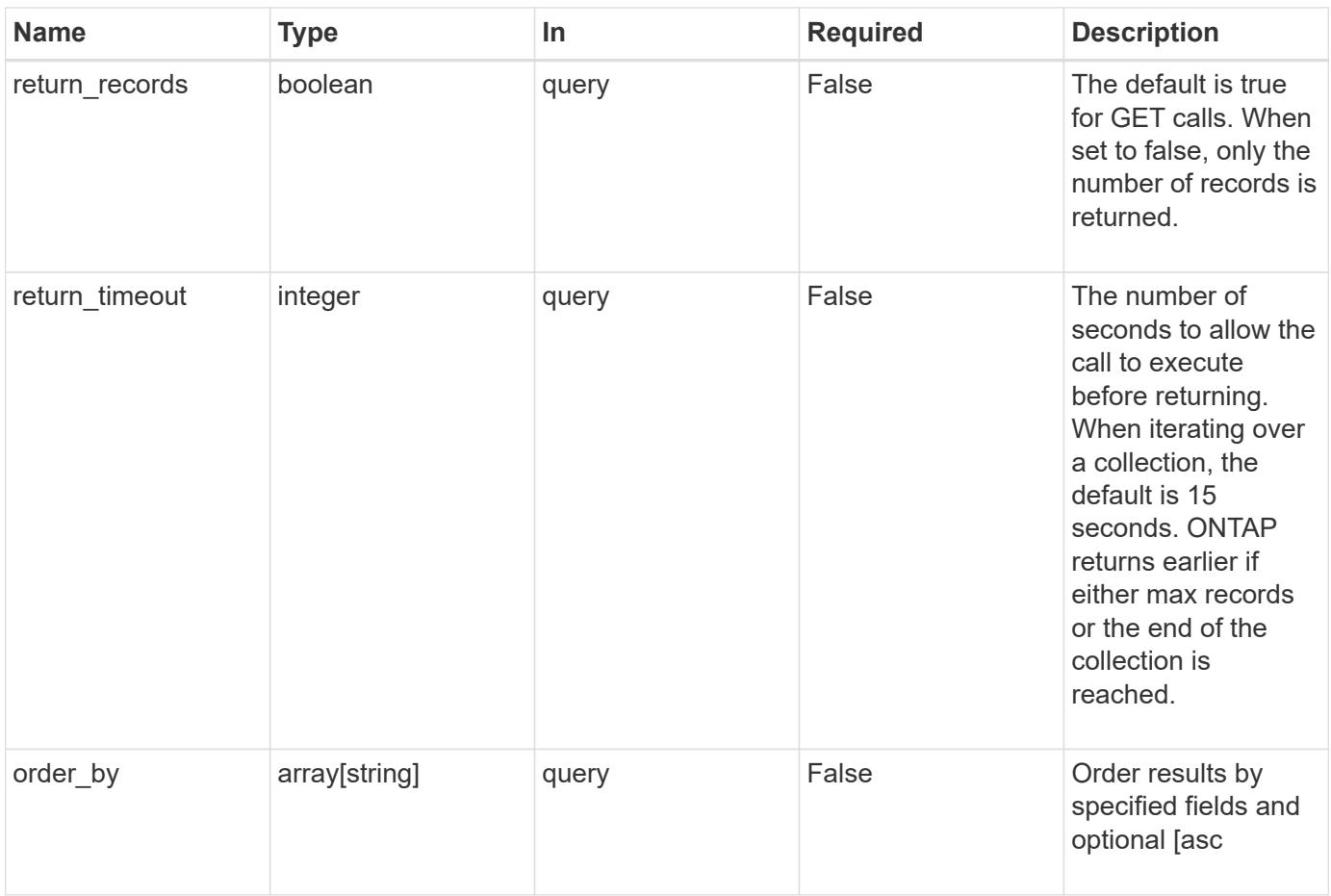

## **Response**

Status: 200, Ok

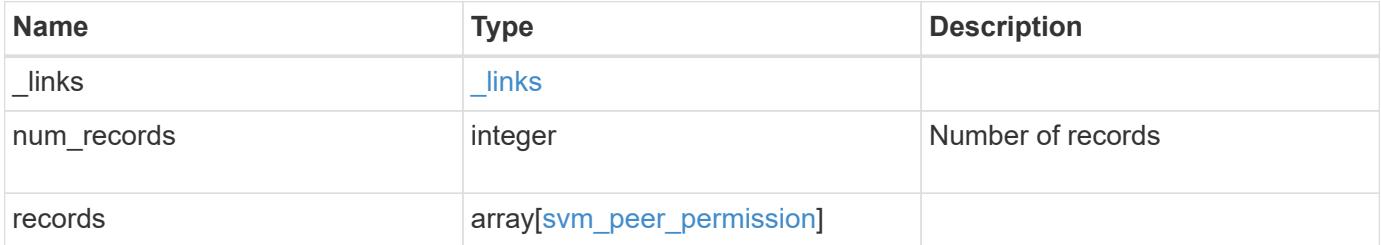

**Example response**

```
{
  " links": {
      "next": {
        "href": "/api/resourcelink"
      },
      "self": {
       "href": "/api/resourcelink"
      }
    },
    "records": {
      "_links": {
        "self": {
          "href": "/api/resourcelink"
        }
      },
      "applications": [
       "snapmirror",
       "flexcache"
    \frac{1}{\sqrt{2}}"cluster peer": {
        "_links": {
          "self": {
             "href": "/api/resourcelink"
          }
        },
      "name": "cluster2",
        "uuid": "ebe27c49-1adf-4496-8335-ab862aebebf2"
      },
      "svm": {
        "_links": {
          "self": {
             "href": "/api/resourcelink"
          }
        },
      "name": "svm1",
        "uuid": "02c9e252-41be-11e9-81d5-00a0986138f7"
      }
    }
}
```
Status: Default

### ONTAP Error Response Codes

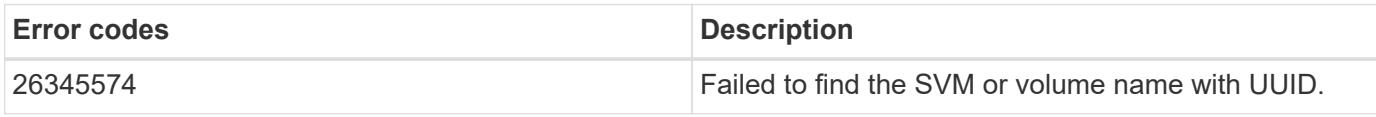

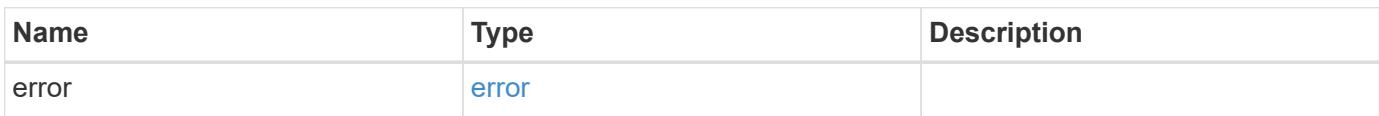

## **Example error**

```
{
   "error": {
     "arguments": {
     "code": "string",
       "message": "string"
      },
      "code": "4",
      "message": "entry doesn't exist",
     "target": "uuid"
   }
}
```
#### **Definitions**

## **See Definitions**

href

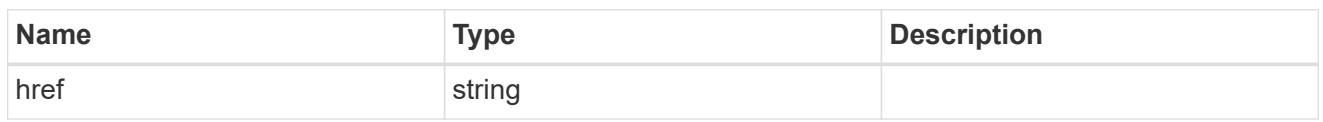

\_links

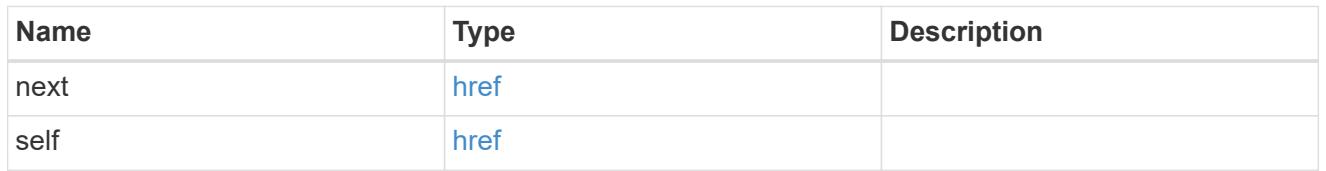

\_links

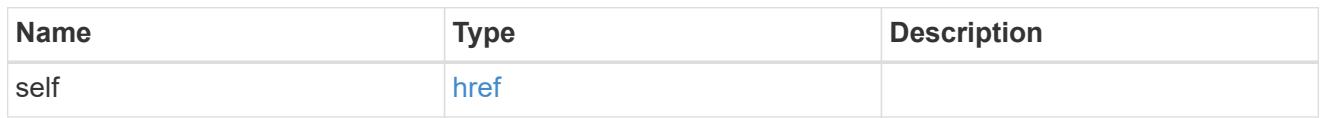

cluster\_peer

Peer cluster details

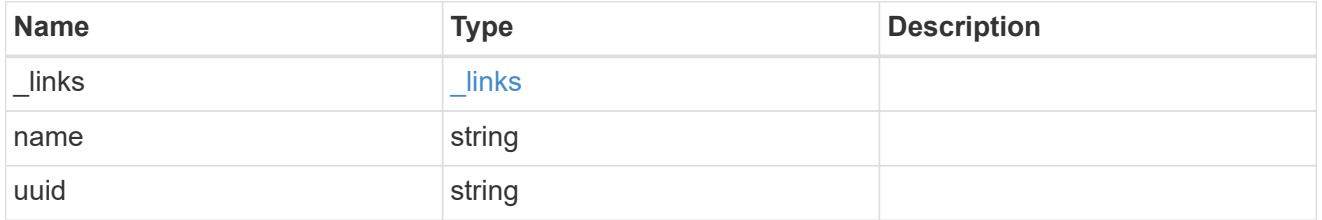

svm

Local SVM permitted for peer relation. To create peer permissions for all SVMs, specify the SVM name as  $^{\mathrm{num}}$ .

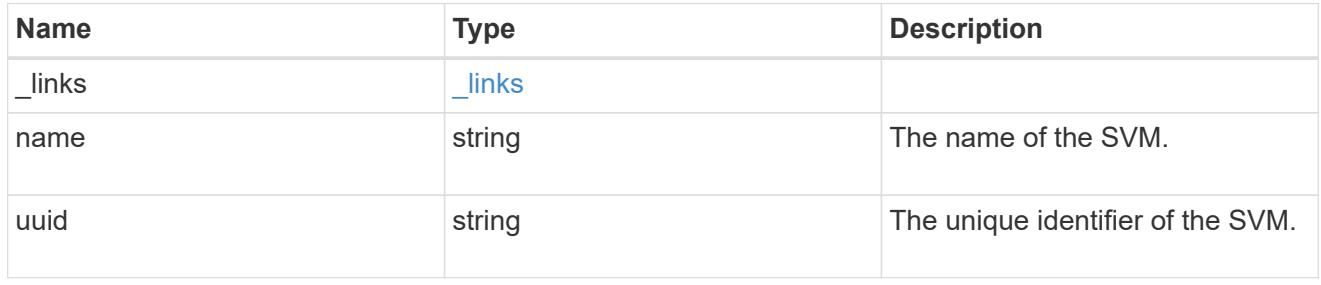

svm\_peer\_permission

Manage SVM peer permissions.

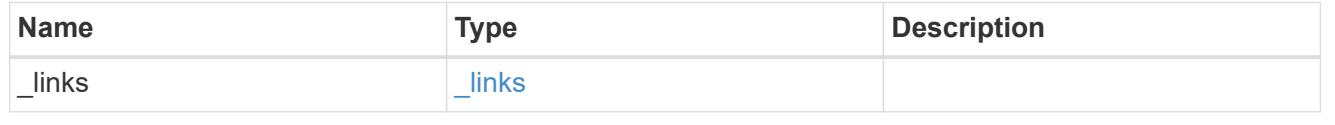

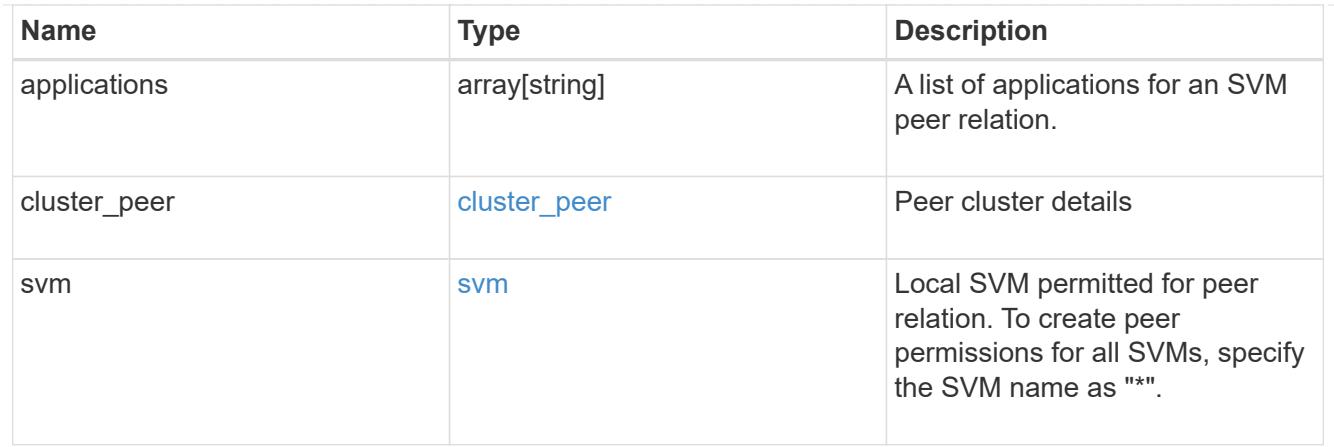

## error\_arguments

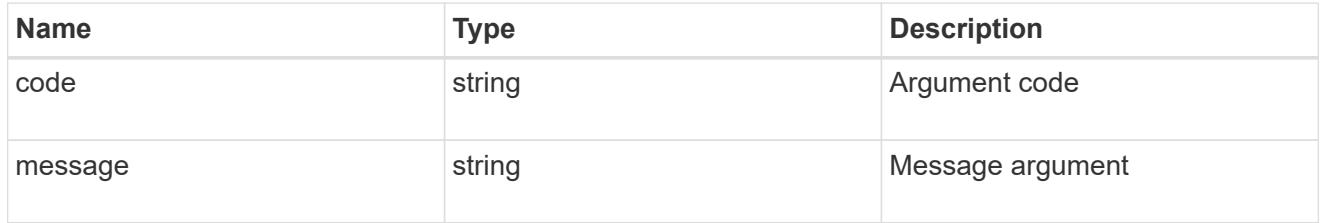

#### error

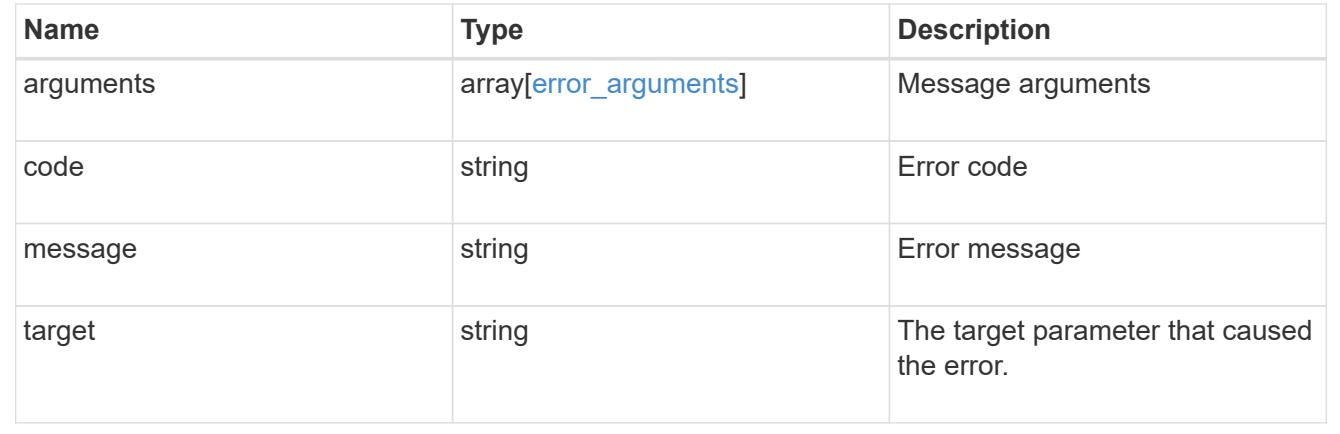

## **Create an SVM peer permission**

POST /svm/peer-permissions

Creates an SVM peer permission.

## **Required properties**

- svm.name or svm.uuid SVM name
- \* cluster peer.uuid or cluster peer.name Peer cluster name or peer cluster UUID
- applications Peering applications

#### **Related ONTAP commands**

```
• vserver peer permission create
```
#### **Examples**

The following examples show how to create SVM peer permissions.

1. Creates an SVM peer permission entry with the local SVM and cluster peer names

```
 POST "/api/svm/peer-permissions" '{"cluster_peer":{"name":"cluster2"},
"svm":{"name":"VS1"}, "applications":["snapmirror"]}'
```
1. Creates an SVM peer permission entry with the local SVM and cluster peer UUID

```
 POST "/api/svm/peer-permissions" '{"cluster_peer":{"uuid":"d3268a74-ee76-
11e8-a9bb-005056ac6dc9"}, "svm":{"uuid":"8f467b93-f2f1-11e8-9027-
005056ac81fc"}, "applications":["snapmirror"]}'
```
1. Creates an SVM peer permission entry with all SVMs and the cluster peer name

```
 POST "/api/svm/peer-permissions" '{"cluster_peer":{"name":"cluster2"},
"svm":{"name":"*"}, "applications":["snapmirror"]}'
```
#### **Learn more**

• [DOC /svm/peer-permissions](https://docs.netapp.com/us-en/ontap-restapi-96/{relative_path}svm_peer-permissions_endpoint_overview.html)

#### **Request Body**

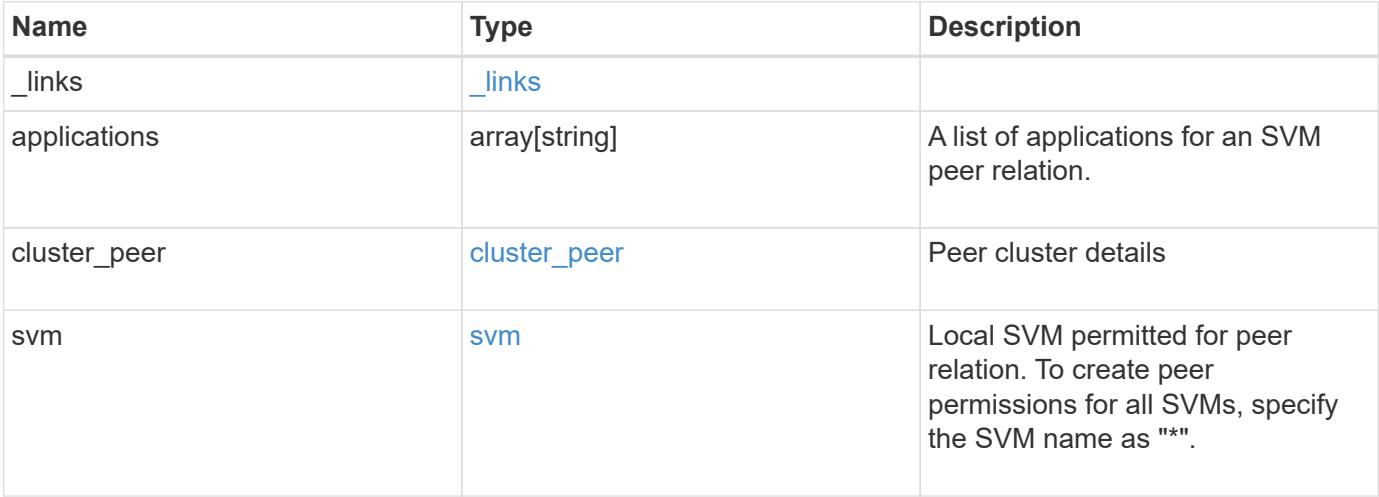

**Example request**

```
{
    "_links": {
      "self": {
        "href": "/api/resourcelink"
      }
    },
    "applications": [
     "snapmirror",
     "flexcache"
  \frac{1}{2},
  "cluster peer": {
      "_links": {
        "self": {
          "href": "/api/resourcelink"
        }
      },
      "name": "cluster2",
      "uuid": "ebe27c49-1adf-4496-8335-ab862aebebf2"
    },
    "svm": {
      "_links": {
        "self": {
          "href": "/api/resourcelink"
        }
      },
    "name": "svm1",
      "uuid": "02c9e252-41be-11e9-81d5-00a0986138f7"
    }
}
```
### **Response**

```
Status: 201, Created
```
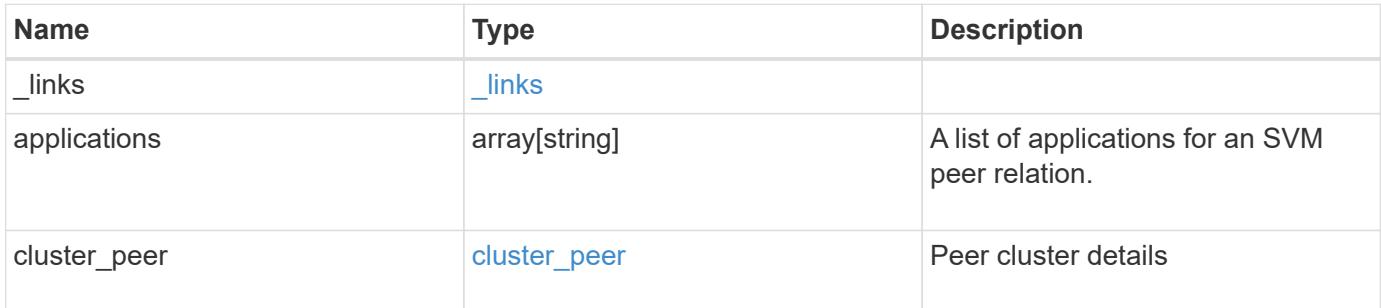

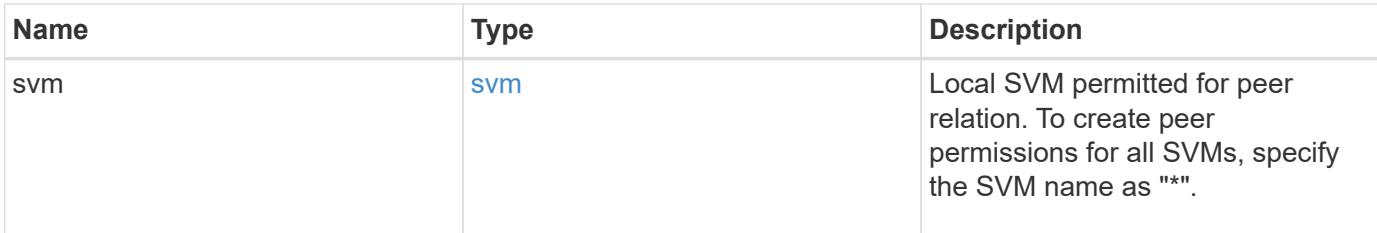

**Example response**

```
{
  " links": {
      "self": {
        "href": "/api/resourcelink"
      }
    },
    "applications": [
      "snapmirror",
     "flexcache"
  \frac{1}{2},
    "cluster_peer": {
    " links": {
        "self": {
          "href": "/api/resourcelink"
        }
      },
    "name": "cluster2",
      "uuid": "ebe27c49-1adf-4496-8335-ab862aebebf2"
    },
    "svm": {
      "_links": {
        "self": {
          "href": "/api/resourcelink"
        }
      },
    "name": "svm1",
      "uuid": "02c9e252-41be-11e9-81d5-00a0986138f7"
    }
}
```
### **Error**

Status: Default

ONTAP Error Response Codes

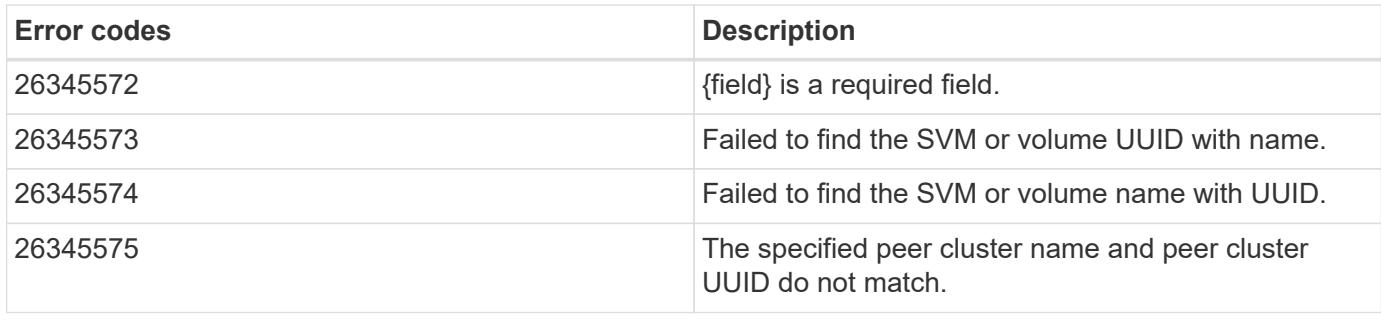

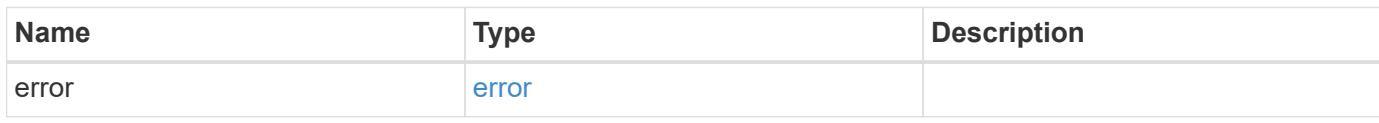

**Example error**

```
{
   "error": {
     "arguments": {
       "code": "string",
       "message": "string"
      },
      "code": "4",
      "message": "entry doesn't exist",
     "target": "uuid"
   }
}
```
**Definitions**

## **See Definitions**

href

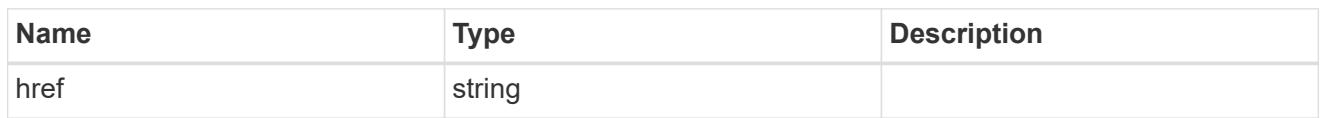

\_links

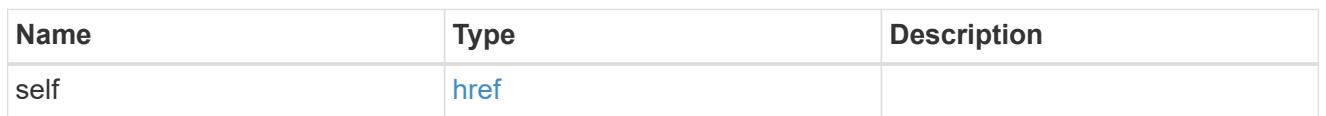

cluster\_peer

Peer cluster details

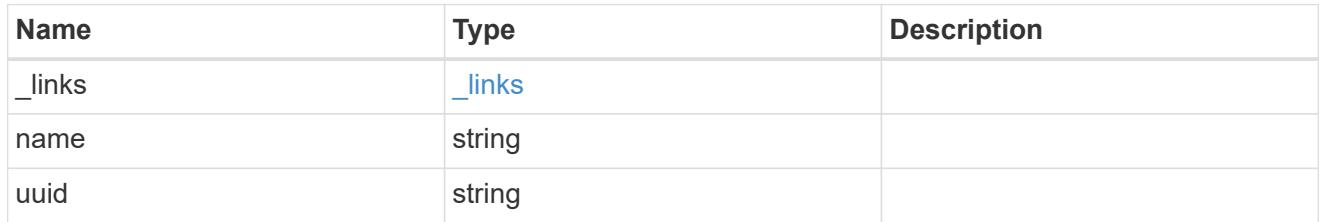

svm

Local SVM permitted for peer relation. To create peer permissions for all SVMs, specify the SVM name as  $^{\frac{m+n}{2}}$ .

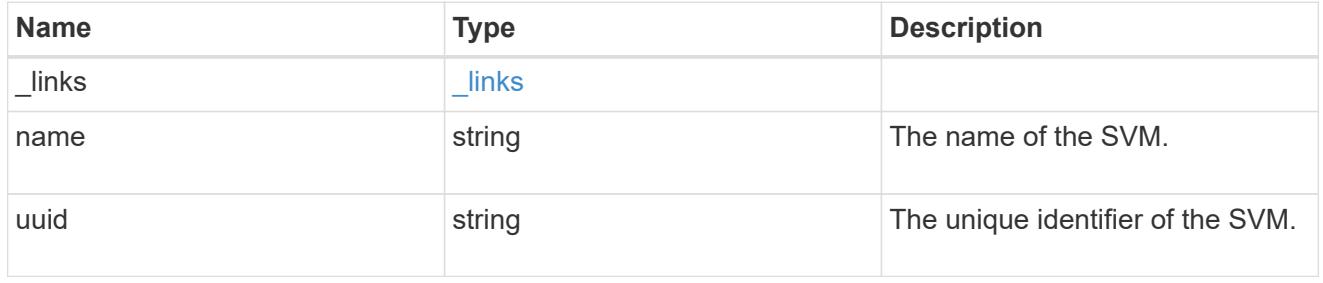

svm\_peer\_permission

Manage SVM peer permissions.

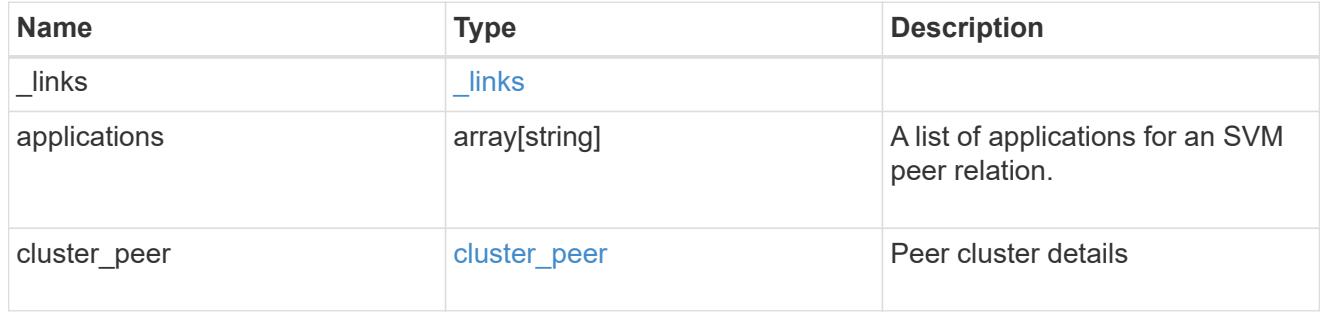

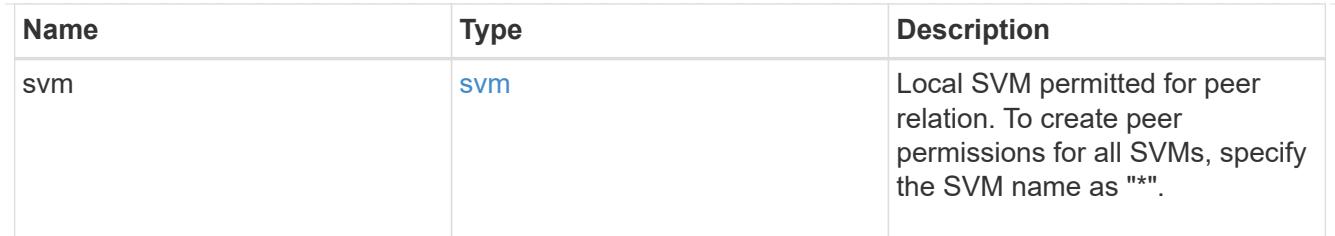

### error\_arguments

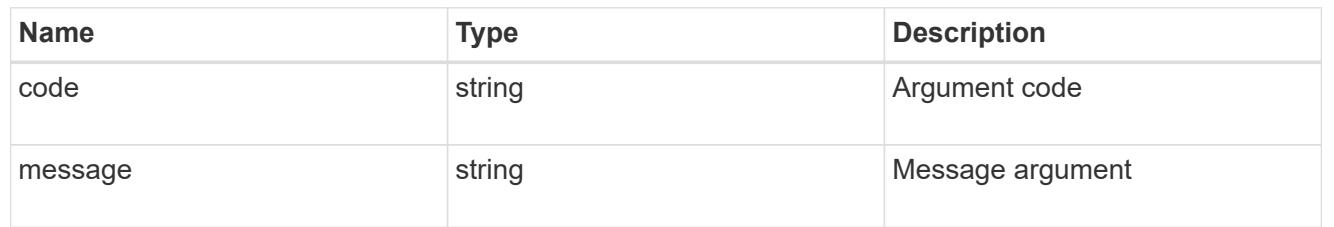

error

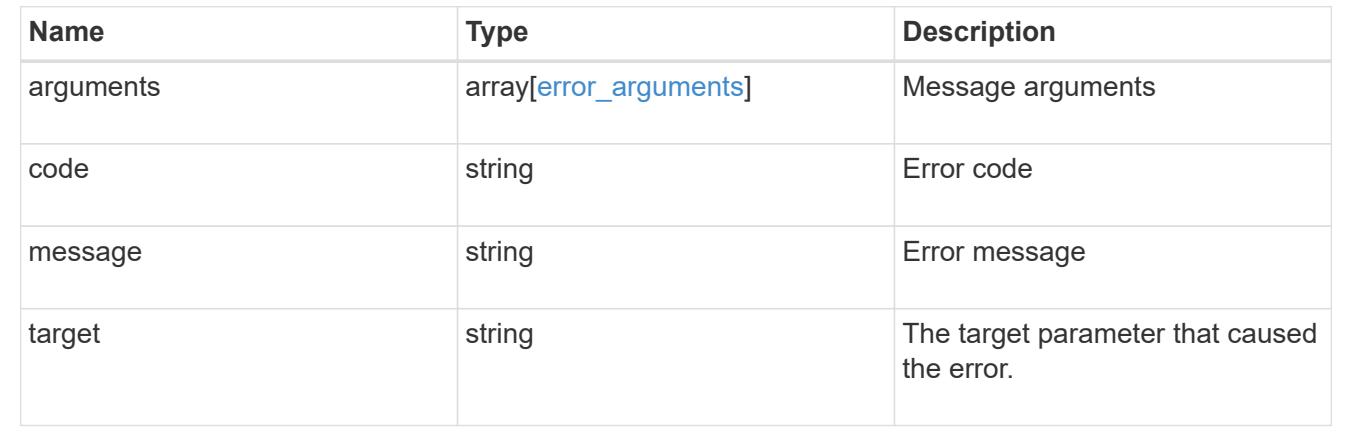

### **Delete SVM peer permissions**

DELETE /svm/peer-permissions/{cluster.uuid}/{svm.uuid}

Deletes the SVM peer permissions.

### **Related ONTAP commands**

• verver peer permission delete

### **Example**

Deletes an SVM peer permission.

```
DELETE "/api/svm/peer-permissions/d3268a74-ee76-11e8-a9bb-
005056ac6dc9/8f467b93-f2f1-11e8-9027-005056ac81fc"
```
### **Learn more**

• [DOC /svm/peer-permissions](https://docs.netapp.com/us-en/ontap-restapi-96/{relative_path}svm_peer-permissions_endpoint_overview.html)

#### **Parameters**

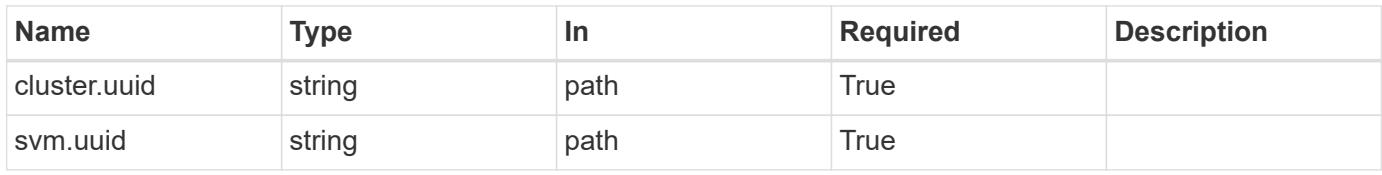

#### **Response**

Status: 200, Ok

#### **Error**

Status: Default

## ONTAP Error Response Codes

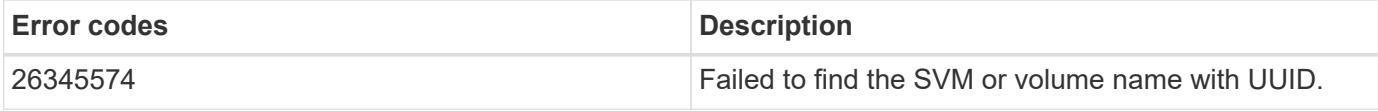

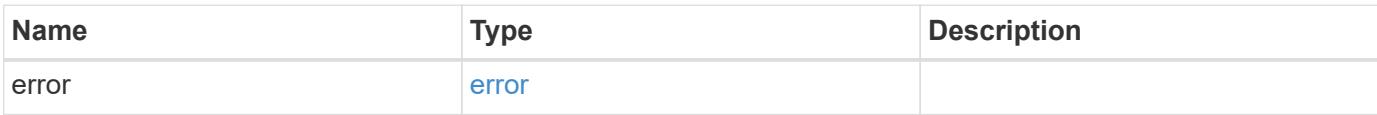

### **Example error**

```
{
    "error": {
     "arguments": {
       "code": "string",
       "message": "string"
      },
      "code": "4",
      "message": "entry doesn't exist",
      "target": "uuid"
    }
}
```
### **Definitions**

## **See Definitions**

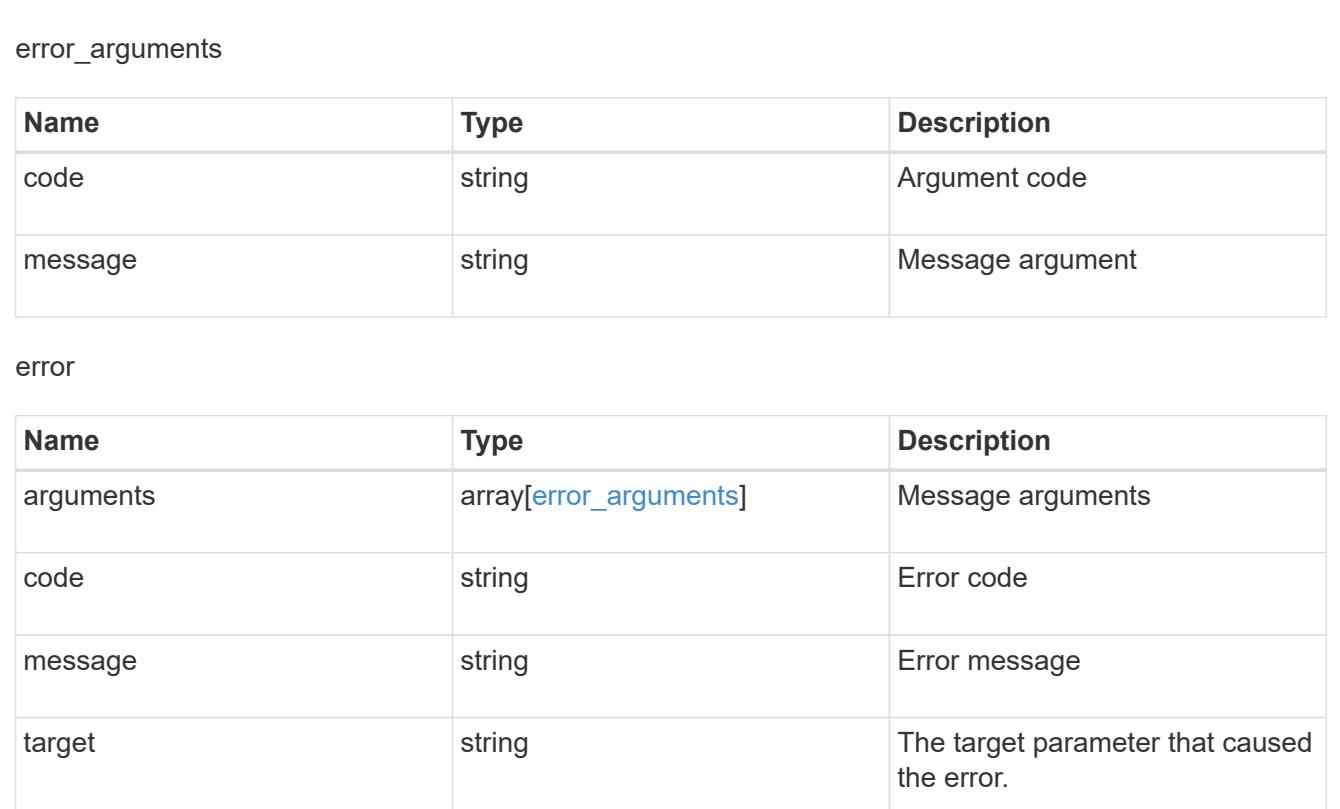

### **Retrieve an SVM peer permission instance**

GET /svm/peer-permissions/{cluster.uuid}/{svm.uuid}

Retrieves the SVM peer permission instance.

### **Related ONTAP commands**

• vserver peer permission show

### **Example**

The following example shows how to retrieve the parameters for an SVM peer permission.

```
GET "/api/svm/peer-permissions/d3268a74-ee76-11e8-a9bb-
005056ac6dc9/8f467b93-f2f1-11e8-9027-005056ac81fc"
```
### **Learn more**

• [DOC /svm/peer-permissions](https://docs.netapp.com/us-en/ontap-restapi-96/{relative_path}svm_peer-permissions_endpoint_overview.html)

### **Parameters**

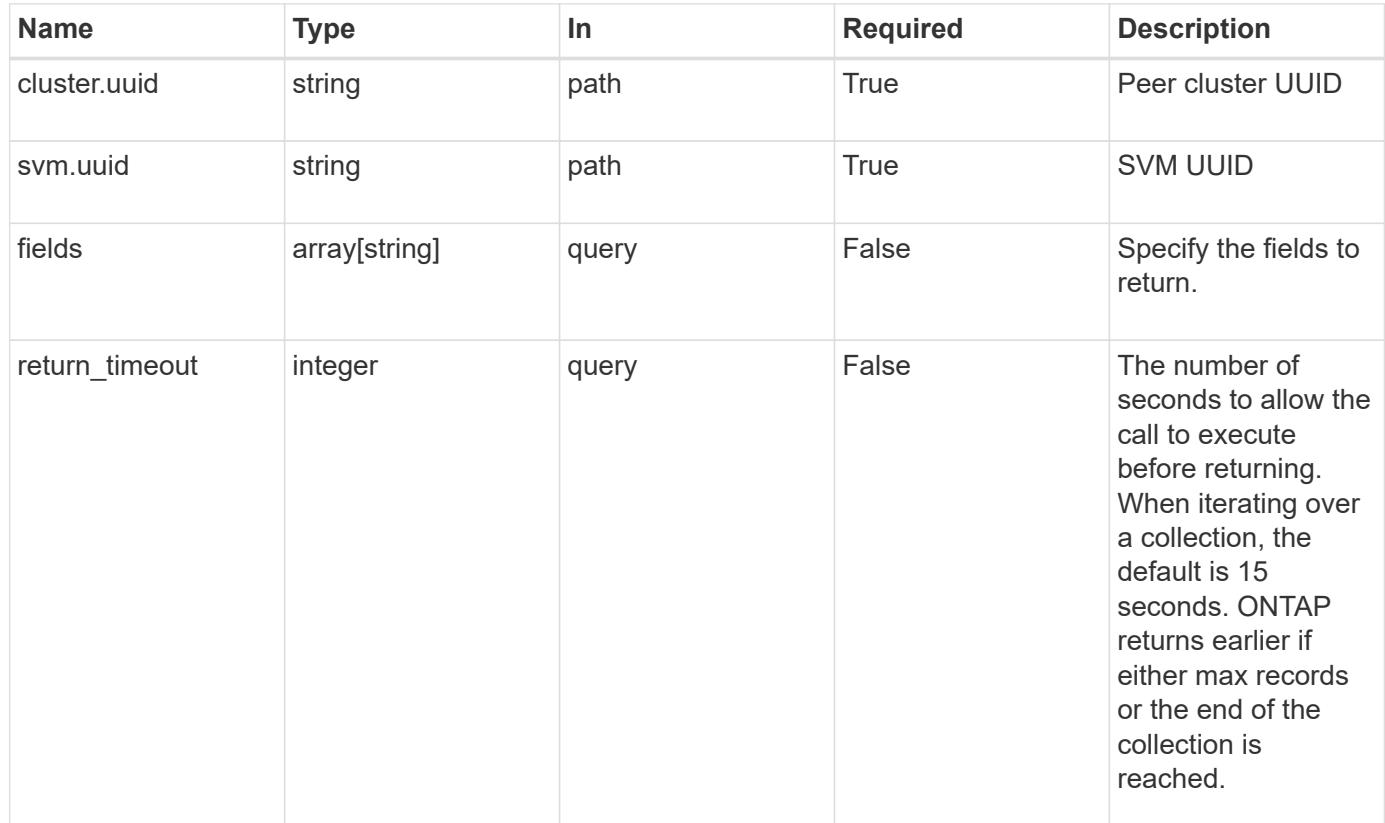

### **Response**

Status: 200, Ok

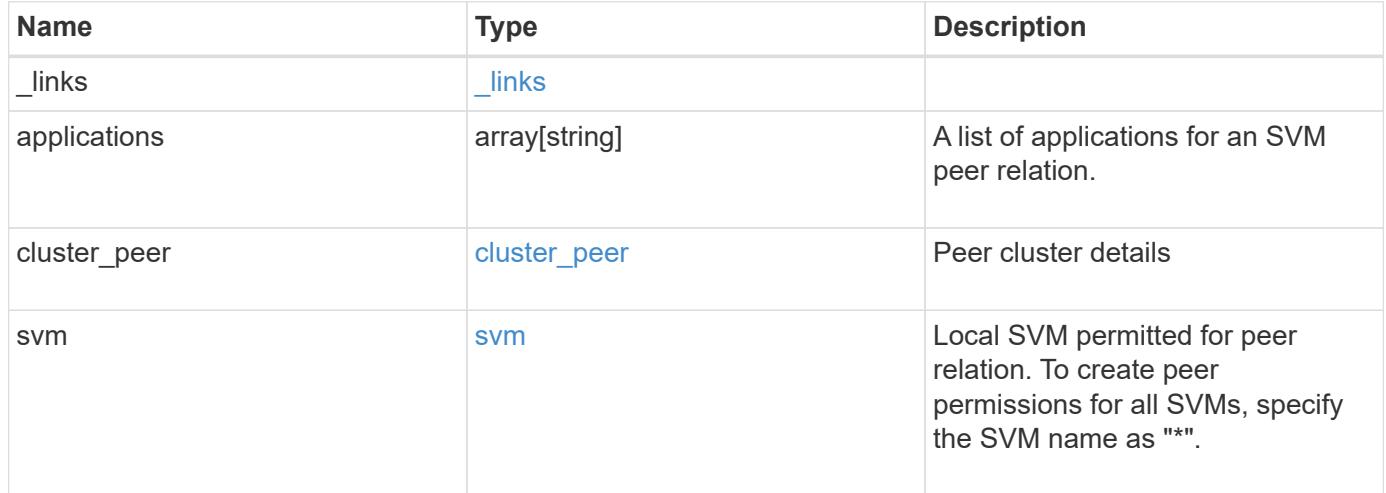

**Example response**

```
{
    "_links": {
      "self": {
        "href": "/api/resourcelink"
      }
    },
    "applications": [
     "snapmirror",
     "flexcache"
  \frac{1}{\sqrt{2}}"cluster peer": {
      "_links": {
        "self": {
          "href": "/api/resourcelink"
        }
      },
      "name": "cluster2",
      "uuid": "ebe27c49-1adf-4496-8335-ab862aebebf2"
    },
    "svm": {
      "_links": {
       "self": {
          "href": "/api/resourcelink"
        }
      },
    "name": "svm1",
      "uuid": "02c9e252-41be-11e9-81d5-00a0986138f7"
    }
}
```
## **Error**

Status: Default

## ONTAP Error Response Codes

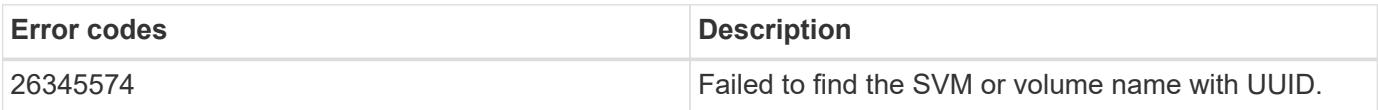

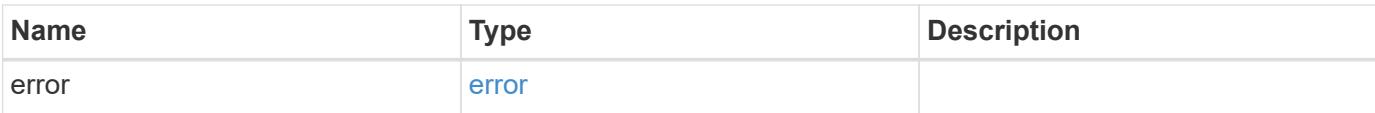

## **Example error**

```
{
   "error": {
     "arguments": {
       "code": "string",
       "message": "string"
      },
      "code": "4",
     "message": "entry doesn't exist",
     "target": "uuid"
   }
}
```
href

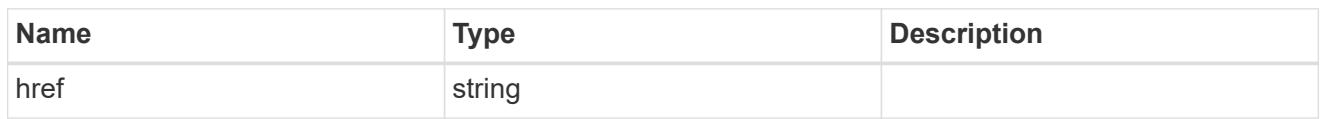

\_links

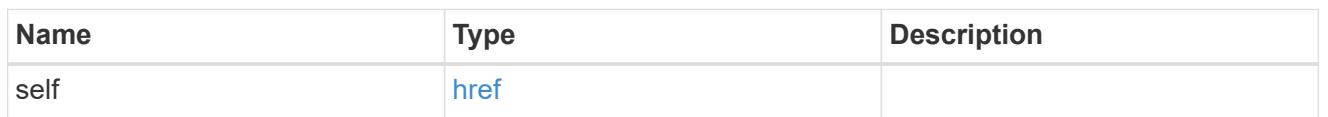

cluster\_peer

Peer cluster details

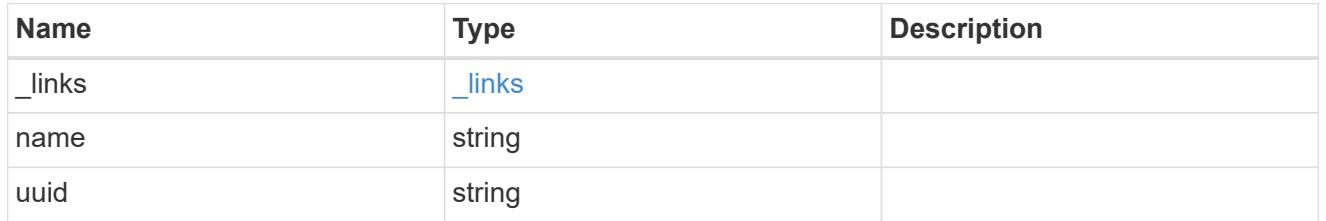

svm

Local SVM permitted for peer relation. To create peer permissions for all SVMs, specify the SVM name as  $^{\frac{m+n}{2}}$ .

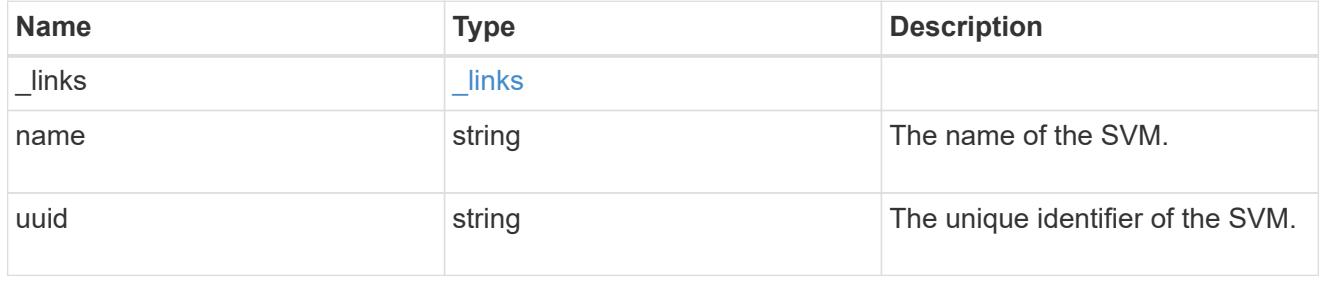

## error\_arguments

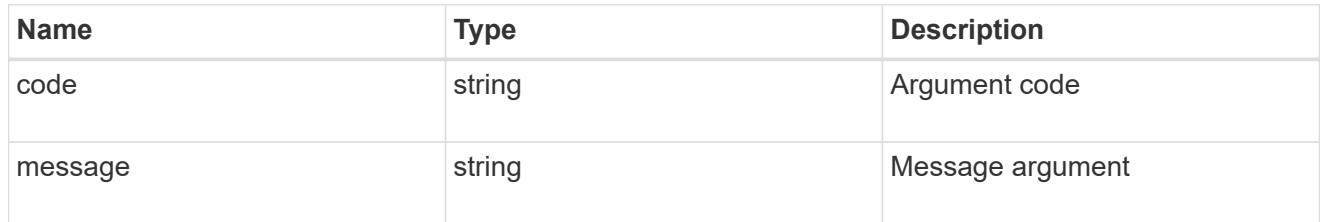

error

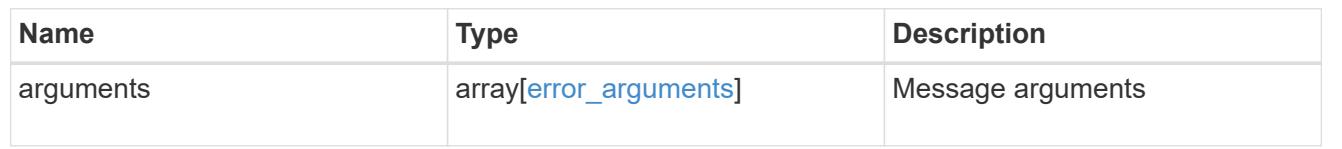

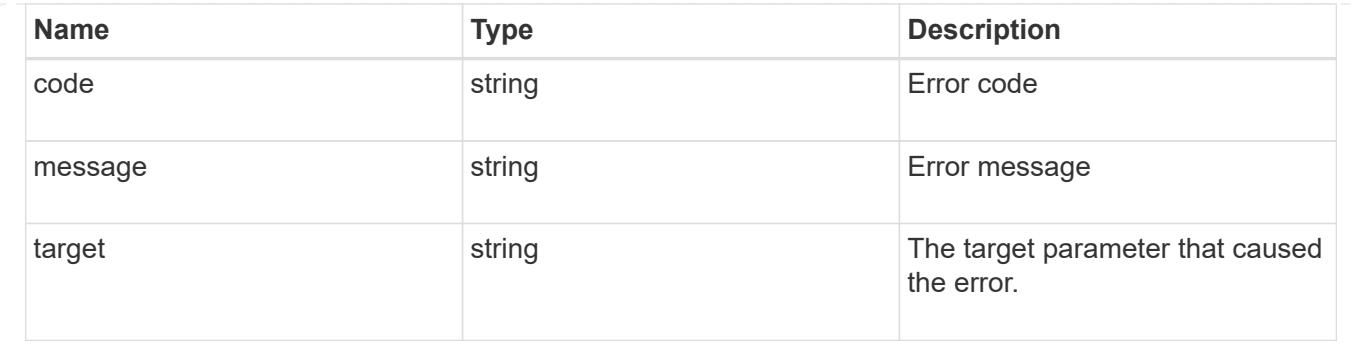

## **Update SVM peer permissions**

PATCH /svm/peer-permissions/{cluster.uuid}/{svm.uuid}

Updates the SVM peer permissions.

## **Related ONTAP commands**

• vserver peer permission modify

## **Example**

Updates an SVM peer permission.

```
PATCH "/api/svm/peer-permissions/d3268a74-ee76-11e8-a9bb-
005056ac6dc9/8f467b93-f2f1-11e8-9027-005056ac81fc"
'{"applications":["flexcache"]}'
```
#### **Learn more**

## • [DOC /svm/peer-permissions](https://docs.netapp.com/us-en/ontap-restapi-96/{relative_path}svm_peer-permissions_endpoint_overview.html)

## **Parameters**

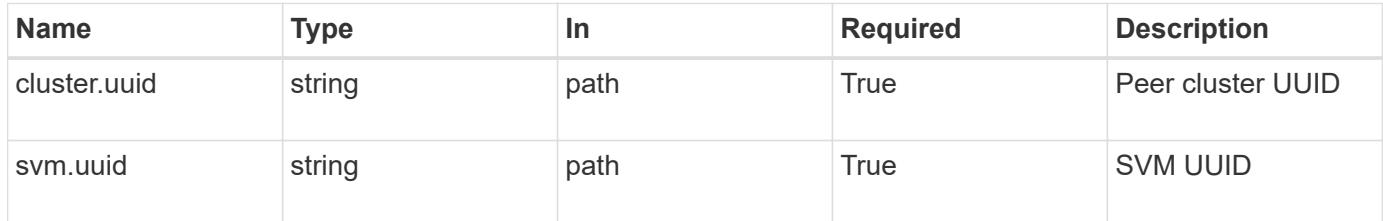

## **Request Body**

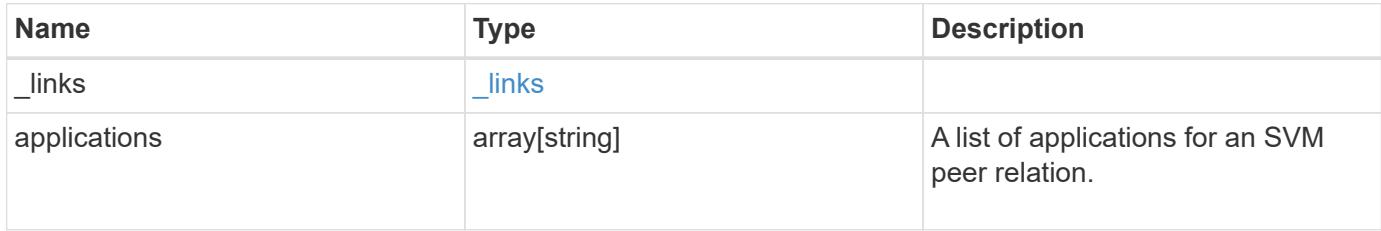

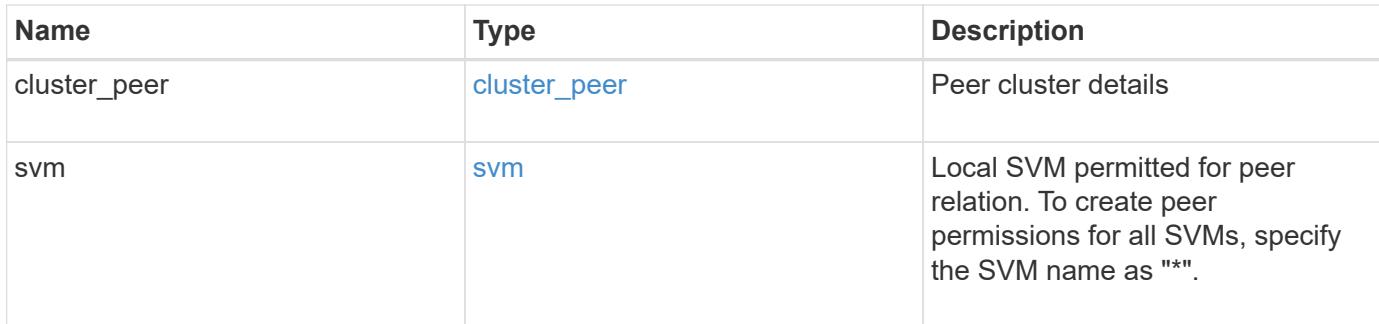

**Example request**

```
{
    "_links": {
     "self": {
       "href": "/api/resourcelink"
     }
    },
    "applications": [
     "snapmirror",
     "flexcache"
  \frac{1}{\sqrt{2}}"cluster peer": {
      "_links": {
         "self": {
          "href": "/api/resourcelink"
        }
      },
      "name": "cluster2",
      "uuid": "ebe27c49-1adf-4496-8335-ab862aebebf2"
    },
    "svm": {
      "_links": {
        "self": {
          "href": "/api/resourcelink"
        }
      },
    "name": "svm1",
      "uuid": "02c9e252-41be-11e9-81d5-00a0986138f7"
   }
}
```
#### **Response**

# Status: 200, Ok

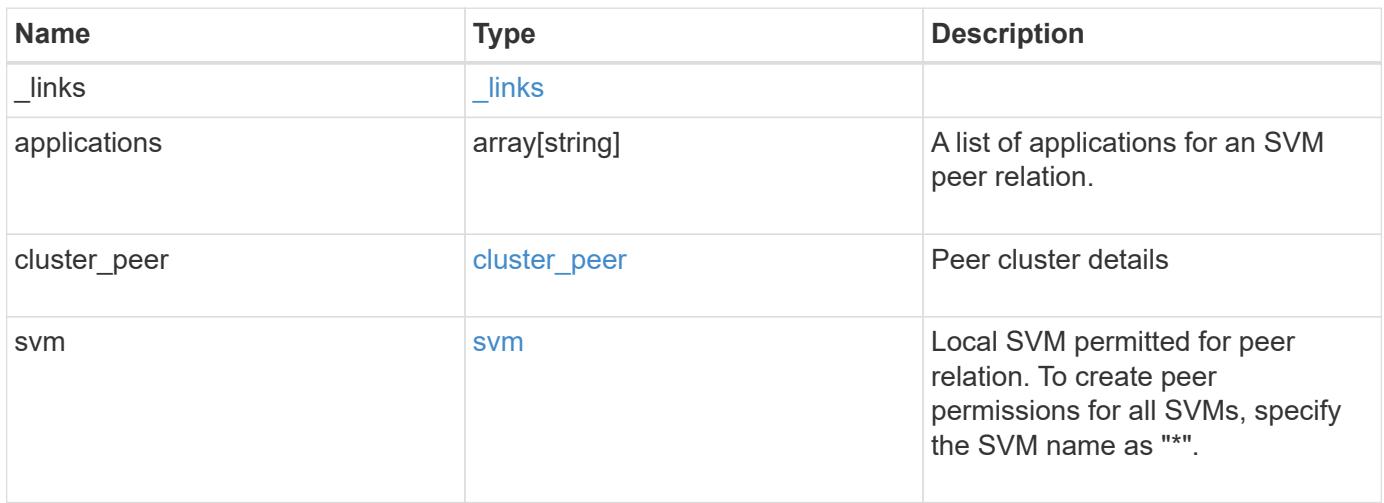

**Example response**

```
{
    "_links": {
      "self": {
        "href": "/api/resourcelink"
      }
    },
    "applications": [
     "snapmirror",
     "flexcache"
  \frac{1}{\sqrt{2}}"cluster peer": {
      "_links": {
        "self": {
          "href": "/api/resourcelink"
        }
      },
      "name": "cluster2",
      "uuid": "ebe27c49-1adf-4496-8335-ab862aebebf2"
    },
    "svm": {
      "_links": {
       "self": {
          "href": "/api/resourcelink"
        }
      },
    "name": "svm1",
      "uuid": "02c9e252-41be-11e9-81d5-00a0986138f7"
    }
}
```
## **Error**

Status: Default

## ONTAP Error Response Codes

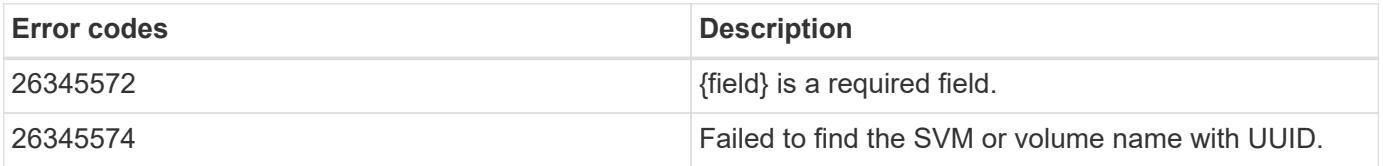

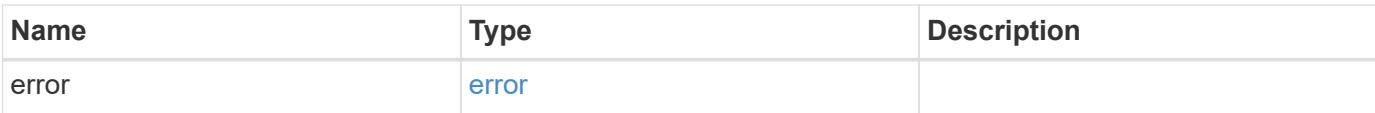

## **Example error**

```
{
   "error": {
     "arguments": {
       "code": "string",
       "message": "string"
      },
      "code": "4",
     "message": "entry doesn't exist",
     "target": "uuid"
   }
}
```
href

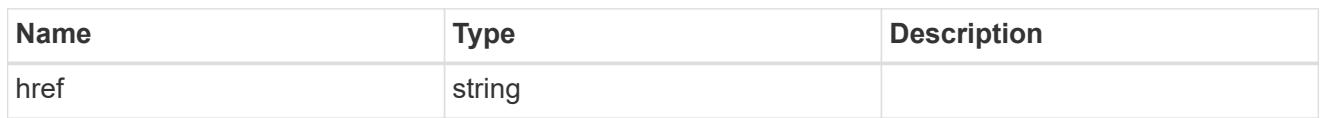

\_links

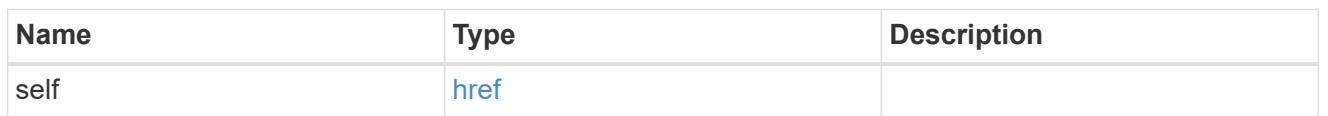

cluster\_peer

Peer cluster details

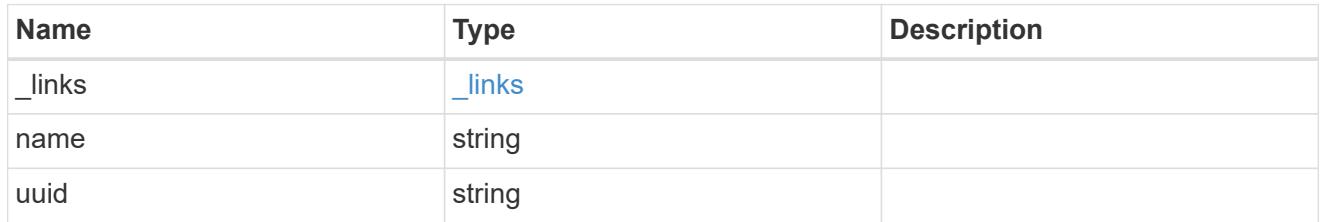

svm

Local SVM permitted for peer relation. To create peer permissions for all SVMs, specify the SVM name as  $^{\frac{m+n}{2}}$ .

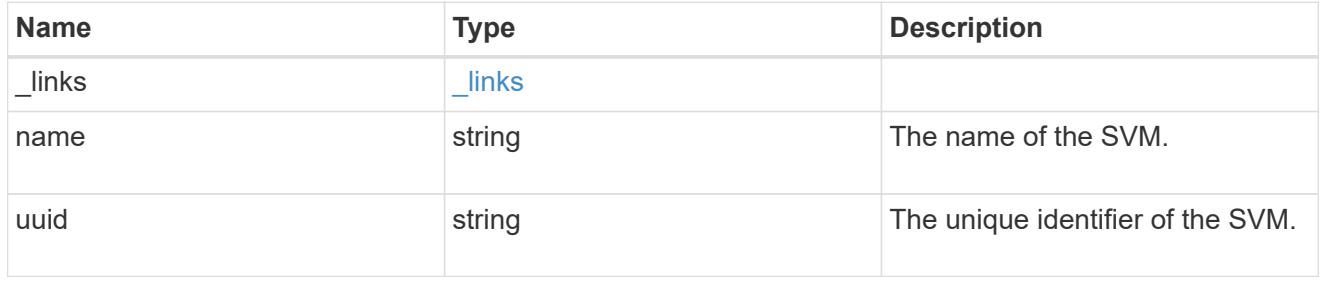

svm\_peer\_permission

Manage SVM peer permissions.

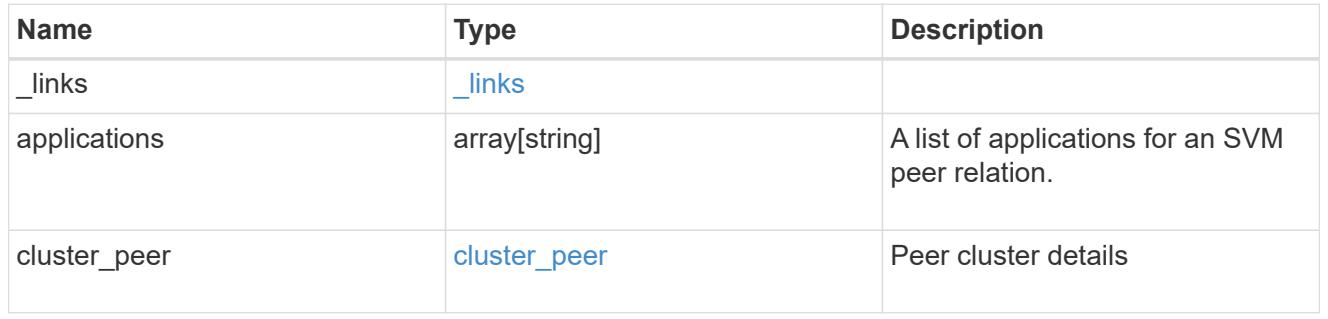

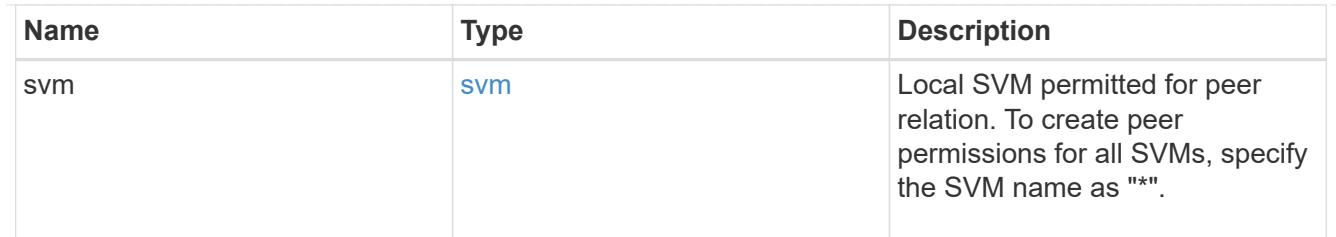

## error\_arguments

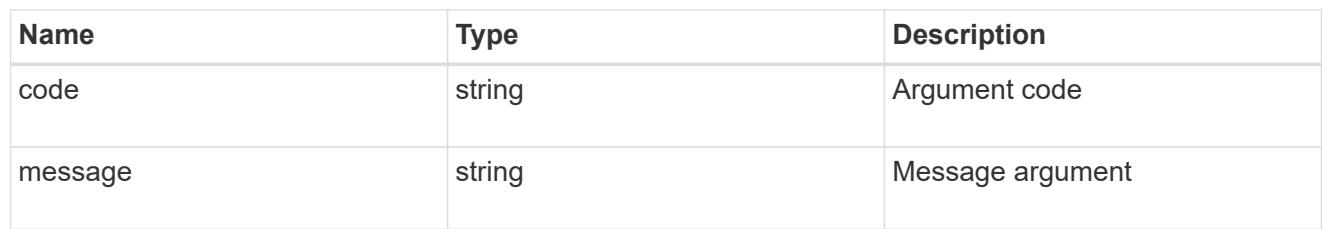

error

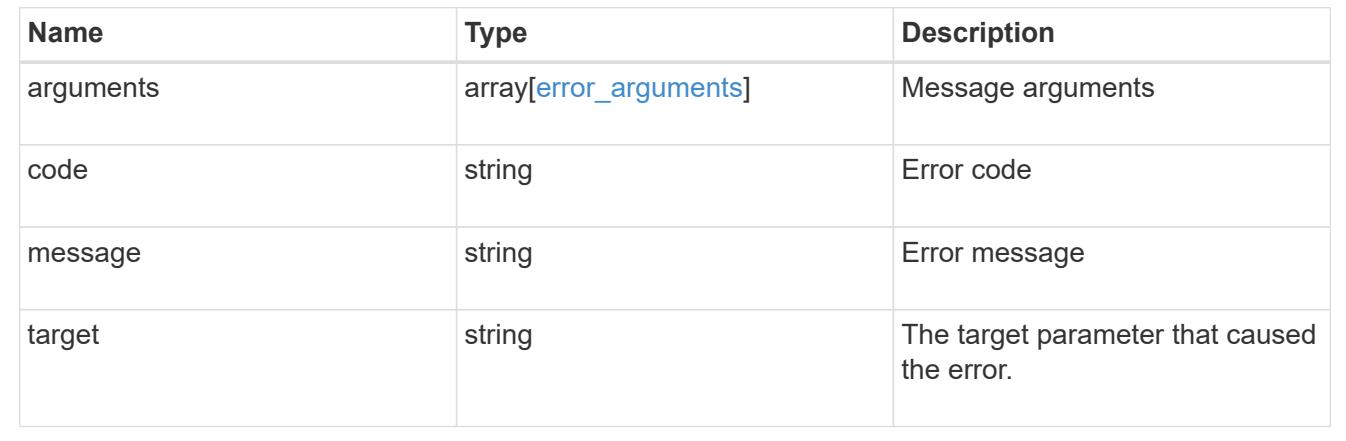

# **Manage SVM peer relationships**

# **SVM peers endpoint overview**

### **Managing SVM peers**

The SVM peer commands allow you to create and manage SVM peering relationships.

## **SVM peer APIs**

The following APIs are used to manage SVM peers:

- GET /api/svm/peers
- POST /api/svm/peers
- GET /api/svm/peers/{peer.uuid}
- PATCH /api/svm/peers/{peer.uuid}
- DELETE /api/svm/peers/{peer.uuid}

## **Retrieve SVM peer relationships**

### GET /svm/peers

Retrieves the list of SVM peer relationships.

## **Related ONTAP commands**

• vserver peer show

## **Examples**

The following examples show how to retrieve a collection of SVM peer relationships based on a query.

1. Retrieves a list of SVM peers of a specific local SVM

GET "/api/svm/peers/?svm.name=VS1"

1. Retrieves a list of SVM peers of a specific cluster peer

GET "/api/svm/peers/?peer.cluster.name=cluster2"

#### **Learn more**

• [DOC /svm/peers](https://docs.netapp.com/us-en/ontap-restapi-96/{relative_path}svm_peers_endpoint_overview.html)

#### **Parameters**

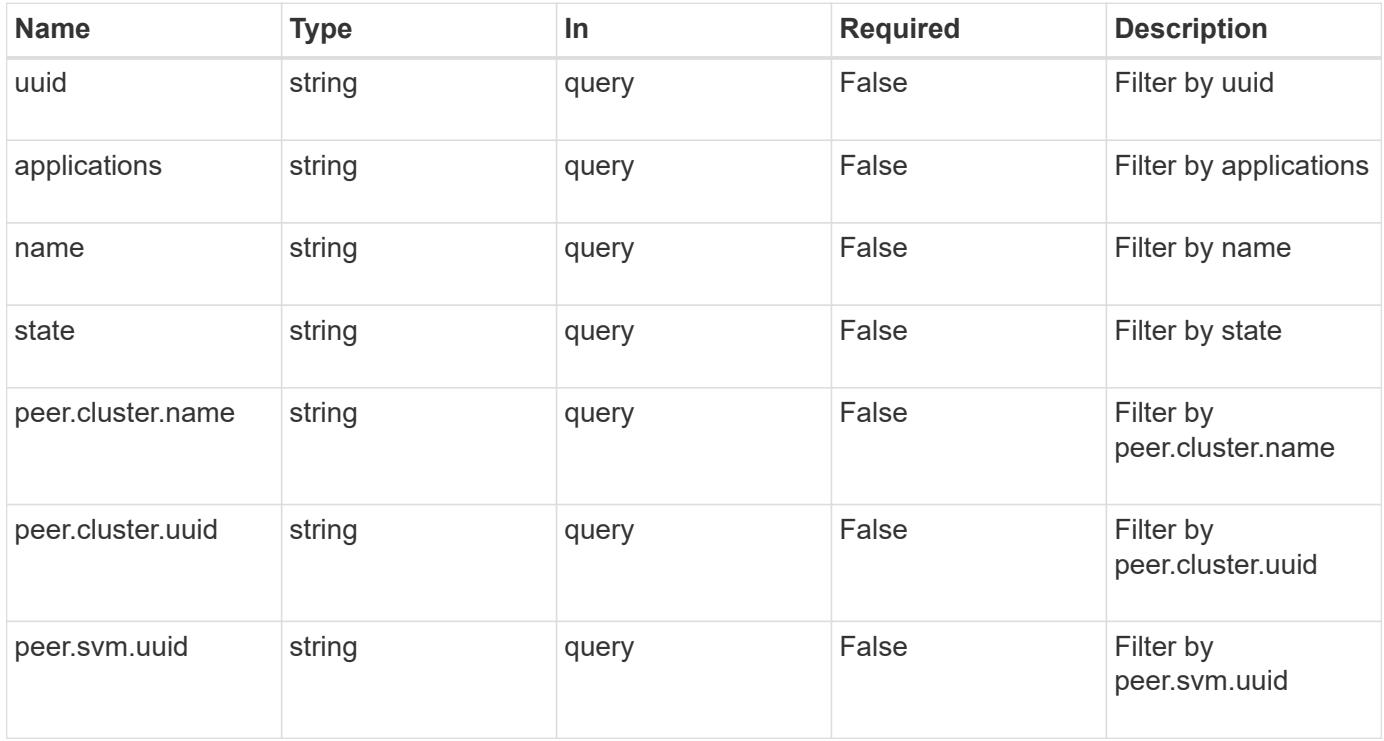

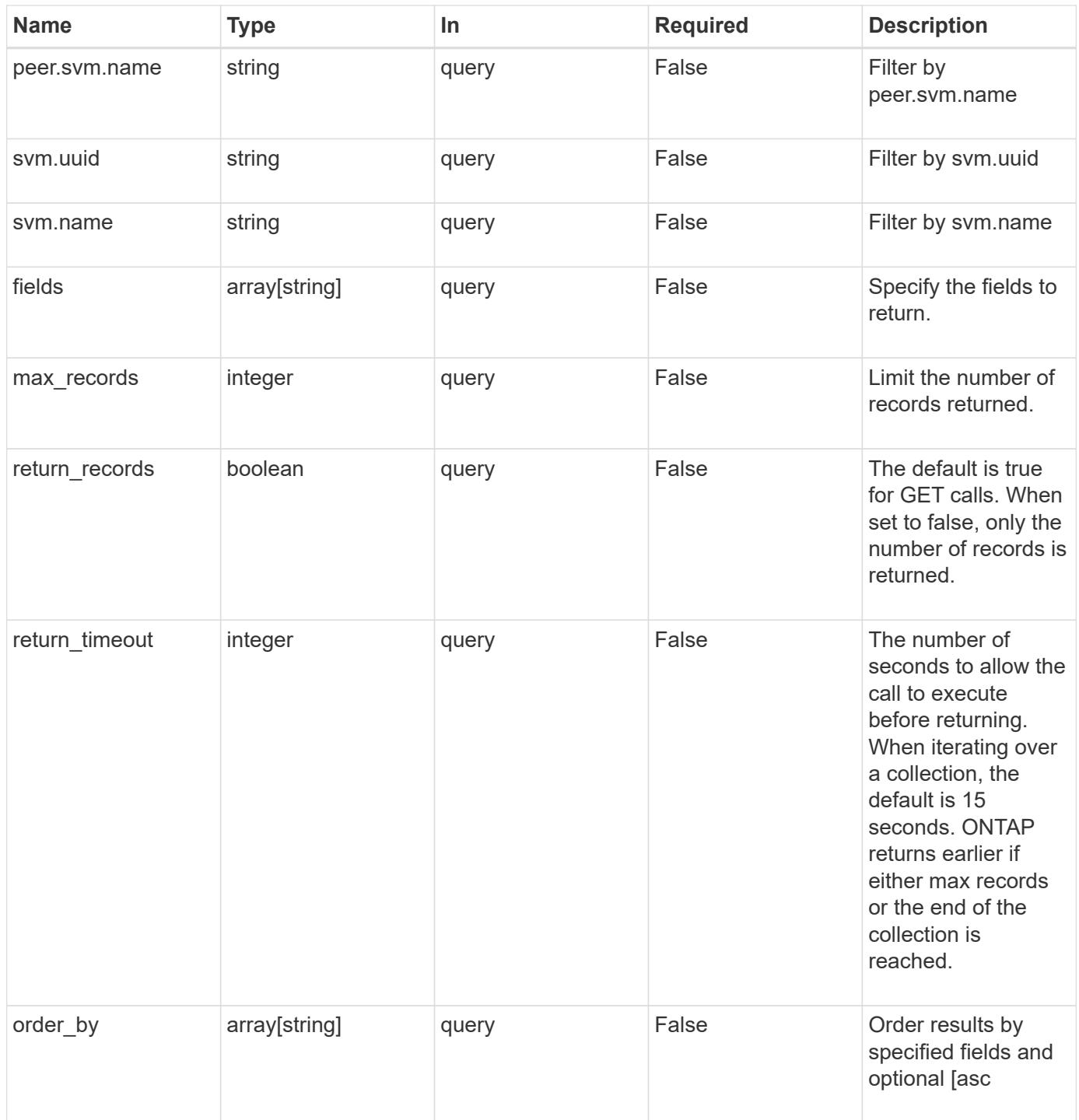

## **Response**

Status: 200, Ok

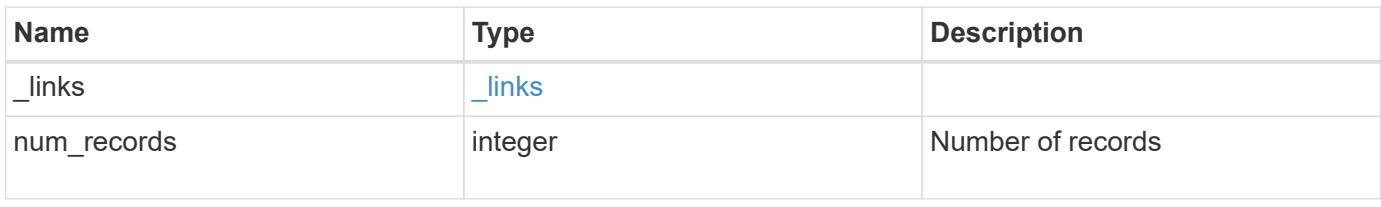

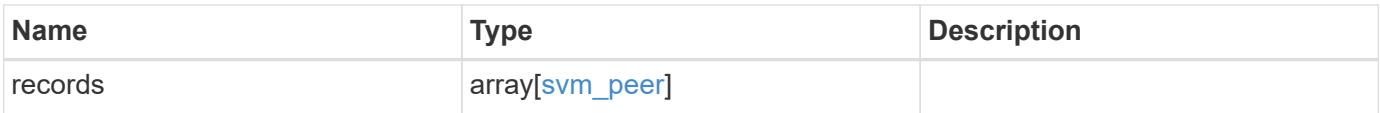

**Example response**

```
{
  " links": {
      "next": {
        "href": "/api/resourcelink"
      },
      "self": {
       "href": "/api/resourcelink"
      }
    },
    "records": {
      "_links": {
        "self": {
          "href": "/api/resourcelink"
        }
      },
      "applications": [
       "snapmirror",
     "lun copy"
    \frac{1}{\sqrt{2}}  "peer": {
        "cluster": {
          "_links": {
             "self": {
              "href": "/api/resourcelink"
            }
           },
        "name": "cluster2",
          "uuid": "ebe27c49-1adf-4496-8335-ab862aebebf2"
        },
        "svm": {
           "_links": {
            "self": {
               "href": "/api/resourcelink"
            }
           },
         "name": "svm1",
          "uuid": "02c9e252-41be-11e9-81d5-00a0986138f7"
        }
      },
      "state": "peered",
      "svm": {
        "_links": {
          "self": {
             "href": "/api/resourcelink"
```

```
\overline{\phantom{a}}  },
         "name": "svm1",
        "uuid": "02c9e252-41be-11e9-81d5-00a0986138f7"
       },
       "uuid": "string"
    }
}
```
## **Error**

Status: Default

## ONTAP Error Response Codes

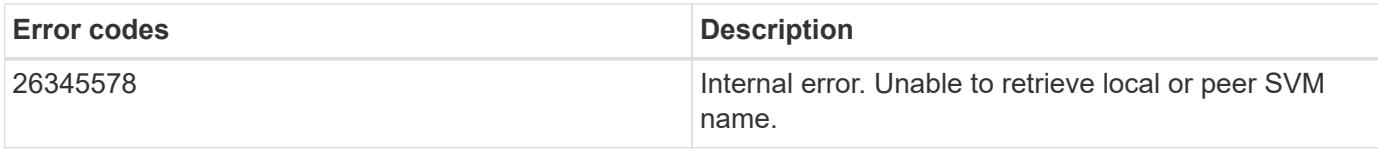

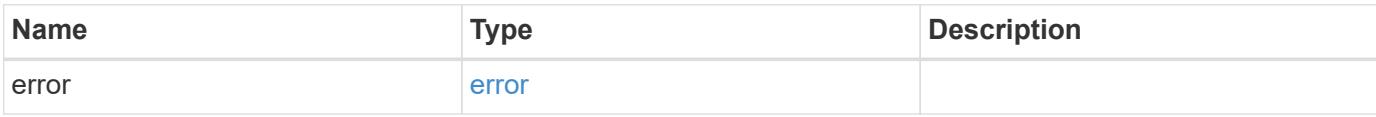

## **Example error**

```
{
   "error": {
     "arguments": {
       "code": "string",
       "message": "string"
      },
     "code": "4",
     "message": "entry doesn't exist",
     "target": "uuid"
    }
}
```
href

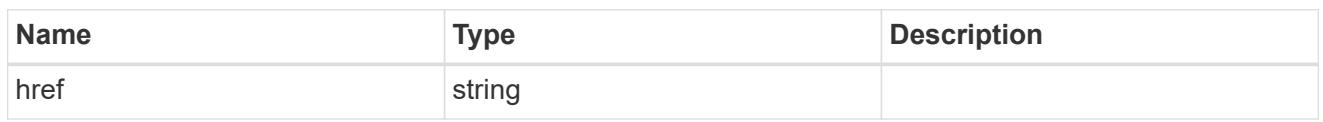

\_links

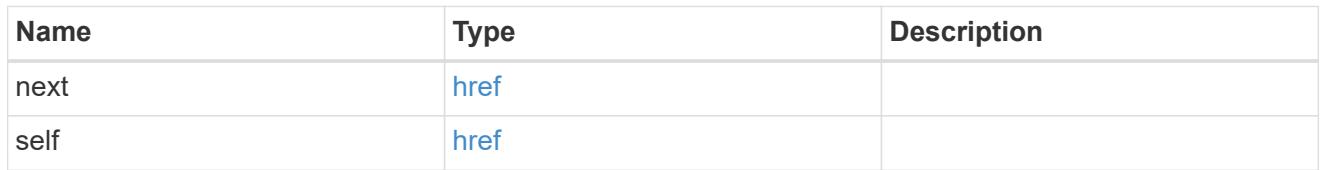

 $\_$ links

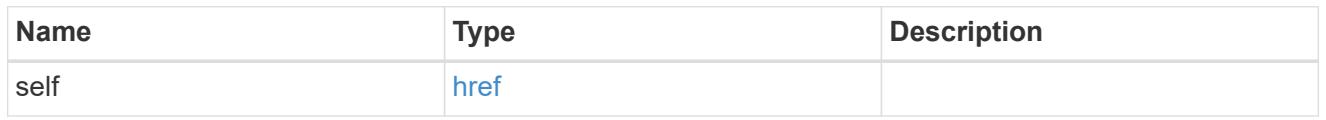

# cluster

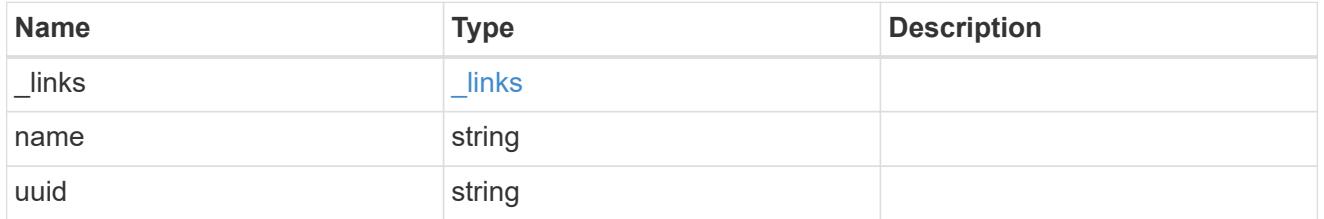

svm

SVM, applies only to SVM-scoped objects.

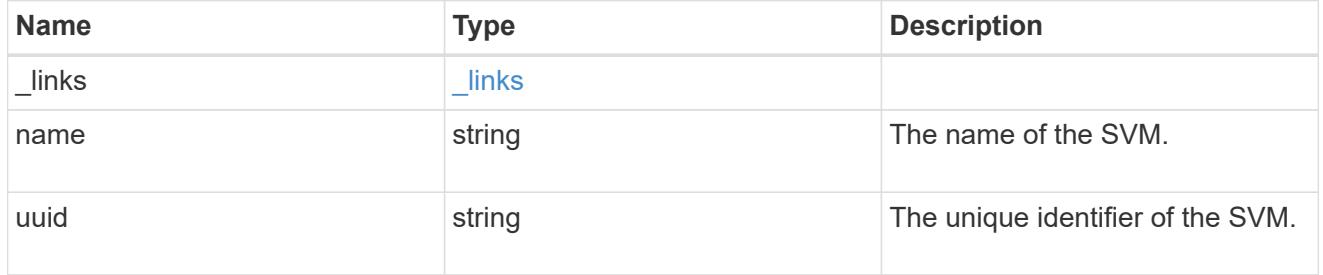

peer

Details for a peer SVM object.

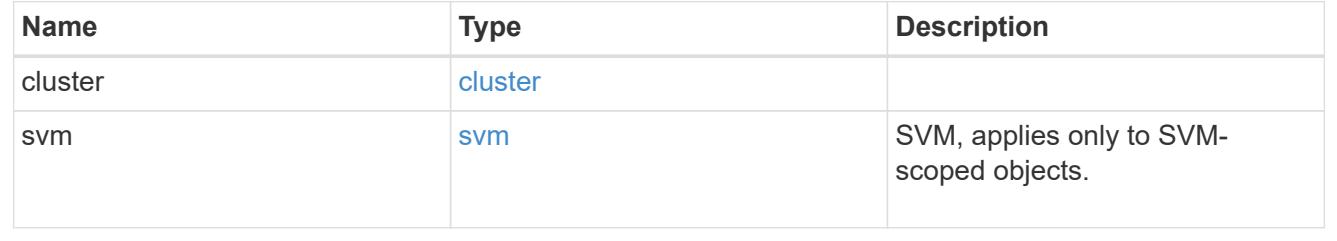

### svm

# Local SVM details

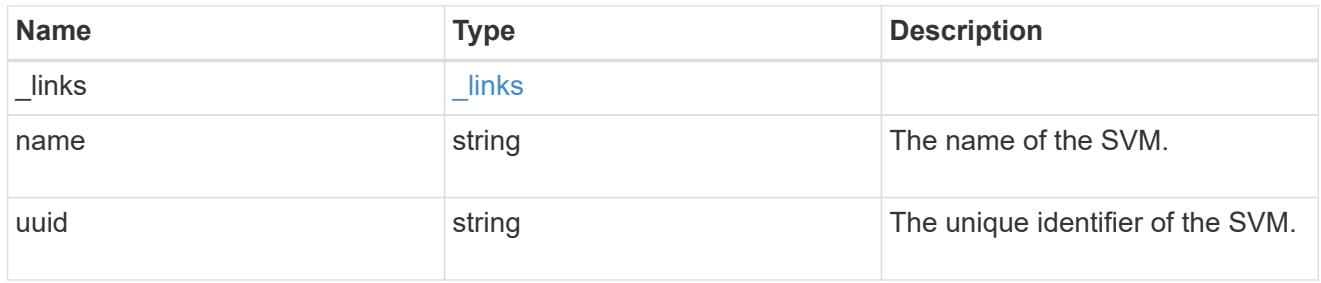

svm\_peer

An SVM peer relation object.

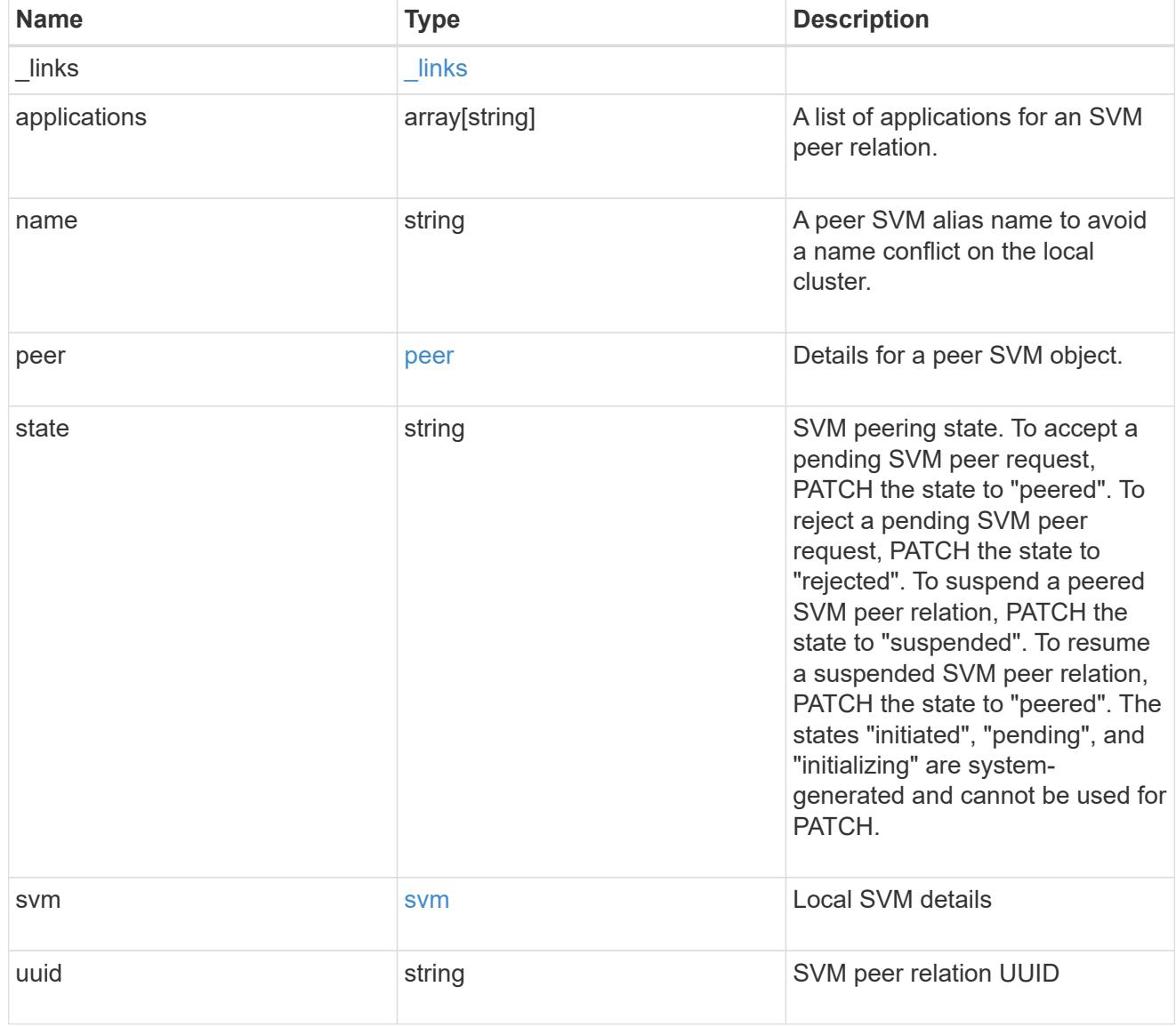

error\_arguments

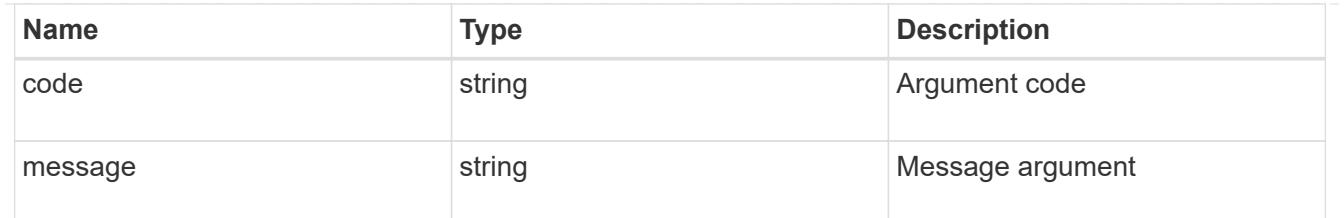

#### error

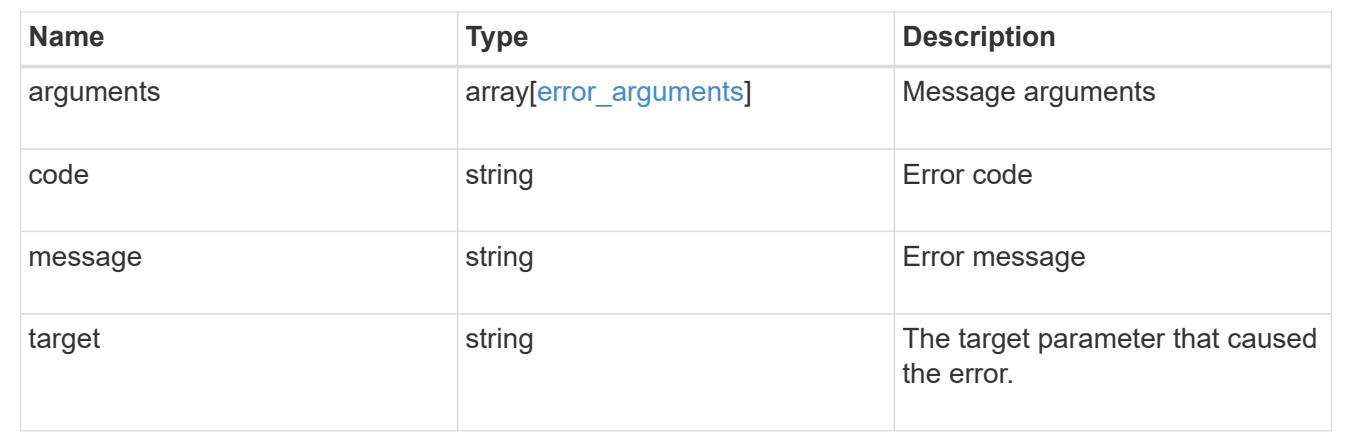

### **Create a new SVM peer relationship**

### POST /svm/peers

Creates a new SVM peer relationship.

#### **Important notes**

- The create request accepts peer SVM name as input instead of peer SVM UUID as the local cluster cannot validate peer SVM based on UUID.
- The input parameter name refers to the local name of the peer SVM. The peer cluster name parameter is optional for creating intracluster SVM peer relationships.

#### **Required properties**

- svm.name or svm.uuid SVM name or SVM UUID
- peer.svm.name or peer.svm.uuid Peer SVM name or Peer SVM UUID
- peer.cluster.name or peer.cluster.uuid Peer cluster name or peer cluster UUID
- applications Peering applications

### **Related ONTAP commands**

• vserver peer create

## **Example**

Creates a new SVM peer relationship.

```
POST "/api/svm/peers" '{"svm":{"name":"vs1",
"peer.cluster.name":"cluster2", "peer.svm.name":"VS1",
"applications":["snapmirror"]}'
```
## **Learn more**

• [DOC /svm/peers](https://docs.netapp.com/us-en/ontap-restapi-96/{relative_path}svm_peers_endpoint_overview.html)

## **Request Body**

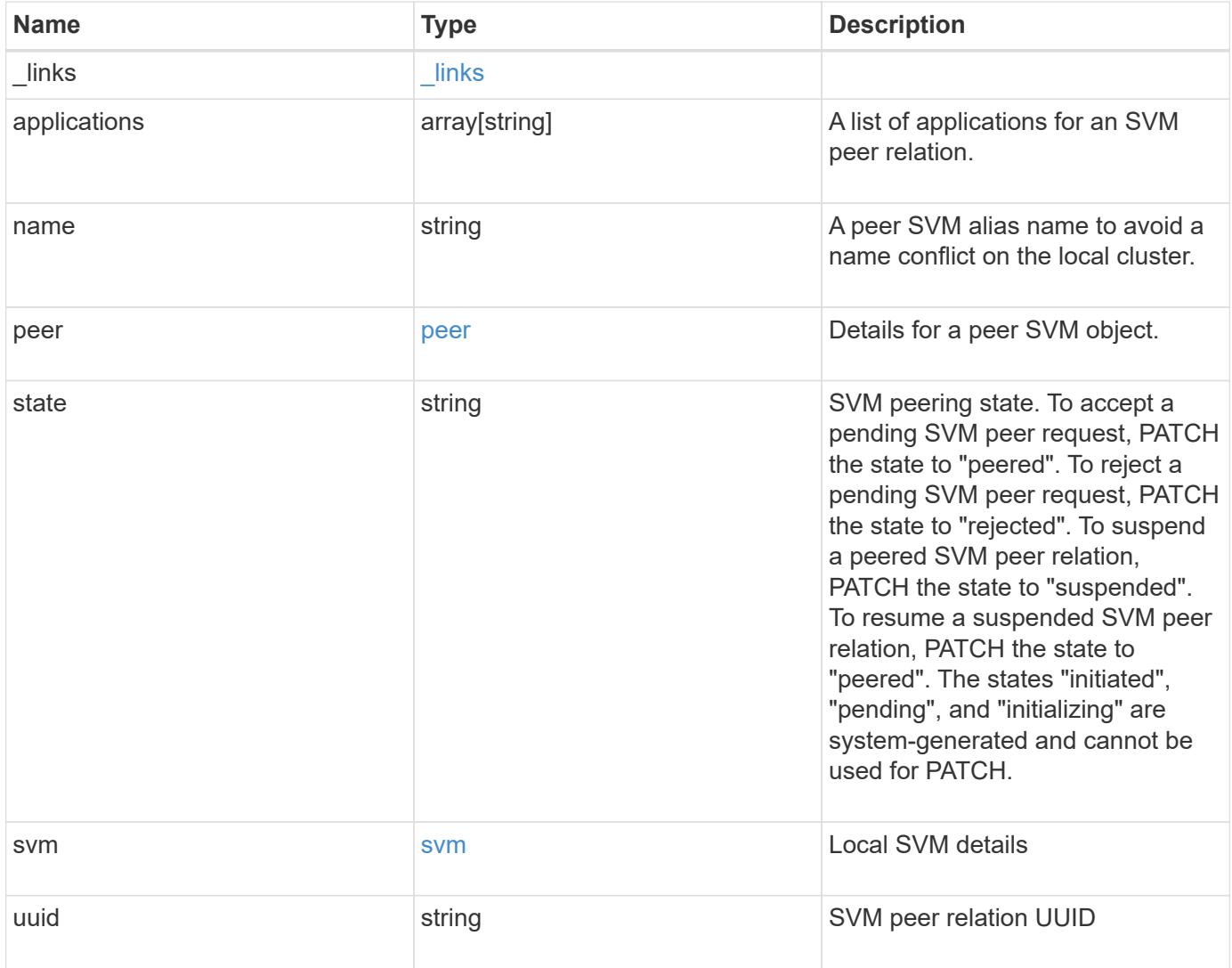

**Example request**

```
{
  " links": {
      "self": {
        "href": "/api/resourcelink"
      }
    },
    "applications": [
     "snapmirror",
   "lun copy"
  \frac{1}{\sqrt{2}}  "peer": {
      "cluster": {
        "_links": {
           "self": {
            "href": "/api/resourcelink"
           }
        },
        "name": "cluster2",
        "uuid": "ebe27c49-1adf-4496-8335-ab862aebebf2"
      },
      "svm": {
        "_links": {
          "self": {
            "href": "/api/resourcelink"
          }
        },
      "name": "svm1",
        "uuid": "02c9e252-41be-11e9-81d5-00a0986138f7"
      }
    },
    "state": "peered",
    "svm": {
      "_links": {
        "self": {
          "href": "/api/resourcelink"
        }
      },
    "name": "svm1",
      "uuid": "02c9e252-41be-11e9-81d5-00a0986138f7"
    },
    "uuid": "string"
}
```
## **Response**

Status: 202, Accepted

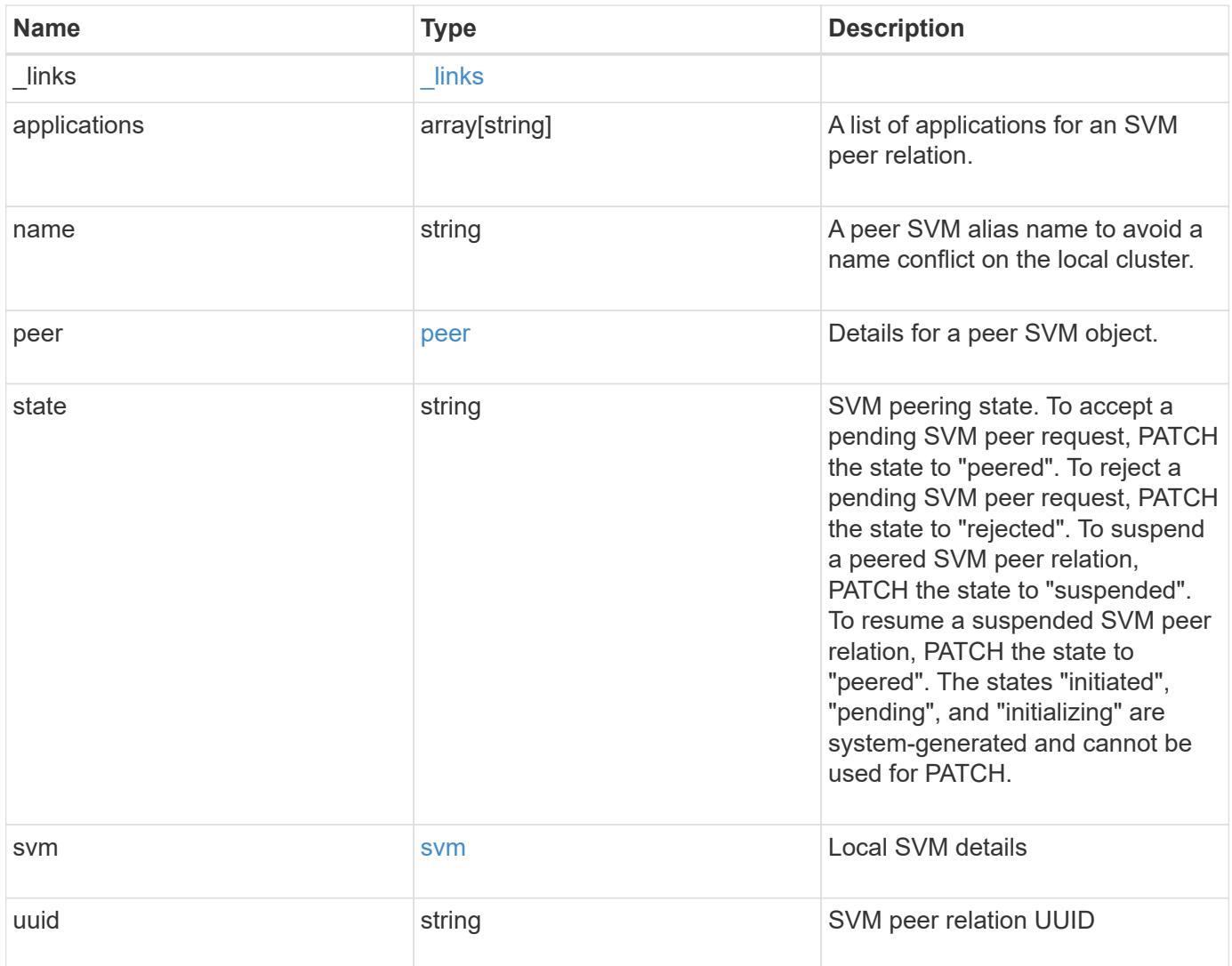

**Example response**

```
{
  " links": {
      "self": {
        "href": "/api/resourcelink"
      }
    },
    "applications": [
     "snapmirror",
   "lun copy"
  \frac{1}{\sqrt{2}}  "peer": {
      "cluster": {
        "_links": {
           "self": {
            "href": "/api/resourcelink"
           }
        },
        "name": "cluster2",
        "uuid": "ebe27c49-1adf-4496-8335-ab862aebebf2"
      },
      "svm": {
        "_links": {
          "self": {
            "href": "/api/resourcelink"
          }
        },
      "name": "svm1",
        "uuid": "02c9e252-41be-11e9-81d5-00a0986138f7"
      }
    },
    "state": "peered",
    "svm": {
      "_links": {
        "self": {
          "href": "/api/resourcelink"
        }
      },
    "name": "svm1",
      "uuid": "02c9e252-41be-11e9-81d5-00a0986138f7"
    },
    "uuid": "string"
}
```
Status: Default

## ONTAP Error Response Codes

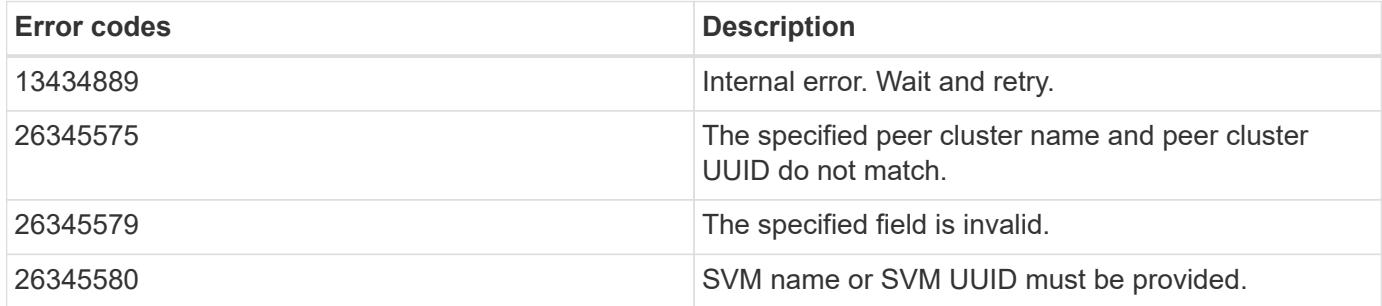

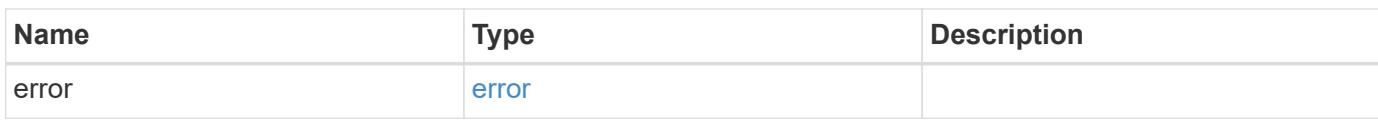

# **Example error**

```
{
   "error": {
     "arguments": {
       "code": "string",
       "message": "string"
      },
      "code": "4",
      "message": "entry doesn't exist",
      "target": "uuid"
   }
}
```
href

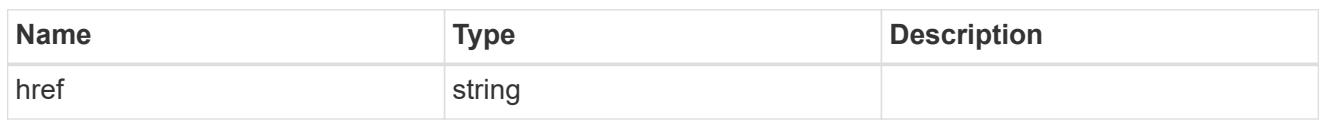

\_links

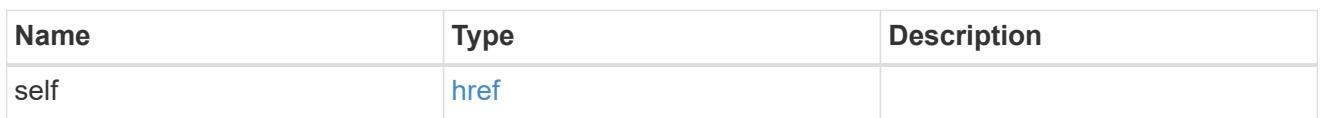

## cluster

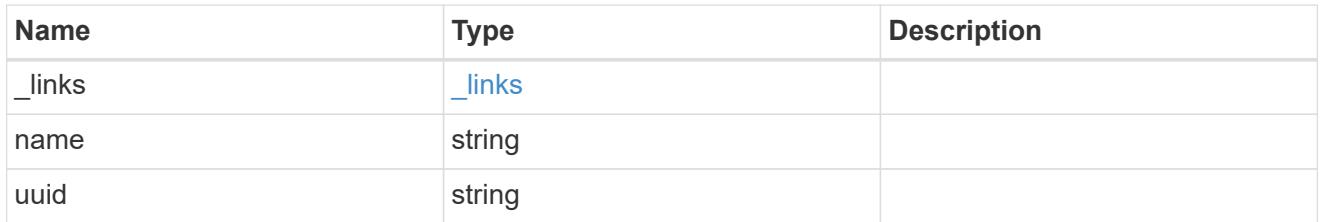

## svm

SVM, applies only to SVM-scoped objects.

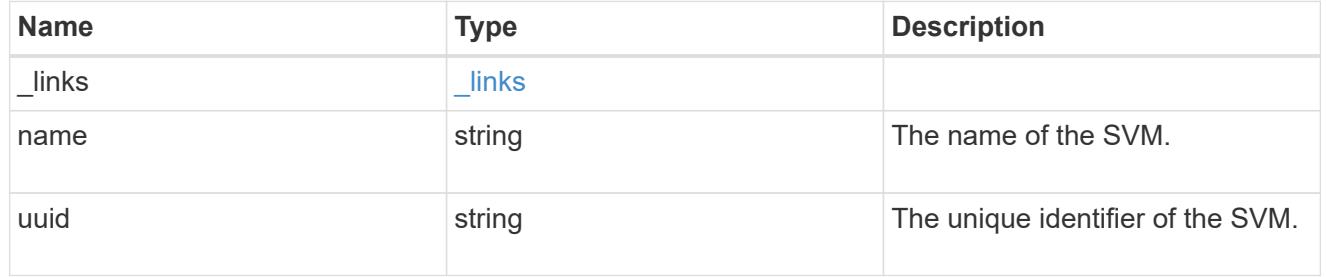

### peer

Details for a peer SVM object.

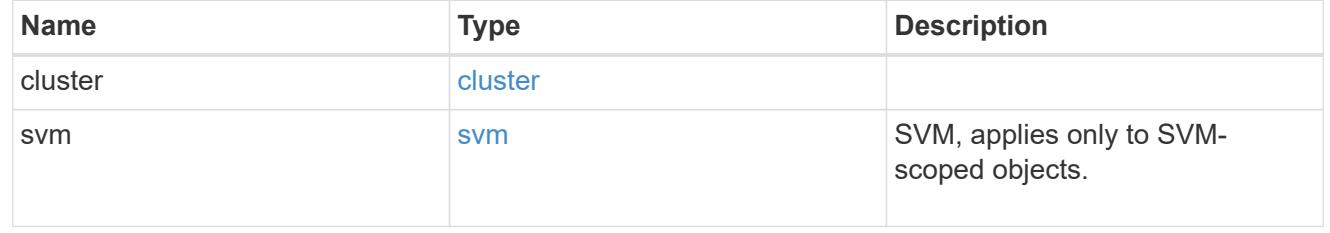

svm

Local SVM details

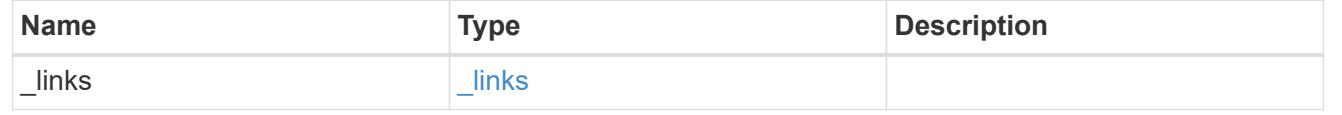

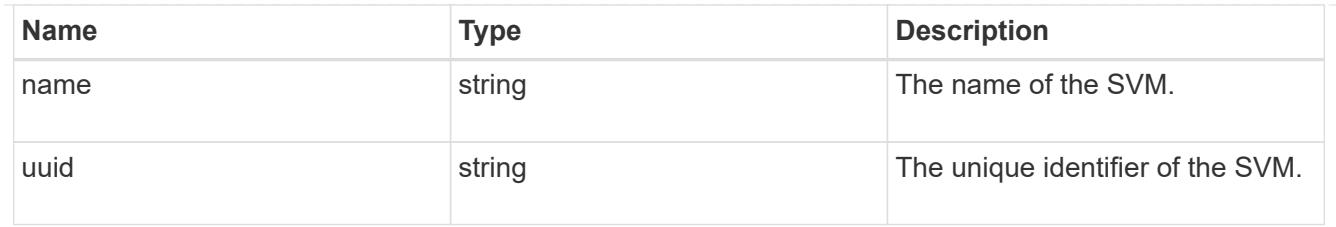

# svm\_peer

An SVM peer relation object.

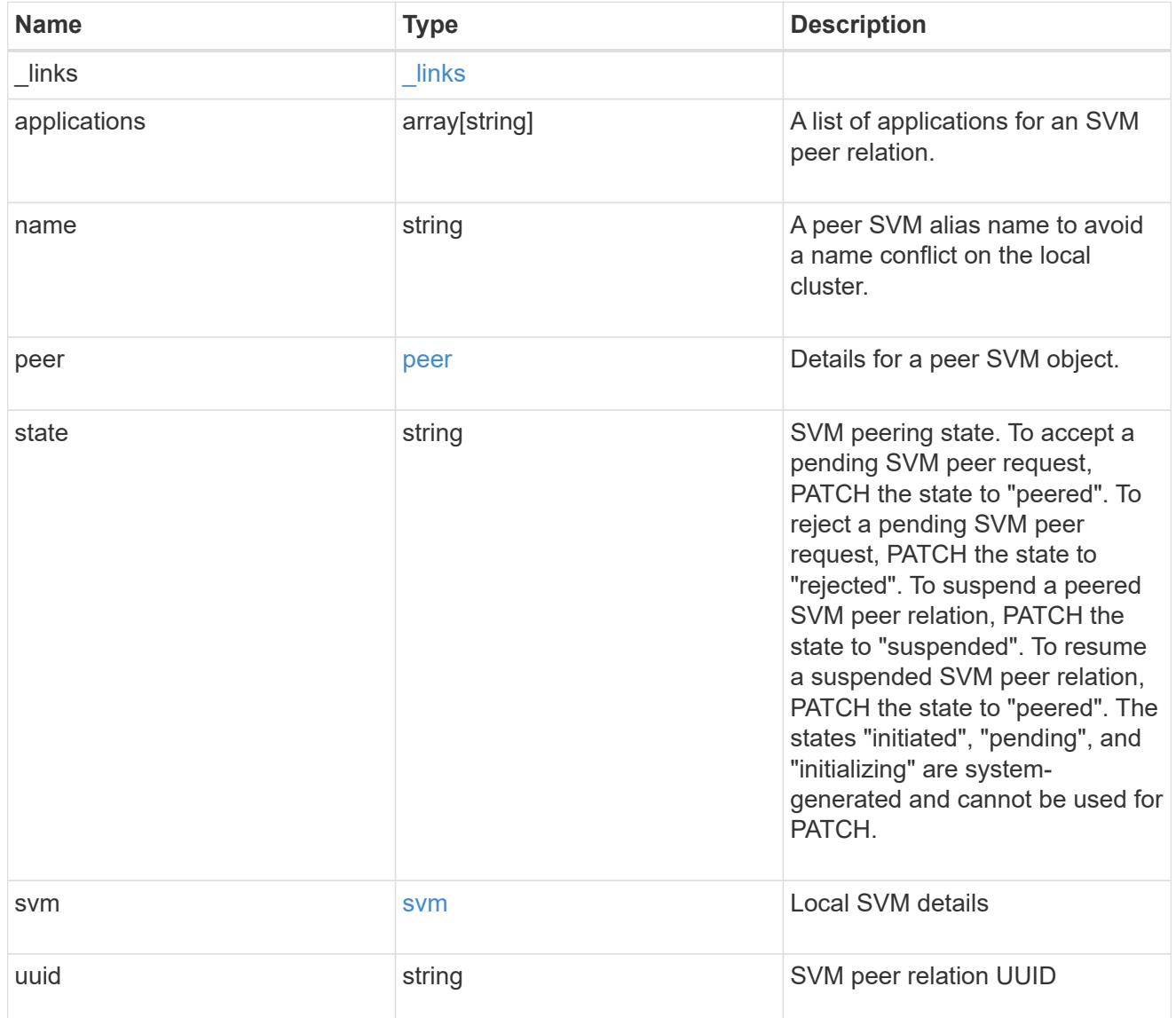

# error\_arguments

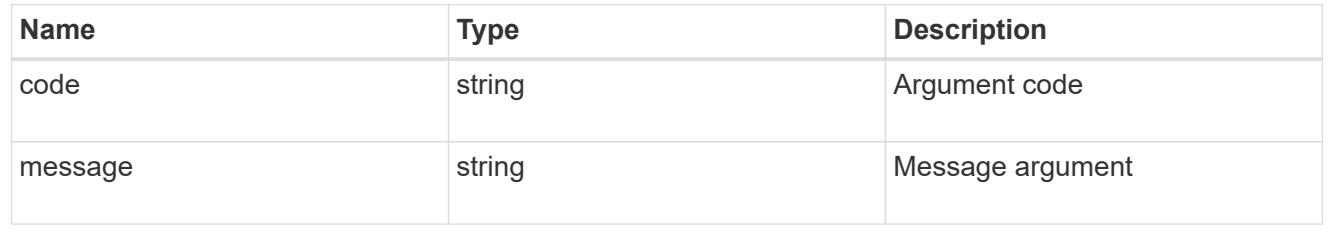

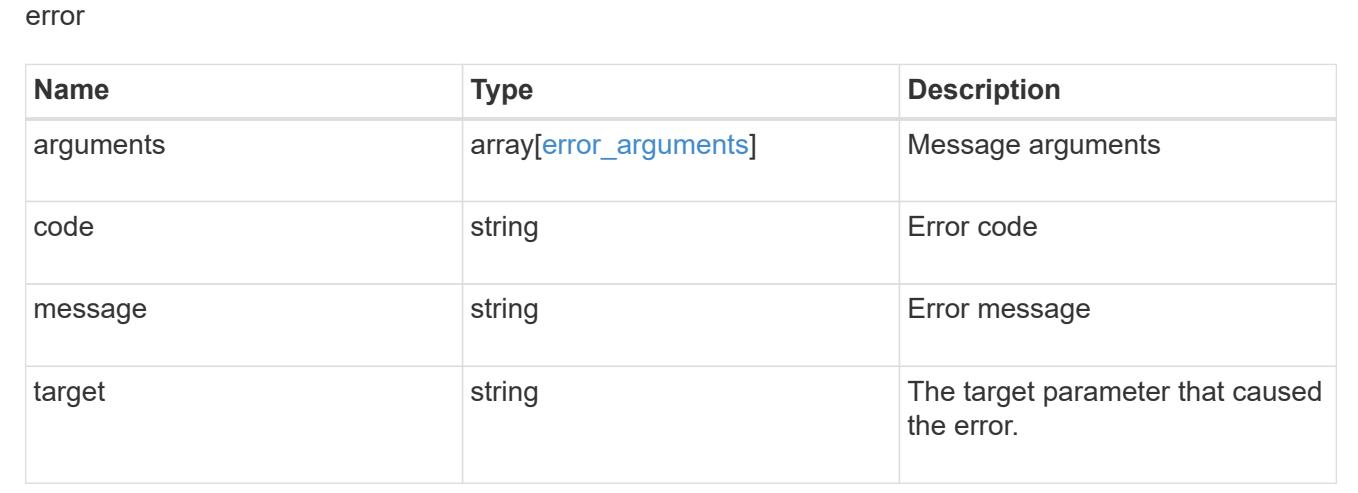

## **Delete an SVM peer relationship**

DELETE /svm/peers/{peer.uuid}

Deletes the SVM peer relationship.

### **Related ONTAP commands**

• vserver peer delete

### **Example**

Deletes an SVM peer relationship.

DELETE "/api/svm/peers/d3268a74-ee76-11e8-a9bb-005056ac6dc9"

## **Learn more**

• [DOC /svm/peers](https://docs.netapp.com/us-en/ontap-restapi-96/{relative_path}svm_peers_endpoint_overview.html)

### **Parameters**

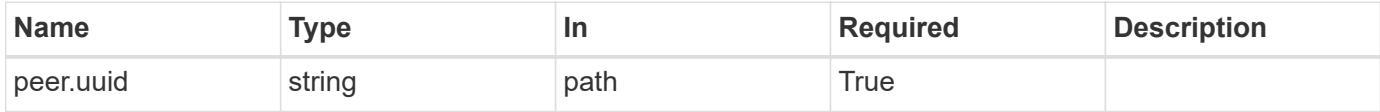

### **Response**

Status: 202, Accepted

### **Error**

Status: Default

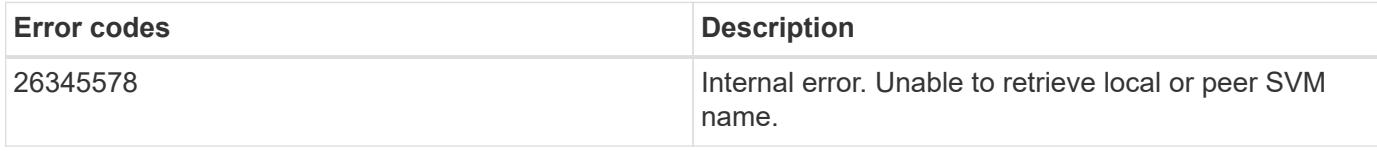

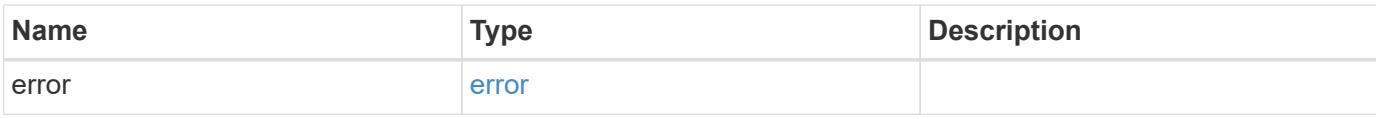

## **Example error**

```
{
   "error": {
     "arguments": {
       "code": "string",
       "message": "string"
     },
      "code": "4",
      "message": "entry doesn't exist",
     "target": "uuid"
   }
}
```
### error\_arguments

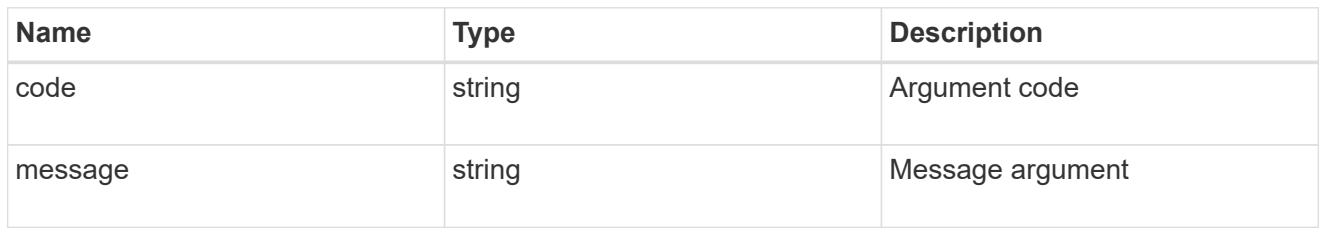

#### error

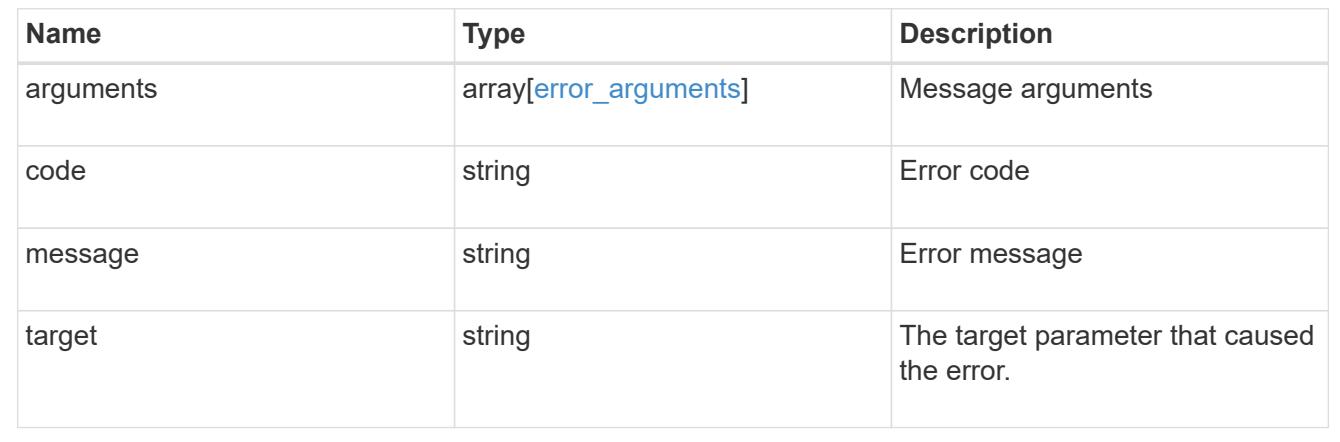

## **Retrieve an SVM peer relationship instance**

GET /svm/peers/{peer.uuid}

Retrieves the SVM peer relationship instance.

## **Related ONTAP commands**

• vserver peer show

### **Example**

Retrieves the parameters of an SVM peer relationship.

GET "/api/svm/peers/d3268a74-ee76-11e8-a9bb-005056ac6dc9"

## **Learn more**

• [DOC /svm/peers](https://docs.netapp.com/us-en/ontap-restapi-96/{relative_path}svm_peers_endpoint_overview.html)

### **Parameters**

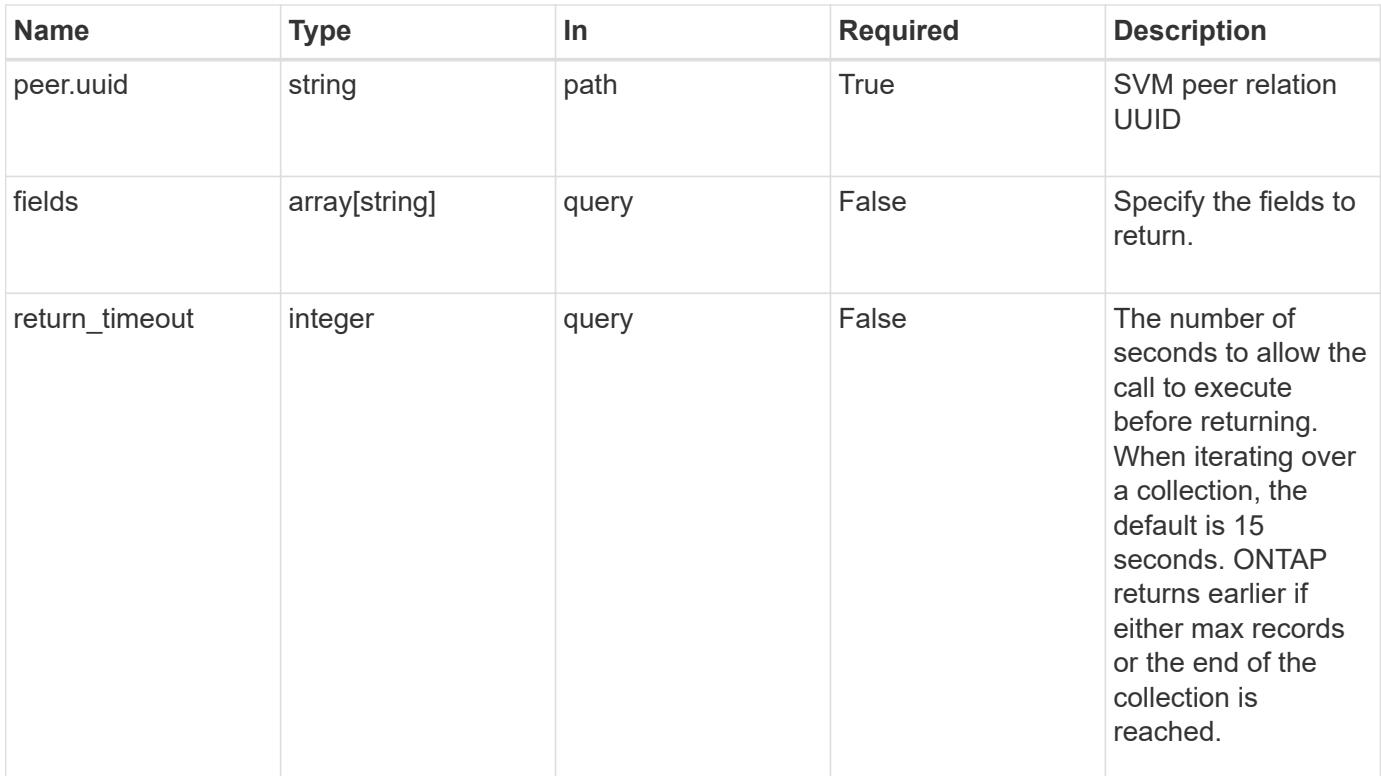

## **Response**

Status: 200, Ok

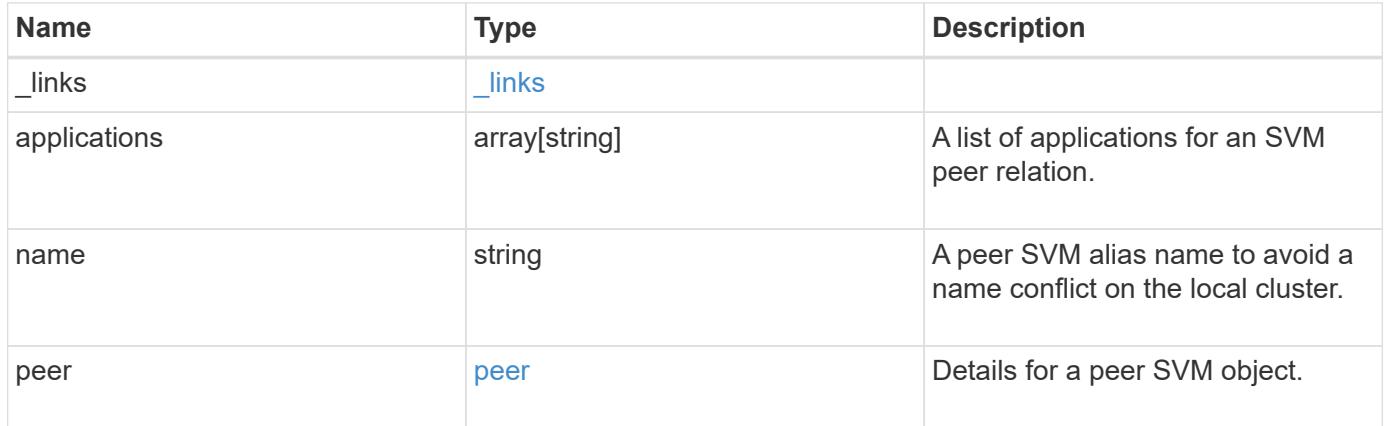

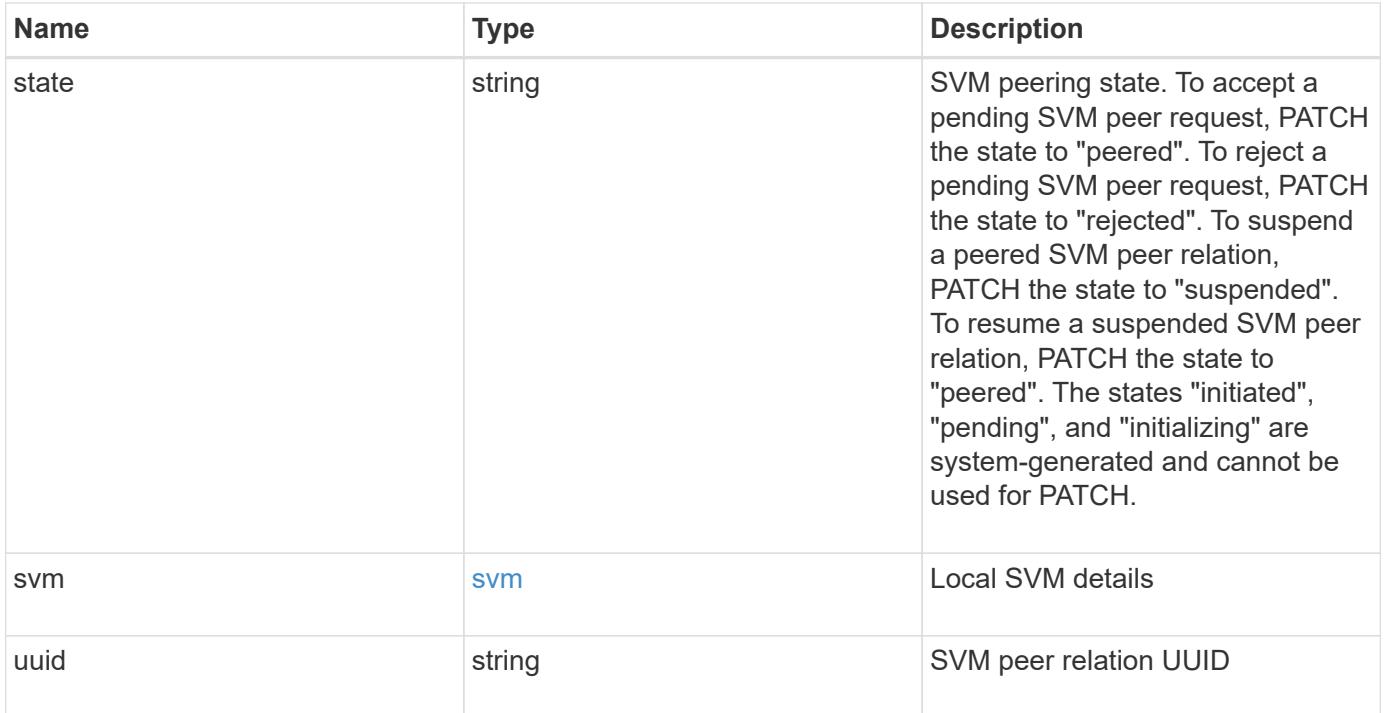

**Example response**

```
{
  " links": {
      "self": {
        "href": "/api/resourcelink"
      }
    },
    "applications": [
     "snapmirror",
   "lun copy"
  \frac{1}{\sqrt{2}}  "peer": {
      "cluster": {
         "_links": {
           "self": {
            "href": "/api/resourcelink"
           }
        },
      "name": "cluster2",
        "uuid": "ebe27c49-1adf-4496-8335-ab862aebebf2"
      },
      "svm": {
        "_links": {
          "self": {
            "href": "/api/resourcelink"
          }
         },
        "name": "svm1",
        "uuid": "02c9e252-41be-11e9-81d5-00a0986138f7"
      }
    },
    "state": "peered",
    "svm": {
      "_links": {
        "self": {
          "href": "/api/resourcelink"
        }
      },
    "name": "svm1",
      "uuid": "02c9e252-41be-11e9-81d5-00a0986138f7"
    },
    "uuid": "string"
}
```
Status: Default

## ONTAP Error Response Codes

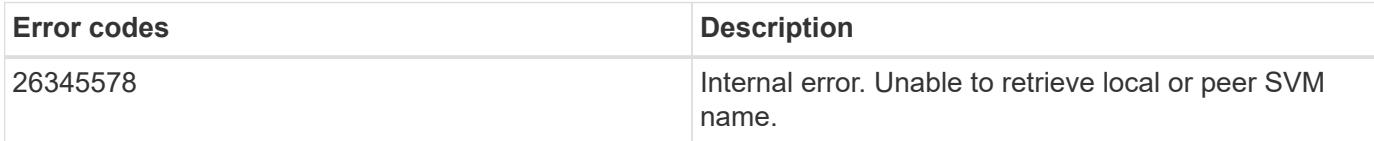

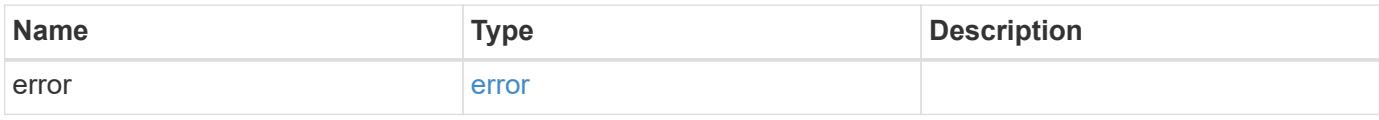

## **Example error**

```
{
   "error": {
     "arguments": {
       "code": "string",
       "message": "string"
      },
      "code": "4",
      "message": "entry doesn't exist",
      "target": "uuid"
   }
}
```
href

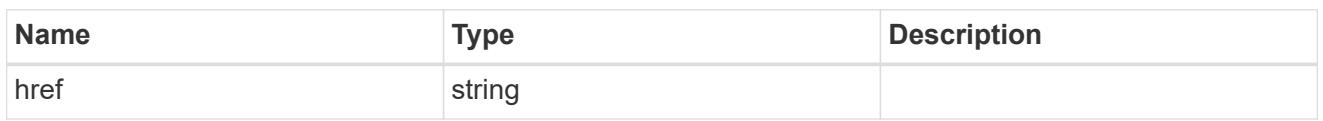

\_links

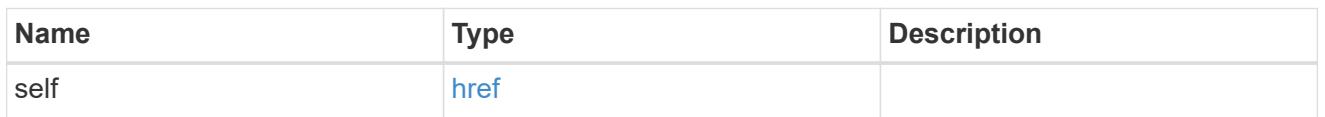

## cluster

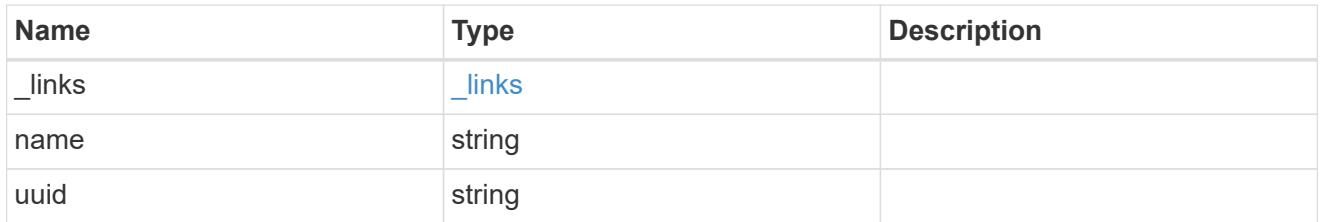

## svm

SVM, applies only to SVM-scoped objects.

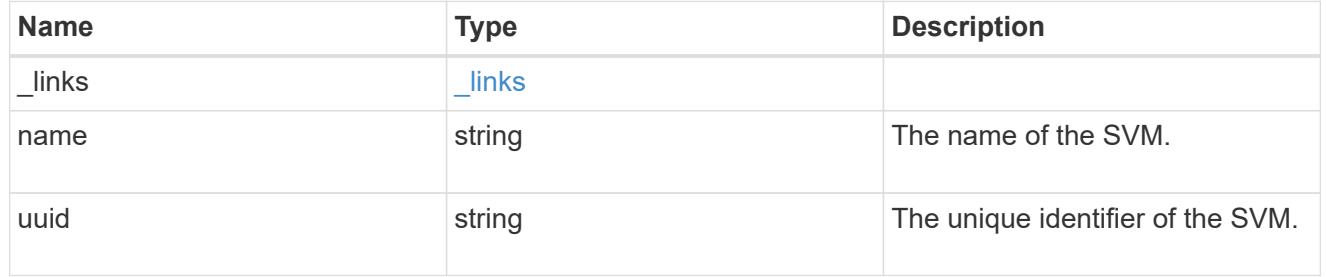

### peer

Details for a peer SVM object.

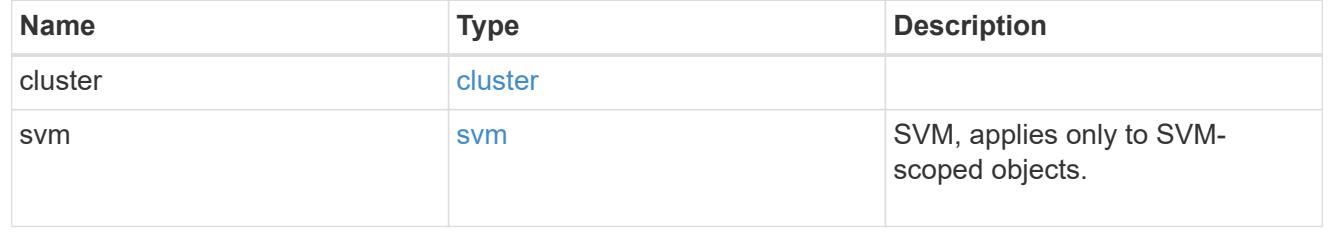

svm

Local SVM details

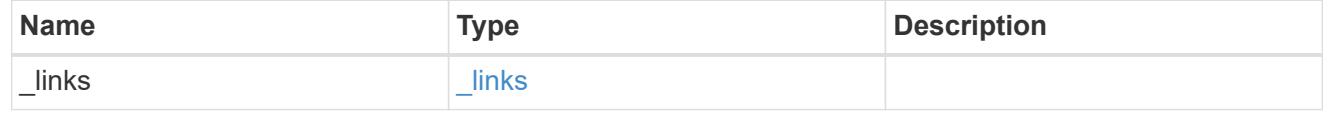

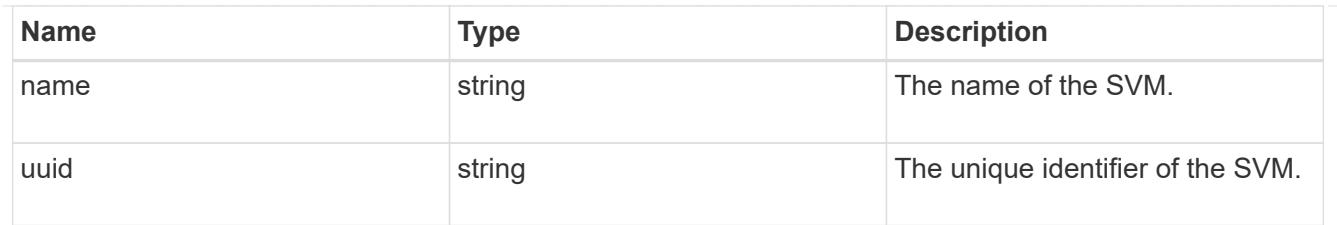

## error\_arguments

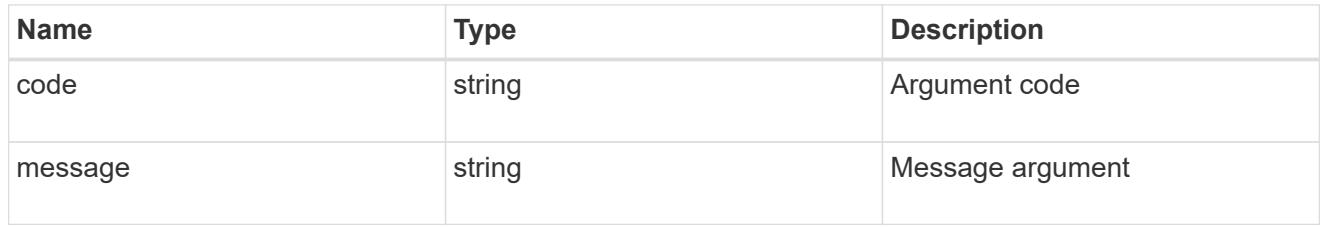

error

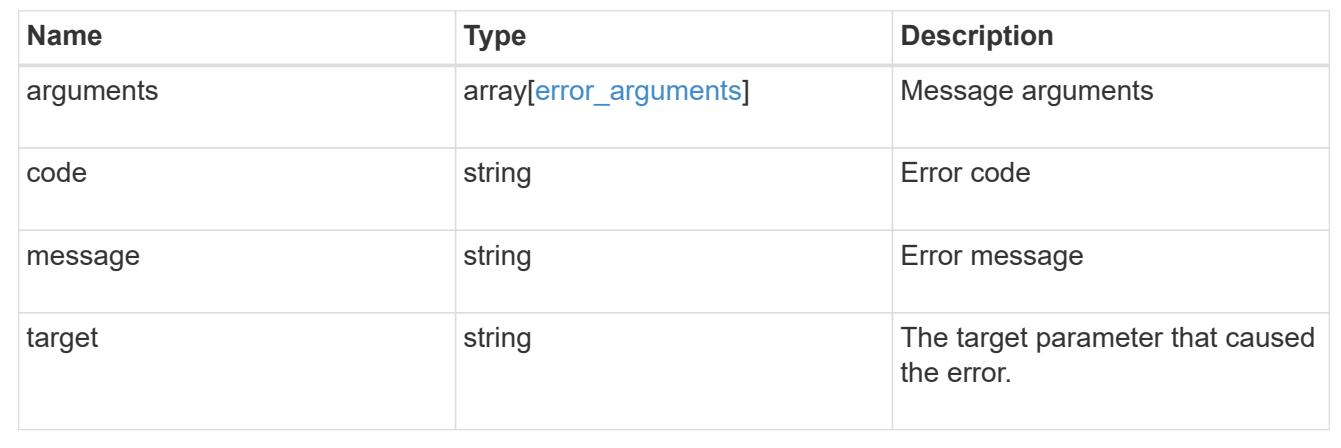

## **Update an SVM peer relationship**

PATCH /svm/peers/{peer.uuid}

Updates the SVM peer relationship.

## **Related ONTAP commands**

• vserver peer modify

### **Examples**

The following examples show how to update an SVM peer relationship. The input parameter 'name' refers to the local name of the peer SVM.

1. Accepts an SVM peer relationship

```
 PATCH "/api/svm/peers/d3268a74-ee76-11e8-a9bb-005056ac6dc9"
'{"state":"peered"}'
```
1. Updates the local name of an SVM peer relationship

```
 PATCH "/api/svm/peers/d3268a74-ee76-11e8-a9bb-005056ac6dc9"
'{"name":"vs2"}'
```
#### **Learn more**

• [DOC /svm/peers](https://docs.netapp.com/us-en/ontap-restapi-96/{relative_path}svm_peers_endpoint_overview.html)

### **Parameters**

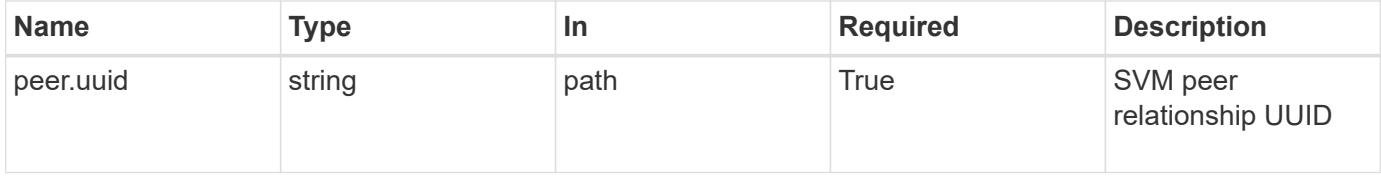

### **Request Body**

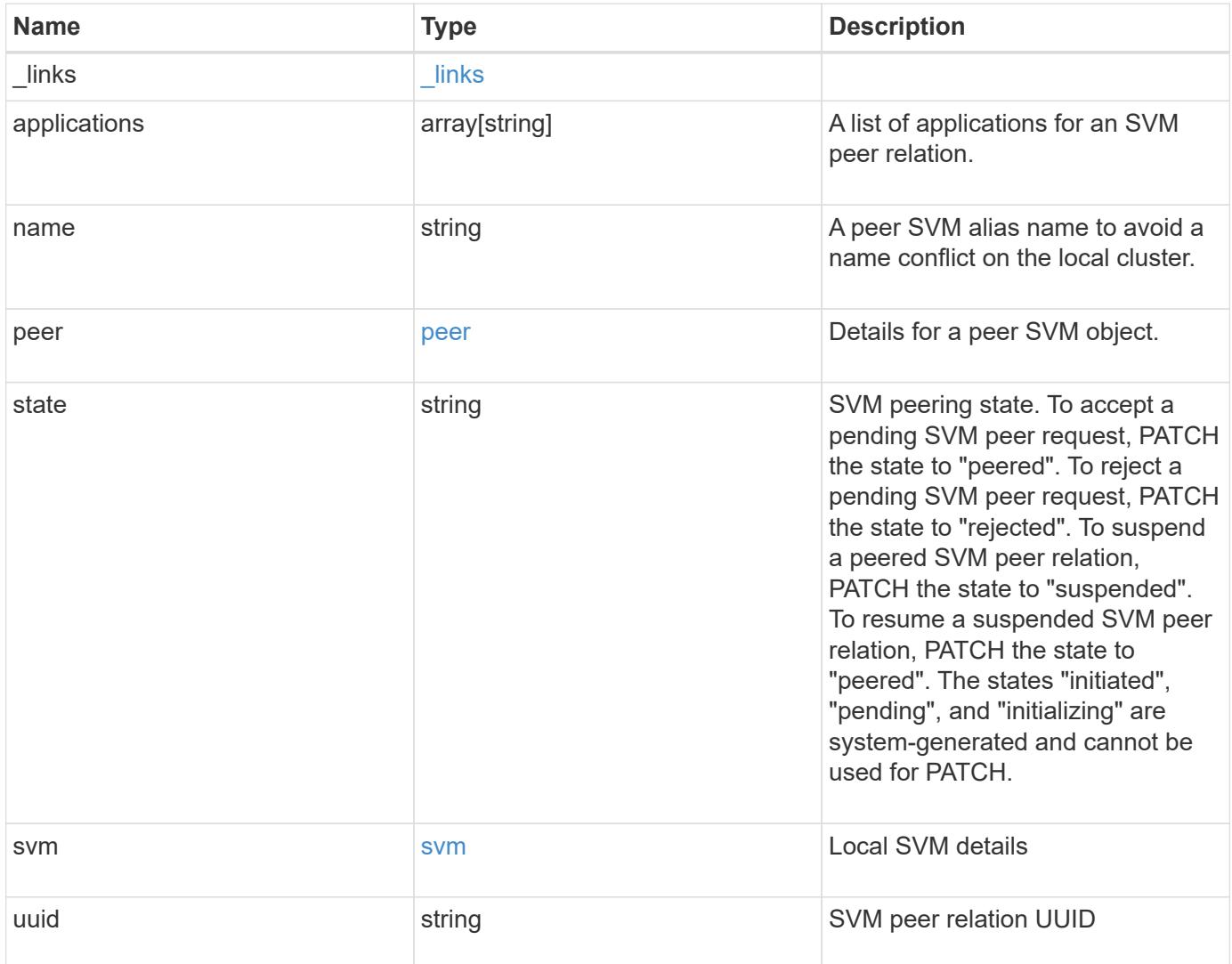

**Example request**

```
{
  " links": {
      "self": {
        "href": "/api/resourcelink"
      }
    },
    "applications": [
     "snapmirror",
   "lun copy"
  \frac{1}{\sqrt{2}}  "peer": {
      "cluster": {
        "_links": {
           "self": {
            "href": "/api/resourcelink"
           }
        },
        "name": "cluster2",
        "uuid": "ebe27c49-1adf-4496-8335-ab862aebebf2"
      },
      "svm": {
        "_links": {
          "self": {
            "href": "/api/resourcelink"
          }
        },
      "name": "svm1",
        "uuid": "02c9e252-41be-11e9-81d5-00a0986138f7"
      }
    },
    "state": "peered",
    "svm": {
      "_links": {
        "self": {
          "href": "/api/resourcelink"
        }
      },
    "name": "svm1",
      "uuid": "02c9e252-41be-11e9-81d5-00a0986138f7"
    },
    "uuid": "string"
}
```
Status: 202, Accepted

### **Error**

Status: Default

## ONTAP Error Response Codes

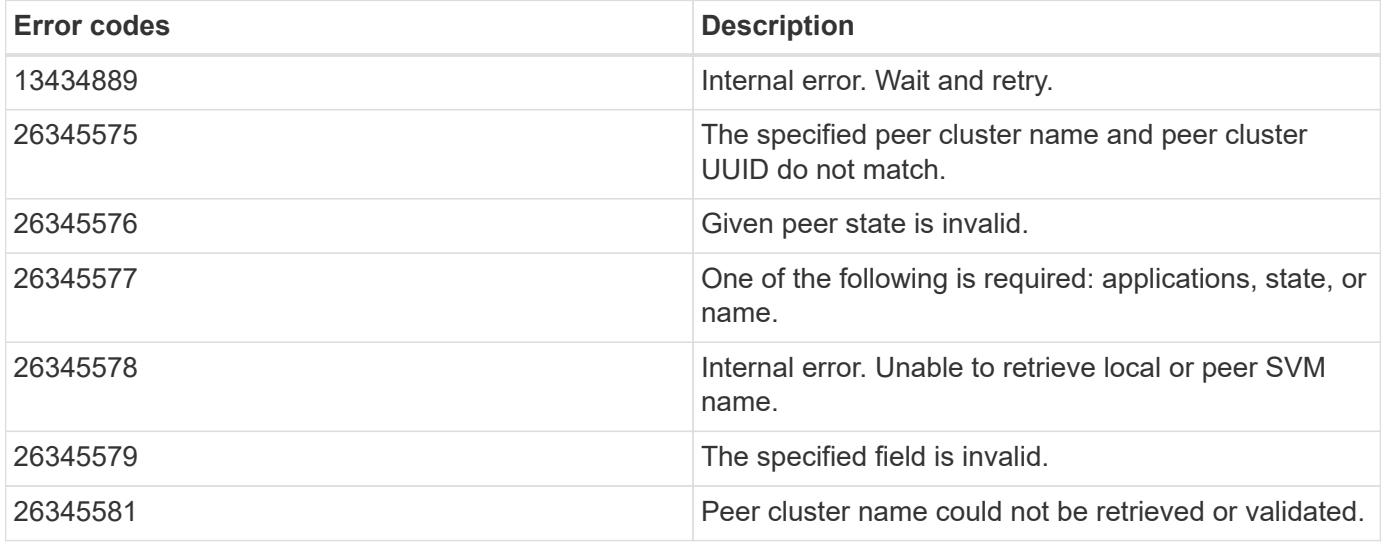

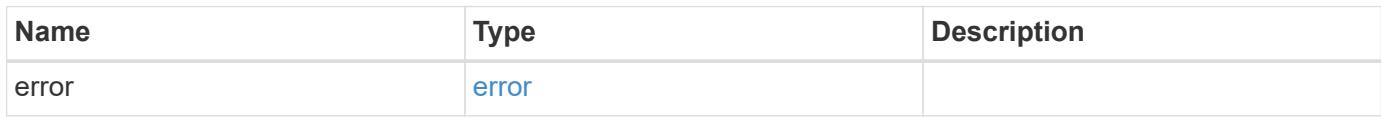

## **Example error**

```
{
   "error": {
     "arguments": {
       "code": "string",
       "message": "string"
      },
      "code": "4",
      "message": "entry doesn't exist",
      "target": "uuid"
    }
}
```
**Definitions**

## **See Definitions**

href

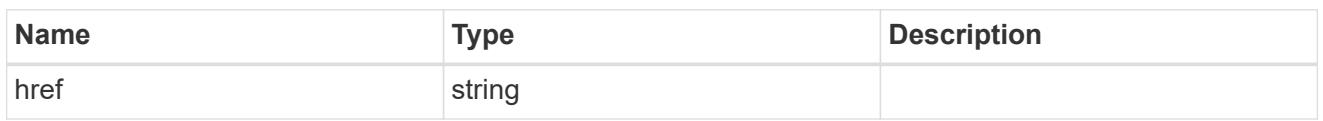

\_links

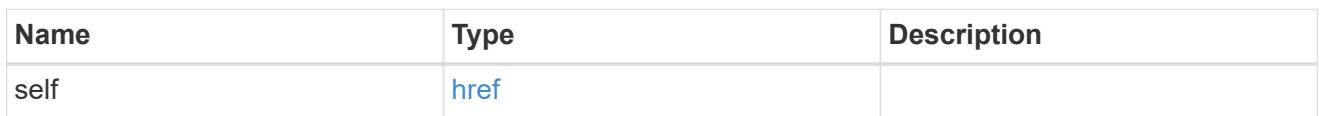

## cluster

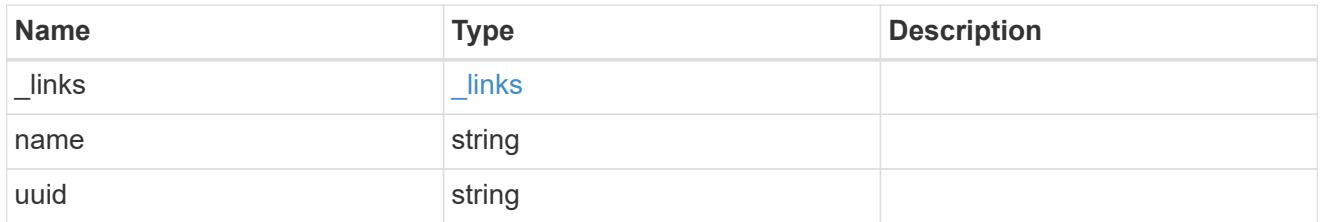

## svm

SVM, applies only to SVM-scoped objects.

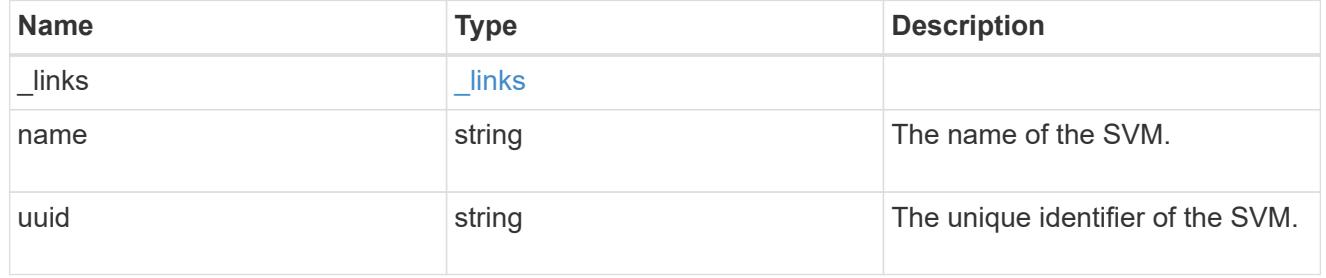

#### peer

Details for a peer SVM object.

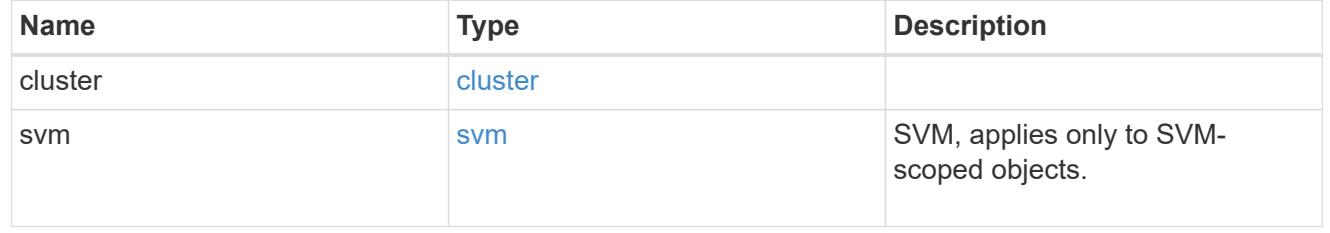

svm

Local SVM details

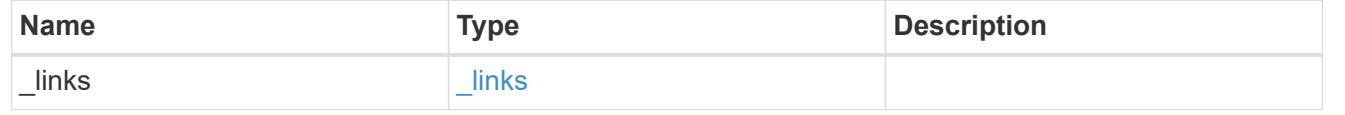

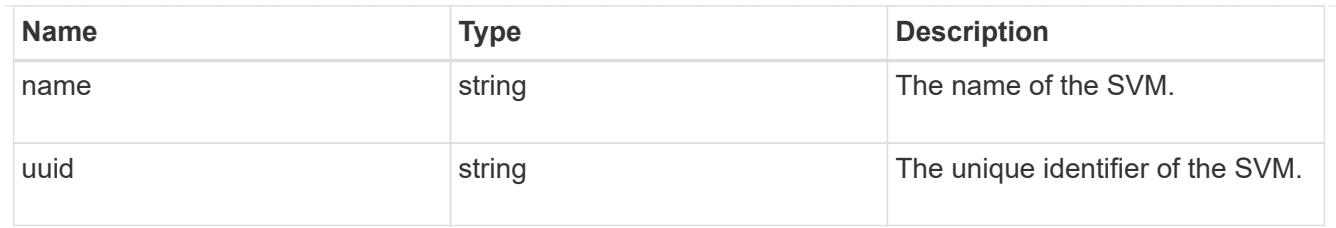

# svm\_peer

An SVM peer relation object.

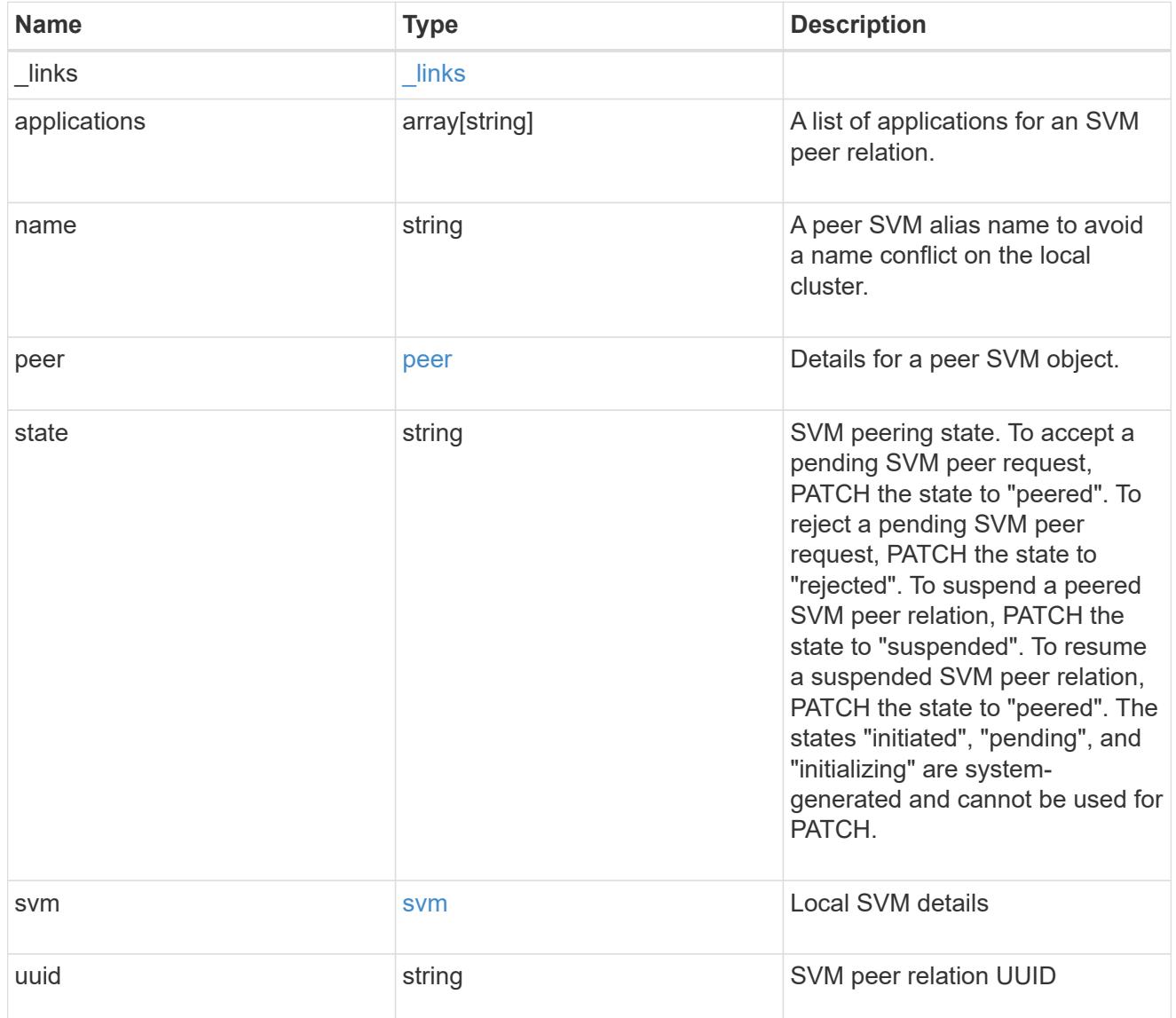

# error\_arguments

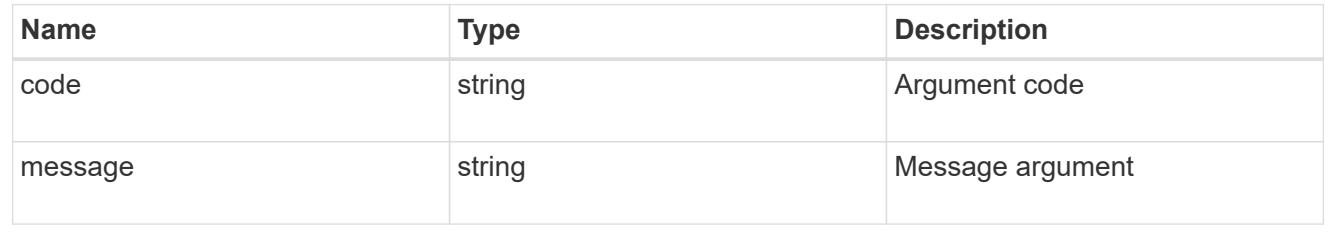

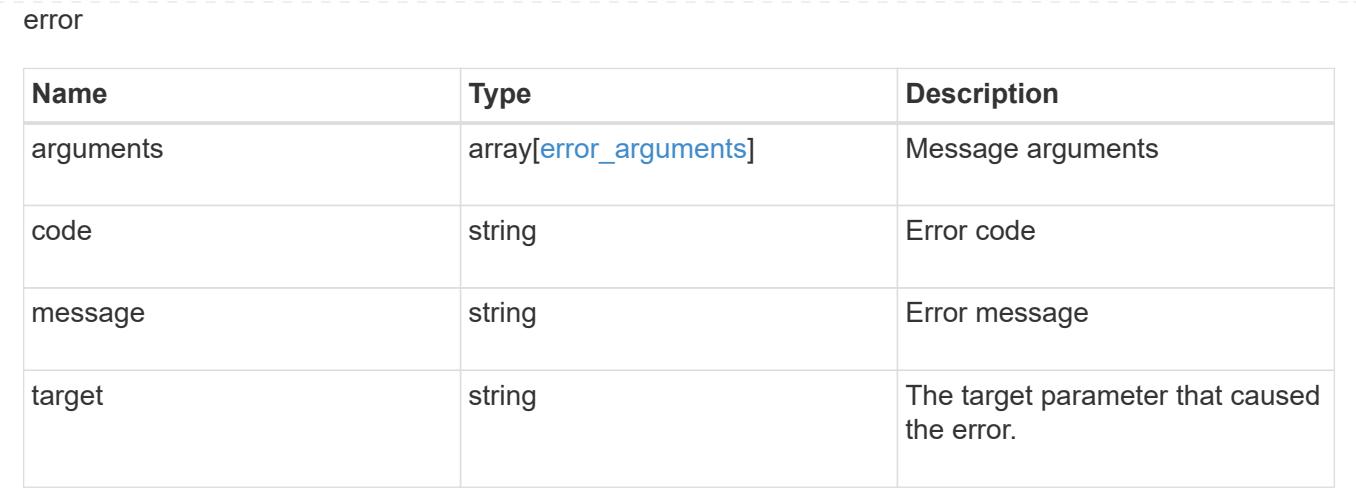

# **Manage SVMs**

### **SVM svms endpoint overview**

### **Managing SVMs**

Cluster administrators can manage any SVM bound to the cluster. In addition, SVMs can also be managed by their SVM administrators. The SVM administrator manages the SVM resources, such as volumes, protocols and services, depending on the capabilities assigned by the cluster administrator. SVM administrators cannot create, modify, or delete SVMs. The cluster administrator manages SVM create, modify, or delete operations.

While configuring CIFS, you must also configure IP interfaces and DNS. No other protocol configuration is allowed when configuring NVMe. NFS, FCP, CIFS and iSCSI protocols can be configured together.

SVM administrators might have all or some of the following administration capabilities:

- 1. Data access protocol configuration Configures data access protocols, such as NFS, CIFS, iSCSI, and Fibre Channel (FC) protocol (Fibre Channel over Ethernet included).
- 2. Services configuration Configures services such as LDAP, NIS, and DNS.
- 3. Monitoring SVM Monitors jobs, network connections, network interfaces, and SVM health.

### **Retrieve SVMs and SVM properties**

### GET /svm/svms

Retrieves a list of SVMs and individual SVM properties. This includes protocol configurations such as CIFS and NFS, export policies, name service configurations, and network services.

#### **Important notes**

- The SVM object includes a large set of fields and can be expensive to retrieve. Use this API to list the collection of SVMs, and to retrieve only the full details of individual SVMs as needed.
- It is not recommended to create or delete more than five SVMs in parallel.
- REST APIs only expose a data SVM as an SVM.

### **Related ONTAP commands**

• vserver show

#### **Examples**

1. Retrieves a list of SVMs in the cluster sorted by name

```
  GET "/api/svm/svms?order_by=name"
```
1. Retrieves a list of SVMs in the cluster that have the NFS protocol enabled

```
  GET "/api/svm/svms?nfs.enabled=true"
```
### 1. Retrieves a list of SVMs in the cluster that have the CIFS protocol enabled

GET "/api/svm/svms?cifs.enabled=true"

#### **Learn more**

• [DOC /svm/svms](https://docs.netapp.com/us-en/ontap-restapi-96/{relative_path}svm_svms_endpoint_overview.html)

#### **Parameters**

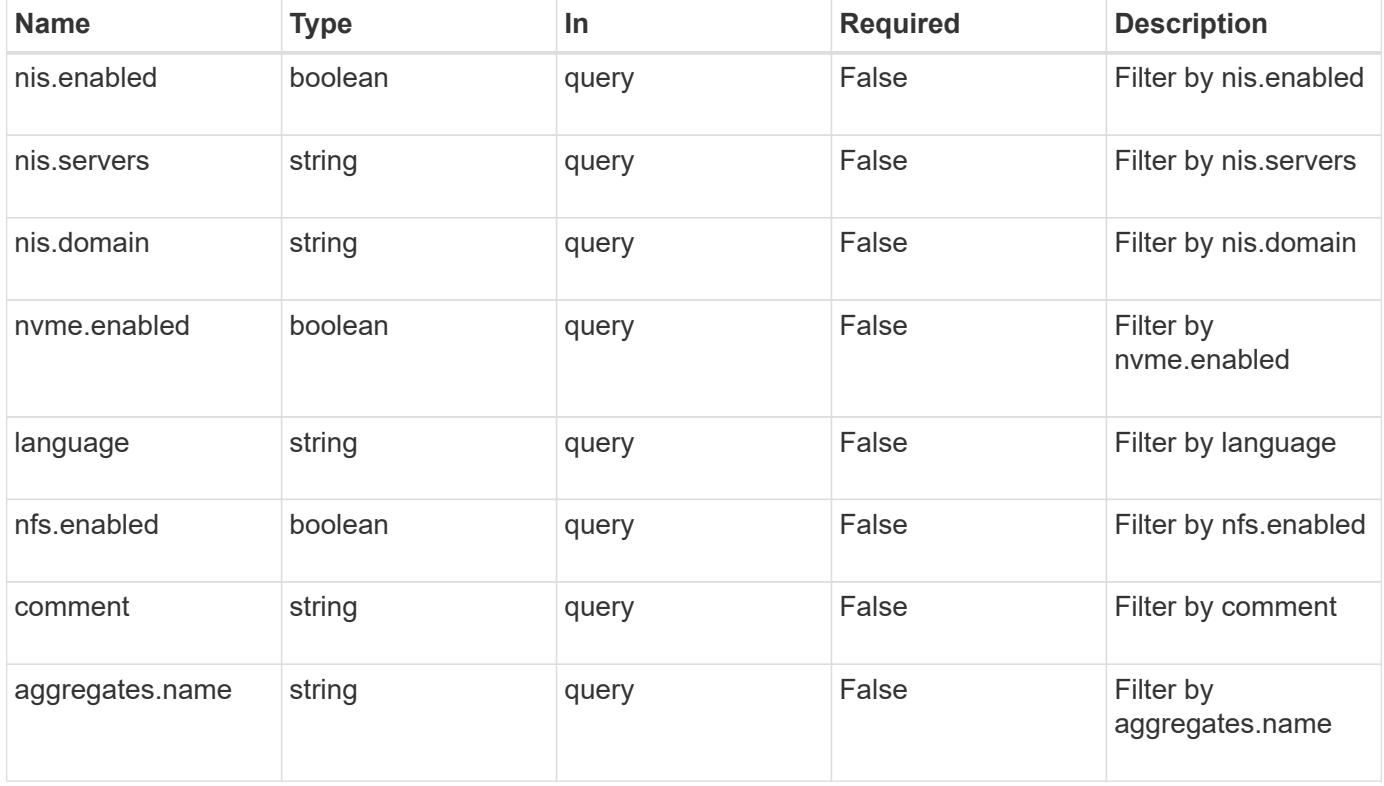

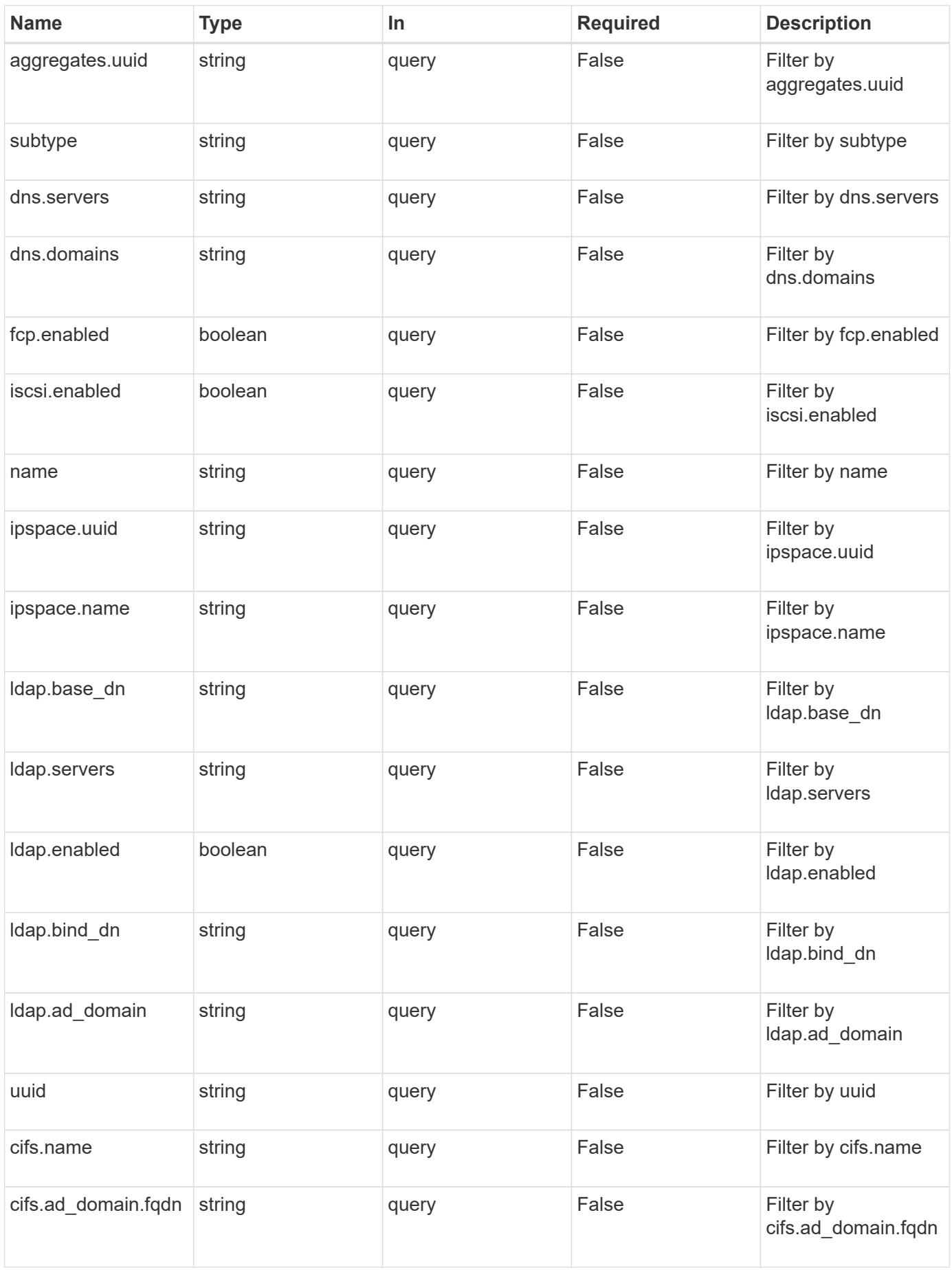

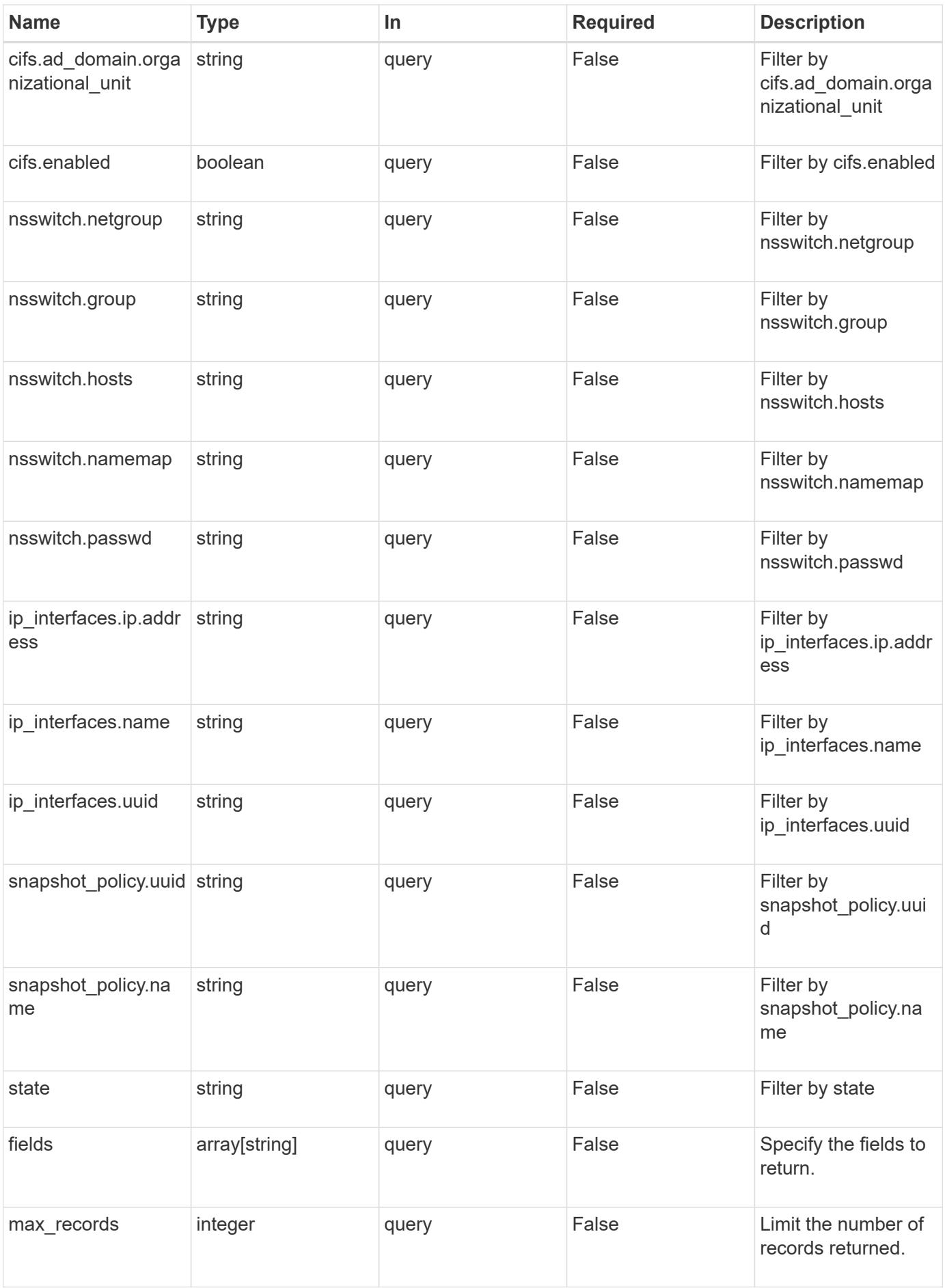

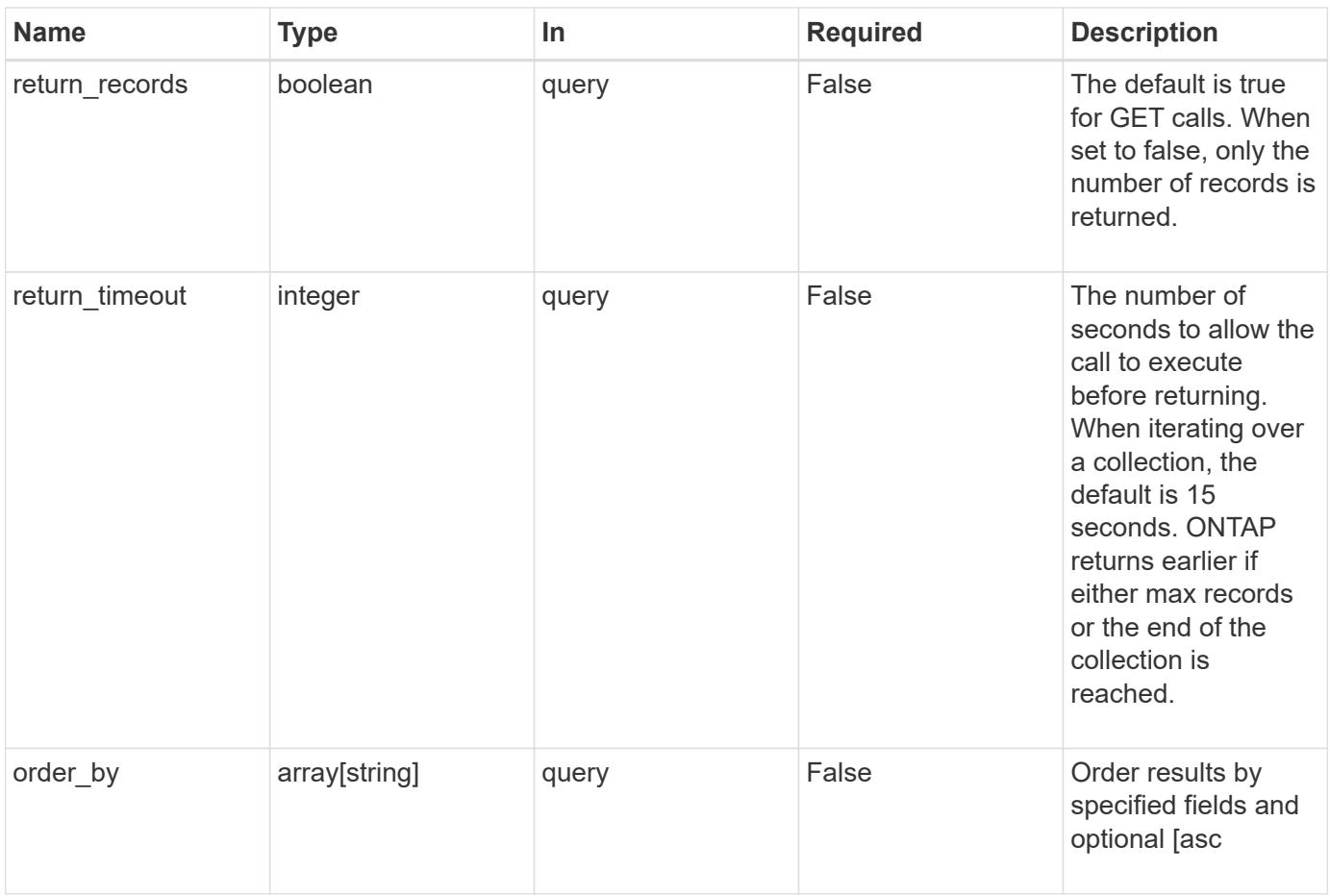

## **Response**

Status: 200, Ok

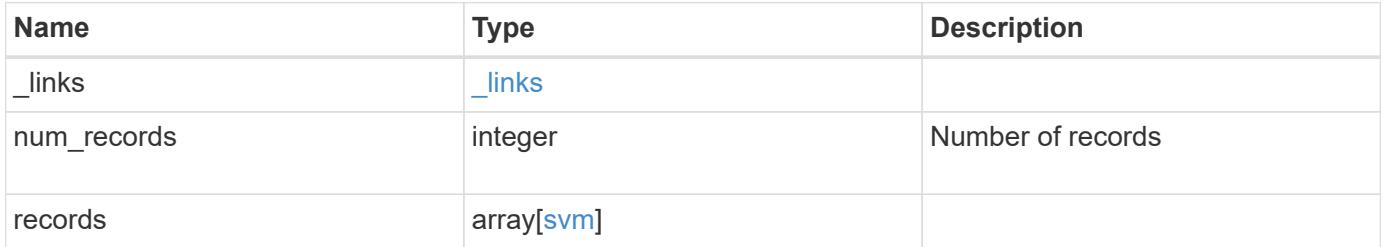

**Example response**

```
{
 " links": {
      "next": {
        "href": "/api/resourcelink"
      },
      "self": {
       "href": "/api/resourcelink"
      }
   },
    "records": {
      "_links": {
        "self": {
         "href": "/api/resourcelink"
        }
      },
      "aggregates": {
        "_links": {
          "self": {
            "href": "/api/resourcelink"
          }
        },
      "name": "aggr1",
        "uuid": "1cd8a442-86d1-11e0-ae1c-123478563412"
      },
      "cifs": {
        "_links": {
          "self": {
            "href": "/api/resourcelink"
          }
        },
      "ad domain": {
         "fqdn": "example.com"
        },
        "name": "CIFS1"
      },
      "comment": "string",
      "dns": {
      " links": {
          "self": {
            "href": "/api/resourcelink"
          }
        },
        "domains": [
          "example.com",
```

```
  "example2.example3.com"
  \frac{1}{2},
    "servers": [
     "10.224.65.20",
     "2001:db08:a0b:12f0::1"
  \overline{1}  },
  "fcp": {
   "_links": {
     "self": {
        "href": "/api/resourcelink"
     }
   }
  },
"ip_interfaces": {
    "_links": {
     "self": {
        "href": "/api/resourcelink"
     }
    },
    "ip": {
      "address": "10.10.10.7",
      "netmask": "24"
    },
    "location": {
      "broadcast_domain": {
       " links": {
          "self": {
             "href": "/api/resourcelink"
          }
        },
        "name": "bd1",
        "uuid": "1cd8a442-86d1-11e0-ae1c-123478563412"
      },
    "home node": {
        "_links": {
           "self": {
             "href": "/api/resourcelink"
          }
        },
        "name": "node1",
        "uuid": "1cd8a442-86d1-11e0-ae1c-123478563412"
      }
    },
    "name": "lif1",
    "service_policy": "default-management",
```

```
  "uuid": "1cd8a442-86d1-11e0-ae1c-123478563412"
  },
  "ipspace": {
   "_links": {
      "self": {
        "href": "/api/resourcelink"
     }
    },
    "name": "exchange",
   "uuid": "1cd8a442-86d1-11e0-ae1c-123478563412"
  },
  "iscsi": {
   "_links": {
      "self": {
        "href": "/api/resourcelink"
     }
   }
  },
"language": "c.utf 8",
  "ldap": {
  "servers": {
   }
  },
"name": "svm1",
  "nfs": {
   "_links": {
     "self": {
       "href": "/api/resourcelink"
     }
    }
  },
  "nis": {
   "_links": {
     "self": {
       "href": "/api/resourcelink"
     }
    },
    "servers": {
    }
  },
  "nsswitch": {
   "group": {
    },
    "hosts": {
    },
    "namemap": {
```

```
  },
        "netgroup": {
        },
        "passwd": {
        }
      },
    "nvme": {
        "_links": {
          "self": {
            "href": "/api/resourcelink"
          }
        }
      },
      "routes": {
        "destination": {
          "address": "10.10.10.7",
          "family": "ipv4",
          "netmask": "24"
        },
        "gateway": "10.1.1.1"
      },
    "snapshot policy": {
        "_links": {
          "self": {
            "href": "/api/resourcelink"
          }
        },
        "name": "default",
        "uuid": "1cd8a442-86d1-11e0-ae1c-123478563412"
      },
      "state": "running",
      "subtype": "default",
      "uuid": "02c9e252-41be-11e9-81d5-00a0986138f7"
    }
}
```
### **Error**

Status: Default, Error

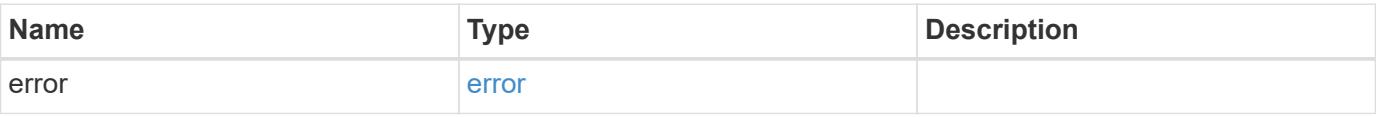

## **Example error**

```
{
   "error": {
     "arguments": {
       "code": "string",
      "message": "string"
     },
     "code": "4",
     "message": "entry doesn't exist",
     "target": "uuid"
   }
}
```
### **Definitions**

## **See Definitions**

href

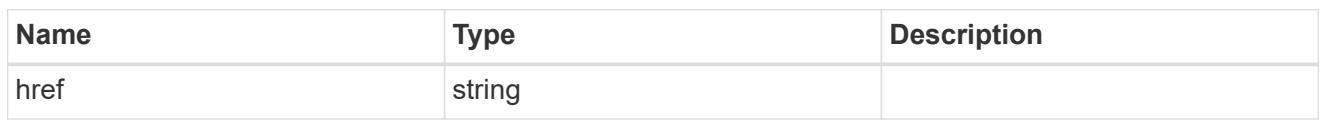

\_links

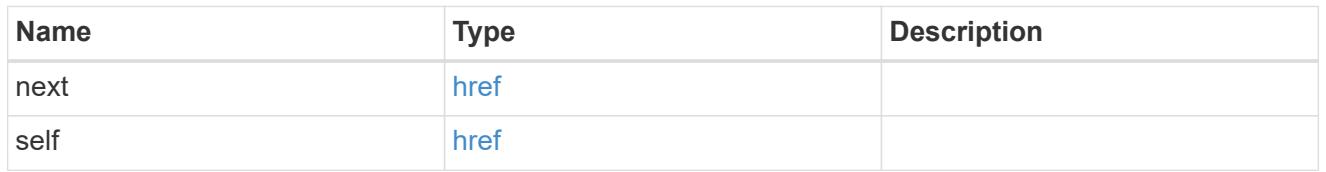

# $_{\perp}$ links

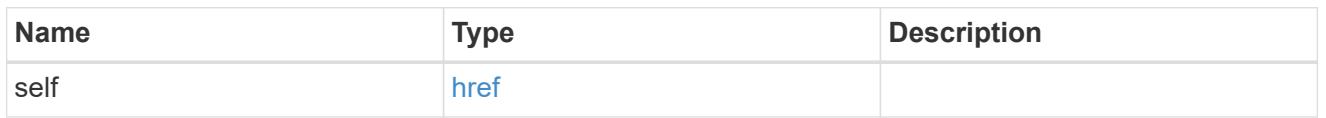

# aggregates

# Aggregate

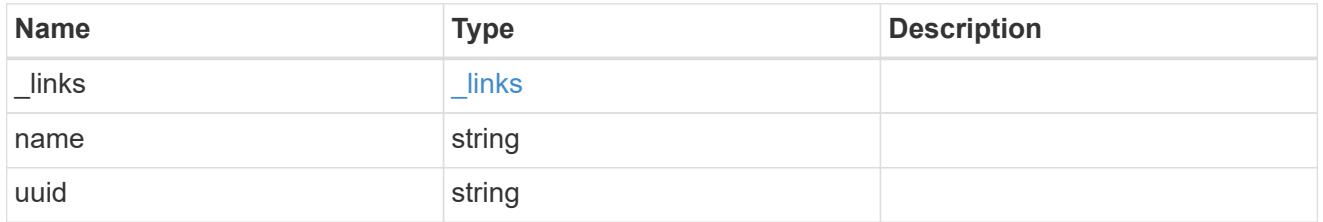

# ad\_domain

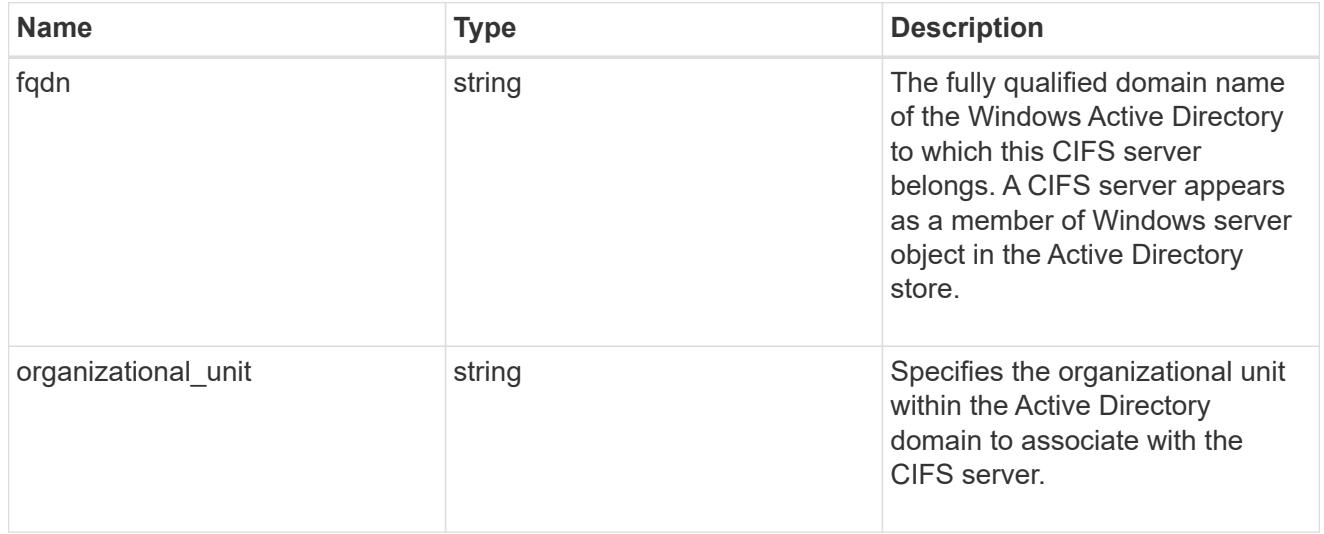

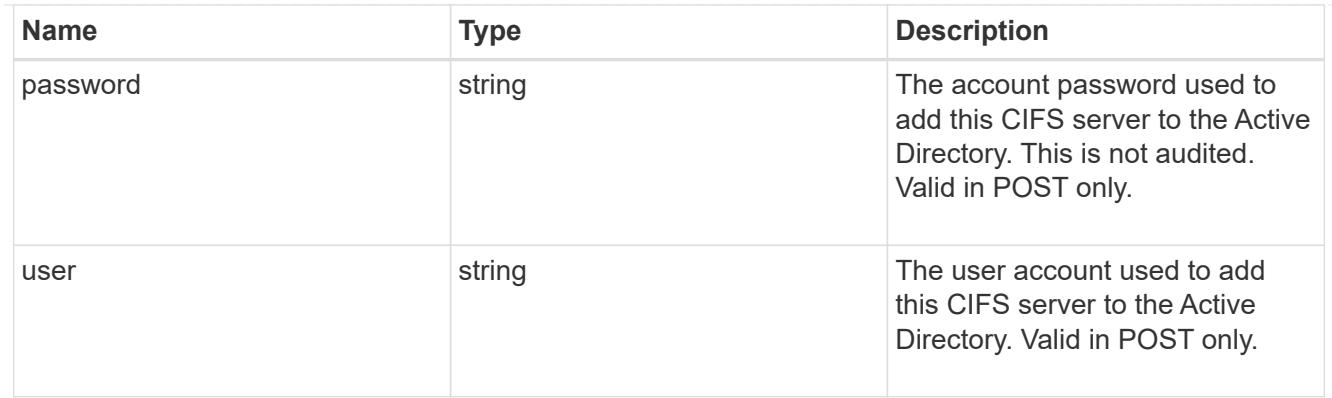

cifs

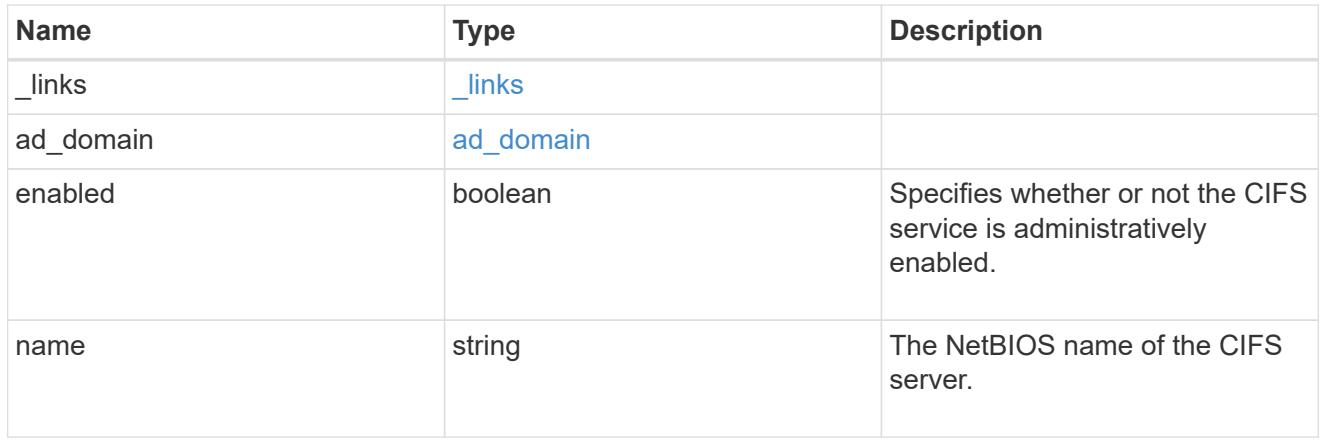

dns

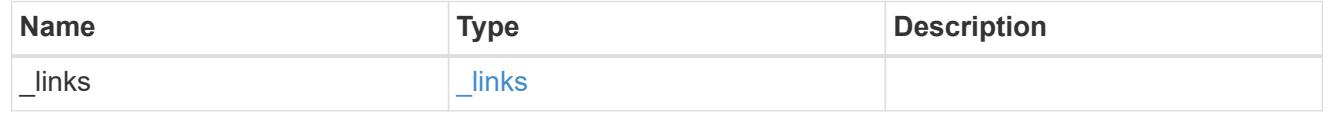

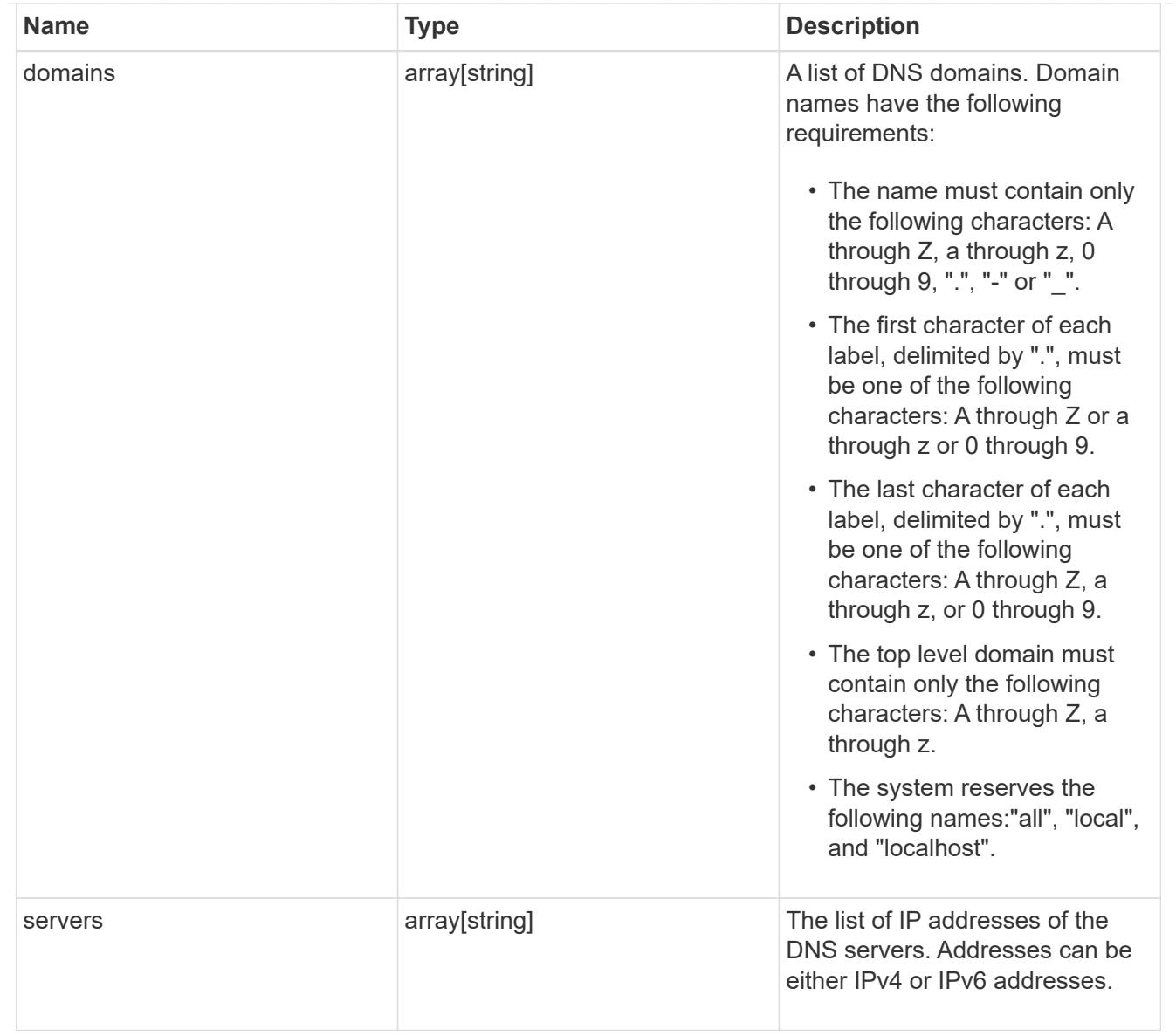

## fcp

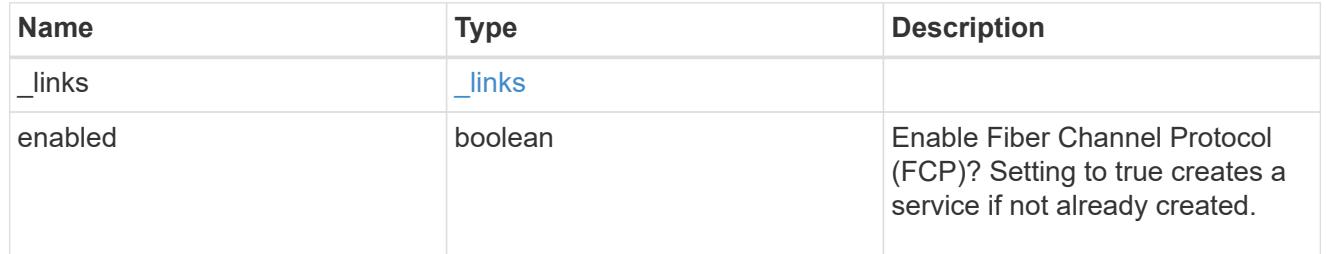

# ip

# IP information

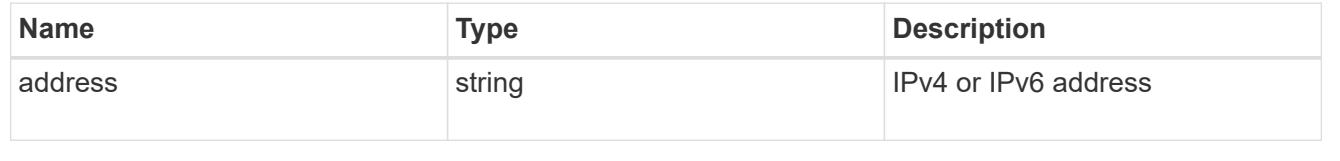

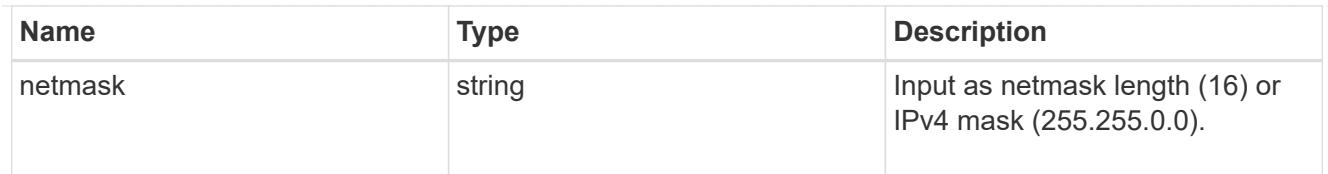

# broadcast\_domain

Broadcast domain UUID along with a readable name.

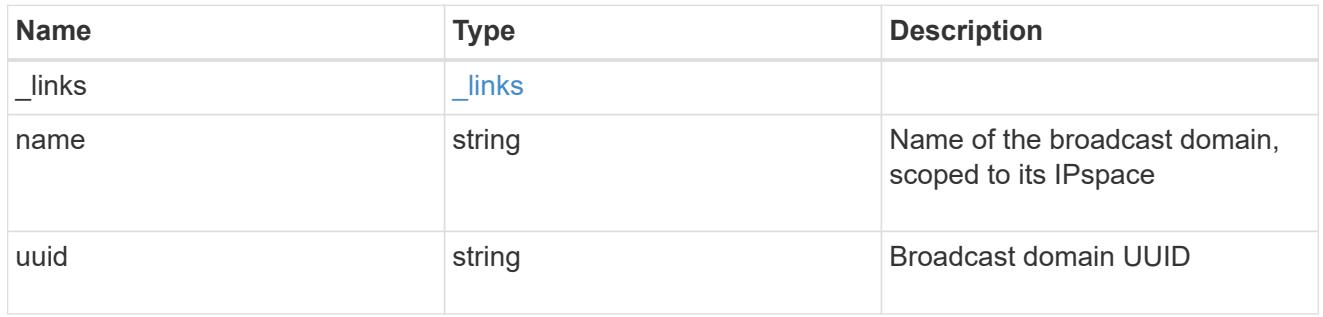

### home\_node

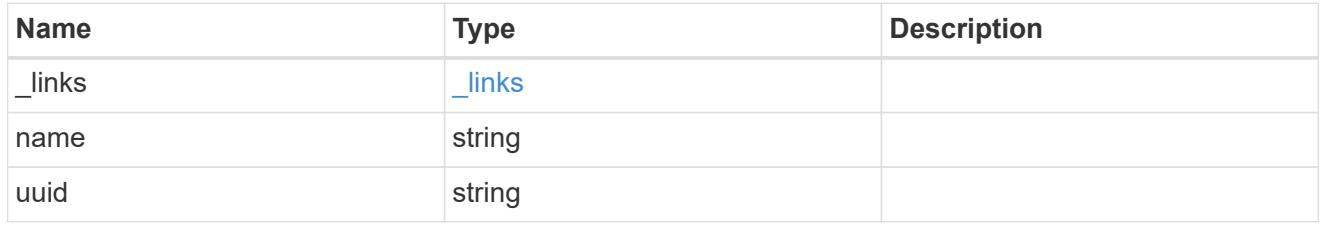

location

Home\_node is optional.

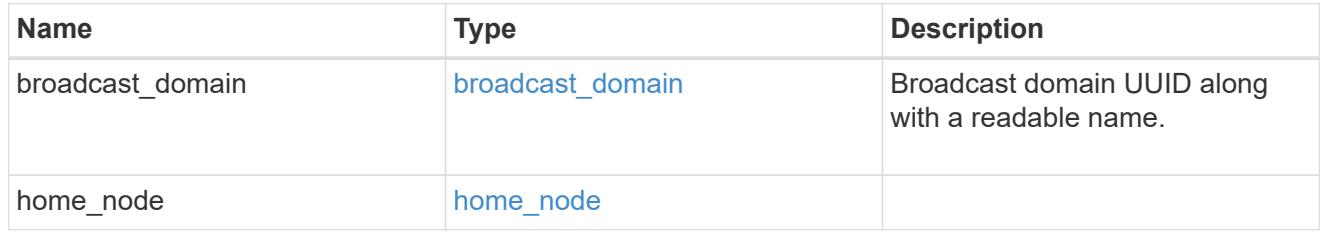

# ip\_interface\_svm

Interface parameters. Name and home\_node are optional.

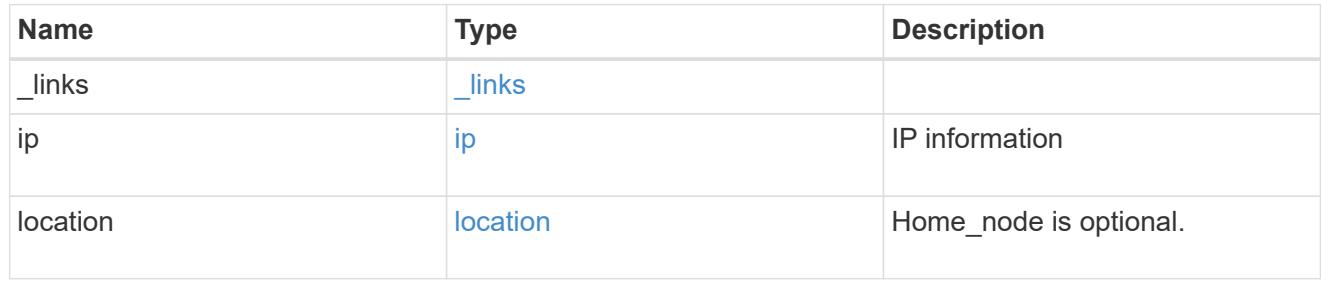

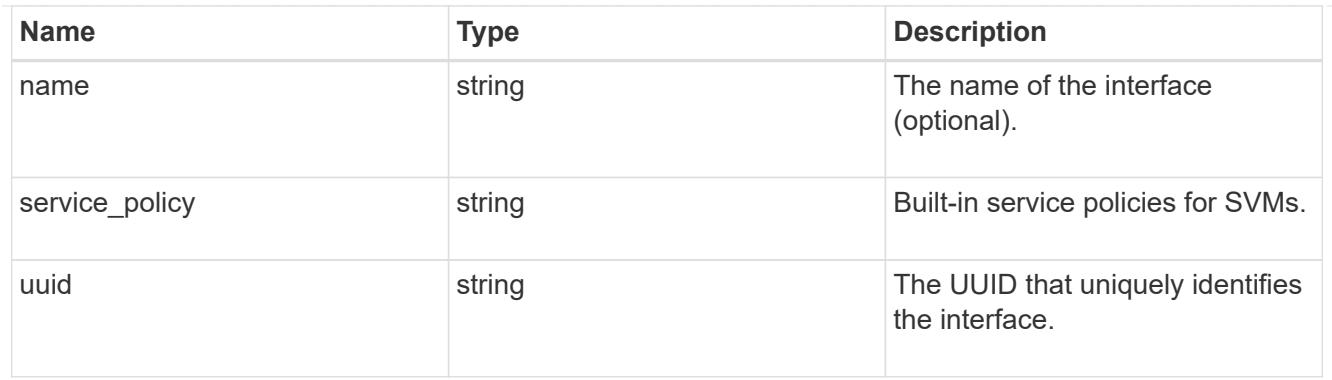

# ipspace

Either the UUID or name may be supplied on input.

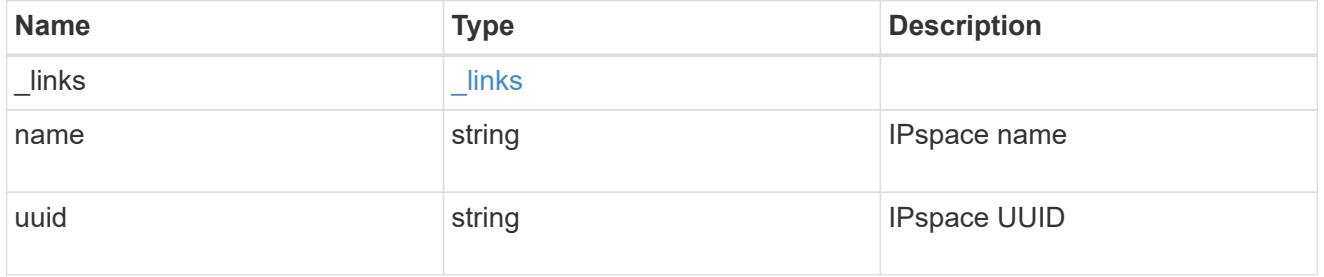

## iscsi

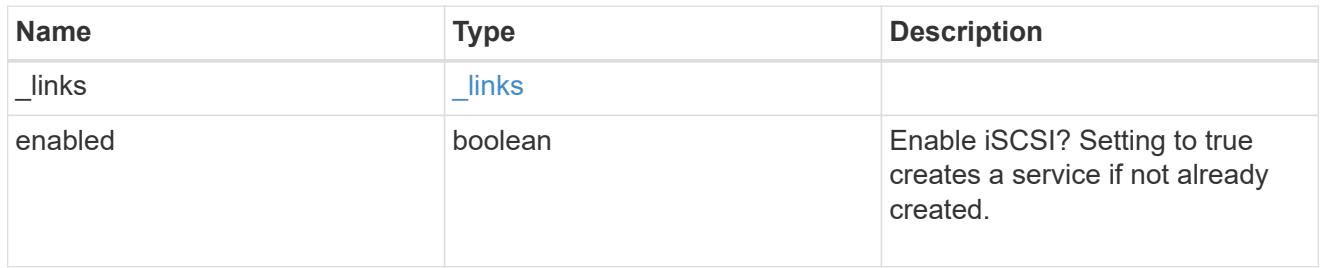

# ldap

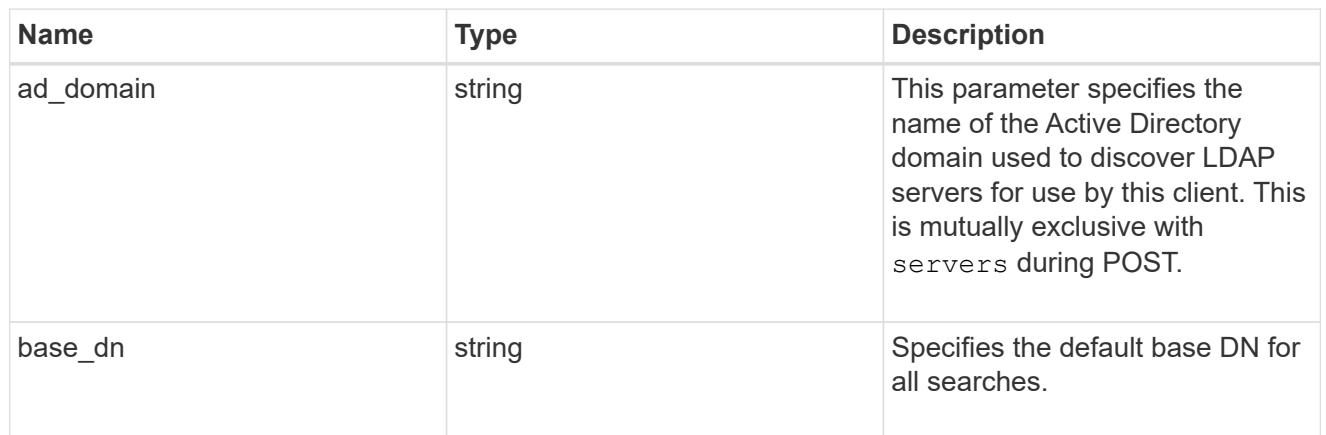

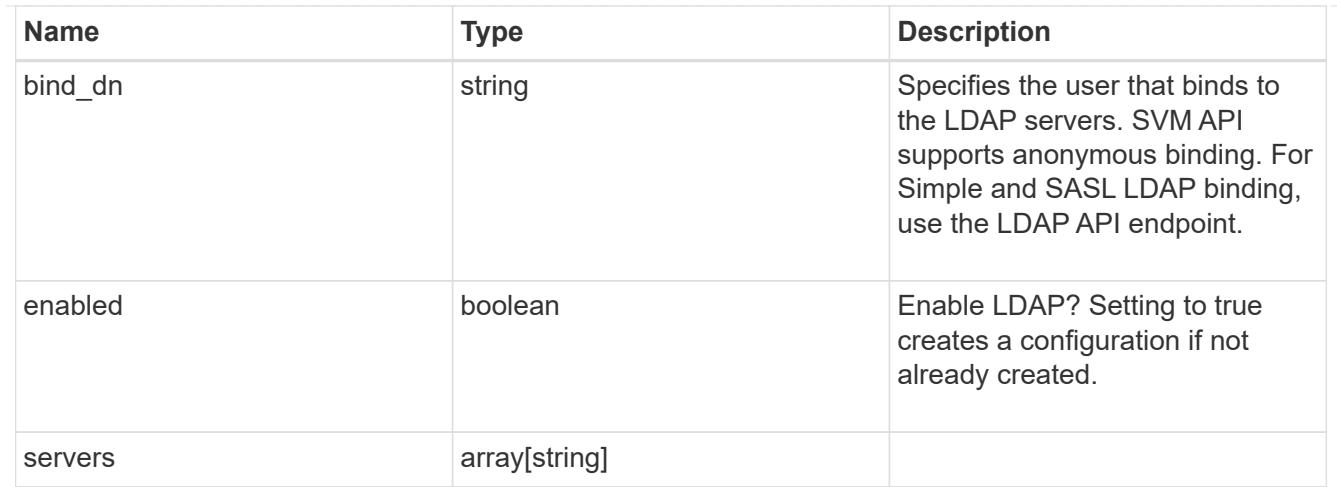

nfs

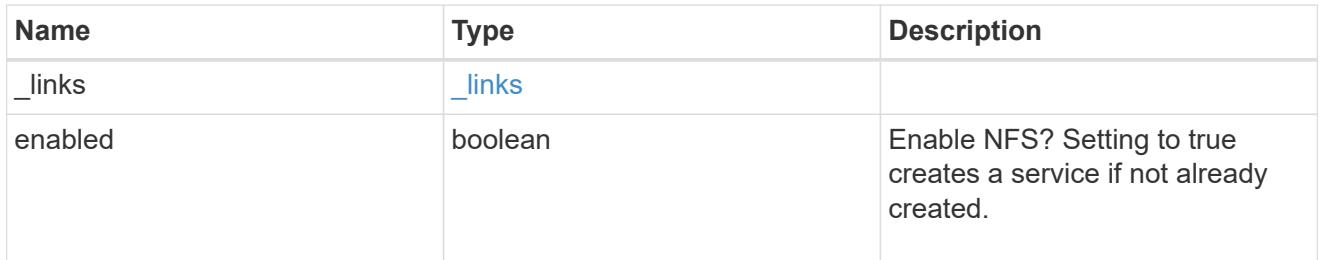

nis

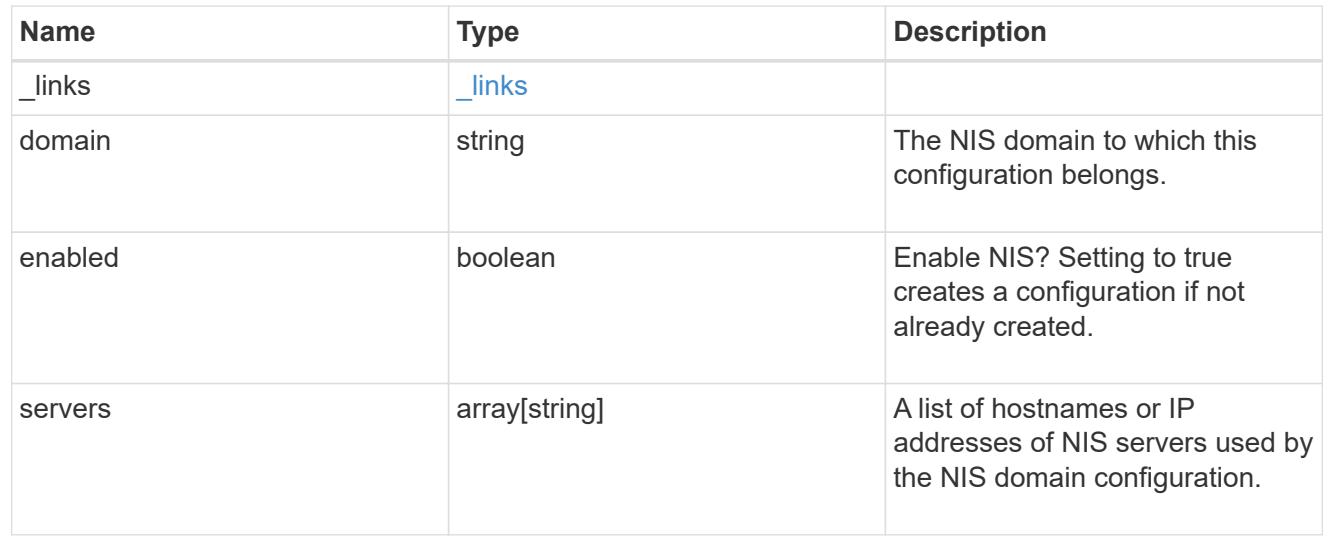

nsswitch

Name Service Switch Configuration

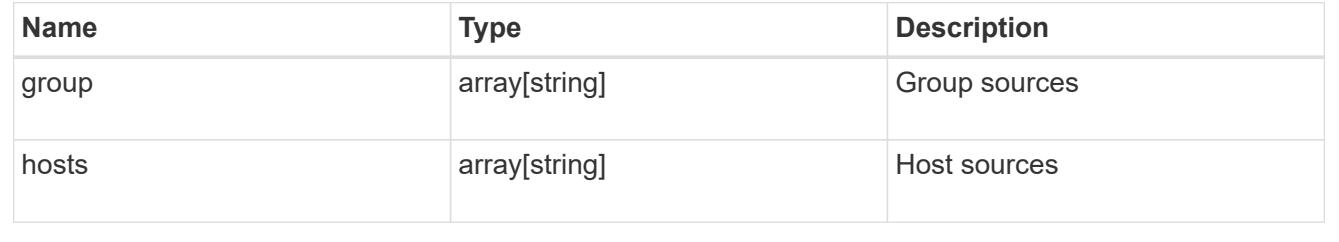

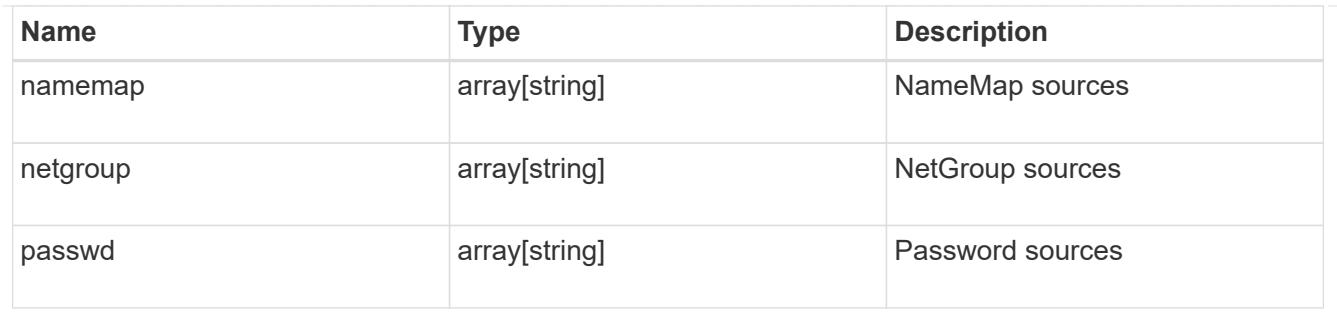

## nvme

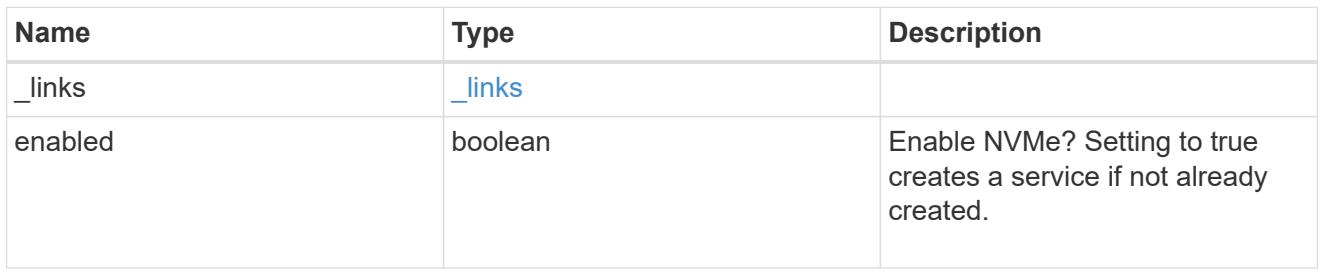

# ip\_info

# IP information

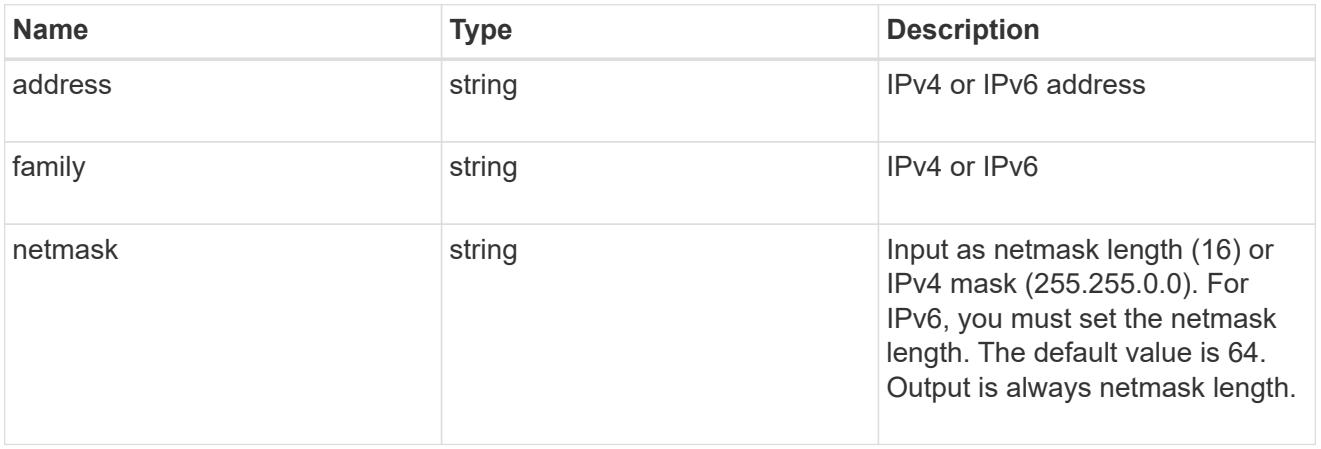

# network\_route\_for\_svm

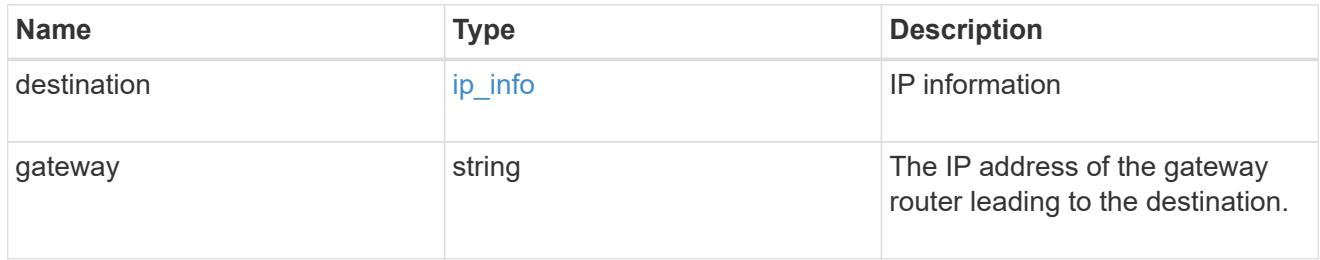

# snapshot\_policy

This is a reference to the Snapshot copy policy.

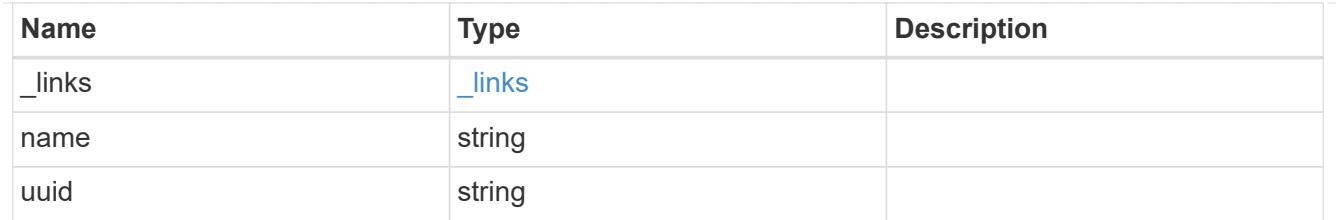

#### svm

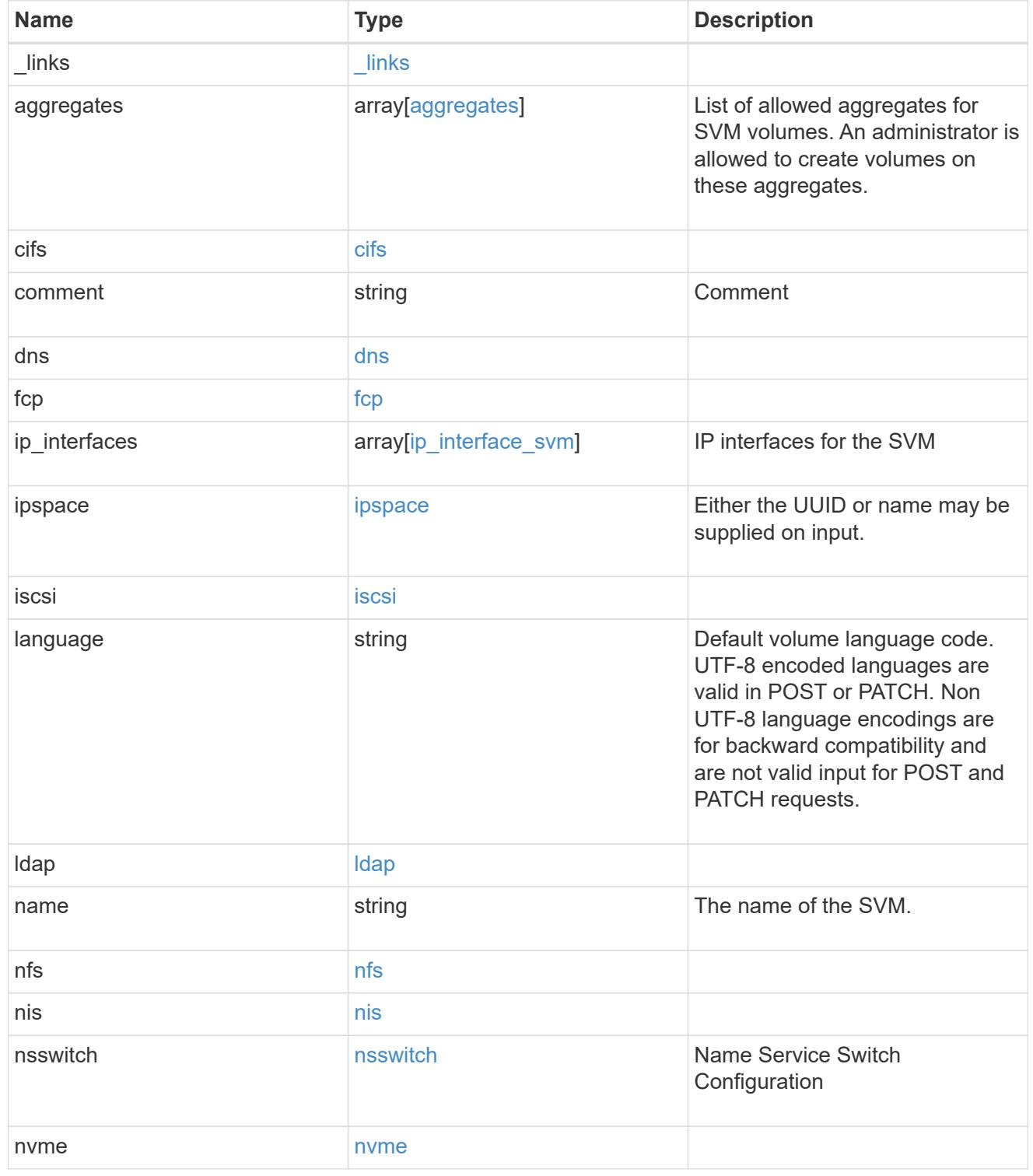

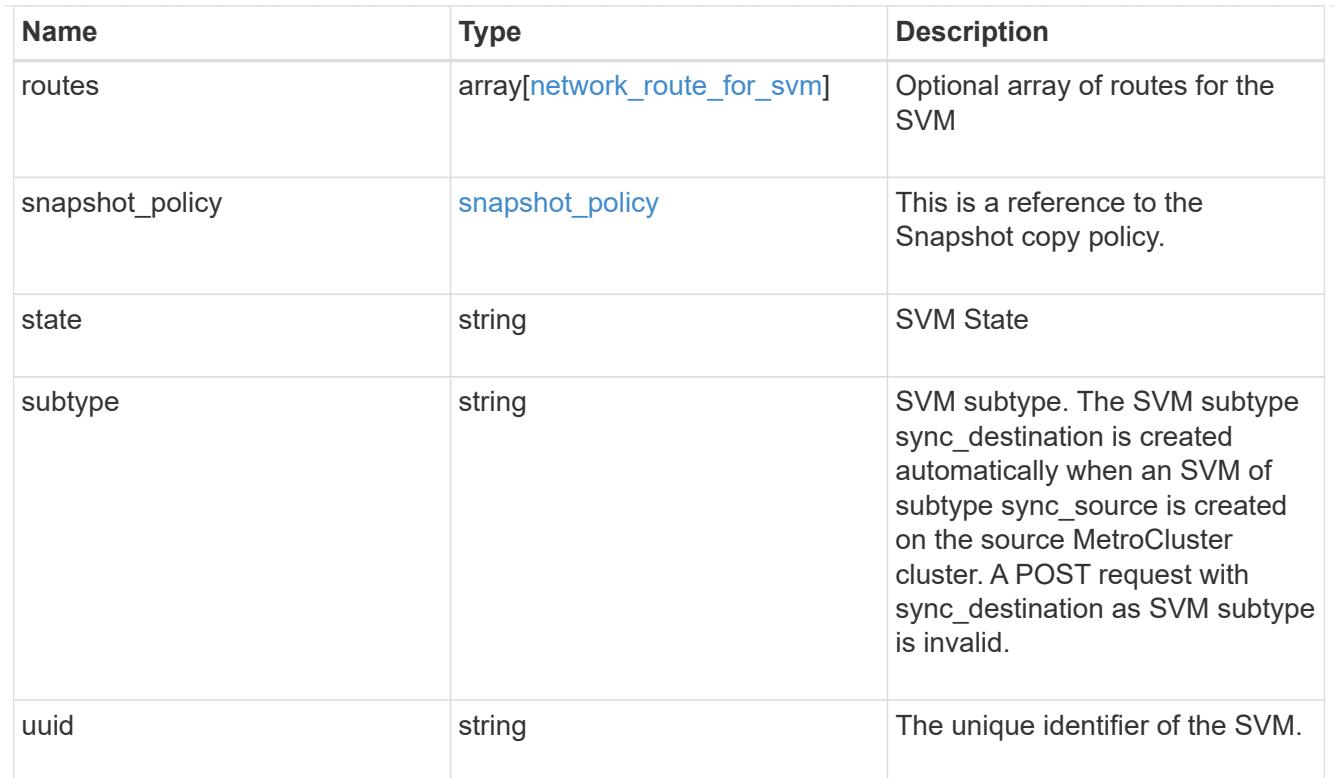

## error\_arguments

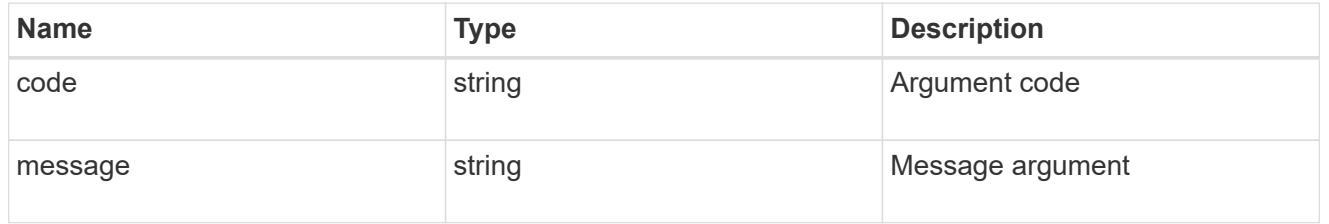

### error

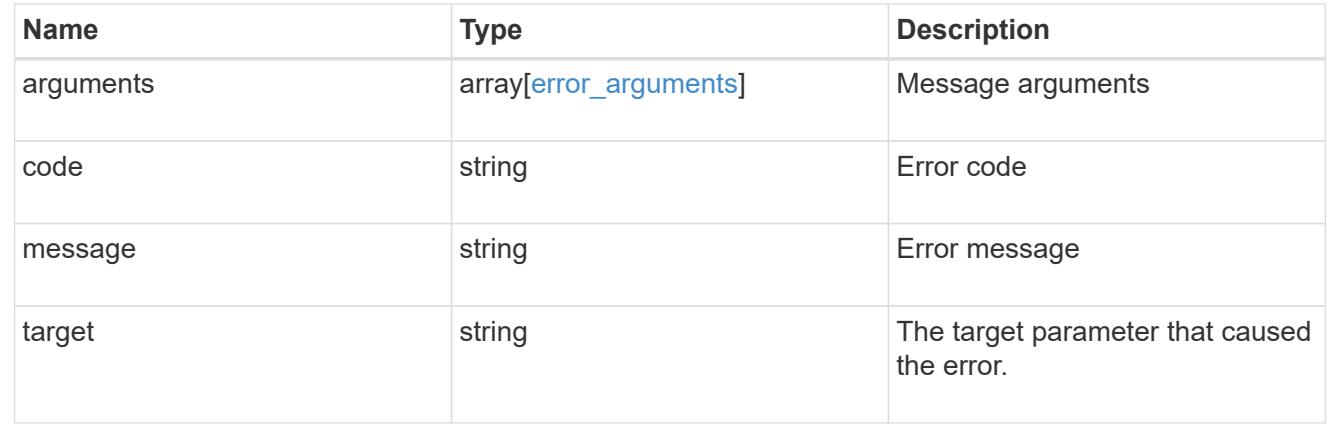

# **Create and provision an SVM**

## POST /svm/svms

Creates and provisions an SVM. If no IPspace is provided, then the SVM is created on the Default IPspace.

The number of parallel SVMs that can be created should not be greater than 5. When the sixth SVM POST request is issued, the error message "Maximum allowed SVM jobs exceeded. Wait for the existing SVM jobs to complete and try again." will be returned.

#### **Required properties**

• name - Name of the SVM to be created.

#### **Recommended optional properties**

- ipspace.name or ipspace.uuid IPspace of the SVM
	- ip interfaces If provided, the following fields are required:
	- ip\_interfaces.name Name of the interface
	- ip\_interfaces.ip.address IP address
	- ip\_interfaces.ip.netmask Netmask length or IP address
	- ip\_interfaces.location.broadcast\_domain.uuid or ip interfaces.location.broadcast domain.name - Broadcast domain name or UUID belonging to the same IPspace of the SVM.
- routes If provided, the following field is required:
	- routes.gateway Gateway IP address
- cifs If provided, interfaces, routes and DNS must be provided. The following fields are also required:
	- cifs.name Name of the CIFS server to be created for the SVM.
	- cifs.ad\_domain.fqdn Fully qualified domain name
	- cifs.ad\_domain.user Administrator username
	- cifs.ad\_domain.password User password
- ldap If provided, the following fields are required:
	- ldap.servers or ldap.ad domain LDAP server list or Active directory domain
	- ldap.bind\_dn Bind DN
	- ldap.base\_dn Base DN
- nis If provided, the following fields are required:
	- nis.servers NIS servers
	- nis.domain NIS domain
- dns If provided, the following fields are required:
	- dns.servers Name servers
	- dns.domains Domains

### **Default property values**

If not specified in POST, the following default property values are assigned:

• language - *C.UTF-8*

- ipspace.name *Default*
- snapshot\_policy.name *Default*
- subtype *Default* ( *sync-source* if MetroCluster configuration )

#### **Related ONTAP commands**

- vserver create
- vserver add-aggregates
- network interface create
- network route create
- vserver services name-service dns create
- vserver nfs create
- vserver services name-service ldap client create
- vserver cifs create
- vserver services name-service nis-domain create
- vserver iscsi create
- vserver nvme create
- vserver fcp create
- vserver services name-service ns-switch create

#### **Examples**

1. Creates an SVM with default "snapshot\_policy"

```
  POST "/api/svm/svms" '{"name":"testVs",
"snapshot_policy":{"name":"default"}}'
```
1. Creates an SVM and configures NFS, ISCSI and FCP

```
  POST "/api/svm/svms" '{"name":"testVs", "nfs":{"enabled":"true"},
"fcp":{"enabled":"true"}, "iscsi":{"enabled":"true"}}'
```
1. Creates an SVM and configures NVMe

POST "/api/svm/svms" '{"name":"testVs", "nvme":{"enabled":"true"}}'

1. Creates an SVM and configures LDAP

```
  POST "/api/svm/svms" '{"name":"testVs",
"snapshot policy": { "name": "default" },
"ldap":{"servers":["10.140.101.1","10.140.101.2"], "ad_domain":"abc.com",
"base_dn":"dc=netapp,dc=com", "bind_dn":"dc=netapp,dc=com"}}'
```
1. Creates an SVM and configures NIS

```
  POST "/api/svm/svms" '{"name":"testVs",
"snapshot_policy":{"name":"default"}, "nis":{"enabled":"true",
"domain":"def.com","servers":["10.224.223.130", "10.224.223.131"]}}'
```
1. Creates an SVM and configures DNS

```
  POST "/api/svm/svms" '{"name":"testVs",
"snapshot policy": { "name": "default" },
"dns":{"domains":["abc.com","def.com"], "servers":["10.224.223.130",
"10.224.223.131"]}}'
```
1. Creates an SVM and configures a LIF

```
  POST "/api/svm/svms" '{"name":"testVs", "ip_interfaces":
[{"name":"lif1", "ip":{"address":"10.10.10.7", "netmask":
"255.255.255.0"}, "location":{"broadcast_domain":{"name":"bd1"},
"home node":{"name":"node1"}}, "service policy": "default-management"}]}'
```
1. Creates an SVM and configures a LIF with IPV6 address

```
  POST "/api/svm/svms" '{"name":"testVs", "ip_interfaces":
[{"name":"lif2", "ip":{"address":"fd22:8b1e:b255:202:2a0:98ff:fe01:7d5b",
"netmask":"24"}, "location":{"broadcast_domain":{"name":"bd1"},
"home node": {"name":"node1"}}, "service policy": "default-management"}]}'
```
1. Creates an SVM and configures CIFS

```
  POST "/api/svm/svms" '{"name":"testVs", "cifs":{"name":"CIFDOC",
"ad domain":{"fqdn":"abc.def.com", "organizational unit":"CN=Computers",
"user":"cif_admin", "password":"abc123"}},
"ip interfaces": [{"name":"lif1", "ip": {"address":"10.10.10.7", "netmask":
"255.255.255.0"}, "location":{"broadcast_domain":{"name":"bd1"},
"home node": {"name": "node1"}}, "service policy": "default-
management"}],"routes": [{"destination": {"address": "0.0.0.0", "netmask":
"0"}, "gateway": "10.10.10.7"}], "dns":{"domains":["abc.def.com",
"def.com"], "servers":["10.224.223.130", "10.224.223.131"]}}'
```
#### **Learn more**

• [DOC /svm/svms](https://docs.netapp.com/us-en/ontap-restapi-96/{relative_path}svm_svms_endpoint_overview.html)

#### **Parameters**

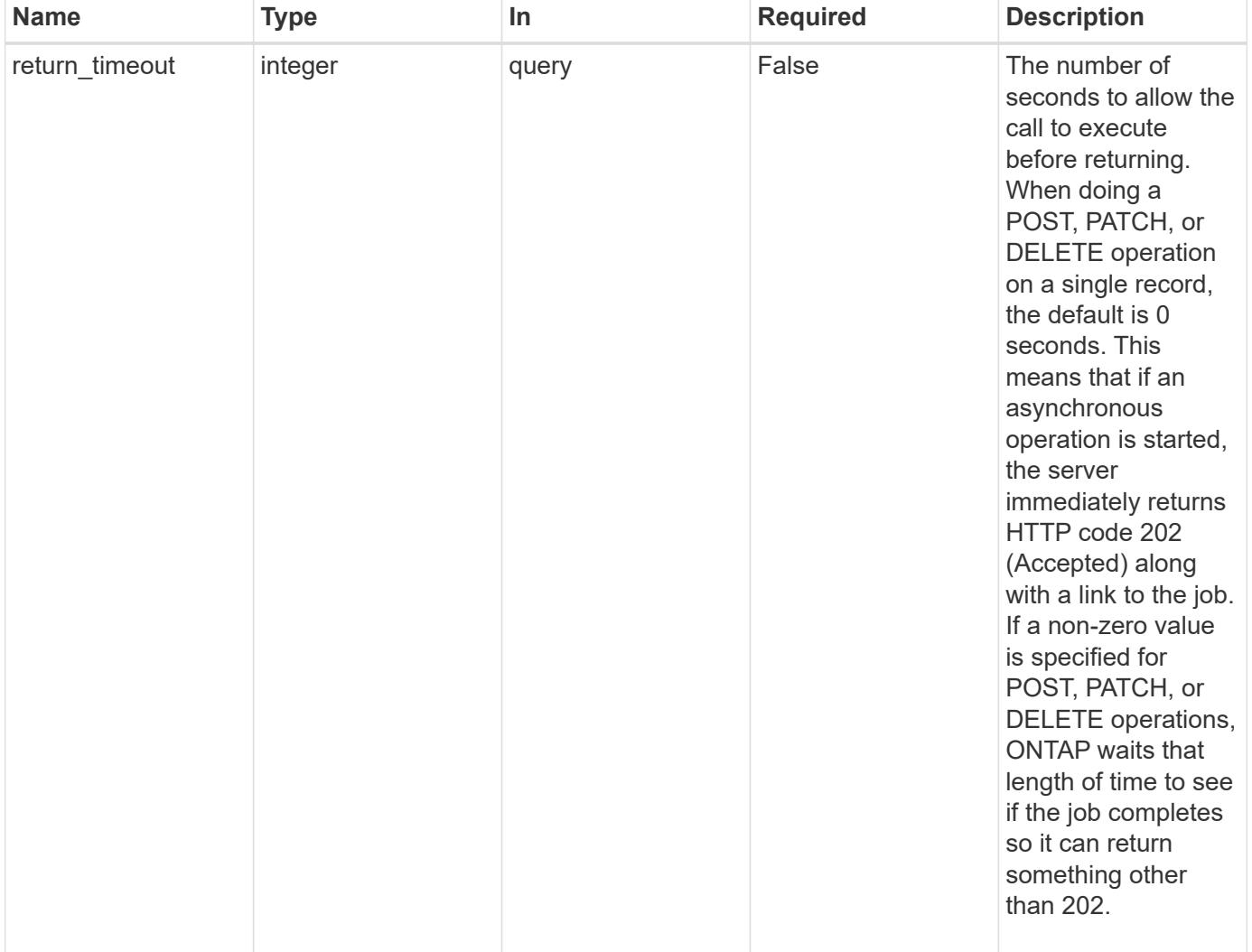

**Request Body**

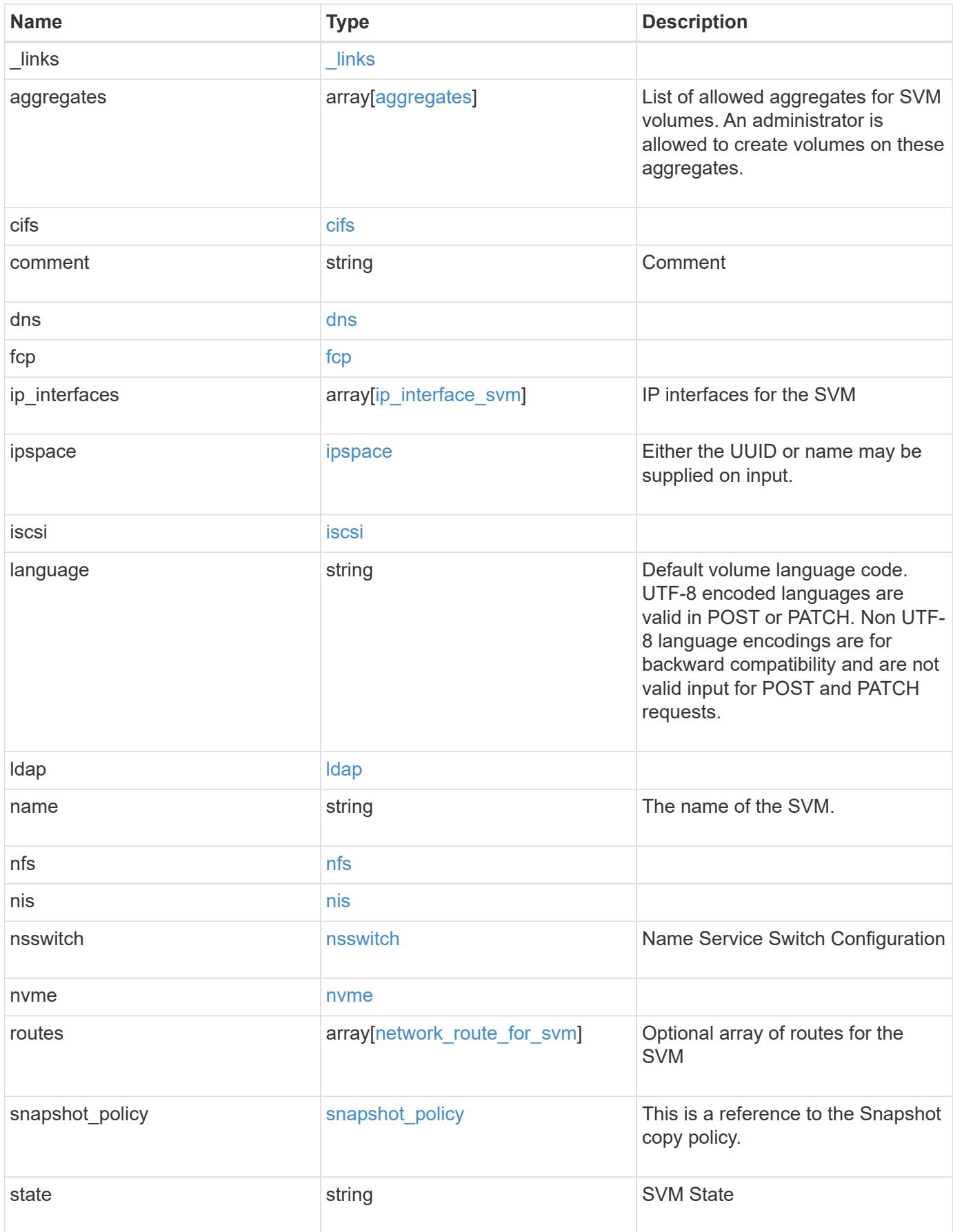

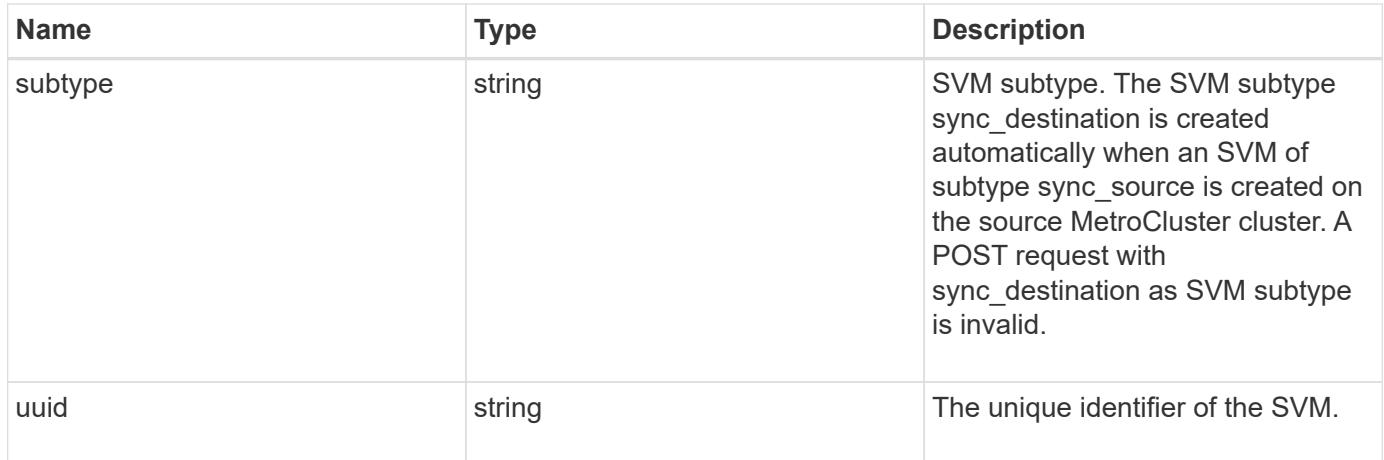

**Example request**

```
{
 " links": {
      "self": {
       "href": "/api/resourcelink"
     }
   },
    "aggregates": {
     "_links": {
       "self": {
         "href": "/api/resourcelink"
       }
      },
    "name": "aggr1",
      "uuid": "1cd8a442-86d1-11e0-ae1c-123478563412"
   },
    "cifs": {
      "_links": {
       "self": {
          "href": "/api/resourcelink"
       }
      },
    "ad domain": {
       "fqdn": "example.com"
      },
      "name": "CIFS1"
    },
    "comment": "string",
   "dns": {
      "_links": {
        "self": {
         "href": "/api/resourcelink"
        }
      },
      "domains": [
       "example.com",
       "example2.example3.com"
    \left| \ \right|,
      "servers": [
       "10.224.65.20",
       "2001:db08:a0b:12f0::1"
    \Box  },
    "fcp": {
      "_links": {
```

```
  "self": {
        "href": "/api/resourcelink"
      }
   }
  },
"ip_interfaces": {
    "_links": {
      "self": {
       "href": "/api/resourcelink"
     }
    },
    "ip": {
     "address": "10.10.10.7",
      "netmask": "24"
    },
    "location": {
      "broadcast_domain": {
        "_links": {
          "self": {
            "href": "/api/resourcelink"
          }
        },
      "name": "bd1",
        "uuid": "1cd8a442-86d1-11e0-ae1c-123478563412"
      },
    "home_node": {
      " links": {
          "self": {
            "href": "/api/resourcelink"
          }
        },
        "name": "node1",
        "uuid": "1cd8a442-86d1-11e0-ae1c-123478563412"
      }
    },
    "name": "lif1",
  "service policy": "default-management",
    "uuid": "1cd8a442-86d1-11e0-ae1c-123478563412"
  },
  "ipspace": {
    "_links": {
     "self": {
       "href": "/api/resourcelink"
     }
    },
  "name": "exchange",
```

```
  "uuid": "1cd8a442-86d1-11e0-ae1c-123478563412"
  },
  "iscsi": {
   "_links": {
      "self": {
       "href": "/api/resourcelink"
     }
   }
  },
  "language": "c.utf_8",
  "ldap": {
   "servers": {
   }
  },
"name": "svm1",
  "nfs": {
   "_links": {
     "self": {
       "href": "/api/resourcelink"
     }
   }
  },
  "nis": {
   "_links": {
     "self": {
       "href": "/api/resourcelink"
     }
    },
   "servers": {
   }
  },
  "nsswitch": {
   "group": {
    },
    "hosts": {
    },
    "namemap": {
    },
    "netgroup": {
   },
    "passwd": {
   }
  },
  "nvme": {
   "_links": {
     "self": {
```

```
  "href": "/api/resourcelink"
        }
     }
    },
    "routes": {
      "destination": {
        "address": "10.10.10.7",
        "family": "ipv4",
       "netmask": "24"
      },
      "gateway": "10.1.1.1"
    },
  "snapshot policy": {
      "_links": {
        "self": {
          "href": "/api/resourcelink"
        }
      },
      "name": "default",
      "uuid": "1cd8a442-86d1-11e0-ae1c-123478563412"
    },
    "state": "running",
    "subtype": "default",
    "uuid": "02c9e252-41be-11e9-81d5-00a0986138f7"
}
```
### **Response**

Status: 202, Accepted

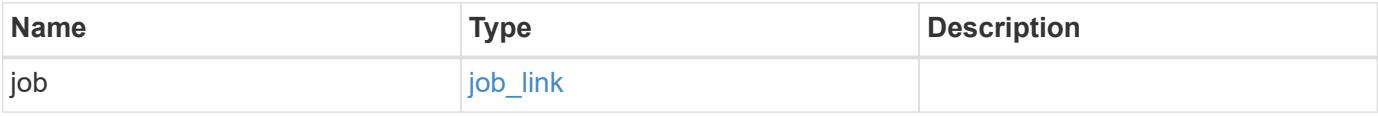

## **Example response**

```
{
   "job": {
     "_links": {
       "self": {
          "href": "/api/resourcelink"
       }
      },
      "uuid": "string"
   }
}
```
#### **Error**

Status: Default

# ONTAP Error Response Codes

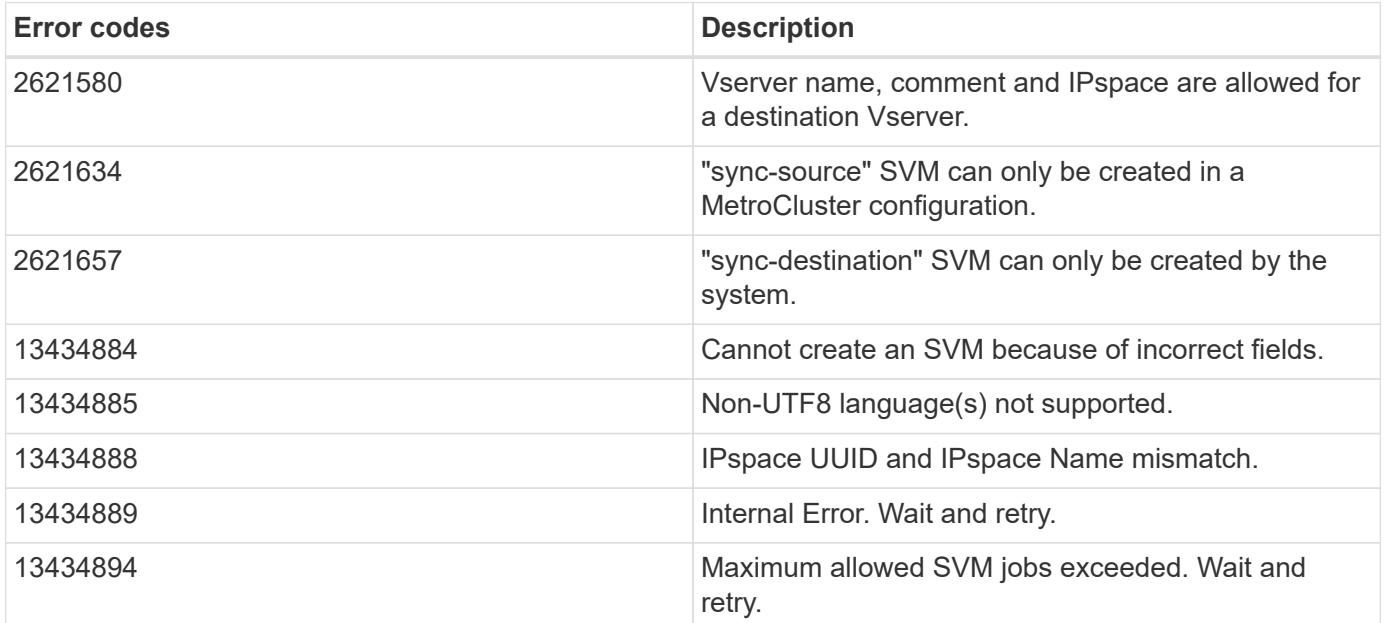

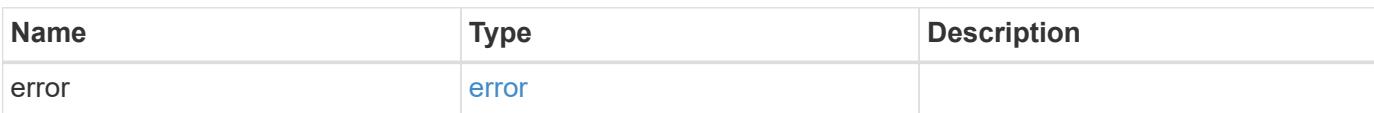
### **Example error**

```
{
   "error": {
     "arguments": {
       "code": "string",
      "message": "string"
     },
     "code": "4",
     "message": "entry doesn't exist",
     "target": "uuid"
   }
}
```
#### **Definitions**

### **See Definitions**

#### href

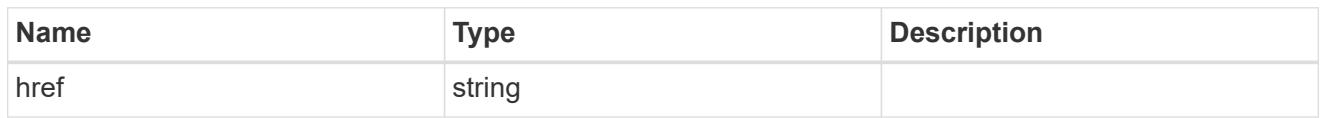

## $_{\perp}$ links

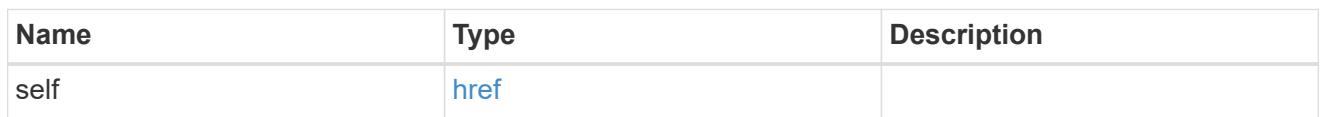

## aggregates

## Aggregate

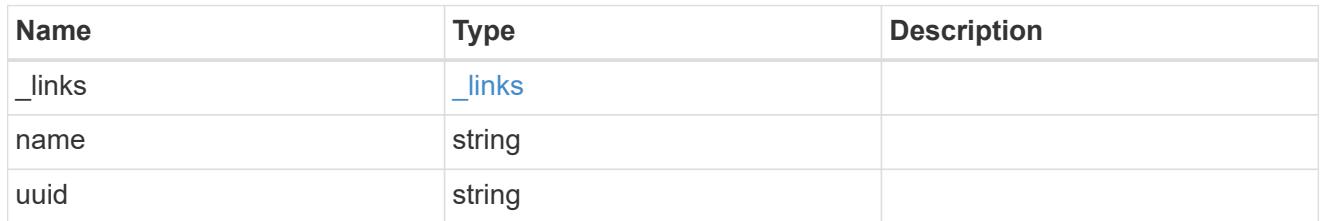

## ad\_domain

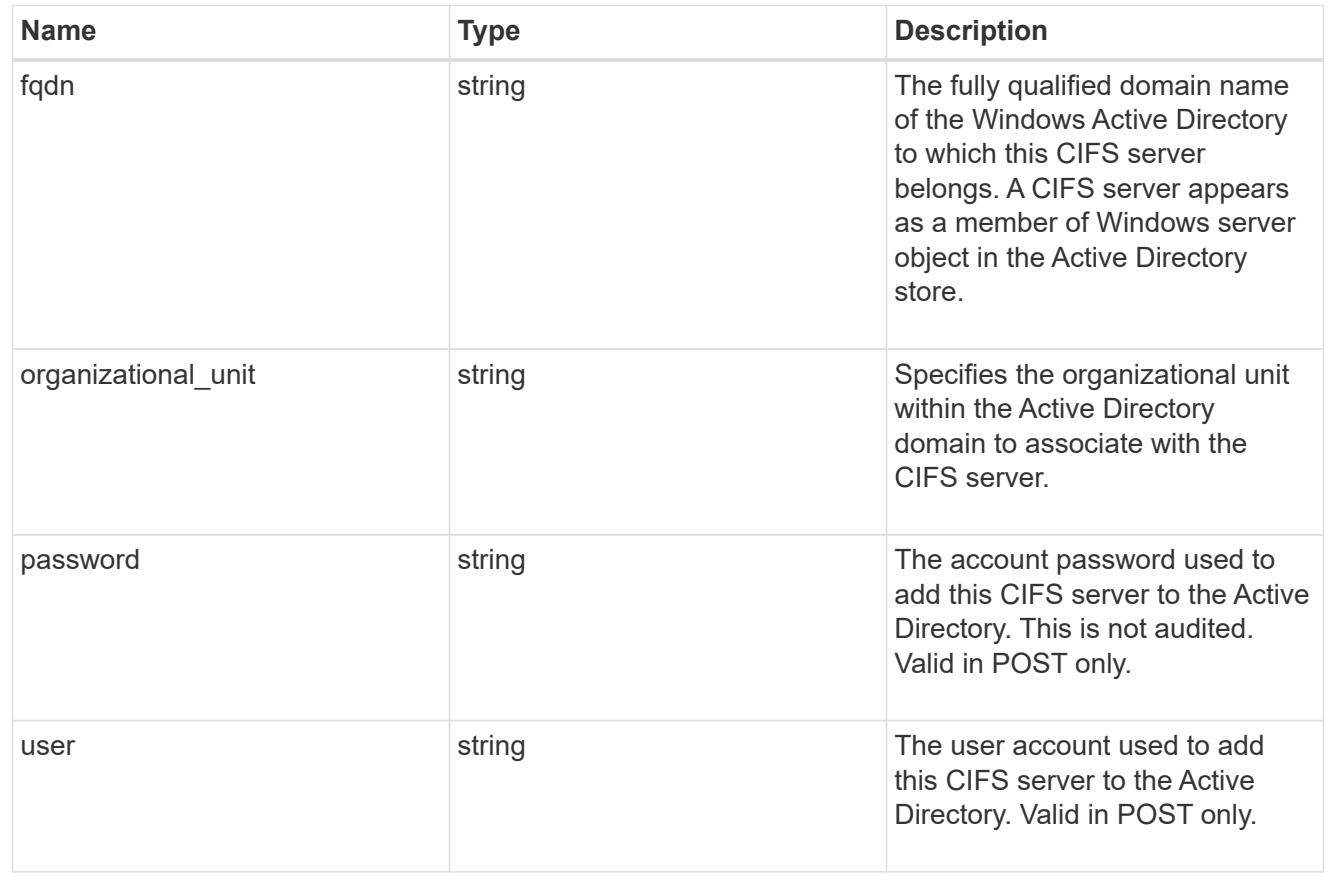

cifs

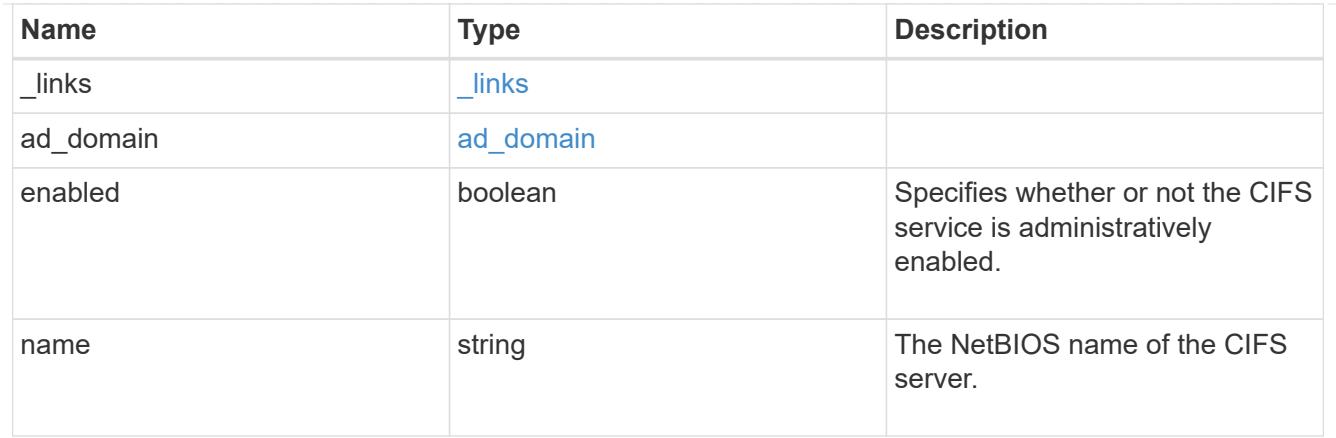

dns

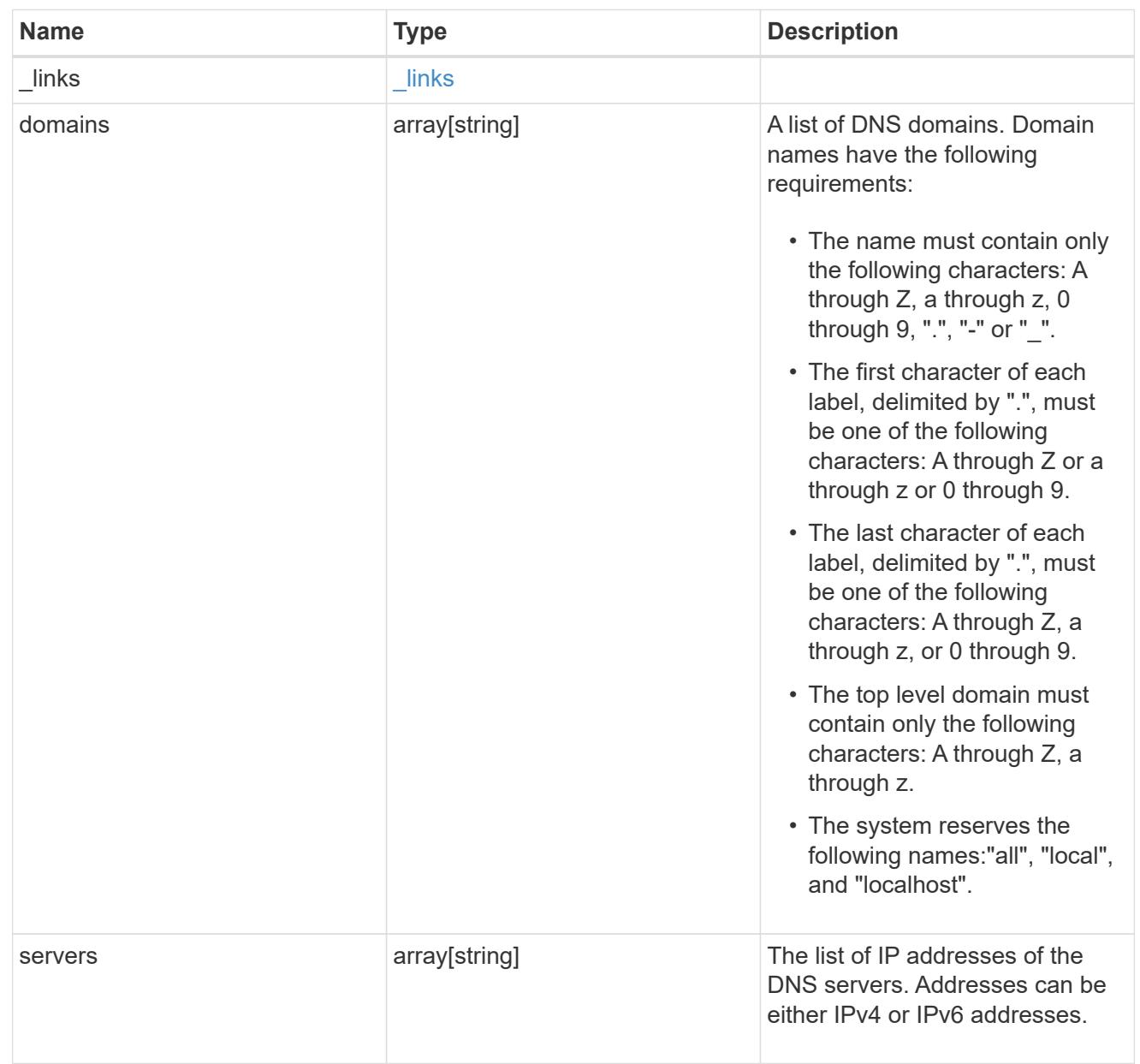

fcp

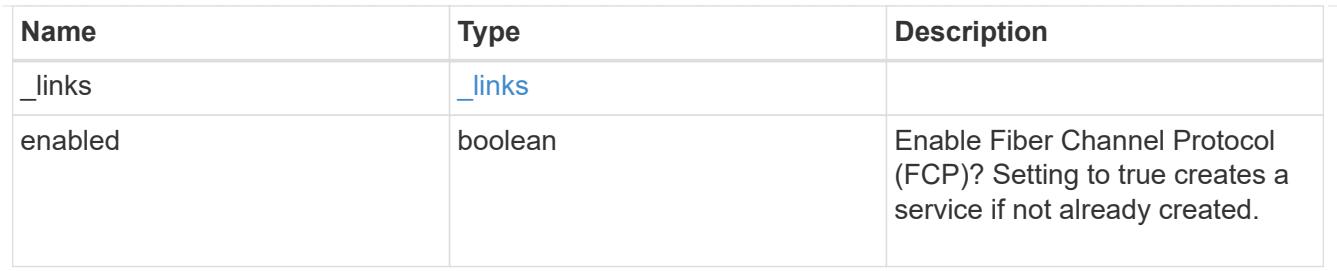

ip

## IP information

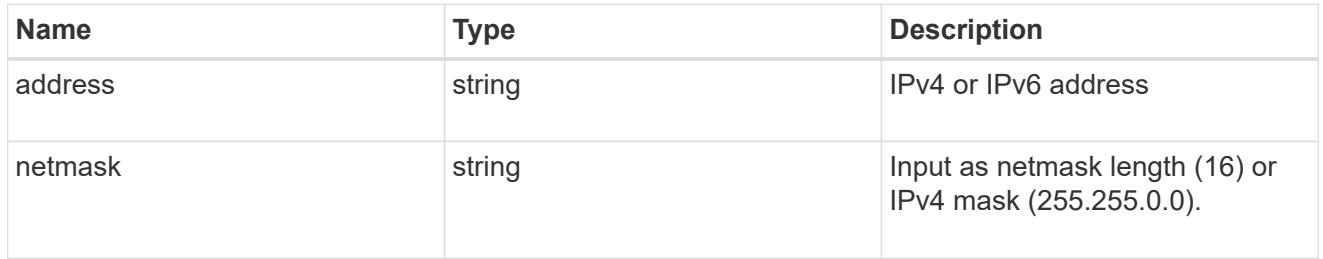

## broadcast\_domain

Broadcast domain UUID along with a readable name.

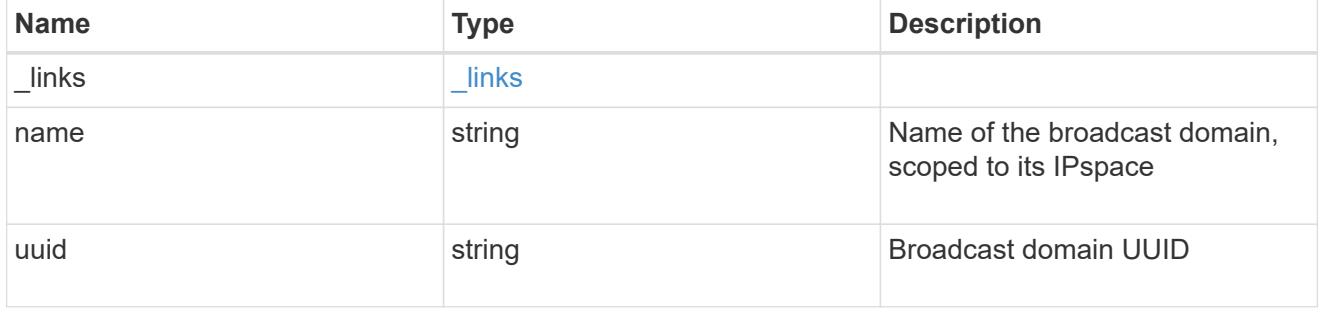

## home\_node

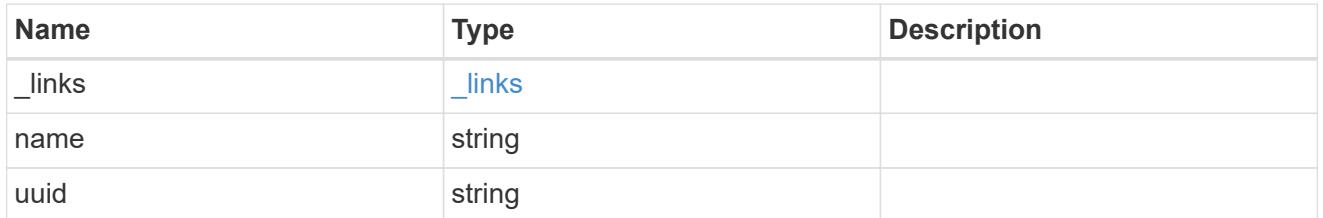

### location

Home\_node is optional.

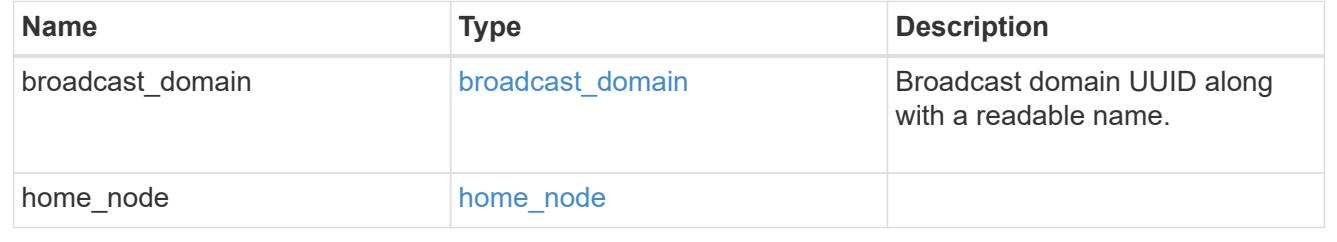

## ip\_interface\_svm

Interface parameters. Name and home\_node are optional.

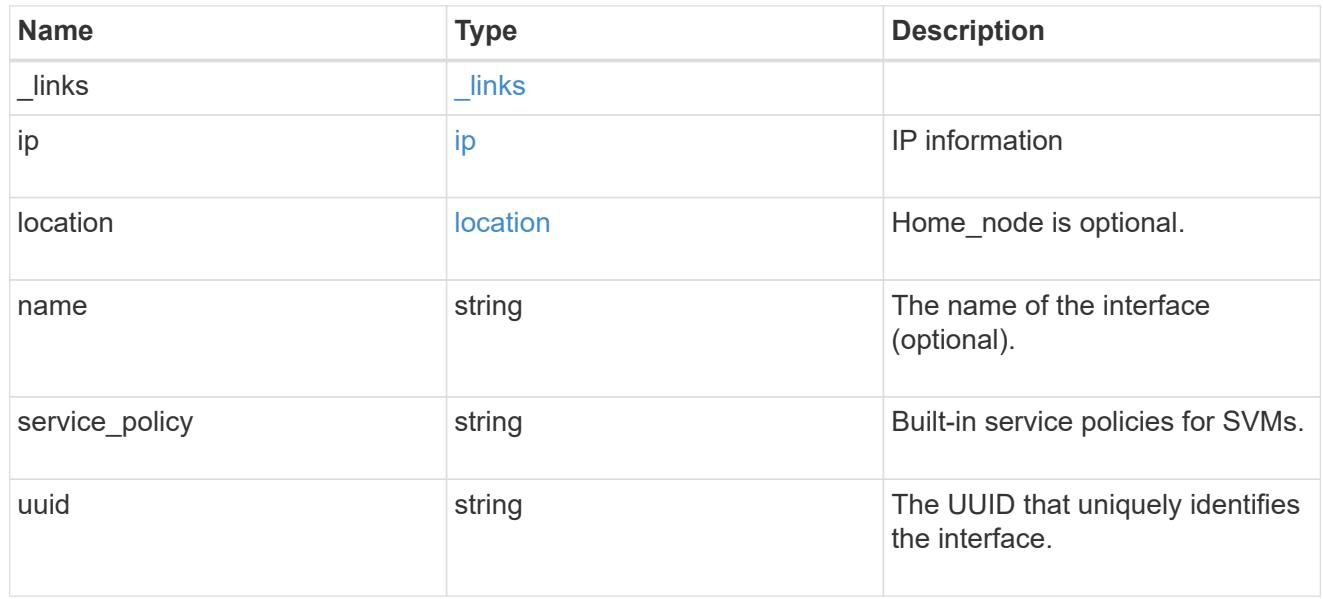

## ipspace

Either the UUID or name may be supplied on input.

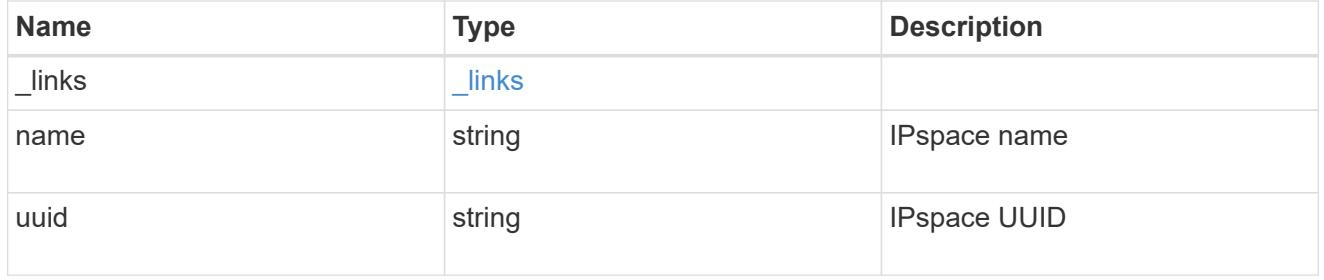

iscsi

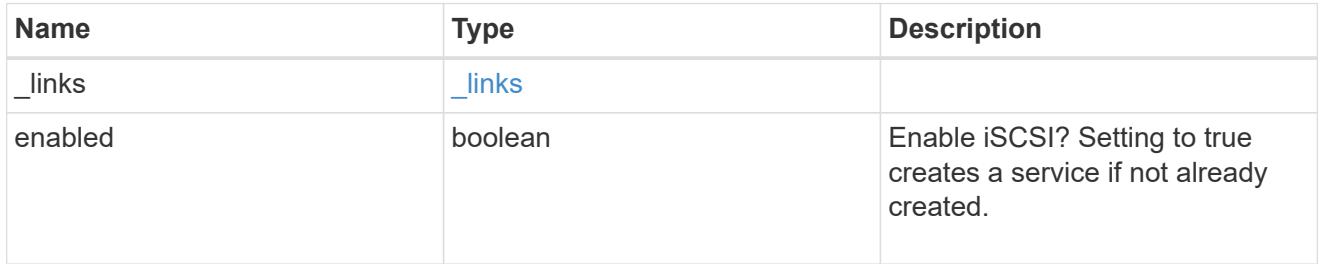

ldap

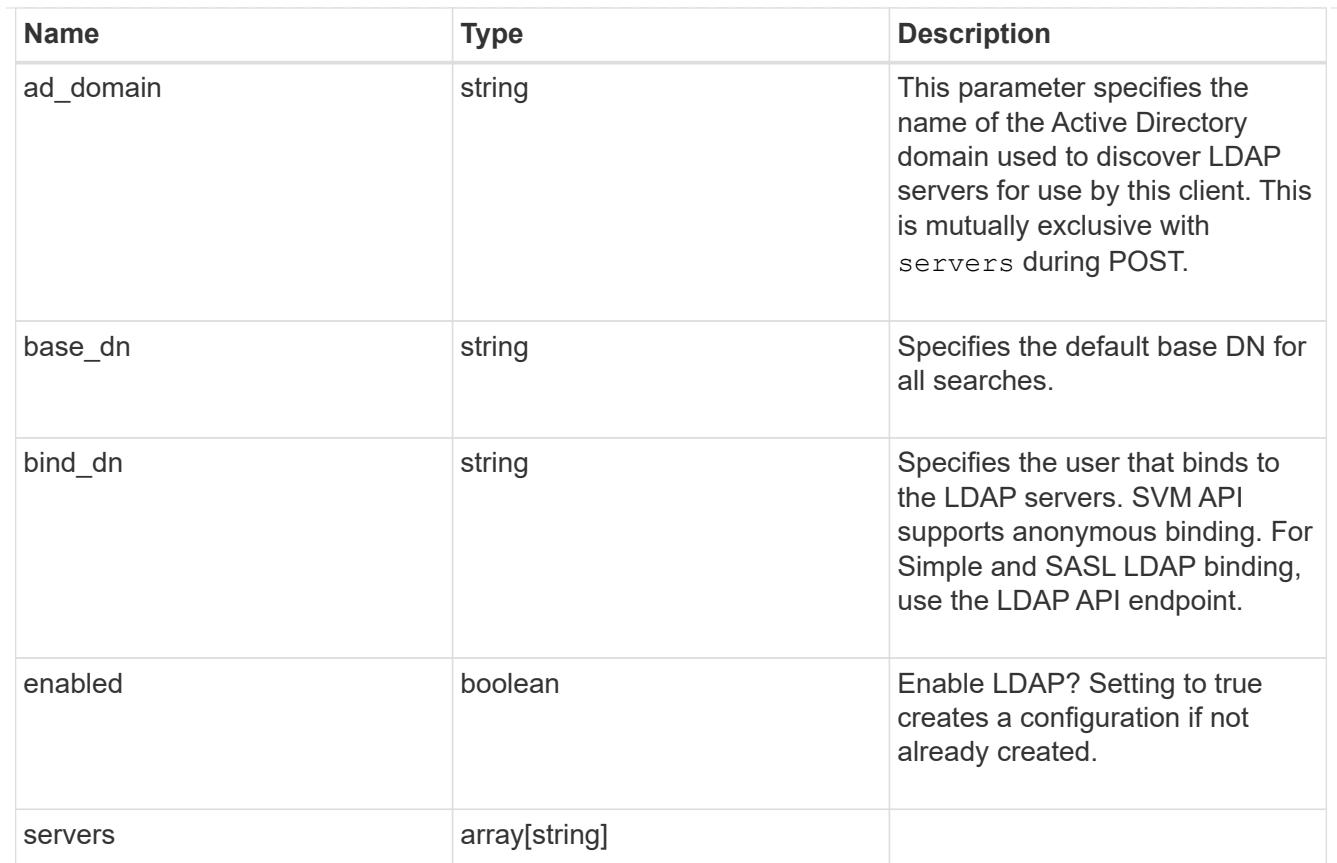

#### nfs

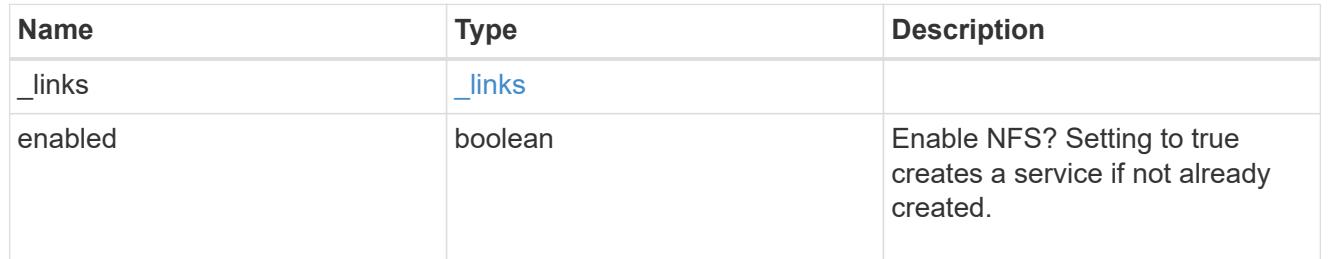

#### nis

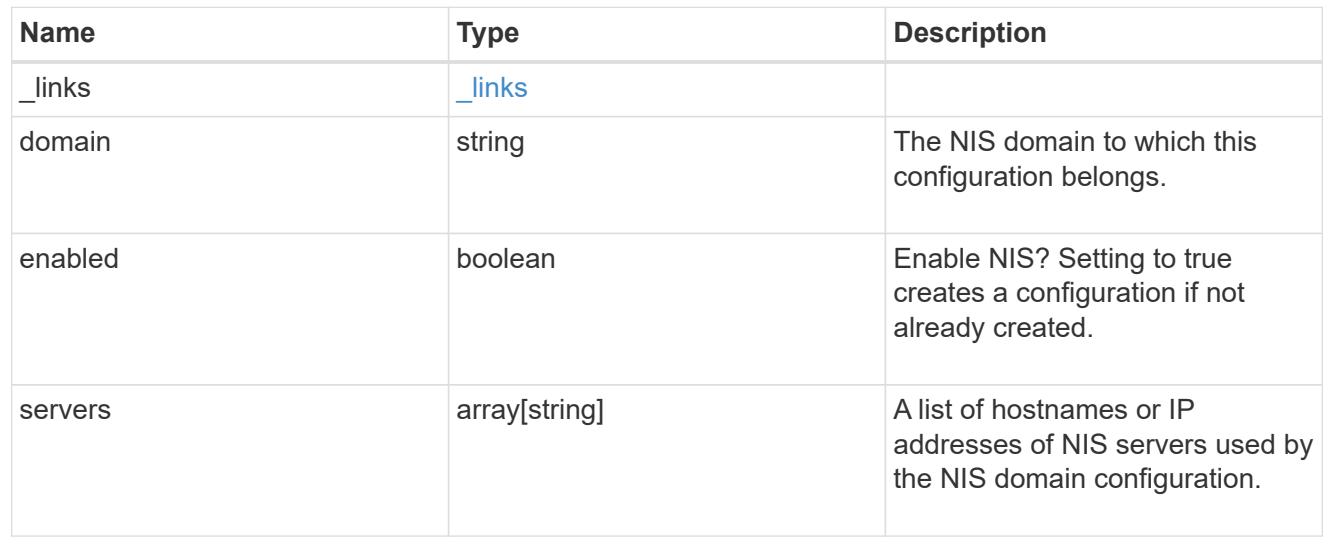

## nsswitch

## Name Service Switch Configuration

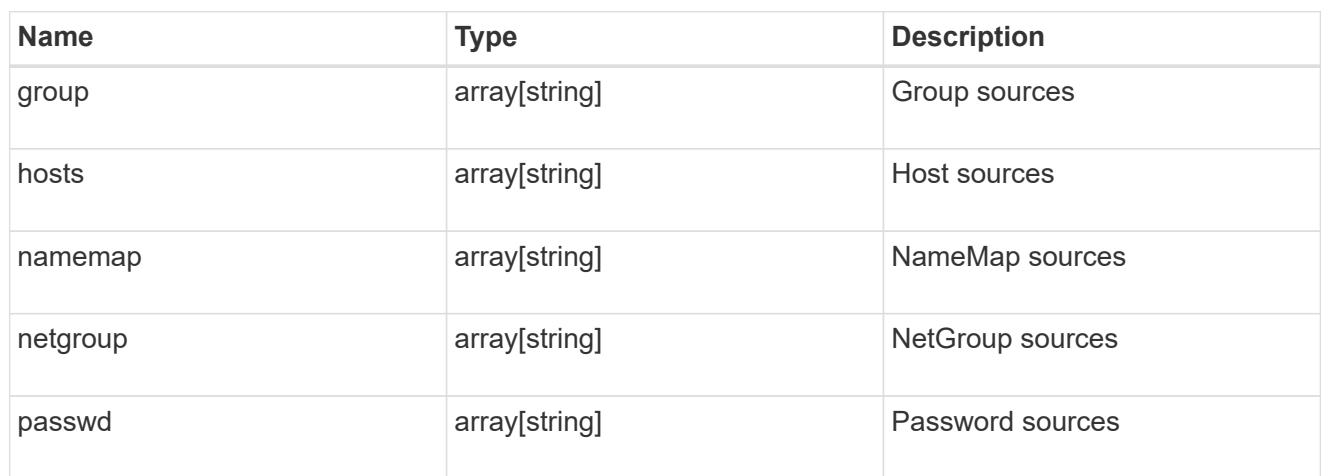

#### nvme

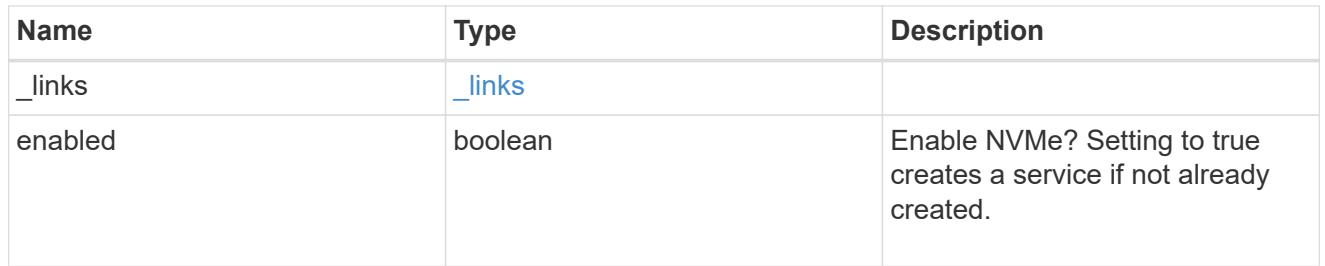

## ip\_info

## IP information

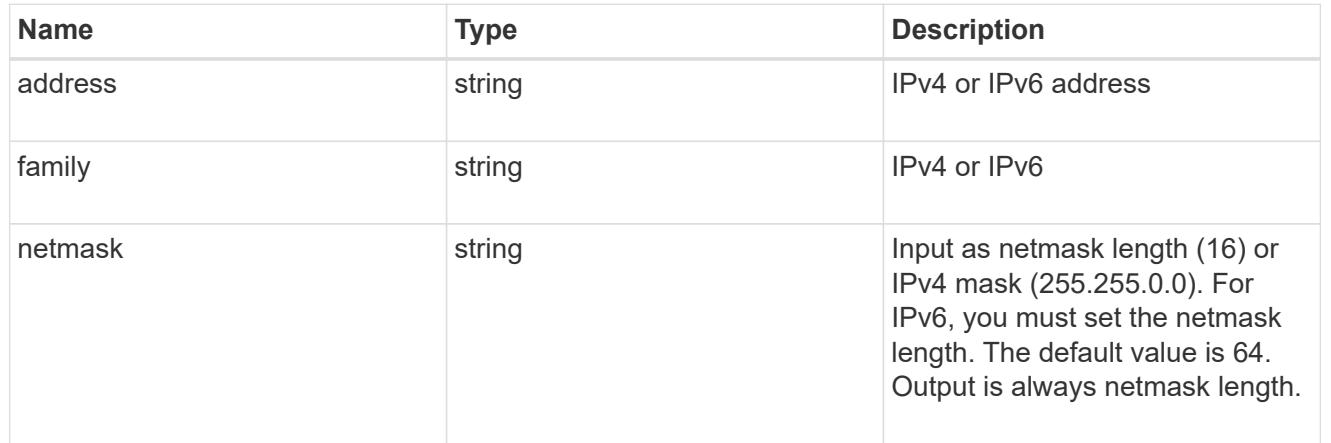

## network\_route\_for\_svm

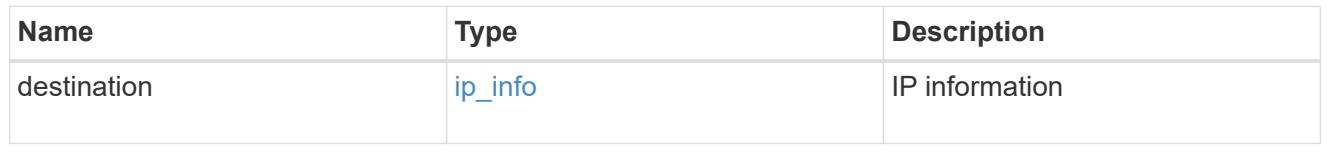

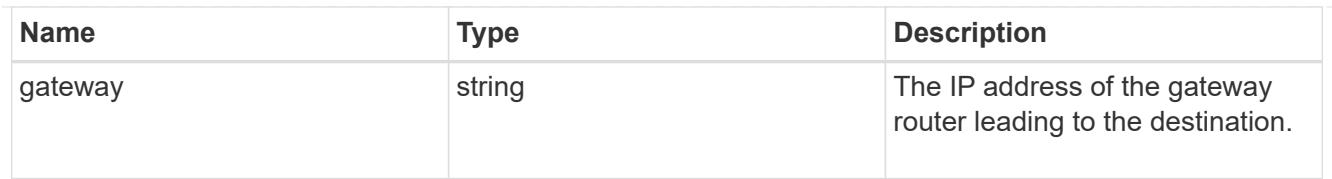

## snapshot\_policy

This is a reference to the Snapshot copy policy.

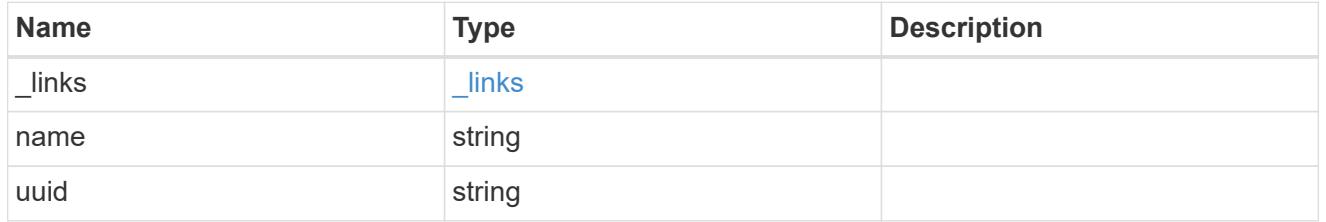

#### svm

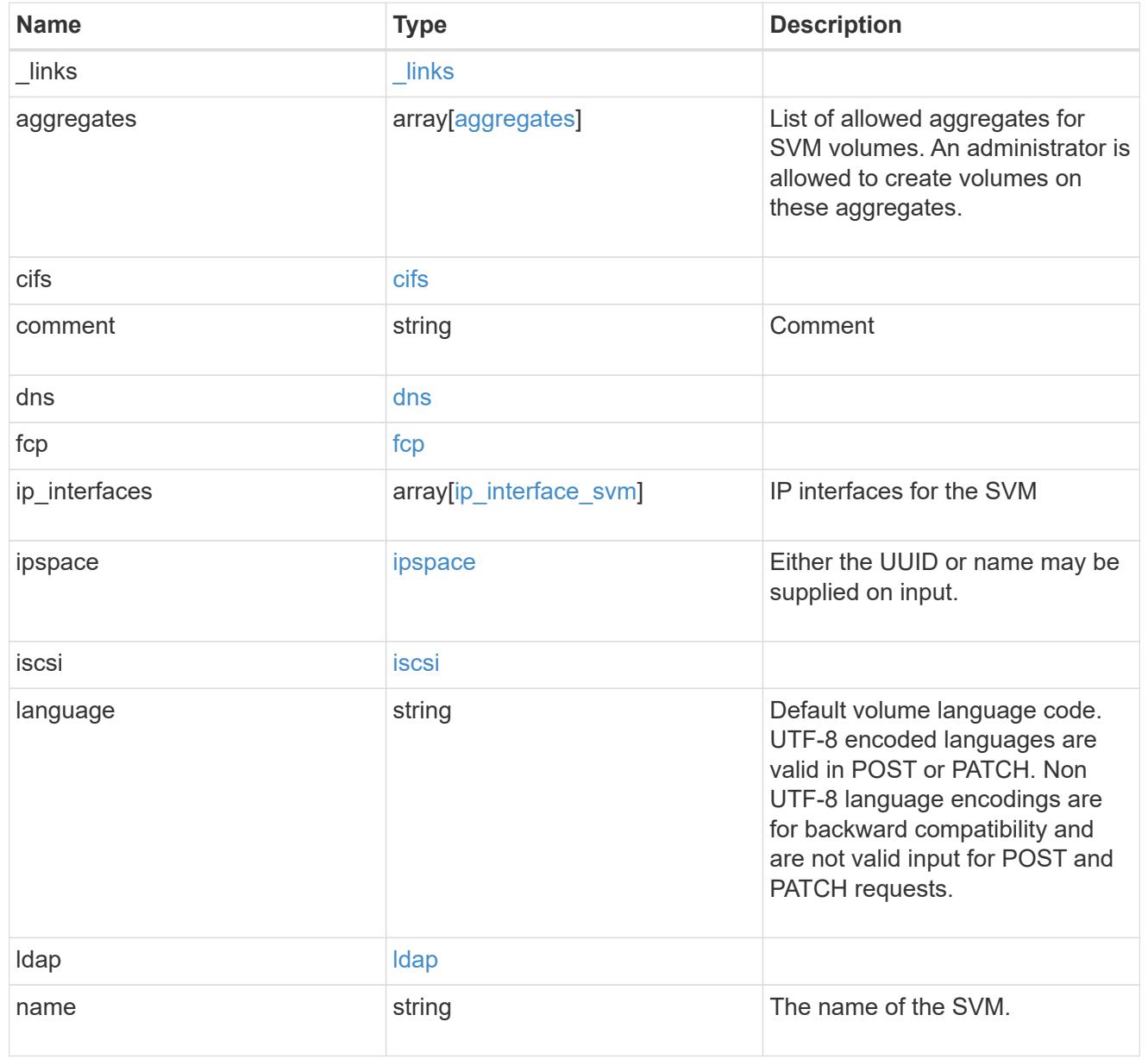

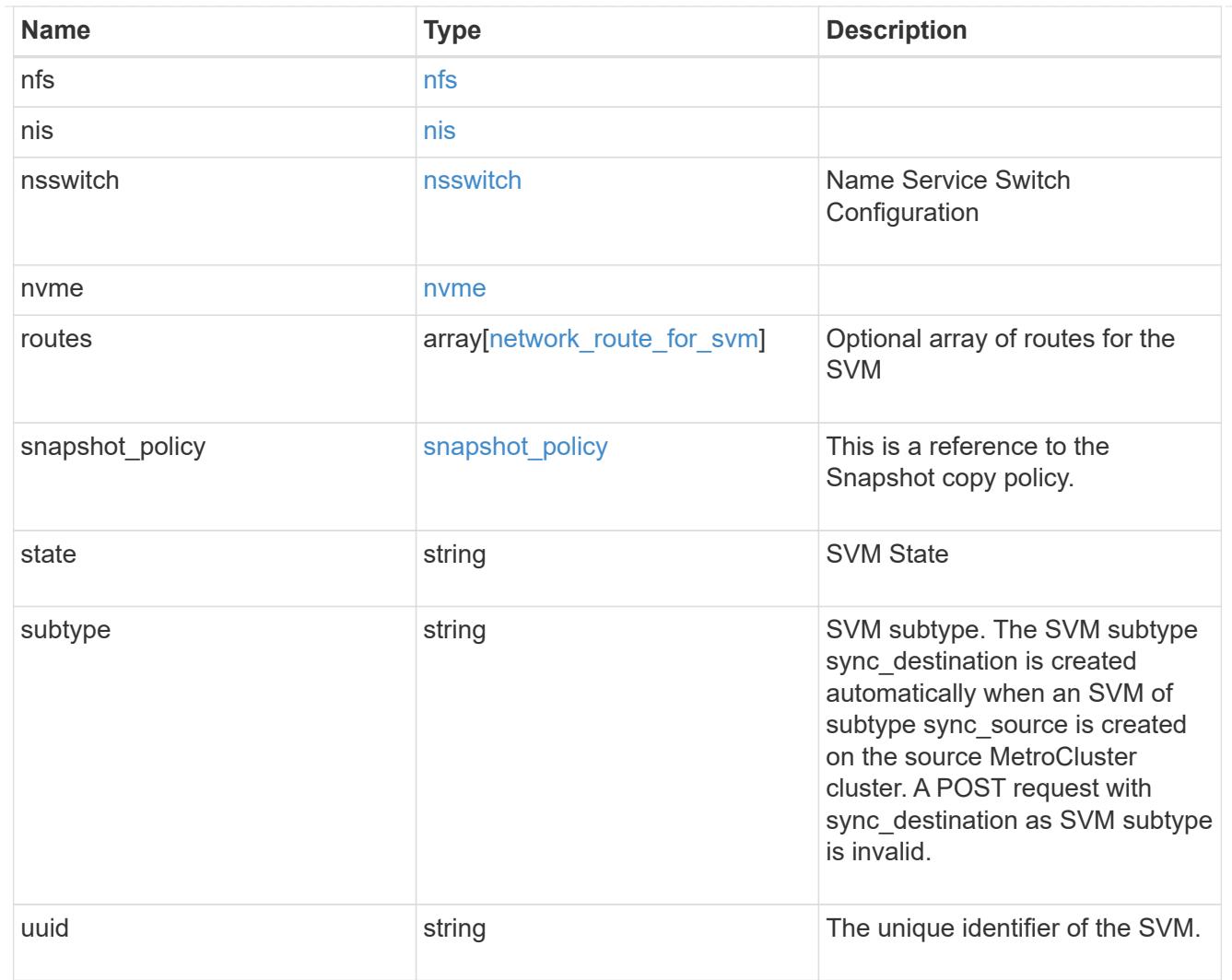

## job\_link

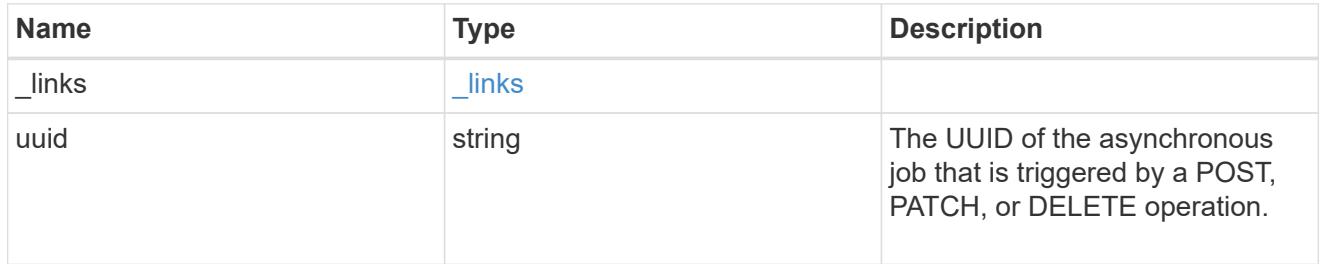

# error\_arguments

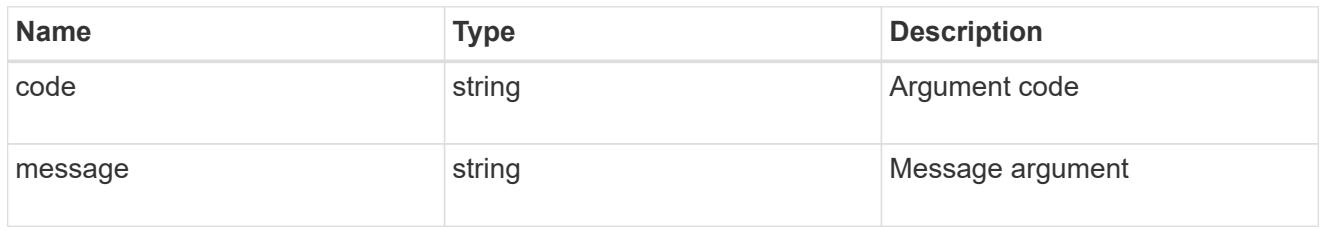

error

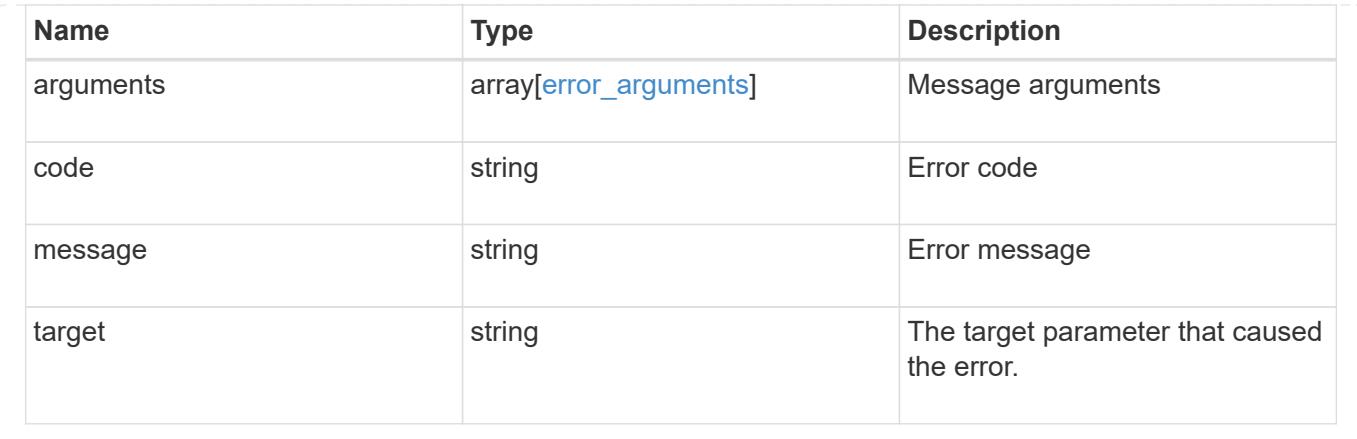

### **Delete an SVM**

DELETE /svm/svms/{uuid}

Deletes an SVM. As a prerequisite, SVM objects must be deleted first. SnapMirror relations must be deleted and data volumes must be offline and deleted. The number of parallel SVMs that can be deleted should not be greater than 5. When the sixth SVM DELETE request is issued, the error message "Maximum allowed SVM jobs exceeded. Wait for the existing SVM jobs to complete and try again." will be returned.

#### **Related ONTAP commands**

• vserver delete

#### **Example**

Deletes an individual SVM in the cluster.

```
DELETE "/api/svm/svms/f16f0935-5281-11e8-b94d-005056b46485"
```
#### **Learn more**

### • [DOC /svm/svms](https://docs.netapp.com/us-en/ontap-restapi-96/{relative_path}svm_svms_endpoint_overview.html)

#### **Parameters**

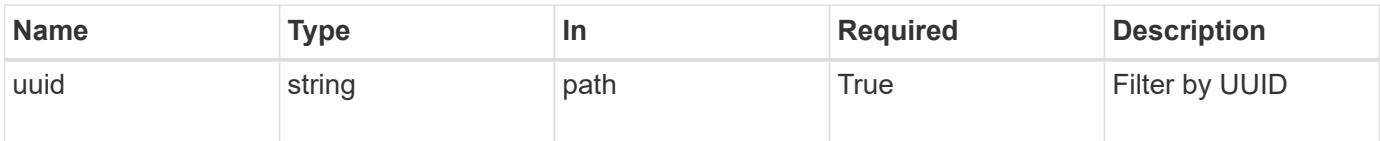

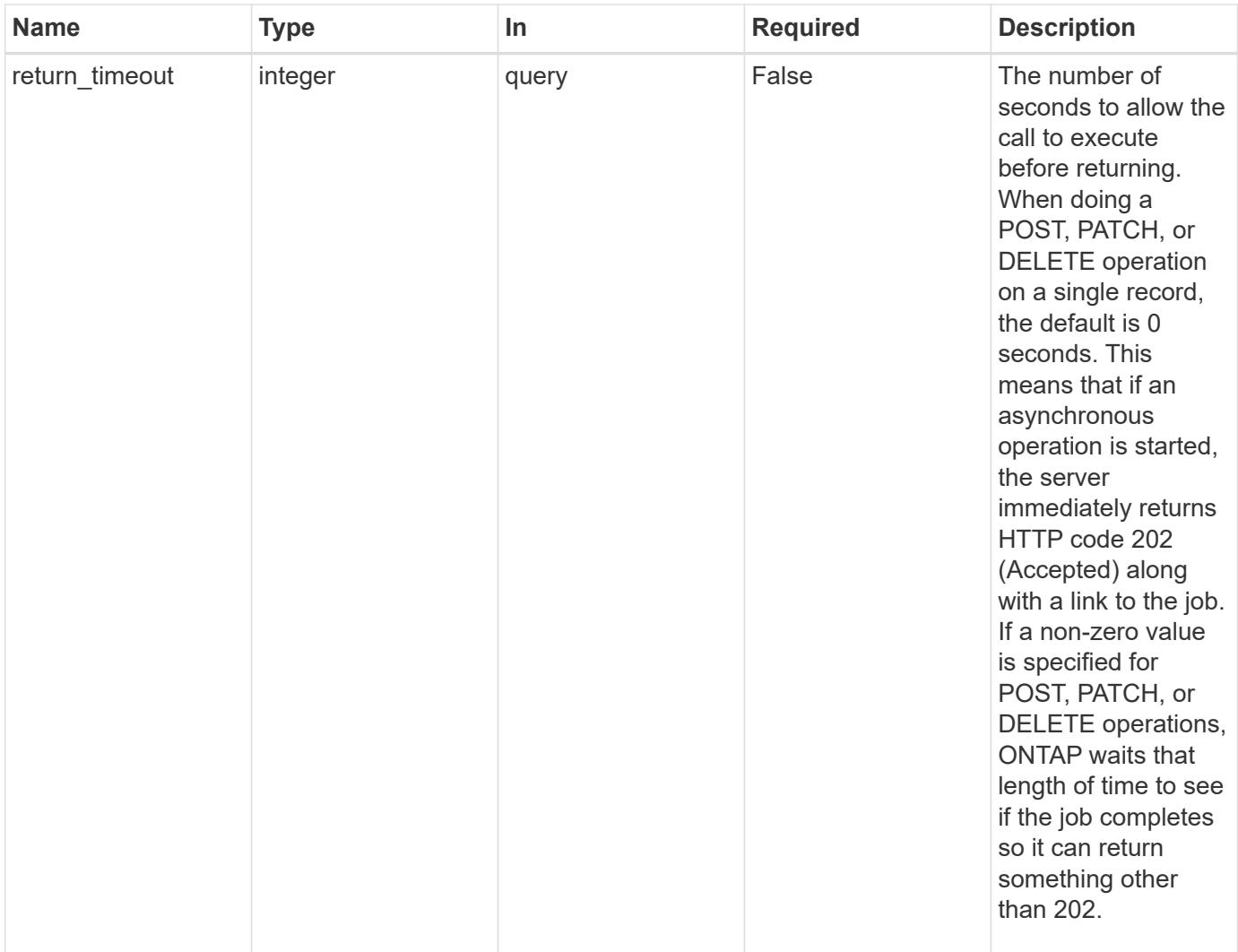

#### **Response**

 $\sqrt{2}$ 

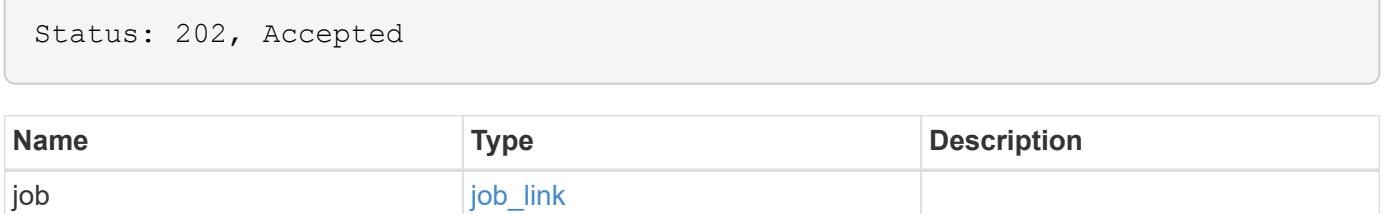

#### **Example response**

```
{
    "job": {
      "_links": {
        "self": {
          "href": "/api/resourcelink"
        }
      },
      "uuid": "string"
   }
}
```
#### **Error**

Status: Default

### ONTAP Error Response Codes

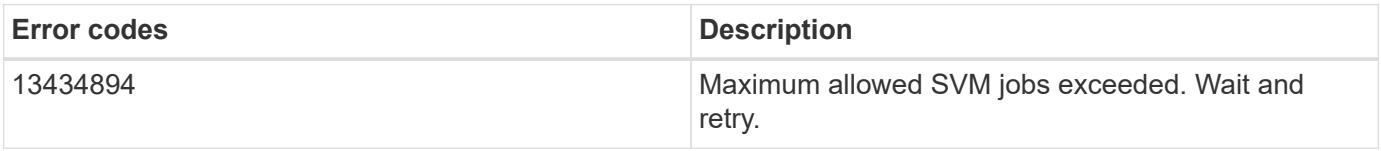

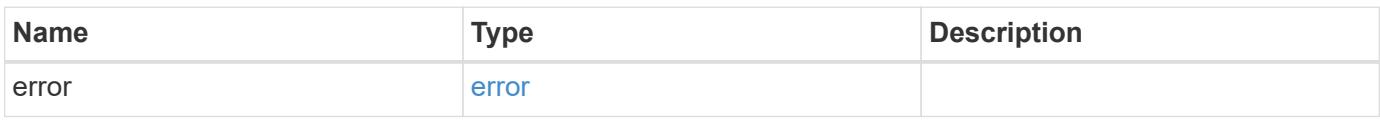

#### **Example error**

```
{
    "error": {
     "arguments": {
       "code": "string",
       "message": "string"
      },
      "code": "4",
      "message": "entry doesn't exist",
      "target": "uuid"
   }
}
```
#### **Definitions**

#### **See Definitions**

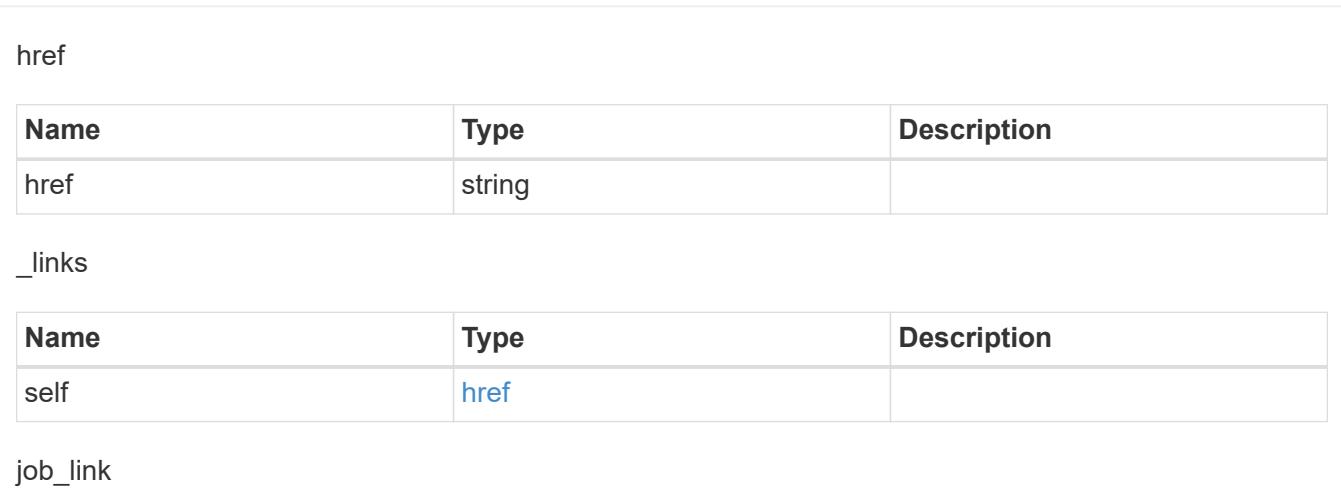

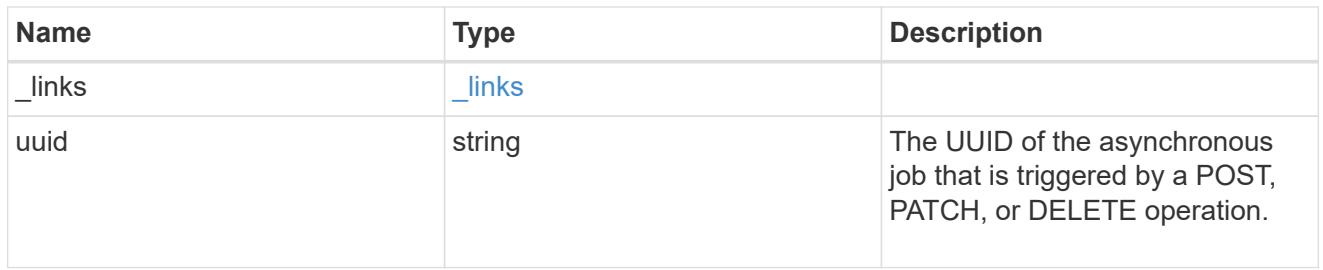

## error\_arguments

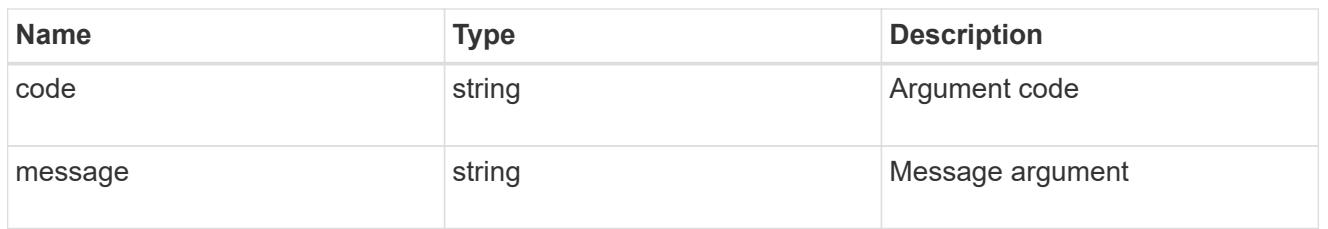

#### error

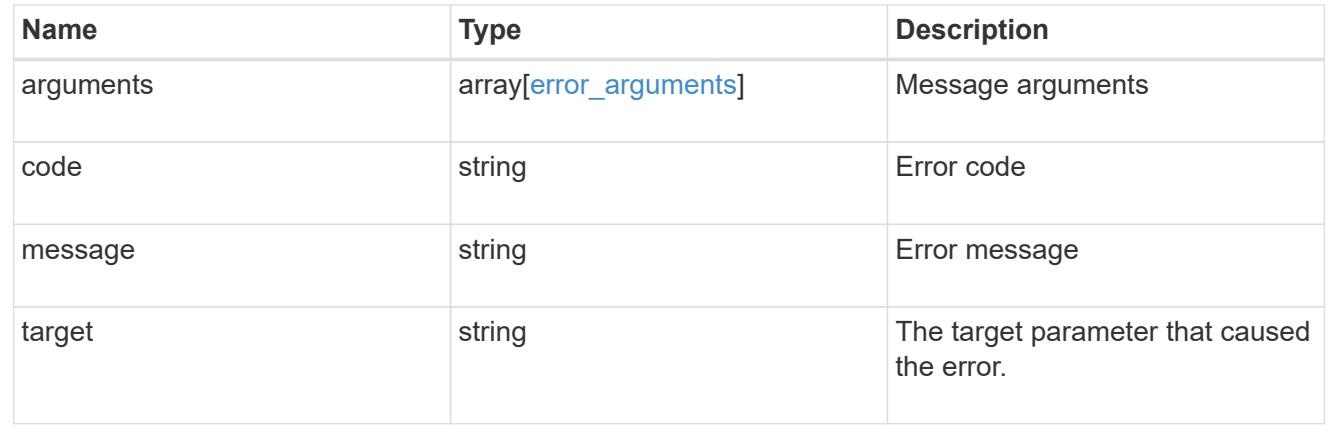

### **Retrieve SVM properties**

#### GET /svm/svms/{uuid}

Retrieves the properties for an individual SVM. This includes protocol configurations such as CIFS and NFS, export policies, name service configurations, and network services.

### **Important note**

- The SVM object includes a large set of fields and can be expensive to retrieve.
- REST APIs only expose a data SVM as an SVM.

#### **Example**

Retrieves an individual SVM in the cluster

```
  GET "/api/svm/svms/f16f0935-5281-11e8-b94d-005056b46485"
```
#### **Learn more**

• [DOC /svm/svms](https://docs.netapp.com/us-en/ontap-restapi-96/{relative_path}svm_svms_endpoint_overview.html)

#### **Parameters**

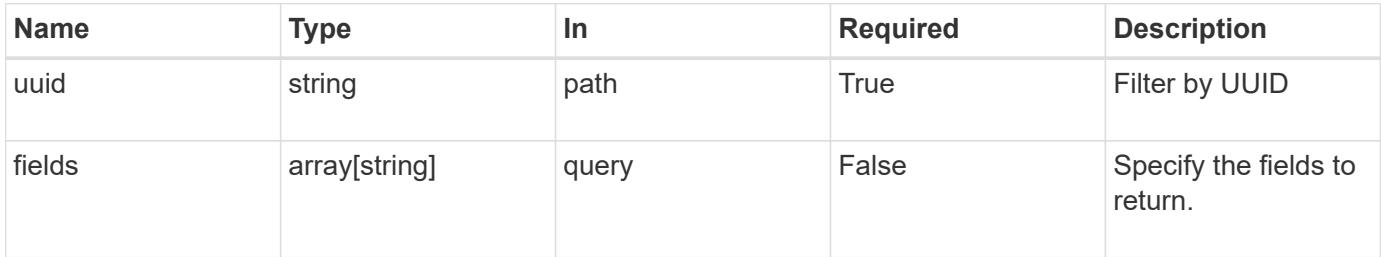

#### **Response**

```
Status: 200, Ok
```
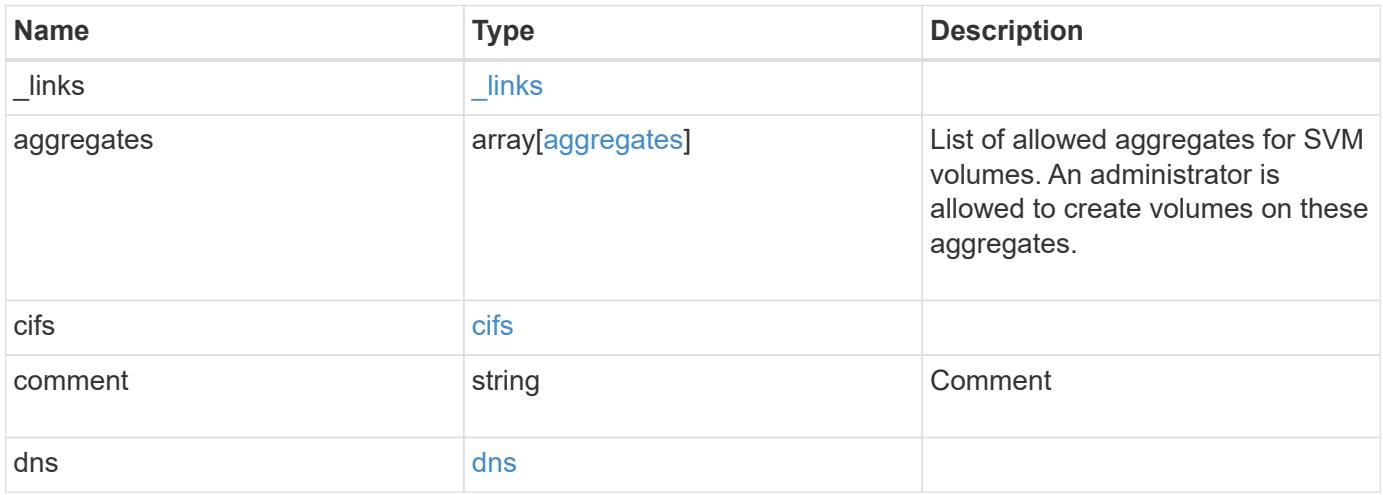

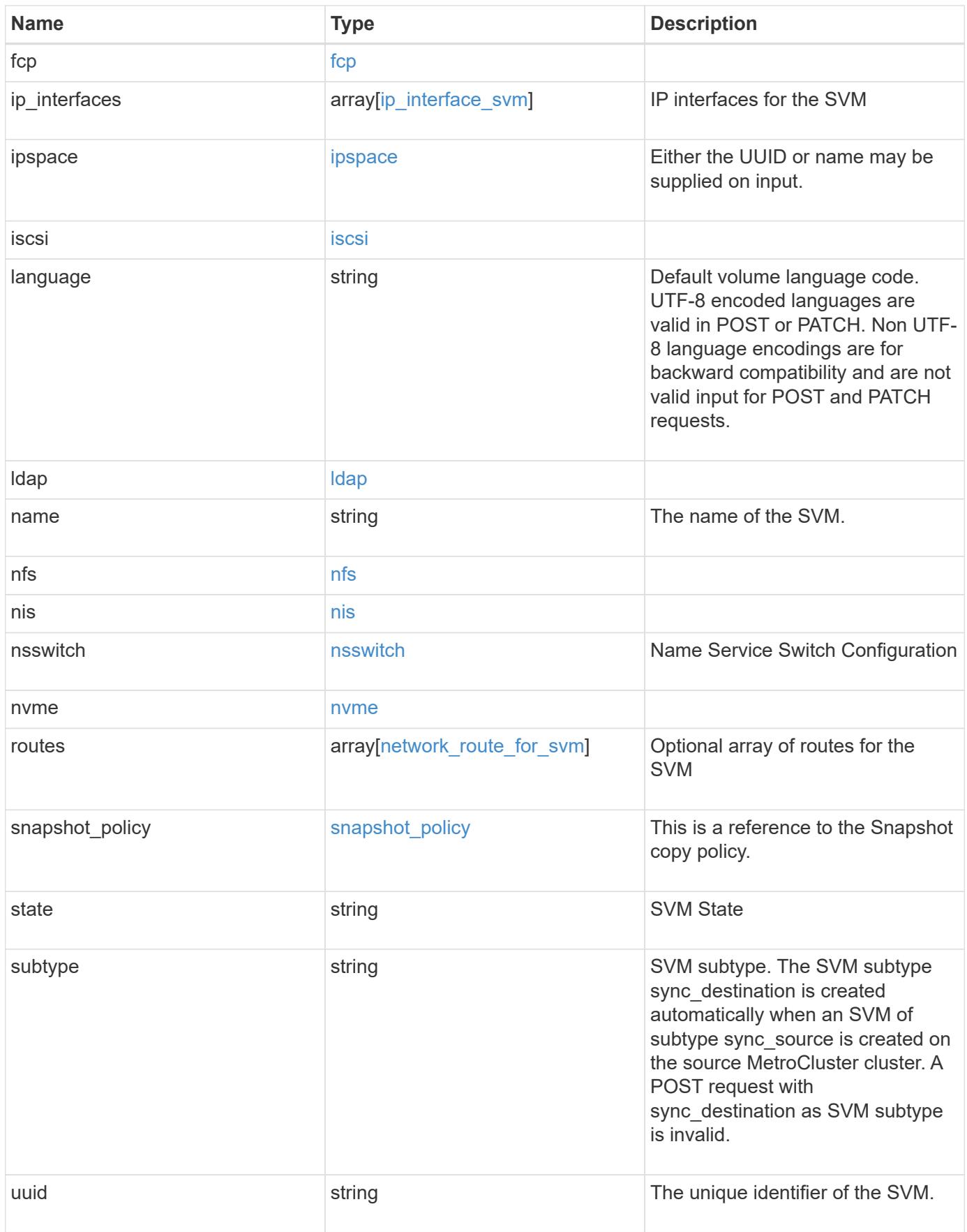

**Example response**

```
{
 " links": {
      "self": {
       "href": "/api/resourcelink"
     }
   },
    "aggregates": {
     "_links": {
       "self": {
         "href": "/api/resourcelink"
       }
      },
    "name": "aggr1",
      "uuid": "1cd8a442-86d1-11e0-ae1c-123478563412"
   },
    "cifs": {
      "_links": {
       "self": {
          "href": "/api/resourcelink"
       }
      },
    "ad domain": {
       "fqdn": "example.com"
      },
      "name": "CIFS1"
    },
   "comment": "string",
   "dns": {
      "_links": {
        "self": {
         "href": "/api/resourcelink"
        }
      },
      "domains": [
       "example.com",
       "example2.example3.com"
    \left| \ \right|,
      "servers": [
       "10.224.65.20",
       "2001:db08:a0b:12f0::1"
    \Box  },
    "fcp": {
      "_links": {
```

```
  "self": {
        "href": "/api/resourcelink"
      }
   }
  },
"ip_interfaces": {
    "_links": {
      "self": {
       "href": "/api/resourcelink"
     }
    },
    "ip": {
     "address": "10.10.10.7",
      "netmask": "24"
    },
    "location": {
      "broadcast_domain": {
        "_links": {
          "self": {
            "href": "/api/resourcelink"
          }
        },
      "name": "bd1",
        "uuid": "1cd8a442-86d1-11e0-ae1c-123478563412"
      },
    "home_node": {
      " links": {
          "self": {
            "href": "/api/resourcelink"
          }
        },
        "name": "node1",
        "uuid": "1cd8a442-86d1-11e0-ae1c-123478563412"
      }
    },
    "name": "lif1",
  "service policy": "default-management",
    "uuid": "1cd8a442-86d1-11e0-ae1c-123478563412"
  },
  "ipspace": {
    "_links": {
     "self": {
       "href": "/api/resourcelink"
     }
    },
  "name": "exchange",
```

```
  "uuid": "1cd8a442-86d1-11e0-ae1c-123478563412"
  },
  "iscsi": {
   "_links": {
      "self": {
       "href": "/api/resourcelink"
     }
   }
  },
  "language": "c.utf_8",
  "ldap": {
   "servers": {
   }
  },
"name": "svm1",
  "nfs": {
   "_links": {
     "self": {
       "href": "/api/resourcelink"
     }
   }
  },
  "nis": {
   "_links": {
     "self": {
       "href": "/api/resourcelink"
     }
    },
   "servers": {
   }
  },
  "nsswitch": {
   "group": {
    },
    "hosts": {
    },
    "namemap": {
    },
    "netgroup": {
   },
    "passwd": {
   }
  },
  "nvme": {
   "_links": {
     "self": {
```

```
  "href": "/api/resourcelink"
       }
     }
    },
    "routes": {
      "destination": {
        "address": "10.10.10.7",
       "family": "ipv4",
       "netmask": "24"
      },
      "gateway": "10.1.1.1"
    },
  "snapshot policy": {
      "_links": {
        "self": {
          "href": "/api/resourcelink"
       }
      },
      "name": "default",
      "uuid": "1cd8a442-86d1-11e0-ae1c-123478563412"
    },
    "state": "running",
    "subtype": "default",
    "uuid": "02c9e252-41be-11e9-81d5-00a0986138f7"
}
```
#### **Error**

Status: Default, Error

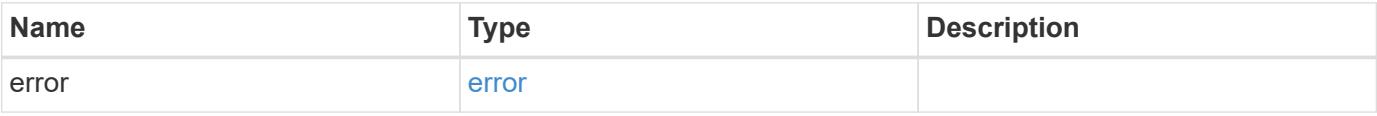

### **Example error**

```
{
   "error": {
     "arguments": {
       "code": "string",
      "message": "string"
     },
     "code": "4",
     "message": "entry doesn't exist",
     "target": "uuid"
   }
}
```
#### **Definitions**

### **See Definitions**

#### href

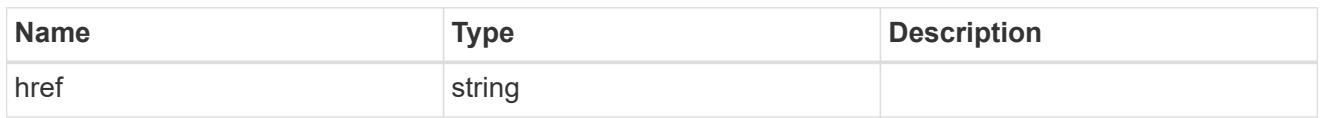

## $_{\perp}$ links

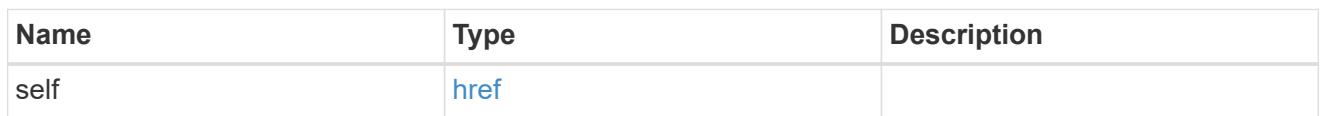

## aggregates

## Aggregate

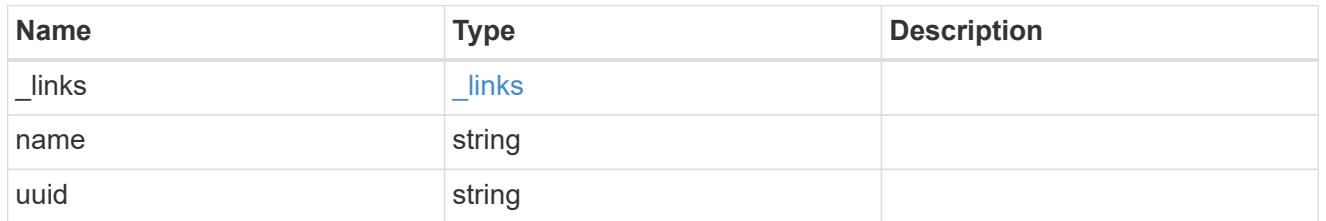

## ad\_domain

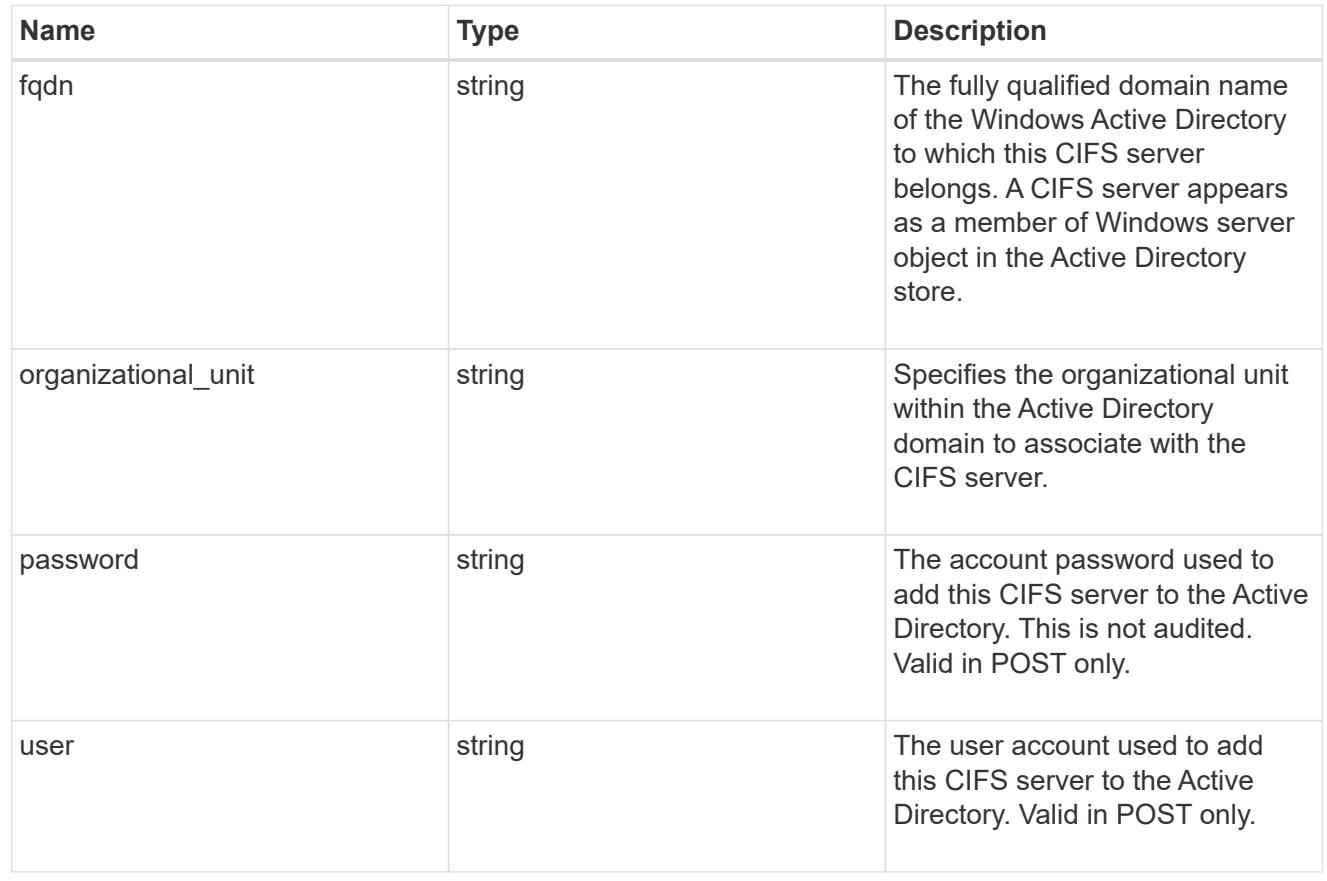

cifs

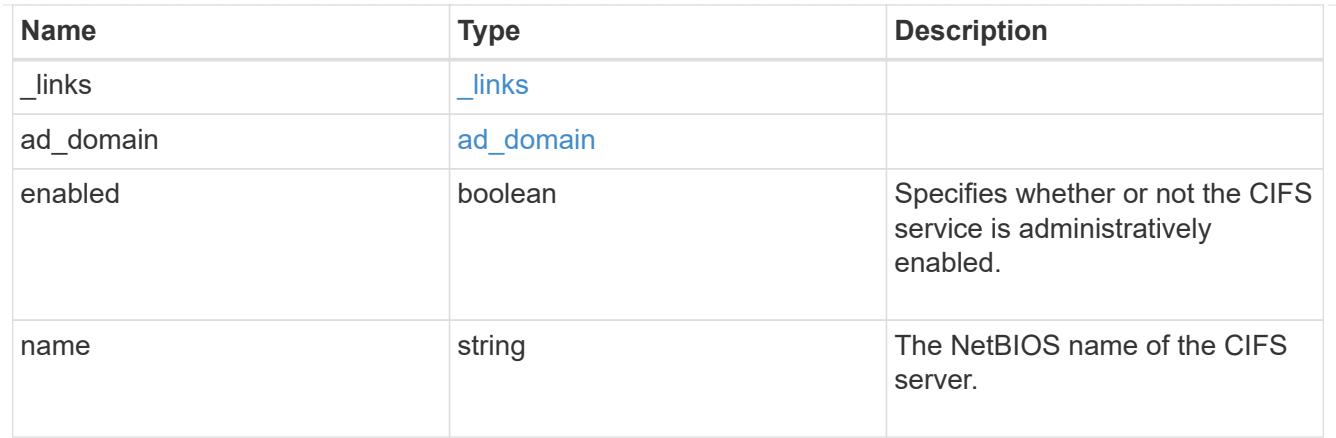

dns

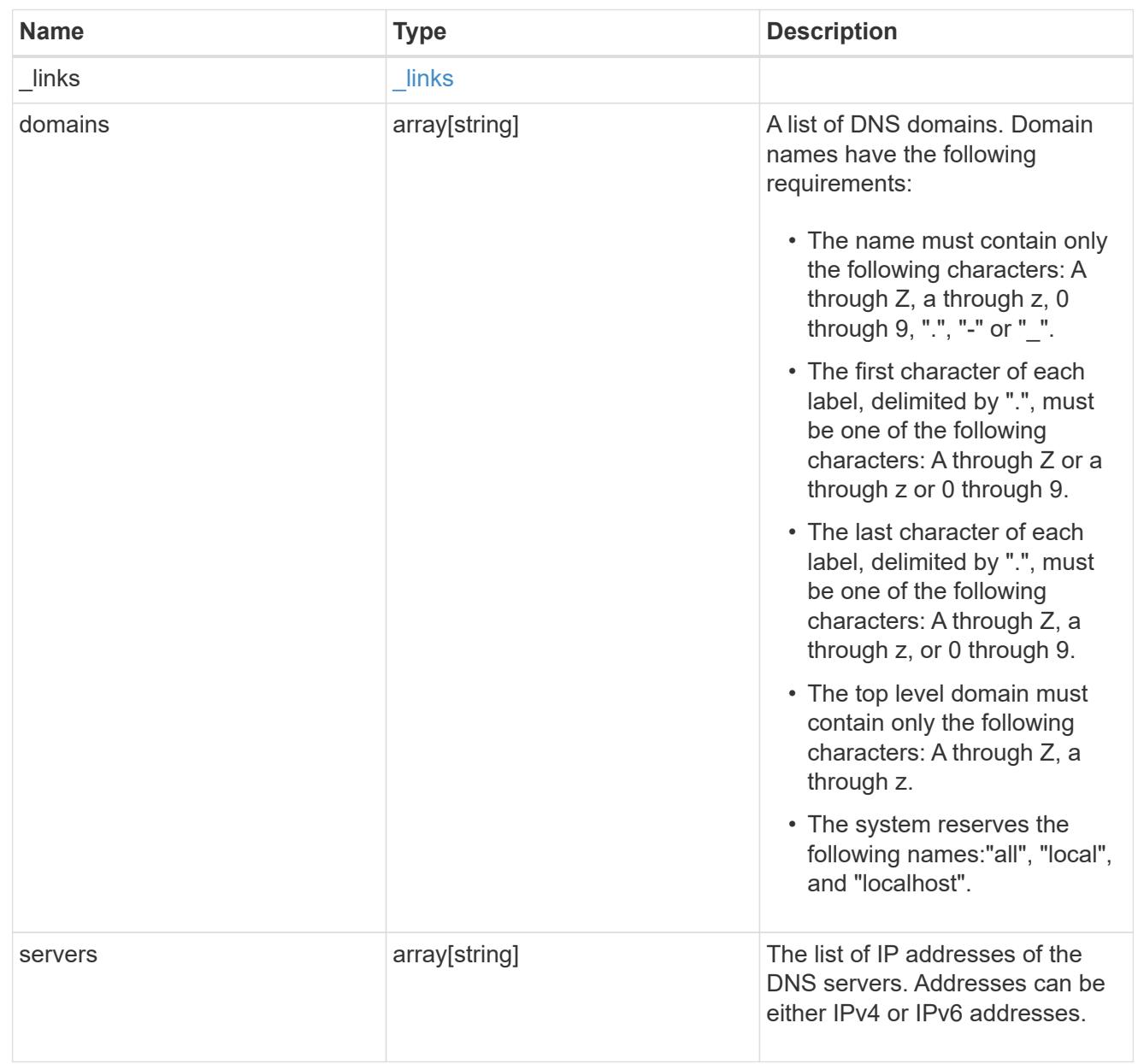

fcp

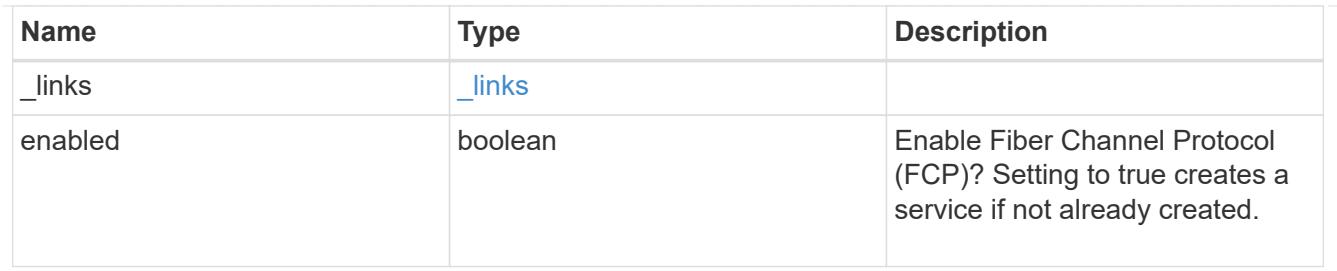

ip

## IP information

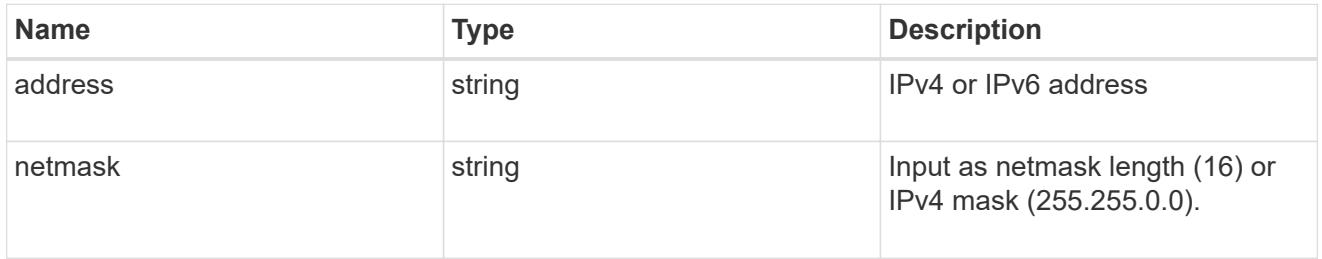

## broadcast\_domain

Broadcast domain UUID along with a readable name.

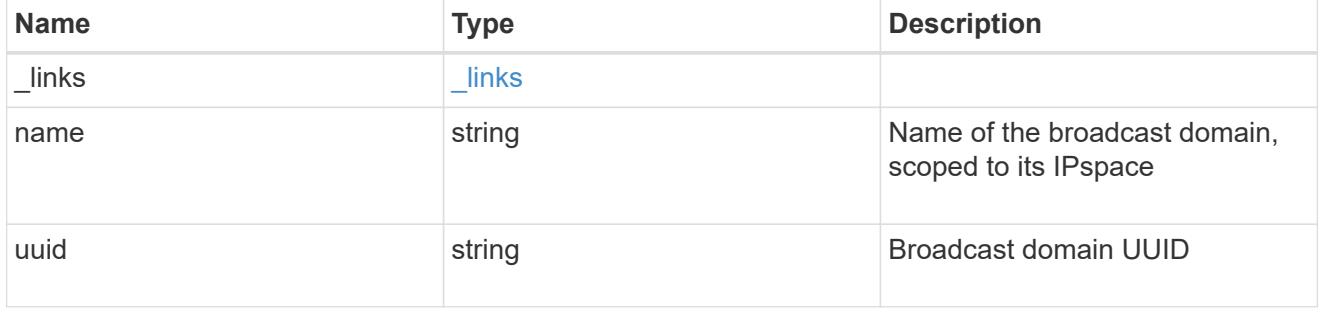

## home\_node

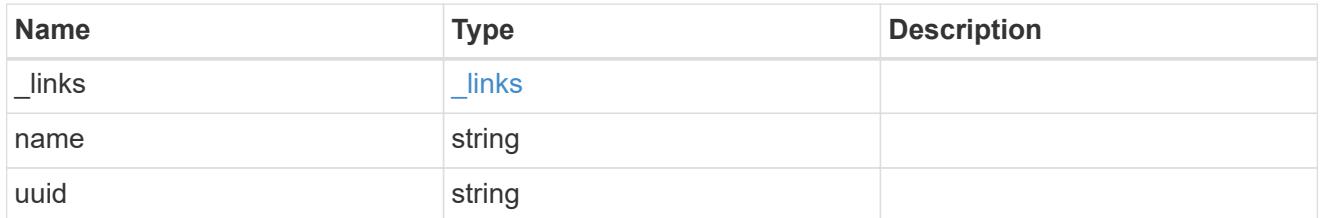

### location

Home\_node is optional.

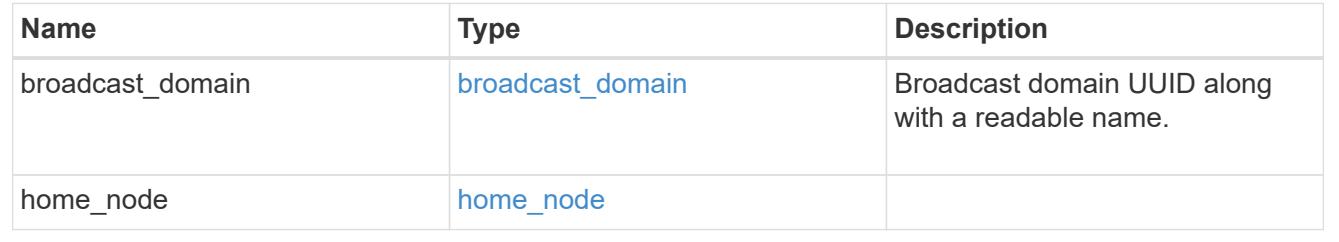

## ip\_interface\_svm

Interface parameters. Name and home\_node are optional.

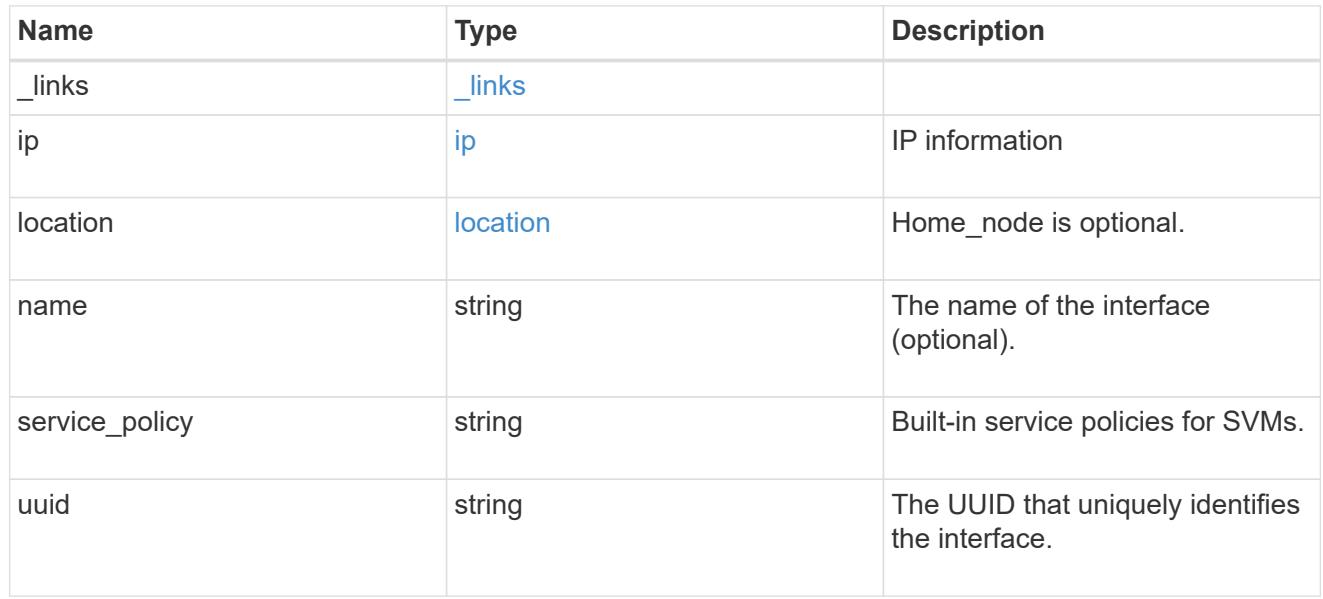

## ipspace

Either the UUID or name may be supplied on input.

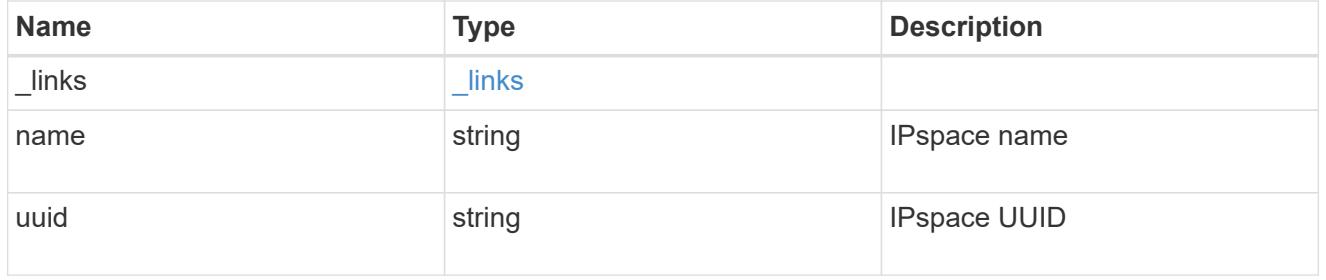

iscsi

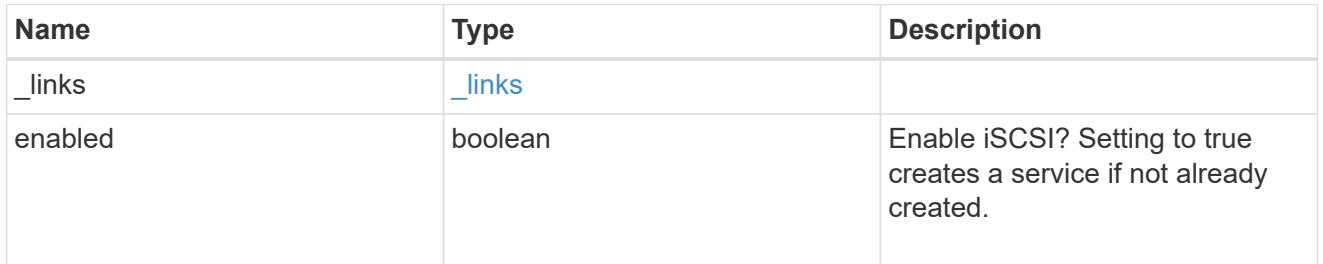

ldap

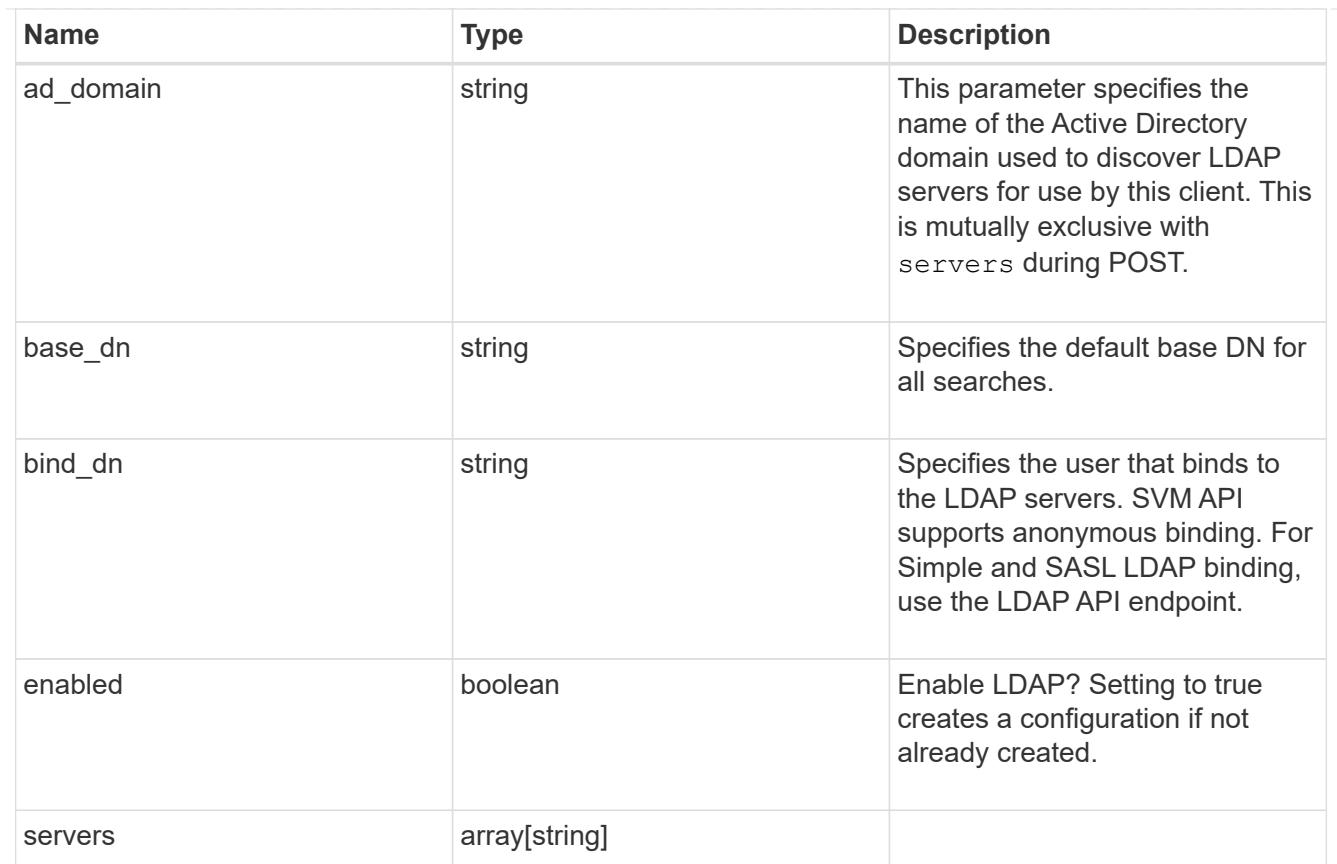

#### nfs

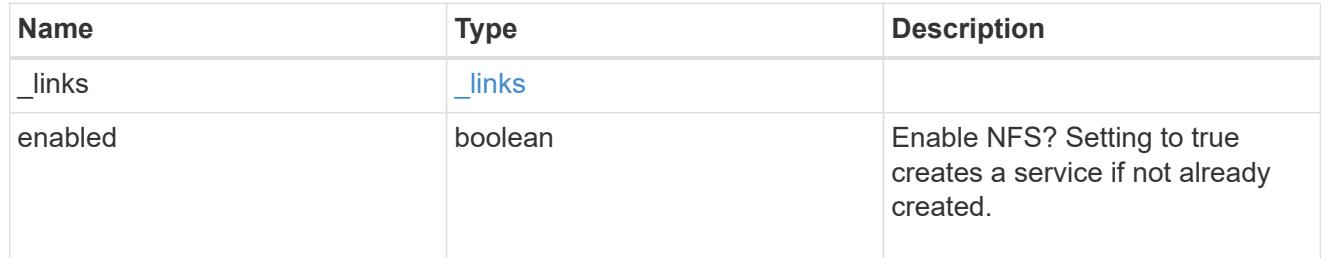

#### nis

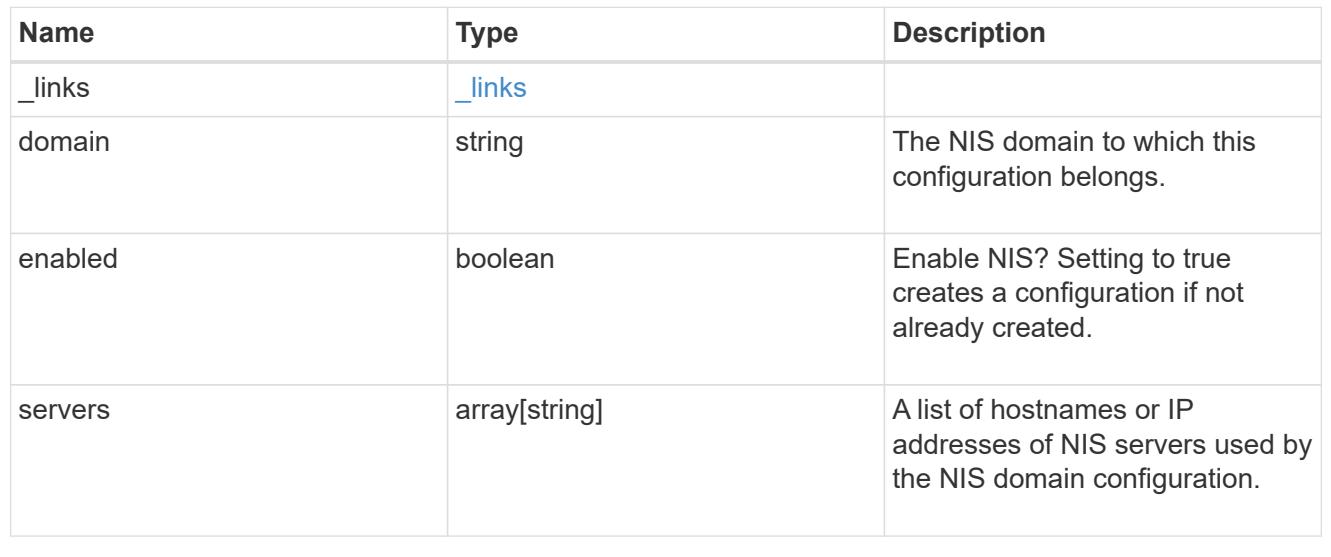

## nsswitch

## Name Service Switch Configuration

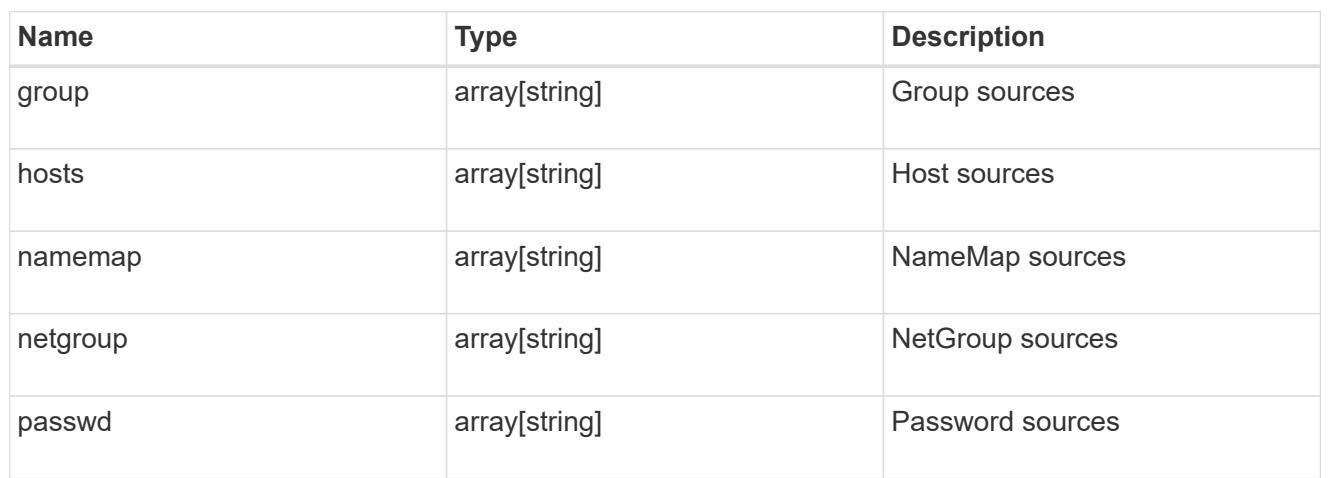

#### nvme

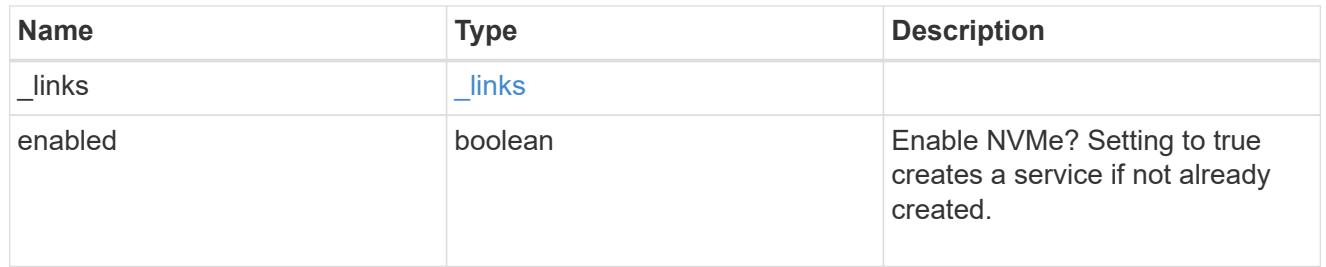

## ip\_info

## IP information

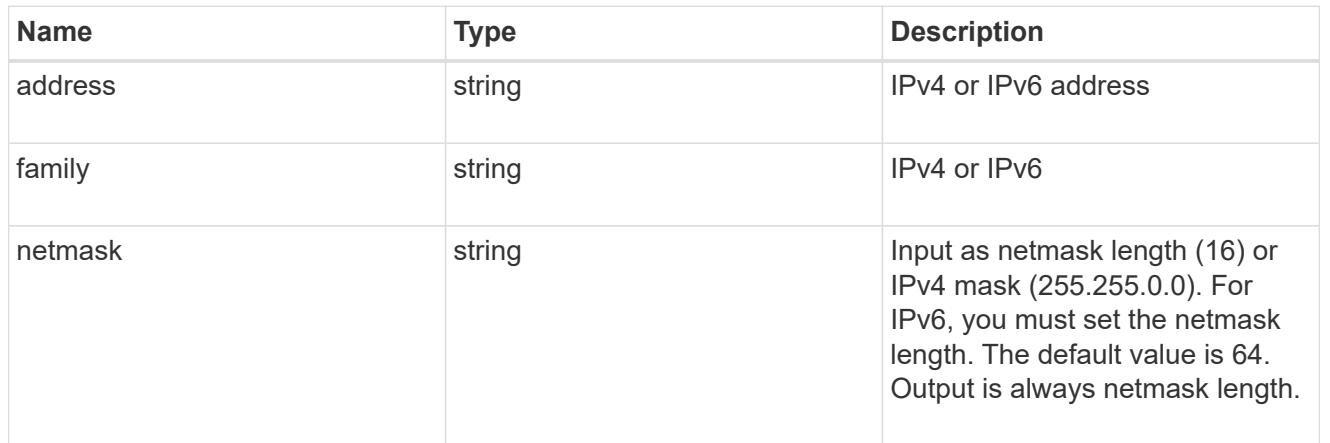

## network\_route\_for\_svm

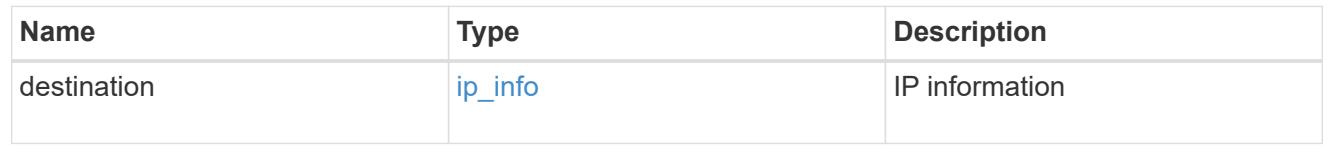

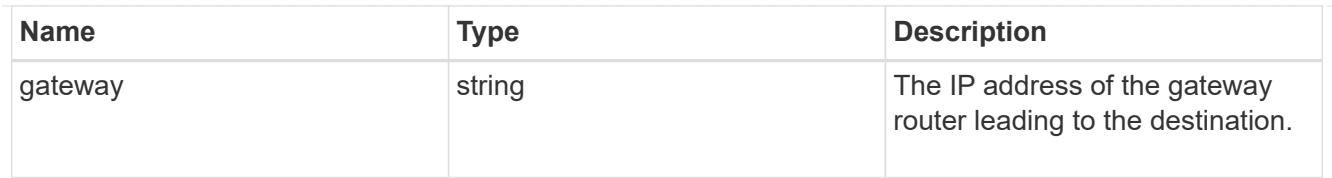

#### snapshot\_policy

This is a reference to the Snapshot copy policy.

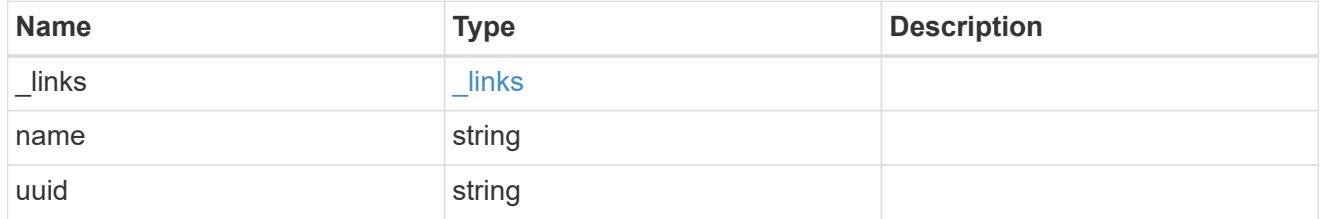

#### error\_arguments

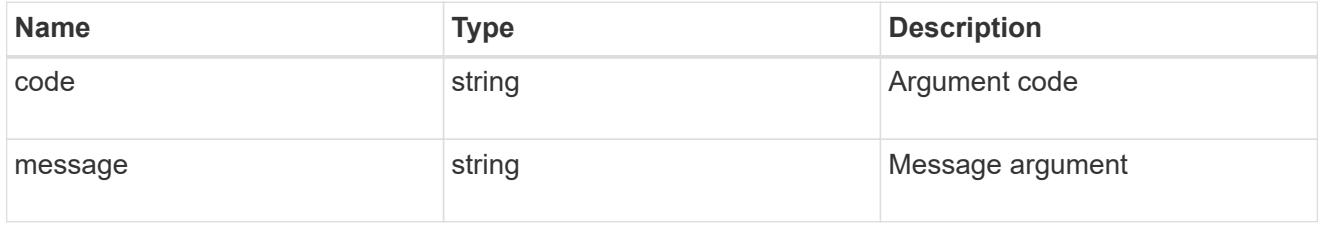

#### error

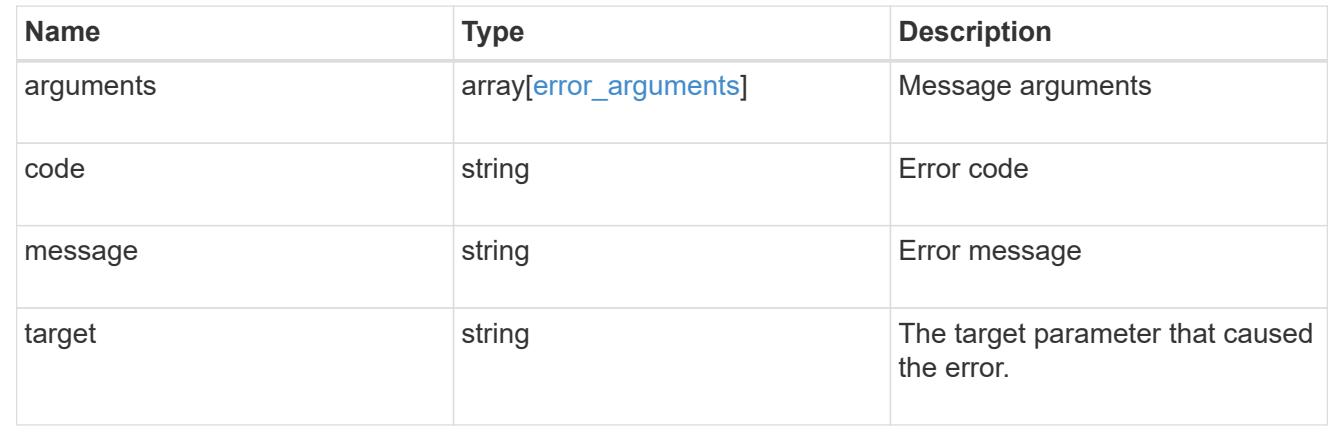

### **Update SVM properties**

PATCH /svm/svms/{uuid}

Updates one or more of the following properties of an individual SVM: SVM name, SVM default volume language code, SVM comment, and SVM state.

#### **Related ONTAP commands**

- vserver modify
- vserver rename
- vserver start
- vserver stop

#### **Examples**

1. Stops an SVM and updates the "comment" field for an individual SVM

```
  PATCH "/api/svm/svms/f16f0935-5281-11e8-b94d-005056b46485"
'{"state":"stopped", "comment":"This SVM is stopped."}'
```
1. Starts an SVM and updates the "comment" field for an individual SVM

```
  PATCH "/api/svm/svms/f16f0935-5281-11e8-b94d-005056b46485"
'{"state":"running", "comment":"This SVM is running."}'
```
1. Updates the "language" field for an individual SVM

```
  PATCH "/api/svm/svms/f16f0935-5281-11e8-b94d-005056b46485"
'{"language":"en.UTF-8"}'
```
1. Updates the "name" field for an SVM or renames the SVM

```
  PATCH "/api/svm/svms/f16f0935-5281-11e8-b94d-005056b46485"
'{"name":"svm_new"}'
```
1. Updates the aggregates for an individual SVM

```
  PATCH "/api/svm/svms/f16f0935-5281-11e8-b94d-005056b46485"
'{"aggregates":{"name":["aggr1","aggr2","aggr3"]}}'
```
1. Updates the Snapshot copy policy for an individual SVM

```
  PATCH "/api/svm/svms/f16f0935-5281-11e8-b94d-005056b46485"
'{"snapshot_policy":{"name":"custom1"}}'
```
#### **Learn more**

• [DOC /svm/svms](https://docs.netapp.com/us-en/ontap-restapi-96/{relative_path}svm_svms_endpoint_overview.html)

#### **Parameters**

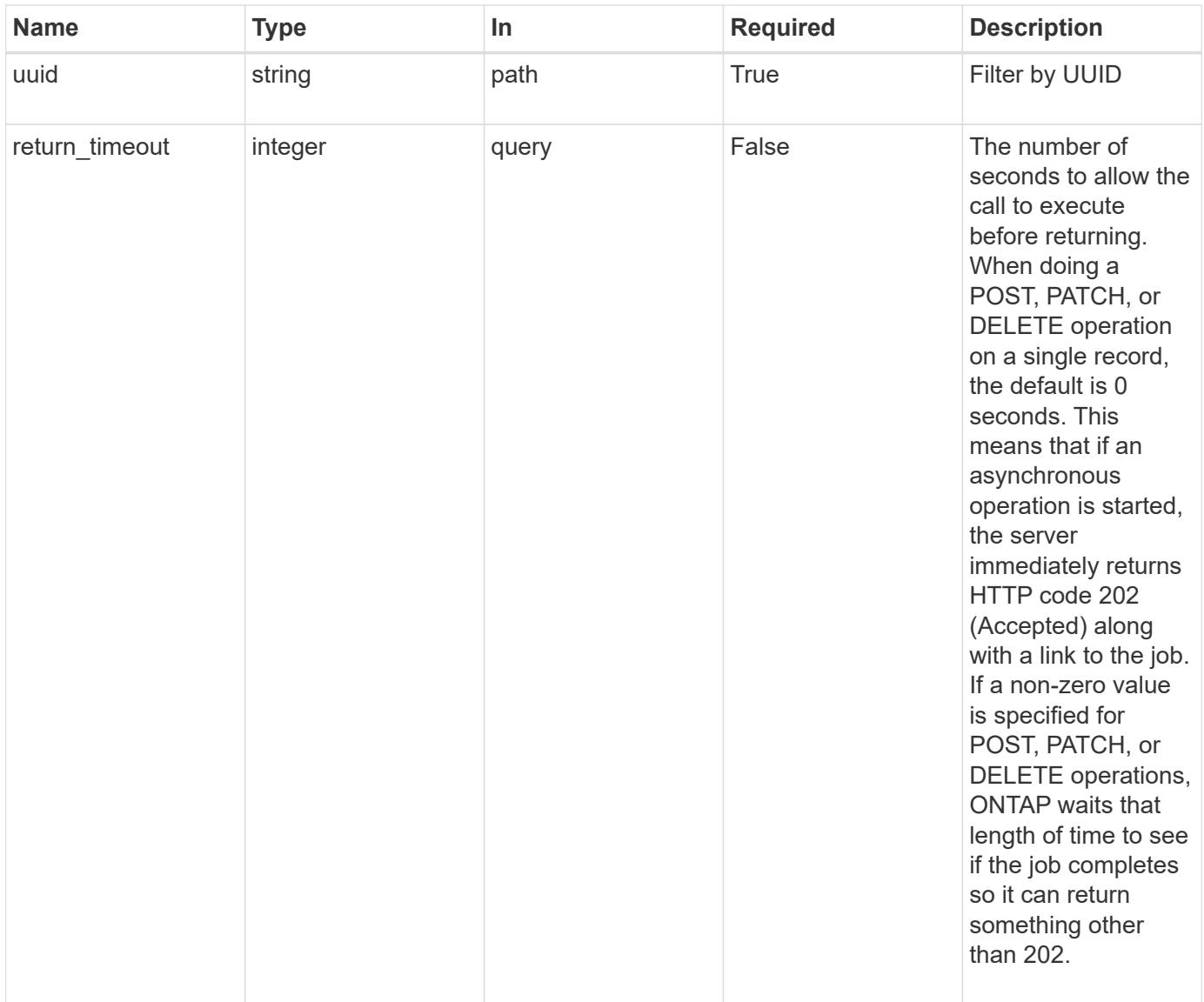

### **Request Body**

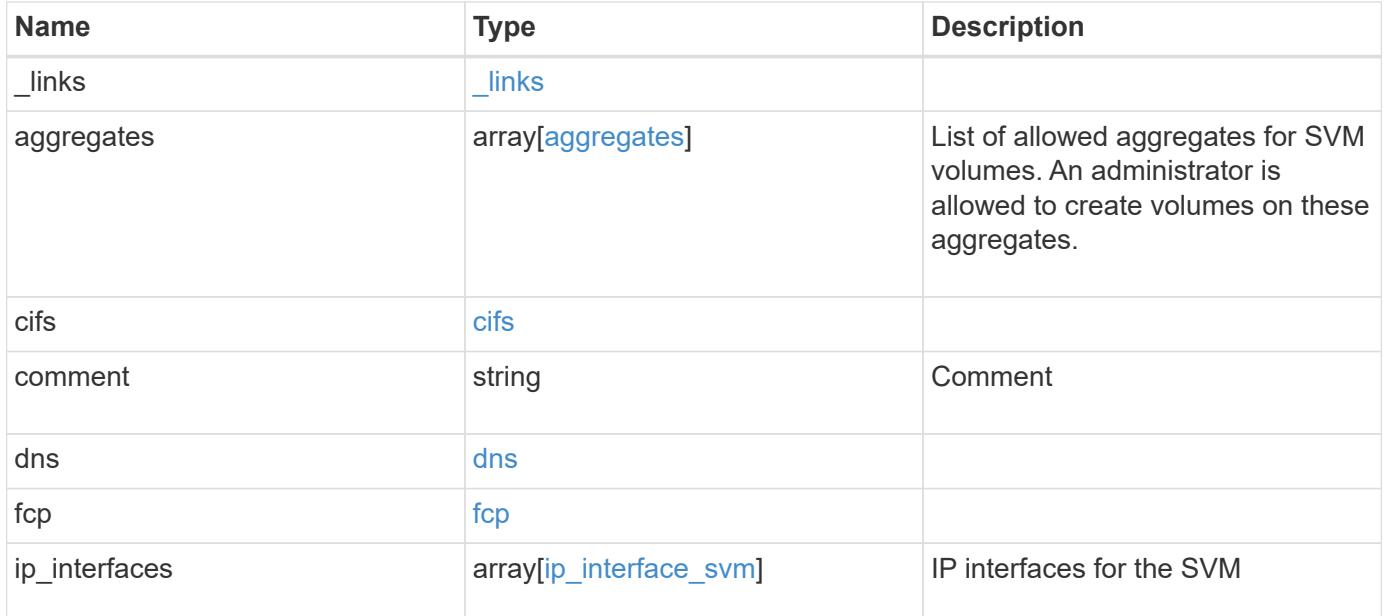

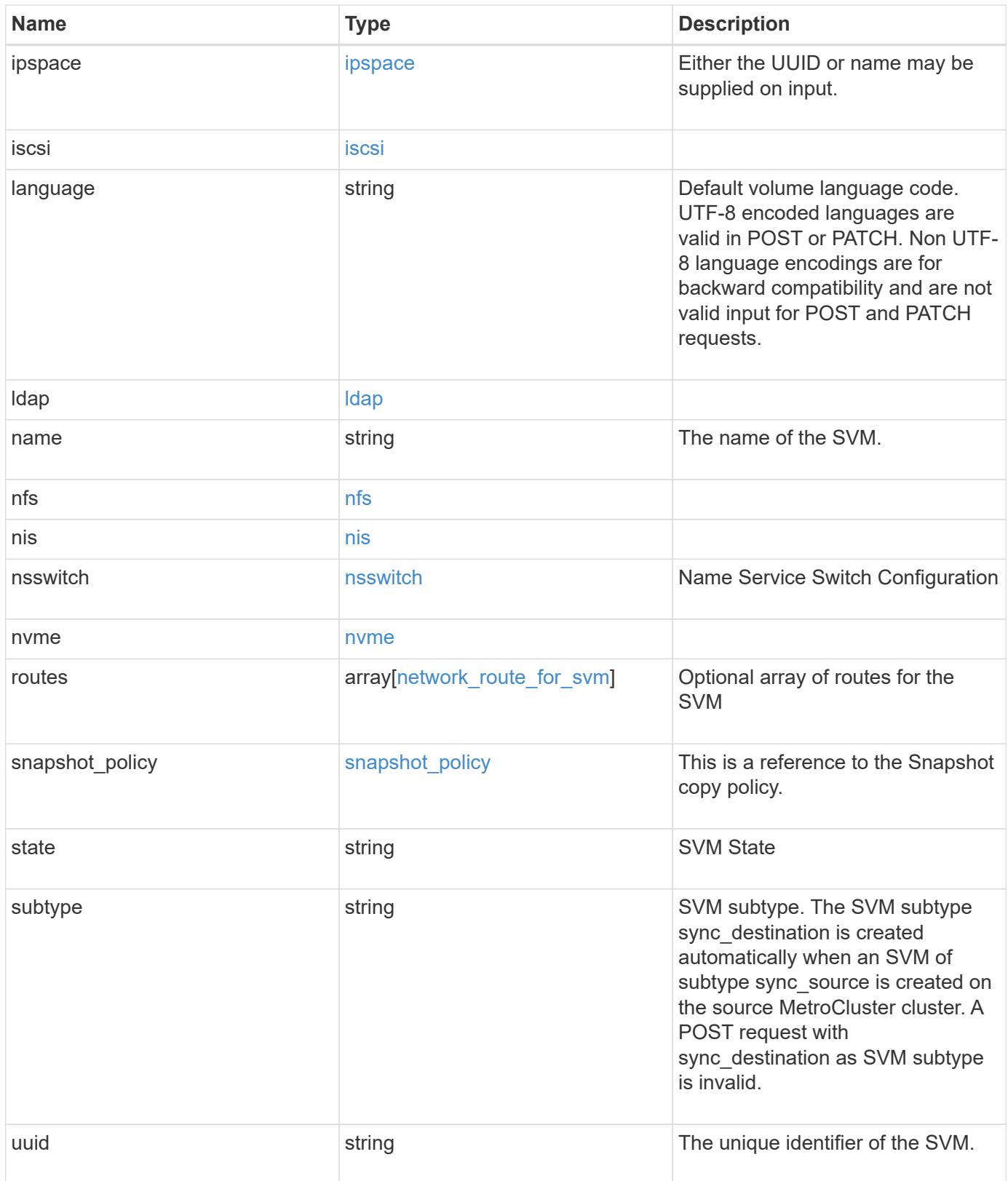

**Example request**

```
{
 " links": {
      "self": {
       "href": "/api/resourcelink"
     }
   },
    "aggregates": {
     "_links": {
       "self": {
         "href": "/api/resourcelink"
       }
      },
    "name": "aggr1",
      "uuid": "1cd8a442-86d1-11e0-ae1c-123478563412"
   },
    "cifs": {
      "_links": {
       "self": {
          "href": "/api/resourcelink"
       }
      },
    "ad domain": {
       "fqdn": "example.com"
      },
      "name": "CIFS1"
    },
    "comment": "string",
   "dns": {
      "_links": {
        "self": {
         "href": "/api/resourcelink"
        }
      },
      "domains": [
       "example.com",
       "example2.example3.com"
    \left| \ \right|,
      "servers": [
       "10.224.65.20",
       "2001:db08:a0b:12f0::1"
    \Box  },
    "fcp": {
     "_links": {
```

```
  "self": {
        "href": "/api/resourcelink"
      }
   }
  },
"ip_interfaces": {
    "_links": {
      "self": {
       "href": "/api/resourcelink"
     }
    },
    "ip": {
     "address": "10.10.10.7",
      "netmask": "24"
    },
    "location": {
      "broadcast_domain": {
        "_links": {
          "self": {
            "href": "/api/resourcelink"
          }
        },
      "name": "bd1",
        "uuid": "1cd8a442-86d1-11e0-ae1c-123478563412"
      },
    "home node": {
      " links": {
          "self": {
            "href": "/api/resourcelink"
          }
        },
        "name": "node1",
        "uuid": "1cd8a442-86d1-11e0-ae1c-123478563412"
      }
    },
    "name": "lif1",
  "service policy": "default-management",
    "uuid": "1cd8a442-86d1-11e0-ae1c-123478563412"
  },
  "ipspace": {
    "_links": {
     "self": {
       "href": "/api/resourcelink"
     }
    },
  "name": "exchange",
```

```
  "uuid": "1cd8a442-86d1-11e0-ae1c-123478563412"
  },
  "iscsi": {
   "_links": {
      "self": {
       "href": "/api/resourcelink"
     }
   }
  },
  "language": "c.utf_8",
  "ldap": {
  "servers": {
   }
  },
"name": "svm1",
  "nfs": {
   "_links": {
     "self": {
       "href": "/api/resourcelink"
     }
   }
  },
  "nis": {
   "_links": {
     "self": {
       "href": "/api/resourcelink"
     }
    },
   "servers": {
   }
  },
  "nsswitch": {
   "group": {
    },
    "hosts": {
    },
    "namemap": {
    },
    "netgroup": {
   },
    "passwd": {
   }
  },
  "nvme": {
   "_links": {
     "self": {
```

```
  "href": "/api/resourcelink"
        }
     }
    },
    "routes": {
      "destination": {
        "address": "10.10.10.7",
        "family": "ipv4",
       "netmask": "24"
      },
      "gateway": "10.1.1.1"
    },
  "snapshot policy": {
      "_links": {
        "self": {
          "href": "/api/resourcelink"
        }
      },
      "name": "default",
      "uuid": "1cd8a442-86d1-11e0-ae1c-123478563412"
    },
    "state": "running",
    "subtype": "default",
    "uuid": "02c9e252-41be-11e9-81d5-00a0986138f7"
}
```
#### **Response**

Status: 202, Accepted

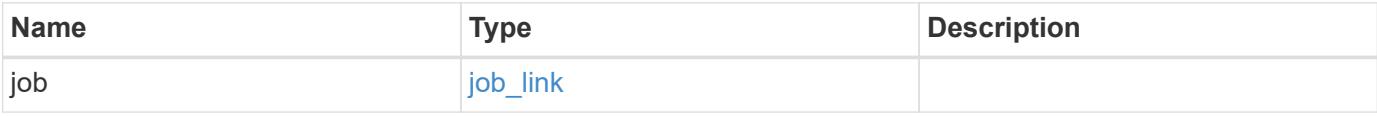

# **Example response**

```
{
   "job": {
     "_links": {
        "self": {
          "href": "/api/resourcelink"
        }
      },
      "uuid": "string"
   }
}
```
#### **Error**

Status: Default

## ONTAP Error Response Codes

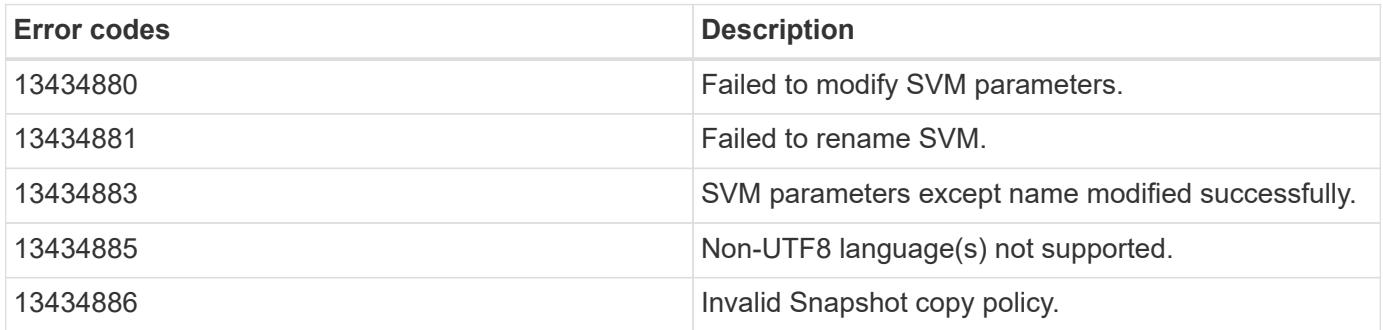

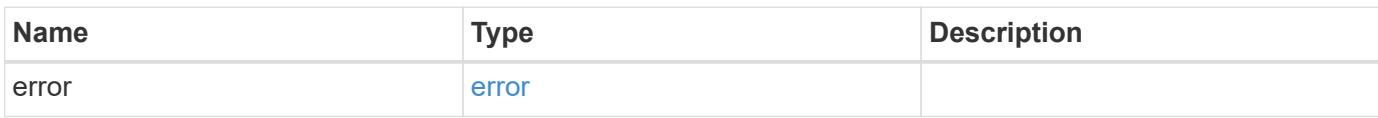

### **Example error**

```
{
   "error": {
     "arguments": {
       "code": "string",
      "message": "string"
     },
     "code": "4",
     "message": "entry doesn't exist",
     "target": "uuid"
   }
}
```
#### **Definitions**
### **See Definitions**

#### href

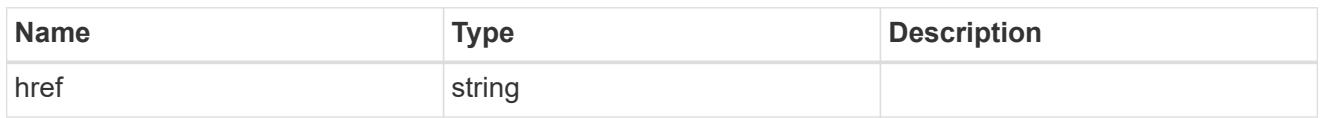

# \_links

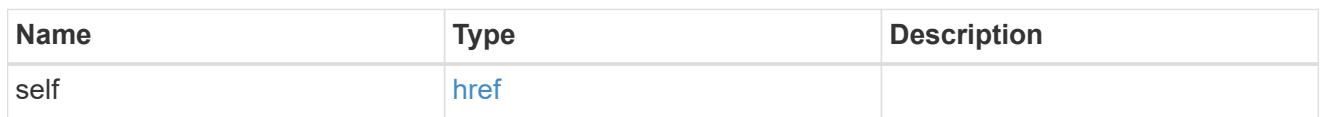

# aggregates

# Aggregate

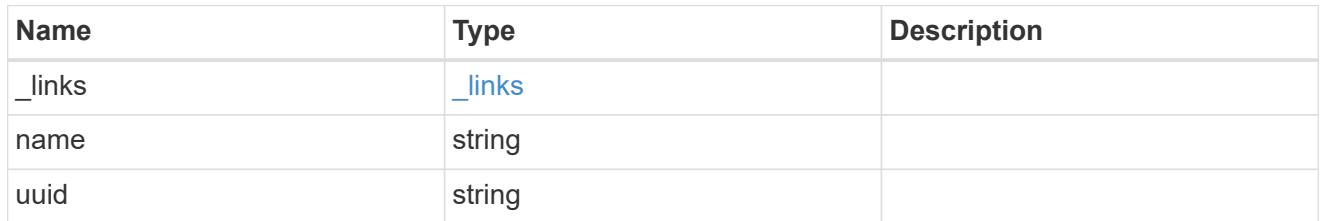

# ad\_domain

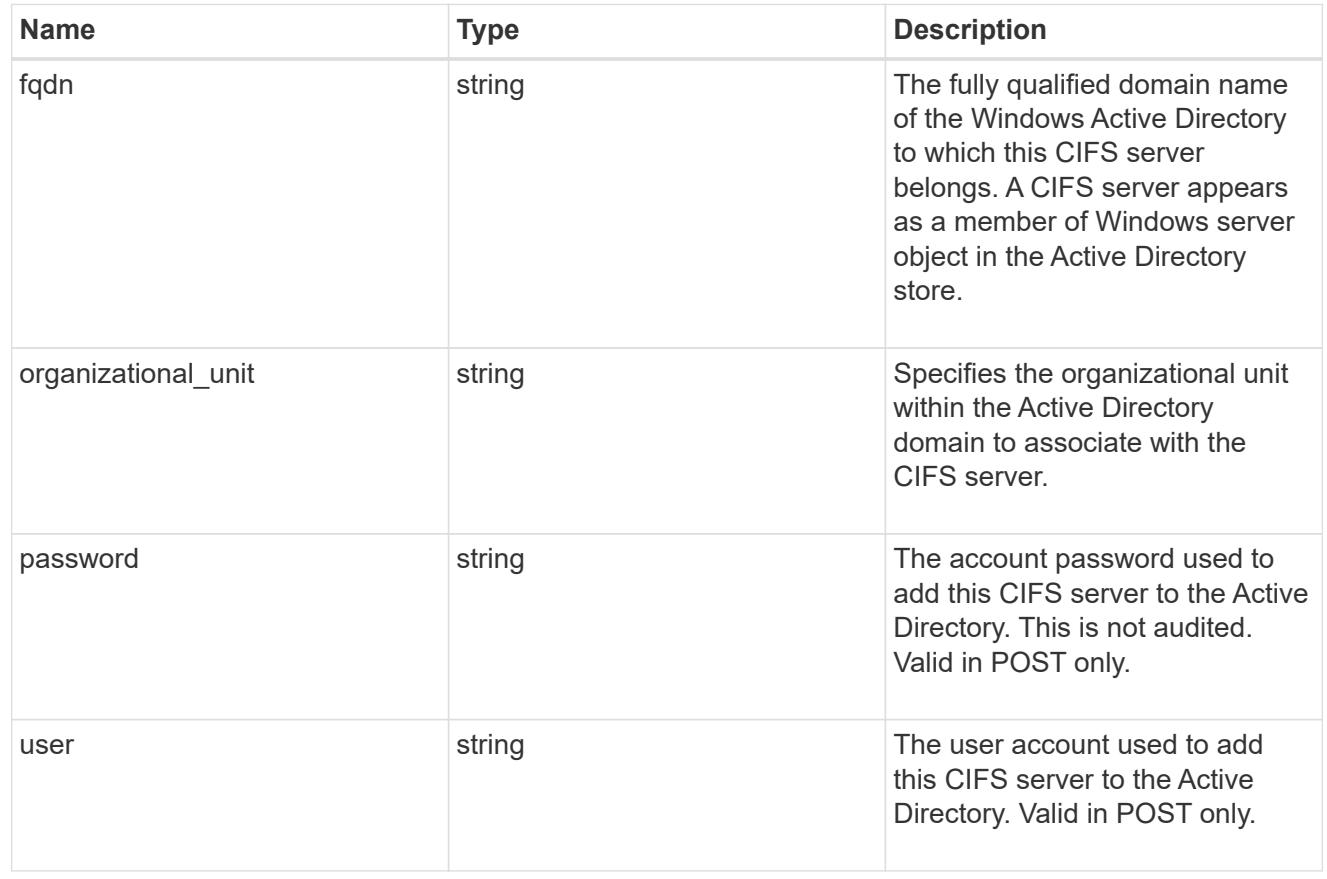

cifs

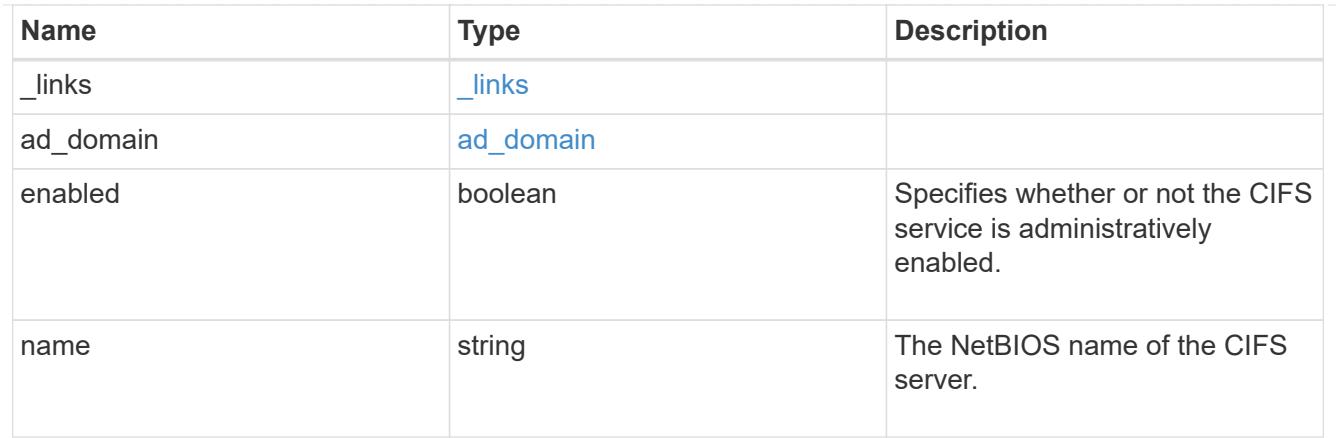

dns

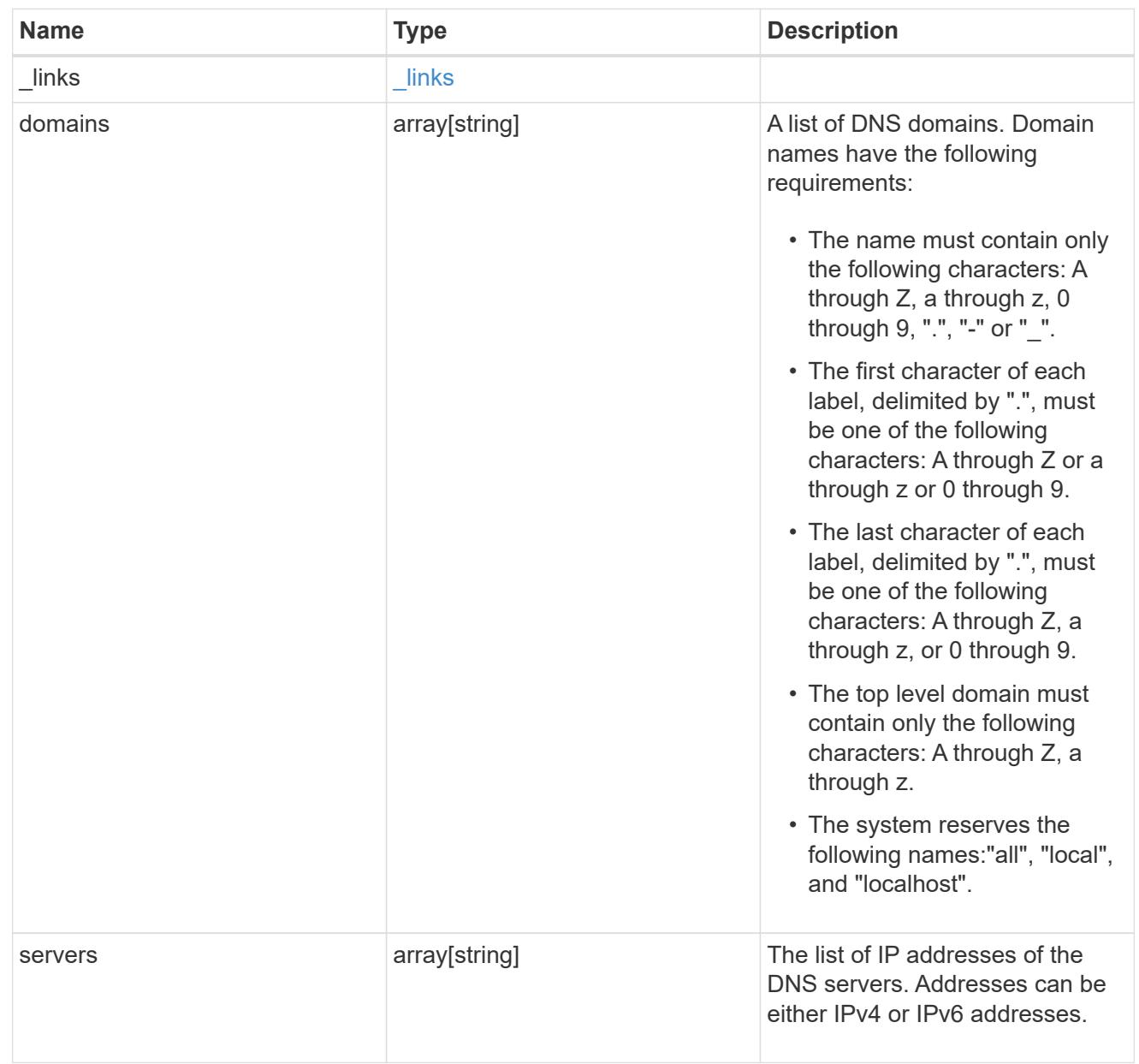

fcp

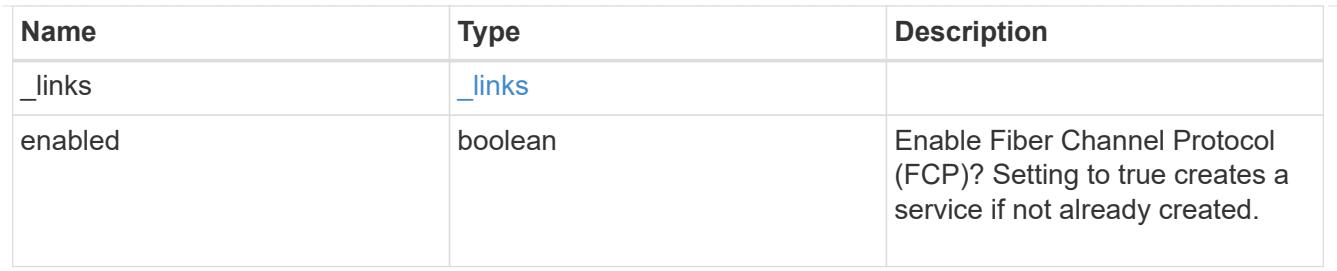

ip

# IP information

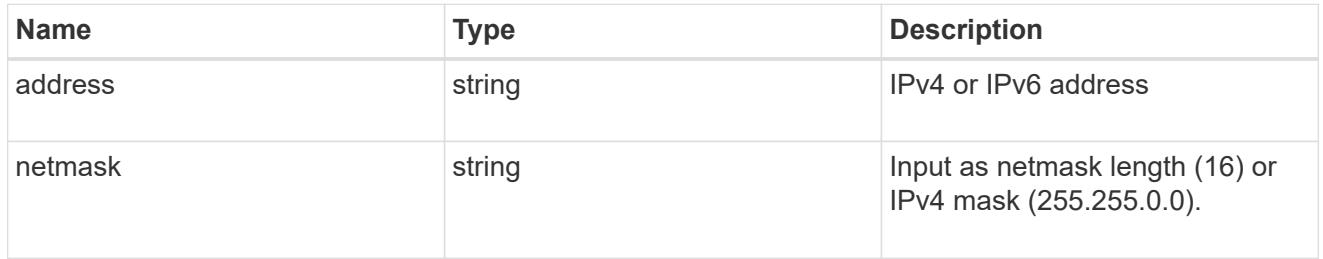

# broadcast\_domain

Broadcast domain UUID along with a readable name.

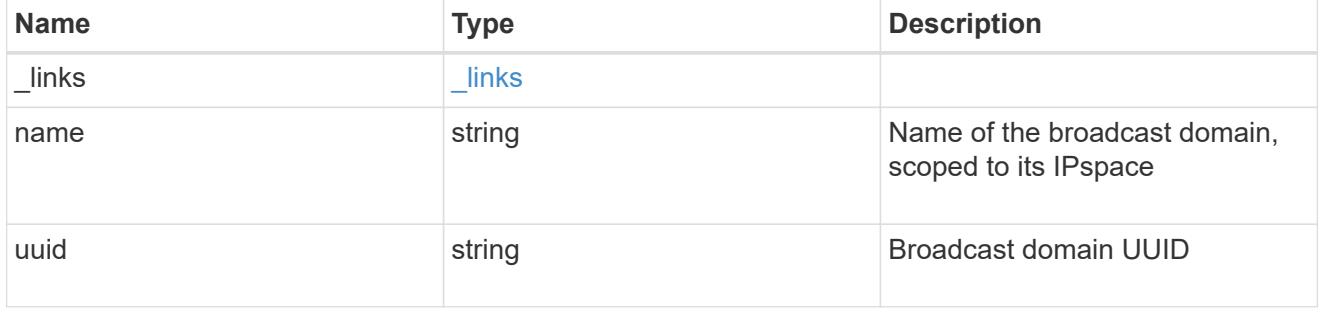

# home\_node

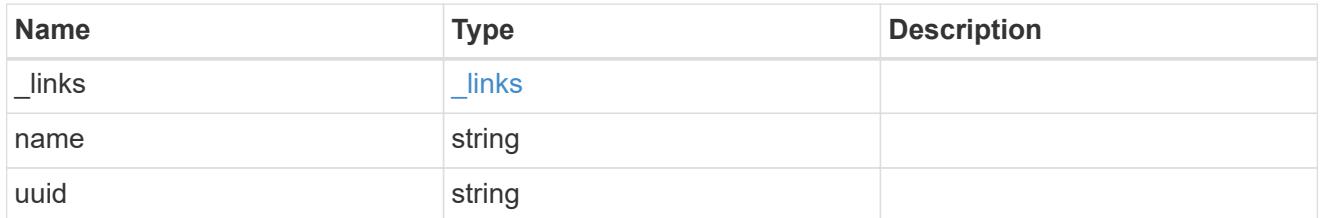

### location

Home\_node is optional.

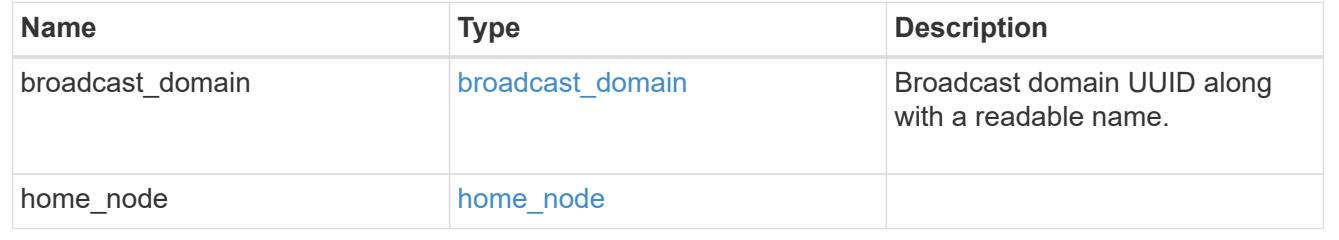

# ip\_interface\_svm

Interface parameters. Name and home\_node are optional.

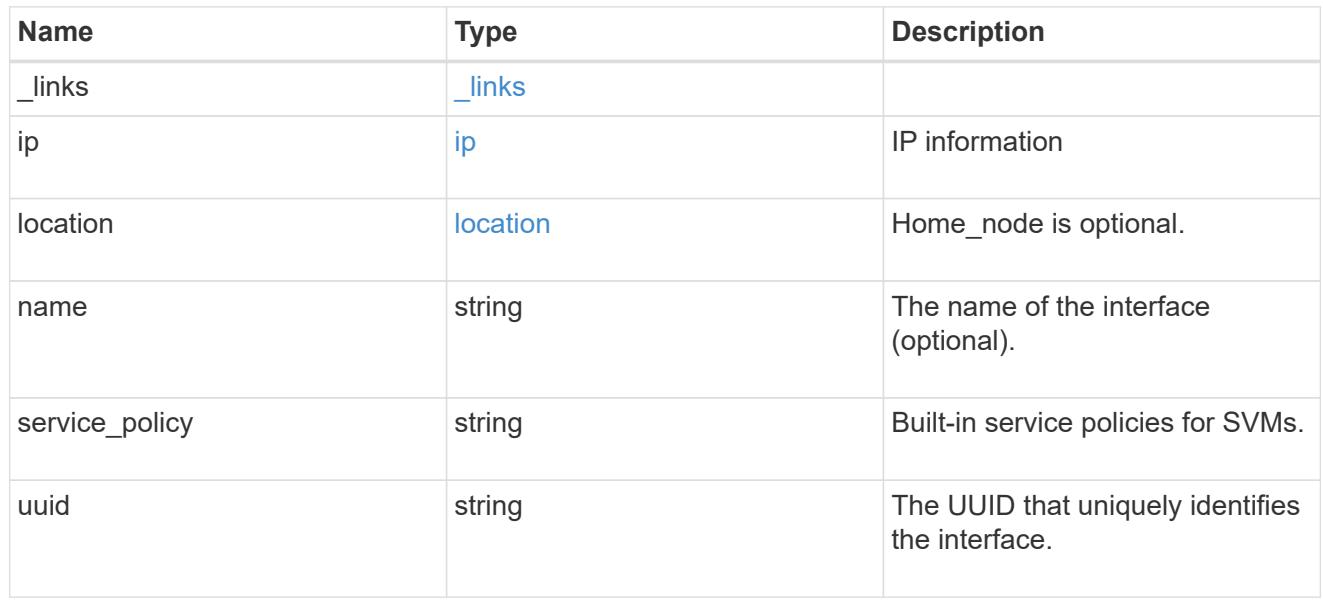

# ipspace

Either the UUID or name may be supplied on input.

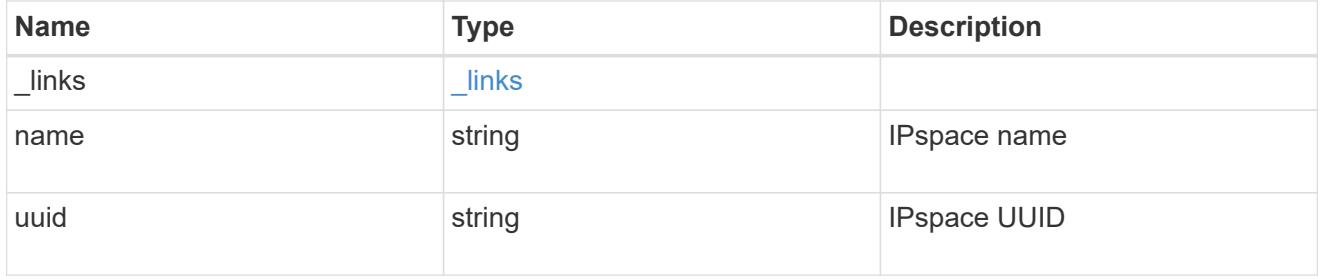

iscsi

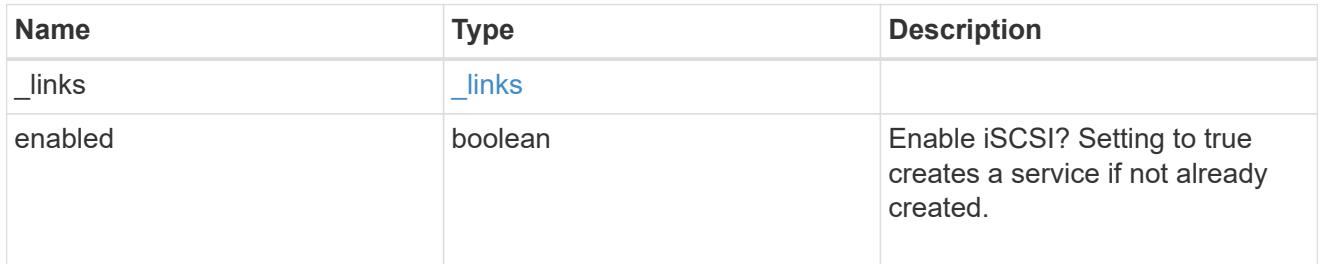

ldap

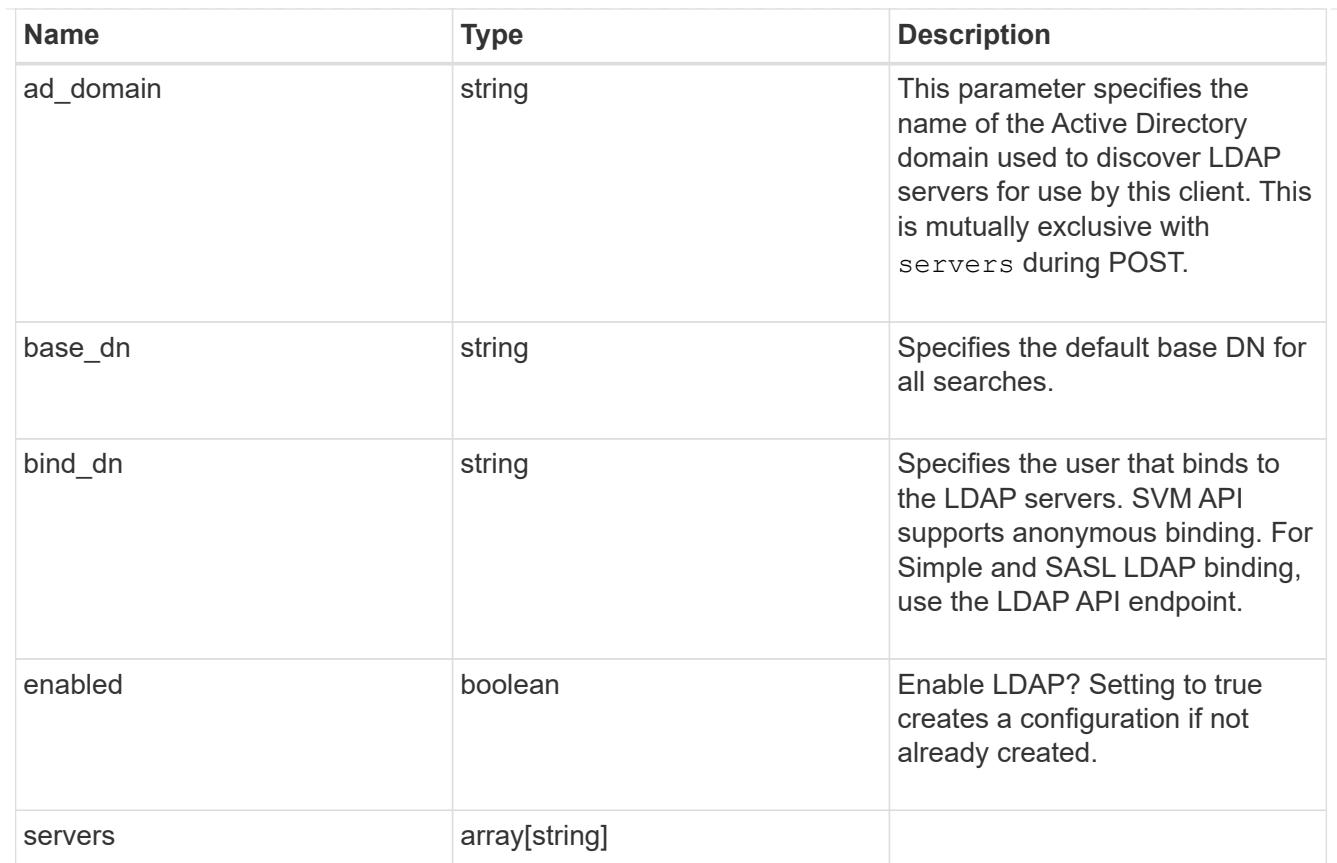

### nfs

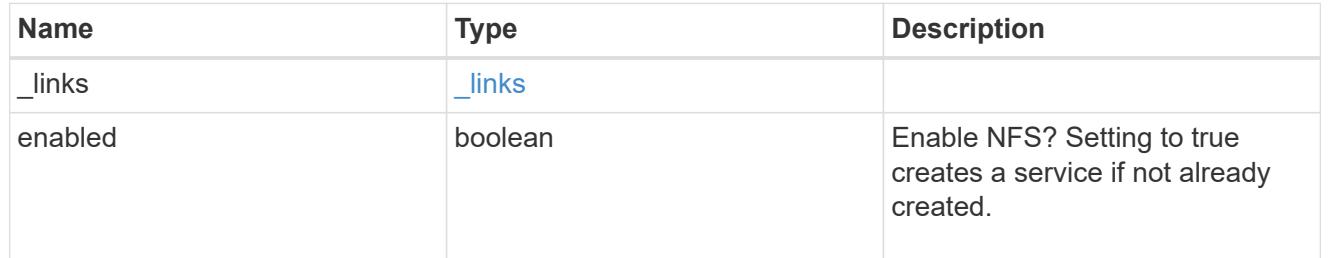

#### nis

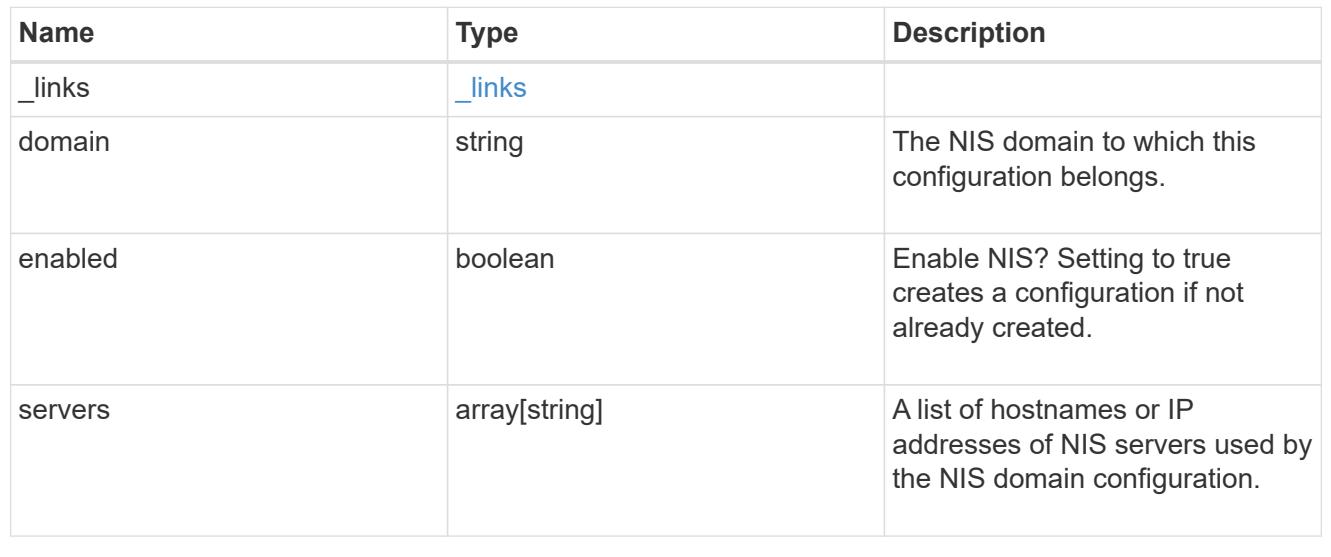

# nsswitch

# Name Service Switch Configuration

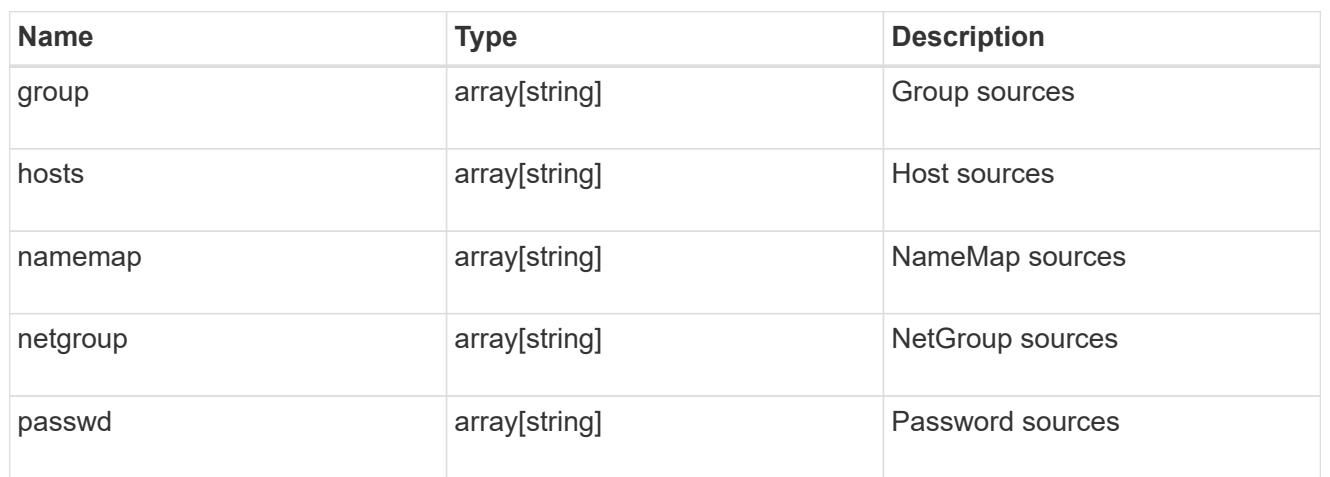

### nvme

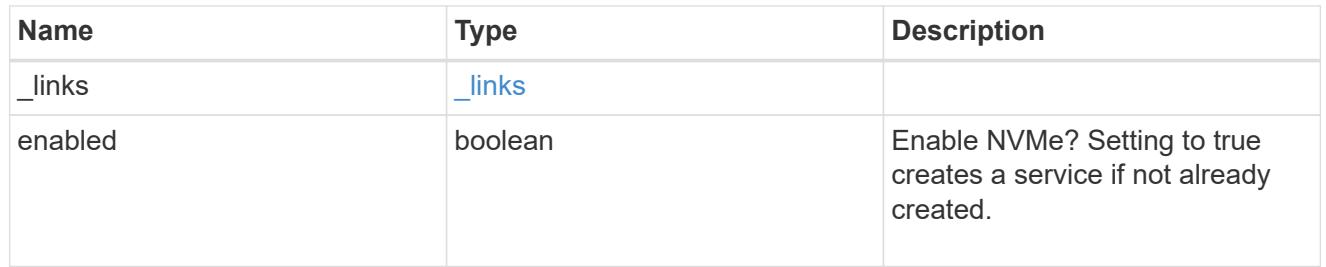

# ip\_info

# IP information

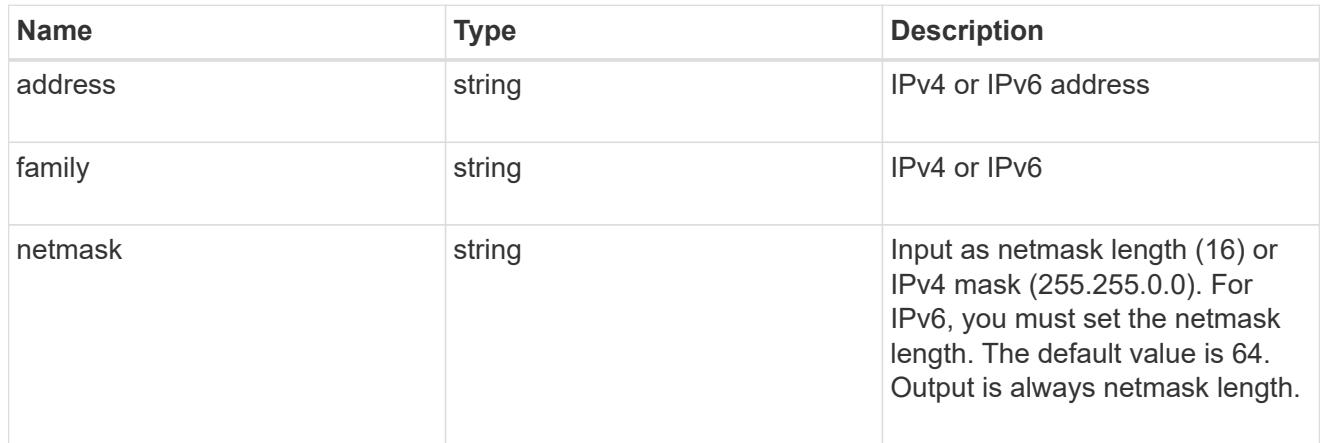

# network\_route\_for\_svm

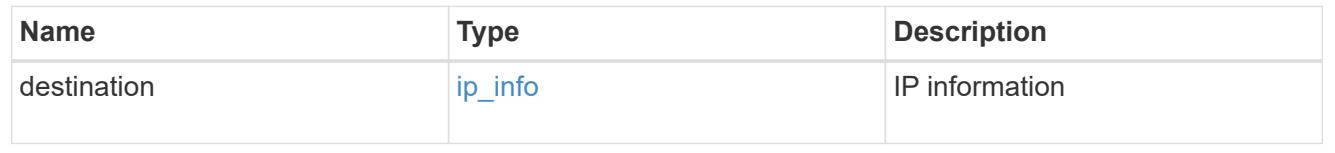

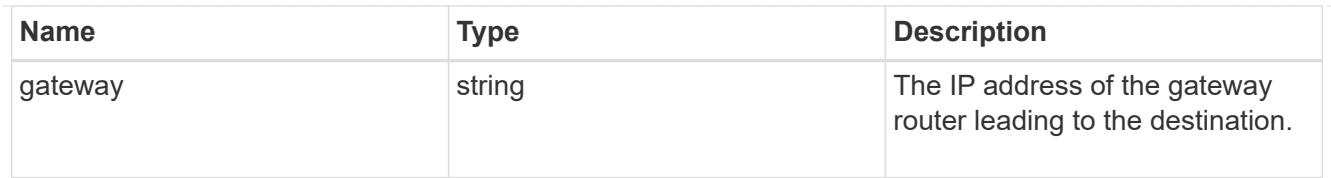

# snapshot\_policy

This is a reference to the Snapshot copy policy.

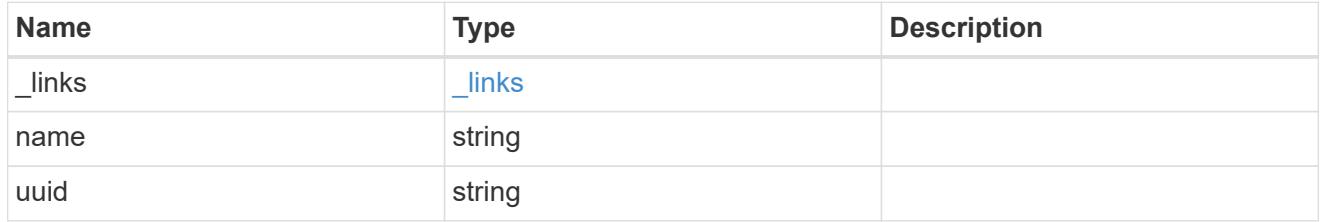

#### svm

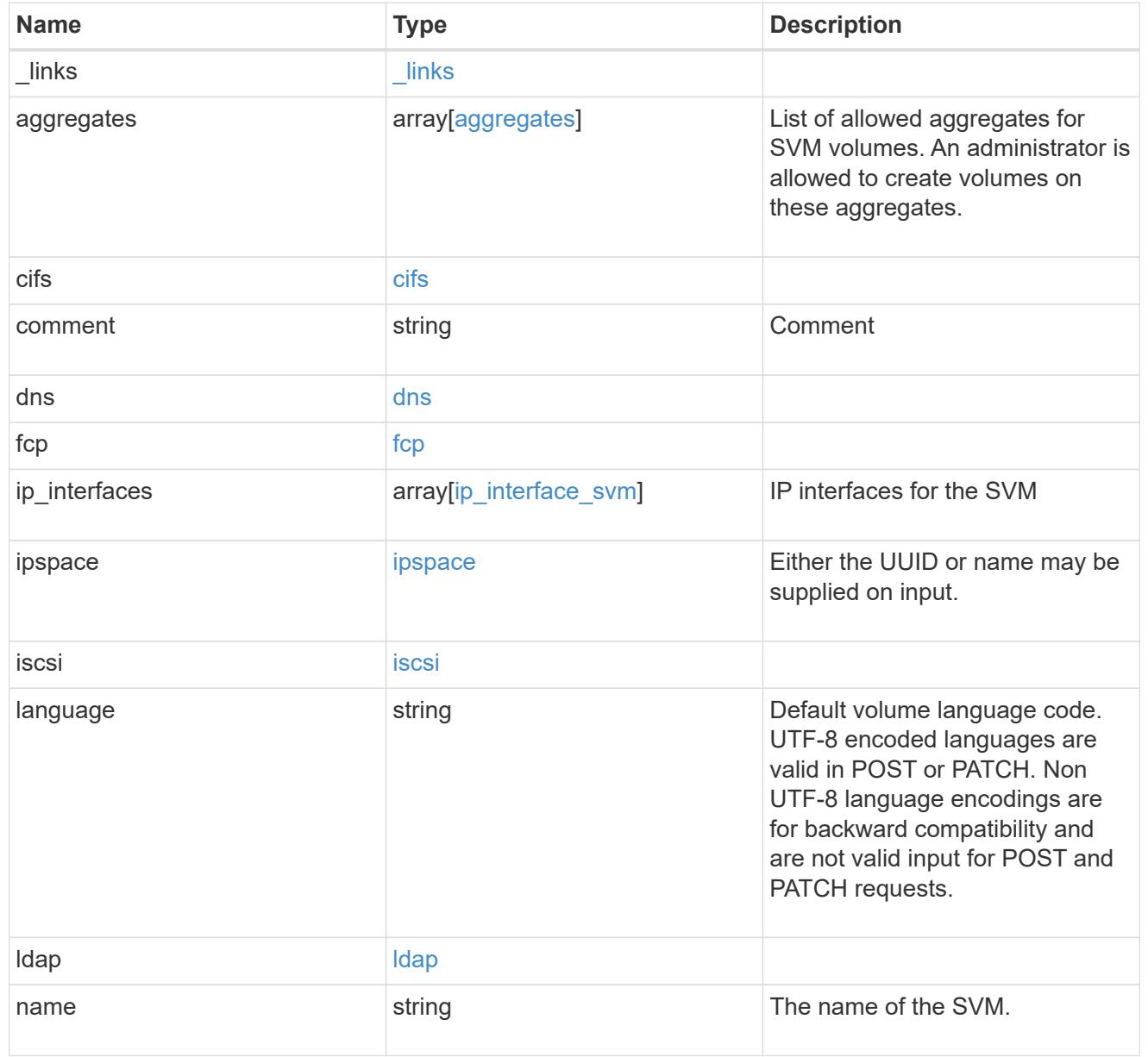

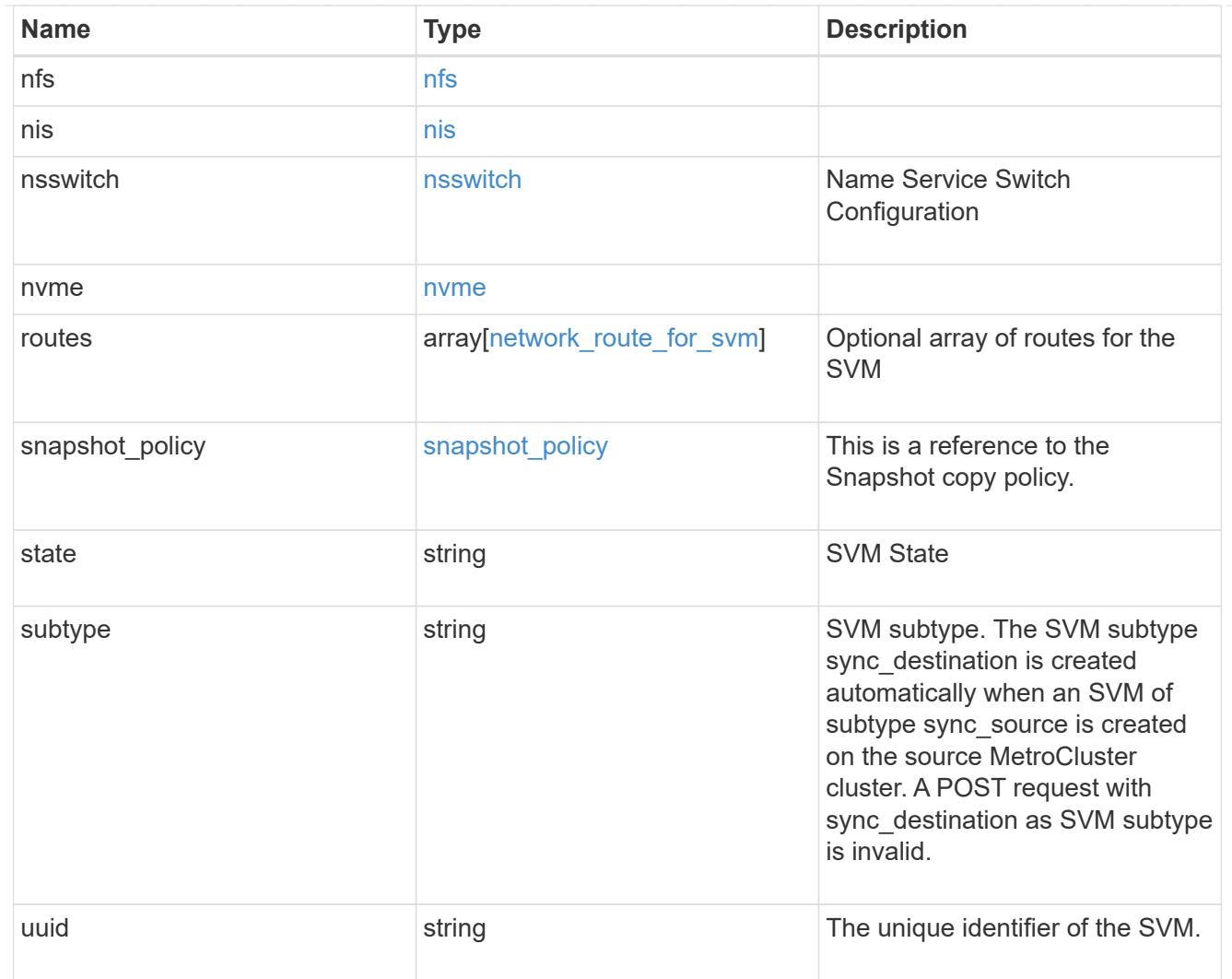

# job\_link

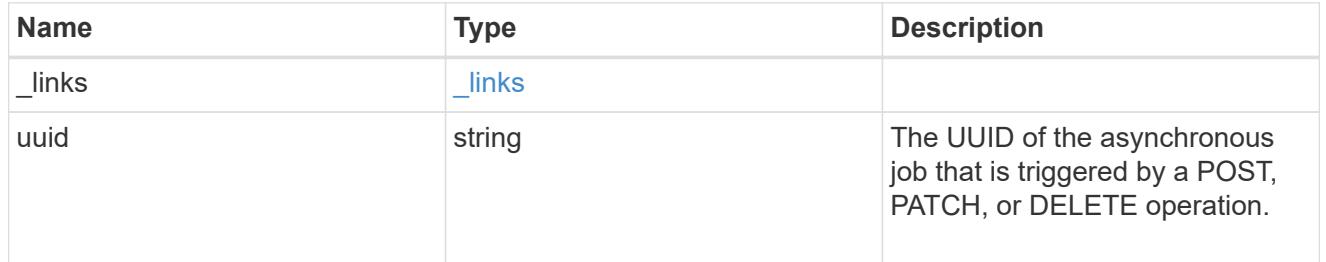

# error\_arguments

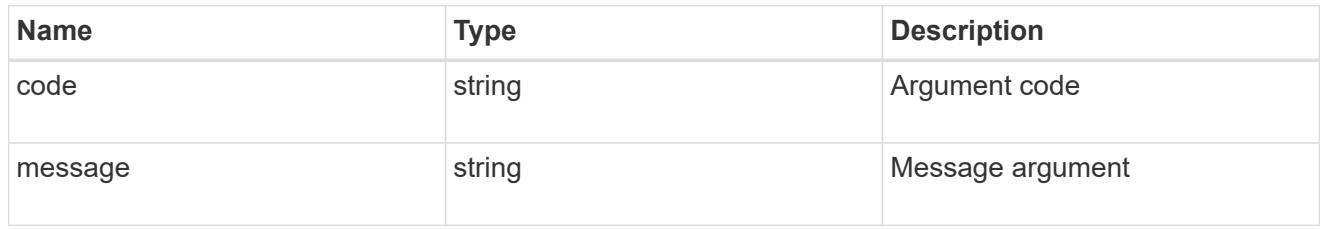

error

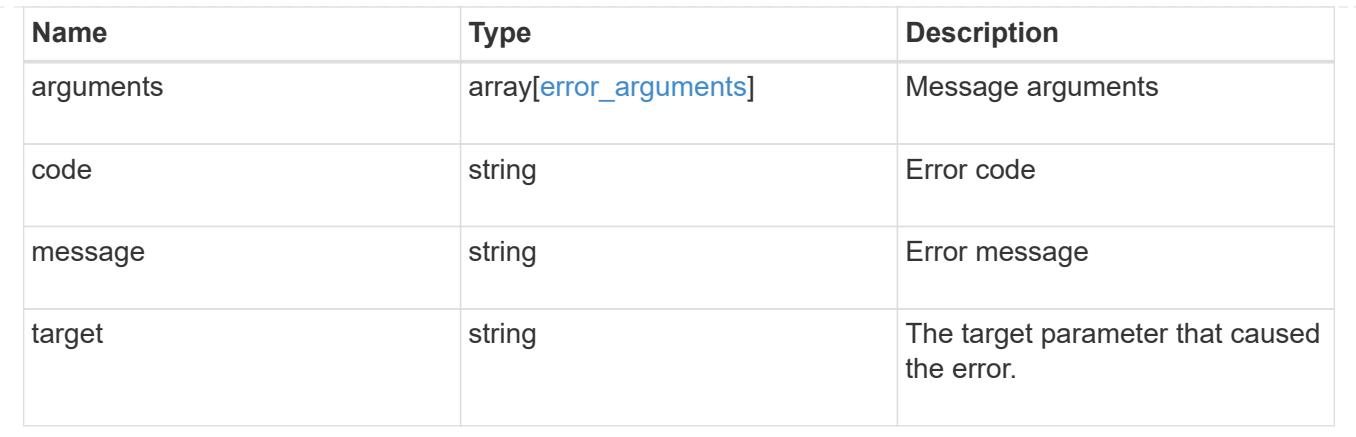

# **Security**

# **Security overview**

### **Overview**

You can use ONTAP security APIs to manage security settings for the cluster and SVMs.

## **SAML**

Configure the SAML 2.0 SP (Service Provider) protocol inside ONTAP. Doing so redirects the authentication task to a third-party Identity Provider (IDP) that can utilize any number of approaches for multi-factor authentication. After SAML authentication is enabled, all interactive web access (System Manager, SPI) is authenticated via SAML and a third-party IDP.

# **Manage security-related accounts**

### **Security accounts endpoint overview**

### **Overview**

A valid user account is required to login to and provision, monitor, and manage the cluster. The scope of the management operation can be at the cluster level or at an individual SVM level. There is a need to create user accounts with specific privileges apart from the default user accounts, "admin", for cluster and "vsadmin" for SVM. Custom user accounts can be configured to perform specific (scoped) operations. User accounts can either be created locally (on the Netapp system) or referenced from an external directory server (NIS, LDAP or Active Directory). Apart from creation, modification, and deletion of a user account, locking and unlocking of a user account or resetting the password (for local accounts only) is possible.

A user account must be associated with the following before it can become operational:

- 1. A management appplication (SSH, HTTP, console, shelf-processor, and such like) for user login. HTTP enables REST API access.
- 2. Scope either cluster or SVM.
- 3. Authentication source password (local, NIS/LDAP, Active Directory), public/private key pair-based, certificate based.
- 4. RBAC role determines what operations are permitted for the user account.

### **Restrictions**

A number of internal/restricted account names, such as admin, diag, autosupport, root cannot be used.

There must be at least one console cluster administrator account. Any attempt to delete the last remaining administrator account fails.

Multi-factor authentication is only possible for SSH application and the only combination possible is password (local or NIS/LDAP) and public key.

All authentication sources are not supported by all applications. You must select a compatible authentication method based on the application. The following types of authentications methods are supported:

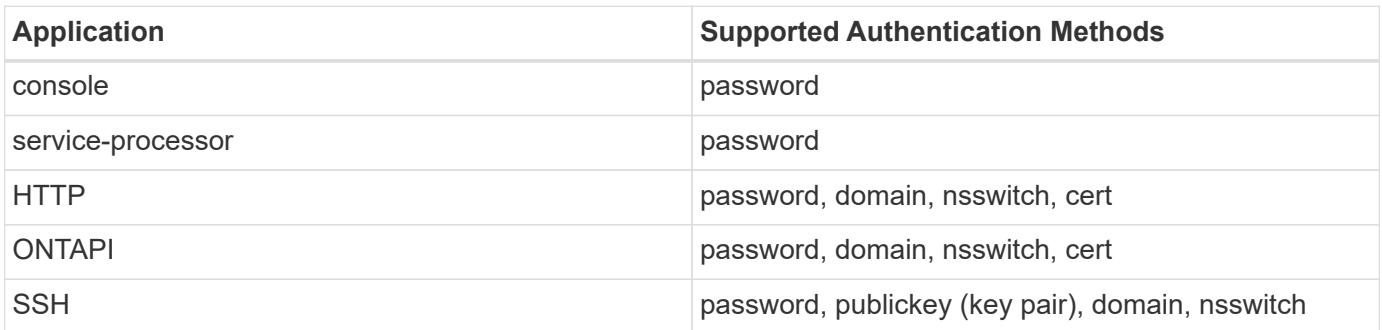

÷.

In the above table, "cert" means security certificate, "domain" means that the user directory server is an external Active Directory, "nsswitch" means the directory server is an external NIS or LDAP server. At login time, the user is authenticated with these external directory servers which must be provisioned separately.

### **Examples**

### **Creating a cluster-scoped user account**

Specify the user account name, role name, and the tuples (of application and authentication methods) in the body of the POST request. The owner.uuid or owner.name are not required to be specified for a cluster-scoped user account.

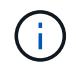

Each entry in the applications array must be for a different application.

```
# The API:
POST "/api/security/accounts"
# The call to create a cluster user account with applications ssh, http
and password authentication scheme:
curl -k -u <cluster admin>:<password> -X POST "https://<mgmt-
ip>/api/security/accounts" -d
'{"name":"cluster_user1","applications":[{"application":"ssh","authenticat
ion methods":["password"],"second authentication method":"none"},{"applica
tion":"http","authentication_methods":["password"]}],"role":"admin","passw
ord":"p@ssw@rd123"}'
Note: The password is an optional parameter for creation and can be set
later using a PATCH request. See the examples for modification of user
account or password.
```
#### **Creating an SVM-scoped user account**

For an SVM-scoped account, specify either the SVM name as the owner.name or SVM uuid as the owner.uuid along with other parameters for the user account. These indicate the SVM for which the user account is being created and can be obtained from the response body of GET performed on the */api/svm/svms* API.

```
# The API:
POST "/api/security/accounts"
# The call:
curl -k -u <cluster admin>:<password> -X POST "https://<mgmt-
ip>/api/security/accounts" -d '{"owner":{"uuid":"aaef7c38-4bd3-11e9-b238-
0050568e2e25"}, "name": "svm user1", "applications": [{"application": "ssh", "au
thentication methods": ["password"], "second authentication method": "none"}]
,"role":"vsadmin","password":"p@ssw@rd123"}'
```
### **Retrieving the configured user accounts**

Use the following API to retrieve all of the user accounts or a filtered list of user accounts (by name, for a specific SVM, and so on).

```
# The API:
GET "/api/security/accounts"
# The call to retrieve all the user accounts configured in the cluster:
curl -k -u <cluster admin>:<password> -X GET "https://<mgmt-
ip>/api/security/accounts"
# The response:
{
```

```
"records": [
    {
      "owner": {
        "uuid": "2903de6f-4bd2-11e9-b238-0050568e2e25",
        "name": "cluster1",
      " links": {
          "self": {
            "href": "/api/svm/svms/2903de6f-4bd2-11e9-b238-0050568e2e25"
  }
        }
      },
      "name": "admin",
    " links": {
        "self": {
          "href": "/api/security/accounts/2903de6f-4bd2-11e9-b238-
0050568e2e25/admin"
        }
      }
    },
    {
      "owner": {
        "uuid": "2903de6f-4bd2-11e9-b238-0050568e2e25",
        "name": "cluster1",
      " links": {
          "self": {
            "href": "/api/svm/svms/2903de6f-4bd2-11e9-b238-0050568e2e25"
  }
        }
      },
      "name": "autosupport",
    " links": {
        "self": {
          "href": "/api/security/accounts/2903de6f-4bd2-11e9-b238-
0050568e2e25/autosupport"
  }
     }
    },
    {
      "owner": {
        "uuid": "2903de6f-4bd2-11e9-b238-0050568e2e25",
        "name": "cluster1",
        "_links": {
          "self": {
            "href": "/api/svm/svms/2903de6f-4bd2-11e9-b238-0050568e2e25"
          }
        }
```

```
  },
    "name": "cluster user1",
    " links": {
        "self": {
           "href": "/api/security/accounts/2903de6f-4bd2-11e9-b238-
0050568e2e25/cluster_user1"
        }
      }
    },
    {
      "owner": {
        "uuid": "aaef7c38-4bd3-11e9-b238-0050568e2e25",
      "name": "svm1",
        "_links": {
           "self": {
             "href": "/api/svm/svms/aaef7c38-4bd3-11e9-b238-0050568e2e25"
          }
        }
      },
    "name": "svm user1",
    " links": {
        "self": {
           "href": "/api/security/accounts/aaef7c38-4bd3-11e9-b238-
0050568e2e25/svm_user1"
         }
      }
    },
    {
      "owner": {
        "uuid": "aaef7c38-4bd3-11e9-b238-0050568e2e25",
      "name": "svm1",
        "_links": {
          "self": {
             "href": "/api/svm/svms/aaef7c38-4bd3-11e9-b238-0050568e2e25"
          }
        }
      },
    "name": "vsadmin",
    " links": {
        "self": {
           "href": "/api/security/accounts/aaef7c38-4bd3-11e9-b238-
0050568e2e25/vsadmin"
         }
     }
   }
\frac{1}{\sqrt{2}}
```

```
"num records": 5,
" links": {
   "self": {
      "href": "/api/security/accounts"
    }
}
}
# The scoped call to retrieve the configured cluster-scoped user accounts:
curl -k -u <cluster admin>:<password> -X GET "https://<mgmt-
ip>/api/security/accounts/?scope=cluster"
# The scoped call to retrieve the configured SVM-scoped user accounts:
curl -k -u <cluster admin>:<password> -X GET "https://<mgmt-
ip>/api/security/accounts/?scope=svm"
# The scoped call to retrieve the user accounts configured for the SVM
"svm1":
curl -k -u <cluster admin>:<password> -X GET "https://<mgmt-
ip>/api/security/accounts/?owner.name=svm1"
# The scoped call to retrieve the user accounts configured with the
"admin" role:
curl -k -u <cluster admin>:<password> -X GET "https://<mgmt-
ip>/api/security/accounts/?role=admin"
```
### **Retrieve user accounts in the cluster**

GET /security/accounts

Retrieves a list of user accounts in the cluster.

#### **Related ONTAP commands**

• security login show

#### **Learn more**

• [DOC /security/accounts](https://docs.netapp.com/us-en/ontap-restapi-96/{relative_path}security_accounts_endpoint_overview.html)

#### **Parameters**

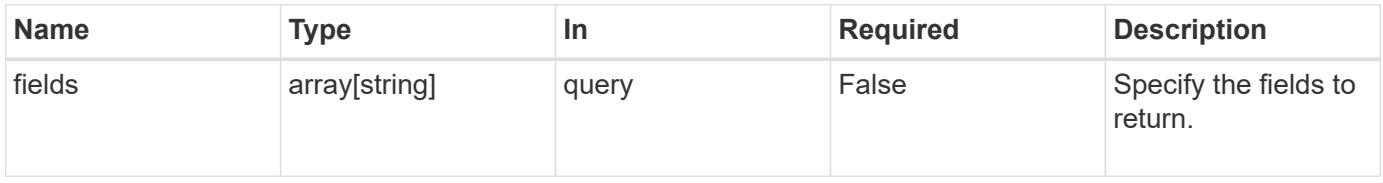

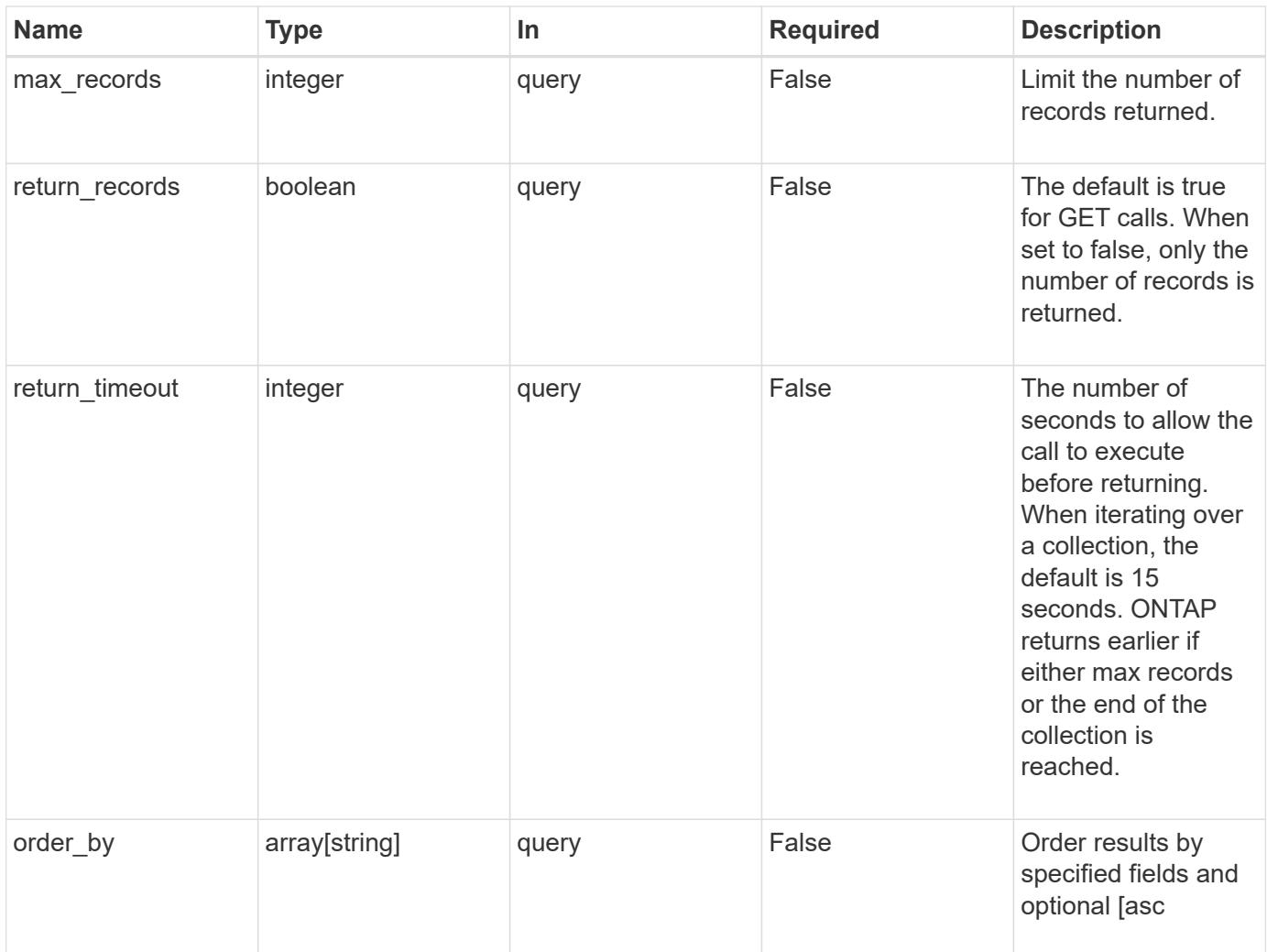

# **Response**

Status: 200, Ok

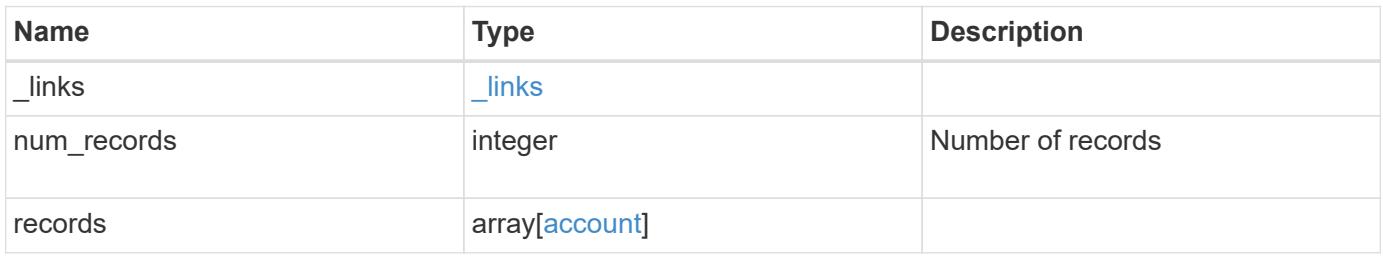

**Example response**

```
{
  " links": {
      "next": {
        "href": "/api/resourcelink"
      },
      "self": {
       "href": "/api/resourcelink"
      }
    },
    "records": {
      "_links": {
        "self": {
          "href": "/api/resourcelink"
        }
      },
      "applications": {
        "application": "console",
        "authentication_methods": {
        },
      "second authentication method": "none"
      },
      "comment": "string",
    "name": "joe.smith",
      "owner": {
        "_links": {
          "self": {
             "href": "/api/resourcelink"
          }
        },
        "name": "svm1",
        "uuid": "02c9e252-41be-11e9-81d5-00a0986138f7"
      },
      "role": {
        "_links": {
          "self": {
             "href": "/api/resourcelink"
          }
        },
        "name": "admin"
      },
      "scope": "cluster"
   }
}
```
Status: Default, Error

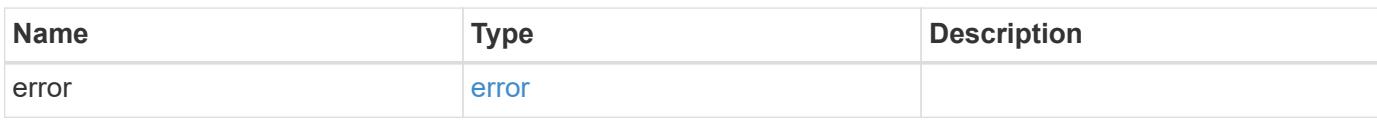

**Example error**

```
{
   "error": {
     "arguments": {
       "code": "string",
       "message": "string"
     },
      "code": "4",
      "message": "entry doesn't exist",
     "target": "uuid"
   }
}
```
**Definitions**

### **See Definitions**

href

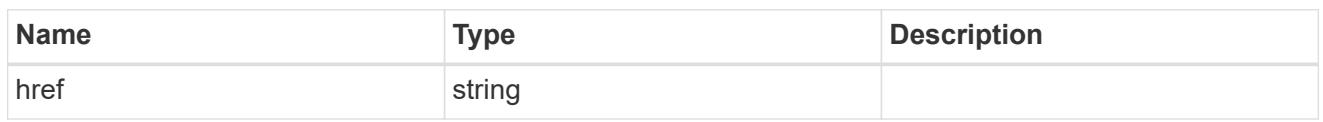

\_links

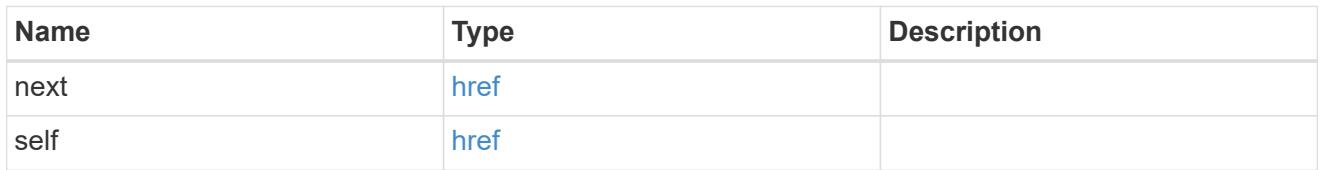

 $_{\perp}$ links

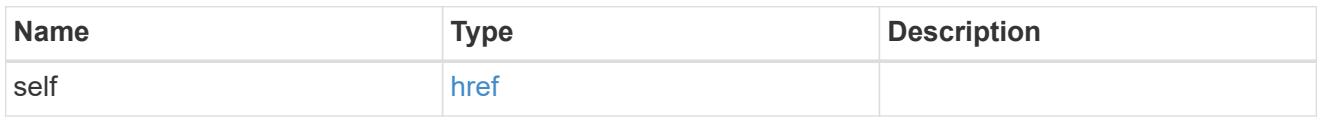

# account\_application

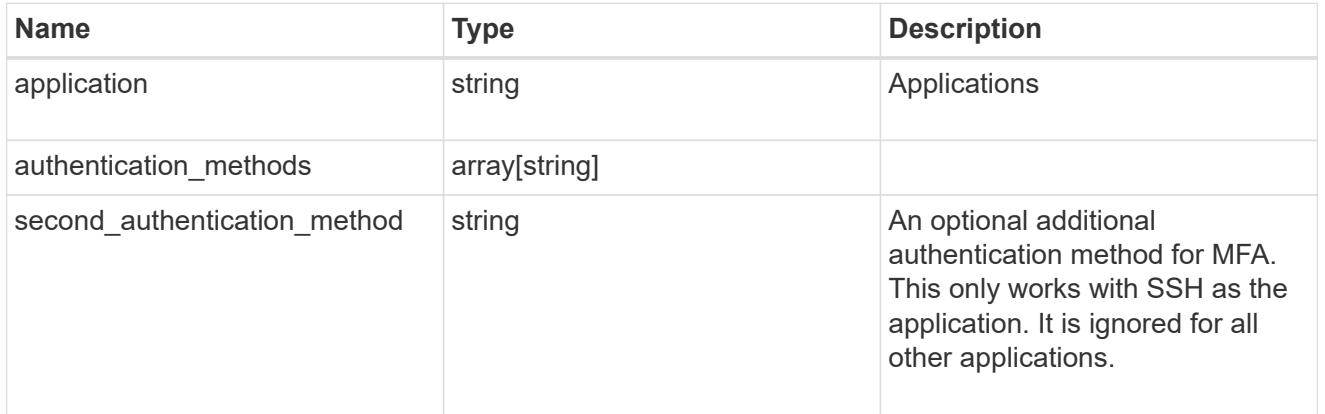

### owner

Owner name and UUID that uniquely identifies the user account.

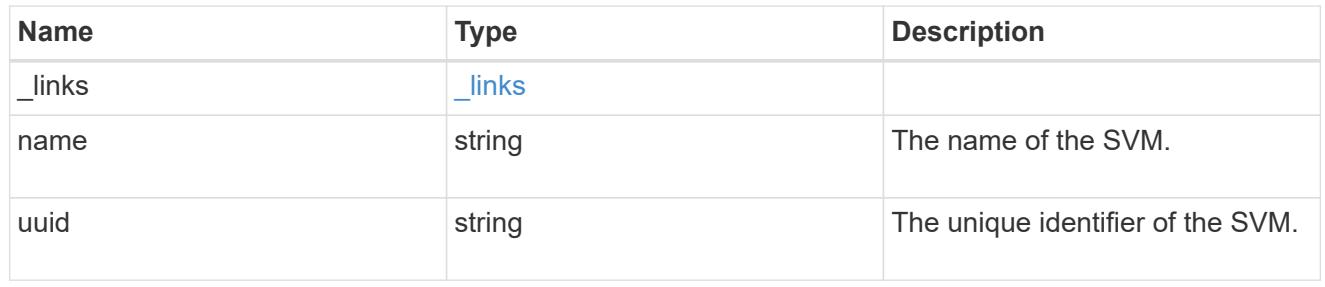

# role\_reference

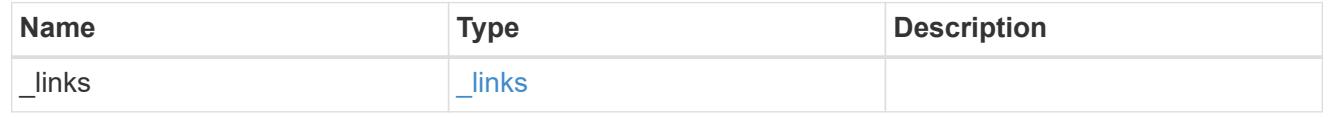

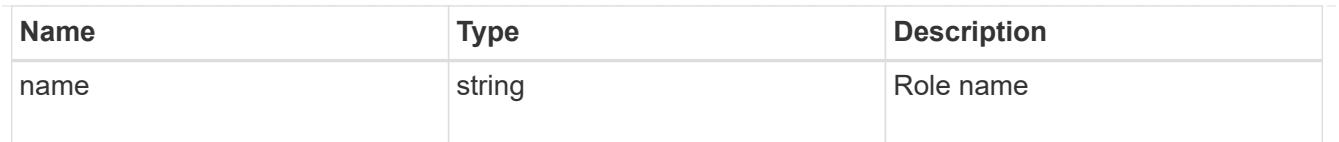

### account

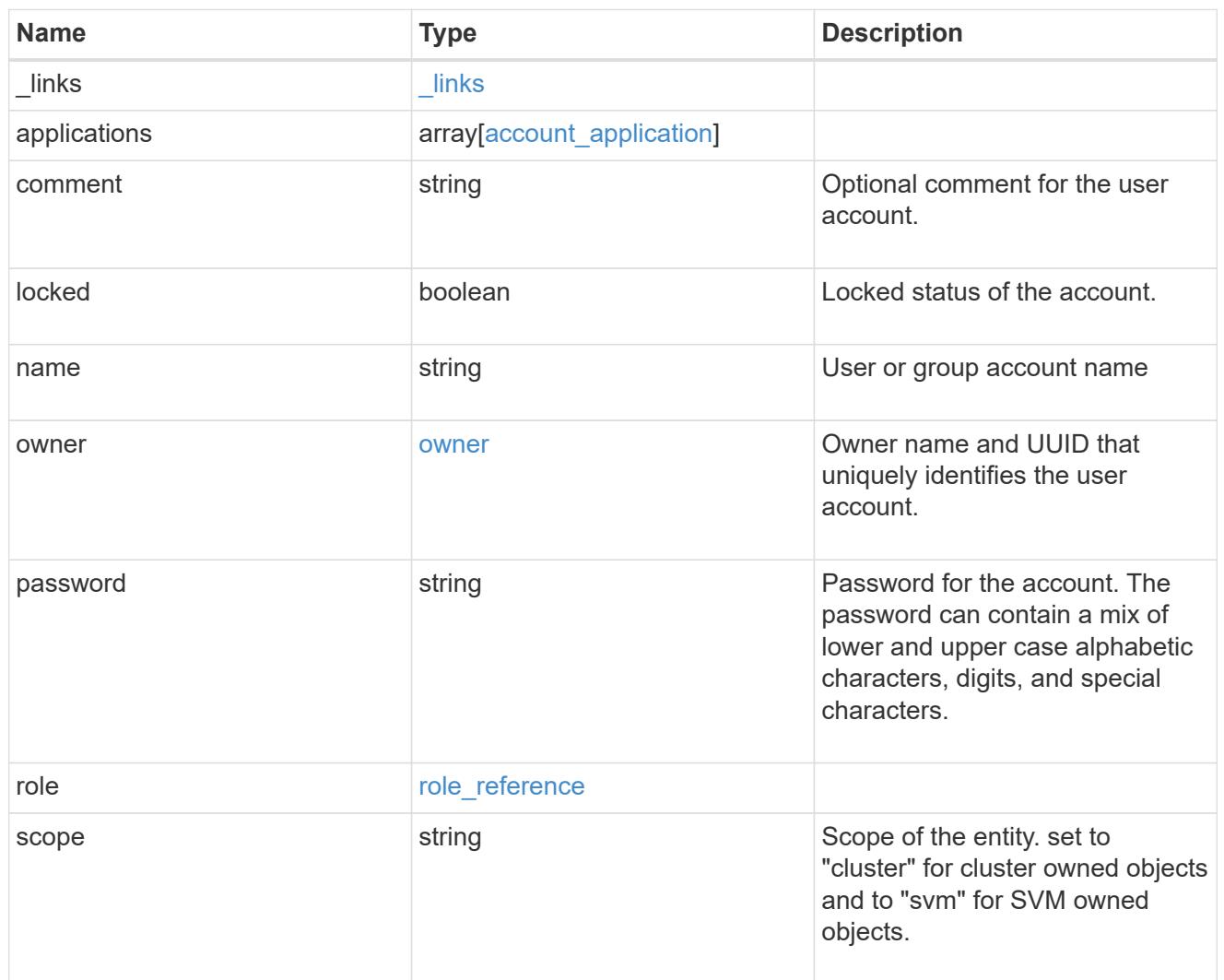

# error\_arguments

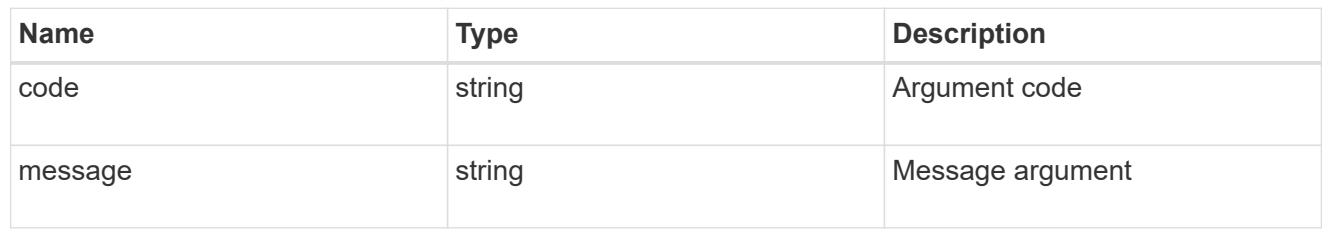

### error

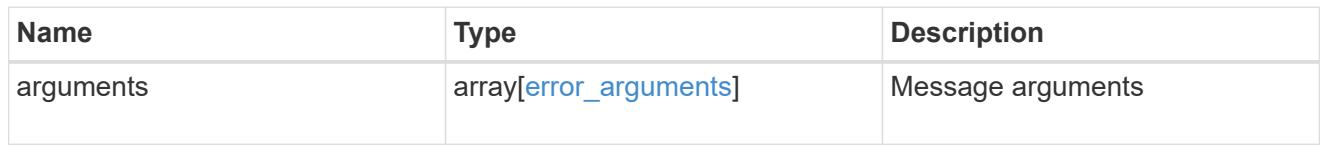

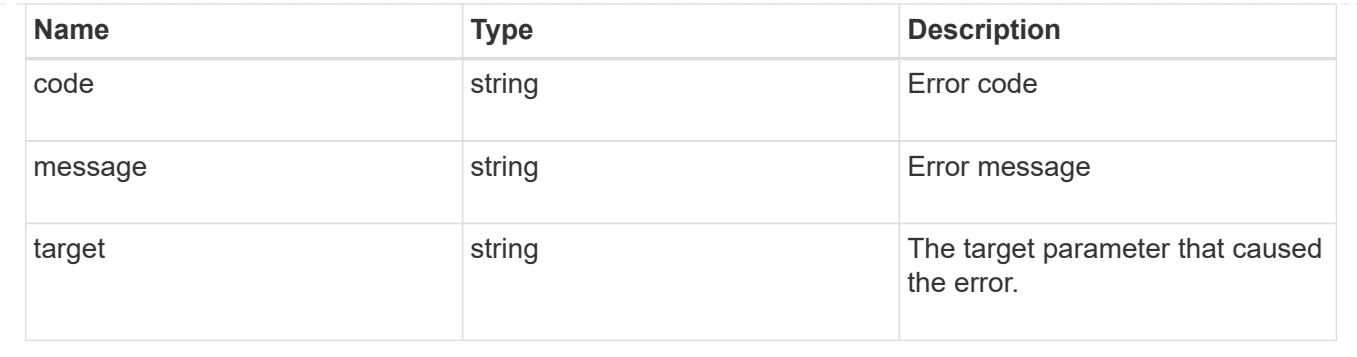

#### **Create a new user account**

POST /security/accounts

Creates a new user account.

#### **Required parameters**

- name Account name to be created.
- applications Array of one or more application tuples (of application and authentication methods).

#### **Optional parameters**

- owner.name or owner.uuid Name or UUID of the SVM for an SVM-scoped user account. If not supplied, a cluster-scoped user account is created.
- role RBAC role for the user account. Defaulted to admin for cluster user account and to vsadmin for SVM-scoped account.
- password Password for the user account (if the authentication method is opted as password for one or more of applications).
- second authentication method Needed for MFA and only supported for ssh application. Defaults to none if not supplied.
- comment Comment for the user account (e.g purpose of this account).
- locked Locks the account after creation. Defaults to false if not supplied.

#### **Related ONTAP commands**

• security login create

#### **Learn more**

• [DOC /security/accounts](https://docs.netapp.com/us-en/ontap-restapi-96/{relative_path}security_accounts_endpoint_overview.html)

#### **Request Body**

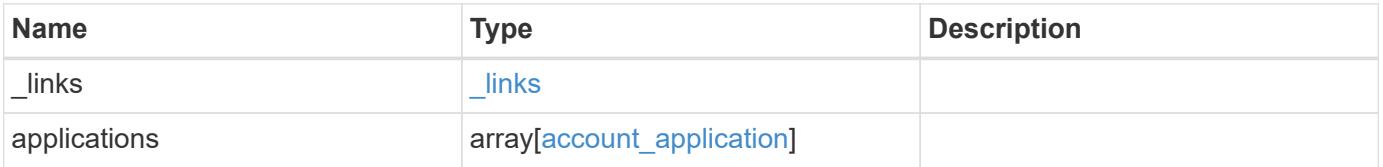

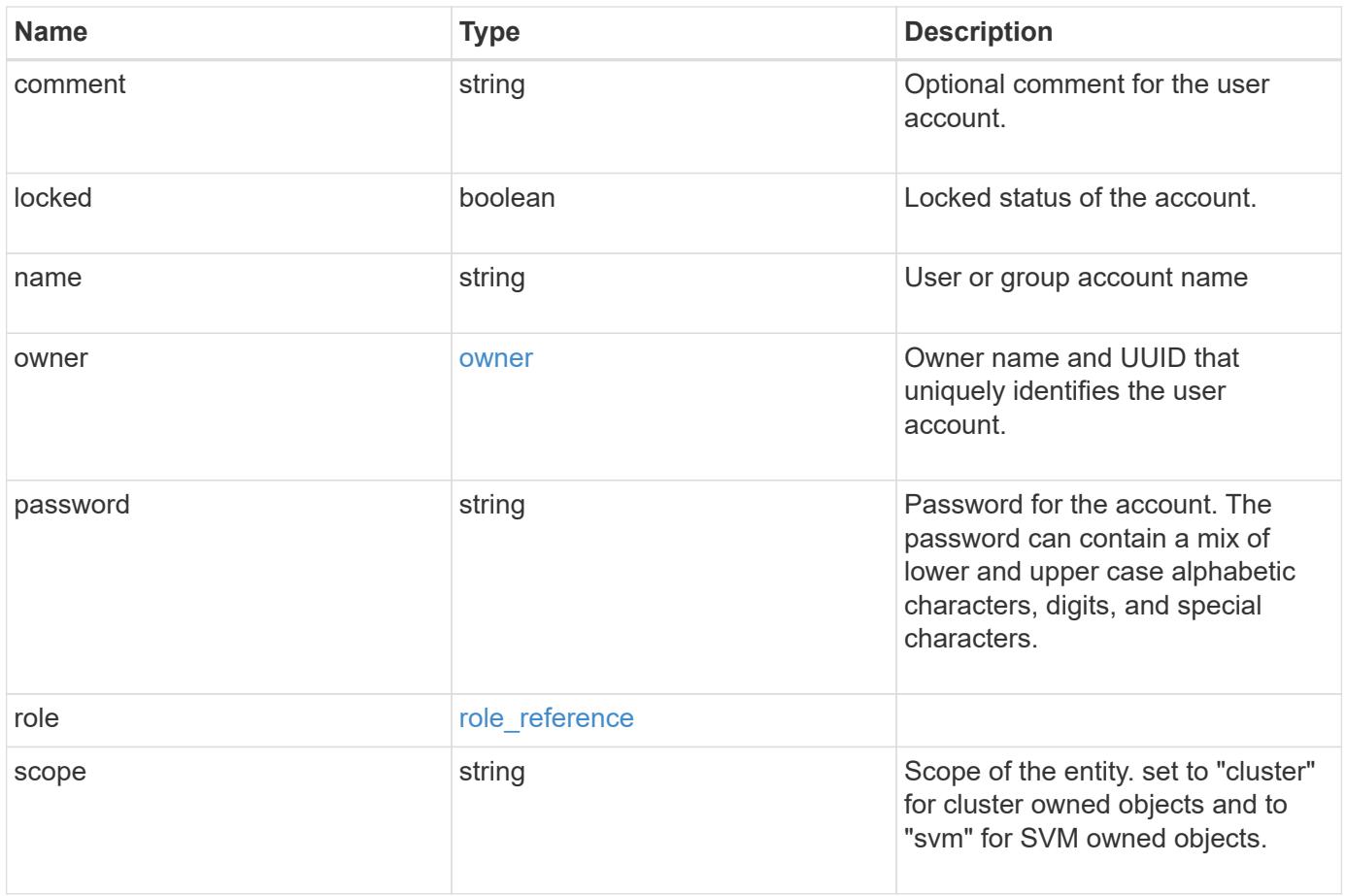

**Example request**

```
{
    "_links": {
      "self": {
        "href": "/api/resourcelink"
      }
    },
    "applications": {
      "application": "console",
      "authentication_methods": {
     },
      "second_authentication_method": "none"
    },
    "comment": "string",
  "name": "joe.smith",
    "owner": {
      "_links": {
       "self": {
          "href": "/api/resourcelink"
       }
      },
    "name": "svm1",
      "uuid": "02c9e252-41be-11e9-81d5-00a0986138f7"
    },
    "role": {
      "_links": {
        "self": {
          "href": "/api/resourcelink"
        }
      },
      "name": "admin"
    },
    "scope": "cluster"
}
```
### **Response**

Status: 201, Created

### **Error**

# ONTAP Error Response Codes

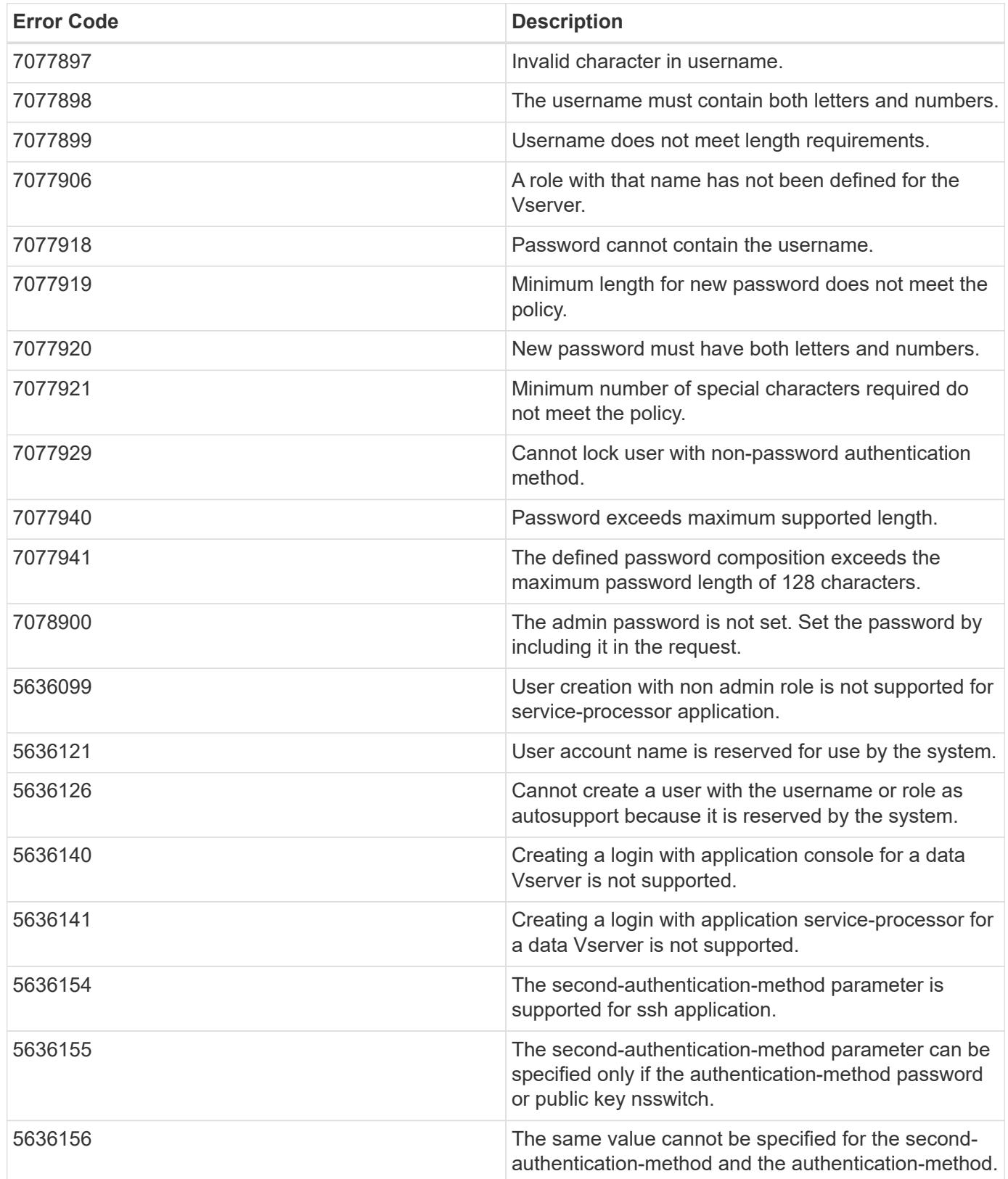

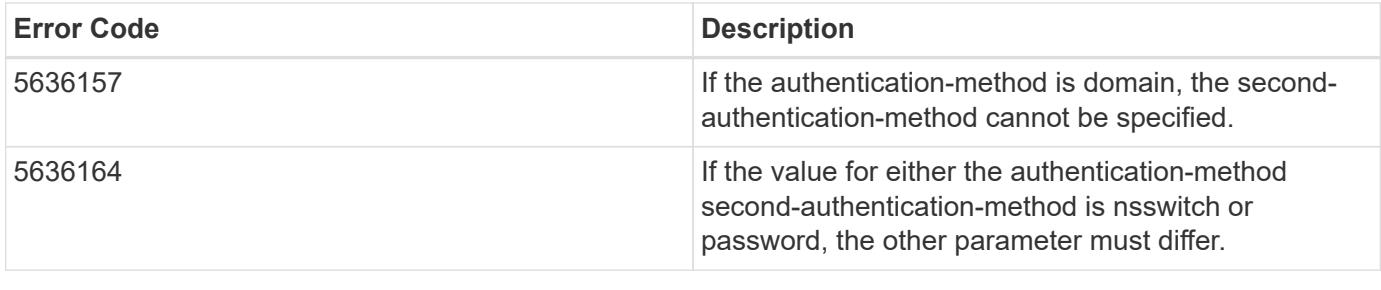

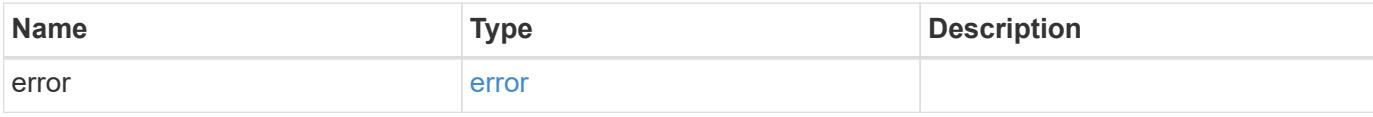

# **Example error**

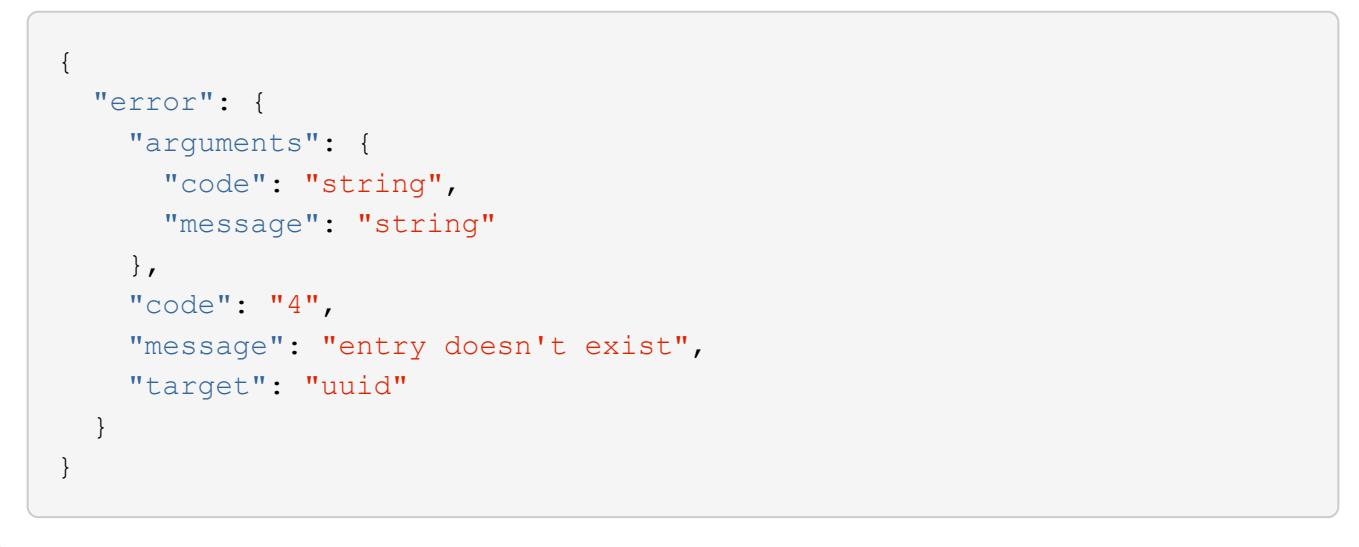

### **Definitions**

### **See Definitions**

href

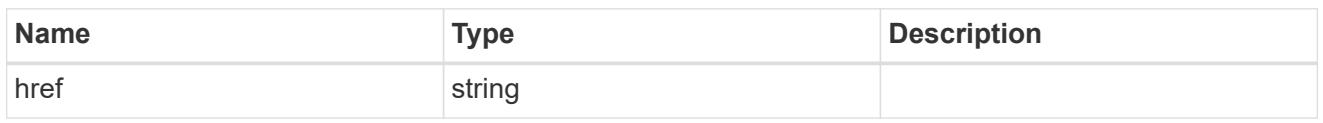

**Links** 

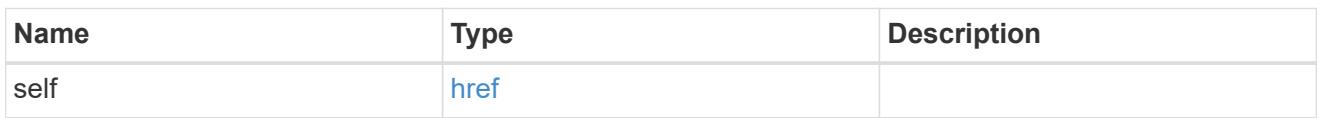

# account\_application

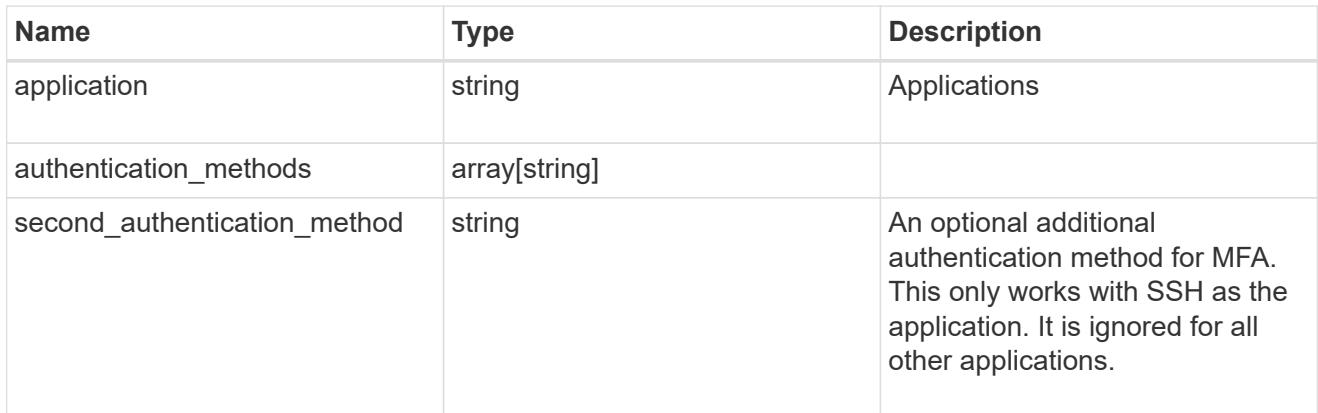

### owner

Owner name and UUID that uniquely identifies the user account.

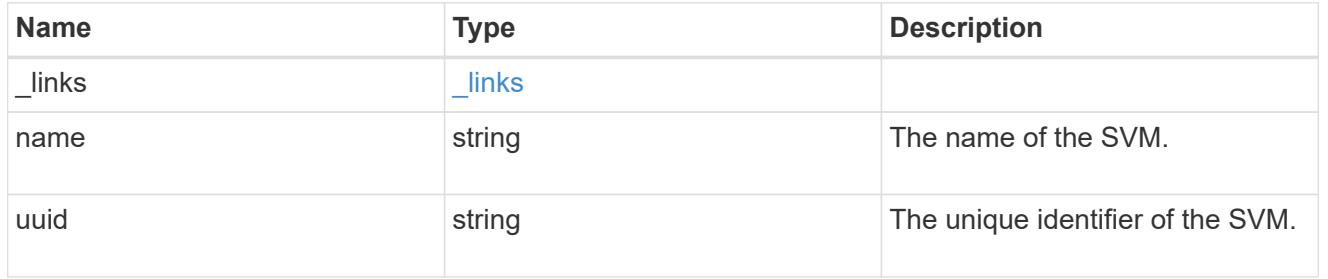

# role\_reference

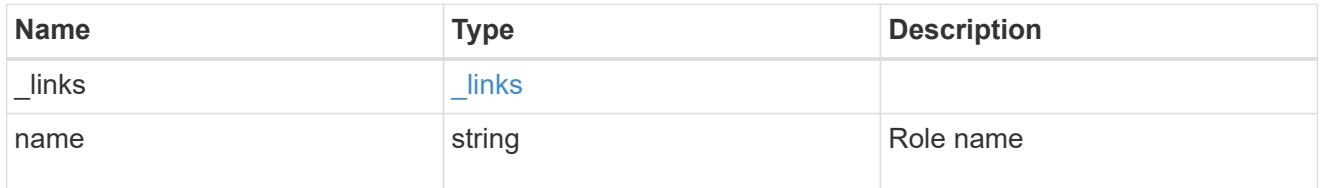

account

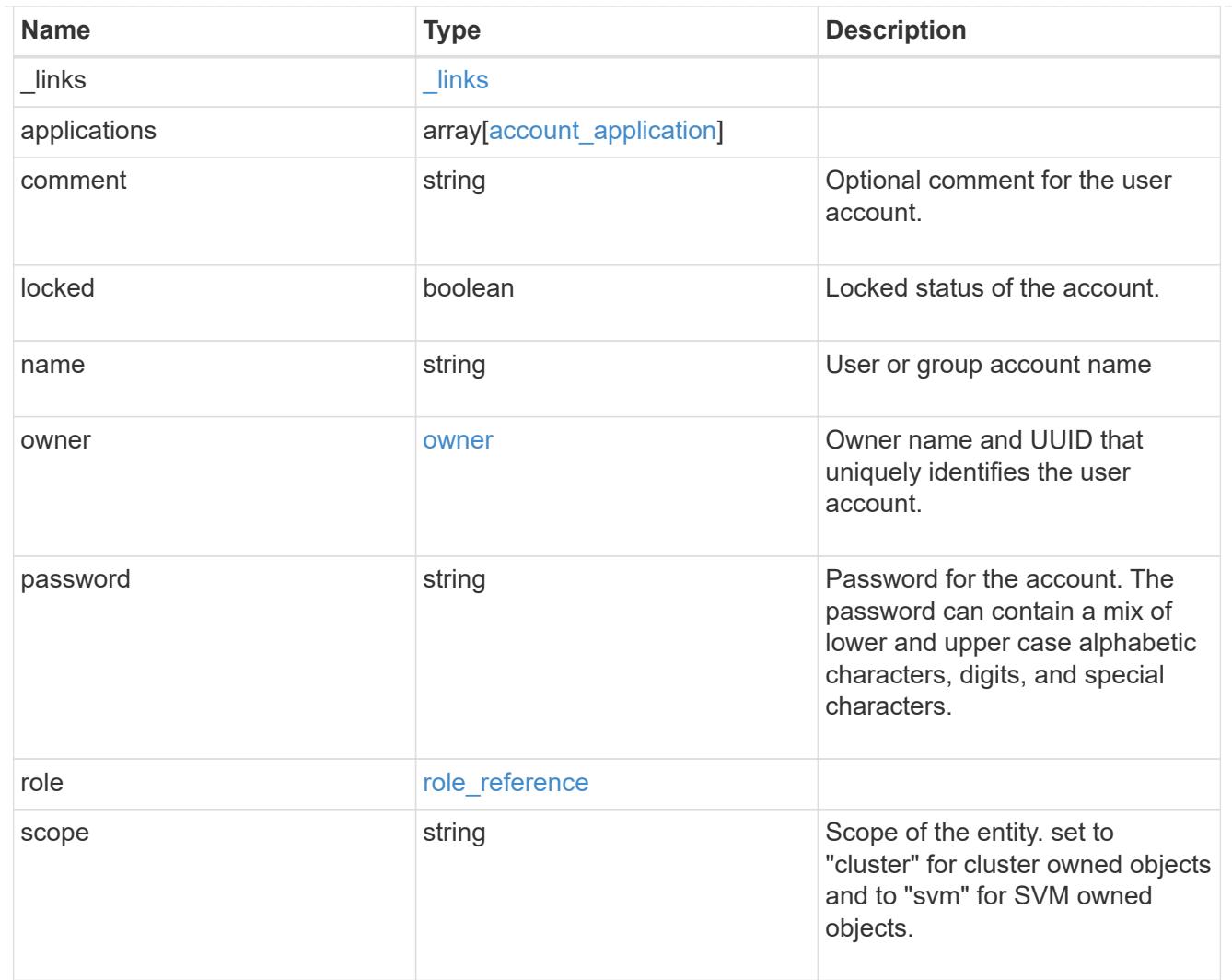

# error\_arguments

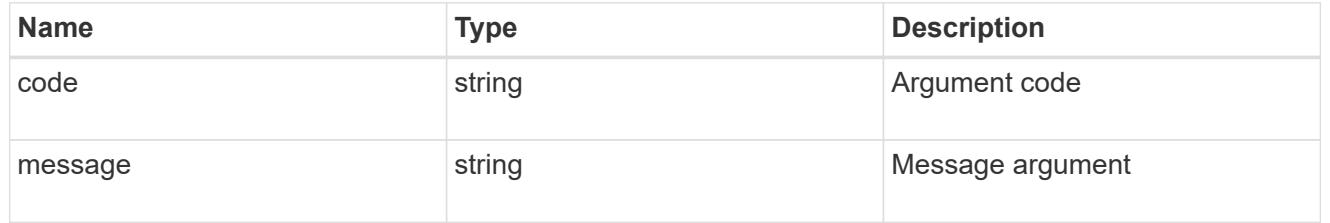

#### error

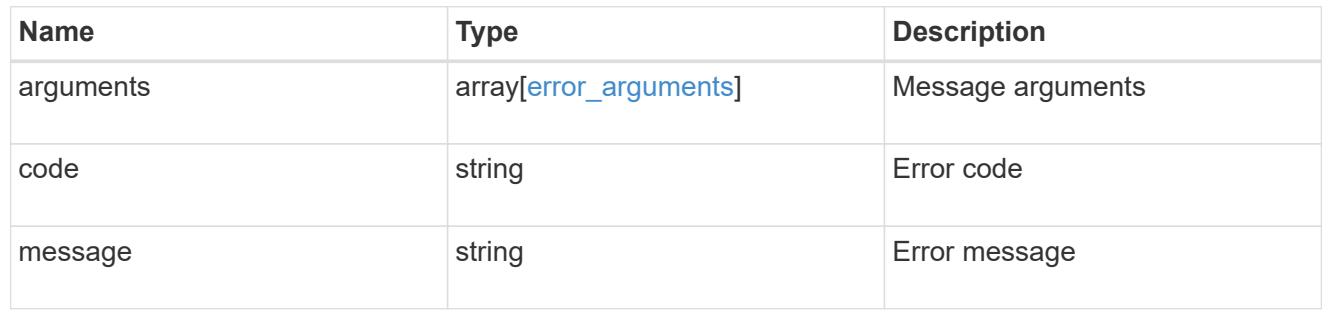

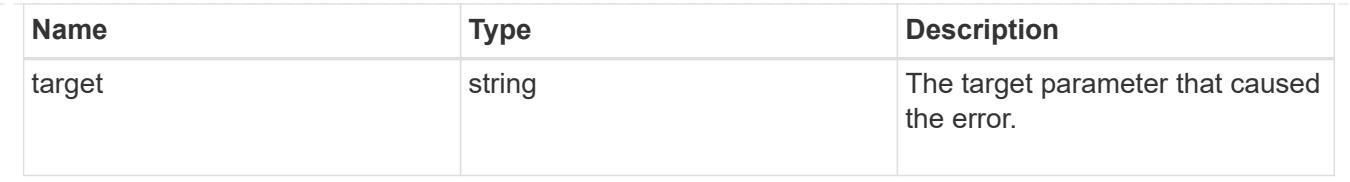

# **Manage scoped user accounts**

### **Security accounts owner.uuid name endpoint overview**

### **Overview**

This API displays and manages the configuration of scoped user accounts.

Newly created user accounts might need to be updated for many reasons. For example, a user account might need to use a different application or its role might need to be modified. According to a policy, the password or authentication source of a user account might need to be changed, or a user account might need to be locked or deleted from the system. This API allows you to make these changes to user accounts.

Specify the owner UUID and the user account name in the URI path. The owner UUID corresponds to the UUID of the SVM for which the user account has been created and can be obtained from the response body of GET call performed on one of the following APIs: */api/security/accounts* for all user accounts */api/security/accounts/?scope=cluster* for cluster-scoped user accounts */api/security/accounts/?scope=svm* for SVM-scoped accounts */api/security/accounts/?owner.name={svm-name}* for a specific SVM This API response contains the complete URI for each user account that can be used.

### **Examples**

### **Retrieving the user account details**

```
# The API:
GET "/api/security/accounts/{owner.uuid}/{name}"
# The call:
curl -k -u <cluster admin>:<password> -X GET "https://<mgmt-
ip>/api/security/accounts/aef7c38-4bd3-11e9-b238-0050568e2e25/svm_user1"
# The response:
{
"owner": {
    "uuid": "aaef7c38-4bd3-11e9-b238-0050568e2e25",
    "name": "svm1",
  " links": {
      "self": {
        "href": "/api/svm/svms/aaef7c38-4bd3-11e9-b238-0050568e2e25"
      }
  }
},
"name": "svm user1",
```

```
"applications": [
    {
      "application": "ssh",
      "authentication_methods": [
         "password"
    \frac{1}{\sqrt{2}}  "second_authentication_method": "none"
    }
\frac{1}{\sqrt{2}}"role": {
  "name": "vsadmin",
  " links": {
      "self": {
         "href": "/api/svms/aaef7c38-4bd3-11e9-b238-
0050568e2e25/admin/roles/vsadmin"
  }
    }
},
"locked": false,
"scope": "svm",
" links": {
    "self": {
      "href": "/api/security/accounts/aaef7c38-4bd3-11e9-b238-
0050568e2e25/svm_user1"
    }
}
}
```
### **Updating the applications and role in a user account**

Specify the desired configuration in the form of tuples (of applications and authentication methods) and the role. All other previously configured applications that are not specified in the "applications" parameter of the PATCH request will be de-provisioned for the user account.

```
# The API:
PATCH "/api/security/accounts/{owner.uuid}/{name}"
# The call to update the applications and role:
curl -k -u <cluster-admin>:<password> -X PATCH "https://<mgmt-
ip>/api/security/accounts/aaef7c38-4bd3-11e9-b238-0050568e2e25/svm_user1"
-d
'{"applications":[{"application":"http","authentication_methods":["domain"
]},{"application":"ontapi","authentication_methods":["password"]}],"role":
"vsadmin-backup"}'
# The call to update only the role:
curl -k -u <cluster-admin>:<password> -X PATCH "https://<mgmt-
ip>/api/security/accounts/aaef7c38-4bd3-11e9-b238-0050568e2e25/svm_user1"
-d '{"role":"vsadmin-protocol"}'
```
### **Updating the password for a user account**

```
# The API:
PATCH "/api/security/accounts/{owner.uuid}/{name}"
# The call:
curl -k -u <cluster-admin>:<password> -X PATCH "https://<mgmt-
ip>/api/security/accounts/aaef7c38-4bd3-11e9-b238-0050568e2e25/svm_user1"
-d '{"password":"newp@ssw@rd2"}'
```
#### **Locking a user account**

```
The API:
PATCH "/api/security/accounts/{owner.uuid}/{name}"
The call:
curl -k -u <cluster-admin>:<password> -X PATCH "https://<mgmt-
ip>/api/security/accounts/aaef7c38-4bd3-11e9-b238-0050568e2e25/svm_user1"
-d '{"locked":"true"}'
```
**Deleting a user account**

```
# The API:
DELETE "/api/security/accounts/{owner.uuid}/{name}"
```

```
# The call:
curl -k -u <cluster_admin>:<password> -X DELETE "https://<mgmt-
ip>/api/security/accounts/aaef7c38-4bd3-11e9-b238-0050568e2e25/svm_user1"
```
### **Delete a user account**

DELETE /security/accounts/{owner.uuid}/{name}

Deletes a user account.

#### **Required parameters**

- name Account name to be deleted.
- owner.uuid UUID of the SVM housing the user account to be deleted.

#### **Related ONTAP commands**

• security login delete

#### **Learn more**

- [DOC /security/accounts/{owner.uuid}/{name}](https://docs.netapp.com/us-en/ontap-restapi-96/{relative_path}security_accounts_owner.uuid_name_endpoint_overview.html)
- [DOC /security/accounts](https://docs.netapp.com/us-en/ontap-restapi-96/{relative_path}security_accounts_endpoint_overview.html)

#### **Parameters**

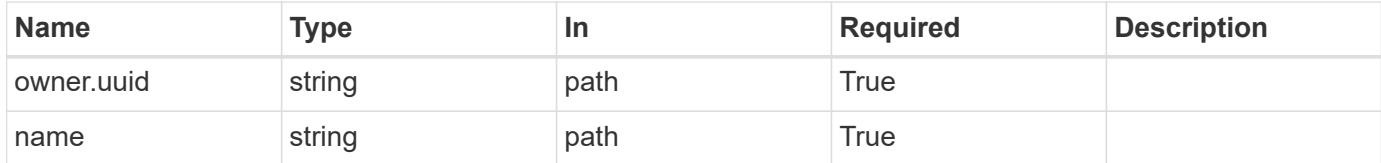

#### **Response**

```
Status: 200, Ok
```
#### **Error**

Status: Default

#### ONTAP Error Response Codes

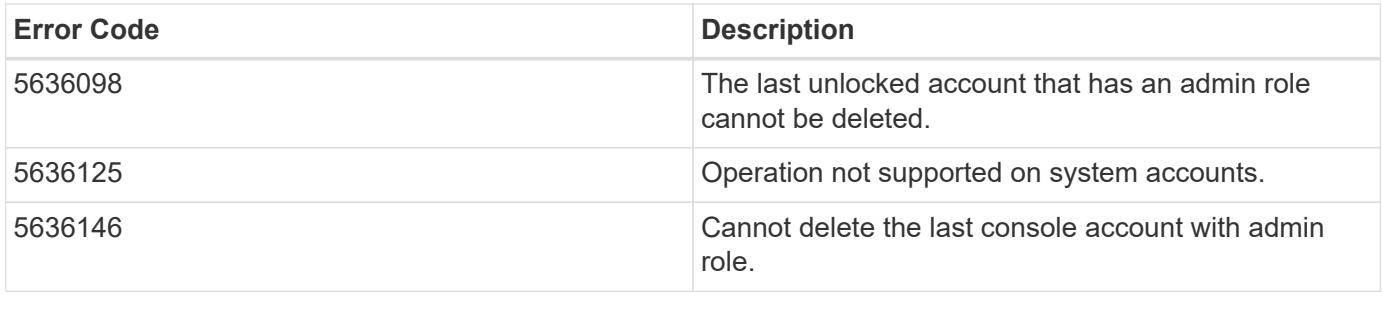

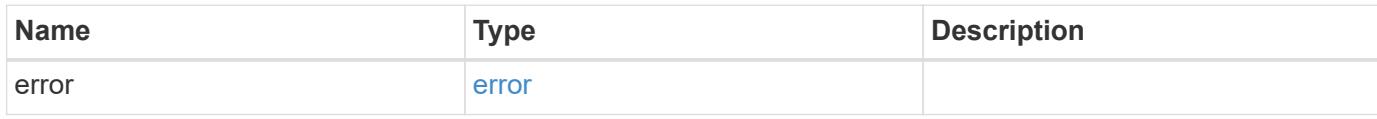

### **Example error**

```
{
   "error": {
     "arguments": {
       "code": "string",
       "message": "string"
      },
      "code": "4",
      "message": "entry doesn't exist",
      "target": "uuid"
   }
}
```
**Definitions**

### **See Definitions**

#### error\_arguments

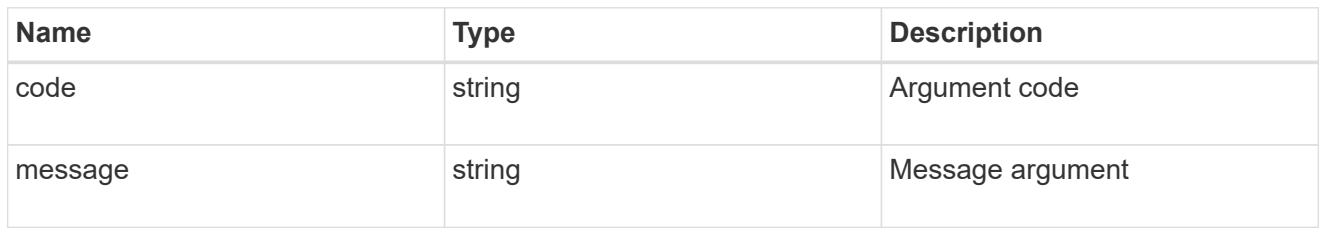

#### error

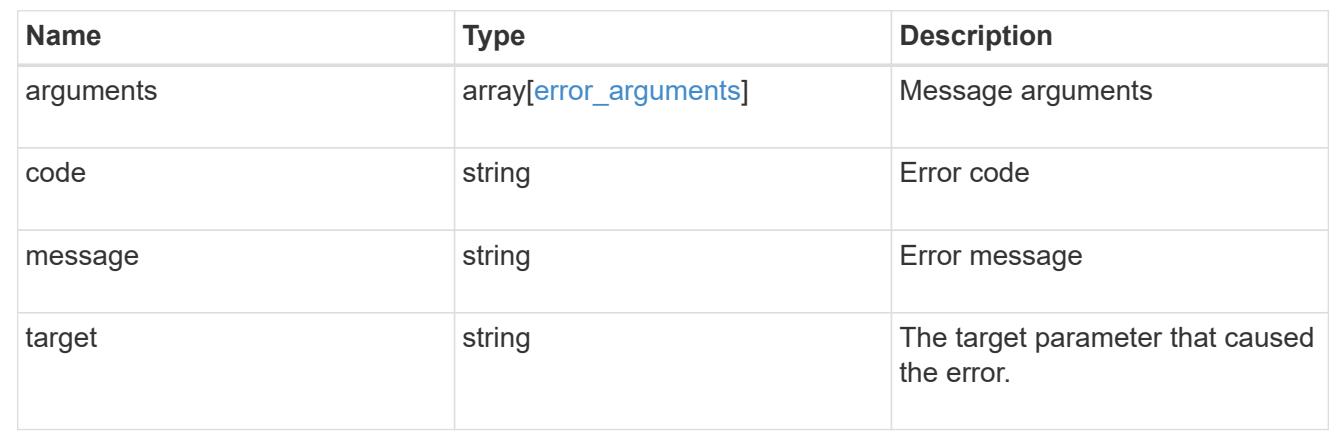

# **Retrieve a specific user account**

GET /security/accounts/{owner.uuid}/{name}

Retrieves a specific user account.

### **Related ONTAP commands**

• security login show

### **Learn more**

- [DOC /security/accounts/{owner.uuid}/{name}](https://docs.netapp.com/us-en/ontap-restapi-96/{relative_path}security_accounts_owner.uuid_name_endpoint_overview.html)
- [DOC /security/accounts](https://docs.netapp.com/us-en/ontap-restapi-96/{relative_path}security_accounts_endpoint_overview.html)

#### **Parameters**

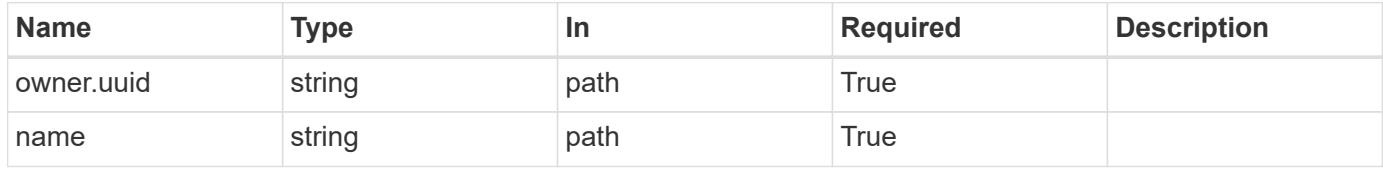

#### **Response**

# Status: 200, Ok

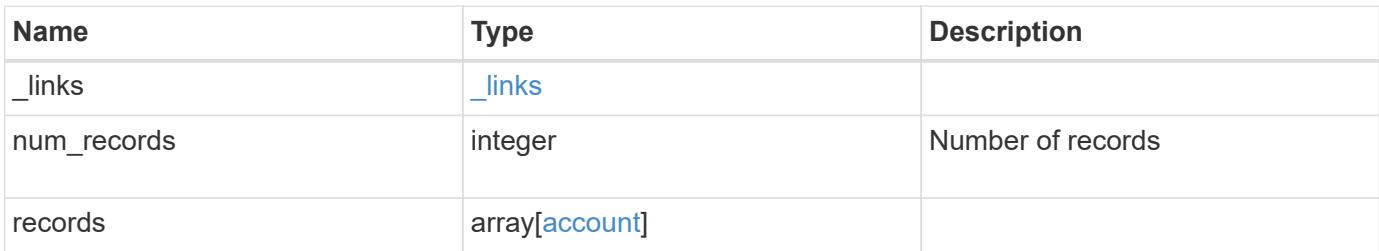

**Example response**

```
{
  " links": {
      "next": {
        "href": "/api/resourcelink"
      },
      "self": {
       "href": "/api/resourcelink"
      }
    },
    "records": {
      "_links": {
        "self": {
          "href": "/api/resourcelink"
        }
      },
      "applications": {
        "application": "console",
        "authentication_methods": {
        },
      "second authentication method": "none"
      },
      "comment": "string",
    "name": "joe.smith",
      "owner": {
        "_links": {
          "self": {
             "href": "/api/resourcelink"
          }
        },
        "name": "svm1",
        "uuid": "02c9e252-41be-11e9-81d5-00a0986138f7"
      },
      "role": {
        "_links": {
          "self": {
             "href": "/api/resourcelink"
          }
        },
        "name": "admin"
      },
      "scope": "cluster"
   }
}
```
Status: Default, Error

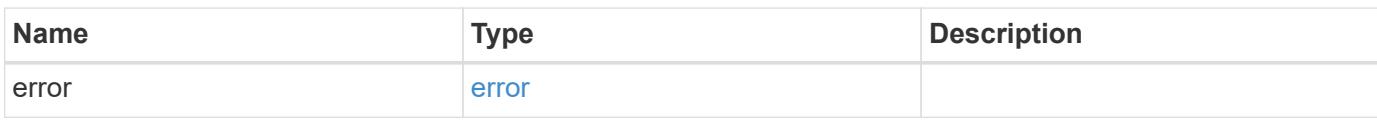

**Example error**

```
{
   "error": {
     "arguments": {
       "code": "string",
       "message": "string"
     },
      "code": "4",
      "message": "entry doesn't exist",
     "target": "uuid"
   }
}
```
**Definitions**

### **See Definitions**

href

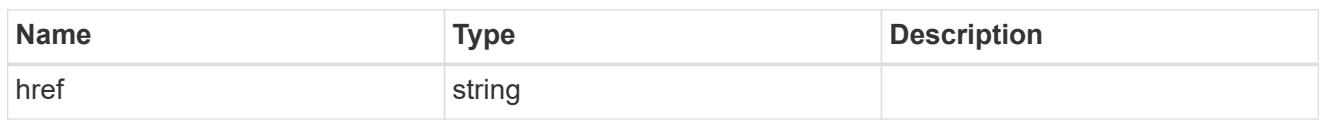

\_links

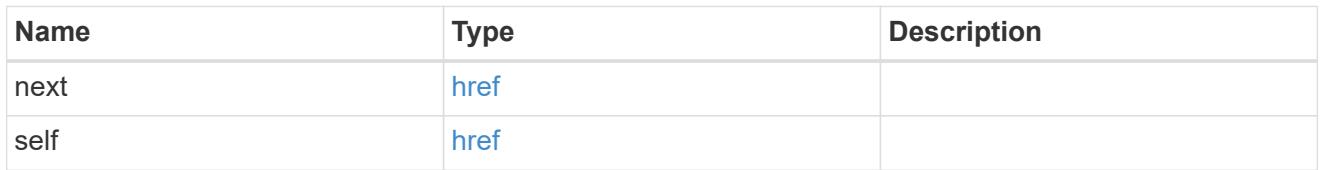

 $\_$ links

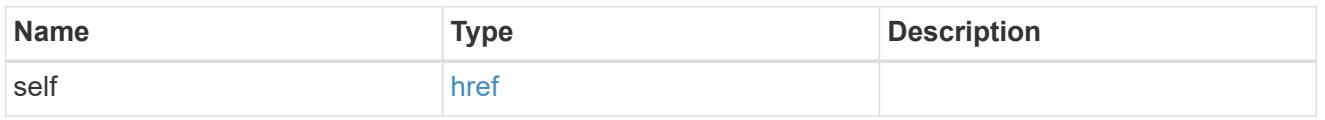

# account\_application

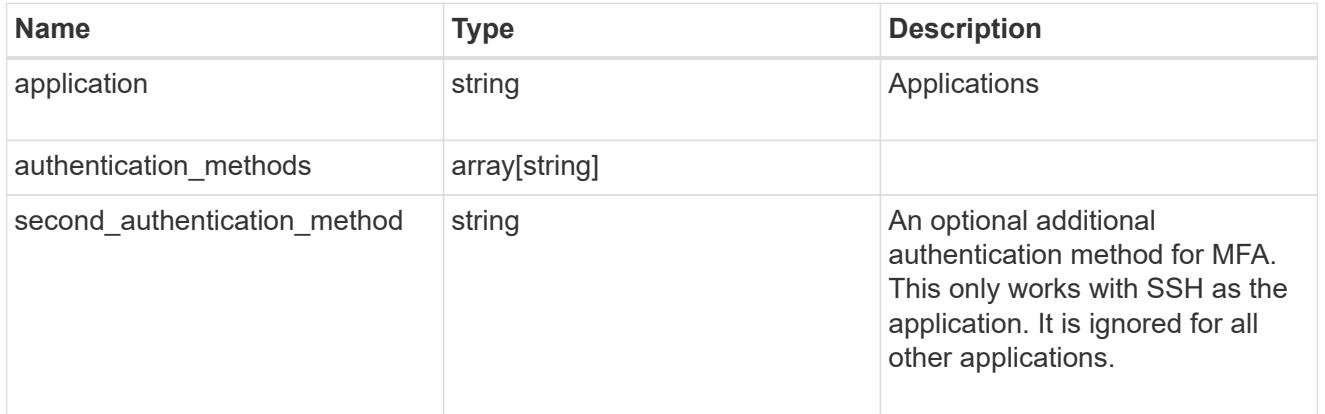

### owner

Owner name and UUID that uniquely identifies the user account.

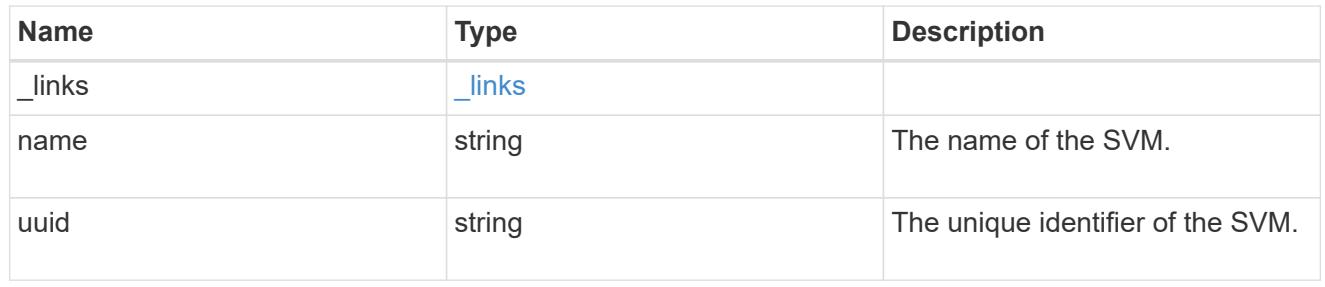

# role\_reference

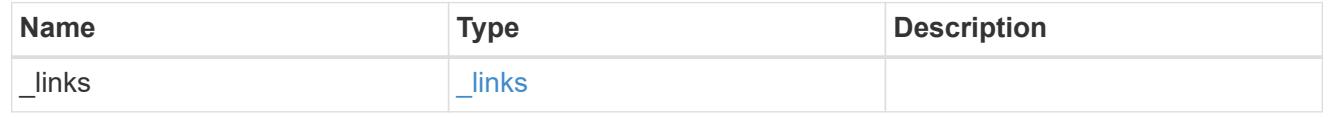
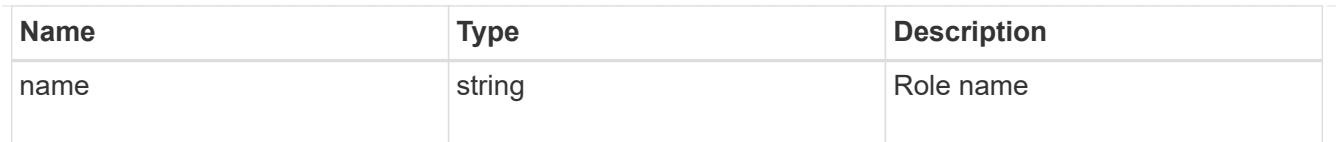

# account

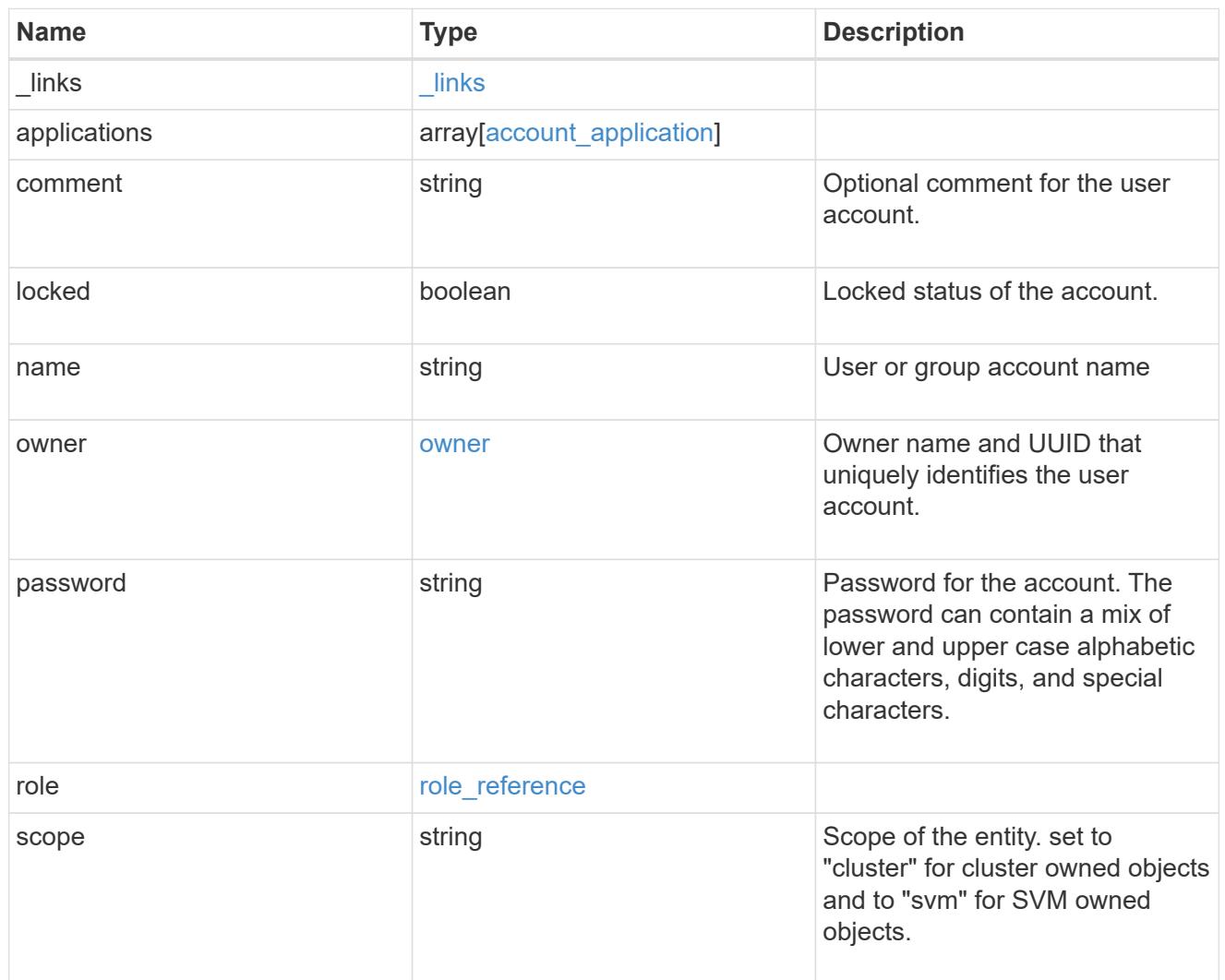

# error\_arguments

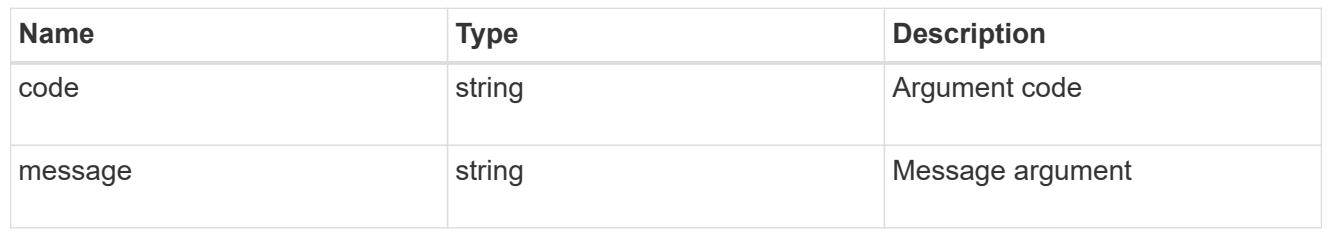

### error

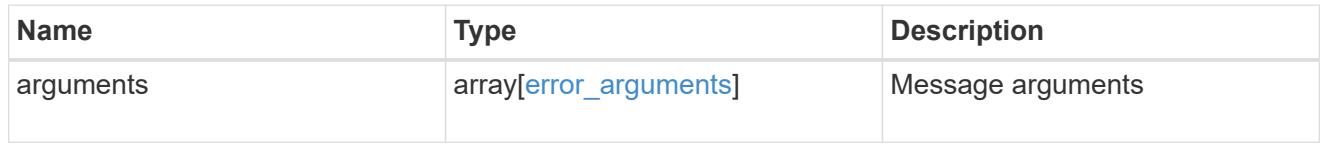

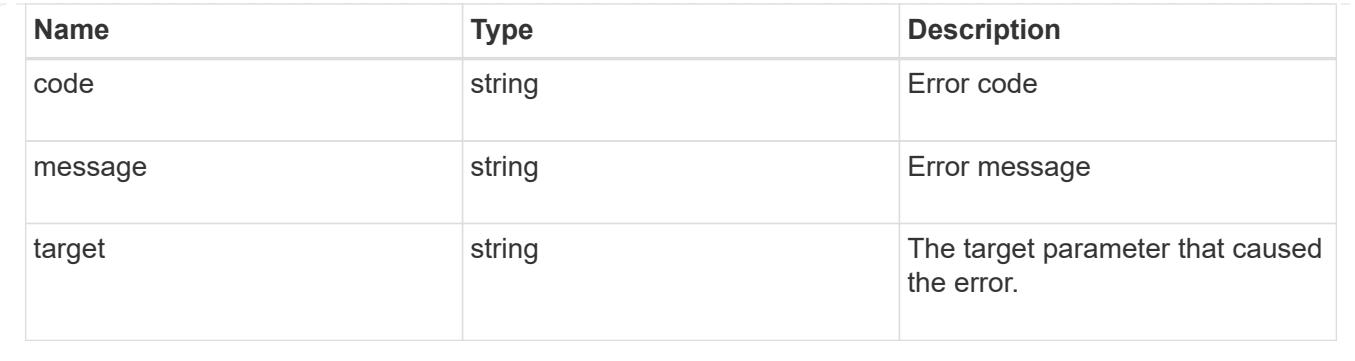

#### **Update a user account**

### PATCH /security/accounts/{owner.uuid}/{name}

Updates a user account. Locks or unlocks a user account and/or updates the role, applications, and/or password for the user account.

#### **Required parameters**

- name Account name to be updated.
- owner.uuid UUID of the SVM housing the user account to be updated.

#### **Optional parameters**

- applications Array of one or more tuples (of application and authentication methods).
- role RBAC role for the user account.
- password Password for the user account (if the authentication method is opted as password for one or more of applications).
- second authentication method Needed for MFA and only supported for ssh application. Defaults to none if not supplied.
- comment Comment for the user account (e.g purpose of this account).
- locked Set to true/false to lock/unlock the account.

#### **Related ONTAP commands**

- security login create
- security login modify
- security login password
- security login lock
- security login unlock

#### **Learn more**

- [DOC /security/accounts/{owner.uuid}/{name}](https://docs.netapp.com/us-en/ontap-restapi-96/{relative_path}security_accounts_owner.uuid_name_endpoint_overview.html)
- [DOC /security/accounts](https://docs.netapp.com/us-en/ontap-restapi-96/{relative_path}security_accounts_endpoint_overview.html)

#### **Parameters**

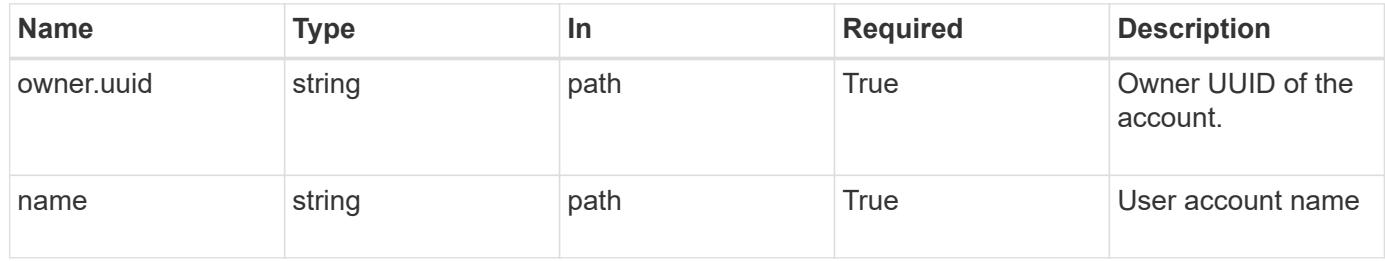

# **Request Body**

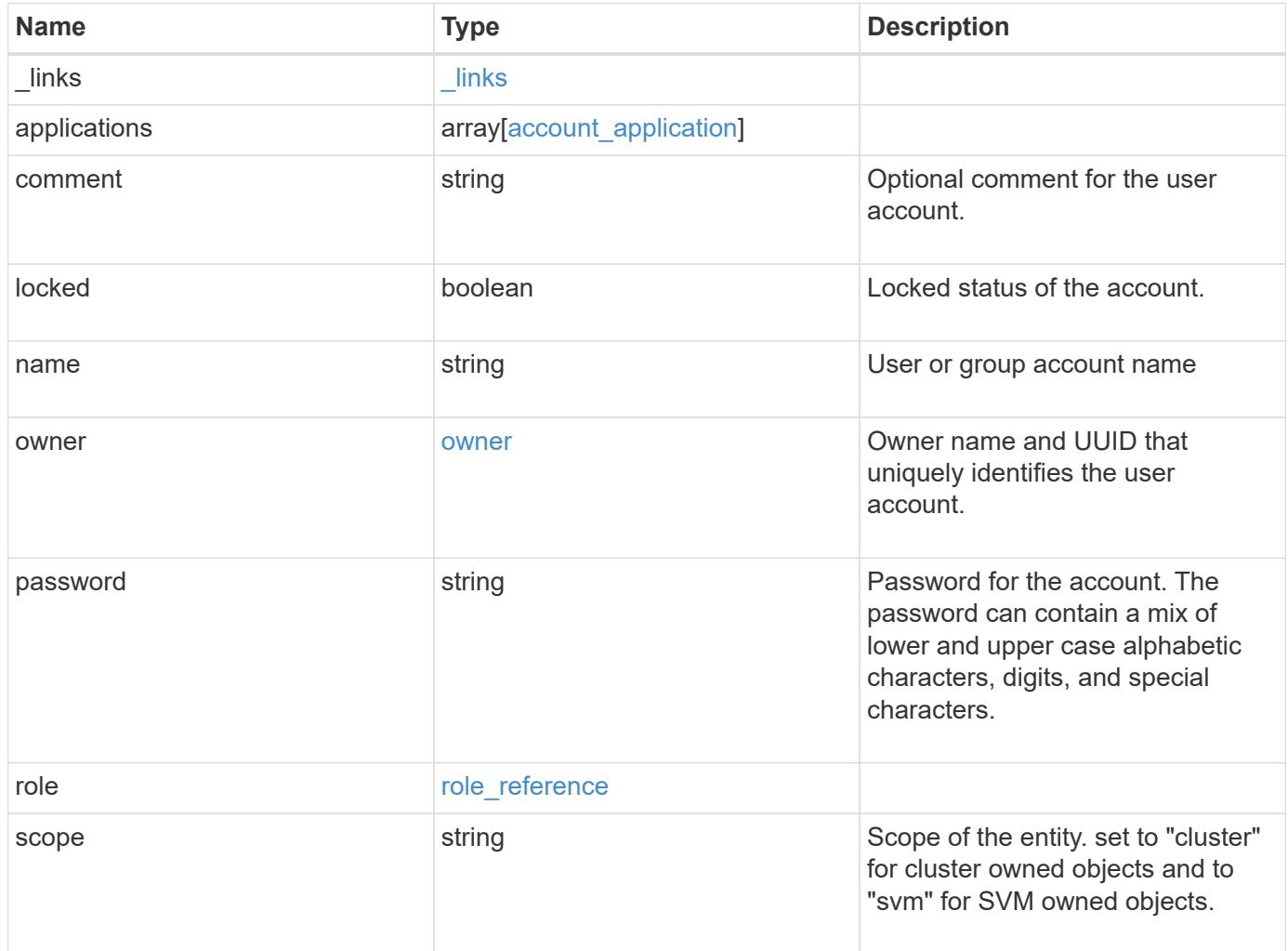

**Example request**

```
{
    "_links": {
      "self": {
        "href": "/api/resourcelink"
      }
    },
    "applications": {
      "application": "console",
      "authentication_methods": {
     },
      "second_authentication_method": "none"
    },
    "comment": "string",
  "name": "joe.smith",
    "owner": {
      "_links": {
       "self": {
          "href": "/api/resourcelink"
       }
      },
    "name": "svm1",
      "uuid": "02c9e252-41be-11e9-81d5-00a0986138f7"
    },
    "role": {
      "_links": {
        "self": {
          "href": "/api/resourcelink"
        }
      },
      "name": "admin"
    },
    "scope": "cluster"
}
```
## **Response**

Status: 200, Ok

**Error**

# ONTAP Error Response Codes

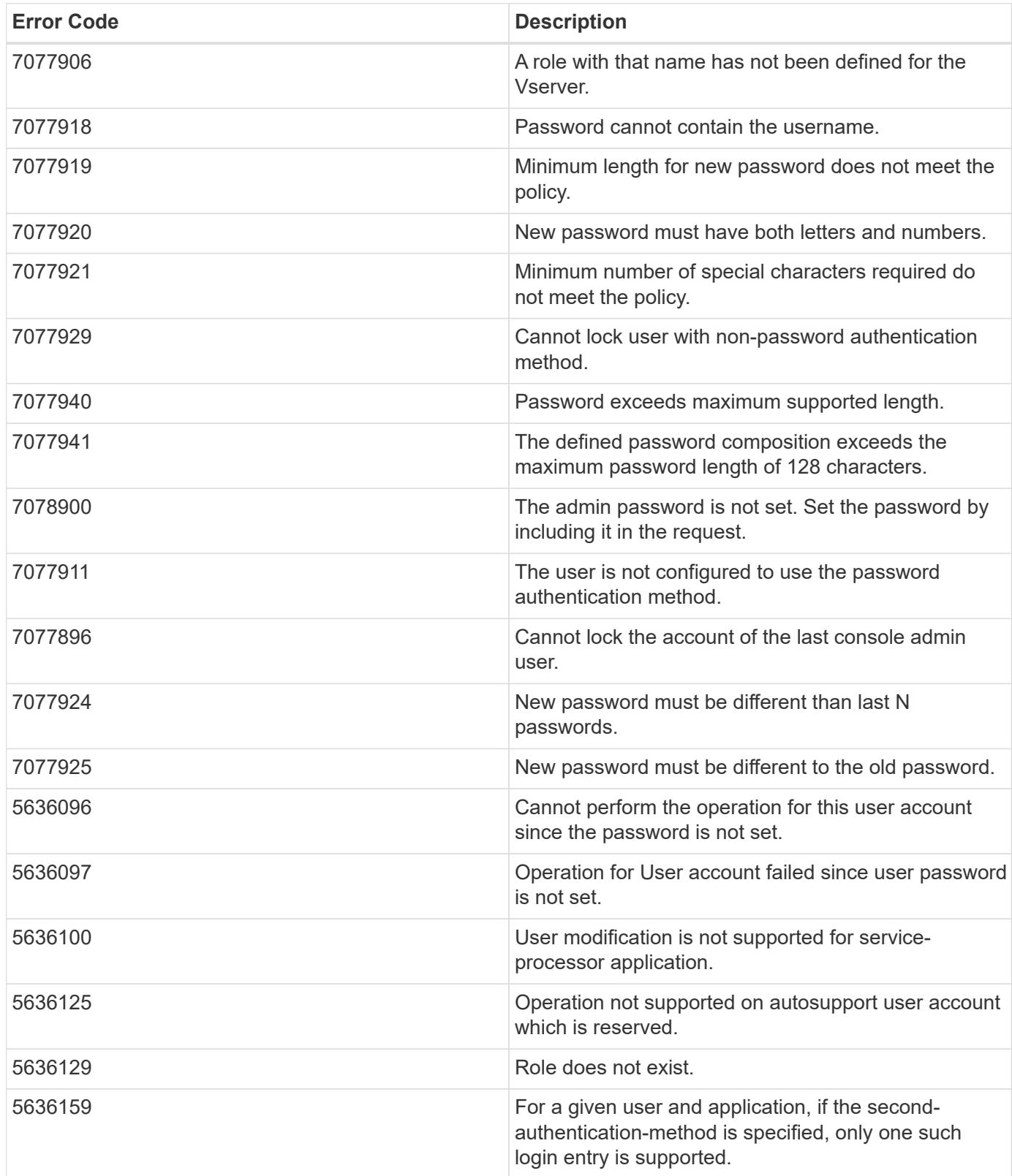

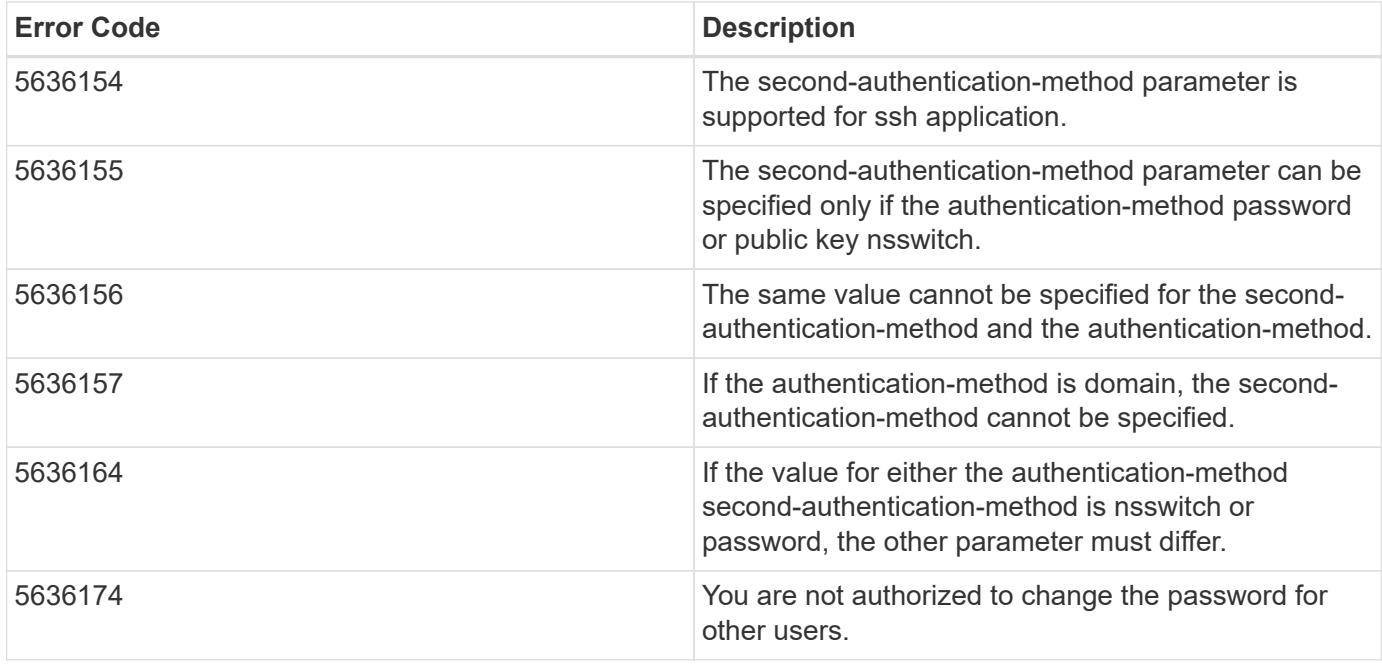

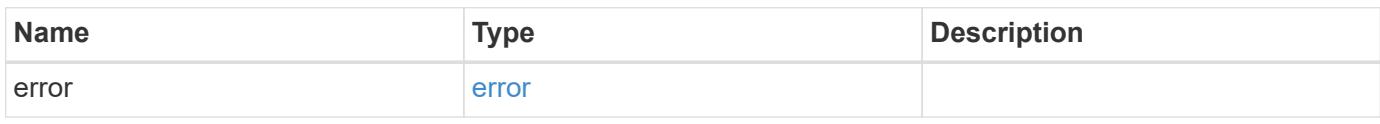

# **Example error**

```
{
   "error": {
     "arguments": {
       "code": "string",
       "message": "string"
      },
     "code": "4",
     "message": "entry doesn't exist",
     "target": "uuid"
   }
}
```
#### **Definitions**

# **See Definitions**

href

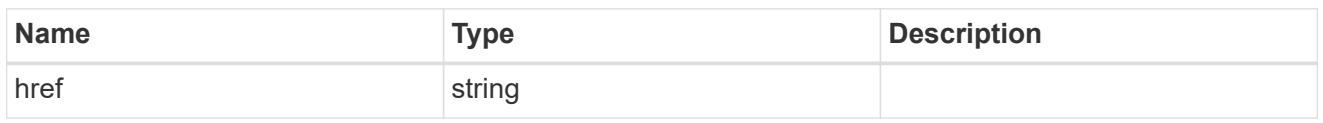

**Links** 

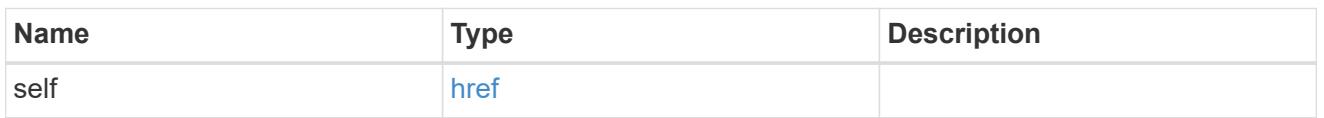

# account\_application

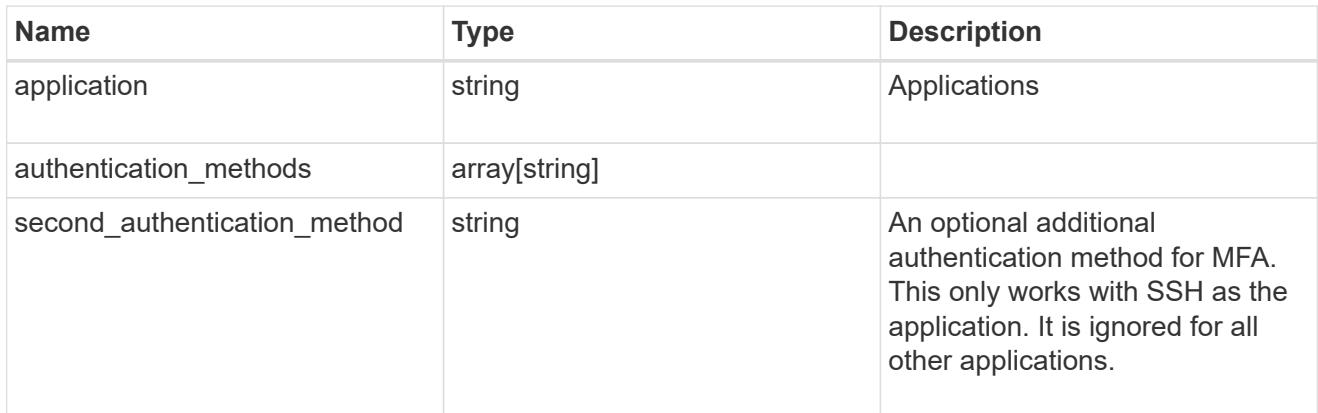

## owner

Owner name and UUID that uniquely identifies the user account.

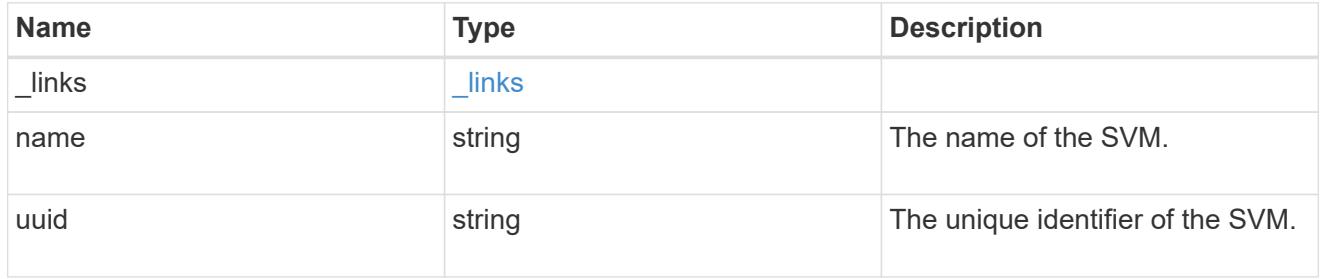

# role\_reference

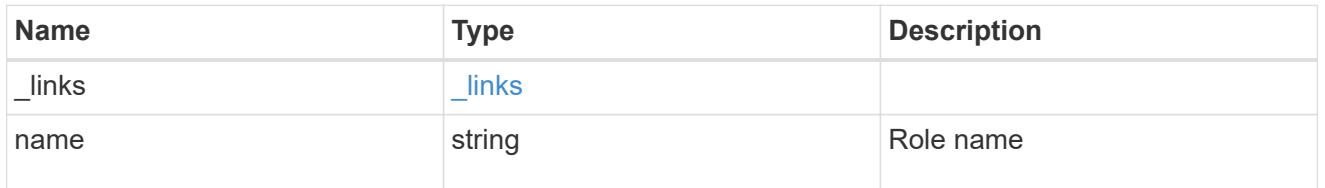

account

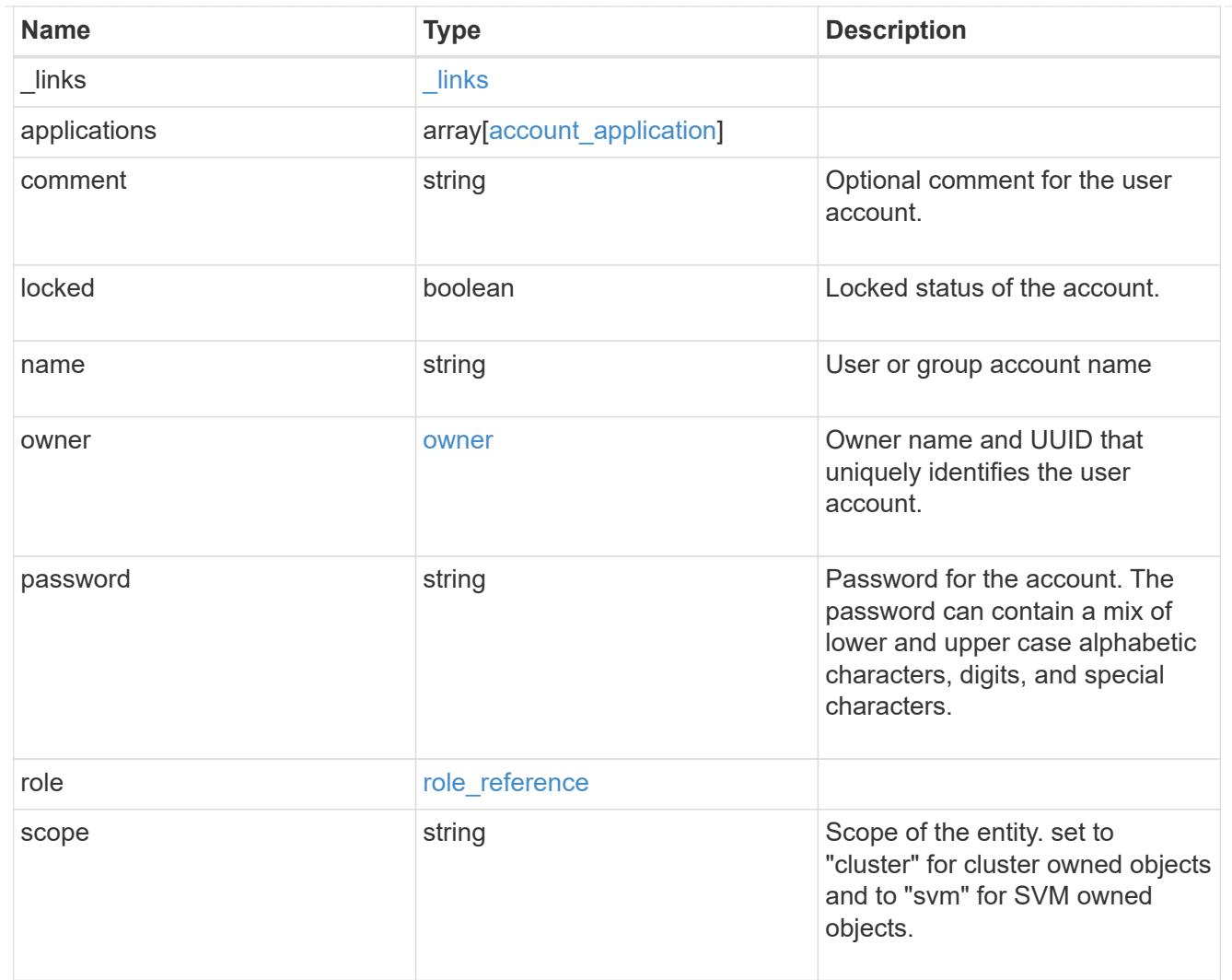

# error\_arguments

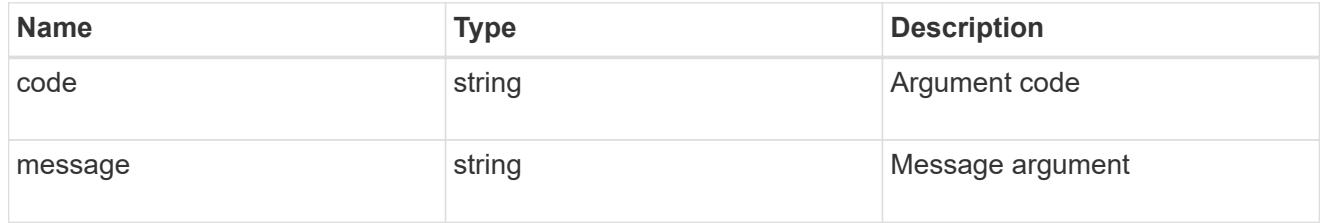

#### error

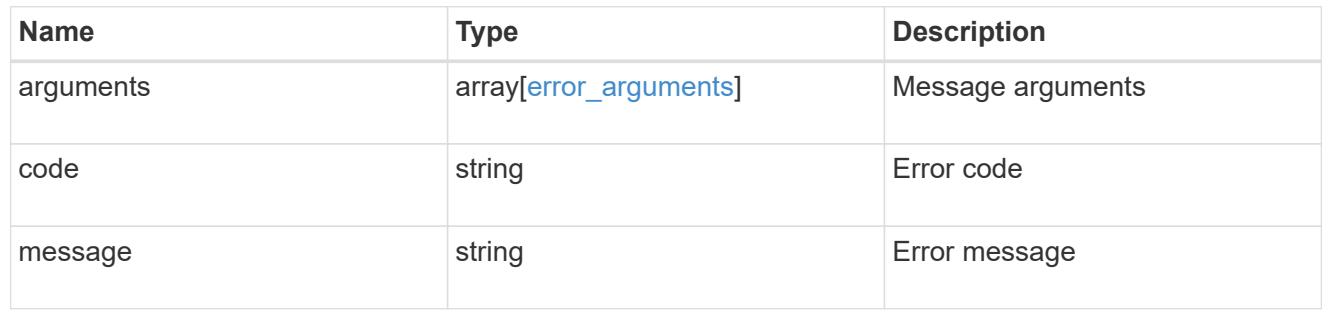

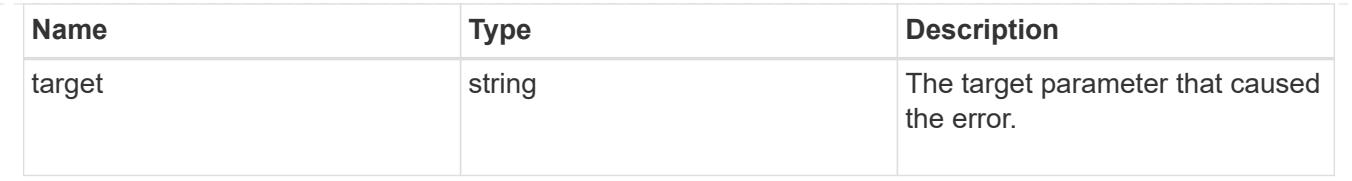

# **View and update audit settings**

# **Security audit endpoint overview**

## **Overview**

This API controls what is logged to the audit log files. All operations that make changes are always logged and cannot be disabled. The PATCH operation updates administrative audit settings for GET operations. All fields are optional for the PATCH operation. The GET operation retrieves administrative audit settings for GET operations.

# **Examples**

# **Retrieving administrative audit settings for GET operations**

The following example shows the administrative audit settings for GET operations

```
# The API:
/api/security/audit
# The call:
curl -X GET "https://<cluster-ip>/api/security/audit"
# The response:
{
"cli": false,
"http": false,
"ontapi": false,
"_links": {
      "self": {
          "href": "/api/security/audit"
      }
}
}
```
# **Updating administrative audit settings for GET operations**

The following example updates the administrative audit settings for GET operations

```
# The API:
/api/security/audit
# The call:
curl -X PATCH "https://<cluster-ip>/api/security/audit" -d
'{"cli":"false", "http": "true", "ontapi": "true"}'
```
## **Retrieve the administrative audit settings for GET requests**

## GET /security/audit

Retrieves administrative audit settings for GET operations.

#### **Learn more**

• [DOC /security/audit](https://docs.netapp.com/us-en/ontap-restapi-96/{relative_path}security_audit_endpoint_overview.html)

#### **Parameters**

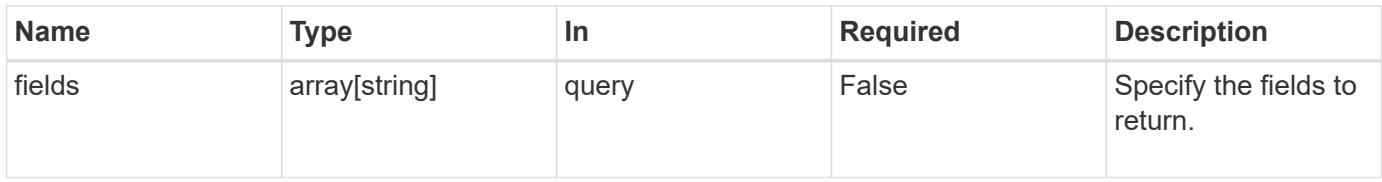

#### **Response**

```
Status: 200, Ok
```
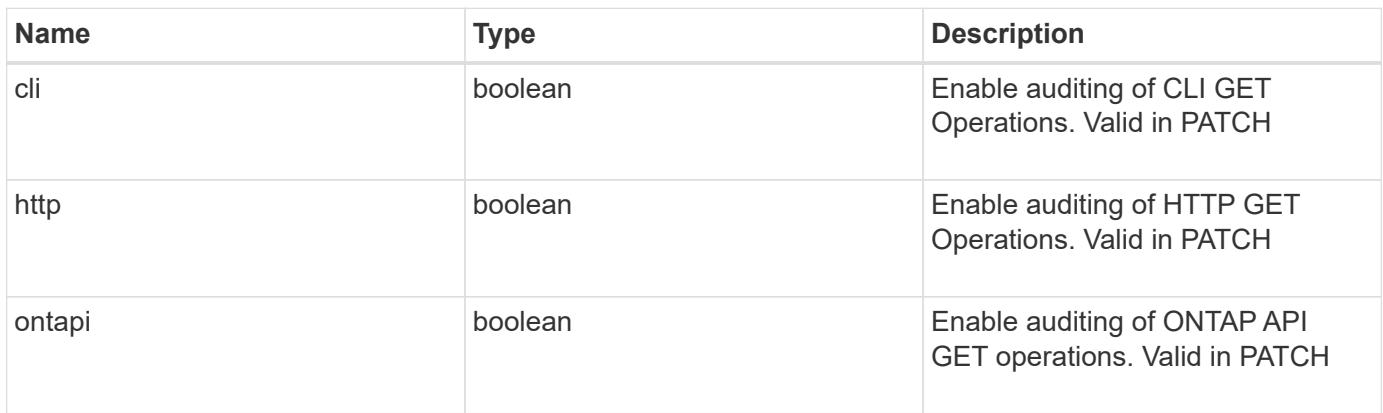

Status: Default, Error

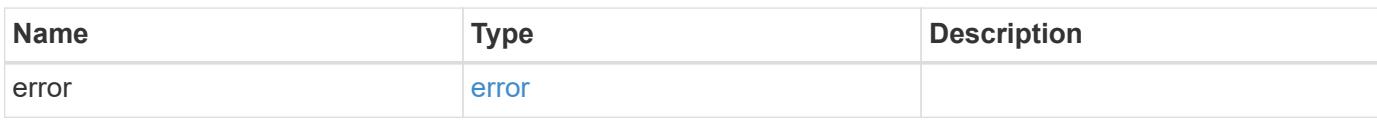

**Example error**

```
{
   "error": {
     "arguments": {
       "code": "string",
       "message": "string"
     },
      "code": "4",
      "message": "entry doesn't exist",
     "target": "uuid"
   }
}
```
**Definitions**

# **See Definitions**

# error\_arguments

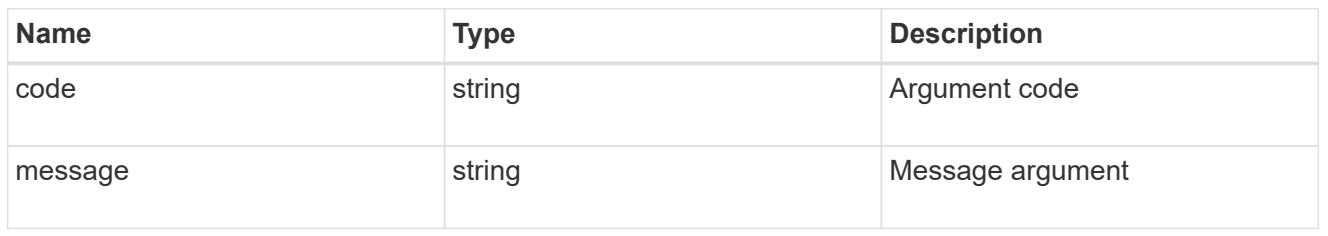

#### error

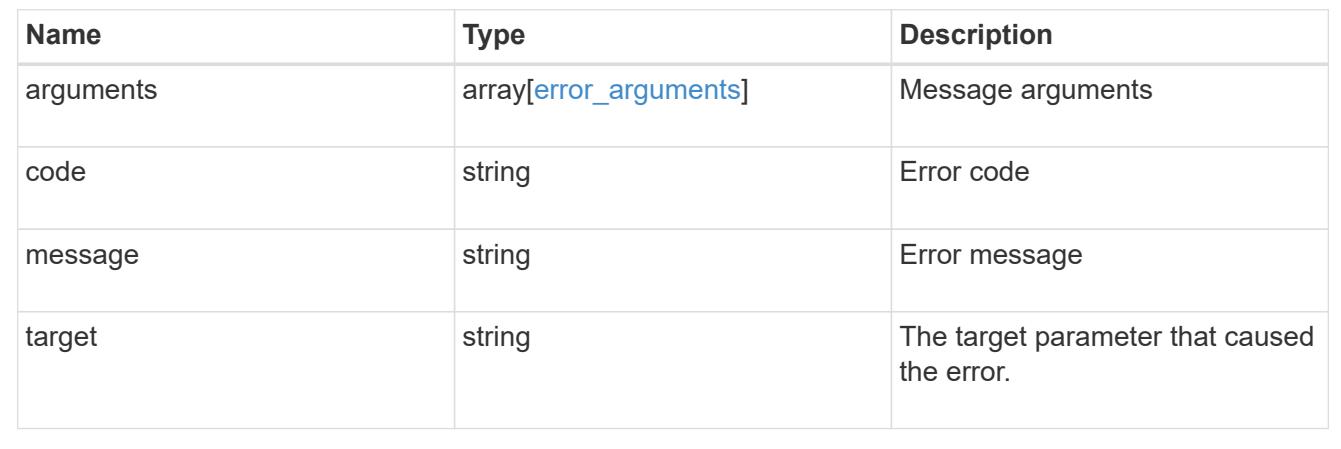

# **Update the administrative audit settings for GET requests**

# PATCH /security/audit

Updates administrative audit settings for GET operations. All of the fields are optional. An empty body will make no changes.

# **Learn more**

# • [DOC /security/audit](https://docs.netapp.com/us-en/ontap-restapi-96/{relative_path}security_audit_endpoint_overview.html)

#### **Request Body**

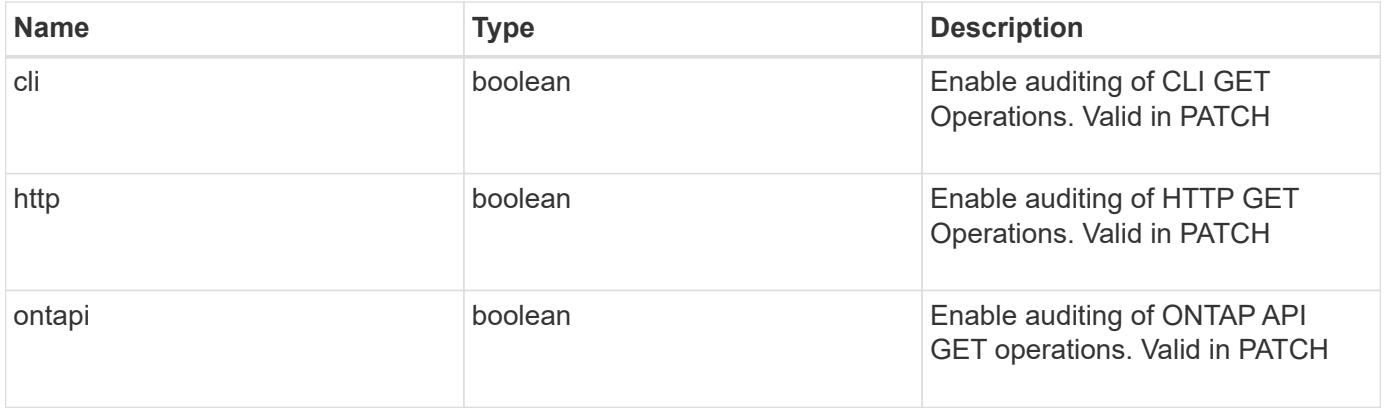

#### **Response**

Status: 202, Accepted

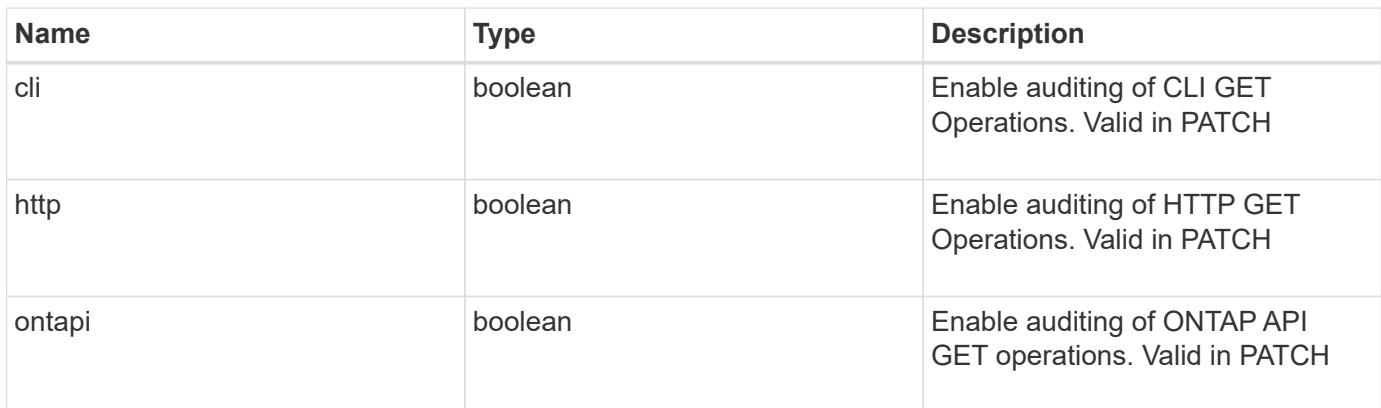

#### **Error**

Status: Default, Error

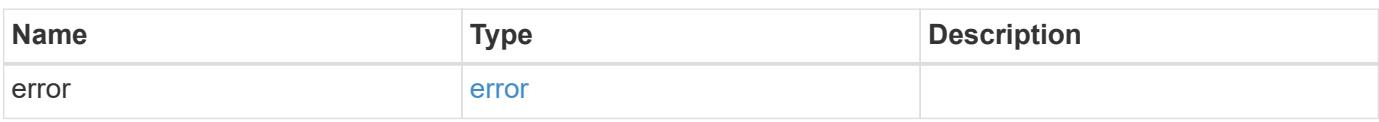

# **Example error**

```
{
   "error": {
     "arguments": {
       "code": "string",
       "message": "string"
      },
      "code": "4",
      "message": "entry doesn't exist",
      "target": "uuid"
   }
}
```
### **Definitions**

#### **See Definitions**

#### security\_audit

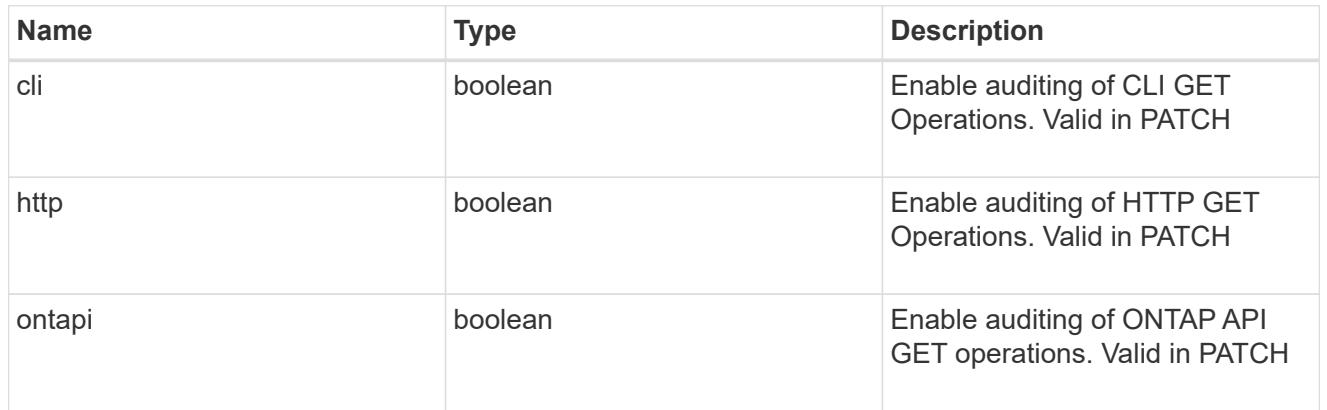

#### error\_arguments

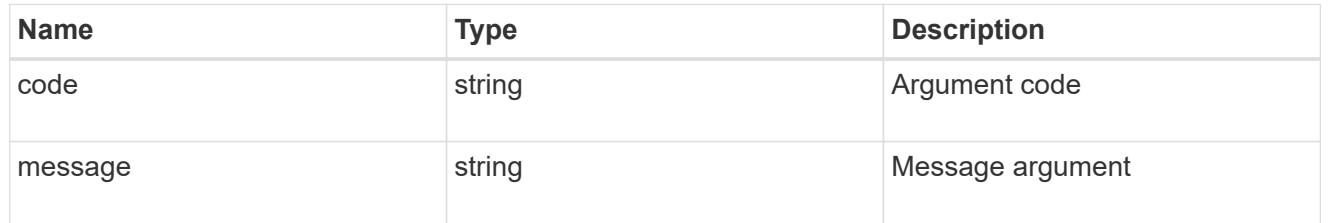

## error

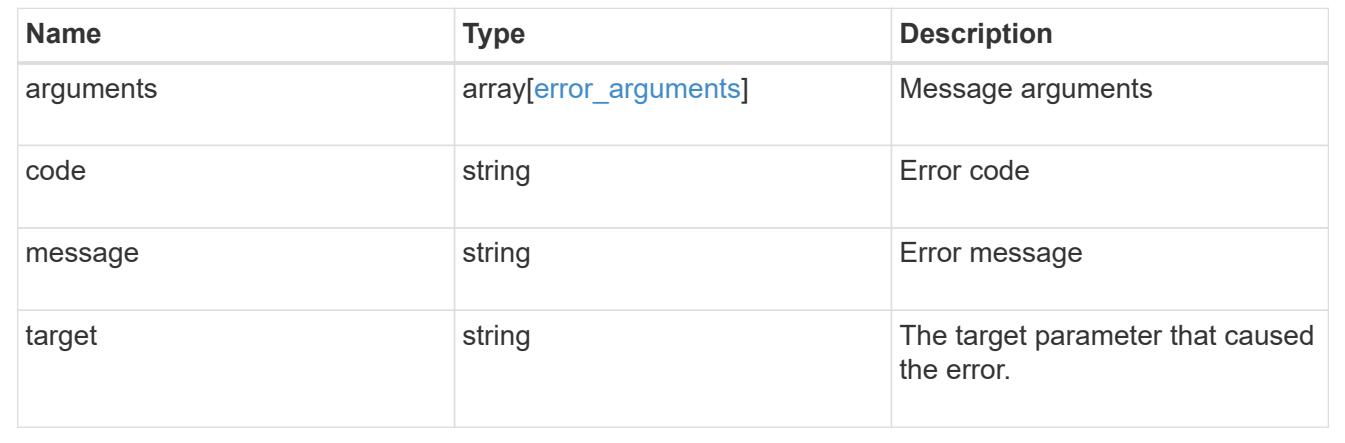

# **Forward audit logs to syslog/splunk servers**

## **Security audit destinations endpoint overview**

### **Overview**

This API controls the forwarding of audit log information to remote syslog/splunk servers. Multiple destinations can be configured and all audit records are forwarded to all destinations.

A GET operation retrieves information about remote syslog/splunk server destinations. A POST operation creates a remote syslog/splunk server destination. A GET operation on /security/audit/destinations/{address}/{port} retrieves information about the syslog/splunk server destination given its address and port number. A PATCH operation on /security/audit/destinations/{address}/{port} updates information about the syslog/splunk server destination given its address and port number. A DELETE operation on /security/audit/destinations/{address}/{port} deletes a syslog/splunk server destination given its address and port number.

# **Overview of fields used for creating a remote syslog/splunk destination**

The fields used for creating a remote syslog/splunk destination fall into the following categories

# **Required properties**

All of the following fields are required for creating a remote syslog/splunk destination

• address

# **Optional properties**

All of the following fields are optional for creating a remote syslog/splunk destination

- port
- protocol
- facility
- verify\_server +

## **Examples**

## **Retrieving remote syslog/splunk server destinations**

The following example shows remote syslog/splunk server destinations

```
# The API:
/api/security/audit/destinations
# The call:
curl -X GET "https://<cluster-ip>/api/security/audit/destinations"
# The response:
{
"records": [
   {
      "address": "1.1.1.1",
      "port": 514,
      "_links": {
        "self": {
           "href": "/api/security/audit/destinations/1.1.1.1/514"
        }
   }
}
\frac{1}{\sqrt{2}}"num records": 1,
  "_links": {
     "self": {
       "href": "/api/security/audit/destinations"
     }
  }
}
```
# **Creating remote syslog/splunk server destinations**

The following example creates remote syslog/splunk server destinations.

```
# The API:
/api/security/audit/destinations
# The call:
curl -X POST "https://<cluster-
ip>/api/security/audit/destinations?force=true -d '{ "address":
"<destination-address>", "port": <destination-port>, "protocol":
"udp_unencrypted", "facility": "kern"}'"
```
### **Retrieving a remote syslog/splunk server destination given its destination address and port number**

The following example retrieves a remote syslog/splunk server destination given its destination address and port number.

```
# The API:
/api/security/audit/destinations/{address}/{port}
# The call:
curl -X GET "https://<cluster-
ip>/api/security/audit/destinations/<destination-address>/<destination-
port>"
# The response:
{
"address": "1.1.1.1",
"port": 514,
"protocol": "udp_unencrypted",
"facility": "kern",
"verify server": false,
" links": {
    "self": {
      "href": "/api/security/audit/destinations/1.1.1.1/514"
    }
}
}
```
## **Updating a remote syslog/splunk server destination given its destination address and port number**

The following example updates a remote syslog/splunk server destination configuration given its destination address and port number.

```
# The API:
/api/security/audit/destinations/{address}/{port}
# The call:
curl -X PATCH "https://<cluster-
ip>/api/security/audit/destinations/<destination-address>/<destination-
port> -d '{"facility": "kern"}'"
```
### **Deleting a remote syslog/splunk server destination given its destination address and port number**

The following example deletes a remote syslog/splunk server destination configuration given its destination address and port number.

```
# The API:
/api/security/audit/destinations/{address}/{port}
# The call:
curl -X DELETE "https://<cluster-
ip>/api/security/audit/destinations/<destination-address>/<destination-
port>"
```
## **Define a remote syslog or splunk server to receive audit information**

### GET /security/audit/destinations

Defines remote syslog/splunk server for sending audit information

#### **Learn more**

• [DOC /security/audit/destinations](https://docs.netapp.com/us-en/ontap-restapi-96/{relative_path}security_audit_destinations_endpoint_overview.html)

#### **Parameters**

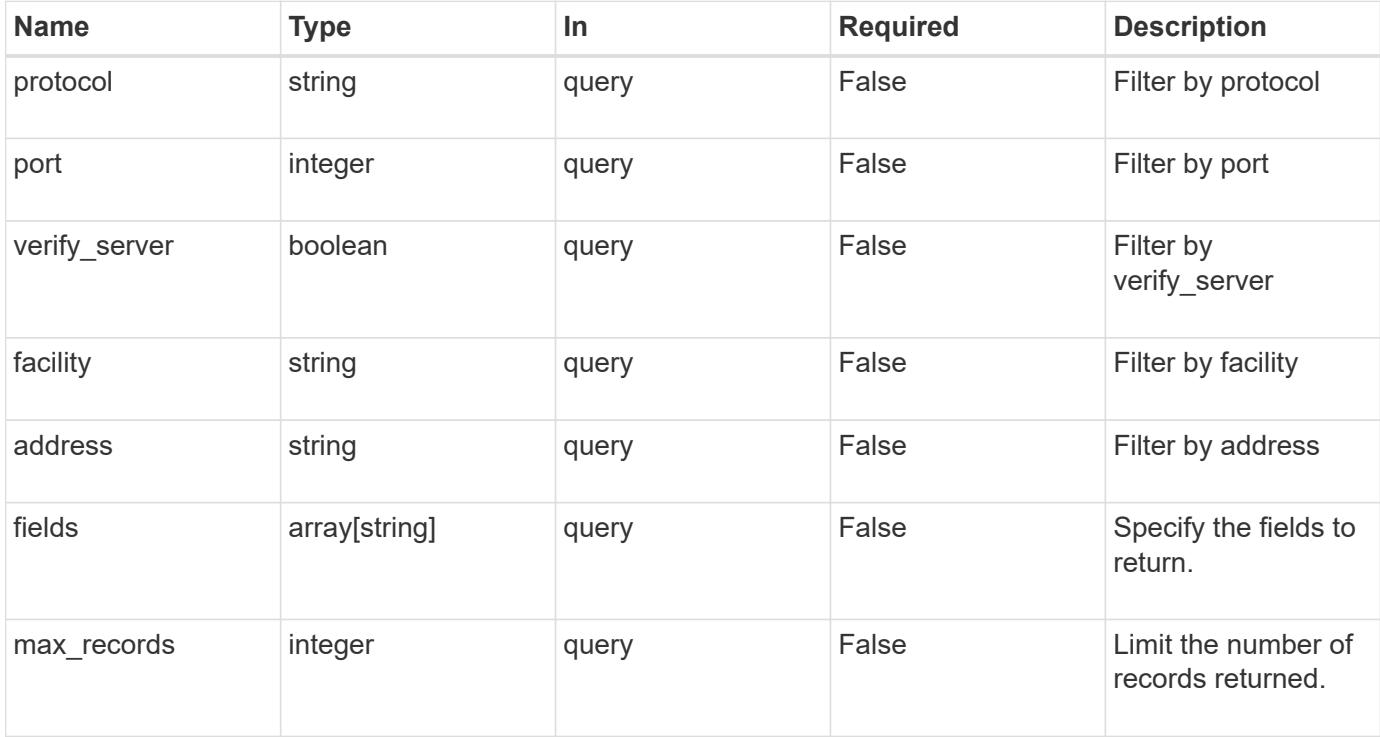

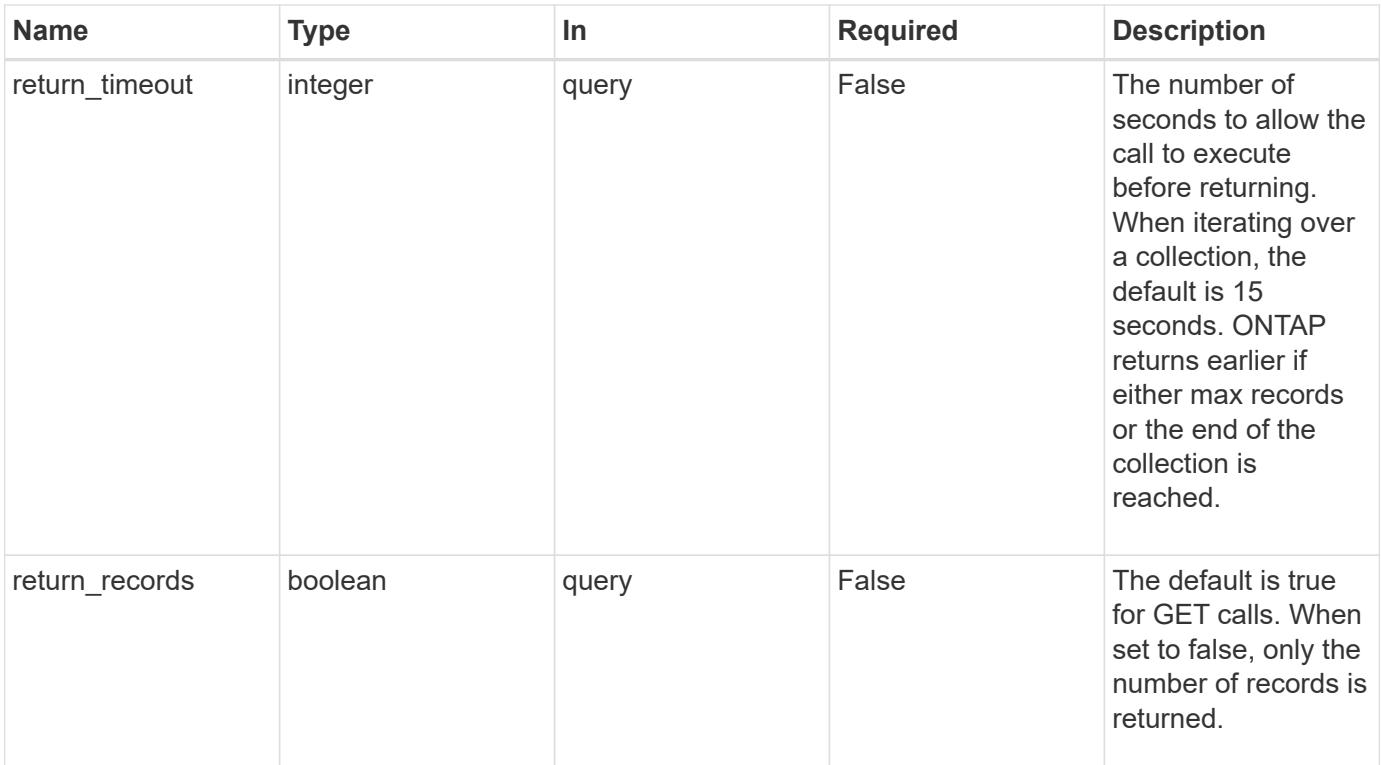

# **Response**

Status: 200, Ok

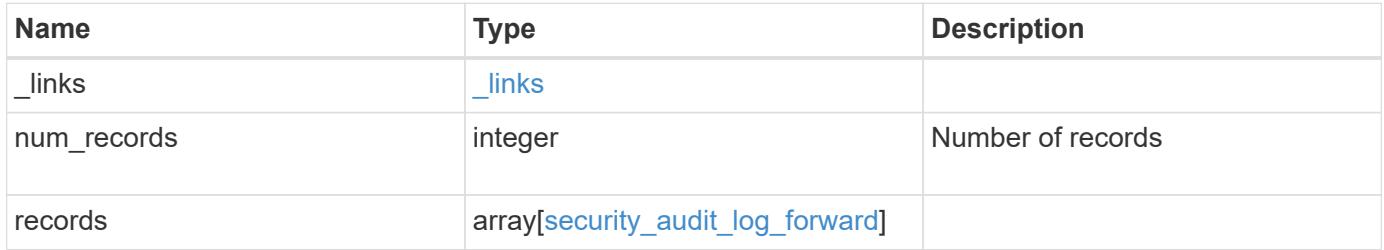

```
Example response
```

```
{
   "_links": {
      "next": {
        "href": "/api/resourcelink"
      },
      "self": {
       "href": "/api/resourcelink"
      }
   },
   "records": {
     "facility": "kern",
      "protocol": "udp_unencrypted"
   }
}
```
# **Error**

```
Status: Default, Error
```
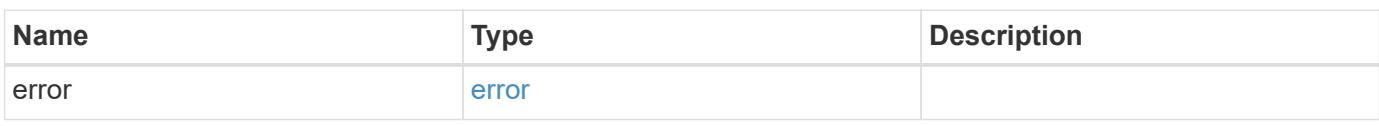

# **Example error**

```
{
   "error": {
     "arguments": {
       "code": "string",
       "message": "string"
      },
      "code": "4",
      "message": "entry doesn't exist",
      "target": "uuid"
    }
}
```
#### **Definitions**

# **See Definitions**

href

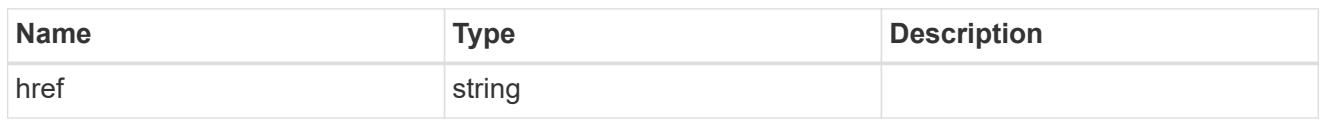

\_links

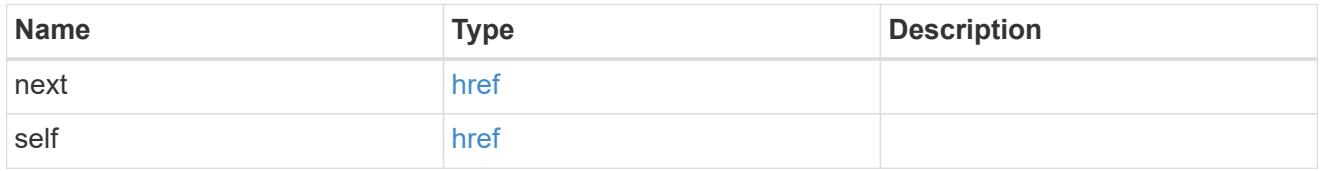

# security\_audit\_log\_forward

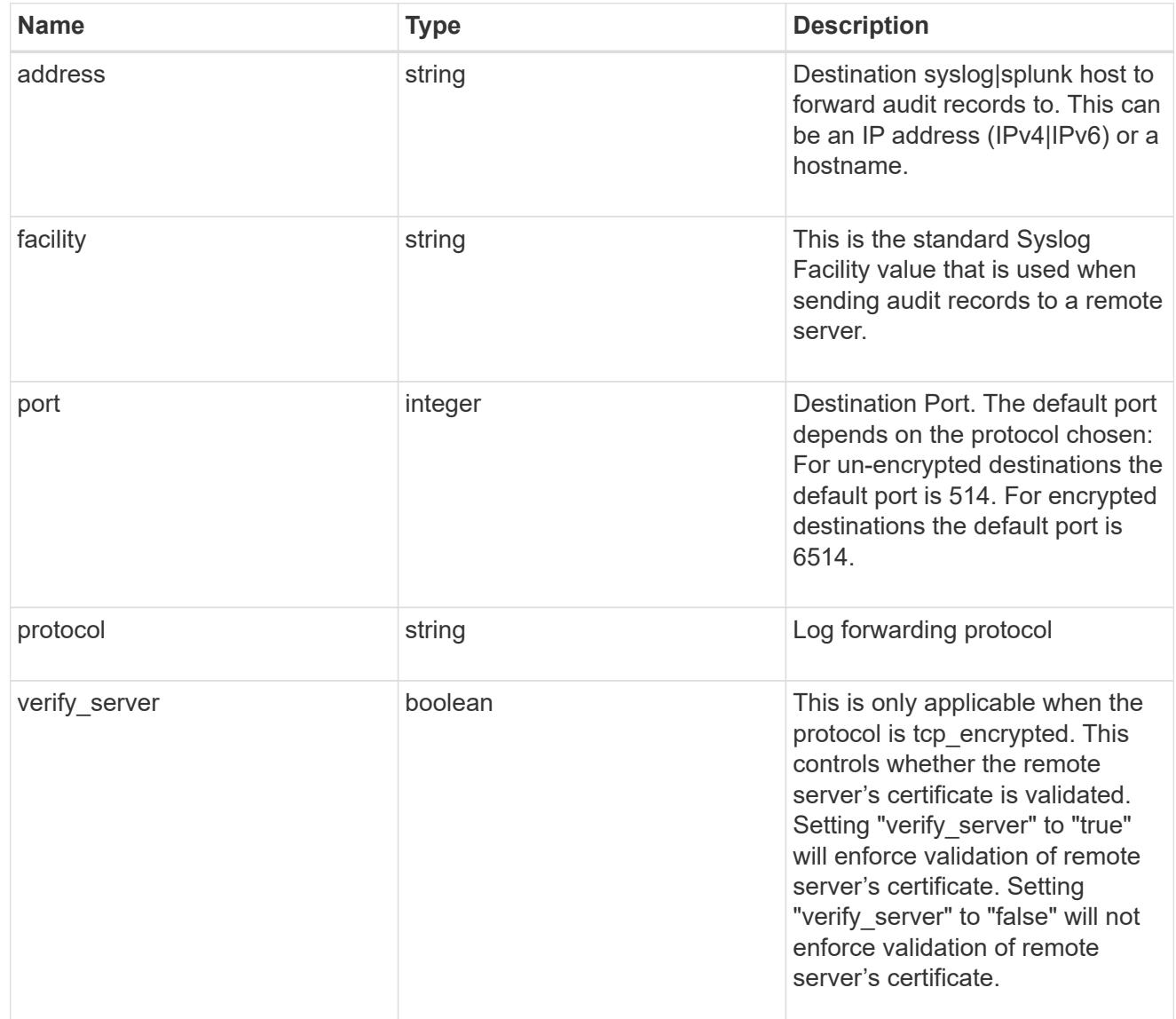

error\_arguments

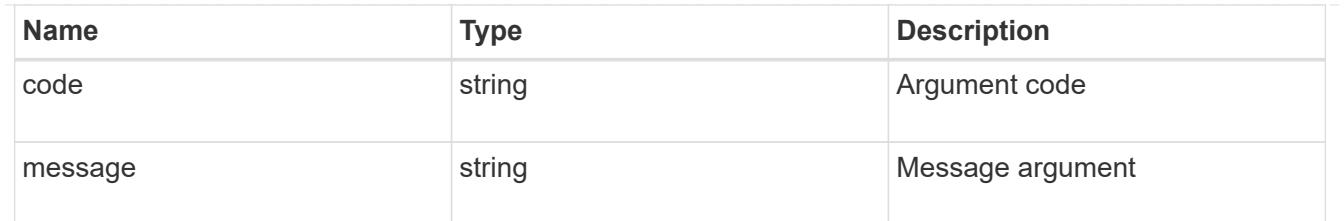

error

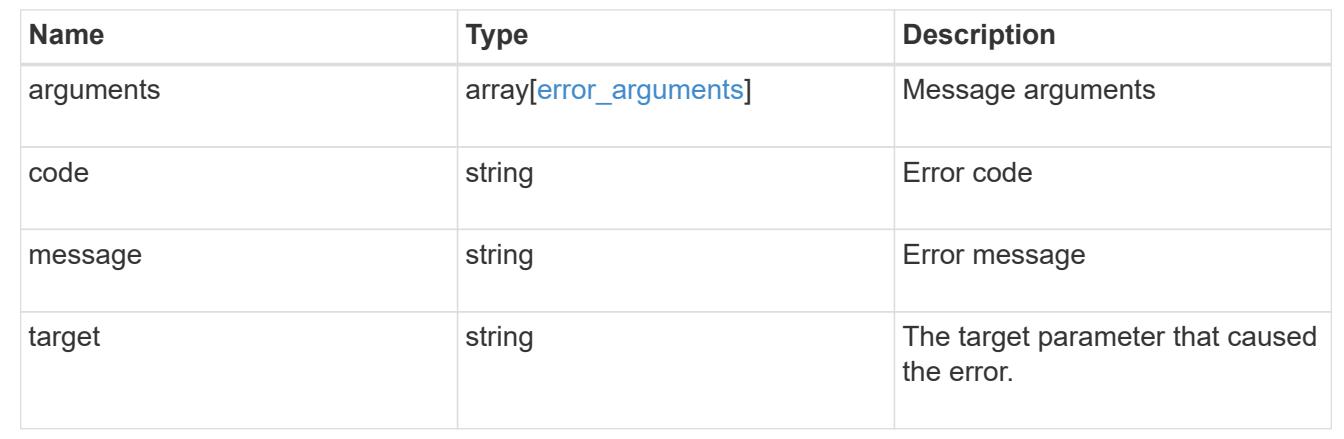

# **Define the remote syslog or splunk server information**

POST /security/audit/destinations

Configures remote syslog/splunk server information.

## **Required properties**

All of the following fields are required for creating a remote syslog/splunk destination

• address

## **Optional properties**

All of the following fields are optional for creating a remote syslog/splunk destination

- port
- protocol
- facility
- verify server (Can only be "true" when protocol is "tcp\_encrypted")

## **Learn more**

• [DOC /security/audit/destinations](https://docs.netapp.com/us-en/ontap-restapi-96/{relative_path}security_audit_destinations_endpoint_overview.html)

# **Parameters**

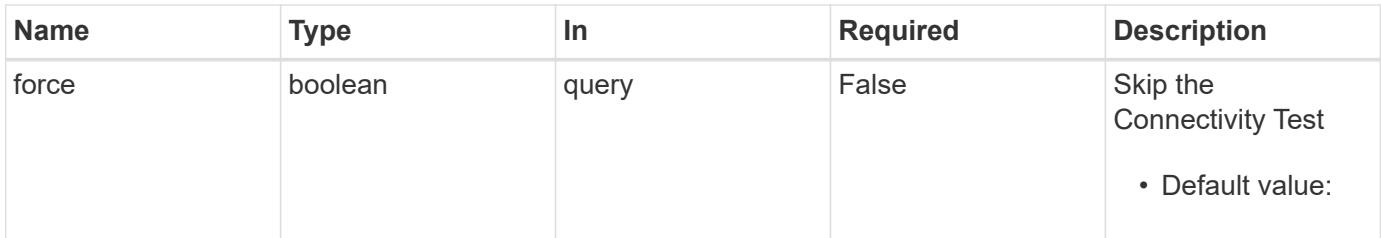

# **Request Body**

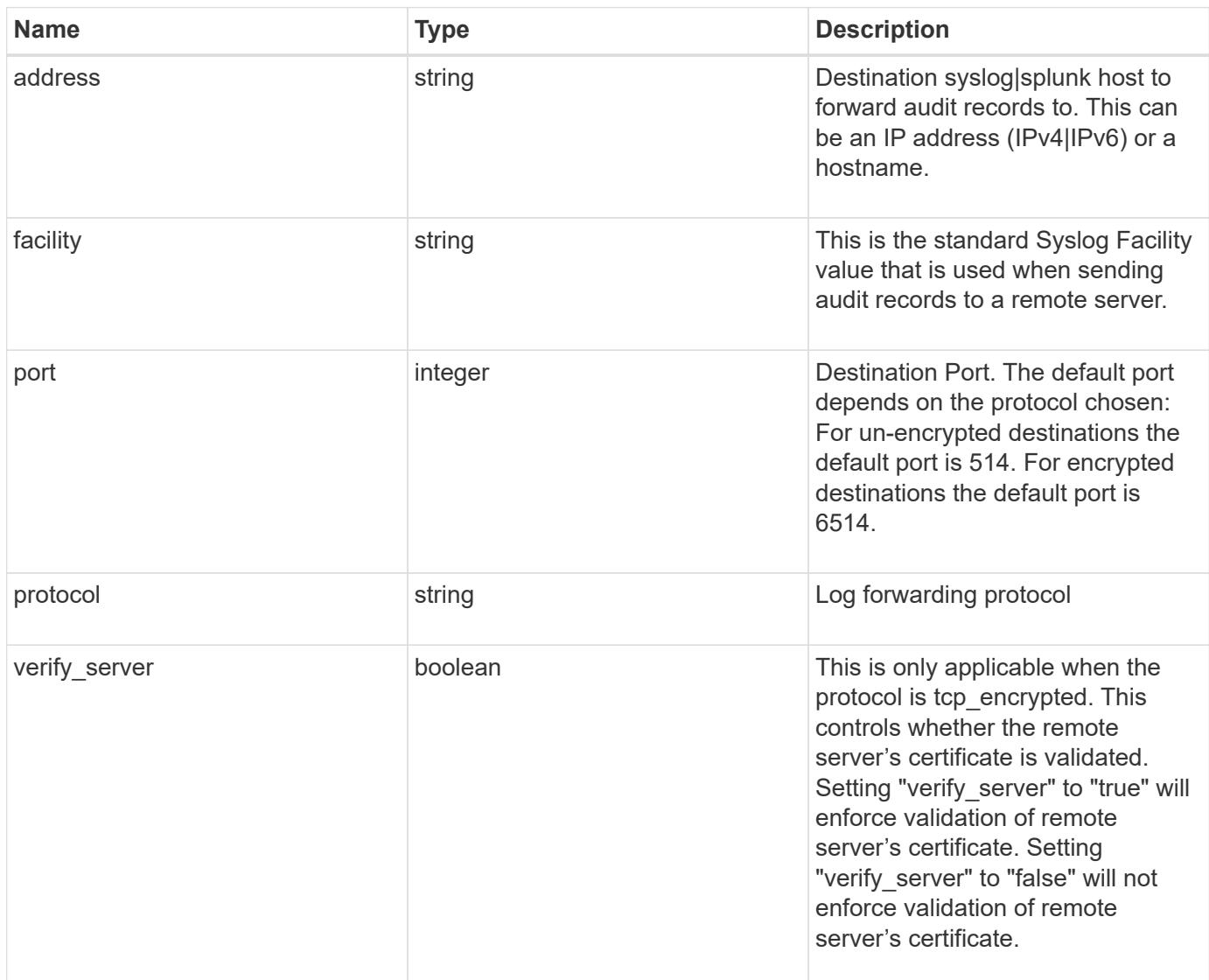

# **Example request**

```
{
  "facility": "kern",
   "protocol": "udp_unencrypted"
}
```

```
Response
```
Status: 202, Accepted

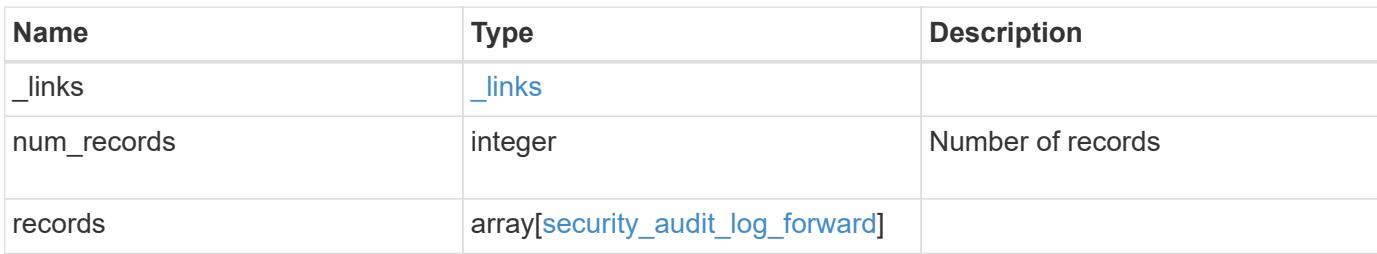

# **Example response**

```
{
   "_links": {
     "next": {
       "href": "/api/resourcelink"
      },
      "self": {
       "href": "/api/resourcelink"
      }
    },
    "records": {
      "facility": "kern",
      "protocol": "udp_unencrypted"
    }
}
```
#### **Error**

Status: Default

## ONTAP Error Response Codes

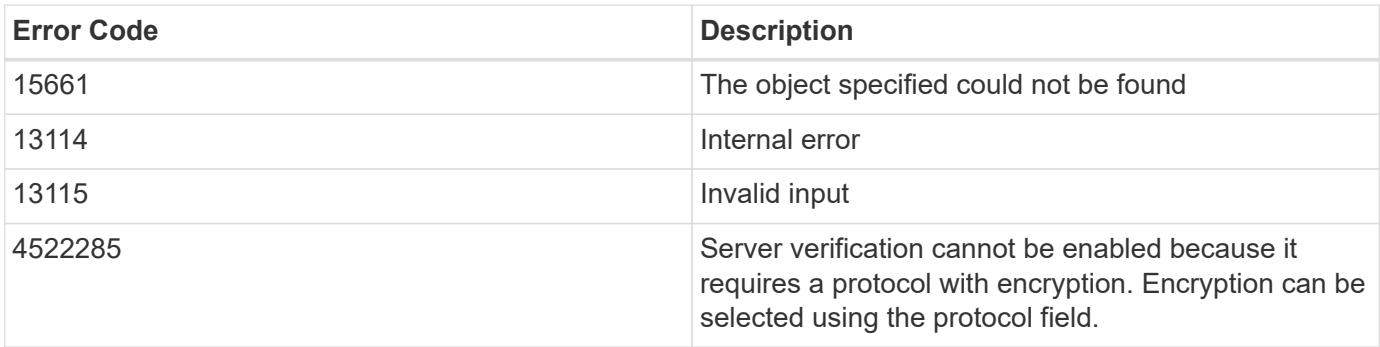

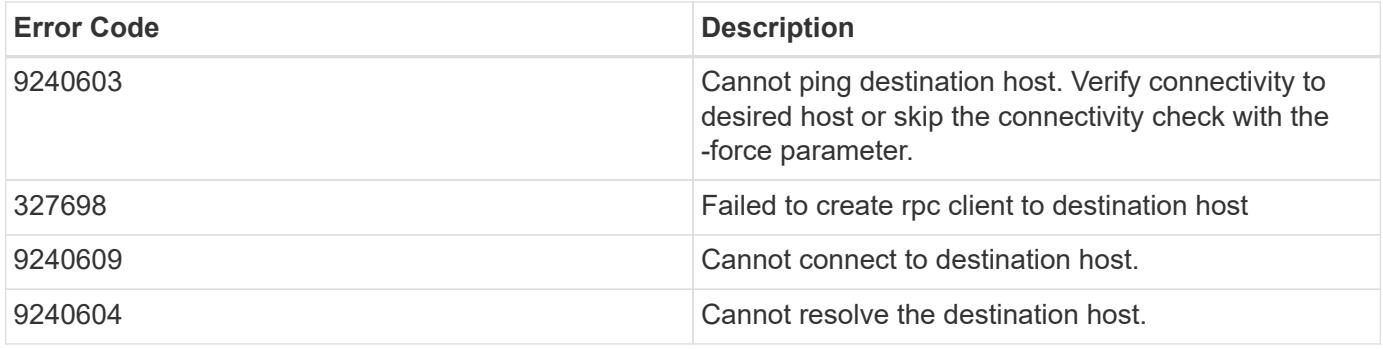

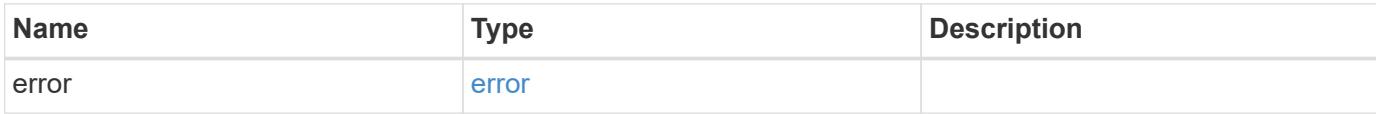

# **Example error**

```
{
   "error": {
     "arguments": {
       "code": "string",
       "message": "string"
      },
      "code": "4",
      "message": "entry doesn't exist",
      "target": "uuid"
   }
}
```
# **Definitions**

# **See Definitions**

security\_audit\_log\_forward

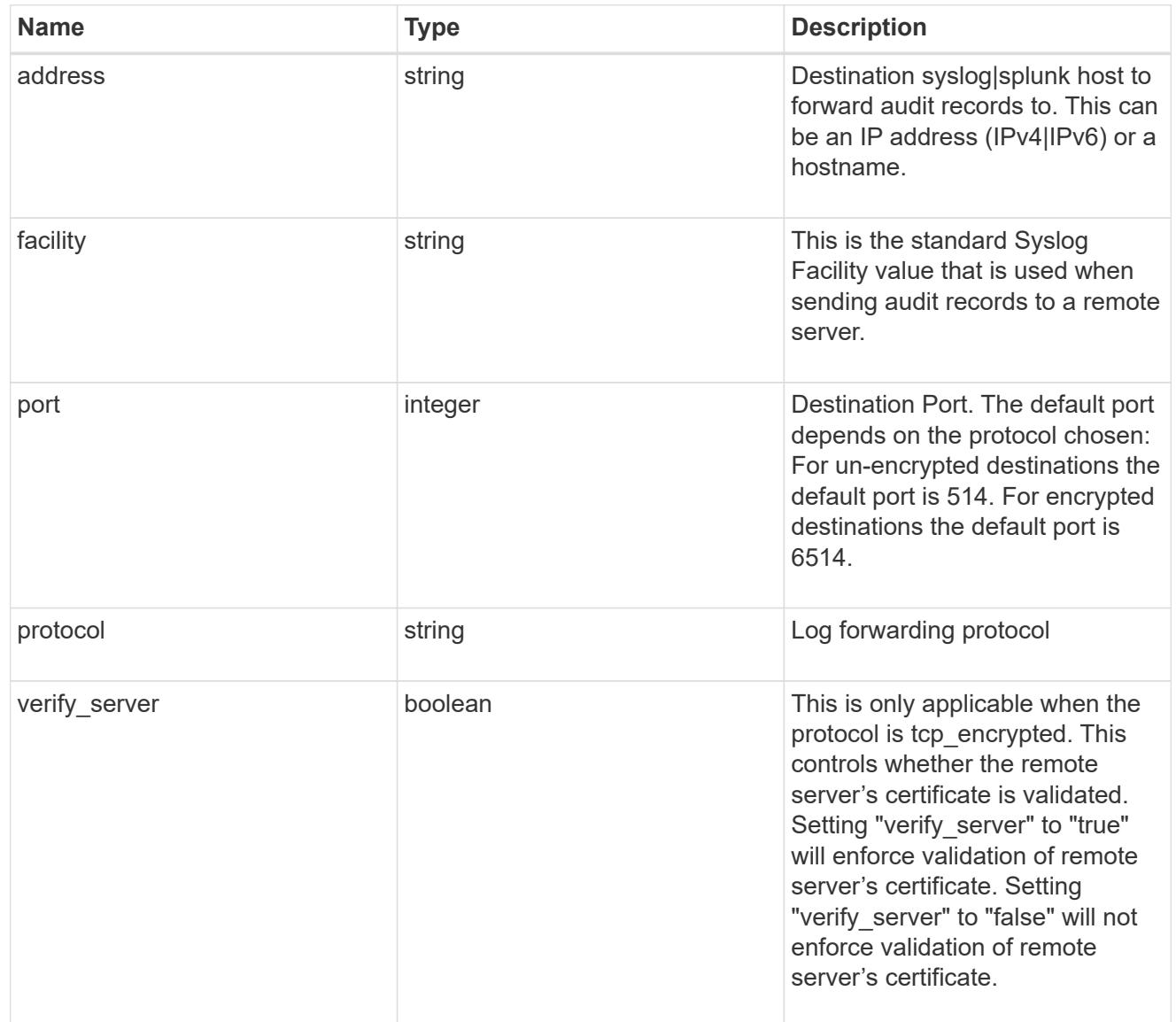

# href

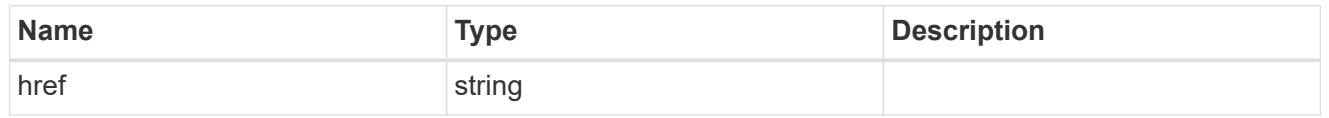

# \_links

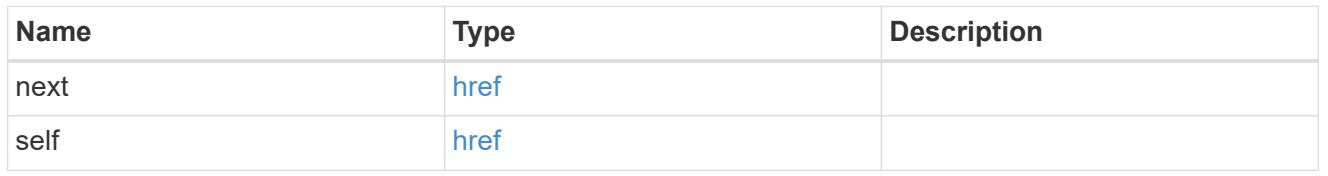

# error\_arguments

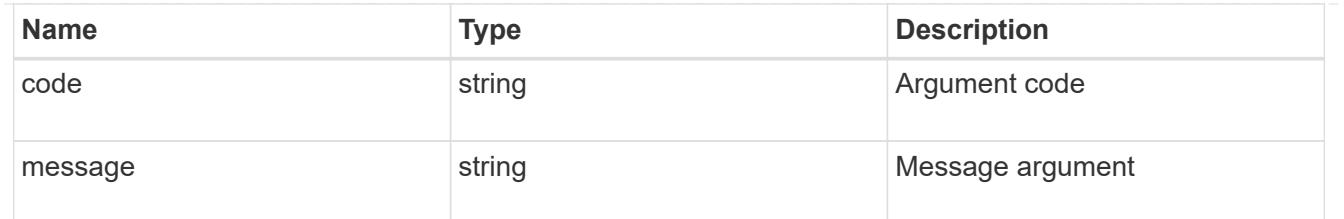

error

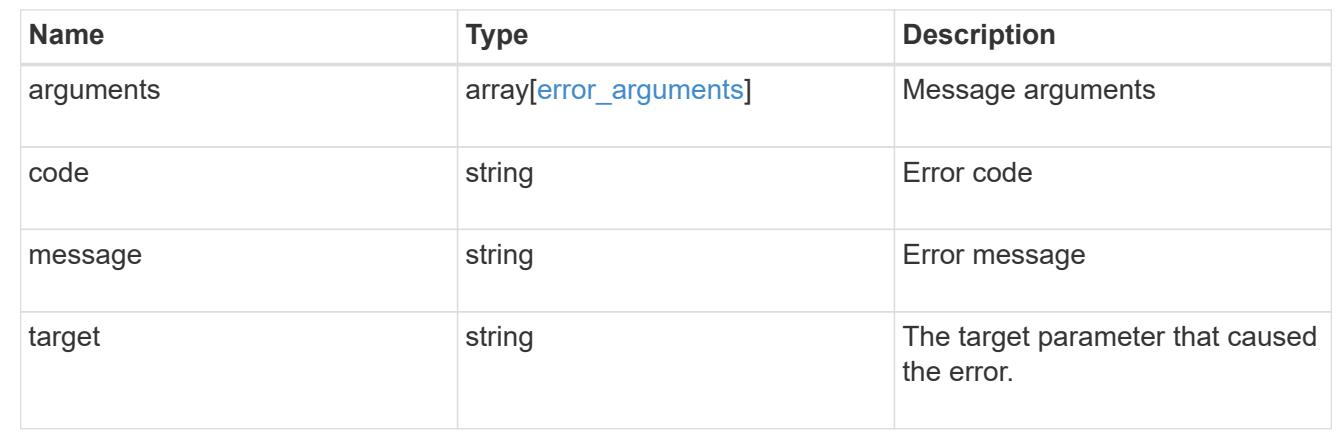

# **Delete the remote syslog or splunk server information**

DELETE /security/audit/destinations/{address}/{port}

Deletes remote syslog/splunk server information.

# **Learn more**

• [DOC /security/audit/destinations](https://docs.netapp.com/us-en/ontap-restapi-96/{relative_path}security_audit_destinations_endpoint_overview.html)

# **Parameters**

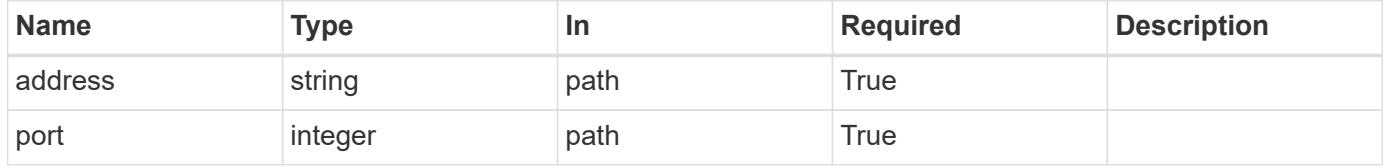

#### **Response**

Status: 200, Ok

### **Error**

Status: Default, Error

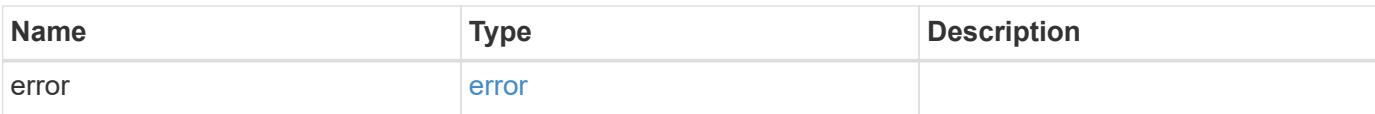

# **Example error**

```
{
   "error": {
     "arguments": {
        "code": "string",
       "message": "string"
      },
      "code": "4",
      "message": "entry doesn't exist",
     "target": "uuid"
   }
}
```
#### **Definitions**

## **See Definitions**

error\_arguments

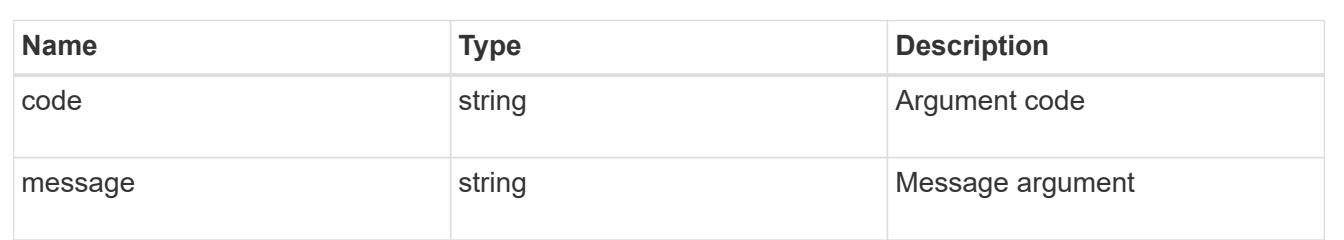

#### error

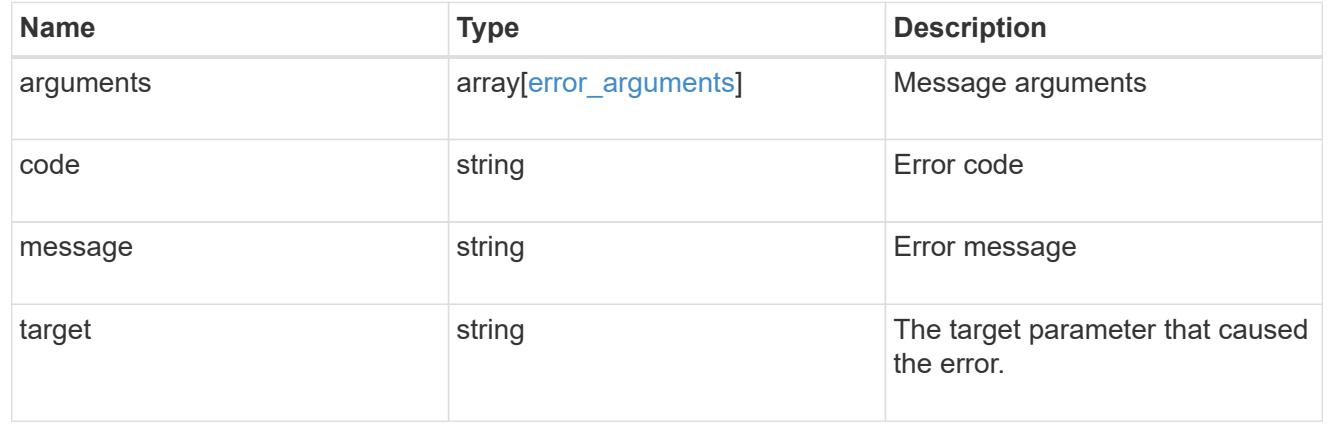

# **Retrieve the remote syslog or splunk server information**

GET /security/audit/destinations/{address}/{port}

Defines remote syslog/splunk server for sending audit information.

#### **Learn more**

• [DOC /security/audit/destinations](https://docs.netapp.com/us-en/ontap-restapi-96/{relative_path}security_audit_destinations_endpoint_overview.html)

#### **Parameters**

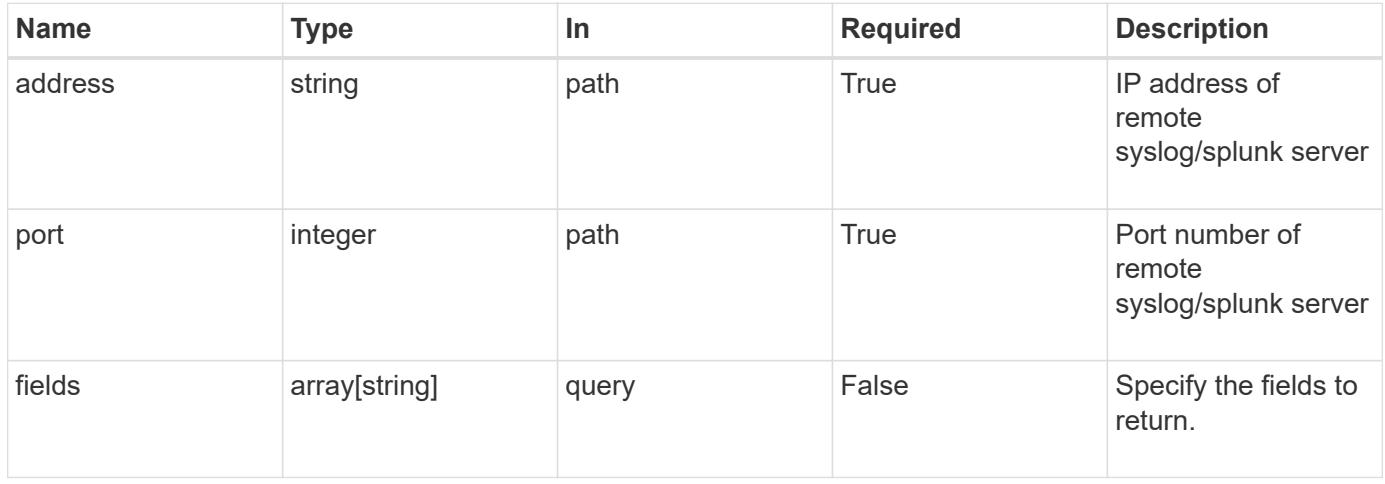

# **Response**

Status: 200, Ok

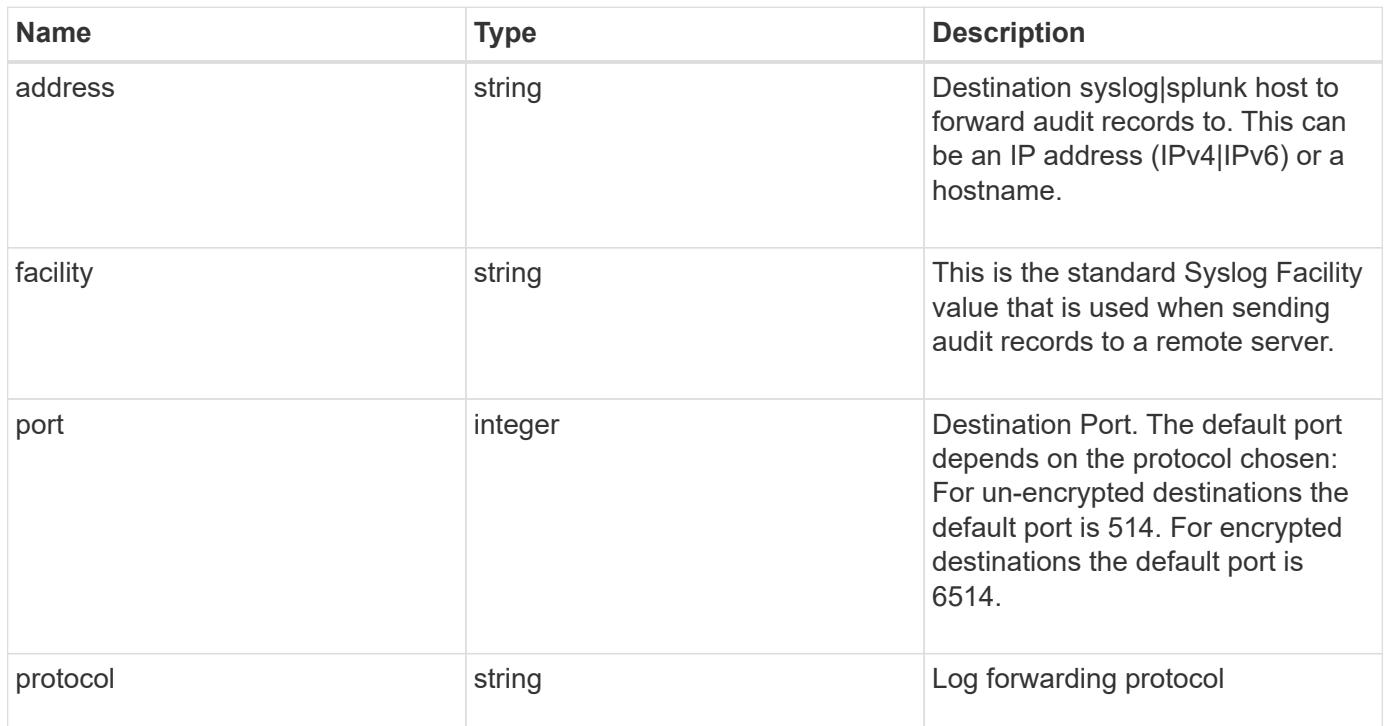

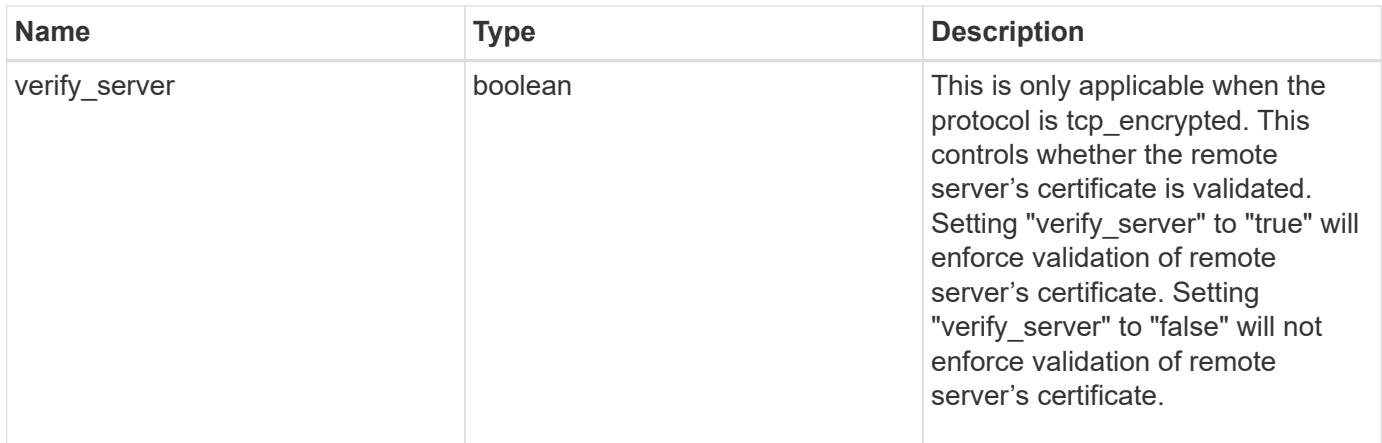

# **Example response**

```
{
   "facility": "kern",
   "protocol": "udp_unencrypted"
}
```
# **Error**

```
Status: Default, Error
```
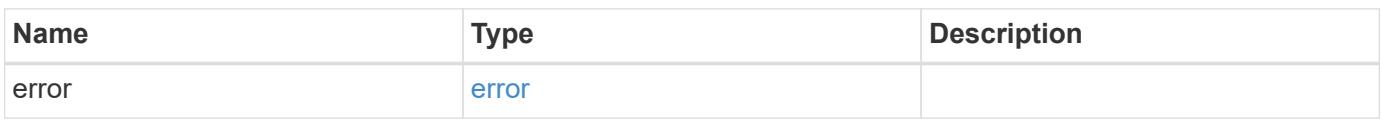

# **Example error**

```
{
    "error": {
      "arguments": {
        "code": "string",
       "message": "string"
      },
      "code": "4",
      "message": "entry doesn't exist",
      "target": "uuid"
    }
}
```
#### **Definitions**

## **See Definitions**

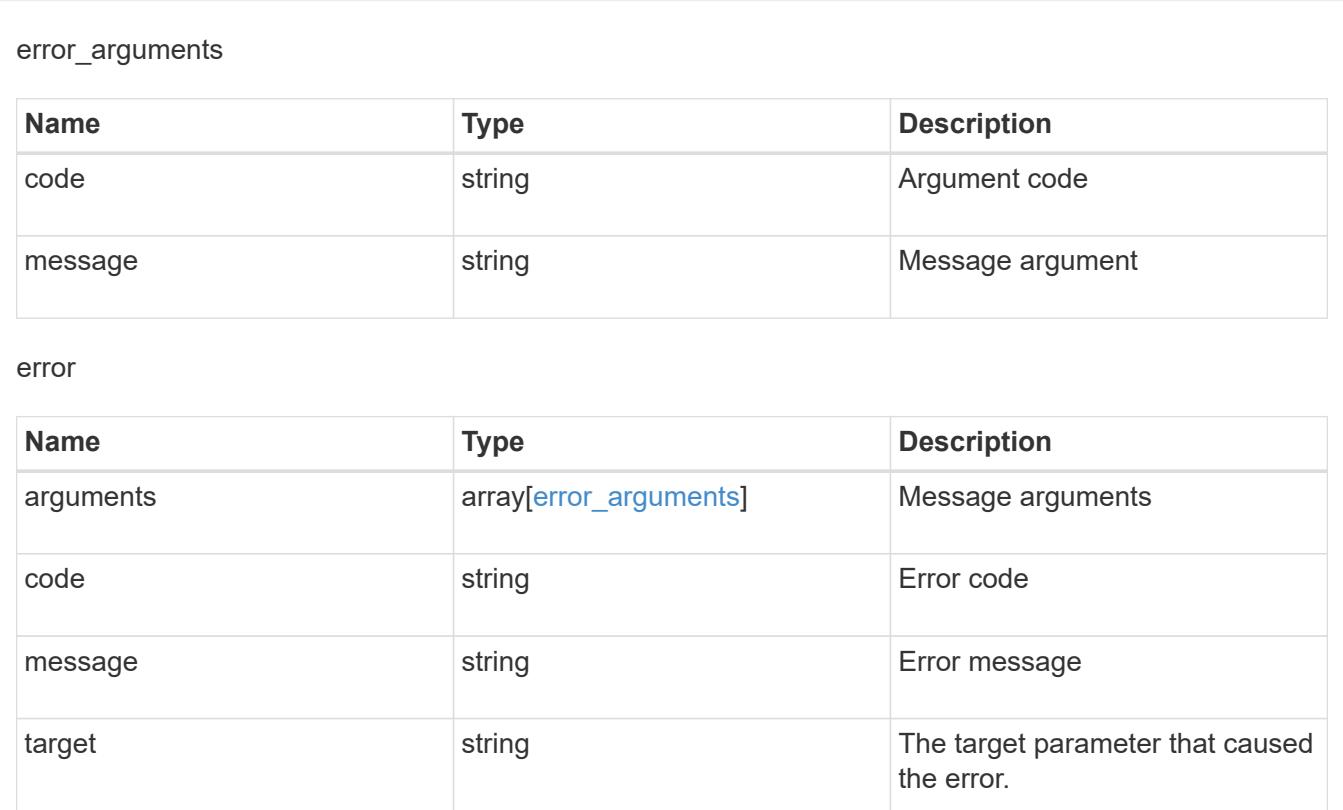

# **Update the remote syslog or splunk server information**

PATCH /security/audit/destinations/{address}/{port}

Updates remote syslog/splunk server information.

### **Learn more**

# • [DOC /security/audit/destinations](https://docs.netapp.com/us-en/ontap-restapi-96/{relative_path}security_audit_destinations_endpoint_overview.html)

#### **Parameters**

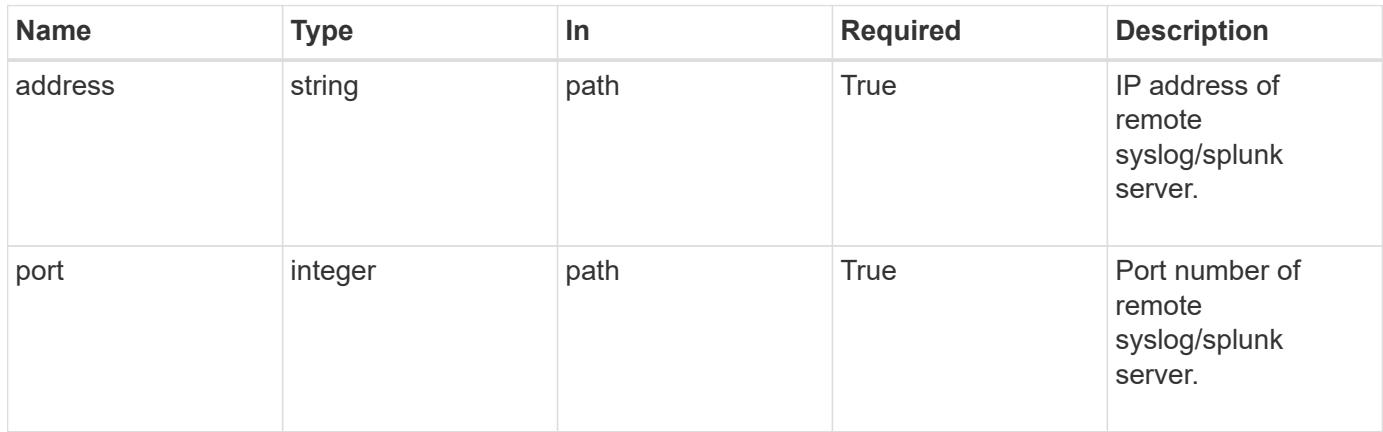

# **Request Body**

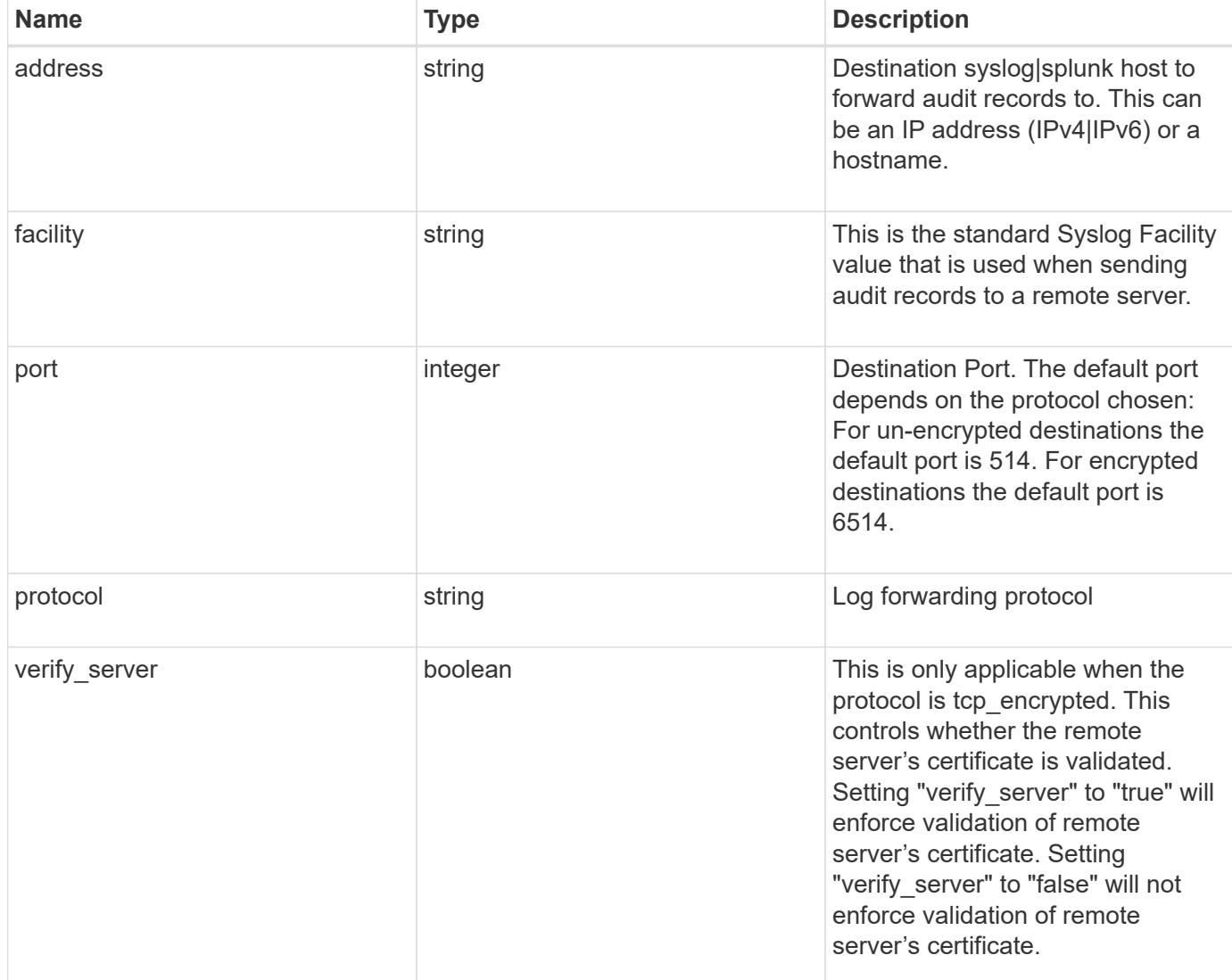

# **Example request**

```
{
   "facility": "kern",
   "protocol": "udp_unencrypted"
}
```
# **Response**

Status: 200, Ok

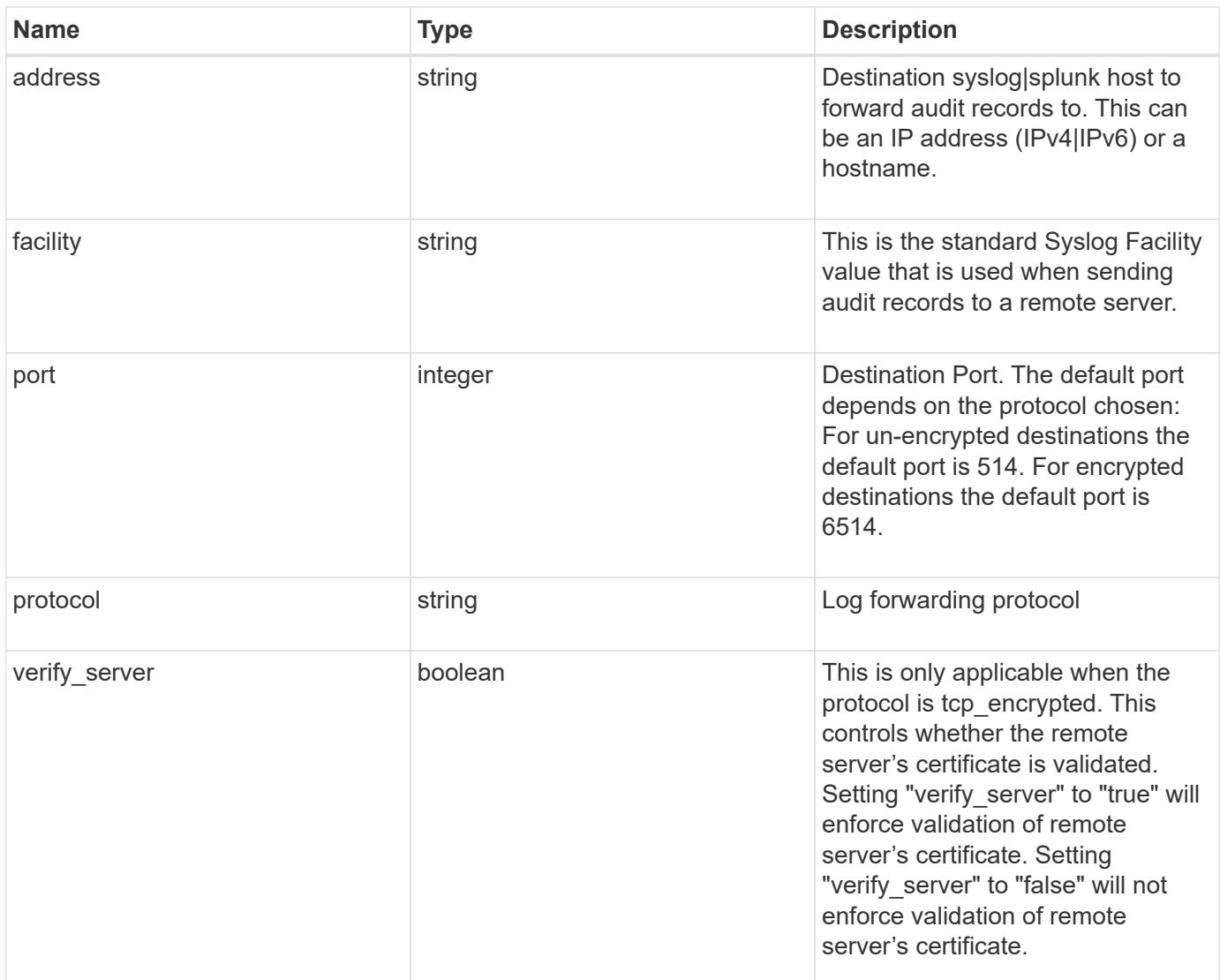

# **Example response**

```
{
   "facility": "kern",
   "protocol": "udp_unencrypted"
}
```
# **Error**

```
Status: Default, Default
```
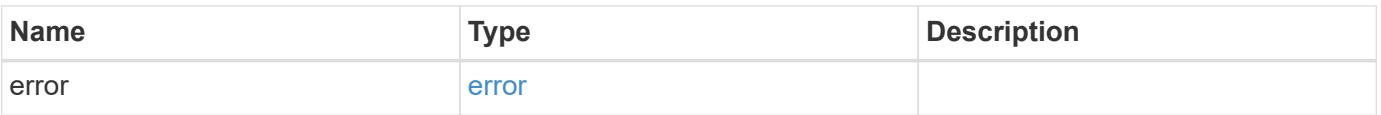

# **Example error**

```
{
   "error": {
     "arguments": {
       "code": "string",
      "message": "string"
     },
     "code": "4",
     "message": "entry doesn't exist",
     "target": "uuid"
   }
}
```
## **Definitions**

# **See Definitions**

security\_audit\_log\_forward

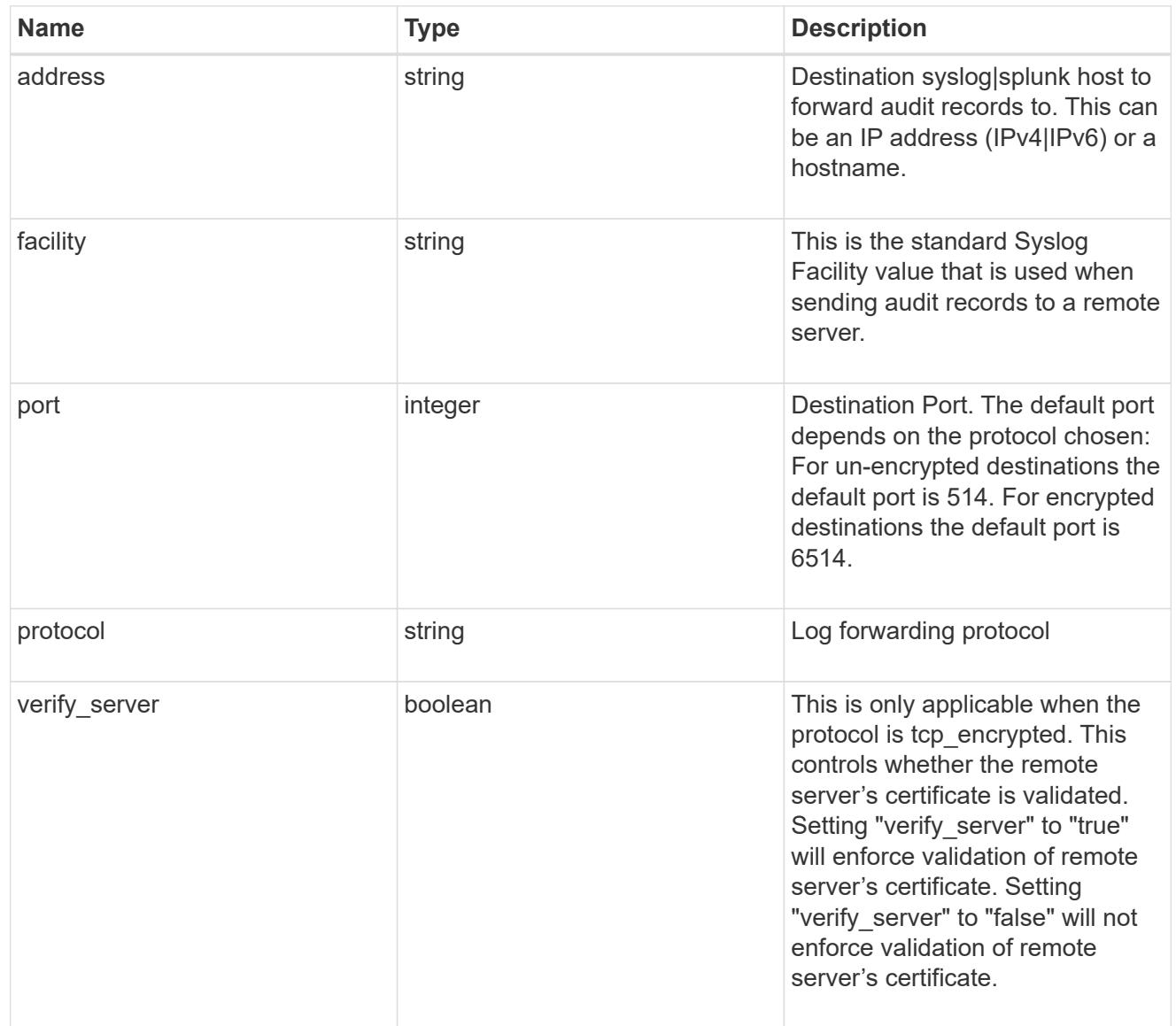

# error\_arguments

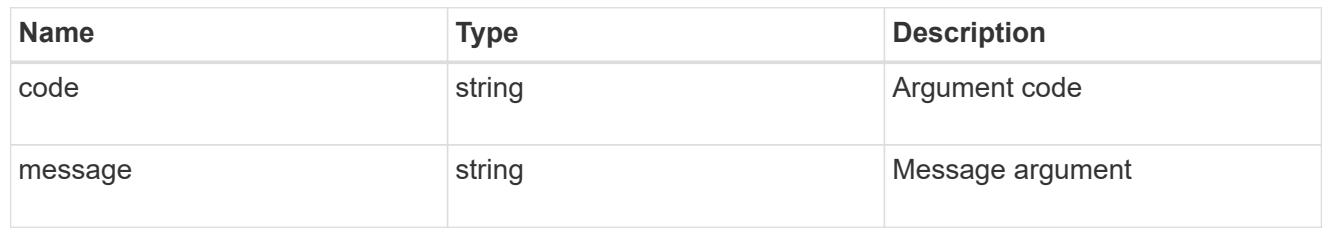

error

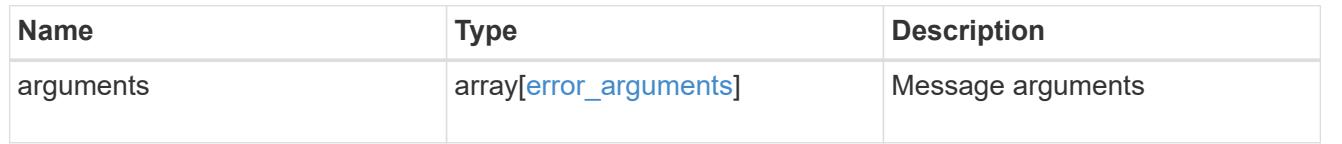

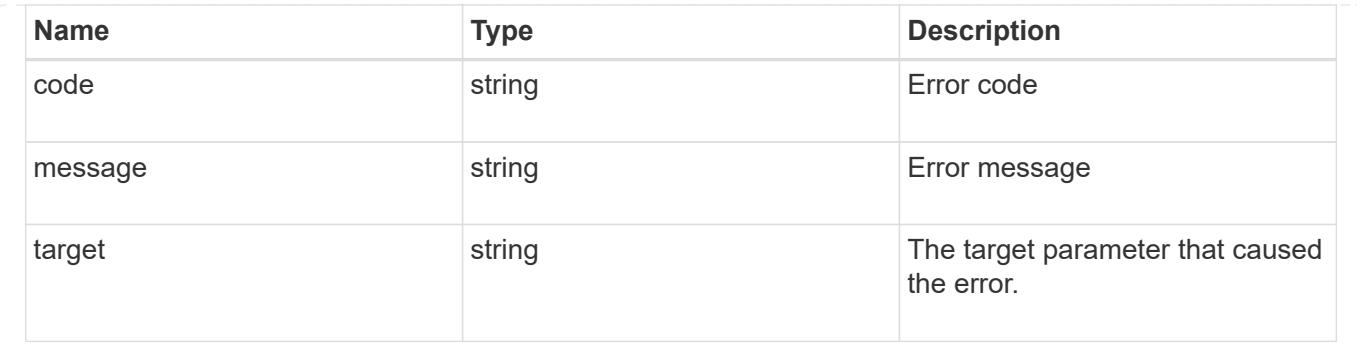

# **View administrative audit logs**

# **Security audit messages endpoint overview**

## **Overview**

These APIs return audit log records. The GET operation retrieves all the audit log records. An audit log record contains information such as timestamp, node name, index and so on.

# **Example**

# **Retrieving audit log records**

The following example shows the audit log records.
```
# The API:
/api/security/audit/messages
# The call:
curl -X GET "https://<cluster-ip>/api/security/audit/messages"
# The response:
{
"records": [
    {
      "timestamp": "2019-03-08T11:03:32-05:00",
      "node": {
        "name": "node1",
        "uuid": "bc9af9da-41bb-11e9-a3db-005056bb27cf",
      " links": {
           "self": {
             "href": "/api/cluster/nodes/bc9af9da-41bb-11e9-a3db-
005056bb27cf"
          }
        }
      },
      "index": 4294967299,
      "application": "http",
      "location": "172.21.16.89",
      "user": "admin",
      "input": "GET /api/security/audit/destinations/",
      "state": "pending",
      "scope": "cluster"
   }
\frac{1}{\sqrt{2}}"num records": 1,
" links": {
   "self": {
      "href": "/api/security/audit/messages"
    }
}
}
```
### **Retrieve the administrative audit log viewer**

GET /security/audit/messages

Retrieves the administrative audit log viewer.

### **Learn more**

# • [DOC /security/audit/messages](https://docs.netapp.com/us-en/ontap-restapi-96/{relative_path}security_audit_messages_endpoint_overview.html)

### **Parameters**

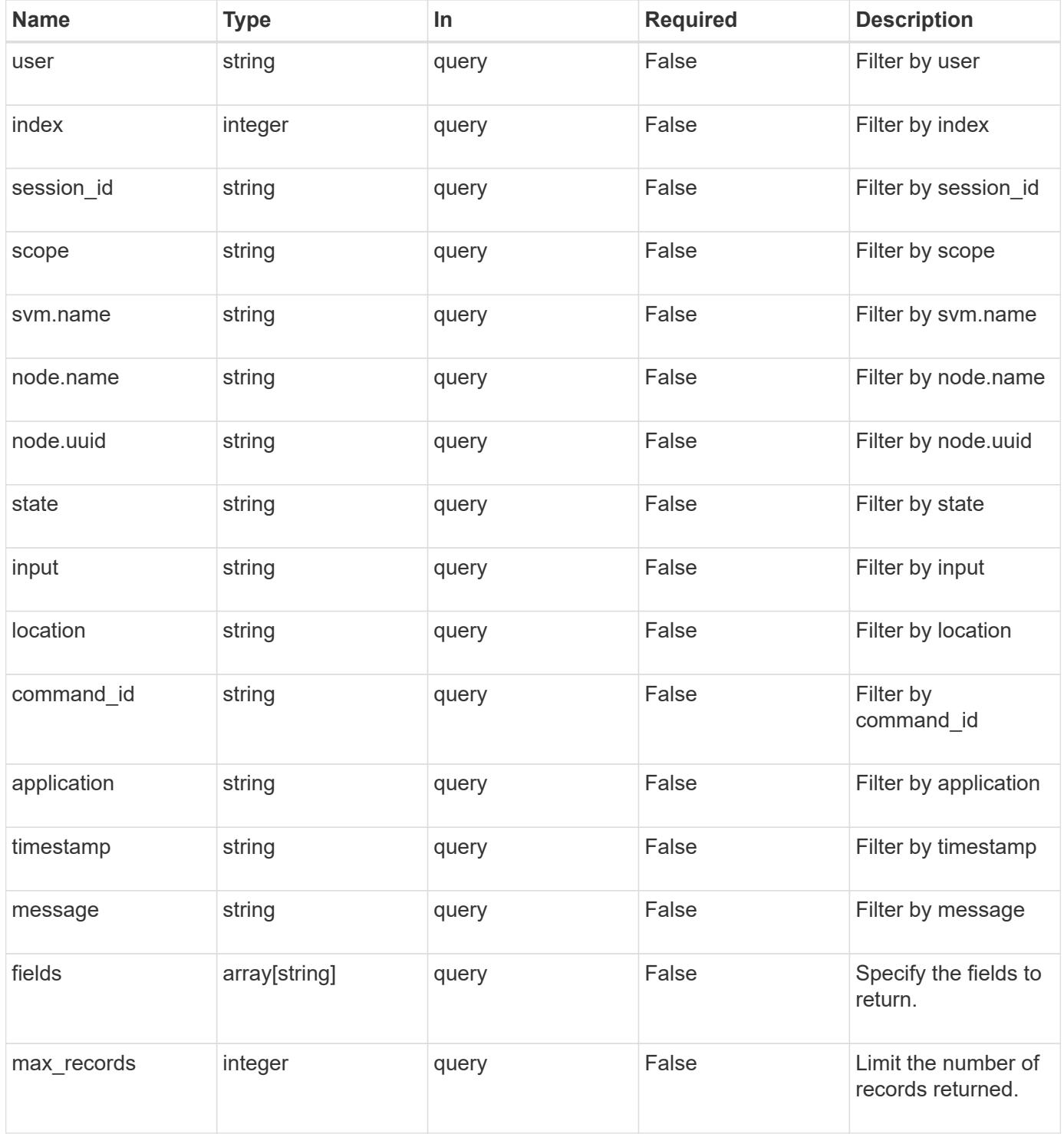

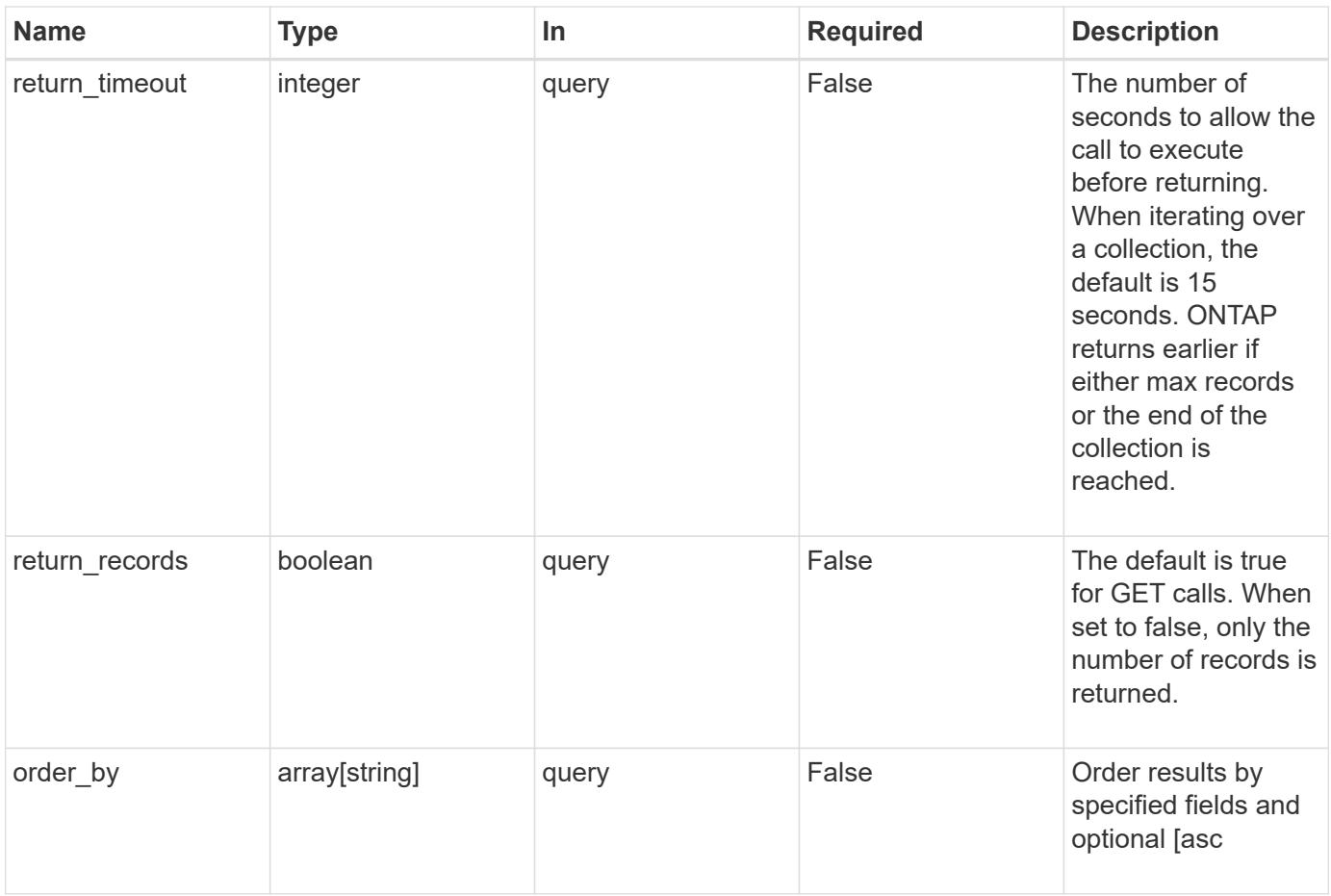

## **Response**

Status: 200, Ok

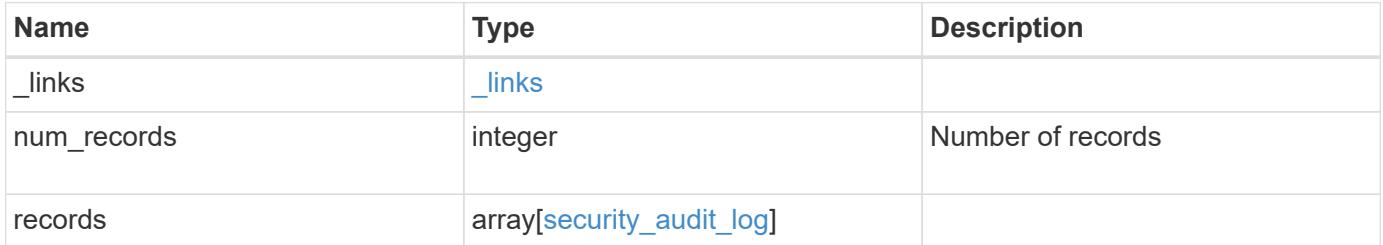

**Example response**

```
{
  " links": {
      "next": {
        "href": "/api/resourcelink"
      },
      "self": {
       "href": "/api/resourcelink"
      }
    },
    "records": {
      "_links": {
        "self": {
          "href": "/api/resourcelink"
        }
      },
      "application": "internal",
    "command id": "string",
      "index": 0,
      "input": "string",
      "location": "string",
    "message": "string",
      "node": {
        "_links": {
          "self": {
            "href": "/api/resourcelink"
          }
        },
        "name": "node1",
        "uuid": "1cd8a442-86d1-11e0-ae1c-123478563412"
      },
      "scope": "svm",
    "session id": "string",
      "state": "pending",
      "timestamp": "string",
      "user": "string"
    }
}
```
### **Error**

Status: Default, Error

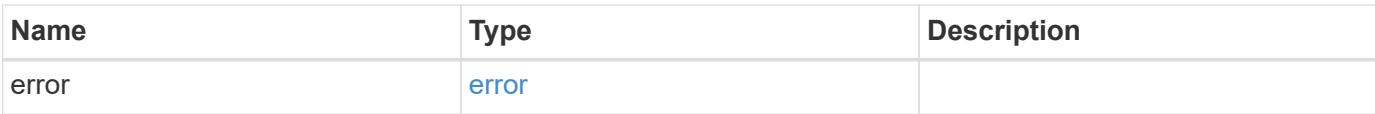

## **Example error**

```
{
   "error": {
     "arguments": {
       "code": "string",
       "message": "string"
      },
      "code": "4",
     "message": "entry doesn't exist",
     "target": "uuid"
   }
}
```
### **Definitions**

## **See Definitions**

href

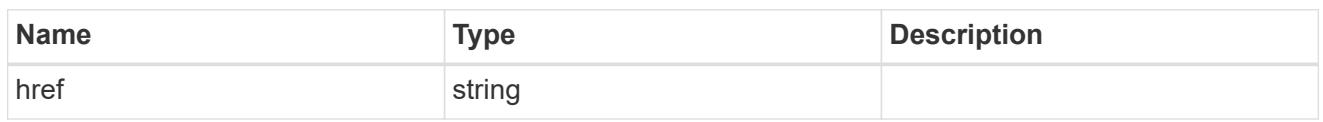

\_links

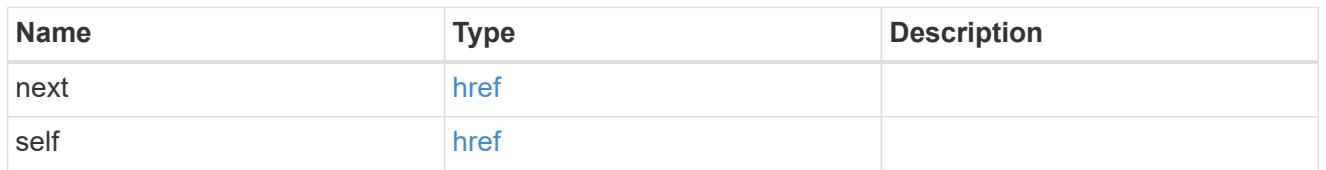

\_links

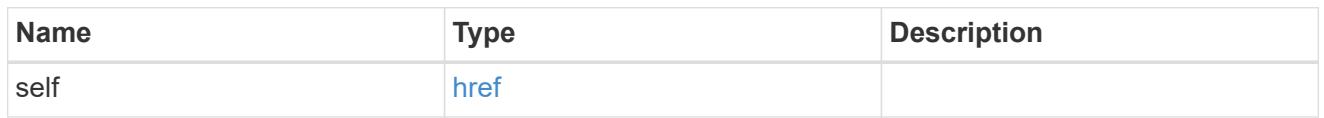

node

Node where the audit message resides.

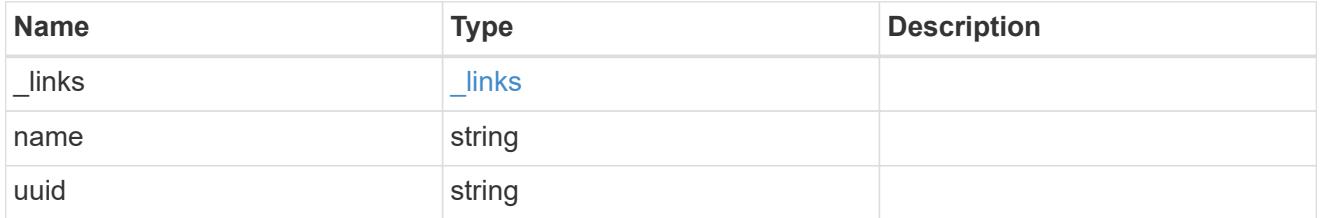

svm

This is the SVM through which the user connected.

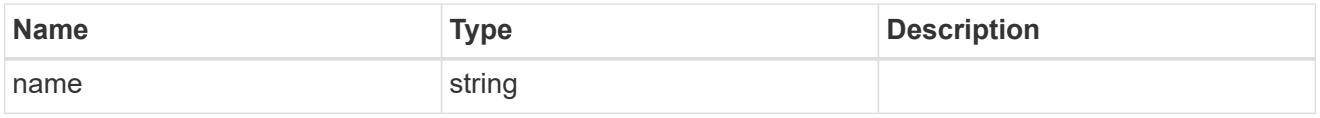

security\_audit\_log

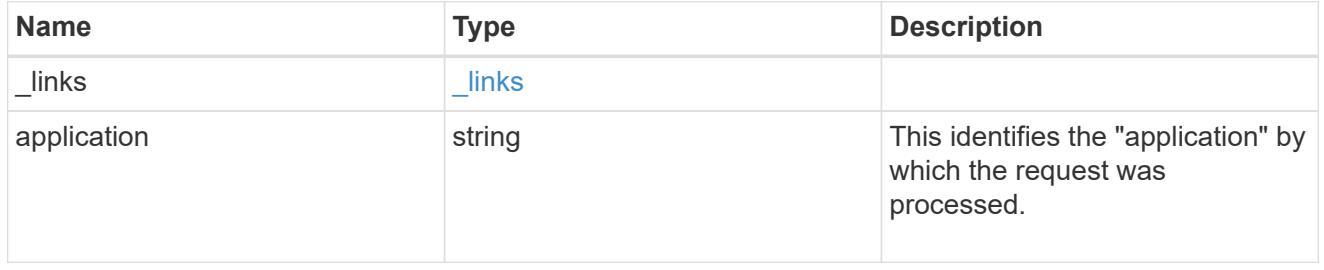

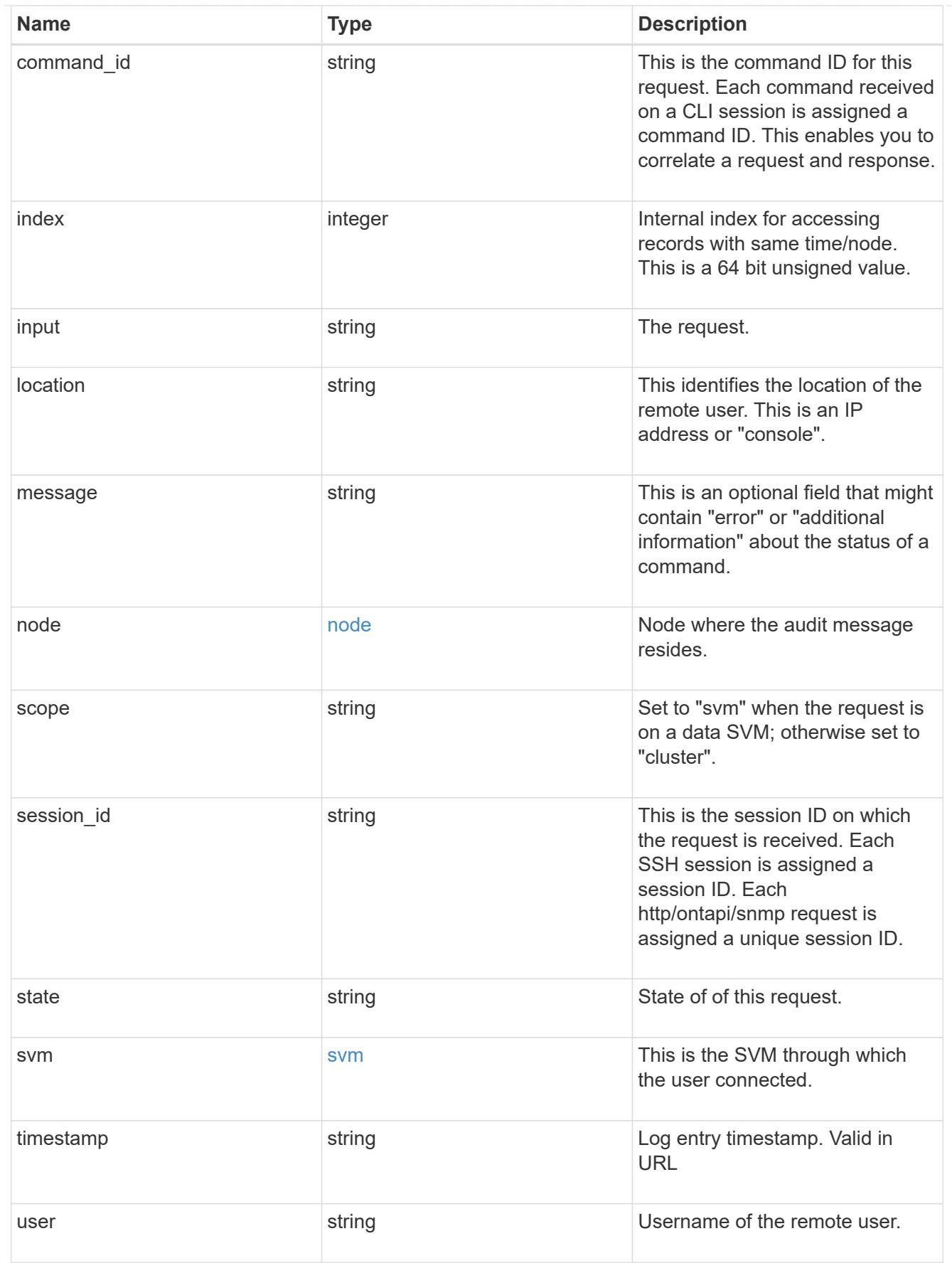

error\_arguments

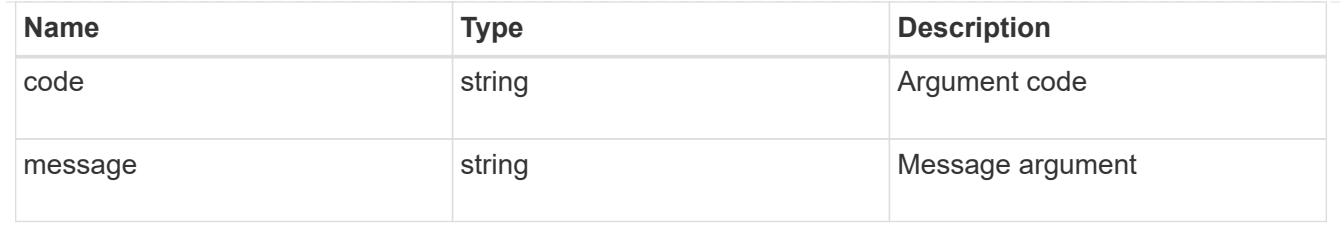

error

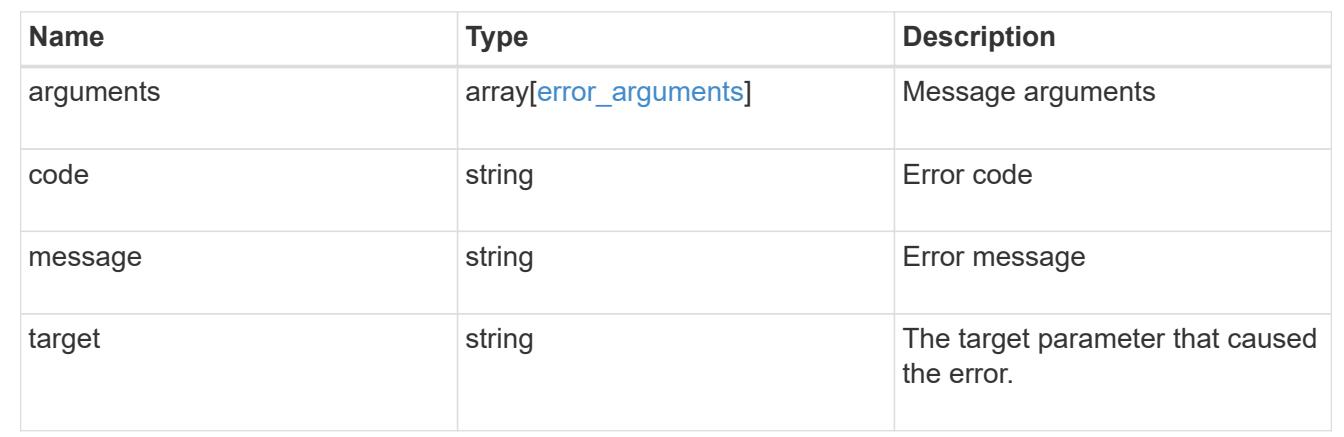

# **Manage LDAP server configuration**

## **Security authentication cluster LDAP endpoint overview**

### **Overview**

LDAP servers are used to centrally maintain user information. LDAP configurations must be set up to look up information stored in the LDAP directory on the external LDAP servers. This API is used to retrieve and manage cluster LDAP server configurations.

### **Examples**

## **Retrieving the cluster LDAP information**

The cluster LDAP GET operation retrieves the LDAP configuration of the cluster.

The following example shows how a GET operation is used to retrieve the cluster LDAP information:

```
# The API:
/api/security/authentication/cluster/ldap
# The call:
curl -X GET "https://<mgmt-ip>/api/security/authentication/cluster/ldap"
-H "accept: application/hal+json"
# The response:
{
"servers": [
    "10.10.10.10",
    "domainB.example.com"
\frac{1}{\sqrt{2}}"schema": "ad_idmu",
"port": 389,
"min bind level": "anonymous",
"bind dn": "cn=Administrators, cn=users, dc=domainA, dc=example, dc=com",
"base dn": "dc=domainA,dc=example,dc=com",
"base_scope": "subtree",
"use start tls": true,
"session security": "none",
"_links": {
    "self": {
      "href": "/api/security/authentication/cluster/ldap"
    }
}
}
```
## **Creating the cluster LDAP configuration**

The cluster LDAP POST operation creates an LDAP configuration for the cluster.

The following example shows how to issue a POST request with all of the fields specified:

```
# The API:
/api/security/authentication/cluster/ldap
# The call:
curl -X POST "https://<mgmt-ip>/api/security/authentication/cluster/ldap"
-H "accept: application/hal+json" -H "Content-Type: application/json" -d
"\{\ \text{^\"servers}\".\ [\ \text{^\"10.10.10.10}\",\ \text{^\"domains.example.com}\".\ \text{^\"schem}.\\"ad_idmu\", \"port\": 389, \"min_bind_level\": \"anonymous\",
\"bind_dn\": \"cn=Administrators,cn=users,dc=domainA,dc=example,dc=com\",
\"bind_password\": \"abc\", \"base_dn\": \"dc=domainA,dc=example,dc=com\",
\"base_scope\": \"subtree\", \"use_start_tls\": false,
\"session_security\": \"none\"}"
```
The following example shows how to issue a POST request with a number of optional fields not specified:

```
# The API:
/api/security/authentication/cluster/ldap
# The call:
curl -X POST "https://<mgmt-ip>/api/security/authentication/cluster/ldap"
-H "accept: application/hal+json" -H "Content-Type: application/json" -d
"{ \vee"port\vee": 389, \vee"bind dn\vee":
\"cn=Administrators,cn=users,dc=domainA,dc=example,dc=com\",
\"bind password\": \"abc\", \"base dn\": \"dc=domainA,dc=example,dc=com\",
\"session_security\": \"none\"}"
```
### **Updating the cluster LDAP configuration**

The cluster LDAP PATCH operation updates the LDAP configuration of the cluster.

The following example shows how a PATCH operation is used to update the cluster LDAP configuration:

```
# The API:
/api/security/authentication/cluster/ldap
# The call:
curl -X PATCH "https://<mgmt-ip>/api/security/authentication/cluster/ldap"
-H "accept: application/json" -H "Content-Type: application/json" -d "{
\"servers\": [ \"55.55.55.55\" ], \"schema\": \"ad_idmu\", \"port\": 636,
\"use_start_tls\": false }"
```
### **Deleting the cluster LDAP configuration**

The cluster LDAP DELETE operation deletes the LDAP configuration of the cluster.

The following example shows how a DELETE operation is used to delete the cluster LDAP configuration:

```
# The API:
/api/security/authentication/cluster/ldap
# The call:
curl -X DELETE "https://<mgmt-
ip>/api/security/authentication/cluster/ldap" -H "accept:
application/hal+json"
```
### **Delete the LDAP configuration for the cluster**

```
DELETE /security/authentication/cluster/ldap
```
The DELETE operation removes the LDAP configuration of the cluster.

### **Learn more**

• [DOC /security/authentication/cluster/ldap](https://docs.netapp.com/us-en/ontap-restapi-96/{relative_path}security_authentication_cluster_ldap_endpoint_overview.html)

#### **Response**

Status: 200, Ok

### **Error**

```
Status: Default, Error
```
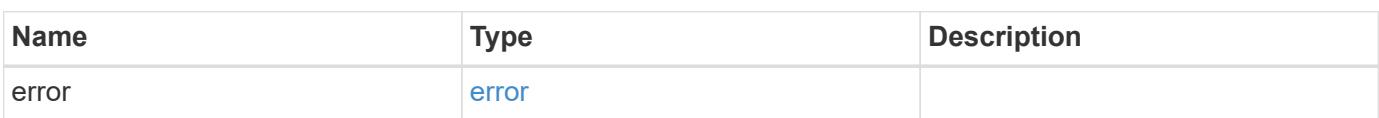

### **Example error**

```
{
   "error": {
      "arguments": {
       "code": "string",
       "message": "string"
      },
      "code": "4",
      "message": "entry doesn't exist",
      "target": "uuid"
   }
}
```
### **Definitions**

### **See Definitions**

error\_arguments

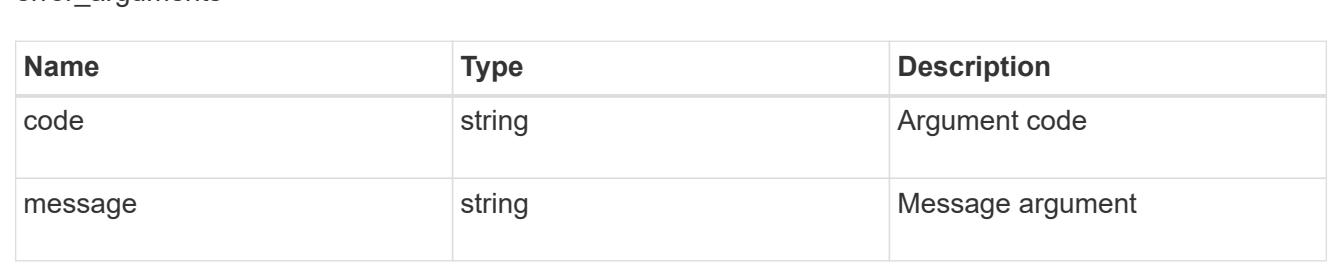

#### error

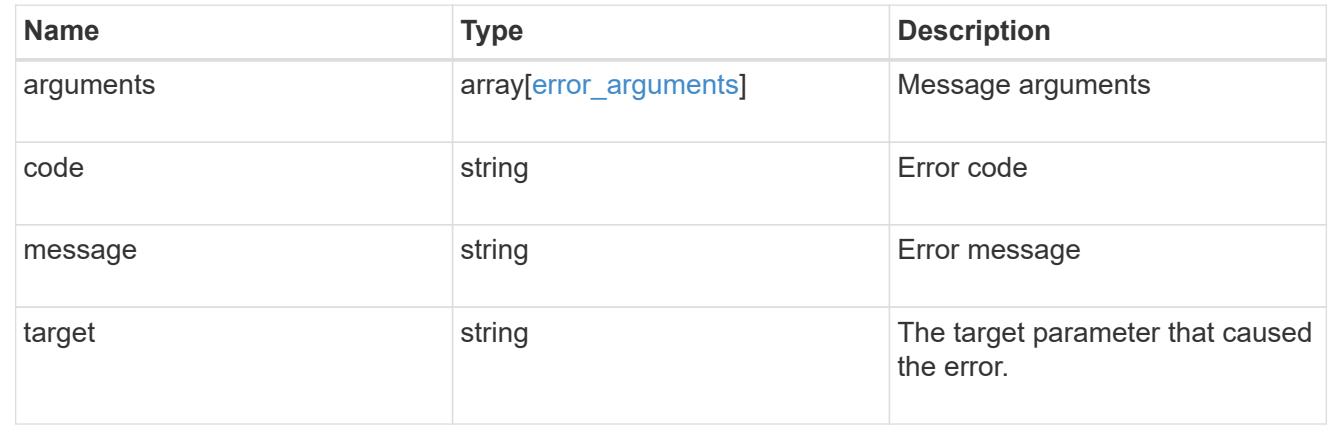

## **Retrieve the LDAP configuration for the cluster**

GET /security/authentication/cluster/ldap

Retrieves the cluster LDAP configuration.

## **Learn more**

• [DOC /security/authentication/cluster/ldap](https://docs.netapp.com/us-en/ontap-restapi-96/{relative_path}security_authentication_cluster_ldap_endpoint_overview.html)

### **Parameters**

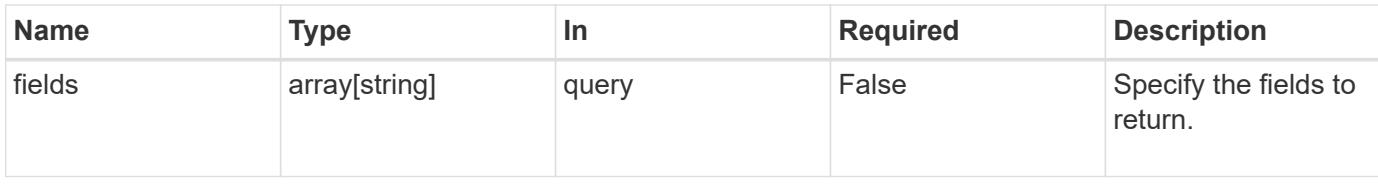

## **Response**

Status: 200, Ok

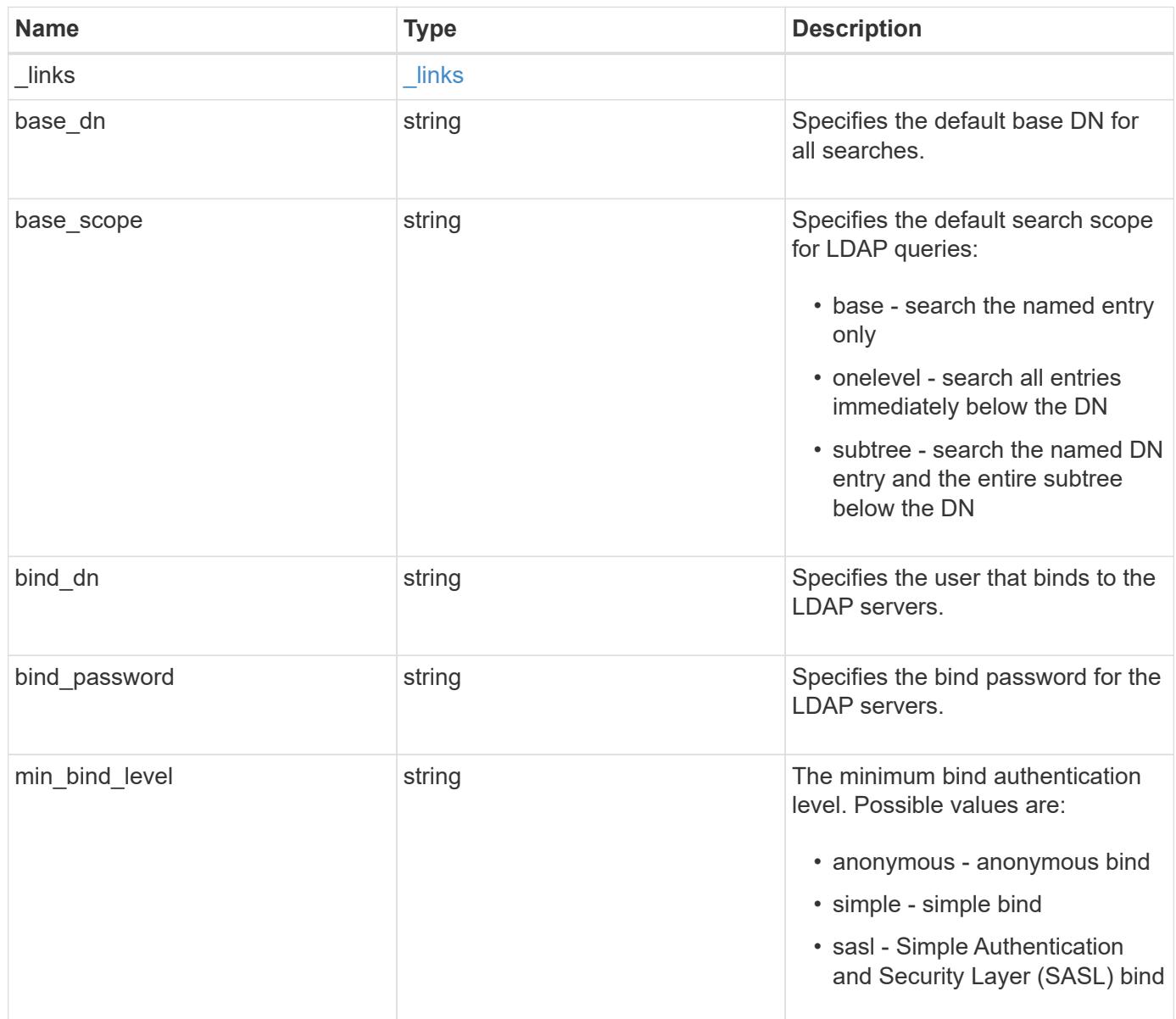

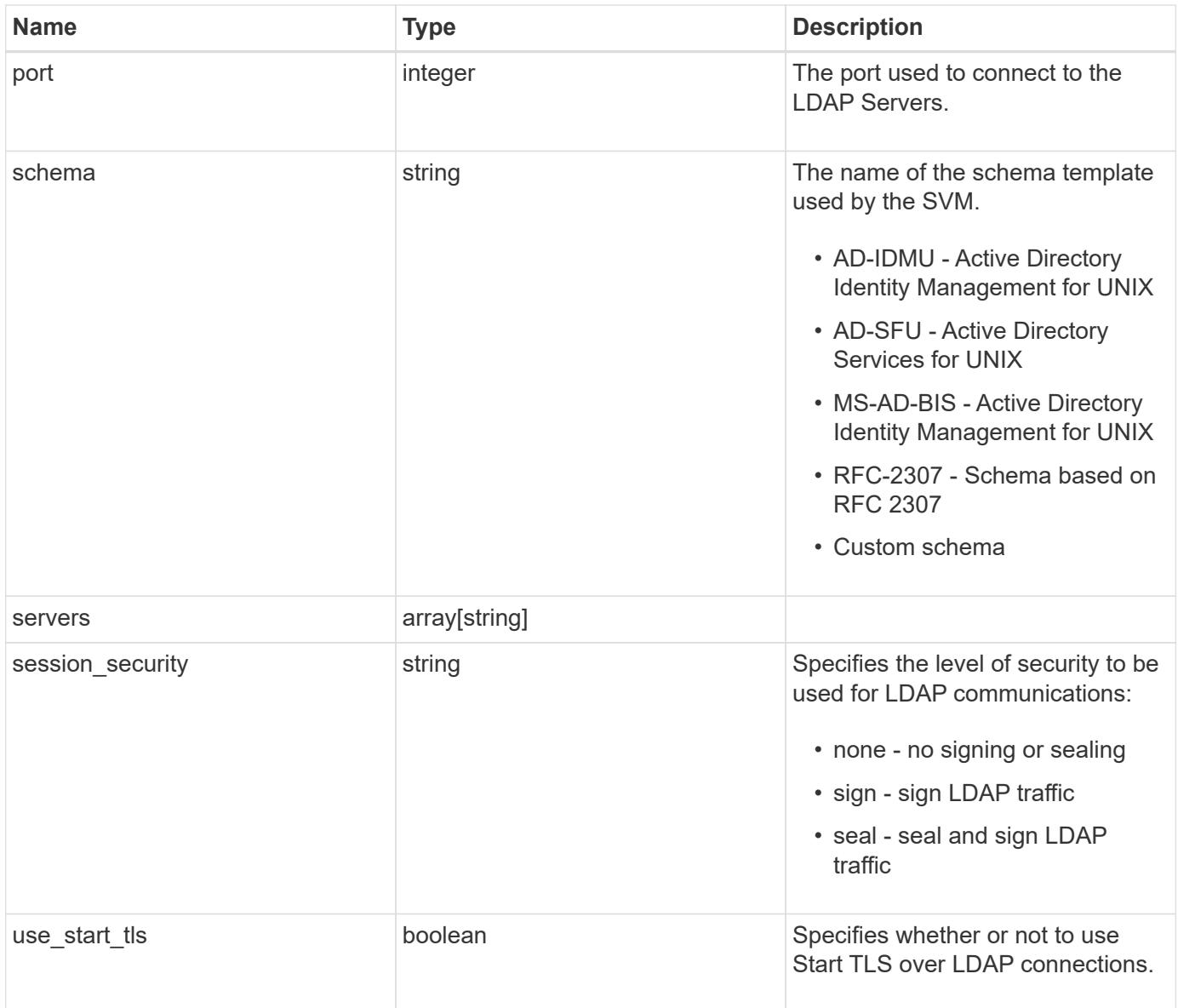

```
Example response
```

```
{
    "_links": {
      "self": {
        "href": "/api/resourcelink"
     }
    },
   "base_scope": "base",
   "min_bind_level": "anonymous",
    "port": 389,
    "servers": {
    },
 "session security": "none"
}
```
## **Error**

Status: Default, Error

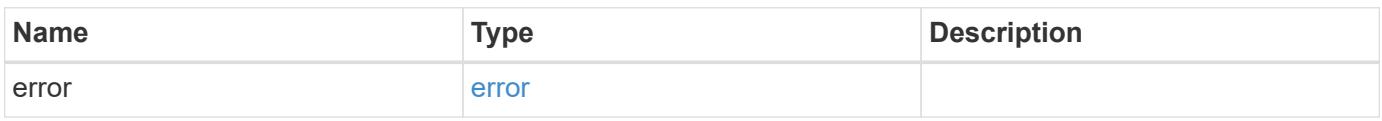

## **Example error**

```
{
    "error": {
      "arguments": {
       "code": "string",
       "message": "string"
      },
      "code": "4",
      "message": "entry doesn't exist",
      "target": "uuid"
   }
}
```
### **Definitions**

### **See Definitions**

href

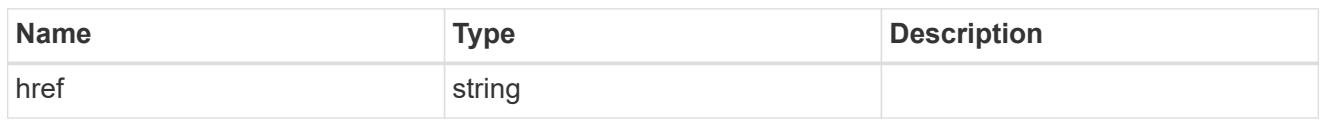

\_links

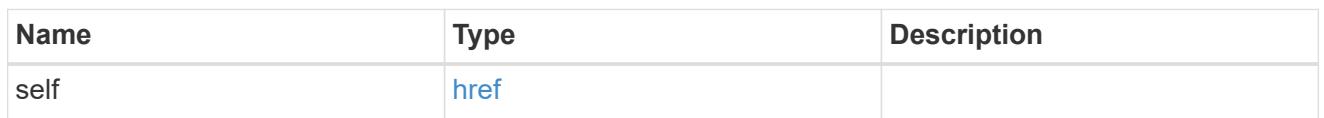

### error\_arguments

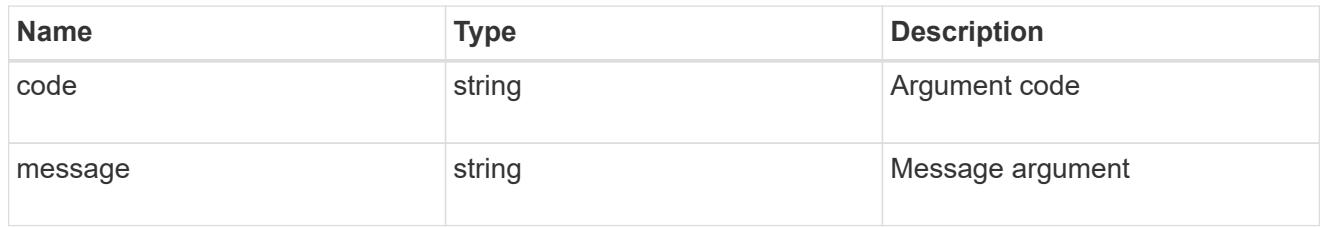

error

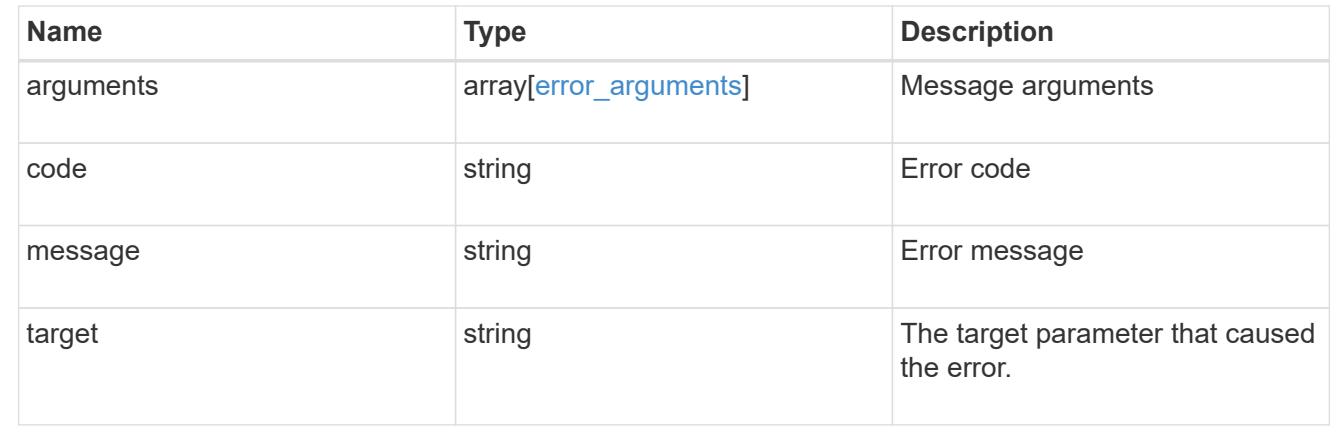

## **Update the LDAP configuration for the cluster**

PATCH /security/authentication/cluster/ldap

Both mandatory and optional parameters of the LDAP configuration can be updated. IPv6 must be enabled if IPv6 family addresses are specified. Configuring more than one LDAP server is recommended to avoid a single point of failure. Both FQDNs and IP addresses are supported for the 'servers' field. The LDAP servers are validated as part of this operation. LDAP validation fails in the following scenarios:

- 1. The server does not have LDAP installed.
- 2. The server is invalid.
- 3. The server is unreachable

## **Learn more**

• [DOC /security/authentication/cluster/ldap](https://docs.netapp.com/us-en/ontap-restapi-96/{relative_path}security_authentication_cluster_ldap_endpoint_overview.html)

## **Request Body**

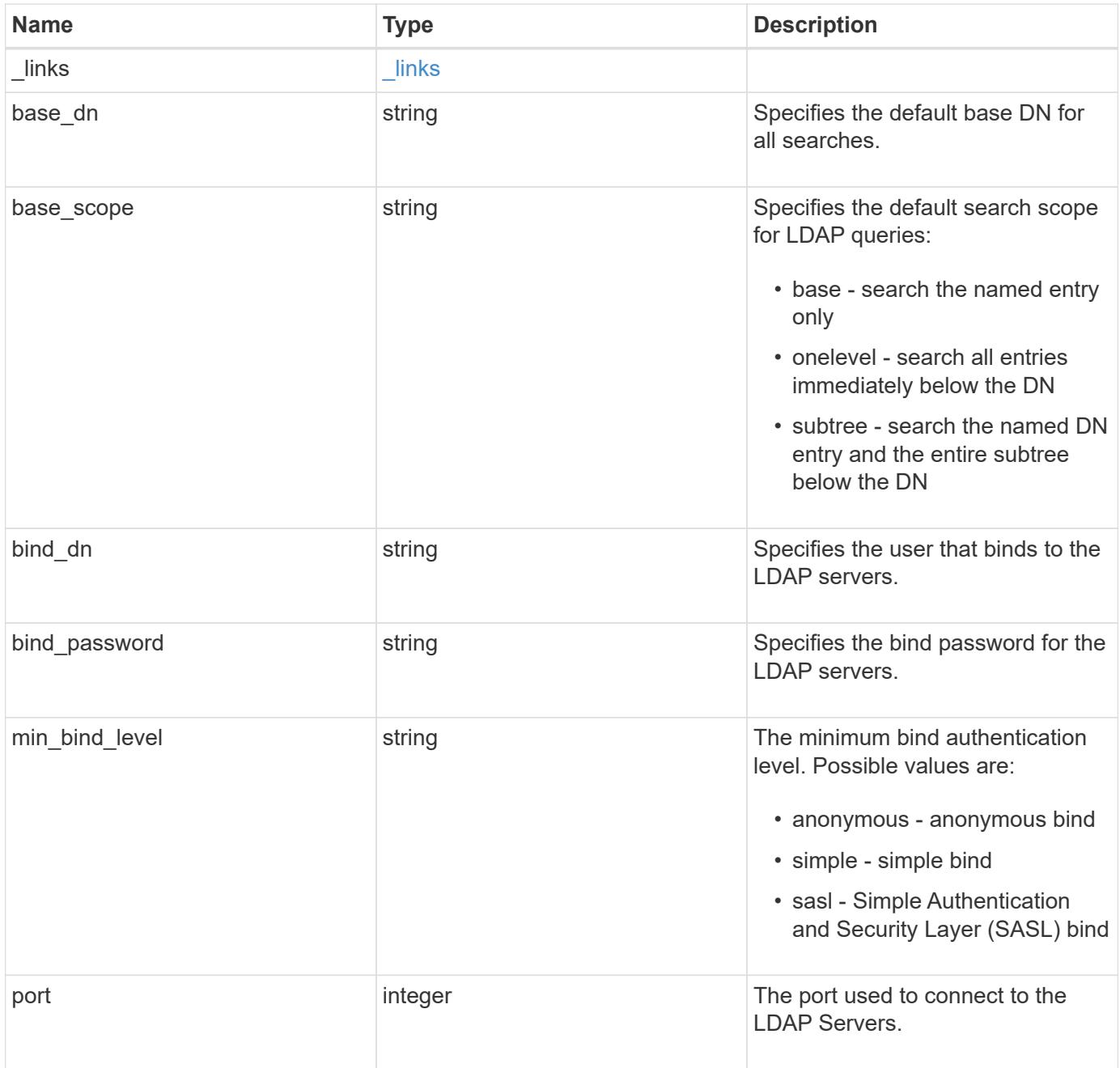

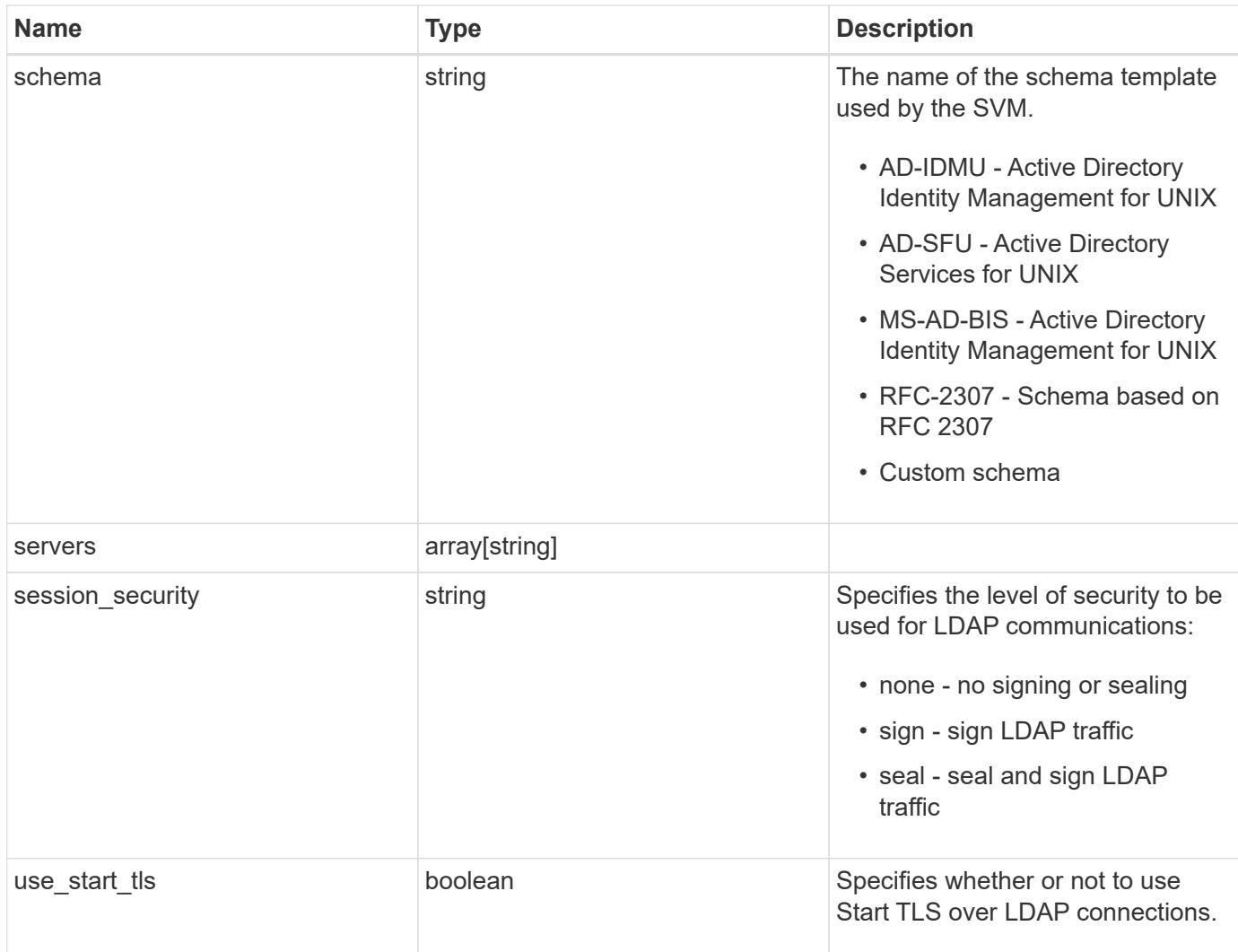

# **Example request**

```
{
   "_links": {
     "self": {
       "href": "/api/resourcelink"
     }
   },
   "base_scope": "base",
   "min_bind_level": "anonymous",
   "port": 389,
   "servers": {
   },
   "session_security": "none"
}
```
Status: 200, Ok

### **Error**

Status: Default

## ONTAP Error Response Codes

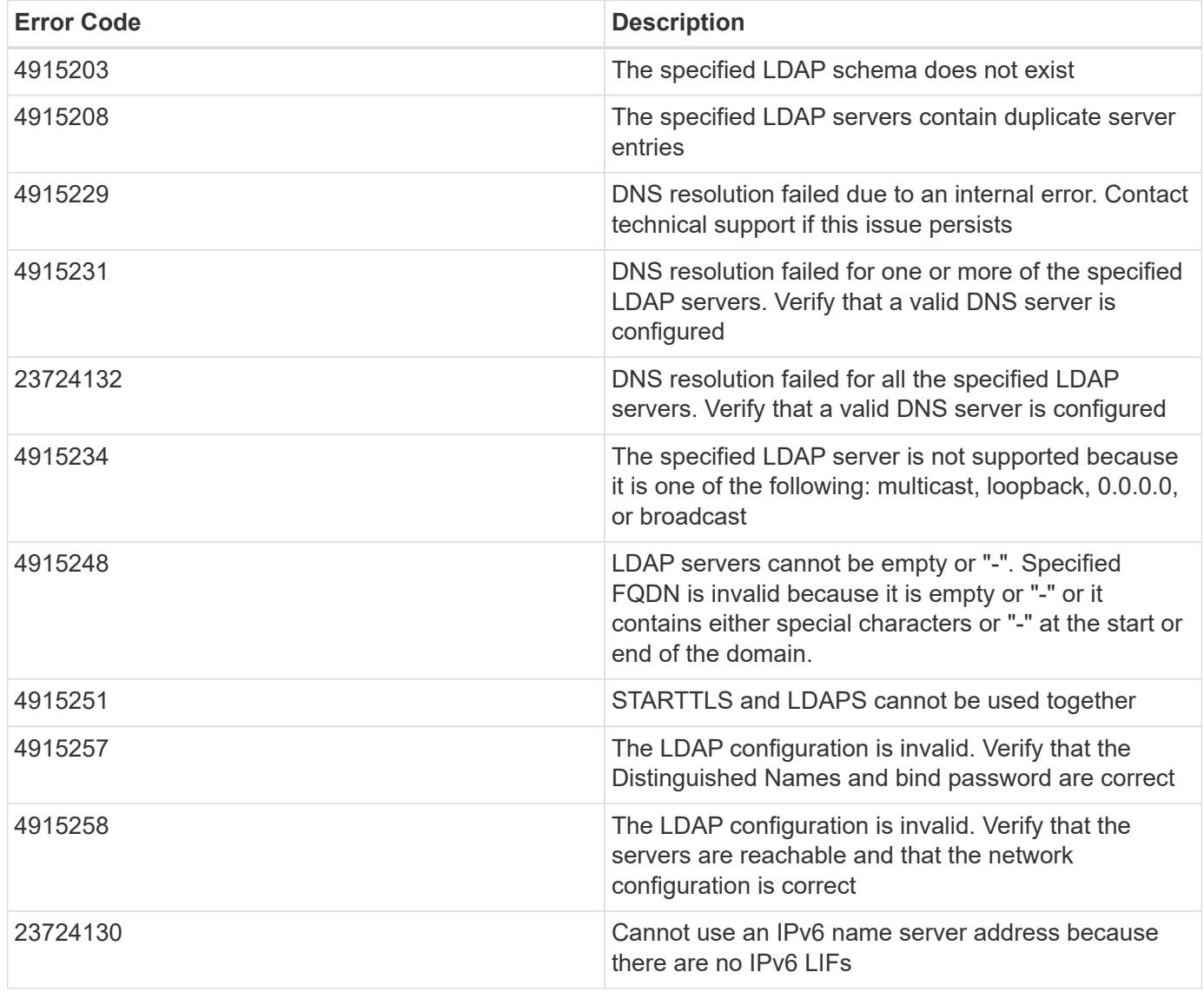

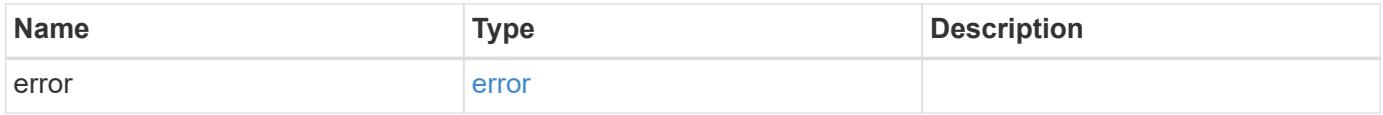

## **Example error**

```
{
   "error": {
     "arguments": {
       "code": "string",
      "message": "string"
     },
     "code": "4",
     "message": "entry doesn't exist",
     "target": "uuid"
   }
}
```
### **Definitions**

## **See Definitions**

href

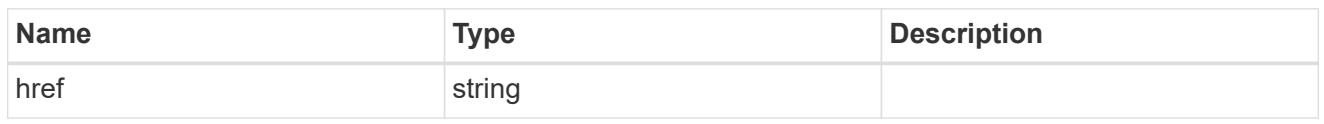

\_links

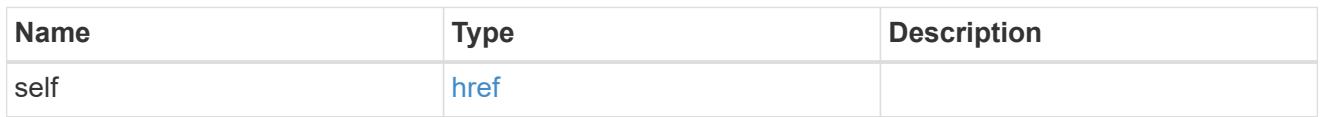

# cluster\_ldap

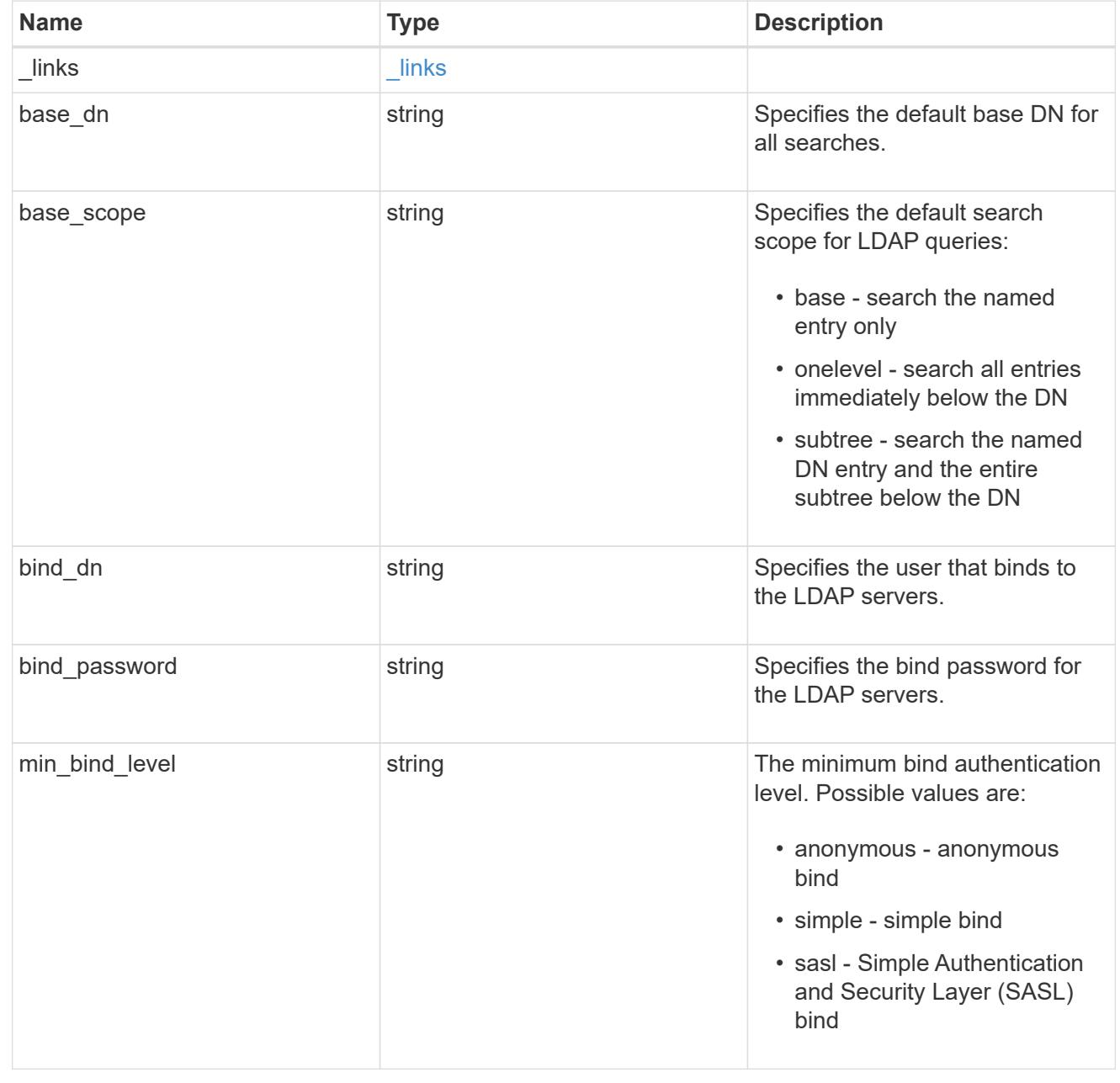

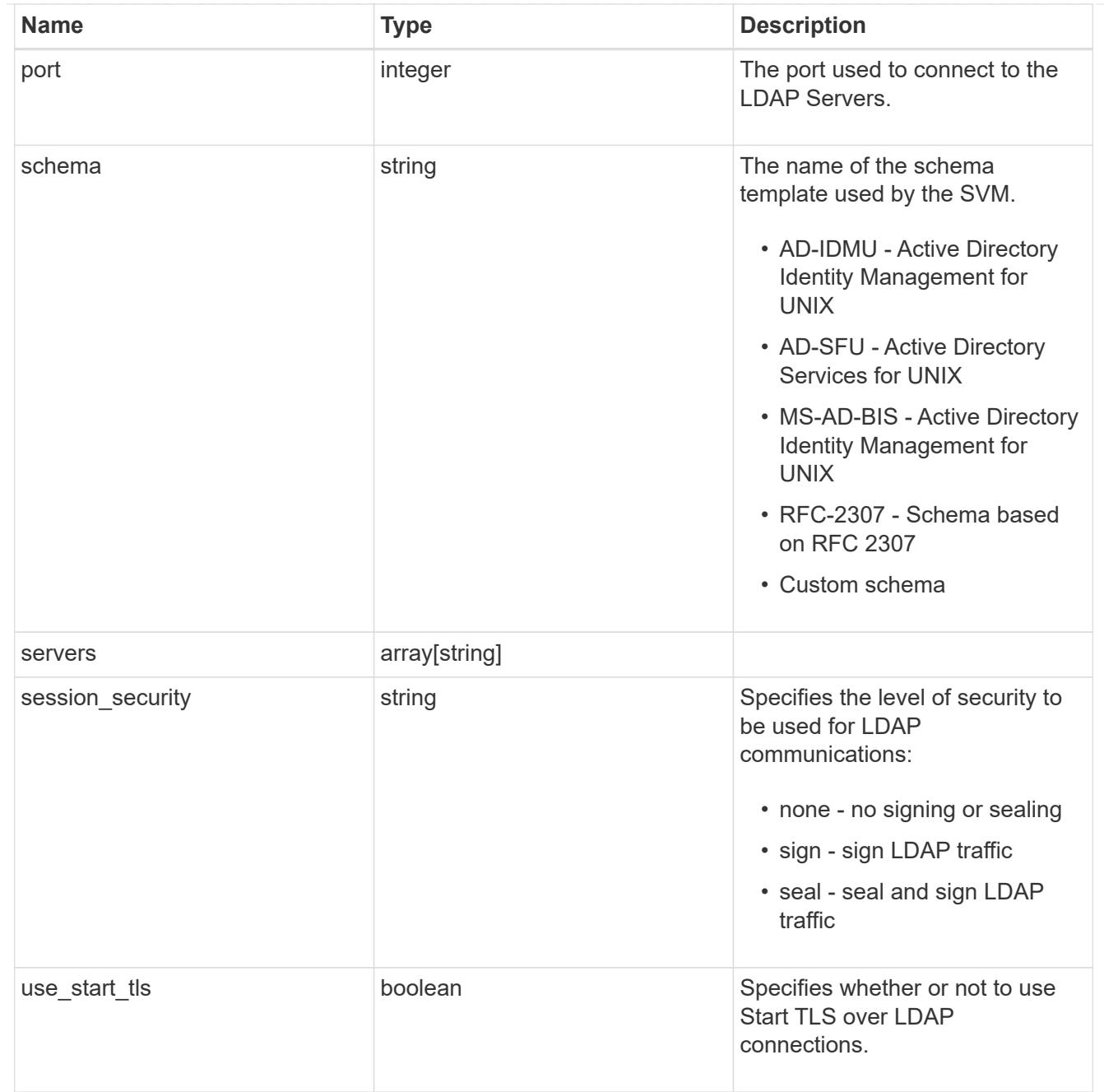

## error\_arguments

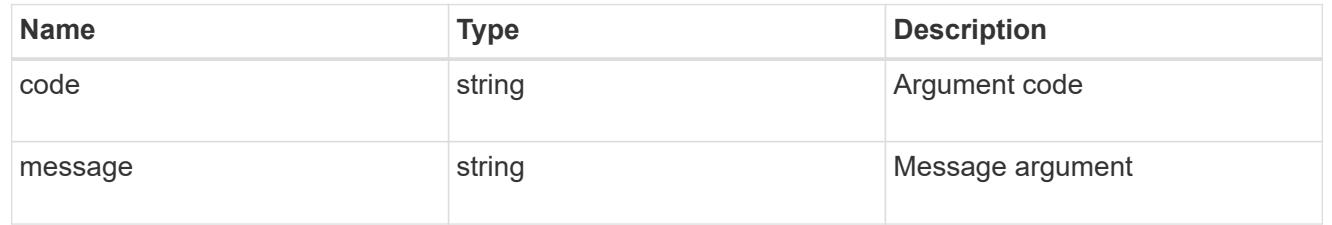

### error

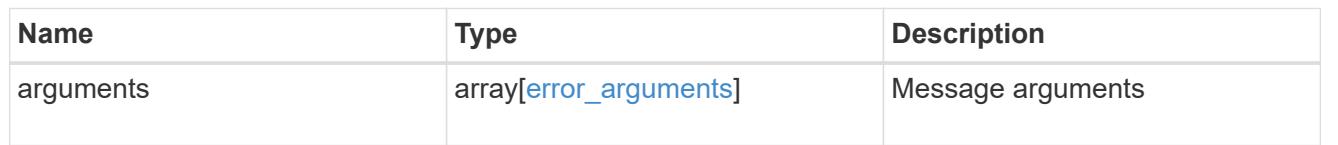

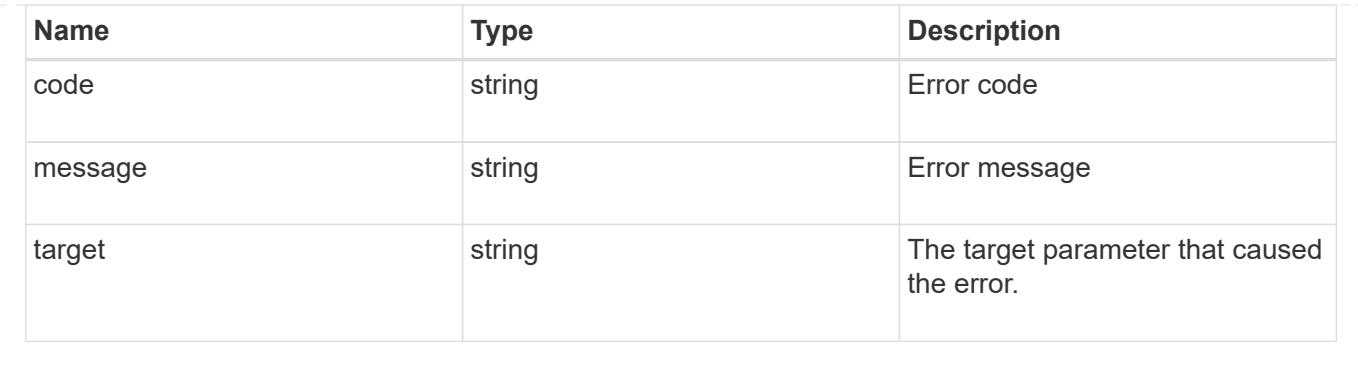

## **Create the LDAP configuration for the cluster**

## POST /security/authentication/cluster/ldap

A cluster can have only one LDAP configuration. IPv6 must be enabled if IPv6 family addresses are specified. The following parameters are optional:

- schema
- port
- min\_bind\_level
- bind\_password
- base\_scope
- use\_start\_tls
- session security Configuring more than one LDAP server is recommended to avoid a single point of failure. Both FQDNs and IP addresses are supported for the 'servers' field. The LDAP servers are validated as part of this operation. LDAP validation fails in the following scenarios:
	- 1. The server does not have LDAP installed.
	- 2. The server is invalid.
	- 3. The server is unreachable.

#### **Learn more**

• [DOC /security/authentication/cluster/ldap](https://docs.netapp.com/us-en/ontap-restapi-96/{relative_path}security_authentication_cluster_ldap_endpoint_overview.html)

### **Request Body**

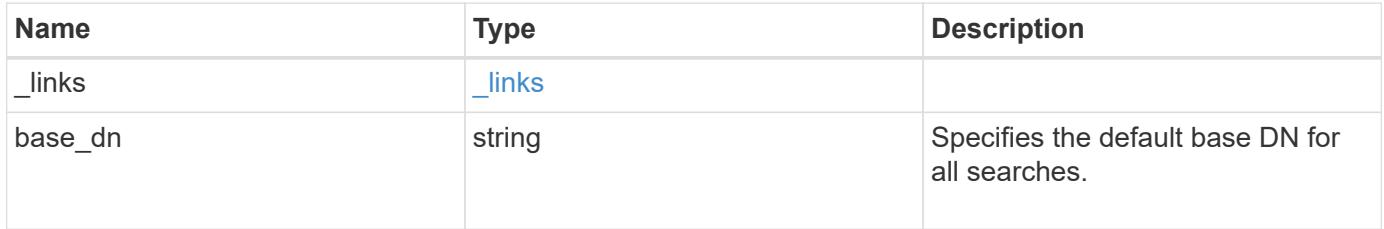

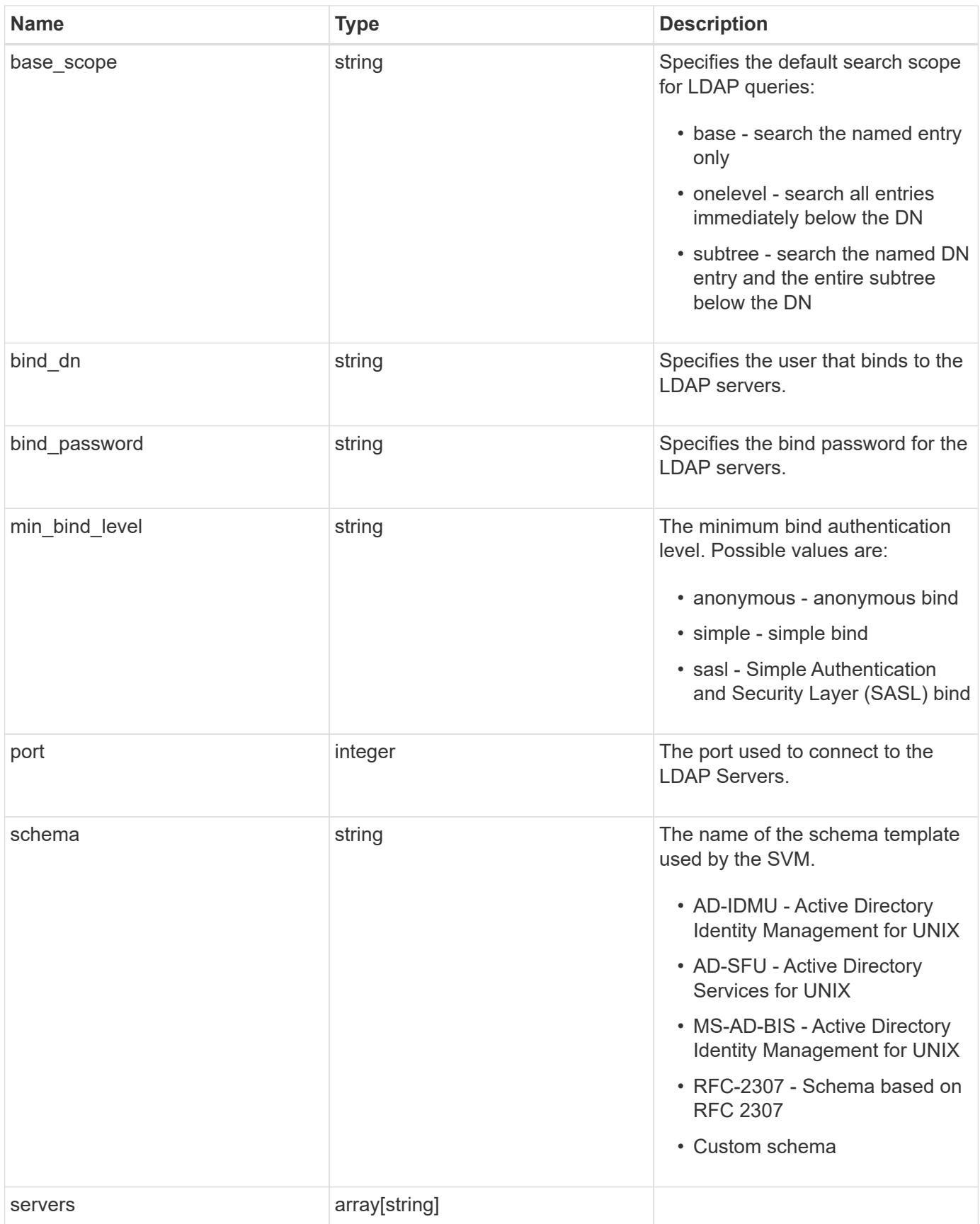

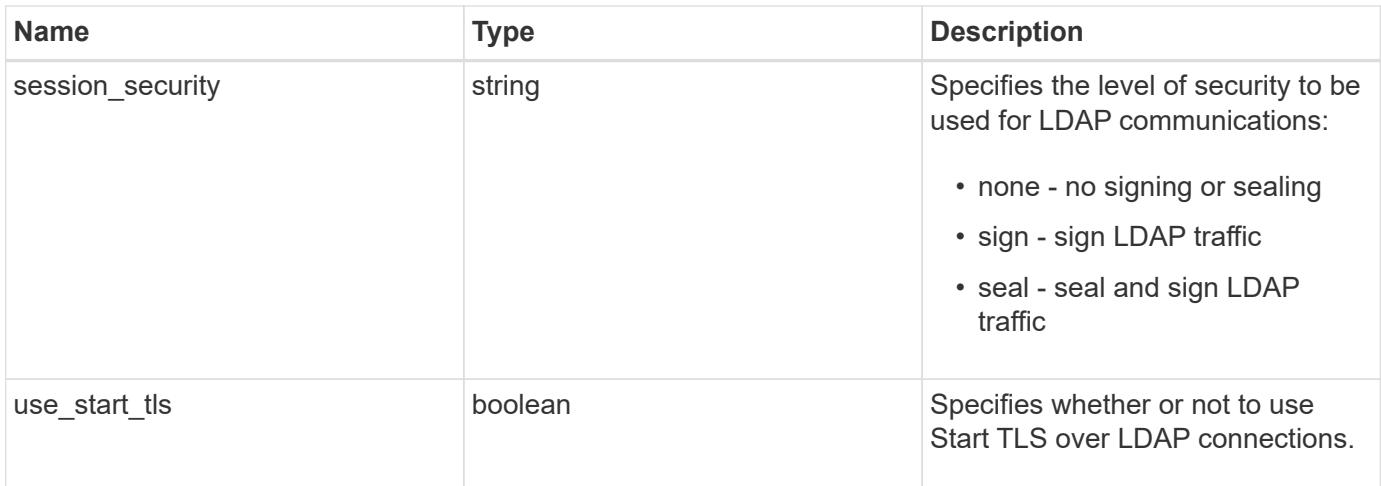

# **Example request**

```
{
   "_links": {
     "self": {
       "href": "/api/resourcelink"
     }
    },
 "base_scope": "base",
   "min_bind_level": "anonymous",
   "port": 389,
   "servers": {
   },
 "session security": "none"
}
```
### **Response**

```
Status: 201, Created
```
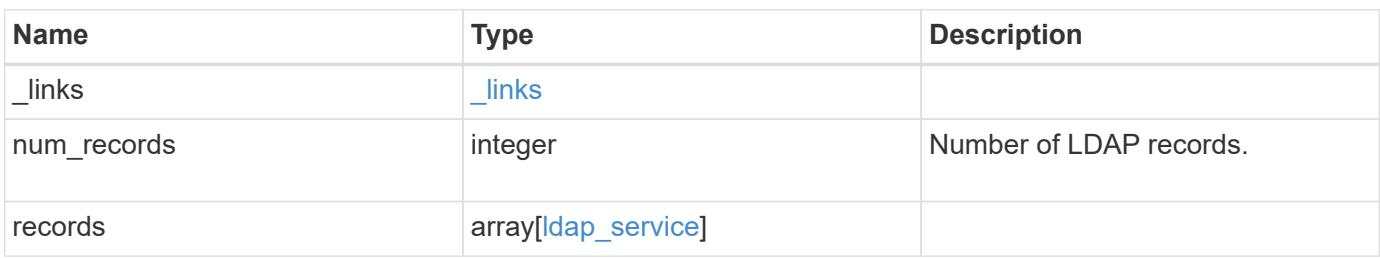

**Example response**

```
{
    "_links": {
      "next": {
        "href": "/api/resourcelink"
      },
      "self": {
       "href": "/api/resourcelink"
      }
    },
    "records": {
      "_links": {
        "self": {
          "href": "/api/resourcelink"
        }
      },
    "base scope": "base",
    "min bind level": "anonymous",
      "port": 389,
      "preferred_ad_servers": {
      },
      "servers": {
      },
    "session security": "none",
      "svm": {
        "_links": {
          "self": {
            "href": "/api/resourcelink"
          }
        },
      "name": "svm1",
        "uuid": "02c9e252-41be-11e9-81d5-00a0986138f7"
      }
   }
}
```
### **Error**

Status: Default

## ONTAP Error Response Codes

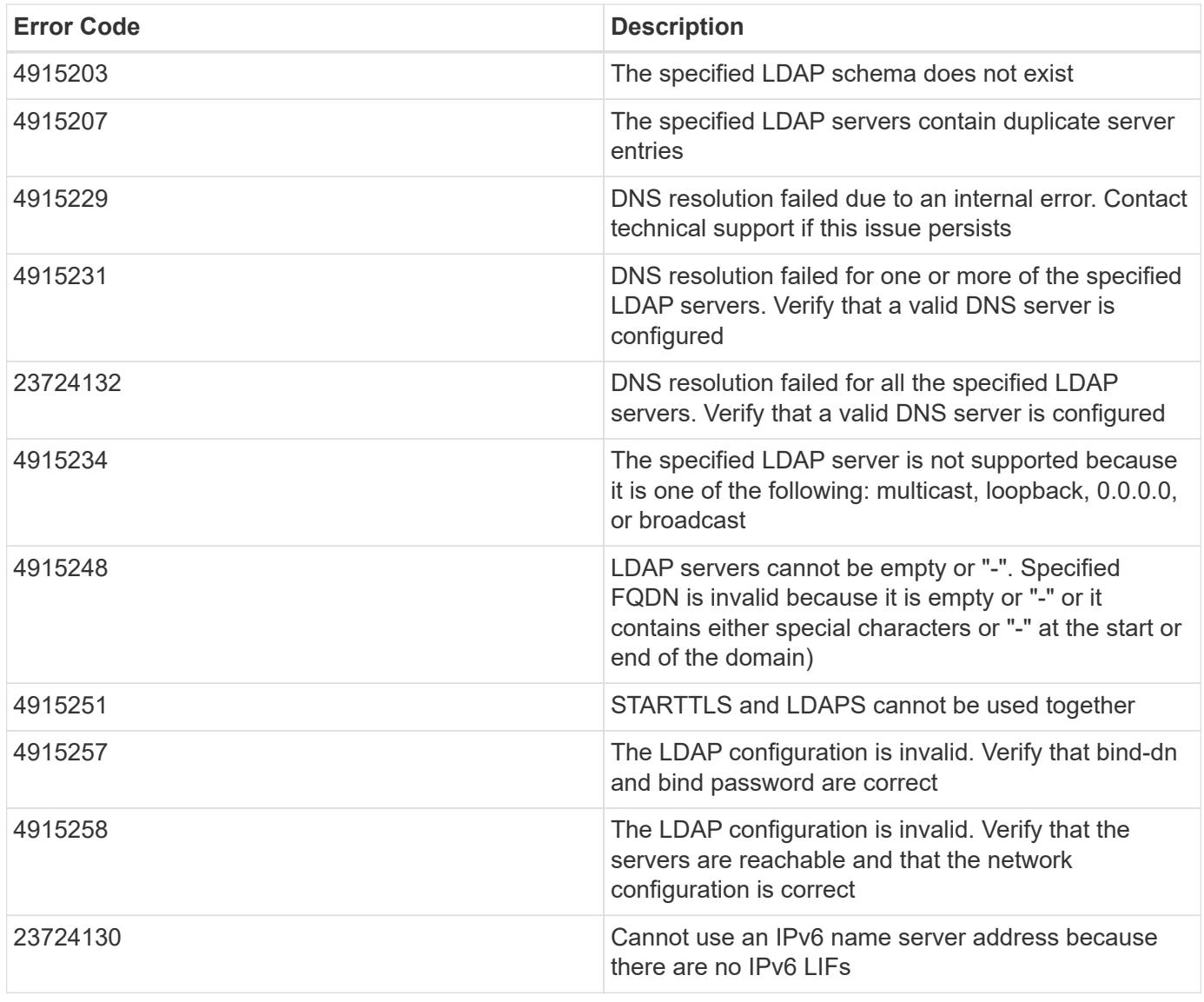

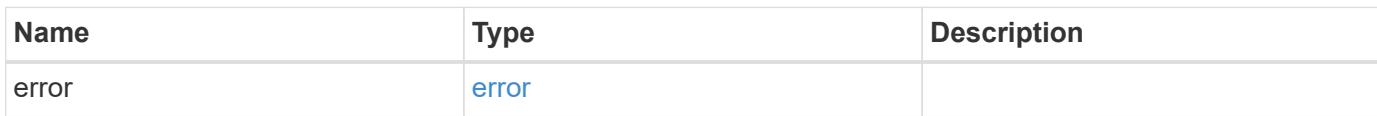

## **Example error**

```
{
   "error": {
     "arguments": {
       "code": "string",
      "message": "string"
     },
     "code": "4",
     "message": "entry doesn't exist",
     "target": "uuid"
   }
}
```
### **Definitions**

## **See Definitions**

href

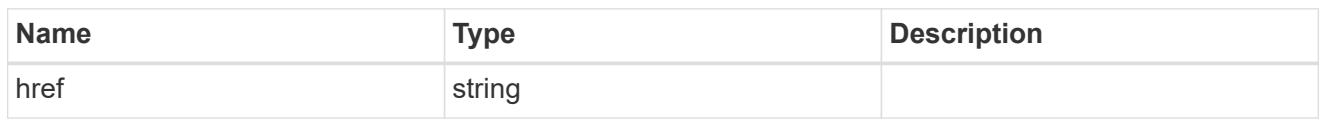

\_links

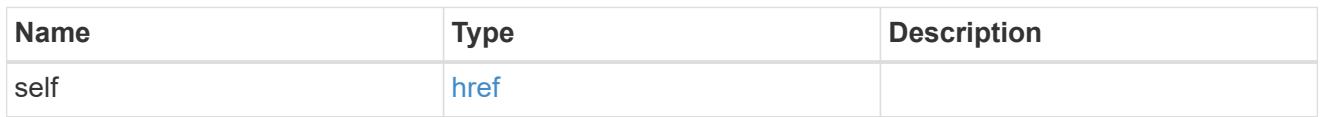

# cluster\_ldap

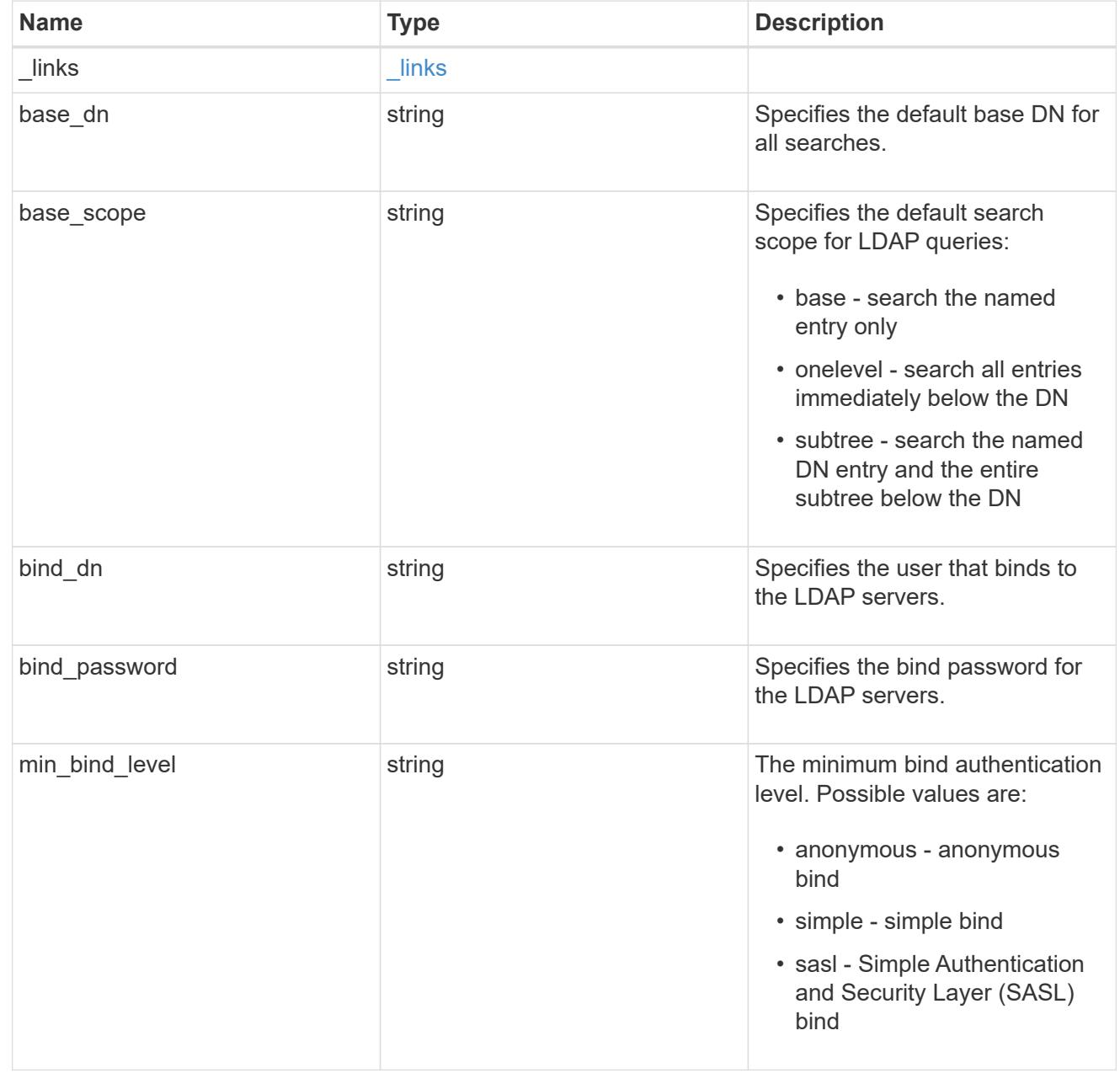

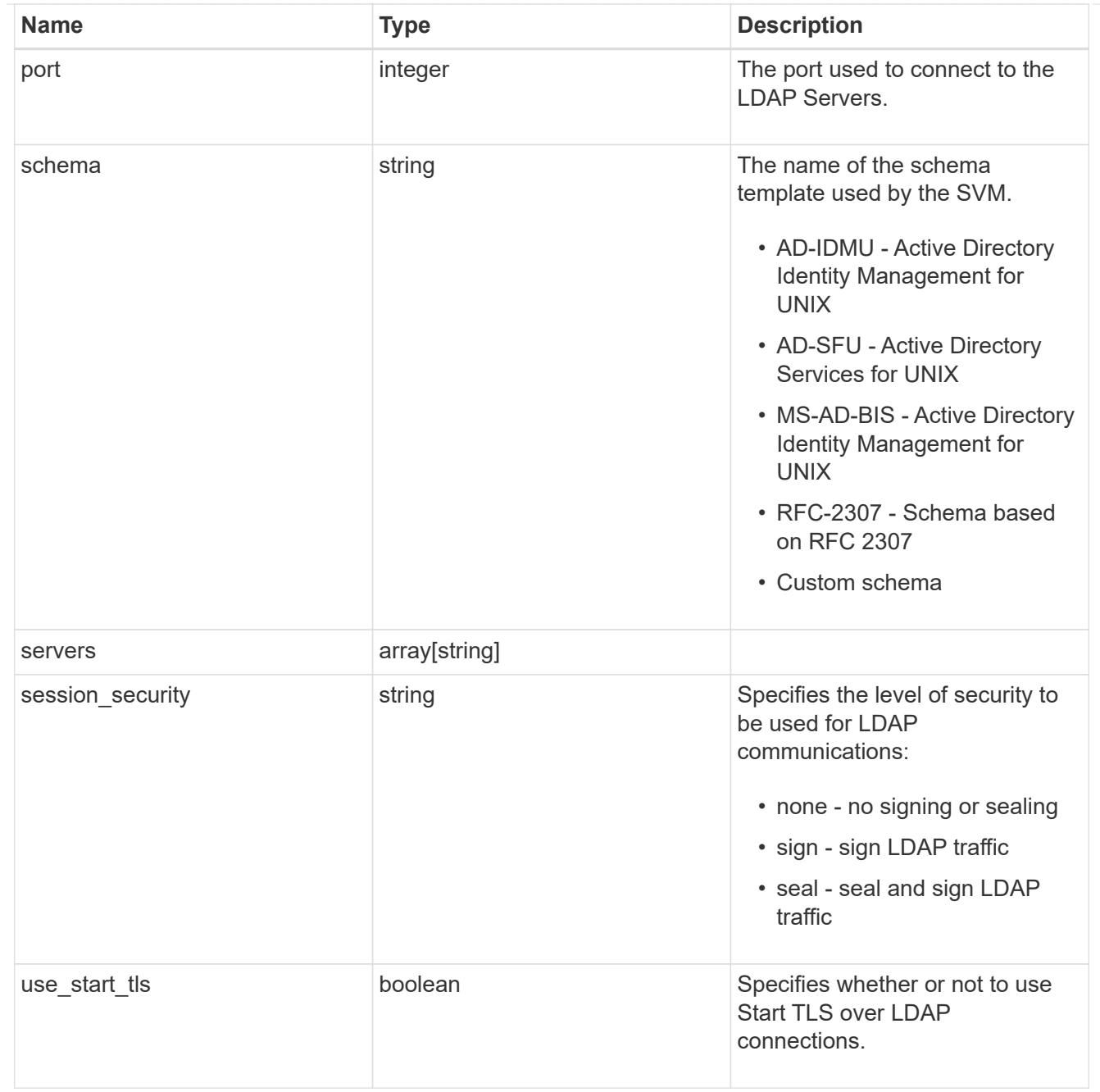

## \_links

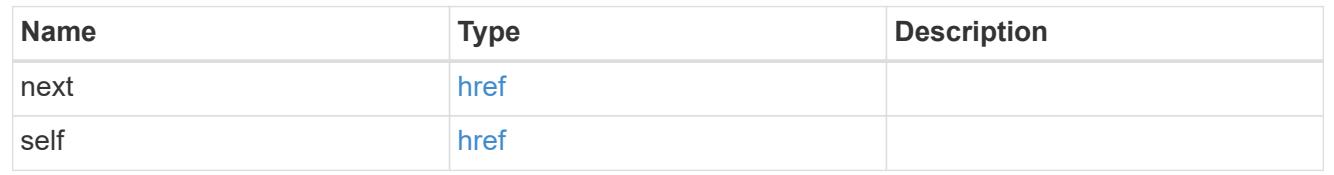

svm

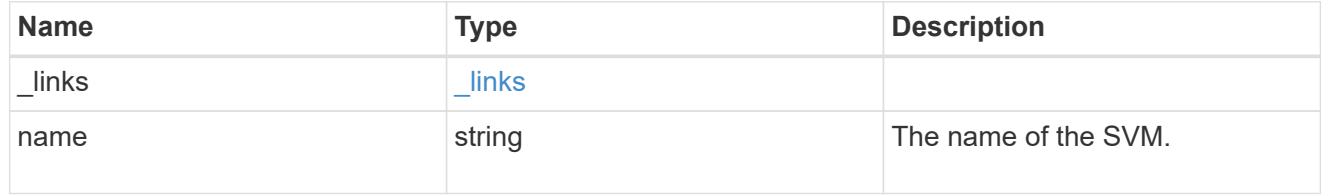

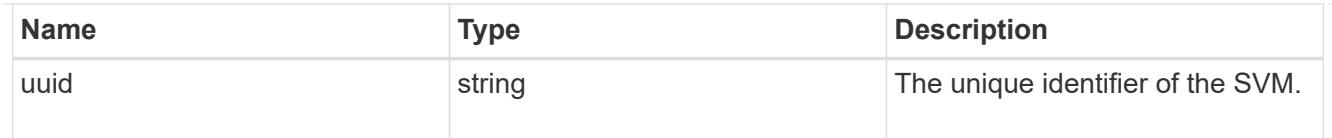

# ldap\_service

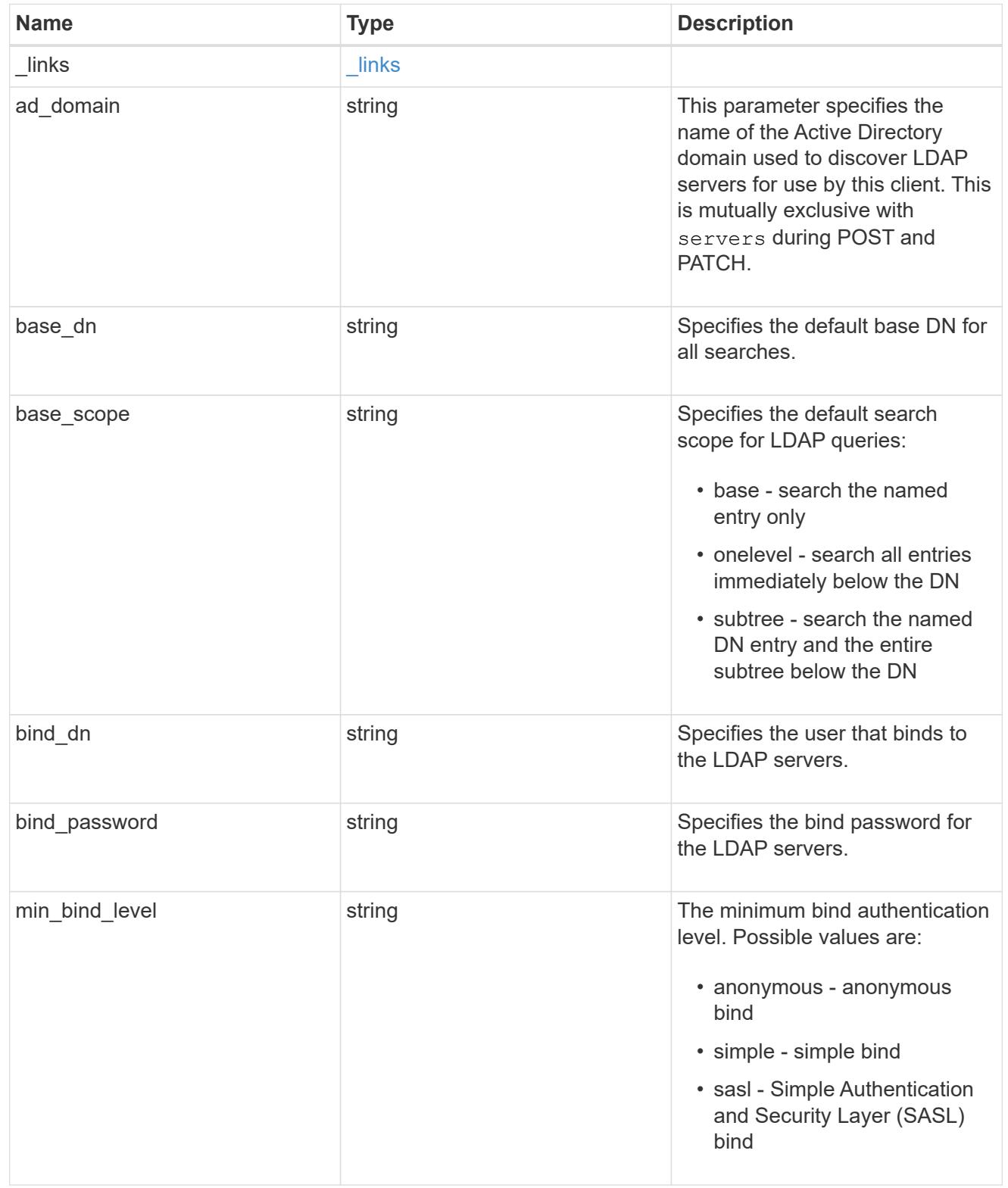

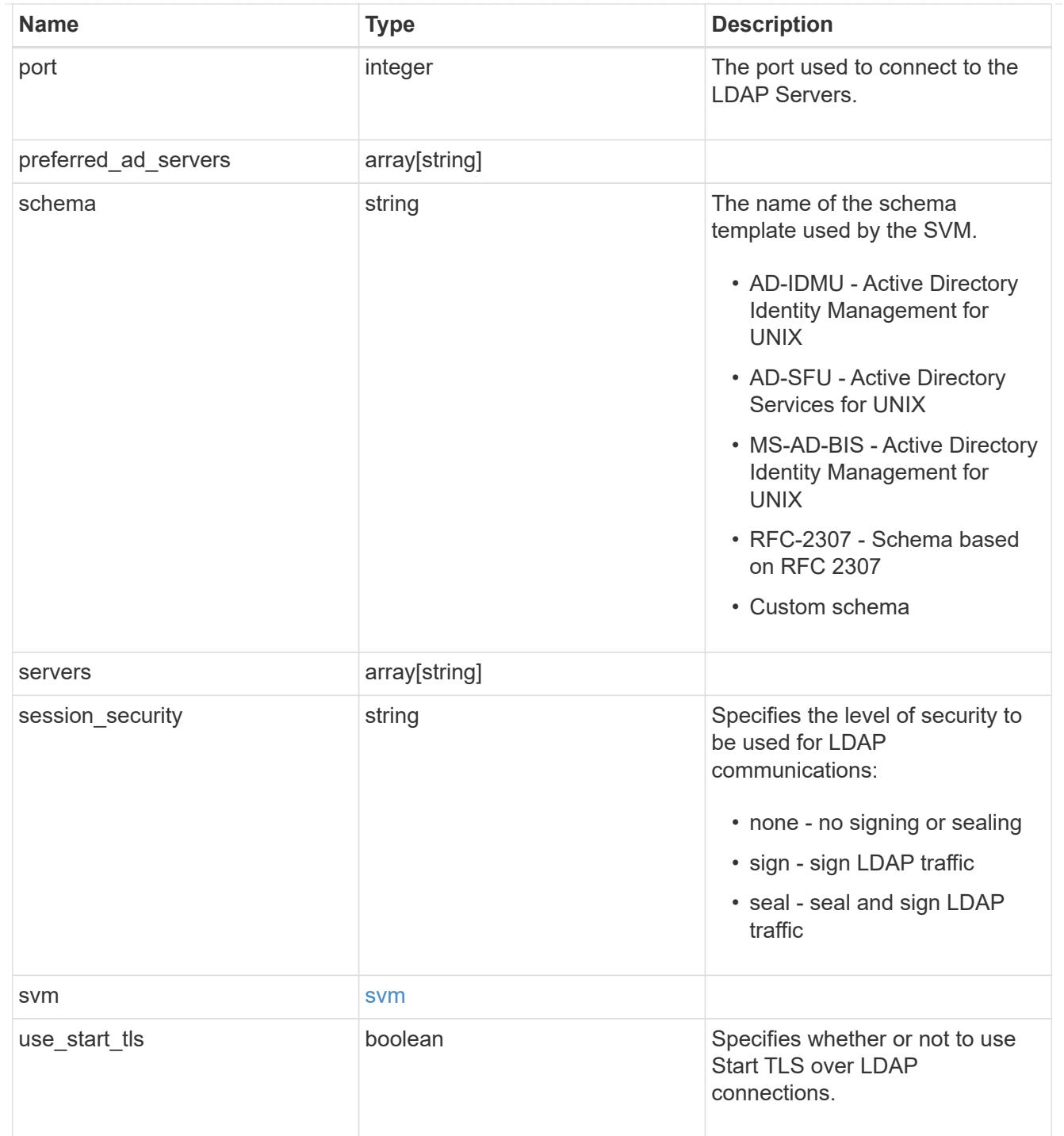

# error\_arguments

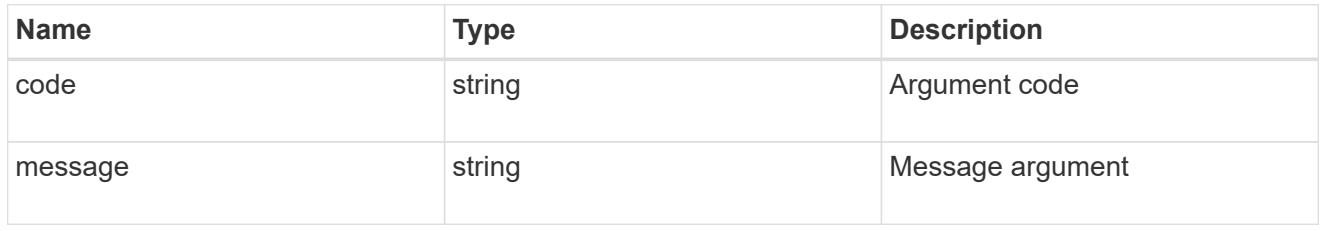

error

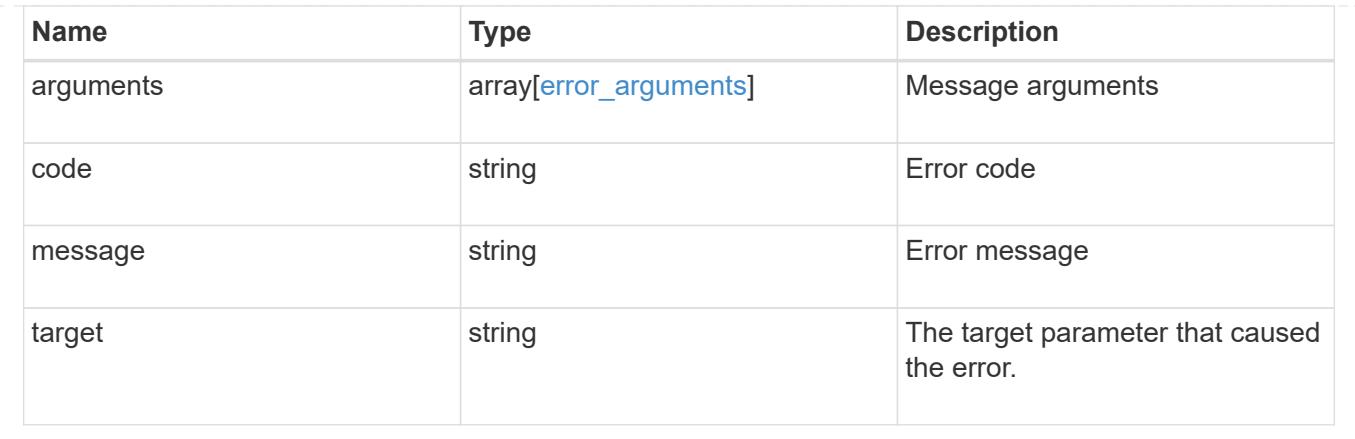

# **Manage NIS configuration**

## **Security authentication cluster NIS endpoint overview**

### **Overview**

NIS servers are used to authenticate user and client computers. NIS domain name and NIS server information is required to configure NIS. This API retrieves and manages NIS server configurations.

### **Examples**

### **Retrieving cluster NIS information**

The cluster NIS GET operation retrieves the NIS configuration of the cluster.

The following example shows how a GET operation is used to retrieve the cluster NIS configuration:

```
# The API:
/security/authentication/cluster/nis
# The call:
curl -X GET "https://<mgmt-ip>/api/security/authentication/cluster/nis" -H
"accept: application/hal+json"
# The response:
{
"domain": "domainA.example.com",
"servers": [
    "10.10.10.10",
    "example.com"
]
"bound servers": [
    "10.10.10.10"
]
}
```
### **Creating the cluster NIS configuration**

The cluster NIS POST operation creates a NIS configuration for the cluster.

The following example shows how a POST operation is used to create a cluster NIS configuration:

```
# The API:
/security/authentication/cluster/nis
# The call:
curl -X POST "https://<mgmt-ip>/api/security/authentication/cluster/nis"
-H "accept: application/json" -H "Content-Type: application/json" -d "{
\"domain\": \"domainA.example.com\", \"servers\": [
\"10.10.10.10\",\"example.com\" ]}"
```
### **Updating the cluster NIS configuration**

The cluster NIS PATCH operation updates the NIS configuration of the cluster.

The following example shows how to update the domain:

```
# The API:
/security/authentication/cluster/nis
# The call:
curl -X PATCH "https://<mgmt-ip>/api/security/authentication/cluster/nis"
-H "accept: application/json" -H "Content-Type: application/json" -d "{
\"domain\": \"domainC.example.com\", \"servers\": [ \"13.13.13.13\" ]}"
```
The following example shows how to update the server:

```
# The API:
/security/authentication/cluster/nis
# The call:
curl -X PATCH "https://<mgmt-ip>/api/security/authentication/cluster/nis"
-H "accept: application/json" -H "Content-Type: application/json" -d "{
\"servers\": [ \"14.14.14.14\" ]}"
```
#### **Deleting the cluster NIS configuration**

The cluster NIS DELETE operation deletes the NIS configuration of the cluster.

The following example shows how a DELETE operation is used to delete the cluster NIS configuration:

```
# The API:
/security/authentication/cluster/nis
# The call:
curl -X DELETE "https://<mgmt-ip>/api/security/authentication/cluster/nis"
-H "accept: application/hal+json"
```
### **Delete the NIS configuration for the cluster**

```
DELETE /security/authentication/cluster/nis
```
The DELETE operation removes the NIS configuration of the cluster. NIS can be removed as a source from nsswitch if NIS is not used for lookups.

### **Learn more**

• [DOC /security/authentication/cluster/nis](https://docs.netapp.com/us-en/ontap-restapi-96/{relative_path}security_authentication_cluster_nis_endpoint_overview.html)

#### **Response**

Status: 200, Ok

#### **Error**

```
Status: Default, Error
```
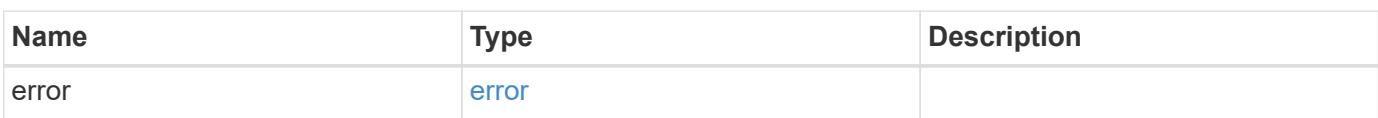

#### **Example error**

```
{
    "error": {
      "arguments": {
        "code": "string",
        "message": "string"
      },
      "code": "4",
      "message": "entry doesn't exist",
      "target": "uuid"
    }
}
```
### **Definitions**

### **See Definitions**

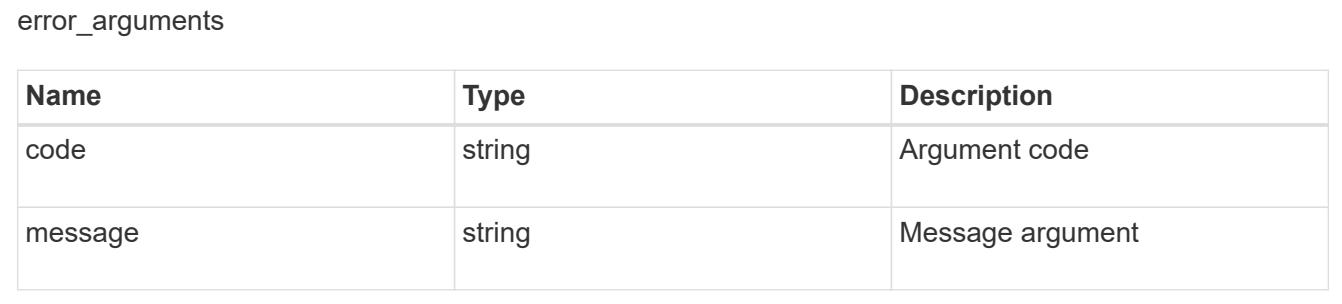

#### error

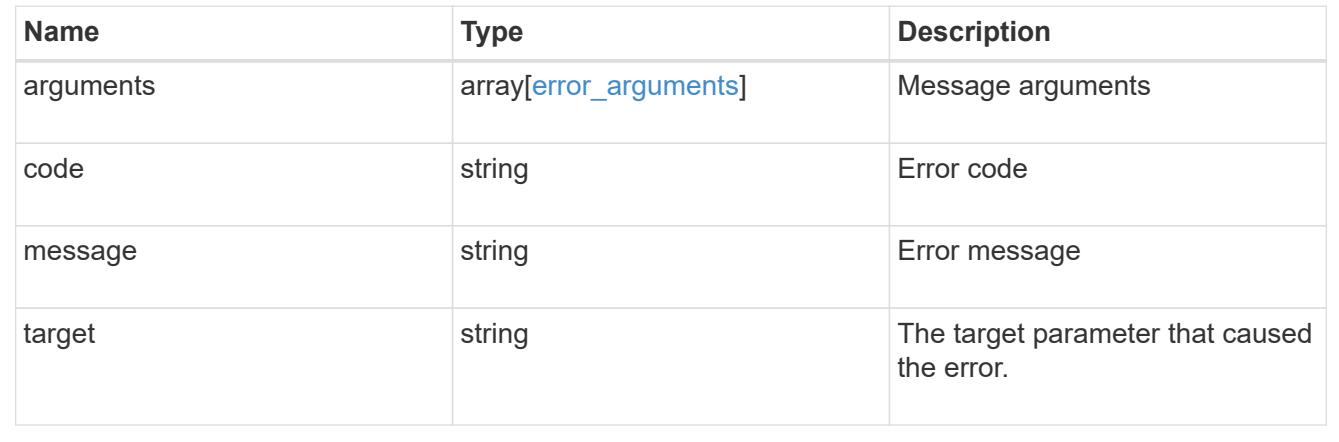

### **Retrieve the NIS configuration for the cluster**

### GET /security/authentication/cluster/nis

Retrieves the NIS configuration of the cluster. Both NIS domain and servers are displayed by default. The 'bound servers' field indicates the successfully bound NIS servers.
### **Learn more**

• [DOC /security/authentication/cluster/nis](https://docs.netapp.com/us-en/ontap-restapi-96/{relative_path}security_authentication_cluster_nis_endpoint_overview.html)

### **Parameters**

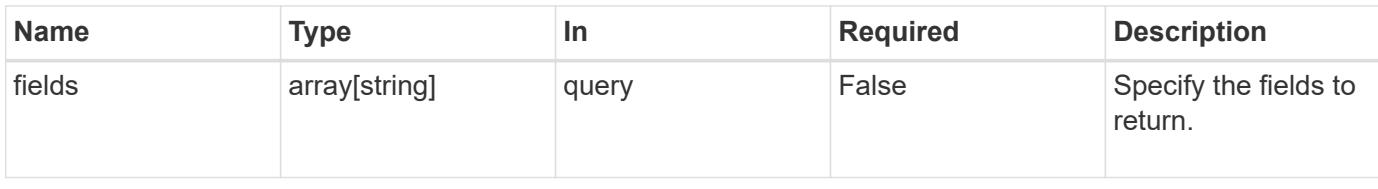

### **Response**

```
Status: 200, Ok
```
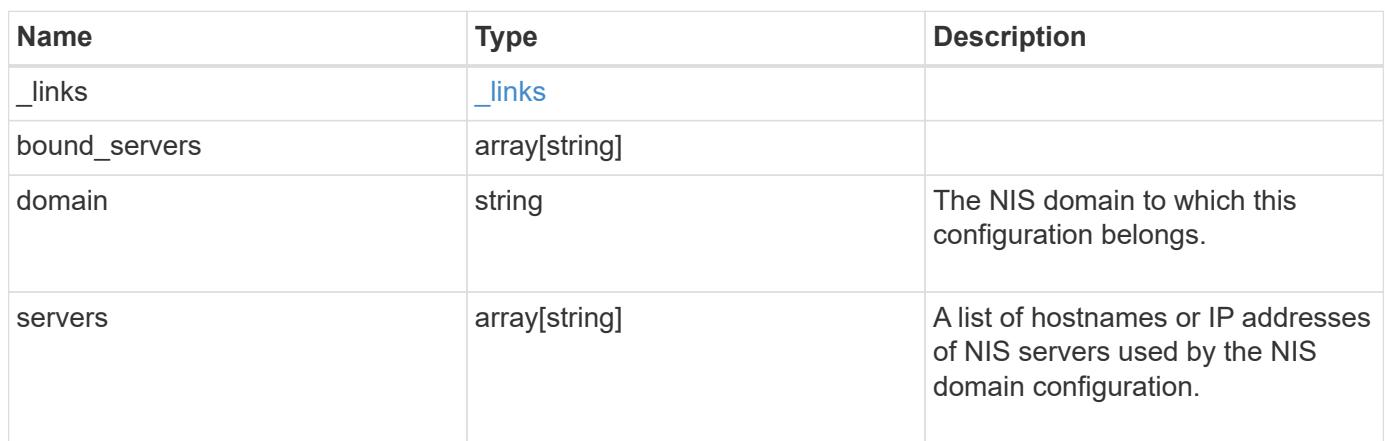

## **Example response**

```
{
   "_links": {
     "self": {
        "href": "/api/resourcelink"
      }
    },
    "bound_servers": {
    },
    "servers": {
    }
}
```
#### **Error**

Status: Default, Error

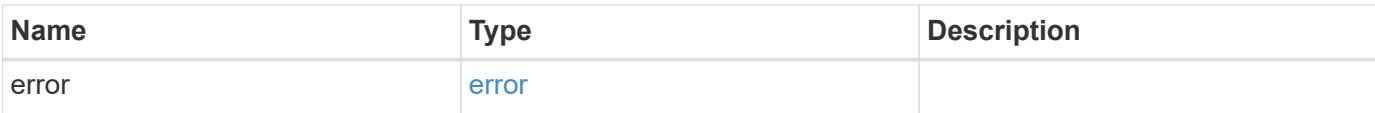

## **Example error**

```
{
   "error": {
     "arguments": {
       "code": "string",
       "message": "string"
      },
      "code": "4",
     "message": "entry doesn't exist",
     "target": "uuid"
   }
}
```
href

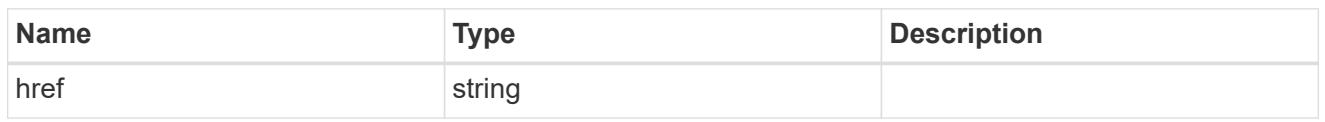

\_links

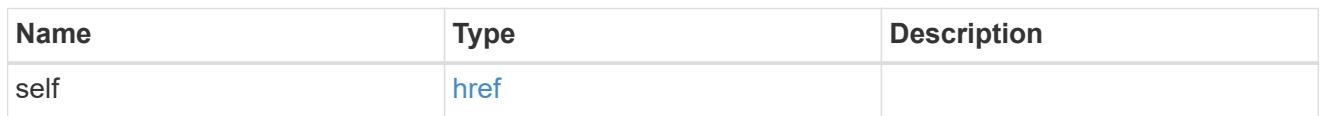

#### error\_arguments

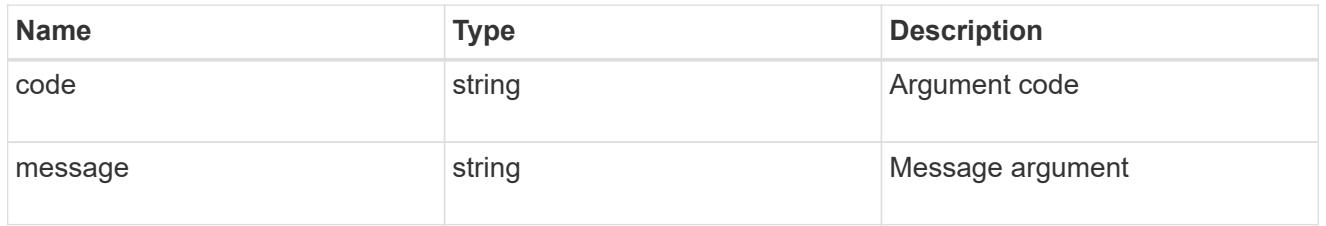

error

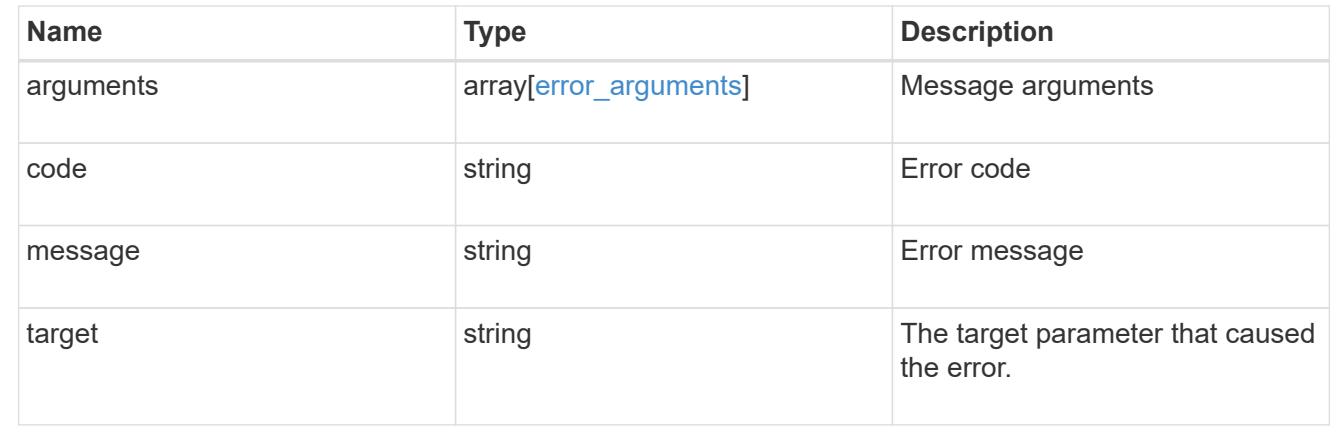

### **Update the NIS configuration for the cluster**

PATCH /security/authentication/cluster/nis

Both NIS domain and servers can be modified. Domains and servers cannot be empty. Both FQDNs and IP addresses are supported for the 'servers' field. If the domain is modified, NIS servers must also be specified. IPv6 must be enabled if IPv6 family addresses are specified for the 'servers' field.

### **Learn more**

• [DOC /security/authentication/cluster/nis](https://docs.netapp.com/us-en/ontap-restapi-96/{relative_path}security_authentication_cluster_nis_endpoint_overview.html)

### **Request Body**

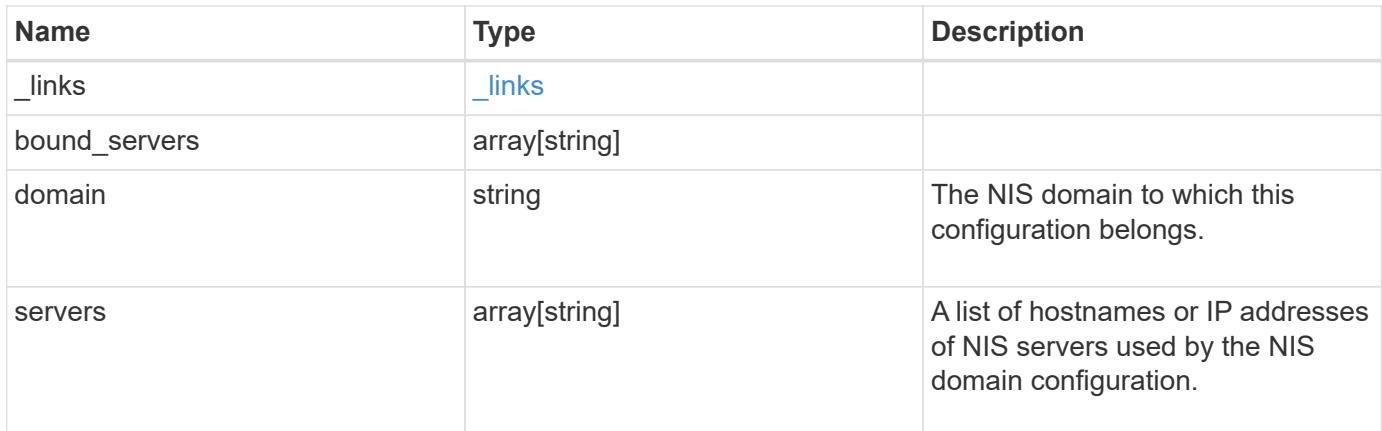

## **Example request**

```
{
   "_links": {
     "self": {
       "href": "/api/resourcelink"
     }
    },
    "bound_servers": {
    },
    "servers": {
    }
}
```
### **Response**

Status: 200, Ok

### **Error**

Status: Default

## ONTAP Error Response Codes

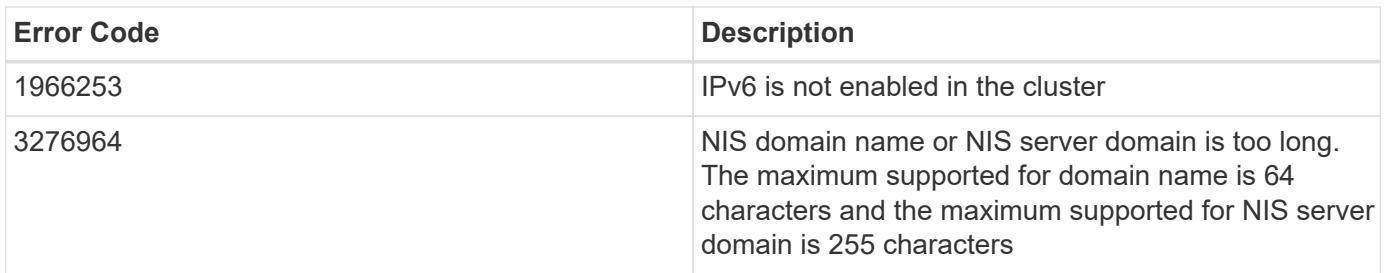

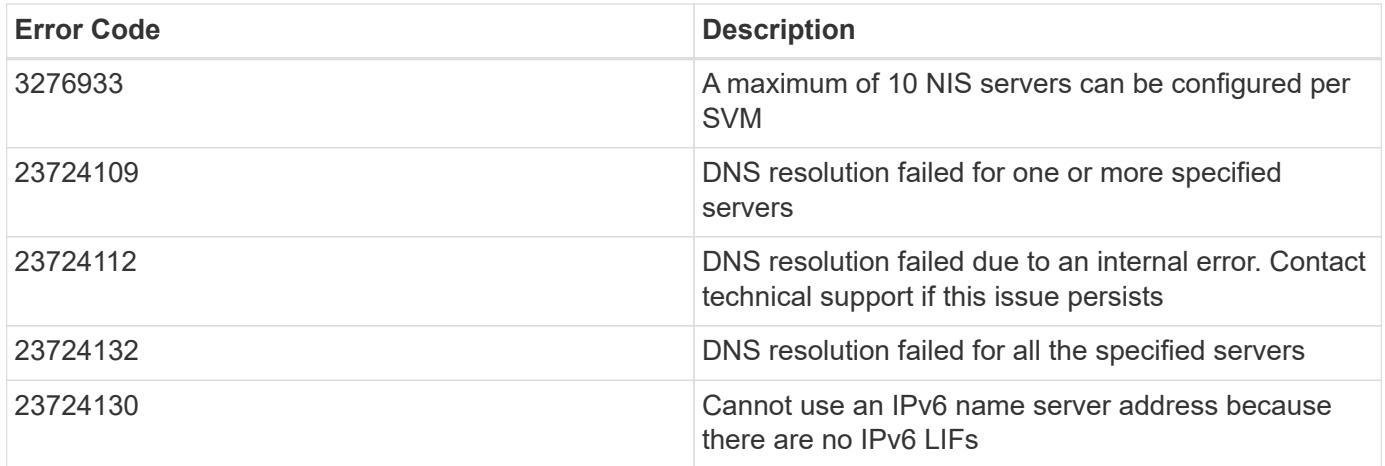

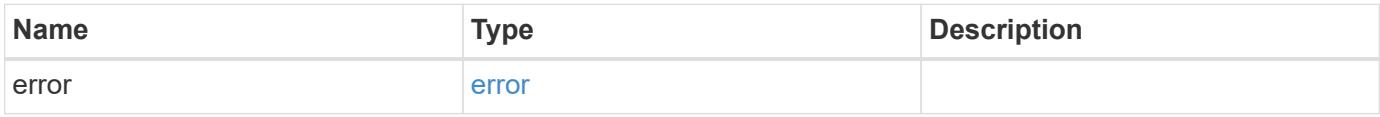

## **Example error**

```
{
   "error": {
     "arguments": {
       "code": "string",
       "message": "string"
      },
      "code": "4",
      "message": "entry doesn't exist",
      "target": "uuid"
   }
}
```
href

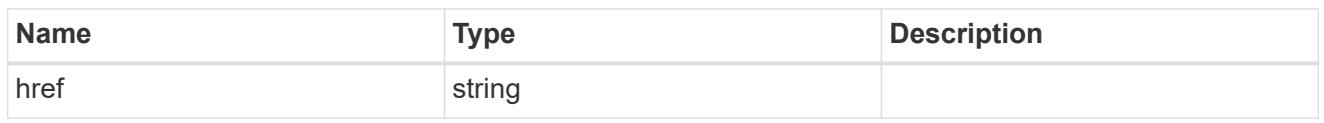

\_links

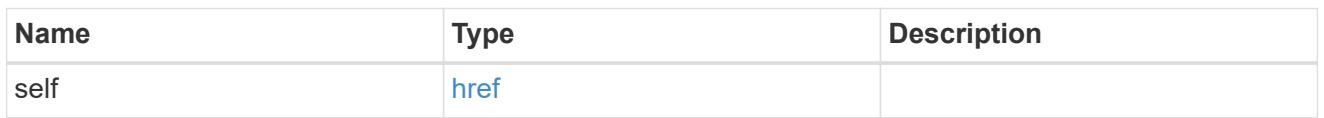

## cluster\_nis\_service

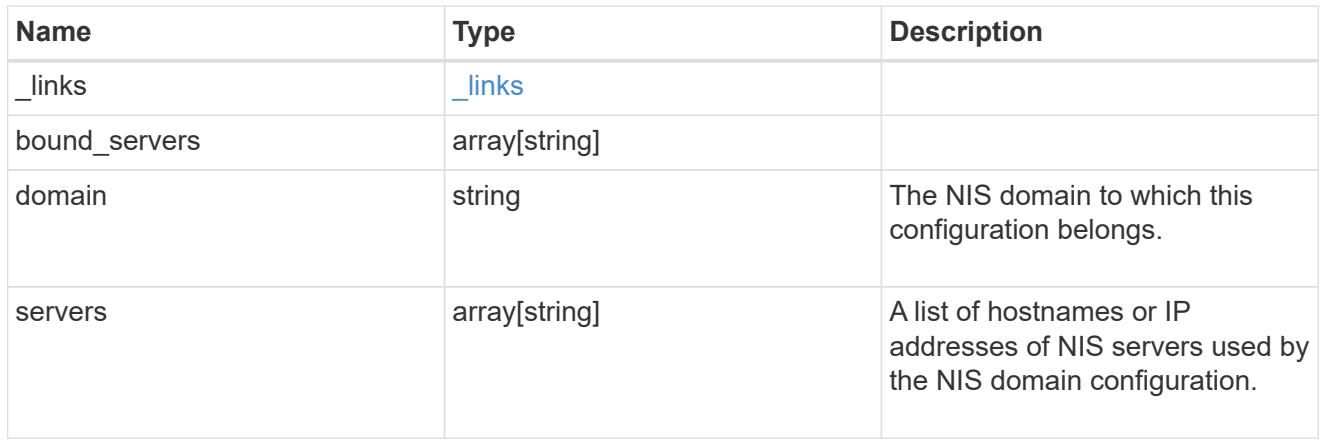

## error\_arguments

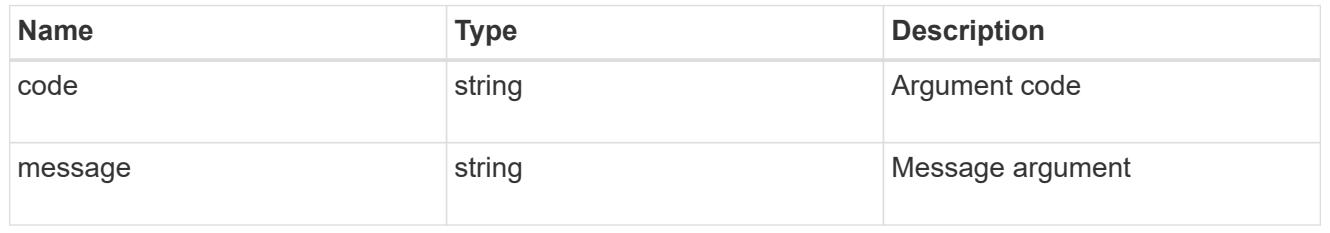

error

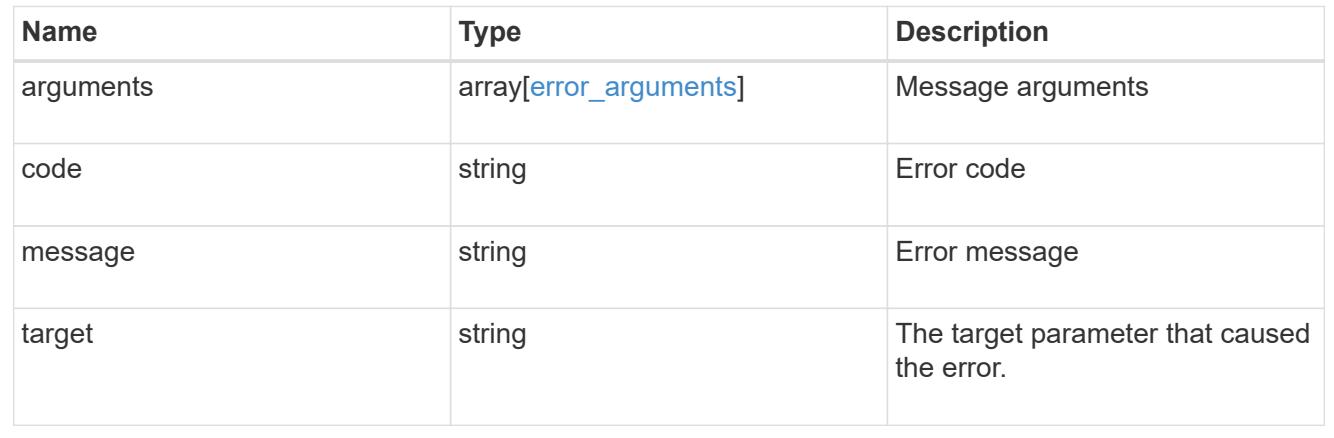

## **Create the NIS configuration for the cluster**

### POST /security/authentication/cluster/nis

The cluster can have one NIS server configuration. Specify the NIS domain and NIS servers as input. Domain name and servers fields cannot be empty. Both FQDNs and IP addresses are supported for the 'servers' field. IPv6 must be enabled if IPv6 family addresses are specified in the 'servers' field. A maximum of ten NIS servers are supported.

### **Learn more**

• [DOC /security/authentication/cluster/nis](https://docs.netapp.com/us-en/ontap-restapi-96/{relative_path}security_authentication_cluster_nis_endpoint_overview.html)

#### **Request Body**

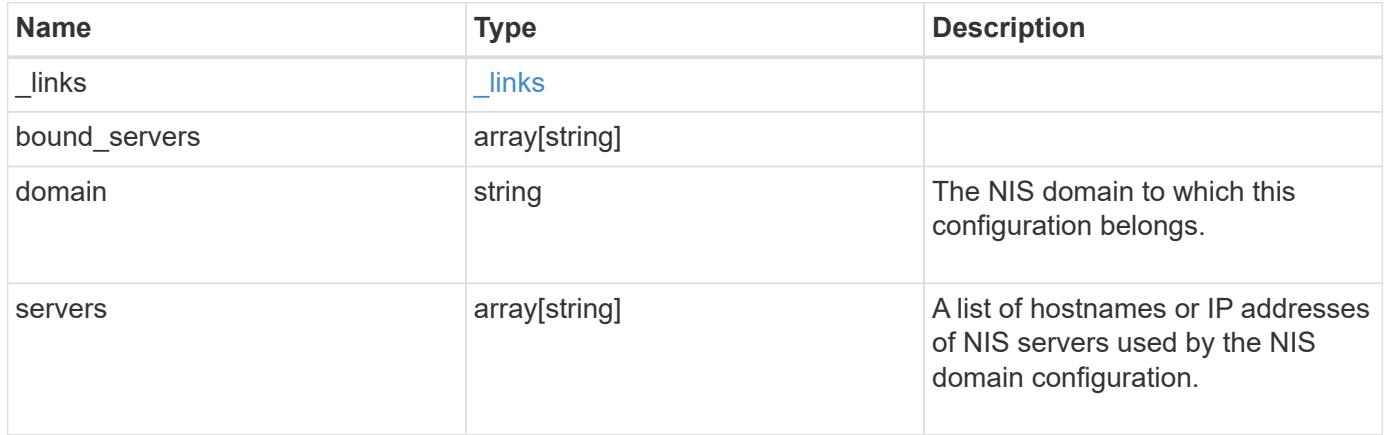

### **Example request**

```
{
    "_links": {
     "self": {
         "href": "/api/resourcelink"
      }
    },
  "bound servers": {
    },
    "servers": {
    }
}
```
#### **Response**

Status: 201, Created

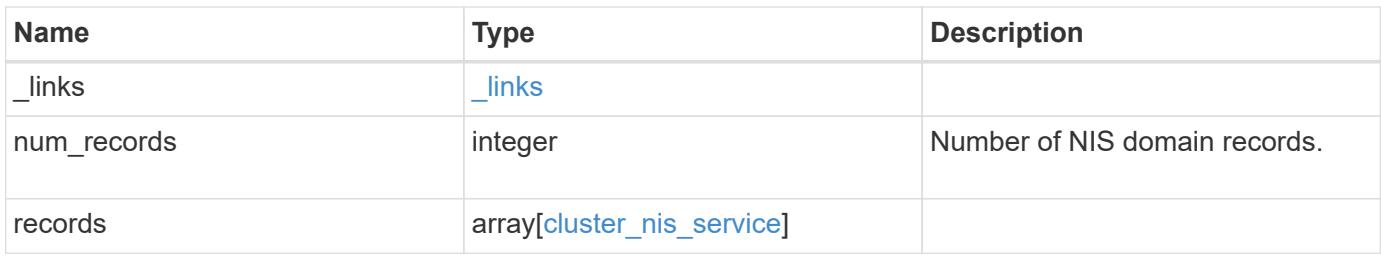

## **Example response**

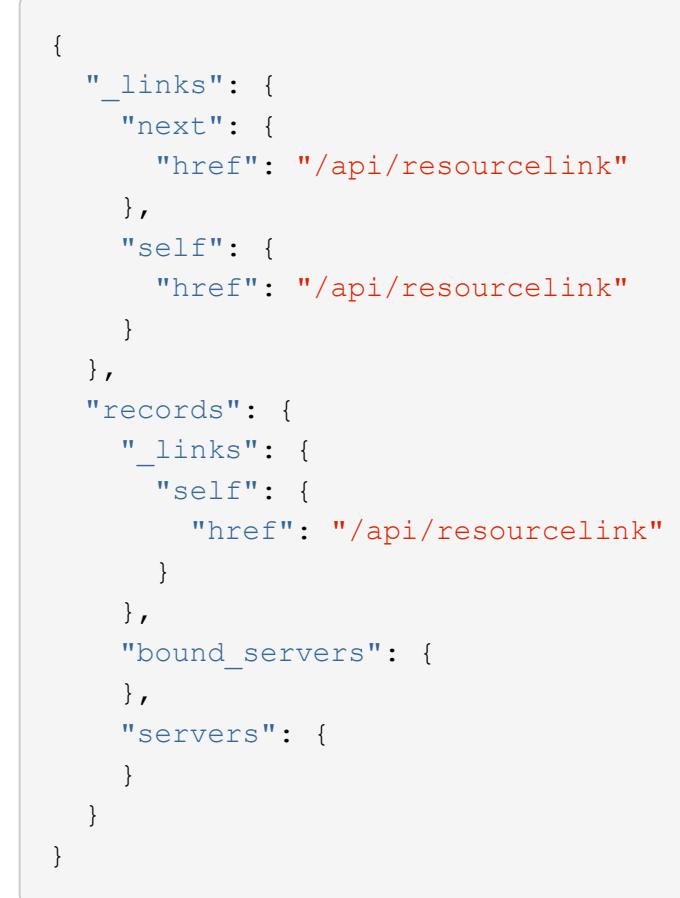

### **Error**

Status: Default

## ONTAP Error Response Codes

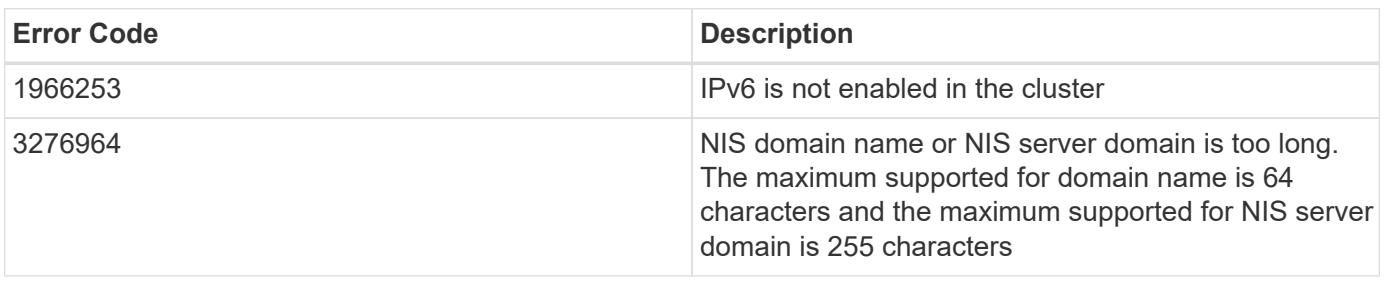

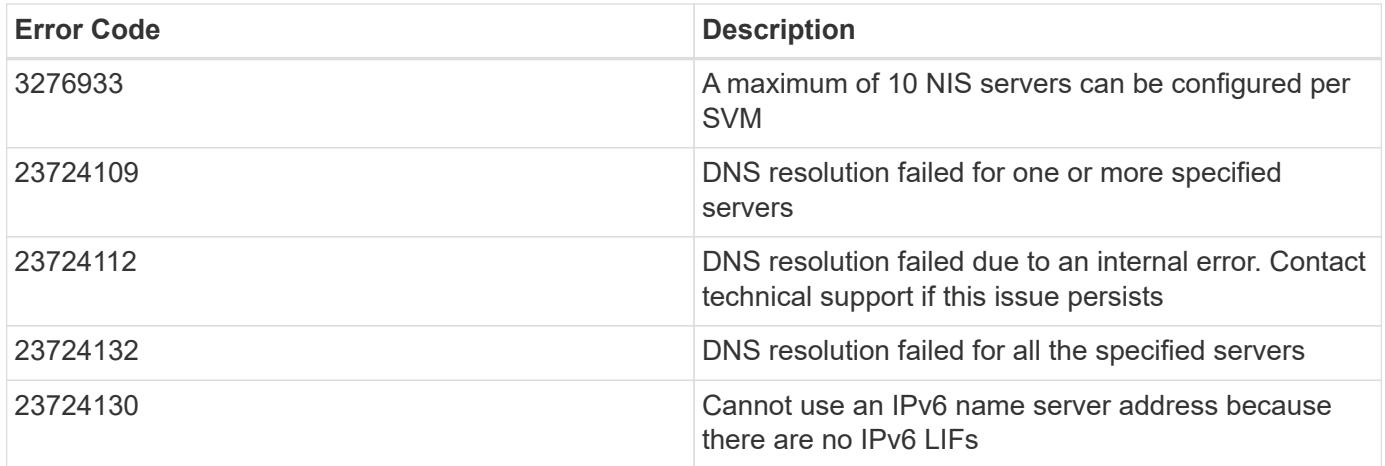

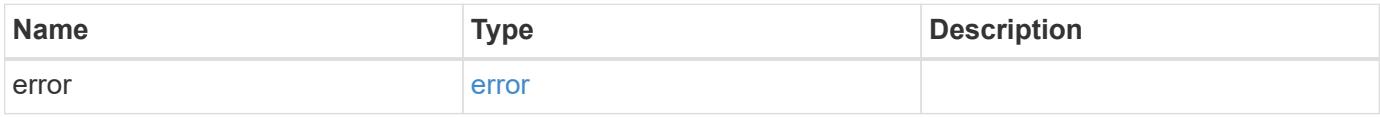

## **Example error**

```
{
   "error": {
     "arguments": {
       "code": "string",
       "message": "string"
      },
      "code": "4",
      "message": "entry doesn't exist",
      "target": "uuid"
   }
}
```
href

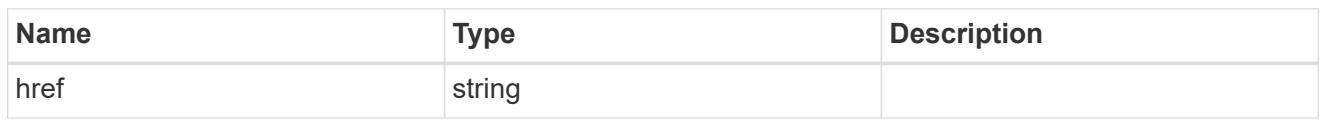

\_links

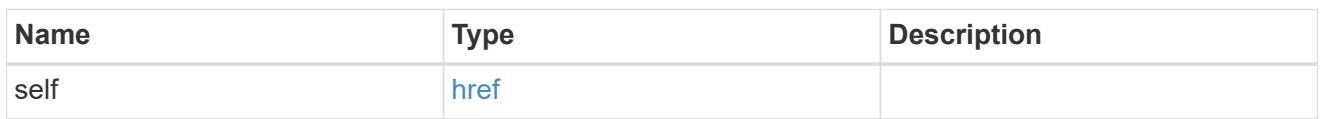

## cluster\_nis\_service

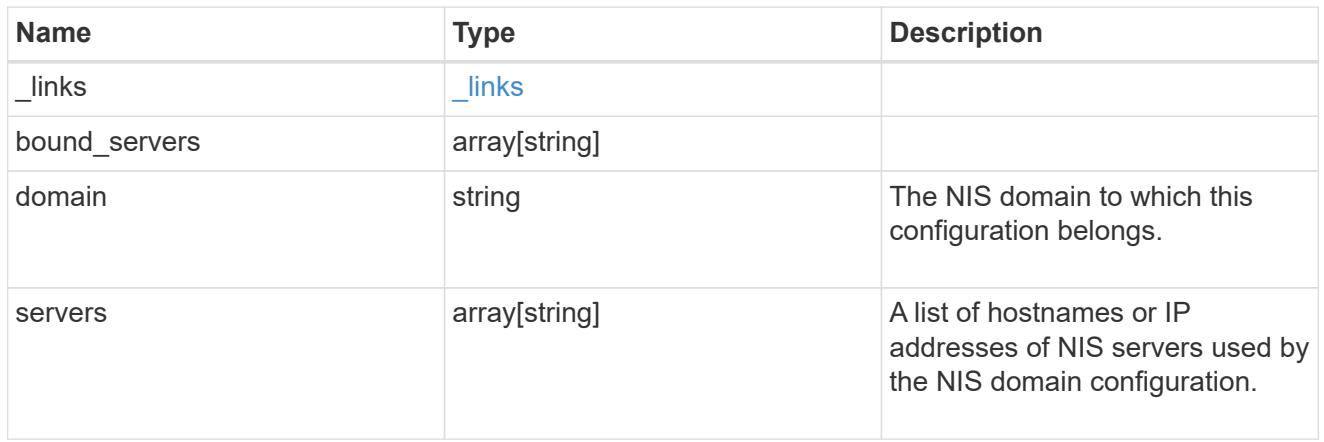

# $_{\perp}$ links

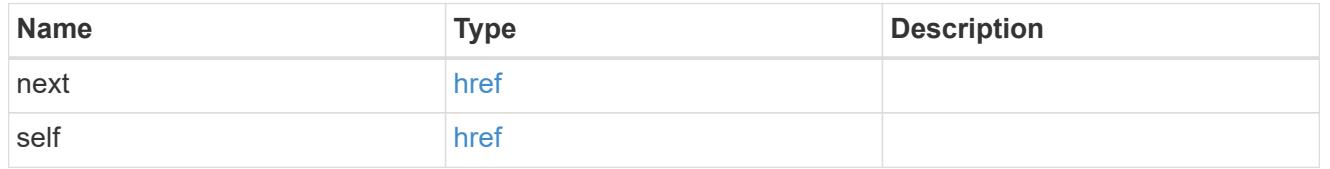

## error\_arguments

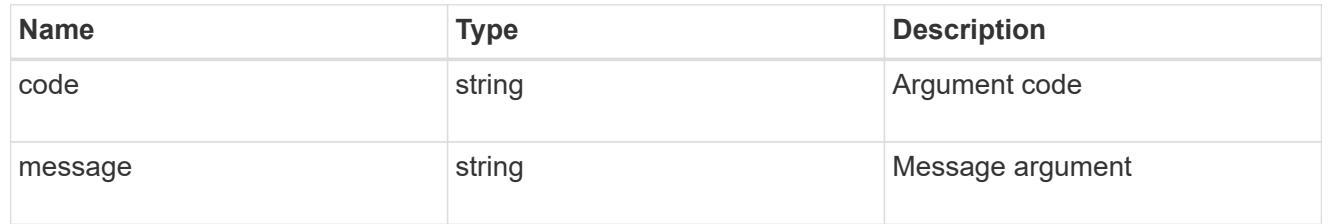

## error

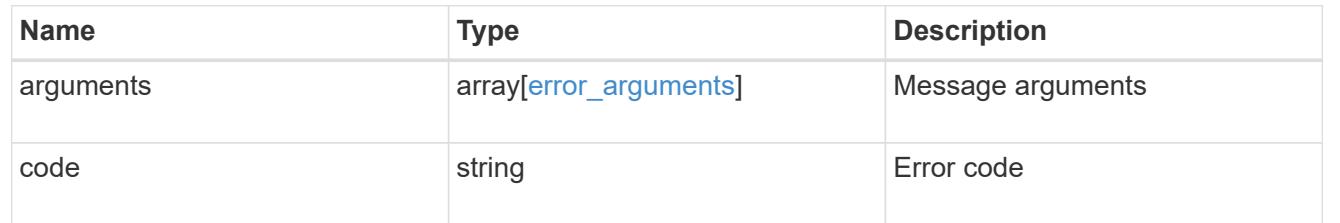

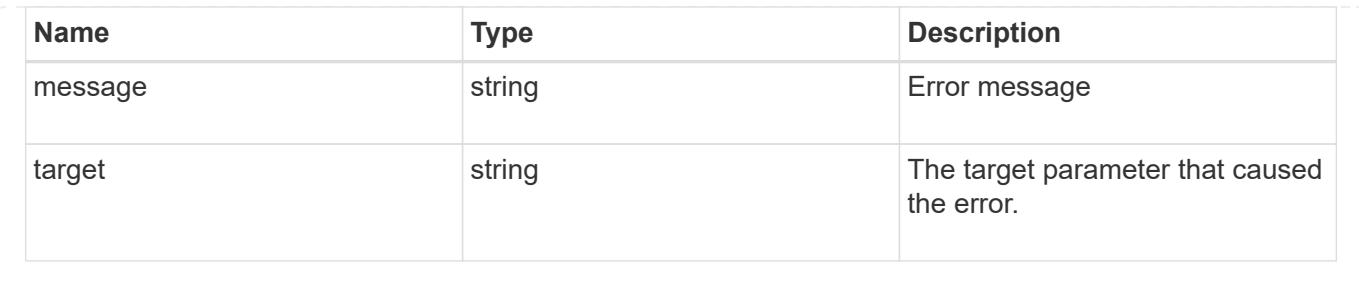

# **Manage SAML service**

## **Security authentication cluster saml-sp endpoint overview**

### **Overview**

You can use this API to retrieve and display relevant information pertaining to the SAML service provider configuration in the cluster. The POST operation creates a SAML service provider configuration if there is none present. The DELETE operation removes the SAML service provider configuration. The PATCH operation enables and disables SAML in the cluster. Various responses are shown in the examples below.

### **Examples**

## **Retrieving the SAML service provider configuration in the cluster.**

The following output shows the SAML service provider configuration in the cluster.

```
# The API:
/api/security/authentication/cluster/saml-sp
# The call:
curl -X GET "https://<mgmt-ip>/api/security/authentication/cluster/saml-
sp" -H "accept: application/hal+json"
# The response:
{
"idp_uri": "https://examplelab.customer.com/idp/Metadata",
"enabled": true,
"host": "172.21.74.181",
"certificate": {
    "ca": "cluster1",
    "serial_number": "156F10C3EB4C51C1",
    "common_name": "cluster1"
},
" links": {
   "self": {
      "href": "/api/security/authentication/cluster/saml-sp"
   }
}
}
```
## **Creating the SAML service provider configuration**

The following output shows how to create a SAML service provider configuration in the cluster.

```
# The API:
/api/security/authentication/cluster/saml-sp
# The call:
curl -X POST "https://<mgmt-ip>/api/security/authentication/cluster/saml-
sp?return records=true" -H "accept: application/hal+json" -d '{ "idp uri":
"https://examplelab.customer.com/idp/Metadata", "host": "172.21.74.181",
"certificate": { "ca": "cluster1", "serial_number": "156F10C3EB4C51C1" }}'
```
### **Updating the SAML service provider configuration**

The following output shows how to enable a SAML service provider configuration in the cluster.

Disabling the configuration requires the client to be authenticated through SAML prior to performing the operation.

```
# The API:
/api/security/authentication/cluster/saml-sp
# The call:
curl -X PATCH "https://<mgmt-ip>/api/security/authentication/cluster/saml-
sp/" -d '{ "enabled": true }'
```
## **Deleting the SAML service provider configuration**

```
# The API:
/api/security/authentication/cluster/saml-sp
# The call:
curl -X DELETE "https://<mgmt-
ip>/api/security/authentication/cluster/saml-sp/"
```
### **Delete a SAML service provider configuration**

DELETE /security/authentication/cluster/saml-sp

Deletes a SAML service provider configuration.

#### **Learn more**

• [DOC /security/authentication/cluster/saml-sp](https://docs.netapp.com/us-en/ontap-restapi-96/{relative_path}security_authentication_cluster_saml-sp_endpoint_overview.html)

#### **Response**

Status: 200, Ok

### **Error**

### Status: Default

## ONTAP Error Response Codes

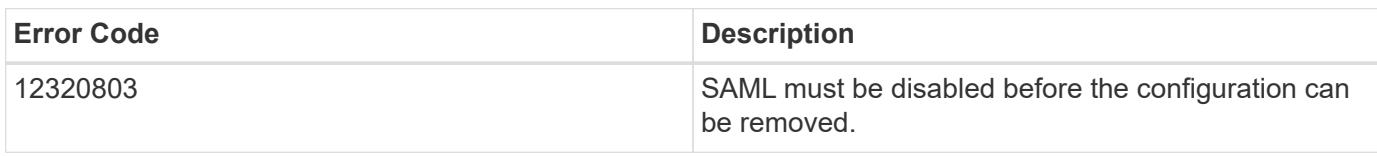

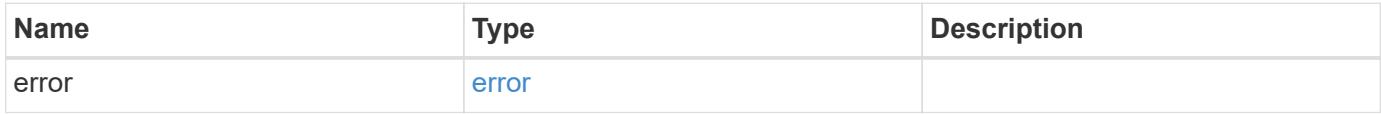

### **Example error**

```
{
   "error": {
     "arguments": {
       "code": "string",
       "message": "string"
     },
      "code": "4",
      "message": "entry doesn't exist",
      "target": "uuid"
   }
}
```
### error\_arguments

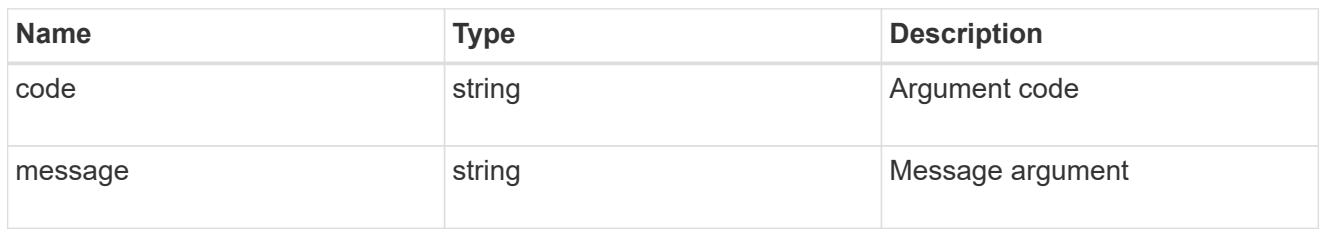

#### error

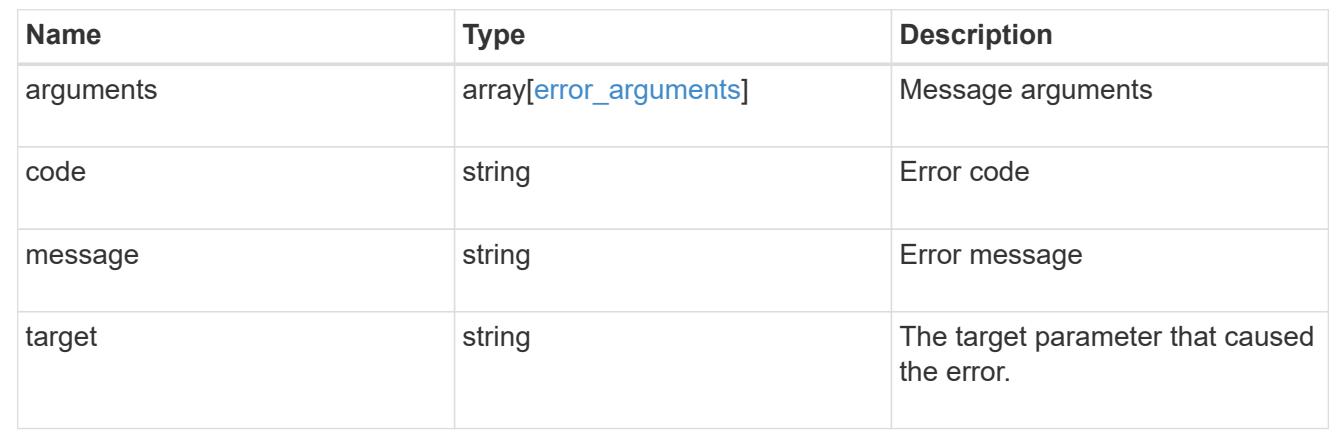

## **Retrieve a SAML service provider configuration**

GET /security/authentication/cluster/saml-sp

Retrieves a SAML service provider configuration.

### **Learn more**

• [DOC /security/authentication/cluster/saml-sp](https://docs.netapp.com/us-en/ontap-restapi-96/{relative_path}security_authentication_cluster_saml-sp_endpoint_overview.html)

### **Parameters**

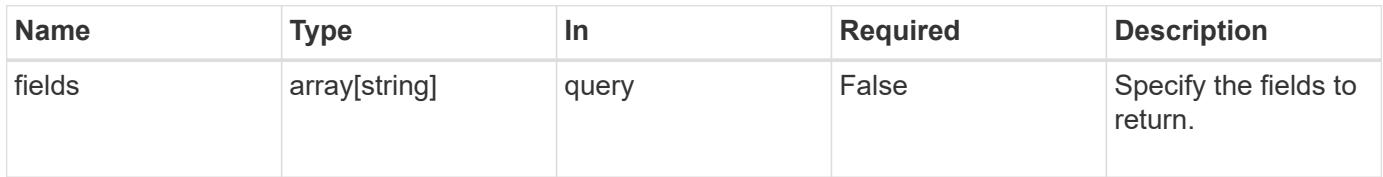

### **Response**

Status: 200, Ok

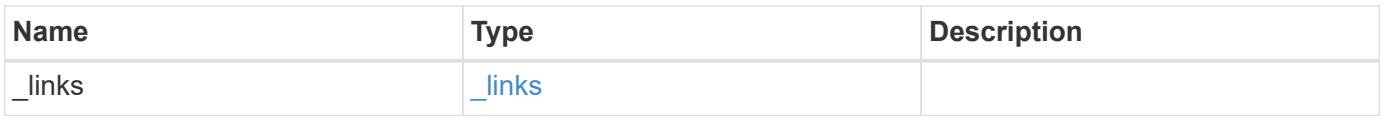

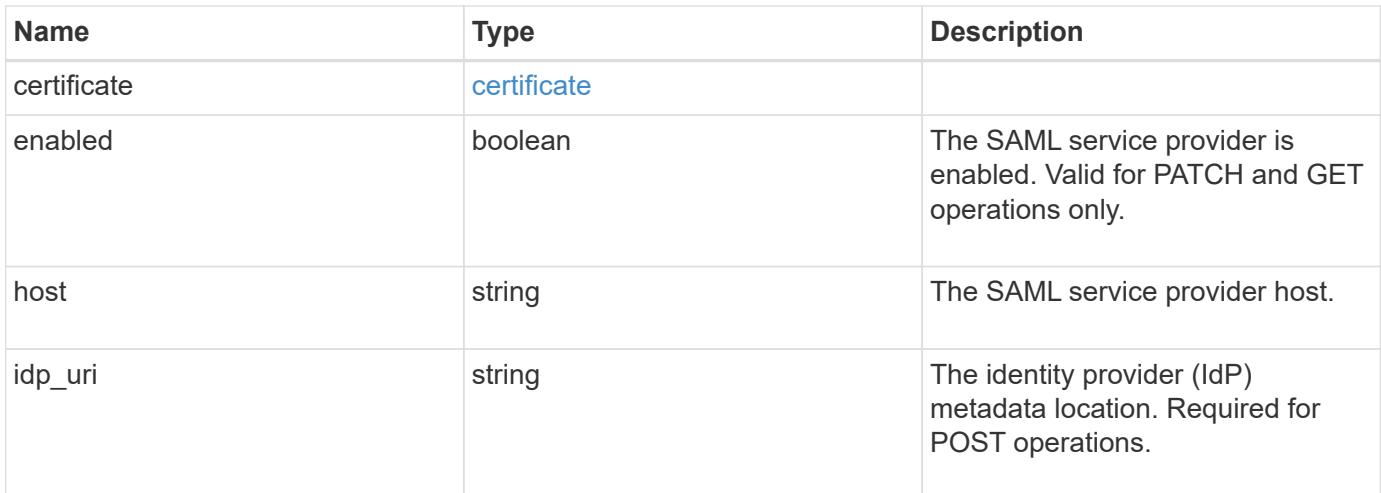

### **Example response**

```
{
   "_links": {
     "self": {
       "href": "/api/resourcelink"
     }
    },
    "certificate": {
    "common name": "cluster1",
     "serial_number": "1506B24A94F566BA"
    },
   "idp_uri": "https://idp.example.com/FederationMetadata/2007-
06/FederationMetadata.xml"
}
```
## **Error**

Status: Default, Error

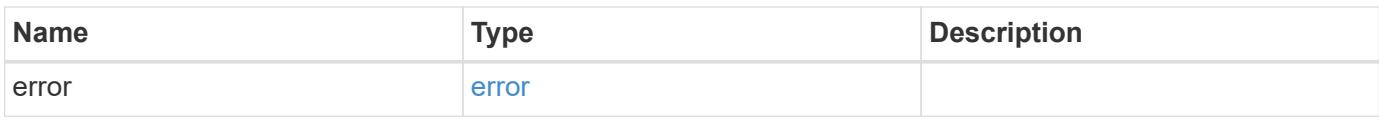

## **Example error**

```
{
   "error": {
     "arguments": {
       "code": "string",
      "message": "string"
     },
     "code": "4",
     "message": "entry doesn't exist",
     "target": "uuid"
   }
}
```
href

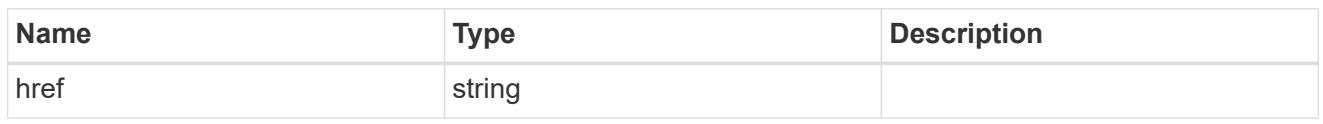

\_links

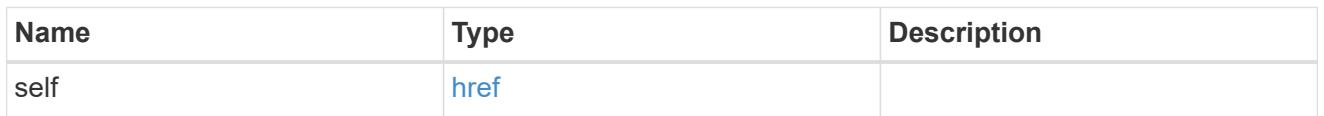

## certificate

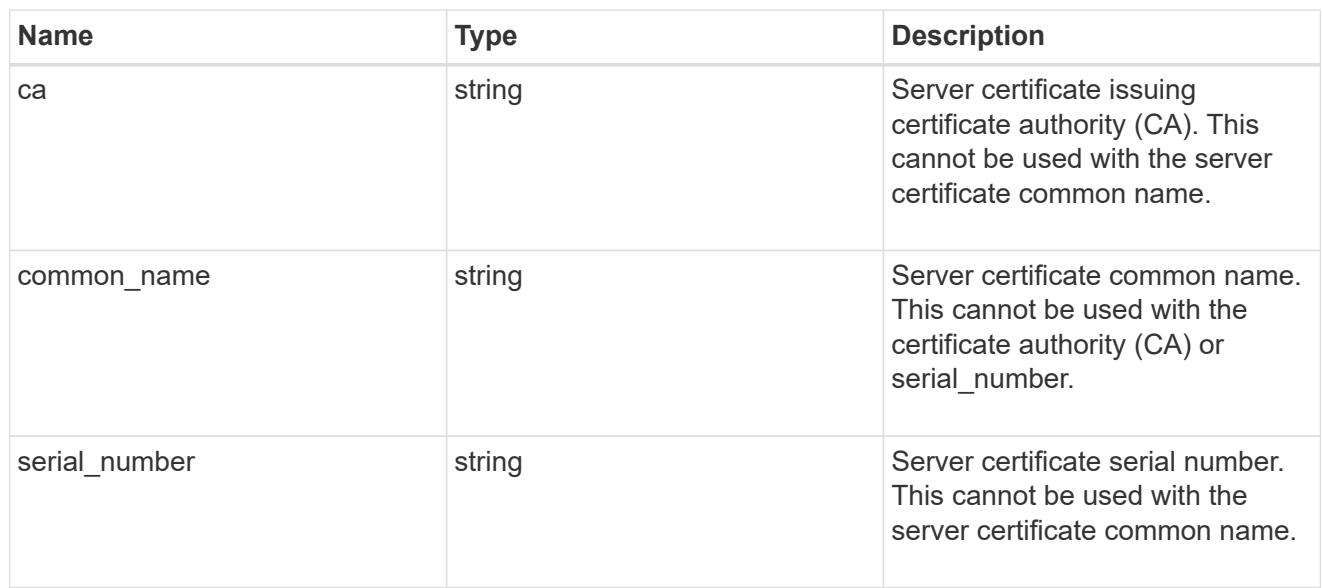

## error\_arguments

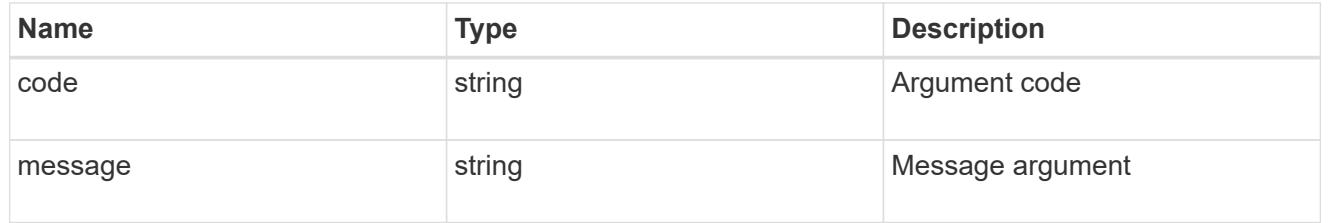

error

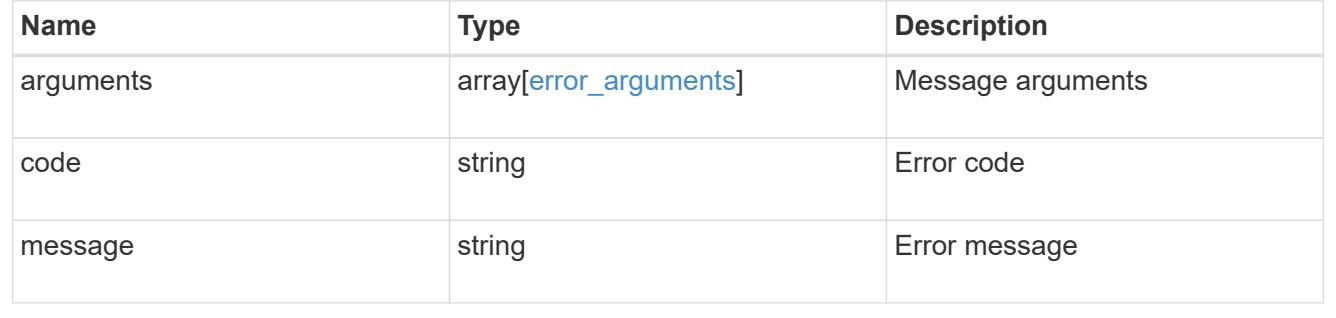

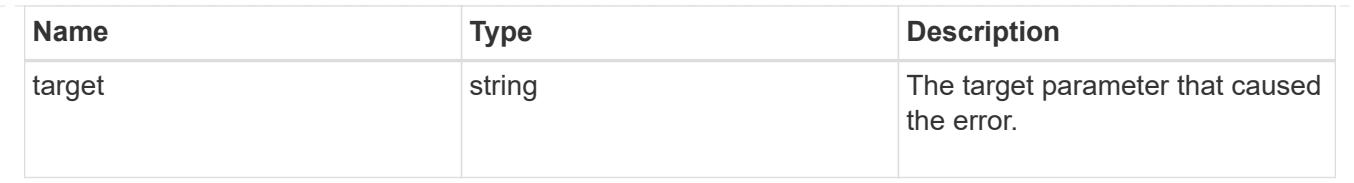

## **Update a SAML service provider configuration**

PATCH /security/authentication/cluster/saml-sp

Updates a SAML service provider configuration.

### **Learn more**

• [DOC /security/authentication/cluster/saml-sp](https://docs.netapp.com/us-en/ontap-restapi-96/{relative_path}security_authentication_cluster_saml-sp_endpoint_overview.html)

## **Request Body**

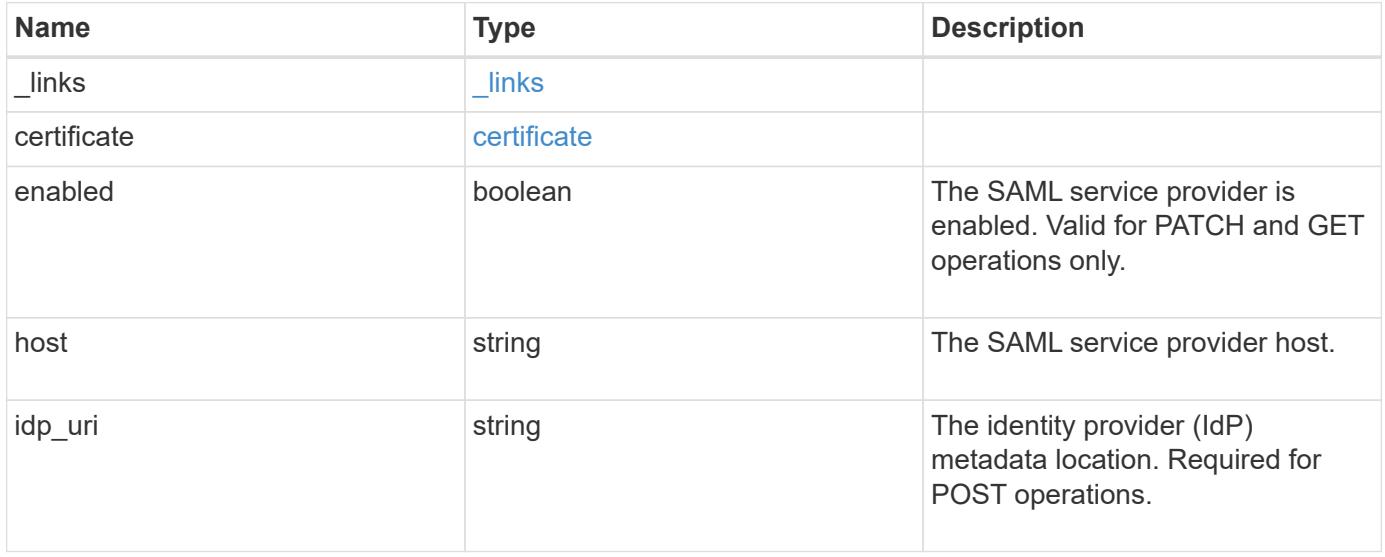

### **Example request**

```
{
   "_links": {
      "self": {
        "href": "/api/resourcelink"
     }
    },
    "certificate": {
     "common_name": "cluster1",
      "serial_number": "1506B24A94F566BA"
    },
    "idp_uri": "https://idp.example.com/FederationMetadata/2007-
06/FederationMetadata.xml"
}
```
#### **Response**

Status: 200, Ok

### **Error**

Status: Default

## ONTAP Error Response Codes

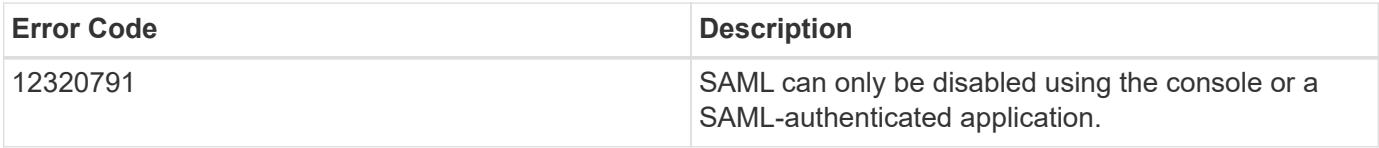

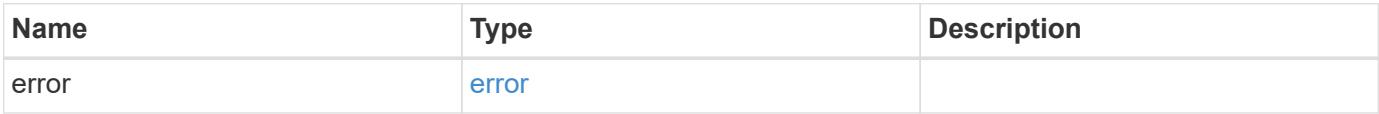

## **Example error**

```
{
   "error": {
     "arguments": {
       "code": "string",
      "message": "string"
     },
     "code": "4",
     "message": "entry doesn't exist",
     "target": "uuid"
   }
}
```
href

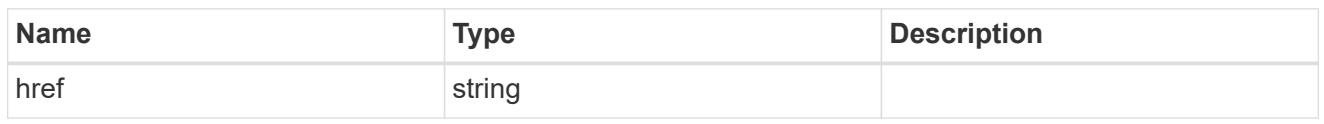

\_links

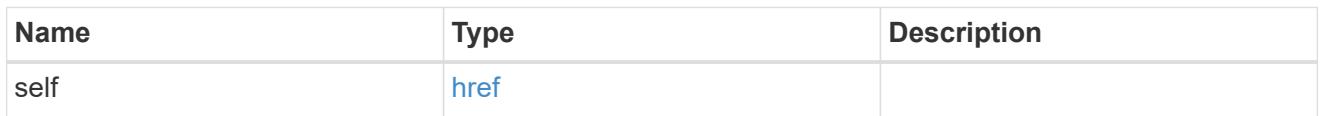

## certificate

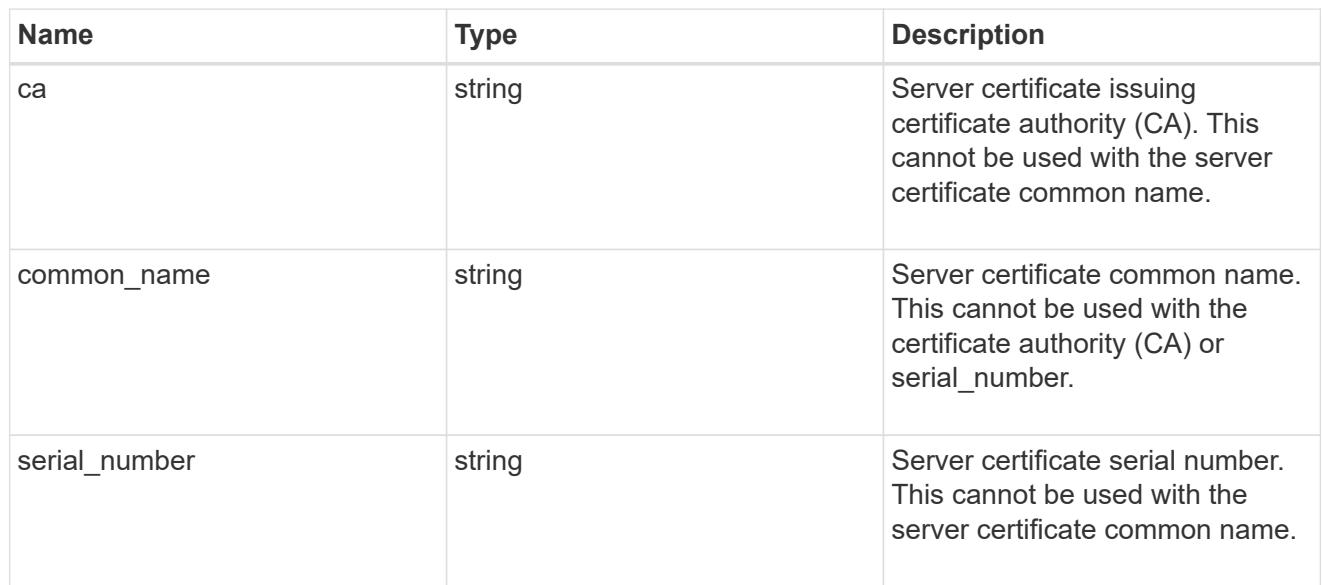

## security\_saml\_sp

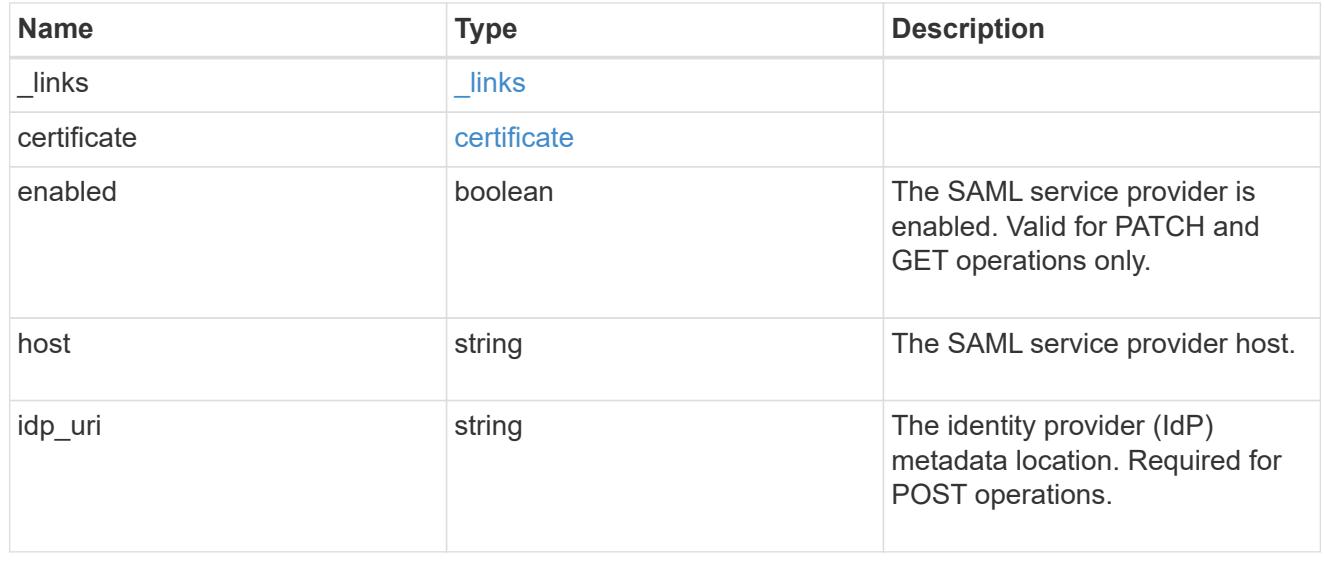

## error\_arguments

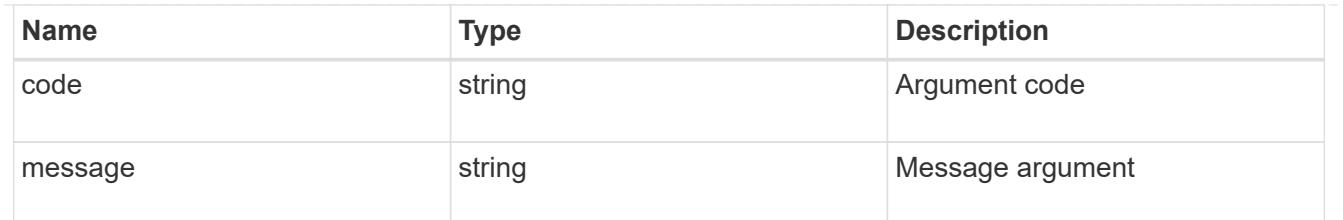

error

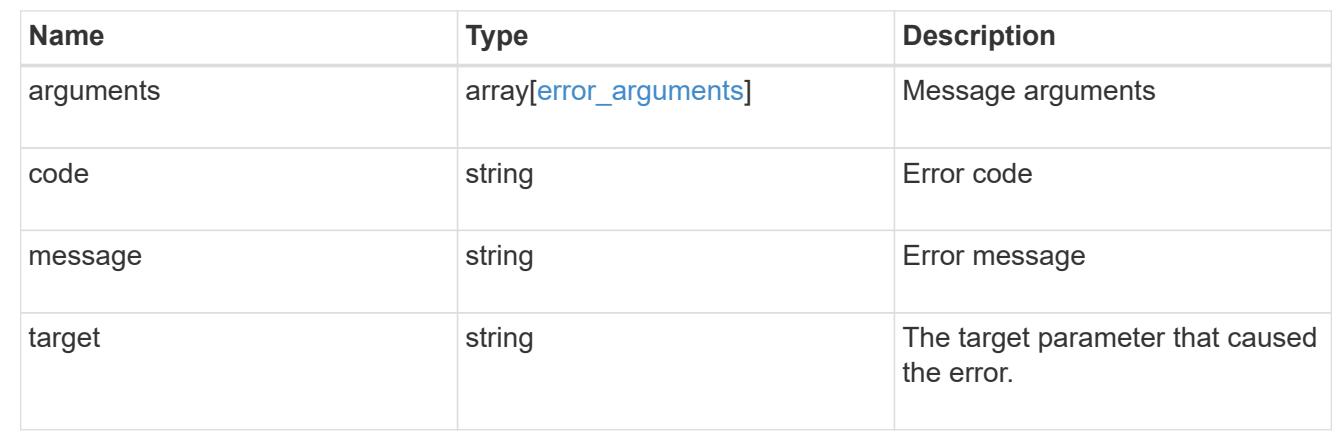

## **Create a SAML service provider configuration**

### POST /security/authentication/cluster/saml-sp

Creates a SAML service provider configuration. Note that "common\_name" is mutually exclusive with "serial number" and "ca" in the POST. SAML will initially be disabled, requiring a patch to set "enabled" to "true", so that the user has time to complete the setup of the IdP.

### **Required properties**

• idp\_uri

### **Optional properties**

- certificate
- enabled
- host

### **Learn more**

• [DOC /security/authentication/cluster/saml-sp](https://docs.netapp.com/us-en/ontap-restapi-96/{relative_path}security_authentication_cluster_saml-sp_endpoint_overview.html)

#### **Parameters**

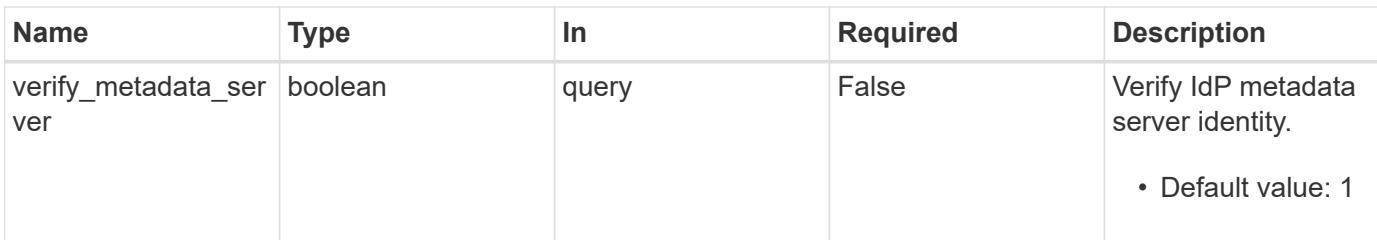

### **Request Body**

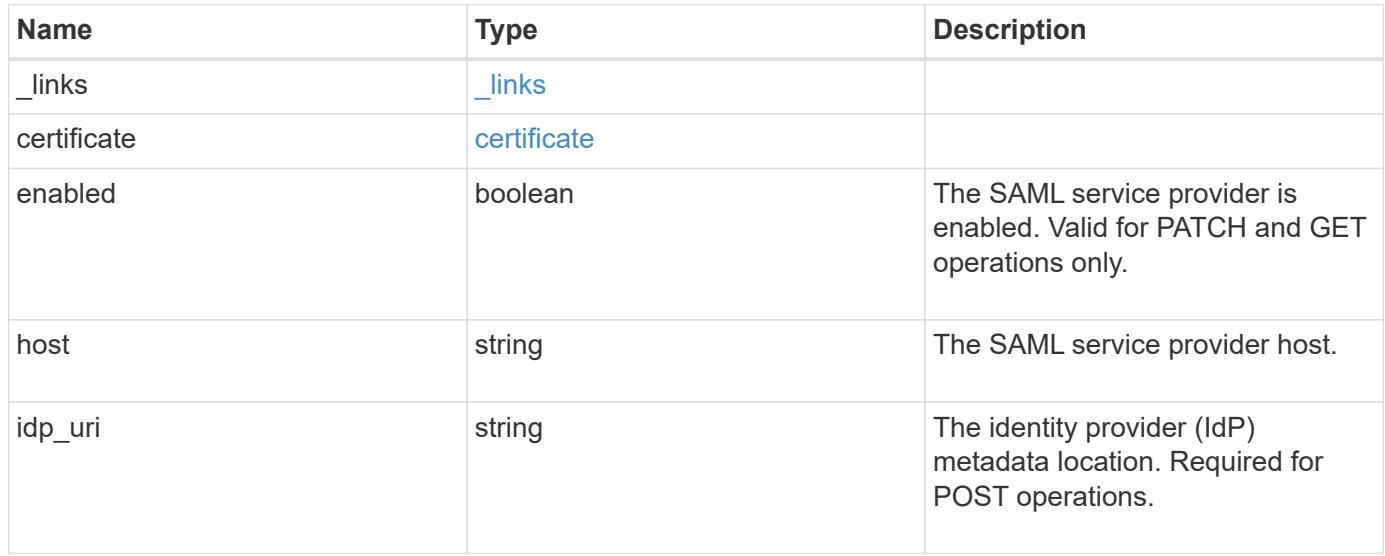

## **Example request**

```
{
   "_links": {
     "self": {
       "href": "/api/resourcelink"
     }
   },
    "certificate": {
   "common name": "cluster1",
     "serial_number": "1506B24A94F566BA"
   },
   "idp_uri": "https://idp.example.com/FederationMetadata/2007-
06/FederationMetadata.xml"
}
```
### **Response**

Status: 202, Accepted

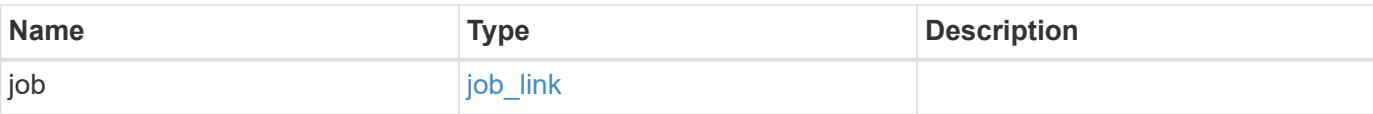

## **Example response**

```
{
   "job": {
     "_links": {
        "self": {
          "href": "/api/resourcelink"
        }
      },
      "uuid": "string"
    }
}
```
### **Error**

Status: Default

## ONTAP Error Response Codes

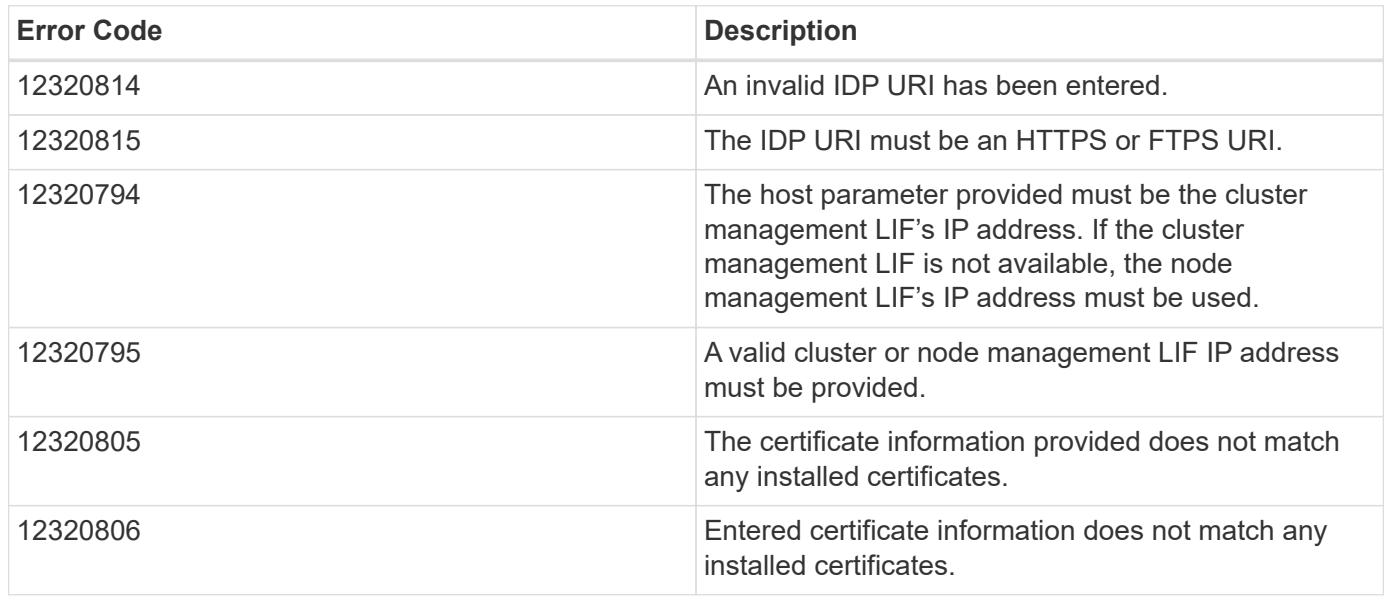

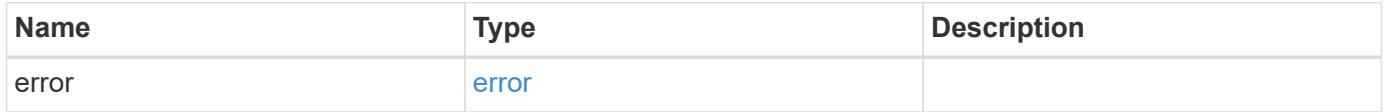

## **Example error**

```
{
   "error": {
     "arguments": {
       "code": "string",
      "message": "string"
     },
     "code": "4",
     "message": "entry doesn't exist",
     "target": "uuid"
   }
}
```
href

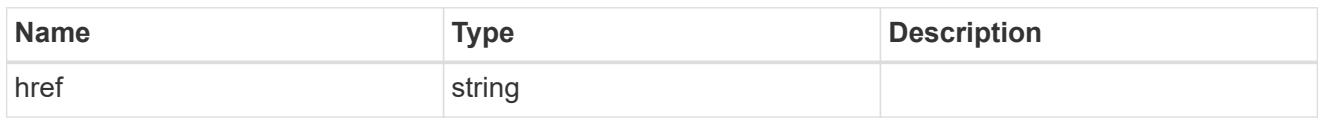

\_links

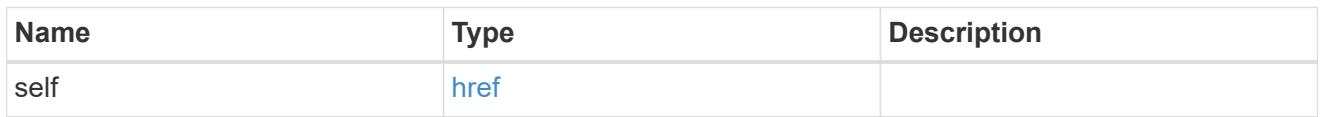

## certificate

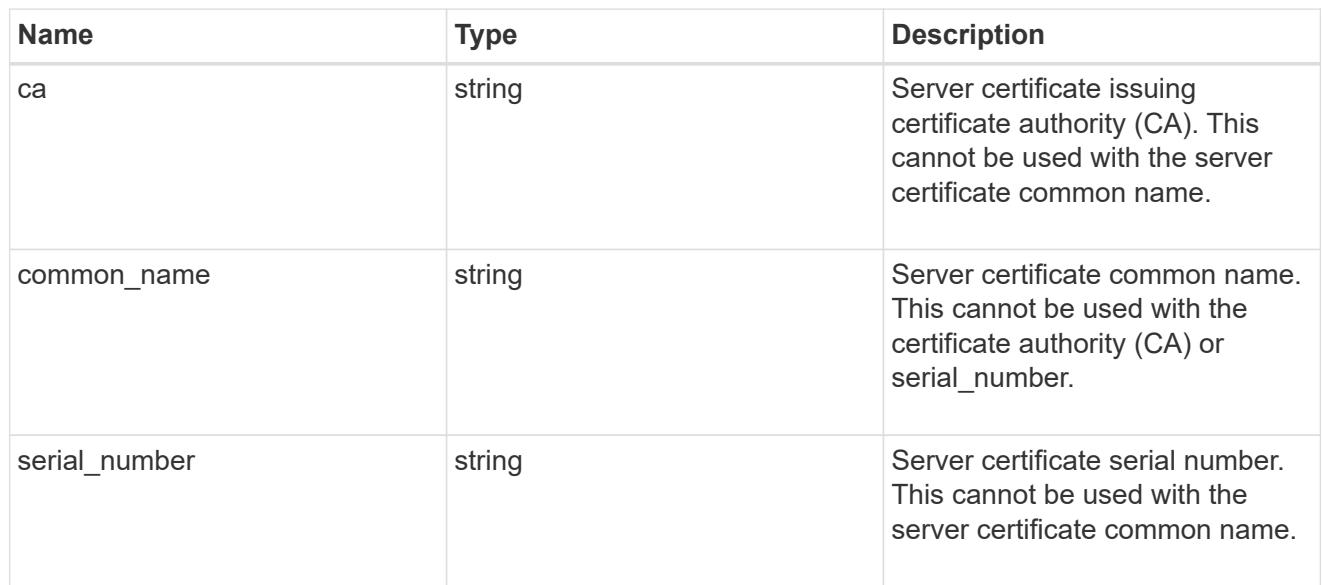

## security\_saml\_sp

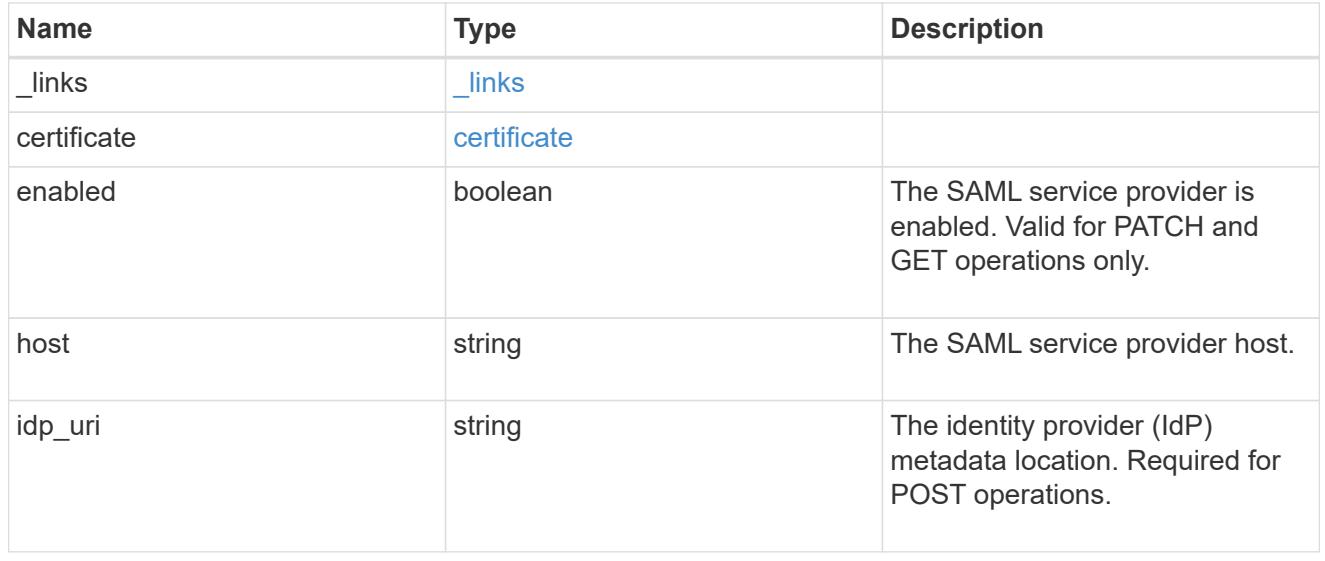

job\_link

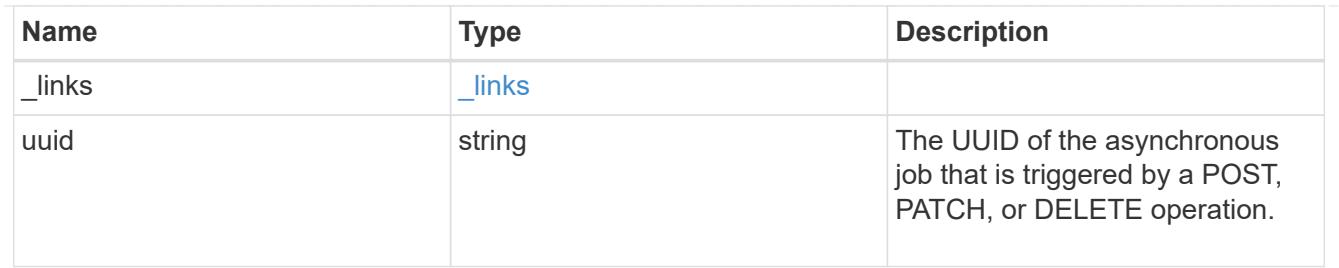

error\_arguments

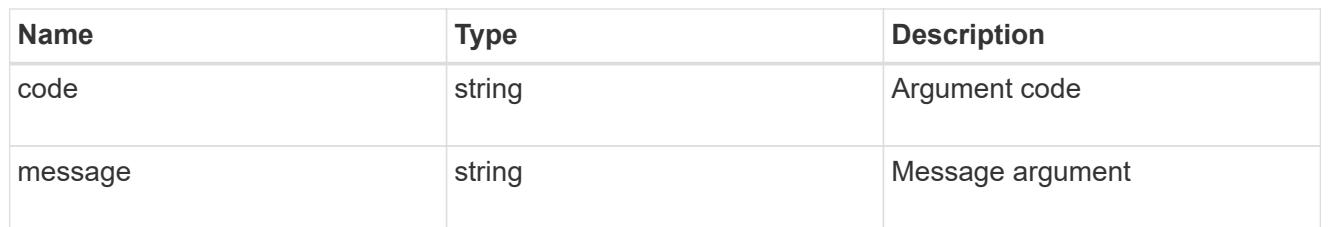

error

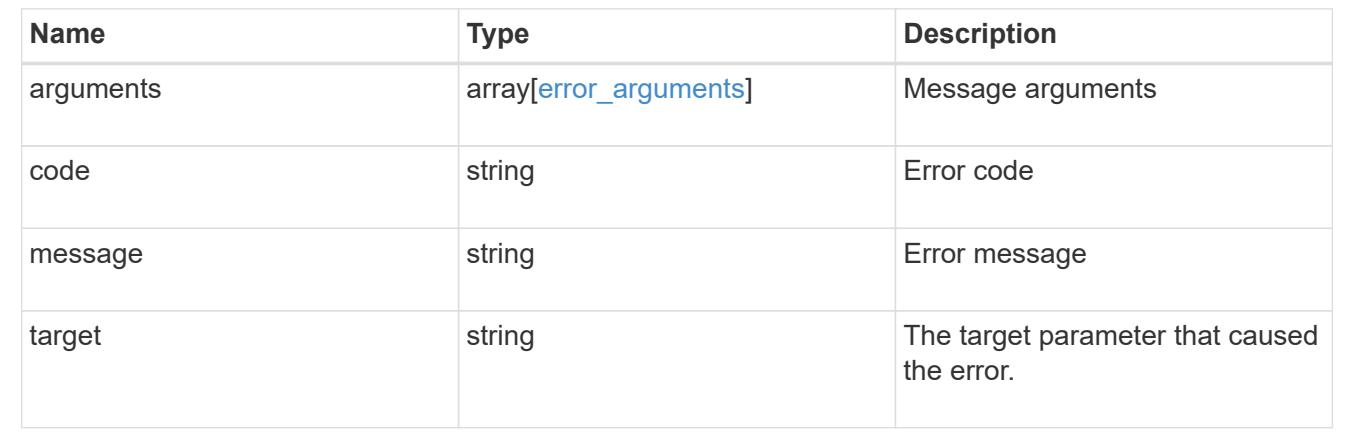

# **Update the user account password**

## **Security authentication password endpoint overview**

### **Overview**

This API changes the password for a local user account.

Only cluster administrators with the *"admin"* role can change the password for other cluster or SVM user accounts. If you are not a cluster administrator, you can change your own password only.

### **Examples**

## **Changing the password of another cluster or SVM user account by a cluster administrator**

Specify the user account name, and the new password in the body of the POST request. The owner.uuid or owner.name are not required to be specified for a cluster-scoped user account.

For an SVM-scoped account, along with new password and user account name, specify either the SVM name as the owner.name or SVM uuid as the owner.uuid in the body of the POST request. These indicate the SVM

for which the user account is created and can be obtained from the response body of a GET request performed on the */api/svm/svms* API.

```
# The API:
POST "/api/security/authentication/password"
# The call to change the password of another cluster user:
curl -k -u <cluster admin>:<password> -X POST "https://<mgmt-
ip>/api/security/authentication/password" -d
'{"name":"cluster_user1","password":"hello@1234"}'
# The call to change the password of another SVM user:
curl -k -u <cluster admin>:<password> -X POST "https://<mgmt-
ip>/api/security/authentication/password" -d
'{"owner.name":"svm1","name":"svm_user1","password":"hello@1234"}'
```
#### **Changing the password of an SVM-scoped user**

The IP address in the URI must be same as one of the interfaces owned by the SVM.

```
# The API:
POST "/api/security/authentication/password"
# The call:
curl -k -u svm user1:hello@1234 -X POST "https://<SVM-
ip>/api/security/authentication/password" -d
'{"name":"svm_user1","password":"new1@1234"}'
```
#### **Update the user account password**

POST /security/authentication/password

Updates the password for a user account.

#### **Required parameters**

H.

- name User account name.
- password New password for the user account.

#### **Optional parameters**

• owner.name or owner.uuid - Name or UUID of the SVM for an SVM-scoped user account.

### **Related ONTAP commands**

• security login password

### **Learn more**

- [DOC /security/authentication/password](https://docs.netapp.com/us-en/ontap-restapi-96/{relative_path}security_authentication_password_endpoint_overview.html)
- [DOC /security/accounts](https://docs.netapp.com/us-en/ontap-restapi-96/{relative_path}security_accounts_endpoint_overview.html)

### **Request Body**

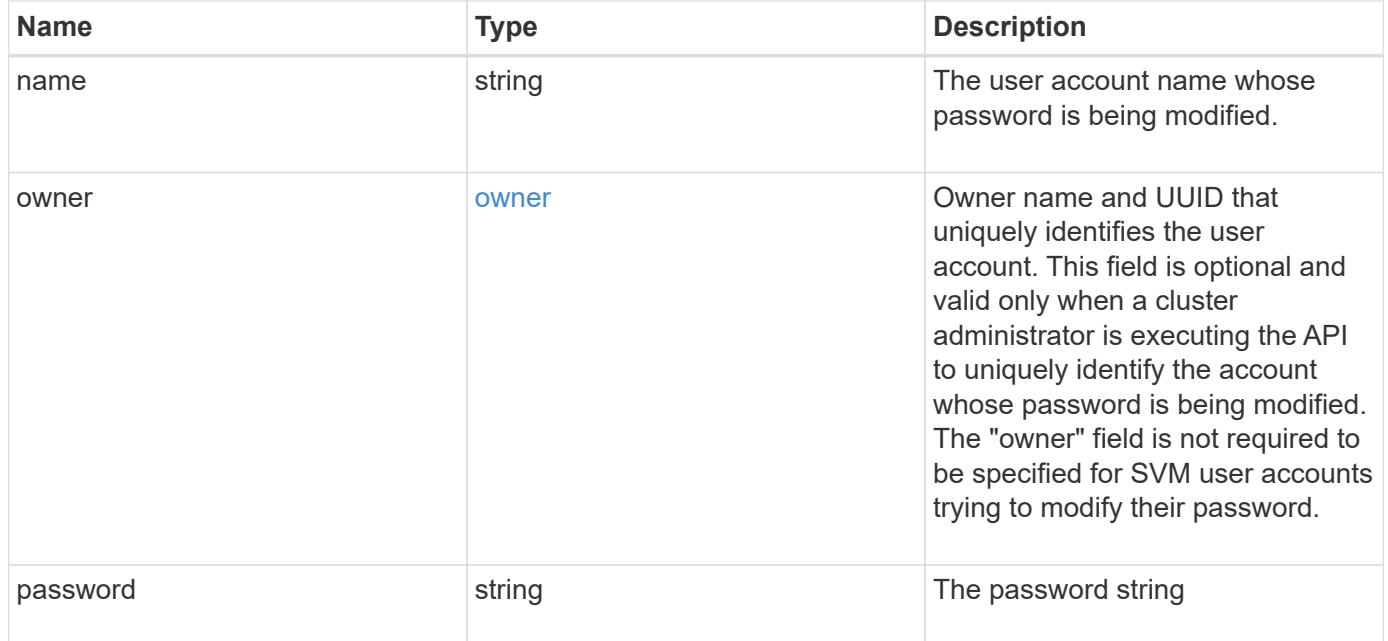

### **Example request**

```
{
    "owner": {
      "_links": {
        "self": {
           "href": "/api/resourcelink"
        }
      },
      "name": "svm1",
      "uuid": "02c9e252-41be-11e9-81d5-00a0986138f7"
    }
}
```
### **Response**

Status: 201, Created

Status: Default

## ONTAP Error Response Codes

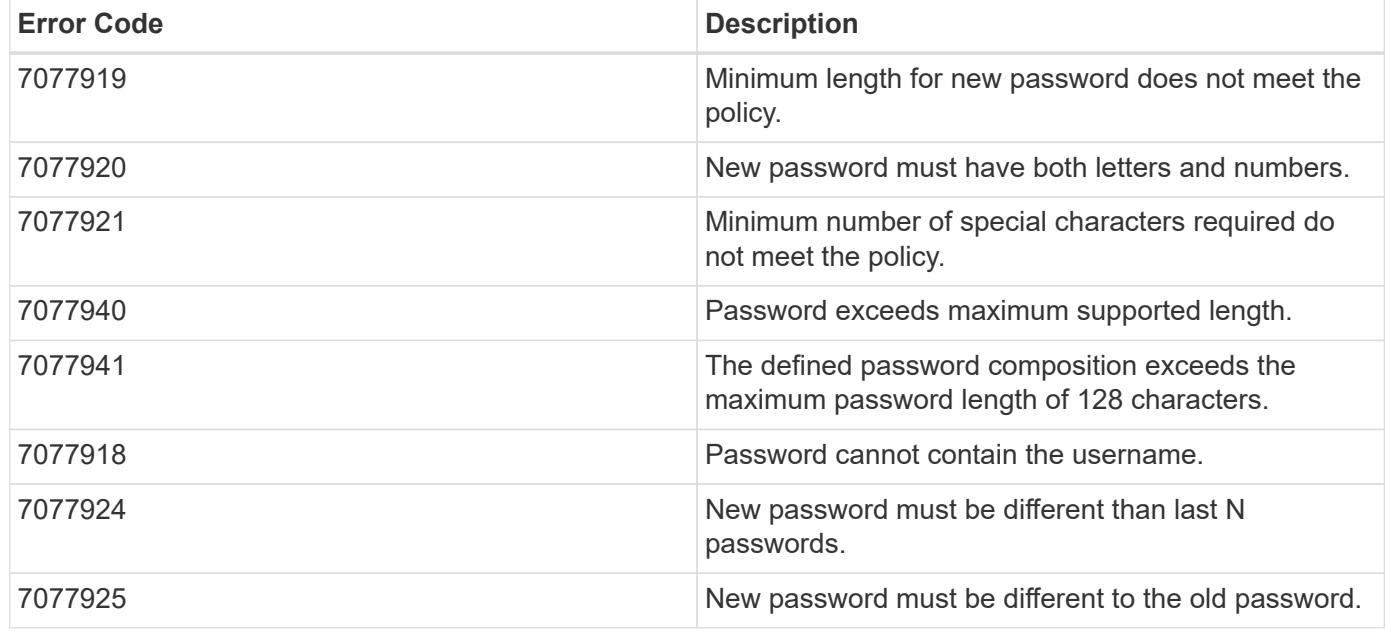

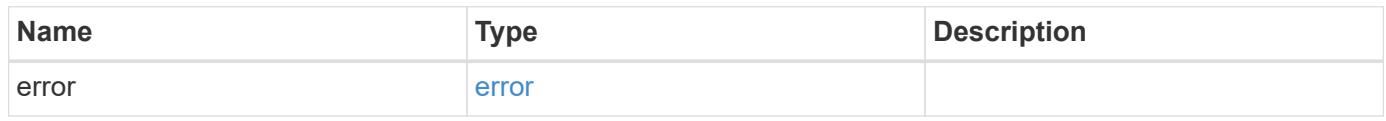

## **Example error**

```
{
   "error": {
     "arguments": {
       "code": "string",
       "message": "string"
      },
     "code": "4",
     "message": "entry doesn't exist",
     "target": "uuid"
   }
}
```
href

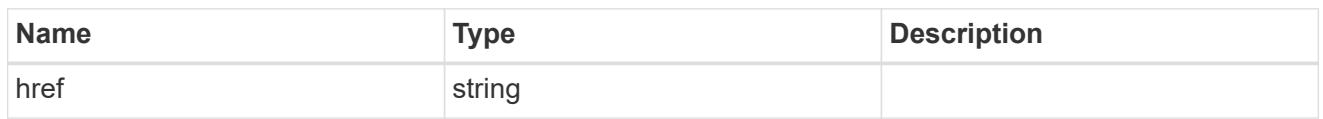

\_links

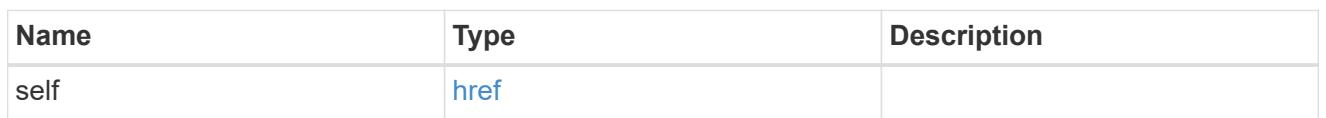

owner

Owner name and UUID that uniquely identifies the user account. This field is optional and valid only when a cluster administrator is executing the API to uniquely identify the account whose password is being modified. The "owner" field is not required to be specified for SVM user accounts trying to modify their password.

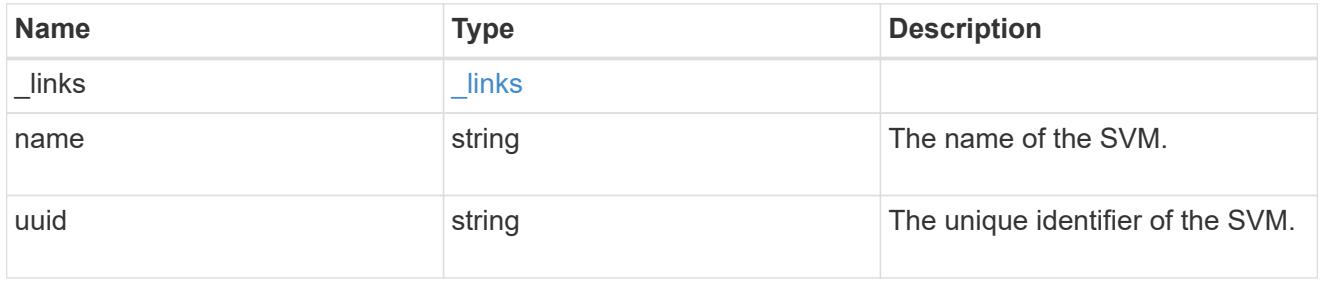

account\_password

The password object

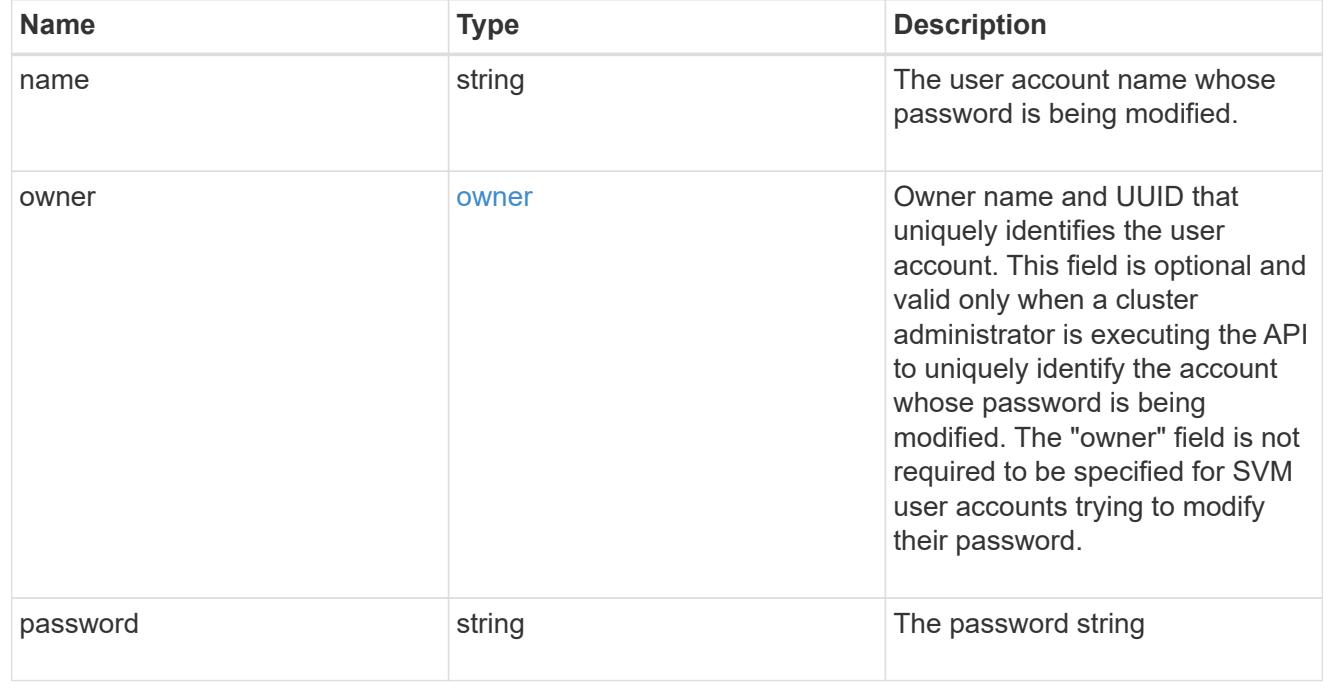

error\_arguments

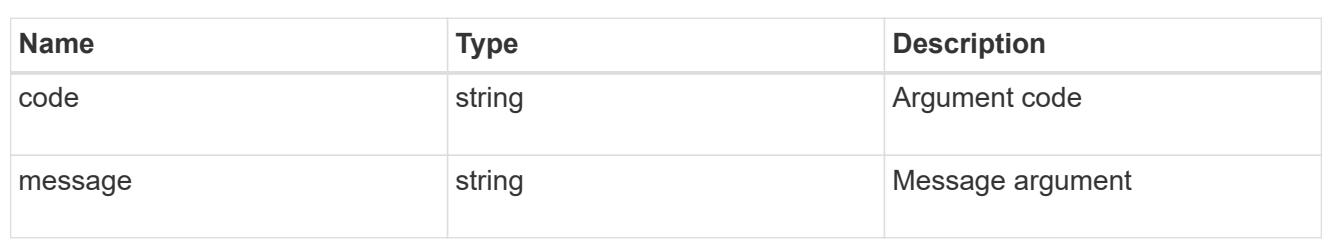

error

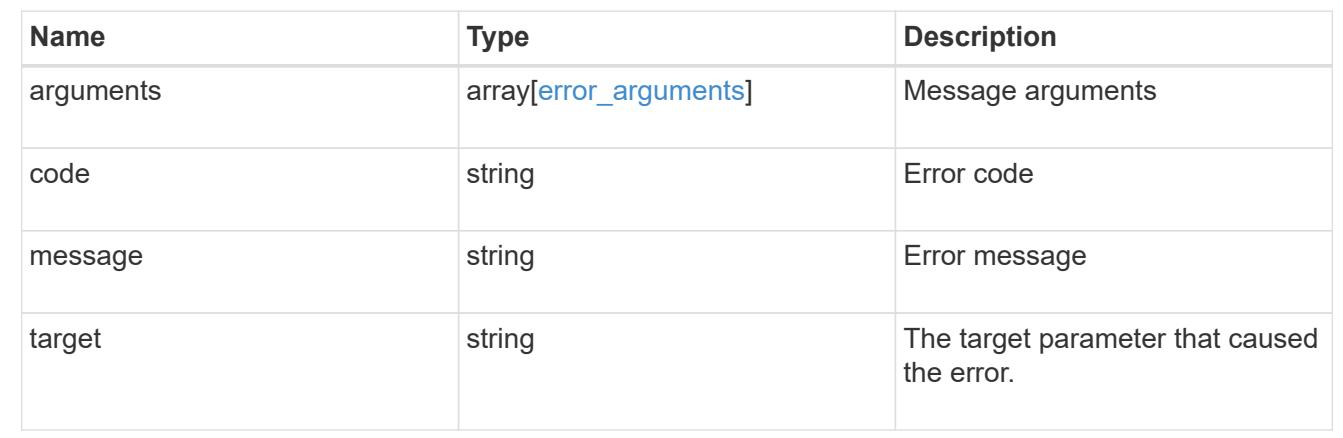

## **Manage security certificates**

## **Security certificates endpoint overview**

### **Overview**

This API displays security certificate information and manages the certificates in ONTAP.

### **Installing certificates in ONTAP**

The security certificates GET endpoint retrieves all of the certificates in the cluster.

### **Examples**

### **Retrieving all certificates installed in the cluster with their common-names**

```
# The API:
/api/security/certificates
# The call:
curl -X GET "https://<mgmt-
ip>/api/security/certificates?fields=common_name" -H "accept:
application/hal+json"
# The response:
{
```

```
"records": [
    {
      "svm": {
        "name": "vs0"
      },
      "uuid": "dad2363b-8ac0-11e8-9058-005056b482fc",
    "common name": "vs0",
    " links": {
        "self": {
           "href": "/api/security/certificates/dad2363b-8ac0-11e8-9058-
005056b482fc"
        }
     }
    },
    {
      "uuid": "1941e048-8ac1-11e8-9058-005056b482fc",
    "common name": "ROOT",
    " links": {
        "self": {
           "href": "/api/security/certificates/1941e048-8ac1-11e8-9058-
005056b482fc"
        }
     }
    },
    {
      "uuid": "5a3a77a8-892d-11e8-b7da-005056b482fc",
    "common name": "gshancluster-4",
    " links": {
        "self": {
           "href": "/api/security/certificates/5a3a77a8-892d-11e8-b7da-
005056b482fc"
        }
      }
    }
\frac{1}{\sqrt{2}}"num records": 3,
" links": {
    "self": {
    "href": "/api/security/certificates?fields=common_name"
    }
}
}
```

```
# The API:
/api/security/certificates
# The call:
curl -X GET "https://<mgmt-
ip>/api/security/certificates?scope=cluster&fields=common_name" -H
"accept: application/hal+json"
# The response:
{
"records": [
    {
      "uuid": "1941e048-8ac1-11e8-9058-005056b482fc",
      "scope": "cluster",
    "common name": "ROOT",
      "_links": {
        "self": {
          "href": "/api/security/certificates/1941e048-8ac1-11e8-9058-
005056b482fc"
       }
     }
    },
    {
      "uuid": "5a3a77a8-892d-11e8-b7da-005056b482fc",
      "scope": "cluster",
    "common name": "gshancluster-4",
    " links": {
        "self": {
           "href": "/api/security/certificates/5a3a77a8-892d-11e8-b7da-
005056b482fc"
        }
      }
    }
\frac{1}{2}"num records": 2,
"_links": {
    "self": {
      "href": "/api/security/certificates?scope=cluster&fields=common_name"
    }
}
}
```

```
# The API:
/api/security/certificates
# The call:
curl -X GET "https://<mgmt-
ip>/api/security/certificates?svm.name=vs0&fields=common_name" -H "accept:
application/hal+json"
# The response:
{
"records": [
    {
      "svm": {
        "name": "vs0"
      },
      "uuid": "dad2363b-8ac0-11e8-9058-005056b482fc",
    "common name": "vs0",
    " links": {
       "self": {
           "href": "/api/security/certificates/dad2363b-8ac0-11e8-9058-
005056b482fc"
        }
     }
    }
\frac{1}{\sqrt{2}}"num records": 1,
"_links": {
   "self": {
    "href": "/api/security/certificates?svm.name=vs0&fields=common_name"
    }
}
}
```
## **Retrieving a certificate using its UUID for all fields**

```
# The API:
/api/security/certificates/{uuid}
```
```
# The call:
curl -X GET "https://<mgmt-ip>/api/security/certificates/dad2363b-8ac0-
11e8-9058-005056b482fc?fields=*" -H "accept: application/hal+json"
# The response:
{
"svm": {
    "uuid": "d817293c-8ac0-11e8-9058-005056b482fc",
    "name": "vs0"
},
"uuid": "dad2363b-8ac0-11e8-9058-005056b482fc",
"scope": "svm",
"type": "server",
"common name": "vs0",
"serial_number": "15428D45CF81CF56",
"ca": "vs0",
"hash function": "sha256",
"key size": 2048,
"expiry_time": "2019-07-18T15:29:14-04:00",
"public certificate": "-----BEGIN CERTIFICATE-----
\nMIIDQjCCAiqgAwIBAgIIFUKNRc+Bz1YwDQYJKoZIhvcNAQELBQAwGzEMMAoGA1UE\nAxMDdn
MwMQswCQYDVQQGEwJVUzAeFw0xODA3MTgxOTI5MTRaFw0xOTA3MTgxOTI5\nMTRaMBsxDDAKBg
NVBAMTA3ZzMDELMAkGA1UEBhMCVVMwggEiMA0GCSqGSIb3DQEB\nAQUAA4IBDwAwggEKAoIBAQ
CqFQb27th2ACOmJvWgLh1xRzobSb2ZTQfO561faXQ3\nIbiT+rnRWXetd/s2+iCv91d9LW0NOm
P3MN2f3SFbyze3dl7WrnVbjLmYuI9MfOxs\nfmA+Bh6gpap5Yn2YddqoV6rfNGAuUveNLArNl8
wODk/mpawpEQ93QSa1Zfg1gnoH\nRFrYqiSYT06X5g6RbUuEl4LTGXspz+plU46Za0i6QyxtvZ
4bneibffXN3IigpqI6\nTGUV8R/J3Ps338VxVmSO9ZXBZmvbcJVoysYNICl/oi3fgPZlnBv0tb
swqg4FoZO/\nWT+XHGhLep6cr/Aqg7u6C4RfqbCwzB/XFKDIqnmAQkDBAgMBAAGjgYkwgYYwDA
YD\nVR0TBAUwAwEB/zALBgNVHQ8EBAMCAQYwHQYDVR0OBBYEFN/AnH8qLxocTtumNHIn\nEN4I
FIDBMEoGA1UdIwRDMEGAFN/AnH8qLxocTtumNHInEN4IFIDBoR+kHTAbMQww\nCgYDVQQDEwN2
czAxCzAJBgNVBAYTAlVTgggVQo1Fz4HPVjANBgkqhkiG9w0BAQsF\nAAOCAQEAa0pUEepdeQnd
2Amwg8UFyxayb8eu3E6dlptvtyp+xtjhIC7Dh95CVXhy\nkJS3Tsu60PGR/b2vc3MZtAUpcL4c
eD8XntKPQgBlqoB4bRogCe1TnlGswRXDX5TS\ngMVrRjaWTBF7ikT4UjR05rSxcDGplQRqjnOt
hqi+yPT+29+8a4Uu6J+3Kdrflj4p\n1nSWpuB9EyxtuCILNqXA2ncH7YKtoeNtChKCchhvPcoT
y6Opma6UQn5UMxstkvGT\nVGaN5TlRWv0yiqPXIQblSqXi/uQsuRPcHDu7+KWRFn08USa6QVo2
mDs9P7R9dd0K\n9QAsTjTOF9PlAKgNxGoOJl2y0+48AA==\n-----END CERTIFICATE-----
\n\overline{\ }" links": {
    "self": {
      "href": "/api/security/certificates/dad2363b-8ac0-11e8-9058-
005056b482fc"
   }
}
}
```
### **Creating a certificate in a cluster**

These certificates can be used to help administrators enable certificate-based authentication and to enable SSL-based communication to the cluster.

```
# The API:
/api/security/certificates
# The call:
curl -X POST "https://<mgmt-ip>/api/security/certificates" -H "accept:
application/hal+json" -H "Content-Type: application/json" -d "{
\"common_name\": \"TEST-SERVER\", \"type\": \"server\" }"
```
### **Installing a certificate in a cluster**

These certificates can be used to help administrators enable certificate-based authentication and to enable-SSL based communication to the cluster.

# The API: /api/security/certificates

# The call:

curl -X POST "https://<mgmt-ip>/api/security/certificates" -H "accept: application/json" -H "Content-Type: application/json" -d "{ \"type\": \"server-ca\", \"public\_certificate\": \"-----BEGIN CERTIFICATE----- \nMIIFYDCCA0igAwIBAgIQCgFCgAAAAUUjyES1AAAAAjANBgkqhkiG9w0BAQsFADBKMQswCQYD VQQG\nEwJVUzESMBAGA1UEChMJSWRlblRydXN0MScwJQYDVQQDEx5JZGVuVHJ1c3QgQ29tbWVy Y2lhbCBS\nb290IENBIDEwHhcNMTQwMTE2MTgxMjIzWhcNMzQwMTE2MTgxMjIzWjBKMQswCQYD VQQGEwJVUzES\nMBAGA1UEChMJSWRlblRydXN0MScwJQYDVQQDEx5JZGVuVHJ1c3QgQ29tbWVy Y2lhbCBSb290IENB\nIDEwggIiMA0GCSqGSIb3DQEBAQUAA4ICDwAwggIKAoICAQCnUBneP5k9 1DNG8W9RYYKyqU+PZ4ld\nhNlT3Qwo2dfw/66VQ3KZ+bVdfIrBQuExUHTRgQ18zZshq0PirK1e hm7zCYofWjK9ouuU+ehcCuz/\nmNKvcbO0U59Oh++SvL3sTzIwiEsXXlfEU8L2ApeN2WIrvyQf Yo3fw7gpS0l4PJNgiCL8mdo2yMKi\n1CxUAGc1bnO/AljwpN3lsKImesrgNqUZFvX9t++uP0D1 bVoE/c40yiTcdCMbXTMTEl3EASX2MN0C\nXZ/g1Ue9tOsbobtJSdifWwLziuQkkORiT0/Br4sO dBeo0XKIanoBScy0RnnGF7HamB4HWfp1IYVl\n3ZBWzvurpWCdxJ35UrCLvYf5jysjCiN2O/cz 4ckA82n5S6LgTrx+kzmEB/dEcH7+B1rlsazRGMzy\nNeVJSQjKVsk9+w8YfYs7wRPCTY/JTw43 6R+hDmrfYi7LNQZReSzIJTj0+kuniVyc0uMNOYZKdHzV\nWYfCP04MXFL0PfdSgvHqo6z9STQa KPNBiDoT7uje/5kdX7rL6B7yuVBgwDHTc+XvvqDtMwt0viAg\nxGds8AgDelWAf0ZOlqf0Hj7h 9tgJ4TNkK2PXMl6f+cB7D3hvl7yTmvmcEpB4eoCHFddydJxVdHix\nuuFucAS6T6C6aMN7/zHw cz09lCqxC0EOoP5NiGVreTO01wIDAQABo0IwQDAOBgNVHQ8BAf8EBAMC\nAQYwDwYDVR0TAQH/ BAUwAwEB/zAdBgNVHQ4EFgQU7UQZwNPwBovupHu+QucmVMiONnYwDQYJKoZI\nhvcNAQELBQAD ggIBAA2ukDL2pkt8RHYZYR4nKM1eVO8lvOMIkPkp165oCOGUAFjvLi5+U1KMtlwH\n6oi6mYtQ lNeCgN9hCQCTrQ0U5s7B8jeUeLBfnLOic7iPBZM4zY0+sLj7wM+x8uwtLRvM7Kqas6pg\nghst O8OEPVeKlh6cdbjTMM1gCIOQ045U8U1mwF10A0Cj7oV+wh93nAbowacYXVKV7cndJZ5t+qnt\n ozo00Fl72u1Q8zW/7esUTTHHYPTa8Yec4kjixsU3+wYQ+nVZZjFHKdp2mhzpgq7vmrlR94gjmm mV\nYjzlVYA211QC//G5Xc7UI2/YRYRKW2XviQzdFKcgyxilJbQN+QHwotL0AMh0jqEqSI5l2x PE4iUX\nfeu+h1sXIFRRk0pTAwvsXcoz7WL9RccvW9xYoIA55vrX/hMUpu09lEpCdNTDd1lzzY 9GvlU47/ro\nkTLql1gEIt44w8y8bckzOmoKaT+gyOpyj4xjhiO9bTyWnpXgSUyqorkqG5w2gX jtw+hG4iZZRHUe\n2XWJUc0QhJ1hYMtd+ZciTY6Y5uN/9lu7rs3KSoFrXgvzUeF0K+l+J6fZmU lO+KWA2yUPHGNiiskz\nZ2s8EIPGrd6ozRaOjfAHN3Gf8qv8QfXBi+wAN10J5U6A7/qxXDgGpR tK4dw4LTzcqx+QGtVKnO7R\ncGzM7vRX+Bi6hG6H\n-----END CERTIFICATE-----\n\" }"

## **Installing a certificate on a specific SVM**

# The API: /api/security/certificates

# The call:

curl -X POST "https://<mgmt-ip>/api/security/certificates" -H "accept: application/json" -H "Content-Type: application/json" -d "{ \"svm\" : { \"name\" : \"vs0\" }, \"type\": \"server-ca\", \"public\_certificate\": \"-----BEGIN CERTIFICATE-----

\nMIIFYDCCA0igAwIBAgIQCgFCgAAAAUUjyES1AAAAAjANBgkqhkiG9w0BAQsFADBKMQswCQYD VQQG\nEwJVUzESMBAGA1UEChMJSWRlblRydXN0MScwJQYDVQQDEx5JZGVuVHJ1c3QgQ29tbWVy Y2lhbCBS\nb290IENBIDEwHhcNMTQwMTE2MTgxMjIzWhcNMzQwMTE2MTgxMjIzWjBKMQswCQYD VQQGEwJVUzES\nMBAGA1UEChMJSWRlblRydXN0MScwJQYDVQQDEx5JZGVuVHJ1c3QgQ29tbWVy Y2lhbCBSb290IENB\nIDEwggIiMA0GCSqGSIb3DQEBAQUAA4ICDwAwggIKAoICAQCnUBneP5k9 1DNG8W9RYYKyqU+PZ4ld\nhNlT3Qwo2dfw/66VQ3KZ+bVdfIrBQuExUHTRgQ18zZshq0PirK1e hm7zCYofWjK9ouuU+ehcCuz/\nmNKvcbO0U59Oh++SvL3sTzIwiEsXXlfEU8L2ApeN2WIrvyQf Yo3fw7gpS0l4PJNgiCL8mdo2yMKi\n1CxUAGc1bnO/AljwpN3lsKImesrgNqUZFvX9t++uP0D1 bVoE/c40yiTcdCMbXTMTEl3EASX2MN0C\nXZ/g1Ue9tOsbobtJSdifWwLziuQkkORiT0/Br4sO dBeo0XKIanoBScy0RnnGF7HamB4HWfp1IYVl\n3ZBWzvurpWCdxJ35UrCLvYf5jysjCiN2O/cz 4ckA82n5S6LgTrx+kzmEB/dEcH7+B1rlsazRGMzy\nNeVJSQjKVsk9+w8YfYs7wRPCTY/JTw43 6R+hDmrfYi7LNQZReSzIJTj0+kuniVyc0uMNOYZKdHzV\nWYfCP04MXFL0PfdSgvHqo6z9STQa KPNBiDoT7uje/5kdX7rL6B7yuVBgwDHTc+XvvqDtMwt0viAg\nxGds8AgDelWAf0ZOlqf0Hj7h 9tgJ4TNkK2PXMl6f+cB7D3hvl7yTmvmcEpB4eoCHFddydJxVdHix\nuuFucAS6T6C6aMN7/zHw cz09lCqxC0EOoP5NiGVreTO01wIDAQABo0IwQDAOBgNVHQ8BAf8EBAMC\nAQYwDwYDVR0TAQH/ BAUwAwEB/zAdBgNVHQ4EFgQU7UQZwNPwBovupHu+QucmVMiONnYwDQYJKoZI\nhvcNAQELBQAD ggIBAA2ukDL2pkt8RHYZYR4nKM1eVO8lvOMIkPkp165oCOGUAFjvLi5+U1KMtlwH\n6oi6mYtQ lNeCgN9hCQCTrQ0U5s7B8jeUeLBfnLOic7iPBZM4zY0+sLj7wM+x8uwtLRvM7Kqas6pg\nghst O8OEPVeKlh6cdbjTMM1gCIOQ045U8U1mwF10A0Cj7oV+wh93nAbowacYXVKV7cndJZ5t+qnt\n ozo00Fl72u1Q8zW/7esUTTHHYPTa8Yec4kjixsU3+wYQ+nVZZjFHKdp2mhzpgq7vmrlR94gjmm mV\nYjzlVYA211QC//G5Xc7UI2/YRYRKW2XviQzdFKcgyxilJbQN+QHwotL0AMh0jqEqSI5l2x PE4iUX\nfeu+h1sXIFRRk0pTAwvsXcoz7WL9RccvW9xYoIA55vrX/hMUpu09lEpCdNTDd1lzzY 9GvlU47/ro\nkTLql1gEIt44w8y8bckzOmoKaT+gyOpyj4xjhiO9bTyWnpXgSUyqorkqG5w2gX jtw+hG4iZZRHUe\n2XWJUc0QhJ1hYMtd+ZciTY6Y5uN/9lu7rs3KSoFrXgvzUeF0K+l+J6fZmU lO+KWA2yUPHGNiiskz\nZ2s8EIPGrd6ozRaOjfAHN3Gf8qv8QfXBi+wAN10J5U6A7/qxXDgGpR tK4dw4LTzcqx+QGtVKnO7R\ncGzM7vRX+Bi6hG6H\n-----END CERTIFICATE-----\n\" }"

## **Deleting a certificate using its UUID**

```
# The API:
/api/security/certificates/{uuid}
# The call:
curl -X DELETE "https://<mgmt-ip>/api/security/certificates/dad2363b-8ac0-
11e8-9058-005056b482fc?fields=*" -H "accept: application/hal+json"
```
## **Signing a new certificate signing request using an existing CA certificate UUID**

Once you have created a certificate of type "root\_ca", you can use that certificate to act as a local Certificate Authority to sign new certificate signing requests. The following example signs a new certificate signing request using an existing CA certificate UUID. If successful, the API returns a signed certificate.

# The API: /api/security/certificates/{ca.uuid}/sign

# The call:

curl -X POST "https://<mgmt-ip>/api/security/certificates/253add53-8ac9- 11e8-9058-005056b482fc/sign" -H "accept: application/json" -H "Content-Type: application/json" -d "{ \"signing request\": \"-----BEGIN CERTIFICATE REQUEST-----

```
\nMIICYTCCAUkCAQAwHDENMAsGA1UEAxMEVEVTVDELMAkGA1UEBhMCVVMwggEiMA0G\nCSqGSI
b3DQEBAQUAA4IBDwAwggEKAoIBAQCiBCuVfbYHNdOO7vjRQja4JqL2cHqK\ndrlTj5hz9RVqFK
Z7VPh8DSP9LoTbYWsvrTkbuD0Wi715MVQCsbkq/mHos+Y5lfqs\nNP5K92fc6EhBzBDYFgZGFn
tZYJjEG5MPerIUE7CfVy7o6sjWOlxeY33pjefObyvP\nBcJkBHg6SFJK/TDLvIYJkonLkJEOJo
TI6++a3I/1bCMfUeuRtLU9ThWlna1kMMYK\n4T16/Bxgm4bha2U2jtosc0Wltnld/capc+eqRV
07WVbMmEOTtop3cv0h3N0S6lbn\nFkd96DXzeGWbSHFHckeCZ9bOHhnVbfEa/efkPLx7ziMC8G
tRHHlwbnK7AgMBAAGg\nADANBgkqhkiG9w0BAQsFAAOCAQEAf+rs1i5PHaOSI2HtTM+Hcv/p71
yzgoLL+aeU\ntB0V4iuoXdqY8oQeWoPI92ci0K08JuSpu6D0DwCKlstfwuGkAA2b0Wr7ZDRonT
Uq\nmJ4j3O47MLysW4Db2LbGws/AuDsCIrBJDWHMpHaqsvRbpMx2xQ/V5oagUw5eGGpN\ne4fg
/E2k9mGkpxwkUzT7w1RZirpND4xL+XTzpzeZqgalpXug4yjIXlI5hpRESZ9/\nAkGJSCWxI15I
ZdxxFVXlBcmm6WpJnnboqkcKeXz95GM6Re+oBy9tlgvwvlVd5s8uHX+bycFiZp09Wsm8Ev727M
z1Z+0I19nxwkDKsdPvam+KLI9hLQ==\n----END CERTIFICATE REQUEST---\n\n\binom{v}{r}\"hash_function\": \"sha256\"}"
```
# The response:

{

"public\_certificate": "-----BEGIN CERTIFICATE-----

\nMIIDBzCCAe+gAwIBAgIIFUKQpcqeaUAwDQYJKoZIhvcNAQELBQAwHDENMAsGA1UE\nAxMEUk FDWDELMAkGA1UEBhMCVVMwHhcNMTgwNzE4MjAzMTA1WhcNMTkwNzE4MjAz\nMTA1WjAcMQ0wCw YDVQQDEwRURVNUMQswCQYDVQQGEwJVUzCCASIwDQYJKoZIhvcN\nAQEBBQADggEPADCCAQoCgg EBAKIEK5V9tgc1047u+NFCNrgmovZweop2uVOPmHP1\nFWoUpntU+HwNI/0uhNthay+tORu4PR aLvXkxVAKxuSr+Yeiz5jmV+qw0/kr3Z9zo\nSEHMENgWBkYWe1lgmMQbkw96shQTsJ9XLujqyN Y6XF5jfemN585vK88FwmQEeDpI\nUkr9MMu8hgmSicuQkQ4mhMjr75rcj/VsIx9R65G0tT1OFa WdrWQwxgrhPXr8HGCb\nhuFrZTaO2ixzRaW2eV39xqlz56pFXTtZVsyYQ5O2indy/SHc3RLqVu cWR33oNfN4\nZZtIcUdyR4Jn1s4eGdVt8Rr95+Q8vHvOIwLwa1EceXBucrsCAwEAAaNNMEswCQ YD\nVR0TBAIwADAdBgNVHQ4EFgQUJMPxjeW1G76TbbD2tXB8dwSpI3MwHwYDVR0jBBgw\nFoAU u5aH0mWR4cFoN9i7k96d2op3sPwwDQYJKoZIhvcNAQELBQADggEBAI5ai+Zi\nFQZUXRTqJCgH sgBThARneVWQYkYpyAXmTR7QeLf1d4ZHL33i4xWCqX3uvW7SFJLe\nZajT2AVmgiDbaWIHtDtv qz1BY78PSgUwPH/IyARTEOBeikp6KdwMPraehDIBMAcc\nANY58wXiTBbsl8UMD6tGecgnzw6s xlMmadGvrfJeJmgY4zert6NNvgtTPhcZQdLS\nE0fGzHS6+3ajCCfEEhPNPeR9D0e5Me81i9Es QGENrnJzTci8rzXPuF4bC3gghrK1\nI1+kmJQ1kLYVUcsntcrIiHmNvtPFJY6stjDgQKS9aDd/ THhPpokPtZoCmE6PDxh6\nR+dO6C0hcDKHFzA=\n-----END CERTIFICATE-----\n"

}

## **Retrieve security certificates**

GET /security/certificates

Retrieves security certificates.

#### **Related ONTAP commands**

• security certificate show

### **Learn more**

• [DOC /security/certificates](https://docs.netapp.com/us-en/ontap-restapi-96/{relative_path}security_certificates_endpoint_overview.html)

### **Parameters**

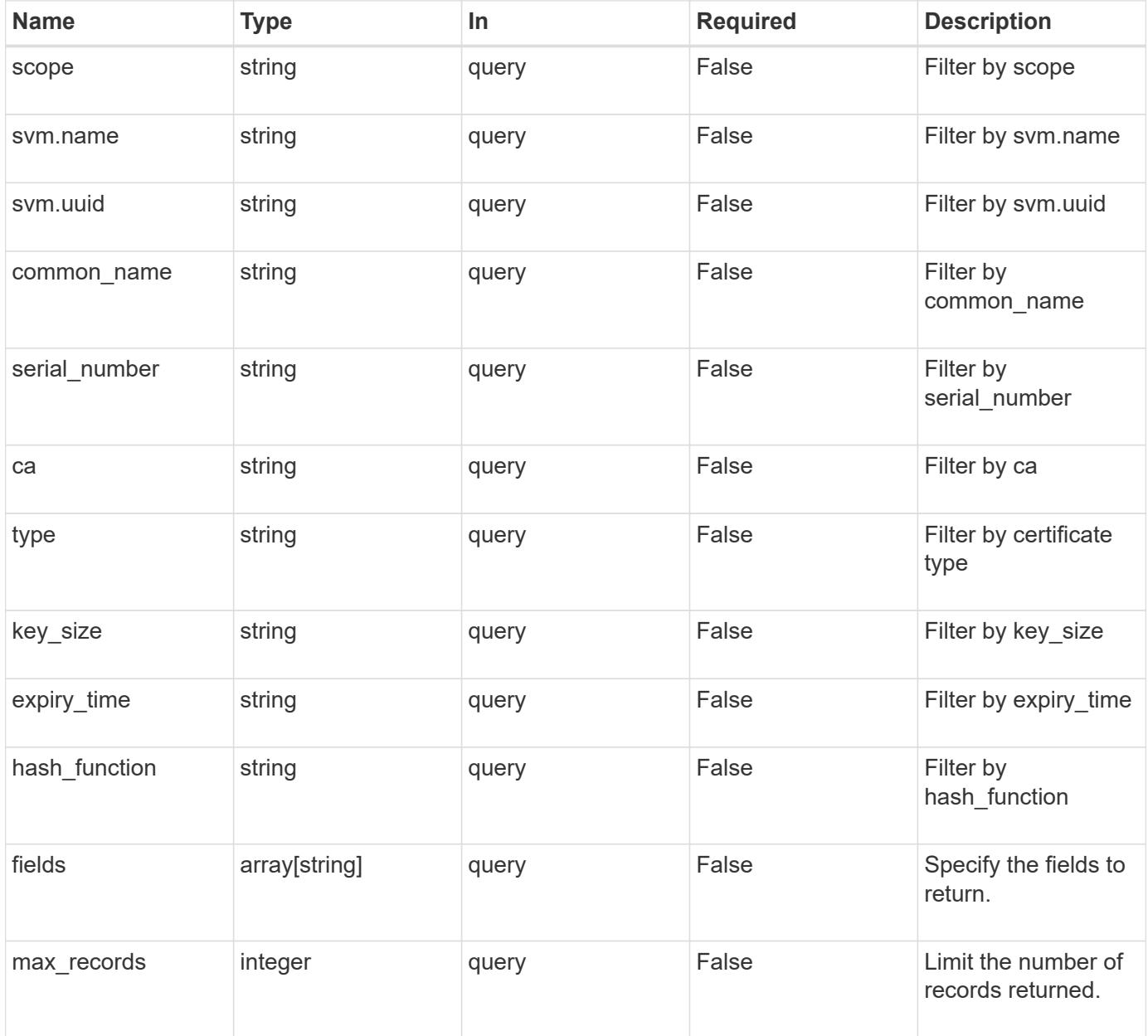

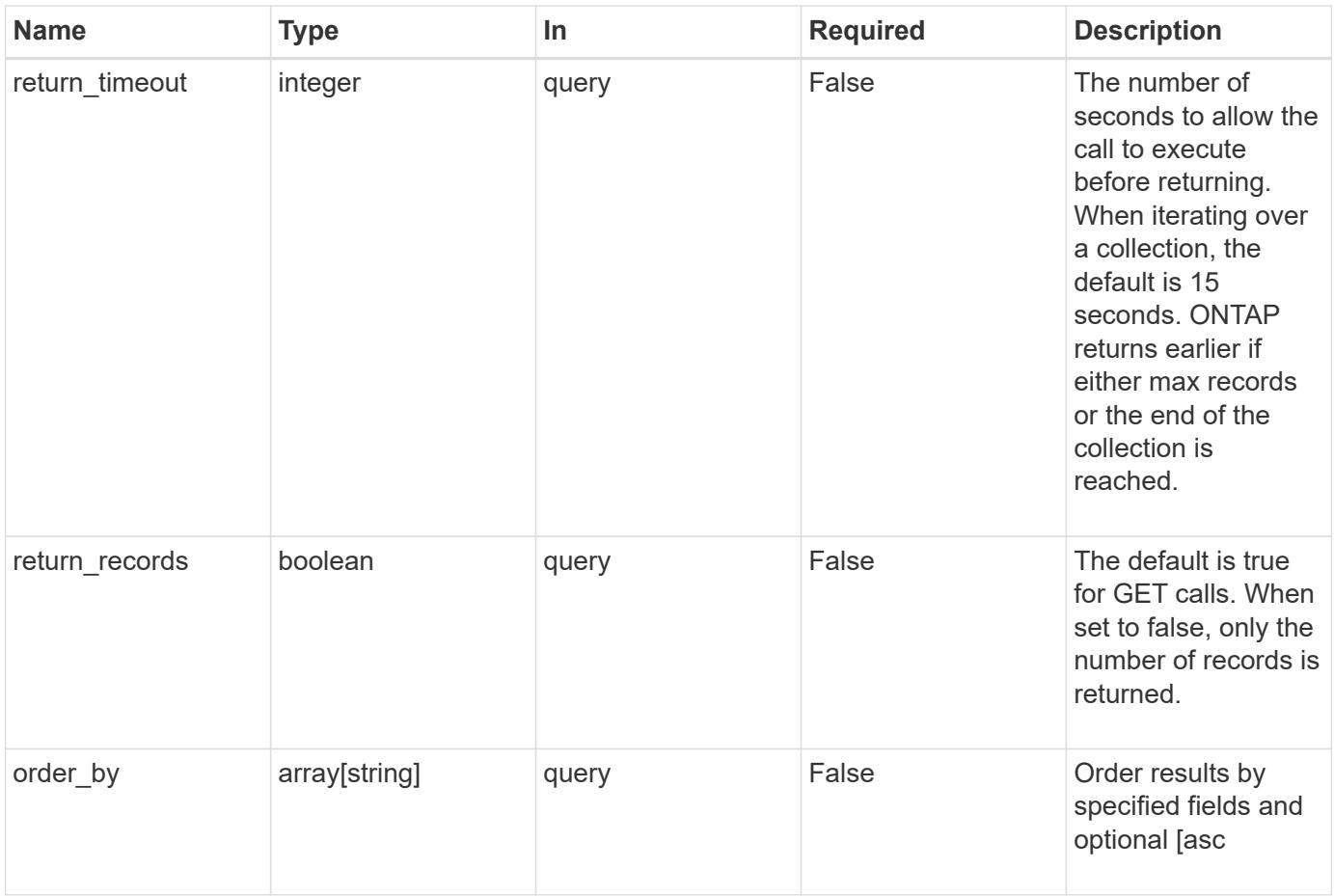

## **Response**

Status: 200, Ok

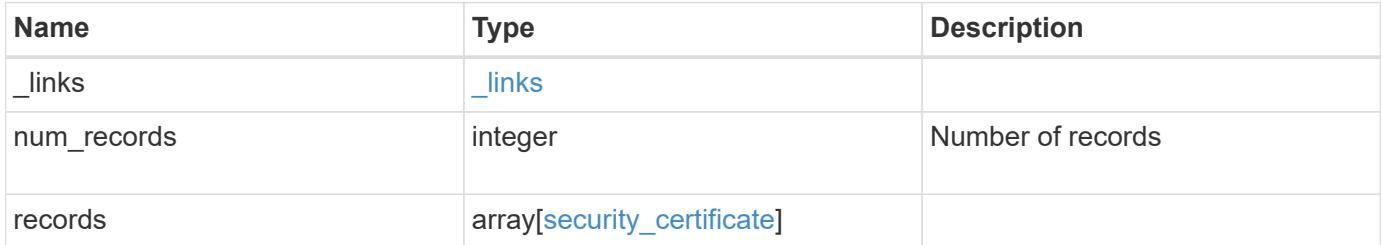

**Example response**

```
{
 " links": {
      "next": {
        "href": "/api/resourcelink"
      },
      "self": {
        "href": "/api/resourcelink"
      }
   },
   "records": {
      "_links": {
        "self": {
          "href": "/api/resourcelink"
        }
      },
    "ca": "string",
    "common name": "test.domain.com",
    "hash function": "sha1",
    "intermediate certificates": {
      },
```
"private key": "-----BEGIN PRIVATE KEY-----MIIBVAIBADANBgkqhkiG9w0BAQEFAASCAT4wggE6AgEAAkEAu1/a8f3G47cZ6pel Hd3aONMNkGJ8vSCH5QjicuDm92VtVwkAACEjIoZSLYlJvPD+odL+lFzVQSmkneW7 VCGqYQIDAQABAkAcfNpg6GCQxoneLOghvlUrRotNZGvqpUOEAvHK3X7AJhz5SU4V an36qvsAt5ghFMVM2iGvGaXbj0dAd+Jg64pxAiEA32Eh9mPtFSmZhTIUMeGcPmPk qIYCEuP8a/ZLmI9s4TsCIQDWvLQuvjSVfwPhi0TFAb5wqAET8X5LBFqtGX5QlUep EwIgFnqM02Gc4wtLoqa2d4qPkYu13+uUW9hLd4XSd6i/OS8CIQDT3elU+Rt+qIwW u0cFrVvNYSV3HNzDfS9N/IoxTagfewIgPvXADe5c2EWbhCUkhN+ZCf38AKewK9TW lQcDy4L+f14= -----END PRIVATE KEY-----",

"public certificate": "-----BEGIN CERTIFICATE-----MIIBuzCCAWWgAwIBAgIIFTZBrqZwUUMwDQYJKoZIhvcNAQELBQAwHDENMAsGA1UE AxMEVEVTVDELMAkGA1UEBhMCVVMwHhcNMTgwNjA4MTgwOTAxWhcNMTkwNjA4MTgw OTAxWjAcMQ0wCwYDVQQDEwRURVNUMQswCQYDVQQGEwJVUzBcMA0GCSqGSIb3DQEB AQUAA0sAMEgCQQDaPvbqUJJFJ6NNTyK3Yb+ytSjJ9aa3yUmYTD9uMiP+6ycjxHWB e8u9z6yCHsW03ync+dnhE5c5z8wuDAY0fv15AgMBAAGjgYowgYcwDAYDVR0TBAUw AwEB/zALBgNVHQ8EBAMCAQYwHQYDVR0OBBYEFMJ7Ev/o/3+YNzYh5XNlqqjnw4zm MEsGA1UdIwREMEKAFMJ7Ev/o/3+YNzYh5XNlqqjnw4zmoSCkHjAcMQ0wCwYDVQQD EwRURVNUMQswCQYDVQQGEwJVU4IIFTZBrqZwUUMwDQYJKoZIhvcNAQELBQADQQAv DovYeyGNnknjGI+TVNX6nDbyzf7zUPqnri0KuvObEeybrbPW45sgsnT5dyeE/32U 9Yr6lklnkBtVBDTmLnrC -----END CERTIFICATE-----",

```
  "scope": "svm",
"serial number": "string",
  "svm": {
  " links": {
```

```
  "self": {
             "href": "/api/resourcelink"
          }
        },
        "name": "svm1",
        "uuid": "02c9e252-41be-11e9-81d5-00a0986138f7"
      },
      "type": "client",
      "uuid": "string"
   }
}
```
#### **Error**

Status: Default, Error

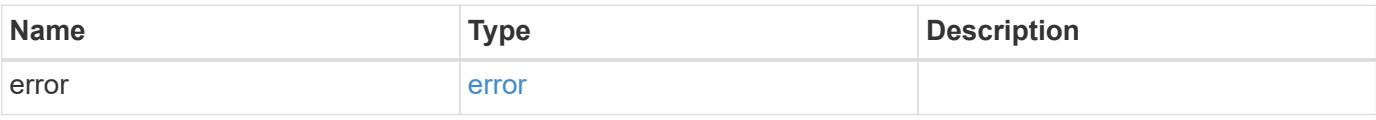

### **Example error**

```
{
   "error": {
     "arguments": {
       "code": "string",
       "message": "string"
      },
      "code": "4",
      "message": "entry doesn't exist",
      "target": "uuid"
   }
}
```
#### **Definitions**

# **See Definitions**

href

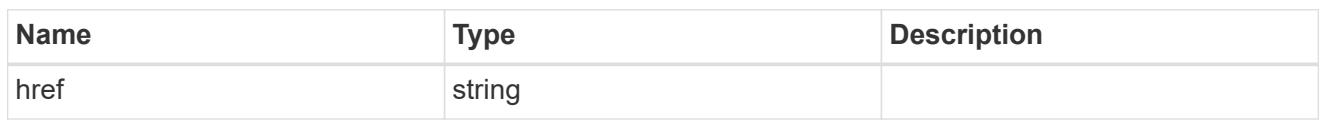

\_links

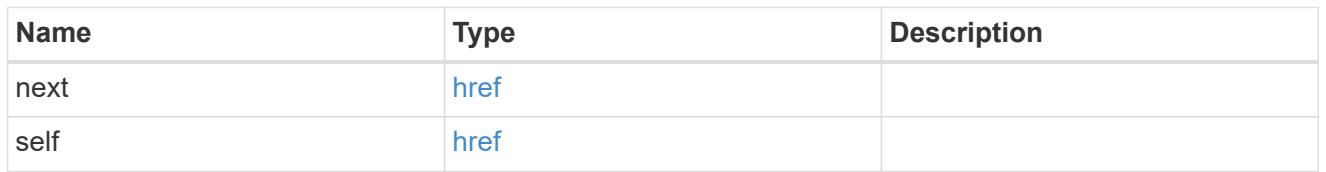

 $\_$ links

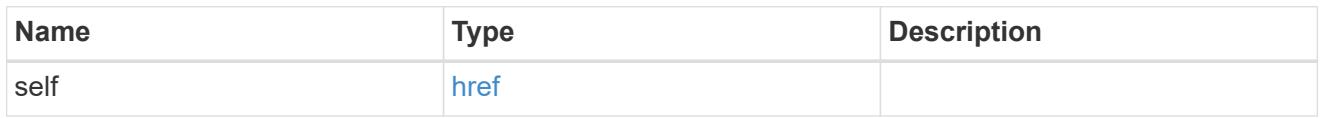

svm

SVM, applies only to SVM-scoped objects.

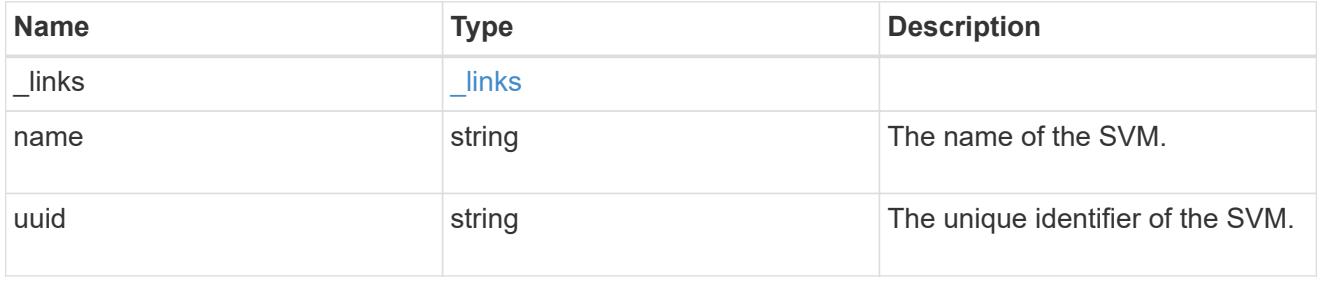

security\_certificate

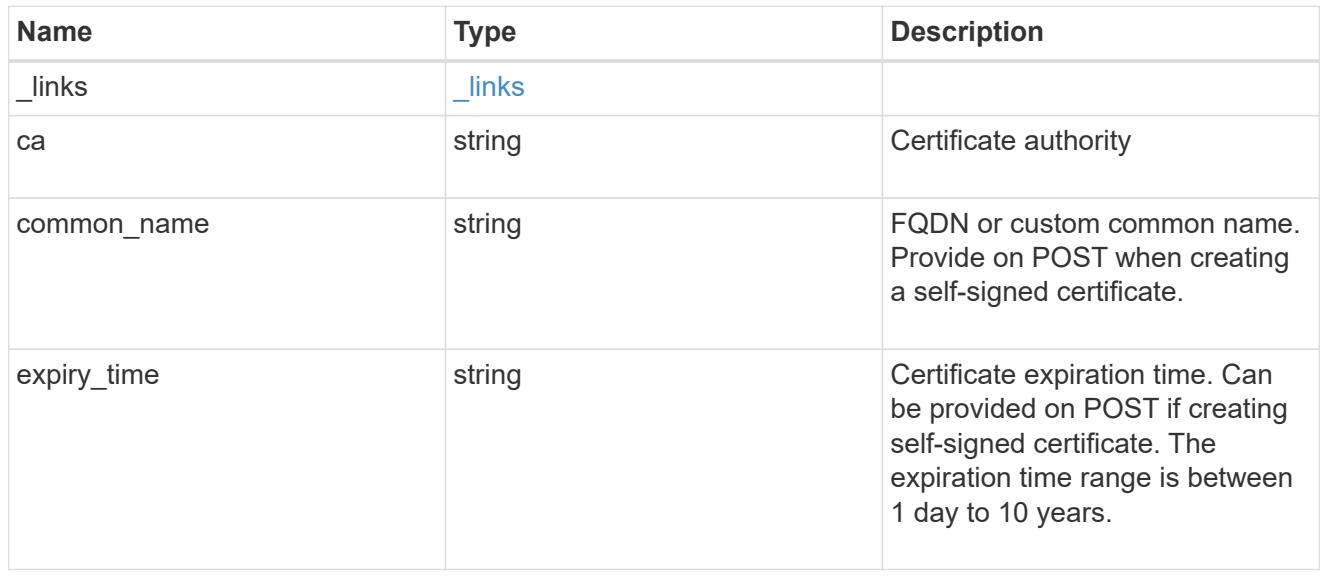

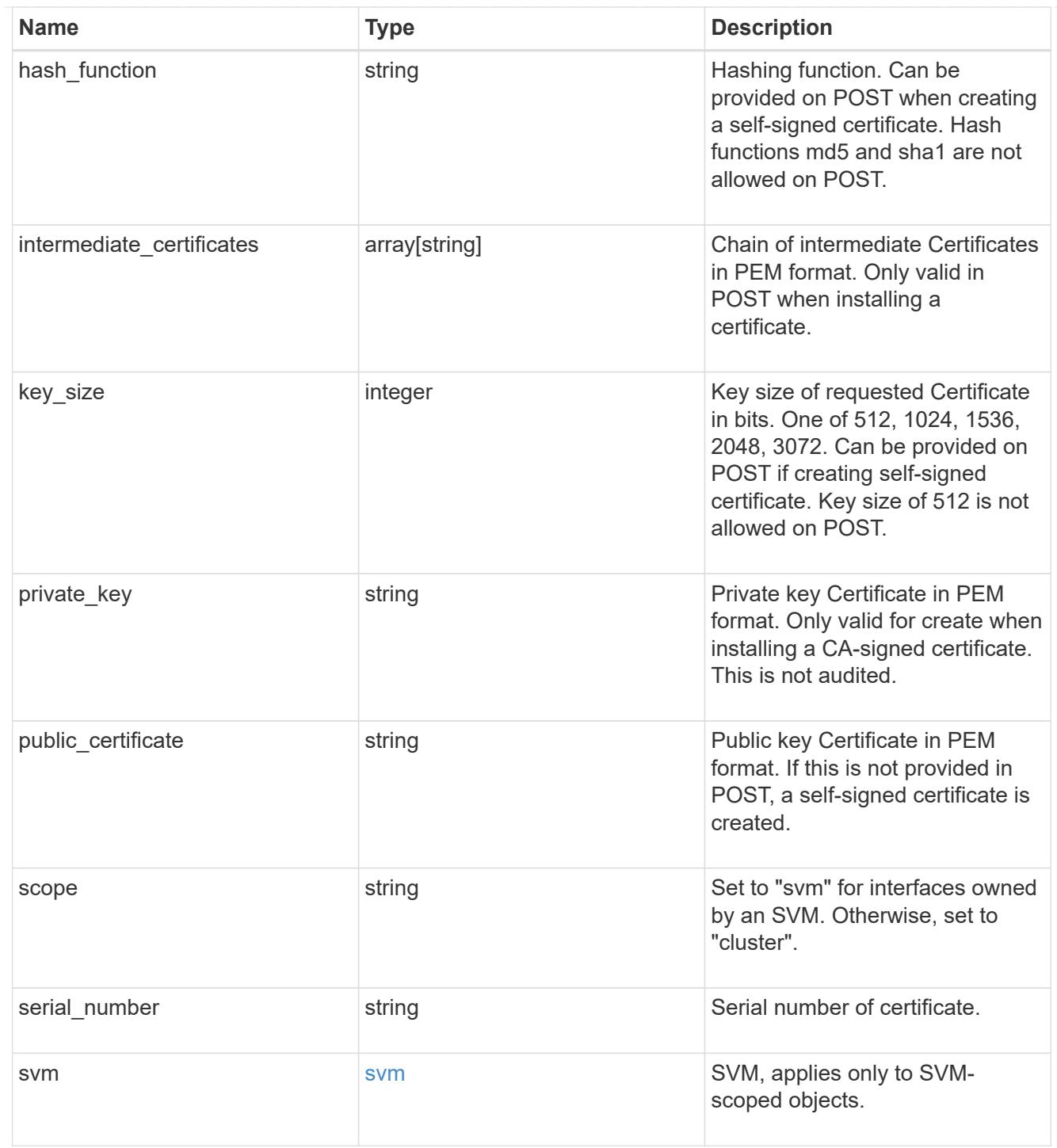

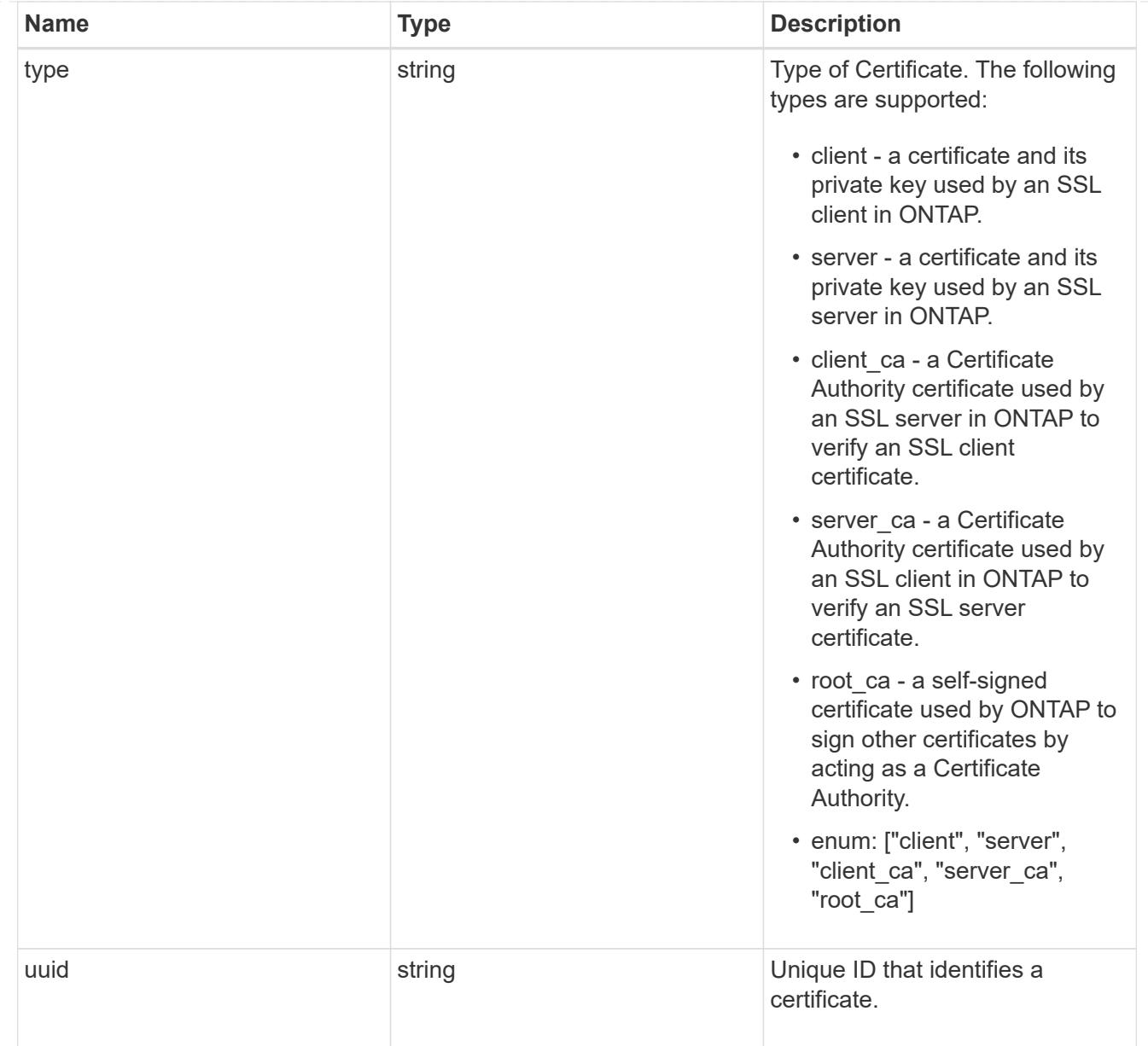

# error\_arguments

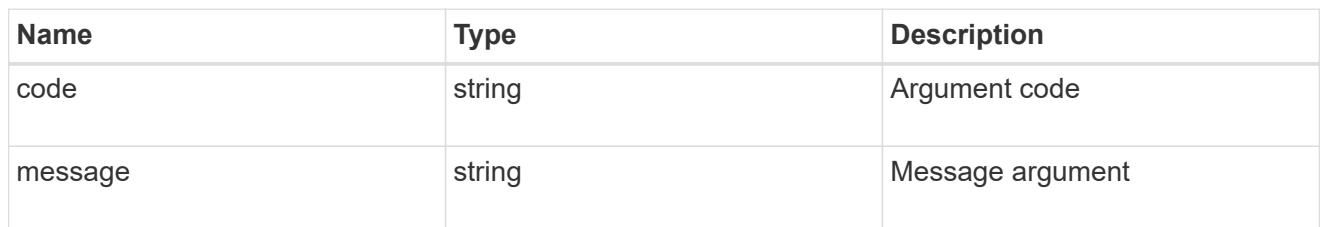

#### error

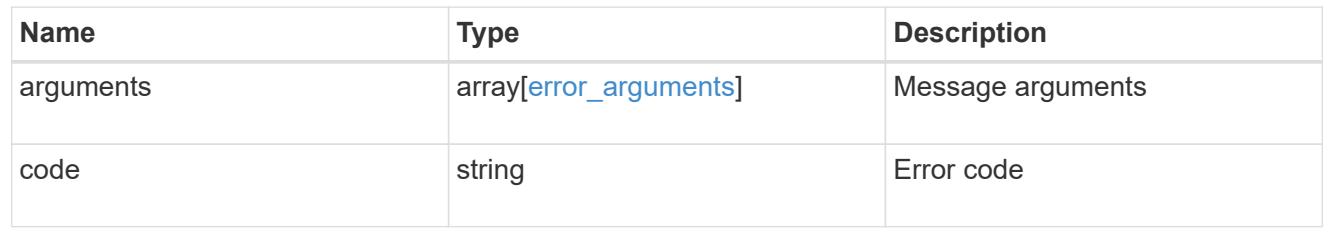

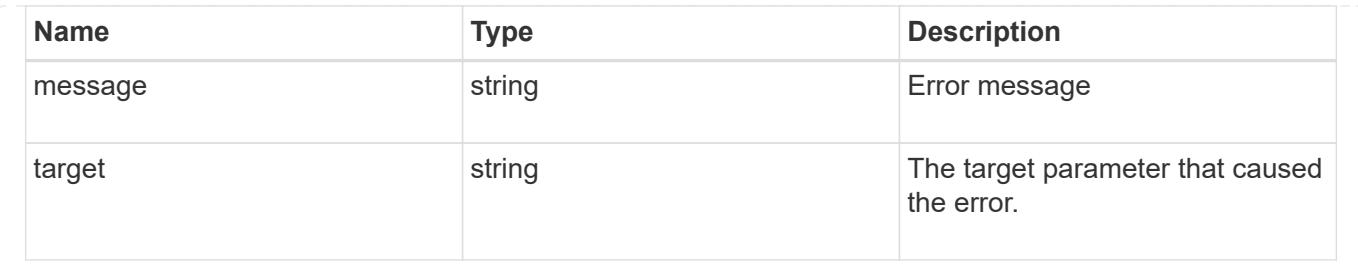

### **Create or install security certificates**

#### POST /security/certificates

Creates or installs a certificate.

#### **Required properties**

- svm.uuid or svm.name Existing SVM in which to create or install the certificate.
- common name Common name of the certificate. Required when creating a certificate.
- type Type of certificate.
- public certificate Public key certificate in PEM format. Required when installing a certificate.
- private key Private key certificate in PEM format. Required when installing a CA-signed certificate.

#### **Recommended optional properties**

- expiry time Certificate expiration time. Specifying an expiration time is recommended when creating a certificate.
- key size Key size of the certificate in bits. Specifying a strong key size is recommended when creating a certificate.

#### **Default property values**

If not specified in POST, the following default property values are assigned:

- key\_size *2048*
- expiry\_time *P365DT*
- hash\_function *sha256*

#### **Related ONTAP commands**

- security certificate create
- security certificate install

#### **Learn more**

• [DOC /security/certificates](https://docs.netapp.com/us-en/ontap-restapi-96/{relative_path}security_certificates_endpoint_overview.html)

# **Request Body**

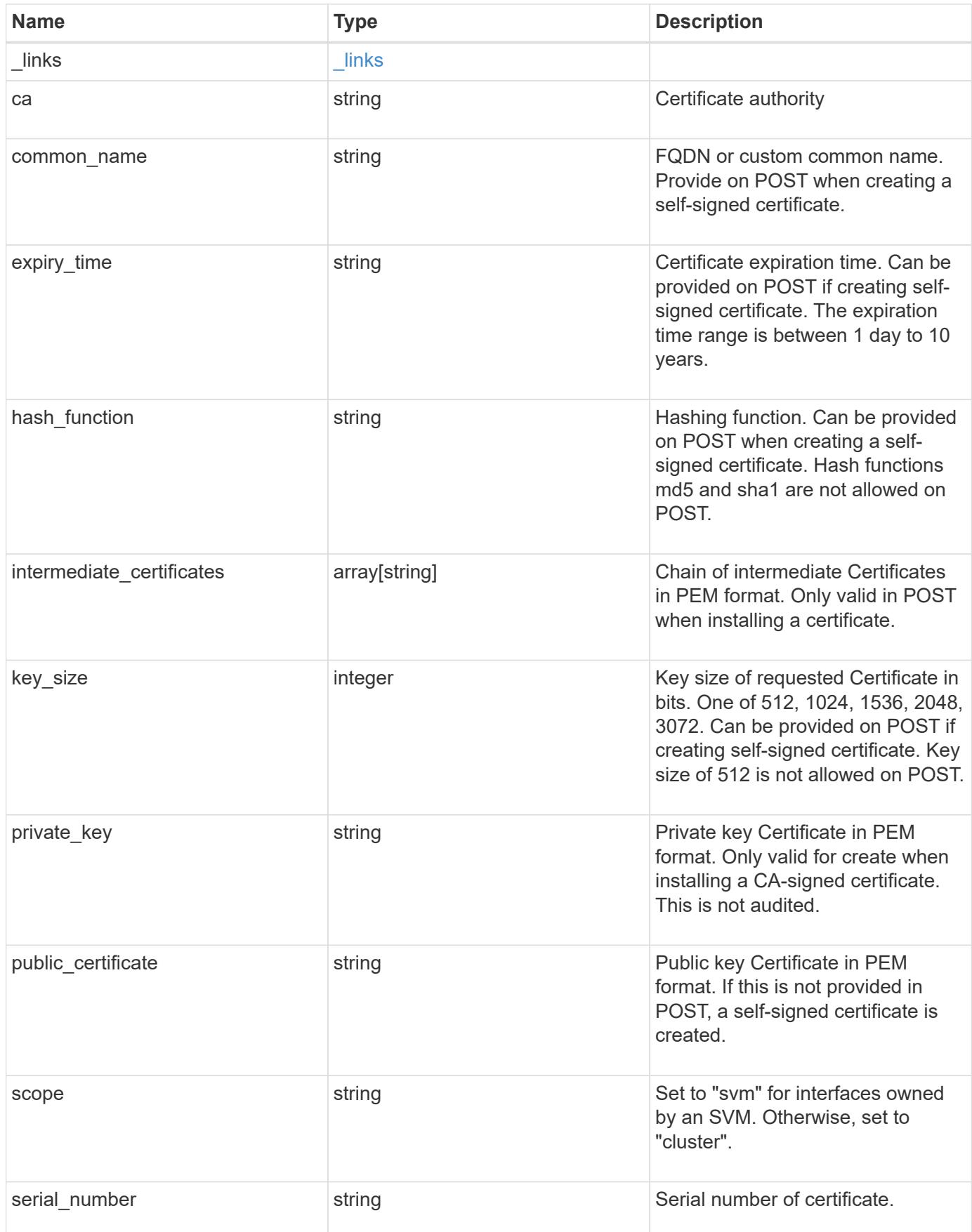

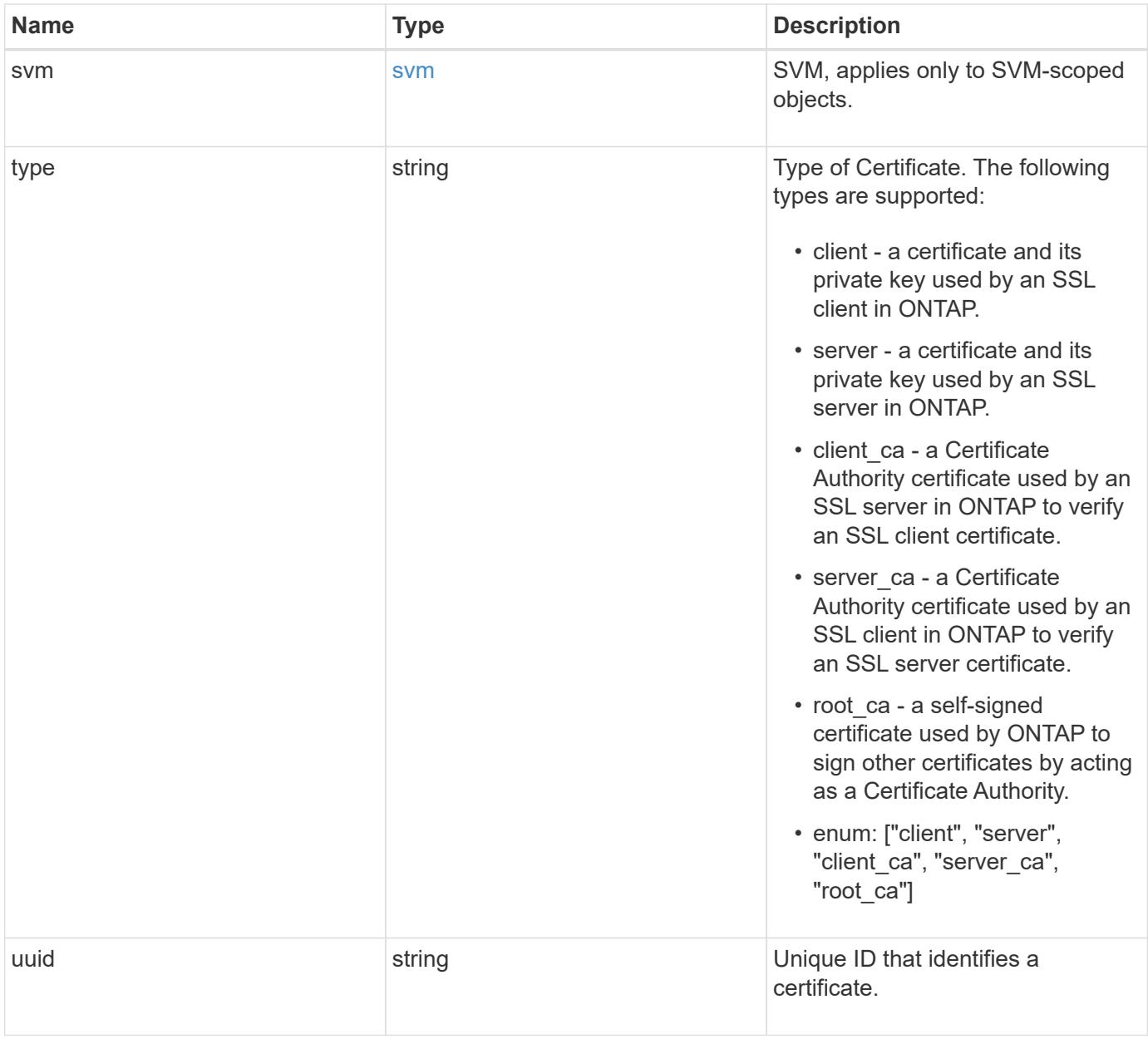

```
" links": {
    "self": {
      "href": "/api/resourcelink"
    }
  },
  "ca": "string",
"common name": "test.domain.com",
"hash function": "sha1",
"intermediate certificates": {
  },
```
{

"private key": "-----BEGIN PRIVATE KEY-----MIIBVAIBADANBgkqhkiG9w0BAQEFAASCAT4wggE6AgEAAkEAu1/a8f3G47cZ6pel Hd3aONMNkGJ8vSCH5QjicuDm92VtVwkAACEjIoZSLYlJvPD+odL+lFzVQSmkneW7 VCGqYQIDAQABAkAcfNpg6GCQxoneLOghvlUrRotNZGvqpUOEAvHK3X7AJhz5SU4V an36qvsAt5ghFMVM2iGvGaXbj0dAd+Jg64pxAiEA32Eh9mPtFSmZhTIUMeGcPmPk qIYCEuP8a/ZLmI9s4TsCIQDWvLQuvjSVfwPhi0TFAb5wqAET8X5LBFqtGX5QlUep EwIgFnqM02Gc4wtLoqa2d4qPkYu13+uUW9hLd4XSd6i/OS8CIQDT3elU+Rt+qIwW u0cFrVvNYSV3HNzDfS9N/IoxTagfewIgPvXADe5c2EWbhCUkhN+ZCf38AKewK9TW lQcDy4L+f14= -----END PRIVATE KEY-----",

"public certificate": "-----BEGIN CERTIFICATE-----

MIIBuzCCAWWgAwIBAgIIFTZBrqZwUUMwDQYJKoZIhvcNAQELBQAwHDENMAsGA1UE AxMEVEVTVDELMAkGA1UEBhMCVVMwHhcNMTgwNjA4MTgwOTAxWhcNMTkwNjA4MTgw OTAxWjAcMQ0wCwYDVQQDEwRURVNUMQswCQYDVQQGEwJVUzBcMA0GCSqGSIb3DQEB AQUAA0sAMEgCQQDaPvbqUJJFJ6NNTyK3Yb+ytSjJ9aa3yUmYTD9uMiP+6ycjxHWB e8u9z6yCHsW03ync+dnhE5c5z8wuDAY0fv15AgMBAAGjgYowgYcwDAYDVR0TBAUw AwEB/zALBgNVHQ8EBAMCAQYwHQYDVR0OBBYEFMJ7Ev/o/3+YNzYh5XNlqqjnw4zm MEsGA1UdIwREMEKAFMJ7Ev/o/3+YNzYh5XNlqqjnw4zmoSCkHjAcMQ0wCwYDVQQD EwRURVNUMQswCQYDVQQGEwJVU4IIFTZBrqZwUUMwDQYJKoZIhvcNAQELBQADQQAv DovYeyGNnknjGI+TVNX6nDbyzf7zUPqnri0KuvObEeybrbPW45sgsnT5dyeE/32U 9Yr6lklnkBtVBDTmLnrC -----END CERTIFICATE-----",

```
  "scope": "svm",
 "serial number": "string",
   "svm": {
      "_links": {
        "self": {
          "href": "/api/resourcelink"
        }
      },
    "name": "svm1",
      "uuid": "02c9e252-41be-11e9-81d5-00a0986138f7"
    },
    "type": "client",
    "uuid": "string"
}
```
Status: 201, Created

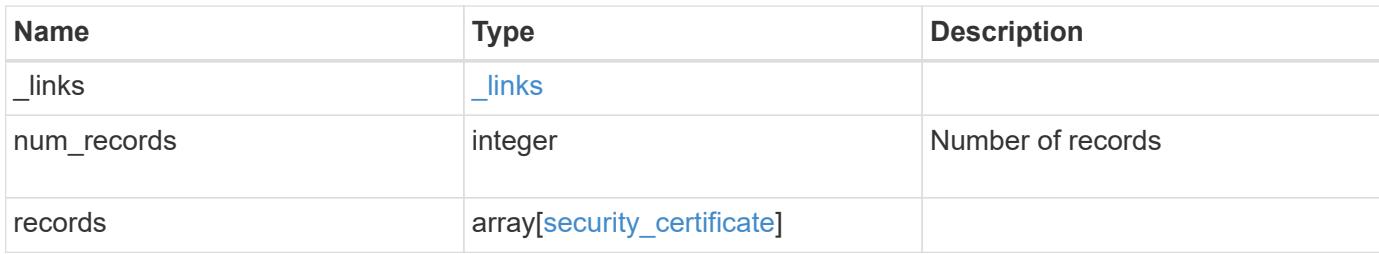

**Example response**

```
{
 " links": {
      "next": {
        "href": "/api/resourcelink"
      },
      "self": {
        "href": "/api/resourcelink"
      }
   },
   "records": {
    " links": {
        "self": {
          "href": "/api/resourcelink"
        }
      },
      "ca": "string",
    "common name": "test.domain.com",
    "hash function": "sha1",
    "intermediate certificates": {
      },
```
"private key": "-----BEGIN PRIVATE KEY-----MIIBVAIBADANBgkqhkiG9w0BAQEFAASCAT4wggE6AgEAAkEAu1/a8f3G47cZ6pel Hd3aONMNkGJ8vSCH5QjicuDm92VtVwkAACEjIoZSLYlJvPD+odL+lFzVQSmkneW7 VCGqYQIDAQABAkAcfNpg6GCQxoneLOghvlUrRotNZGvqpUOEAvHK3X7AJhz5SU4V an36qvsAt5ghFMVM2iGvGaXbj0dAd+Jg64pxAiEA32Eh9mPtFSmZhTIUMeGcPmPk qIYCEuP8a/ZLmI9s4TsCIQDWvLQuvjSVfwPhi0TFAb5wqAET8X5LBFqtGX5QlUep EwIgFnqM02Gc4wtLoqa2d4qPkYu13+uUW9hLd4XSd6i/OS8CIQDT3elU+Rt+qIwW u0cFrVvNYSV3HNzDfS9N/IoxTagfewIgPvXADe5c2EWbhCUkhN+ZCf38AKewK9TW lQcDy4L+f14= -----END PRIVATE KEY-----",

"public certificate": "-----BEGIN CERTIFICATE-----MIIBuzCCAWWgAwIBAgIIFTZBrqZwUUMwDQYJKoZIhvcNAQELBQAwHDENMAsGA1UE AxMEVEVTVDELMAkGA1UEBhMCVVMwHhcNMTgwNjA4MTgwOTAxWhcNMTkwNjA4MTgw OTAxWjAcMQ0wCwYDVQQDEwRURVNUMQswCQYDVQQGEwJVUzBcMA0GCSqGSIb3DQEB AQUAA0sAMEgCQQDaPvbqUJJFJ6NNTyK3Yb+ytSjJ9aa3yUmYTD9uMiP+6ycjxHWB e8u9z6yCHsW03ync+dnhE5c5z8wuDAY0fv15AgMBAAGjgYowgYcwDAYDVR0TBAUw AwEB/zALBgNVHQ8EBAMCAQYwHQYDVR0OBBYEFMJ7Ev/o/3+YNzYh5XNlqqjnw4zm MEsGA1UdIwREMEKAFMJ7Ev/o/3+YNzYh5XNlqqjnw4zmoSCkHjAcMQ0wCwYDVQQD EwRURVNUMQswCQYDVQQGEwJVU4IIFTZBrqZwUUMwDQYJKoZIhvcNAQELBQADQQAv DovYeyGNnknjGI+TVNX6nDbyzf7zUPqnri0KuvObEeybrbPW45sgsnT5dyeE/32U 9Yr6lklnkBtVBDTmLnrC -----END CERTIFICATE-----",

```
  "scope": "svm",
"serial number": "string",
  "svm": {
  " links": {
```

```
  "self": {
            "href": "/api/resourcelink"
          }
        },
        "name": "svm1",
       "uuid": "02c9e252-41be-11e9-81d5-00a0986138f7"
      },
     "type": "client",
     "uuid": "string"
   }
}
```
#### **Error**

Status: Default

## ONTAP Error Response Codes

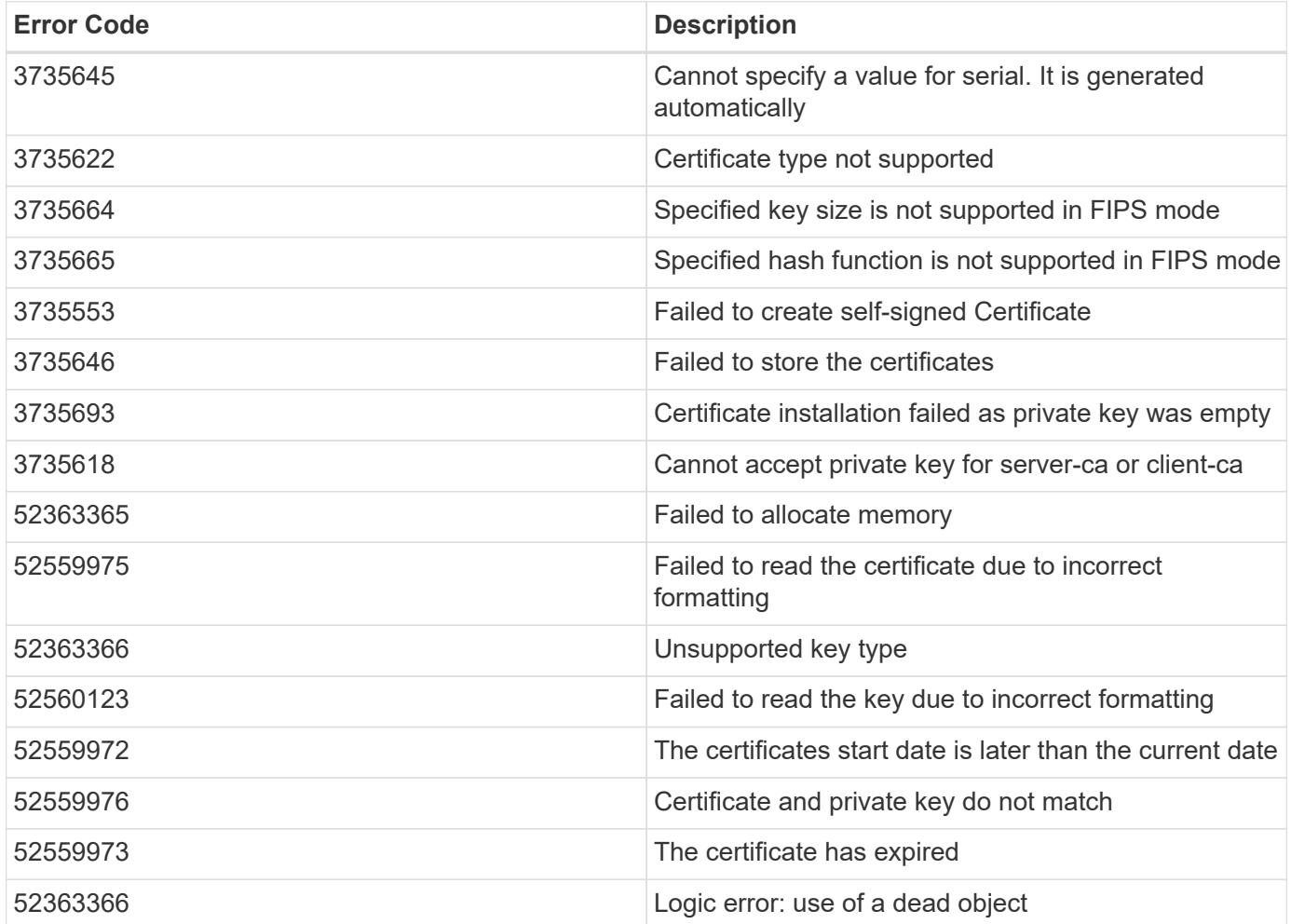

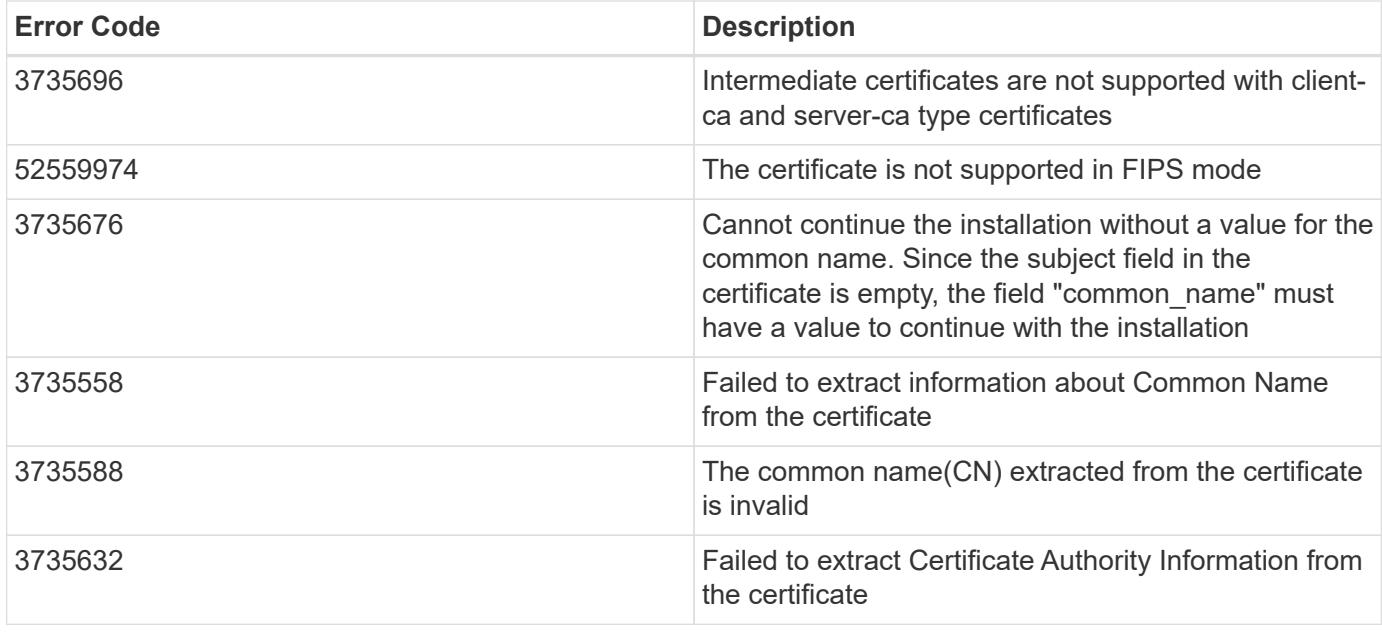

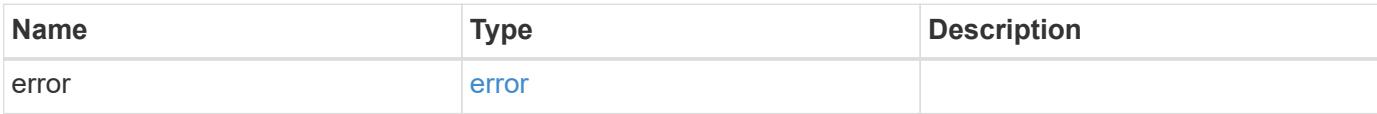

# **Example error**

```
{
   "error": {
     "arguments": {
       "code": "string",
       "message": "string"
      },
     "code": "4",
      "message": "entry doesn't exist",
      "target": "uuid"
   }
}
```
### **Definitions**

# **See Definitions**

href

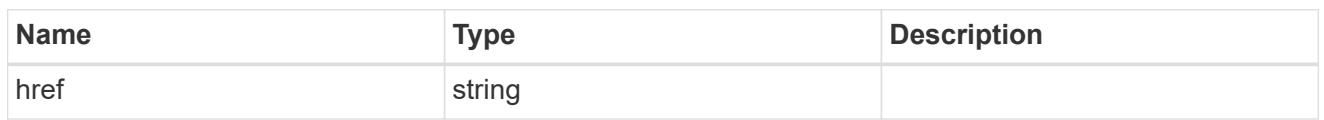

\_links

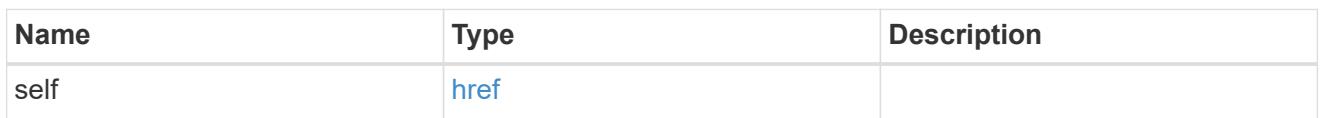

svm

SVM, applies only to SVM-scoped objects.

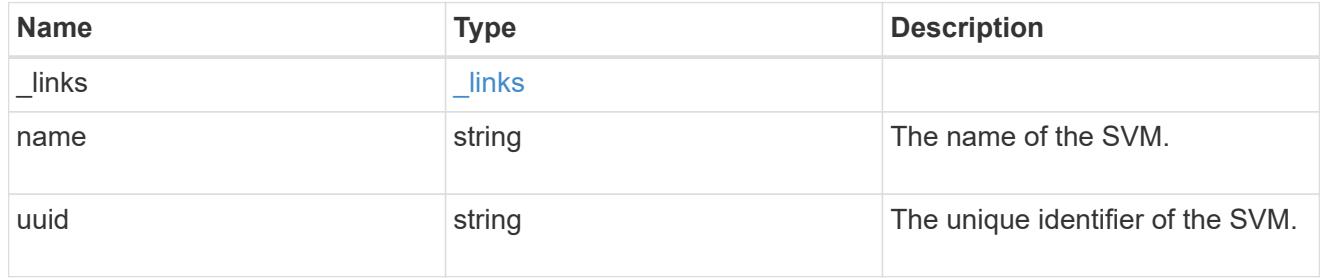

## security\_certificate

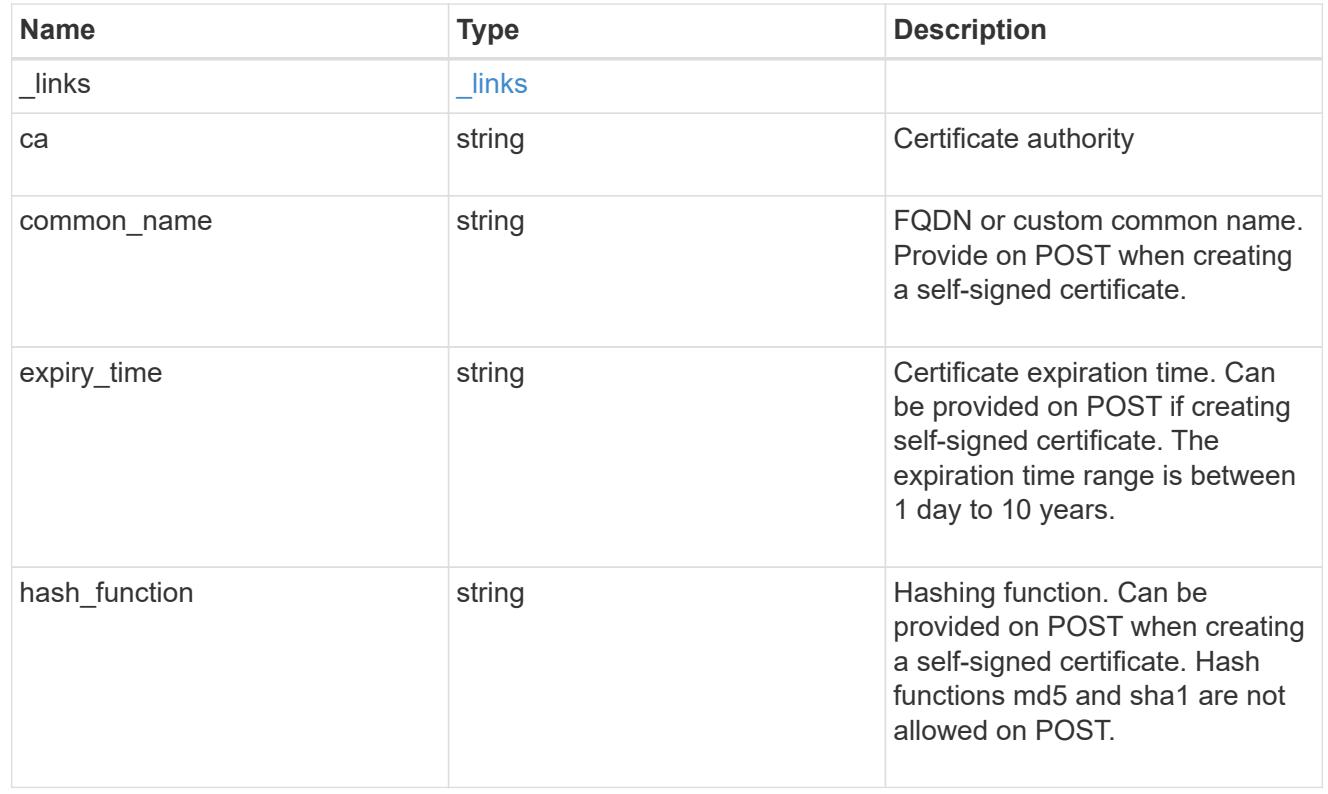

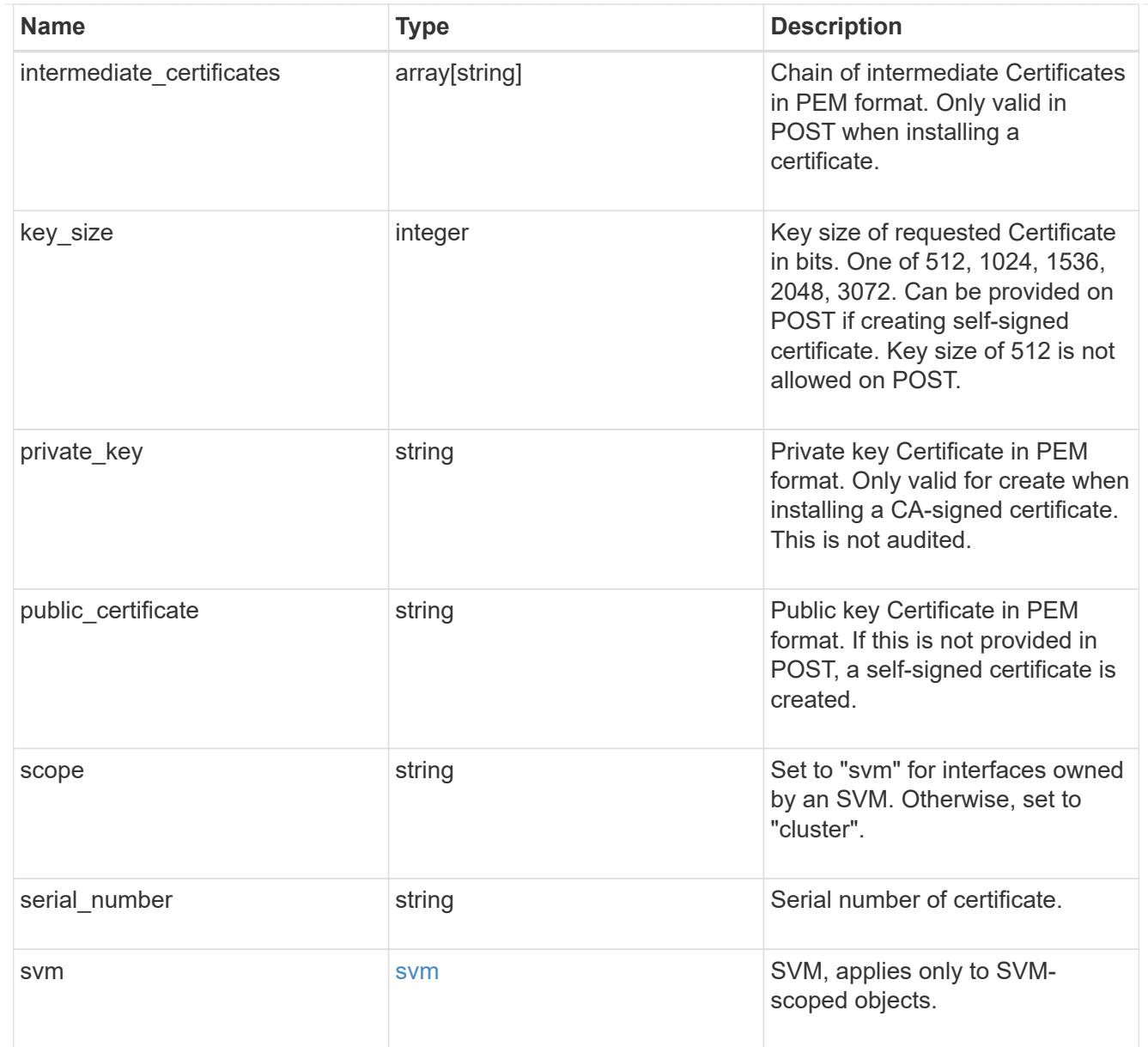

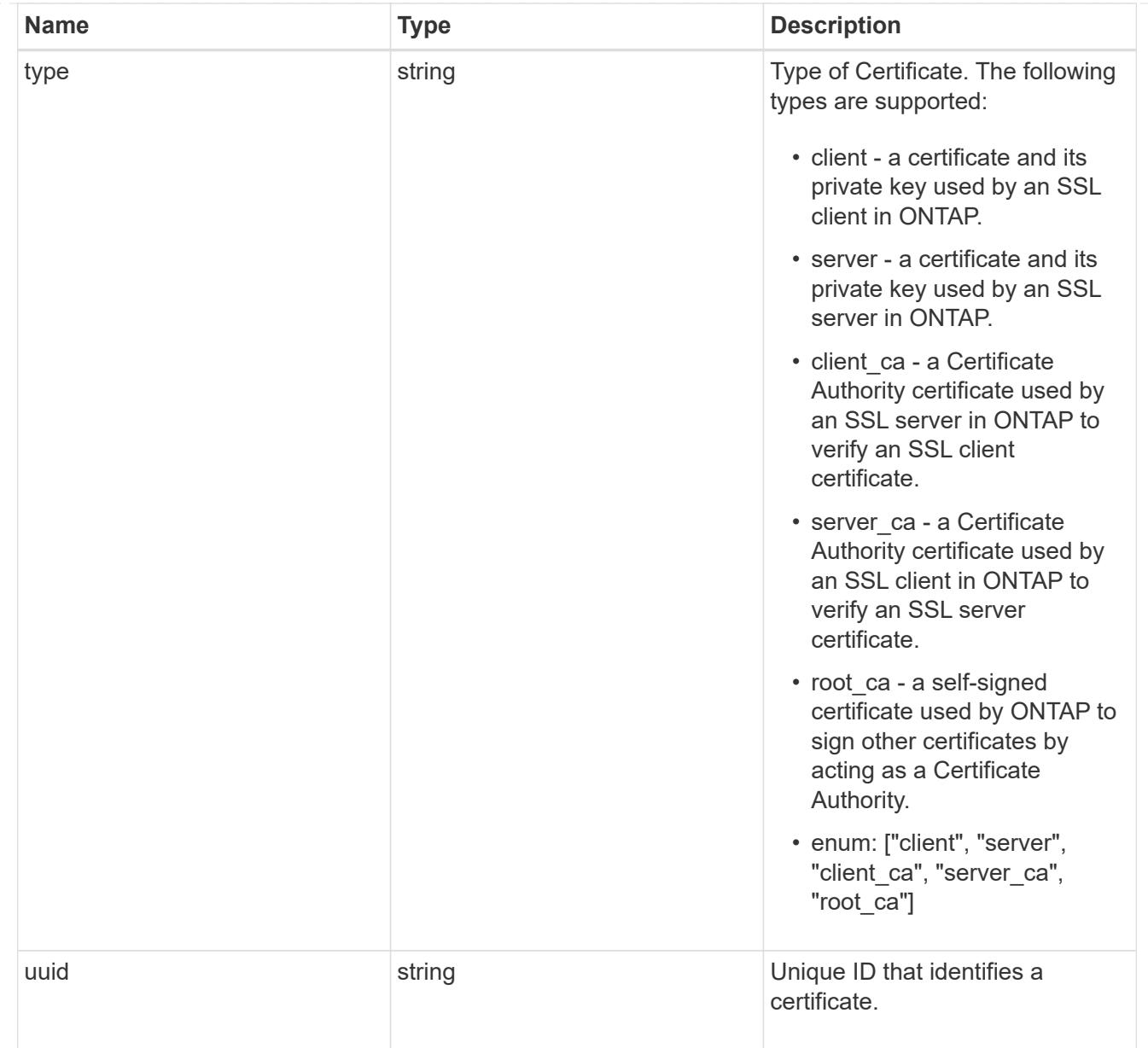

# \_links

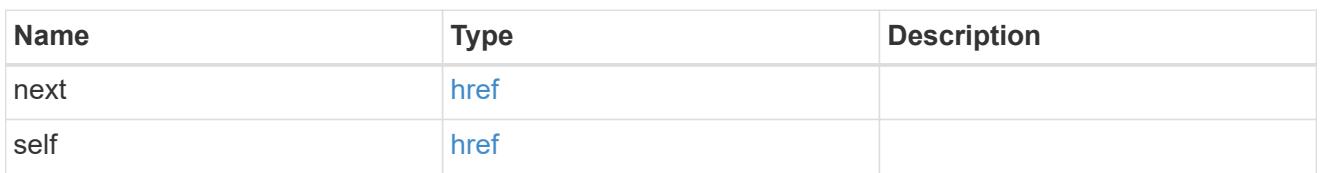

# error\_arguments

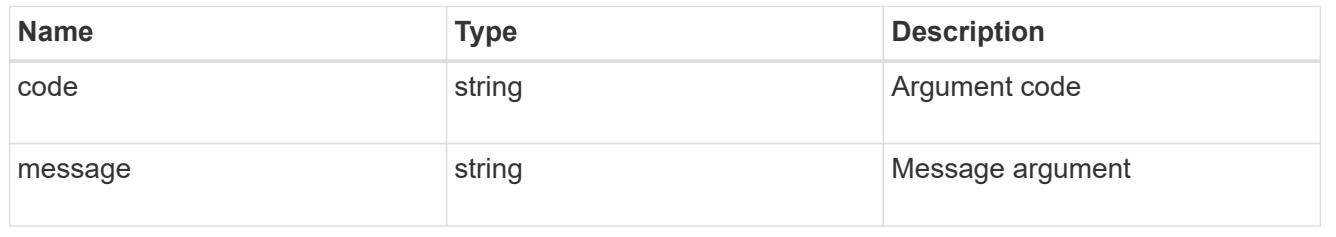

error

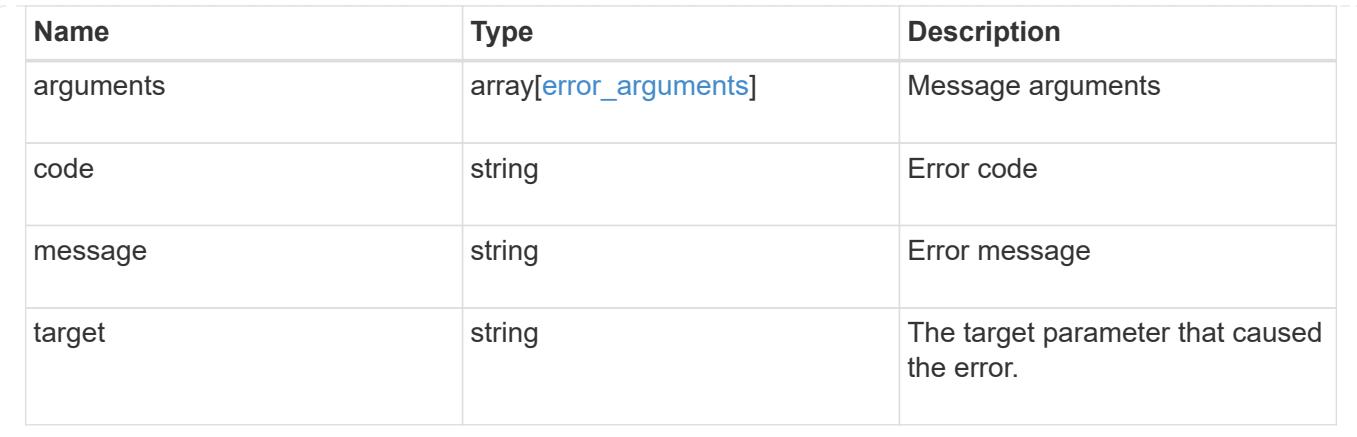

### **Sign security certificates**

POST /security/certificates/{ca.uuid}/sign

Signs a certificate.

#### **Required properties**

• signing request - Certificate signing request to be signed by the given certificate authority.

### **Recommended optional properties**

- expiry time Certificate expiration time. Specifying an expiration time for a signed certificate is recommended.
- hash function Hashing function. Specifying a strong hashing function is recommended when signing a certificate.

#### **Default property values**

If not specified in POST, the following default property values are assigned:

- expiry\_time *P365DT*
- hash\_function *sha256*

#### **Related ONTAP commands**

• security certificate sign This API is used to sign a certificate request using a pre-existing selfsigned root certificate. The self-signed root certificate acts as a certificate authority within its scope and maintains the records of its signed certificates.

The root certificate can be created for a given SVM or for the cluster using [POST security/certificates].

#### **Parameters**

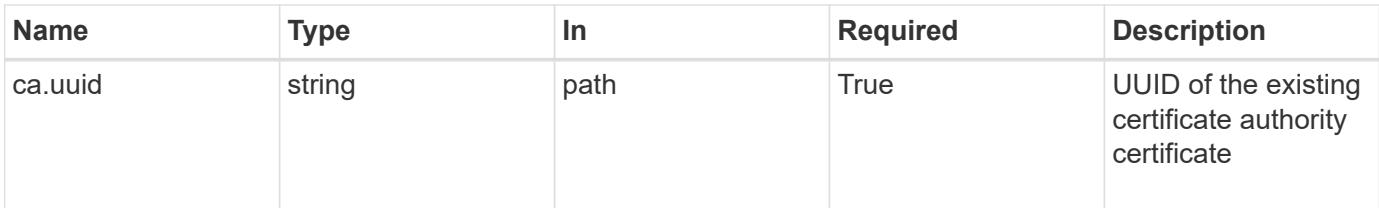

### **Request Body**

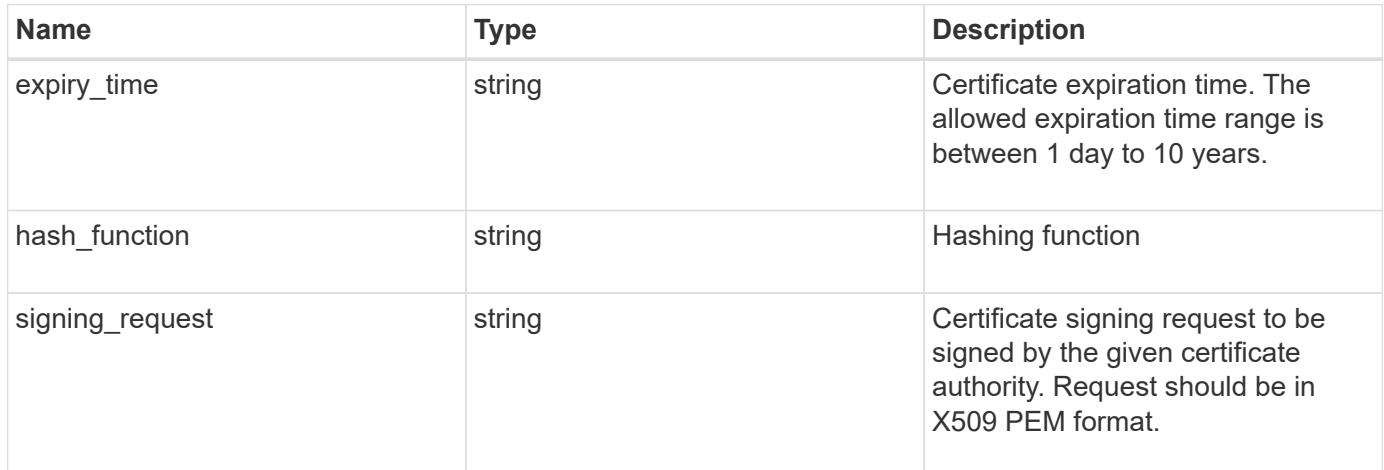

### **Example request**

```
{
  "hash function": "sha256",
  "signing request": "'-----BEGIN CERTIFICATE REQUEST-----
MIICYDCCAUgCAQAwGzEMMAoGA1UEAxMDQUJDMQswCQYDVQQGEwJVUzCCASIwDQYJ
KoZIhvcNAQEBBQADggEPADCCAQoCggEBAPF+82SlqT3Vyu3Jx4IAwHcO5EGwLOxy
zQ6KNjz71Fca0n1/A1CbCPyOsSupGVObvdWxX7xLVMJ2SXb7h43GCqYyX6FXJO4F
HOpmLvB+jxdeiW7SDbiZyLUlsvA+oRO/uNlcug773QZdKLjJD64erZZMRUNbUJB8
bARxAUi0FPvgTraSQ0UW5sRLiGKeAyKA4wekYe1VgjHRTBizFbD4dI3njfva/2Bl
jf+kkulgcLJTuJNtkgeimqMKyraYuleYcYk2K+C//0NuNOuPbDfTXCM7O61vik09
Szi8nLN7OXE9KoAA93U/BCpSfpl8XIb4cGnEr8hgVHOOtZSo+KZBFxMCAwEAAaAA
MA0GCSqGSIb3DQEBCwUAA4IBAQC2vFYpvgsFrm5GnPx8tOBD1xsTyYjbWJMD8hAF
lFrvF9Sw9QGCtDyacxkwgJhQx8l8JiIS5GOY6WWLBl9FMkLQNAhDL9xF3WF7vfYq
RKgrz3bd/Vg96fsRZNYIPLGmoEaqLOh3FOCGc2VbdsR9PwOn3fwthxkIRd6ds6/q
jc5cpSmVsCOgu+OKcpRXikYDbkWXfTZ1AhSfn6njBYFdZ9+PNAu/0JRQh5bX60nO
5heniTcAJLwUZP/CQ8nxHY0Wqy+1rAtM33d5cVmhUlBXQSIru/0ZkA/b9fK5Zv8E
ZMADYUoEvIG59Vxhyci8lzYf+Mxl8qBSF+ZdC4yWhzDqZtM9 -----END CERTIFICATE
REQUEST-----'"
}
```
#### **Response**

## Status: 200, Ok

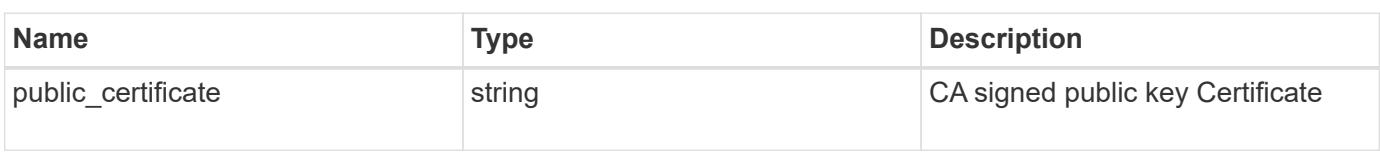

**Error**

Status: Default

# ONTAP Error Response Codes

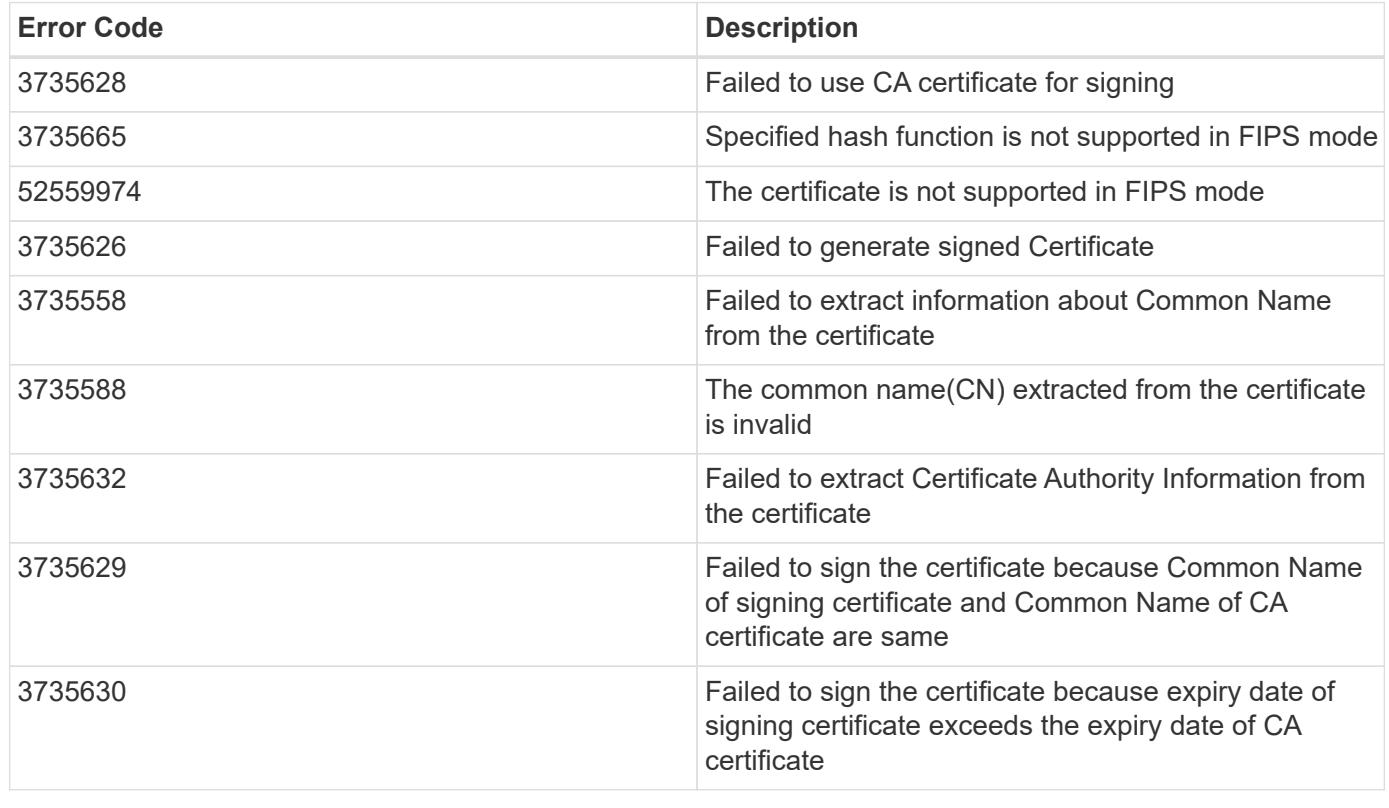

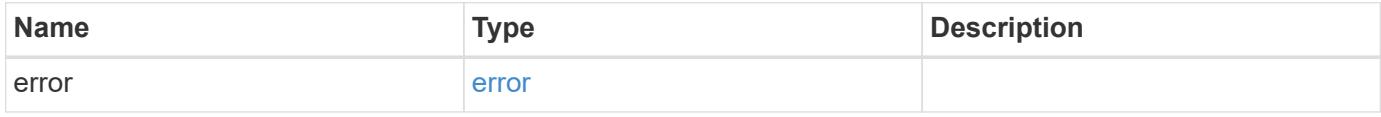

## **Example error**

```
{
   "error": {
     "arguments": {
       "code": "string",
      "message": "string"
     },
     "code": "4",
     "message": "entry doesn't exist",
     "target": "uuid"
   }
}
```
### **Definitions**

### **See Definitions**

## security\_certificate\_sign

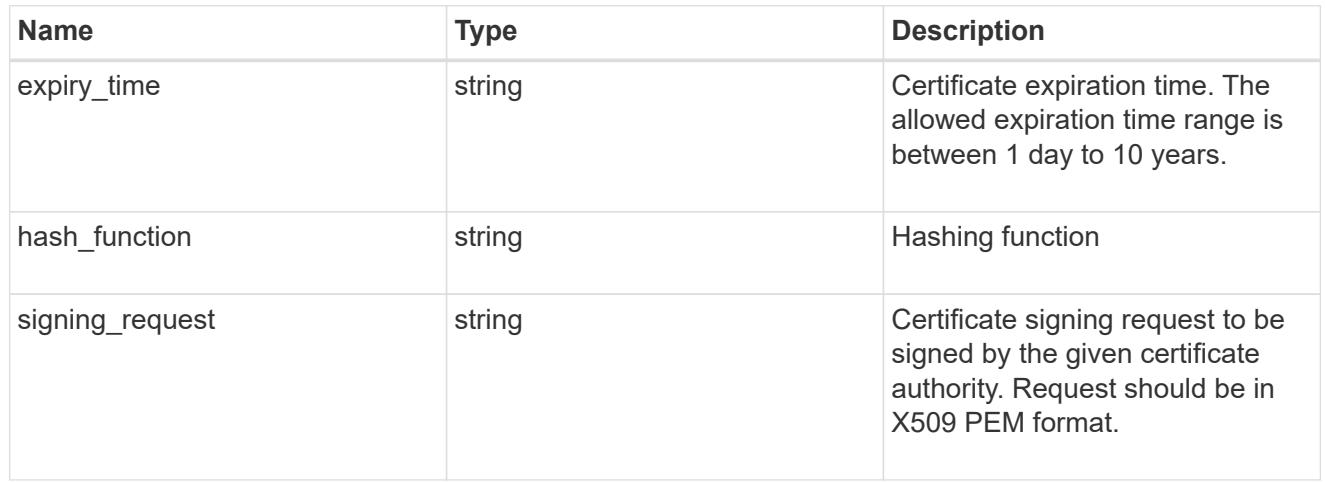

#### error\_arguments

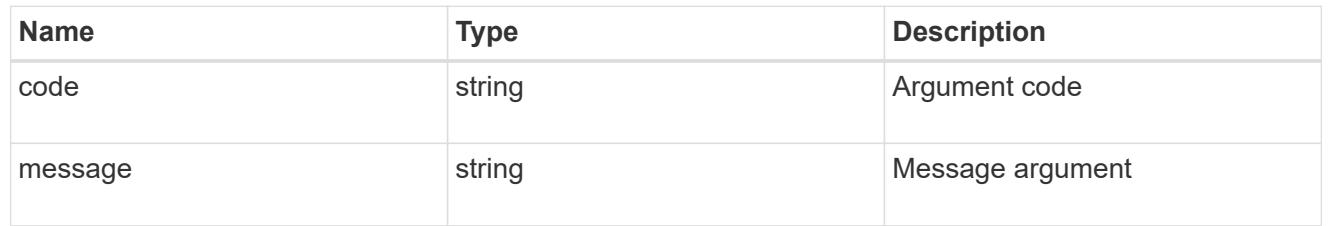

#### error

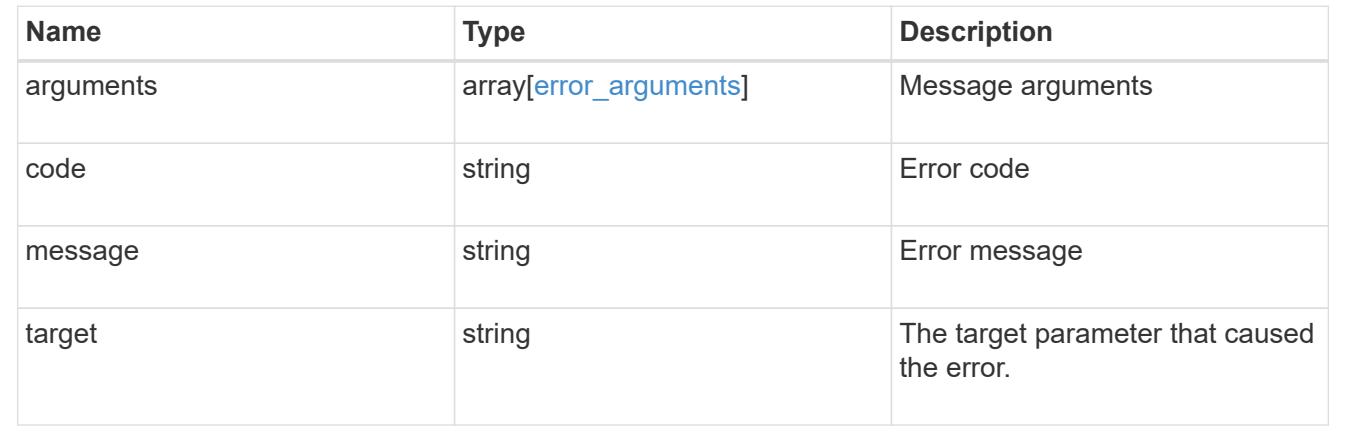

# **Delete security certificates**

DELETE /security/certificates/{uuid}

Deletes a security certificate.

### **Related ONTAP commands**

• security certificate delete

### **Learn more**

• [DOC /security/certificates](https://docs.netapp.com/us-en/ontap-restapi-96/{relative_path}security_certificates_endpoint_overview.html)

### **Parameters**

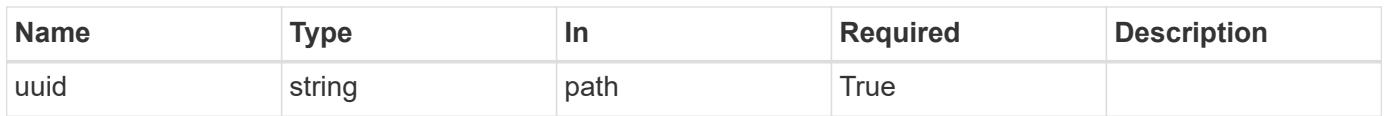

## **Response**

Status: 200, Ok

### **Error**

Status: Default

# ONTAP Error Response Codes

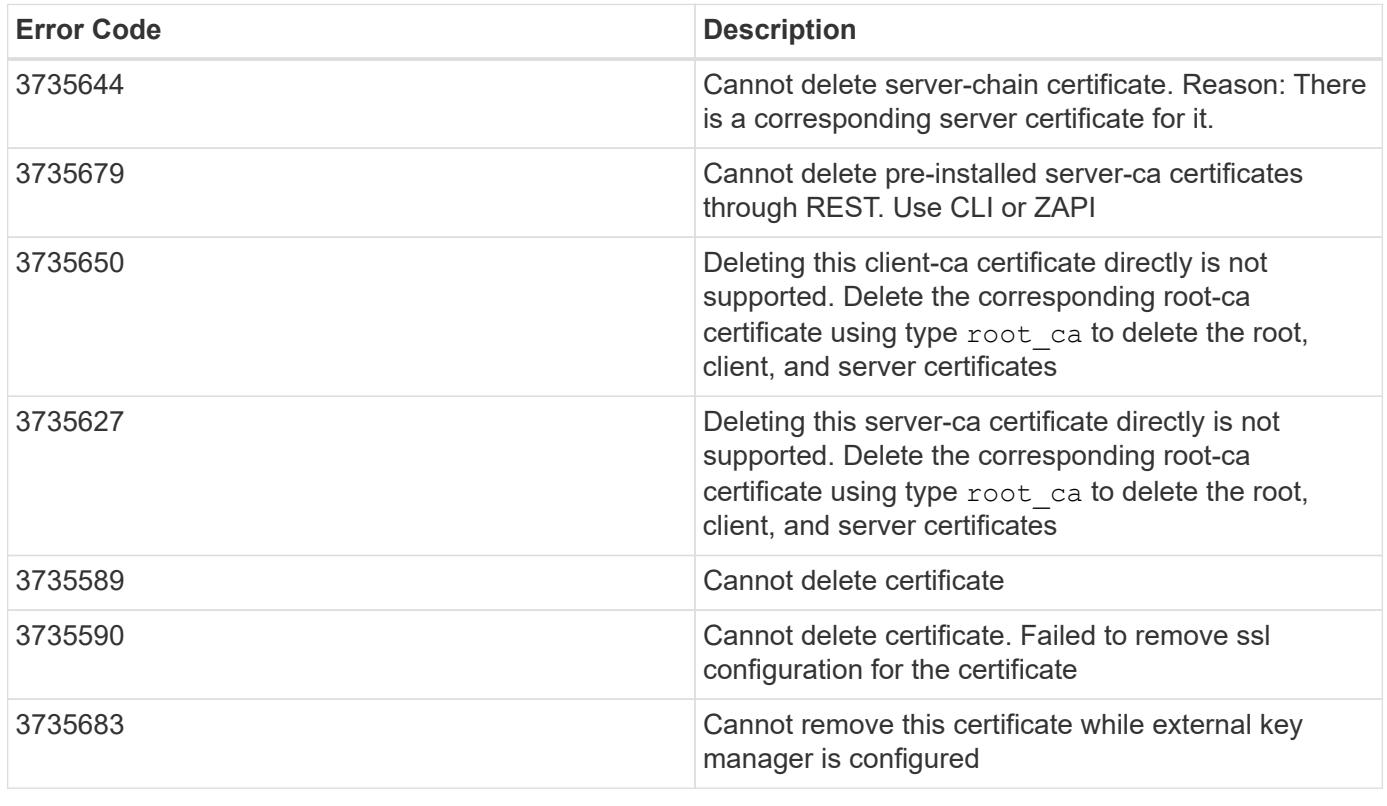

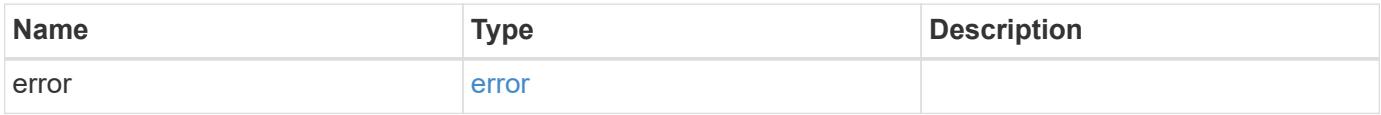

### **Example error**

```
{
   "error": {
     "arguments": {
       "code": "string",
       "message": "string"
      },
      "code": "4",
      "message": "entry doesn't exist",
      "target": "uuid"
   }
}
```
### **Definitions**

### **See Definitions**

error\_arguments

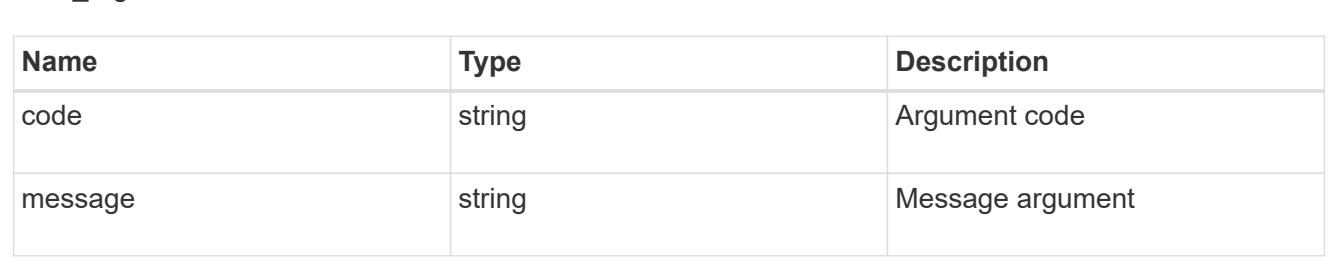

#### error

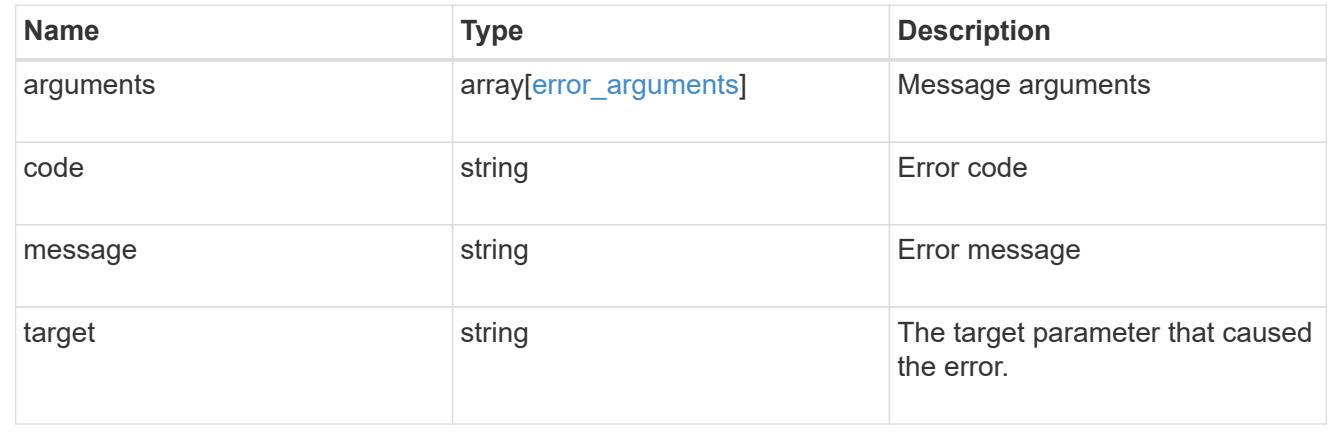

### **Retrieve security certificates**

## GET /security/certificates/{uuid}

Retrieves security certificates.

### **Related ONTAP commands**

• security certificate show

#### **Learn more**

• [DOC /security/certificates](https://docs.netapp.com/us-en/ontap-restapi-96/{relative_path}security_certificates_endpoint_overview.html)

### **Parameters**

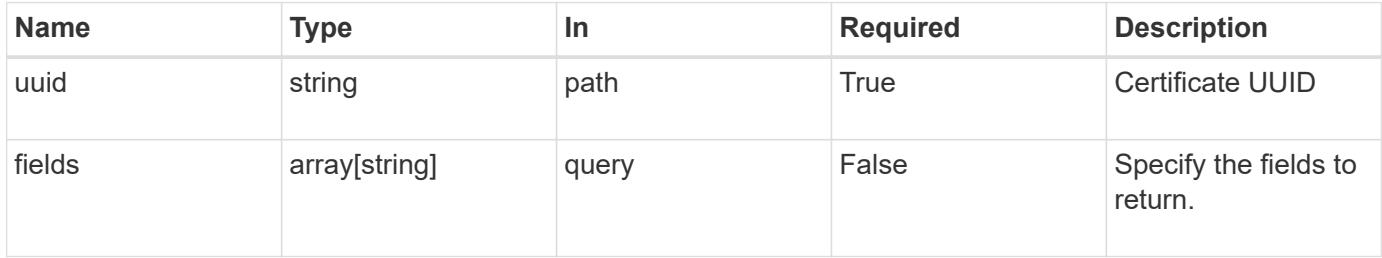

# **Response**

Status: 200, Ok

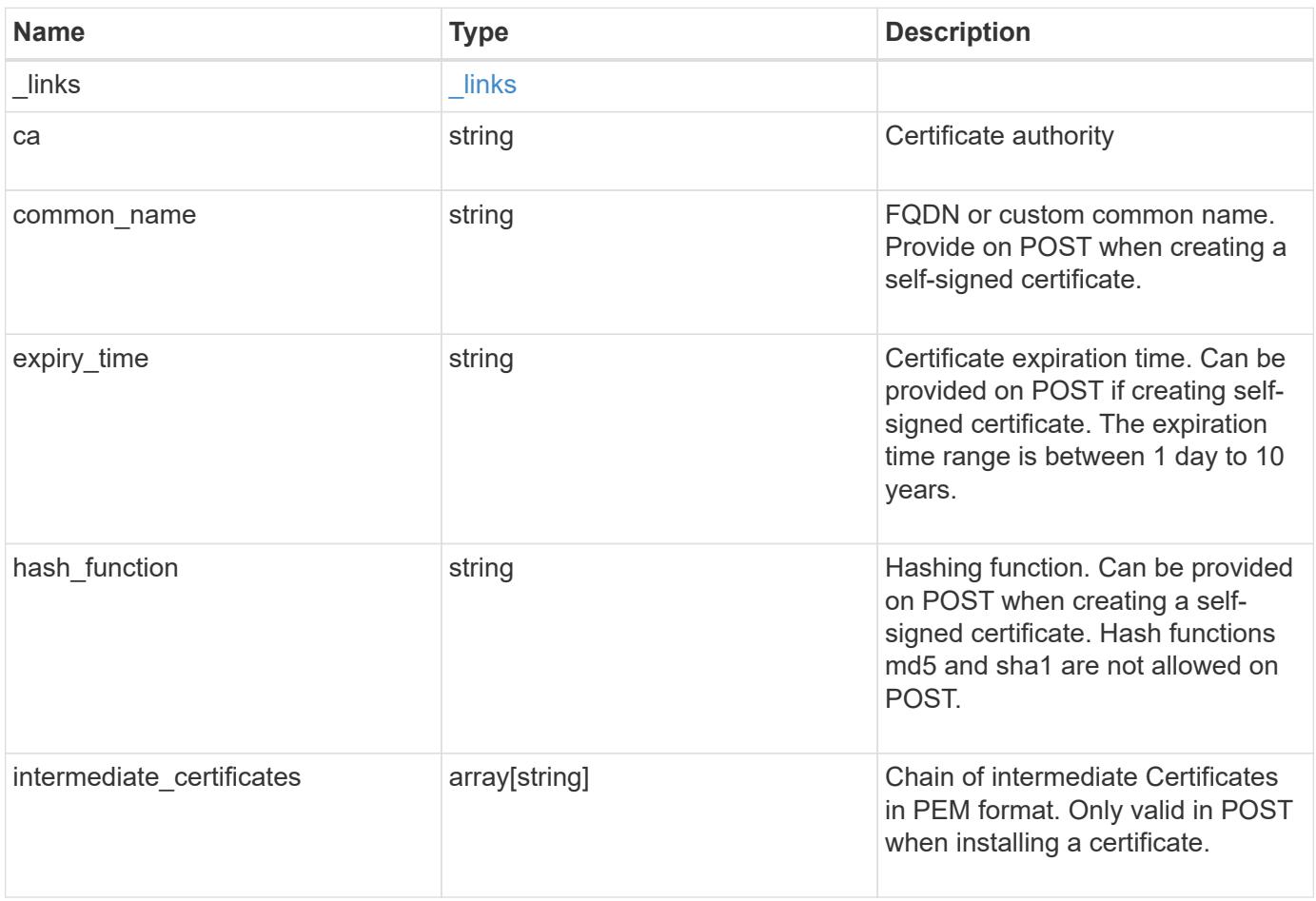

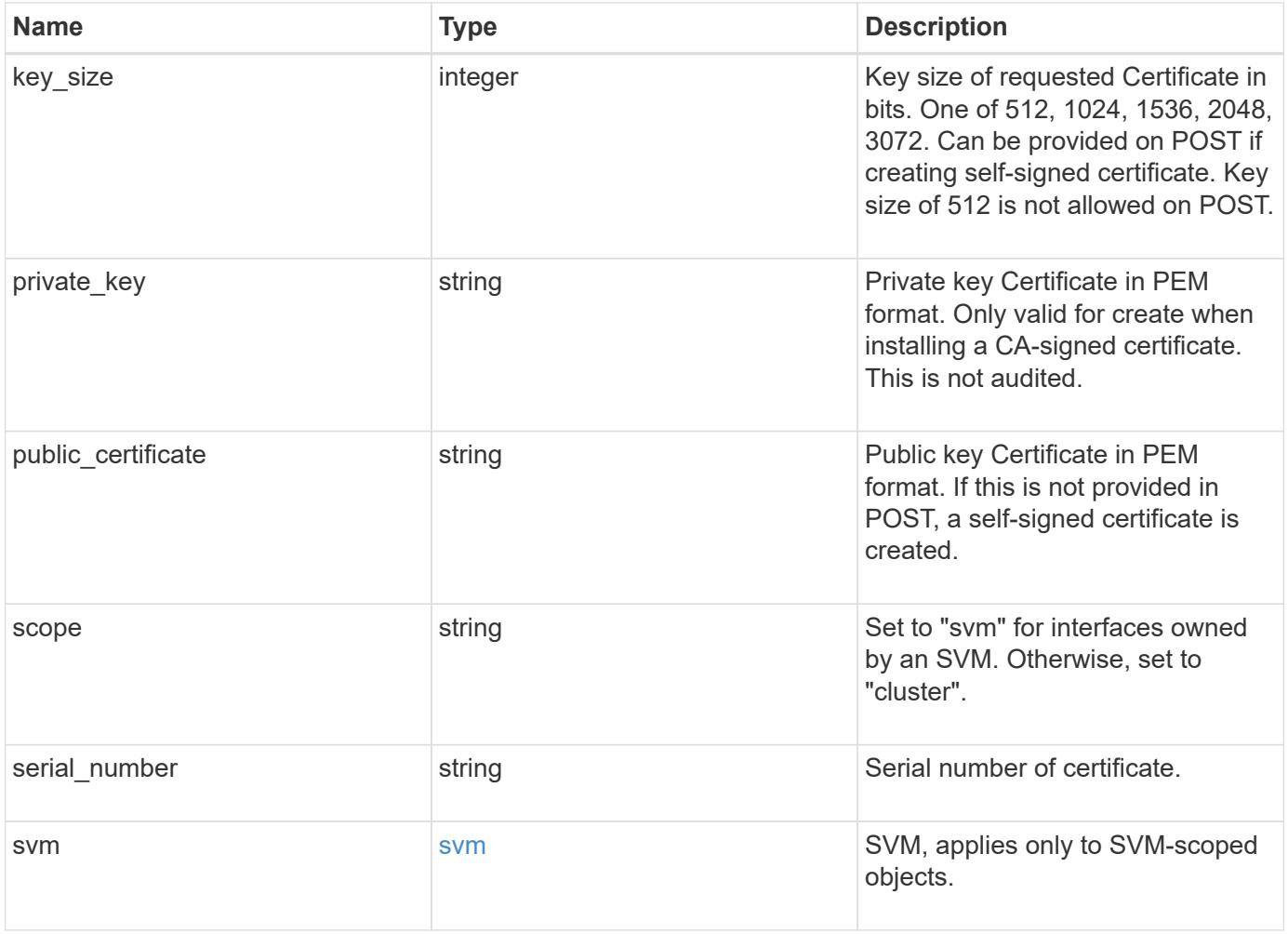

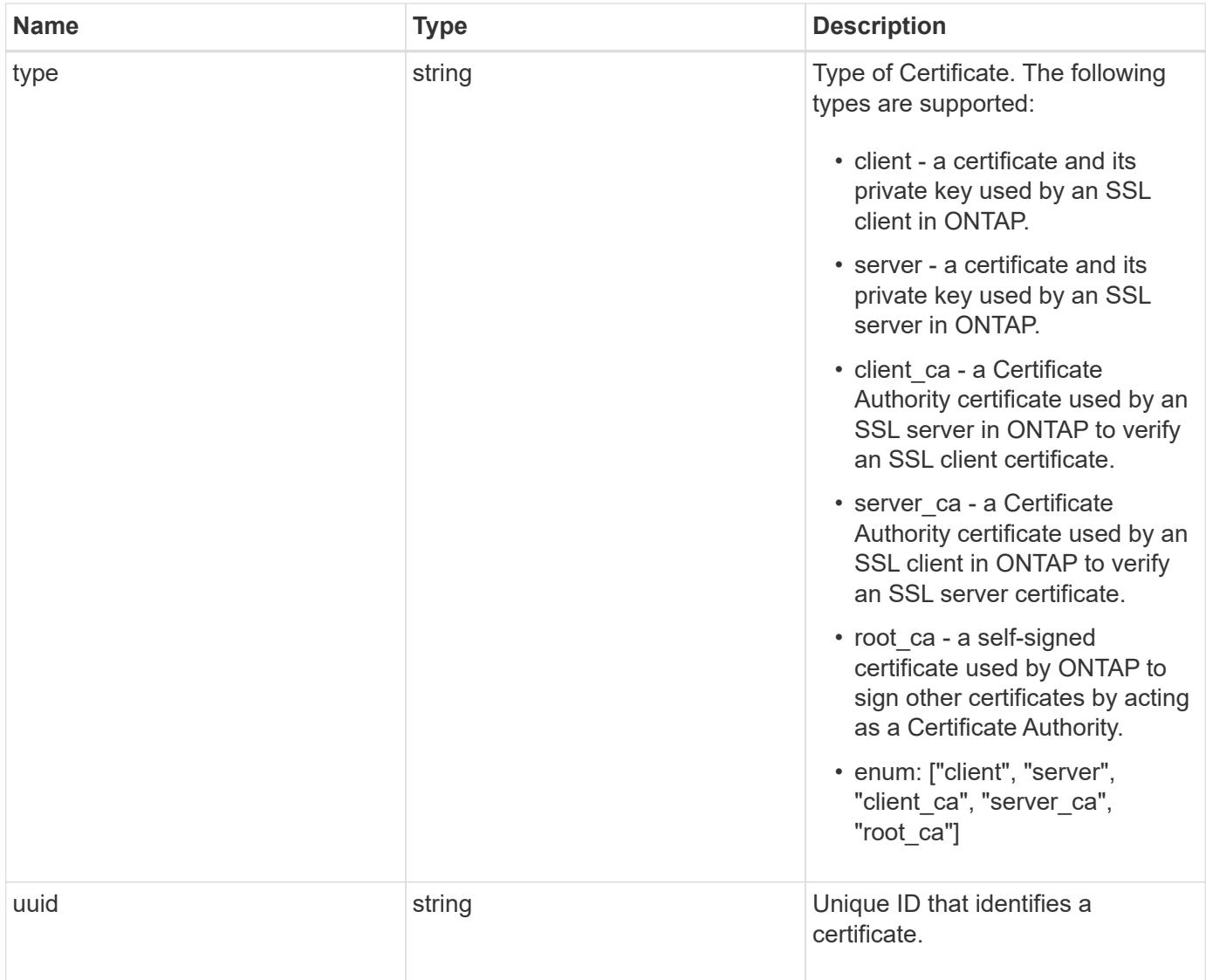
```
  "_links": {
    "self": {
      "href": "/api/resourcelink"
    }
  },
  "ca": "string",
"common name": "test.domain.com",
"hash function": "sha1",
"intermediate certificates": {
  },
```
{

"private key": "-----BEGIN PRIVATE KEY-----MIIBVAIBADANBgkqhkiG9w0BAQEFAASCAT4wggE6AgEAAkEAu1/a8f3G47cZ6pel Hd3aONMNkGJ8vSCH5QjicuDm92VtVwkAACEjIoZSLYlJvPD+odL+lFzVQSmkneW7 VCGqYQIDAQABAkAcfNpg6GCQxoneLOghvlUrRotNZGvqpUOEAvHK3X7AJhz5SU4V an36qvsAt5ghFMVM2iGvGaXbj0dAd+Jg64pxAiEA32Eh9mPtFSmZhTIUMeGcPmPk qIYCEuP8a/ZLmI9s4TsCIQDWvLQuvjSVfwPhi0TFAb5wqAET8X5LBFqtGX5QlUep EwIgFnqM02Gc4wtLoqa2d4qPkYu13+uUW9hLd4XSd6i/OS8CIQDT3elU+Rt+qIwW u0cFrVvNYSV3HNzDfS9N/IoxTagfewIgPvXADe5c2EWbhCUkhN+ZCf38AKewK9TW lQcDy4L+f14= -----END PRIVATE KEY-----",

"public certificate": "-----BEGIN CERTIFICATE-----

MIIBuzCCAWWgAwIBAgIIFTZBrqZwUUMwDQYJKoZIhvcNAQELBQAwHDENMAsGA1UE AxMEVEVTVDELMAkGA1UEBhMCVVMwHhcNMTgwNjA4MTgwOTAxWhcNMTkwNjA4MTgw OTAxWjAcMQ0wCwYDVQQDEwRURVNUMQswCQYDVQQGEwJVUzBcMA0GCSqGSIb3DQEB AQUAA0sAMEgCQQDaPvbqUJJFJ6NNTyK3Yb+ytSjJ9aa3yUmYTD9uMiP+6ycjxHWB e8u9z6yCHsW03ync+dnhE5c5z8wuDAY0fv15AgMBAAGjgYowgYcwDAYDVR0TBAUw AwEB/zALBgNVHQ8EBAMCAQYwHQYDVR0OBBYEFMJ7Ev/o/3+YNzYh5XNlqqjnw4zm MEsGA1UdIwREMEKAFMJ7Ev/o/3+YNzYh5XNlqqjnw4zmoSCkHjAcMQ0wCwYDVQQD EwRURVNUMQswCQYDVQQGEwJVU4IIFTZBrqZwUUMwDQYJKoZIhvcNAQELBQADQQAv DovYeyGNnknjGI+TVNX6nDbyzf7zUPqnri0KuvObEeybrbPW45sgsnT5dyeE/32U 9Yr6lklnkBtVBDTmLnrC -----END CERTIFICATE-----",

```
  "scope": "svm",
 "serial number": "string",
   "svm": {
    " links": {
        "self": {
          "href": "/api/resourcelink"
        }
      },
    "name": "svm1",
      "uuid": "02c9e252-41be-11e9-81d5-00a0986138f7"
    },
    "type": "client",
    "uuid": "string"
}
```
Status: Default, Error

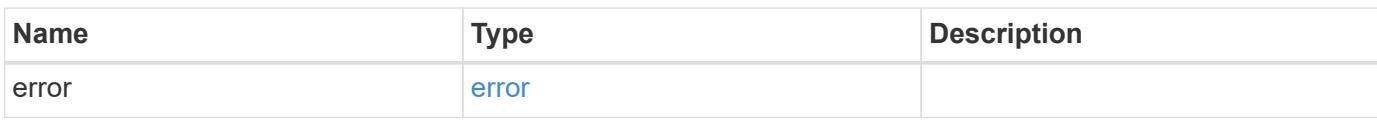

**Example error**

```
{
   "error": {
     "arguments": {
       "code": "string",
       "message": "string"
      },
      "code": "4",
      "message": "entry doesn't exist",
     "target": "uuid"
   }
}
```
**Definitions**

## **See Definitions**

href

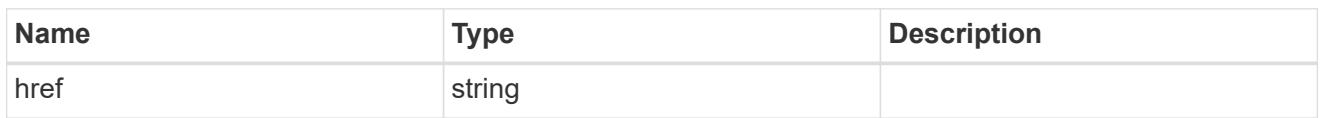

\_links

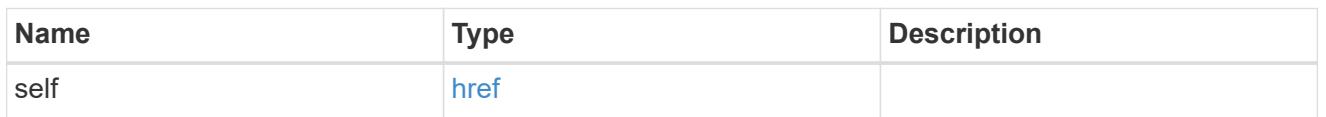

svm

SVM, applies only to SVM-scoped objects.

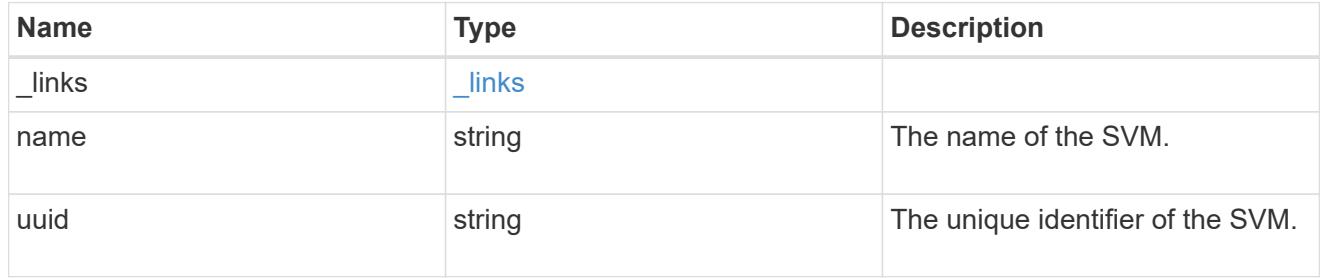

# error\_arguments

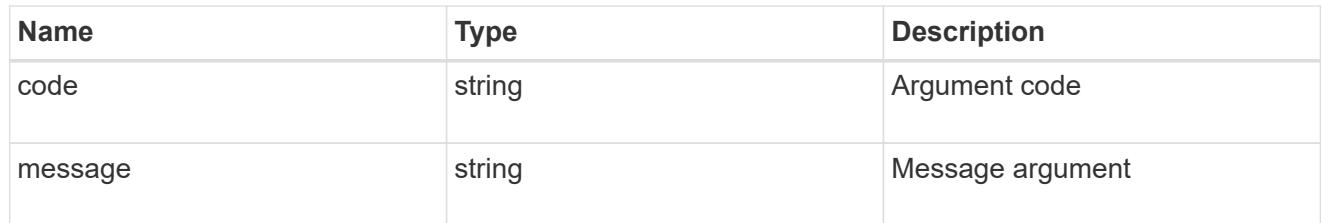

### error

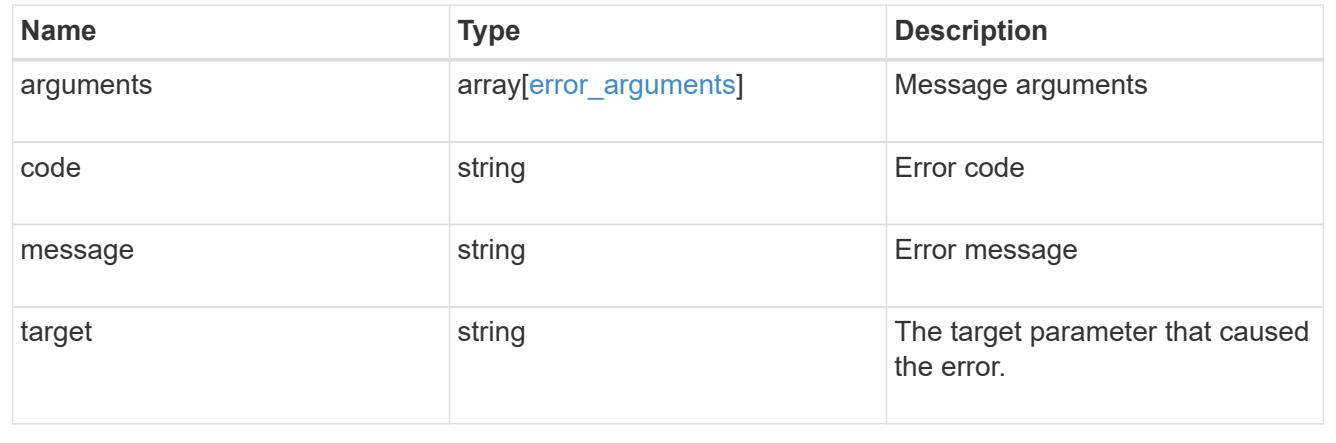

# **Manage key managers**

## **Security key-managers endpoint overview**

### **Overview**

A key manager is a key management solution (software or dedicated hardware) that enables other ONTAP client modules to securely and persistently store keys for various uses. For example, WAFL uses the key management framework to store and retrieve the volume encryption keys that it uses to encrypt/decrypt data on NVE volumes. A key manager can be configured at both cluster scope and SVM, with one key manager allowed per SVM. The key management framework in ONTAP supports two mutually exclusive modes for persisting keys, external and onboard.

When an SVM is configured with external key management, the keys are stored on up to four key servers that are external to the system.

Once external key management is enabled for an SVM, key servers can be added or removed using the */api/security/key-managers/{uuid}/key-servers* endpoint. See [POST /security/keymanagers/{uuid}/key-servers] and [DELETE /security/key-managers/{uuid}/keyservers/{server}] for more details.

Setting up external key management dictates that the required certificates for securely communicating with the key server are installed prior to configuring the key manager. To install the required client and server\_ca certificates, use the */api/security/certificates/* endpoint.

See [POST /security/certificates], [GET /security/certificates/uuid] and [DELETE /security/certificates/{uuid}] for more details.

When an SVM is configured with onboard key management, the keys are stored in ONTAP in wrapped format using a key hierarchy created using the salted hash of the passphrase entered when configuring onboard key management. This model fits well for customers who use ONTAP to store their own data.

## **Examples**

## **Creating an external key manager with 1 key server for a cluster**

The example key manager is configured at the cluster-scope with one key server. Note that the UUIDs of the certificates are those that are already installed at the cluster-scope. Note the *return\_records=true* query parameter is used to obtain the newly created key manager configuration

```
# The API:
POST /api/security/key-managers
# The call:
curl -X POST 'https://<mgmt-ip>/api/security/key-
managers?return records=true' -H 'accept: application/hal+json' -d "{
\"external\": { \"client certificate\": { \"uuid\": \"5fb1701a-d922-11e8-
bfe8-005056bb017d\" }, \"server ca certificates\": [ { \"uuid\":
\"827d7d31-d6c8-11e8-b5bf-005056bb017d\" }],\"servers\": [ { \"server\":
\"10.225.89.33:5696\" } ] } }"
# The response:
{
"num records": 1,
"records": [
    {
      "uuid": "815e9462-dc57-11e8-9b2c-005056bb017d",
      "external": {
      "client certificate": {
          "uuid": "5fb1701a-d922-11e8-bfe8-005056bb017d"
        },
      "server ca certificates": [
          {
            "uuid": "827d7d31-d6c8-11e8-b5bf-005056bb017d"
  }
      \frac{1}{2},
        "servers": [
\{  "server": "10.225.89.33:5696"
          }
        ]
      },
    " links": {
        "self": {
          "href": "/api/security/key-managers/815e9462-dc57-11e8-9b2c-
005056bb017d"
        }
  }
    }
]
}
```
# **Creating an external key manager with 1 key server for an SVM**

The example key manager is configured at the SVM-scope with one key server. Note that the UUIDs of the certificates are those that are already installed in that SVM. Note the *return\_records=true* query parameter is used to obtain the newly created key manager configuration

```
# The API:
POST /api/security/key-managers
# The call:
curl -X POST 'https://<mgmt-ip>/api/security/key-
managers?return records=true' -H 'accept: application/hal+json' -d "{
\"svm\": { \"uuid\": \"216e6c26-d6c6-11e8-b5bf-005056bb017d\" },
\"external\": { \"client certificate\": { \"uuid\": \"91dcaf7c-dbbd-11e8-
9b2c-005056bb017d' }, \"server ca certificates\": [ { \"uuid\":
\"a4d4b8ba-dbbd-11e8-9b2c-005056bb017d\" }],\"servers\": [ { \"server\":
\"10.225.89.34:5696\" } ] } }"
# The response:
{
"num records": 1,
"records": [
    {
      "uuid": "80af63f2-dbbf-11e8-9b2c-005056bb017d",
    "sym": {
        "uuid": "216e6c26-d6c6-11e8-b5bf-005056bb017d"
      },
      "external": {
      "client certificate": {
        "uuid": "91dcaf7c-dbbd-11e8-9b2c-005056bb017d"
        },
      "server ca certificates": [
          {
            "uuid": "a4d4b8ba-dbbd-11e8-9b2c-005056bb017d"
  }
        ],
        "servers": [
\{  "server": "10.225.89.34:5696"
  }
        ]
      },
    " links": {
        "self": {
          "href": "/api/security/key-managers/80af63f2-dbbf-11e8-9b2c-
005056bb017d"
  }
  }
    }
]
}
```
#### **Creating an onboard key manager for a cluster**

The following example shows how to create an onboard key manager for a cluster with the onboard key manager configured at the cluster-scope.

```
# The API:
POST /api/security/key-managers
# The call:
curl -X POST 'https://<mgmt-ip>/api/security/key-managers' -H 'accept:
application/hal+json' -d '{ "onboard": { "passphrase": "passphrase" } }'
```
### **Retrieving the key manager configurations for all clusters and SVMs**

The following example shows how to retrieve all configured key managers along with their configurations.

```
# The API:
GET /api/security/key-managers
# The call:
curl -X GET 'https://<mgmt-ip>/api/security/key-managers?fields=*' -H
'accept: application/hal+json'
# The response:
{
"records": [
    {
      "uuid": "2345f09c-d6c9-11e8-b5bf-005056bb017d",
      "scope": "svm",
      "svm": {
        "uuid": "0f22f8f3-d6c6-11e8-b5bf-005056bb017d",
        "name": "vs0"
      },
      "external": {
      "client certificate": {
          "uuid": "4cb15482-d6c8-11e8-b5bf-005056bb017d",
        " links": {
            "self": {
              "href": "/api/security/certificates/4cb15482-d6c8-11e8-b5bf-
005056bb017d/"
  }
          }
        },
      "server ca certificates": [
```

```
\{  "uuid": "8a17c858-d6c8-11e8-b5bf-005056bb017d",
            "_links": {
              "self": {
                "href": "/api/security/certificates/8a17c858-d6c8-11e8-b5bf-
005056bb017d/"
  }
  }
  }
      \frac{1}{\sqrt{2}}  "servers": [
          {
            "server": "10.2.30.4:5696",
            "timeout": 25,
            "username": "",
            "_links": {
             "self": {
                "href": "/api/security/key-managers/2345f09c-d6c9-11e8-b5bf-
005056bb017d/key-servers/10.2.30.4:5696/"
  }
            }
          },
\{  "server": "vs0.local1:3678",
            "timeout": 25,
            "username": "",
            "_links": {
             "self": {
                "href": "/api/security/key-managers/2345f09c-d6c9-11e8-b5bf-
005056bb017d/key-servers/vs0.local1:3678/"
  }
  }
  }
        ]
      },
    " links": {
        "self": {
          "href": "/api/security/key-managers/2345f09c-d6c9-11e8-b5bf-
005056bb017d"
        }
      }
    },
    {
      "uuid": "815e9462-dc57-11e8-9b2c-005056bb017d",
      "scope": "cluster",
      "external": {
```

```
"client certificate": {
          "uuid": "5fb1701a-d922-11e8-bfe8-005056bb017d",
        " links": {
            "self": {
              "href": "/api/security/certificates/5fb1701a-d922-11e8-bfe8-
005056bb017d/"
  }
  }
        },
      "server ca certificates": [
          {
            "uuid": "827d7d31-d6c8-11e8-b5bf-005056bb017d",
            "_links": {
              "self": {
                "href": "/api/security/certificates/827d7d31-d6c8-11e8-b5bf-
005056bb017d/"
  }
  }
         }
      \frac{1}{2},
        "servers": [
          {
            "server": "10.225.89.33:5696",
            "timeout": 25,
            "username": "",
            "_links": {
              "self": {
                "href": "/api/security/key-managers/815e9462-dc57-11e8-9b2c-
005056bb017d/key-servers/10.225.89.33:5696/"
  }
  }
          }
        ]
      },
    " links": {
        "self": {
          "href": "/api/security/key-managers/815e9462-dc57-11e8-9b2c-
005056bb017d"
       }
      }
   }
\frac{1}{\sqrt{2}}"num records": 2,
"_links": {
   "self": {
      "href": "/api/security/key-managers?fields=*"
```
}

### **Retrieving a specific key manager configuration**

The following example shows how to retrieve a specific key manager configuration.

```
# The API:
GET /api/security/key-managers/{uuid}
# The call:
curl -X GET 'https://<mgmt-ip>/api/security/key-managers/<uuid>?fields=*'
-H 'accept: application/hal+json'
# The response:
{
"uuid": "2345f09c-d6c9-11e8-b5bf-005056bb017d",
"scope": "svm",
"svm": {
    "uuid": "0f22f8f3-d6c6-11e8-b5bf-005056bb017d",
  "name": "vs0"
},
"external": {
  "client certificate": {
      "uuid": "4cb15482-d6c8-11e8-b5bf-005056bb017d",
    " links": {
        "self": {
          "href": "/api/security/certificates/4cb15482-d6c8-11e8-b5bf-
005056bb017d/"
        }
      }
    },
  "server ca certificates": [
      {
        "uuid": "8a17c858-d6c8-11e8-b5bf-005056bb017d",
        "_links": {
          "self": {
            "href": "/api/security/certificates/8a17c858-d6c8-11e8-b5bf-
005056bb017d/"
  }
        }
      }
  \frac{1}{\sqrt{2}}
```

```
  "servers": [
      {
        "server": "10.2.30.4:5696",
        "timeout": 25,
        "username": "",
      " links": {
           "self": {
             "href": "/api/security/key-managers/2345f09c-d6c9-11e8-b5bf-
005056bb017d/key-servers/10.2.30.4:5696/"
          }
        }
      },
      {
        "server": "vs0.local1:3678",
        "timeout": 25,
        "username": "",
        "_links": {
          "self": {
             "href": "/api/security/key-managers/2345f09c-d6c9-11e8-b5bf-
005056bb017d/key-servers/vs0.local1:3678/"
          }
        }
      }
   ]
},
"_links": {
    "self": {
      "href": "/api/security/key-managers/2345f09c-d6c9-11e8-b5bf-
005056bb017d"
    }
}
}
```
## **Updating the configuration of an external key manager**

The following example shows how to update the server-ca configuration of an external key manager.

```
# The API:
PATCH /api/security/key-managers/{uuid}
# The call:
curl -X PATCH 'https://<mgmt-ip>/api/security/key-managers/<uuid>?' -H
'accept: application/hal+json' -d "{ \"external\": {
\"server ca certificates\": [ { \"uuid\": \"23b05c58-d790-11e8-b5bf-
005056bb017d\" }] } }"
```
### **Updating the passphrase of an onboard key manager**

The following example shows how to update the passphrase of a given key manager.

```
# The API:
PATCH /api/security/key-managers/{uuid}
# The call:
curl -X PATCH 'https://<mgmt-ip>/api/security/key-managers/<uuid>?' -H
'accept: application/hal+json' -d "{ \"onboard\": {
\"existing_passphrase\": \"existing_passphrase\", \"passphrase\":
\"new_passphrase\" } }"
```
## **Deleting a configured key manager**

The following example shows how to delete a key manager given its UUID.

```
# The API:
DELETE /api/security/key-managers/{uuid}
# The call:
curl -X DELETE 'https://<mgmt-ip>/api/security/key-managers/<uuid>?' -H
'accept: application/hal+json'
```
#### **Adding a key server to an external key manager**

The following example shows how to add a key server to an external key manager.

```
# The API:
POST /api/security/key-managers/{uuid}/key-servers
# The call:
curl -X POST 'https://<mgmt-ip>/api/security/key-managers/<uuid>/key-
servers?return_records=true' -H 'accept: application/hal+json' -d "{
\"server\": \"10.225.89.34:5696\" }"
# The response:
{
"num_records": 1,
"records": [
    {
      "server": "10.225.89.34:5696",
      "_links": {
        "self": {
          "href": "/api/security/key-managers/43e0c191-dc5c-11e8-9b2c-
005056bb017d/key-servers/10.225.89.34%3A5696"
  }
      }
   }
]
}
```
## **Adding 2 key servers to an external key manager**

The following example shows how to add 2 key servers to an external key manager. Note that the *records* property is used to add multiple key servers to the key manager in a single API call.

```
# The API:
POST /api/security/key-managers/{uuid}/key-servers
# The call:
curl -X POST 'https://<mgmt-ip>/api/security/key-managers/<uuid>/key-
servers?return records=true' -H 'accept: application/hal+json' -d "{
\"records\": [ { \"server\": \"10.225.89.34:5696\" }, { \"server\":
\"10.225.89.33:5696\" } ] }"
# The response:
{
"num_records": 1,
"records": [
    {
      "_links": {
        "self": {
          "href": "/api/security/key-managers/43e0c191-dc5c-11e8-9b2c-
005056bb017d/key-servers/"
        }
      }
    }
]
}
```
## **Retrieving all the key servers configured in an external key manager**

The following example shows how to retrieve all key servers configured in an external key manager.

```
# The API:
GET /api/security/key-managers/{uuid}/key-servers
# The call:
curl -X GET 'https://<mgmt-ip>/api/security/key-managers/<uuid>/key-
servers?fields=*' -H 'accept: application/hal+json'
# The response:
{
"records": [
    {
      "uuid": "43e0c191-dc5c-11e8-9b2c-005056bb017d",
      "server": "10.225.89.33:5696",
      "timeout": 25,
      "username": "",
    " links": {
        "self": {
          "href": "/api/security/key-managers/43e0c191-dc5c-11e8-9b2c-
005056bb017d/key-servers/10.225.89.33%3A5696"
        }
      }
    },
    {
      "uuid": "43e0c191-dc5c-11e8-9b2c-005056bb017d",
      "server": "10.225.89.34:5696",
      "timeout": 25,
      "username": "",
    " links": {
        "self": {
          "href": "/api/security/key-managers/43e0c191-dc5c-11e8-9b2c-
005056bb017d/key-servers/10.225.89.34%3A5696"
  }
      }
    }
\frac{1}{2},
"num records": 2,
"_links": {
   "self": {
      "href": "/api/security/key-managers/43e0c191-dc5c-11e8-9b2c-
005056bb017d/key-servers?fields=*"
    }
}
}
```
### **Retrieving a specific key server configured in an external key manager**

The following example shows how to retrieve a specific key server configured in an external key manager.

```
# The API:
GET /api/security/key-managers/{uuid}/key-servers/{server}
# The call:
curl -X GET 'https://<mgmt-ip>/api/security/key-managers/<uuid>/key-
servers/{server}?fields=*' -H 'accept: application/hal+json'
# The response:
{
"uuid": "43e0c191-dc5c-11e8-9b2c-005056bb017d",
"server": "10.225.89.34:5696",
"timeout": 25,
"username": "",
" links": {
    "self": {
      "href": "/api/security/key-managers/43e0c191-dc5c-11e8-9b2c-
005056bb017d/key-servers/10.225.89.34:5696"
    }
}
}
```
## **Updating a specific key server configuration configured in an external key manager**

The following example shows how to update a specific key server configured in an external key manager.

```
# The API:
PATCH /api/security/key-managers/{uuid}/key-servers/{server}
# The call:
curl -X PATCH 'https://<mgmt-ip>/api/security/key-managers/<uuid>/key-
servers/{server}' -H 'accept: application/hal+json' -d "{ \"timeout\": 45
}"
```
#### **Deleting a key server from an external key manager**

The following example shows how to delete a key server from an external key manager.

```
# The API:
DELETE /api/security/key-managers/{uuid}/key-servers/{server}
# The call:
curl -X DELETE 'https://<mgmt-ip>/api/security/key-managers/<uuid>/key-
servers/{server}' -H 'accept: application/hal+json'
```
### **Retrieve key managers**

GET /security/key-managers

Retrieves key managers.

### **Related ONTAP commands**

- security key-manager show-keystore
- security key-manager external show

#### **Learn more**

• [DOC /security/key-managers](https://docs.netapp.com/us-en/ontap-restapi-96/{relative_path}security_key-managers_endpoint_overview.html)

#### **Parameters**

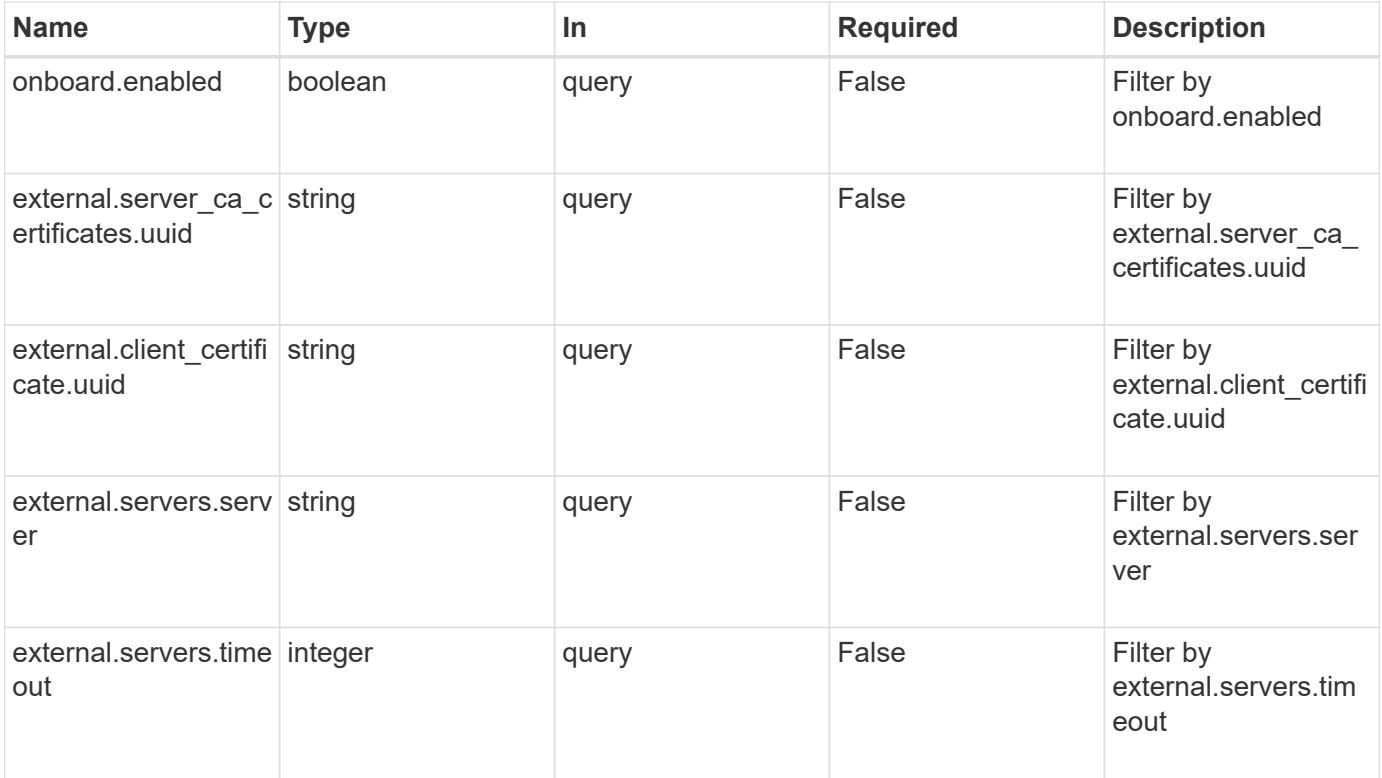

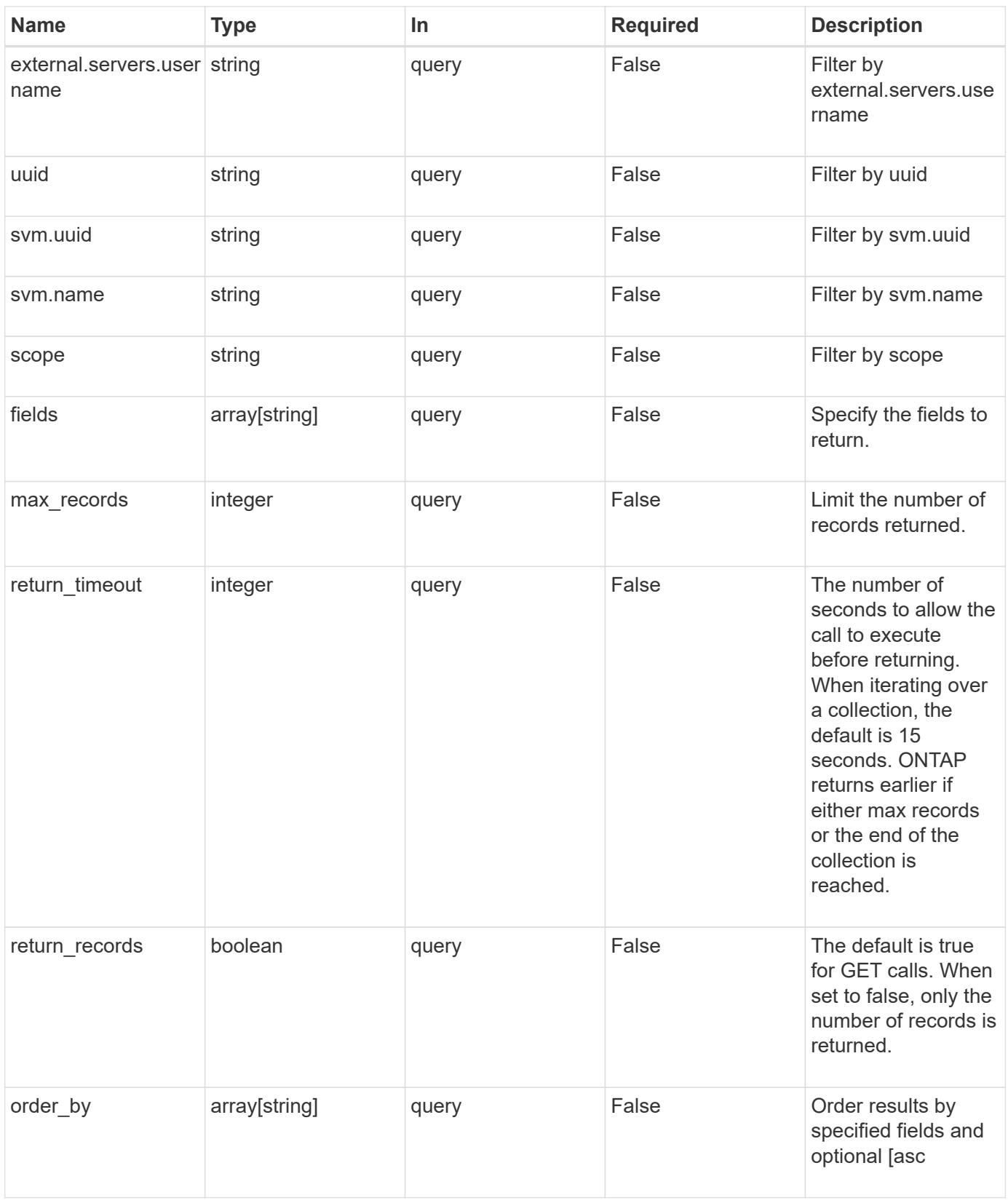

#### **Response**

Status: 200, Ok

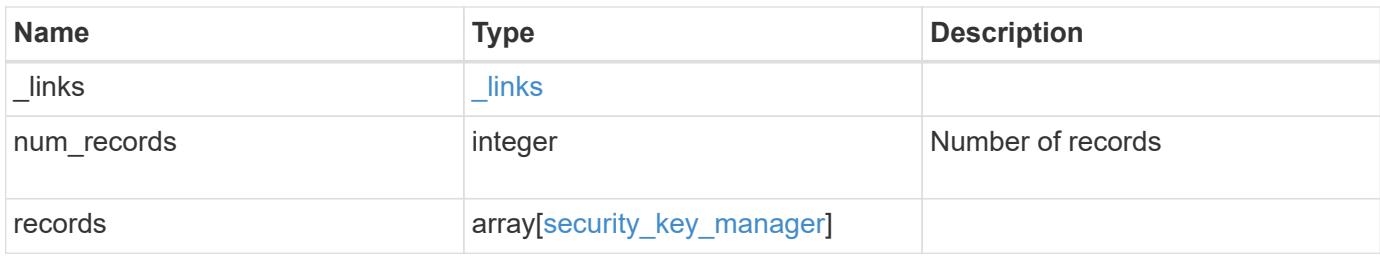

**Example response**

```
{
 " links": {
      "next": {
        "href": "/api/resourcelink"
      },
      "self": {
       "href": "/api/resourcelink"
      }
   },
    "records": {
      "_links": {
        "self": {
          "href": "/api/resourcelink"
        }
      },
      "external": {
      "client certificate": {
          "_links": {
             "self": {
               "href": "/api/resourcelink"
            }
          },
           "uuid": "1cd8a442-86d1-11e0-ae1c-123478563412"
        },
      "server ca certificates": {
          "_links": {
            "self": {
              "href": "/api/resourcelink"
            }
          },
          "uuid": "1cd8a442-86d1-11e0-ae1c-123478563412"
        },
        "servers": {
         " links": {
            "self": {
              "href": "/api/resourcelink"
            }
          },
          "server": "keyserver1.com:5698",
          "timeout": 60,
          "username": "username"
        }
      },
      "onboard": {
```

```
  "existing_passphrase": "The cluster password of length 32-256
ASCII characters.",
        "passphrase": "The cluster password of length 32-256 ASCII
characters."
      },
      "scope": "svm",
      "svm": {
        "_links": {
         "self": {
            "href": "/api/resourcelink"
         }
        },
      "name": "svm1",
        "uuid": "02c9e252-41be-11e9-81d5-00a0986138f7"
      },
      "uuid": "string"
   }
}
```
#### **Error**

```
Status: Default, Error
```
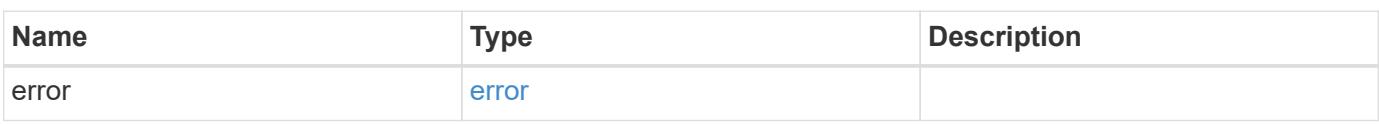

#### **Example error**

```
{
    "error": {
     "arguments": {
       "code": "string",
       "message": "string"
      },
      "code": "4",
      "message": "entry doesn't exist",
      "target": "uuid"
   }
}
```
**Definitions**

## **See Definitions**

href

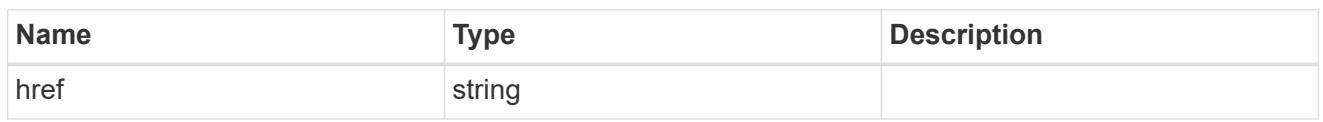

\_links

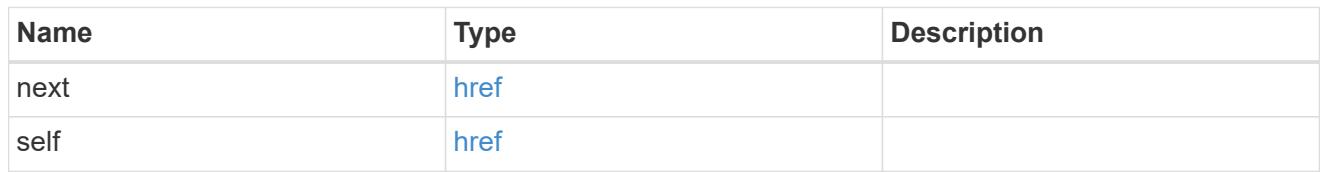

# $\_$ links

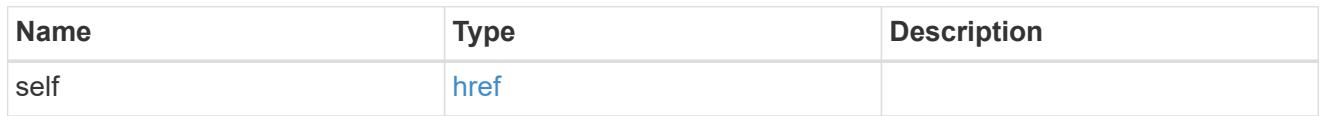

# client\_certificate

# Client certificate

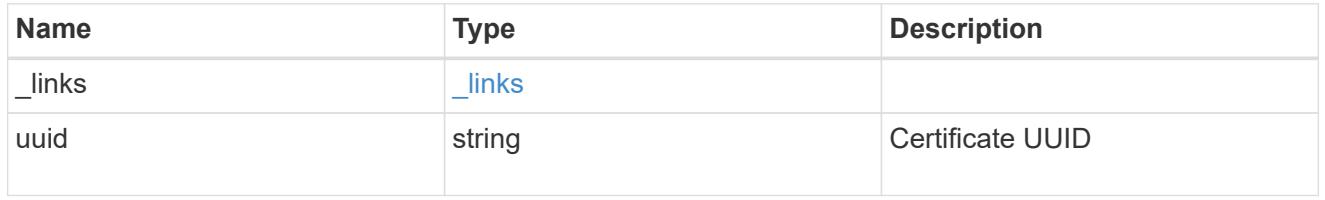

# server\_ca\_certificates

Security certificate object reference

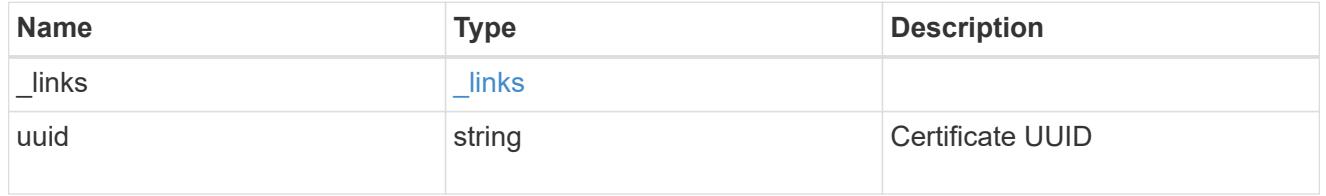

# key\_server\_readcreate

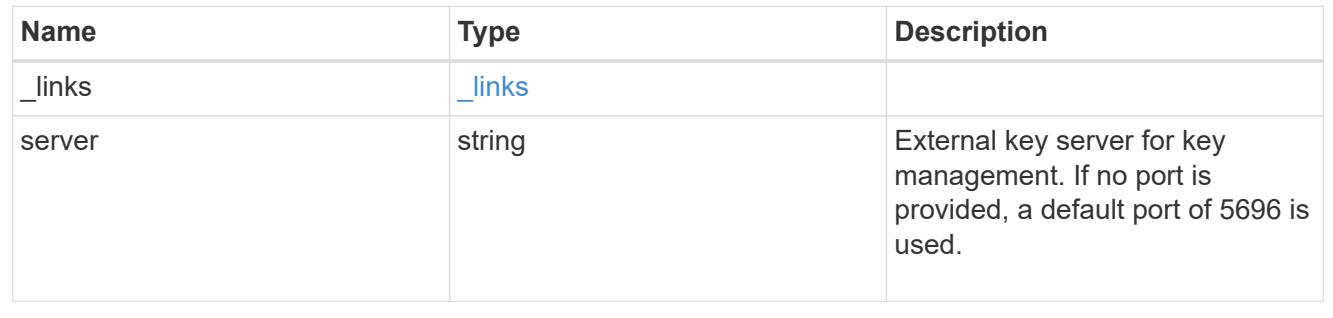

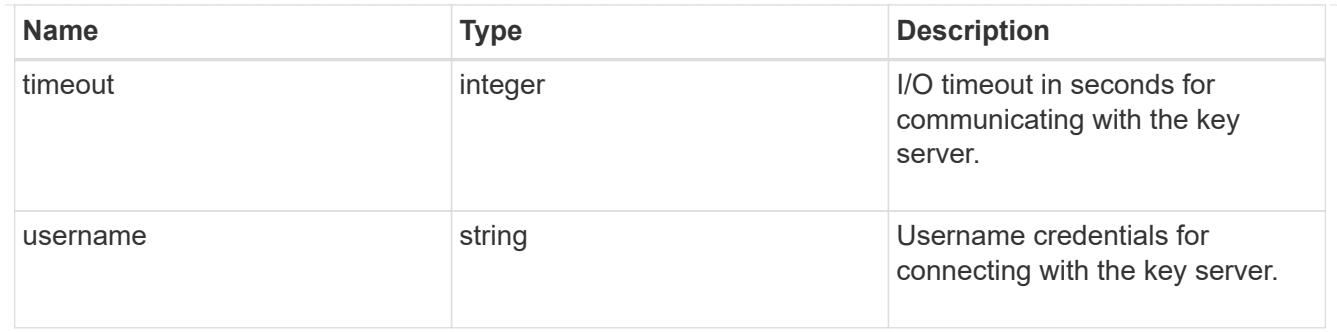

external

# Configures external key management

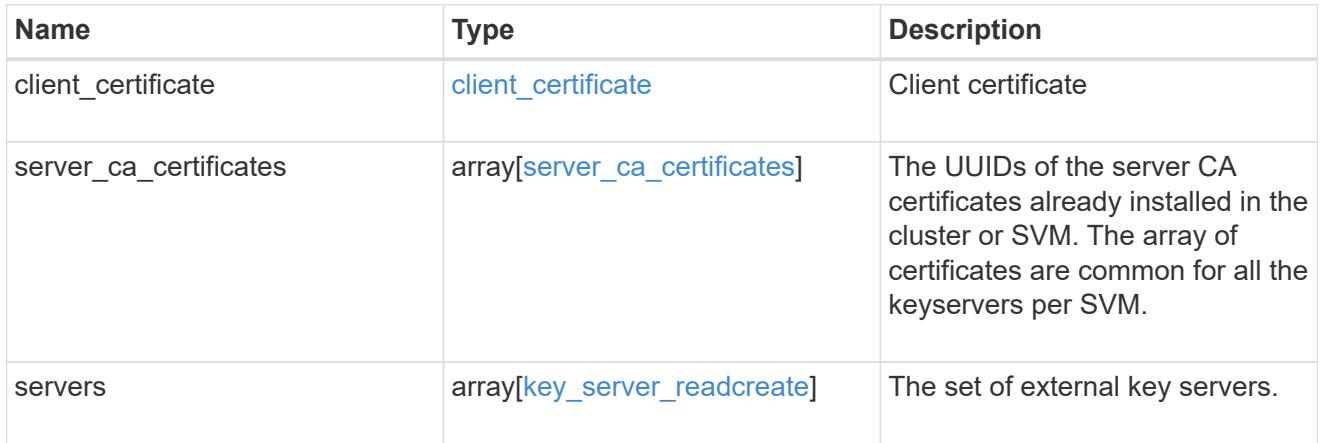

## onboard

Configures onboard key management. After configuring onboard key management, save the encrypted configuration data in a safe location so that you can use it if you need to perform a manual recovery operation.

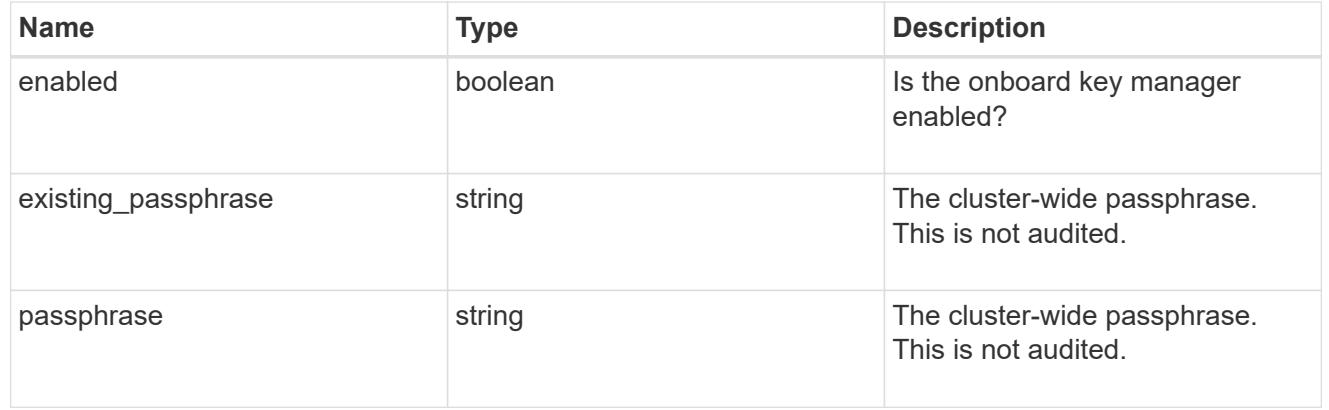

svm

SVM, applies only to SVM-scoped objects.

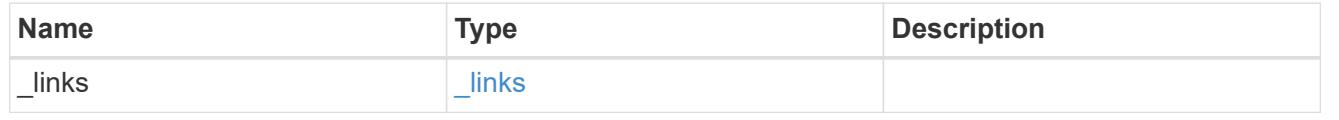

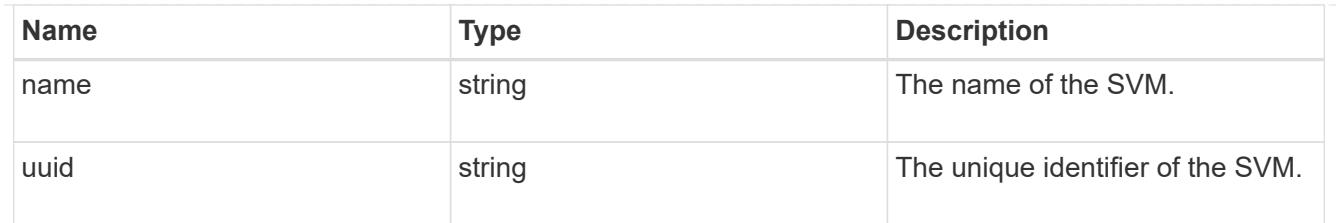

# security\_key\_manager

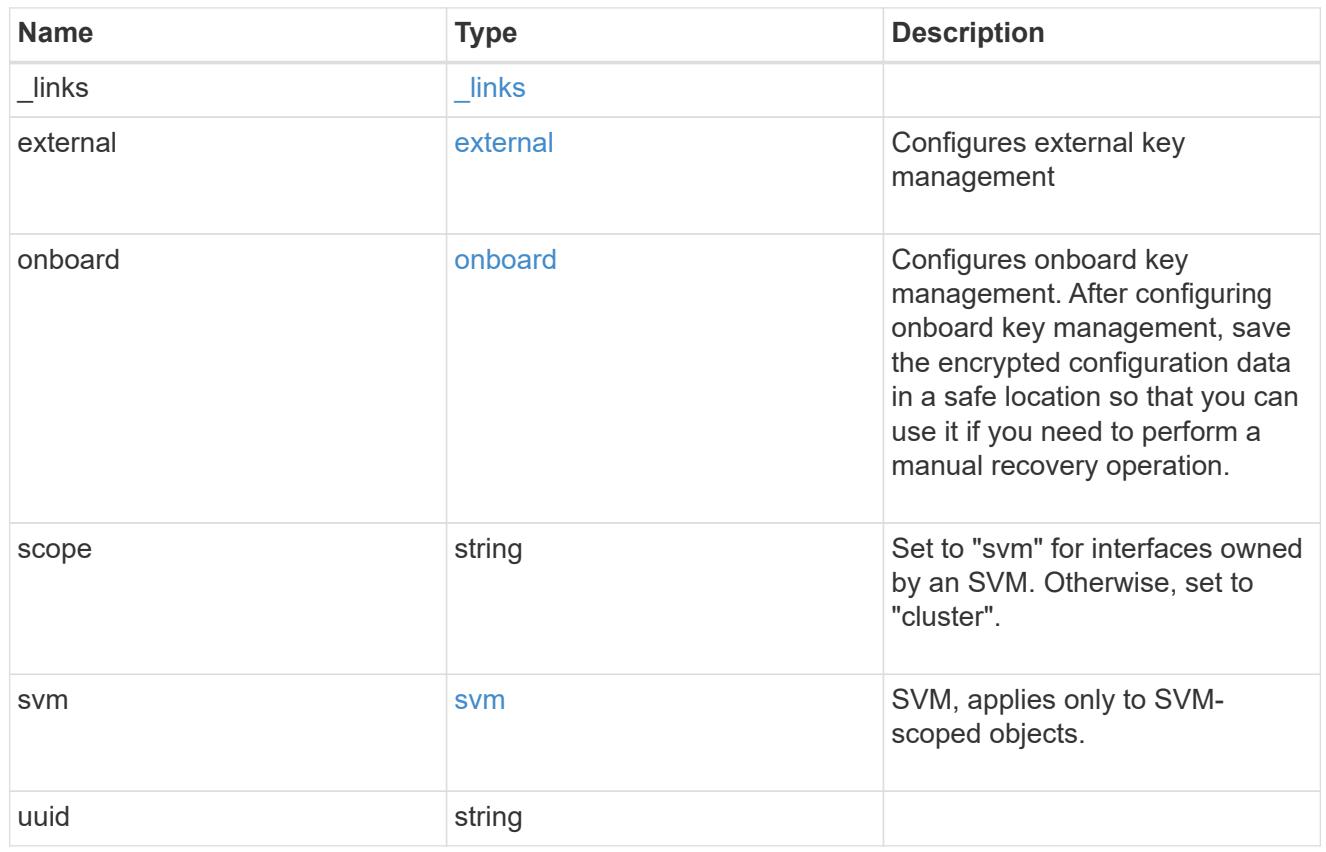

# error\_arguments

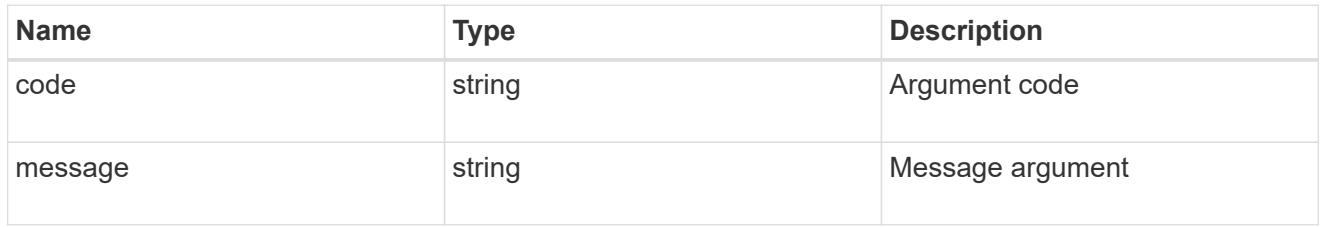

#### error

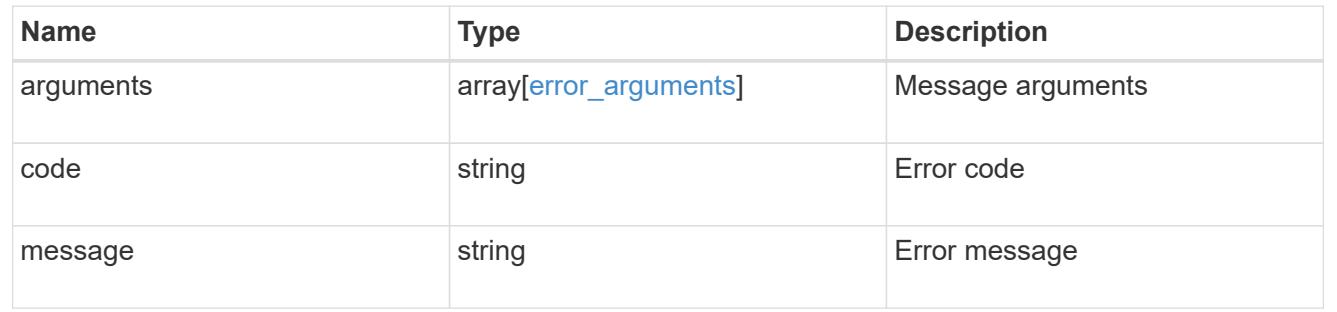

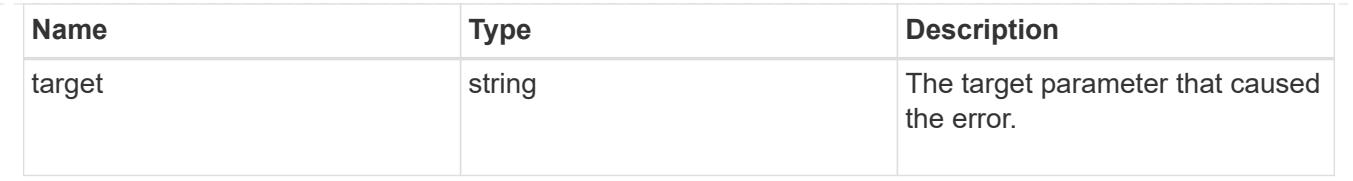

### **Create a key manager**

POST /security/key-managers

Creates a key manager.

#### **Required properties**

- svm.uuid or svm.name Existing SVM in which to create a key manager.
- external.client certificate Client certificate. Required only when creating an external key manager.
- external.server ca certificates Server CA certificates. Required only when creating an external key manager.
- external.servers.server Key servers. Required only when creating an external key manager.
- onboard.passphrase Cluster-wide passphrase. Required only when creating an onboard key manager.

#### **Related ONTAP commands**

- security key-manager external enable
- security key-manager onboard enable

#### **Learn more**

• [DOC /security/key-managers](https://docs.netapp.com/us-en/ontap-restapi-96/{relative_path}security_key-managers_endpoint_overview.html)

#### **Request Body**

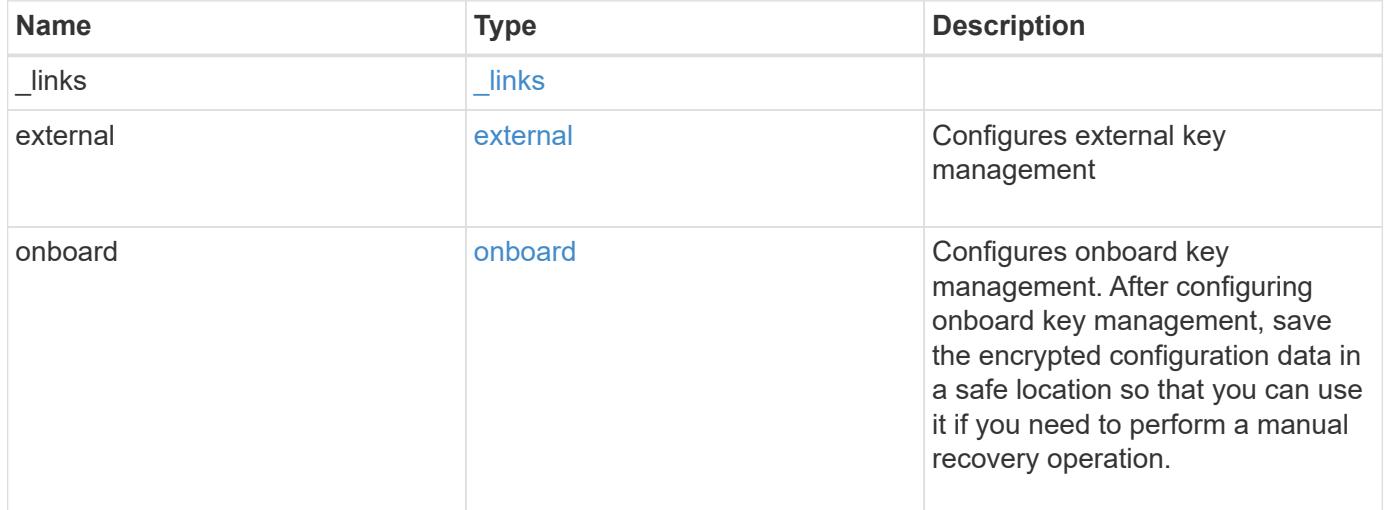

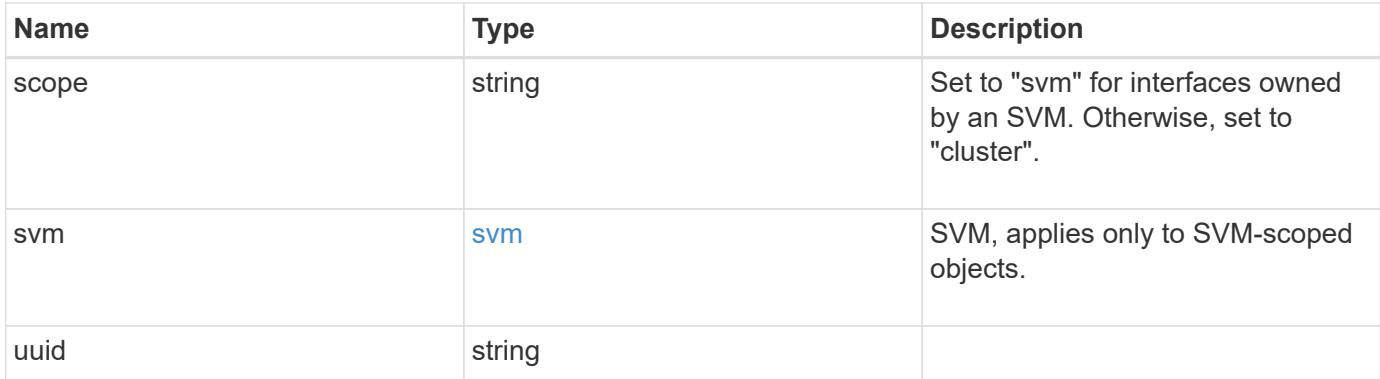

**Example request**

```
{
  " links": {
      "self": {
        "href": "/api/resourcelink"
      }
    },
    "external": {
    "client certificate": {
        "_links": {
          "self": {
             "href": "/api/resourcelink"
          }
        },
        "uuid": "1cd8a442-86d1-11e0-ae1c-123478563412"
      },
    "server ca certificates": {
        "_links": {
          "self": {
             "href": "/api/resourcelink"
          }
        },
        "uuid": "1cd8a442-86d1-11e0-ae1c-123478563412"
      },
      "servers": {
        "_links": {
          "self": {
             "href": "/api/resourcelink"
          }
        },
        "server": "keyserver1.com:5698",
        "timeout": 60,
        "username": "username"
      }
    },
    "onboard": {
    "existing passphrase": "The cluster password of length 32-256 ASCII
characters.",
      "passphrase": "The cluster password of length 32-256 ASCII
characters."
    },
    "scope": "svm",
    "svm": {
    " links": {
        "self": {
```

```
  "href": "/api/resourcelink"
      }
     },
     "name": "svm1",
     "uuid": "02c9e252-41be-11e9-81d5-00a0986138f7"
   },
   "uuid": "string"
}
```
#### **Response**

```
Status: 201, Created
```
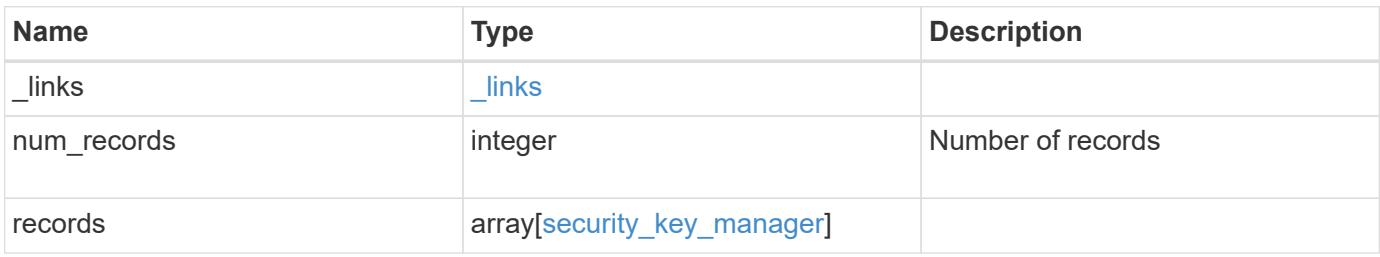

**Example response**

```
{
 " links": {
      "next": {
        "href": "/api/resourcelink"
      },
      "self": {
       "href": "/api/resourcelink"
      }
   },
    "records": {
      "_links": {
        "self": {
          "href": "/api/resourcelink"
        }
      },
      "external": {
      "client certificate": {
          "_links": {
             "self": {
               "href": "/api/resourcelink"
            }
          },
           "uuid": "1cd8a442-86d1-11e0-ae1c-123478563412"
        },
      "server ca certificates": {
          "_links": {
            "self": {
              "href": "/api/resourcelink"
            }
          },
          "uuid": "1cd8a442-86d1-11e0-ae1c-123478563412"
        },
        "servers": {
         " links": {
            "self": {
              "href": "/api/resourcelink"
            }
          },
          "server": "keyserver1.com:5698",
          "timeout": 60,
          "username": "username"
        }
      },
      "onboard": {
```

```
  "existing_passphrase": "The cluster password of length 32-256
ASCII characters.",
        "passphrase": "The cluster password of length 32-256 ASCII
characters."
      },
      "scope": "svm",
      "svm": {
        "_links": {
         "self": {
            "href": "/api/resourcelink"
         }
        },
        "name": "svm1",
        "uuid": "02c9e252-41be-11e9-81d5-00a0986138f7"
      },
      "uuid": "string"
    }
}
```
#### **Error**

Status: Default

## ONTAP Error Response Codes

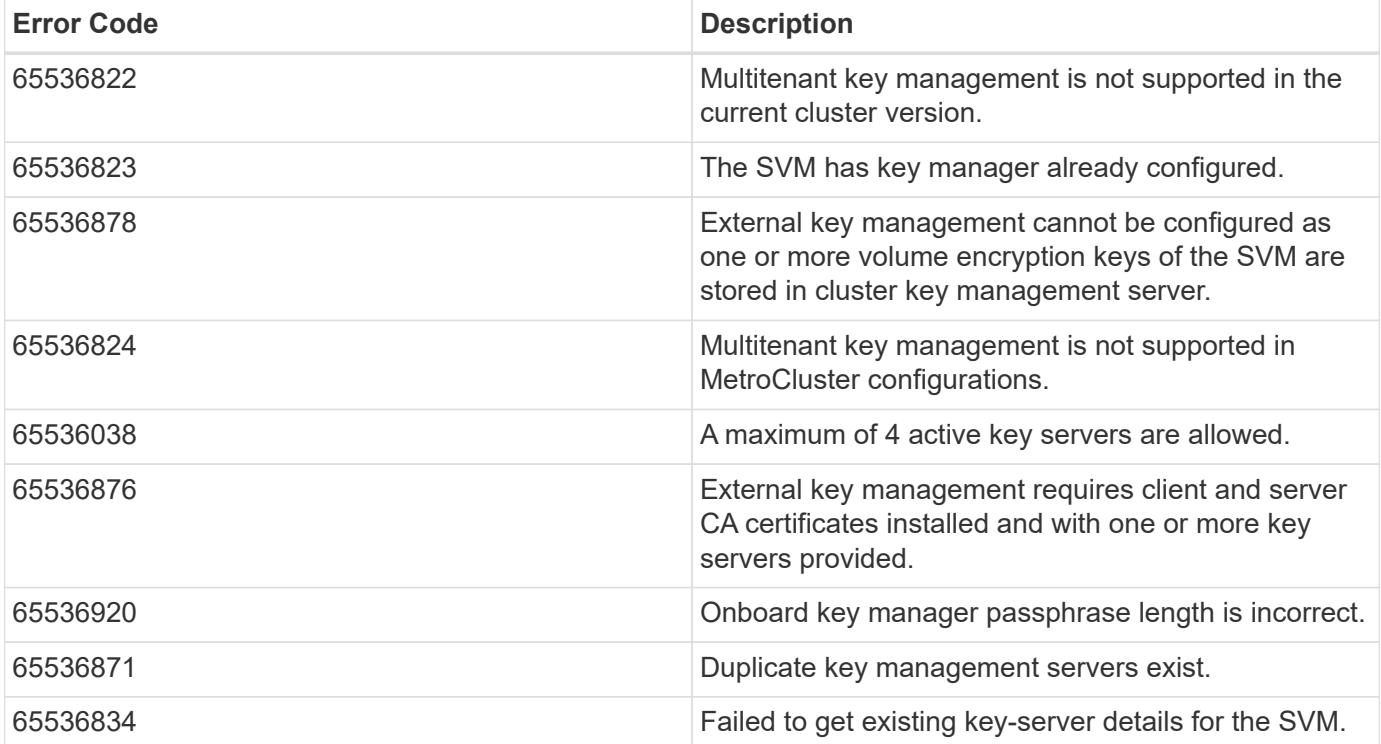

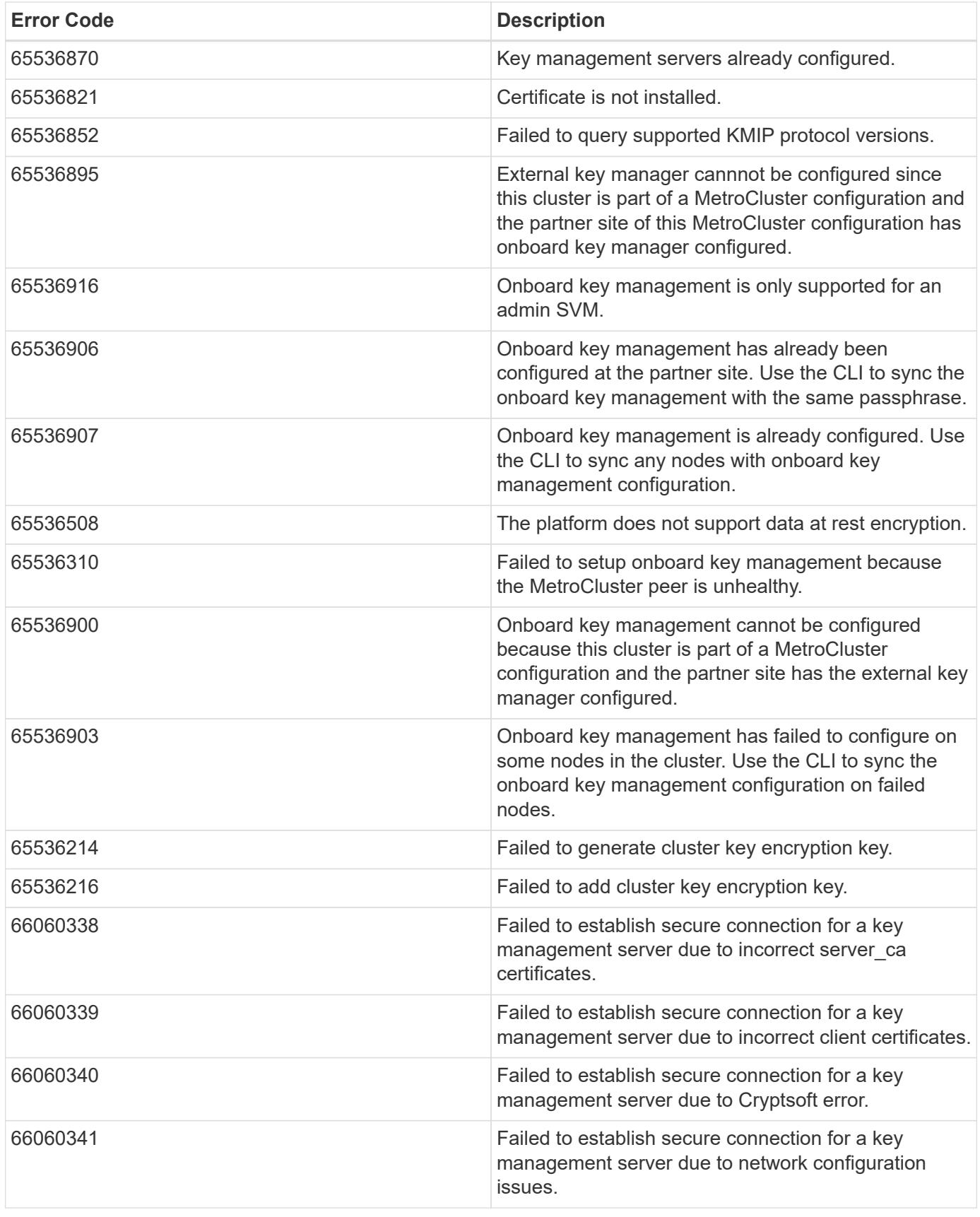

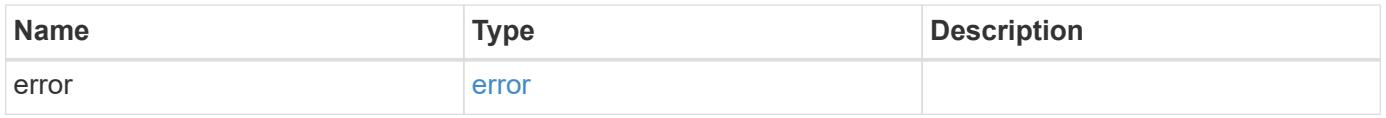

## **Example error**

```
{
   "error": {
     "arguments": {
       "code": "string",
      "message": "string"
     },
     "code": "4",
     "message": "entry doesn't exist",
     "target": "uuid"
   }
}
```
### **Definitions**

## **See Definitions**

href

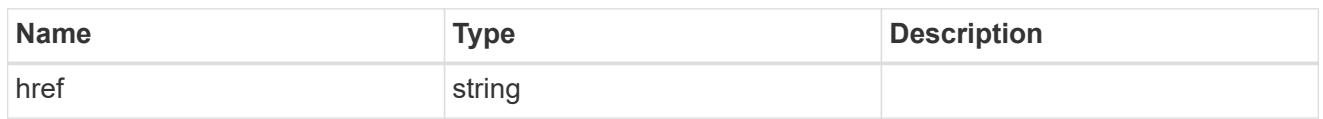

\_links

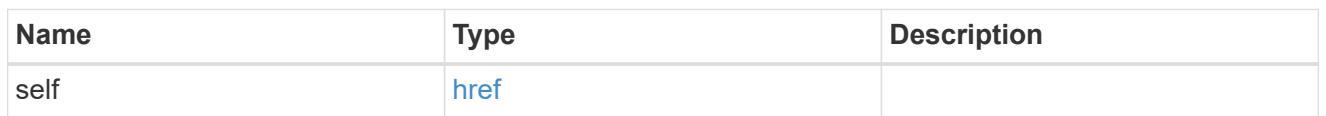

# client\_certificate

# Client certificate

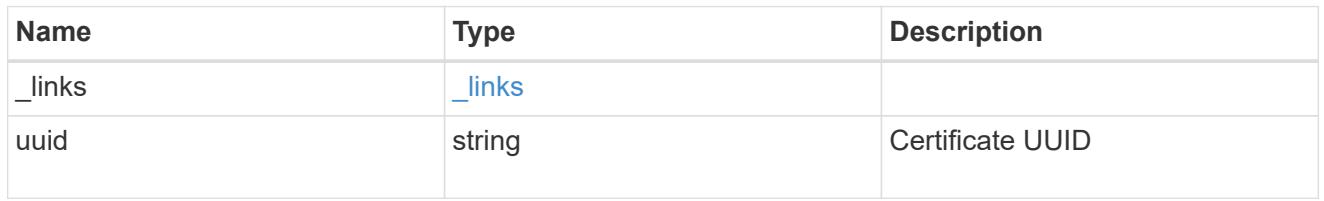

# server\_ca\_certificates

Security certificate object reference

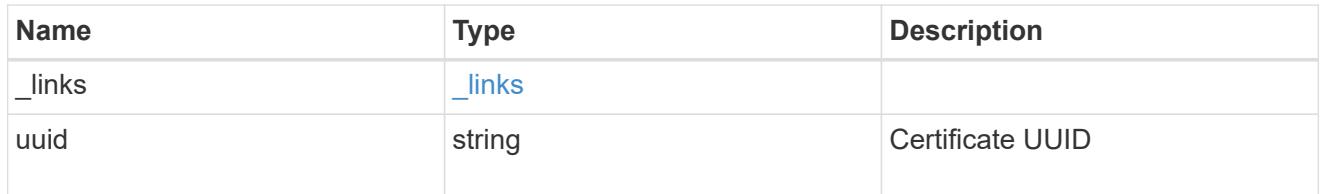

# key\_server\_readcreate

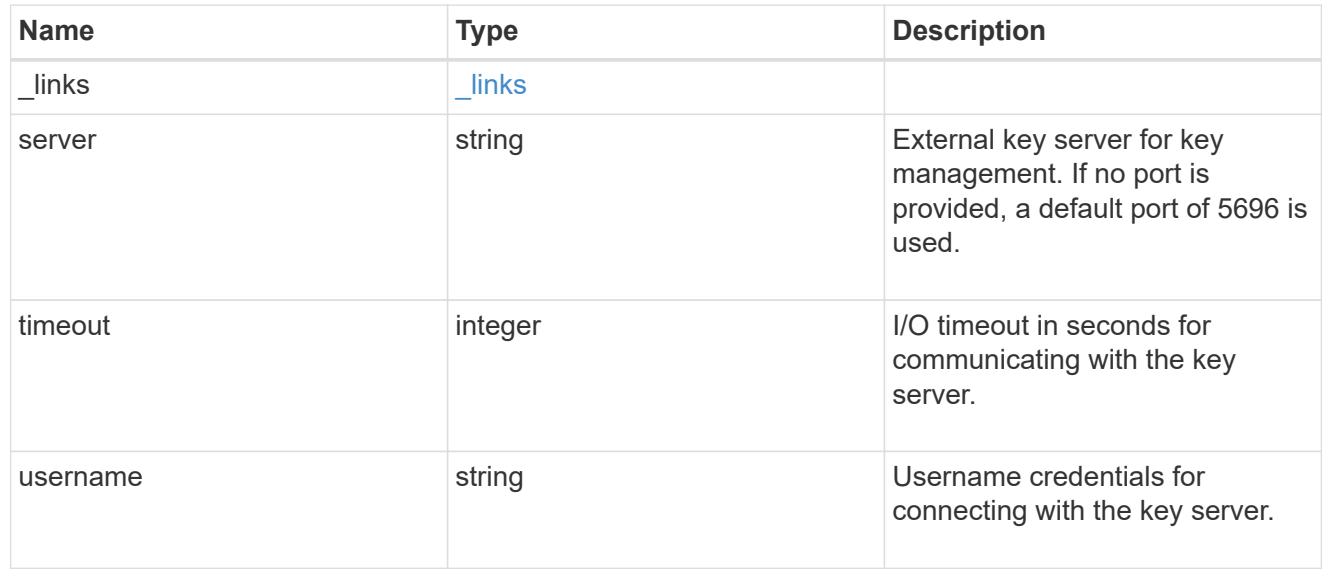

### external

# Configures external key management

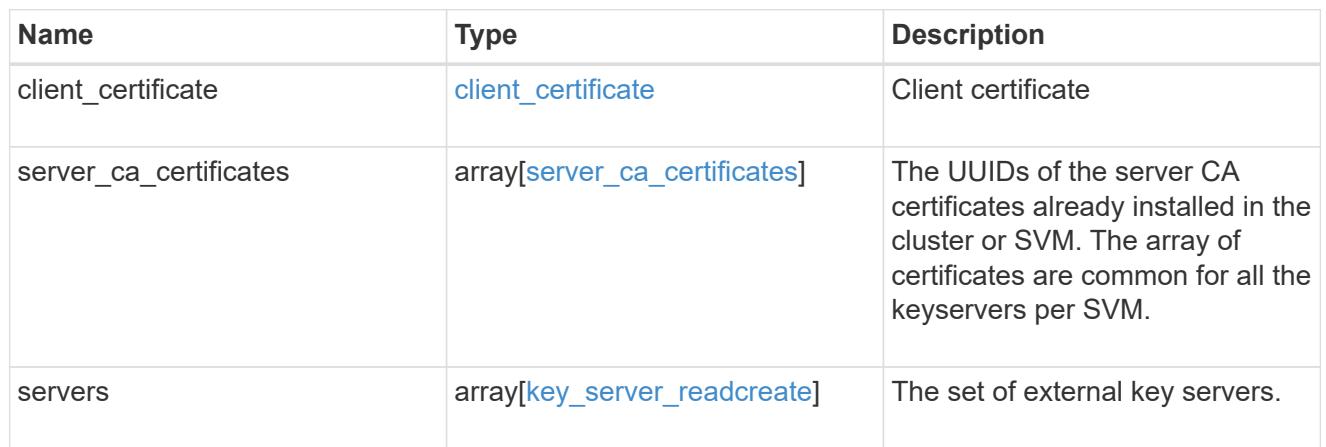

# onboard

Configures onboard key management. After configuring onboard key management, save the encrypted configuration data in a safe location so that you can use it if you need to perform a manual recovery operation.

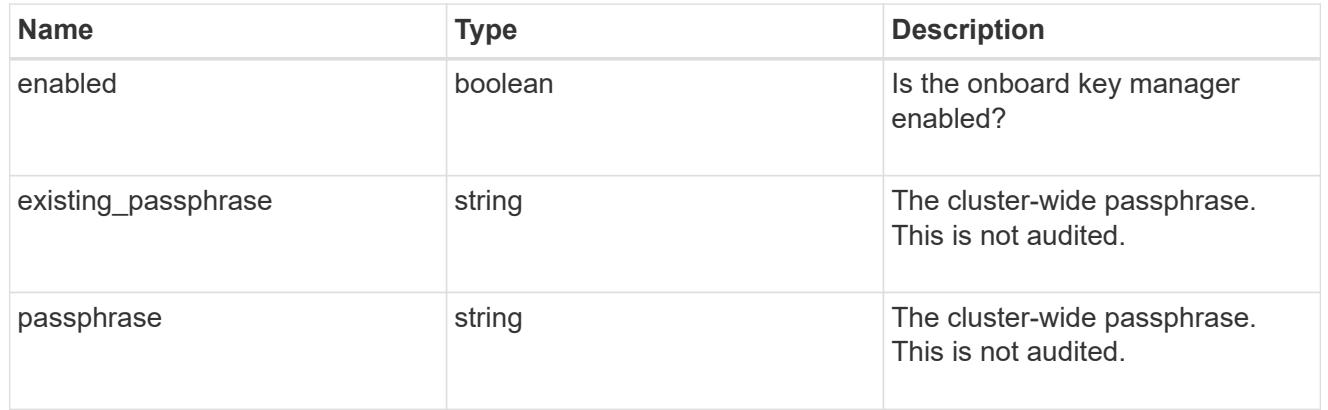

### svm

SVM, applies only to SVM-scoped objects.

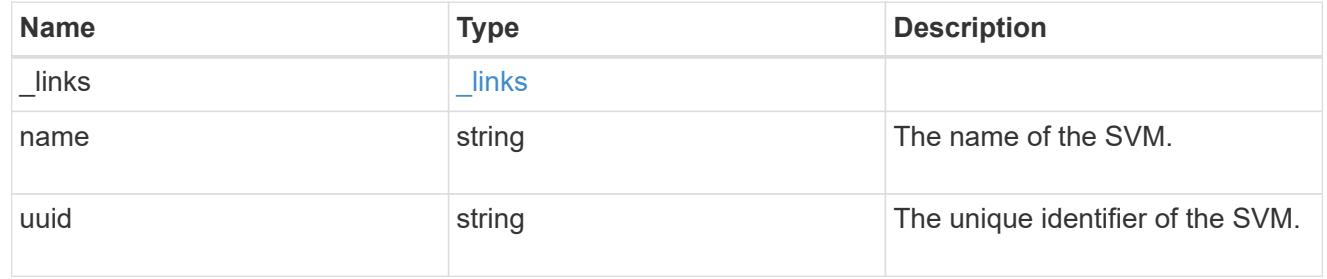

# security\_key\_manager

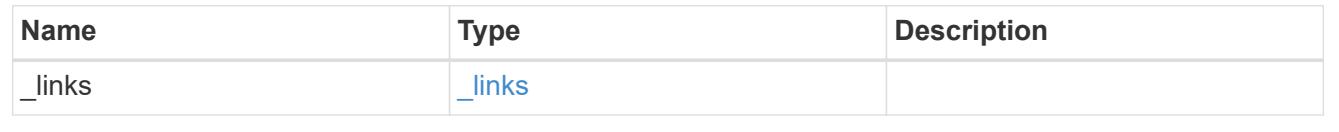
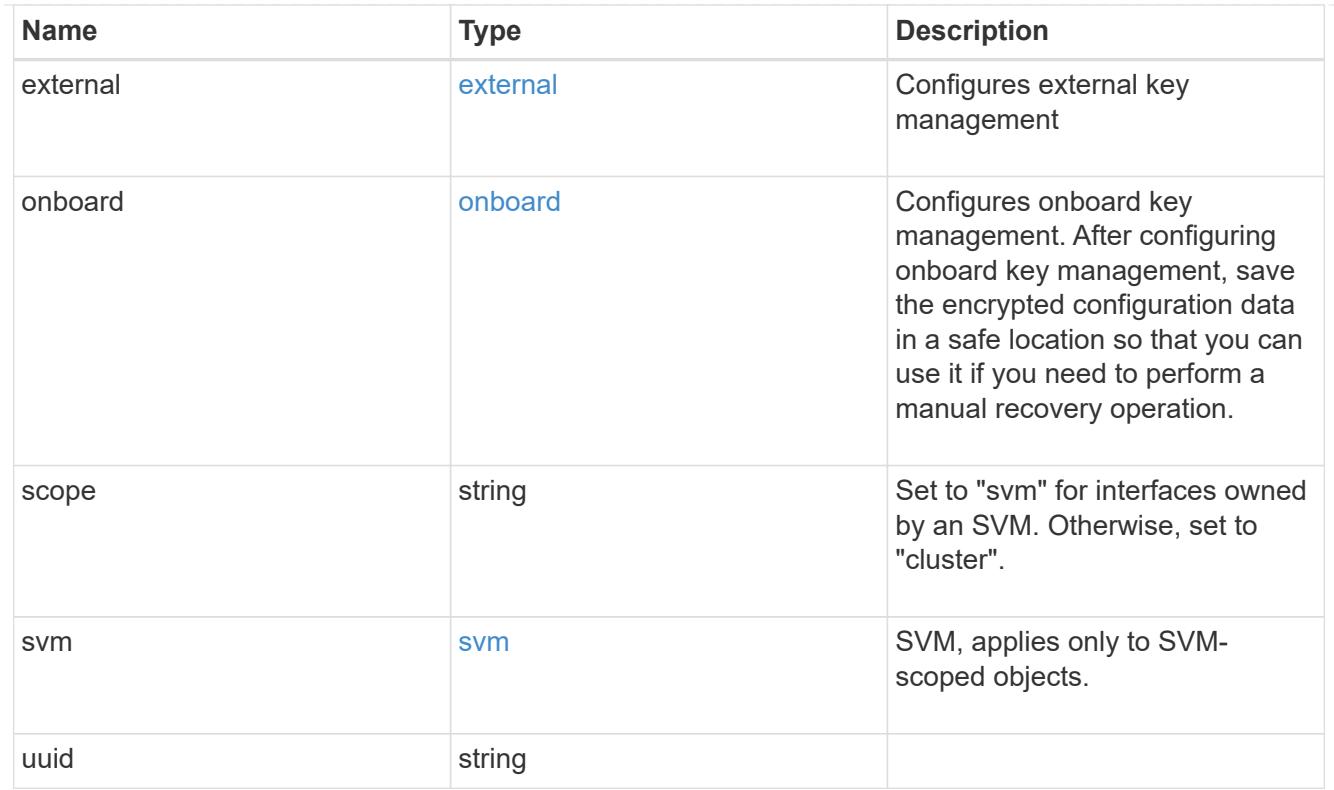

# $_{\perp}$ links

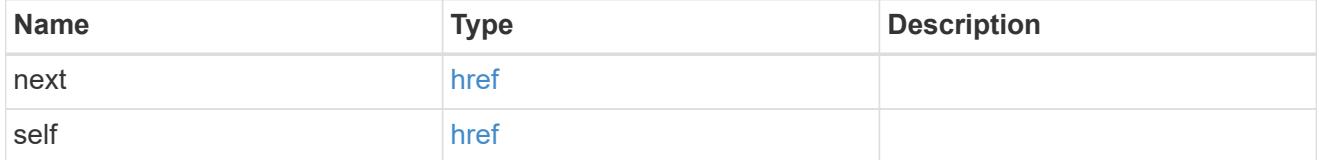

# error\_arguments

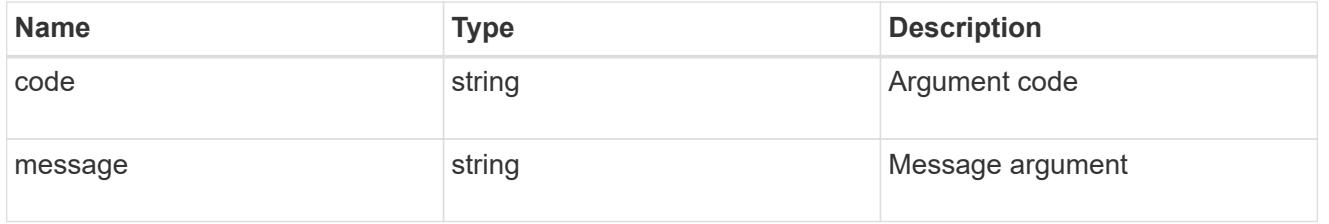

#### error

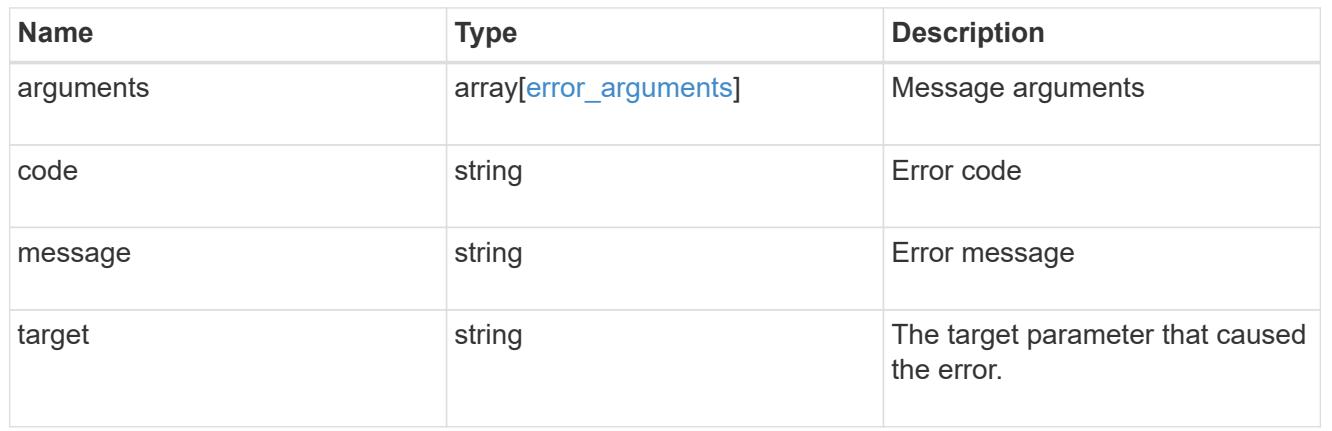

#### **Delete key managers**

DELETE /security/key-managers/{uuid}

Deletes a key manager.

#### **Related ONTAP commands**

- security key-manager external disable
- security key-manager onboard disable

#### **Learn more**

• [DOC /security/key-managers](https://docs.netapp.com/us-en/ontap-restapi-96/{relative_path}security_key-managers_endpoint_overview.html)

### **Parameters**

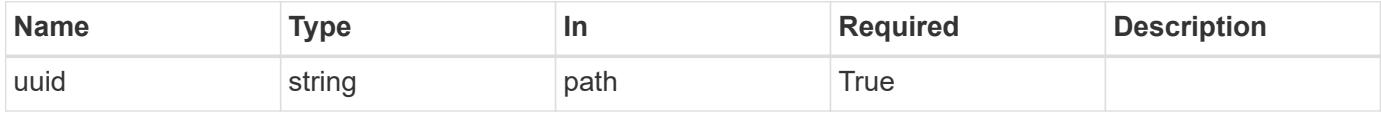

#### **Response**

Status: 200, Ok

#### **Error**

Status: Default

### ONTAP Error Response Codes

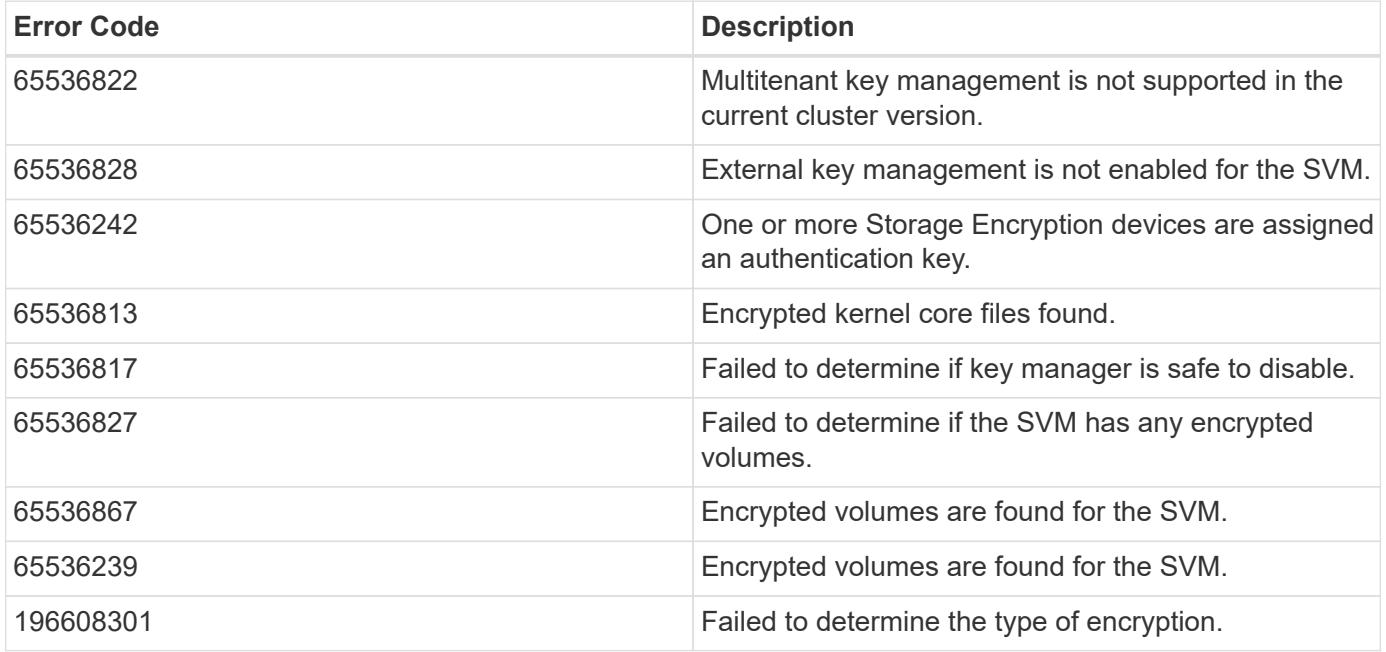

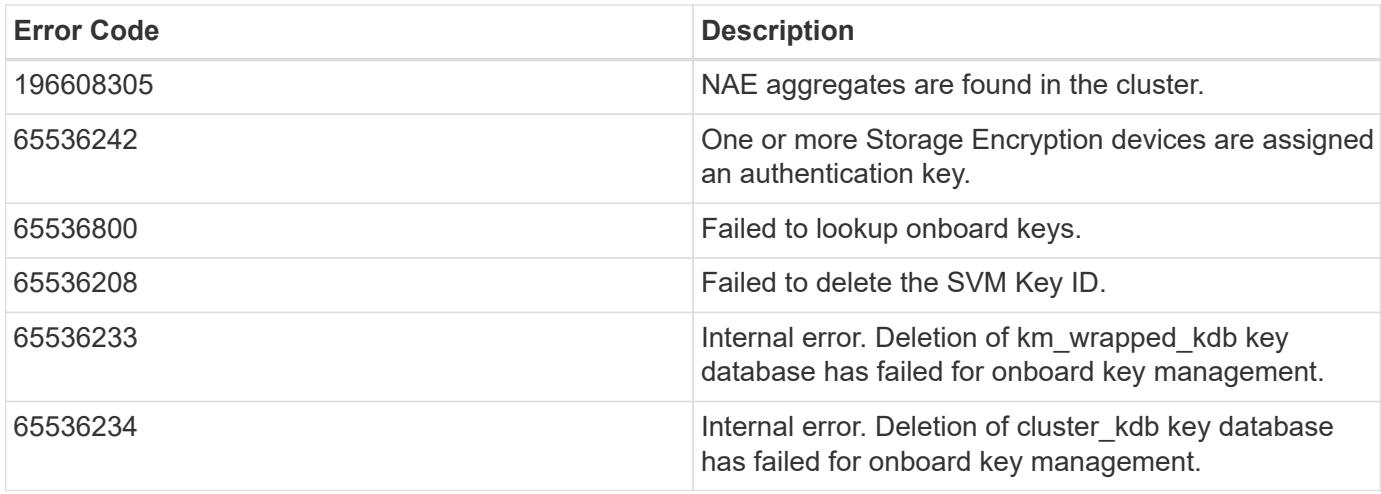

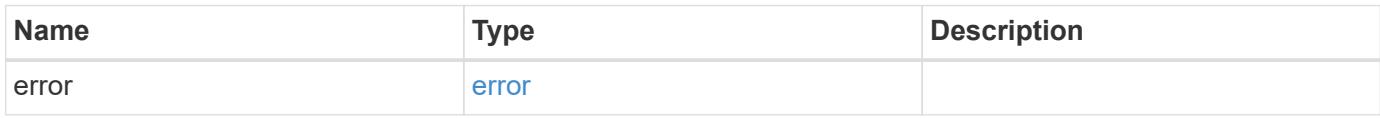

### **Example error**

```
{
   "error": {
     "arguments": {
       "code": "string",
       "message": "string"
      },
     "code": "4",
     "message": "entry doesn't exist",
     "target": "uuid"
   }
}
```
#### **Definitions**

#### **See Definitions**

#### error\_arguments

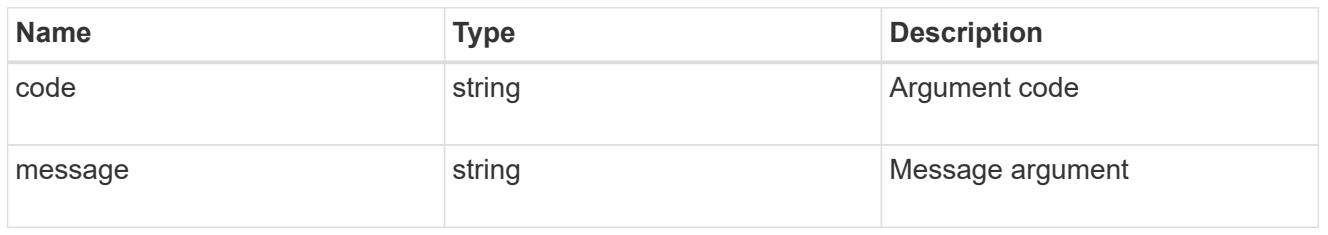

#### error

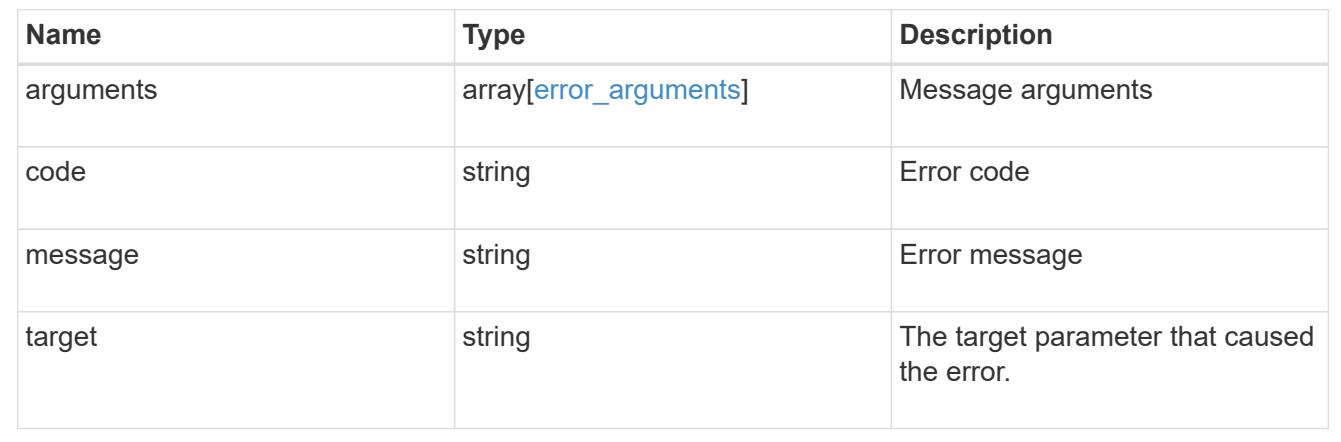

# **Retrieve key managers**

GET /security/key-managers/{uuid}

Retrieves key managers.

### **Related ONTAP commands**

- security key-manager show-keystore
- security key-manager external show

### **Learn more**

• [DOC /security/key-managers](https://docs.netapp.com/us-en/ontap-restapi-96/{relative_path}security_key-managers_endpoint_overview.html)

#### **Parameters**

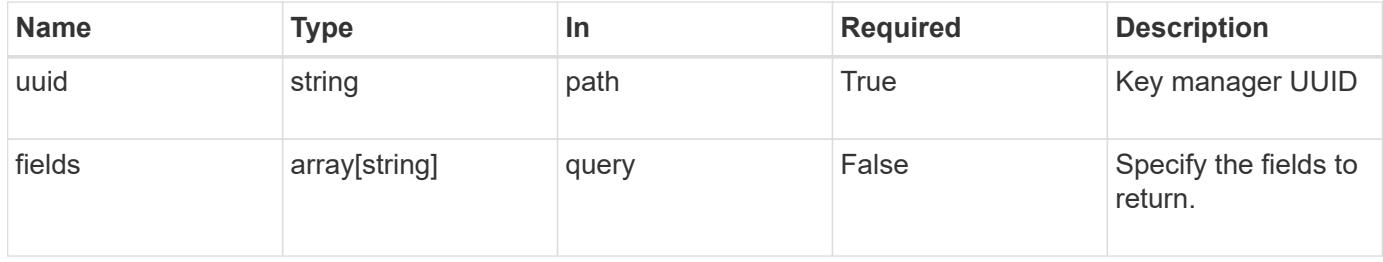

#### **Response**

Status: 200, Ok

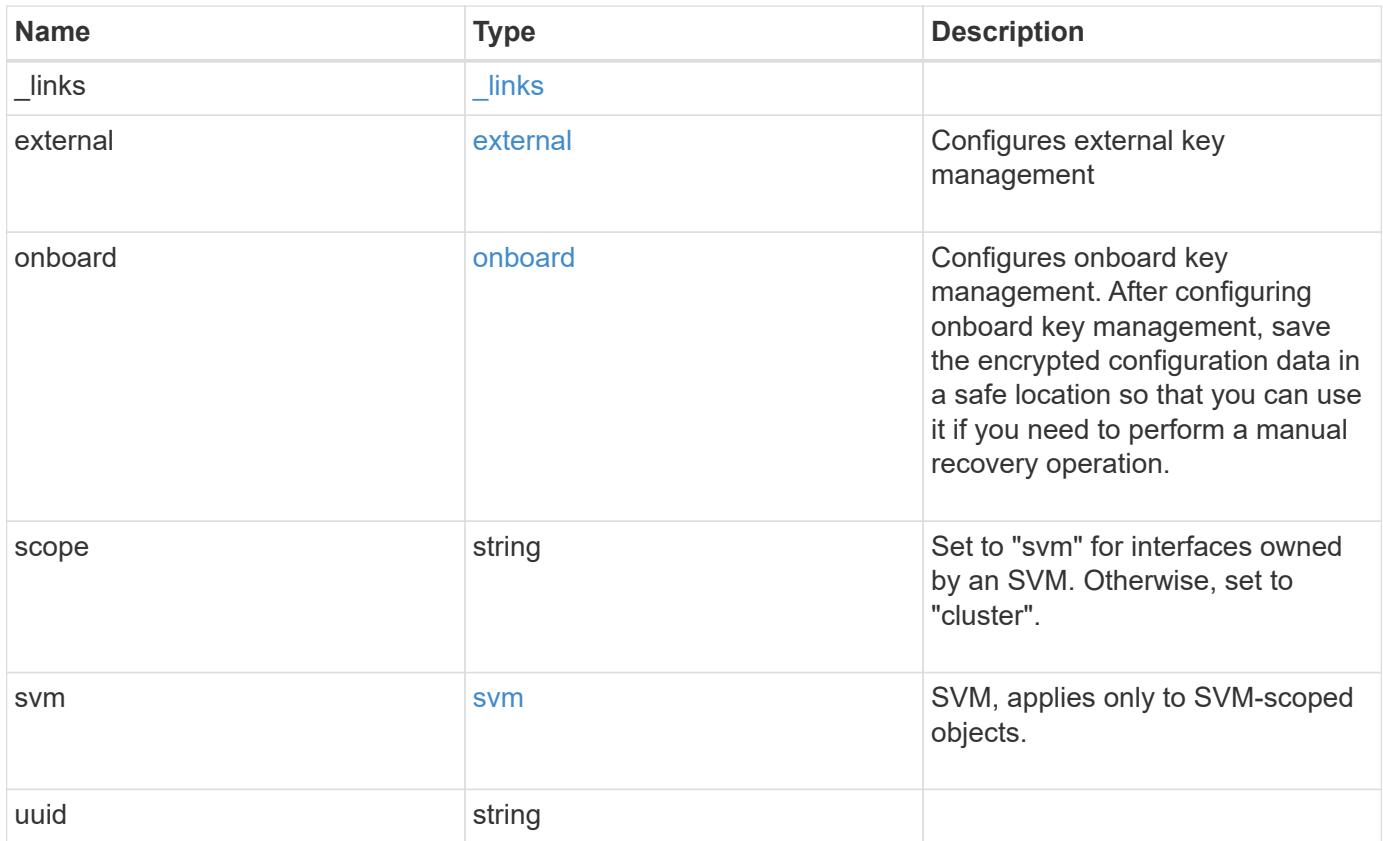

**Example response**

```
{
  " links": {
      "self": {
        "href": "/api/resourcelink"
      }
    },
    "external": {
    "client certificate": {
        "_links": {
          "self": {
             "href": "/api/resourcelink"
          }
        },
        "uuid": "1cd8a442-86d1-11e0-ae1c-123478563412"
      },
    "server ca certificates": {
        "_links": {
          "self": {
             "href": "/api/resourcelink"
          }
        },
        "uuid": "1cd8a442-86d1-11e0-ae1c-123478563412"
      },
      "servers": {
        "_links": {
          "self": {
             "href": "/api/resourcelink"
          }
        },
        "server": "keyserver1.com:5698",
        "timeout": 60,
        "username": "username"
      }
    },
    "onboard": {
    "existing passphrase": "The cluster password of length 32-256 ASCII
characters.",
      "passphrase": "The cluster password of length 32-256 ASCII
characters."
    },
    "scope": "svm",
    "svm": {
    " links": {
        "self": {
```

```
  "href": "/api/resourcelink"
       }
      },
      "name": "svm1",
      "uuid": "02c9e252-41be-11e9-81d5-00a0986138f7"
   },
    "uuid": "string"
}
```
#### **Error**

```
Status: Default, Error
```
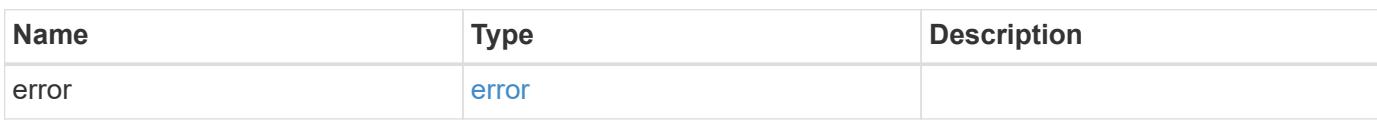

# **Example error**

```
{
    "error": {
      "arguments": {
       "code": "string",
       "message": "string"
      },
      "code": "4",
      "message": "entry doesn't exist",
      "target": "uuid"
   }
}
```
#### **Definitions**

### **See Definitions**

href

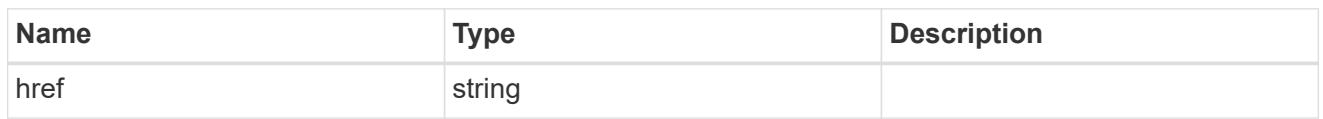

\_links

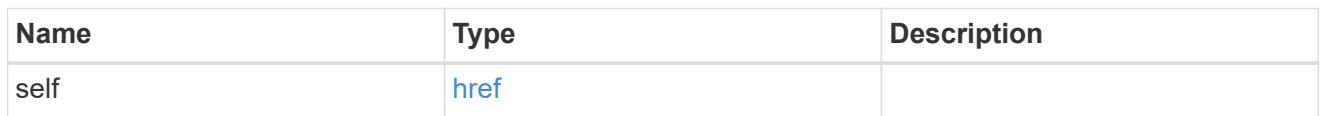

# client\_certificate

# Client certificate

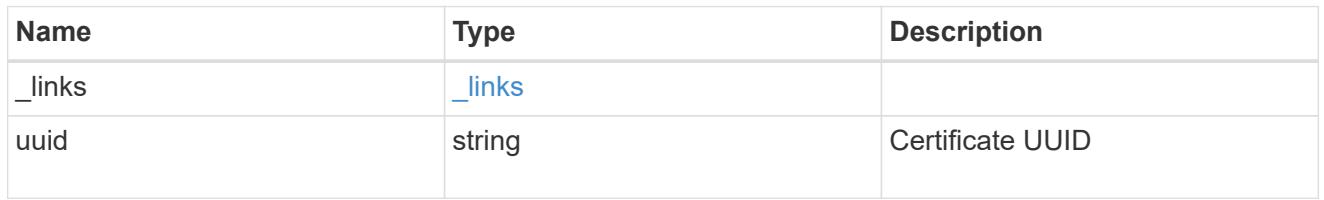

# server\_ca\_certificates

Security certificate object reference

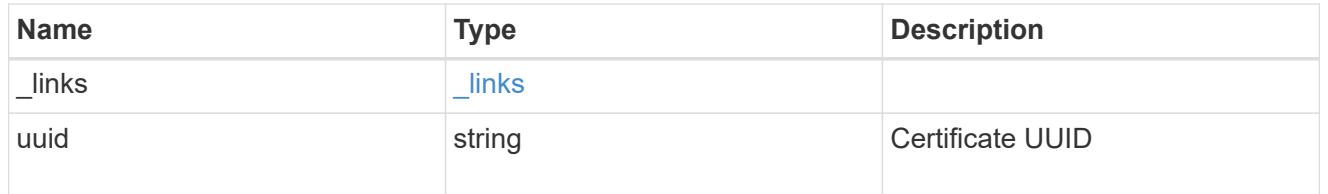

# key\_server\_readcreate

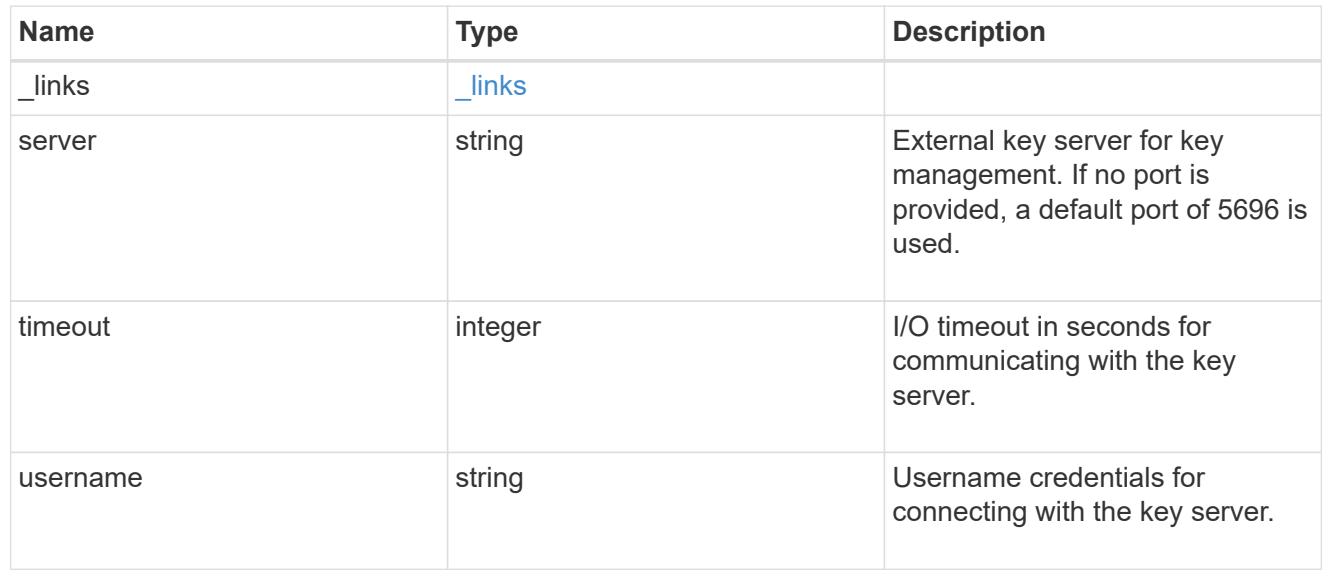

#### external

# Configures external key management

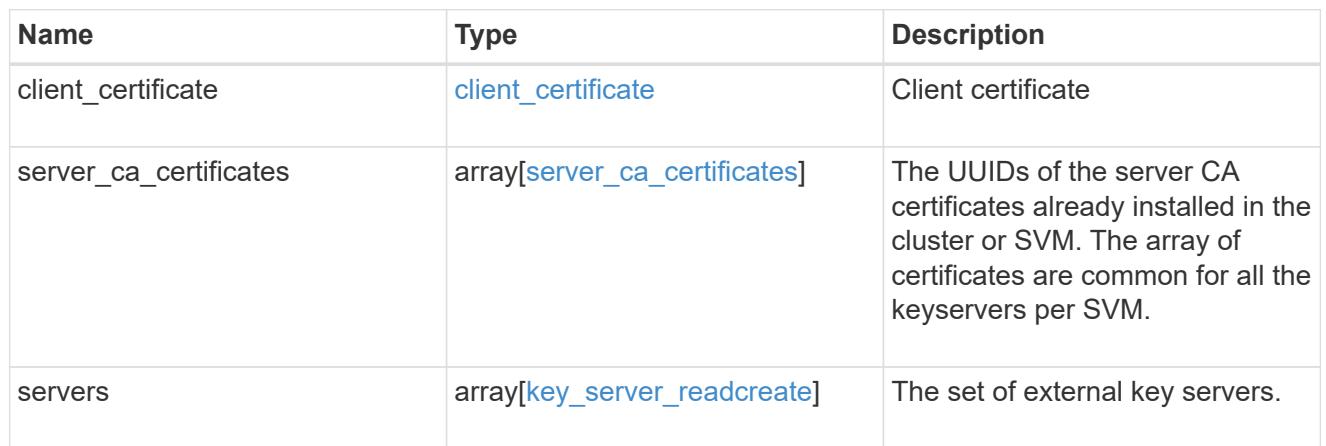

# onboard

Configures onboard key management. After configuring onboard key management, save the encrypted configuration data in a safe location so that you can use it if you need to perform a manual recovery operation.

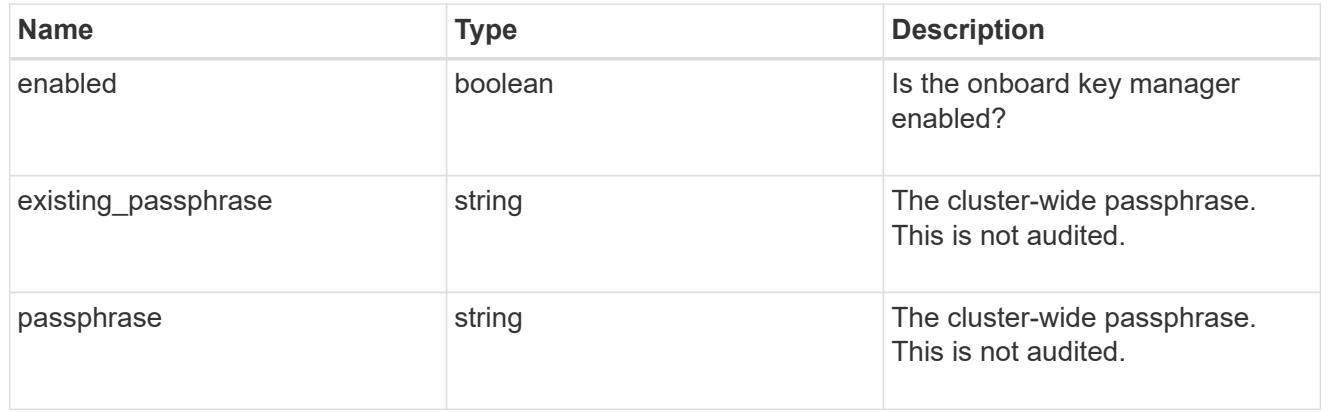

#### svm

SVM, applies only to SVM-scoped objects.

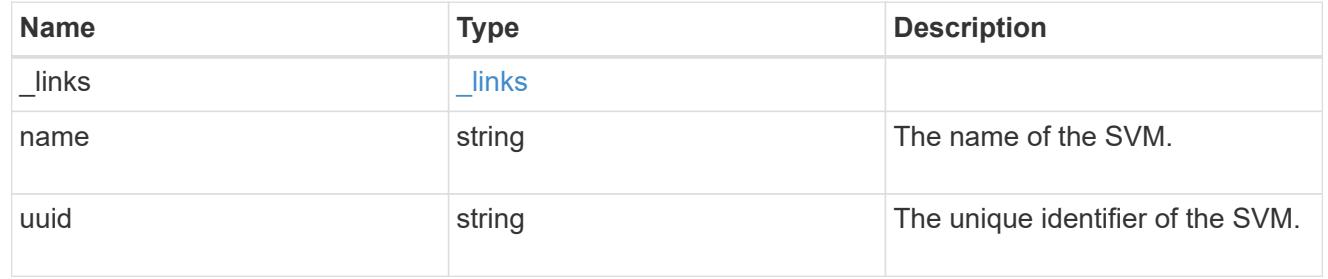

### error\_arguments

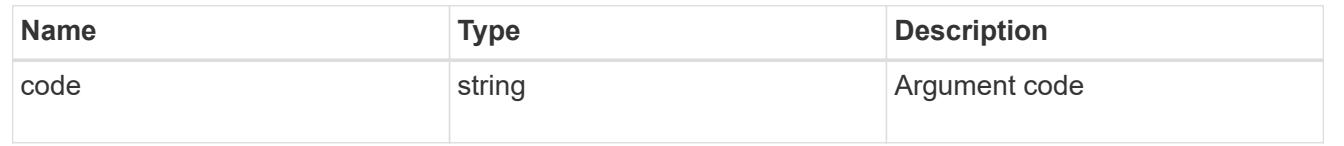

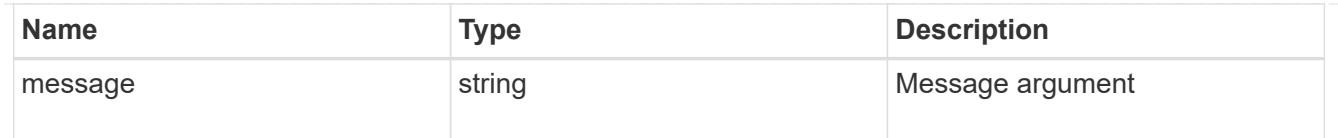

#### error

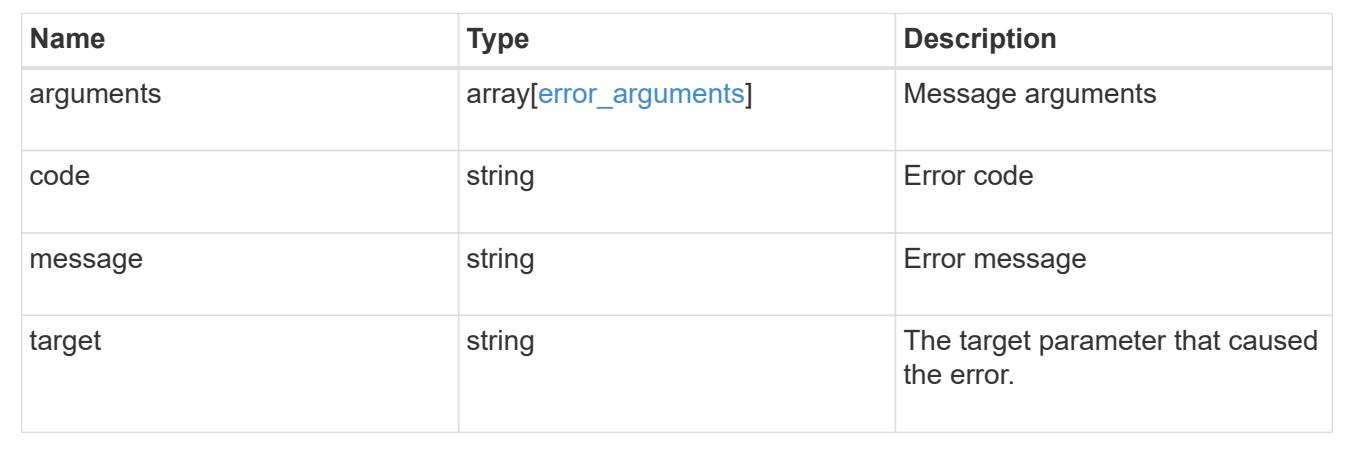

# **Update key managers**

PATCH /security/key-managers/{uuid}

Updates a key manager.

### **Related ONTAP commands**

- security key-manager external modify
- security key-manager onboard update-passphrase

#### **Learn more**

• [DOC /security/key-managers](https://docs.netapp.com/us-en/ontap-restapi-96/{relative_path}security_key-managers_endpoint_overview.html)

#### **Parameters**

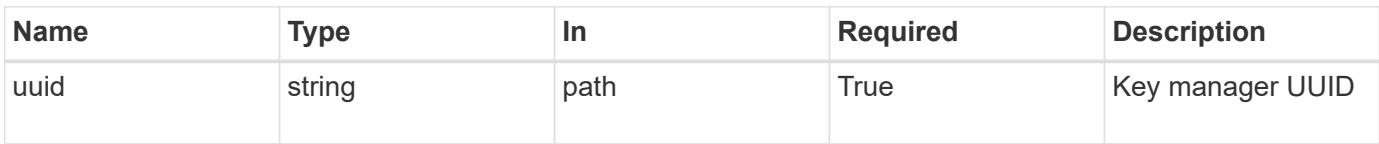

#### **Request Body**

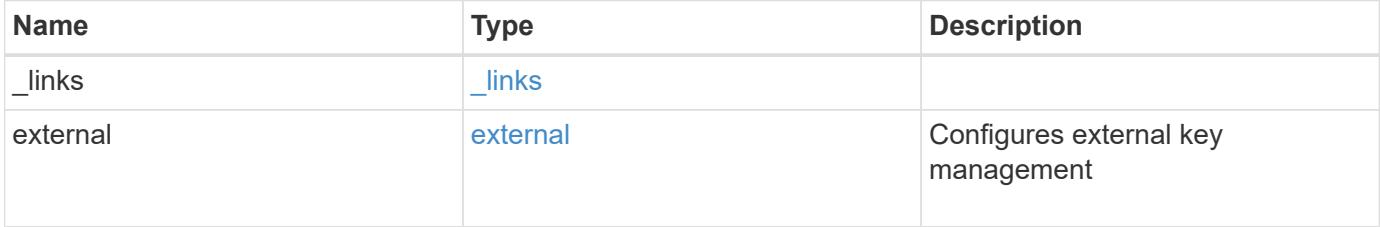

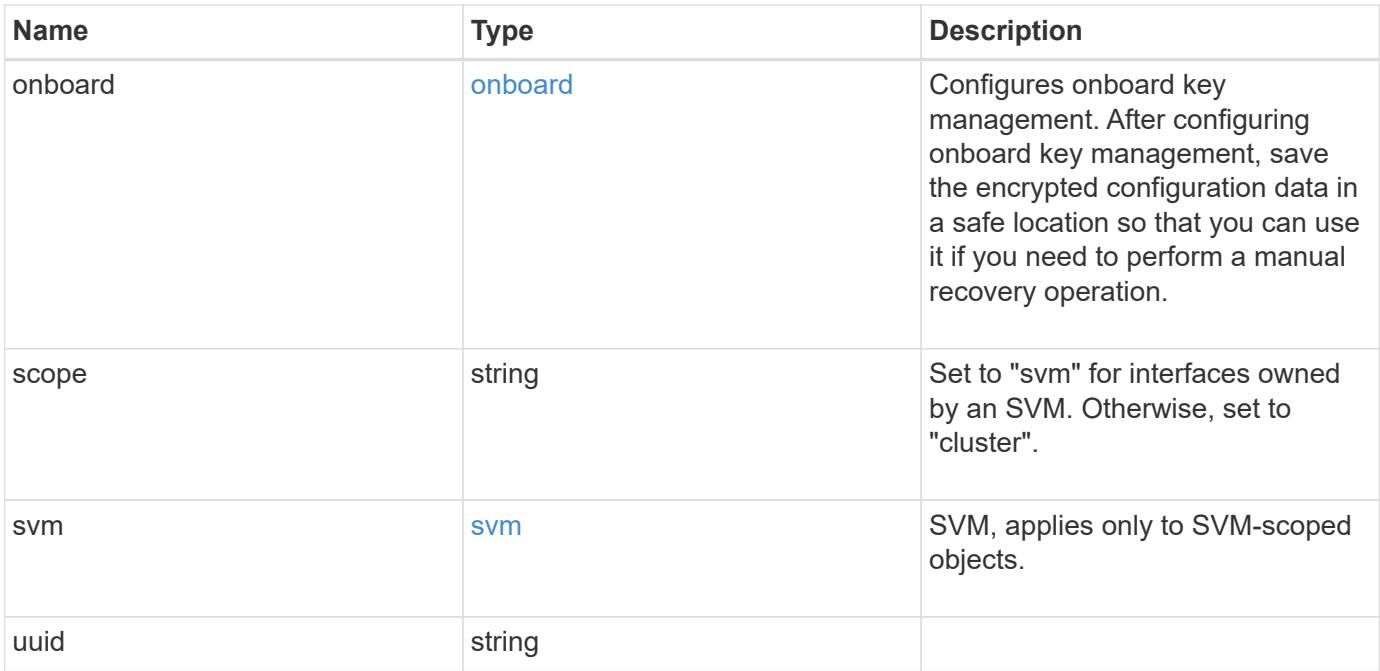

**Example request**

```
{
  " links": {
      "self": {
        "href": "/api/resourcelink"
      }
    },
    "external": {
    "client certificate": {
        "_links": {
          "self": {
             "href": "/api/resourcelink"
          }
        },
        "uuid": "1cd8a442-86d1-11e0-ae1c-123478563412"
      },
    "server ca certificates": {
        "_links": {
          "self": {
             "href": "/api/resourcelink"
          }
        },
        "uuid": "1cd8a442-86d1-11e0-ae1c-123478563412"
      },
      "servers": {
        "_links": {
          "self": {
             "href": "/api/resourcelink"
          }
        },
        "server": "keyserver1.com:5698",
        "timeout": 60,
        "username": "username"
      }
    },
    "onboard": {
    "existing passphrase": "The cluster password of length 32-256 ASCII
characters.",
      "passphrase": "The cluster password of length 32-256 ASCII
characters."
    },
    "scope": "svm",
    "svm": {
    " links": {
        "self": {
```

```
  "href": "/api/resourcelink"
       }
      },
     "name": "svm1",
     "uuid": "02c9e252-41be-11e9-81d5-00a0986138f7"
   },
   "uuid": "string"
}
```
#### **Response**

Status: 200, Ok

#### **Error**

Status: Default

# ONTAP Error Response Codes

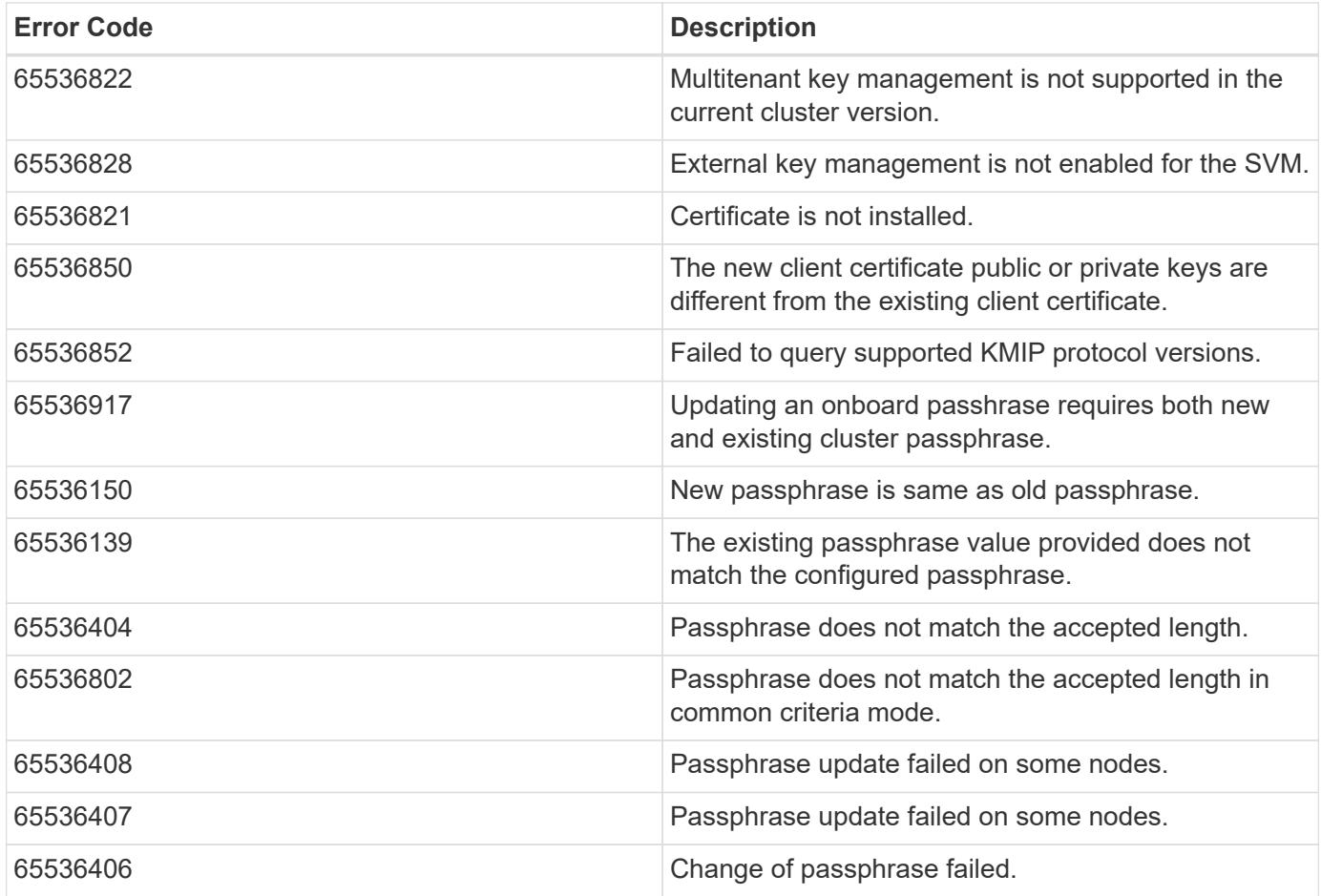

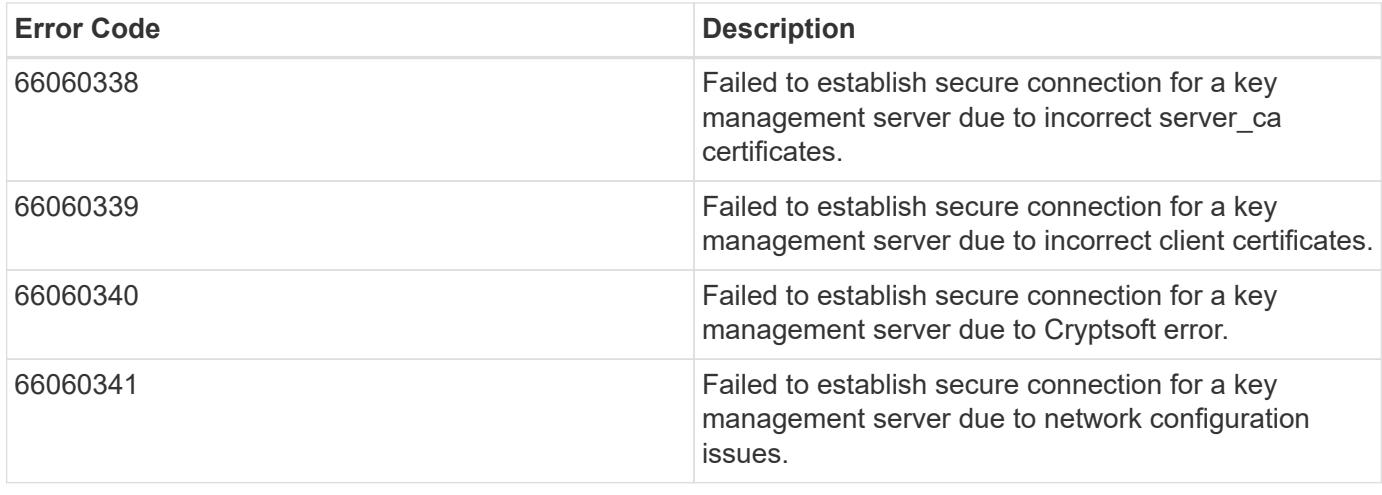

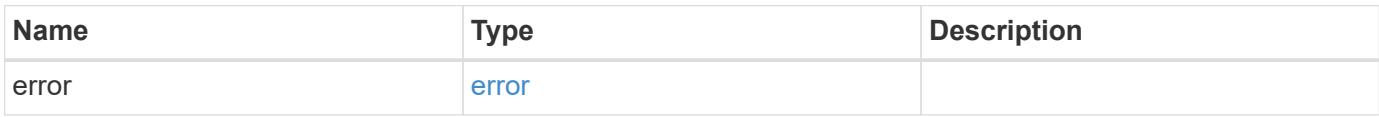

#### **Example error**

```
{
   "error": {
     "arguments": {
     "code": "string",
       "message": "string"
      },
      "code": "4",
      "message": "entry doesn't exist",
      "target": "uuid"
   }
}
```
#### **Definitions**

### **See Definitions**

href

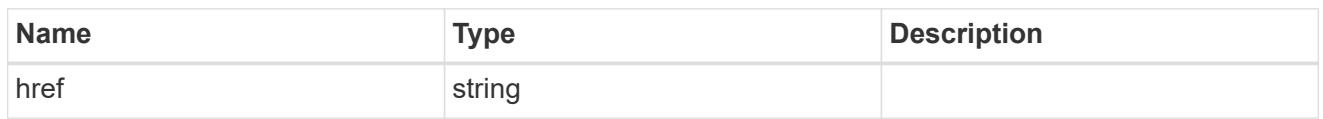

\_links

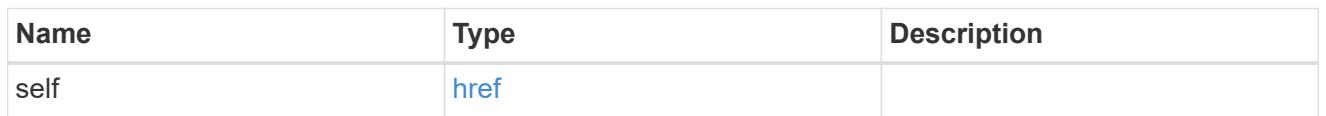

# client\_certificate

# Client certificate

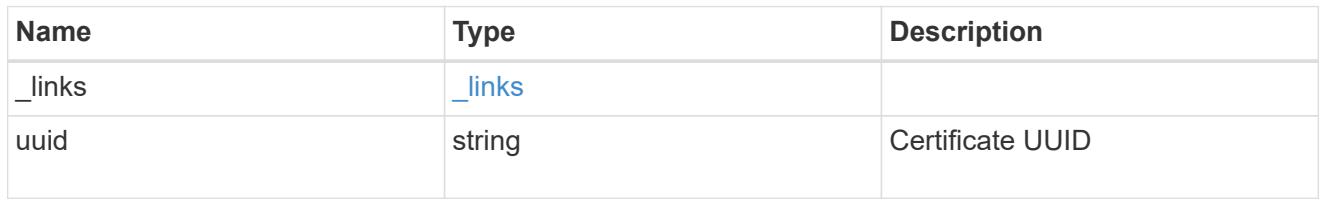

# server\_ca\_certificates

Security certificate object reference

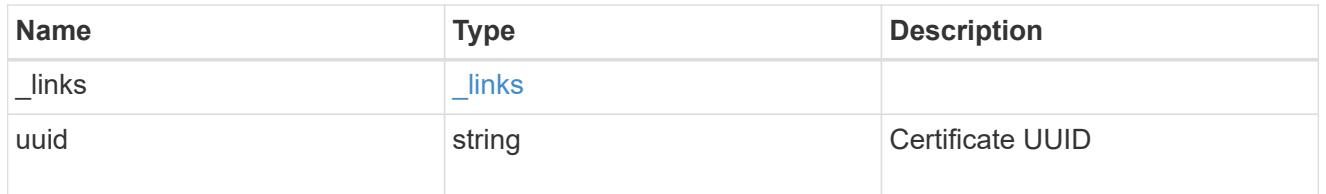

# key\_server\_readcreate

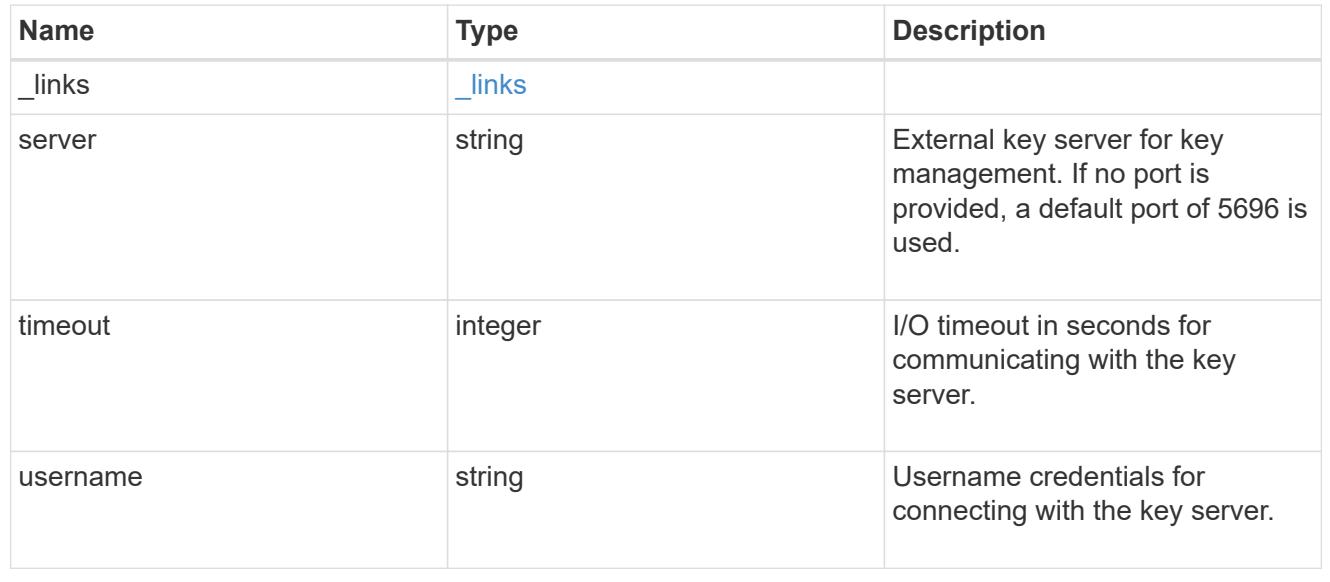

#### external

### Configures external key management

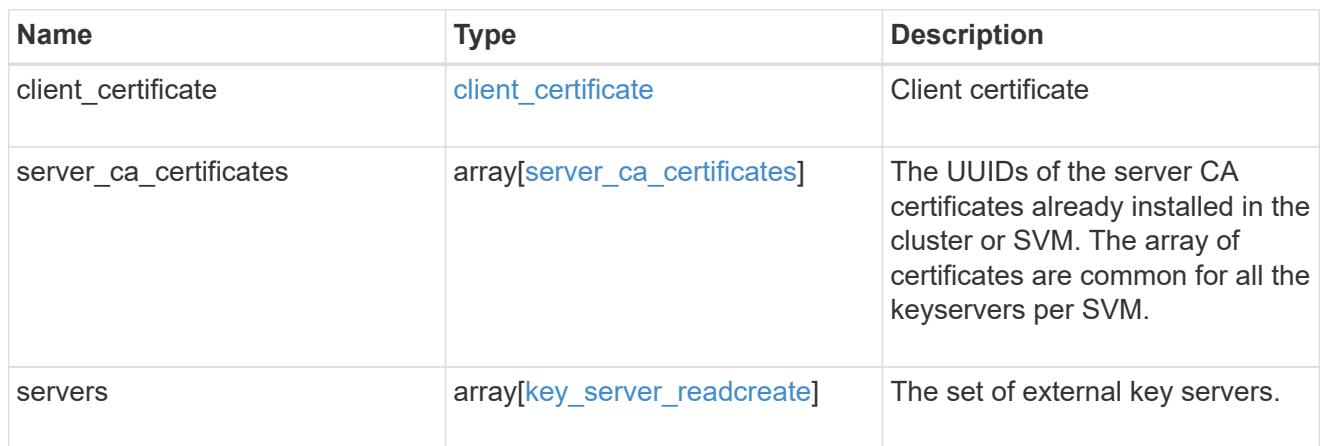

# onboard

Configures onboard key management. After configuring onboard key management, save the encrypted configuration data in a safe location so that you can use it if you need to perform a manual recovery operation.

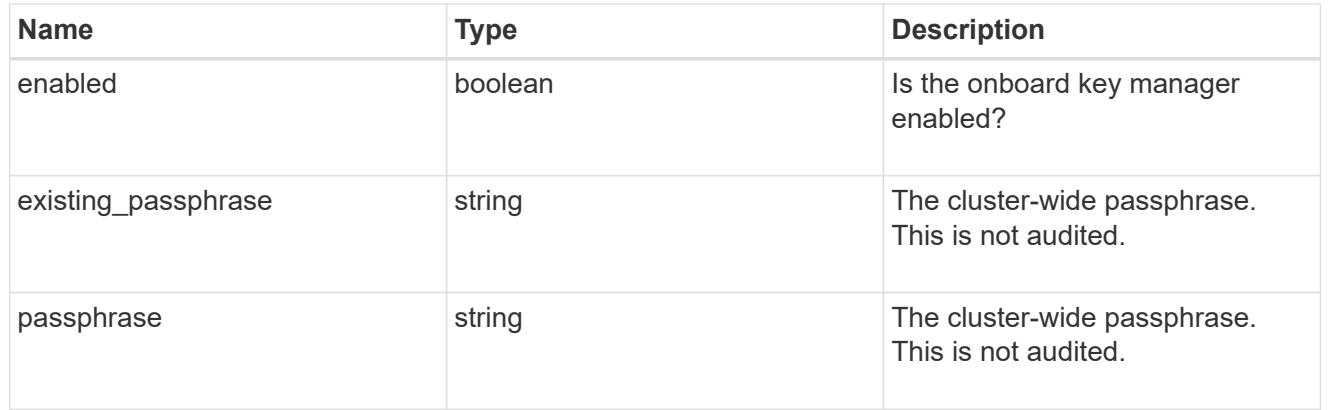

#### svm

SVM, applies only to SVM-scoped objects.

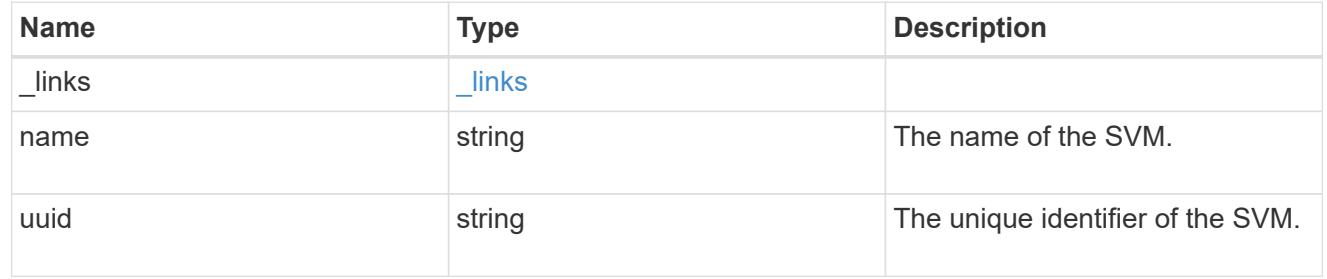

# security\_key\_manager

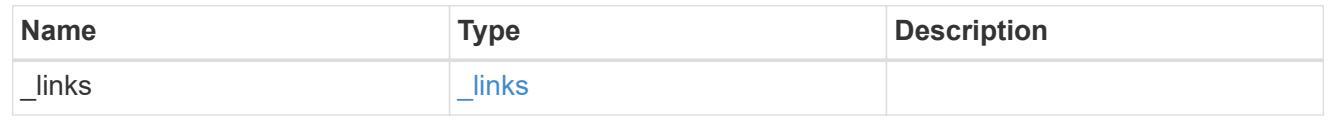

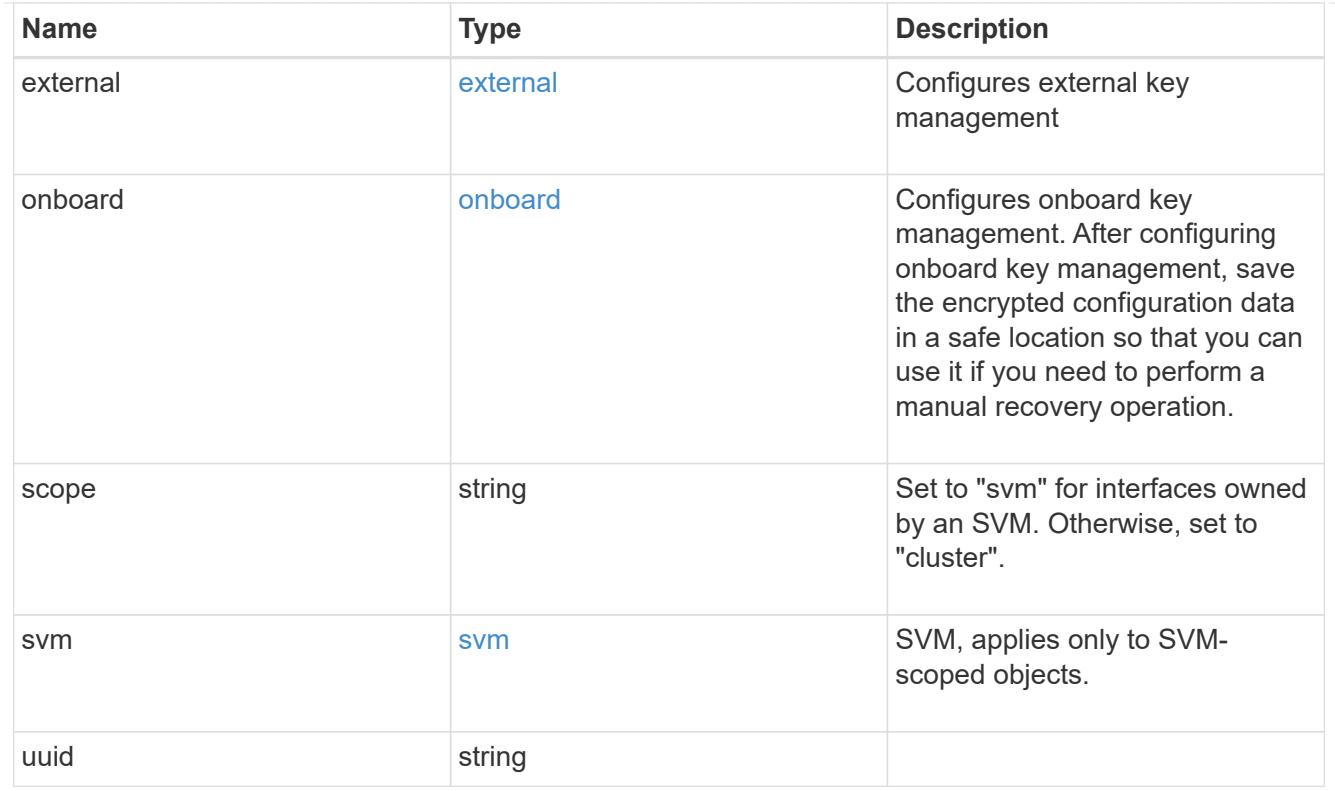

# error\_arguments

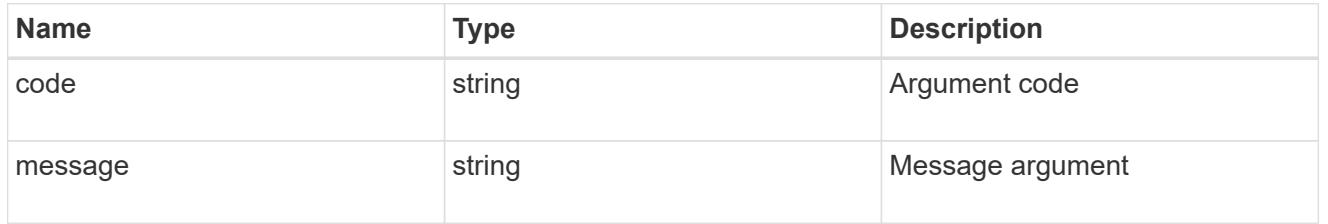

#### error

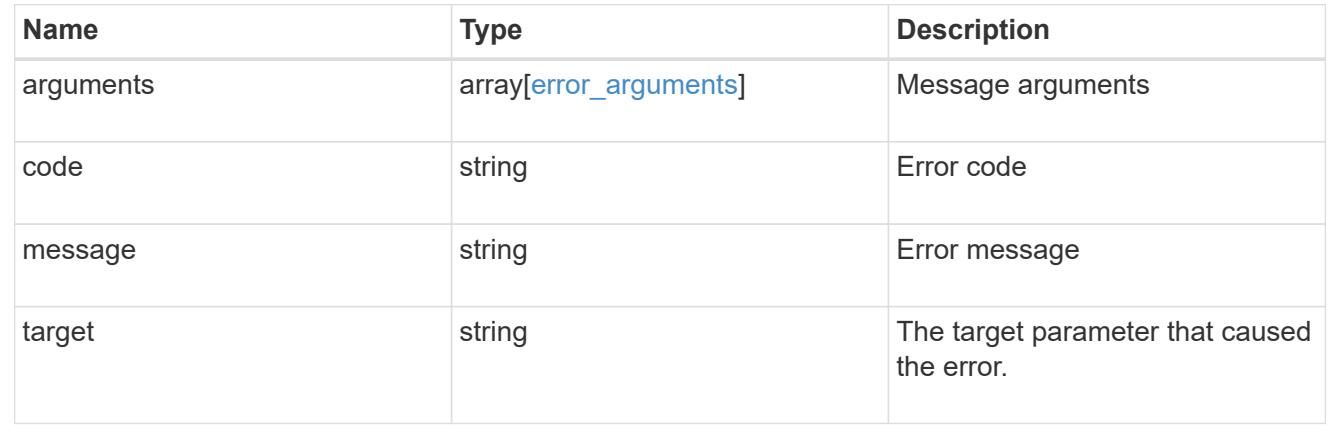

# **List key servers configured in an external key manager**

GET /security/key-managers/{uuid}/key-servers

Retrieves key servers.

# **Related ONTAP commands**

• security key-manager external show

# **Parameters**

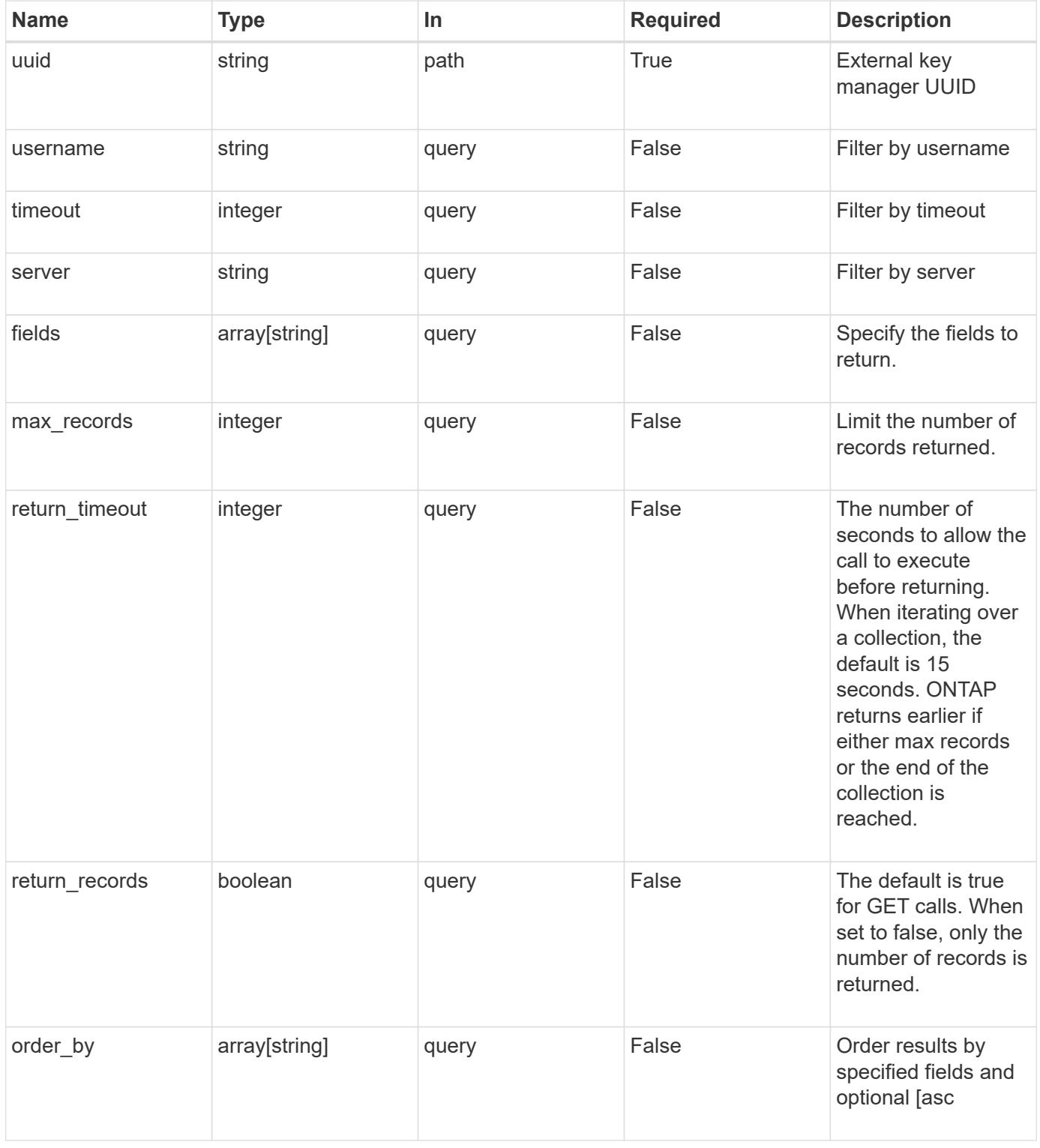

# **Response**

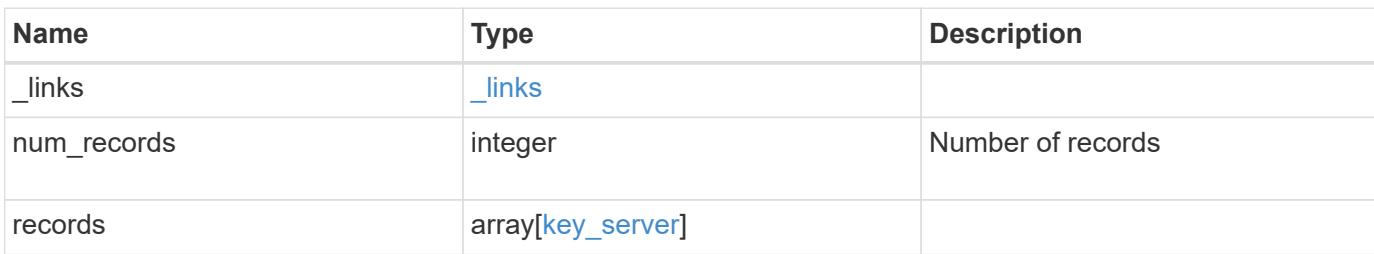

#### **Example response**

```
{
    "_links": {
      "next": {
       "href": "/api/resourcelink"
      },
      "self": {
       "href": "/api/resourcelink"
      }
    },
    "records": {
      "_links": {
        "self": {
          "href": "/api/resourcelink"
        }
      },
      "password": "password",
      "records": {
        "_links": {
          "self": {
            "href": "/api/resourcelink"
          }
        },
        "password": "password",
        "server": "keyserver1.com:5698",
        "timeout": 60,
        "username": "username"
      },
      "server": "keyserver1.com:5698",
      "timeout": 60,
      "username": "username"
    }
}
```
**Error**

Status: Default, Error

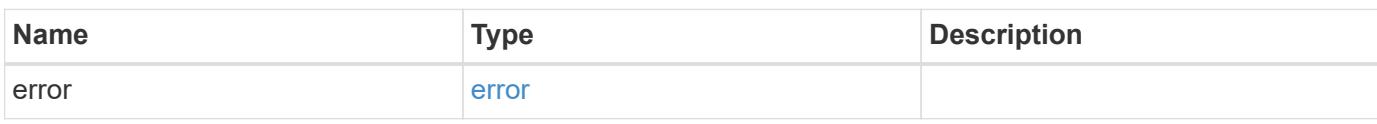

**Example error**

```
{
   "error": {
     "arguments": {
       "code": "string",
       "message": "string"
     },
      "code": "4",
      "message": "entry doesn't exist",
     "target": "uuid"
   }
}
```
### **Definitions**

### **See Definitions**

href

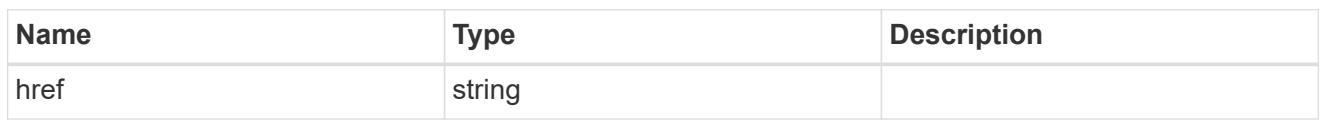

\_links

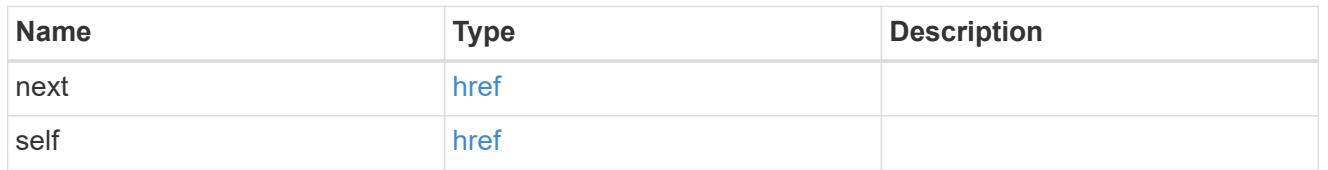

 $_{\perp}$ links

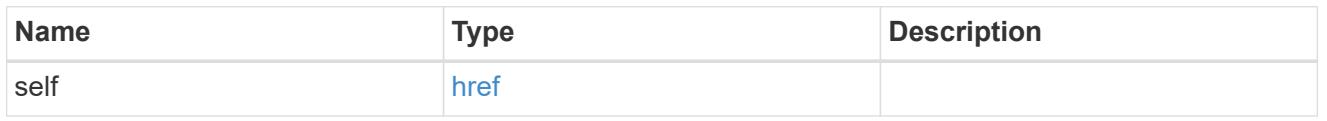

# records

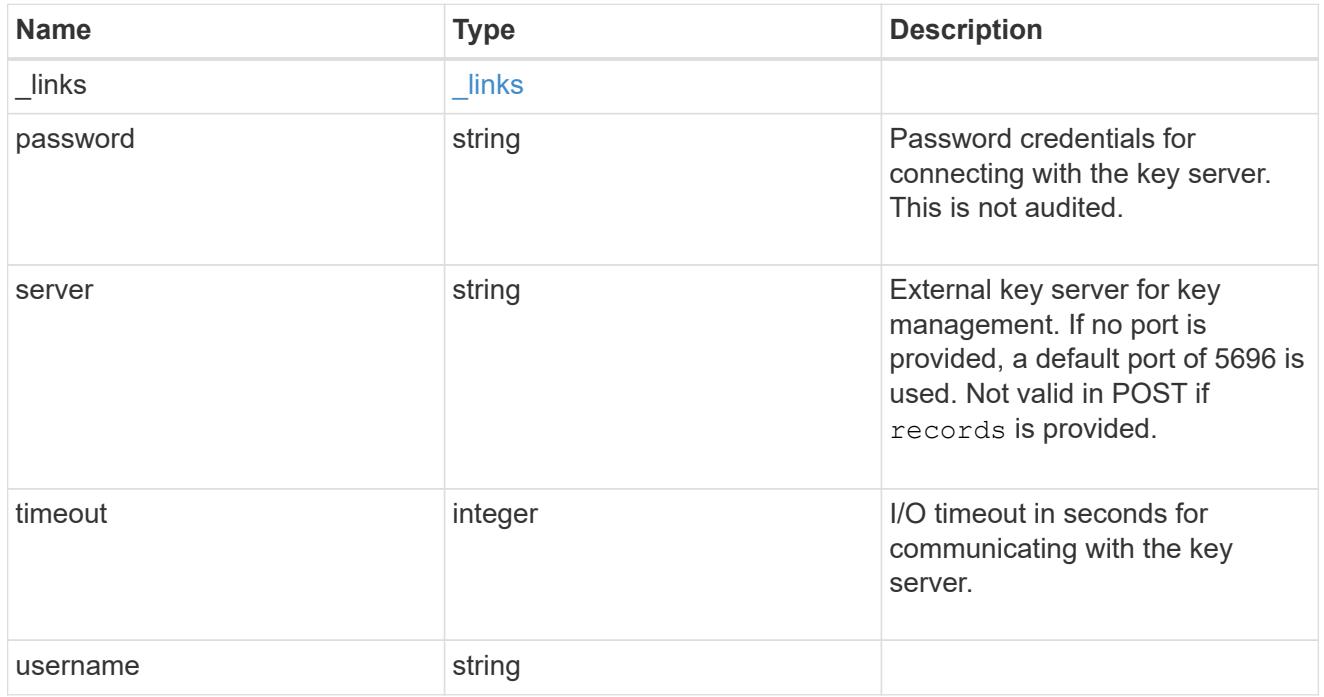

# key\_server

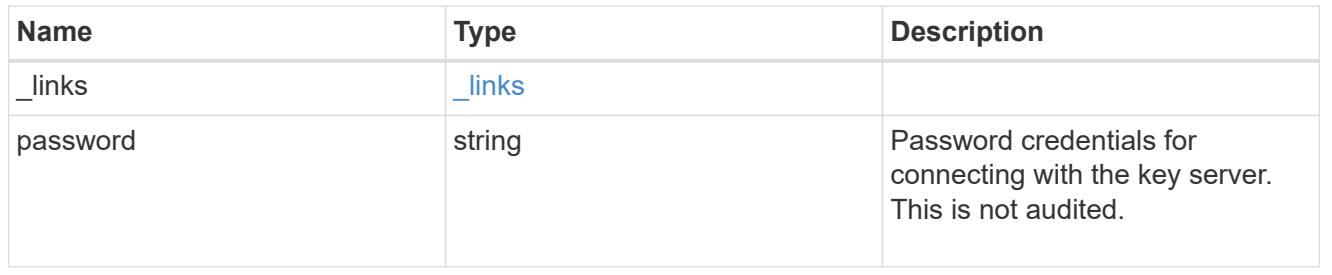

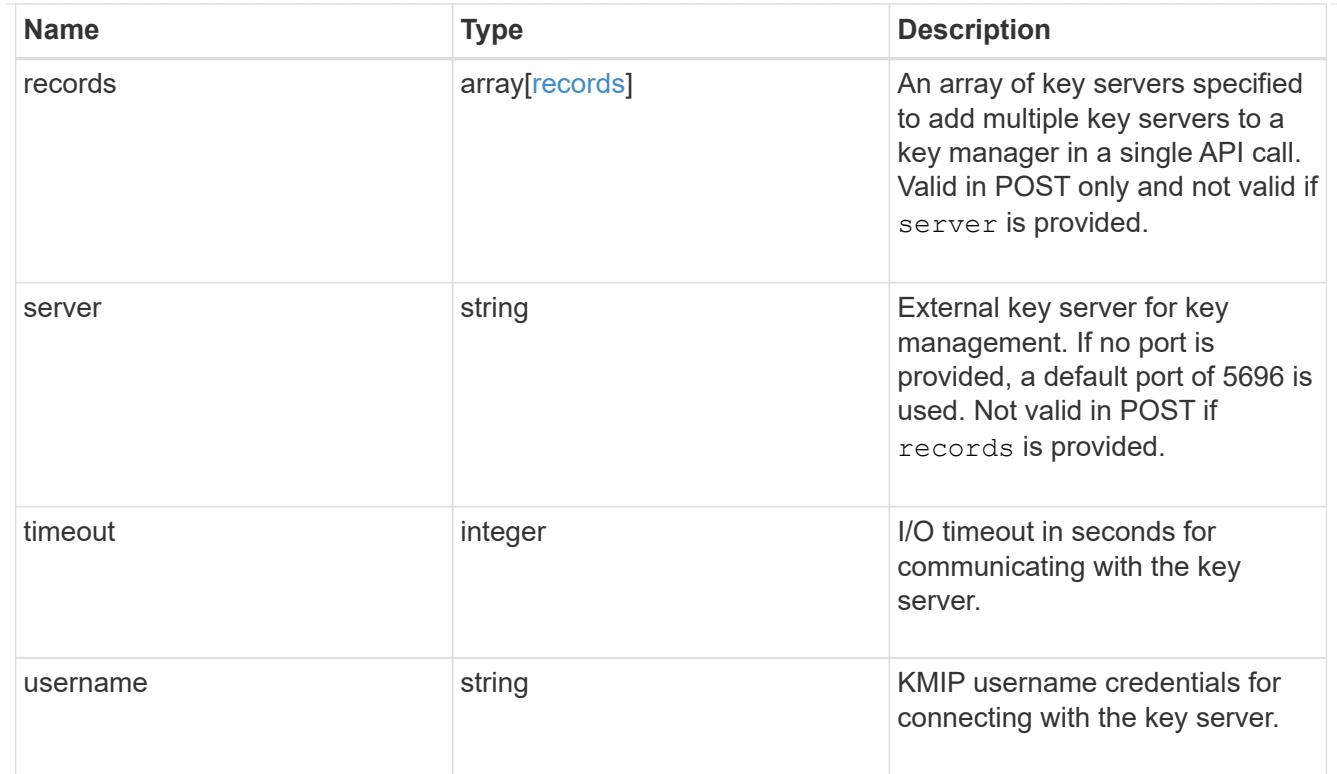

# error\_arguments

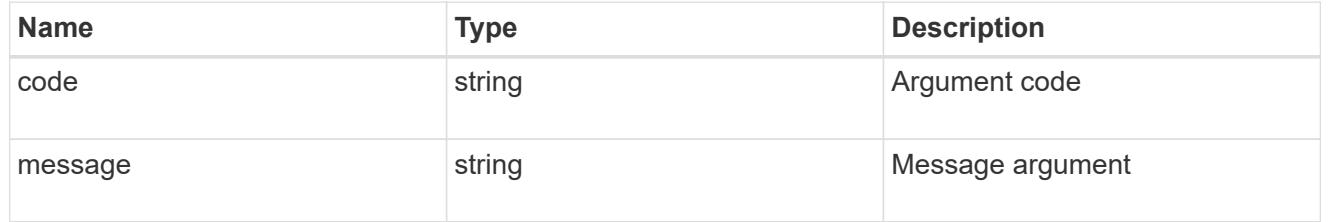

#### error

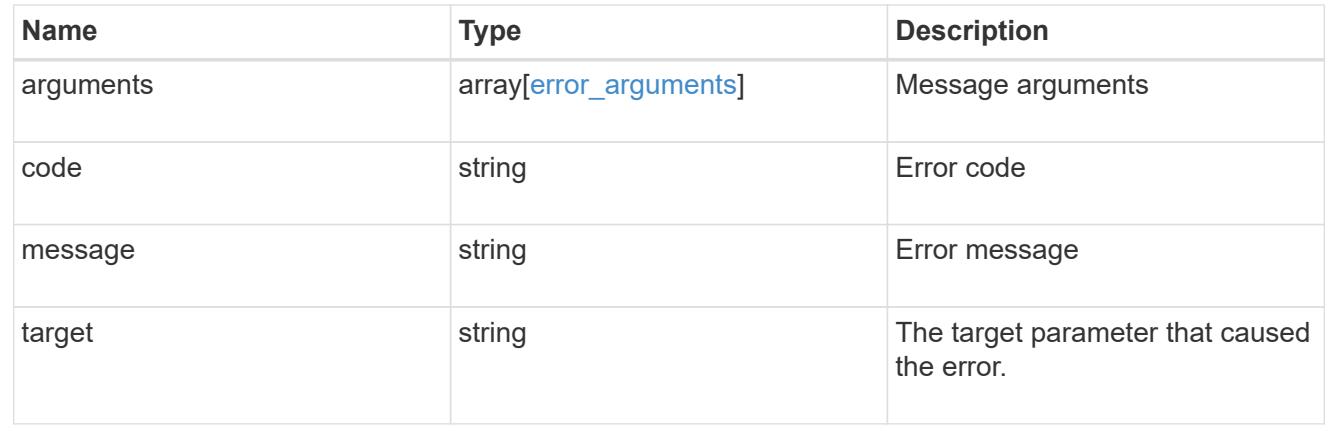

# **Add primary key servers to an external key manager**

POST /security/key-managers/{uuid}/key-servers

Adds key servers to a configured external key manager.

# **Required properties**

- uuid UUID of the external key manager.
- server Key server name.

### **Related ONTAP commands**

• security key-manager external add-servers

#### **Parameters**

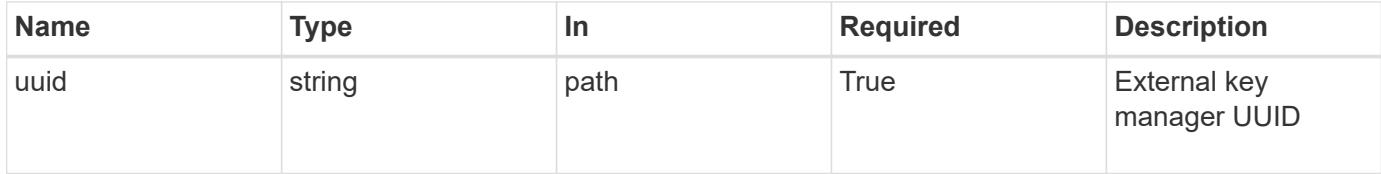

# **Request Body**

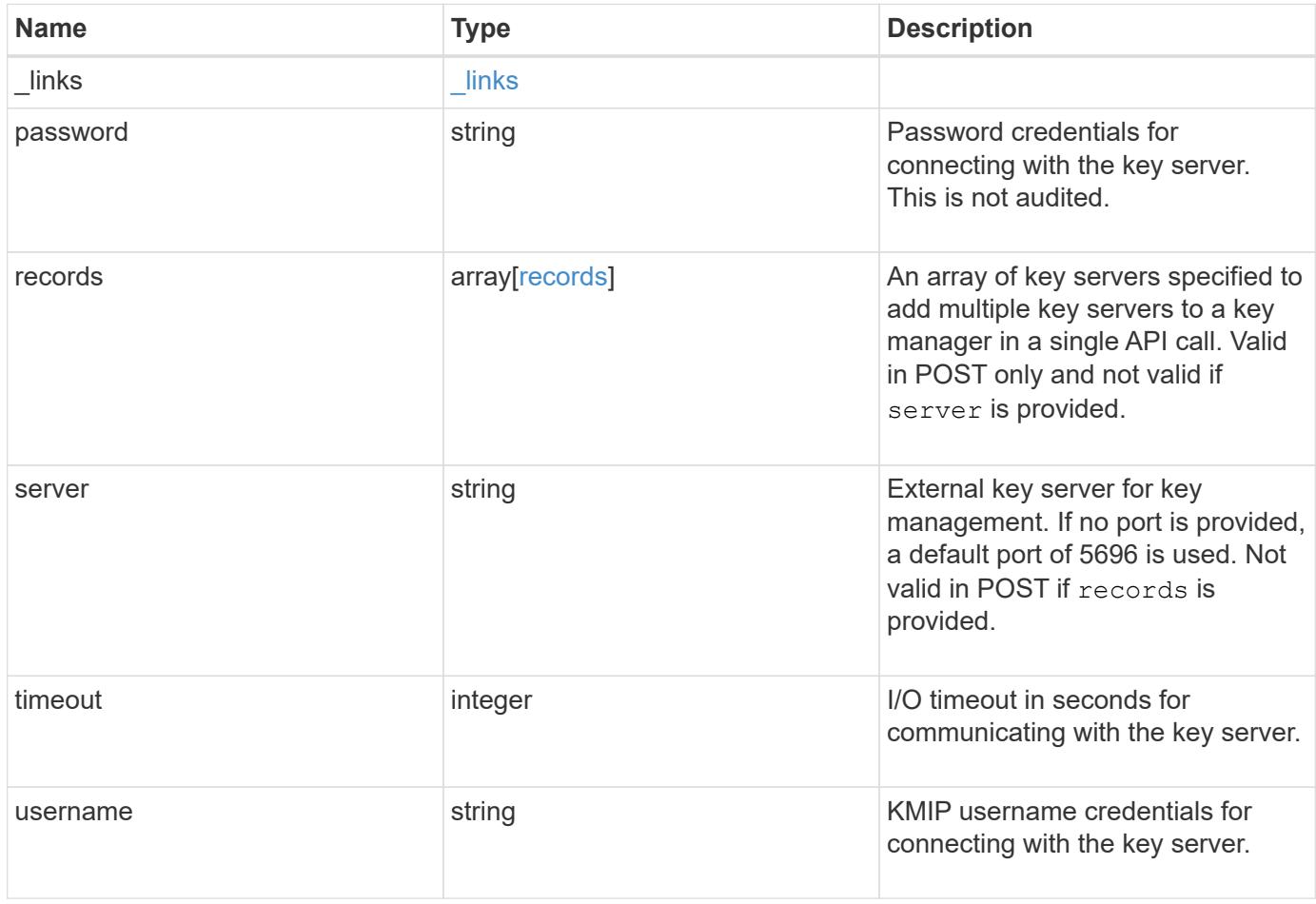

**Example request**

```
{
   "_links": {
      "self": {
        "href": "/api/resourcelink"
     }
    },
    "password": "password",
    "records": {
      "_links": {
        "self": {
          "href": "/api/resourcelink"
       }
      },
      "password": "password",
      "server": "keyserver1.com:5698",
      "timeout": 60,
     "username": "username"
    },
    "server": "keyserver1.com:5698",
    "timeout": 60,
   "username": "username"
}
```
# **Response**

```
Status: 201, Created
```
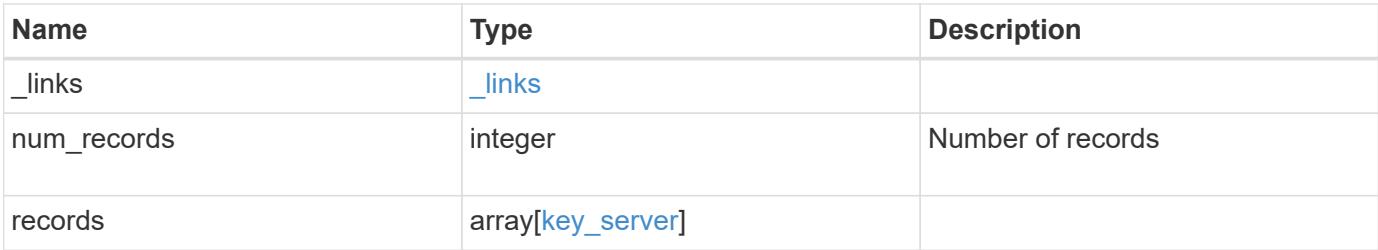

**Example response**

```
{
    "_links": {
      "next": {
        "href": "/api/resourcelink"
      },
      "self": {
       "href": "/api/resourcelink"
      }
    },
    "records": {
      "_links": {
        "self": {
          "href": "/api/resourcelink"
        }
      },
      "password": "password",
      "records": {
      " links": {
          "self": {
             "href": "/api/resourcelink"
          }
        },
        "password": "password",
        "server": "keyserver1.com:5698",
        "timeout": 60,
        "username": "username"
      },
      "server": "keyserver1.com:5698",
      "timeout": 60,
      "username": "username"
    }
}
```
# **Error**

Status: Default

ONTAP Error Response Codes

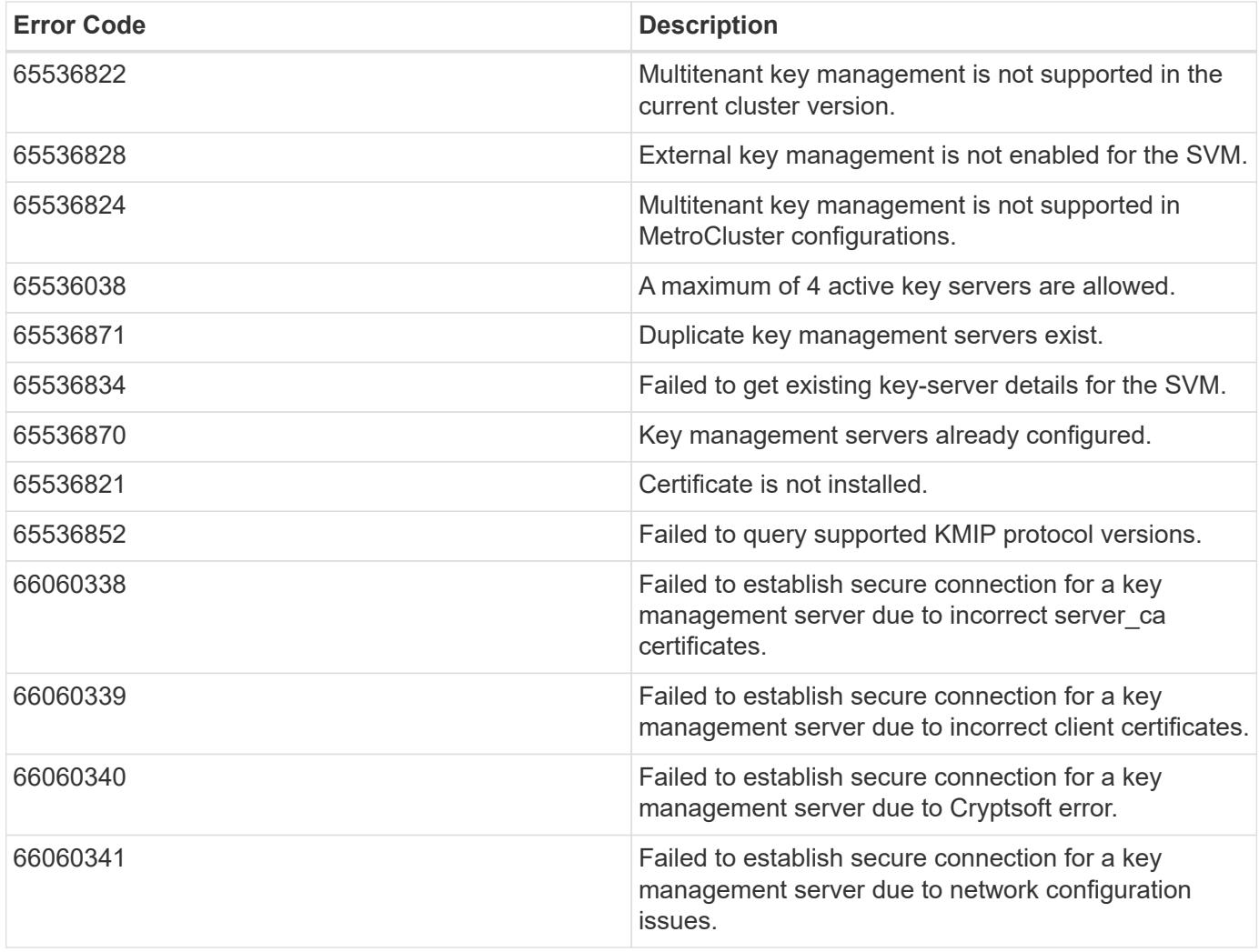

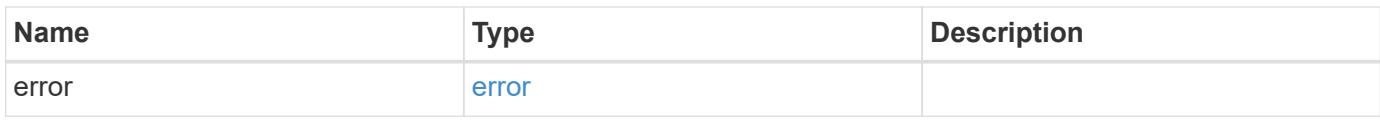

# **Example error**

```
{
   "error": {
     "arguments": {
       "code": "string",
       "message": "string"
      },
      "code": "4",
      "message": "entry doesn't exist",
      "target": "uuid"
   }
}
```
### **Definitions**

### **See Definitions**

href

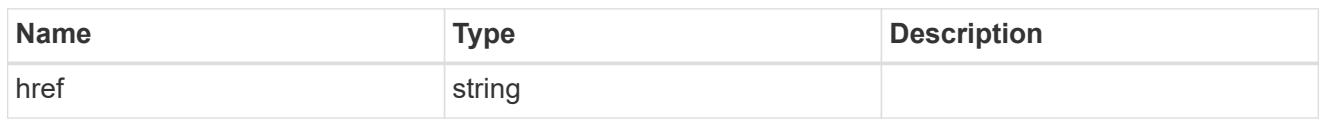

\_links

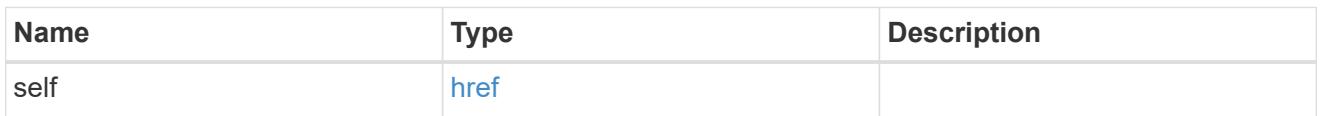

### records

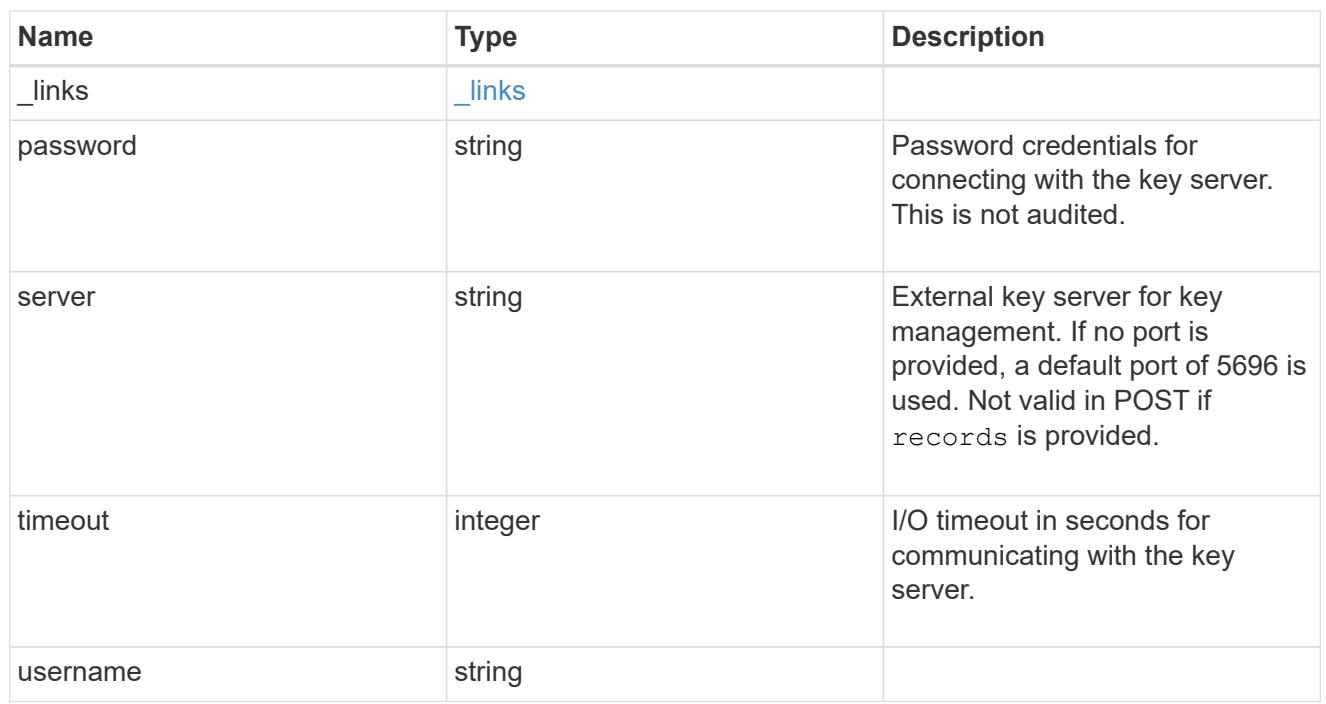

## key\_server

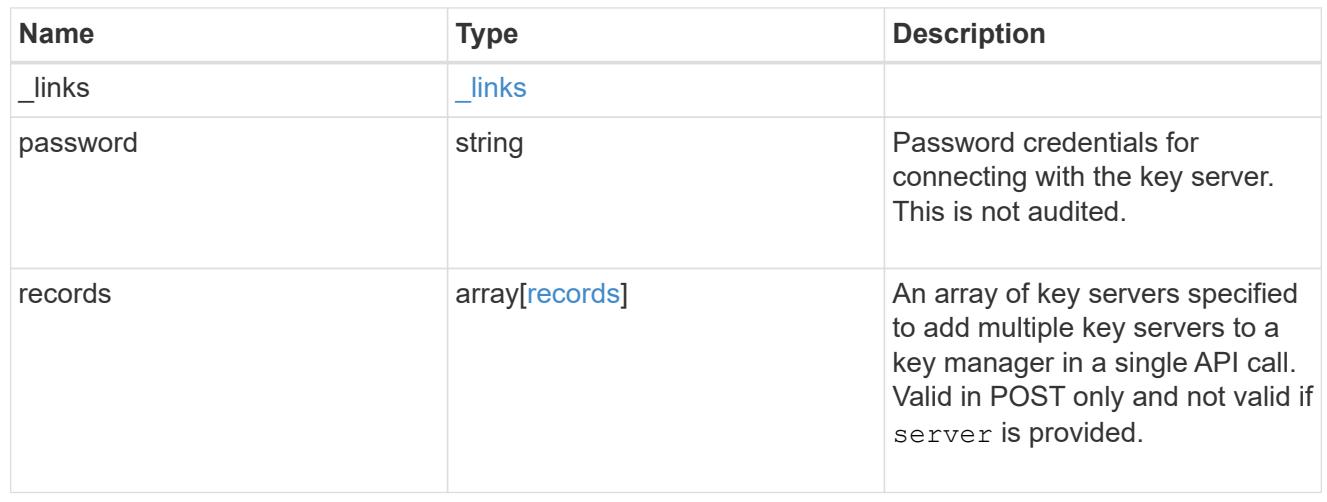

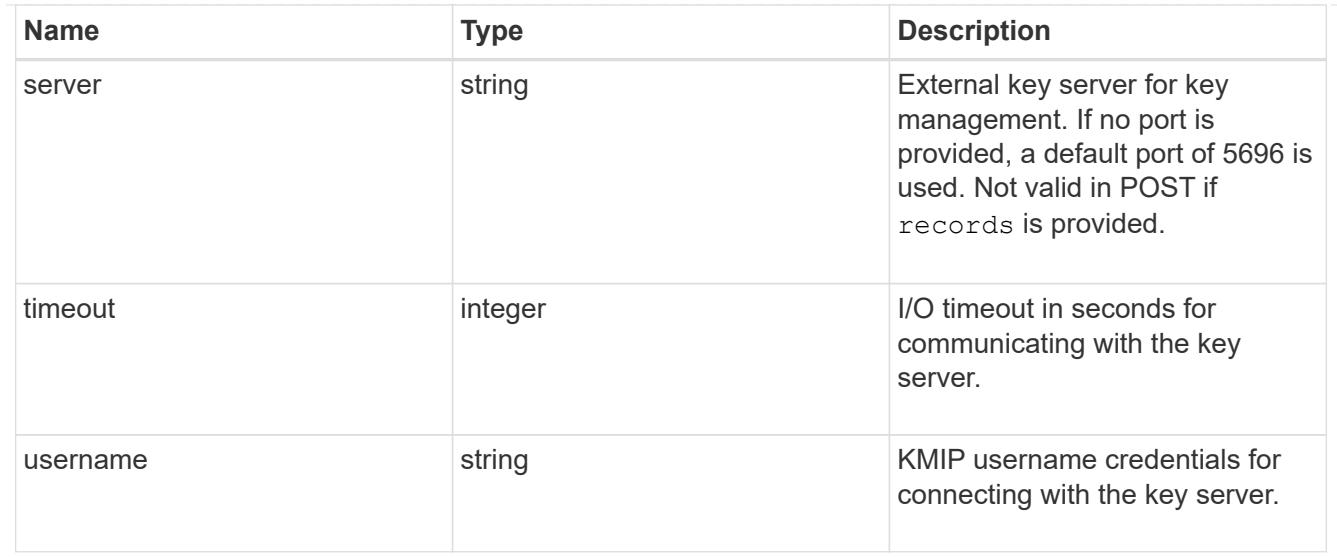

### $_{\perp}$ links

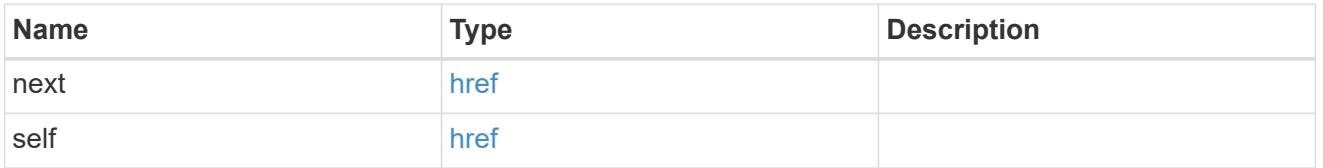

### error\_arguments

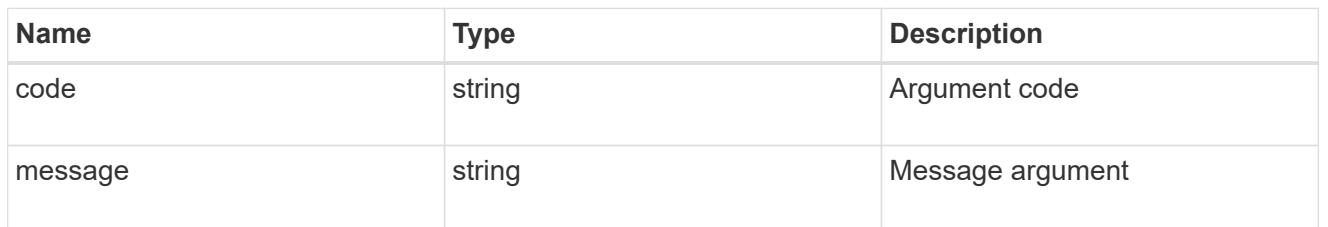

#### error

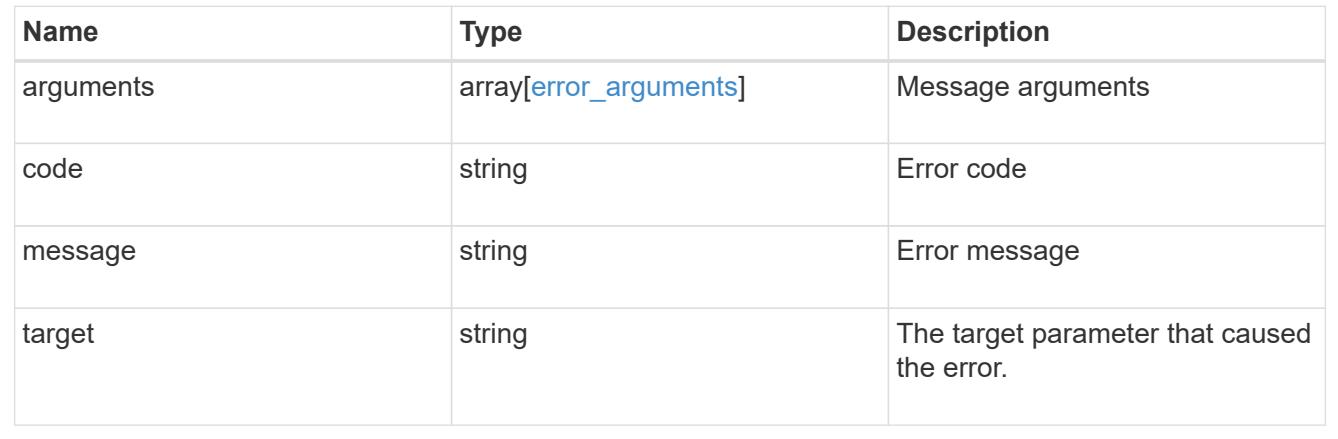

# **Delete a primary key server**

```
DELETE /security/key-managers/{uuid}/key-servers/{server}
```
Deletes a key server.

### **Related ONTAP commands**

• security key-manager external remove-servers

### **Parameters**

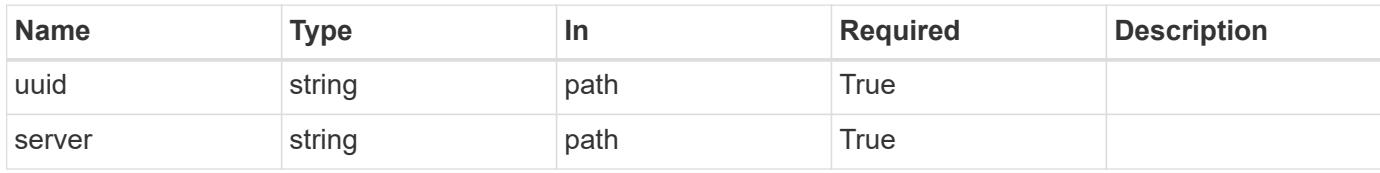

# **Response**

Status: 200, Ok

#### **Error**

Status: Default

### ONTAP Error Response Codes

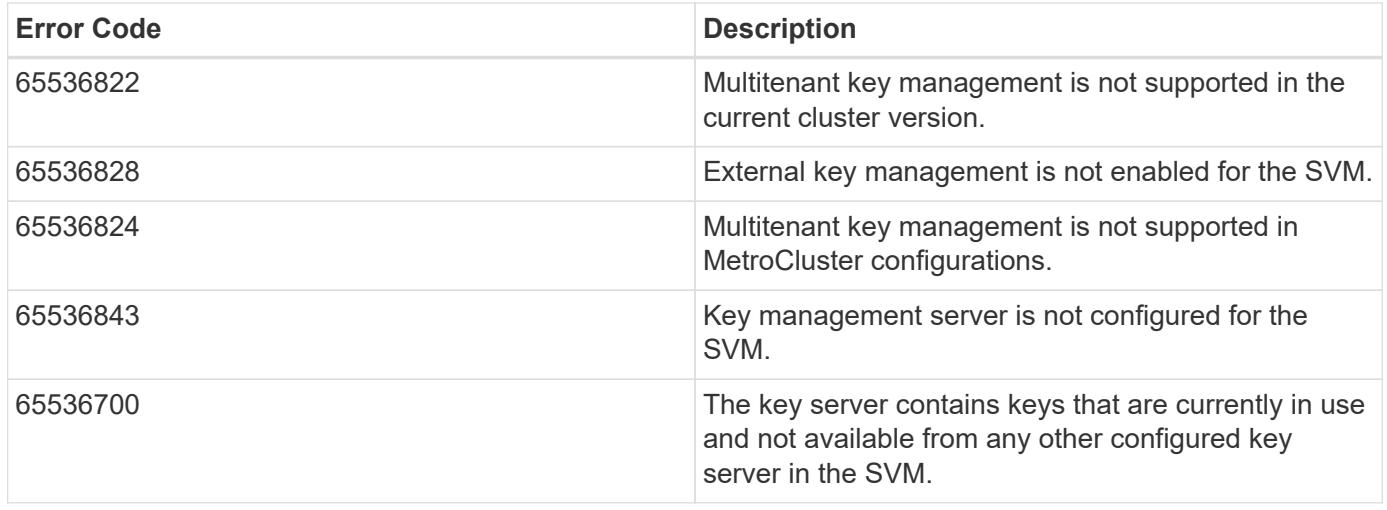

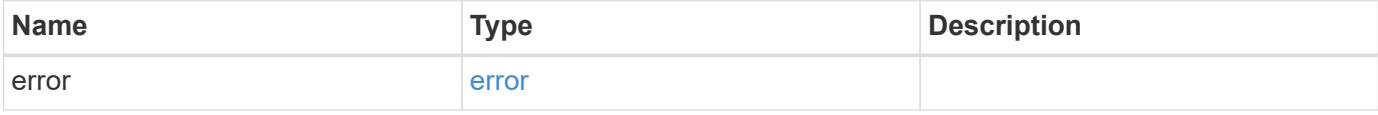

#### **Example error**

```
{
    "error": {
      "arguments": {
        "code": "string",
        "message": "string"
      },
      "code": "4",
      "message": "entry doesn't exist",
      "target": "uuid"
   }
}
```
### **Definitions**

### **See Definitions**

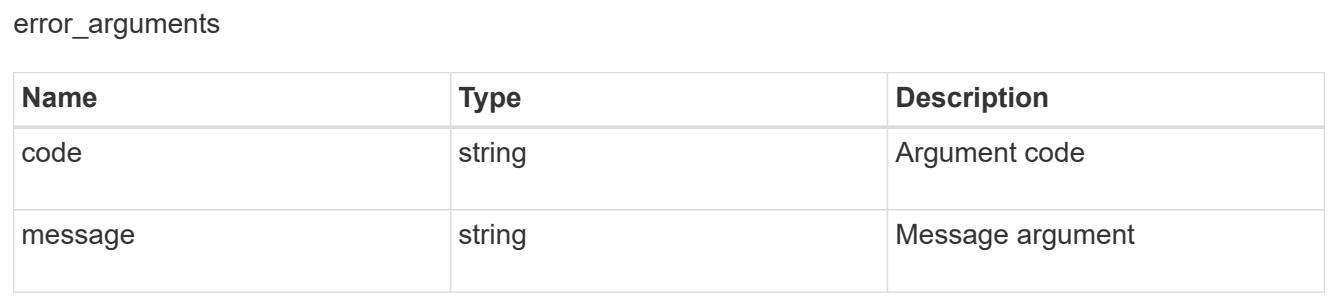

#### error

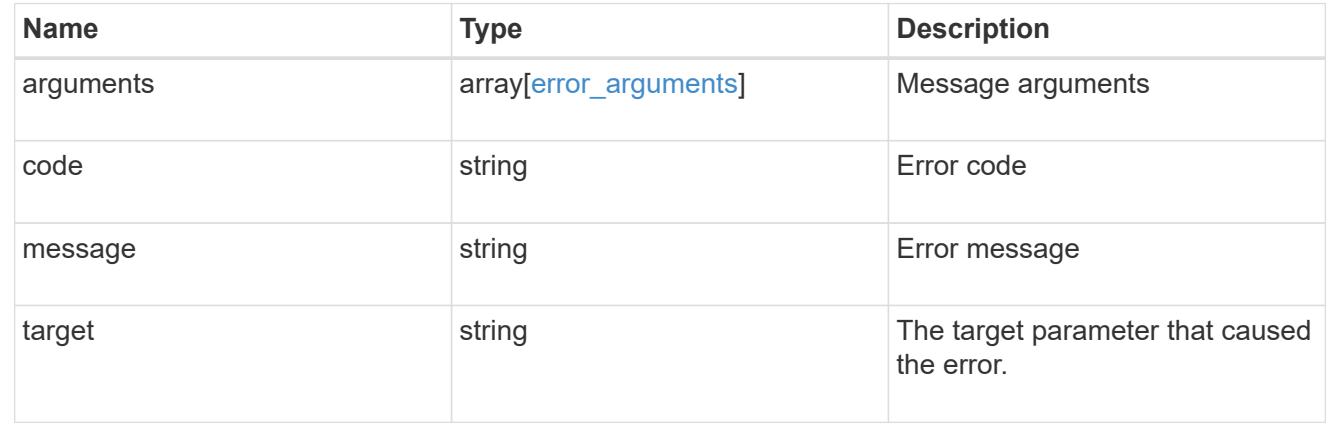

# **Retrieve key servers configured in an external key manager**

GET /security/key-managers/{uuid}/key-servers/{server}

Retrieves key servers configured in an external key manager.

# **Related ONTAP commands**

• security key-manager external show

# **Parameters**

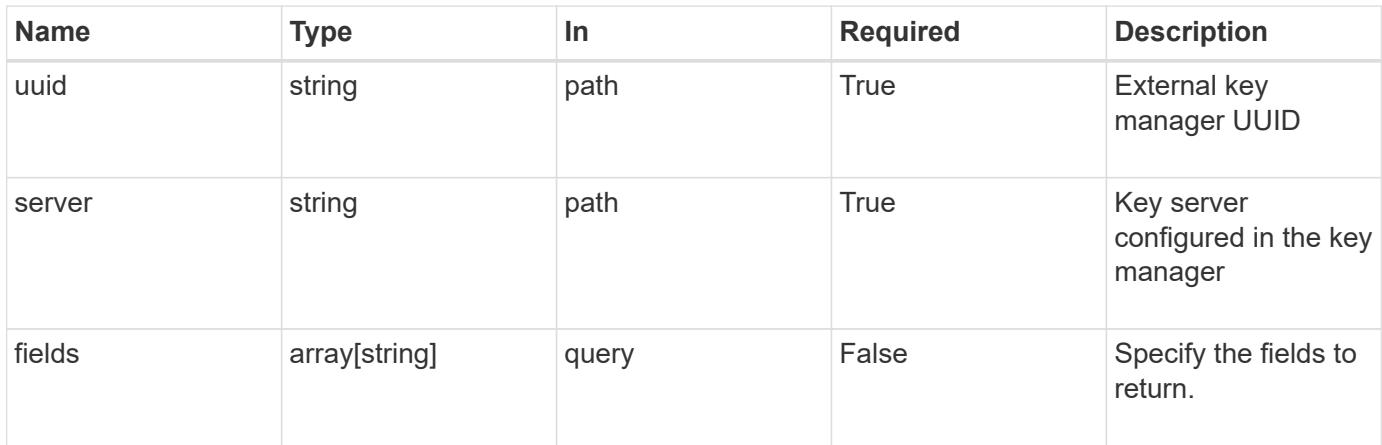

# **Response**

Status: 200, Ok

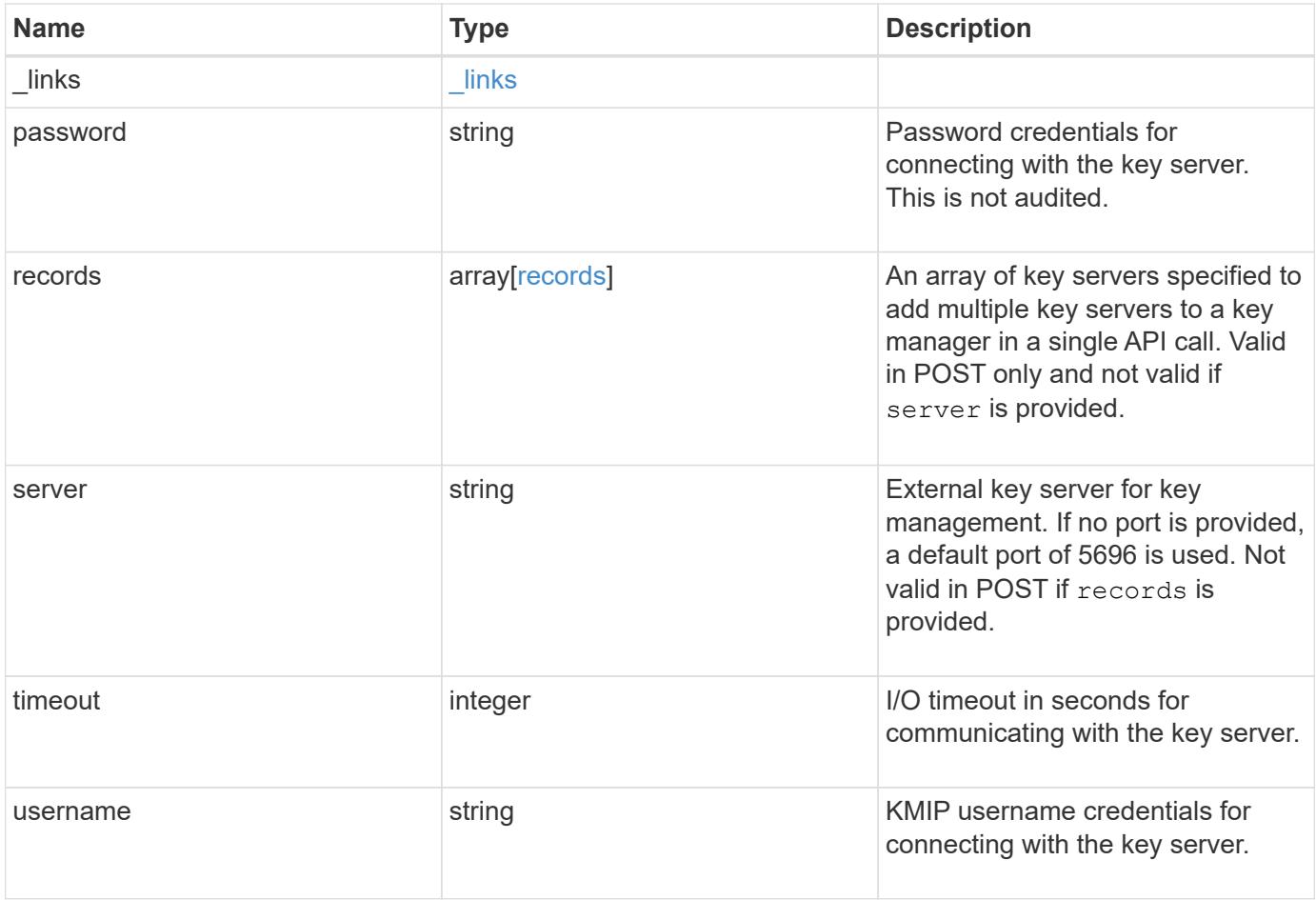

**Example response**

```
{
   "_links": {
      "self": {
        "href": "/api/resourcelink"
     }
    },
    "password": "password",
    "records": {
      "_links": {
        "self": {
          "href": "/api/resourcelink"
       }
      },
      "password": "password",
      "server": "keyserver1.com:5698",
      "timeout": 60,
     "username": "username"
    },
    "server": "keyserver1.com:5698",
    "timeout": 60,
   "username": "username"
}
```
# **Error**

Status: Default, Error

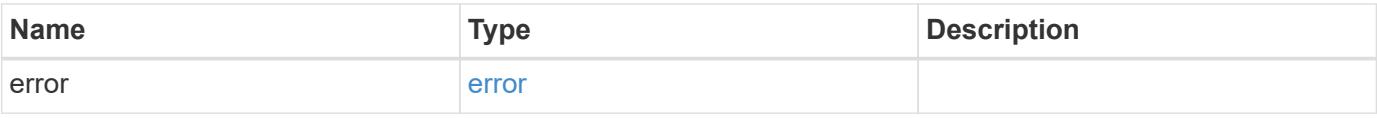

### **Example error**

```
{
   "error": {
     "arguments": {
       "code": "string",
      "message": "string"
     },
     "code": "4",
     "message": "entry doesn't exist",
     "target": "uuid"
   }
}
```
# **Definitions**

### **See Definitions**

href

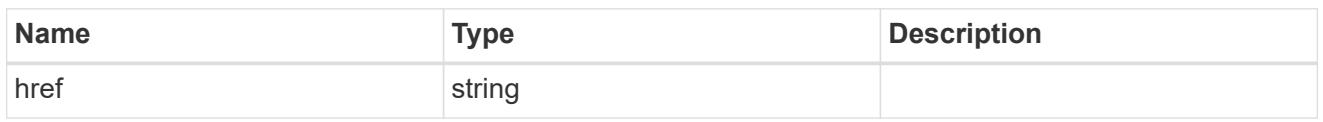

\_links

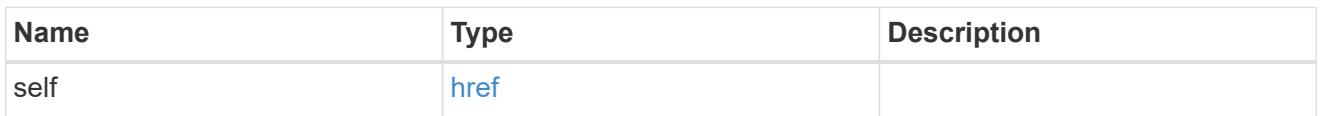

### records

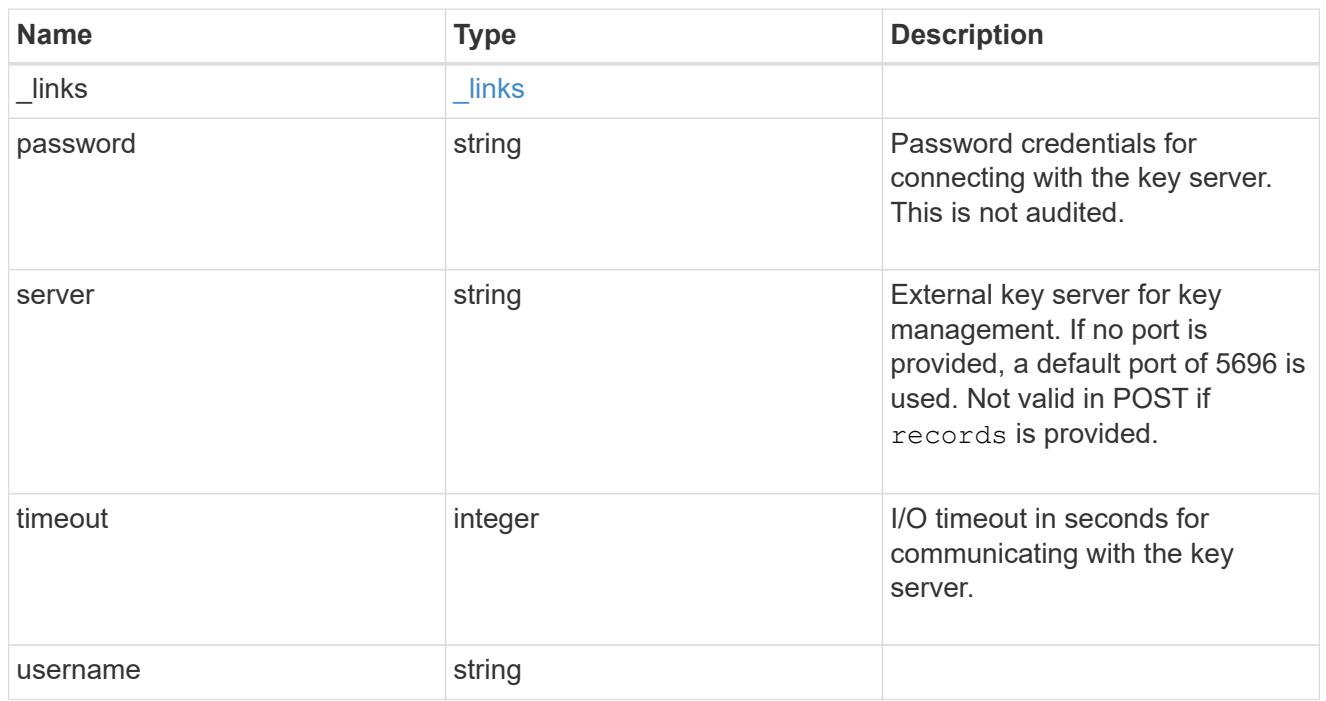

# error\_arguments

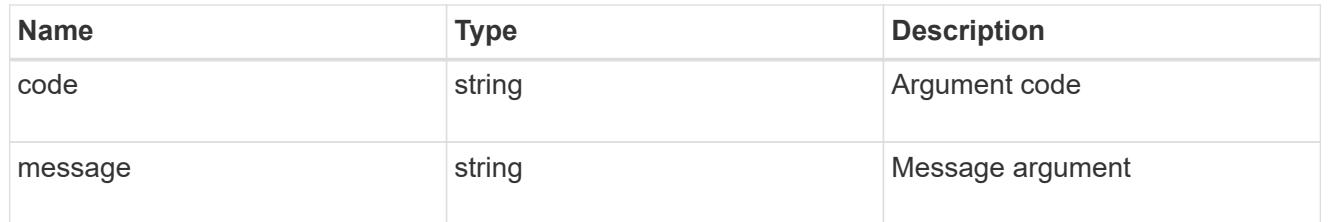

#### error

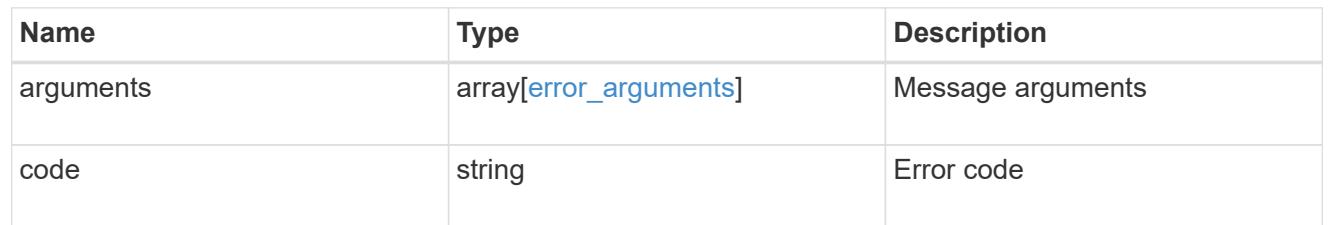

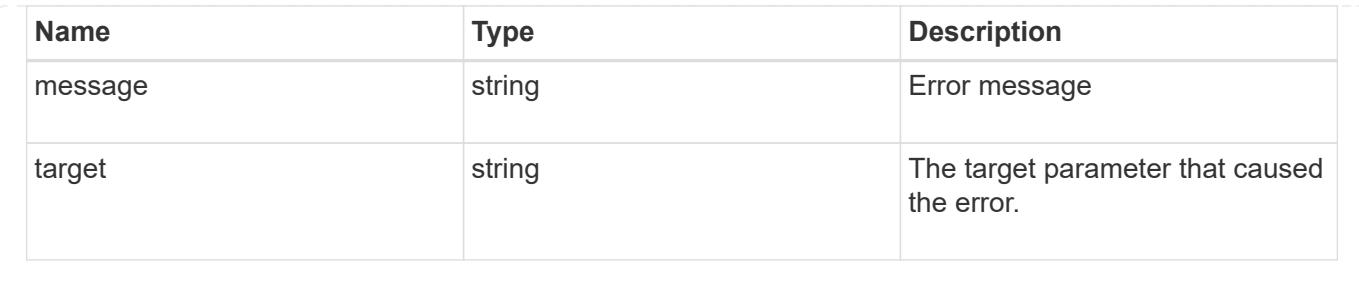

# **Update a primary key server**

PATCH /security/key-managers/{uuid}/key-servers/{server}

Updates a key server.

# **Related ONTAP commands**

• security key-manager external modify-server

### **Parameters**

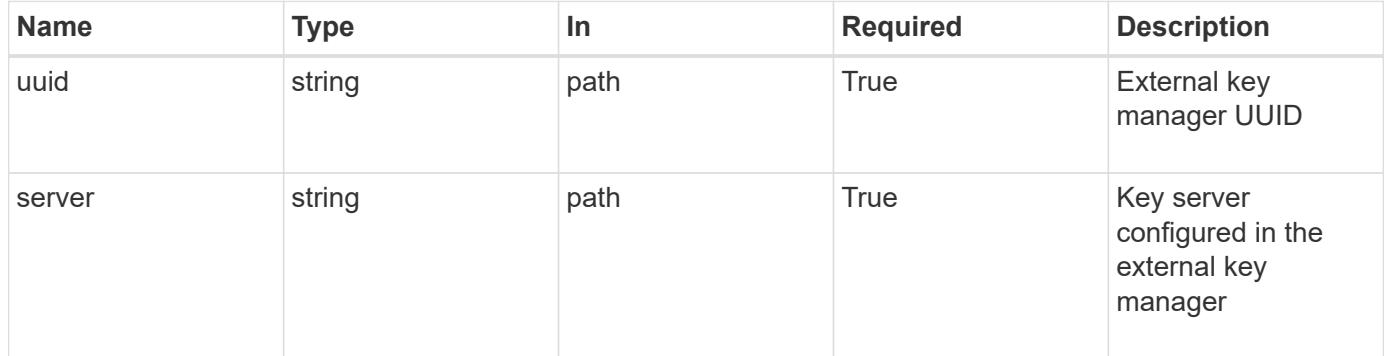

# **Request Body**

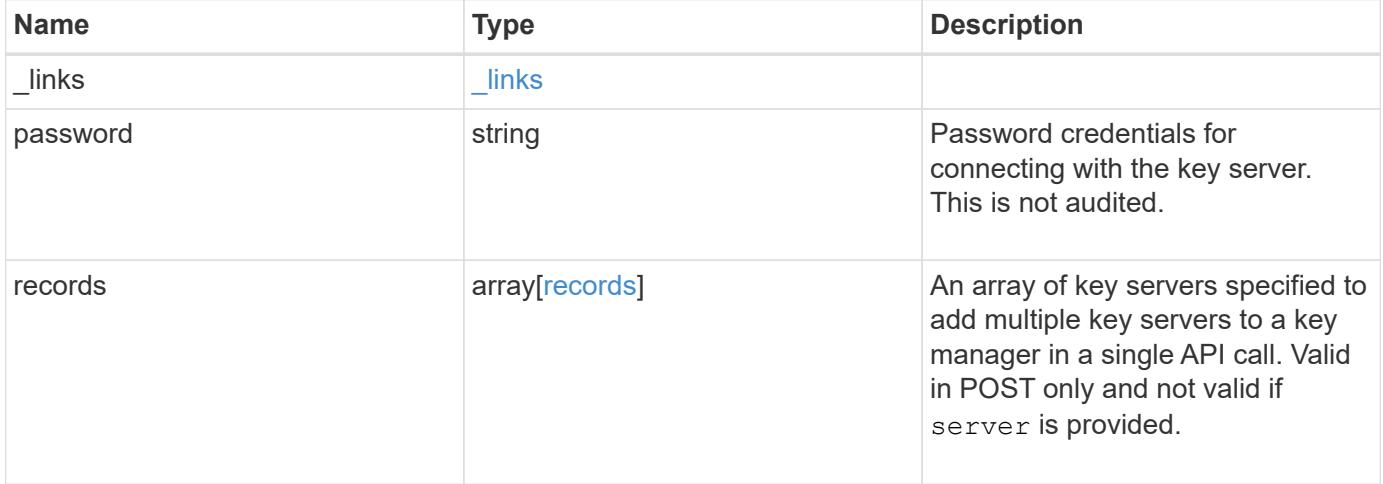
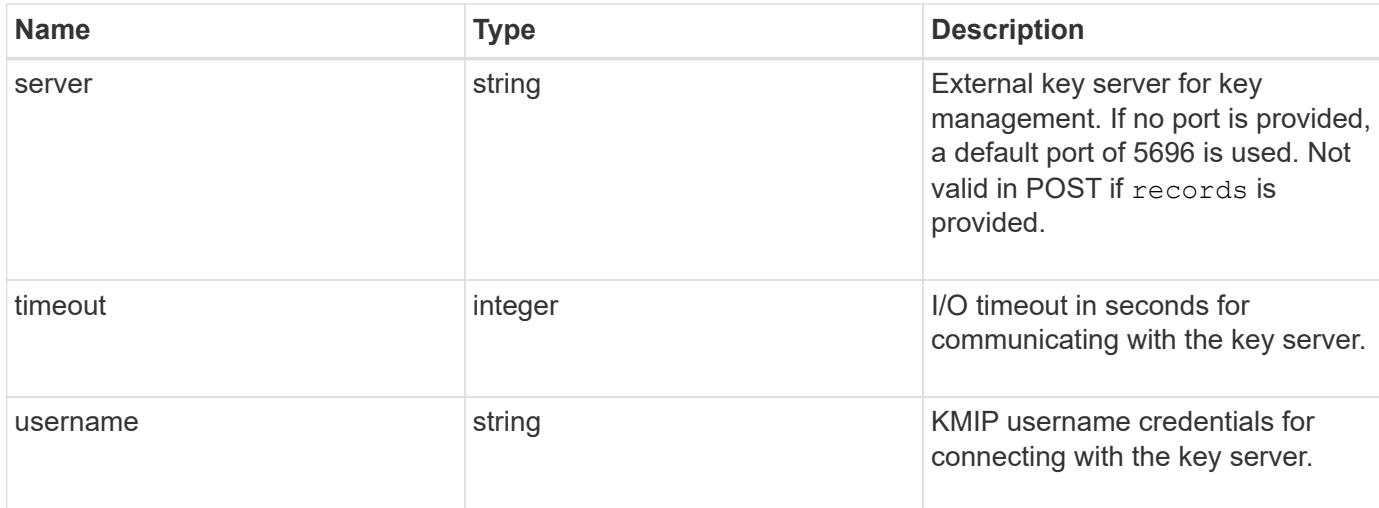

#### **Example request**

```
{
    "_links": {
     "self": {
       "href": "/api/resourcelink"
     }
    },
    "password": "password",
    "records": {
      "_links": {
        "self": {
          "href": "/api/resourcelink"
       }
      },
      "password": "password",
      "server": "keyserver1.com:5698",
      "timeout": 60,
      "username": "username"
    },
    "server": "keyserver1.com:5698",
    "timeout": 60,
    "username": "username"
}
```
### **Response**

Status: 200, Ok

Status: Default

## ONTAP Error Response Codes

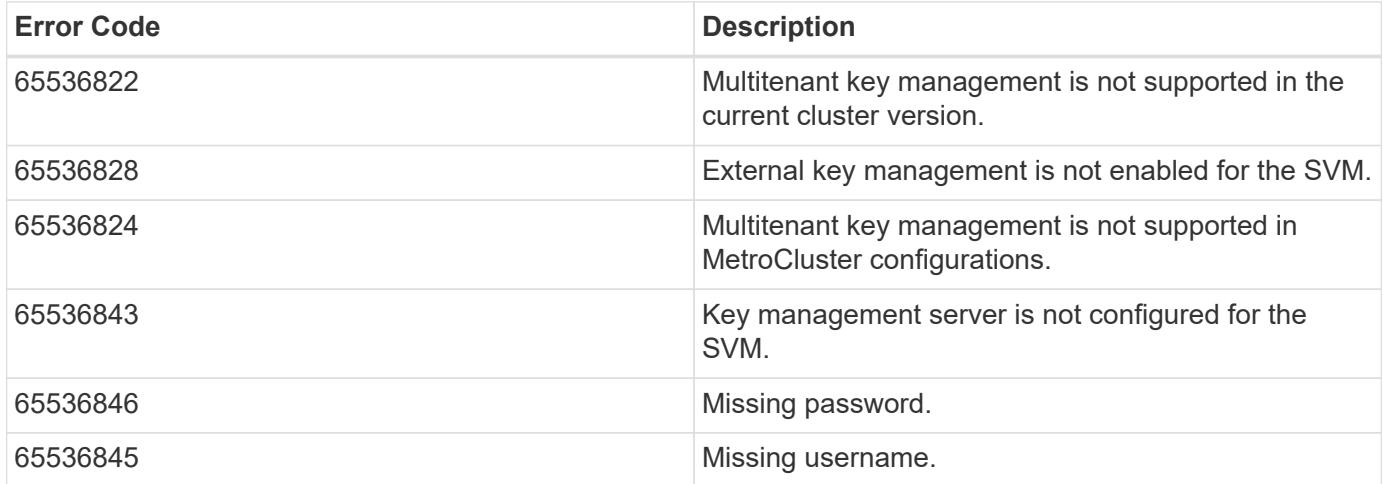

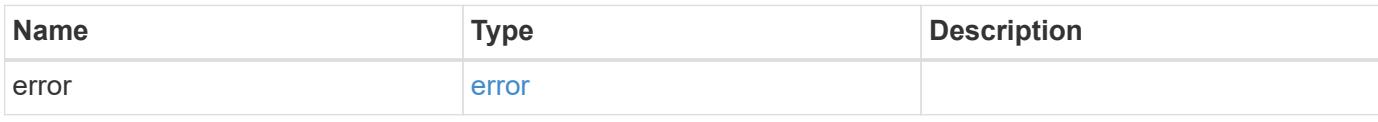

### **Example error**

```
{
   "error": {
     "arguments": {
       "code": "string",
       "message": "string"
      },
      "code": "4",
      "message": "entry doesn't exist",
     "target": "uuid"
   }
}
```
### **Definitions**

### **See Definitions**

href

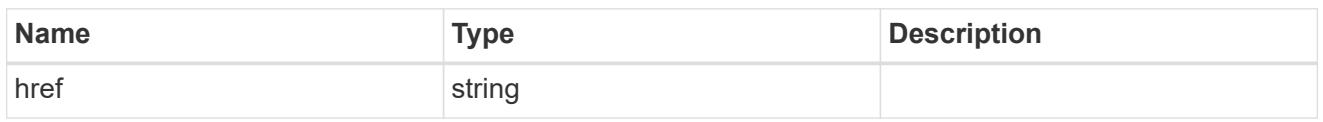

\_links

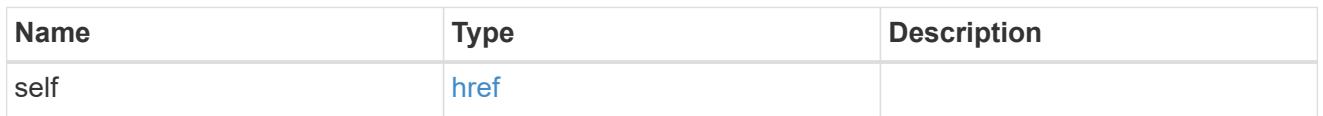

## records

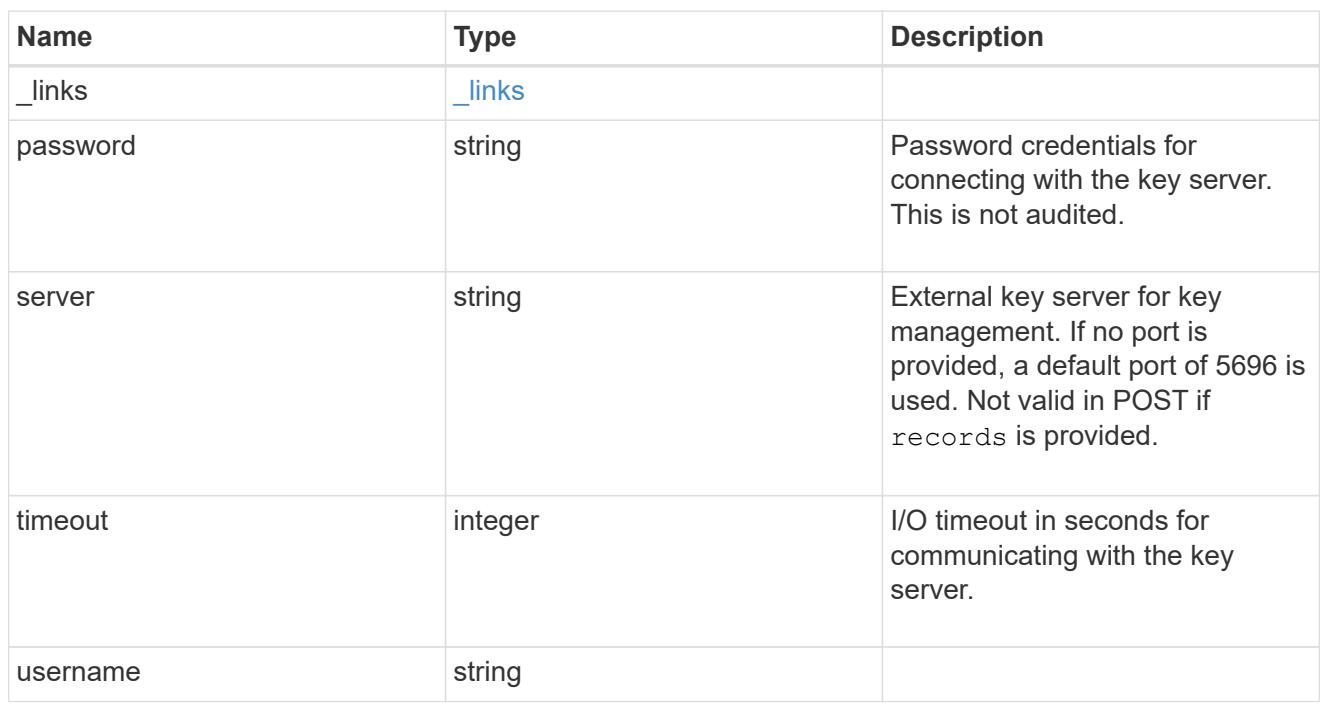

## key\_server

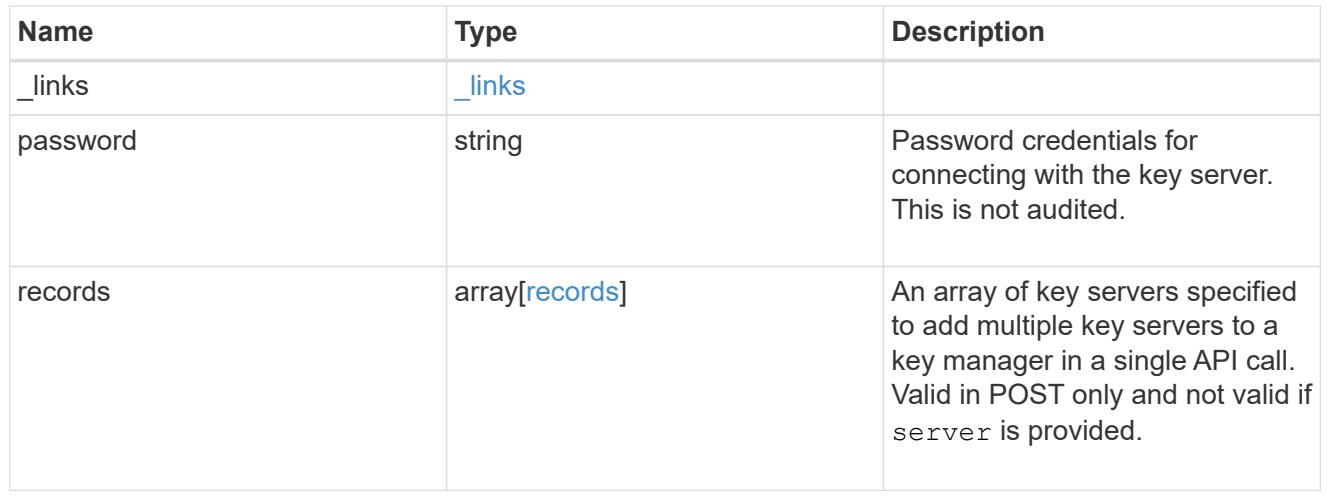

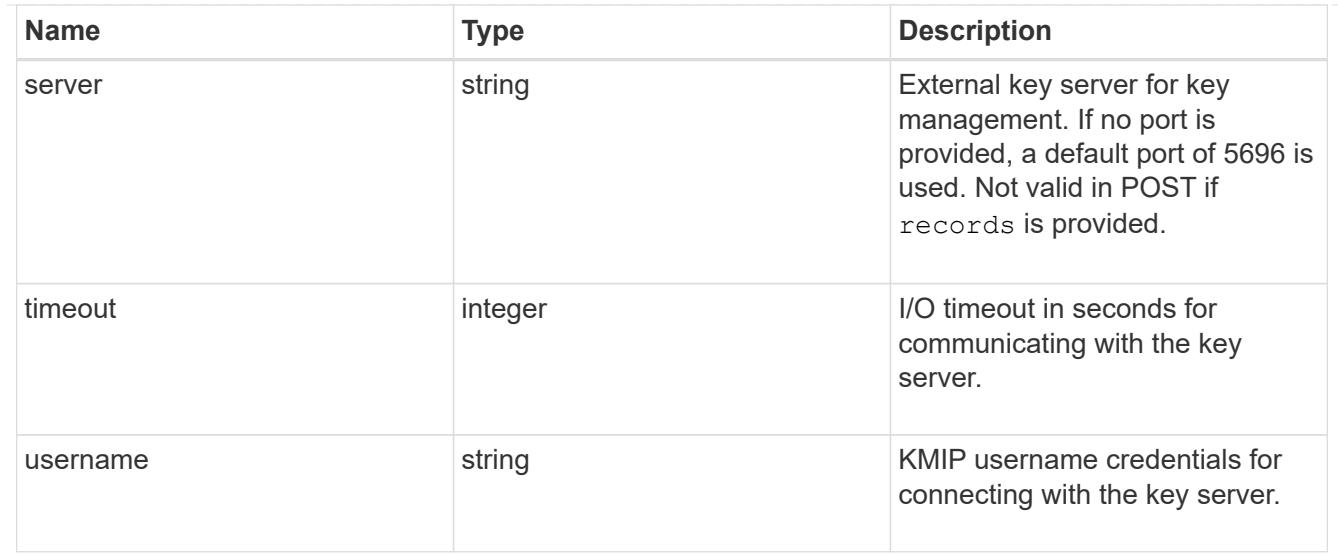

#### error\_arguments

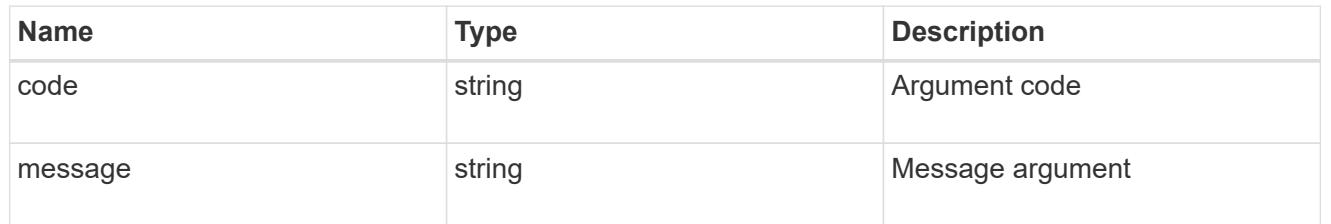

### error

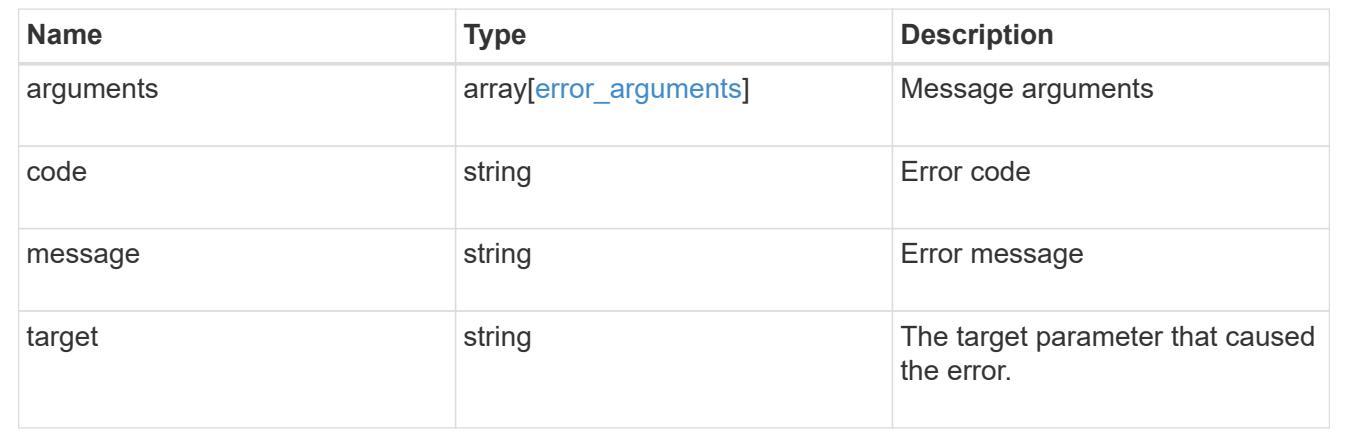

# **View and update login message configuration**

### **Security login messages endpoint overview**

### **Overview**

You can use this API to display and manage the login messages configuration. The GET operation retrieves all of the login messages in the cluster. GET operations on /security/login/messages/{uuid} retrieve the login messages configuration by UUID. PATCH operations on /security/login/messages/{uuid} update the login messages configuration by UUID.

#### **Examples**

**Retrieving all of the login messages in the cluster**

```
# The API:
/api/security/login/messages
# The call:
curl -X GET "https://<mgmt-ip>/api/security/login/messages?fields=*" -H
"accept: application/hal+json"
# The response:
{
"records": [
    {
      "uuid": "2581e5aa-9fe3-11e8-b309-005056bbef18",
      "scope": "cluster",
      "banner": "*** WARNING: DO NOT PROCEED IF YOU ARE NOT AUTHORIZED!
***\n\n",
      "message": "#### Welcome to Cluster X ####\n",
    "show cluster message": true,
    " links": {
        "self": {
          "href": "/api/security/login/messages/2581e5aa-9fe3-11e8-b309-
005056bbef18"
        }
      }
    },
    {
      "uuid": "7b1b3715-9ffa-11e8-a5dd-005056bbef18",
      "scope": "svm",
      "svm": {
        "uuid": "7b1b3715-9ffa-11e8-a5dd-005056bbef18",
        "name": "svm1"
      },
      "message": "#### Welcome to SVM1 ####\n",
    "show cluster message": true,
    " links": {
        "self": {
          "href": "/api/security/login/messages/7b1b3715-9ffa-11e8-a5dd-
005056bbef18"
        }
      }
    },
    {
```

```
  "uuid": "8ddee11e-a58c-11e8-85e0-005056bbef18",
      "scope": "svm",
      "svm": {
        "uuid": "8ddee11e-a58c-11e8-85e0-005056bbef18",
        "name": "svm3"
      },
      "banner": "*** WARNING: This system is for the use of authorized users
only. ****\n",
    " links": {
        "self": {
           "href": "/api/security/login/messages/8ddee11e-a58c-11e8-85e0-
005056bbef18"
        }
     }
    },
    {
      "uuid": "f7e41c99-9ffa-11e8-a5dd-005056bbef18",
      "scope": "svm",
      "svm": {
        "uuid": "f7e41c99-9ffa-11e8-a5dd-005056bbef18",
        "name": "svm2"
      },
      "_links": {
        "self": {
           "href": "/api/security/login/messages/f7e41c99-9ffa-11e8-a5dd-
005056bbef18"
        }
      }
   }
\frac{1}{2}"num records": 4,
" links": {
   "self": {
      "href": "/api/security/login/messages?fields=*"
   }
}
}
```
**Retrieving the login messages configuration at the cluster scope**

```
# The API:
/api/security/login/messages
# The call:
curl -X GET "https://<mgmt-
ip>/api/security/login/messages?scope=cluster&fields=*" -H "accept:
application/hal+json"
# The response:
{
"records": [
   {
      "uuid": "2581e5aa-9fe3-11e8-b309-005056bbef18",
      "scope": "cluster",
      "banner": "*** WARNING: DO NOT PROCEED IF YOU ARE NOT AUTHORIZED!
***\n\n",
      "message": "#### Welcome to Cluster X ####\n",
    "show cluster message": true,
      "_links": {
        "self": {
          "href": "/api/security/login/messages/2581e5aa-9fe3-11e8-b309-
005056bbef18"
        }
      }
 \frac{1}{2}"num records": 1,
 " links": {
      "self": {
        "href": "/api/security/login/messages?scope=cluster&fields=*"
    }
}
}
```
#### **Retrieving the login banner configured at the cluster scope**

```
# The API:
/api/security/login/messages
# The call:
curl -X GET "https://<mgmt-
ip>/api/security/login/messages?scope=cluster&fields=banner" -H "accept:
application/hal+json"
# The response:
{
"records": [
   {
      "uuid": "2581e5aa-9fe3-11e8-b309-005056bbef18",
      "scope": "cluster",
      "banner": "*** WARNING: DO NOT PROCEED IF YOU ARE NOT AUTHORIZED!
***\n\n",
    " links": {
        "self": {
          "href": "/api/security/login/messages/2581e5aa-9fe3-11e8-b309-
005056bbef18"
        }
      }
   }
\frac{1}{2}"num records": 1,
"_links": {
    "self": {
      "href": "/api/security/login/messages?scope=cluster&fields=banner"
    }
}
}
```
**Retrieving the login messages configuration of a specific SVM**

```
# The API:
/api/security/login/messages
# The call:
curl -X GET "https://<mgmt-
ip>/api/security/login/messages?svm.name=svm1&fields=*" -H "accept:
application/hal+json"
# The response:
{
"records": [
    {
      "uuid": "7b1b3715-9ffa-11e8-a5dd-005056bbef18",
      "scope": "svm",
      "svm": {
        "uuid": "7b1b3715-9ffa-11e8-a5dd-005056bbef18",
        "name": "svm1"
      },
      "message": "#### Welcome to SVM1 ####\n",
    "show cluster message": true,
    " links": {
        "self": {
          "href": "/api/security/login/messages/7b1b3715-9ffa-11e8-a5dd-
005056bbef18"
        }
      }
    }
\frac{1}{2},
"num records": 1,
"_links": {
    "self": {
      "href": "/api/security/login/messages?svm.name=svm1&fields=*"
    }
}
}
```
### **Retrieving the login messages configuration by UUID, including all fields**

```
# The API:
/api/security/login/messages/{uuid}
# The call:
curl -X GET "https://<mgmt-ip>/api/security/login/messages/7b1b3715-9ffa-
11e8-a5dd-005056bbef18?fields=*" -H "accept: application/hal+json"
# The response:
{
"uuid": "7b1b3715-9ffa-11e8-a5dd-005056bbef18",
"scope": "svm",
"svm": {
    "uuid": "7b1b3715-9ffa-11e8-a5dd-005056bbef18",
    "name": "svm1"
},
"message": "#### Welcome to SVM1 ####\n",
"show cluster message": true,
" links": {
"self": {
    "href": "/api/security/login/messages/7b1b3715-9ffa-11e8-a5dd-
005056bbef18"
}
}
```
#### **Configuring the login banner in a cluster**

```
# The API:
/api/security/login/messages
# The call:
curl -X PATCH "https://<mgmt-
ip>/api/security/login/messages?scope=cluster" -H "accept:
application/hal+json" -H "Content-Type: appplication/json" -d "{
\"banner\": \"You are entering secure area.\" }"
# The response:
{
"num records": 1,
"_links": {
"self": {
    "href": "/api/security/login/messages?scope=cluster"
}
}
```
### **Configuring the message of the day (MOTD) in a cluster**

```
# The API:
/api/security/login/messages
# The call:
curl -X PATCH "https://<mgmt-
ip>/api/security/login/messages?scope=cluster" -H "accept:
application/hal+json" -H "Content-Type: appplication/json" -d "{
\"message\": \"Welcome to Cluster X\", \"show_cluster_message\": true }"
# The response:
{
"num records": 1,
"_links": {
"self": {
   "href": "/api/security/login/messages?scope=cluster"
}
}
```

```
# The API:
/api/security/login/messages
# The call:
curl -X PATCH "https://<mgmt-
ip>/api/security/login/messages?scope=cluster" -H "accept:
application/hal+json" -H "Content-Type: appplication/json" -d "{
\"banner\": \"\", \"message\": \"\" }"
# The response:
{
"num records": 1,
"_links": {
"self": {
   "href": "/api/security/login/messages?scope=cluster"
}
}
```
**Configuring the login messages for a specific SVM**

```
# The API:
/api/security/login/messages
# The call:
curl -X PATCH "https://<mgmt-
ip>/api/security/login/messages?svm.name=svm1" -H "accept:
application/hal+json" -H "Content-Type: application/json" -d "{
\"banner\" : \"AUTHORIZED ACCESS ONLY\" }, \"message\": \"WELCOME!\" }"
# The response:
{
"num_records": 1,
"_links": {
    "self": {
      "href": "/api/security/login/messages?svm.name=svm1"
   }
}
}
```
## **Configuring the login messages by UUID**

```
# The API:
/api/security/login/messages/{uuid}
# The call:
curl -X PATCH "https://<mgmt-ip>/api/security/login/messages/7b1b3715-
9ffa-11e8-a5dd-005056bbef18" -H "accept: application/hal+json" -H
"Content-Type: application/json" -d "{ \"banner\" : \"AUTHORIZED ACCESS
ONLY\" }, \"message\": \"WELCOME!\" }"
```
### **Clearing the login messages configuration by UUID**

```
# The API:
/api/security/login/messages/{uuid}
# The call:
curl -X PATCH "https://<mgmt-ip>/api/security/login/messages/7b1b3715-
9ffa-11e8-a5dd-005056bbef18" -H "accept: application/hal+json" -H
"Content-Type: appplication/json" -d "{ \"banner\": \"\", \"message\":
\setminus" \setminus "\setminus "
```
### **Retrieve login banner and messages of the day**

GET /security/login/messages

Retrieves the login banner and messages of the day (MOTD) configured in the cluster and in specific SVMs.

#### **Learn more**

• [DOC /security/login/messages](https://docs.netapp.com/us-en/ontap-restapi-96/{relative_path}security_login_messages_endpoint_overview.html)

#### **Parameters**

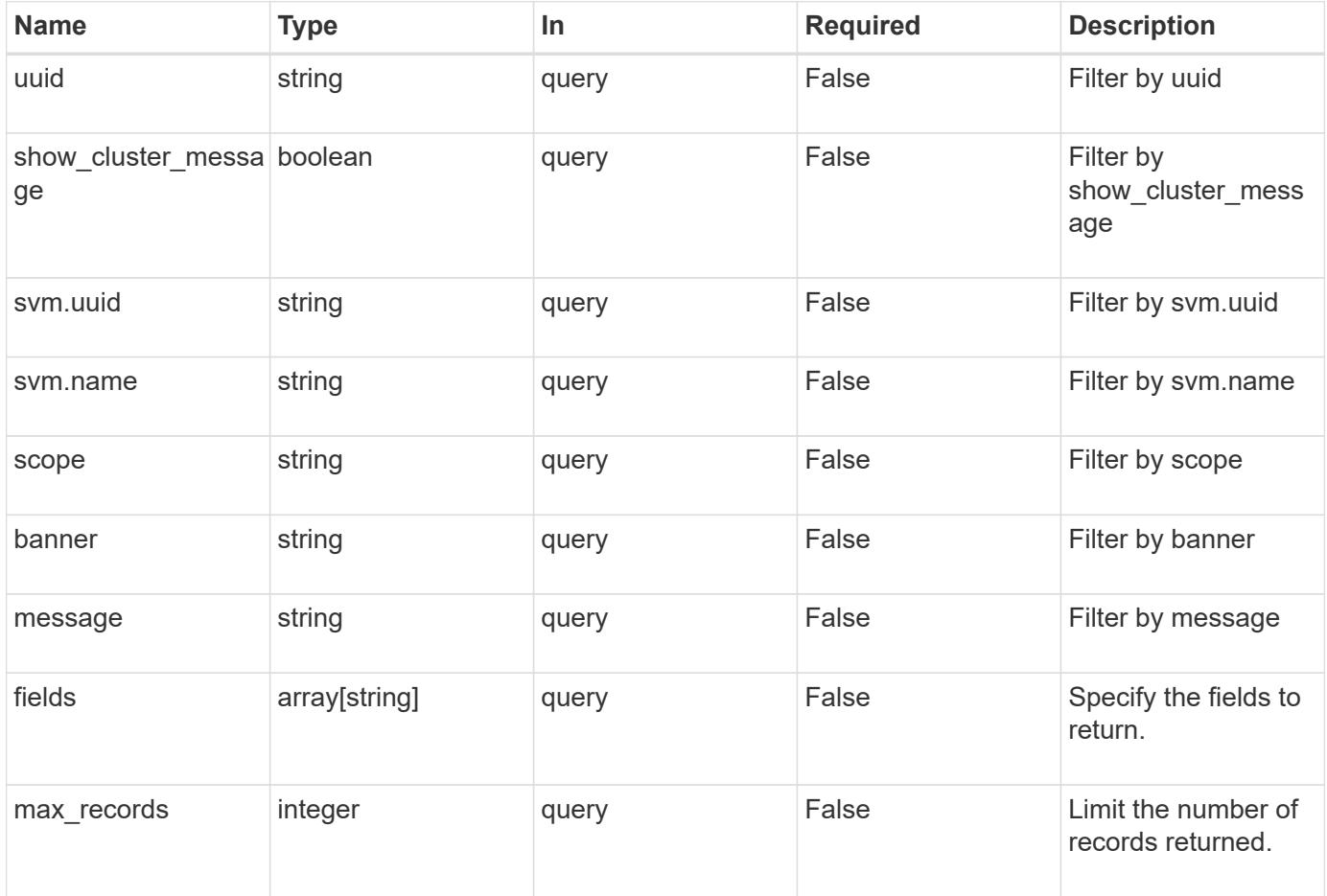

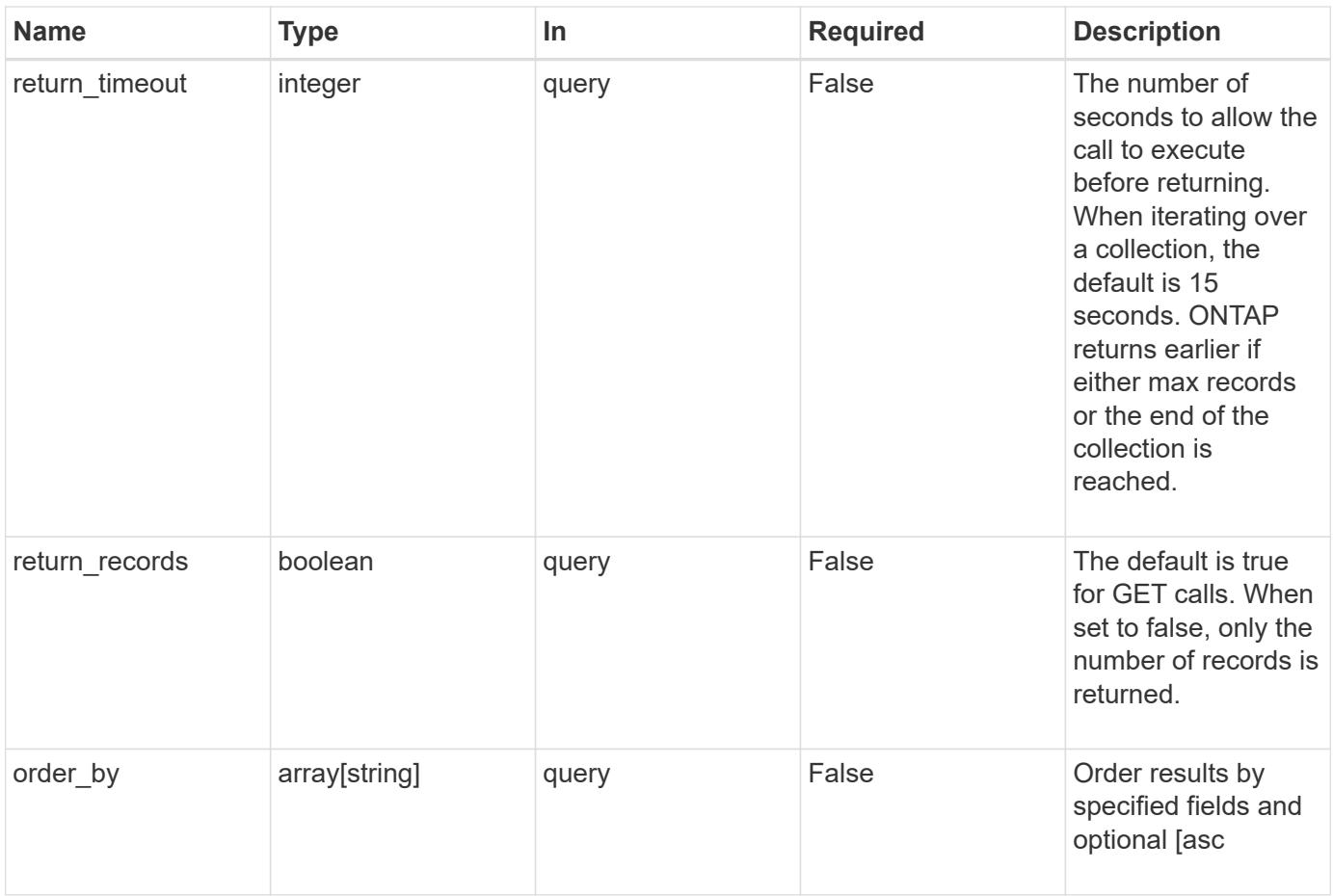

## **Response**

Status: 200, Ok

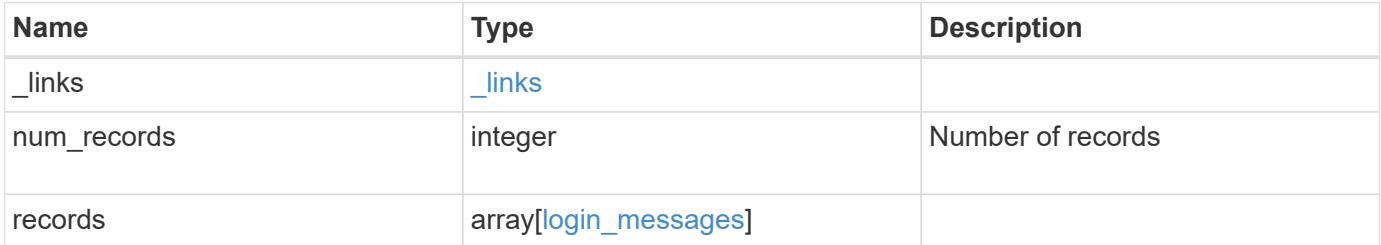

**Example response**

```
{
    "_links": {
      "next": {
       "href": "/api/resourcelink"
      },
      "self": {
       "href": "/api/resourcelink"
      }
    },
    "records": {
      "_links": {
        "self": {
          "href": "/api/resourcelink"
       }
      },
      "scope": "svm",
      "svm": {
        "_links": {
          "self": {
            "href": "/api/resourcelink"
          }
        },
        "name": "svm1",
       "uuid": "02c9e252-41be-11e9-81d5-00a0986138f7"
      },
      "uuid": "string"
   }
}
```
### **Error**

```
Status: Default, Error
```
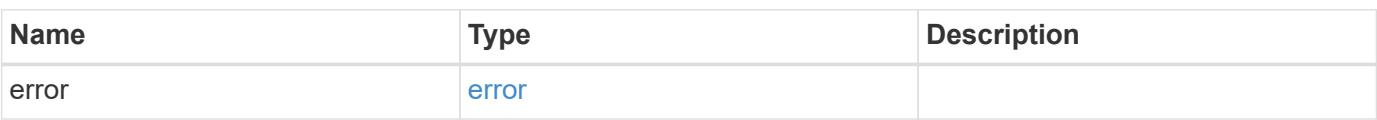

## **Example error**

```
{
   "error": {
     "arguments": {
       "code": "string",
      "message": "string"
     },
     "code": "4",
     "message": "entry doesn't exist",
     "target": "uuid"
   }
}
```
#### **Definitions**

### **See Definitions**

href

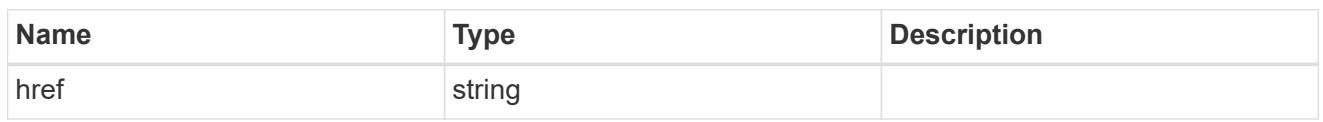

\_links

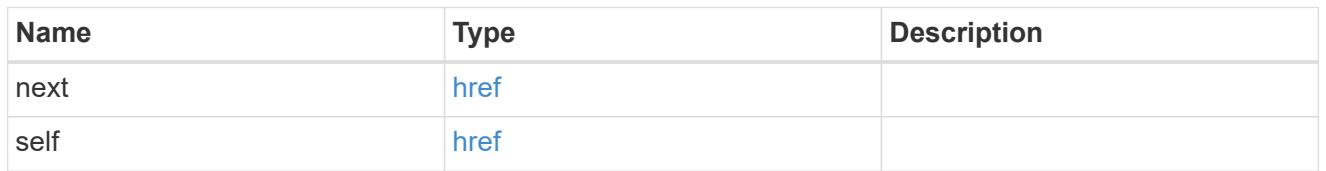

 $\_$ links

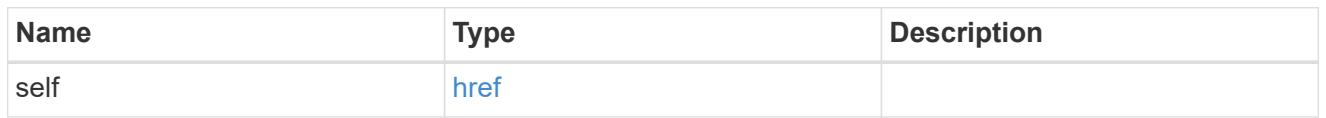

svm

SVM, applies only to SVM-scoped objects.

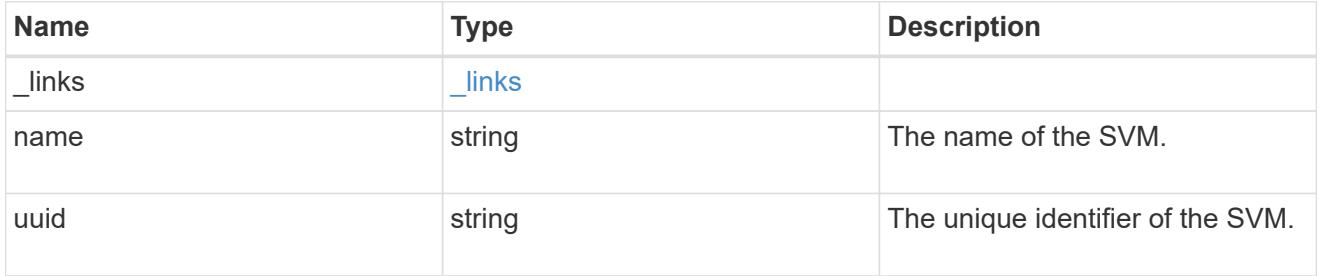

login\_messages

The login banner and message of the day (MOTD) configuration.

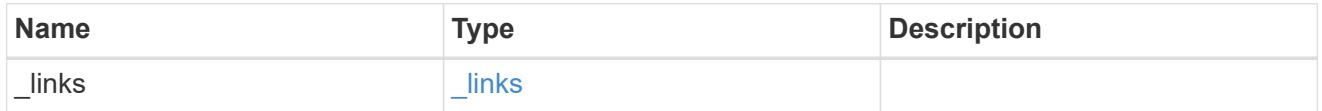

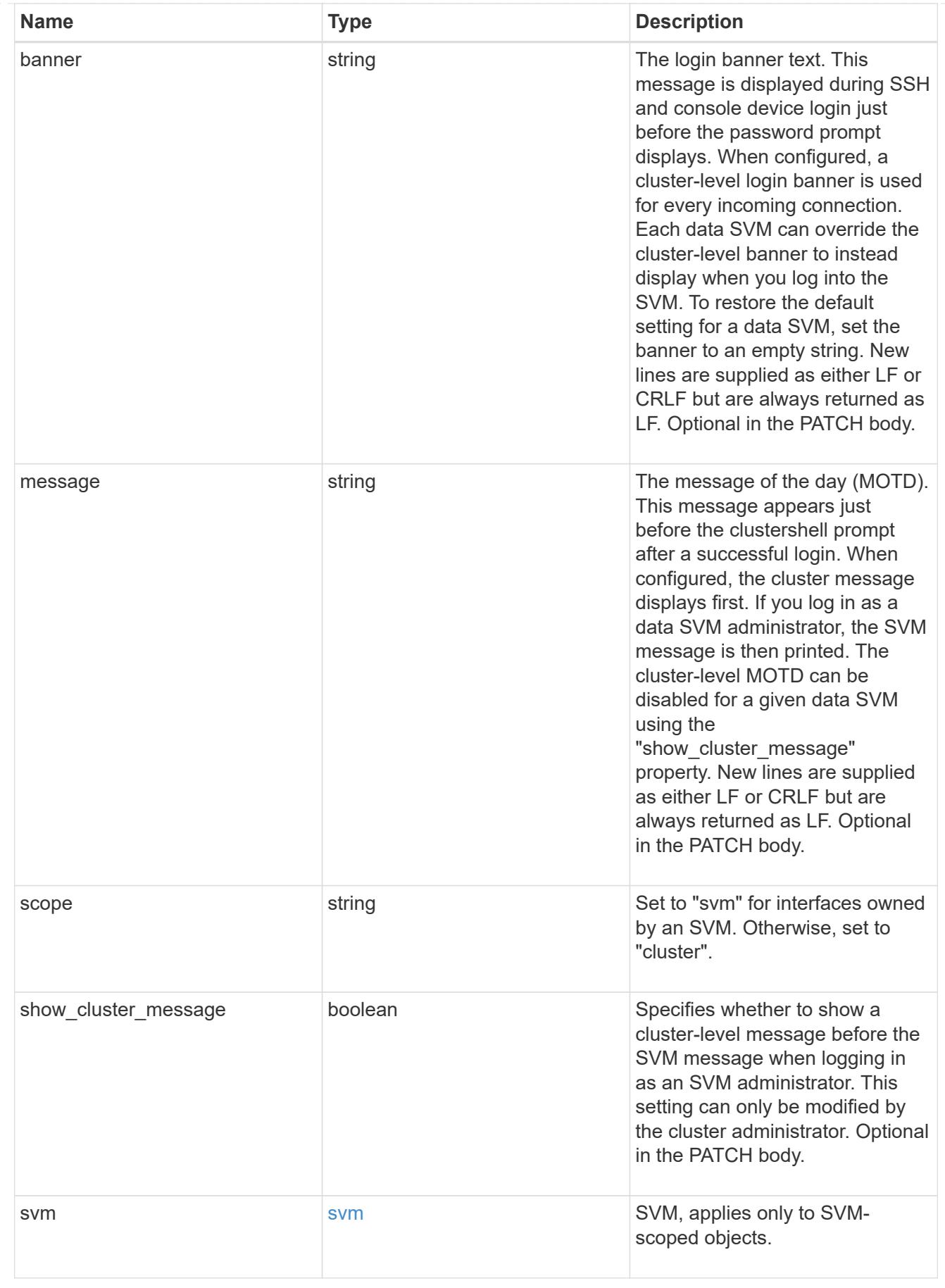

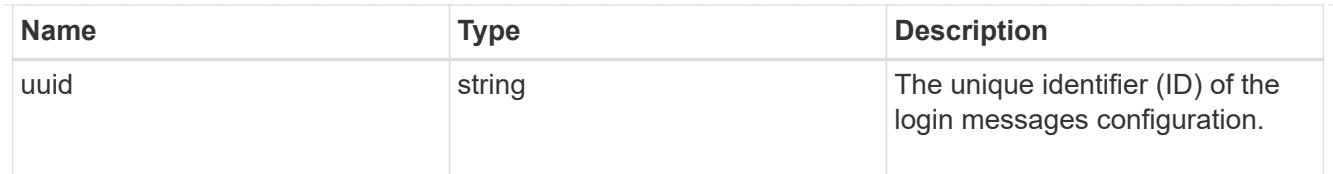

## error\_arguments

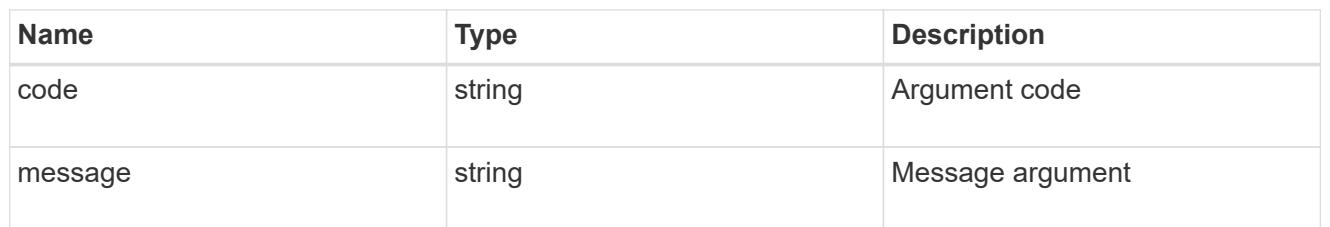

#### error

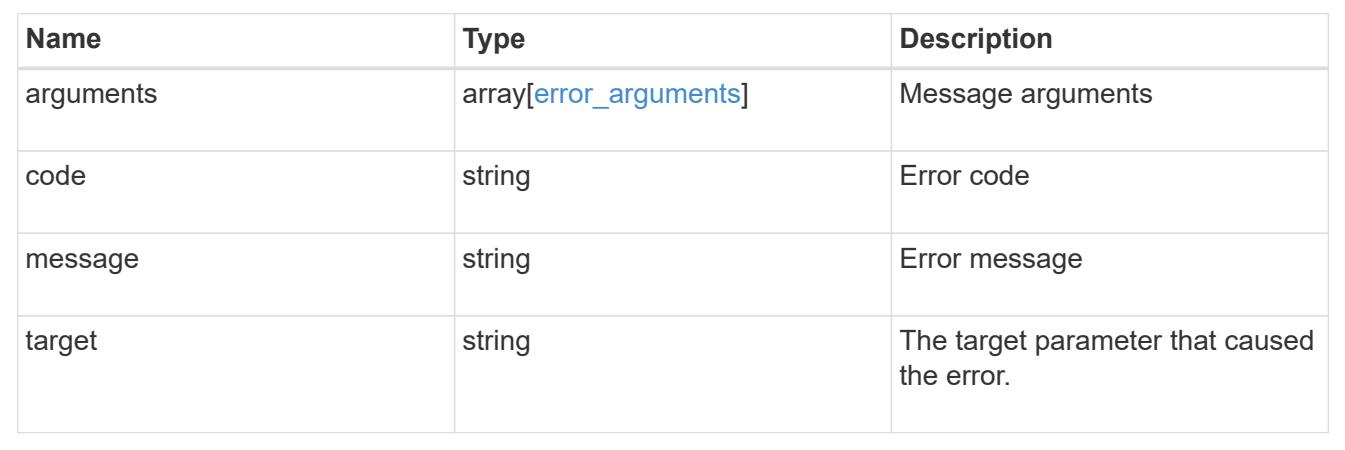

# **Retrieve login messages configuration by UUID**

GET /security/login/messages/{uuid}

Retrieves the login messages configuration by UUID.

### **Learn more**

# • [DOC /security/login/messages](https://docs.netapp.com/us-en/ontap-restapi-96/{relative_path}security_login_messages_endpoint_overview.html)

### **Parameters**

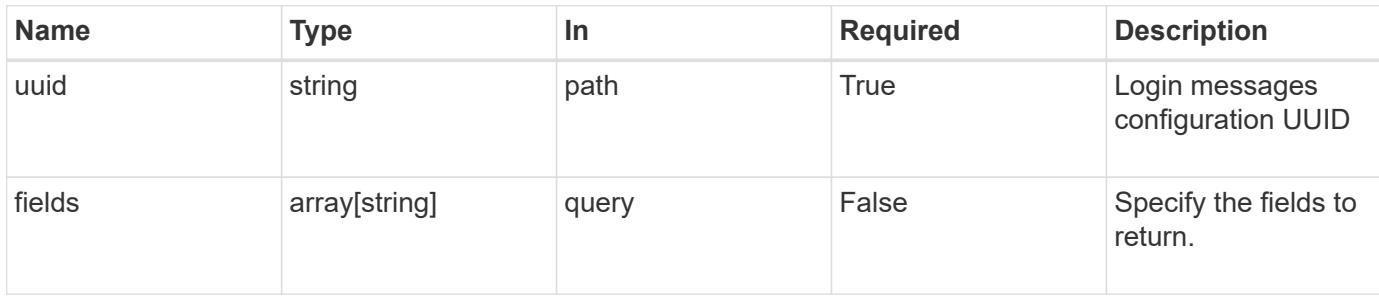

Status: 200, Ok

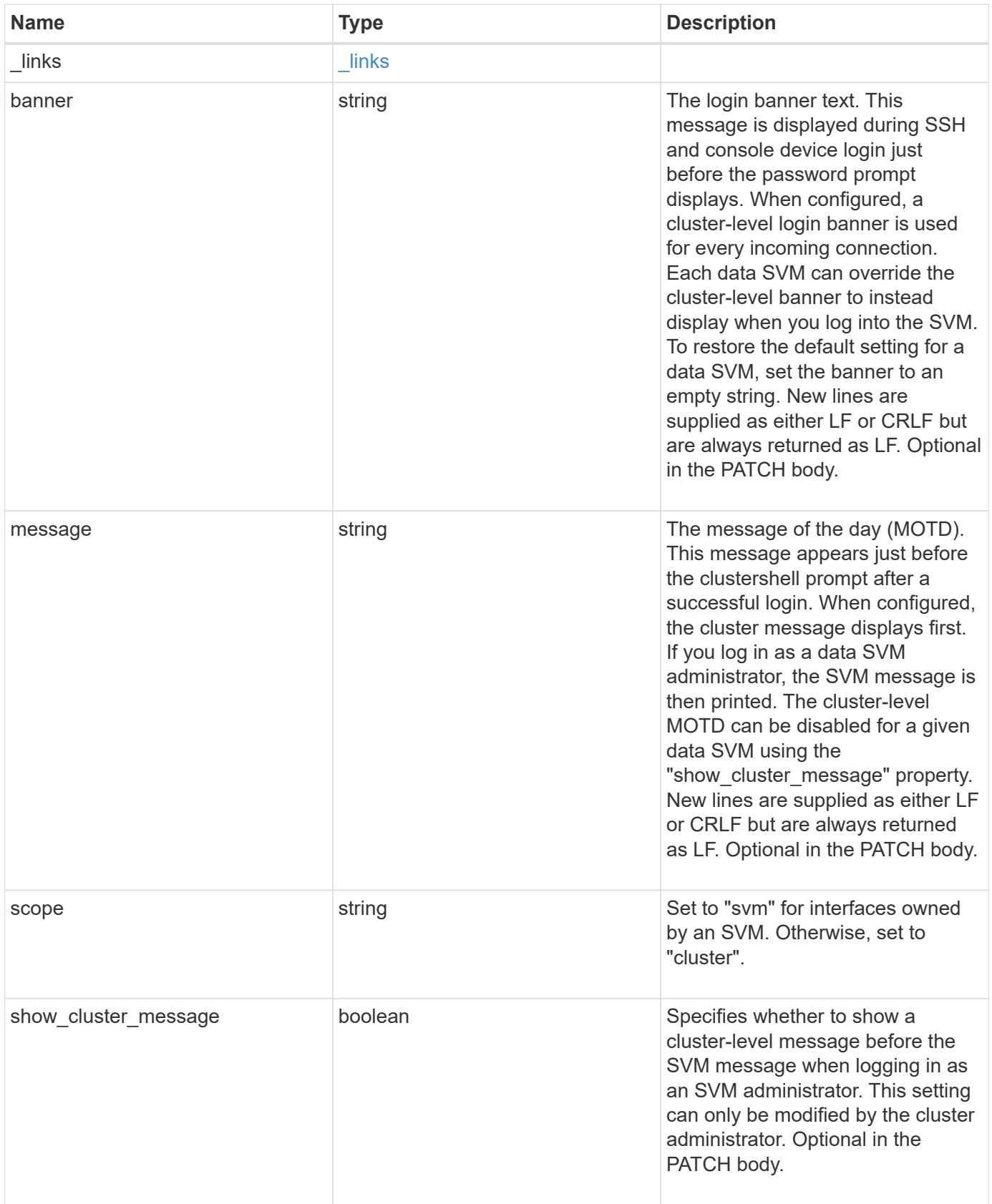

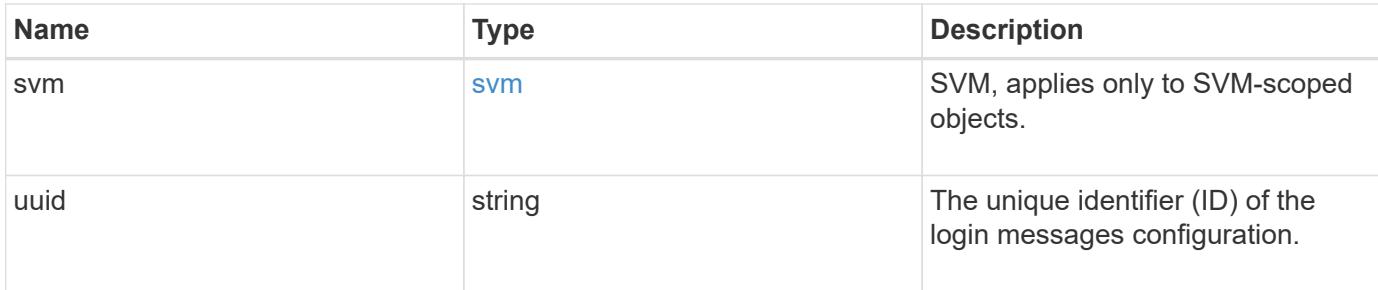

### **Example response**

```
{
    "_links": {
     "self": {
       "href": "/api/resourcelink"
     }
    },
    "scope": "svm",
    "svm": {
      "_links": {
        "self": {
          "href": "/api/resourcelink"
        }
      },
    "name": "svm1",
      "uuid": "02c9e252-41be-11e9-81d5-00a0986138f7"
   },
   "uuid": "string"
}
```
#### **Error**

```
Status: Default, Error
```
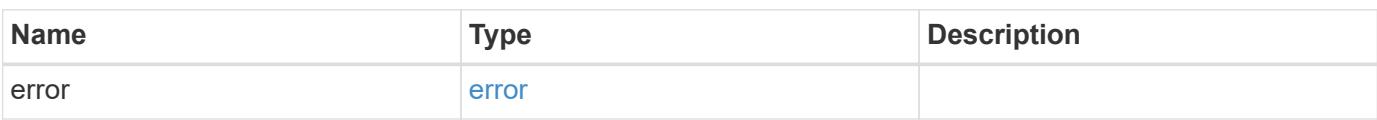

## **Example error**

```
{
   "error": {
     "arguments": {
       "code": "string",
      "message": "string"
     },
     "code": "4",
     "message": "entry doesn't exist",
     "target": "uuid"
   }
}
```
#### **Definitions**

### **See Definitions**

href

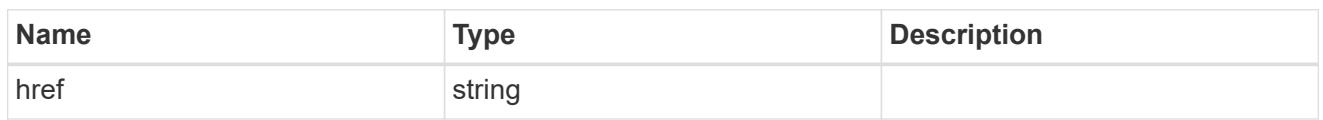

\_links

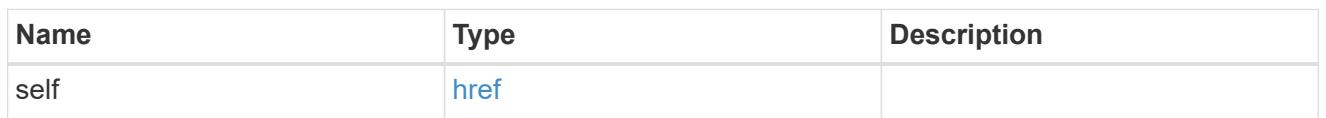

svm

SVM, applies only to SVM-scoped objects.

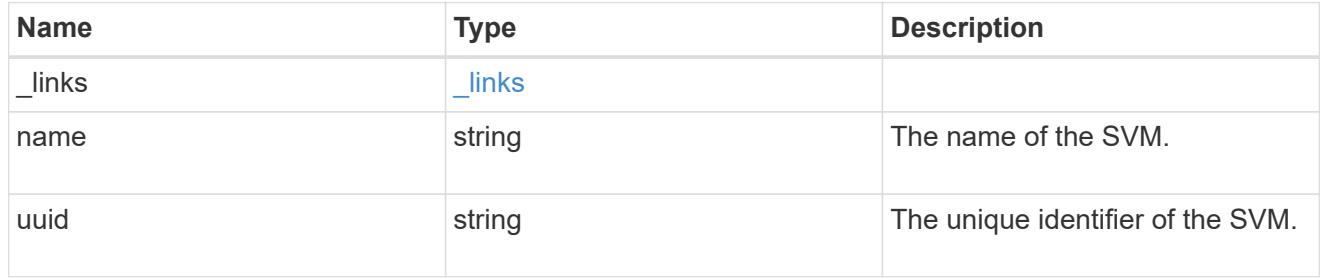

## error\_arguments

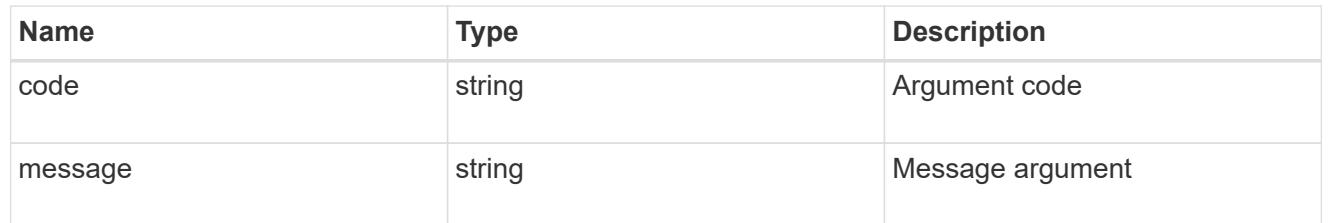

### error

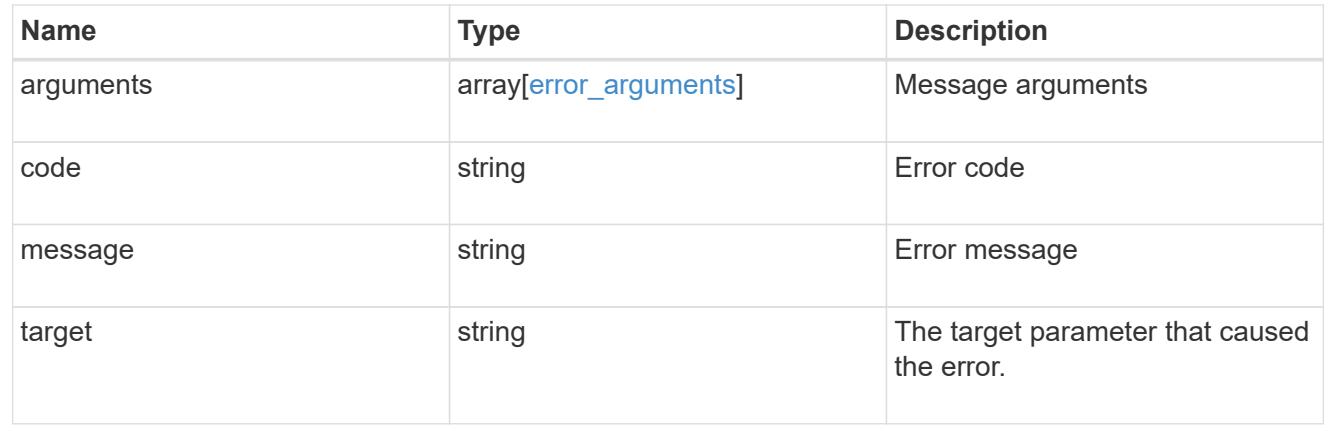

## **Update login messages configuration**

PATCH /security/login/messages/{uuid}

Updates the login messages configuration. There are no required fields. An empty body will make no modifications.

### **Learn more**

• [DOC /security/login/messages](https://docs.netapp.com/us-en/ontap-restapi-96/{relative_path}security_login_messages_endpoint_overview.html)

#### **Parameters**

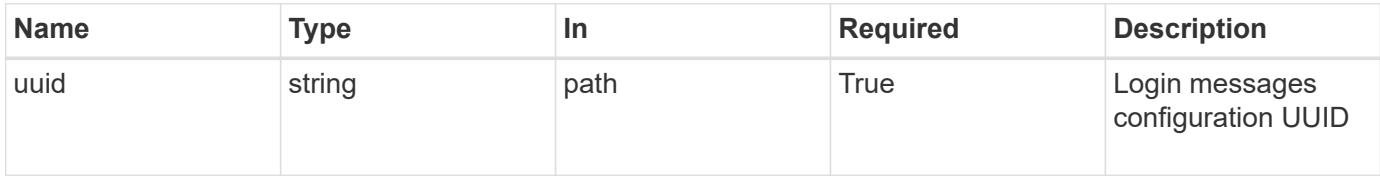

#### **Request Body**

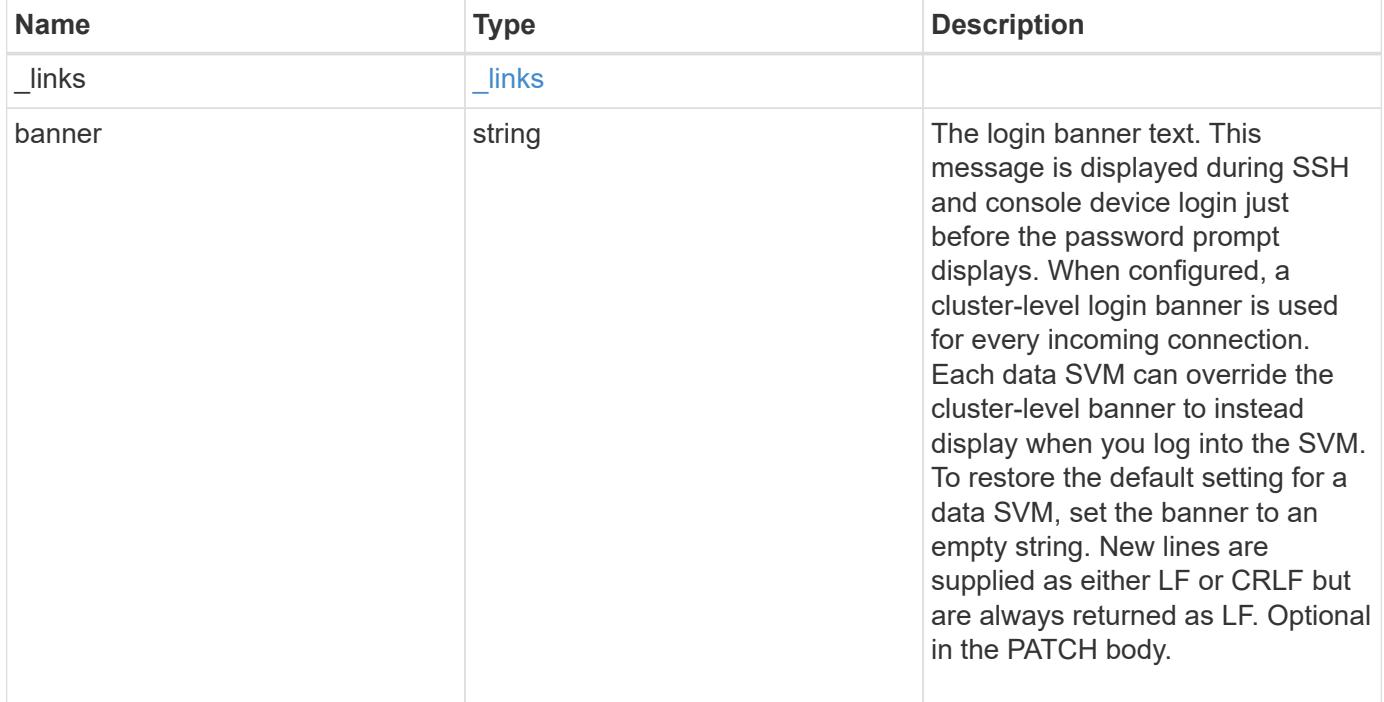

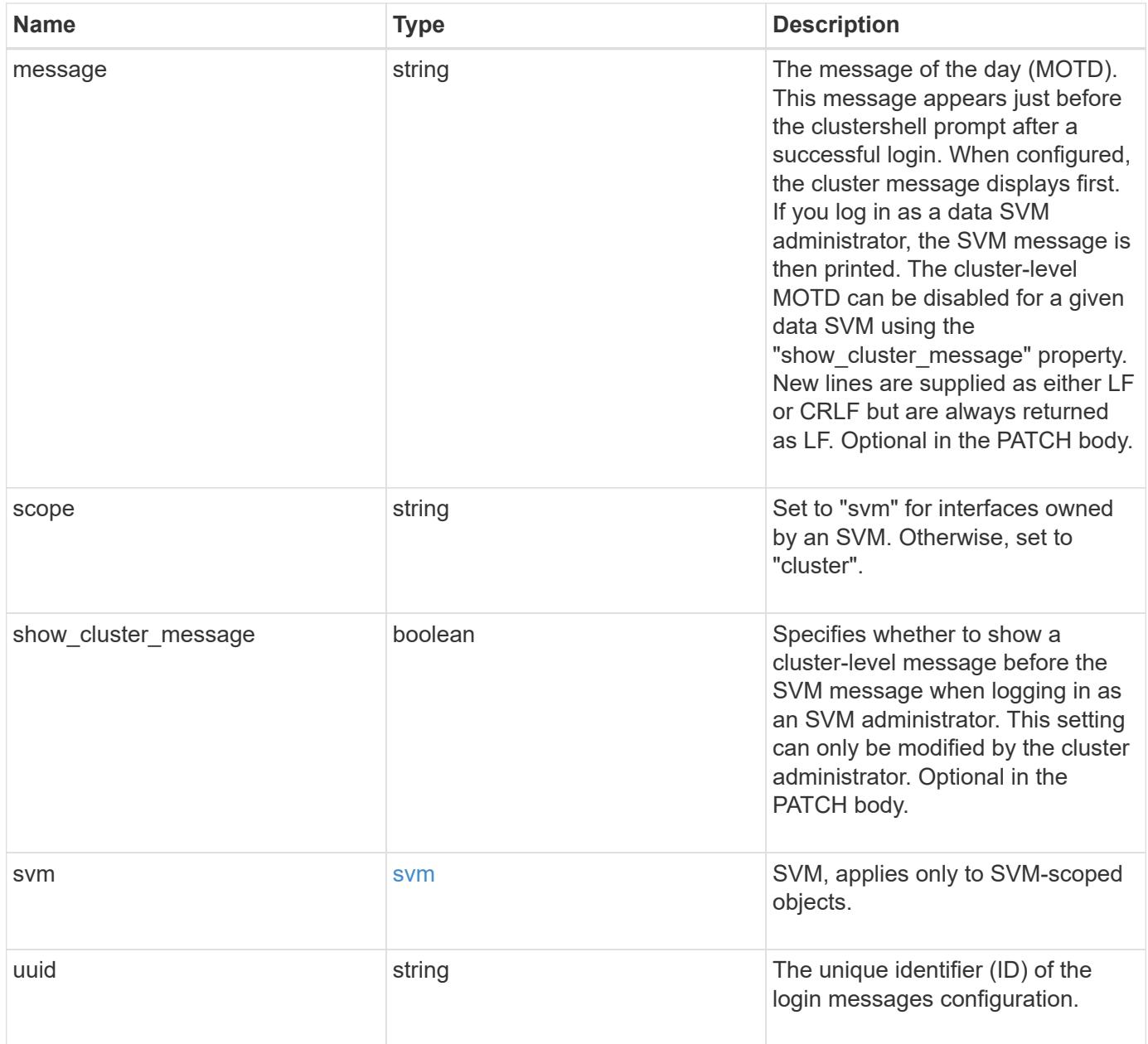

**Example request**

```
{
    "_links": {
      "self": {
        "href": "/api/resourcelink"
     }
    },
    "scope": "svm",
    "svm": {
     "_links": {
        "self": {
          "href": "/api/resourcelink"
       }
      },
     "name": "svm1",
     "uuid": "02c9e252-41be-11e9-81d5-00a0986138f7"
    },
    "uuid": "string"
}
```
#### **Response**

Status: 200, Ok

#### **Error**

Status: Default

#### ONTAP Error Response codes

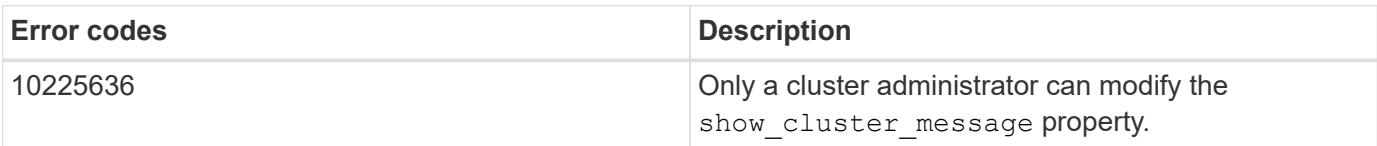

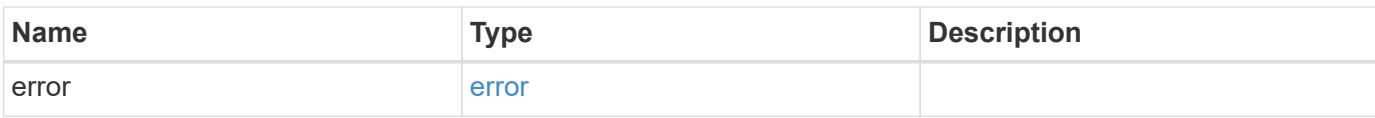

## **Example error**

```
{
   "error": {
     "arguments": {
       "code": "string",
      "message": "string"
     },
     "code": "4",
     "message": "entry doesn't exist",
     "target": "uuid"
   }
}
```
#### **Definitions**

### **See Definitions**

href

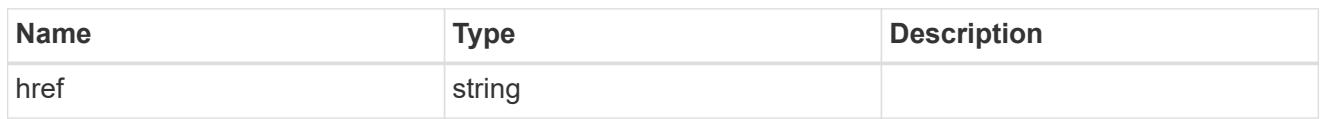

\_links

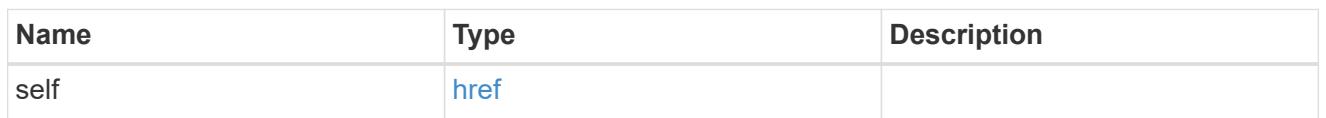

svm

SVM, applies only to SVM-scoped objects.

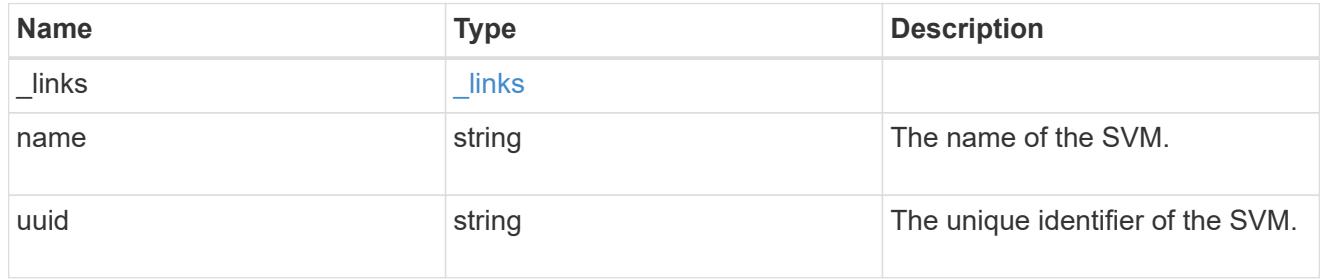

login\_messages

The login banner and message of the day (MOTD) configuration.

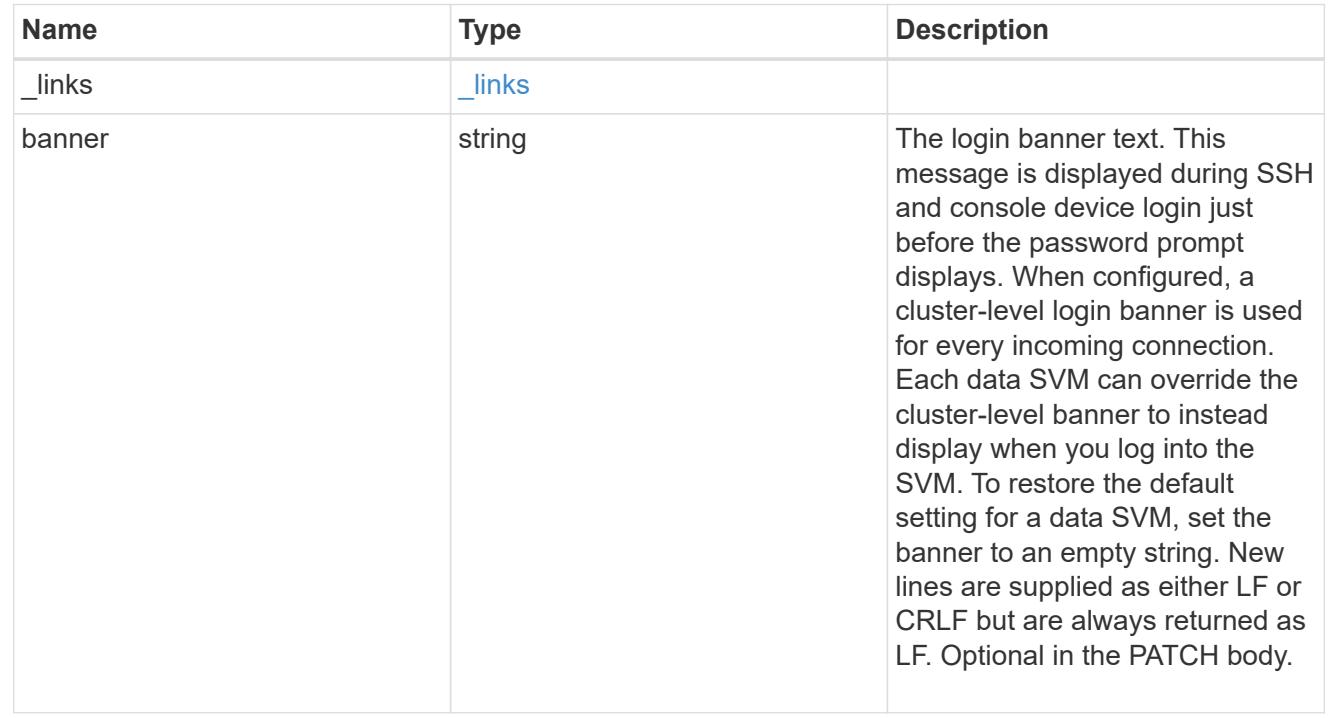

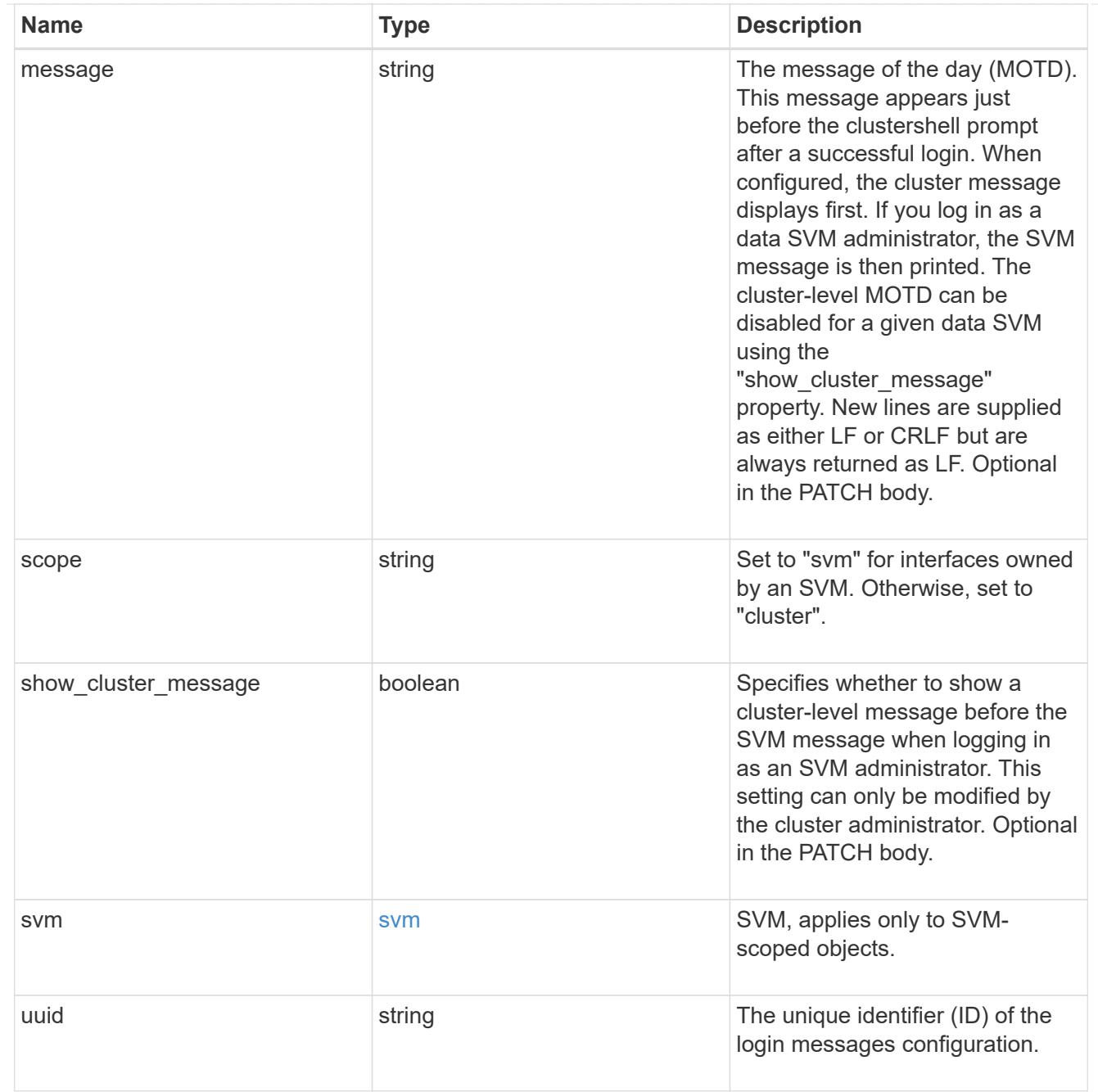

## error\_arguments

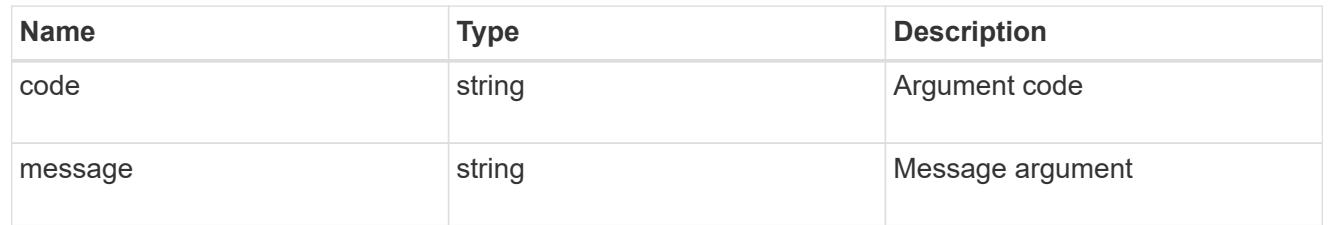

### error

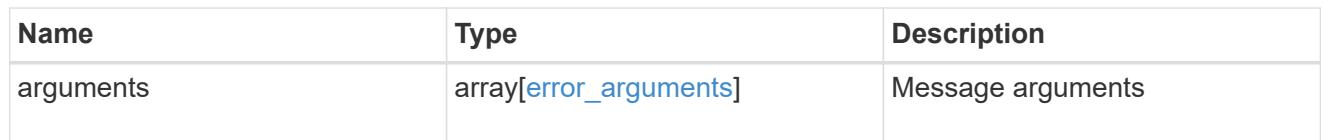

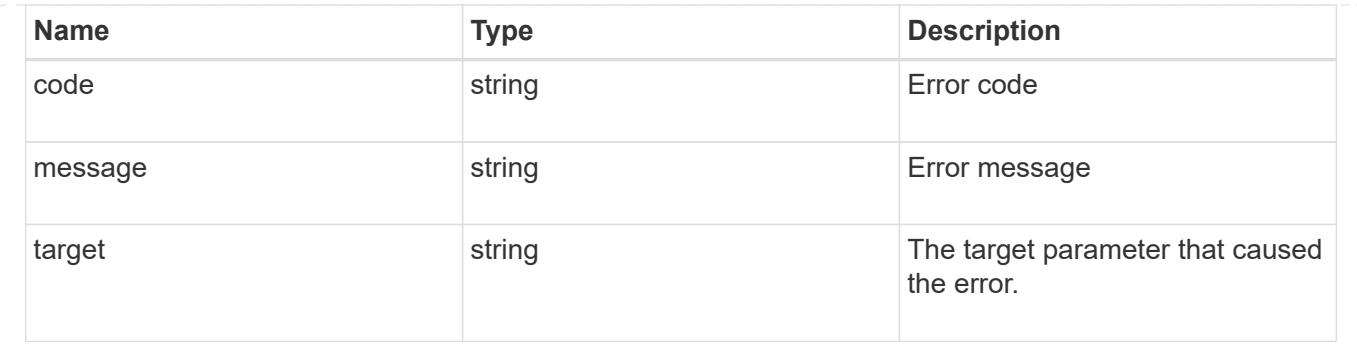

# **Manage security roles**

## **Security roles endpoint overview**

### **Overview**

ONTAP supports Role Based Access Control (RBAC) wherein a user account must be associated with a role and the role defines the privileges and rights for that user account. A privilege defines the access level of the API as either "none", "readonly", or "all". This specifies whether the user account can perform only a GET operation or POST, PATCH, and DELETE operations as well. A role can comprise of multiple tuples and each tuple consists of the REST API and its access level. For example, "role1" might be a role that has a tuple {"access":"all","path":"/api/storage/volume"}, which means that a user account with "role1" can perform all GET, POST, PATCH, and DELETE operations on the *api/storage/volume* API or derived APIs which have *api/storage/volume* as the prefix.

In cases where a role has tuples with multiple APIs having the same prefix, the highest match wins out. For example, if "role1" has the following tuples: {"access":"readonly","path":"/api/cluster"} and {"access":"all","path":"/api/cluster/schedules"}, then only a GET operation is allowed on APIs with *api/cluster* as the prefix; while POST, PATCH and DELETE operations are possible on the *api/cluster/schedules* API.

### **Predefined (built-in) roles**

Related REST APIs are used to form predefined cluster-scoped and SVM-scoped roles, such as: "admin", "backup", "readonly" for cluster and "vsadmin", "vsadmin-backup", "vsadmin-protocol" for SVMs. These can be retrieved by calling a GET request on */api/security/roles* API and can be assigned to user accounts. See the examples for *api/security/accounts*.

These predefined roles cannot be modified or deleted.

### **Mapped roles**

Before REST APIs, the RBAC roles (legacy roles) were defined to contain the CLI commands and their access levels. Now, almost all REST APIs map to one or more CLI commands. When a role is created using a POST request on <em>/api/security/roles</em>, a mapped legacy role is created. This legacy role has the same access level (as that of the REST API) for the mapped CLI commands. However, if a legacy role with the same name already exists, the POST operation fails and you need to choose a unique name for the role. The legacy roles cannot be managed using the REST endpoint <em>/api/security/roles</em> or its derivatives. Legacy roles are managed using the CLI commands "security login role  $&dt$ ; create  $\|$  modify  $\|$  delete  $&dt$ ; -role <rolename>".</rolename>

Note that the mapped legacy role (for the REST API role created) cannot be manipulated using the CLI.

The reverse case is not true - the creation of a legacy role will not create a mapped role with equivalent REST

APIs.

# **API restrictions**

Numerous APIs are scoped for the cluster level only. This results in an access error if assigned to an SVMscoped role. For example, *api/cluster/nodes* does not work when added as a tuple entry for an SVM-scoped role.

A number of APIs allowed for an SVM-scoped role might have restrictions on the access level. For example, */api/network/ethernet/ports* cannot have an access level of "all" for an SVM-scoped role; this results in an access error when a POST or PATCH request is made.

Roles created with a REST API path prefix which is common to many APIs might have restrictions based on the scope of the role; cluster or SVM. For example, {"access":"all","path":"/api/security"} might be a tuple entry for an SVM role. Any GET, POST, PATCH, or DELETE operation fails on API */api/security/accounts* while the same on */api/security/login/messages* succeeds. However, a role with exactly the same tuple when created at the cluster-scope level allows the operations.

Numerous APIs have restrictions on the objects that can be operated on based on the context of the SVM or cluster. For example, a POST request on */api/security/authentication/password* API changes the password for a user account. If executed in the context of an SVM (POST request on an SVM interface), only the password of the user executing the POST can be modified, and attempts to modify the password of any other user results in an access error. However, if a POST request is performed by a cluster administrator account, the password for any user account (cluster or SVM) can be modified.

### **Examples**

### **Creating a cluster-scoped custom role**

Specify the role name and the tuples (of REST APIs and their access level) in the body of the POST request. The owner.uuid or owner.name are not required to be specified for a cluster-scoped role.

```
# The API:
POST "/api/security/roles"
# The call:
curl -k -u <cluster-admin>:<password> -X POST "https://<mgmt-
ip>/api/security/roles" -d '{"name":"cluster_role", "privileges" :
[{"access":"readonly","path":"/api/cluster/jobs"},{"access":"all","path":"
/api/application/applications"},{"access":"readonly","path":"/api/applicat
ion/templates"}]}'
```
### **Creating an SVM-scoped custom role**

For an SVM scoped role, specify either owner.name or owner.uuid in the request body along with other parameters for the role. These correspond to the name or UUID of the SVM for which the role is being created and can be obtained from the response body of GET performed on the */api/svm/svms* API.

```
# The API:
POST "/api/security/roles"
# The call:
curl -k -u <cluster-admin>:<password> -X POST "https://<mgmt-
ip>/api/security/roles" -d '{"owner": {"uuid" : "9f93e553-4b02-11e9-a3f9-
005056bb7acd"}, "name": "svm_role", "privileges" :
[{"access":"readonly","path":"/api/cluster/jobs"},{"access":"all","path":"
/api/application/applications"},{"access":"readonly","path":"/api/applicat
ion/templates"}]}'
```
### **Retrieving the configured roles**

All of the roles or a filtered list of roles (for example by name, predefined, and so on) can be retrieved.

```
# The API:
GET "/api/security/roles"
# The call to retrieve all the roles configured in the cluster:
curl -k -u <cluster admin>:<password> -X GET "https://<mgmt-
ip>/api/security/roles"
# The response:
{
"records": [
    {
      "owner": {
        "uuid": "2903de6f-4bd2-11e9-b238-0050568e2e25",
        "name": "cluster1",
      " links": {
          "self": {
            "href": "/api/svm/svms/2903de6f-4bd2-11e9-b238-0050568e2e25"
  }
  }
      },
      "name": "admin",
      "privileges": [
        {
          "path": "/api",
          "access": "all",
        " links": {
            "self": {
              "href": "/api/security/roles/2903de6f-4bd2-11e9-b238-
0050568e2e25/admin/privileges/%2Fapi"
  }
```

```
  }
        }
    \frac{1}{\sqrt{2}}  "builtin": true,
      "scope": "cluster",
    " links": {
        "self": {
          "href": "/api/security/roles/2903de6f-4bd2-11e9-b238-
0050568e2e25/admin"
       }
     }
    },
    {
      "owner": {
        "uuid": "aaef7c38-4bd3-11e9-b238-0050568e2e25",
      "name": "svm1",
        "_links": {
          "self": {
            "href": "/api/svm/svms/aaef7c38-4bd3-11e9-b238-0050568e2e25"
          }
        }
      },
    "name": "vsadmin",
      "privileges": [
        {
          "path": "/api/application/applications",
          "access": "all",
        " links": {
            "self": {
               "href": "/api/security/roles/aaef7c38-4bd3-11e9-b238-
0050568e2e25/vsadmin/privileges/%2Fapi%2Fapplication%2Fapplications"
  }
  }
        },
        {
          "path": "/api/application/templates",
          "access": "readonly",
        " links": {
            "self": {
               "href": "/api/security/roles/aaef7c38-4bd3-11e9-b238-
0050568e2e25/vsadmin/privileges/%2Fapi%2Fapplication%2Ftemplates"
  }
  }
        },
        {
          "path": "/api/cluster",
```

```
  "access": "readonly",
        " links": {
            "self": {
               "href": "/api/security/roles/aaef7c38-4bd3-11e9-b238-
0050568e2e25/vsadmin/privileges/%2Fapi%2Fcluster"
  }
  }
        },
        {
          "path": "/api/svm/svms",
          "access": "readonly",
        " links": {
            "self": {
               "href": "/api/security/roles/aaef7c38-4bd3-11e9-b238-
0050568e2e25/vsadmin/privileges/%2Fapi%2Fsvm%2Fsvms"
  }
          }
        },
        {
          "path": "/api/svms",
          "access": "readonly",
        " links": {
             "self": {
               "href": "/api/security/roles/aaef7c38-4bd3-11e9-b238-
0050568e2e25/vsadmin/privileges/%2Fapi%2Fsvms"
  }
          }
       }
    \frac{1}{2},
      "builtin": true,
      "scope": "svm",
    " links": {
        "self": {
          "href": "/api/security/roles/aaef7c38-4bd3-11e9-b238-
0050568e2e25/vsadmin"
        }
      }
   }
\frac{1}{\sqrt{2}}"num records": 2,
" links": {
   "self": {
      "href": "/api/security/roles"
   }
}
}
```
#### **Using a scoped call to retrieve the configured roles**

```
# Scoped call to retrieve all the roles for a particular SVM using
owner.uuid:
curl -k -u <cluster admin>:<password> -X GET "https://<mgmt-
ip>/api/security/roles/?owner.uuid=aaef7c38-4bd3-11e9-b238-0050568e2e25"
# Scoped call to retrieve all the roles for a particular SVM using
owner.name:
curl -k -u <cluster admin>:<password> -X GET "https://<mgmt-
ip>/api/security/roles/?owner.name=svm1"
# Scoped call to retrieve the roles having vsadmin as the prefix in the
role name:
curl -k -u <cluster admin>:<password> -X GET "https://<mgmt-
ip>/api/security/roles/?name=vsadmin*"
# Scoped call to retrieve the predefined roles:
curl -k -u <cluster admin>:<password> -X GET "https://<mgmt-
ip>/api/security/roles/?builtin=true"
# Scoped call to retrieve the custom roles:
curl -k -u <cluster admin>:<password> -X GET "https://<mgmt-
ip>/api/security/roles/?builtin=false"
```
### **Retrieve a list of roles configured in the cluster**

#### GET /security/roles

Retrieves a list of roles configured in the cluster.

#### **Related ONTAP commands**

• security login rest-role show

#### **Learn more**

• [DOC /security/roles](https://docs.netapp.com/us-en/ontap-restapi-96/{relative_path}security_roles_endpoint_overview.html)

#### **Parameters**

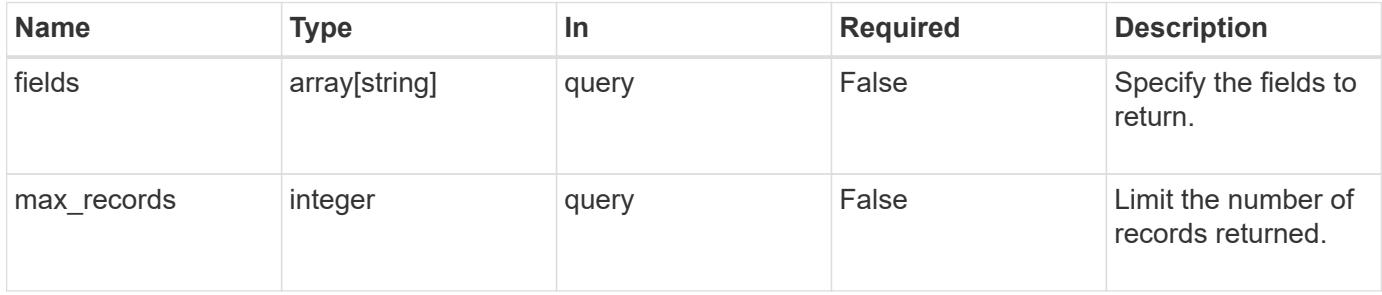
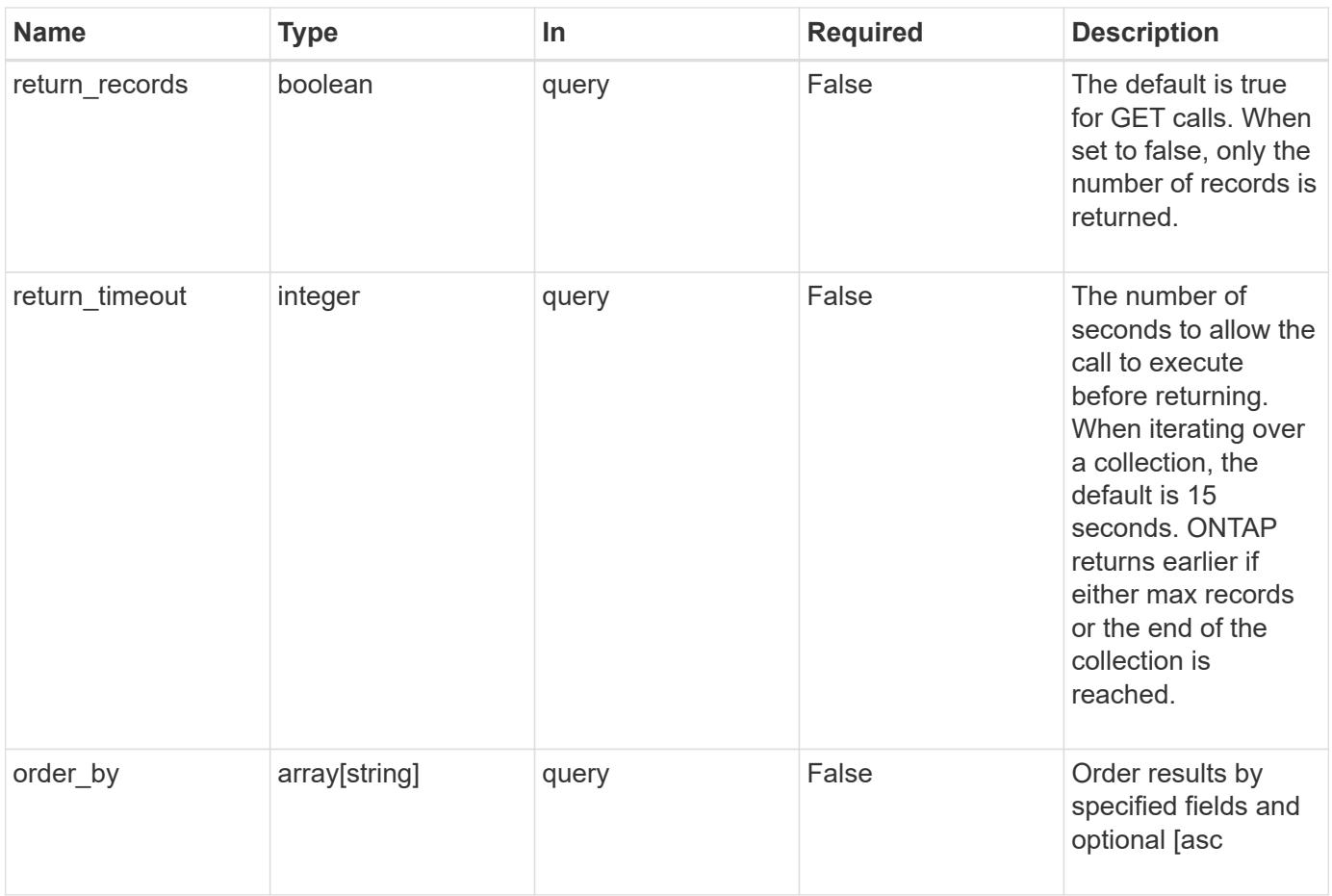

# **Response**

Status: 200, Ok

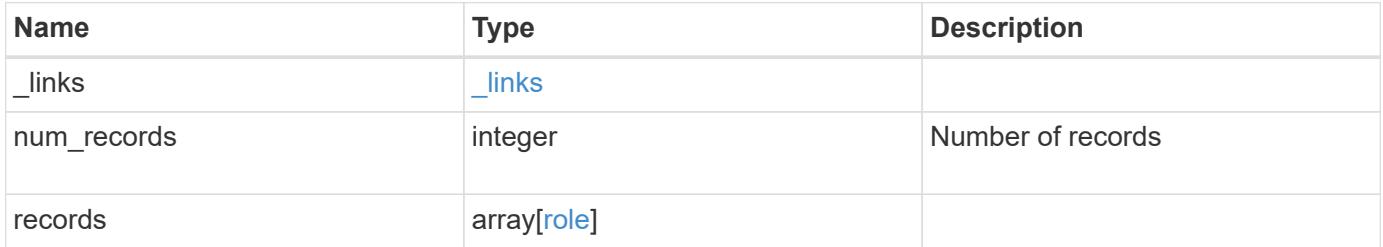

**Example response**

```
{
    "_links": {
      "next": {
        "href": "/api/resourcelink"
      },
      "self": {
       "href": "/api/resourcelink"
      }
    },
    "records": {
      "_links": {
        "self": {
          "href": "/api/resourcelink"
        }
      },
    "name": "admin",
      "owner": {
        "_links": {
          "self": {
             "href": "/api/resourcelink"
          }
        },
        "name": "svm1",
        "uuid": "02c9e252-41be-11e9-81d5-00a0986138f7"
      },
      "privileges": {
        "_links": {
          "self": {
             "href": "/api/resourcelink"
           }
        },
        "access": "readonly",
        "path": "/api/storage/volumes"
      },
      "scope": "cluster"
    }
}
```
### **Error**

Status: Default, Error

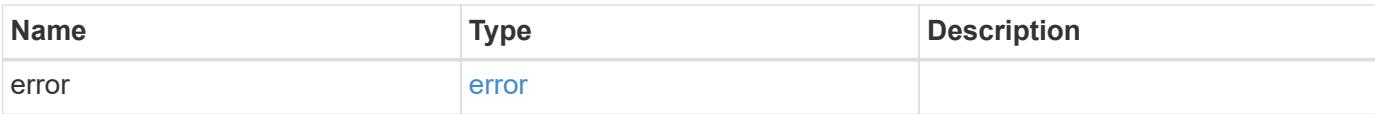

```
{
   "error": {
     "arguments": {
       "code": "string",
       "message": "string"
      },
      "code": "4",
     "message": "entry doesn't exist",
     "target": "uuid"
   }
}
```
#### **Definitions**

# **See Definitions**

href

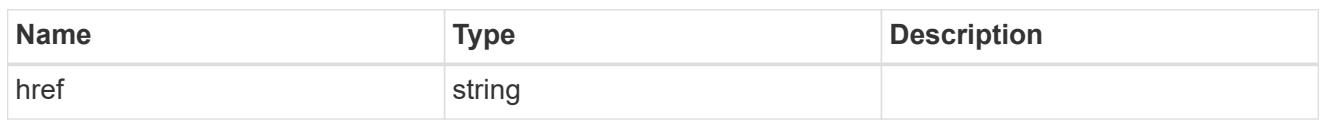

\_links

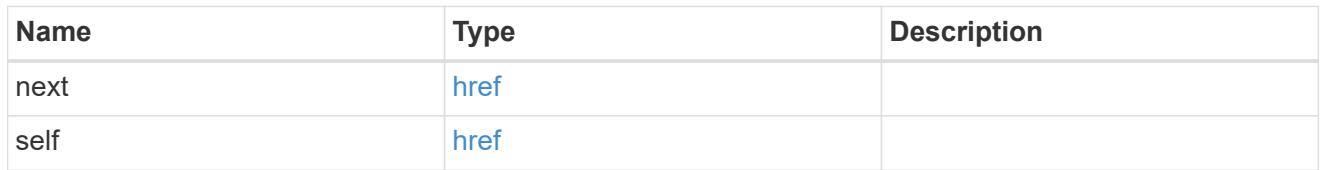

\_links

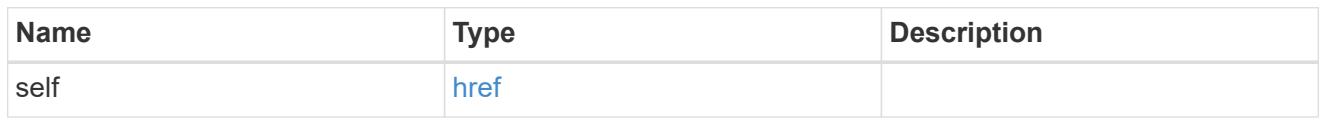

### owner

Owner name and UUID that uniquely identifies the role.

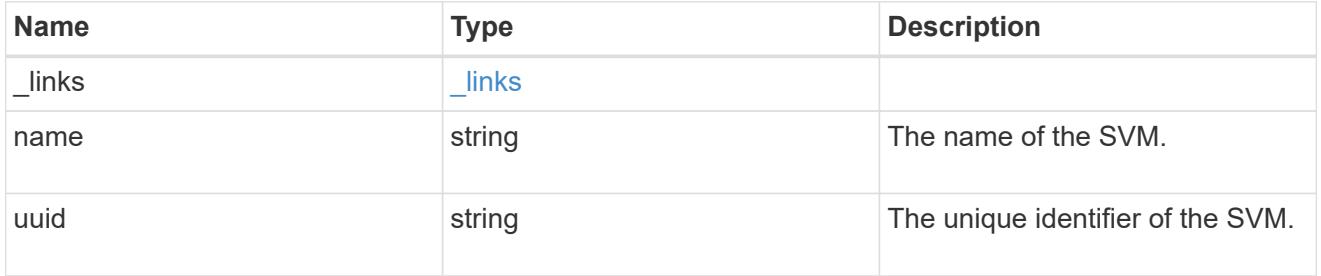

role\_privilege

A tuple containing the REST endpoint and the access level assigned to that endpoint.

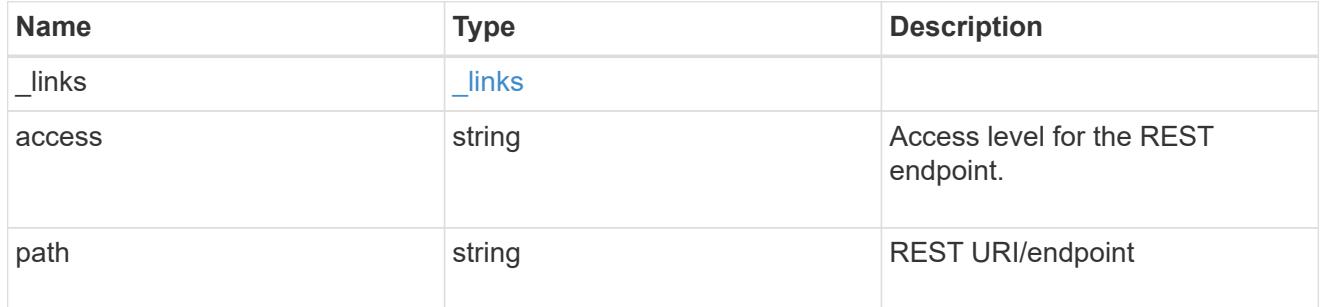

role

A named set of privileges that defines the rights an account has when it is assigned the role.

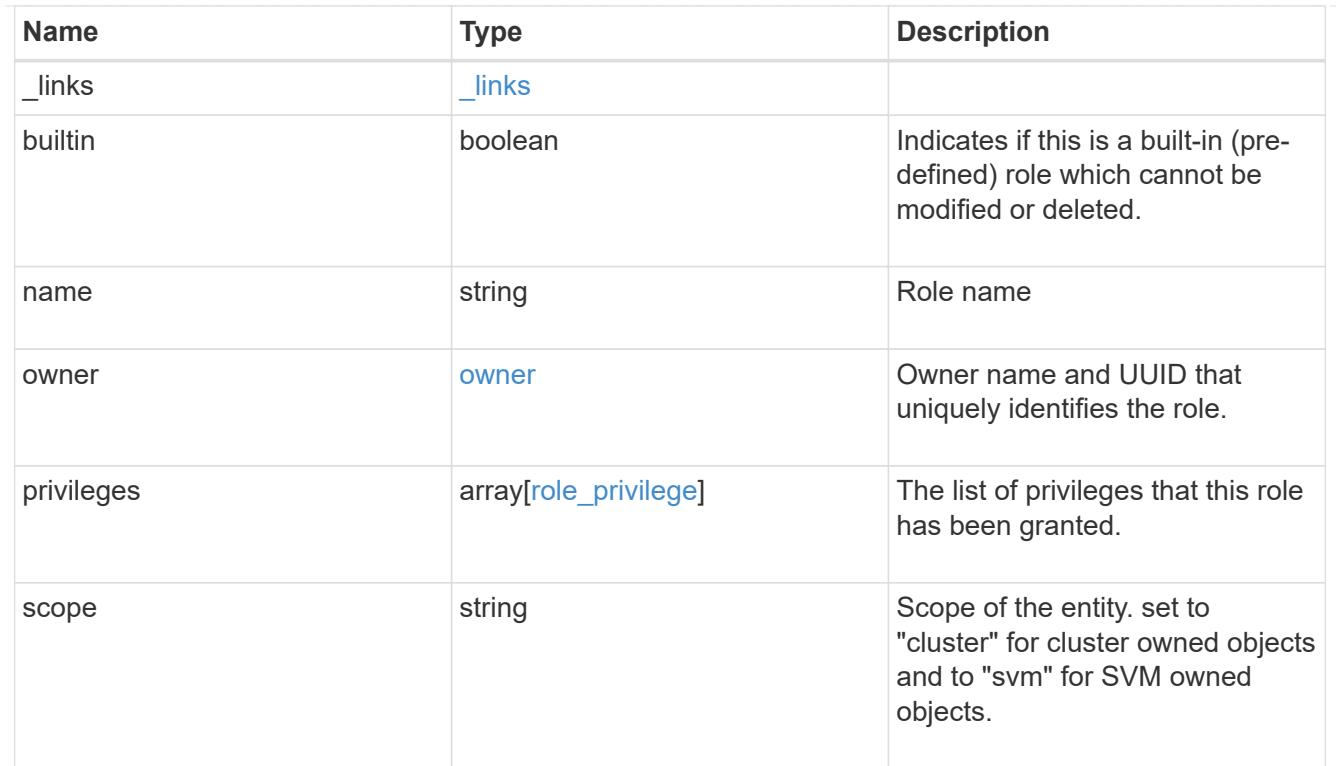

### error\_arguments

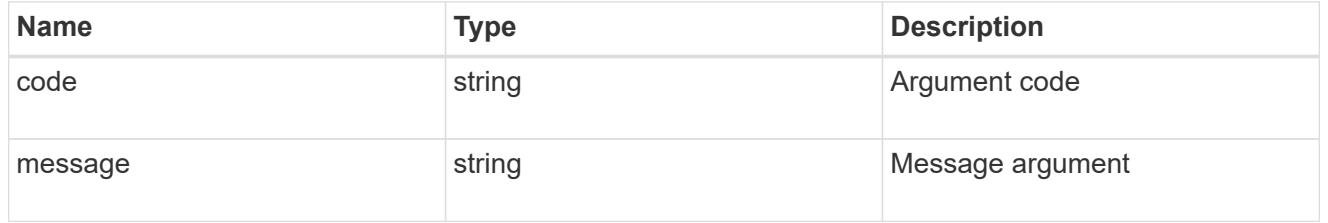

#### error

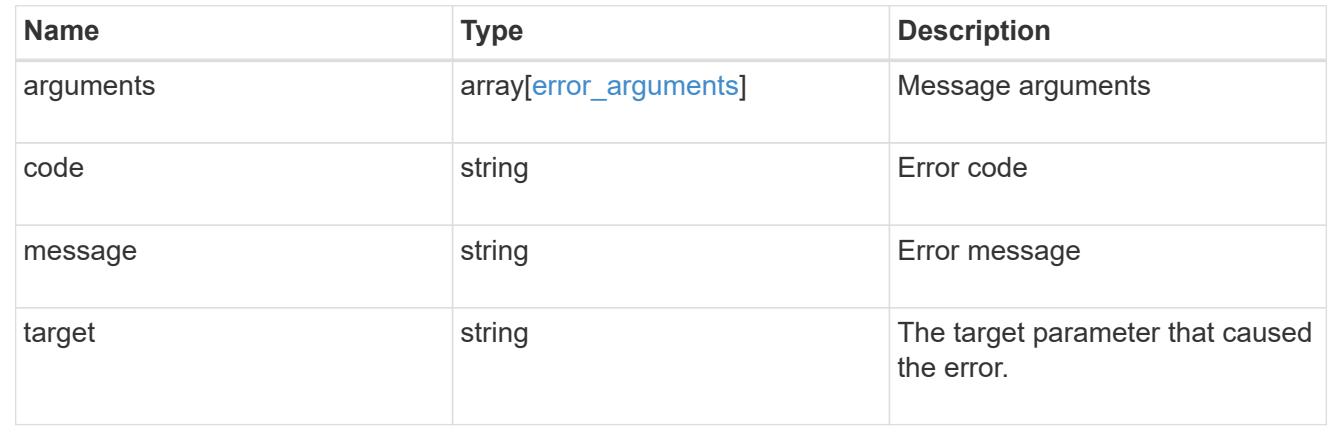

### **Create a new cluster-scoped or SVM-scoped role**

POST /security/roles

Creates a new cluster-scoped role or an SVM-scoped role. For an SVM-scoped role, specify either the SVM name as the owner.name or SVM UUID as the owner.uuid in the request body along with other parameters for the role. The owner.uuid or owner.name are not required to be specified for a cluster-scoped role.

#### **Required parameters**

- name Name of the role to be created.
- privileges Array of privilege tuples. Each tuple consists of a REST API path and its desired access level.

#### **Optional parameters**

• owner.name or owner.uuid - Name or UUID of the SVM for an SVM-scoped role.

### **Related ONTAP commands**

• security login rest-role create

#### **Learn more**

• [DOC /security/roles](https://docs.netapp.com/us-en/ontap-restapi-96/{relative_path}security_roles_endpoint_overview.html)

### **Request Body**

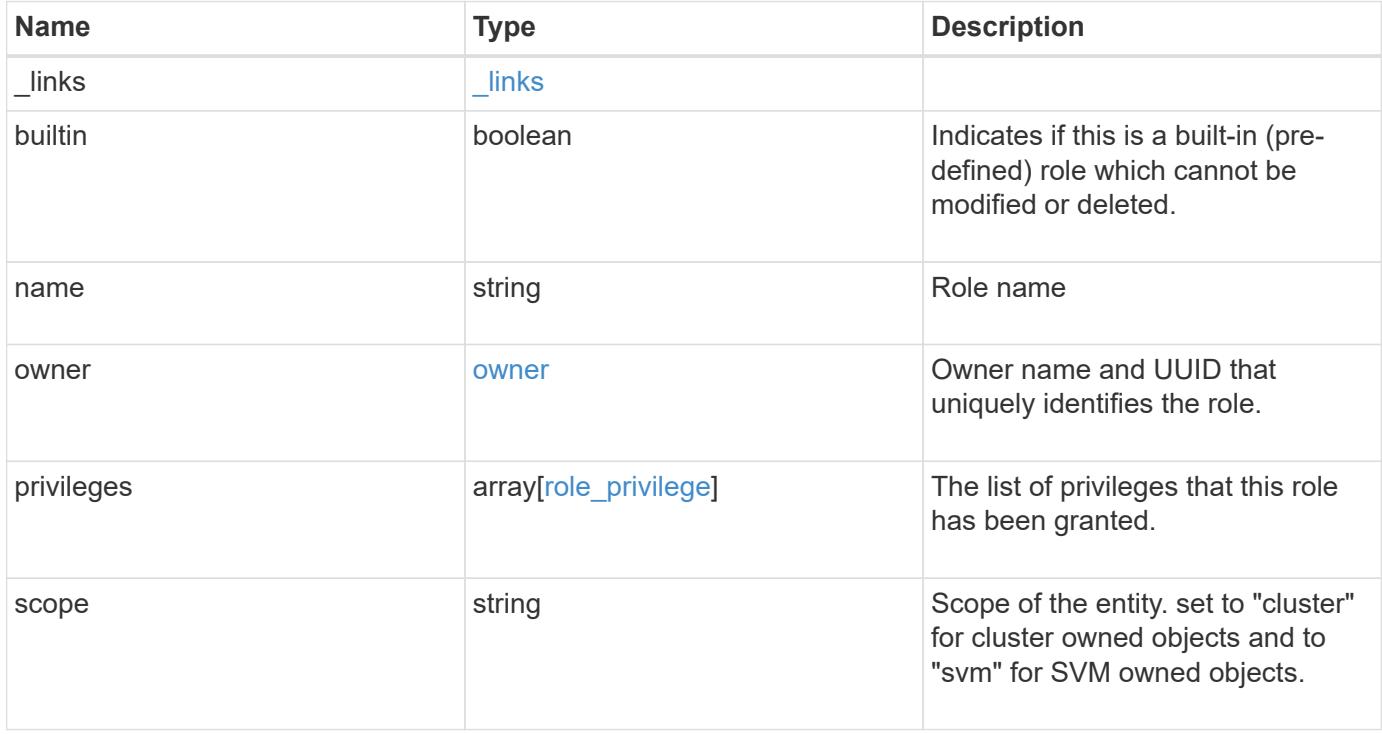

**Example request**

```
{
    "_links": {
      "self": {
        "href": "/api/resourcelink"
      }
    },
  "name": "admin",
    "owner": {
      "_links": {
        "self": {
          "href": "/api/resourcelink"
       }
      },
    "name": "svm1",
     "uuid": "02c9e252-41be-11e9-81d5-00a0986138f7"
    },
    "privileges": {
      "_links": {
        "self": {
          "href": "/api/resourcelink"
       }
      },
      "access": "readonly",
      "path": "/api/storage/volumes"
    },
    "scope": "cluster"
}
```
### **Response**

Status: 201, Created

#### **Error**

Status: Default

# ONTAP Error Response Codes

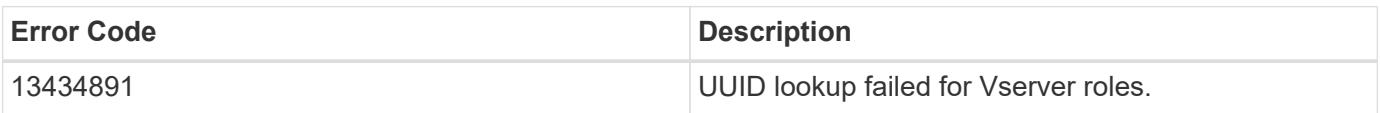

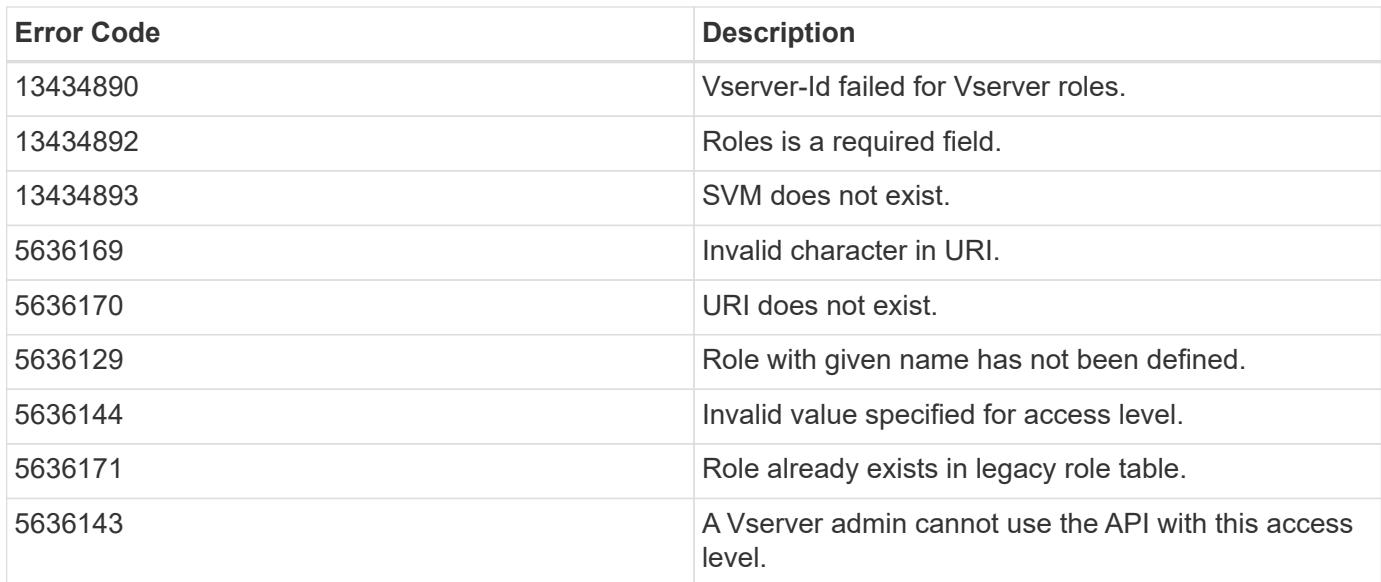

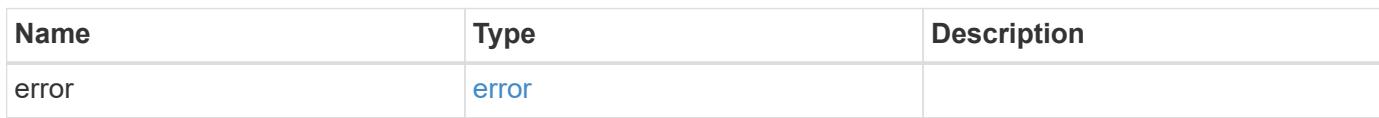

```
{
   "error": {
     "arguments": {
       "code": "string",
       "message": "string"
      },
      "code": "4",
      "message": "entry doesn't exist",
      "target": "uuid"
   }
}
```
### **Definitions**

# **See Definitions**

href

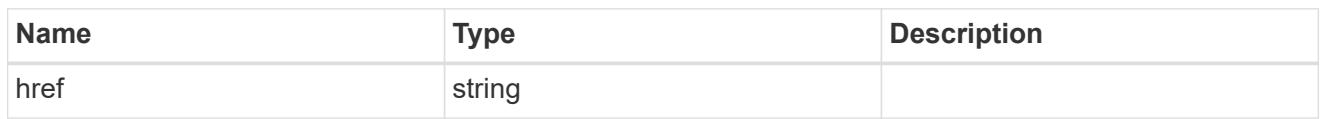

\_links

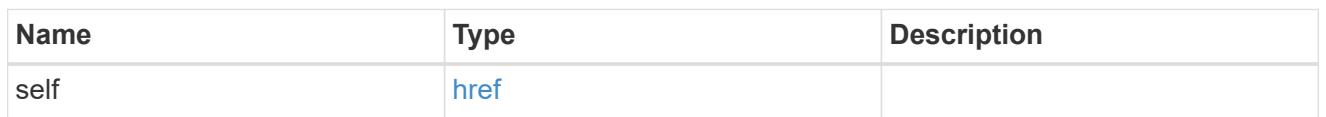

owner

Owner name and UUID that uniquely identifies the role.

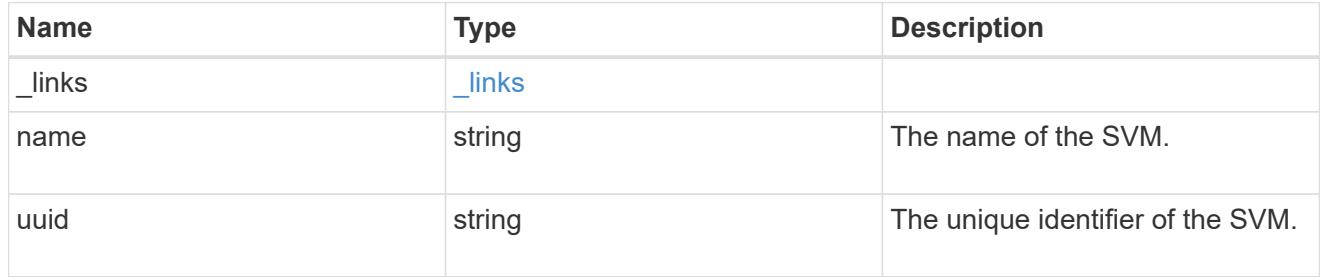

role\_privilege

A tuple containing the REST endpoint and the access level assigned to that endpoint.

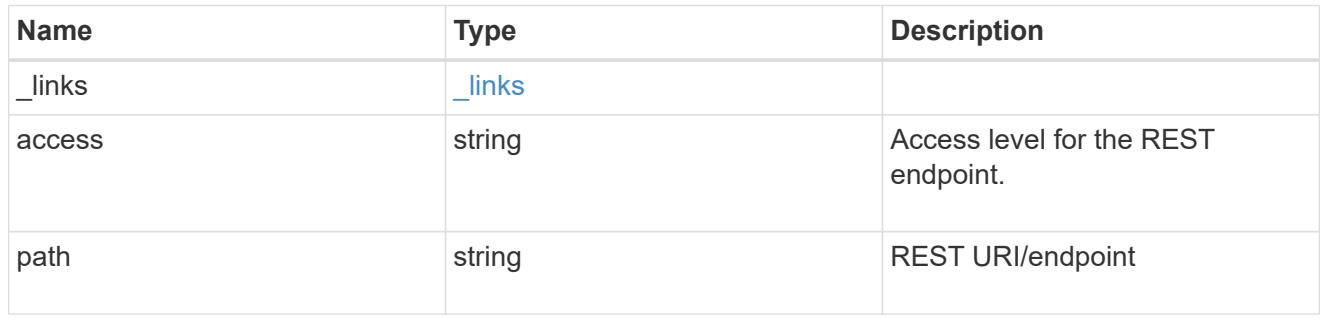

role

A named set of privileges that defines the rights an account has when it is assigned the role.

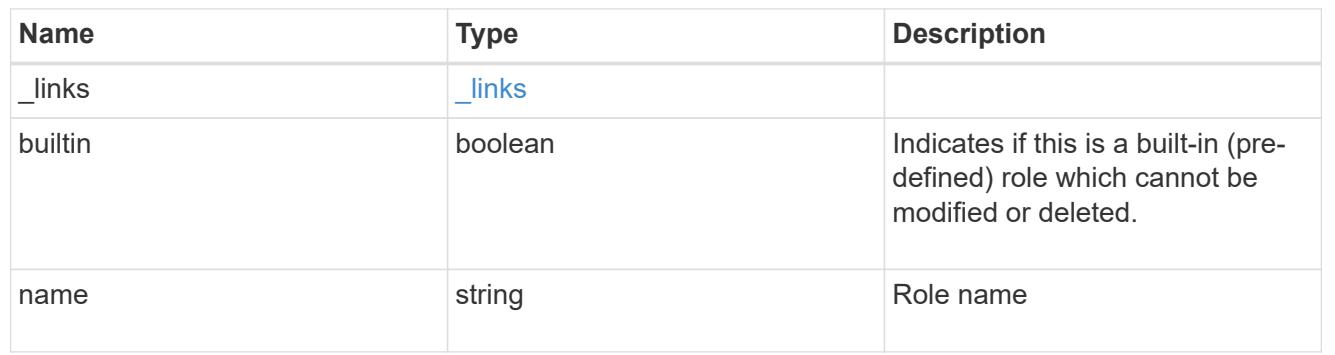

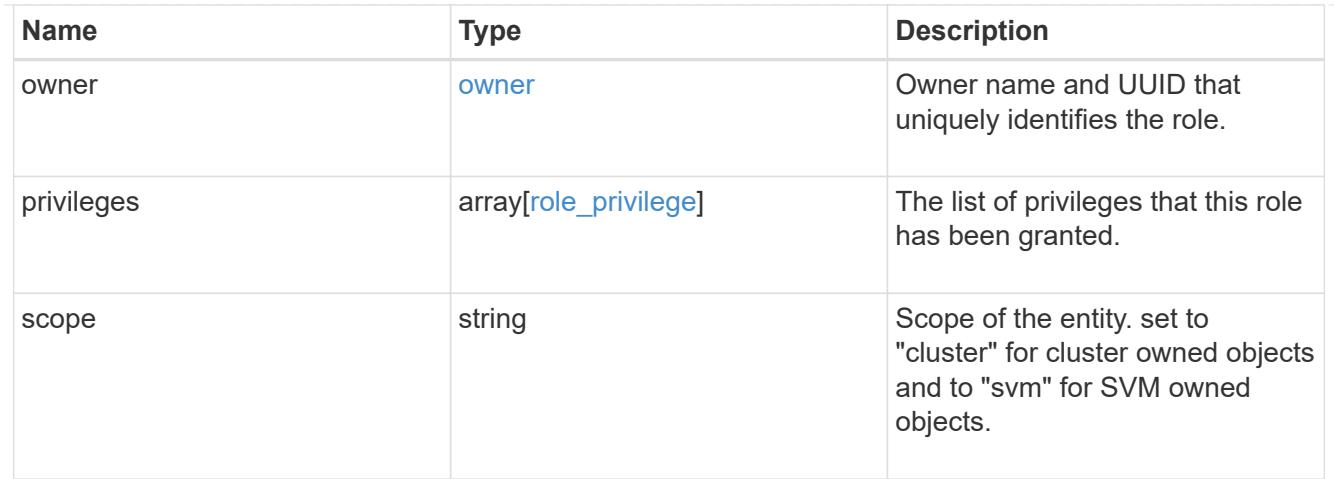

### error\_arguments

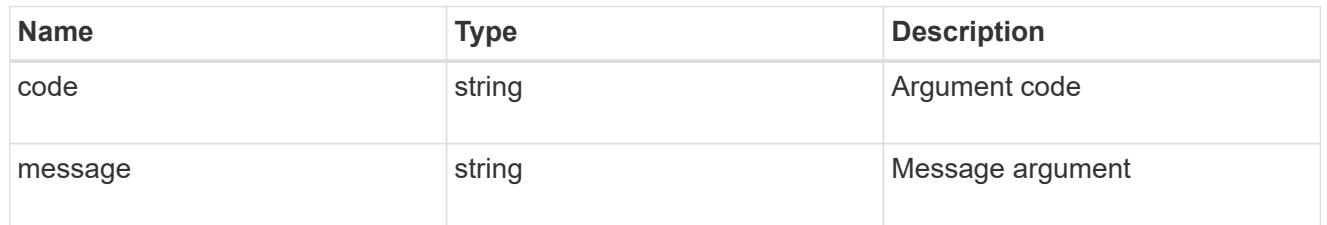

#### error

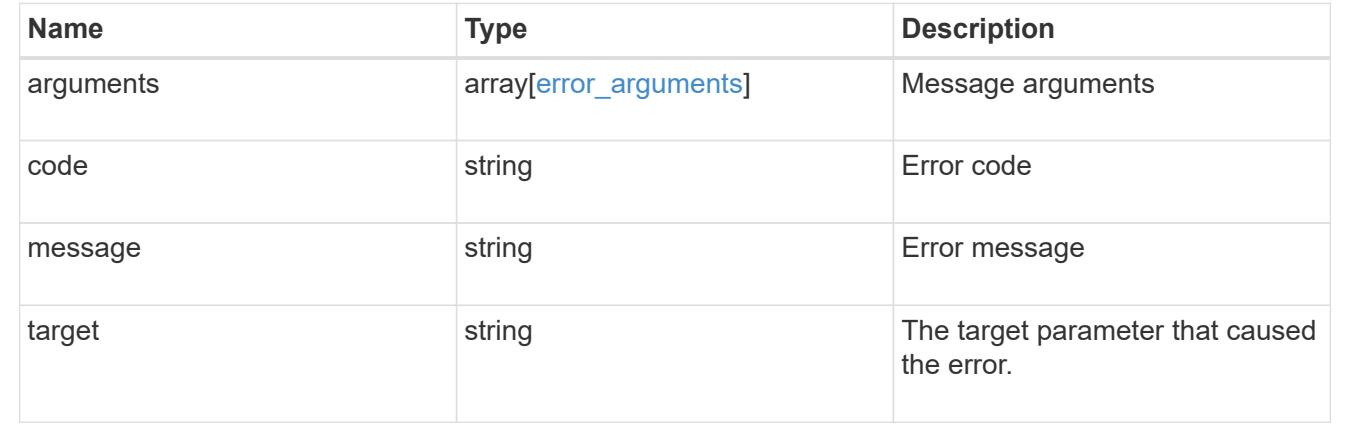

# **View or delete a role**

### **Security roles owner.uuid name endpoint overview**

### **Overview**

This APi is used to retrieve or delete a role. The role can be SVM-scoped or cluster-scoped.

Specify the owner UUID and the role name in the URI path. The owner UUID corresponds to the UUID of the SVM for which the role has been created and can be obtained from the response body of a GET call performed on one of the following APIs: */api/security/roles* for all roles */api/security/roles/?scope=svm* for SVM-scoped roles */api/security/roles/?owner.name={svm-name}* for roles in a specific SVM This API response contains the complete URI for each role that can be used for retrieving or deleting a role.

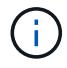

The pre-defined roles can be retrieved but cannot be deleted.

**Examples**

**Retrieving a role configuration**

```
# The API:
GET "/api/security/roles/{owner.uuid}/{name}"
# The call:
curl -k -u <cluster_admin>:<password> -X GET "https://<mgmt-
ip>/api/security/roles/aaef7c38-4bd3-11e9-b238-0050568e2e25/secure_role"
# The response:
{
"owner": {
    "uuid": "aaef7c38-4bd3-11e9-b238-0050568e2e25",
   "name": "svm1",
 " links": {
      "self": {
        "href": "/api/svm/svms/aaef7c38-4bd3-11e9-b238-0050568e2e25"
      }
   }
},
"name": "secure_role",
"privileges": [
   {
      "path": "/api/security",
     "access": "all",
      "_links": {
        "self": {
          "href": "/api/security/roles/aaef7c38-4bd3-11e9-b238-
0050568e2e25/secure_role/privileges/%2Fapi%2Fsecurity"
        }
      }
   }
\frac{1}{2},
"builtin": false,
"scope": "svm",
" links": {
   "self": {
      "href": "/api/security/roles/aaef7c38-4bd3-11e9-b238-
0050568e2e25/secure role"
   }
}
}
```
### **Deleting a custom role**

```
# The API:
DELETE "/api/security/roles/{owner.uuid}/{name}"
```

```
# The call:
curl -k -u <cluster_admin>:<password> -X DELETE "https://<mgmt-
ip>/api/security/roles/aaef7c38-4bd3-11e9-b238-0050568e2e25/svm_role1"
```
# **Delete a role**

DELETE /security/roles/{owner.uuid}/{name}

### Delete the specified role

#### **Required parameters**

- name Name of the role to be deleted.
- owner.uuid UUID of the SVM housing the role.

#### **Related ONTAP commands**

• security login rest-role delete

#### **Learn more**

- [DOC /security/roles/{owner.uuid}/{name}](https://docs.netapp.com/us-en/ontap-restapi-96/{relative_path}security_roles_owner.uuid_name_endpoint_overview.html)
- [DOC /security/roles](https://docs.netapp.com/us-en/ontap-restapi-96/{relative_path}security_roles_endpoint_overview.html)

#### **Parameters**

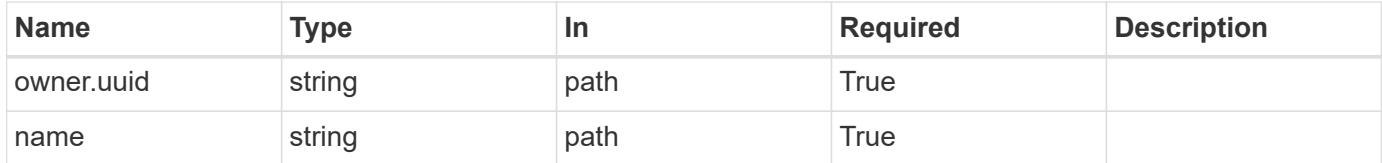

#### **Response**

```
Status: 200, Ok
```
#### **Error**

Status: Default

#### ONTAP Error Response Codes

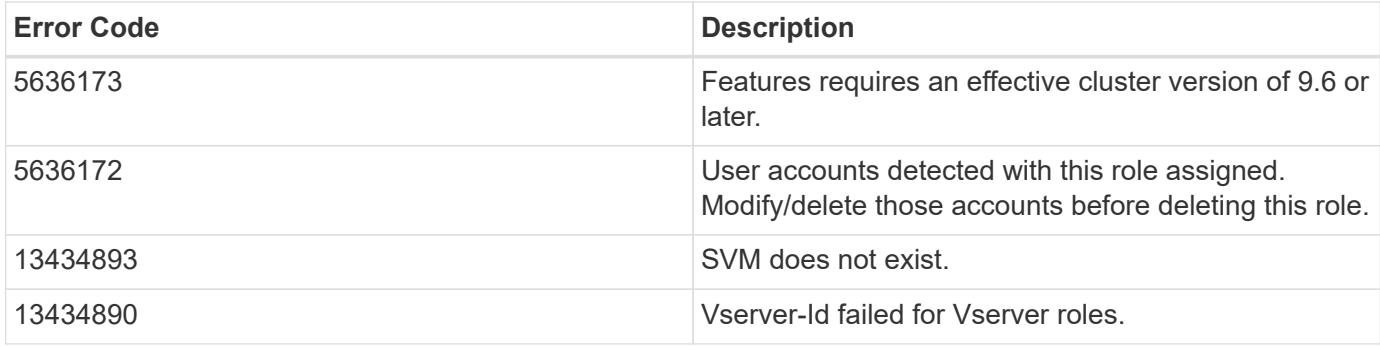

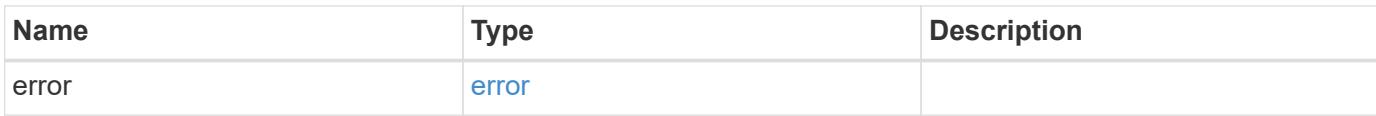

```
{
   "error": {
     "arguments": {
       "code": "string",
       "message": "string"
      },
      "code": "4",
      "message": "entry doesn't exist",
      "target": "uuid"
   }
}
```
### **Definitions**

### **See Definitions**

### error\_arguments

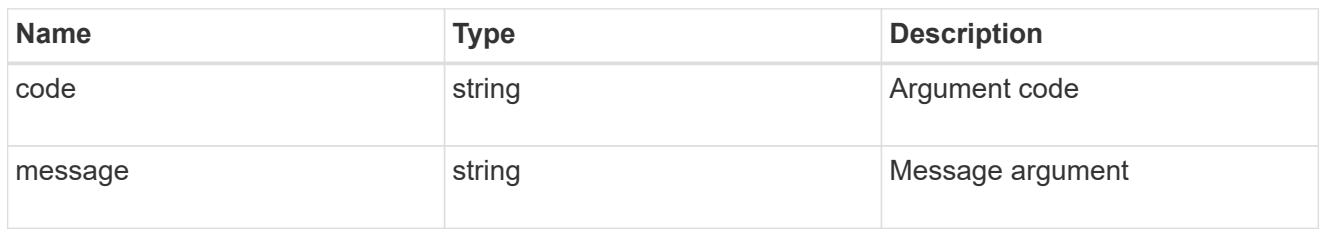

#### error

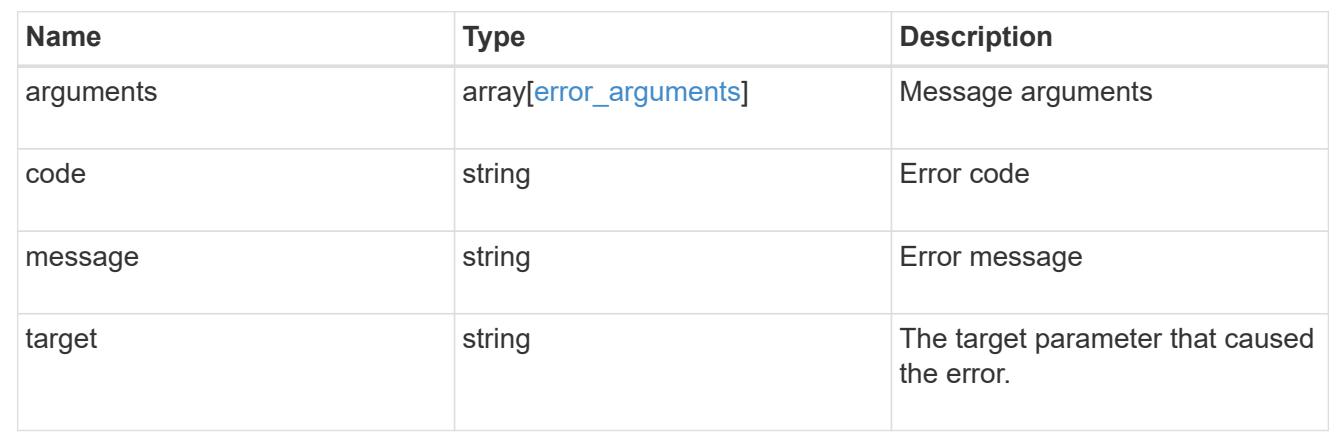

# **Retrieve the details of a role**

GET /security/roles/{owner.uuid}/{name}

Retrieves the details of the specified role.

### **Related ONTAP commands**

• security login rest-role show

### **Learn more**

- [DOC /security/roles/{owner.uuid}/{name}](https://docs.netapp.com/us-en/ontap-restapi-96/{relative_path}security_roles_owner.uuid_name_endpoint_overview.html)
- [DOC /security/roles](https://docs.netapp.com/us-en/ontap-restapi-96/{relative_path}security_roles_endpoint_overview.html)

### **Parameters**

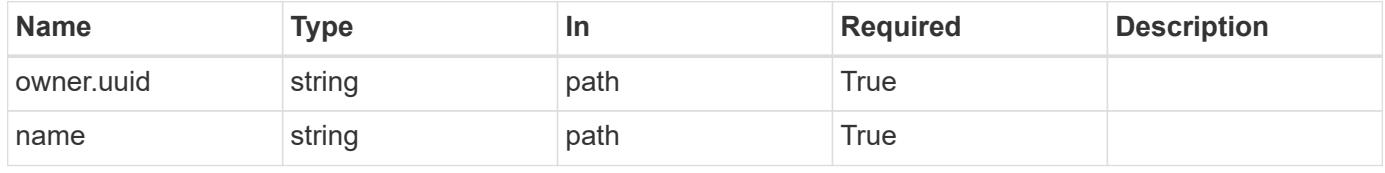

### **Response**

# Status: 200, Ok

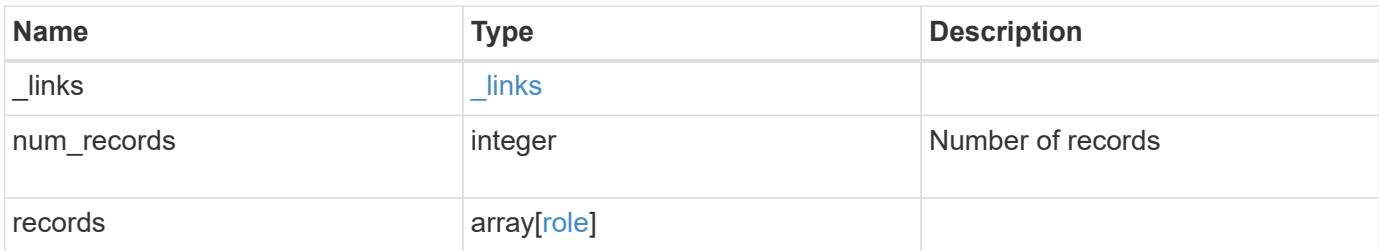

**Example response**

```
{
  " links": {
      "next": {
        "href": "/api/resourcelink"
      },
      "self": {
       "href": "/api/resourcelink"
      }
    },
    "records": {
      "_links": {
        "self": {
          "href": "/api/resourcelink"
        }
      },
    "name": "admin",
      "owner": {
        "_links": {
           "self": {
             "href": "/api/resourcelink"
          }
        },
        "name": "svm1",
        "uuid": "02c9e252-41be-11e9-81d5-00a0986138f7"
      },
      "privileges": {
        "_links": {
          "self": {
             "href": "/api/resourcelink"
           }
        },
        "access": "readonly",
        "path": "/api/storage/volumes"
      },
      "scope": "cluster"
    }
}
```
### **Error**

Status: Default, Error

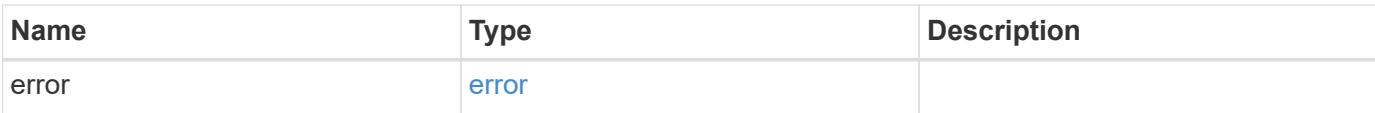

```
{
   "error": {
     "arguments": {
       "code": "string",
       "message": "string"
      },
      "code": "4",
     "message": "entry doesn't exist",
     "target": "uuid"
   }
}
```
### **Definitions**

# **See Definitions**

href

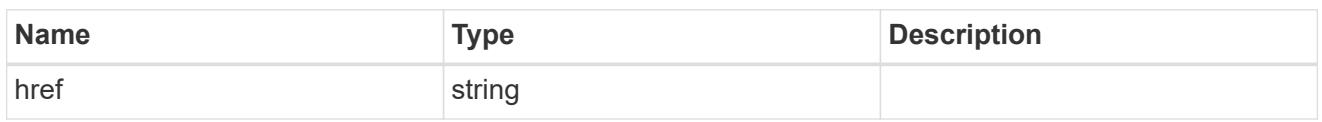

\_links

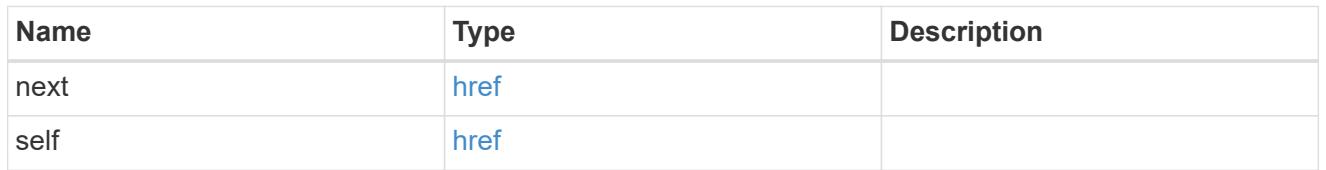

\_links

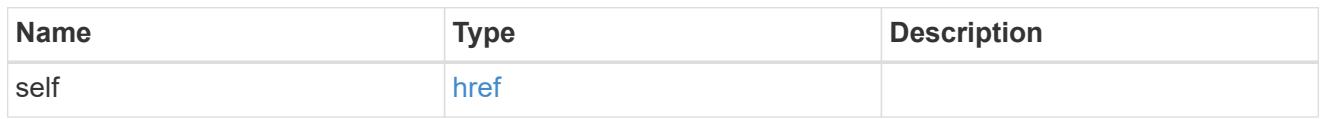

### owner

Owner name and UUID that uniquely identifies the role.

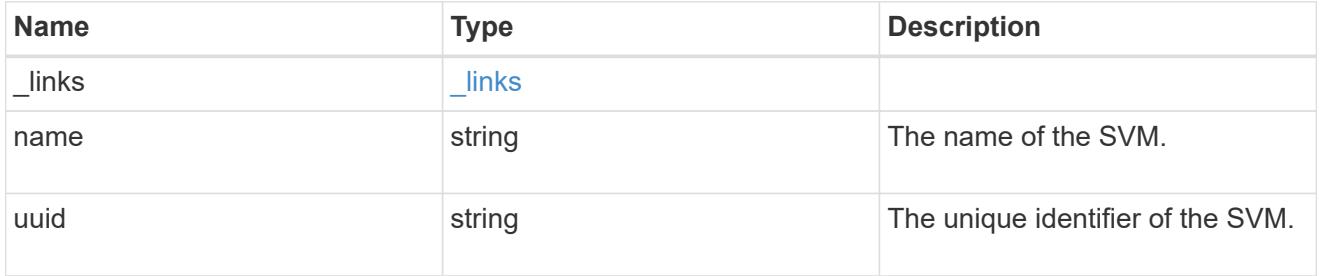

role\_privilege

A tuple containing the REST endpoint and the access level assigned to that endpoint.

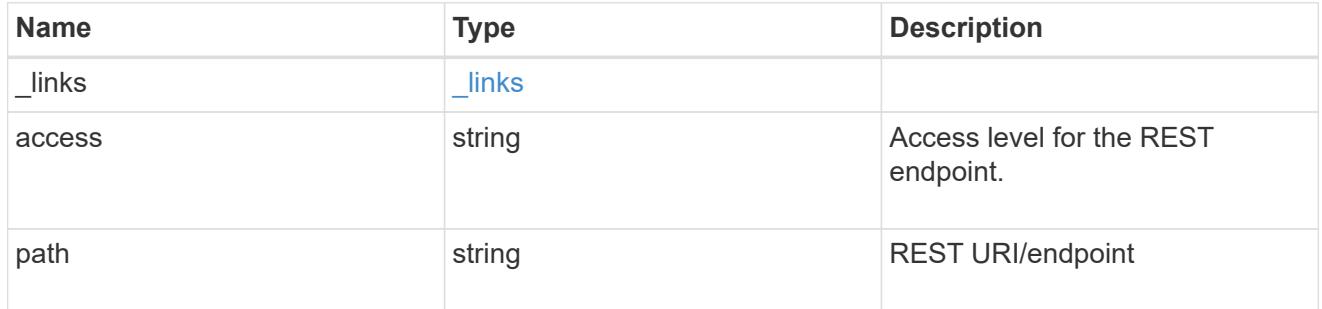

role

A named set of privileges that defines the rights an account has when it is assigned the role.

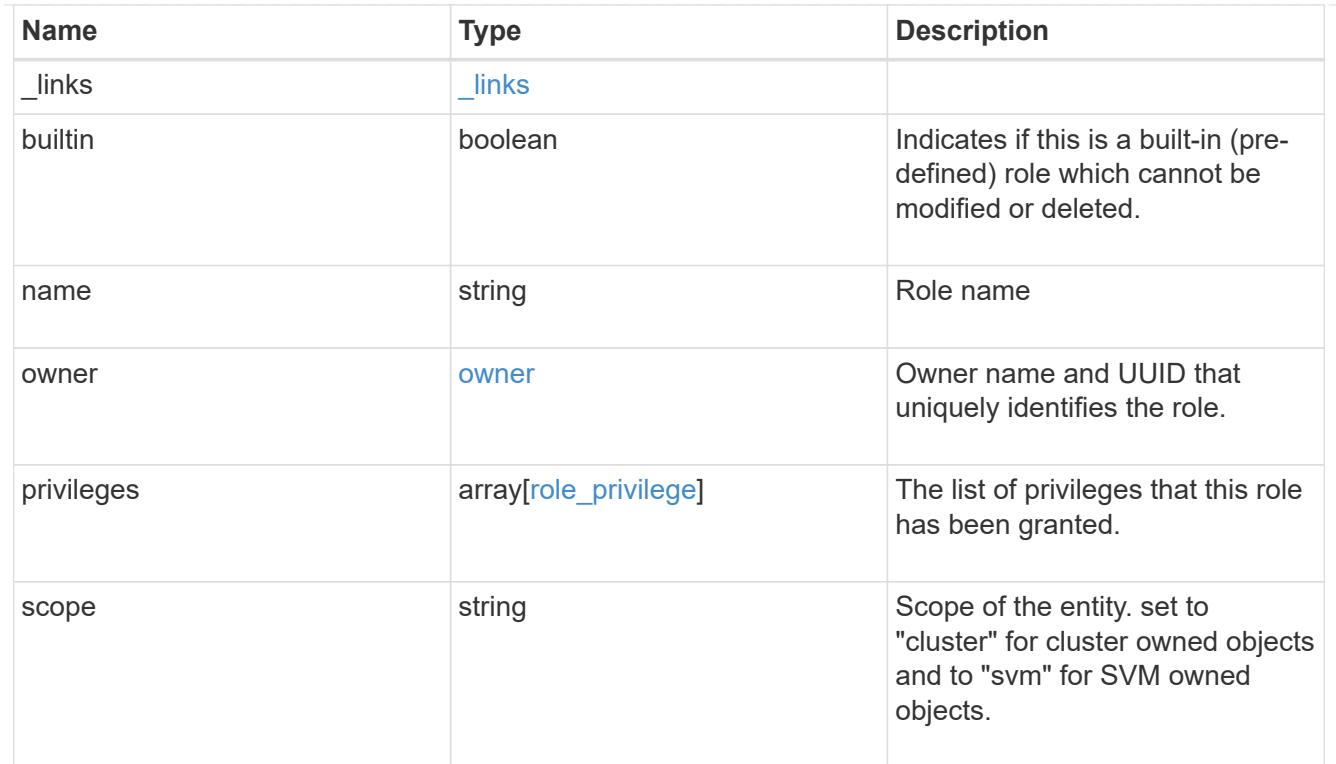

# error\_arguments

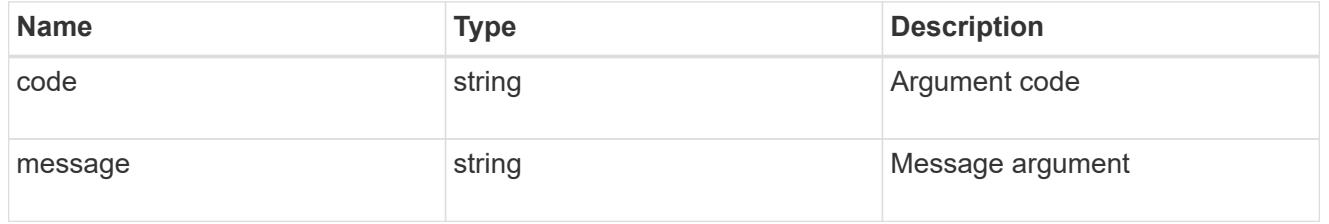

### error

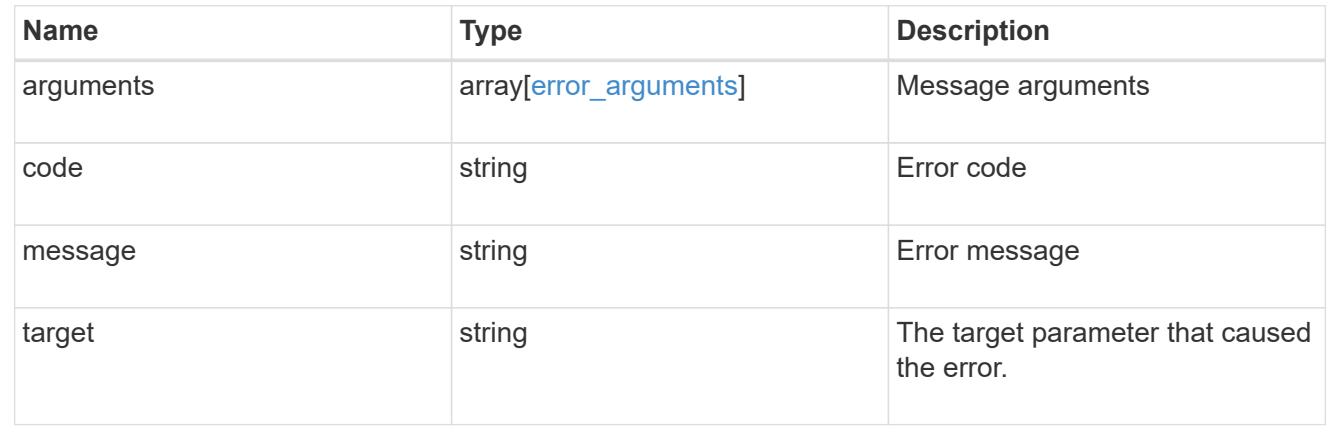

# **Manage role privilege details**

**Security roles owner.uuid name privileges endpoint overview**

### **Overview**

This API is used to configure the role privileges (tuples of REST URI path and its access levels). It also retrieves all of the privilege tuples for a role and can add a tuple to an existing role.

The role can be SVM-scoped or cluster-scoped.

Specify the owner UUID and the role name in the URI path. The owner UUID corresponds to the UUID of the SVM for which the role has been created and can be obtained from the response body of a GET call performed on one of the following APIs: <em>/api/security/roles</em> for all the roles <em>/api/security/roles/?scope=svm</em> for SVM-scoped roles

<em>/api/security/roles/?owner.name=<svm-name>&lt;/i&gt; for roles in a specific SVM This API response contains the complete URI for each role and can be used after suffixing it with "privileges"</em>.</svmname>\_

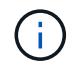

The pre-defined roles can be retrieved but cannot be updated.

**Examples**

### **Adding a privilege tuple for an existing custom role**

```
# The API:
POST "/security/roles/{owner.uuid}/{name}/privileges"
# The call:
curl -k -u <cluster admin>:<password> -X POST "https://<mgmt-
ip>/api/security/roles/aaef7c38-4bd3-11e9-b238-
0050568e2e25/svm_role1/privileges" -d
'{"access":"readonly","path":"/api/protocols"}'
```
# **Retrieving all the privilege tuples for a role**

```
# The API:
GET "/api/security/roles/{owner.uuid}/{name}/privileges"
# The call:
curl -k -u <cluster_admin>:<password> -X GET "https://<mgmt-
ip>/api/security/roles/aaef7c38-4bd3-11e9-b238-
0050568e2e25/svm_role1/privileges"
# The response:
{
"records": [
   {
      "path": "/api/application",
      "access": "all",
      "_links": {
        "self": {
          "href": "/api/security/roles/aaef7c38-4bd3-11e9-b238-
0050568e2e25/svm_role1/privileges/%2Fapi%2Fapplication"
        }
      }
    },
    {
      "path": "/api/protocols",
      "access": "readonly",
    " links": {
        "self": {
          "href": "/api/security/roles/aaef7c38-4bd3-11e9-b238-
0050568e2e25/svm_role1/privileges/%2Fapi%2Fprotocols"
  }
      }
   }
\frac{1}{2}"num records": 2,
"_links": {
   "self": {
      "href": "/api/security/roles/aaef7c38-4bd3-11e9-b238-
0050568e2e25/svm_role1/privileges"
    }
}
}
```
### **Retrieve privilege details of the specified role**

GET /security/roles/{owner.uuid}/{name}/privileges

Retrieves privilege details of the specified role.

### **Related ONTAP commands**

• security login rest-role show

### **Learn more**

- [DOC /security/roles/{owner.uuid}/{name}/privileges](https://docs.netapp.com/us-en/ontap-restapi-96/{relative_path}security_roles_owner.uuid_name_privileges_endpoint_overview.html)
- [DOC /security/roles](https://docs.netapp.com/us-en/ontap-restapi-96/{relative_path}security_roles_endpoint_overview.html)

### **Parameters**

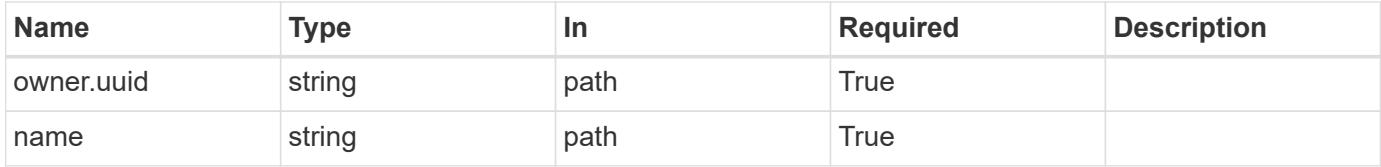

### **Response**

Status: 200, Ok

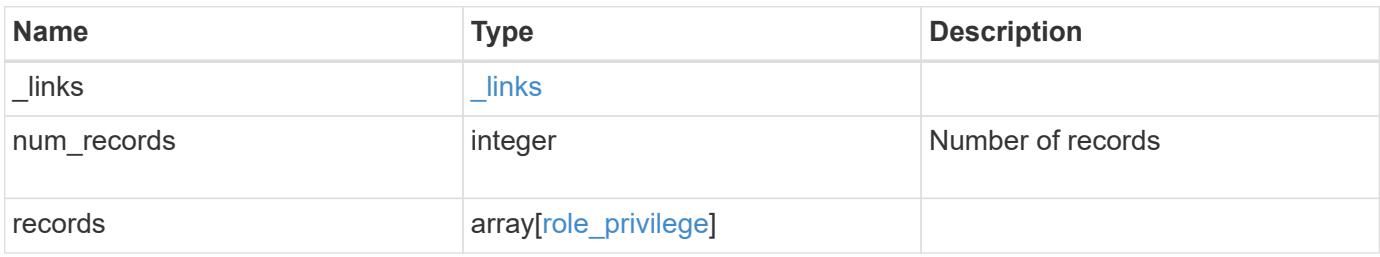

**Example response**

```
{
   "_links": {
      "next": {
        "href": "/api/resourcelink"
      },
      "self": {
       "href": "/api/resourcelink"
      }
    },
    "records": {
     "_links": {
        "self": {
          "href": "/api/resourcelink"
       }
      },
      "access": "readonly",
     "path": "/api/storage/volumes"
   }
}
```
# **Error**

```
Status: Default, Error
```
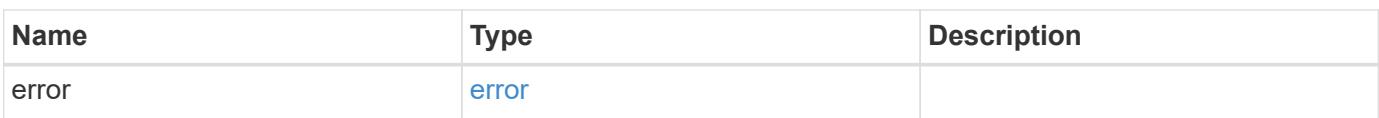

```
{
   "error": {
     "arguments": {
       "code": "string",
      "message": "string"
     },
     "code": "4",
     "message": "entry doesn't exist",
     "target": "uuid"
   }
}
```
### **Definitions**

# **See Definitions**

href

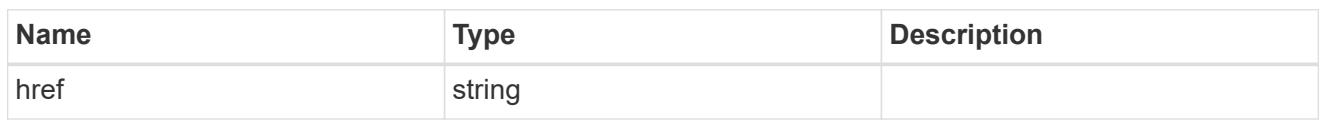

 $\_$ links

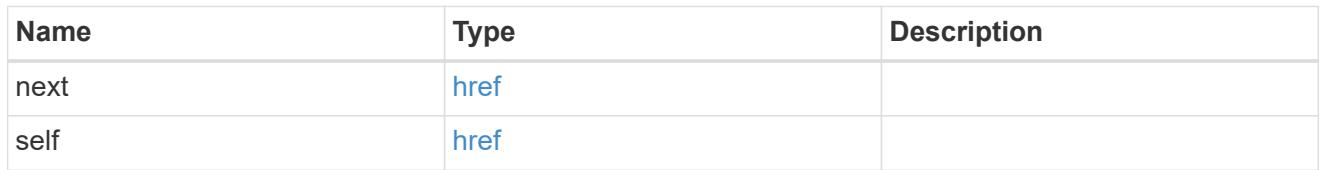

 $_{\perp}$ links

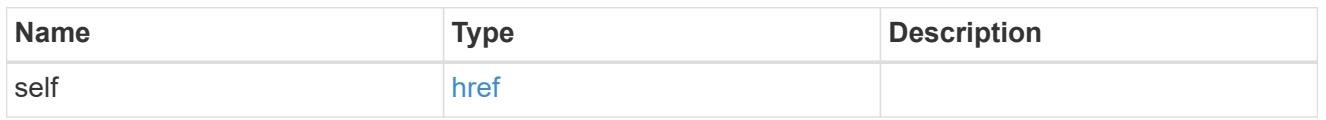

# role\_privilege

A tuple containing the REST endpoint and the access level assigned to that endpoint.

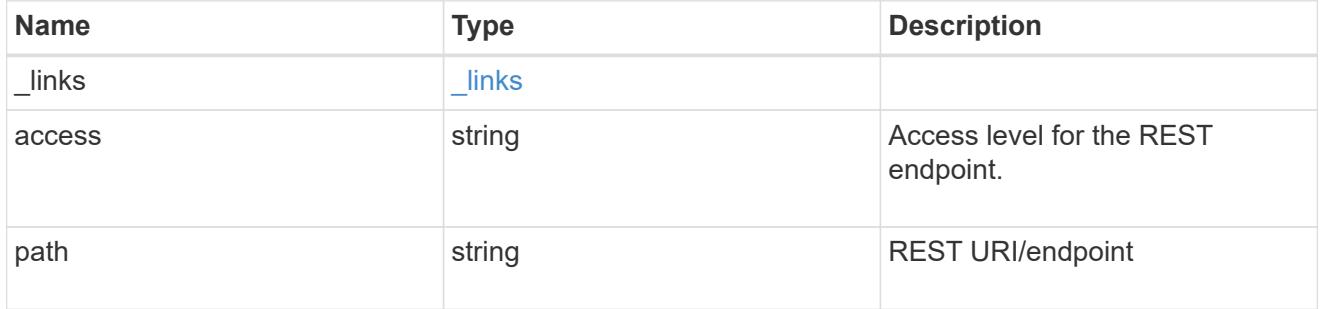

# error\_arguments

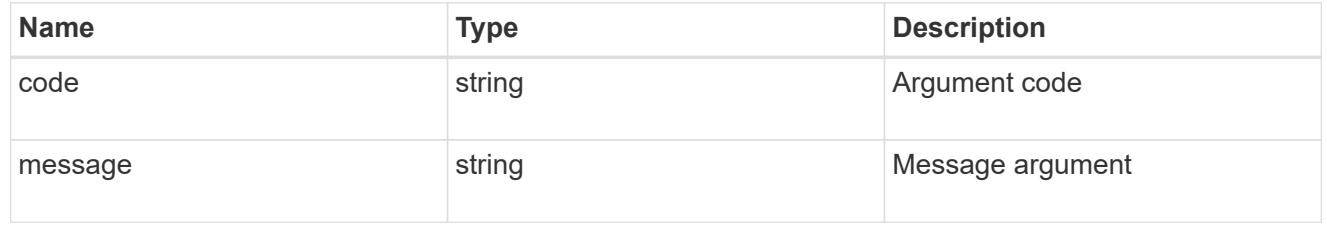

### error

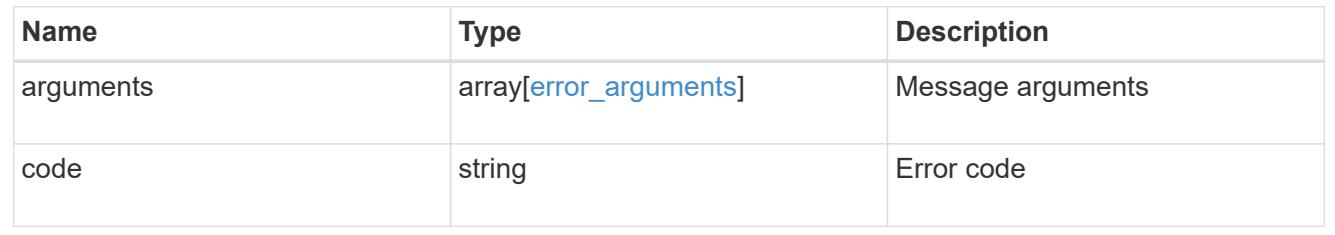

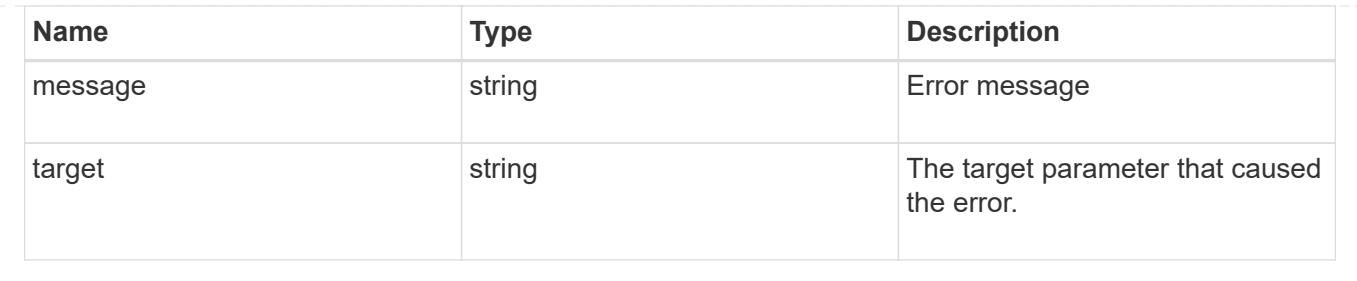

# **Add a privilege tuple to an existing role**

POST /security/roles/{owner.uuid}/{name}/privileges

Add a privilege tuple (of REST URI and its access level) to an existing role.

### **Required parameters**

- owner.uuid UUID of the SVM that houses this role.
- name Name of the role to be updated.
- path REST URI path (example: "/api/storage/volumes").
- access Desired access level for the REST URI path (one of "all", "readonly" or "none").

### **Optional parameters**

none

#### **Related ONTAP commands**

• security login rest-role create

#### **Learn more**

- [DOC /security/roles/{owner.uuid}/{name}/privileges](https://docs.netapp.com/us-en/ontap-restapi-96/{relative_path}security_roles_owner.uuid_name_privileges_endpoint_overview.html)
- [DOC /security/roles](https://docs.netapp.com/us-en/ontap-restapi-96/{relative_path}security_roles_endpoint_overview.html)

### **Parameters**

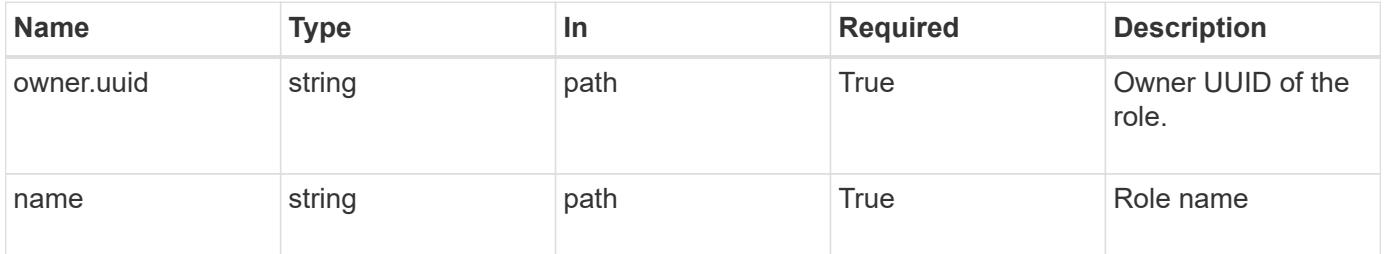

### **Request Body**

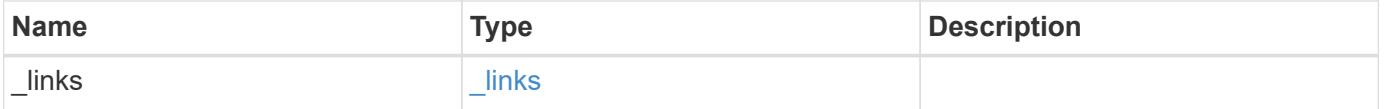

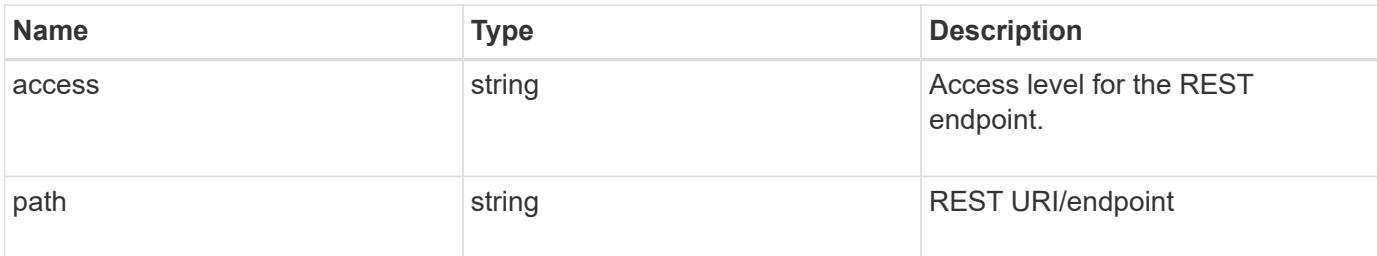

# **Example request**

```
{
   "_links": {
     "self": {
       "href": "/api/resourcelink"
     }
    },
  "access": "readonly",
    "path": "/api/storage/volumes"
}
```
### **Response**

Status: 201, Created

### **Error**

Status: Default

# ONTAP Error Response Codes

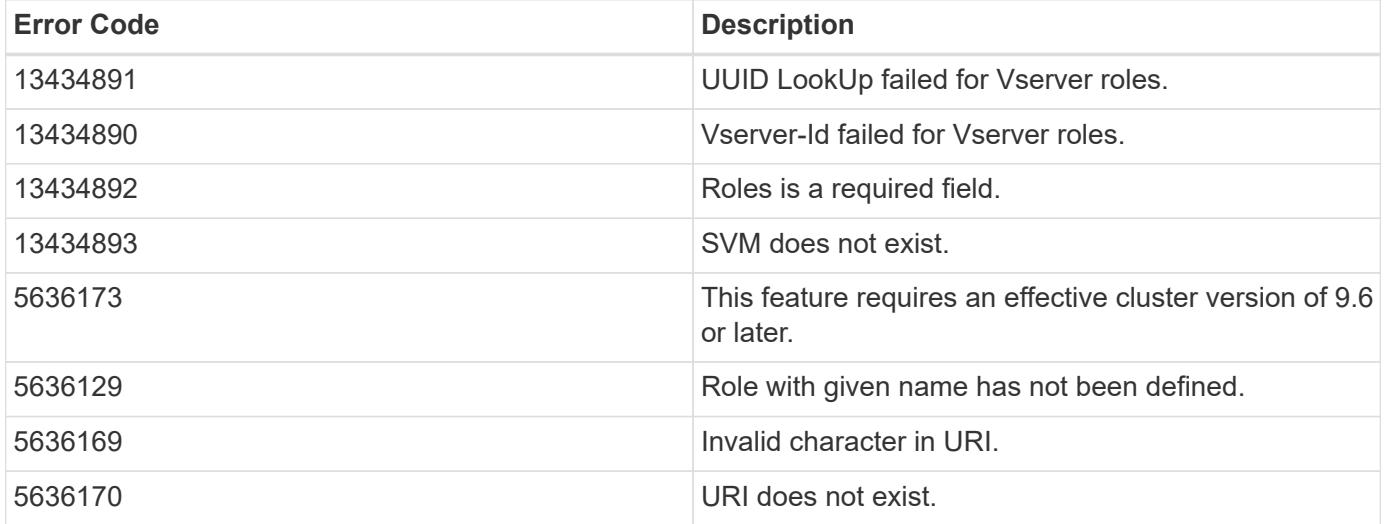

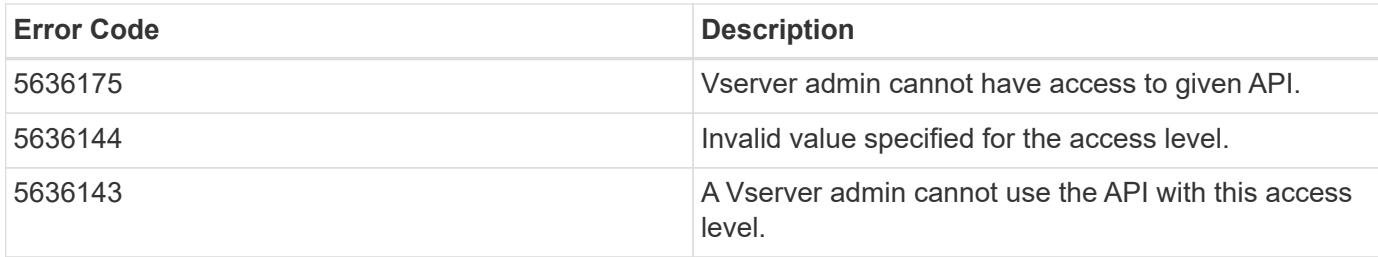

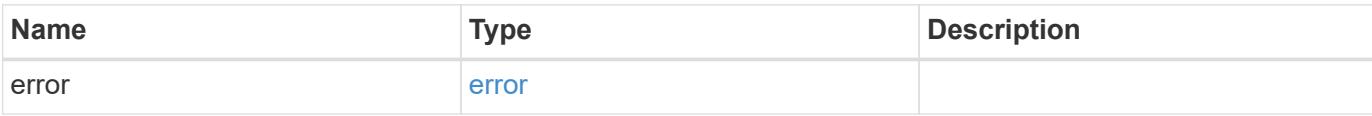

```
{
   "error": {
     "arguments": {
       "code": "string",
       "message": "string"
     },
      "code": "4",
     "message": "entry doesn't exist",
      "target": "uuid"
   }
}
```
### **Definitions**

### **See Definitions**

href

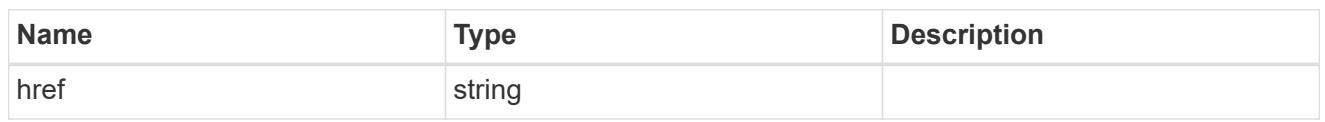

\_links

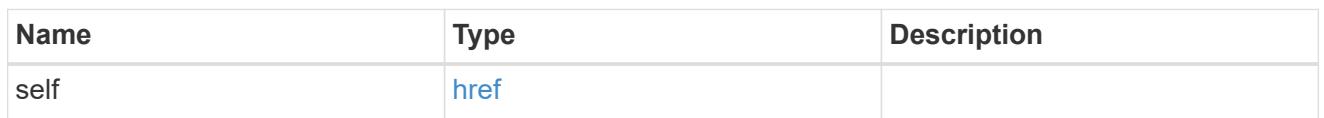

# role\_privilege

A tuple containing the REST endpoint and the access level assigned to that endpoint.

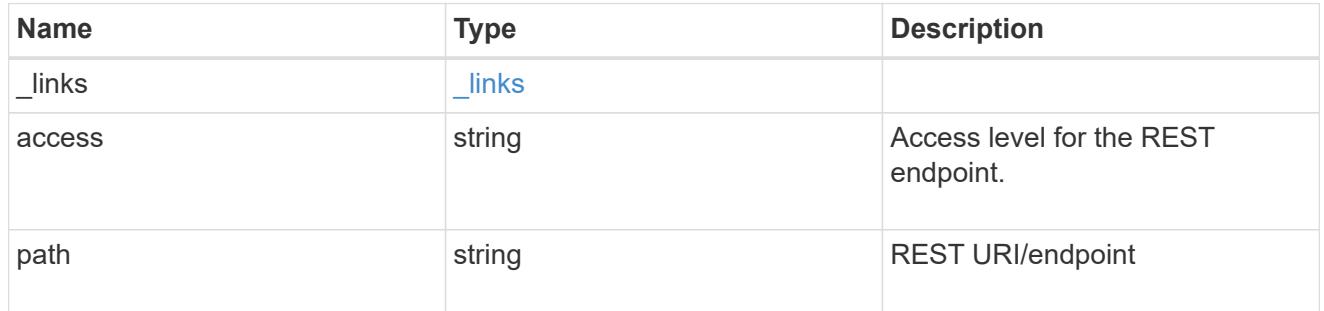

# error\_arguments

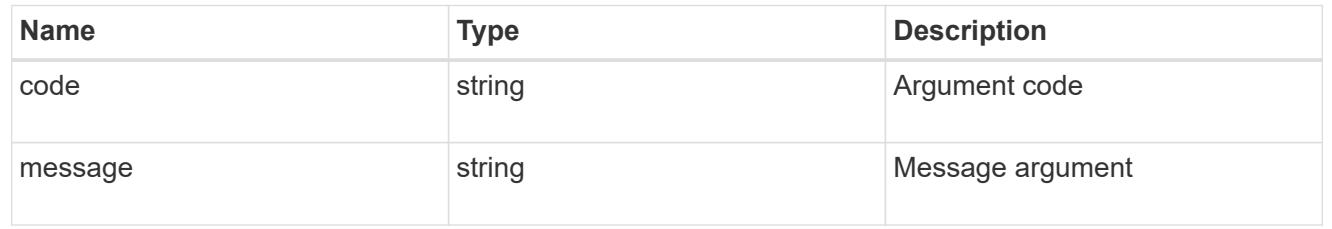

### error

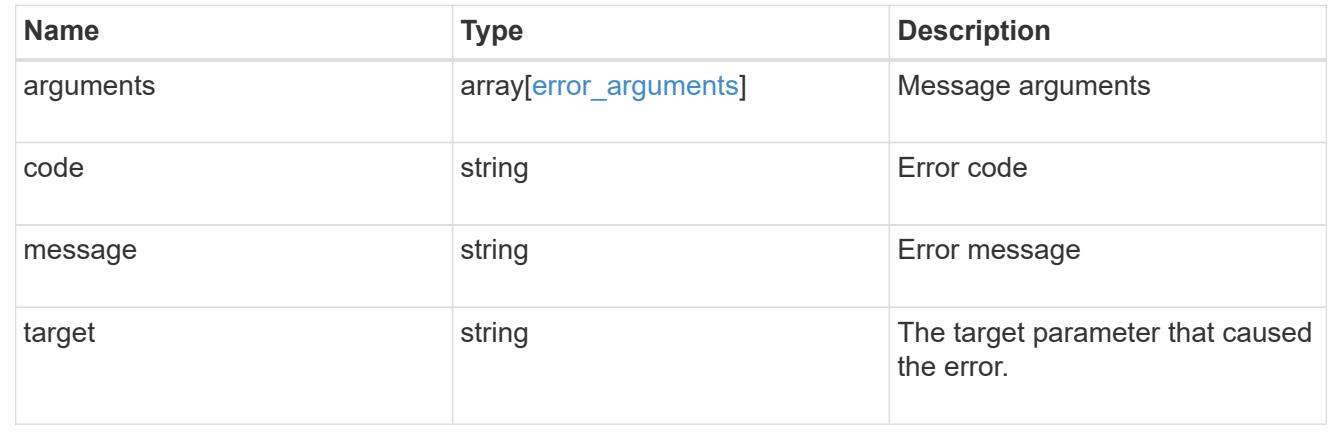

# **Manage role privilege path**

# **Security roles owner.uuid name privileges path endpoint overview**

### **Overview**

A role can comprise of multiple tuples and each tuple consists of the REST API path and its access level. These APIs can be used to retrieve and modify the access level or delete one of the constituent REST API paths within a role.

The role can be SVM-scoped or cluster-scoped.

Specify the owner UUID and the role name in the URI path. The owner UUID corresponds to the UUID of the SVM for which the role has been created and can be obtained from the response body of a GET call performed on one of the following APIs: <em>/api/security/roles</em> for all roles <em>/api/security/roles/?scope=svm</em> for SVM-scoped roles <em>/api/security/roles/?owner.name=<svm-name>&lt;/i&gt; for roles in a specific SVM This API response contains the complete URI for each tuple of the role and can be used for GET, PATCH, or DELETE operations.</svm-name></em>

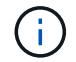

The access level for paths in pre-defined roles cannot be updated.

### **Examples**

### **Updating the access level for a path in the privilege tuple of an existing role**

```
# The API:
PATCH "/api/security/roles/{owner.uuid}/{name}/privileges/{path}"
# The call:
curl -k -u <cluster admin>:<password> -X PATCH "https://<mgmt-
ip>/api/security/roles/aaef7c38-4bd3-11e9-b238-
0050568e2e25/svm_role1/privileges/%2Fapi%2Fprotocols" -d
'{"access":"all"}'
```
**Retrieving the access level for a path in the privilege tuple of an existing role**

```
# The API:
GET "/api/security/roles/{owner.uuid}/{name}/privileges/{path}"
# The call:
curl -k -u <cluster admin>:<password> -X GET "https://<mgmt-
ip>/api/security/roles/aaef7c38-4bd3-11e9-b238-
0050568e2e25/svm_role1/privileges/%2Fapi%2Fprotocols"
# The response:
{
"owner": {
   "uuid": "aaef7c38-4bd3-11e9-b238-0050568e2e25"
},
"name": "svm role1",
"path": "/api/protocols",
"access": "all",
"_links": {
    "self": {
      "href": "/api/security/roles/aaef7c38-4bd3-11e9-b238-
0050568e2e25/svm_role1/privileges/%2Fapi%2Fprotocols"
   }
}
}
```
# **Deleting a privilege tuple from an existing role**

```
# The API:
DELETE "/api/security/roles/{owner.uuid}/{name}/privileges/{path}"
# The call:
curl -k -u <cluster_admin>:<password> -X DELETE "https://<mgmt-
ip>/api/security/roles/aaef7c38-4bd3-11e9-b238-
0050568e2e25/svm_role1/privileges/%2Fapi%2Fprotocols"
```
### **Delete a privilege tuple from the role**

DELETE /security/roles/{owner.uuid}/{name}/privileges/{path}

Delete a privilege tuple (of REST URI and its access level) from the role.

### **Required parameters**

- owner.uuid UUID of the SVM which houses this role.
- name Name of the role to be updated.

• path - Constituent REST API path to be deleted from this role.

### **Related ONTAP commands**

• security login rest-role delete

### **Learn more**

- [DOC /security/roles/{owner.uuid}/{name}/privileges/{path}](https://docs.netapp.com/us-en/ontap-restapi-96/{relative_path}security_roles_owner.uuid_name_privileges_path_endpoint_overview.html)
- [DOC /security/roles](https://docs.netapp.com/us-en/ontap-restapi-96/{relative_path}security_roles_endpoint_overview.html)

### **Parameters**

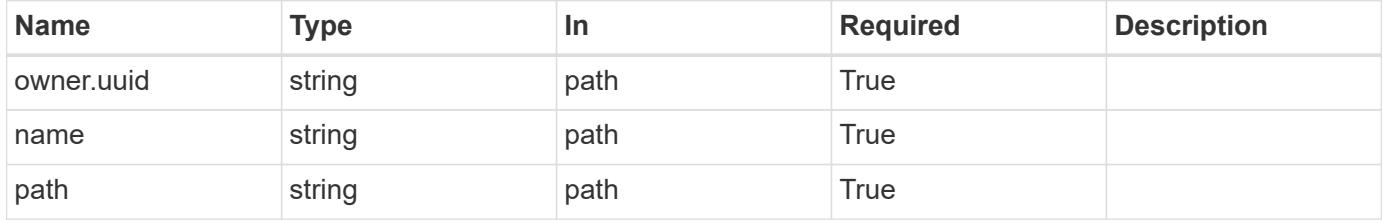

### **Response**

Status: 200, Ok

### **Error**

Status: Default

### ONTAP Error Response Codes

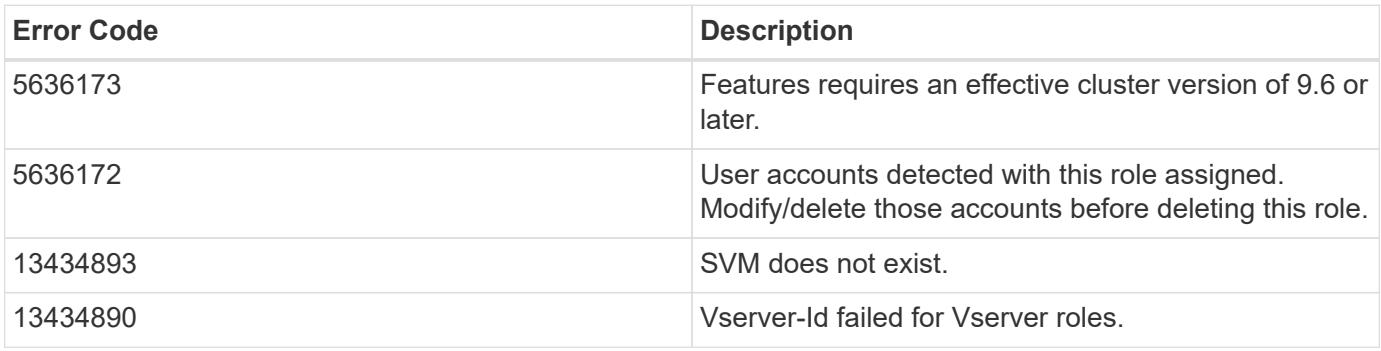

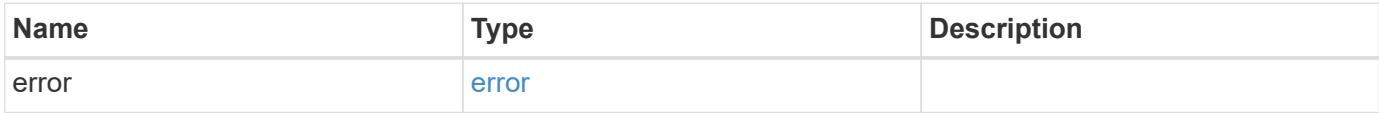

```
{
    "error": {
      "arguments": {
        "code": "string",
        "message": "string"
      },
      "code": "4",
      "message": "entry doesn't exist",
      "target": "uuid"
   }
}
```
### **Definitions**

### **See Definitions**

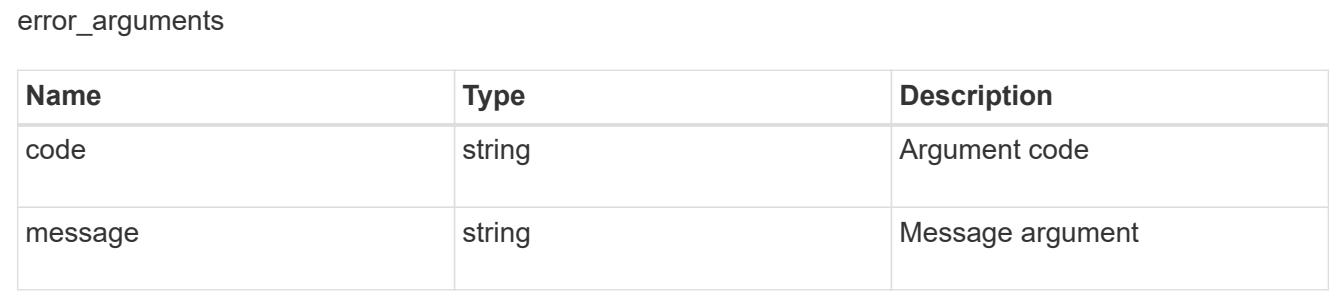

#### error

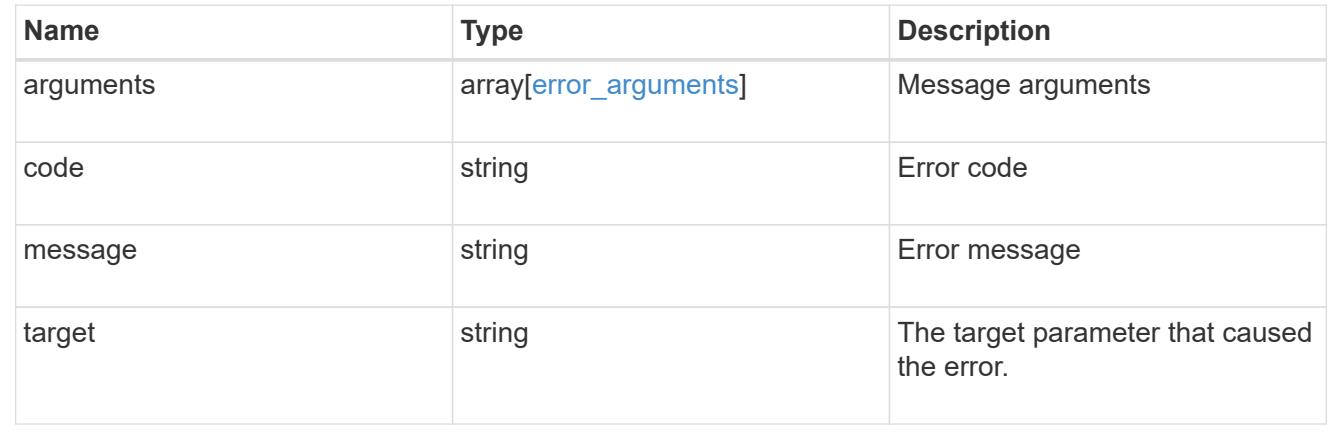

### **Retrieve the access level for a REST API path or command/command directory path for a role**

GET /security/roles/{owner.uuid}/{name}/privileges/{path}

Retrieves the privilege level for a REST API path for the specified role.

### **Related ONTAP commands**

• security login rest-role show

#### **Learn more**

- [DOC /security/roles/{owner.uuid}/{name}/privileges/{path}](https://docs.netapp.com/us-en/ontap-restapi-96/{relative_path}security_roles_owner.uuid_name_privileges_path_endpoint_overview.html)
- [DOC /security/roles](https://docs.netapp.com/us-en/ontap-restapi-96/{relative_path}security_roles_endpoint_overview.html)

### **Parameters**

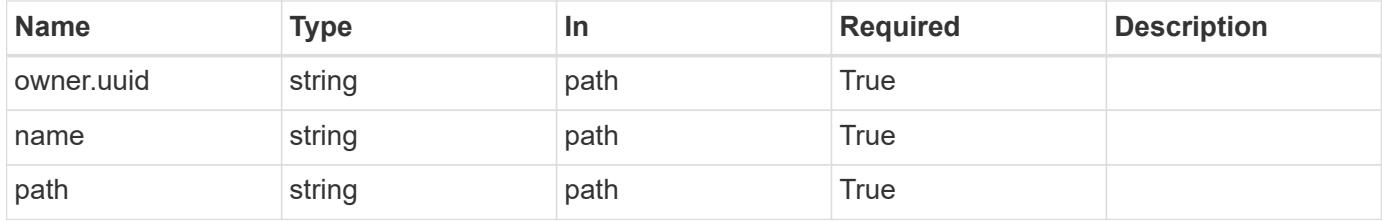

#### **Response**

Status: 200, Ok

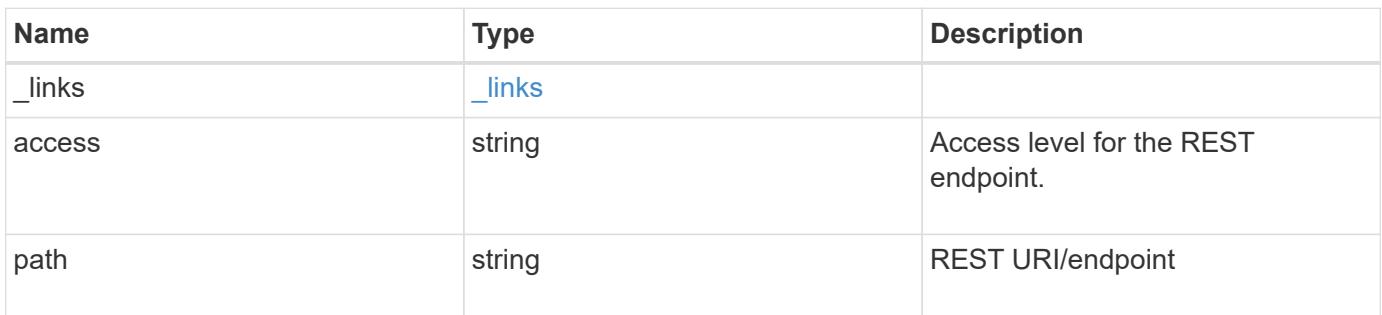

### **Example response**

```
{
    "_links": {
      "self": {
        "href": "/api/resourcelink"
      }
    },
    "access": "readonly",
    "path": "/api/storage/volumes"
}
```
#### **Error**

```
Status: Default, Error
```
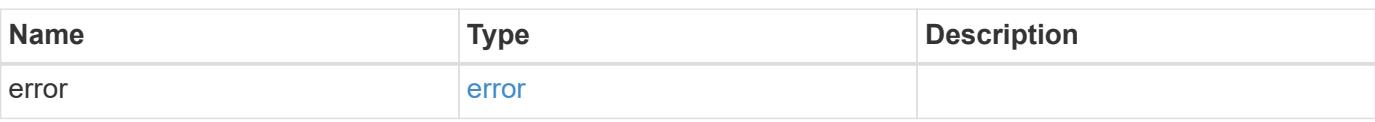

```
{
   "error": {
     "arguments": {
     "code": "string",
       "message": "string"
     },
      "code": "4",
      "message": "entry doesn't exist",
     "target": "uuid"
   }
}
```
### **Definitions**
# **See Definitions**

href

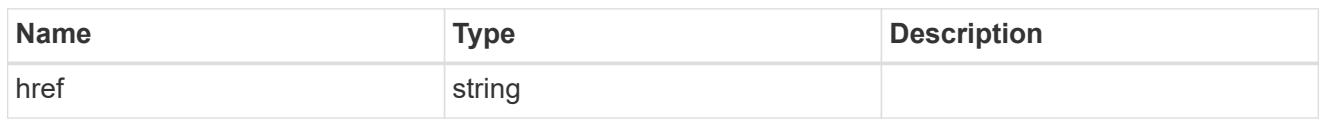

**Links** 

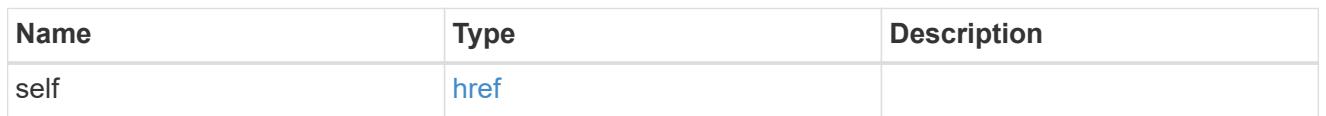

#### error\_arguments

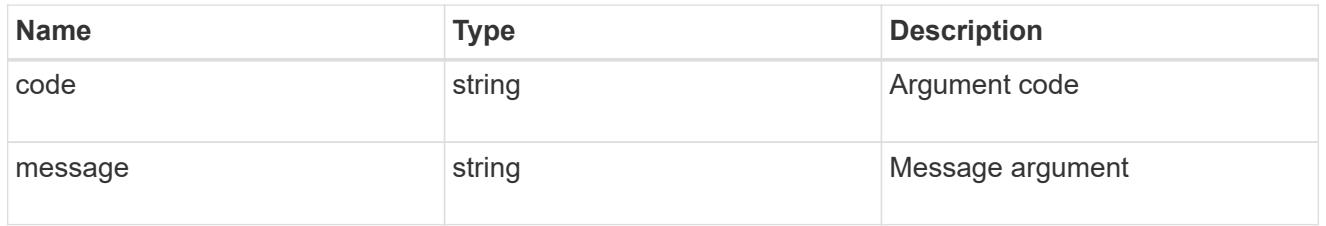

error

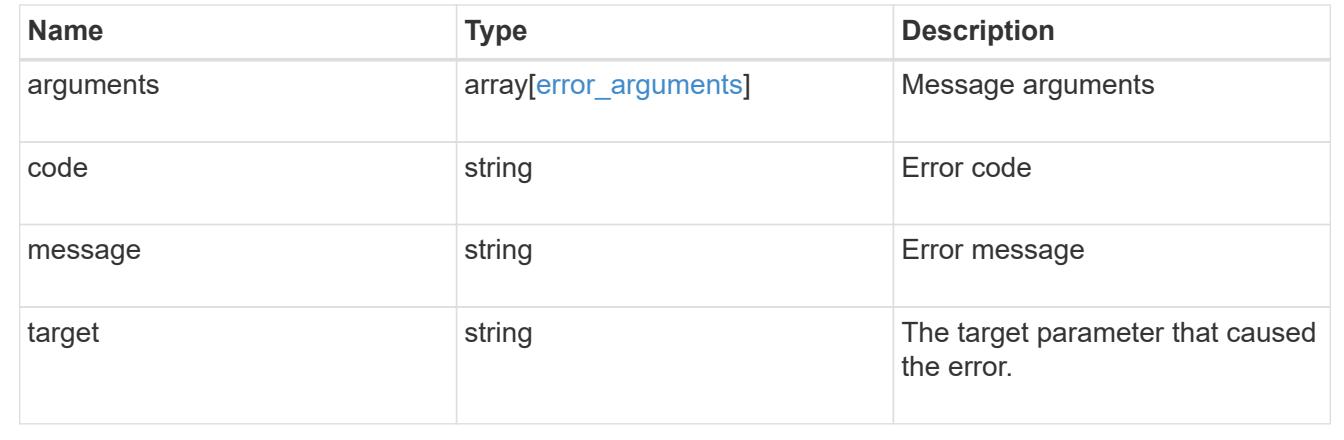

# **Update the access level for a REST API path or command/command directory path**

PATCH /security/roles/{owner.uuid}/{name}/privileges/{path}

Updates the privilege level for a REST API path.

#### **Required parameters**

- owner.uuid UUID of the SVM that houses this role.
- name Name of the role to be updated.
- path Constituent REST API path whose access level has to be updated.
- access Access level for the path (one of "all", "readonly", or "none")

### **Related ONTAP commands**

• security login rest-role modify

#### **Learn more**

- [DOC /security/roles/{owner.uuid}/{name}/privileges/{path}](https://docs.netapp.com/us-en/ontap-restapi-96/{relative_path}security_roles_owner.uuid_name_privileges_path_endpoint_overview.html)
- [DOC /security/roles](https://docs.netapp.com/us-en/ontap-restapi-96/{relative_path}security_roles_endpoint_overview.html)

### **Parameters**

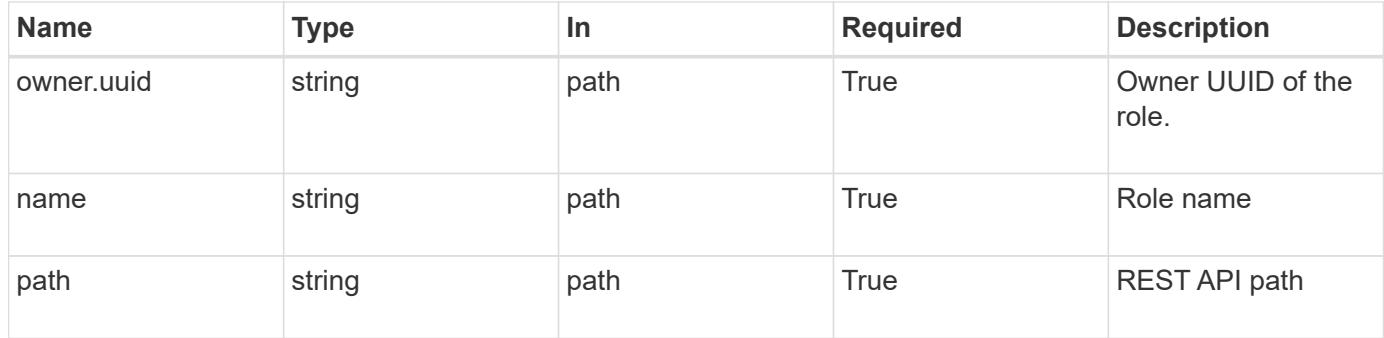

#### **Request Body**

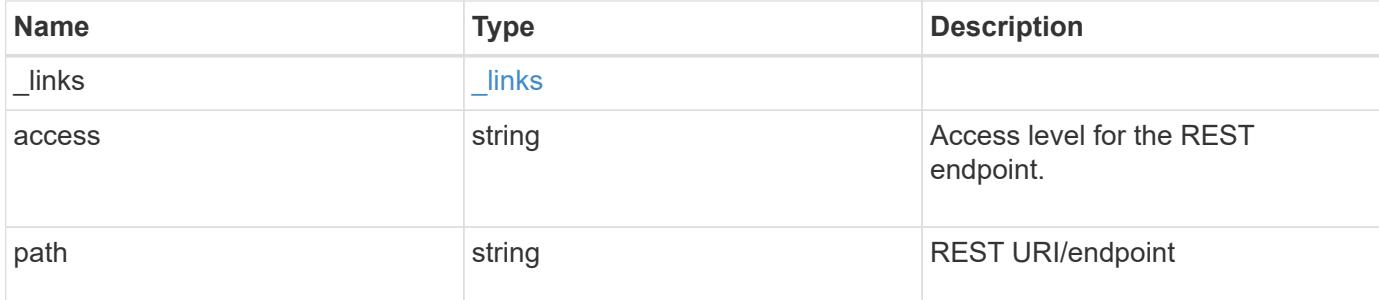

# **Example request**

```
{
   "_links": {
     "self": {
        "href": "/api/resourcelink"
     }
    },
   "access": "readonly",
    "path": "/api/storage/volumes"
}
```
#### **Response**

Status: 200, Ok

Status: Default, Error

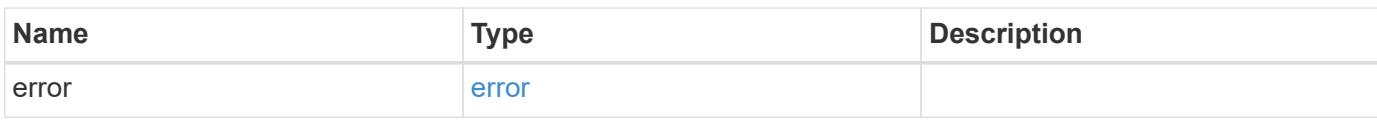

**Example error**

```
{
   "error": {
     "arguments": {
       "code": "string",
       "message": "string"
     },
      "code": "4",
      "message": "entry doesn't exist",
     "target": "uuid"
   }
}
```
**Definitions**

# **See Definitions**

href

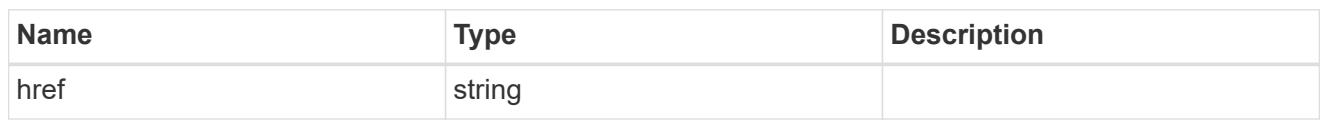

\_links

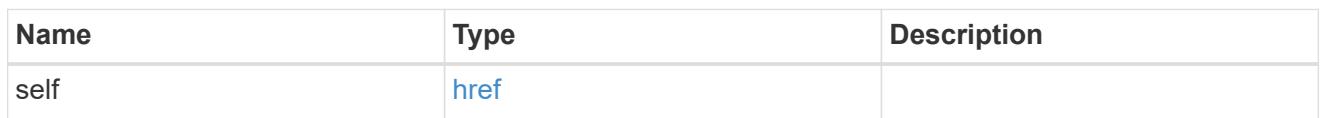

# role\_privilege

A tuple containing the REST endpoint and the access level assigned to that endpoint.

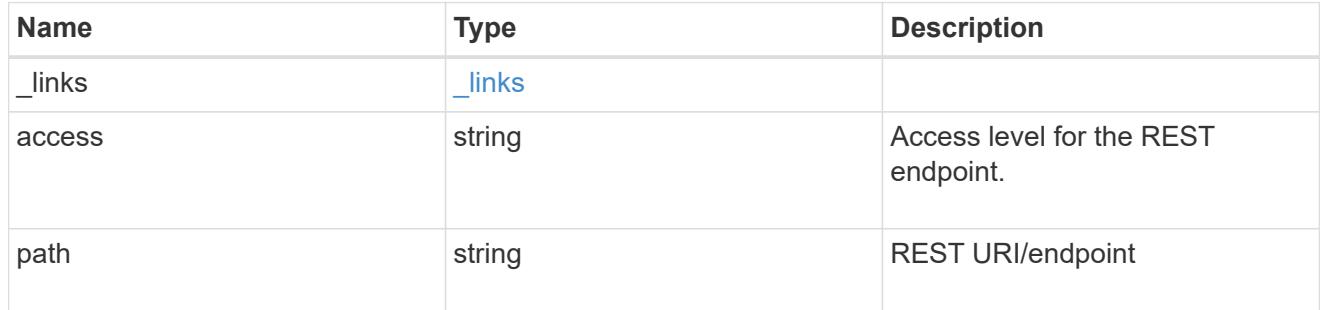

# error\_arguments

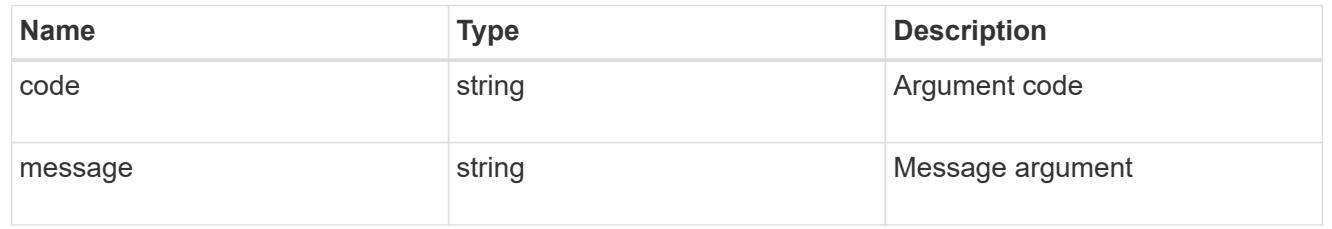

# error

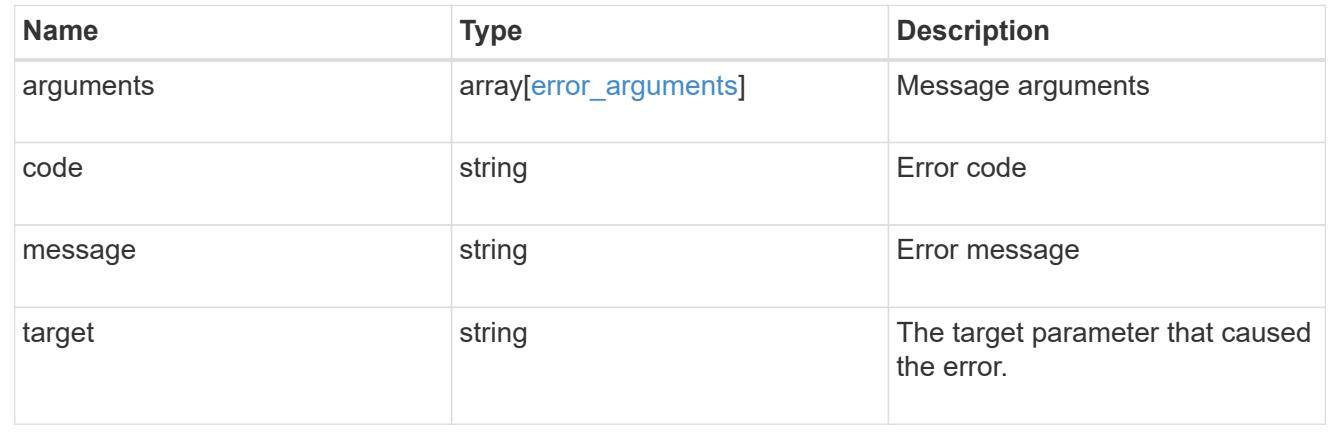

# **SnapMirror**

# **SnapMirror overview**

# **Overview**

SnapMirror technology enables customers to copy and backup their production data. The secondary or destination volume in such a backup relationship can reside anywhere, locally or remotely, and can be used to restore access to the protected data. You can restore access to protected data by drawing upon a vault of backups or, in the event that a primary is unusable, by using a disaster recovery copy that can be activated for clients and applications. SnapMirror periodically updates a replica to create new backups and/or to keep a replica up-to-date with changes that have been written to the primary. The SnapMirror subsystems are designed to keep many pairs of source (primary) and destination (secondary) copies up-to-date in an efficient and scalable manner.

The SnapMirror APIs can be used to create and manage SnapMirror relationships of type "async", and "sync". These APIs can also be used to manage restore-relationships. These APIs allow you to manage the following endpoints:

- SnapMirror policies When applied to a SnapMirror relationship, the SnapMirror policy controls the behavior of the relationship and specifies the configuration attributes for that relationship.
- SnapMirror relationships You can create and manage SnapMirror relationships, and you can change the state of the SnapMirror relationship using a PATCH request.
- SnapMirror transfers You can manage data transfers on the specified SnapMirror relationship.

# **Manage SnapMirror policies**

# **SnapMirror policies endpoint overview**

# **Managing SnapMirror policies**

This API is used to manage SnapMirror policies of type "mirror-vault", "sync-mirror" and "strict-sync-mirror". When applied to a SnapMirror relationship, the SnapMirror policy controls the behavior of the relationship and specifies the configuration attributes for that relationship.

Mapping of SnapMirror policies from CLI to REST

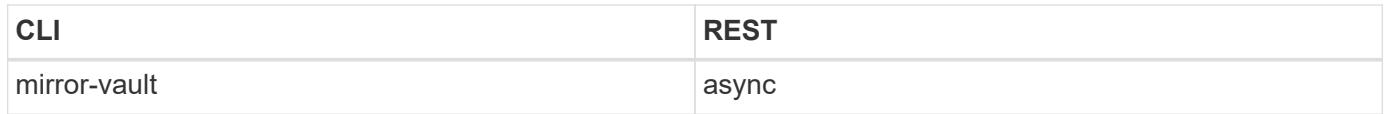

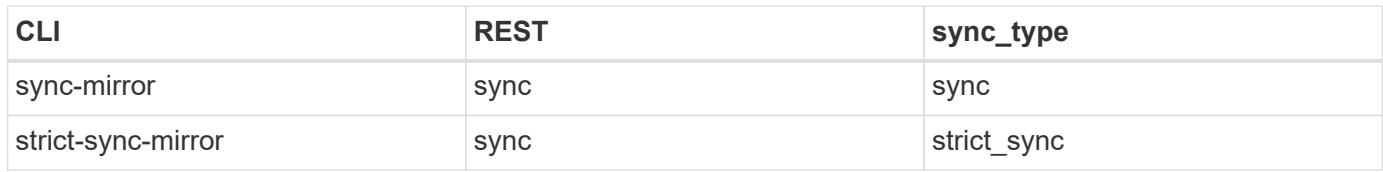

# **Retrieve SnapMirror async and sync policy types**

GET /snapmirror/policies

Retrieves SnapMirror policies of type "mirror-vault", "sync-mirror" and "strict-sync-mirror".

### **Related ONTAP commands**

• snapmirror policy show

#### **Example**

The following example shows how to retrieve a collection of SnapMirror policies.

```
GET "/api/storage/snapmirror/policies"
```
#### **Learn more**

• [DOC /snapmirror/policies](https://docs.netapp.com/us-en/ontap-restapi-96/{relative_path}snapmirror_policies_endpoint_overview.html)

# **Parameters**

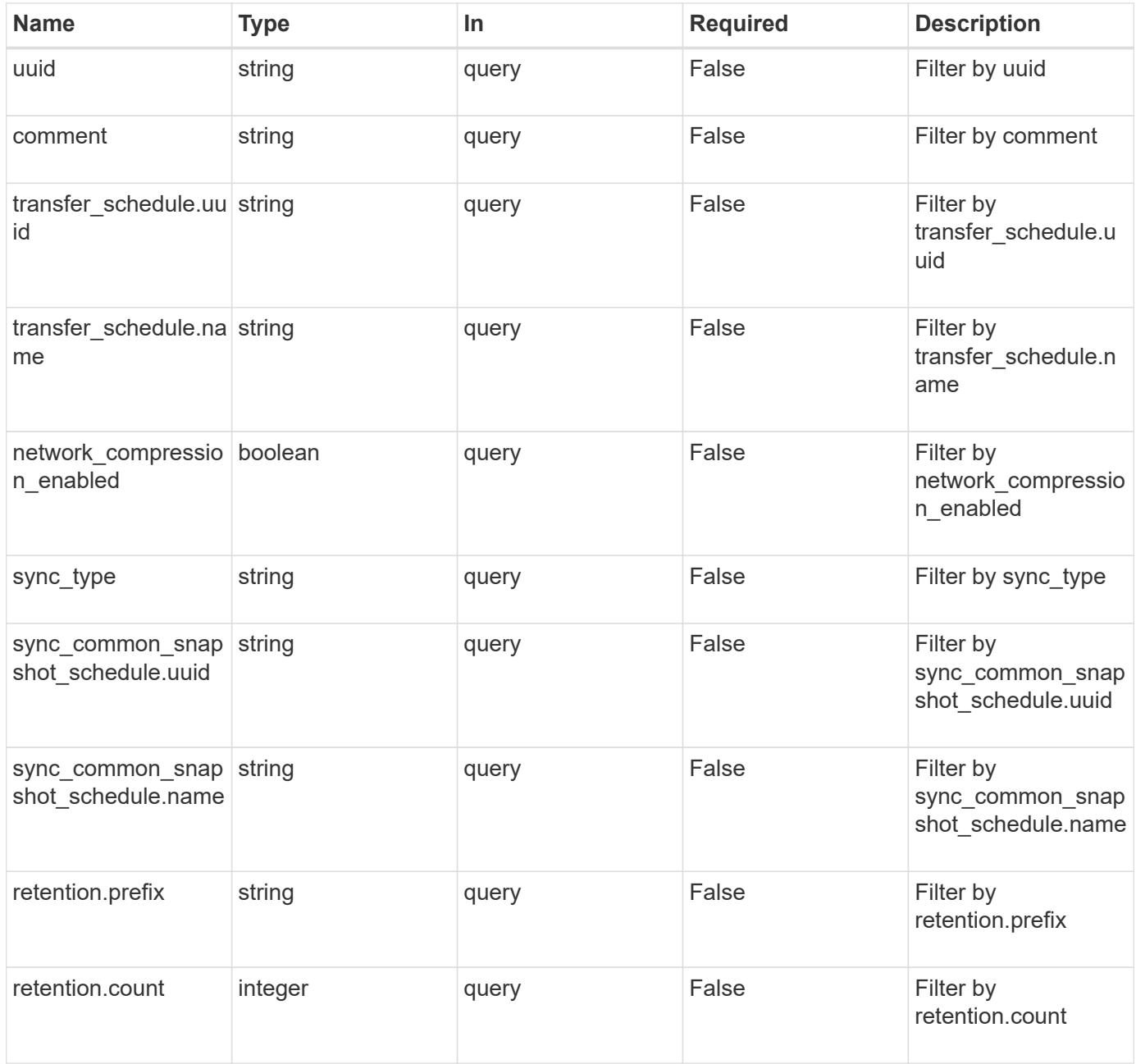

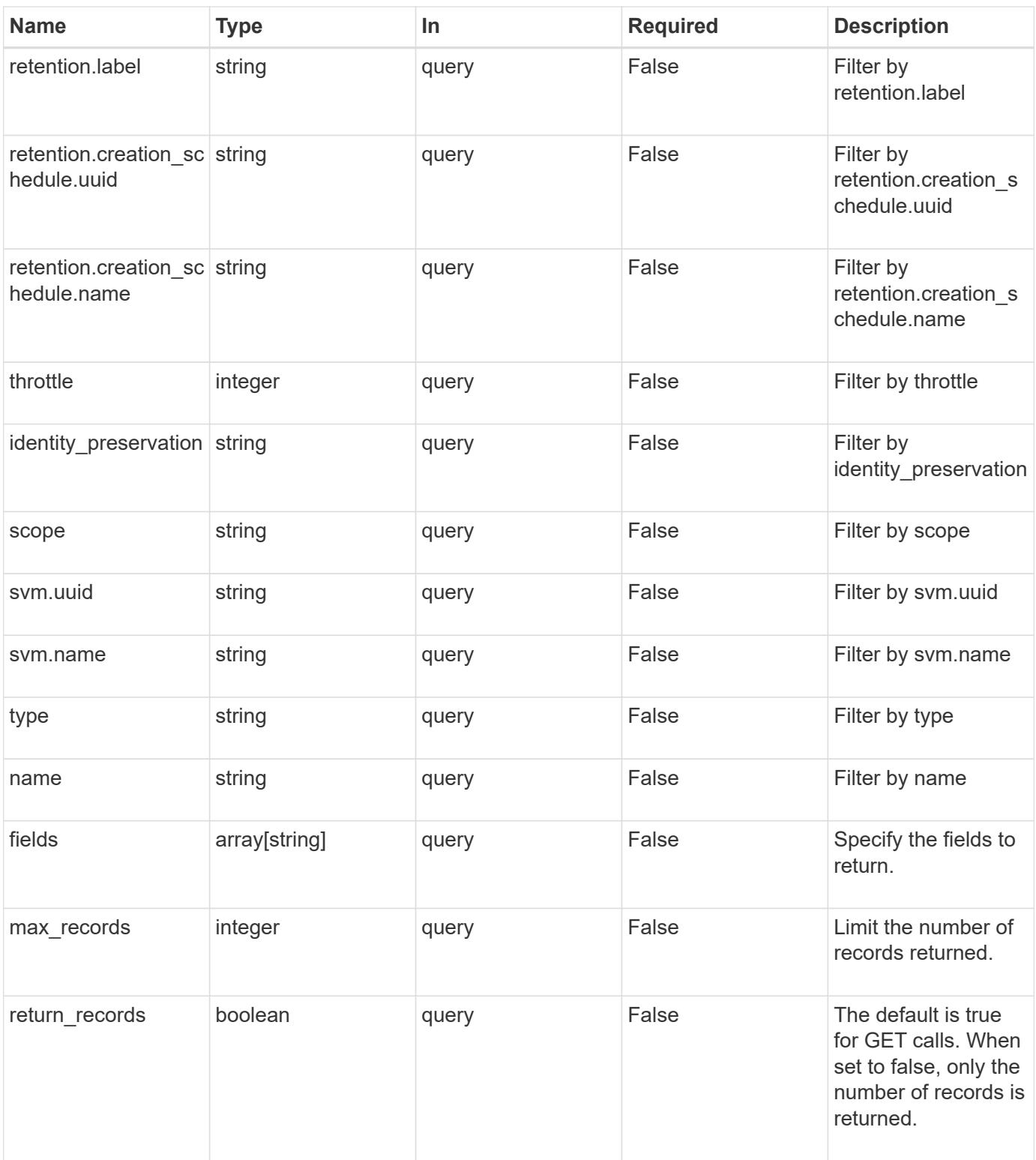

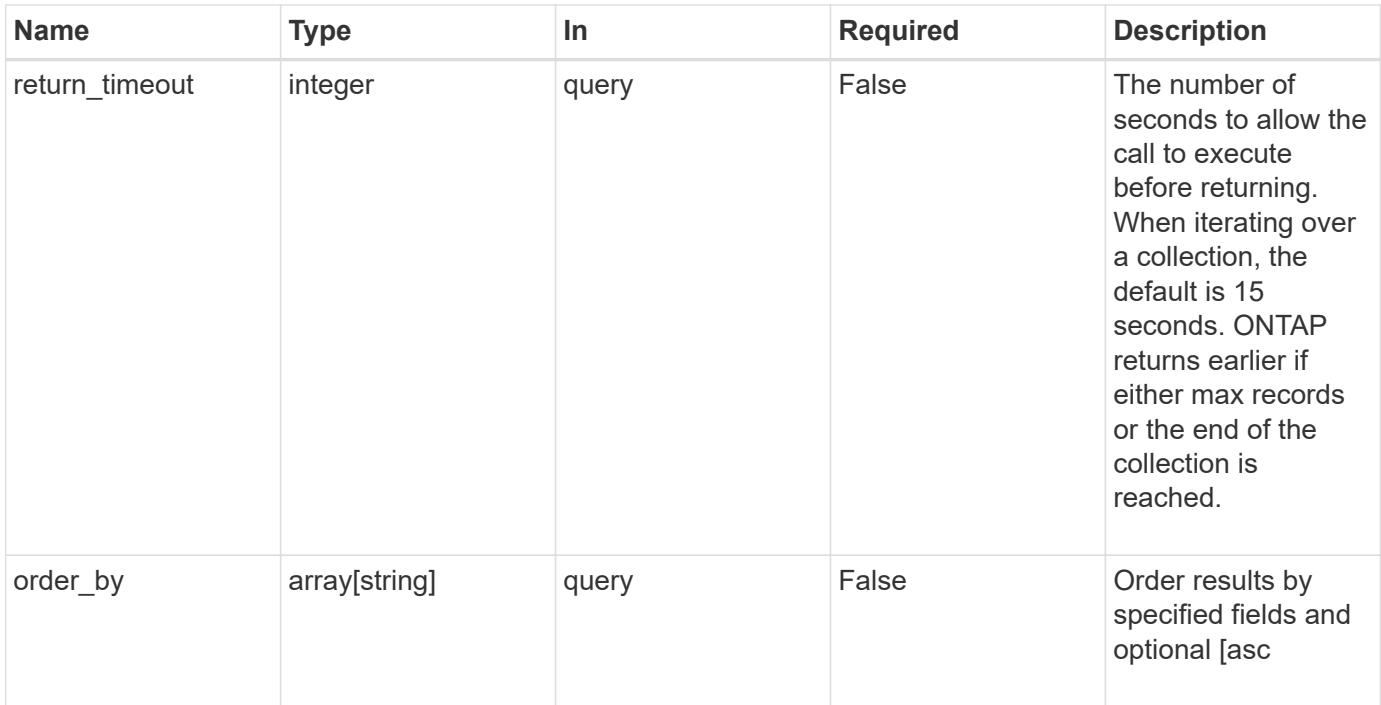

#### **Response**

Status: 200, Ok

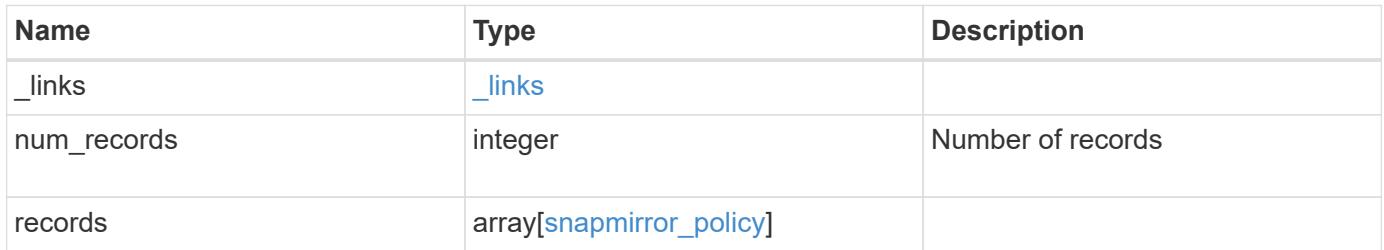

**Example response**

{

```
" links": {
    "next": {
      "href": "/api/resourcelink"
    },
    "self": {
     "href": "/api/resourcelink"
    }
  },
  "records": {
    "_links": {
      "self": {
        "href": "/api/resourcelink"
      }
    },
    "comment": "string",
  "identity preservation": "full",
    "name": "MirrorAndVault",
    "retention": {
      "count": 7,
    "creation schedule": {
        "_links": {
           "self": {
            "href": "/api/resourcelink"
          }
        },
      "name": "weekly",
        "uuid": "1cd8a442-86d1-11e0-ae1c-123478563412"
      },
      "label": "hourly",
      "prefix": "string"
    },
    "scope": "svm",
    "svm": {
      "_links": {
        "self": {
          "href": "/api/resourcelink"
        }
      },
    "name": "svm1",
      "uuid": "02c9e252-41be-11e9-81d5-00a0986138f7"
    },
  "sync_common_snapshot_schedule": {
    " links": {
```

```
  "self": {
            "href": "/api/resourcelink"
          }
        },
      "name": "weekly",
        "uuid": "1cd8a442-86d1-11e0-ae1c-123478563412"
      },
    "sync_type": "sync",
      "throttle": 0,
    "transfer schedule": {
       "_links": {
          "self": {
            "href": "/api/resourcelink"
          }
        },
      "name": "weekly",
        "uuid": "1cd8a442-86d1-11e0-ae1c-123478563412"
      },
      "type": "async",
      "uuid": "4ea7a442-86d1-11e0-ae1c-123478563412"
   }
}
```
#### **Error**

Status: Default

## ONTAP Error Response codes

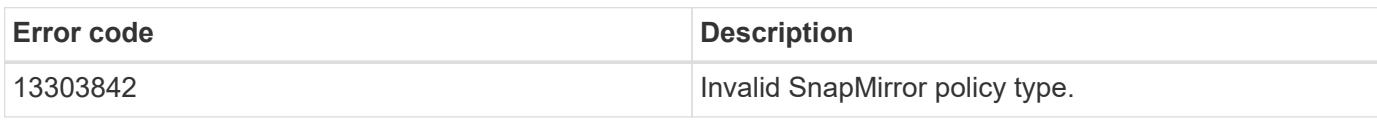

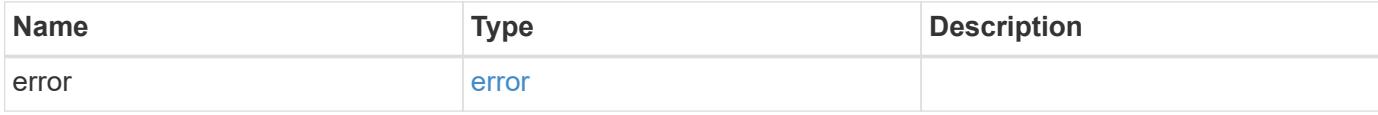

# **Example error**

```
{
   "error": {
     "arguments": {
       "code": "string",
      "message": "string"
     },
     "code": "4",
     "message": "entry doesn't exist",
     "target": "uuid"
   }
}
```
# **Definitions**

# **See Definitions**

href

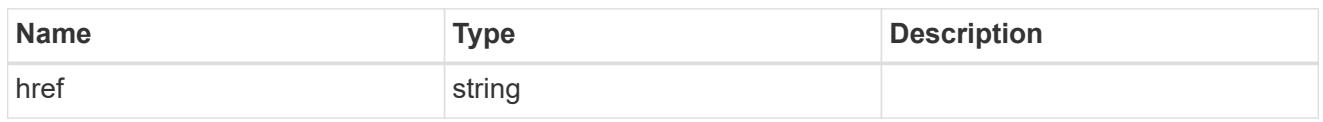

\_links

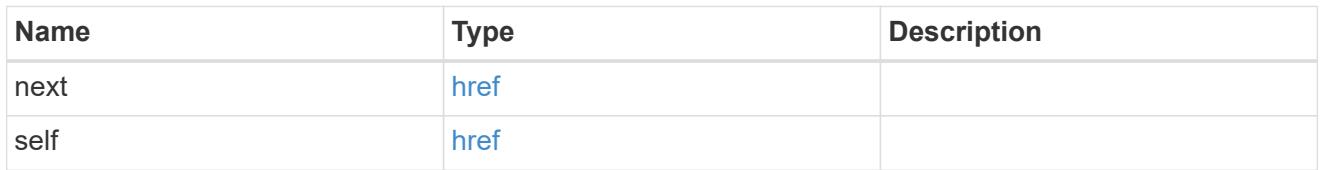

\_links

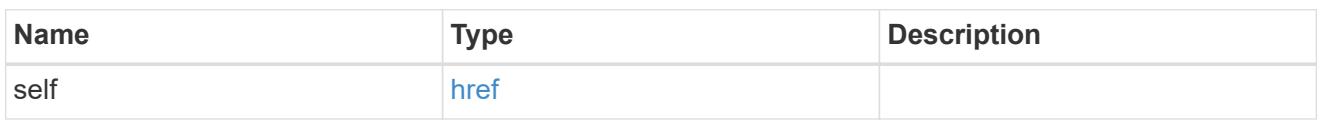

creation\_schedule

Schedule used to create Snapshot copies on the destination for long term retention.

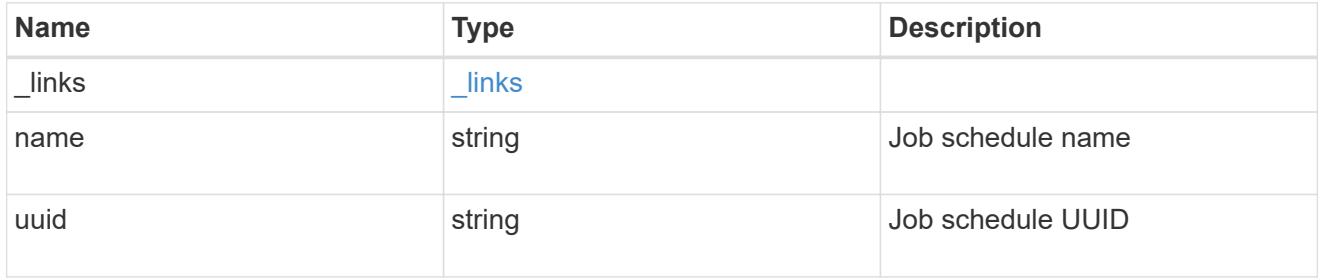

snapmirror\_policy\_rule

SnapMirror policy rule for retention.

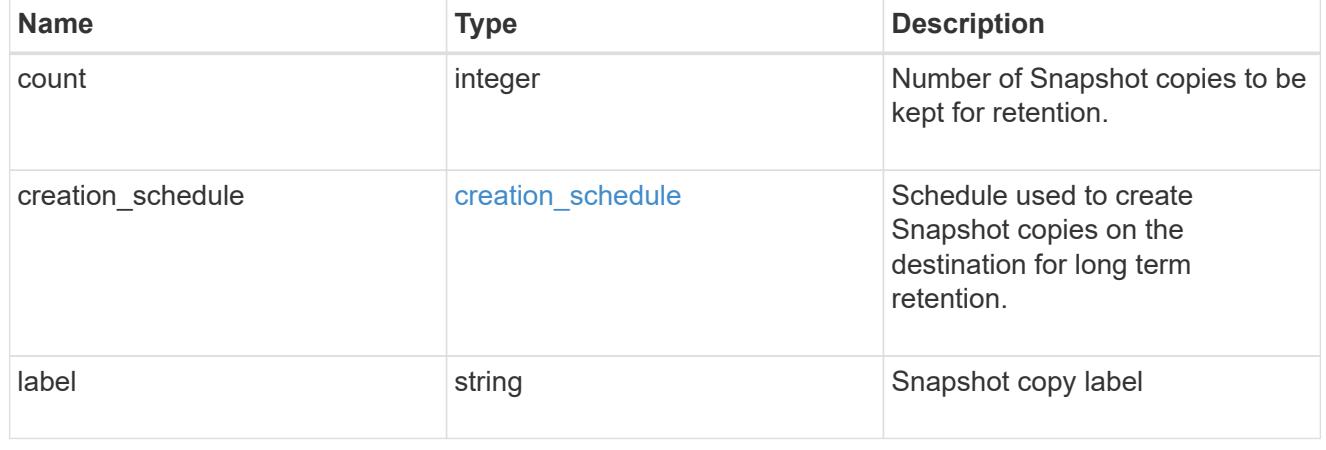

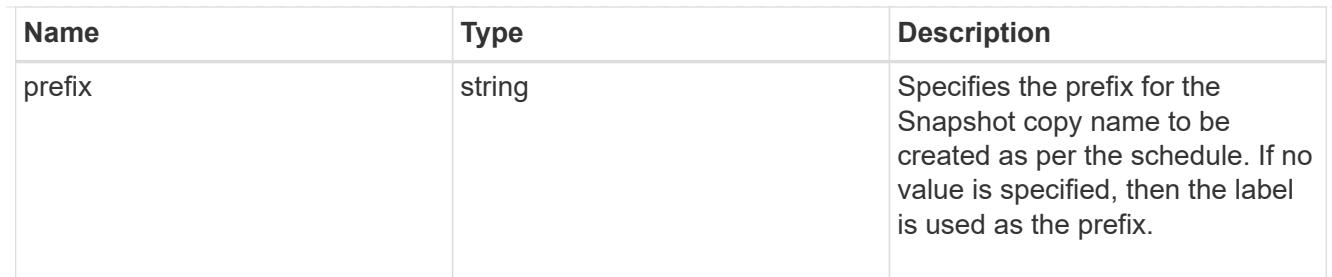

svm

SVM, applies only to SVM-scoped objects.

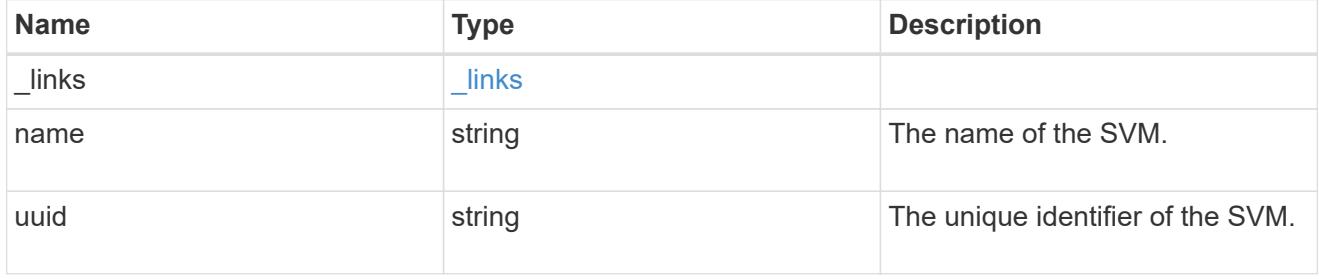

sync\_common\_snapshot\_schedule

Schedule used to create common Snapshot copies for synchronous relationships.

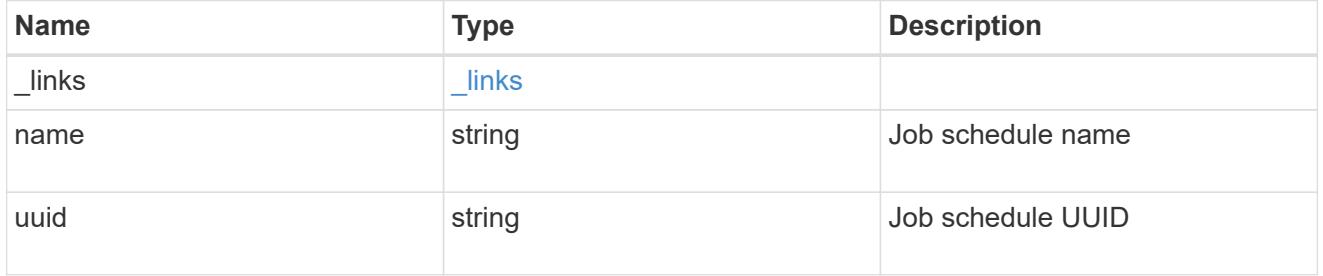

transfer\_schedule

The schedule used to update asynchronous relationships.

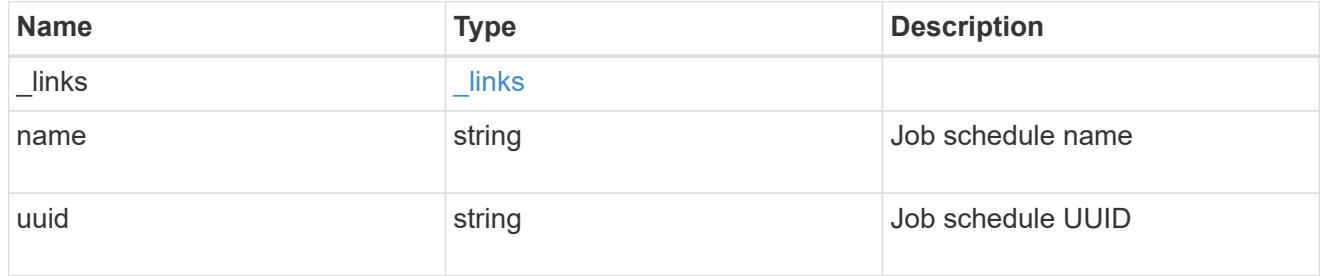

snapmirror\_policy

SnapMirror policy information

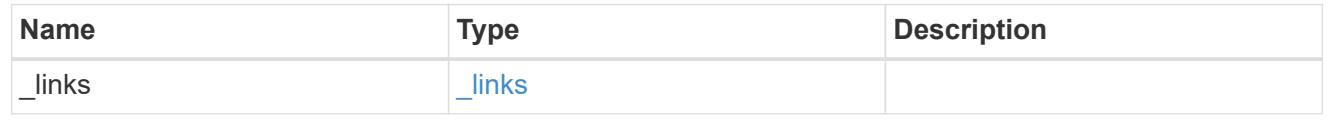

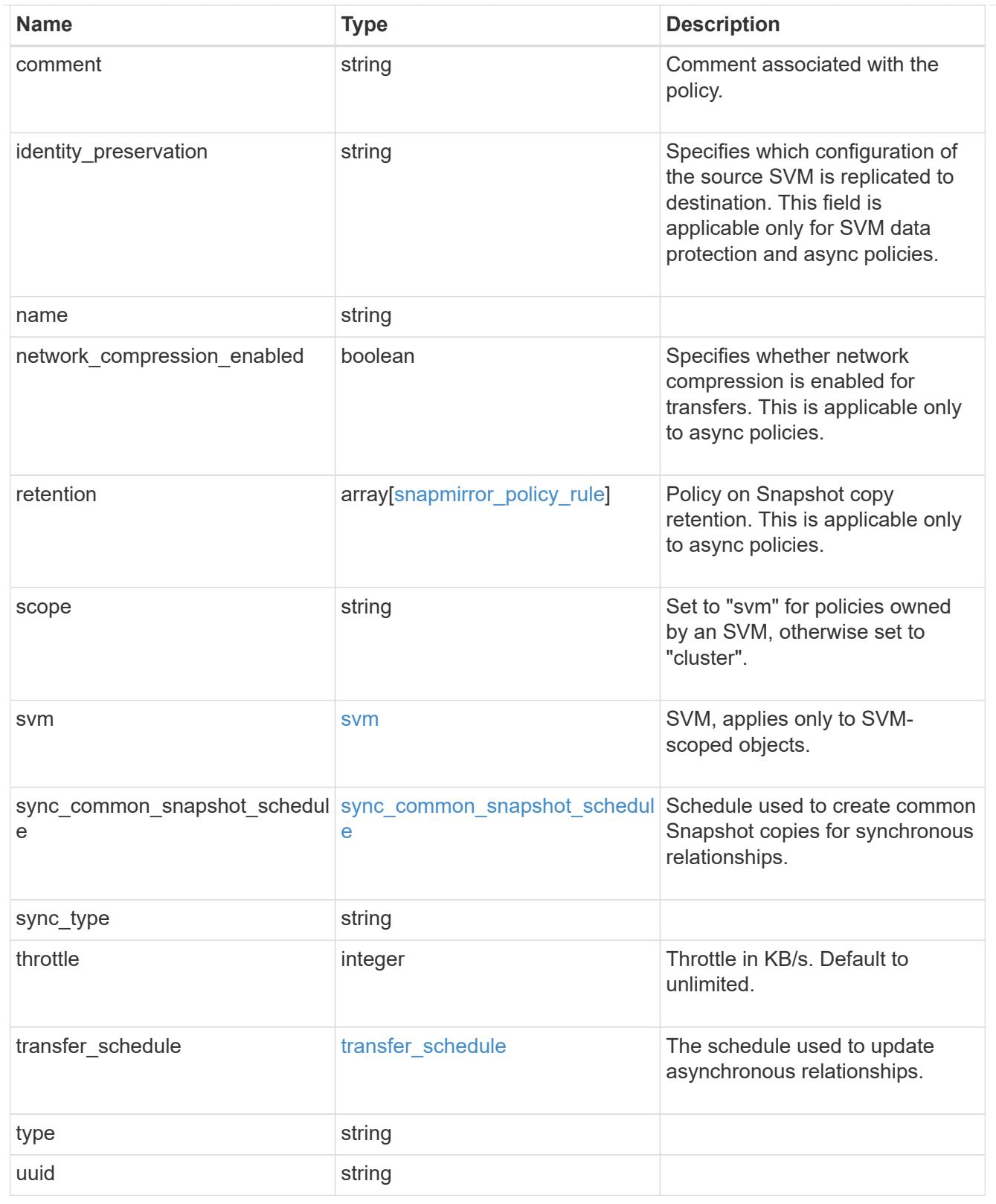

# error\_arguments

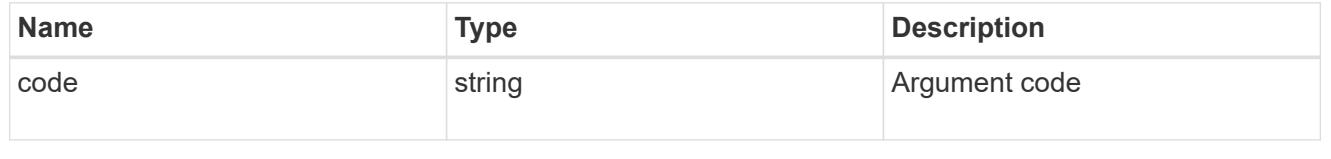

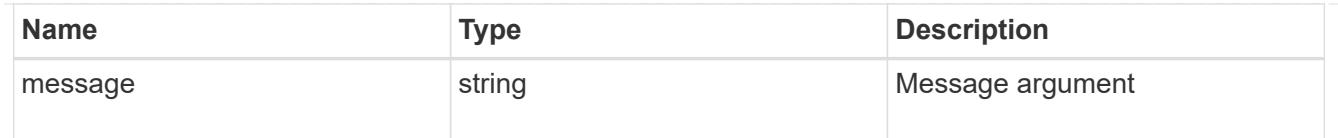

error

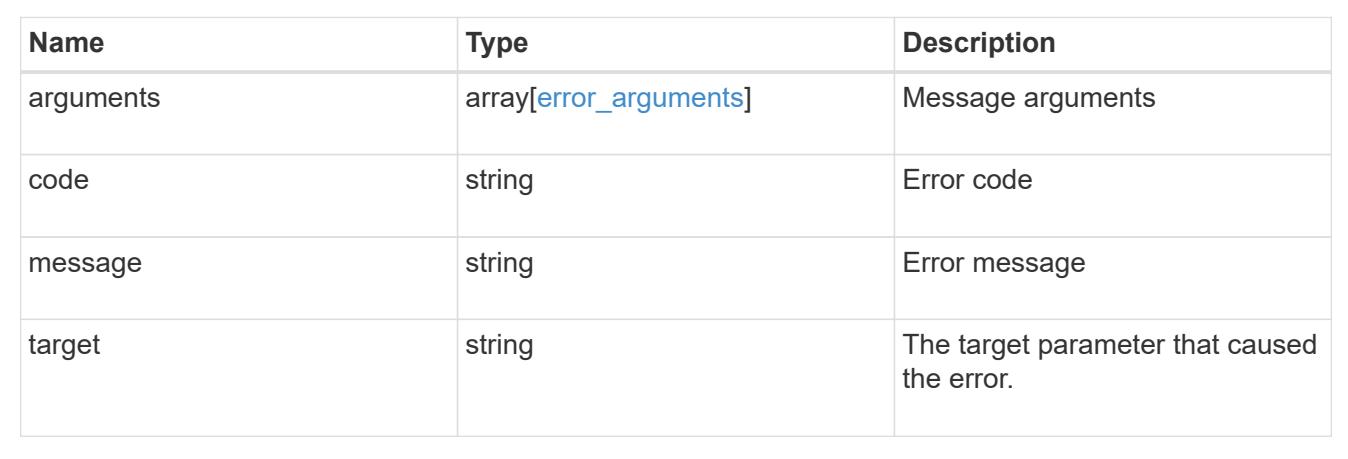

# **Create a SnapMirror policy**

# POST /snapmirror/policies

Creates a SnapMirror policy. The parameter "identity\_preservation" is applicable to only SnapMirror relationships with SVM endpoints and it indicates which configuration of the source SVM is replicated to the destination SVM.

It takes the following values:

- full indicates that the source SVM configuration is replicated to the destination SVM endpoint.
- exclude network config indicates that the source SVM configuration other than network configuration is replicated to the destination SVM endpoint.
- exclude\_network\_and protocol config indicates that the source SVM configuration is not replicated to the destination SVM endpoint.

# **Important note**

- The property "identity preservation" is applicable to only SnapMirror relationships with SVM endpoints and it indicates which configuration of the source SVM is replicated to the destination SVM.
- The properties "identity preservation", "retention" and "transfer schedule" are not applicable for "sync" type policies.
- The property "sync common snapshot schedule" is not applicabe for an "async" type policy.
- The property "retention.count" specifies the maximum number of Snapshot copies that are retained on the SnapMirror destination volume.
- When the property "retention.label" is specified, the Snapshot copies that have a SnapMirror label matching this property is transferred to the SnapMirror destination.
- When the property "retention.creation schedule" is specified, Snapshot copies are directly created on the SnapMirror destination. The Snapshot copies created have the same content as the latest Snapshot copy already present on the SnapMirror destination.

#### **Required properties**

• name - Name of the new SnapMirror policy.

#### **Recommended optional properties**

• svm.name or svm.uuid - Name or UUID of the SVM that owns the SnapMirror policy.

#### **Default property values**

If not specified in POST, the following default property values are assigned:

- type *async*
- sync\_type *sync* (when type is *sync*)
- network\_compression\_enabled *false*
- $*$  throttle  $0$
- identity\_preservation *exclude\_network\_and\_protocol\_config*

#### **Related ONTAP commands**

• snapmirror policy create

#### **Examples**

Creating a SnapMirror policy of type "sync"

```
 POST "/api/snapmirror/policies/" '{"name": "policy1", "svm.name": "VS0",
"type": "sync", "sync_type": "sync"}'
```
Creating a SnapMirror policy of type "async" with retention values

```
 POST "/api/snapmirror/policies" '{"name": "policy_ret", "svm": {"name":
"vs1"}, "retention": {"label": ["smcreate"], "count": ["2"],
"creation_schedule": ["weekly"]}}'
```
Creating a SnapMirror policy of type "async"

```
 POST "/api/snapmirror/policies" '{"name": "newPolicy", "svm":{"name" :
"vs1"}, "type": "async"}'
```
**Learn more**

• [DOC /snapmirror/policies](https://docs.netapp.com/us-en/ontap-restapi-96/{relative_path}snapmirror_policies_endpoint_overview.html)

### **Parameters**

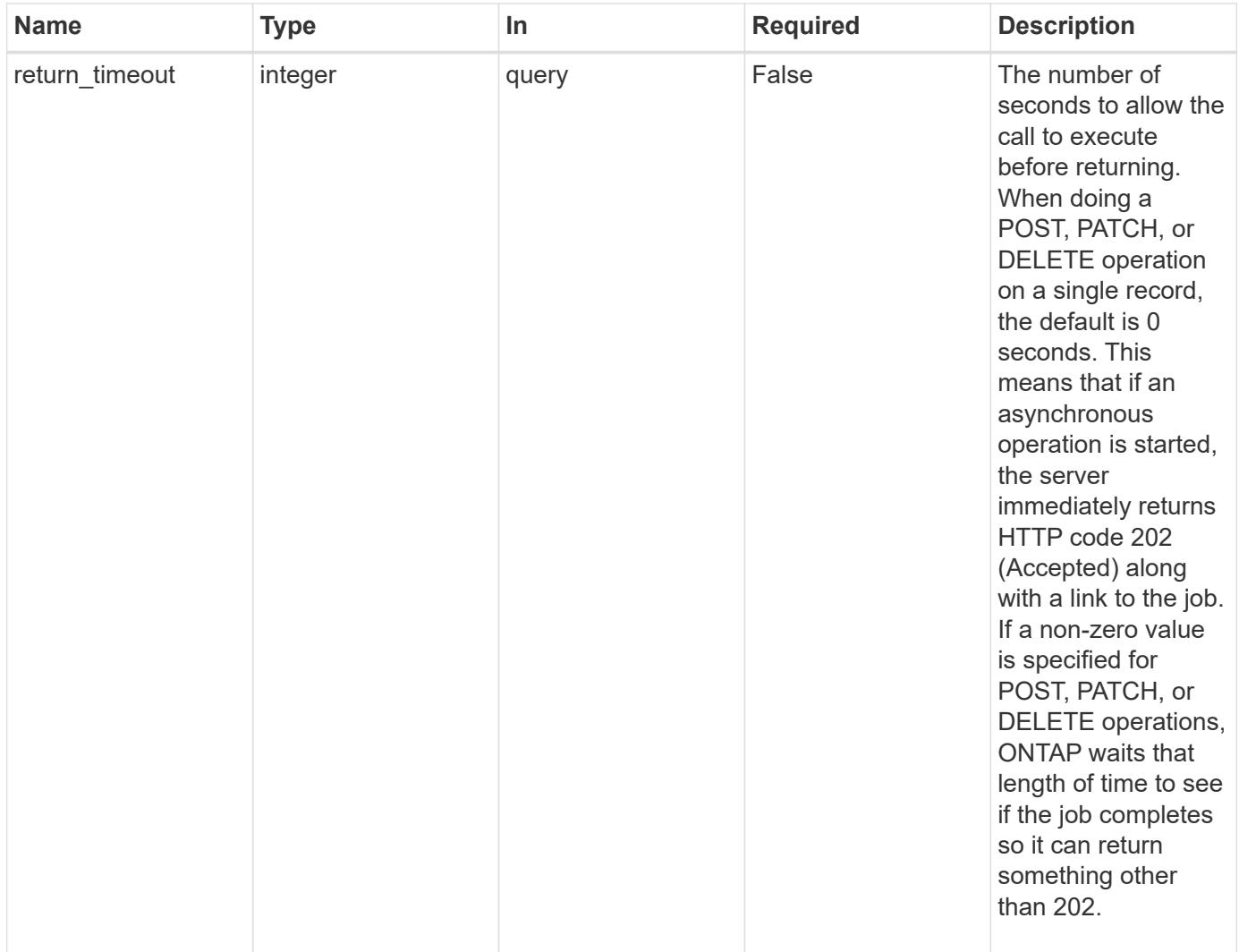

# **Request Body**

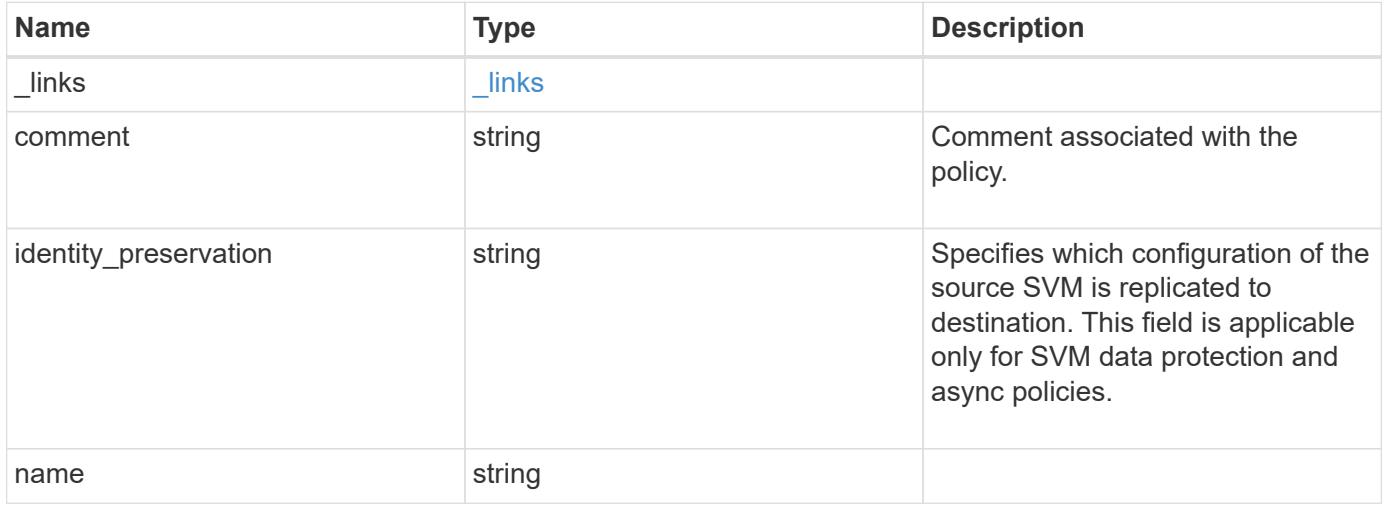

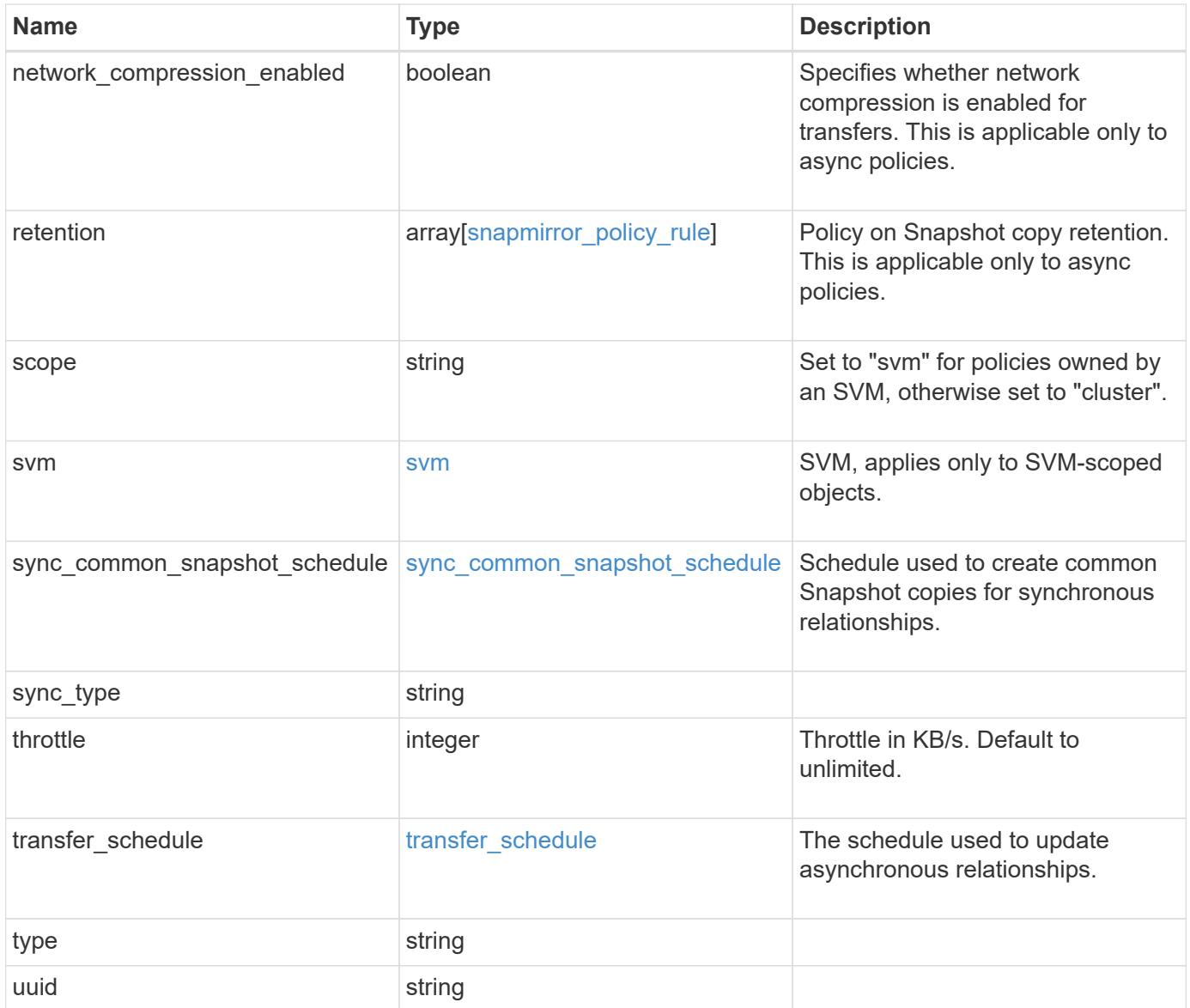

**Example request**

```
{
   "_links": {
      "self": {
       "href": "/api/resourcelink"
     }
   },
   "comment": "string",
 "identity preservation": "full",
   "name": "MirrorAndVault",
   "retention": {
      "count": 7,
    "creation schedule": {
        "_links": {
          "self": {
            "href": "/api/resourcelink"
          }
        },
      "name": "weekly",
        "uuid": "1cd8a442-86d1-11e0-ae1c-123478563412"
      },
    "label": "hourly",
      "prefix": "string"
   },
   "scope": "svm",
   "svm": {
      "_links": {
       "self": {
          "href": "/api/resourcelink"
        }
      },
    "name": "svm1",
      "uuid": "02c9e252-41be-11e9-81d5-00a0986138f7"
   },
 "sync_common_snapshot_schedule": {
      "_links": {
        "self": {
          "href": "/api/resourcelink"
        }
      },
    "name": "weekly",
      "uuid": "1cd8a442-86d1-11e0-ae1c-123478563412"
   },
 "sync_type": "sync",
   "throttle": 0,
```

```
"transfer schedule": {
    " links": {
       "self": {
          "href": "/api/resourcelink"
       }
      },
    "name": "weekly",
     "uuid": "1cd8a442-86d1-11e0-ae1c-123478563412"
    },
    "type": "async",
   "uuid": "4ea7a442-86d1-11e0-ae1c-123478563412"
}
```
#### **Response**

Status: 202, Accepted

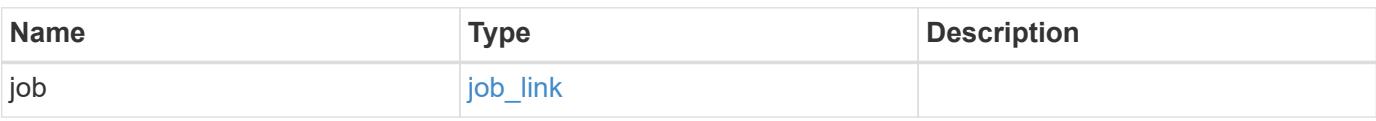

# **Example response**

```
{
    "job": {
      "_links": {
         "self": {
           "href": "/api/resourcelink"
         }
      },
      "uuid": "string"
    }
}
```
# **Error**

Status: Default

# ONTAP Error Response codes

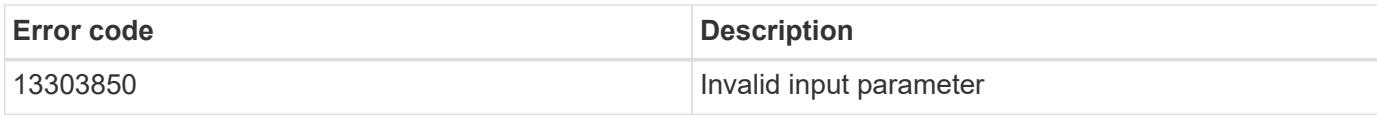

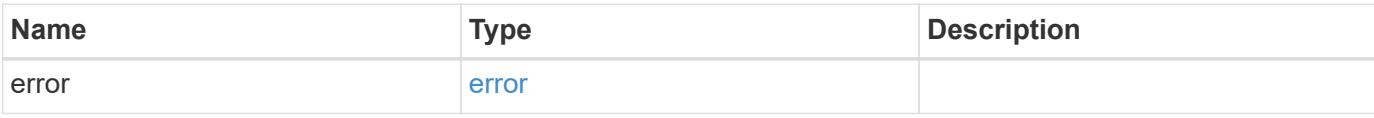

# **Example error**

```
{
   "error": {
     "arguments": {
       "code": "string",
       "message": "string"
     },
     "code": "4",
     "message": "entry doesn't exist",
     "target": "uuid"
   }
}
```
# **Definitions**

# **See Definitions**

href

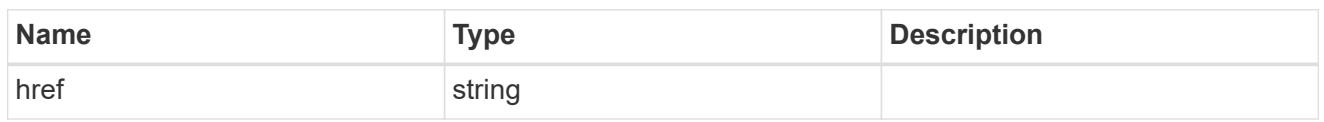

\_links

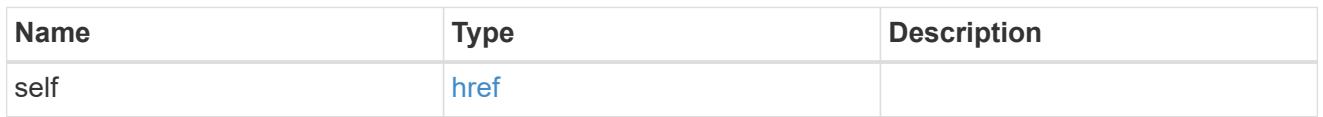

creation\_schedule

Schedule used to create Snapshot copies on the destination for long term retention.

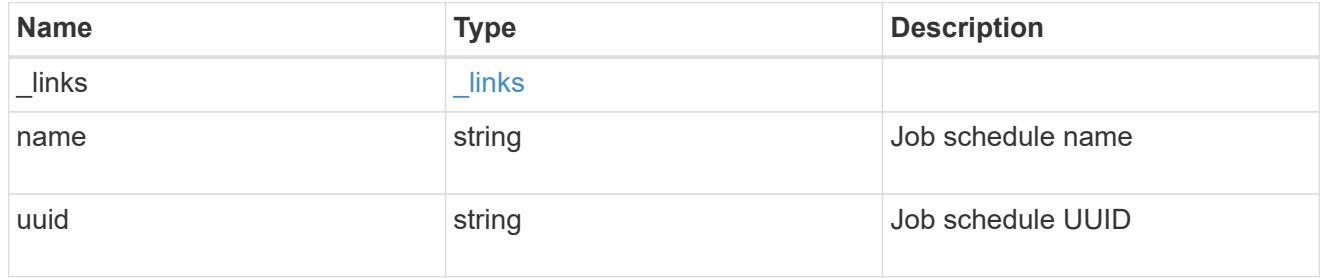

snapmirror\_policy\_rule

SnapMirror policy rule for retention.

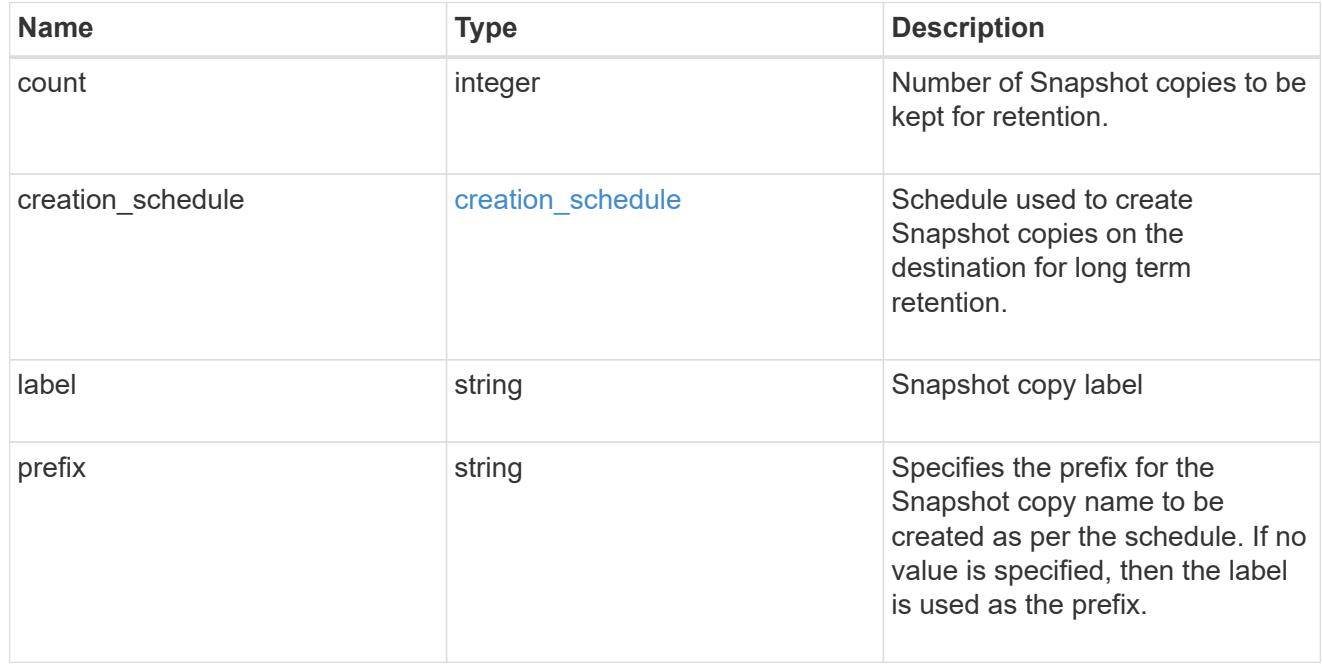

svm

SVM, applies only to SVM-scoped objects.

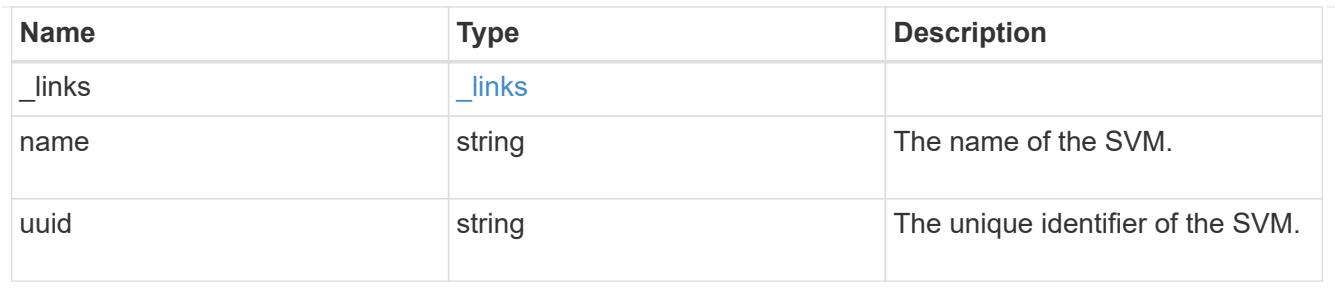

# sync\_common\_snapshot\_schedule

Schedule used to create common Snapshot copies for synchronous relationships.

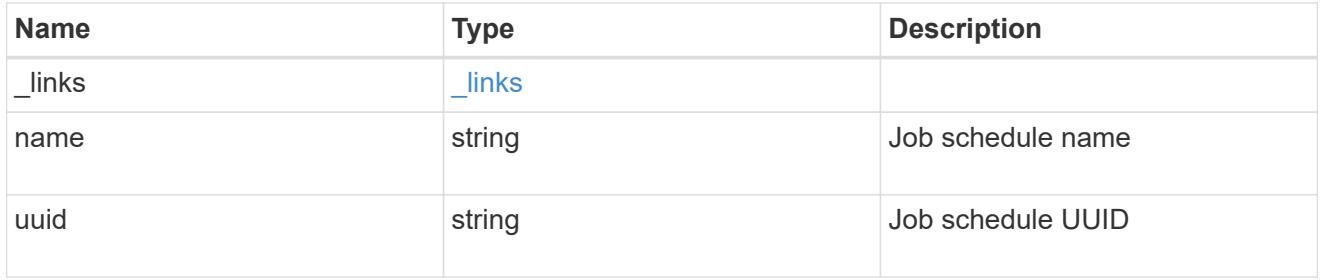

# transfer\_schedule

The schedule used to update asynchronous relationships.

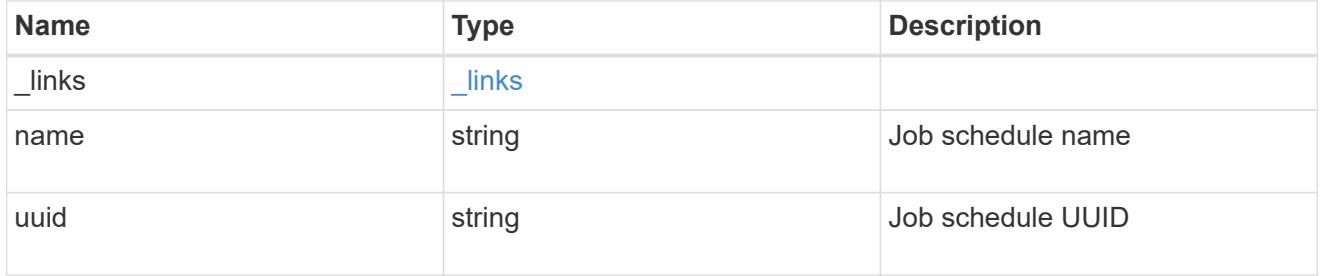

snapmirror\_policy

SnapMirror policy information

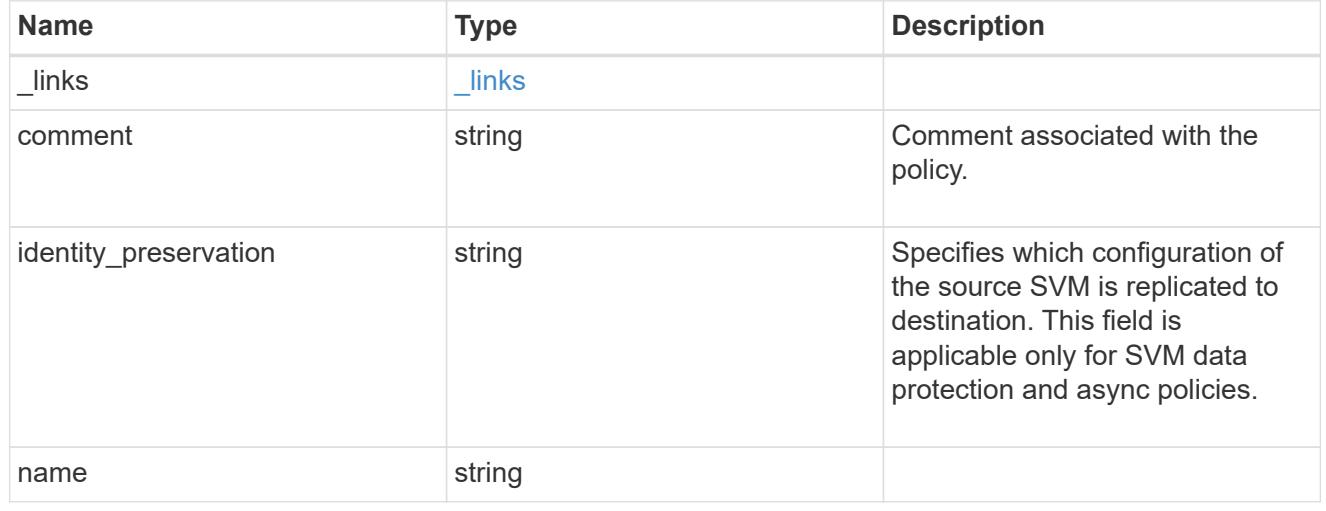

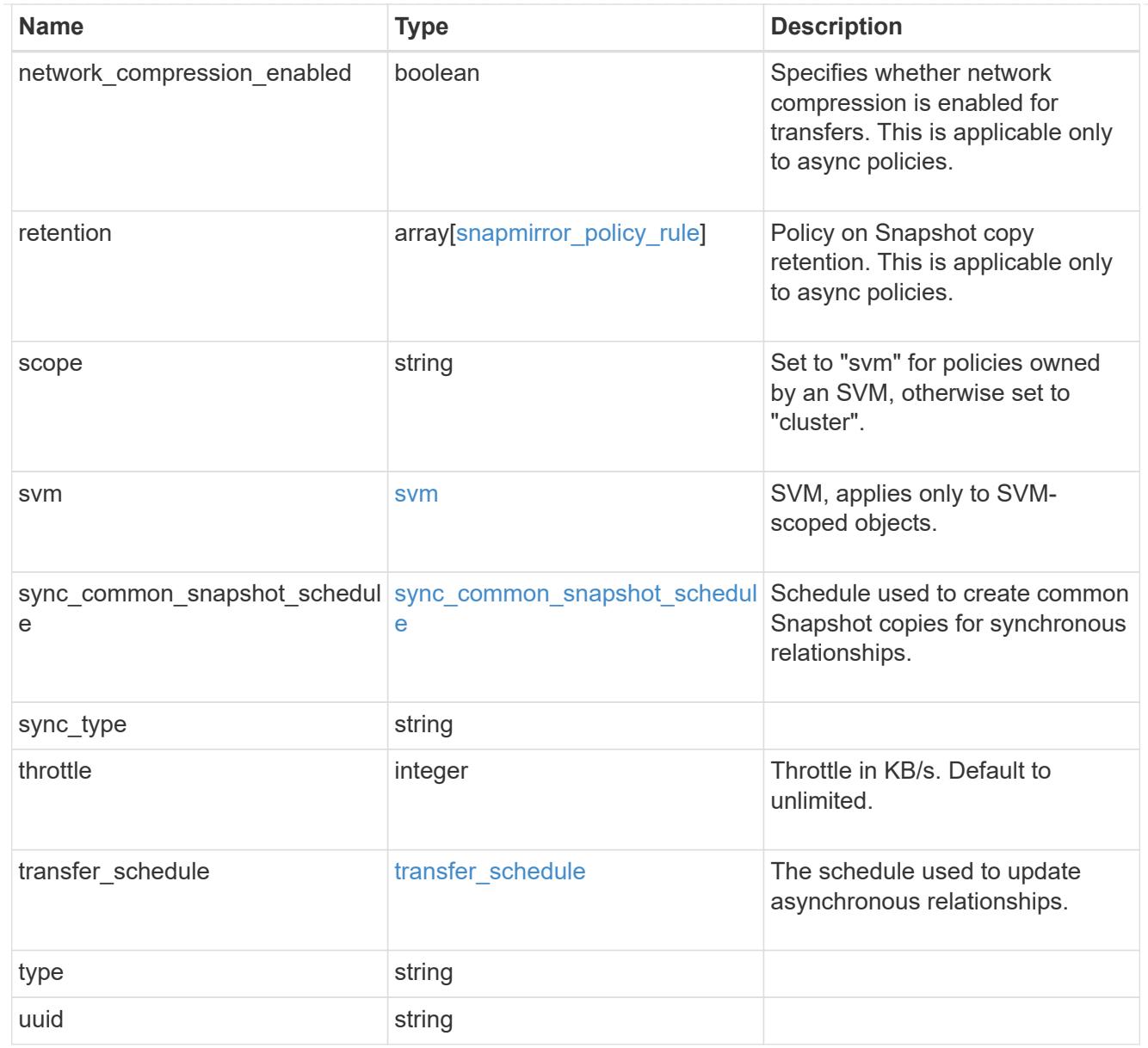

# job\_link

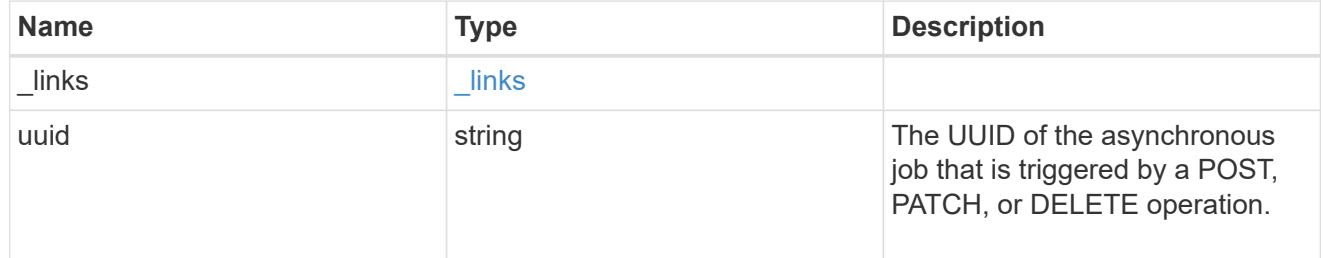

# error\_arguments

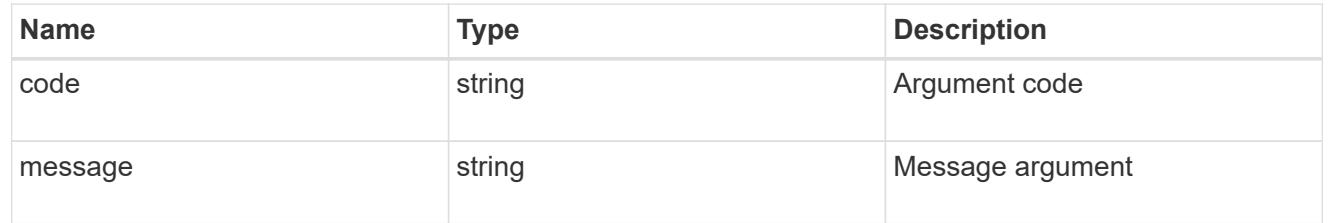

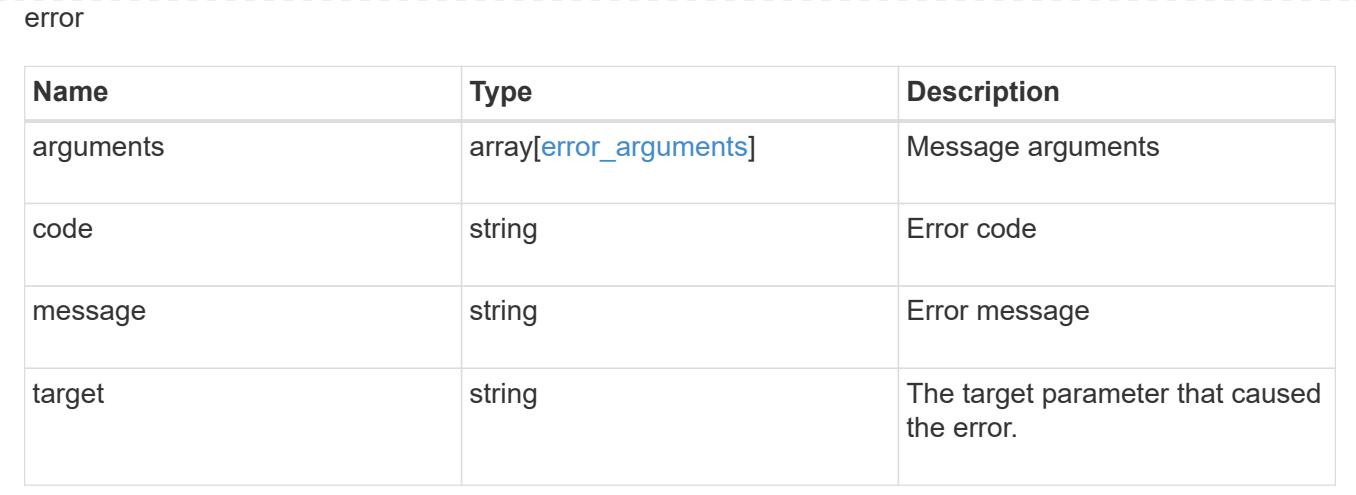

# **Delete a SnapMirror policy**

DELETE /snapmirror/policies/{uuid}

Deletes a SnapMirror policy.

# **Related ONTAP commands**

• snapmirror policy delete

# **Example**

```
DELETE "/api/snapmirror/policies/510c15d4-f9e6-11e8-bdb5-0050568e12c2"
```
### **Learn more**

• [DOC /snapmirror/policies](https://docs.netapp.com/us-en/ontap-restapi-96/{relative_path}snapmirror_policies_endpoint_overview.html)

### **Parameters**

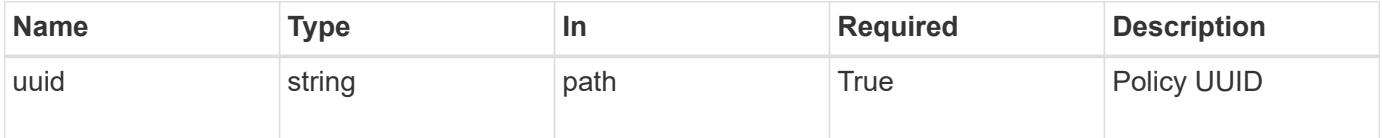

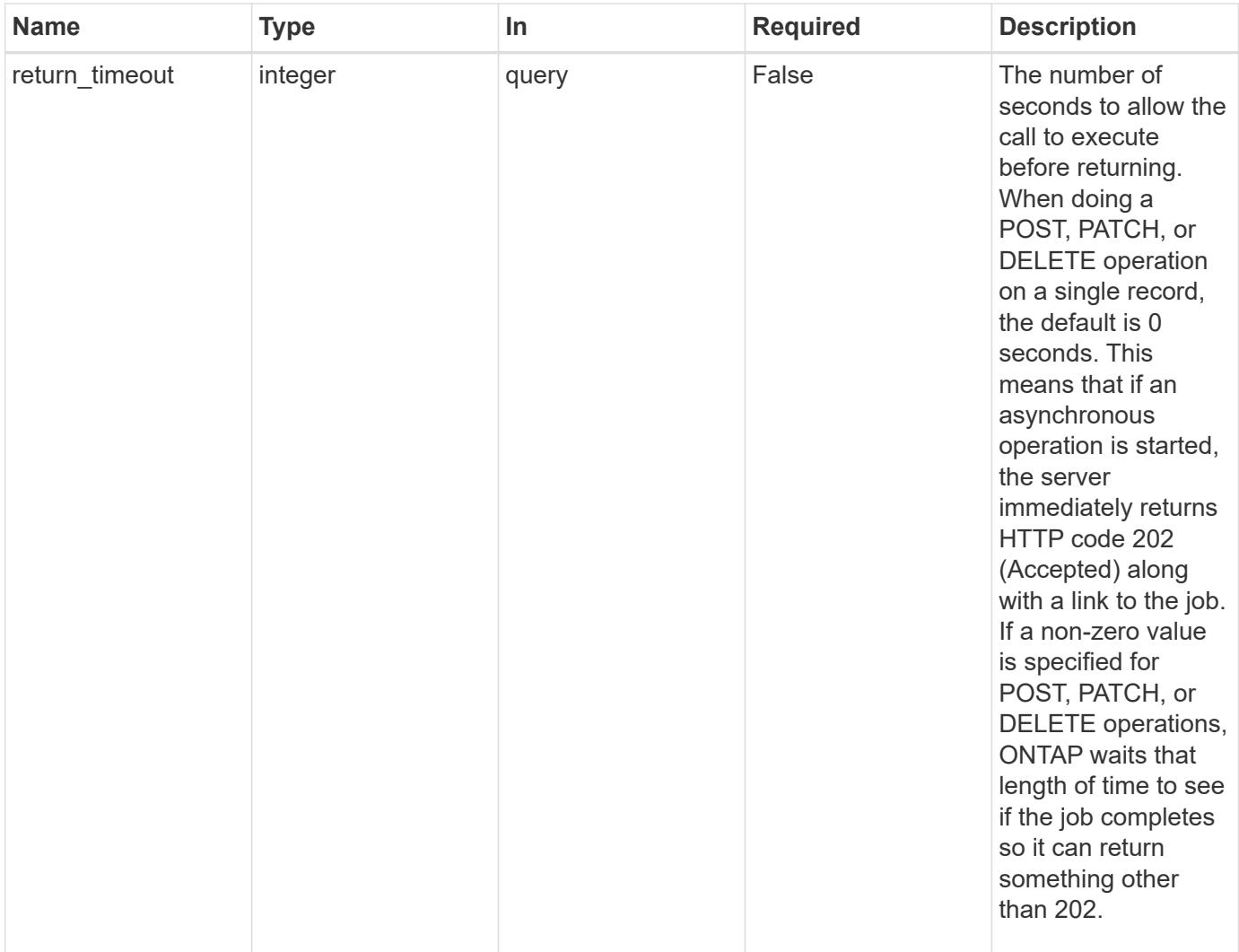

### **Response**

 $\sqrt{2}$ 

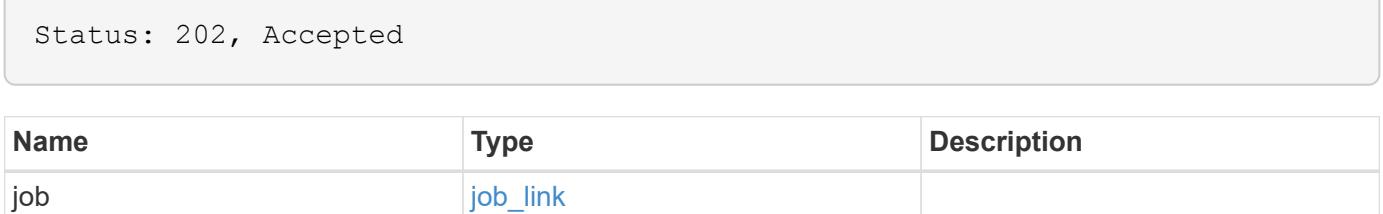

# **Example response**

```
{
   "job": {
      "_links": {
        "self": {
          "href": "/api/resourcelink"
        }
      },
      "uuid": "string"
   }
}
```
#### **Error**

Status: Default, Error

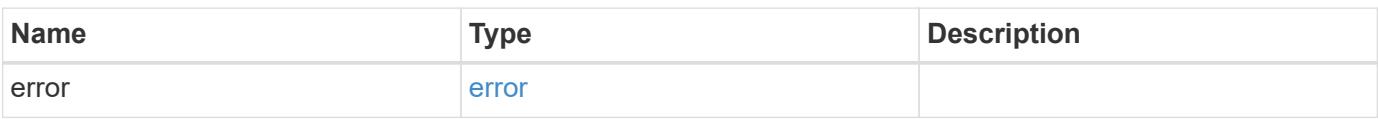

# **Example error**

```
{
   "error": {
     "arguments": {
       "code": "string",
       "message": "string"
      },
     "code": "4",
     "message": "entry doesn't exist",
     "target": "uuid"
   }
}
```
# **Definitions**

# **See Definitions**

href

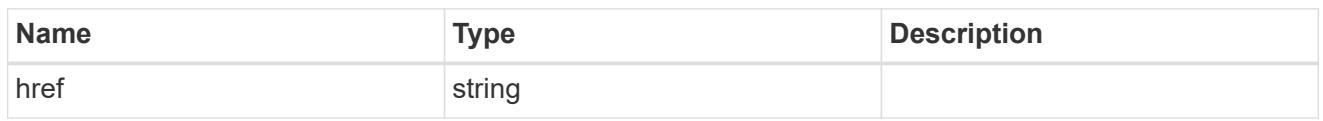

\_links

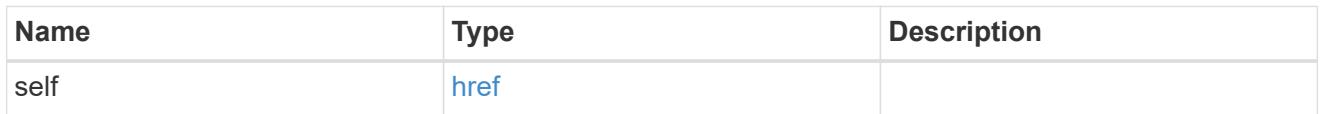

# job\_link

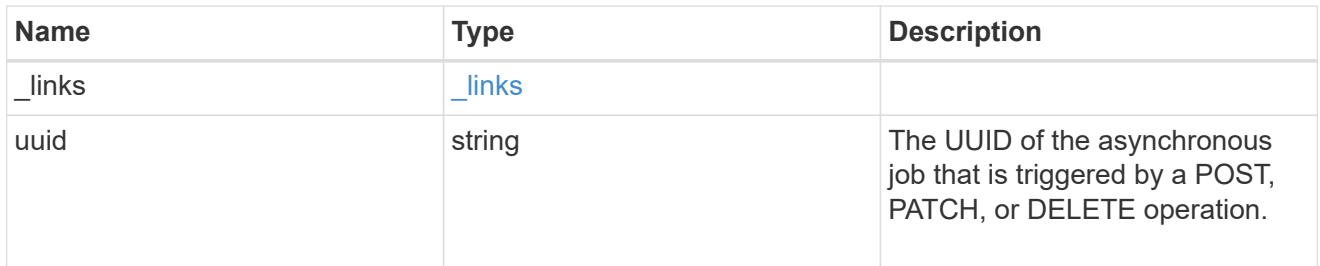

# error\_arguments

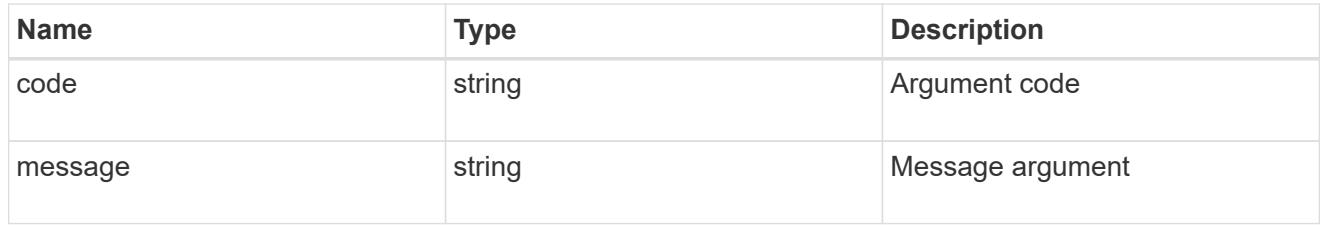

# error

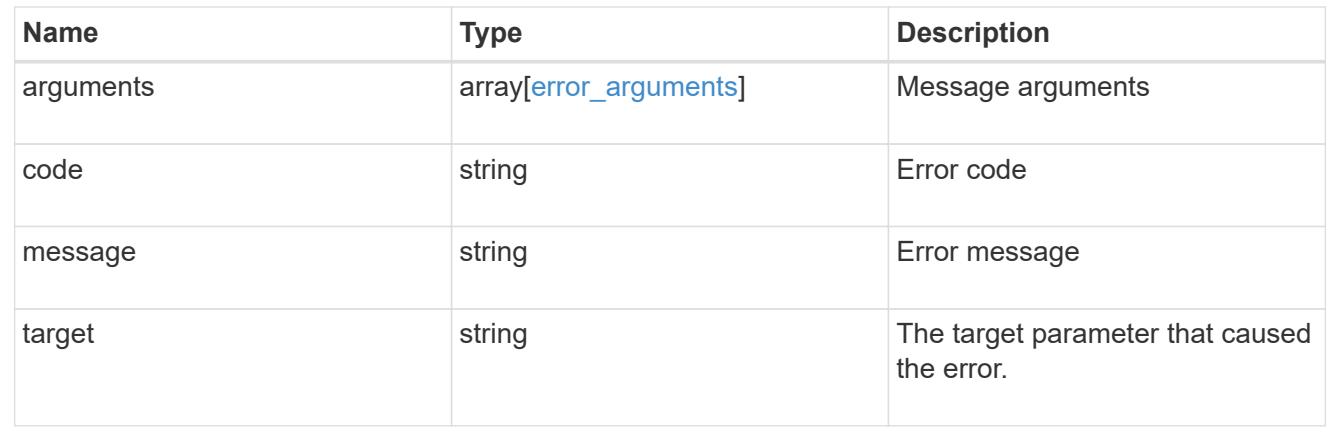

# **Retrieve a specific SnapMirror policy**

```
GET /snapmirror/policies/{uuid}
```
Retrieves a specific SnapMirror policy.

# **Example**

GET "/api/snapmirror/policies/567aaac0-f863-11e8-a666-0050568e12c2"

### **Learn more**

• [DOC /snapmirror/policies](https://docs.netapp.com/us-en/ontap-restapi-96/{relative_path}snapmirror_policies_endpoint_overview.html)

#### **Parameters**

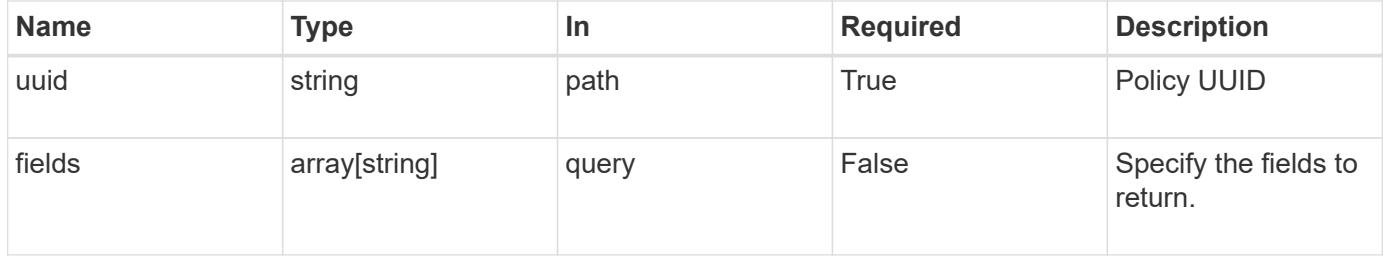

# **Response**

```
Status: 200, Ok
```
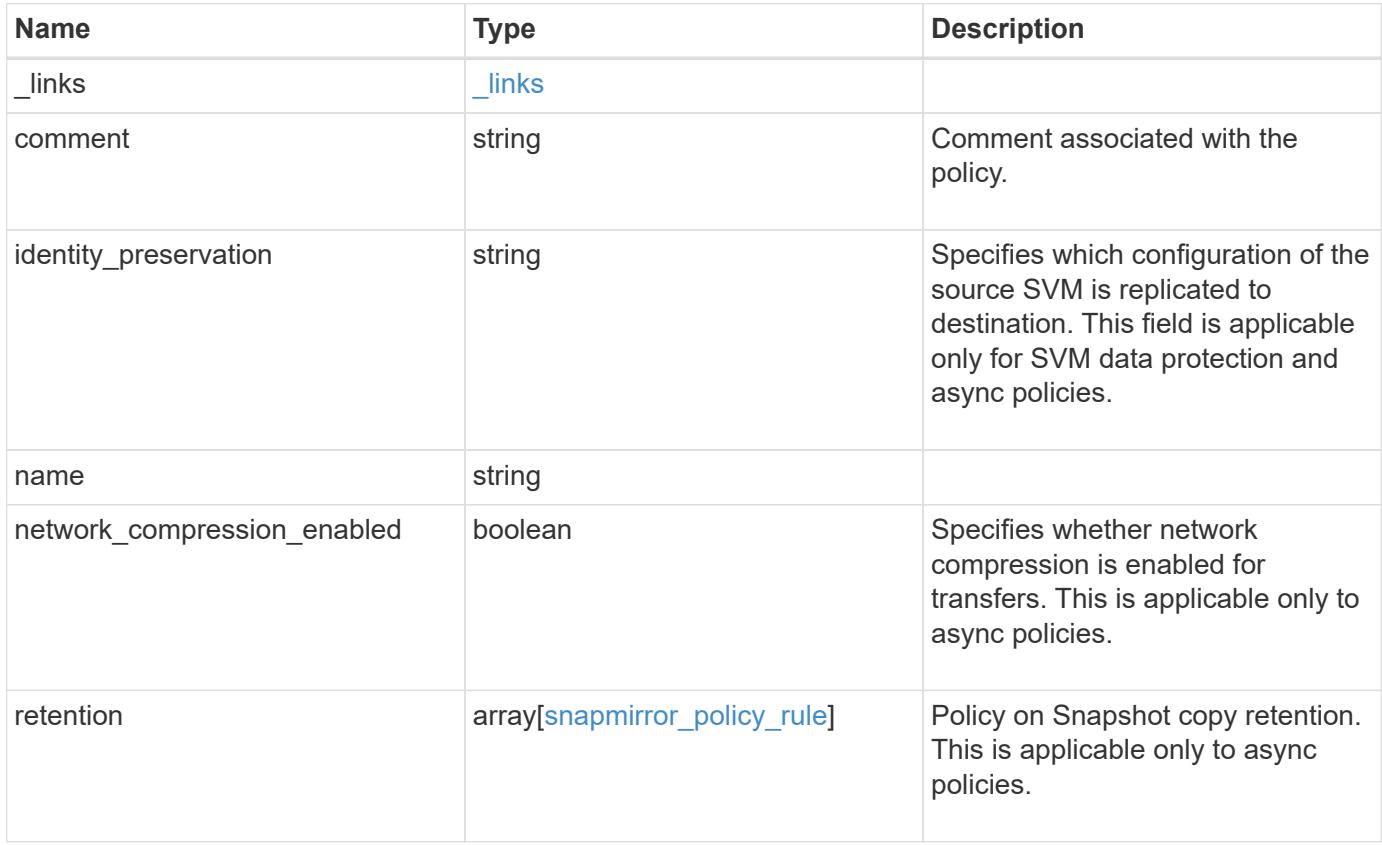

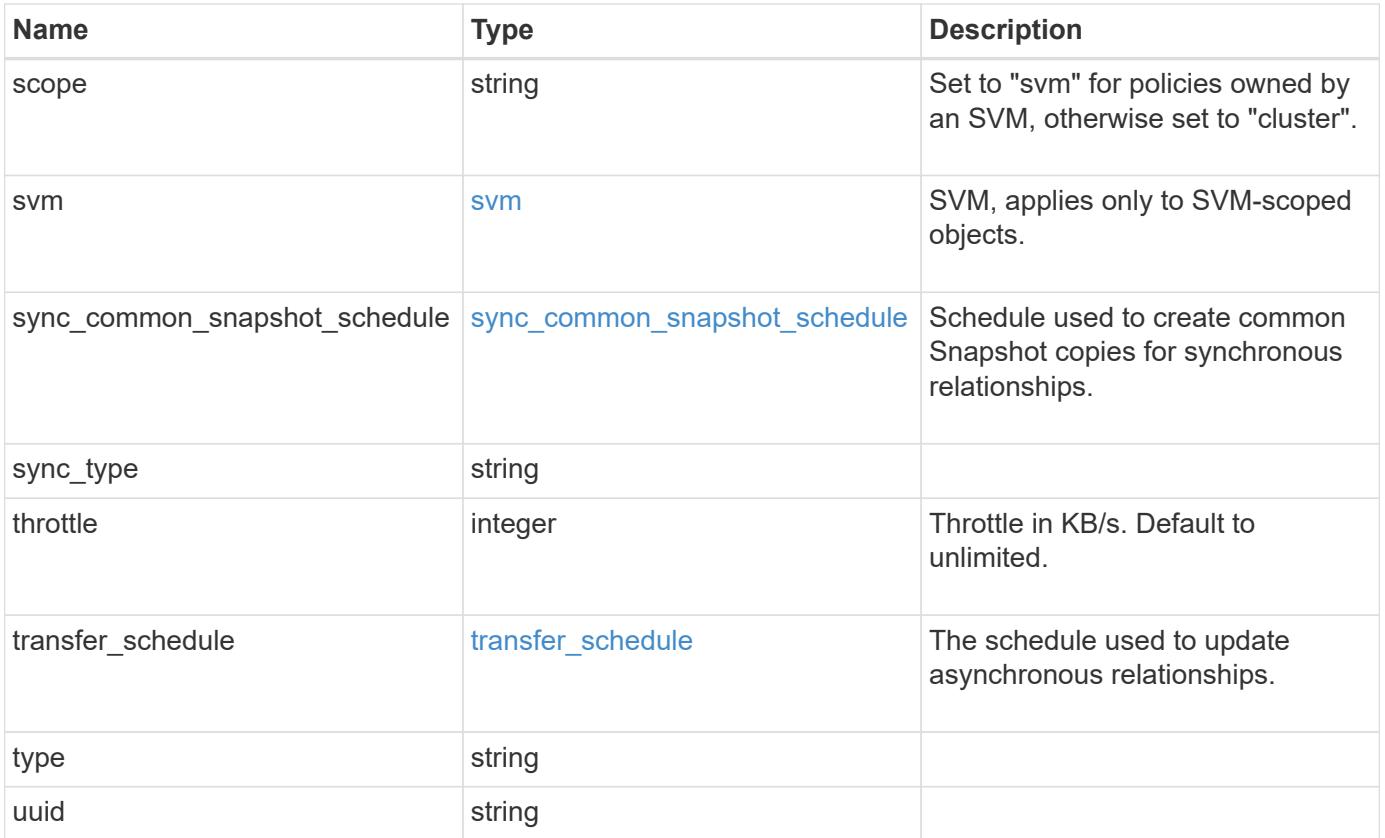

**Example response**

```
{
   "_links": {
      "self": {
       "href": "/api/resourcelink"
     }
   },
   "comment": "string",
 "identity preservation": "full",
   "name": "MirrorAndVault",
   "retention": {
      "count": 7,
    "creation schedule": {
        "_links": {
          "self": {
            "href": "/api/resourcelink"
          }
        },
      "name": "weekly",
        "uuid": "1cd8a442-86d1-11e0-ae1c-123478563412"
      },
    "label": "hourly",
      "prefix": "string"
   },
   "scope": "svm",
   "svm": {
      "_links": {
       "self": {
          "href": "/api/resourcelink"
        }
      },
    "name": "svm1",
      "uuid": "02c9e252-41be-11e9-81d5-00a0986138f7"
   },
 "sync_common_snapshot_schedule": {
      "_links": {
        "self": {
          "href": "/api/resourcelink"
        }
      },
    "name": "weekly",
      "uuid": "1cd8a442-86d1-11e0-ae1c-123478563412"
   },
 "sync_type": "sync",
   "throttle": 0,
```

```
"transfer schedule": {
      "_links": {
       "self": {
          "href": "/api/resourcelink"
       }
      },
    "name": "weekly",
     "uuid": "1cd8a442-86d1-11e0-ae1c-123478563412"
    },
    "type": "async",
    "uuid": "4ea7a442-86d1-11e0-ae1c-123478563412"
}
```
## **Error**

Status: Default

### ONTAP Error Response codes

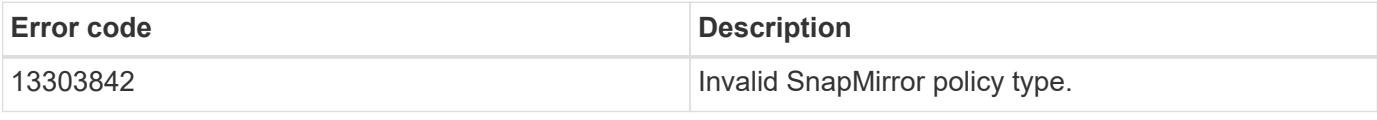

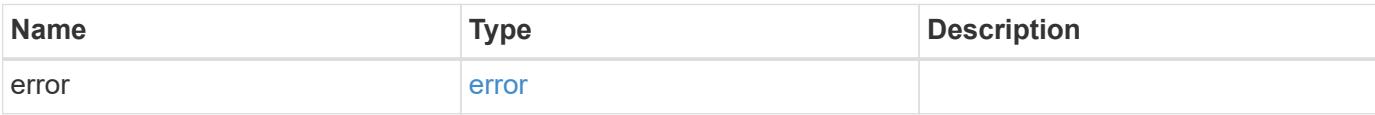

# **Example error**

```
{
    "error": {
      "arguments": {
        "code": "string",
       "message": "string"
      },
      "code": "4",
      "message": "entry doesn't exist",
      "target": "uuid"
   }
}
```
# **Definitions**

# **See Definitions**

href

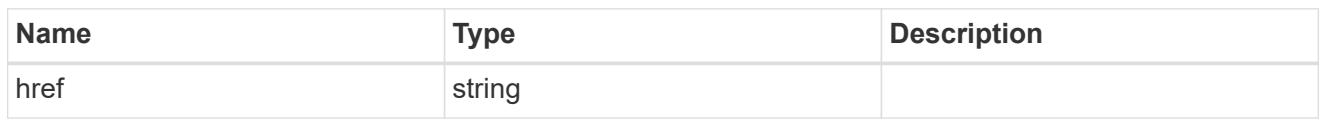

\_links

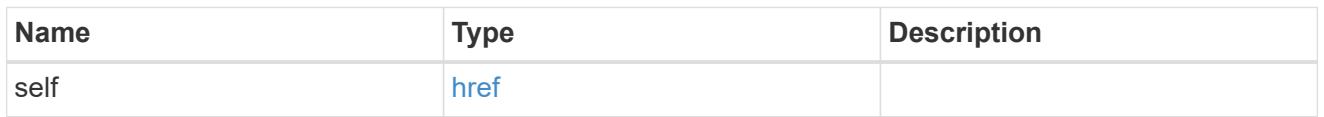

creation\_schedule

Schedule used to create Snapshot copies on the destination for long term retention.

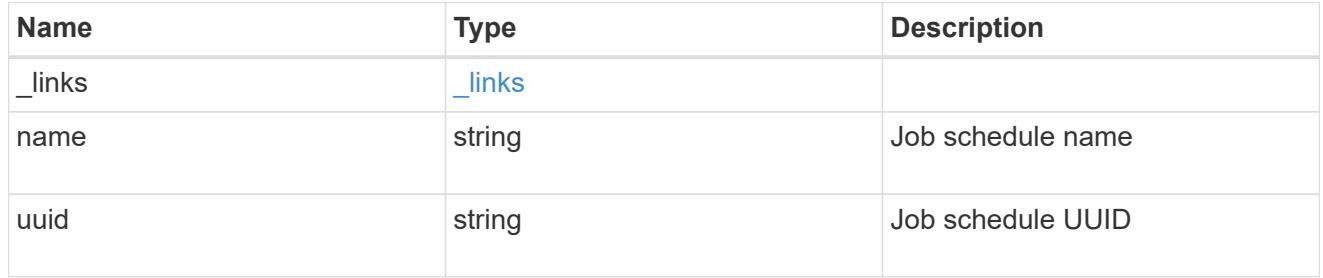

snapmirror\_policy\_rule

SnapMirror policy rule for retention.

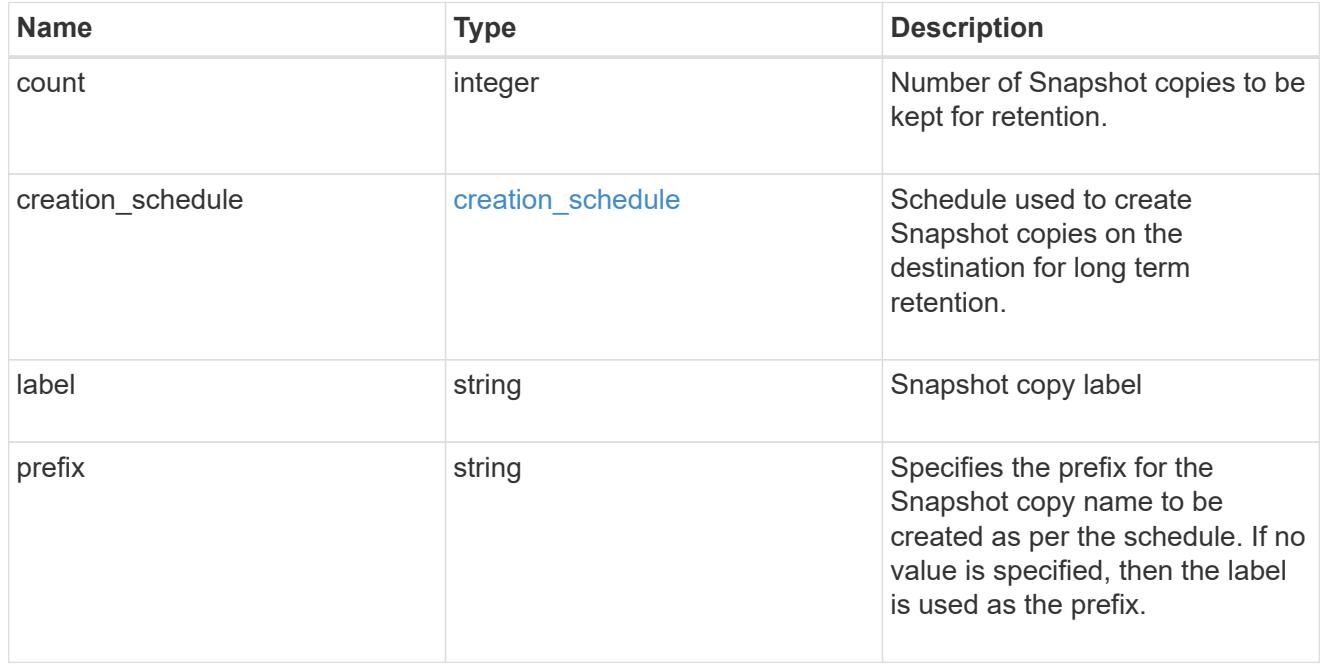

svm

SVM, applies only to SVM-scoped objects.

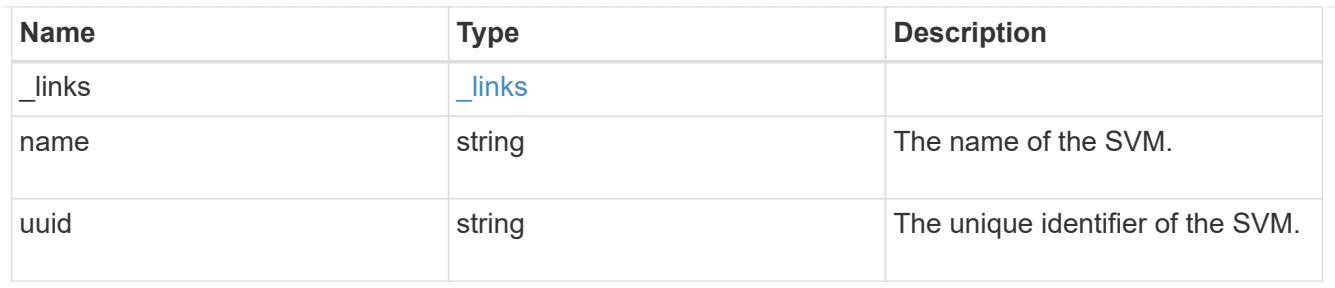

# sync\_common\_snapshot\_schedule

Schedule used to create common Snapshot copies for synchronous relationships.

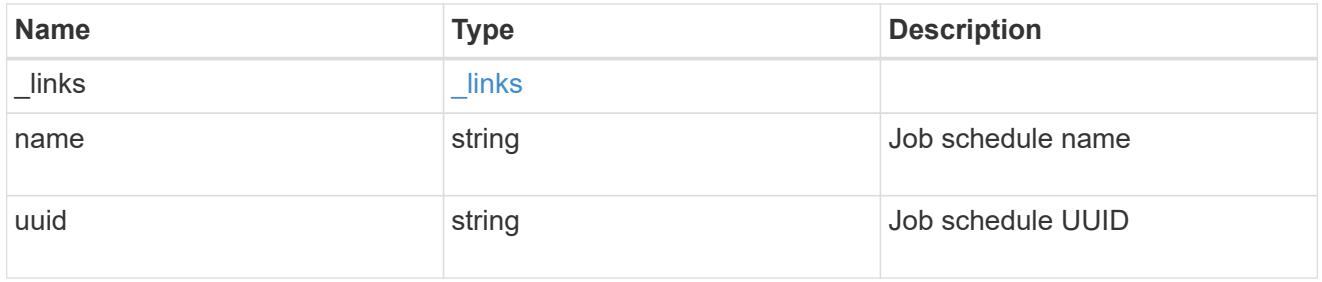

# transfer\_schedule

The schedule used to update asynchronous relationships.

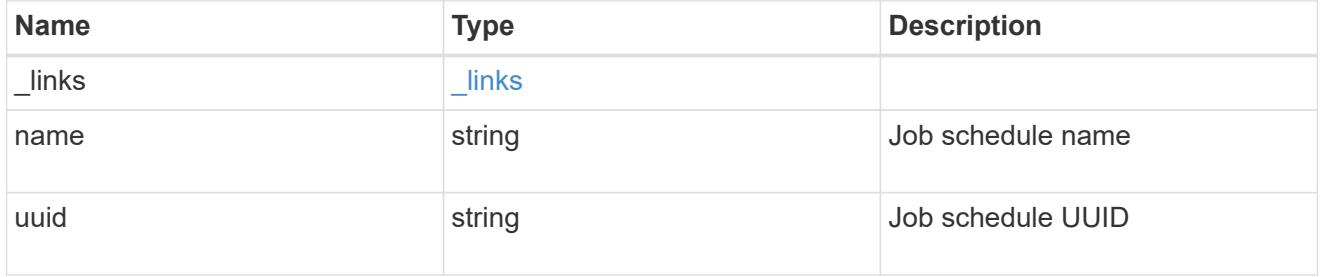

# error\_arguments

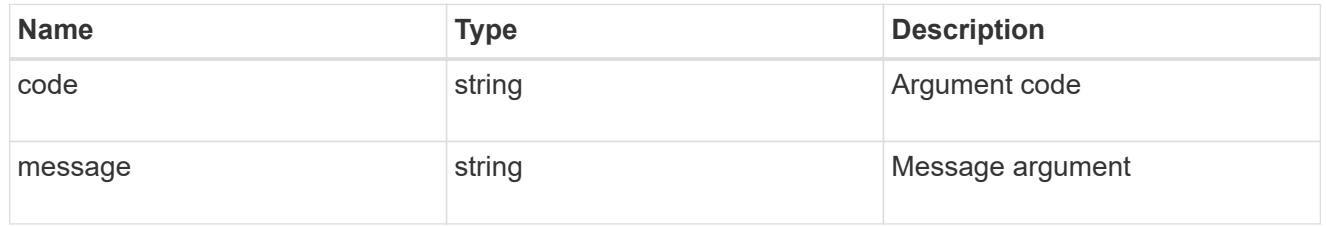

### error

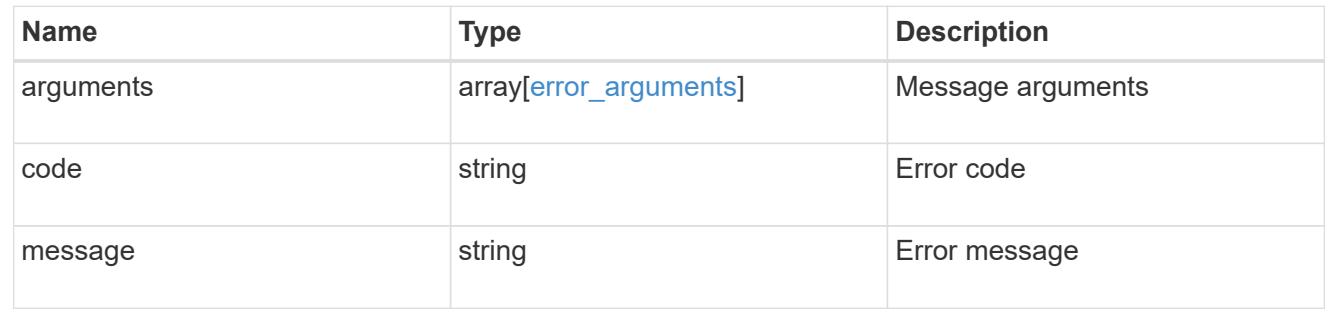

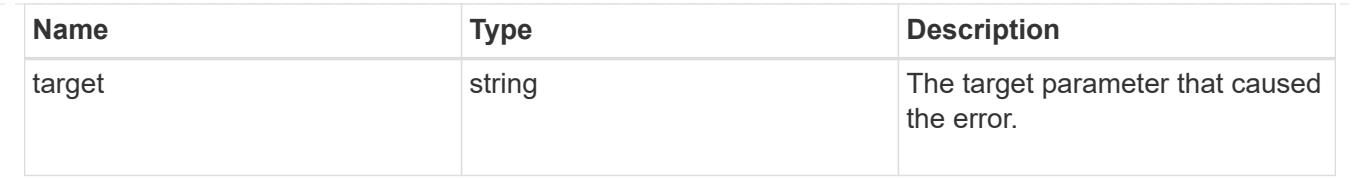

# **Update the SnapMirror policy**

PATCH /snapmirror/policies/{uuid}

Updates the SnapMirror policy.

#### **Important notes**

- The properties "transfer schedule" and "throttle" can be modified only if all the SnapMirror relationships associated with the specified SnapMirror policy have the same values.
- The properties "retention.label" and "retention.count" are mandatory if "retention" is provided in the input. The provided "retention.label" is the final list and is replaced with the existing values.
- The value of the "identity preservation" property cannot be changed if the SnapMirror relationships associated with the policy have different identity preservation configurations.
- If the SnapMirror policy "identity preservation" value matches the "identity preservation" value of the associated SnapMirror relationships, then the "identity preservation" value can be changed from a higher "identity preservation" threshold value to a lower "identity preservation" threshold value but not vice-versa. For example, the threshold value of the "identity preservation" property can be changed from "full" to "exclude\_network\_config" to "exclude\_network\_and\_protocol\_config", but could not be increased from "exclude network and protocol config" to "exclude\_network\_config" to "full".

#### **Related ONTAP commands**

• snapmirror policy modify

#### **Example**

Updating the "retention" property

```
 PATCH "/api/snapmirror/policies/fe65686d-00dc-11e9-b5fb-0050568e3f83"
'{"retention" : {"label" : ["sm_created", "lab2"], "count": ["1","2"],
"creation_schedule": {"name": ["weekly"]}}}'
```
Updating "transfer\_schedule", "throttle", and "identity\_preservation" properties

```
 PATCH "/api/snapmirror/policies/8aef950b-3bef-11e9-80ac-0050568ea591"
'{"transfer_schedule.name" : "weekly", "throttle" : "100",
"identity preservation":"exclude network and protocol config"}'
```
#### **Learn more**

• [DOC /snapmirror/policies](https://docs.netapp.com/us-en/ontap-restapi-96/{relative_path}snapmirror_policies_endpoint_overview.html)

# **Parameters**

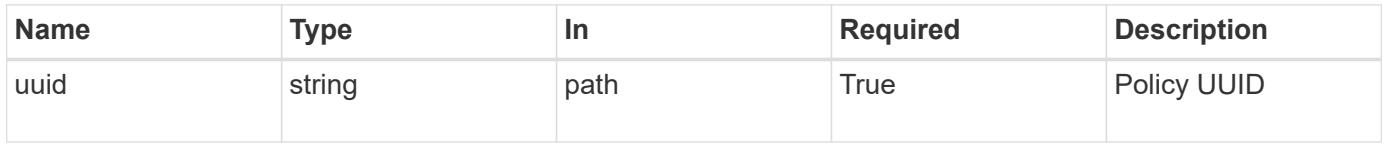

# **Request Body**

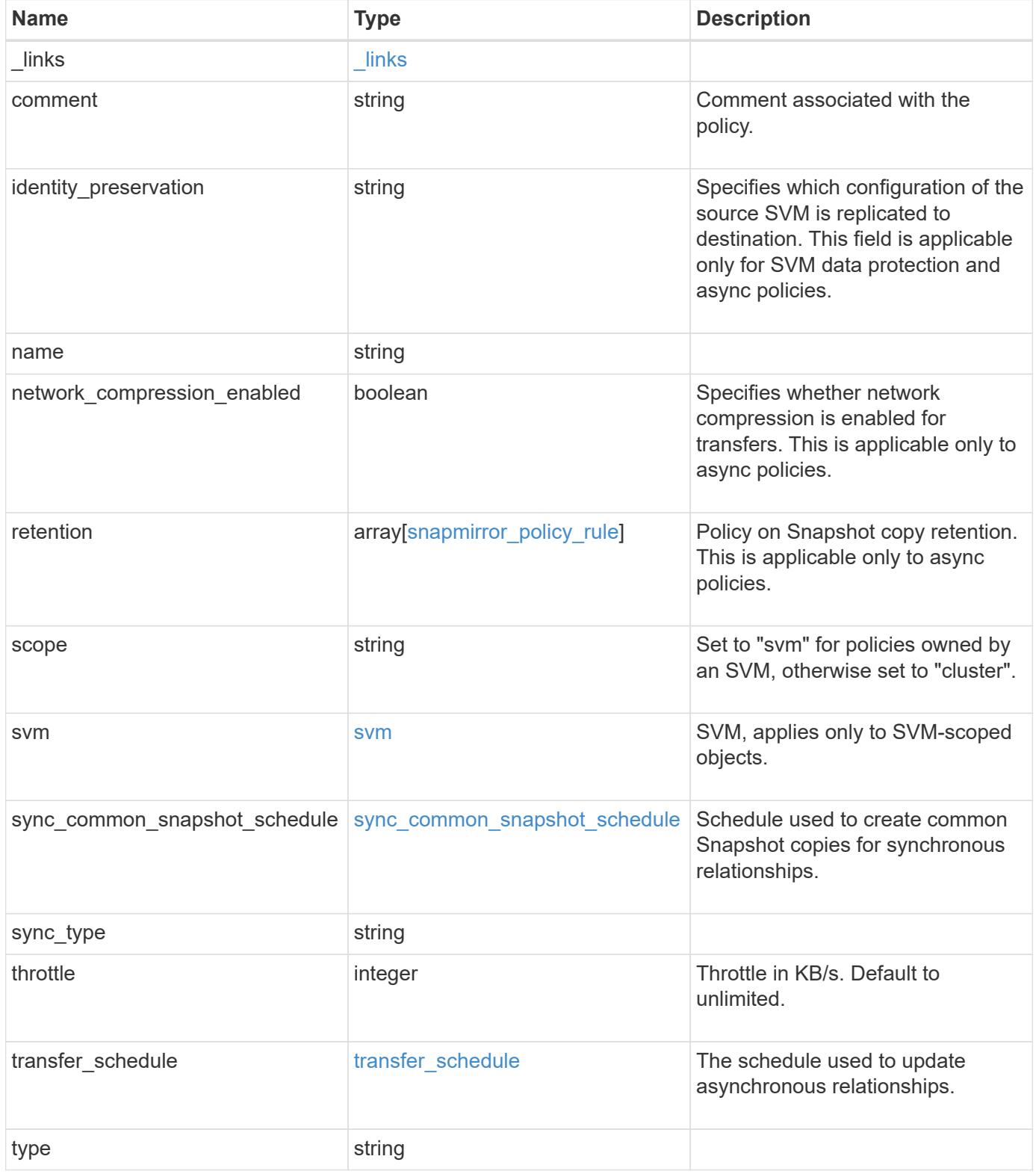
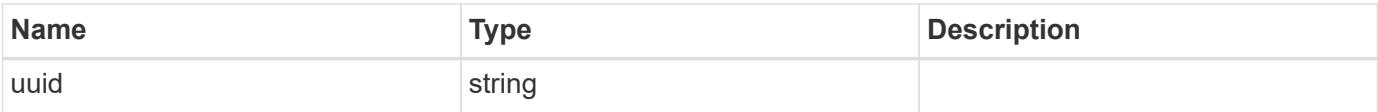

**Example request**

```
{
 " links": {
      "self": {
       "href": "/api/resourcelink"
     }
   },
   "comment": "string",
 "identity preservation": "full",
   "name": "MirrorAndVault",
   "retention": {
      "count": 7,
    "creation schedule": {
        "_links": {
          "self": {
            "href": "/api/resourcelink"
          }
        },
      "name": "weekly",
        "uuid": "1cd8a442-86d1-11e0-ae1c-123478563412"
      },
    "label": "hourly",
     "prefix": "string"
   },
   "scope": "svm",
   "svm": {
      "_links": {
       "self": {
          "href": "/api/resourcelink"
        }
      },
    "name": "svm1",
      "uuid": "02c9e252-41be-11e9-81d5-00a0986138f7"
   },
 "sync_common_snapshot_schedule": {
      "_links": {
        "self": {
          "href": "/api/resourcelink"
        }
      },
    "name": "weekly",
      "uuid": "1cd8a442-86d1-11e0-ae1c-123478563412"
   },
 "sync_type": "sync",
   "throttle": 0,
```

```
"transfer schedule": {
    " links": {
       "self": {
          "href": "/api/resourcelink"
       }
      },
    "name": "weekly",
     "uuid": "1cd8a442-86d1-11e0-ae1c-123478563412"
    },
    "type": "async",
   "uuid": "4ea7a442-86d1-11e0-ae1c-123478563412"
}
```
#### **Response**

Status: 202, Accepted

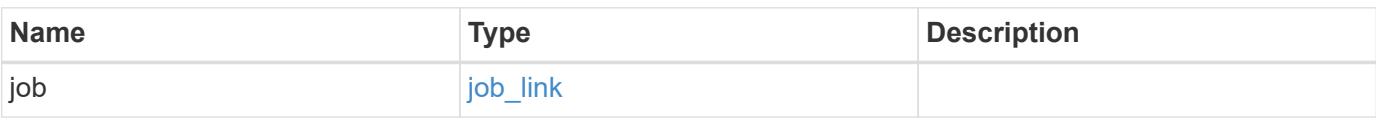

### **Example response**

```
{
    "job": {
      "_links": {
         "self": {
           "href": "/api/resourcelink"
         }
      },
      "uuid": "string"
    }
}
```
### **Error**

Status: Default

### ONTAP Error Response codes

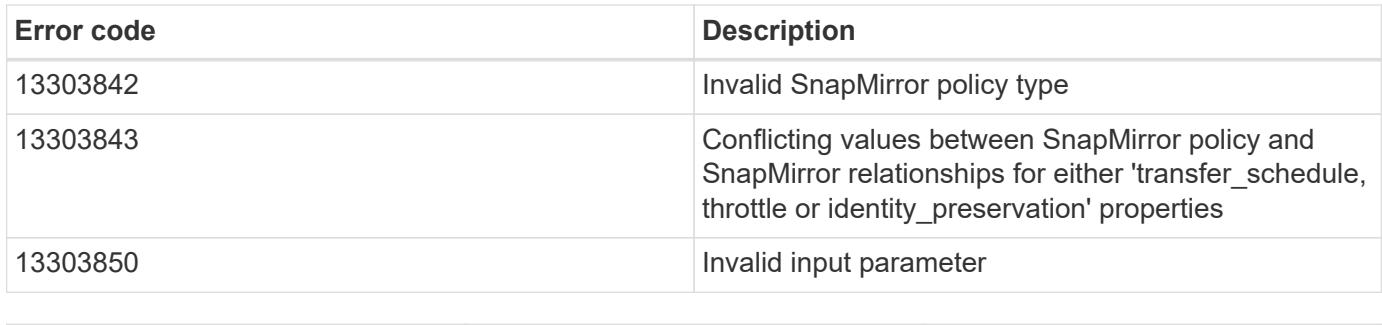

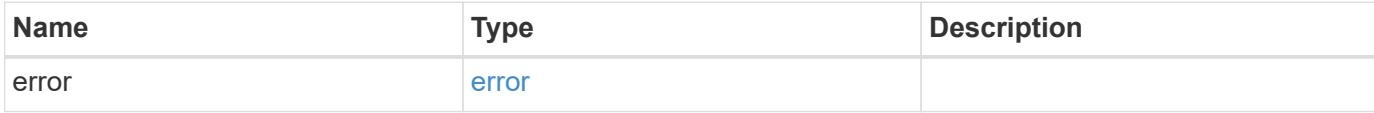

### **Example error**

```
{
   "error": {
     "arguments": {
       "code": "string",
       "message": "string"
      },
      "code": "4",
      "message": "entry doesn't exist",
      "target": "uuid"
   }
}
```
**Definitions**

### **See Definitions**

href

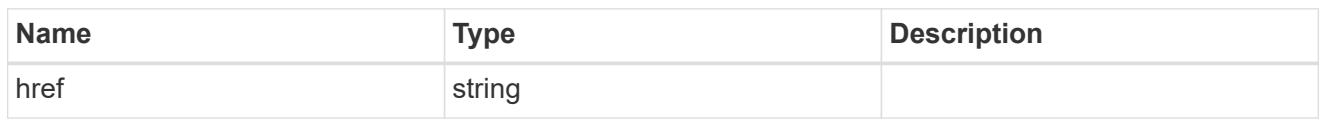

\_links

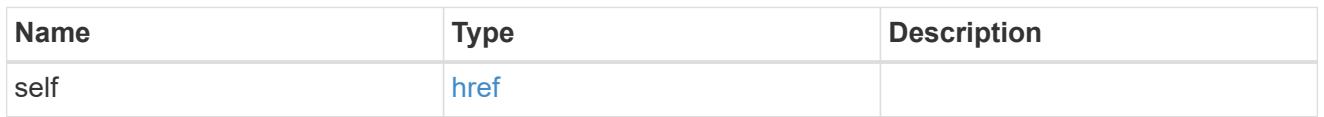

creation\_schedule

Schedule used to create Snapshot copies on the destination for long term retention.

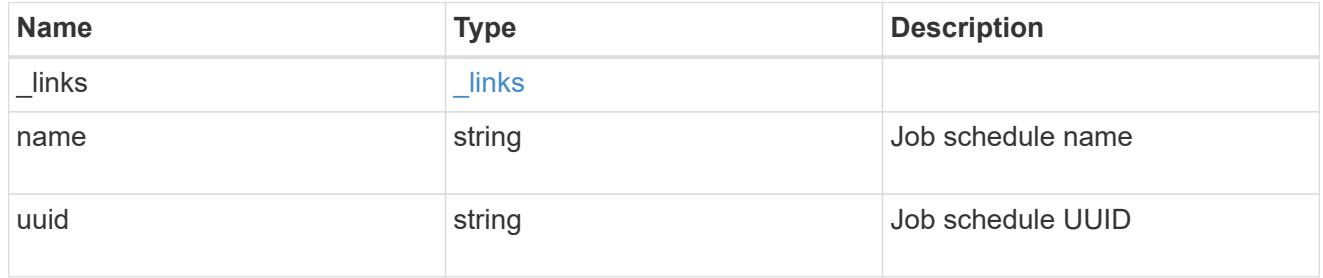

snapmirror\_policy\_rule

SnapMirror policy rule for retention.

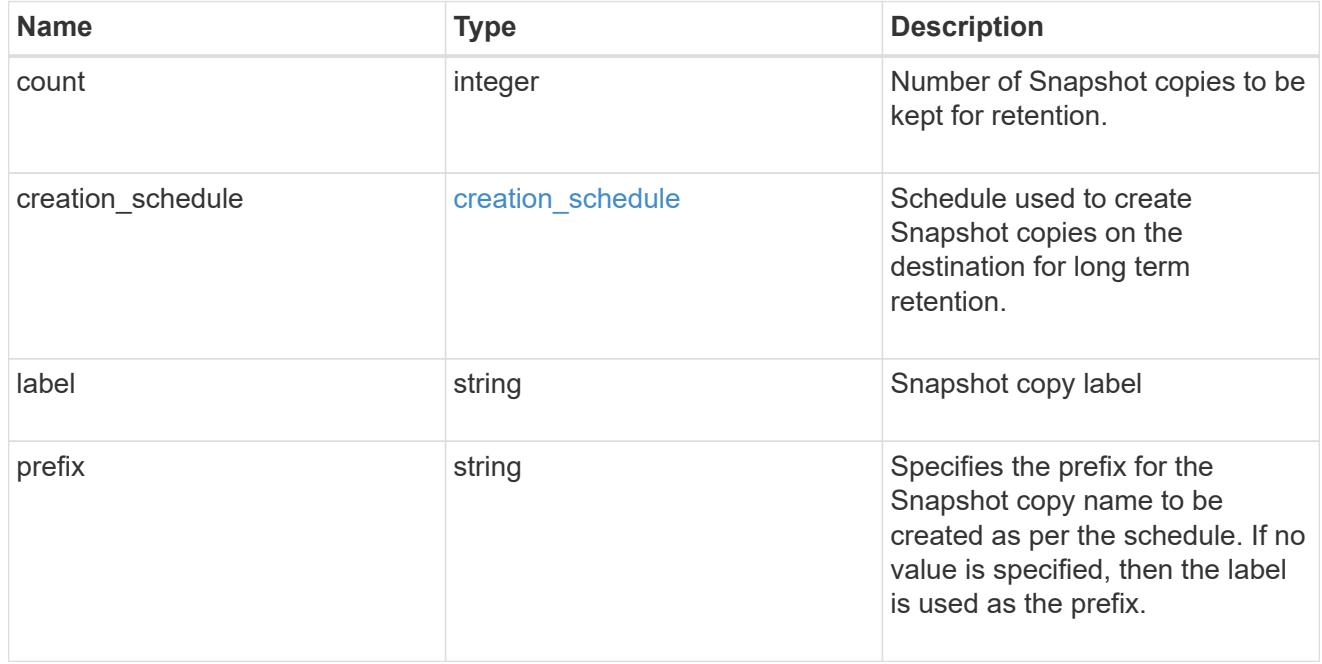

svm

SVM, applies only to SVM-scoped objects.

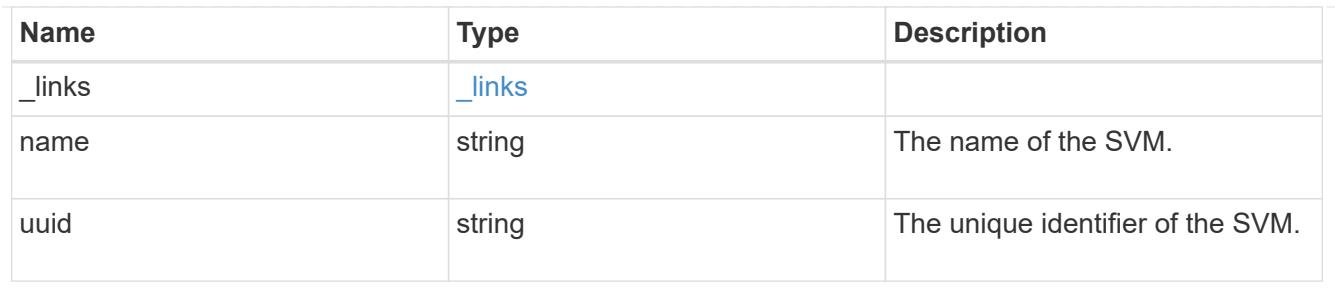

## sync\_common\_snapshot\_schedule

Schedule used to create common Snapshot copies for synchronous relationships.

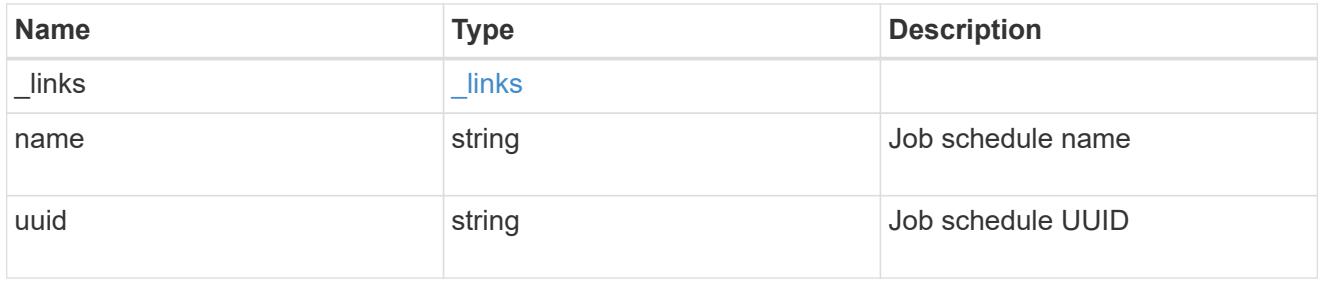

## transfer\_schedule

The schedule used to update asynchronous relationships.

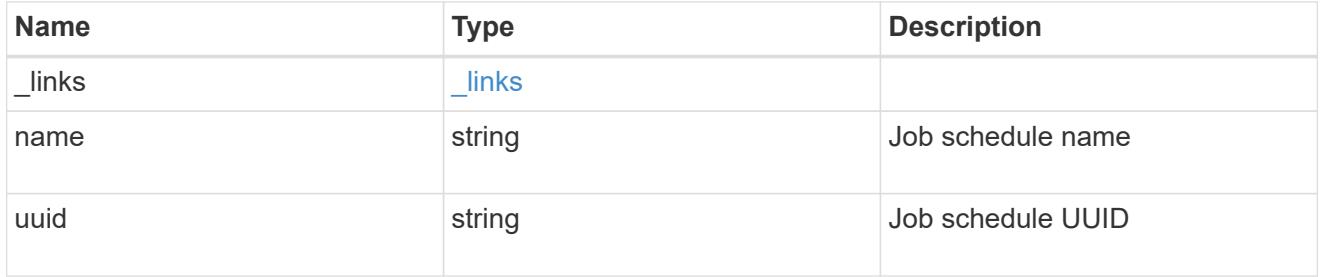

snapmirror\_policy

SnapMirror policy information

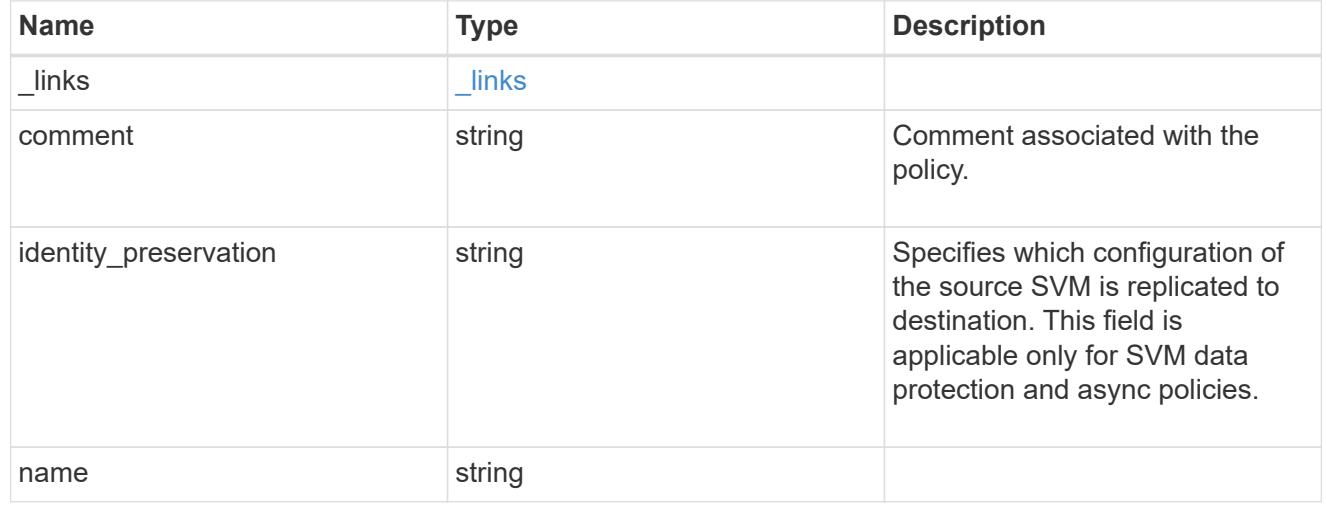

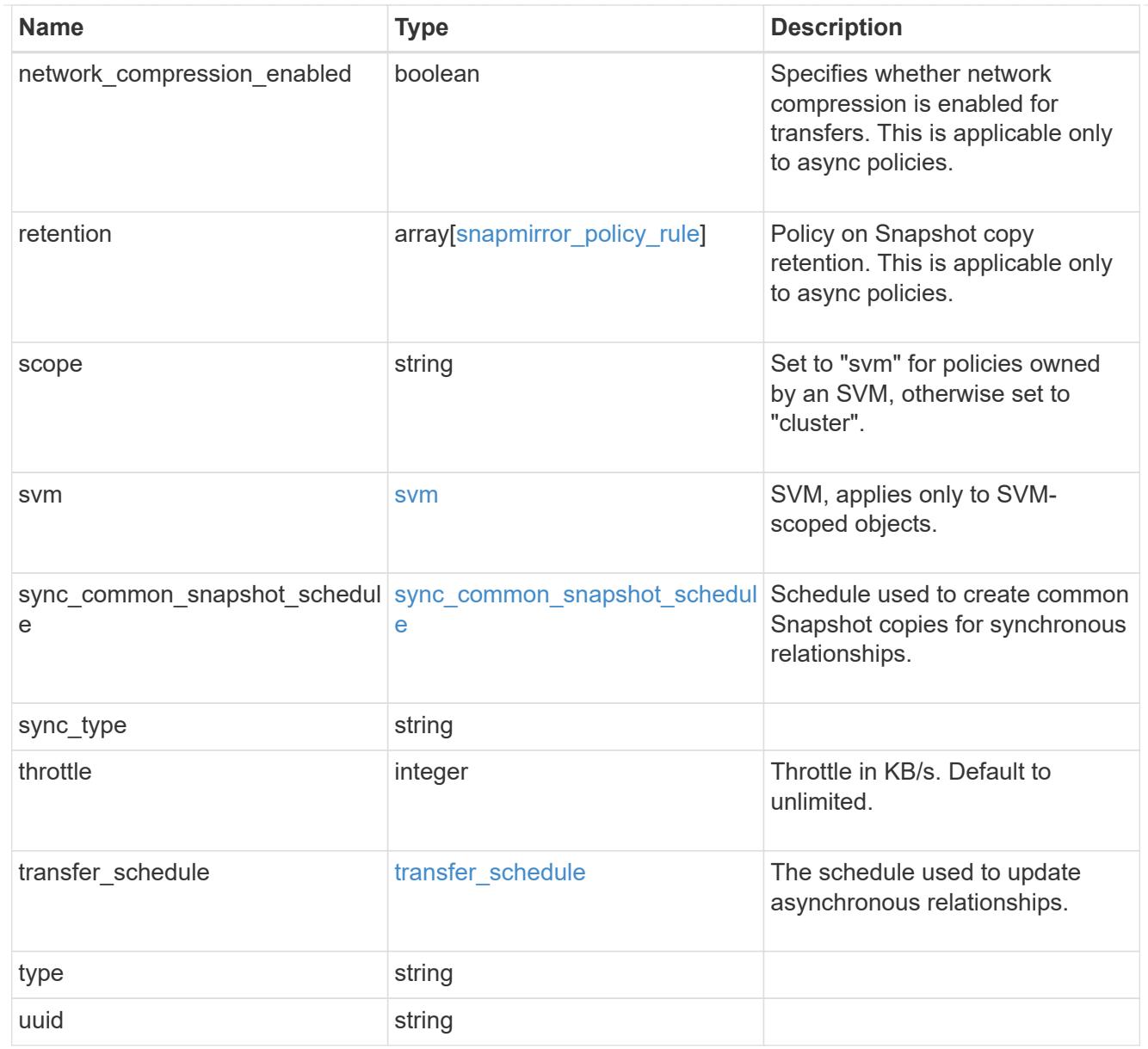

# job\_link

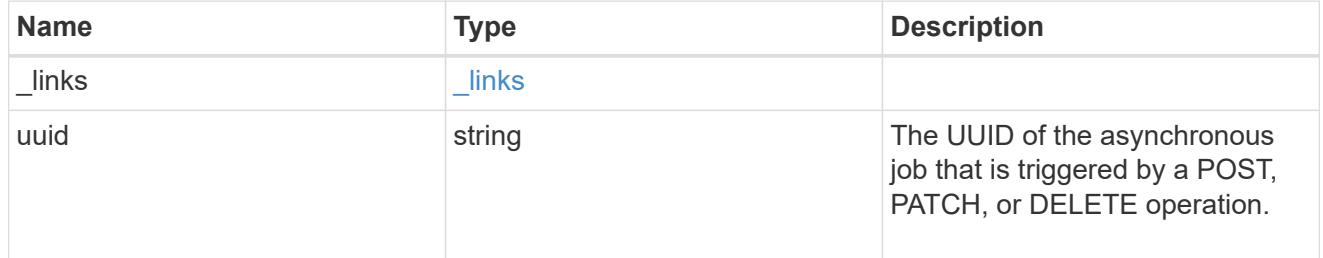

## error\_arguments

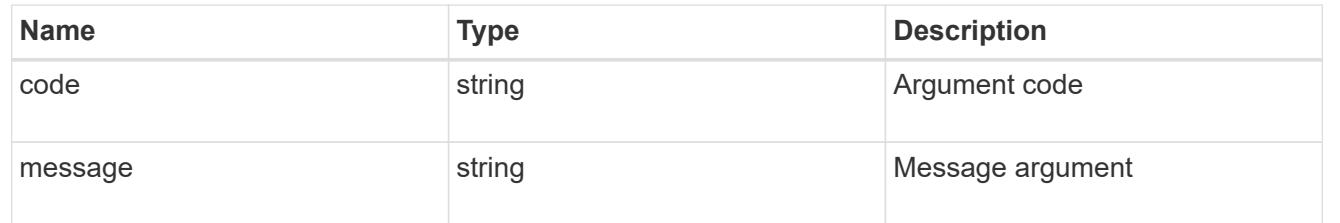

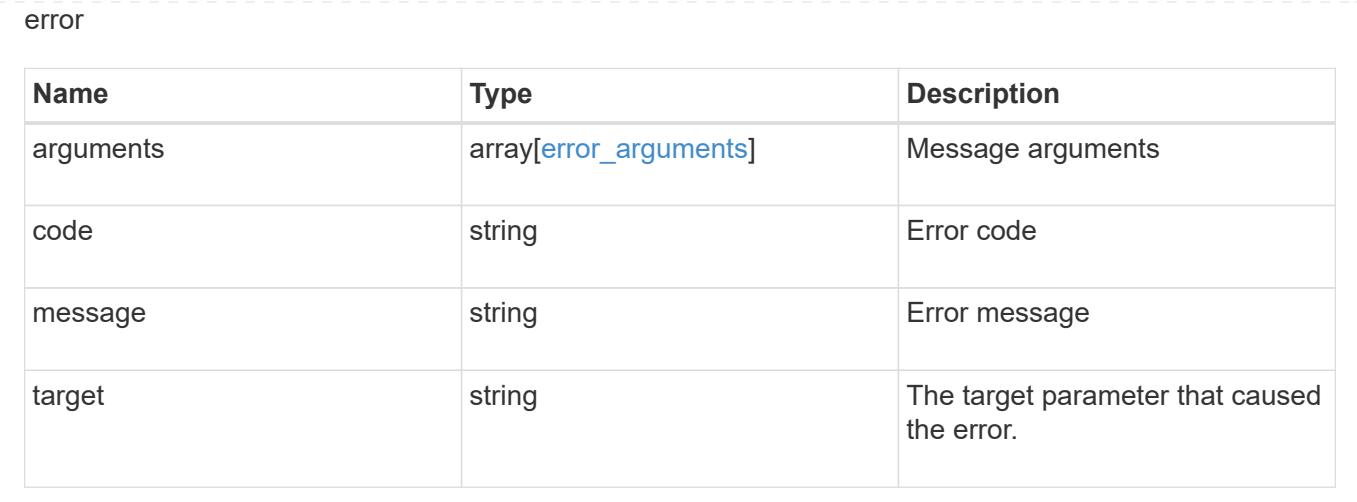

# **Manage SnapMirror relationships**

### **SnapMirror relationships endpoint overview**

#### **Overview**

This API manages asynchronous extended data protection (XDP) relationships for FlexVols, FlexGroups, or SVMs. It is also used to create a synchronous relationship between FlexVol volumes, which provides zero RPO data protection. It supports the SnapMirror policy types "mirror-vault", "sync-mirror", and "strict-syncmirror". You can create a relationship between the source and destination which can be used to transfer APIs to perform SnapMirror "restore" operations.

To create FlexVol or FlexGroup SnapMirror relationships, the source volume must be in the "online" state and be a read-write type; the destination volume must be in the "online" state and be a data protection type. To create SnapMirror relationships between SVMs, the source SVM must be of subtype "default" and the destination SVM of subtype "dp\_destination". Additionally, SVMs must be peered before a relationship can be established between them. The SnapMirror functionality is subdivided into relationship APIs and transfer APIs:

- SnapMirror relationship APIs are used to create and manage the SnapMirror relationships.
- SnapMirror transfer APIs are used to manage data transfers.

### **Retrieve information for SnapMirror relationships**

### GET /snapmirror/relationships

Retrieves information for SnapMirror relationships whose destination endpoints are in the current SVM or the current cluster, depending on the cluster context.

#### **Related ONTAP commands**

- snapmirror show
- snapmirror list-destinations

### **Examples**

The following examples show how to retrieve the list of SnapMirror relationships and the list of SnapMirror destinations.

1. Retrieving the list of SnapMirror relationships. This API must be run on the cluster containing the destination endpoint.

```
 GET "/api/snapmirror/relationships/"
```
1. Retrieving the list of SnapMirror destinations on source. This must be run on the cluster containing the source endpoint.

GET "/api/snapmirror/relationships/?list\_destinations\_only=true"

#### **Learn more**

• [DOC /snapmirror/relationships](https://docs.netapp.com/us-en/ontap-restapi-96/{relative_path}snapmirror_relationships_endpoint_overview.html)

#### **Parameters**

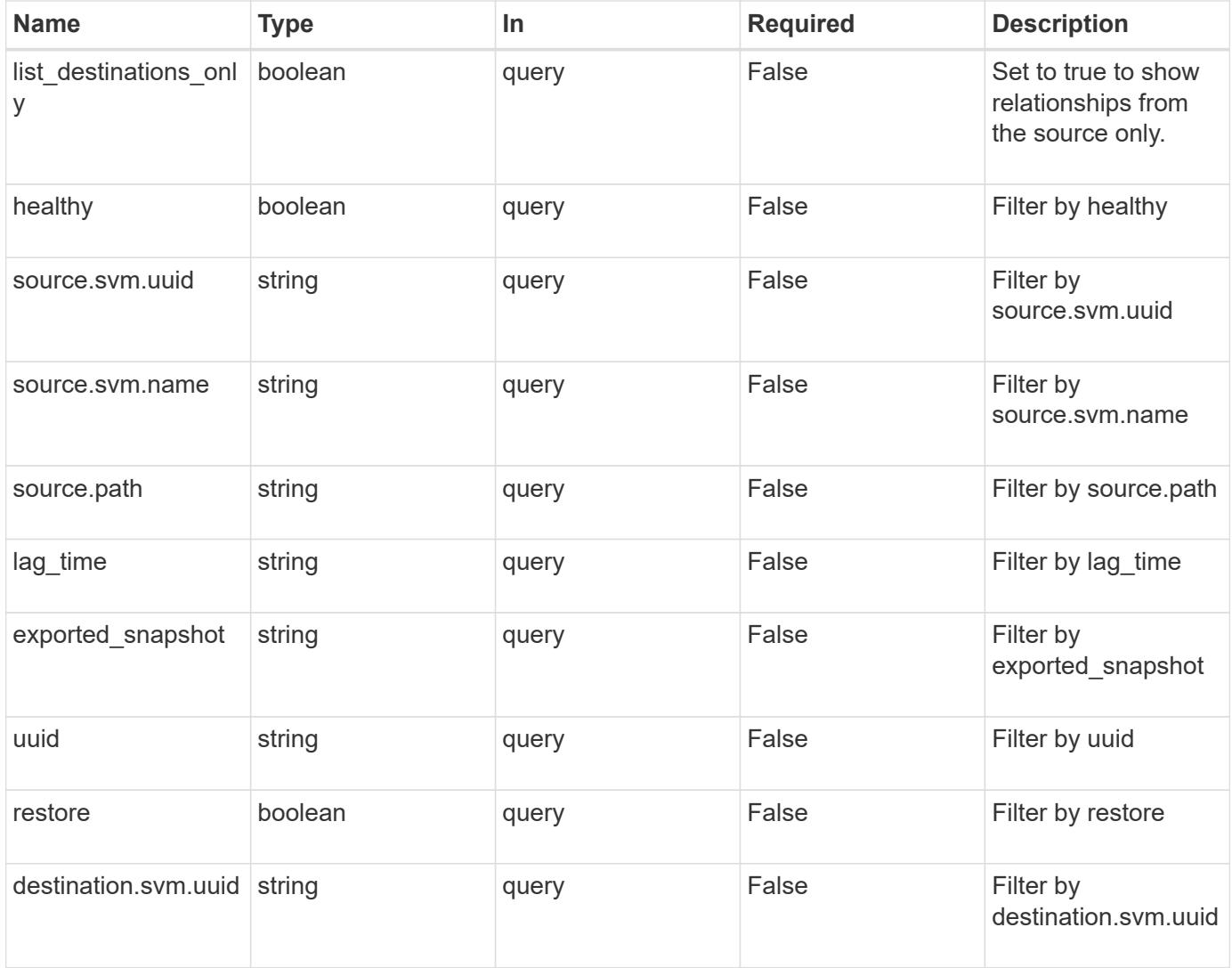

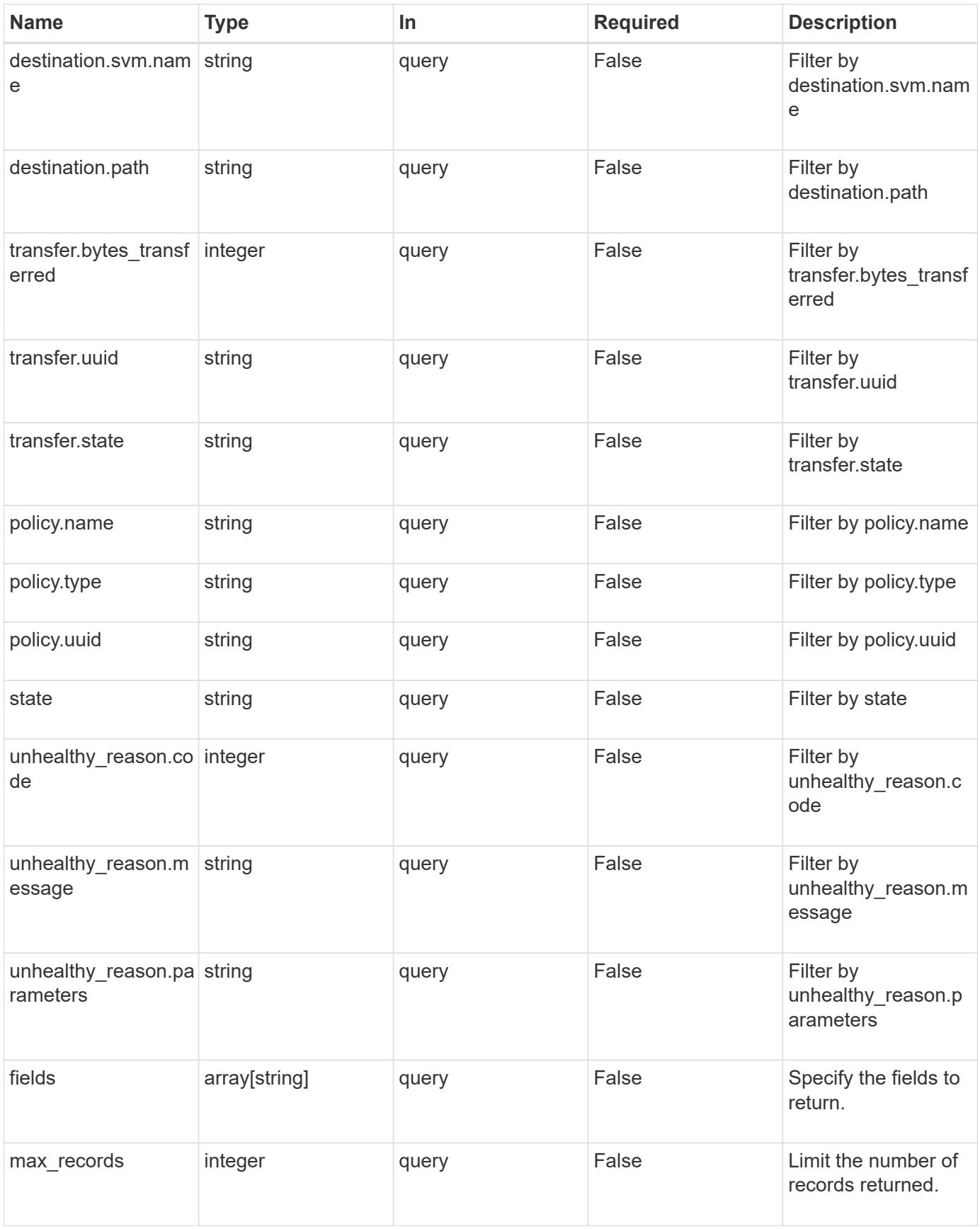

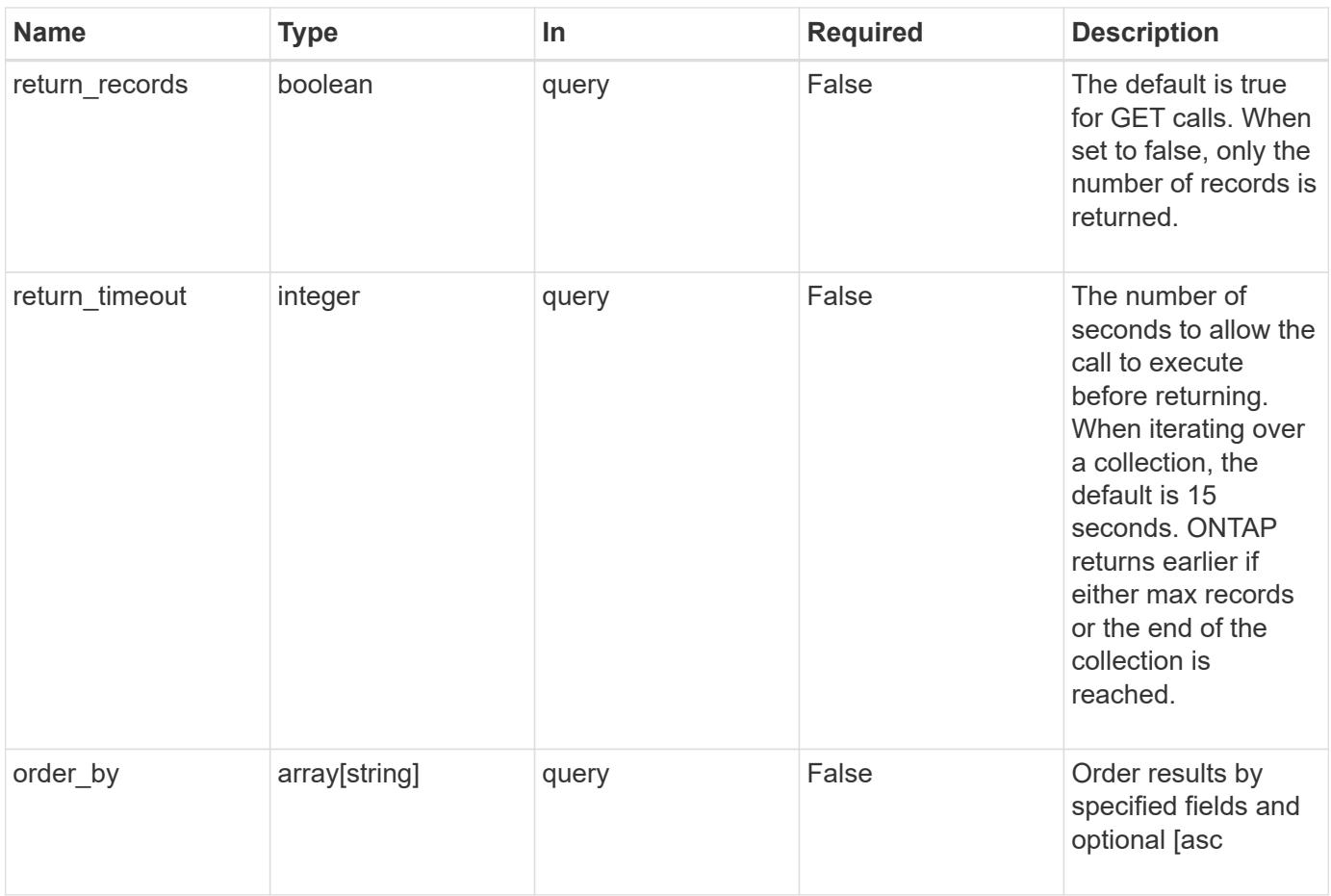

## **Response**

Status: 200, Ok

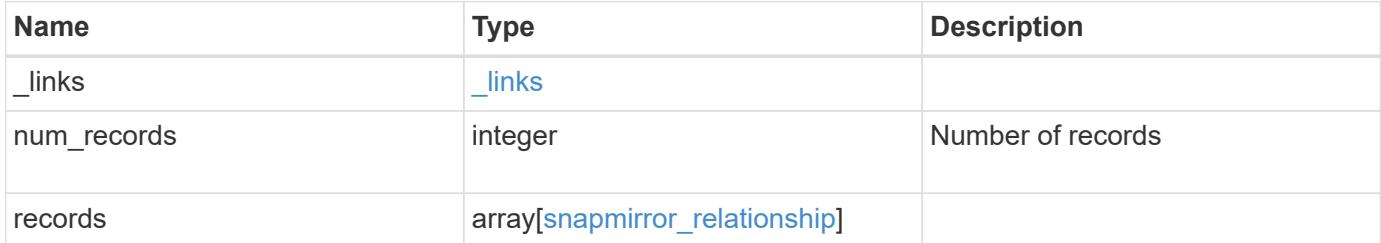

**Example response**

```
{
 " links": {
      "next": {
        "href": "/api/resourcelink"
      },
      "self": {
        "href": "/api/resourcelink"
      }
   },
   "records": {
      "destination": {
        "path": "svm1:volume1",
        "svm": {
          "_links": {
            "self": {
               "href": "/api/resourcelink"
            }
          },
        "name": "svm1",
          "uuid": "02c9e252-41be-11e9-81d5-00a0986138f7"
        }
      },
    "exported snapshot": "string",
    "lag_time": "PT8H35M42S",
      "policy": {
      " links": {
          "self": {
            "href": "/api/resourcelink"
          }
        },
        "name": "MirrorAndVault",
        "type": "async",
        "uuid": "4ea7a442-86d1-11e0-ae1c-123478563412"
      },
      "source": {
        "path": "svm1:volume1",
        "svm": {
        " links": {
            "self": {
               "href": "/api/resourcelink"
  }
          },
        "name": "svm1",
          "uuid": "02c9e252-41be-11e9-81d5-00a0986138f7"
```

```
  }
      },
    "state": "broken off",
      "transfer": {
        "_links": {
          "self": {
            "href": "/api/resourcelink"
          }
        },
        "state": "aborted",
        "uuid": "4ea7a442-86d1-11e0-ae1c-123478563412"
      },
    "unhealthy reason": [
      \{  "code": "6621444",
          "message": "Failed to complete update operation on one or more
item relationships.",
          "parameters": []
        },
        {
        "code": "6621445",
          "message": "Group Update failed",
          "parameters": []
        }
    \frac{1}{\sqrt{2}}  "uuid": "4ea7a442-86d1-11e0-ae1c-123478563412"
    }
}
```
### **Error**

Status: Default

# ONTAP Error Response codes

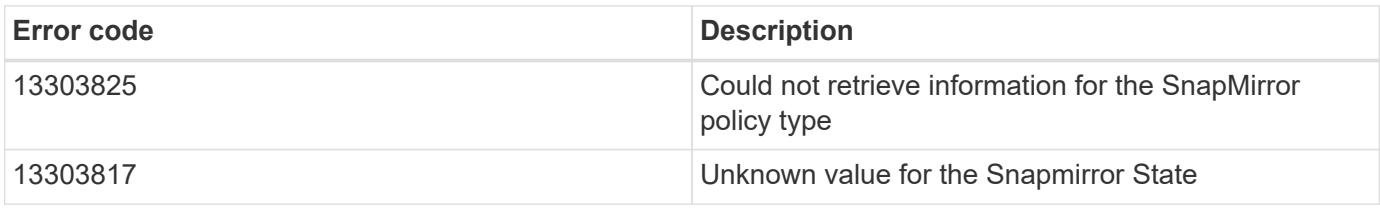

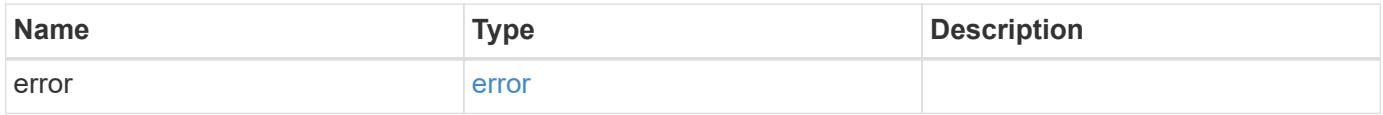

## **Example error**

```
{
   "error": {
     "arguments": {
       "code": "string",
      "message": "string"
     },
     "code": "4",
     "message": "entry doesn't exist",
     "target": "uuid"
   }
}
```
### **Definitions**

### **See Definitions**

href

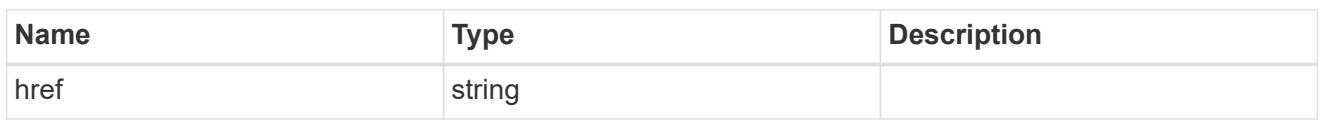

\_links

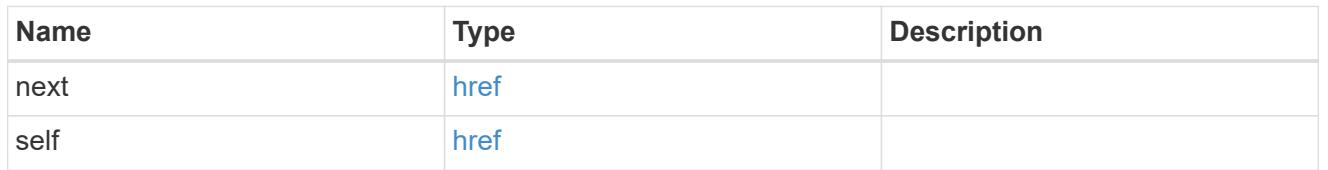

 $\_$ links

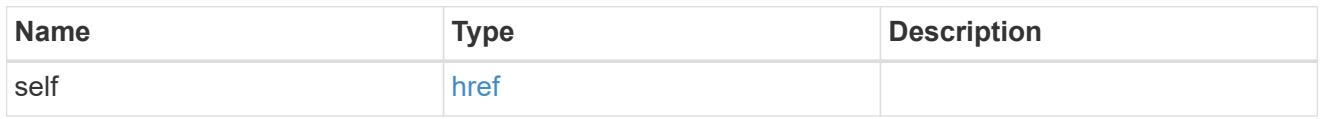

svm

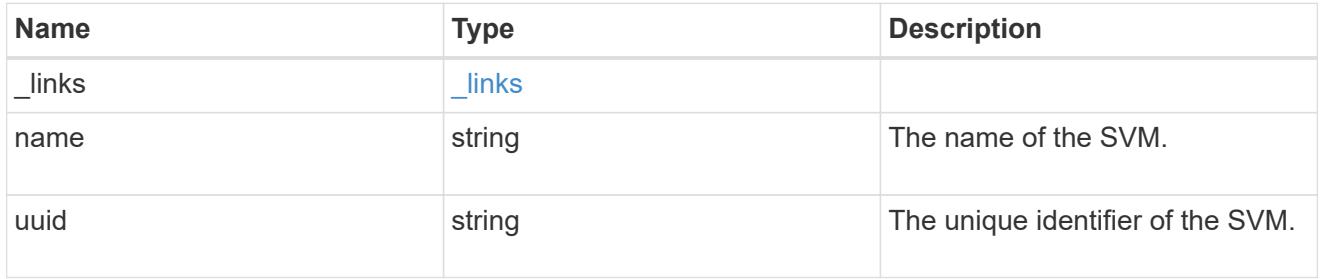

snapmirror\_endpoint

Endpoint of a SnapMirror relationship.

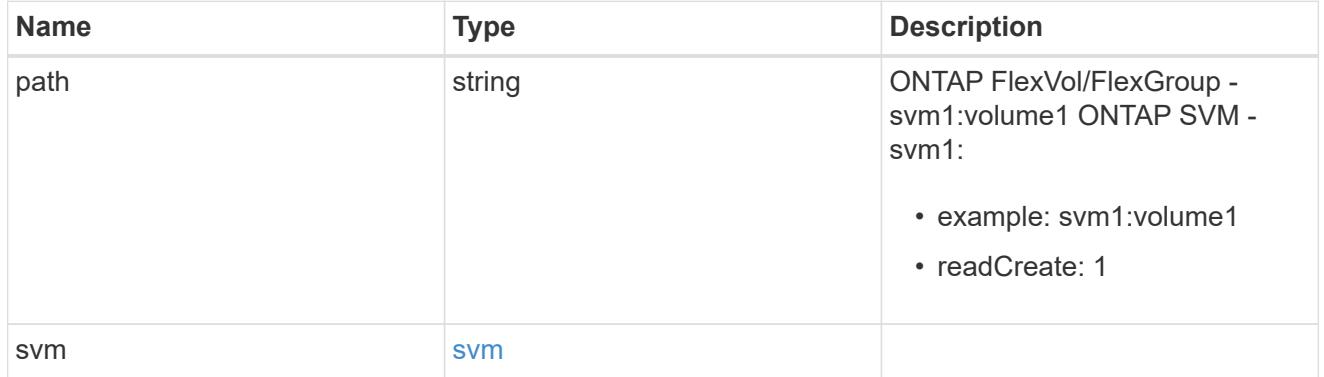

policy

Basic policy information of the relationship.

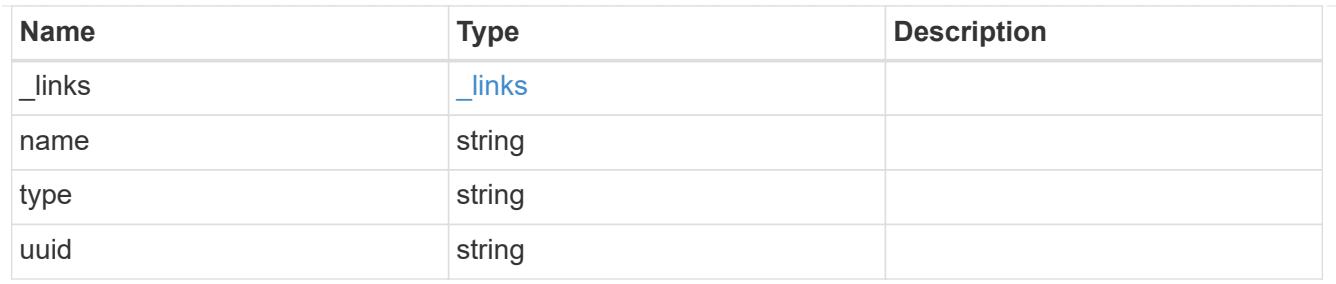

transfer

Basic information on the current transfer.

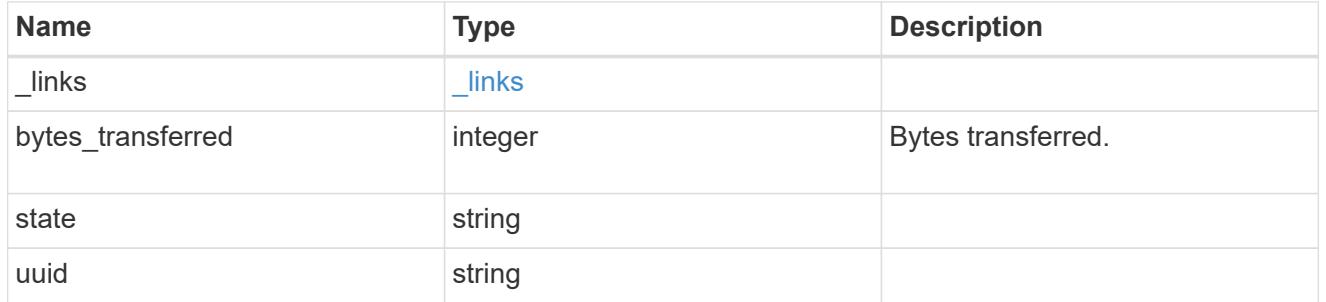

snapmirror\_error

## SnapMirror error

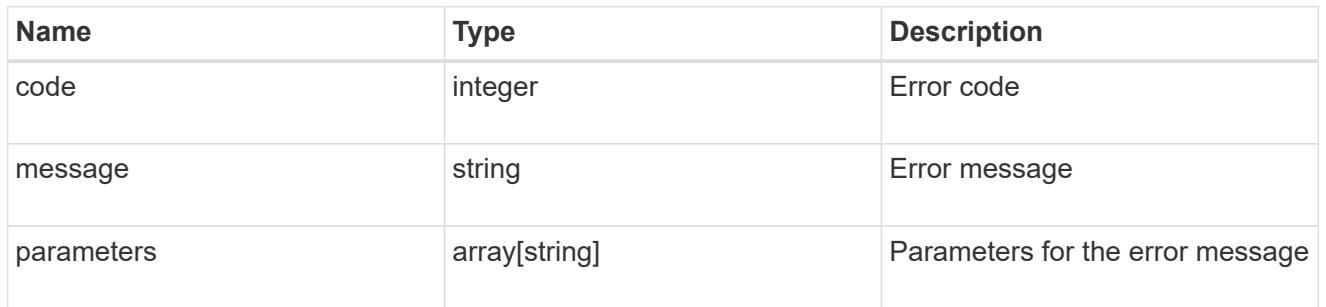

snapmirror\_relationship

SnapMirror relationship information

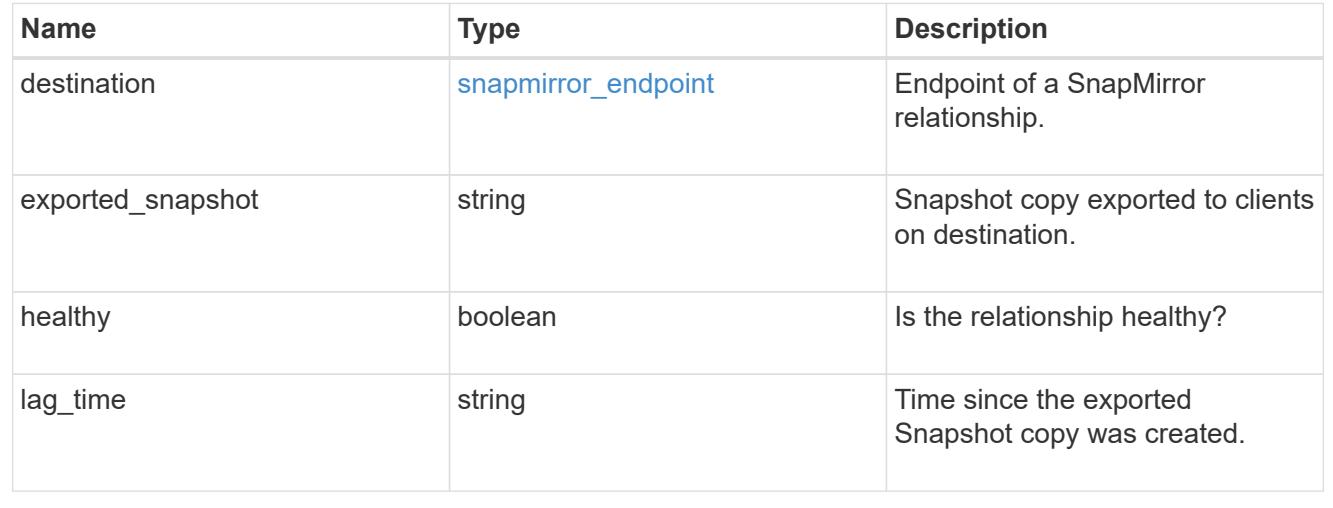

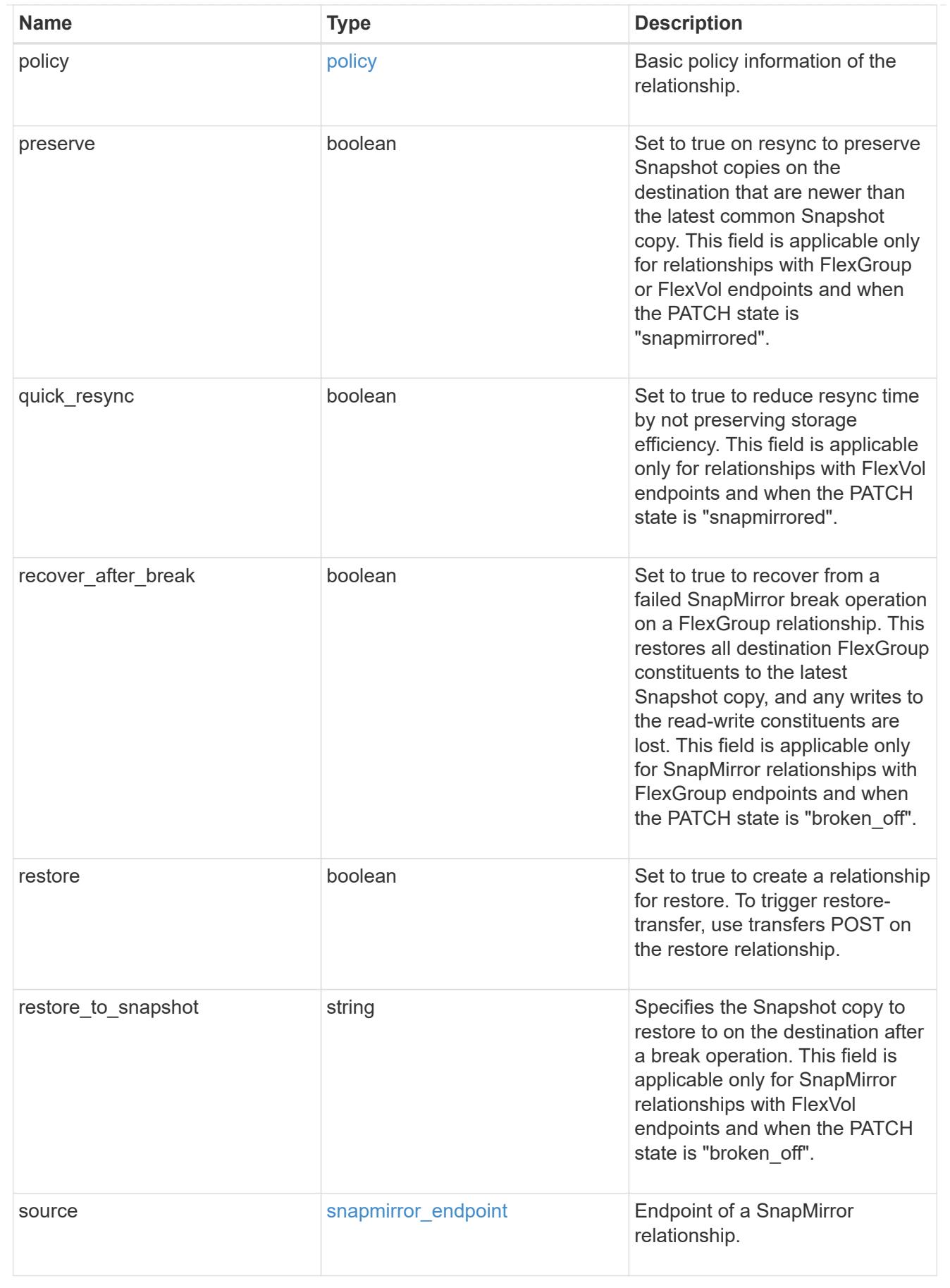

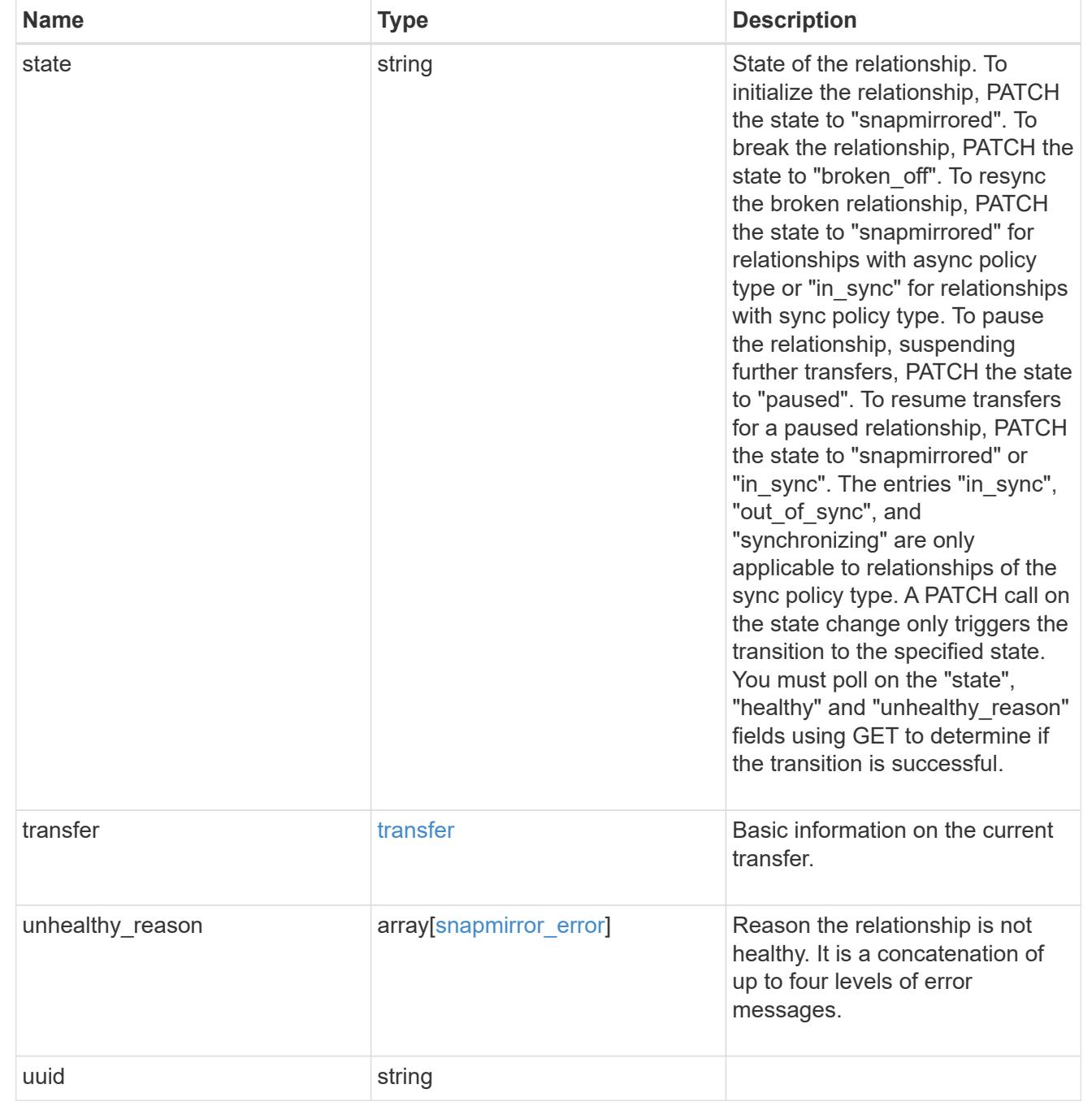

## error\_arguments

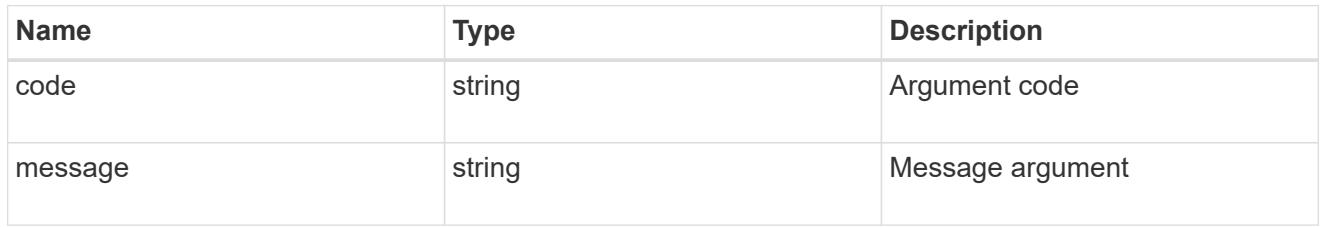

error

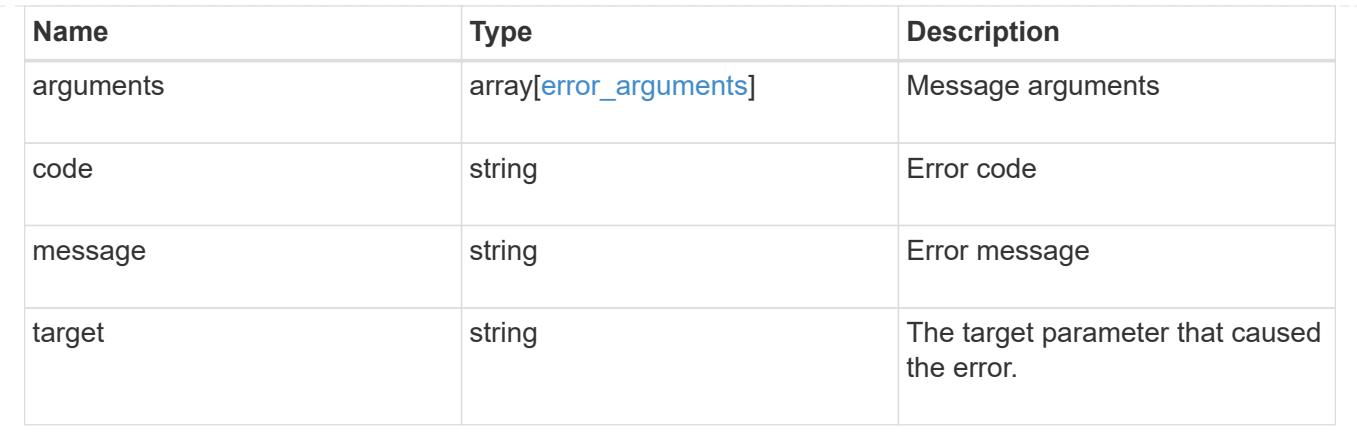

### **Create a SnapMirror relationship**

#### POST /snapmirror/relationships

Creates a SnapMirror relationship. This API must be executed on the cluster containing the destination endpoint.

#### **Required properties**

- source.path Path to the source endpoint of the SnapMirror relationship.
- destination.path Path to the destination endpoint of the SnapMirror relationship.

#### **Recommended optional properties**

• policy.name or policy.uuid - Policy governing the SnapMirror relationship.

#### **Default property values**

If not specified in POST, the following default property values are assigned:

- policy.name *MirrorAndVault*
- restore *false*

### **Related ONTAP commands**

```
• snapmirror create
```
#### **Examples**

The following examples show how to create FlexVol, FlexGroup and SVM SnapMirror relationships. Note that the source SVM name should be the local name of the peer SVM.

Creating a FlexVol SnapMirror relationship of type XDP.

```
 POST "/api/snapmirror/relationships/" '{"source": {"path":
"test vserv src:src vol rw"}, "destination": { "path":
"test_vserv_dst:dst_vol_rw"}}'
```
Creating a FlexGroup SnapMirror relationship of type XDP.

```
 POST "/api/snapmirror/relationships/" '{"source": {"path":
"test vserv src:source flexgrp"}, "destination": { "path":
"test_vserv_dst:dest_flexgrp"}}'
```
Creating a SVM SnapMirror relationship of type XDP.

```
 POST "/api/snapmirror/relationships/" '{"source": { "path": "src_svm:"},
"destination": { "path": "dst svm:"}}'
```
Creating a SnapMirror relationship in order to restore from a destination.

```
 POST "/api/snapmirror/relationships/" '{"source": {"path":
"test_vserv_src:src_vol_rw"}, "destination": { "path":
"test vserv dst:dst vol rw"}, "restore": "true"}'
```
#### **Learn more**

• [DOC /snapmirror/relationships](https://docs.netapp.com/us-en/ontap-restapi-96/{relative_path}snapmirror_relationships_endpoint_overview.html)

**Parameters**

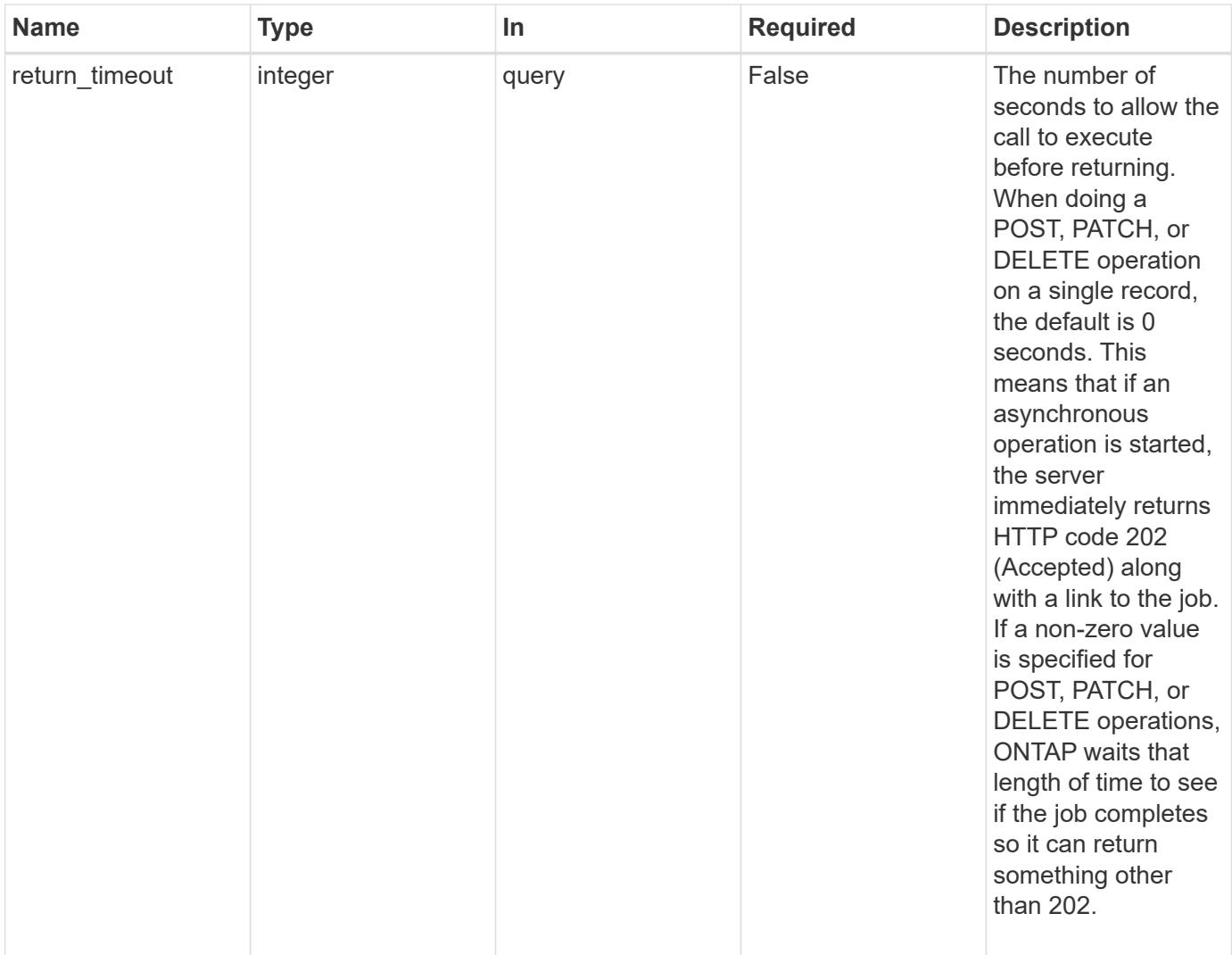

## **Request Body**

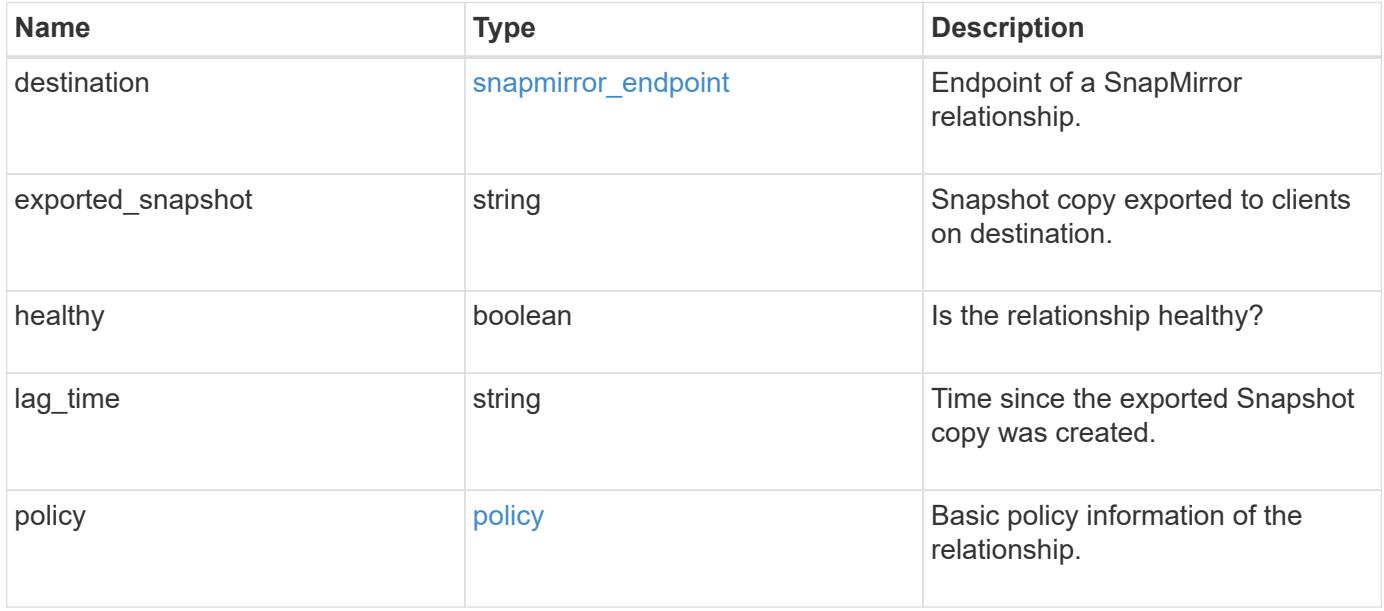

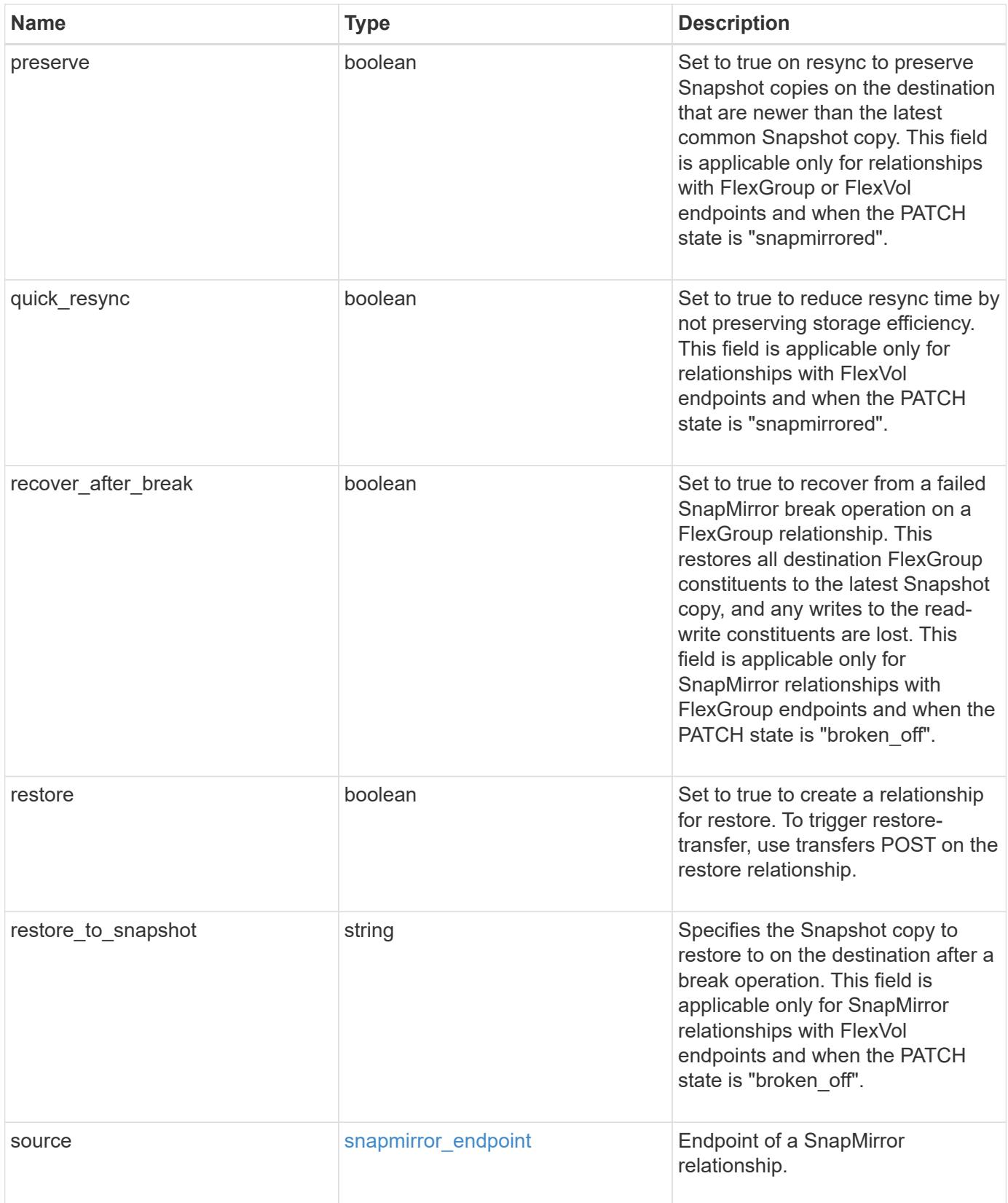

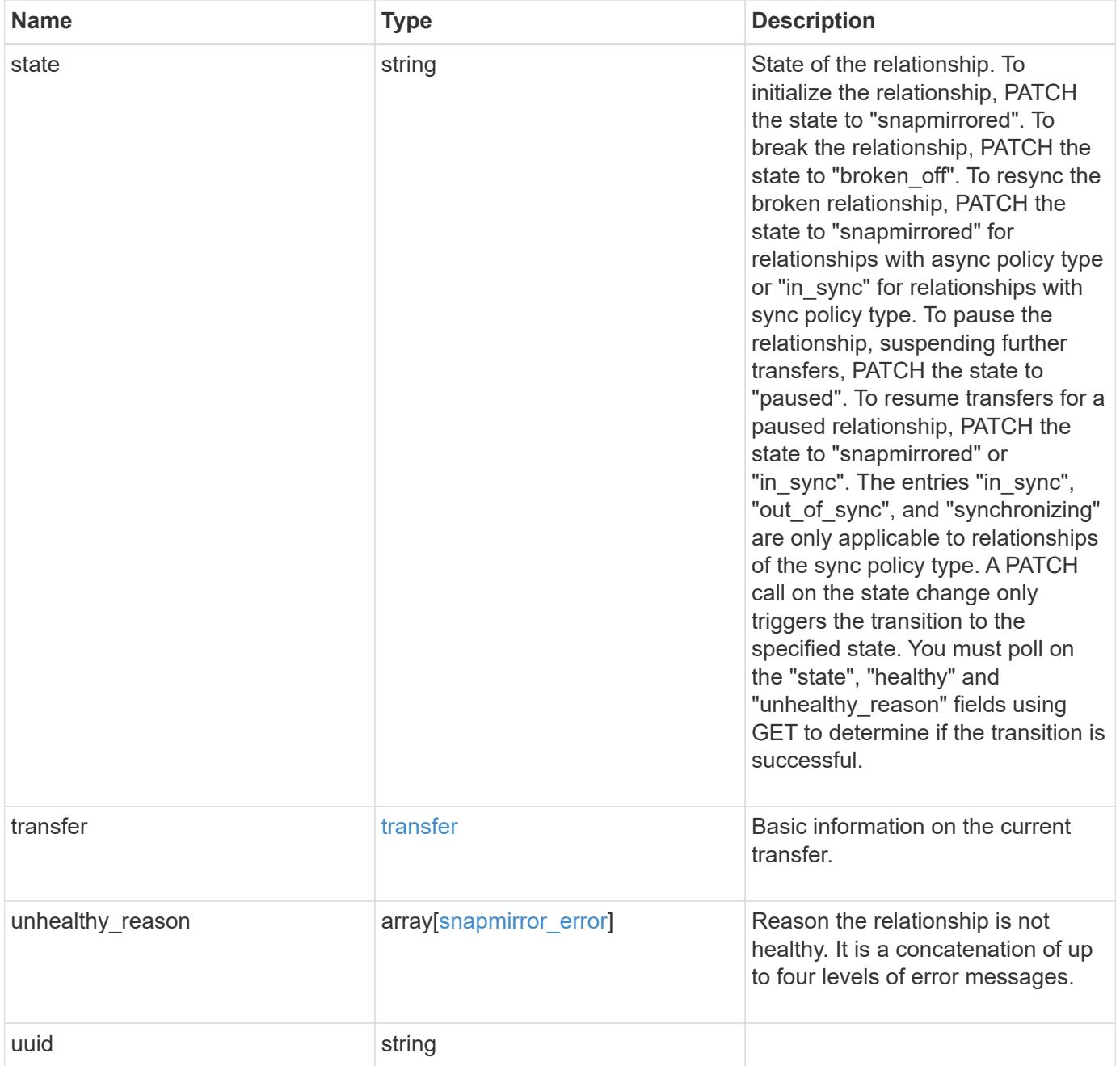

```
Example request
```

```
{
   "destination": {
      "path": "svm1:volume1",
      "svm": {
        "_links": {
          "self": {
             "href": "/api/resourcelink"
          }
        },
      "name": "svm1",
        "uuid": "02c9e252-41be-11e9-81d5-00a0986138f7"
     }
   },
  "exported snapshot": "string",
  "lag_time": "PT8H35M42S",
   "policy": {
      "_links": {
        "self": {
          "href": "/api/resourcelink"
        }
      },
      "name": "MirrorAndVault",
      "type": "async",
      "uuid": "4ea7a442-86d1-11e0-ae1c-123478563412"
   },
   "source": {
      "path": "svm1:volume1",
      "svm": {
        "_links": {
          "self": {
            "href": "/api/resourcelink"
          }
        },
        "name": "svm1",
        "uuid": "02c9e252-41be-11e9-81d5-00a0986138f7"
     }
    },
   "state": "broken_off",
    "transfer": {
     "_links": {
        "self": {
          "href": "/api/resourcelink"
        }
      },
```

```
  "state": "aborted",
      "uuid": "4ea7a442-86d1-11e0-ae1c-123478563412"
    },
  "unhealthy reason": [
     {
        "code": "6621444",
        "message": "Failed to complete update operation on one or more
item relationships.",
       "parameters": []
      },
      {
        "code": "6621445",
        "message": "Group Update failed",
        "parameters": []
     }
  \frac{1}{2},
    "uuid": "4ea7a442-86d1-11e0-ae1c-123478563412"
}
```
### **Response**

```
Status: 202, Accepted
```
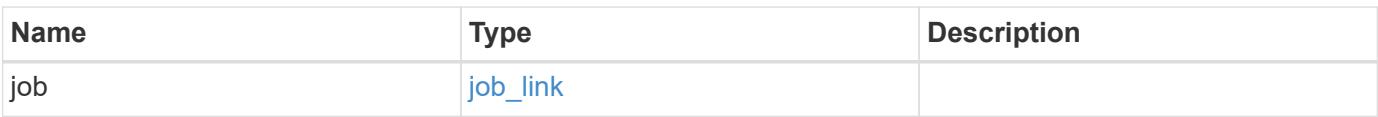

### **Example response**

```
{
    "job": {
      "_links": {
        "self": {
           "href": "/api/resourcelink"
        }
      },
      "uuid": "string"
    }
}
```
#### **Error**

### Status: Default

## ONTAP Error Response codes

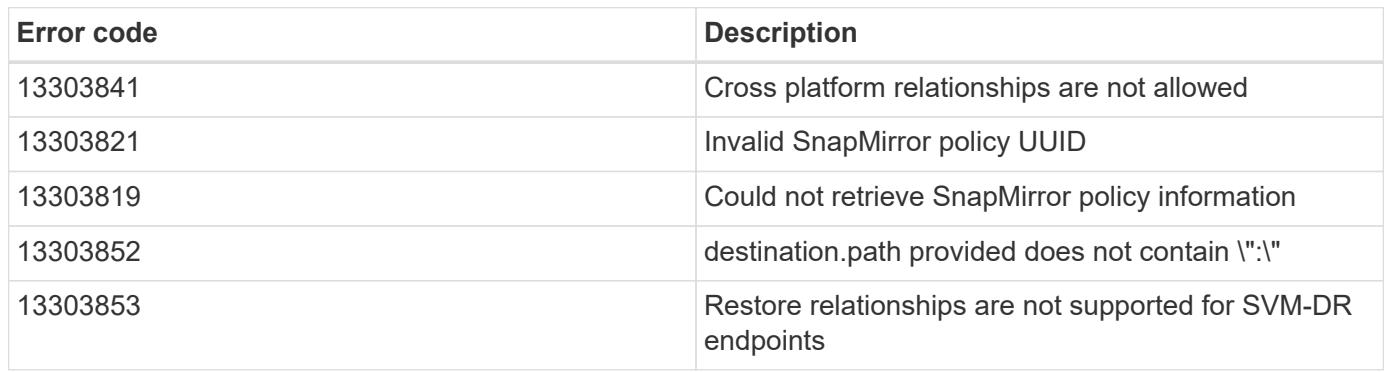

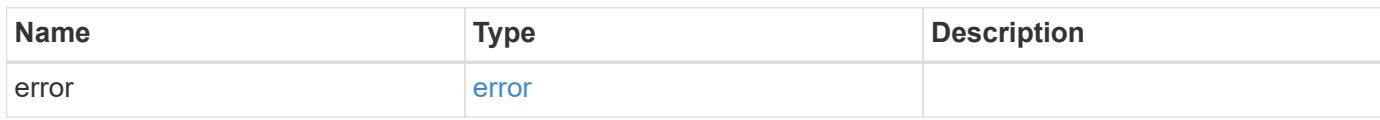

### **Example error**

```
{
   "error": {
     "arguments": {
       "code": "string",
       "message": "string"
     },
     "code": "4",
     "message": "entry doesn't exist",
     "target": "uuid"
   }
}
```
#### **Definitions**

### **See Definitions**

href

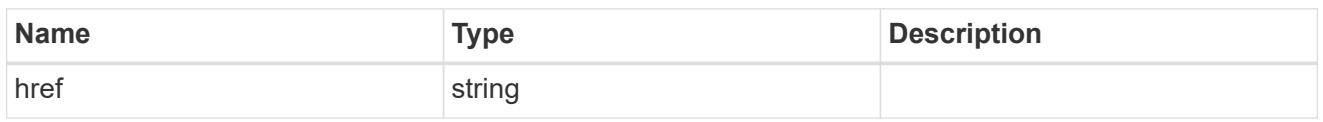

\_links

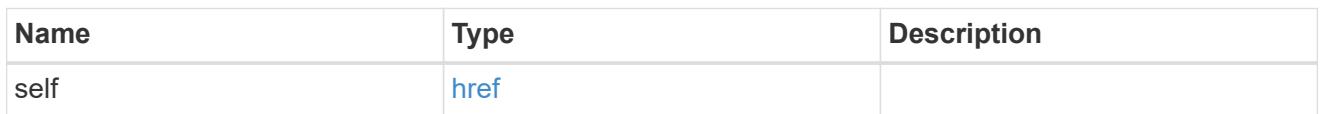

svm

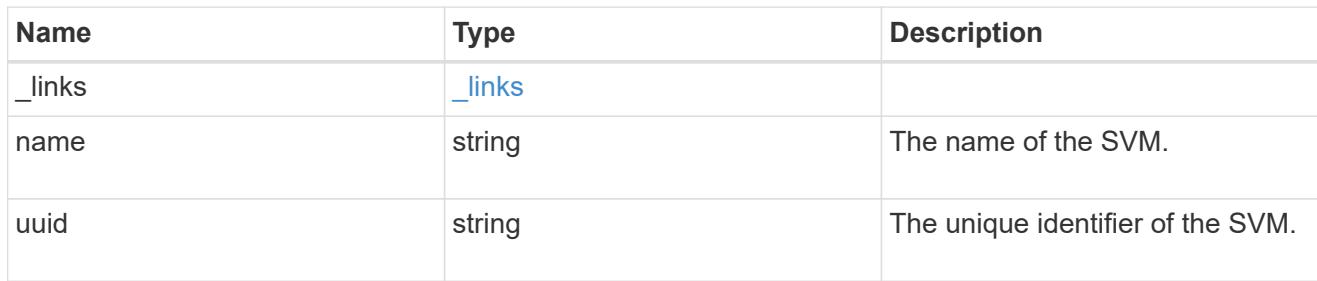

snapmirror\_endpoint

Endpoint of a SnapMirror relationship.

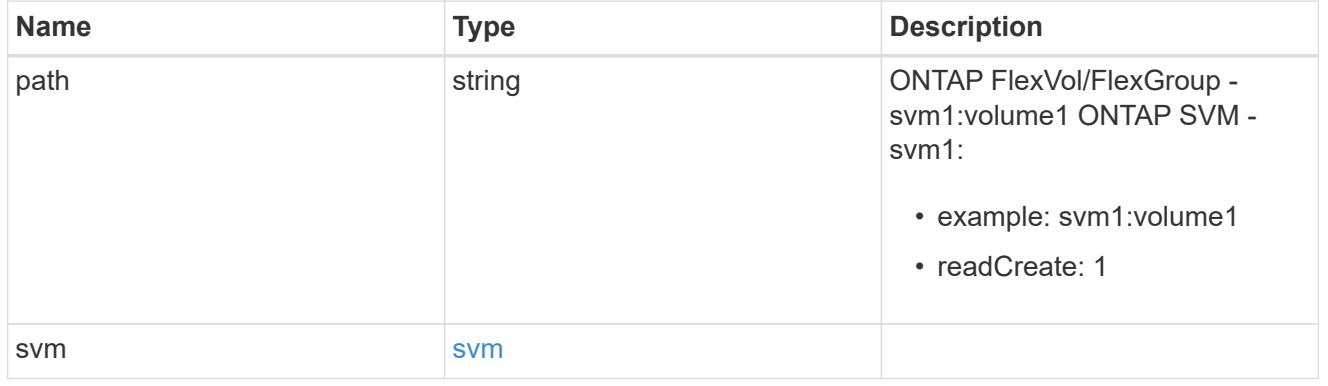

policy

Basic policy information of the relationship.

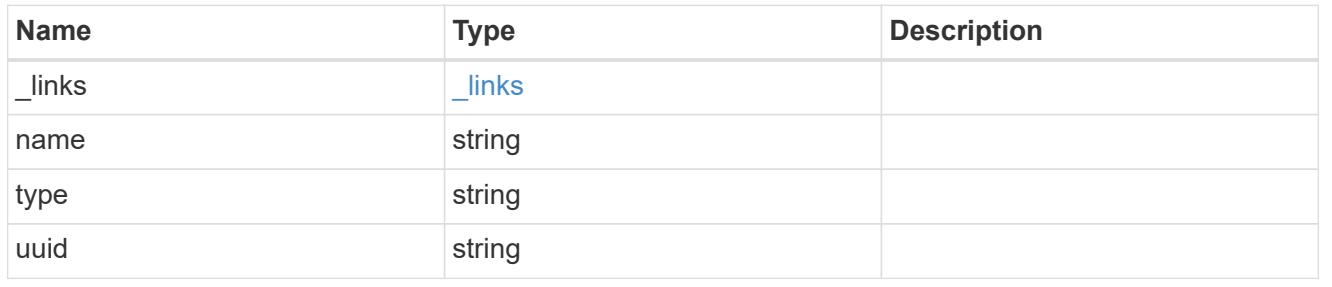

transfer

Basic information on the current transfer.

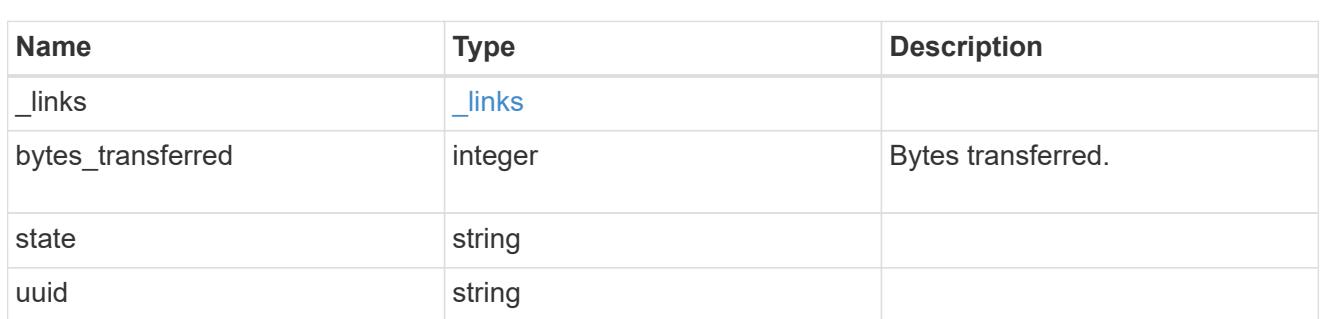

snapmirror\_error

## SnapMirror error

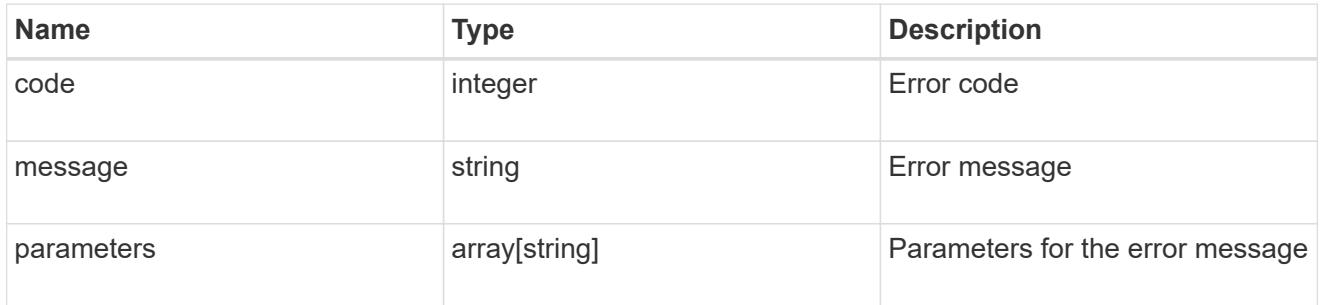

snapmirror\_relationship

SnapMirror relationship information

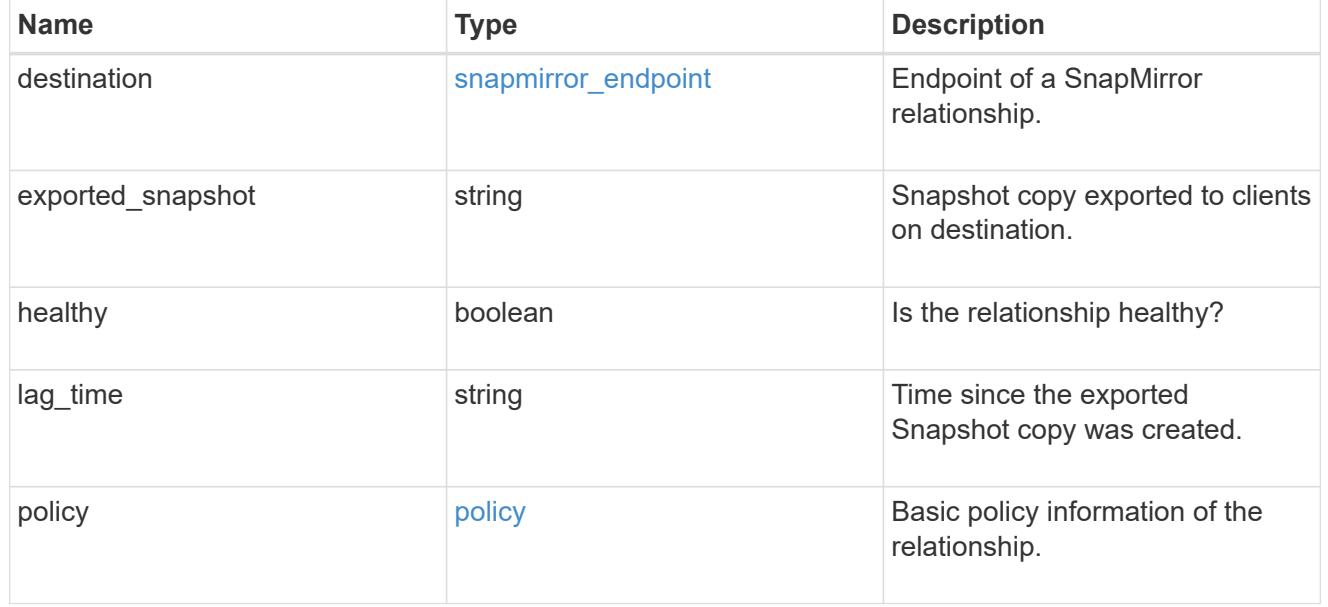

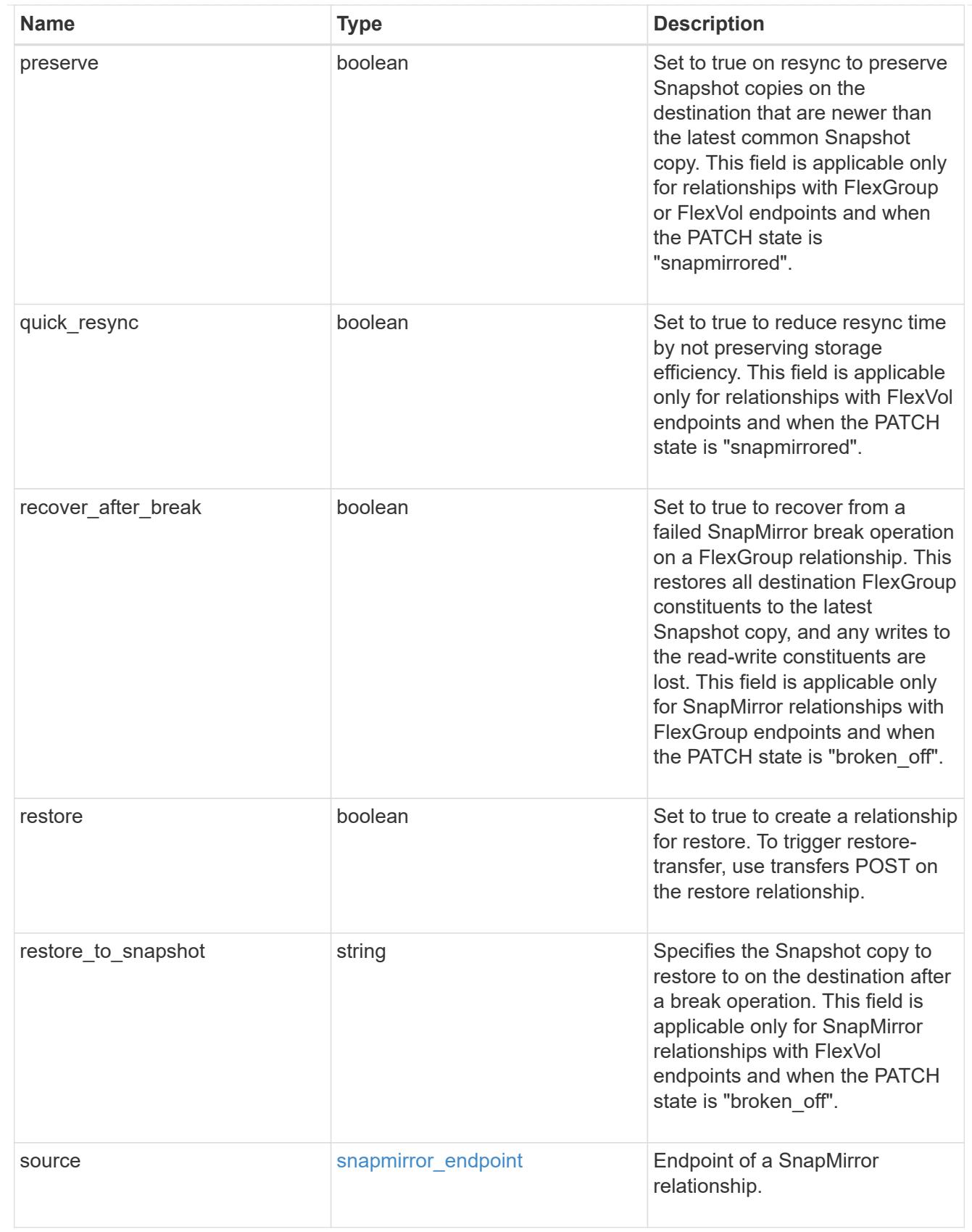

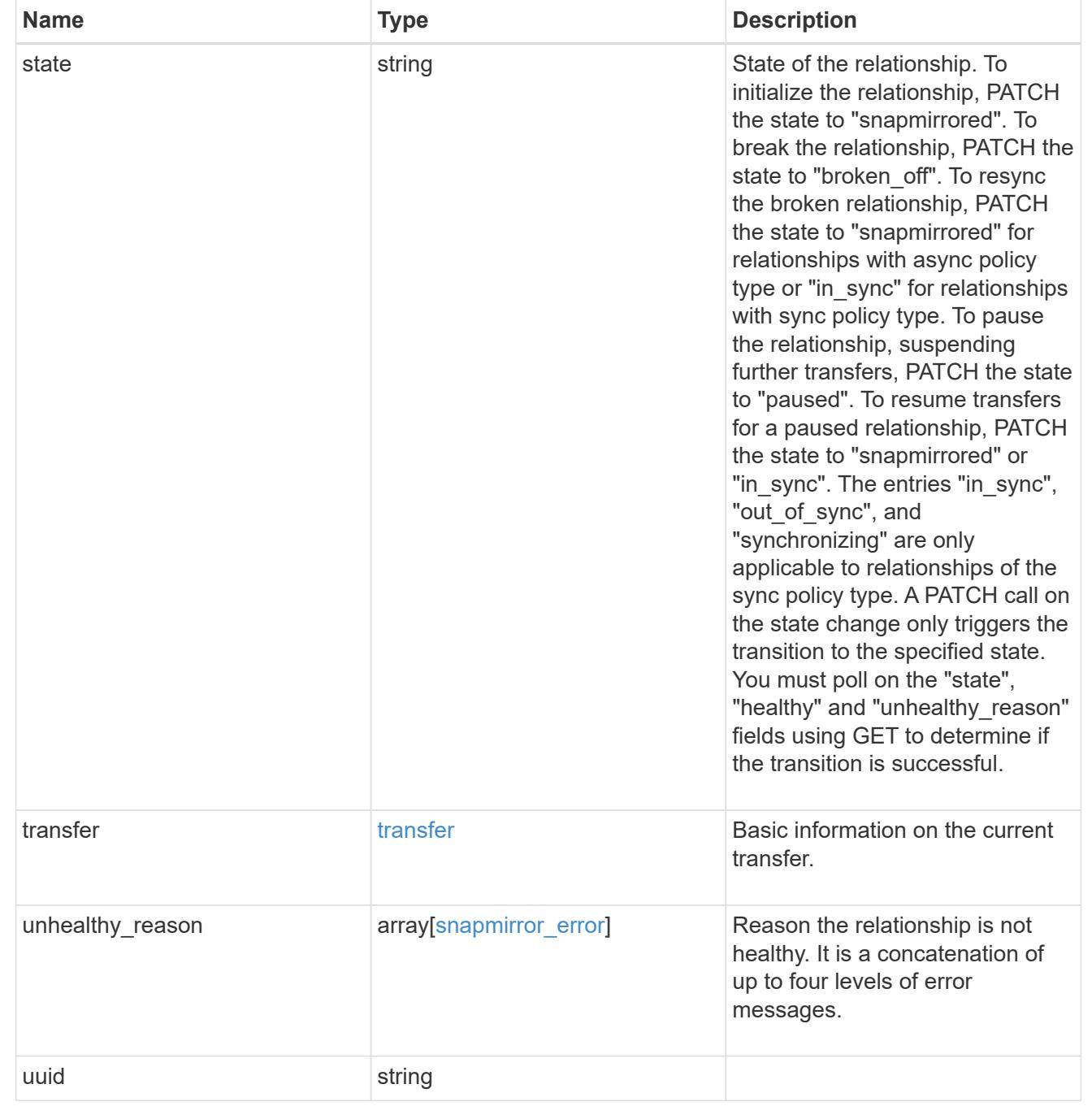

# job\_link

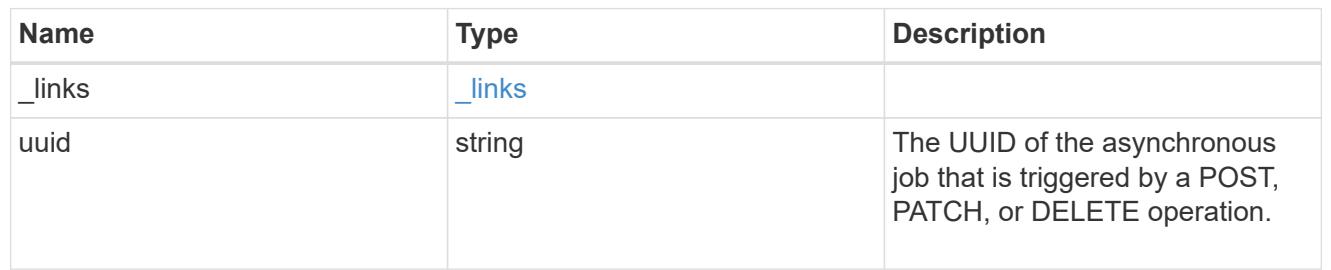

## error\_arguments

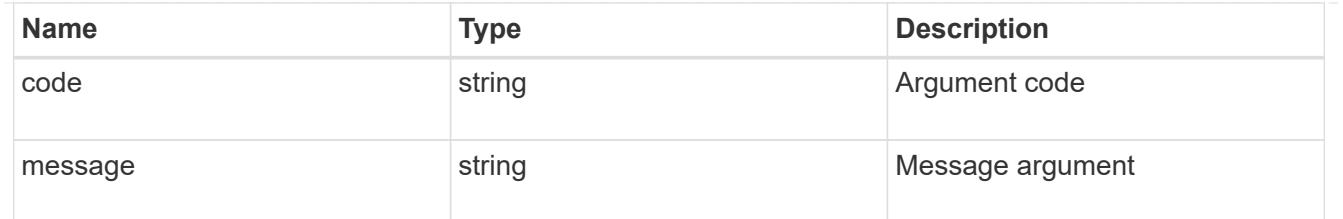

error

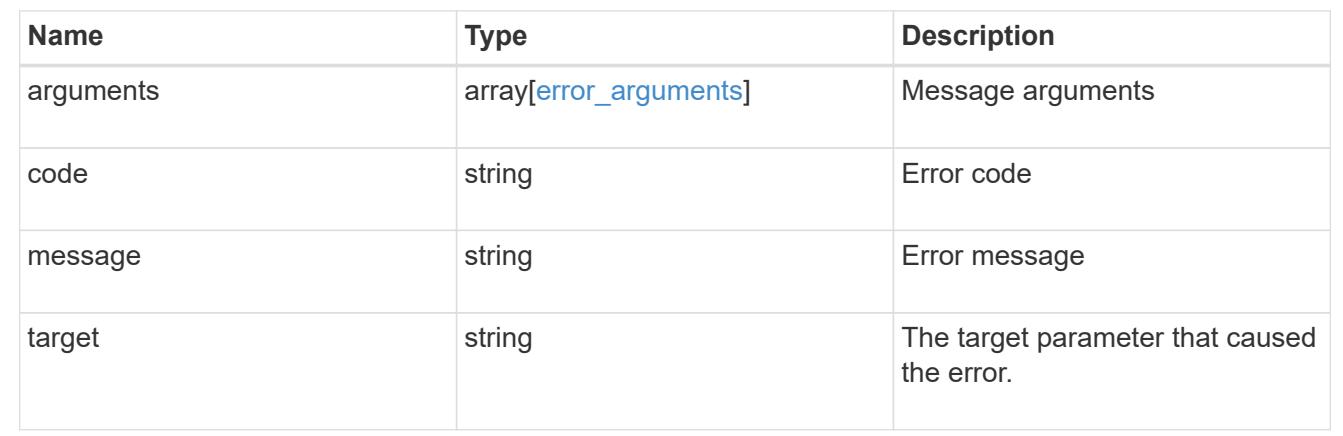

### **Delete a SnapMirror relationship**

DELETE /snapmirror/relationships/{uuid}

Deletes a SnapMirror relationship.

#### **Important notes**

- The "destination\_only", "source\_only", and "source\_info\_only" flags are mutually exclusive. If no flag is specified, the relationship is deleted from both the source and destination and all common Snapshot copies between the source and destination are also deleted.
- For a restore relationship, the call must be executed on the cluster containing the destination endpoint without specifying the destination\_only, source\_only, or source\_info\_only parameters.
- Additionally, ensure that there are no ongoing transfers on a restore relationship before calling this API.

#### **Related ONTAP commands**

- snapmirror delete
- snapmirror release

#### **Examples**

The following examples show how to delete the relationship from both the source and destination, the destination only, and the source only.

Deleting the relationship from both the source and destination. This API must be run on the cluster containing the destination endpoint.

```
 DELETE "/api/snapmirror/relationships/4512b2d2-fd60-11e8-8929-
005056bbfe52"
```
Deleting the relationship on the destination only. This API must be run on the cluster containing the destination endpoint.

```
 DELETE "/api/snapmirror/relationships/fd1e0697-02ba-11e9-acc7-
005056a7697f/?destination only=true"
```
Deleting the relationship on the source only. This API must be run on the cluster containing the source endpoint.

```
 DELETE "/api/snapmirror/relationships/93e828ba-02bc-11e9-acc7-
005056a7697f/?source_only=true"
```
Deleting the source information only. This API must be run on the cluster containing the source endpoint. This does not delete the common Snapshot copies between the source and destination.

```
 DELETE "/api/snapmirror/relationships/caf545a2-fc60-11e8-aa13-
005056a707ff/?source info only=true"
```
#### **Learn more**

• [DOC /snapmirror/relationships](https://docs.netapp.com/us-en/ontap-restapi-96/{relative_path}snapmirror_relationships_endpoint_overview.html)

#### **Parameters**

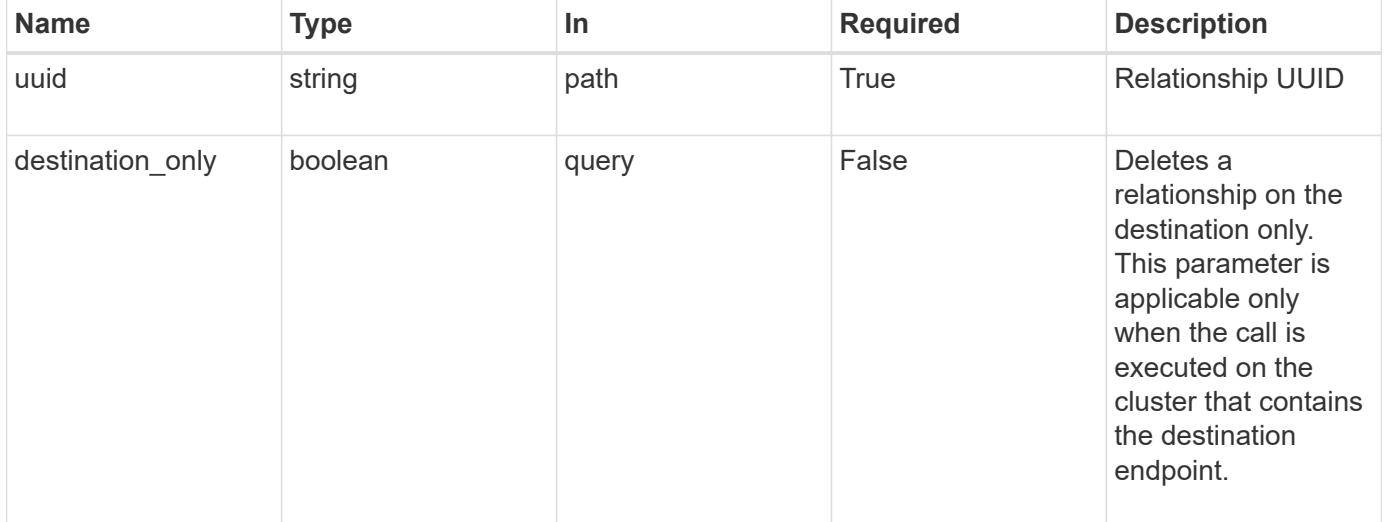

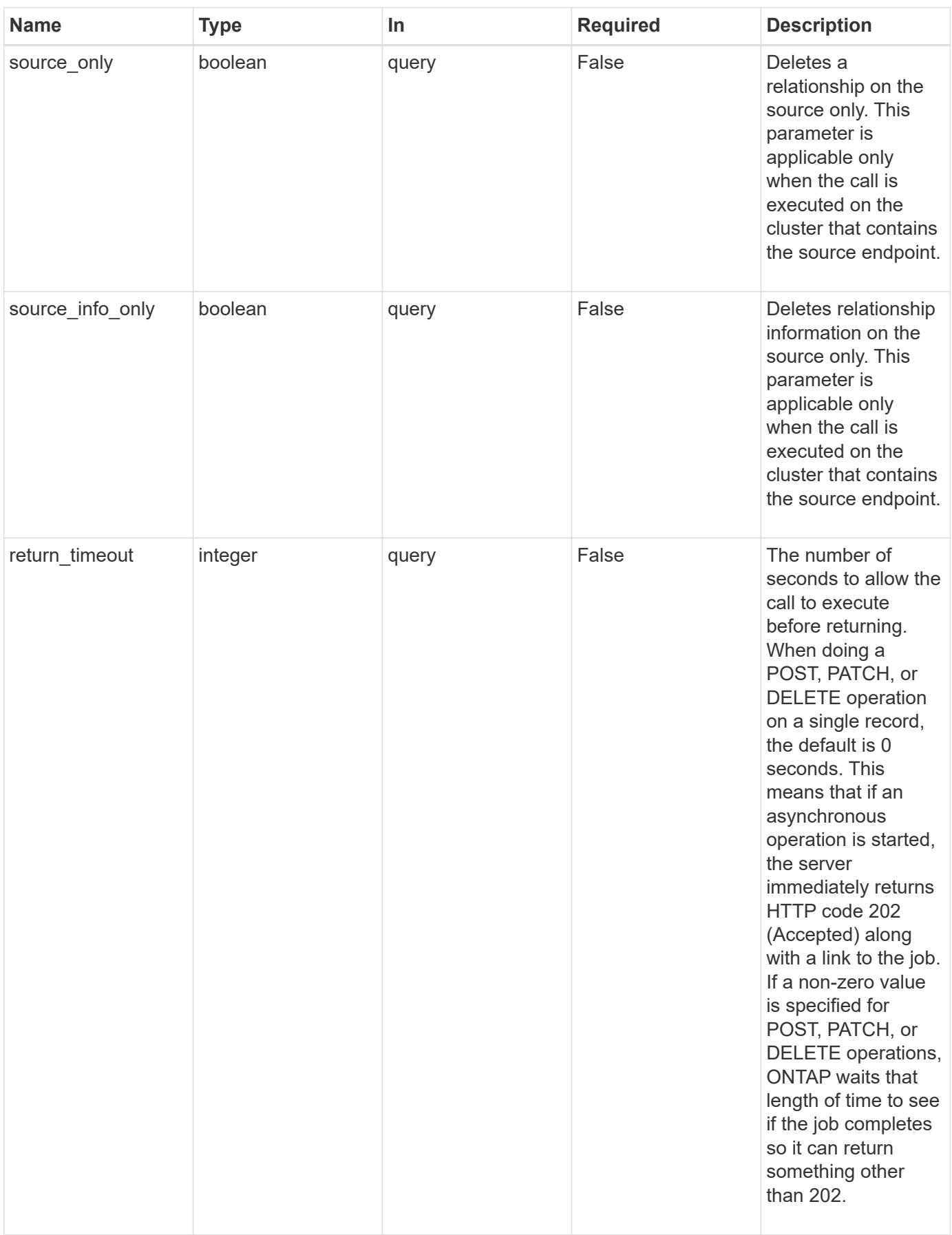

Status: 202, Accepted

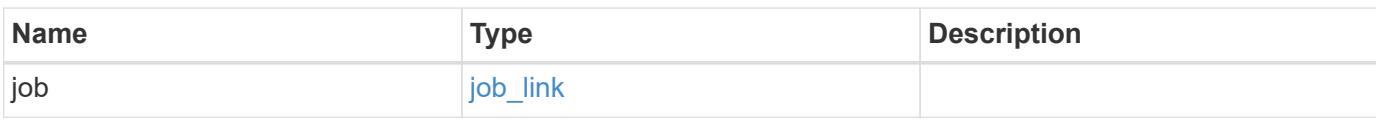

### **Example response**

```
{
    "job": {
     "_links": {
        "self": {
          "href": "/api/resourcelink"
        }
      },
      "uuid": "string"
    }
}
```
### **Error**

```
Status: Default
```
## ONTAP Error Response codes

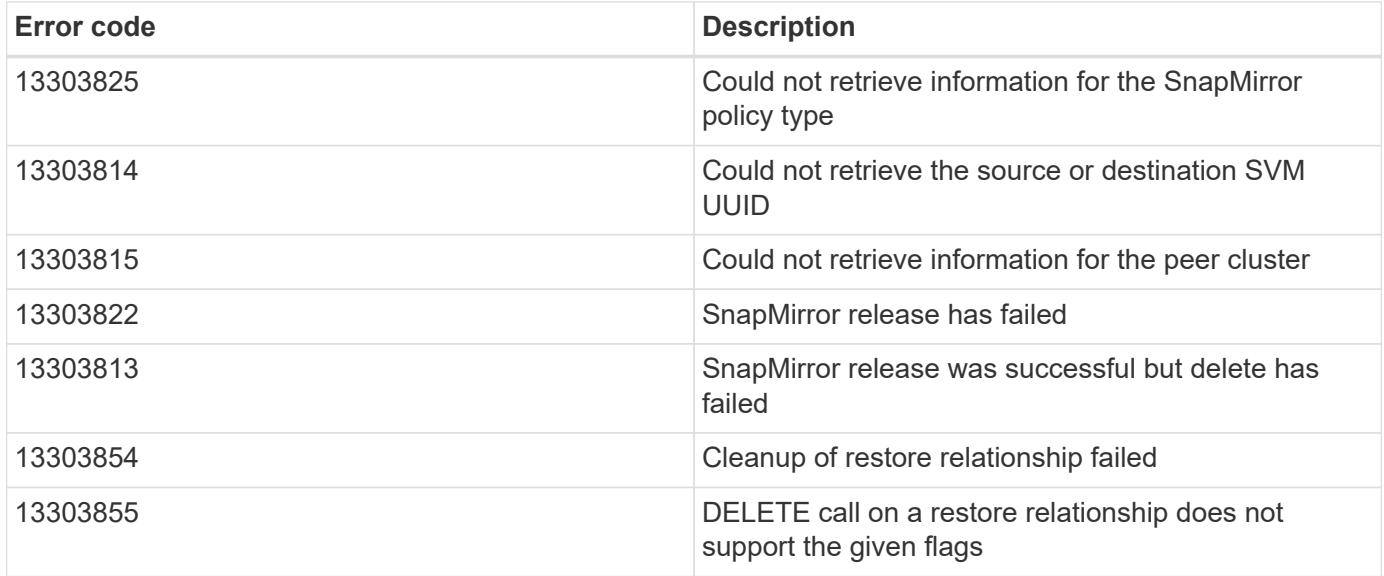

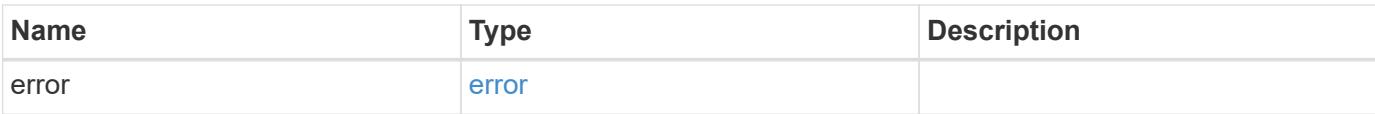

## **Example error**

```
{
   "error": {
     "arguments": {
       "code": "string",
       "message": "string"
      },
      "code": "4",
     "message": "entry doesn't exist",
     "target": "uuid"
   }
}
```
#### **Definitions**

### **See Definitions**

href

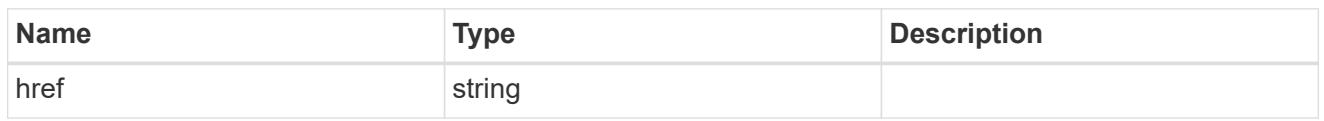

\_links

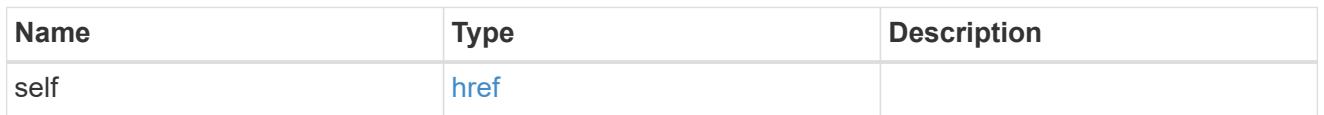

## job\_link

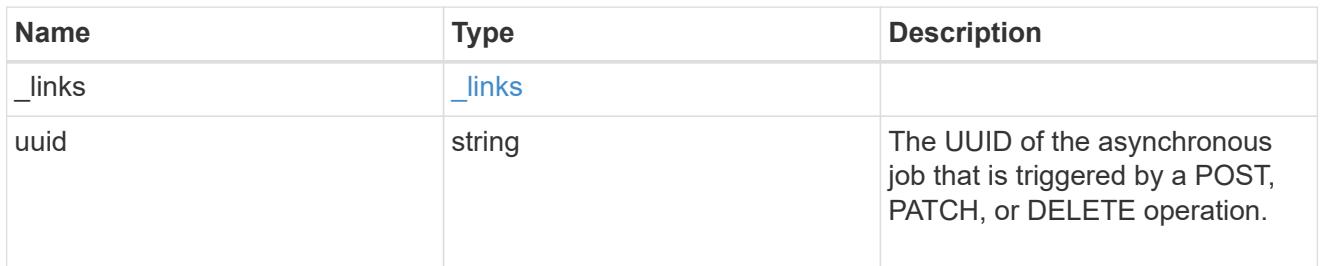

## error\_arguments

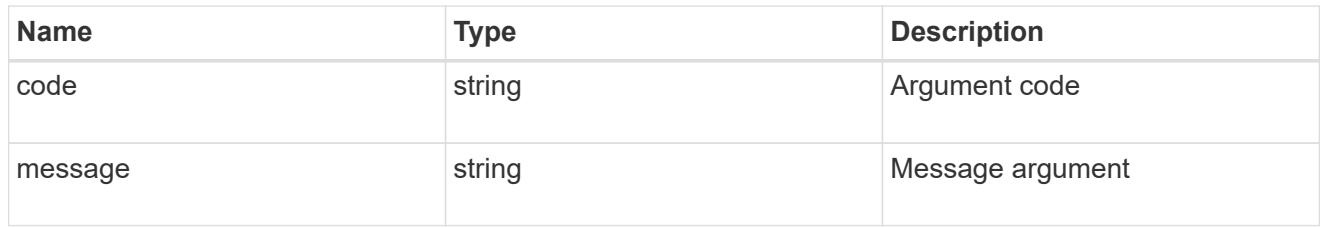

### error

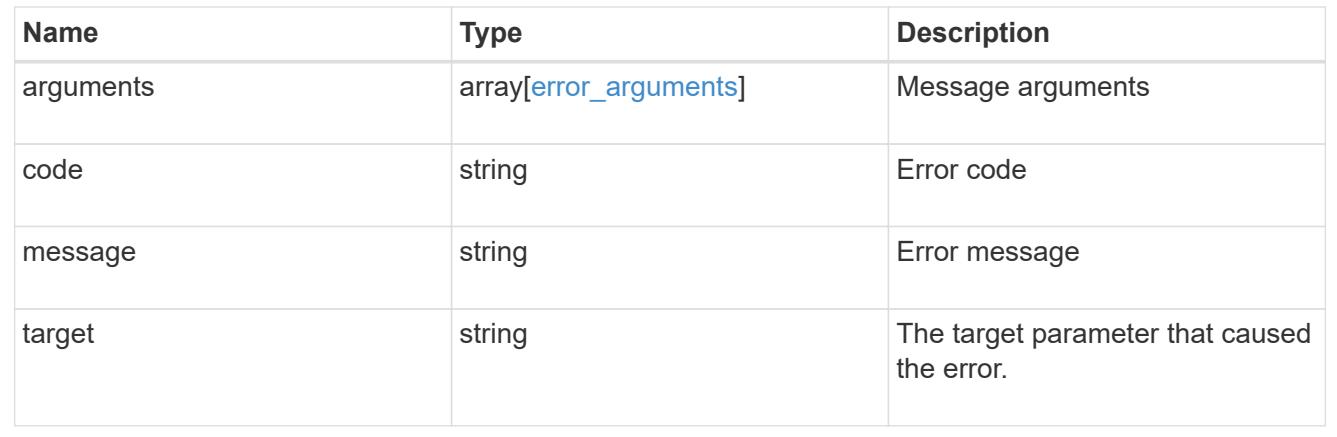

# **Retrieve a SnapMirror relationship**

```
GET /snapmirror/relationships/{uuid}
```
Retrieves a SnapMirror relationship.

### **Related ONTAP commands**

- snapmirror show
- snapmirror list-destinations

#### **Example**

GET "/api/snapmirror/relationships/caf545a2-fc60-11e8-aa13-005056a707ff/"

#### **Learn more**

• [DOC /snapmirror/relationships](https://docs.netapp.com/us-en/ontap-restapi-96/{relative_path}snapmirror_relationships_endpoint_overview.html)

#### **Parameters**

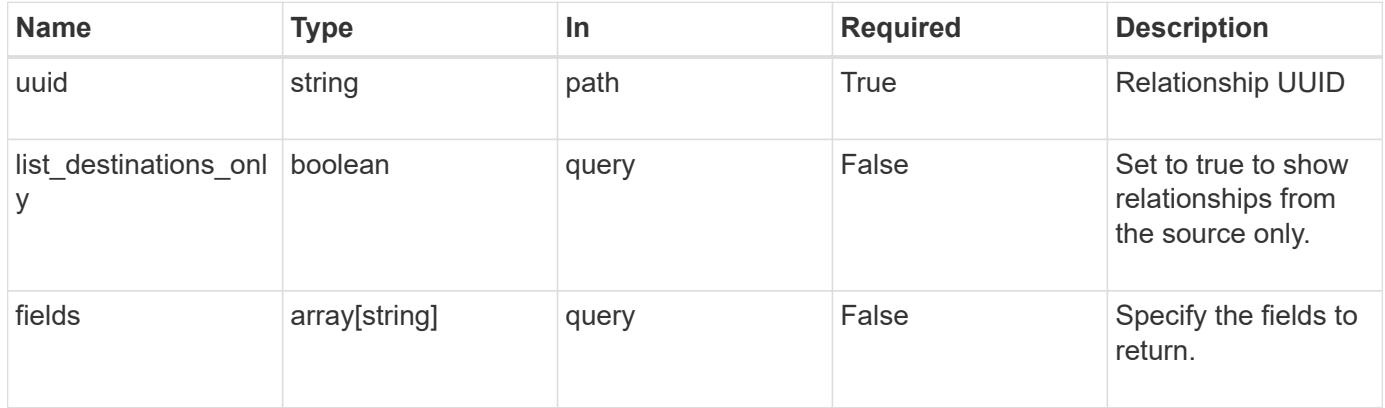

#### **Response**

```
Status: 200, Ok
```
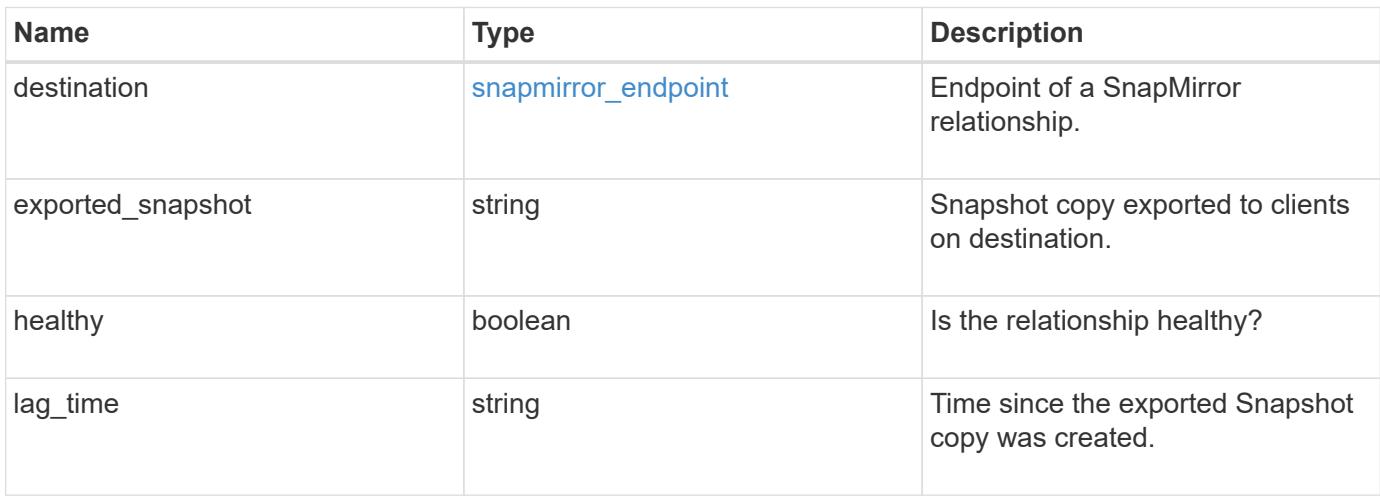

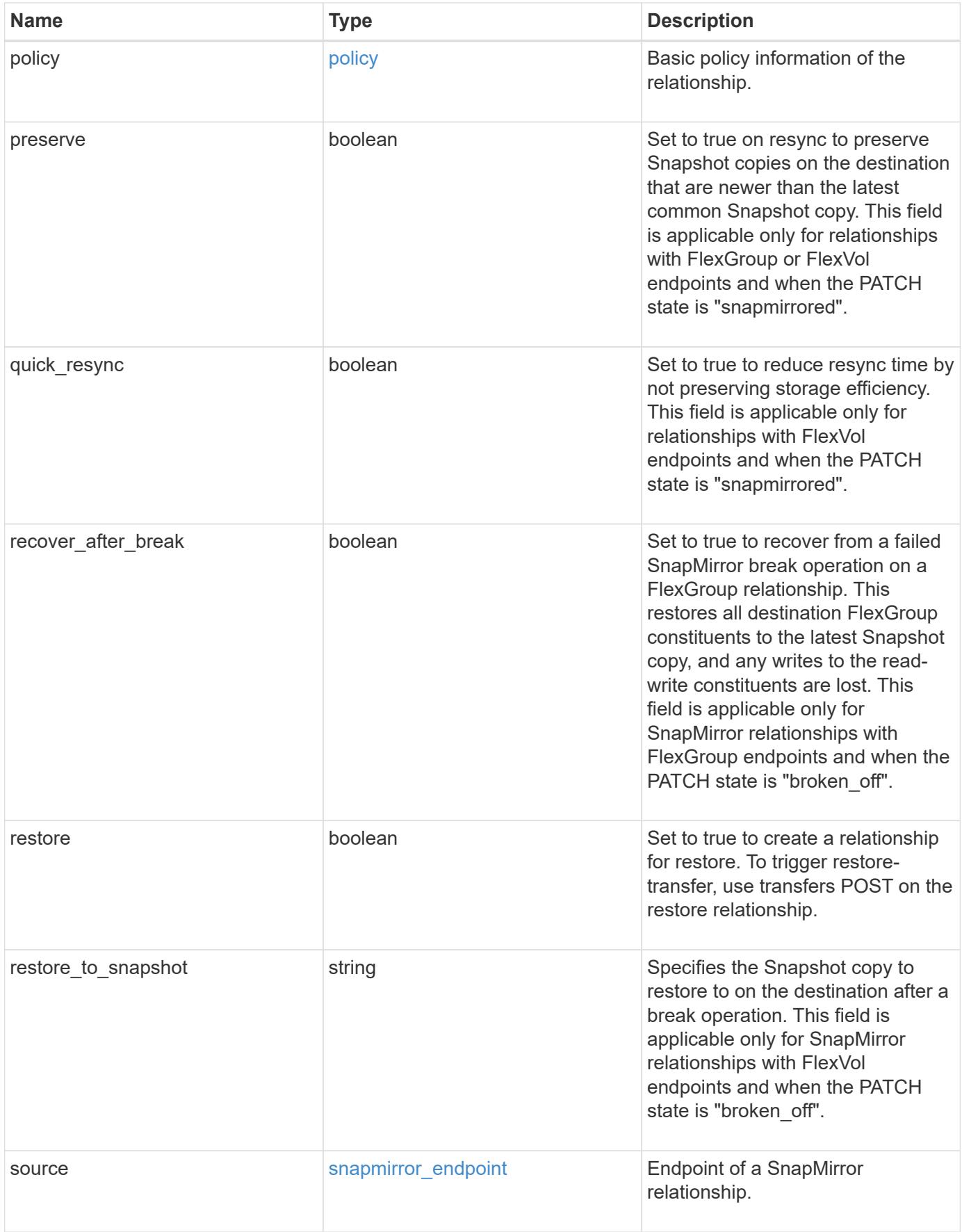

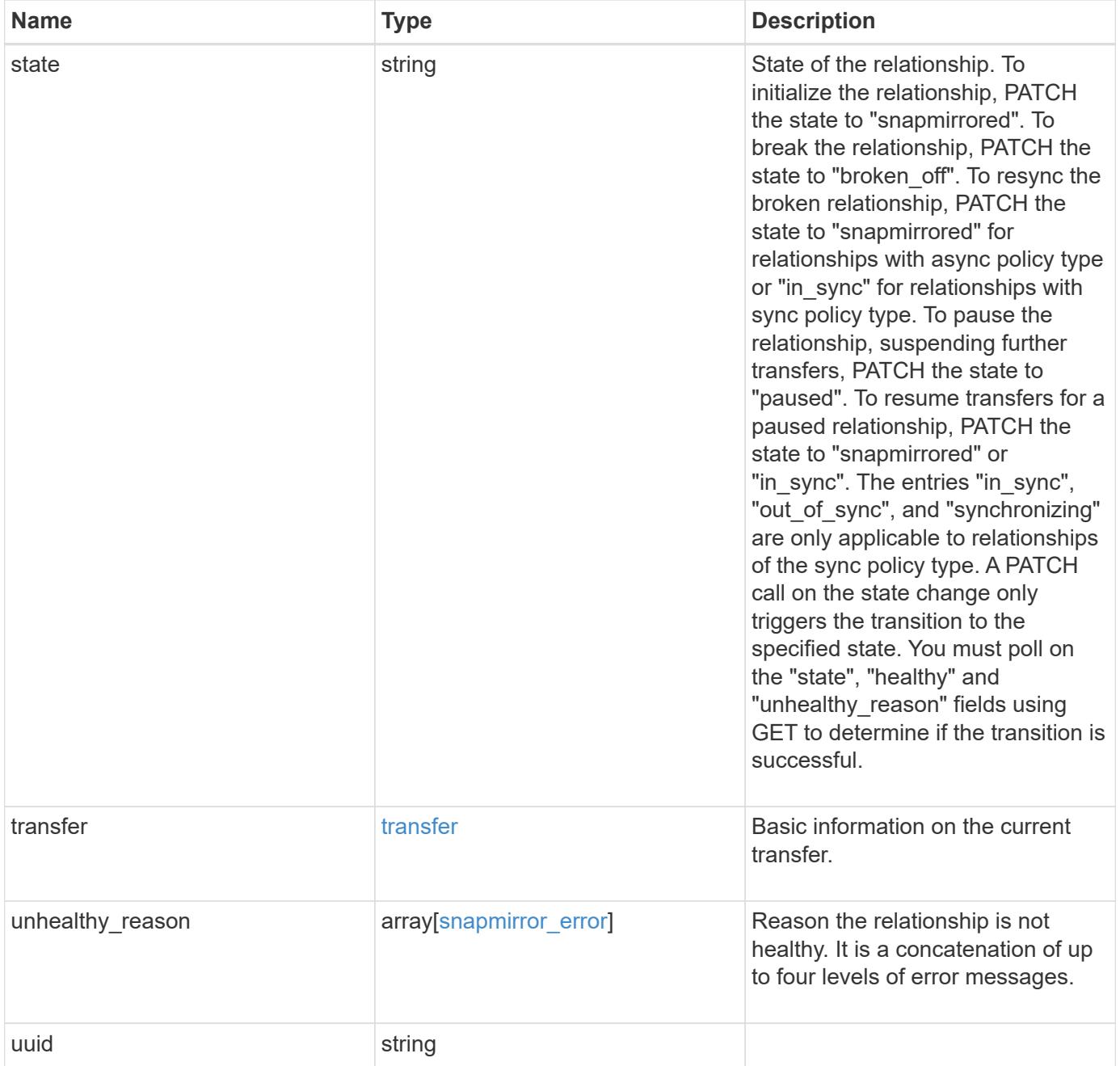

**Example response**

```
{
   "destination": {
      "path": "svm1:volume1",
      "svm": {
        "_links": {
          "self": {
             "href": "/api/resourcelink"
          }
        },
      "name": "svm1",
        "uuid": "02c9e252-41be-11e9-81d5-00a0986138f7"
     }
   },
  "exported snapshot": "string",
  "lag_time": "PT8H35M42S",
   "policy": {
      "_links": {
        "self": {
          "href": "/api/resourcelink"
        }
      },
      "name": "MirrorAndVault",
      "type": "async",
      "uuid": "4ea7a442-86d1-11e0-ae1c-123478563412"
   },
   "source": {
      "path": "svm1:volume1",
      "svm": {
        "_links": {
          "self": {
            "href": "/api/resourcelink"
          }
        },
        "name": "svm1",
        "uuid": "02c9e252-41be-11e9-81d5-00a0986138f7"
     }
    },
   "state": "broken_off",
    "transfer": {
     "_links": {
        "self": {
          "href": "/api/resourcelink"
        }
      },
```

```
  "state": "aborted",
      "uuid": "4ea7a442-86d1-11e0-ae1c-123478563412"
    },
  "unhealthy reason": [
   \{  "code": "6621444",
        "message": "Failed to complete update operation on one or more
item relationships.",
       "parameters": []
      },
      {
       "code": "6621445",
       "message": "Group Update failed",
        "parameters": []
     }
  \left| \ \right|,
    "uuid": "4ea7a442-86d1-11e0-ae1c-123478563412"
}
```
#### **Error**

Status: Default

#### ONTAP Error Response codes

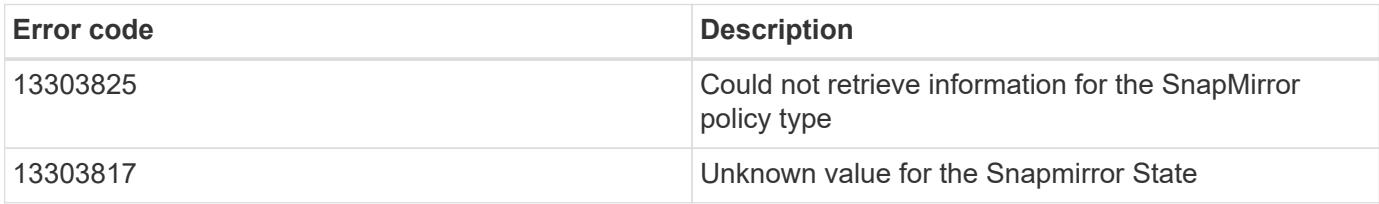

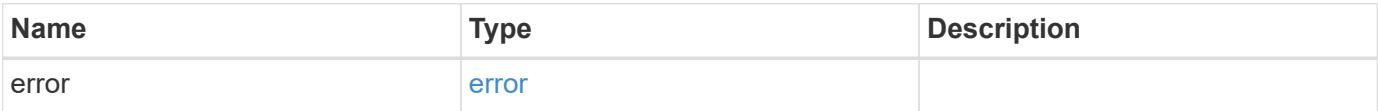

### **Example error**

```
{
   "error": {
     "arguments": {
       "code": "string",
      "message": "string"
     },
     "code": "4",
     "message": "entry doesn't exist",
     "target": "uuid"
   }
}
```
#### **Definitions**

### **See Definitions**

href

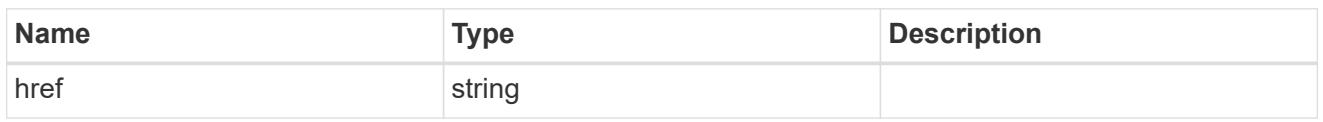

\_links

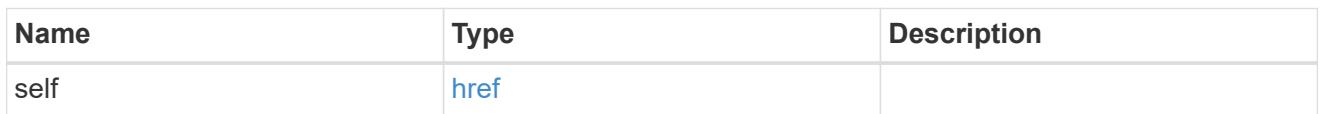

svm

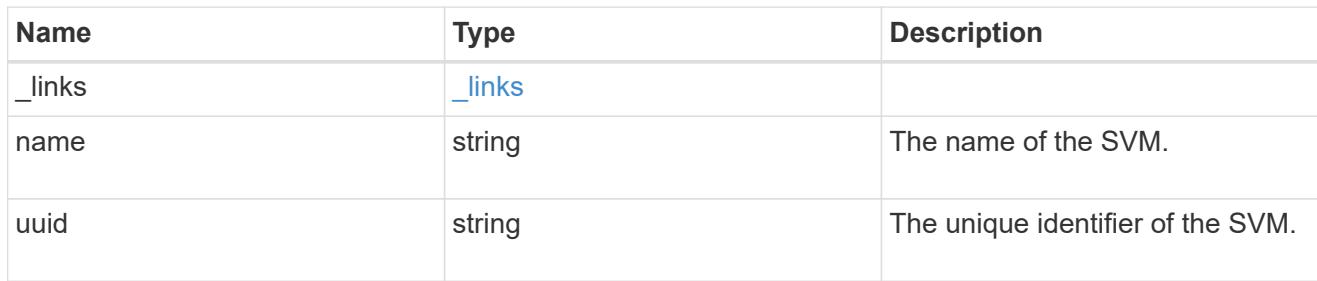

snapmirror\_endpoint

Endpoint of a SnapMirror relationship.

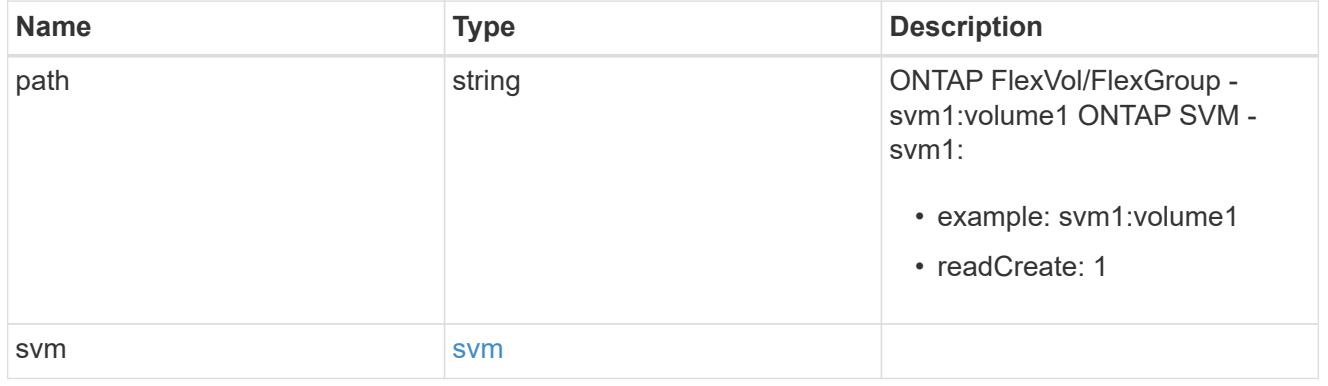

policy

Basic policy information of the relationship.

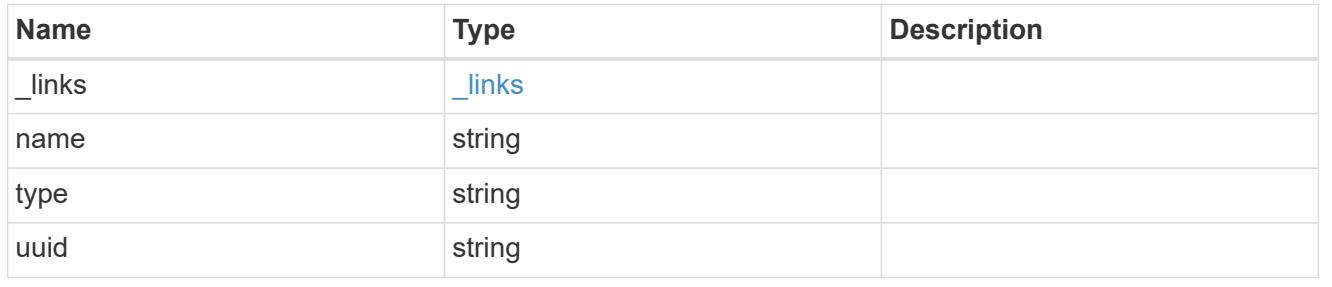

transfer

Basic information on the current transfer.

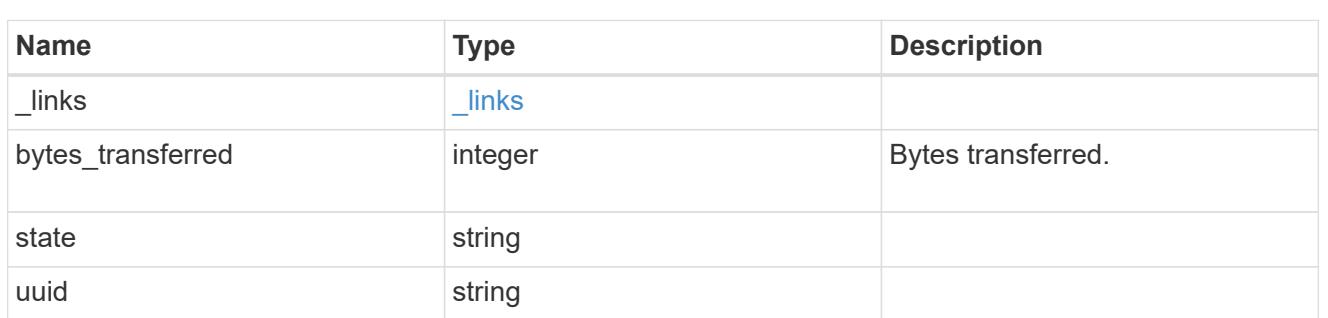

snapmirror\_error

### SnapMirror error

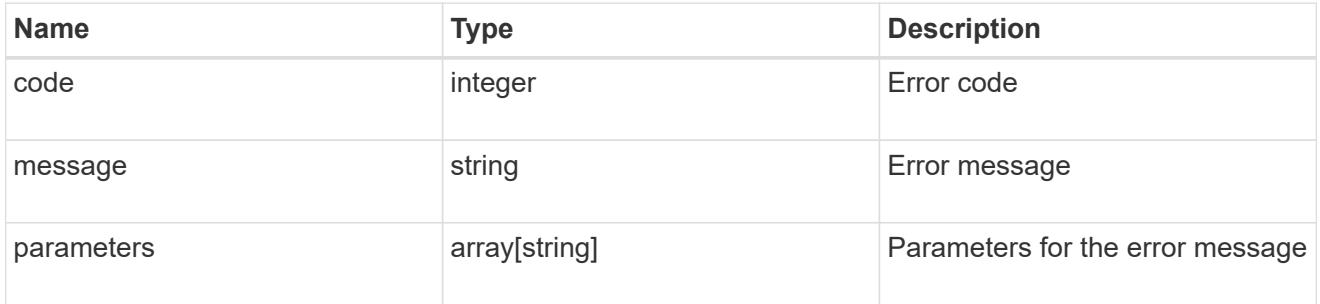

### error\_arguments

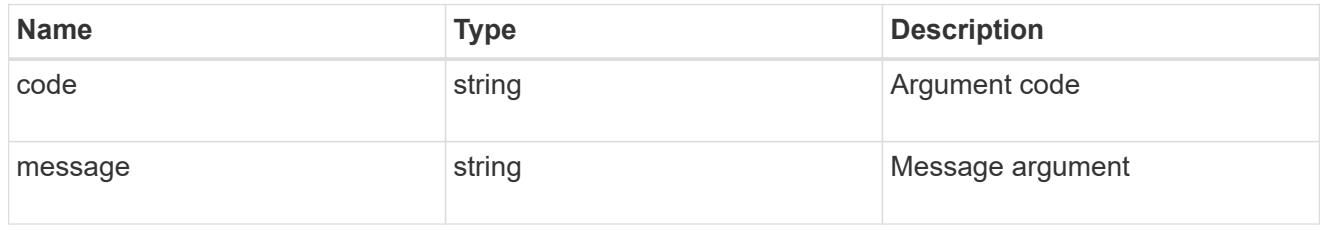

#### error

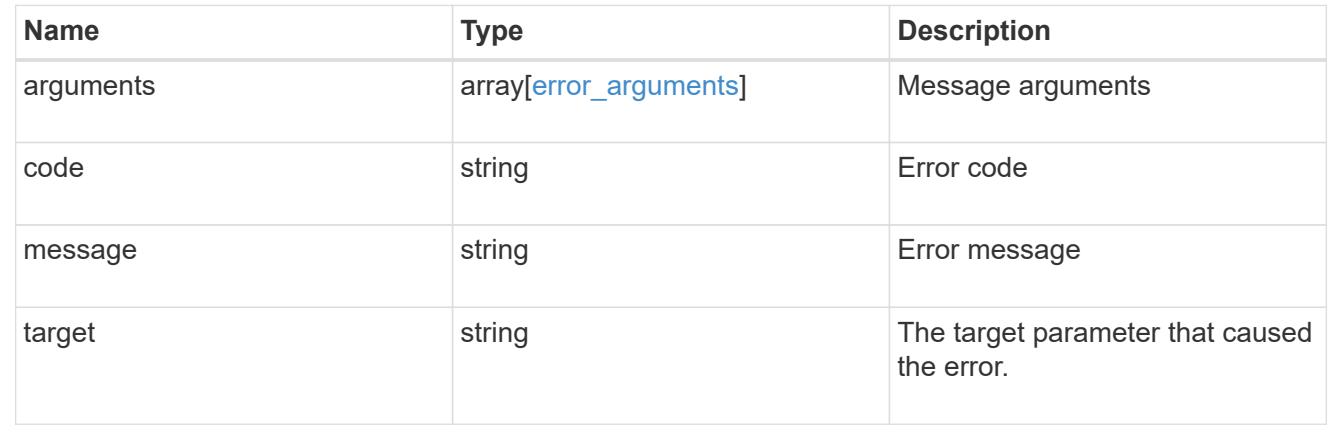

# **Update a SnapMirror relationship**

```
PATCH /snapmirror/relationships/{uuid}
```
Updates a SnapMirror relationship. This API is used to initiate SnapMirror operations such as "initialize", "resync", "break", "quiesce", and "resume" by specifying the appropriate value for the "state" field. It is also used to modify the SnapMirror policy associated with the specified relationship.

#### **Related ONTAP commands**

- snapmirror modify
- snapmirror initialize
- snapmirror resync
- snapmirror break
- snapmirror quiesce
- snapmirror resume

#### **Examples**

The following examples show how to perform the SnapMirror "resync", "initialize", "resume", "quiesce", and "break" operations.

Performing a SnapMirror "resync"

```
 PATCH "/api/snapmirror/relationships/98bb2608-fc60-11e8-aa13-
005056a707ff/" '{"state":"snapmirrored"}'
```
Performing a SnapMirror "initialize"

```
 PATCH "/api/snapmirror/relationships/98bb2608-fc60-11e8-aa13-
005056a707ff/" '{"state":"snapmirrored"}'
```
Performing a SnapMirror "resume"

```
 PATCH "/api/snapmirror/relationships/98bb2608-fc60-11e8-aa13-
005056a707ff/" '{"state":"snapmirrored"}'
```
Performing a SnapMirror "quiesce"

```
 PATCH "/api/snapmirror/relationships/98bb2608-fc60-11e8-aa13-
005056a707ff" '{"state":"paused"}'
```
Performing a SnapMirror "break"

```
 PATCH "/api/snapmirror/relationships/98bb2608-fc60-11e8-aa13-
005056a707ff" '{"state":"broken_off"}'
```

```
 PATCH "/api/snapmirror/relationships/9e922e65-1818-11e9-8b22-
005056bbee73/" '{"policy": { "name" : "MirrorAndVaultDiscardNetwork"}}'
```
#### **Learn more**

• [DOC /snapmirror/relationships](https://docs.netapp.com/us-en/ontap-restapi-96/{relative_path}snapmirror_relationships_endpoint_overview.html)

#### **Parameters**

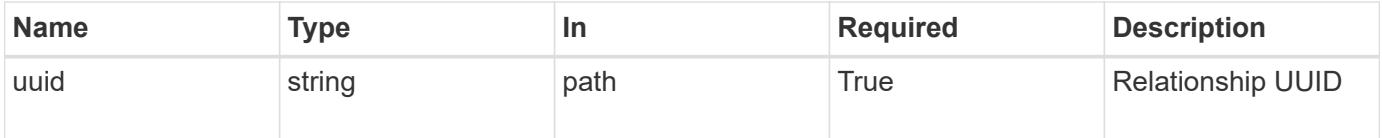

#### **Request Body**

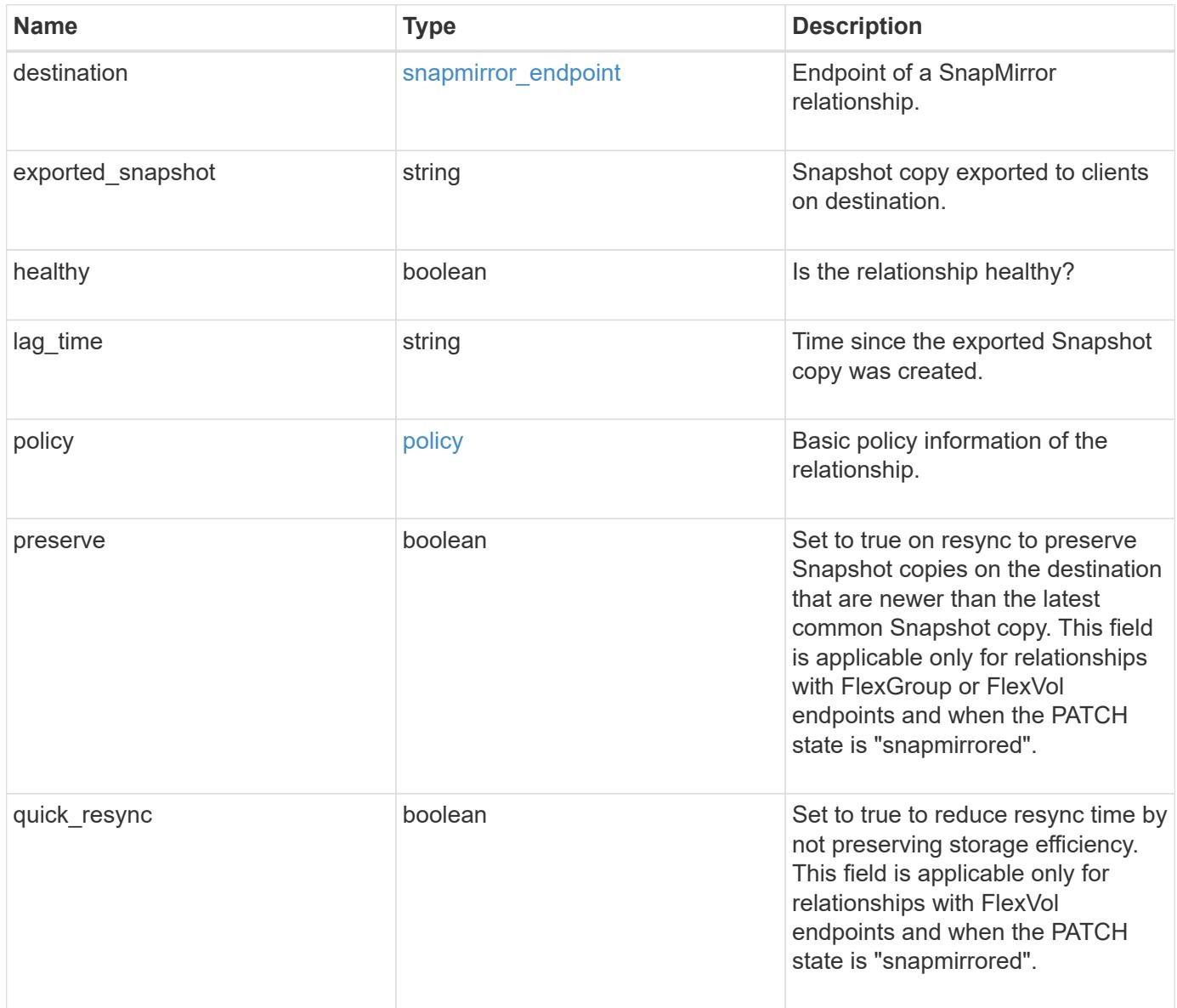

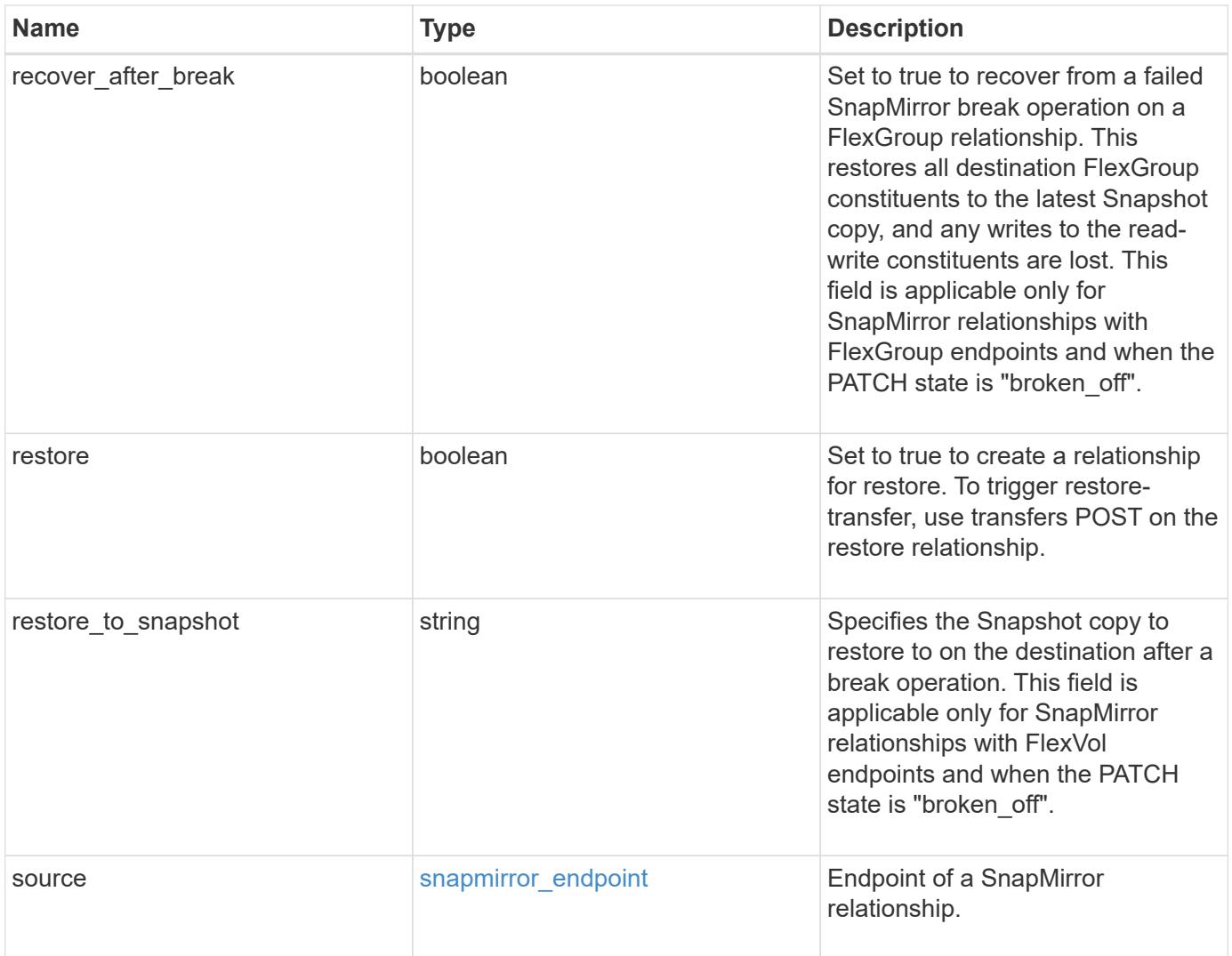

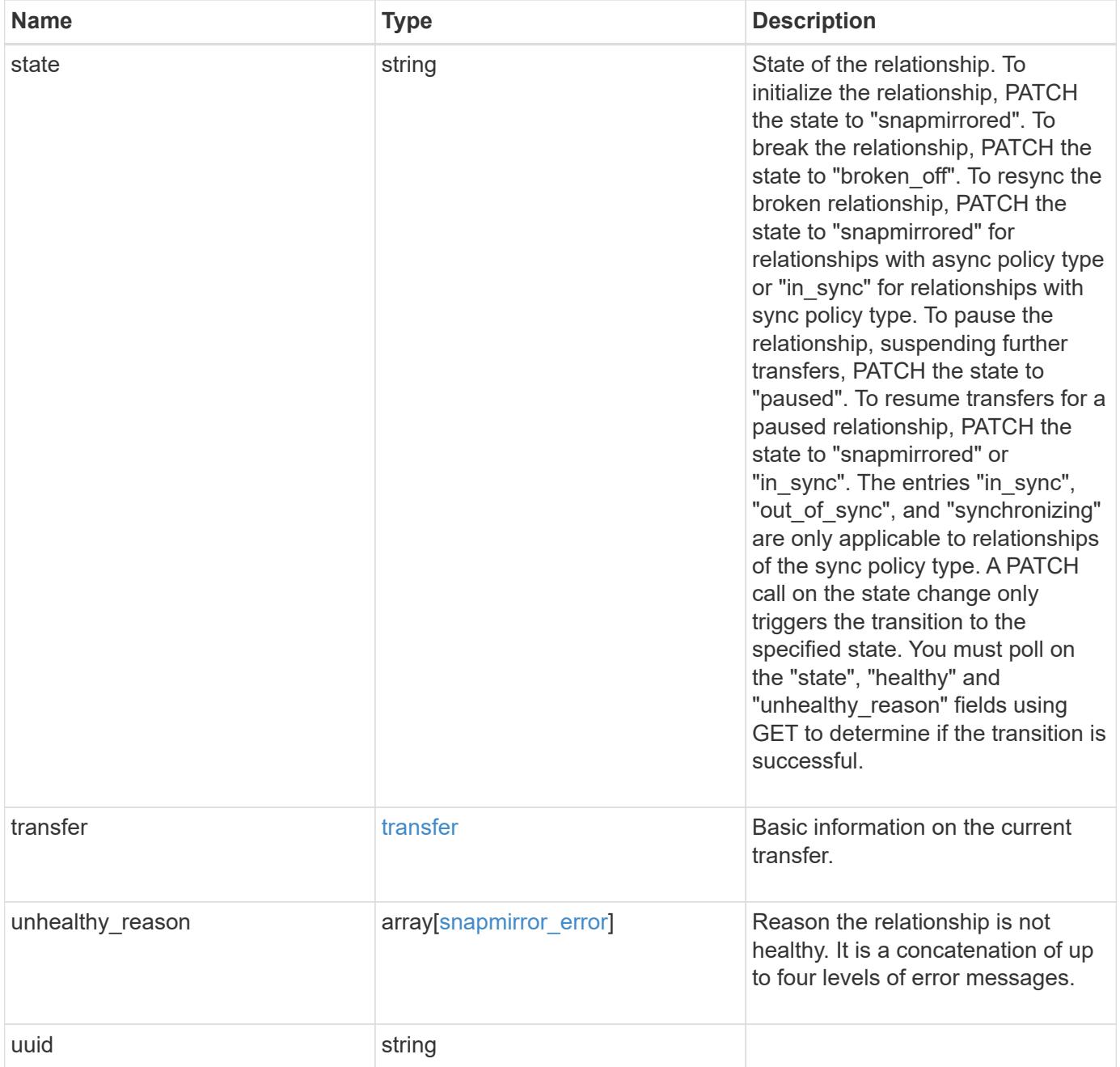

```
Example request
```

```
{
   "destination": {
      "path": "svm1:volume1",
      "svm": {
        "_links": {
          "self": {
             "href": "/api/resourcelink"
          }
        },
      "name": "svm1",
        "uuid": "02c9e252-41be-11e9-81d5-00a0986138f7"
     }
   },
  "exported snapshot": "string",
    "lag_time": "PT8H35M42S",
   "policy": {
    " links": {
        "self": {
          "href": "/api/resourcelink"
        }
      },
      "name": "MirrorAndVault",
      "type": "async",
      "uuid": "4ea7a442-86d1-11e0-ae1c-123478563412"
   },
   "source": {
      "path": "svm1:volume1",
      "svm": {
        "_links": {
          "self": {
            "href": "/api/resourcelink"
          }
        },
        "name": "svm1",
        "uuid": "02c9e252-41be-11e9-81d5-00a0986138f7"
     }
    },
   "state": "broken_off",
    "transfer": {
     "_links": {
        "self": {
          "href": "/api/resourcelink"
        }
      },
```

```
  "state": "aborted",
      "uuid": "4ea7a442-86d1-11e0-ae1c-123478563412"
    },
  "unhealthy reason": [
     {
      "code": "6621444",
        "message": "Failed to complete update operation on one or more
item relationships.",
       "parameters": []
      },
      {
        "code": "6621445",
        "message": "Group Update failed",
        "parameters": []
     }
  \frac{1}{\sqrt{2}}  "uuid": "4ea7a442-86d1-11e0-ae1c-123478563412"
}
```
#### **Response**

```
Status: 202, Accepted
```
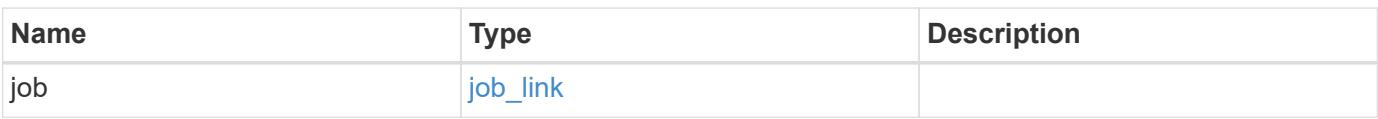

#### **Example response**

```
{
    "job": {
   " links": {
        "self": {
          "href": "/api/resourcelink"
        }
      },
      "uuid": "string"
    }
}
```
#### **Error**

# ONTAP Error Response codes

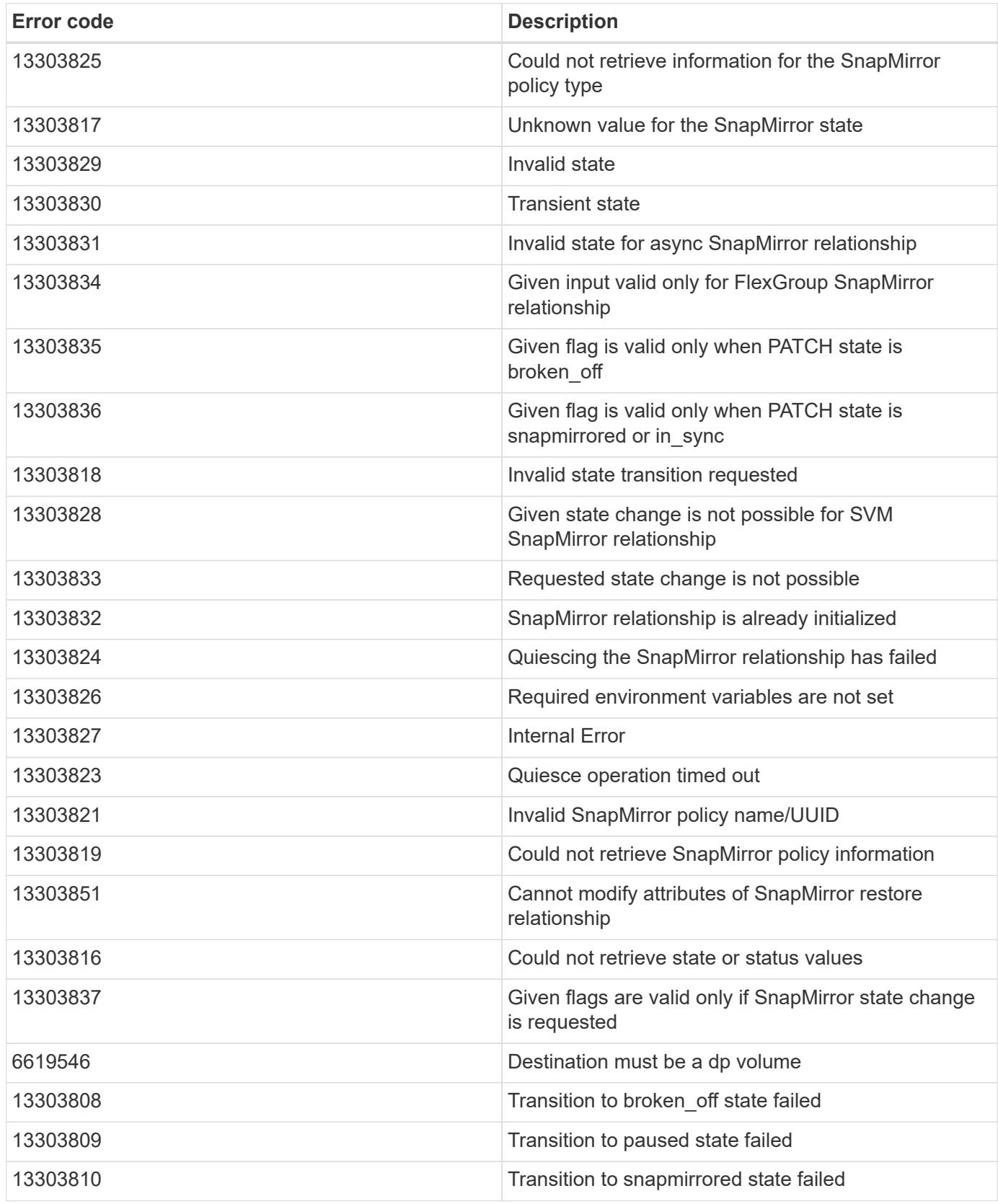

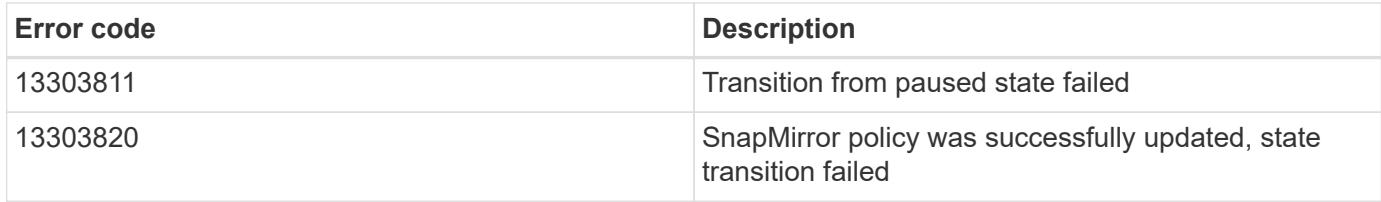

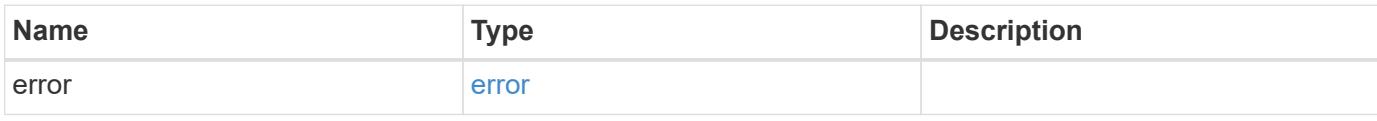

#### **Example error**

```
{
   "error": {
     "arguments": {
       "code": "string",
       "message": "string"
      },
      "code": "4",
      "message": "entry doesn't exist",
      "target": "uuid"
   }
}
```
#### **Definitions**

### **See Definitions**

href

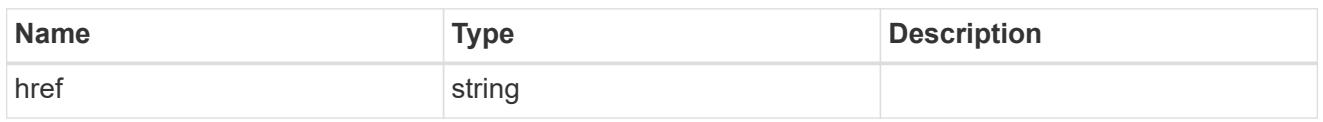

\_links

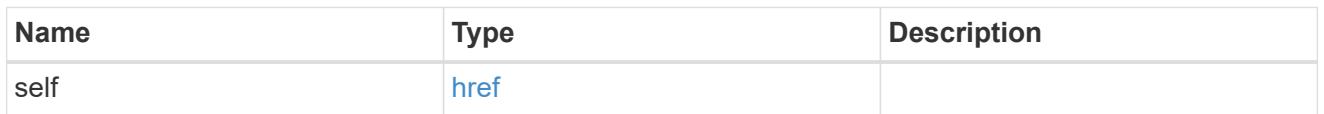

svm

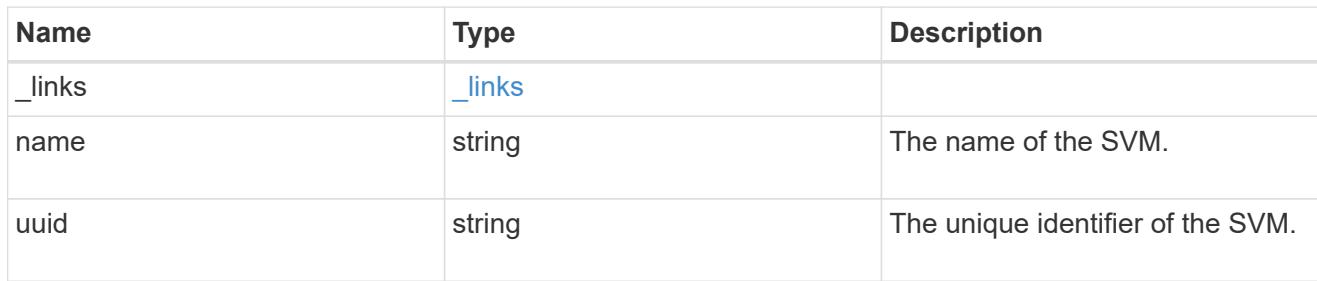

snapmirror\_endpoint

Endpoint of a SnapMirror relationship.

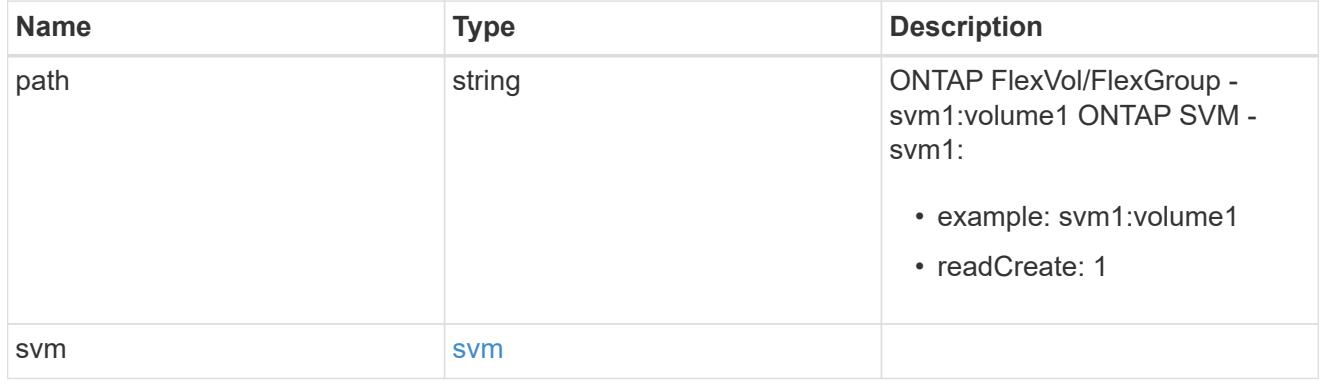

policy

Basic policy information of the relationship.

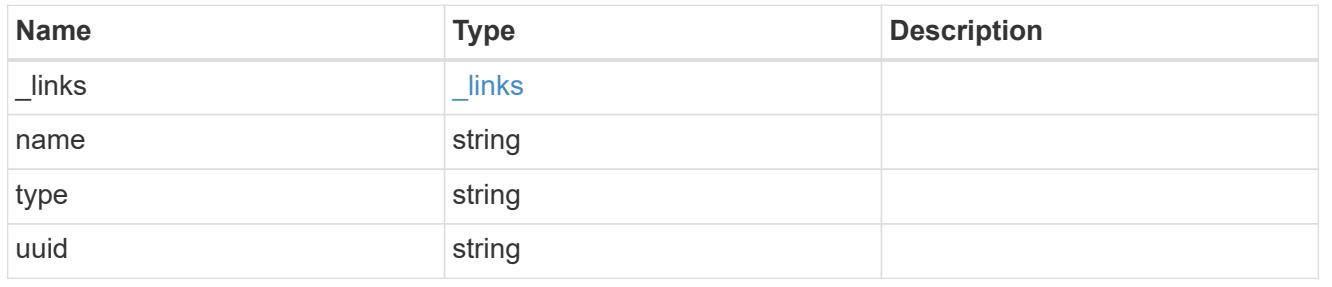

transfer

Basic information on the current transfer.

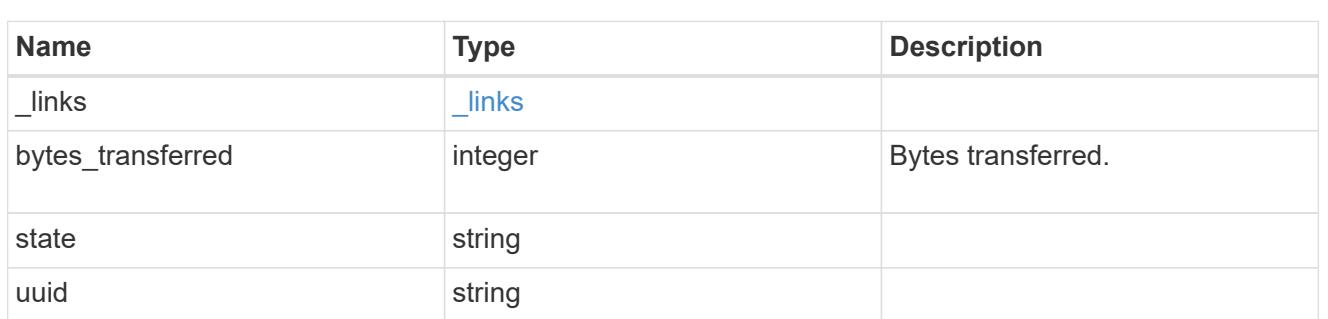

snapmirror\_error

## SnapMirror error

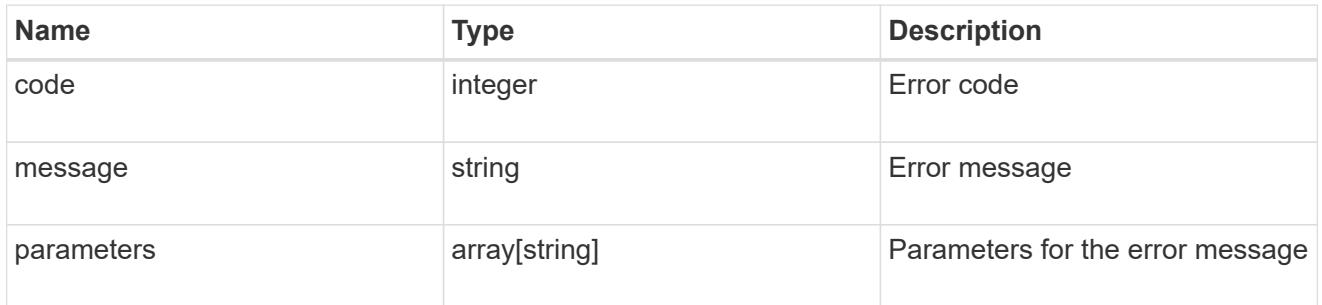

snapmirror\_relationship

SnapMirror relationship information

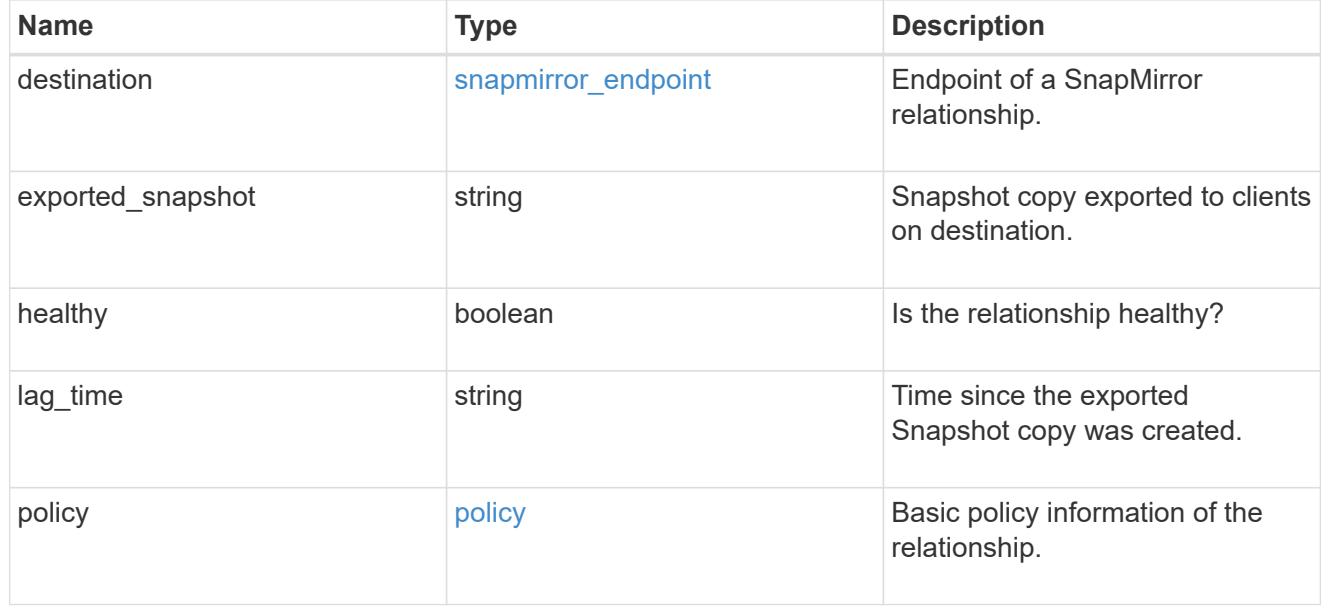

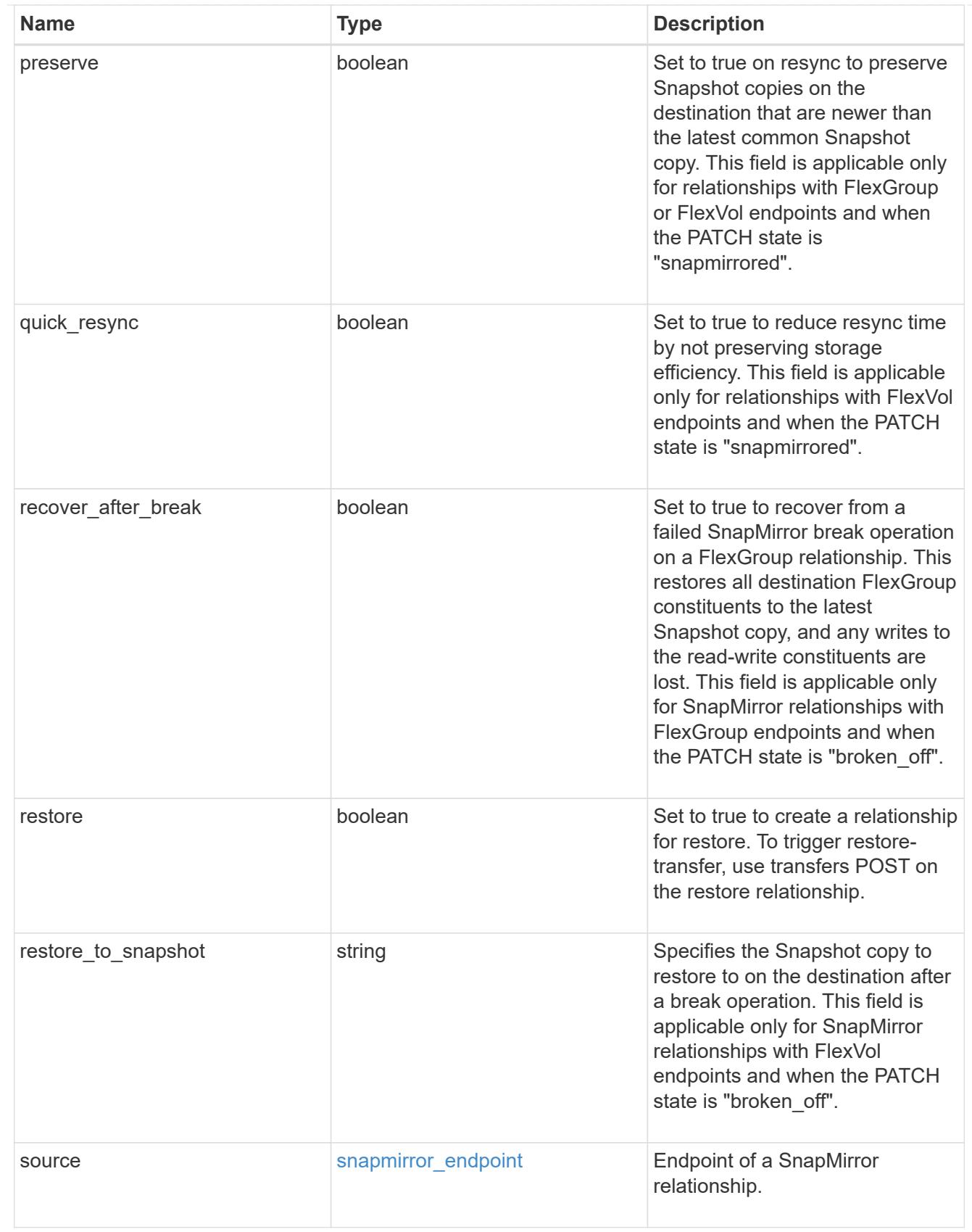

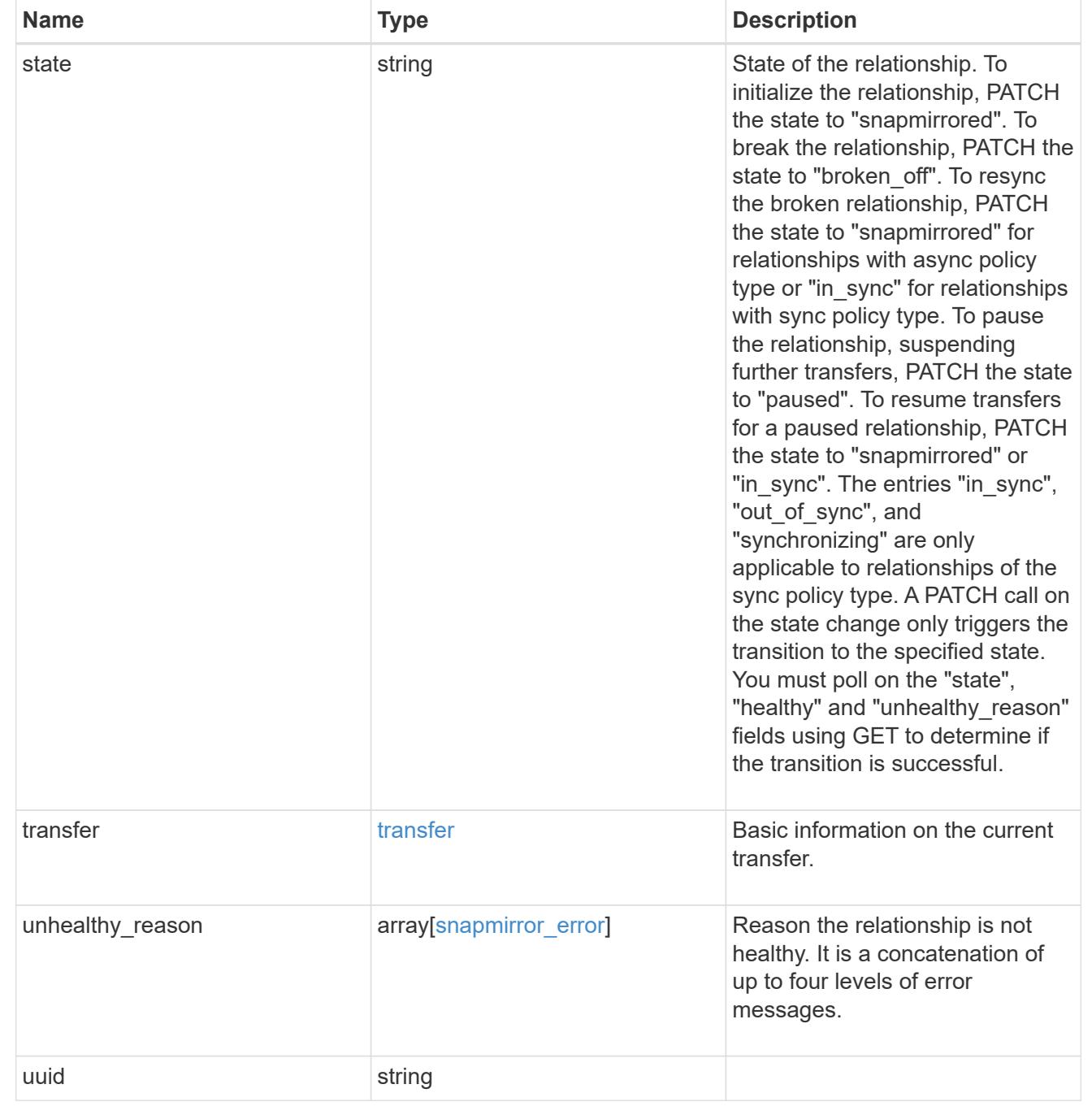

# job\_link

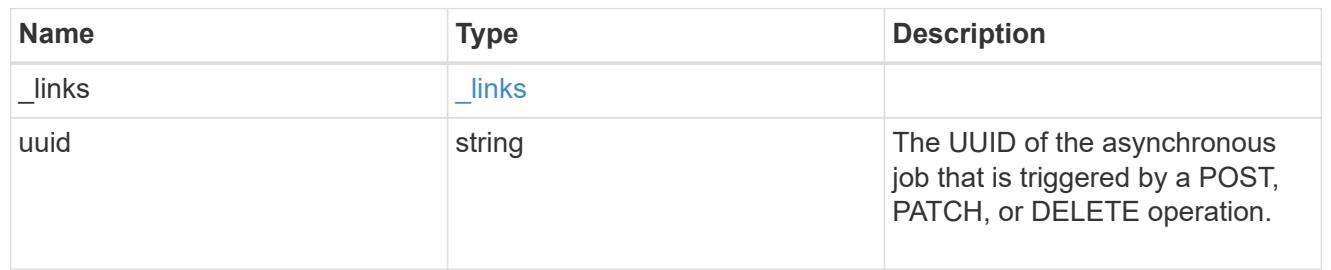

## error\_arguments

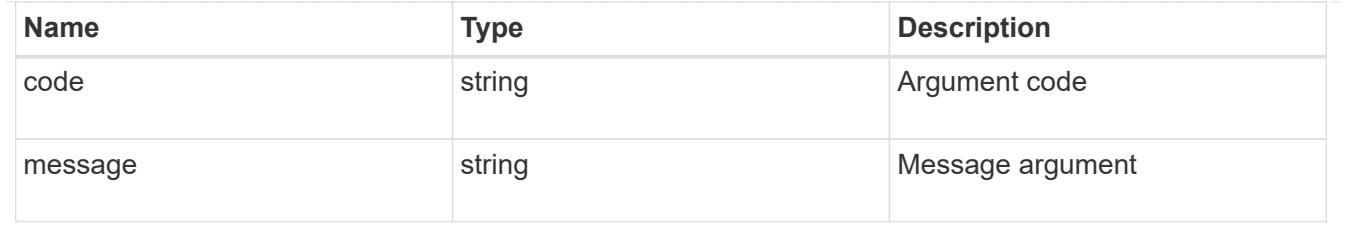

error

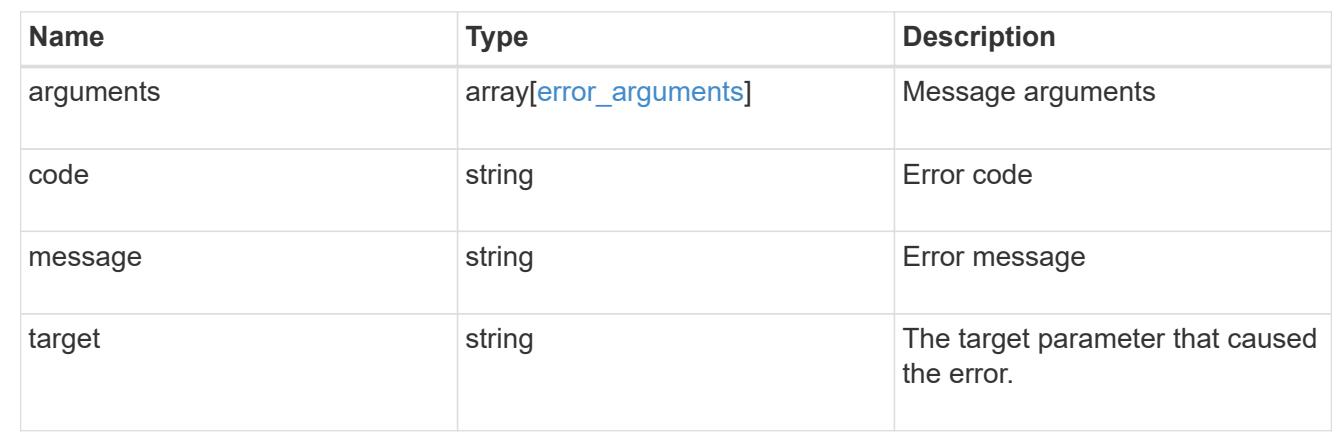

# **Manage SnapMirror relationship tranfers**

### **SnapMirror relationships relationship.uuid transfers endpoint overview**

#### **Overview**

This API is used to manage transfers on an existing SnapMirror relationship.

You can initiate SnapMirror operations such as "initialize", "update", "restore-transfer", and "abort" using this API and it only manages the active transfers on the specified relationship. For the restore relationships, the POST on transfers API triggers "restore-transfer". Successful completion of "restore" also deletes the restore relationship. If the "restore" fails, DELETE on relationships must be called to delete the restore relationship.

### **Retrieve ongoing SnapMirror transfers for a relationship**

GET /snapmirror/relationships/{relationship.uuid}/transfers

Retrieves the list of ongoing SnapMirror transfers for the specified relationship.

#### **Related ONTAP commands**

• snapmirror show

#### **Example**

```
GET "/api/snapmirror/relationships/293baa53-e63d-11e8-bff1-
005056a793dd/transfers"
```
#### **Learn more**

# • [DOC /snapmirror/relationships/{relationship.uuid}/transfers](https://docs.netapp.com/us-en/ontap-restapi-96/{relative_path}snapmirror_relationships_relationship.uuid_transfers_endpoint_overview.html)

#### **Parameters**

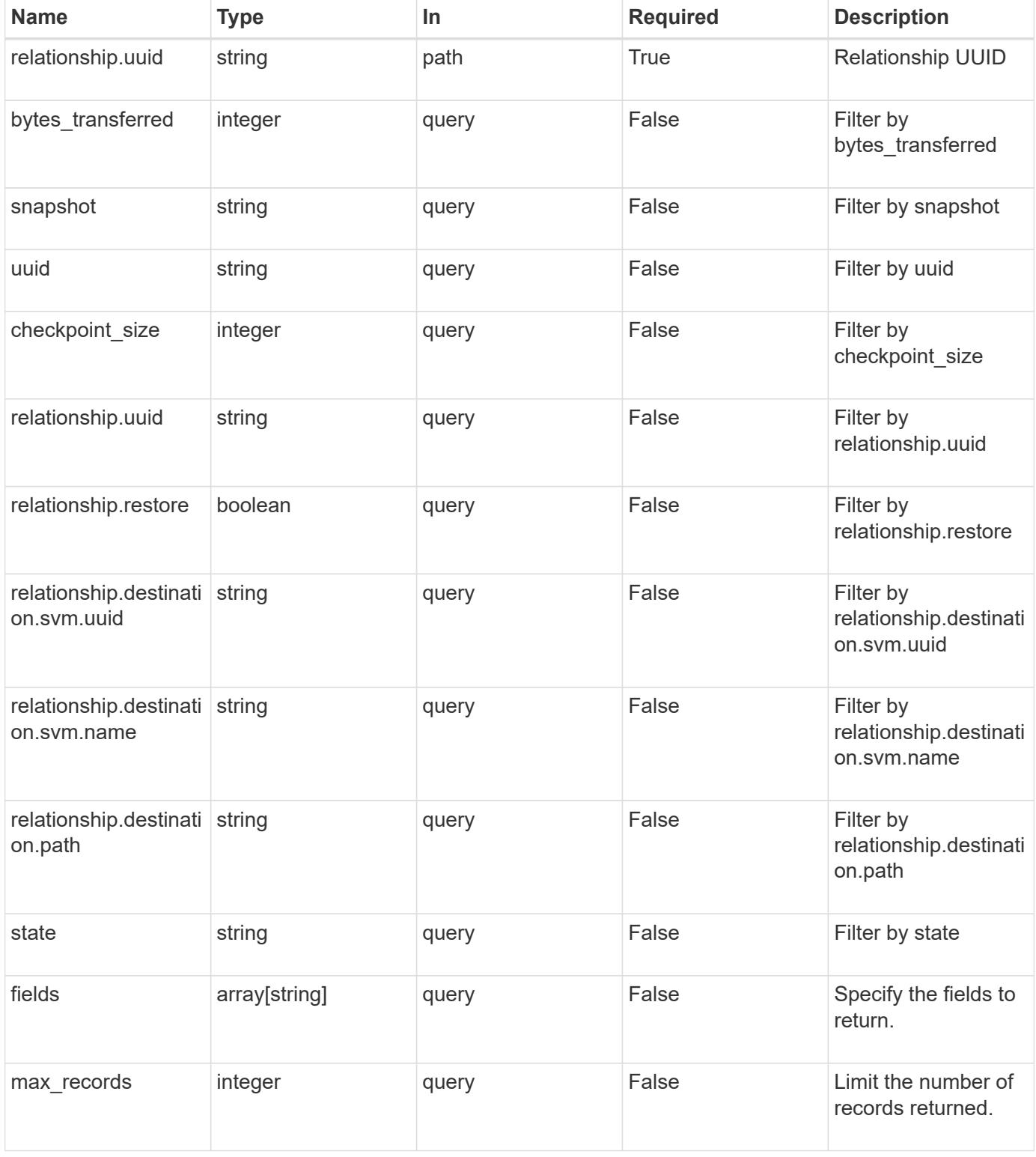

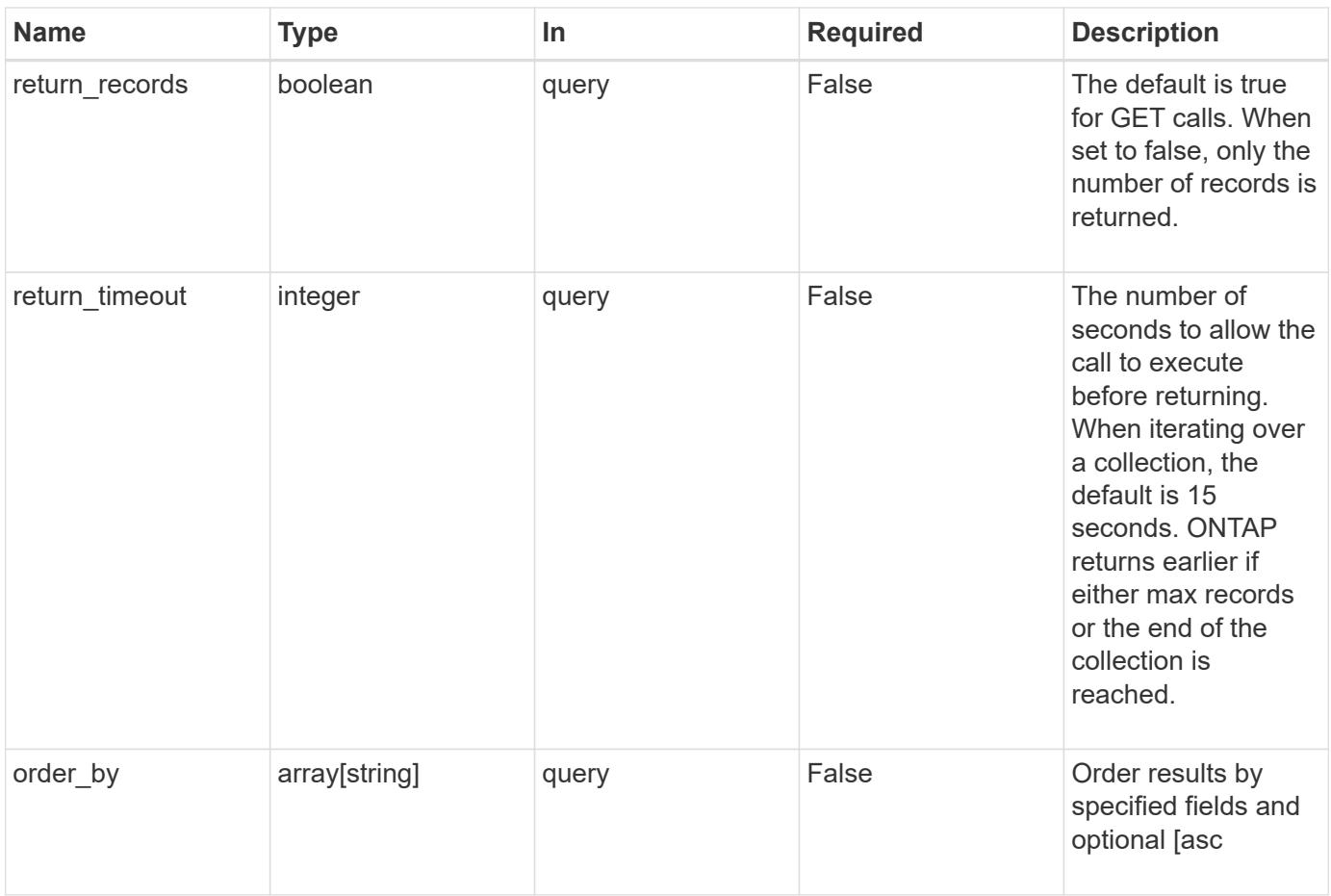

### **Response**

Status: 200, Ok

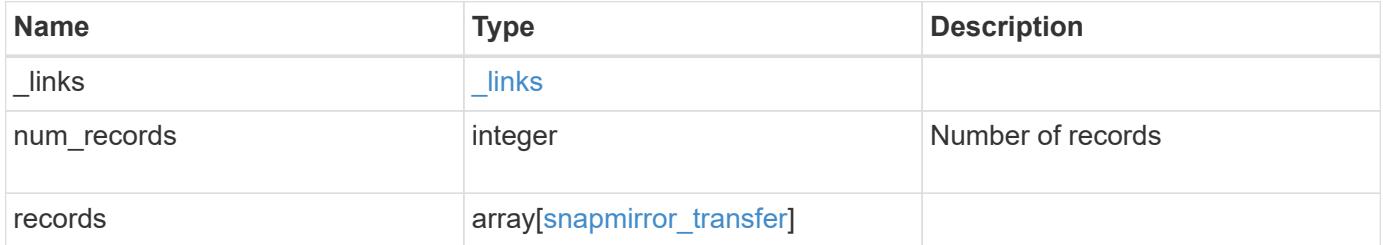

**Example response**

```
{
  " links": {
      "next": {
        "href": "/api/resourcelink"
      },
      "self": {
       "href": "/api/resourcelink"
      }
    },
    "records": {
      "_links": {
        "self": {
          "href": "/api/resourcelink"
        }
      },
      "bytes_transferred": 0,
    "checkpoint size": 0,
      "files": {
        "destination_path": "/dirb/file2",
        "source_path": "/dira/file1"
      },
      "relationship": {
        "destination": {
          "path": "svm1:volume1",
          "svm": {
             "_links": {
               "self": {
                 "href": "/api/resourcelink"
               }
             },
           "name": "svm1",
             "uuid": "02c9e252-41be-11e9-81d5-00a0986138f7"
          }
        },
        "uuid": "d2d7ceea-ab52-11e8-855e-00505682a4c7"
      },
      "snapshot": "string",
      "state": "aborted",
      "uuid": "4ea7a442-86d1-11e0-ae1c-123478563412"
    }
}
```
Status: Default, Error

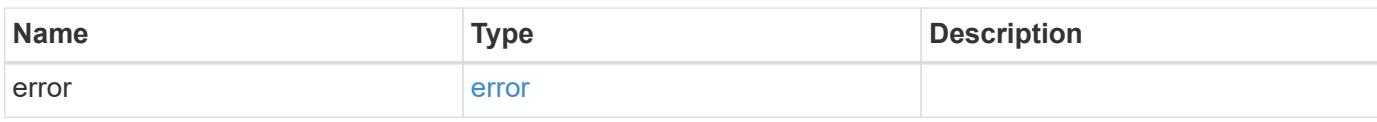

**Example error**

```
{
   "error": {
     "arguments": {
       "code": "string",
       "message": "string"
     },
      "code": "4",
      "message": "entry doesn't exist",
     "target": "uuid"
   }
}
```
**Definitions**

#### **See Definitions**

href

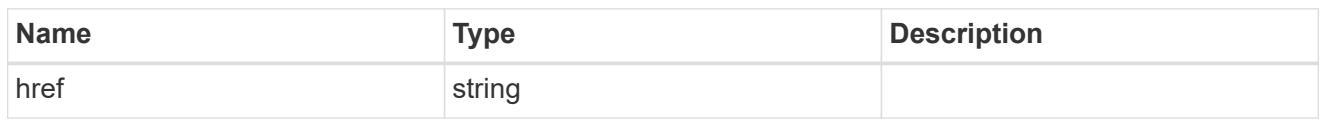

\_links

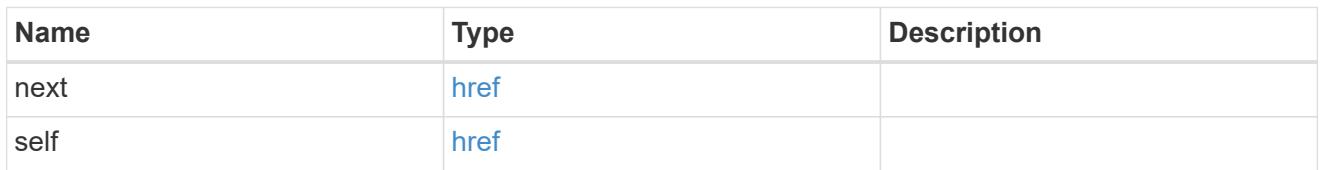

\_links

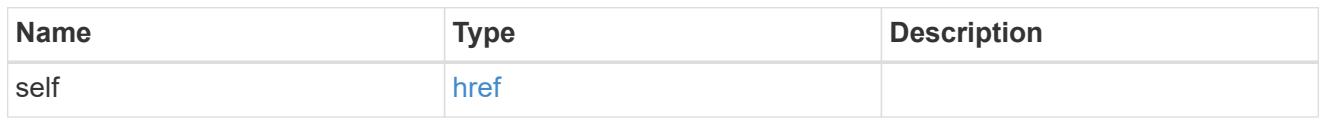

files

Specifies a file or LUN consisting of a source\_path and an optional destination\_path. If not specified, the destination\_path is the same as the source\_path.

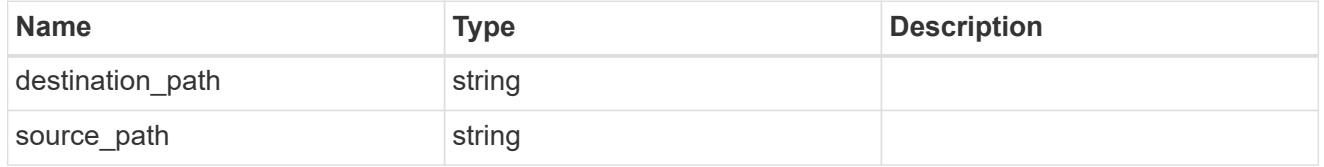

svm

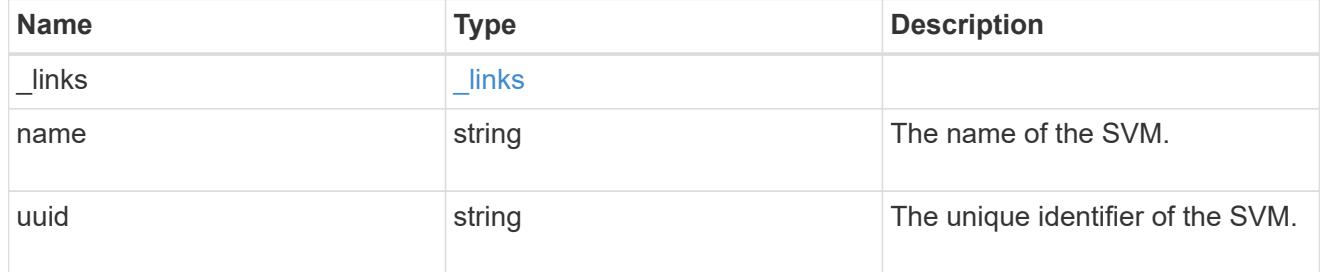

snapmirror\_endpoint

Endpoint of a SnapMirror relationship.

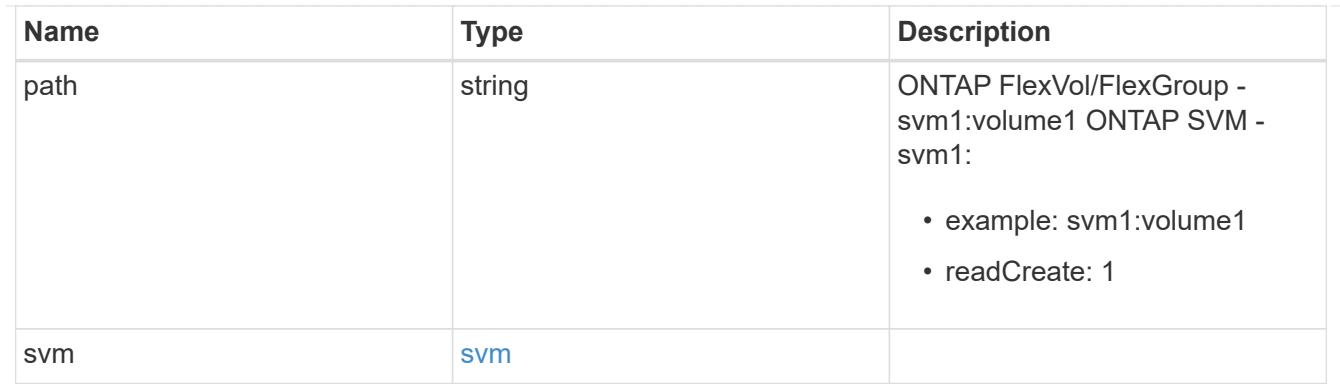

# relationship

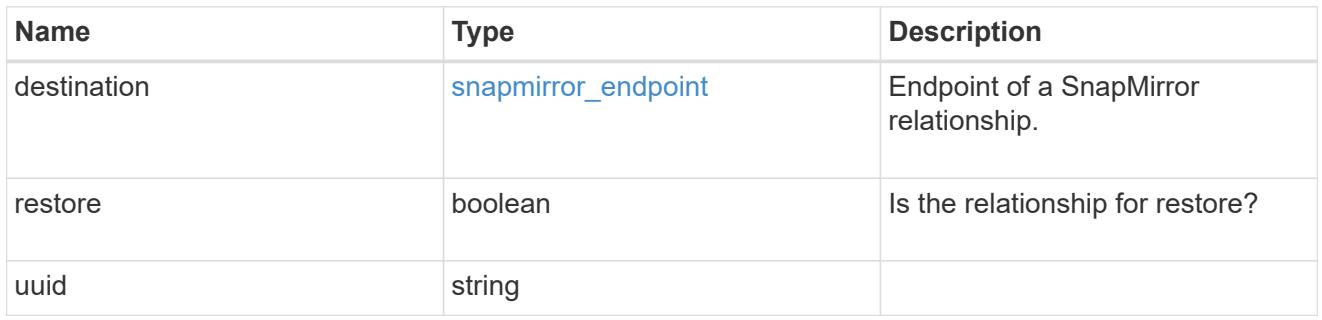

# snapmirror\_transfer

Snapmirror transfer information

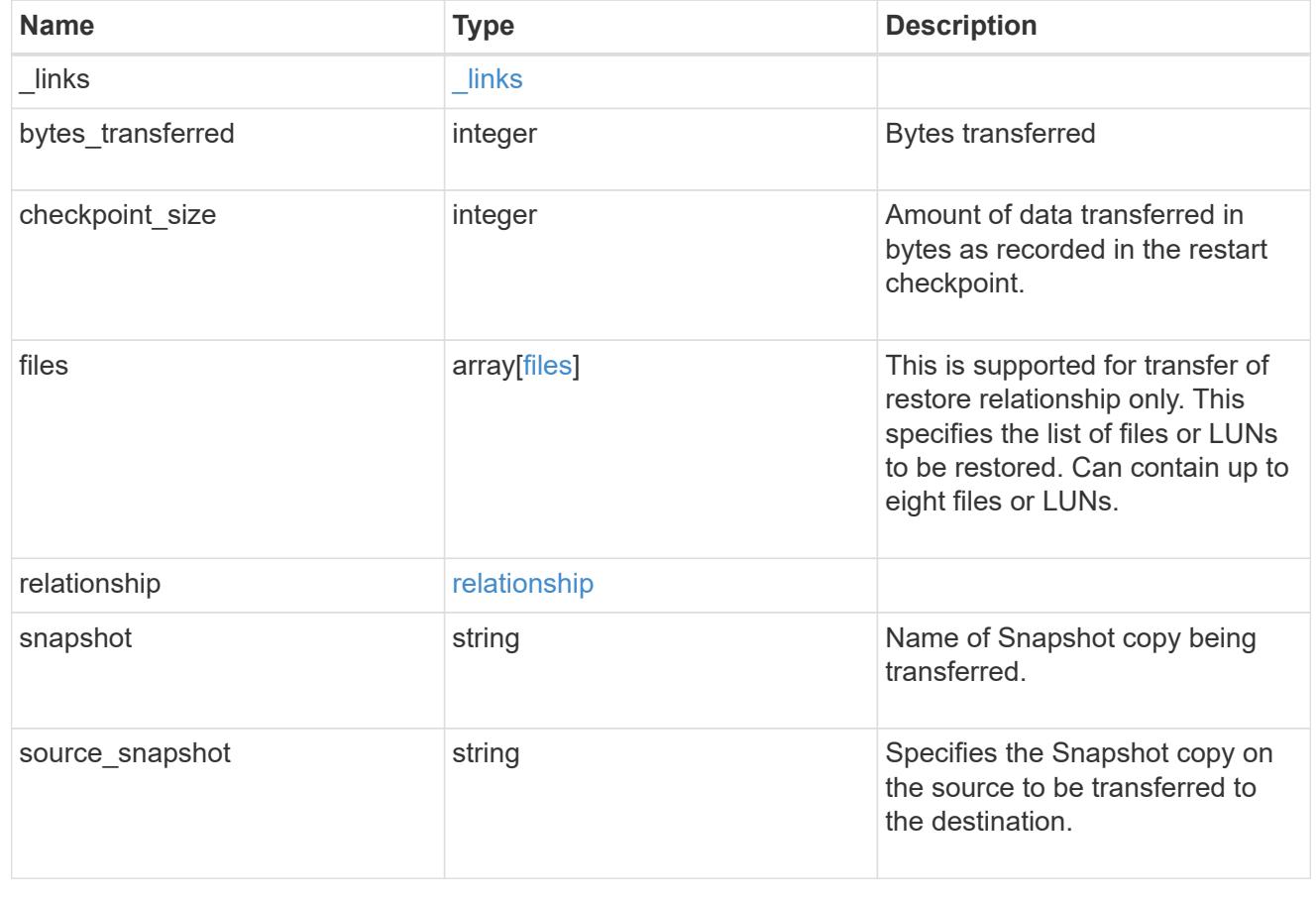

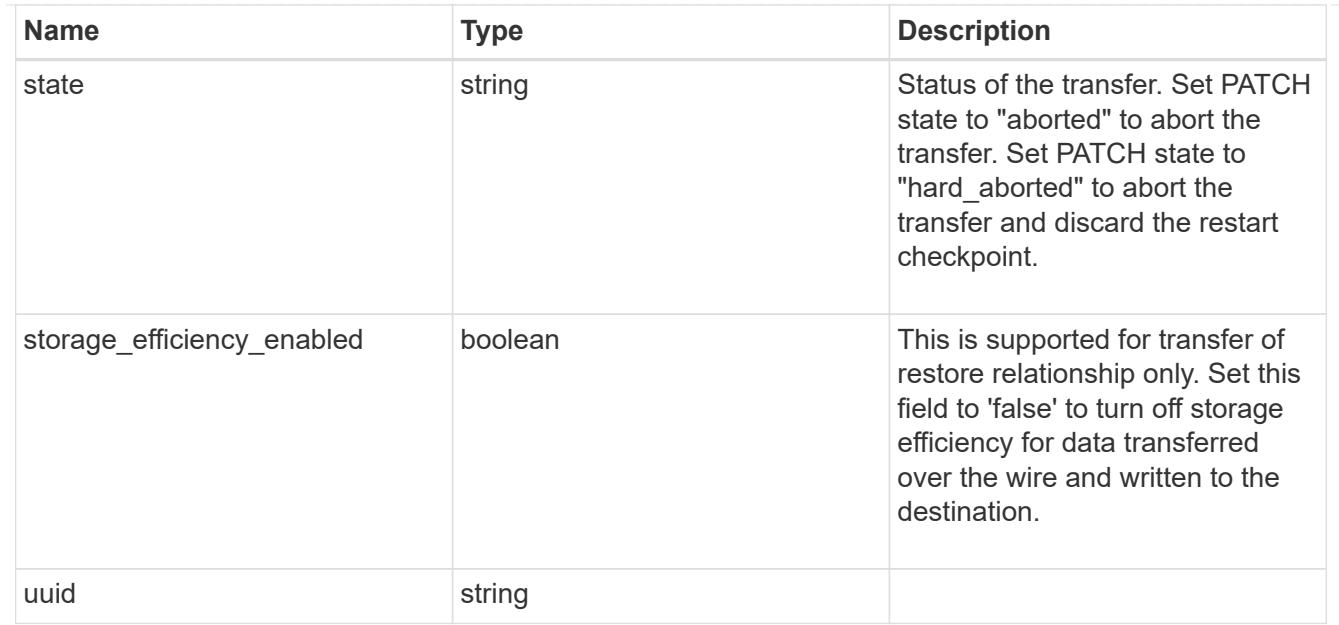

#### error\_arguments

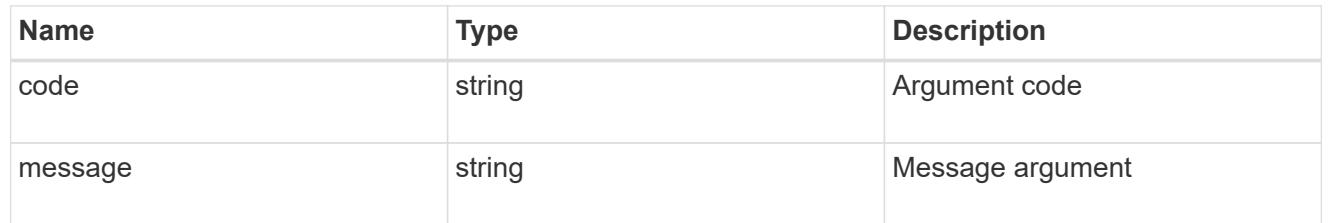

#### error

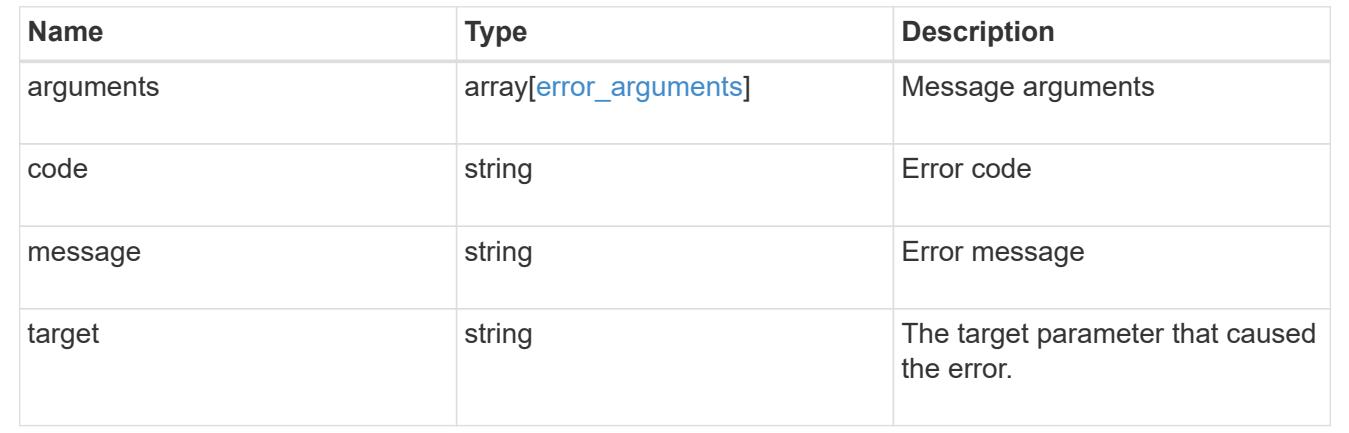

#### **Start a SnapMirror transfer operation**

POST /snapmirror/relationships/{relationship.uuid}/transfers

Starts a SnapMirror transfer operation. This API initiates a restore operation if the SnapMirror relationship is of type "restore". Otherwise, it intiates a SnapMirror "initialize" operation or "update" operation based on the current SnapMirror state.

#### **Default property values**

• storage\_efficiency\_enabled - *true*

#### **Related ONTAP commands**

- snapmirror update
- snapmirror initialize
- snapmirror restore

#### **Examples**

The following examples show how to perform SnapMirror "initialize", "update", and "restore" operations.

Performing a SnapMirror initialize or update

```
 POST "/api/snapmirror/relationships/e4e7e130-0279-11e9-b566-
0050568e9909/transfers" '{}'
```
Performing a SnapMirror restore transfer

```
 POST "/api/snapmirror/relationships/c8c62a90-0fef-11e9-b09e-
0050568e7067/transfers" '{"source-snapshot": "src", "files":
{"source_path": ["/a1.txt.0"], "destination_path": ["/a1-
renamed.txt.0"]}}'
```
#### **Learn more**

• [DOC /snapmirror/relationships/{relationship.uuid}/transfers](https://docs.netapp.com/us-en/ontap-restapi-96/{relative_path}snapmirror_relationships_relationship.uuid_transfers_endpoint_overview.html)

#### **Parameters**

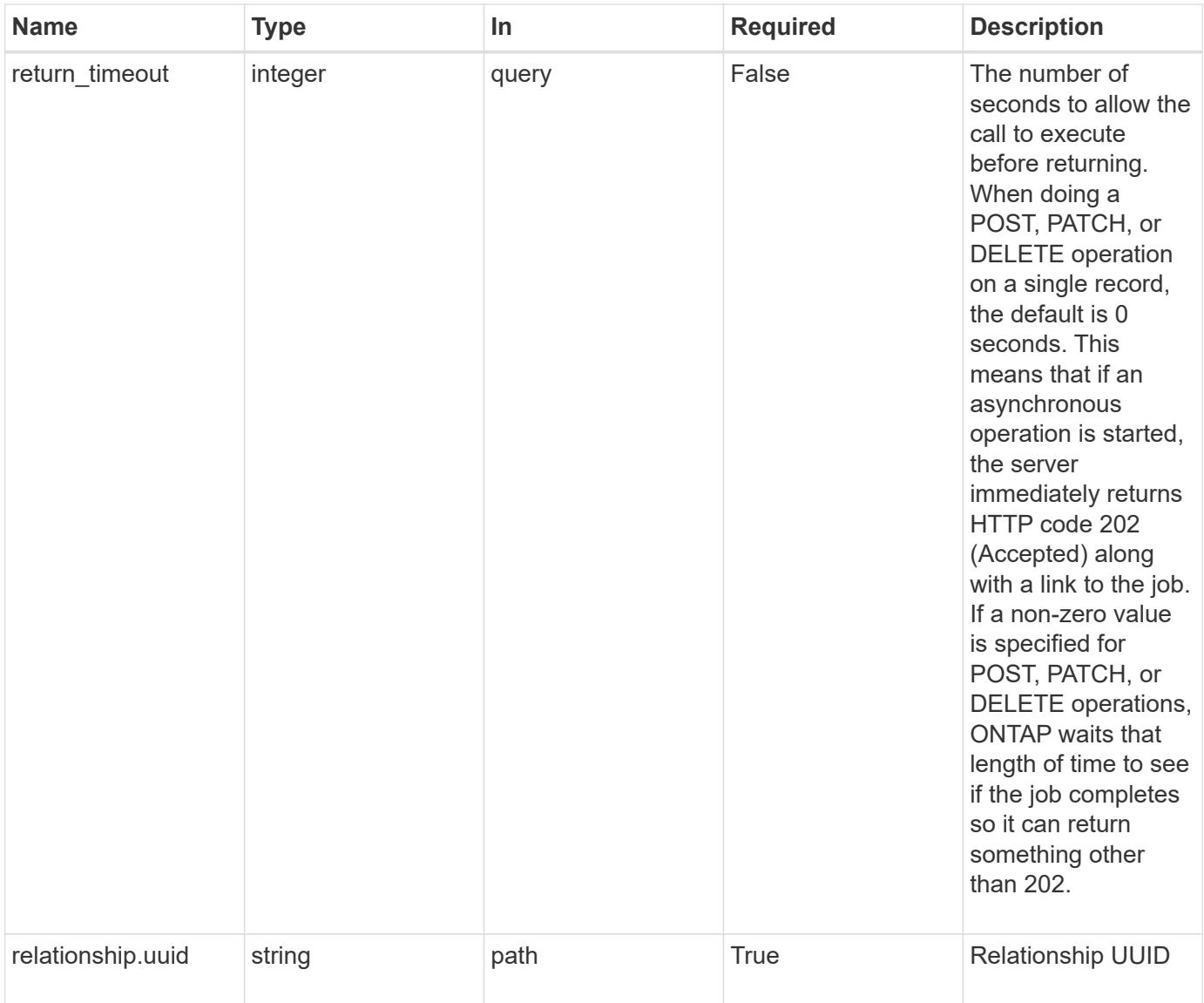

### **Request Body**

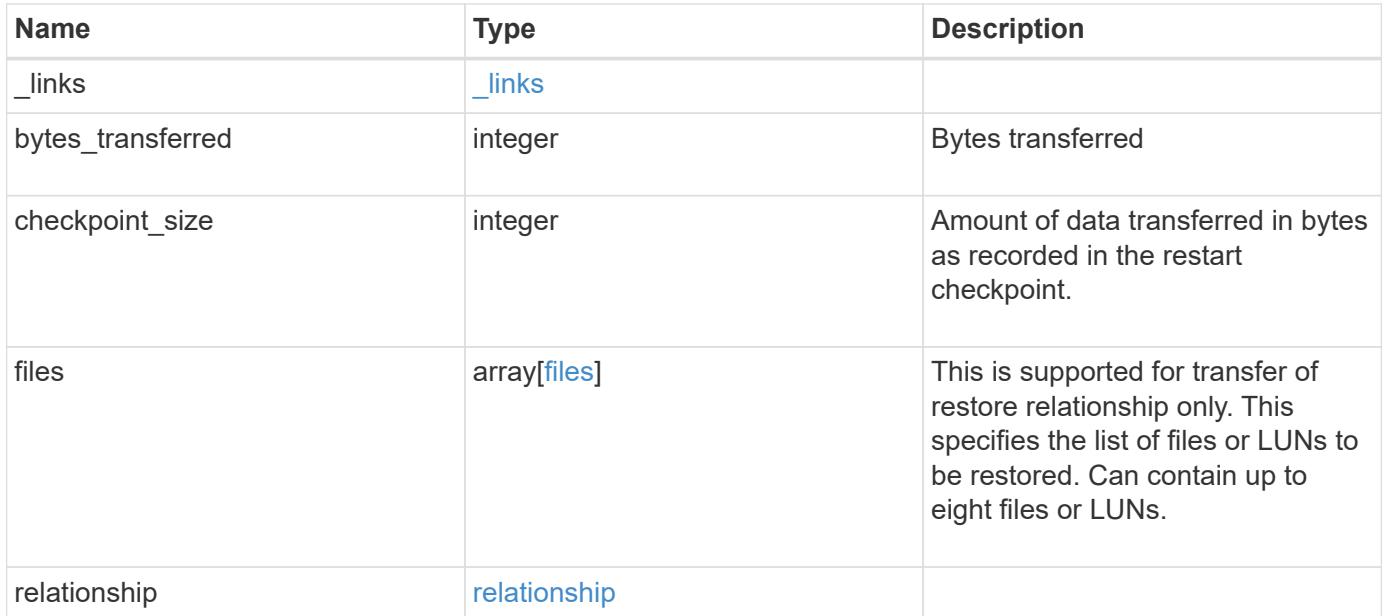

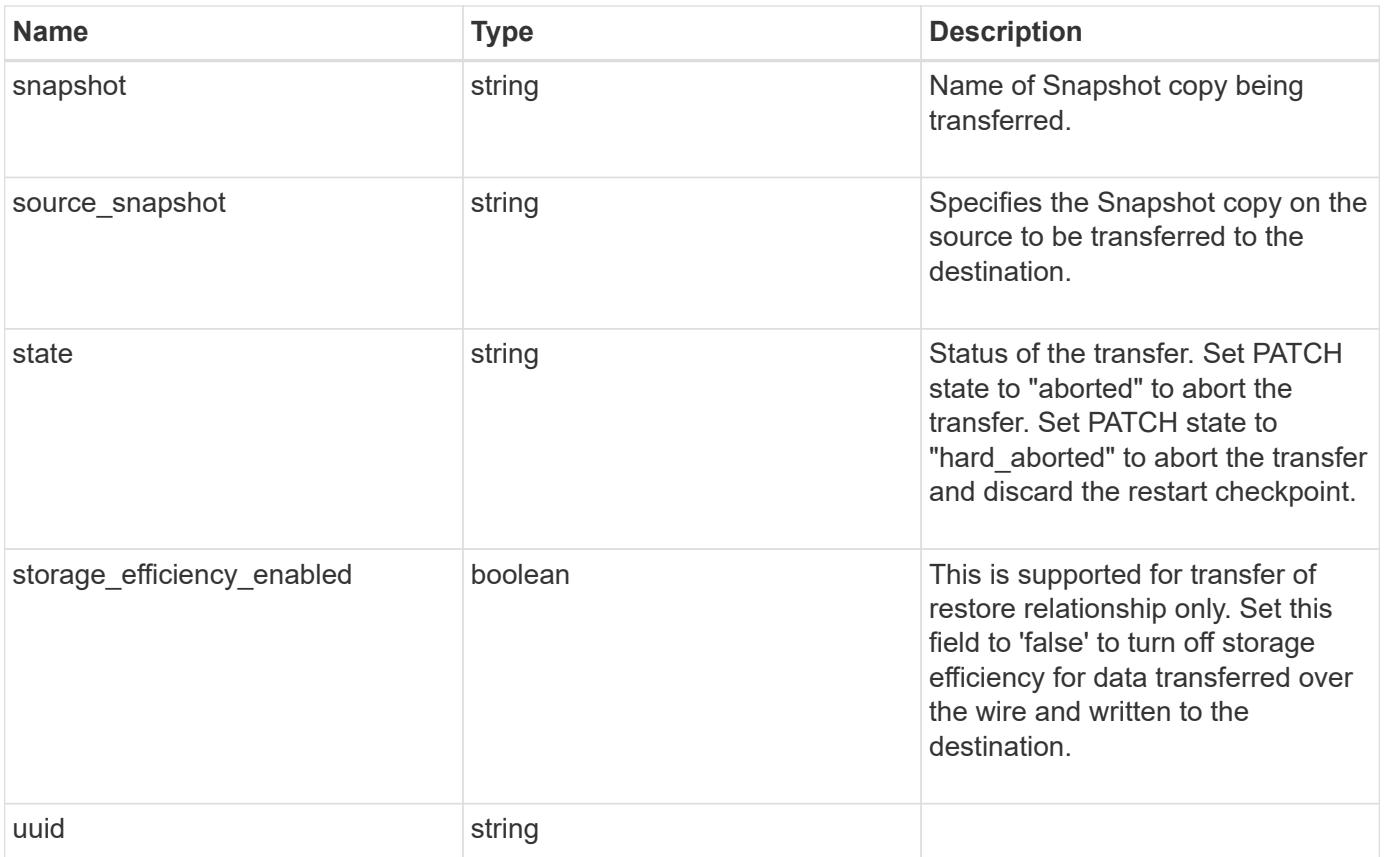

**Example request**

```
{
  " links": {
      "self": {
        "href": "/api/resourcelink"
      }
    },
    "bytes_transferred": 0,
  "checkpoint size": 0,
    "files": {
      "destination_path": "/dirb/file2",
      "source_path": "/dira/file1"
    },
    "relationship": {
      "destination": {
        "path": "svm1:volume1",
        "svm": {
        " links": {
            "self": {
               "href": "/api/resourcelink"
            }
           },
        "name": "svm1",
          "uuid": "02c9e252-41be-11e9-81d5-00a0986138f7"
        }
      },
      "uuid": "d2d7ceea-ab52-11e8-855e-00505682a4c7"
    },
    "snapshot": "string",
    "state": "aborted",
    "uuid": "4ea7a442-86d1-11e0-ae1c-123478563412"
}
```
#### **Response**

Status: 201, Created

#### **Error**

Status: Default

ONTAP Error Response codes

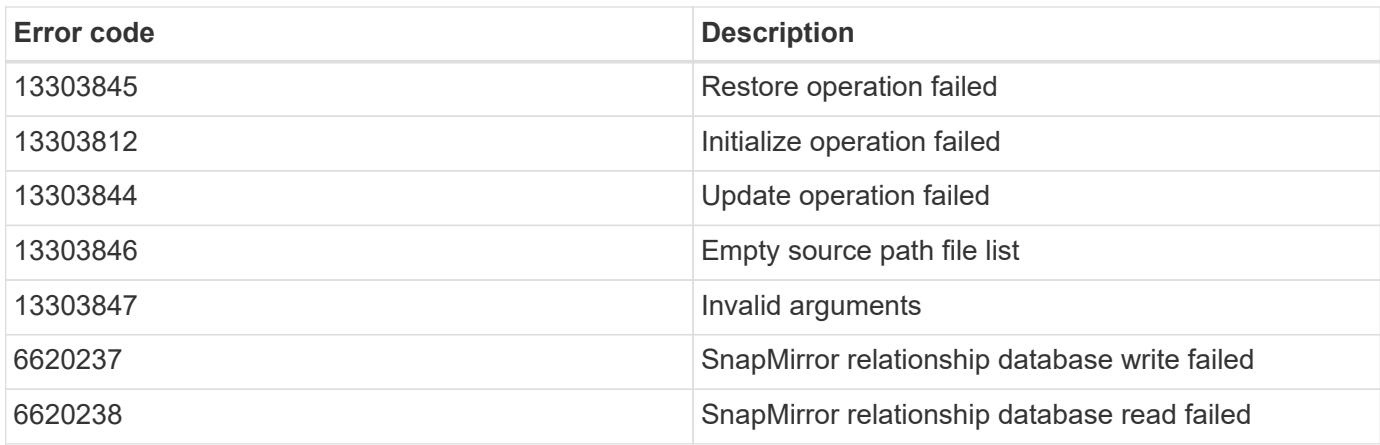

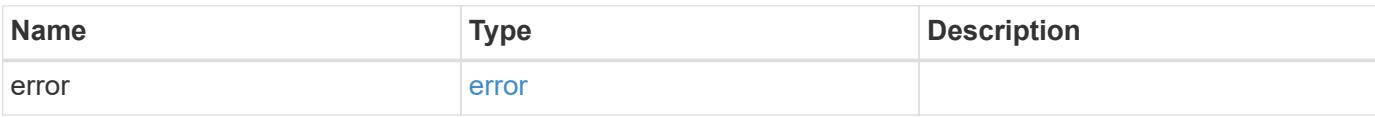

### **Example error**

```
{
   "error": {
     "arguments": {
     "code": "string",
       "message": "string"
     },
      "code": "4",
      "message": "entry doesn't exist",
     "target": "uuid"
   }
}
```
#### **Definitions**

#### **See Definitions**

href

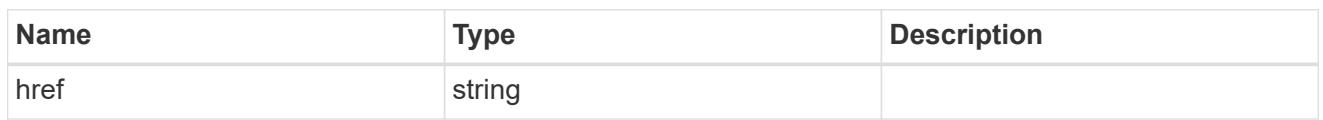

\_links

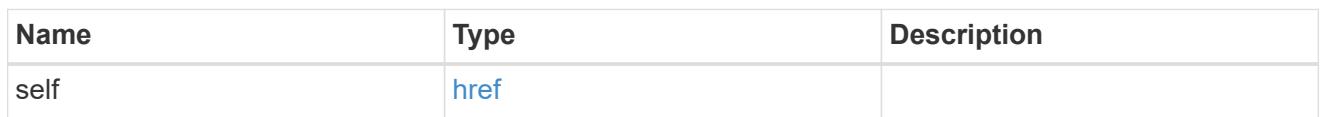

files

Specifies a file or LUN consisting of a source\_path and an optional destination\_path. If not specified, the destination\_path is the same as the source\_path.

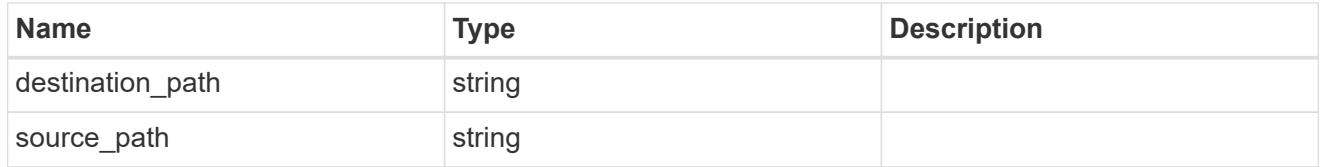

svm

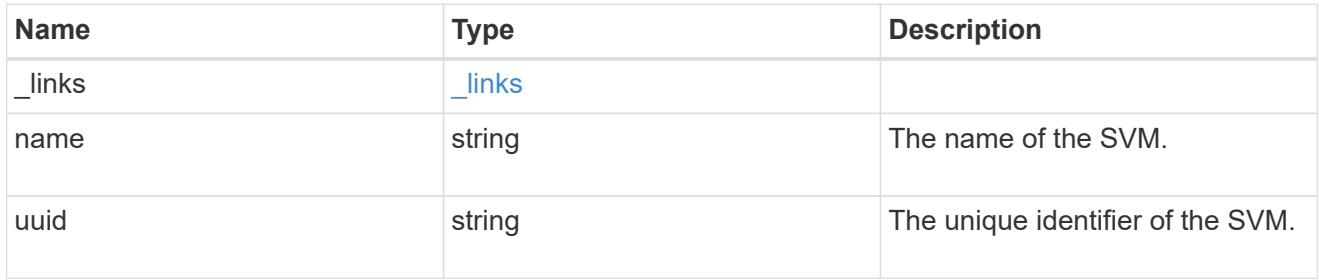

snapmirror\_endpoint

Endpoint of a SnapMirror relationship.

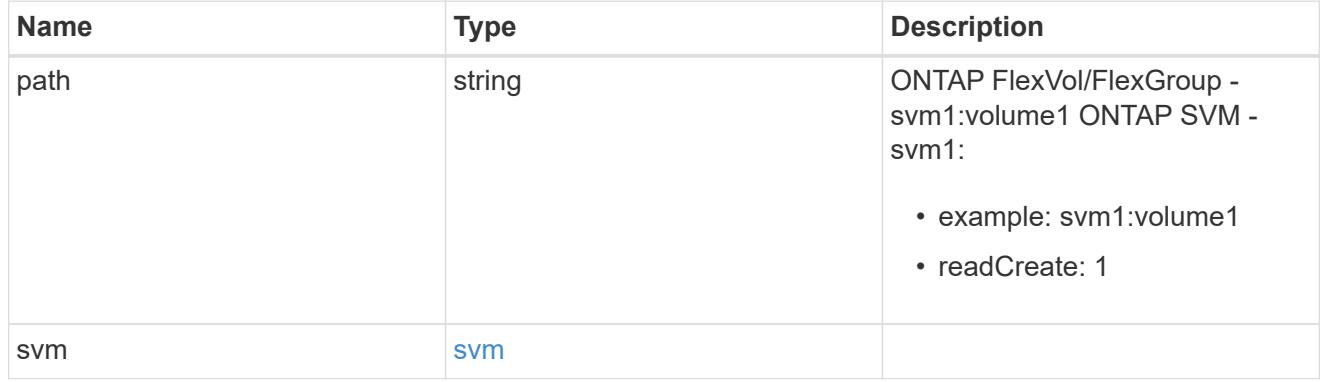

relationship

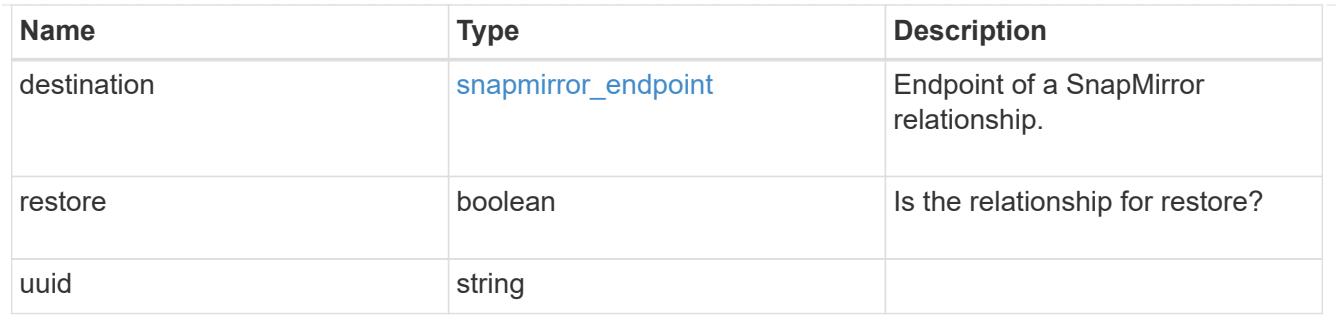

snapmirror\_transfer

Snapmirror transfer information

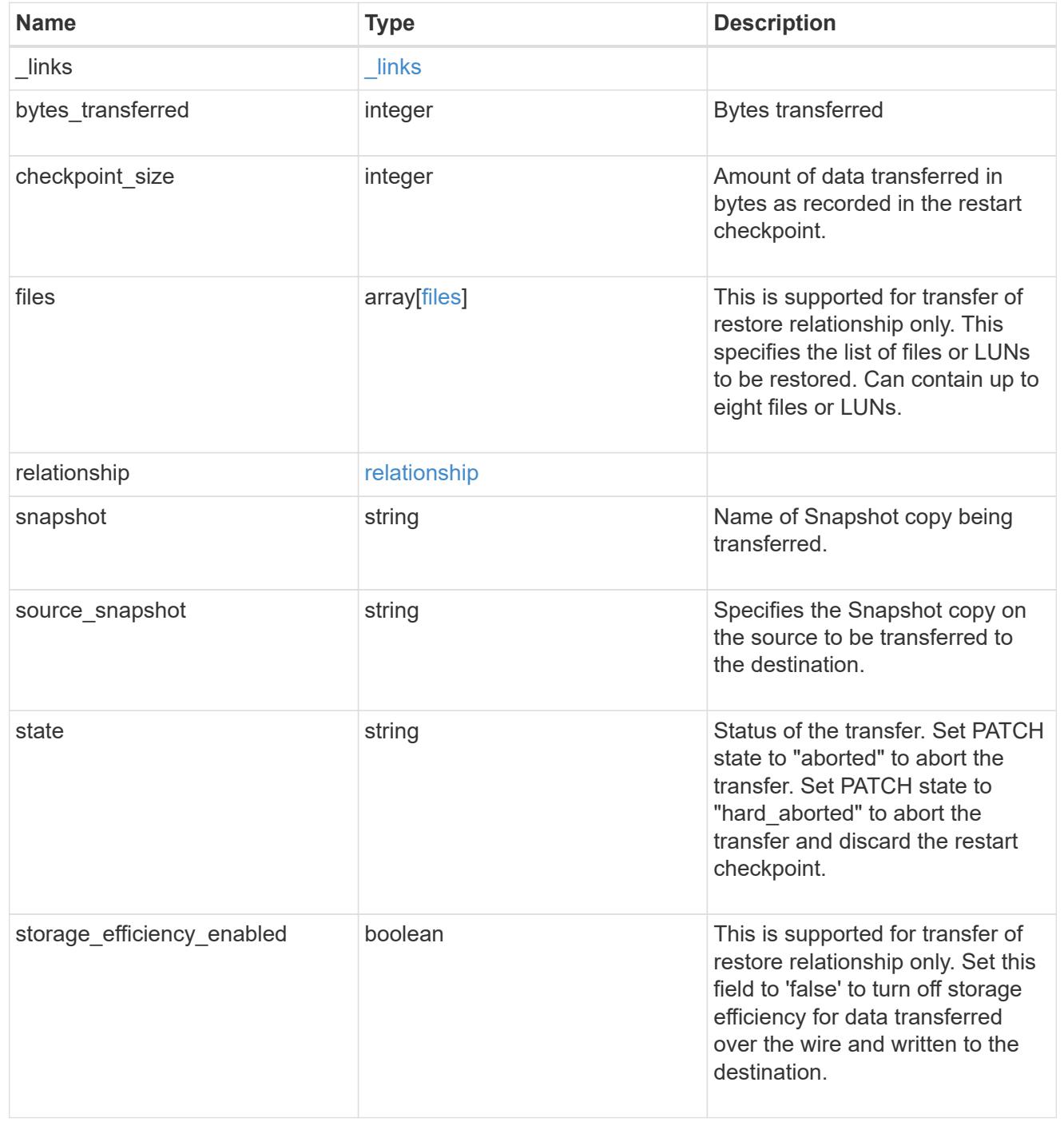

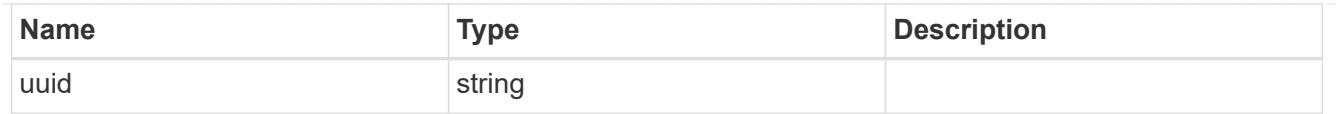

### error\_arguments

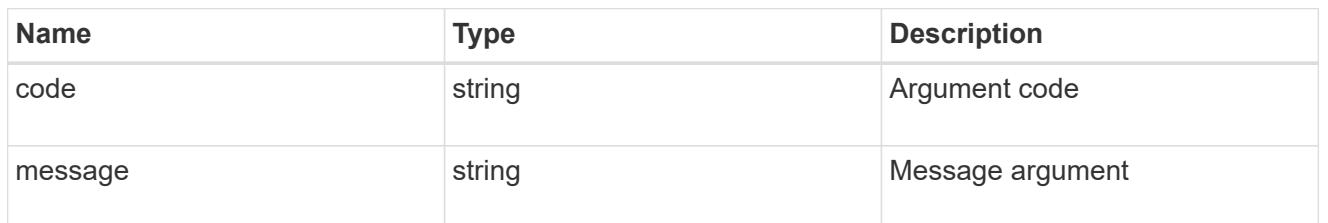

error

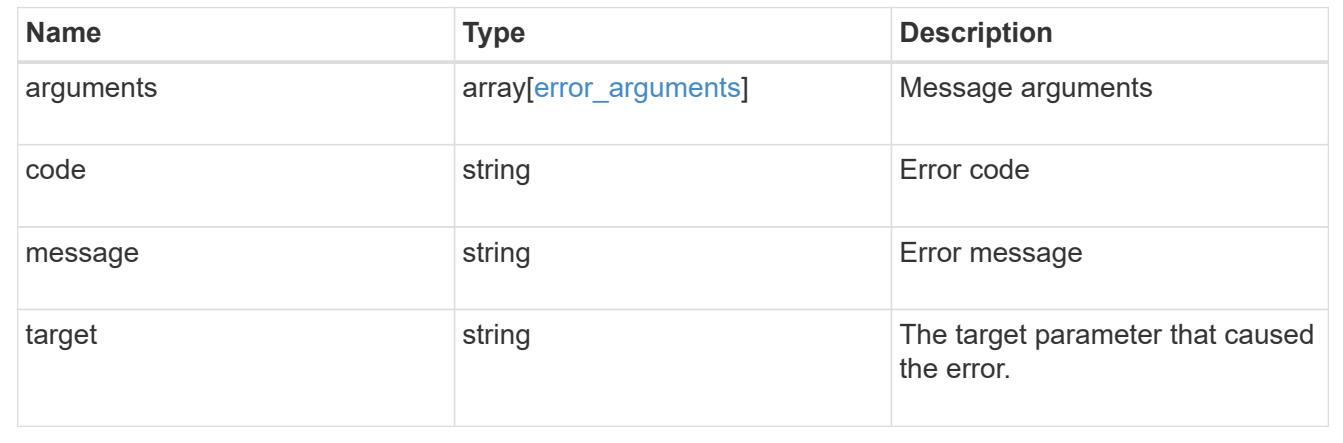

### **Retrieve attributes of an ongoing SnapMirror transfer**

GET /snapmirror/relationships/{relationship.uuid}/transfers/{uuid}

Retrieves the attributes of a specific ongoing SnapMirror transfer.

#### **Related ONTAP commands**

• snapmirror show

#### **Example**

```
GET "/api/snapmirror/relationships/293baa53-e63d-11e8-bff1-
005056a793dd/transfers/293baa53-e63d-11e8-bff1-005056a793dd"
```
#### **Learn more**

• [DOC /snapmirror/relationships/{relationship.uuid}/transfers](https://docs.netapp.com/us-en/ontap-restapi-96/{relative_path}snapmirror_relationships_relationship.uuid_transfers_endpoint_overview.html)

### **Parameters**
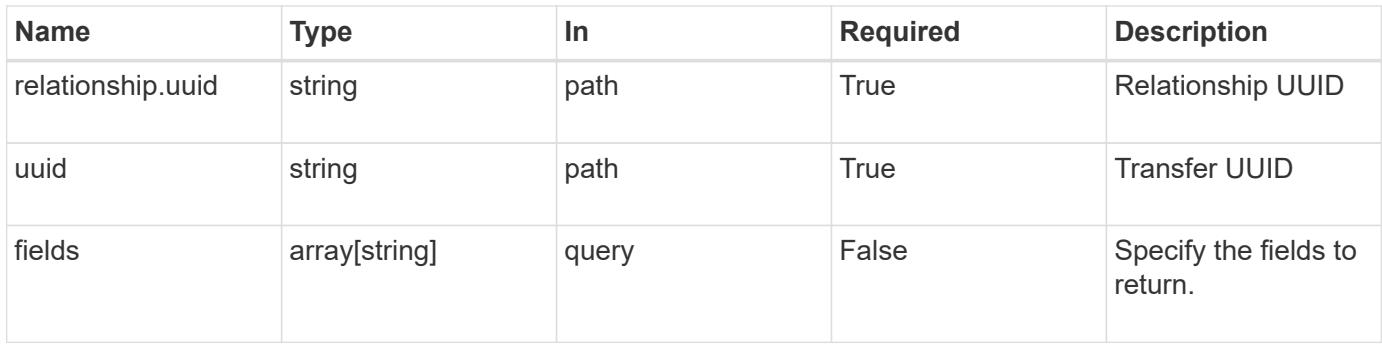

### **Response**

Status: 200, Ok

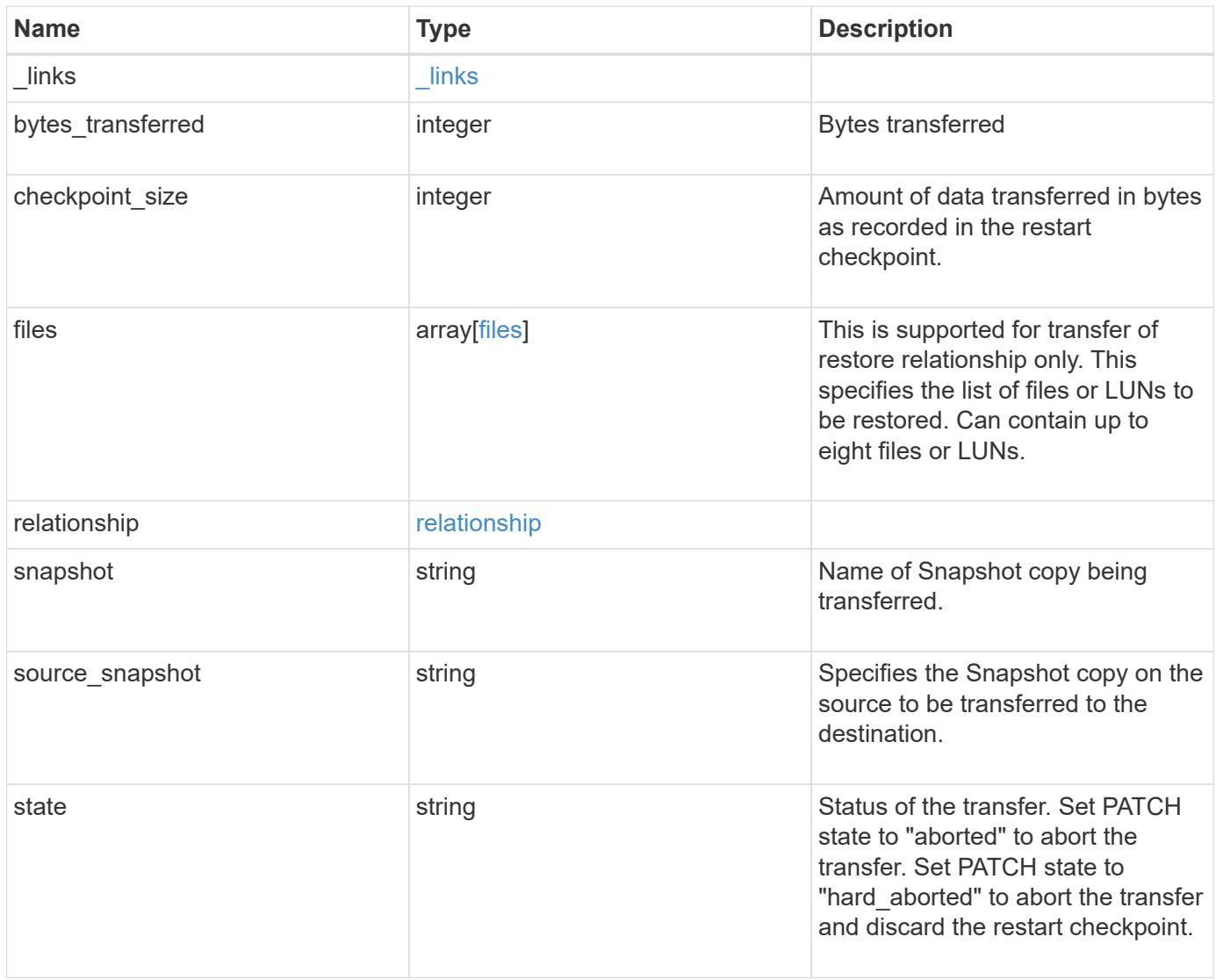

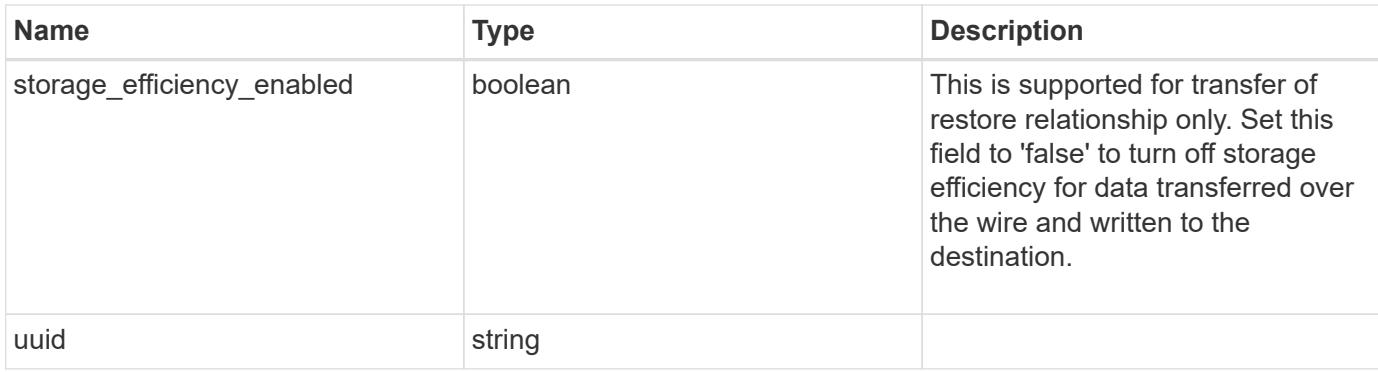

### **Example response**

```
{
    "_links": {
      "self": {
        "href": "/api/resourcelink"
      }
    },
    "bytes_transferred": 0,
    "checkpoint_size": 0,
    "files": {
      "destination_path": "/dirb/file2",
      "source_path": "/dira/file1"
    },
    "relationship": {
      "destination": {
        "path": "svm1:volume1",
        "svm": {
        " links": {
            "self": {
               "href": "/api/resourcelink"
  }
          },
        "name": "svm1",
          "uuid": "02c9e252-41be-11e9-81d5-00a0986138f7"
        }
      },
      "uuid": "d2d7ceea-ab52-11e8-855e-00505682a4c7"
    },
    "snapshot": "string",
    "state": "aborted",
    "uuid": "4ea7a442-86d1-11e0-ae1c-123478563412"
}
```
Status: Default, Error

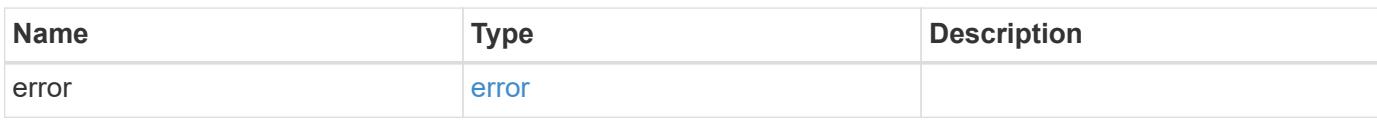

**Example error**

```
{
   "error": {
     "arguments": {
       "code": "string",
       "message": "string"
     },
      "code": "4",
      "message": "entry doesn't exist",
     "target": "uuid"
   }
}
```
**Definitions**

#### **See Definitions**

href

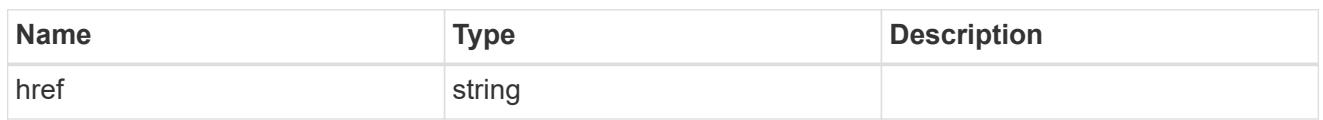

\_links

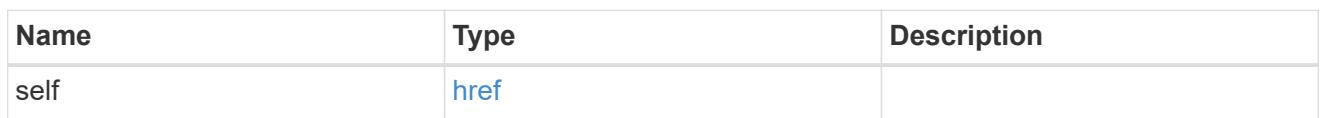

files

Specifies a file or LUN consisting of a source\_path and an optional destination\_path. If not specified, the destination\_path is the same as the source\_path.

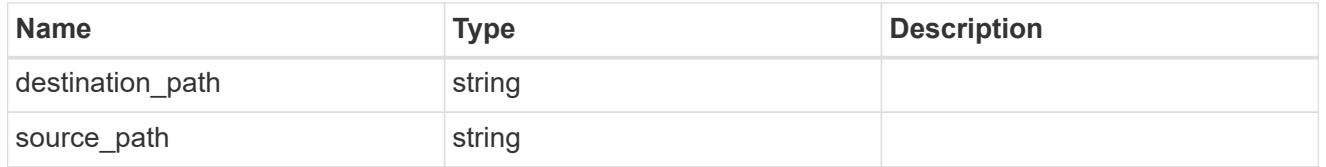

svm

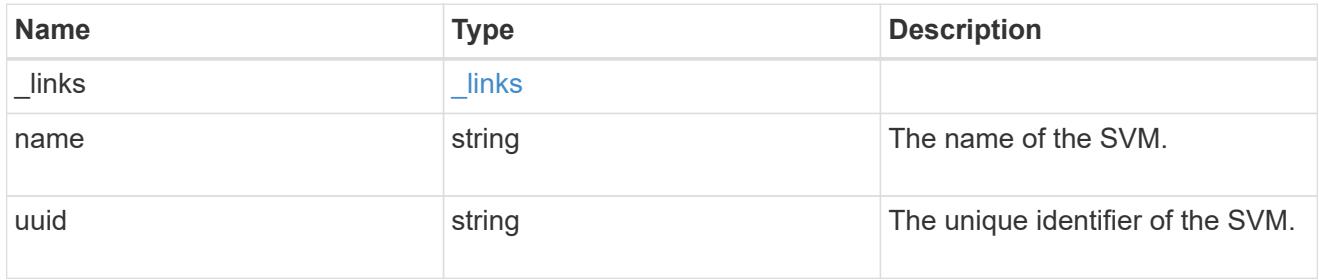

snapmirror\_endpoint

Endpoint of a SnapMirror relationship.

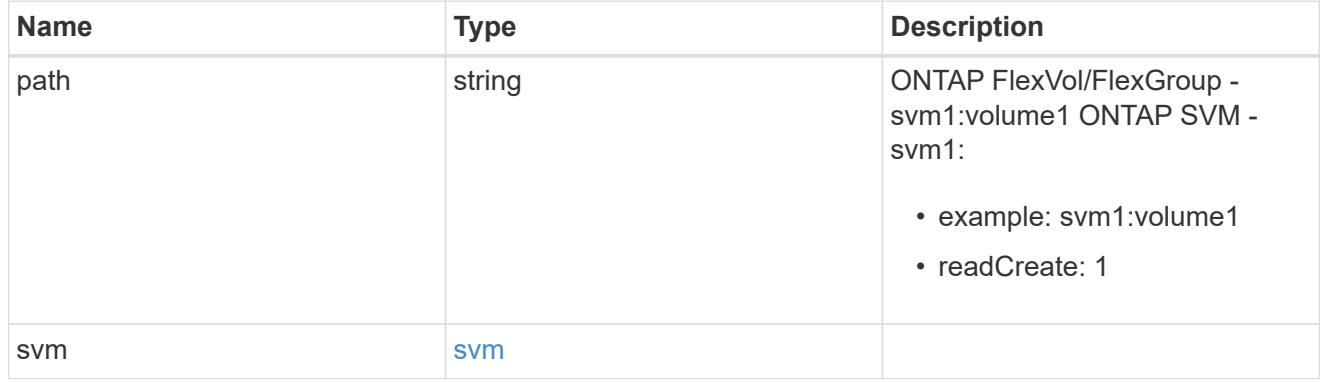

relationship

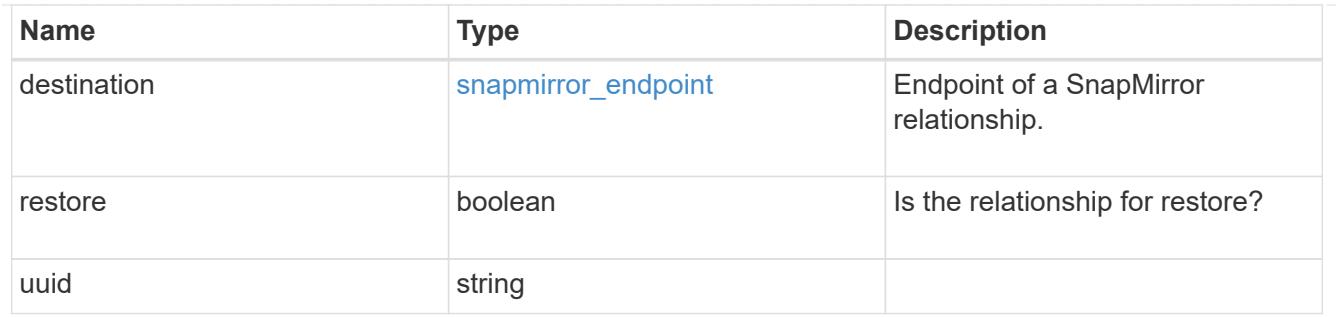

#### error\_arguments

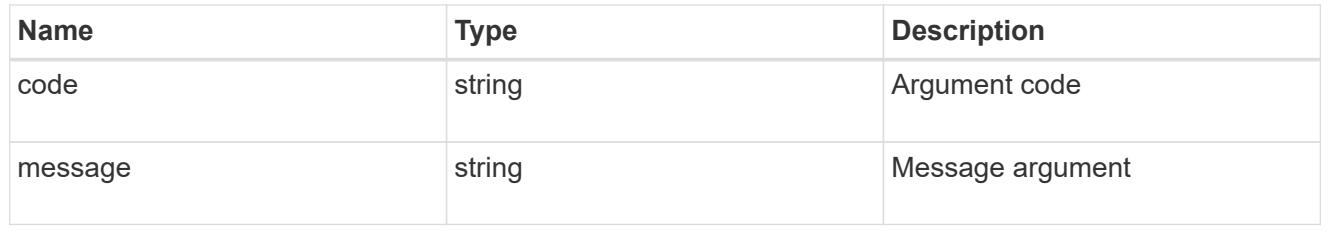

#### error

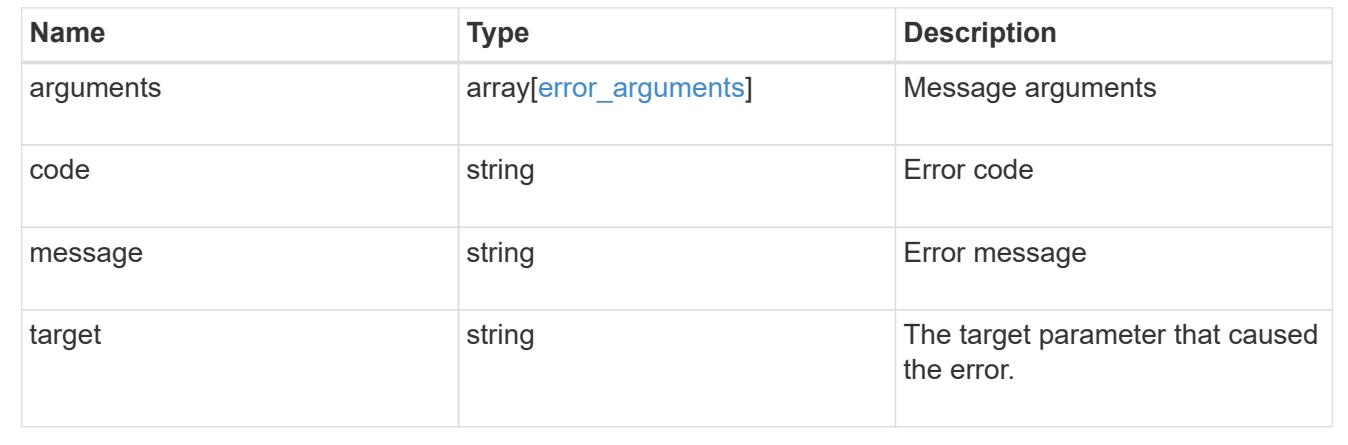

#### **Cancel an ongoing SnapMirror transfer**

PATCH /snapmirror/relationships/{relationship.uuid}/transfers/{uuid}

Aborts an ongoing SnapMirror transfer.

#### **Related ONTAP commands**

• snapmirror abort

#### **Example**

```
PATCH "/api/snapmirror/relationships/293baa53-e63d-11e8-bff1-
005056a793dd/transfers/293baa53-e63d-11e8-bff1-005056a793dd"
'{"state":"aborted"}'
```
#### **Learn more**

• [DOC /snapmirror/relationships/{relationship.uuid}/transfers](https://docs.netapp.com/us-en/ontap-restapi-96/{relative_path}snapmirror_relationships_relationship.uuid_transfers_endpoint_overview.html)

#### **Parameters**

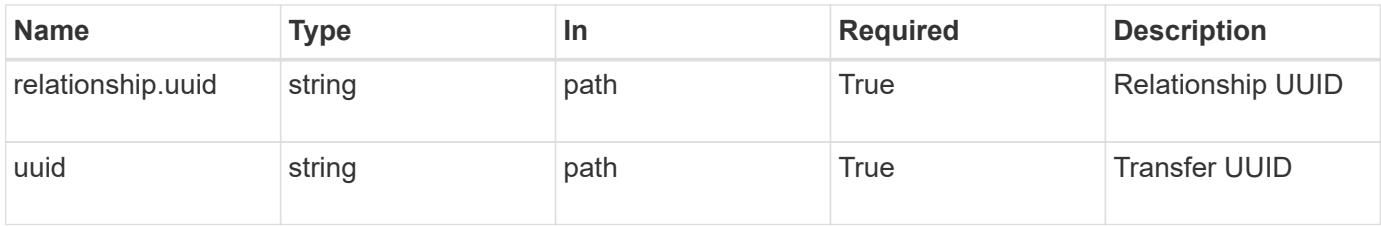

### **Request Body**

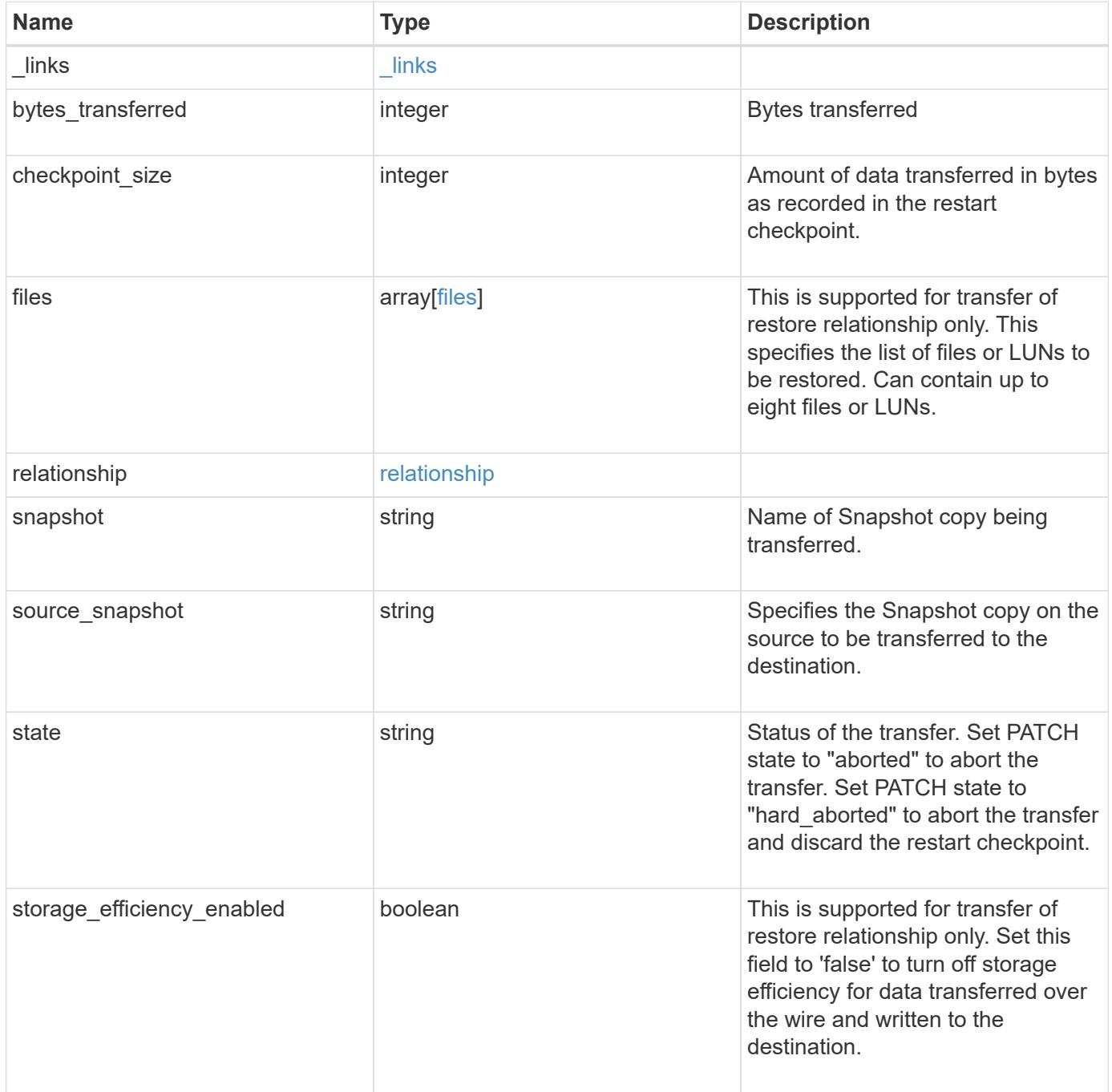

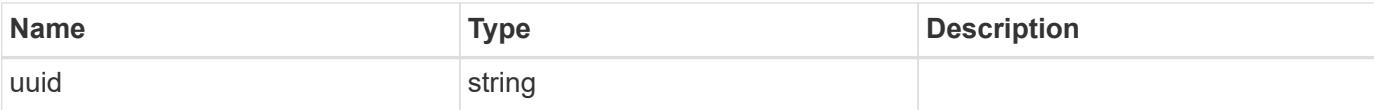

#### **Example request**

```
{
    "_links": {
      "self": {
        "href": "/api/resourcelink"
     }
    },
    "bytes_transferred": 0,
  "checkpoint size": 0,
    "files": {
      "destination_path": "/dirb/file2",
    "source path": "/dira/file1"
    },
    "relationship": {
      "destination": {
        "path": "svm1:volume1",
        "svm": {
          "_links": {
            "self": {
               "href": "/api/resourcelink"
            }
          },
        "name": "svm1",
          "uuid": "02c9e252-41be-11e9-81d5-00a0986138f7"
        }
      },
      "uuid": "d2d7ceea-ab52-11e8-855e-00505682a4c7"
    },
    "snapshot": "string",
    "state": "aborted",
    "uuid": "4ea7a442-86d1-11e0-ae1c-123478563412"
}
```
#### **Response**

Status: 200, Ok

Status: Default

#### ONTAP Error Response codes

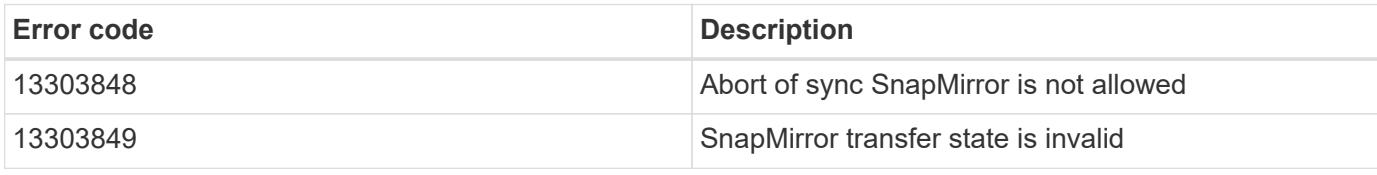

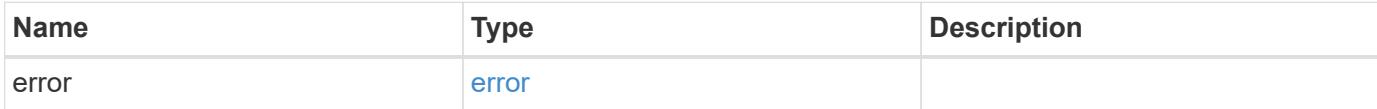

#### **Example error**

```
{
   "error": {
     "arguments": {
       "code": "string",
       "message": "string"
      },
      "code": "4",
      "message": "entry doesn't exist",
     "target": "uuid"
   }
}
```
#### **Definitions**

#### **See Definitions**

href

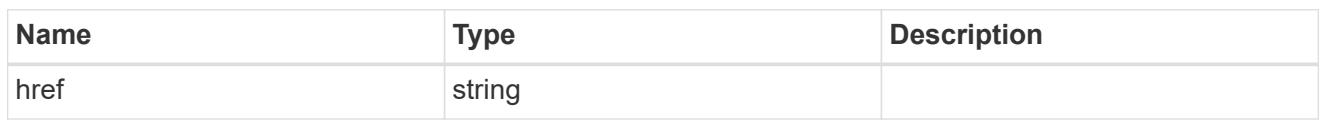

\_links

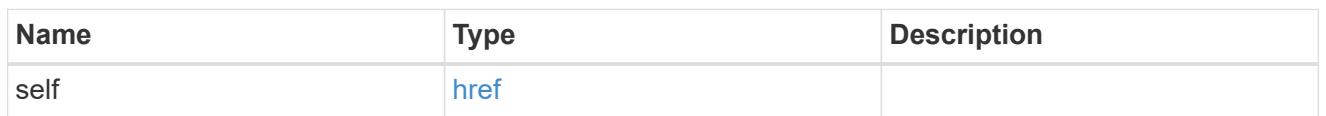

files

Specifies a file or LUN consisting of a source\_path and an optional destination\_path. If not specified, the destination\_path is the same as the source\_path.

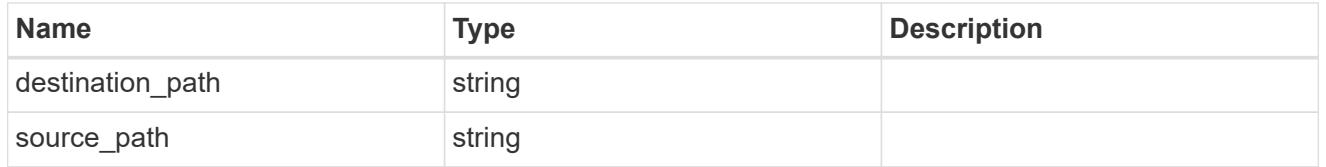

svm

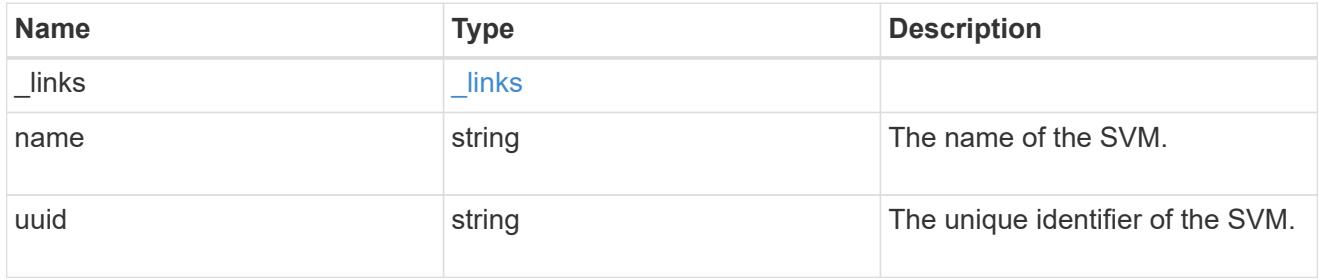

snapmirror\_endpoint

Endpoint of a SnapMirror relationship.

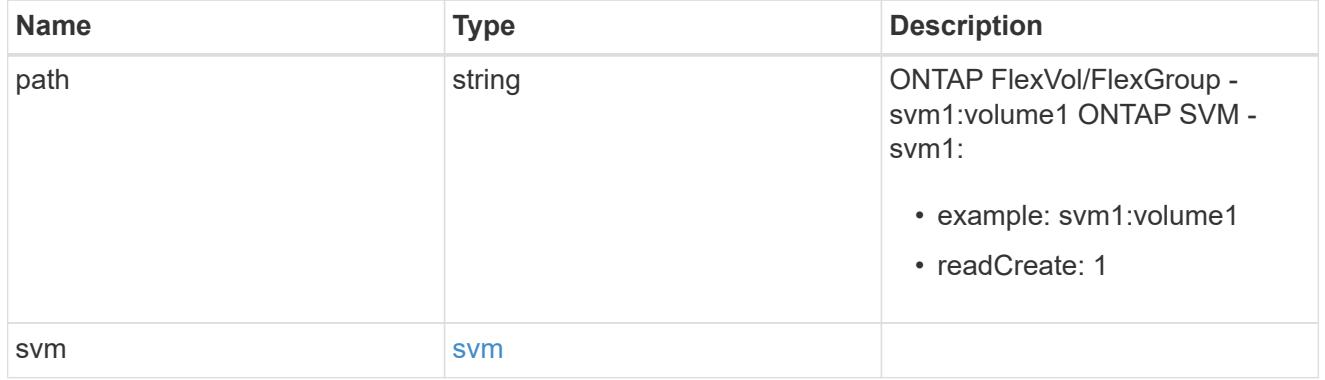

relationship

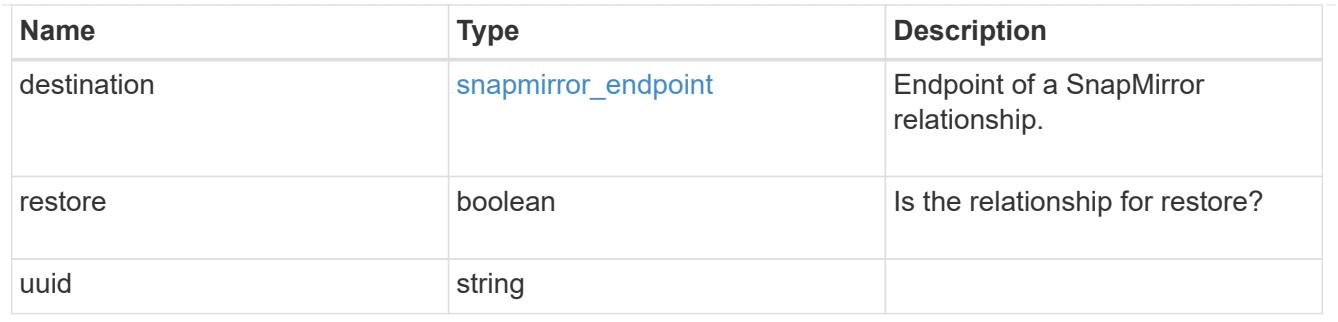

snapmirror\_transfer

Snapmirror transfer information

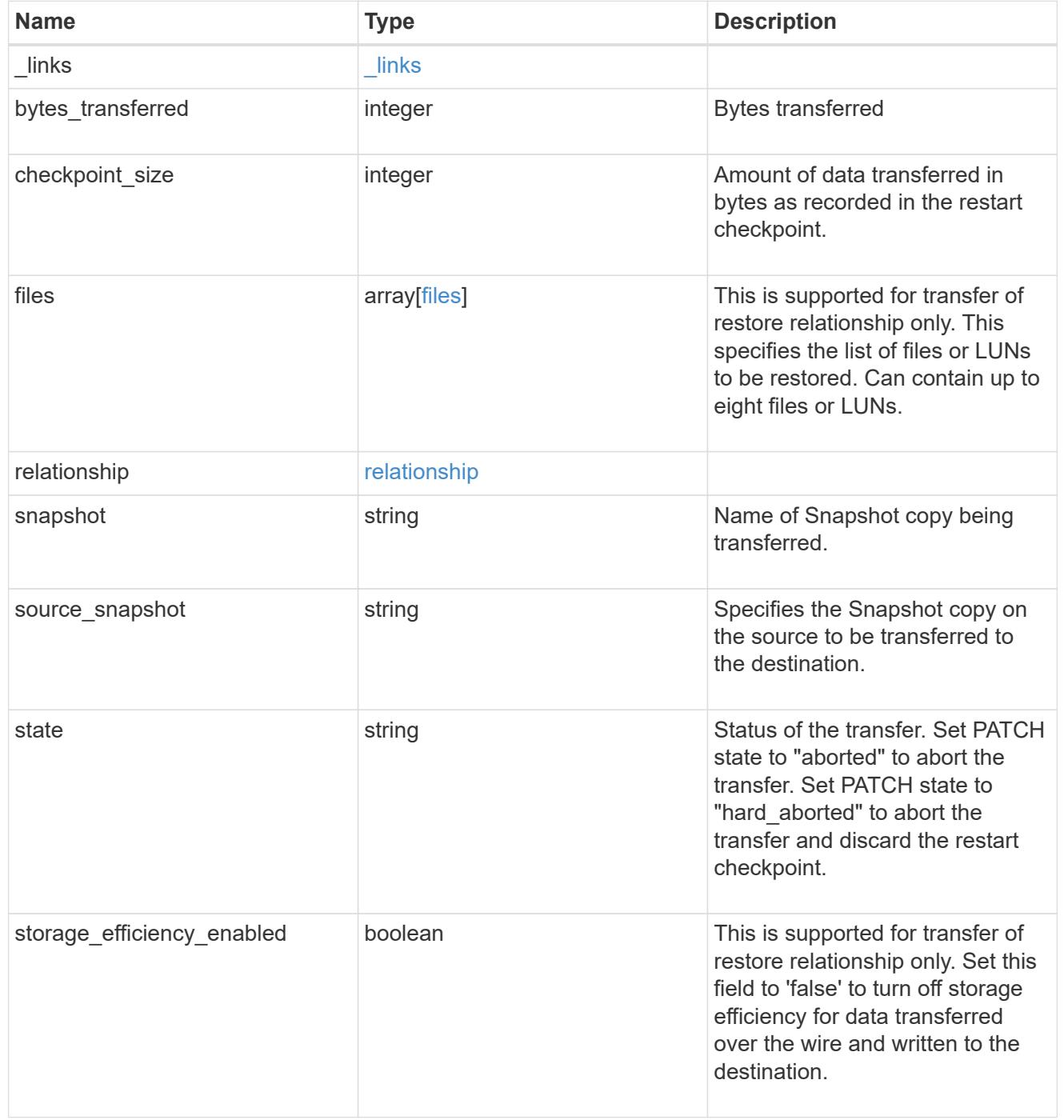

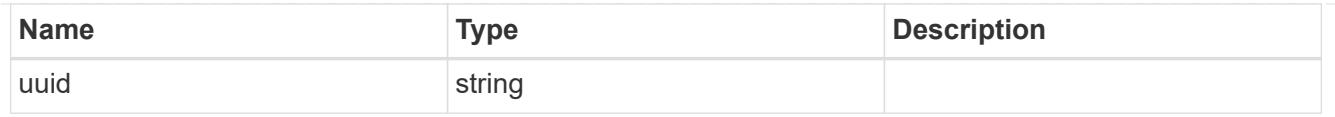

#### error\_arguments

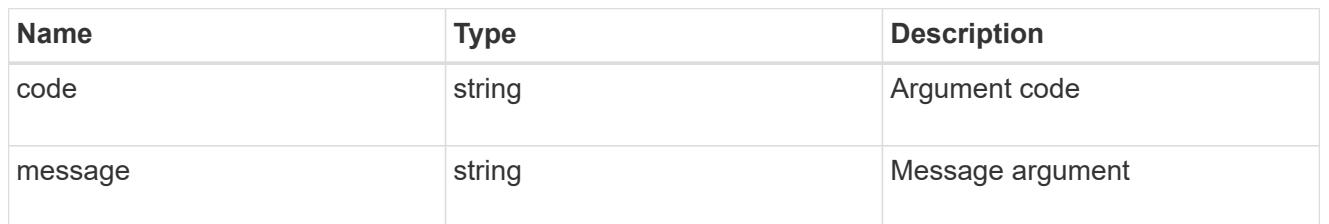

error

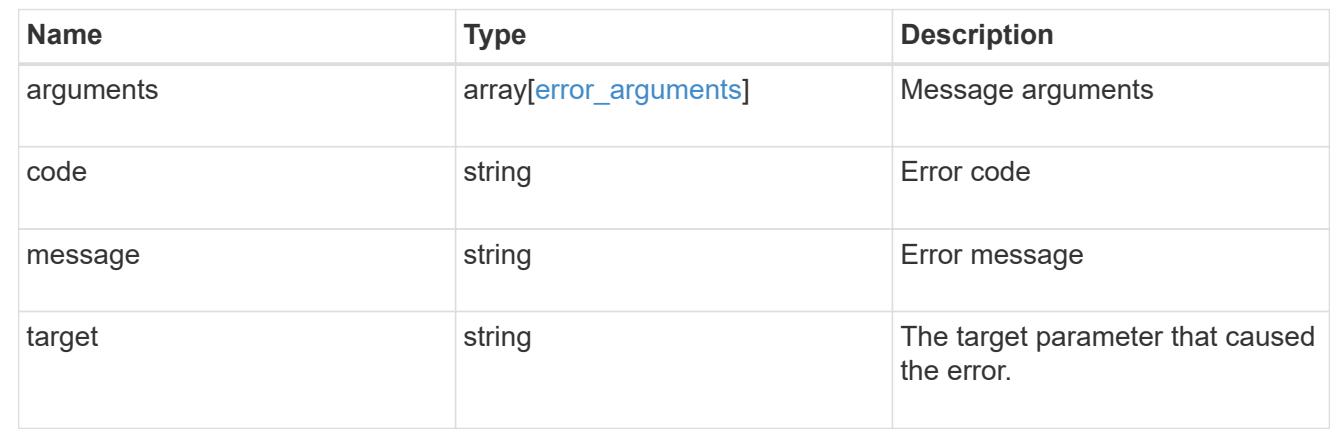

# **Storage**

# **Storage overview**

### **Overview**

The ONTAP storage APIs can be used to manage physical and logical storage. This includes management of aggregates, volumes, LUNs, qtrees, snapshots, quotas, and storage effeciency.

# **Retrieve or create a collection of storage aggregates**

### **Storage aggregates endpoint overview**

### **Retrieving storage aggregate information**

The Storage Aggregate GET API retrieves all data aggregates in the cluster. System owned root aggregates are not included in the output. This API also supports specific queries, in addition to queries on aggregate body properties, which affect the output of the API. The parameters for these queries are "recommend" and "show\_spares". Using the "recommend" query returns the list of aggregates that are recommended for creation in the cluster. The "show spares" query returns a response outside of the records body, which includes the groups of usable spares in the cluster.

The collection GET returns the aggregate identifiers, UUID and name, and the node on which the aggregate resides. The instance GET, by default, returns all of the properties defined in the aggregates object, except

advanced properties. The properties "space.footprint" and "space.block\_storage.inactive\_user\_data" are considered advanced properties and only returned when requested using the "fields" query parameter.

#### **Creating storage aggregates**

When the POST command is issued with no properties, the system evaluates the cluster attached storage, determines the optimal aggregate layout and configures the aggregates. This layout is completely controlled by the system. To view the recommended optimal layout rather than creating it, use the GET endpoint, setting the "recommend" query to 'true'. Alternatively, POST can be used with specific properties to create an aggregate as requested. At a minimum, the aggregate name, disk count, and the node where it should reside are required if any properties are provided.

When using POST with input properties, three properties are required. These are:

- name
- node.name or node.uuid
- block\_storage.primary.disk\_count

#### **Remaining properties are optional**

The following properties can be specified in POST:

- name Name of the aggregate.
- node.name and node.uuid Node on which the aggregate will be created.
- block storage.primary.disk count Number of disks to be used to create the aggregate.
- block\_storage.mirror.enabled Specifies whether or not the aggregate should be created using SyncMirror.
- block storage.primary.checksum style Checksum style of the disks to be use for the aggregate.
- block storage.primary.disk class Class of disks to be use to for the aggregate.
- block storage.primary.raid size Desired RAID size of the aggregate.
- block storage.primary.raid type Desired RAID type of the aggregate.
- snaplock\_type SnapLock type to use on the aggregate.

#### **Updating storage aggregates**

The PATCH operation is used to modify properties of the aggregate. There are several properties that can be modified on an aggregate. Only one property can be modified for each PATCH request.

The list of patchable properties with a brief description for each is as follows:

- name This property can be changed to rename the aggregate.
- node.name and node.uuid Either property can be updated in order to relocate the aggregate to a different node in the cluster.
- block storage.mirror.enabled This property can be changed from 'false' to 'true' in order to mirror the aggregate, if the system is capable of doing so.
- block storage.primary.disk count This property can be updated to increase the number of disks in an aggregate.
- block storage.primary.raid size This property can be updated to set the desired RAID size.
- block storage.primary.raid type This property can be updated to set the desired RAID type.

• cloud storage.tiering fullness threshold - This property can be updated to set the desired tiering fullness threshold if using FabricPool.

#### **Deleting storage aggregates**

If volumes exist on an aggregate, they must be deleted or moved before the aggregate can be deleted. See the /storage/volumes API for details on moving or deleting volumes.

#### **Examples**

#### **Retrieving a list of aggregates from the cluster**

The following example shows the response with a list of data aggregates in the cluster:

```
# The API:
/api/storage/aggregates
# The call:
curl -X GET "https://<mgmt-ip>/api/storage/aggregates" -H "accept:
application/json"
# The response:
{
"records": [
    {
      "uuid": "19425837-f2fa-4a9f-8f01-712f626c983c",
    "name": "test1",
      "node": {
        "uuid": "caf95bec-f801-11e8-8af9-005056bbe5c1",
        "name": "node-1",
      },
    },
    {
      "uuid": "4a7e4139-ca7a-420b-9a11-3f040d2189fd",
    "name": "test4",
      "node": {
        "uuid": "4046dda8-f802-11e8-8f6d-005056bb2030",
      "name": "node-2",
      },
    }
\cdot"num records": 2,
}
```
#### **Retrieving a specific aggregate from the cluster**

The following example shows the response of the requested aggregate. If there is no aggregate with the requested UUID, an error is returned.

```
# The API:
/api/storage/aggregates/{uuid}
# The call:
curl -X GET "https://<mgmt-ip>/api/storage/aggregates/870dd9f2-bdfa-4167-
b692-57d1cec874d4" -H "accept: application/json"
# The response:
{
"uuid": "19425837-f2fa-4a9f-8f01-712f626c983c",
"name": "test1",
"node": {
    "uuid": "caf95bec-f801-11e8-8af9-005056bbe5c1",
  "name": "node-1",
},
"home node": {
    "uuid": "caf95bec-f801-11e8-8af9-005056bbe5c1",
    "name": "node-1",
},
"space": {
    "block_storage": {
      "size": 235003904,
      "available": 191942656,
      "used": 43061248,
    "full threshold percent": 98
    },
  "cloud storage": {
      "used": 0
    },
    "efficiency": {
      "savings": 1408029,
      "ratio": 6.908119720880661,
    "logical used": 1646350
    },
    "efficiency_without_snapshots": {
      "savings": 0,
      "ratio": 1,
    "logical used": 737280
    }
},
"state": "online",
"snaplock type": "non snaplock",
```

```
"create_time": "2018-12-04T15:40:38-05:00",
"data encryption": {
  "software encryption enabled": false,
  "drive protection enabled": false
},
"block storage": {
    "primary": {
    "disk count": 6,
    "disk class": "solid state",
    "raid type": "raid dp",
      "raid_size": 24,
      "checksum_style": "block"
    },
  "hybrid cache": {
      "enabled": false
    },
    "mirror": {
      "enabled": false,
      "state": "unmirrored"
   }
},
"plexes": [
    {
      "name": "plex0",
    }
\frac{1}{2}"cloud storage": {
  "attach eligible": false
},
}
```
### **Retrieving a list of aggregates recommended for creation from the cluster**

The following example shows the response with a list of recommended data aggregates in the cluster.

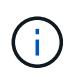

Each aggregate UUID provided in this response is not guaranteed to be the same UUID for the aggregate if it is created.

```
# The API:
/api/storage/aggregates
# The call:
curl -X GET "https://<mgmt-
ip>/api/storage/aggregates?recommend=true&fields=*" -H "accept:
application/json"
```

```
# The response:
{
"records": [
    {
      "uuid": "795bf7c2-fa4b-11e8-ba65-005056bbe5c1",
    "name": "node 2 SSD 1",
      "node": {
        "uuid": "4046dda8-f802-11e8-8f6d-005056bb2030",
      "name": "node-2",
      },
      "space": {
        "block_storage": {
          "size": 1116180480
        }
      },
    "block storage": {
        "primary": {
         "disk count": 23,
        "disk class": "solid state",
         "raid type": "raid dp"
        },
      "hybrid cache": {
          "enabled": false
        },
        "mirror": {
         "enabled": false
        }
      },
    },
    {
      "uuid": "795c0a15-fa4b-11e8-ba65-005056bbe5c1",
    "name": "node 1 SSD 1",
      "node": {
        "uuid": "caf95bec-f801-11e8-8af9-005056bbe5c1",
      "name": "node-1",
      },
      "space": {
        "block_storage": {
          "size": 176238592
        }
      },
      "block_storage": {
        "primary": {
         "disk count": 5,
         "disk class": "solid state",
           "raid_type": "raid_dp"
```

```
  },
        "hybrid cache": {
             "enabled": false
          },
          "mirror": {
             "enabled": false
          }
       },
    }
\frac{1}{2},
"num records": 2,
}
```
### **Updating an aggregate in the cluster**

The following example shows the workflow of adding disks to the aggregate.

Step 1: Check the current disk count on the aggregate.

```
# The API:
/api/storage/aggregates
# The call:
curl -X GET "https://<mgmt-ip>/api/storage/aggregates/19425837-f2fa-4a9f-
8f01-712f626c983c?fields=block_storage.primary.disk_count" -H "accept:
application/json"
# The response:
{
"uuid": "19425837-f2fa-4a9f-8f01-712f626c983c",
"name": "test1",
"block storage": {
   "primary": {
      "disk_count": 6
   }
},
}
```
Step 2: Update the aggregate with the new disk count in 'block\_storage.primary.disk\_count'. The response to PATCH is a job unless the request is invalid.

```
# The API:
/api/storage/aggregates
# The call:
curl -X PATCH "https://<mgmt-ip>/api/storage/aggregates/19425837-f2fa-
4a9f-8f01-712f626c983c" -H "accept: application/hal+json" -d
"{\"block_storage\": {\"primary\": {\"disk_count\": 8}}}"
# The response:
{
"job": {
   "uuid": "c103d15e-730b-11e8-a57f-005056b465d6",
    "_links": {
      "self": {
        "href": "/api/cluster/jobs/c103d15e-730b-11e8-a57f-005056b465d6"
      }
    }
}
}
```
Step 3: Wait for the job to finish, then call GET to see the reflected change.

```
# The API:
/api/storage/aggregates
# The call:
curl -X GET "https://<mgmt-ip>/api/storage/aggregates/19425837-f2fa-4a9f-
8f01-712f626c983c?fields=block_storage.primary.disk_count" -H "accept:
application/json"
# The response:
{
"uuid": "19425837-f2fa-4a9f-8f01-712f626c983c",
"name": "test1",
"block storage": {
    "primary": {
      "disk_count": 8
   }
},
}
```
### **Retrieve a collection of aggregates for an entire cluster**

```
GET /storage/aggregates
```
Retrieves the collection of aggregates for the entire cluster.

#### **Expensive properties**

There is an added cost to retrieving values for these properties. They are not included by default in GET results and must be explicitly requested using the fields query parameter. See [DOC Requesting specific](https://docs.netapp.com/us-en/ontap-restapi-96/{relative_path}getting_started_with_the_ontap_rest_api.html#Requesting_specific_fields) [fields](https://docs.netapp.com/us-en/ontap-restapi-96/{relative_path}getting_started_with_the_ontap_rest_api.html#Requesting_specific_fields) to learn more.

- \* space.block storage.inactive user data
- space.footprint

### **Related ONTAP commands**

• storage aggregate show

#### **Learn more**

• [DOC /storage/aggregates](https://docs.netapp.com/us-en/ontap-restapi-96/{relative_path}storage_aggregates_endpoint_overview.html)

#### **Parameters**

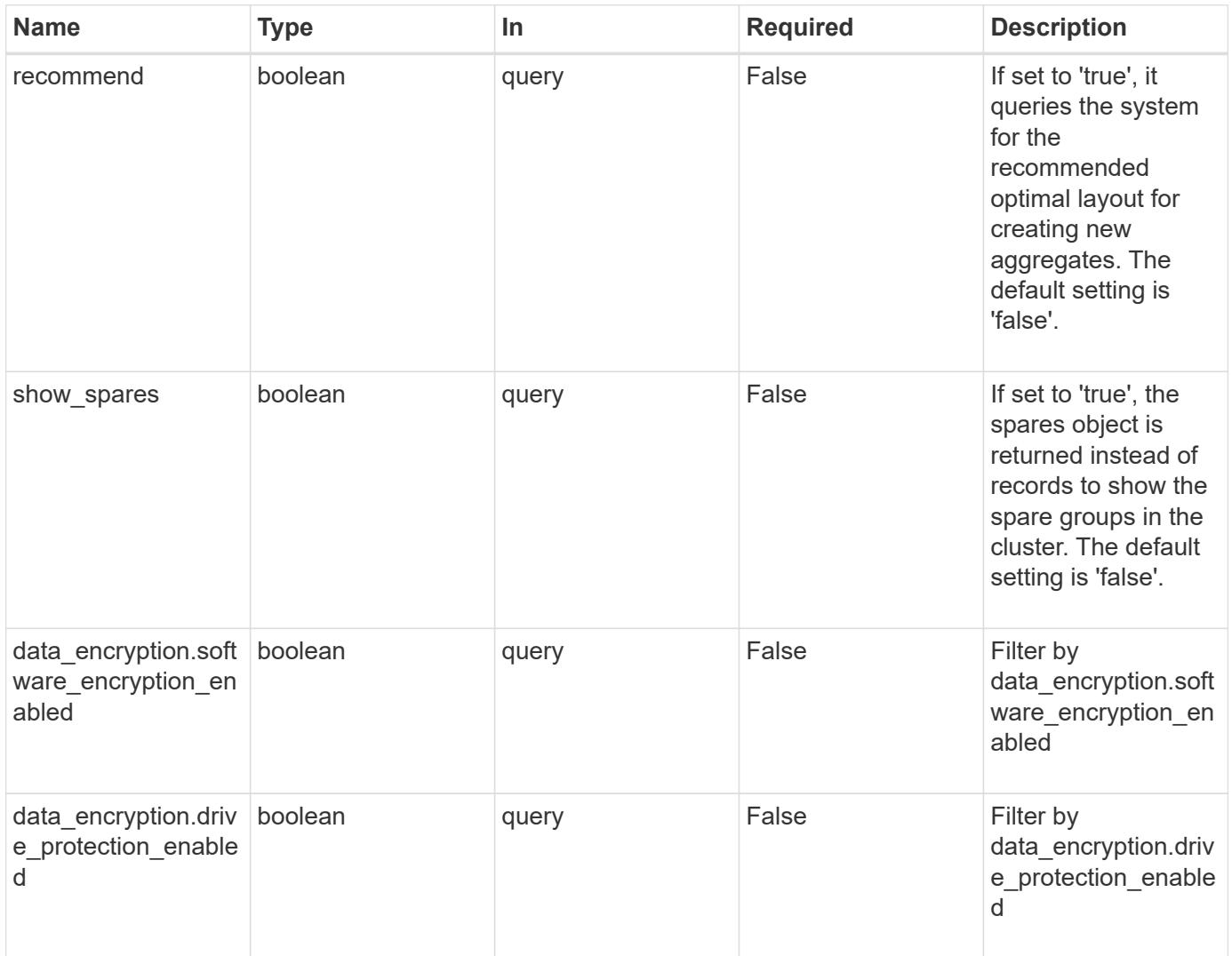

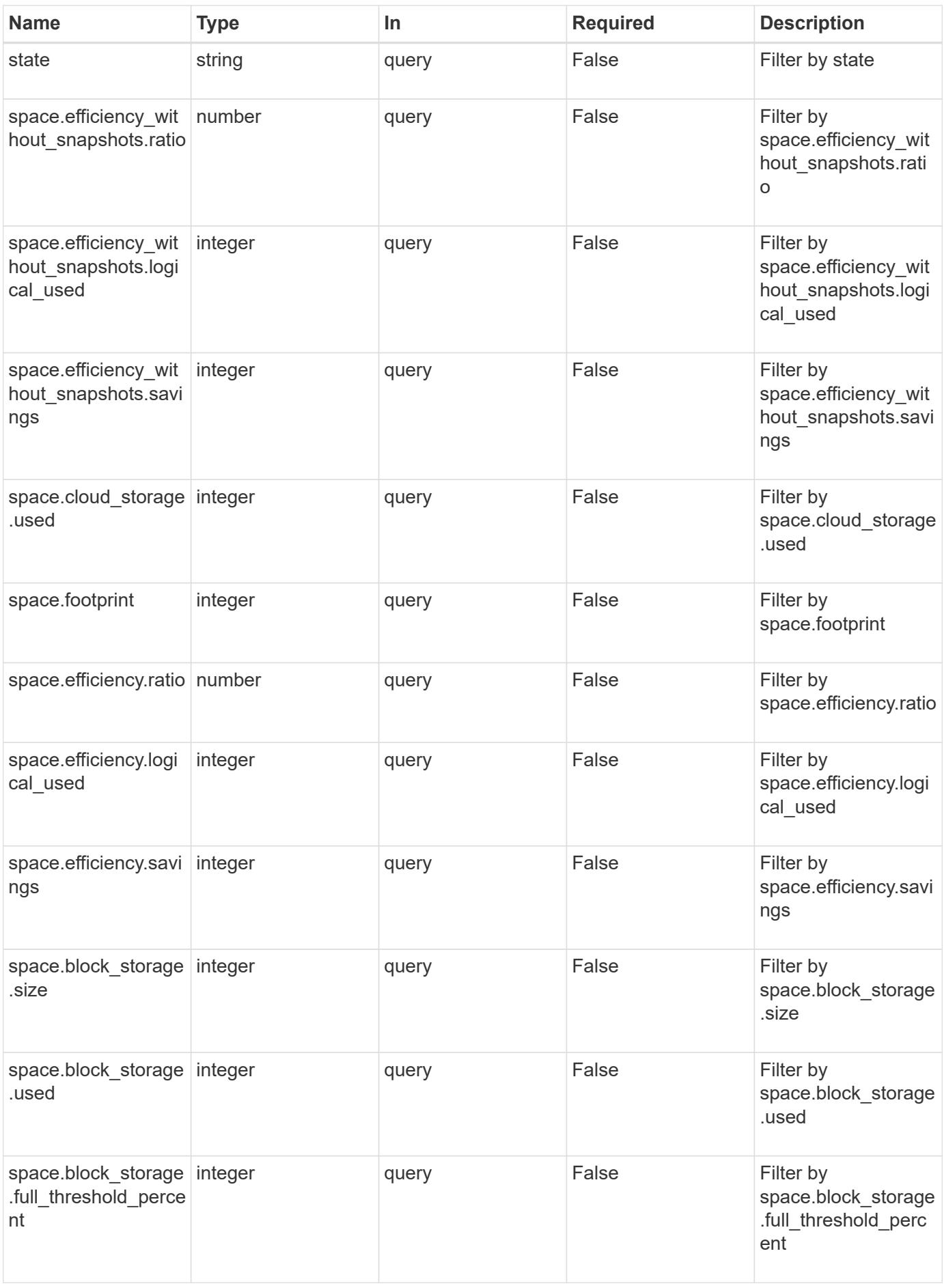

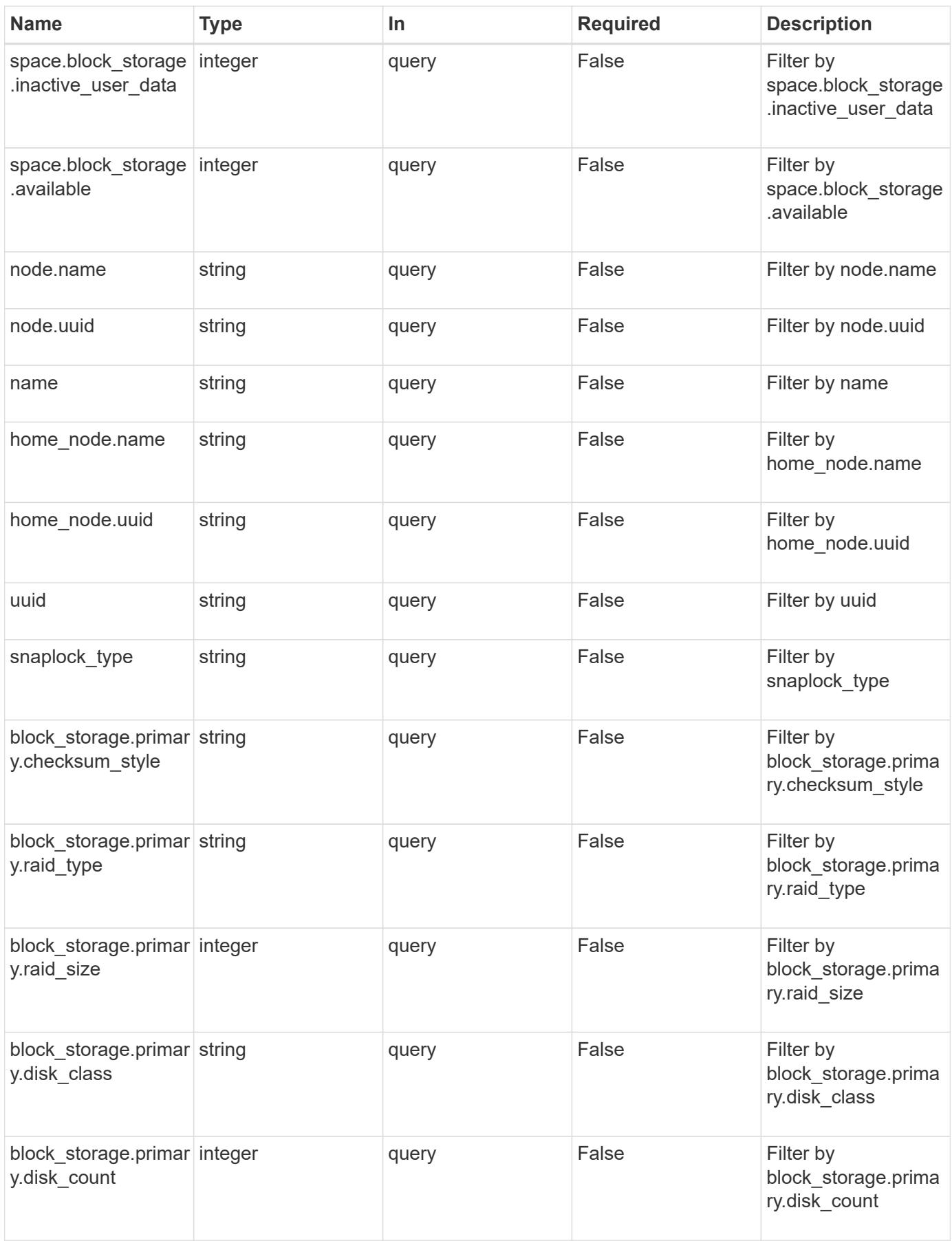

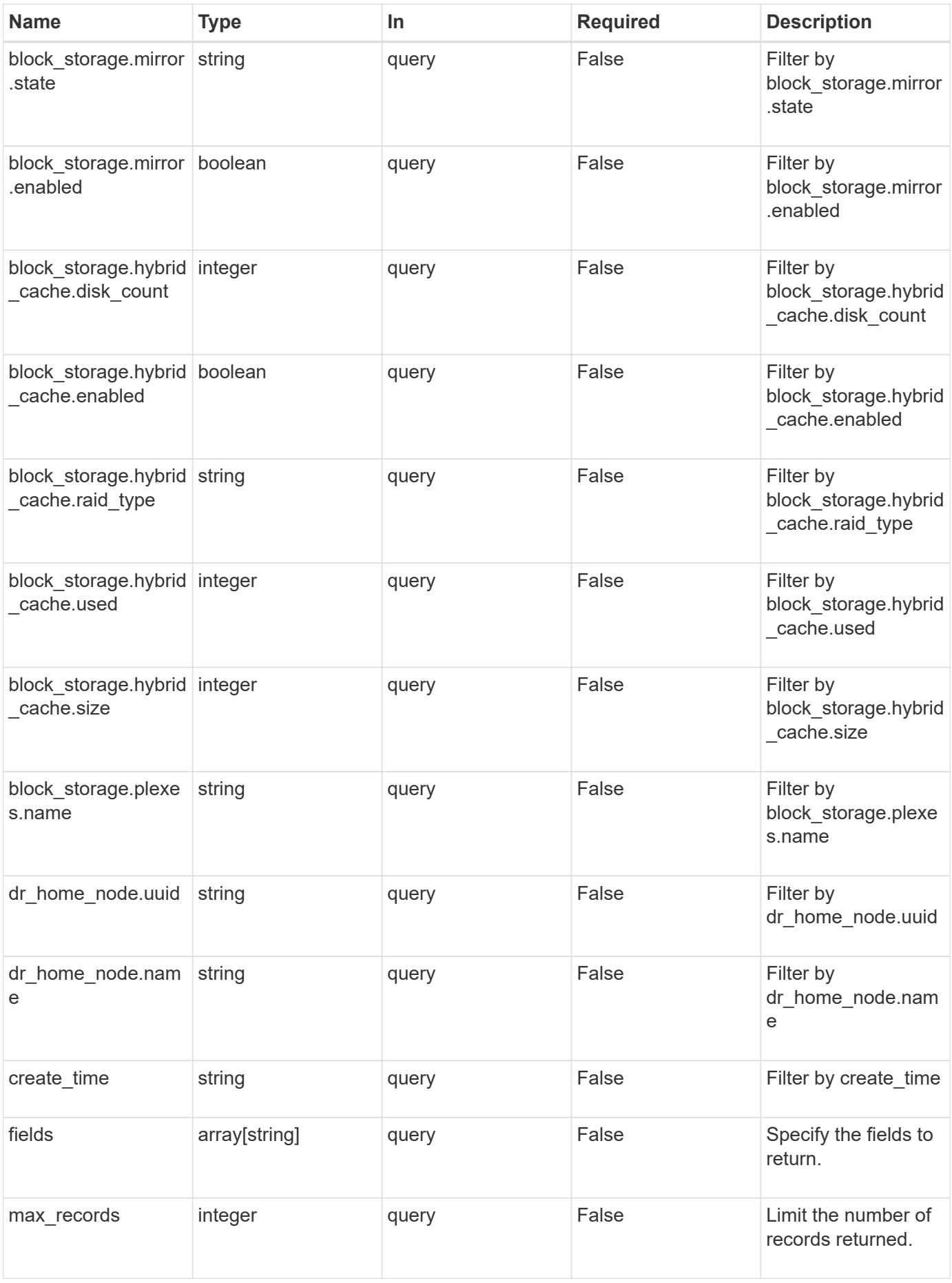

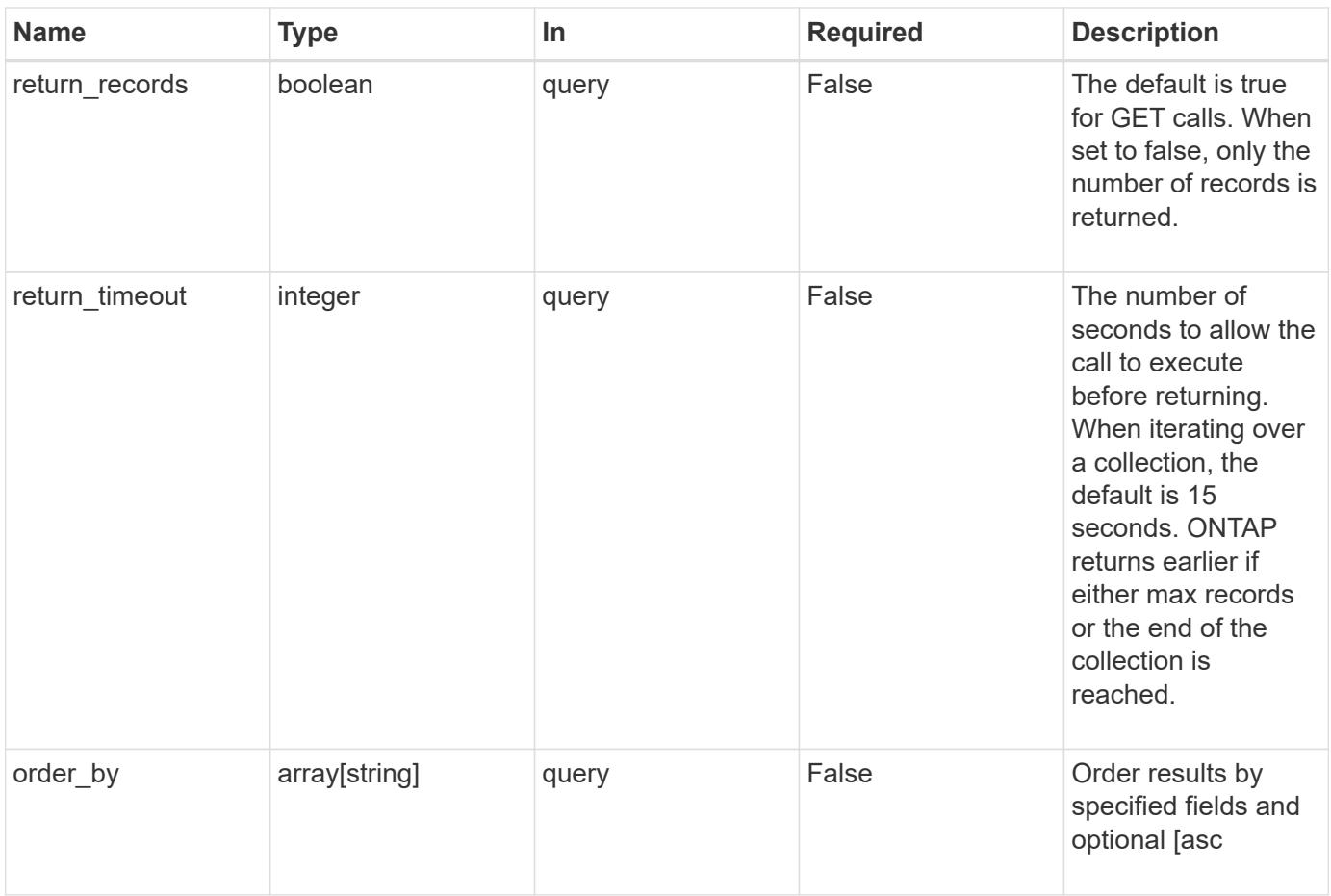

### **Response**

Status: 200, Ok

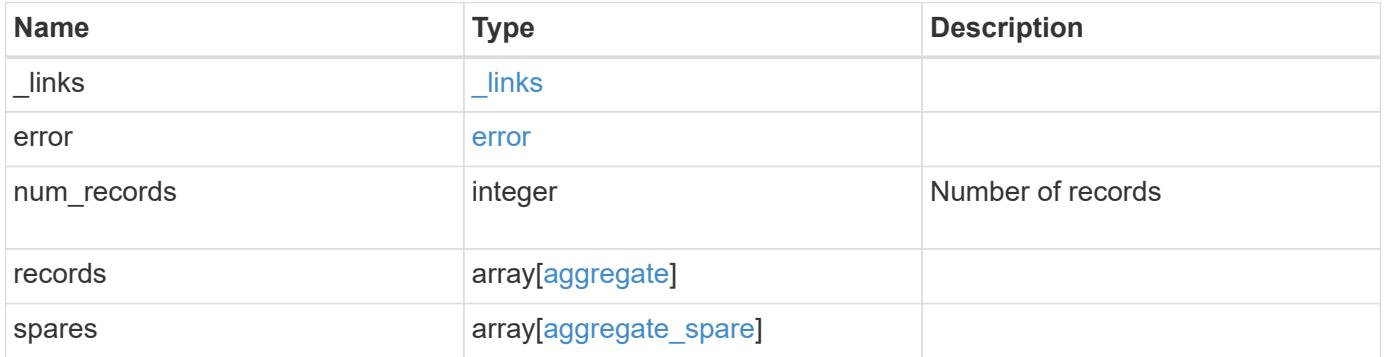

**Example response**

```
{
 " links": {
      "next": {
        "href": "/api/resourcelink"
      },
      "self": {
       "href": "/api/resourcelink"
      }
   },
   "error": {
      "arguments": {
       "code": "string",
       "message": "string"
      },
      "code": "4",
      "message": "entry doesn't exist",
     "target": "uuid"
   },
   "records": {
      "_links": {
        "self": {
         "href": "/api/resourcelink"
        }
      },
    "block storage": {
        "hybrid_cache": {
          "disk_count": 6,
        "raid type": "raid dp",
          "size": 1612709888,
          "used": 26501122
        },
        "mirror": {
         "enabled": "",
          "state": "unmirrored"
        },
        "plexes": {
          "_links": {
            "self": {
              "href": "/api/resourcelink"
            }
          },
          "name": "plex0"
        },
        "primary": {
```

```
"checksum_style": "block",
    "disk class": "performance",
      "disk_count": 8,
      "raid_size": 16,
    "raid type": "raid dp"
   }
  },
"cloud storage": {
    "stores": {
    "cloud store": {
        "_links": {
          "self": {
            "href": "/api/resourcelink"
         }
        },
      "name": "store1",
        "uuid": "1cd8a442-86d1-11e0-ae1c-123478563412"
      },
      "used": 0
   }
  },
"create time": "2018-01-01 12:00:00 -0400",
"dr home node": {
   "name": "node1",
   "uuid": "1cd8a442-86d1-11e0-ae1c-123478563412"
  },
"home node": {
    "_links": {
     "self": {
        "href": "/api/resourcelink"
     }
    },
    "name": "node1",
    "uuid": "1cd8a442-86d1-11e0-ae1c-123478563412"
  },
"name": "node1 aggr 1",
  "node": {
   "_links": {
      "self": {
        "href": "/api/resourcelink"
      }
    },
    "name": "node1",
   "uuid": "1cd8a442-86d1-11e0-ae1c-123478563412"
  },
"snaplock type": "non snaplock",
```

```
  "space": {
    "block storage": {
        "available": 10156560384,
        "full_threshold_percent": 0,
        "inactive_user_data": 304448,
        "size": 10156769280,
        "used": 2088960
      },
    "cloud storage": {
       "used": 402743264
      },
      "efficiency": {
       "logical_used": 0,
        "ratio": 0,
        "savings": 0
      },
      "efficiency_without_snapshots": {
        "logical_used": 0,
        "ratio": 0,
        "savings": 0
      },
      "footprint": 608896
    },
    "state": "online",
    "uuid": "string"
  },
  "spares": {
  "checksum_style": "block",
    "disk_class": "solid_state",
  "layout requirements": {
      "aggregate_min_disks": 6,
      "raid_group": {
        "default": 16,
       "max": 28,
       "min": 5
      },
    "raid type": "raid dp"
    },
    "node": {
    " links": {
        "self": {
          "href": "/api/resourcelink"
        }
      },
      "name": "node1",
      "uuid": "1cd8a442-86d1-11e0-ae1c-123478563412"
```

```
  },
      "size": 10156769280,
      "syncmirror_pool": "pool0",
      "usable": 9
   }
}
```
#### **Error**

Status: Default

### ONTAP Error Response Codes

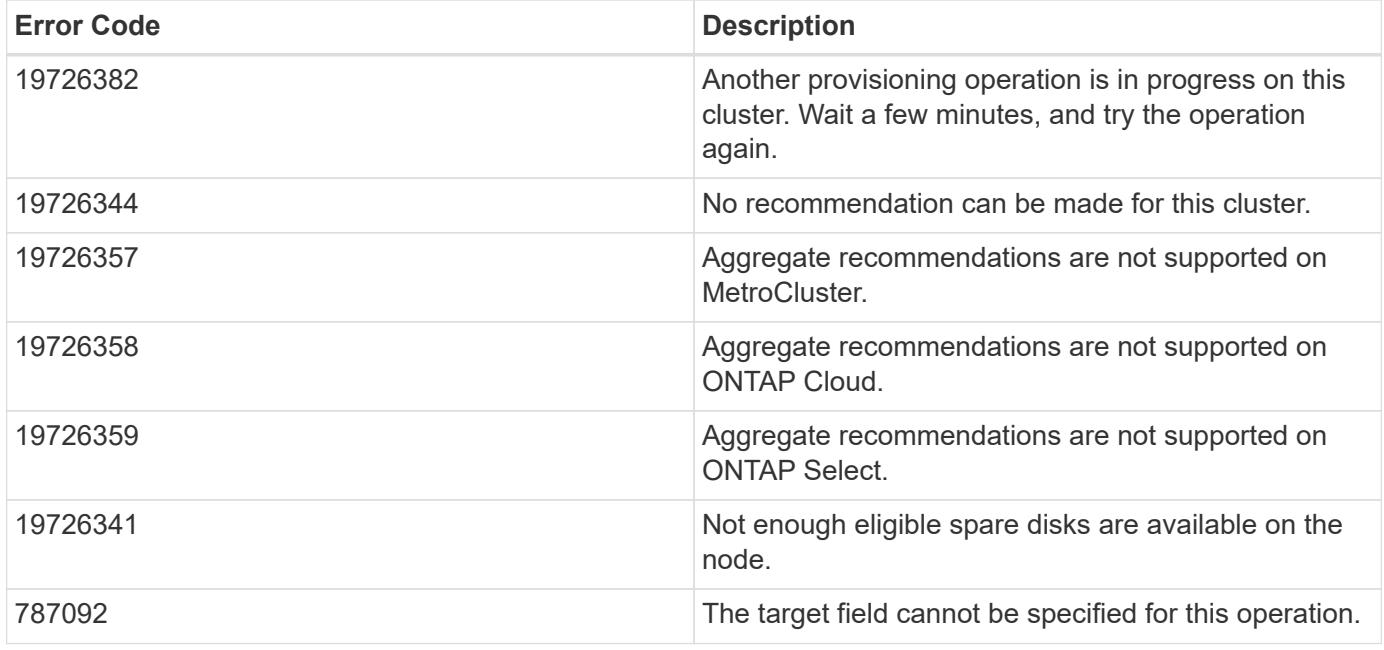

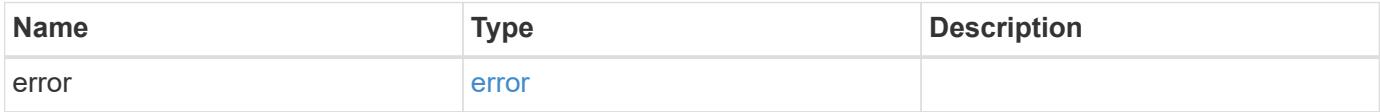

### **Example error**

```
{
   "error": {
     "arguments": {
       "code": "string",
      "message": "string"
     },
     "code": "4",
     "message": "entry doesn't exist",
     "target": "uuid"
   }
}
```
#### **Definitions**

#### **See Definitions**

href

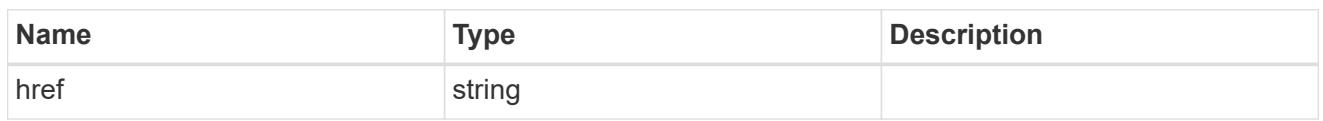

\_links

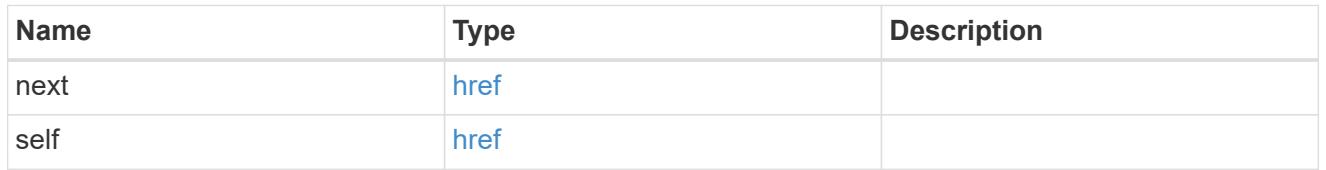

### error\_arguments

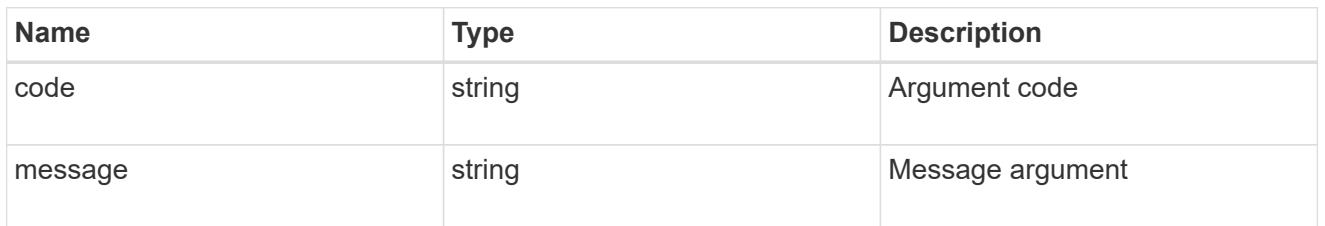

#### error

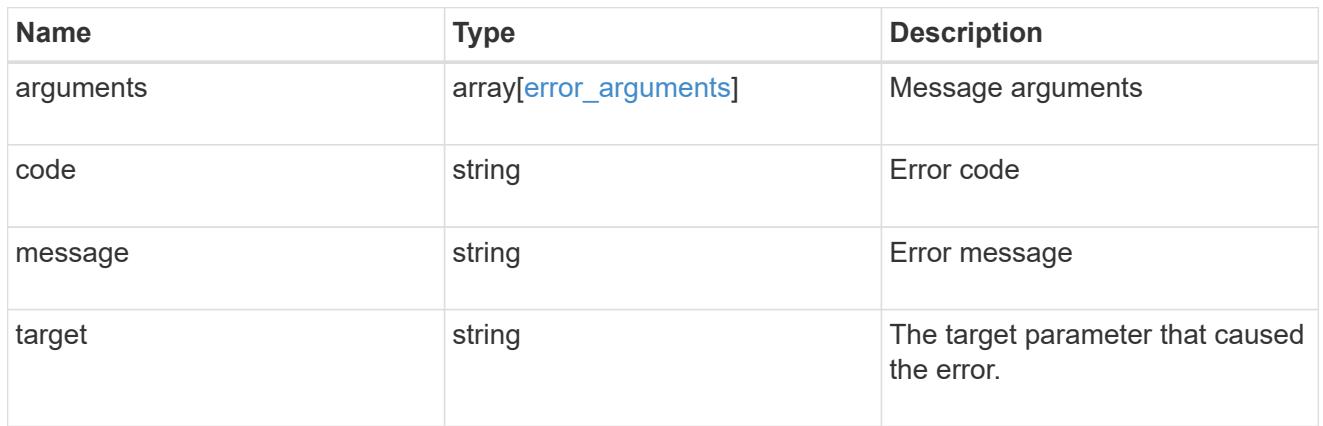

\_links

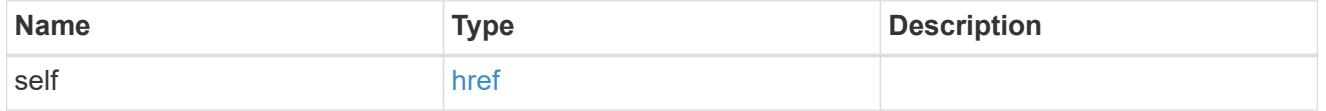

### hybrid\_cache

Contains the configuration for the hybrid cache. The hybrid cache is made up of either whole SSDs or storage pool SSDs.

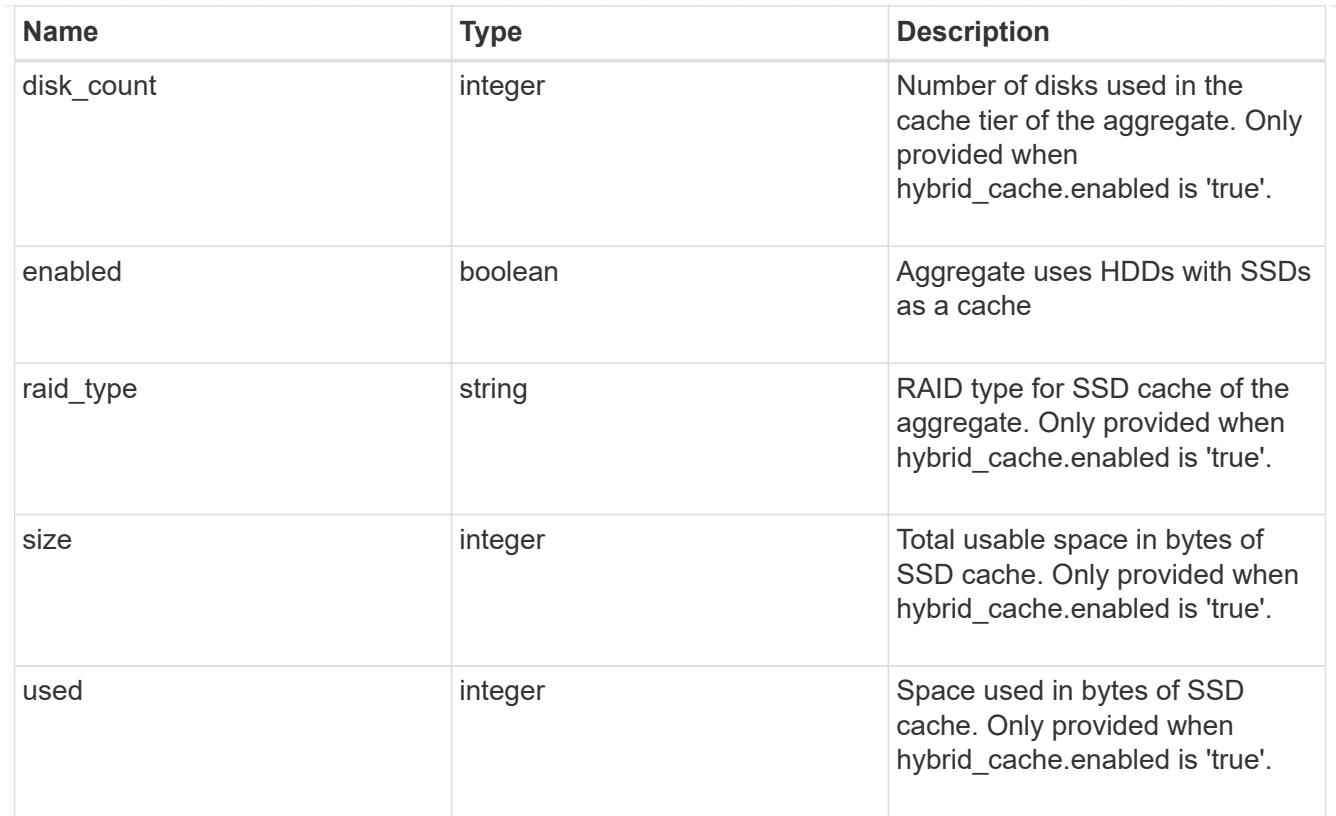

### mirror

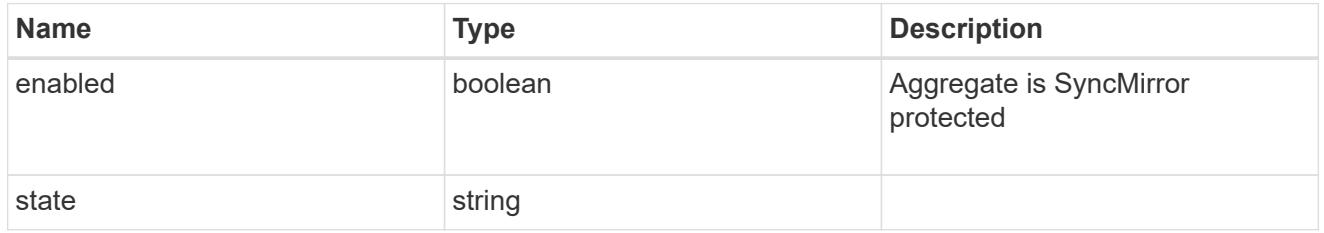

# plex\_reference

### Plex

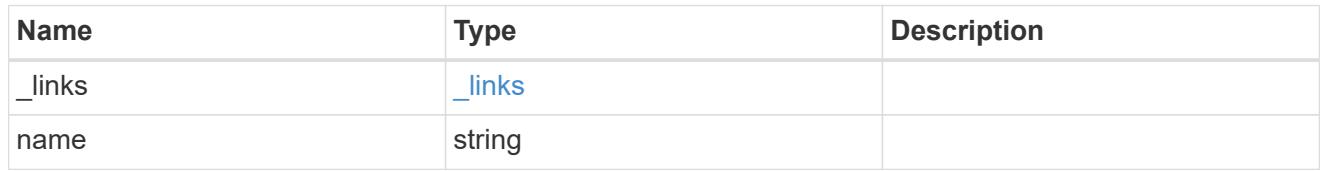

### primary

Configuration information for the primary storage portion of the aggregate. This excludes the hybrid cache details.

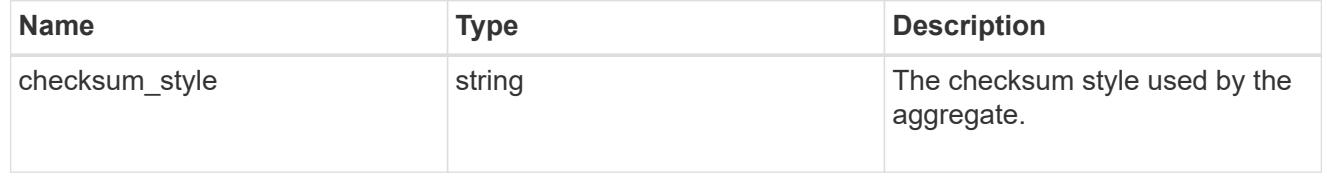

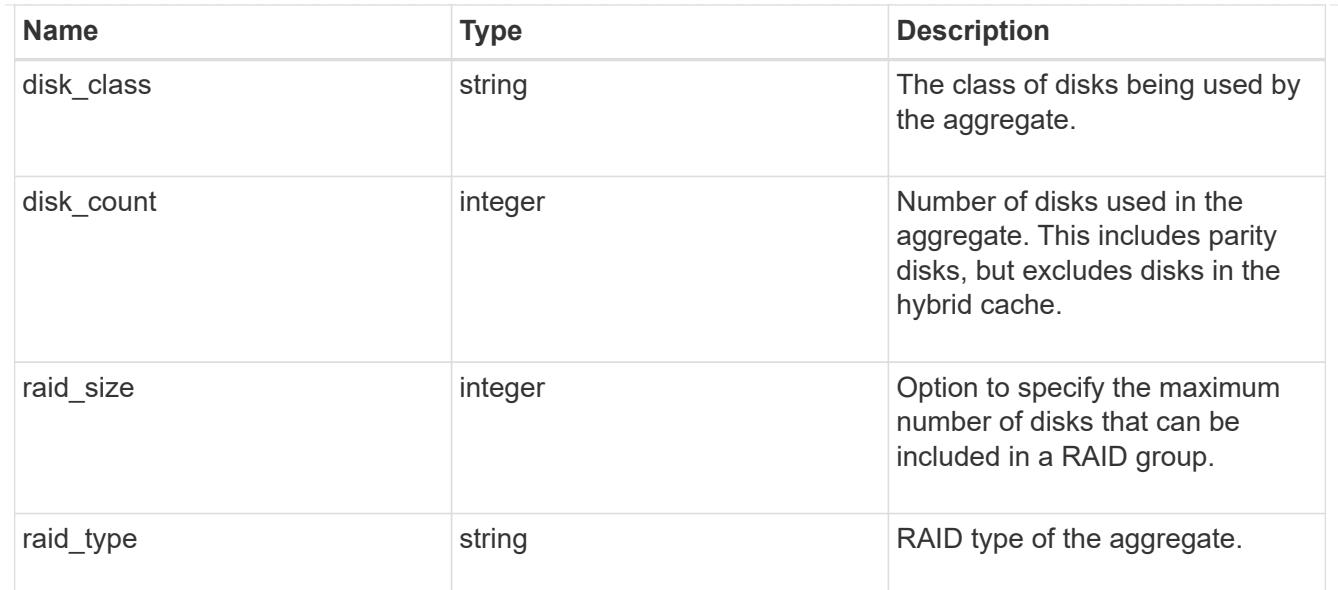

### block\_storage

Configuration information for the locally attached portion of the aggregate. When a cloud store is also used by this aggregate, this is referred to as the performance tier.

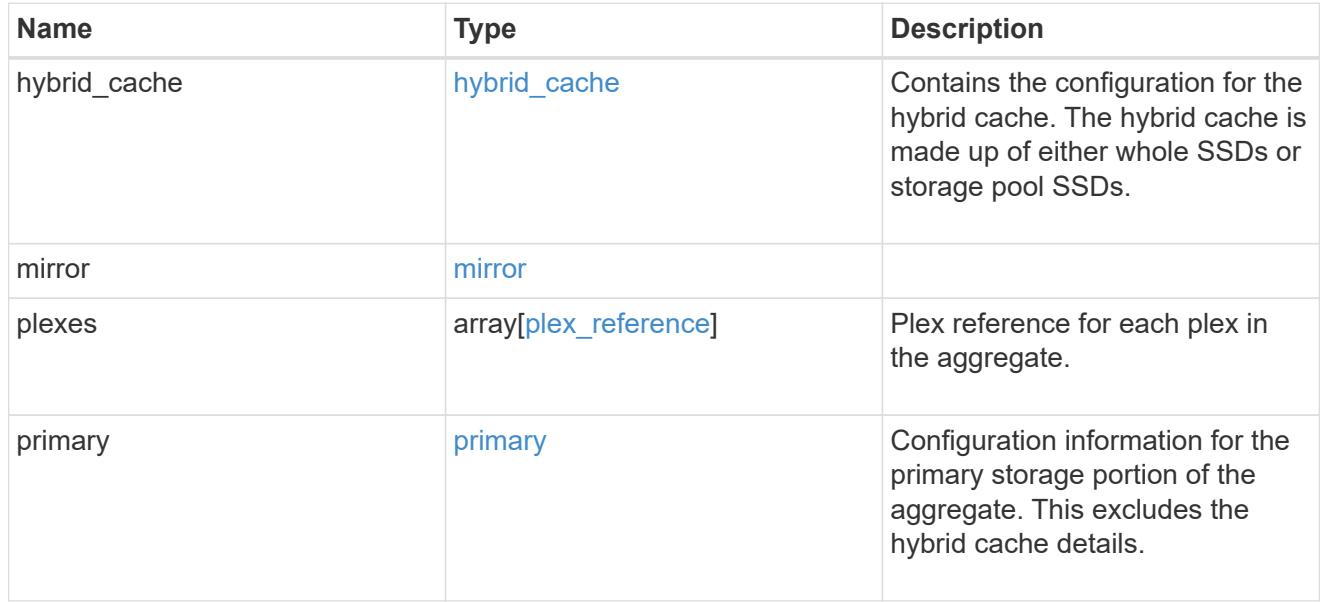

### cloud\_store

Cloud store

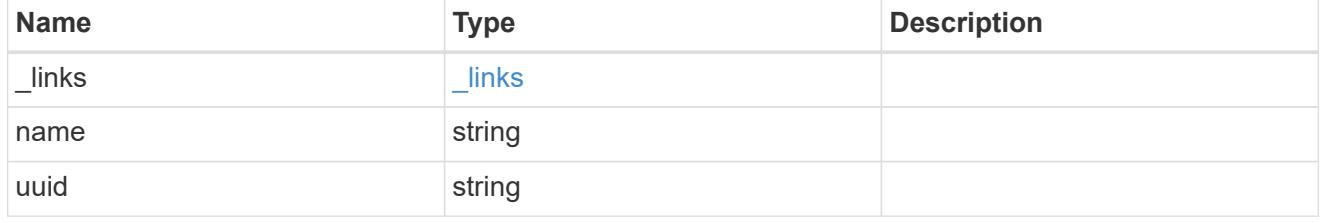

### cloud\_storage\_tier

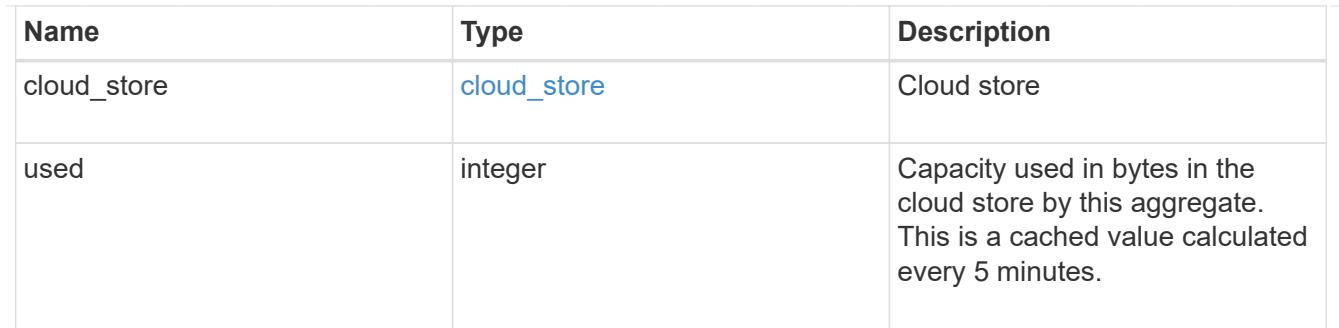

### cloud\_storage

Configuration information for the cloud storage portion of the aggregate. This is referred to as the capacity tier.

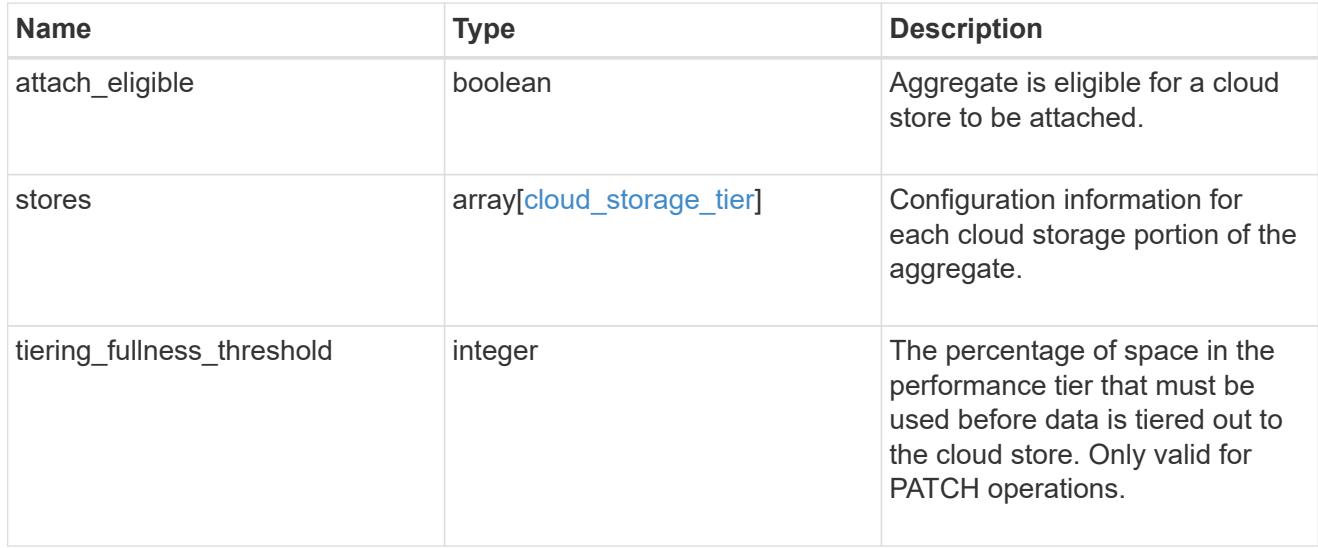

### data\_encryption

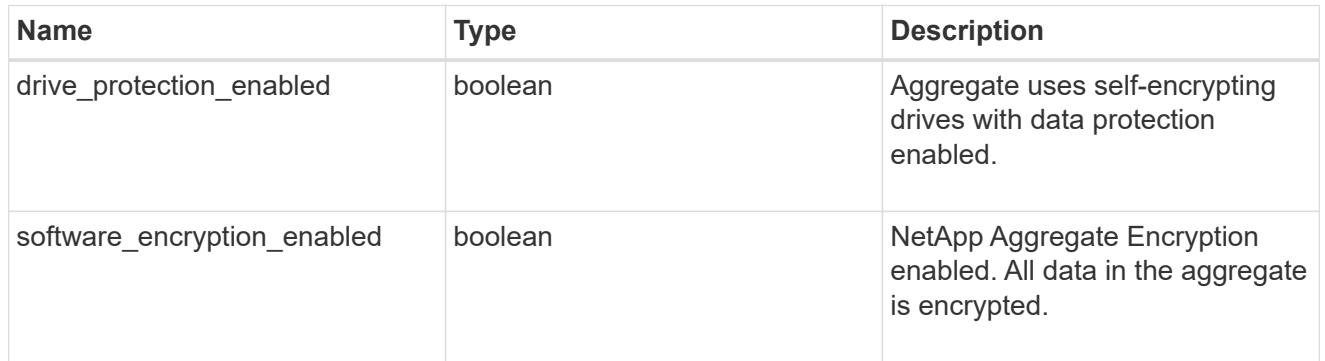

### dr\_home\_node

Node where the aggregate belongs after disaster recovery. The value for this field might differ from the 'node' field during switchover.

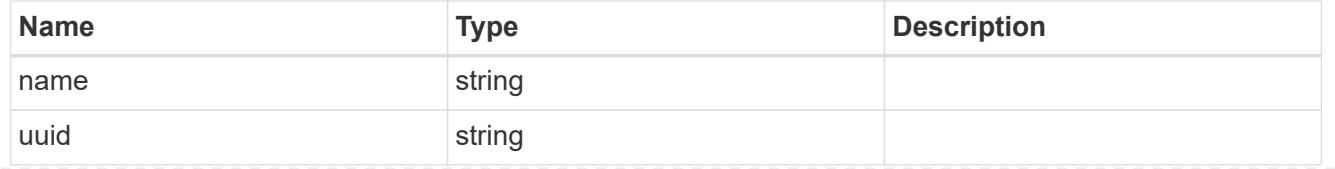

### home\_node

Node where the aggregate belongs after giveback. The value for this field might differ from the value of the 'node' field during takeover.

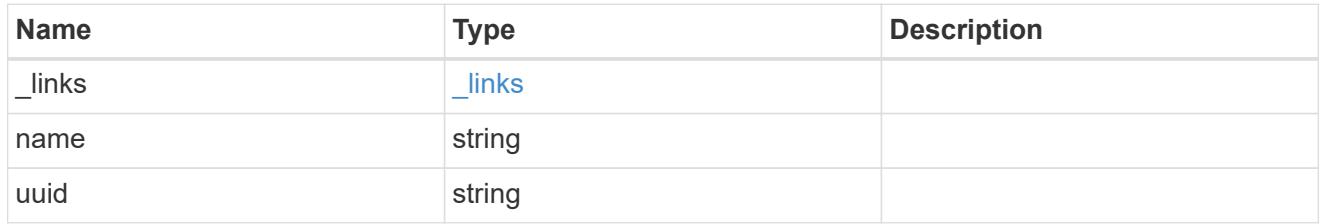

node

Node where the aggregate currently resides.

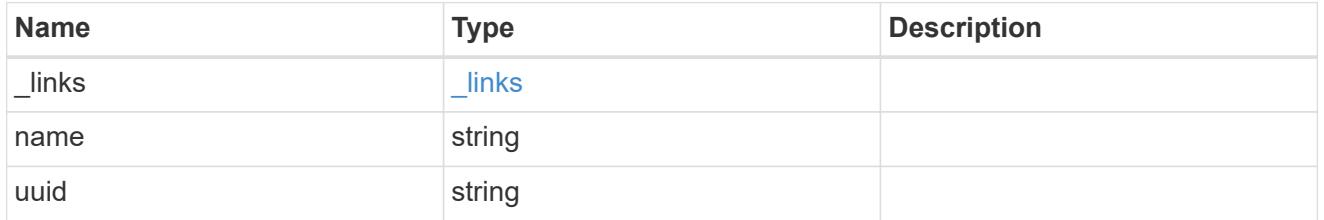

### block\_storage

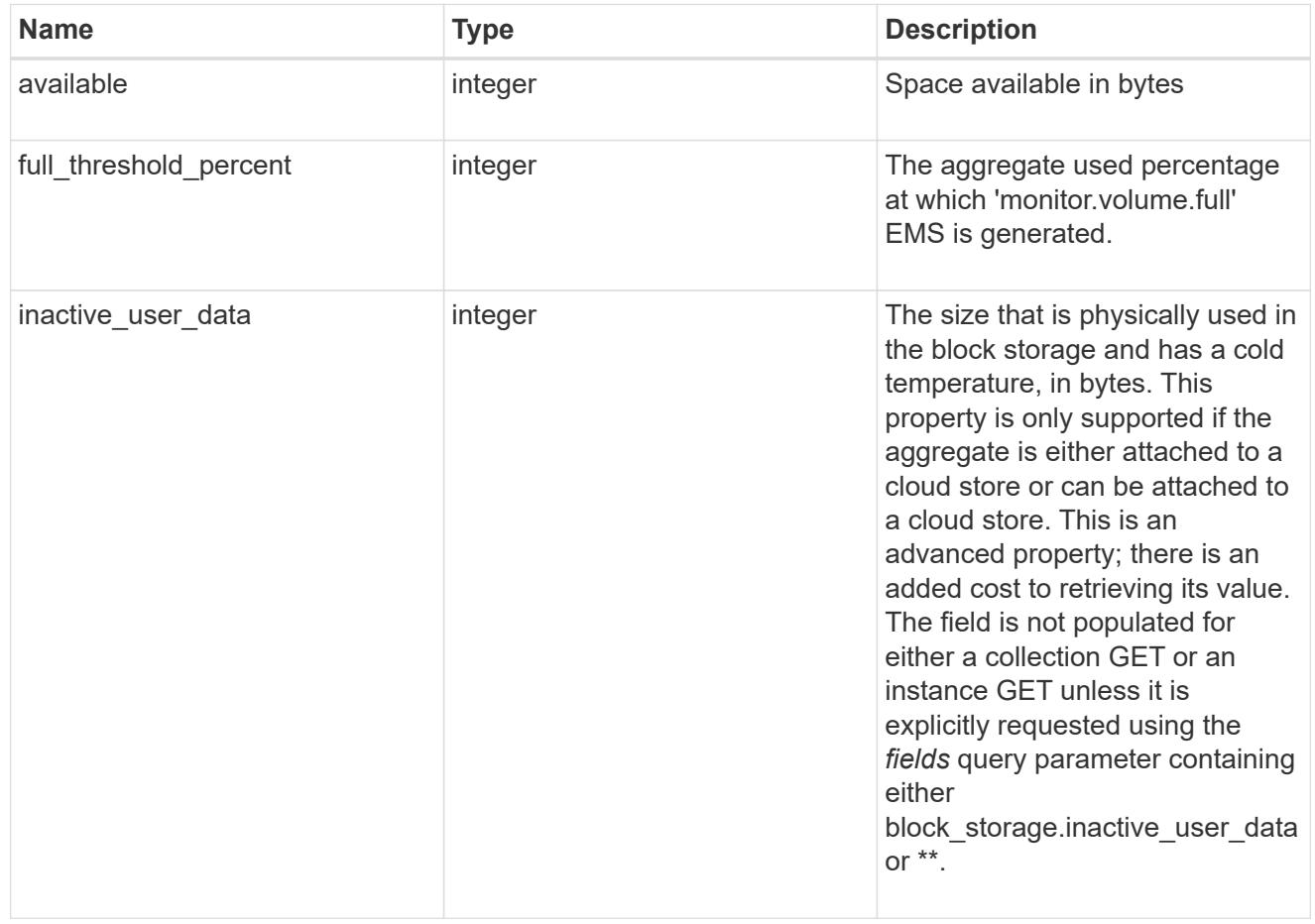

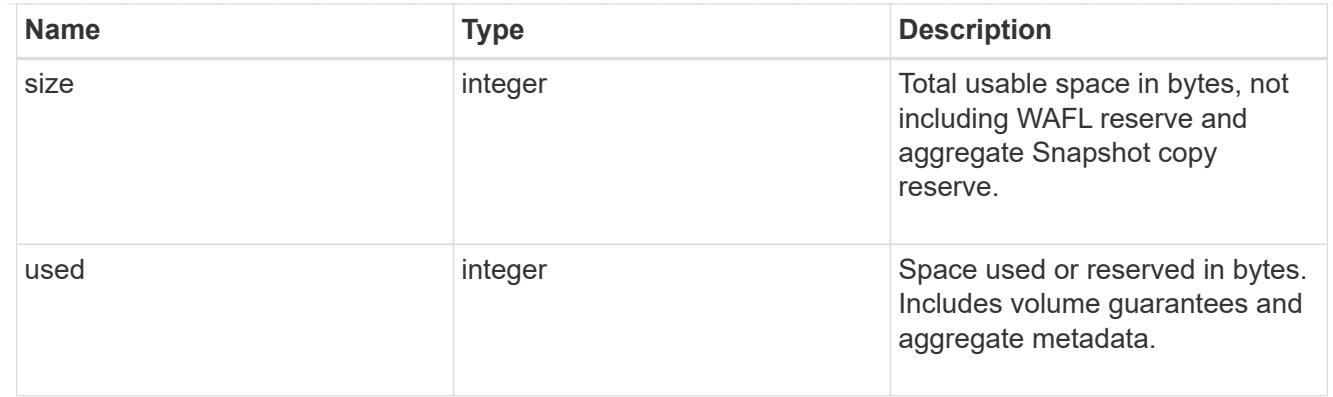

### cloud\_storage

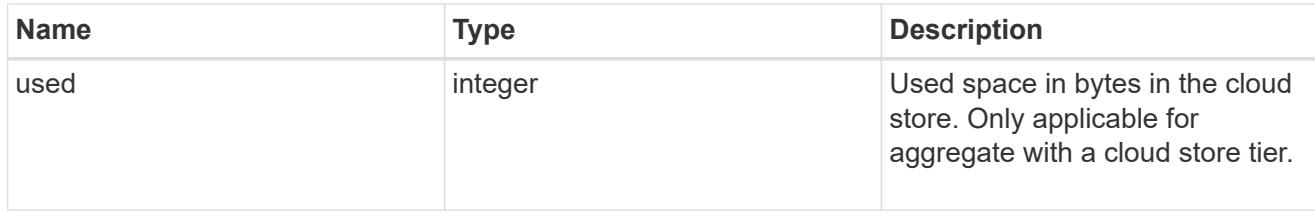

### efficiency

### Storage efficiency

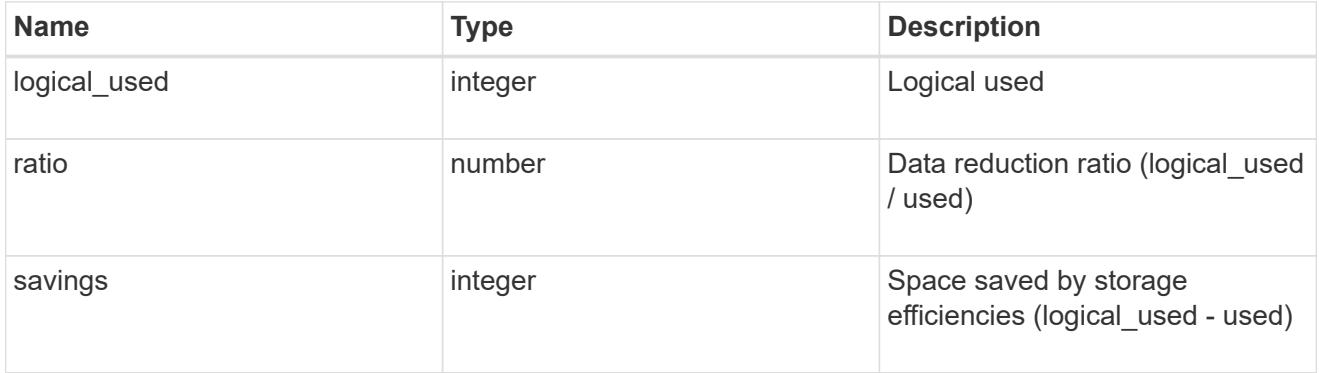

## efficiency\_without\_snapshots

Storage efficiency that does not include the savings provided by Snapshot copies

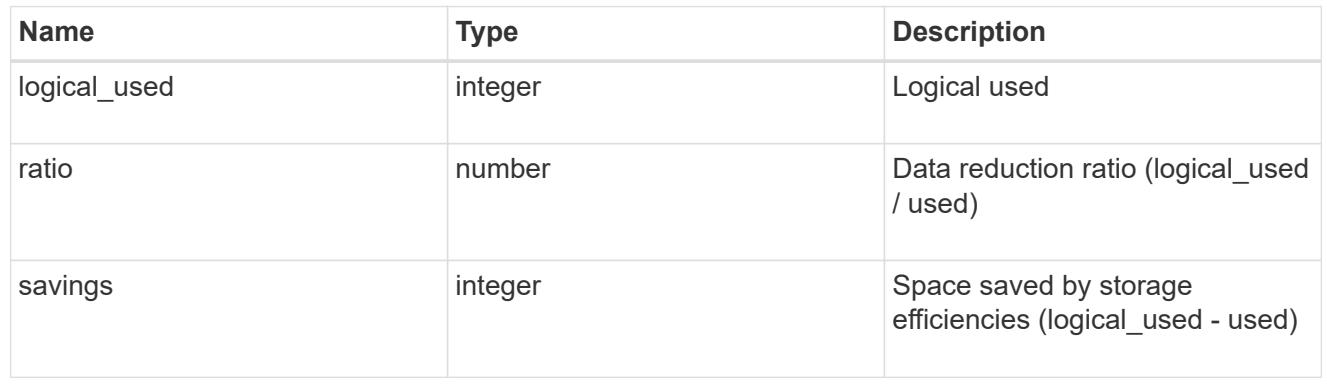

### space

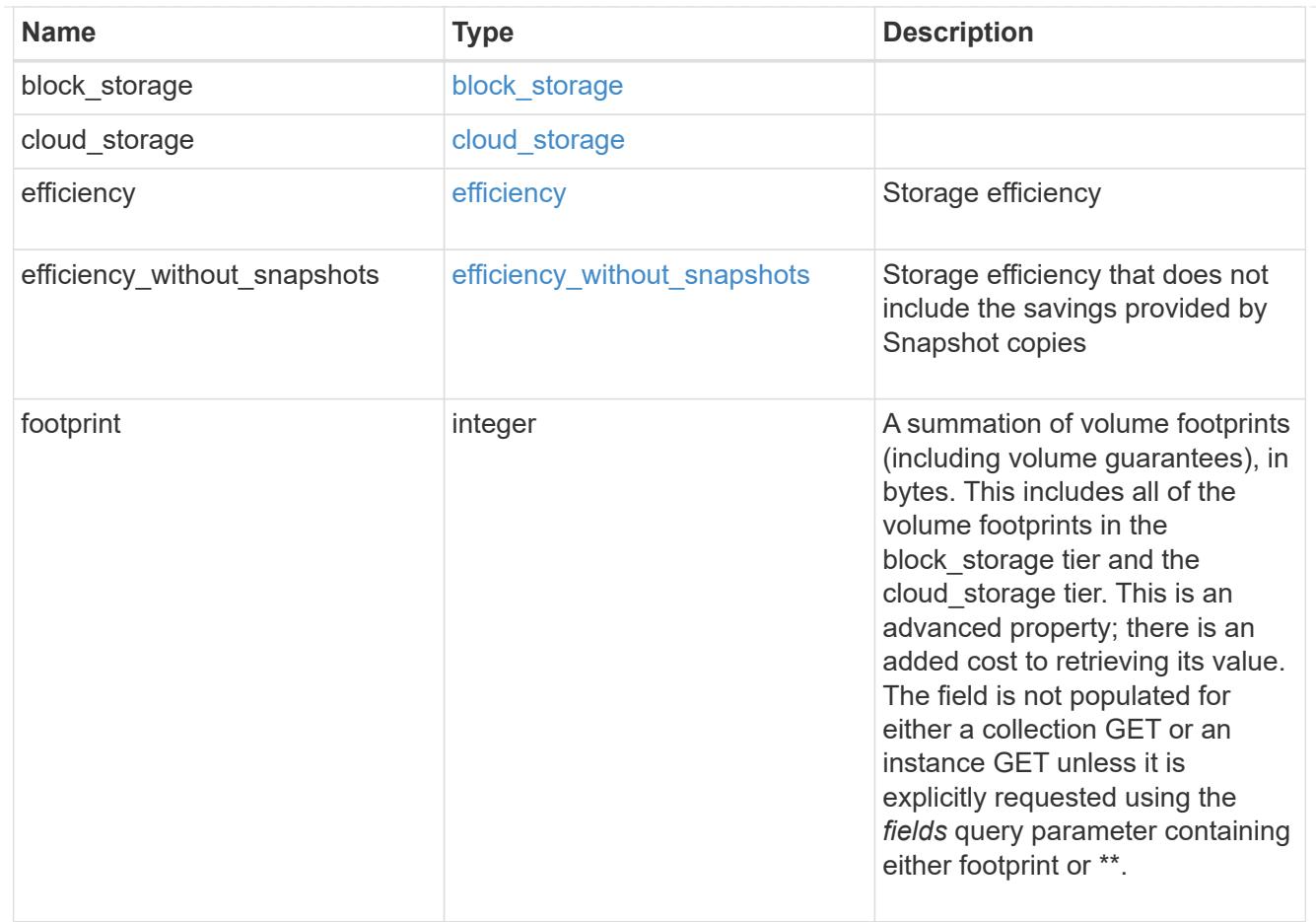

### aggregate

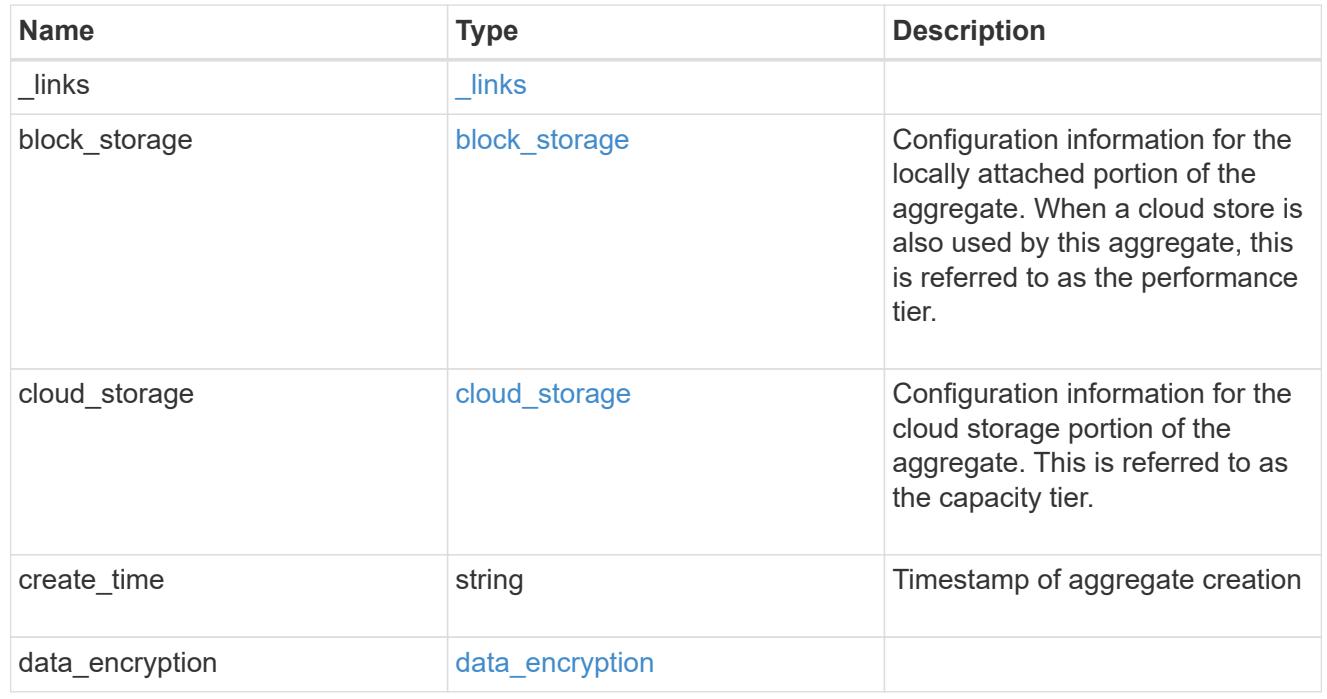

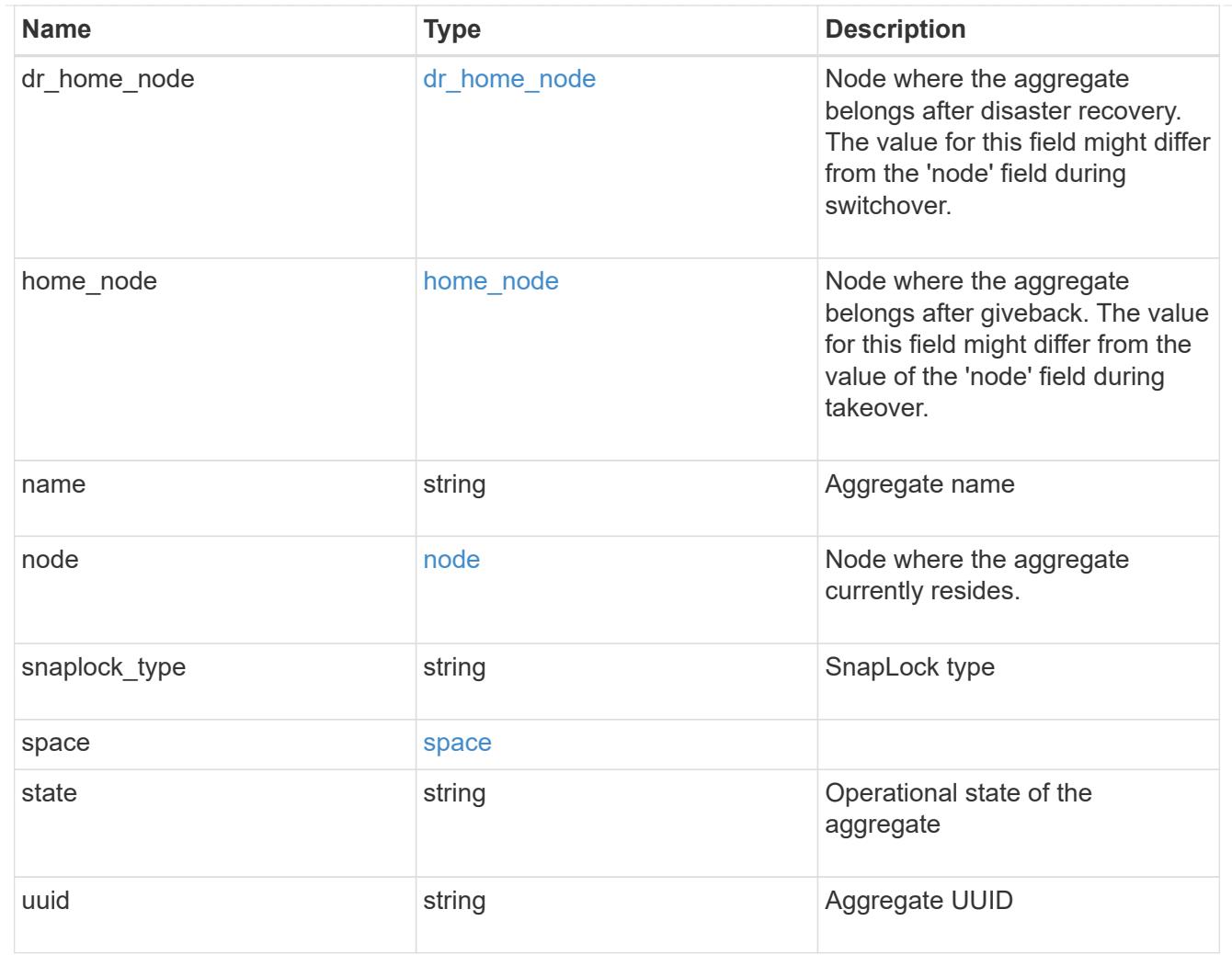

# raid\_group

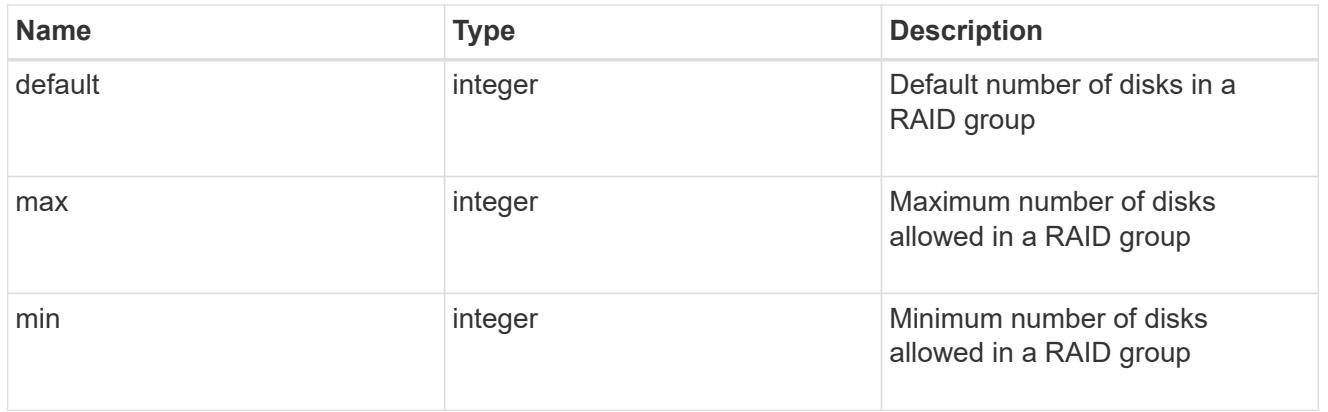

# layout\_requirement

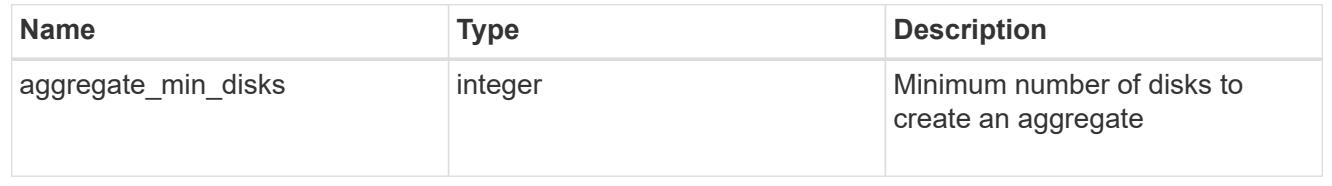
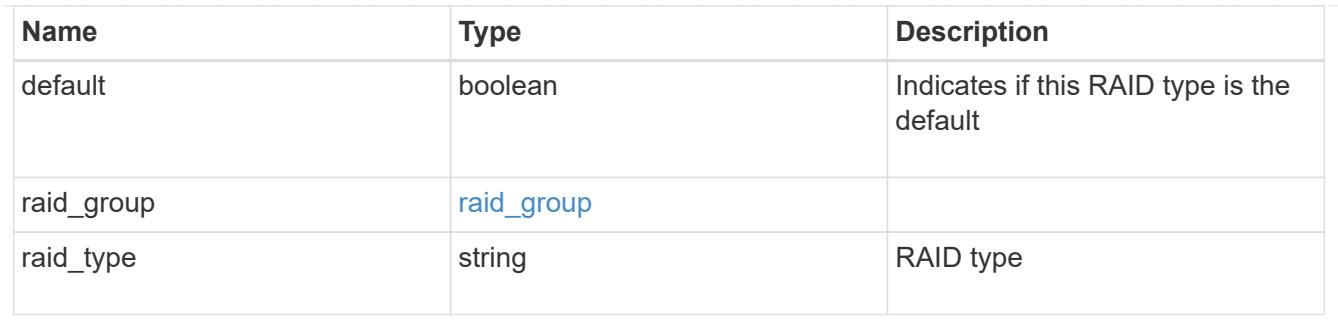

node

# Node where the spares are assigned

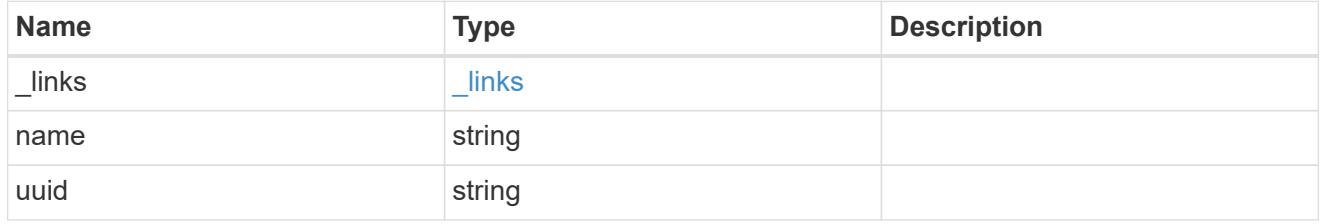

#### aggregate\_spare

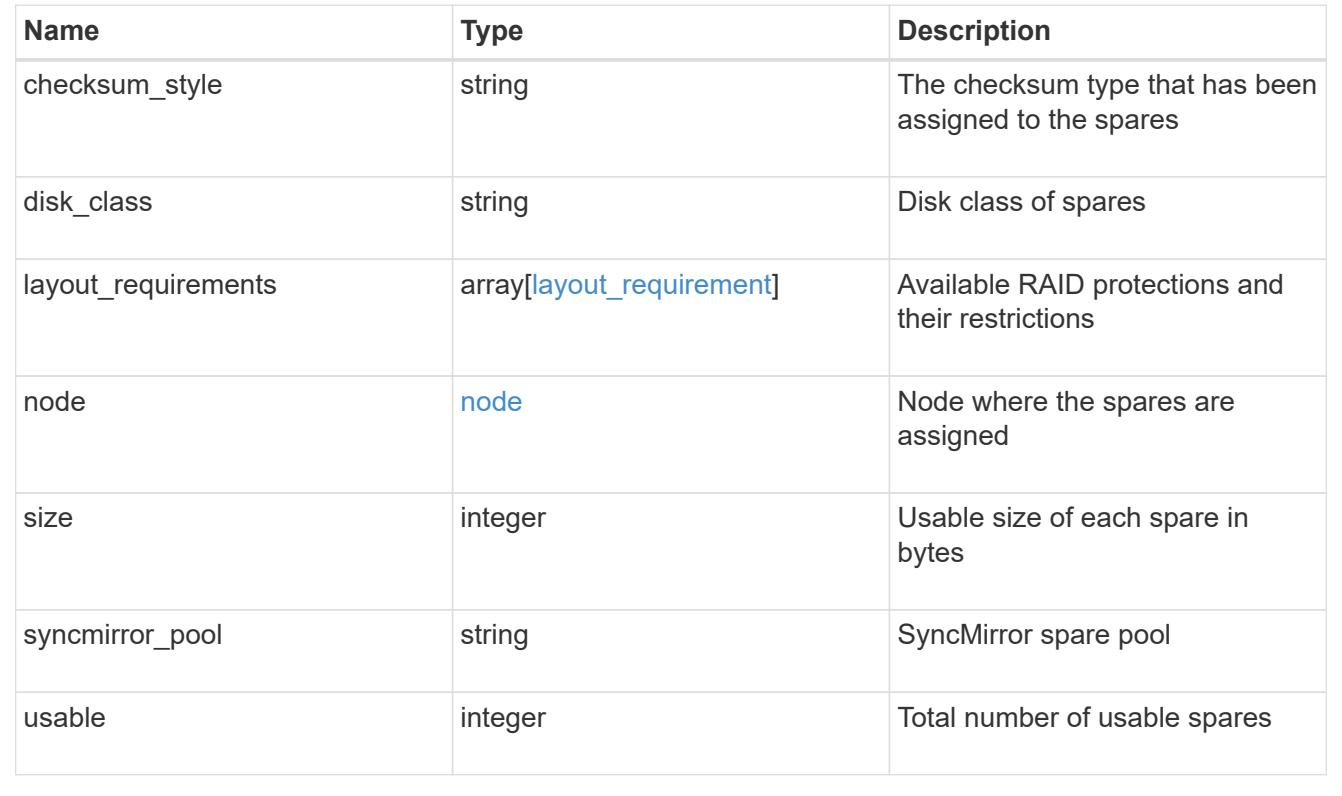

### **Create a collection of aggregates for an entire cluster**

#### POST /storage/aggregates

Automatically creates aggregates based on an optimal layout recommended by the system. Alternatively, properties can be provided to create an aggregate according to the requested specification. This request starts a job and returns a link to that job.

#### **Required properties**

Properties are not required for this API. The following properties are only required if you want to specify properties for aggregate creation:

- name Name of the aggregate.
- node.name or node.uuid Node on which the aggregate will be created.
- block storage.primary.disk count Number of disks to be used to create the aggregate.

#### **Default values**

If not specified in POST, the following default values are assigned. The remaining unspecified properties will receive system dependent default values.

- block\_storage.mirror.enabled *false*
- snaplock\_type *non\_snaplock*

#### **Related ONTAP commands**

- storage aggregate auto-provision
- storage aggregate create

#### **Example:**

```
POST /api/storage/aggregates {"node": {"name": "node1"}, "name": "test",
"block storage": {"primary": {"disk count": "10"}}}
```
#### **Learn more**

• [DOC /storage/aggregates](https://docs.netapp.com/us-en/ontap-restapi-96/{relative_path}storage_aggregates_endpoint_overview.html)

#### **Parameters**

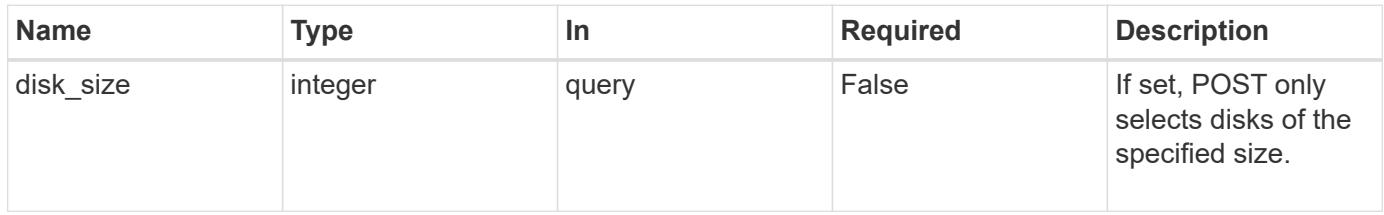

#### **Request Body**

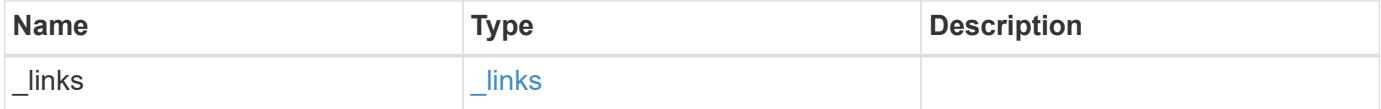

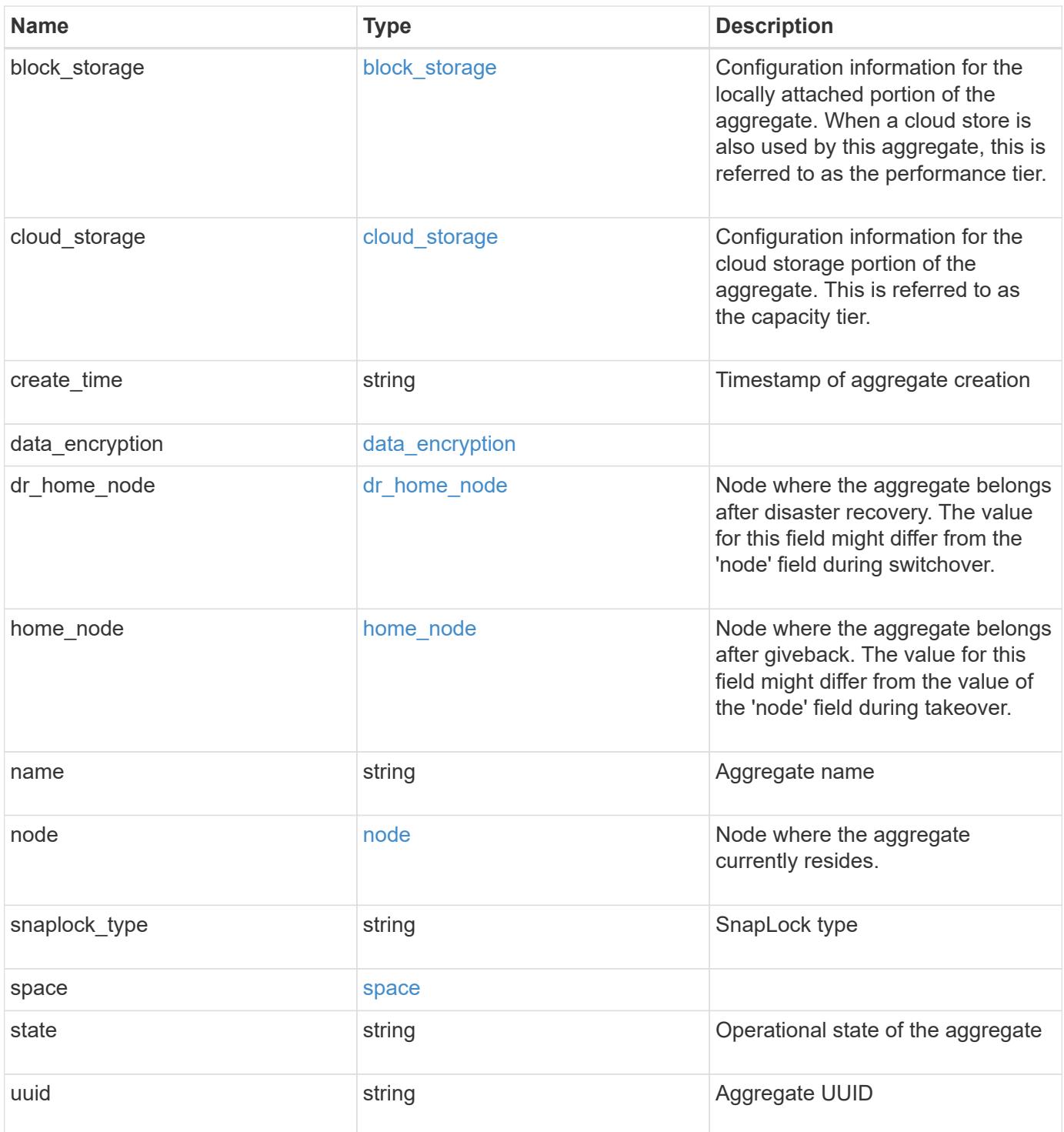

**Example request**

```
{
 " links": {
      "self": {
       "href": "/api/resourcelink"
     }
   },
 "block storage": {
      "hybrid_cache": {
       "disk_count": 6,
      "raid type": "raid dp",
        "size": 1612709888,
        "used": 26501122
      },
      "mirror": {
       "enabled": "",
       "state": "unmirrored"
      },
      "plexes": {
       "_links": {
          "self": {
            "href": "/api/resourcelink"
          }
        },
        "name": "plex0"
      },
      "primary": {
     "checksum style": "block",
      "disk class": "performance",
        "disk_count": 8,
        "raid_size": 16,
      "raid type": "raid dp"
      }
   },
 "cloud storage": {
     "stores": {
      "cloud store": {
          "_links": {
            "self": {
              "href": "/api/resourcelink"
            }
          },
        "name": "store1",
          "uuid": "1cd8a442-86d1-11e0-ae1c-123478563412"
        },
```

```
  "used": 0
    }
  },
"create time": "2018-01-01 12:00:00 -0400",
"dr home node": {
    "name": "node1",
    "uuid": "1cd8a442-86d1-11e0-ae1c-123478563412"
  },
"home_node": {
    "_links": {
     "self": {
        "href": "/api/resourcelink"
      }
    },
    "name": "node1",
    "uuid": "1cd8a442-86d1-11e0-ae1c-123478563412"
  },
"name": "node1 aggr 1",
  "node": {
    "_links": {
      "self": {
        "href": "/api/resourcelink"
      }
    },
  "name": "node1",
    "uuid": "1cd8a442-86d1-11e0-ae1c-123478563412"
  },
"snaplock type": "non snaplock",
  "space": {
  "block storage": {
      "available": 10156560384,
      "full_threshold_percent": 0,
    "inactive user data": 304448,
      "size": 10156769280,
      "used": 2088960
    },
  "cloud storage": {
     "used": 402743264
    },
    "efficiency": {
     "logical_used": 0,
     "ratio": 0,
      "savings": 0
    },
    "efficiency_without_snapshots": {
      "logical_used": 0,
```

```
  "ratio": 0,
       "savings": 0
      },
     "footprint": 608896
    },
    "state": "online",
    "uuid": "string"
}
```
#### **Response**

```
Status: 202, Accepted
```
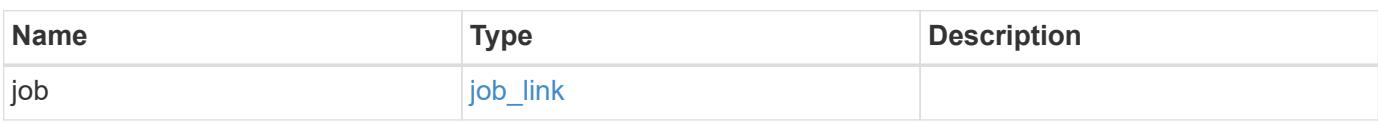

# **Example response**

```
{
    "job": {
     "_links": {
       "self": {
          "href": "/api/resourcelink"
       }
      },
      "uuid": "string"
    }
}
```
### **Error**

Status: Default

### ONTAP Error Response Codes

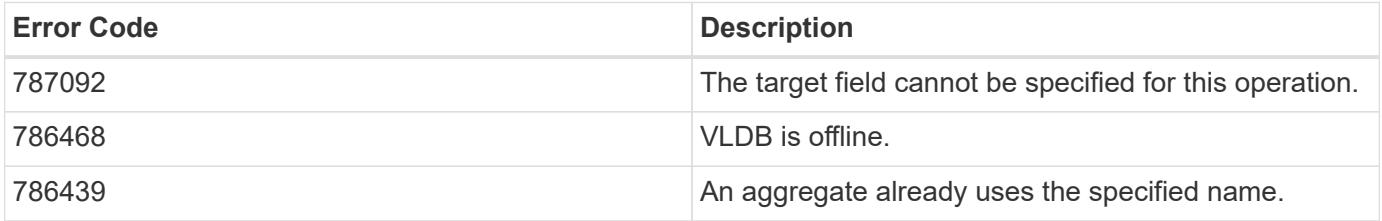

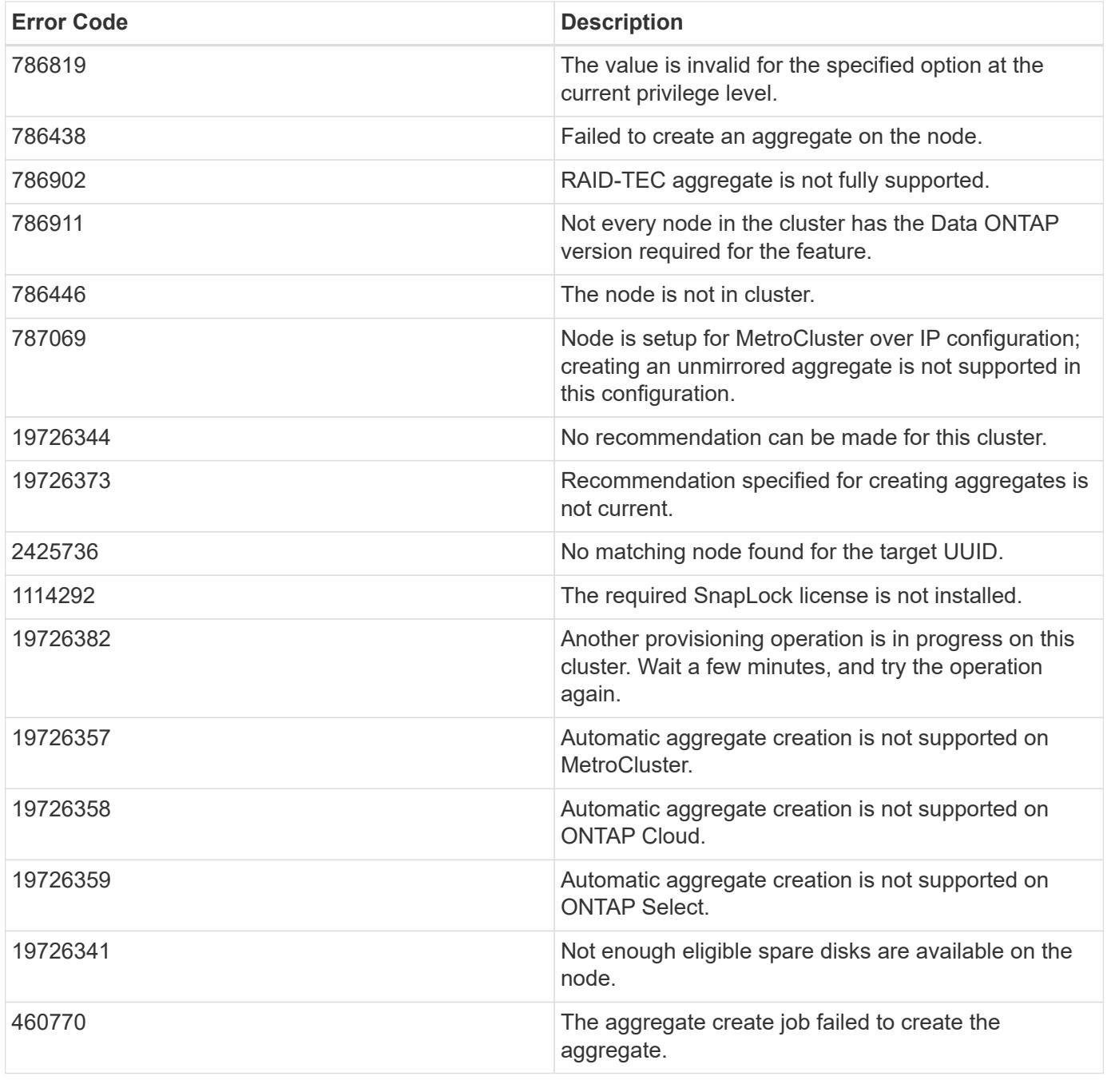

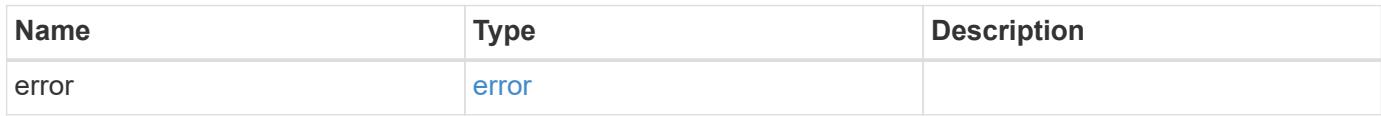

# **Example error**

```
{
   "error": {
     "arguments": {
       "code": "string",
      "message": "string"
     },
     "code": "4",
     "message": "entry doesn't exist",
     "target": "uuid"
   }
}
```
#### **Definitions**

#### **See Definitions**

href

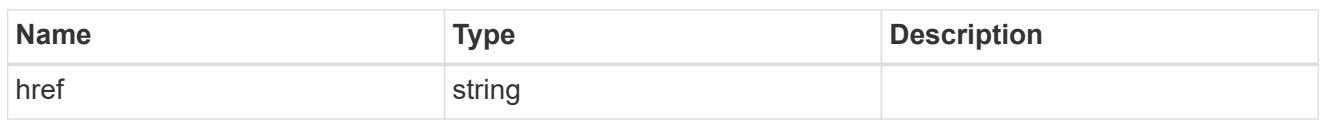

\_links

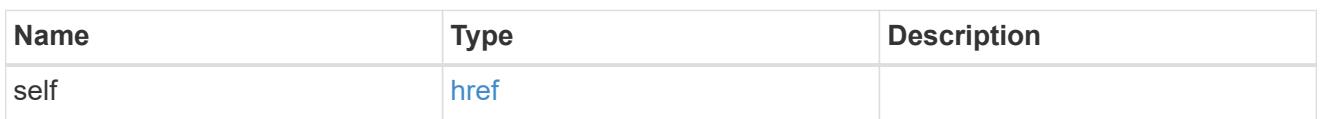

hybrid\_cache

Contains the configuration for the hybrid cache. The hybrid cache is made up of either whole SSDs or storage pool SSDs.

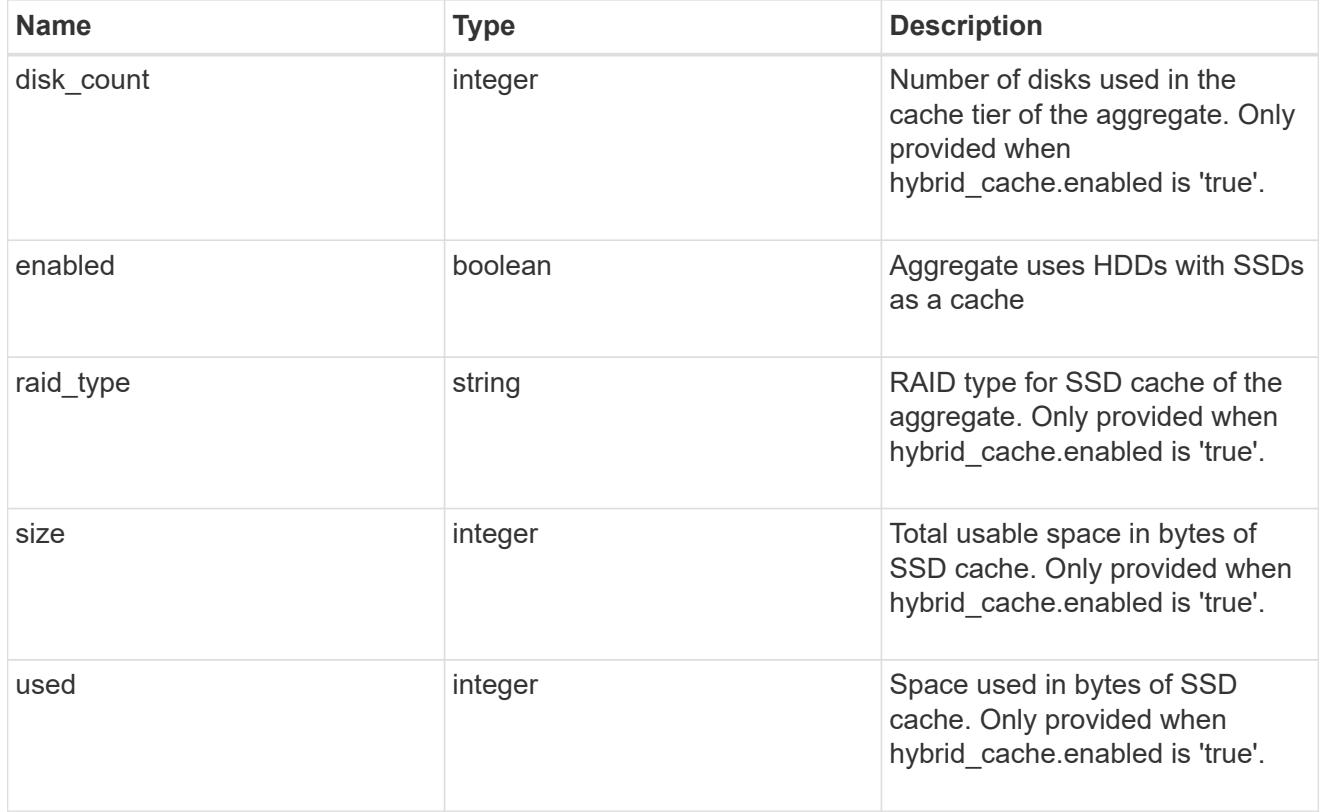

#### mirror

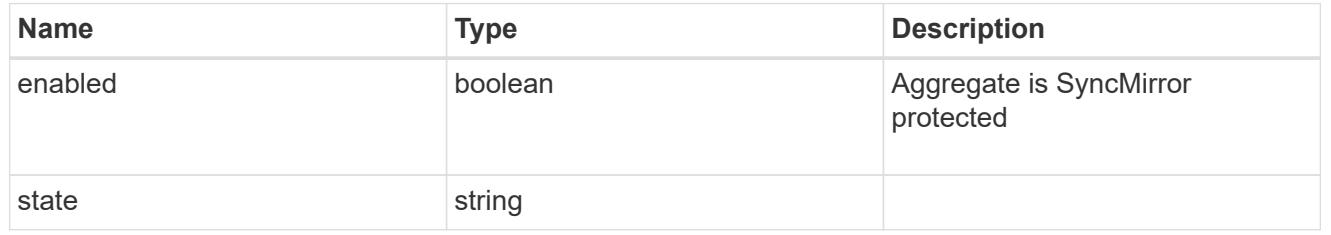

plex\_reference

Plex

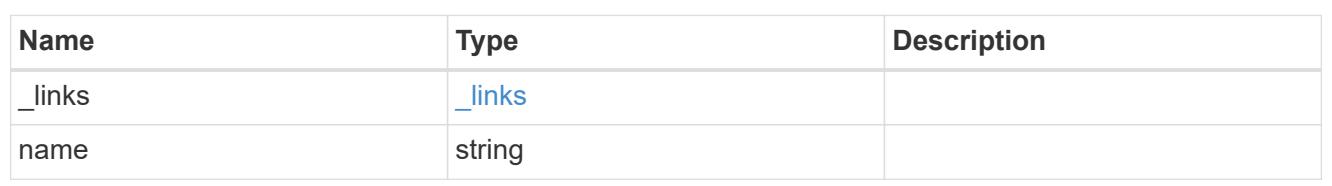

primary

Configuration information for the primary storage portion of the aggregate. This excludes the hybrid cache details.

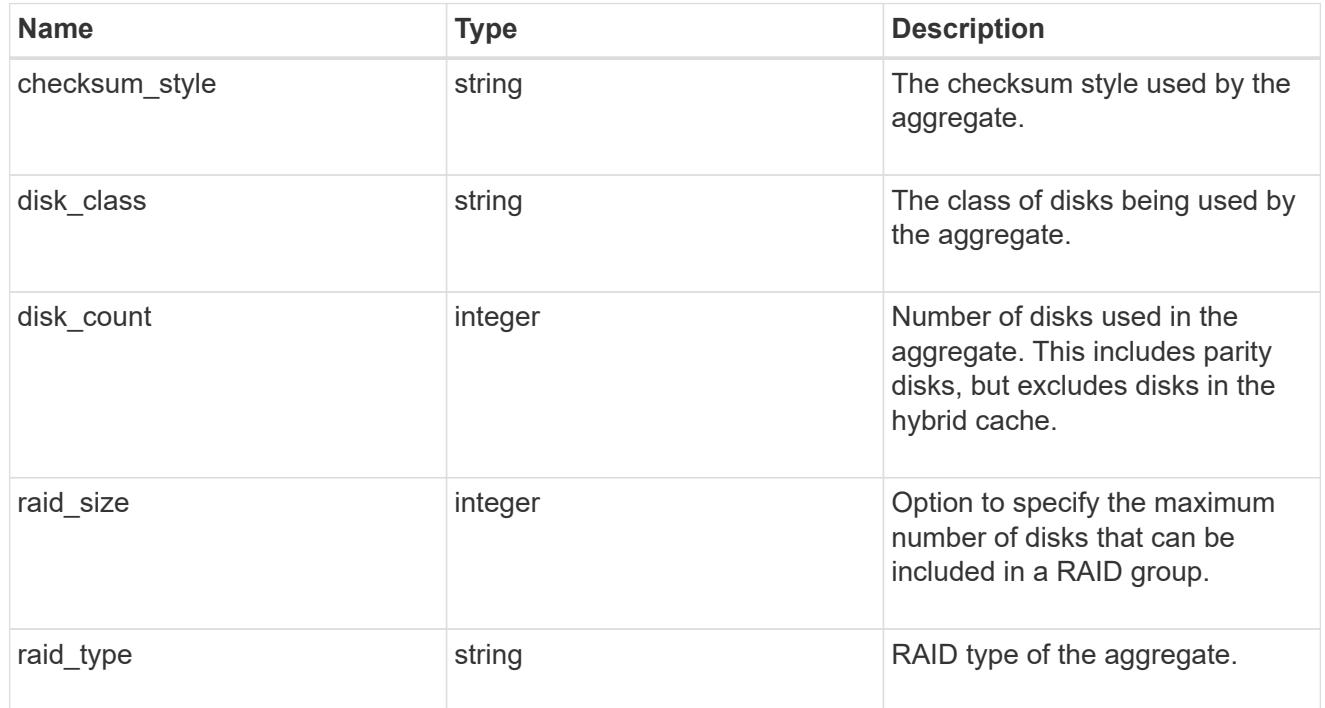

block\_storage

Configuration information for the locally attached portion of the aggregate. When a cloud store is also used by this aggregate, this is referred to as the performance tier.

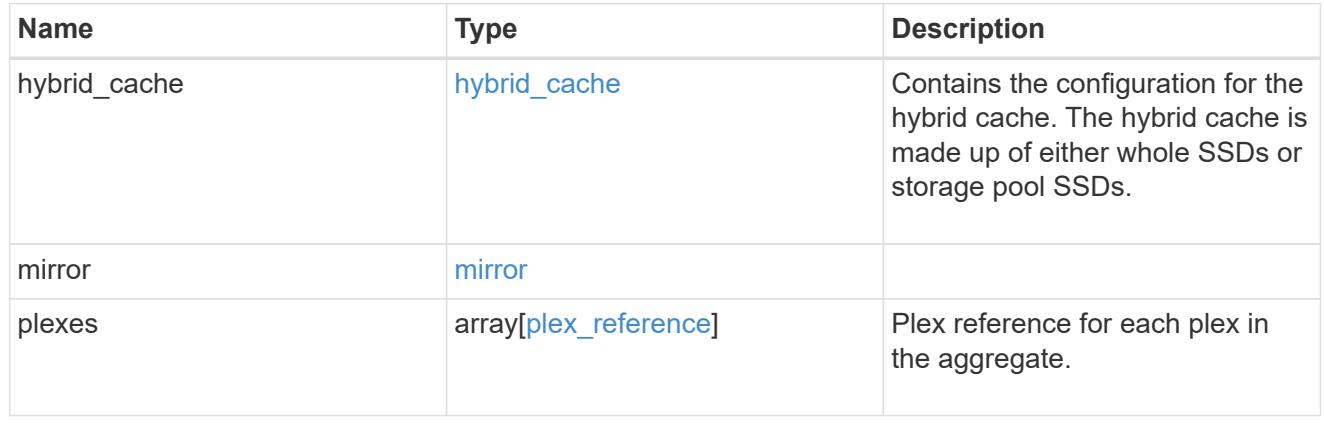

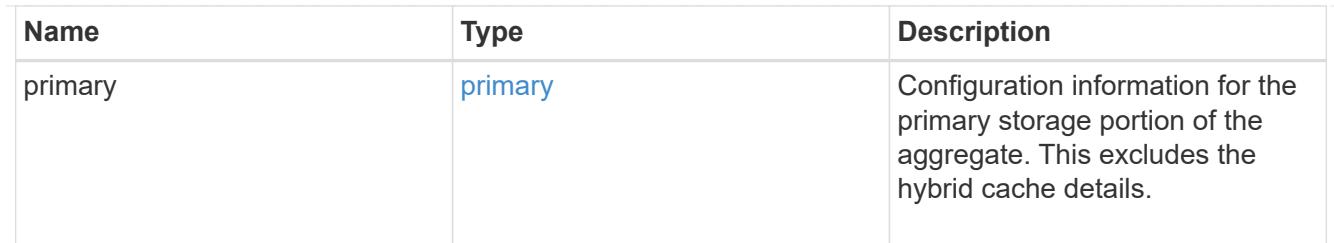

cloud\_store

Cloud store

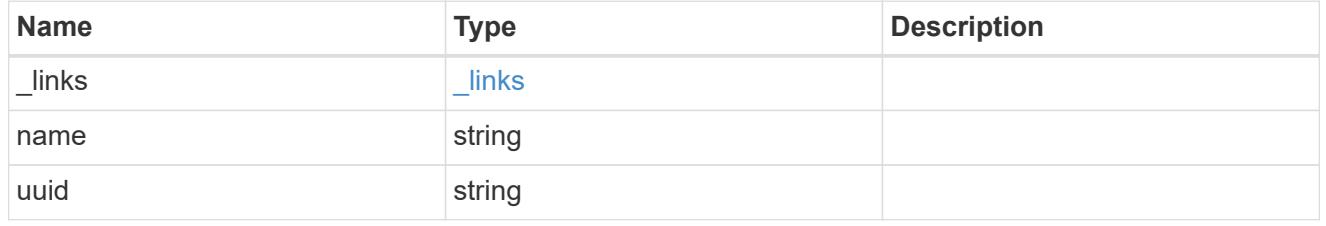

cloud\_storage\_tier

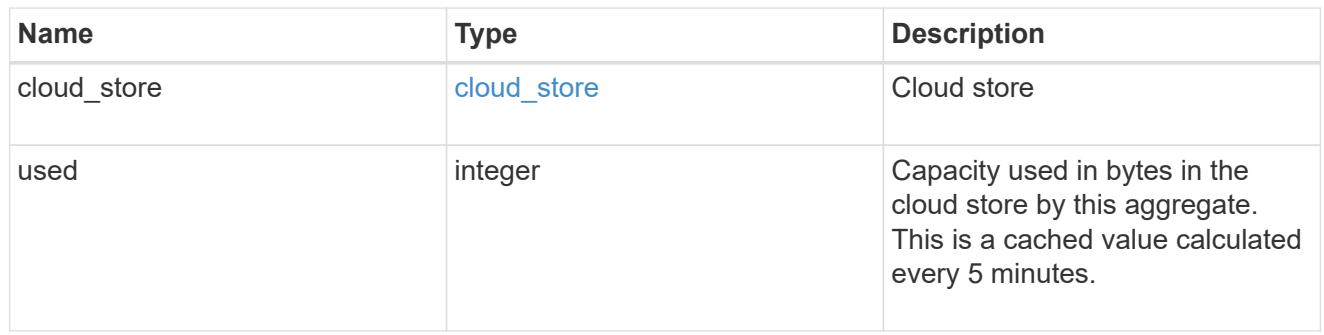

# cloud\_storage

Configuration information for the cloud storage portion of the aggregate. This is referred to as the capacity tier.

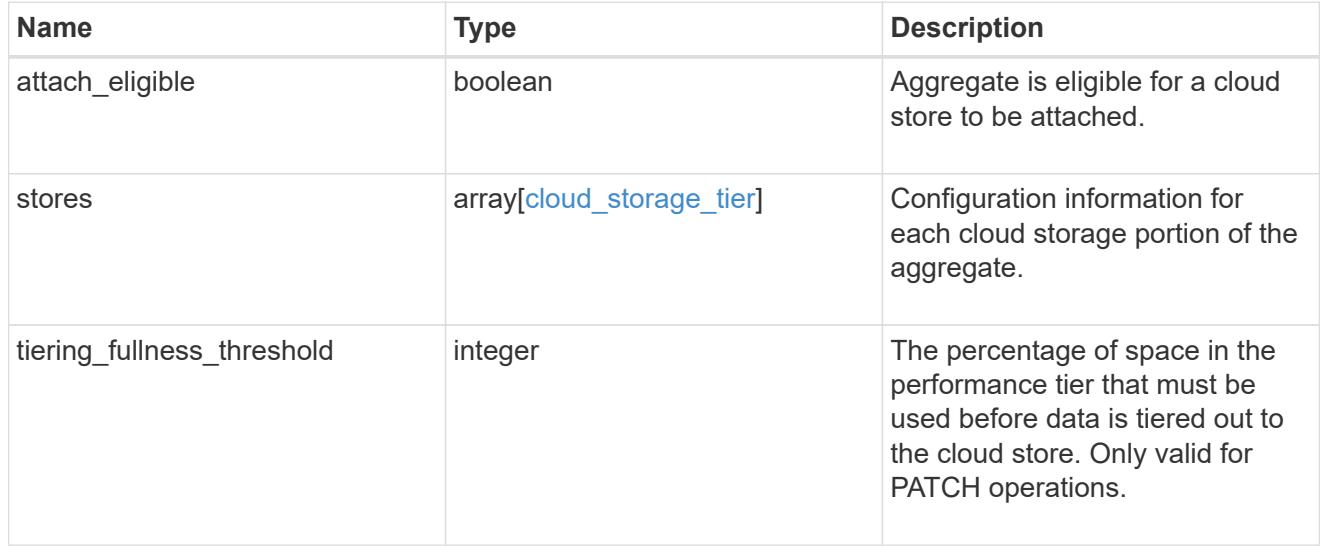

# data\_encryption

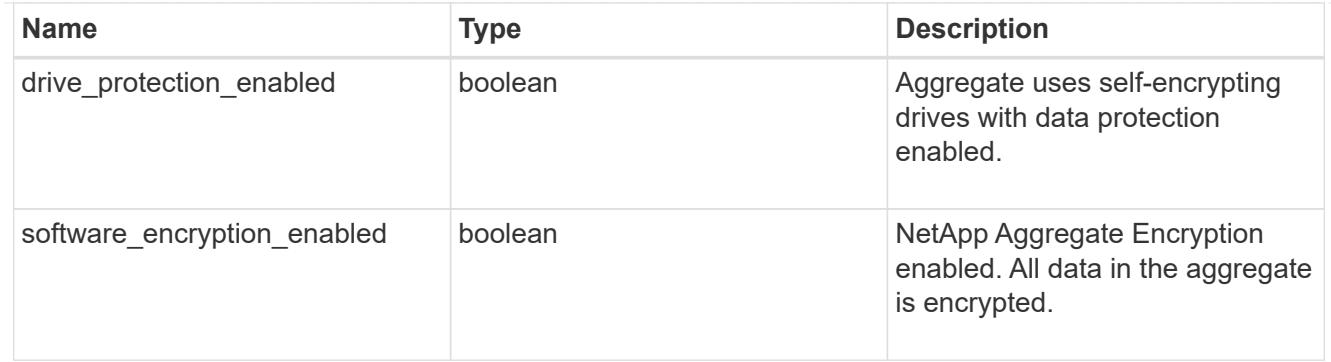

#### dr\_home\_node

Node where the aggregate belongs after disaster recovery. The value for this field might differ from the 'node' field during switchover.

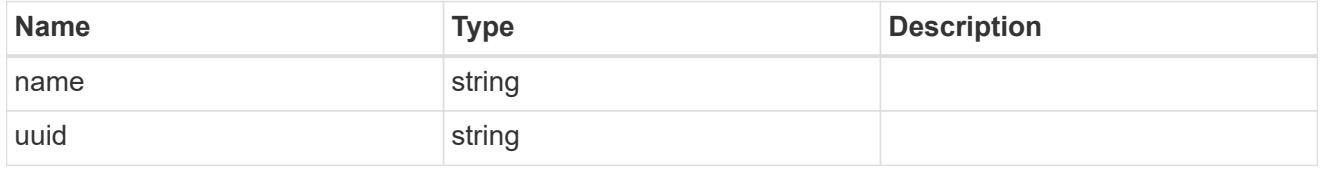

### home\_node

Node where the aggregate belongs after giveback. The value for this field might differ from the value of the 'node' field during takeover.

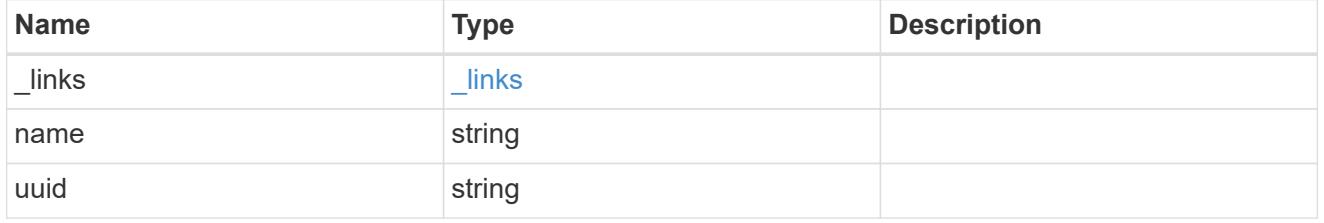

node

Node where the aggregate currently resides.

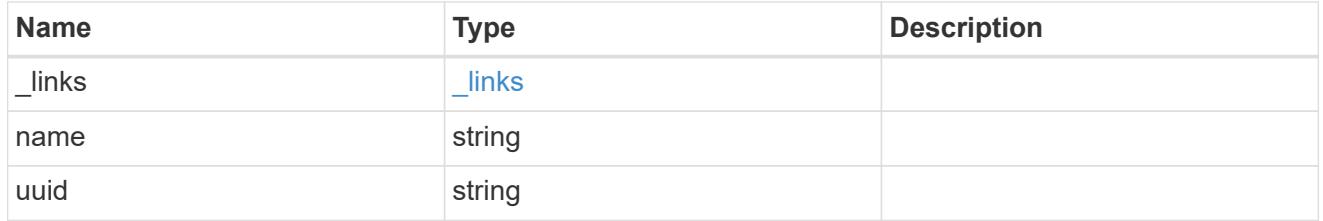

# block\_storage

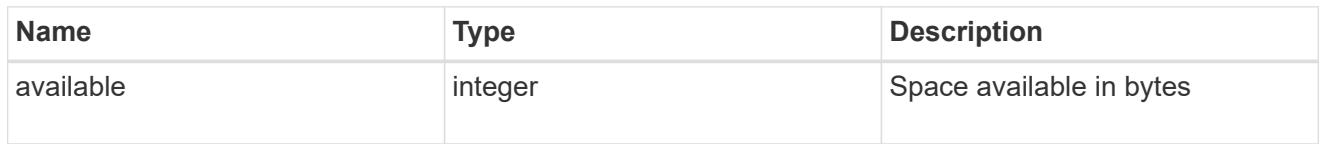

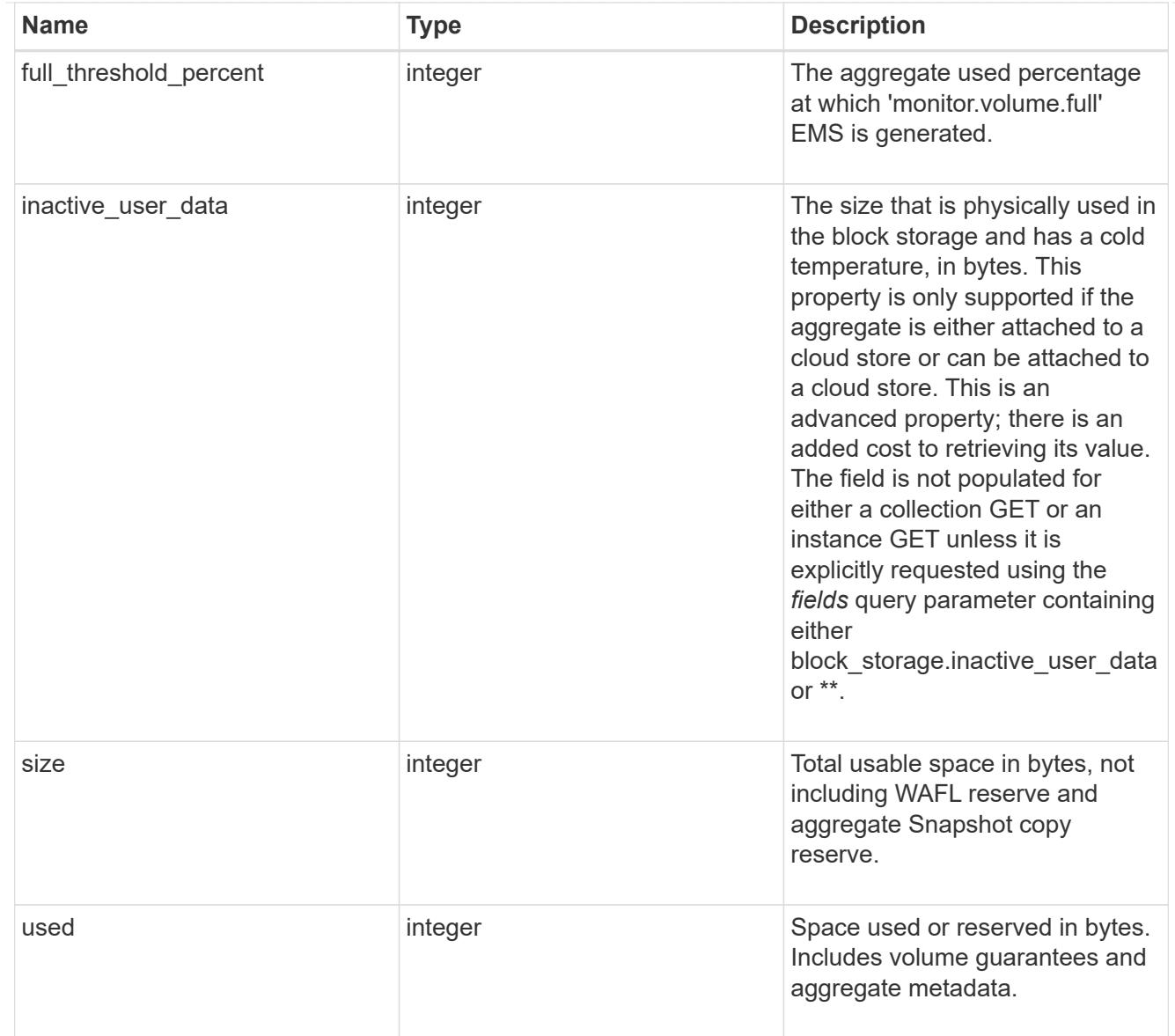

# cloud\_storage

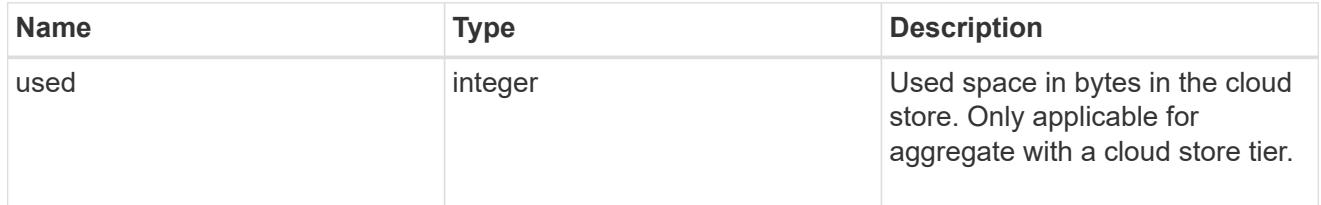

# efficiency

# Storage efficiency

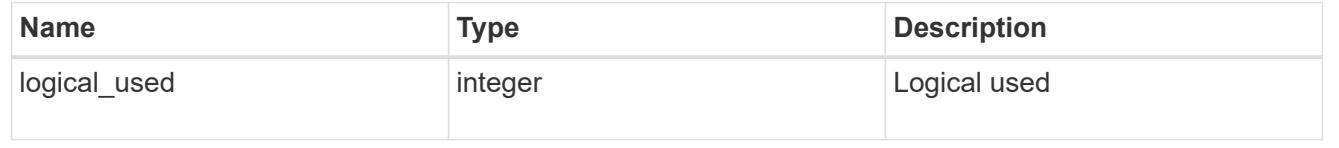

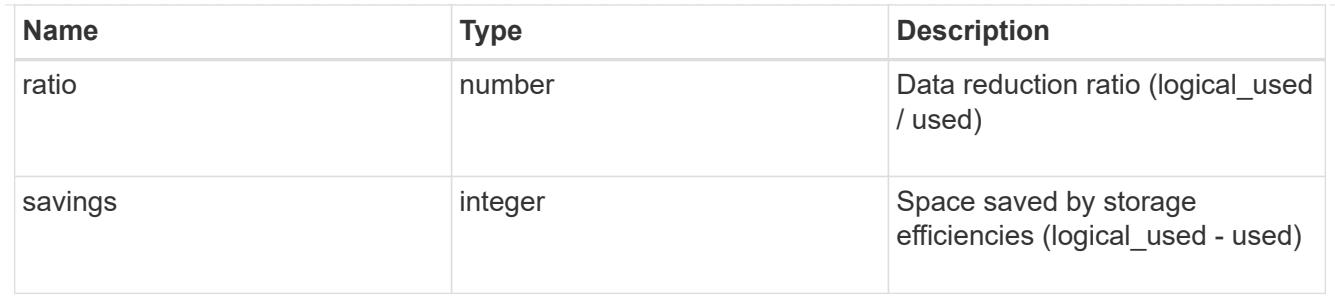

efficiency\_without\_snapshots

Storage efficiency that does not include the savings provided by Snapshot copies

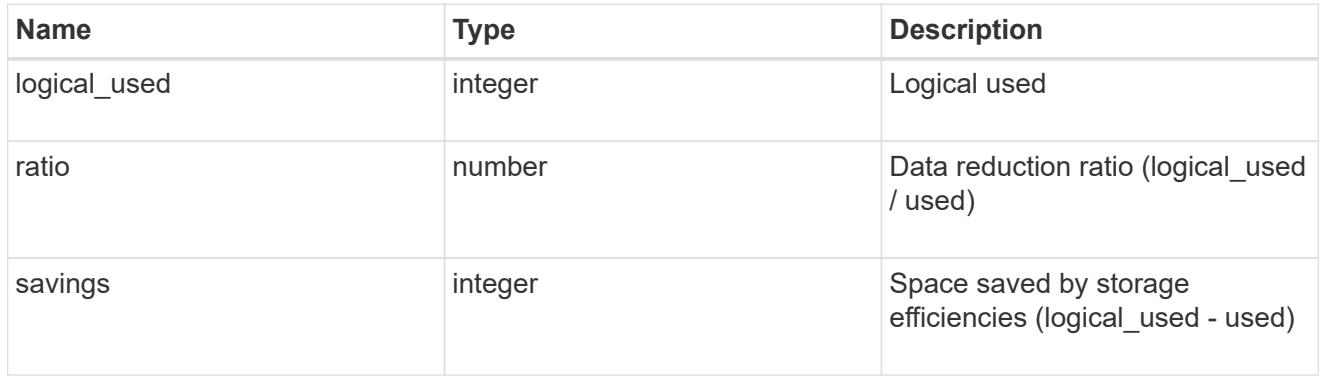

### space

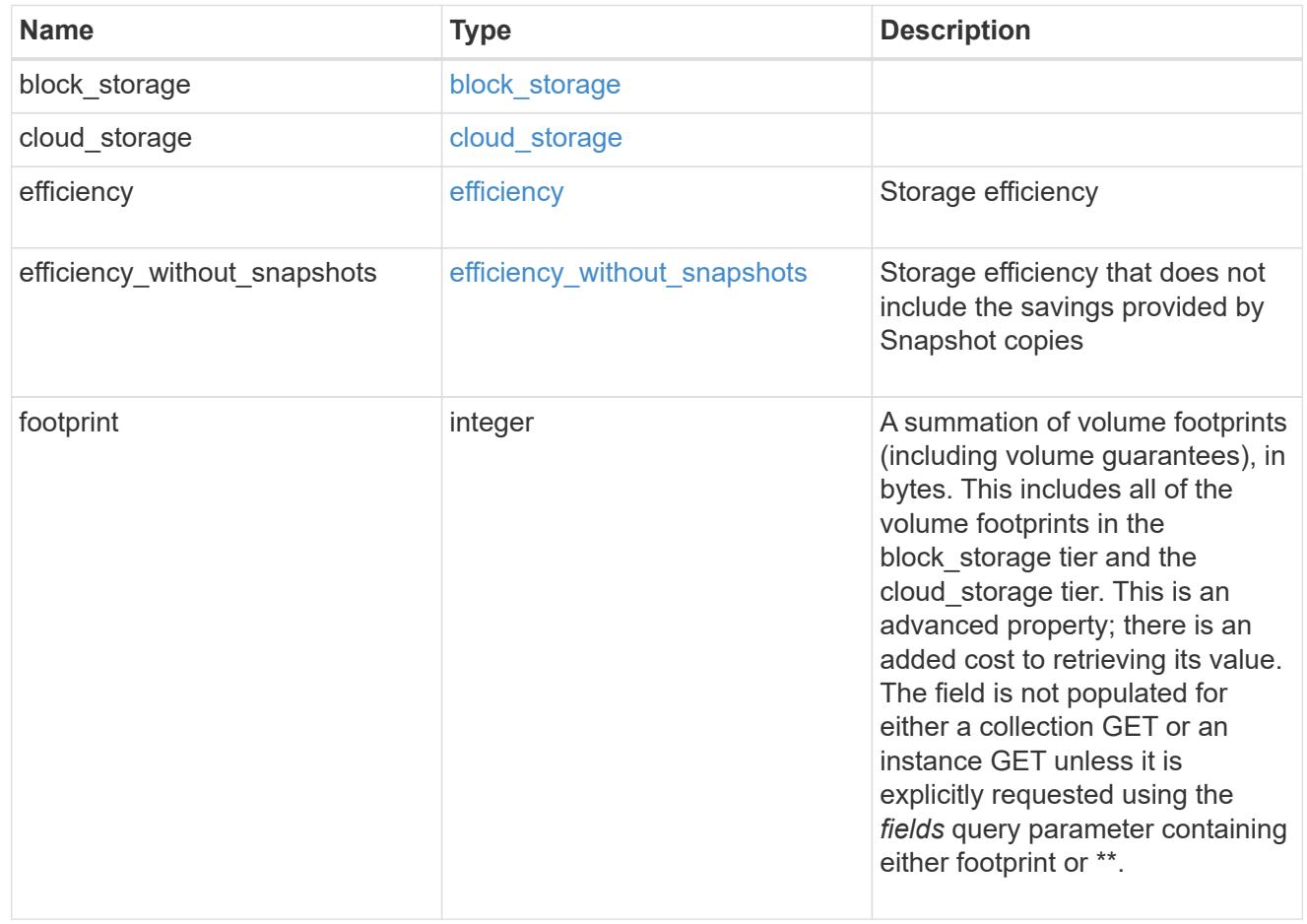

# aggregate

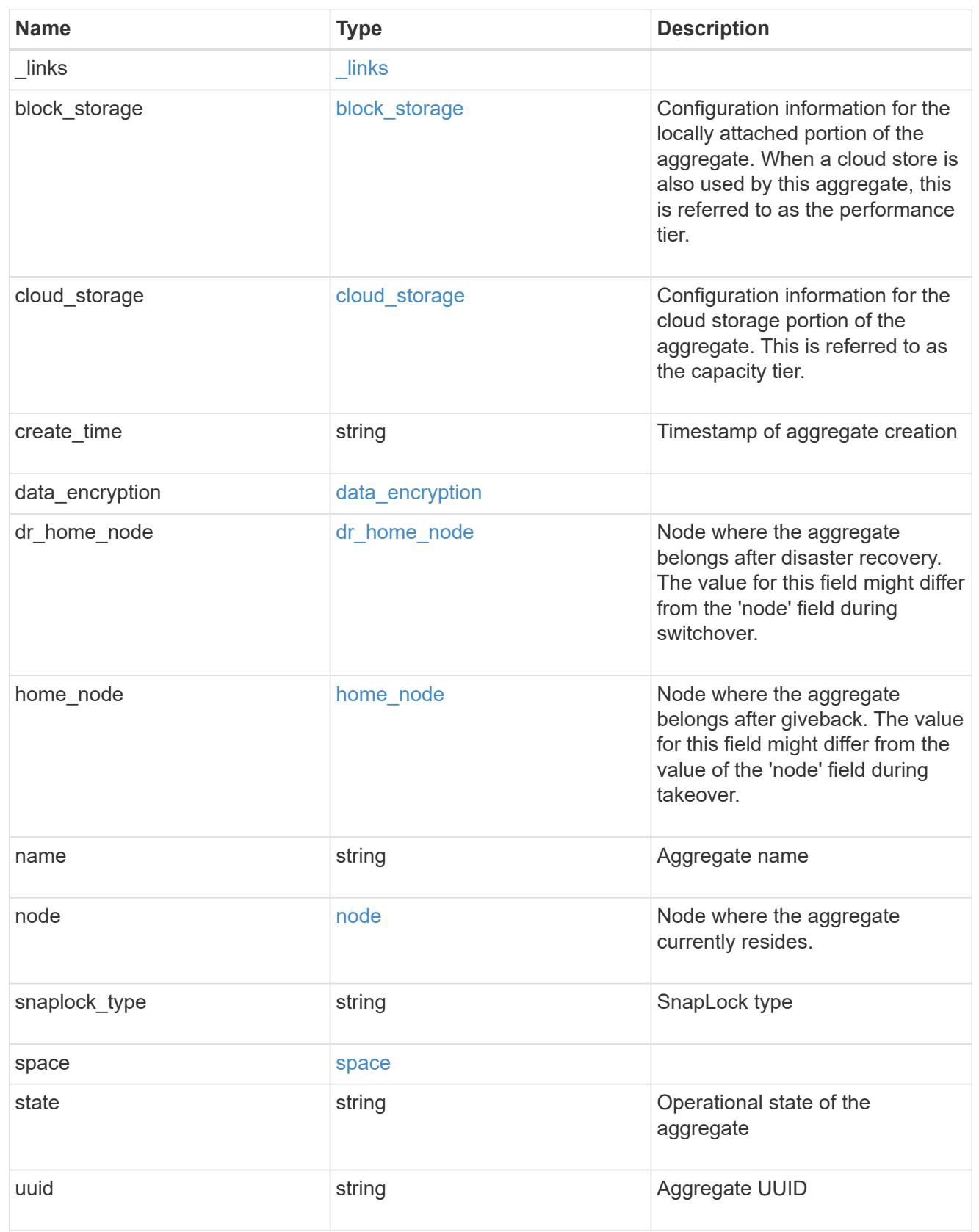

job\_link

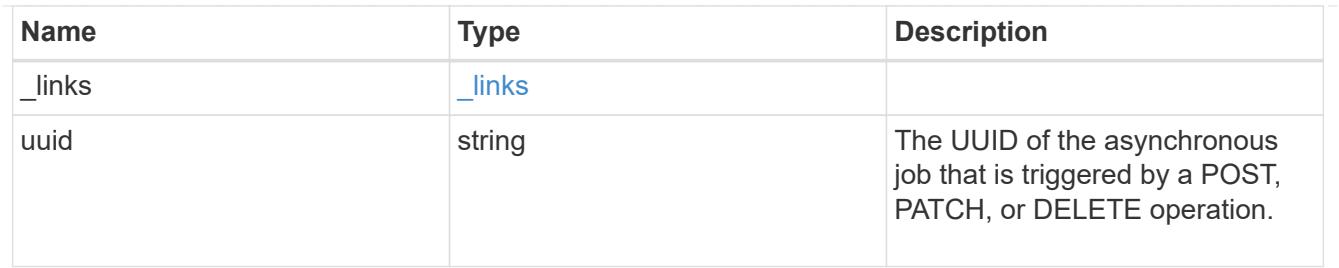

error\_arguments

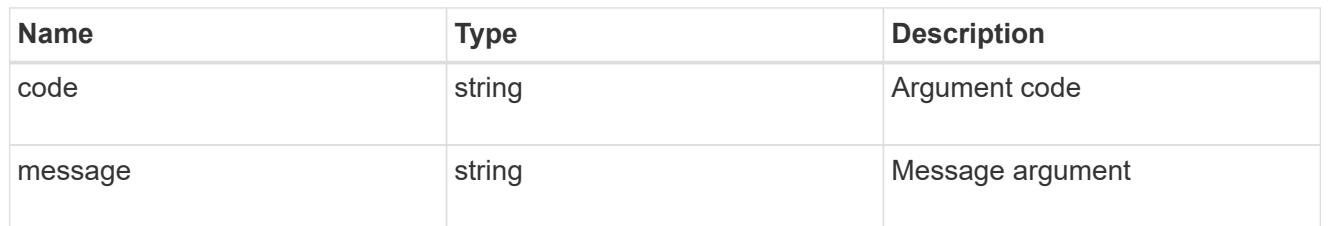

error

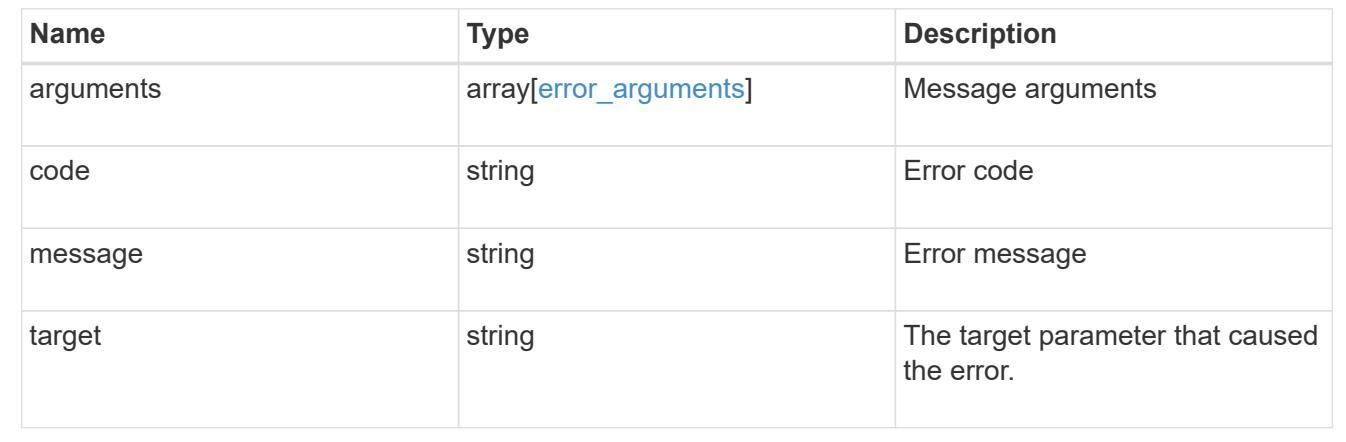

# **Retrieve a collection of cloud stores used by an aggregate**

GET /storage/aggregates/{aggregate.uuid}/cloud-stores

Retrieves the collection of cloud stores used by an aggregate.

# **Related ONTAP commands**

• storage aggregate object-store show

#### **Parameters**

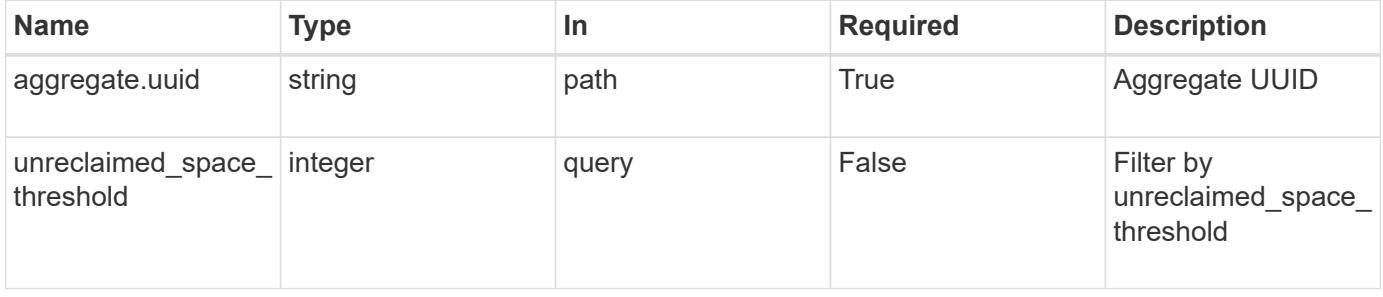

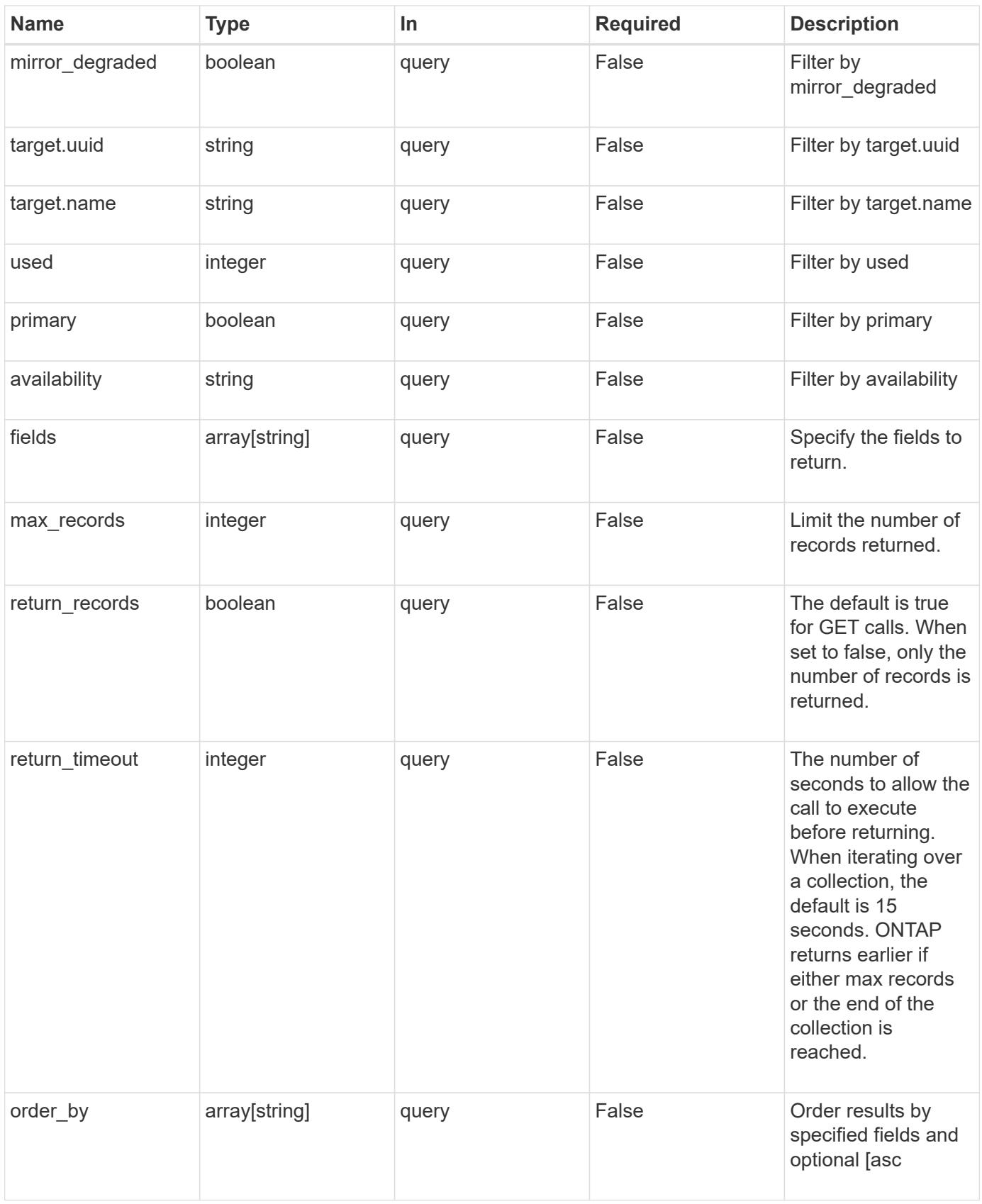

# **Response**

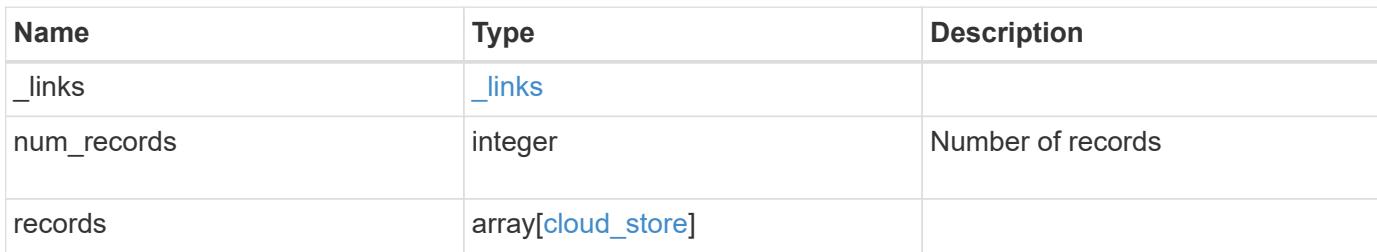

#### **Example response**

```
{
    "_links": {
      "next": {
       "href": "/api/resourcelink"
      },
      "self": {
       "href": "/api/resourcelink"
      }
    },
    "records": {
      "_links": {
        "self": {
          "href": "/api/resourcelink"
        }
      },
      "availability": "available",
      "target": {
        "_links": {
          "self": {
            "href": "/api/resourcelink"
          }
        },
        "name": "target1",
        "uuid": "1cd8a442-86d1-11e0-ae1c-123478563412"
      },
      "unreclaimed_space_threshold": 20,
      "used": 0
   }
}
```

```
Status: Default, n/a
```
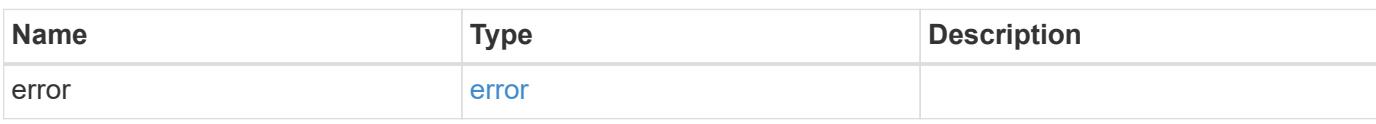

# **Example error**

```
{
   "error": {
     "arguments": {
       "code": "string",
       "message": "string"
     },
      "code": "4",
      "message": "entry doesn't exist",
     "target": "uuid"
   }
}
```
# **Definitions**

#### **See Definitions**

href

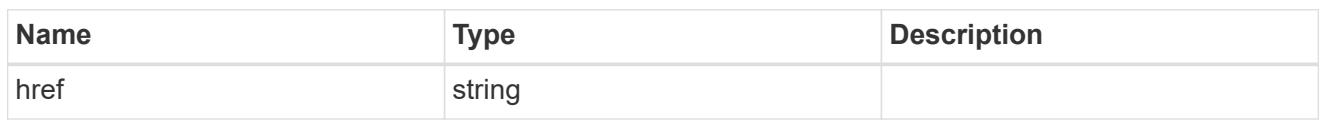

 $_{\perp}$ links

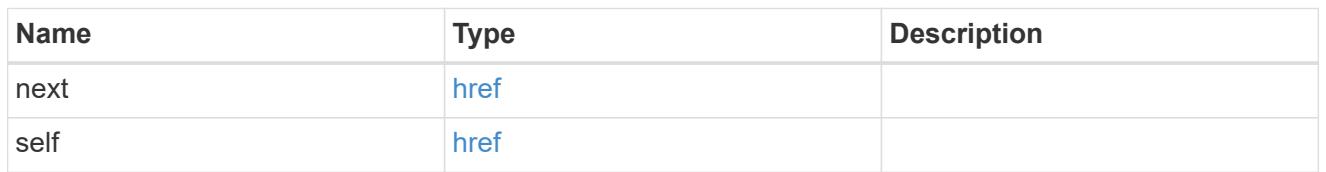

# $_{\perp}$ links

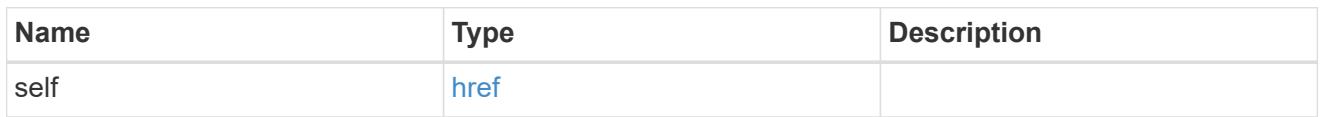

# target

# Cloud target

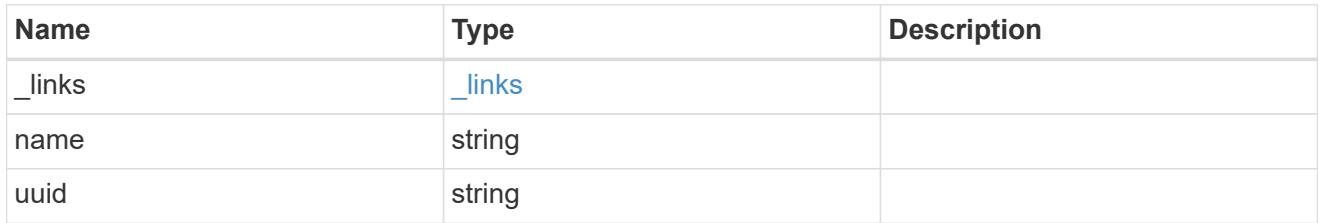

# cloud\_store

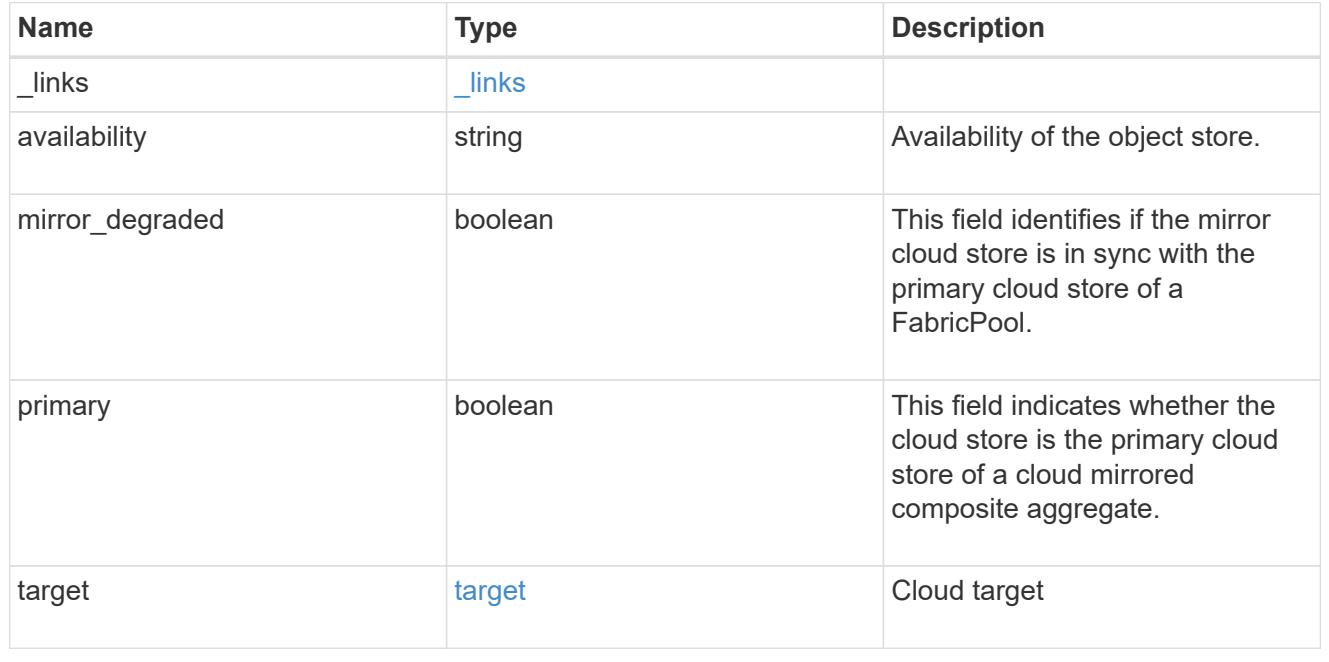

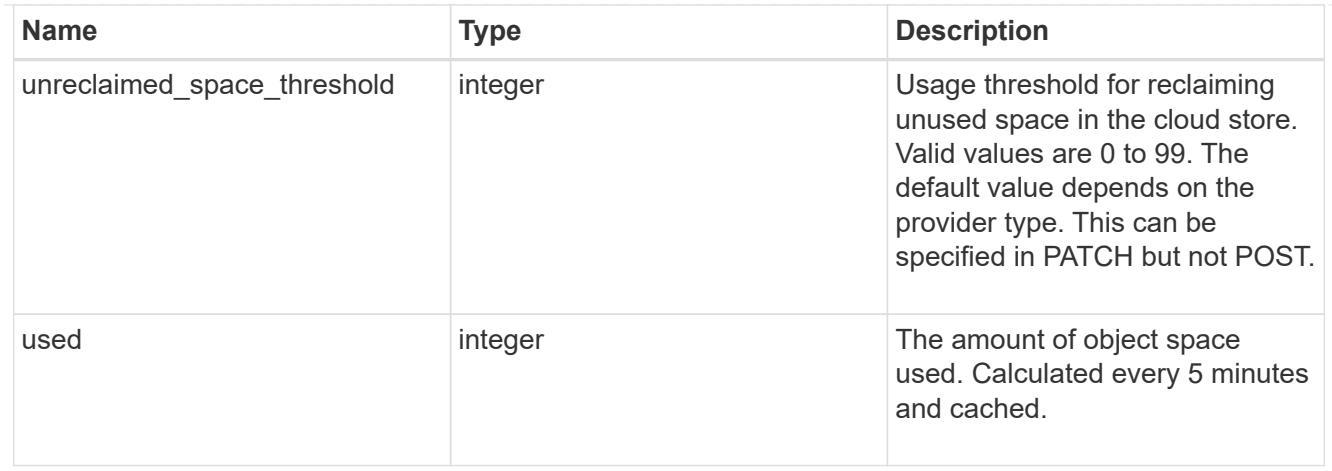

#### error\_arguments

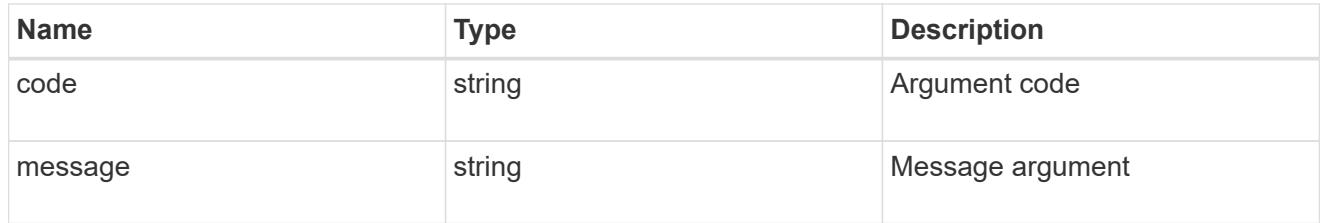

error

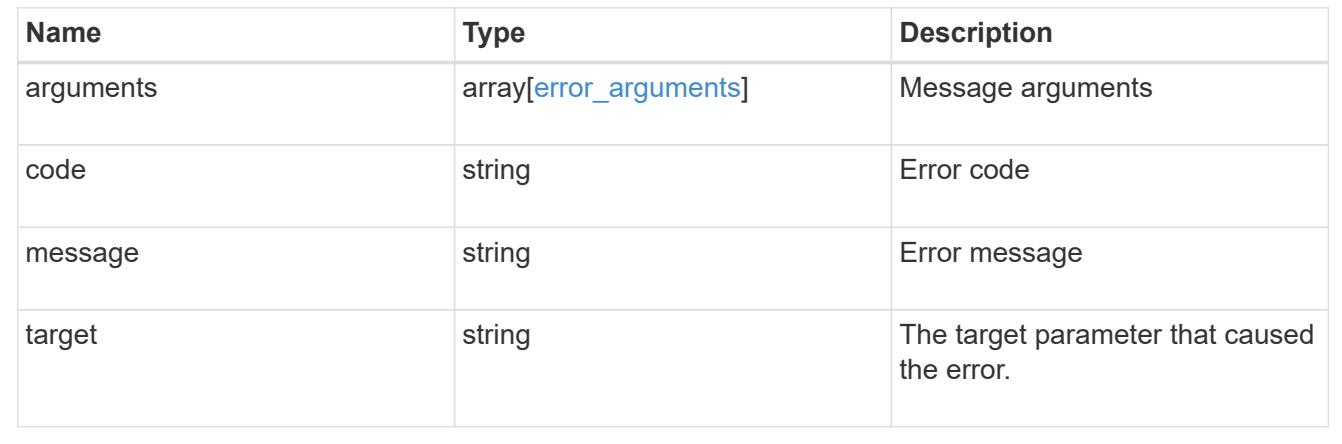

# **Attach an object store to an aggregate or add a second object store as a mirror**

POST /storage/aggregates/{aggregate.uuid}/cloud-stores

Attaches an object store to an aggregate, or adds a second object store as a mirror.

# **Required properties**

• target.uuid or target.name - UUID or name of the cloud target.

# **Recommended optional properties**

• primary - *true* if the object store is primary or *false* if it is a mirror.

- allow\_flexgroups Allow attaching object store to an aggregate containing FlexGroup constituents.
- check\_only Validate only and do not add the cloud store.

# **Default property values**

- primary *true*
- allow\_flexgroups *false*
- check\_only *false*

#### **Related ONTAP commands**

- storage aggregate object-store attach
- storage aggregate object-store mirror

#### **Parameters**

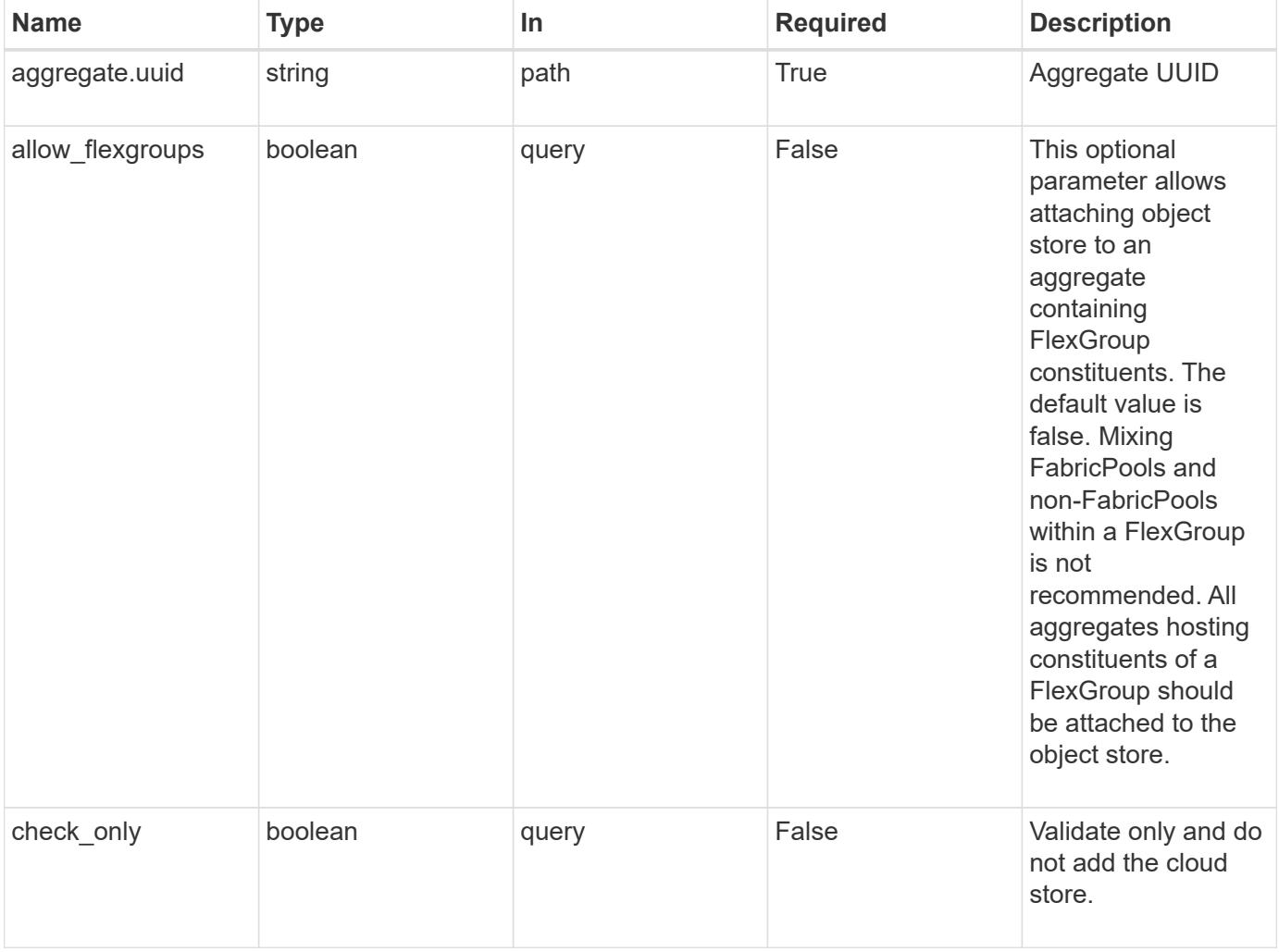

# **Request Body**

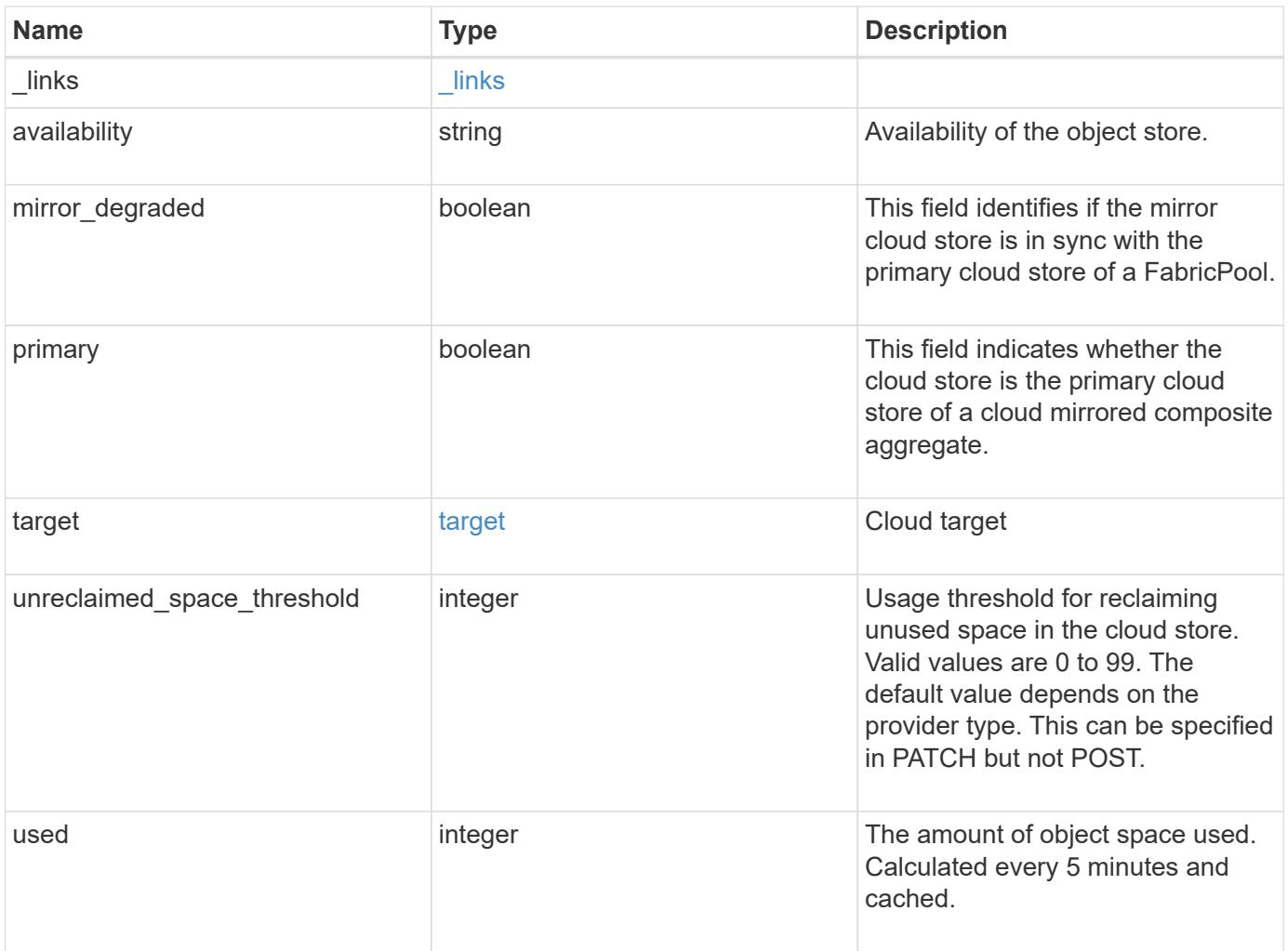

**Example request**

```
{
    "_links": {
      "self": {
        "href": "/api/resourcelink"
     }
    },
    "availability": "available",
    "target": {
     "_links": {
        "self": {
          "href": "/api/resourcelink"
       }
      },
    "name": "target1",
     "uuid": "1cd8a442-86d1-11e0-ae1c-123478563412"
    },
    "unreclaimed_space_threshold": 20,
   "used": 0
}
```
# **Response**

```
Status: 202, Accepted
```
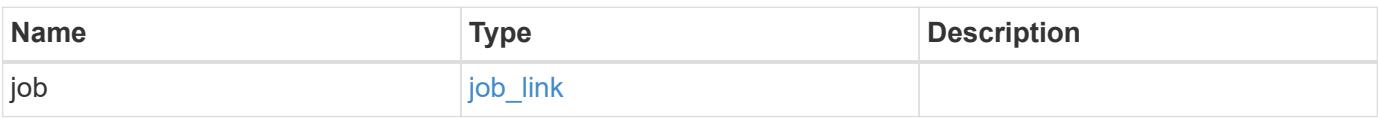

### **Example response**

```
{
    "job": {
      "_links": {
        "self": {
          "href": "/api/resourcelink"
         }
      },
      "uuid": "string"
    }
}
```

```
Status: Default, n/a
```
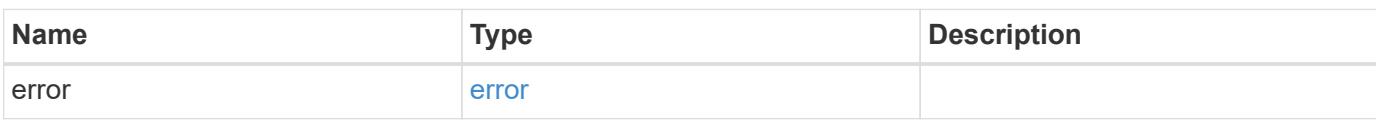

# **Example error**

```
{
   "error": {
     "arguments": {
       "code": "string",
       "message": "string"
     },
      "code": "4",
      "message": "entry doesn't exist",
     "target": "uuid"
   }
}
```
# **Definitions**

#### **See Definitions**

href

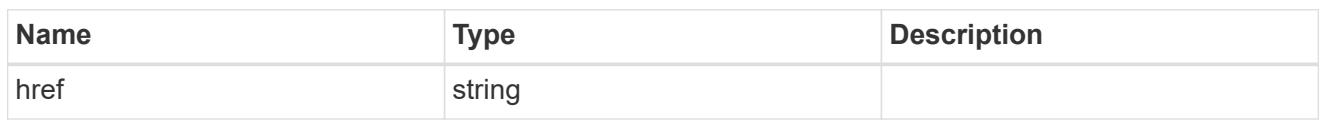

 $_{\perp}$ links

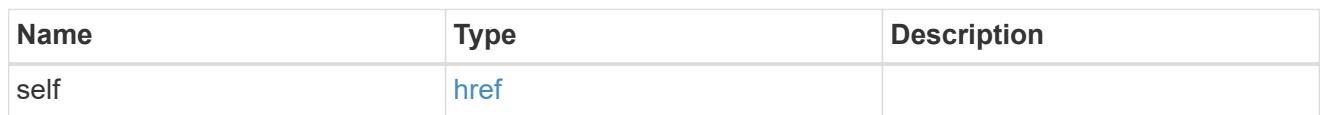

target

# Cloud target

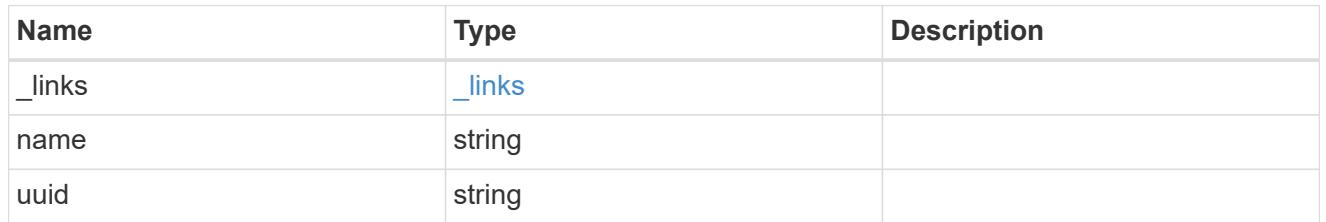

# cloud\_store

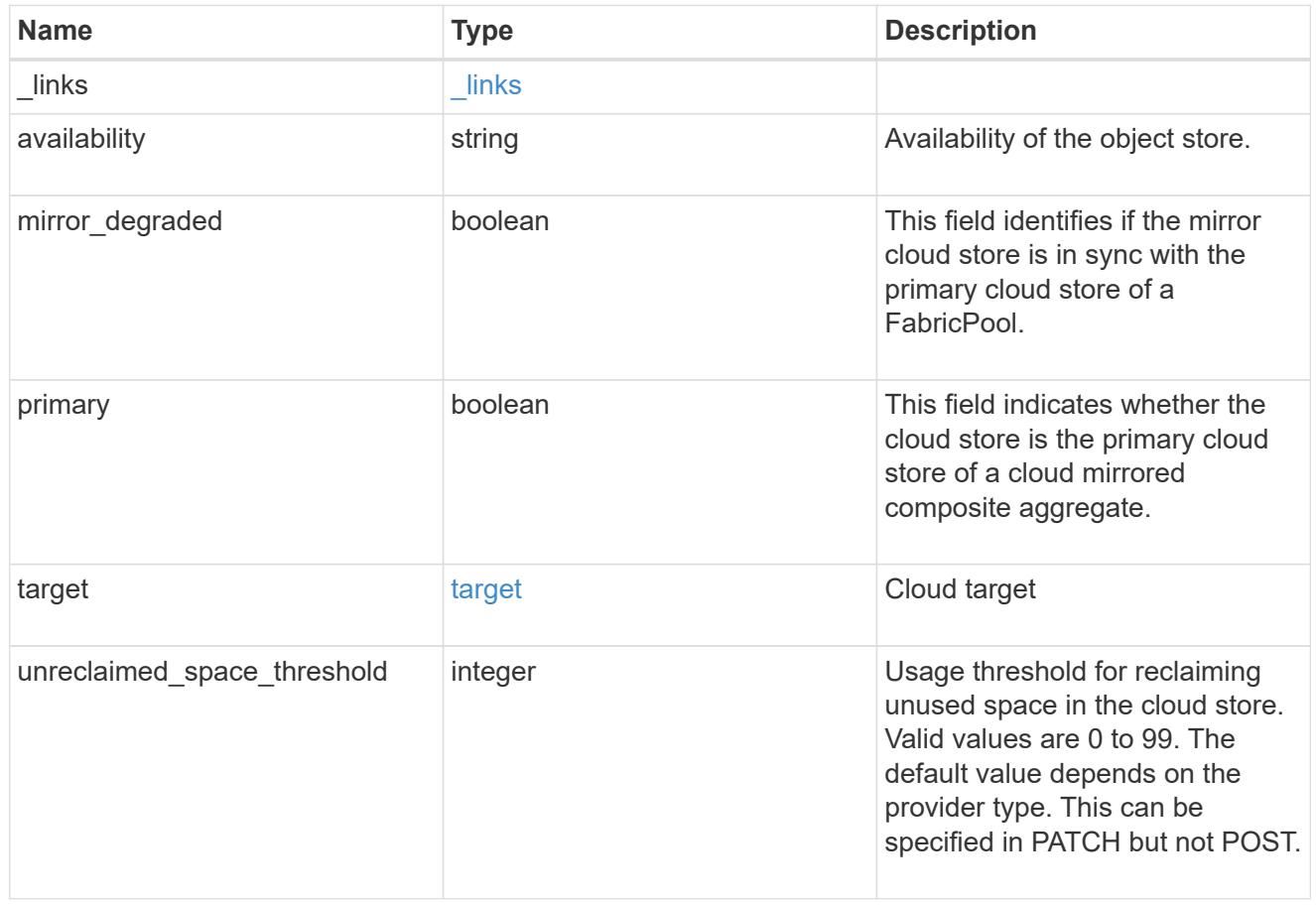

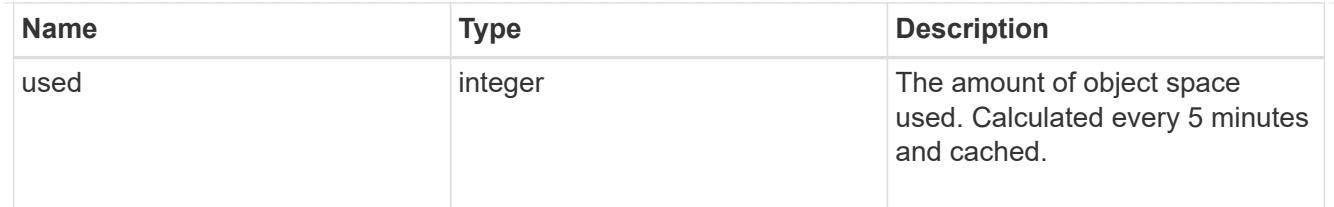

job\_link

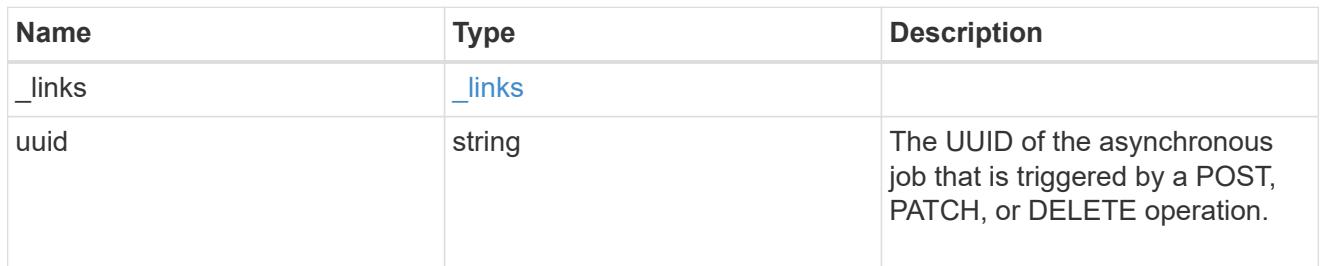

#### error\_arguments

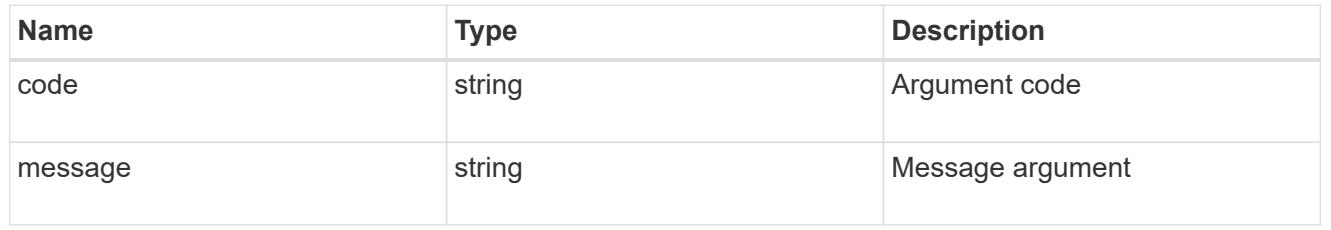

error

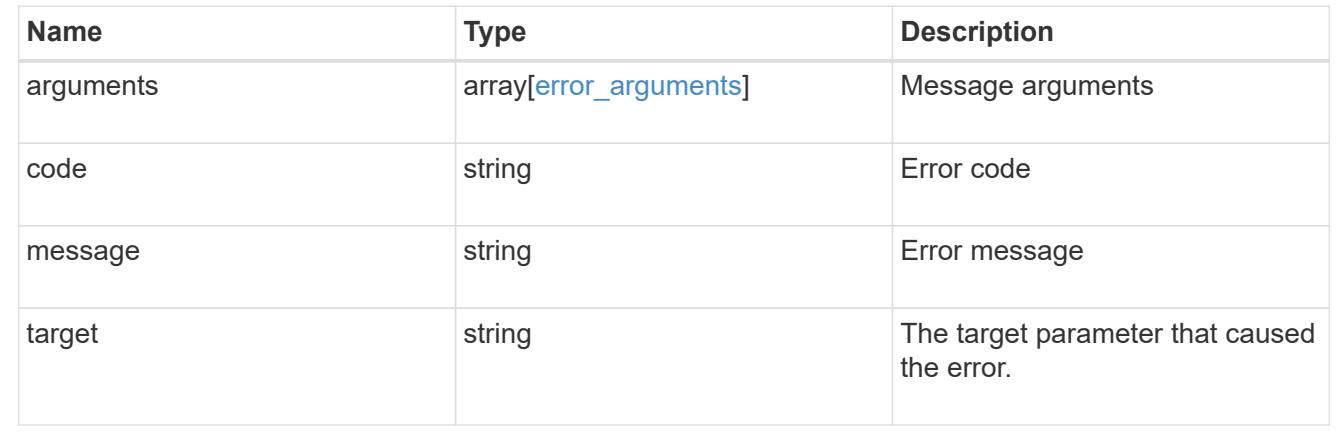

# **Remove a cloud target from an aggregate**

DELETE /storage/aggregates/{aggregate.uuid}/cloud-stores/{target.uuid}

Removes the specified cloud target from the aggregate. Only removal of a mirror is allowed. The primary cannot be removed. This request starts a job and returns a link to that job.

# **Related ONTAP commands**

```
• storage aggregate object-store unmirror
```
### **Parameters**

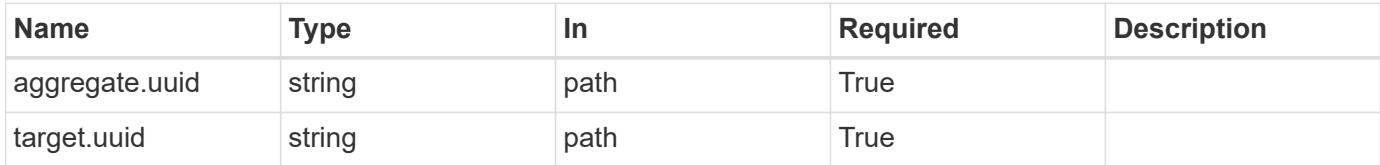

# **Response**

```
Status: 202, Accepted
```
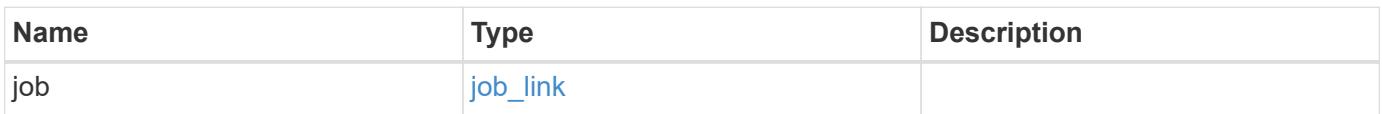

# **Example response**

```
{
   "job": {
   " links": {
       "self": {
         "href": "/api/resourcelink"
       }
      },
      "uuid": "string"
   }
}
```
### **Error**

```
Status: Default, Error
```
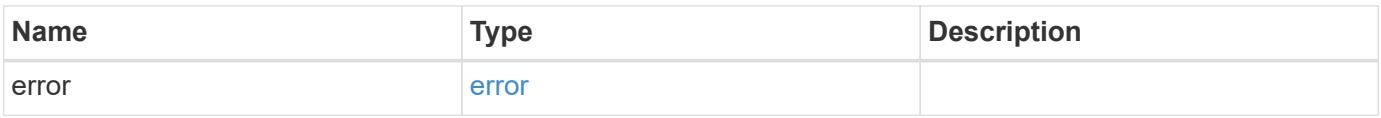

# **Example error**

```
{
   "error": {
     "arguments": {
       "code": "string",
      "message": "string"
     },
     "code": "4",
     "message": "entry doesn't exist",
     "target": "uuid"
   }
}
```
# **Definitions**

#### **See Definitions**

href

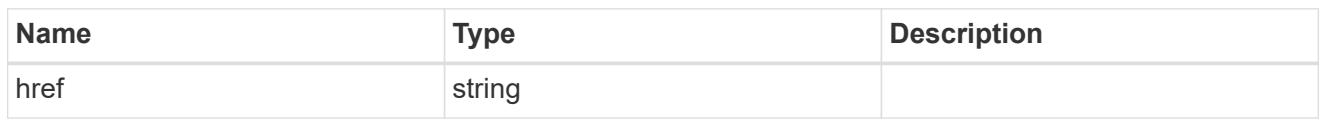

\_links

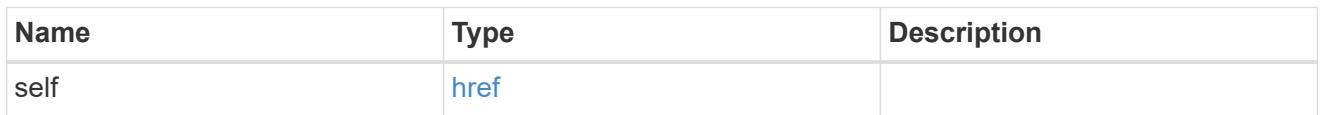

# job\_link

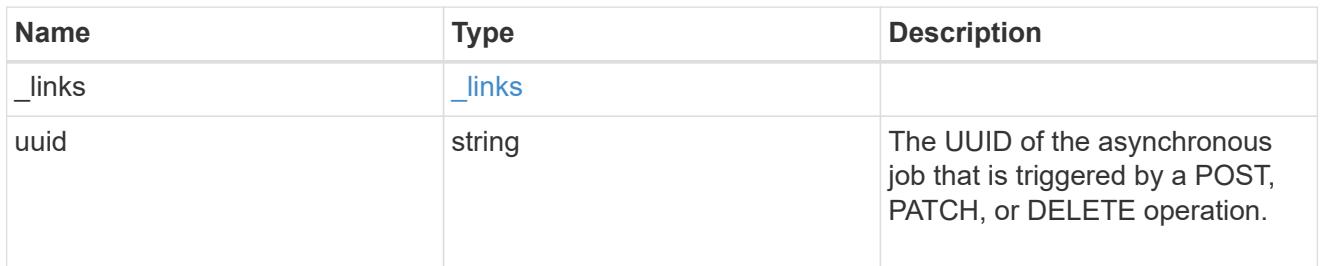

# error\_arguments

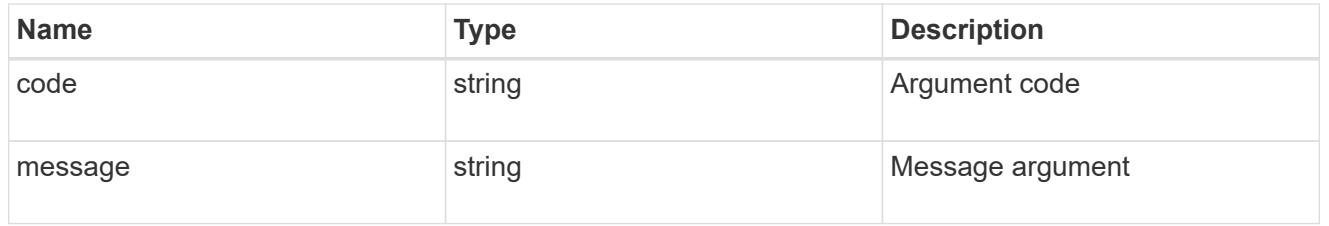

#### error

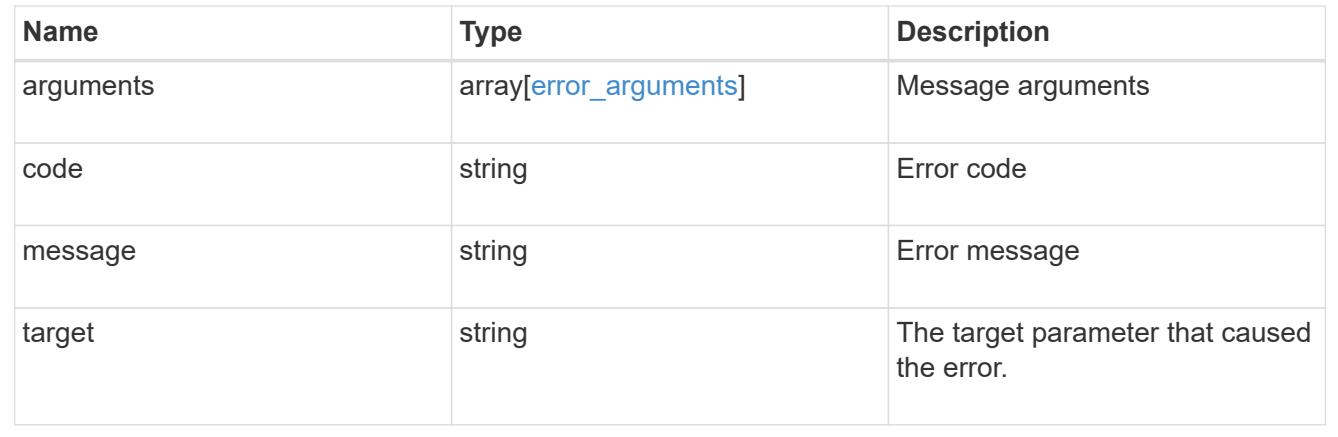

# **Retrieve the cloud store for an aggregate**

GET /storage/aggregates/{aggregate.uuid}/cloud-stores/{target.uuid}

Retrieves the cloud store for the aggregate using the specified cloud target UUID.

# **Related ONTAP commands**

• storage aggregate object-store show

# **Parameters**

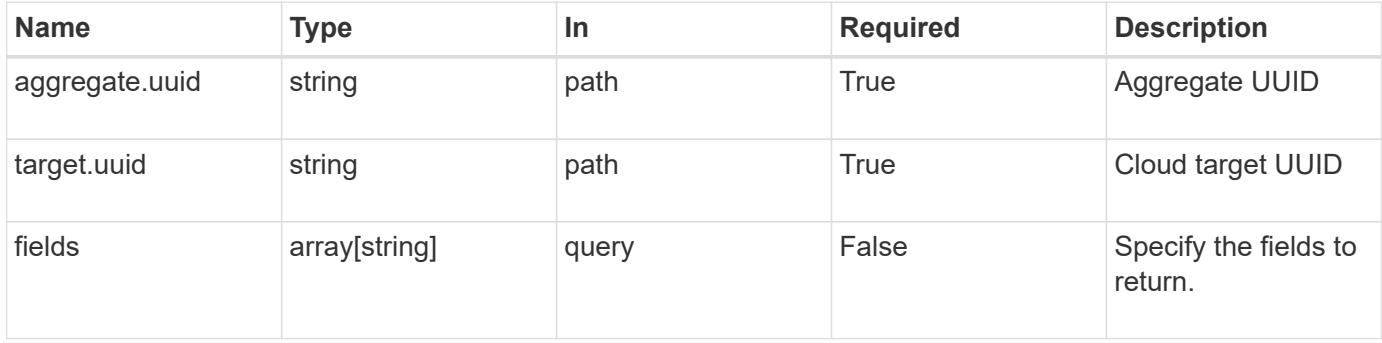

# **Response**

Status: 200, Ok

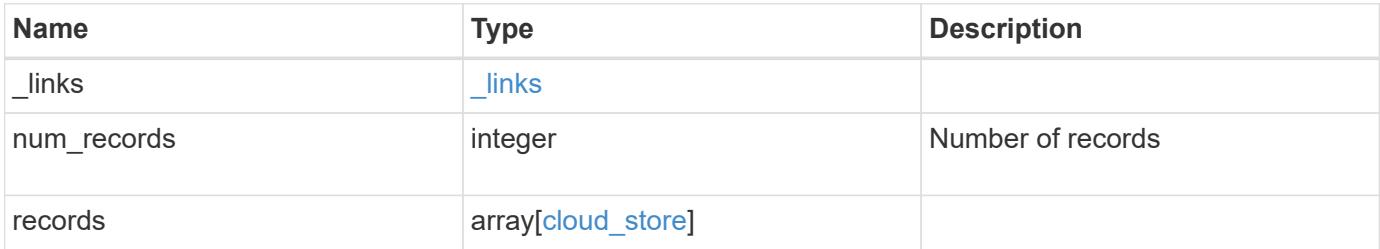

**Example response**

```
{
    "_links": {
      "next": {
        "href": "/api/resourcelink"
      },
      "self": {
       "href": "/api/resourcelink"
      }
    },
    "records": {
      "_links": {
        "self": {
          "href": "/api/resourcelink"
        }
      },
      "availability": "available",
      "target": {
        "_links": {
          "self": {
            "href": "/api/resourcelink"
          }
        },
      "name": "target1",
       "uuid": "1cd8a442-86d1-11e0-ae1c-123478563412"
      },
      "unreclaimed_space_threshold": 20,
      "used": 0
   }
}
```
# **Error**

```
Status: Default, n/a
```
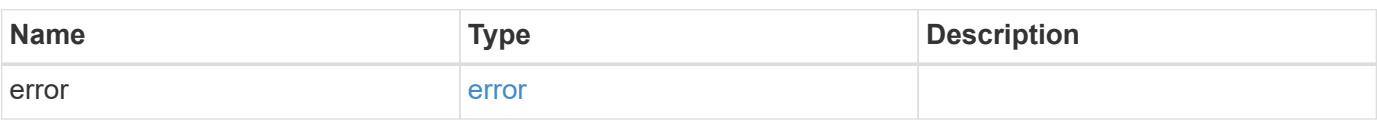

# **Example error**

```
{
   "error": {
     "arguments": {
       "code": "string",
      "message": "string"
     },
     "code": "4",
     "message": "entry doesn't exist",
     "target": "uuid"
   }
}
```
# **Definitions**

#### **See Definitions**

href

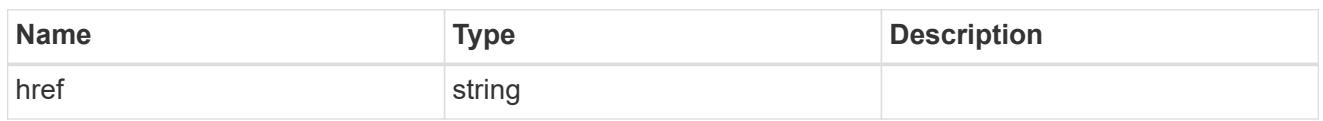

 $_{\perp}$ links

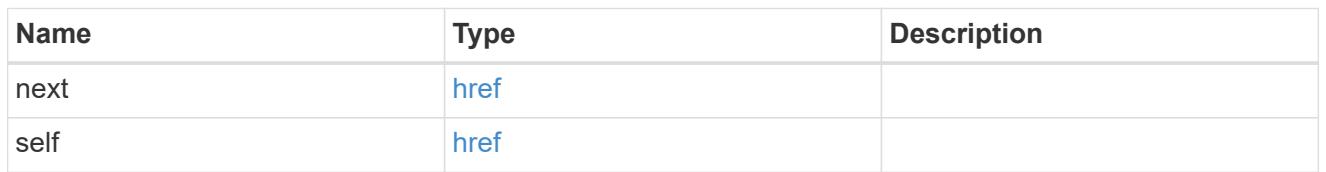

# $_{\perp}$ links

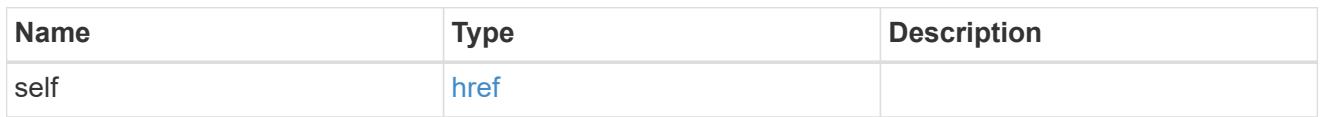

# target

# Cloud target

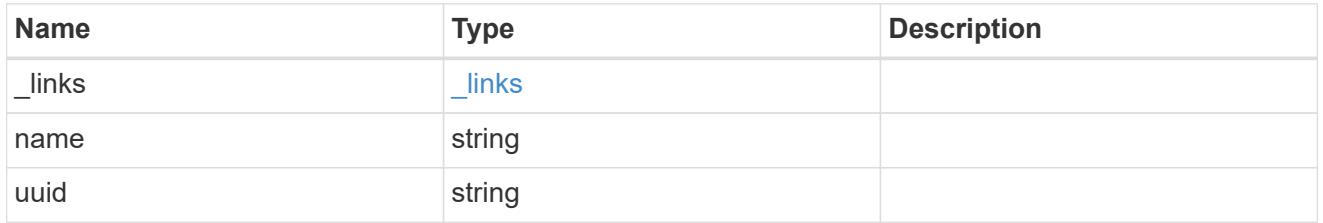

# cloud\_store

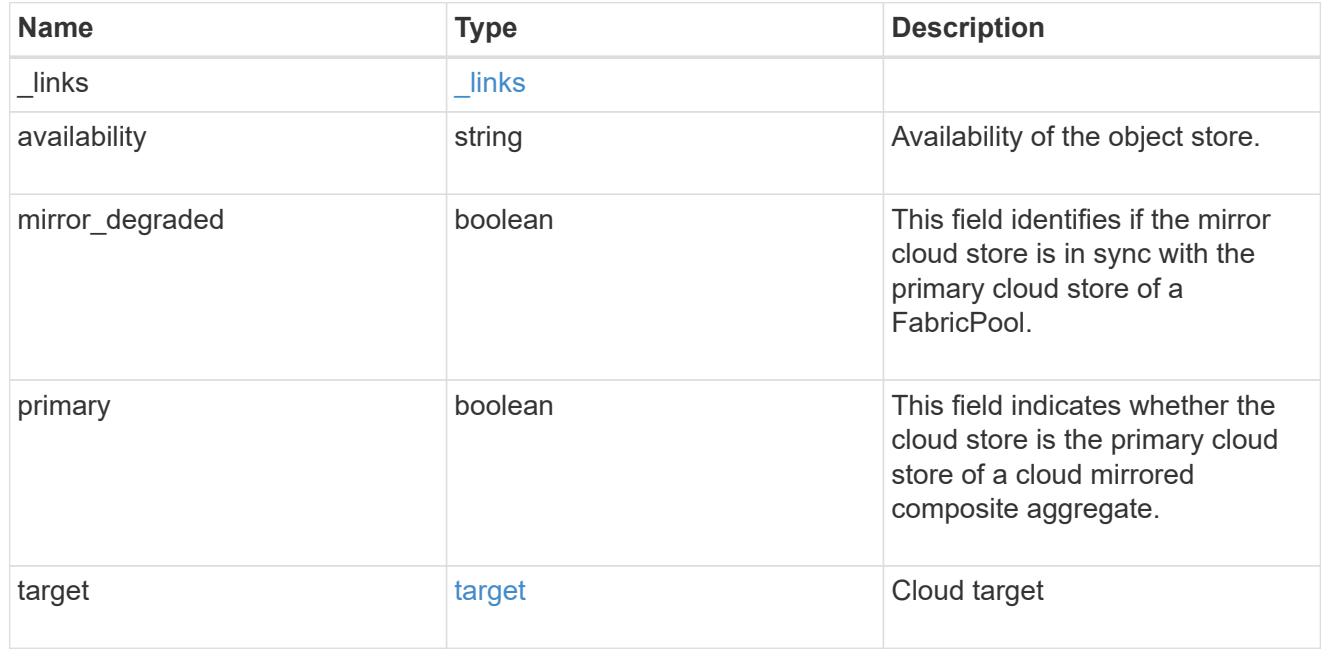

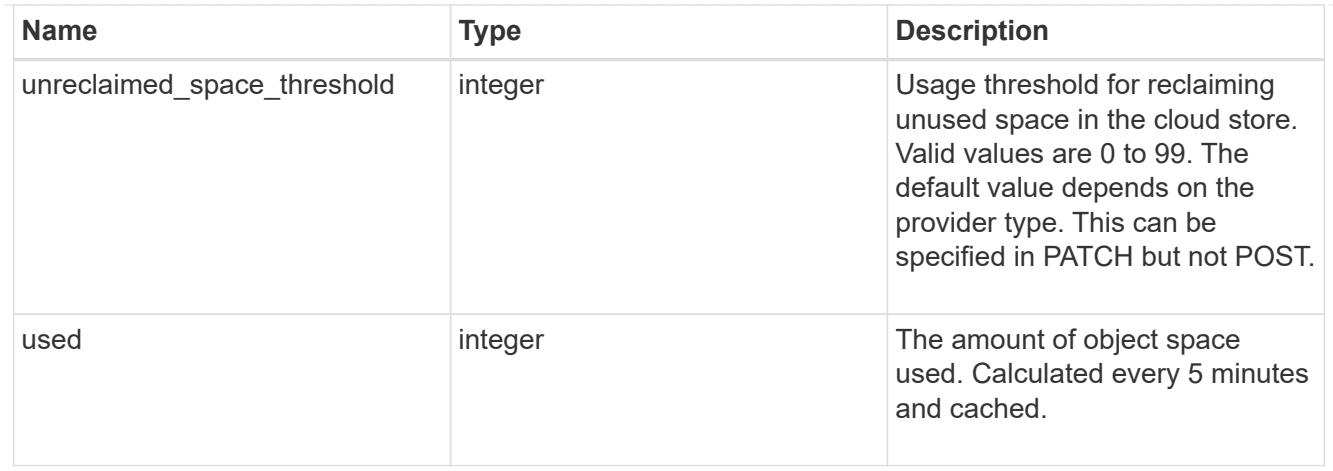

#### error\_arguments

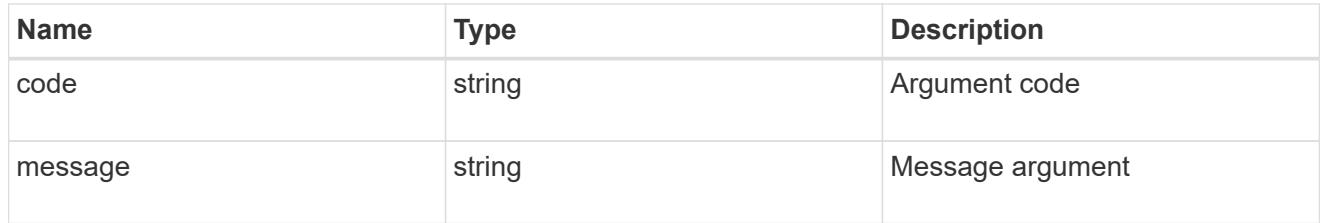

error

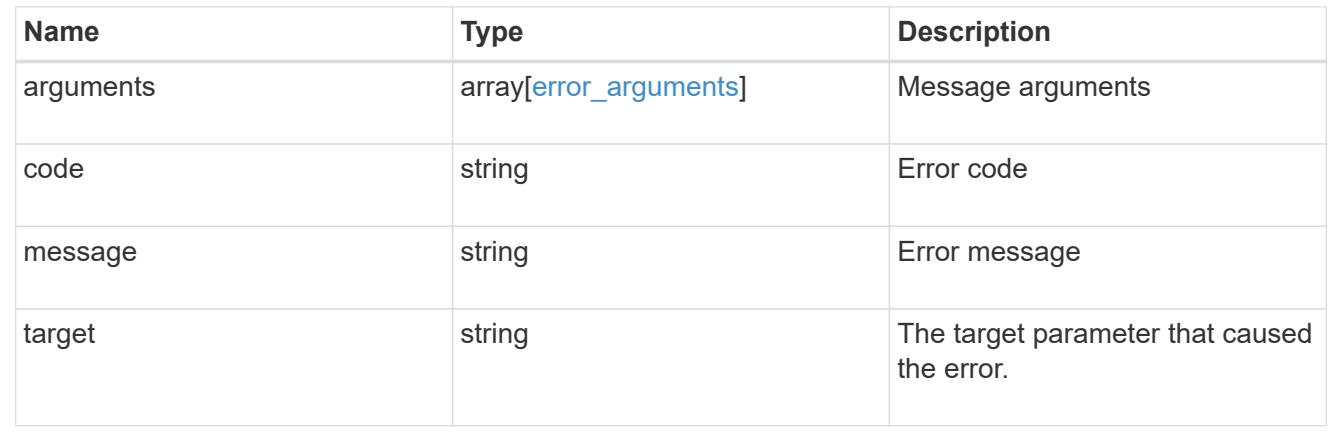

# **Update a cloud store**

PATCH /storage/aggregates/{aggregate.uuid}/cloud-stores/{target.uuid}

Updates the cloud store specified by the UUID with the fields in the body. This request starts a job and returns a link to that job.

# **Related ONTAP commands**

• storage aggregate object-store modify

### **Parameters**

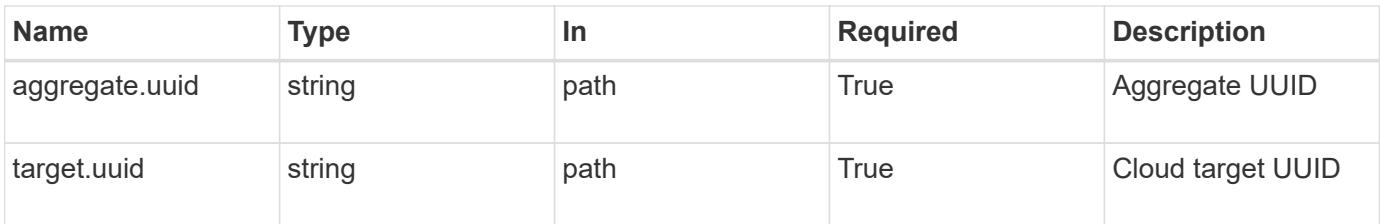

# **Request Body**

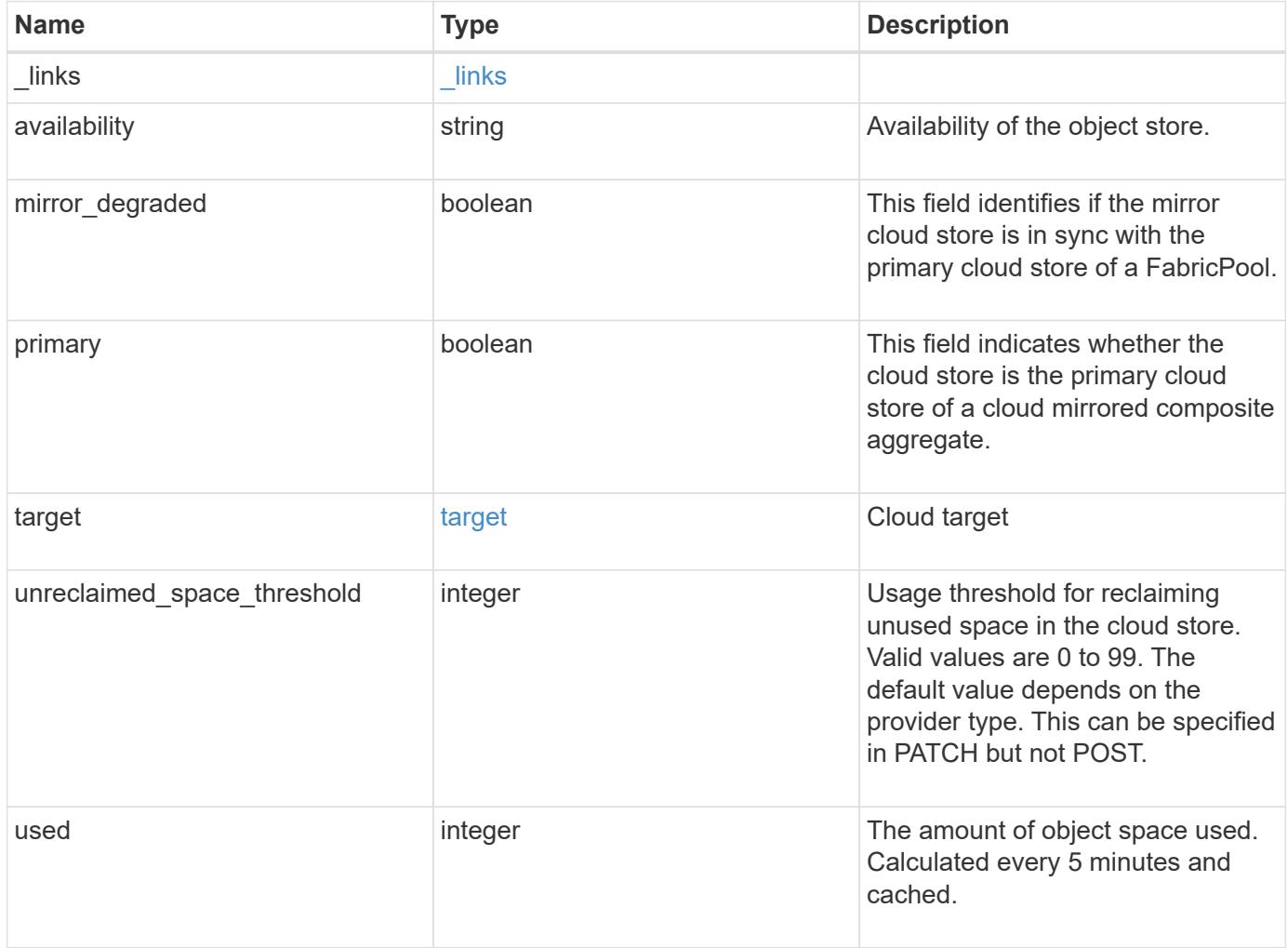
**Example request**

```
{
    "_links": {
      "self": {
        "href": "/api/resourcelink"
      }
    },
    "availability": "available",
    "target": {
      "_links": {
        "self": {
          "href": "/api/resourcelink"
       }
      },
    "name": "target1",
     "uuid": "1cd8a442-86d1-11e0-ae1c-123478563412"
    },
    "unreclaimed_space_threshold": 20,
   "used": 0
}
```
### **Response**

```
Status: 202, Accepted
```
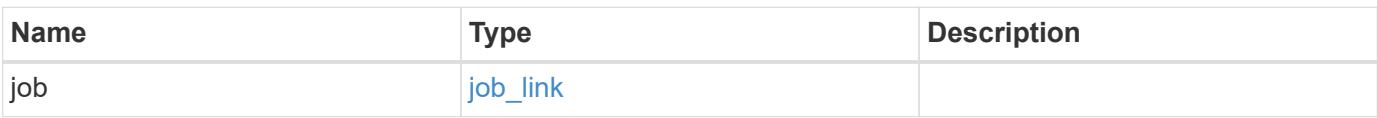

### **Example response**

```
{
    "job": {
      "_links": {
        "self": {
          "href": "/api/resourcelink"
         }
      },
      "uuid": "string"
    }
}
```
**Error**

Status: Default, Error

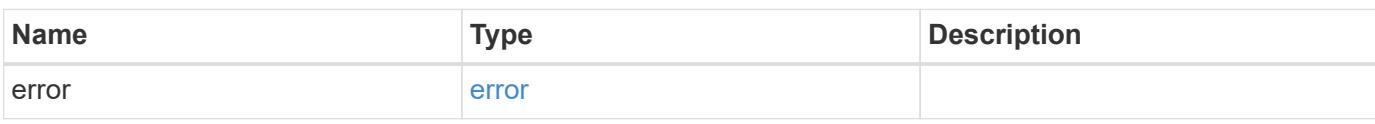

**Example error**

```
{
   "error": {
     "arguments": {
       "code": "string",
       "message": "string"
     },
      "code": "4",
      "message": "entry doesn't exist",
     "target": "uuid"
   }
}
```
### **Definitions**

### **See Definitions**

href

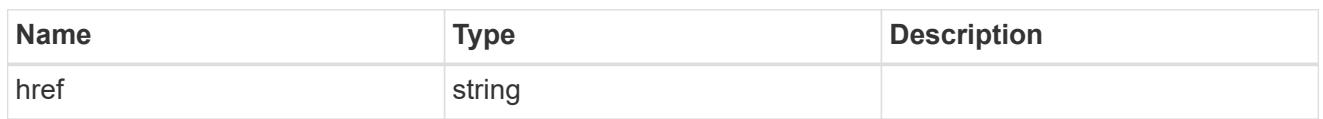

\_links

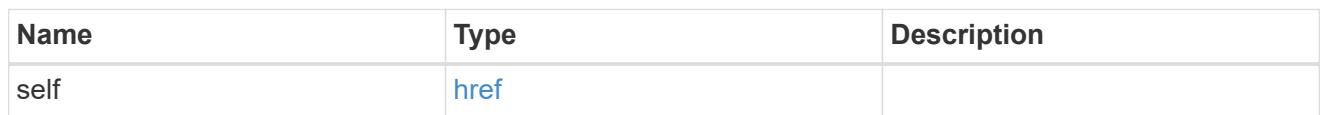

target

# Cloud target

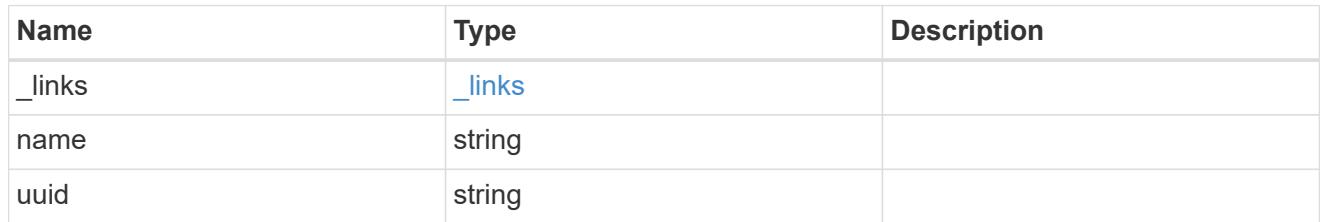

# cloud\_store

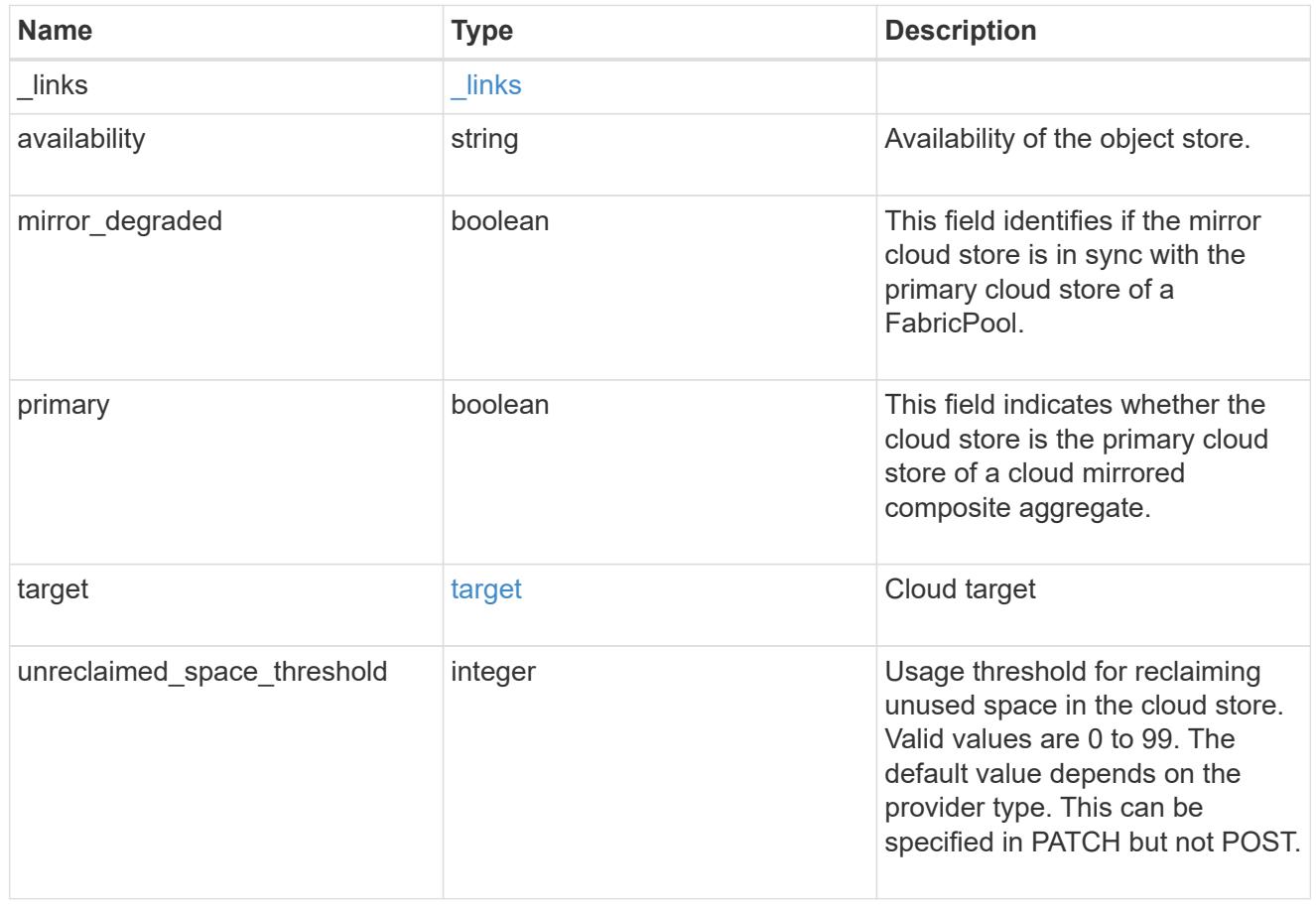

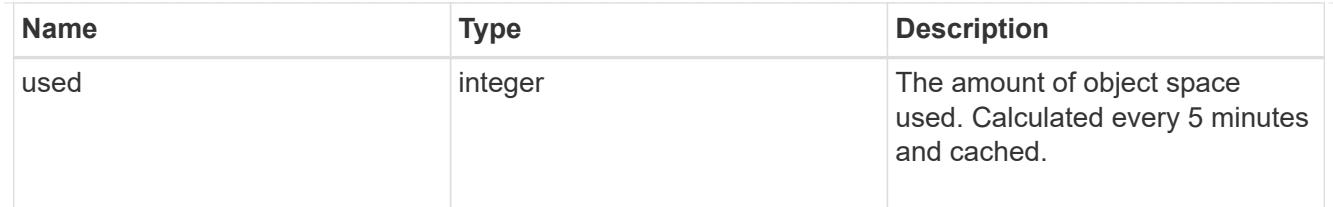

job\_link

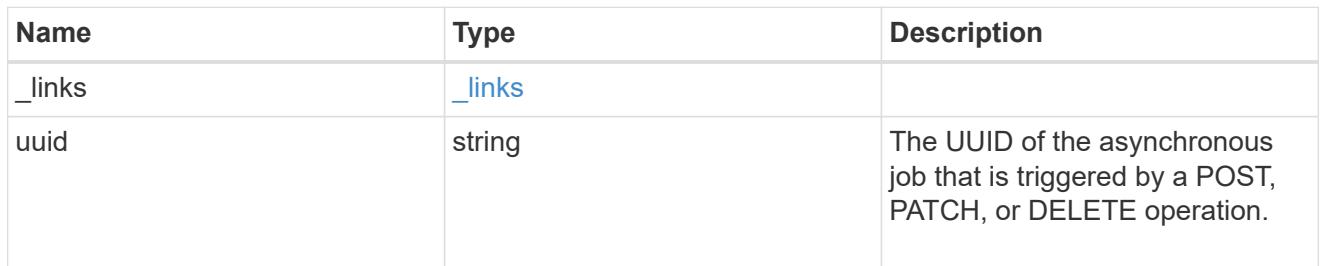

#### error\_arguments

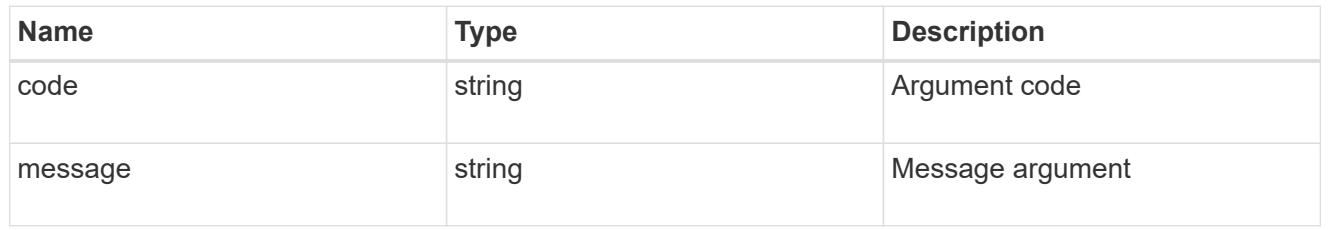

error

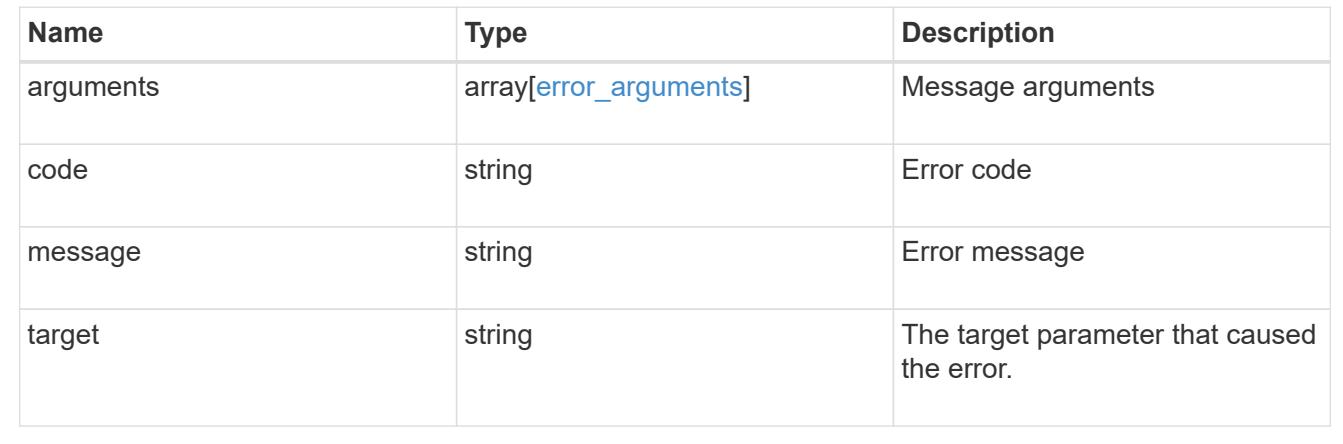

# **Manage storage aggregate plexes**

### **Storage aggregates aggregate.uuid plexes endpoint overview**

#### **Overview**

The Storage Aggregate Plex API provides relevant state information for each plex in the aggregate. For each plex, details are provided for the RAID groups in the plex and the disks that make up each RAID group.

#### **Examples**

### **Retrieving the list of plexes in an aggregate**

The following example shows the response with the list of plexes in an aggregate:

```
# The API:
/api/storage/aggregates/{uuid}/plexes
# The call:
curl -X GET "https://<mgmt-ip>/api/storage/aggregates/19425837-f2fa-4a9f-
8f01-712f626c983c/plexes" -H "accept: application/json"
# The response:
{
"records": [
    {
      "name": "plex0",
    },
    {
      "name": "plex4",
    }
\frac{1}{2},
"num records": 2,
}
```
### **Retrieving a specific plex in an aggregate**

The following example shows the response when requesting a specific plex of an aggregate:

```
# The API:
/api/storage/aggregates/{uuid}/plexes/{name}
# The call:
curl -X GET "https://<mgmt-ip>/api/storage/aggregates/19425837-f2fa-4a9f-
8f01-712f626c983c/plexes/plex0" -H "accept: application/json"
# The response:
{
"aggregate": {
    "uuid": "19425837-f2fa-4a9f-8f01-712f626c983c",
    "name": "test1",
},
"name": "plex0",
"online": true,
"state": "normal",
```

```
"pool": "pool0",
"resync": {
   "active": false
},
"raid_groups": [
   {
    "name": "rg0",
    "cache tier": false,
      "degraded": false,
      "recomputing_parity": {
       "active": false
      },
      "reconstruct": {
        "active": false
      },
      "disks": [
      \{  "position": "dparity",
          "state": "normal",
           "type": "ssd",
         "usable size": 86769664,
          "disk": {
            "name": "1.1.29",
          }
        },
         {
           "position": "parity",
          "state": "normal",
           "type": "ssd",
         "usable size": 86769664,
          "disk": {
             "name": "1.1.4",
          }
        },
         {
           "position": "data",
           "state": "normal",
           "type": "ssd",
         "usable size": 86769664,
          "disk": {
            "name": "1.1.30",
          }
         },
\{  "position": "data",
           "state": "normal",
```

```
  "type": "ssd",
          "usable size": 86769664,
            "disk": {
              "name": "1.1.5",
            }
         },
         {
           "position": "data",
            "state": "normal",
           "type": "ssd",
          "usable size": 86769664,
            "disk": {
              "name": "1.1.31",
           }
         },
         {
            "position": "data",
            "state": "normal",
            "type": "ssd",
          "usable size": 86769664,
            "disk": {
              "name": "1.1.6",
  }
         }
      ]
    }
\frac{1}{\sqrt{2}}}
```
### **Retrieve a collection of plexes for an aggregate**

```
GET /storage/aggregates/{aggregate.uuid}/plexes
```
Retrieves the collection of plexes for the specified aggregate.

#### **Related ONTAP commands**

• storage aggregate plex show

#### **Learn more**

• [DOC /storage/aggregates/{aggregate.uuid}/plexes](https://docs.netapp.com/us-en/ontap-restapi-96/{relative_path}storage_aggregates_aggregate.uuid_plexes_endpoint_overview.html)

#### **Parameters**

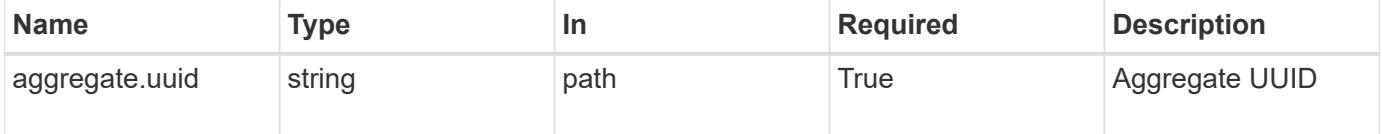

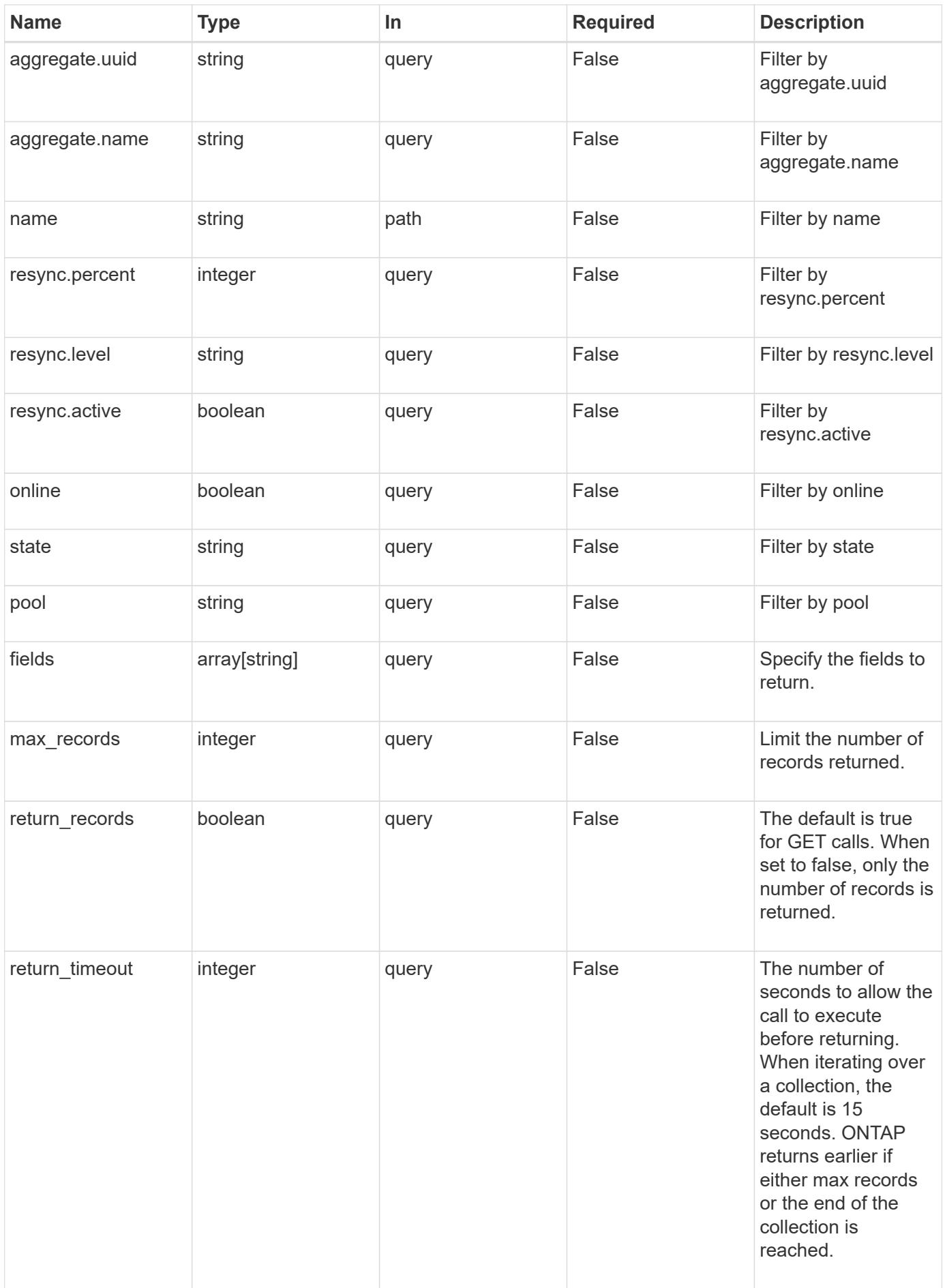

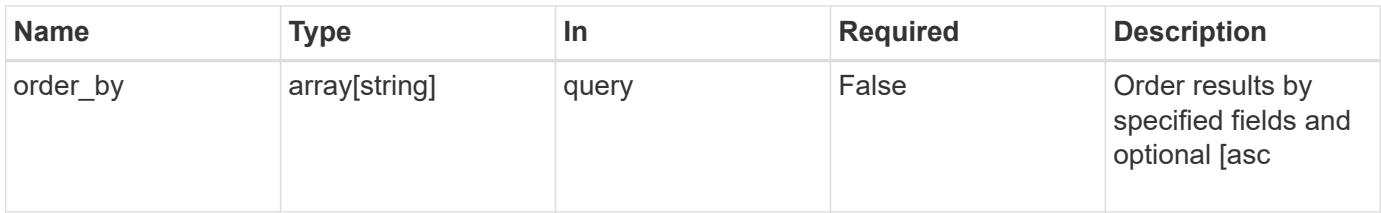

### **Response**

Status: 200, Ok

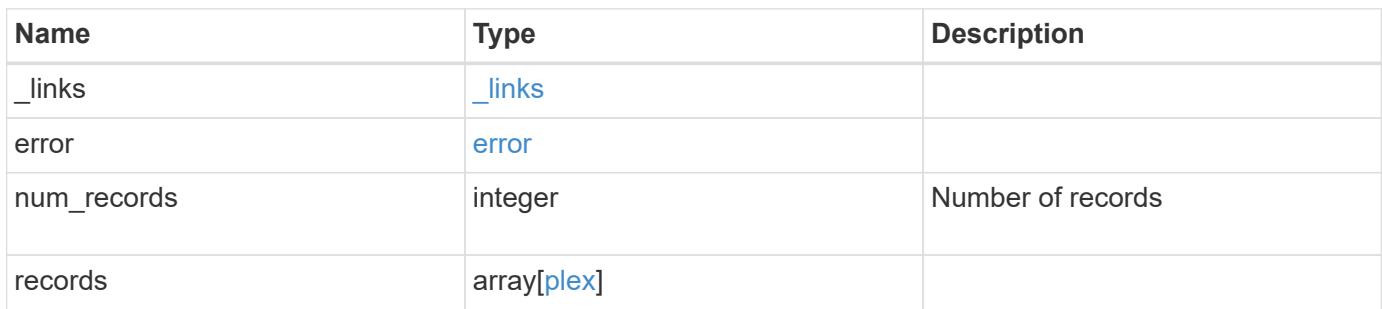

**Example response**

```
{
 " links": {
      "next": {
        "href": "/api/resourcelink"
      },
      "self": {
       "href": "/api/resourcelink"
      }
   },
   "error": {
      "arguments": {
        "code": "string",
       "message": "string"
      },
    "code" : "4",  "message": "entry doesn't exist",
     "target": "uuid"
   },
   "records": {
      "aggregate": {
        "_links": {
          "self": {
             "href": "/api/resourcelink"
          }
        },
        "name": "aggr1",
        "uuid": "1cd8a442-86d1-11e0-ae1c-123478563412"
      },
      "name": "plex0",
      "pool": "pool0",
      "raid_groups": {
        "disks": {
           "disk": {
           " links": {
               "self": {
                 "href": "/api/resourcelink"
              }
            },
            "name": "1.0.1"
           },
           "position": "data",
           "state": "normal",
         "type": "ssd",
           "usable_size": 947912704
```

```
  },
      "name": "rg0",
      "recomputing_parity": {
         "percent": 10
        },
        "reconstruct": {
         "percent": 10
        }
      },
      "resync": {
       "level": "full",
       "percent": 10
      },
      "state": "normal"
   }
}
```
#### **Error**

Status: Default, Error

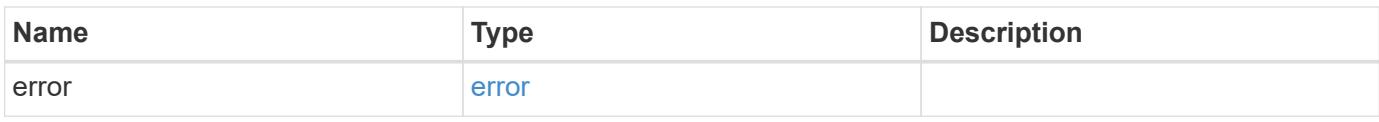

### **Example error**

```
{
   "error": {
     "arguments": {
    "code": "string",
       "message": "string"
      },
      "code": "4",
     "message": "entry doesn't exist",
      "target": "uuid"
   }
}
```
#### **Definitions**

### **See Definitions**

href

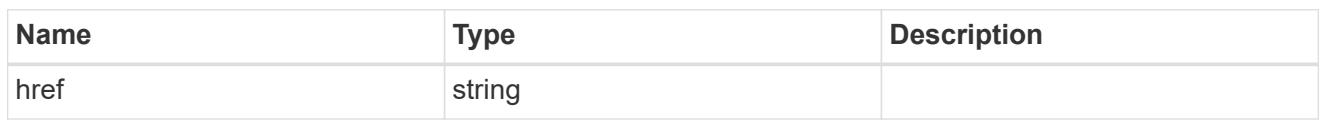

\_links

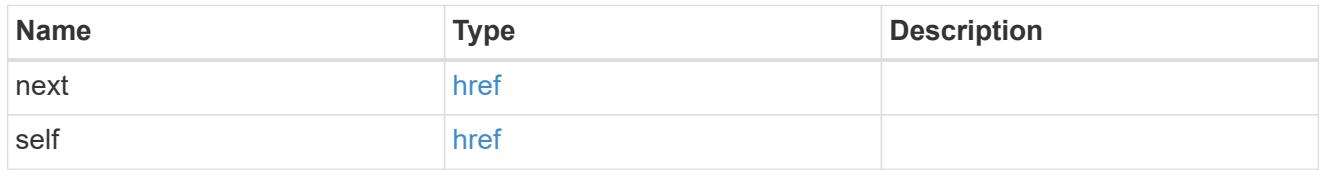

# error\_arguments

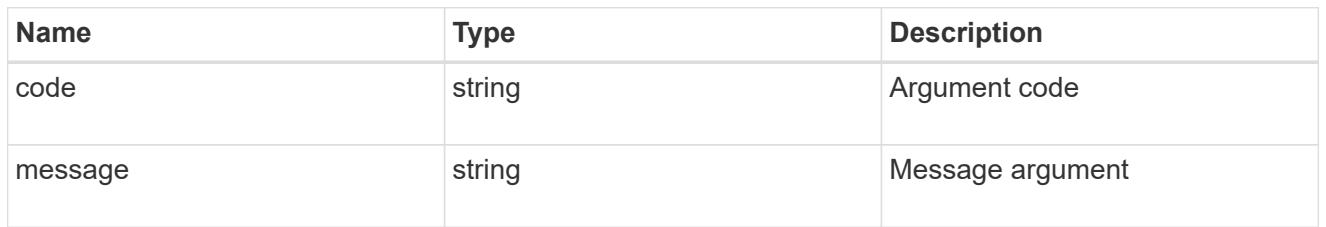

#### error

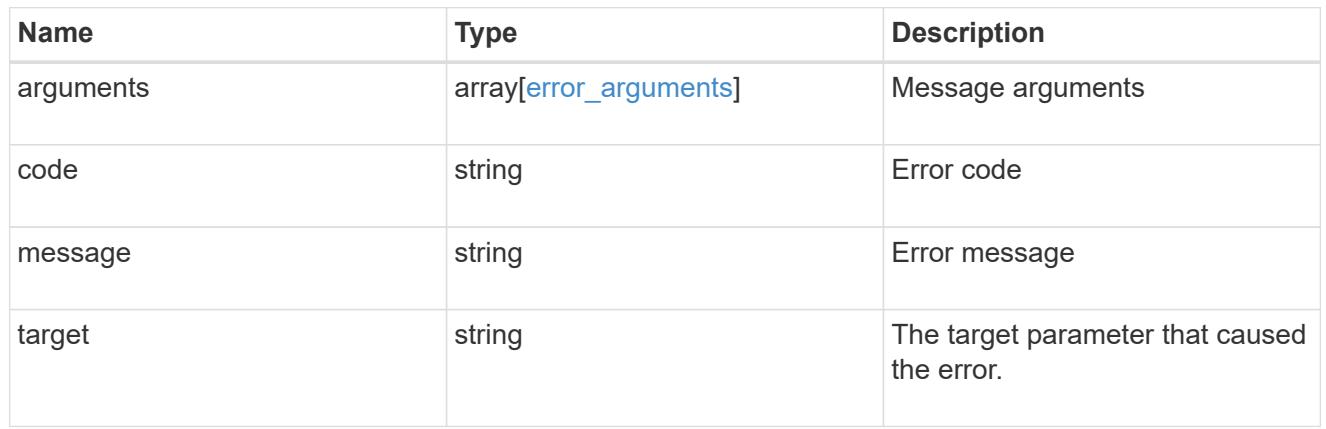

 $_{\perp}$ links

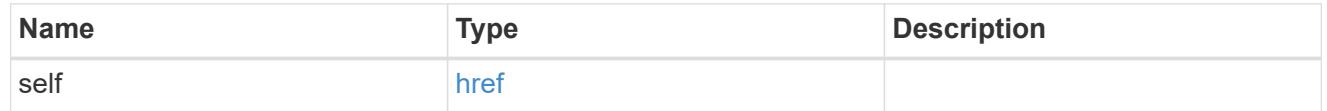

# aggregate

# Aggregate

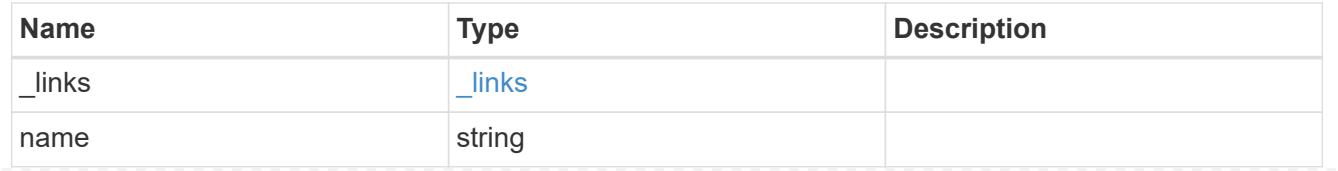

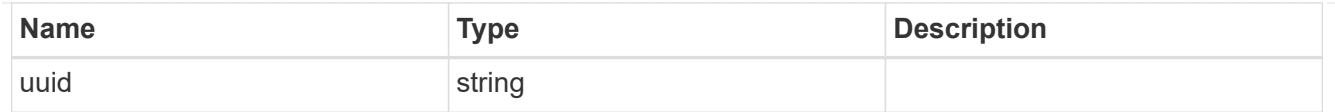

#### disk

Disk

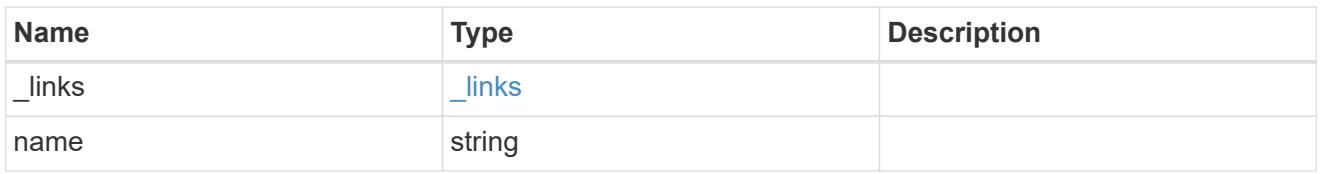

# raid\_group\_disk

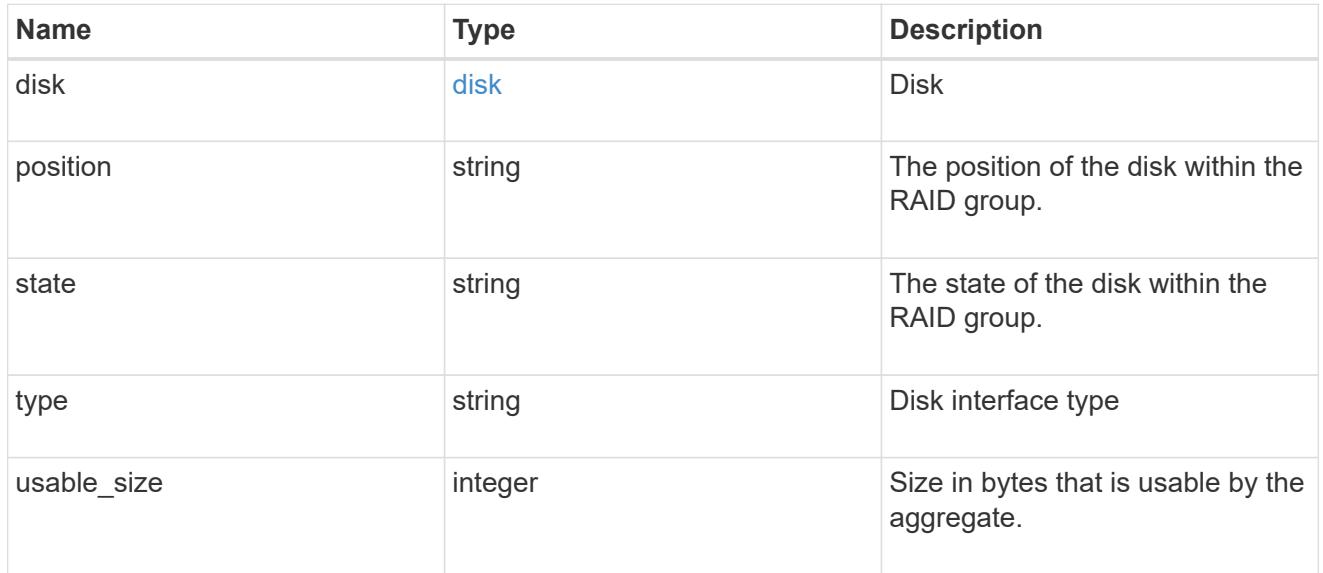

# recomputing\_parity

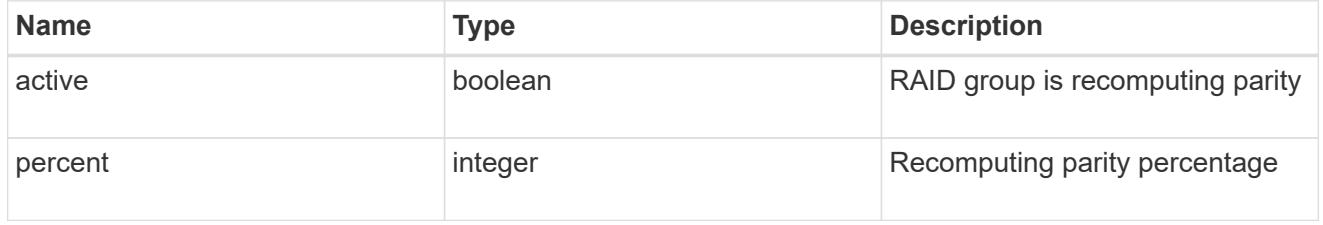

### reconstruct

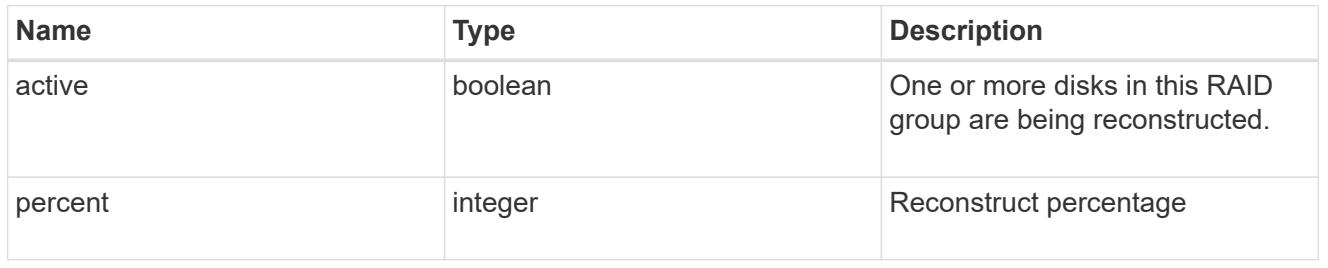

# raid\_group

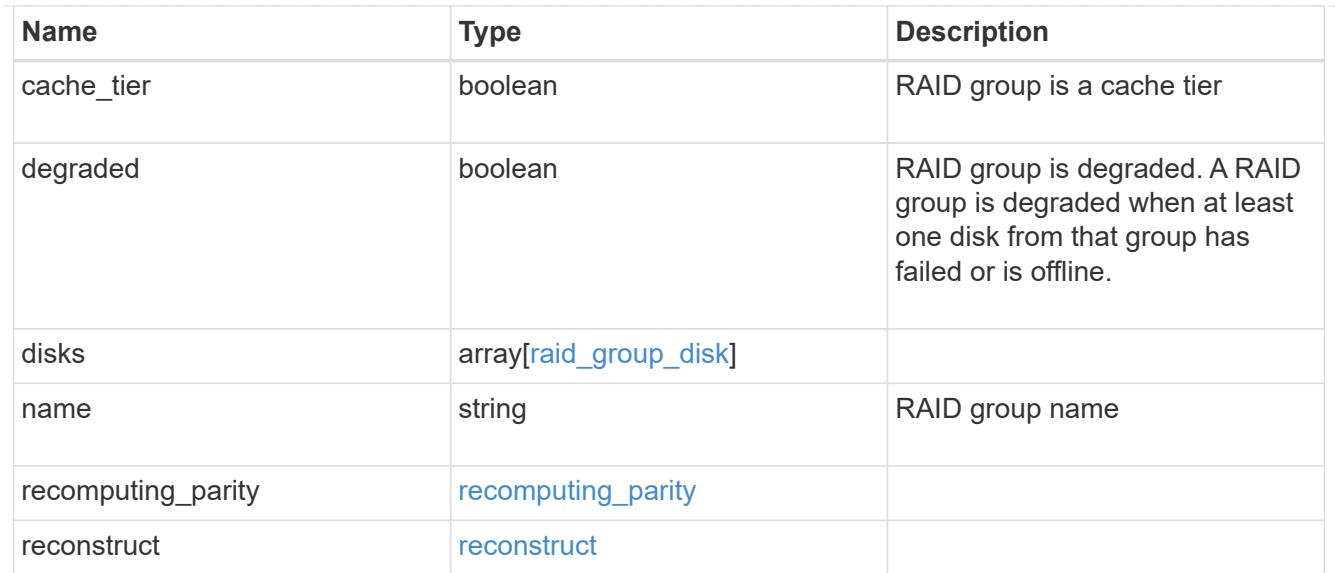

# resync

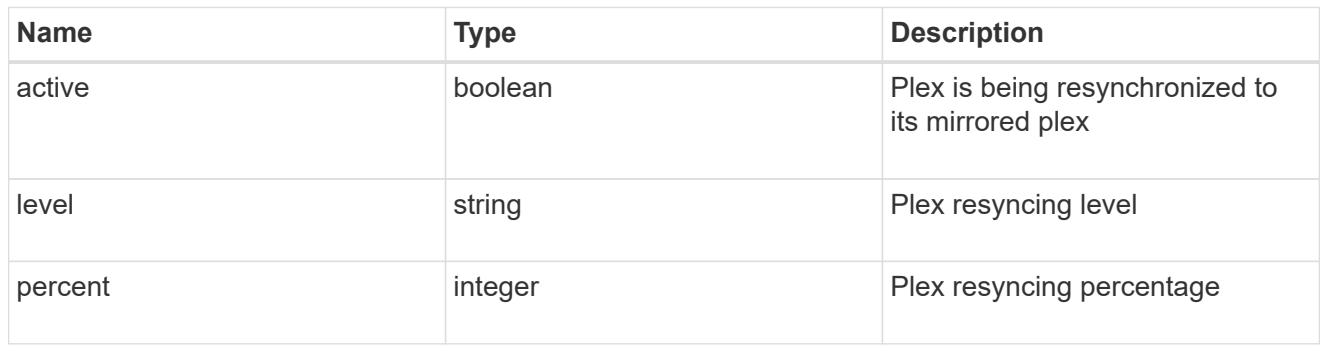

### plex

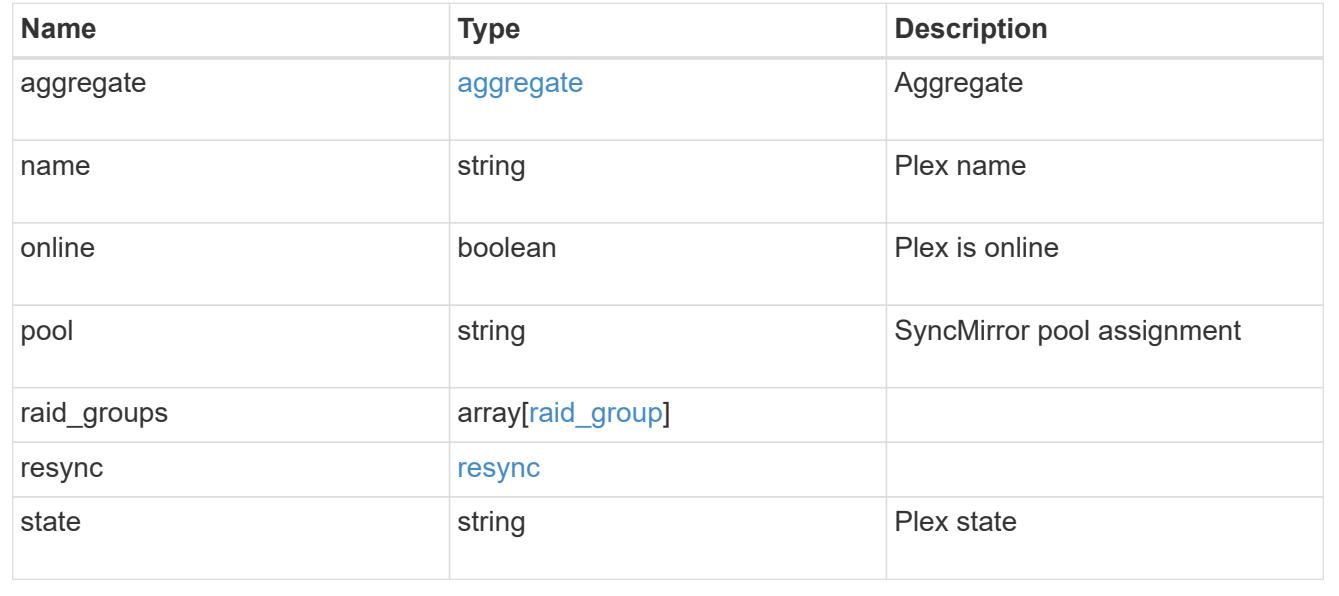

# **Retrieve a plex specified by the aggregate UUID and plex name**

GET /storage/aggregates/{aggregate.uuid}/plexes/{name}

Retrieves the plex specified by the aggregate UUID and plex name.

### **Related ONTAP commands**

• storage aggregate plex show

#### **Learn more**

• [DOC /storage/aggregates/{aggregate.uuid}/plexes](https://docs.netapp.com/us-en/ontap-restapi-96/{relative_path}storage_aggregates_aggregate.uuid_plexes_endpoint_overview.html)

#### **Parameters**

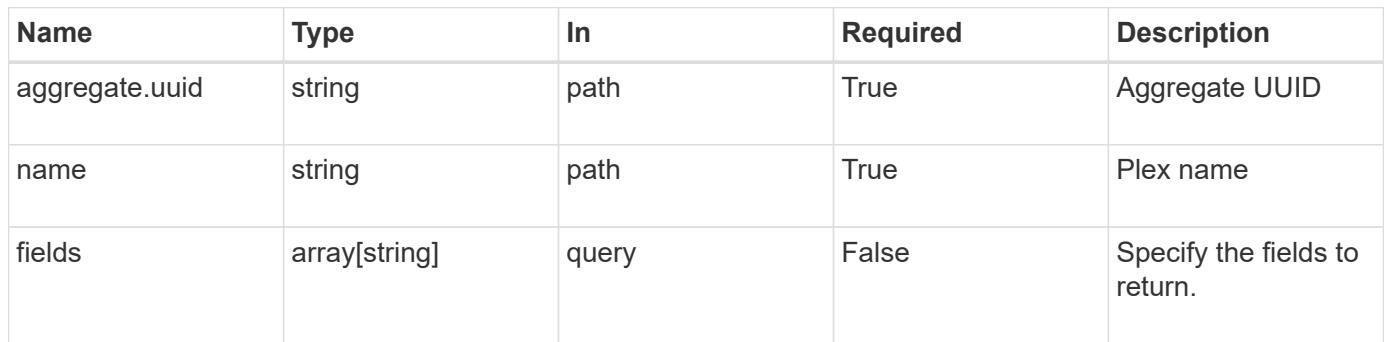

#### **Response**

Status: 200, Ok

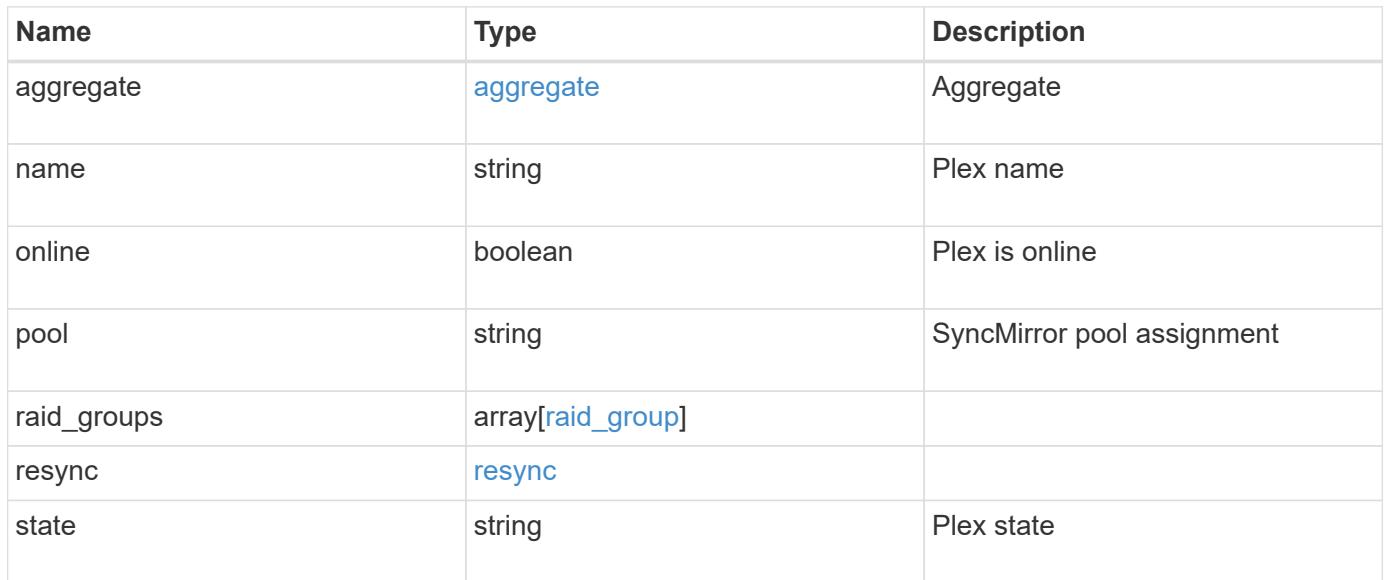

**Example response**

```
{
    "aggregate": {
      "_links": {
        "self": {
          "href": "/api/resourcelink"
        }
      },
    "name": "aggr1",
      "uuid": "1cd8a442-86d1-11e0-ae1c-123478563412"
    },
    "name": "plex0",
    "pool": "pool0",
    "raid_groups": {
      "disks": {
        "disk": {
           "_links": {
            "self": {
              "href": "/api/resourcelink"
            }
          },
          "name": "1.0.1"
        },
        "position": "data",
        "state": "normal",
       "type": "ssd",
        "usable_size": 947912704
      },
    "name": "rg0",
    "recomputing parity": {
        "percent": 10
      },
      "reconstruct": {
       "percent": 10
      }
    },
    "resync": {
     "level": "full",
     "percent": 10
    },
   "state": "normal"
}
```
Status: Default, Error

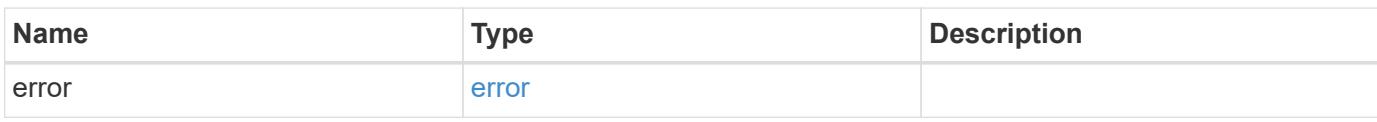

**Example error**

```
{
   "error": {
     "arguments": {
       "code": "string",
       "message": "string"
     },
      "code": "4",
      "message": "entry doesn't exist",
     "target": "uuid"
   }
}
```
**Definitions**

### **See Definitions**

#### href

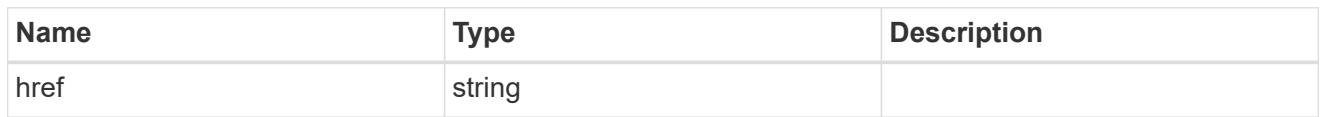

### \_links

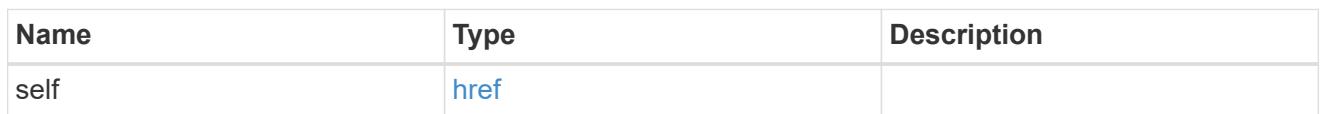

# aggregate

# Aggregate

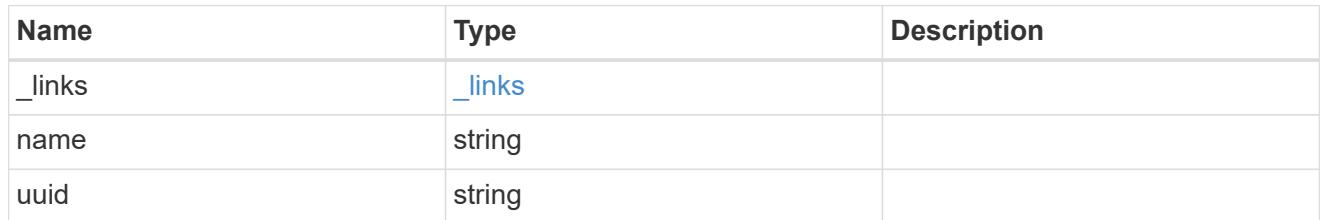

disk

Disk

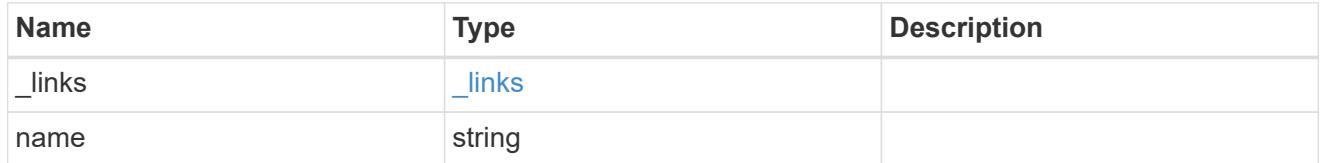

# raid\_group\_disk

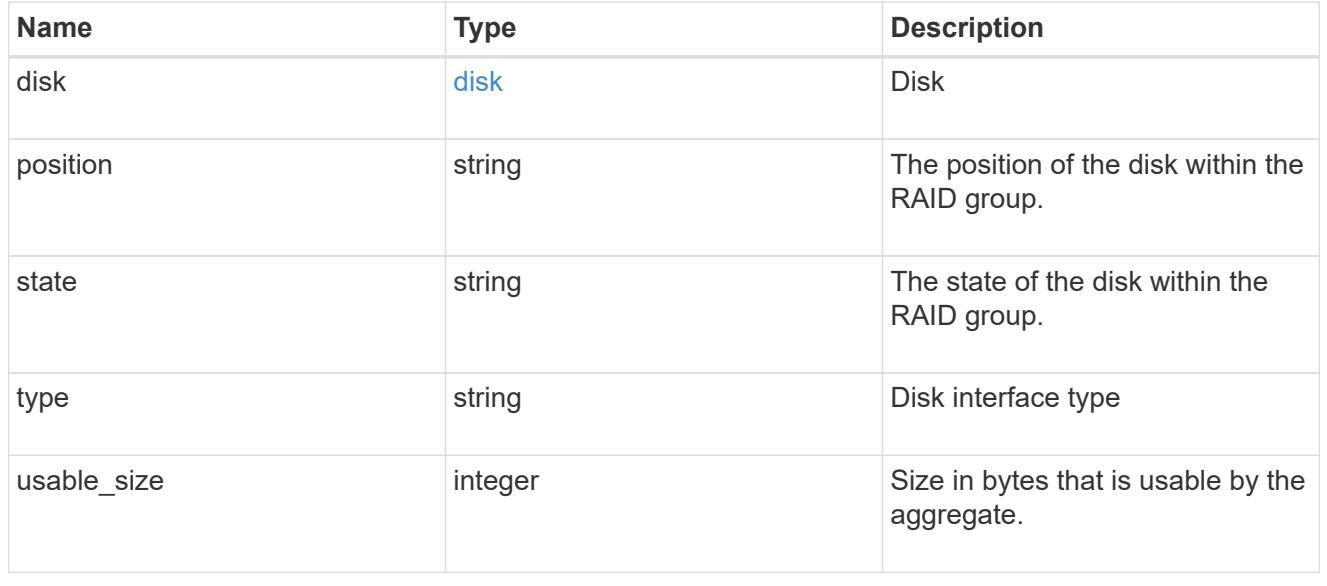

# recomputing\_parity

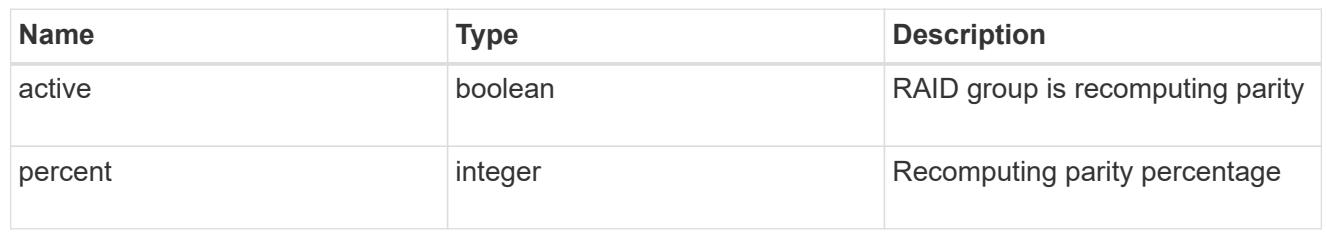

### reconstruct

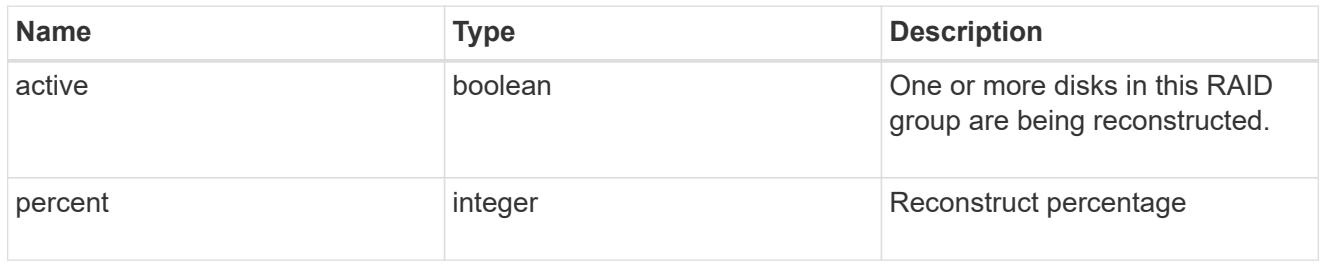

### raid\_group

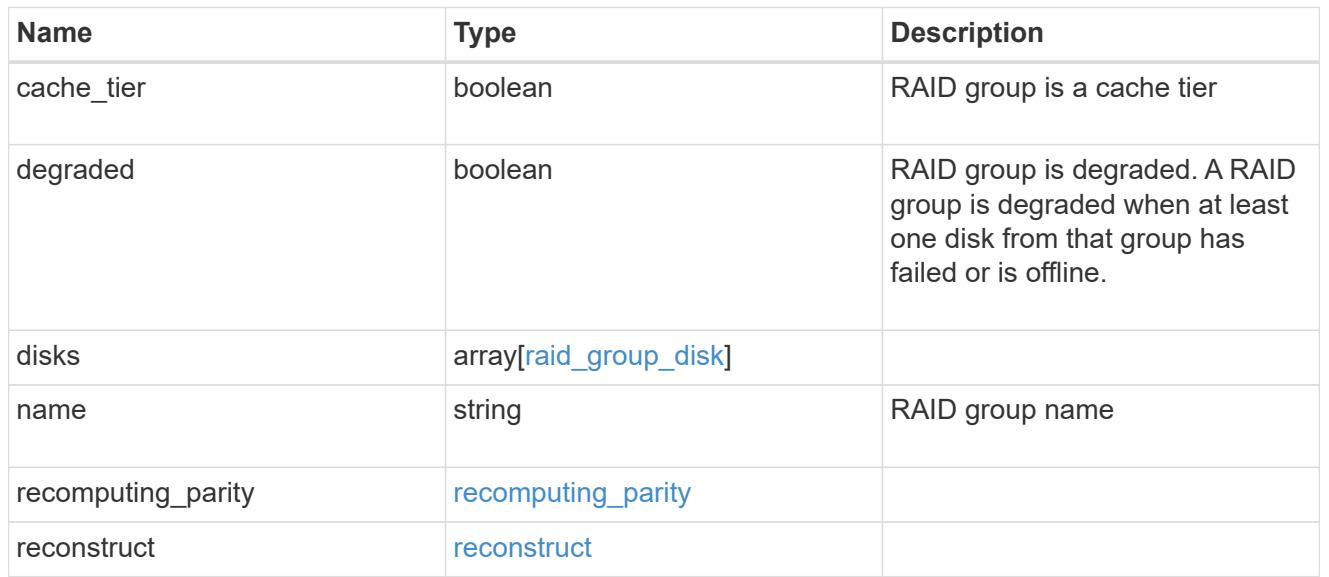

# resync

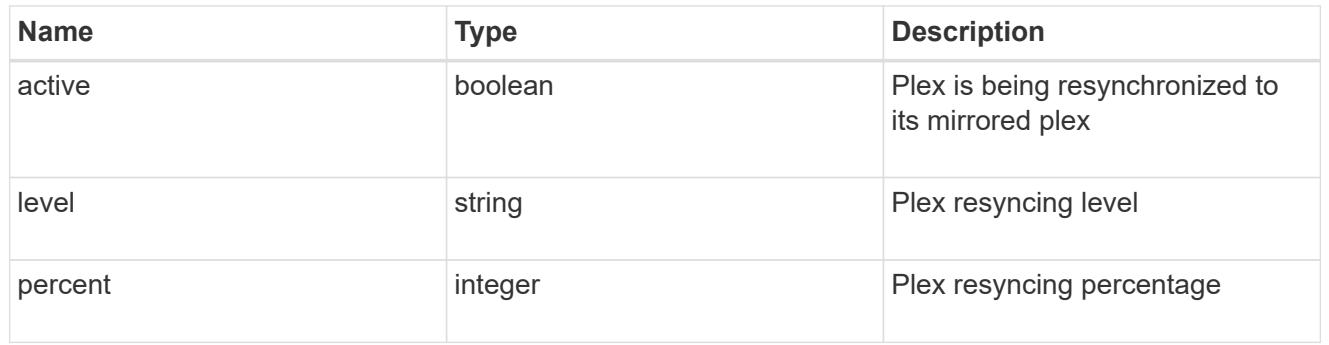

error\_arguments

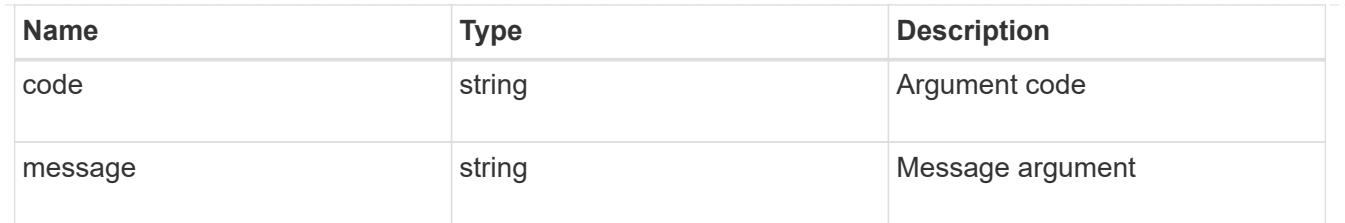

error

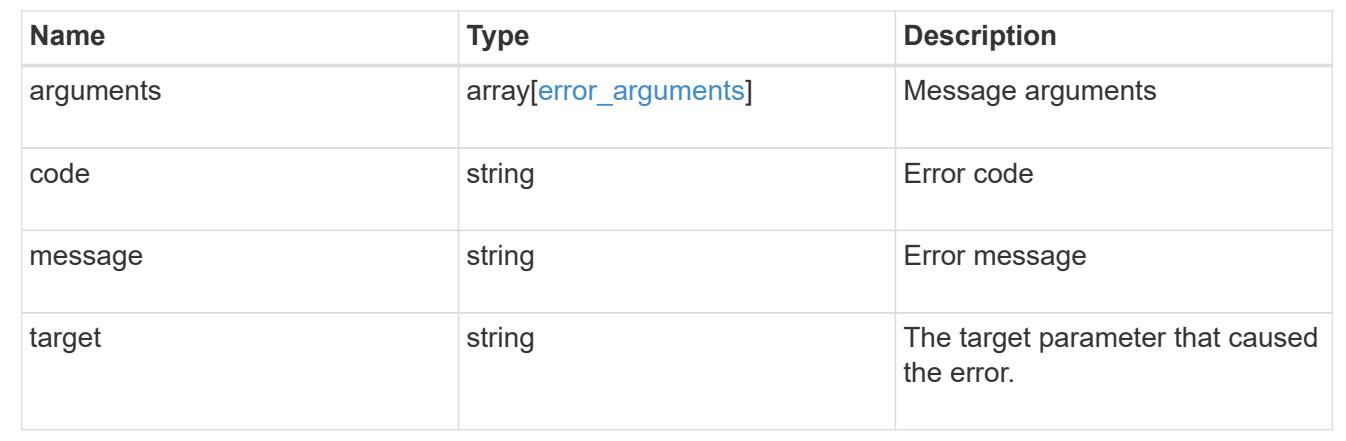

# **Delete an aggregate specified by the UUID**

```
DELETE /storage/aggregates/{uuid}
```
Deletes the aggregate specified by the UUID. This request starts a job and returns a link to that job.

### **Related ONTAP commands**

• storage aggregate delete

### **Learn more**

• [DOC /storage/aggregates](https://docs.netapp.com/us-en/ontap-restapi-96/{relative_path}storage_aggregates_endpoint_overview.html)

### **Parameters**

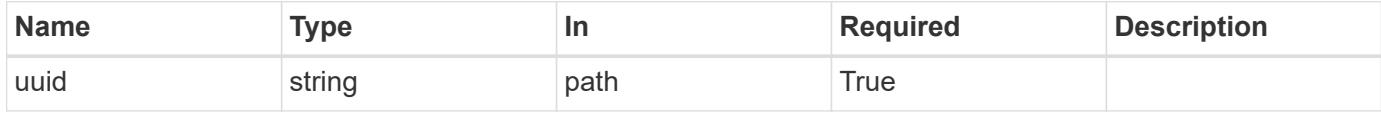

#### **Response**

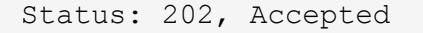

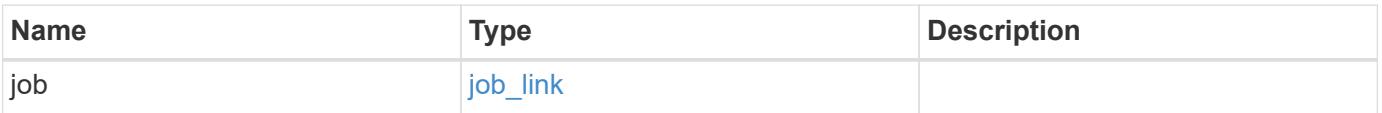

# **Example response**

```
{
   "job": {
      "_links": {
        "self": {
          "href": "/api/resourcelink"
        }
      },
      "uuid": "string"
   }
}
```
### **Error**

Status: Default

### ONTAP Error Response Codes

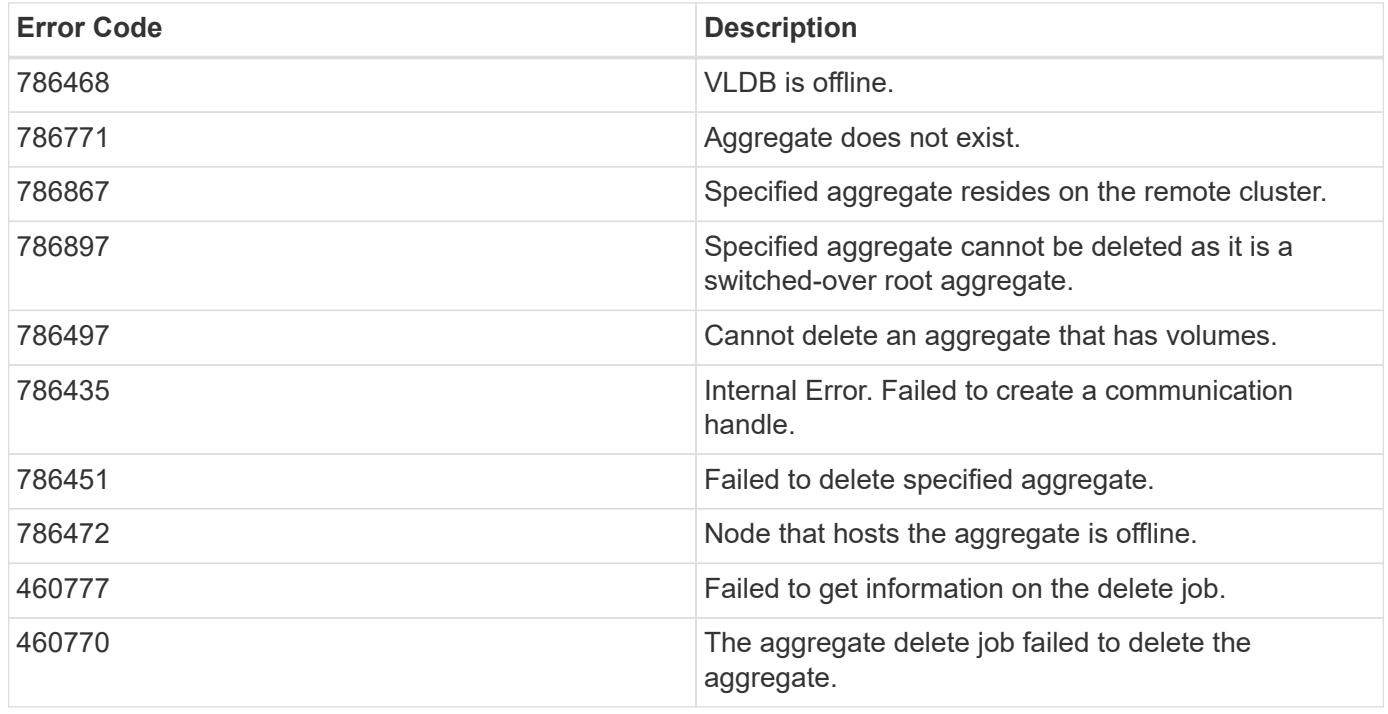

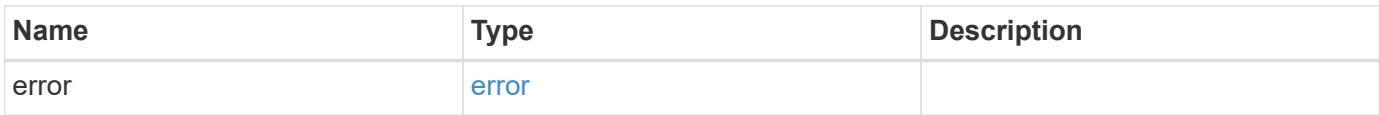

### **Example error**

```
{
   "error": {
     "arguments": {
       "code": "string",
      "message": "string"
     },
     "code": "4",
     "message": "entry doesn't exist",
     "target": "uuid"
   }
}
```
# **Definitions**

### **See Definitions**

href

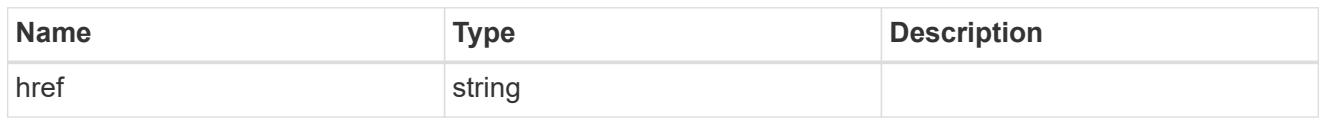

\_links

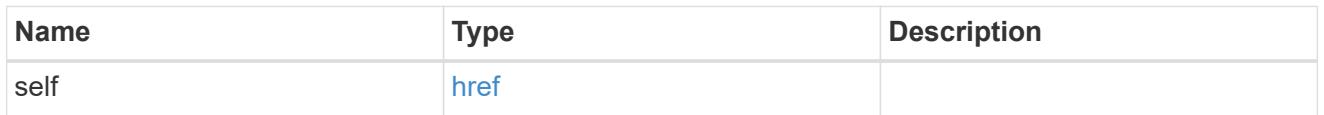

# job\_link

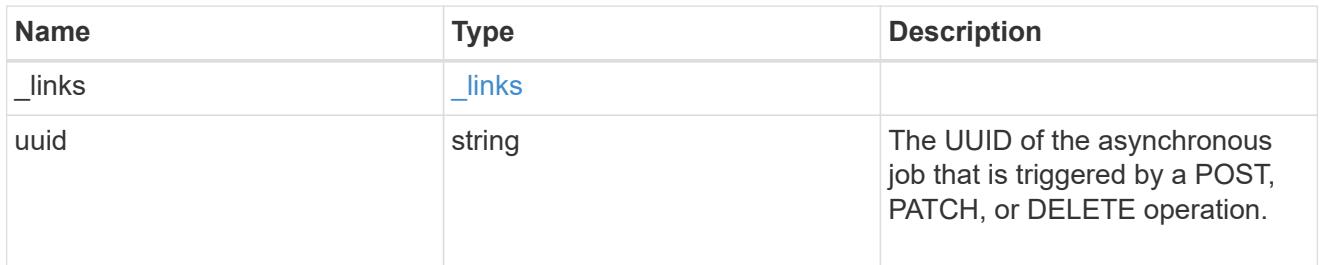

# error\_arguments

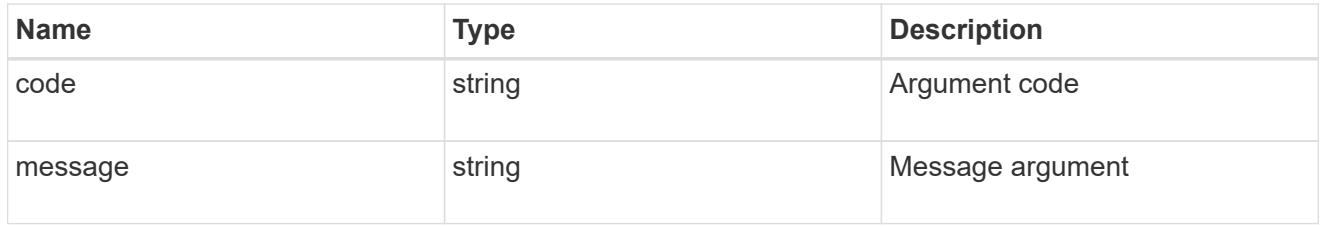

error

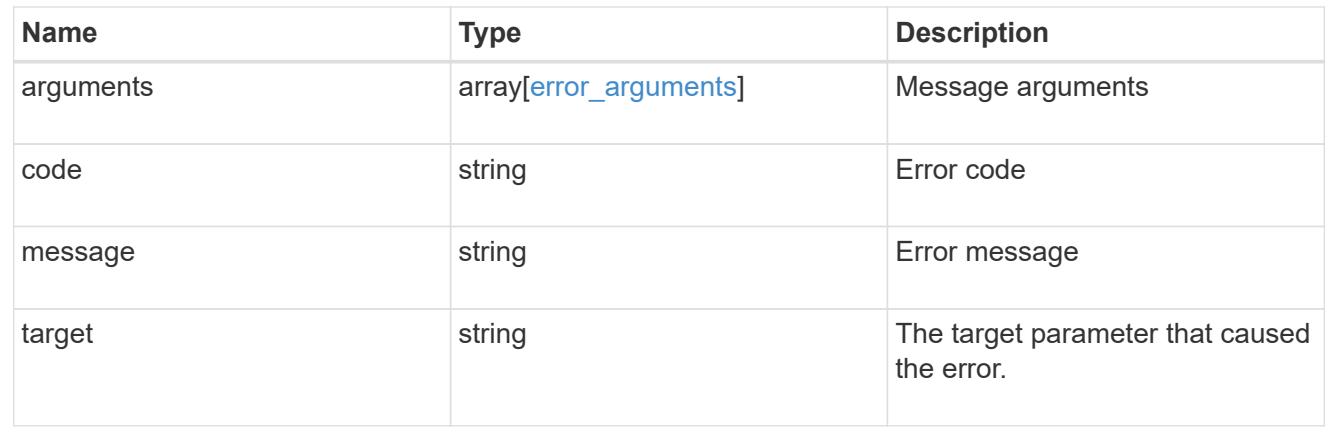

# **Retrieve an aggregate specified by the UUID**

```
GET /storage/aggregates/{uuid}
```
Retrieves the aggregate specified by the UUID. The recommend query cannot be used for this operation.

### **Expensive properties**

There is an added cost to retrieving values for these properties. They are not included by default in GET results and must be explicitly requested using the fields query parameter. See [DOC Requesting specific](https://docs.netapp.com/us-en/ontap-restapi-96/{relative_path}getting_started_with_the_ontap_rest_api.html#Requesting_specific_fields) [fields](https://docs.netapp.com/us-en/ontap-restapi-96/{relative_path}getting_started_with_the_ontap_rest_api.html#Requesting_specific_fields) to learn more.

- \* space.block storage.inactive user data
- space.footprint

#### **Related ONTAP commands**

• storage aggregate show

#### **Learn more**

• [DOC /storage/aggregates](https://docs.netapp.com/us-en/ontap-restapi-96/{relative_path}storage_aggregates_endpoint_overview.html)

#### **Parameters**

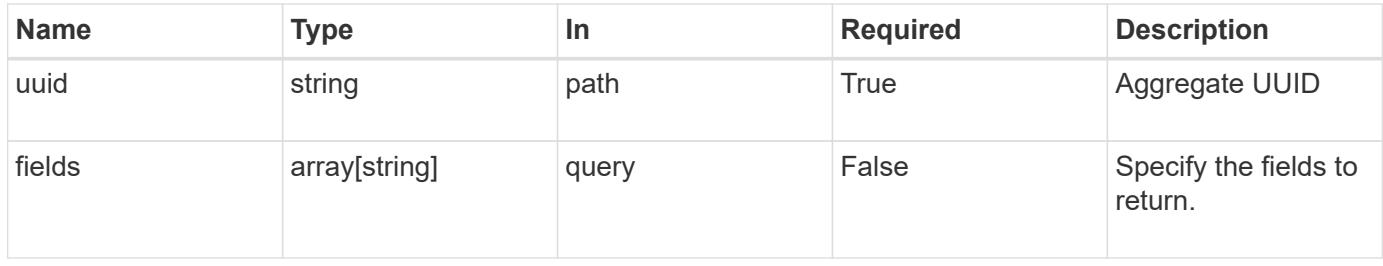

#### **Response**

Status: 200, Ok

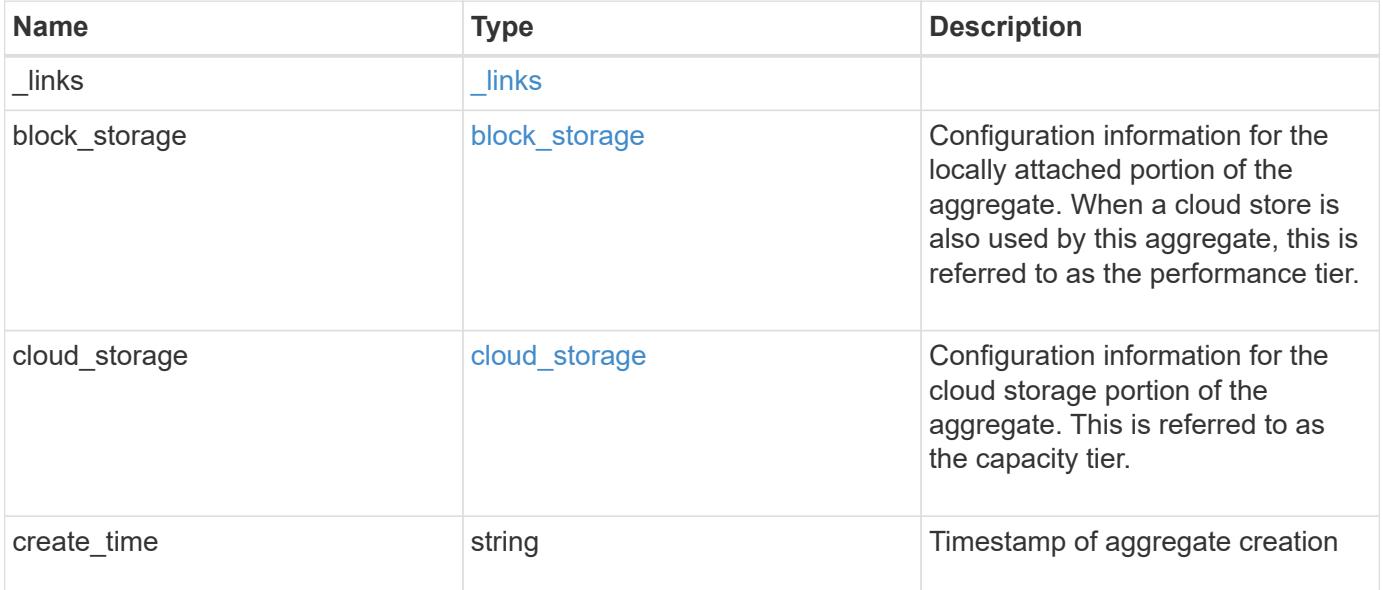

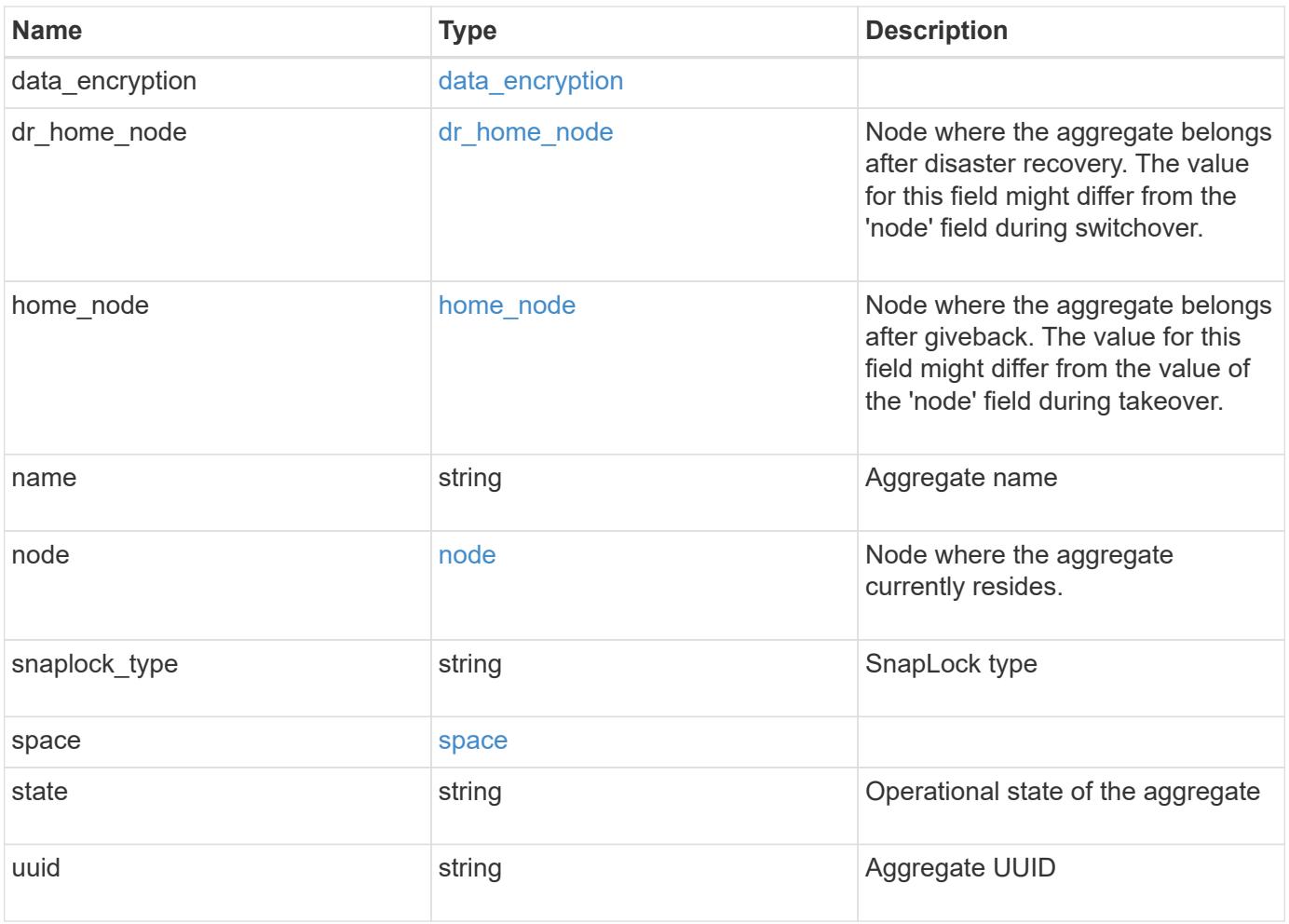

**Example response**

```
{
 " links": {
      "self": {
       "href": "/api/resourcelink"
     }
   },
 "block storage": {
      "hybrid_cache": {
       "disk_count": 6,
      "raid type": "raid dp",
        "size": 1612709888,
        "used": 26501122
      },
      "mirror": {
       "enabled": "",
       "state": "unmirrored"
      },
      "plexes": {
       "_links": {
          "self": {
            "href": "/api/resourcelink"
          }
        },
        "name": "plex0"
      },
      "primary": {
     "checksum style": "block",
      "disk class": "performance",
        "disk_count": 8,
        "raid_size": 16,
      "raid type": "raid dp"
      }
   },
 "cloud storage": {
     "stores": {
      "cloud store": {
          "_links": {
            "self": {
              "href": "/api/resourcelink"
            }
          },
        "name": "store1",
          "uuid": "1cd8a442-86d1-11e0-ae1c-123478563412"
        },
```

```
  "used": 0
    }
  },
"create time": "2018-01-01 12:00:00 -0400",
"dr home node": {
    "name": "node1",
    "uuid": "1cd8a442-86d1-11e0-ae1c-123478563412"
  },
"home node": {
    "_links": {
     "self": {
        "href": "/api/resourcelink"
      }
    },
    "name": "node1",
    "uuid": "1cd8a442-86d1-11e0-ae1c-123478563412"
  },
"name": "node1 aggr 1",
  "node": {
    "_links": {
      "self": {
        "href": "/api/resourcelink"
      }
    },
  "name": "node1",
    "uuid": "1cd8a442-86d1-11e0-ae1c-123478563412"
  },
"snaplock type": "non snaplock",
  "space": {
  "block storage": {
      "available": 10156560384,
      "full_threshold_percent": 0,
    "inactive user data": 304448,
      "size": 10156769280,
      "used": 2088960
    },
  "cloud storage": {
     "used": 402743264
    },
    "efficiency": {
     "logical_used": 0,
     "ratio": 0,
      "savings": 0
    },
    "efficiency_without_snapshots": {
      "logical_used": 0,
```

```
  "ratio": 0,
       "savings": 0
      },
     "footprint": 608896
    },
    "state": "online",
   "uuid": "string"
}
```
### **Error**

Status: Default

#### ONTAP Error Response Codes

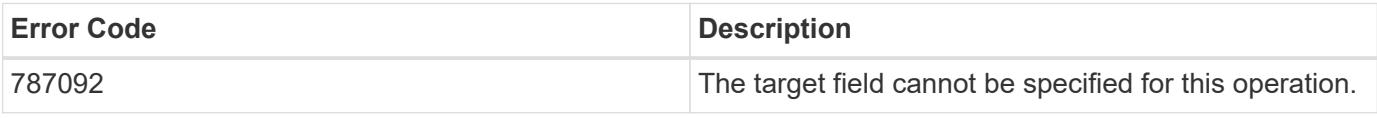

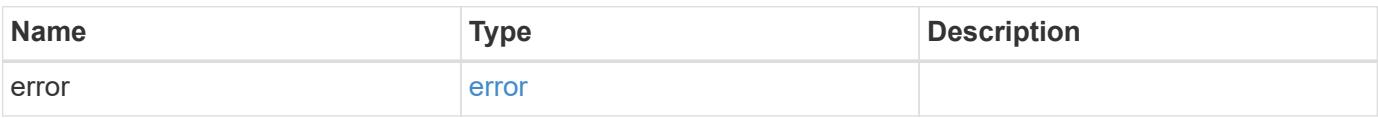

#### **Example error**

```
{
   "error": {
     "arguments": {
       "code": "string",
       "message": "string"
      },
     "code": "4",
     "message": "entry doesn't exist",
     "target": "uuid"
   }
}
```
### **Definitions**

### **See Definitions**

href

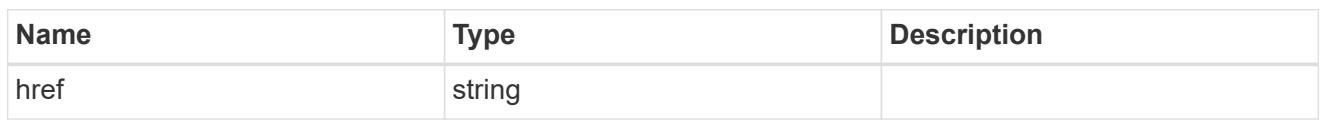

\_links

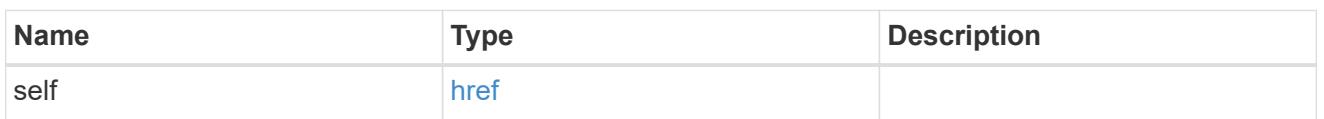

hybrid\_cache

Contains the configuration for the hybrid cache. The hybrid cache is made up of either whole SSDs or storage pool SSDs.

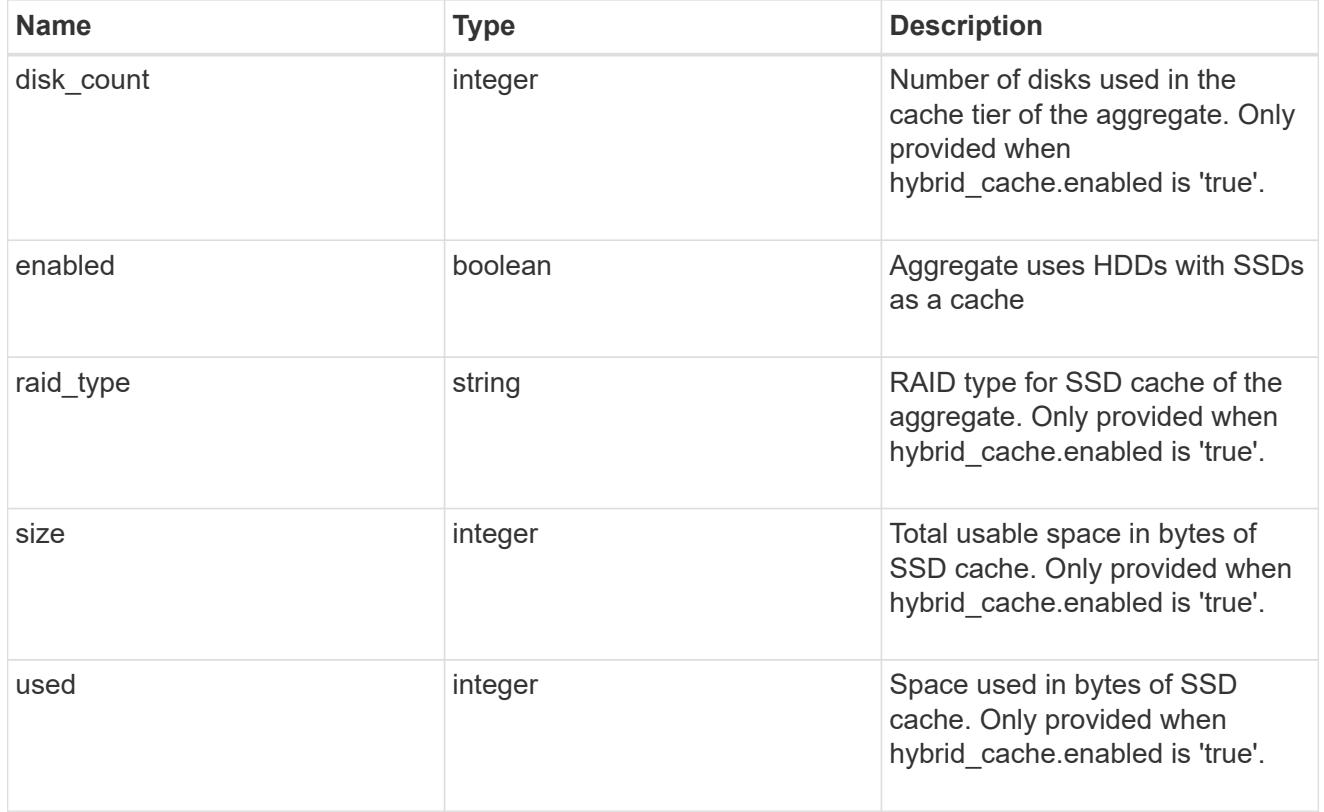

### mirror

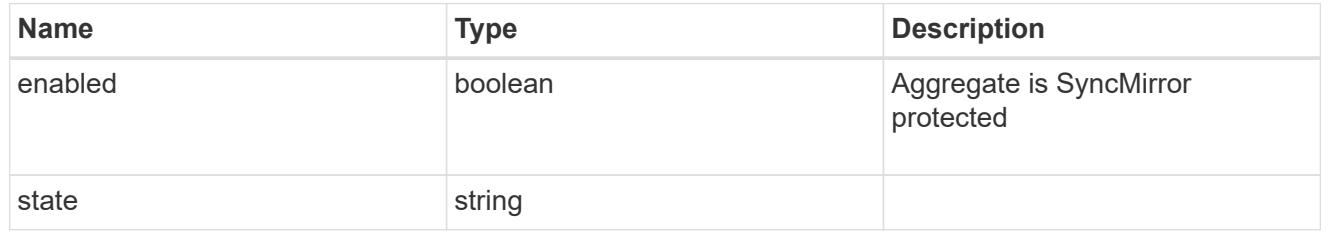

plex\_reference

Plex

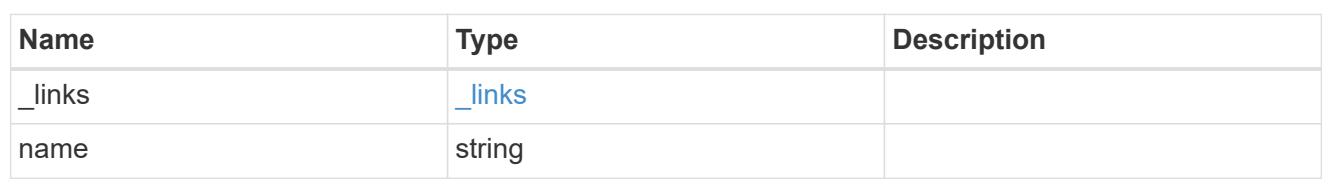

primary

Configuration information for the primary storage portion of the aggregate. This excludes the hybrid cache details.

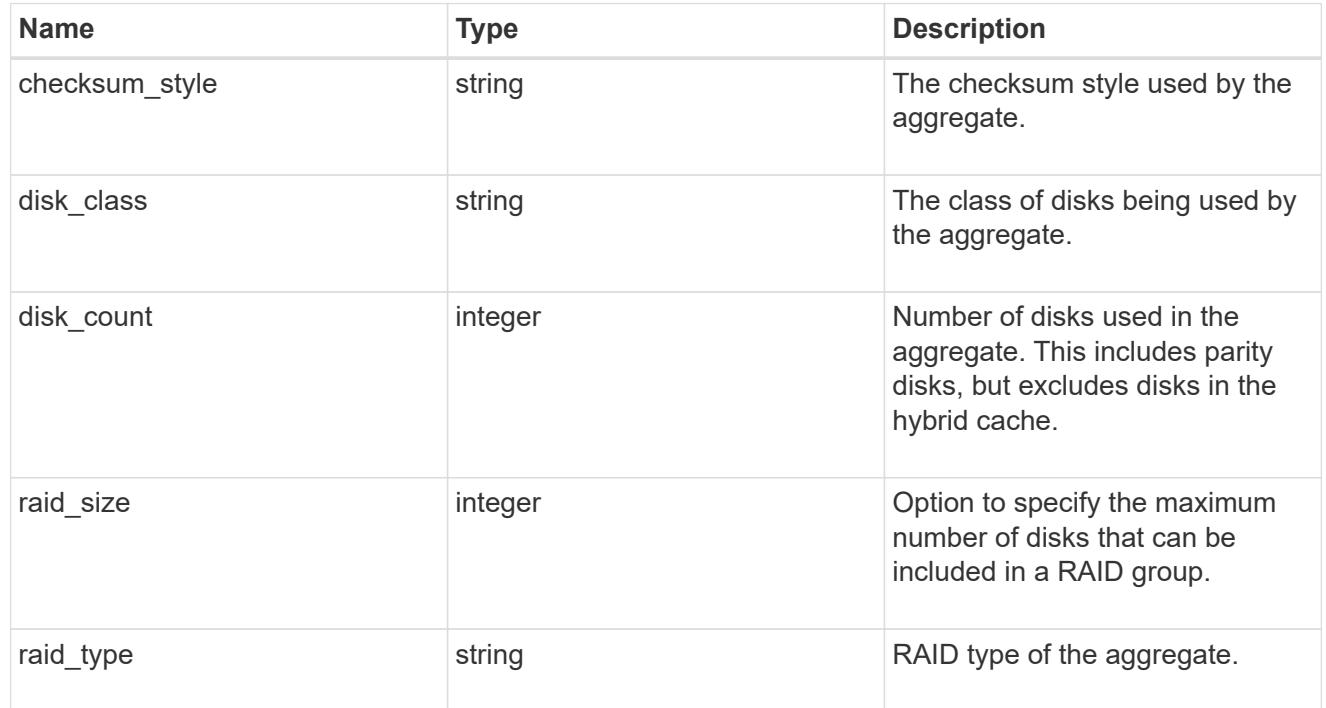

block\_storage

Configuration information for the locally attached portion of the aggregate. When a cloud store is also used by this aggregate, this is referred to as the performance tier.

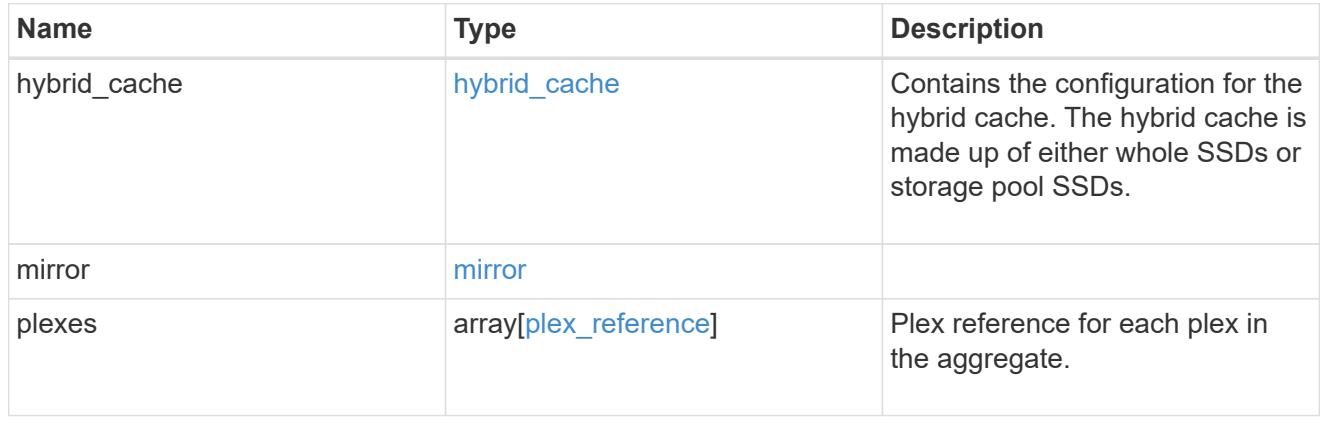

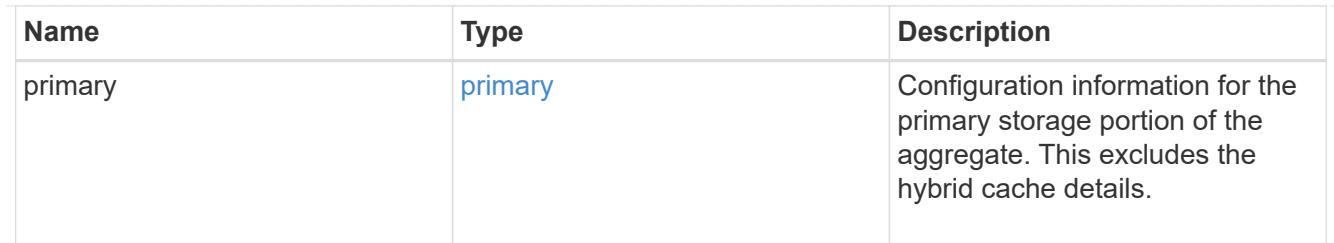

cloud\_store

Cloud store

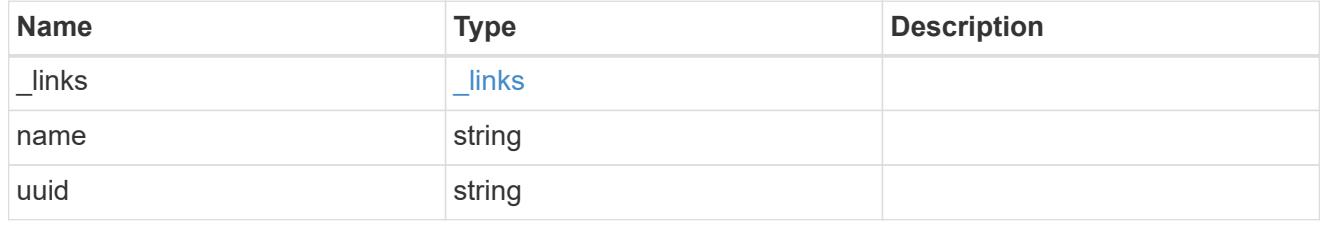

cloud\_storage\_tier

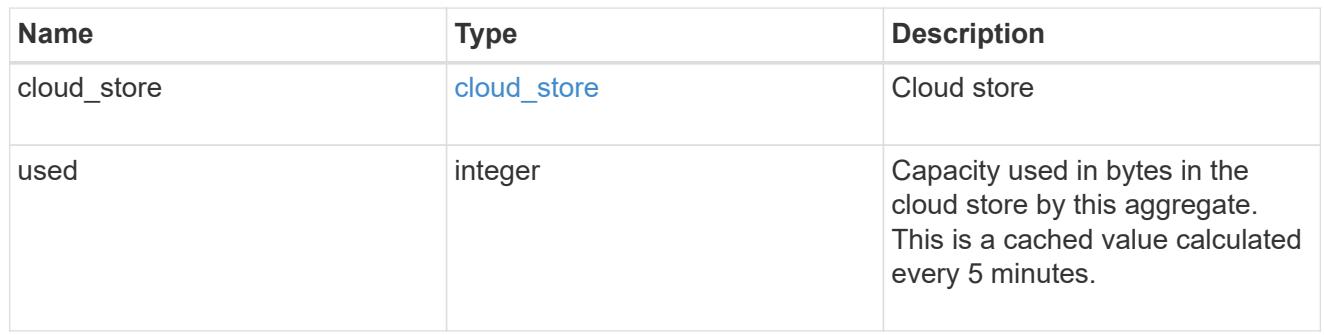

# cloud\_storage

Configuration information for the cloud storage portion of the aggregate. This is referred to as the capacity tier.

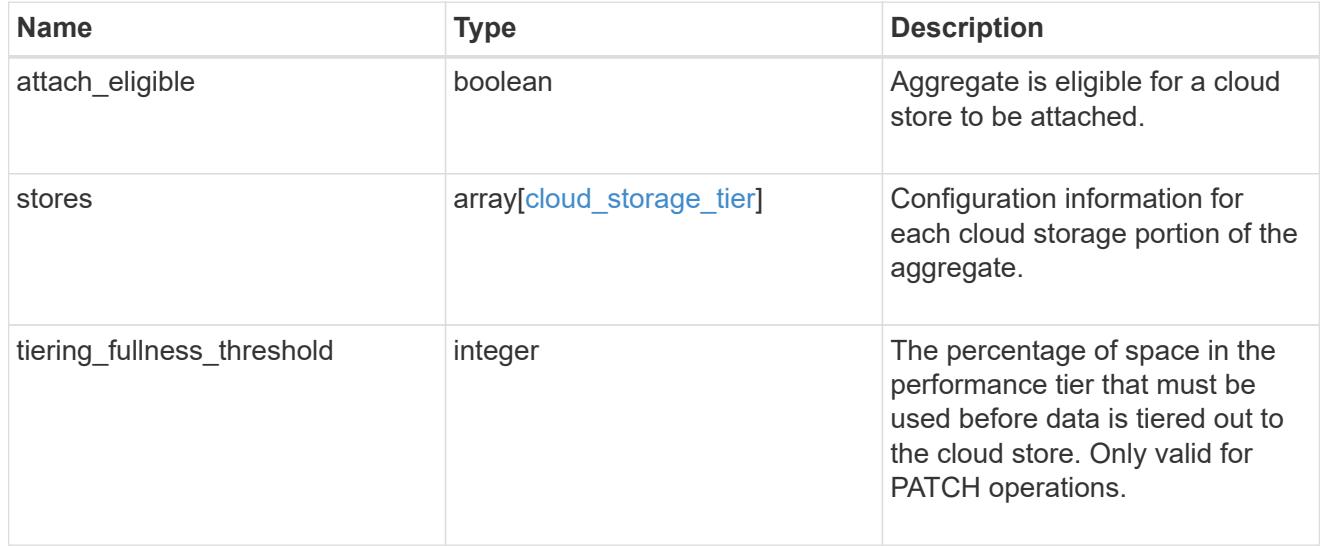

# data\_encryption

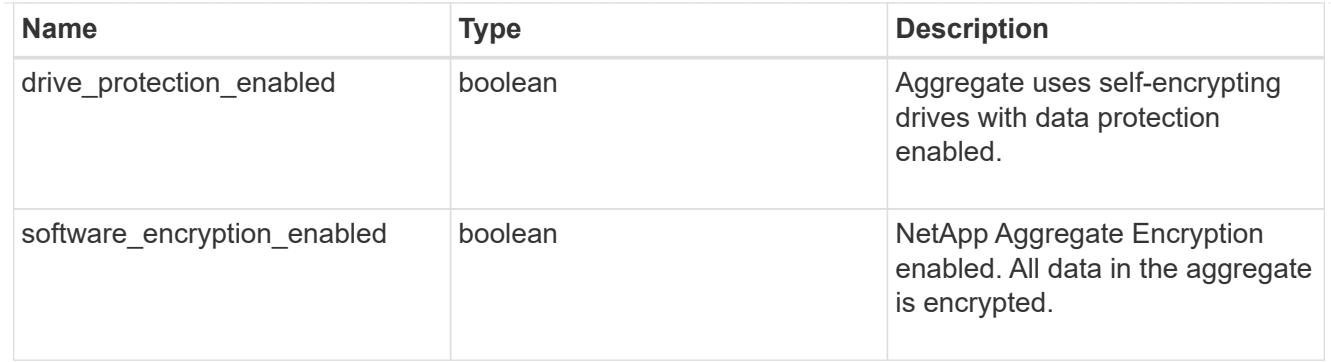

#### dr\_home\_node

Node where the aggregate belongs after disaster recovery. The value for this field might differ from the 'node' field during switchover.

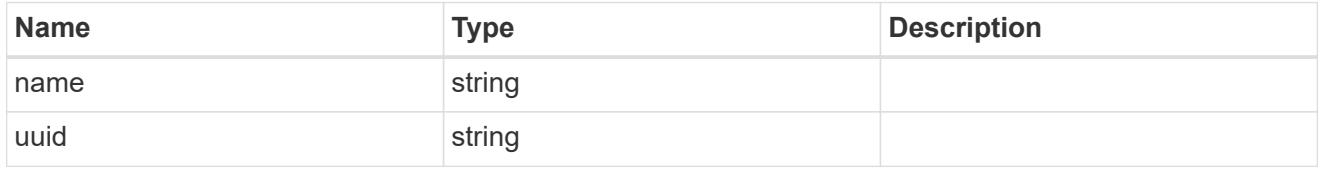

### home\_node

Node where the aggregate belongs after giveback. The value for this field might differ from the value of the 'node' field during takeover.

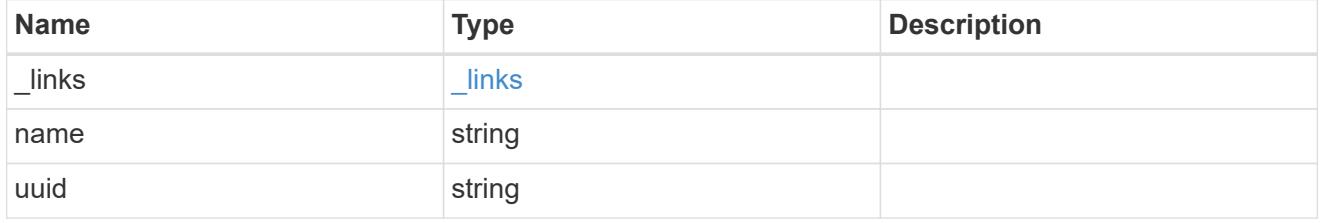

node

Node where the aggregate currently resides.

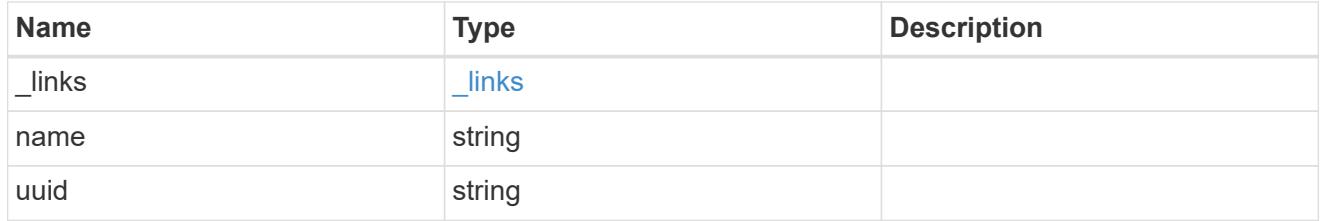

### block\_storage

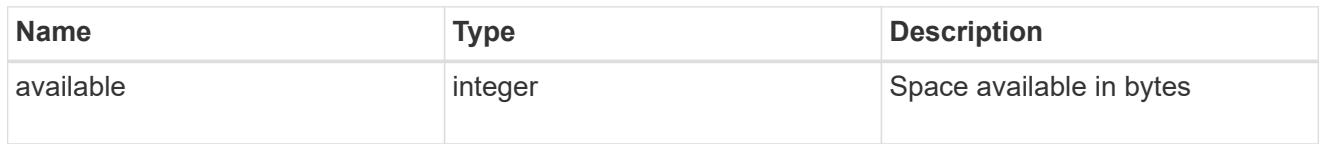

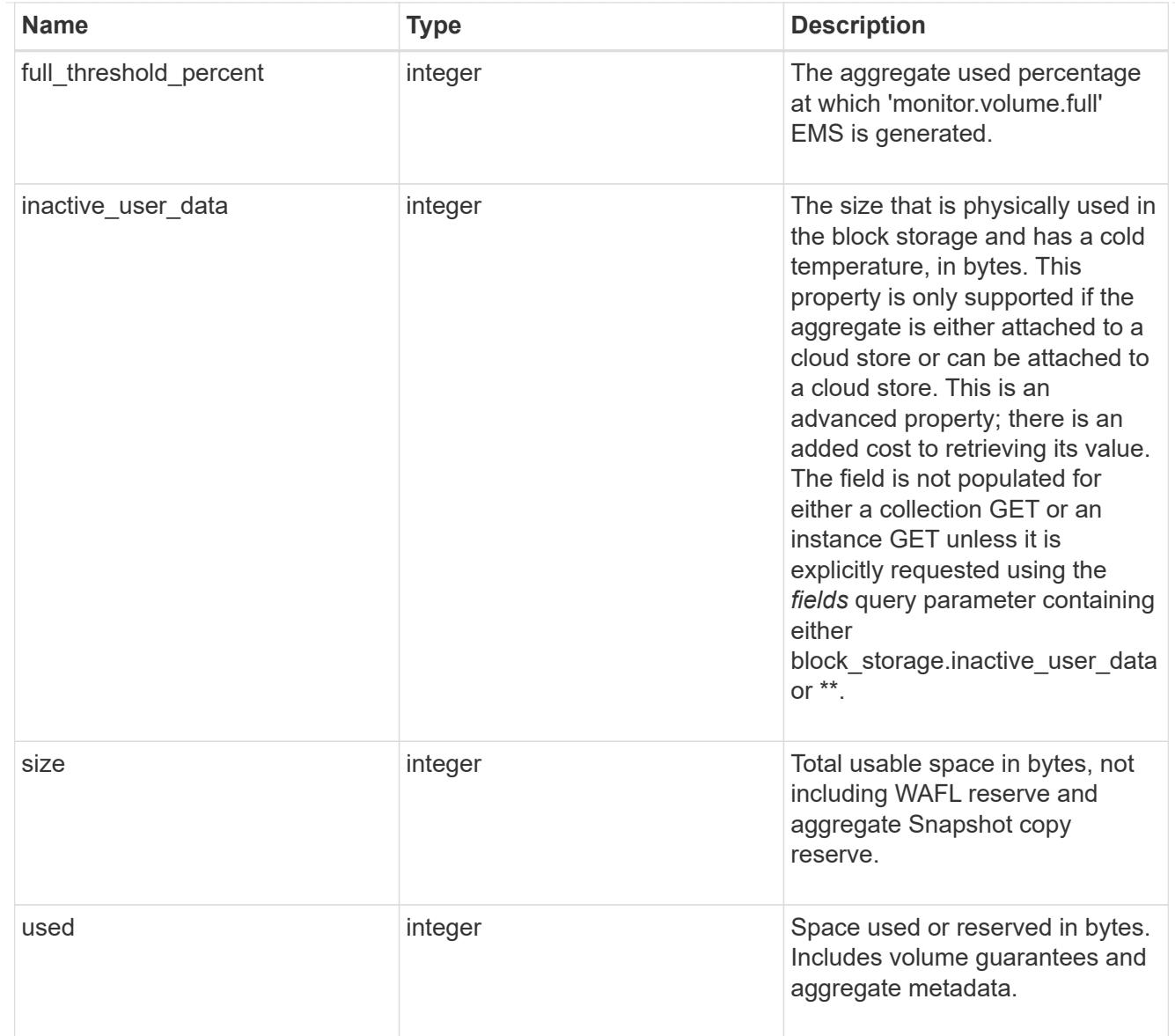

# cloud\_storage

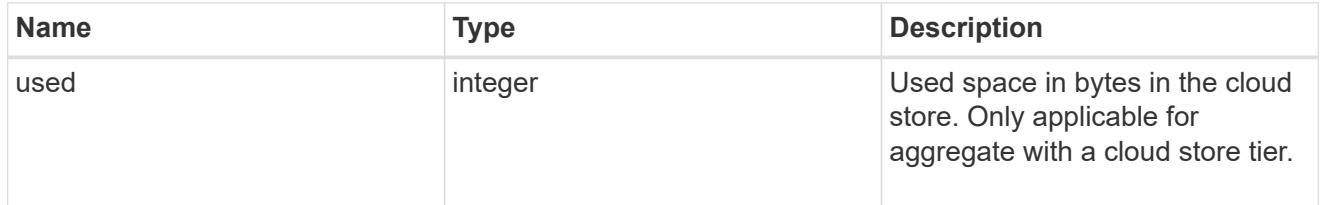

# efficiency

# Storage efficiency

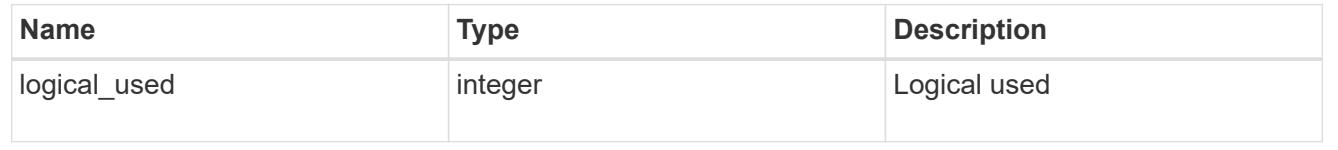

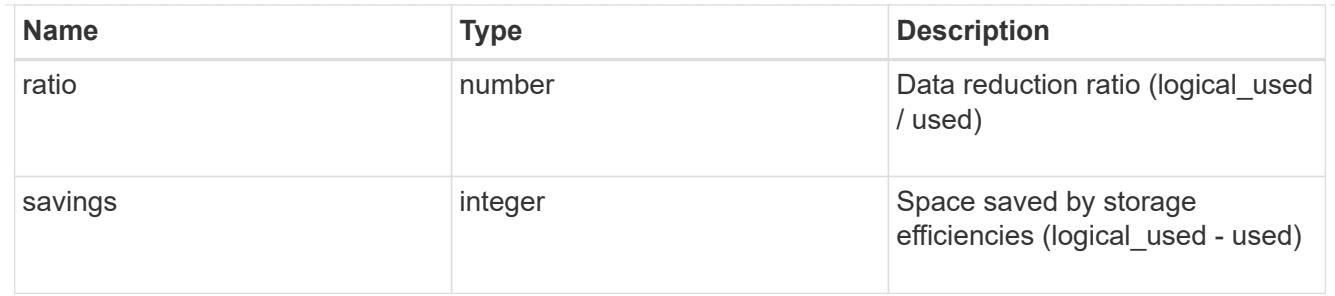

efficiency\_without\_snapshots

Storage efficiency that does not include the savings provided by Snapshot copies

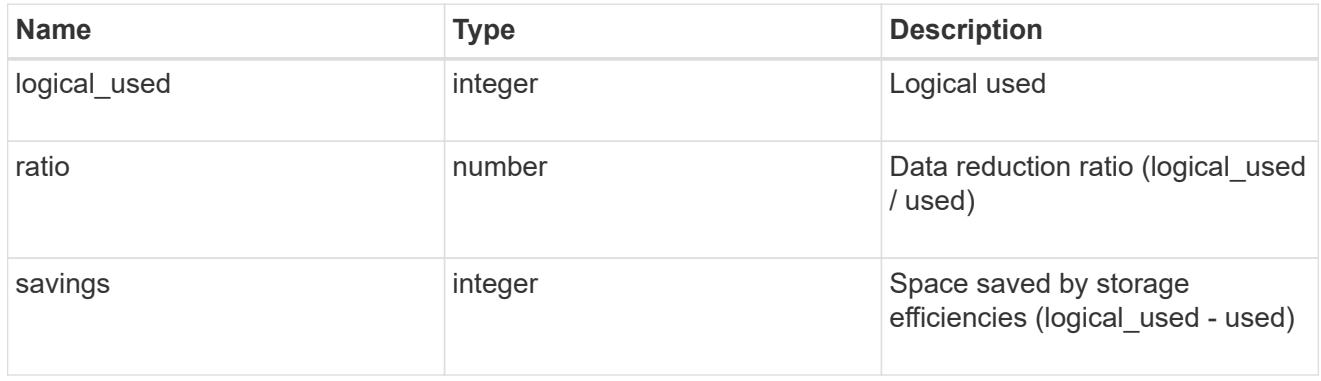

### space

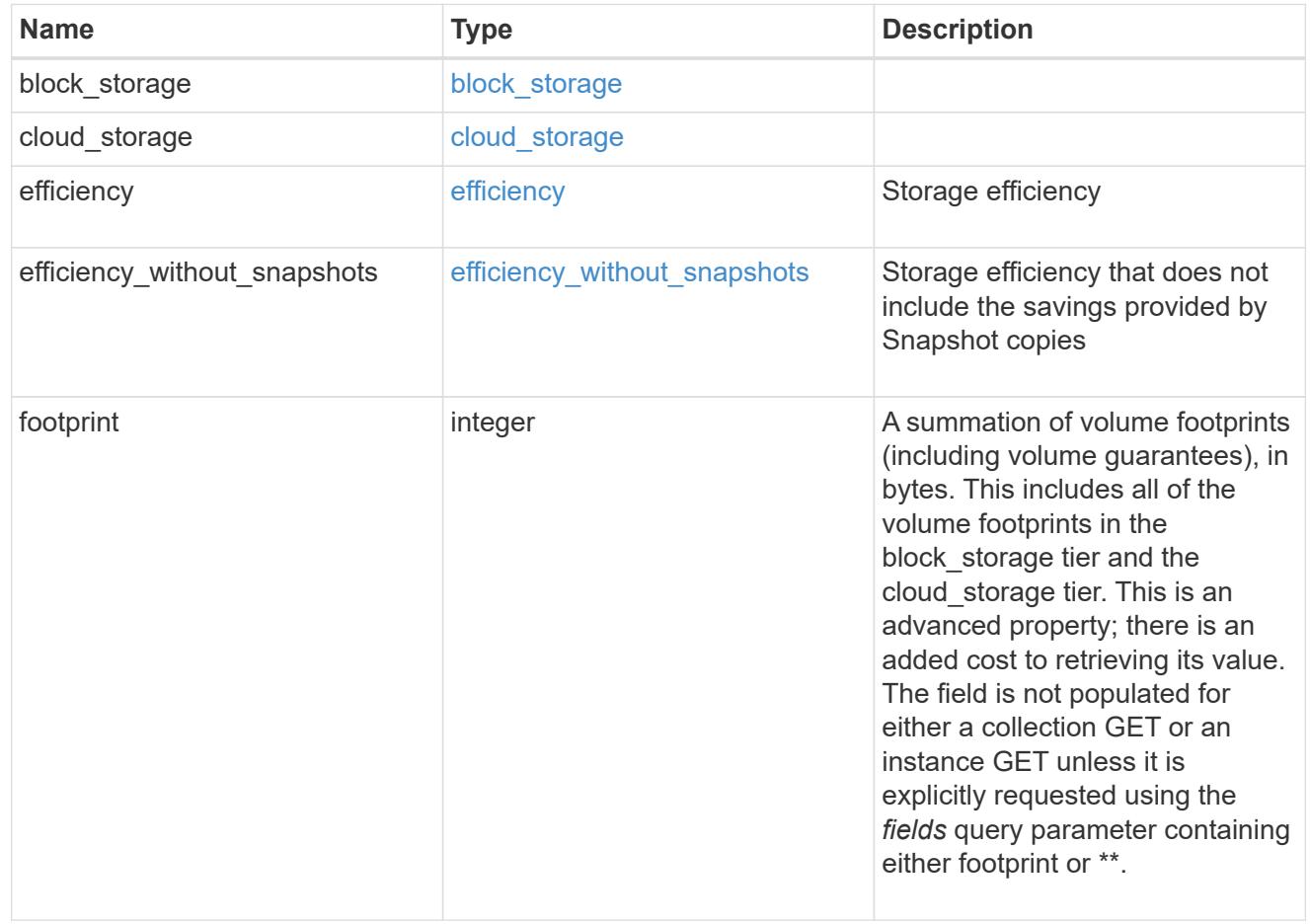

error\_arguments

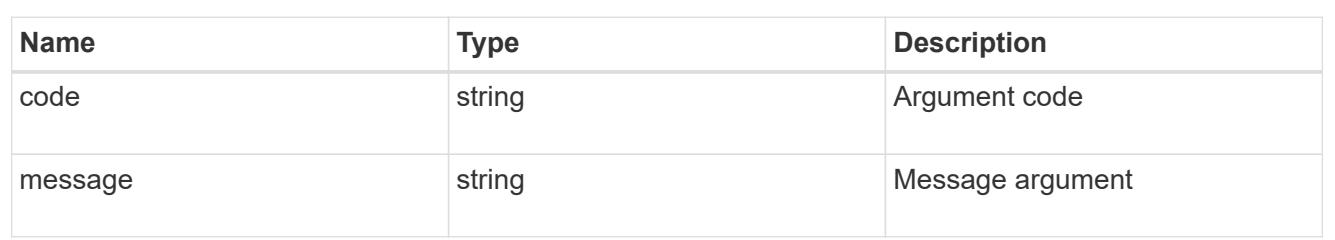

error

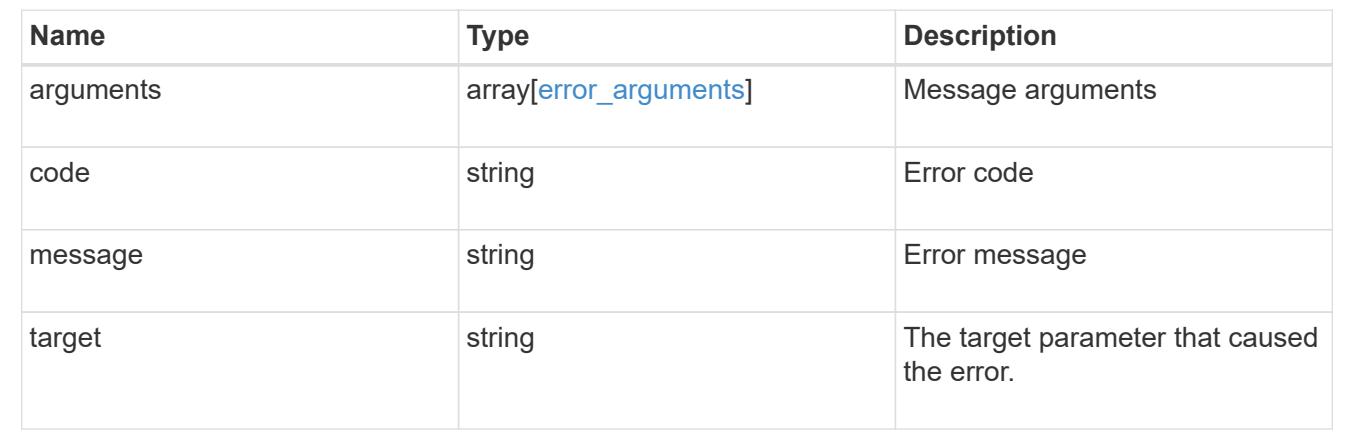

# **Update an aggregate specified by the UUID**

PATCH / storage/aggregates/{uuid}

Updates the aggregate specified by the UUID with the properties in the body. This request starts a job and returns a link to that job.

### **Related ONTAP commands**

- storage aggregate add-disks
- storage aggregate mirror
- storage aggregate modify
- storage aggregate relocation start
- storage aggregate rename

### **Learn more**

• [DOC /storage/aggregates](https://docs.netapp.com/us-en/ontap-restapi-96/{relative_path}storage_aggregates_endpoint_overview.html)

#### **Parameters**

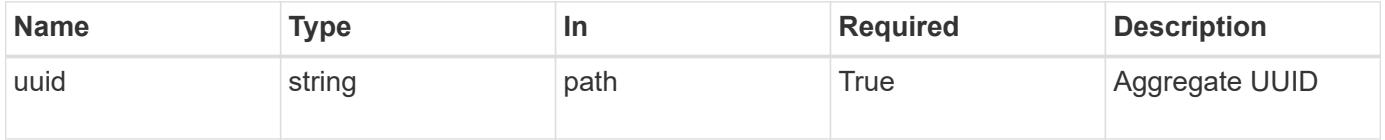

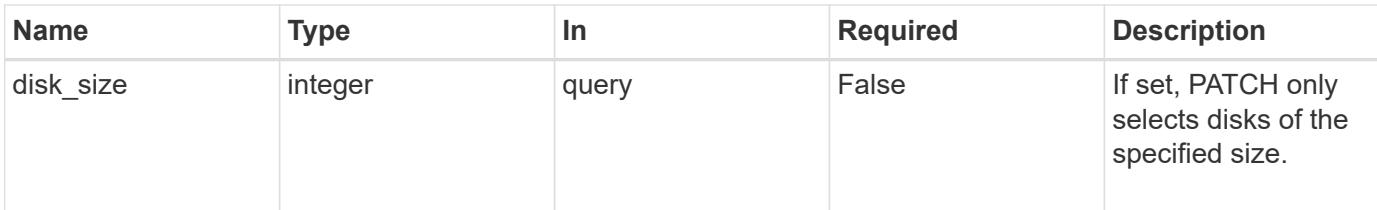

# **Request Body**

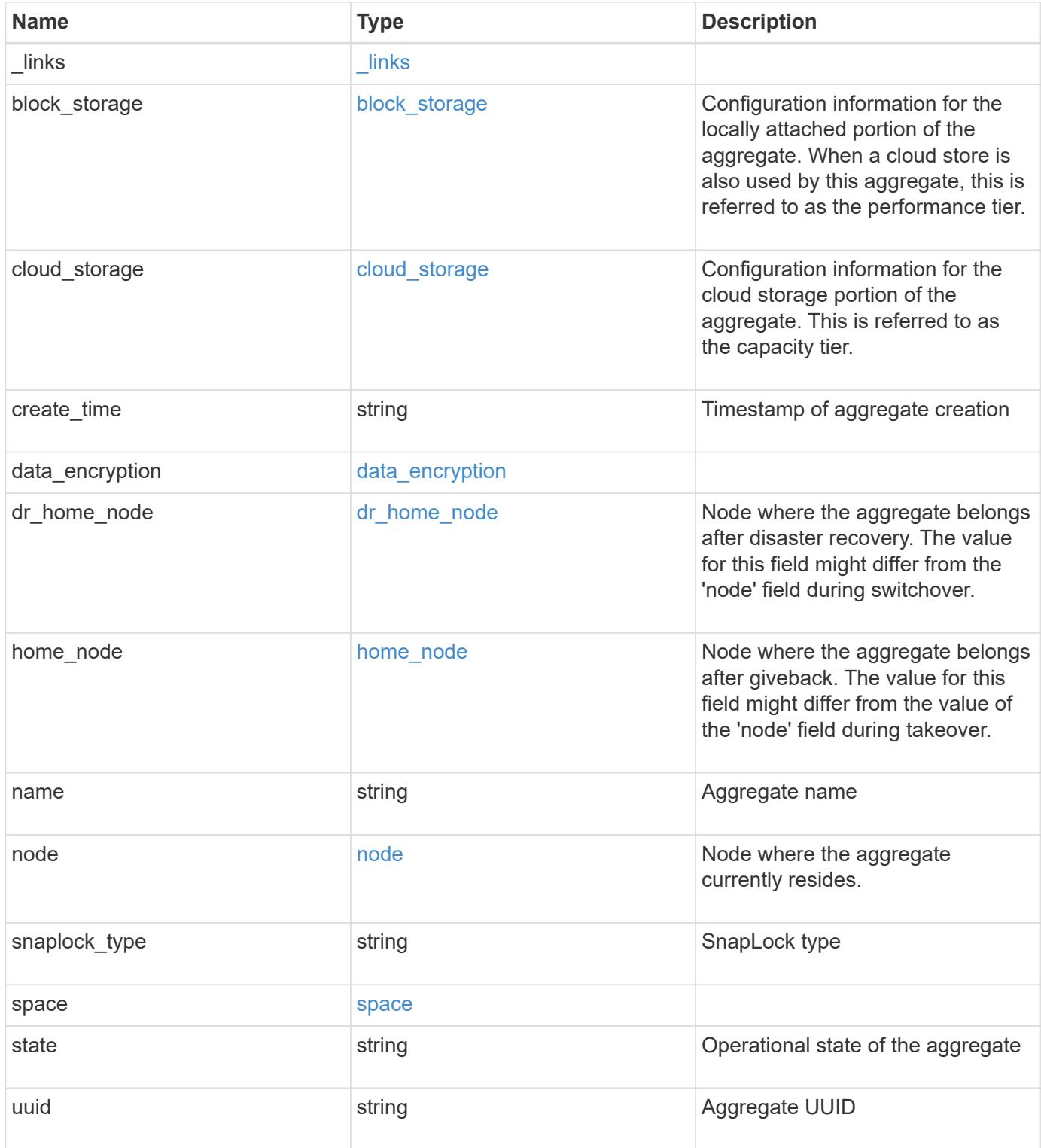
**Example request**

```
{
   "_links": {
      "self": {
       "href": "/api/resourcelink"
     }
   },
 "block storage": {
    "hybrid cache": {
       "disk_count": 6,
      "raid type": "raid dp",
        "size": 1612709888,
        "used": 26501122
      },
      "mirror": {
       "enabled": "",
       "state": "unmirrored"
      },
      "plexes": {
       "_links": {
          "self": {
            "href": "/api/resourcelink"
          }
        },
        "name": "plex0"
      },
      "primary": {
     "checksum style": "block",
      "disk class": "performance",
        "disk_count": 8,
        "raid_size": 16,
        "raid_type": "raid_dp"
      }
   },
 "cloud storage": {
      "stores": {
      "cloud store": {
          "_links": {
            "self": {
              "href": "/api/resourcelink"
            }
          },
        "name": "store1",
          "uuid": "1cd8a442-86d1-11e0-ae1c-123478563412"
        },
```

```
  "used": 0
    }
  },
"create time": "2018-01-01 12:00:00 -0400",
"dr home node": {
    "name": "node1",
    "uuid": "1cd8a442-86d1-11e0-ae1c-123478563412"
  },
"home_node": {
    "_links": {
     "self": {
        "href": "/api/resourcelink"
      }
    },
    "name": "node1",
    "uuid": "1cd8a442-86d1-11e0-ae1c-123478563412"
  },
"name": "node1 aggr 1",
  "node": {
  " links": {
      "self": {
        "href": "/api/resourcelink"
      }
    },
  "name": "node1",
    "uuid": "1cd8a442-86d1-11e0-ae1c-123478563412"
  },
"snaplock type": "non snaplock",
  "space": {
  "block storage": {
      "available": 10156560384,
      "full_threshold_percent": 0,
    "inactive user data": 304448,
      "size": 10156769280,
      "used": 2088960
    },
  "cloud storage": {
     "used": 402743264
    },
    "efficiency": {
     "logical_used": 0,
     "ratio": 0,
      "savings": 0
    },
    "efficiency_without_snapshots": {
      "logical_used": 0,
```

```
  "ratio": 0,
       "savings": 0
      },
     "footprint": 608896
    },
    "state": "online",
   "uuid": "string"
}
```
### **Response**

```
Status: 202, Accepted
```
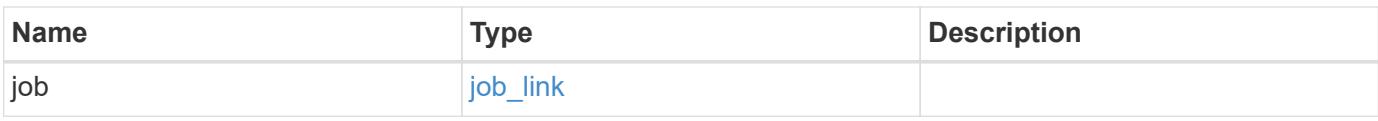

# **Example response**

```
{
   "job": {
     "_links": {
       "self": {
         "href": "/api/resourcelink"
       }
      },
      "uuid": "string"
   }
}
```
# **Error**

Status: Default

# ONTAP Error Response Codes

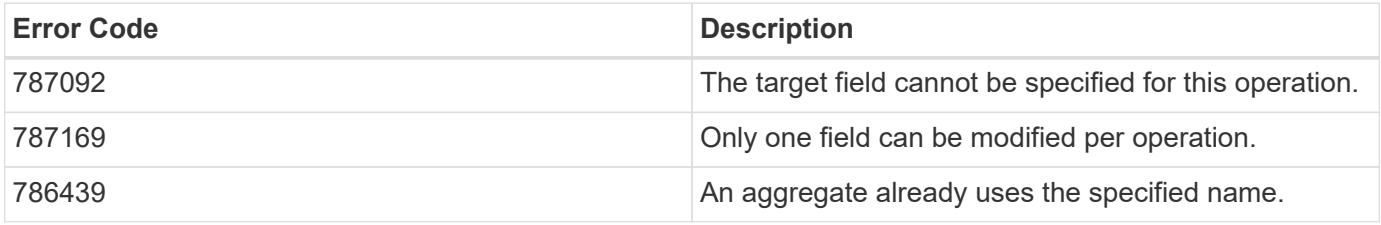

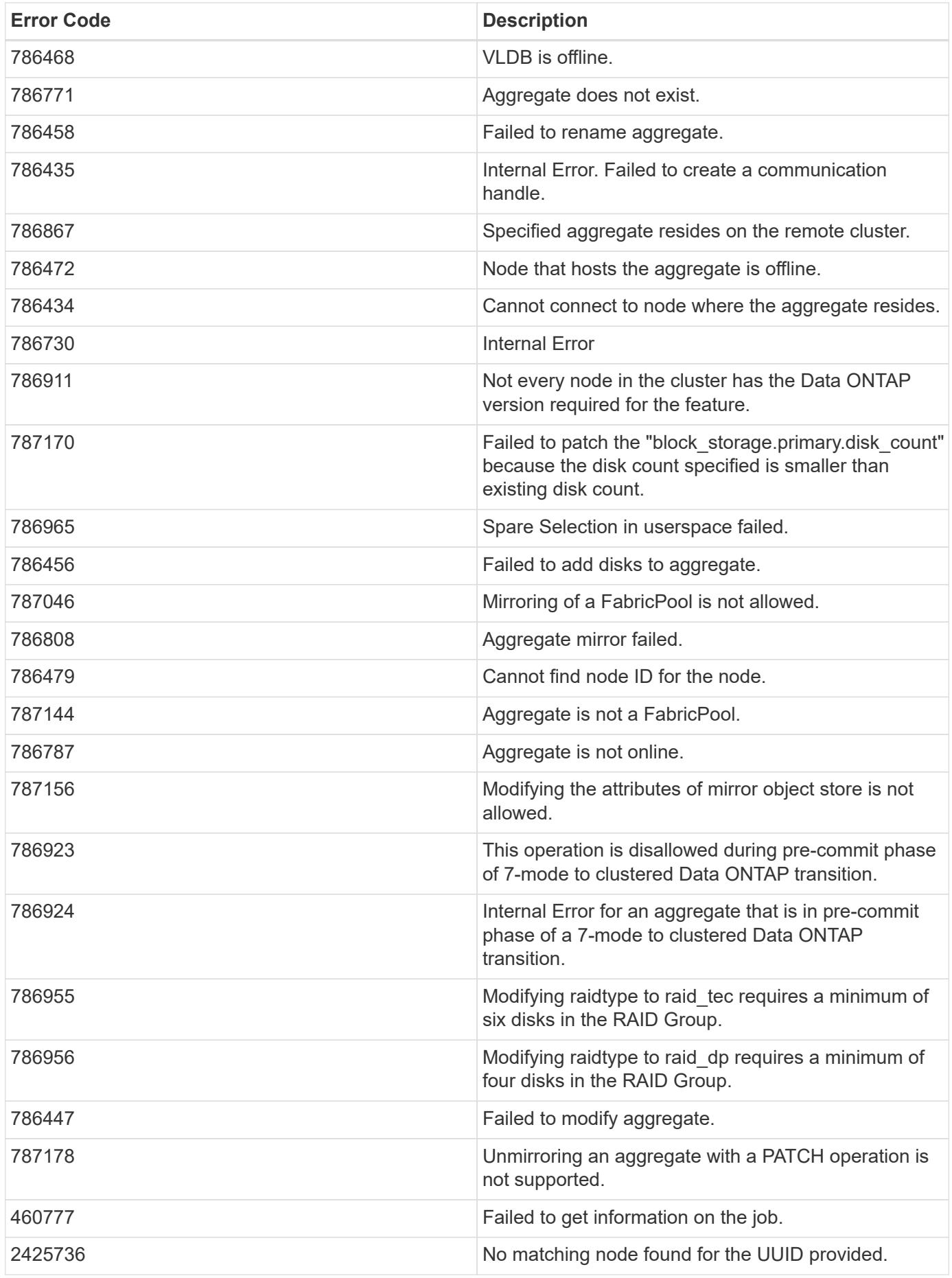

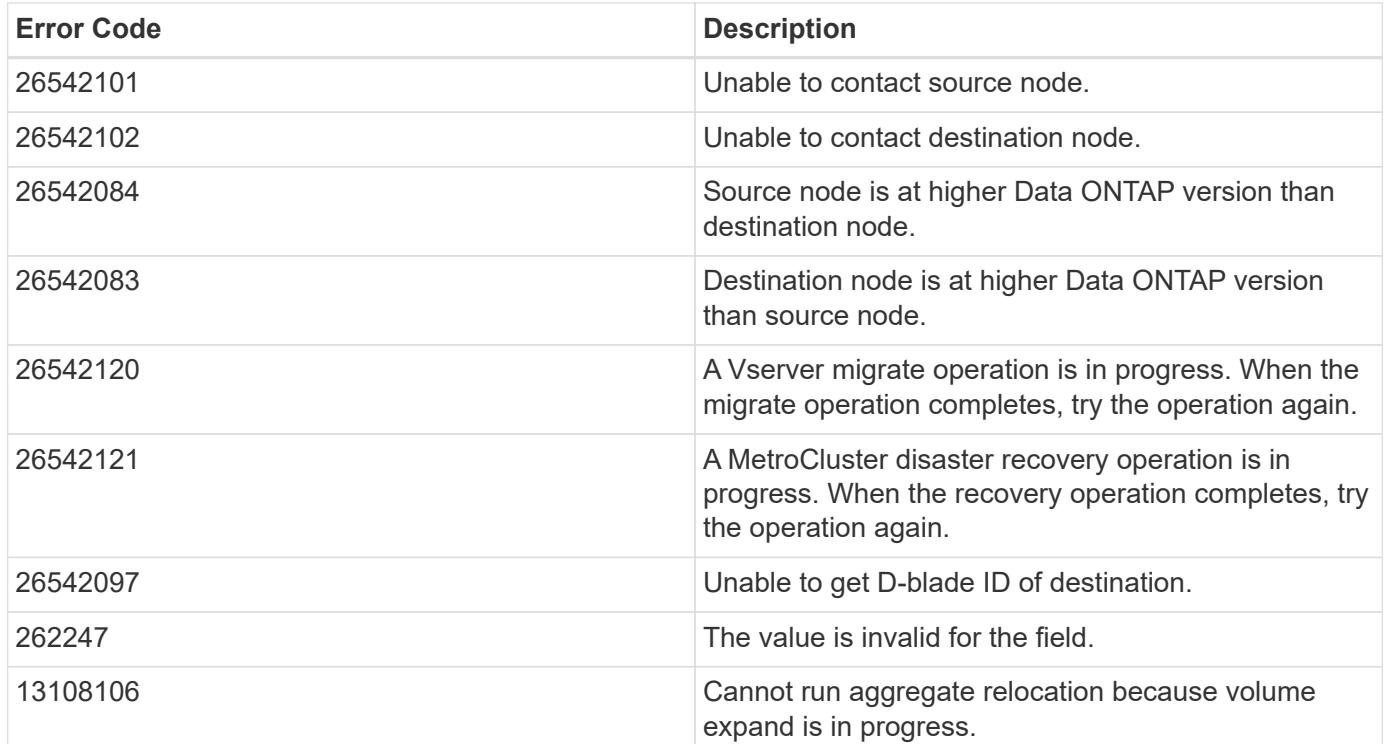

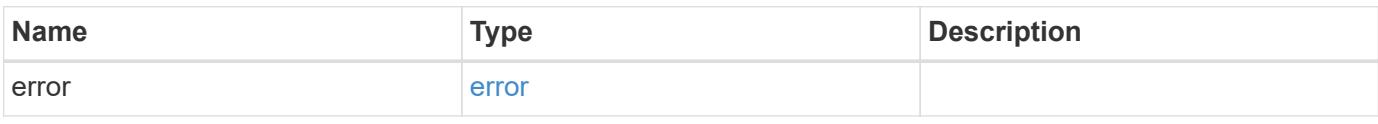

# **Example error**

```
{
   "error": {
      "arguments": {
       "code": "string",
       "message": "string"
      },
      "code": "4",
      "message": "entry doesn't exist",
      "target": "uuid"
   }
}
```
## **Definitions**

#### **See Definitions**

href

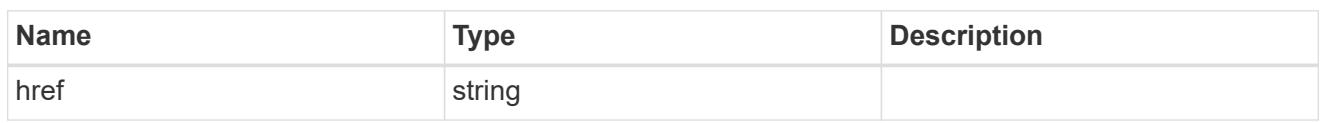

**Links** 

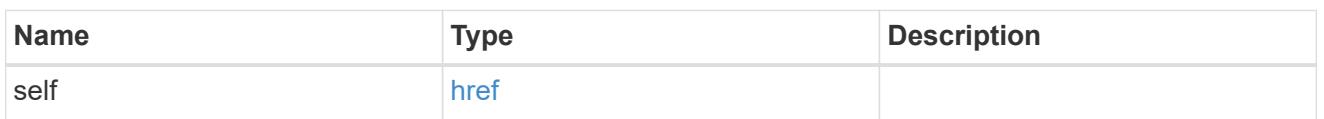

hybrid\_cache

Contains the configuration for the hybrid cache. The hybrid cache is made up of either whole SSDs or storage pool SSDs.

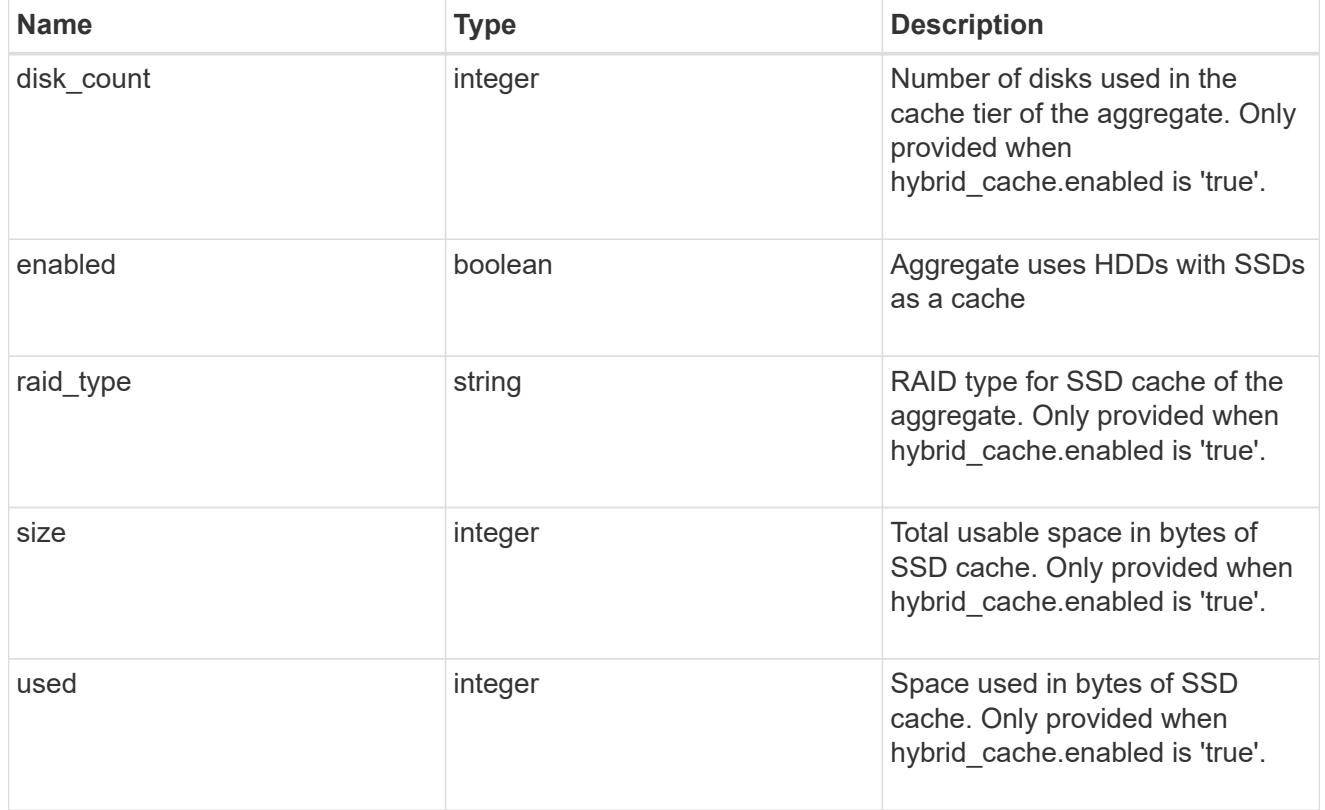

mirror

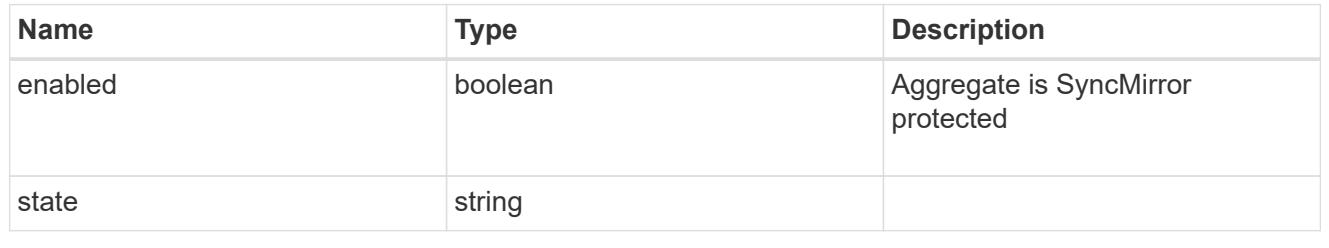

plex\_reference

Plex

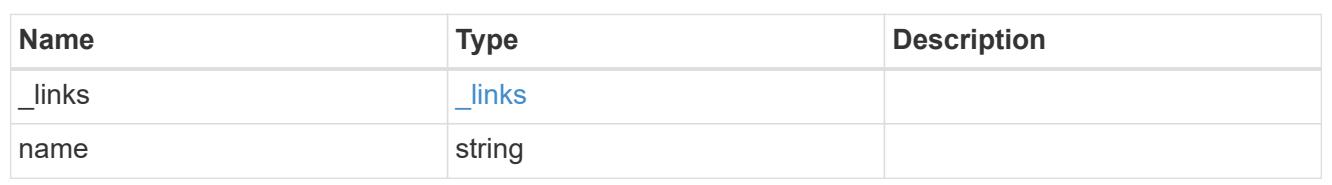

primary

Configuration information for the primary storage portion of the aggregate. This excludes the hybrid cache details.

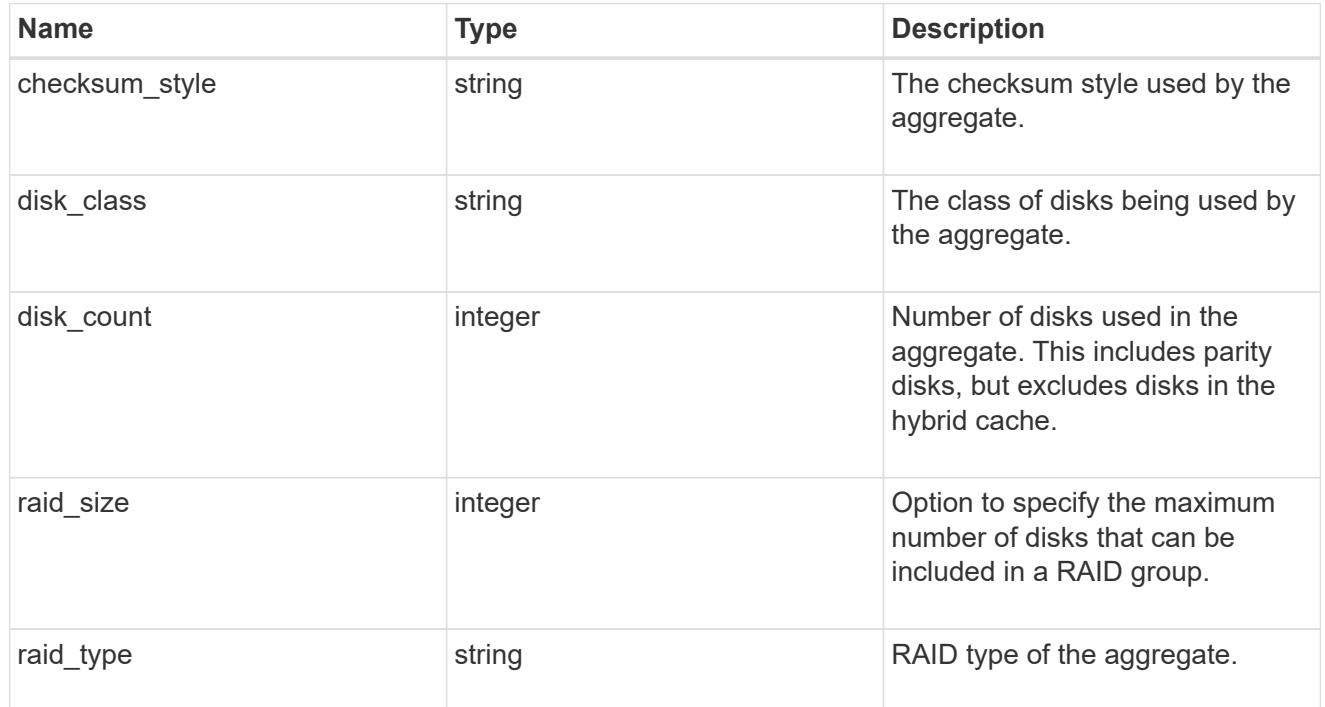

block\_storage

Configuration information for the locally attached portion of the aggregate. When a cloud store is also used by this aggregate, this is referred to as the performance tier.

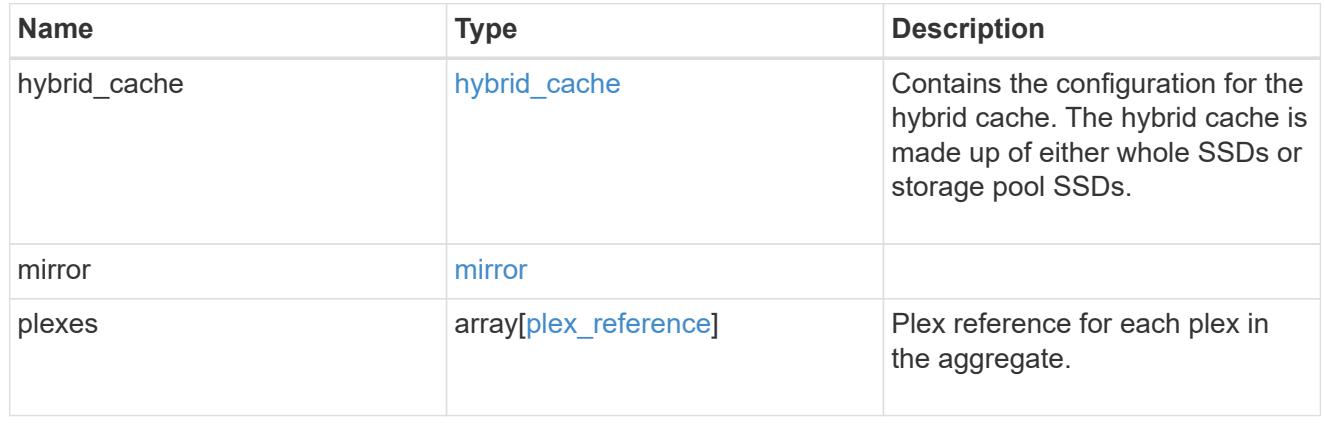

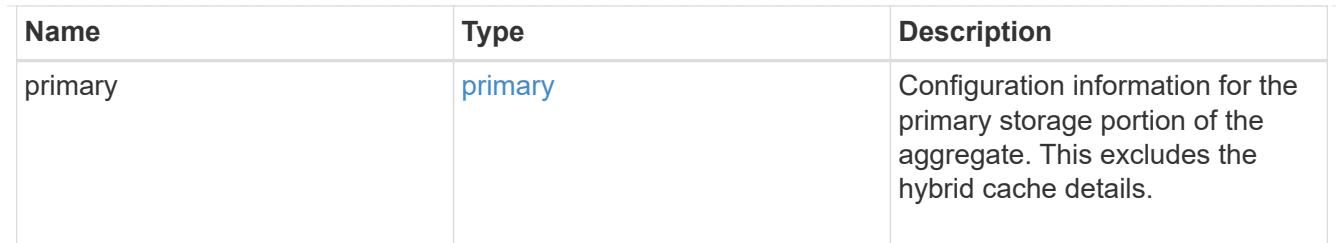

cloud\_store

Cloud store

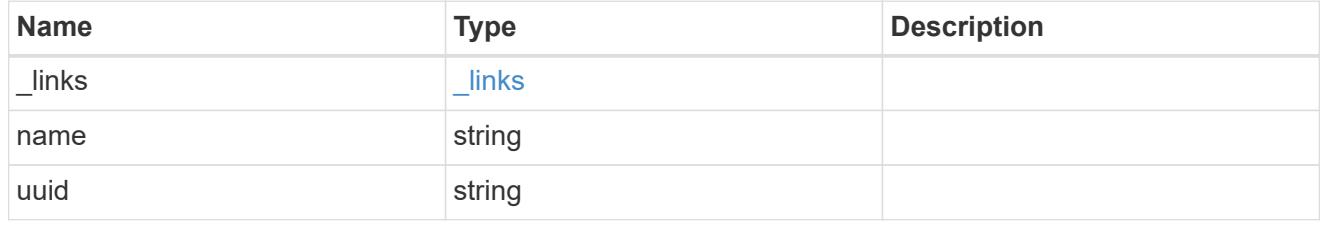

cloud\_storage\_tier

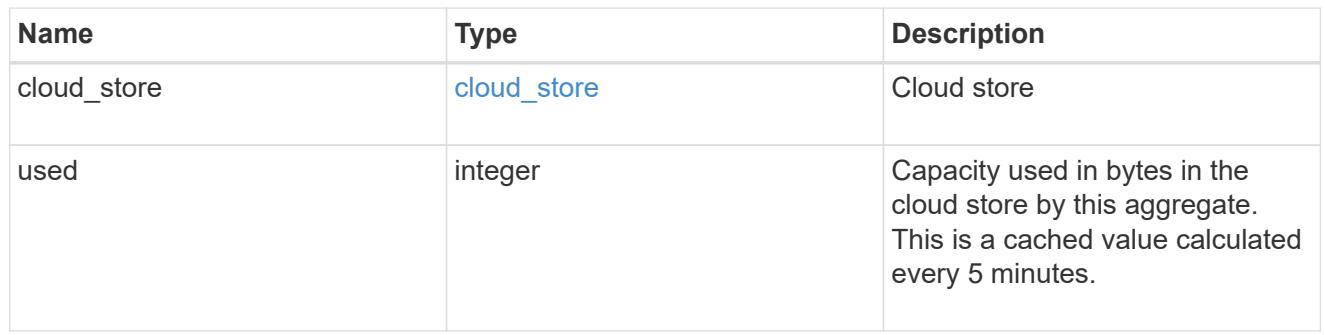

# cloud\_storage

Configuration information for the cloud storage portion of the aggregate. This is referred to as the capacity tier.

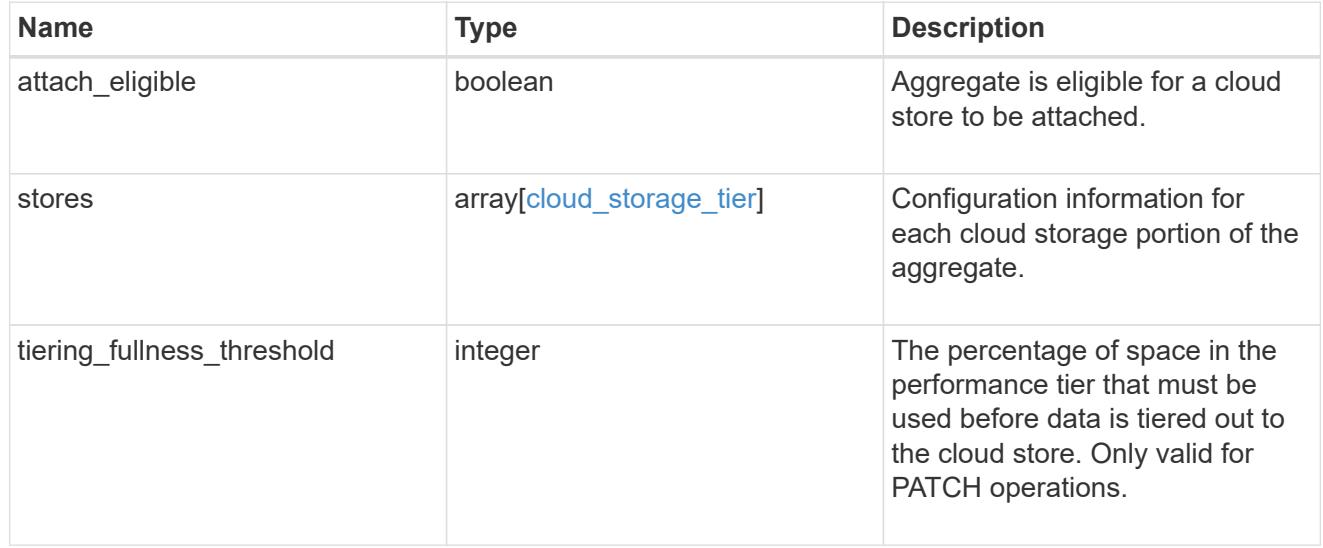

# data\_encryption

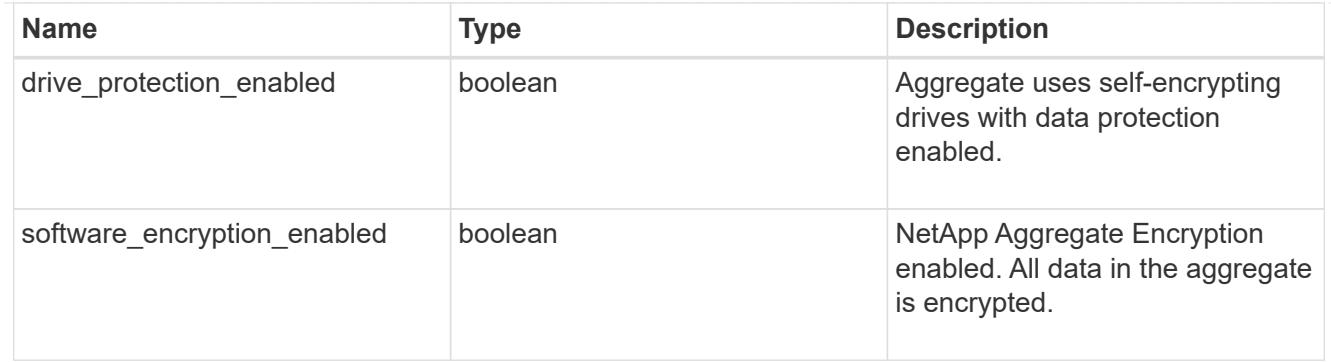

### dr\_home\_node

Node where the aggregate belongs after disaster recovery. The value for this field might differ from the 'node' field during switchover.

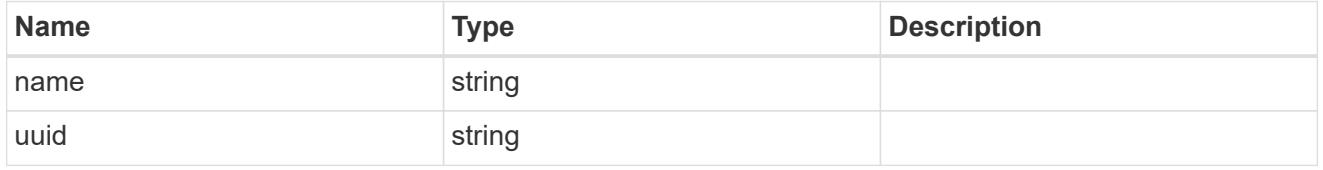

#### home\_node

Node where the aggregate belongs after giveback. The value for this field might differ from the value of the 'node' field during takeover.

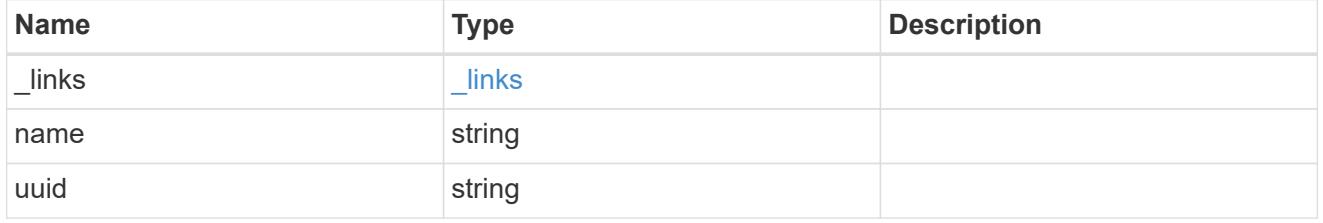

node

Node where the aggregate currently resides.

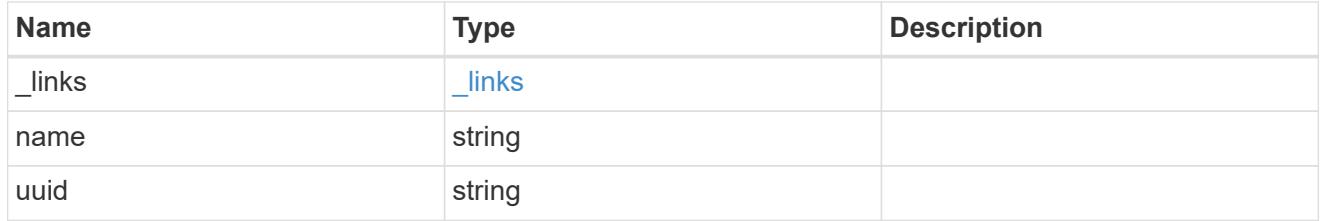

#### block\_storage

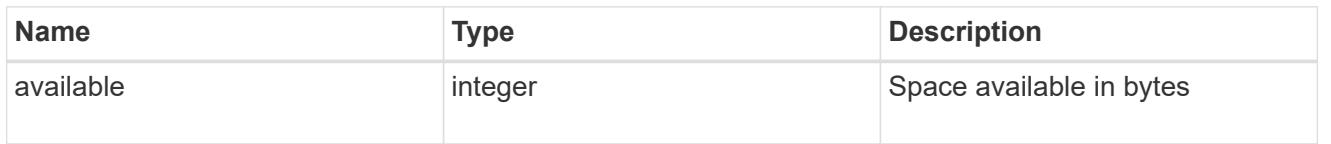

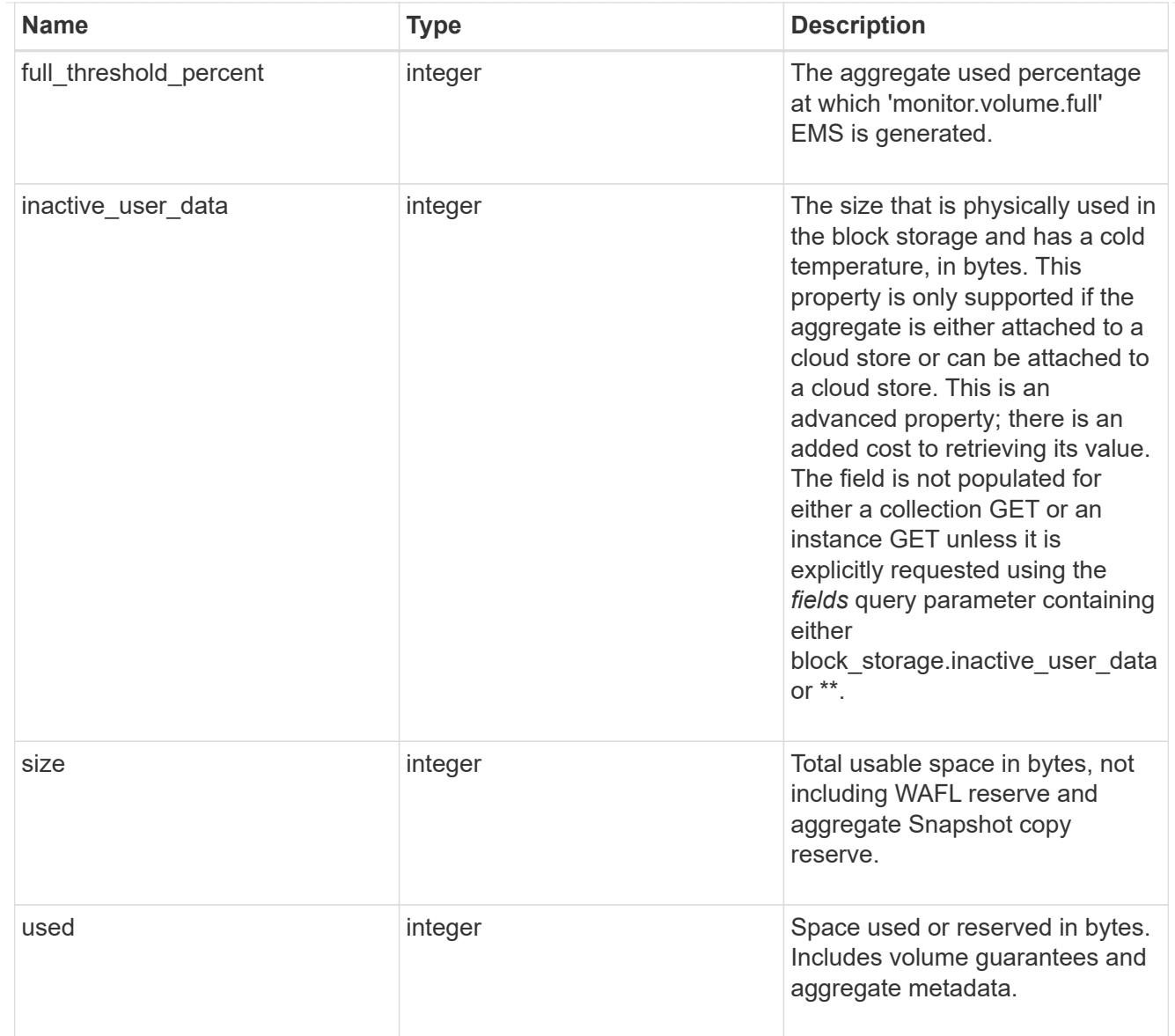

# cloud\_storage

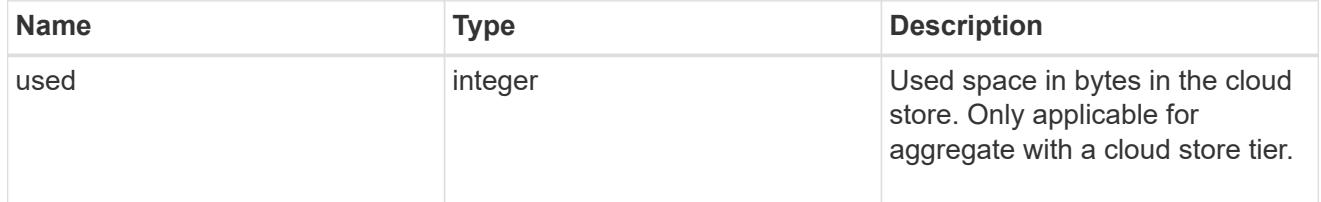

# efficiency

# Storage efficiency

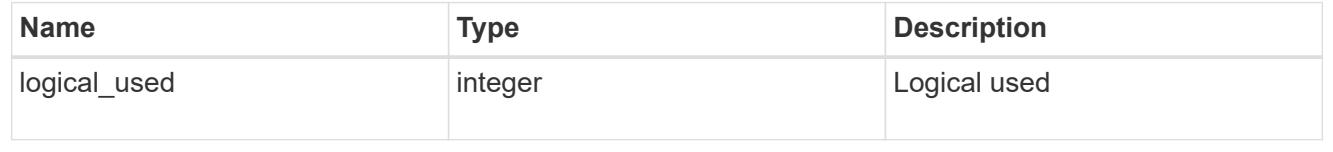

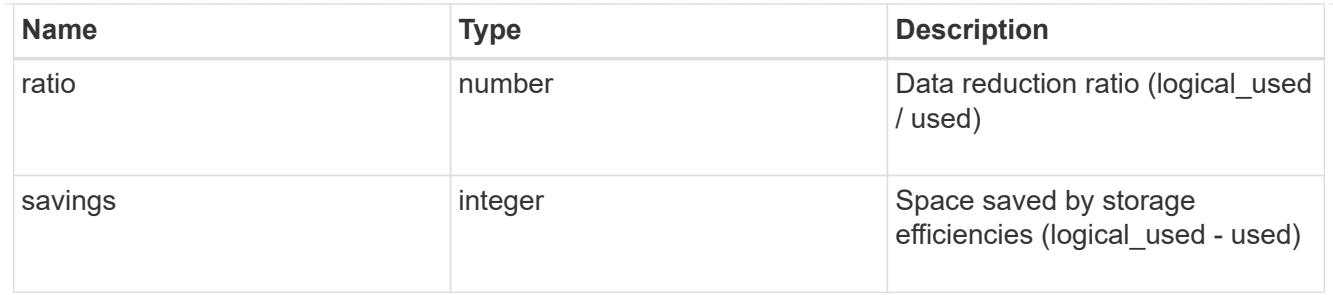

efficiency\_without\_snapshots

Storage efficiency that does not include the savings provided by Snapshot copies

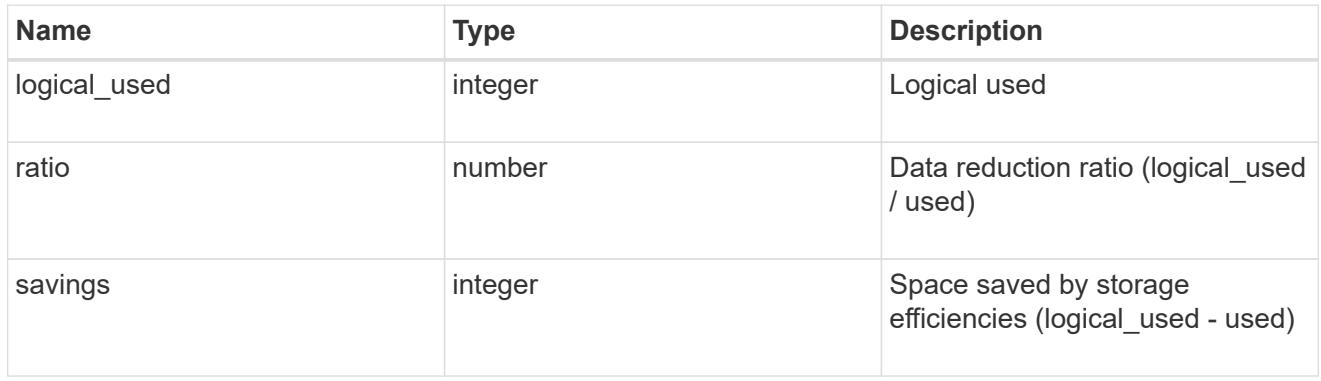

### space

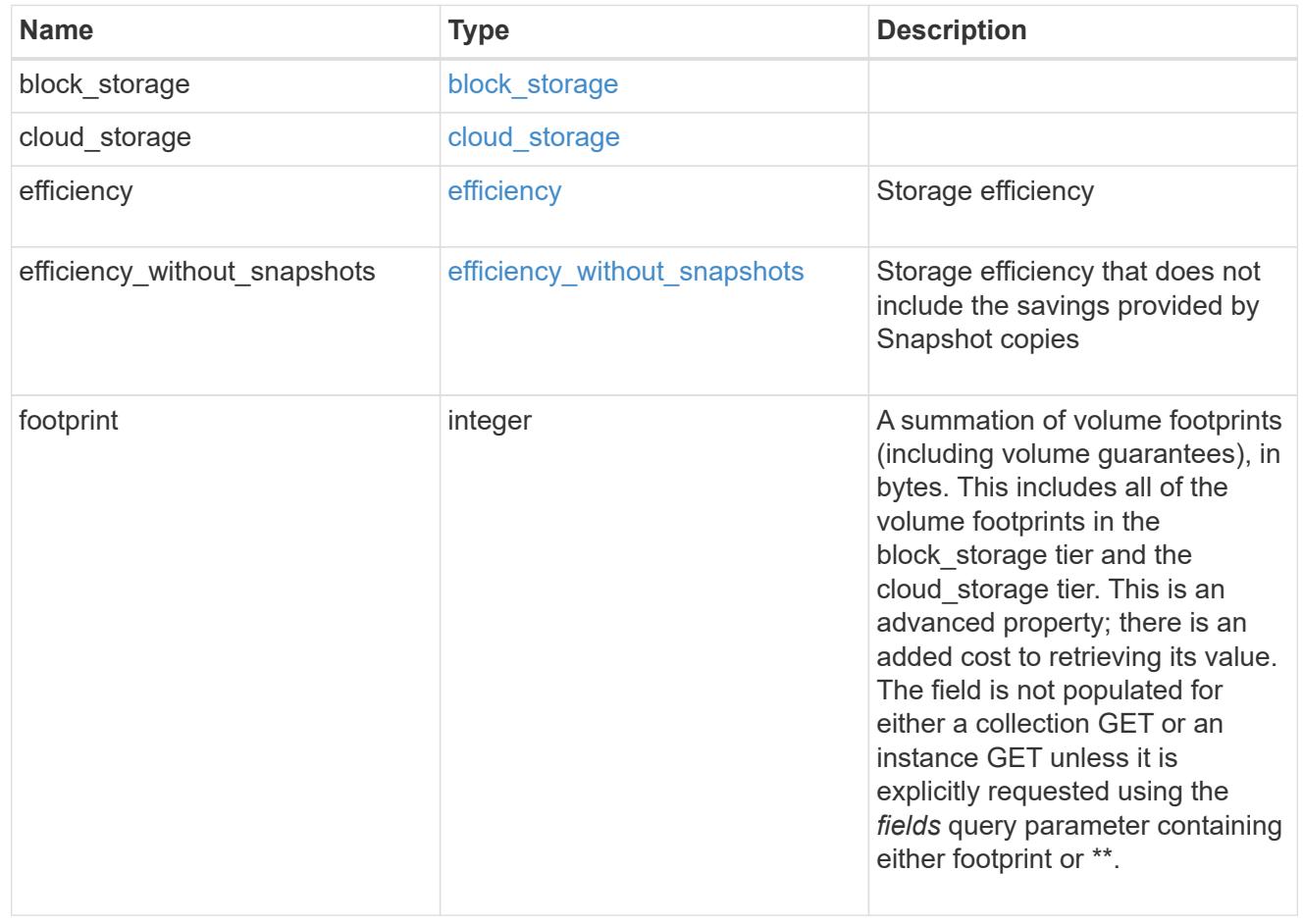

### aggregate

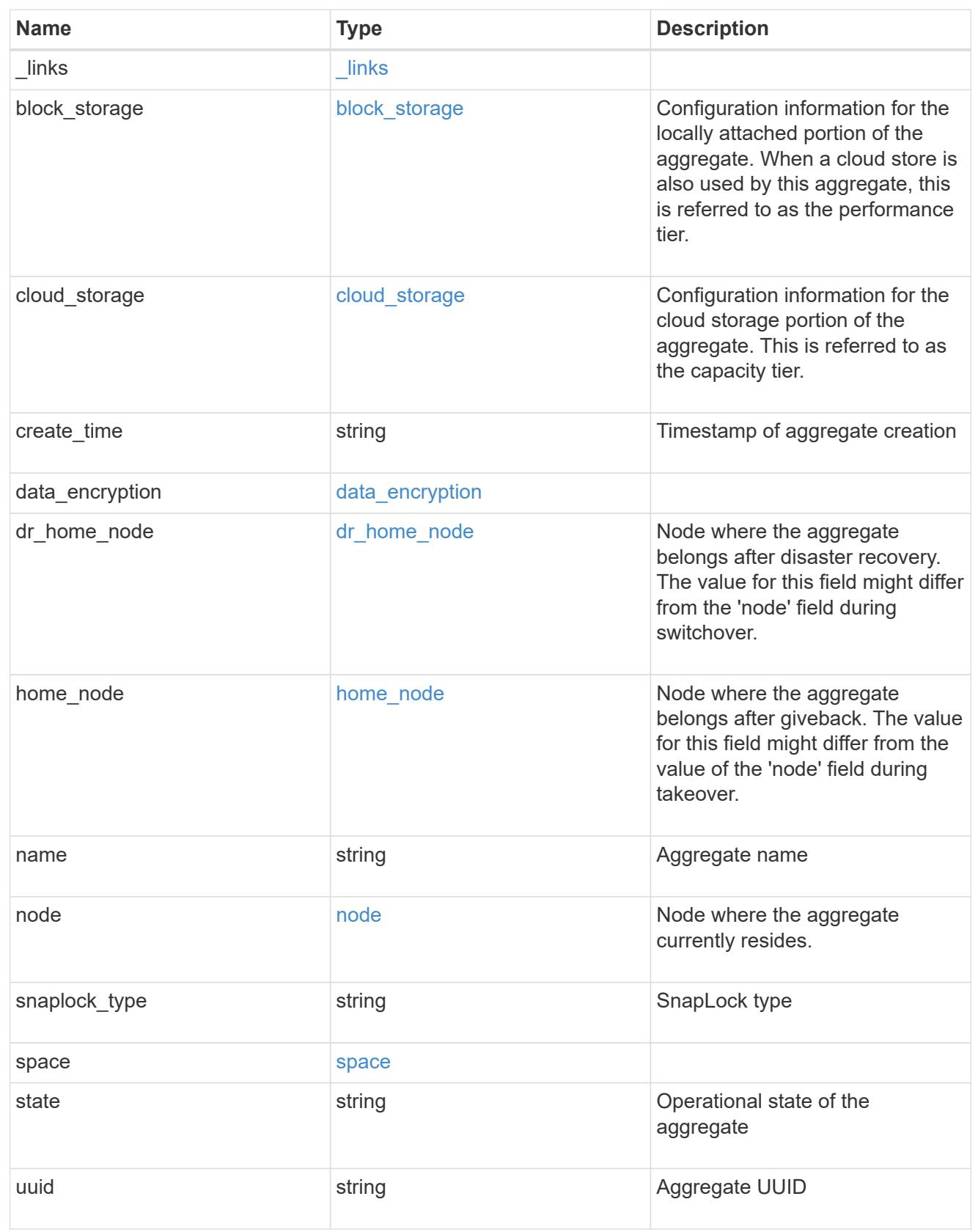

job\_link

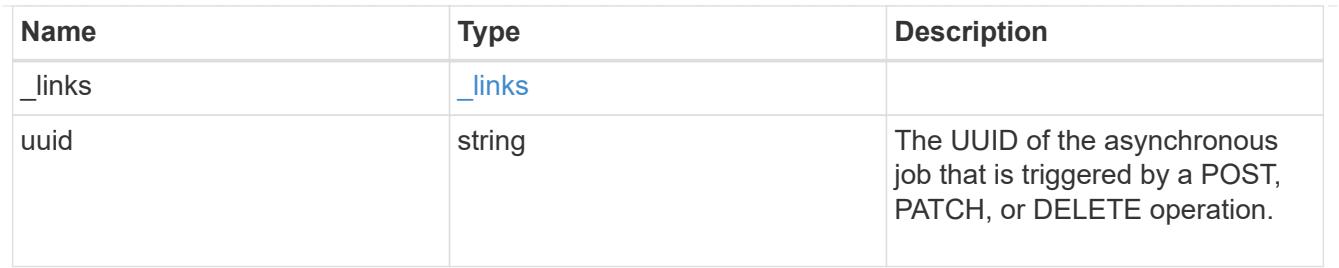

error\_arguments

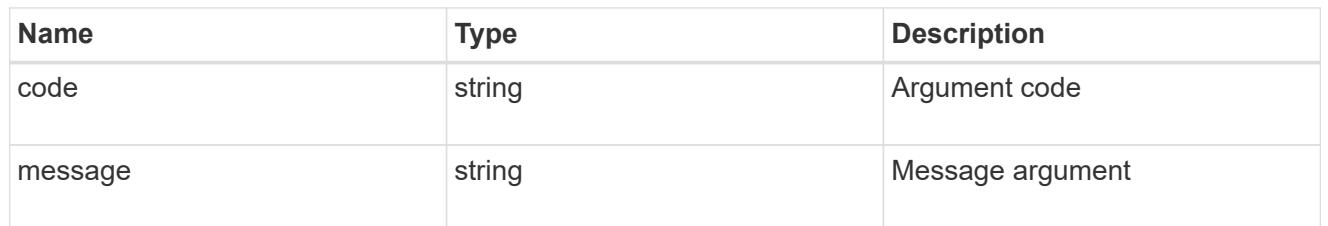

error

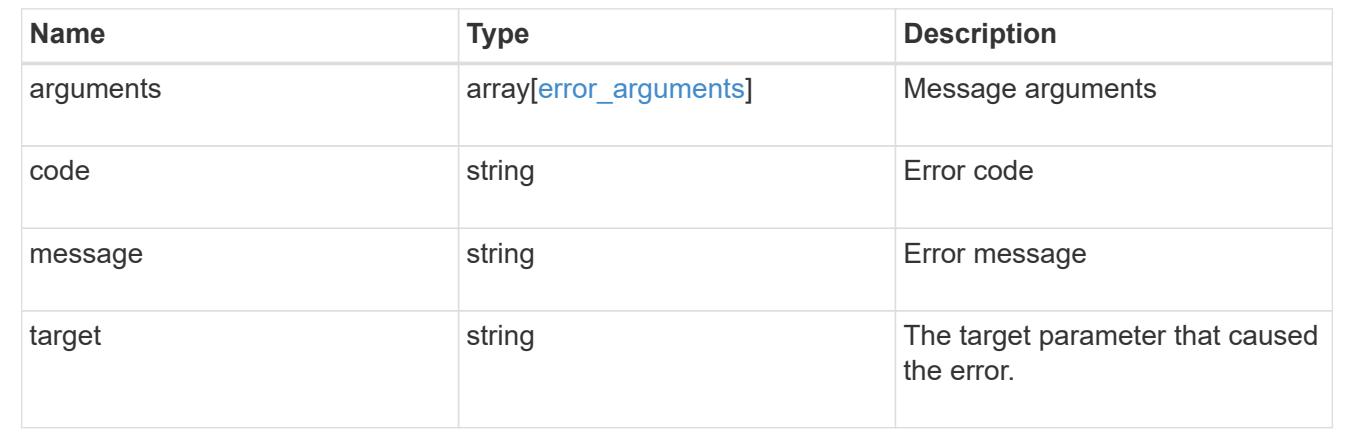

# **Report cluster-wide storage details across different tiers**

### GET /storage/cluster

Reports cluster wide storage details across different tiers. By default, this endpoint returns all fields. Supports the following roles: admin, and readonly.

### **Parameters**

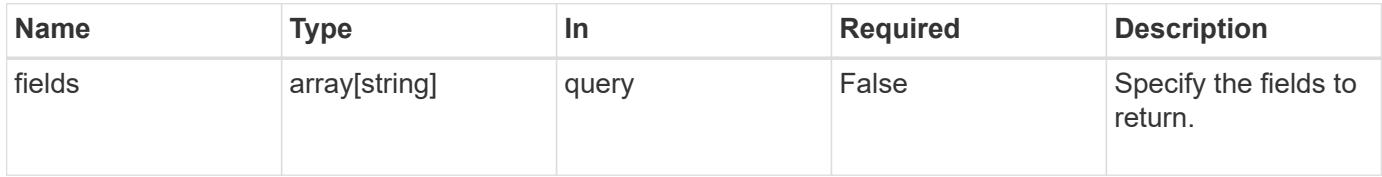

### **Response**

Status: 200, Ok

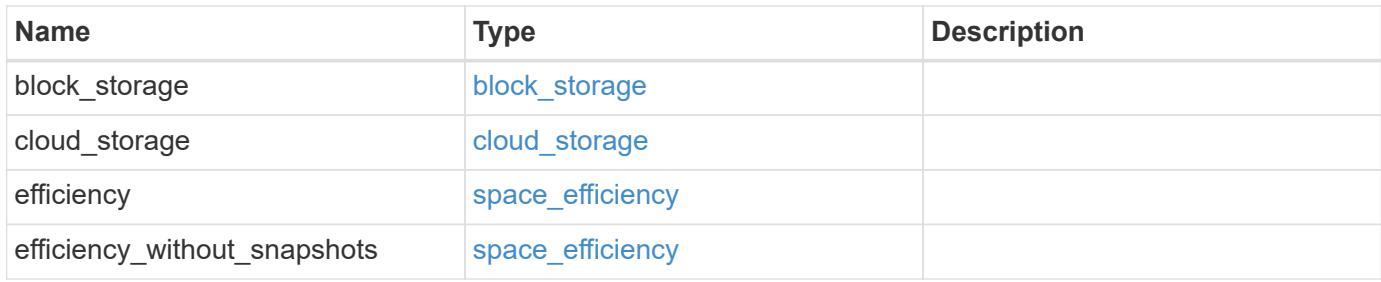

### **Example response**

```
{
   "block_storage": {
     "medias": {
      "type": "hdd"
     }
    },
  "cloud storage": {
     "used": 0
    },
    "efficiency": {
     "logical_used": 0,
     "ratio": 0,
     "savings": 0
    },
    "efficiency_without_snapshots": {
      "logical_used": 0,
      "ratio": 0,
      "savings": 0
    }
}
```
### **Error**

```
Status: Default, Error
```
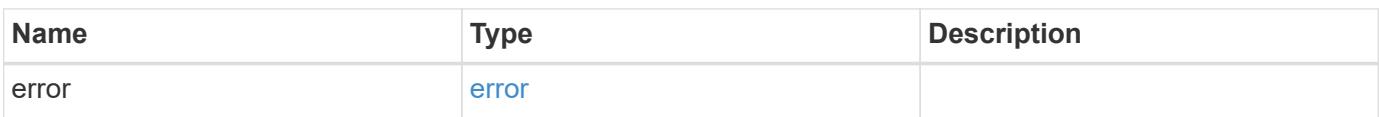

### **Example error**

```
{
   "error": {
     "arguments": {
       "code": "string",
      "message": "string"
     },
     "code": "4",
     "message": "entry doesn't exist",
     "target": "uuid"
   }
}
```
# **Definitions**

#### **See Definitions**

medias

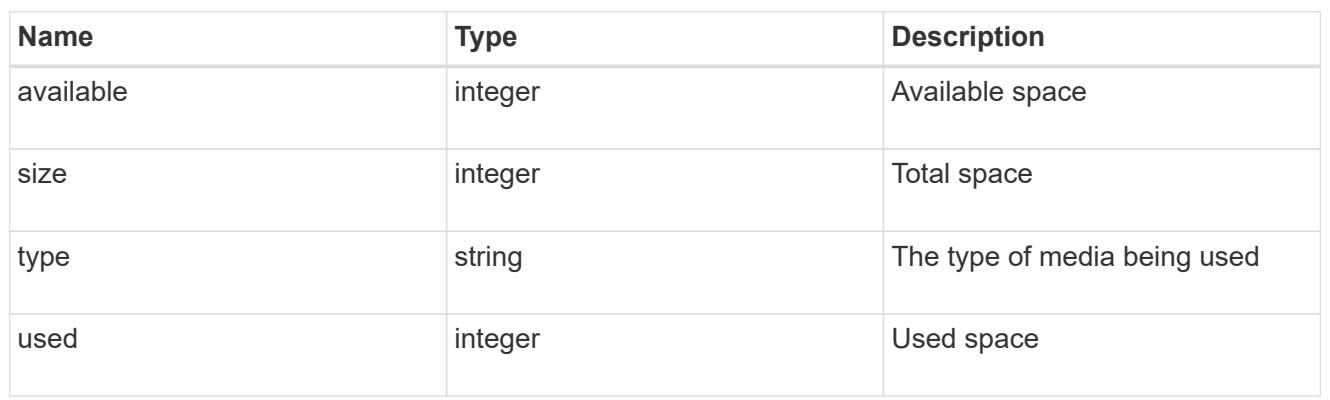

# block\_storage

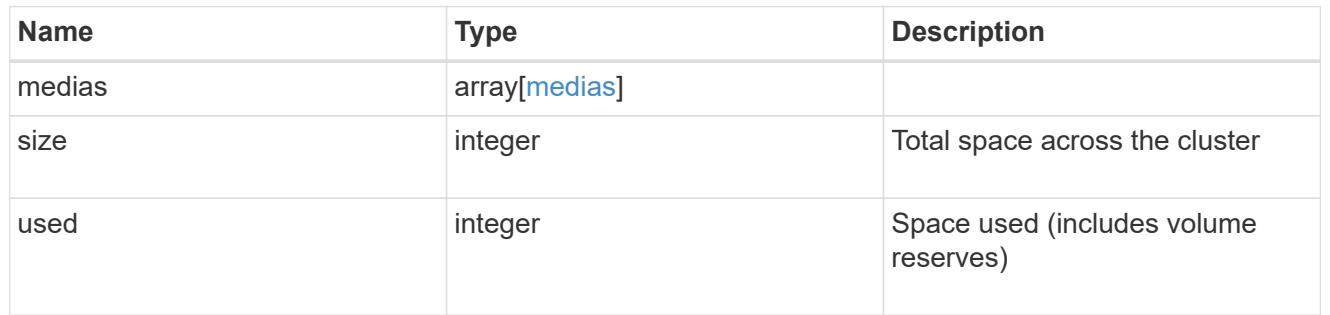

# cloud\_storage

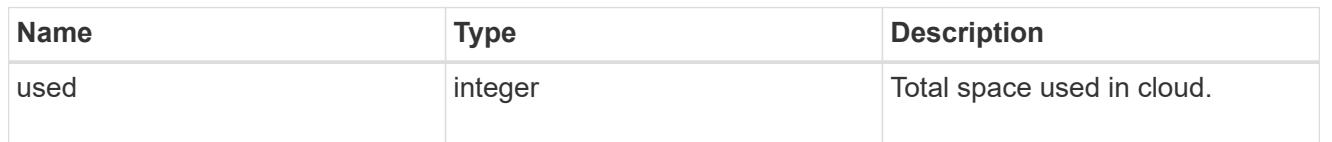

# space\_efficiency

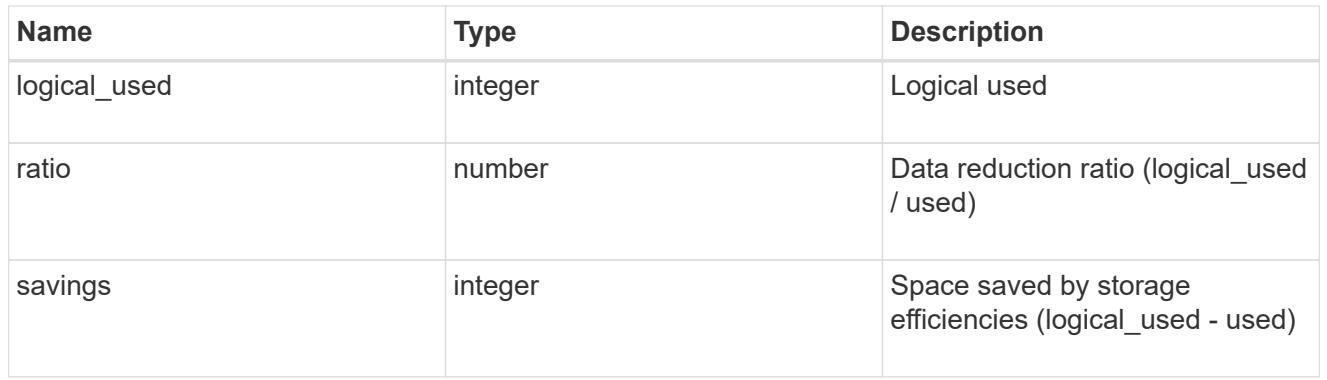

# error\_arguments

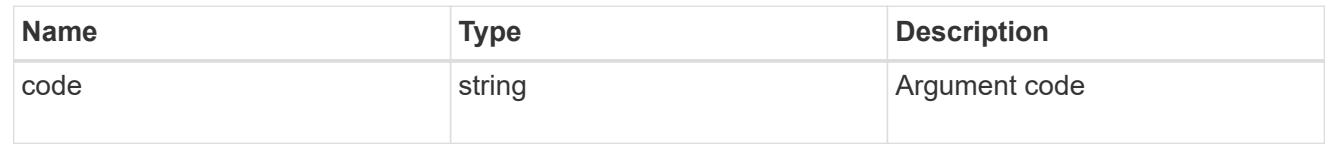

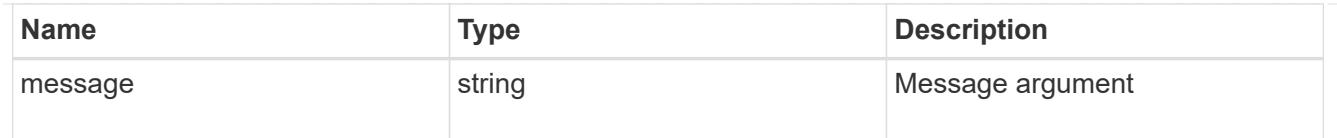

error

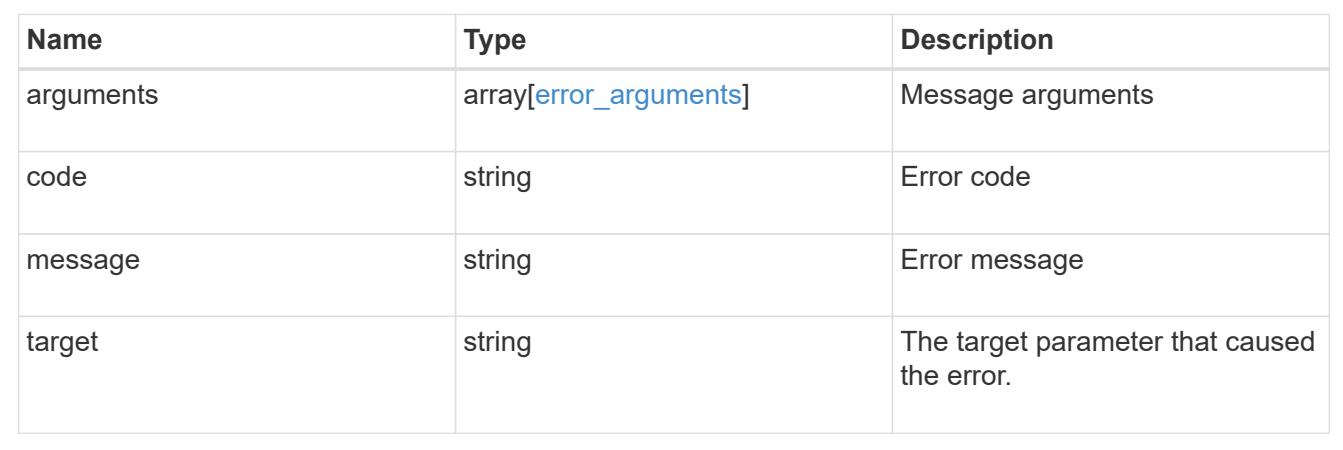

# **Manage disks**

### **Storage disks endpoint overview**

**Retrieving storage disk information**

The storage disk GET API retrieves all of the disks in the cluster.

#### **Examples**

### **1) Retrieve a list of disks from the cluster**

**The following example shows the response with a list of disks in the cluster:**

```
# The API:
/api/storage/disks
# The call:
curl -X GET "https://<mgmt-ip>/api/storage/disks" -H "accept:
application/hal+json"
# The response:
{
"records": [
    {
      "name": "1.24.4",
```

```
  "_links": {
      "self": {
        "href": "/api/storage/disks/1.24.4"
     }
    }
  },
  {
    "name": "1.24.3",
  " links": {
     "self": {
        "href": "/api/storage/disks/1.24.3"
     }
   }
  },
  {
    "name": "1.24.5",
   "_links": {
     "self": {
        "href": "/api/storage/disks/1.24.5"
     }
   }
  },
  {
    "name": "1.24.0",
  " links": {
     "self": {
        "href": "/api/storage/disks/1.24.0"
     }
   }
  },
  {
   "name": "1.24.2",
   "_links": {
     "self": {
       "href": "/api/storage/disks/1.24.2"
     }
   }
  },
  {
   "name": "1.24.1",
  " links": {
     "self": {
        "href": "/api/storage/disks/1.24.1"
     }
   }
  }
```

```
\frac{1}{\sqrt{2}}"num records": 6,
" links": {
    "self": {
       "href": "/api/storage/disks"
    }
}
}
```
### **2) Retrieve a specific disk from the cluster**

**The following example shows the response of the requested disk. If there is no disk with the requested name, an error is returned.**

```
# The API:
/api/storage/disks/{name}
# The call:
curl -X GET "https://<mgmt-ip>/api/storage/disks/1.24.3" -H "accept:
application/hal+json"
# The response:
{
"name": "1.24.3",
"uid":
"50000394:0808AA88:00000000:00000000:00000000:00000000:00000000:00000000:0
0000000:00000000",
"serial_number": "EC47PC5021SW",
"model": "X421_FAL12450A10",
"vendor": "NETAPP",
"firmware_version": "NA02",
"usable size": 438304768000,
"rpm": 10000,
"type": "sas",
"class": "performance",
"container type": "aggregate",
"pool": "pool0",
"state": "present",
"node": {
    "uuid": "3a89ed49-8c6d-11e8-93bc-00a0985a64b6",
  "name": "node-2",
  " links": {
      "self": {
```

```
  "href": "/api/cluster/nodes/3a89ed49-8c6d-11e8-93bc-00a0985a64b6"
      }
   }
},
"home node": {
    "uuid": "3a89ed49-8c6d-11e8-93bc-00a0985a64b6",
  "name": "node-2",
   "_links": {
      "self": {
        "href": "/api/cluster/nodes/3a89ed49-8c6d-11e8-93bc-00a0985a64b6"
      }
   }
},
"aggregates": [
   {
      "uuid": "3fd9c345-ba91-4949-a7b1-6e2b898d74e3",
    "name": "node 2 SAS 1",
    " links": {
        "self": {
           "href": "/api/storage/aggregates/3fd9c345-ba91-4949-a7b1-
6e2b898d74e3"
       }
      }
   }
\frac{1}{\sqrt{2}}"shelf": {
    "uid": "10318311901725526608",
    "_links": {
      "self": {
        "href": "/api/storage/shelves/10318311901725526608"
      }
    }
},
"bay": 3,
" links": {
    "self": {
      "href": "/api/storage/disks/1.24.3"
    }
}
}
```
#### **Retrieve a collection of disks**

GET /storage/disks

Retrieves a collection of disks.

#### **Related ONTAP commands**

• storage disk show

#### **Learn more**

• [DOC /storage/disks](https://docs.netapp.com/us-en/ontap-restapi-96/{relative_path}storage_disks_endpoint_overview.html)

#### **Parameters**

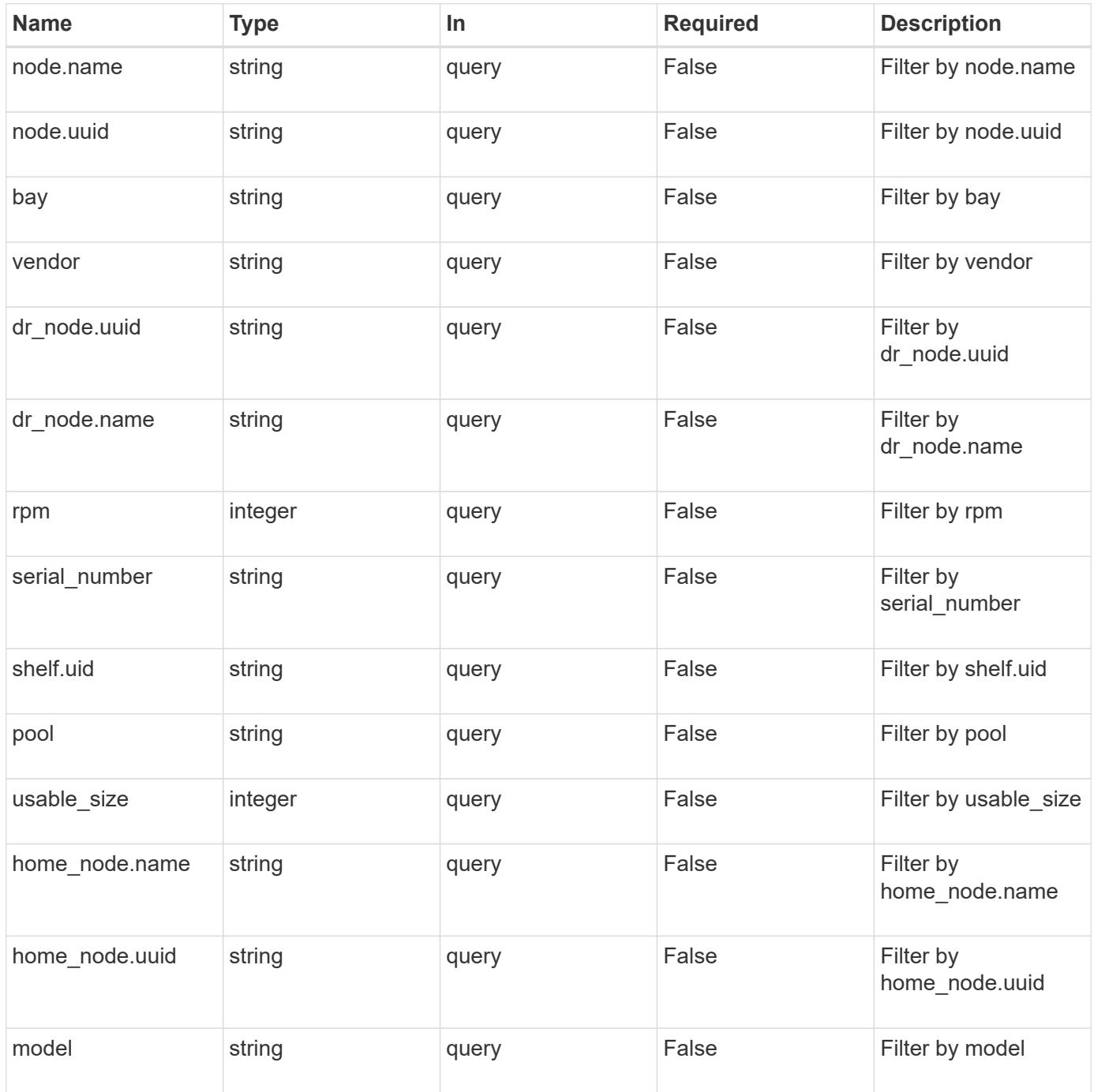

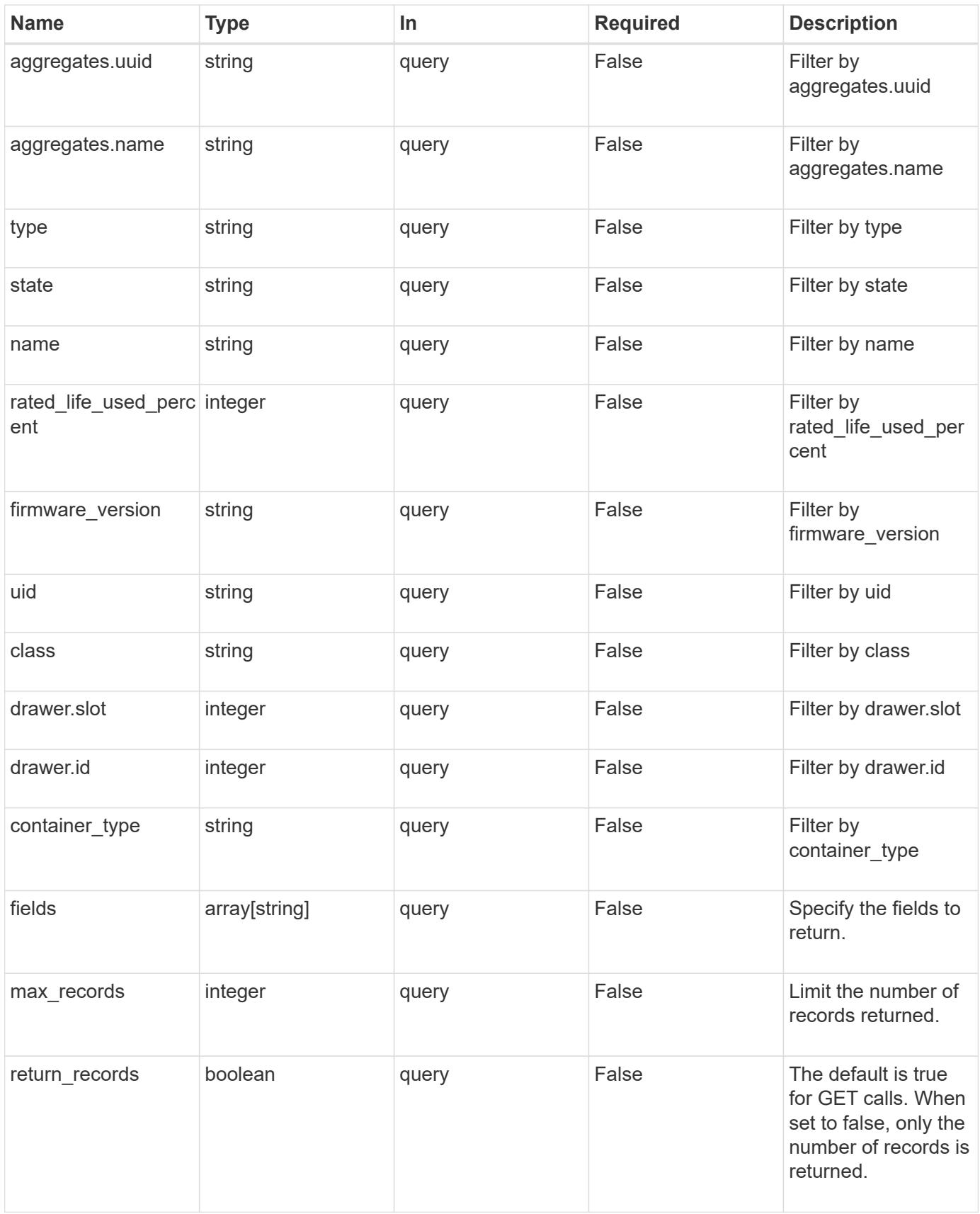

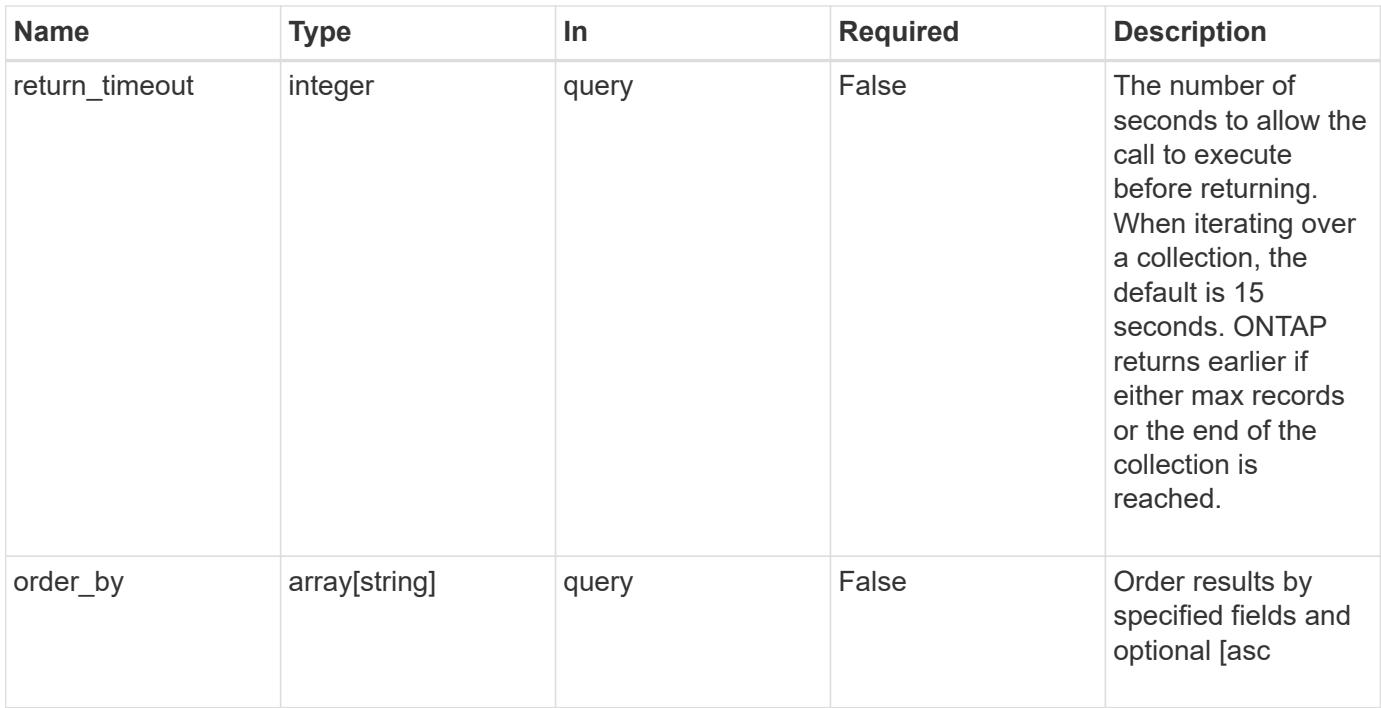

### **Response**

Status: 200, Ok

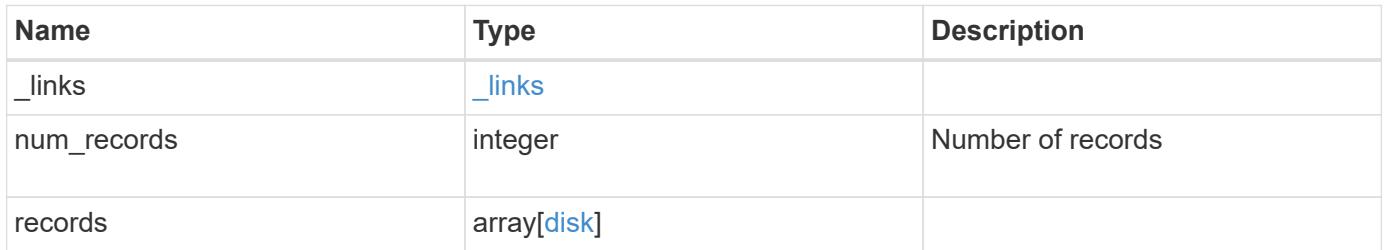

**Example response**

```
{
 " links": {
      "next": {
       "href": "/api/resourcelink"
      },
      "self": {
       "href": "/api/resourcelink"
      }
   },
   "records": {
      "aggregates": {
      " links": {
          "self": {
            "href": "/api/resourcelink"
          }
        },
      "name": "aggr1",
       "uuid": "1cd8a442-86d1-11e0-ae1c-123478563412"
      },
      "bay": 1,
    "class": "solid state",
    "container type": "spare",
    "dr_node": {
       "name": "node1",
       "uuid": "1cd8a442-86d1-11e0-ae1c-123478563412"
      },
    "firmware version": "NA51",
    "home node": {
        "_links": {
          "self": {
            "href": "/api/resourcelink"
          }
        },
        "name": "node1",
        "uuid": "1cd8a442-86d1-11e0-ae1c-123478563412"
      },
      "model": "X421_HCOBE450A10",
      "name": "1.0.1",
      "node": {
        "_links": {
         "self": {
           "href": "/api/resourcelink"
         }
        },
```

```
"name": "node1",
        "uuid": "1cd8a442-86d1-11e0-ae1c-123478563412"
      },
      "pool": "pool0",
      "rated_life_used_percent": 10,
      "rpm": 15000,
    "serial number": "KHG2VX8R",
      "shelf": {
       "_links": {
         "self": {
            "href": "/api/resourcelink"
         }
       },
        "uid": 7777841915827391056
      },
      "state": "present",
      "type": "ssd",
      "uid":
"002538E5:71B00B2F:00000000:00000000:00000000:00000000:00000000:0000000
0:00000000:00000000",
      "usable_size": 959934889984,
     "vendor": "NETAPP"
   }
}
```
#### **Error**

```
Status: Default, Error
```
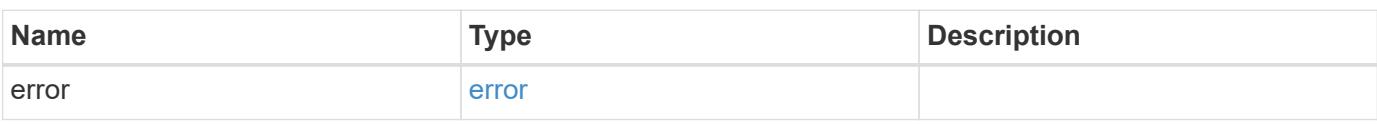

### **Example error**

```
{
   "error": {
     "arguments": {
       "code": "string",
      "message": "string"
     },
     "code": "4",
     "message": "entry doesn't exist",
     "target": "uuid"
   }
}
```
#### **Definitions**

#### **See Definitions**

href

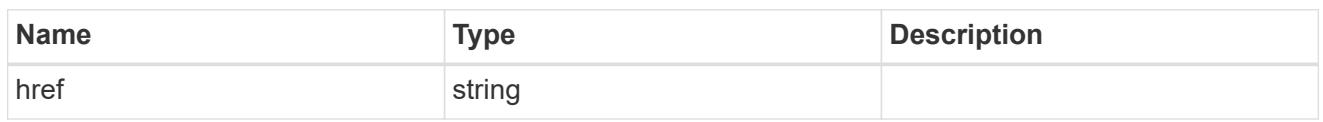

 $_{\perp}$ links

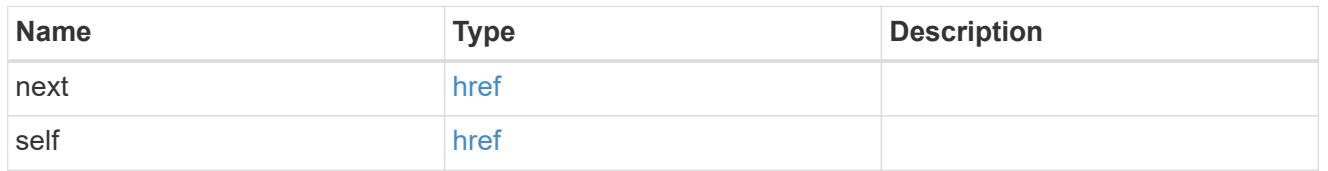

# $\_$ links

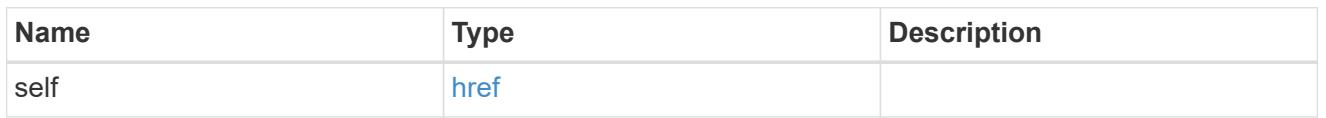

# aggregates

# Aggregate

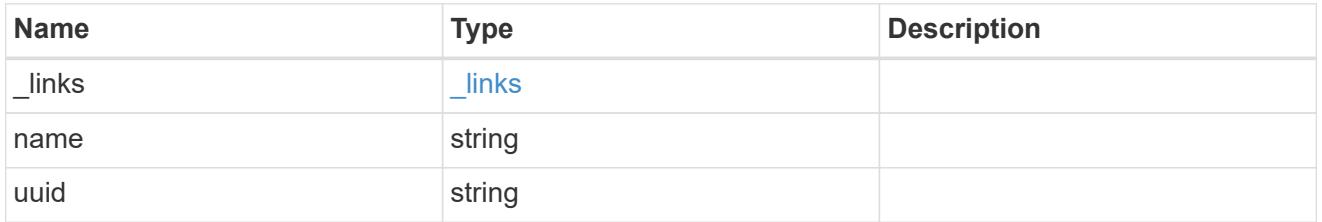

# dr\_node

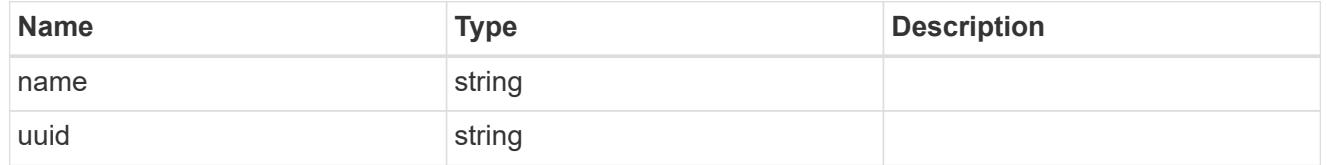

#### drawer

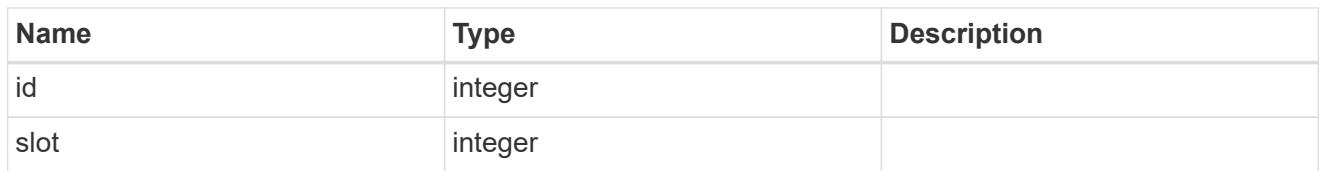

# home\_node

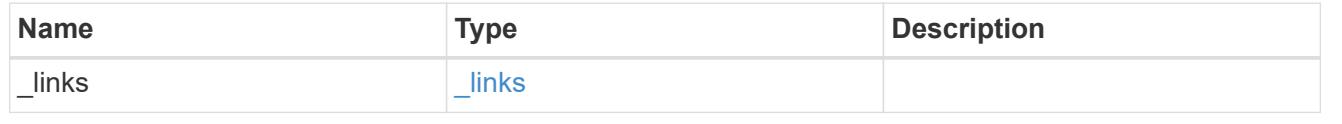

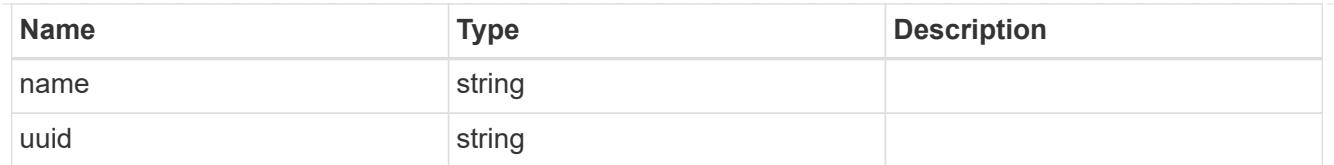

### node

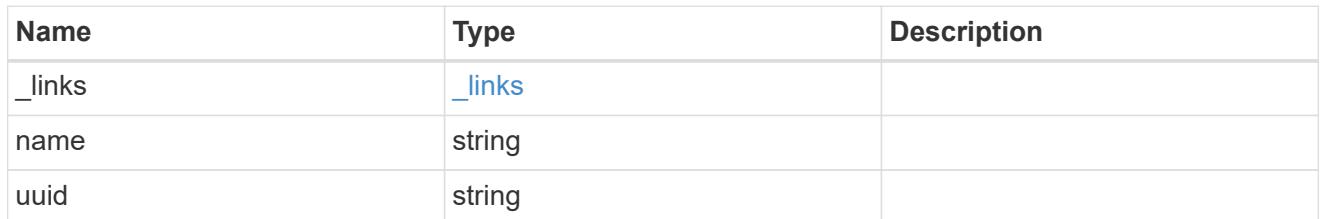

# shelf\_reference

# Shelf

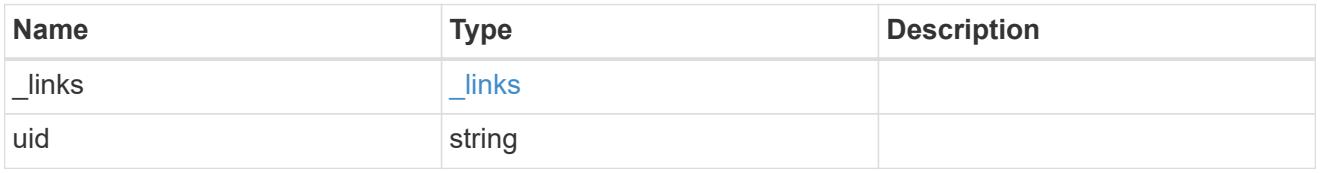

#### disk

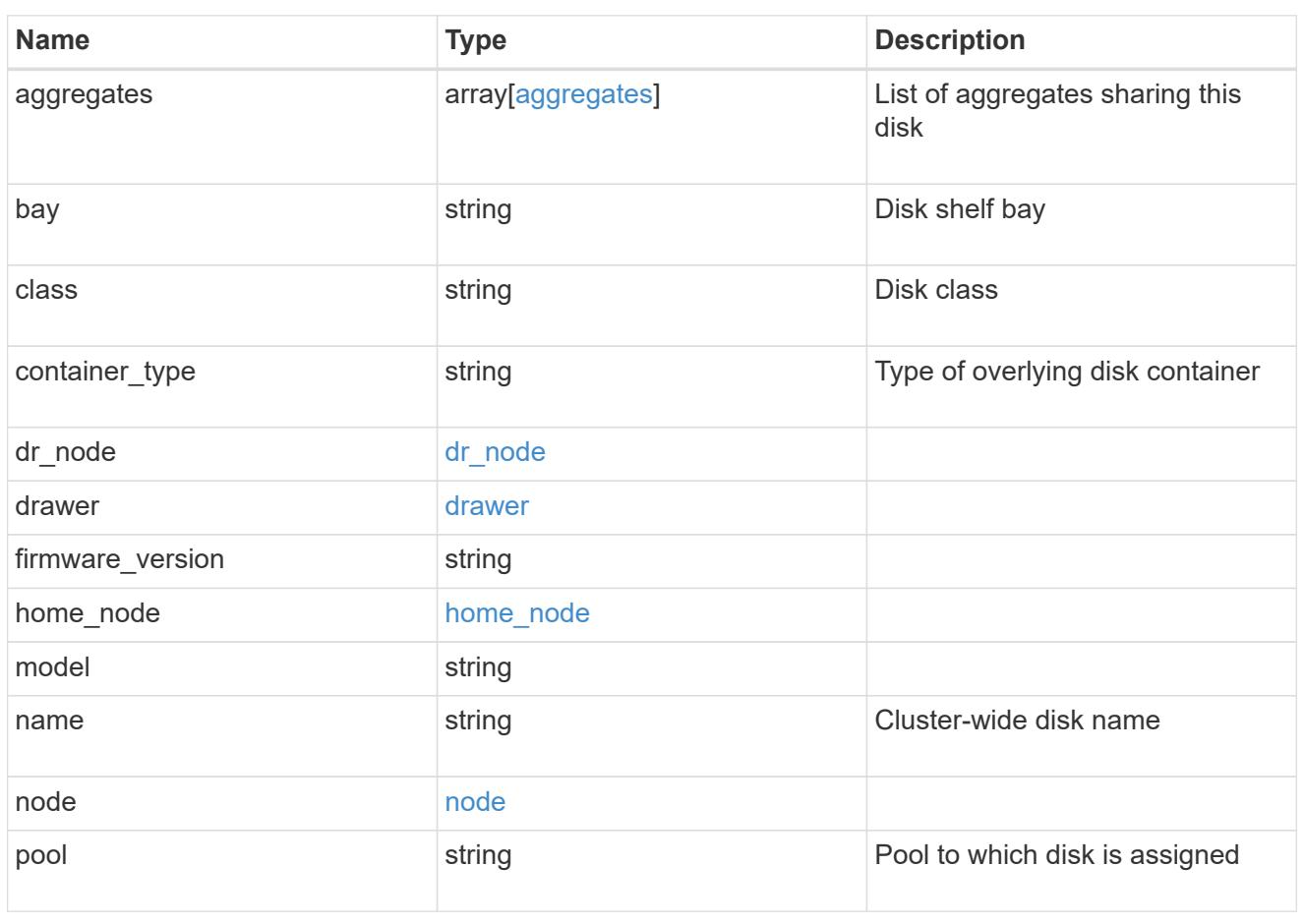

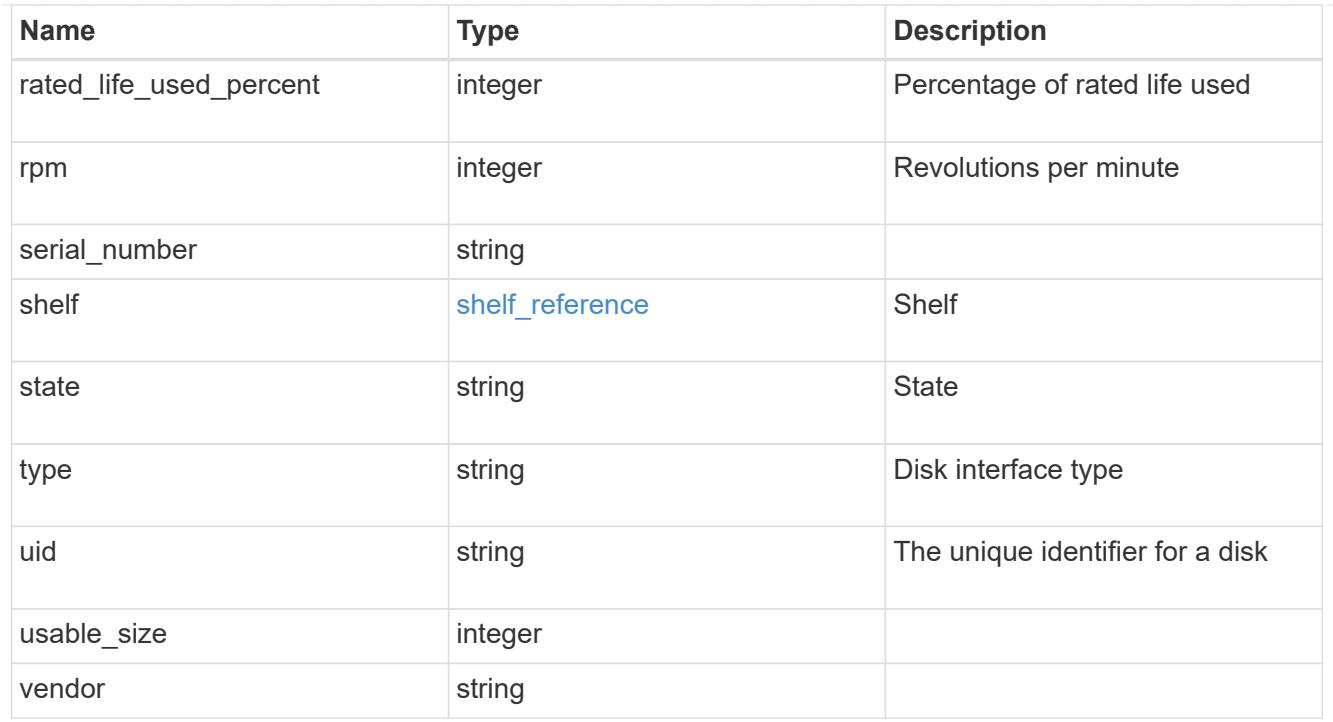

# error\_arguments

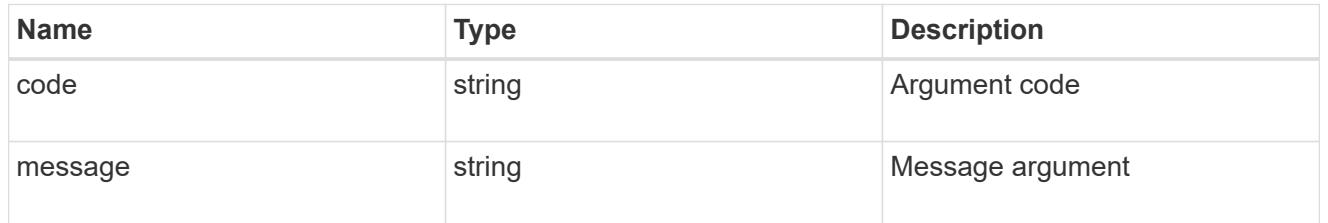

#### error

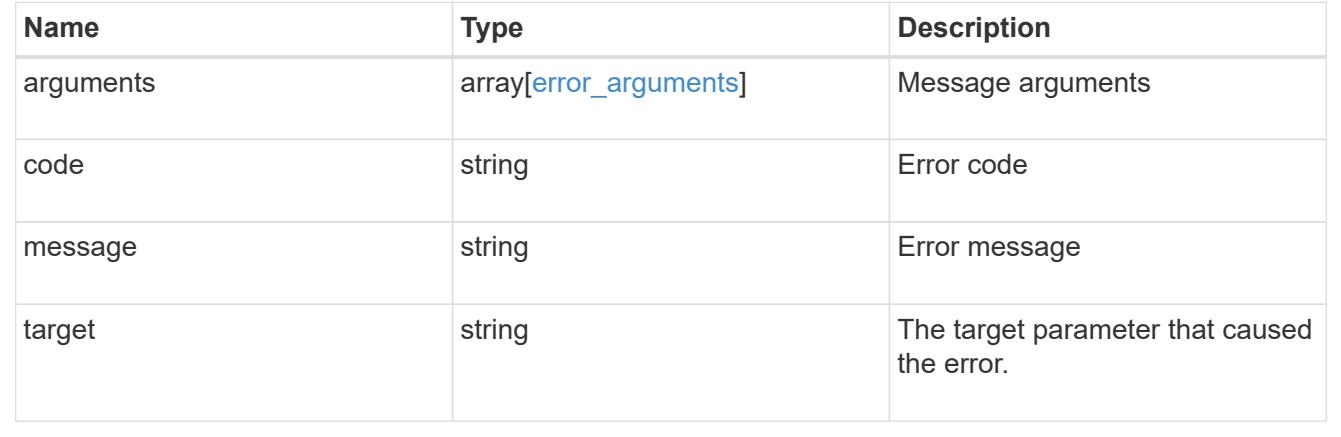

# **Retrieve a specific disk**

GET /storage/disks/{name}

Retrieves a specific disk.

#### **Related ONTAP commands**

• storage disk show

#### **Learn more**

• [DOC /storage/disks](https://docs.netapp.com/us-en/ontap-restapi-96/{relative_path}storage_disks_endpoint_overview.html)

#### **Parameters**

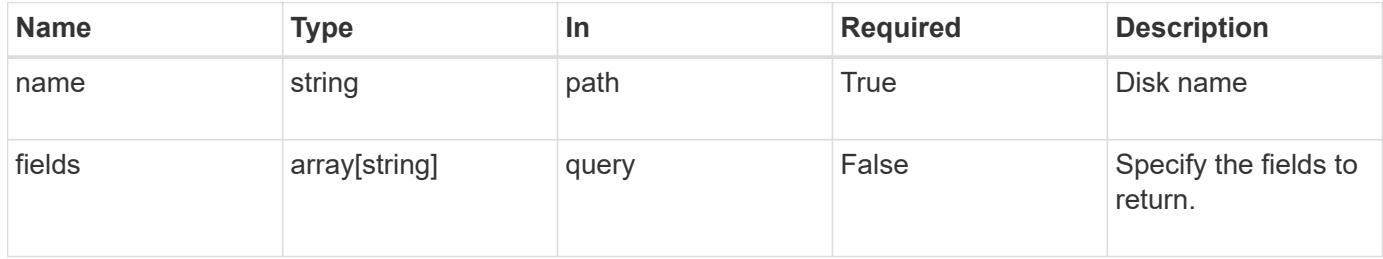

#### **Response**

Status: 200, Ok

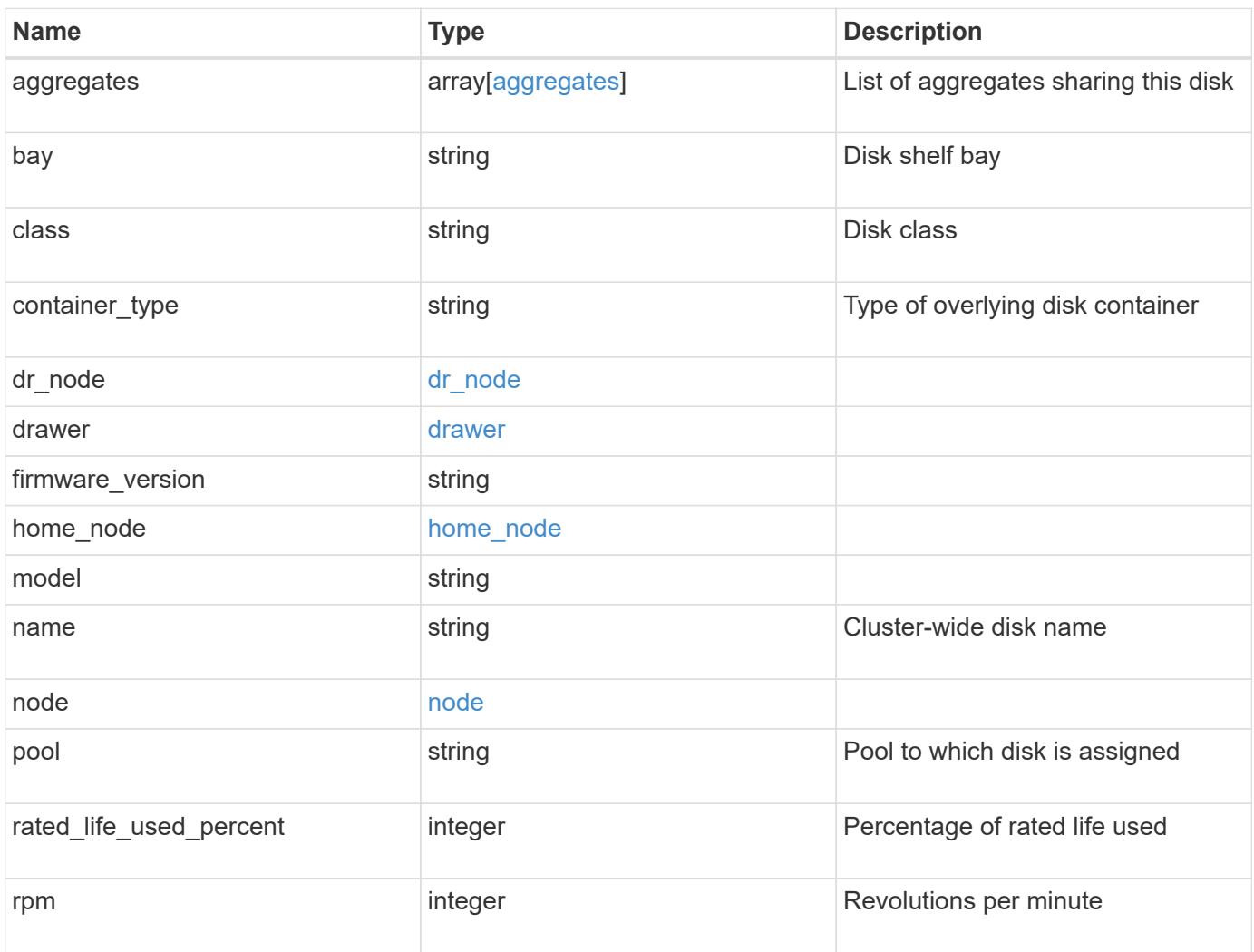

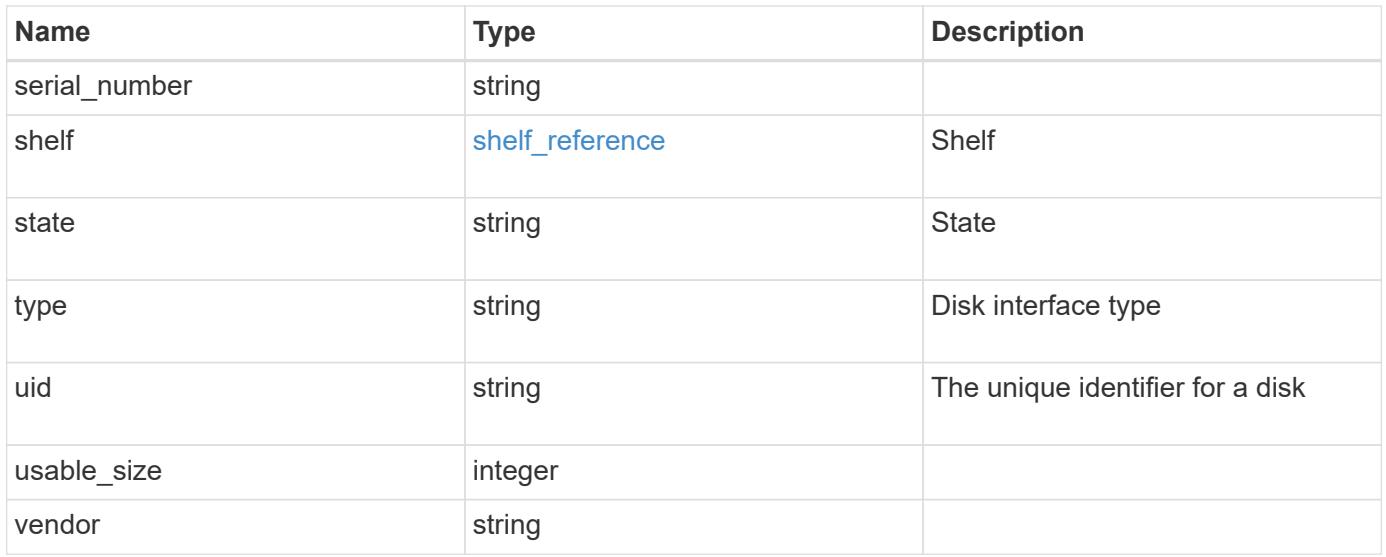

**Example response**

```
{
    "aggregates": {
    " links": {
        "self": {
          "href": "/api/resourcelink"
        }
      },
    "name": "aggr1",
      "uuid": "1cd8a442-86d1-11e0-ae1c-123478563412"
   },
   "bay": 1,
 "class": "solid state",
 "container type": "spare",
 "dr_node": {
     "name": "node1",
      "uuid": "1cd8a442-86d1-11e0-ae1c-123478563412"
   },
 "firmware version": "NA51",
 "home node": {
      "_links": {
        "self": {
          "href": "/api/resourcelink"
        }
      },
      "name": "node1",
      "uuid": "1cd8a442-86d1-11e0-ae1c-123478563412"
   },
  "model": "X421 HCOBE450A10",
   "name": "1.0.1",
   "node": {
     "_links": {
        "self": {
          "href": "/api/resourcelink"
       }
      },
      "name": "node1",
      "uuid": "1cd8a442-86d1-11e0-ae1c-123478563412"
   },
   "pool": "pool0",
   "rated_life_used_percent": 10,
   "rpm": 15000,
 "serial number": "KHG2VX8R",
   "shelf": {
      "_links": {
```

```
  "self": {
          "href": "/api/resourcelink"
       }
     },
     "uid": 7777841915827391056
    },
    "state": "present",
   "type": "ssd",
   "uid":
"002538E5:71B00B2F:00000000:00000000:00000000:00000000:00000000:0000000
0:00000000:00000000",
   "usable_size": 959934889984,
   "vendor": "NETAPP"
}
```
#### **Error**

Status: Default, Error

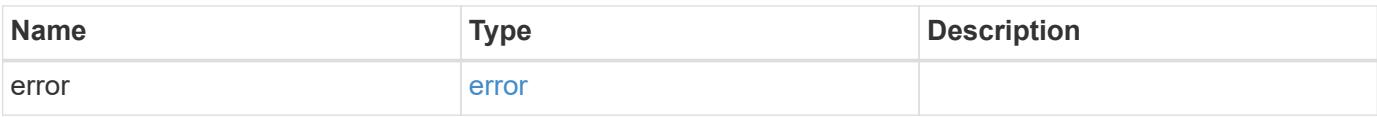

#### **Example error**

```
{
   "error": {
      "arguments": {
       "code": "string",
       "message": "string"
      },
      "code": "4",
      "message": "entry doesn't exist",
     "target": "uuid"
   }
}
```
#### **Definitions**

#### **See Definitions**

#### href

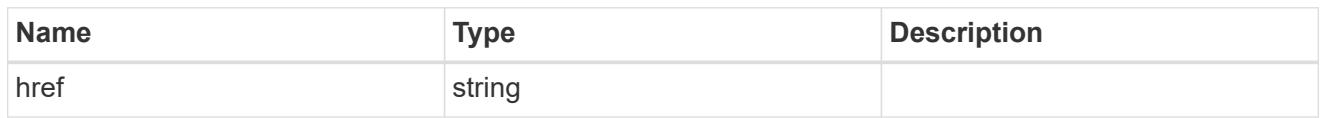

### $_{\perp}$ links

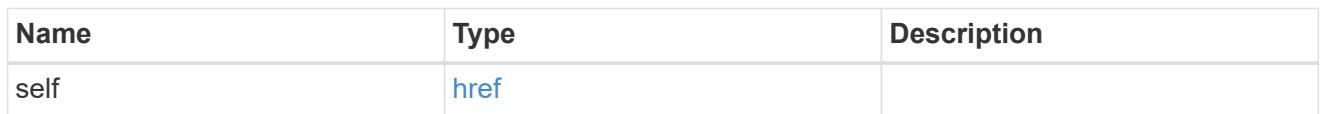

# aggregates

# Aggregate

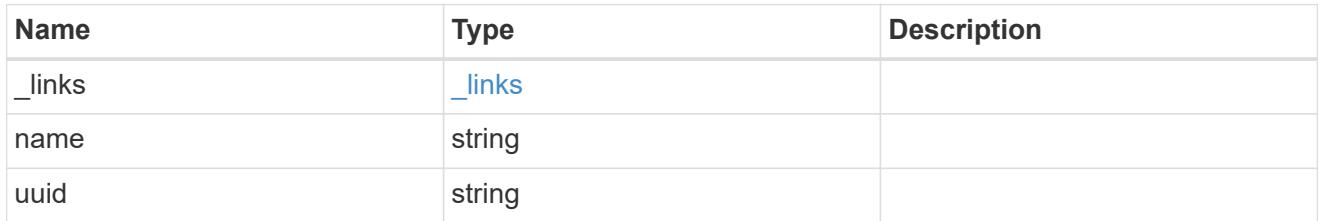

# dr\_node

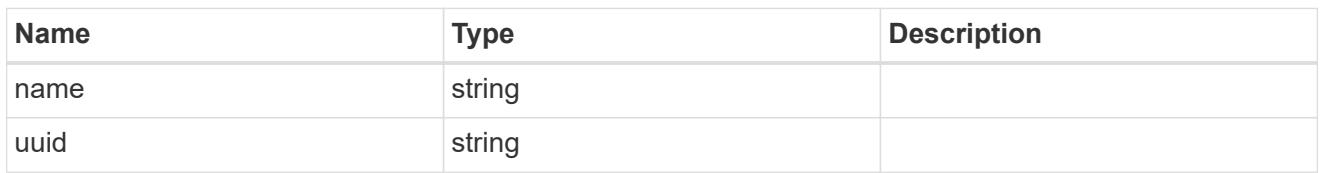

#### drawer

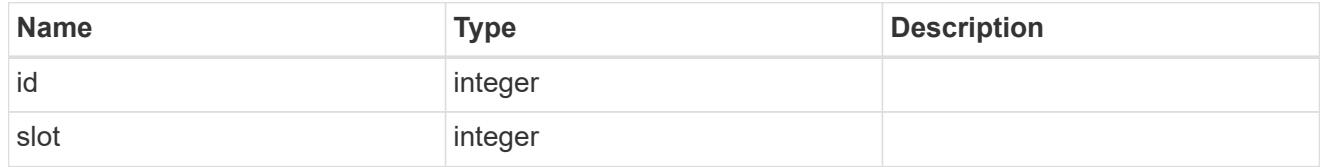

# home\_node

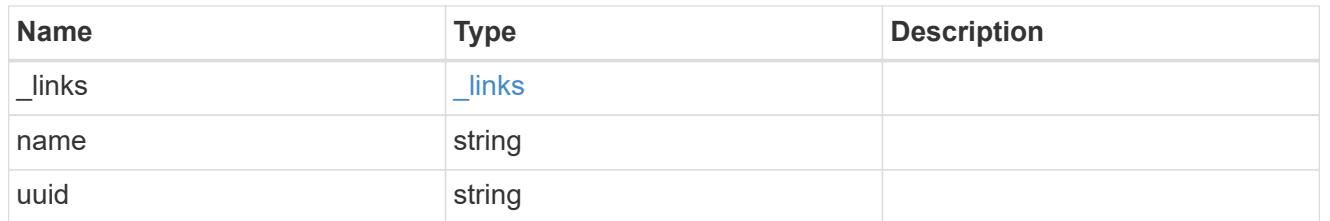

#### node

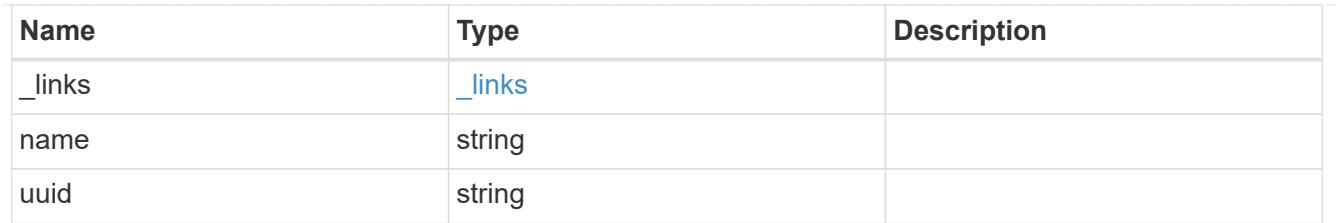

shelf\_reference

Shelf

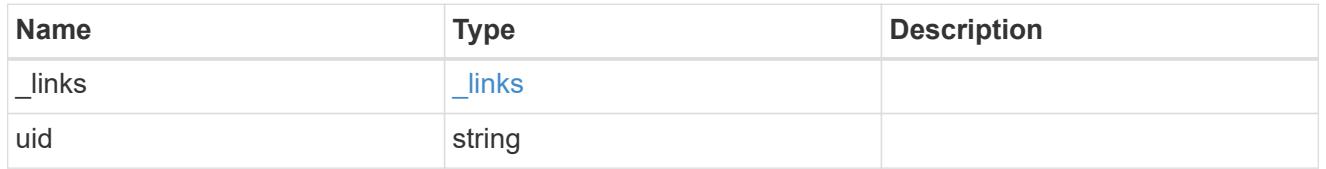

### error\_arguments

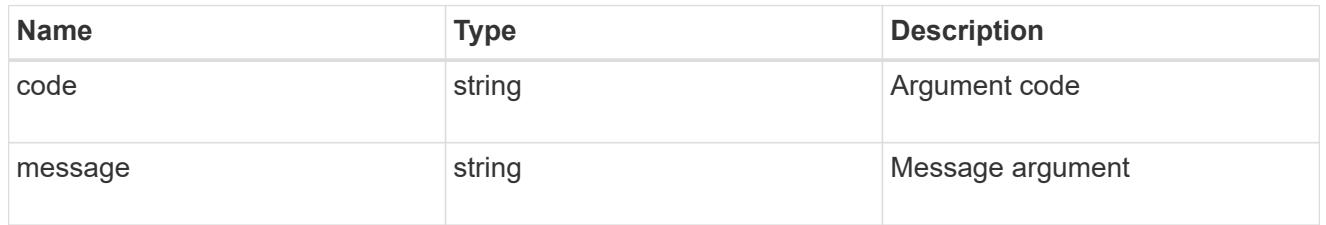

#### error

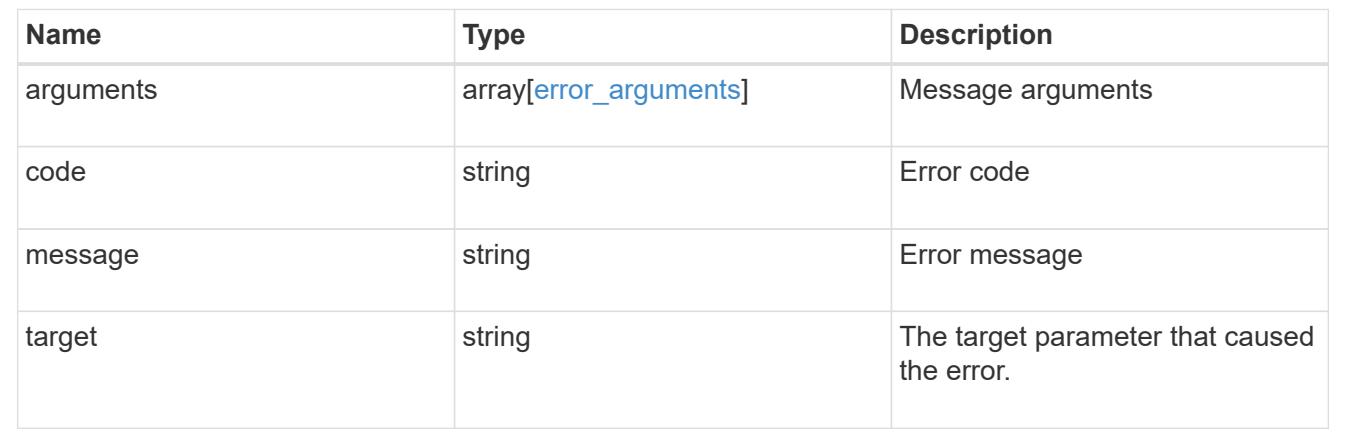

# **Create a clone of the file**

POST /storage/file/clone

Creates a clone of the file.

# **Request Body**

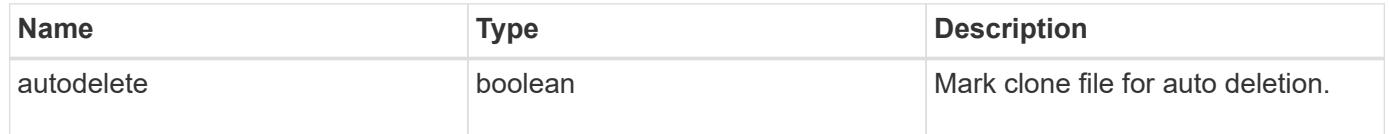

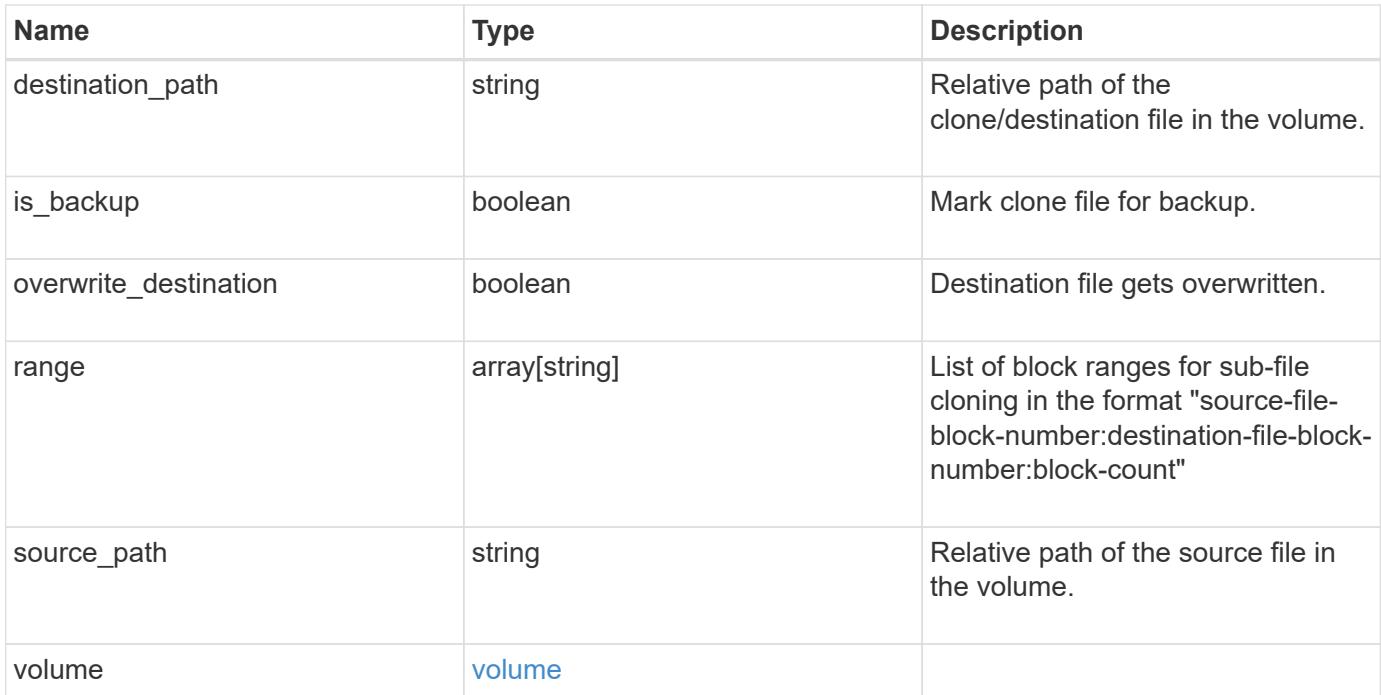

#### **Example request**

```
{
  "destination path": "dest file1, dir1/dest file2",
    "range": [
      36605,
      73210
  \frac{1}{2},
  "source path": "src_file1, dir1/src_file2,
./.snapshot/snap1/src_file3",
    "volume": {
      "_links": {
        "self": {
          "href": "/api/resourcelink"
        }
      },
    "name": "volume1",
      "uuid": "028baa66-41bd-11e9-81d5-00a0986138f7"
   }
}
```
#### **Response**

Status: 202, Accepted
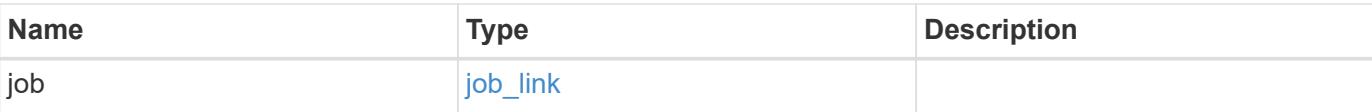

## **Example response**

```
{
   "job": {
     "_links": {
        "self": {
          "href": "/api/resourcelink"
        }
      },
      "uuid": "string"
    }
}
```
### **Error**

```
Status: Default, Error
```
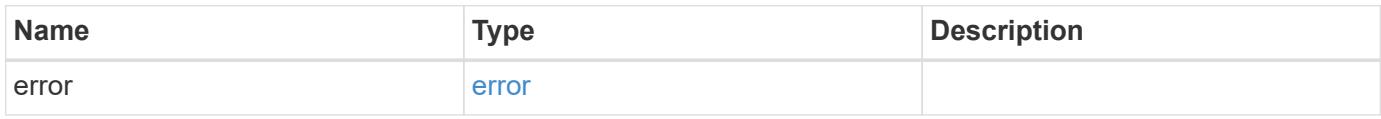

### **Example error**

```
{
    "error": {
     "arguments": {
       "code": "string",
       "message": "string"
      },
      "code": "4",
      "message": "entry doesn't exist",
      "target": "uuid"
    }
}
```
## **Definitions**

### **See Definitions**

href

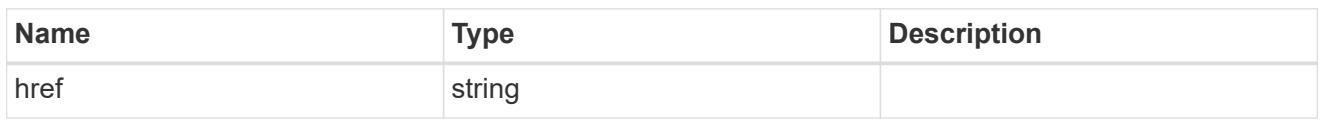

\_links

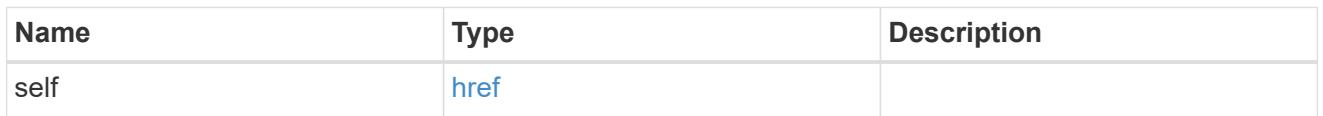

## volume

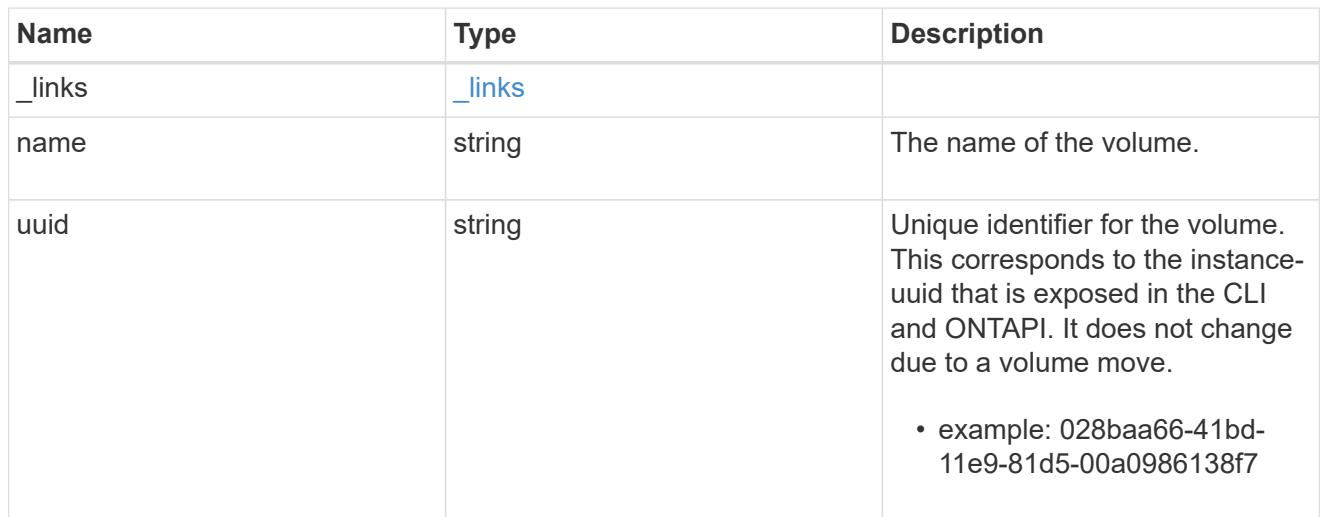

## file\_clone

File clone

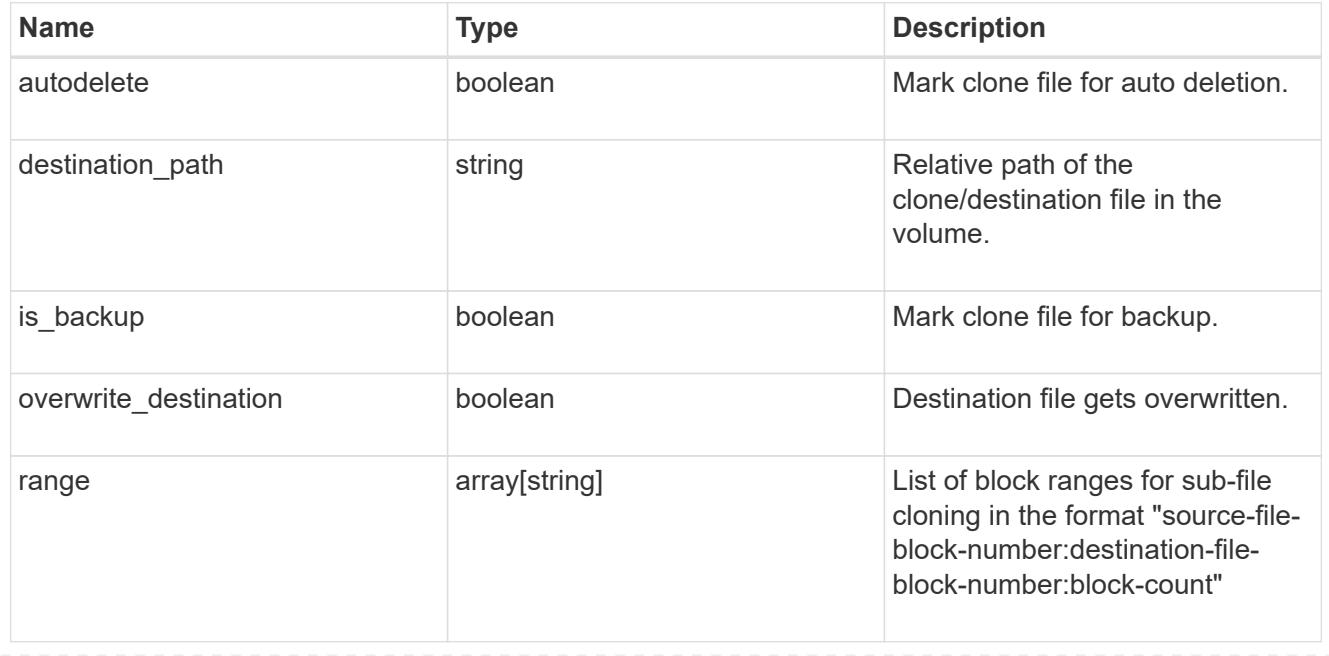

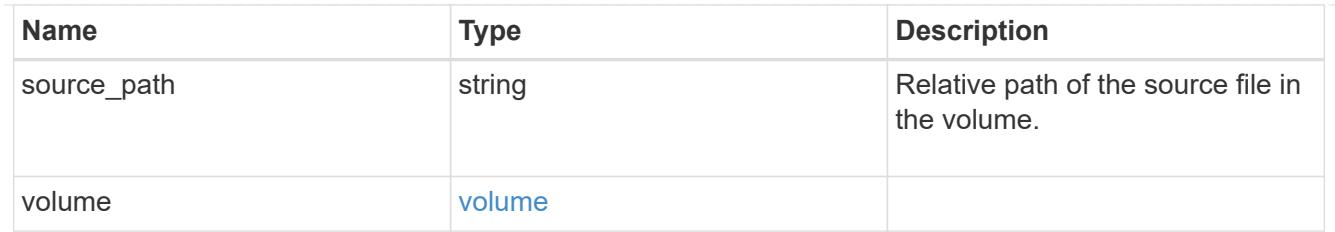

job\_link

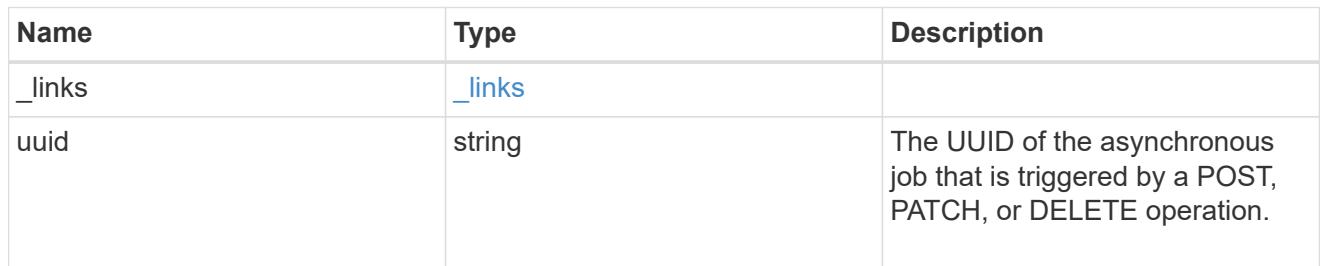

### error\_arguments

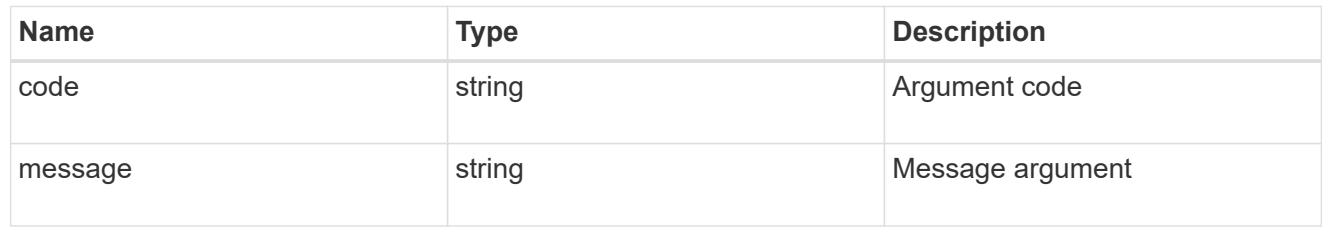

error

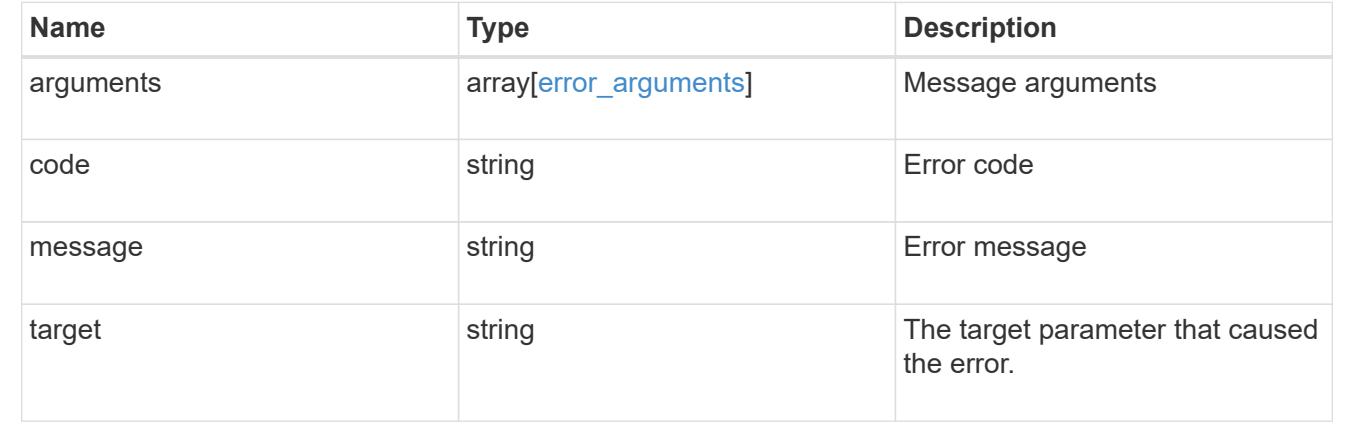

## **Manage FlexCache volumes**

## **Storage flexcache flexcaches endpoint overview**

#### **Overview**

FlexCache is a persistent cache of an origin volume. An origin volume can only be a FlexVol while a FlexCache is always a FlexGroup.

The following relationship configurations are supported:

– Intra-Vserver where FlexCache and the corresponding origin volume reside in the same Vserver.

– Cross-Vserver but intra-cluster where FlexCache and the origin volume reside in the same cluster but belong to different Vservers.

– Cross-cluster where FlexCache and the origin volume reside in different clusters.

FlexCache supports fan-out and more than one FlexCache can be created from one origin volume. This API retrieves and manages FlexCache configurations in the cache cluster.

#### **FlexCache APIs**

The following APIs can be used to perform operations related with FlexCache:

– GET /api/storage/flexcache/flexcaches

– GET /api/storage/flexcache/flexcaches/{uuid}

– POST /api/storage/flexcache/flexcaches

```
– DELETE /api/storage/flexcache/flexcaches/{uuid}
```
#### **Examples**

#### **Creating a FlexCache**

The POST request is used to create a FlexCache.

```
# The API:
/api/storage/flexcache/flexcaches
# The call:
curl -X POST "https://<mgmt-ip>/api/storage/flexcache/flexcaches" -H
"accept: application/json" -H "Content-Type: application/json" -d "{
\"aggregates\": [ { \"name\": \"aggr_1\" } ], \"name\": \"fc_333\",
\"origins\": [ { \"svm\": { \"name\": \"vs_3\" }, \"volume\": {
\mathcal{N}"name\mathcal{N}: \ \mathcal{N}: \ \mathcal{# The response:
{
"job": {
     "uuid": "e751dd5d-0f3c-11e9-8b2b-0050568e0b79",
   " links": {
         "self": {
            "href": "/api/cluster/jobs/e751dd5d-0f3c-11e9-8b2b-0050568e0b79"
         }
     }
}
}
```
### **Retrieving FlexCache attributes**

The GET request is used to retrieve FlexCache attributes. The object includes a large set of fields which can be expensive to retrieve. Most notably, the fields size, aggregates, path, origins.ip\_address, origins.size, origins.state are expensive to retrieve. The recommended method to use this API is to use filter and retrieve only the required fields.

```
# The API:
/api/storage/flexcache/flexcaches
# The call:
curl -X GET "https://<mgmt-ip>/api/storage/flexcache/flexcaches?" -H
"accept: application/json"
# The response:
{
    "records": [
      {
        "uuid": "04d5e07b-0ebe-11e9-8180-0050568e0b79",
        "name": "fc_322",
        "_links": {
          "self": {
            "href": "/api/storage/flexcache/flexcaches/04d5e07b-0ebe-11e9-
8180-0050568e0b79"
  }
        }
      },
      {
        "uuid": "47902654-0ea4-11e9-8180-0050568e0b79",
      "name": "fc_321",
      " links": {
          "self": {
            "href": "/api/storage/flexcache/flexcaches/47902654-0ea4-11e9-
8180-0050568e0b79"
          }
        }
      },
      {
        "uuid": "77e911ff-0ebe-11e9-8180-0050568e0b79",
      "name": "fc_323",
      " links": {
          "self": {
            "href": "/api/storage/flexcache/flexcaches/77e911ff-0ebe-11e9-
8180-0050568e0b79"
  }
        }
      },
```

```
  {
        "uuid": "ddb42bbc-0e95-11e9-8180-0050568e0b79",
      "name": "fc_32",
      " links": {
           "self": {
             "href": "/api/storage/flexcache/flexcaches/ddb42bbc-0e95-11e9-
8180-0050568e0b79"
  }
        }
      },
      {
        "uuid": "ec774932-0f3c-11e9-8b2b-0050568e0b79",
      "name": "fc_333",
      " links": {
           "self": {
             "href": "/api/storage/flexcache/flexcaches/ec774932-0f3c-11e9-
8b2b-0050568e0b79"
  }
  }
      }
  \frac{1}{\sqrt{2}}"num records": 5,
    "_links": {
      "self": {
        "href": "/api/storage/flexcache/flexcaches?"
      }
    }
}
```
## **Retrieving the attributes of a FlexCache**

The GET request is used to retrieve the attributes of a FlexCache. The object includes a large set of fields which can be expensive to retrieve. Most notably, the fields size, aggregates, path, origins.ip\_address, origins.size, origins.state are expensive to retrieve. The recommended method to use this API is to use filter and retrieve only the required fields.

```
# The API:
/api/storage/flexcache/flexcaches/{uuid}
# The call:
curl -X GET "https://<mgmt-ip>/api/storage/flexcache/flexcaches/ec774932-
0f3c-11e9-8b2b-0050568e0b79" -H "accept: application/json"
# The response:
{
    "uuid": "ec774932-0f3c-11e9-8b2b-0050568e0b79",
```

```
  "name": "fc_333",
    "svm": {
    "name": "vs_1",
      "uuid": "e708fbe2-0e92-11e9-8180-0050568e0b79"
    },
    "size": 4294967296,
    "aggregates": [
      {
      "name": "aggr 1",
        "uuid": "26f34b76-88f8-4a47-b5e0-d8e901fb1114"
     }
  \vert,
    "origins": [
     {
      "ip address": "10.140.103.175",
        "size": 20971520,
      "create time": "2019-01-03T15:19:55+05:30",
        "state": "online",
        "volume": {
         "name": "vol o1",
          "uuid": "2bc957dd-2617-4afb-8d2f-66ac6070d313"
        },
        "svm": {
          "name": "vs_3",
           "uuid": "8aa2cd28-0e92-11e9-b391-0050568e4115"
        },
        "cluster": {
           "name": "node2",
          "uuid": "50733f81-0e90-11e9-b391-0050568e4115"
        }
      }
  \cdot  "_links": {
      "self": {
        "href": "/api/storage/flexcache/flexcaches/ec774932-0f3c-11e9-8b2b-
0050568e0b79"
     }
   }
}
```
## **Deleting a FlexCache**

The DELETE request is used to delete a FlexCache.

```
# The API:
/api/storage/flexcache/flexcaches
# The call:
curl -X DELETE "https://<mgmt-
ip>/api/storage/flexcache/flexcaches/ec774932-0f3c-11e9-8b2b-0050568e0b79"
-H "accept: application/json"
# The response:
{
  "job": {
      "uuid": "e17994f2-0f3e-11e9-8b2b-0050568e0b79",
    " links": {
        "self": {
          "href": "/api/cluster/jobs/e17994f2-0f3e-11e9-8b2b-0050568e0b79"
        }
      }
    }
}
```
## **Retrieve a FlexCache volume in the cluster**

GET /storage/flexcache/flexcaches

Retrieves FlexCaches in the cluster.

#### **Expensive properties**

There is an added cost to retrieving values for these properties. They are not included by default in GET results and must be explicitly requested using the fields query parameter. See [DOC Requesting specific](https://docs.netapp.com/us-en/ontap-restapi-96/{relative_path}getting_started_with_the_ontap_rest_api.html#Requesting_specific_fields) [fields](https://docs.netapp.com/us-en/ontap-restapi-96/{relative_path}getting_started_with_the_ontap_rest_api.html#Requesting_specific_fields) to learn more.

- origins.ip\_address IP address of origin.
- origins.size Physical size of origin.
- origins.state State of origin.
- size Physical size of FlexCache.
- aggregates.name or aggregates.uuid Name or UUID of aggregrate of FlexCache volume.
- path Fully-qualified path of the owning SVM's namespace where the FlexCache is mounted.

#### **Related ONTAP commands**

• volume flexcache show

#### **Learn more**

• [DOC /storage/flexcache/flexcaches](https://docs.netapp.com/us-en/ontap-restapi-96/{relative_path}storage_flexcache_flexcaches_endpoint_overview.html)

#### **Parameters**

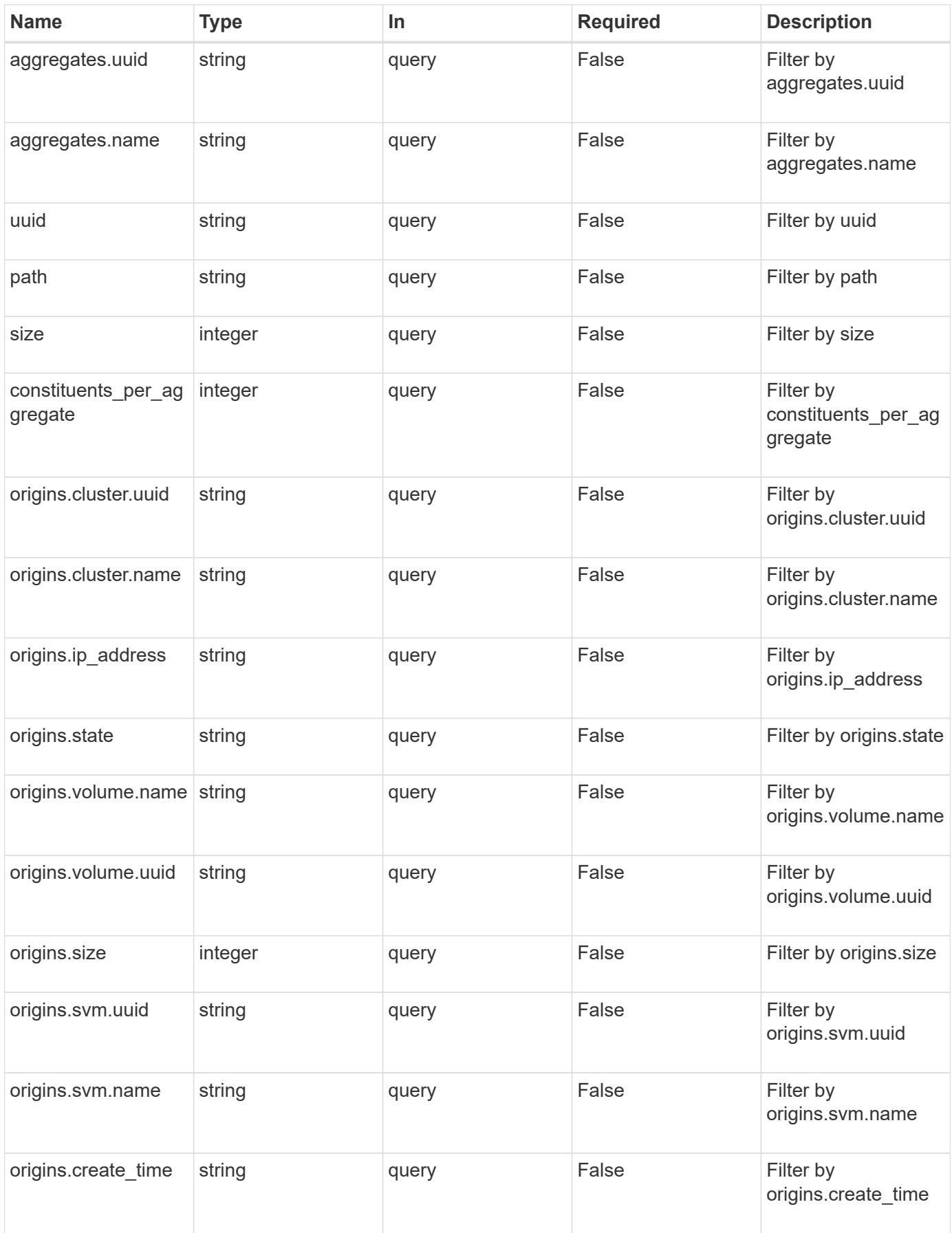

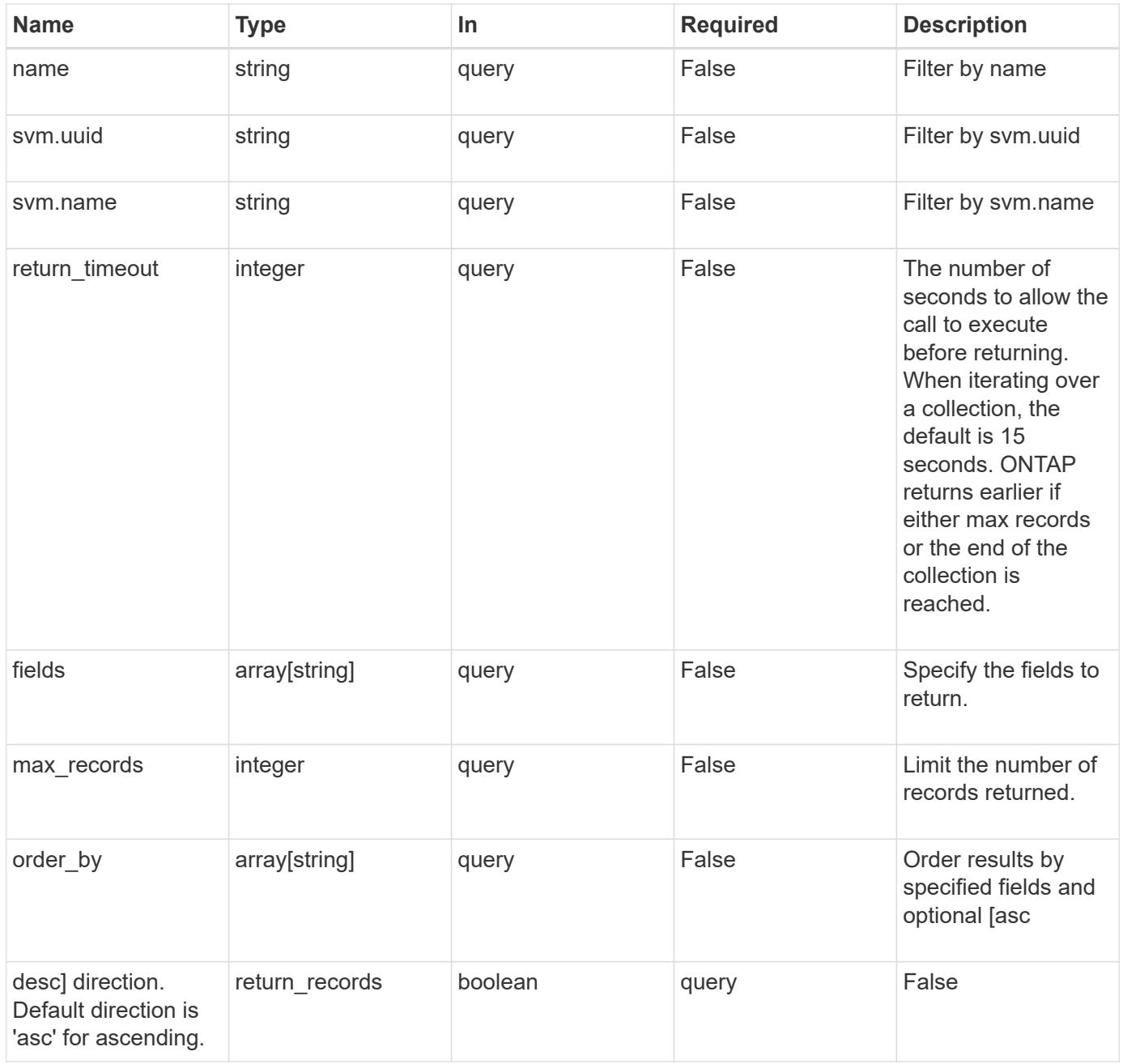

### **Response**

```
Status: 200, Ok
```
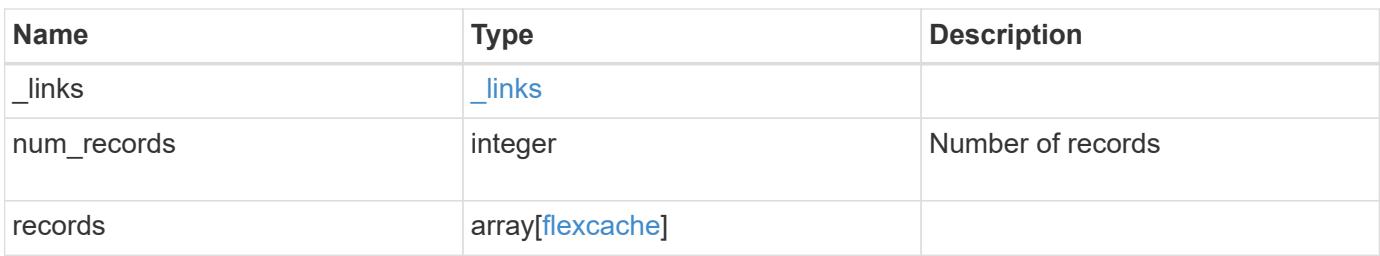

**Example response**

{

```
" links": {
      "next": {
        "href": "/api/resourcelink"
      },
      "self": {
       "href": "/api/resourcelink"
      }
   },
    "records": {
      "_links": {
        "self": {
          "href": "/api/resourcelink"
        }
      },
      "aggregates": {
        "_links": {
          "self": {
            "href": "/api/resourcelink"
          }
        },
      "name": "aggr1",
        "uuid": "1cd8a442-86d1-11e0-ae1c-123478563412"
      },
    "name": "vol1",
      "origins": {
        "cluster": {
          "_links": {
             "self": {
               "href": "/api/resourcelink"
            }
          },
          "name": "cluster1",
          "uuid": "1cd8a442-86d1-11e0-ae1c-123478563412"
        },
      "create time": "2018-06-04 19:00:00 UTC",
      "ip address": "10.10.10.7",
        "size": 0,
        "state": "error",
        "svm": {
          "_links": {
            "self": {
              "href": "/api/resourcelink"
  }
```

```
  },
          "name": "svm1",
          "uuid": "02c9e252-41be-11e9-81d5-00a0986138f7"
        },
        "volume": {
           "_links": {
             "self": {
              "href": "/api/resourcelink"
            }
           },
        "name": "volume1",
          "uuid": "028baa66-41bd-11e9-81d5-00a0986138f7"
       }
      },
    "path": "/user/my fc",
      "svm": {
        "_links": {
          "self": {
            "href": "/api/resourcelink"
          }
        },
        "name": "svm1",
        "uuid": "02c9e252-41be-11e9-81d5-00a0986138f7"
      },
      "uuid": "1cd8a442-86d1-11e0-ae1c-123478563412"
    }
}
```
## **Error**

Status: Default, Error

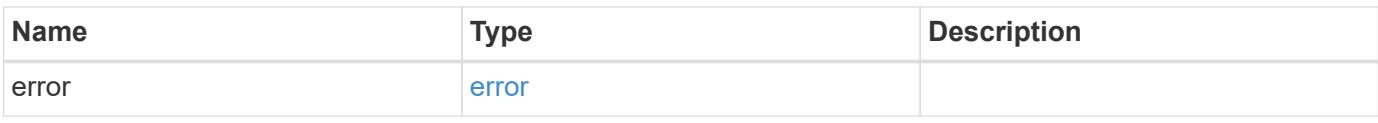

## **Example error**

```
{
   "error": {
     "arguments": {
       "code": "string",
      "message": "string"
     },
     "code": "4",
     "message": "entry doesn't exist",
     "target": "uuid"
   }
}
```
### **Definitions**

## **See Definitions**

href

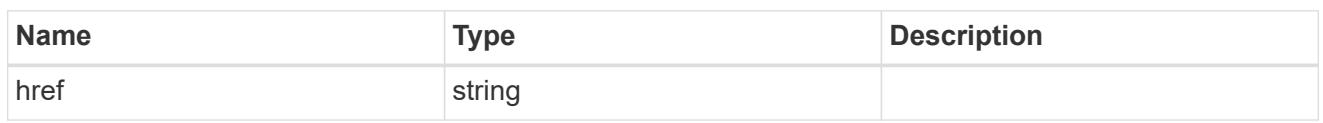

\_links

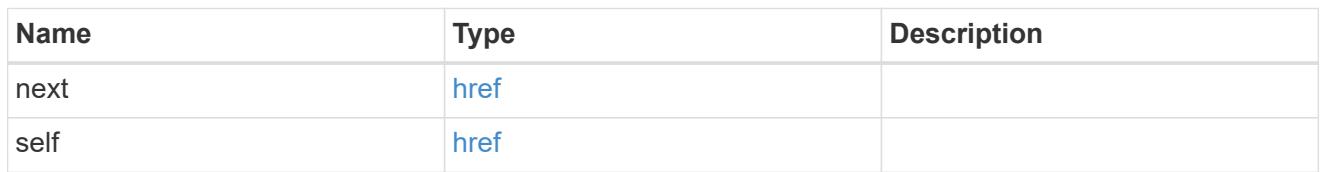

# $\_$ links

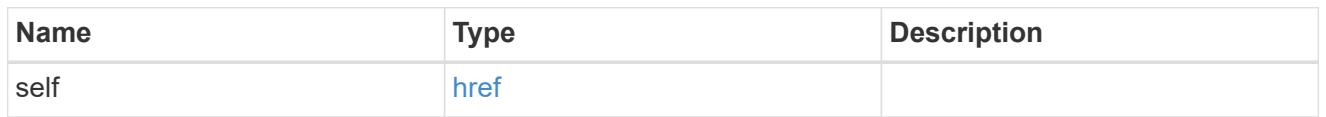

## aggregates

# Aggregate

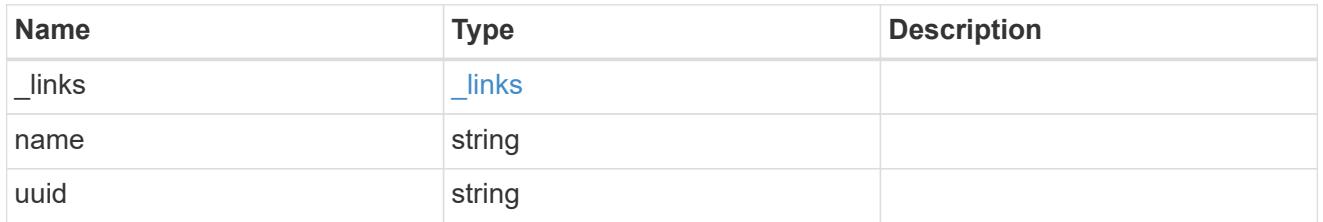

## cluster

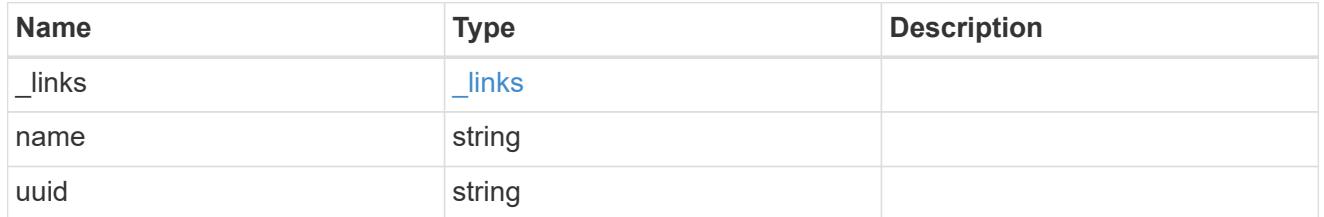

svm

SVM, applies only to SVM-scoped objects.

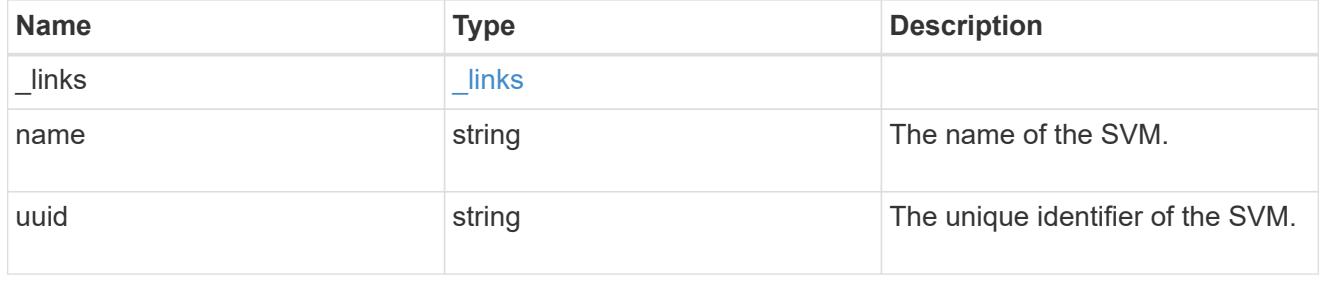

### volume

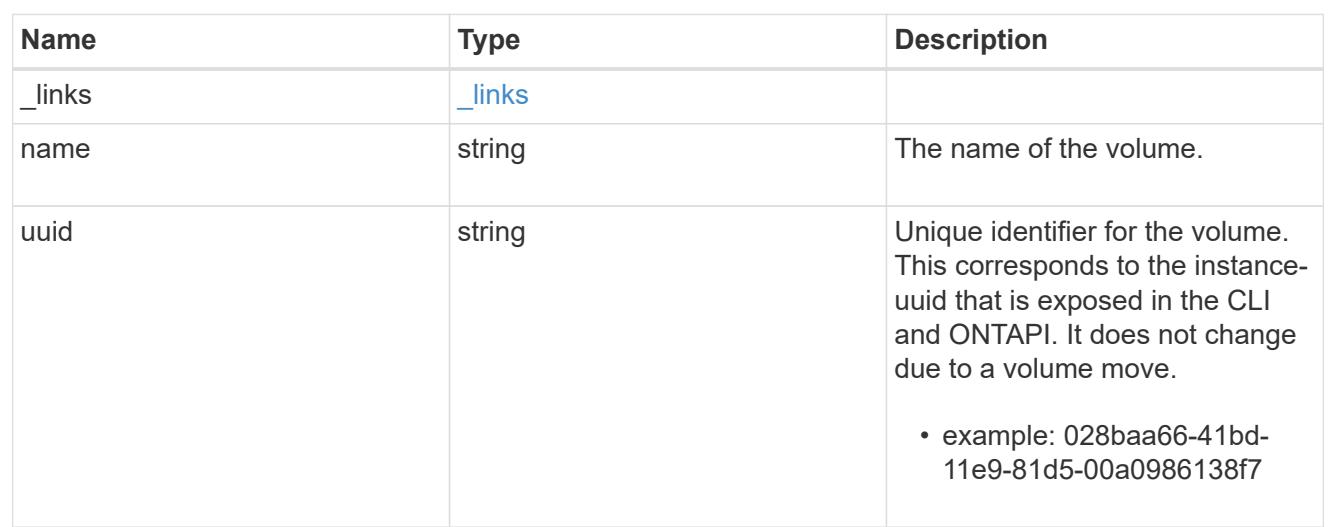

## flexcache\_relationship

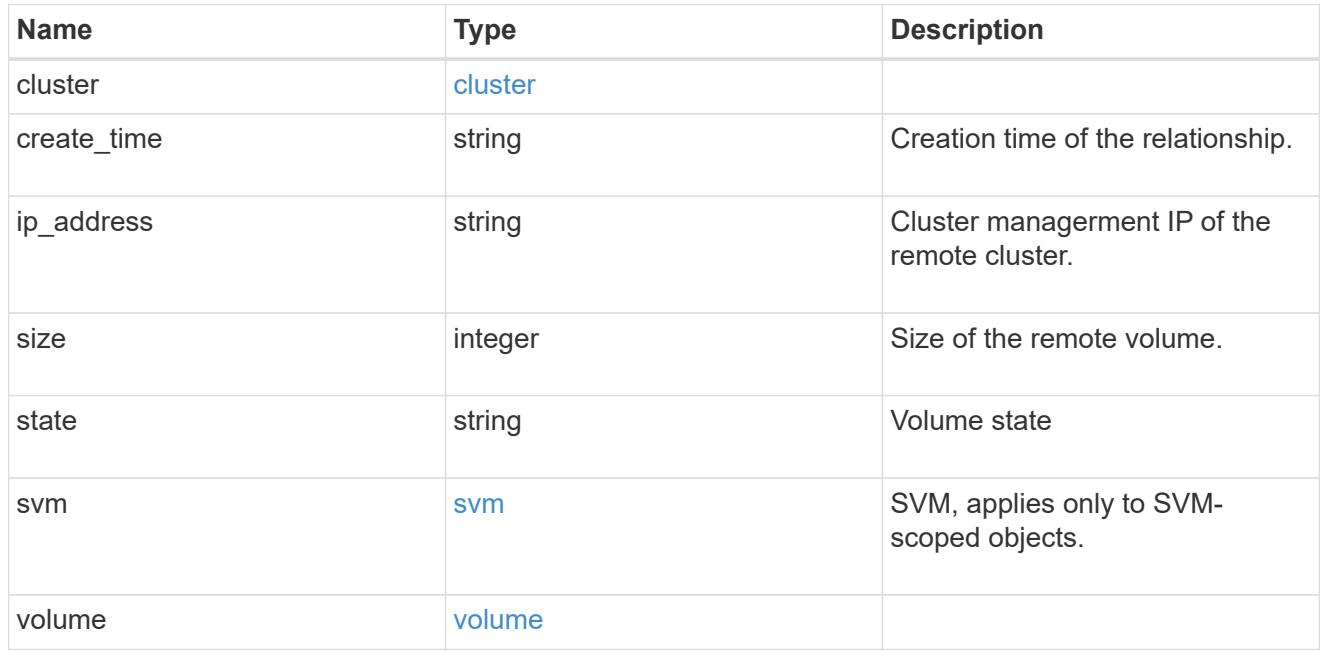

svm

FlexCache SVM

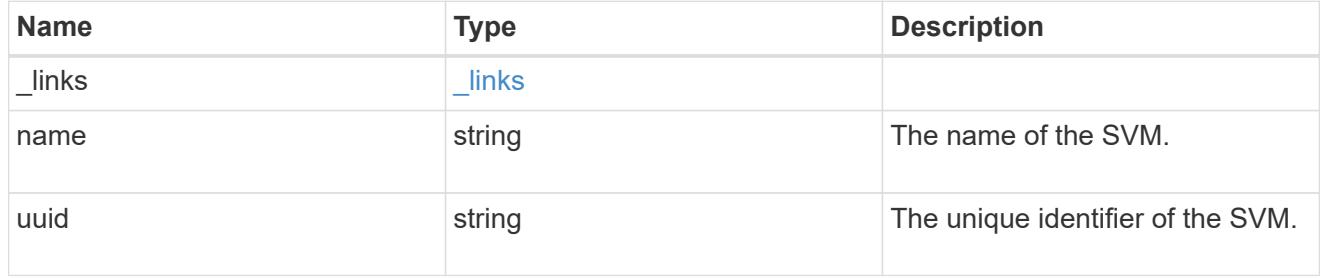

## flexcache

Defines the cache endpoint of FlexCache.

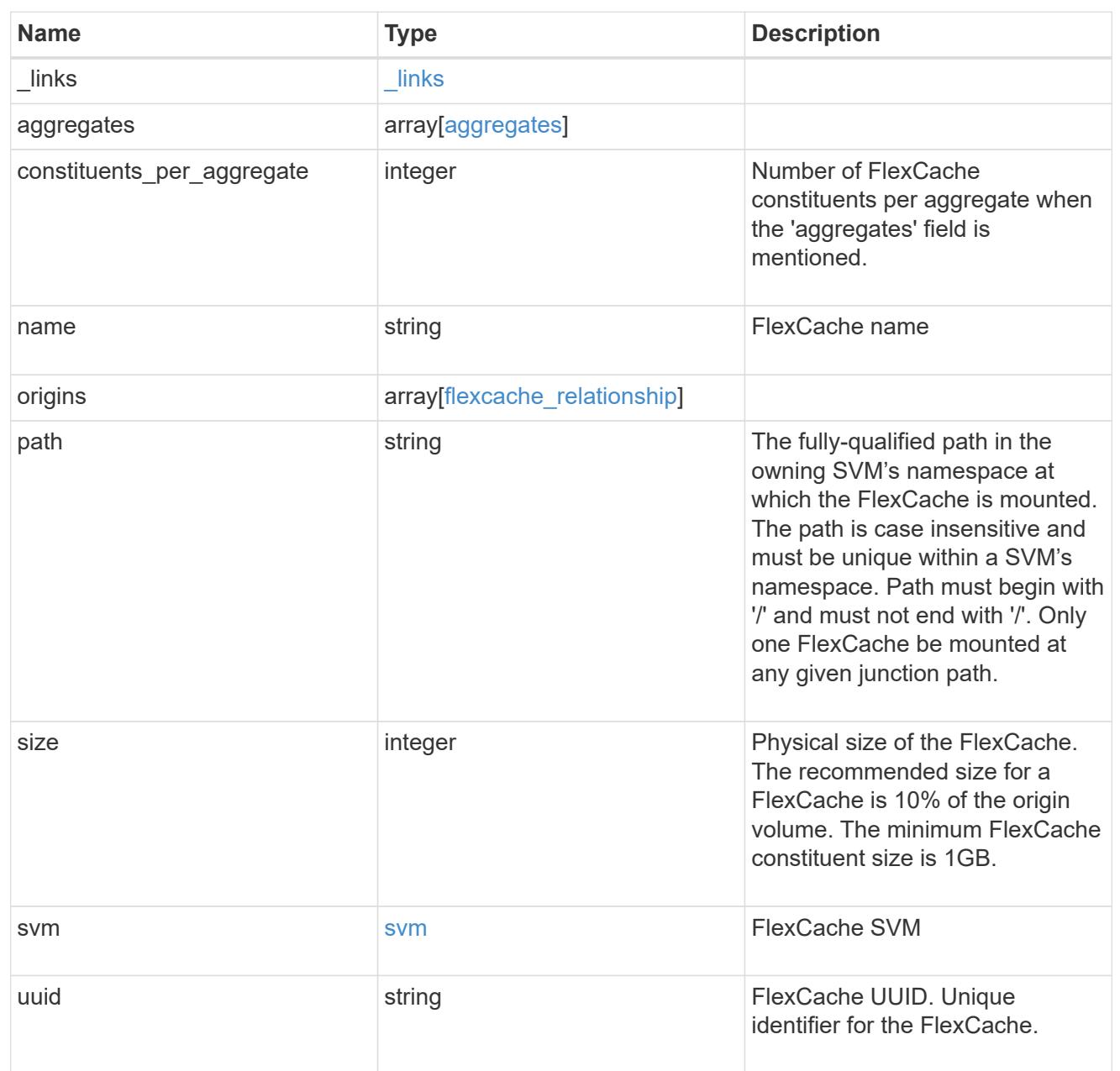

## error\_arguments

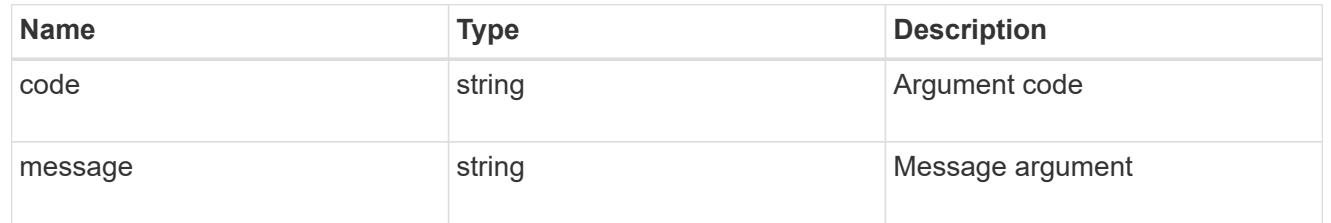

### error

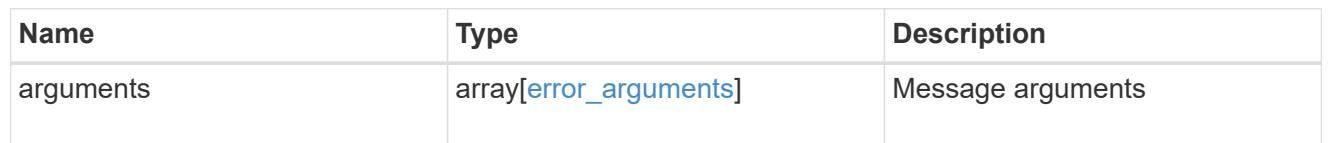

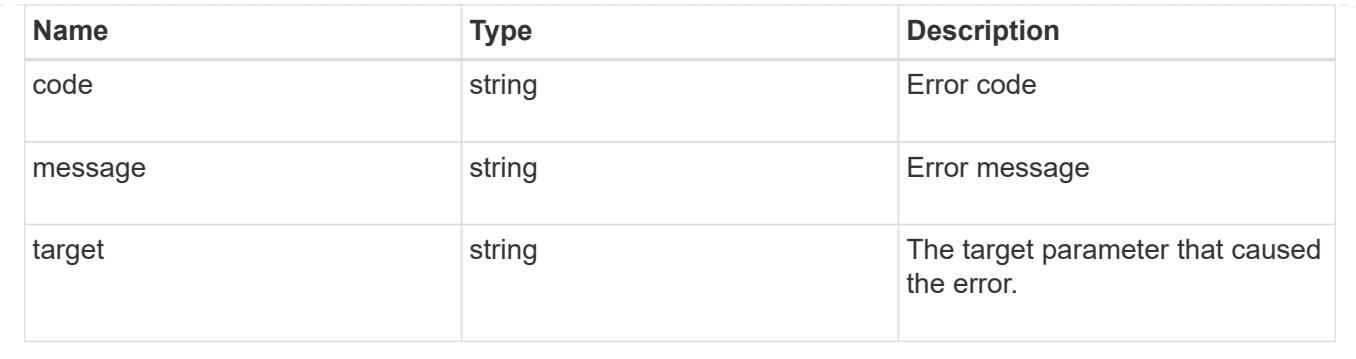

## **Create a FlexCache volume in the cluster**

POST /storage/flexcache/flexcaches

Creates a FlexCache in the cluster.

#### **Required properties**

- name Name of FlexCache volume.
- origins.volume.name or origins.volume.uuid Name or UUID of origin volume.
- origins.svm.name Name of origin Vserver.
- svm.name or svm.uuid Name or UUID of Vserver where FlexCache will be created.

#### **Recommended optional properties**

• path - Path to mount the FlexCache volume

#### **Default property values**

If not specified in POST, the following default property values are assigned:

- size 10% of origin volume size or 1GB per constituent, whichever is greater.
- constituents per aggregate 4 if aggregates.name or aggregates.uuid is used.

## **Related ONTAP commands**

• volume flexcache create

#### **Learn more**

• [DOC /storage/flexcache/flexcaches](https://docs.netapp.com/us-en/ontap-restapi-96/{relative_path}storage_flexcache_flexcaches_endpoint_overview.html)

#### **Request Body**

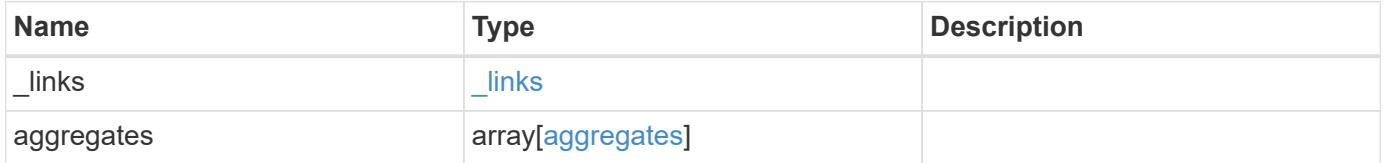

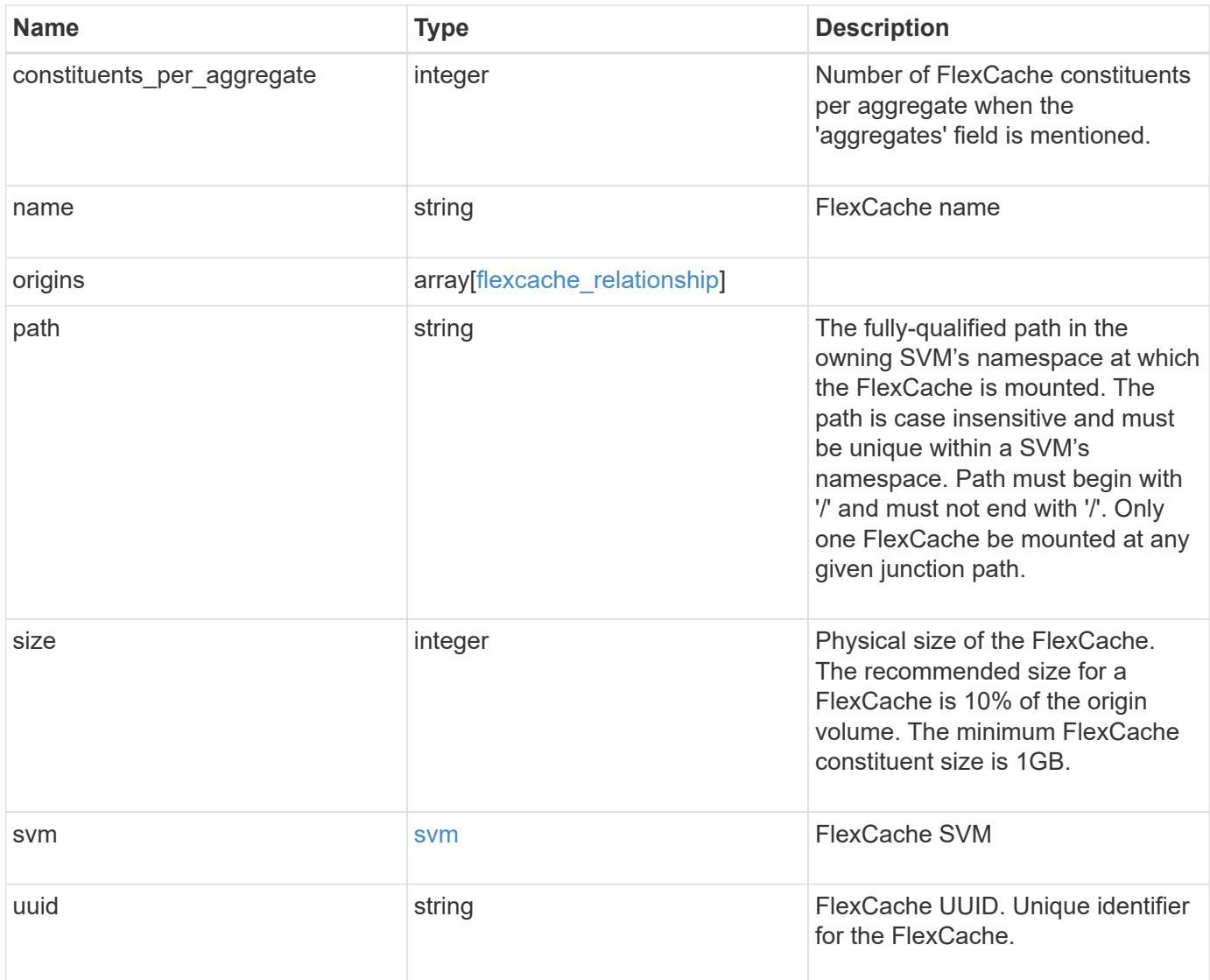

**Example request**

```
{
   "_links": {
      "self": {
        "href": "/api/resourcelink"
     }
   },
   "aggregates": {
     "_links": {
       "self": {
          "href": "/api/resourcelink"
       }
      },
    "name": "aggr1",
      "uuid": "1cd8a442-86d1-11e0-ae1c-123478563412"
   },
 "name": "vol1",
   "origins": {
      "cluster": {
        "_links": {
          "self": {
            "href": "/api/resourcelink"
          }
        },
      "name": "cluster1",
       "uuid": "1cd8a442-86d1-11e0-ae1c-123478563412"
      },
    "create time": "2018-06-04 19:00:00 UTC",
    "ip address": "10.10.10.7",
      "size": 0,
      "state": "error",
      "svm": {
        "_links": {
         "self": {
            "href": "/api/resourcelink"
          }
        },
      "name": "svm1",
        "uuid": "02c9e252-41be-11e9-81d5-00a0986138f7"
      },
      "volume": {
      " links": {
         "self": {
            "href": "/api/resourcelink"
          }
```

```
  },
      "name": "volume1",
        "uuid": "028baa66-41bd-11e9-81d5-00a0986138f7"
     }
    },
    "path": "/user/my_fc",
    "svm": {
     "_links": {
       "self": {
         "href": "/api/resourcelink"
       }
      },
      "name": "svm1",
     "uuid": "02c9e252-41be-11e9-81d5-00a0986138f7"
    },
    "uuid": "1cd8a442-86d1-11e0-ae1c-123478563412"
}
```
#### **Response**

```
Status: 202, Accepted
```
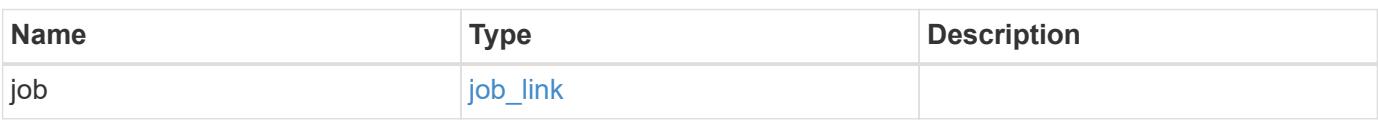

## **Example response**

```
{
    "job": {
      "_links": {
       "self": {
          "href": "/api/resourcelink"
       }
      },
      "uuid": "string"
   }
}
```
#### **Error**

## ONTAP Error Response Codes

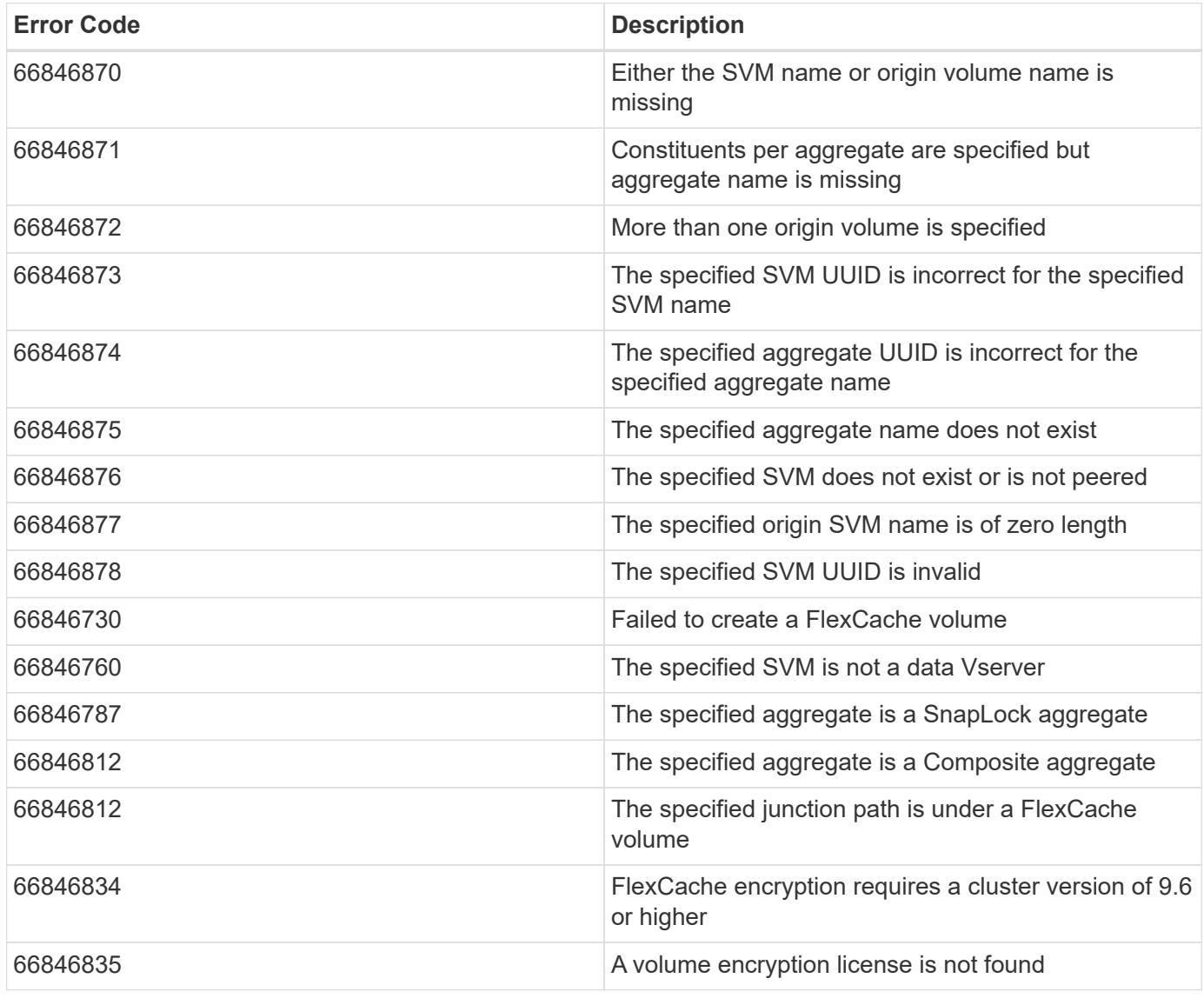

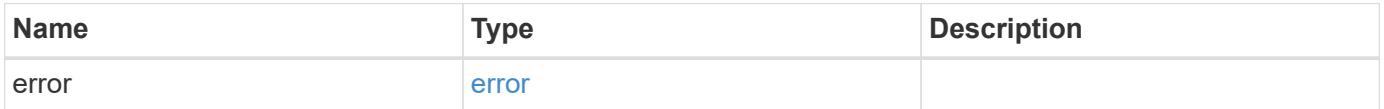

## **Example error**

```
{
   "error": {
     "arguments": {
       "code": "string",
      "message": "string"
     },
     "code": "4",
     "message": "entry doesn't exist",
     "target": "uuid"
   }
}
```
### **Definitions**

## **See Definitions**

#### href

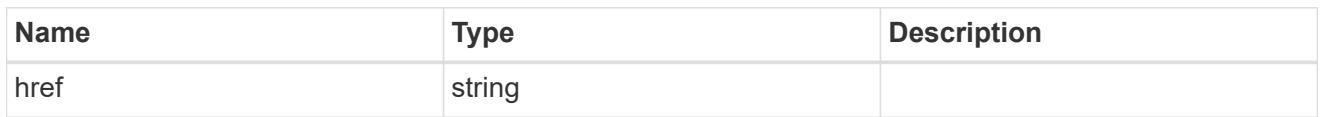

## \_links

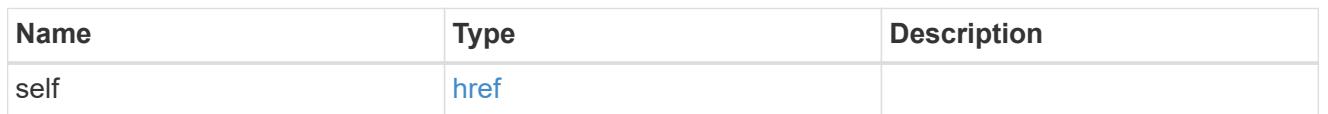

## aggregates

## Aggregate

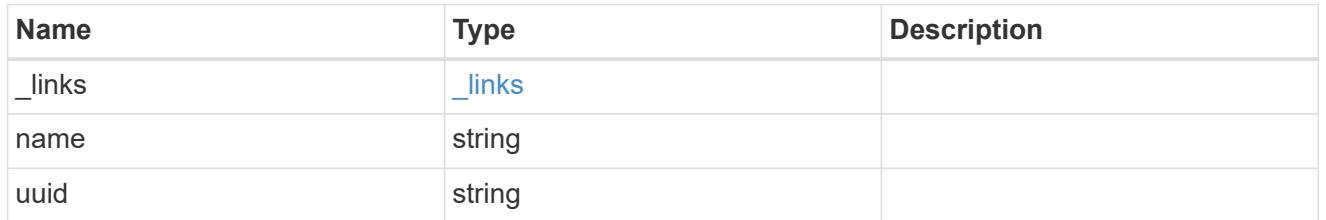

## cluster

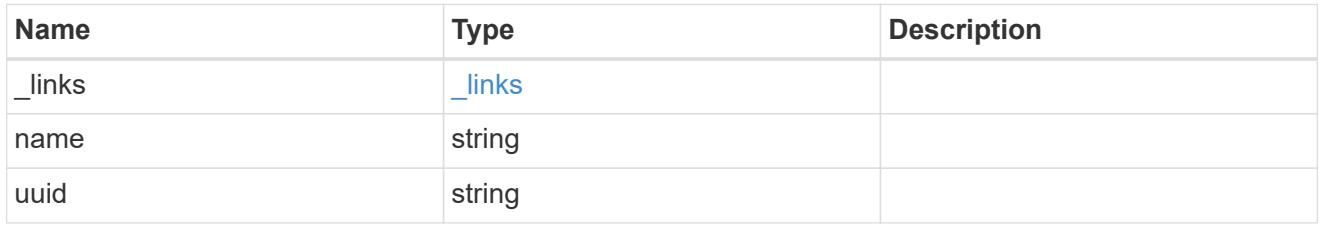

### svm

SVM, applies only to SVM-scoped objects.

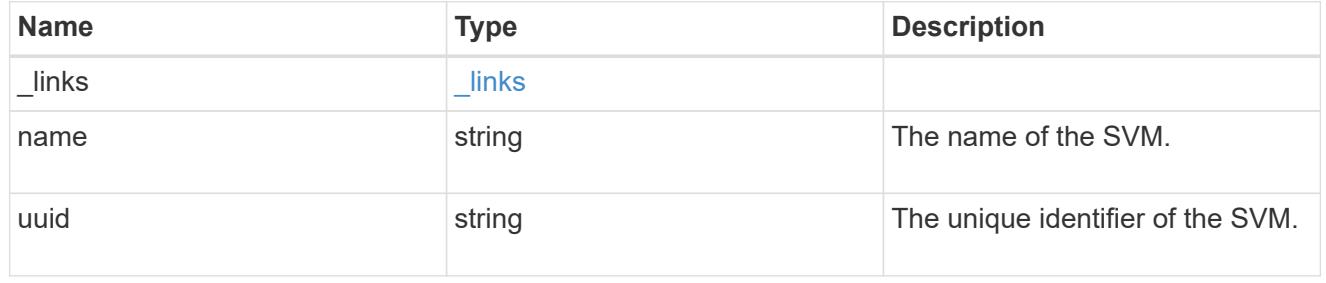

## volume

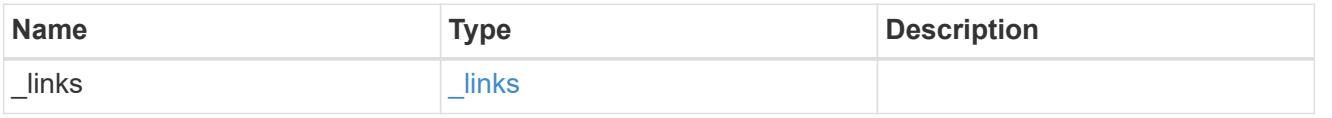

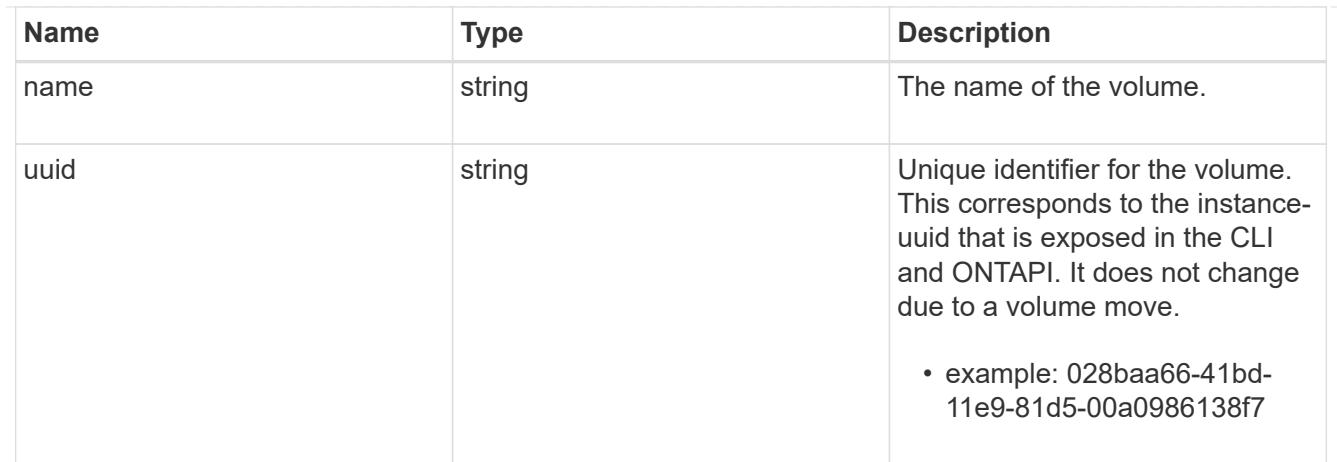

## flexcache\_relationship

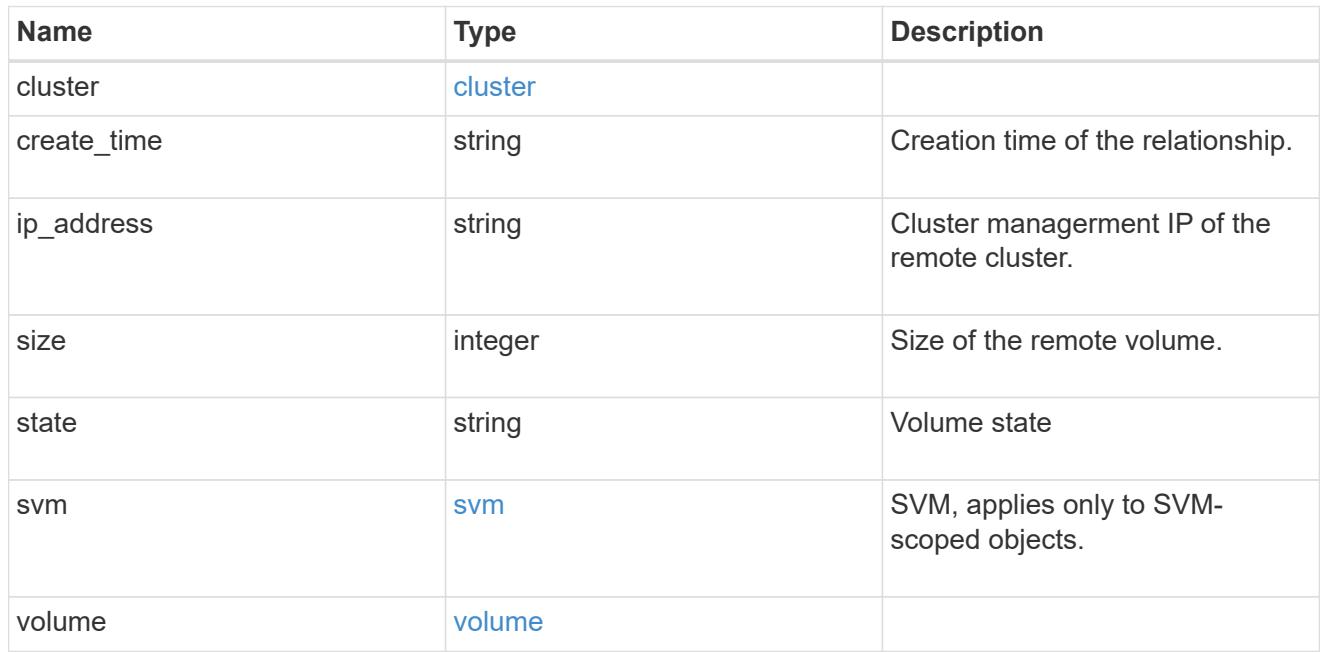

#### svm

## FlexCache SVM

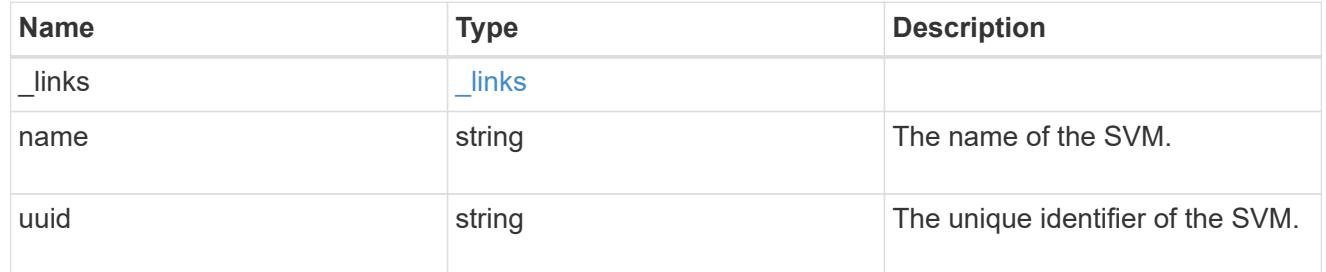

## flexcache

Defines the cache endpoint of FlexCache.

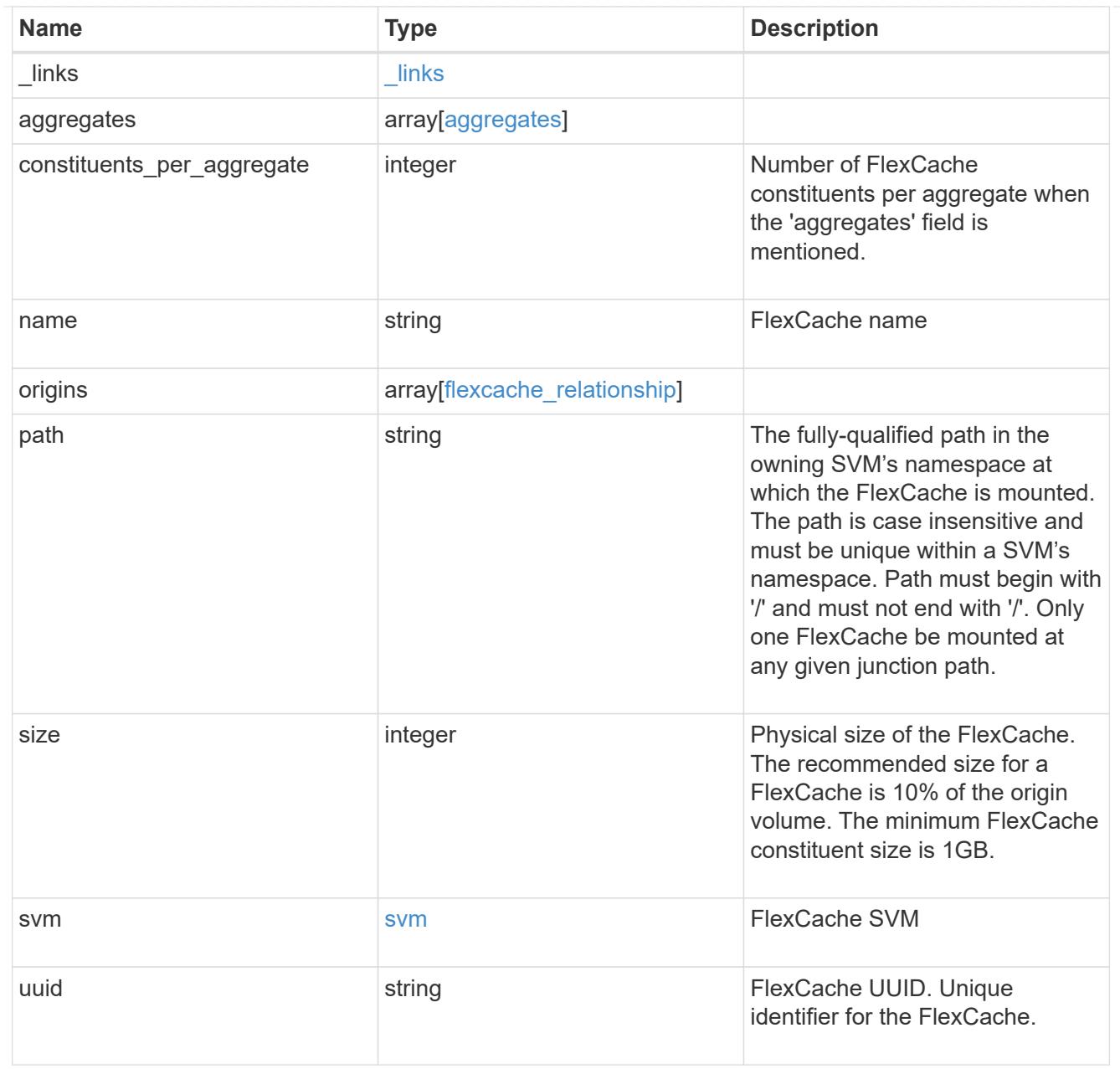

## job\_link

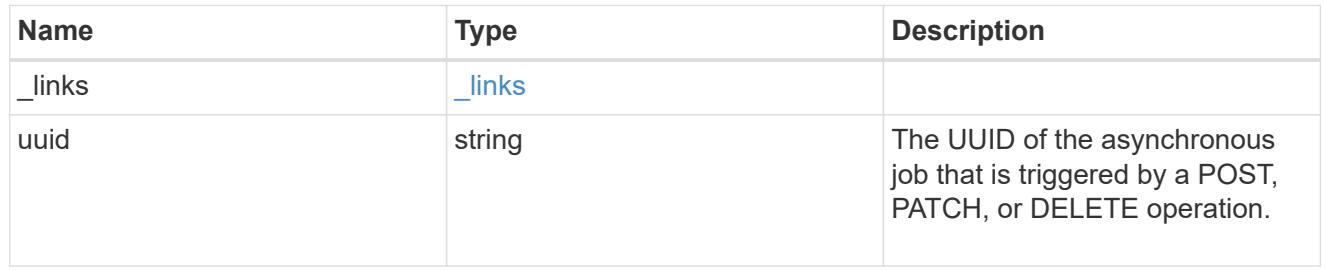

## error\_arguments

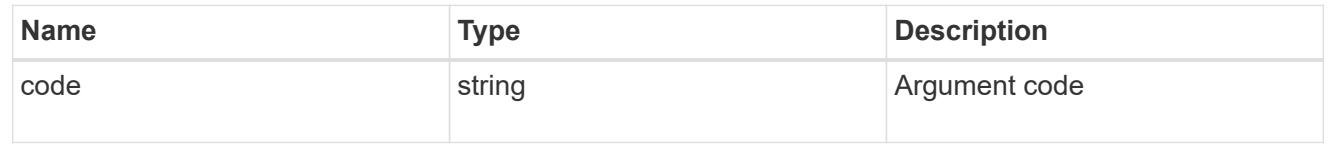

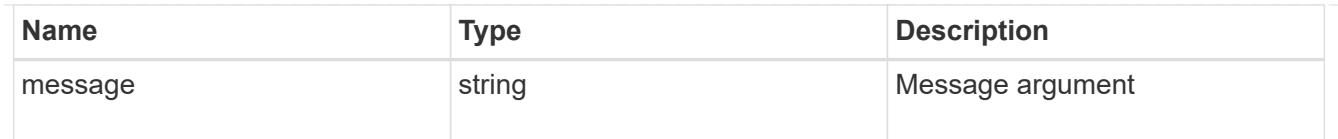

error

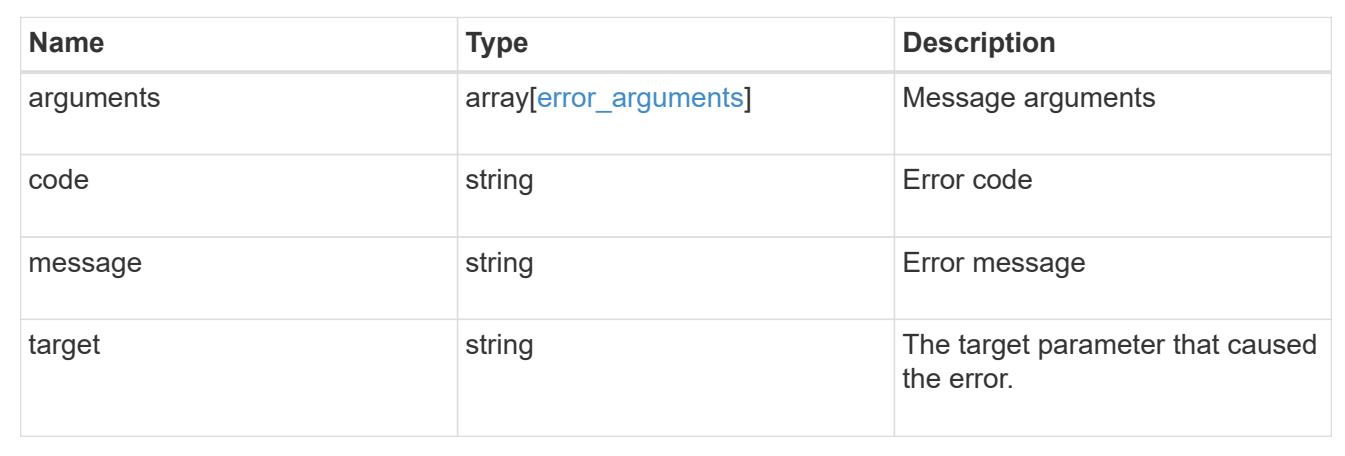

## **Delete a FlexCache volume**

DELETE /storage/flexcache/flexcaches/{uuid}

Deletes a FlexCache. If a FlexCache volume is online, it is offlined before deletion.

### **Related ONTAP commands**

• volume flexcache delete

### **Learn more**

• [DOC /storage/flexcache/flexcaches](https://docs.netapp.com/us-en/ontap-restapi-96/{relative_path}storage_flexcache_flexcaches_endpoint_overview.html)

### **Parameters**

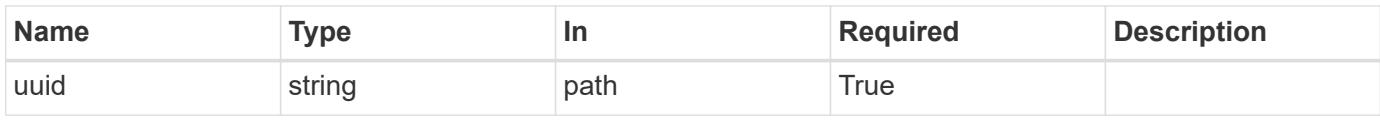

#### **Response**

```
Status: 202, Accepted
```
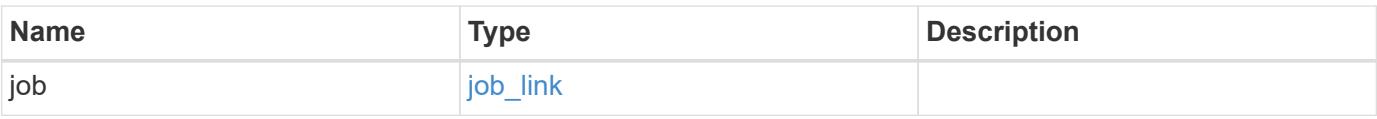

## **Example response**

```
{
   "job": {
     "_links": {
        "self": {
          "href": "/api/resourcelink"
       }
      },
      "uuid": "string"
   }
}
```
#### **Error**

Status: Default

## ONTAP Error Response Codes

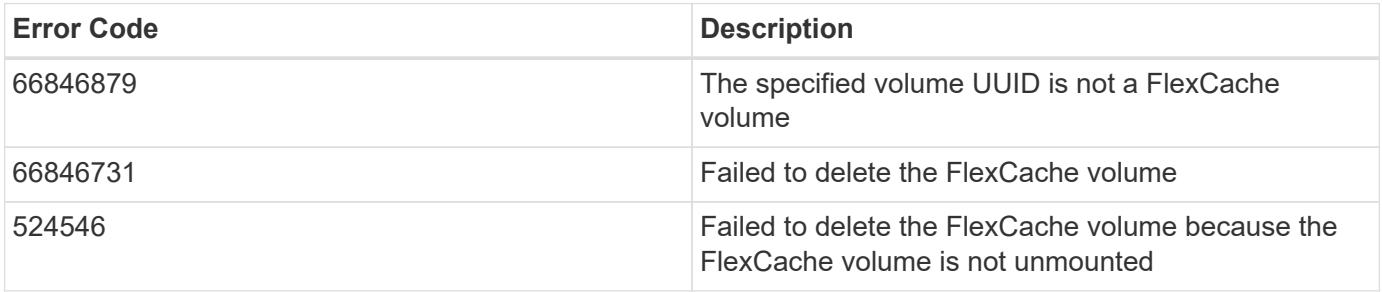

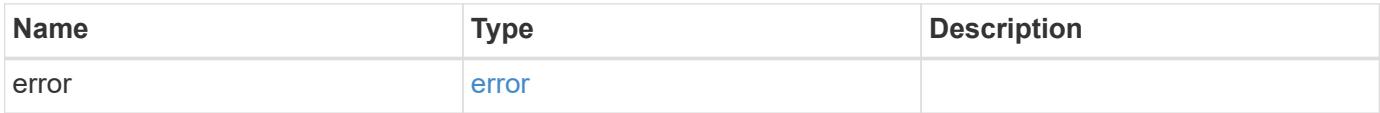

## **Example error**

```
{
   "error": {
     "arguments": {
       "code": "string",
      "message": "string"
     },
     "code": "4",
     "message": "entry doesn't exist",
     "target": "uuid"
   }
}
```
### **Definitions**

## **See Definitions**

href

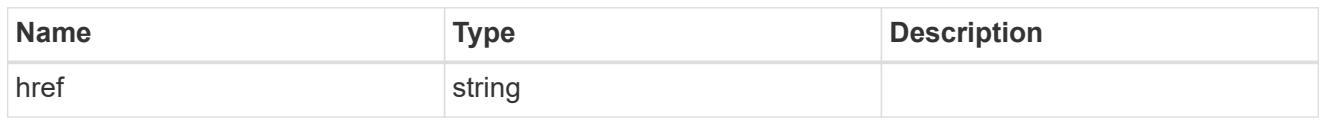

\_links

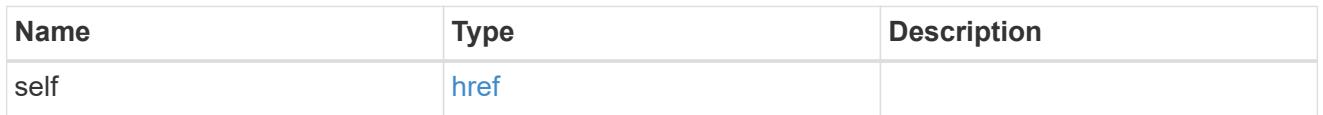

## job\_link

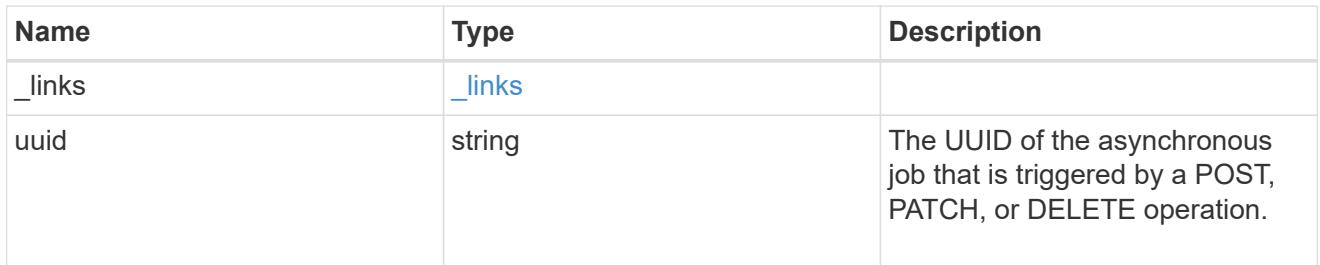

## error\_arguments

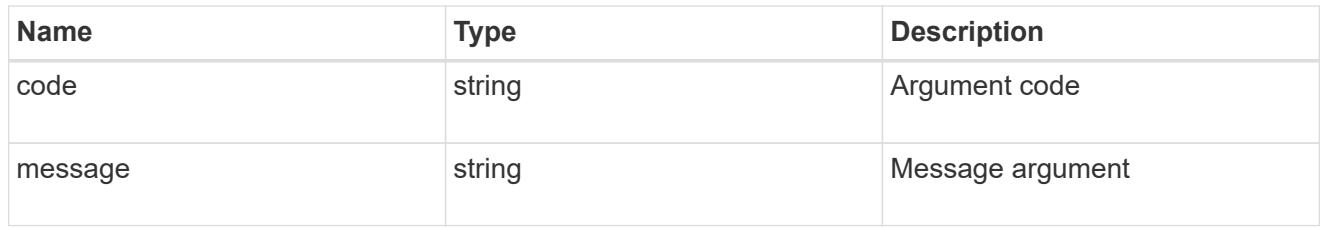

### error

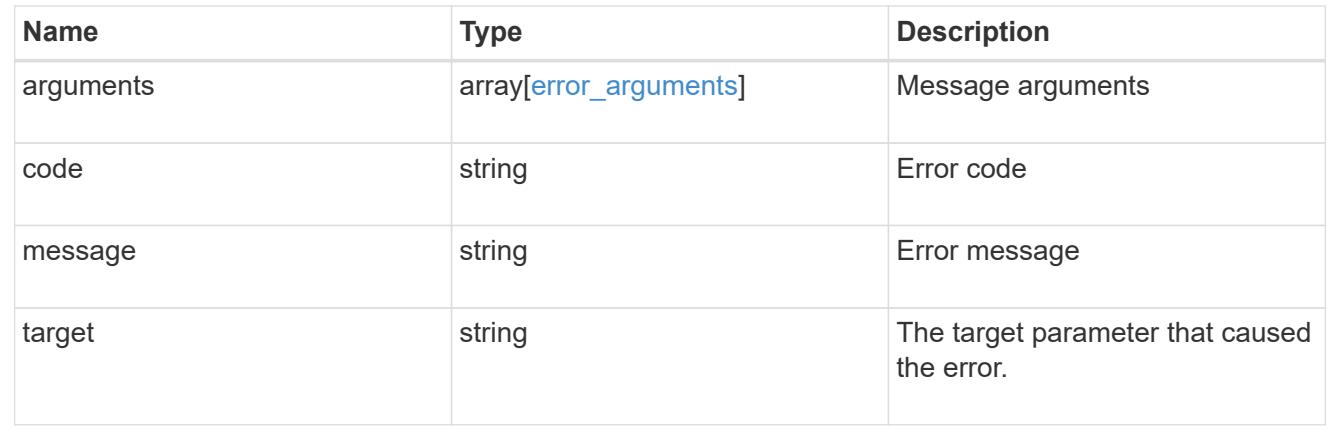

## **Retrieve attributes of the FlexCache volume in the cluster**

```
GET /storage/flexcache/flexcaches/{uuid}
```
Retrieves attributes of the FlexCache in the cluster.

#### **Expensive properties**

There is an added cost to retrieving values for these properties. They are included by default in GET. The recommended method to use this API is to use filter and retrieve only the required fields. See [DOC Requesting](https://docs.netapp.com/us-en/ontap-restapi-96/{relative_path}getting_started_with_the_ontap_rest_api.html#Requesting_specific_fields) [specific fields](https://docs.netapp.com/us-en/ontap-restapi-96/{relative_path}getting_started_with_the_ontap_rest_api.html#Requesting_specific_fields) to learn more.

- \* origins.ip address IP address of origin.
- origins.size Physical size of origin.
- origins.state State of origin.
- size Physical size of FlexCache.
- aggregates.name or aggregates.uuid Name or UUID of aggregrate of FlexCache volume.
- path Fully-qualified path of the owning SVM's namespace where the FlexCache is mounted.

#### **Related ONTAP commands**

• volume flexcache show

#### **Learn more**

• [DOC /storage/flexcache/flexcaches](https://docs.netapp.com/us-en/ontap-restapi-96/{relative_path}storage_flexcache_flexcaches_endpoint_overview.html)

#### **Parameters**

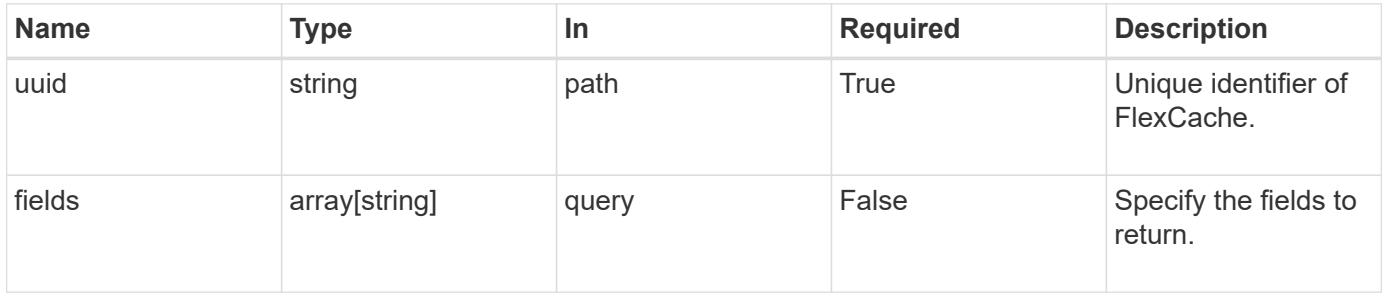

#### **Response**

Status: 200, Ok

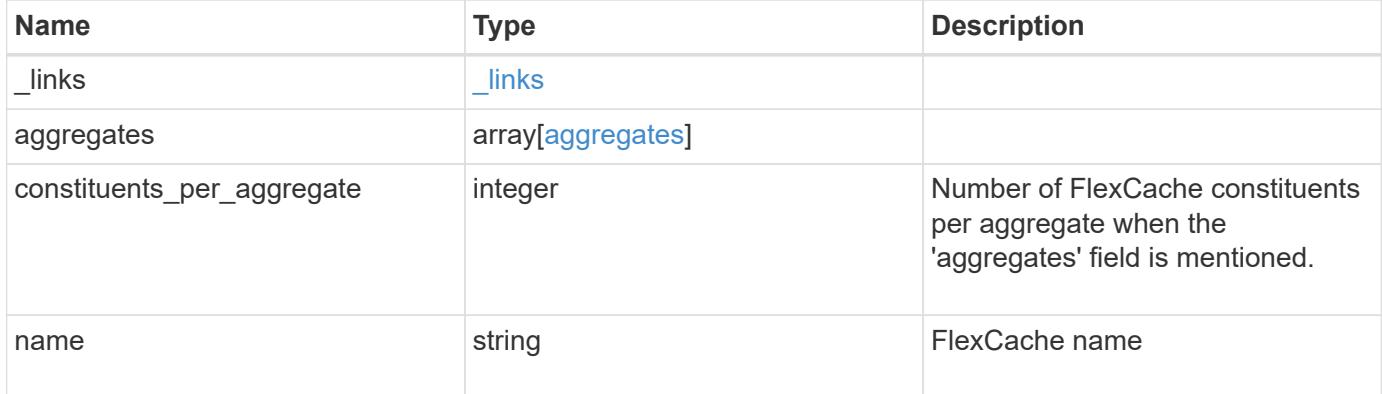

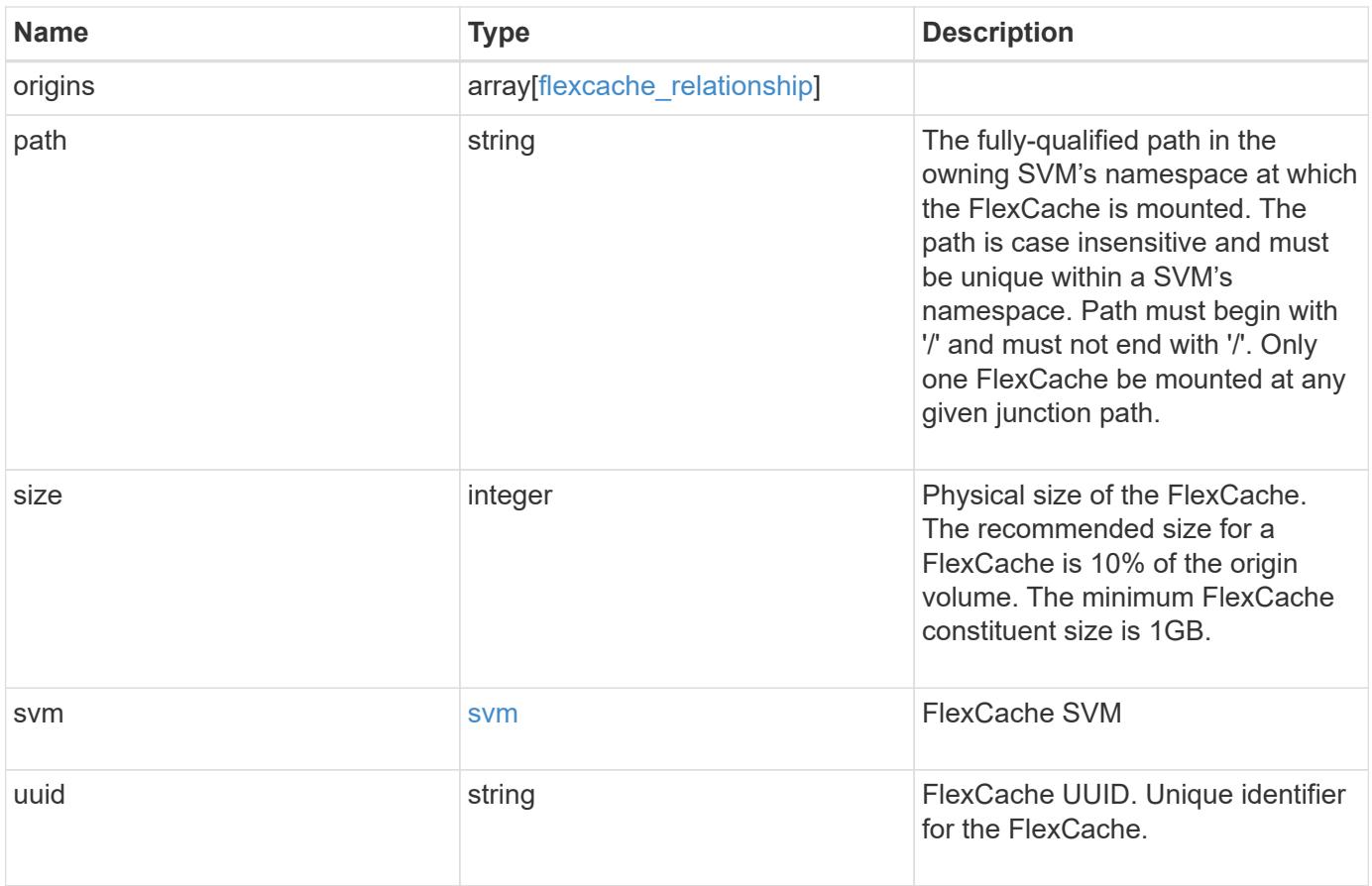

**Example response**

```
{
 " links": {
      "self": {
       "href": "/api/resourcelink"
     }
   },
   "aggregates": {
     "_links": {
       "self": {
          "href": "/api/resourcelink"
       }
      },
    "name": "aggr1",
      "uuid": "1cd8a442-86d1-11e0-ae1c-123478563412"
   },
 "name": "vol1",
   "origins": {
      "cluster": {
        "_links": {
          "self": {
            "href": "/api/resourcelink"
          }
        },
        "name": "cluster1",
       "uuid": "1cd8a442-86d1-11e0-ae1c-123478563412"
      },
    "create time": "2018-06-04 19:00:00 UTC",
    "ip address": "10.10.10.7",
      "size": 0,
      "state": "error",
      "svm": {
        "_links": {
         "self": {
            "href": "/api/resourcelink"
          }
        },
      "name": "svm1",
        "uuid": "02c9e252-41be-11e9-81d5-00a0986138f7"
      },
      "volume": {
      " links": {
         "self": {
            "href": "/api/resourcelink"
          }
```

```
  },
      "name": "volume1",
        "uuid": "028baa66-41bd-11e9-81d5-00a0986138f7"
     }
    },
    "path": "/user/my_fc",
    "svm": {
     "_links": {
       "self": {
         "href": "/api/resourcelink"
       }
      },
    "name": "svm1",
     "uuid": "02c9e252-41be-11e9-81d5-00a0986138f7"
    },
    "uuid": "1cd8a442-86d1-11e0-ae1c-123478563412"
}
```
#### **Error**

Status: Default, Error

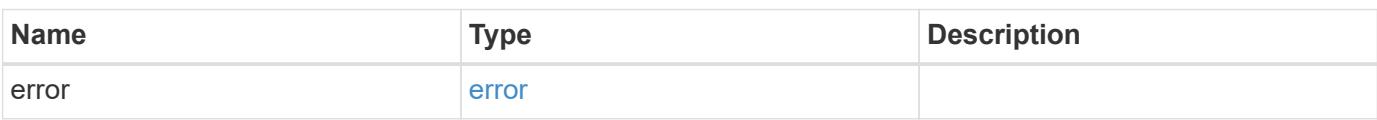

#### **Example error**

```
{
    "error": {
      "arguments": {
       "code": "string",
       "message": "string"
      },
      "code": "4",
      "message": "entry doesn't exist",
      "target": "uuid"
   }
}
```
### **Definitions**

## **See Definitions**

#### href

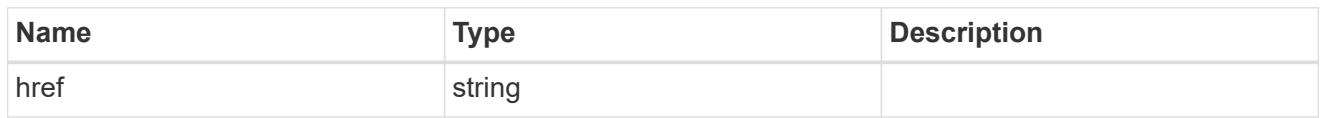

## \_links

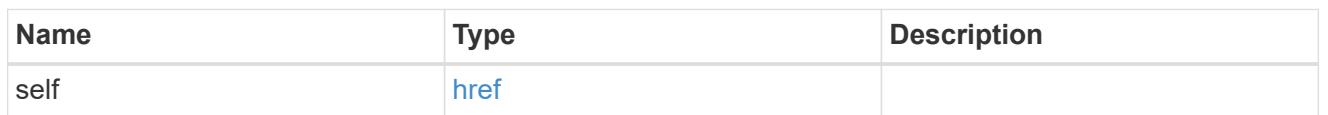

## aggregates

## Aggregate

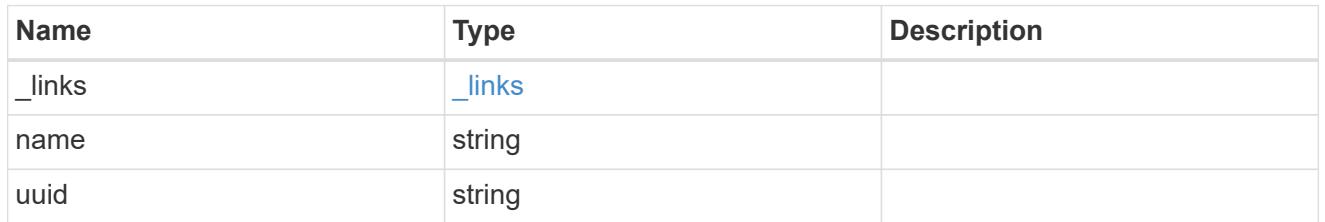

## cluster

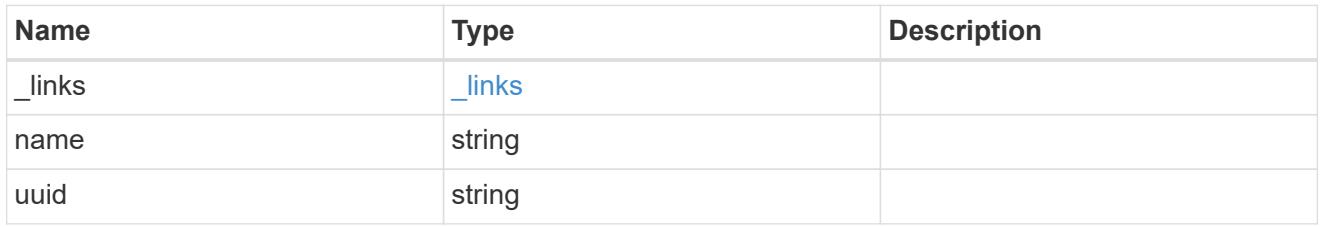

#### svm

SVM, applies only to SVM-scoped objects.

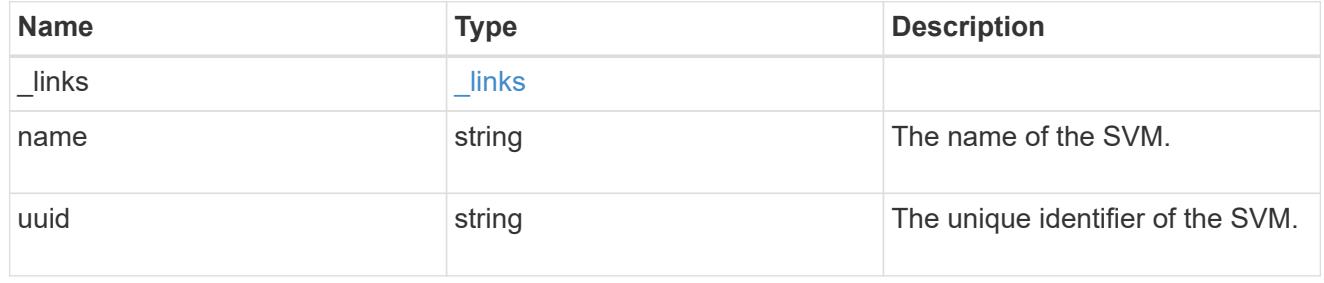

## volume

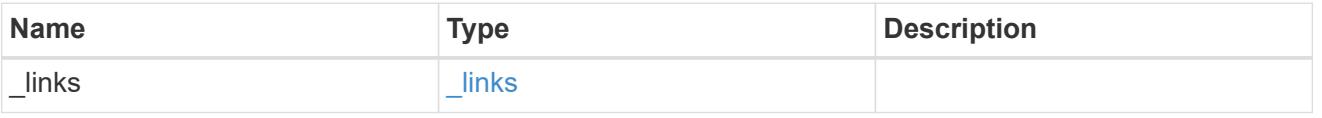

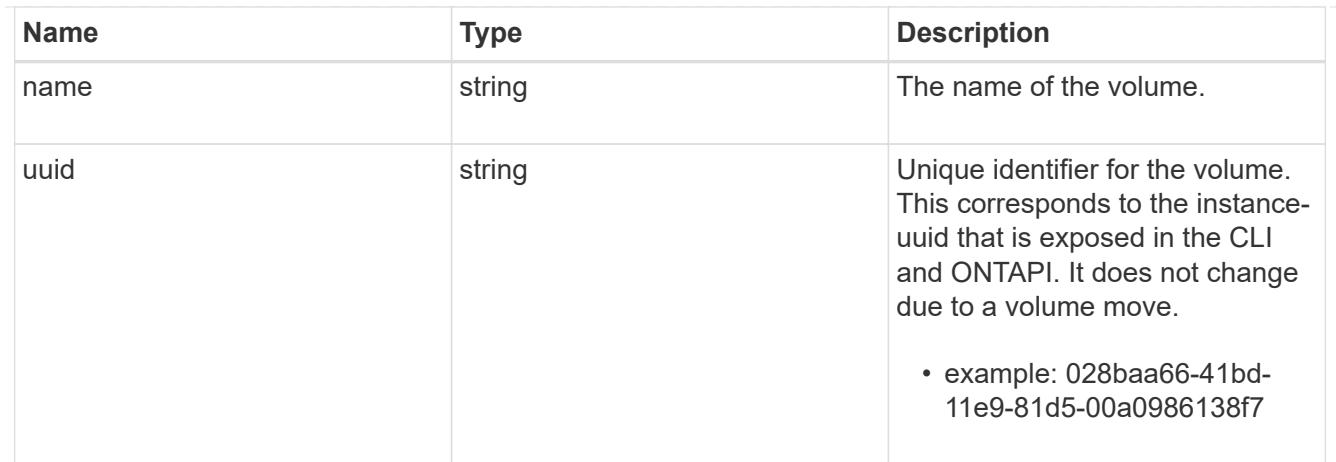

## flexcache\_relationship

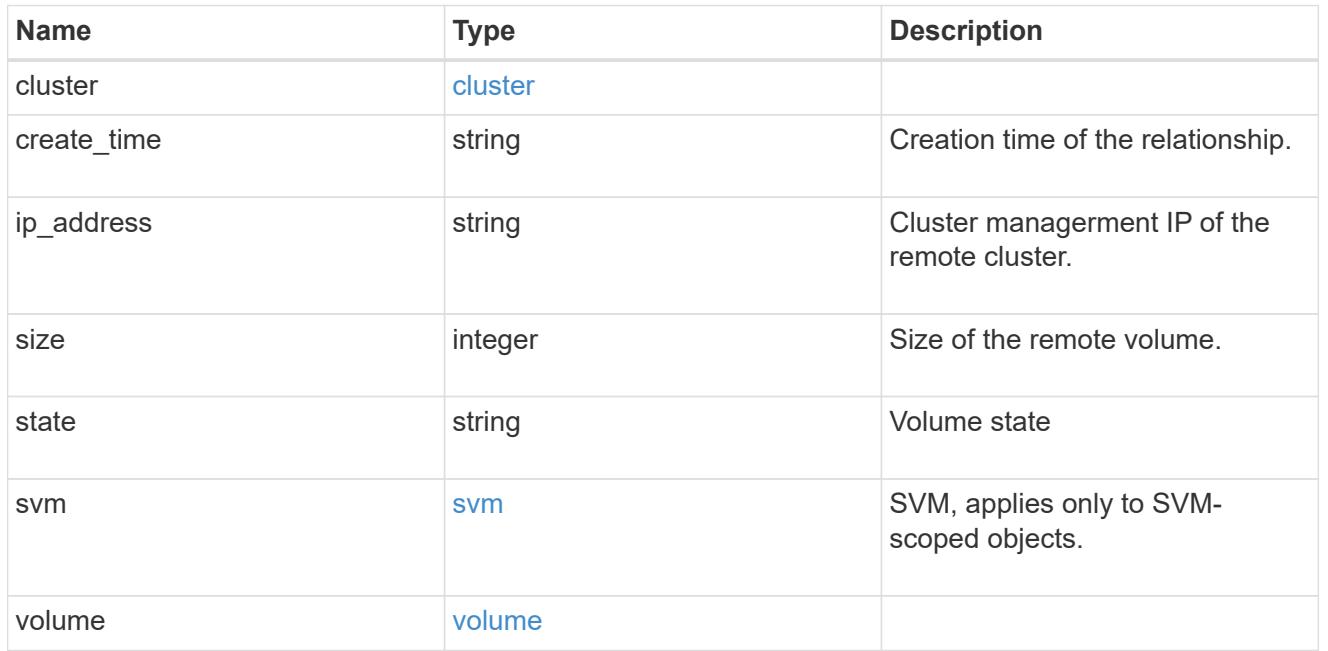

#### svm

## FlexCache SVM

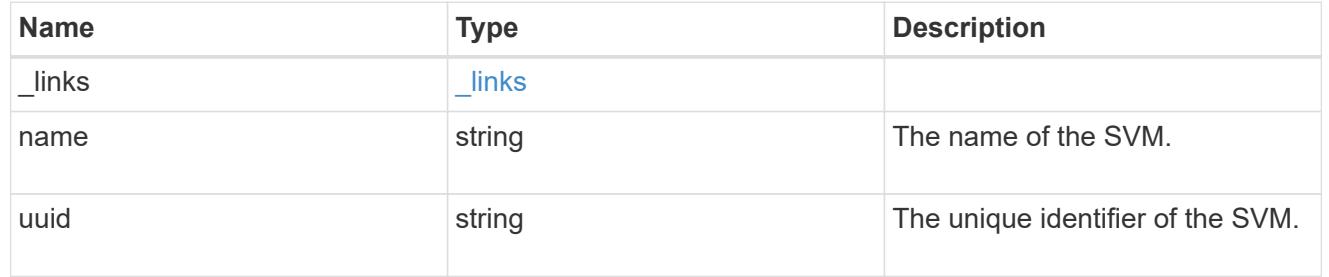

## error\_arguments

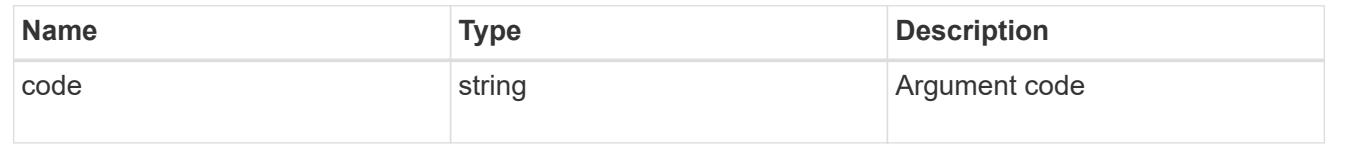

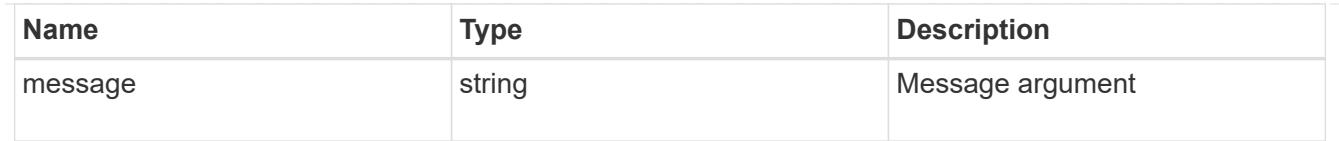

error

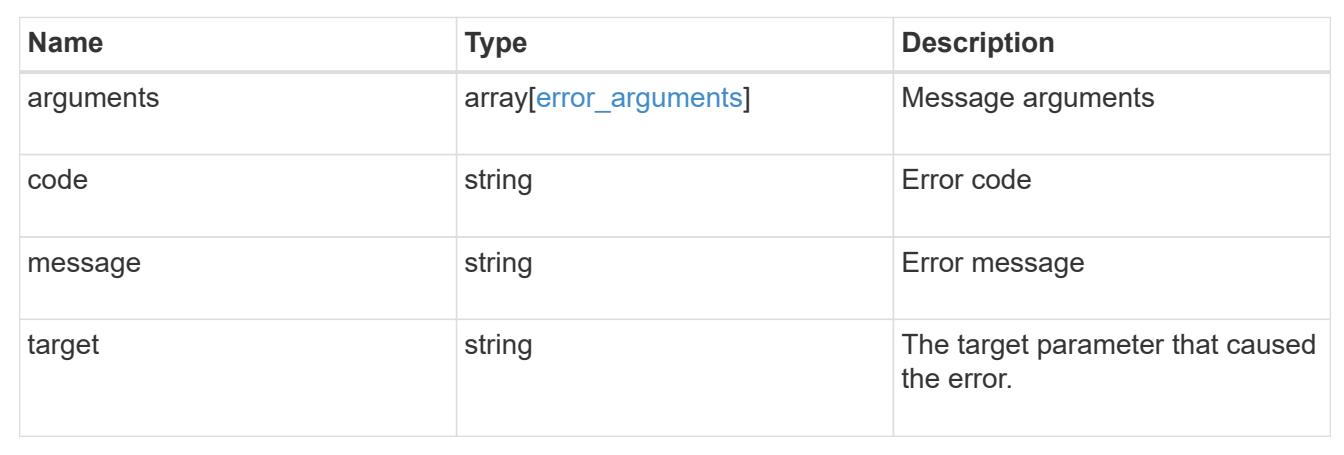

# **Manage storage FlexCache origin volumes**

## **Storage flexcache origins endpoint overview**

#### **Overview**

FlexCache is a persistent cache of an origin volume. An origin volume can only be a FlexVol while a FlexCache is always a FlexGroup.

The following relationship configurations are supported:

– Intra-Vserver where FlexCache and the corresponding origin volume reside in the same Vserver.

– Cross-Vserver but intra-cluster where FlexCache and the origin volume reside in the same cluster but belong to different Vservers.

– Cross-cluster where FlexCache and the origin volume reside in different clusters.

FlexCache supports fan-out and more than one FlexCache can be created from one origin volume. This API retrieves the origin of FlexCache onfigurations in the origin cluster.

#### **FlexCache APIs**

The following APIs can be used to perform operations related to the origin of a FlexCache:

– GET /api/storage/flexcache/origins

– GET /api/storage/flexcache/origins/{uuid}

#### **Examples**
### **Retrieving origins of FlexCache attributes**

The GET request is used to retrieve the origins of FlexCache attributes.

```
# The API:
/api/storage/flexcache/origins
# The call:
curl -X GET "https://<mgmt-ip>/api/storage/flexcache/origins?" -H
"accept: application/json"
# The response:
{
    "records": [
      {
        "uuid": "2bc957dd-2617-4afb-8d2f-66ac6070d313",
      "name": "vol o1",
        "_links": {
          "self": {
             "href": "/api/storage/flexcache/origins/2bc957dd-2617-4afb-8d2f-
66ac6070d313"
  }
        }
      },
      {
        "uuid": "80fcaee4-0dc2-488b-afb8-86d28a34cda8",
      "name": "vol 1",
        "_links": {
          "self": {
             "href": "/api/storage/flexcache/origins/80fcaee4-0dc2-488b-afb8-
86d28a34cda8"
          }
        }
      }
  \frac{1}{2},
    "num_records": 2,
  " links": {
      "self": {
        "href": "/api/storage/flexcache/origins?"
      }
    }
}
```
## **Retrieving the attributes of an origin volume**

The GET request is used to retrieve the attributes of an origin volume.

```
# The API:
/api/storage/flexcache/origins/{uuid}
# The call:
curl -X GET "https://<mgmt-ip>/api/storage/flexcache/origins/80fcaee4-
0dc2-488b-afb8-86d28a34cda8" -H "accept: application/json"
# The response:
{
    "uuid": "80fcaee4-0dc2-488b-afb8-86d28a34cda8",
    "name": "vol_1",
    "svm": {
      "name": "vs_3",
      "uuid": "8aa2cd28-0e92-11e9-b391-0050568e4115"
    },
    "flexcaches": [
      {
      "ip address": "10.140.103.183",
      "create time": "2019-01-02T19:27:22+05:30",
        "volume": {
        "name": "fc 42",
          "uuid": "4e7f9d49-0e96-11e9-aed0-0050568eddbe"
        },
        "svm": {
        "name": "vs 1 4",
          "uuid": "36f68322-0e93-11e9-aed0-0050568eddbe"
        },
        "cluster": {
          "name": "node4",
          "uuid": "c32f16b8-0e90-11e9-aed0-0050568eddbe"
        }
      },
      {
        "ip_address": "10.140.103.183",
        "create_time": "2019-01-02T21:08:34+05:30",
        "volume": {
        "name": "fc 421",
          "uuid": "71ee8f36-0ea4-11e9-aed0-0050568eddbe"
        },
        "svm": {
        "name": "vs 1 4",
          "uuid": "36f68322-0e93-11e9-aed0-0050568eddbe"
        },
        "cluster": {
          "name": "node4",
```

```
  "uuid": "c32f16b8-0e90-11e9-aed0-0050568eddbe"
    }
  },
  {
    "ip_address": "10.140.103.183",
  "create time": "2019-01-03T11:14:38+05:30",
    "volume": {
      "name": "fc_422"
    },
    "svm": {
    "name": "vs 1 4",
      "uuid": "36f68322-0e93-11e9-aed0-0050568eddbe"
    },
    "cluster": {
      "name": "node4",
      "uuid": "c32f16b8-0e90-11e9-aed0-0050568eddbe"
    }
  },
  {
  "ip address": "10.140.103.179",
    "size": 4294967296,
  "create_time": "2019-01-02T19:24:14+05:30",
    "state": "online",
    "volume": {
    "name": "fc_32",
      "uuid": "ddb42bbc-0e95-11e9-8180-0050568e0b79"
    },
    "svm": {
      "name": "vs_1",
      "uuid": "e708fbe2-0e92-11e9-8180-0050568e0b79"
    },
    "cluster": {
      "name": "node3",
      "uuid": "8eb21b3b-0e90-11e9-8180-0050568e0b79"
    }
  },
  {
  "ip address": "10.140.103.179",
    "size": 4294967296,
  "create_time": "2019-01-02T21:07:23+05:30",
    "state": "online",
    "volume": {
    "name": "fc_321",
      "uuid": "47902654-0ea4-11e9-8180-0050568e0b79"
    },
    "svm": {
```

```
  "name": "vs_1",
        "uuid": "e708fbe2-0e92-11e9-8180-0050568e0b79"
      },
      "cluster": {
        "name": "node3",
        "uuid": "8eb21b3b-0e90-11e9-8180-0050568e0b79"
      }
    },
    {
      "ip_address": "10.140.103.179",
      "size": 4294967296,
      "create_time": "2019-01-03T00:11:38+05:30",
      "state": "online",
      "volume": {
        "name": "fc_322",
        "uuid": "04d5e07b-0ebe-11e9-8180-0050568e0b79"
      },
      "svm": {
      "name": "vs 1",
        "uuid": "e708fbe2-0e92-11e9-8180-0050568e0b79"
      },
      "cluster": {
        "name": "node3",
        "uuid": "8eb21b3b-0e90-11e9-8180-0050568e0b79"
      }
    },
    {
    "ip_address": "10.140.103.179",
      "size": 4294967296,
    "create_time": "2019-01-03T00:14:52+05:30",
      "state": "online",
      "volume": {
        "name": "fc_323",
        "uuid": "77e911ff-0ebe-11e9-8180-0050568e0b79"
      },
      "svm": {
      "name": "vs 1",
        "uuid": "e708fbe2-0e92-11e9-8180-0050568e0b79"
      },
      "cluster": {
        "name": "node3",
        "uuid": "8eb21b3b-0e90-11e9-8180-0050568e0b79"
      }
    }
  ],
  "_links": {
```

```
  "self": {
         "href": "/api/storage/flexcache/origins/80fcaee4-0dc2-488b-afb8-
86d28a34cda8"
      }
    }
}
```
## **Retrieve the origin of a FlexCache volume in the cluster**

## GET /storage/flexcache/origins

Retrieves origin of FlexCaches in the cluster.

#### **Expensive properties**

There is an added cost to retrieving values for these properties. They are not included by default in GET results and must be explicitly requested using the fields query parameter. See [DOC Requesting specific](https://docs.netapp.com/us-en/ontap-restapi-96/{relative_path}getting_started_with_the_ontap_rest_api.html#Requesting_specific_fields) [fields](https://docs.netapp.com/us-en/ontap-restapi-96/{relative_path}getting_started_with_the_ontap_rest_api.html#Requesting_specific_fields) to learn more.

- flexcaches.ip address IP address of FlexCache.
- flexcaches.size Physical size of FlexCache.
- flexcaches.state State of FlexCache.

#### **Related ONTAP commands**

• volume flexcache origin show-caches

#### **Learn more**

• [DOC /storage/flexcache/origins](https://docs.netapp.com/us-en/ontap-restapi-96/{relative_path}storage_flexcache_origins_endpoint_overview.html)

#### **Parameters**

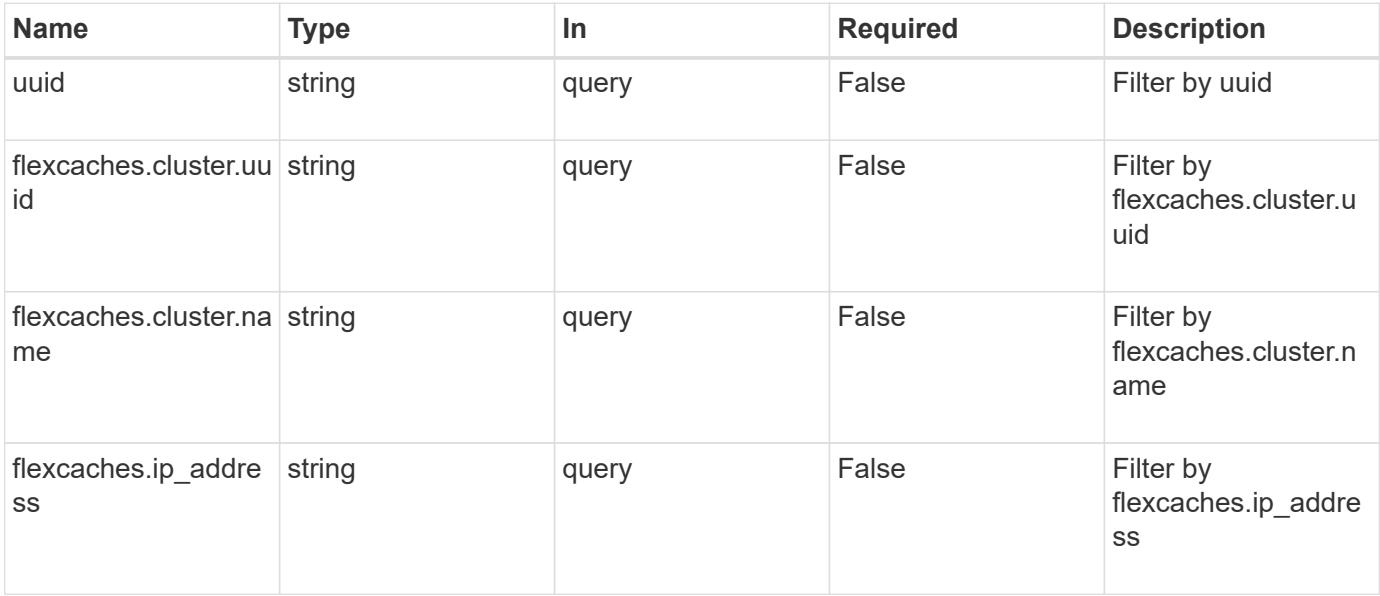

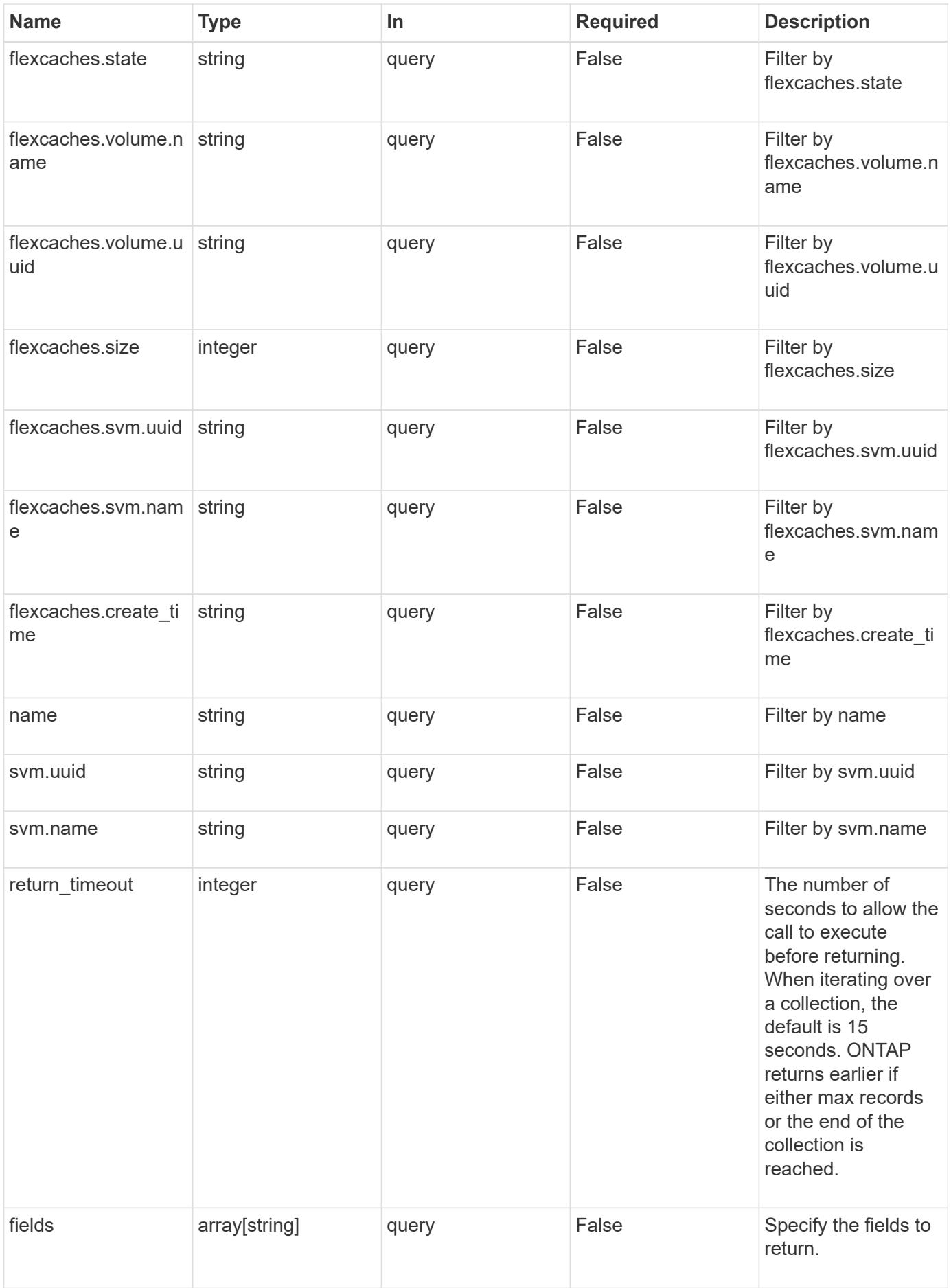

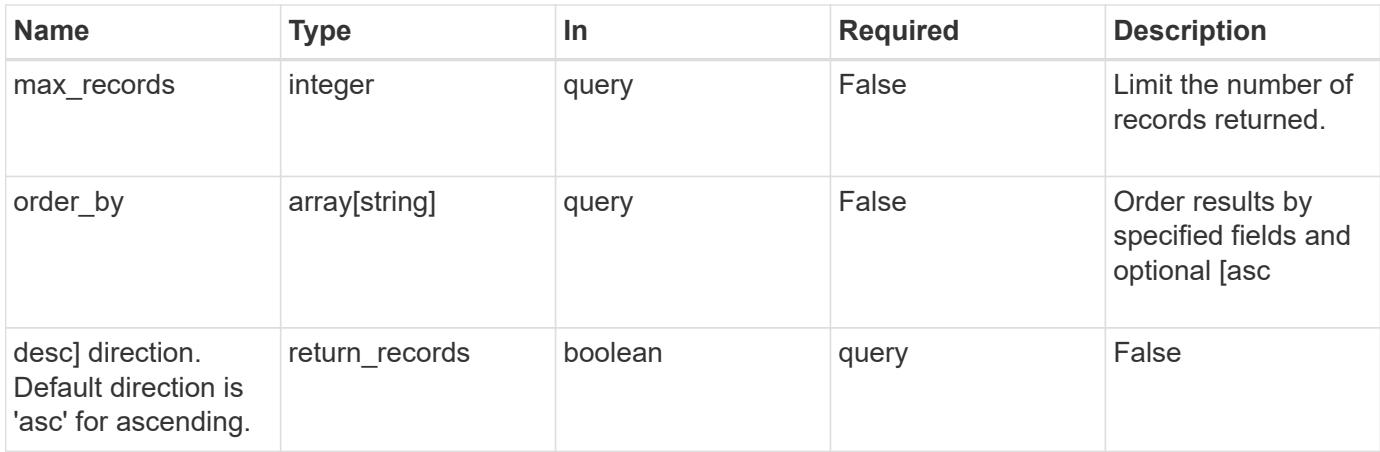

## **Response**

Status: 200, Ok

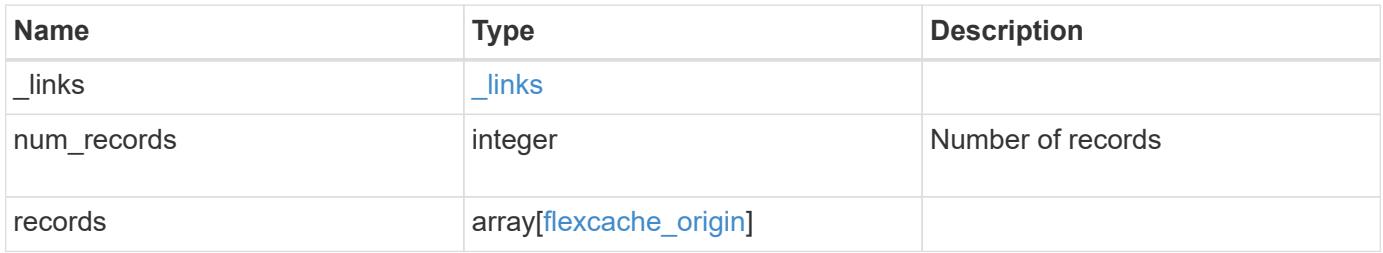

**Example response**

{

```
" links": {
    "next": {
      "href": "/api/resourcelink"
    },
    "self": {
     "href": "/api/resourcelink"
    }
  },
  "records": {
    "_links": {
      "self": {
        "href": "/api/resourcelink"
      }
    },
    "flexcaches": {
     "cluster": {
        "_links": {
           "self": {
             "href": "/api/resourcelink"
          }
        },
        "name": "cluster1",
        "uuid": "1cd8a442-86d1-11e0-ae1c-123478563412"
      },
    "create time": "2018-06-04 19:00:00 UTC",
    "ip address": "10.10.10.7",
      "size": 0,
      "state": "error",
      "svm": {
        "_links": {
          "self": {
            "href": "/api/resourcelink"
          }
        },
      "name": "svm1",
        "uuid": "02c9e252-41be-11e9-81d5-00a0986138f7"
      },
      "volume": {
        "_links": {
          "self": {
            "href": "/api/resourcelink"
          }
         },
```

```
"name": "volume1",
          "uuid": "028baa66-41bd-11e9-81d5-00a0986138f7"
       }
      },
    "name": "vol1, vol 2",
      "svm": {
        "_links": {
         "self": {
            "href": "/api/resourcelink"
         }
        },
        "name": "svm1",
       "uuid": "02c9e252-41be-11e9-81d5-00a0986138f7"
      },
      "uuid": "1cd8a442-86d1-11e0-ae1c-123478563512"
   }
}
```
#### **Error**

Status: Default, Error

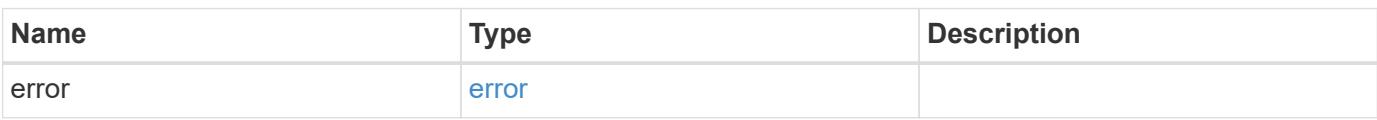

#### **Example error**

```
{
    "error": {
      "arguments": {
       "code": "string",
       "message": "string"
      },
      "code": "4",
      "message": "entry doesn't exist",
      "target": "uuid"
   }
}
```
### **Definitions**

## **See Definitions**

href

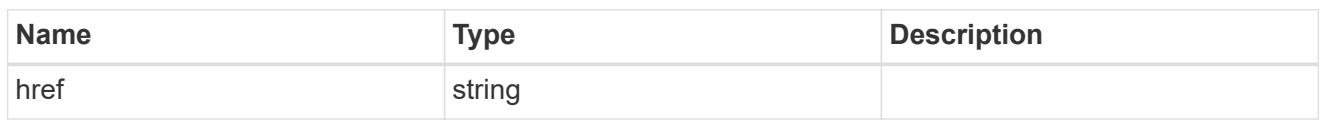

\_links

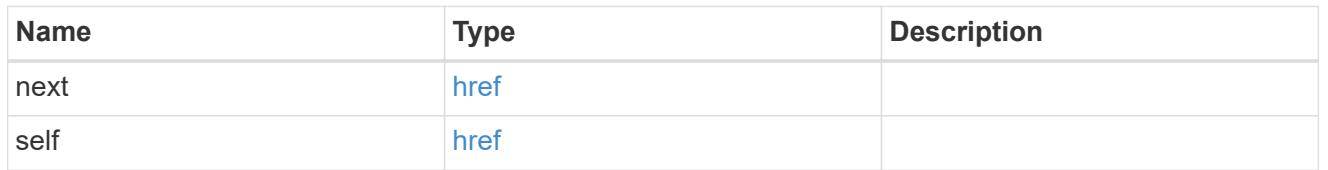

 $\_$ links

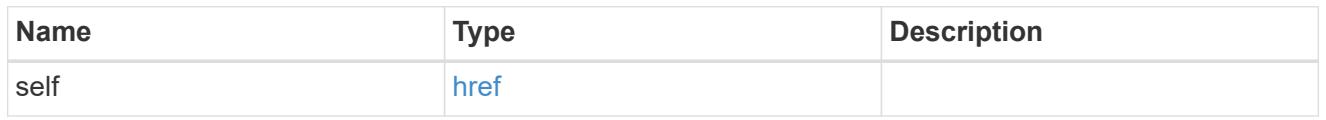

## cluster

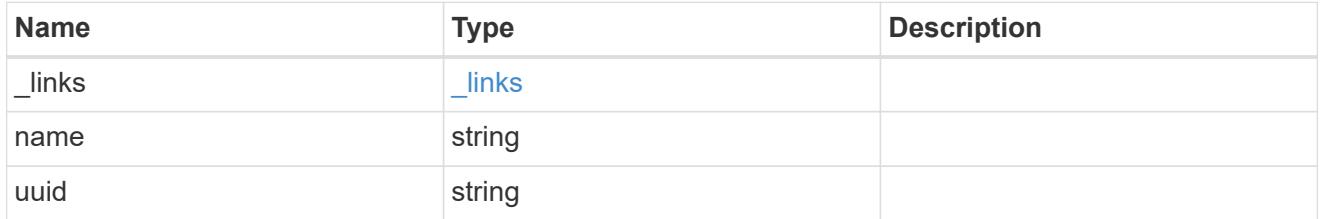

svm

SVM, applies only to SVM-scoped objects.

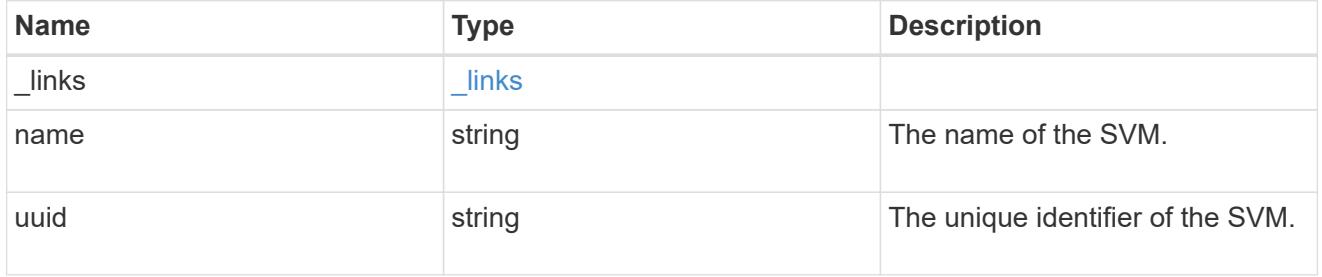

volume

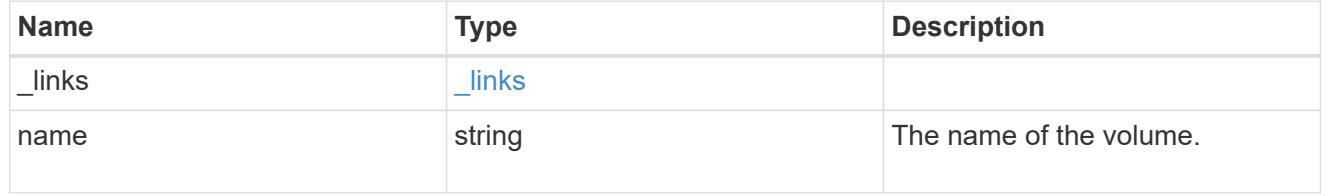

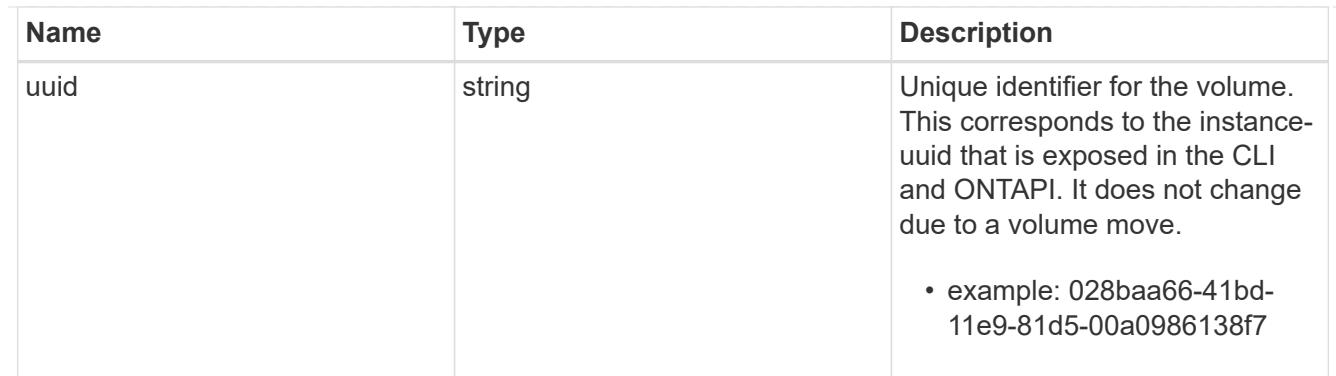

## flexcache\_relationship

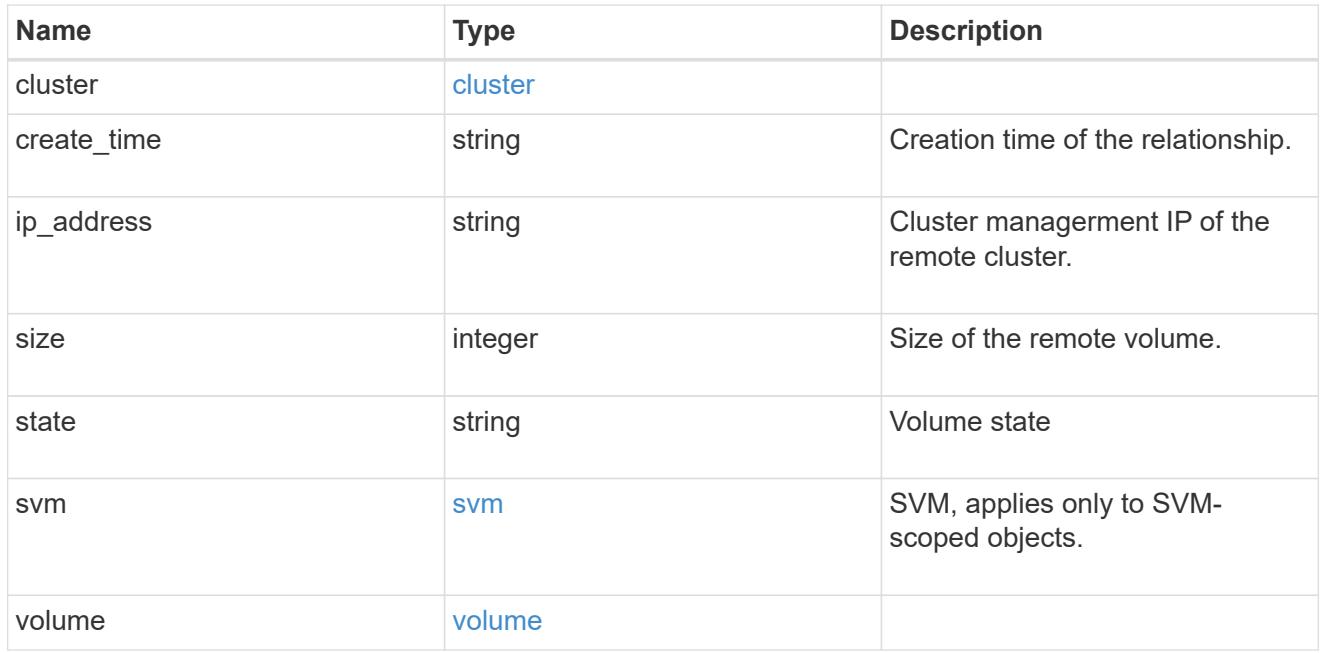

svm

## Origin volume SVM

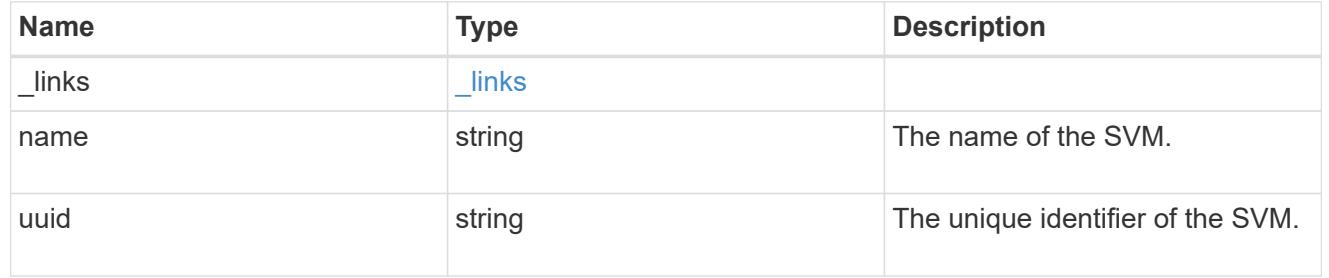

## flexcache\_origin

Defines the origin endpoint of FlexCache.

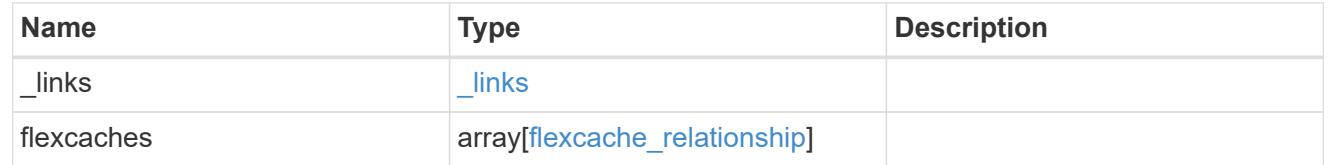

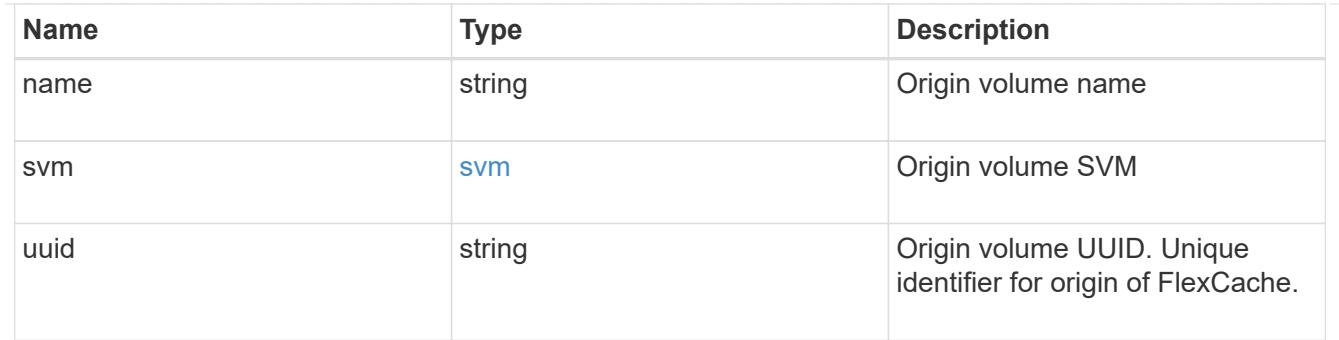

#### error\_arguments

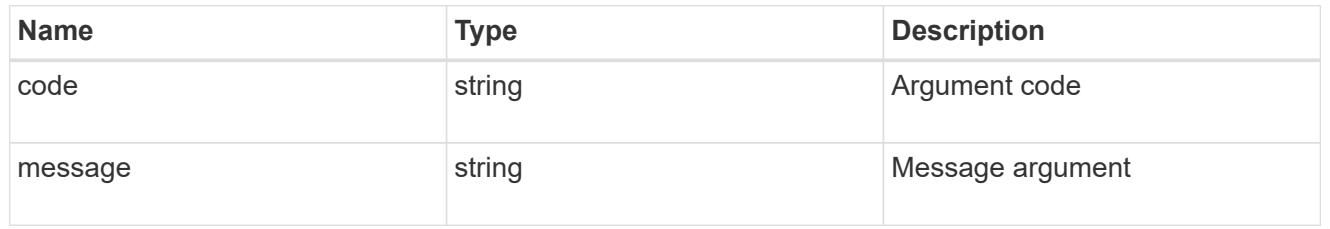

error

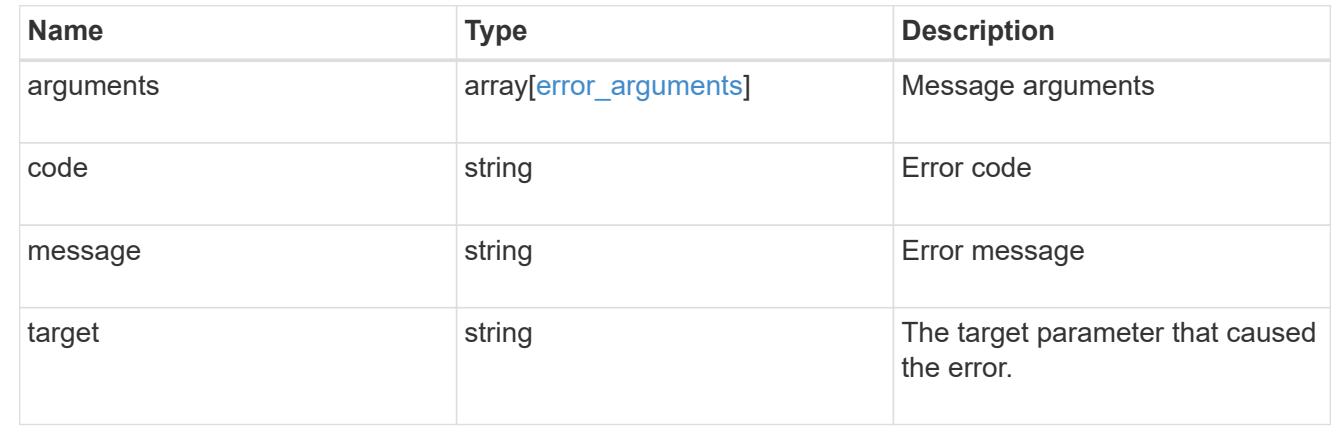

## **Retrieve attributes of the origin of a FlexCache volume in the cluster**

GET /storage/flexcache/origins/{uuid}

Retrieves attributes of the origin of a FlexCache in the cluster.

#### **Expensive properties**

There is an added cost to retrieving values for these properties. They are included by default in GET results. The recommended method to use this API is to use filter and retrieve only the required fields. See [DOC](https://docs.netapp.com/us-en/ontap-restapi-96/{relative_path}getting_started_with_the_ontap_rest_api.html#Requesting_specific_fields) [Requesting specific fields](https://docs.netapp.com/us-en/ontap-restapi-96/{relative_path}getting_started_with_the_ontap_rest_api.html#Requesting_specific_fields) to learn more.

- flexcaches.ip\_address IP address of FlexCache.
- flexcaches.size Physical size of FlexCache.
- flexcaches.state State of FlexCache.

#### **Related ONTAP commands**

• volume flexcache origin show-caches

#### **Learn more**

• [DOC /storage/flexcache/origins](https://docs.netapp.com/us-en/ontap-restapi-96/{relative_path}storage_flexcache_origins_endpoint_overview.html)

#### **Parameters**

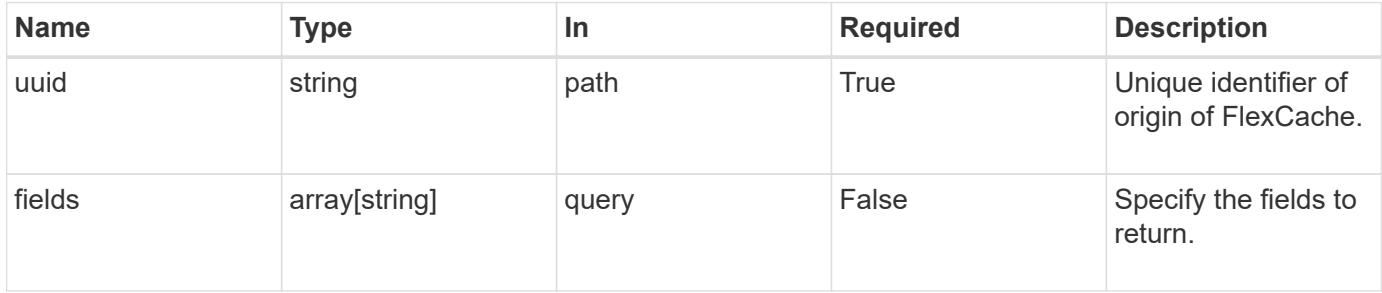

#### **Response**

Status: 200, Ok

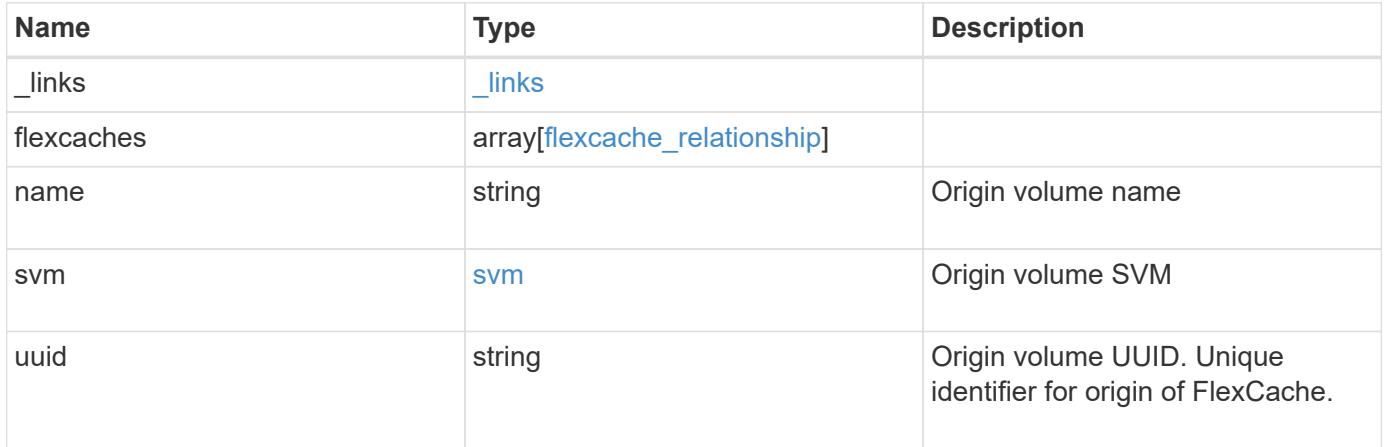

**Example response**

```
{
 " links": {
      "self": {
        "href": "/api/resourcelink"
     }
   },
   "flexcaches": {
      "cluster": {
       "_links": {
          "self": {
            "href": "/api/resourcelink"
          }
        },
      "name": "cluster1",
        "uuid": "1cd8a442-86d1-11e0-ae1c-123478563412"
      },
    "create time": "2018-06-04 19:00:00 UTC",
    "ip address": "10.10.10.7",
      "size": 0,
      "state": "error",
      "svm": {
        "_links": {
          "self": {
            "href": "/api/resourcelink"
          }
        },
        "name": "svm1",
        "uuid": "02c9e252-41be-11e9-81d5-00a0986138f7"
      },
      "volume": {
        "_links": {
          "self": {
            "href": "/api/resourcelink"
          }
        },
      "name": "volume1",
        "uuid": "028baa66-41bd-11e9-81d5-00a0986138f7"
     }
   },
 "name": "vol1, vol 2",
   "svm": {
      "_links": {
        "self": {
          "href": "/api/resourcelink"
```

```
\qquad \qquad \}  },
      "name": "svm1",
      "uuid": "02c9e252-41be-11e9-81d5-00a0986138f7"
   },
    "uuid": "1cd8a442-86d1-11e0-ae1c-123478563512"
}
```
#### **Error**

Status: Default, Error

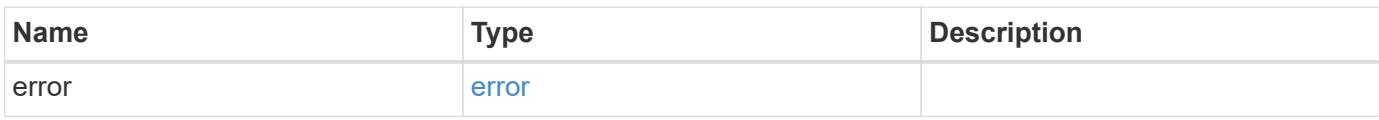

## **Example error**

```
{
   "error": {
     "arguments": {
       "code": "string",
       "message": "string"
      },
      "code": "4",
     "message": "entry doesn't exist",
     "target": "uuid"
   }
}
```
#### **Definitions**

## **See Definitions**

href

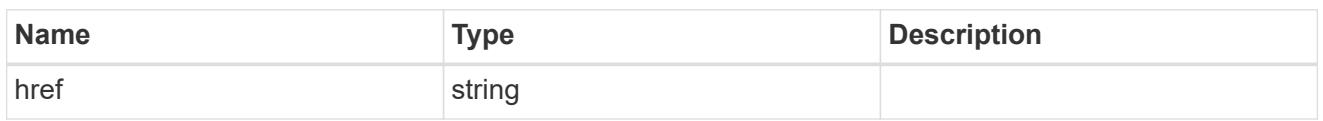

\_links

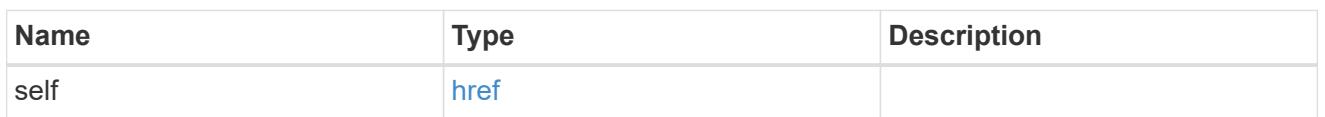

## cluster

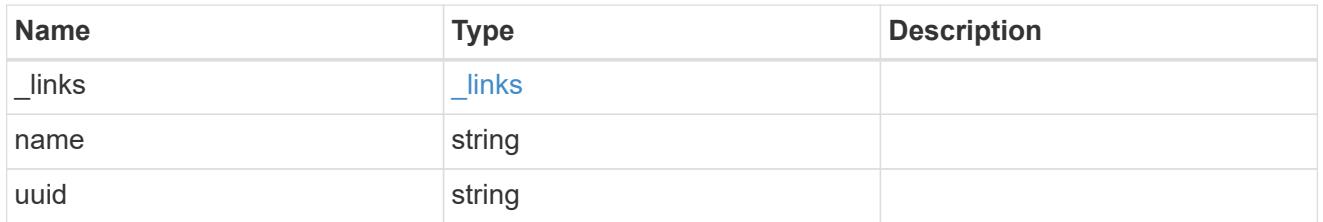

## svm

SVM, applies only to SVM-scoped objects.

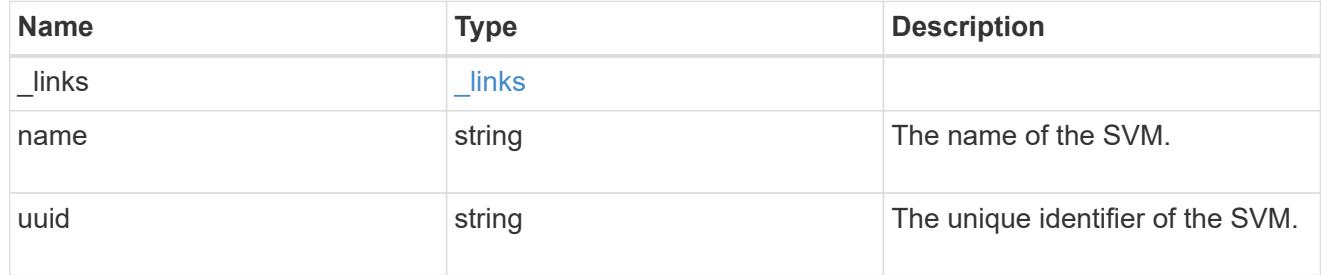

### volume

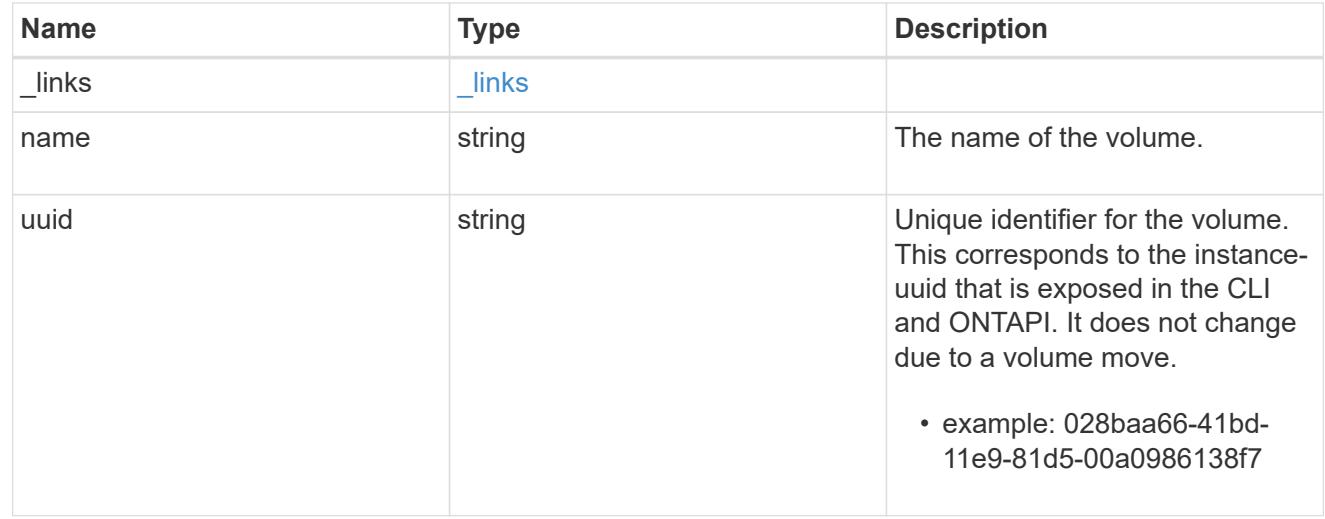

flexcache\_relationship

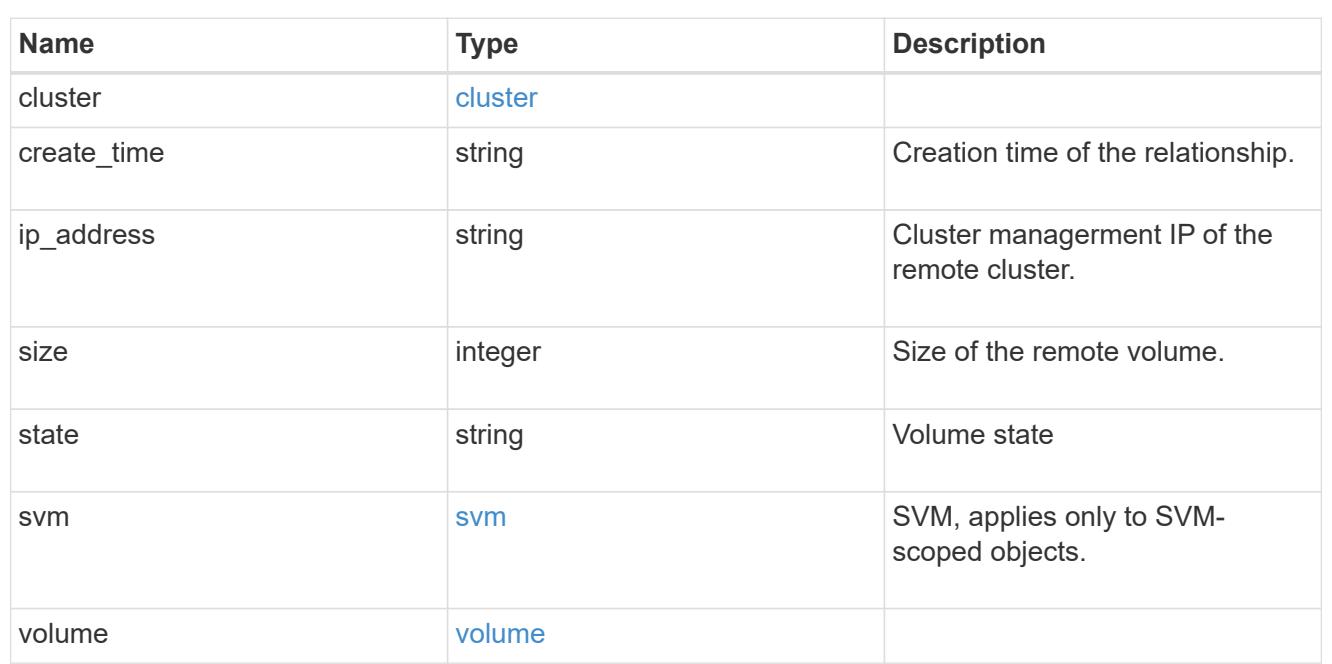

svm

# Origin volume SVM

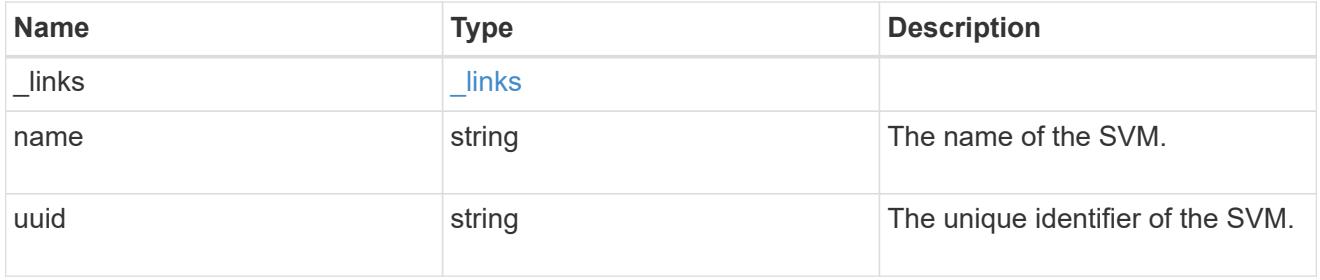

## error\_arguments

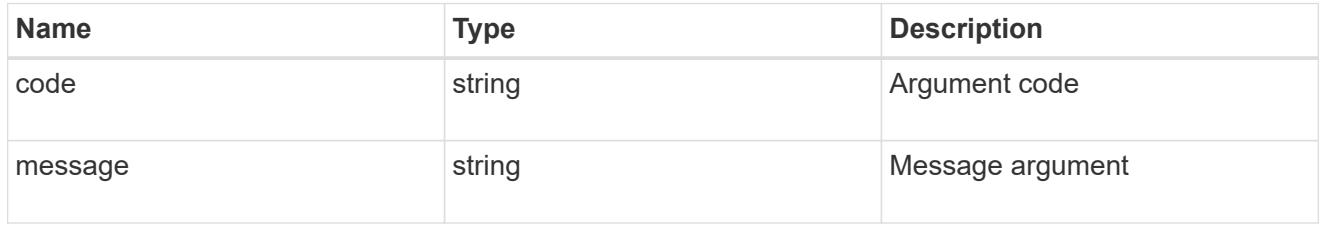

error

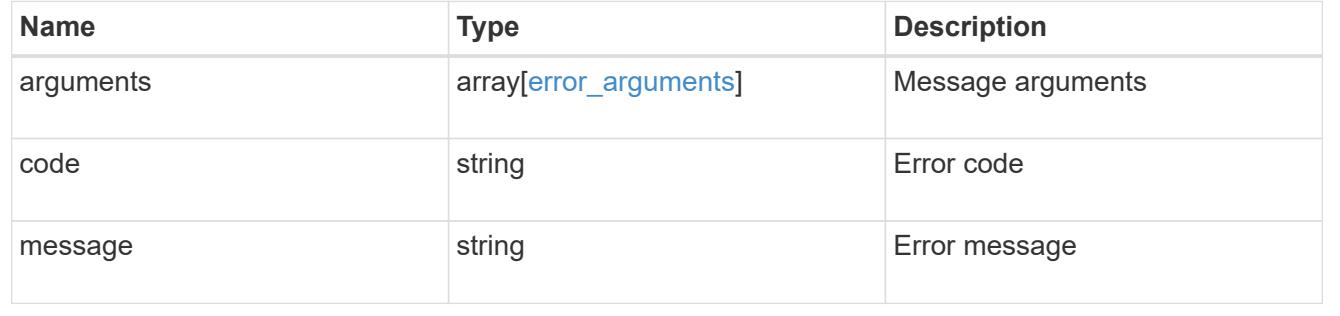

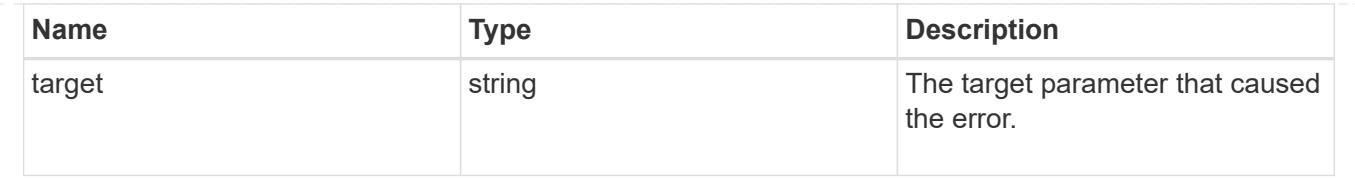

## **Manage storage ports**

## **Storage ports endpoint overview**

#### **Retrieving storage port information**

The storage port GET API retrieves all of the storage ports in the cluster.

#### **Examples**

#### **1) Retrieve a list of storage ports from the cluster**

## **The following example shows the response with a list of storage ports in the cluster:**

```
# The API:
/api/storage/ports
# The call:
curl -X GET "https://<mgmt-ip>/api/storage/ports" -H "accept:
application/hal+json"
# The response:
{
"records": [
    {
      "node": {
        "uuid": "0530d6c1-8c6d-11e8-907f-00a0985a72ee",
      "name": "node-1",
        "_links": {
          "self": {
            "href": "/api/cluster/nodes/0530d6c1-8c6d-11e8-907f-
00a0985a72ee"
  }
        }
      },
      "name": "0a",
    " links": {
        "self": {
```

```
  "href": "/api/storage/ports/0530d6c1-8c6d-11e8-907f-
00a0985a72ee/0a"
       }
     }
    },
    {
      "node": {
        "uuid": "0530d6c1-8c6d-11e8-907f-00a0985a72ee",
      "name": "node-1",
        "_links": {
           "self": {
             "href": "/api/cluster/nodes/0530d6c1-8c6d-11e8-907f-
00a0985a72ee"
          }
        }
      },
      "name": "0b",
    " links": {
        "self": {
           "href": "/api/storage/ports/0530d6c1-8c6d-11e8-907f-
00a0985a72ee/0b"
       }
     }
    },
    {
      "node": {
        "uuid": "0530d6c1-8c6d-11e8-907f-00a0985a72ee",
      "name": "node-1",
        "_links": {
           "self": {
             "href": "/api/cluster/nodes/0530d6c1-8c6d-11e8-907f-
00a0985a72ee"
  }
        }
      },
      "name": "0c",
      "_links": {
        "self": {
           "href": "/api/storage/ports/0530d6c1-8c6d-11e8-907f-
00a0985a72ee/0c"
        }
      }
    },
    {
      "node": {
        "uuid": "0530d6c1-8c6d-11e8-907f-00a0985a72ee",
```

```
  "name": "node-1",
      " links": {
          "self": {
             "href": "/api/cluster/nodes/0530d6c1-8c6d-11e8-907f-
00a0985a72ee"
          }
        }
      },
      "name": "0d",
      "_links": {
        "self": {
           "href": "/api/storage/ports/0530d6c1-8c6d-11e8-907f-
00a0985a72ee/0d"
       }
     }
    },
    {
      "node": {
        "uuid": "0530d6c1-8c6d-11e8-907f-00a0985a72ee",
      "name": "node-1",
      " links": {
           "self": {
             "href": "/api/cluster/nodes/0530d6c1-8c6d-11e8-907f-
00a0985a72ee"
          }
        }
      },
      "name": "0e",
      "_links": {
        "self": {
           "href": "/api/storage/ports/0530d6c1-8c6d-11e8-907f-
00a0985a72ee/0e"
       }
      }
    },
    {
      "node": {
        "uuid": "0530d6c1-8c6d-11e8-907f-00a0985a72ee",
      "name": "node-1",
        "_links": {
           "self": {
             "href": "/api/cluster/nodes/0530d6c1-8c6d-11e8-907f-
00a0985a72ee"
          }
       }
      },
```

```
  "name": "0f",
    " links": {
        "self": {
           "href": "/api/storage/ports/0530d6c1-8c6d-11e8-907f-
00a0985a72ee/0f"
        }
      }
    },
    {
      "node": {
        "uuid": "0530d6c1-8c6d-11e8-907f-00a0985a72ee",
      "name": "node-1",
       " links": {
           "self": {
             "href": "/api/cluster/nodes/0530d6c1-8c6d-11e8-907f-
00a0985a72ee"
          }
        }
      },
      "name": "0g",
    " links": {
        "self": {
           "href": "/api/storage/ports/0530d6c1-8c6d-11e8-907f-
00a0985a72ee/0g"
         }
      }
    },
\frac{1}{2},
"num records": 7,
" links": {
    "self": {
      "href": "/api/storage/ports"
    }
}
}
```
**2) Retrieve a specific storage port from the cluster**

**The following example shows the response of the requested storage port. If there is no storage port with the requested node uuid and name, an error is returned.**

```
# The API:
/api/storage/ports/{node.uuid}/{name}
# The call:
curl -X GET "https://<mgmt-ip>/api/storage/ports/0530d6c1-8c6d-11e8-907f-
00a0985a72ee/0a" -H "accept: application/hal+json"
# The response:
{
"node": {
    "uuid": "0530d6c1-8c6d-11e8-907f-00a0985a72ee",
 "name": "node-1",
    "_links": {
      "self": {
        "href": "/api/cluster/nodes/0530d6c1-8c6d-11e8-907f-00a0985a72ee"
      }
   }
},
"name": "0a",
"description": "SAS Host Adapter 0a (PMC-Sierra PM8001 rev. C)",
"wwn": "500a098003633df0",
"speed": 6,
"cable": {
  "part_number": "112-00429+A0",
    "serial_number": "629230774",
   "identifier": "500a0980066e2c01-500a098003633df0",
    "length": "0.5m"
},
"state": "online",
"_links": {
   "self": {
      "href": "/api/storage/ports/0530d6c1-8c6d-11e8-907f-00a0985a72ee/0a"
   }
}
}
```
## **Retrieve storage ports**

GET /storage/ports

Retrieves a collection of storage ports.

## **Related ONTAP commands**

• storage port show

#### **Learn more**

• [DOC /storage/ports](https://docs.netapp.com/us-en/ontap-restapi-96/{relative_path}storage_ports_endpoint_overview.html)

#### **Parameters**

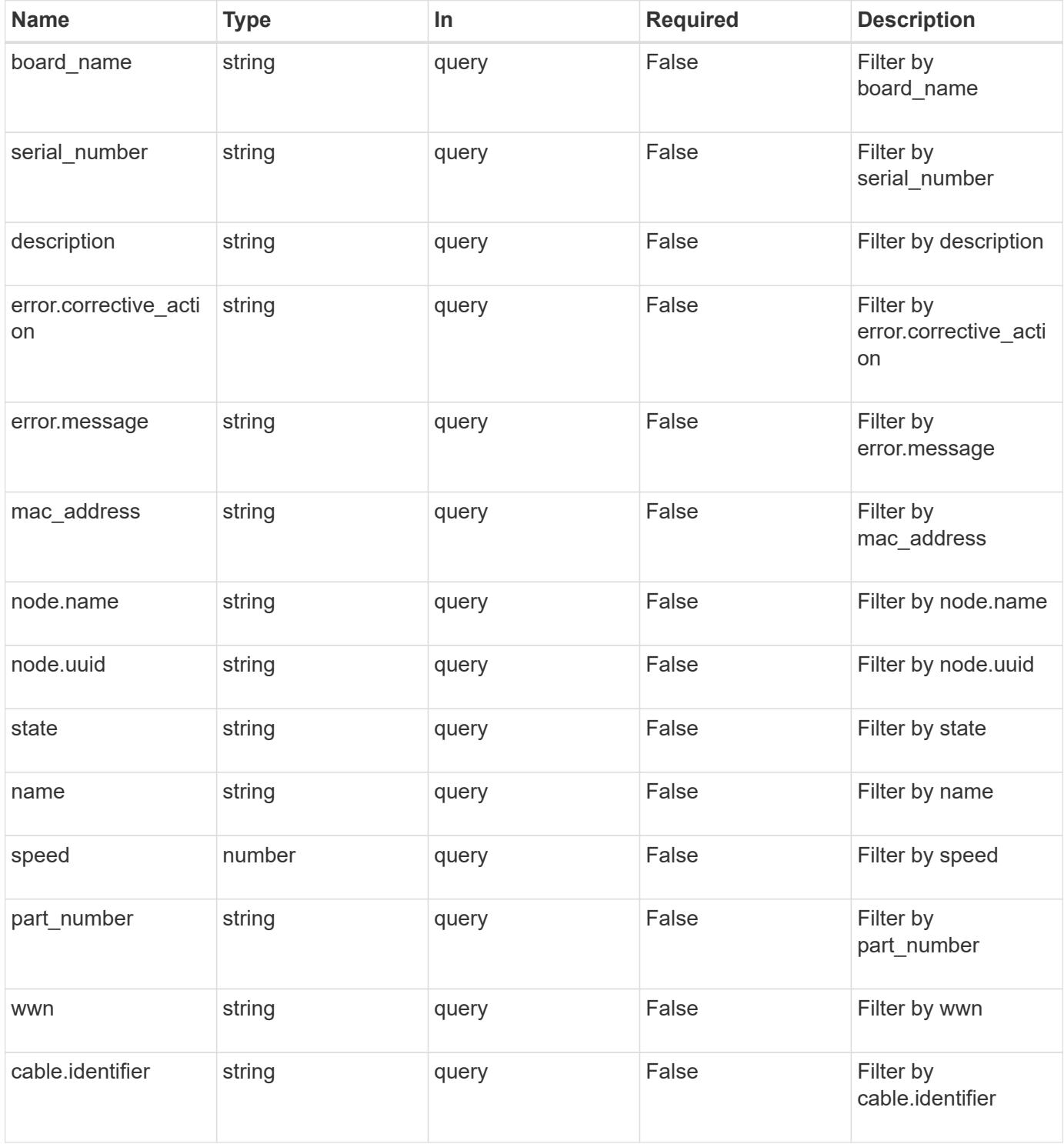

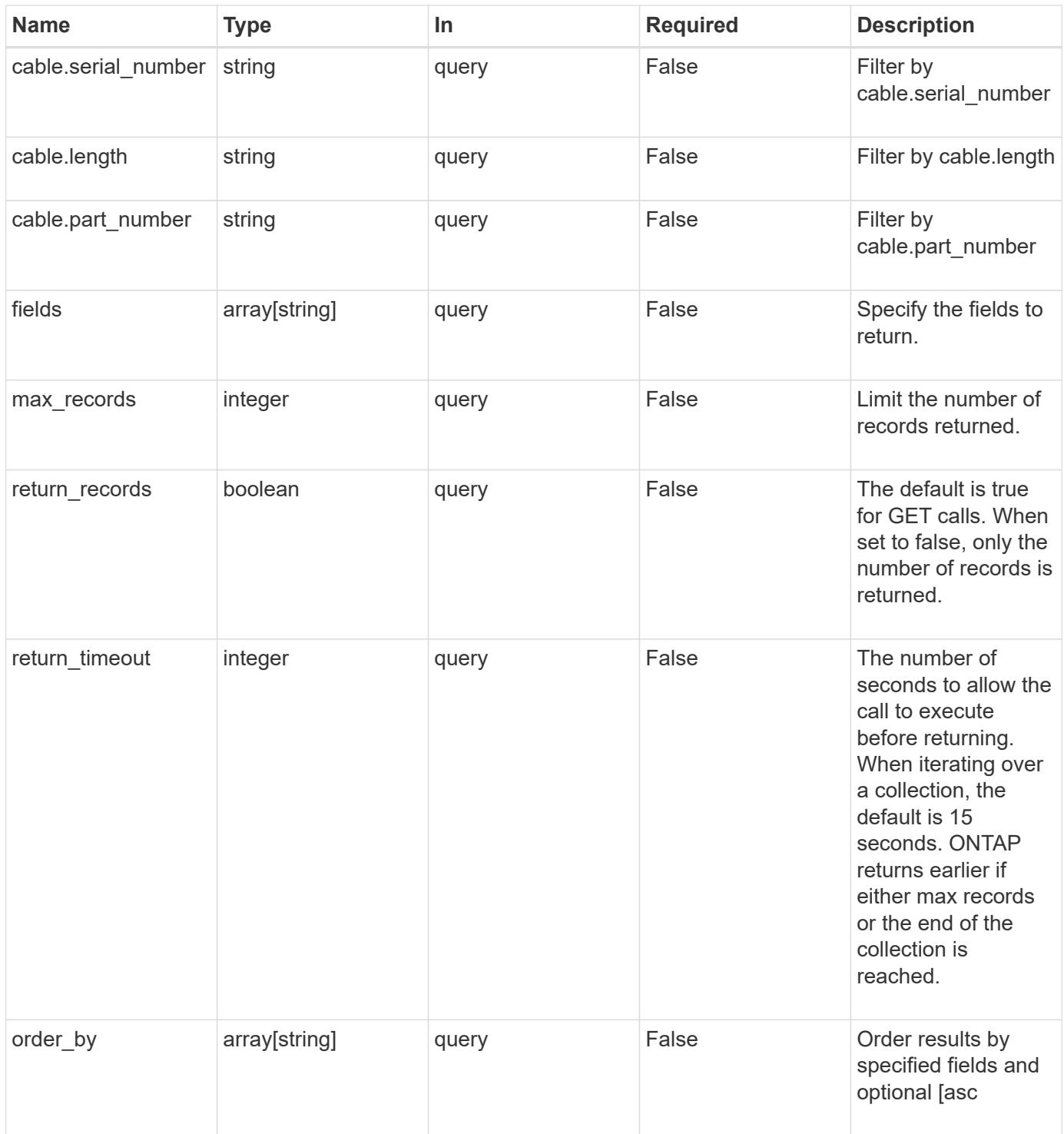

## **Response**

Status: 200, Ok **Name Type Description** 

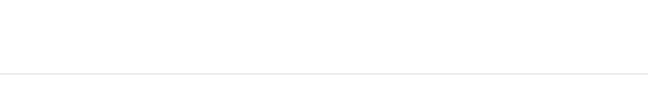

\_links [\\_links](#_links)

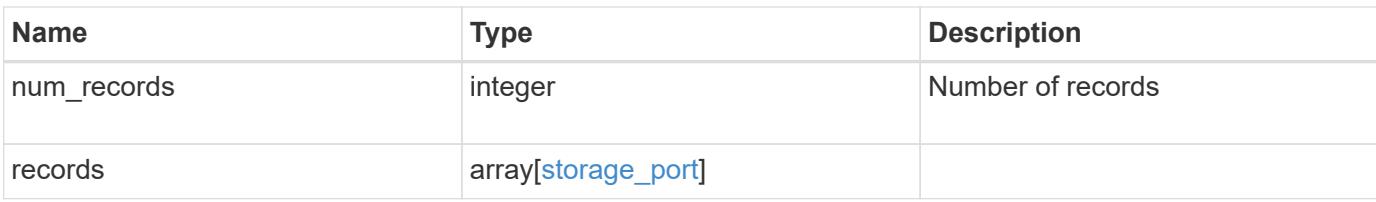

## **Example response**

```
{
  " links": {
      "next": {
        "href": "/api/resourcelink"
      },
      "self": {
       "href": "/api/resourcelink"
      }
    },
    "records": {
      "cable": {
        "identifier": "500a0980000b6c3f-50000d1703544b80",
        "length": "2m",
      "part_number": "112-00431+A0",
        "serial_number": 616930439
      },
      "description": "SAS Host Adapter 2a (PMC-Sierra PM8072 rev. C)",
      "name": "2a",
      "node": {
      " links": {
          "self": {
            "href": "/api/resourcelink"
          }
        },
      "name": "node1",
        "uuid": "1cd8a442-86d1-11e0-ae1c-123478563412"
      },
    "part_number": "111-03801",
    "serial number": "7A2463CC45B",
      "speed": 6,
      "state": "online",
      "wwn": "50000d1703544b80"
   }
}
```
Status: Default, Error

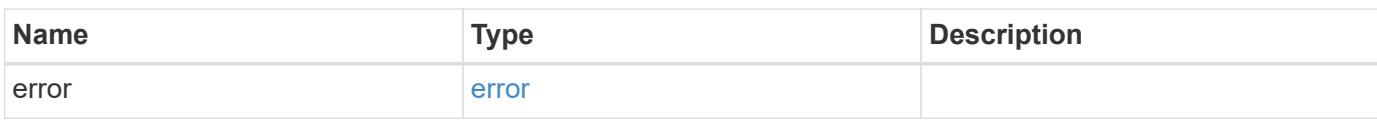

**Example error**

```
{
   "error": {
     "arguments": {
       "code": "string",
       "message": "string"
     },
      "code": "4",
      "message": "entry doesn't exist",
     "target": "uuid"
   }
}
```
**Definitions**

## **See Definitions**

href

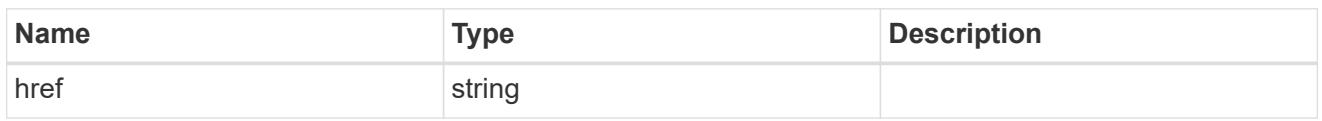

\_links

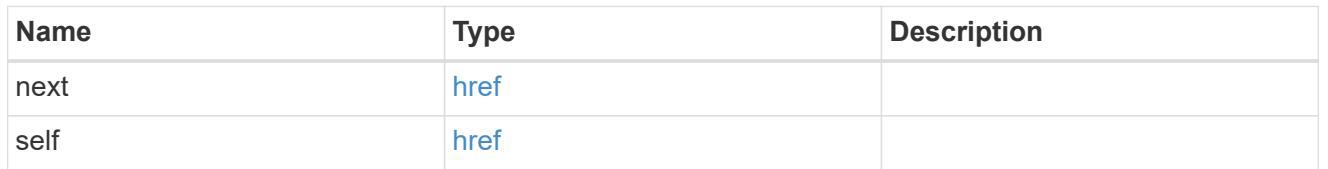

### cable

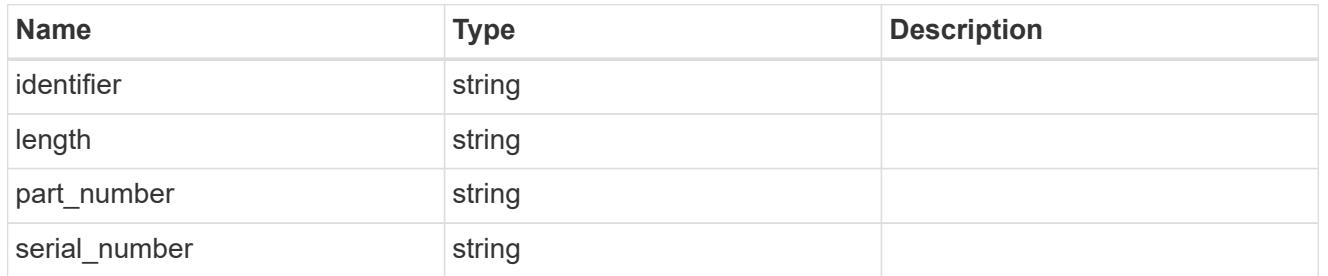

#### error

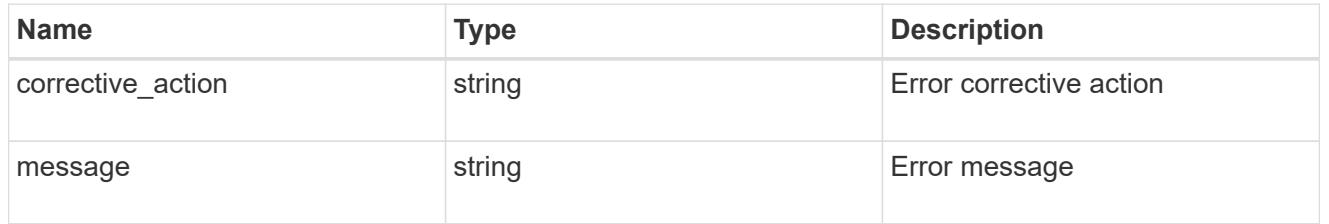

#### \_links

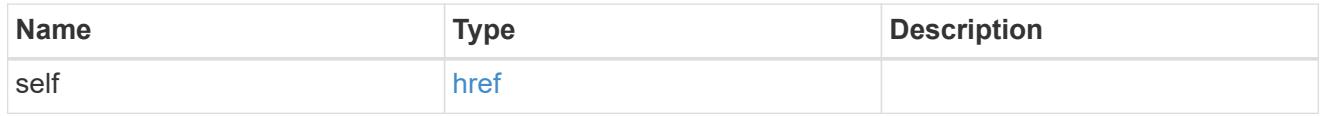

#### node

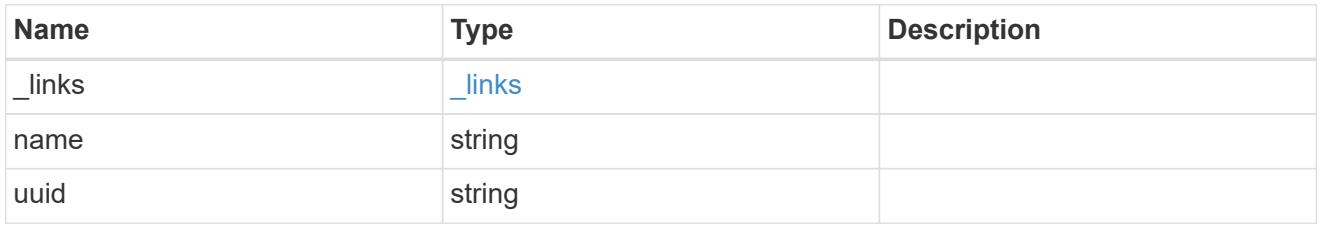

storage\_port

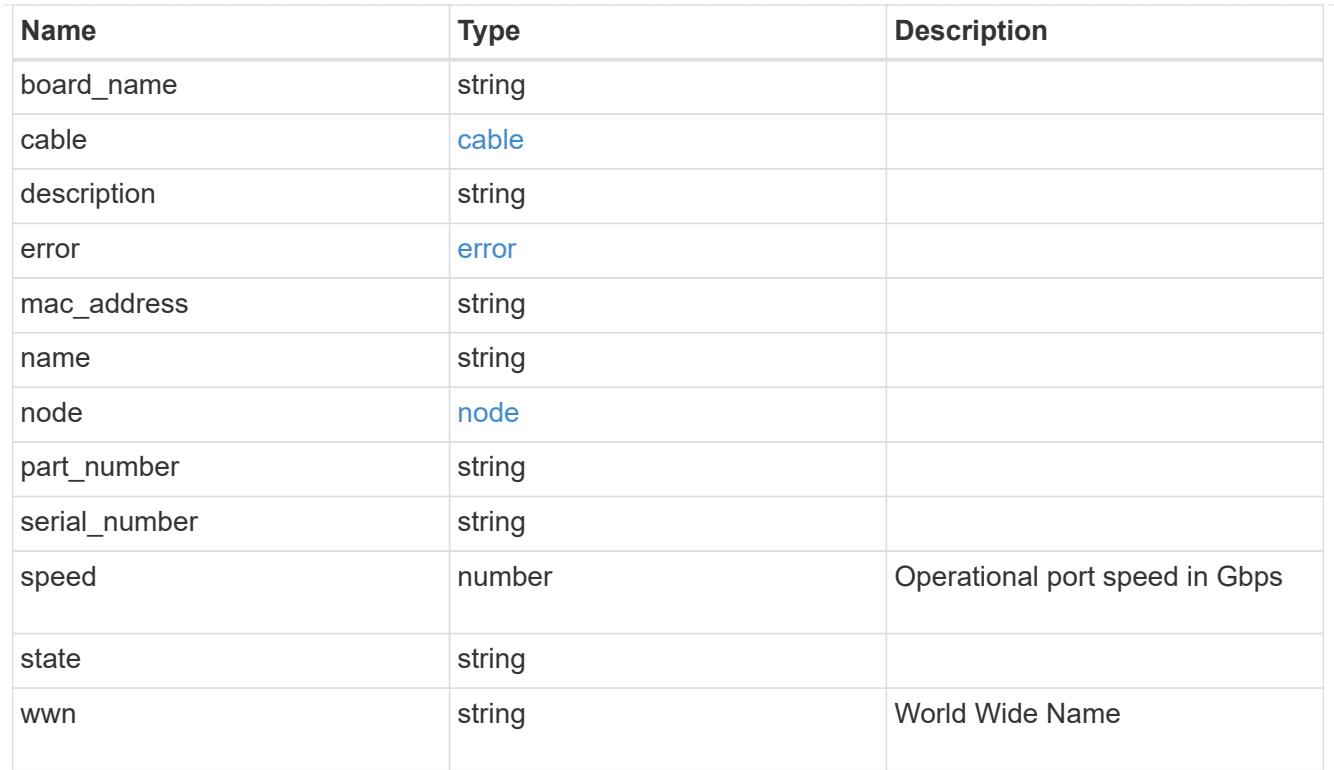

## error\_arguments

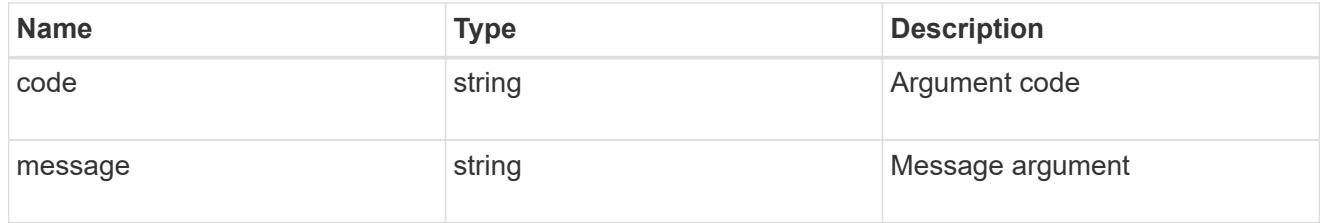

## error

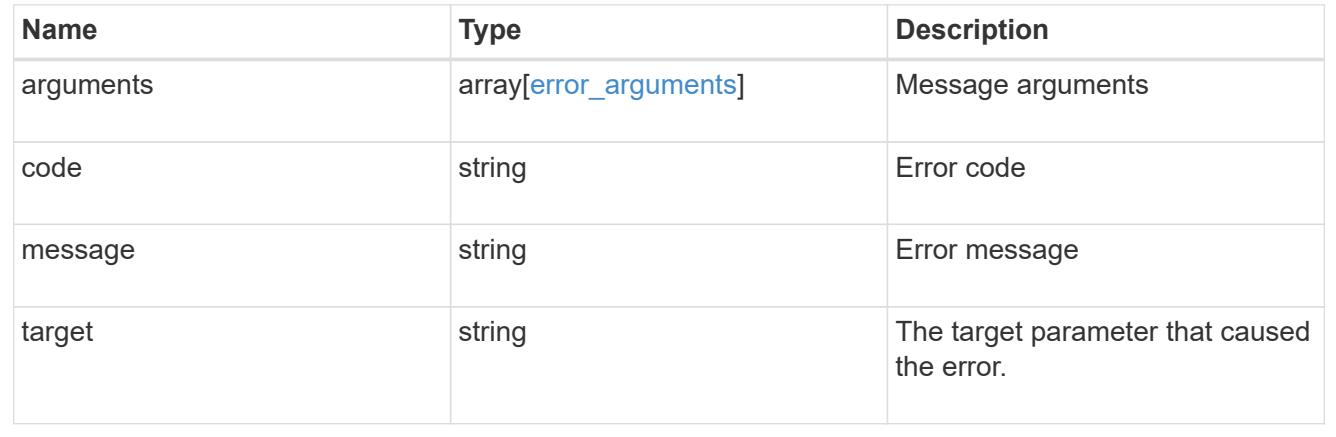

## **Retrieve a storage port**

GET /storage/ports/{node.uuid}/{name}

Retrieves a specific storage port.

## **Related ONTAP commands**

• storage port show

### **Learn more**

• [DOC /storage/ports](https://docs.netapp.com/us-en/ontap-restapi-96/{relative_path}storage_ports_endpoint_overview.html)

#### **Parameters**

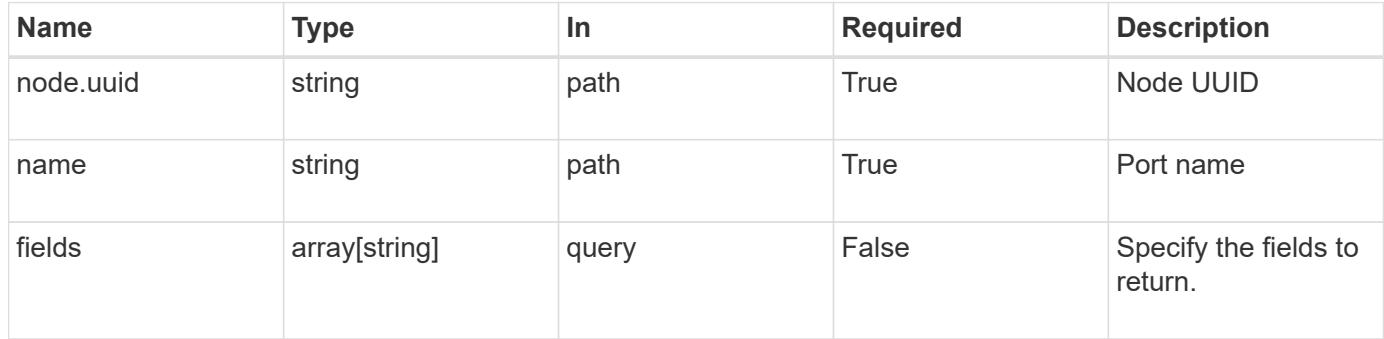

## **Response**

Status: 200, Ok

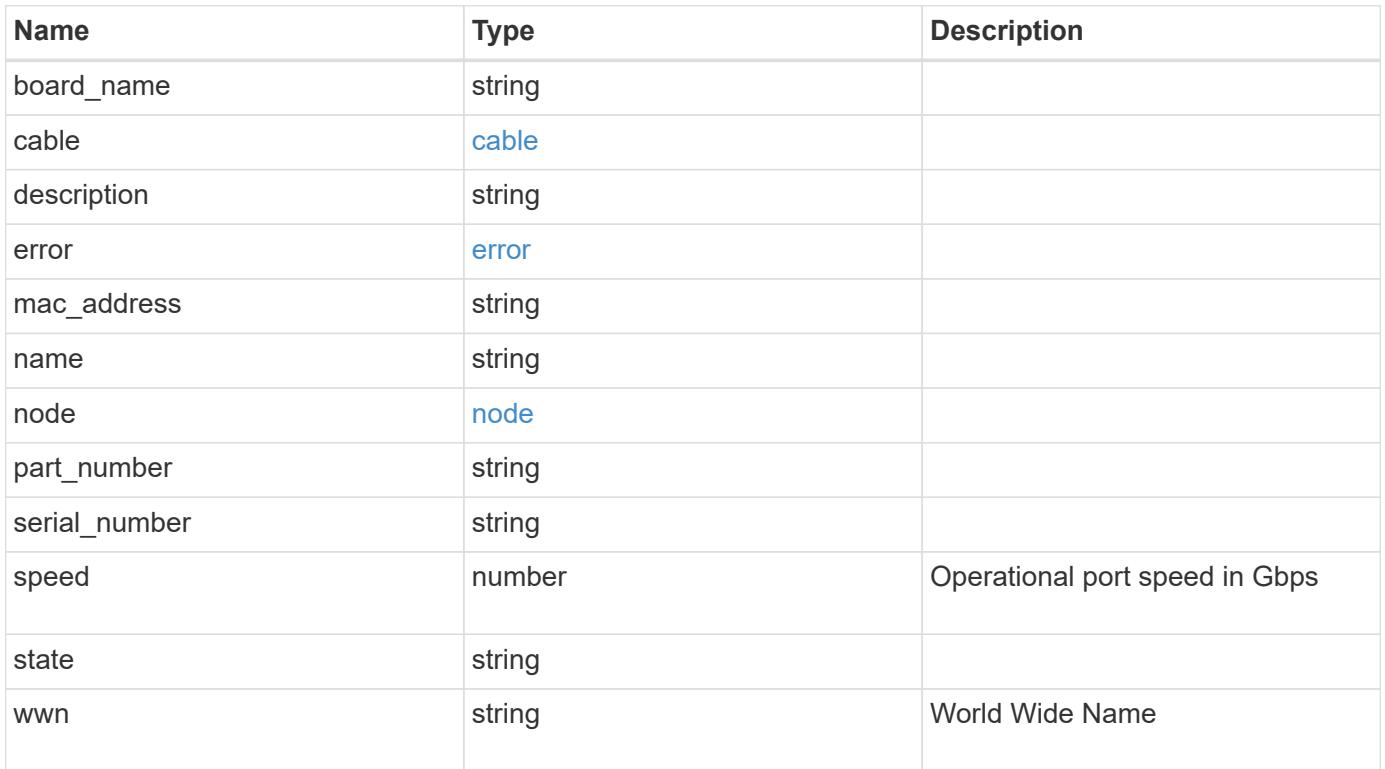

#### **Example response**

```
{
    "cable": {
      "identifier": "500a0980000b6c3f-50000d1703544b80",
      "length": "2m",
    "part_number": "112-00431+A0",
     "serial_number": 616930439
    },
    "description": "SAS Host Adapter 2a (PMC-Sierra PM8072 rev. C)",
    "name": "2a",
    "node": {
      "_links": {
        "self": {
          "href": "/api/resourcelink"
       }
      },
      "name": "node1",
     "uuid": "1cd8a442-86d1-11e0-ae1c-123478563412"
    },
    "part_number": "111-03801",
    "serial_number": "7A2463CC45B",
    "speed": 6,
    "state": "online",
    "wwn": "50000d1703544b80"
}
```
### **Error**

Status: Default, Error

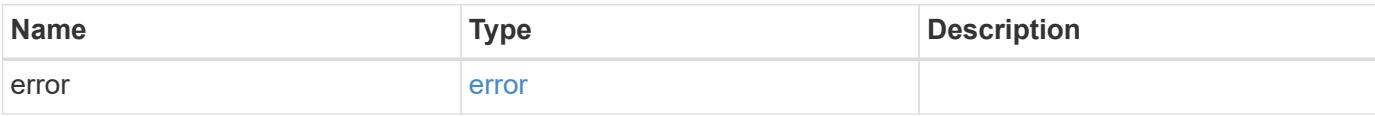

## **Example error**

```
{
   "error": {
     "arguments": {
       "code": "string",
      "message": "string"
     },
     "code": "4",
     "message": "entry doesn't exist",
     "target": "uuid"
   }
}
```
#### **Definitions**

## **See Definitions**

cable

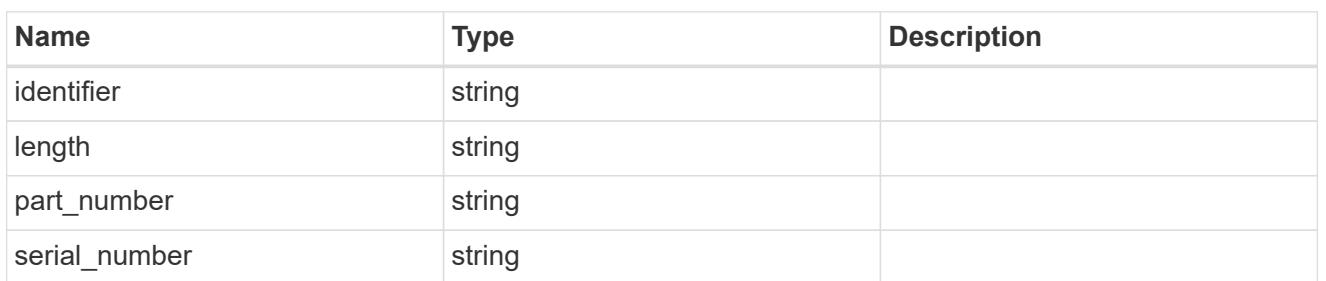

error

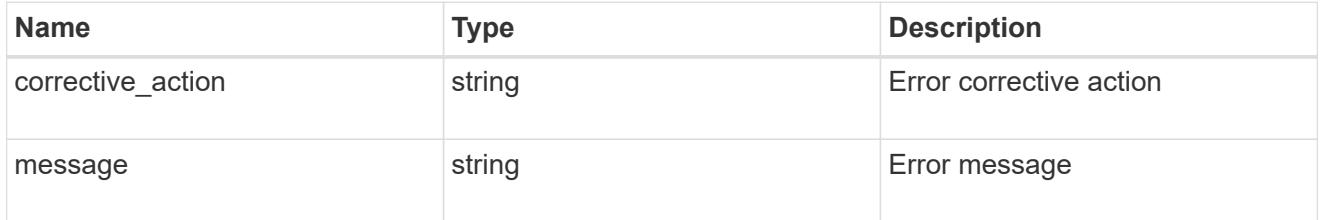

#### href

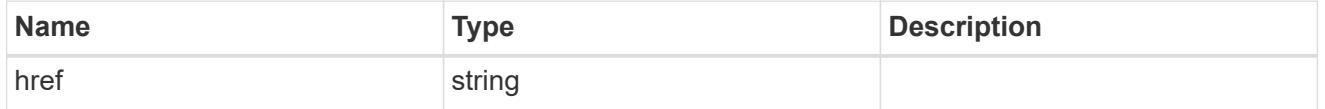

\_links

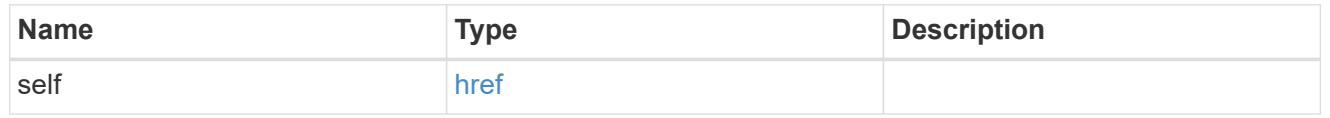

## node

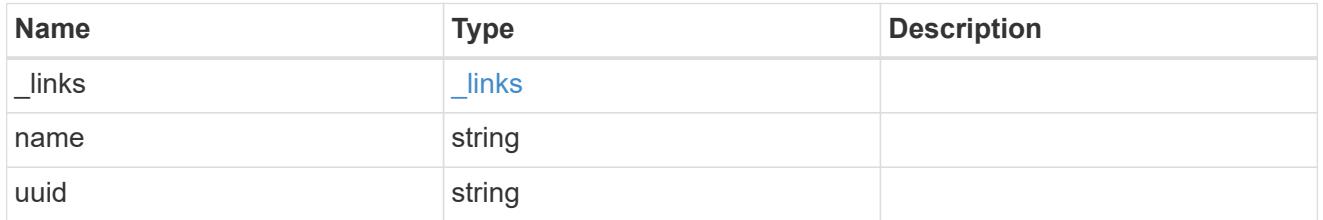

## error\_arguments

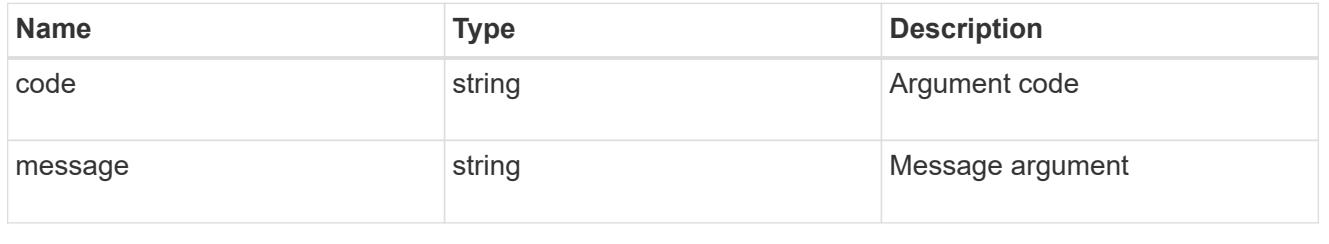

error

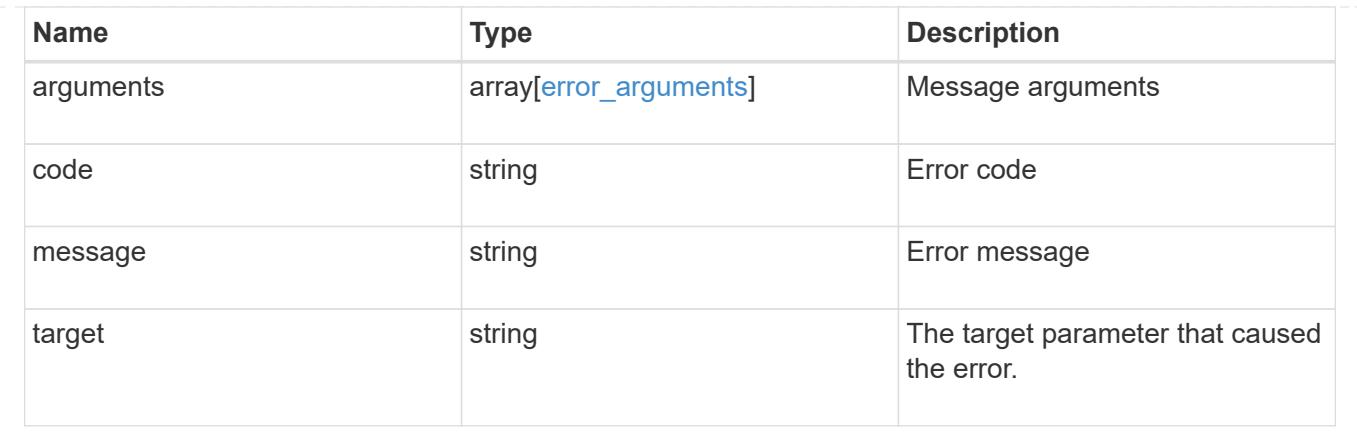

# **Manage QoS policies**

## **Storage Qos policies endpoint overview**

## **Quality of Service Configuration**

A QoS policy defines measurable service level objectives (SLOs) that apply to the storage objects with which the policy is associated. There are two types of policies that can be configured, fixed which define a fixed SLO, or adaptive which defines a variable SLO for a storage object. Adaptive policies vary the SLO depending on the space usage of the storage object. A policy can be either a fixed policy or an adaptive one not both. Service level objectives include minimum and maximum limits on throughput in terms of IOPS. Only maximum limits can be set in terms of both IOPS and/or throughput (MB/s). A QoS policy can be used to enforce SLOs for multiple storage objects by specifying "capacity\_shared" to true. For e.g. if a QoS policy with "capacity shared" is set to true and it has maximum throughput iops set to 1000, and this policy is assigned to four volumes, then the combined throughput of all four volumes would be limited to 1000 IOPS. If "capacity shared" is set to false then, each storage object will have it's SLOs enforced individually. For e.g. In the previous case if the same policy were applied to four volumes but with "capacity shared" set to false, then each of the volumes would be limited to 1000 IOPS individually. Once "capacity shared" is set it cannot be modified.

Adaptive parameters can specify the variable SLOs in terms of IOPS/TB, the actual IOPS enforced on the storage object can be calculated using the allocated space on the storage object. The policies are enforced individually amongst storage objects.

## **Examples**

## **1) Create a fixed QoS policy**

The following example shows how to create a fixed QoS policy to limit throughput for a storage object between 5000 IOPS and 10000 IOPS which has capacity shared set to false. This QoS policy can be used as a template to apply on multiple storage objects to provide individual SLOs to each object.

```
curl -X POST
"https://172.21.69.245/api/storage/qos/policies?return_timeout=0" -H
"accept: application/json" -H "Content-Type: application/json" -d "{
\"fixed\": { \"capacity shared\": false, \"max throughput iops\": 10000,
\"min_throughput_iops\": 5000 }, \"name\":
\"qos policy 5000 to 10000 iops\", \"svm\": { \"name\": \"vs0\" }}"
```
### **2) Create an adaptive QoS policy**

The following example shows how to create an adaptive QoS policy which would provide 5000 IOPS per GB of allocated space for a storage object with a peak of 6000 IOPS. Minimum IOPS regardless of allocated space would be 1000 IOPS.

```
curl -X POST
"https://172.21.69.245/api/storage/qos/policies?return_timeout=0" -H
"accept: application/json" -H "Content-Type: application/json" -d "{
\"adaptive\": { \"absolute_min_iops\": 1000, \"expected_iops\": 5000,
\forall"peak iops\": 6000 }, \"name\": \forall"adaptive pg 5k to 6k\", \forall"svm\": {
\"name\": \"vs0\" }}"
```
## **3) Update an existing QoS policy**

The following example shows how to update SLOs of an exisiting QoS policy and also rename it.

```
curl -X PATCH "https://172.21.69.245/api/storage/qos/policies/d38bafc0-
5a51-11e9-bd5b-005056ac6f1f?return_timeout=0" -H "accept:
application/json" -H "Content-Type: application/json" -d "{ \"fixed\": {
\"max_throughput_iops\": 15000, \"min_throughput_iops\": 10000 },
\"name\": \"qos_policy_10k_to_15k_iops\"}"
```
#### **4) Delete an existing QoS policy**

When a QoS policy is deleted any associations of the policy with a storage objects are also removed.

-

```
curl -X DELETE "https://172.21.69.245/api/storage/qos/policies/d38bafc0-
5a51-11e9-bd5b-005056ac6f1f?return_timeout=0" -H "accept:
application/json"
```
## **Retrieve QoS policies**

GET /storage/qos/policies

Retrieves a collection of QoS policies.

#### **Learn more**

• [DOC /storage/qos/policies](https://docs.netapp.com/us-en/ontap-restapi-96/{relative_path}storage_qos_policies_endpoint_overview.html)

#### **Parameters**

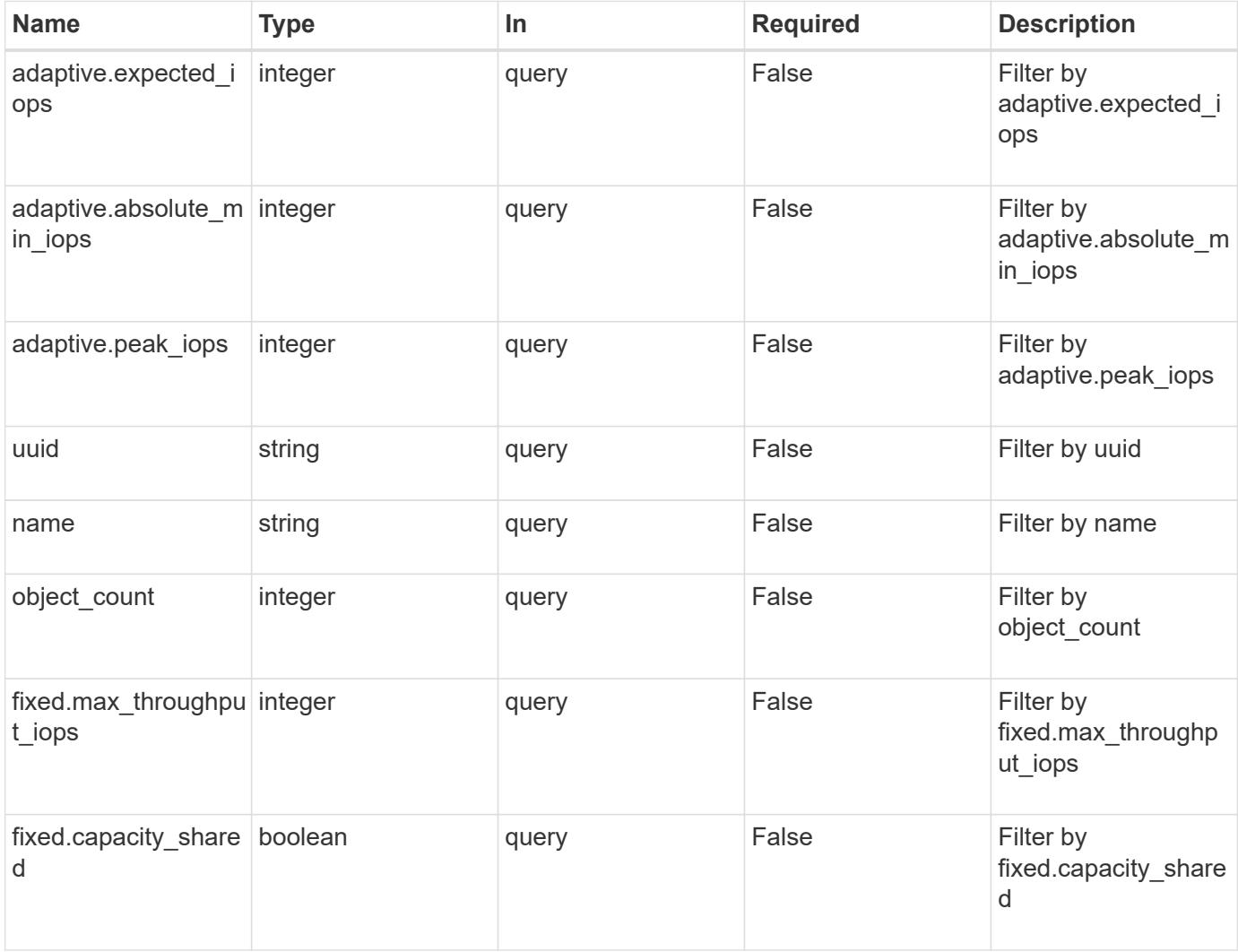

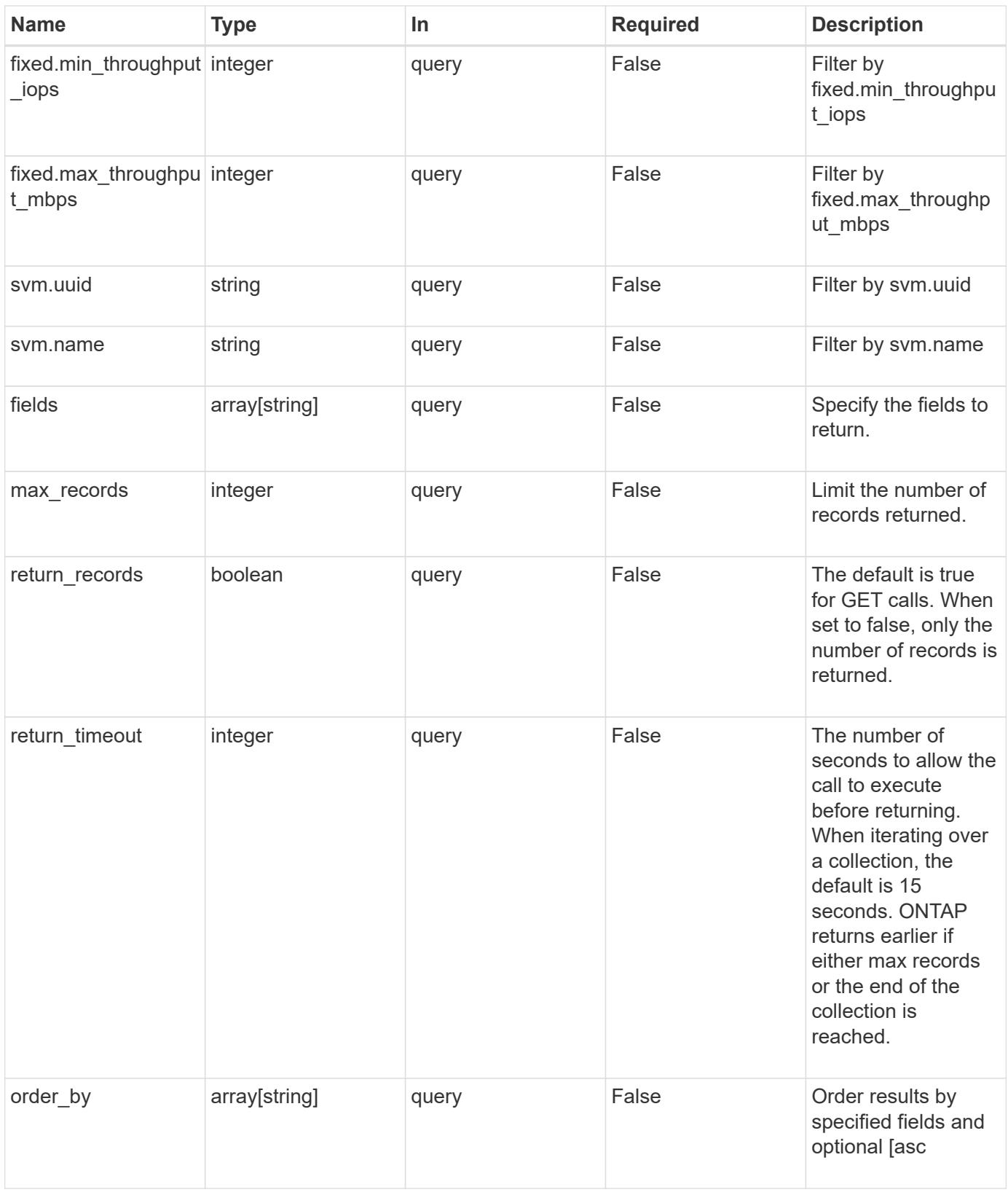

## **Response**

Status: 200, Ok
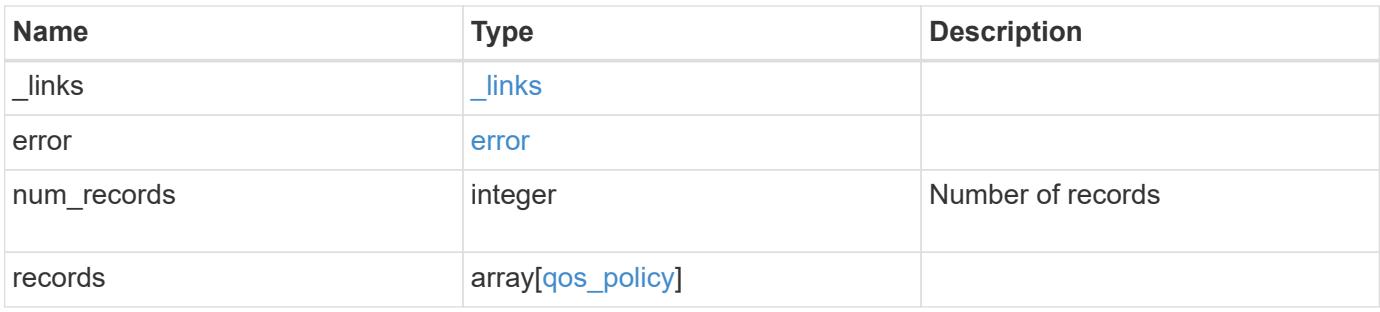

**Example response**

```
{
    "_links": {
      "next": {
        "href": "/api/resourcelink"
      },
      "self": {
       "href": "/api/resourcelink"
      }
    },
    "error": {
      "arguments": {
        "code": "string",
       "message": "string"
      },
      "code": "4",
      "message": "entry doesn't exist",
     "target": "uuid"
    },
    "records": {
      "_links": {
        "self": {
          "href": "/api/resourcelink"
        }
      },
    "name": "extreme",
      "object_count": 0,
      "svm": {
        "_links": {
          "self": {
             "href": "/api/resourcelink"
          }
         },
        "name": "svm1",
        "uuid": "02c9e252-41be-11e9-81d5-00a0986138f7"
      },
      "uuid": "1cd8a442-86d1-11e0-ae1c-123478563412"
    }
}
```
#### **Error**

```
Status: Default, Error
```
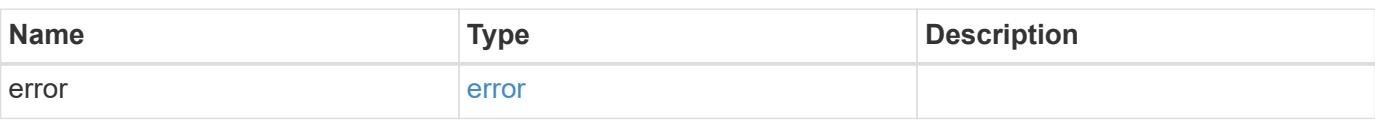

## **Example error**

```
{
   "error": {
     "arguments": {
     "code": "string",
       "message": "string"
     },
      "code": "4",
      "message": "entry doesn't exist",
     "target": "uuid"
   }
}
```
#### **Definitions**

### **See Definitions**

href

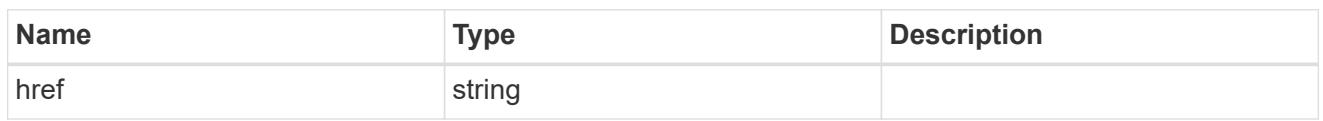

\_links

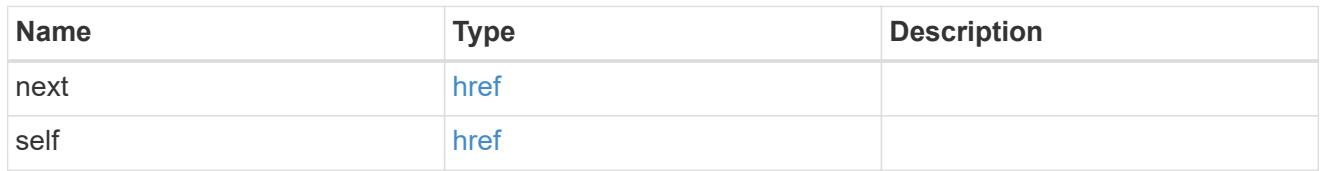

### error\_arguments

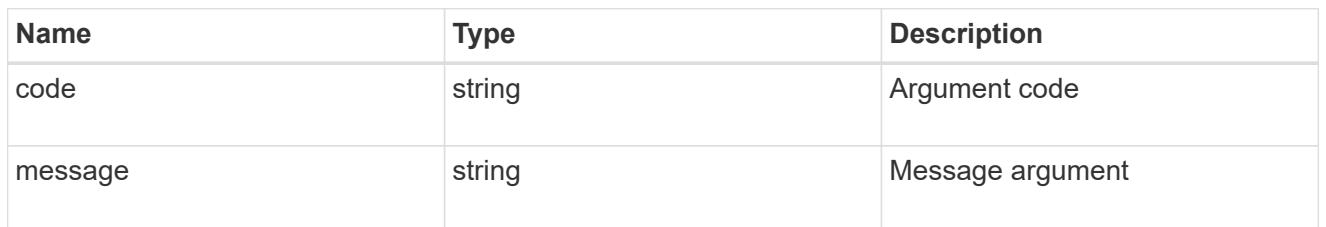

#### error

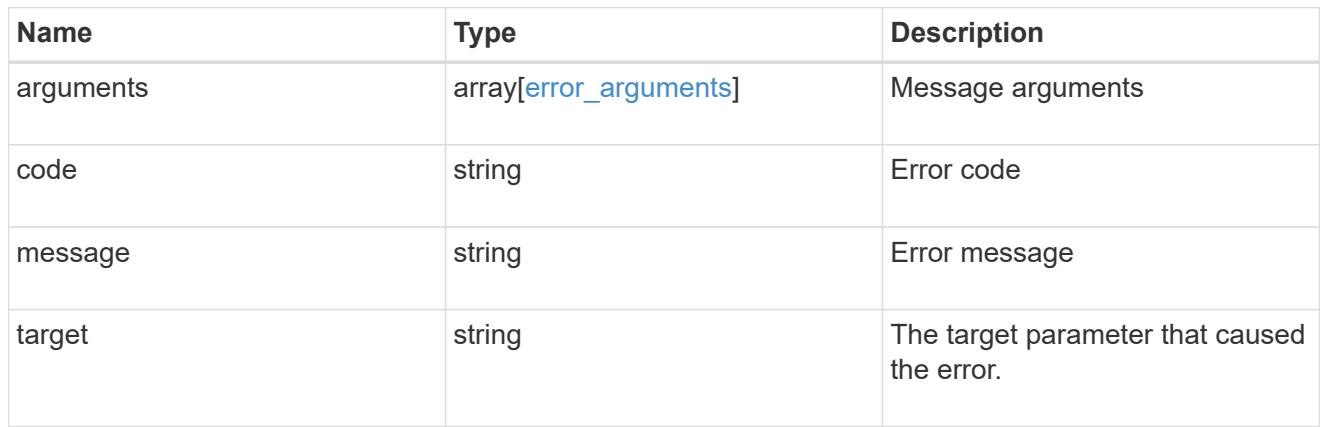

\_links

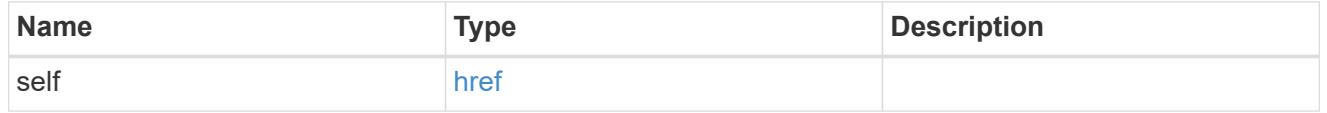

#### adaptive

Adaptive QoS policy-groups define measurable service level objectives (SLOs) that adjust based on the storage object used space and the storage object allocated space.

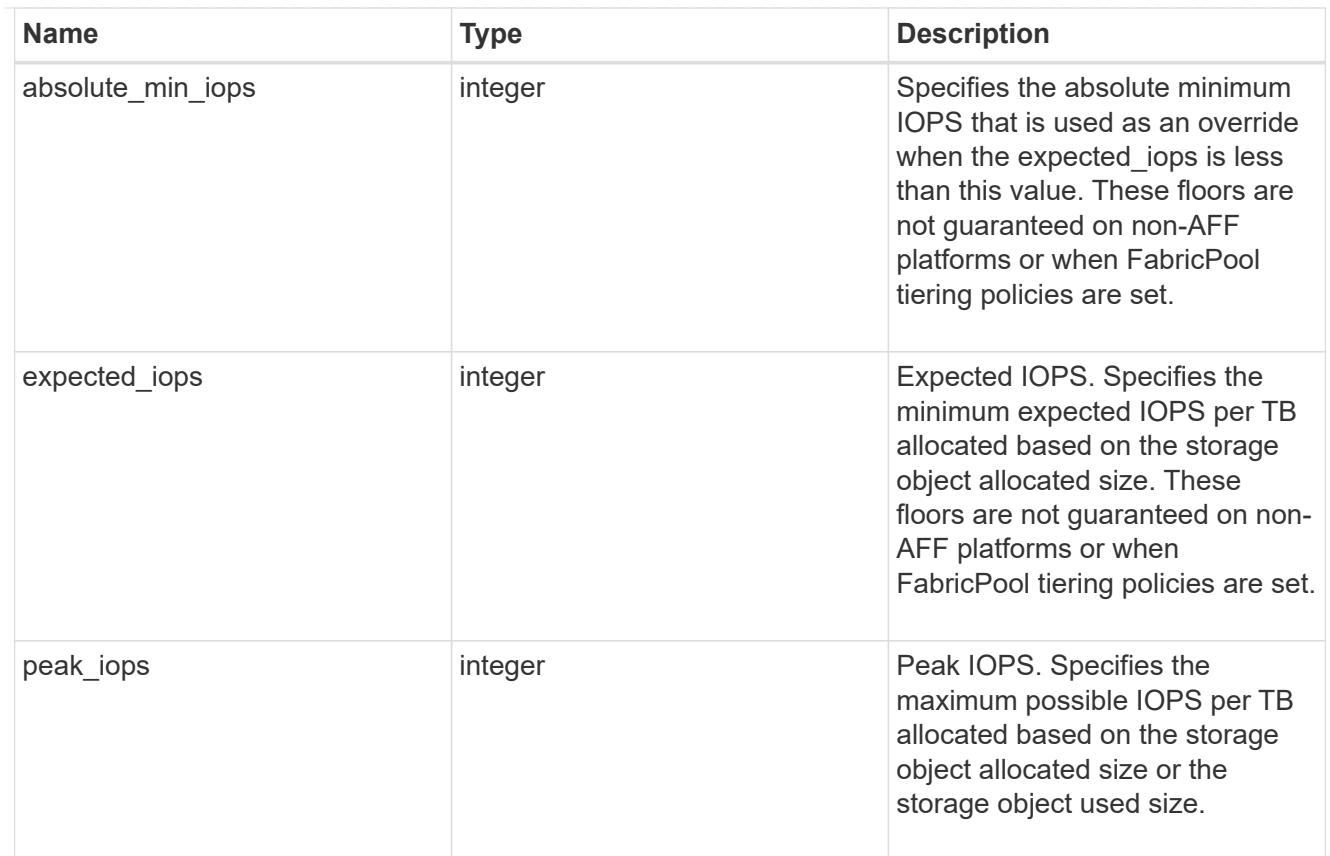

# fixed

QoS policy-groups define a fixed service level objective (SLO) for a storage object.

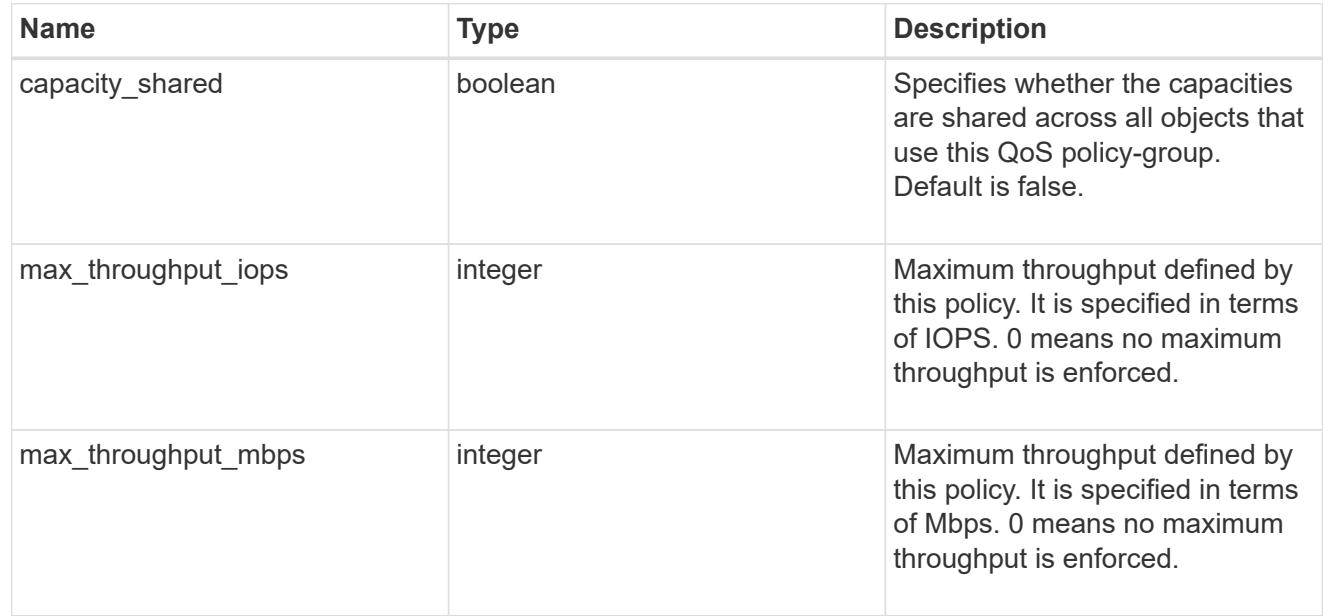

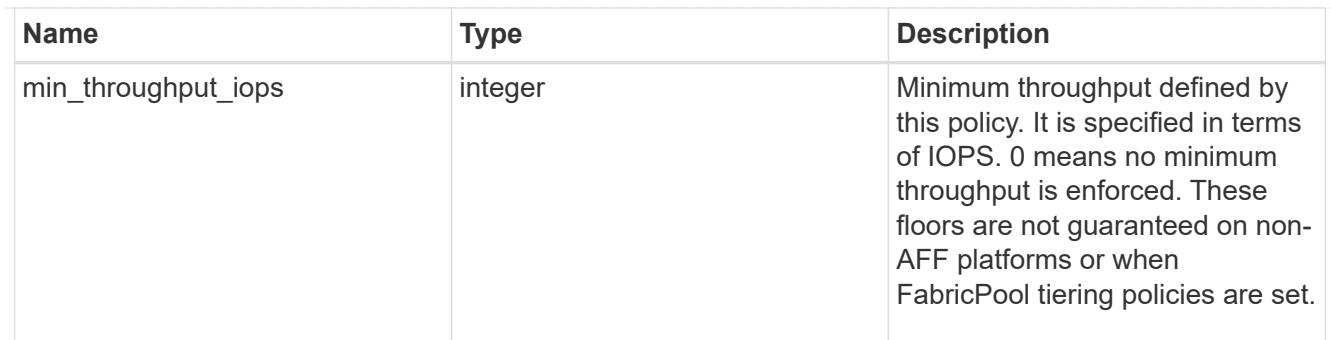

svm

SVM, applies only to SVM-scoped objects.

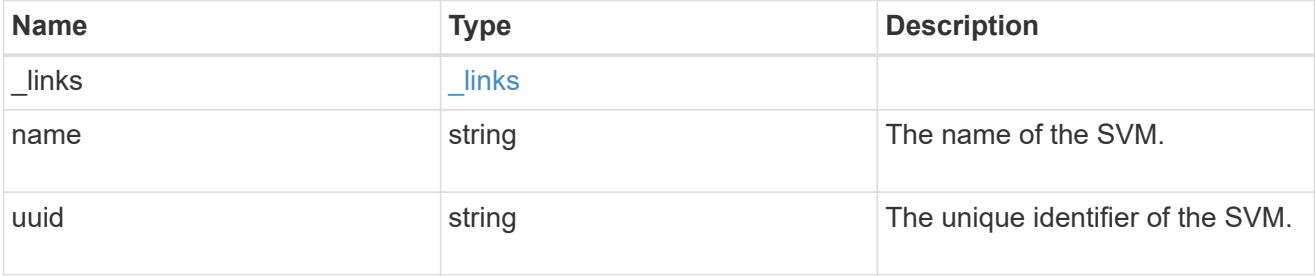

# qos\_policy

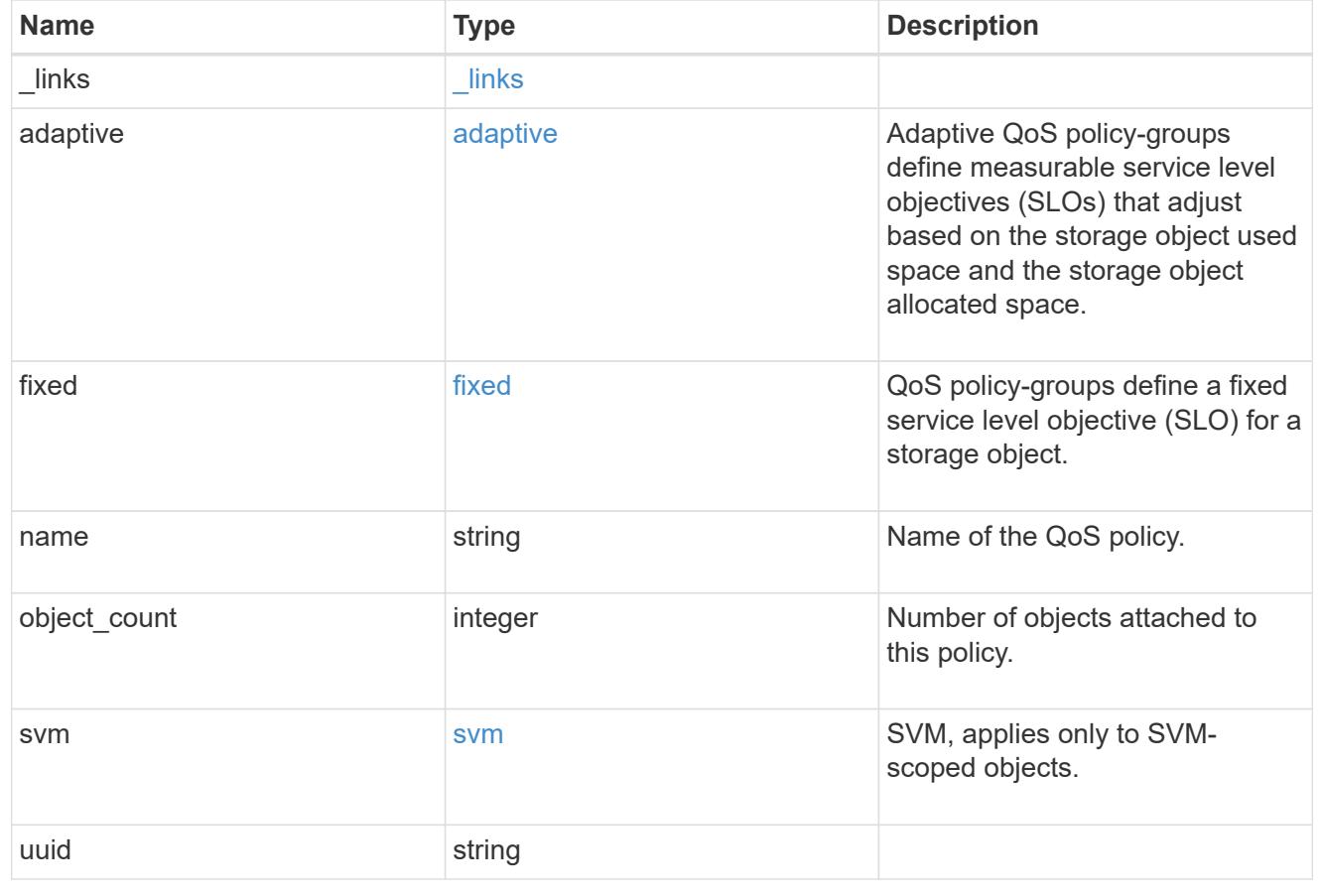

### **Create a QoS policy**

POST /storage/qos/policies

Creates a QoS policy.

## **Required properties**

- svm.uuid or svm.name The existing SVM owning the QoS policy.
- name The name of the QoS policy.
- fixed.\* or adaptive.\* Either of the fixed or adaptive parameters.

### **Default property values**

• If fixed.\* parameters are specified, then capacity.shared is set to false by default.

## **Related ONTAP commands**

- qos policy-group create
- qos adaptive-policy-group create

## **Learn more**

• [DOC /storage/qos/policies](https://docs.netapp.com/us-en/ontap-restapi-96/{relative_path}storage_qos_policies_endpoint_overview.html)

### **Parameters**

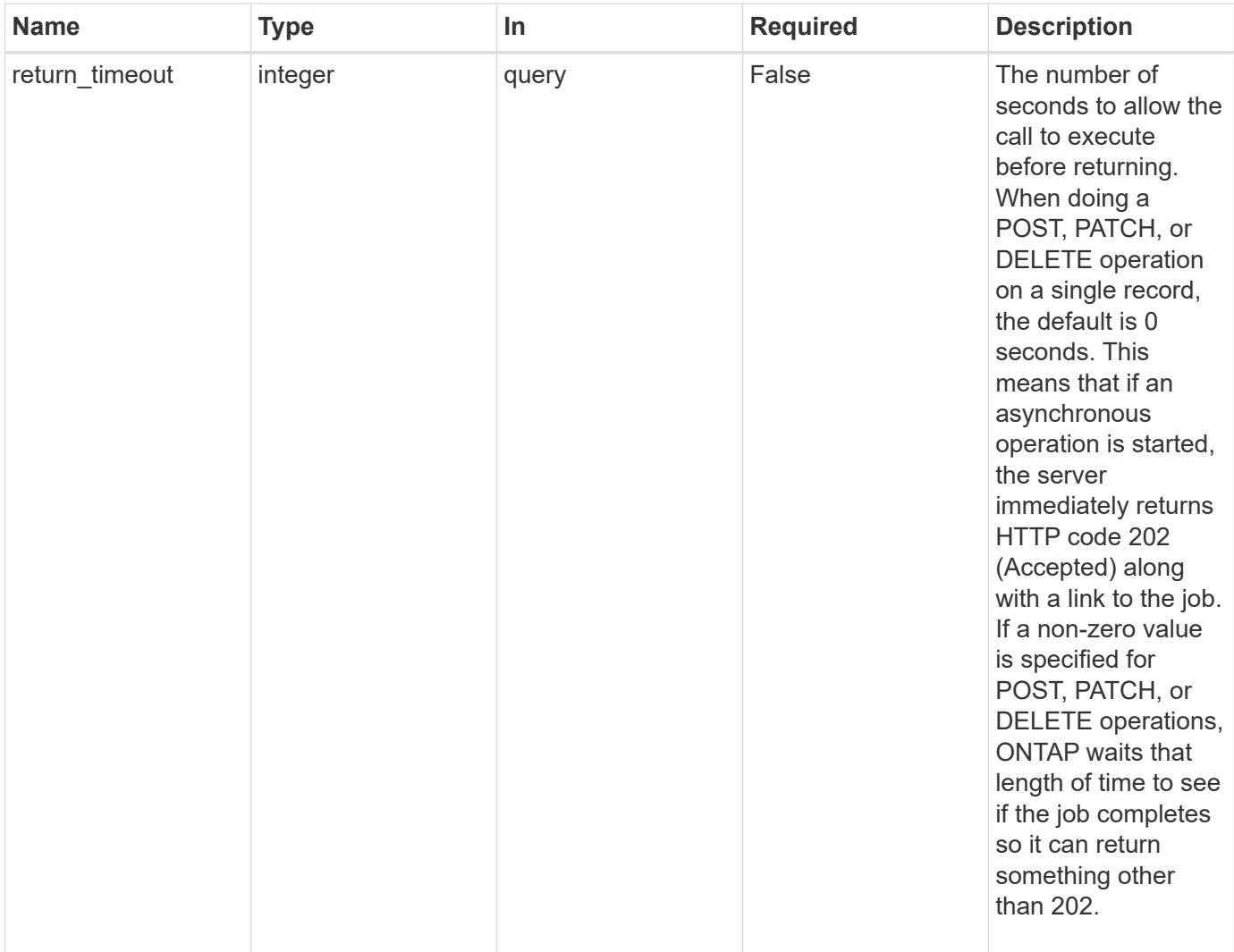

### **Request Body**

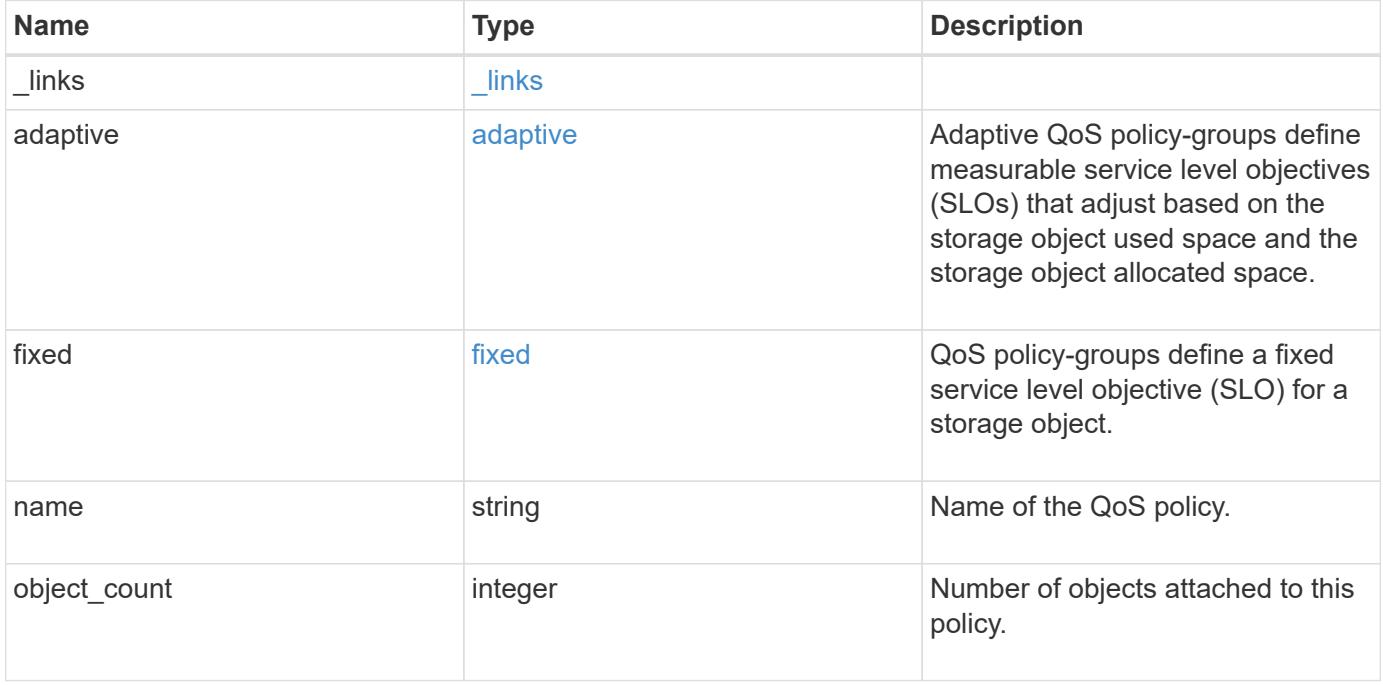

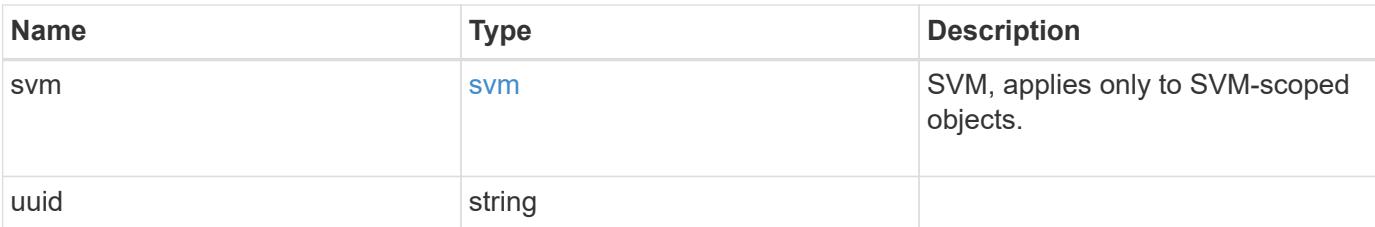

### **Example request**

```
{
  " links": {
     "self": {
       "href": "/api/resourcelink"
     }
    },
  "name": "extreme",
    "object_count": 0,
    "svm": {
      "_links": {
       "self": {
          "href": "/api/resourcelink"
       }
      },
    "name": "svm1",
      "uuid": "02c9e252-41be-11e9-81d5-00a0986138f7"
    },
    "uuid": "1cd8a442-86d1-11e0-ae1c-123478563412"
}
```
#### **Response**

```
Status: 202, Accepted
```
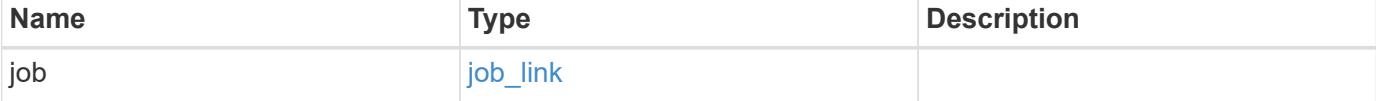

## **Example response**

```
{
   "job": {
     "_links": {
       "self": {
          "href": "/api/resourcelink"
       }
      },
      "uuid": "string"
   }
}
```
#### **Error**

Status: Default

## ONTAP Error Response Codes

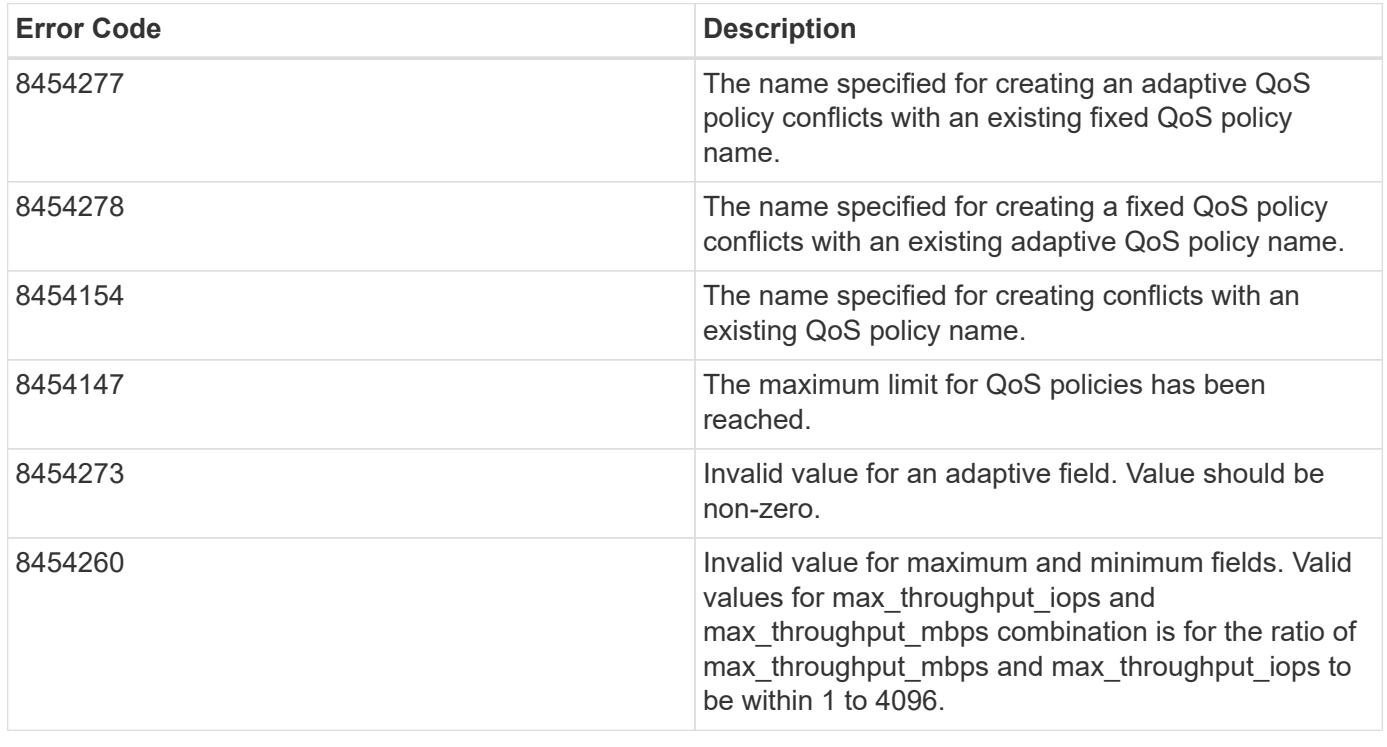

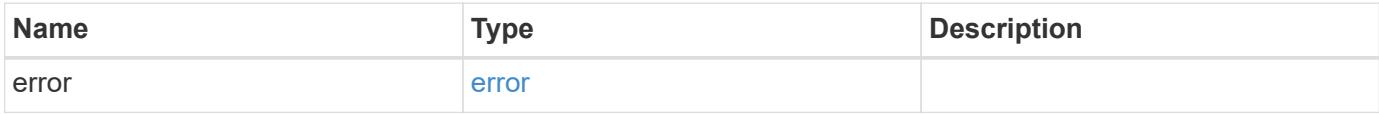

### **Example error**

```
{
   "error": {
     "arguments": {
       "code": "string",
      "message": "string"
     },
     "code": "4",
     "message": "entry doesn't exist",
     "target": "uuid"
   }
}
```
#### **Definitions**

#### **See Definitions**

href

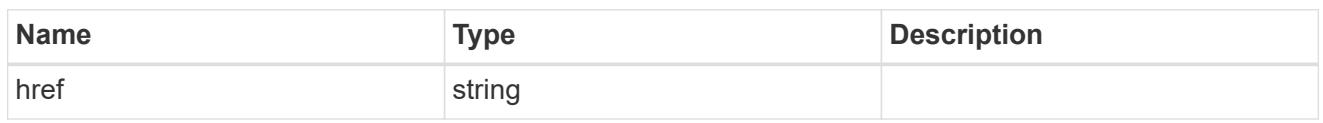

\_links

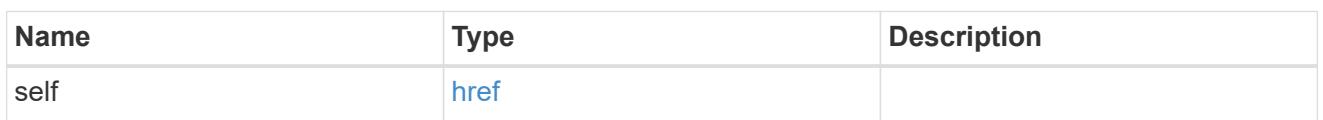

adaptive

Adaptive QoS policy-groups define measurable service level objectives (SLOs) that adjust based on the storage object used space and the storage object allocated space.

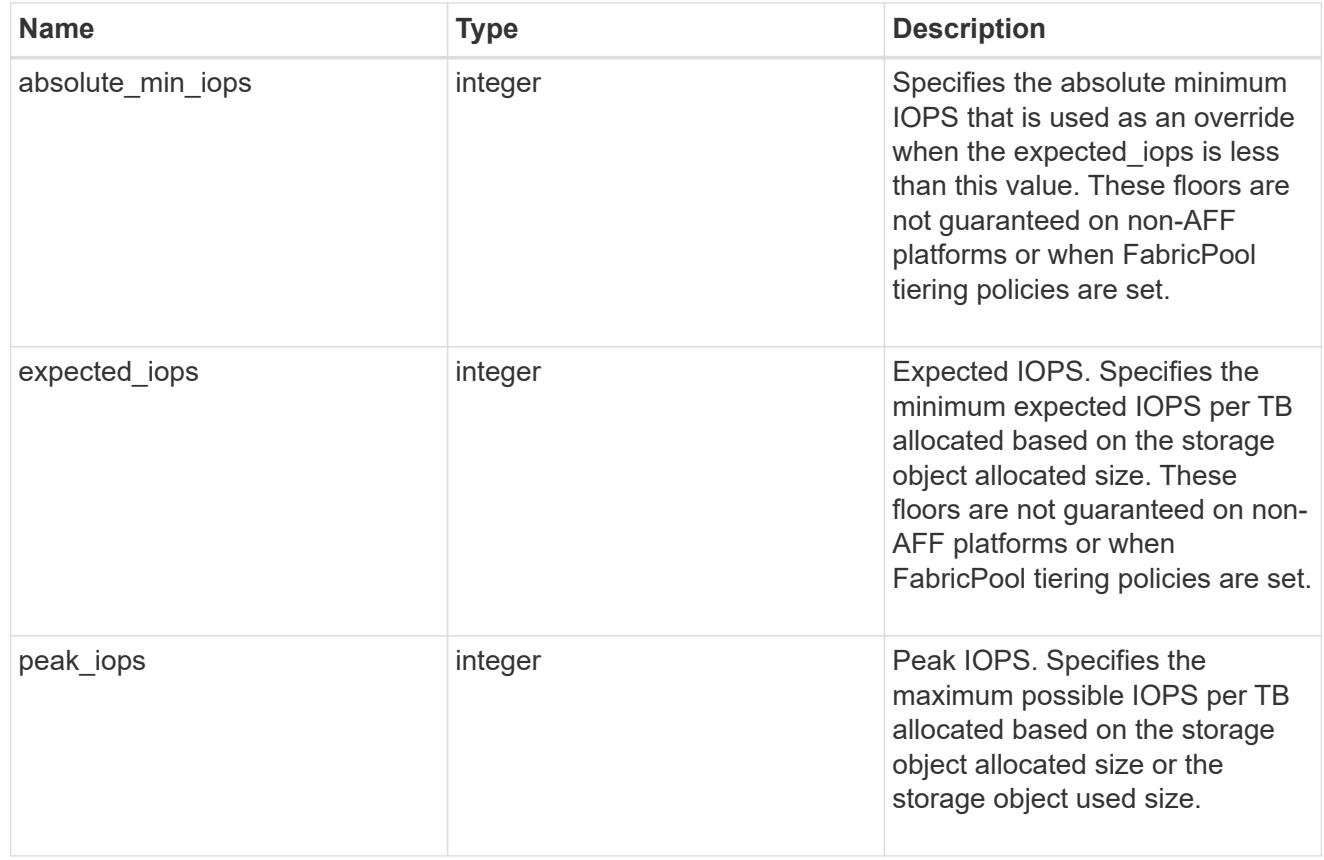

### fixed

QoS policy-groups define a fixed service level objective (SLO) for a storage object.

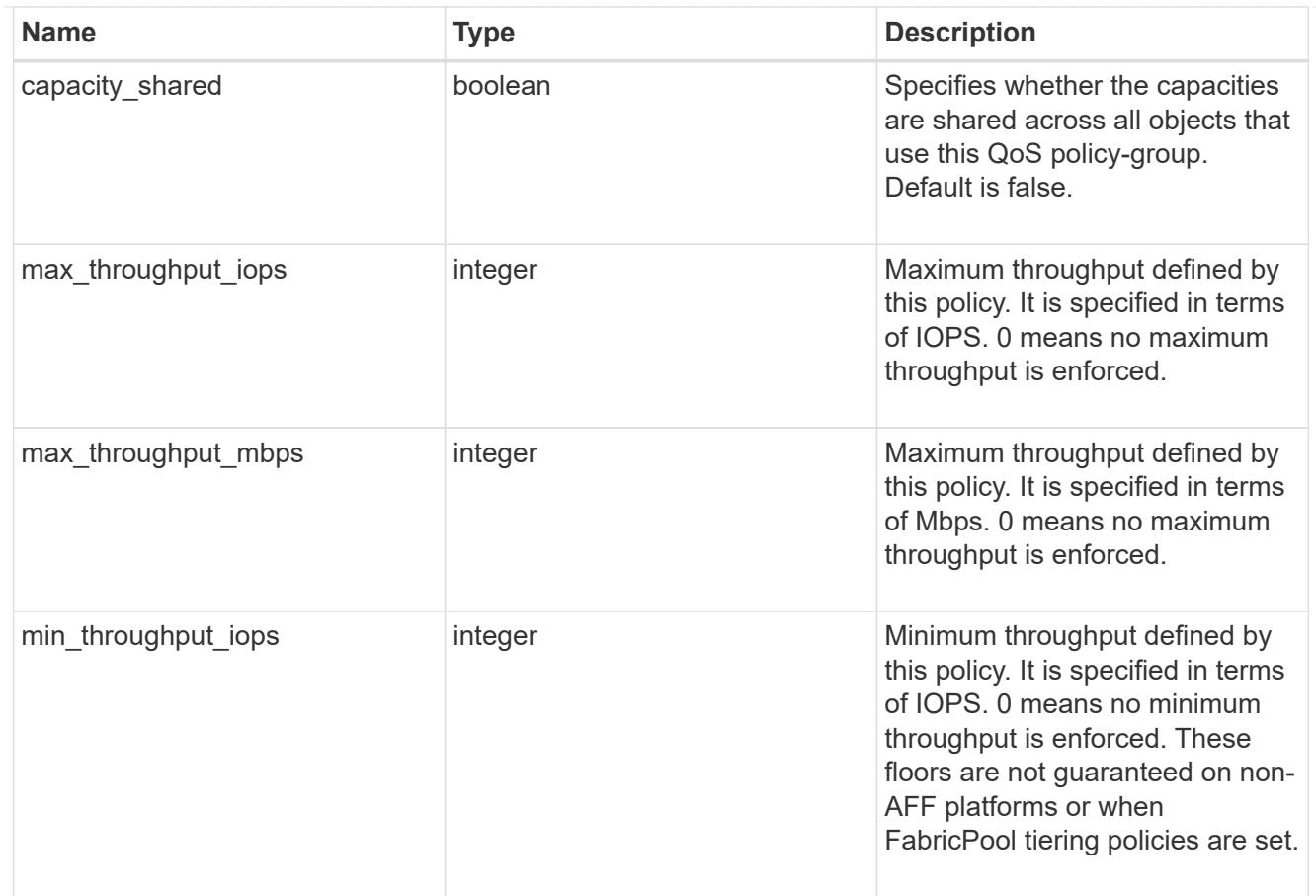

### svm

SVM, applies only to SVM-scoped objects.

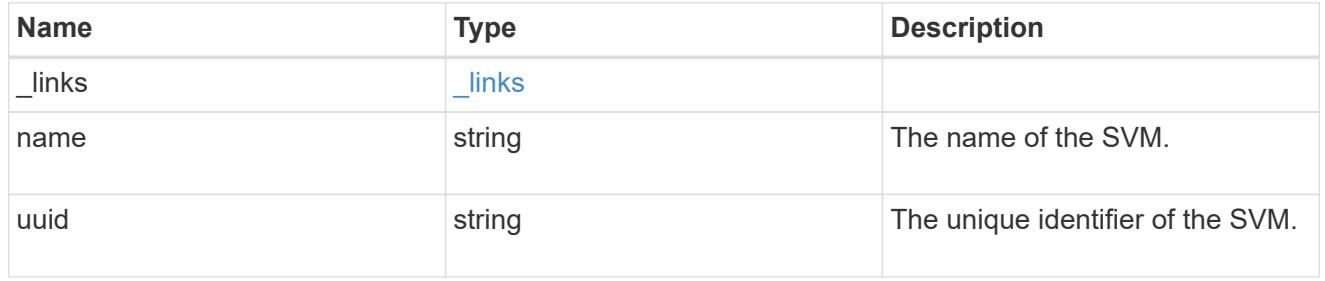

## qos\_policy

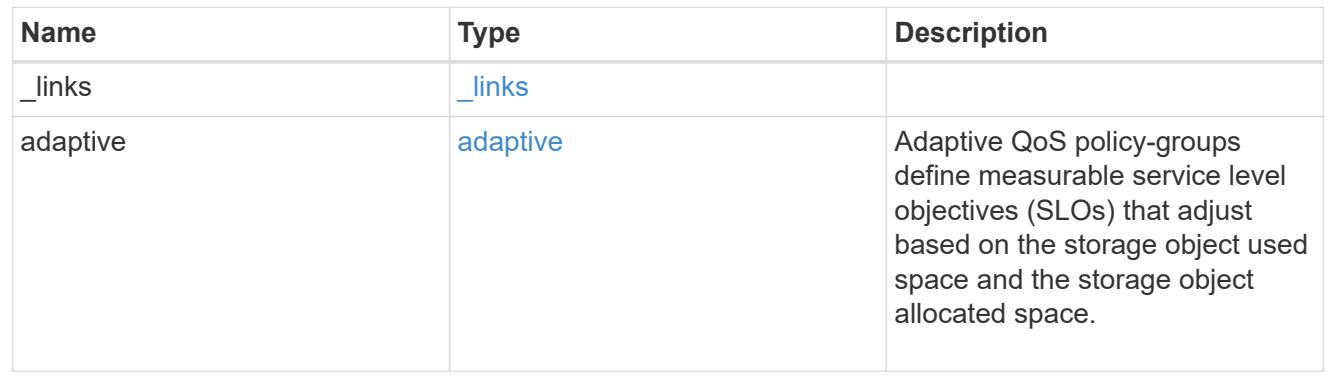

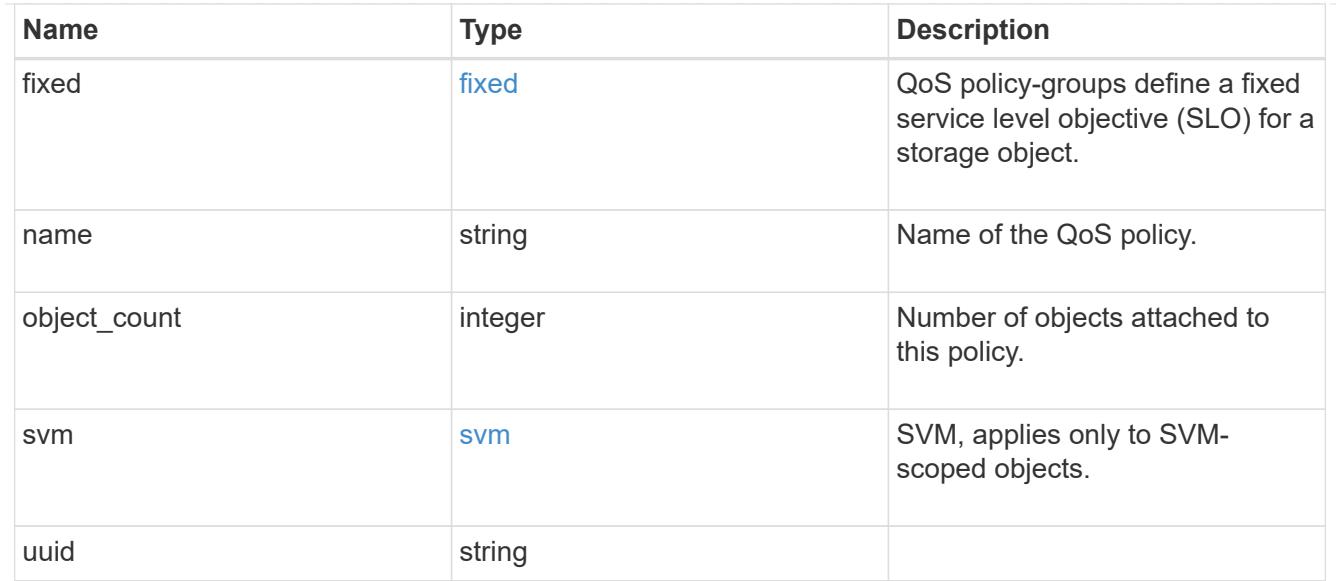

## job\_link

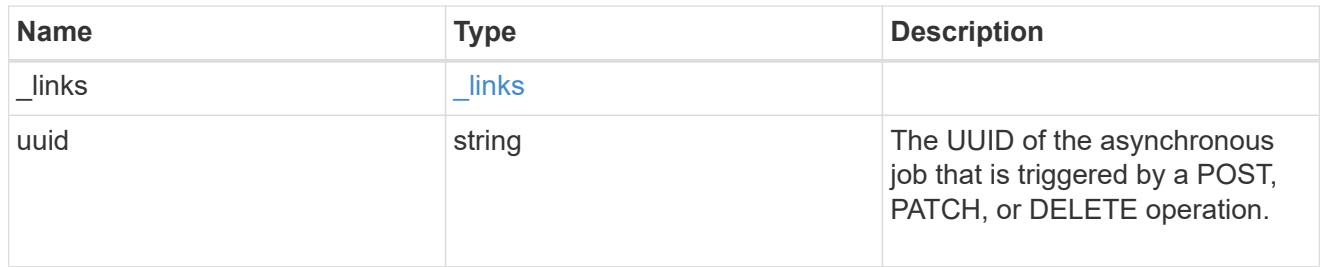

## error\_arguments

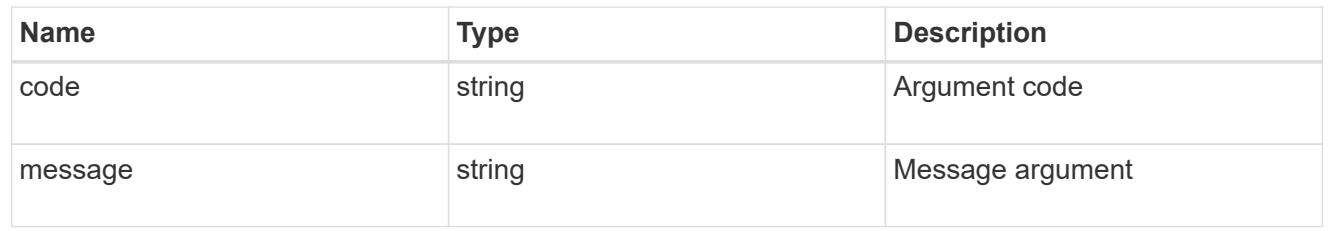

#### error

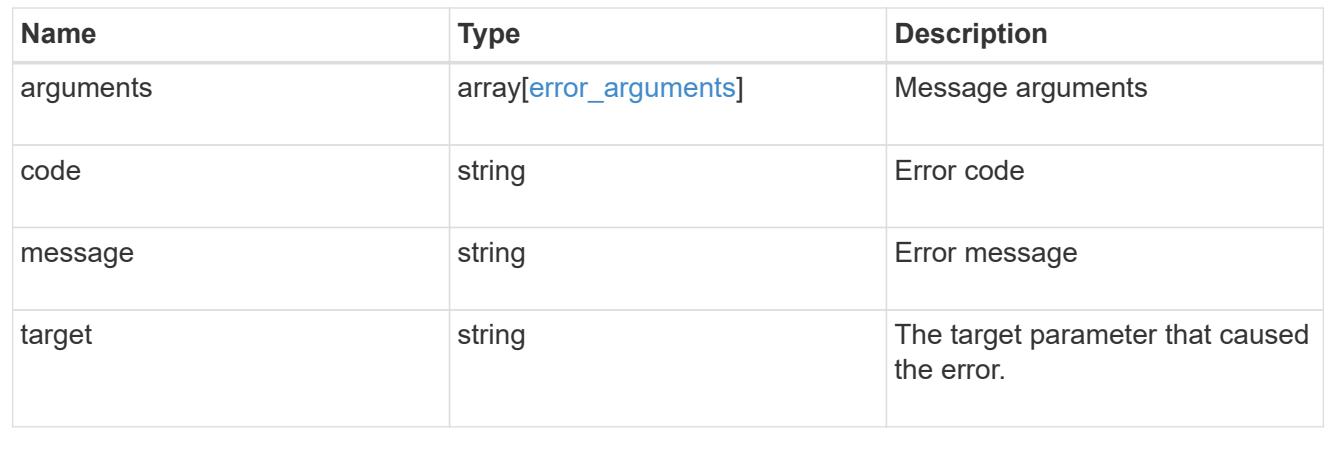

## **Delete a QoS policy**

DELETE /storage/qos/policies/{policy.uuid}

Deletes a QoS policy. All QoS workloads associated with the policy are removed.

#### **Related ONTAP commands**

- qos policy-group delete
- qos adaptive-policy-group delete

#### **Learn more**

• [DOC /storage/qos/policies](https://docs.netapp.com/us-en/ontap-restapi-96/{relative_path}storage_qos_policies_endpoint_overview.html)

### **Parameters**

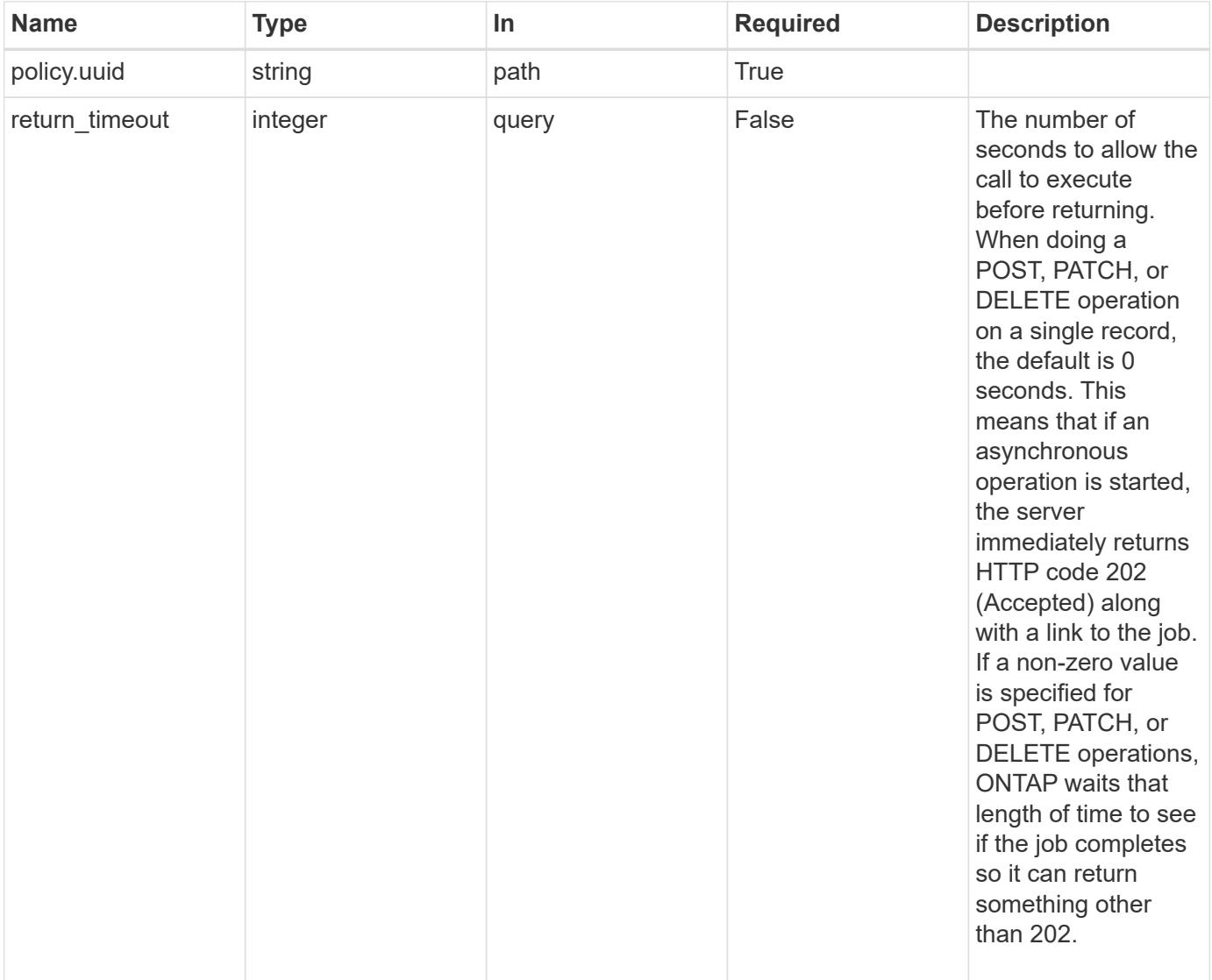

#### **Response**

```
Status: 202, Accepted
```
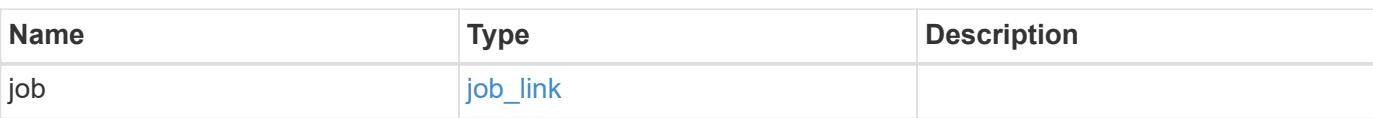

#### **Example response**

```
{
    "job": {
      "_links": {
        "self": {
          "href": "/api/resourcelink"
        }
      },
      "uuid": "string"
   }
}
```
#### **Error**

```
Status: Default, Error
```
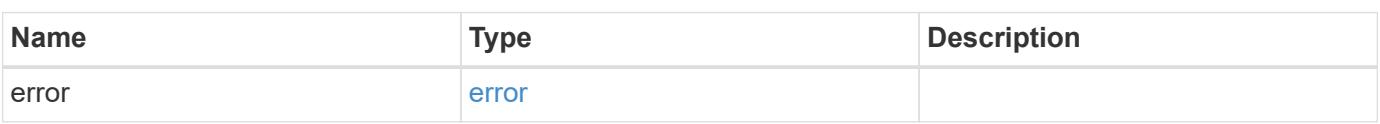

### **Example error**

```
{
    "error": {
     "arguments": {
       "code": "string",
       "message": "string"
      },
      "code": "4",
      "message": "entry doesn't exist",
      "target": "uuid"
    }
}
```
#### **Definitions**

### **See Definitions**

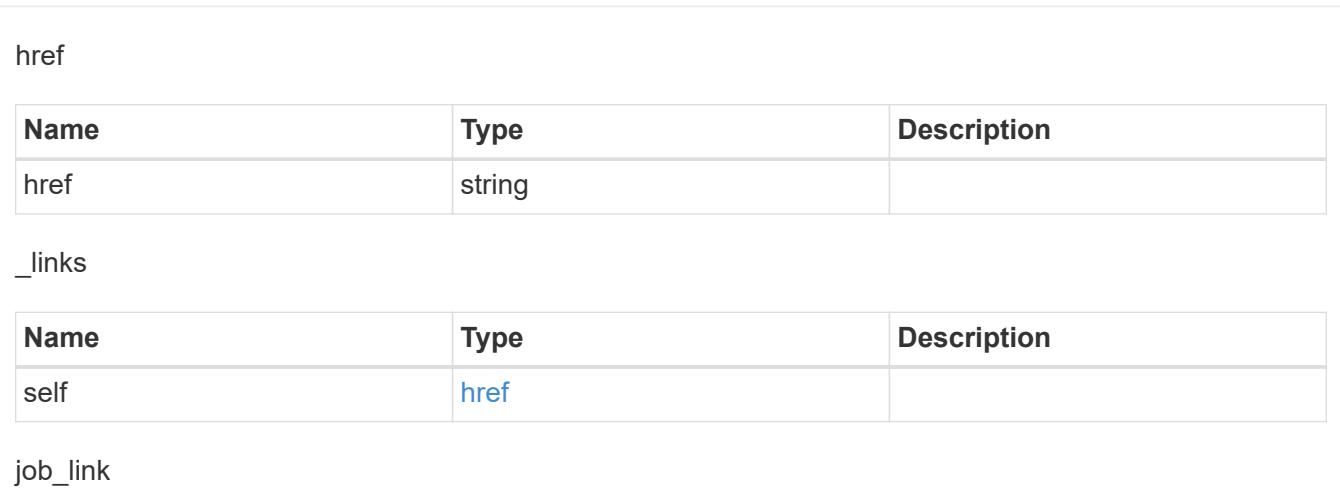

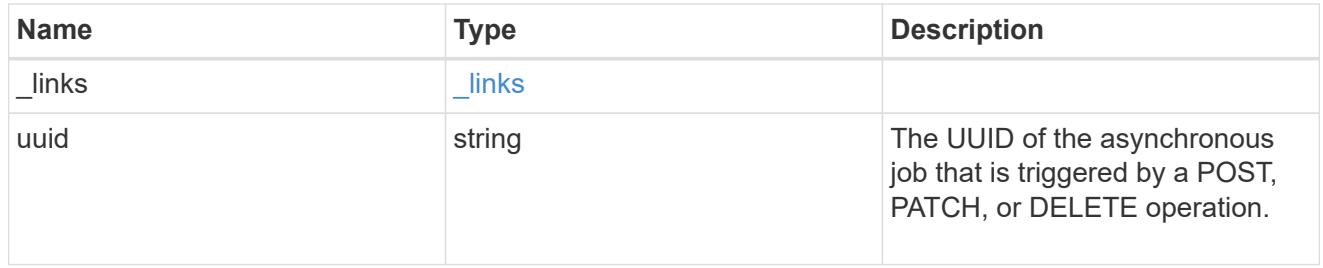

# error\_arguments

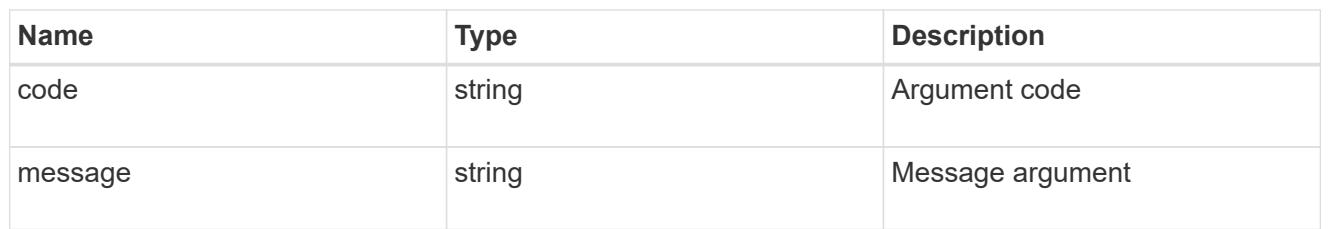

### error

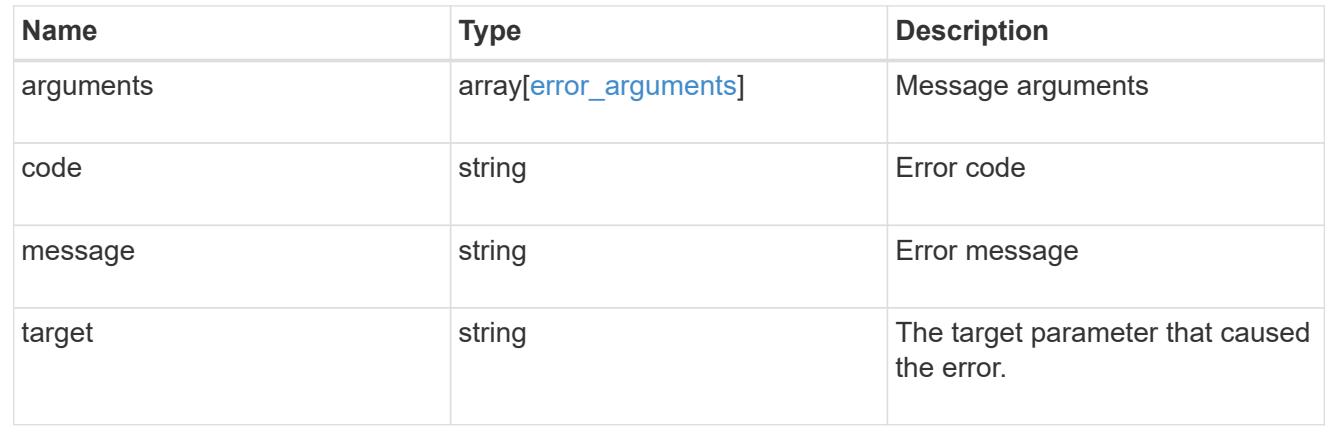

## **Retrieve a QoS policy**

GET /storage/qos/policies/{policy.uuid}

Retrieves a specific QoS policy.

#### **Related ONTAP commands**

- qos policy-group show
- qos adaptive-policy-group show

#### **Learn more**

• [DOC /storage/qos/policies](https://docs.netapp.com/us-en/ontap-restapi-96/{relative_path}storage_qos_policies_endpoint_overview.html)

### **Parameters**

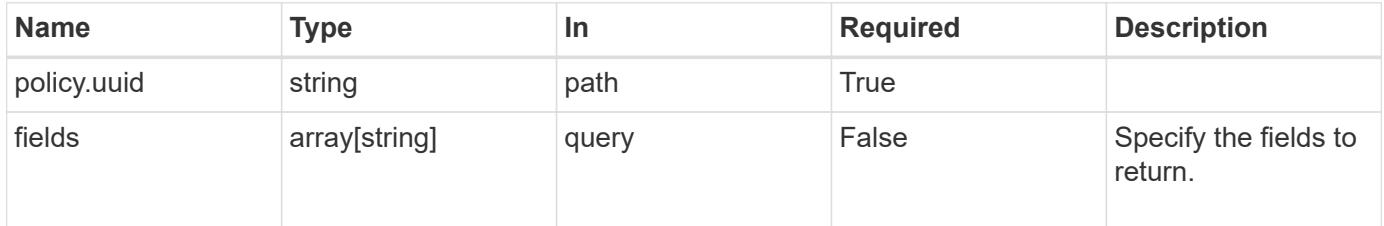

#### **Response**

Status: 200, Ok

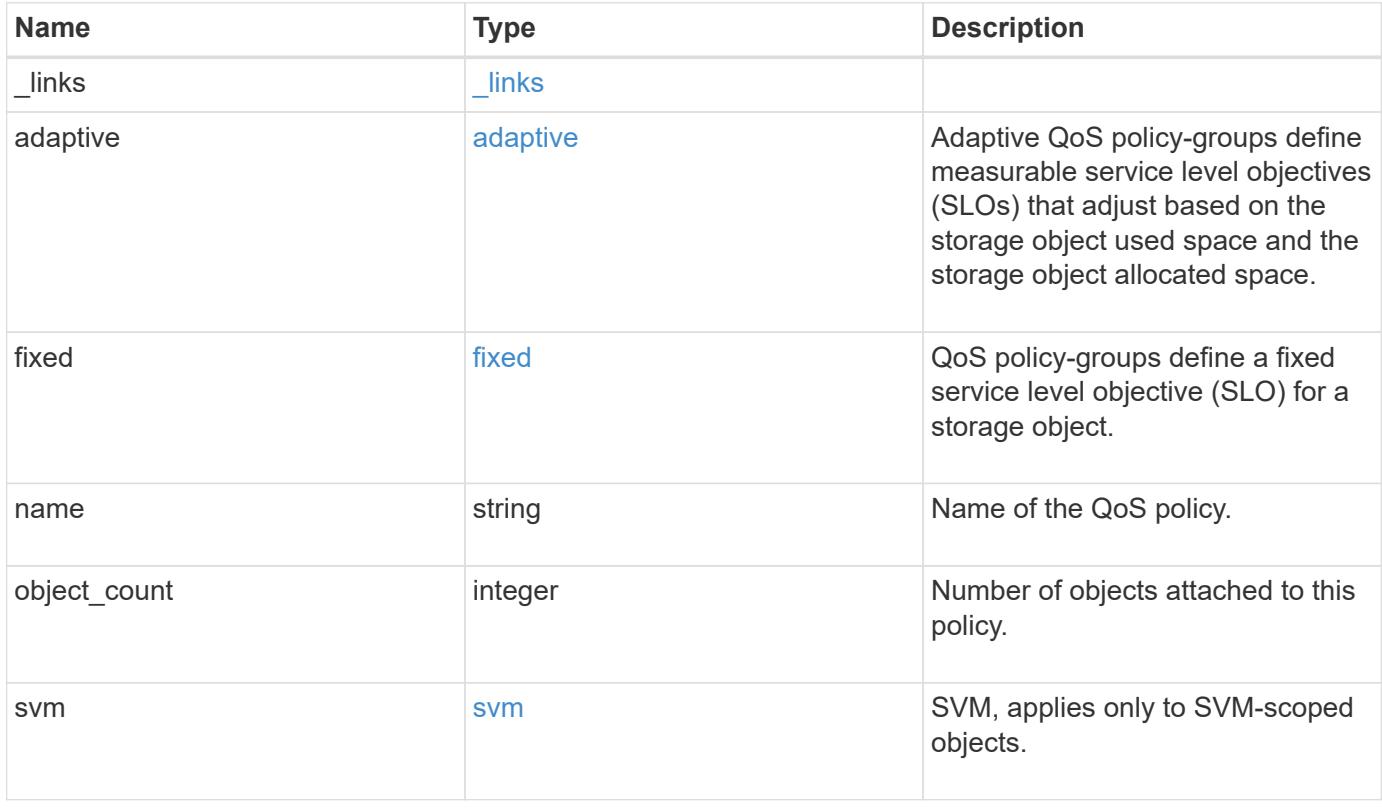

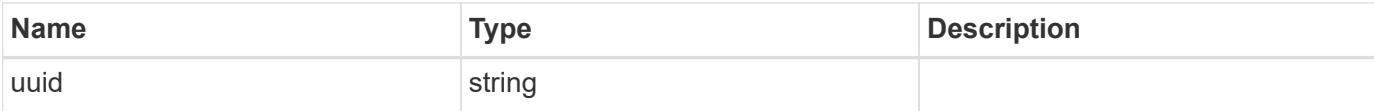

**Example response**

```
{
    "_links": {
      "self": {
        "href": "/api/resourcelink"
     }
    },
  "name": "extreme",
    "object_count": 0,
    "svm": {
      "_links": {
        "self": {
          "href": "/api/resourcelink"
       }
      },
      "name": "svm1",
     "uuid": "02c9e252-41be-11e9-81d5-00a0986138f7"
   },
    "uuid": "1cd8a442-86d1-11e0-ae1c-123478563412"
}
```
#### **Error**

Status: Default, Error

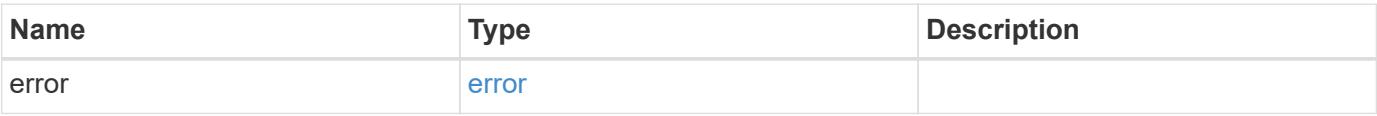

### **Example error**

```
{
   "error": {
     "arguments": {
       "code": "string",
      "message": "string"
     },
     "code": "4",
     "message": "entry doesn't exist",
     "target": "uuid"
   }
}
```
#### **Definitions**

## **See Definitions**

href

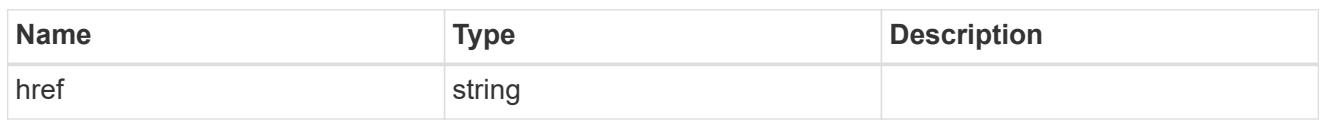

\_links

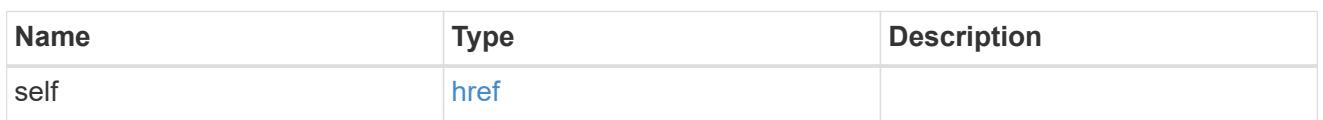

adaptive

Adaptive QoS policy-groups define measurable service level objectives (SLOs) that adjust based on the storage object used space and the storage object allocated space.

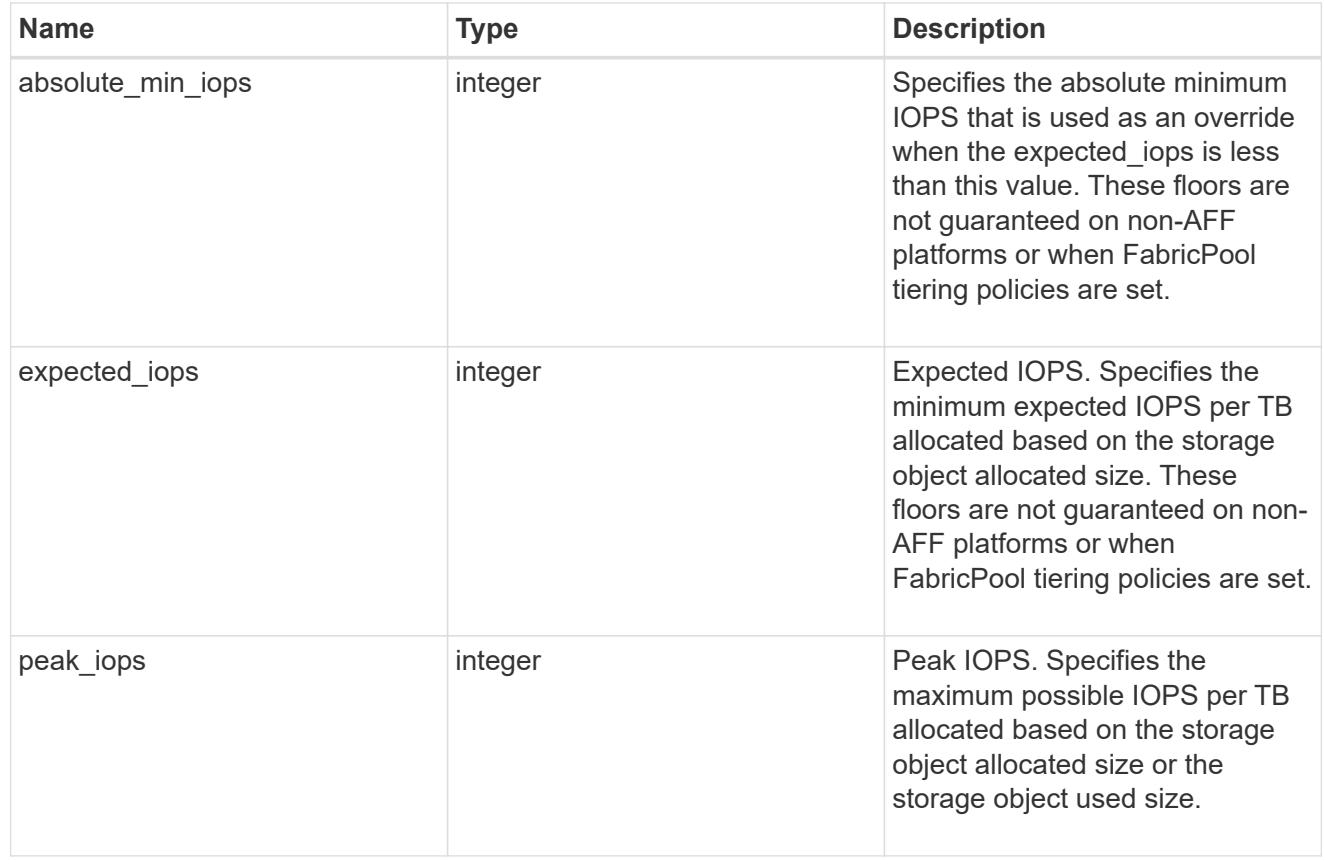

### fixed

QoS policy-groups define a fixed service level objective (SLO) for a storage object.

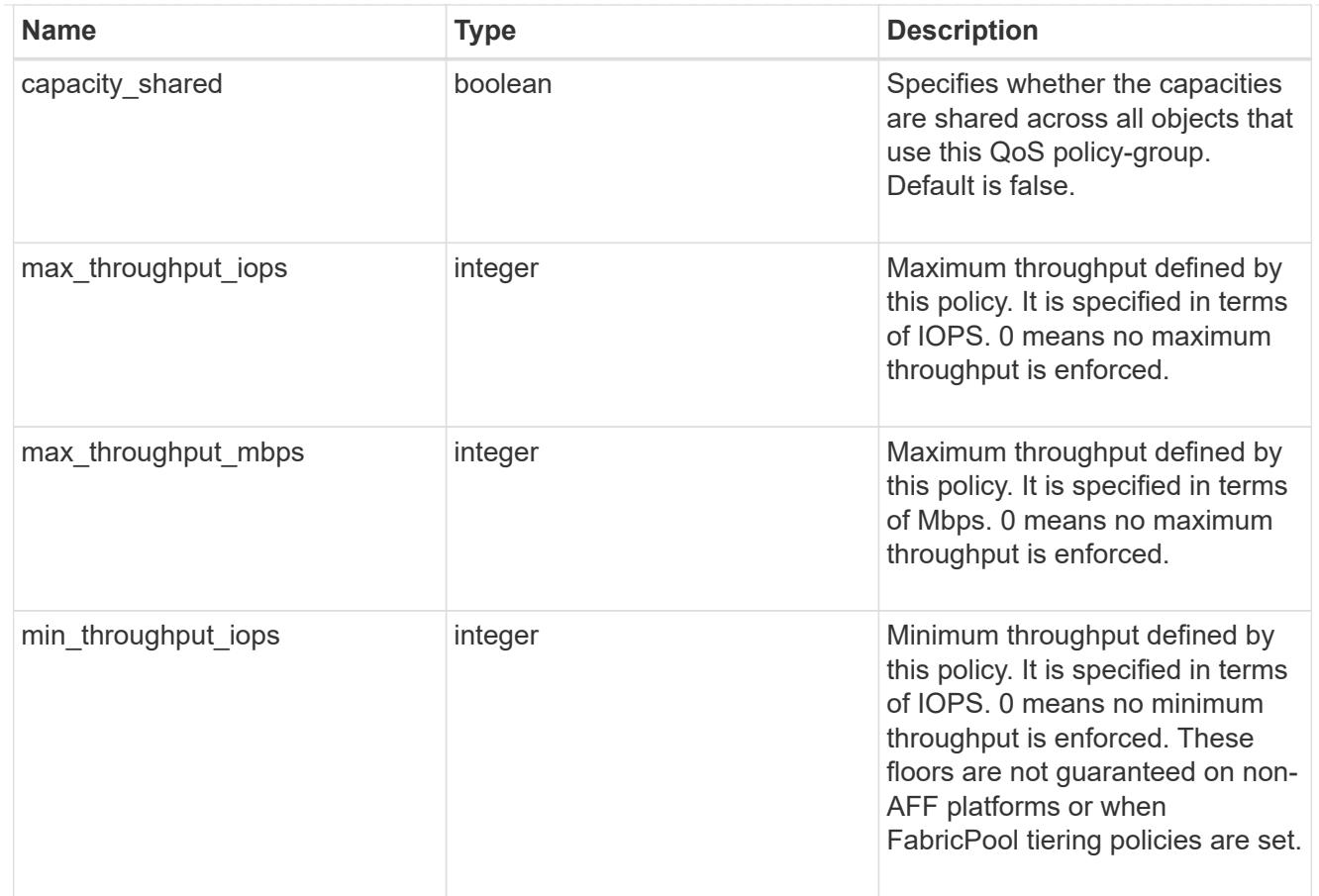

### svm

SVM, applies only to SVM-scoped objects.

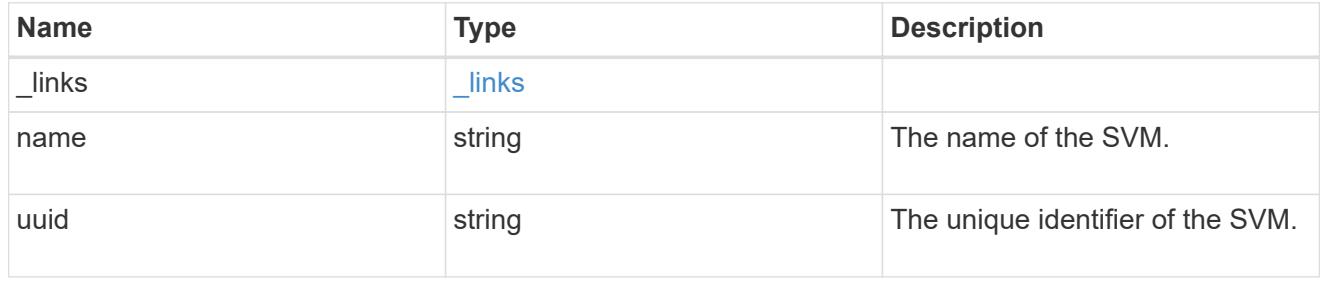

## error\_arguments

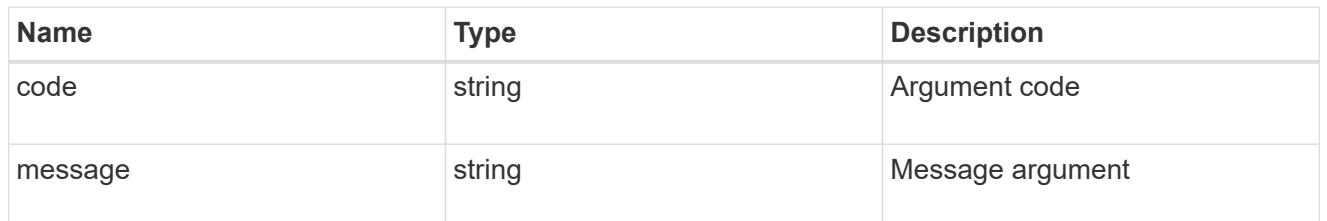

error

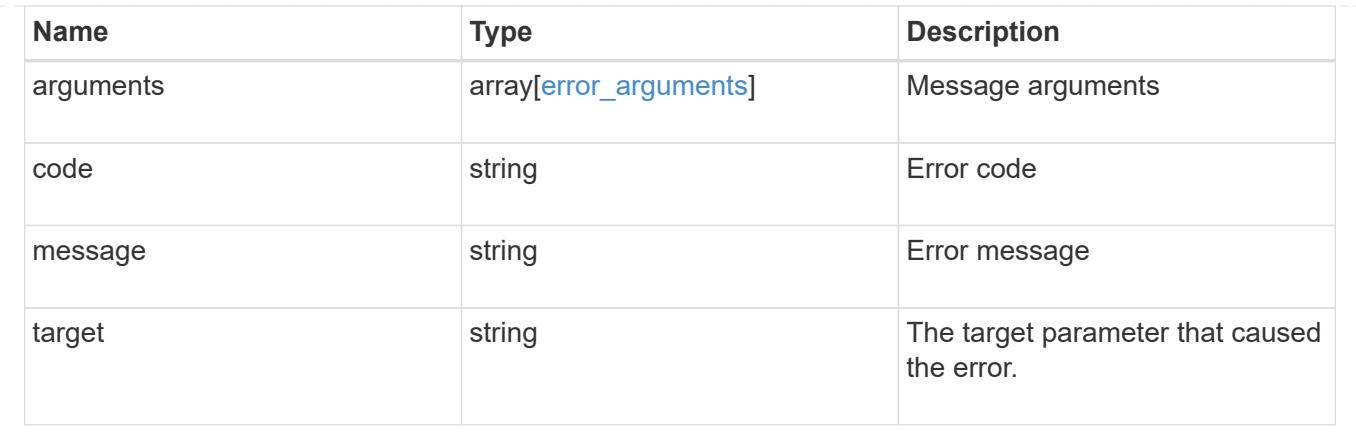

# **Update a QoS policy**

PATCH /storage/qos/policies/{policy.uuid}

Update a specific QoS policy.

### **Related ONTAP commands**

- qos policy-group modify
- qos adaptive-policy-group modify

#### **Learn more**

• [DOC /storage/qos/policies](https://docs.netapp.com/us-en/ontap-restapi-96/{relative_path}storage_qos_policies_endpoint_overview.html)

#### **Parameters**

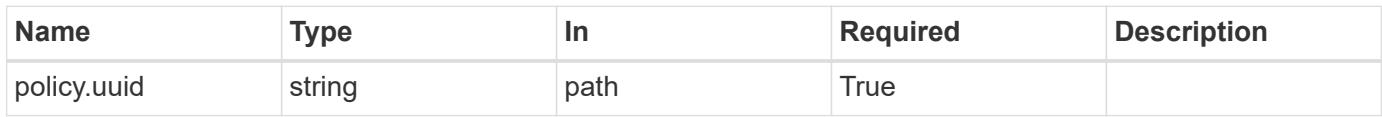

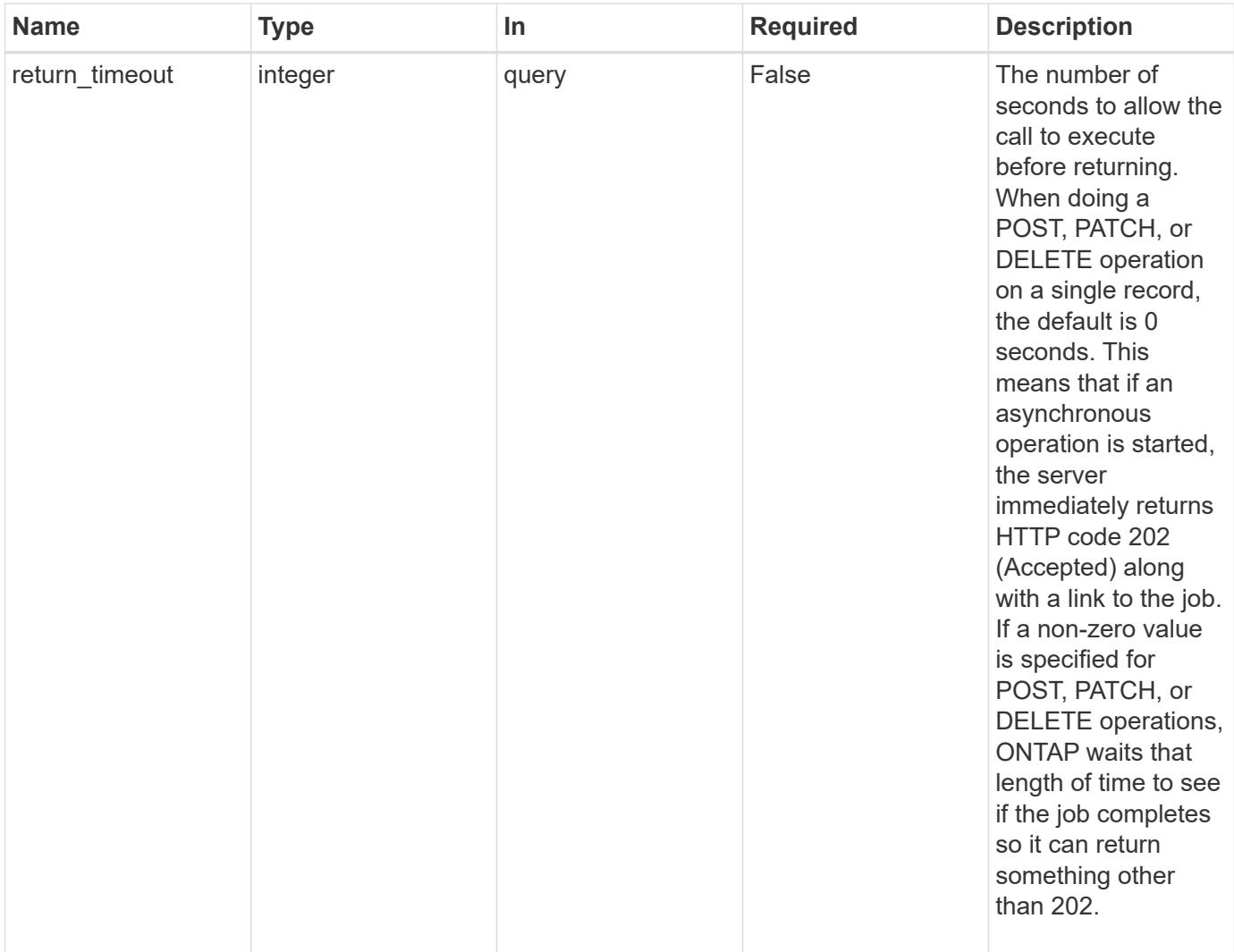

### **Request Body**

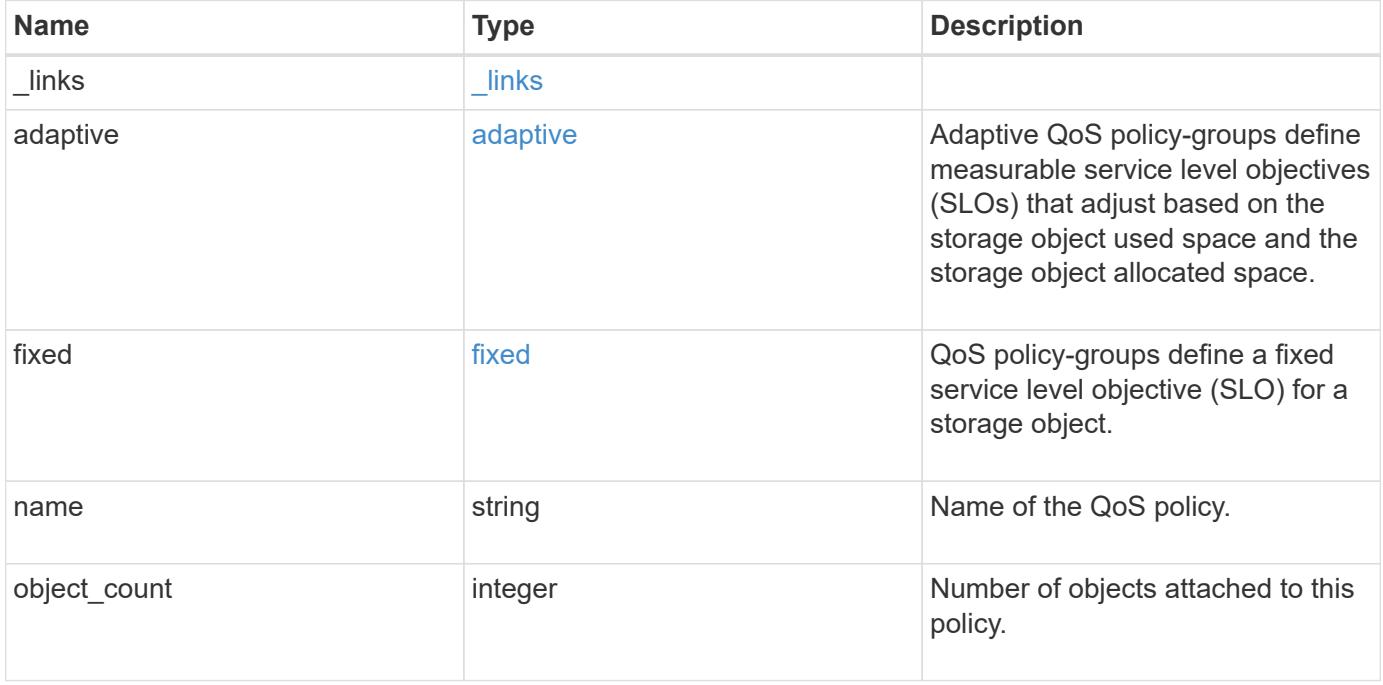

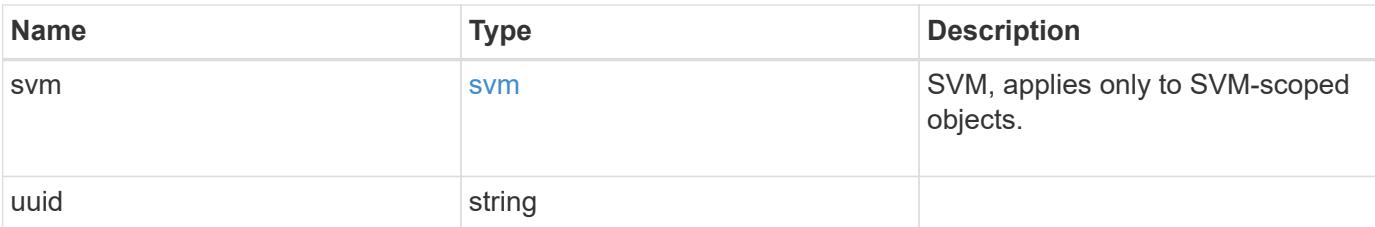

### **Example request**

```
{
  " links": {
     "self": {
       "href": "/api/resourcelink"
     }
    },
  "name": "extreme",
    "object_count": 0,
    "svm": {
      "_links": {
       "self": {
          "href": "/api/resourcelink"
       }
      },
    "name": "svm1",
      "uuid": "02c9e252-41be-11e9-81d5-00a0986138f7"
    },
    "uuid": "1cd8a442-86d1-11e0-ae1c-123478563412"
}
```
#### **Response**

```
Status: 202, Accepted
```
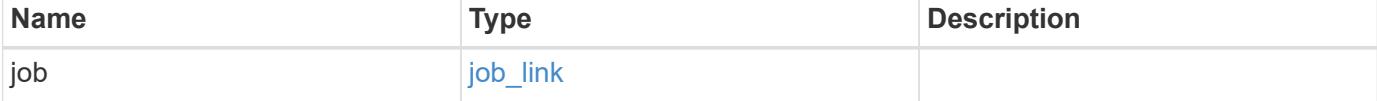

## **Example response**

```
{
   "job": {
     "_links": {
       "self": {
          "href": "/api/resourcelink"
       }
      },
     "uuid": "string"
   }
}
```
#### **Error**

Status: Default

## ONTAP Error Response Codes

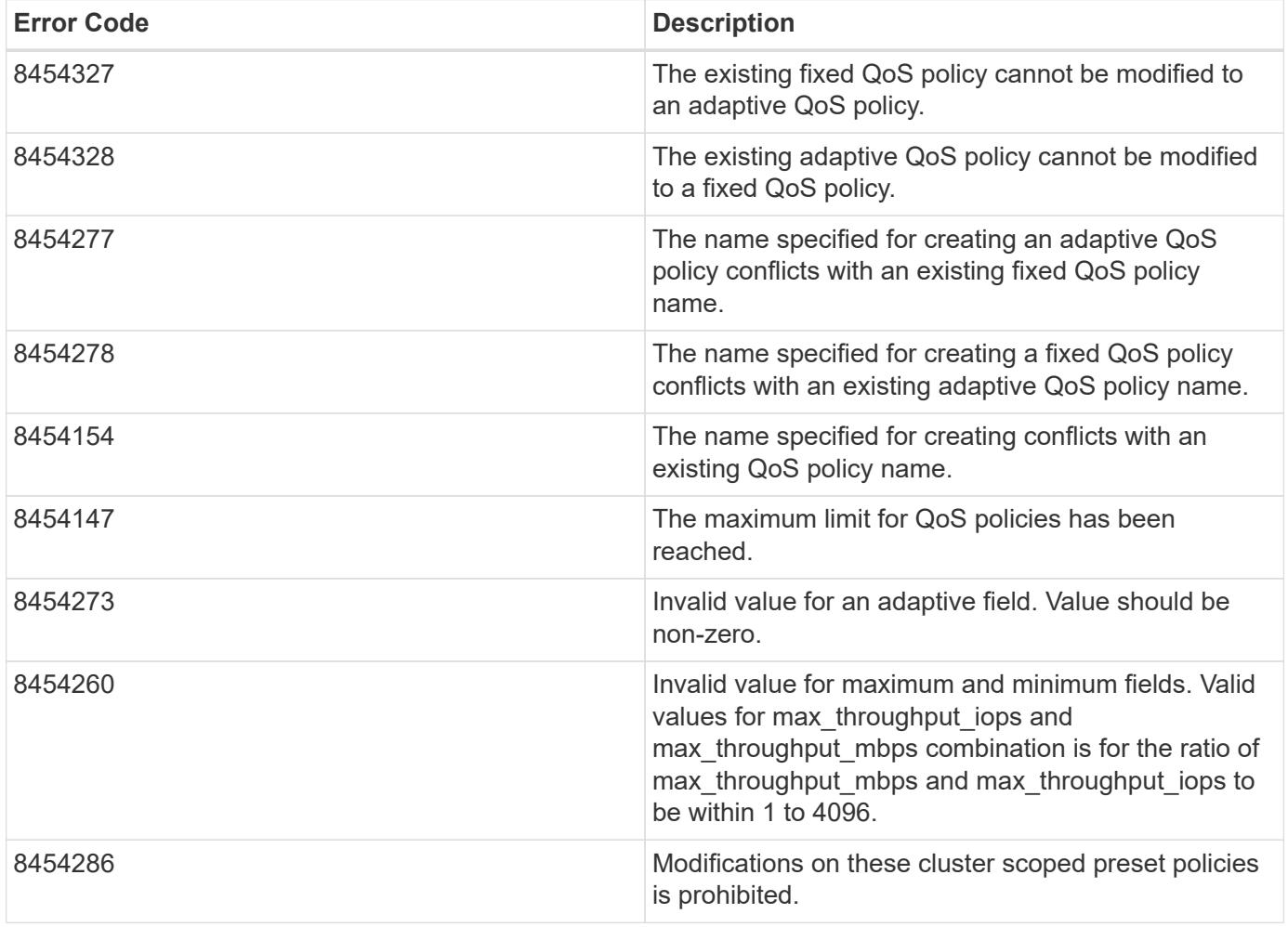

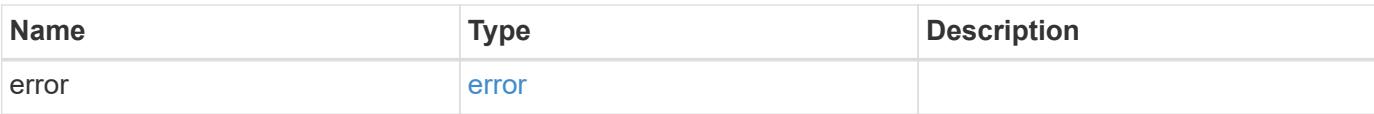

## **Example error**

```
{
   "error": {
     "arguments": {
       "code": "string",
       "message": "string"
      },
      "code": "4",
     "message": "entry doesn't exist",
     "target": "uuid"
   }
}
```
#### **Definitions**

#### **See Definitions**

href

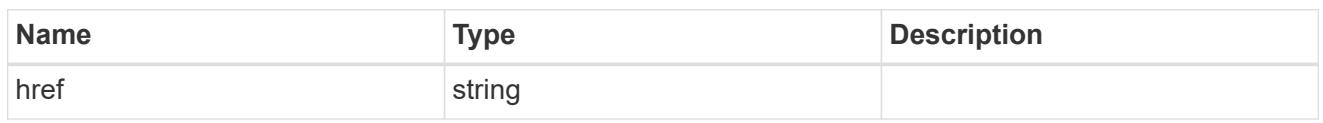

\_links

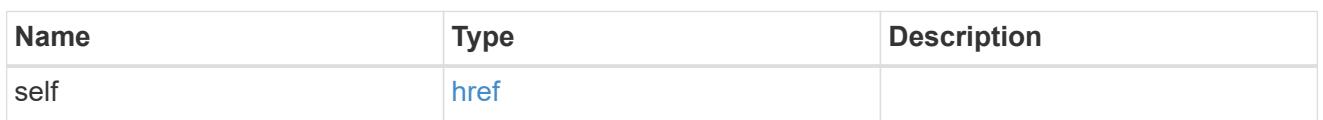

adaptive

Adaptive QoS policy-groups define measurable service level objectives (SLOs) that adjust based on the storage object used space and the storage object allocated space.

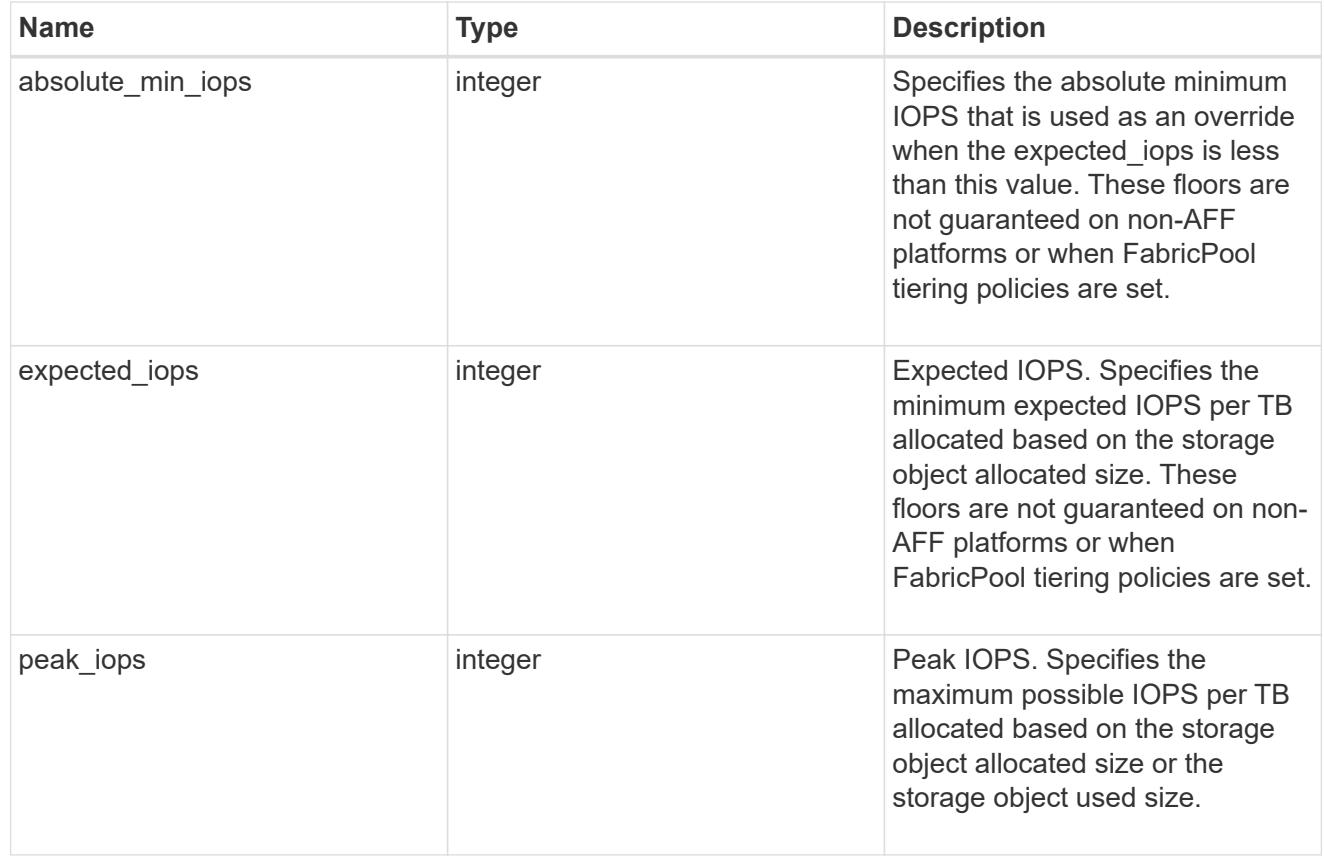

### fixed

QoS policy-groups define a fixed service level objective (SLO) for a storage object.

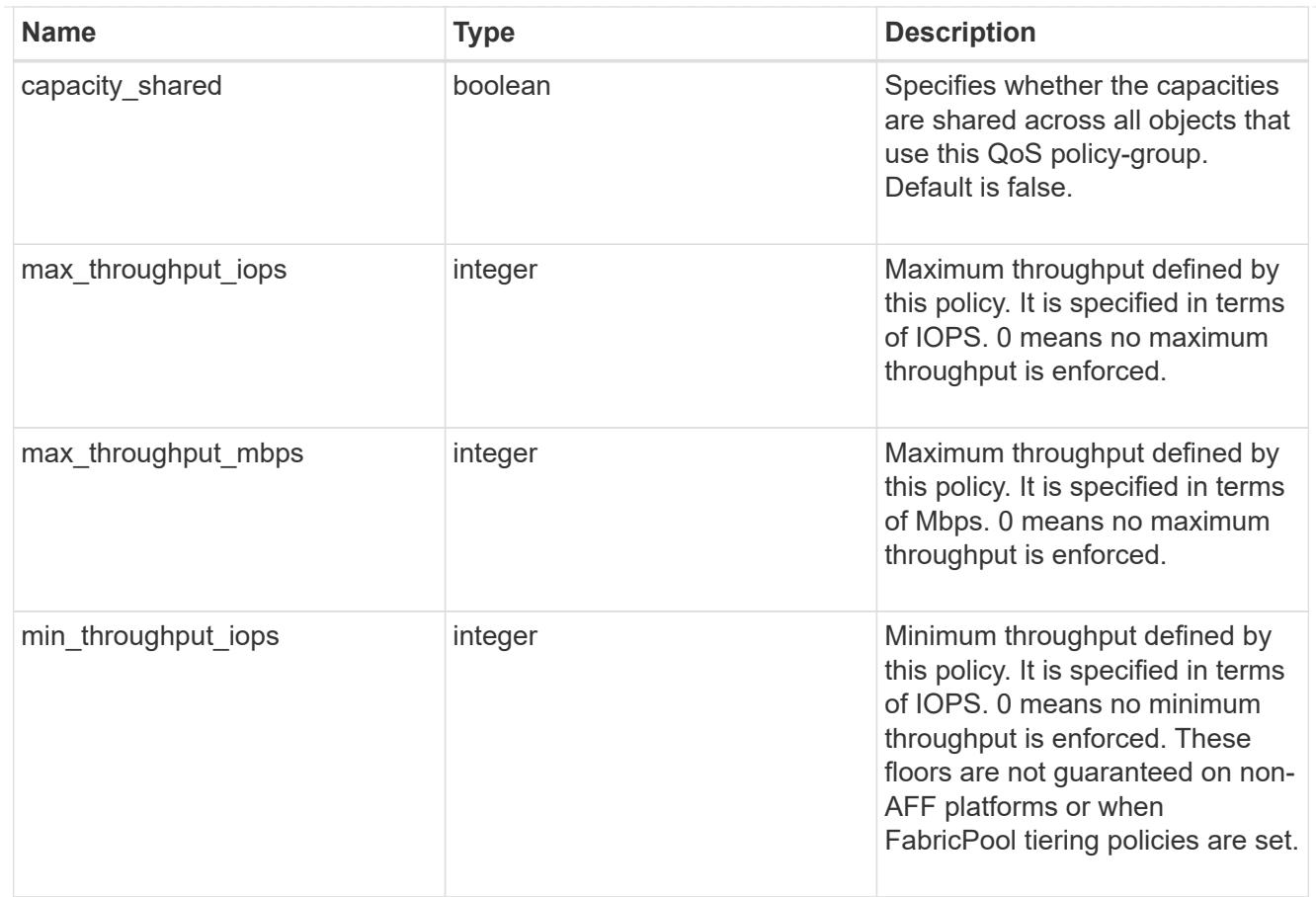

### svm

SVM, applies only to SVM-scoped objects.

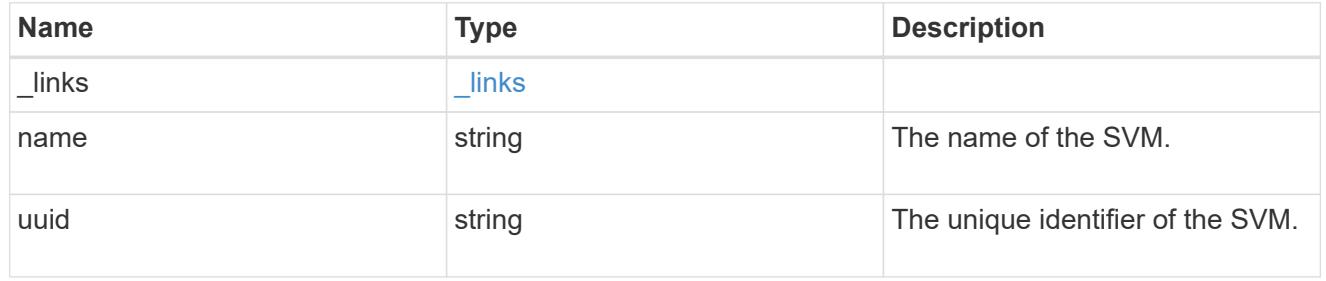

## qos\_policy

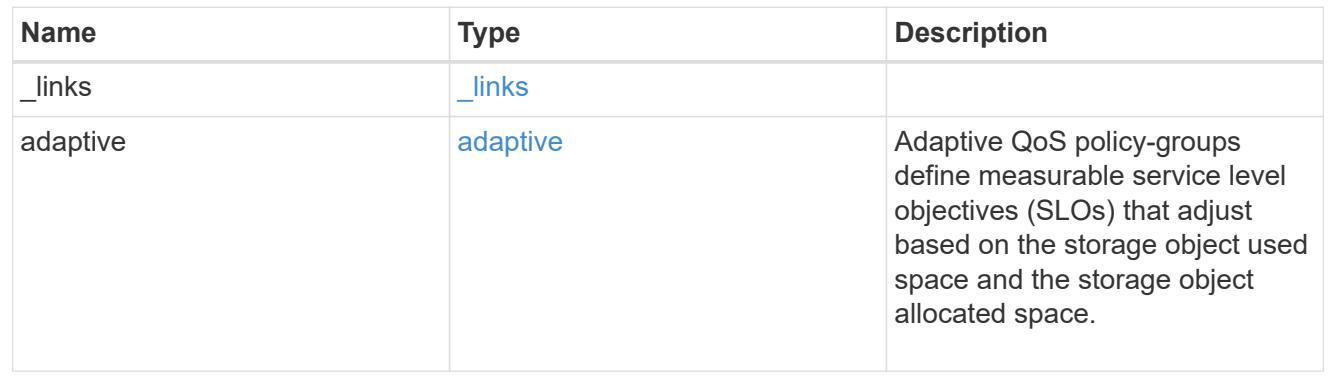

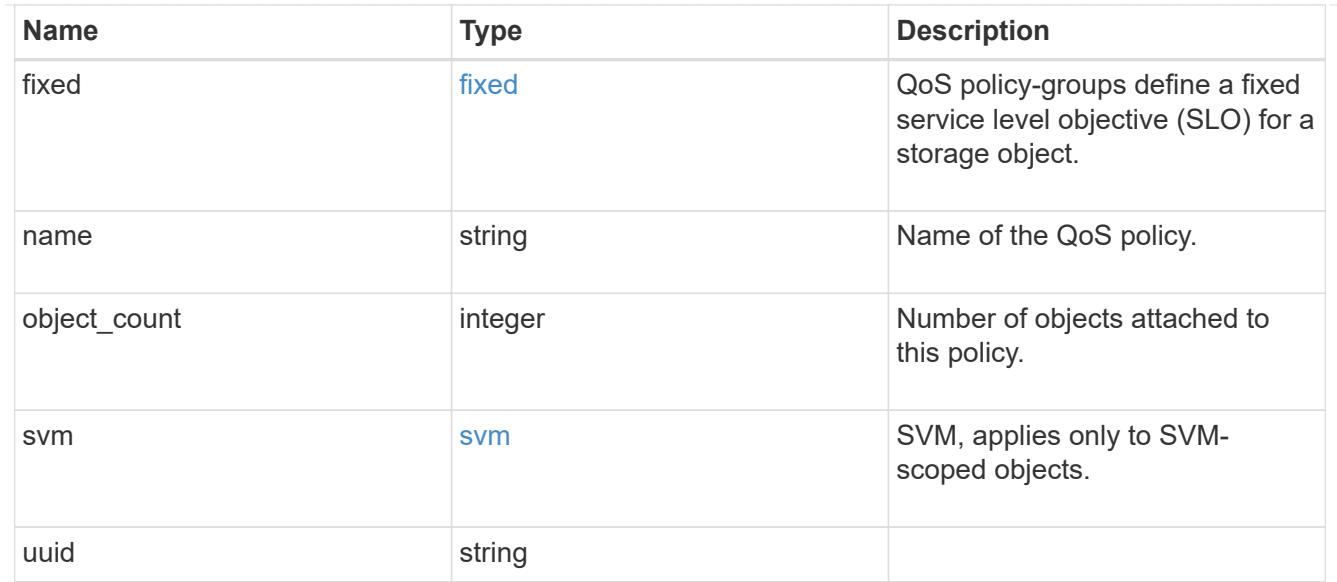

## job\_link

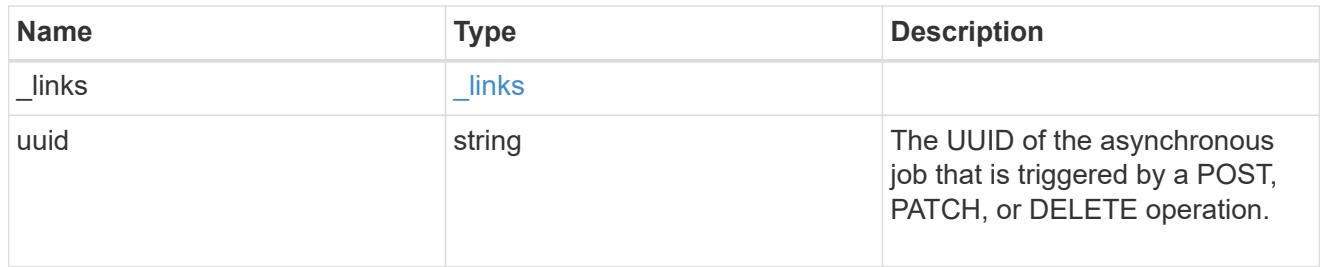

## error\_arguments

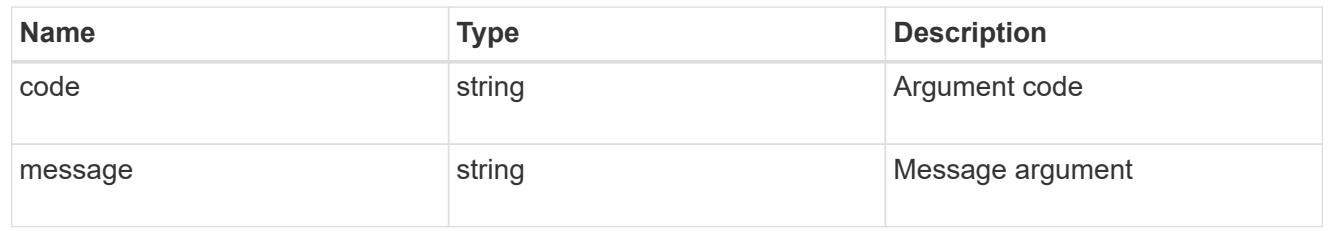

#### error

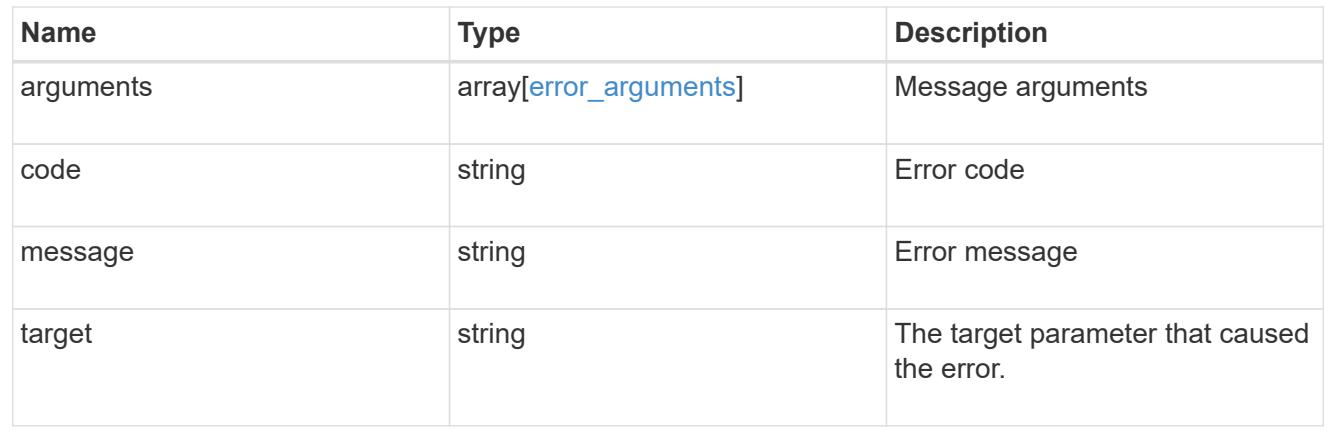

# **Manage storage qtrees**

### **Storage qtrees endpoint overview**

#### **Overview**

A qtree is a logically defined file system that can exist as a special subdirectory of the root directory within a FlexVol or a FlexGroup volume.

### **Qtree APIs**

The following APIs are used to create, retrieve, modify, and delete qtrees.

– POST /api/storage/qtrees

– GET /api/storage/qtrees

– GET /api/storage/qtrees/{volume-uuid}/{qtree-id}

– PATCH /api/storage/qtrees/{volume-uuid}/{qtree-id}

– DELETE /api/storage/qtrees/{volume-uuid}/{qtree-id}

#### **Examples**

#### **Creating a qtree inside a volume for an SVM**

This API is used to create a qtree inside a volume for an SVM.

The following example shows how to create a gtree in a FlexVol with a given security style, UNIX permissions, and an export policy.

```
# The API:
POST /api/storage/qtrees
# The call:
curl -X POST 'https://<mgmt-ip>/api/storage/qtrees?return_records=true' -H
'accept: application/hal+json' -d @test qtree post.txt
test qtree post.txt(body):
{
"svm": {
    "name": "svm1"
},
"volume": {
  "name": "fv"
},
"name": "qt1",
"security style": "unix",
"unix permissions": 744,
```

```
"export_policy": {
      "name": "default"
}
}
# The response:
{
  "num records": 1,
    "records": [
      {
         "svm": {
           "name": "svm1"
        },
         "volume": {
           "name": "fv"
        },
        "name": "qt1",
        "security_style": "unix",
      "unix permissions": 744,
       "export policy": {
           "name": "default"
        },
       " links": {
          "self": {
             "href": "/api/storage/qtrees/?volume.name=fv&name=qt1"
           }
         }
      }
  \vert,
    "job": {
      "uuid": "84edef3c-4f6d-11e9-9a71-005056a7f717",
    " links": {
        "self": {
           "href": "/api/cluster/jobs/84edef3c-4f6d-11e9-9a71-005056a7f717"
        }
      }
    }
}
```
## **Retrieving qtrees**

This API is used to retrieve qtrees.

The following example shows how to retrieve qtrees belonging to SVM *svm1* and volume *fv*. The svm.name and volume.name query parameters are used to find the required qtrees.

```
# The API:
GET /api/storage/qtrees
# The call:
curl -X GET "https://<mgmt-
ip>/api/storage/qtrees/?svm.name=svm1&volume.name=fv" -H 'accept:
application/hal+json'
# The response
{
    "records": [
      {
        "svm": {
           "uuid": "b68f961b-4cee-11e9-930a-005056a7f717",
         "name": "svm1",
           "_links": {
             "self": {
               "href": "/api/svm/svms/b68f961b-4cee-11e9-930a-005056a7f717"
             }
           }
        },
        "volume": {
           "uuid": "cb20da45-4f6b-11e9-9a71-005056a7f717",
         "name": "fv",
         " links": {
            "self": {
               "href": "/api/storage/volumes/cb20da45-4f6b-11e9-9a71-
005056a7f717"
           }
          }
        },
        "id": 0,
        "name": "",
      " links": {
          "self": {
             "href": "/api/storage/qtrees/cb20da45-4f6b-11e9-9a71-
005056a7f717/0"
          }
        }
      },
      {
        "svm": {
           "uuid": "b68f961b-4cee-11e9-930a-005056a7f717",
           "name": "svm1",
         " links": {
```

```
  "self": {
               "href": "/api/svm/svms/b68f961b-4cee-11e9-930a-005056a7f717"
            }
  }
        },
        "volume": {
          "uuid": "cb20da45-4f6b-11e9-9a71-005056a7f717",
        "name": "fv",
        " links": {
            "self": {
               "href": "/api/storage/volumes/cb20da45-4f6b-11e9-9a71-
005056a7f717"
           }
          }
        },
        "id": 1,
        "name": "qt1",
        "_links": {
          "self": {
             "href": "/api/storage/qtrees/cb20da45-4f6b-11e9-9a71-
005056a7f717/1"
          }
        }
      },
      {
        "svm": {
          "uuid": "b68f961b-4cee-11e9-930a-005056a7f717",
        "name": "svm1",
        " links": {
             "self": {
               "href": "/api/svm/svms/b68f961b-4cee-11e9-930a-005056a7f717"
            }
  }
        },
        "volume": {
          "uuid": "cb20da45-4f6b-11e9-9a71-005056a7f717",
        "name": "fv",
        " links": {
             "self": {
               "href": "/api/storage/volumes/cb20da45-4f6b-11e9-9a71-
005056a7f717"
            }
          }
        },
        "id": 2,
        "name": "qt2",
```

```
  "_links": {
           "self": {
             "href": "/api/storage/qtrees/cb20da45-4f6b-11e9-9a71-
005056a7f717/2"
  }
         }
      }
  \frac{1}{2},
  "num records": 3,
  " links": {
      "self": {
        "href": "/api/storage/qtrees/?svm.name=svm1&volume.name=fv"
      }
    }
}
```
#### **Retrieving properties of a specific qtree using a qtree identifier**

This API is used to retrieve properties of a specific qtree using qtree.id.

The following example shows how to use the qtree identifier to retrieve all properties of the qtree using the fields query parameter.

```
# The API:
GET /api/storage/qtrees/{volume.uuid}/{id}
# The call:
curl -X GET 'https://<mgmt-ip>/api/storage/qtrees/cb20da45-4f6b-11e9-9a71-
005056a7f717/2?fields=*' -H 'accept: application/hal+json'
{
    "svm": {
      "uuid": "b68f961b-4cee-11e9-930a-005056a7f717",
    "name": "svm1",
    " links": {
        "self": {
          "href": "/api/svm/svms/b68f961b-4cee-11e9-930a-005056a7f717"
        }
      }
    },
    "volume": {
      "uuid": "cb20da45-4f6b-11e9-9a71-005056a7f717",
    "name": "fv",
    " links": {
```

```
  "self": {
           "href": "/api/storage/volumes/cb20da45-4f6b-11e9-9a71-
005056a7f717"
        }
      }
    },
    "id": 2,
    "name": "qt2",
  "security style": "unix",
  "unix permissions": 744,
  "export policy": {
      "name": "default",
      "id": 12884901889,
      "_links": {
        "self": {
           "href": "/api/protocols/nfs/export-policies/12884901889"
        }
      }
    },
    "path": "/fv/qt2",
    "_links": {
      "self": {
        "href": "/api/storage/qtrees/cb20da45-4f6b-11e9-9a71-005056a7f717/2"
      }
    }
}
```
### **Retrieving properties of a specific qtree using the qtree name**

This API is used to retrieve properties of a specific qtree using qtree.name.

The following example shows how to retrieve all of the properties belonging to qtree qt2. The svm.name and volume.name query parameters are used here along with the qtree name.

```
# The API:
GET /api/storage/qtrees/
# The call:
curl -X GET 'https://<mgmt-
ip>/api/storage/qtrees/?svm.name=svm1&volume.name=fv&name=qt2&fields=*' -H
'accept: application/hal+json'
{
    "svm": {
```
```
  "uuid": "b68f961b-4cee-11e9-930a-005056a7f717",
      "name": "svm1",
    " links": {
        "self": {
           "href": "/api/svm/svms/b68f961b-4cee-11e9-930a-005056a7f717"
        }
      }
    },
    "volume": {
      "uuid": "cb20da45-4f6b-11e9-9a71-005056a7f717",
    "name": "fv",
      "_links": {
        "self": {
           "href": "/api/storage/volumes/cb20da45-4f6b-11e9-9a71-
005056a7f717"
        }
      }
    },
    "id": 2,
    "name": "qt2",
  "security style": "unix",
  "unix permissions": 744,
  "export policy": {
      "name": "default",
      "id": 12884901889,
    " links": {
        "self": {
           "href": "/api/protocols/nfs/export-policies/12884901889"
        }
      }
    },
  " links": {
      "self": {
        "href": "/api/storage/qtrees/cb20da45-4f6b-11e9-9a71-005056a7f717/2"
      }
    }
}
```
### **Updating a qtree**

This API is used to update a qtree.

The following example shows how to update properties in a qtree.

```
# The API:
PATCH /api/storage/qtrees/{volume.uuid}/{id}
# The call:
curl -X PATCH 'https://<mgmt-ip>/api/storage/qtrees/cb20da45-4f6b-11e9-
9a71-005056a7f717/2' -H 'accept: application/hal+json' -d
'@test qtree patch.txt'
test qtree patch.txt(body):
{
"security_style": "mixed",
"unix permissions": 777,
"export policy": {
     "id": "9",
      "name": "exp1"
}
}
```
### **Renaming a qtree**

This API is used to rename a qtree.

The following example below shows how to rename a qtree with a new name.

```
# The API:
PATCH /api/storage/qtrees/{volume.uuid}/{id}
# The call:
curl -X PATCH 'https://<mgmt-ip>/api/storage/qtrees/cb20da45-4f6b-11e9-
9a71-005056a7f717/1' -H 'accept: application/hal+json' -d '{ "name":
"new qt1" }'
```
## **Deleting a qtree inside a volume of an SVM**

This API is used to delete a qtree inside a volume of an SVM.

The following example shows how to delete a qtree.

```
# The API:
DELETE /api/storage/qtrees/{volume.uuid}/{id}
# The call:
```

```
curl -X DELETE "https://<mgmt-ip>/api/storage/qtrees/cb20da45-4f6b-11e9-
9a71-005056a7f717/2" -H 'accept: application/hal+json'
```
### **Retrieve qtrees**

GET /storage/qtrees

Retrieves qtrees configured for all FlexVols or FlexGroup volumes.

Use the fields query parameter to retrieve all properties of the qtree. If the fields query parameter is not used, then GET returns the qtree name and qtree id only.

#### **Related ONTAP commands**

• qtree show

#### **Learn more**

• [DOC /storage/qtrees](https://docs.netapp.com/us-en/ontap-restapi-96/{relative_path}storage_qtrees_endpoint_overview.html)

#### **Parameters**

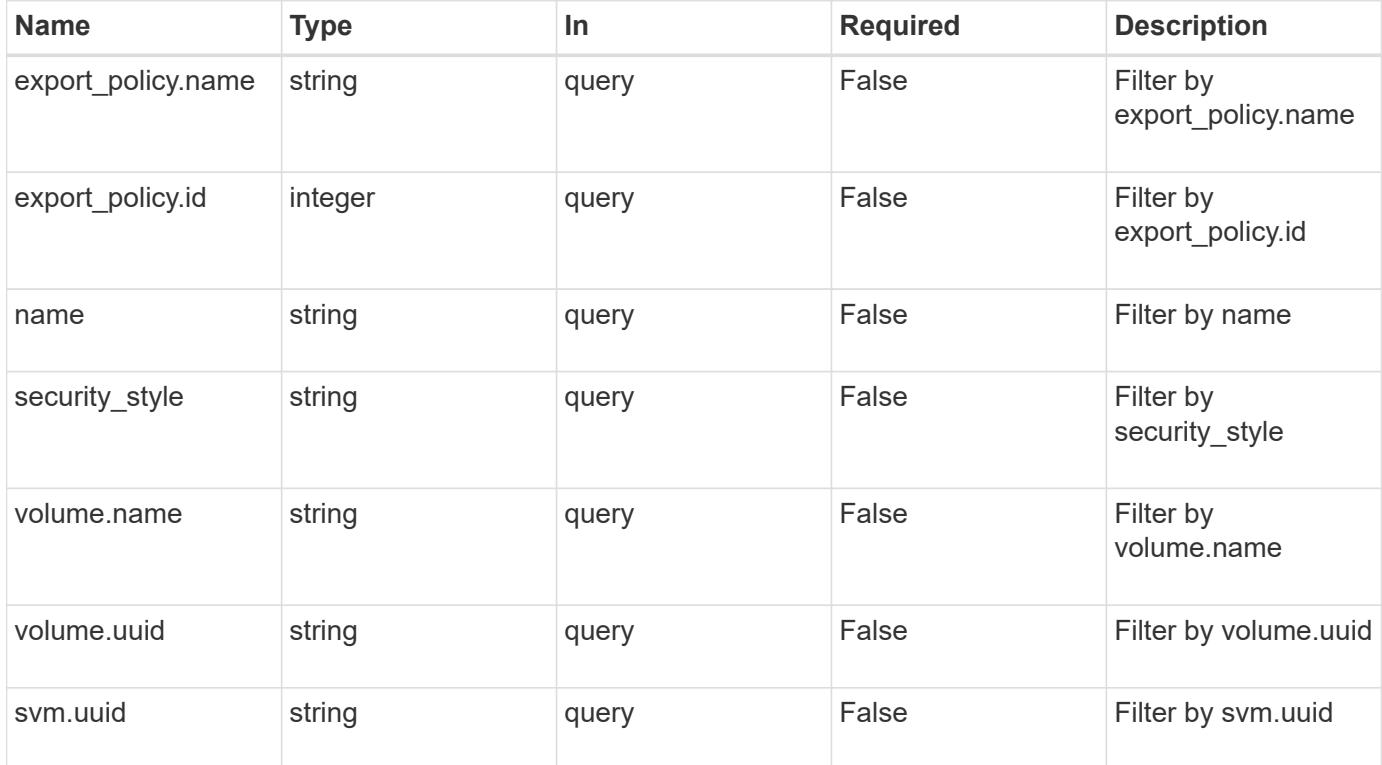

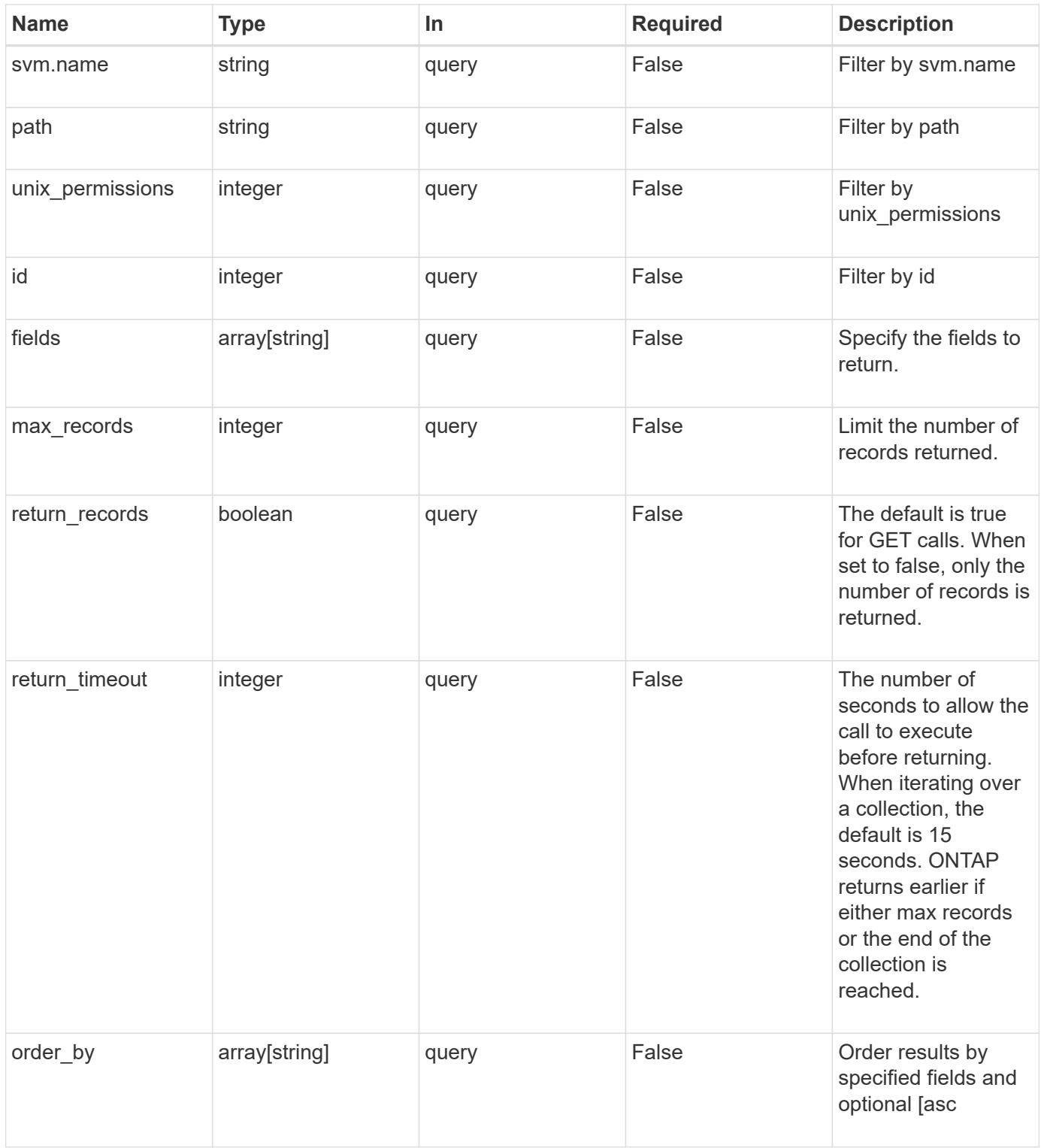

## **Response**

Status: 200, Ok

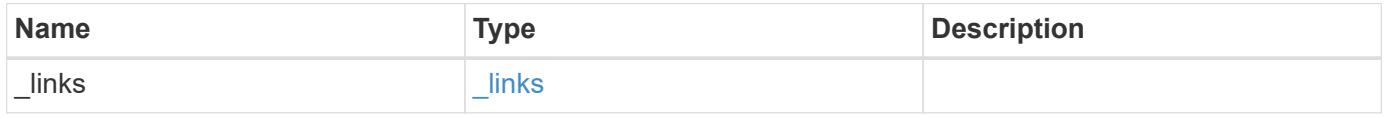

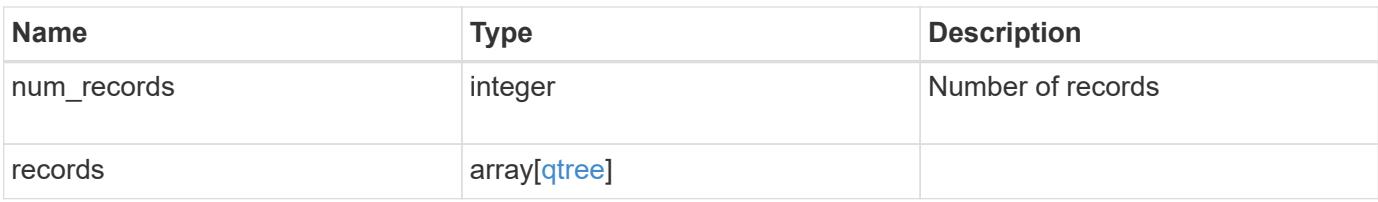

**Example response**

```
{
 " links": {
      "next": {
        "href": "/api/resourcelink"
      },
      "self": {
       "href": "/api/resourcelink"
      }
   },
    "records": {
      "_links": {
        "self": {
          "href": "/api/resourcelink"
        }
      },
    "export policy": {
        "_links": {
          "self": {
            "href": "/api/resourcelink"
          }
        },
        "id": 100,
        "name": "default"
      },
      "id": 1,
      "path": "/volume3/qtree1",
    "security style": "unix",
      "svm": {
        "_links": {
           "self": {
            "href": "/api/resourcelink"
          }
        },
        "name": "svm1",
        "uuid": "02c9e252-41be-11e9-81d5-00a0986138f7"
      },
      "unix_permissions": 493,
      "volume": {
        "_links": {
          "self": {
             "href": "/api/resourcelink"
          }
        },
      "name": "volume1",
```

```
  "uuid": "028baa66-41bd-11e9-81d5-00a0986138f7"
      }
   }
}
```
**Error**

```
Status: Default, Error
```
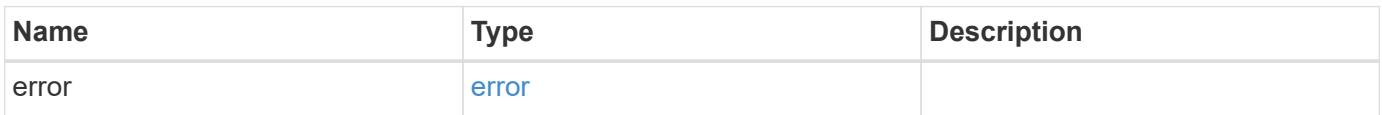

### **Example error**

```
{
   "error": {
     "arguments": {
       "code": "string",
       "message": "string"
      },
      "code": "4",
      "message": "entry doesn't exist",
      "target": "uuid"
   }
}
```
#### **Definitions**

### **See Definitions**

href

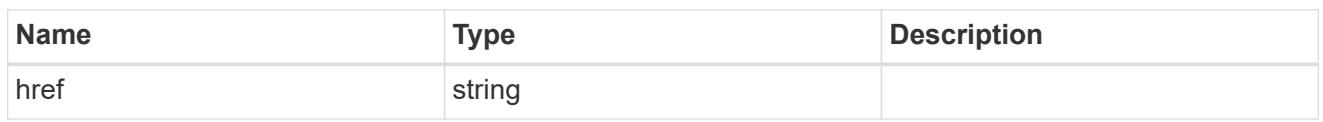

\_links

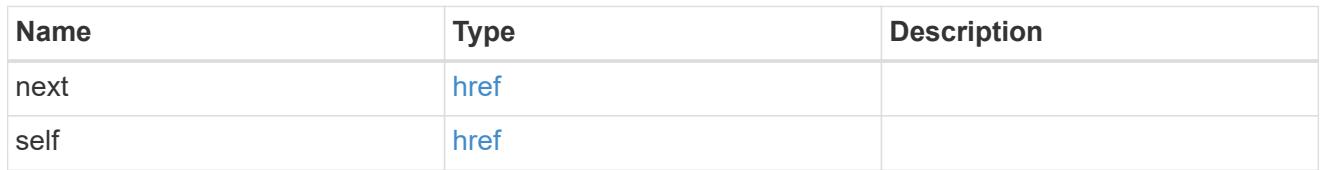

# $_{\perp}$ links

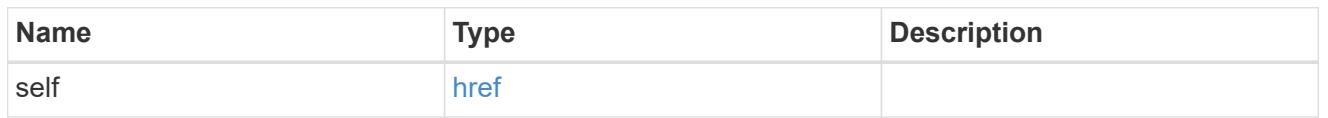

# export\_policy

# Export Policy

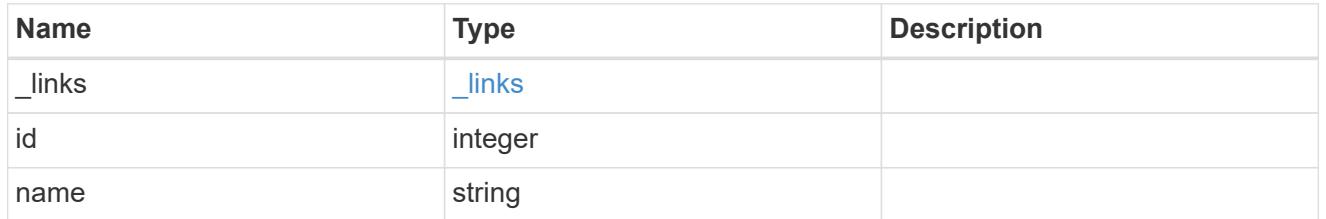

svm

# Required in POST

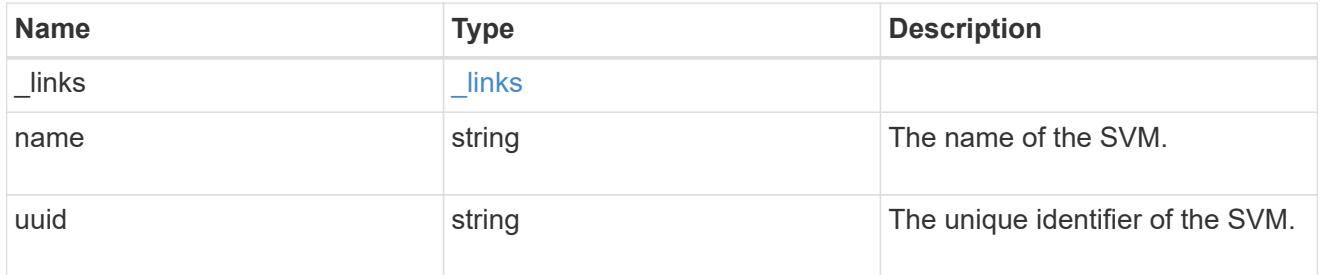

volume

# Required in POST

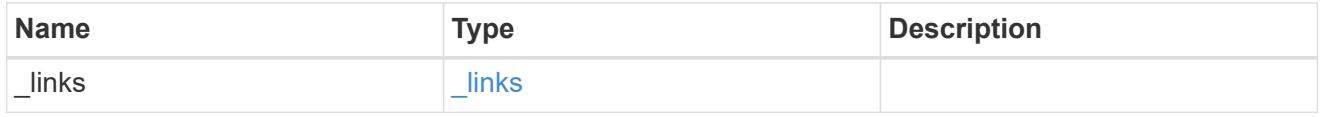

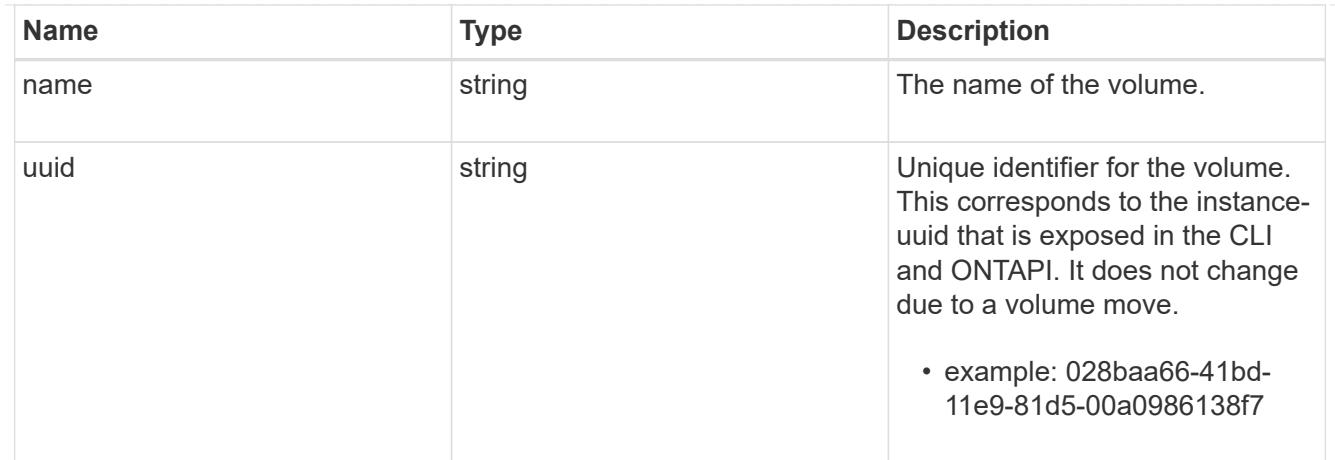

## qtree

A qtree is a directory at the top level of a volume to which a custom export policy (for fine-grained access control) and a quota rule can be applied, if required.

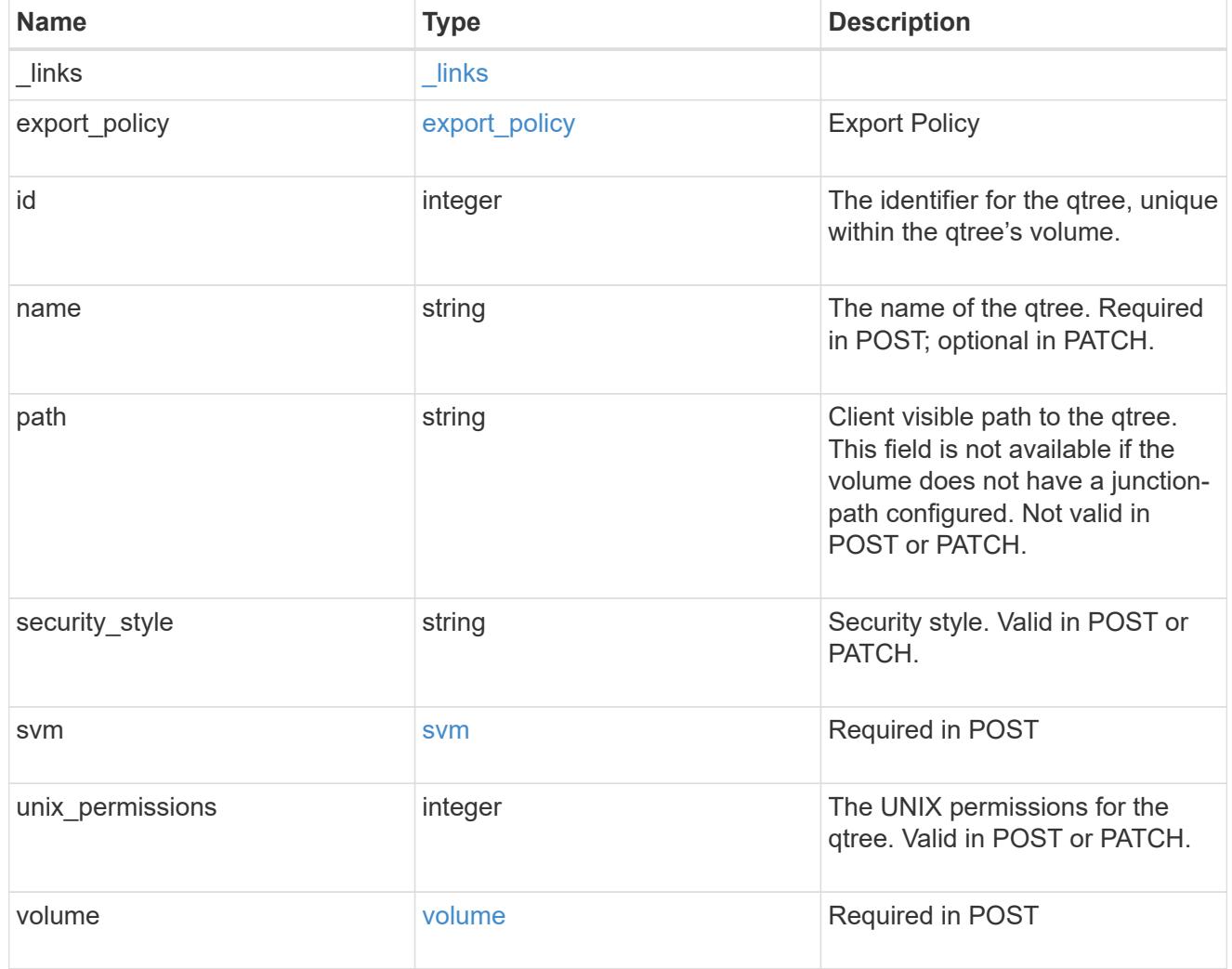

error\_arguments

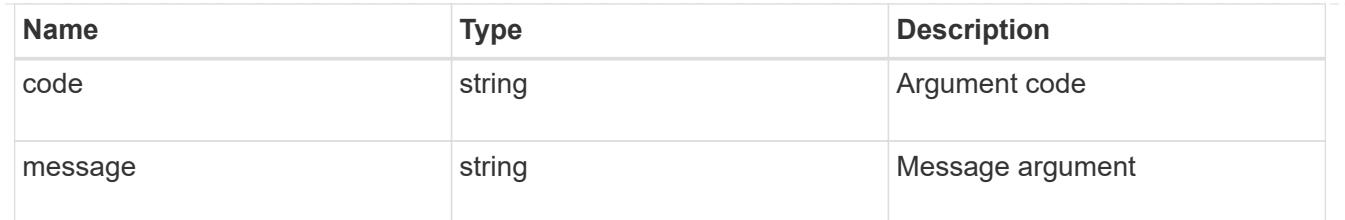

error

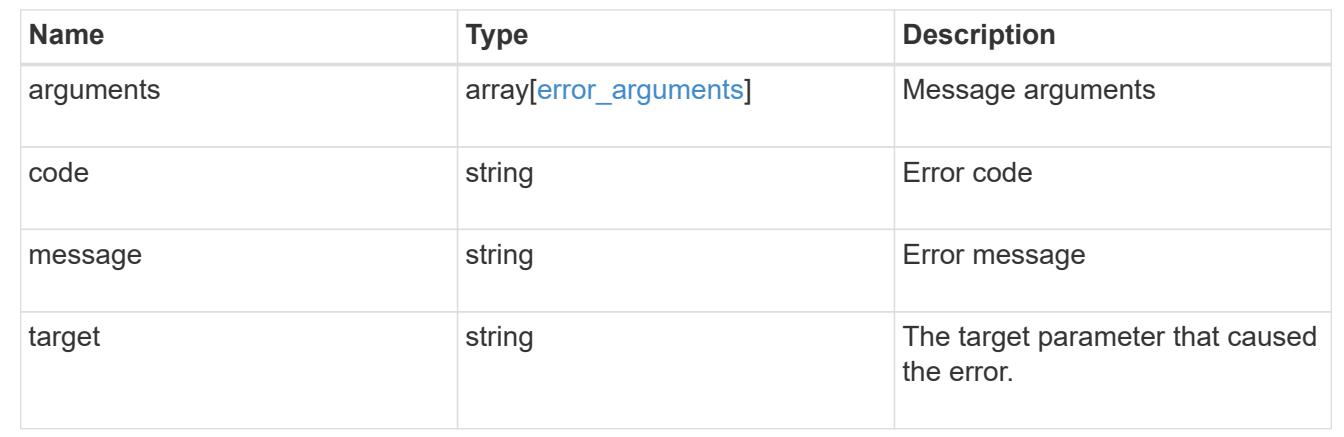

### **Create a qtree in a FlexVol or FlexGroup volume**

#### POST /storage/qtrees

Creates a qtree in a FlexVol or a FlexGroup volume.

After a qtree is created, the new qtree is assigned an identifier. This identifier is obtained using a qtree GET request. This identifier is used in the API path for the qtree PATCH and DELETE operations.

#### **Required properties**

- svm.uuid or svm.name Existing SVM in which to create the qtree.
- volume.uuid or volume.name Existing volume in which to create the qtree.
- name Name for the qtree.

#### **Recommended optional properties**

If not specified in POST, the values are inherited from the volume.

- security style Security style for the qtree.
- unix\_permissions UNIX permissions for the qtree.
- \* export policy.name or export policy.id Export policy of the SVM for the qtree.

#### **Related ONTAP commands**

• qtree create

#### **Learn more**

• [DOC /storage/qtrees](https://docs.netapp.com/us-en/ontap-restapi-96/{relative_path}storage_qtrees_endpoint_overview.html)

## **Request Body**

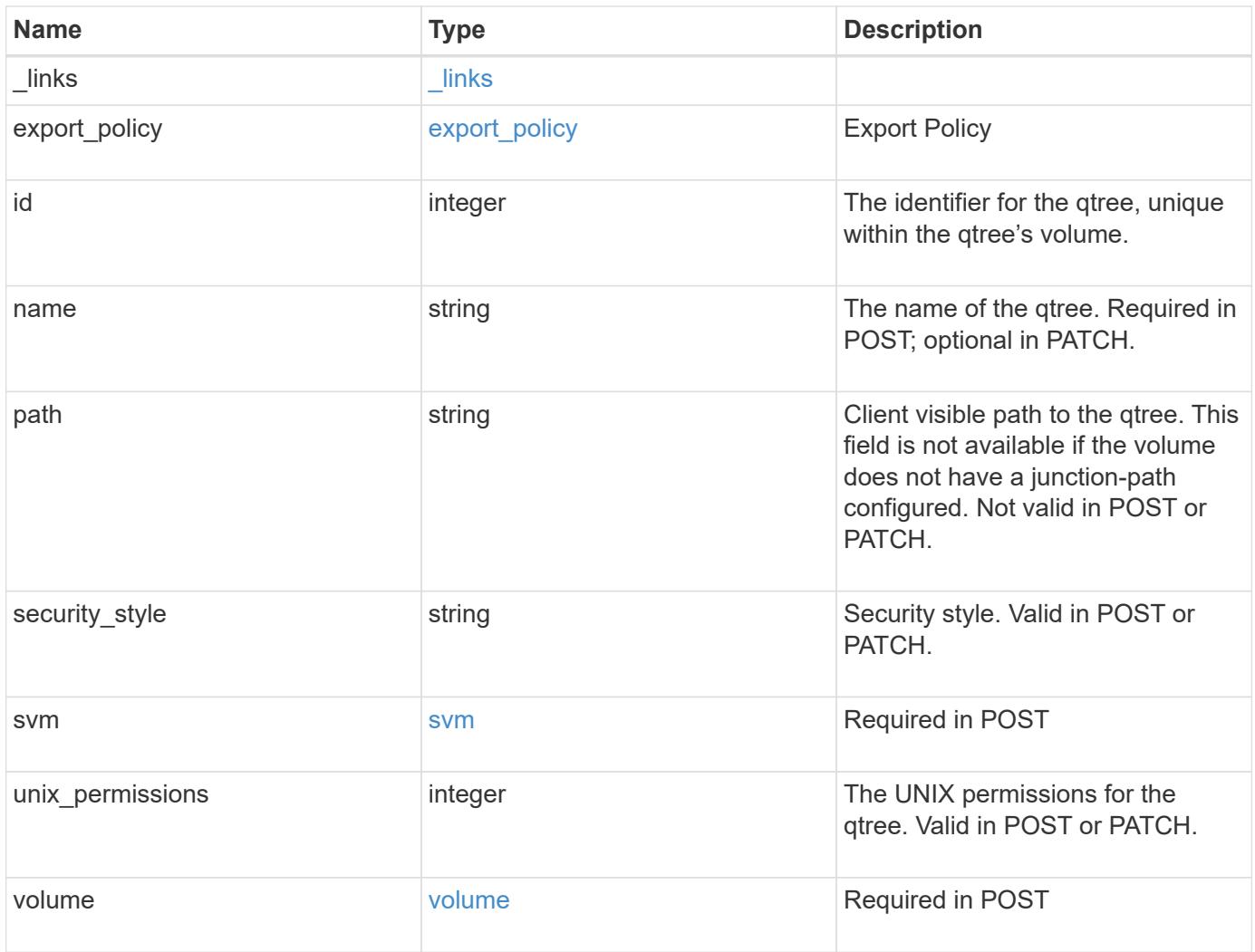

**Example request**

```
{
  " links": {
      "self": {
        "href": "/api/resourcelink"
      }
    },
  "export policy": {
      "_links": {
       "self": {
          "href": "/api/resourcelink"
        }
      },
      "id": 100,
      "name": "default"
    },
    "id": 1,
    "path": "/volume3/qtree1",
  "security style": "unix",
    "svm": {
      "_links": {
        "self": {
          "href": "/api/resourcelink"
        }
      },
    "name": "svm1",
      "uuid": "02c9e252-41be-11e9-81d5-00a0986138f7"
    },
    "unix_permissions": 493,
    "volume": {
    " links": {
       "self": {
          "href": "/api/resourcelink"
        }
      },
    "name": "volume1",
      "uuid": "028baa66-41bd-11e9-81d5-00a0986138f7"
    }
}
```
#### **Response**

```
Status: 202, Accepted
```
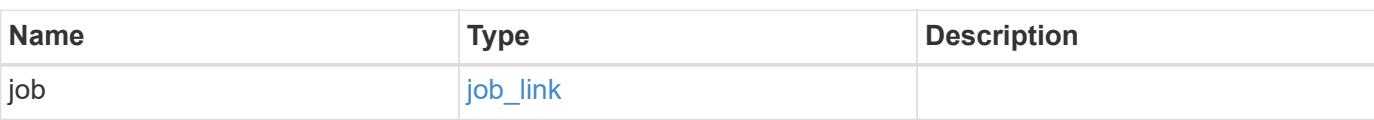

# **Example response**

```
{
    "job": {
     "_links": {
       "self": {
          "href": "/api/resourcelink"
       }
      },
      "uuid": "string"
   }
}
```
## **Error**

Status: Default

## ONTAP Error Response Codes

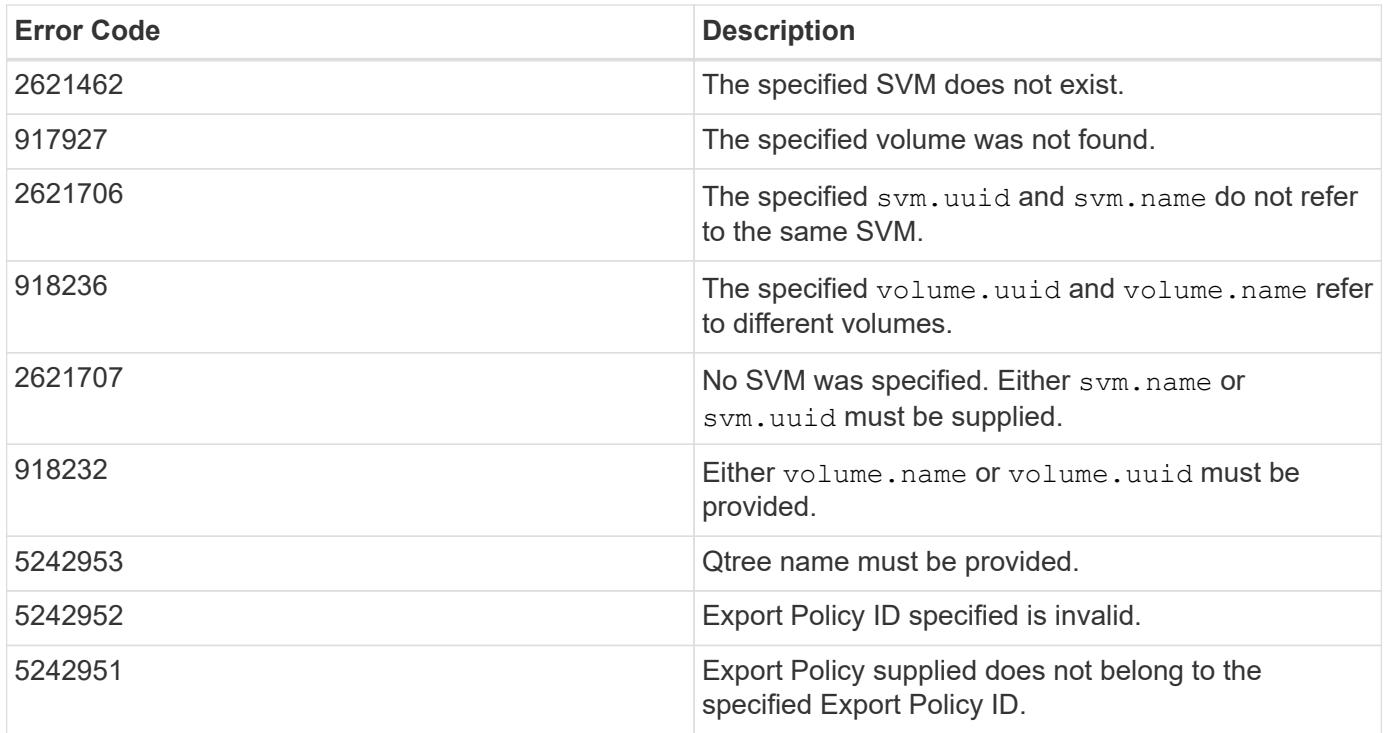

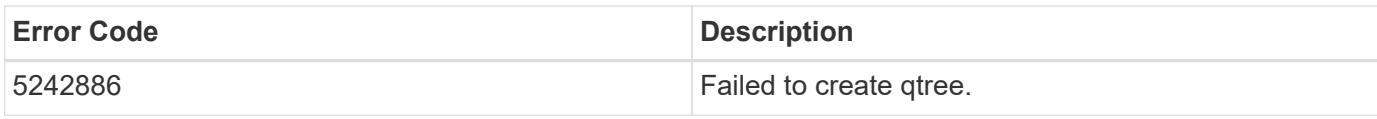

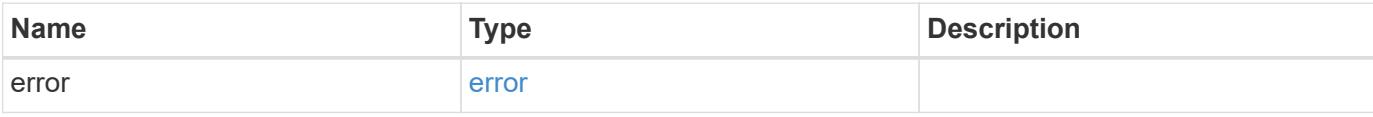

## **Example error**

```
{
   "error": {
     "arguments": {
       "code": "string",
       "message": "string"
     },
     "code": "4",
     "message": "entry doesn't exist",
     "target": "uuid"
   }
}
```
## **Definitions**

## **See Definitions**

href

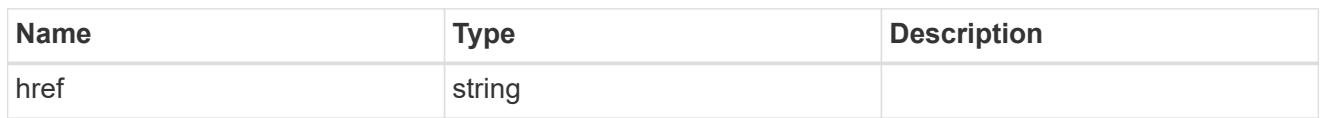

\_links

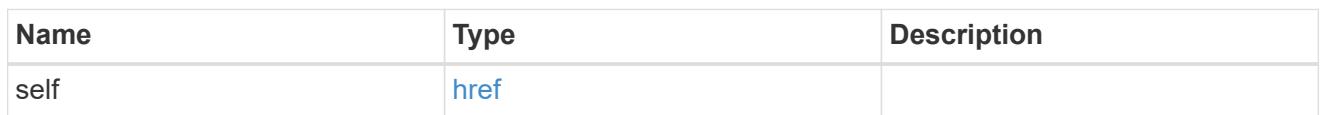

# export\_policy

# Export Policy

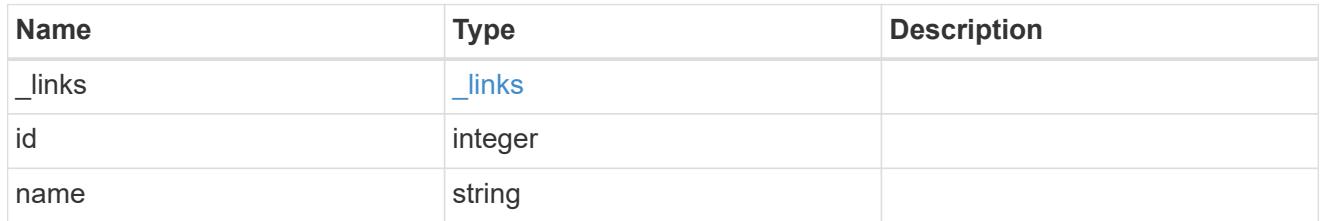

svm

# Required in POST

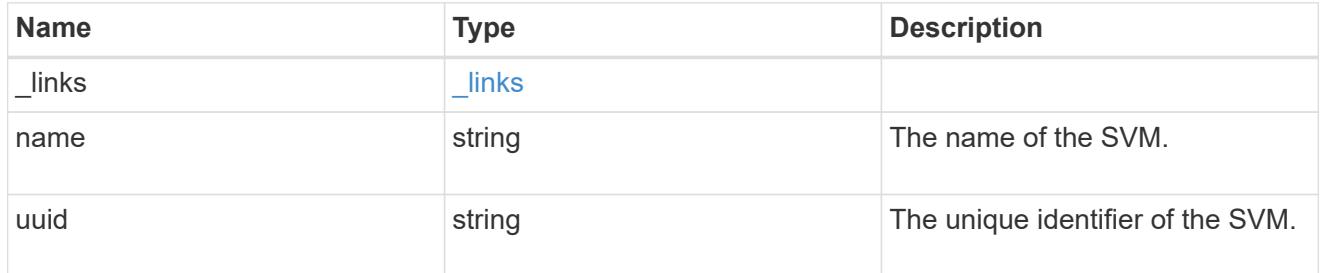

volume

# Required in POST

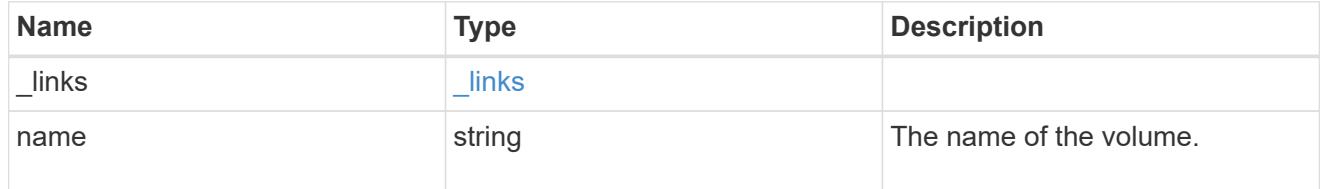

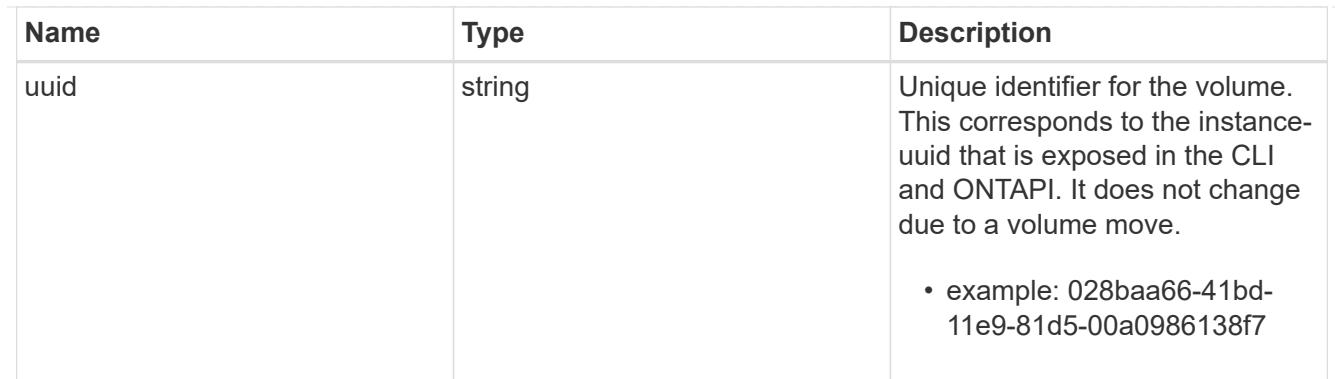

# qtree

A qtree is a directory at the top level of a volume to which a custom export policy (for fine-grained access control) and a quota rule can be applied, if required.

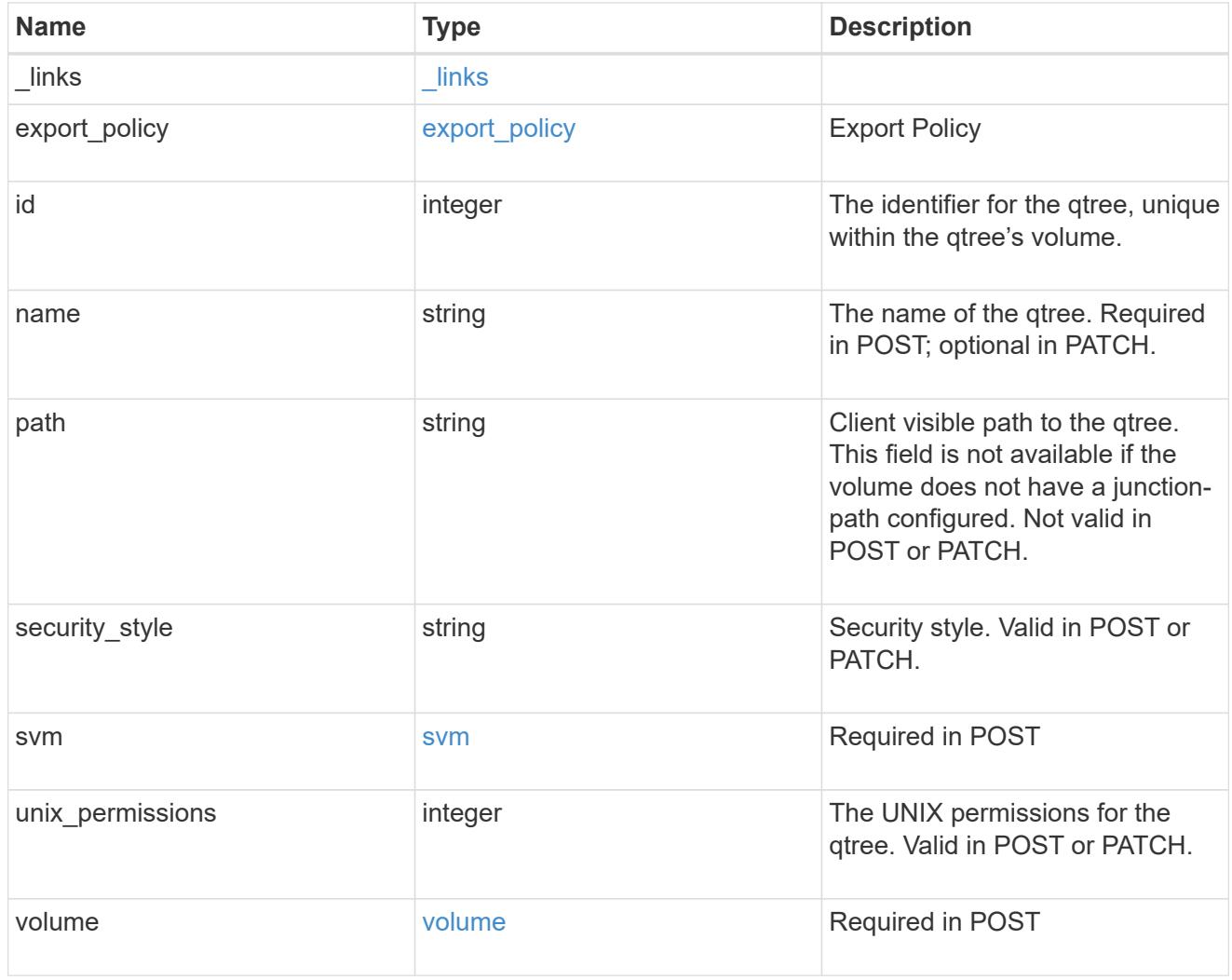

# job\_link

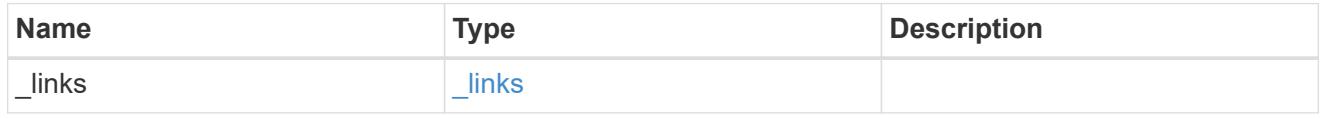

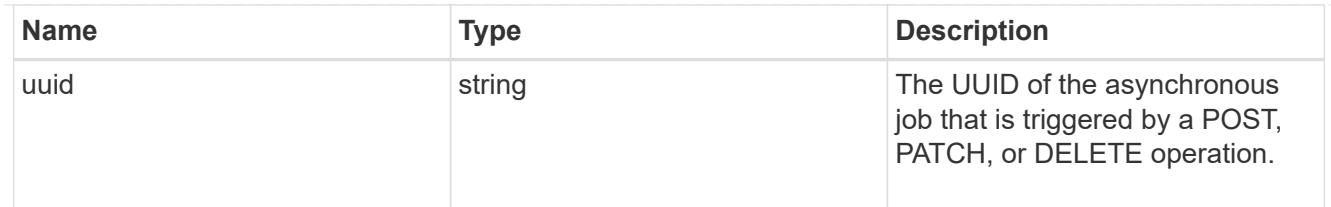

## error\_arguments

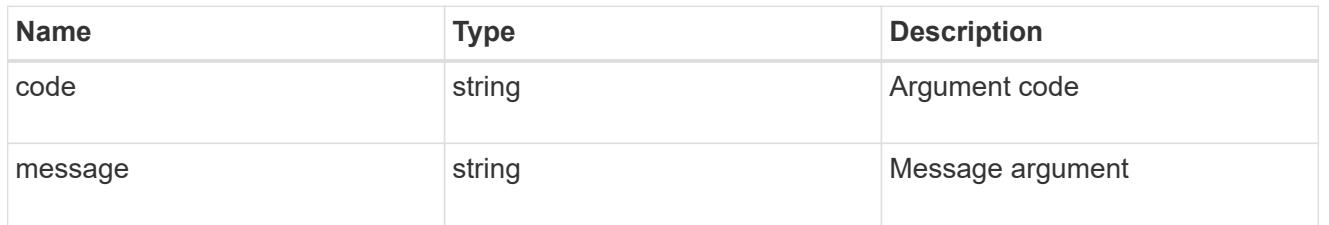

error

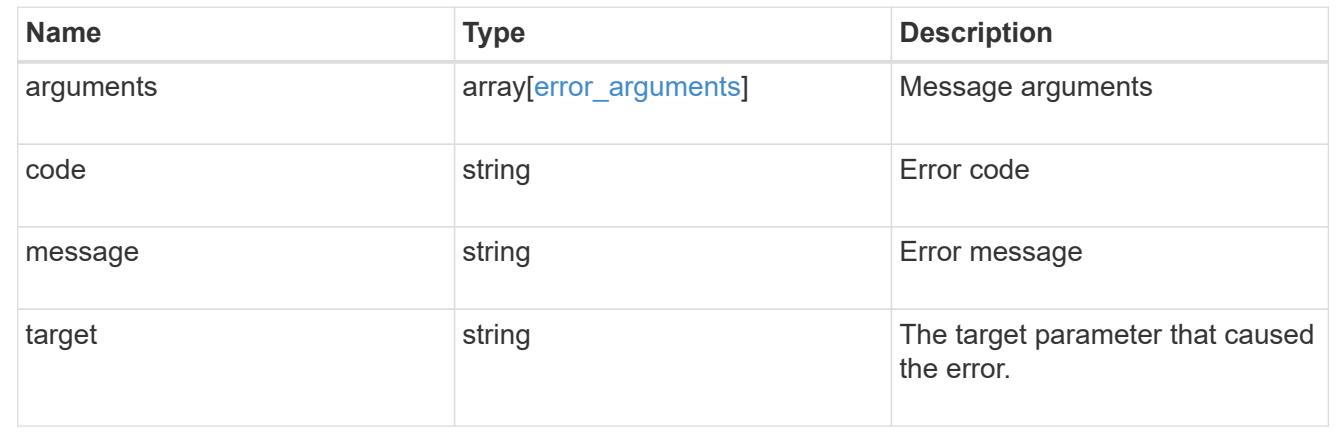

## **Delete a qtree**

DELETE /storage/qtrees/{volume.uuid}/{id}

Deletes a qtree.

## **Related ONTAP commands**

• qtree delete

## **Learn more**

• [DOC /storage/qtrees](https://docs.netapp.com/us-en/ontap-restapi-96/{relative_path}storage_qtrees_endpoint_overview.html)

## **Parameters**

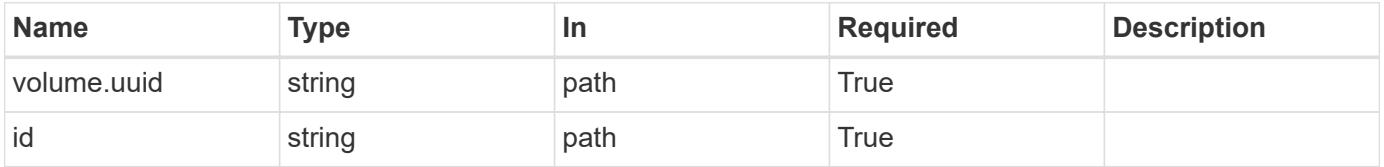

Status: 202, Accepted

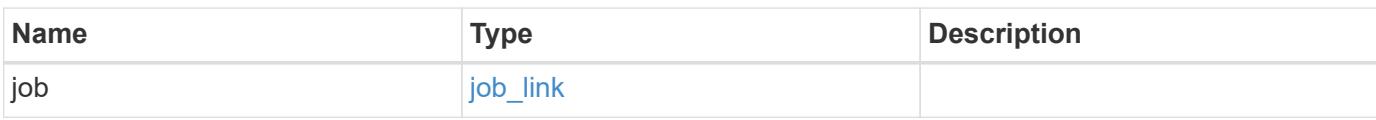

#### **Example response**

```
{
    "job": {
      "_links": {
        "self": {
          "href": "/api/resourcelink"
        }
      },
      "uuid": "string"
    }
}
```
#### **Error**

```
Status: Default
```
## ONTAP Error Response Codes

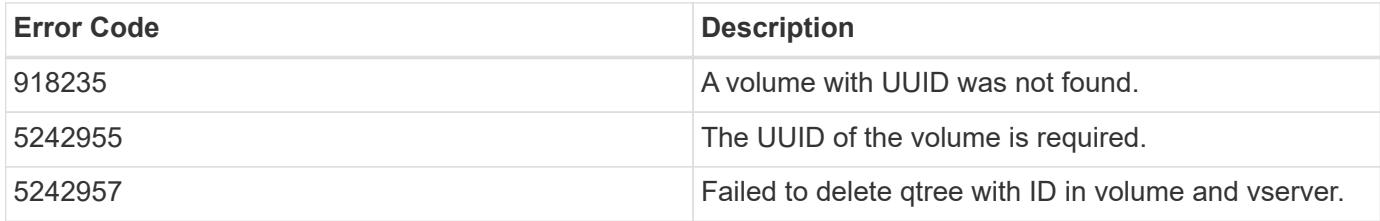

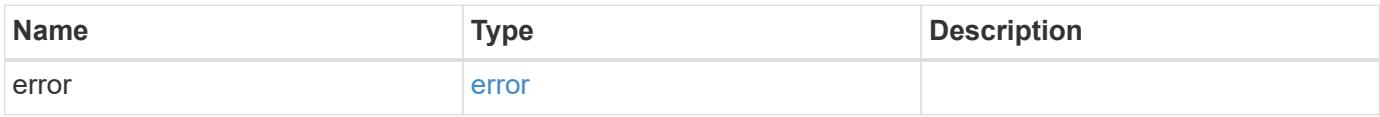

## **Example error**

```
{
   "error": {
     "arguments": {
       "code": "string",
      "message": "string"
     },
     "code": "4",
     "message": "entry doesn't exist",
     "target": "uuid"
   }
}
```
#### **Definitions**

### **See Definitions**

href

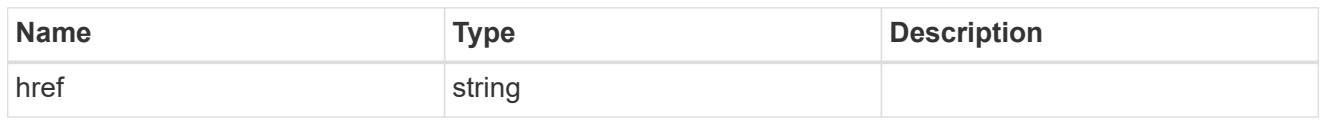

\_links

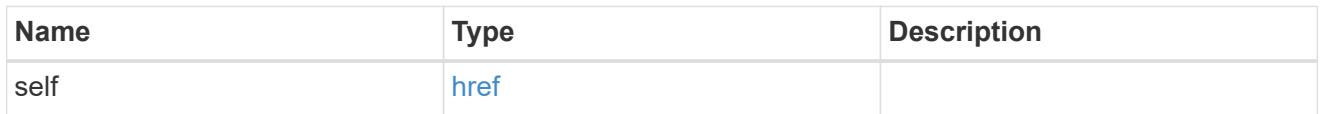

# job\_link

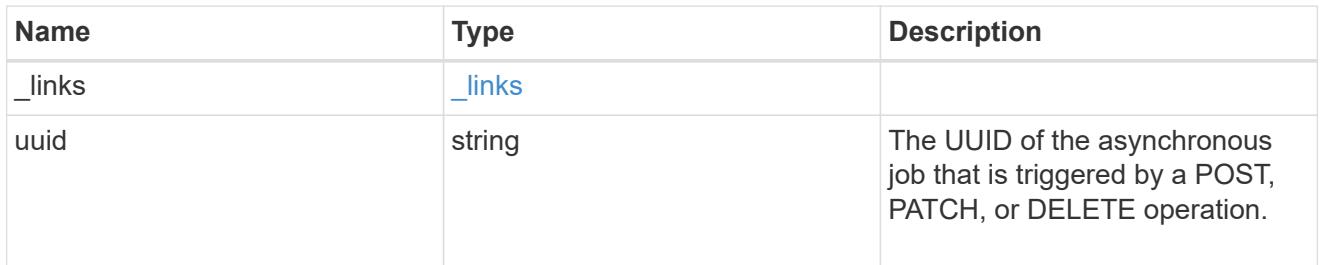

# error\_arguments

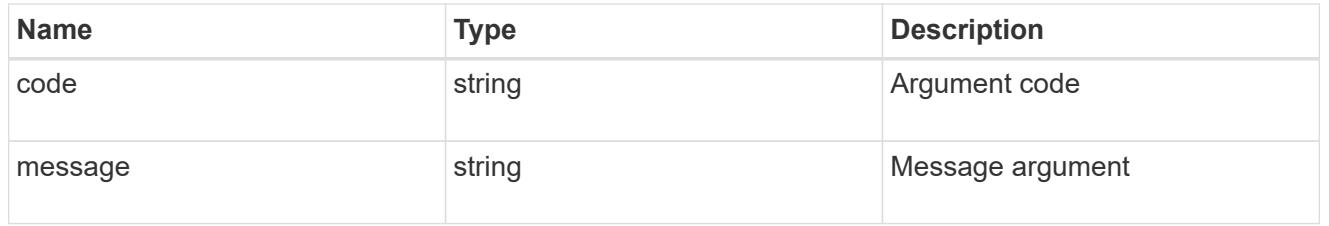

#### error

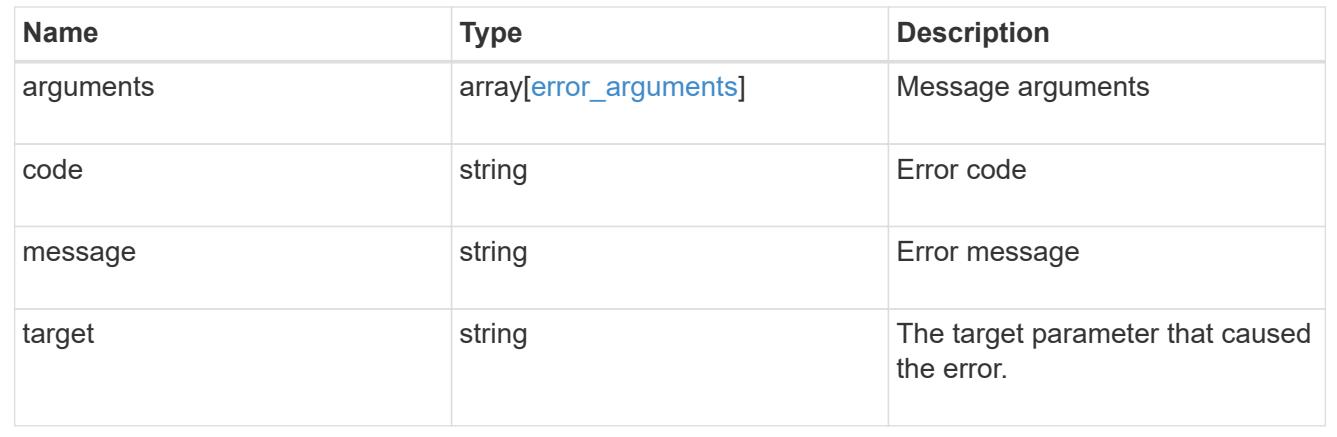

# **Retrieve qtree properties**

GET /storage/qtrees/{volume.uuid}/{id}

Retrieves properties for a specific qtree identified by the volume.uuid and the id in the api path.

## **Related ONTAP commands**

• qtree show

### **Learn more**

• [DOC /storage/qtrees](https://docs.netapp.com/us-en/ontap-restapi-96/{relative_path}storage_qtrees_endpoint_overview.html)

## **Parameters**

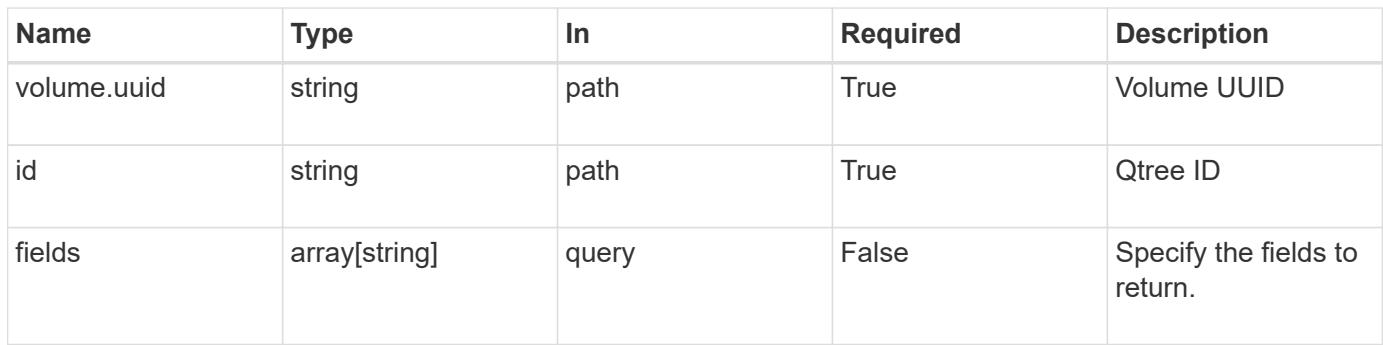

### **Response**

Status: 200, Ok

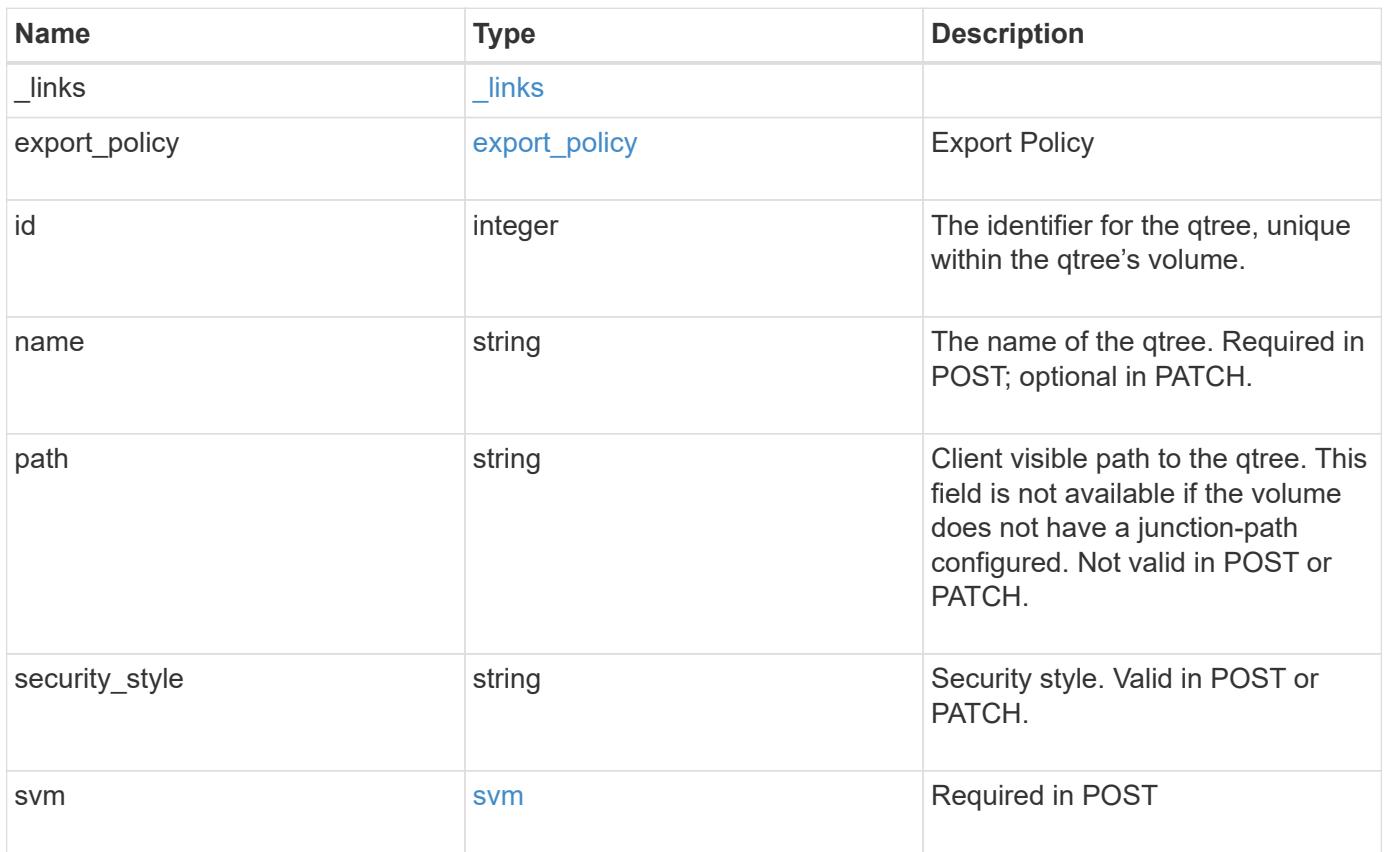

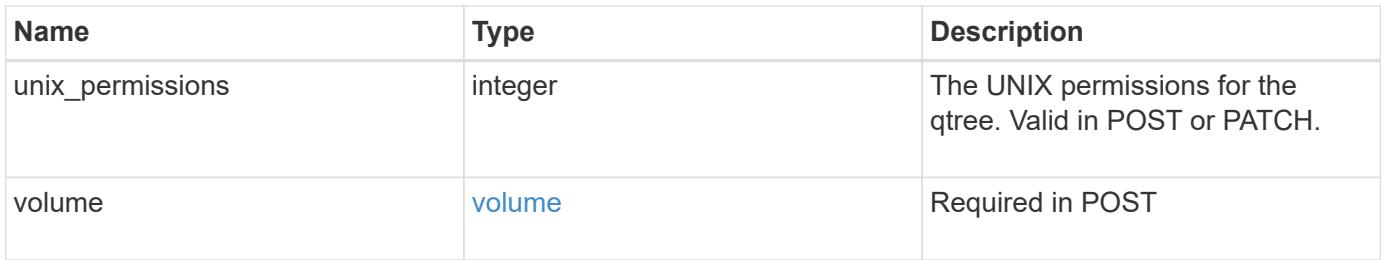

**Example response**

```
{
  " links": {
      "self": {
        "href": "/api/resourcelink"
      }
    },
  "export policy": {
      "_links": {
       "self": {
          "href": "/api/resourcelink"
        }
      },
      "id": 100,
      "name": "default"
    },
    "id": 1,
    "path": "/volume3/qtree1",
  "security style": "unix",
    "svm": {
      "_links": {
        "self": {
          "href": "/api/resourcelink"
        }
      },
    "name": "svm1",
      "uuid": "02c9e252-41be-11e9-81d5-00a0986138f7"
    },
    "unix_permissions": 493,
    "volume": {
    " links": {
       "self": {
          "href": "/api/resourcelink"
        }
      },
    "name": "volume1",
      "uuid": "028baa66-41bd-11e9-81d5-00a0986138f7"
    }
}
```
**Error**

#### Status: Default

## ONTAP Error Response Codes

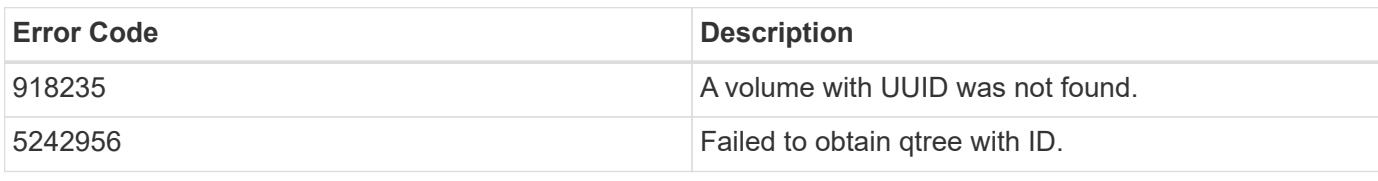

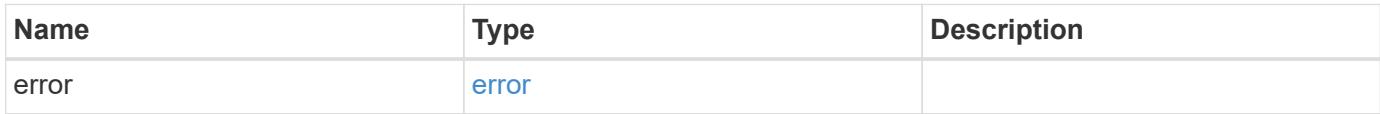

## **Example error**

```
{
   "error": {
     "arguments": {
       "code": "string",
       "message": "string"
      },
     "code": "4",
     "message": "entry doesn't exist",
     "target": "uuid"
   }
}
```
#### **Definitions**

## **See Definitions**

href

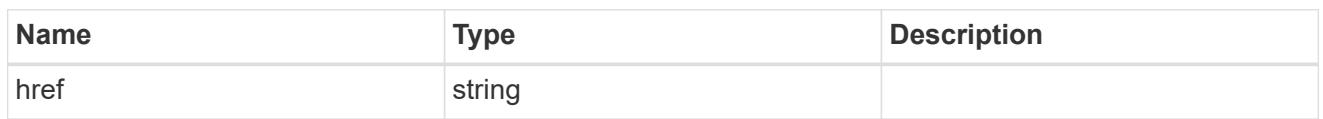

\_links

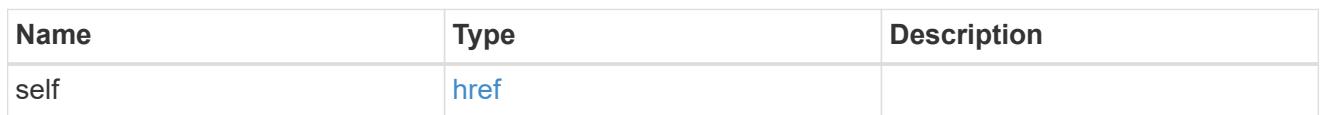

# export\_policy

# Export Policy

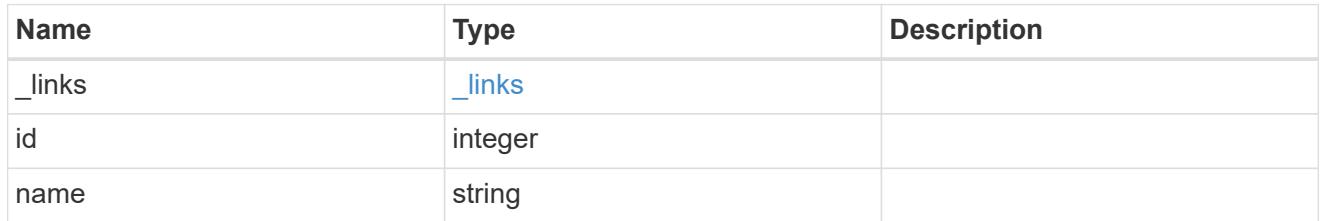

svm

# Required in POST

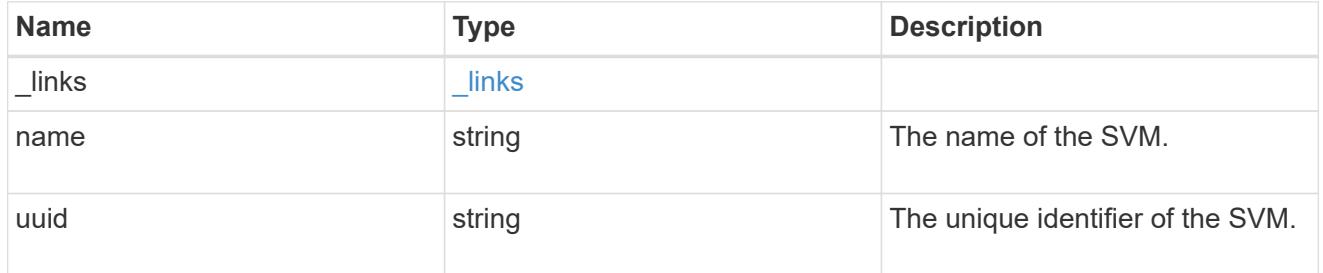

volume

# Required in POST

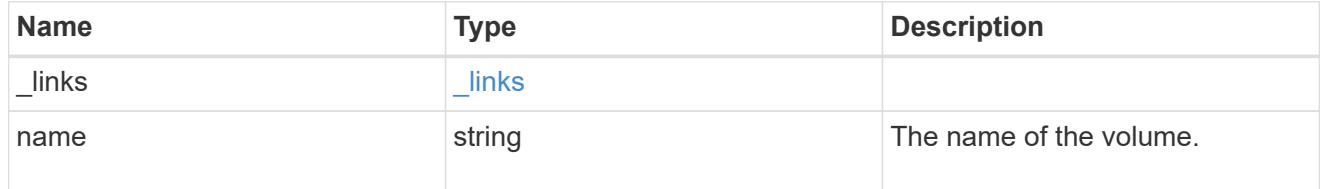

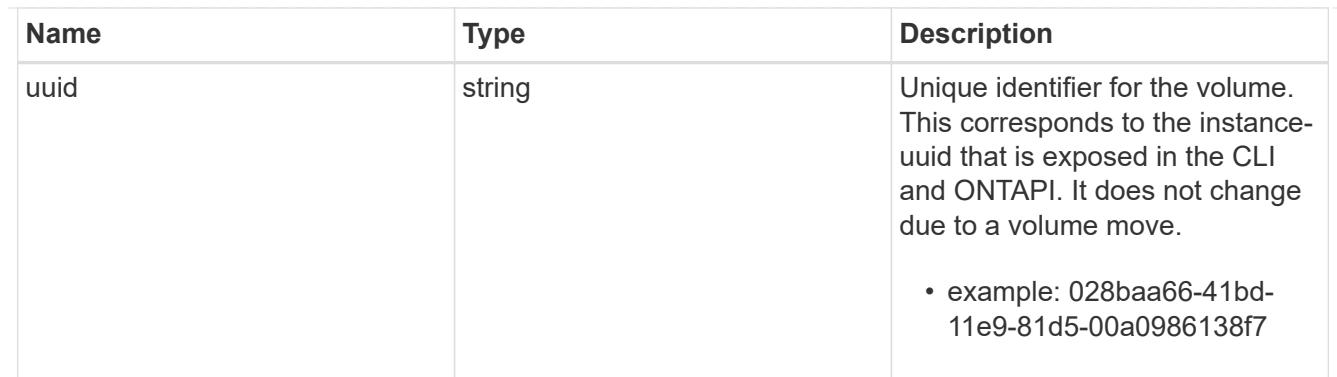

# error\_arguments

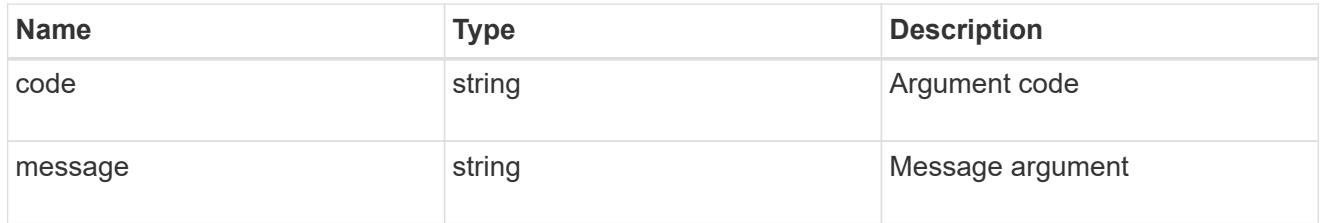

error

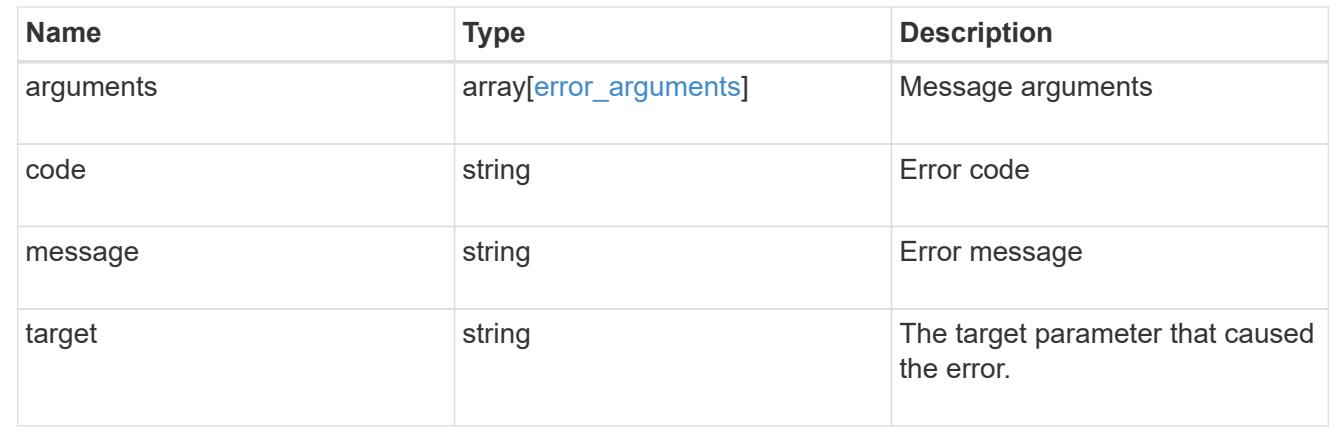

# **Update properties for a qtree**

PATCH /storage/qtrees/{volume.uuid}/{id}

Updates properties for a specific qtree.

## **Related ONTAP commands**

- qtree modify
- qtree rename

### **Learn more**

• [DOC /storage/qtrees](https://docs.netapp.com/us-en/ontap-restapi-96/{relative_path}storage_qtrees_endpoint_overview.html)

#### **Parameters**

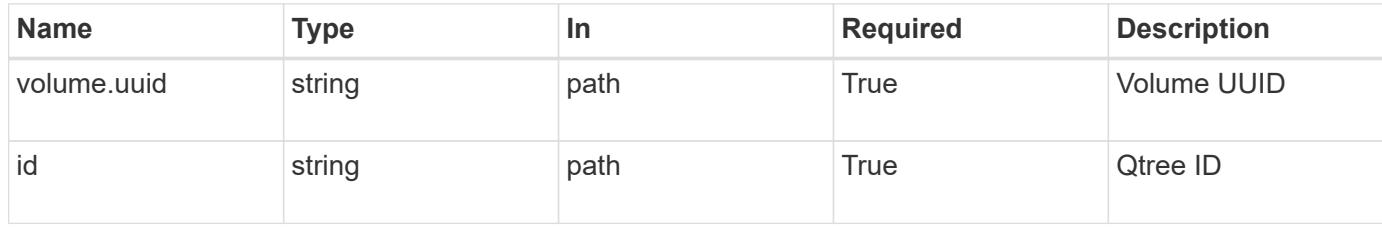

## **Request Body**

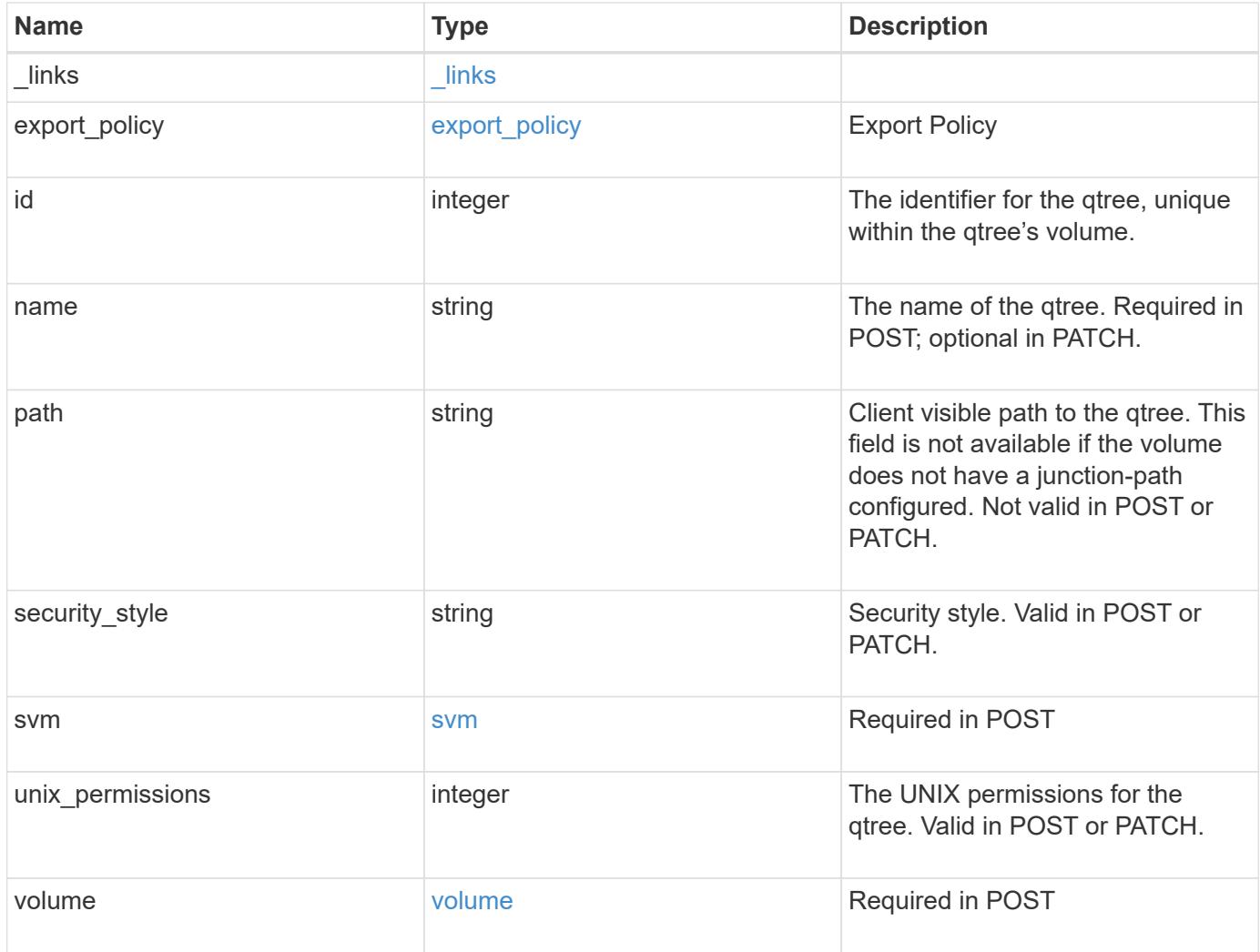

**Example request**

```
{
  " links": {
      "self": {
        "href": "/api/resourcelink"
      }
    },
  "export policy": {
      "_links": {
       "self": {
          "href": "/api/resourcelink"
        }
      },
      "id": 100,
      "name": "default"
    },
    "id": 1,
    "path": "/volume3/qtree1",
  "security style": "unix",
    "svm": {
      "_links": {
        "self": {
          "href": "/api/resourcelink"
        }
      },
    "name": "svm1",
      "uuid": "02c9e252-41be-11e9-81d5-00a0986138f7"
    },
    "unix_permissions": 493,
    "volume": {
    " links": {
       "self": {
          "href": "/api/resourcelink"
        }
      },
    "name": "volume1",
      "uuid": "028baa66-41bd-11e9-81d5-00a0986138f7"
    }
}
```
#### **Response**

```
Status: 202, Accepted
```
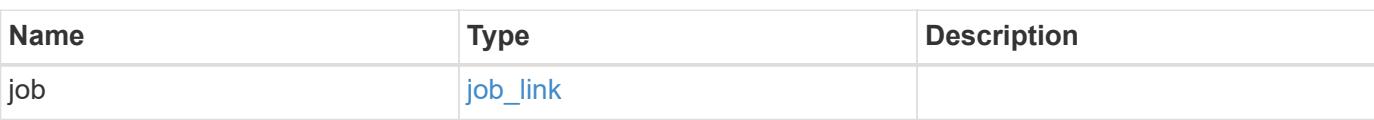

# **Example response**

```
{
    "job": {
     "_links": {
       "self": {
          "href": "/api/resourcelink"
       }
      },
      "uuid": "string"
    }
}
```
### **Error**

Status: Default

## ONTAP Error Response Codes

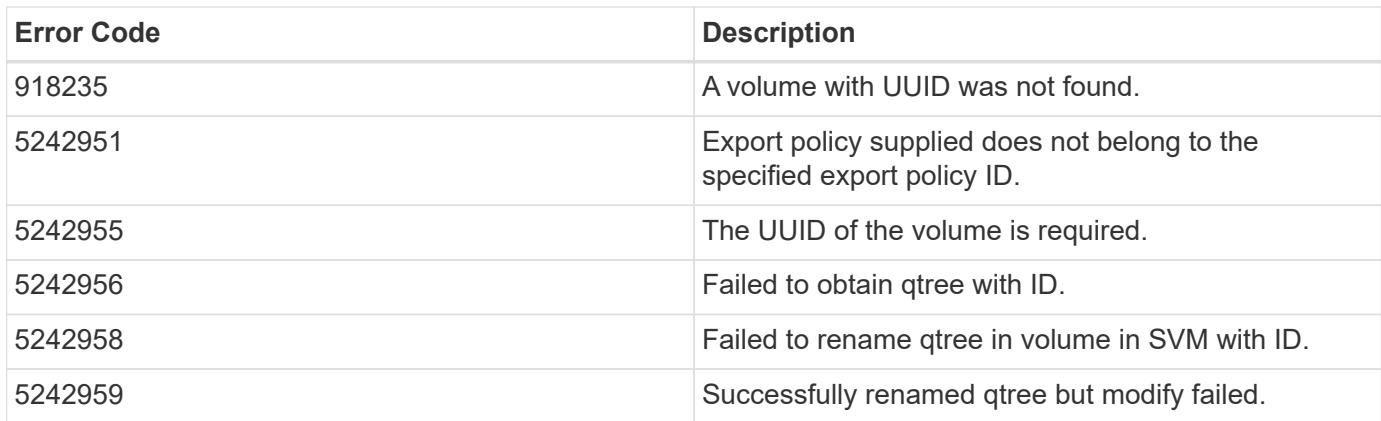

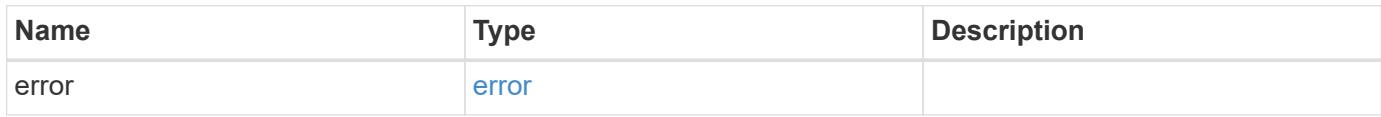

## **Example error**

```
{
   "error": {
     "arguments": {
       "code": "string",
      "message": "string"
     },
     "code": "4",
     "message": "entry doesn't exist",
     "target": "uuid"
   }
}
```
#### **Definitions**

## **See Definitions**

href

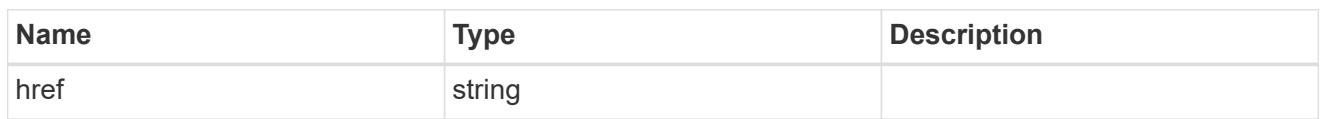

\_links

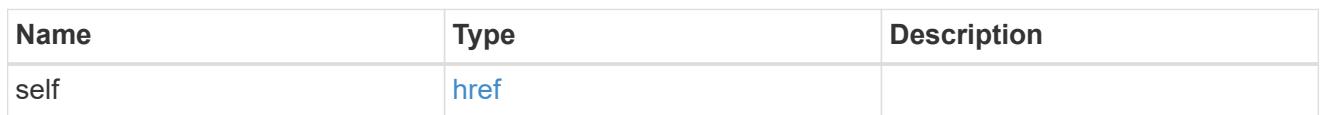

# export\_policy

# Export Policy

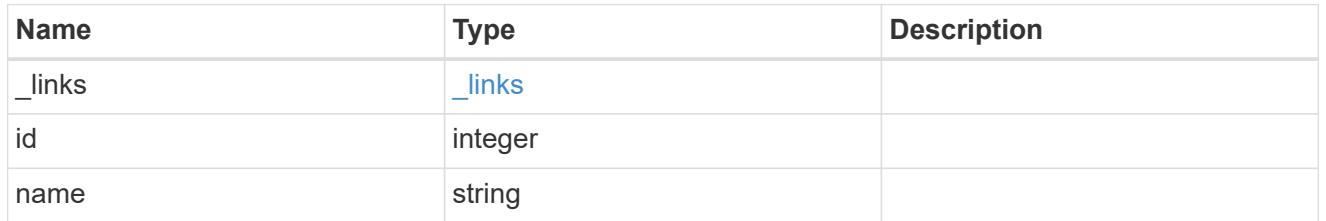

svm

# Required in POST

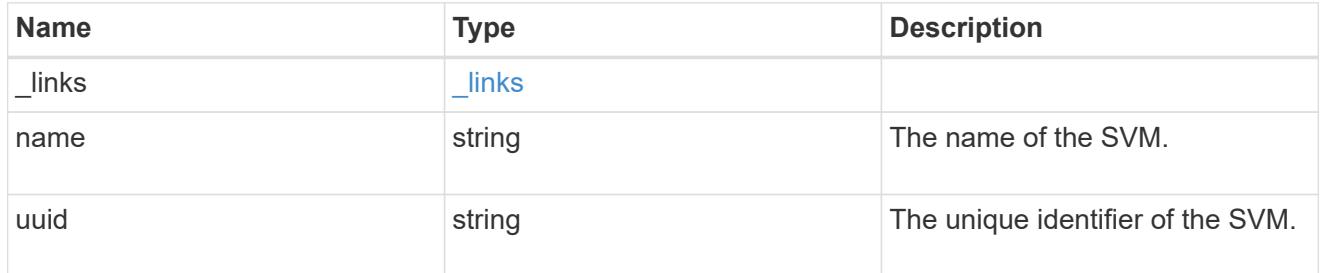

volume

# Required in POST

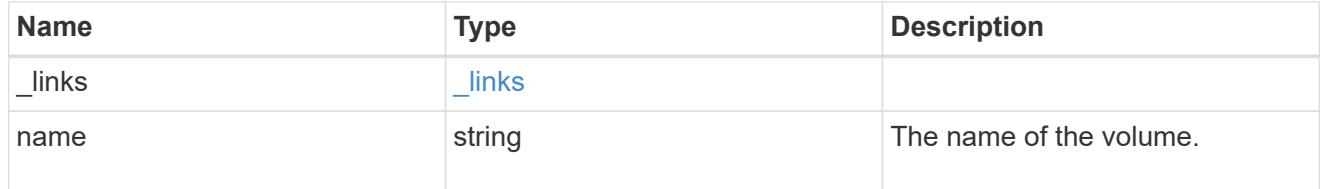

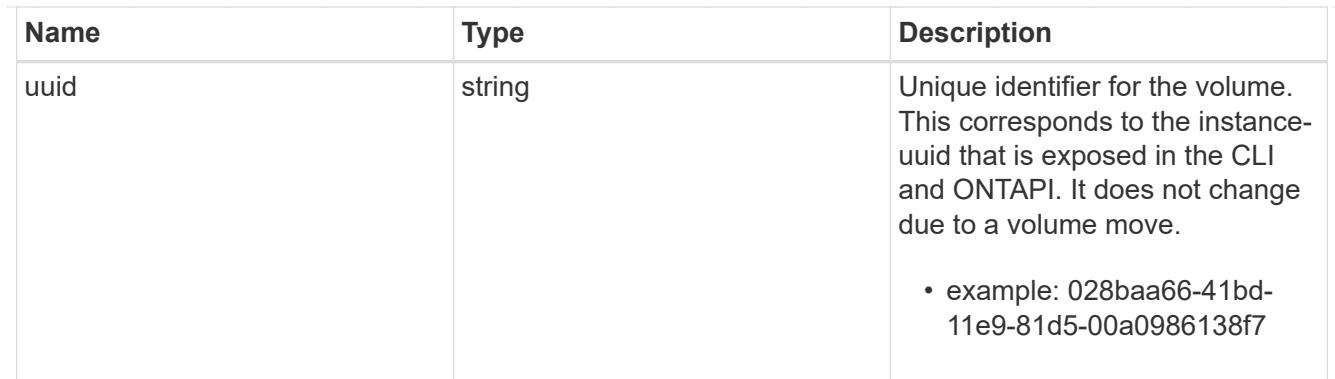

# qtree

A qtree is a directory at the top level of a volume to which a custom export policy (for fine-grained access control) and a quota rule can be applied, if required.

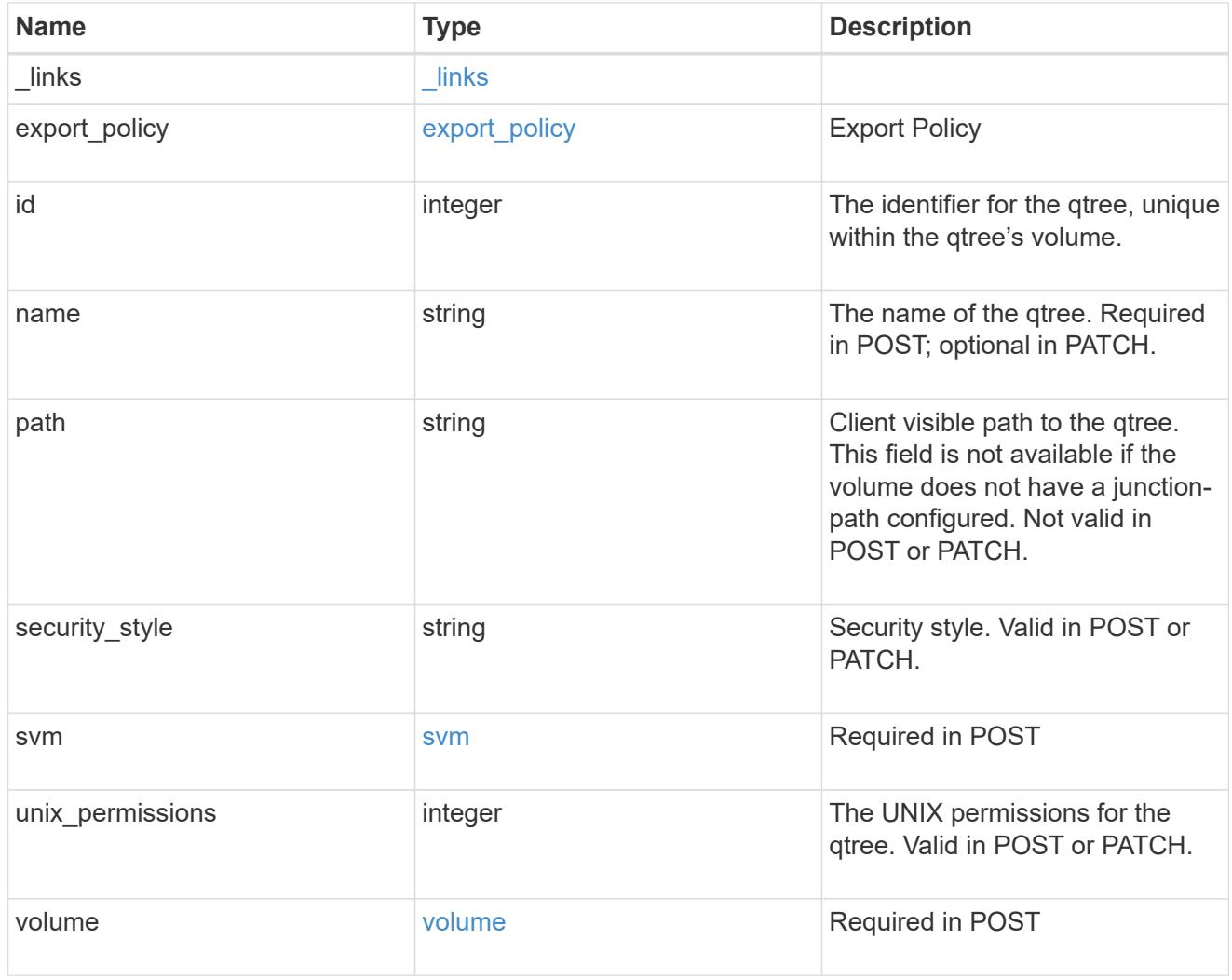

# job\_link

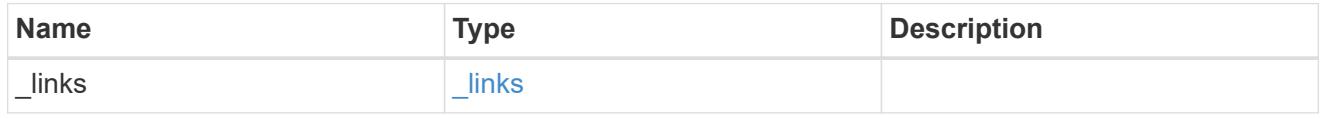

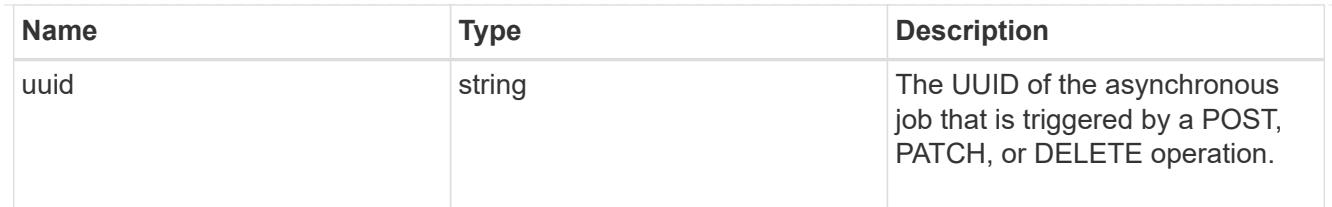

#### error\_arguments

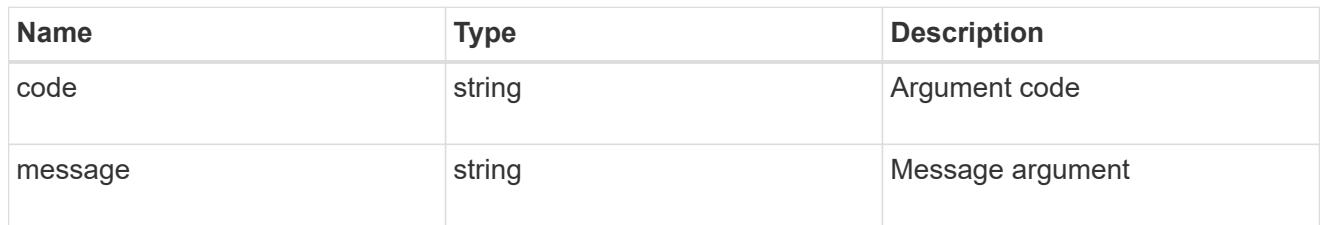

error

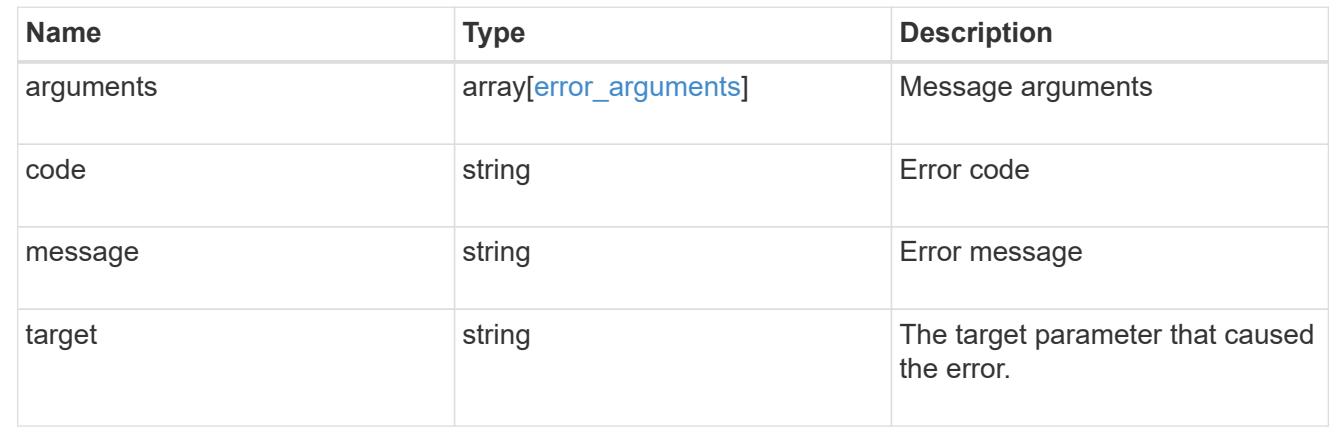

# **Storage quota**

## **Storage quota endpoint overview**

#### **Overview**

Quotas provide a way to restrict or track the files and space usage by a user, group, or qtree. Quotas are enabled for a specific FlexVol or a FlexGroup volume.

Quotas can have soft or hard limits. Soft limits cause ONTAP to send a notification when specified limits are exceeded. Hard limits prevent a write operation from succeeding when specified limits are exceeded.

#### **Quota policy rule APIs**

Quotas are defined as quota policy rules specific to FlexVol or FlexGroup volumes. Each quota rule has a type. The type can be either "user", "group", or "tree".

The following APIs can be used to perform create, retrieve, modify, and delete operations related to quota policy rules for a FlexVol or a FlexGroup volume.

– POST /api/storage/quota/rules

– GET /api/storage/quota/rules

– GET /api/storage/quota/rules/{rule-uuid}

– PATCH /api/storage/quota/rules/{rule-uuid}

– DELETE /api/storage/quota/rules/{rule-uuid}

#### **Enabling and disabling quotas**

After the quota rules are created, the quota rules need to be enabled on each FlexVol or FlexGroup volume for soft or hard limits to take effect in the filesystem. Enabling quotas can be done on a volume-by-volume basis.

The following APIs can be used to enable and disable and obtain the quota state for a FlexVol or a FlexGroup volume.

– PATCH /api/storage/volumes/{volume-uuid} -d '{"quota.enabled":"true"}'

– PATCH /api/storage/volumes/{volume-uuid} -d '{"quota.enabled":"false"}'

– GET /api/storage/volumes/{volume-uuid}/?fields=quota.state

#### **Quota report APIs**

Quota report records provide usage information for a user, group, or qtree against the quota limits configured on a FlexVol or a FlexGroup volume. The following APIs can be used to retrieve quota reports associated with a FlexVol or a FlexGroup volume.

– GET /api/storage/quota/reports

– GET /api/storage/quota/reports/{volume-uuid}/{index}

#### **Quota resize**

Quota resize allows you to modify the quota limits directly in the filesystem.

It is important to note that quota must be enabled on a FlexVol or a FlexGroup volume for quota resize to take effect. You can perform a quota resize using the quota policy rule PATCH API. If the quota is disabled on the volume, the quota policy rule PATCH API modifies the rule, but this does not affect the limits in the filesystem. The following API can be used to perform quota resize provided quota is enabled on the volume.

– PATCH /api/storage/quota/rules/{rule-uuid} The changed limits in the filesystem can be confirmed using the quota report REST API.

– GET /api/storage/quota/reports

# **Manage storage quota reports**

## **Storage quota reports endpoint overview**

#### **Overview**

Quota reports provide the current file and space consumption for a user, group, or qtree in a FlexVol or a FlexGroup volume.

#### **Quota report APIs**

The following APIs can be used to retrieve quota reports associated with a volume in ONTAP.

– GET /api/storage/quota/reports

– GET /api/storage/quota/reports/{volume\_uuid}/{index}

#### **Examples**

### **Retrieving all the quota report records**

This API is used to retrieve all the quota report records.

The following example shows how to retrieve quota report records for all FlexVols and FlexGroup volumes.

```
# The API:
GET /api/storage/quota/reports
# The call:
curl -X GET "https://<mgmt-ip>/api/storage/quota/reports" -H 'accept:
application/hal+json'
# The response:
{
    "records": [
      {
        "svm": {
          "uuid": "b68f961b-4cee-11e9-930a-005056a7f717",
          "name": "svm1",
        " links": {
            "self": {
              "href": "/api/svm/svms/b68f961b-4cee-11e9-930a-005056a7f717"
  }
  }
        },
        "volume": {
          "uuid": "314a328f-502d-11e9-8771-005056a7f717",
          "name": "fg",
        " links": {
            "self": {
              "href": "/api/storage/volumes/314a328f-502d-11e9-8771-
005056a7f717"
  }
  }
        },
        "index": 0,
```

```
  "_links": {
          "self": {
            "href": "/api/storage/quota/reports/314a328f-502d-11e9-8771-
005056a7f717/0"
          }
        }
      },
      {
        "svm": {
          "uuid": "b68f961b-4cee-11e9-930a-005056a7f717",
          "name": "svm1",
          "_links": {
            "self": {
              "href": "/api/svm/svms/b68f961b-4cee-11e9-930a-005056a7f717"
  }
          }
        },
        "volume": {
          "uuid": "314a328f-502d-11e9-8771-005056a7f717",
        "name": "fg",
        " links": {
            "self": {
              "href": "/api/storage/volumes/314a328f-502d-11e9-8771-
005056a7f717"
  }
          }
        },
        "index": 1152921504606846976,
      " links": {
          "self": {
            "href": "/api/storage/quota/reports/314a328f-502d-11e9-8771-
005056a7f717/1152921504606846976"
  }
        }
      },
      {
        "svm": {
          "uuid": "b68f961b-4cee-11e9-930a-005056a7f717",
        "name": "svm1",
        " links": {
            "self": {
              "href": "/api/svm/svms/b68f961b-4cee-11e9-930a-005056a7f717"
  }
  }
        },
        "volume": {
```
```
  "uuid": "314a328f-502d-11e9-8771-005056a7f717",
        "name": "fq",
        " links": {
             "self": {
               "href": "/api/storage/volumes/314a328f-502d-11e9-8771-
005056a7f717"
  }
  }
        },
        "index": 3458764513820540928,
      " links": {
          "self": {
             "href": "/api/storage/quota/reports/314a328f-502d-11e9-8771-
005056a7f717/3458764513820540928"
  }
        }
      },
\left\{\begin{array}{ccc} \end{array}\right\}  "svm": {
          "uuid": "b68f961b-4cee-11e9-930a-005056a7f717",
          "name": "svm1",
          "_links": {
             "self": {
               "href": "/api/svm/svms/b68f961b-4cee-11e9-930a-005056a7f717"
  }
  }
        },
        "volume": {
          "uuid": "314a328f-502d-11e9-8771-005056a7f717",
        "name": "fq",
        " links": \{  "self": {
              "href": "/api/storage/volumes/314a328f-502d-11e9-8771-
005056a7f717"
            }
          }
        },
        "index": 4611686018427387904,
      " links": {
          "self": {
            "href": "/api/storage/quota/reports/314a328f-502d-11e9-8771-
005056a7f717/4611686018427387904"
  }
       }
      },
      {
```

```
  "svm": {
          "uuid": "b68f961b-4cee-11e9-930a-005056a7f717",
          "name": "svm1",
        " links": {
            "self": {
              "href": "/api/svm/svms/b68f961b-4cee-11e9-930a-005056a7f717"
            }
  }
        },
        "volume": {
          "uuid": "314a328f-502d-11e9-8771-005056a7f717",
          "name": "fg",
        " links": {
            "self": {
              "href": "/api/storage/volumes/314a328f-502d-11e9-8771-
005056a7f717"
            }
  }
        },
        "index": 5764607523034234880,
      " links": {
          "self": {
            "href": "/api/storage/quota/reports/314a328f-502d-11e9-8771-
005056a7f717/5764607523034234880"
  }
        }
      },
      {
        "svm": {
          "uuid": "b68f961b-4cee-11e9-930a-005056a7f717",
        "name": "svm1",
        " links": {
            "self": {
               "href": "/api/svm/svms/b68f961b-4cee-11e9-930a-005056a7f717"
            }
  }
        },
        "volume": {
          "uuid": "cb20da45-4f6b-11e9-9a71-005056a7f717",
        "name": "fv",
        " links": {
            "self": {
               "href": "/api/storage/volumes/cb20da45-4f6b-11e9-9a71-
005056a7f717"
            }
          }
```

```
  },
        "index": 0,
      " links": {
           "self": {
             "href": "/api/storage/quota/reports/cb20da45-4f6b-11e9-9a71-
005056a7f717/0"
           }
        }
      },
      {
        "svm": {
           "uuid": "b68f961b-4cee-11e9-930a-005056a7f717",
           "name": "svm1",
         " links": {
             "self": {
               "href": "/api/svm/svms/b68f961b-4cee-11e9-930a-005056a7f717"
            }
  }
        },
        "volume": {
           "uuid": "cb20da45-4f6b-11e9-9a71-005056a7f717",
         "name": "fv",
           "_links": {
             "self": {
               "href": "/api/storage/volumes/cb20da45-4f6b-11e9-9a71-
005056a7f717"
            }
          }
        },
        "index": 281474976710656,
      " \text{links" : }  "self": {
             "href": "/api/storage/quota/reports/cb20da45-4f6b-11e9-9a71-
005056a7f717/281474976710656"
          }
        }
      },
      {
        "svm": {
           "uuid": "b68f961b-4cee-11e9-930a-005056a7f717",
         "name": "svm1",
           "_links": {
             "self": {
               "href": "/api/svm/svms/b68f961b-4cee-11e9-930a-005056a7f717"
             }
           }
```

```
  },
        "volume": {
          "uuid": "cb20da45-4f6b-11e9-9a71-005056a7f717",
        "name": "fv",
        " links": {
            "self": {
               "href": "/api/storage/volumes/cb20da45-4f6b-11e9-9a71-
005056a7f717"
  }
          }
        },
        "index": 1152921504606846976,
        "_links": {
          "self": {
            "href": "/api/storage/quota/reports/cb20da45-4f6b-11e9-9a71-
005056a7f717/1152921504606846976"
          }
        }
      },
      {
        "svm": {
          "uuid": "b68f961b-4cee-11e9-930a-005056a7f717",
          "name": "svm1",
        " links": {
            "self": {
              "href": "/api/svm/svms/b68f961b-4cee-11e9-930a-005056a7f717"
  }
  }
        },
        "volume": {
          "uuid": "cb20da45-4f6b-11e9-9a71-005056a7f717",
        "name": "fv",
          "_links": {
            "self": {
              "href": "/api/storage/volumes/cb20da45-4f6b-11e9-9a71-
005056a7f717"
            }
  }
        },
        "index": 1153202979583557632,
      " links": {
          "self": {
            "href": "/api/storage/quota/reports/cb20da45-4f6b-11e9-9a71-
005056a7f717/1153202979583557632"
          }
        }
```

```
  },
      {
        "svm": {
          "uuid": "b68f961b-4cee-11e9-930a-005056a7f717",
          "name": "svm1",
        " links": {
            "self": {
              "href": "/api/svm/svms/b68f961b-4cee-11e9-930a-005056a7f717"
  }
  }
        },
        "volume": {
          "uuid": "cb20da45-4f6b-11e9-9a71-005056a7f717",
        "name": "fv",
        " links": {
            "self": {
              "href": "/api/storage/volumes/cb20da45-4f6b-11e9-9a71-
005056a7f717"
  }
  }
        },
        "index": 2305843013508661248,
      " \text{links" : }  "self": {
            "href": "/api/storage/quota/reports/cb20da45-4f6b-11e9-9a71-
005056a7f717/2305843013508661248"
  }
       }
      },
      {
        "svm": {
          "uuid": "b68f961b-4cee-11e9-930a-005056a7f717",
          "name": "svm1",
        " links": {
           "self": {
              "href": "/api/svm/svms/b68f961b-4cee-11e9-930a-005056a7f717"
  }
          }
        },
        "volume": {
          "uuid": "cb20da45-4f6b-11e9-9a71-005056a7f717",
          "name": "fv",
        " links": {
            "self": {
              "href": "/api/storage/volumes/cb20da45-4f6b-11e9-9a71-
005056a7f717"
```

```
  }
          }
        },
        "index": 3458764513820540928,
      " links": \{  "self": {
             "href": "/api/storage/quota/reports/cb20da45-4f6b-11e9-9a71-
005056a7f717/3458764513820540928"
  }
        }
      },
      {
        "svm": {
          "uuid": "b68f961b-4cee-11e9-930a-005056a7f717",
          "name": "svm1",
        " links": {
            "self": {
               "href": "/api/svm/svms/b68f961b-4cee-11e9-930a-005056a7f717"
            }
          }
        },
        "volume": {
          "uuid": "cb20da45-4f6b-11e9-9a71-005056a7f717",
        "name": "fv",
        " links": {
            "self": {
               "href": "/api/storage/volumes/cb20da45-4f6b-11e9-9a71-
005056a7f717"
            }
  }
        },
        "index": 3459045988797251584,
        "_links": {
          "self": {
             "href": "/api/storage/quota/reports/cb20da45-4f6b-11e9-9a71-
005056a7f717/3459045988797251584"
          }
        }
      },
      {
        "svm": {
          "uuid": "b68f961b-4cee-11e9-930a-005056a7f717",
        "name": "svm1",
        " links": {
            "self": {
               "href": "/api/svm/svms/b68f961b-4cee-11e9-930a-005056a7f717"
```

```
  }
          }
        },
        "volume": {
          "uuid": "cb20da45-4f6b-11e9-9a71-005056a7f717",
        "name": "fv",
        " links": {
            "self": {
               "href": "/api/storage/volumes/cb20da45-4f6b-11e9-9a71-
005056a7f717"
           }
          }
        },
        "index": 4611686018427387904,
      " links": {
          "self": {
            "href": "/api/storage/quota/reports/cb20da45-4f6b-11e9-9a71-
005056a7f717/4611686018427387904"
  }
        }
      },
      {
        "svm": {
          "uuid": "b68f961b-4cee-11e9-930a-005056a7f717",
        "name": "svm1",
          "_links": {
            "self": {
              "href": "/api/svm/svms/b68f961b-4cee-11e9-930a-005056a7f717"
  }
  }
        },
        "volume": {
          "uuid": "cb20da45-4f6b-11e9-9a71-005056a7f717",
        "name": "fv",
        " links": {
            "self": {
              "href": "/api/storage/volumes/cb20da45-4f6b-11e9-9a71-
005056a7f717"
            }
          }
        },
        "index": 4611967493404098560,
      " links": {
          "self": {
            "href": "/api/storage/quota/reports/cb20da45-4f6b-11e9-9a71-
005056a7f717/4611967493404098560"
```

```
  }
         }
      },
      {
        "svm": {
           "uuid": "b68f961b-4cee-11e9-930a-005056a7f717",
         "name": "svm1",
         " links": {
             "self": {
               "href": "/api/svm/svms/b68f961b-4cee-11e9-930a-005056a7f717"
             }
           }
        },
        "volume": {
           "uuid": "cb20da45-4f6b-11e9-9a71-005056a7f717",
         "name": "fv",
           "_links": {
             "self": {
               "href": "/api/storage/volumes/cb20da45-4f6b-11e9-9a71-
005056a7f717"
            }
          }
        },
        "index": 5764607523034234880,
       " links": {
          "self": {
             "href": "/api/storage/quota/reports/cb20da45-4f6b-11e9-9a71-
005056a7f717/5764607523034234880"
          }
         }
      }
  \frac{1}{2},
    "num_records": 15,
    "_links": {
     "self": {
        "href": "/api/storage/quota/reports/"
      }
    }
}
```
# **Retrieving a specific quota report record**

This API is used to retrieve a specific quota report record.

The following example shows how to retrieve a single quota report user record.

```
# The API:
GET /api/storage/quota/reports/{volume.uuid}/{index}
# The call:
curl -X GET "https://<mgmt-ip>/api/storage/quota/reports/cf480c37-2a6b-
11e9-8513-005056a7657c/281474976710656" -H 'accept: application/hal+json'
# Response for quota report user record:
{
"svm": {
    "uuid": "5093e722-248e-11e9-96ee-005056a7657c",
    "name": "svm1",
    "_links": {
      "self": {
        "href": "/api/svm/svms/5093e722-248e-11e9-96ee-005056a7657c"
      }
    }
},
"volume": {
    "uuid": "cf480c37-2a6b-11e9-8513-005056a7657c",
  "name": "fv",
    "_links": {
      "self": {
        "href": "/api/storage/volumes/cf480c37-2a6b-11e9-8513-005056a7657c"
      }
    }
},
"index": 281474976710656,
"type": "user",
"users": [
    {
      "name": "fred",
      "id" : "300008"
    }
\frac{1}{\sqrt{2}}"qtree": {
    "name": "qt1",
    "id": 1,
  " links": {
      "self": {
        "href": "/api/storage/qtrees/cf480c37-2a6b-11e9-8513-005056a7657c/1"
      }
    }
},
"space": {
```

```
  "hard_limit": 41943040,
    "soft_limit": 31457280,
    "used": {
     "total": 10567680,
      "soft_limit_percent": 34,
      "hard_limit_percent": 25
    }
}
"files": {
    "soft_limit": 30,
  "hard limit": 40,
    "used": {
     "total": 11,
     "soft_limit_percent": 37,
      "hard_limit_percent": 28
    }
}
" links": {
   "self": {
      "href": "/api/storage/quota/reports/cf480c37-2a6b-11e9-8513-
005056a7657c/281474976710656"
      }
   }
}
}
```
# **Retrieving a single quota report multi-user record**

```
# The call:
curl -X GET "https://<mgmt-ip>/api/storage/quota/reports/cf480c37-2a6b-
11e9-8513-005056a7657c/281474976710656" -H 'accept: application/hal+json'
# Response for quota report multi-user record:
{
"svm": {
    "uuid": "5093e722-248e-11e9-96ee-005056a7657c",
    "name": "svm1",
  " links": {
      "self": {
        "href": "/api/svm/svms/5093e722-248e-11e9-96ee-005056a7657c"
     }
    }
```

```
},
"volume": {
    "uuid": "cf480c37-2a6b-11e9-8513-005056a7657c",
   "name": "fv",
    "_links": {
      "self": {
        "href": "/api/storage/volumes/cf480c37-2a6b-11e9-8513-005056a7657c"
     }
    }
},
"index": 1153484454560268288,
"type": "user",
"users": [
    {
      "name": "fred",
     "id" : "300008"
    },
    {
   "name": "john",
     "id" : "300009"
   },
    {
     "name": "smith",
     "id" : "300010"
    }
\frac{1}{\sqrt{2}}"qtree": {
   "name": "qt1",
   "id": 1,
  " links": {
     "self": {
        "href": "/api/storage/qtrees/cf480c37-2a6b-11e9-8513-005056a7657c/1"
      }
    }
},
"space": {
   "hard_limit": 41943040,
   "soft_limit": 31457280,
    "used": {
      "total": 10567680,
     "soft_limit_percent": 34,
      "hard_limit_percent": 25
    }
}
"files": {
    "soft_limit": 30,
```

```
"hard limit": 40,
    "used": {
      "total": 11,
      "soft_limit_percent": 37,
    "hard limit percent": 28
   }
}
" links": {
    "self": {
      "href": "/api/storage/quota/reports/cf480c37-2a6b-11e9-8513-
005056a7657c/1153484454560268288"
      }
   }
}
}
```
# **Retrieving a single quota report group record**

```
# The call:
curl -X GET "https://<mgmt-ip>/api/storage/quota/reports/cf480c37-2a6b-
11e9-8513-005056a7657c/3459045988797251584" -H 'accept:
application/hal+json'
# Response for quota report group record:
{
"svm": {
    "uuid": "5093e722-248e-11e9-96ee-005056a7657c",
    "name": "svm1",
    "_links": {
      "self": {
        "href": "/api/svm/svms/5093e722-248e-11e9-96ee-005056a7657c"
      }
    }
},
"volume": {
    "uuid": "cf480c37-2a6b-11e9-8513-005056a7657c",
  "name": "fv",
  " links": {
      "self": {
        "href": "/api/storage/volumes/cf480c37-2a6b-11e9-8513-005056a7657c"
      }
    }
```

```
},
"index": 3459045988797251584,
"type": "group",
"group": {
    "name" : "test_group",
   "id" : "500009"
},
"qtree": {
    "name": "qt1",
   "id": 1,
    "_links": {
     "self": {
        "href": "/api/storage/qtrees/cf480c37-2a6b-11e9-8513-005056a7657c/1"
     }
   }
},
"space": {
  "hard limit": 41943040,
    "soft_limit": 31457280,
    "used": {
     "total": 10567680,
   "soft limit percent": 34,
      "hard_limit_percent": 25
   }
}
"files": {
    "soft_limit": 30,
  "hard limit": 40,
   "used": {
     "total": 11,
     "soft_limit_percent": 37,
    "hard limit percent": 28
    }
}
" links": {
   "self": {
      "href": "/api/storage/quota/reports/cf480c37-2a6b-11e9-8513-
005056a7657c/3459045988797251584"
      }
   }
}
}
```

```
# The call:
curl -X GET "https://<mgmt-ip>/api/storage/quota/reports/cf480c37-2a6b-
11e9-8513-005056a7657c/4612248968380809216" -H 'accept:
application/hal+json'
# Response for quota report tree record:
{
"svm": {
    "uuid": "5093e722-248e-11e9-96ee-005056a7657c",
  "name": "svm1",
   "_links": {
      "self": {
        "href": "/api/svm/svms/5093e722-248e-11e9-96ee-005056a7657c"
      }
    }
},
"volume": {
    "uuid": "cf480c37-2a6b-11e9-8513-005056a7657c",
  "name": "fv",
    "_links": {
      "self": {
        "href": "/api/storage/volumes/cf480c37-2a6b-11e9-8513-005056a7657c"
      }
    }
},
"index": 4612248968380809216,
"type": "tree",
"qtree": {
    "name": "qt1",
    "id": 1,
  " links": {
      "self": {
        "href": "/api/storage/qtrees/cf480c37-2a6b-11e9-8513-005056a7657c/1"
      }
    }
},
"space": {
    "hard_limit": 41943040,
    "soft_limit": 31457280,
    "used": {
      "total": 10567680,
      "soft_limit_percent": 34,
```

```
  "hard_limit_percent": 25
    }
}
"files": {
    "soft_limit": 30,
  "hard limit": 40,
    "used": {
      "total": 11,
      "soft_limit_percent": 37,
    "hard limit percent": 28
    }
}
"_links": {
    "self": {
      "href": "/api/storage/quota/reports/cf480c37-2a6b-11e9-8513-
005056a7657c/4612248968380809216"
      }
    }
}
}
```
# **Retrieve the quota report records for all FlexVol and FlexGroup volumes**

# GET /storage/quota/reports

Retrieves the quota report records for all FlexVols and FlexGroup volumes.

#### **Related ONTAP commands**

• quota report

#### **Learn more**

• [DOC /storage/quota/reports](https://docs.netapp.com/us-en/ontap-restapi-96/{relative_path}storage_quota_reports_endpoint_overview.html)

## **Parameters**

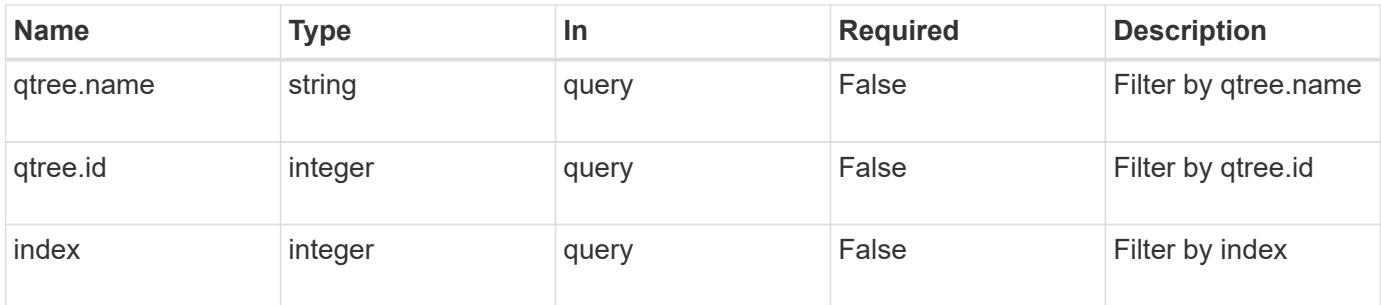

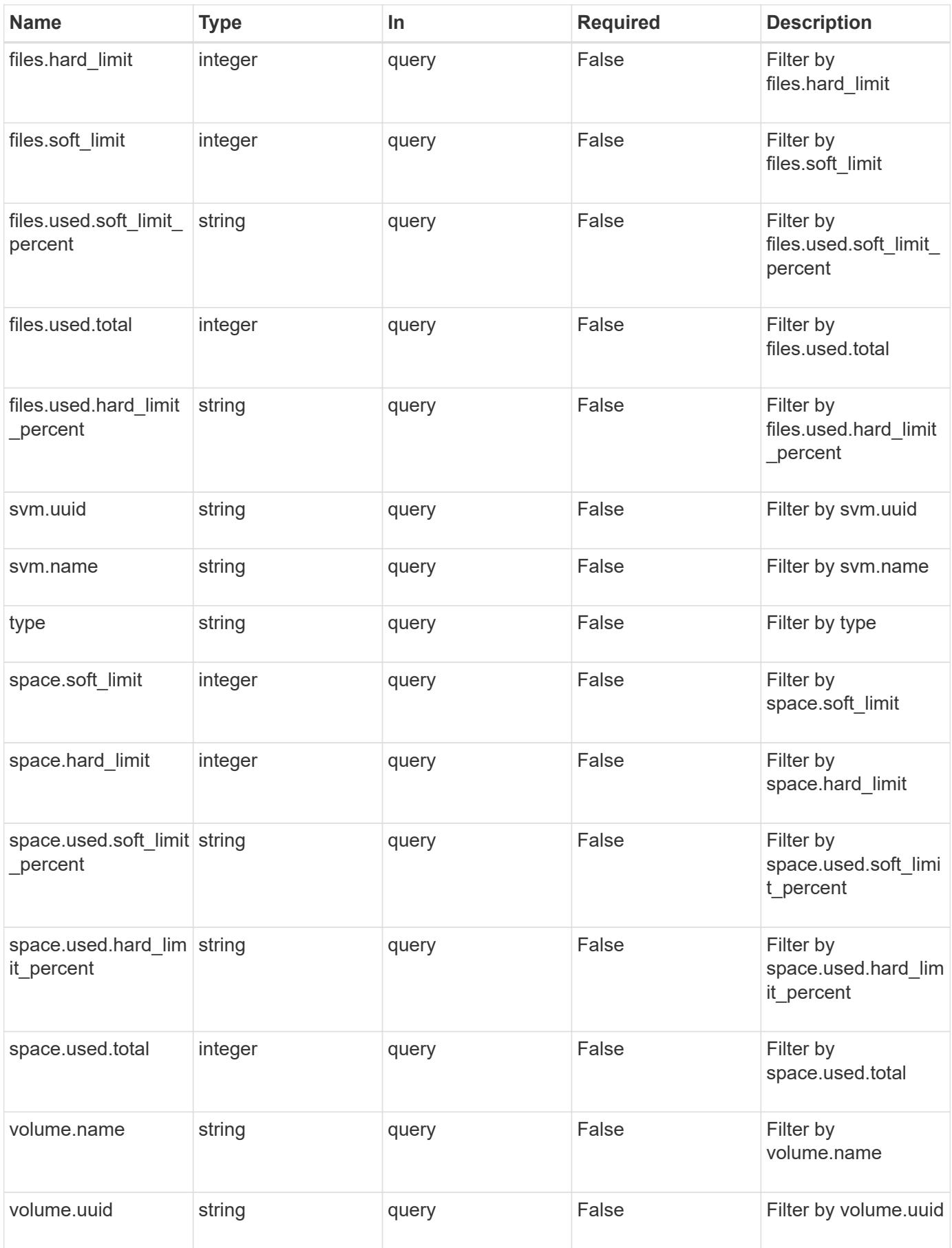

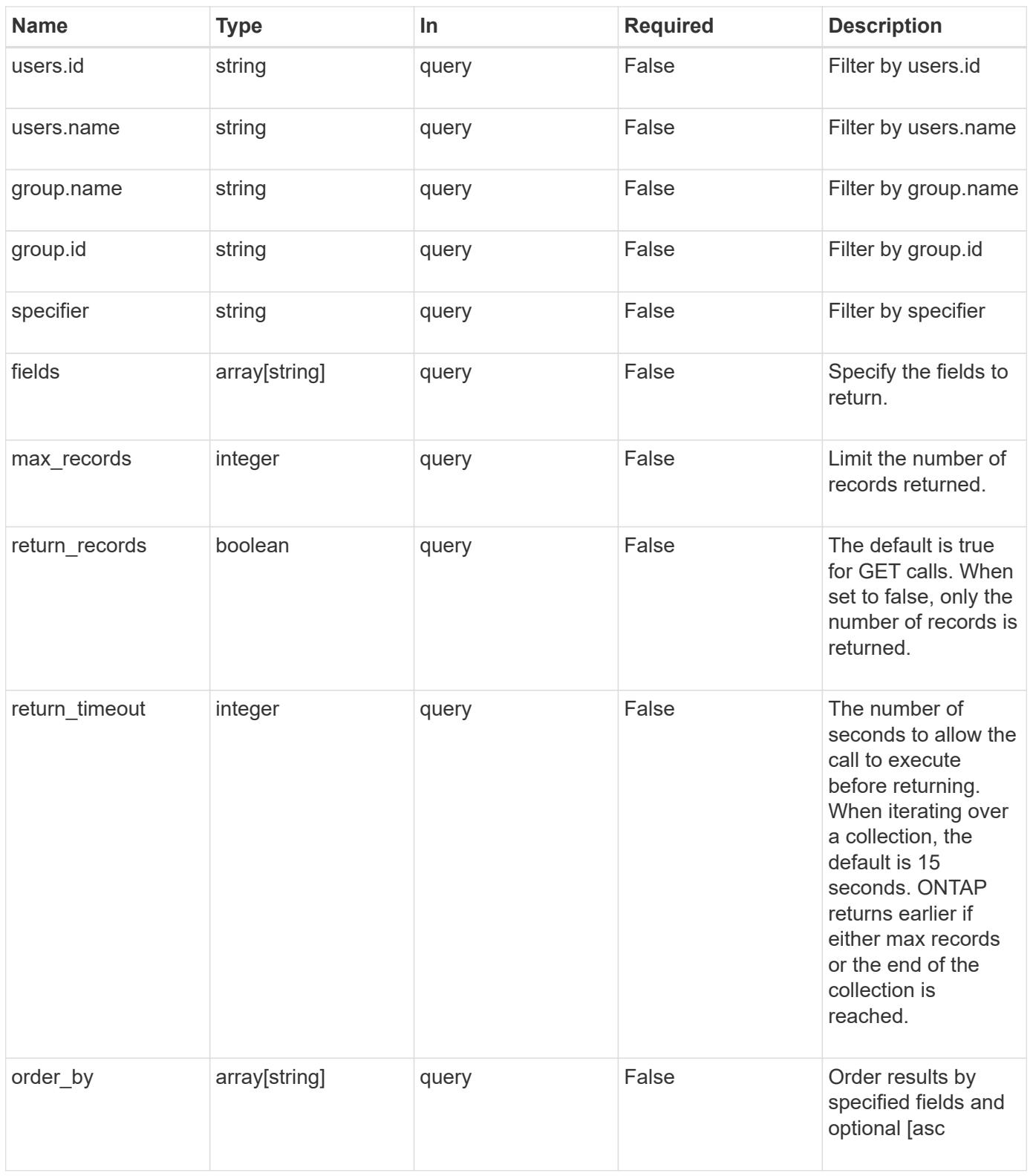

# **Response**

Status: 200, Ok

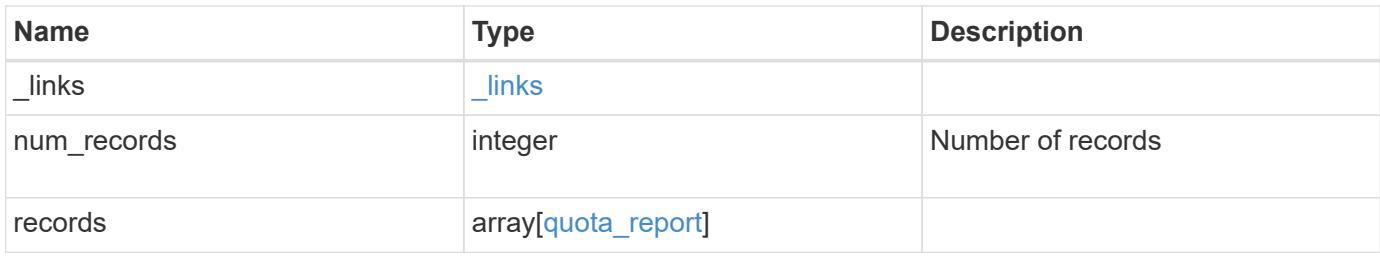

**Example response**

```
{
 " links": {
      "next": {
        "href": "/api/resourcelink"
      },
      "self": {
       "href": "/api/resourcelink"
      }
   },
   "records": {
      "_links": {
        "self": {
          "href": "/api/resourcelink"
        }
      },
      "files": {
        "hard_limit": 0,
        "soft_limit": 0,
        "used": {
        "hard limit percent": "string",
        "soft limit percent": "string",
          "total": 0
        }
      },
      "group": {
       "id": "string",
       "name": "string"
      },
      "index": 0,
      "qtree": {
        "_links": {
          "self": {
            "href": "/api/resourcelink"
          }
        },
        "id": 1,
      "name": "qt1"
      },
      "space": {
        "hard_limit": 0,
        "soft_limit": 0,
        "used": {
        "hard limit percent": "string",
        "soft limit percent": "string",
```

```
  "total": 0
       }
      },
      "specifier": "string",
      "svm": {
        "_links": {
          "self": {
            "href": "/api/resourcelink"
          }
        },
        "name": "svm1",
       "uuid": "02c9e252-41be-11e9-81d5-00a0986138f7"
      },
      "type": "tree",
      "users": {
       "id": "string",
       "name": "string"
      },
      "volume": {
       "_links": {
          "self": {
            "href": "/api/resourcelink"
          }
        },
      "name": "volume1",
        "uuid": "028baa66-41bd-11e9-81d5-00a0986138f7"
      }
   }
}
```
# **Error**

Status: Default, Error

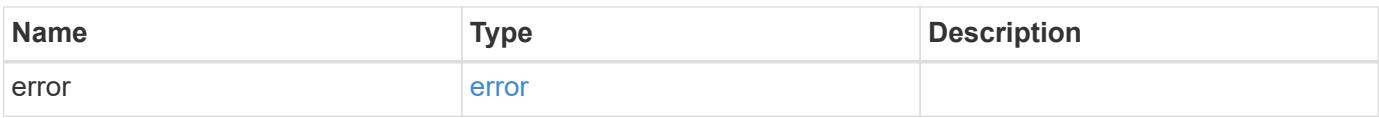

# **Example error**

```
{
   "error": {
     "arguments": {
       "code": "string",
      "message": "string"
     },
     "code": "4",
     "message": "entry doesn't exist",
     "target": "uuid"
   }
}
```
# **Definitions**

# **See Definitions**

href

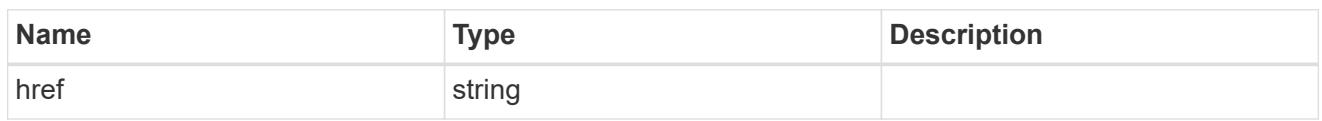

\_links

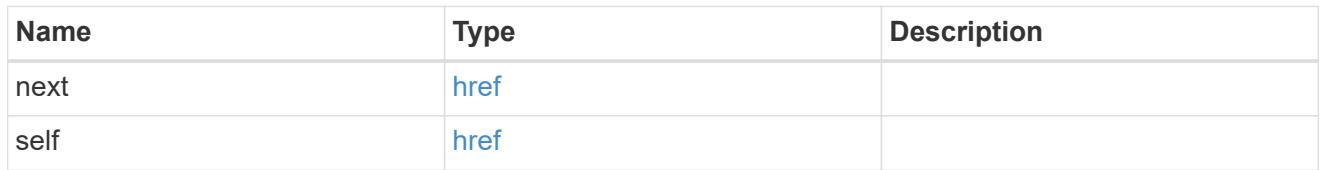

\_links

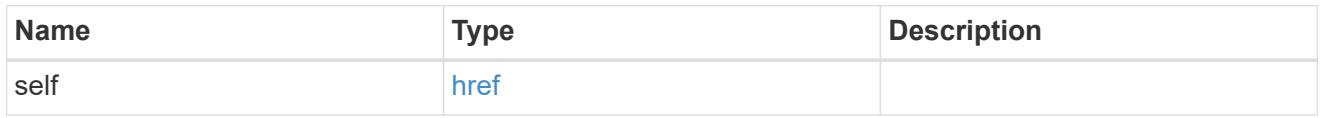

## used

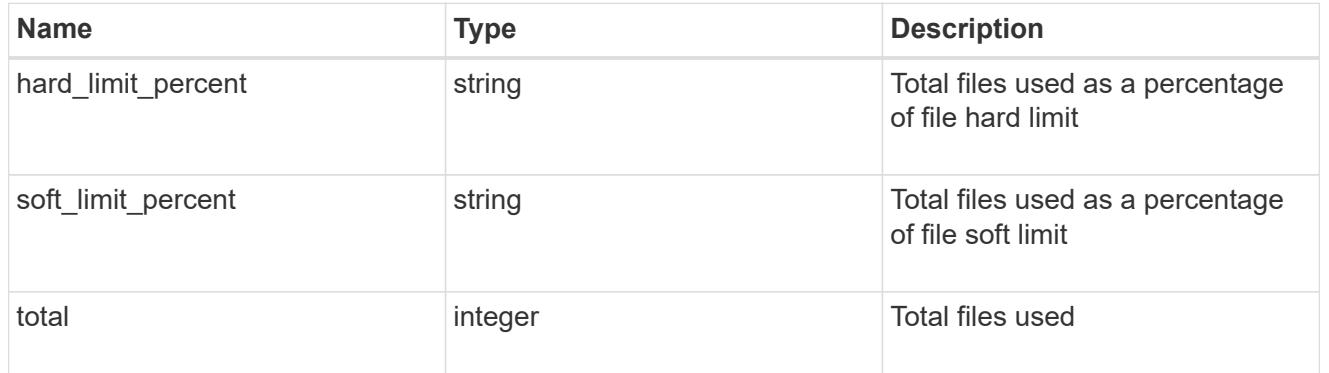

#### files

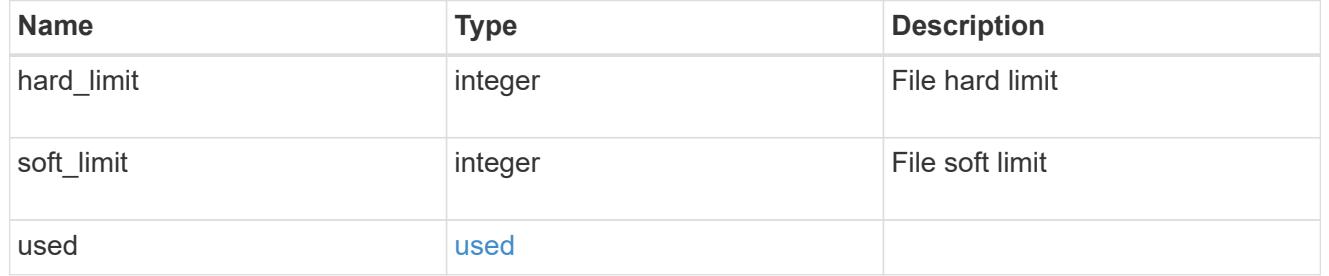

# group

This parameter specifies the target group associated with the given quota report record. This parameter is available for group quota records and is not available for user or tree quota records. The target group is identified by a UNIX group name and UNIX group identifer.

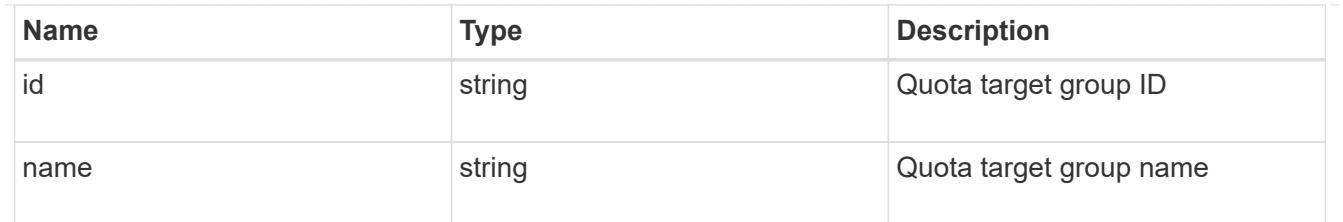

## qtree

This parameter specifies the target qtree to which the user/group/tree quota policy rule applies. For a user/group quota policy rule at qtree level, this parameter takes a qtree name and is valid in GET or POST. For a user/group quota policy rule at volume level, this parameter is not valid in GET or POST. For a tree quota policy rule, this parameter is mandatory and is valid in both POST and GET. For a default tree quota policy rule, this parameter needs to be specified as "". For a tree quota policy rule at qtree level, this parameter takes a qtree name and is valid in GET or POST.

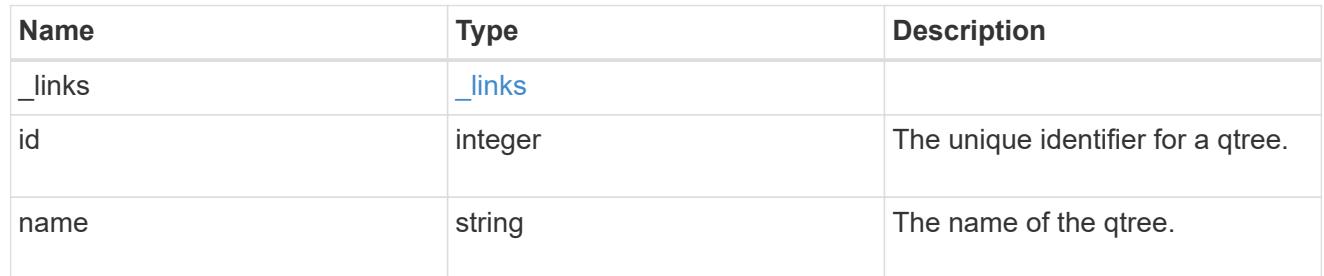

#### used

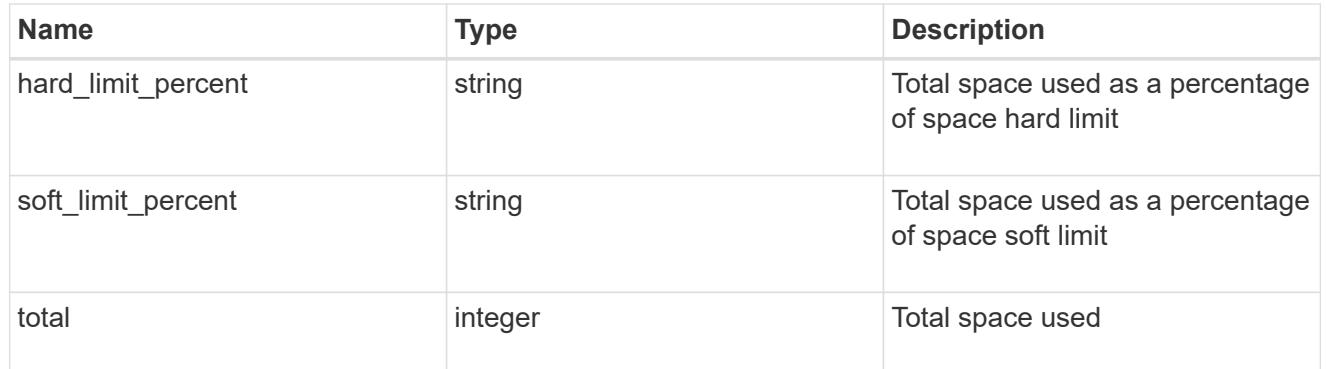

#### space

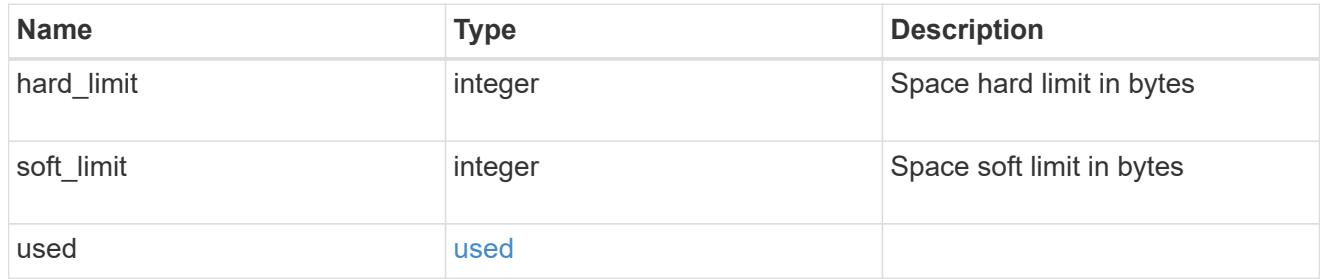

#### svm

SVM, applies only to SVM-scoped objects.

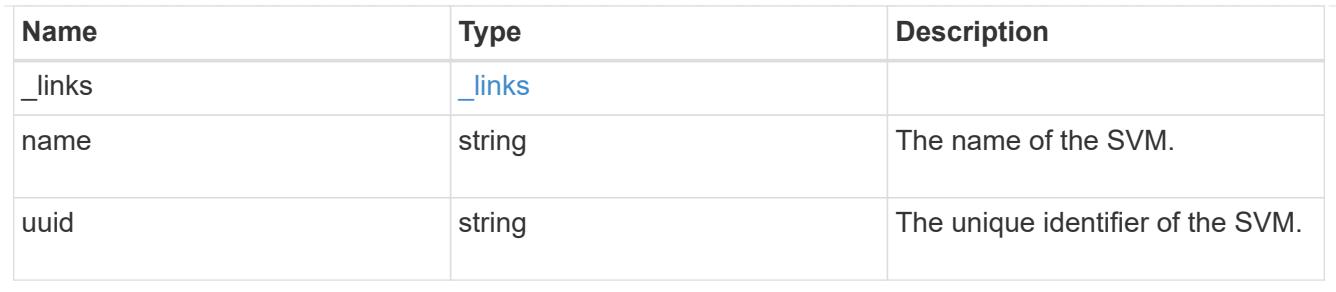

### users

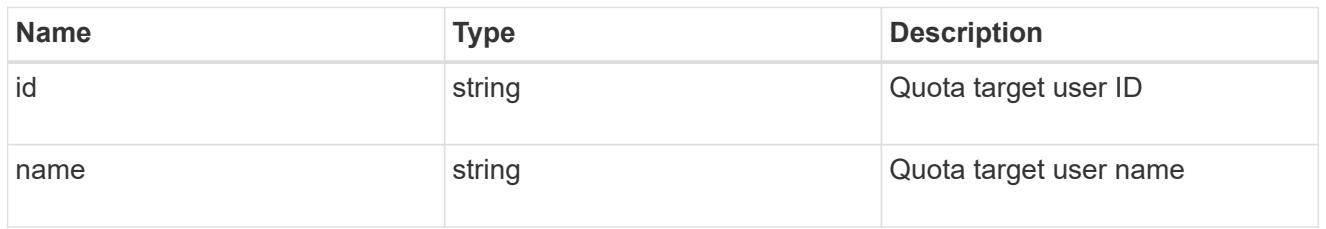

# volume

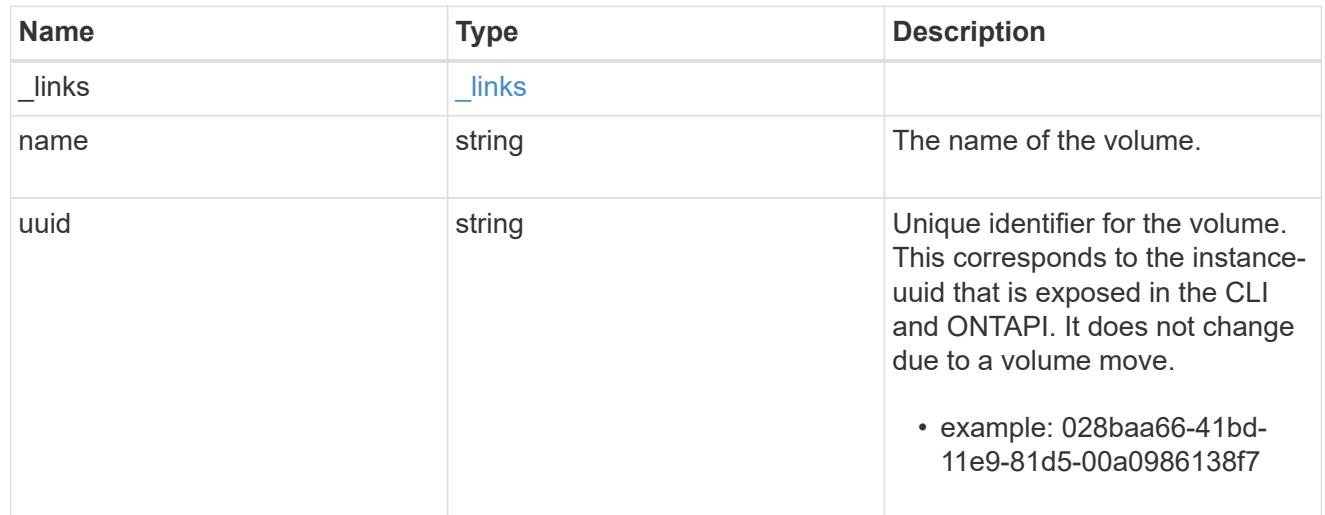

# quota\_report

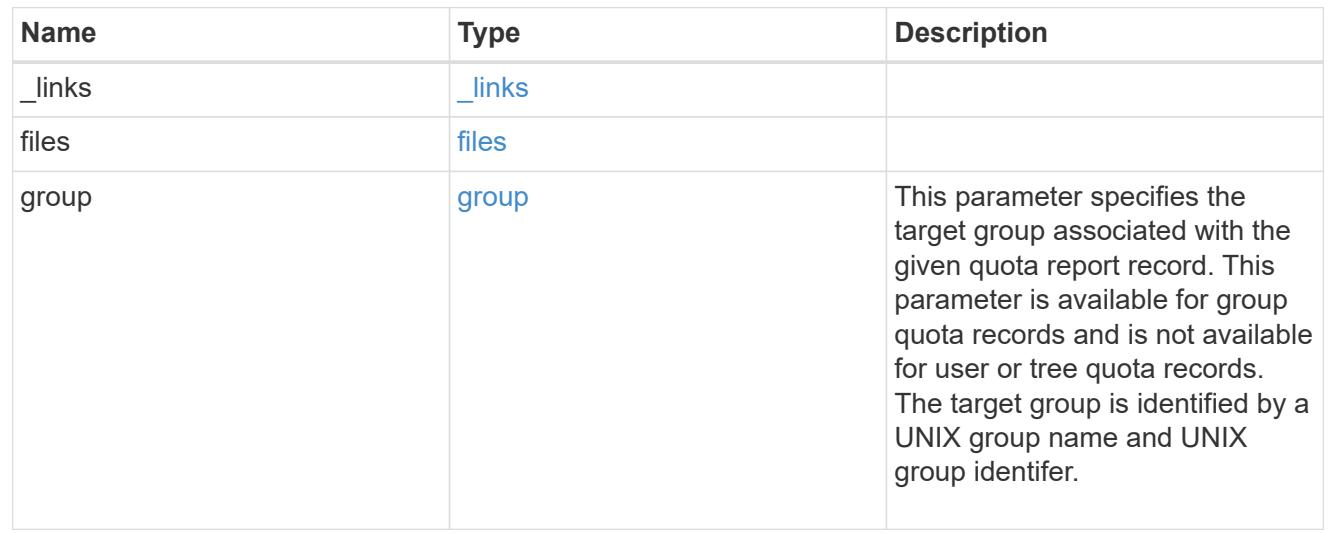

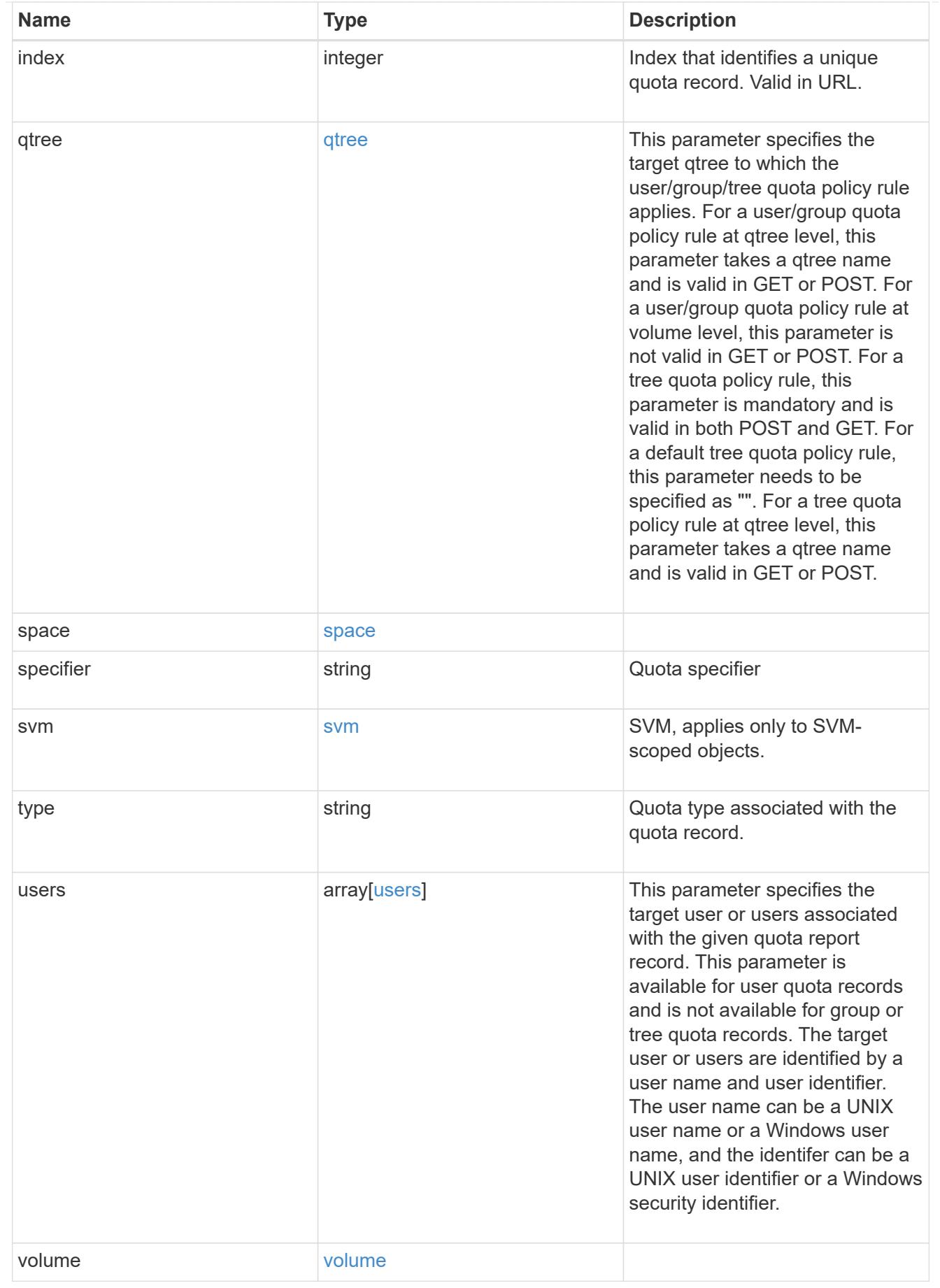

error\_arguments

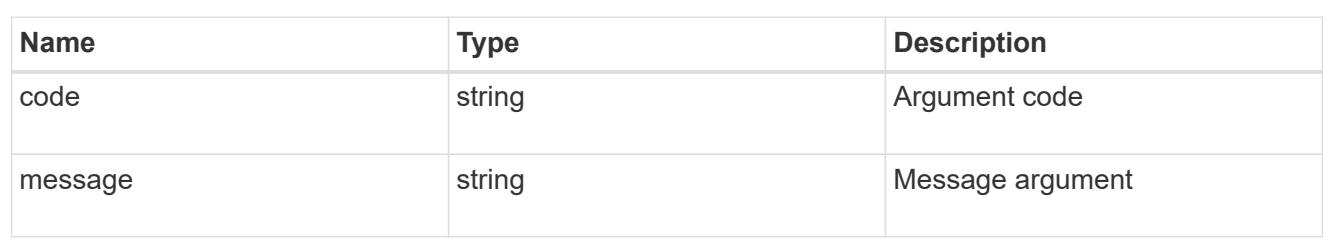

error

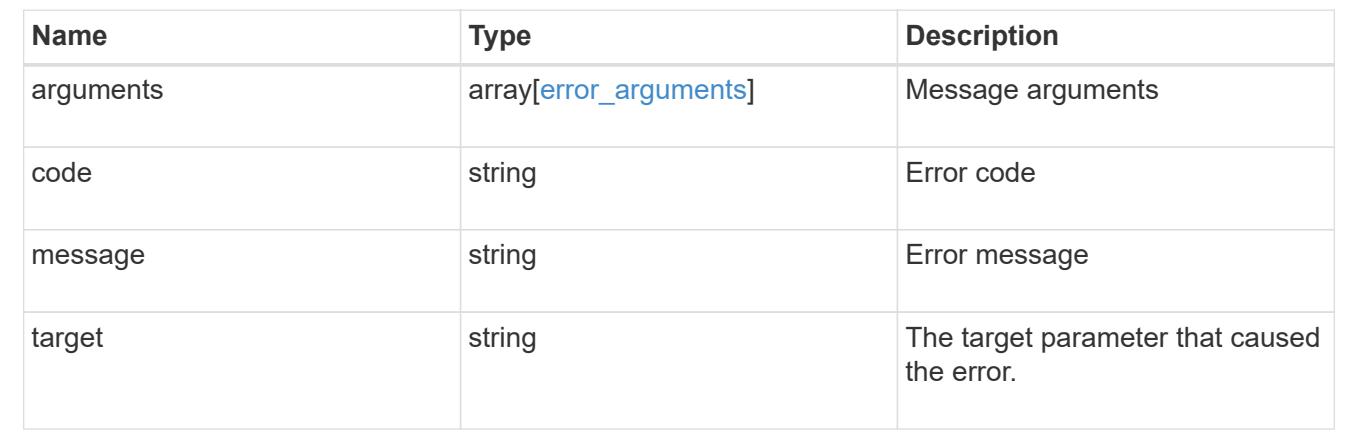

# **Retrieve a specific quota report record**

GET /storage/quota/reports/{volume.uuid}/{index}

Retrieves a specific quota report record.

## **Related ONTAP commands**

• quota report

# **Learn more**

• [DOC /storage/quota/reports](https://docs.netapp.com/us-en/ontap-restapi-96/{relative_path}storage_quota_reports_endpoint_overview.html)

### **Parameters**

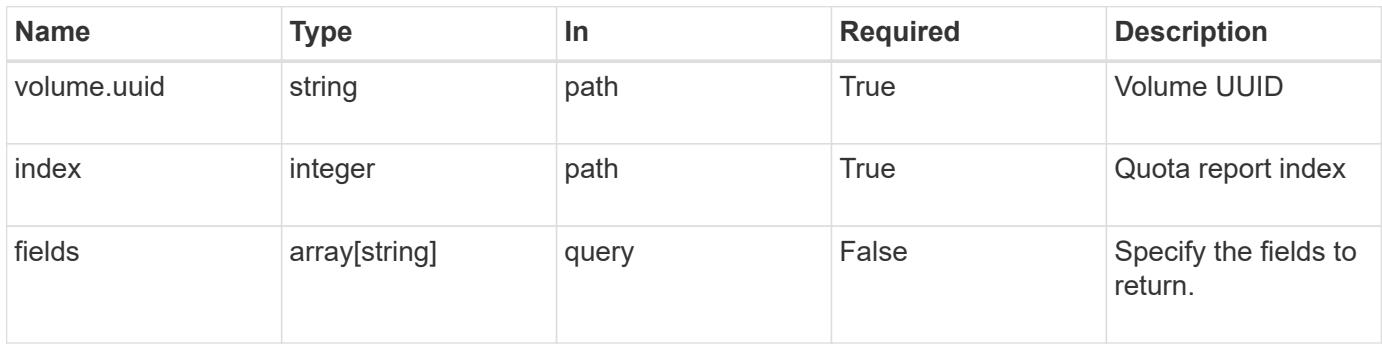

Status: 200, Ok

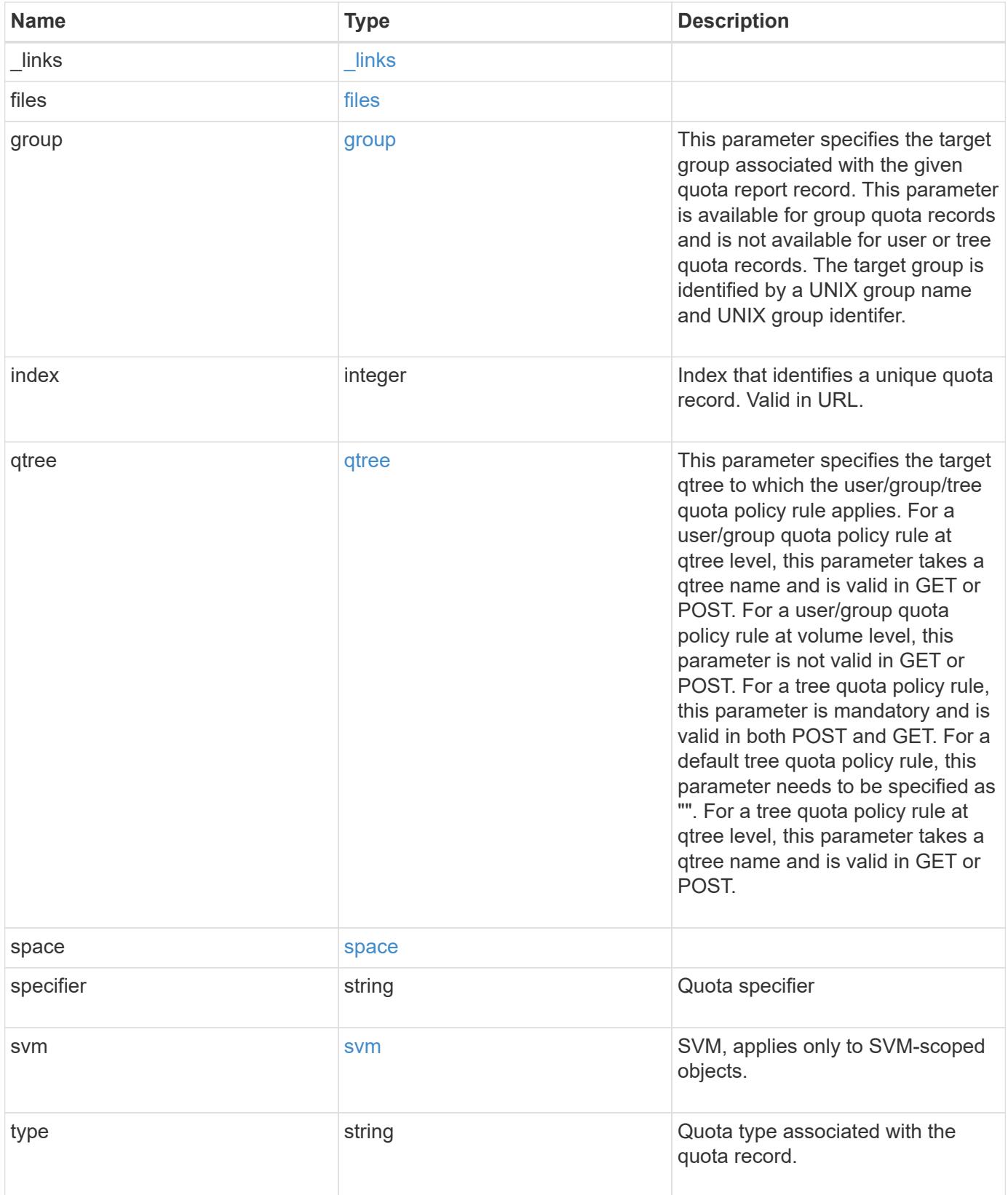

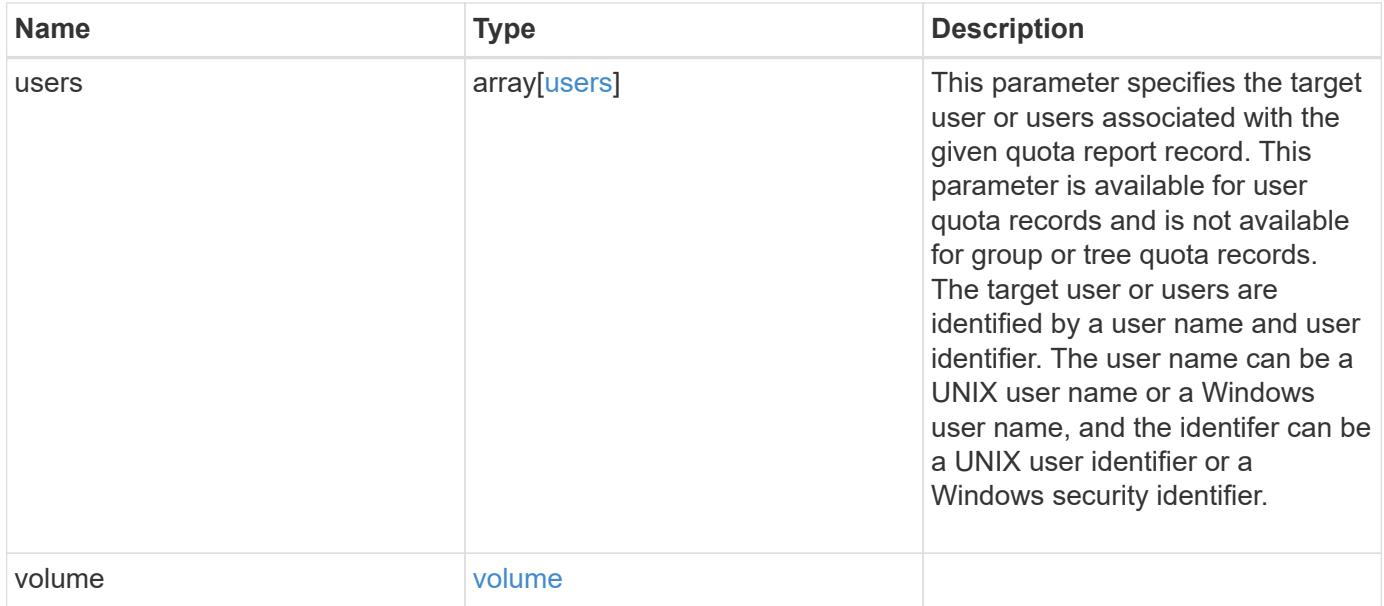

**Example response**

```
{
 " links": {
      "self": {
        "href": "/api/resourcelink"
     }
   },
   "files": {
     "hard_limit": 0,
      "soft_limit": 0,
      "used": {
      "hard limit percent": "string",
      "soft limit percent": "string",
       "total": 0
      }
   },
    "group": {
     "id": "string",
     "name": "string"
   },
   "index": 0,
   "qtree": {
     "_links": {
       "self": {
         "href": "/api/resourcelink"
        }
      },
      "id": 1,
      "name": "qt1"
   },
   "space": {
      "hard_limit": 0,
      "soft_limit": 0,
      "used": {
       "hard_limit_percent": "string",
      "soft limit percent": "string",
        "total": 0
     }
   },
   "specifier": "string",
   "svm": {
      "_links": {
       "self": {
          "href": "/api/resourcelink"
        }
```

```
  },
    "name": "svm1",
     "uuid": "02c9e252-41be-11e9-81d5-00a0986138f7"
    },
    "type": "tree",
    "users": {
      "id": "string",
     "name": "string"
    },
    "volume": {
     "_links": {
       "self": {
         "href": "/api/resourcelink"
       }
      },
    "name": "volume1",
     "uuid": "028baa66-41bd-11e9-81d5-00a0986138f7"
    }
}
```
#### **Error**

Status: Default

# ONTAP Error Response Codes

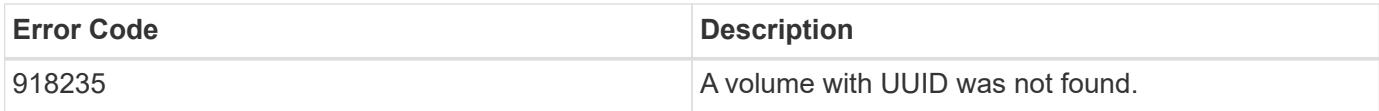

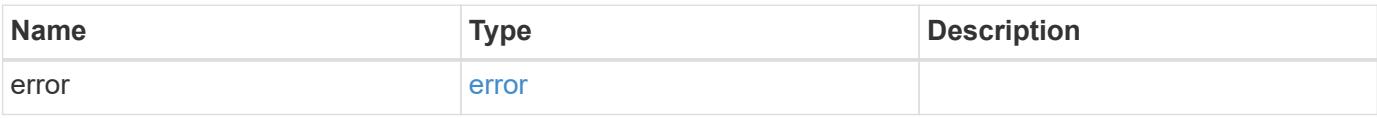

# **Example error**

```
{
   "error": {
     "arguments": {
       "code": "string",
      "message": "string"
     },
     "code": "4",
     "message": "entry doesn't exist",
     "target": "uuid"
   }
}
```
# **Definitions**

# **See Definitions**

href

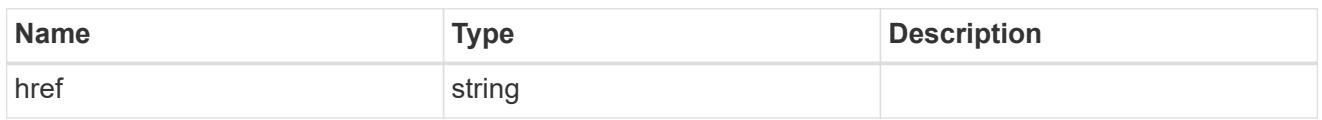

\_links

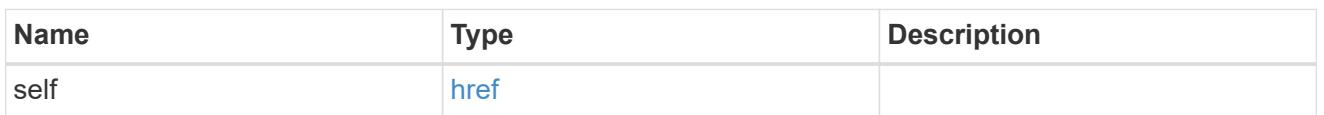

### used

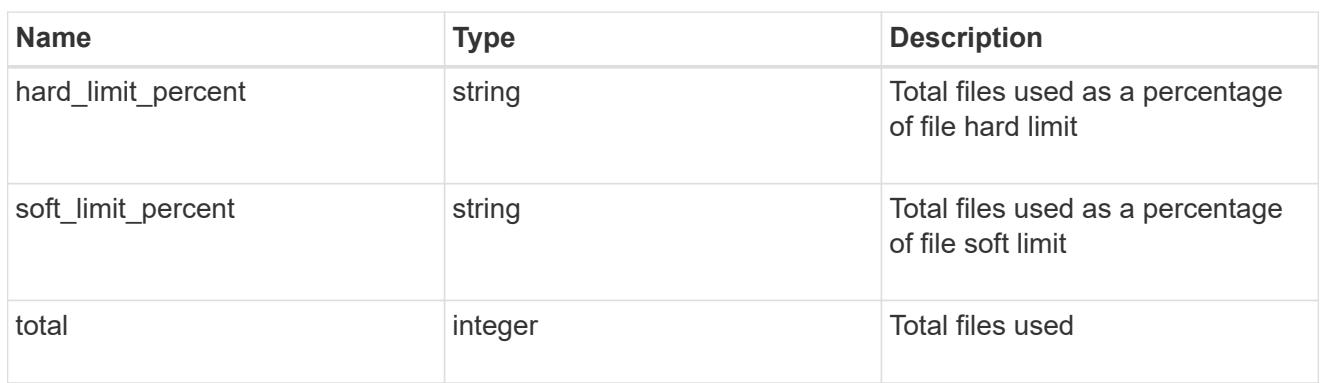

### files

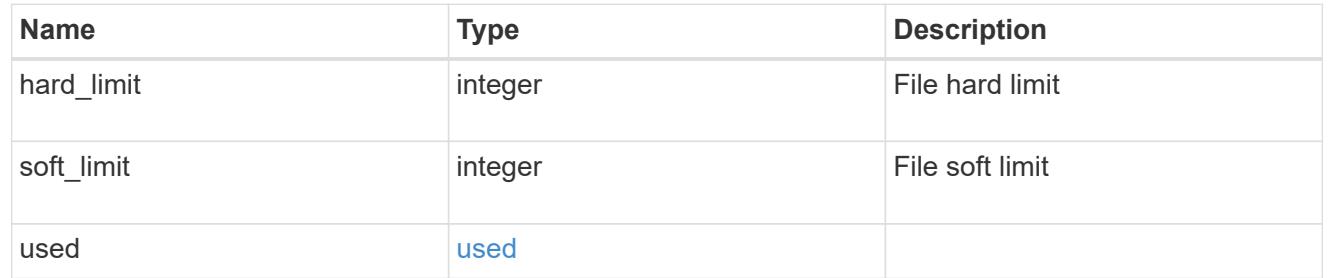

#### group

This parameter specifies the target group associated with the given quota report record. This parameter is available for group quota records and is not available for user or tree quota records. The target group is identified by a UNIX group name and UNIX group identifer.

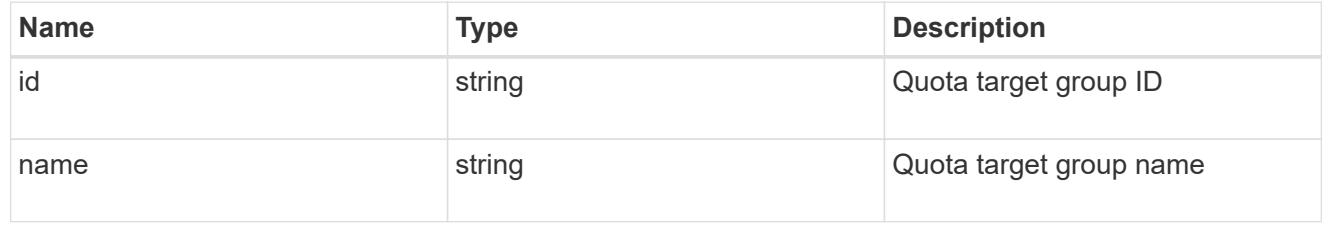

## qtree

This parameter specifies the target qtree to which the user/group/tree quota policy rule applies. For a

user/group quota policy rule at qtree level, this parameter takes a qtree name and is valid in GET or POST. For a user/group quota policy rule at volume level, this parameter is not valid in GET or POST. For a tree quota policy rule, this parameter is mandatory and is valid in both POST and GET. For a default tree quota policy rule, this parameter needs to be specified as "". For a tree quota policy rule at qtree level, this parameter takes a qtree name and is valid in GET or POST.

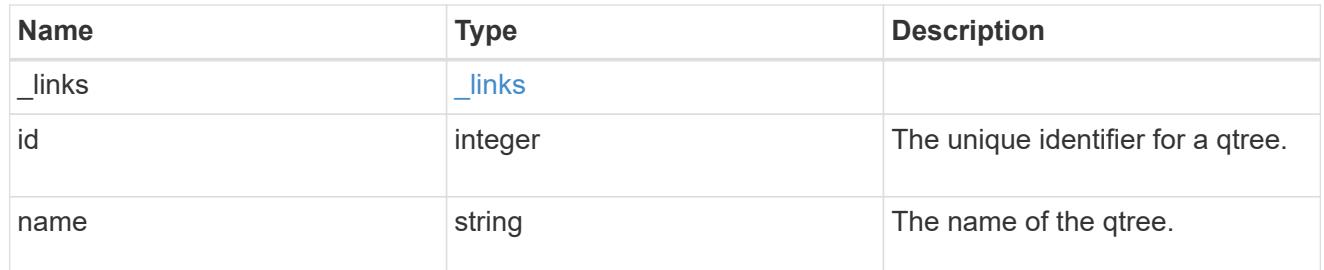

## used

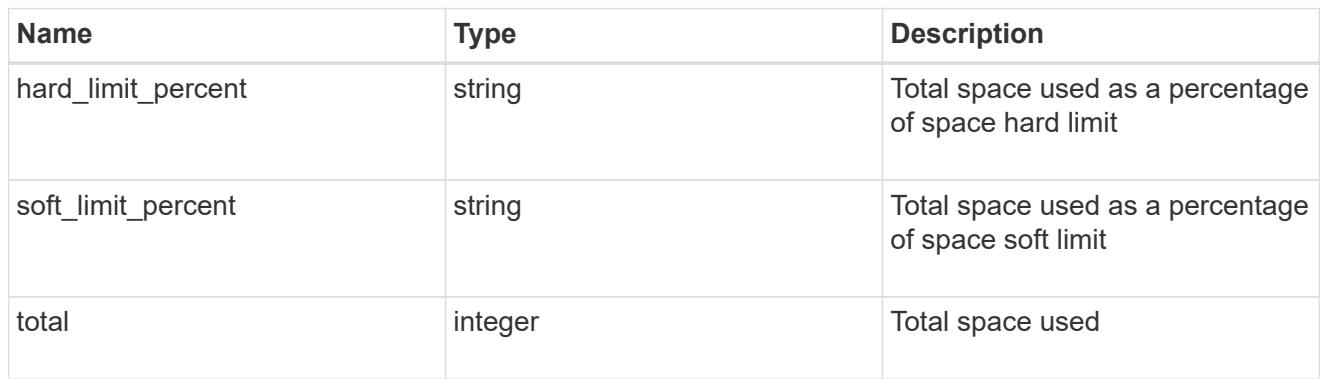

# space

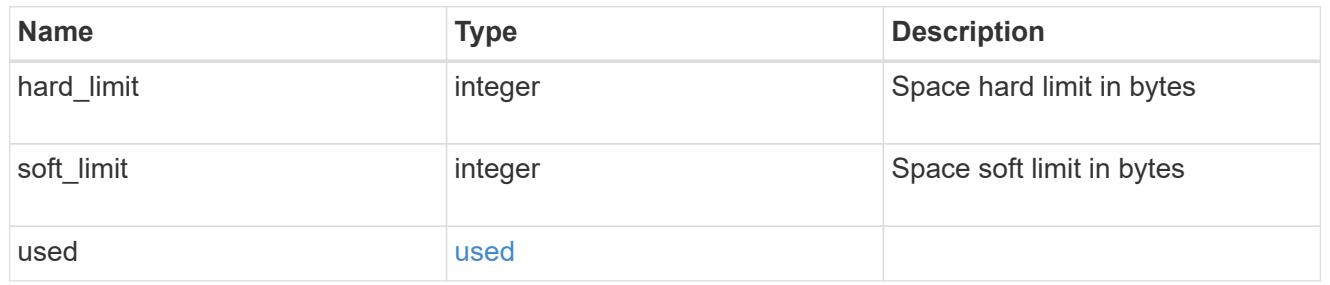

svm

SVM, applies only to SVM-scoped objects.

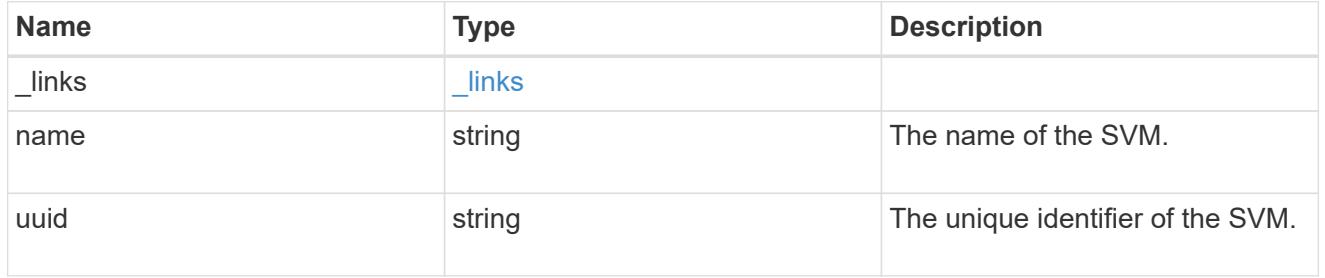

users

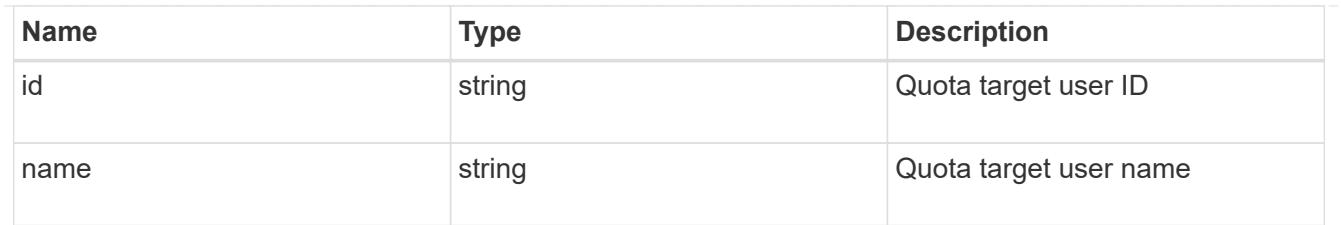

## volume

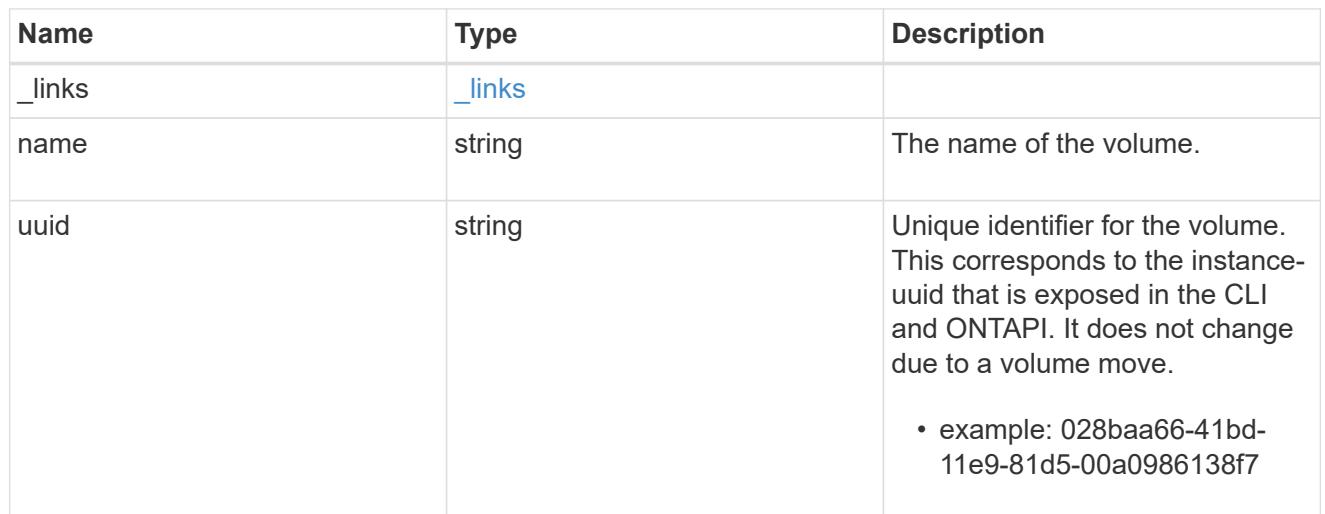

# error\_arguments

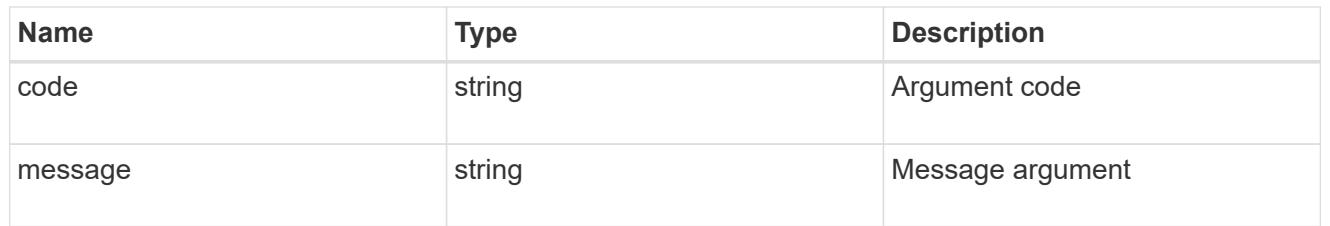

# error

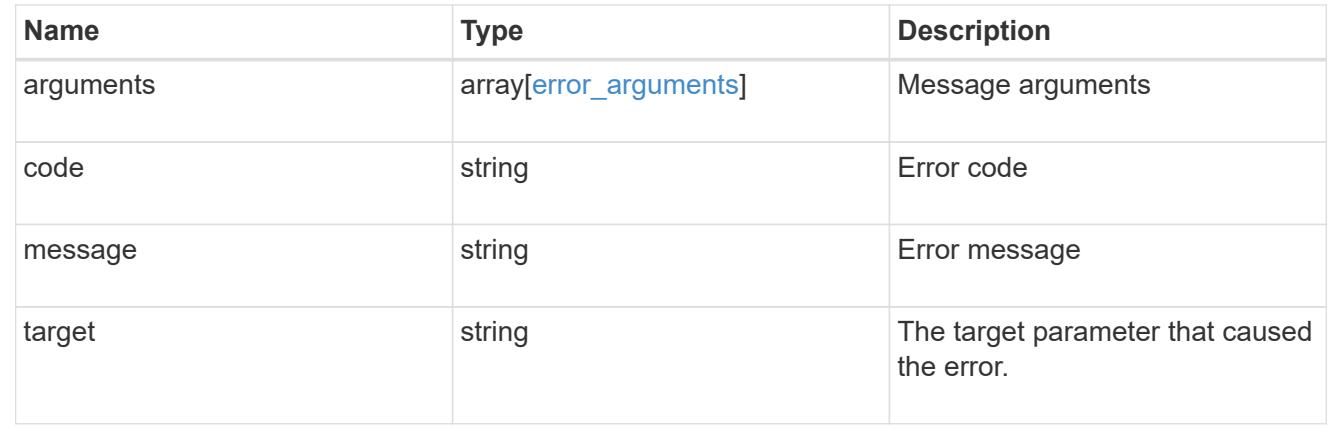

# **Manage storage quota policy rules**

# **Storage quota rules endpoint overview**

#### **Overview**

Quotas are defined in quota rules specific to FlexVols or FlexGroup volumes. Each quota rule has a type. The type can be "user", "group", or "tree".

– User rules must have the user property and qtree property.

– Group rules must have the group property and qtree property.

– Tree rules must have the qtree property and not have the user or group property.

## **Quota policy rule APIs**

The following APIs can be used to perform create, retrieve, modify, and delete operations related to quota policy rules.

– POST /api/storage/quota/rules

- GET /api/storage/quota/rules
- GET /api/storage/quota/rules/{rule-uuid}
- PATCH /api/storage/quota/rules/{rule-uuid}

– DELETE /api/storage/quota/rules/{rule-uuid}

#### **Examples**

# **Retrieving all quota policy rules**

This API is used to retrieve all quota policy rules.

The following example shows how to retrieve quota policy rules for FlexVols and FlexGroup volumes.

```
# The API:
GET /api/storage/quota/rules
# The call:
curl -X GET 'https://<mgmt-ip>/api/storage/quota/rules' -H 'accept:
application/hal+json'
# The response:
{
    "records": [
      {
        "svm": {
          "uuid": "038545f8-9ff8-11e8-bce6-005056a73bed",
        "name": "svm1",
```

```
" links": {
            "self": {
              "href": "/api/svm/svms/038545f8-9ff8-11e8-bce6-005056a73bed"
  }
  }
        },
        "volume": {
          "uuid": "ab3df793-0f02-43c6-9514-4f142fc8cc92",
        "name": "vol1",
          "_links": {
            "self": {
              "href": "/api/storage/volumes/ab3df793-0f02-43c6-9514-
4f142fc8cc92"
            }
  }
        },
        "uuid": "66319cbe-b837-11e8-9c5a-005056a7e88c",
      " links": {
          "self": {
            "href": "/api/storage/quota/rules/66319cbe-b837-11e8-9c5a-
005056a7e88c"
          }
        }
      },
      {
        "svm": {
          "uuid": "038545f8-9ff8-11e8-bce6-005056a73bed",
        "name": "svm1",
        " links": {
            "self": {
              "href": "/api/svm/svms/038545f8-9ff8-11e8-bce6-005056a73bed"
            }
  }
        },
        "volume": {
          "uuid": "ab3df793-0f02-43c6-9514-4f142fc8cc92",
        "name": "vol1",
        " links": {
            "self": {
              "href": "/api/storage/volumes/ab3df793-0f02-43c6-9514-
4f142fc8cc92"
            }
  }
        },
        "uuid": "dbd5b443-b7a4-11e8-bc58-005056a7e88c",
        "_links": {
```
```
  "self": {
              "href": "/api/storage/quota/rules/dbd5b443-b7a4-11e8-bc58-
005056a7e88c"
           }
         }
      }
  \frac{1}{2}"num records": 2,
  " links": {
     "self": {
         "href": "/api/storage/quota/rules"
      }
    }
}
```
## **Retrieving a specific quota policy rule**

This API is used to retrieve a quota policy rule for a specific qtree.

The following example shows how to retrieve a quota policy user rule for a specific qtree.

```
# The API:
GET /api/storage/quota/rules/{rule.uuid}
# The call:
curl -X GET 'https://<mgmt-ip>/api/storage/quota/rules/264a9e0b-2e03-11e9-
a610-005056a7b72d' -H 'accept: application/hal+json'
# Response for a user rule at a qtree level:
{
    "svm": {
      "uuid": "fd5db15a-15b9-11e9-a6ad-005056a760e0",
      "name": "svm1",
    " links": {
        "self": {
          "href": "/api/svm/svms/fd5db15a-15b9-11e9-a6ad-005056a760e0"
        }
      }
    },
    "volume": {
      "uuid": "c1b64eea-ca8b-45ec-9397-ab489830d268",
    "name": "vol1",
    " links": {
```

```
  "self": {
           "href": "/api/storage/volumes/c1b64eea-ca8b-45ec-9397-
ab489830d268"
       }
     }
    },
    "uuid": "264a9e0b-2e03-11e9-a610-005056a7b72d",
    "type": "user",
    "users": [ {"name" : "fred"} ],
    "qtree": {
      "name": "qt1",
      "id": 1,
    " links": {
        "self": {
          "href": "/api/storage/qtrees/c1b64eea-ca8b-45ec-9397-
ab489830d268/1"
       }
      }
    },
  "user mapping": on,
    "space": {
     "hard_limit": 1222800,
      "soft_limit": 51200
    },
    "files": {
   "hard limit": 100,
     "soft_limit": 80
    },
    "_links": {
      "self": {
        "href": "/api/storage/quota/rules/264a9e0b-2e03-11e9-a610-
005056a7b72d"
      }
    }
}
```
**Retrieving a quota policy multi-user rule at the volume level**

```
# The call:
curl -X GET 'https://<mgmt-ip>/api/storage/quota/rules/0ab84fba-19aa-11e9-
a04d-005056a72f42' -H 'accept: application/hal+json'
```

```
# Response for a multi-user rule at volume level:
{
    "svm": {
      "uuid": "fd5db15a-15b9-11e9-a6ad-005056a760e0",
      "name": "svm1",
    " links": {
        "self": {
          "href": "/api/svm/svms/fd5db15a-15b9-11e9-a6ad-005056a760e0"
        }
      }
    },
    "volume": {
      "uuid": "c1b64eea-ca8b-45ec-9397-ab489830d268",
      "name": "vol1",
    " links": {
        "self": {
           "href": "/api/storage/volumes/c1b64eea-ca8b-45ec-9397-
ab489830d268"
       }
     }
    },
    "uuid": "0ab84fba-19aa-11e9-a04d-005056a72f42",
    "type": "user",
    "users": [
      {
        "name": "sam",
      },
      {
     "name": "smith",
      },
      {
        "id": "300010",
      },
  \vert,
    "space": {
    "hard limit": 1222800,
      "soft_limit": 51200
    },
    "files": {
    "hard limit": 100,
      "soft_limit": 80
    },
  " links": {
      "self": {
        "href": "/api/storage/quota/rules/0ab84fba-19aa-11e9-a04d-
005056a72f42"
```
}

# **Retrieving a quota policy default tree rule**

```
# The call:
curl -X GET 'https://<mgmt-ip>/api/storage/quota/rules/4a276b8c-1753-11e9-
8101-005056a760e0' -H 'accept: application/hal+json'
# Response for a default tree rule:
{
    "svm": {
      "uuid": "fd5db15a-15b9-11e9-a6ad-005056a760e0",
    "name": "svm1",
    " links": {
        "self": {
           "href": "/api/svm/svms/fd5db15a-15b9-11e9-a6ad-005056a760e0"
        }
      }
    },
    "volume": {
      "uuid": "c1b64eea-ca8b-45ec-9397-ab489830d268",
    "name": "vol1",
      "_links": {
        "self": {
          "href": "/api/storage/volumes/c1b64eea-ca8b-45ec-9397-
ab489830d268"
       }
     }
    },
    "uuid": "4a276b8c-1753-11e9-8101-005056a760e0",
    "type": "tree",
    "qtree": {
      "name": ""
    },
    "space": {
      "hard_limit": 1034000,
      "soft_limit": 51200
    },
    "files": {
    "hard limit": 20,
      "soft_limit": 10
    },
    "_links": {
      "self": {
        "href": "/api/storage/quota/rules/4a276b8c-1753-11e9-8101-
005056a760e0"
      }
   }
}
```

```
# The call:
curl -X GET 'https://<mgmt-ip>/api/storage/quota/rules/49b1134f-19ab-11e9-
a04d-005056a72f42' -H 'accept: application/hal+json'
# Response for a tree rule for a specific qtree:
{
    "svm": {
      "uuid": "fd5db15a-15b9-11e9-a6ad-005056a760e0",
      "name": "svm1",
    " links": {
        "self": {
           "href": "/api/svm/svms/fd5db15a-15b9-11e9-a6ad-005056a760e0"
        }
      }
    },
    "volume": {
      "uuid": "c1b64eea-ca8b-45ec-9397-ab489830d268",
    "name": "vol1",
    " links": {
        "self": {
           "href": "/api/storage/volumes/c1b64eea-ca8b-45ec-9397-
ab489830d268"
       }
      }
    },
    "uuid": "49b1134f-19ab-11e9-a04d-005056a72f42",
    "type": "tree",
    "qtree": {
      "name": "qt1",
      "id": 1,
    " links": {
        "self": {
           "href": "/api/storage/qtrees/c1b64eea-ca8b-45ec-9397-
ab489830d268/1"
       }
      }
    },
    "space": {
      "hard_limit": 1048576,
      "soft_limit": 838861
    },
    "files": {
```

```
"hard limit": 100,
      "soft_limit": 40
    },
    "_links": {
      "self": {
        "href": "/api/storage/quota/rules/49b1134f-19ab-11e9-a04d-
005056a72f42"
      }
    }
}
```
**Retrieving a quota policy group rule for a specific qtree**

```
# The call:
curl -X GET 'https://<mgmt-ip>/api/storage/quota/rules/b9236852-19ab-11e9-
a04d-005056a72f42' -H 'accept: application/hal+json'
# Response for a group rule:
{
    "svm": {
      "uuid": "fd5db15a-15b9-11e9-a6ad-005056a760e0",
      "name": "svm1",
    " links": {
        "self": {
          "href": "/api/svm/svms/fd5db15a-15b9-11e9-a6ad-005056a760e0"
        }
      }
    },
    "volume": {
      "uuid": "c1b64eea-ca8b-45ec-9397-ab489830d268",
    "name": "vol1",
    " links": {
        "self": {
          "href": "/api/storage/volumes/c1b64eea-ca8b-45ec-9397-
ab489830d268"
       }
     }
    },
    "uuid": "b9236852-19ab-11e9-a04d-005056a72f42",
   "type": "group",
    "group": {"name" : "group1"},
    "qtree": {
```

```
  "name": "qt1",
      "id": 1,
    " links": {
        "self": {
           "href": "/api/storage/qtrees/c1b64eea-ca8b-45ec-9397-
ab489830d268/1"
        }
      }
    },
    "space": {
      "hard_limit": 2097152,
     "soft_limit": 1572864
    },
    "files": {
    "hard limit": 250,
      "soft_limit": 200
    },
  " links": {
      "self": {
        "href": "/api/storage/quota/rules/b9236852-19ab-11e9-a04d-
005056a72f42"
     }
    }
}
```
## **Creating a quota policy rule**

This API is used to create a new quote policy rule.

The following example shows how to create a quota policy user rule using POST.

```
# The API:
POST /api/storage/quota/rules
# The call:
curl -X POST 'https://<mgmt-
ip>/api/storage/quota/rules?return_records=true' -H 'accept:
application/hal+json' -d @test_quota_post.txt
test quota post.txt(body):
{
"svm": {
   "name": "svm1"
},
```

```
"volume": {
    "name": "vol1"
},
"type": "user",
"users": [ {"name" : "jsmith"} ],
"qtree": {
    "name":"qt1"
},
"user mapping": "on",
"space": {
  "hard limit": 8192,
   "soft_limit": 1024
},
"files": {
  "hard limit": 20,
   "soft_limit": 10
}
}
# The response
{
    "num_records": 1,
    "records": [
      {
         "svm": {
          "name": "svm1"
         },
         "volume": {
          "name": "fv"
         },
         "uuid": "3220eea6-5049-11e9-bfb7-005056a7f717",
         "type": "user",
         "users": [
         \left\{ \begin{array}{c} \end{array} \right\}"name" : "jsmith"
          }
       \frac{1}{\sqrt{2}}  "qtree": {
          "name": "qt1"
         },
       "user mapping": "on",
         "space": {
        "hard limit": 8192,
          "soft_limit": 1024
         },
         "files": {
```

```
"hard limit": 20,
           "soft_limit": 10
        },
      " links": {
           "self": {
             "href": "/api/storage/quota/rules/3220eea6-5049-11e9-bfb7-
005056a7f717"
  }
         }
      }
  \frac{1}{2}  "job": {
      "uuid": "32223924-5049-11e9-bfb7-005056a7f717",
      "_links": {
        "self": {
           "href": "/api/cluster/jobs/32223924-5049-11e9-bfb7-005056a7f717"
        }
      }
    }
}
```
## **Creating a quota policy group rule using POST.**

```
# The API:
POST /api/storage/quota/rules
# The call:
curl -X POST 'https://<mgmt-
ip>/api/storage/quota/rules?return_records=true' -H 'accept:
application/hal+json' -d @test_quota_post.txt
test quota post.txt(body):
{
"svm": {
    "name": "svm1"
},
"volume": {
   "name": "vol1"
},
"type": "group",
"group": {
    "name" : "test_group1"
}
```

```
"qtree": {
    "name":"qt1"
},
"space": {
   "hard_limit": 8192,
   "soft_limit": 1024
},
"files": {
  "hard limit": 20,
   "soft_limit": 10
}
}
# The response
{
  "num records": 1,
    "records": [
      {
        "svm": {
          "name": "svm1"
        },
        "volume": {
          "name": "fv"
        },
        "uuid": "3b130f7d-504a-11e9-bfb7-005056a7f717",
        "type": "group",
        "group": {
           "name" : "test group1"
        },
        "qtree": {
          "name": "qt1"
        },
        "space": {
          "hard_limit": 8192,
          "soft_limit": 1024
        },
        "files": {
        "hard limit": 20,
          "soft_limit": 10
        },
         "_links": {
          "self": {
             "href": "/api/storage/quota/rules/3b130f7d-504a-11e9-bfb7-
005056a7f717"
          }
         }
```

```
  }
  \frac{1}{2},
    "job": {
      "uuid": "32223924-5049-11e9-bfb7-005056a7f717",
      "_links": {
        "self": {
           "href": "/api/cluster/jobs/32223924-5049-11e9-bfb7-005056a7f717"
         }
      }
    }
}
```
## **Creating a quota policy tree rule using POST**

```
# The API:
POST /api/storage/quota/rules
# The call:
curl -X POST 'https://<mgmt-
ip>/api/storage/quota/rules?return_records=true' -H 'accept:
application/hal+json' -d @test_quota_post.txt
test quota post.txt(body):
{
"svm": {
    "name": "svm1"
},
"volume": {
   "name": "vol1"
},
"type": "tree",
"qtree": {
    "name":"qt1"
},
"space": {
 "hard limit": 8192,
   "soft_limit": 1024
},
"files": {
 "hard limit": 20,
   "soft_limit": 10
}
}
```

```
# The response
{
    "num_records": 1,
    "records": [
      {
        "svm": {
          "name": "svm1"
        },
        "volume": {
          "name": "fv"
        },
        "uuid": "e5eb03be-504a-11e9-bfb7-005056a7f717",
        "type": "tree",
        "qtree": {
          "name": "qt1"
        },
        "space": {
        "hard limit": 8192,
           "soft_limit": 1024
        },
        "files": {
         "hard limit": 20,
          "soft_limit": 10
        },
      " links": {
           "self": {
             "href": "/api/storage/quota/rules/e5eb03be-504a-11e9-bfb7-
005056a7f717"
           }
        }
      }
  \frac{1}{2},
    "job": {
      "uuid": "32223924-5049-11e9-bfb7-005056a7f717",
      "_links": {
        "self": {
           "href": "/api/cluster/jobs/32223924-5049-11e9-bfb7-005056a7f717"
        }
      }
    }
}
```
## **Updating the quota policy rule**

This API is used to update a quota policy rule.

The following example shows how to update a quota policy rule.

```
# The API:
PATCH /storage/quota/rules/{rule.uuid}
# The call:
curl -X PATCH "https://<mgmt-ip>/api/storage/quota/rules/364d38eb-8e87-
11e8-a806-005056a7e73a" -H 'accept: application/hal+json' -d
"@test_quota_patch.txt"
test quota patch.txt(body):
{
"space": {
 "hard limit": 16554,
   "soft_limit": 8192
},
"files": {
 "hard limit": 40,
   "soft_limit": 20
}
}
```
#### **Deleting the quota policy rule**

This API is used to delete a quota policy rule.

The following example shows how to delete a quota policy rule.

```
# The API:
DELETE /storage/quota/rules/{rule.uuid}
# The call:
curl -X DELETE "https://<mgmt-ip>/api/storage/quota/rules/364d38eb-8e87-
11e8-a806-005056a7e73a" -H 'accept: application/hal+json'
```
## **Retrieve quota policy rules for all FlexVol and FlexGroup volumes**

## GET /storage/quota/rules

Retrieves quota policy rules configured for all FlexVols and FlexGroup volumes.

### **Related ONTAP commands**

• quota policy rule show

### **Learn more**

• [DOC /storage/quota/rules](https://docs.netapp.com/us-en/ontap-restapi-96/{relative_path}storage_quota_rules_endpoint_overview.html)

#### **Parameters**

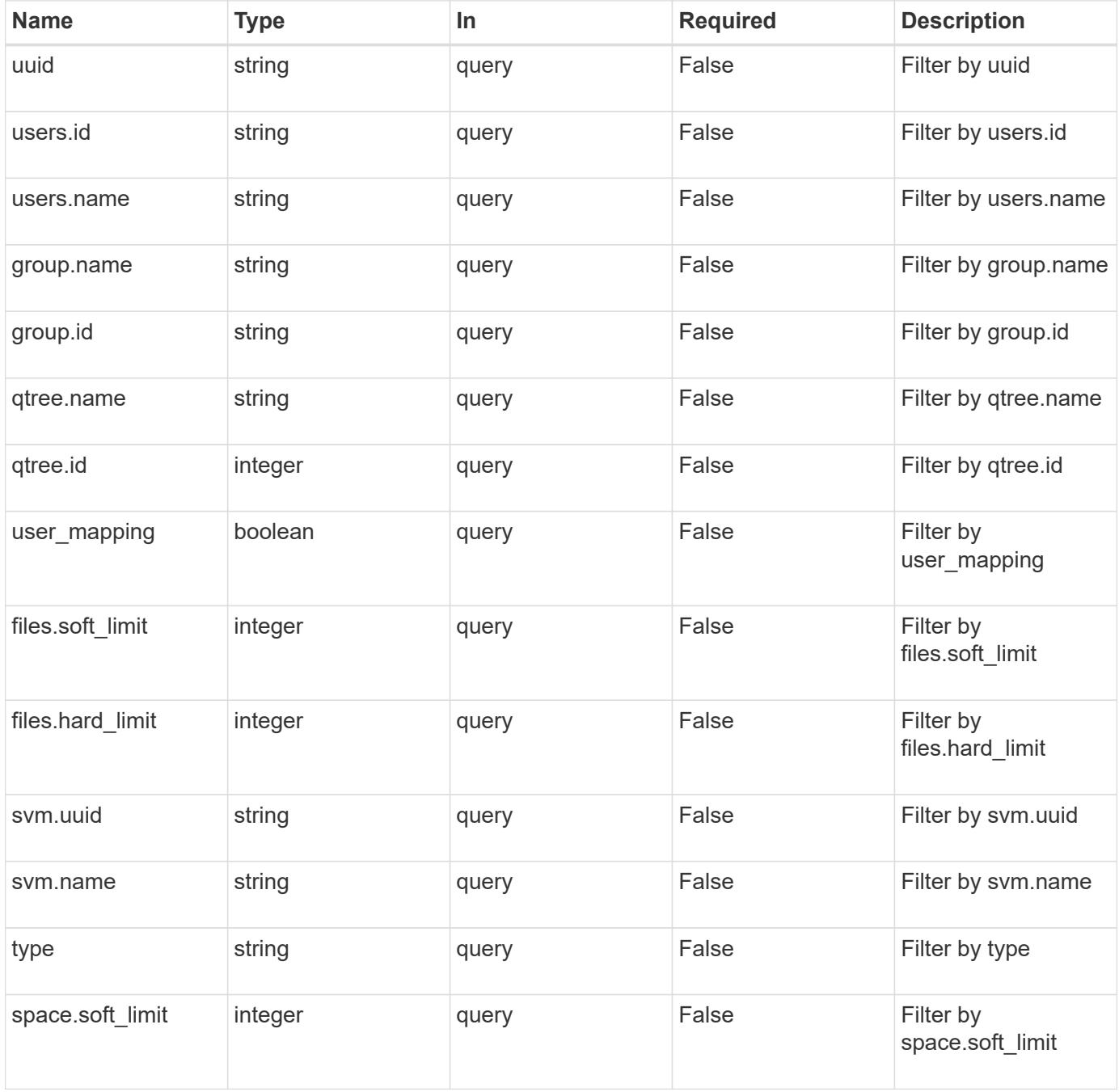

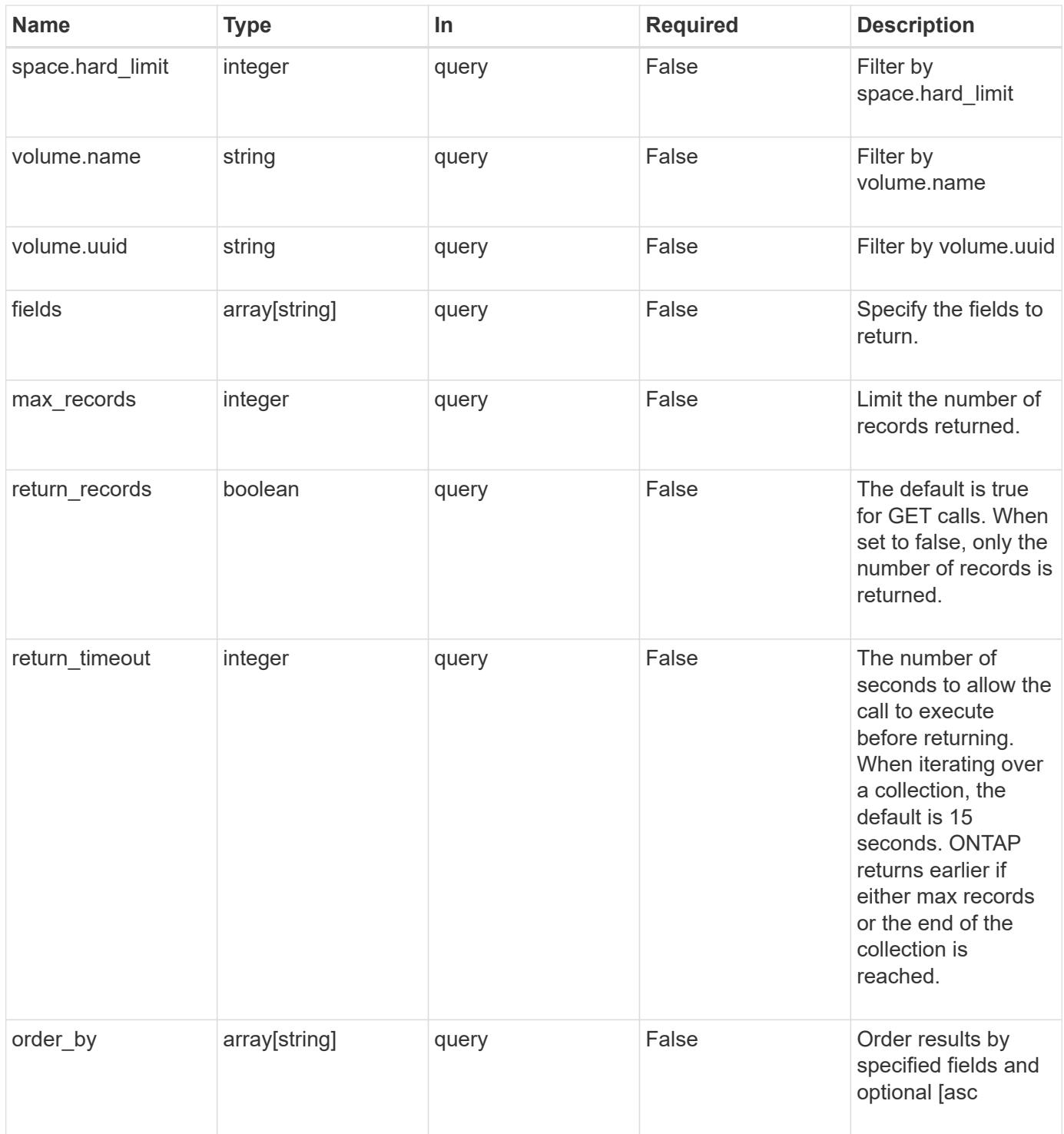

# **Response**

Status: 200, Ok **Name Type Description**

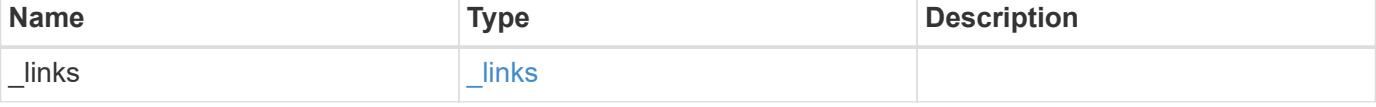

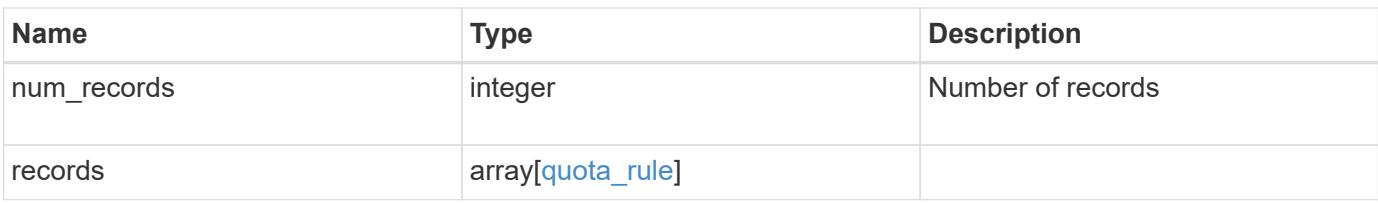

**Example response**

```
{
 " links": {
      "next": {
       "href": "/api/resourcelink"
      },
     "self": {
       "href": "/api/resourcelink"
     }
   },
   "records": {
      "_links": {
        "self": {
         "href": "/api/resourcelink"
        }
      },
      "group": {
       "id": "string",
       "name": "string"
      },
      "qtree": {
        "_links": {
         "self": {
            "href": "/api/resourcelink"
          }
        },
        "id": 1,
        "name": "qt1"
      },
      "svm": {
        "_links": {
         "self": {
            "href": "/api/resourcelink"
          }
        },
      "name": "svm1",
       "uuid": "02c9e252-41be-11e9-81d5-00a0986138f7"
      },
    "type": "tree",
      "users": {
       "id": "string",
       "name": "string"
      },
      "uuid": "5f1d13a7-f401-11e8-ac1a-005056a7c3b9",
      "volume": {
```

```
  "_links": {
          "self": {
            "href": "/api/resourcelink"
          }
        },
      "name": "volume1",
        "uuid": "028baa66-41bd-11e9-81d5-00a0986138f7"
      }
    }
}
```
#### **Error**

```
Status: Default, Error
```
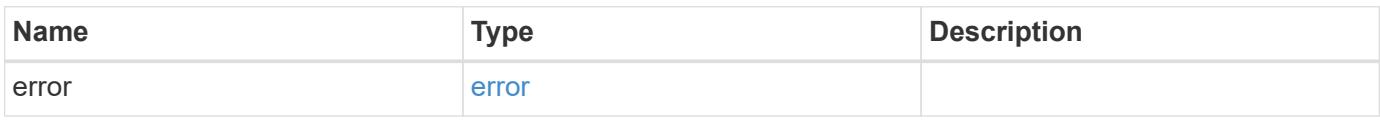

## **Example error**

```
{
    "error": {
     "arguments": {
       "code": "string",
       "message": "string"
      },
      "code": "4",
      "message": "entry doesn't exist",
     "target": "uuid"
    }
}
```
**Definitions**

#### **See Definitions**

href

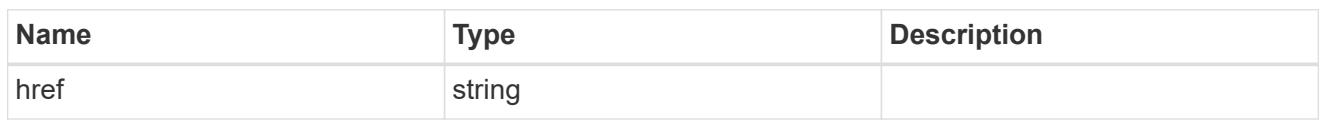

\_links

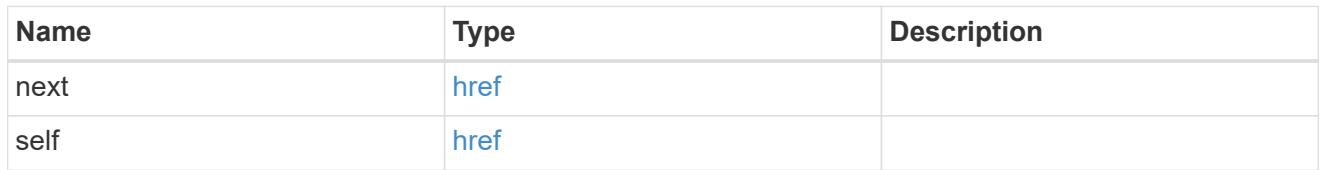

\_links

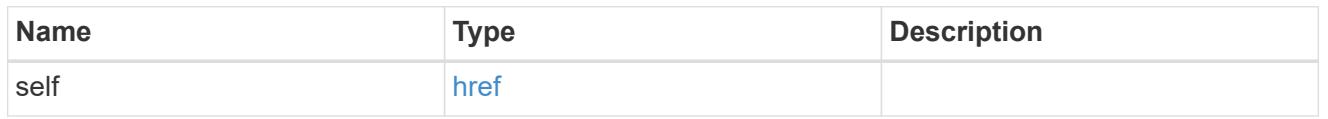

files

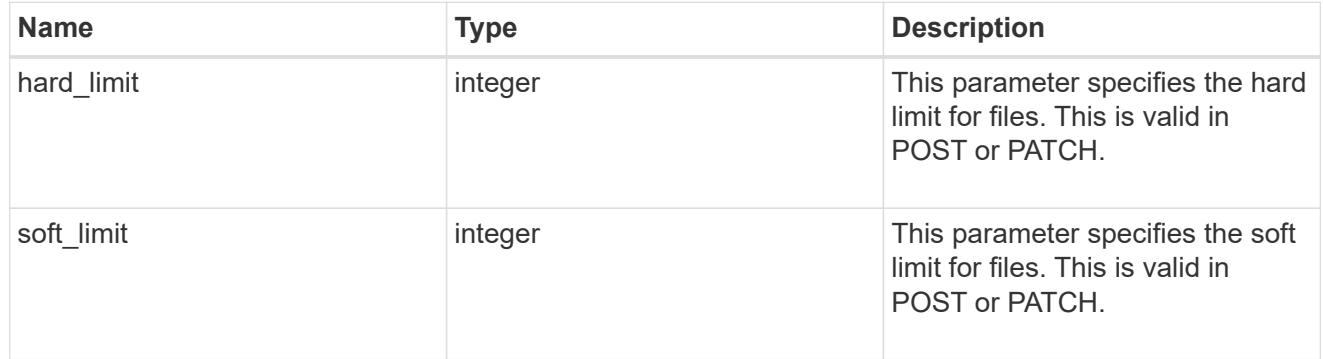

group

This parameter specifies the target group to which the group quota policy rule applies. This parameter takes a group name or identifier. This parameter is only valid for the POST operation of a group quota policy rule. The POST operation will fail with an appropriate error if this parameter is used as an input to create a user or a tree quota policy rule. This input parameter for POST takes either a group name or a group identifier, but not both. For default quota rules, the group name must be chosen and should be specified as "". For explicit group quota rules, this parameter can contain a UNIX group name or a UNIX group identifier.

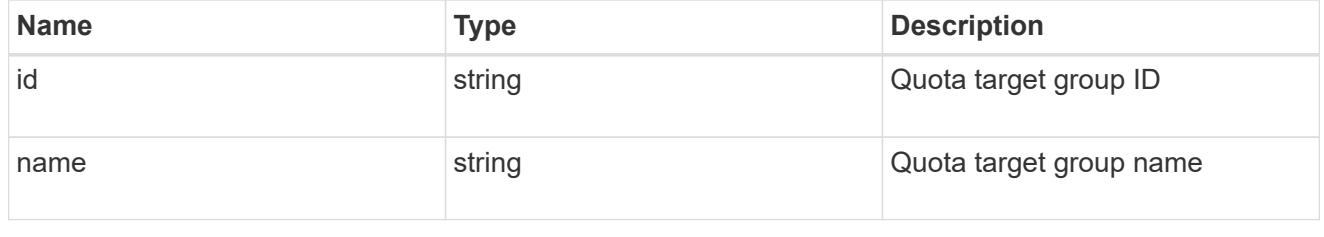

qtree

This parameter specifies the target qtree to which the user/group/tree quota policy rule applies. For a user/group quota policy rule at qtree level, this parameter takes a qtree name and is valid in GET or POST. For a user/group quota policy rule at volume level, this parameter is not valid in GET or POST. For a tree quota policy rule, this parameter is mandatory and is valid in both POST and GET. For a default tree quota policy rule, this parameter needs to be specified as "". For a tree quota policy rule at qtree level, this parameter takes a qtree name and is valid in GET or POST.

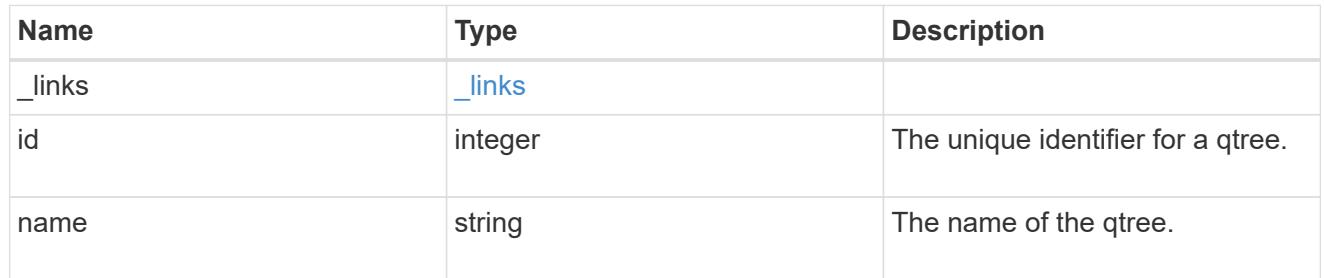

#### space

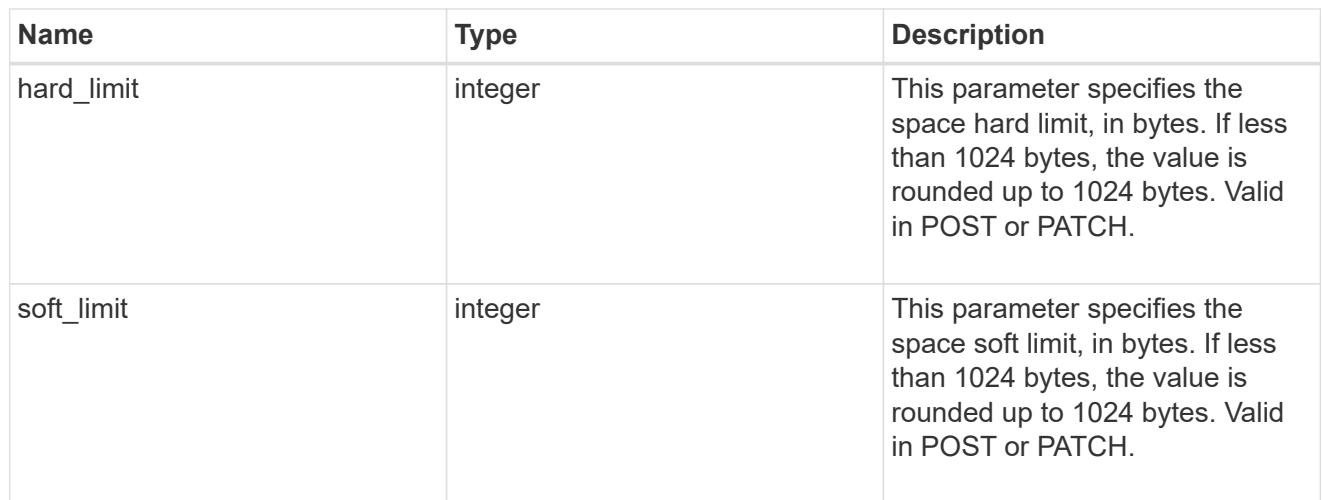

#### svm

SVM, applies only to SVM-scoped objects.

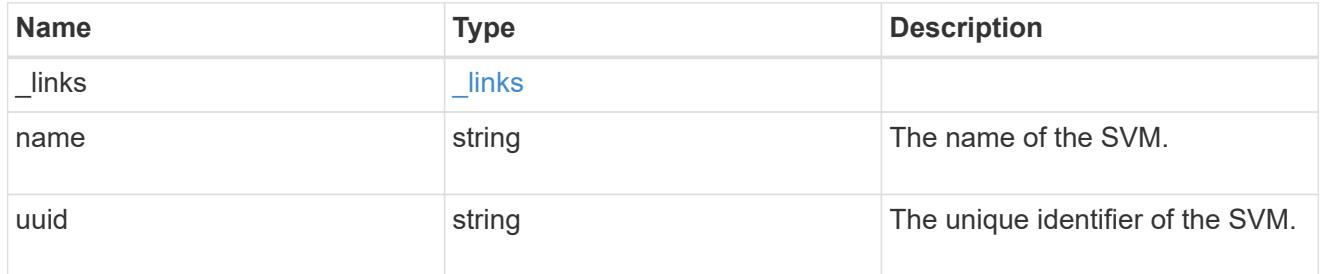

#### users

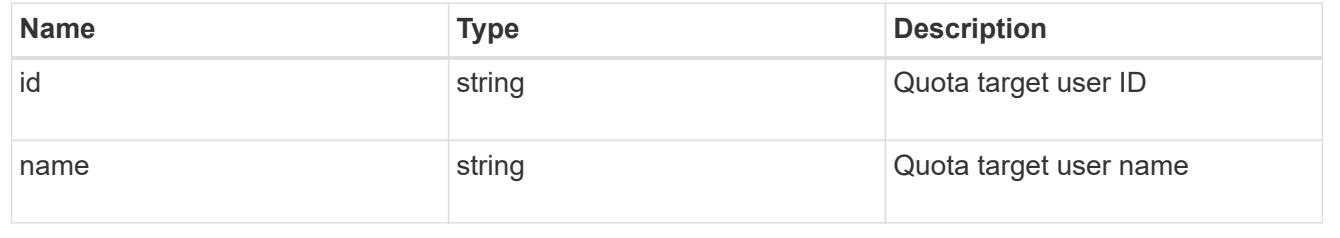

## volume

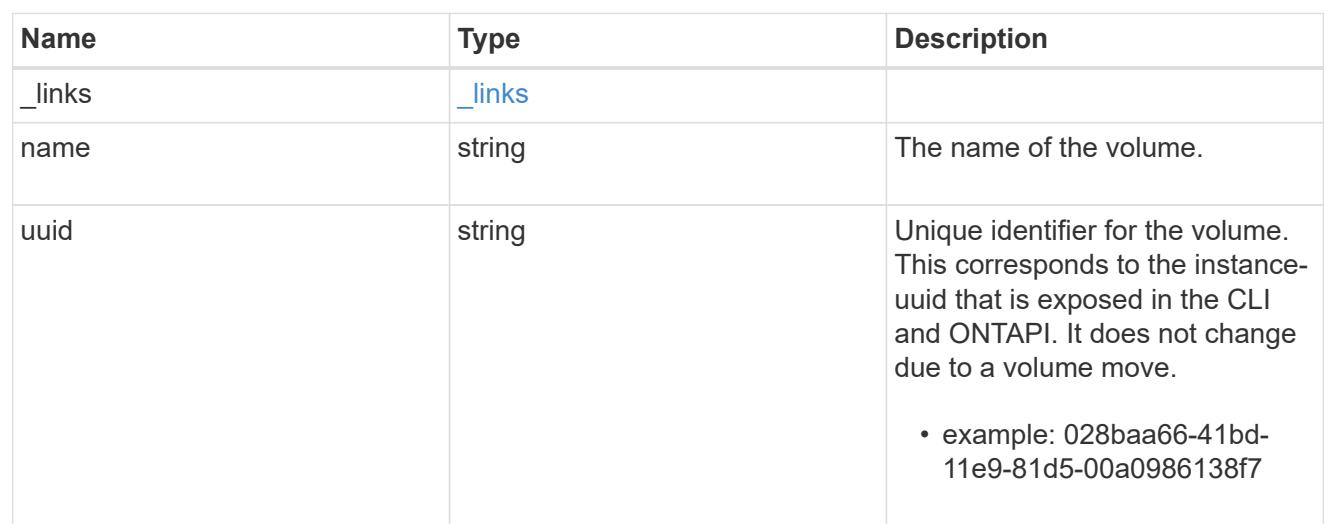

# quota\_rule

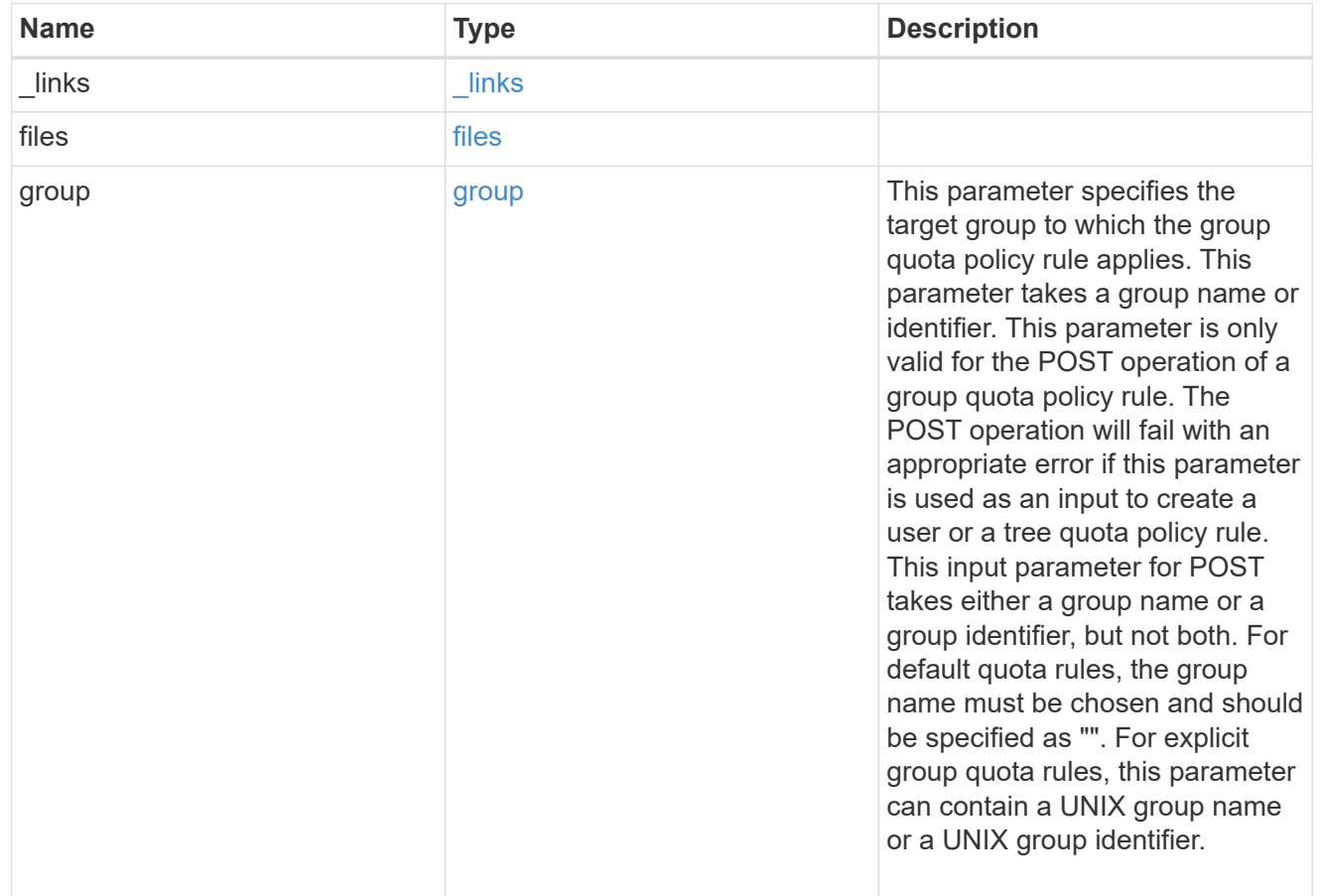

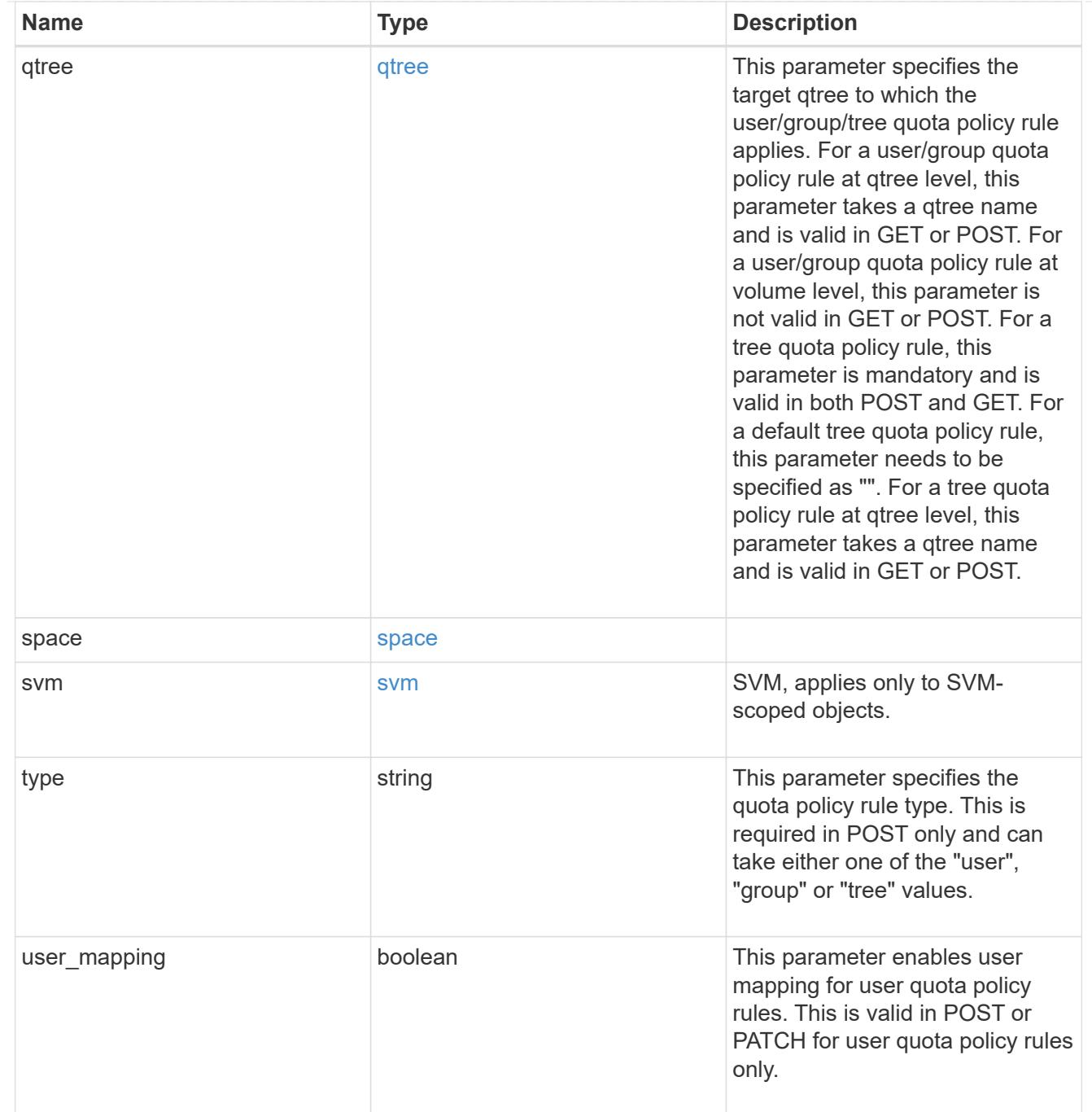

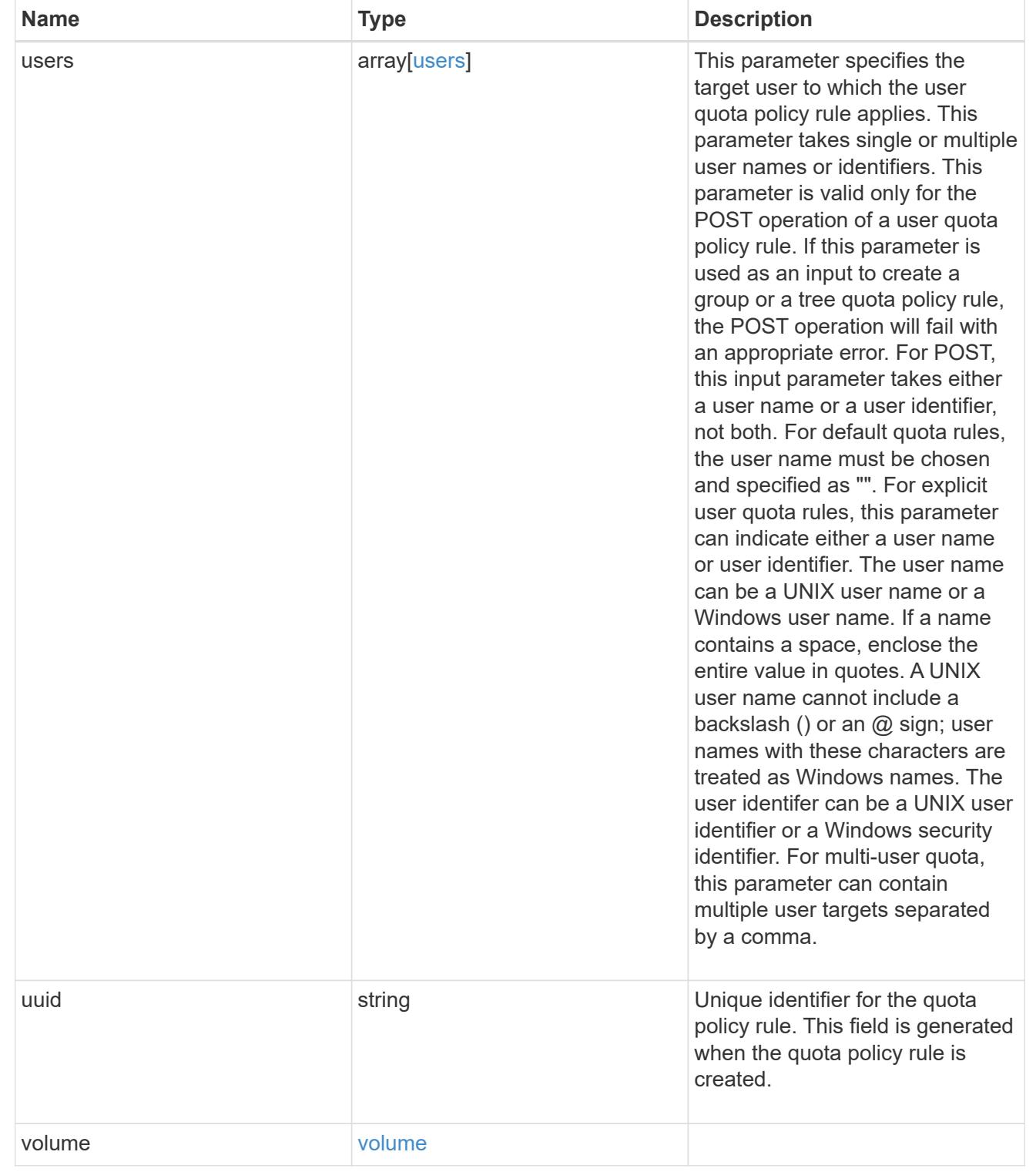

## error\_arguments

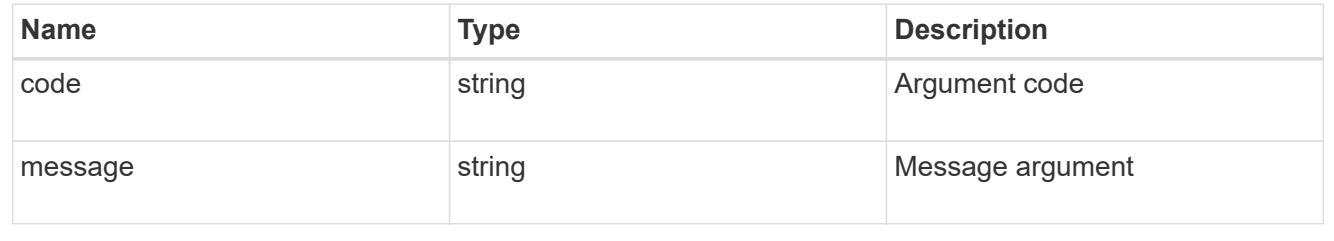

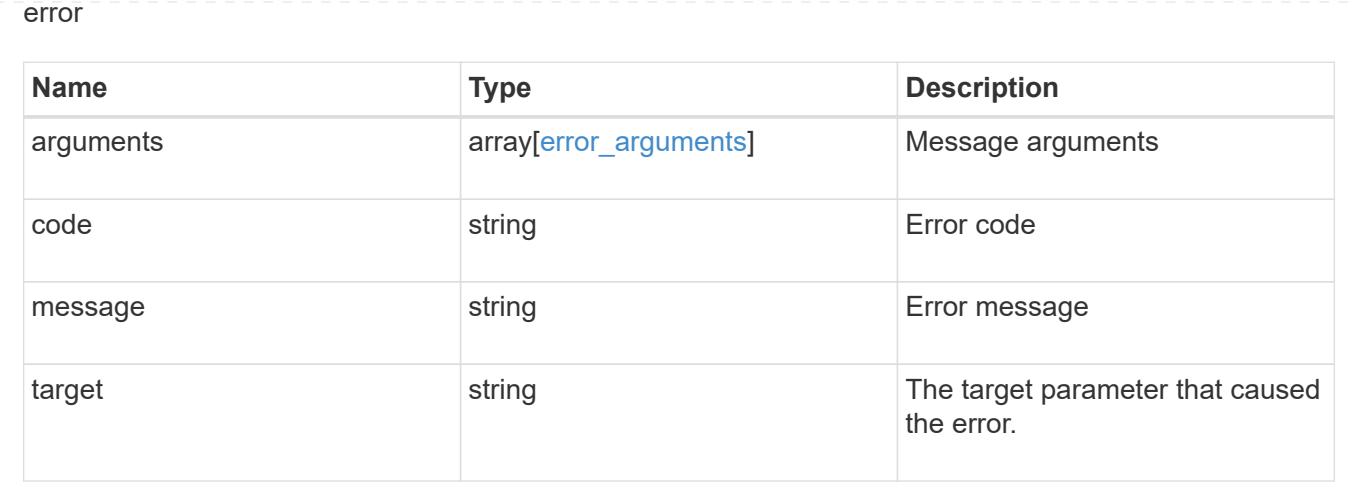

## **Create a quota policy rule for a FlexVol or a FlexGroup volume**

POST /storage/quota/rules

Creates a quota policy rule for a FlexVol or a FlexGroup volume.

#### Important notes:

• Unlike CLI/ONTAPI, the quota policy input is not needed for POST.

#### **Required properties**

- svm.uuid or svm.name Existing SVM in which to create the qtree.
- volume.uuid or volume.name Existing volume in which to create the qtree.
- type Quota type for the rule. This type can be user, group, or tree.
- users.name or user.id If the quota type is user, this property takes the user name or user ID. For default user quota rules, the user name must be specified as "".
- group.name or group.id If the quota type is group, this property takes the group name or group ID. For default group quota rules, the group name must be specified as "".
- qtree.name Qtree for which to create the rule. For default tree rules, the qtree name must be specified as "".

#### **Recommended optional properties**

- space.hard limit Specifies the space hard limit, in bytes. If less than 1024 bytes, the value is rounded up to 1024 bytes.
- space.soft limit Specifies the space soft limit, in bytes. If less than 1024 bytes, the value is rounded up to 1024 bytes.
- files.hard limit Specifies the hard limit for files.
- files.hard limit Specifies the soft limit for files.
- user mapping Specifies the user mapping. This property is valid only for quota policy rules of type user.

## **Related ONTAP commands**

• quota policy rule create

## **Learn more**

• [DOC /storage/quota/rules](https://docs.netapp.com/us-en/ontap-restapi-96/{relative_path}storage_quota_rules_endpoint_overview.html)

## **Request Body**

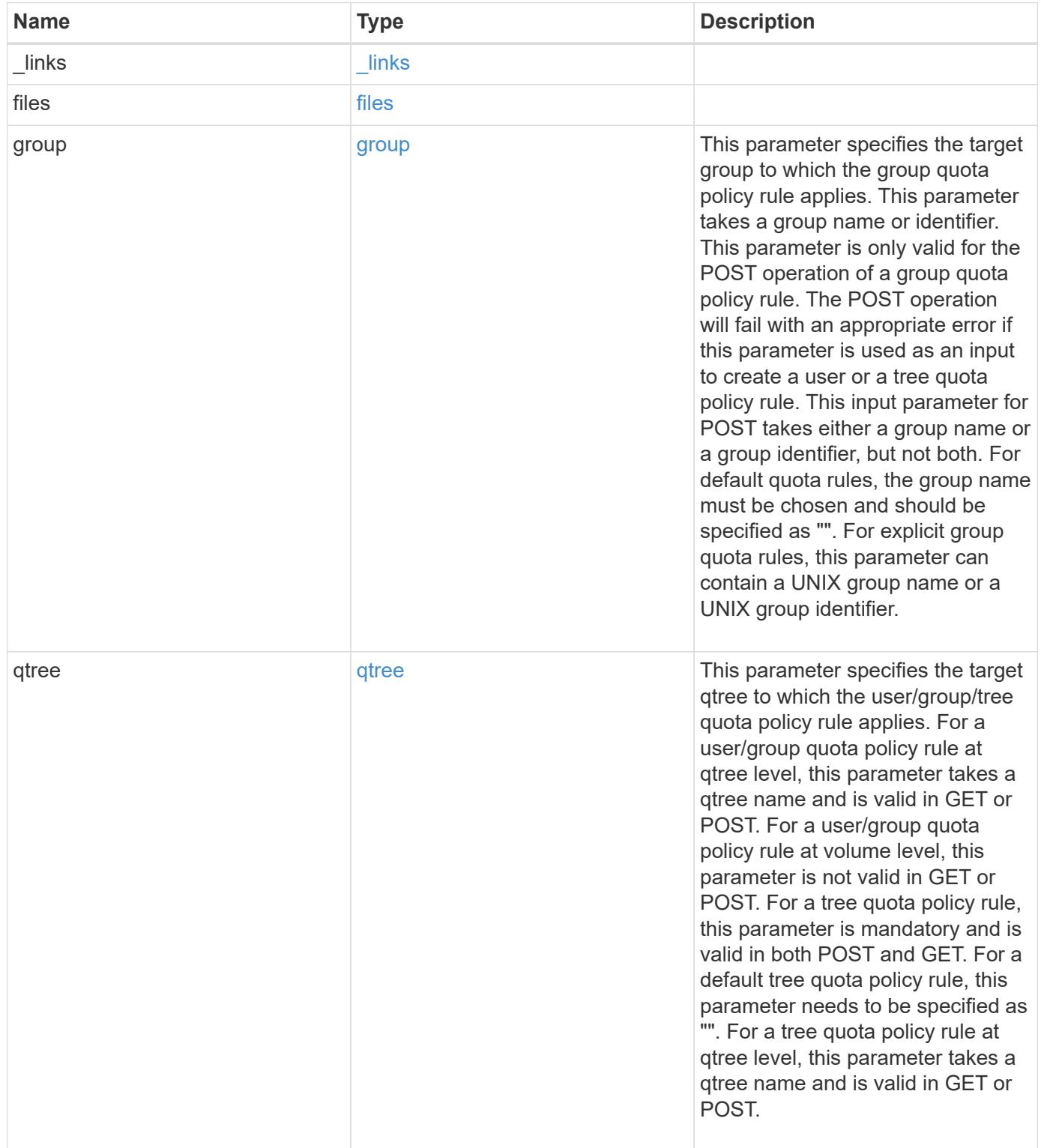

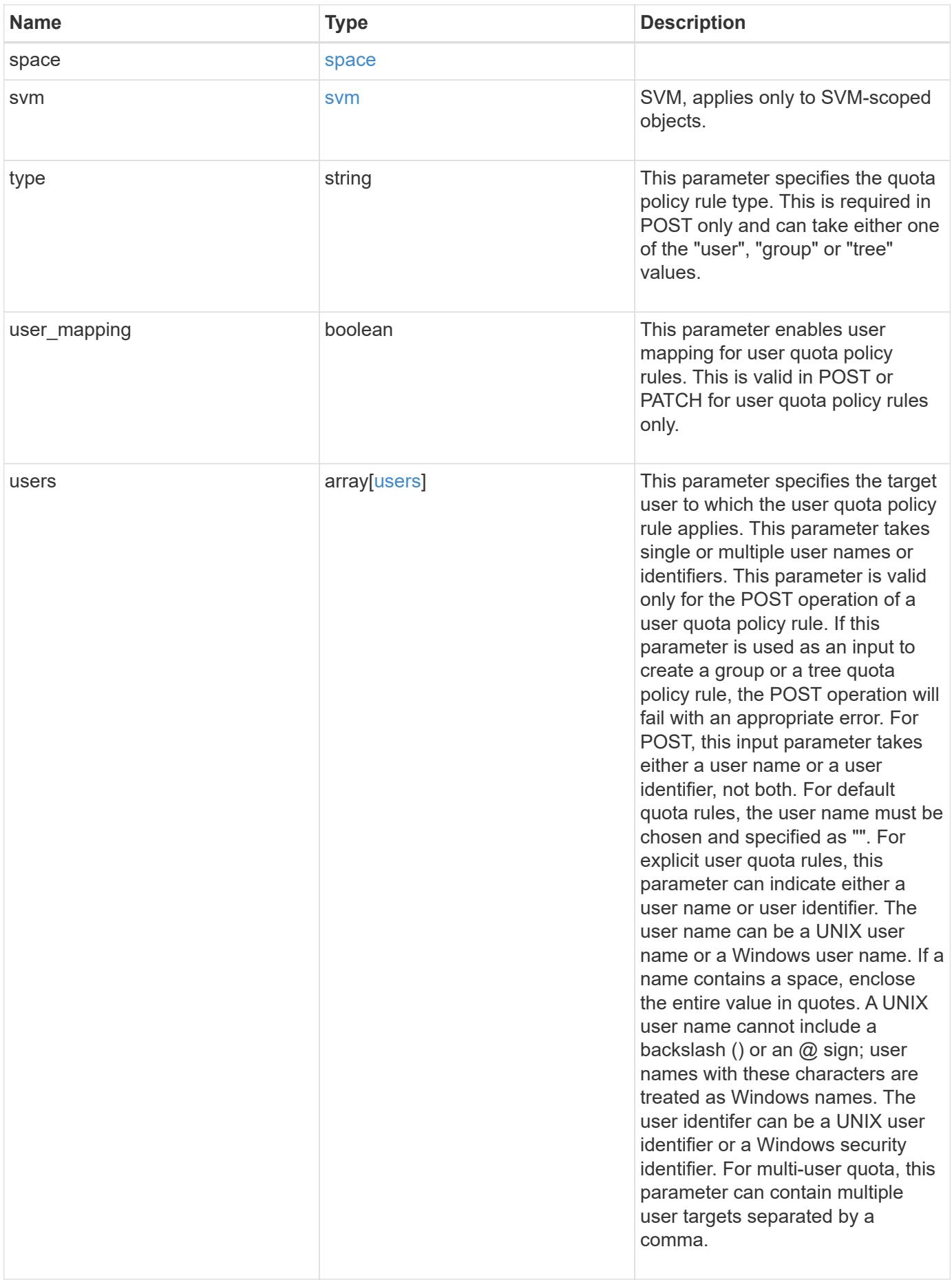

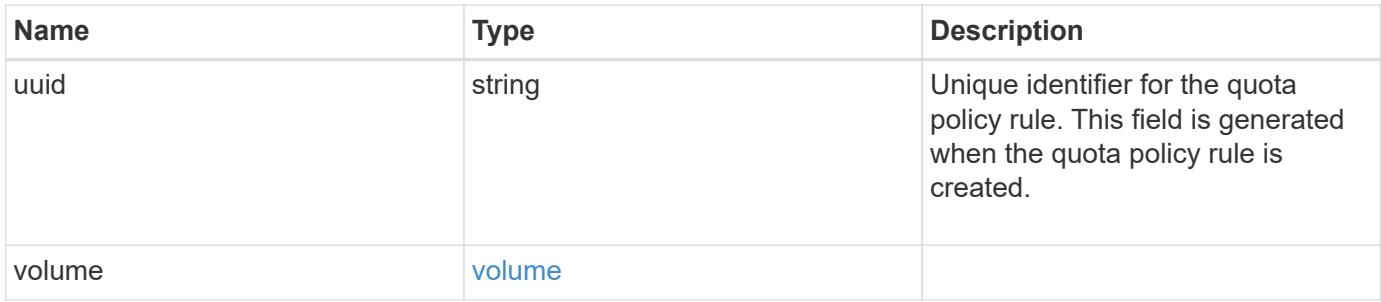

```
{
  " links": {
     "self": {
       "href": "/api/resourcelink"
     }
    },
    "group": {
     "id": "string",
     "name": "string"
    },
    "qtree": {
      "_links": {
       "self": {
          "href": "/api/resourcelink"
       }
      },
      "id": 1,
      "name": "qt1"
    },
    "svm": {
     "_links": {
       "self": {
          "href": "/api/resourcelink"
       }
      },
    "name": "svm1",
      "uuid": "02c9e252-41be-11e9-81d5-00a0986138f7"
    },
    "type": "tree",
    "users": {
     "id": "string",
     "name": "string"
    },
    "uuid": "5f1d13a7-f401-11e8-ac1a-005056a7c3b9",
    "volume": {
      "_links": {
       "self": {
          "href": "/api/resourcelink"
        }
      },
    "name": "volume1",
      "uuid": "028baa66-41bd-11e9-81d5-00a0986138f7"
   }
}
```
Status: 202, Accepted

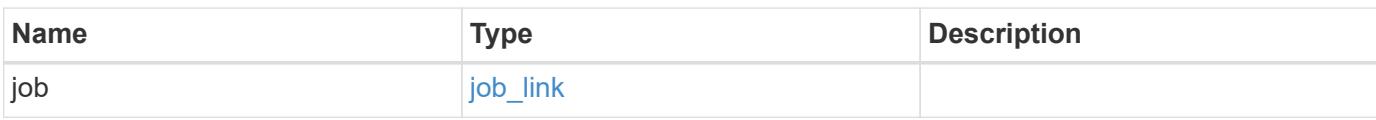

## **Example response**

```
{
    "job": {
      "_links": {
        "self": {
           "href": "/api/resourcelink"
         }
      },
      "uuid": "string"
    }
}
```
### **Error**

```
Status: Default
```
## ONTAP Error Response Codes

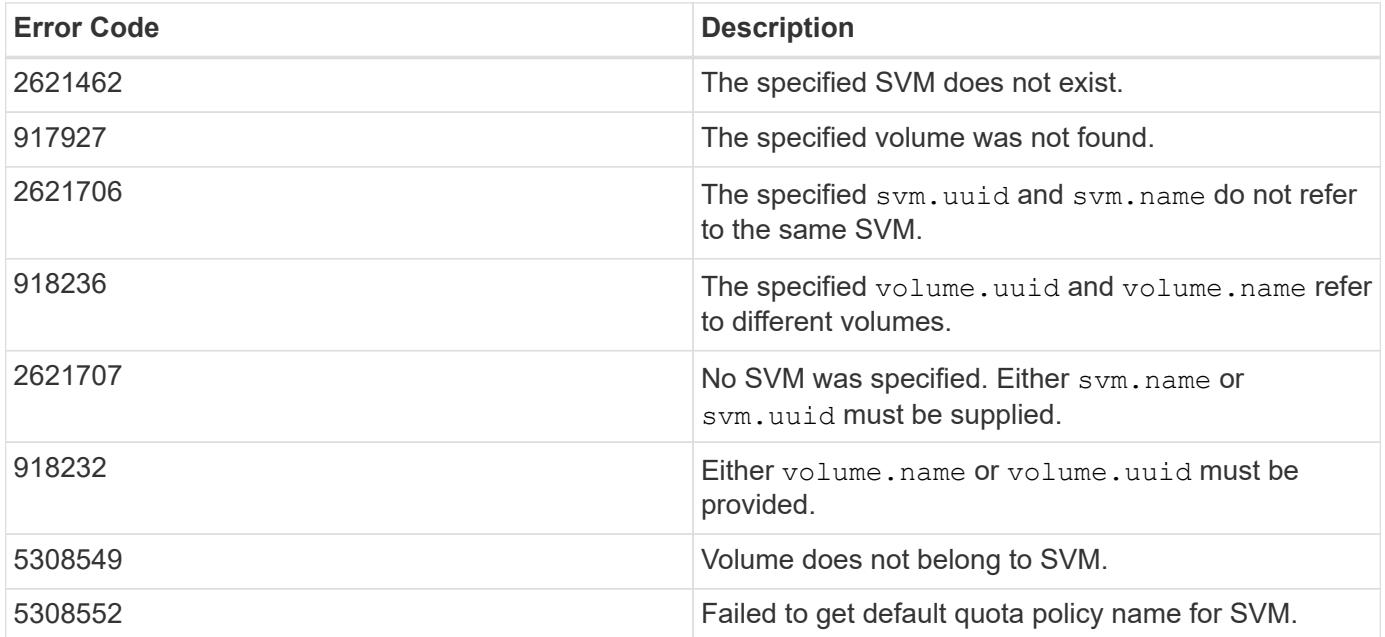

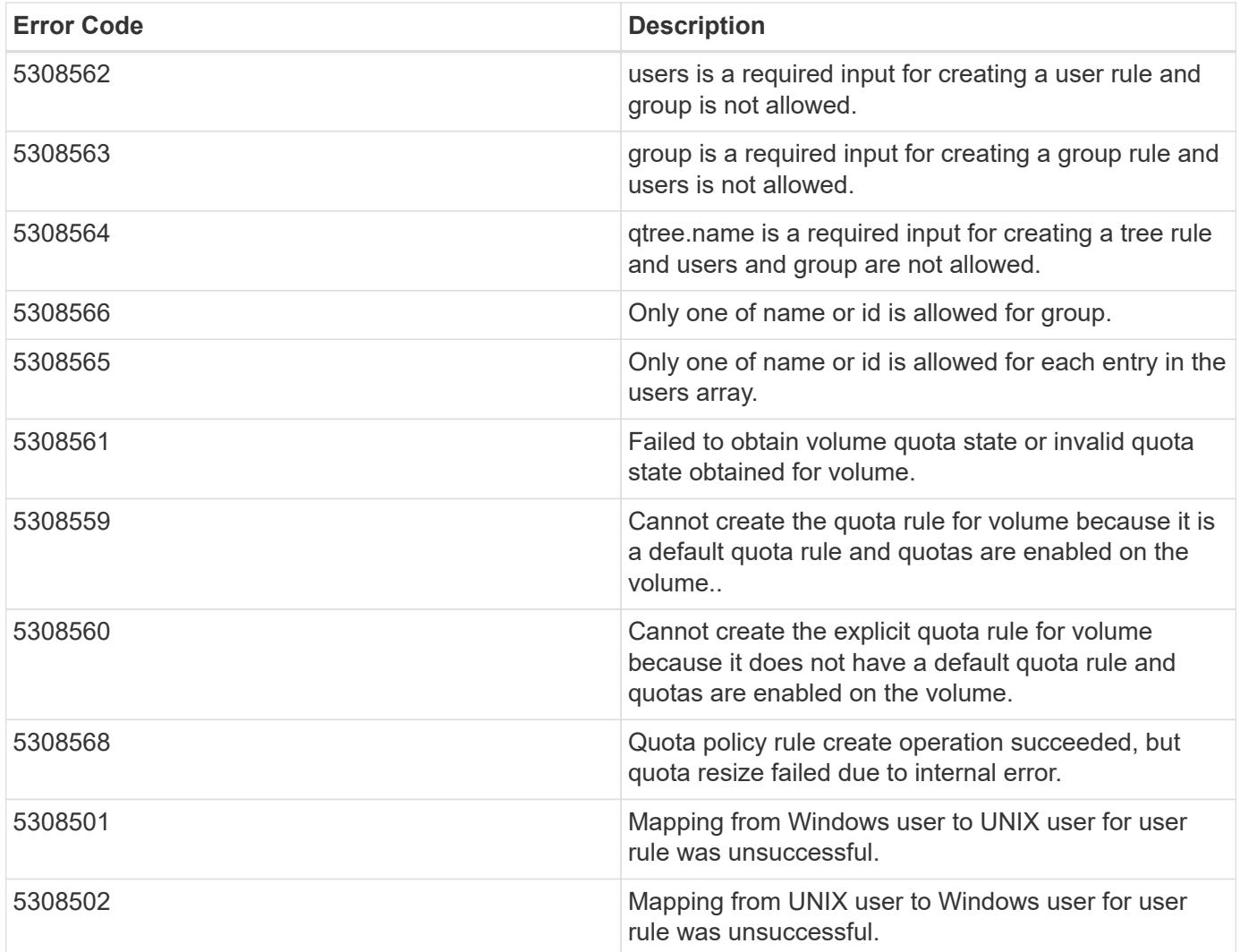

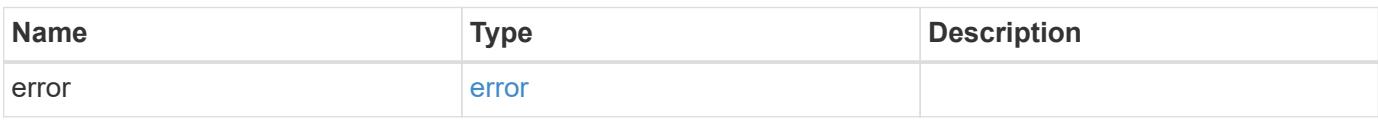

# **Example error**

```
{
   "error": {
     "arguments": {
       "code": "string",
       "message": "string"
     },
      "code": "4",
     "message": "entry doesn't exist",
      "target": "uuid"
   }
}
```
**Definitions**

#### **See Definitions**

href

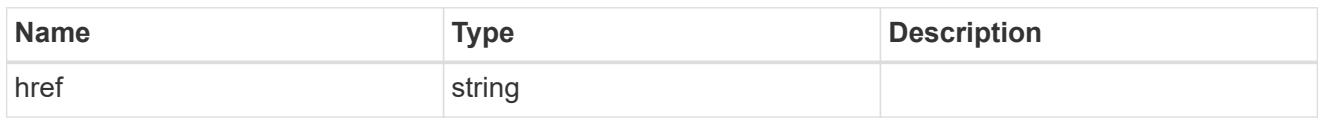

\_links

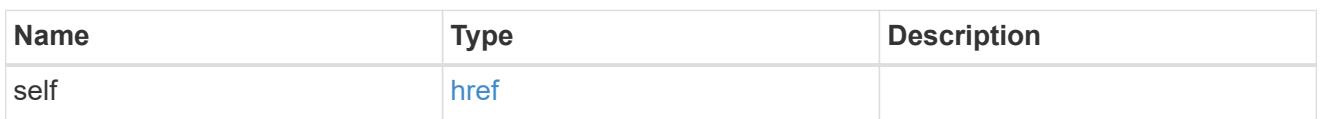

files

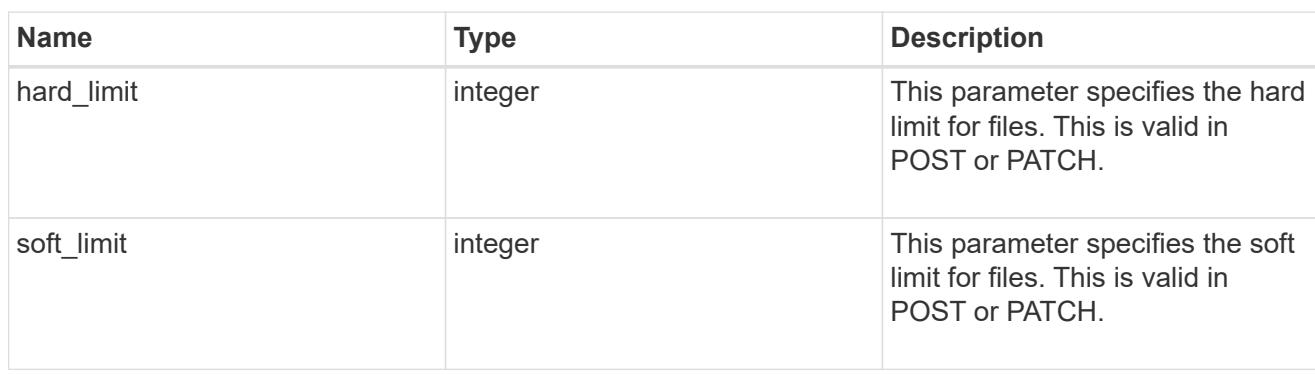

group

This parameter specifies the target group to which the group quota policy rule applies. This parameter takes a group name or identifier. This parameter is only valid for the POST operation of a group quota policy rule. The POST operation will fail with an appropriate error if this parameter is used as an input to create a user or a tree quota policy rule. This input parameter for POST takes either a group name or a group identifier, but not both. For default quota rules, the group name must be chosen and should be specified as "". For explicit group quota rules, this parameter can contain a UNIX group name or a UNIX group identifier.

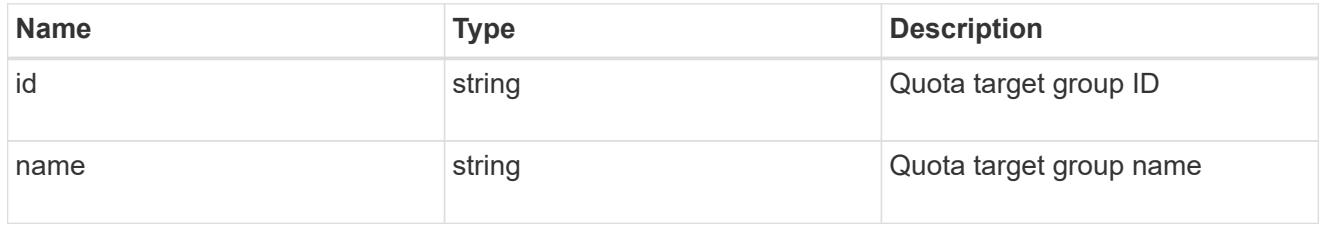

#### qtree

This parameter specifies the target qtree to which the user/group/tree quota policy rule applies. For a user/group quota policy rule at qtree level, this parameter takes a qtree name and is valid in GET or POST. For a user/group quota policy rule at volume level, this parameter is not valid in GET or POST. For a tree quota policy rule, this parameter is mandatory and is valid in both POST and GET. For a default tree quota policy rule, this parameter needs to be specified as "". For a tree quota policy rule at qtree level, this parameter takes a qtree name and is valid in GET or POST.

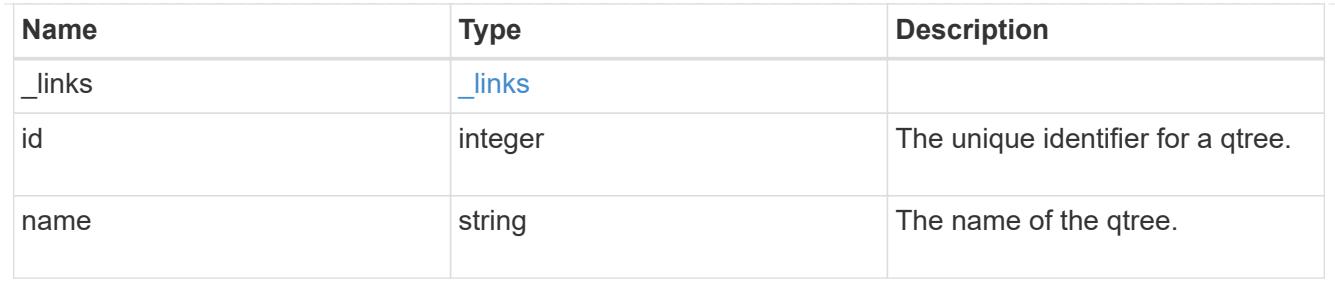

#### space

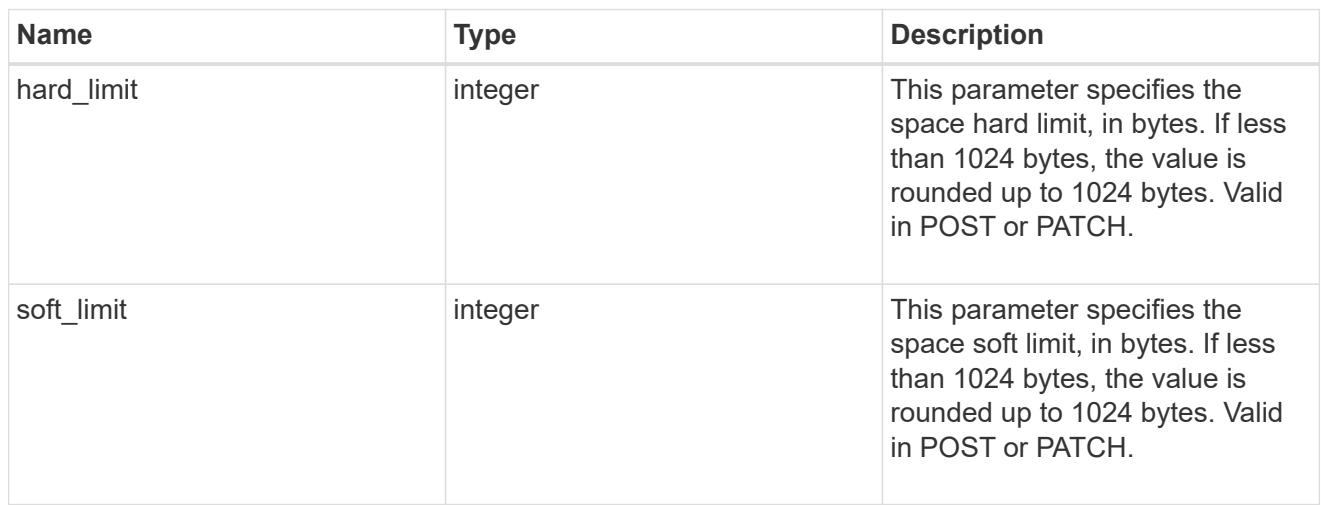

## svm

SVM, applies only to SVM-scoped objects.

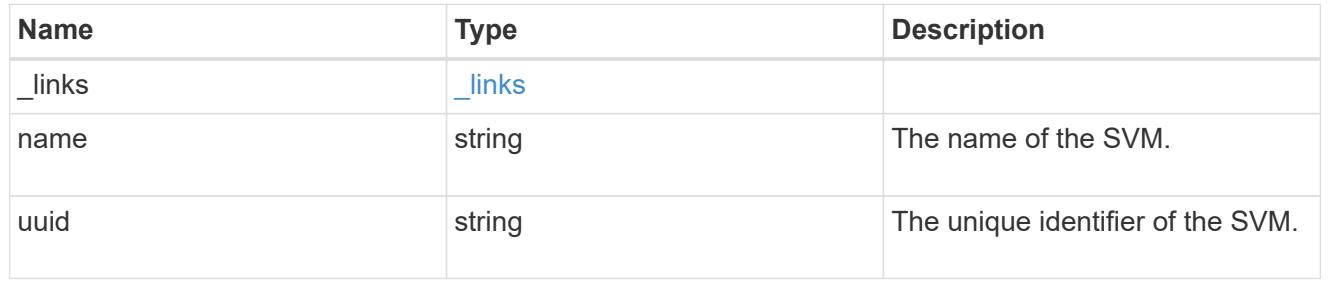

### users

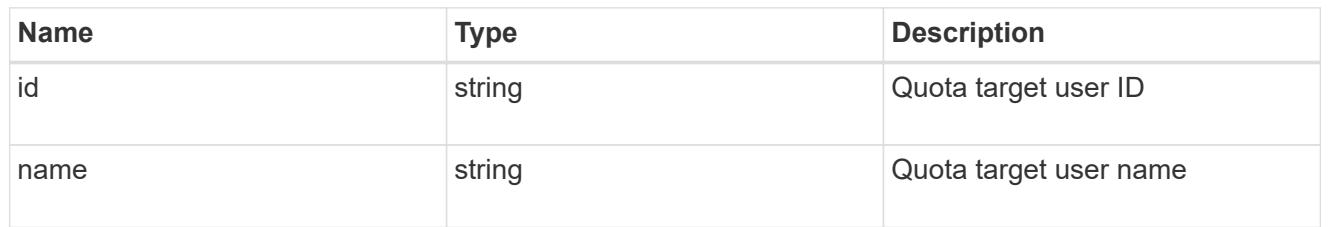

# volume

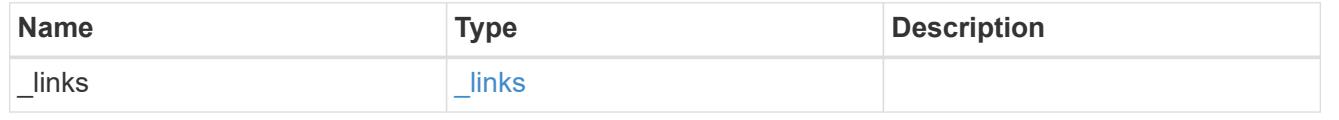

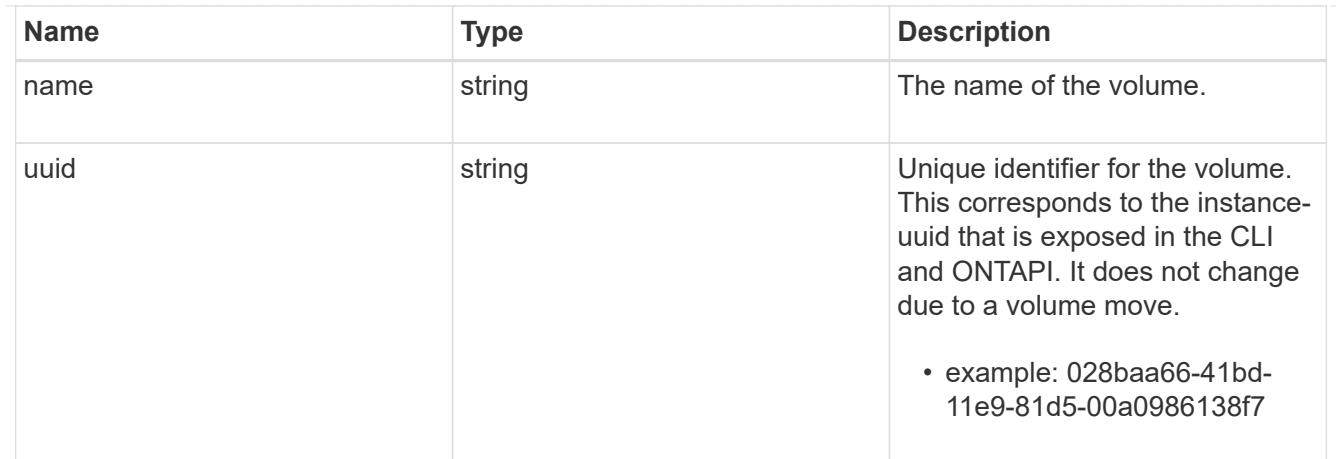

## quota\_rule

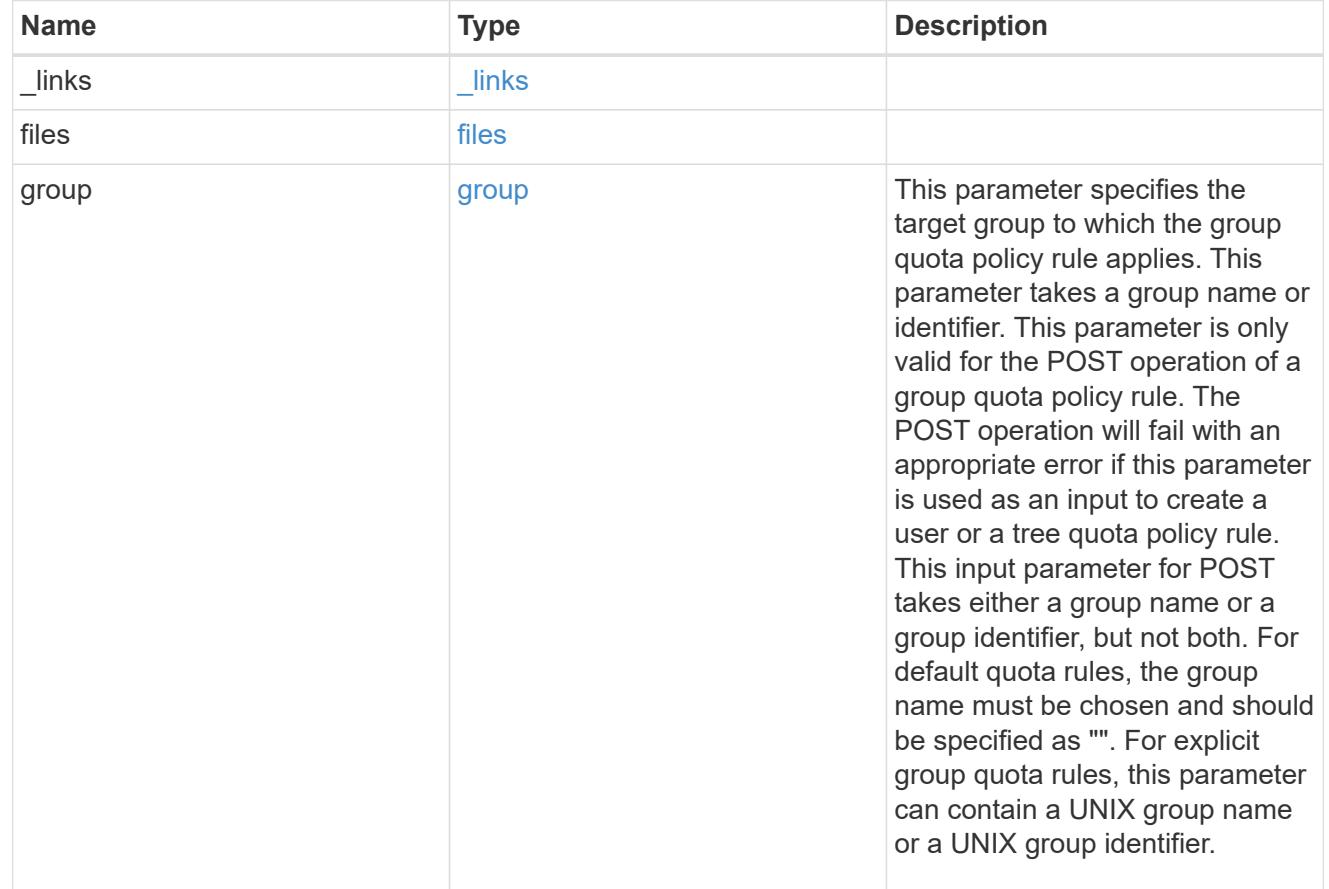
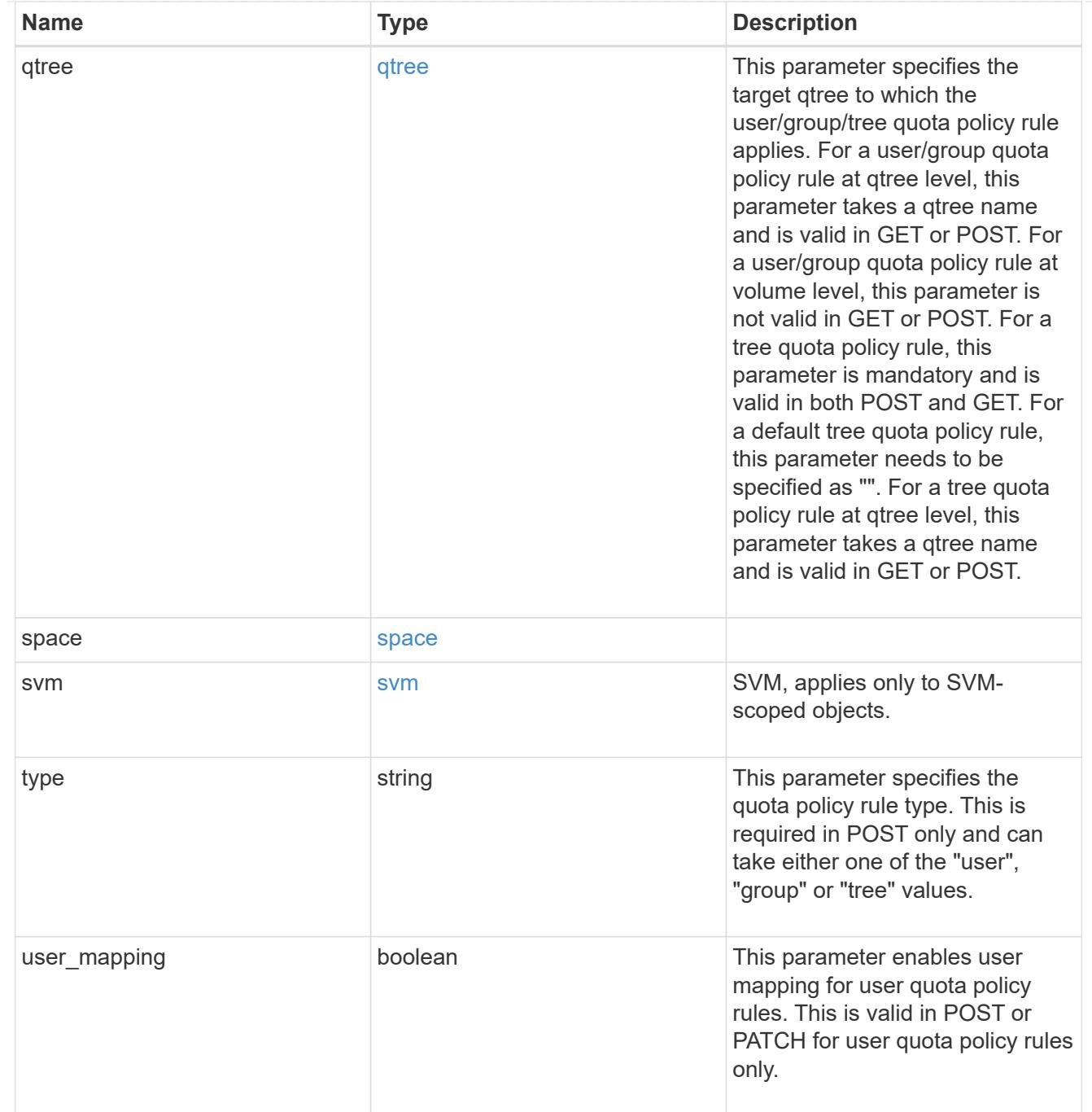

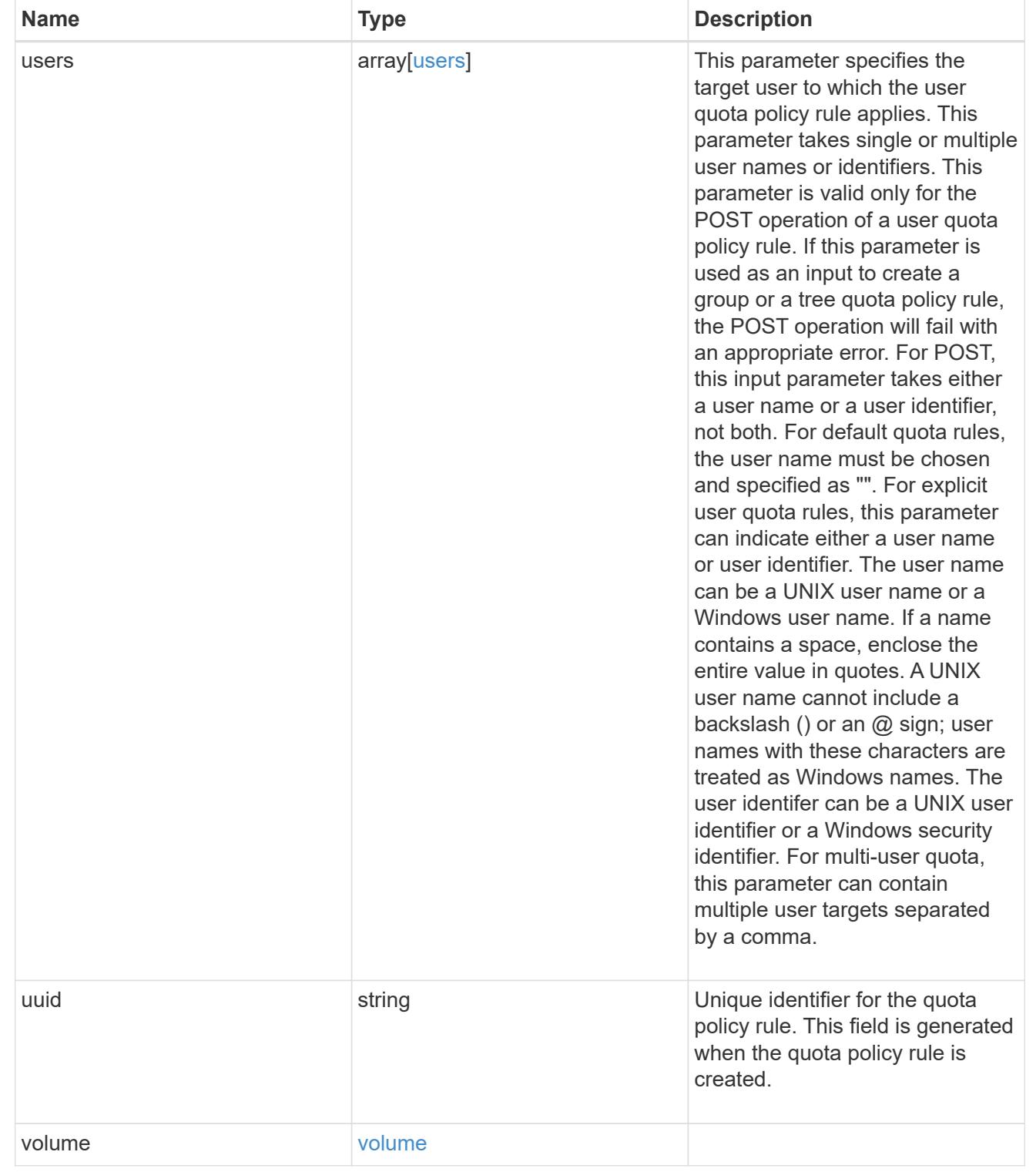

# job\_link

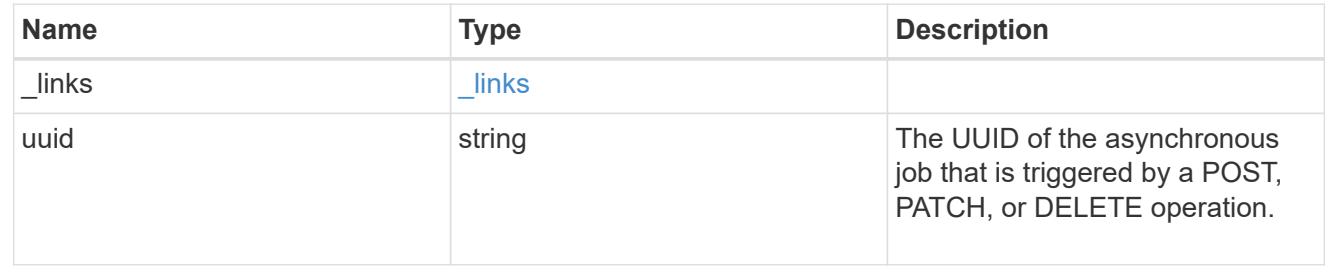

error\_arguments

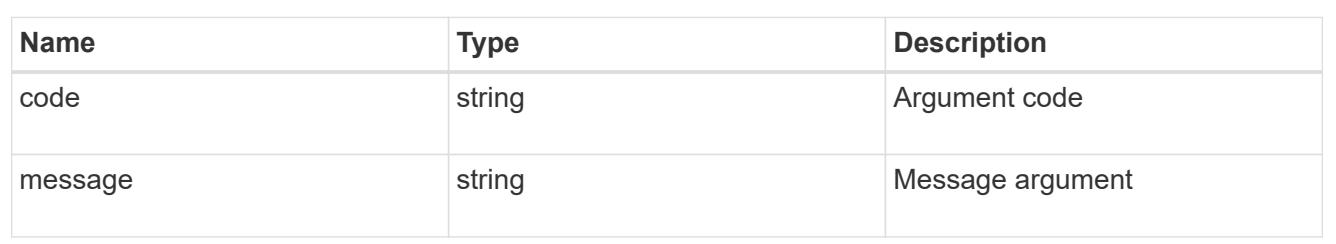

error

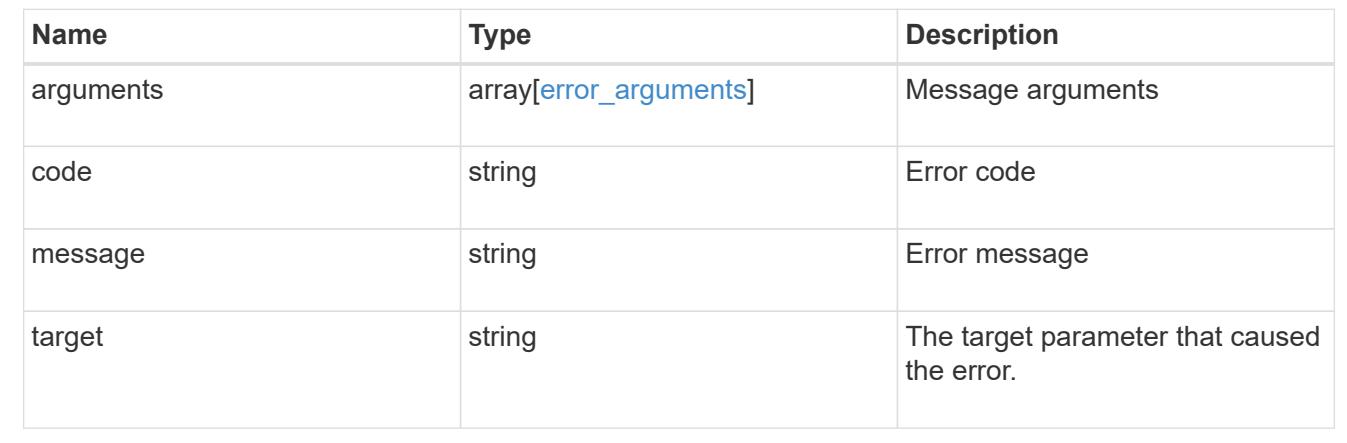

## **Delete a quota policy rule**

DELETE /storage/quota/rules/{rule.uuid}

Deletes a quota policy rule.

### **Related ONTAP commands**

• quota policy rule delete

## **Learn more**

• [DOC /storage/quota/rules](https://docs.netapp.com/us-en/ontap-restapi-96/{relative_path}storage_quota_rules_endpoint_overview.html)

#### **Parameters**

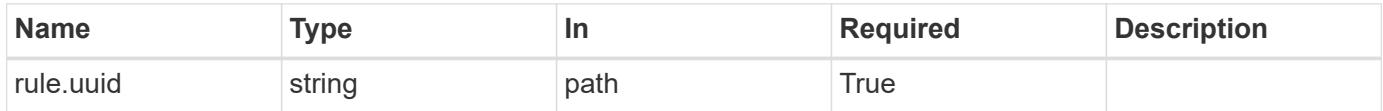

### **Response**

Status: 202, Accepted

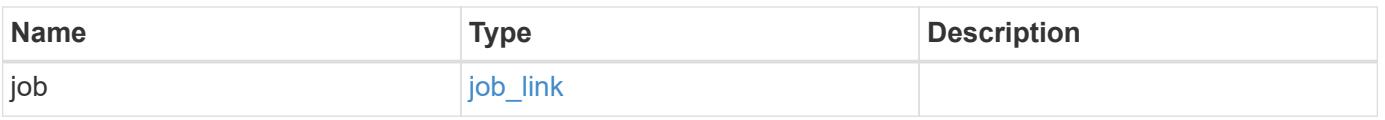

# **Example response**

```
{
   "job": {
     "_links": {
       "self": {
          "href": "/api/resourcelink"
       }
      },
     "uuid": "string"
   }
}
```
### **Error**

Status: Default

# ONTAP Error Response Codes

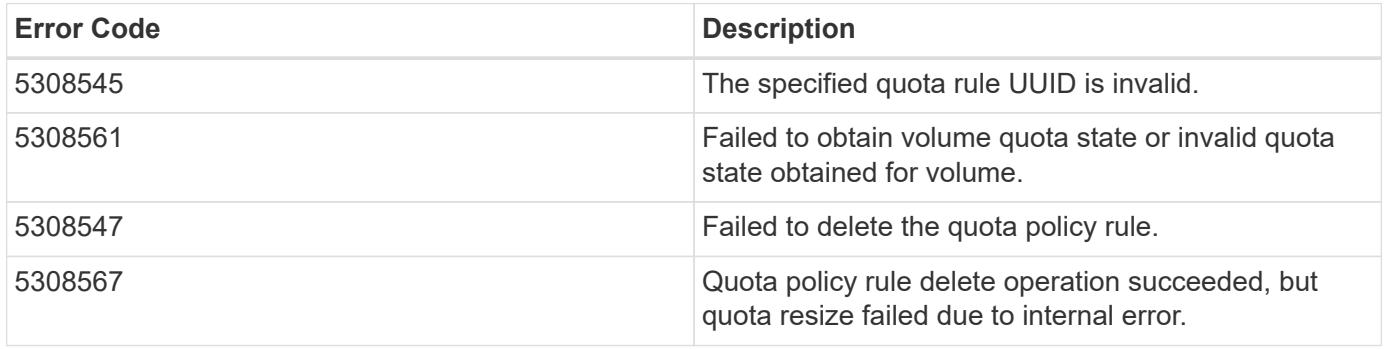

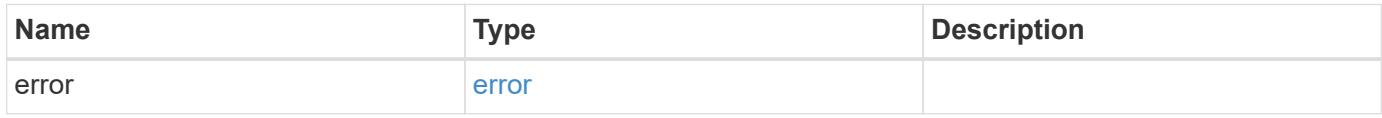

## **Example error**

```
{
   "error": {
     "arguments": {
       "code": "string",
      "message": "string"
     },
     "code": "4",
     "message": "entry doesn't exist",
     "target": "uuid"
   }
}
```
### **Definitions**

## **See Definitions**

href

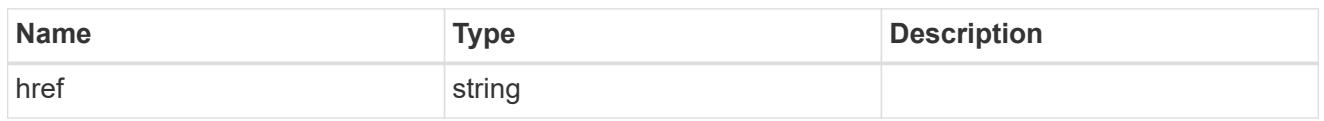

\_links

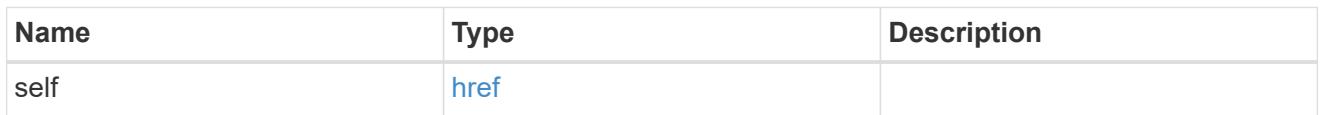

# job\_link

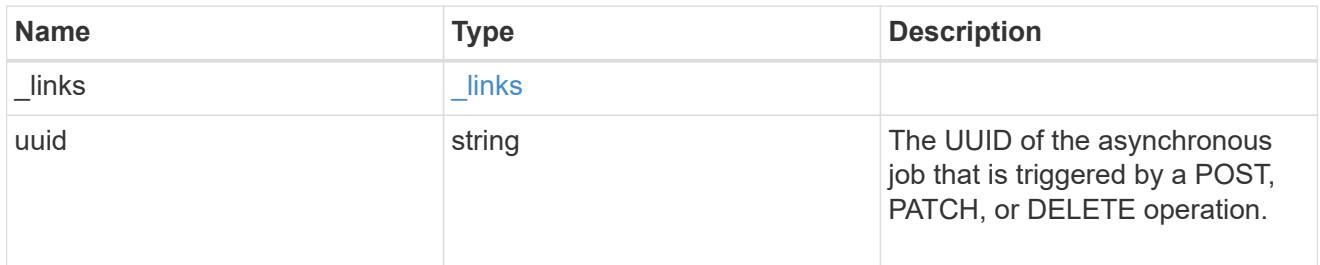

## error\_arguments

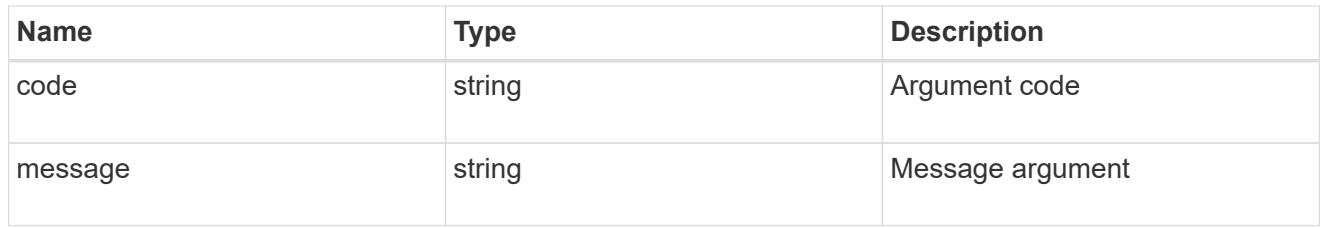

### error

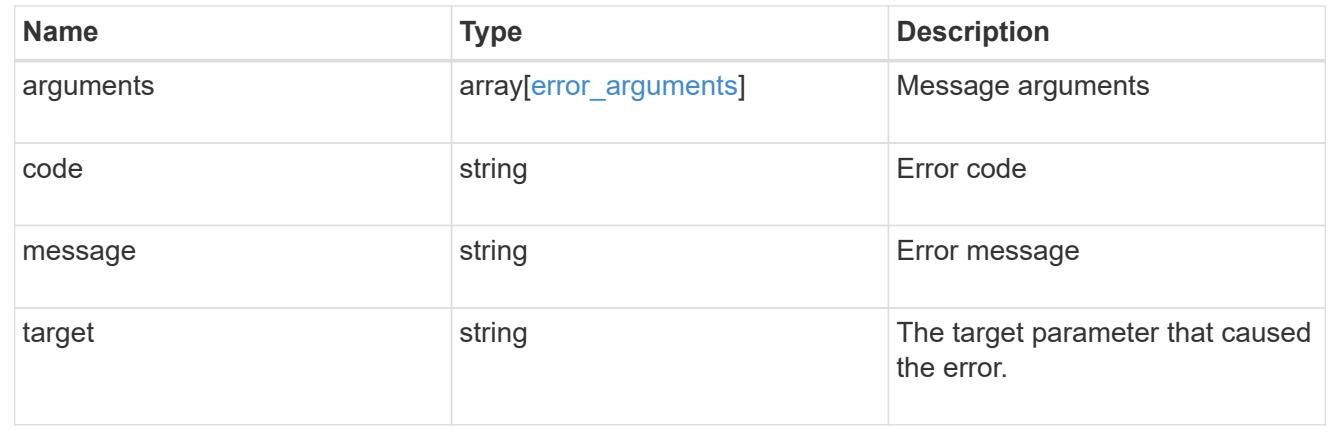

# **Retrieve quota policy rule properties**

```
GET /storage/quota/rules/{rule.uuid}
```
Retrieves properties for a specific quota policy rule.

## **Related ONTAP commands**

• quota policy rule show

### **Learn more**

• [DOC /storage/quota/rules](https://docs.netapp.com/us-en/ontap-restapi-96/{relative_path}storage_quota_rules_endpoint_overview.html)

#### **Parameters**

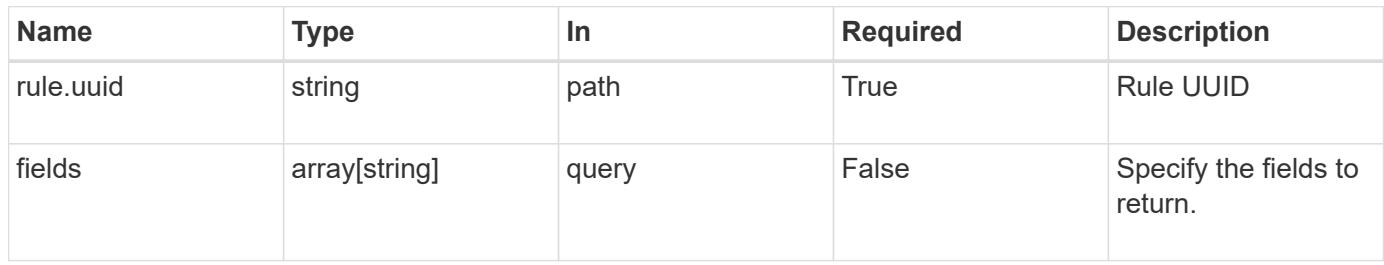

### **Response**

Status: 200, Ok

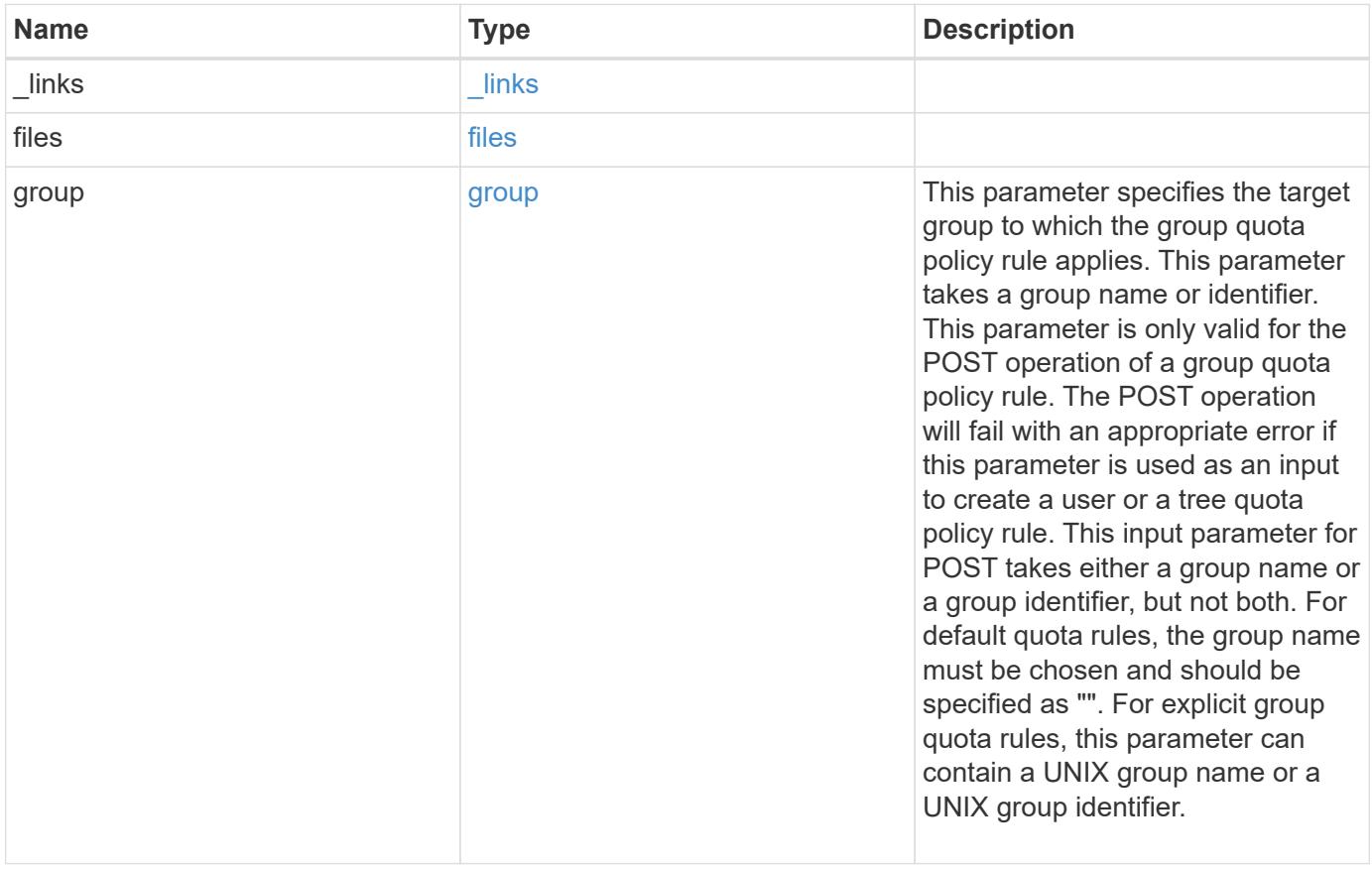

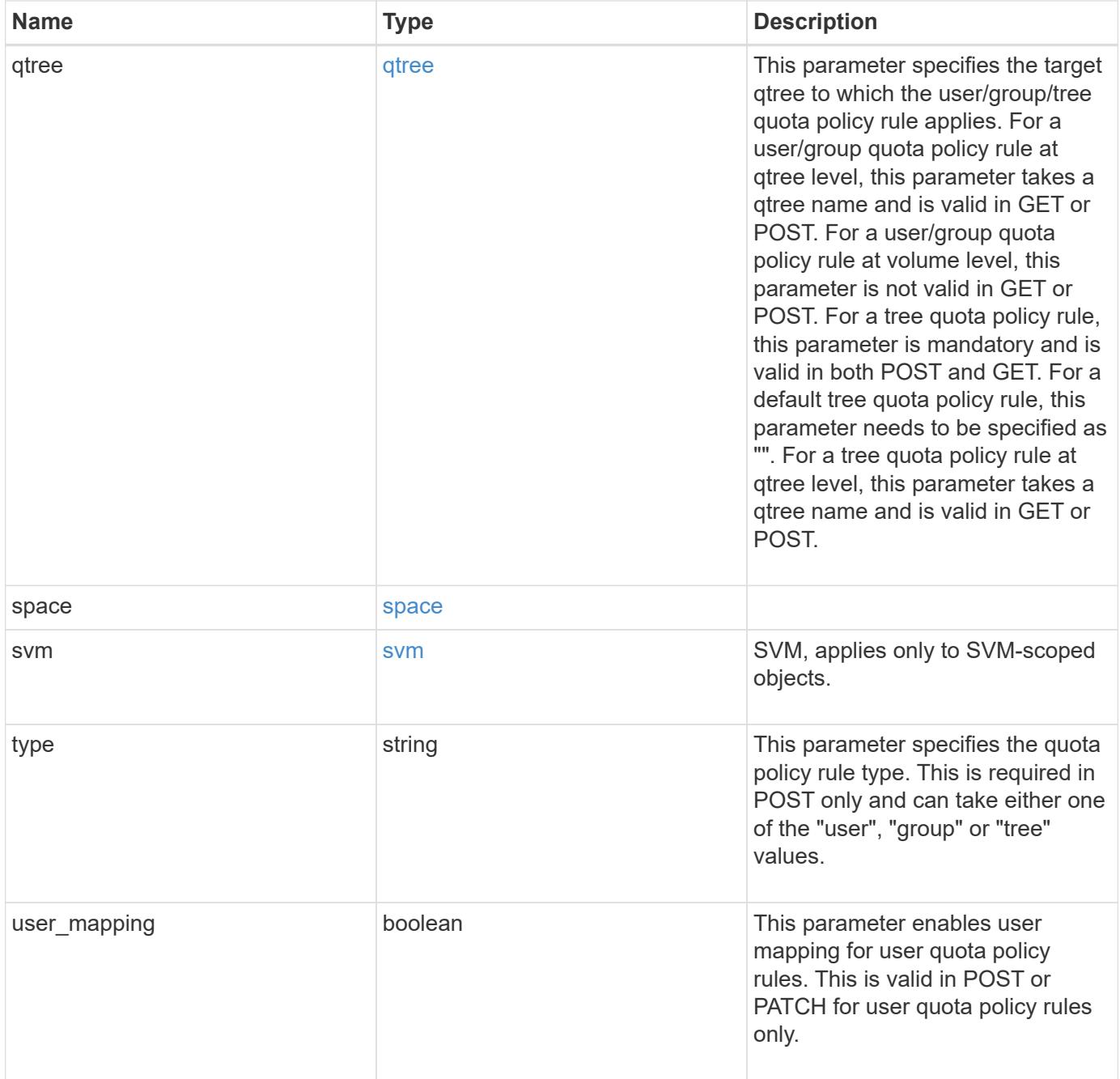

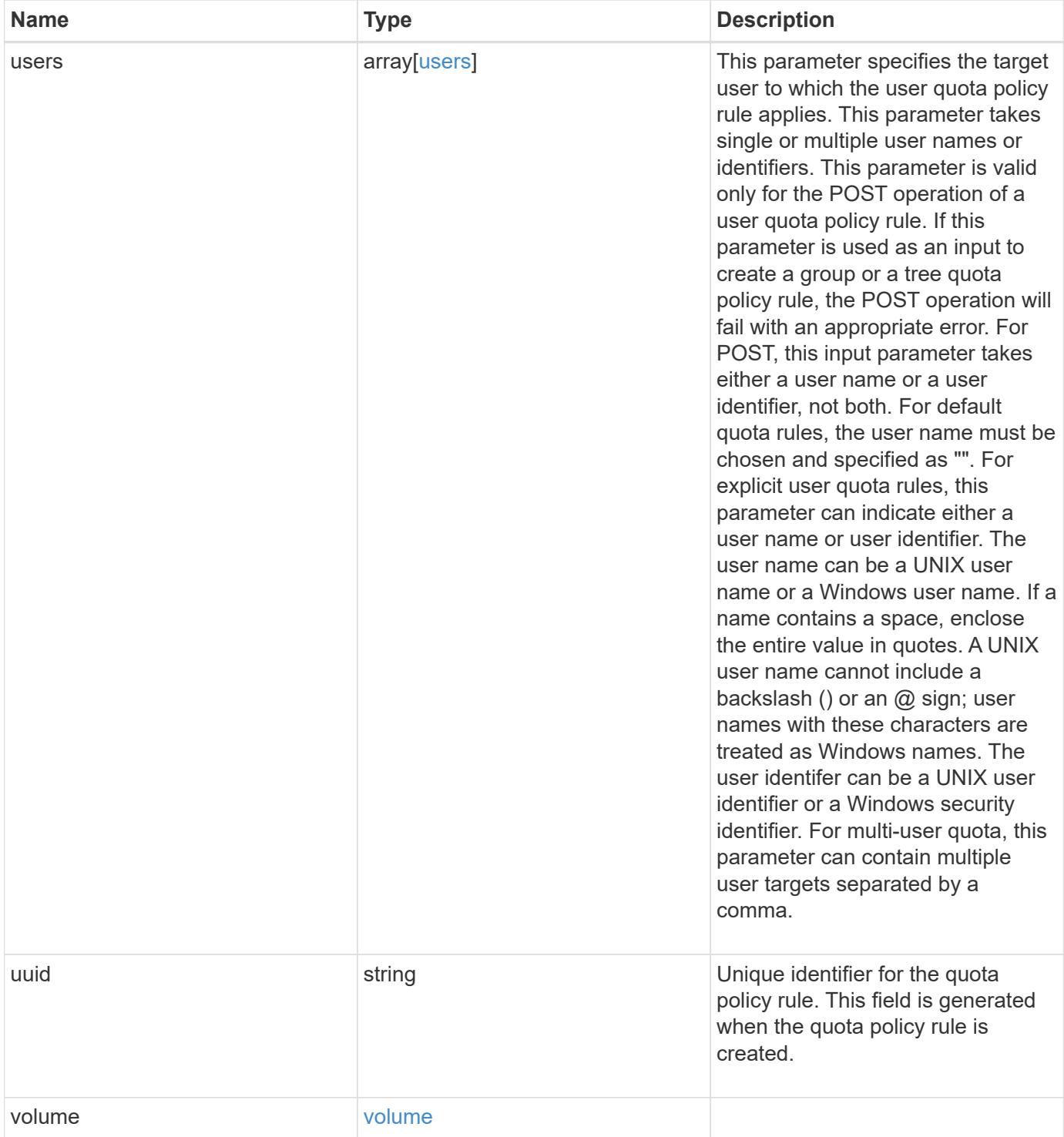

```
{
  " links": {
     "self": {
       "href": "/api/resourcelink"
     }
    },
    "group": {
     "id": "string",
     "name": "string"
    },
    "qtree": {
      "_links": {
       "self": {
          "href": "/api/resourcelink"
       }
      },
      "id": 1,
      "name": "qt1"
    },
    "svm": {
     "_links": {
       "self": {
          "href": "/api/resourcelink"
       }
      },
    "name": "svm1",
      "uuid": "02c9e252-41be-11e9-81d5-00a0986138f7"
    },
    "type": "tree",
    "users": {
     "id": "string",
     "name": "string"
    },
    "uuid": "5f1d13a7-f401-11e8-ac1a-005056a7c3b9",
    "volume": {
      "_links": {
       "self": {
          "href": "/api/resourcelink"
        }
      },
      "name": "volume1",
      "uuid": "028baa66-41bd-11e9-81d5-00a0986138f7"
   }
}
```
Status: Default

### ONTAP Error Response Codes

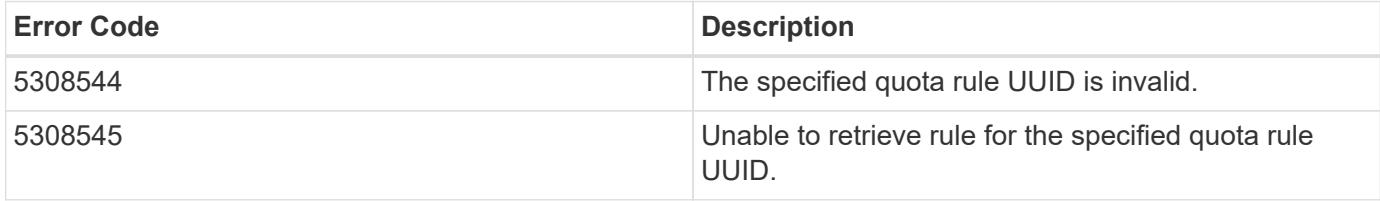

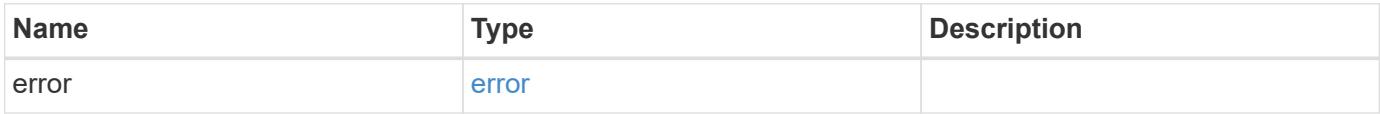

### **Example error**

```
{
   "error": {
     "arguments": {
       "code": "string",
     "message": "string"
      },
      "code": "4",
      "message": "entry doesn't exist",
      "target": "uuid"
   }
}
```
### **Definitions**

### **See Definitions**

href

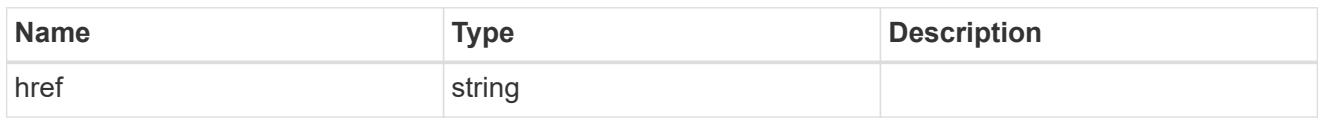

\_links

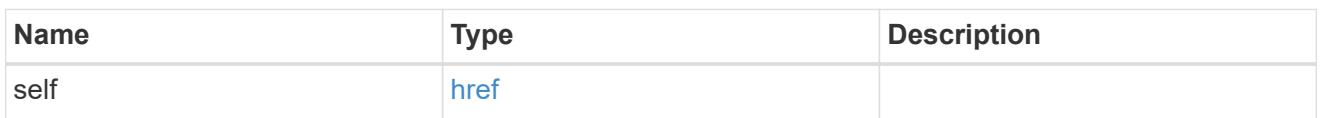

files

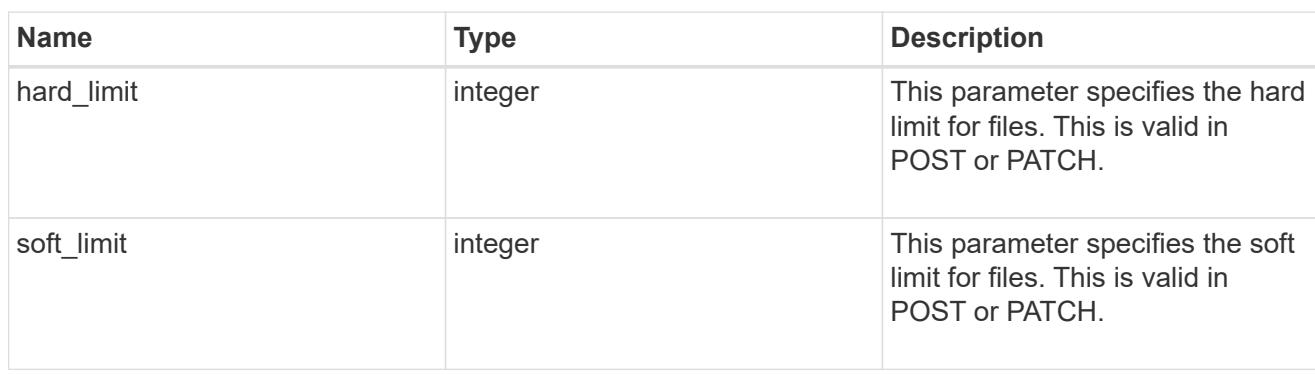

group

This parameter specifies the target group to which the group quota policy rule applies. This parameter takes a group name or identifier. This parameter is only valid for the POST operation of a group quota policy rule. The POST operation will fail with an appropriate error if this parameter is used as an input to create a user or a tree quota policy rule. This input parameter for POST takes either a group name or a group identifier, but not both. For default quota rules, the group name must be chosen and should be specified as "". For explicit group quota rules, this parameter can contain a UNIX group name or a UNIX group identifier.

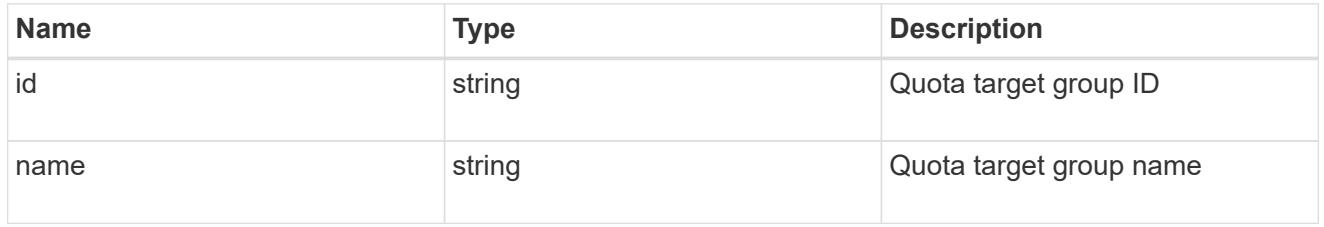

### qtree

This parameter specifies the target qtree to which the user/group/tree quota policy rule applies. For a user/group quota policy rule at qtree level, this parameter takes a qtree name and is valid in GET or POST. For a user/group quota policy rule at volume level, this parameter is not valid in GET or POST. For a tree quota policy rule, this parameter is mandatory and is valid in both POST and GET. For a default tree quota policy rule, this parameter needs to be specified as "". For a tree quota policy rule at qtree level, this parameter takes a qtree name and is valid in GET or POST.

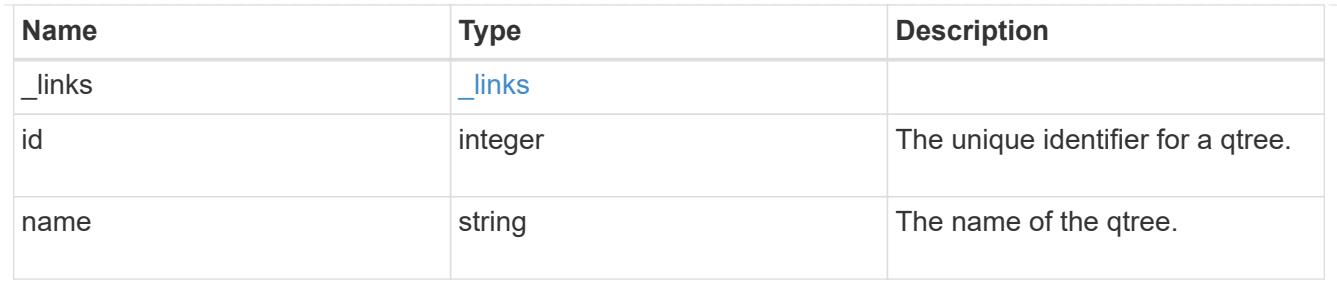

### space

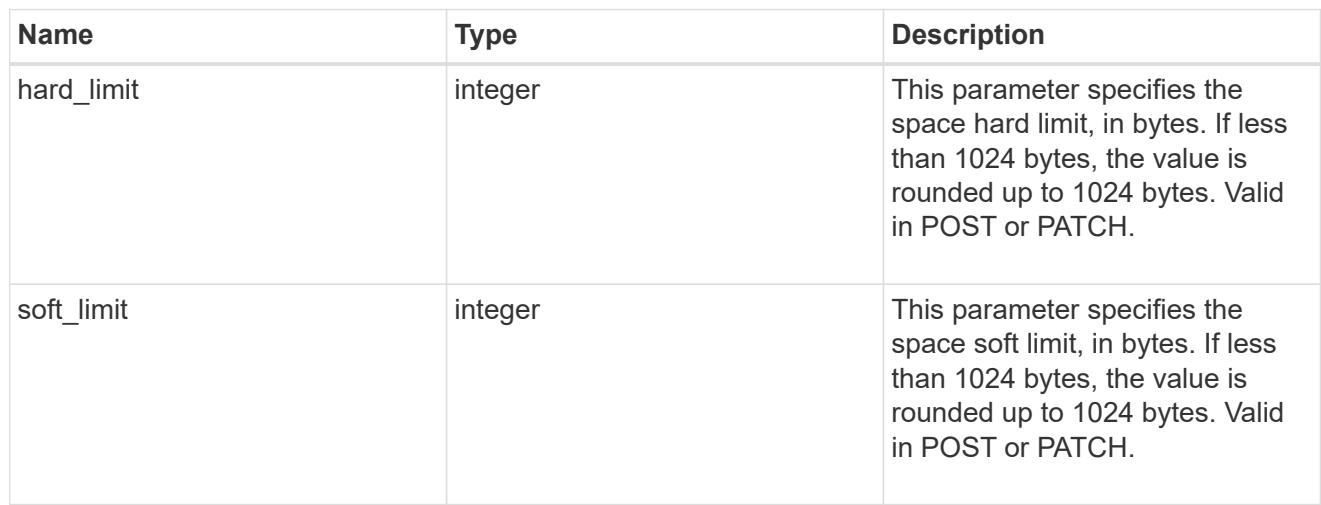

## svm

SVM, applies only to SVM-scoped objects.

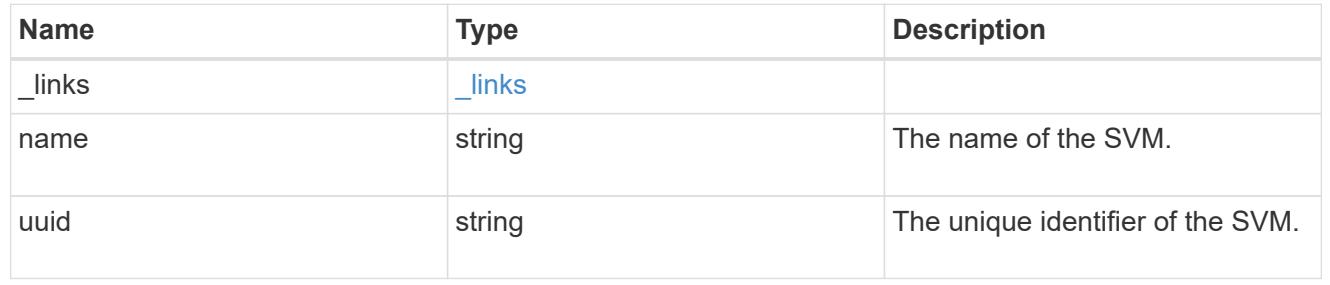

### users

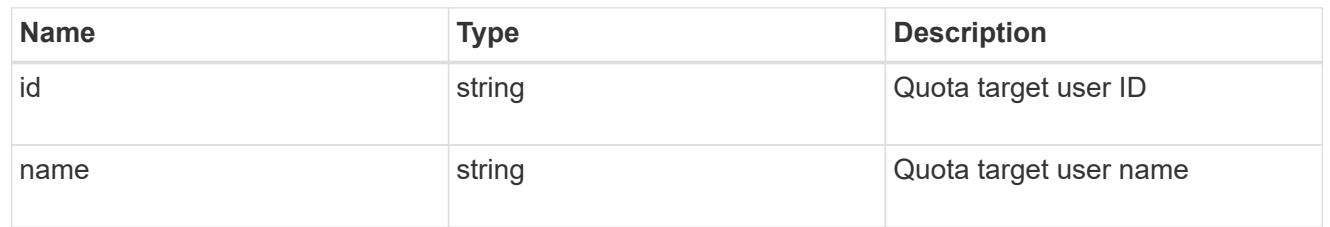

# volume

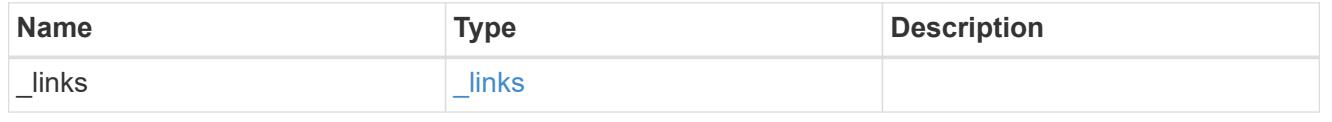

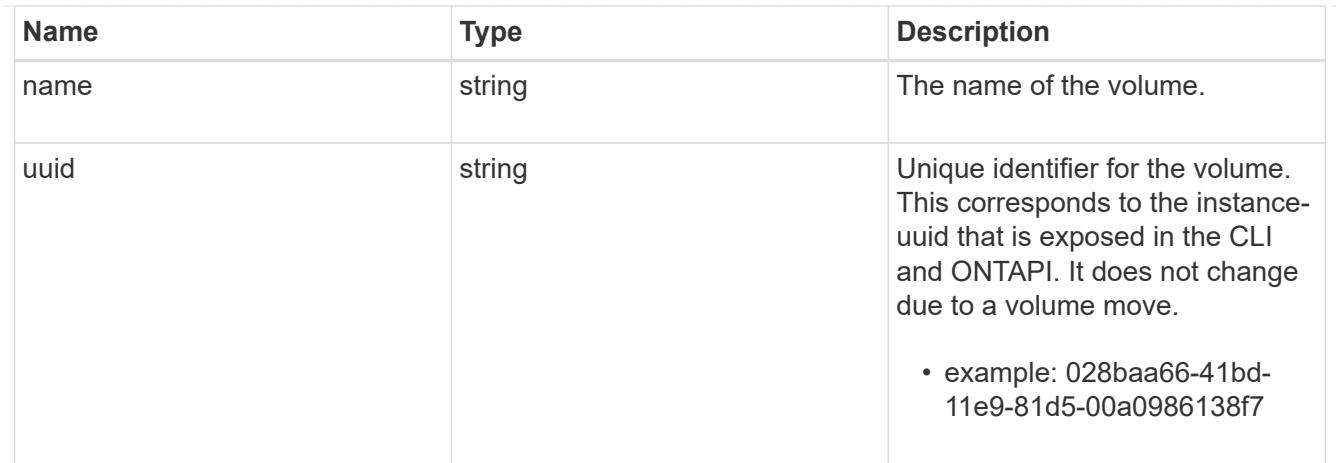

### error\_arguments

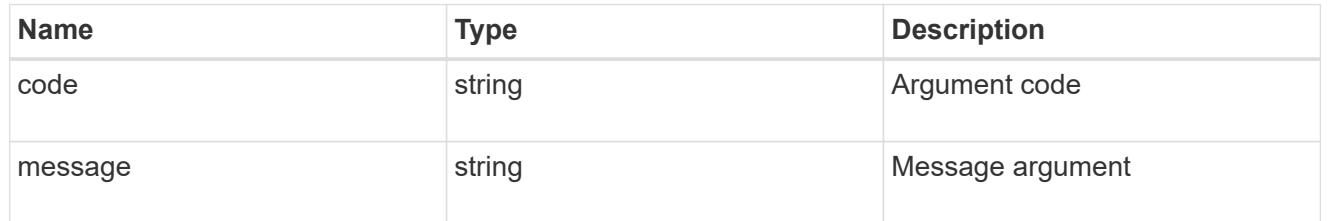

### error

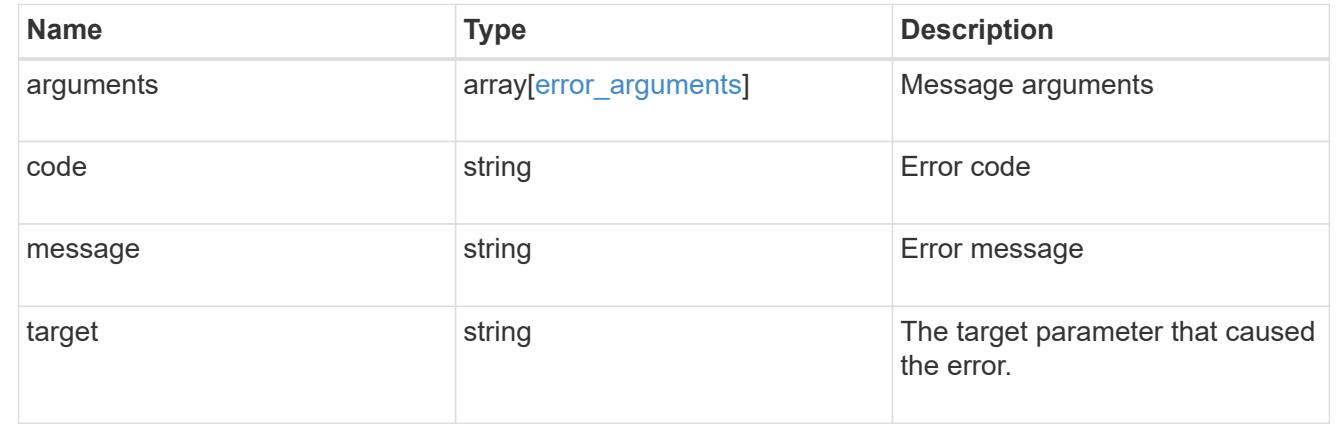

### **Update quota policy rule properties**

PATCH /storage/quota/rules/{rule.uuid}

Updates properties of a specific quota policy rule.

Important notes:

- The quota resize functionality is supported with the PATCH operation.
- Quota resize allows you to modify the quota limits, directly in the filesystem.
- The quota must be enabled on a FlexVol or a FlexGroup volume for quota resize to take effect.
- If the quota is disabled on the volume, the quota policy rule PATCH API modifies the rule, but this does not affect the limits in the filesystem.

## **Related ONTAP commands**

- quota policy rule modify
- quota resize

## **Learn more**

• [DOC /storage/quota/rules](https://docs.netapp.com/us-en/ontap-restapi-96/{relative_path}storage_quota_rules_endpoint_overview.html)

### **Parameters**

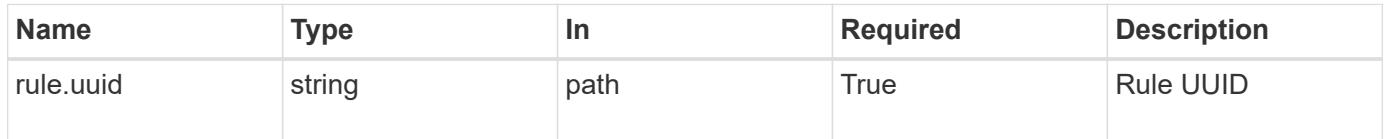

## **Request Body**

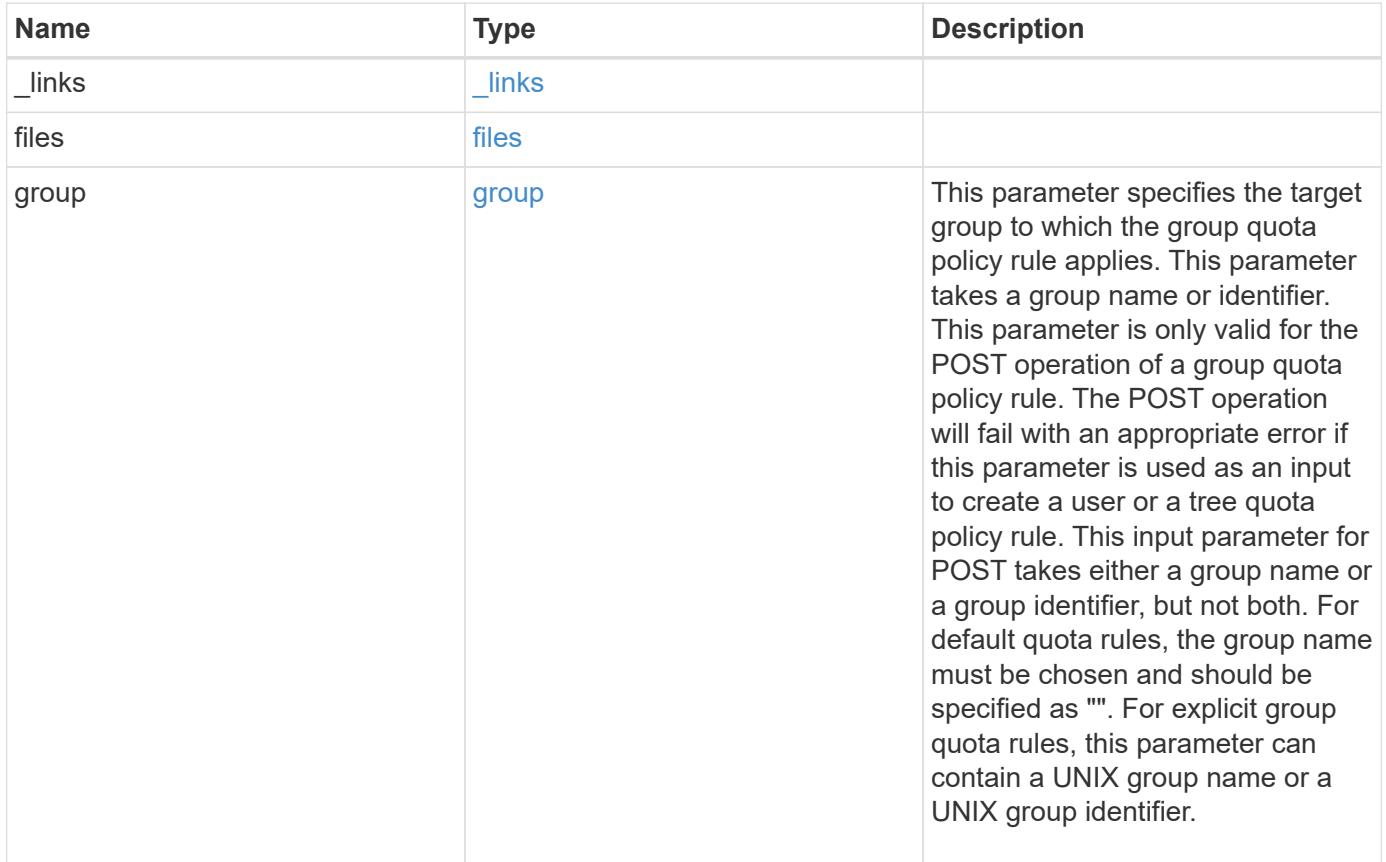

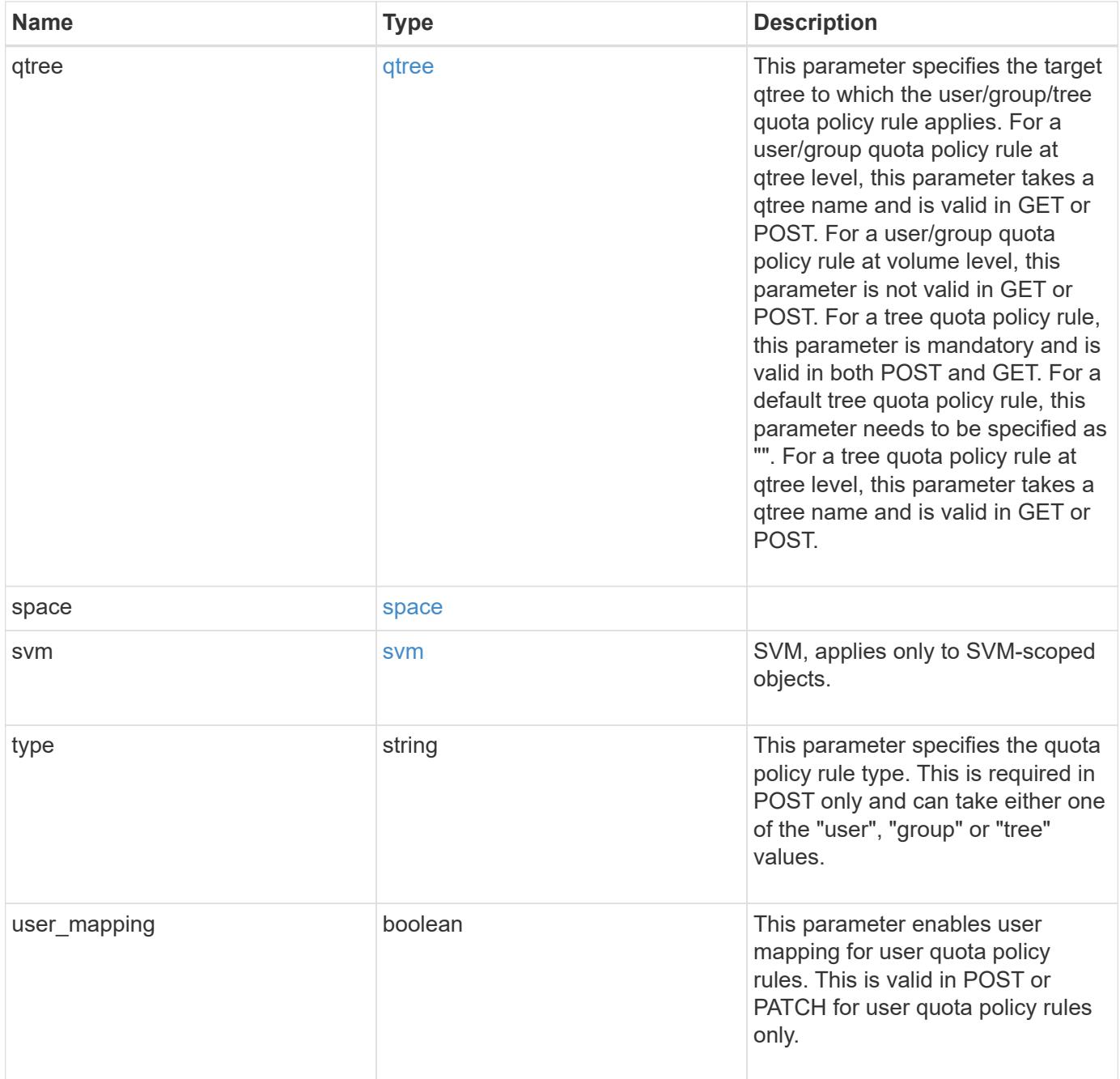

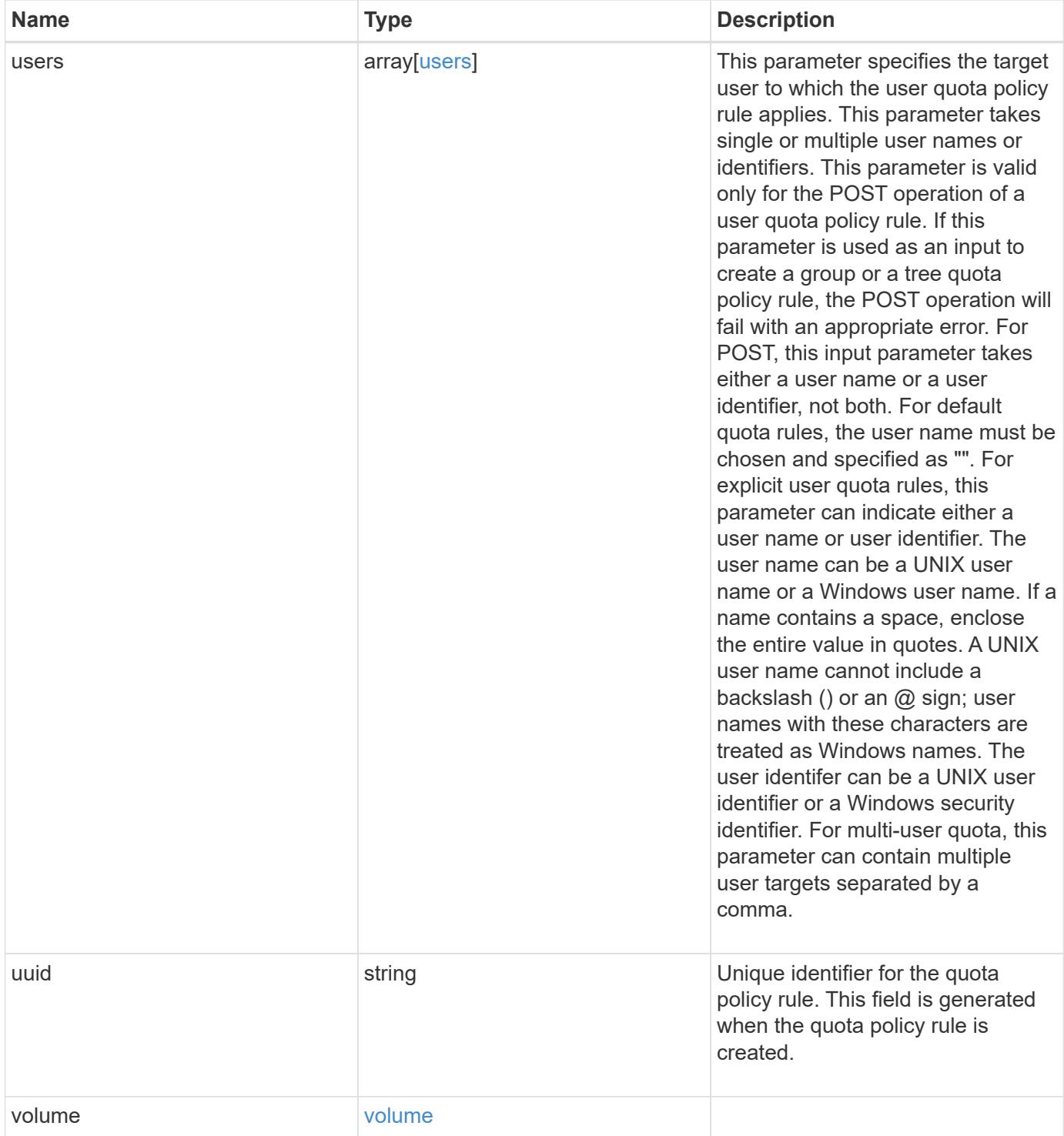

```
{
    "_links": {
     "self": {
       "href": "/api/resourcelink"
     }
    },
    "group": {
     "id": "string",
     "name": "string"
    },
    "qtree": {
      "_links": {
       "self": {
          "href": "/api/resourcelink"
       }
      },
      "id": 1,
      "name": "qt1"
    },
    "svm": {
     "_links": {
       "self": {
          "href": "/api/resourcelink"
       }
      },
    "name": "svm1",
      "uuid": "02c9e252-41be-11e9-81d5-00a0986138f7"
    },
    "type": "tree",
    "users": {
     "id": "string",
     "name": "string"
    },
    "uuid": "5f1d13a7-f401-11e8-ac1a-005056a7c3b9",
    "volume": {
      "_links": {
       "self": {
          "href": "/api/resourcelink"
        }
      },
    "name": "volume1",
      "uuid": "028baa66-41bd-11e9-81d5-00a0986138f7"
   }
}
```
Status: 202, Accepted

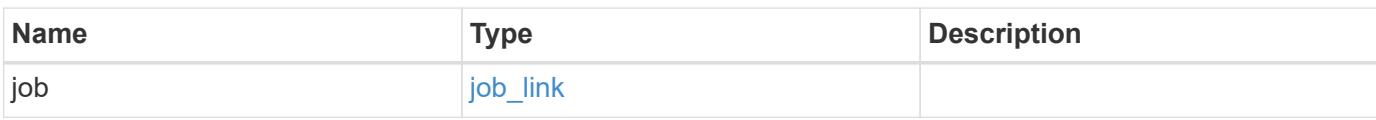

### **Example response**

```
{
    "job": {
      "_links": {
        "self": {
           "href": "/api/resourcelink"
        }
      },
      "uuid": "string"
    }
}
```
### **Error**

```
Status: Default
```
## ONTAP Error Response Codes

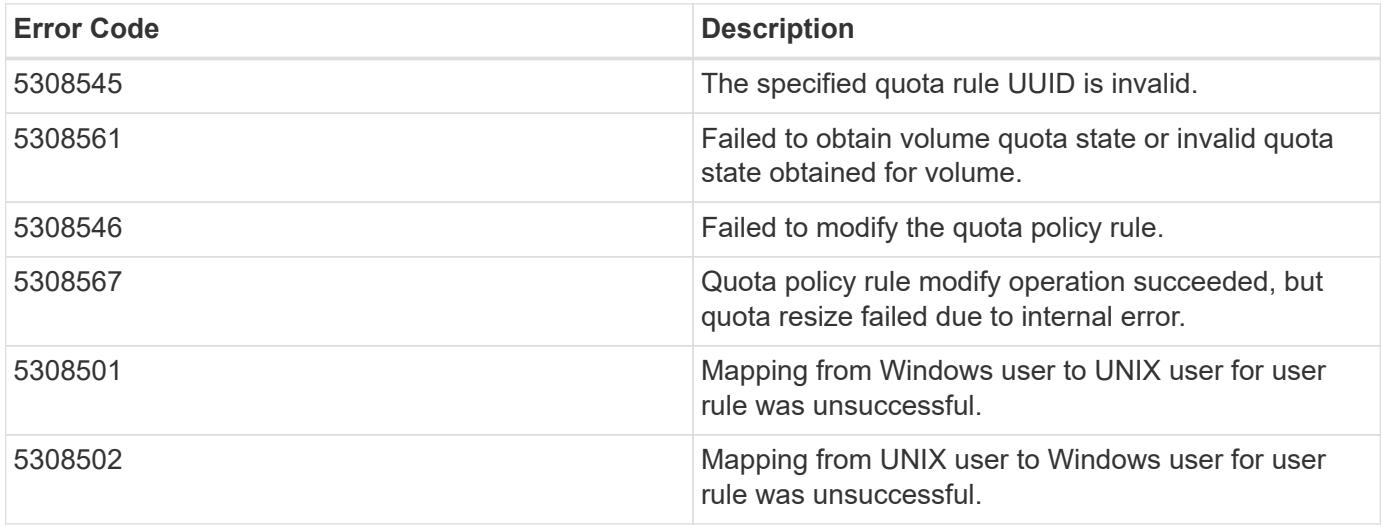

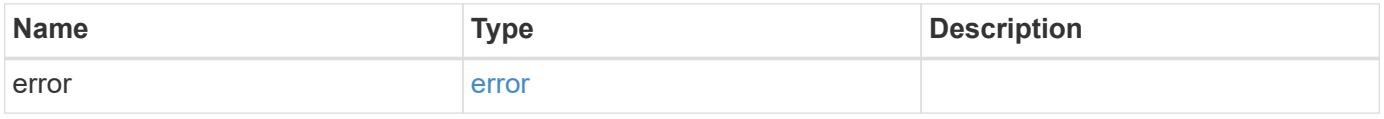

## **Example error**

```
{
   "error": {
     "arguments": {
       "code": "string",
      "message": "string"
     },
     "code": "4",
     "message": "entry doesn't exist",
     "target": "uuid"
   }
}
```
### **Definitions**

### **See Definitions**

href

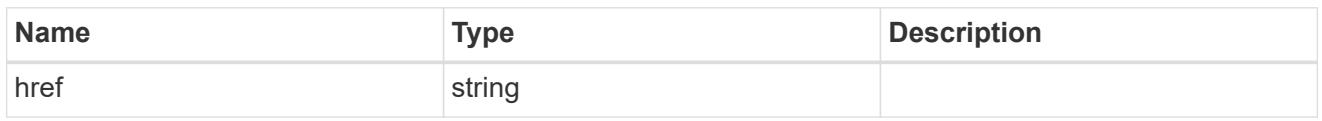

\_links

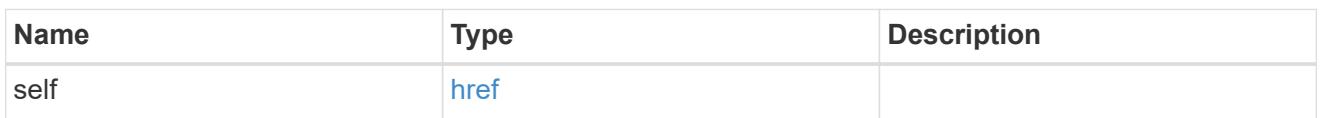

files

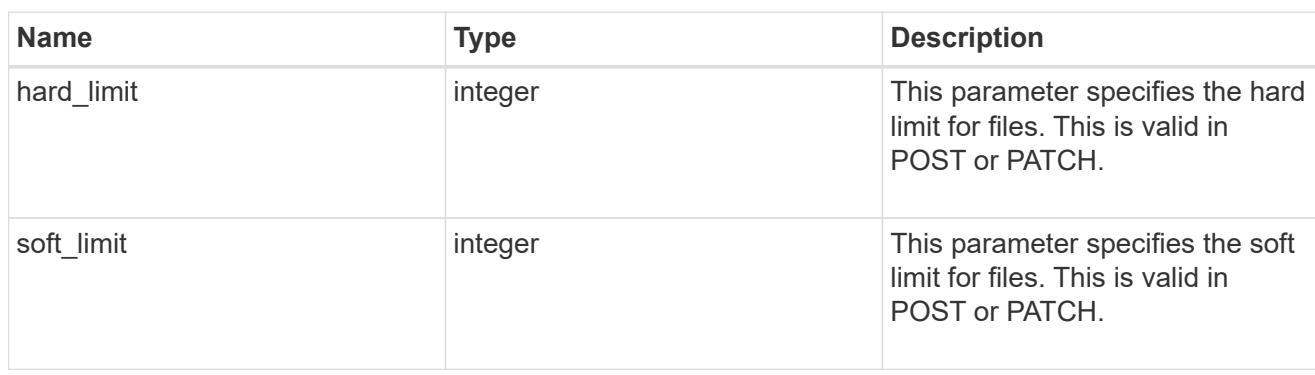

group

This parameter specifies the target group to which the group quota policy rule applies. This parameter takes a group name or identifier. This parameter is only valid for the POST operation of a group quota policy rule. The POST operation will fail with an appropriate error if this parameter is used as an input to create a user or a tree quota policy rule. This input parameter for POST takes either a group name or a group identifier, but not both. For default quota rules, the group name must be chosen and should be specified as "". For explicit group quota rules, this parameter can contain a UNIX group name or a UNIX group identifier.

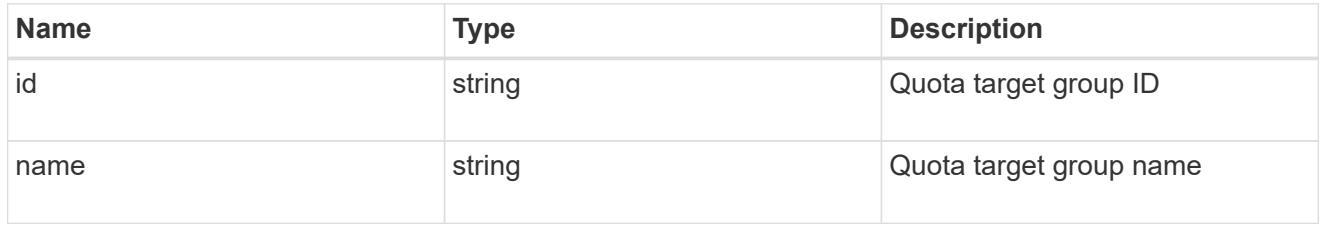

### qtree

This parameter specifies the target qtree to which the user/group/tree quota policy rule applies. For a user/group quota policy rule at qtree level, this parameter takes a qtree name and is valid in GET or POST. For a user/group quota policy rule at volume level, this parameter is not valid in GET or POST. For a tree quota policy rule, this parameter is mandatory and is valid in both POST and GET. For a default tree quota policy rule, this parameter needs to be specified as "". For a tree quota policy rule at qtree level, this parameter takes a qtree name and is valid in GET or POST.

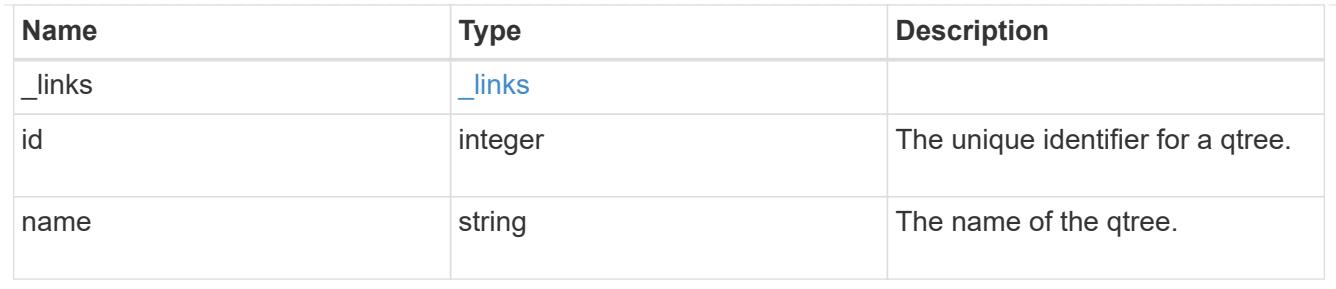

### space

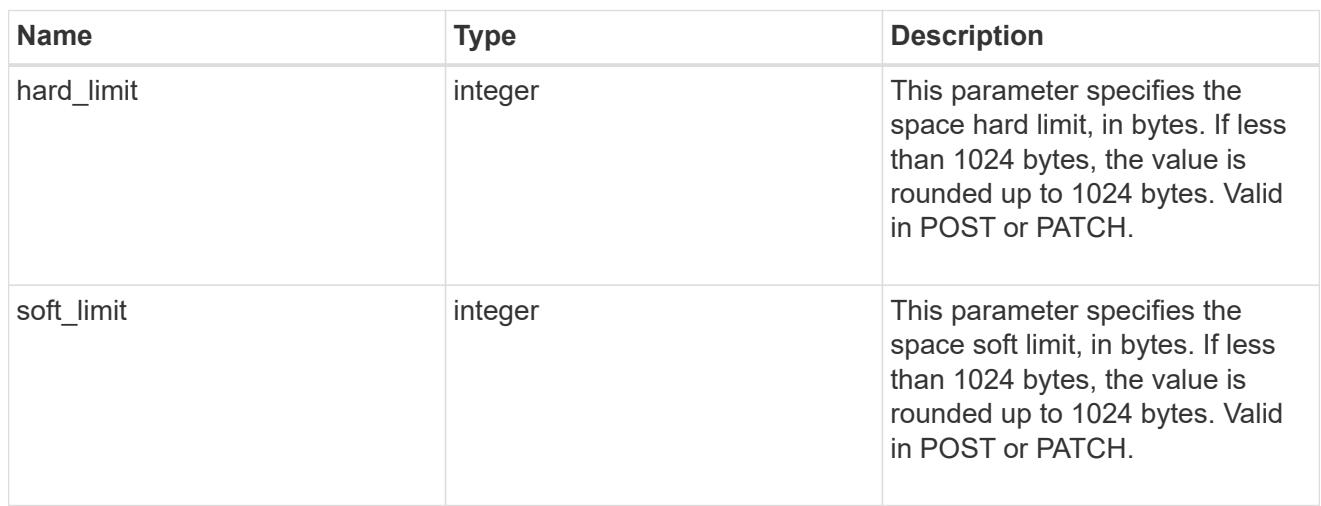

## svm

SVM, applies only to SVM-scoped objects.

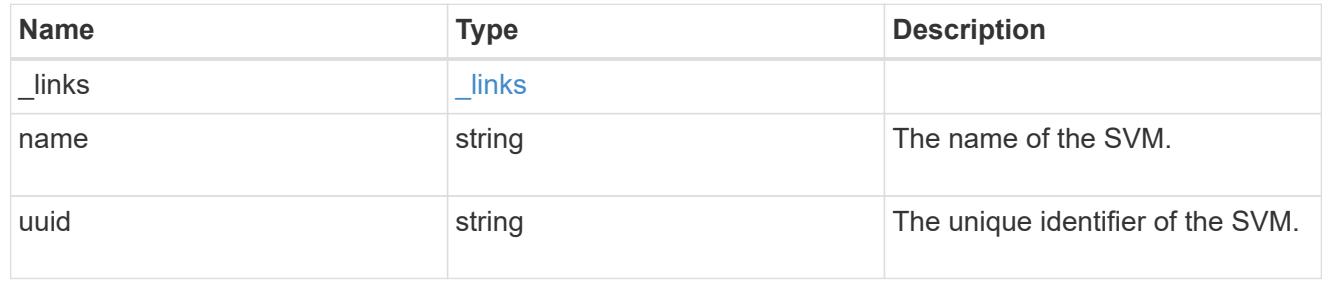

## users

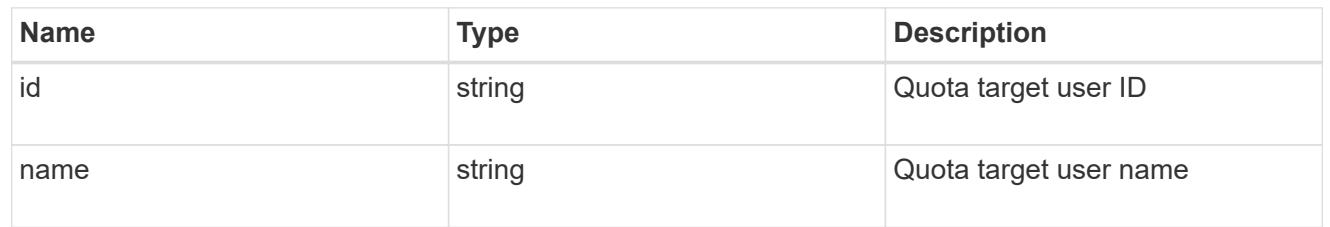

# volume

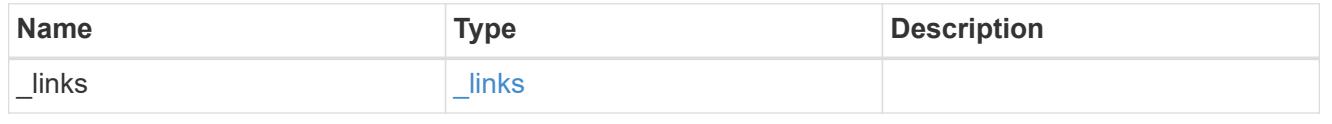

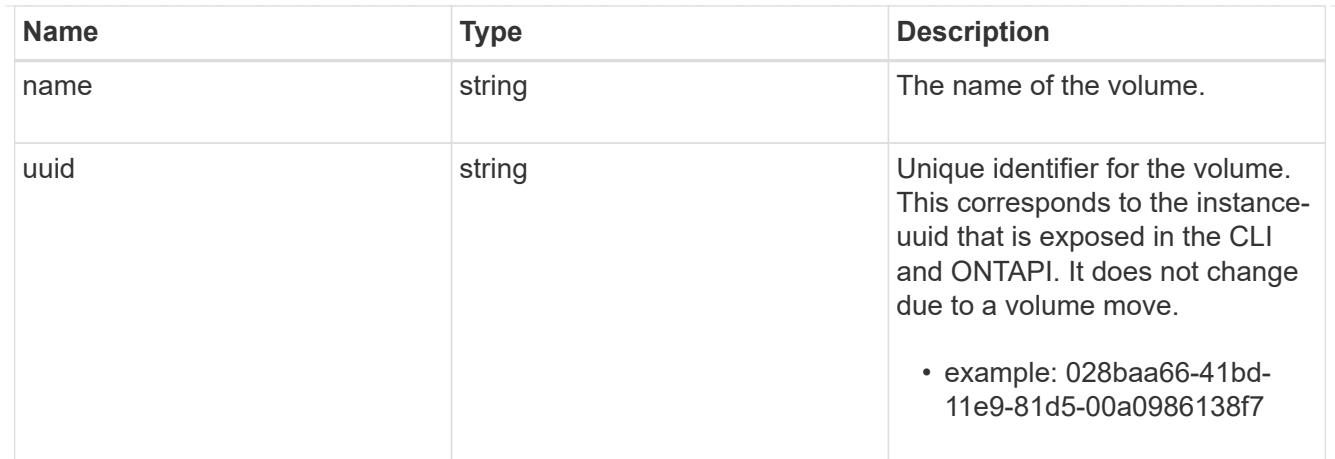

# quota\_rule

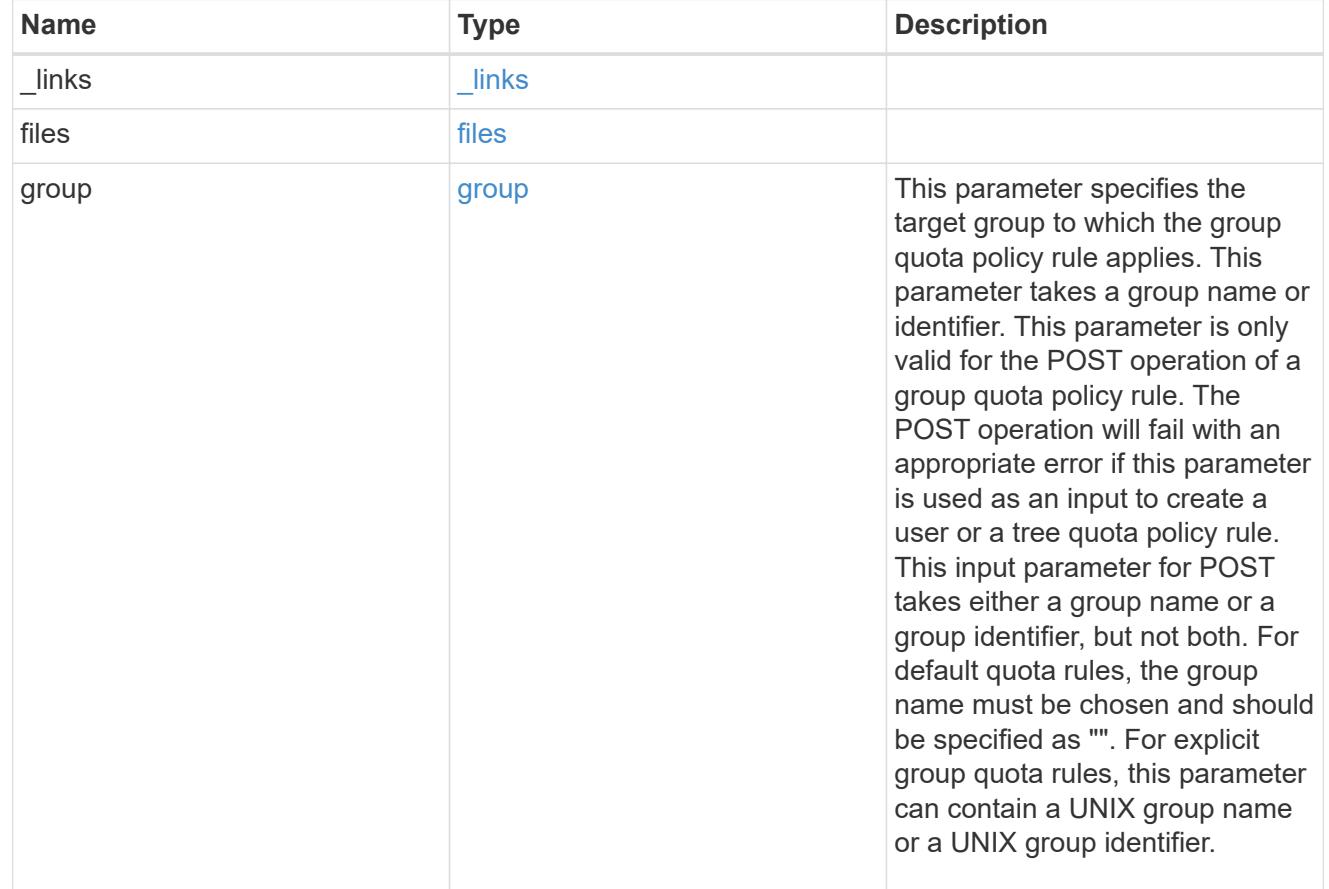

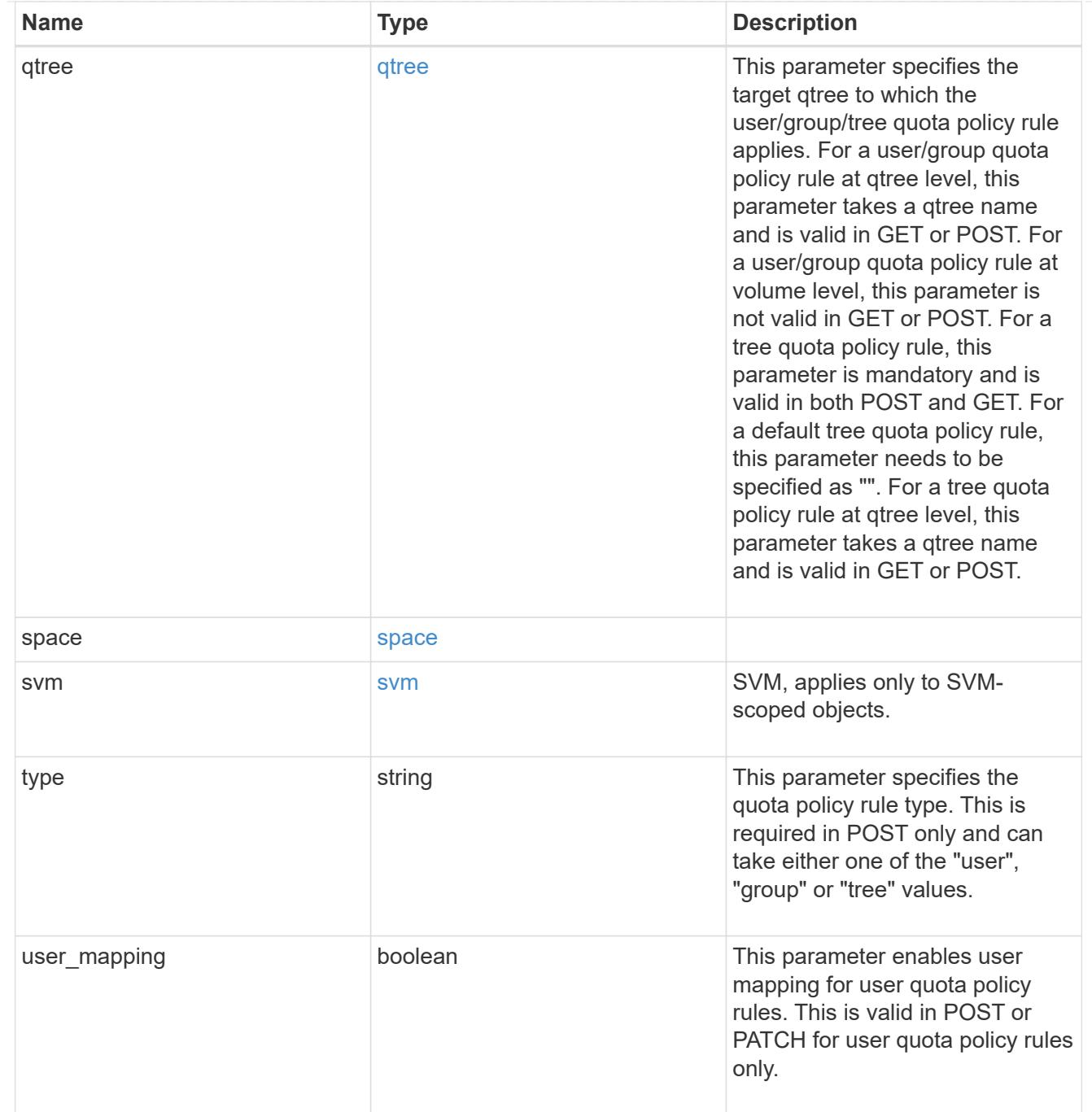

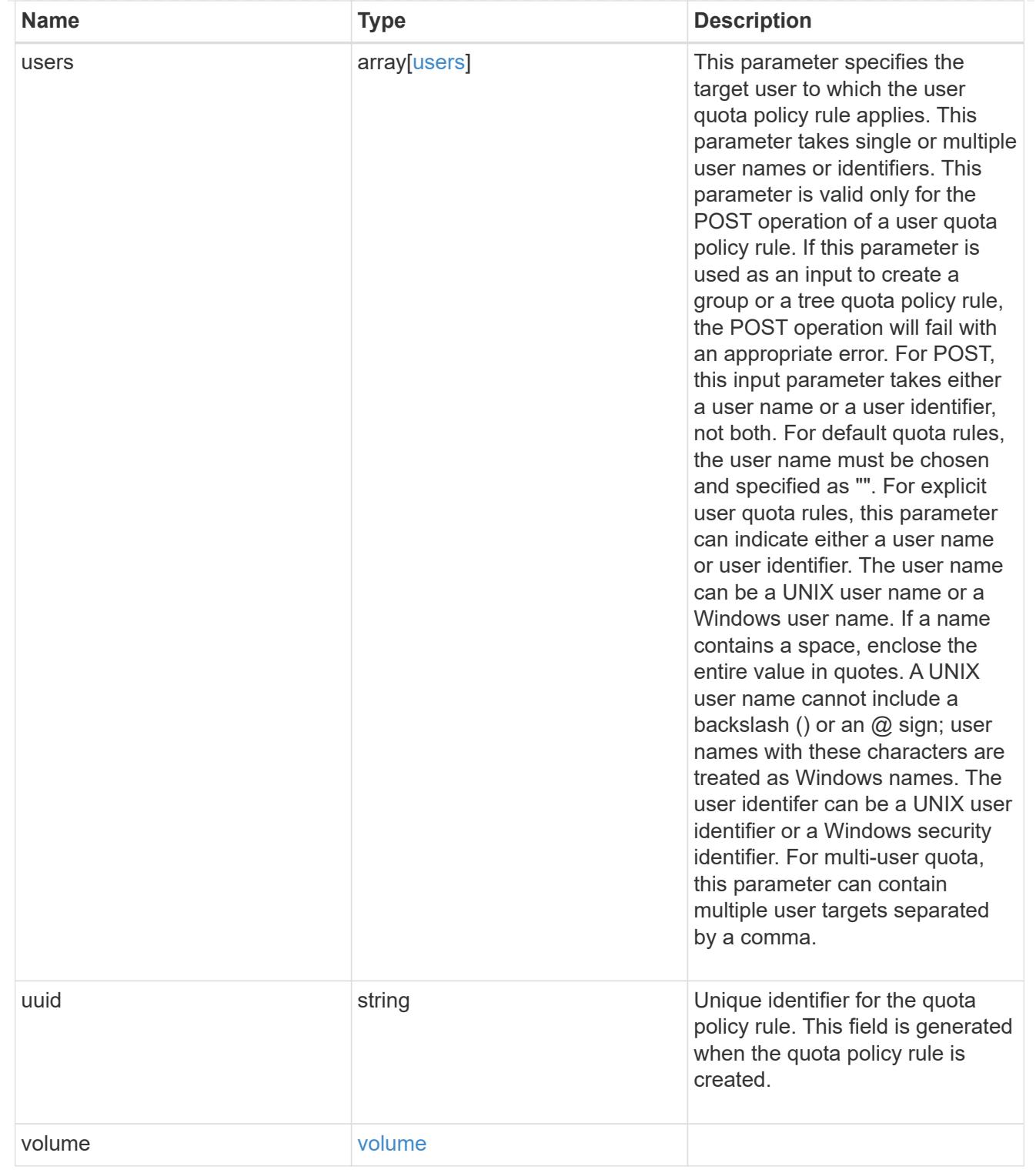

# job\_link

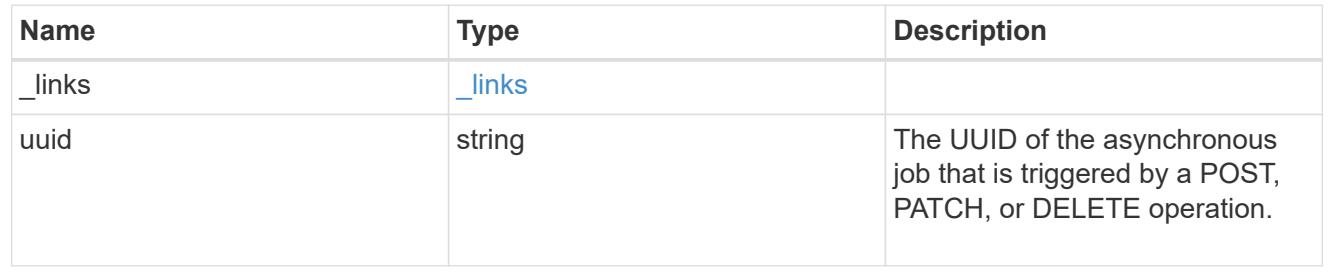

error\_arguments

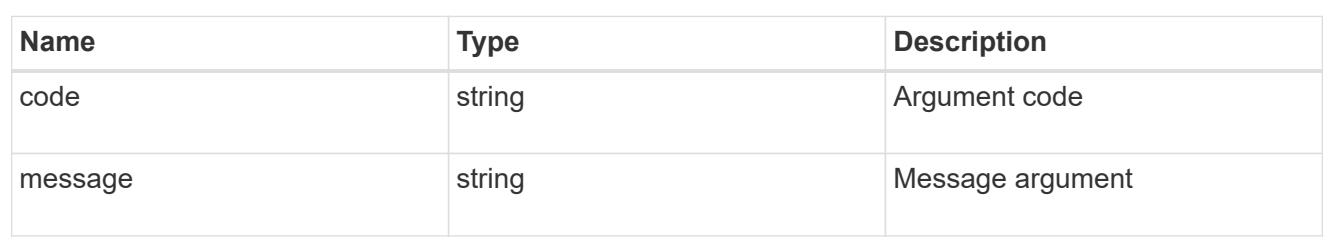

error

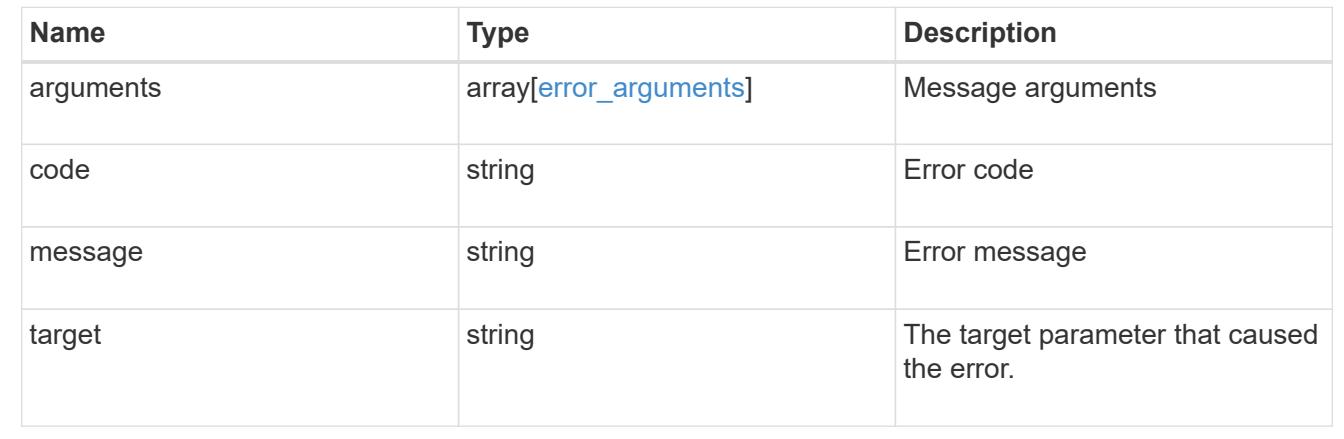

# **Manage shelves**

**Storage shelves endpoint overview**

**Retrieving storage shelf information**

The storage shelf GET API retrieves all of the shelves in the cluster.

### **Examples**

**1) Retrieve a list of shelves from the cluster**

**The following example shows the response with a list of shelves in the cluster:**

```
# The API:
/api/storage/shelves
# The call:
curl -X GET "https://<mgmt-ip>/api/storage/shelves" -H "accept:
application/hal+json"
# The response:
{
```

```
"records": [
    {
      "uid": "3109174803597886800",
    " links": {
         "self": {
           "href": "/api/storage/shelves/3109174803597886800"
         }
      }
    },
    {
      "uid": "9237728366621690448",
    " links": {
        "self": {
           "href": "/api/storage/shelves/9237728366621690448"
         }
      }
    },
    {
      "uid": "9946762738829886800",
      "_links": {
         "self": {
           "href": "/api/storage/shelves/9946762738829886800"
         }
      }
    },
    {
      "uid": "10318311901725526608",
    " links": {
         "self": {
           "href": "/api/storage/shelves/10318311901725526608"
         }
      }
    },
    {
      "uid": "13477584846688355664",
    " links": {
         "self": {
           "href": "/api/storage/shelves/13477584846688355664"
         }
      }
    }
\frac{1}{\sqrt{2}}"num records": 5,
"_links": {
    "self": {
      "href": "/api/storage/shelves/"
```

```
}
}
```
}

### **2) Retrieve a specific shelf from the cluster**

**The following example shows the response of the requested shelf. If there is no shelf with the requested uid, an error is returned.**

```
# The API:
/api/storage/shelves/{uid}
# The call:
curl -X GET "https://<mgmt-ip>/api/storage/shelves/3109174803597886800" -H
"accept: application/hal+json"
# The response:
{
"uid": "3109174803597886800",
"name": "6.10",
"id": "10",
"serial_number": "SHU0954292N0HAH",
"model": "DS4246",
"module type": "iom6",
"internal": false,
"state": "ok",
"connection type": "sas",
"disk count": 24,
"paths": [
    {
      "name": "0e",
      "node": {
        "uuid": "0530d6c1-8c6d-11e8-907f-00a0985a72ee",
      "name": "node-1",
        "_links": {
          "self": {
            "href": "/api/cluster/nodes/0530d6c1-8c6d-11e8-907f-
00a0985a72ee"
  }
        }
      },
      "_links": {
        "self": {
```

```
  "href": "/api/storage/ports/0530d6c1-8c6d-11e8-907f-
00a0985a72ee/0e"
    }
     }
    },
    {
      "name": "0g",
      "node": {
        "uuid": "0530d6c1-8c6d-11e8-907f-00a0985a72ee",
      "name": "node-1",
        "_links": {
           "self": {
             "href": "/api/cluster/nodes/0530d6c1-8c6d-11e8-907f-
00a0985a72ee"
          }
        }
      },
    " links": {
       "self": {
           "href": "/api/storage/ports/0530d6c1-8c6d-11e8-907f-
00a0985a72ee/0g"
       }
     }
   }
\left| \ \right|,
"bays": [
   {
     "id": 0,
   "has disk": true,
      "type": "single_disk",
      "state": "ok"
    },
    {
     "id": 1,
   "has disk": true,
     "type": "single_disk",
      "state": "ok"
    },
    {
      "id": 2,
    "has disk": true,
     "type": "single_disk",
     "state": "ok"
    },
    {
      "id": 3,
```

```
"has disk": true,
  "type": "single disk",
   "state": "ok"
  },
  {
 "id": 4,"has disk": true,
   "type": "single_disk",
   "state": "ok"
  },
  {
   "id": 5,
 "has disk": true,
   "type": "single_disk",
   "state": "ok"
  },
  {
   "id": 6,
 "has disk": true,
   "type": "single_disk",
   "state": "ok"
  },
  {
    "id": 7,
 "has disk": true,
   "type": "single_disk",
   "state": "ok"
  },
  {
   "id": 8,
 "has disk": true,
    "type": "single_disk",
   "state": "ok"
  },
  {
   "id": 9,
 "has disk": true,
   "type": "single_disk",
   "state": "ok"
  },
  {
   "id": 10,
 "has disk": true,
   "type": "single_disk",
    "state": "ok"
  },
```

```
  {
   "id": 11,
 "has disk": true,
   "type": "single_disk",
   "state": "ok"
  },
  {
   "id": 12,
 "has disk": true,
   "type": "single_disk",
   "state": "ok"
  },
  {
   "id": 13,
 "has disk": true,
   "type": "single_disk",
   "state": "ok"
  },
  {
   "id": 14,
 "has disk": true,
   "type": "single_disk",
    "state": "ok"
  },
  {
   "id": 15,
 "has_disk": true,
   "type": "single_disk",
   "state": "ok"
  },
  {
   "id": 16,
 "has disk": true,
   "type": "single_disk",
   "state": "ok"
  },
  {
   "id": 17,
 "has disk": true,
   "type": "single_disk",
    "state": "ok"
  },
  {
   "id": 18,
 "has disk": true,
    "type": "single_disk",
```

```
  "state": "ok"
    },
    {
     "id": 19,
     "has_disk": true,
     "type": "single_disk",
      "state": "ok"
    },
    {
      "id": 20,
   "has disk": true,
     "type": "single_disk",
      "state": "ok"
    },
    {
      "id": 21,
   "has disk": true,
     "type": "single_disk",
     "state": "ok"
    },
    {
     "id": 22,
   "has disk": true,
      "type": "single_disk",
      "state": "ok"
    },
    {
     "id": 23,
   "has disk": true,
     "type": "single_disk",
      "state": "ok"
   }
\frac{1}{\sqrt{2}}"frus": [
   {
      "type": "module",
      "id": 0,
      "state": "ok",
      "part_number": "111-00690+B2",
      "serial_number": "8001900099",
      "firmware_version": "0191"
    },
    {
      "type": "module",
      "id": 1,
      "state": "ok",
```

```
  "part_number": "111-00190+B0",
      "serial_number": "7903785183",
      "firmware_version": "0191"
    },
    {
      "type": "psu",
      "id": 1,
      "state": "ok",
      "part_number": "0082562-12",
      "serial_number": "PMW82562007513E",
      "firmware_version": "0311"
    },
    {
      "type": "psu",
      "id": 2,
      "state": "ok",
      "part_number": "0082562-12",
      "serial_number": "PMW825620075138",
      "firmware_version": "0311"
    },
    {
      "type": "psu",
      "id": 3,
      "state": "ok",
    "part_number": "0082562-12",
      "serial_number": "PMW8256200750BA",
      "firmware_version": "0311"
    },
    {
      "type": "psu",
      "id": 4,
      "state": "ok",
      "part_number": "0082562-12",
      "serial_number": "PMW8256200750A2",
      "firmware_version": "0311"
   }
\frac{1}{2}"ports": [
 \{  "id": 0,
    "module id": "a",
      "designator": "square",
      "state": "connected",
      "internal": false,
      "wwn": "500A098000C9EDBF",
      "cable": {
```

```
  "identifier": "5001086000702488-500a098000c9edbf",
      "part_number": "112-00430+A0",
      "length": "2m",
      "serial_number": "APF16510229807"
    },
    "remote": {
      "wwn": "5001086000702488",
      "phy": "08"
   }
  },
  {
    "id": 1,
  "module id": "a",
    "designator": "circle",
    "state": "connected",
    "internal": false,
    "wwn": "500A098000C9EDBF",
    "cable": {
      "identifier": "500a098000d5c4bf-500a098000c9edbf",
      "part_number": "112-00176+A0",
      "length": "0.5-1.0m",
      "serial_number": "APF133917610YT"
    },
    "remote": {
      "wwn": "500A098000D5C4BF",
      "phy": "00"
   }
  },
  {
   "id": 2,
  "module id": "b",
    "designator": "square",
    "state": "connected",
    "internal": false,
    "wwn": "500A098004F208BF",
    "cable": {
      "identifier": "5001086000702648-500a098004f208bf",
      "part_number": "112-00430+A0",
      "length": "2m",
      "serial_number": "APF16510229540"
    },
    "remote": {
      "wwn": "5001086000702648",
      "phy": "08"
    }
  },
```
```
  {
      "id": 3,
    "module_id": "b",
      "designator": "circle",
      "state": "connected",
      "internal": false,
      "wwn": "500A098004F208BF",
      "cable": {
        "identifier": "500a0980062ba33f-500a098004f208bf",
        "part_number": "112-00176+20",
        "length": "0.5-1.0m",
        "serial_number": "832210017"
      },
      "remote": {
        "wwn": "500A0980062BA33F",
        "phy": "00"
      }
    }
\frac{1}{2}"_links": {
    "self": {
      "href": "/api/storage/shelves/3109174803597886800"
    }
}
}
```
#### **Retrieve shelves**

GET /storage/shelves

Retrieves a collection of shelves.

#### **Related ONTAP commands**

- storage shelf show
- storage shelf port show
- storage shelf drawer show

#### **Learn more**

• [DOC /storage/shelves](https://docs.netapp.com/us-en/ontap-restapi-96/{relative_path}storage_shelves_endpoint_overview.html)

#### **Parameters**

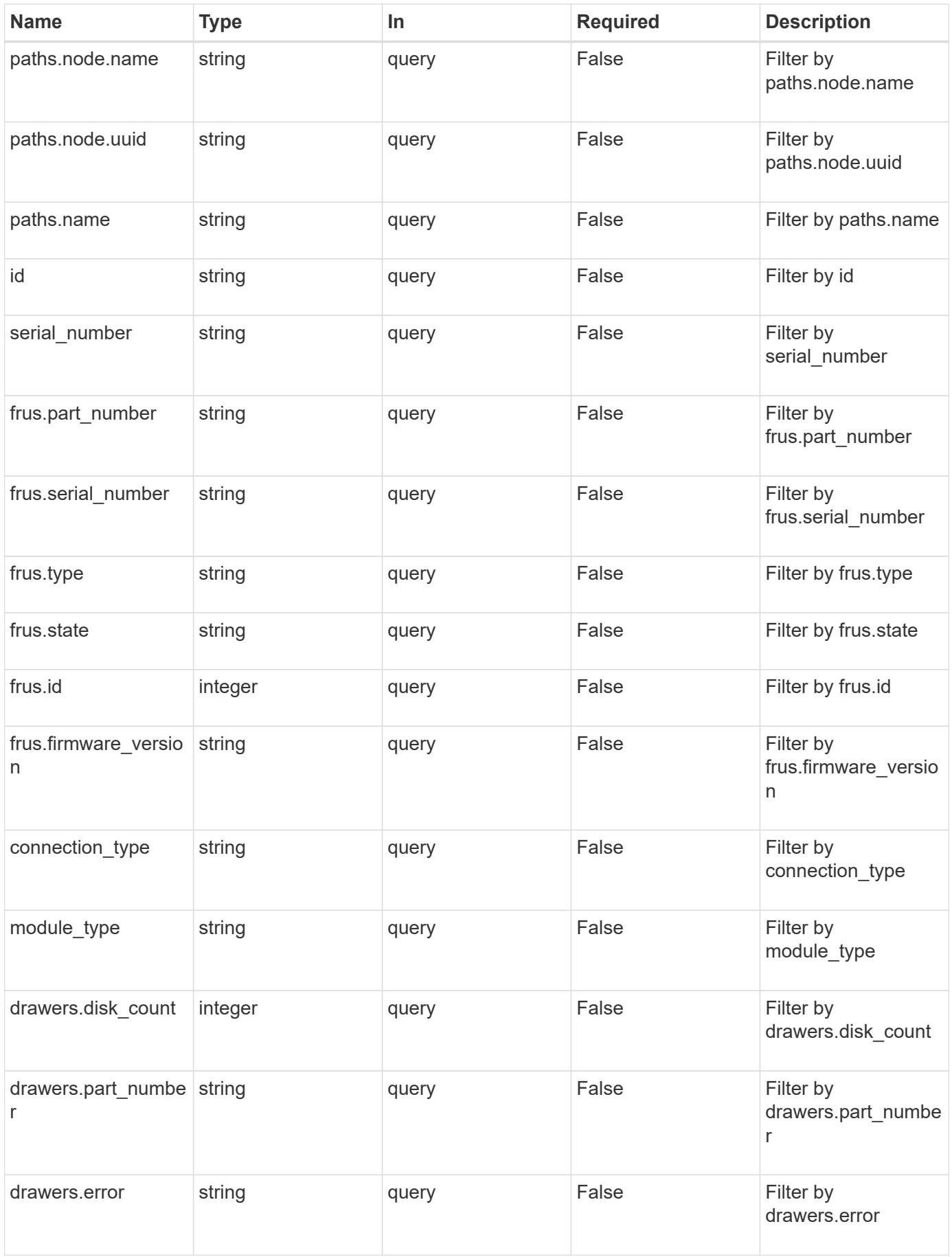

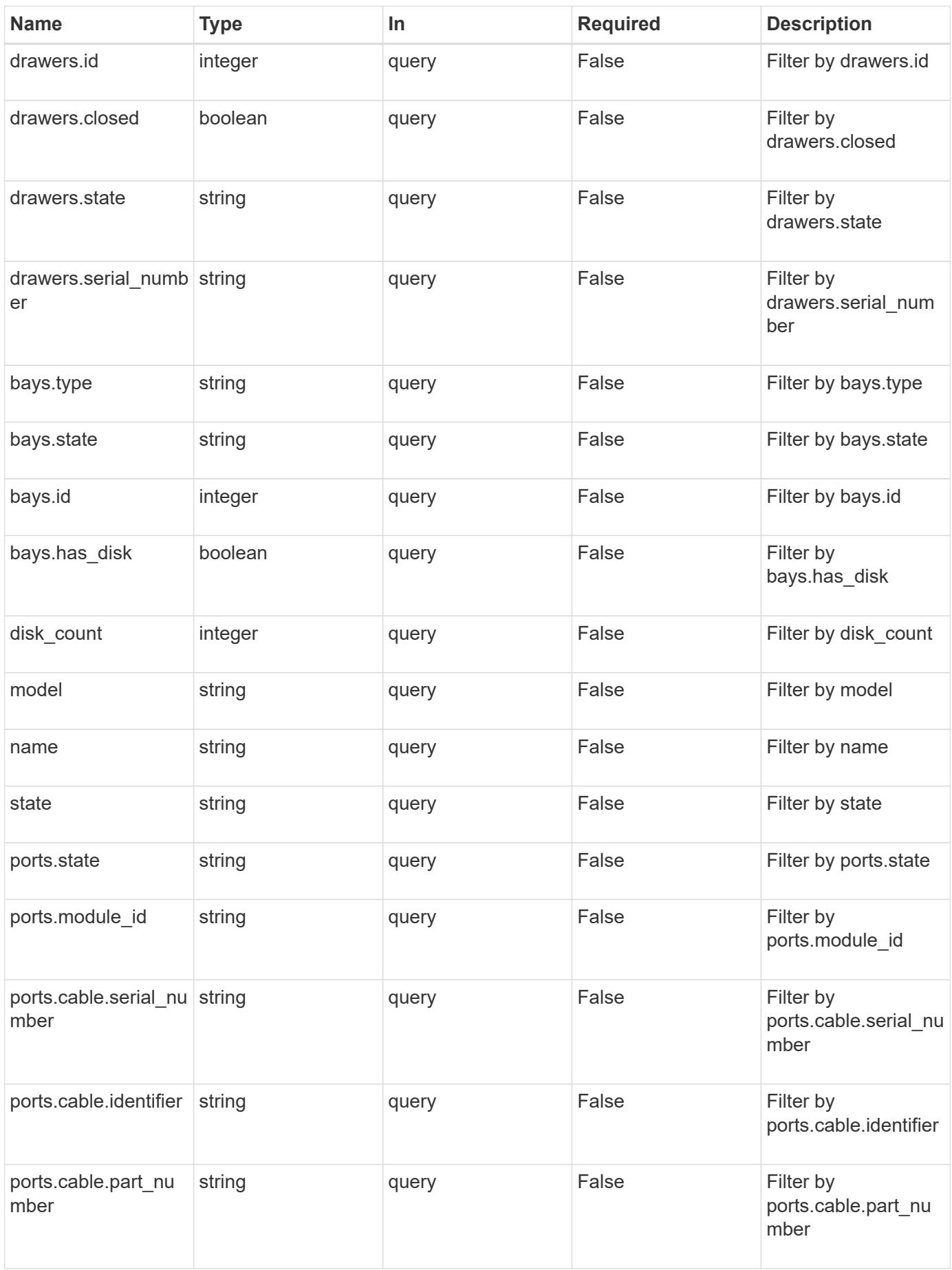

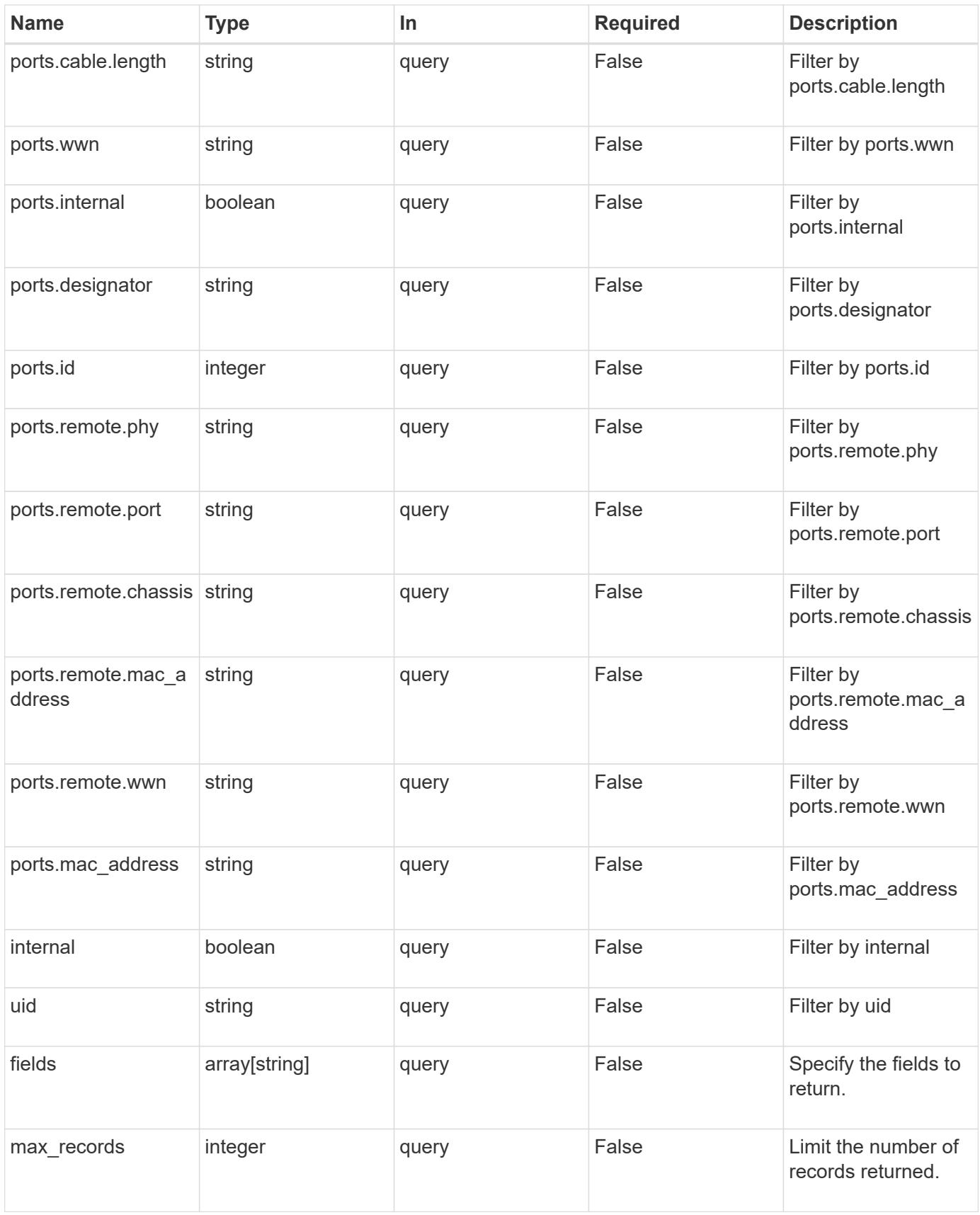

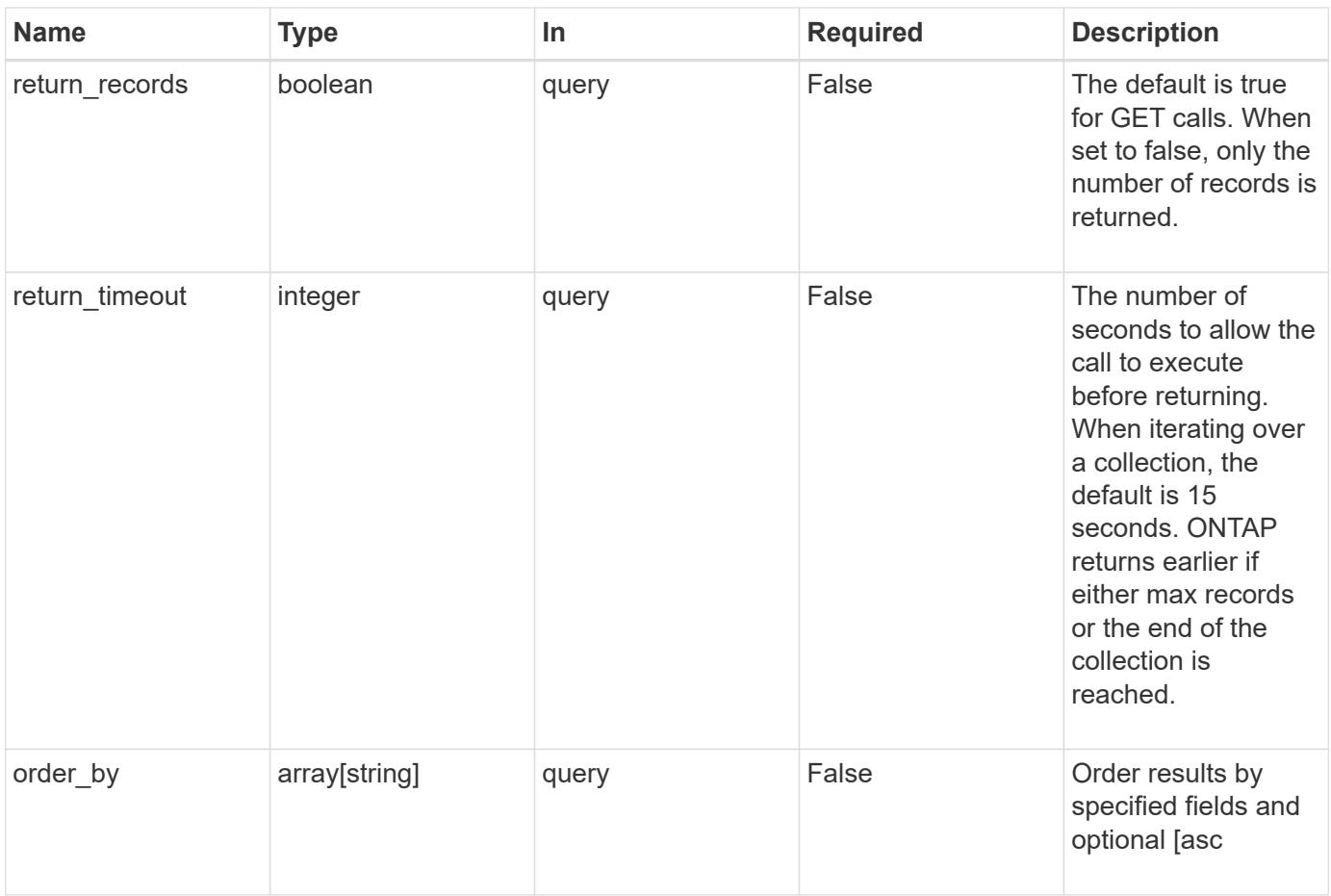

# **Response**

Status: 200, Ok

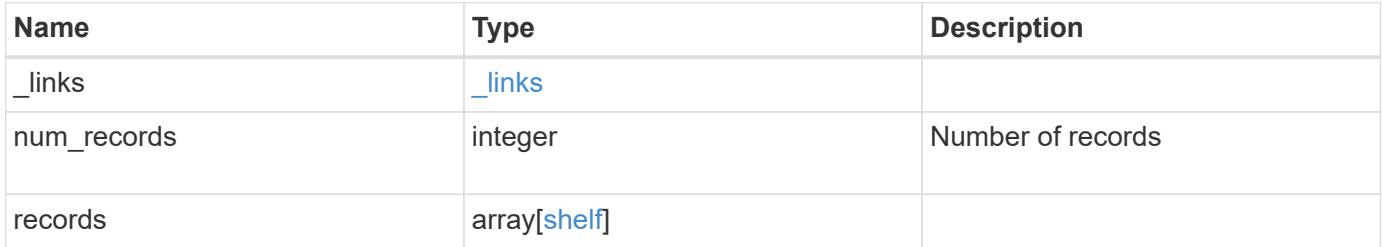

**Example response**

```
{
 " links": {
      "next": {
        "href": "/api/resourcelink"
      },
      "self": {
       "href": "/api/resourcelink"
      }
   },
   "records": {
      "bays": {
        "id": 0,
       "state": "ok",
       "type": "single_disk"
      },
    "connection type": "sas",
      "disk_count": 12,
      "drawers": {
        "disk_count": 12,
        "part_number": "111-03071",
        "serial_number": "021604008263",
        "state": "ok"
      },
      "frus": {
        "firmware_version": "0191",
        "part_number": "111-00690+A2",
        "serial_number": 8000166294,
        "state": "error",
        "type": "module"
      },
      "id": 1,
      "model": "DS2246",
    "module_type": "iom6",
      "name": 1.1,
      "paths": {
        "_links": {
           "self": {
            "href": "/api/resourcelink"
           }
        },
        "name": "2a",
        "node": {
          "_links": {
             "self": {
```

```
  "href": "/api/resourcelink"
            }
          },
          "name": "node1",
          "uuid": "1cd8a442-86d1-11e0-ae1c-123478563412"
        }
      },
      "ports": {
        "cable": {
          "identifier": "500a0980000b6c3f-50000d1703544b80",
          "length": "2m",
          "part_number": "112-00431+A0",
          "serial_number": 616930439
        },
      "designator": "square",
        "id": 0,
      "module_id": "a",
        "remote": {
          "phy": 12,
         "wwn": "50000D1703544B80"
        },
        "state": "connected",
        "wwn": "500A0980000B6C3F"
      },
    "serial number": "SHFMS1514000895",
      "state": "ok",
      "uid": 7777841915827391056
   }
}
```
#### **Error**

Status: Default, Error

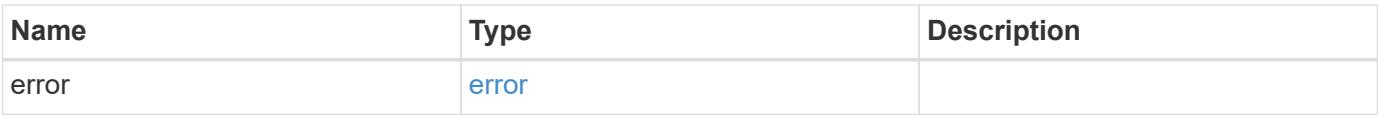

# **Example error**

```
{
   "error": {
     "arguments": {
       "code": "string",
      "message": "string"
     },
     "code": "4",
     "message": "entry doesn't exist",
     "target": "uuid"
   }
}
```
#### **Definitions**

## **See Definitions**

href

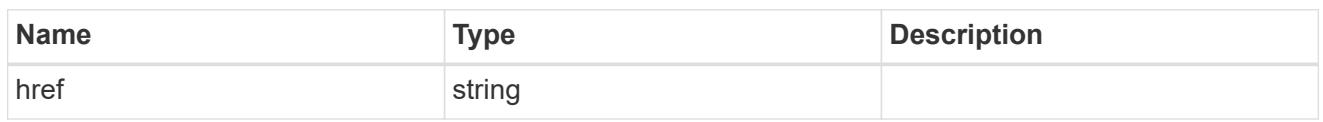

\_links

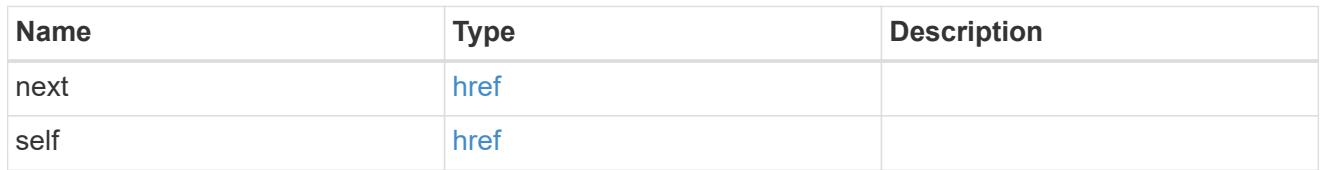

# bays

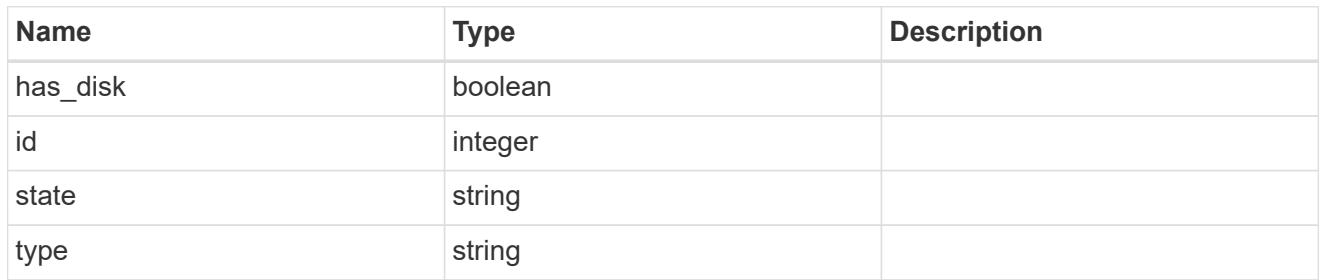

#### drawers

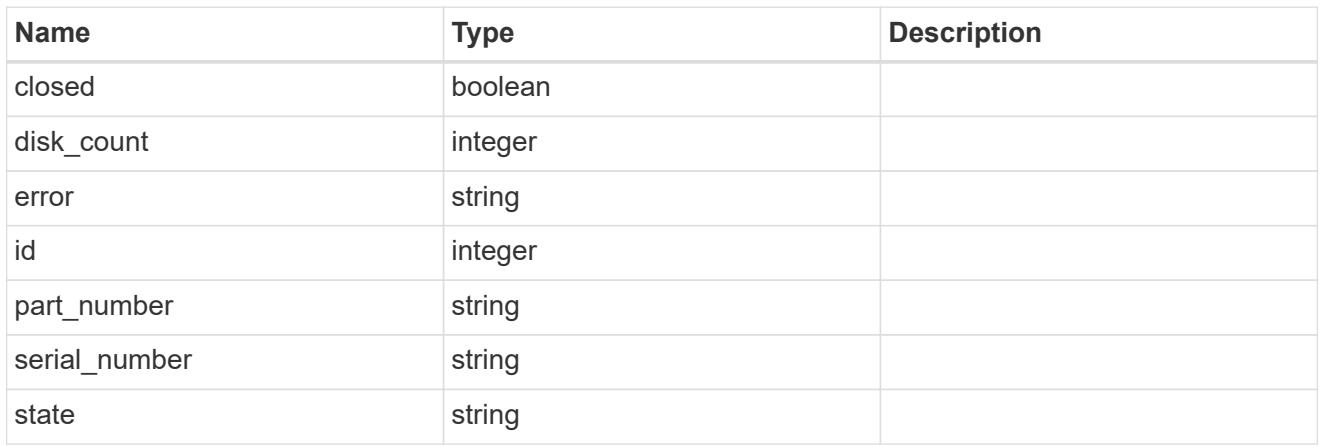

#### frus

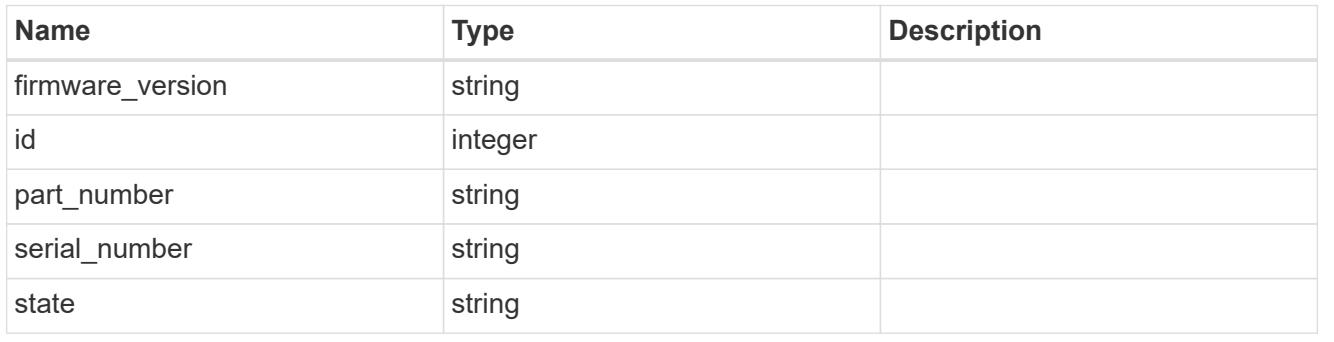

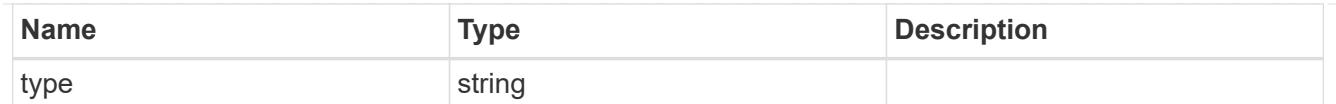

# $_{\perp}$ links

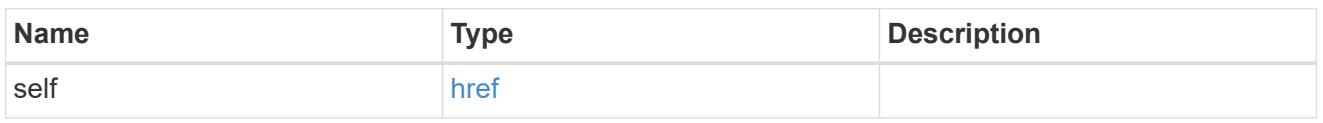

## node

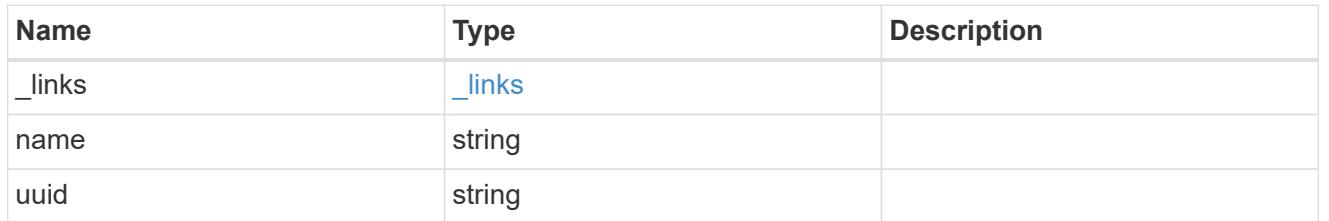

paths

# Storage port

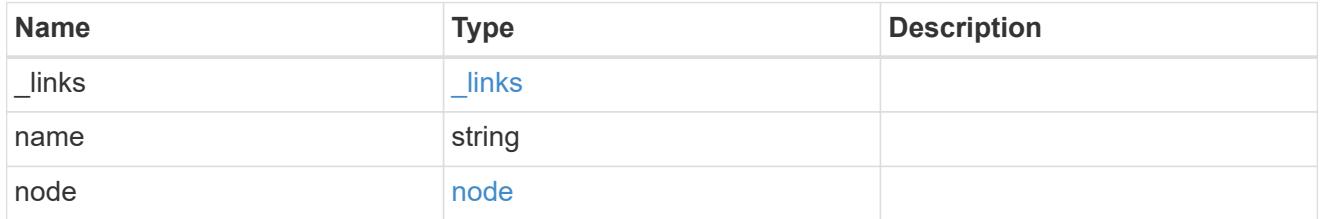

#### cable

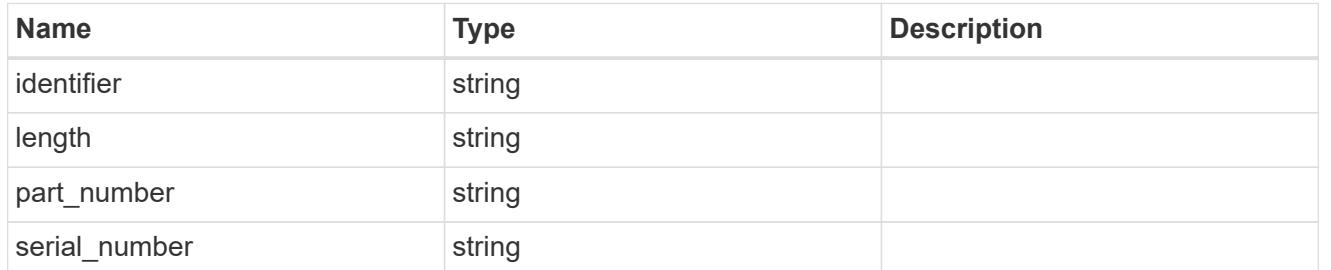

# remote

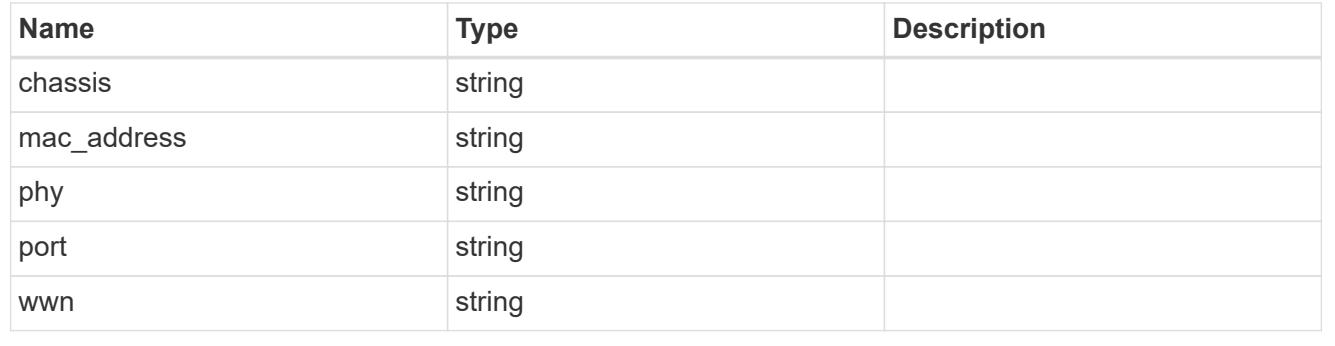

ports

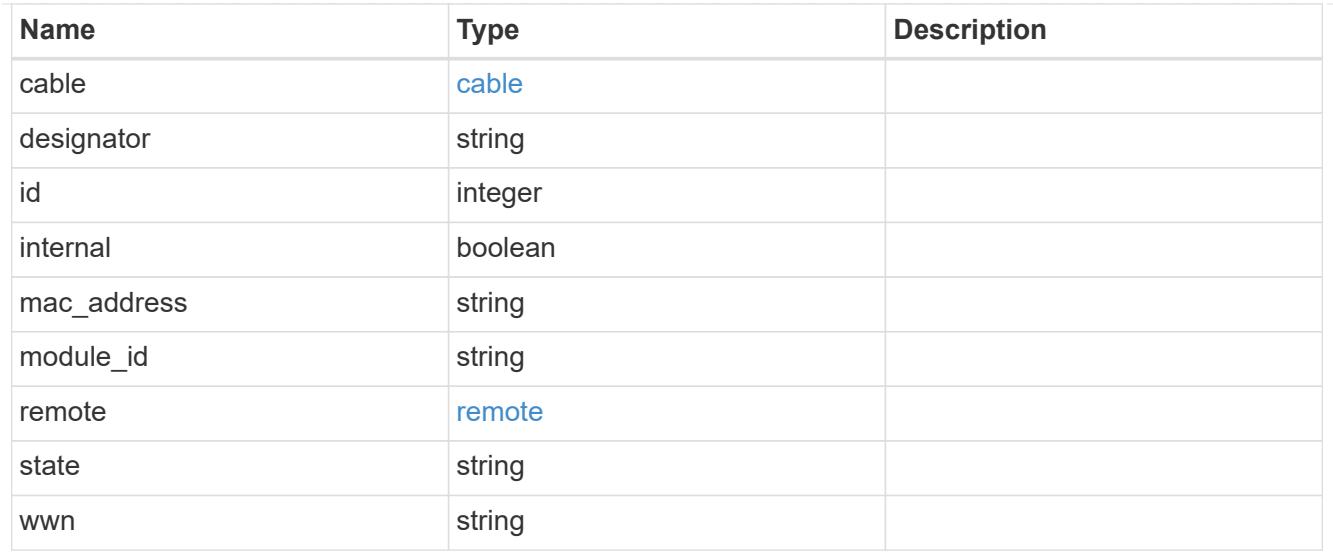

#### shelf

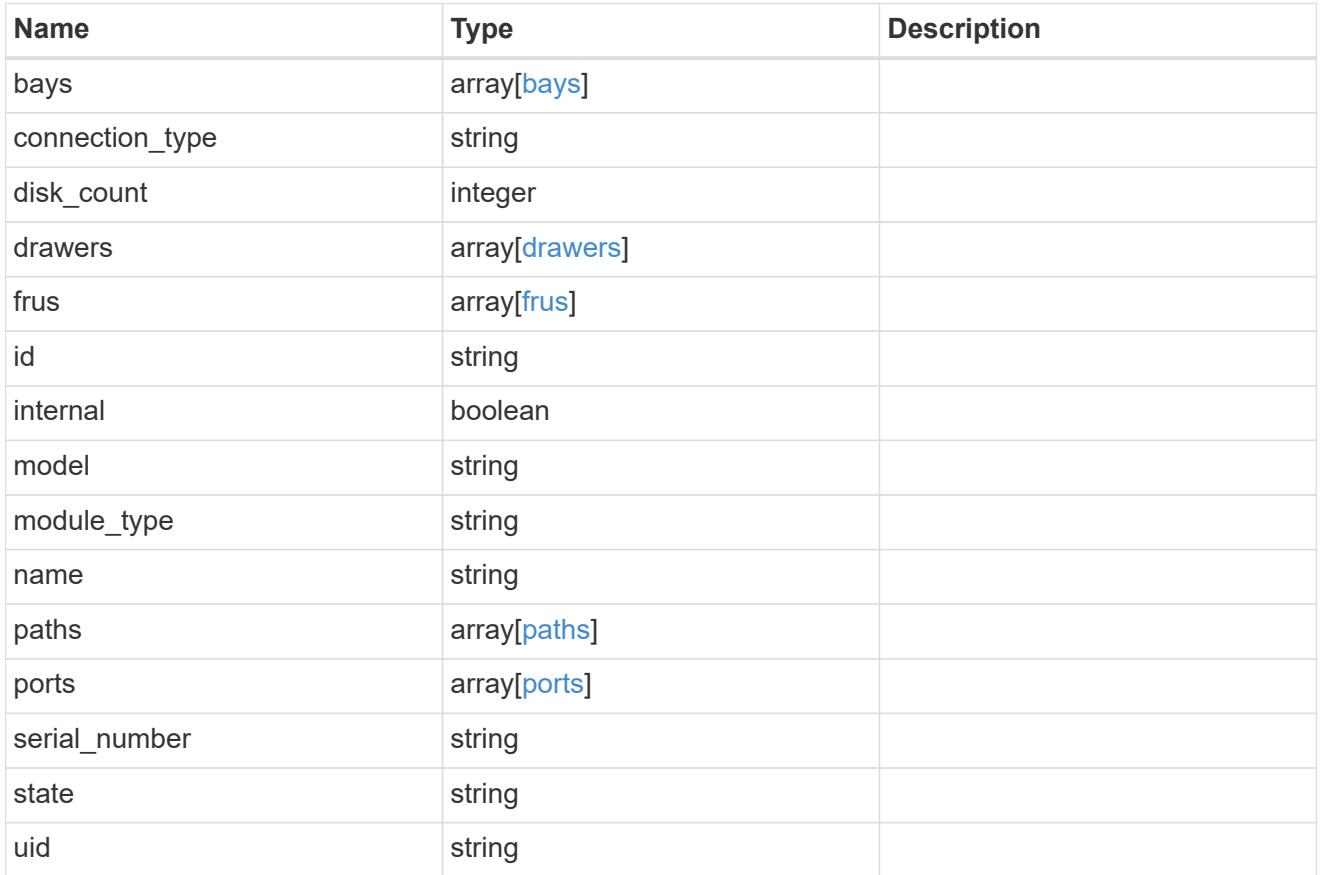

# error\_arguments

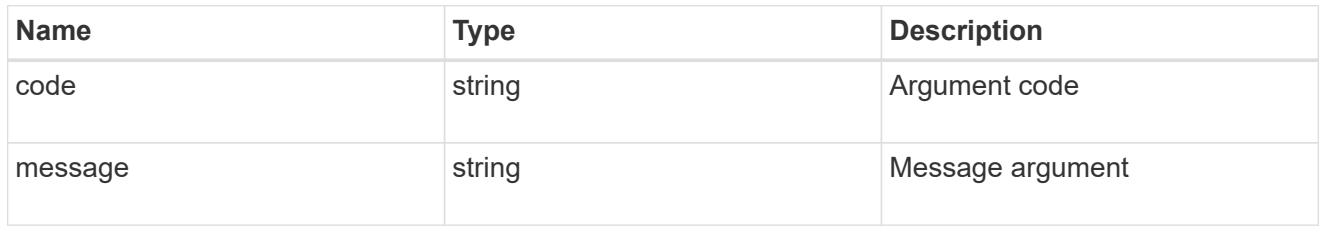

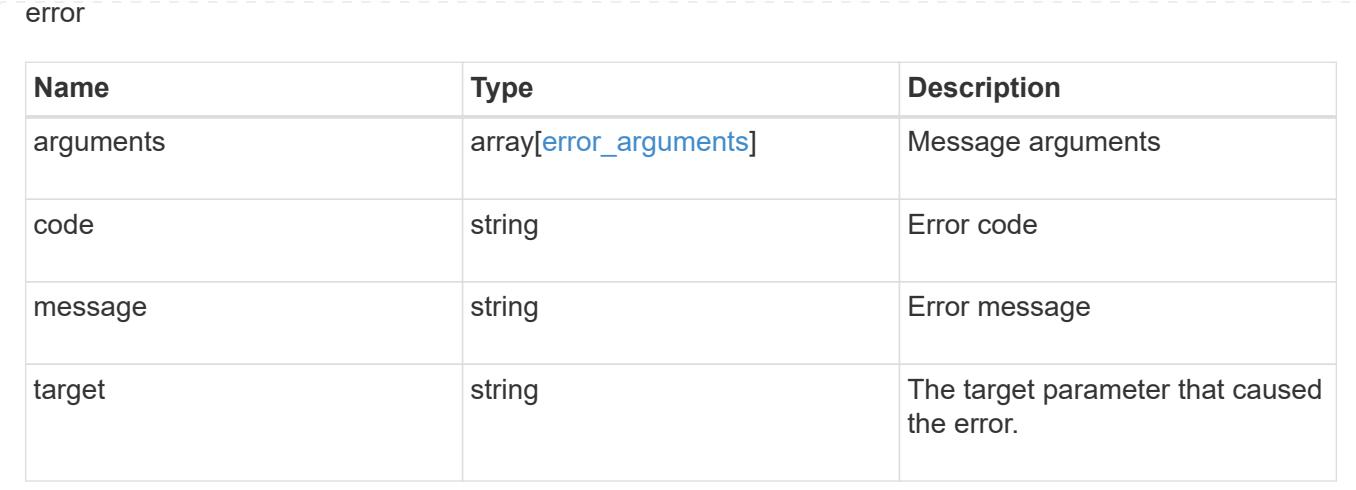

# **Retrieve a shelf**

GET /storage/shelves/{uid}

Retrieves a specific shelf.

#### **Related ONTAP commands**

- storage shelf show
- storage shelf port show
- storage shelf drawer show

#### **Learn more**

• [DOC /storage/shelves](https://docs.netapp.com/us-en/ontap-restapi-96/{relative_path}storage_shelves_endpoint_overview.html)

#### **Parameters**

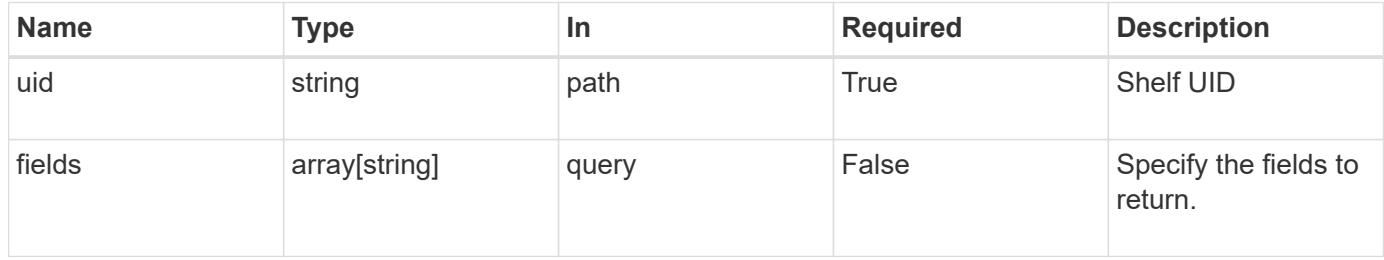

#### **Response**

Status: 200, Ok

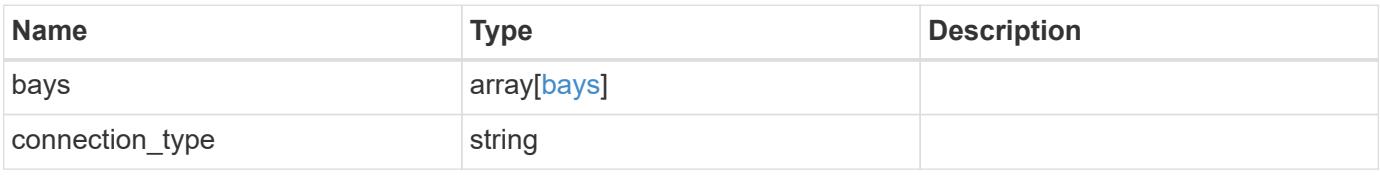

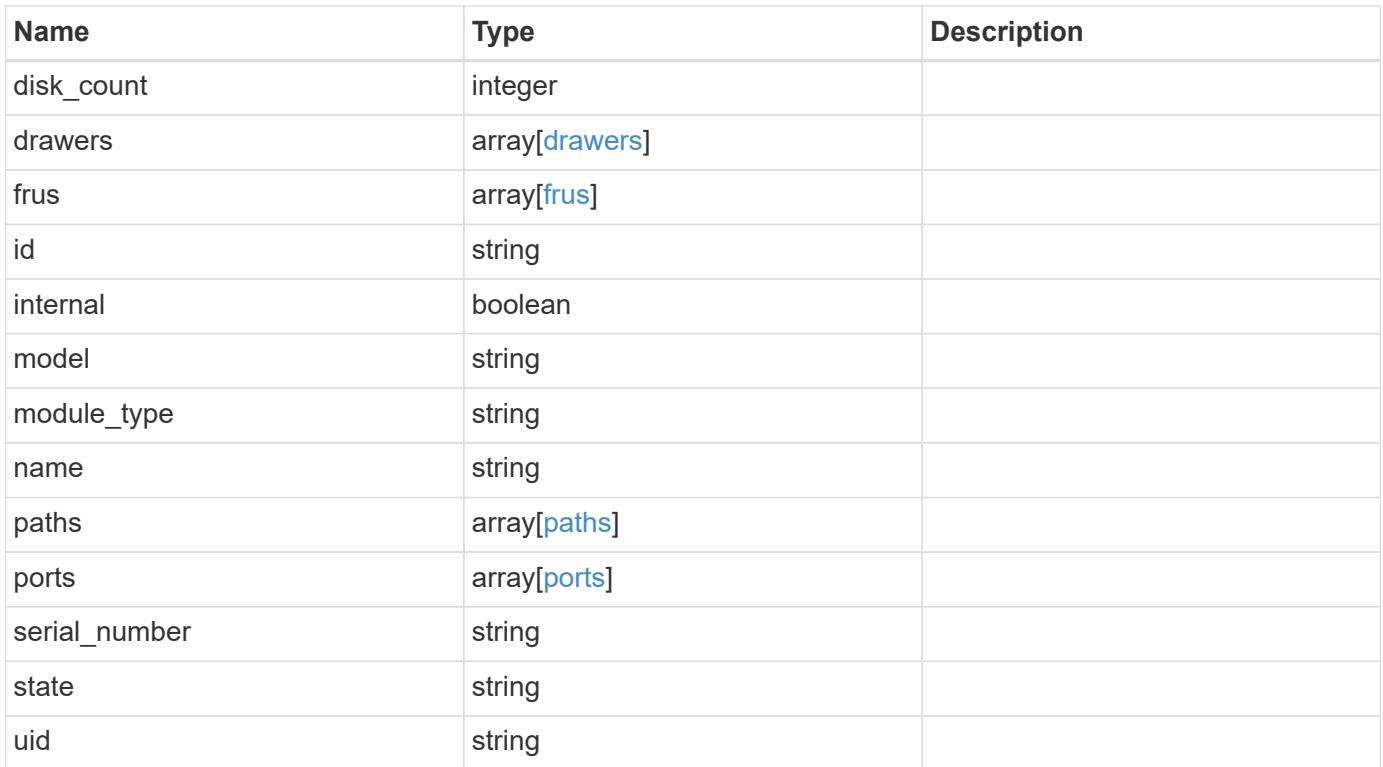

**Example response**

```
{
   "bays": {
      "id": 0,
     "state": "ok",
      "type": "single_disk"
   },
 "connection type": "sas",
   "disk_count": 12,
   "drawers": {
      "disk_count": 12,
    "part_number": "111-03071",
      "serial_number": "021604008263",
     "state": "ok"
   },
   "frus": {
    "firmware version": "0191",
    "part_number": "111-00690+A2",
      "serial_number": 8000166294,
     "state": "error",
     "type": "module"
   },
   "id": 1,
   "model": "DS2246",
 "module type": "iom6",
   "name": 1.1,
   "paths": {
      "_links": {
        "self": {
          "href": "/api/resourcelink"
        }
      },
      "name": "2a",
      "node": {
       "_links": {
          "self": {
            "href": "/api/resourcelink"
          }
        },
      "name": "node1",
        "uuid": "1cd8a442-86d1-11e0-ae1c-123478563412"
      }
    },
    "ports": {
      "cable": {
```

```
  "identifier": "500a0980000b6c3f-50000d1703544b80",
        "length": "2m",
      "part_number": "112-00431+A0",
        "serial_number": 616930439
      },
    "designator": "square",
      "id": 0,
    "module id": "a",
      "remote": {
       "phy": 12,
       "wwn": "50000D1703544B80"
      },
      "state": "connected",
      "wwn": "500A0980000B6C3F"
    },
    "serial_number": "SHFMS1514000895",
    "state": "ok",
   "uid": 7777841915827391056
}
```
#### **Error**

```
Status: Default, Error
```
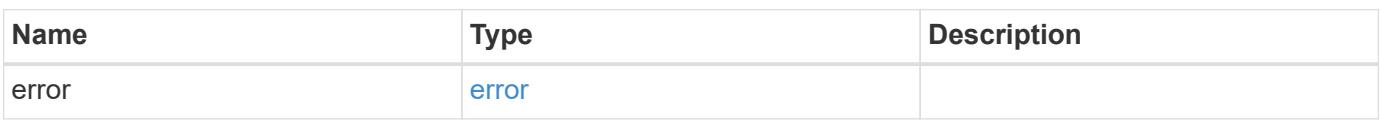

#### **Example error**

```
{
    "error": {
      "arguments": {
       "code": "string",
       "message": "string"
      },
      "code": "4",
      "message": "entry doesn't exist",
      "target": "uuid"
    }
}
```
**Definitions**

## **See Definitions**

bays

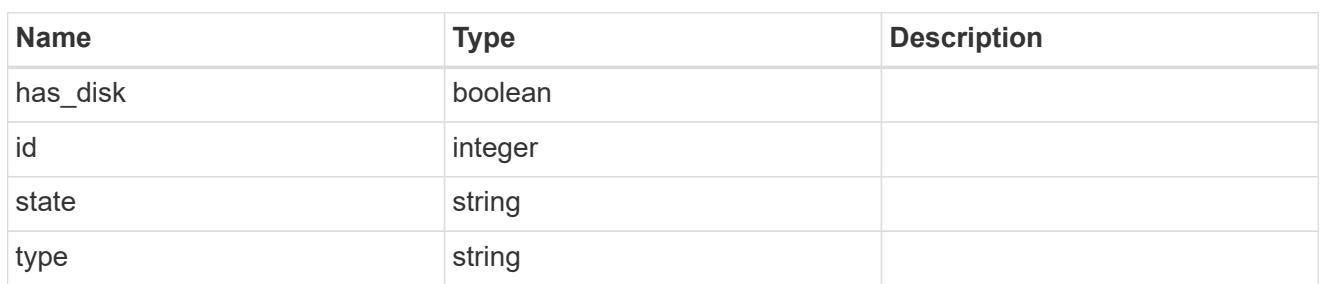

### drawers

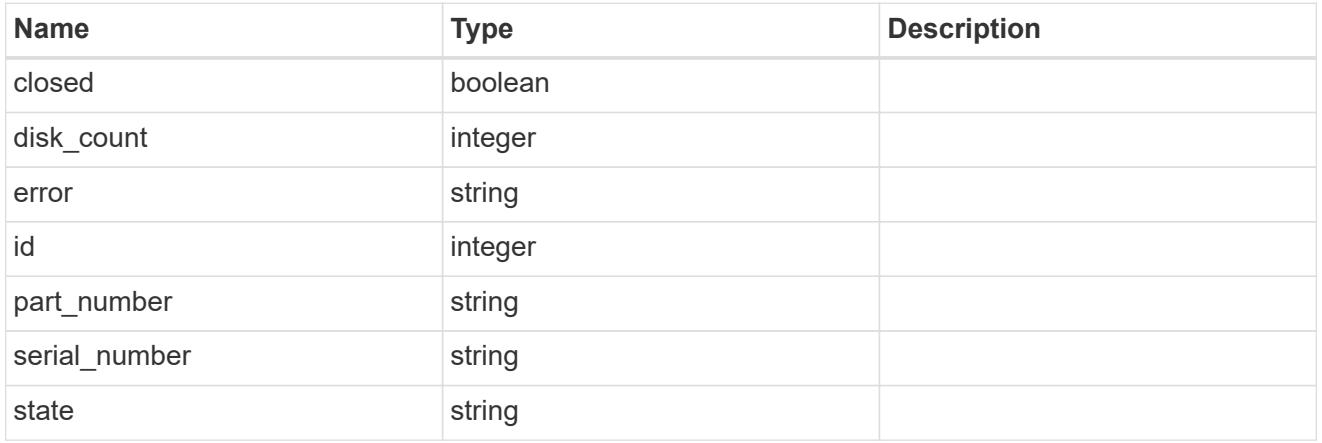

# frus

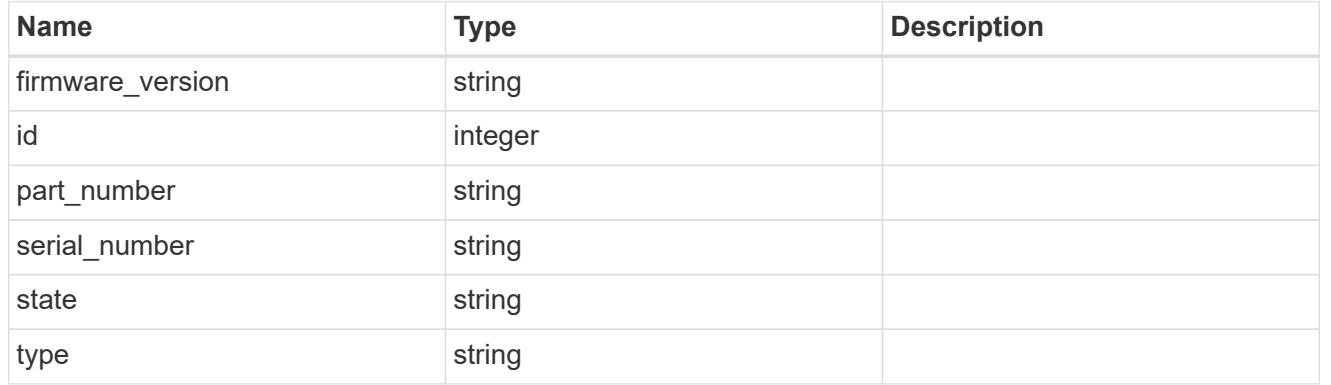

## href

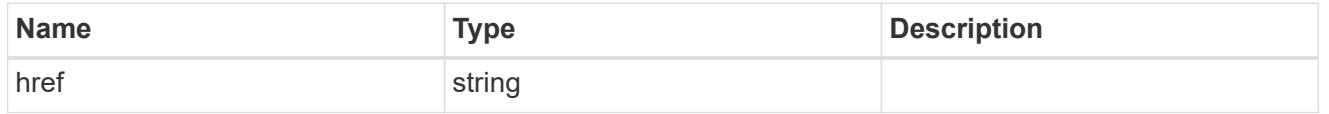

# $\_$ links

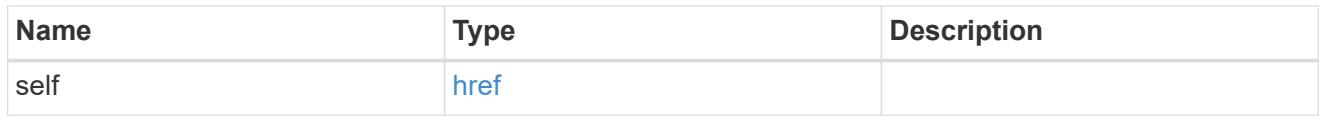

node

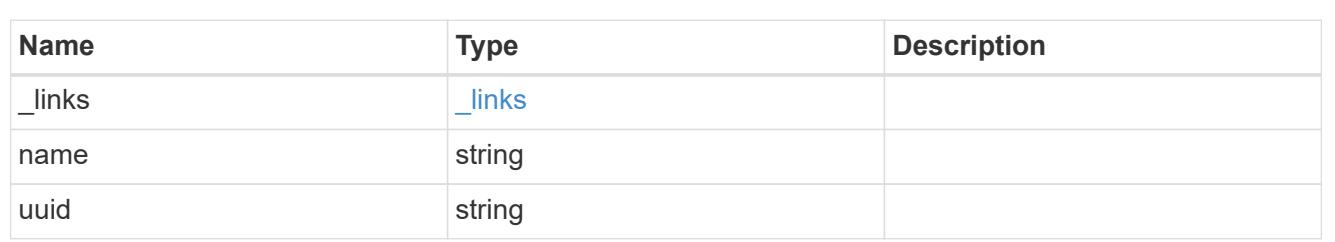

paths

Storage port

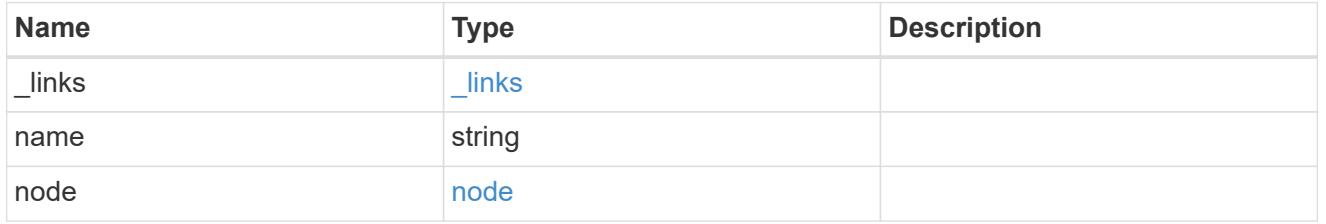

cable

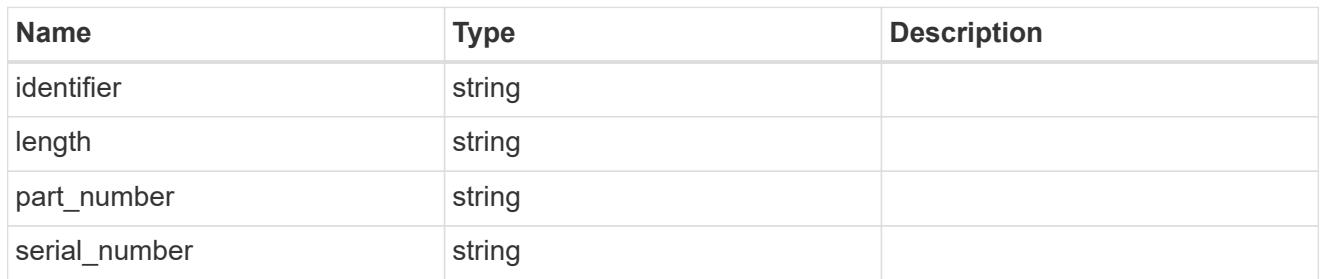

# remote

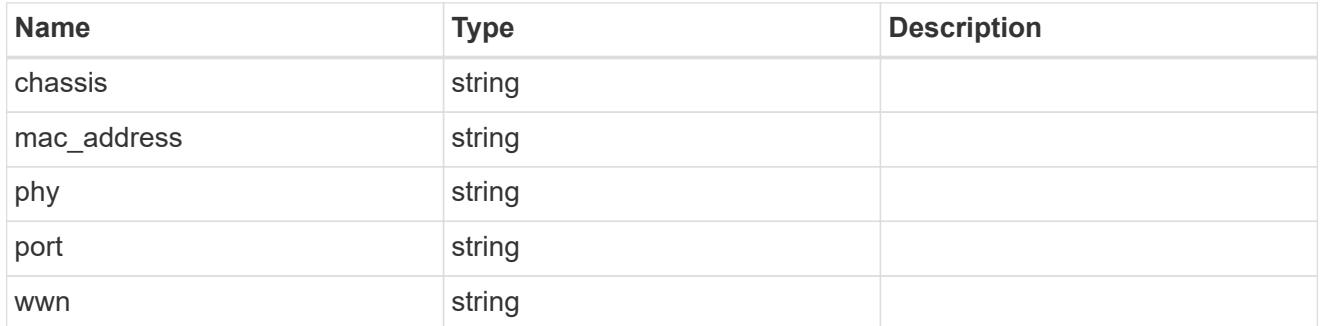

ports

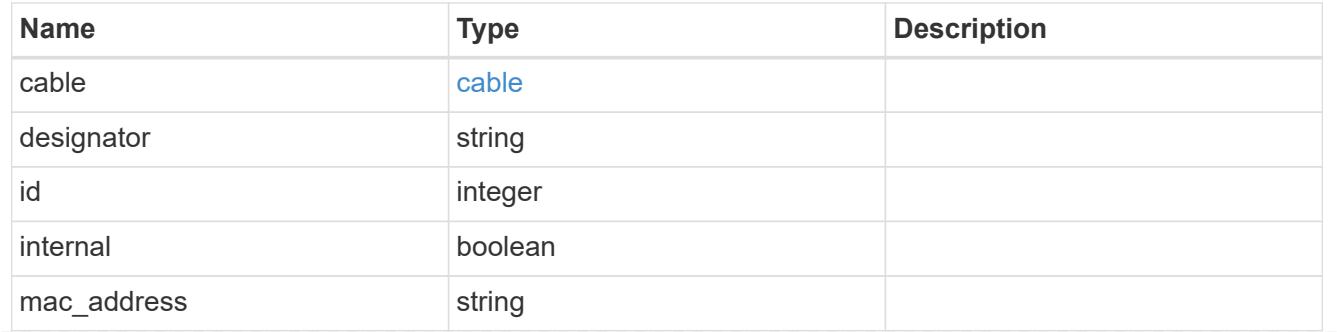

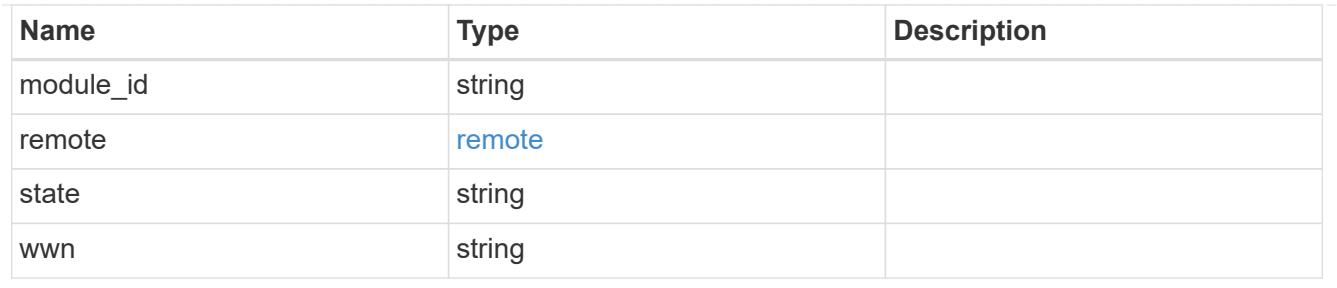

#### error\_arguments

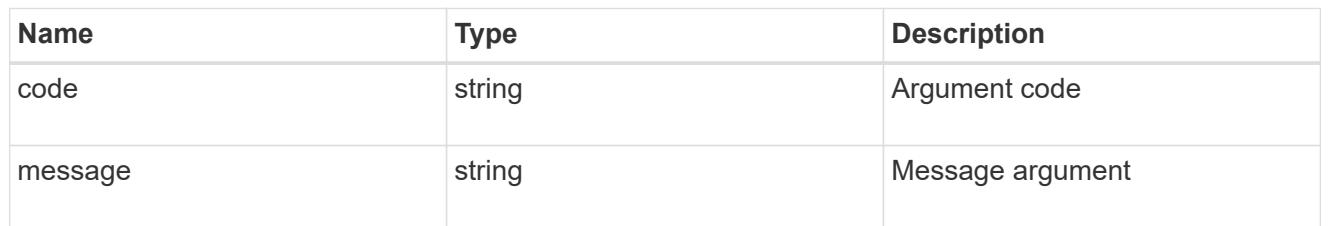

error

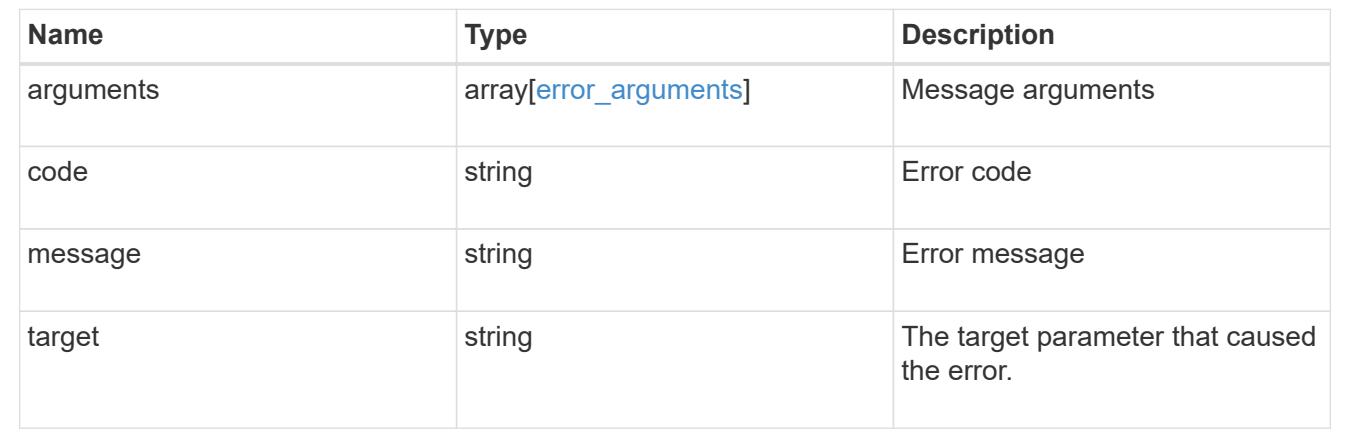

# **Manage Snapshot copy policies**

#### **Storage snapshot-policies endpoint overview**

#### **Overview**

In ONTAP, scheduled Snapshot copy creation works based on Snapshot copy policies. ONTAP provides three cluster wide Snapshot copy policies, which are "default", "default-1weekly" and "none" policies. A Snapshot copy policy can have more than one schedule associated with it. A Snapshot copy policy can be linked to a storage object and based on the schedule in the policy, Snapshot copies will be created on the object at that interval. Each schedule in a Snapshot copy policy has a Snapshot copy name prefix attached to it. Every Snapshot copy created using this policy will have this prefix in its name. There is also a retention count associated with every schedule. This count indicates the maximum number of Snapshot copies that can exist for a given schedule. So once the Snapshot copy count reaches the retention count, on the next create the oldest Snapshot copy is deleted.

#### **Snapshot copy policy APIs**

The following APIs are used to perform operations related to Snapshot copy policy information:

– POST /api/storage/snapshot\_policies

– GET /api/storage/snapshot\_policies

– GET /api/storage/snapshot\_policies/{uuid}

– PATCH /api/storage/snapshot\_policies/{uuid}

– DELETE /api/storage/snapshot\_policies/{uuid}

## **Examples**

# **Creating a Snapshot copy policy**

The POST operation is used to create a Snapshot copy policy with the specified attributes.

```
# The API:
/api/storage/snapshot_policies
# The call:
curl -X POST "https://<mgmt-ip>/api/storage/snapshot policies" -H
"accept: application/hal+json" -d '{"name": "new policy", "enabled":
"true", "comment": "policy comment", "copies": [{ "schedule": { "name":
"5min" }, "count": "5", "prefix": "xyz" }], "svm": { "name": "vs0"}}'
# The response:
HTTP/1.1 201 Created
Date: Tue, 12 Mar 2019 21:20:24 GMT
Server: libzapid-httpd
X-Content-Type-Options: nosniff
Cache-Control: no-cache, no-store, must-revalidate
Location: /api/storage/snapshot_policies/a69d8173-450c-11e9-aa44-
005056bbc848
Content-Length: 369
Content-Type: application/json
{
"num records": 1,
"records": [
    {
      "uuid": "a69d8173-450c-11e9-aa44-005056bbc848",
      "svm": {
        "name": "vs0"
      },
    "name": "new policy",
      "comment": "This is a 5min schedule policy",
      "enabled": true,
      "copies": [
        {
        "count": 5,
          "schedule": {
            "name": "5min"
  }
        }
\sim \sim \sim \sim  }
]
}
```
#### **Retrieving Snapshot copy policy attributes**

The GET operation is used to retrieve Snapshot copy policy attributes.

```
# The API:
/api/storage/snapshot_policies
# The call:
curl -X GET "https://<mgmt-ip>/api/storage/snapshot_policies/" -H "accept:
application/hal+json"
# The response:
HTTP/1.1 200 OK
Date: Tue, 12 Mar 2019 21:17:17 GMT
Server: libzapid-http
X-Content-Type-Options: nosniff
Cache-Control: no-cache, no-store, must-revalidate
Content-Length: 686
Content-Type: application/json
{
"records": [
    {
      "uuid": "0fa7a554-348d-11e9-b55e-005056bbf1c8",
      "name": "spsv0",
    " links": {
        "self": {
          "href": "/api/storage/snapshot_policies/0fa7a554-348d-11e9-b55e-
005056bbf1c8"
        }
      }
    },
    {
      "uuid": "3c112527-2fe8-11e9-b55e-005056bbf1c8",
      "name": "default",
    " links": {
        "self": {
          "href": "/api/storage/snapshot_policies/3c112527-2fe8-11e9-b55e-
005056bbf1c8"
        }
      }
    },
    {
      "uuid": "3c1c1656-2fe8-11e9-b55e-005056bbf1c8",
      "name": "default-1weekly",
    " links": {
        "self": {
          "href": "/api/storage/snapshot_policies/3c1c1656-2fe8-11e9-b55e-
005056bbf1c8"
        }
```

```
  }
    },
    {
      "uuid": "3c228b82-2fe8-11e9-b55e-005056bbf1c8",
      "name": "none",
    " links": {
         "self": {
           "href": "/api/storage/snapshot_policies/3c228b82-2fe8-11e9-b55e-
005056bbf1c8"
        }
      }
   }
\frac{1}{2},
"num records": 4,
" links": {
    "self": {
    "href": "/api/storage/snapshot policies/"
    }
}
}
```
### **Retrieving the attributes of a specific Snapshot copy policy**

The GET operation is used to retrieve the attributes of a specific Snapshot copy policy.

```
# The API:
/api/storage/snapshot_policies
# The call:
curl -X GET "https://<mqmt-ip>/api/storage/snapshot_policies/3c112527-
2fe8-11e9-b55e-005056bbf1c8" -H "accept: application/hal+json"
# The response:
HTTP/1.1 200 OK
Date: Tue, 12 Mar 2019 21:24:48 GMT
Server: libzapid-httpd
X-Content-Type-Options: nosniff
Cache-Control: no-cache, no-store, must-revalidate
Content-Length: 381
Content-Type: application/json
{
"uuid": "3c112527-2fe8-11e9-b55e-005056bbf1c8",
"name": "default",
"comment": "Default policy with hourly, daily & weekly schedules.",
"enabled": true,
"scope": "cluster",
```

```
"copies": [
    {
      "count": 6,
      "prefix": "hourly",
      "schedule": {
         "name": "hourly"
      }
    },
    {
      "count": 2,
      "prefix": "daily",
      "schedule": {
         "name": "daily"
     }
    },
    {
      "count": 2,
      "prefix": "weekly",
      "schedule": {
         "name": "weekly"
      }
   }
\left| \ \right|,
" links": {
    "self": {
      "href": "/api/storage/snapshot_policies/3c112527-2fe8-11e9-b55e-
005056bbf1c8"
   }
}
}
```
# **Updating a Snapshot copy policy**

The PATCH operation is used to update the specific attributes of a Snapshot copy policy.

```
# The API:
/api/storage/snapshot_policies/{uuid}
# The call:
curl -X PATCH "https://<mgmt-ip>/api/storage/snapshot_policies/ae9e65c4-
4506-11e9-aa44-005056bbc848" -d '{"enabled": "false" }' -H "accept:
application/hal+json"
# The response:
HTTP/1.1 200 OK
Date: Tue, 12 Mar 2019 21:27:04 GMT
Server: libzapid-httpd
X-Content-Type-Options: nosniff
Cache-Control: no-cache, no-store, must-revalidate
Content-Length: 3
Content-Type: application/json
```
#### **Deleting a Snapshot copy policy**

The DELETE operation is used to delete a Snapshot copy policy.

```
# The API:
/api/storage/snapshot_policies/{uuid}
# The call:
curl -X DELETE "https://<mgmt-ip>/api/storage/snapshot_policies/
ae9e65c4-4506-11e9-aa44-005056bbc848" -H "accept: application/hal+json"
# The response:
HTTP/1.1 200 OK
Date: Tue, 12 Mar 2019 21:19:04 GMT
Server: libzapid-httpd
X-Content-Type-Options: nosniff
Cache-Control: no-cache, no-store, must-revalidate
Content-Length: 3
Content-Type: application/json
```
#### **Retrieve Snapshot copy policies**

GET /storage/snapshot-policies

Retrieves a collection of Snapshot copy policies.

## **Related ONTAP commands**

• snapshot policy show

### **Learn more**

• [DOC /storage/snapshot-policies](https://docs.netapp.com/us-en/ontap-restapi-96/{relative_path}storage_snapshot-policies_endpoint_overview.html)

### **Parameters**

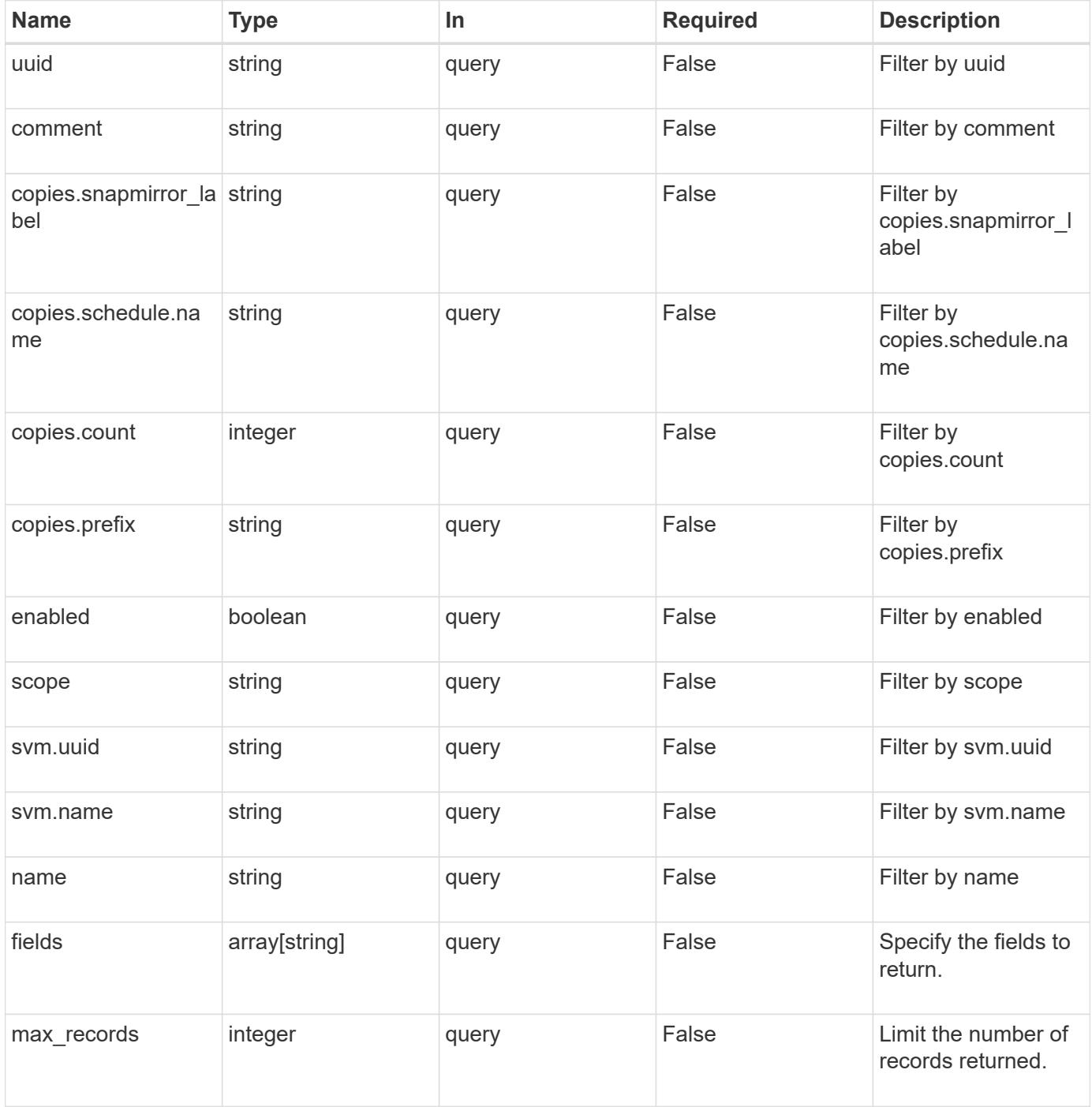

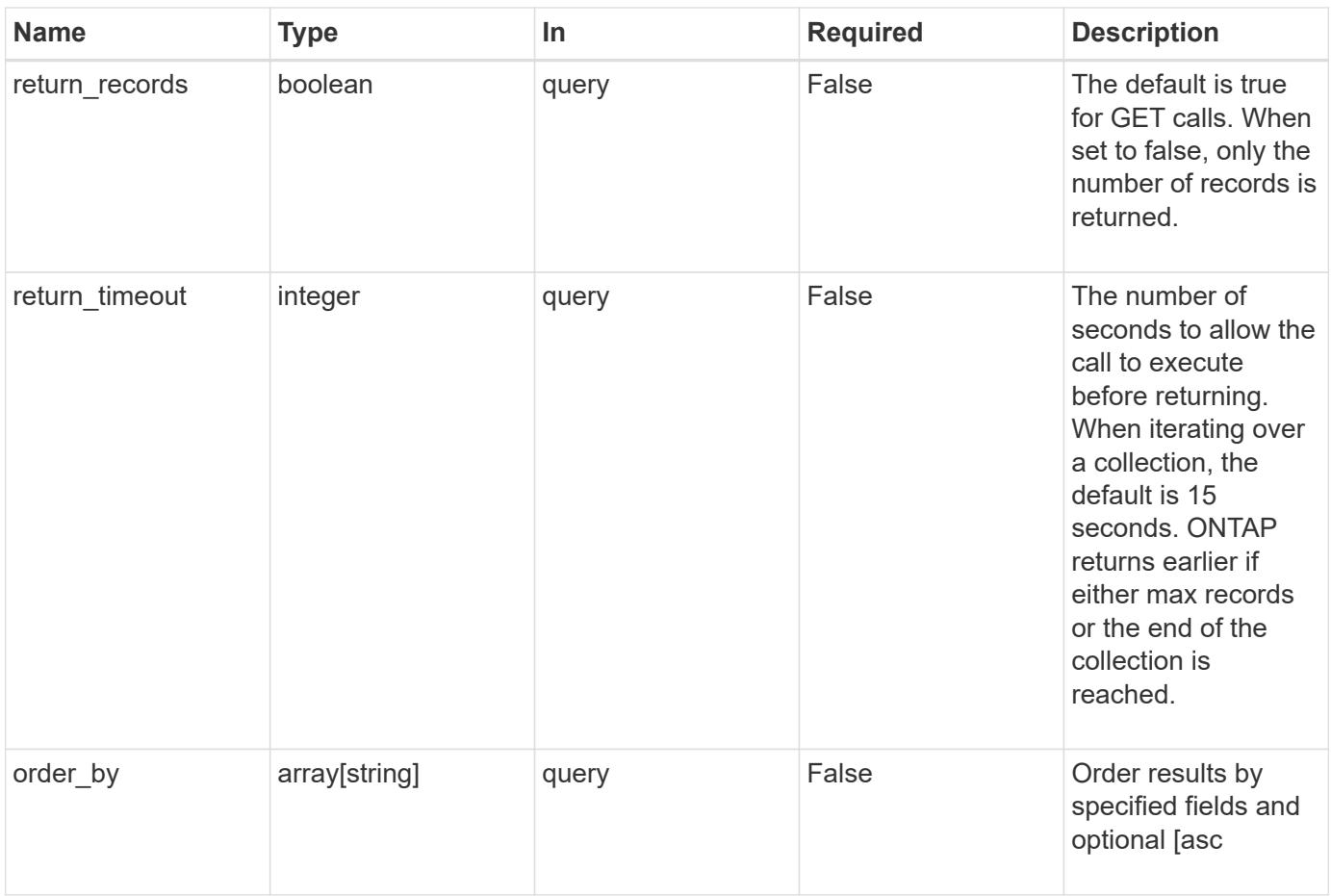

# **Response**

Status: 200, Ok

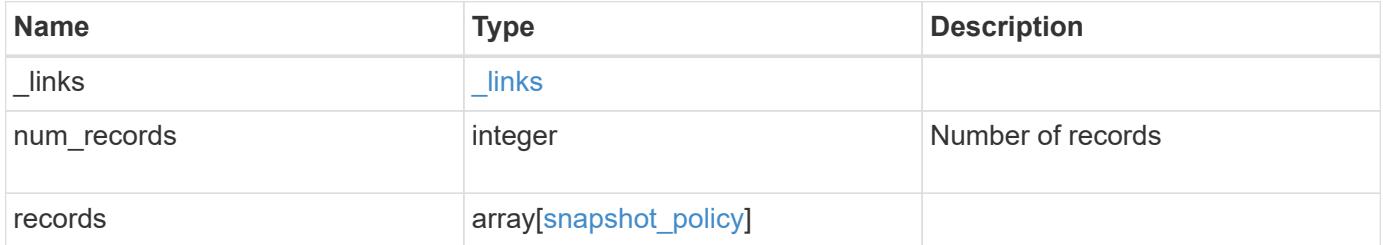

**Example response**

```
{
  " links": {
      "next": {
        "href": "/api/resourcelink"
      },
      "self": {
       "href": "/api/resourcelink"
      }
    },
    "records": {
      "_links": {
        "self": {
          "href": "/api/resourcelink"
        }
      },
    "comment": "string",
      "copies": {
       "prefix": "string",
       "schedule": {
          "name": "hourly"
       }
      },
      "enabled": 1,
    "name": "default",
      "scope": "svm",
      "svm": {
        "_links": {
          "self": {
             "href": "/api/resourcelink"
          }
        },
      "name": "svm1",
        "uuid": "02c9e252-41be-11e9-81d5-00a0986138f7"
      },
      "uuid": "1cd8a442-86d1-11e0-ae1c-123478563412"
    }
}
```
#### **Error**

Status: Default, Error

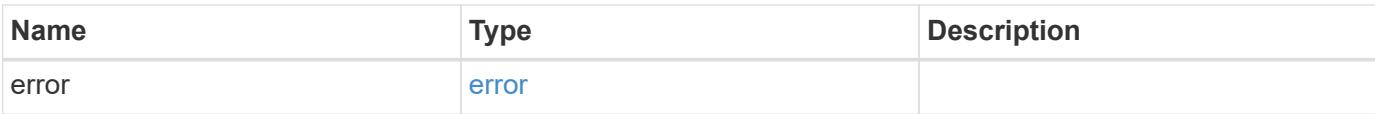

# **Example error**

```
{
   "error": {
     "arguments": {
       "code": "string",
       "message": "string"
      },
      "code": "4",
     "message": "entry doesn't exist",
     "target": "uuid"
   }
}
```
#### **Definitions**

## **See Definitions**

href

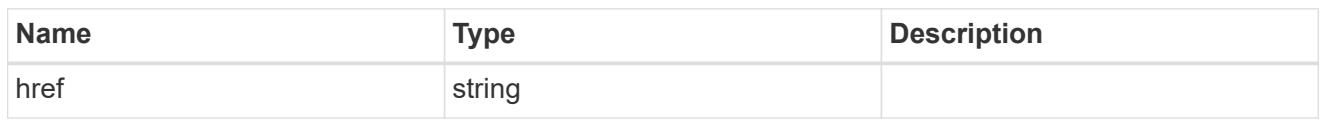

\_links

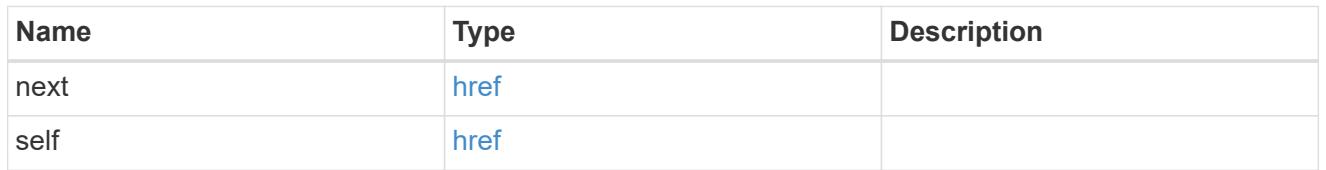

 $_{\perp}$ links

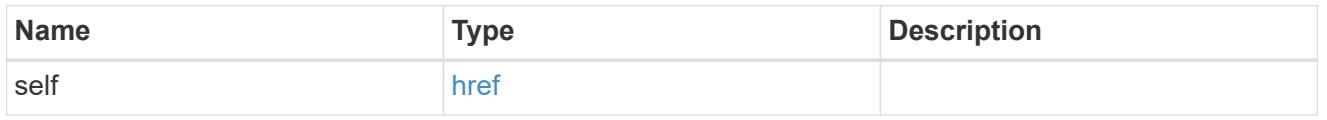

## schedule

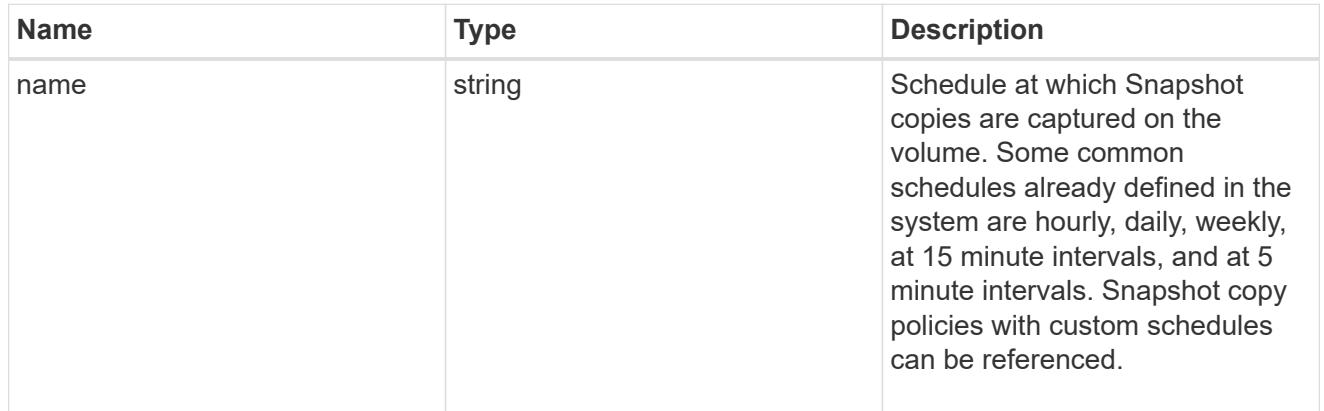

# copies

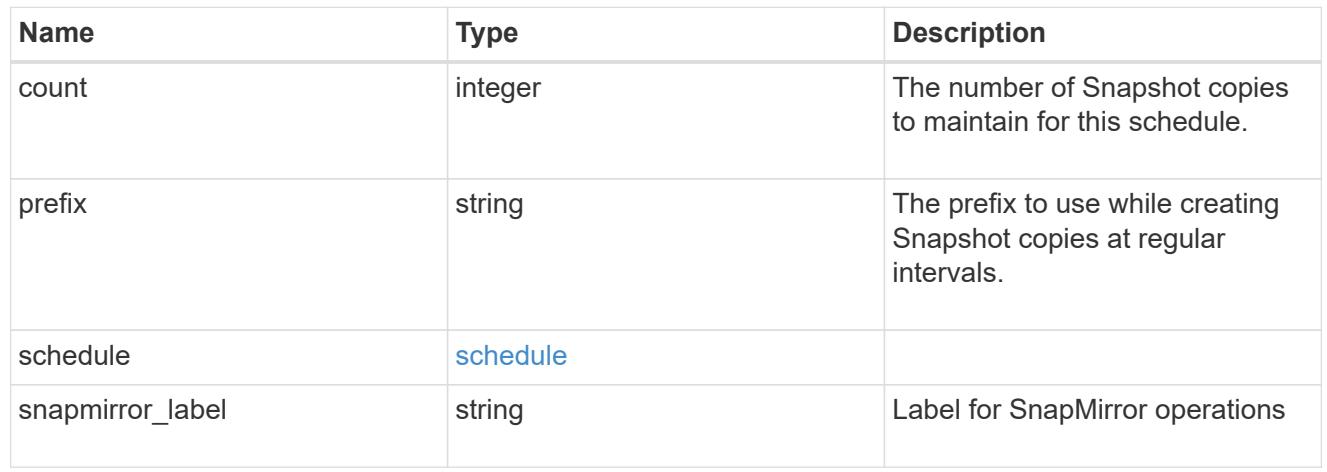

svm

SVM, applies only to SVM-scoped objects.

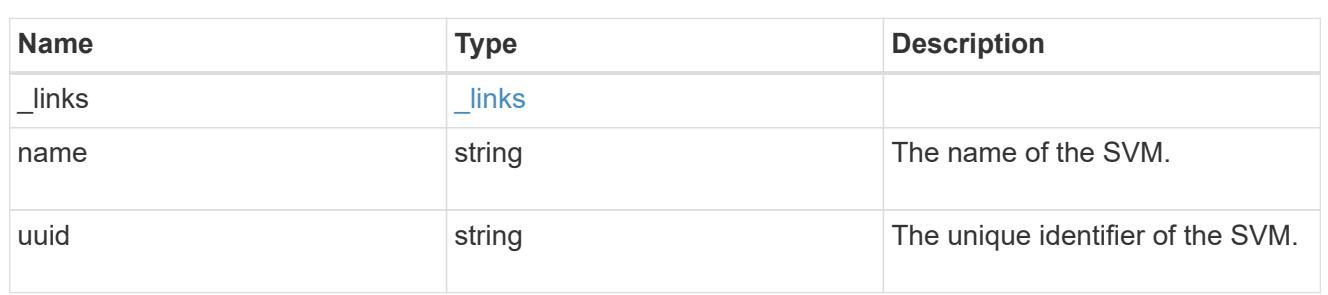

snapshot\_policy

The Snapshot copy policy object is associated with a read-write volume used to create and delete Snapshot copies at regular intervals.

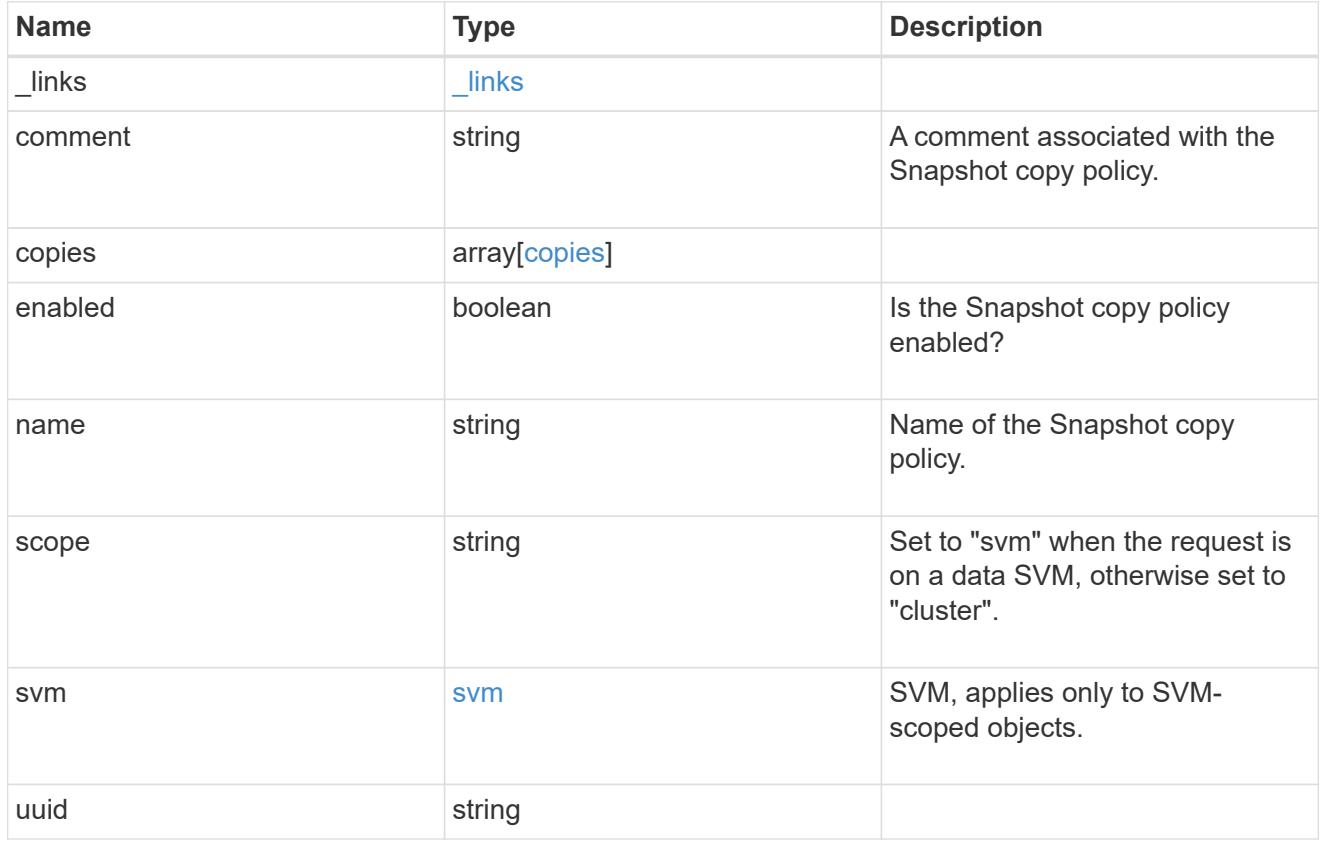

# error\_arguments

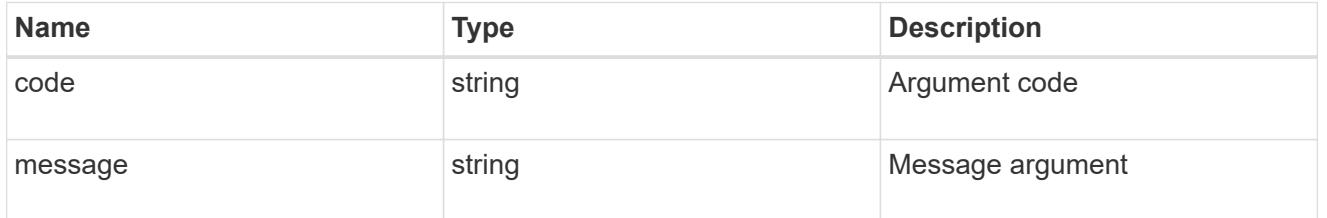

error

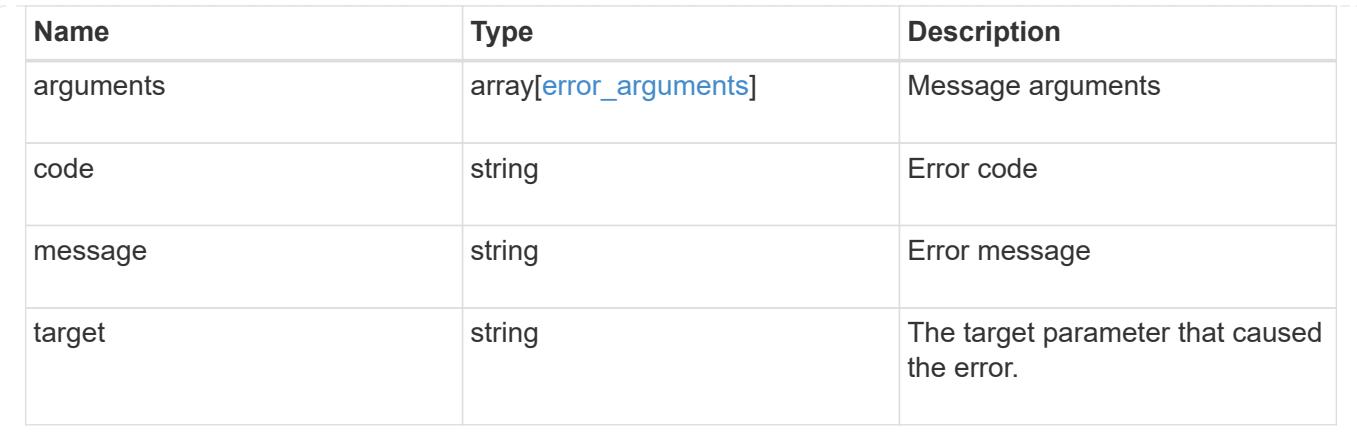

# **Delete a Snapshot copy policy**

DELETE /storage/snapshot-policies/{uuid}

Deletes a Snapshot copy policy

#### **Related ONTAP commands**

• snapshot policy delete

#### **Learn more**

• [DOC /storage/snapshot-policies](https://docs.netapp.com/us-en/ontap-restapi-96/{relative_path}storage_snapshot-policies_endpoint_overview.html)

## **Parameters**

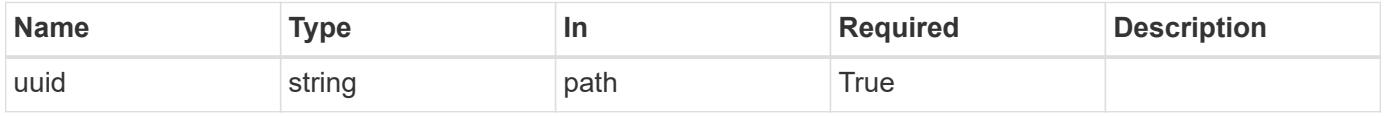

### **Response**

```
Status: 200, Ok
```
### **Error**

Status: Default

## ONTAP Error Response Code

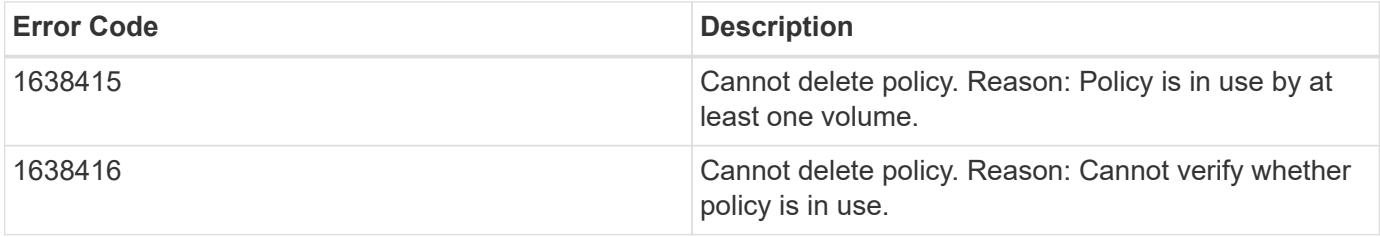

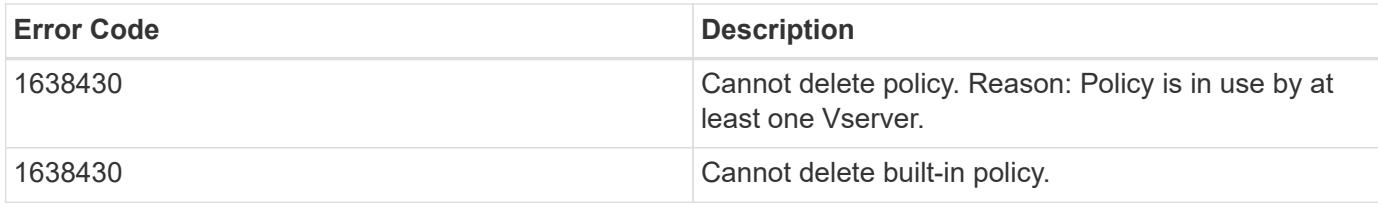

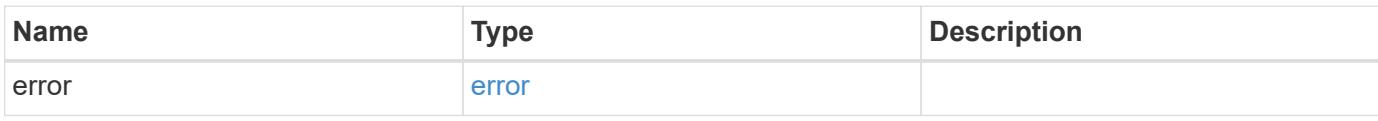

# **Example error**

```
{
   "error": {
     "arguments": {
       "code": "string",
       "message": "string"
      },
      "code": "4",
      "message": "entry doesn't exist",
      "target": "uuid"
   }
}
```
#### **Definitions**

## **See Definitions**

#### error\_arguments

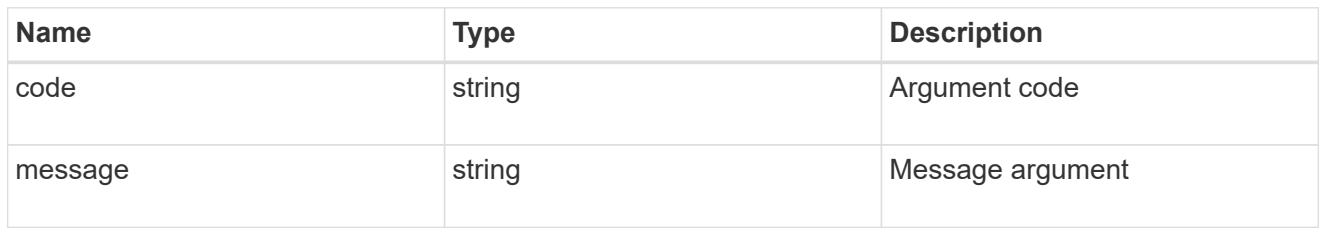

#### error

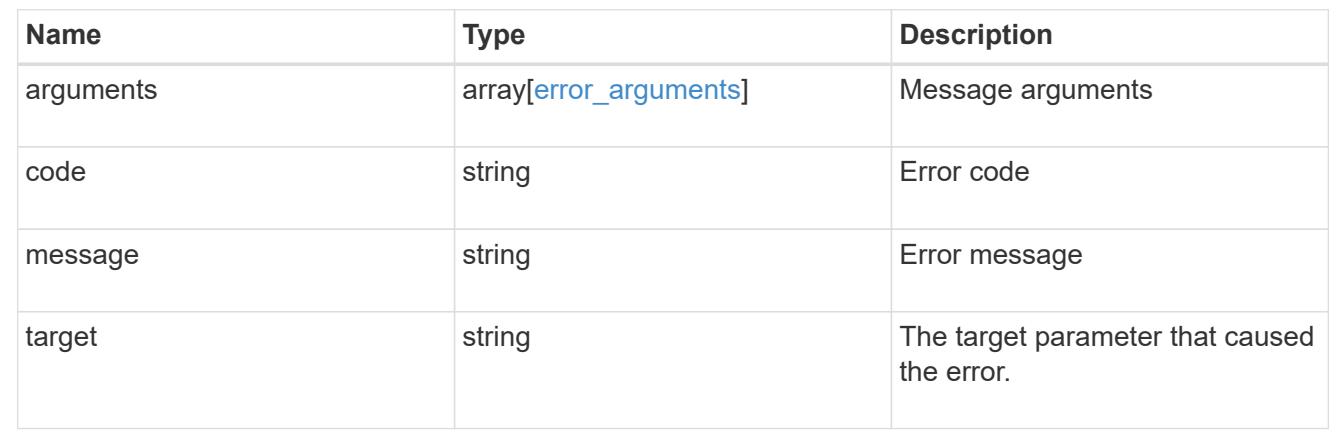

# **Retrieve Snapshot copy policy details**

## GET /storage/snapshot-policies/{uuid}

Retrieves details of a specific Snapshot copy policy.

## **Related ONTAP commands**

• snapshot policy show

## **Learn more**

• [DOC /storage/snapshot-policies](https://docs.netapp.com/us-en/ontap-restapi-96/{relative_path}storage_snapshot-policies_endpoint_overview.html)

#### **Parameters**

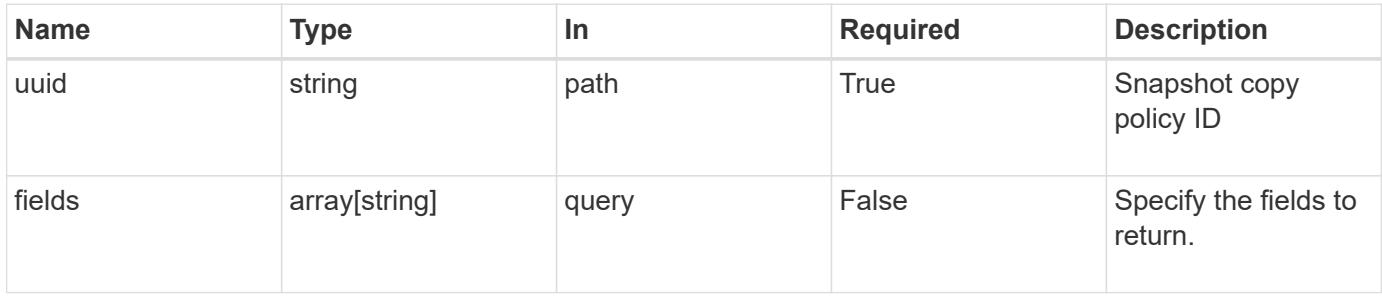

#### **Response**

Status: 200, Ok

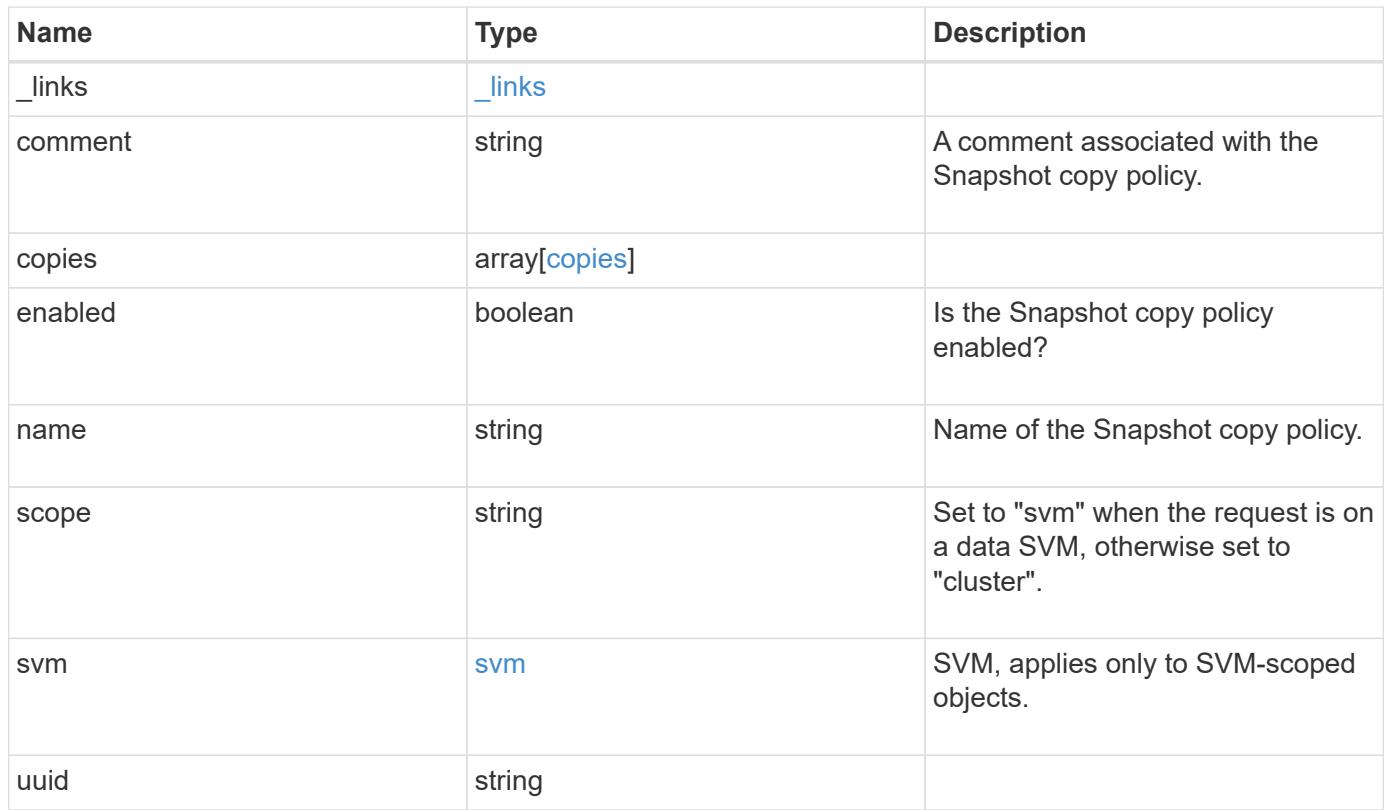

**Example response**

```
{
    "_links": {
      "self": {
        "href": "/api/resourcelink"
     }
    },
    "comment": "string",
    "copies": {
     "prefix": "string",
     "schedule": {
       "name": "hourly"
     }
    },
    "enabled": 1,
  "name": "default",
    "scope": "svm",
    "svm": {
      "_links": {
        "self": {
          "href": "/api/resourcelink"
       }
      },
      "name": "svm1",
     "uuid": "02c9e252-41be-11e9-81d5-00a0986138f7"
    },
    "uuid": "1cd8a442-86d1-11e0-ae1c-123478563412"
}
```
#### **Error**

```
Status: Default, Error
```
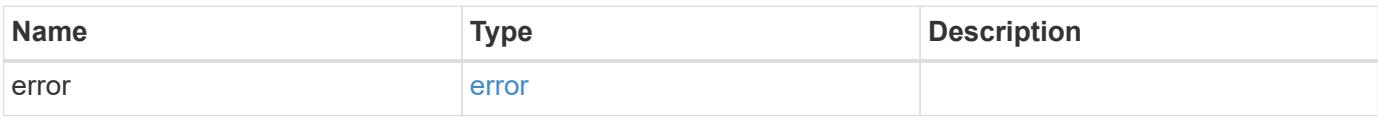
# **Example error**

```
{
   "error": {
     "arguments": {
       "code": "string",
      "message": "string"
     },
     "code": "4",
     "message": "entry doesn't exist",
     "target": "uuid"
   }
}
```
#### **Definitions**

### **See Definitions**

href

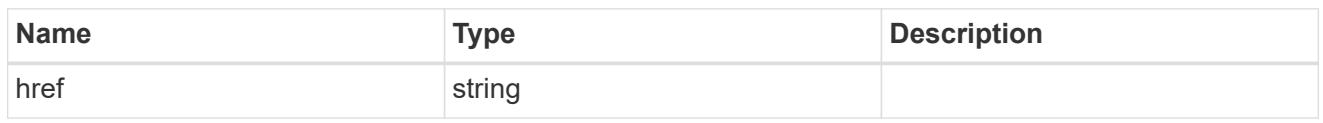

\_links

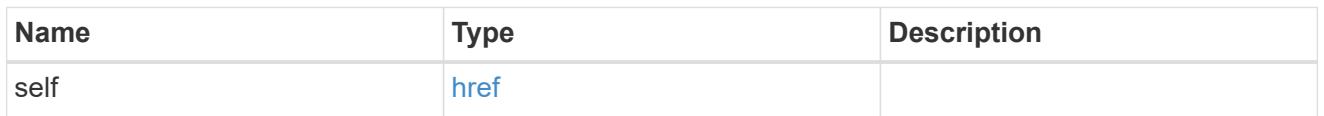

## schedule

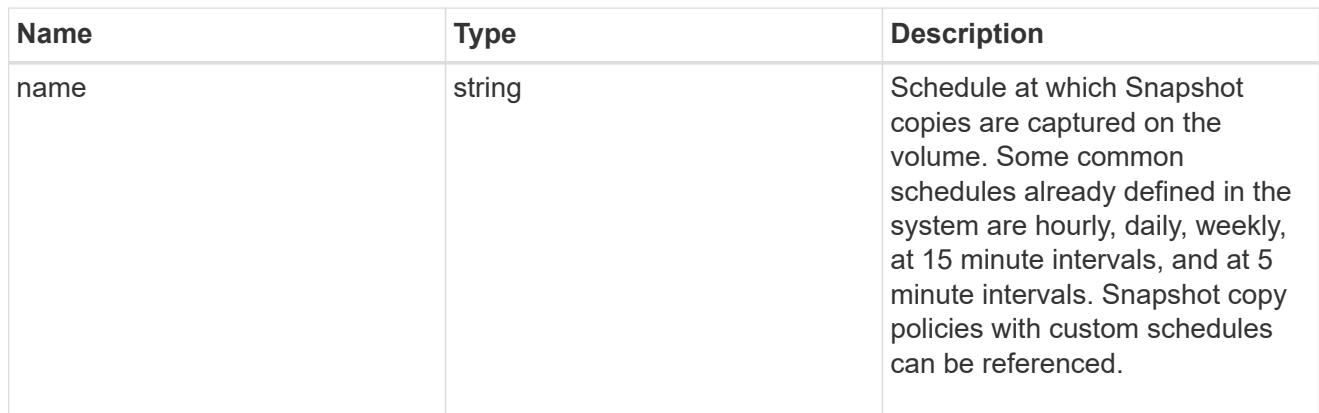

# copies

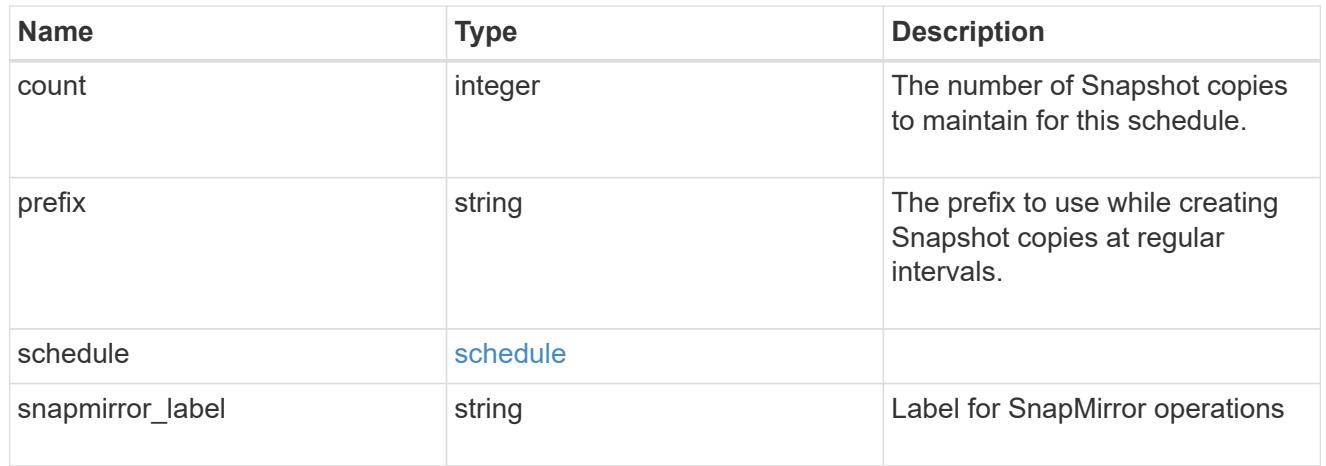

## svm

SVM, applies only to SVM-scoped objects.

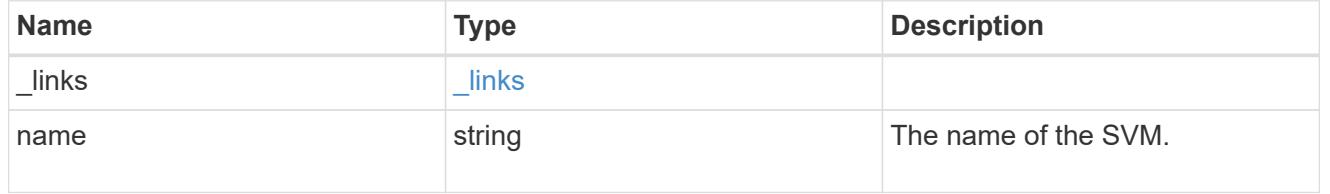

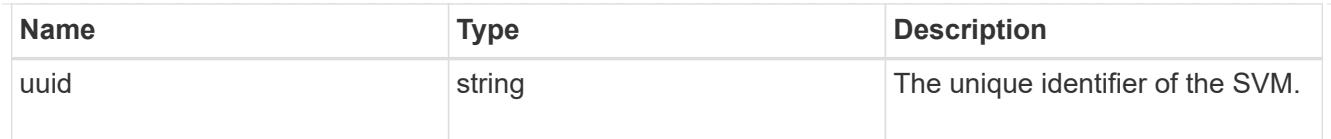

# error\_arguments

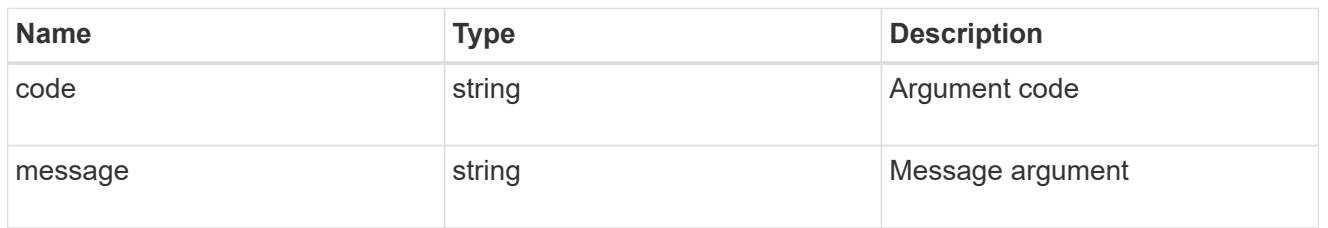

#### error

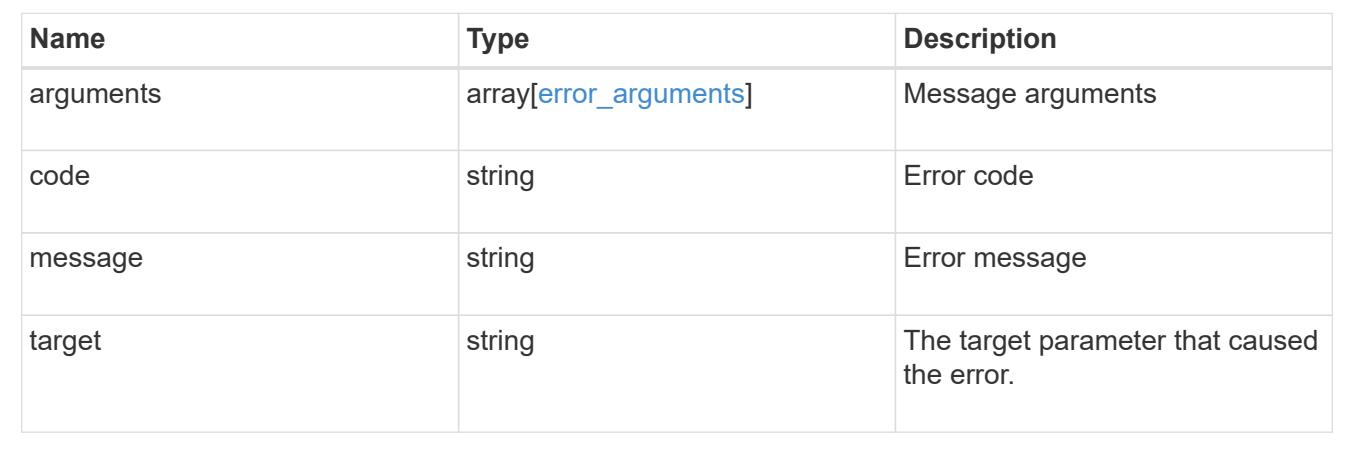

# **Update a Snapshot copy policy**

PATCH /storage/snapshot-policies/{uuid}

Updates a Snapshot copy policy

### **Related ONTAP commands**

- snapshot policy modify
- snapshot policy modify-schedule
- snapshot policy add-schedule

### **Learn more**

• [DOC /storage/snapshot-policies](https://docs.netapp.com/us-en/ontap-restapi-96/{relative_path}storage_snapshot-policies_endpoint_overview.html)

## **Parameters**

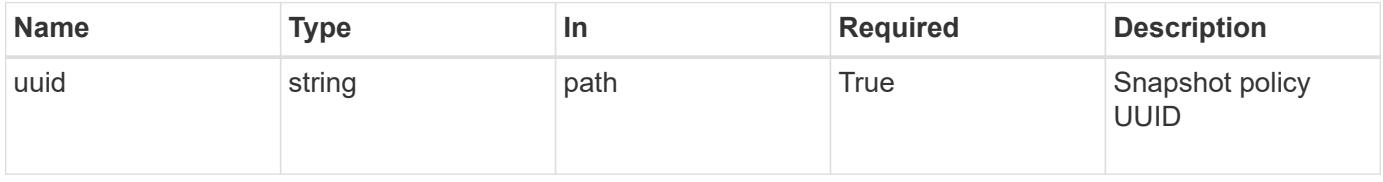

# **Request Body**

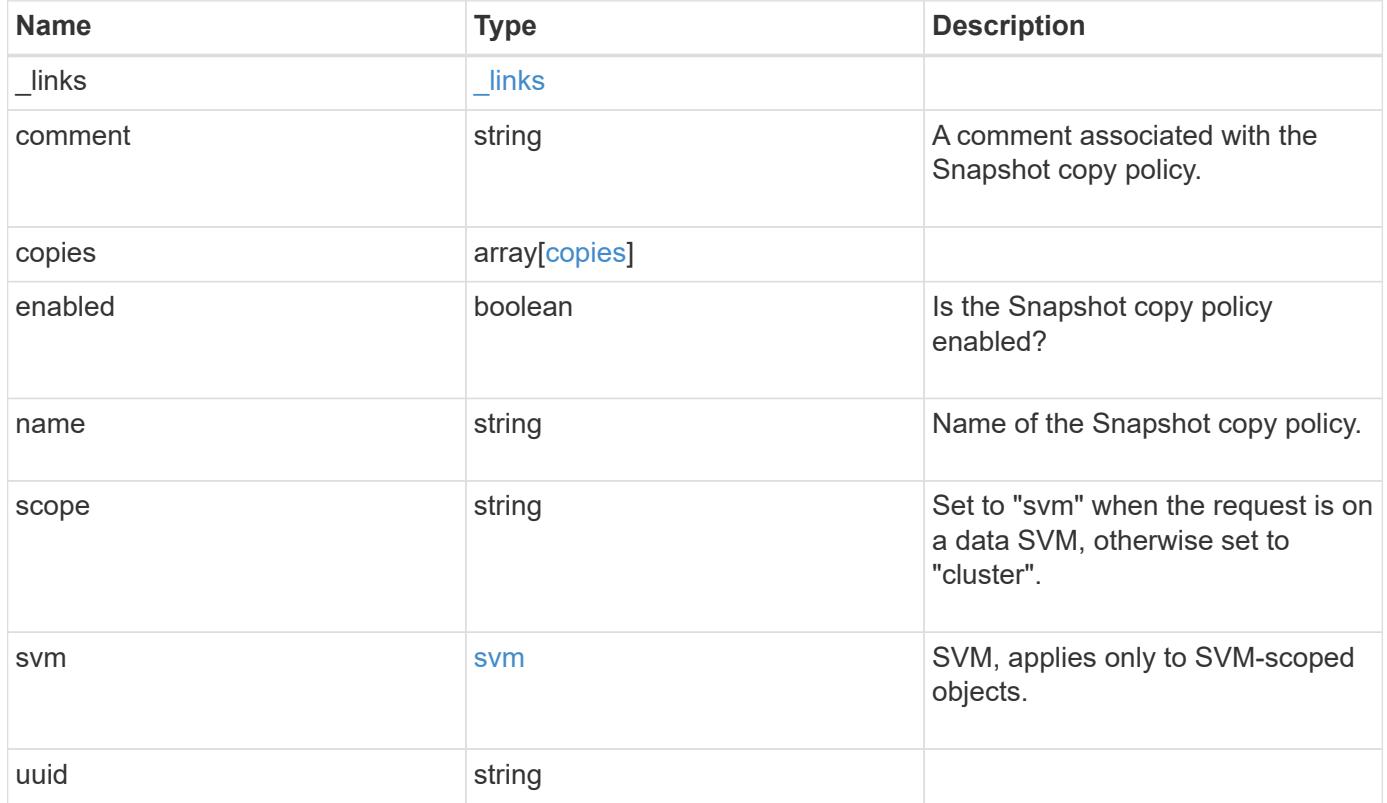

**Example request**

```
{
    "_links": {
      "self": {
        "href": "/api/resourcelink"
     }
    },
    "comment": "string",
    "copies": {
     "prefix": "string",
     "schedule": {
       "name": "hourly"
     }
    },
    "enabled": 1,
  "name": "default",
    "scope": "svm",
    "svm": {
      "_links": {
        "self": {
          "href": "/api/resourcelink"
       }
      },
      "name": "svm1",
     "uuid": "02c9e252-41be-11e9-81d5-00a0986138f7"
    },
    "uuid": "1cd8a442-86d1-11e0-ae1c-123478563412"
}
```
#### **Response**

Status: 200, Ok

#### **Error**

Status: Default

### ONTAP Error Response Code

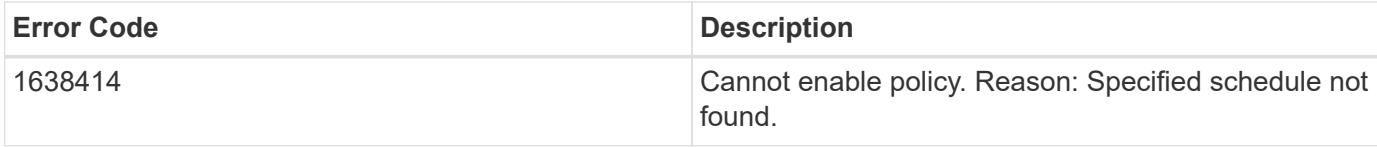

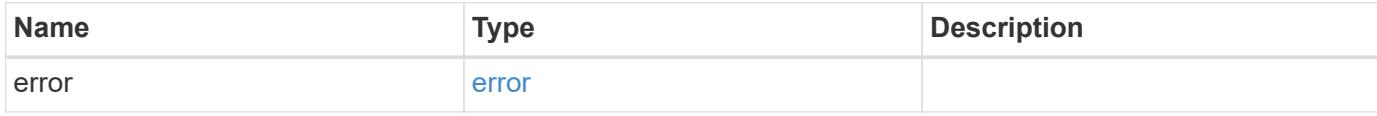

# **Example error**

```
{
   "error": {
     "arguments": {
     "code": "string",
       "message": "string"
     },
     "code": "4",
     "message": "entry doesn't exist",
     "target": "uuid"
   }
}
```
#### **Definitions**

# **See Definitions**

href

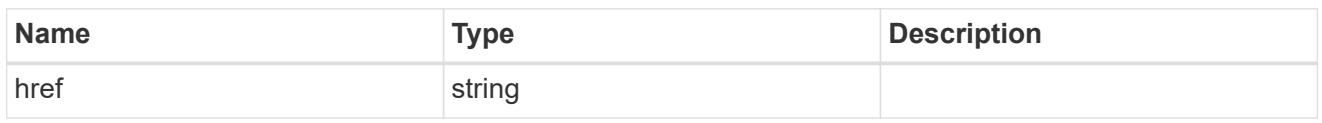

 $\_$ links

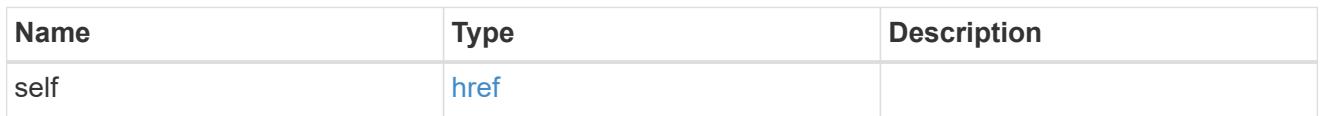

## schedule

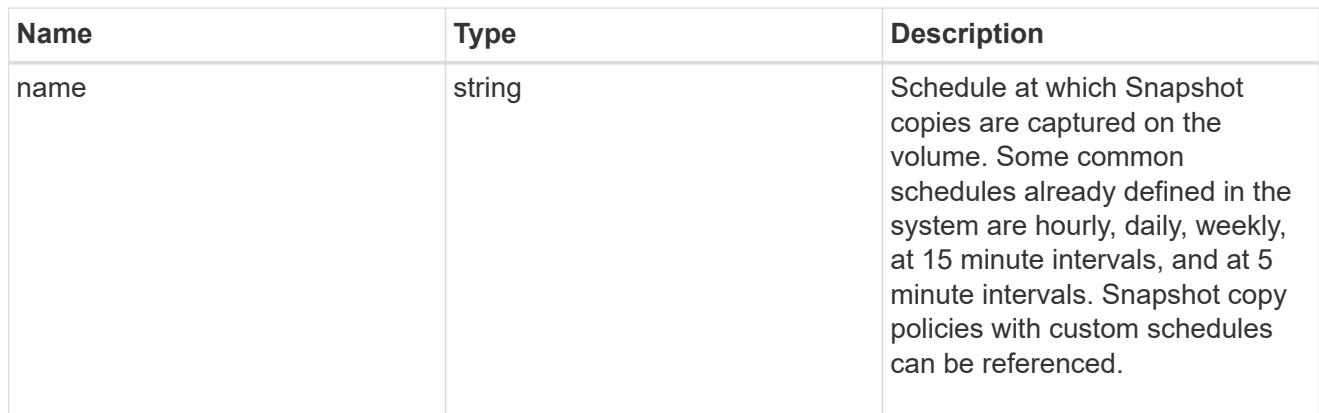

# copies

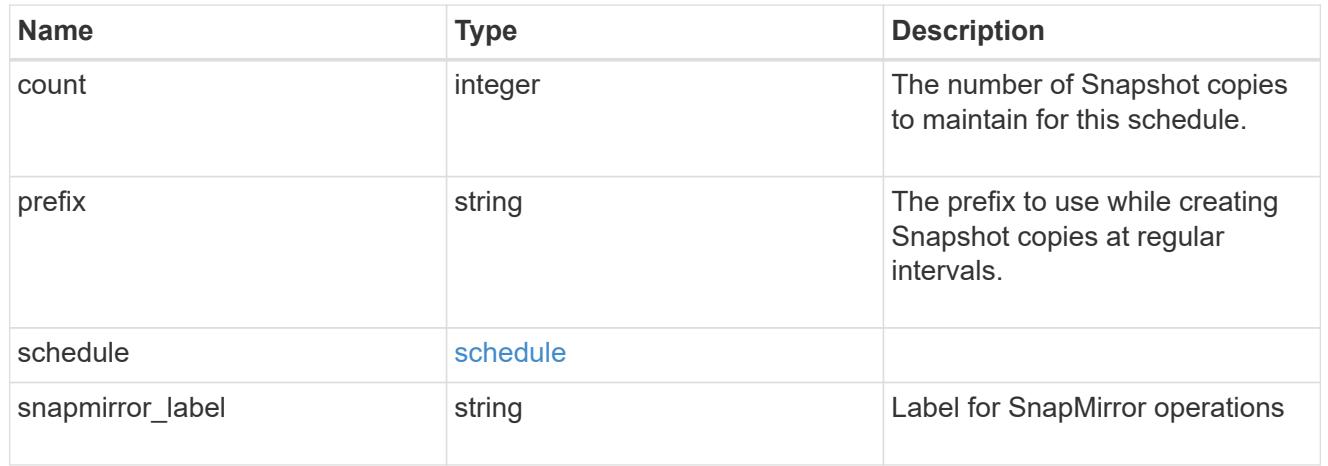

svm

SVM, applies only to SVM-scoped objects.

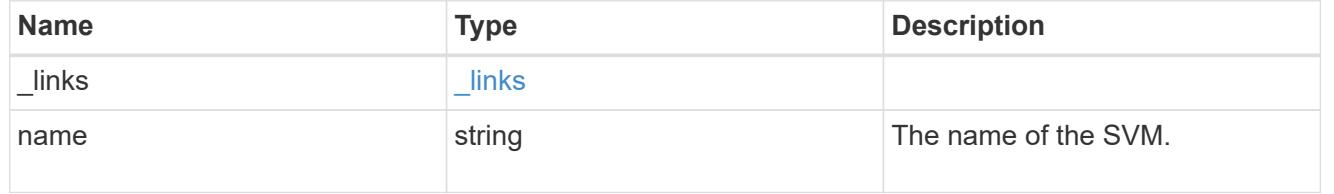

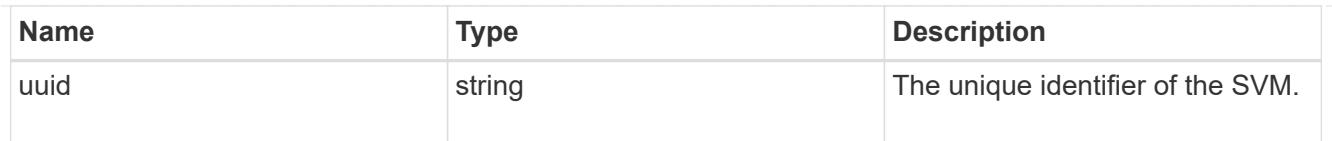

# snapshot\_policy

The Snapshot copy policy object is associated with a read-write volume used to create and delete Snapshot copies at regular intervals.

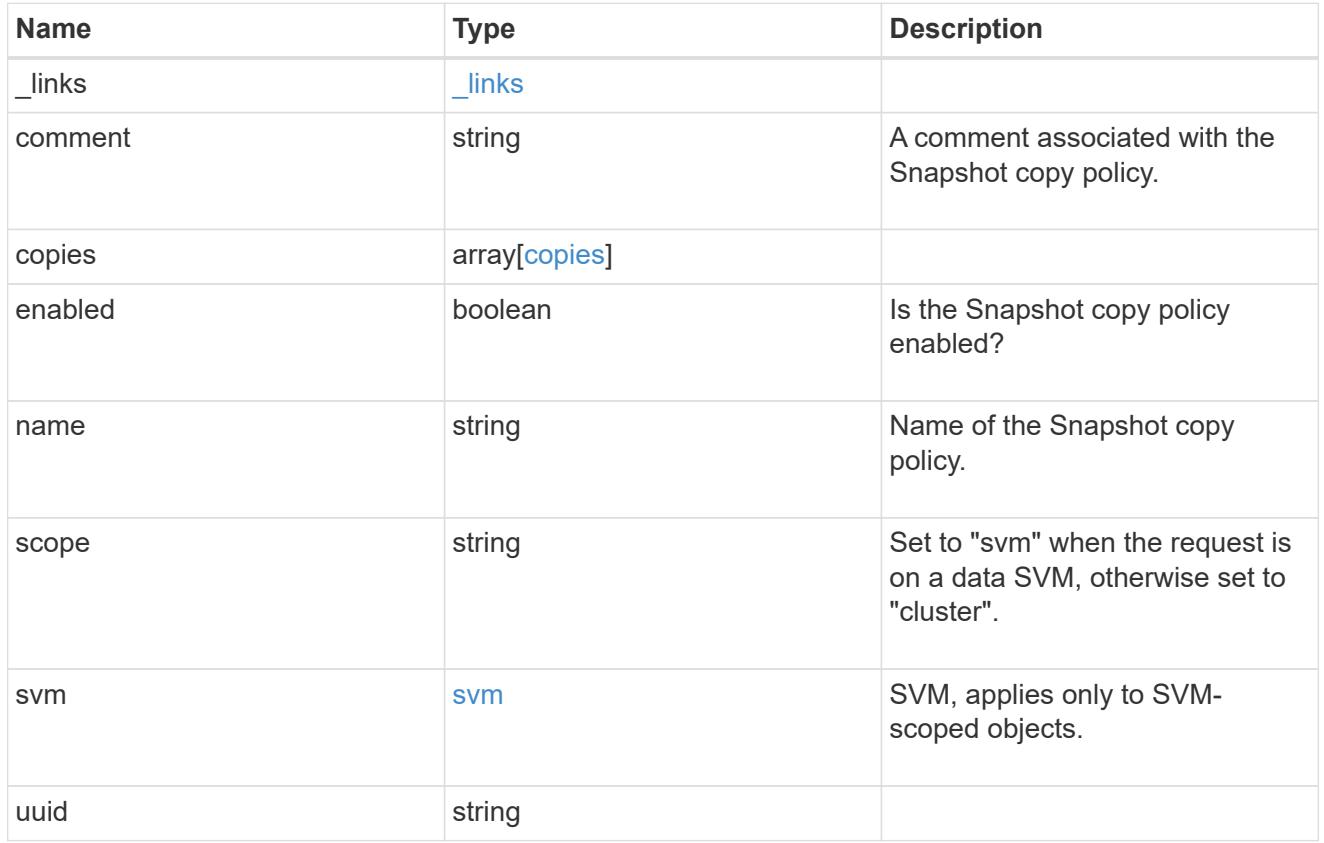

### error\_arguments

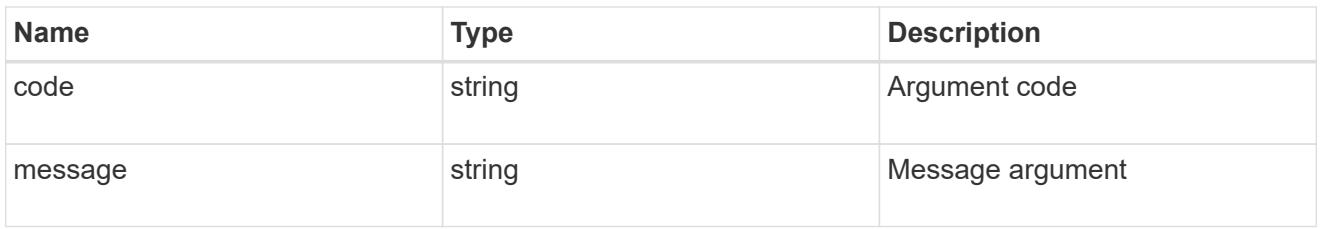

### error

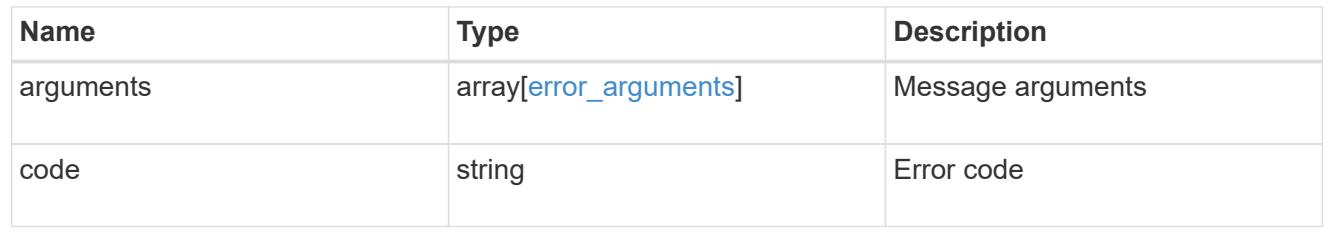

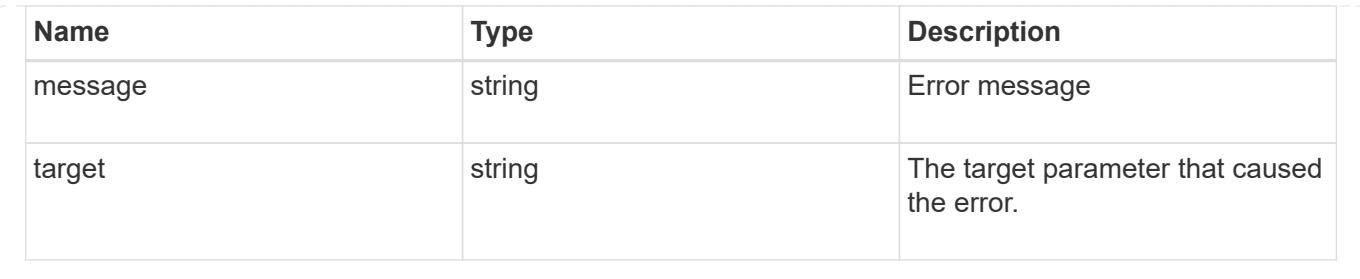

# **Create a Snapshot copy policy**

## POST /storage/snapshot-policies

Creates a Snapshot copy policy.

## **Required properties**

- svm.uuid or svm.name Existing SVM in which to create the Snapshot copy policy.
- name Name for the Snapshot copy policy.
- copies.schedule Schedule at which Snapshot copies are captured on the volume.
- copies.count Number of Snapshot copies to maintain for this schedule.

### **Recommended optional properties**

• copies.prefix - Prefix to use when creating Snapshot copies at regular intervals.

## **Default property values**

If not specified in POST, the following default property values are assigned:

- enabled *true*
- copies.prefix Value of schedule.name

## **Related ONTAP commands**

• snapshot policy create

#### **Learn more**

• [DOC /storage/snapshot-policies](https://docs.netapp.com/us-en/ontap-restapi-96/{relative_path}storage_snapshot-policies_endpoint_overview.html)

#### **Request Body**

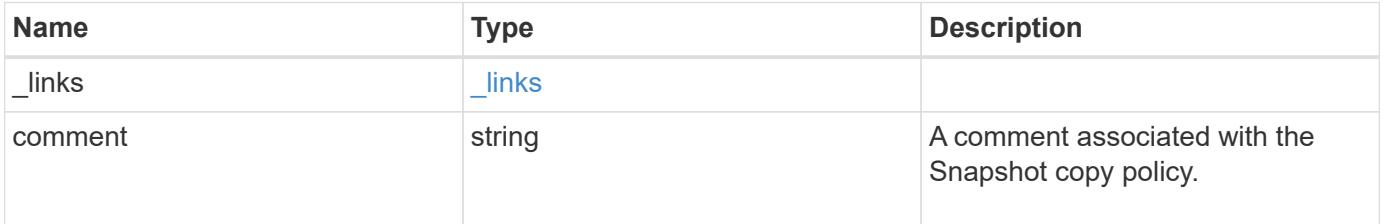

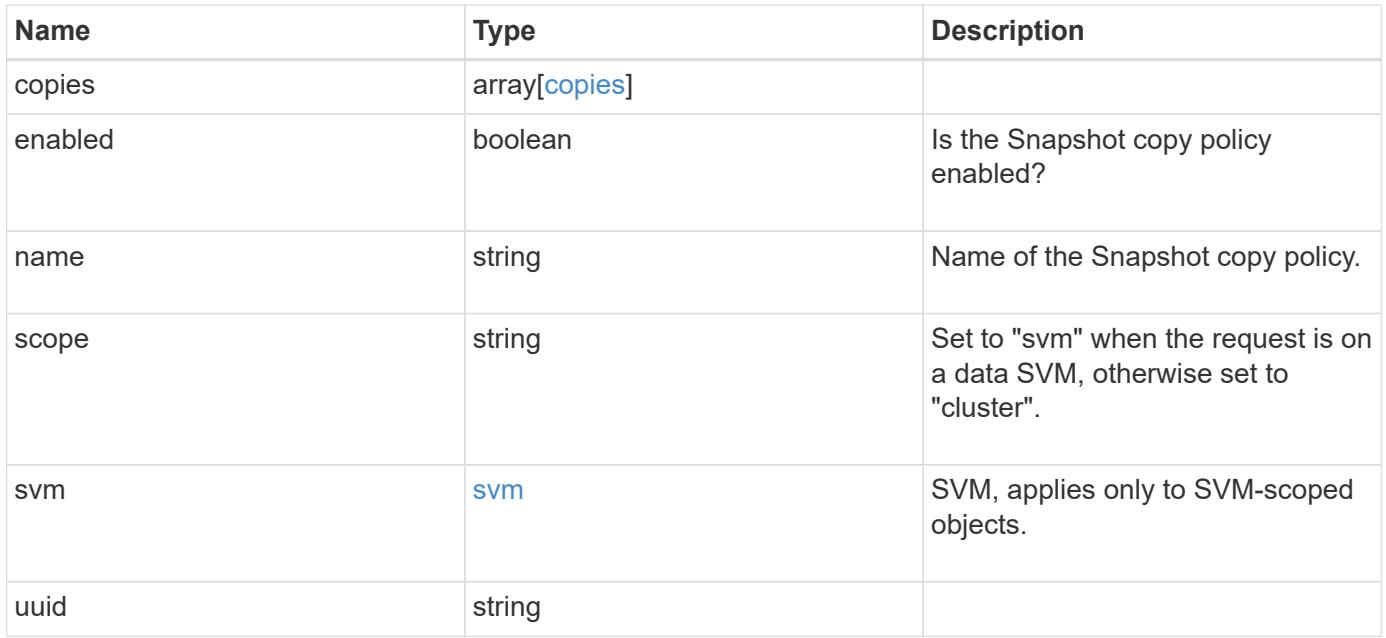

**Example request**

```
{
    "_links": {
      "self": {
        "href": "/api/resourcelink"
     }
    },
    "comment": "string",
    "copies": {
     "prefix": "string",
     "schedule": {
       "name": "hourly"
     }
    },
    "enabled": 1,
  "name": "default",
    "scope": "svm",
    "svm": {
      "_links": {
        "self": {
          "href": "/api/resourcelink"
       }
      },
      "name": "svm1",
     "uuid": "02c9e252-41be-11e9-81d5-00a0986138f7"
    },
    "uuid": "1cd8a442-86d1-11e0-ae1c-123478563412"
}
```
## **Response**

Status: 201, Created

# **Error**

Status: Default

ONTAP Error Response Codes

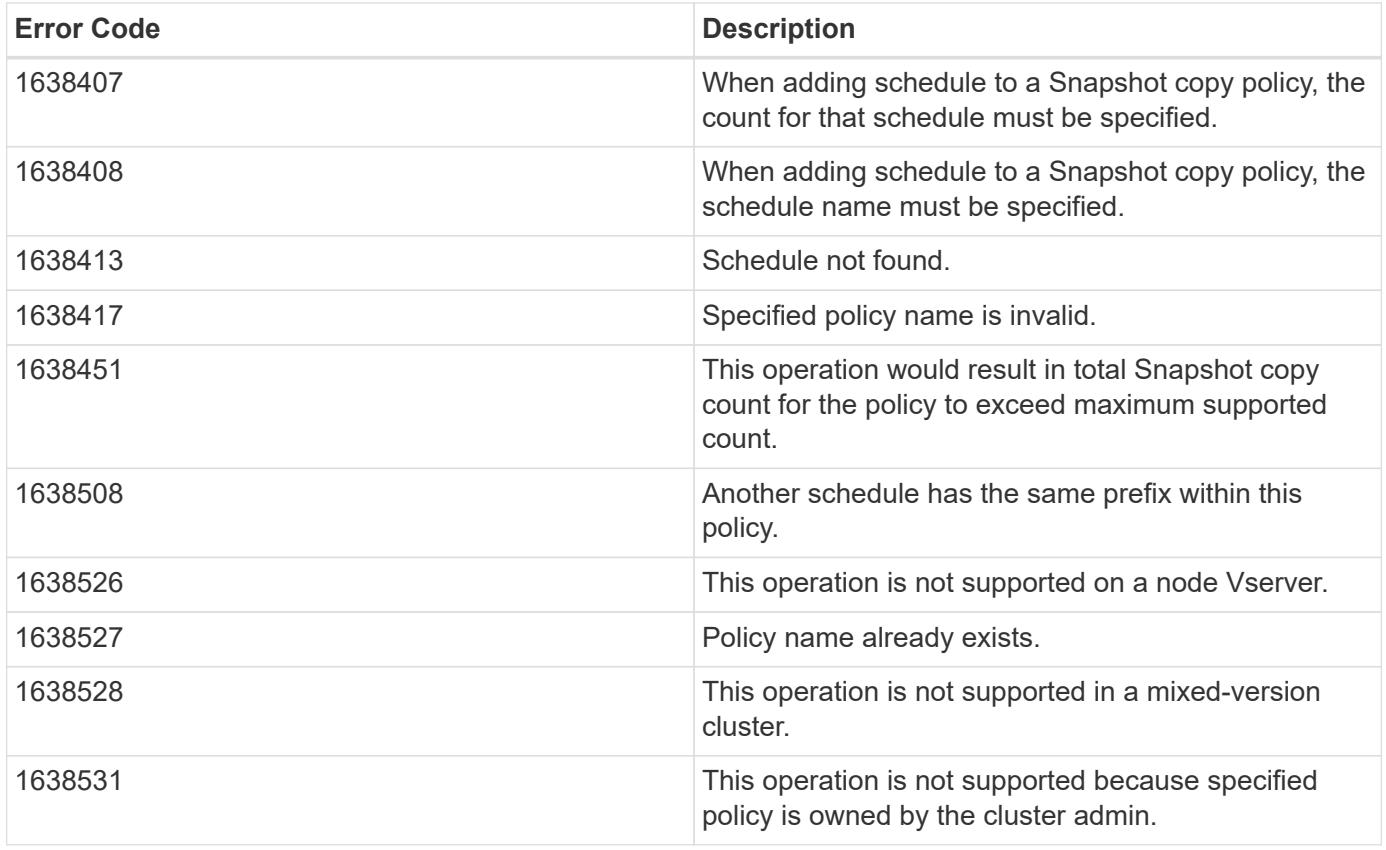

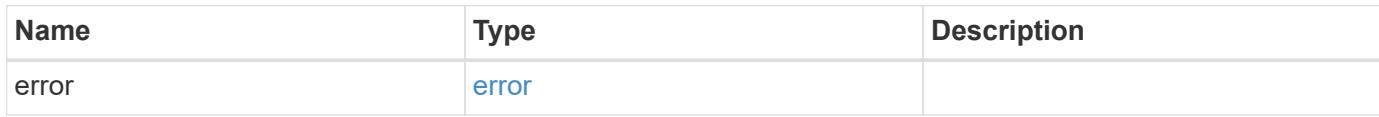

# **Example error**

```
{
   "error": {
     "arguments": {
       "code": "string",
       "message": "string"
     },
      "code": "4",
      "message": "entry doesn't exist",
     "target": "uuid"
   }
}
```
## **Definitions**

### **See Definitions**

href

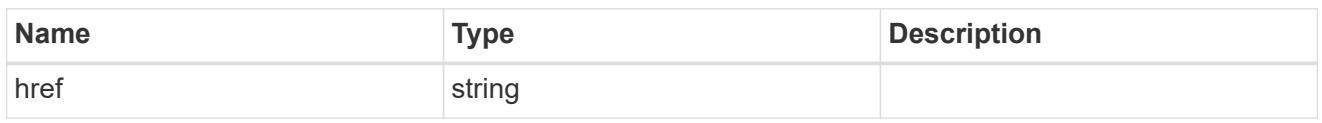

\_links

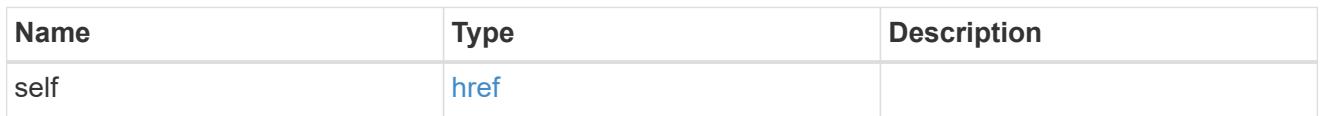

## schedule

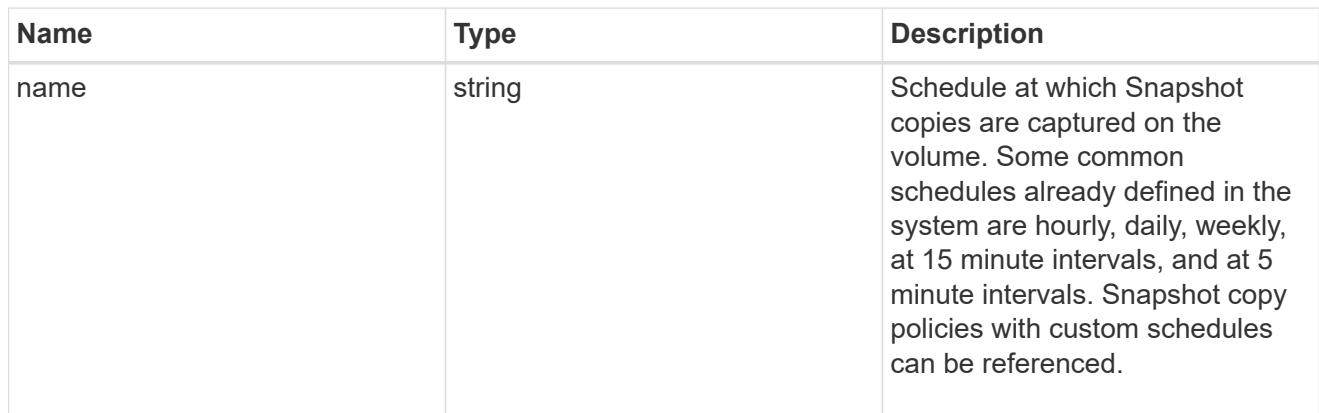

# copies

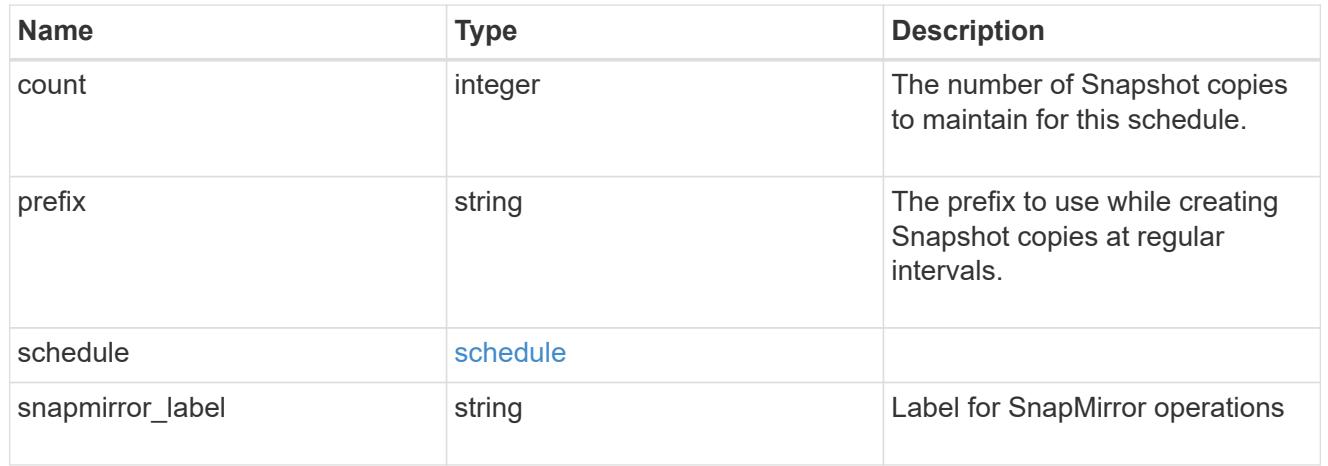

svm

SVM, applies only to SVM-scoped objects.

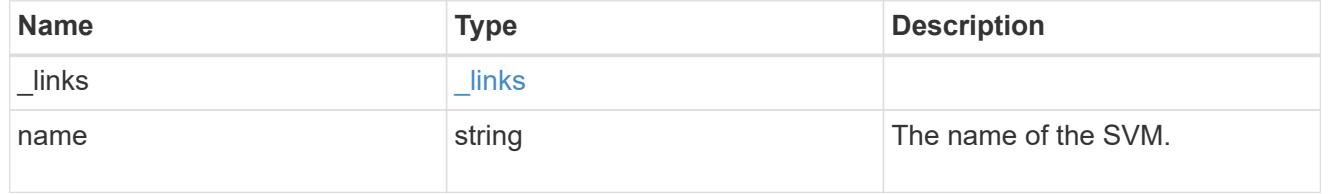

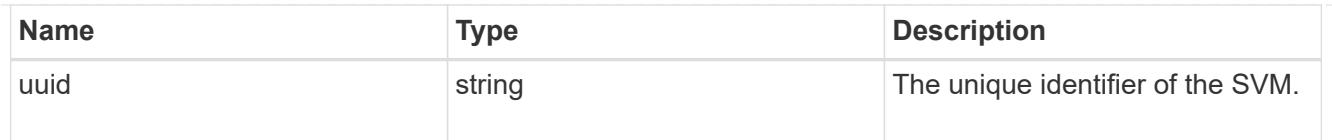

# snapshot\_policy

The Snapshot copy policy object is associated with a read-write volume used to create and delete Snapshot copies at regular intervals.

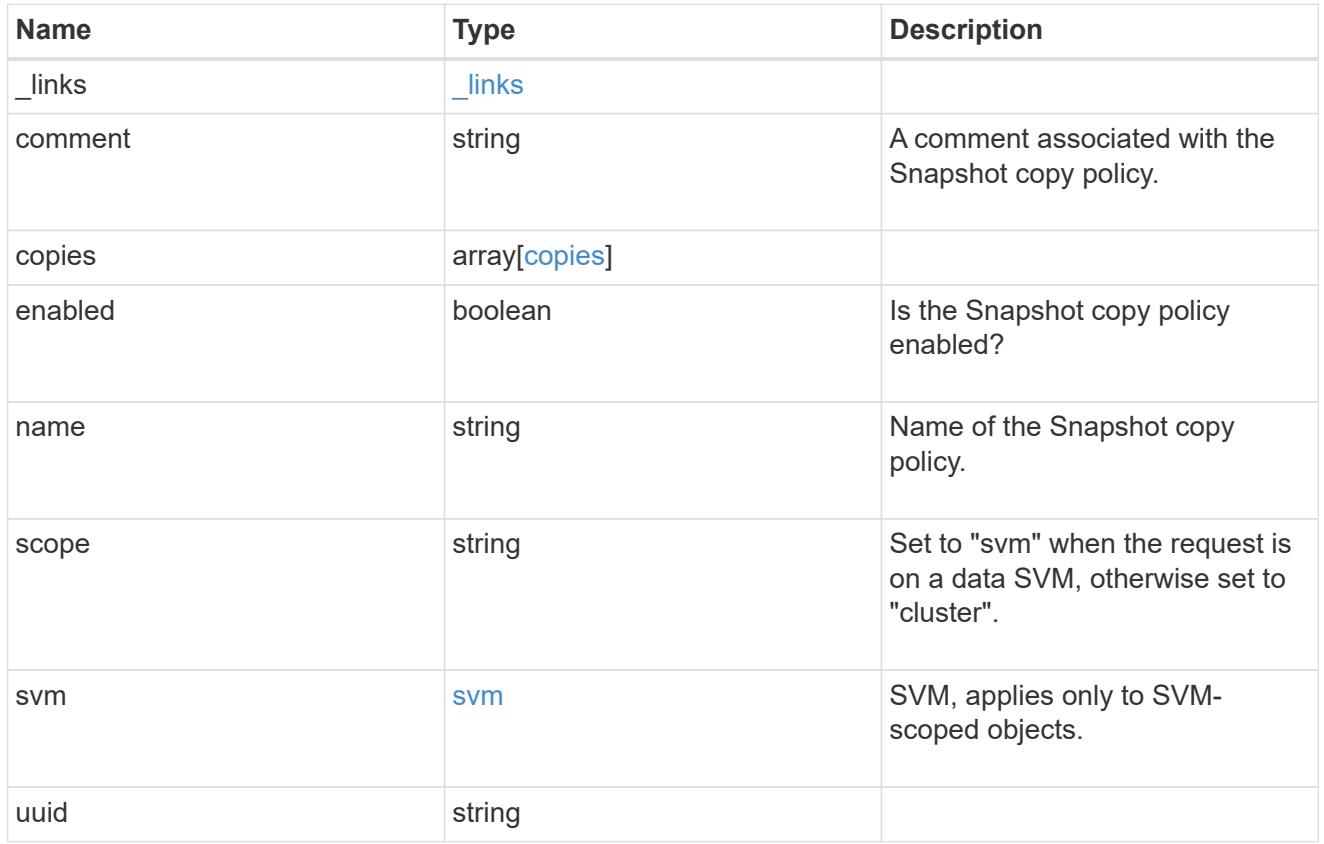

### error\_arguments

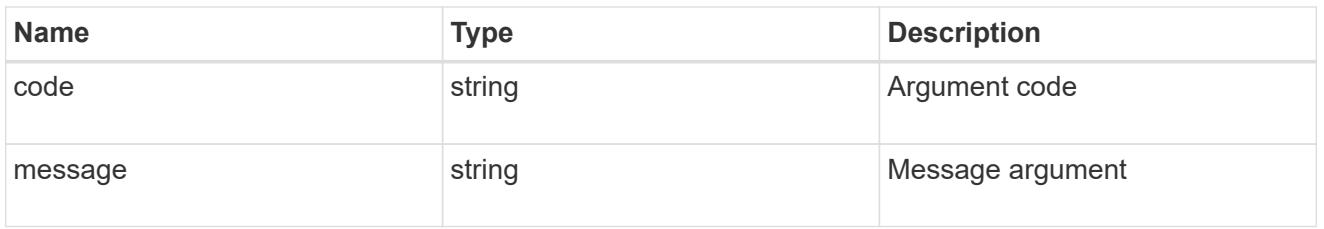

### error

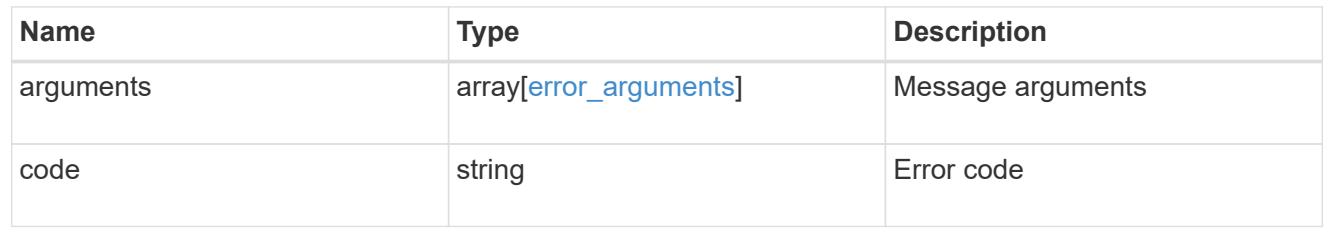

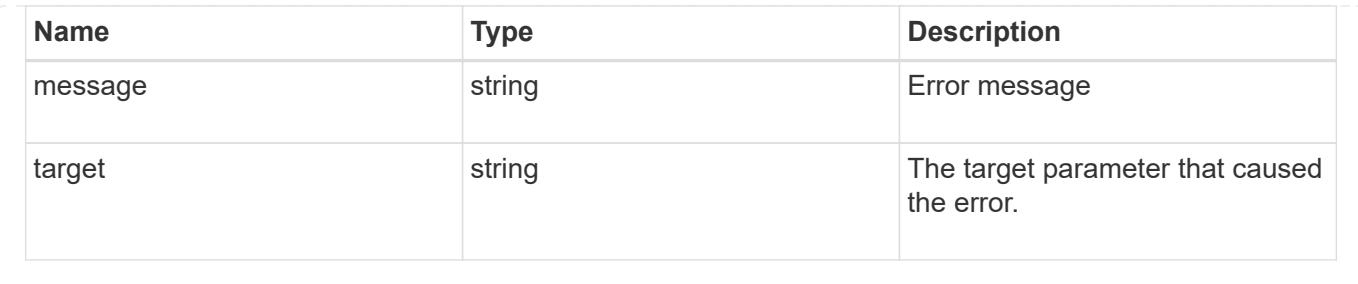

# **Manage storage volumes**

## **Storage volumes endpoint overview**

#### **Overview**

FlexVol volumes are logical containers used by ONTAP to serve data to clients. They contain file systems in a NAS environment and LUNs in a SAN environment.

A FlexGroup volume is a scale-out NAS container that provides high performance along with automatic load distribution and scalability. A FlexGroup volume contains several constituents that automatically and transparently share the traffic.

FlexClone volumes are writable, point-in-time copies of a FlexVol volume. At this time, FlexClones of FlexGroups are not supported.

Volumes with SnapLock type Compliance or Enterprise, are referred to as SnapLock volumes. Volumes with SnapLock type cannot be of FlexGroup style. Once a SnapLock aggregate is created, by default, volumes created inside the aggregate inherit the "snaplock" property from the aggregate.

ONTAP storage APIs allow you to create, modify, and monitor volumes and aggregates.

#### **Storage efficiency**

Storage efficiency is used to remove duplicate blocks in the data and to compress the data. Efficiency has deduplication, compression, cross volume deduplication, and compaction options. On all-flash systems, all efficiencies will be enabled by default on volume creation. Options such as "background/inline/both" will be treated as both, which means both background and inline will be enabled for any efficiency option. The option "none" will disable both background and inline efficiency.

To enable any efficiency option on all-flash or FAS systems, background deduplication is always enabled.

#### **Quotas**

Quotas provide a way to restrict or track the files and space usage by a user, group, or qtree. Quotas are enabled for a specific FlexVol or a FlexGroup volume.

The following APIs can be used to enable or disable and obtain quota state for a FlexVol or a FlexGroup volume:

– PATCH /api/storage/volumes/{volume-uuid} -d '{"quota.enabled":"true"}'

– PATCH /api/storage/volumes/{volume-uuid} -d '{"quota.enabled":"false"}'

– GET /api/storage/volumes/{volume-uuid}/?fields=quota.state

### **QoS**

QoS policy and settings enforce Service Level Objectives (SLO) on a volume. SLO can be set by specifying qos.max\_throughput\_iops and/or qos.max\_throughput\_mbps or qos.min\_throughput\_iops. Specifying min throughput iops is only supported on volumes hosted on an a node which is flash optimized. A precreated QoS policy can also be used by specifying qos.name or qos.uuid property.

### **Performance monitoring**

Performance of a volume can be monitored by the metric.\* and statistics.\* fields. These show the performance of the volume in terms of IOPS, latency and throughput. The metric.\* fields denote an average whereas statistics. \* fields denote a real-time monotonically increasing value aggregated across all nodes.

### **Volume APIs**

The following APIs are used to perform operations related with FlexVols and FlexGroup volumes:

– POST /api/storage/volumes

– GET /api/storage/volumes

– GET /api/storage/volumes/{uuid}

– PATCH /api/storage/volumes/{uuid}

– DELETE /api/storage/volumes/{uuid}

**Examples**

## **Creating a volume**

The POST request is used to create a new volume and to specify its properties.

```
# The API:
/api/storage/volumes
# The call:
curl -X POST "https://<mgmt-ip>/api/storage/volumes" -H "accept:
application/hal+json" -d '{"name" : "vol1", "aggregates.name" : ["aggr1"],
"svm.name" : "vs1"}'
# The response:
{
"job": {
   "uuid": "b89bc5dd-94a3-11e8-a7a3-0050568edf84",
    "_links": {
      "self": {
        "href": "/api/cluster/jobs/b89bc5dd-94a3-11e8-a7a3-0050568edf84"
      }
   }
}
}
```
**Creating a FlexGroup volume and specifying its properties using POST**

```
# The API:
/api/storage/volumes
# The call:
curl -X POST "https://<mgmt-ip>/api/storage/volumes" -H "accept:
application/hal+json" -d '{"name": "vol1", "aggregates.name": ["aggr1"],
"svm.name" : "vs1","snaplock.retention.default": "P20Y"}'
# The response:
{
"job": {
    "uuid": "e45b123b-c228-11e8-aa20-0050568e36bb",
    "_links": {
     "self": {
        "href": "/api/cluster/jobs/e45b123b-c228-11e8-aa20-0050568e36bb"
      }
    }
}
}
```

```
# The API:
/api/storage/volumes
# The call:
curl -X POST "https://<mgmt-ip>/api/storage/volumes" -H "accept:
application/hal+json" -d '{"name" : "vol1", "state" : "online", "type" :
"RW", "aggregates" : [{"name" : "aggr1"}, {"name" : "aggr2"},
{"name":"aggr3"}], "constituents_per_aggregate" : "1", "svm" : {"name" :
"vs1"}, "size" : "240MB", "encryption" : {"enabled" : "False"},
"efficiency" : {"compression" : "both"}, "autosize" : {"maximum" :
"500MB", "minimum" : "240MB"}}'
# The response:
{
"job": {
    "uuid": "3cfa38bd-3a78-11e9-ae39-0050568ed7dd",
    "_links": {
      "self": {
        "href": "/api/cluster/jobs/3cfa38bd-3a78-11e9-ae39-0050568ed7dd"
      }
   }
}
}
```
**Creating a FlexClone and specifying its properties using POST**

```
# The API:
/api/storage/volumes
# The call:
curl -X POST "https://<mgmt-ip>/api/storage/volumes" -H "accept:
application/hal+json" -d '{"name":"vol1_clone",{"clone":"parent_volume":
{"name": "vol1"}},"svm":{"name": "vs0"}, {"clone":
"is flexclone":"true"}}'
# The response:
HTTP/1.1 202 Accepted
Date: Tue, 26 Feb 2019 09:06:22 GMT
Server: libzapid-httpd
X-Content-Type-Options: nosniff
Cache-Control: no-cache, no-store, must-revalidate
Location: /api/storage/volumes/?name=vol1_clone
Content-Length: 189
Content-Type: application/hal+json
{
"job": {
    "uuid": "c9ee0040-39a5-11e9-9b24-00a098439a83",
    "_links": {
      "self": {
        "href": "/api/cluster/jobs/c9ee0040-39a5-11e9-9b24-00a098439a83"
      }
    }
}
}
```
#### **Volumes reported in the GET REST API**

## **The following types of volumes are reported:**

– RW, DP and LS volume

– FlexGroup volume

– FlexCache volume

– FlexClone volume

# **The following types of volumes are not reported:**

– DEL volume

– TEMP volume

– Node Root volume

– System Vserver volume

– FlexGroup constituent

– FlexCache constituent

#### **Examples**

#### **Retrieving the attributes of a volume**

```
# The API:
/api/storage/volumes
# The call:
curl -X GET "https://<mgmt-ip>/api/storage/volumes" -H "accept:
application/hal+json"
# The response:
{
"records": [
    {
      "uuid": "2d1167cc-c3f2-495a-a23f-8f50b071b9b8",
    "name": "vsdata root",
      "_links": {
        "self": {
           "href": "/api/storage/volumes/2d1167cc-c3f2-495a-a23f-
8f50b071b9b8"
        }
      }
    },
    {
      "uuid": "3969be7e-78b4-4b4c-82a4-fa86331f03df",
    "name": "vsfg_root",
      "_links": {
        "self": {
          "href": "/api/storage/volumes/3969be7e-78b4-4b4c-82a4-
fa86331f03df"
        }
      }
    },
    {
      "uuid": "59c03ac5-e708-4ce8-a676-278dc249fda2",
    "name": "svm_root",
    " links": {
        "self": {
           "href": "/api/storage/volumes/59c03ac5-e708-4ce8-a676-
278dc249fda2"
```

```
  }
      }
    },
    {
      "uuid": "6802635b-8036-11e8-aae5-0050569503ac",
    "name": "fgvol",
    " links": {
         "self": {
           "href": "/api/storage/volumes/6802635b-8036-11e8-aae5-
0050569503ac"
        }
      }
    },
    {
      "uuid": "d0c3359c-5448-4a9b-a077-e3295a7e9057",
      "name": "datavol",
    " links": {
         "self": {
           "href": "/api/storage/volumes/d0c3359c-5448-4a9b-a077-
e3295a7e9057"
        }
      }
    }
\frac{1}{2},
"num records": 5,
"_links": {
    "self": {
      "href": "/api/storage/volumes"
    }
}
}
```
#### **Retrieving the attributes a volume**

The GET request is used to retrieve the attributes of a volume.

```
# The API:
/api/storage/volumes/{uuid}
# The call:
curl -X GET "https://<mgmt-ip>/api/storage/volumes/d0c3359c-5448-4a9b-
a077-e3295a7e9057" -H "accept: application/hal+json"
# The response:
{
"uuid": "d0c3359c-5448-4a9b-a077-e3295a7e9057",
```

```
"comment": "This is a data volume",
"create_time": "2018-07-05T14:56:44+05:30",
"language": "en us",
"name": "datavol",
"size": 20971520,
"state": "online",
"style": "flexvol",
"tiering policy": "auto",
"type": "rw",
"aggregates": [
    {
      "name": "data",
      "uuid": "aa742322-36bc-4d98-bbc4-0a827534c035",
      "_links": {
        "self": {
          "href": "/api/cluster/aggregates/data"
        }
      }
   }
\frac{1}{\sqrt{2}}"encryption": {
   "enabled": false,
    "state": "none",
 "key id": "",
    "type" : "none"
},
"error_state": {
  "has bad blocks": false,
 "is inconsistent": false
},
"files": {
  "maximum": 566,
   "used": 96
},
"nas": {
    "gid": 2468,
  "security style": "unix",
    "uid": 1357,
    "unix_permissions": 4755
   "export_policy": {
     "name": "default",
     "id": 8589934593
   }
},
"metric": {
    "timestamp": "2019-04-09T05:50:15Z",
```

```
  "duration": "PT15S",
    "status": "ok",
    "latency": {
     "other": 0,
     "total": 0,
     "read": 0,
     "write": 0
   },
    "iops": {
     "read": 0,
     "write": 0,
     "other": 0,
     "total": 0
   },
   "throughput": {
     "read": 0,
     "write": 0,
     "other": 0,
     "total": 0
   }
},
"statistics": {
    "timestamp": "2019-04-09T05:50:42Z",
   "status": "ok",
  "latency raw": {
     "other": 38298,
     "total": 38298,
     "read": 0,
     "write": 0
    },
    "iops_raw": {
     "read": 0,
     "write": 0,
     "other": 3,
     "total": 3
    },
 "throughput raw": {
     "read": 0,
     "write": 0,
     "other": 0,
     "total": 0
   }
},
"qos": {
   "policy": {
   "min_throughput_iops": 0,
```

```
"max_throughput_iops": 1000,
  "max throughput mbps": 0,
    "uuid": "228454af-5a8b-11e9-bd5b-005056ac6f1f",
    "name": "pg1"
   }
},
"snaplock": {
   "append_mode_enabled": false,
  "autocommit period": "none",
    "compliance_clock_time": "2018-08-20T13:17:43+05:30",
    "expiry_time": "2018-10-30T05:30:00+05:30",
 "is audit log": false,
 "litigation count": 0,
  "privileged delete": "permanently disabled",
    "type": "compliance",
   "retention": {
      "default": "30 years",
     "minimum": "0 years",
     "maximum": "30 years"
   }
},
"snapshot policy": {
   "name": "default"
},
"svm": {
   "name": "vsdata",
   "uuid": "d61b69f5-7458-11e8-ad3f-0050569503ac"
},
"_links": {
   "self": {
      "href": "/api/storage/volumes/d0c3359c-5448-4a9b-a077-e3295a7e9057"
   }
}
}
```
**Retrieving the quota state of a FlexVol or a FlexGroup volume**

```
# The API:
/api/storage/volumes/{uuid}
# The call:
curl -X GET "https://<mgmt-ip>/api/storage/volumes/cb20da45-4f6b-11e9-
9a71-005056a7f717/?fields=quota.state" -H "accept: application/hal+json"
# The response:
{
"uuid": "cb20da45-4f6b-11e9-9a71-005056a7f717",
"name": "fv",
"quota": {
   "state": "on"
},
"_links": {
   "self": {
      "href": "/api/storage/volumes/cb20da45-4f6b-11e9-9a71-005056a7f717/"
    }
}
}
```
#### **Updating the attributes of a volume**

#### **Examples**

#### **Updating the attributes of a volume**

The PATCH request is used to update the attributes of a volume.

```
# The API:
/api/storage/volumes/{uuid}
# The call:
curl -X PATCH "https://<mgmt-ip>/api/storage/volumes/d0c3359c-5448-4a9b-
a077-e3295a7e9057" -d '{ "size": 26214400, "nas.security_style": "mixed",
"comment": "This is a data volume" }' -H "accept: application/hal+json"
# The response:
HTTP/1.1 202 Accepted
Date: Tue, 31 Jul 2018 09:36:43 GMT
Server: libzapid-httpd
Cache-Control: no-cache, no-store, must-revalidate
Content-Length: 189
Content-Type: application/hal+json
{
"job": {
    "uuid": "3c5be5a6-94a5-11e8-8ca3-00505695c11b",
    "_links": {
     "self": {
        "href": "/api/cluster/jobs/3c5be5a6-94a5-11e8-8ca3-00505695c11b"
      }
    }
}
}
```
**Updating the attributes of a FlexClone using PATCH**

```
# The API:
/api/storage/volumes/{uuid}
# The call:
curl -X PATCH "https://<mgmt-ip>/api/storage/volumes/d0c3359c-5448-4a9b-
a077-e3295a7e9057" -d '{"clone":{"split_initiated":"true"}}' -H "accept:
application/hal+json"
# The response:
HTTP/1.1 202 Accepted
Date: Mon, 25 Feb 2019 10:10:19 GMT
Server: libzapid-httpd
X-Content-Type-Options: nosniff
Cache-Control: no-cache, no-store, must-revalidate
Content-Length: 189
Content-Type: application/hal+json
{
"job": {
    "uuid": "8e01747f-38e5-11e9-8a3a-00a09843994b",
    "_links": {
      "self": {
        "href": "/api/cluster/jobs/8e01747f-38e5-11e9-8a3a-00a09843994b"
      }
    }
}
}
```
**Enabling quotas for a FlexVol or a FlexGroup volume using PATCH**

```
# The API:
/api/storage/volumes/{uuid}
# The call:
curl -X PATCH "https://<mgmt-ip>/api/storage/volumes/d0c3359c-5448-4a9b-
a077-e3295a7e9057" -d '{"quota.enabled":"true"}' -H "accept:
application/hal+json"
# The response:
HTTP/1.1 202 Accepted
Date: Mon, 25 Feb 2019 10:10:19 GMT
Server: libzapid-httpd
X-Content-Type-Options: nosniff
Cache-Control: no-cache, no-store, must-revalidate
Content-Length: 189
Content-Type: application/hal+json
{
"job": {
    "uuid": "d2fe7299-57d0-11e9-a2dc-005056a7f717",
    "_links": {
      "self": {
        "href": "/api/cluster/jobs/d2fe7299-57d0-11e9-a2dc-005056a7f717"
      }
    }
}
}
```
**Disabling quotas for a FlexVol or a FlexGroup volume using PATCH**

```
# The API:
/api/storage/volumes/{uuid}
# The call:
curl -X PATCH "https://<mgmt-ip>/api/storage/volumes/d0c3359c-5448-4a9b-
a077-e3295a7e9057" -d '{"quota.enabled":"false"}' -H "accept:
application/hal+json"
# The response:
HTTP/1.1 202 Accepted
Date: Mon, 25 Feb 2019 10:10:19 GMT
Server: libzapid-httpd
X-Content-Type-Options: nosniff
Cache-Control: no-cache, no-store, must-revalidate
Content-Length: 189
Content-Type: application/hal+json
{
"job": {
    "uuid": "0c8f6bea-57d1-11e9-a2dc-005056a7f717",
    "_links": {
      "self": {
        "href": "/api/cluster/jobs/0c8f6bea-57d1-11e9-a2dc-005056a7f717"
      }
    }
}
}
```
#### **Deleting a volume**

**Example**

#### **Deleting a volume**

The DELETE request is used to delete a volume.

```
# The API:
/api/storage/volumes
# The call:
curl -X DELETE "https://<mgmt-ip>/api/storage/volumes/{volume.id} " -H
"accept: application/hal+json"
# The response:
HTTP/1.1 202 Accepted
cache-control: no-cache, no-store, must-revalidate
connection: Keep-Alive
content-length: 189
content-type: application/json
date: Wed, 01 Aug 2018 09:40:36 GMT
keep-alive: timeout=5, max=100
server: libzapid-httpd
{
"job": {
    "uuid": "f1aa3eb8-956e-11e8-86bf-0050568e2249",
  " links": {
      "self": {
        "href": "/api/cluster/jobs/f1aa3eb8-956e-11e8-86bf-0050568e2249"
      }
    }
}
}
```
#### **Retrieve volumes**

GET /storage/volumes

Retrieves volumes.

#### **Expensive properties**

There is an added cost to retrieving values for these properties. They are not included by default in GET results and must be explicitly requested using the fields query parameter. See [DOC Requesting specific](https://docs.netapp.com/us-en/ontap-restapi-96/{relative_path}getting_started_with_the_ontap_rest_api.html#Requesting_specific_fields) [fields](https://docs.netapp.com/us-en/ontap-restapi-96/{relative_path}getting_started_with_the_ontap_rest_api.html#Requesting_specific_fields) to learn more.

- application.\*
- encryption.\*
- clone.parent\_snapshot.name
- clone.parent\_snapshot.uuid
- clone.parent\_svm.name
- clone.parent\_svm.uuid
- clone.parent\_volume.name
- clone.parent\_volume.uuid
- clone.split\_complete\_percent
- clone.split\_estimate
- clone.split\_initiated
- efficiency.\*
- \* error state.\*
- files.\*
- nas.export\_policy.id
- nas.gid
- nas.path
- nas. security style
- nas.uid
- nas.unix\_permissions
- snaplock.\*
- \* restore to.\*
- snapshot\_policy.uuid
- quota.\*
- qos.\*
- flexcache\_endpoint\_type
- \* space.block storage inactive user data
- \* space.capacity tier footprint
- space.footprint
- space.over\_provisioned
- space.metadata
- \* space.logical space.\*
- space.snapshot.\*
- guarantee.\*
- autosize.\*
- movement.\*
- statistics.\*

#### **Related ONTAP commands**

• volume show

- volume clone show
- volume efficiency show
- volume encryption show
- volume flexcache show
- volume flexgroup show
- volume move show
- volume quota show
- volume show-space
- volume snaplock show

#### **Learn more**

• [DOC /storage/volumes](https://docs.netapp.com/us-en/ontap-restapi-96/{relative_path}storage_volumes_endpoint_overview.html)

#### **Parameters**

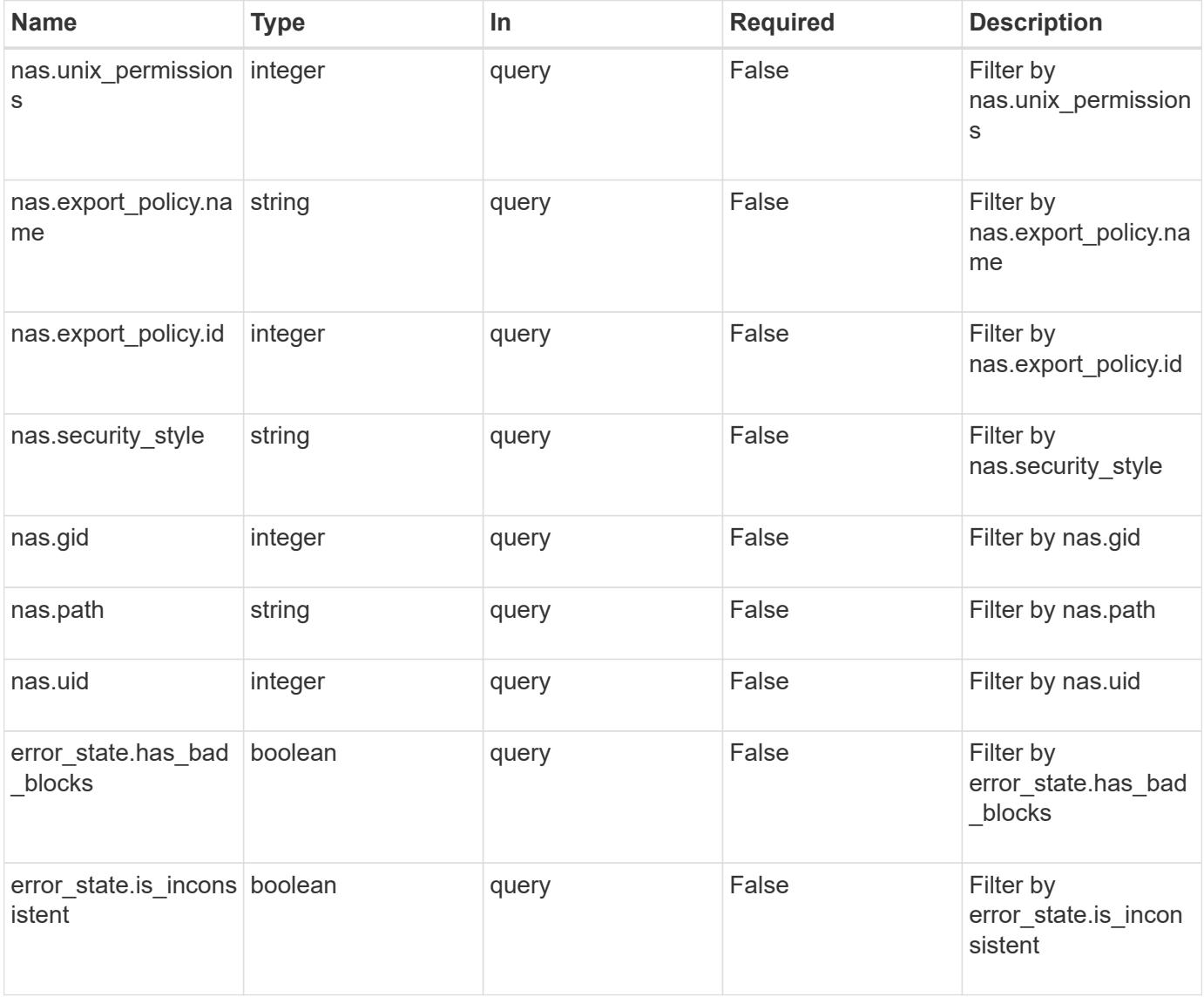

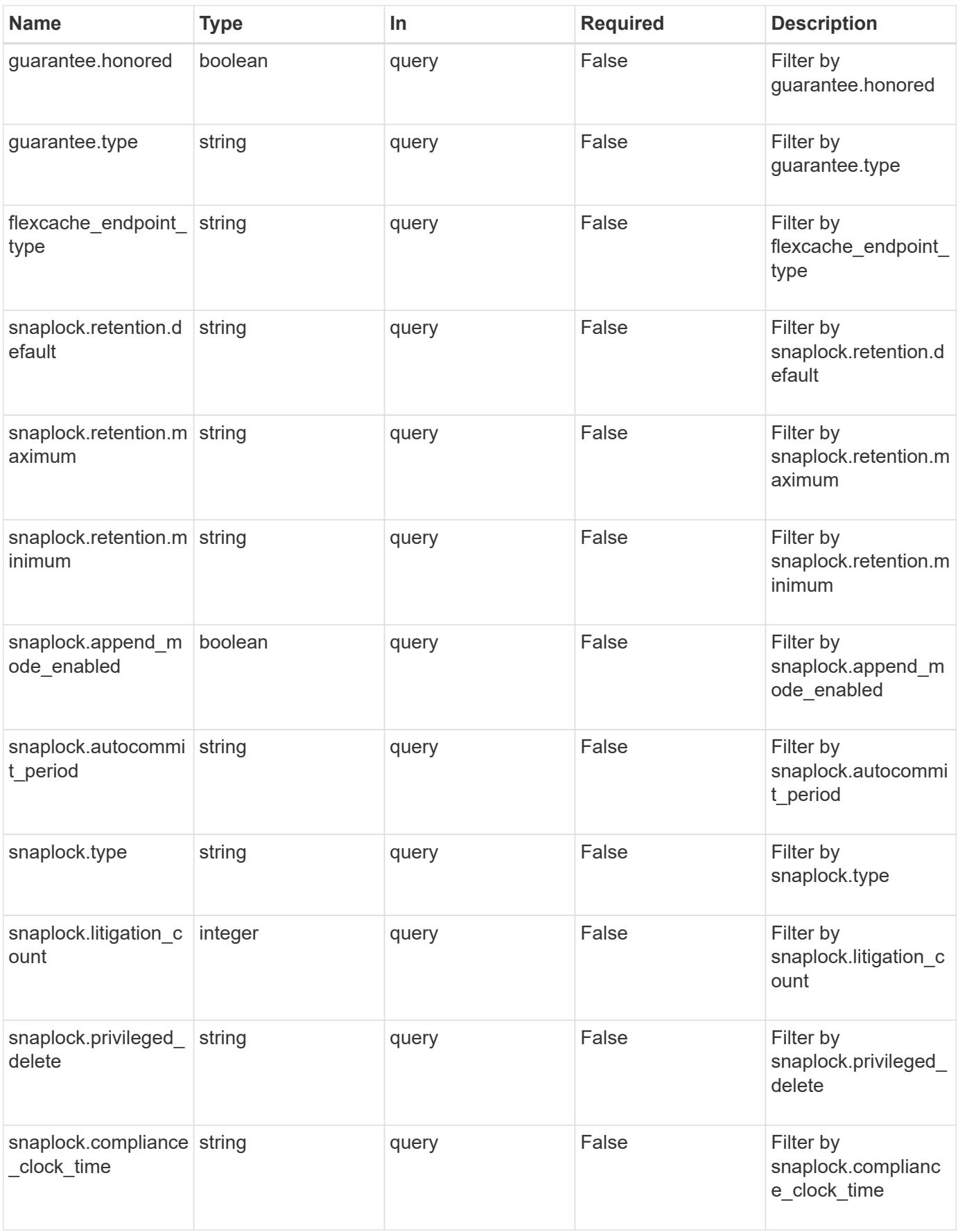

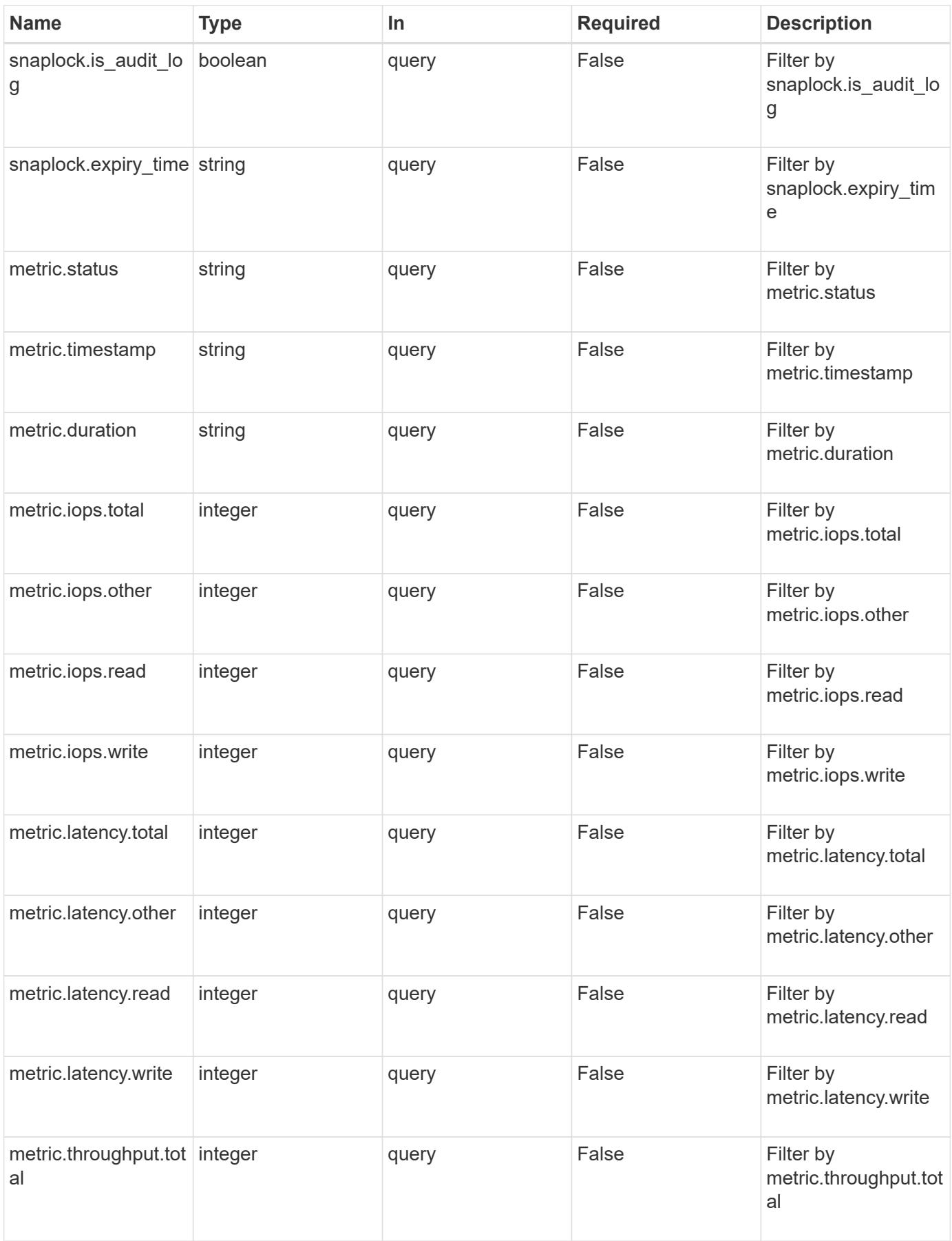

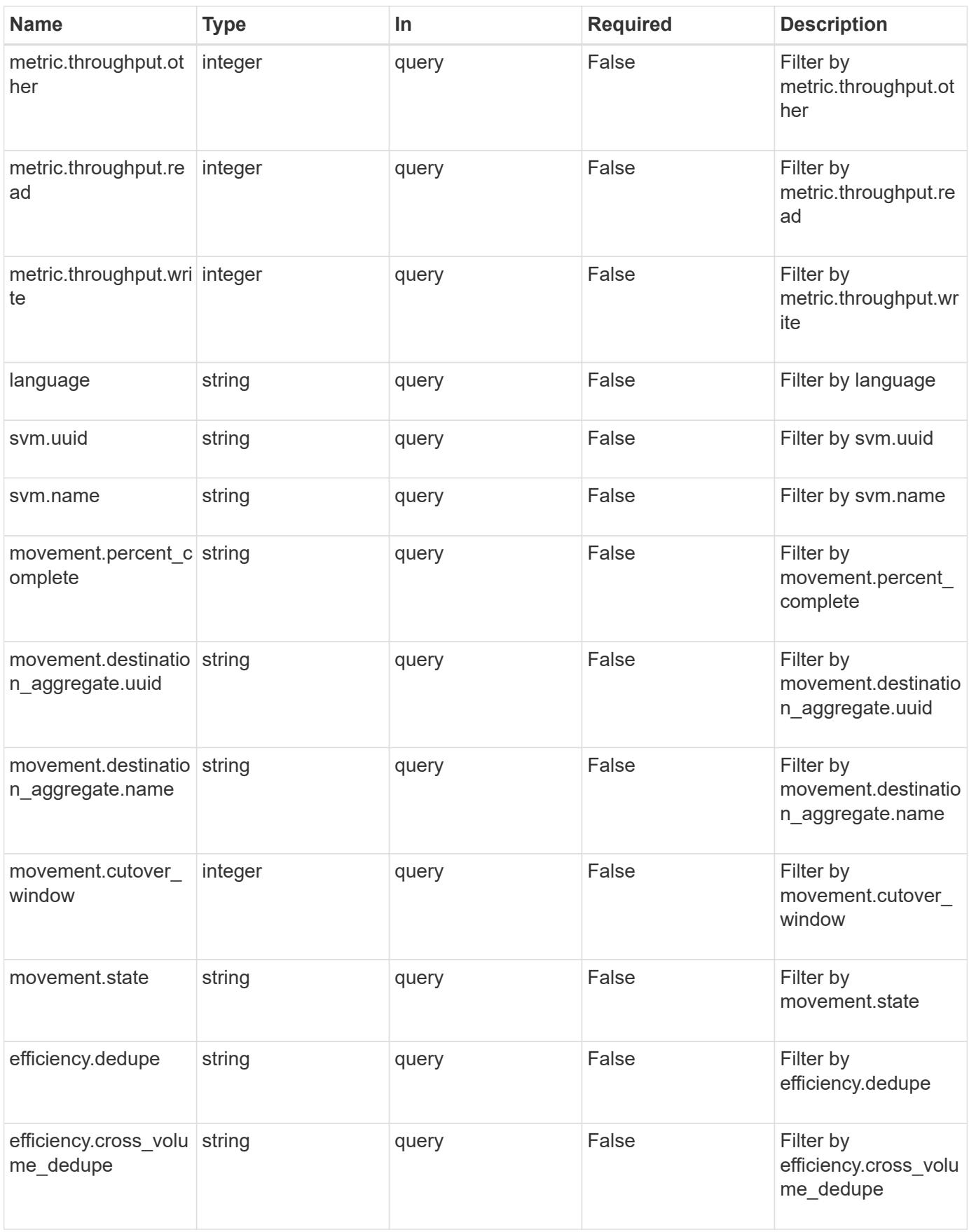

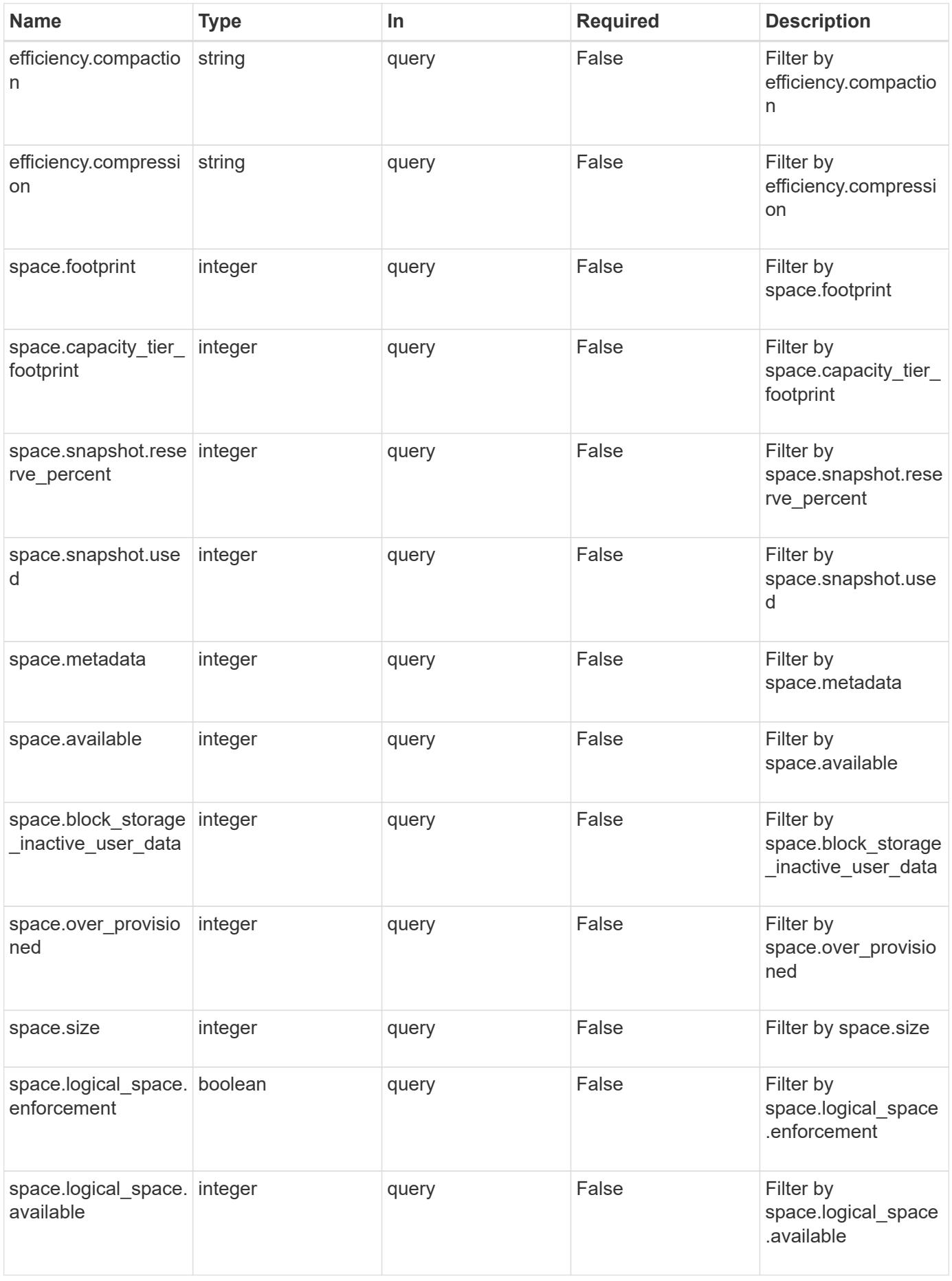
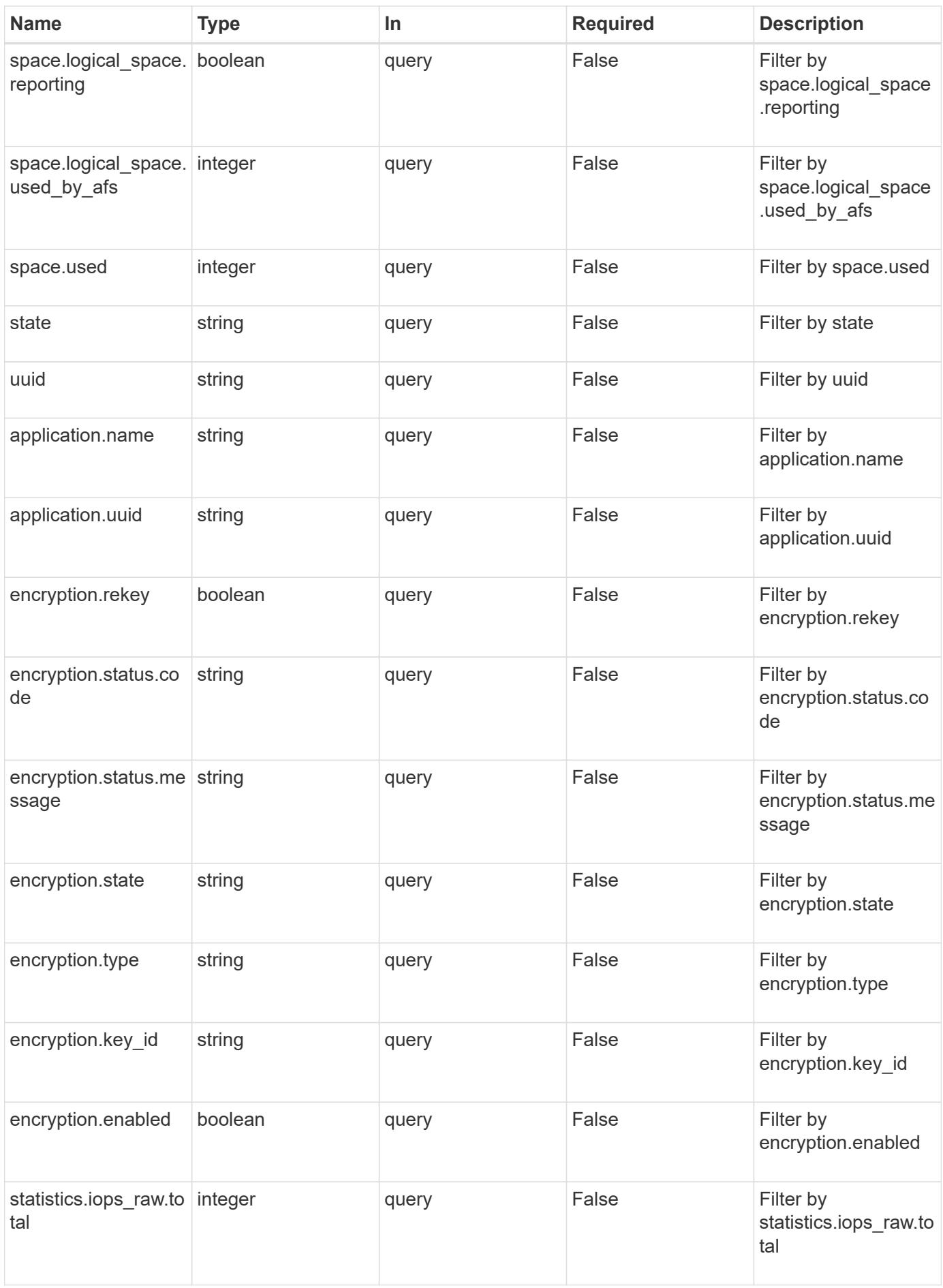

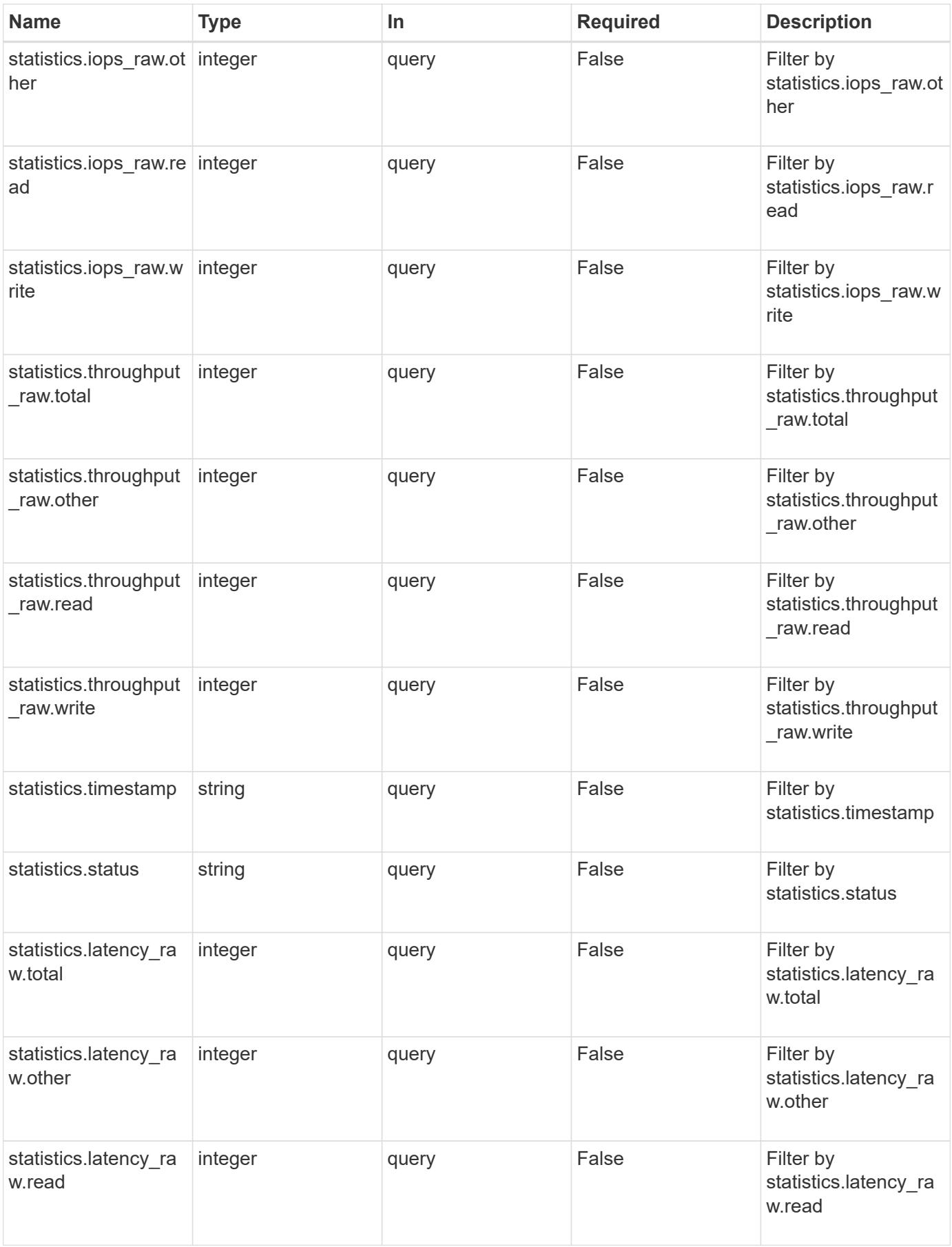

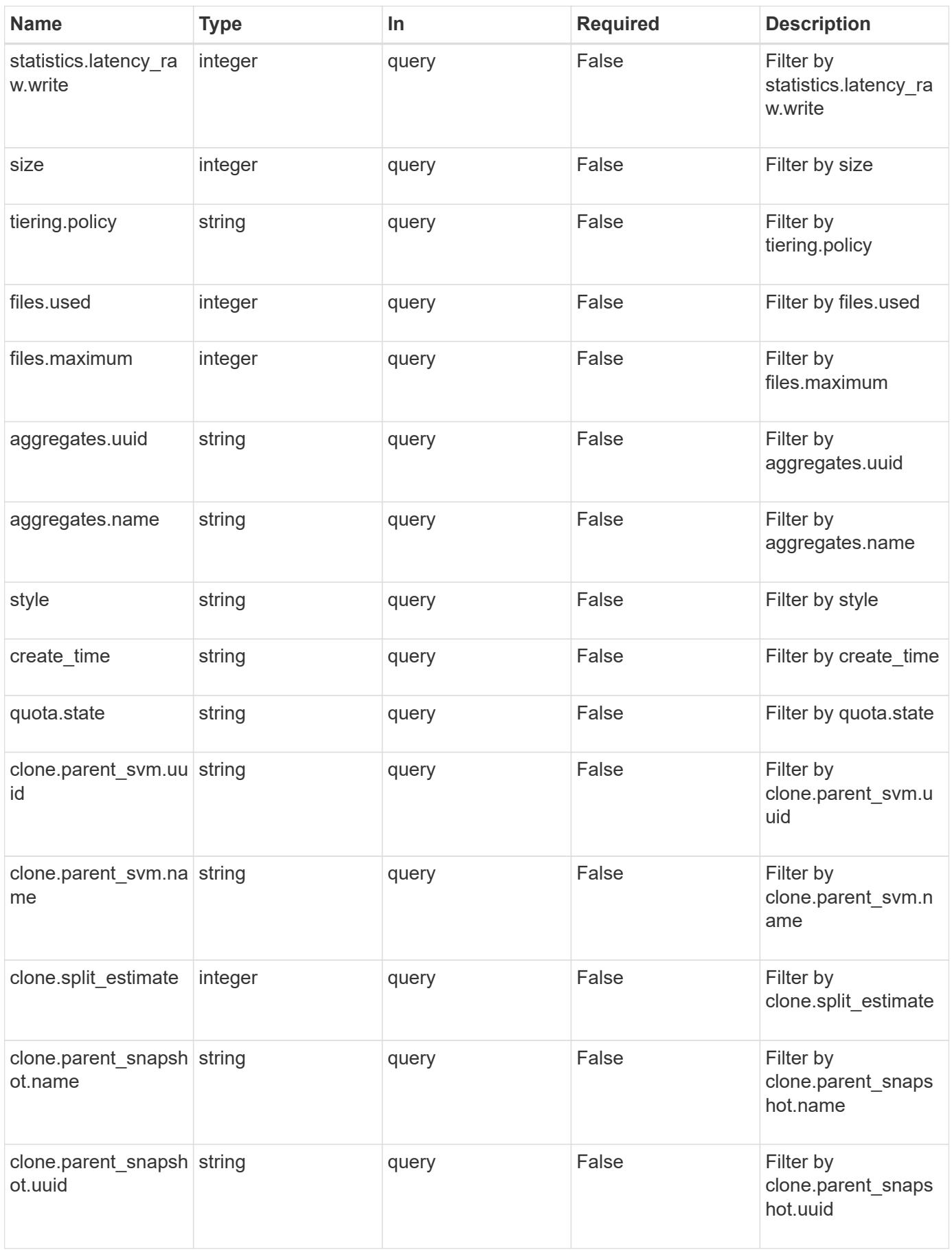

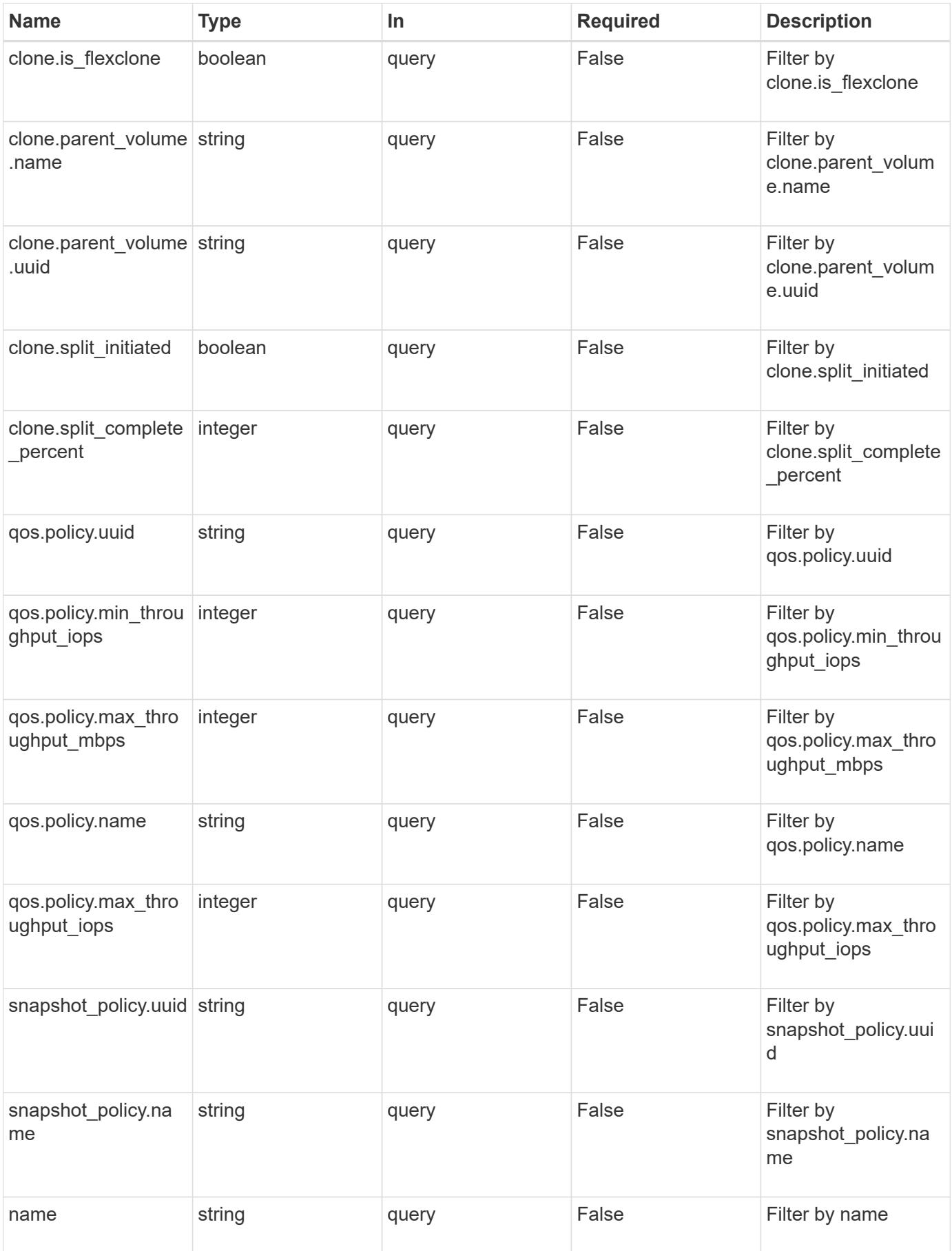

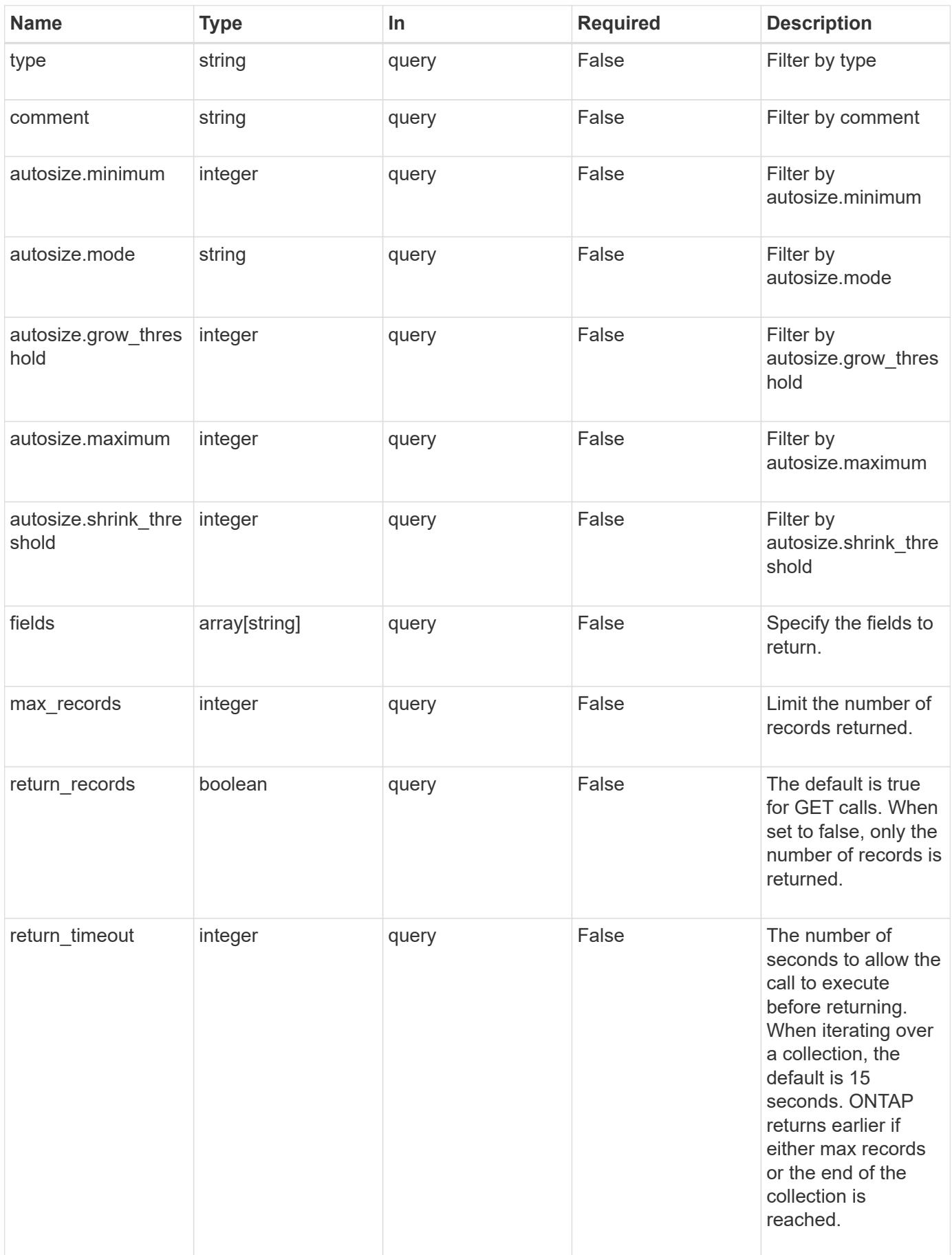

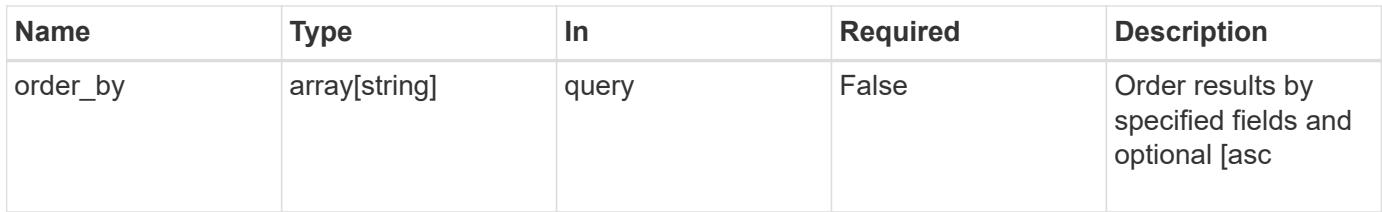

# **Response**

Status: 200, Ok

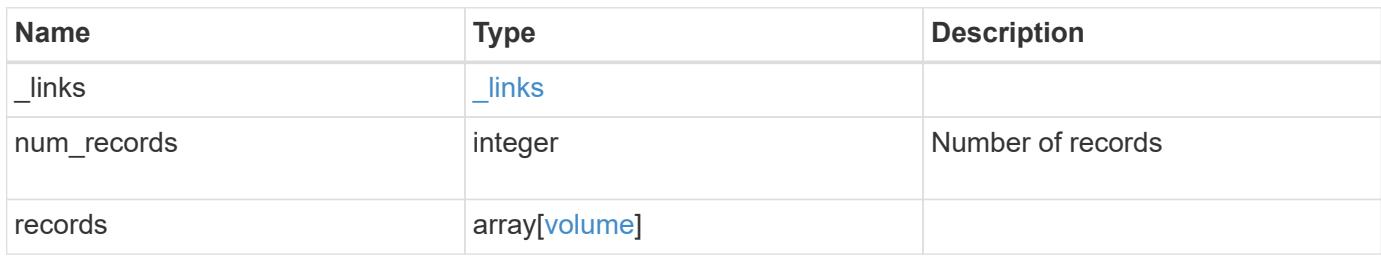

**Example response**

```
{
 " links": {
      "next": {
        "href": "/api/resourcelink"
      },
      "self": {
       "href": "/api/resourcelink"
      }
   },
   "records": {
      "_links": {
        "self": {
          "href": "/api/resourcelink"
        }
      },
      "aggregates": {
        "_links": {
          "self": {
            "href": "/api/resourcelink"
          }
        },
      "name": "aggr1",
        "uuid": "1cd8a442-86d1-11e0-ae1c-123478563412"
      },
      "application": {
     "name": "string",
        "uuid": "1cd8a442-86d1-11e0-ae1d-123478563412"
      },
      "autosize": {
        "mode": "grow"
      },
      "clone": {
        "parent_snapshot": {
        " links": {
            "self": {
               "href": "/api/resourcelink"
            }
          },
        "name": "this snapshot",
          "uuid": "1cd8a442-86d1-11e0-ae1c-123478563412"
        },
      "parent svm": {
          "_links": {
             "self": {
```

```
  "href": "/api/resourcelink"
        }
      },
    "name": "svm1",
      "uuid": "02c9e252-41be-11e9-81d5-00a0986138f7"
    },
  "parent_volume": {
      "_links": {
        "self": {
          "href": "/api/resourcelink"
       }
      },
    "name": "volume1",
      "uuid": "028baa66-41bd-11e9-81d5-00a0986138f7"
    },
    "split_complete_percent": 0,
    "split_estimate": 0
  },
  "comment": "string",
"create time": "2018-06-04 19:00:00 UTC",
  "efficiency": {
    "compaction": "inline",
    "compression": "inline",
  "cross volume dedupe": "inline",
    "dedupe": "inline"
  },
  "encryption": {
 "key id": "string",
    "state": "encrypted",
    "status": {
      "code": "string",
      "message": "string"
    },
    "type": "none"
  },
  "files": {
   "used": 0
  },
"flexcache endpoint type": "none",
  "guarantee": {
   "type": "volume"
  },
"language": "ar",
  "metric": {
   "_links": {
      "self": {
```

```
  "href": "/api/resourcelink"
      }
    },
    "duration": "PT15S",
    "iops": {
     "read": 200,
      "total": 1000,
     "write": 100
    },
    "latency": {
     "read": 200,
     "total": 1000,
     "write": 100
    },
    "status": "ok",
    "throughput": {
     "read": 200,
     "total": 1000,
     "write": 100
    },
    "timestamp": "2017-01-25 11:20:13 UTC"
  },
  "movement": {
    "cutover_window": 30,
  "destination aggregate": {
     "_links": {
        "self": {
          "href": "/api/resourcelink"
       }
      },
    "name": "aggr1",
      "uuid": "1cd8a442-86d1-11e0-ae1c-123478563412"
    },
    "percent_complete": "string",
    "state": "replicating",
 "tiering policy": "all"
  },
"name": "vol_cs_dept",
  "nas": {
  "export policy": {
      "_links": {
       "self": {
         "href": "/api/resourcelink"
        }
      },
      "id": 100,
```

```
  "name": "default"
        },
      "path": "/user/my_volume",
      "security style": "mixed",
        "unix_permissions": 493
      },
      "qos": {
        "policy": {
        " links": {
            "self": {
              "href": "/api/resourcelink"
            }
          },
        "max throughput iops": 10000,
          "max_throughput_mbps": 500,
          "min_throughput_iops": 2000,
          "name": "performance",
          "uuid": "1cd8a442-86d1-11e0-ae1c-123478563412"
        }
      },
      "quota": {
        "state": "corrupt"
      },
      "snaplock": {
      "append mode enabled": "",
      "autocommit period": "P30M",
      "compliance clock time": "2018-06-04 19:00:00 UTC",
        "expiry_time": "Wed Sep 5 11:02:42 GMT 2018",
      "is audit log": 1,
        "litigation_count": 10,
        "privileged_delete": "enabled",
        "retention": {
          "default": "P30Y",
          "maximum": "P30Y",
         "minimum": "P30Y"
        },
        "type": "enterprise"
      },
    "snapshot policy": {
        "_links": {
          "self": {
            "href": "/api/resourcelink"
  }
        },
        "name": "default",
        "uuid": "1cd8a442-86d1-11e0-ae1c-123478563412"
```

```
  },
  "space": {
    "available": 0,
    "block_storage_inactive_user_data": 0,
  "capacity tier footprint": 0,
    "footprint": 0,
  "logical space": {
     "available": 0,
     "used_by_afs": 0
    },
    "metadata": 0,
    "over_provisioned": 0,
    "snapshot": {
     "used": 0
   },
    "used": 0
  },
  "state": "error",
  "statistics": {
 "iops raw": {
     "read": 200,
     "total": 1000,
     "write": 100
    },
  "latency raw": {
     "read": 200,
     "total": 1000,
     "write": 100
    },
    "status": "ok",
  "throughput raw": {
      "read": 200,
     "total": 1000,
     "write": 100
    },
    "timestamp": "2017-01-25 11:20:13 UTC"
  },
  "style": "flexvol",
  "svm": {
    "_links": {
      "self": {
       "href": "/api/resourcelink"
      }
    },
  "name": "svm1",
    "uuid": "02c9e252-41be-11e9-81d5-00a0986138f7"
```

```
  },
      "tiering": {
       "policy": "all"
      },
      "type": "rw",
      "uuid": "028baa66-41bd-11e9-81d5-00a0986138f7"
   }
}
```
### **Error**

```
Status: Default, Error
```
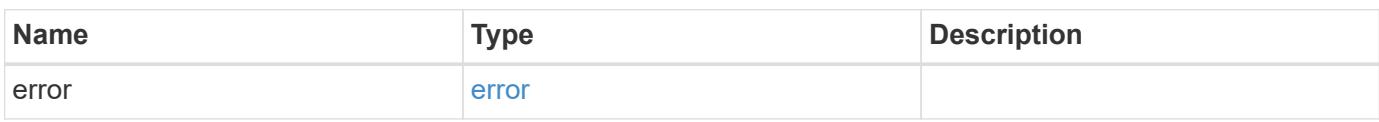

### **Example error**

```
{
   "error": {
     "arguments": {
       "code": "string",
       "message": "string"
      },
      "code": "4",
      "message": "entry doesn't exist",
      "target": "uuid"
   }
}
```
#### **Definitions**

### **See Definitions**

href

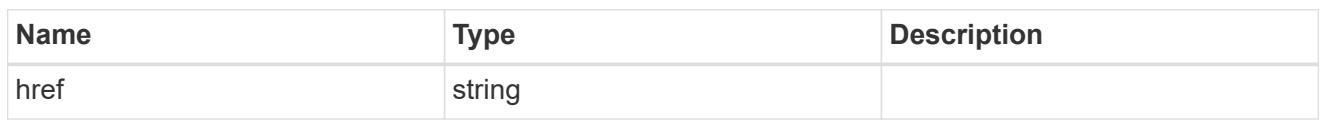

\_links

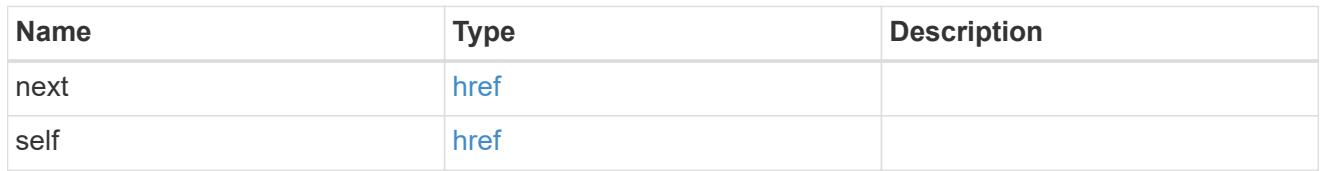

# $_{\perp}$ links

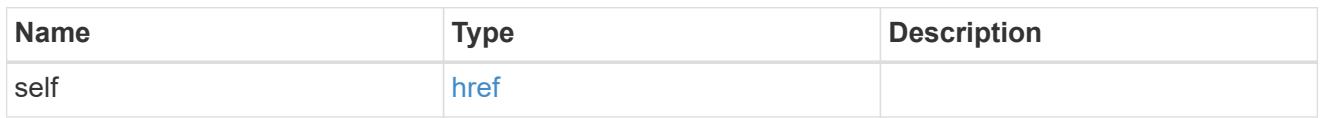

# aggregates

# Aggregate

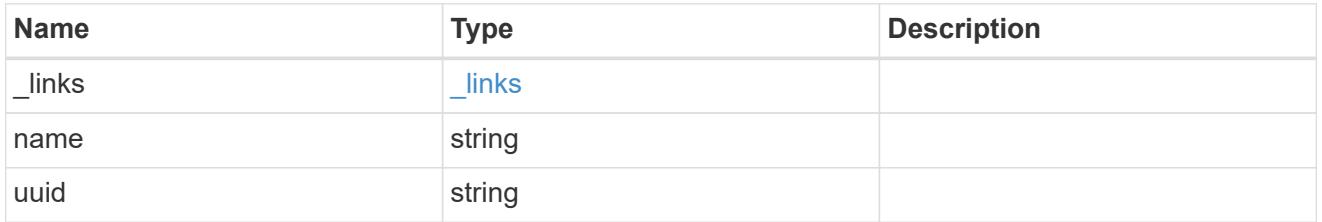

# application

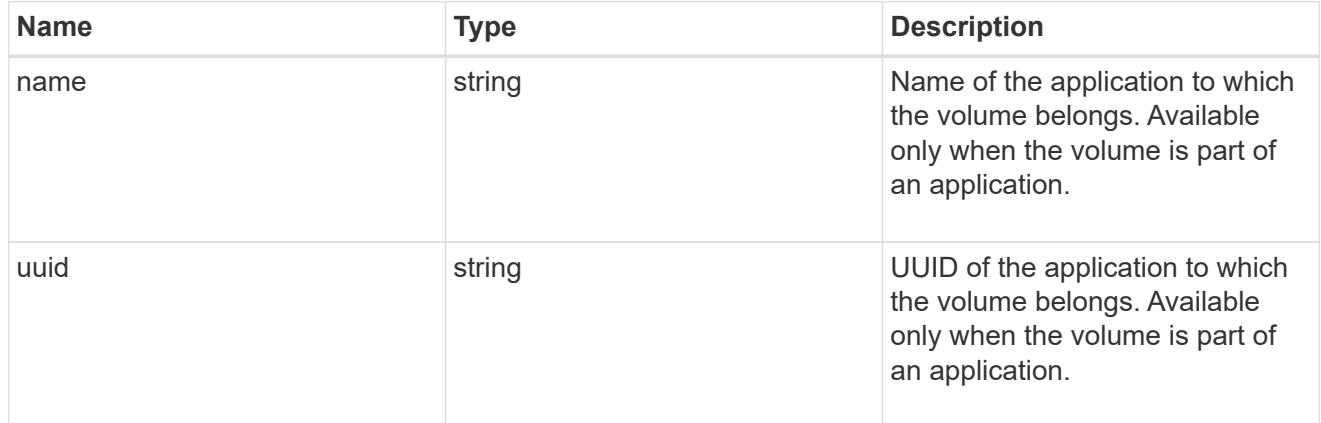

# autosize

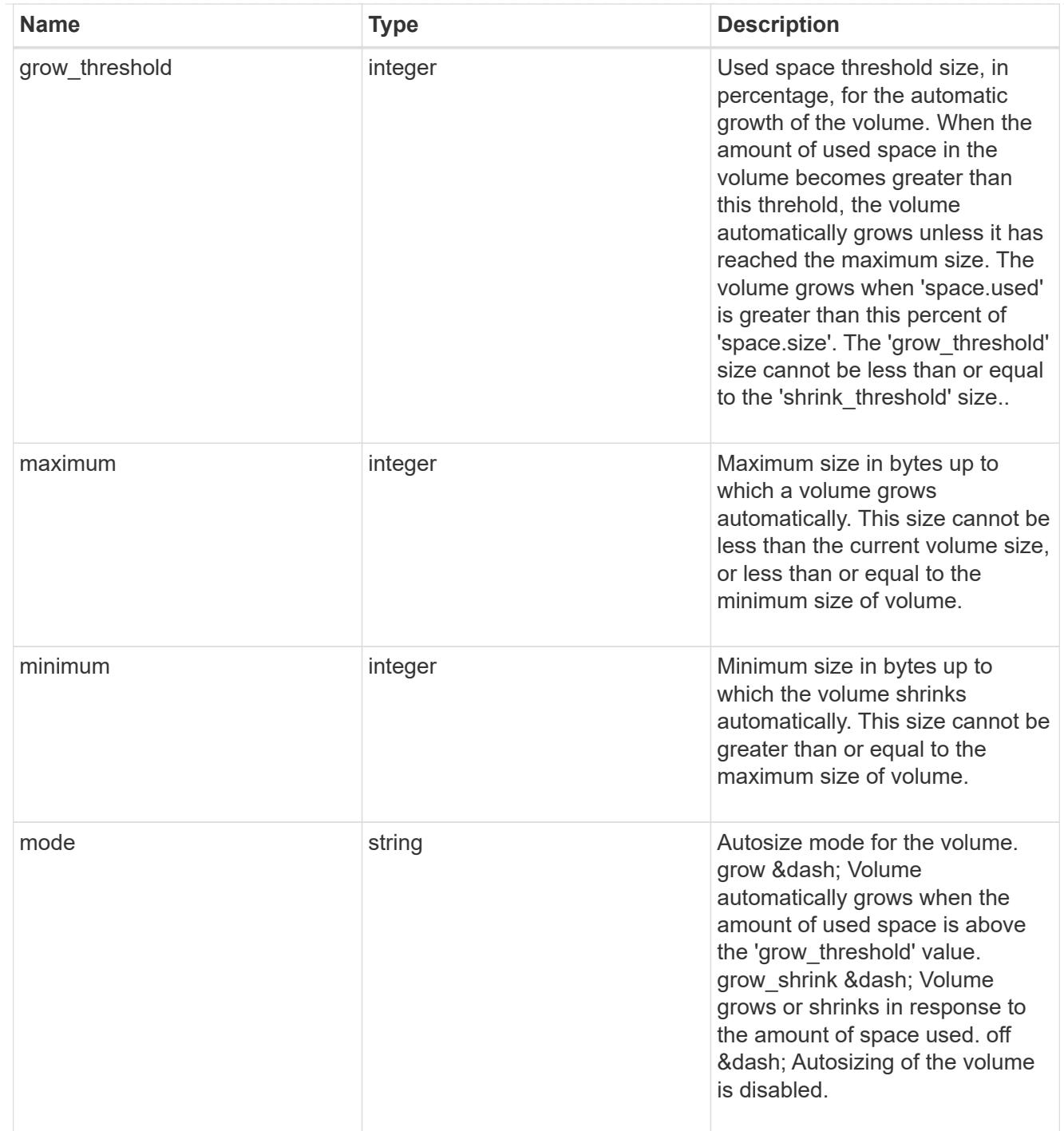

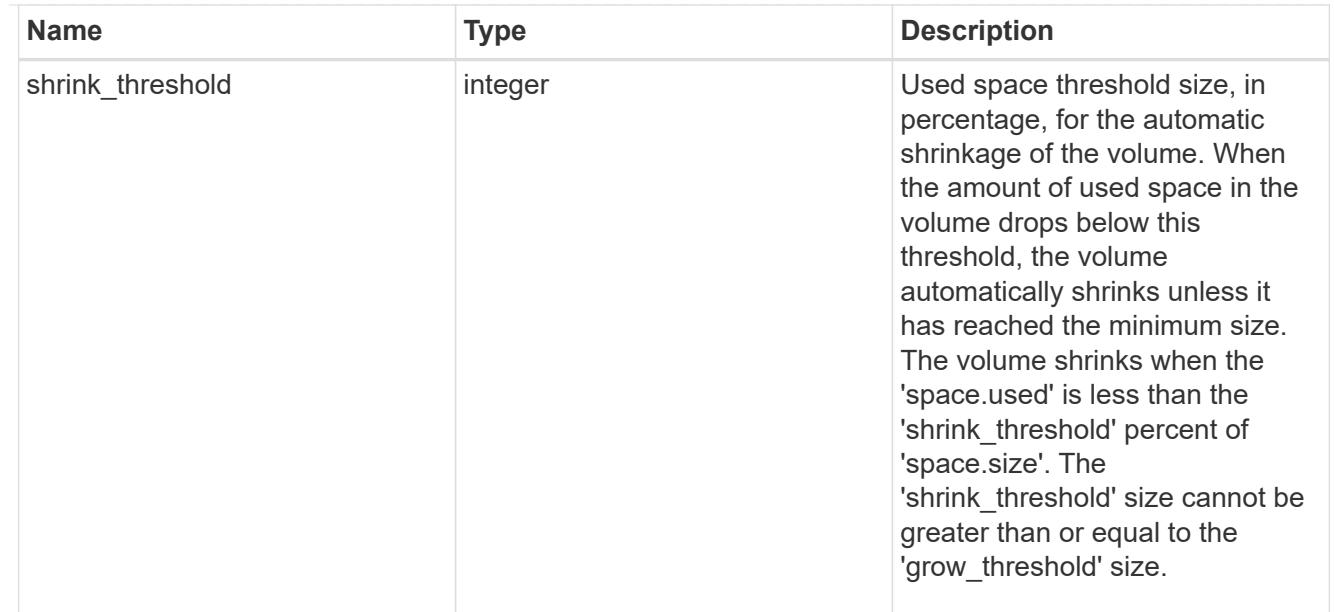

# snapshot\_reference

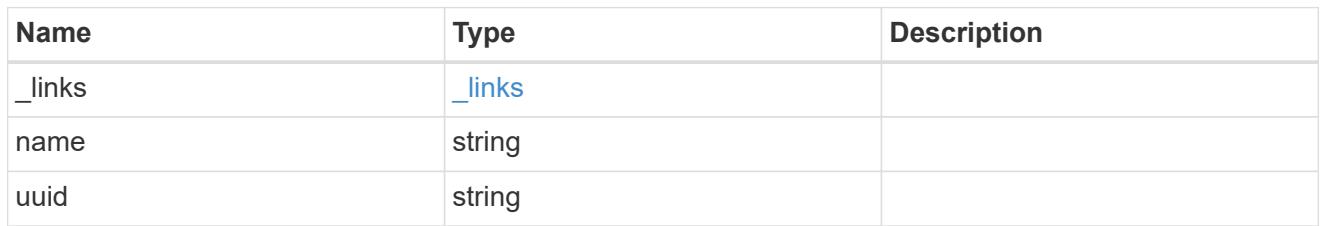

parent\_svm

SVM, applies only to SVM-scoped objects.

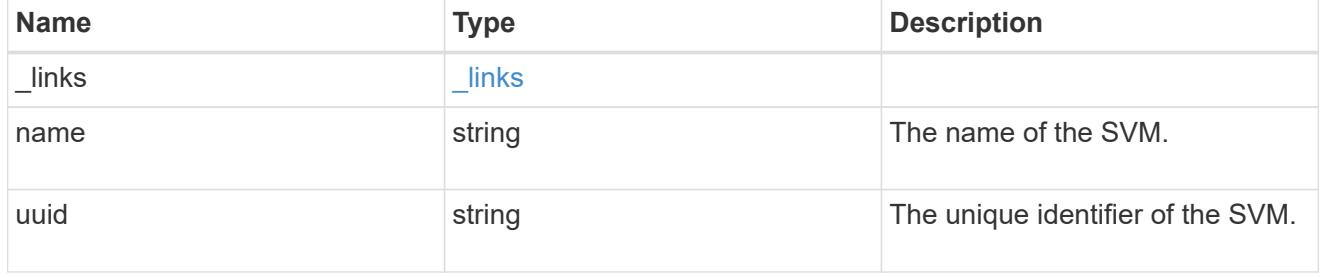

# parent\_volume

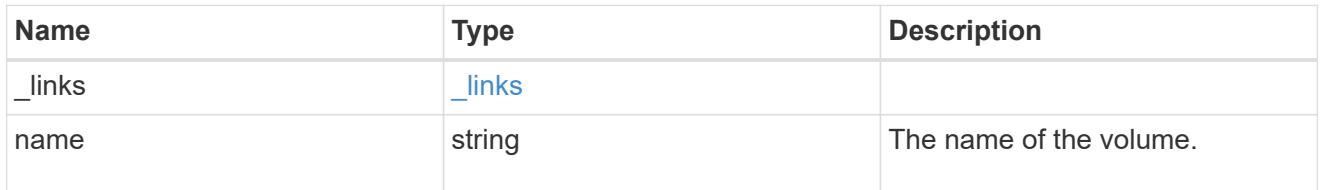

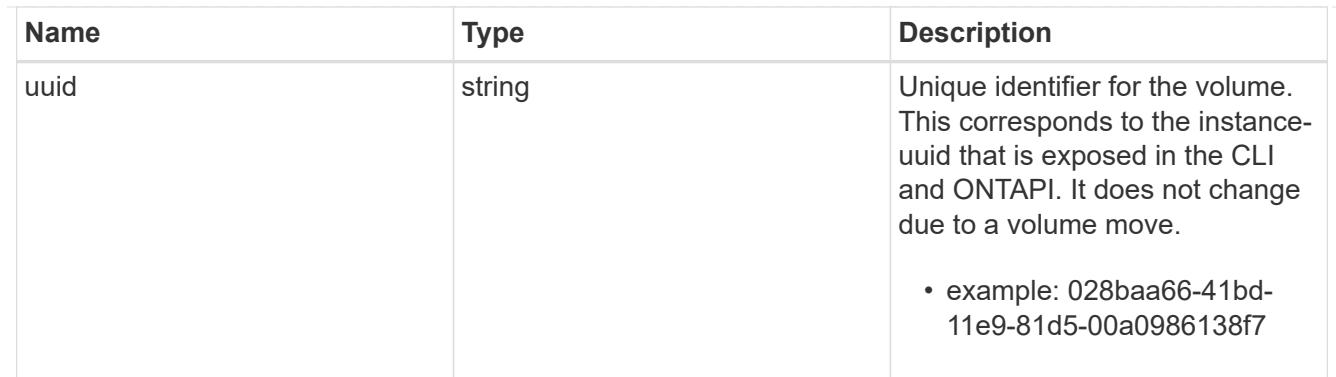

### clone

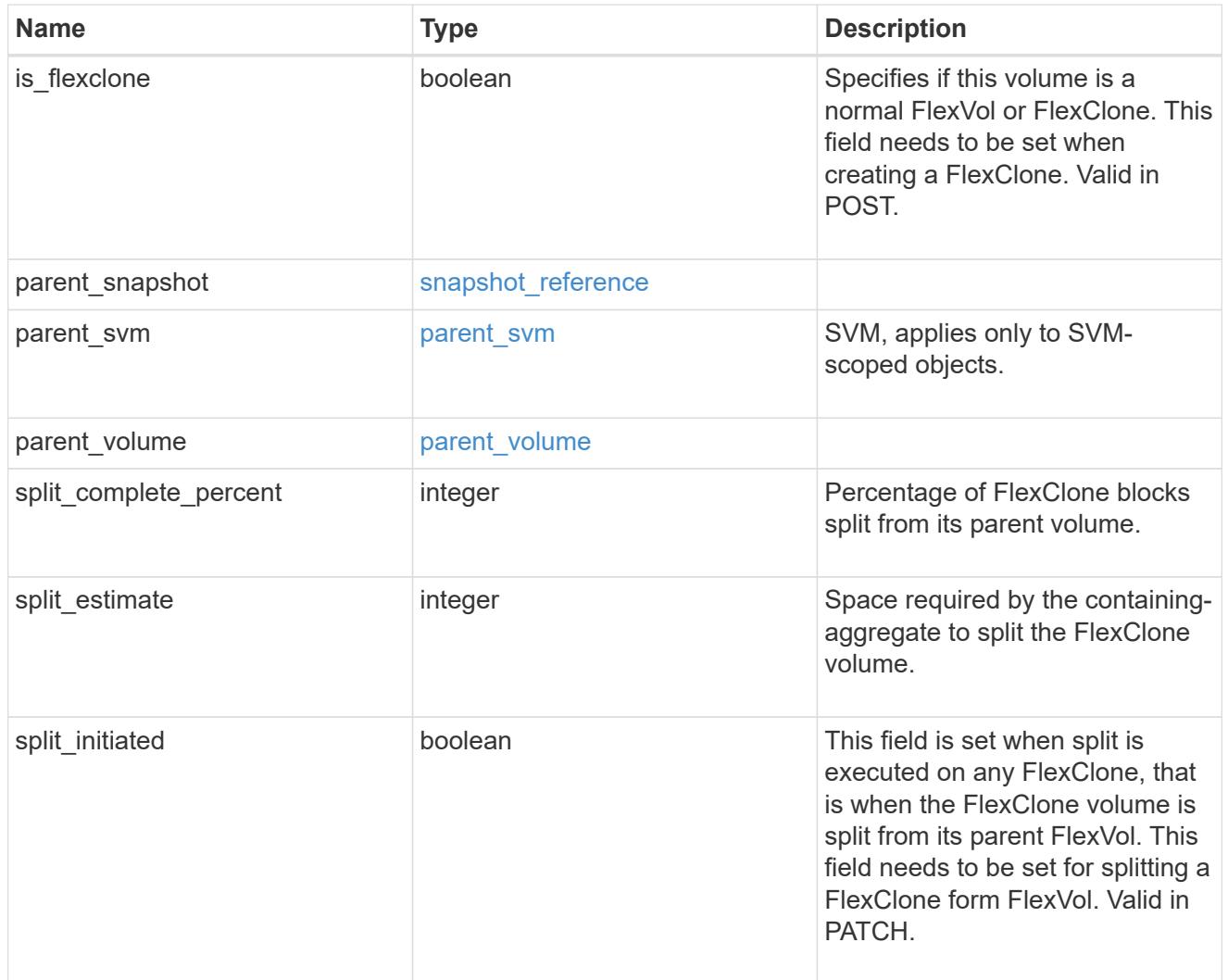

efficiency

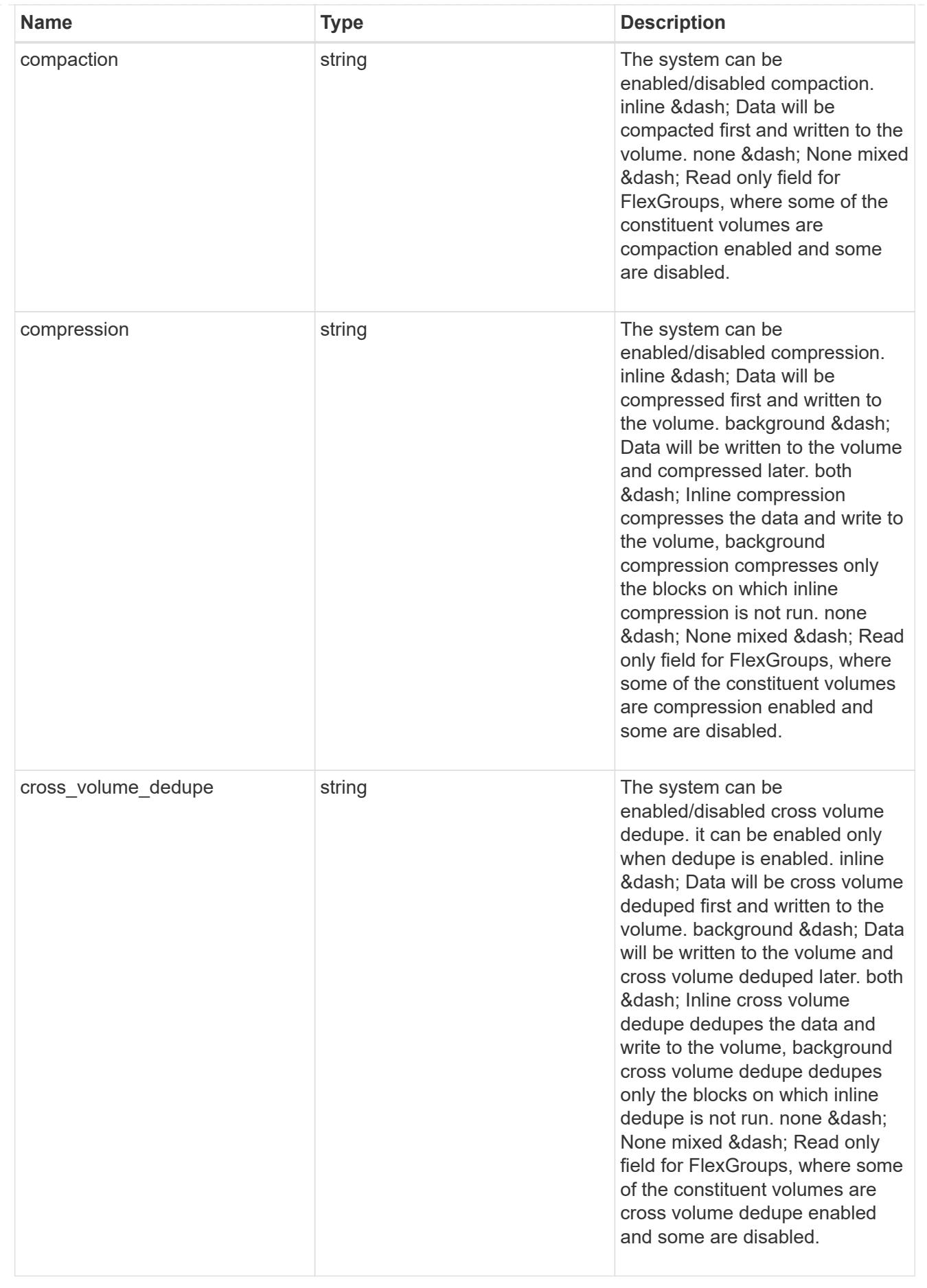

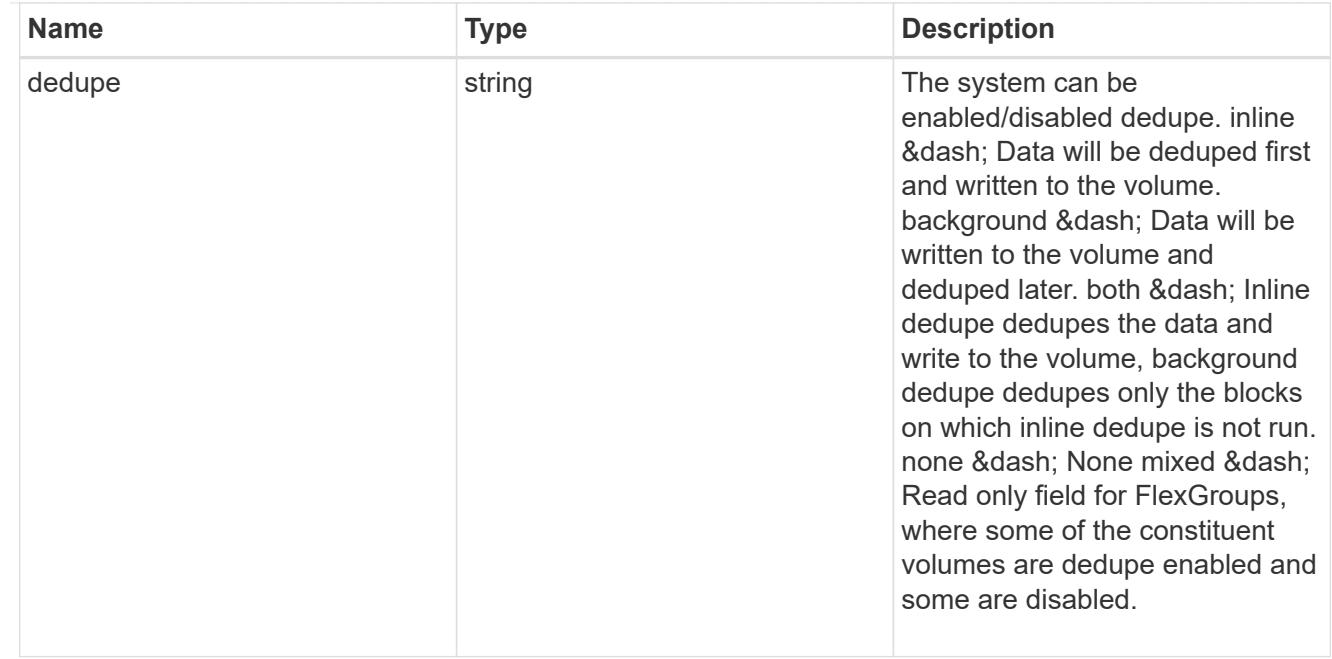

#### status

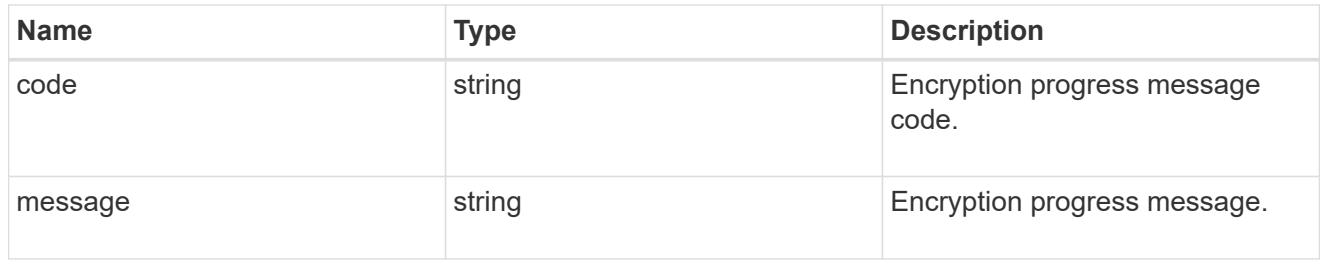

# encryption

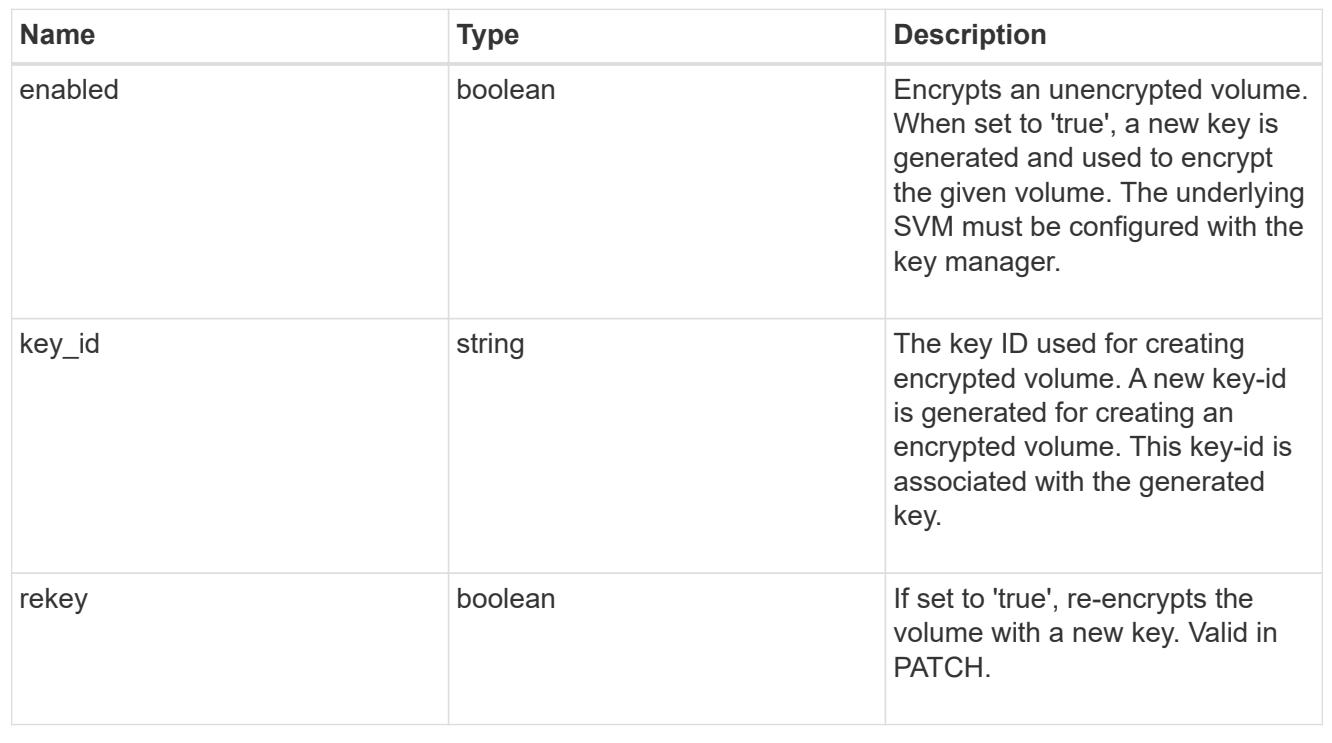

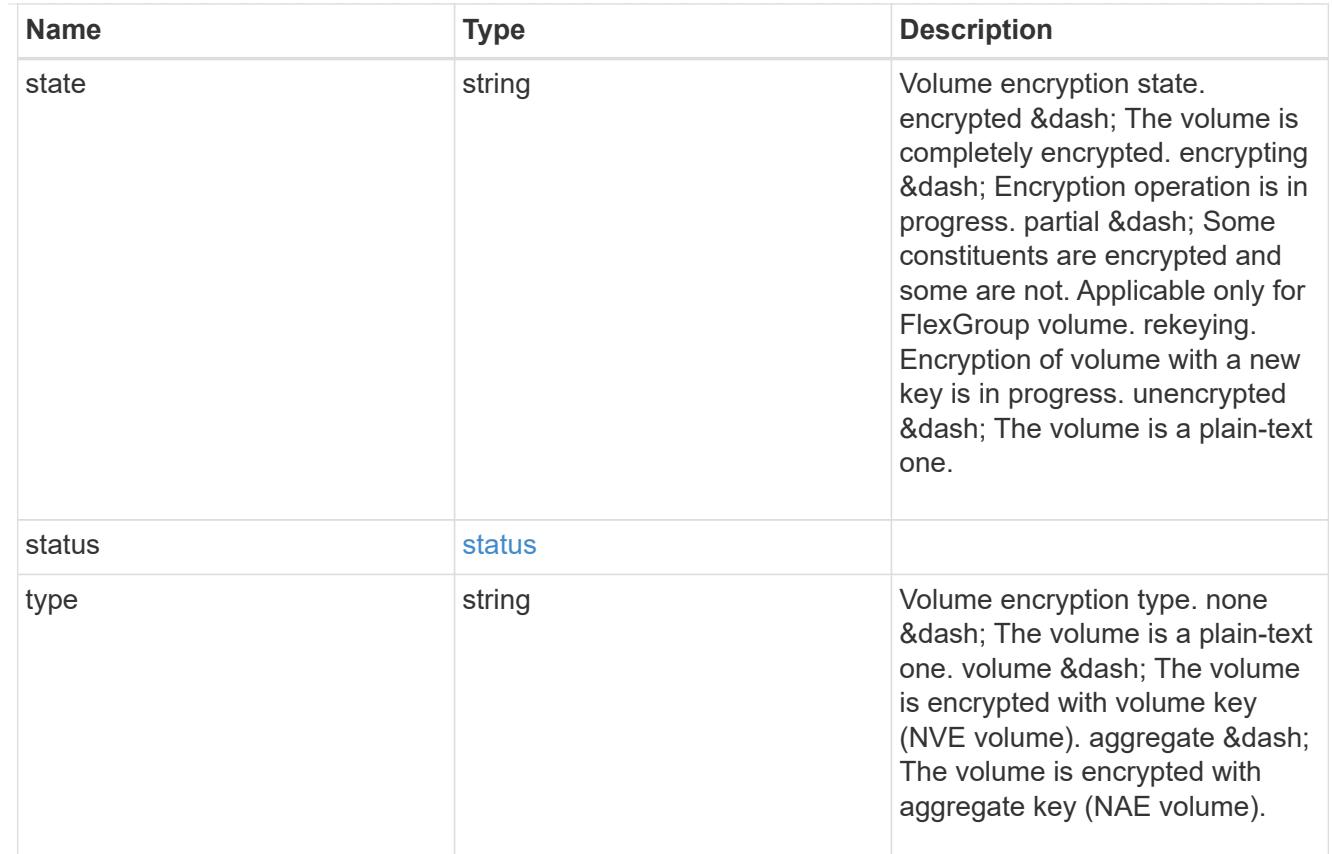

# error\_state

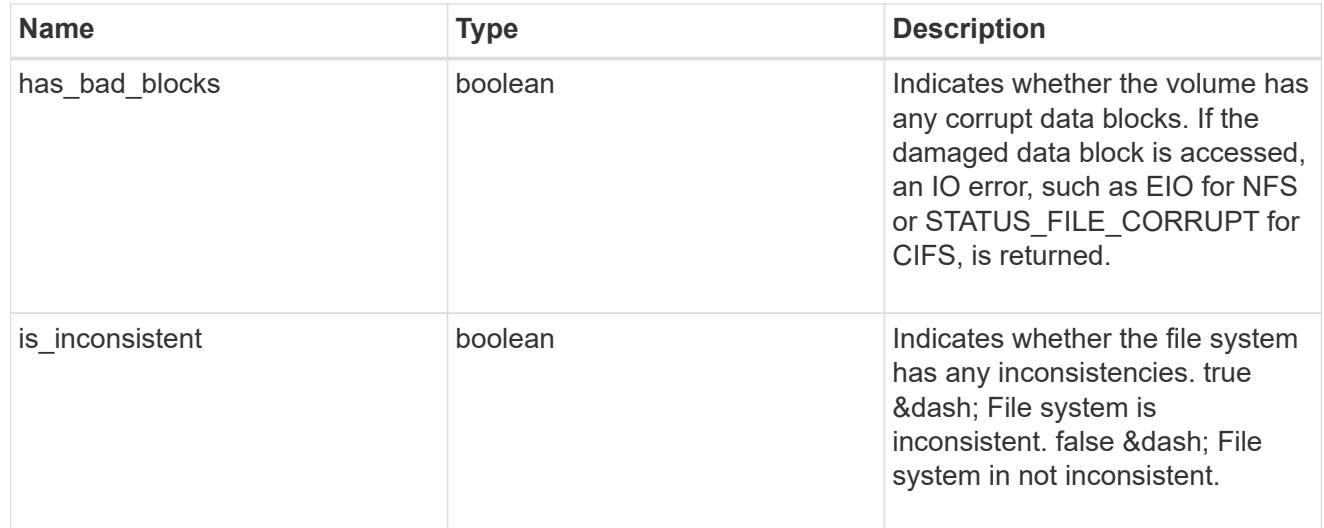

files

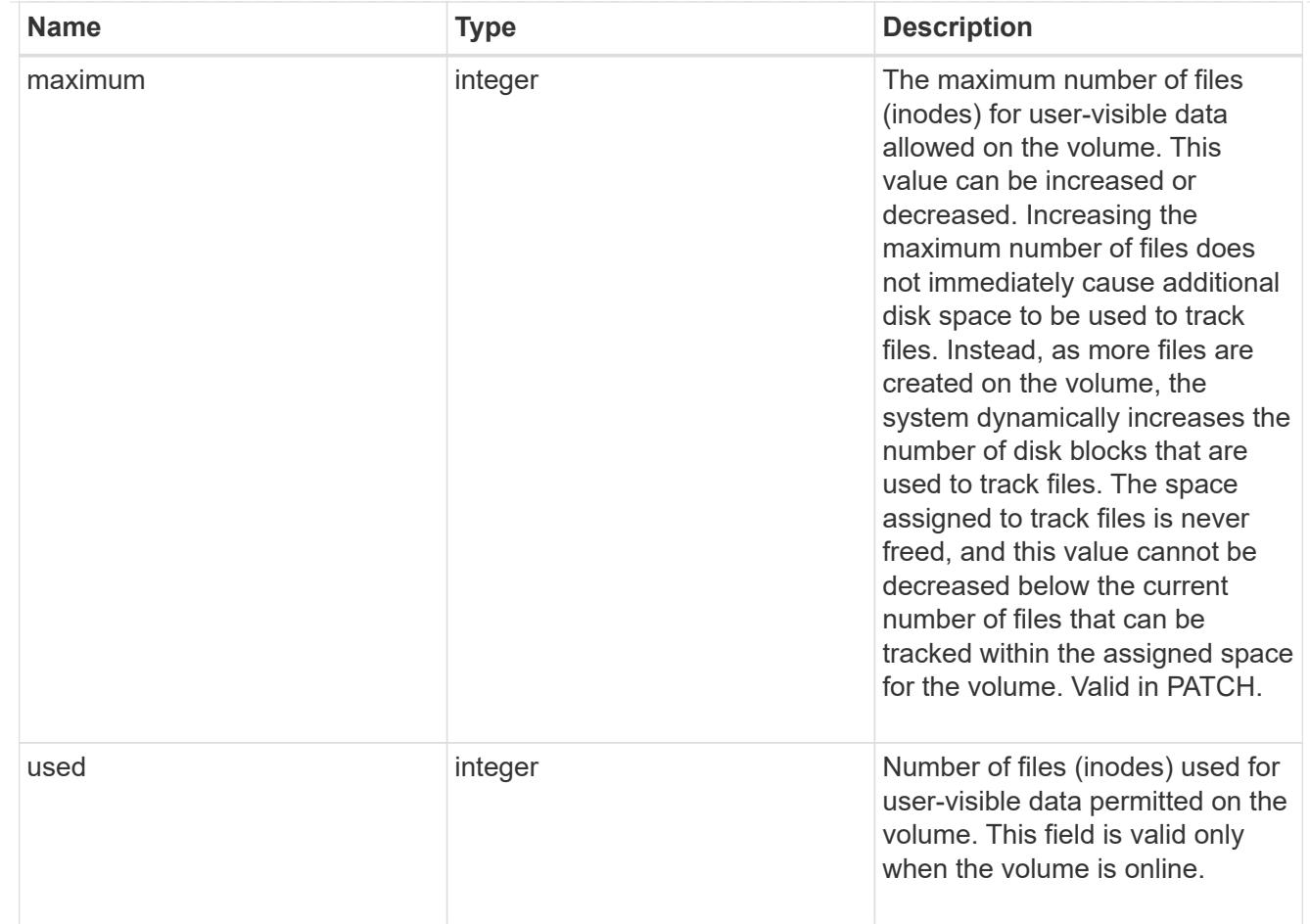

# guarantee

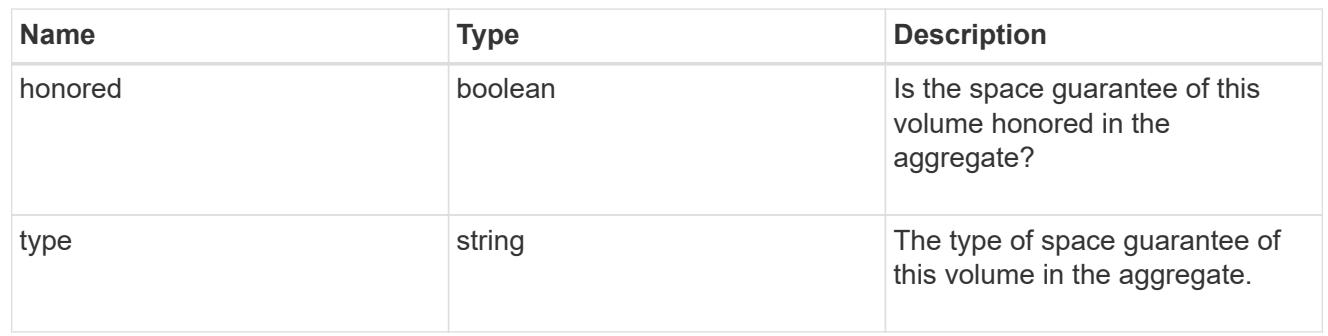

# iops

The rate of I/O operations observed at the storage object.

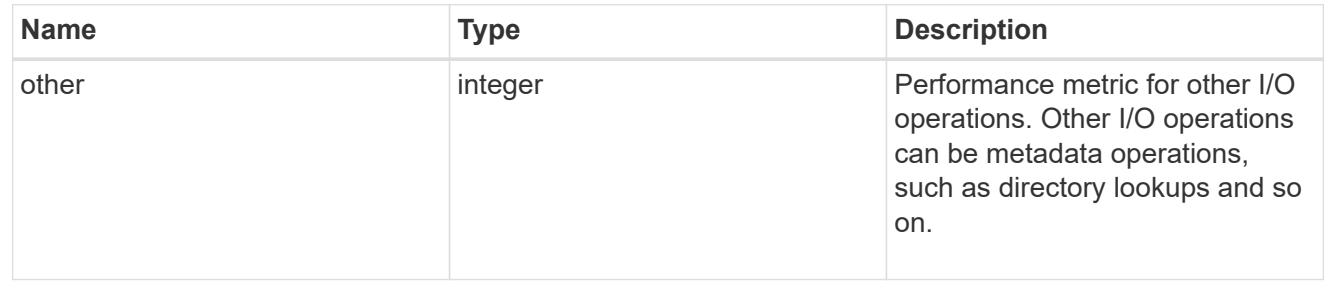

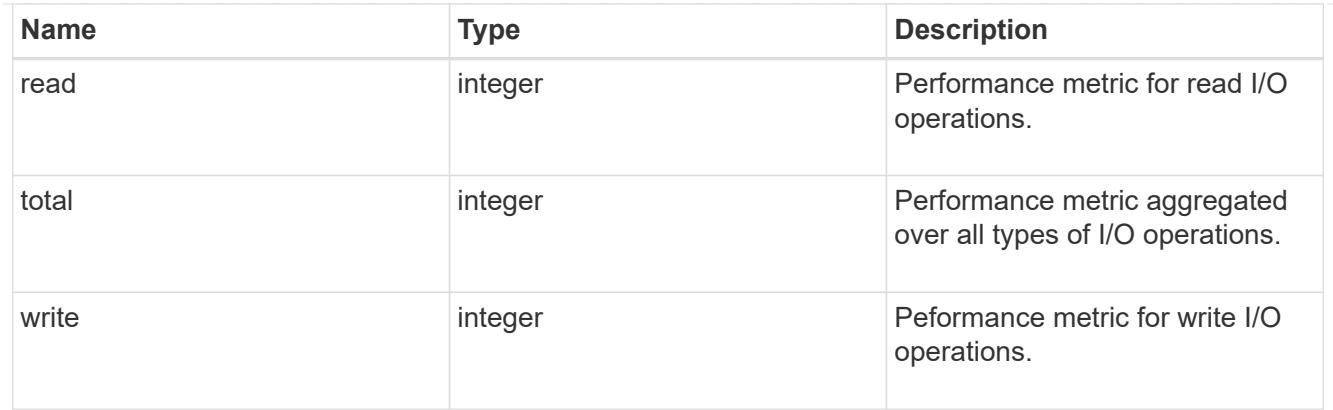

# latency

The round trip latency in microseconds observed at the storage object.

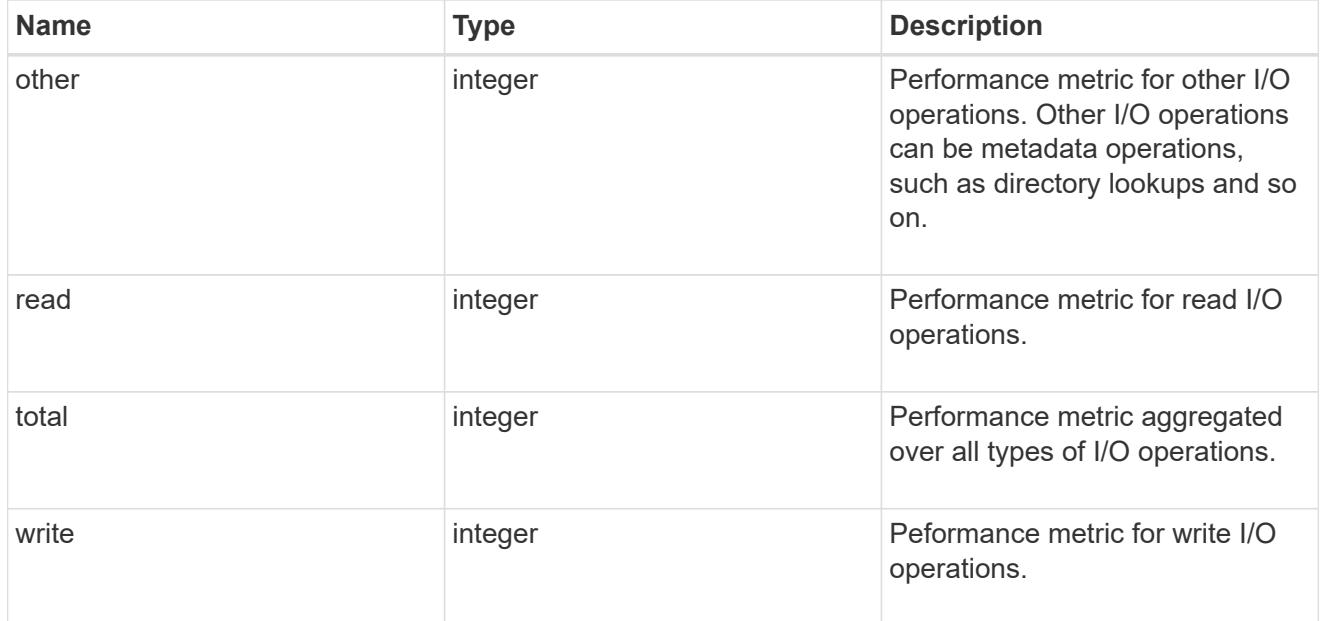

# throughput

The rate of throughput bytes per second observed at the storage object.

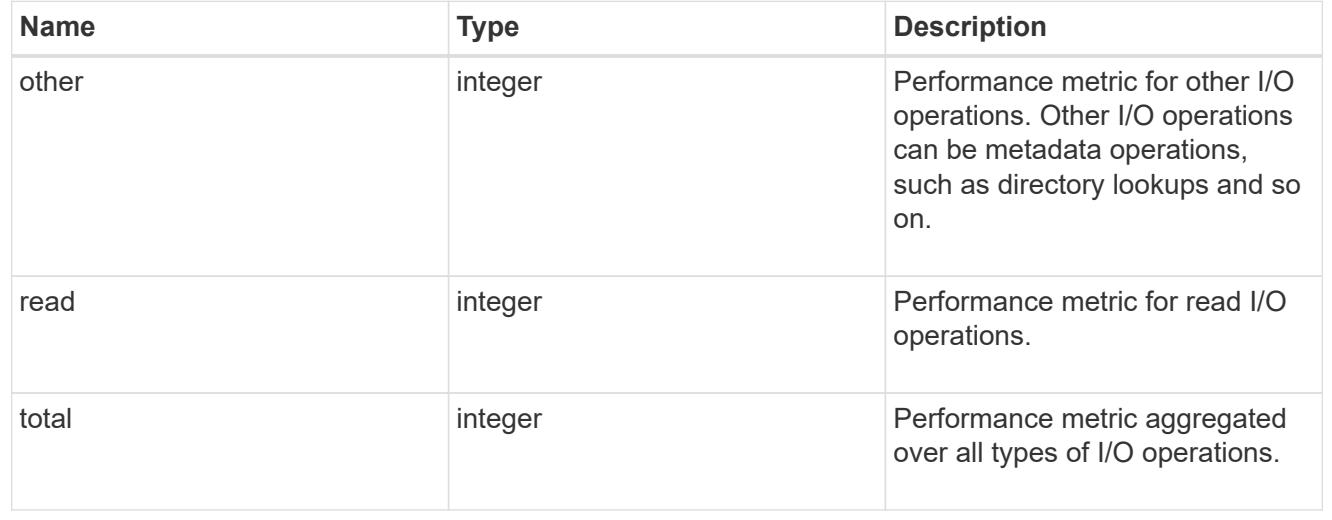

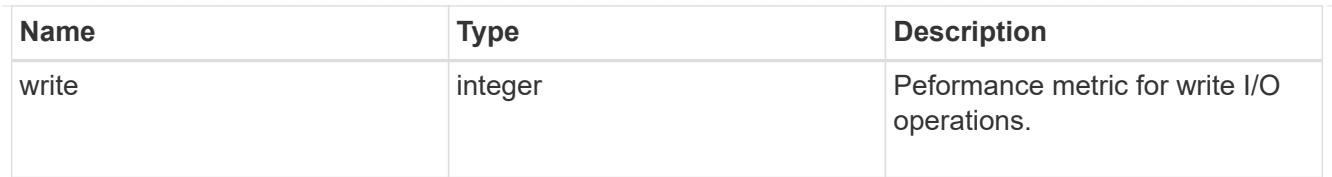

# metric

Performance numbers, such as IOPS latency and throughput.

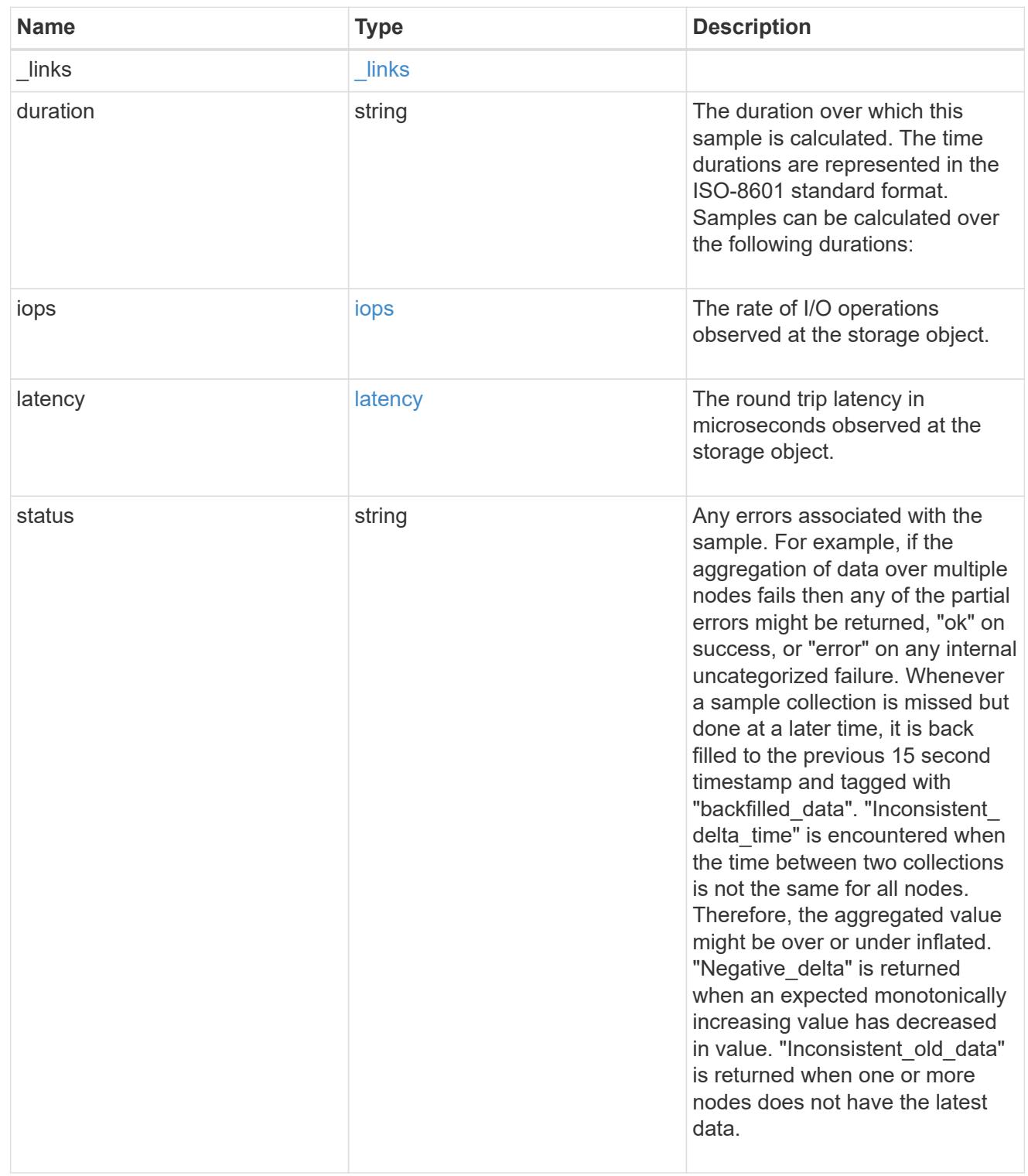

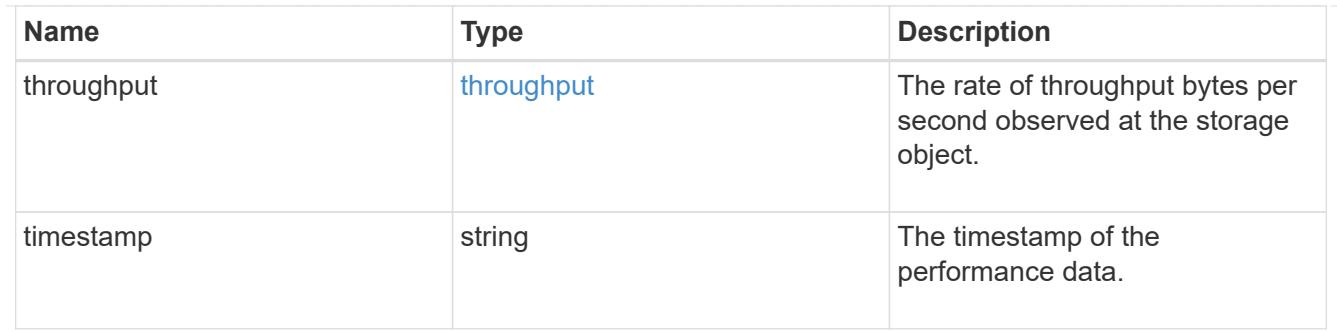

### destination\_aggregate

# Aggregate

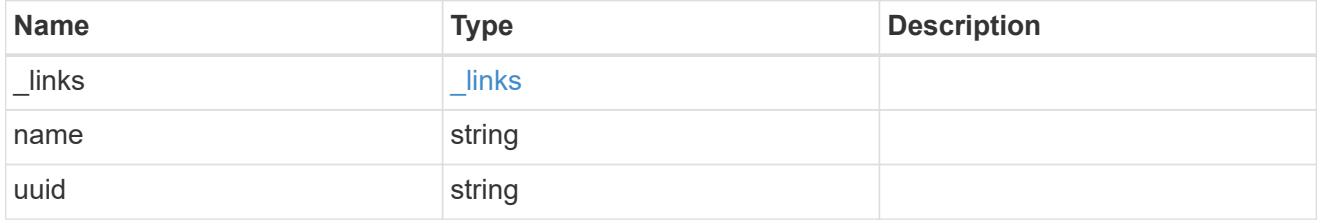

#### movement

Volume movement. All attributes are modify, that is, not writable through POST. Set PATCH state to destination\_aggregate to initiate a volume move operation. Volume movement on FlexGroup constituents are not supported.

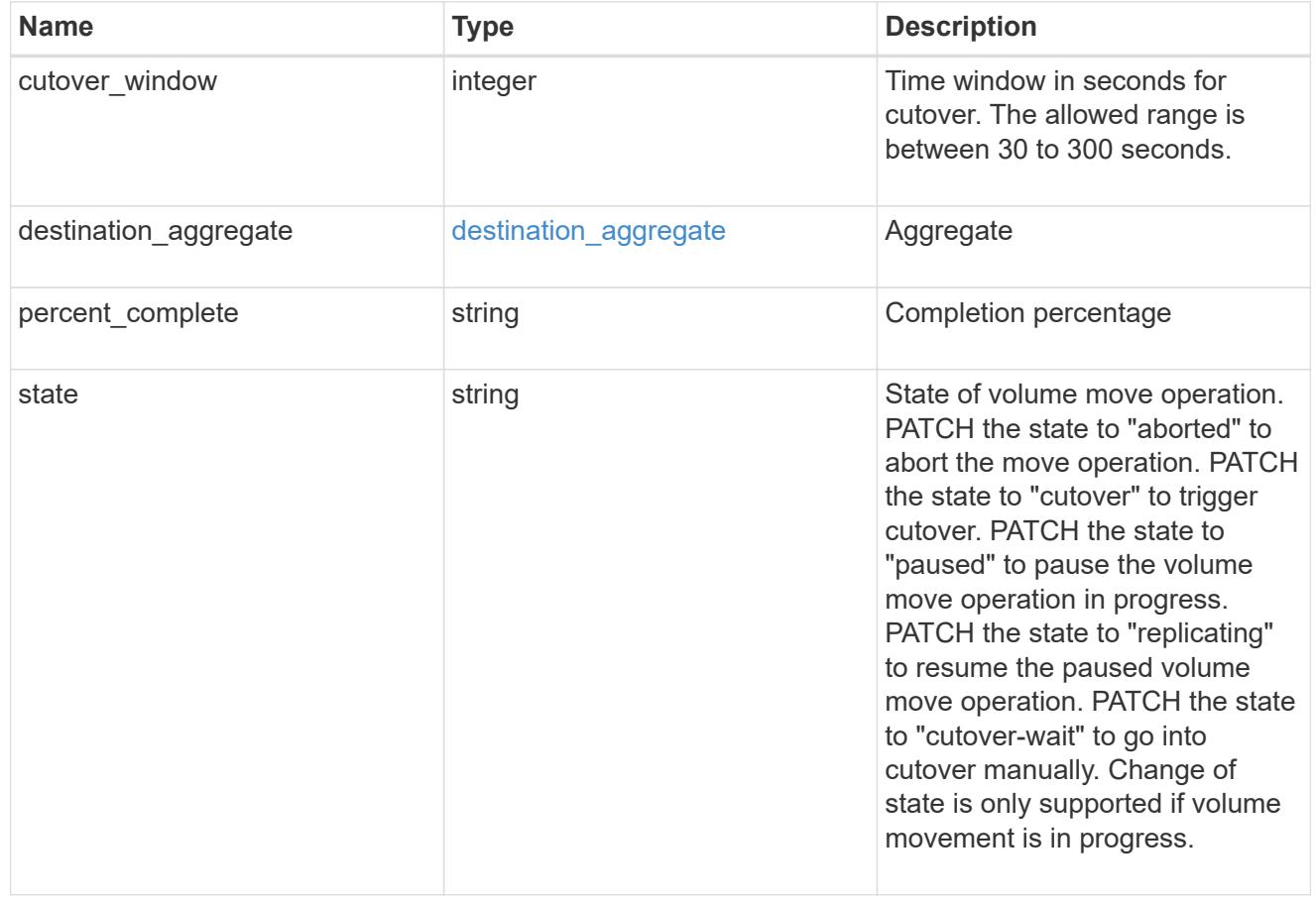

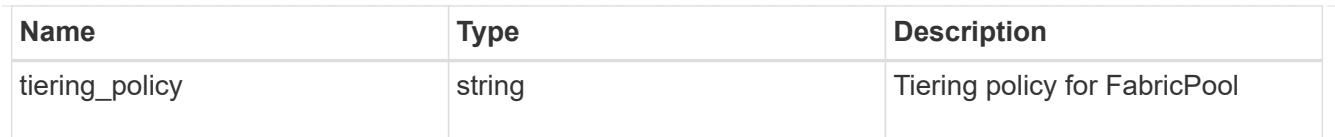

# export\_policy

# Export Policy

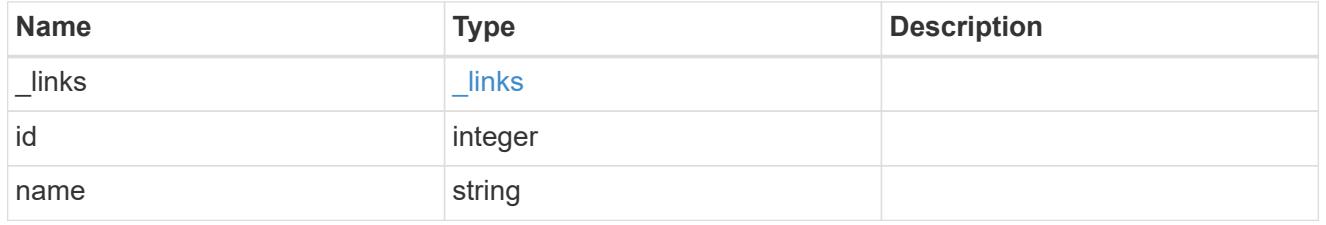

nas

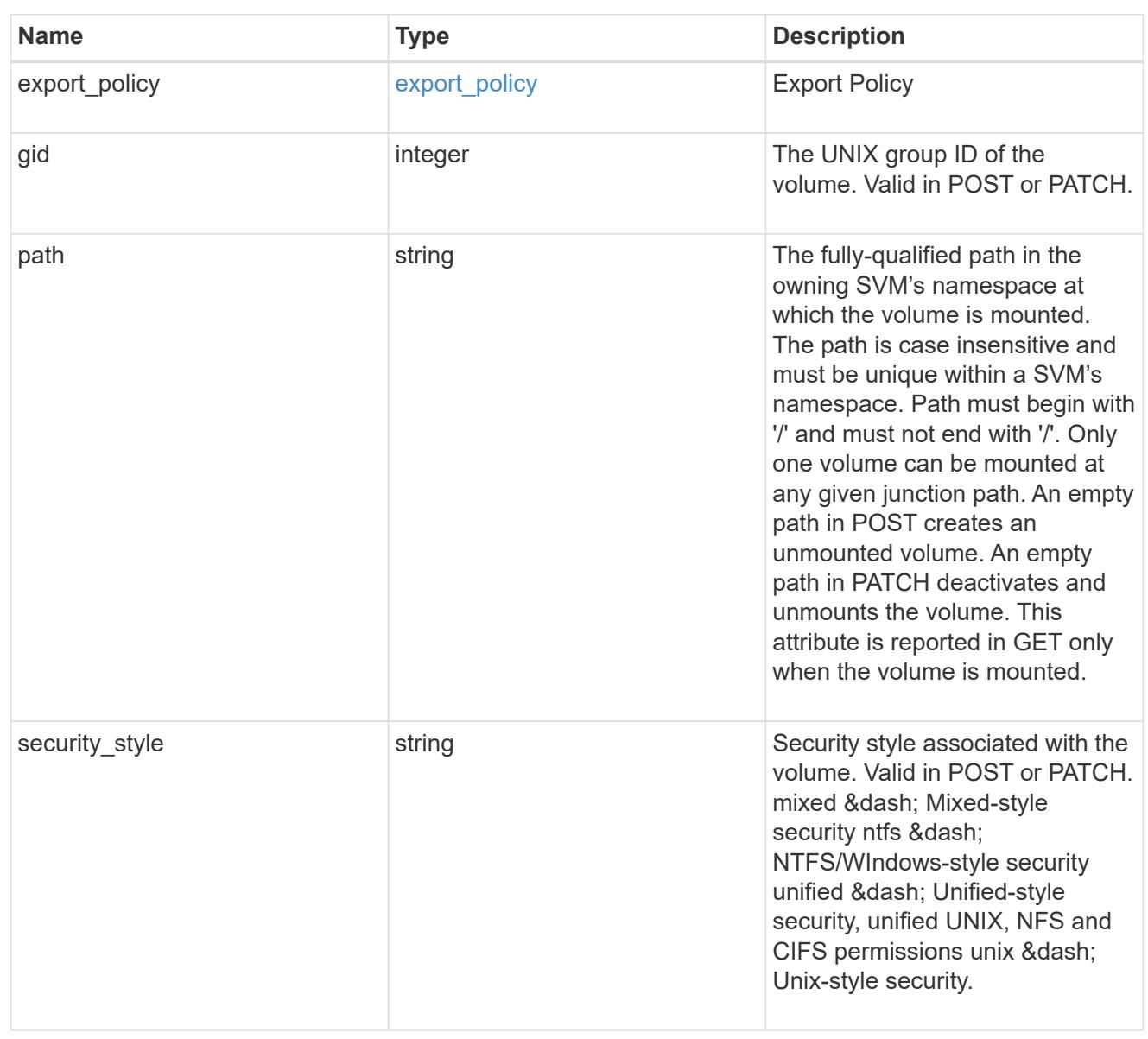

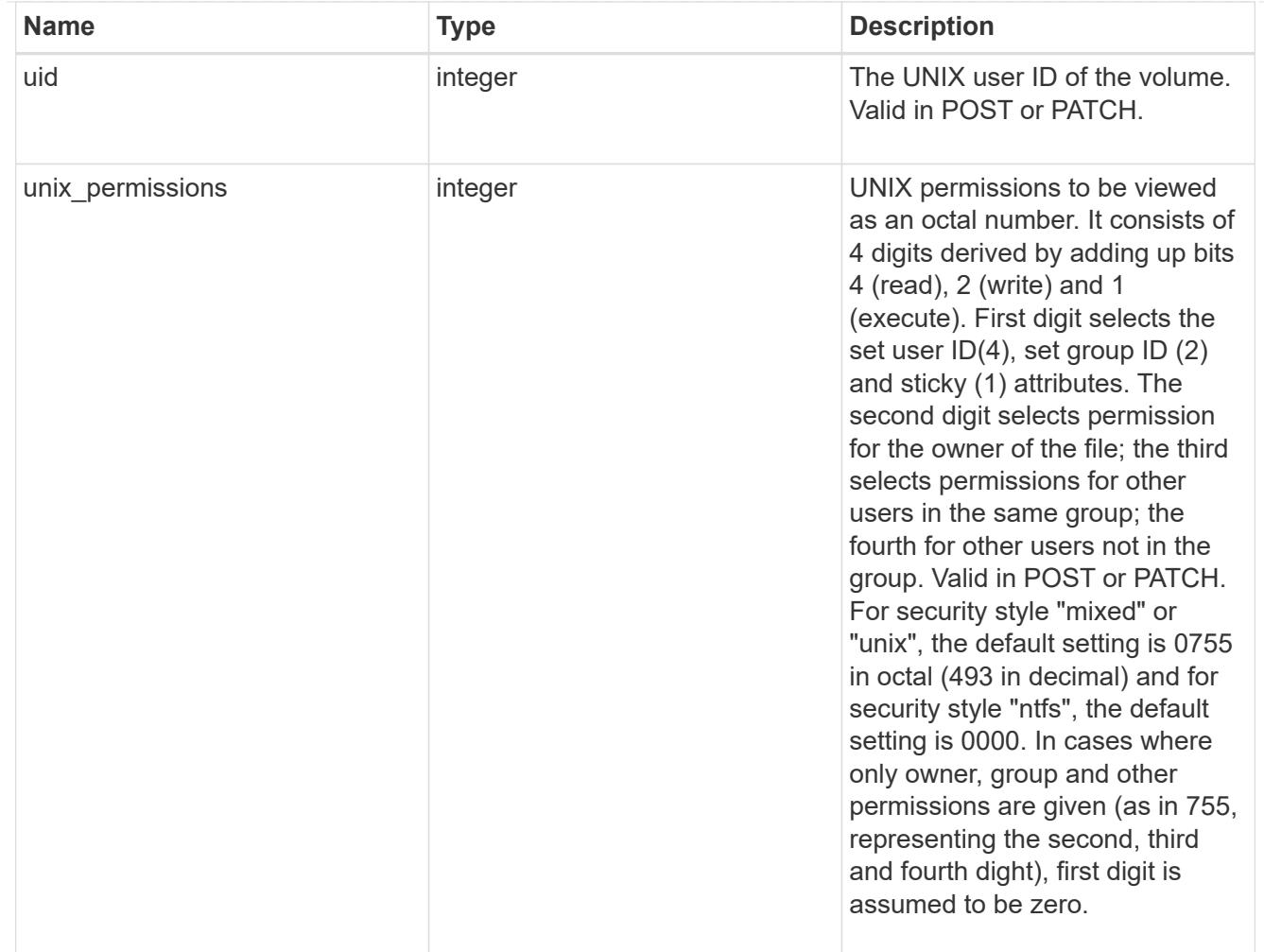

### policy

When "min\_throughput\_iops", "max\_throughput\_iops" or "max\_throughput\_mbps" attributes are specified, the storage object is assigned to an auto-generated QoS policy group. If the attributes are later modified, the auto-generated QoS policy-group attributes are modified. Attributes can be removed by specifying "0" and policy group by specifying "none". Upon deletion of the storage object or if the attributes are removed, then the QoS policy-group is also removed.

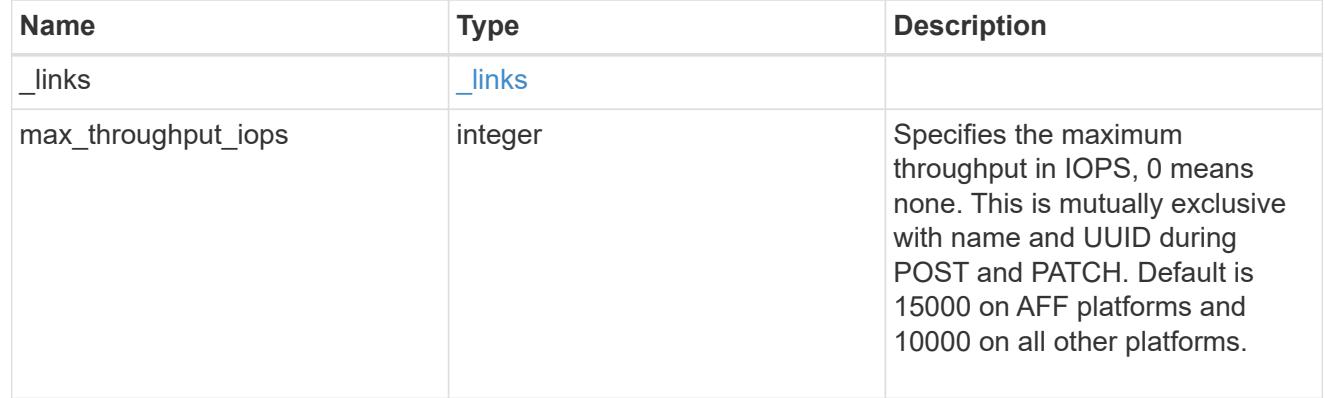

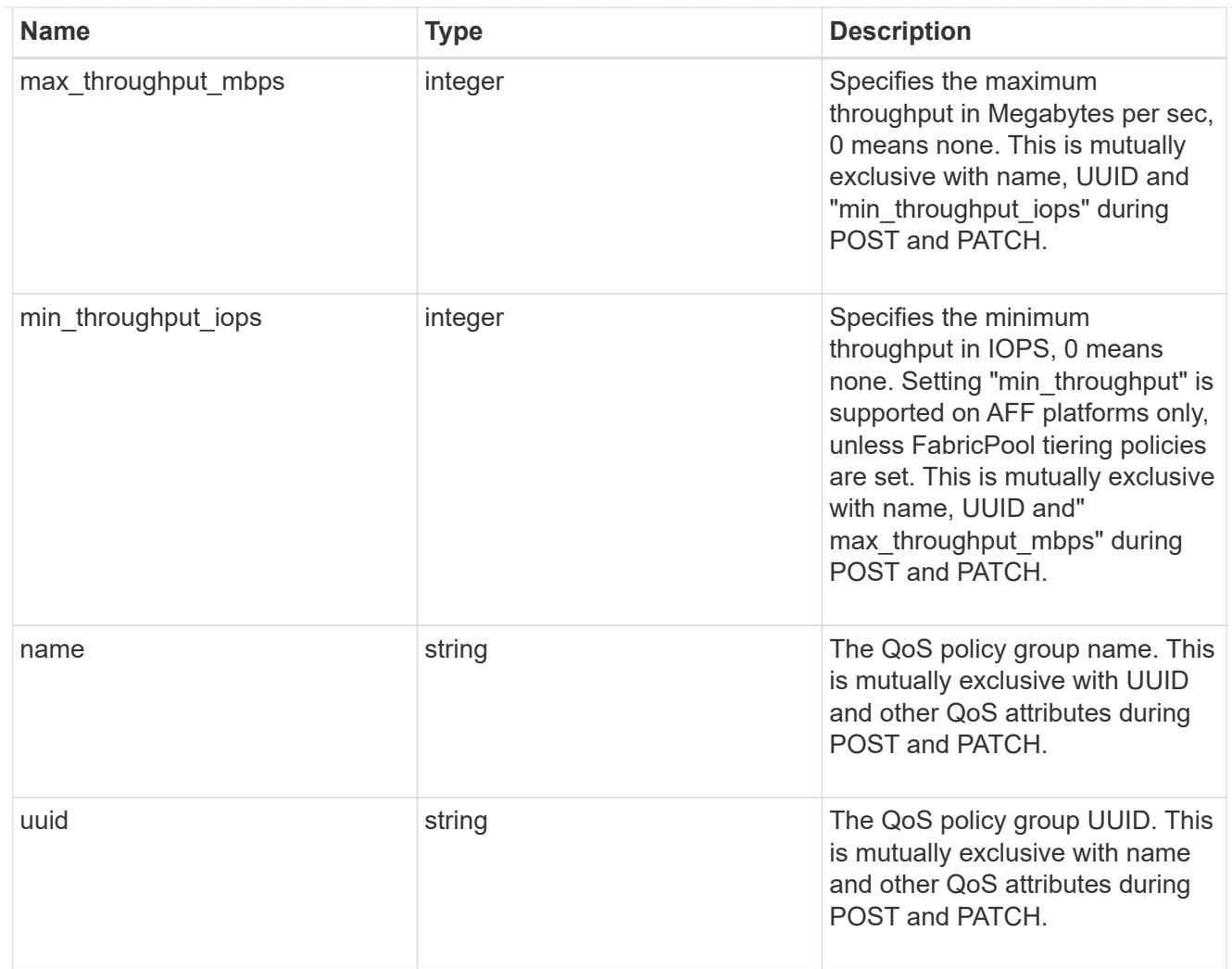

### qos

### QoS information

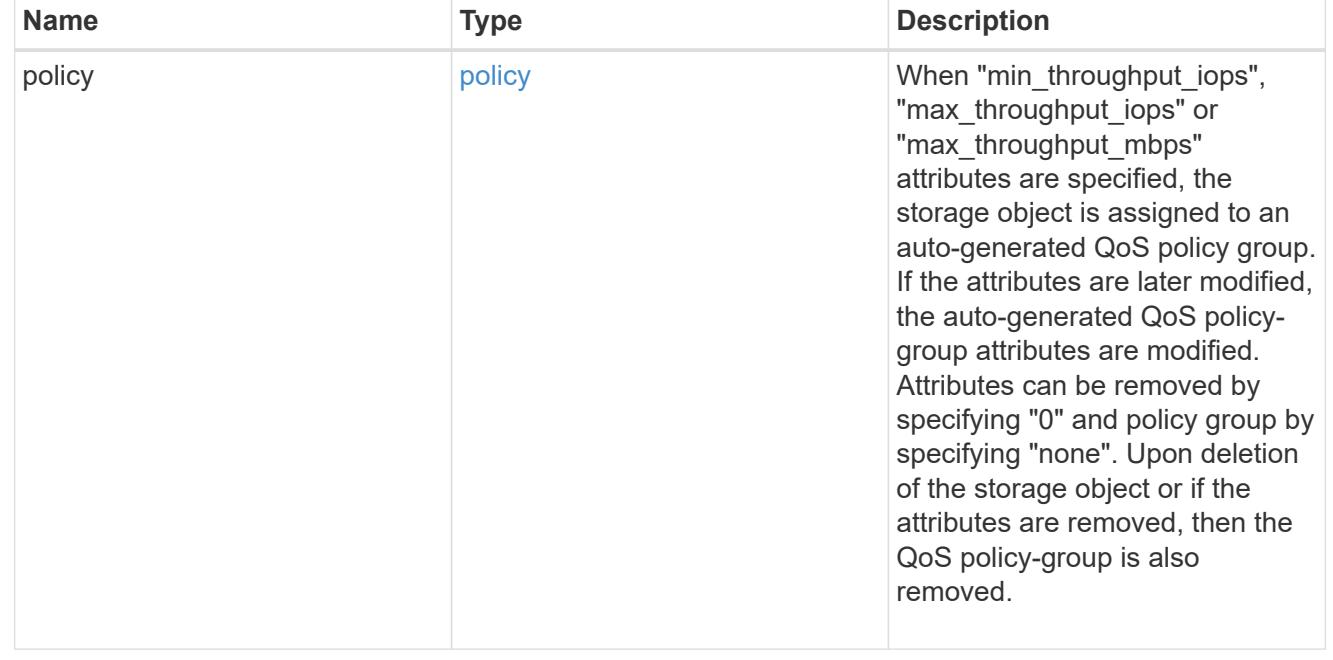

# quota

Quotas track the space or file usage of a user, group, or qtree in a FlexVol or a FlexGroup volume.

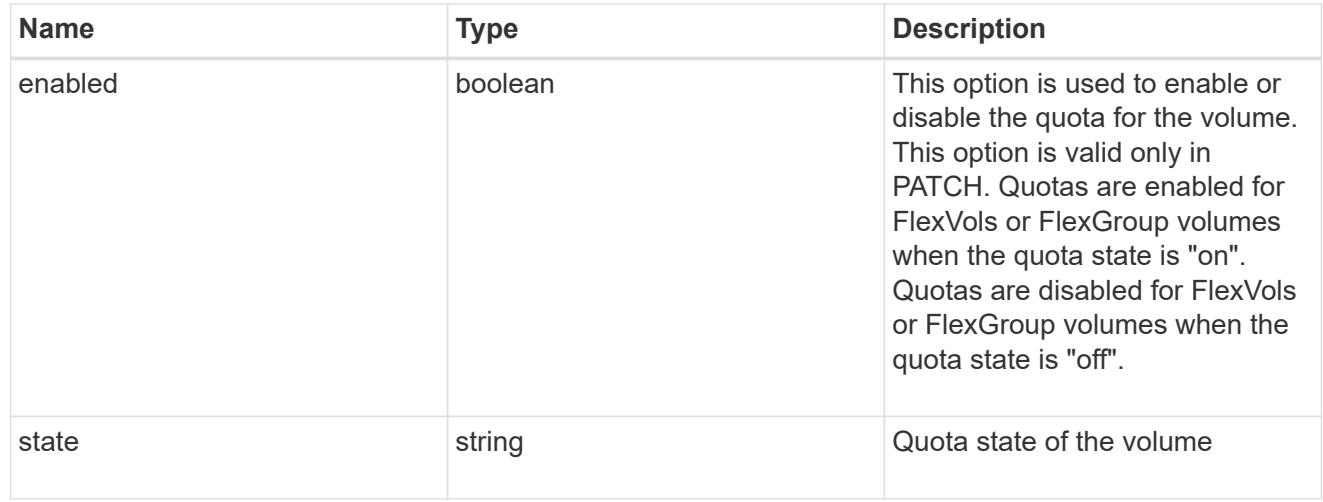

retention

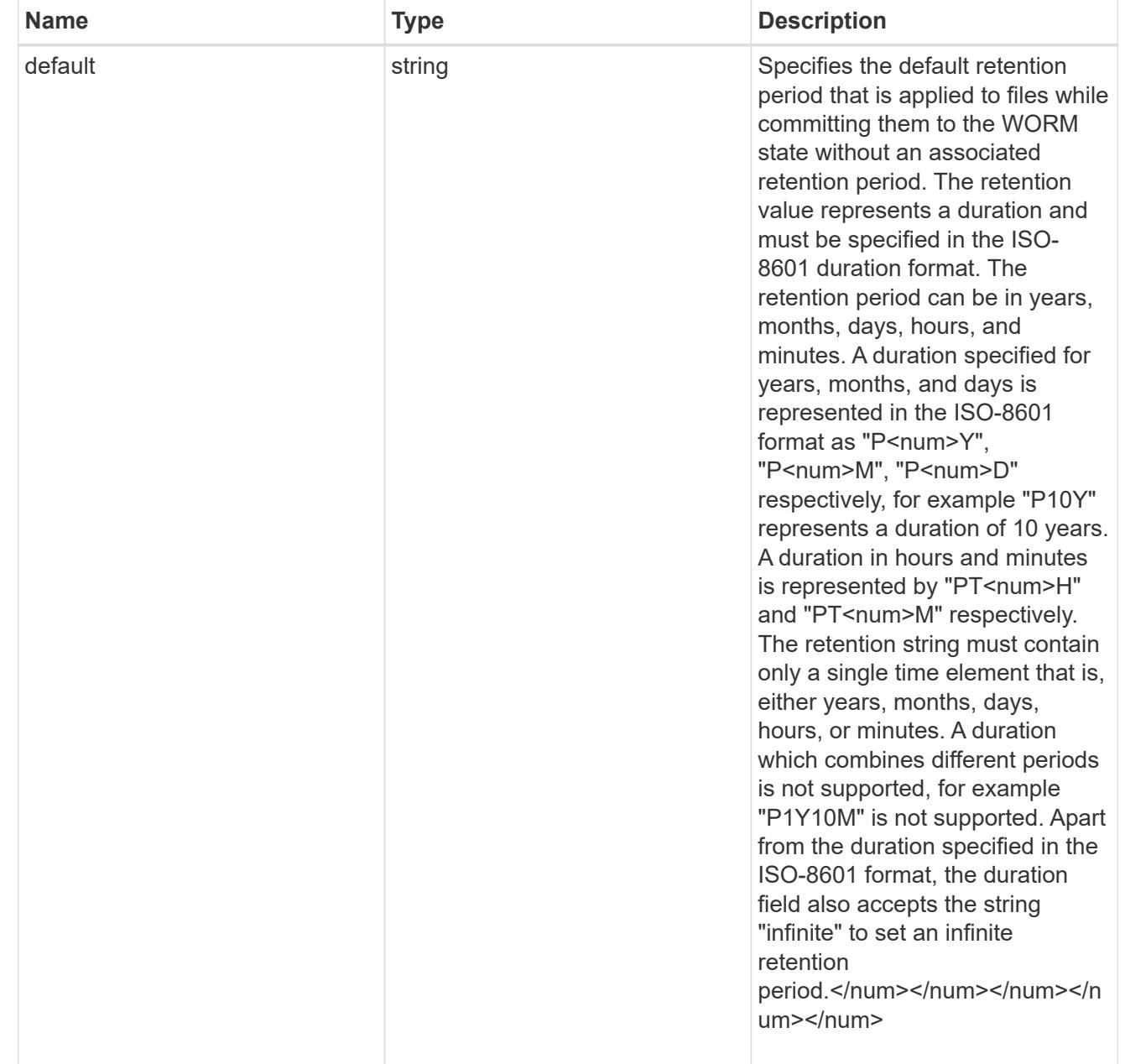

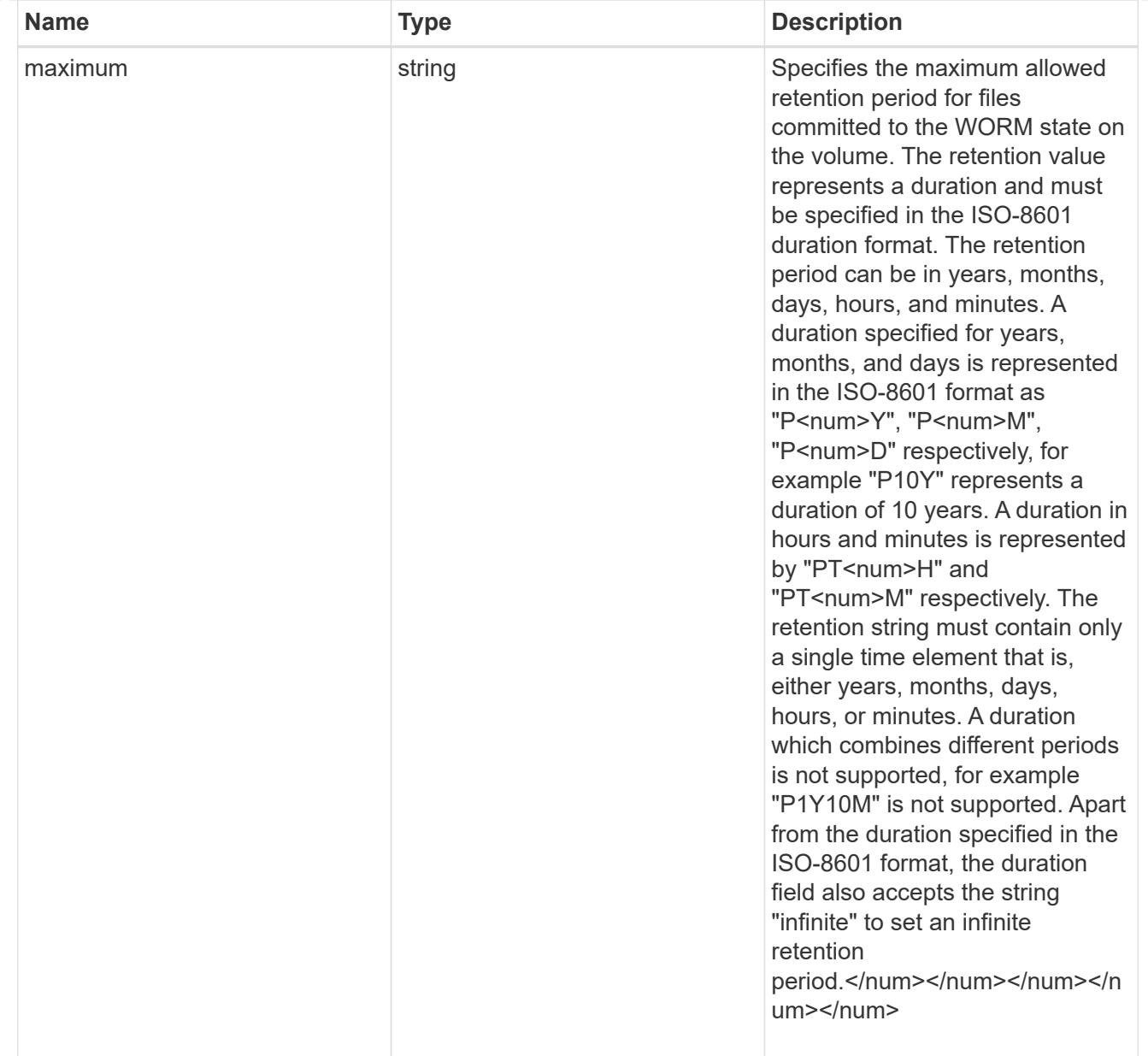

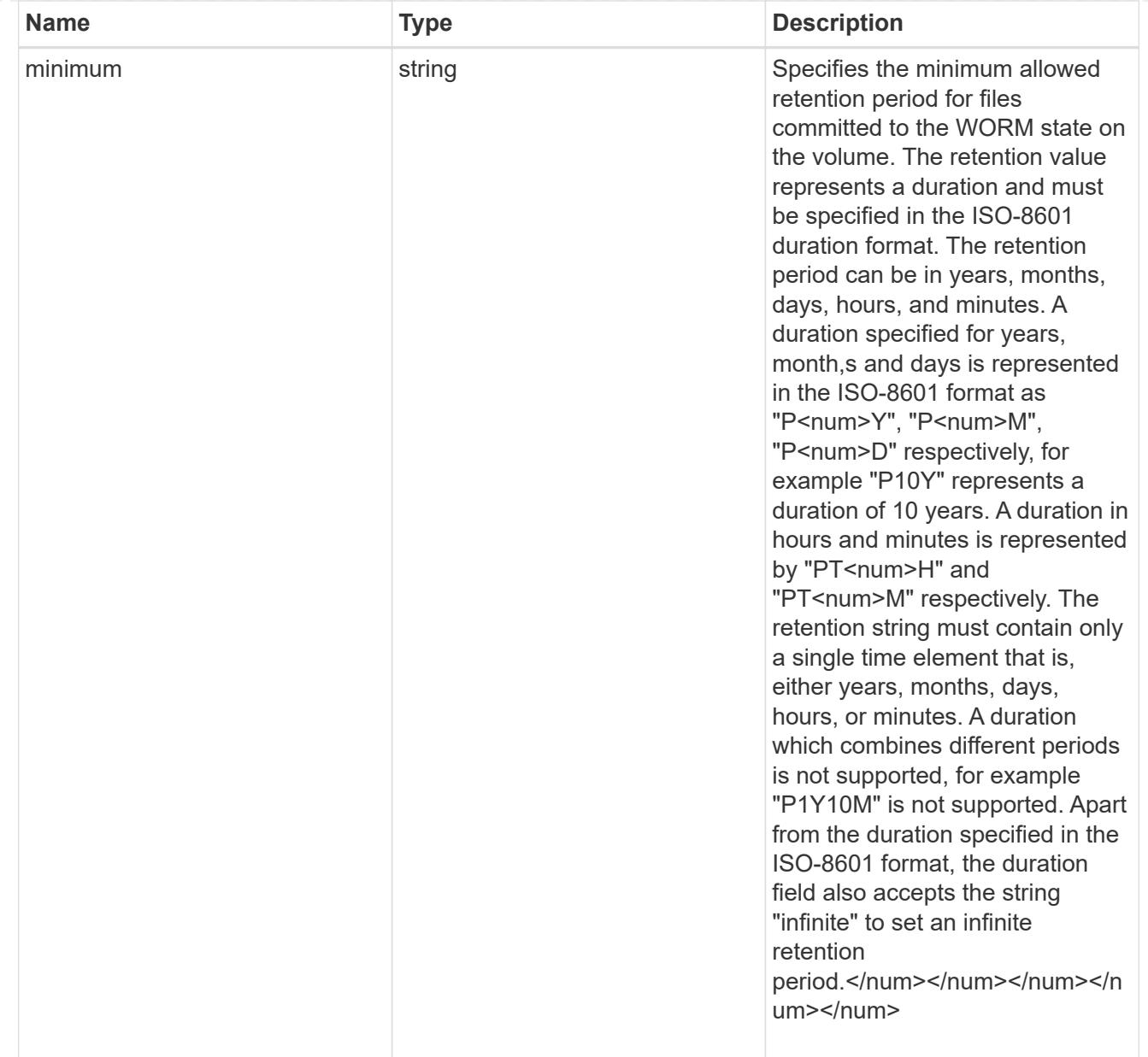

# snaplock

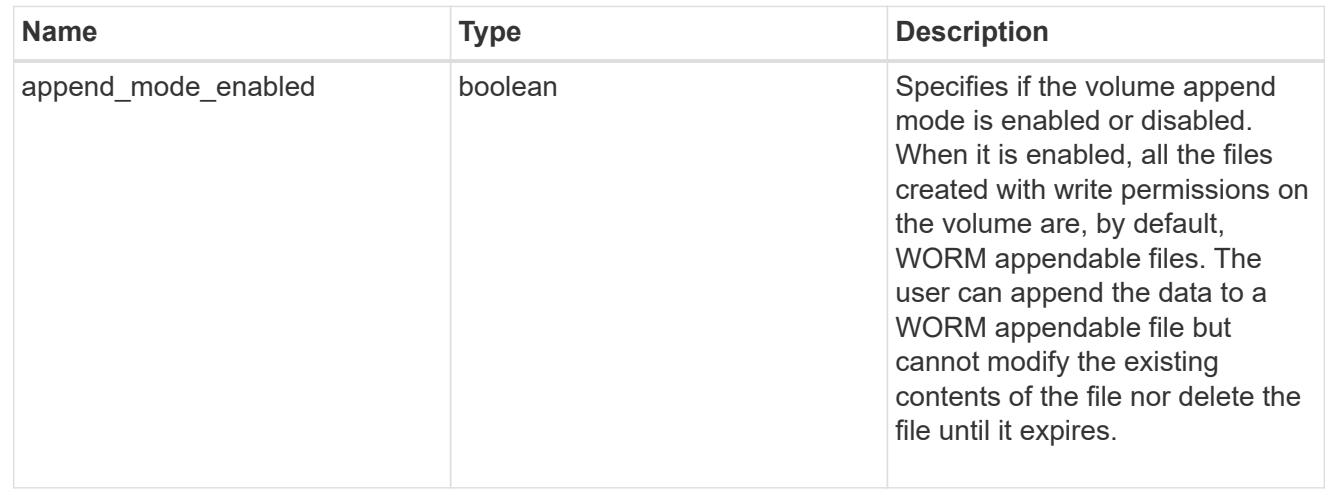

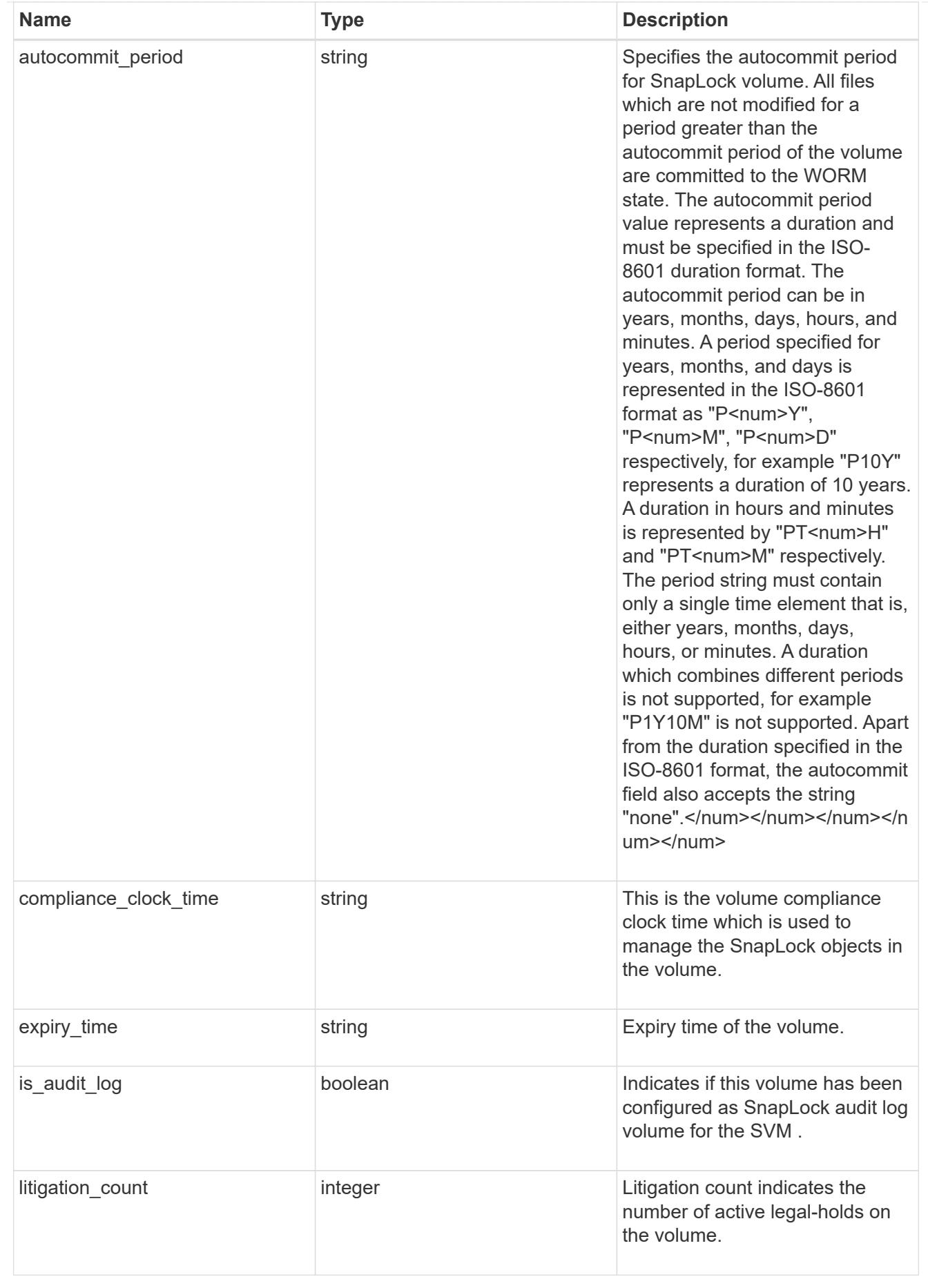

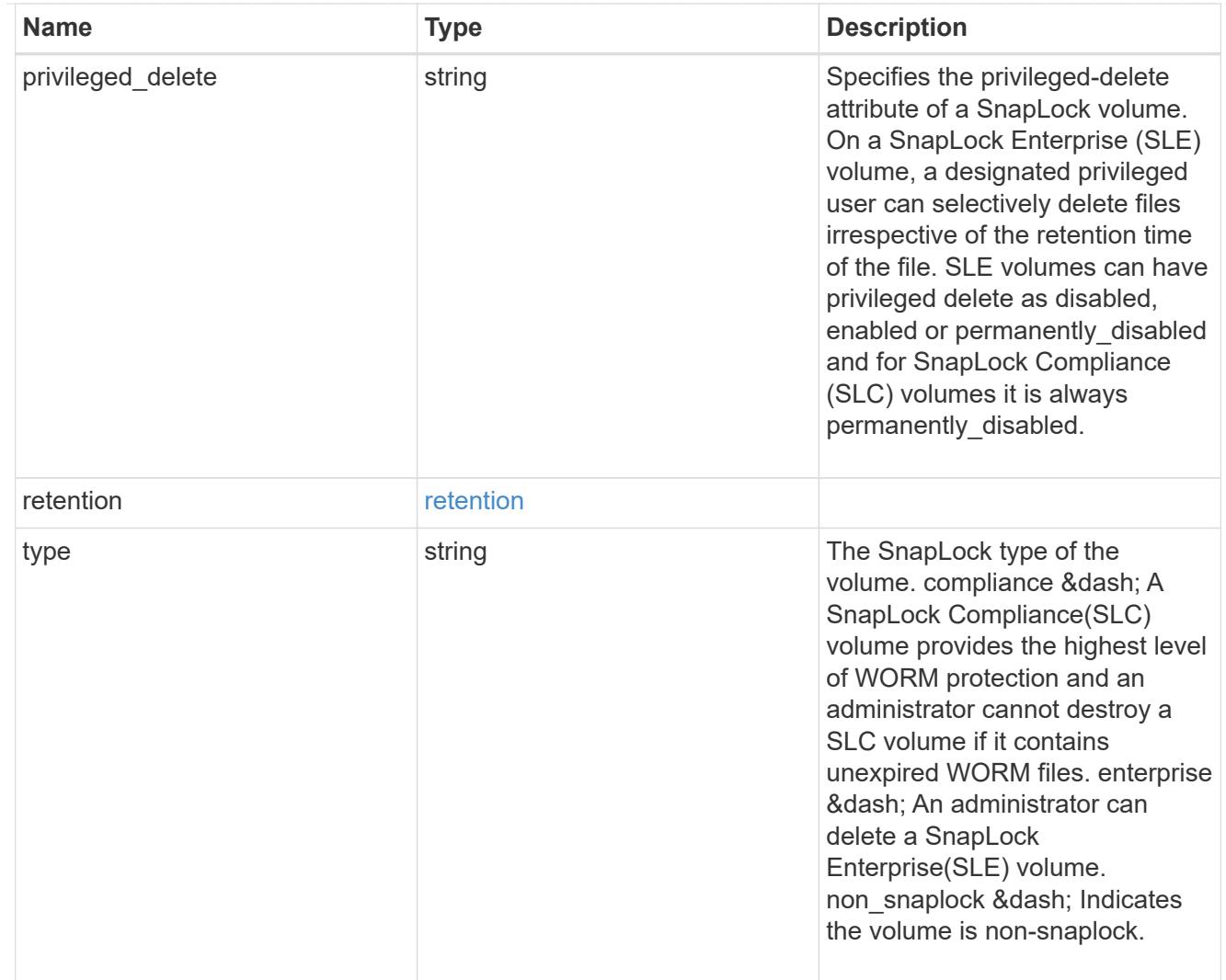

# snapshot\_policy

This is a reference to the Snapshot copy policy.

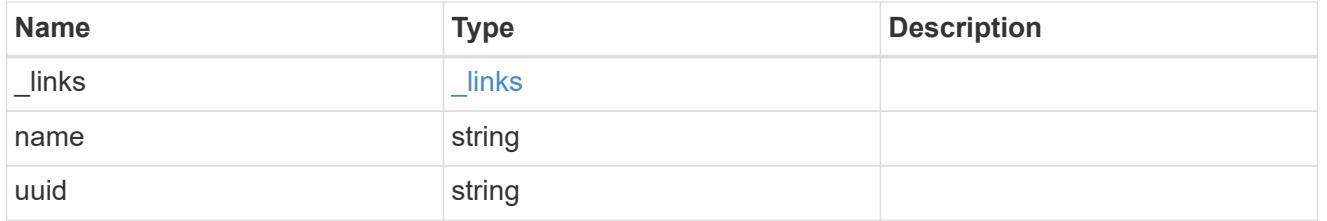

# logical\_space

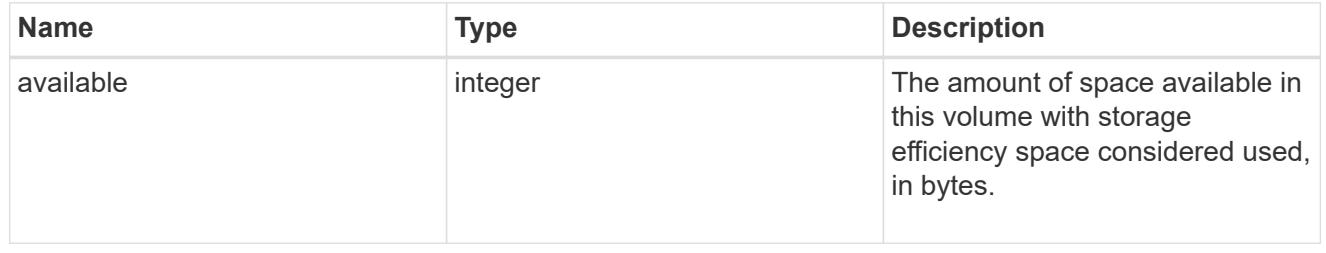

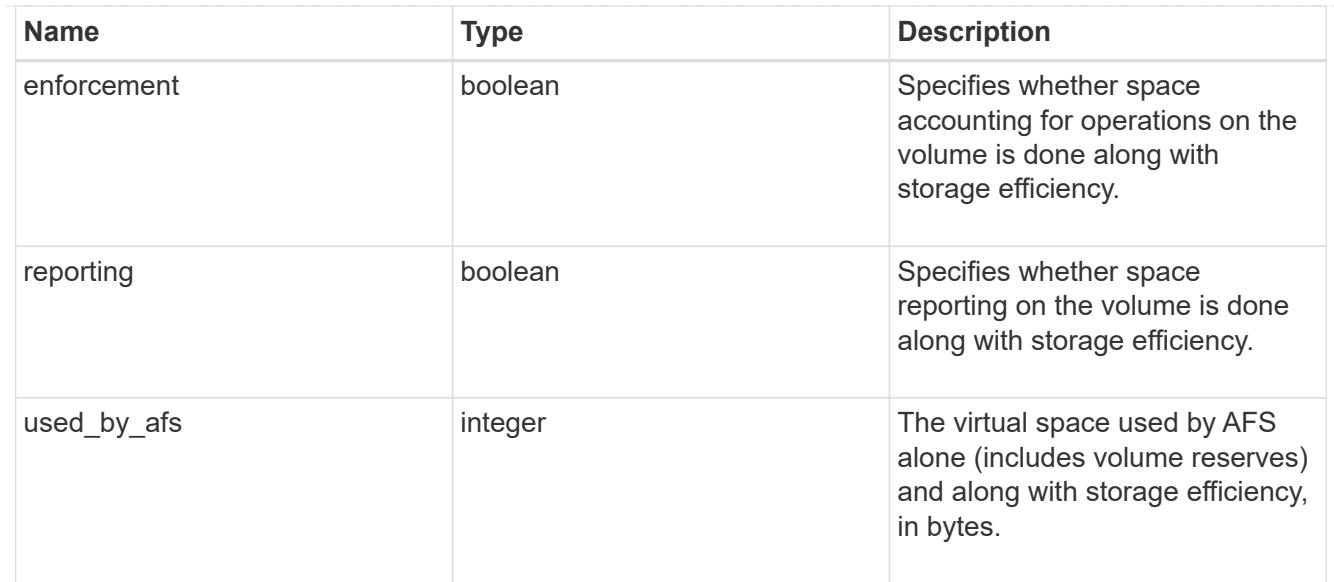

### snapshot

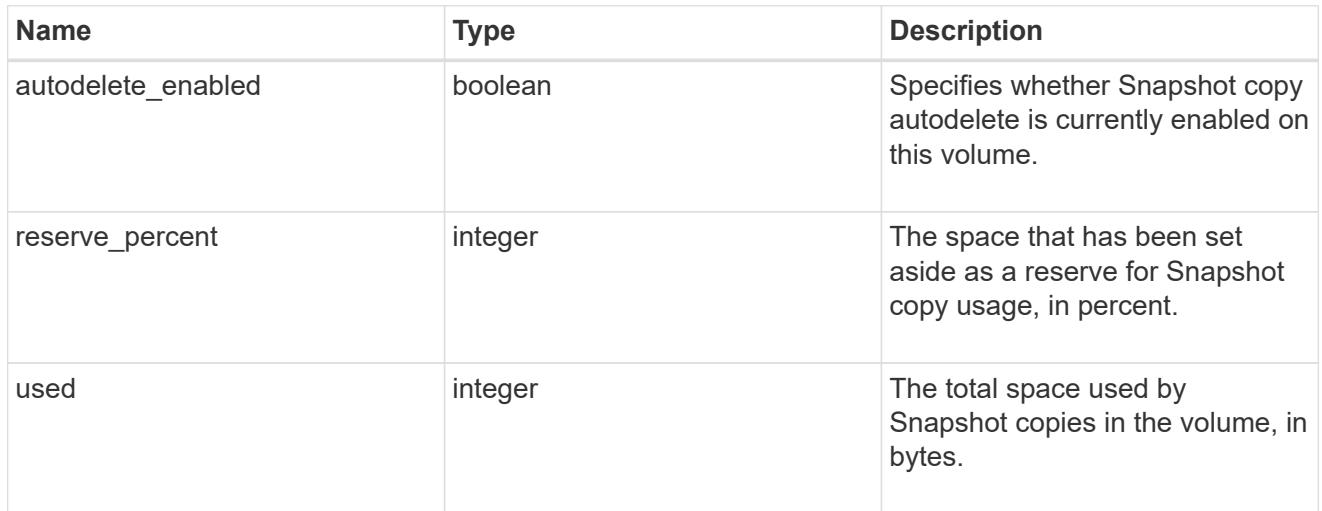

# space

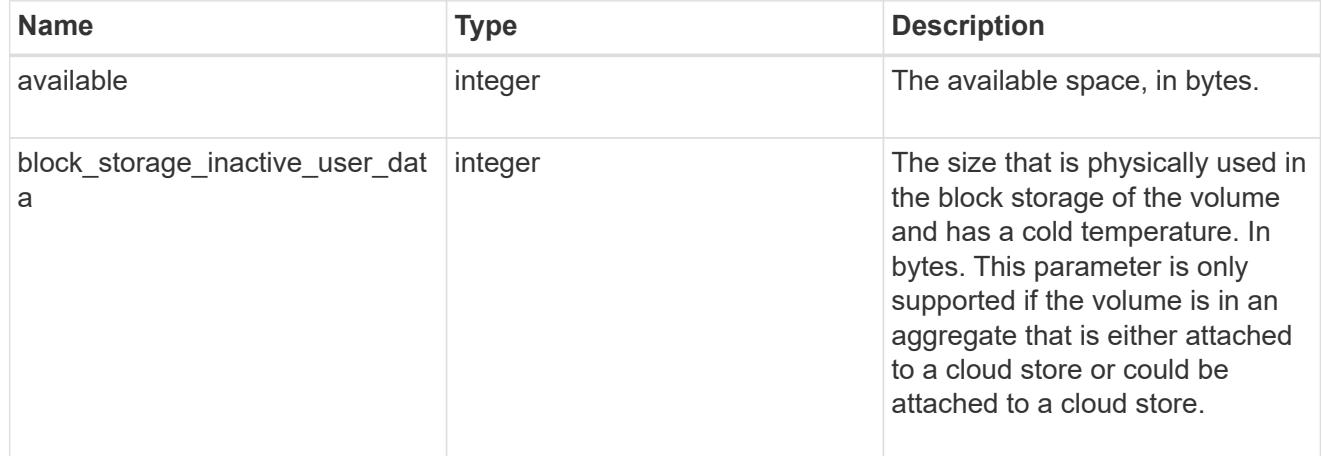

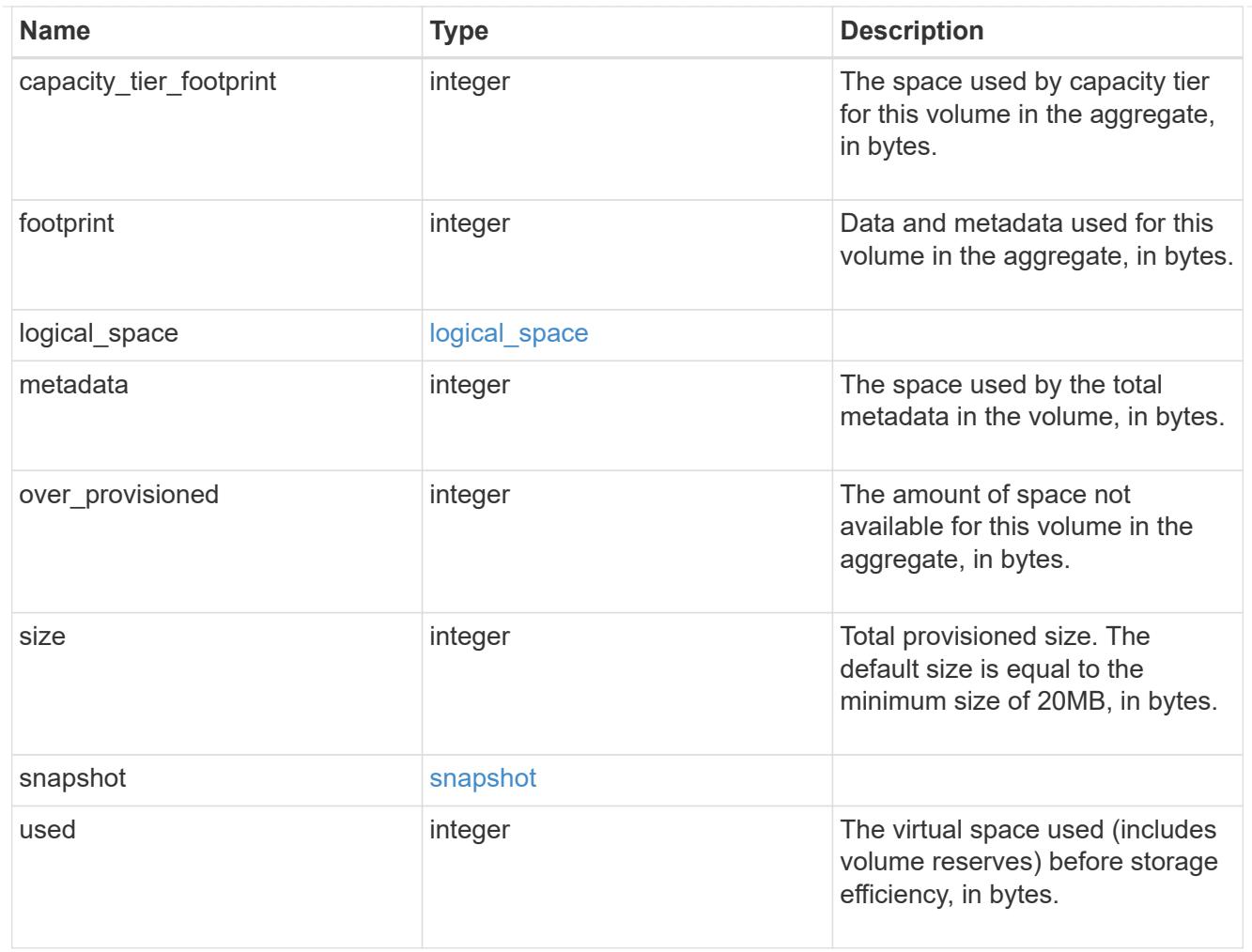

# iops\_raw

The number of I/O operations observed at the storage object. This should be used along with delta time to calculate the rate of I/O operations per unit of time.

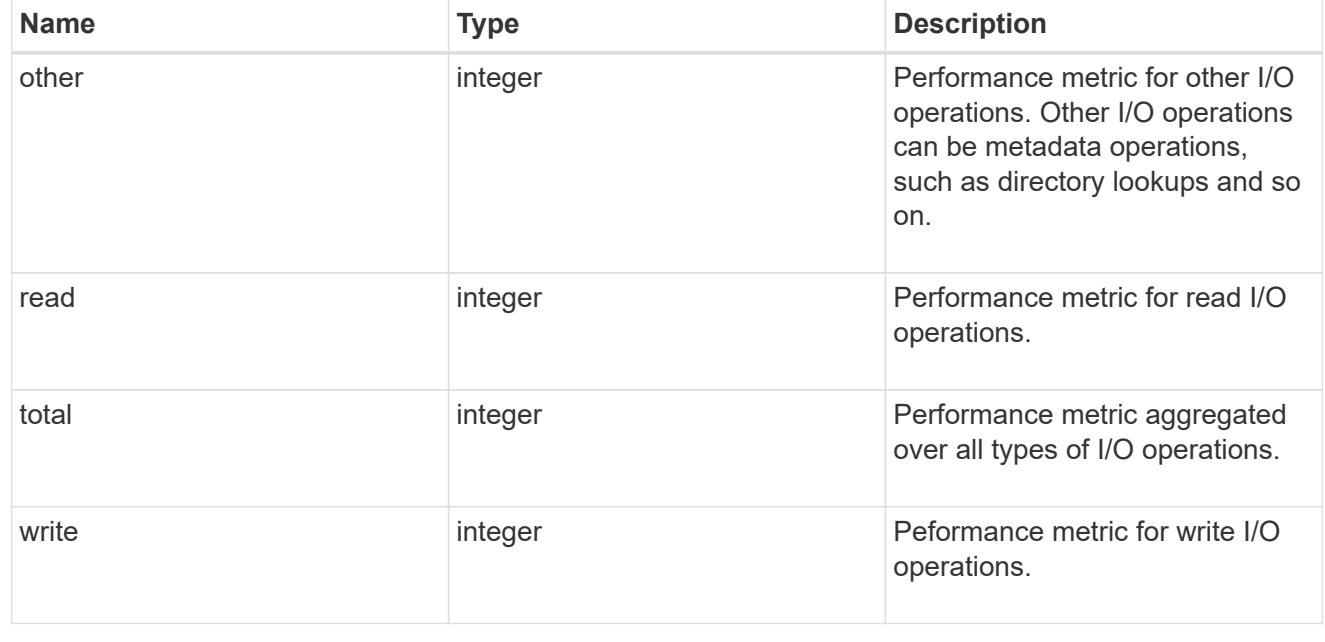

#### latency\_raw

The raw latency in microseconds observed at the storage object. This should be divided by the raw IOPS value to calculate the average latency per I/O operation.

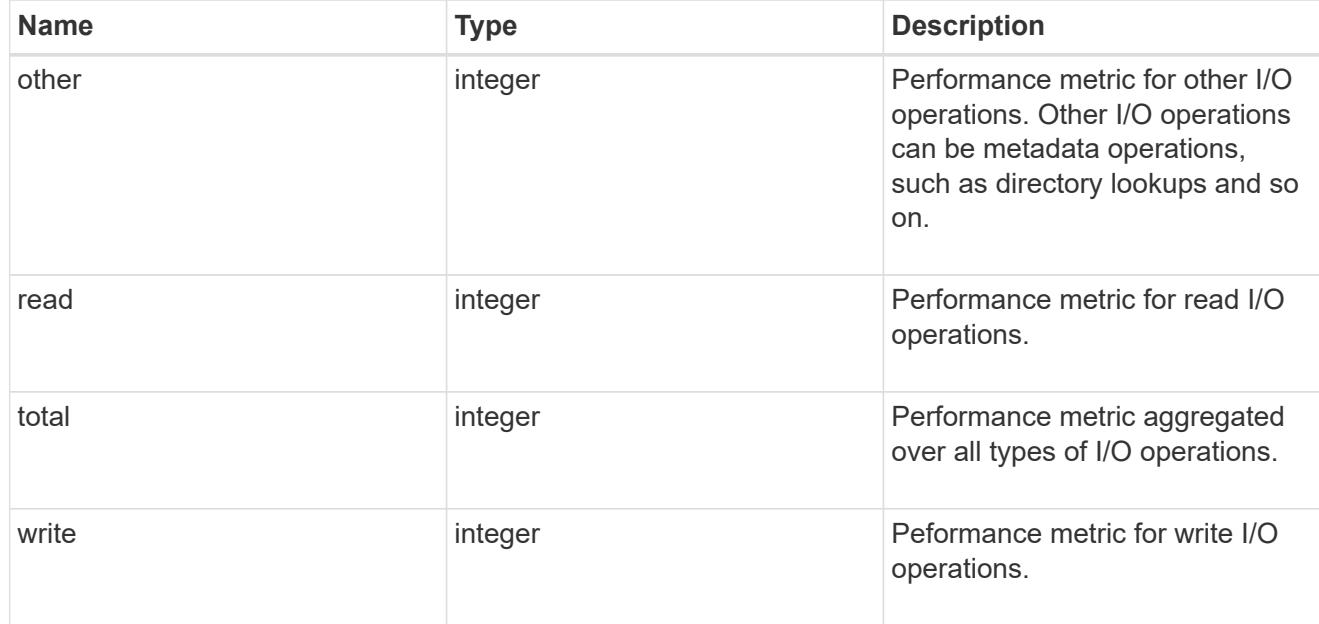

### throughput\_raw

Throughput bytes observed at the storage object. This should be used along with delta time to calculate the rate of throughput bytes per unit of time.

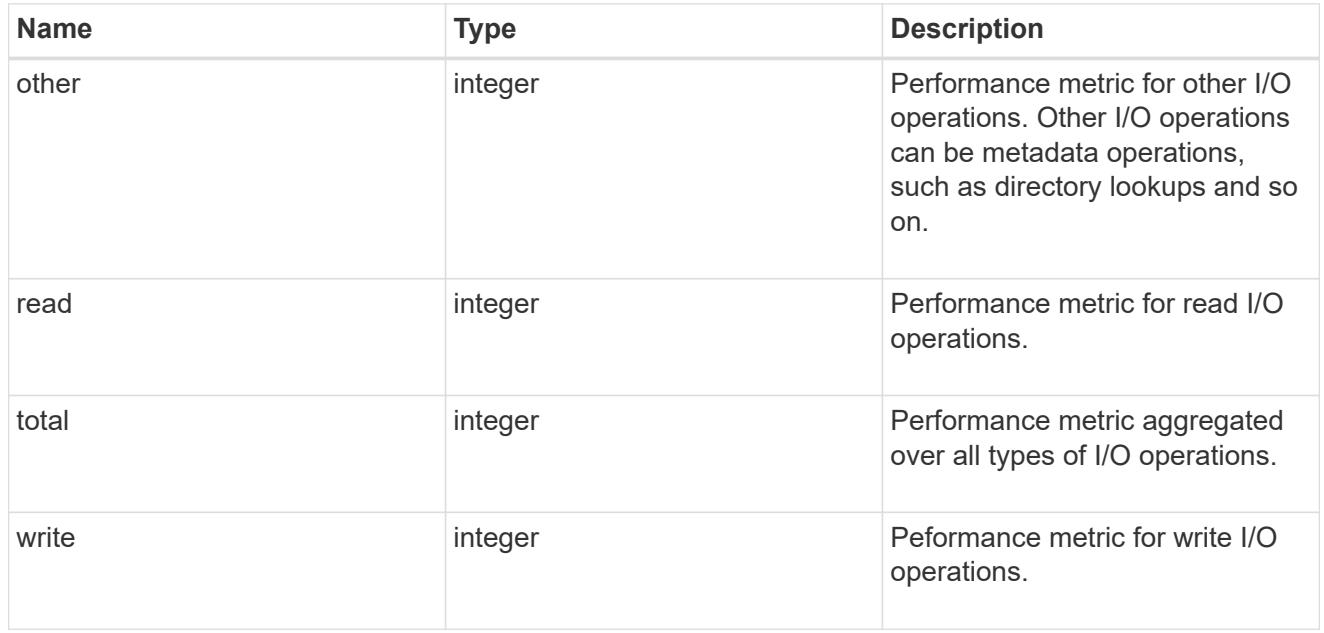

#### statistics

These are raw performance numbers, such as IOPS latency and throughput. These numbers are aggregated across all nodes in the cluster and increase with the uptime of the cluster.

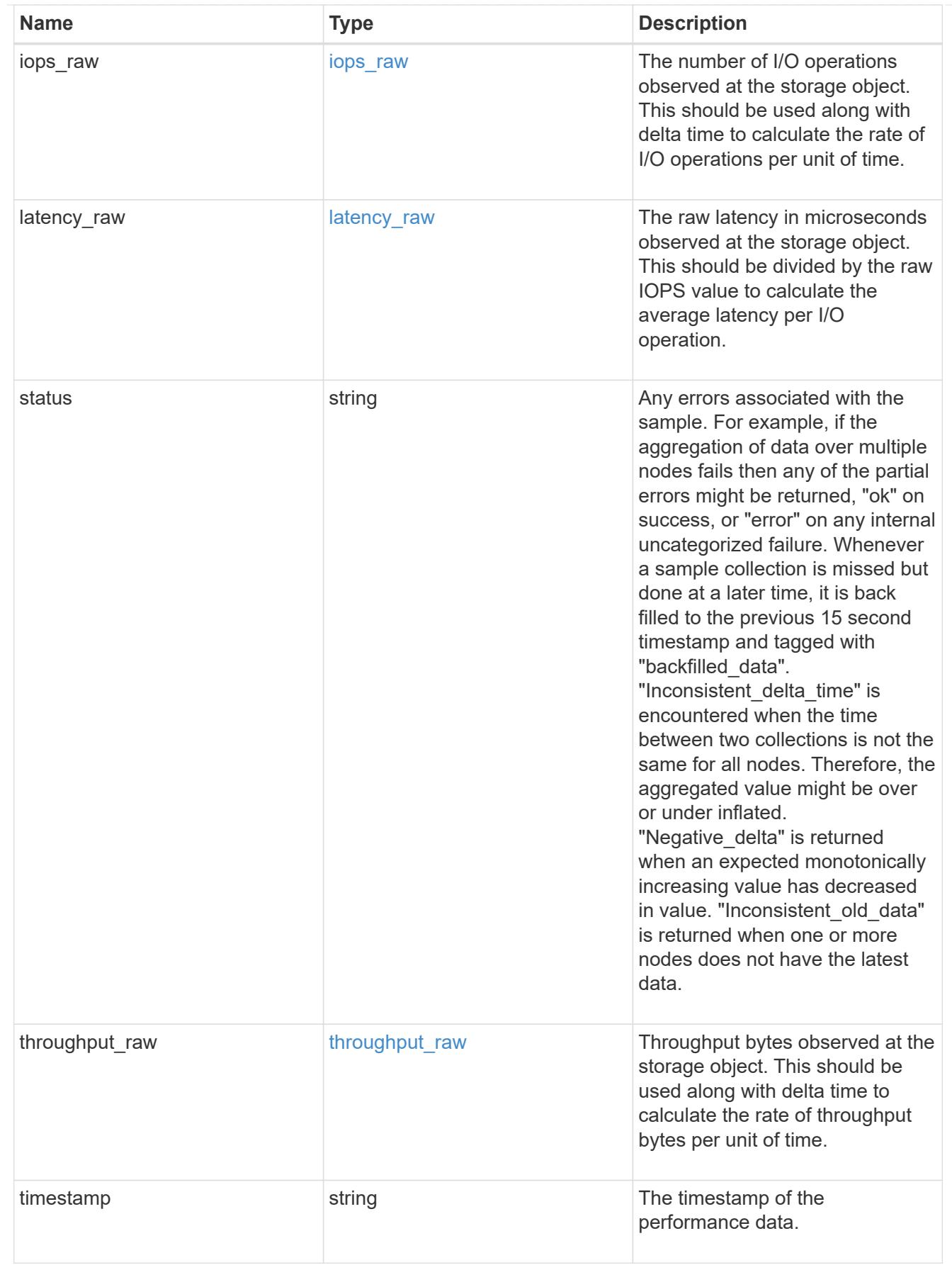

svm
SVM containing the volume. Required on POST.

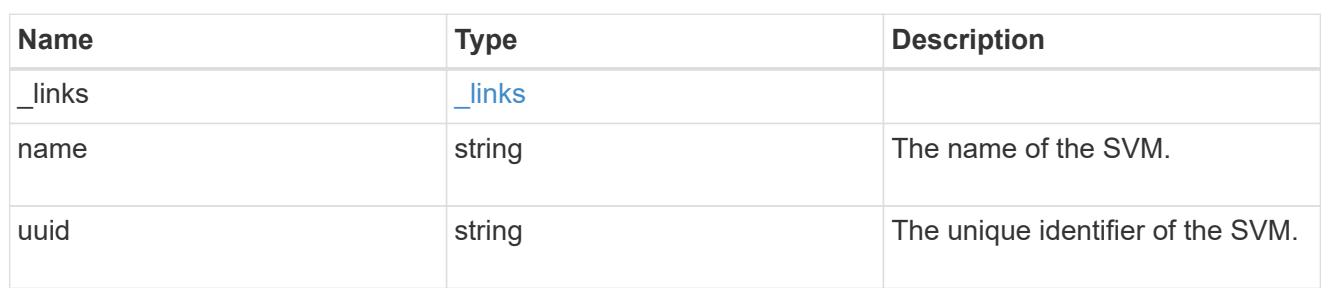

# tiering

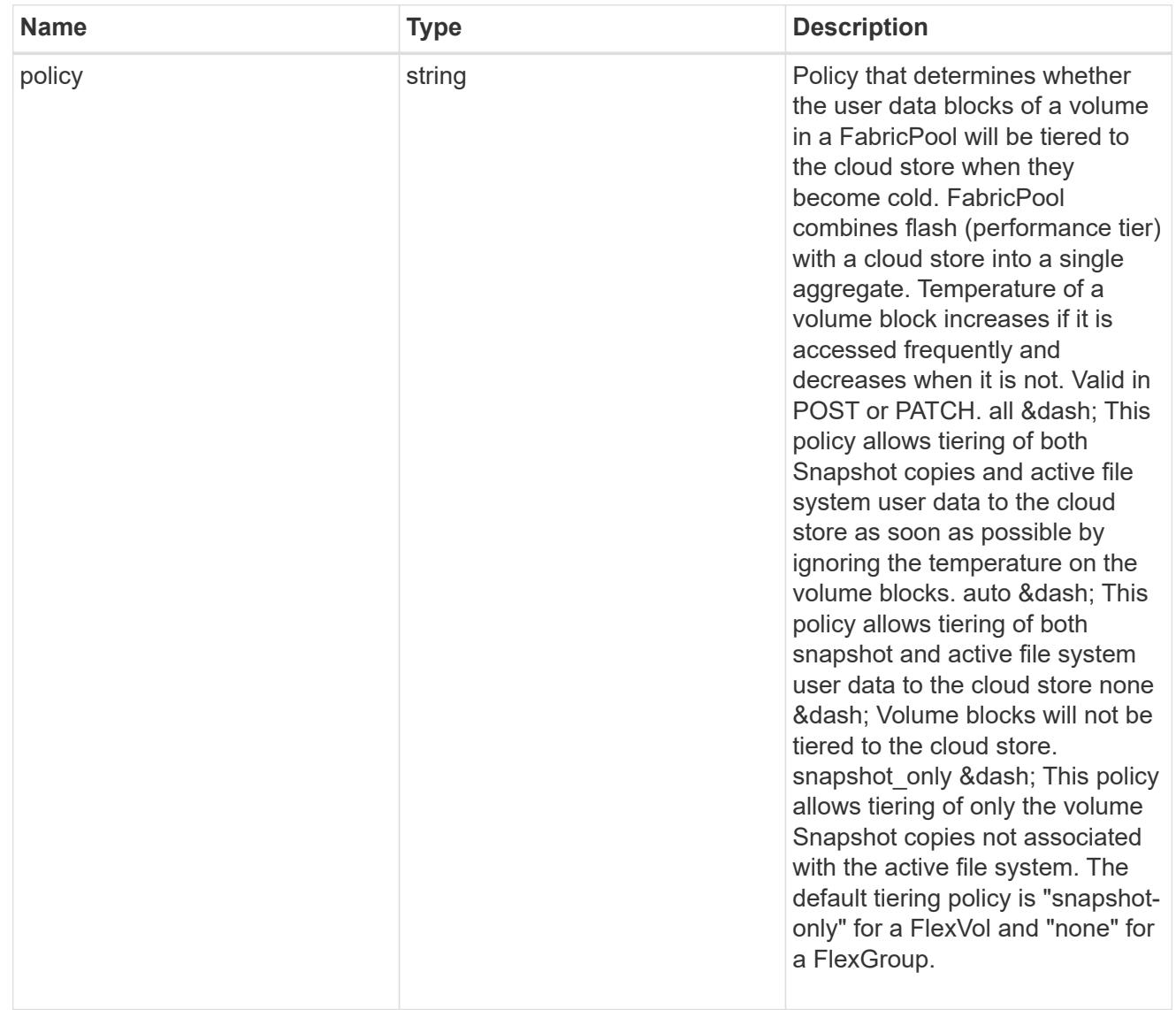

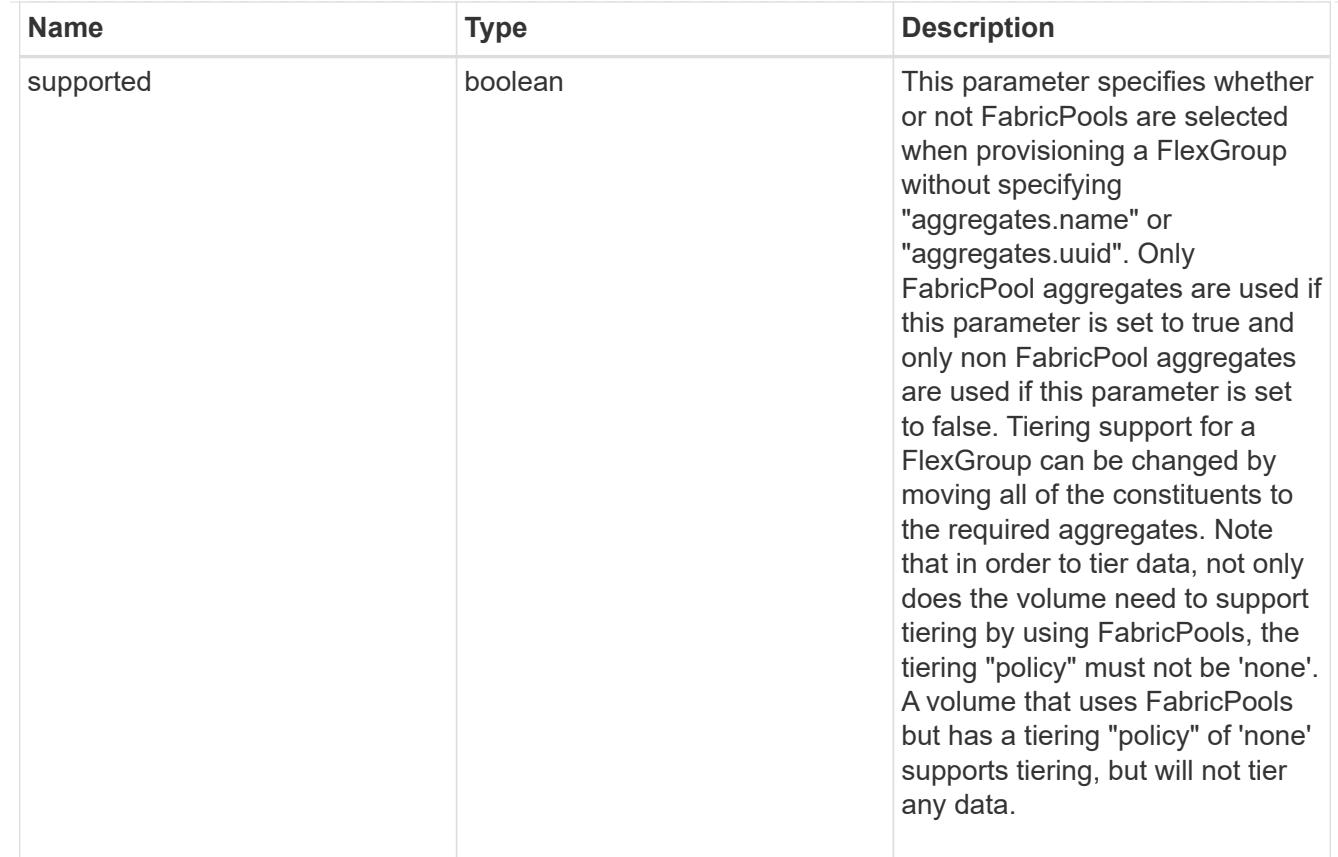

### volume

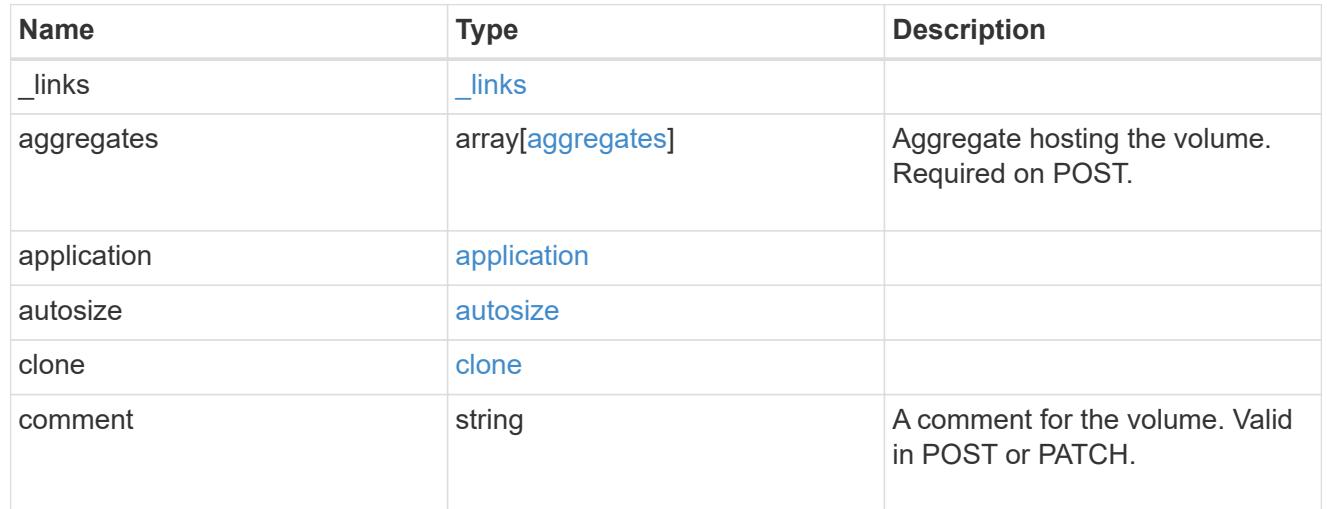

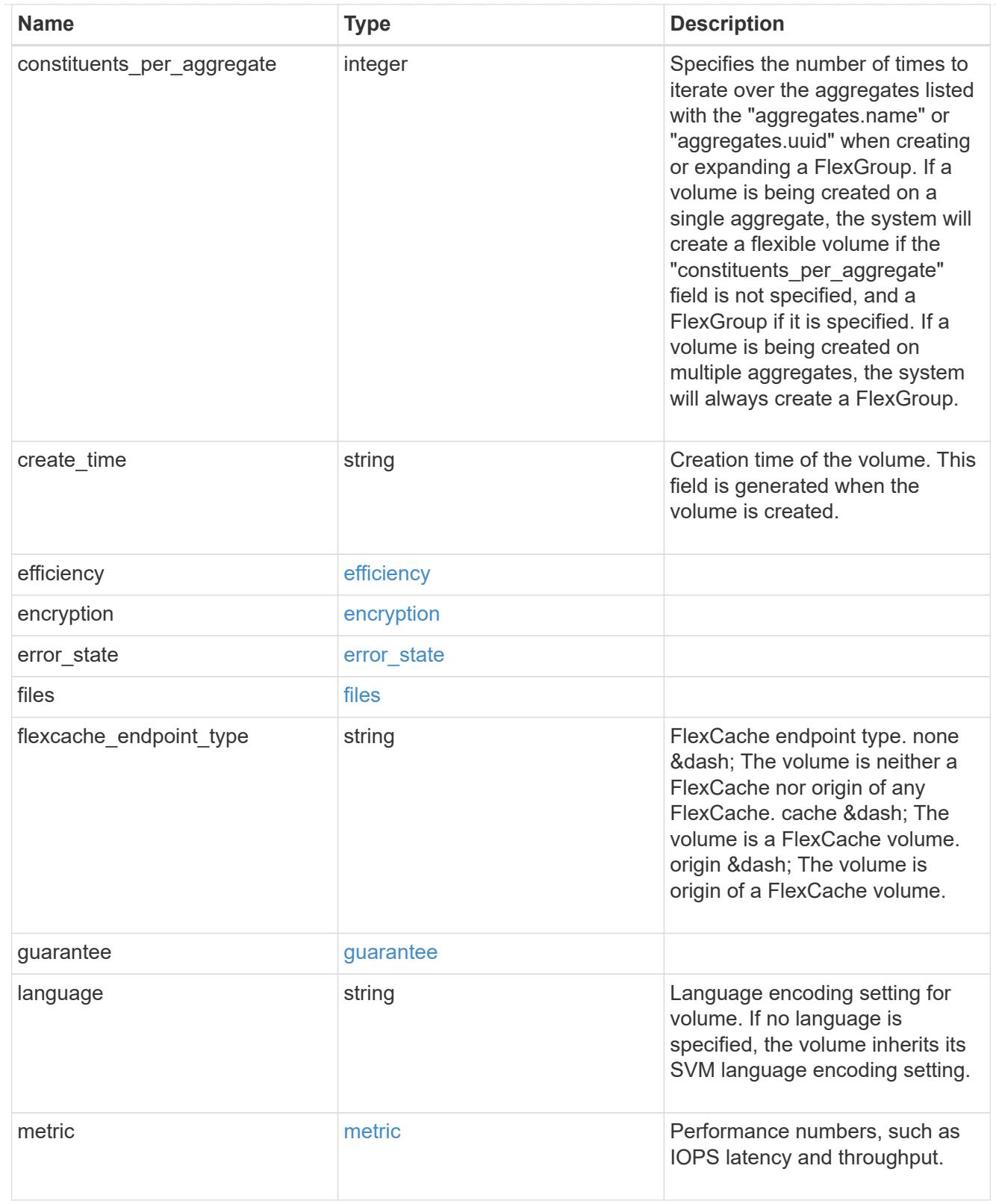

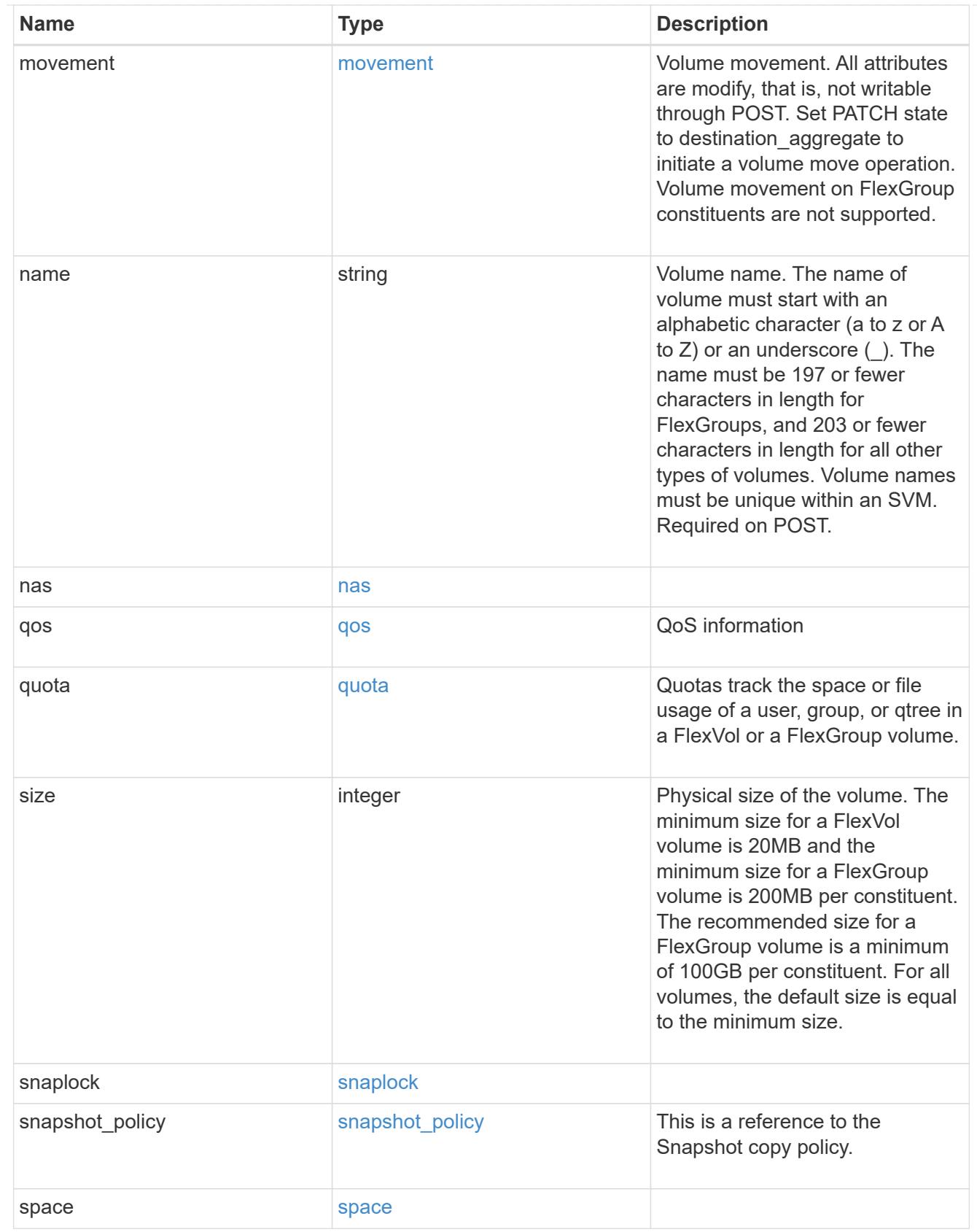

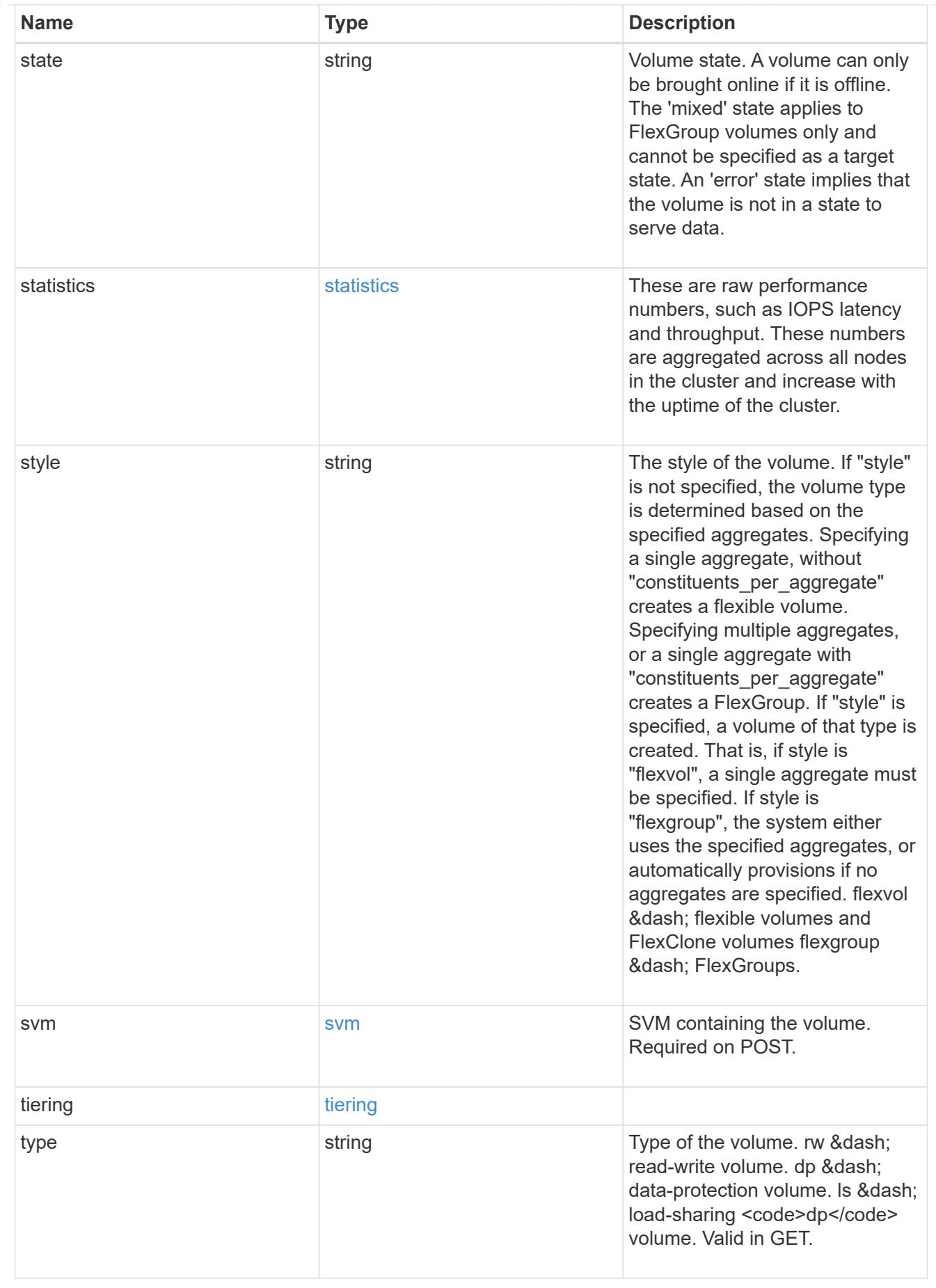

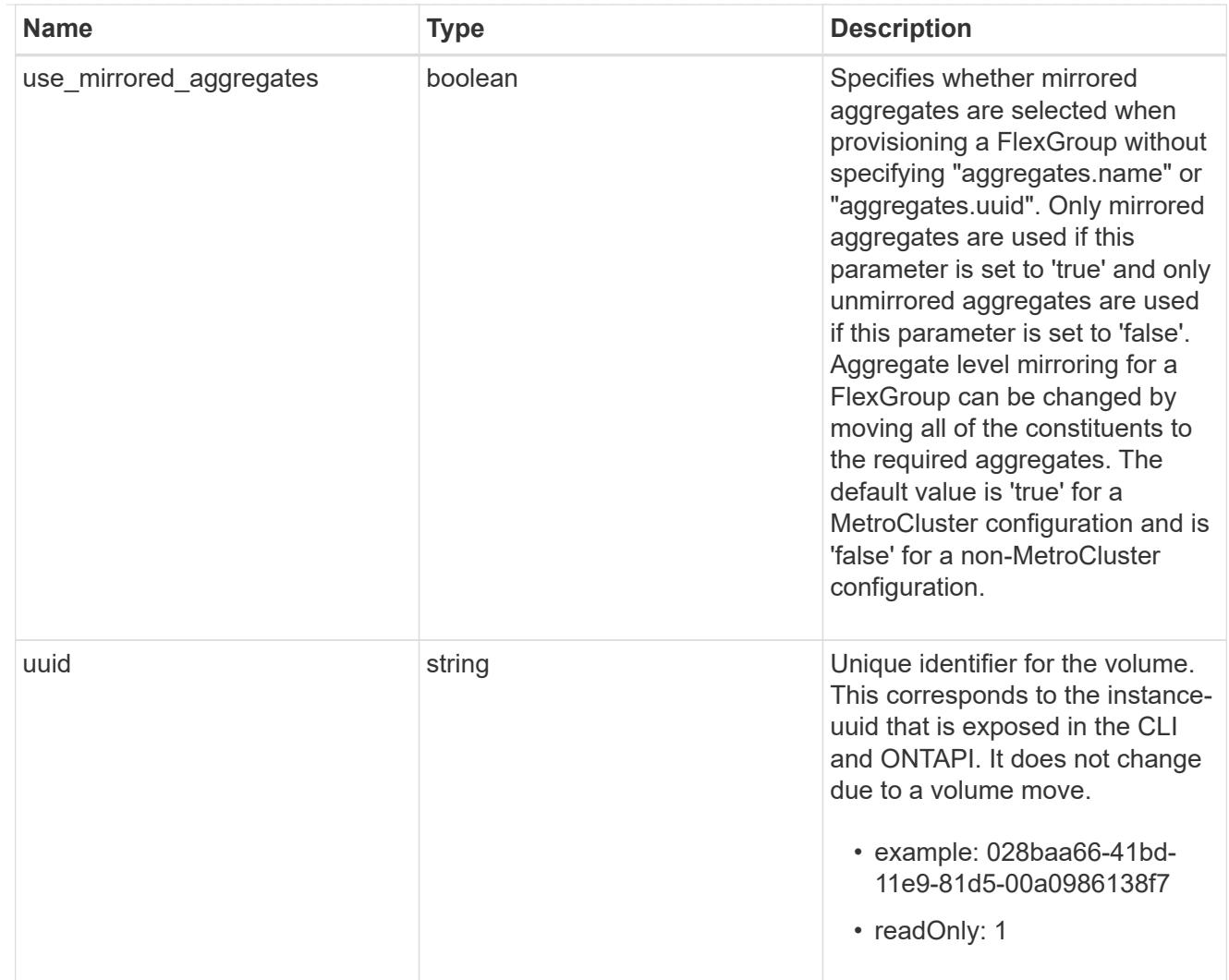

### error\_arguments

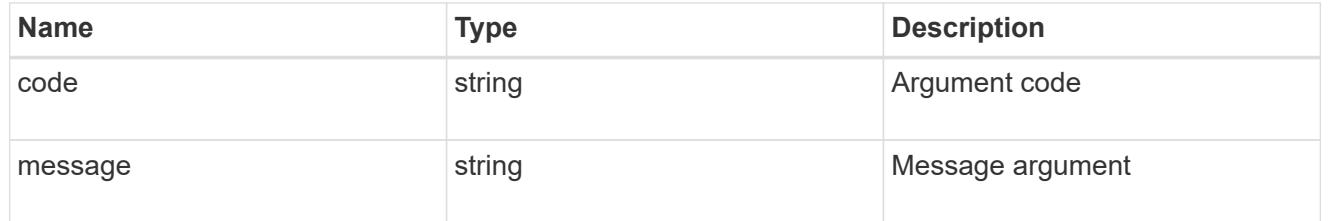

#### error

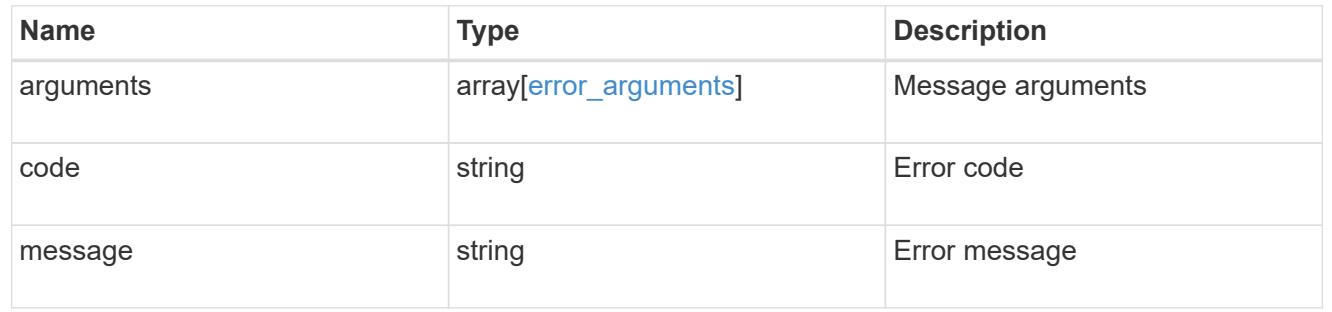

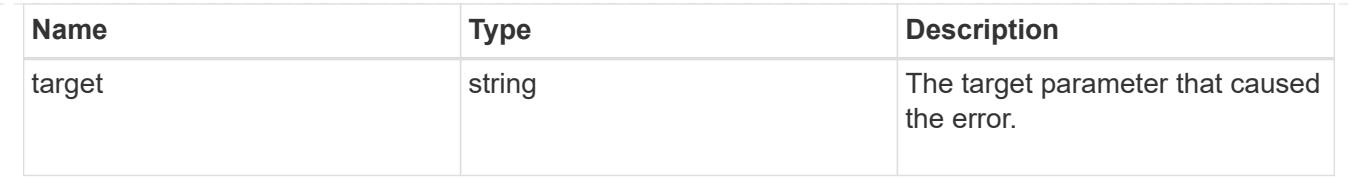

### **Create a volume on an SVM and storage aggregates**

#### POST /storage/volumes

Creates a volume on a specified SVM and storage aggregates.

#### **Required properties**

- svm.uuid or svm.name Existing SVM in which to create the volume.
- name Name of the volume.
- aggregates.name or aggregates.uuid Existing aggregates in which to create the volume.

#### **Default property values**

- state *online*
- size *20MB*
- style *flexvol*
- type *rw*
- encryption.enabled *false*
- snapshot\_policy.name *default*
- guarantee.type *volume*

### **Related ONTAP commands**

- volume create
- volume clone create

#### **Learn more**

• [DOC /storage/volumes](https://docs.netapp.com/us-en/ontap-restapi-96/{relative_path}storage_volumes_endpoint_overview.html)

#### **Request Body**

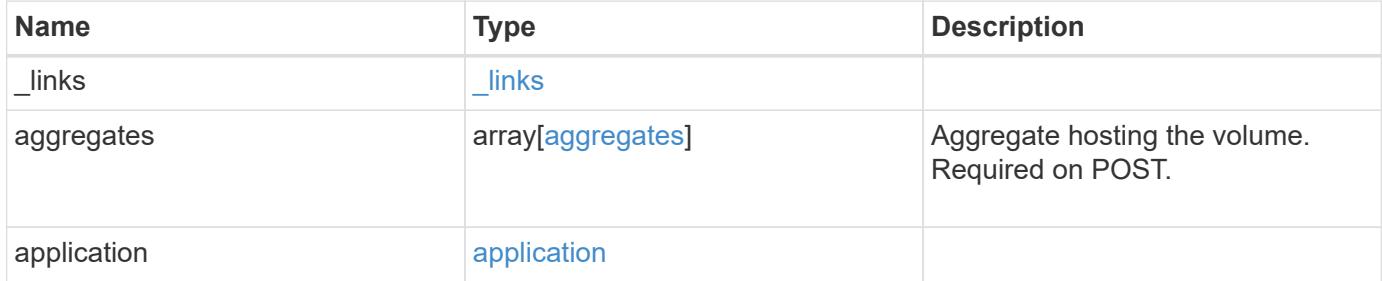

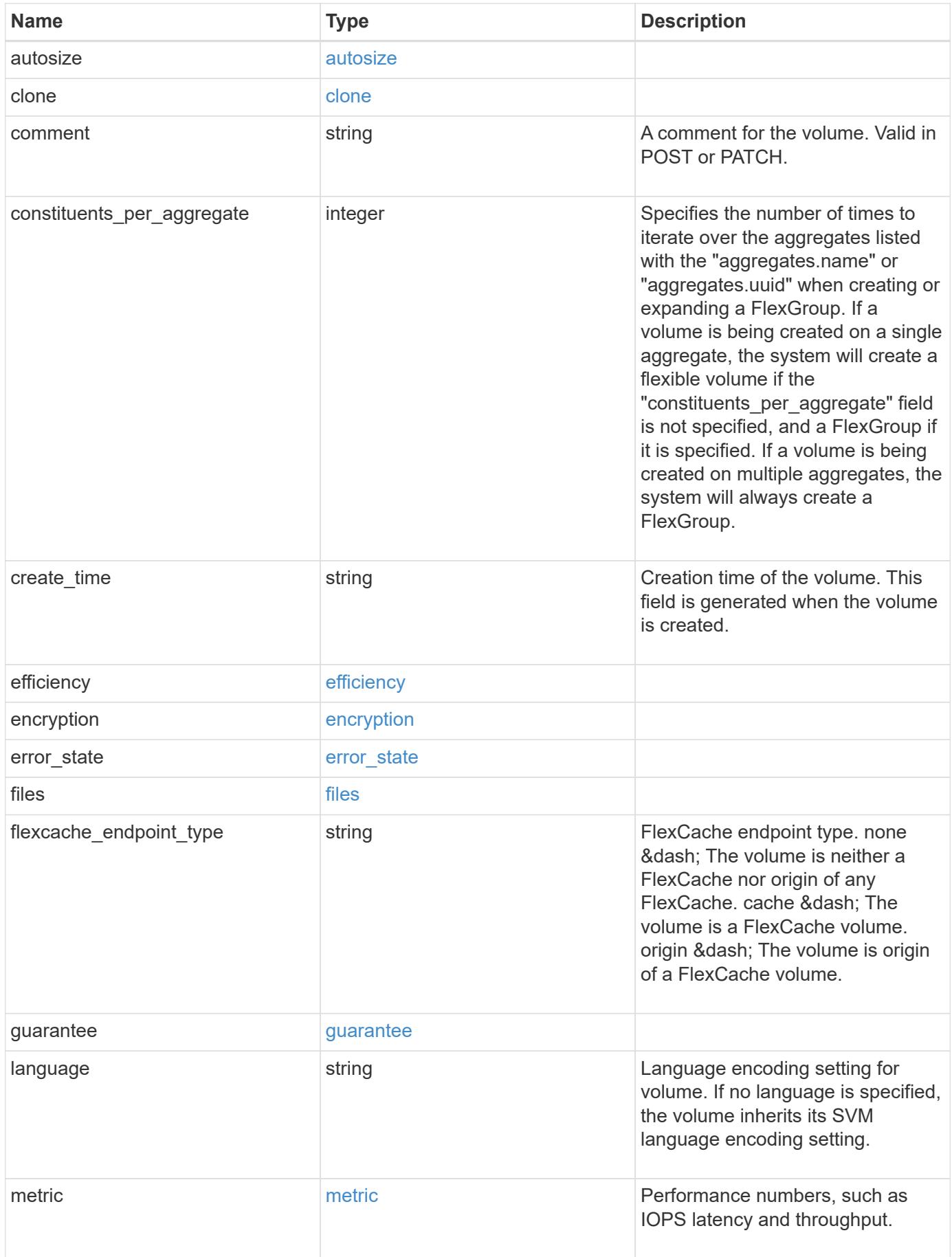

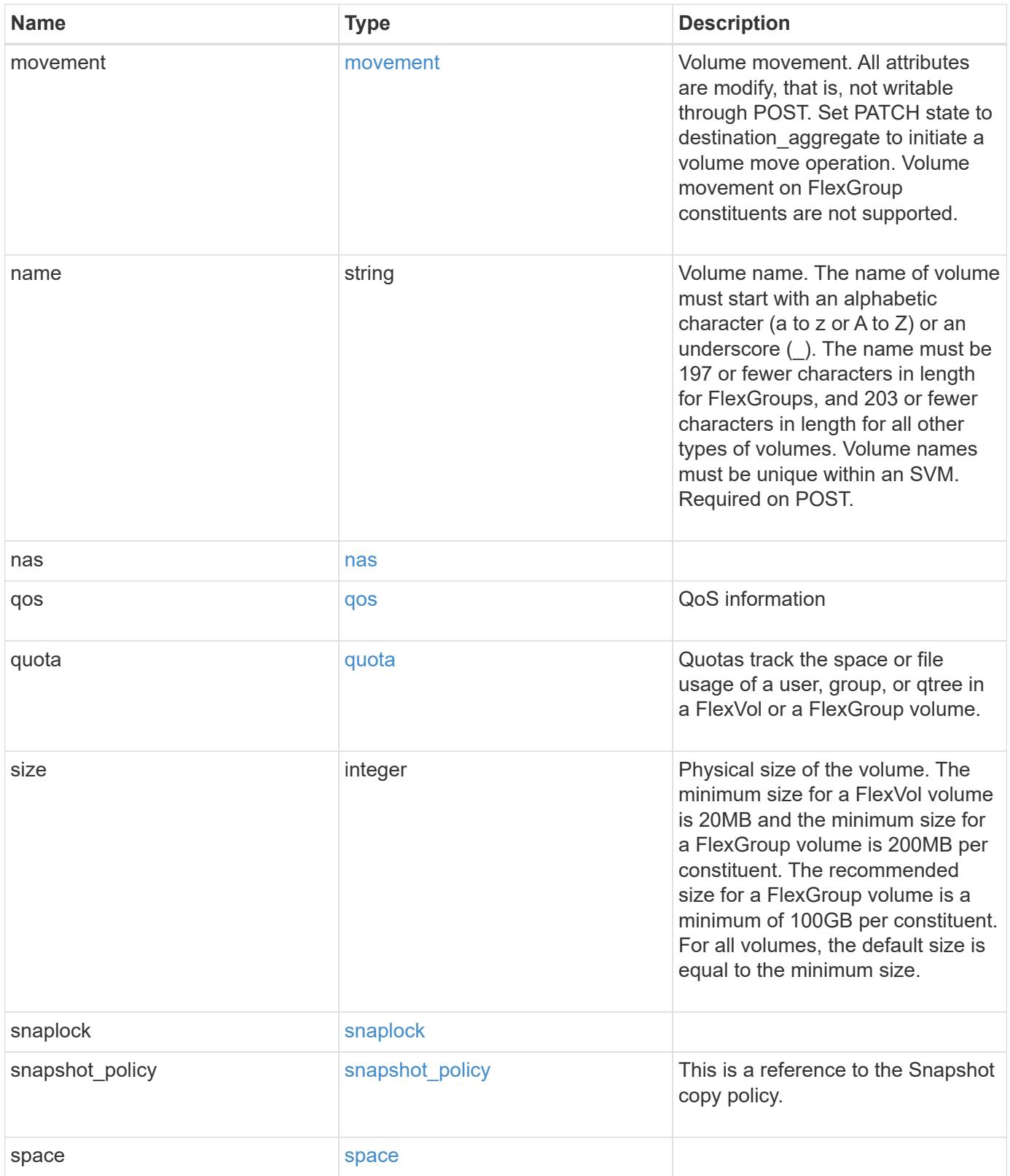

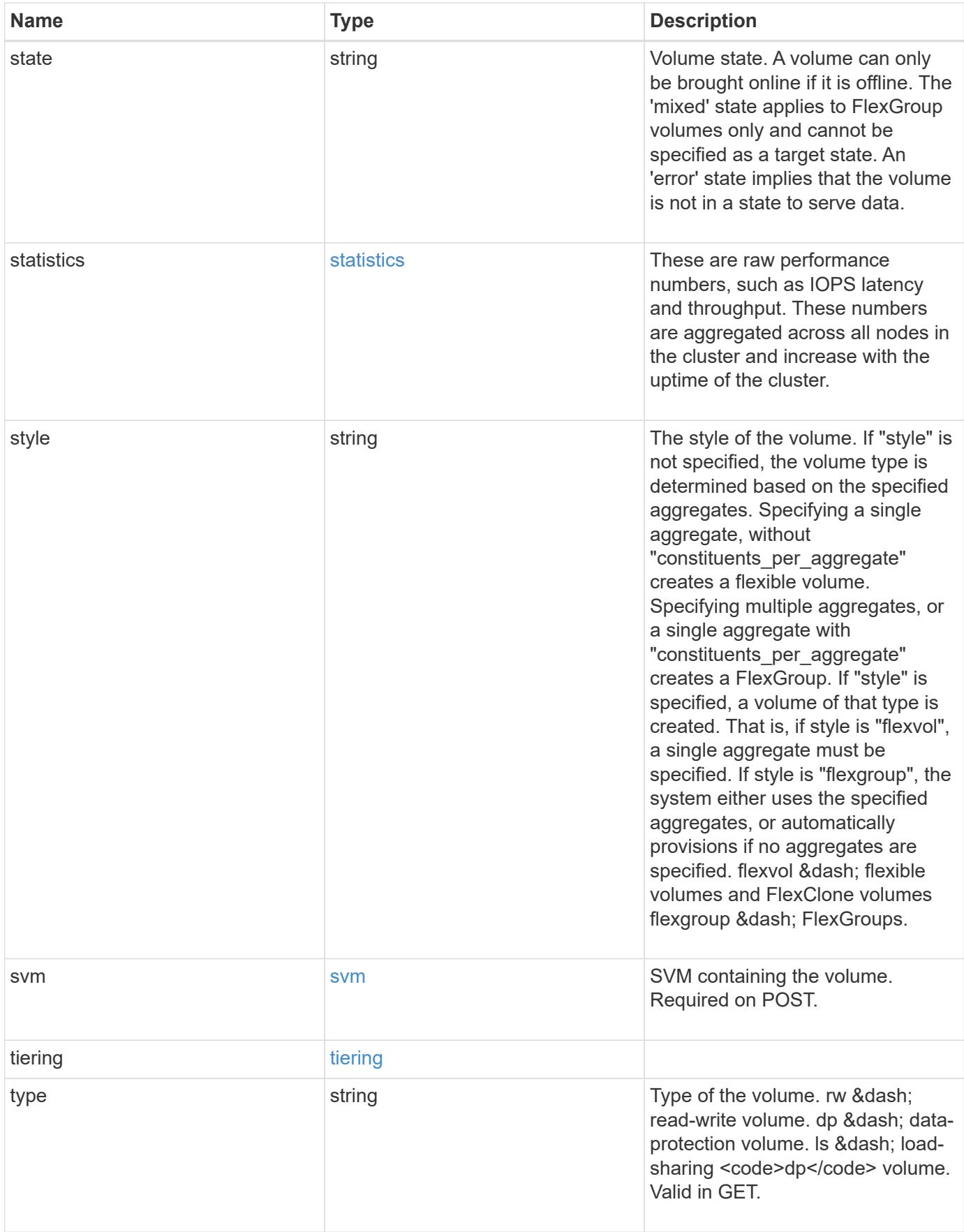

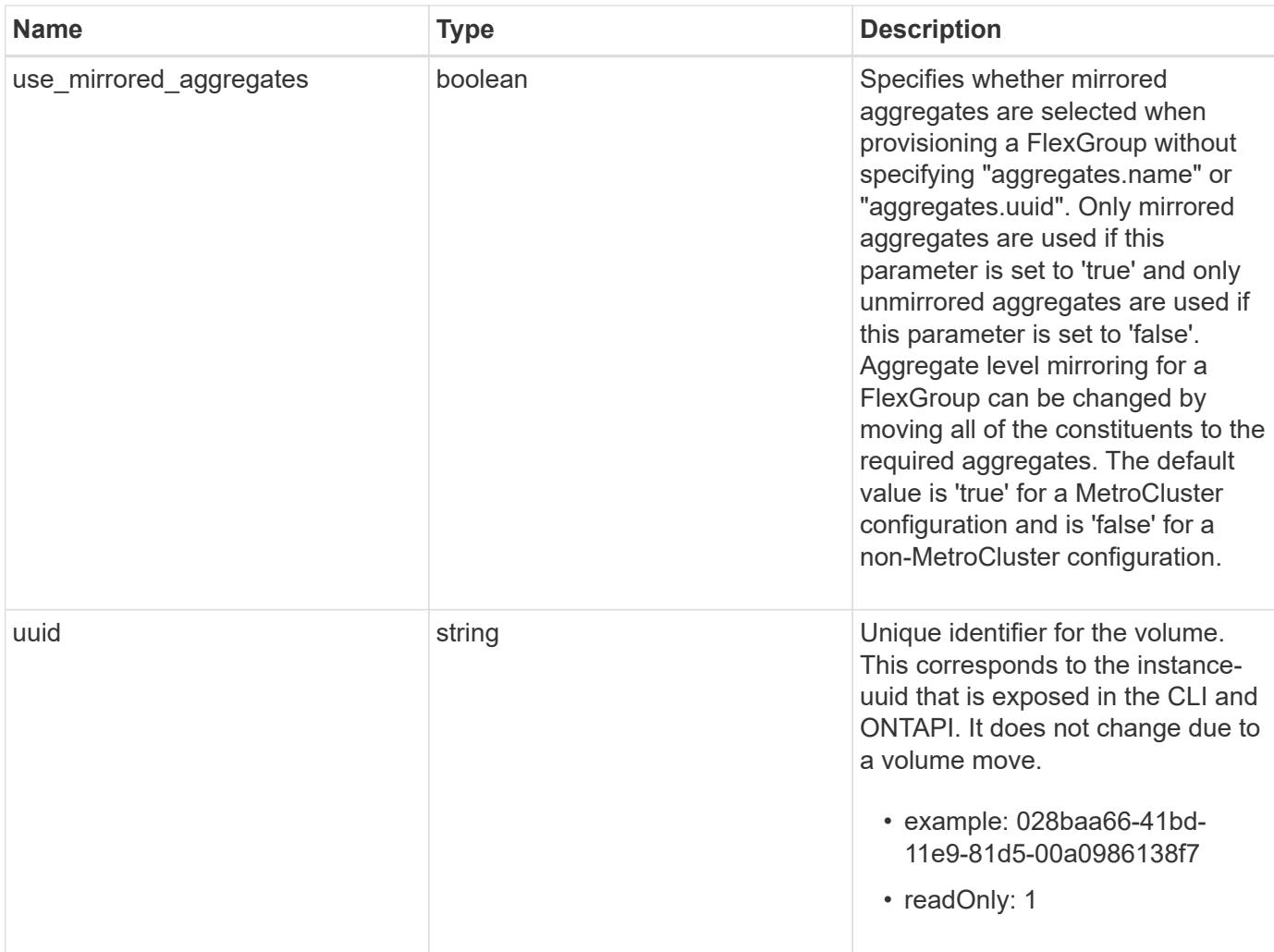

**Example request**

```
{
 " links": {
      "self": {
        "href": "/api/resourcelink"
     }
   },
   "aggregates": {
     "_links": {
       "self": {
          "href": "/api/resourcelink"
       }
      },
    "name": "aggr1",
      "uuid": "1cd8a442-86d1-11e0-ae1c-123478563412"
   },
   "application": {
     "name": "string",
     "uuid": "1cd8a442-86d1-11e0-ae1d-123478563412"
   },
   "autosize": {
     "mode": "grow"
   },
   "clone": {
      "parent_snapshot": {
        "_links": {
          "self": {
            "href": "/api/resourcelink"
          }
        },
      "name": "this snapshot",
        "uuid": "1cd8a442-86d1-11e0-ae1c-123478563412"
      },
    "parent svm": {
        "_links": {
          "self": {
            "href": "/api/resourcelink"
          }
        },
      "name": "svm1",
        "uuid": "02c9e252-41be-11e9-81d5-00a0986138f7"
      },
    "parent_volume": {
        "_links": {
          "self": {
```

```
  "href": "/api/resourcelink"
        }
      },
    "name": "volume1",
      "uuid": "028baa66-41bd-11e9-81d5-00a0986138f7"
    },
    "split_complete_percent": 0,
    "split_estimate": 0
  },
  "comment": "string",
"create time": "2018-06-04 19:00:00 UTC",
  "efficiency": {
   "compaction": "inline",
    "compression": "inline",
  "cross_volume_dedupe": "inline",
    "dedupe": "inline"
  },
  "encryption": {
  "key id": "string",
    "state": "encrypted",
    "status": {
     "code": "string",
      "message": "string"
   },
   "type": "none"
  },
  "files": {
   "used": 0
  },
"flexcache endpoint type": "none",
  "guarantee": {
   "type": "volume"
  },
  "language": "ar",
  "metric": {
    "_links": {
      "self": {
       "href": "/api/resourcelink"
     }
    },
    "duration": "PT15S",
    "iops": {
     "read": 200,
     "total": 1000,
      "write": 100
    },
```

```
  "latency": {
      "read": 200,
      "total": 1000,
     "write": 100
    },
    "status": "ok",
    "throughput": {
     "read": 200,
     "total": 1000,
     "write": 100
    },
    "timestamp": "2017-01-25 11:20:13 UTC"
  },
  "movement": {
    "cutover_window": 30,
  "destination aggregate": {
      "_links": {
        "self": {
          "href": "/api/resourcelink"
        }
      },
    "name": "aggr1",
      "uuid": "1cd8a442-86d1-11e0-ae1c-123478563412"
    },
  "percent complete": "string",
    "state": "replicating",
  "tiering policy": "all"
  },
"name": "vol cs dept",
  "nas": {
  "export policy": {
      "_links": {
        "self": {
          "href": "/api/resourcelink"
        }
      },
     "id": 100,
      "name": "default"
    },
  "path": "/user/my_volume",
  "security style": "mixed",
   "unix_permissions": 493
  },
  "qos": {
   "policy": {
     "_links": {
```

```
  "self": {
           "href": "/api/resourcelink"
        }
      },
    "max throughput iops": 10000,
    "max throughput mbps": 500,
      "min_throughput_iops": 2000,
      "name": "performance",
      "uuid": "1cd8a442-86d1-11e0-ae1c-123478563412"
    }
  },
  "quota": {
   "state": "corrupt"
  },
  "snaplock": {
  "append mode enabled": "",
  "autocommit period": "P30M",
  "compliance clock time": "2018-06-04 19:00:00 UTC",
    "expiry_time": "Wed Sep 5 11:02:42 GMT 2018",
  "is audit log": 1,
    "litigation_count": 10,
    "privileged_delete": "enabled",
    "retention": {
      "default": "P30Y",
    "maximum": "P30Y",
      "minimum": "P30Y"
    },
    "type": "enterprise"
  },
"snapshot policy": {
  " links": {
      "self": {
        "href": "/api/resourcelink"
      }
    },
  "name": "default",
    "uuid": "1cd8a442-86d1-11e0-ae1c-123478563412"
  },
  "space": {
    "available": 0,
    "block_storage_inactive_user_data": 0,
  "capacity tier footprint": 0,
    "footprint": 0,
  "logical space": {
      "available": 0,
    "used by afs": 0
```

```
  },
      "metadata": 0,
      "over_provisioned": 0,
      "snapshot": {
       "used": 0
      },
      "used": 0
    },
    "state": "error",
    "statistics": {
    "iops raw": {
       "read": 200,
       "total": 1000,
        "write": 100
      },
    "latency raw": {
       "read": 200,
       "total": 1000,
       "write": 100
      },
      "status": "ok",
    "throughput raw": {
       "read": 200,
        "total": 1000,
       "write": 100
      },
      "timestamp": "2017-01-25 11:20:13 UTC"
    },
    "style": "flexvol",
    "svm": {
      "_links": {
        "self": {
          "href": "/api/resourcelink"
        }
      },
    "name": "svm1",
      "uuid": "02c9e252-41be-11e9-81d5-00a0986138f7"
    },
    "tiering": {
     "policy": "all"
    },
    "type": "rw",
   "uuid": "028baa66-41bd-11e9-81d5-00a0986138f7"
}
```
Status: 202, Accepted

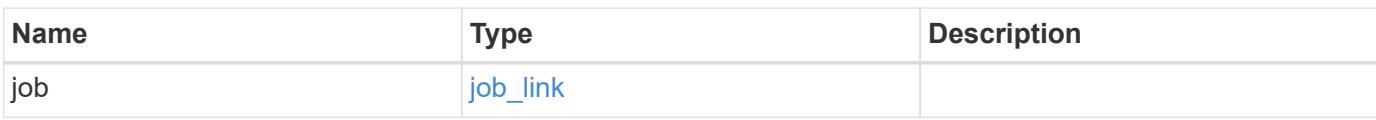

### **Example response**

```
{
    "job": {
      "_links": {
        "self": {
           "href": "/api/resourcelink"
        }
      },
      "uuid": "string"
    }
}
```
#### **Error**

```
Status: Default
```
### ONTAP Error Response Codes

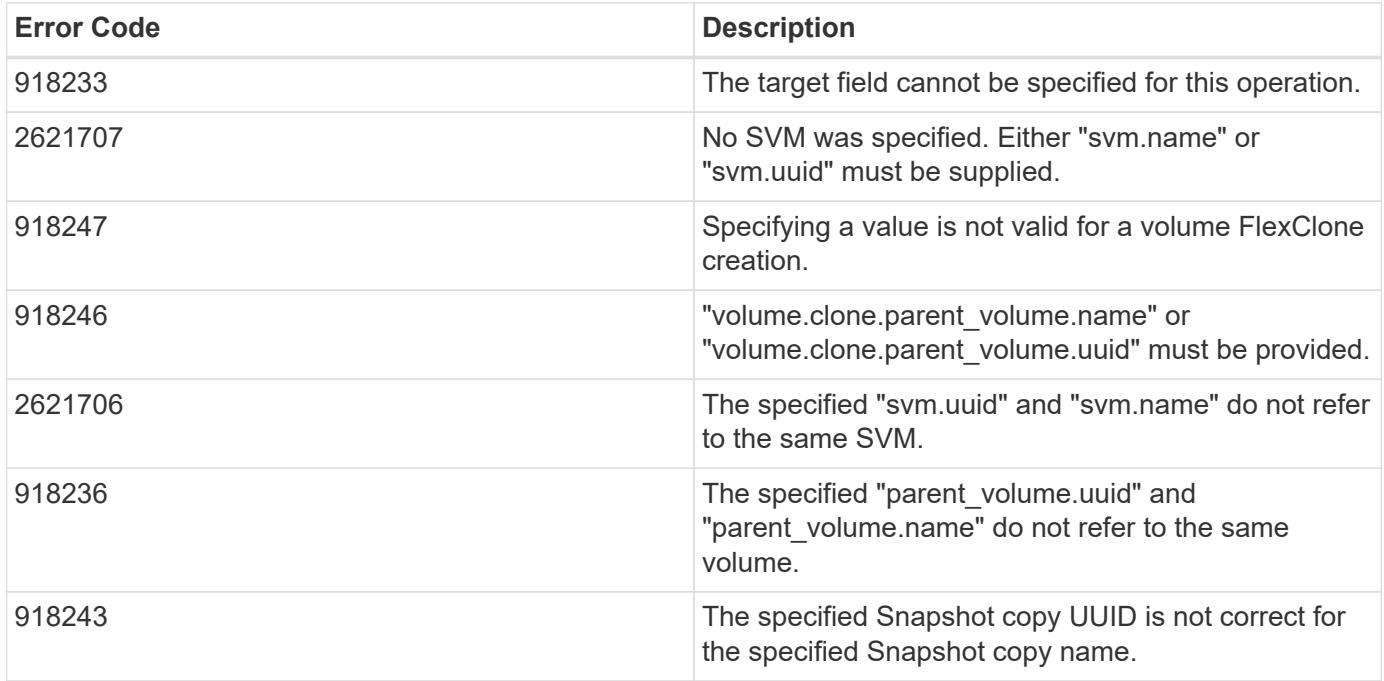

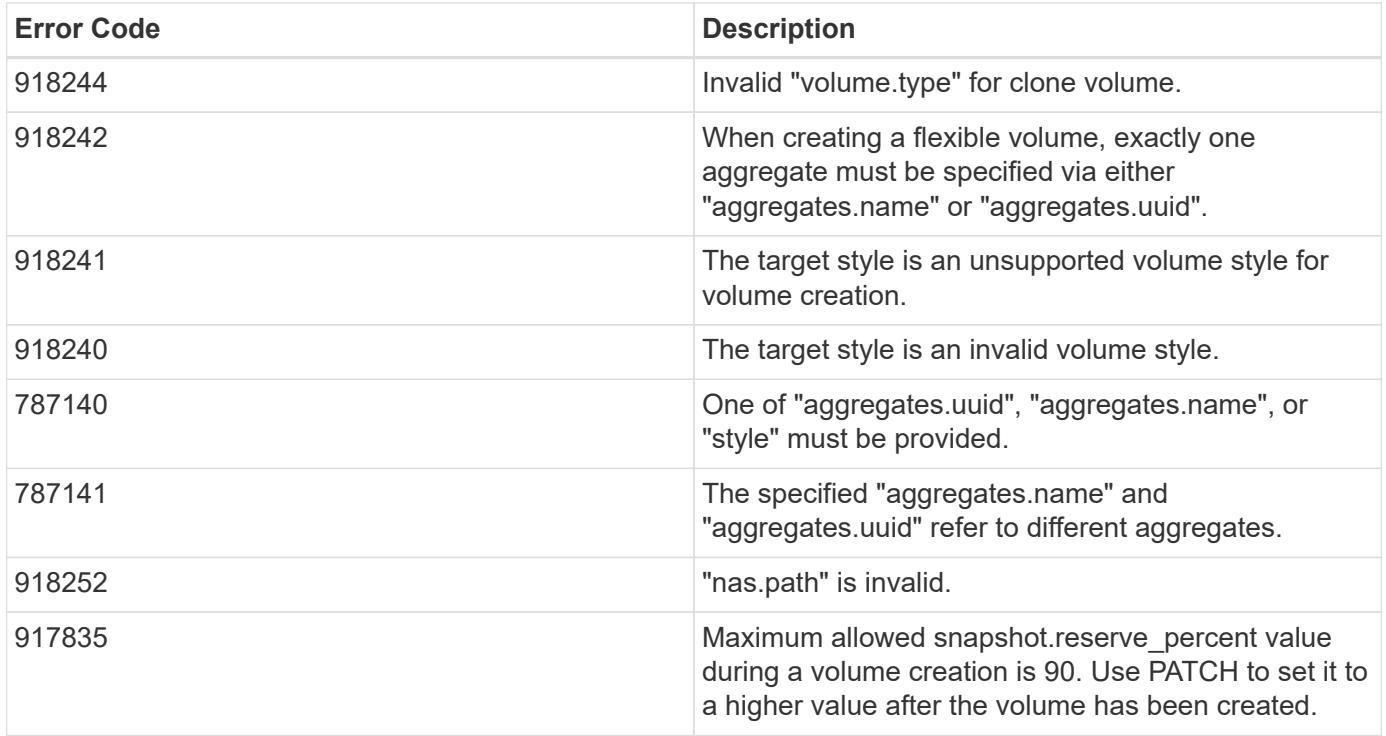

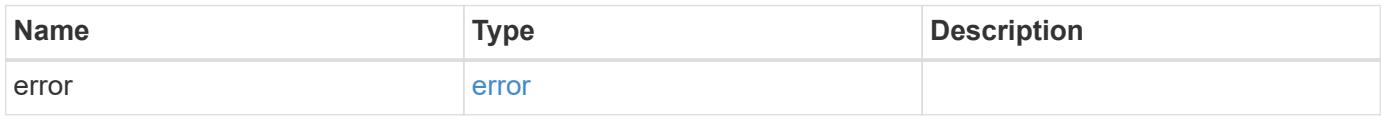

## **Example error**

```
{
   "error": {
     "arguments": {
       "code": "string",
       "message": "string"
     },
      "code": "4",
      "message": "entry doesn't exist",
      "target": "uuid"
   }
}
```
#### **Definitions**

### **See Definitions**

href

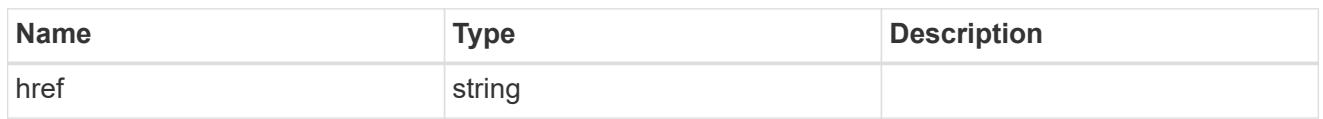

\_links

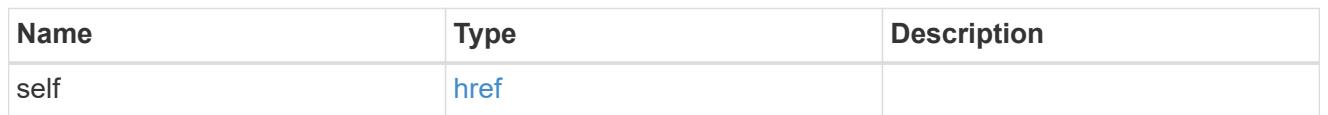

## aggregates

# Aggregate

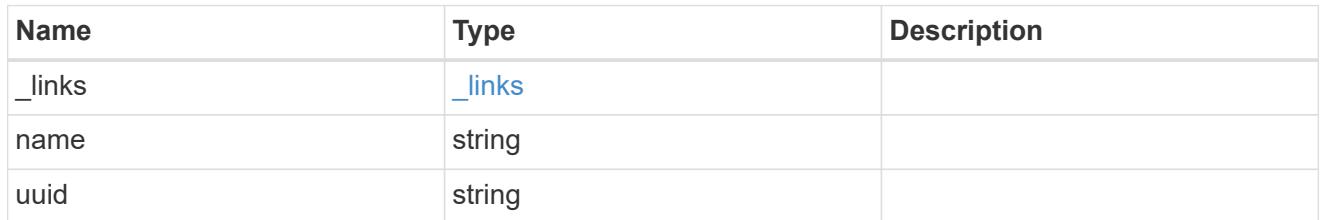

## application

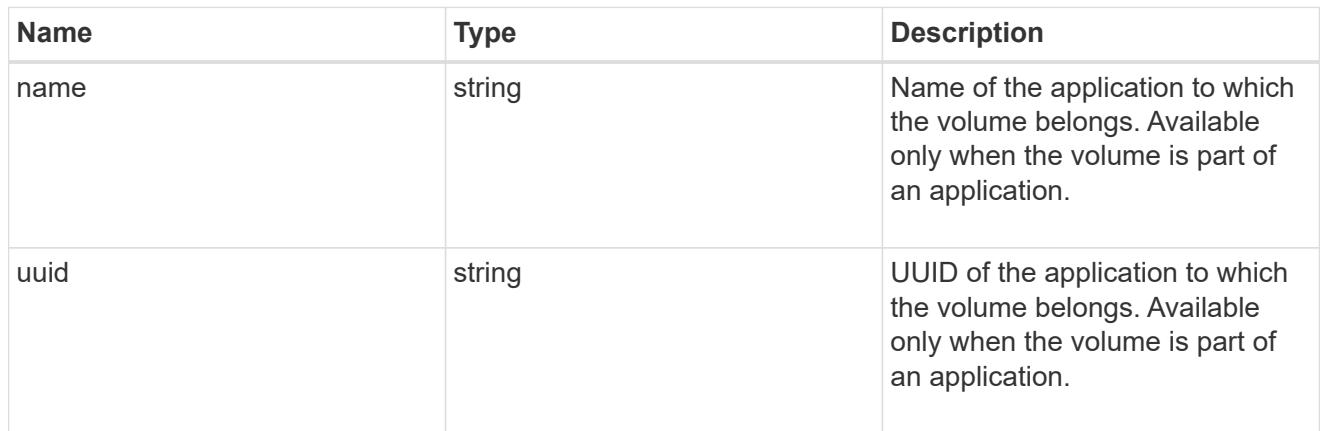

autosize

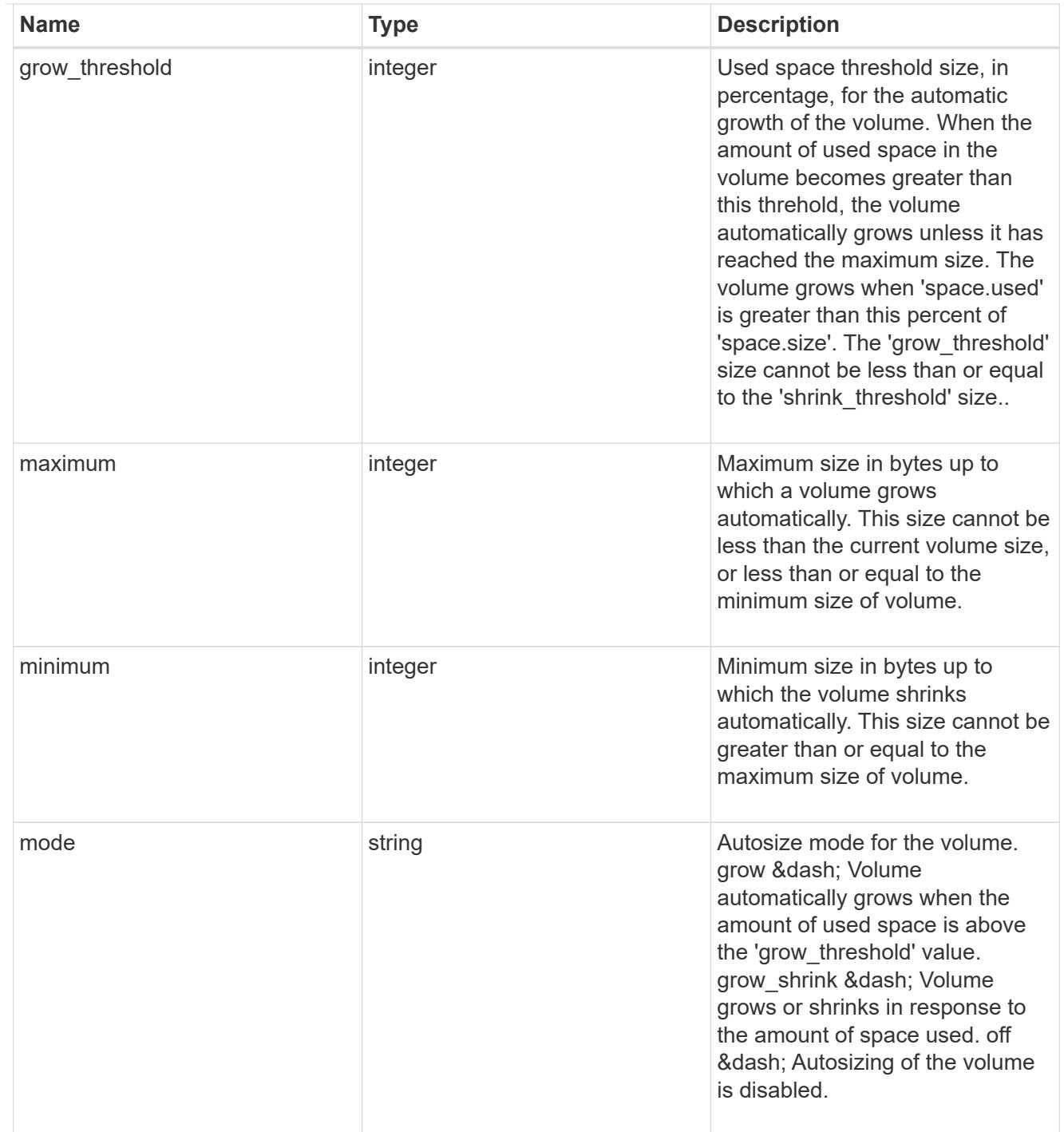

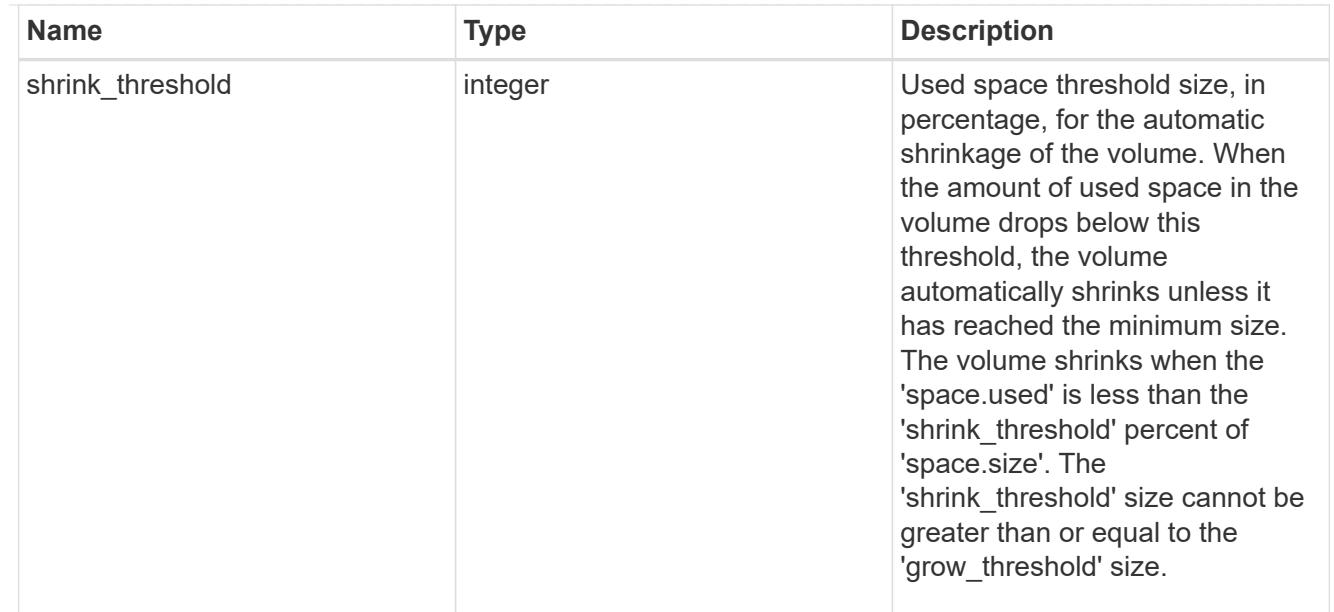

## snapshot\_reference

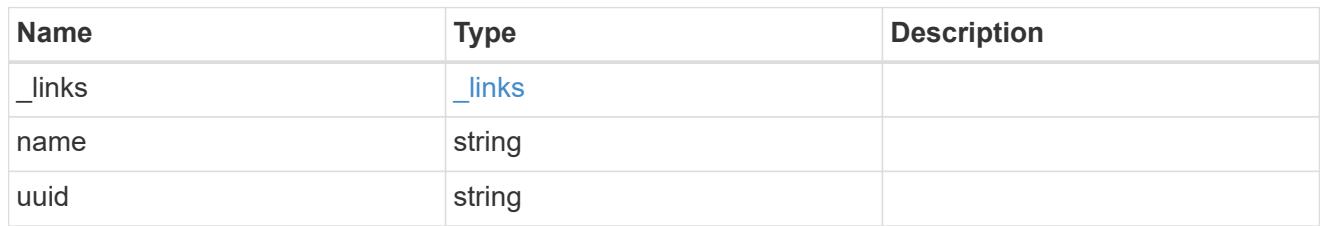

parent\_svm

SVM, applies only to SVM-scoped objects.

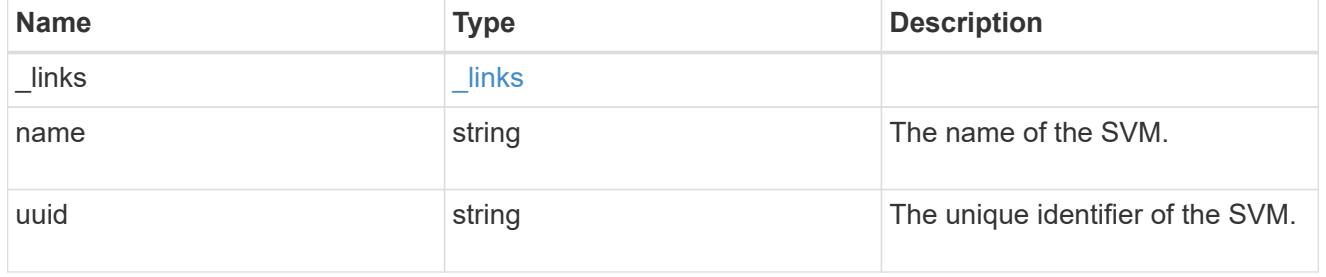

## parent\_volume

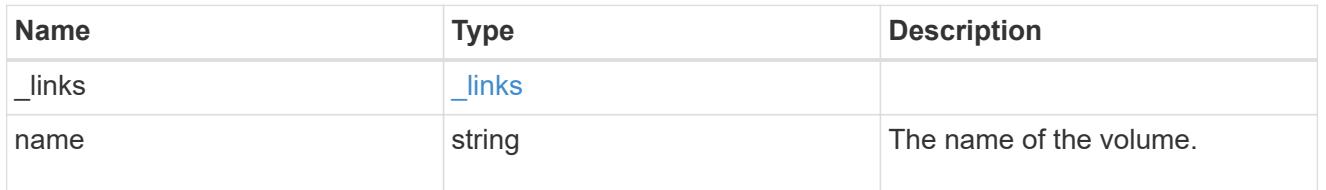

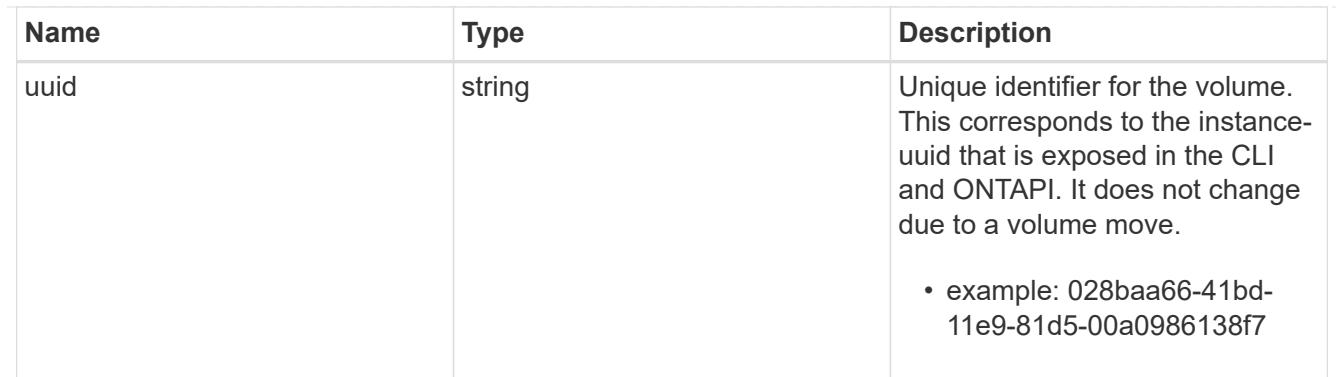

### clone

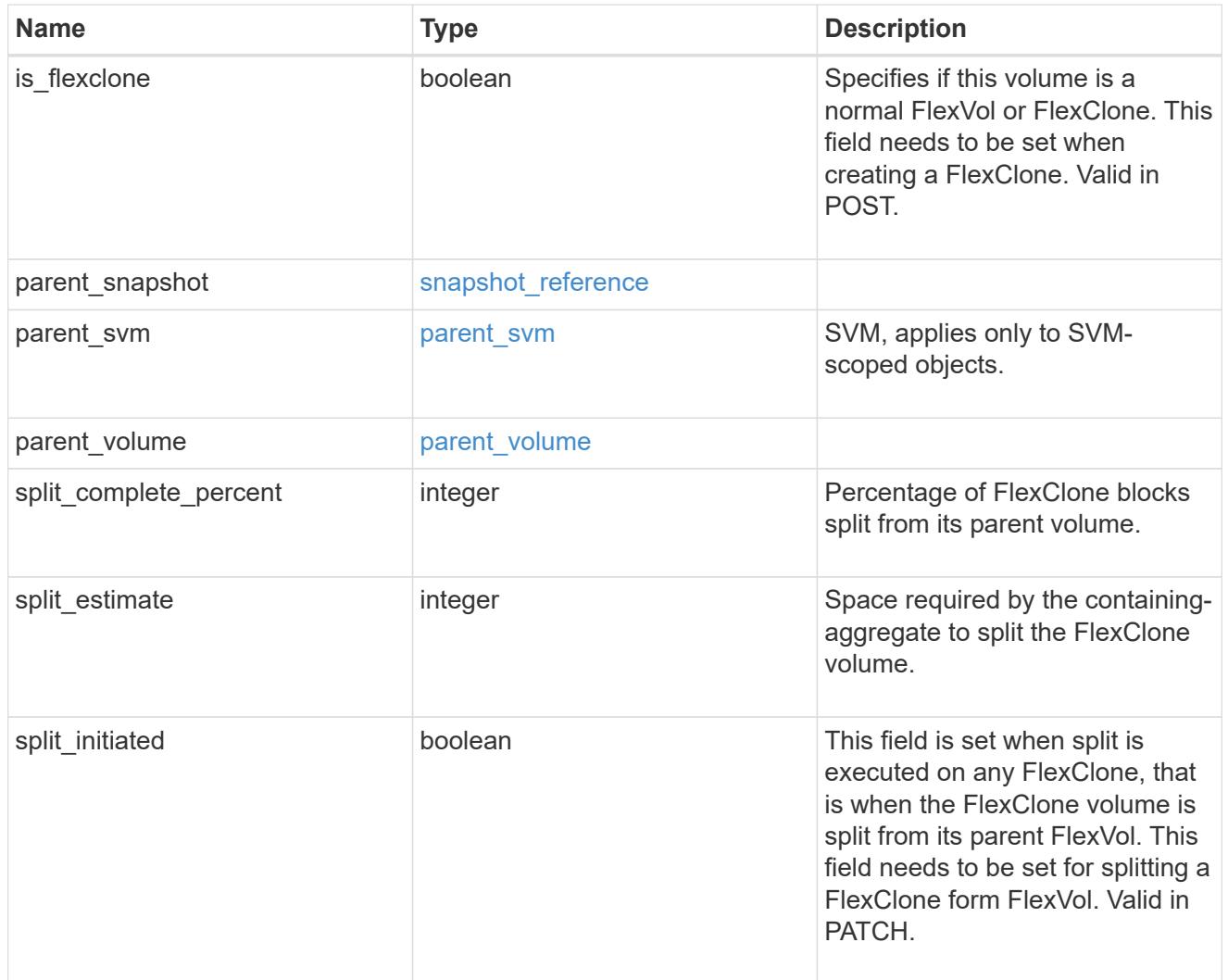

efficiency

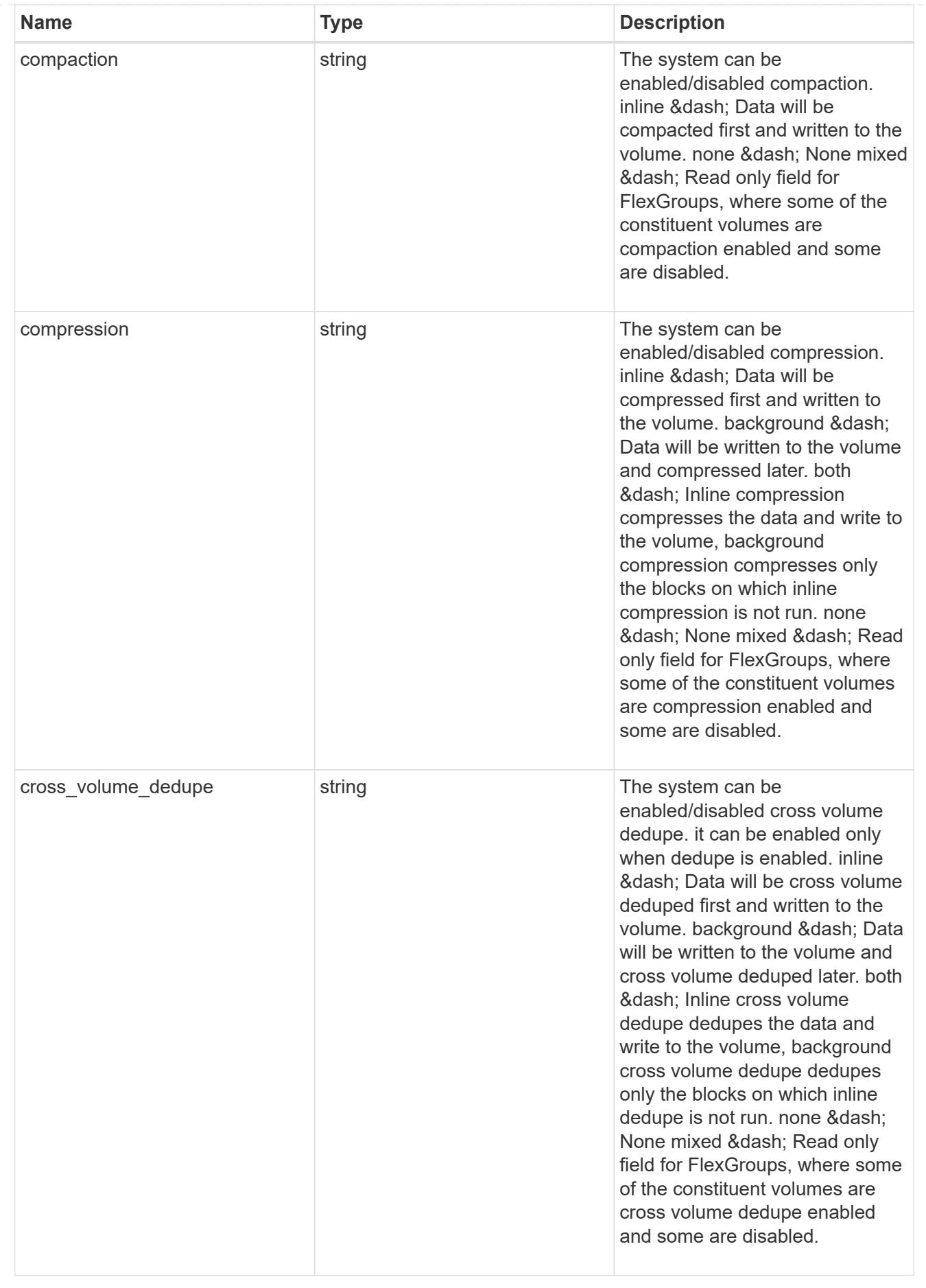

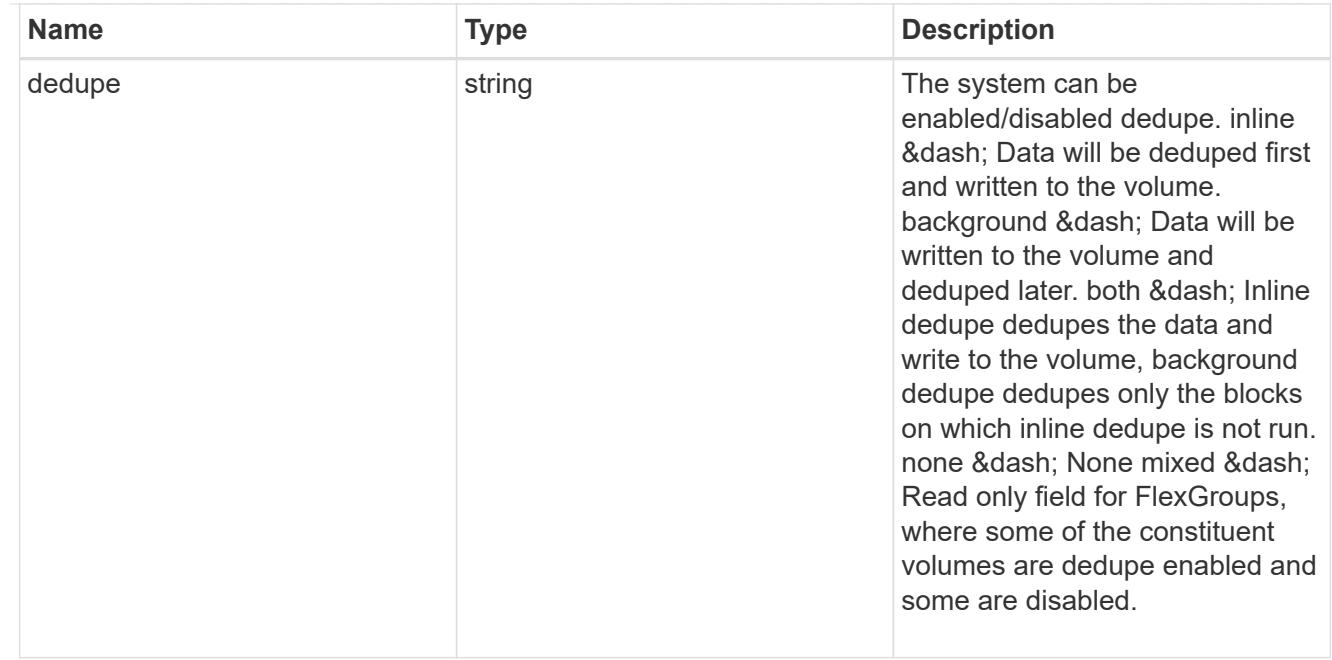

#### status

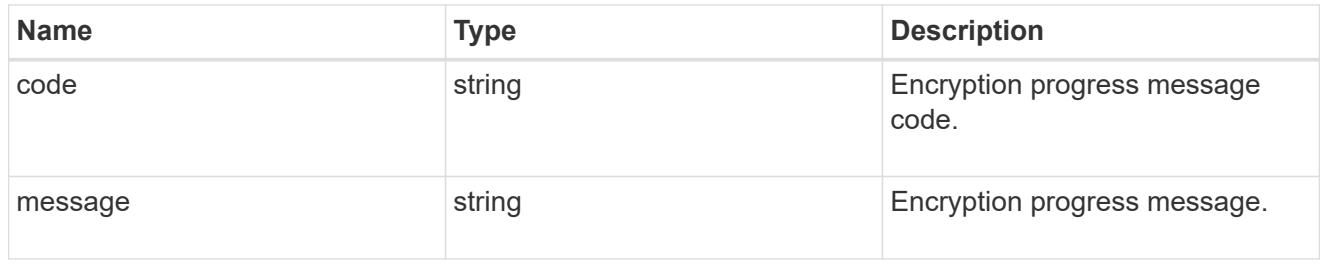

# encryption

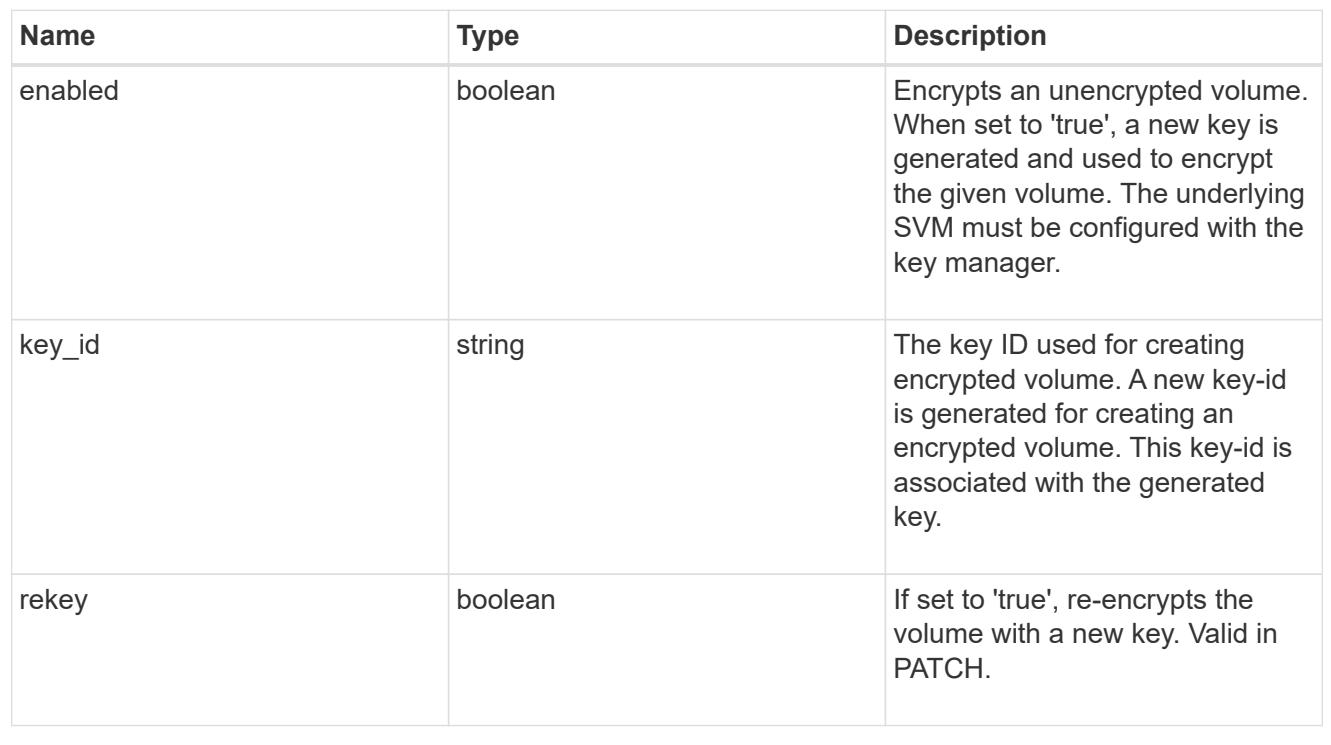

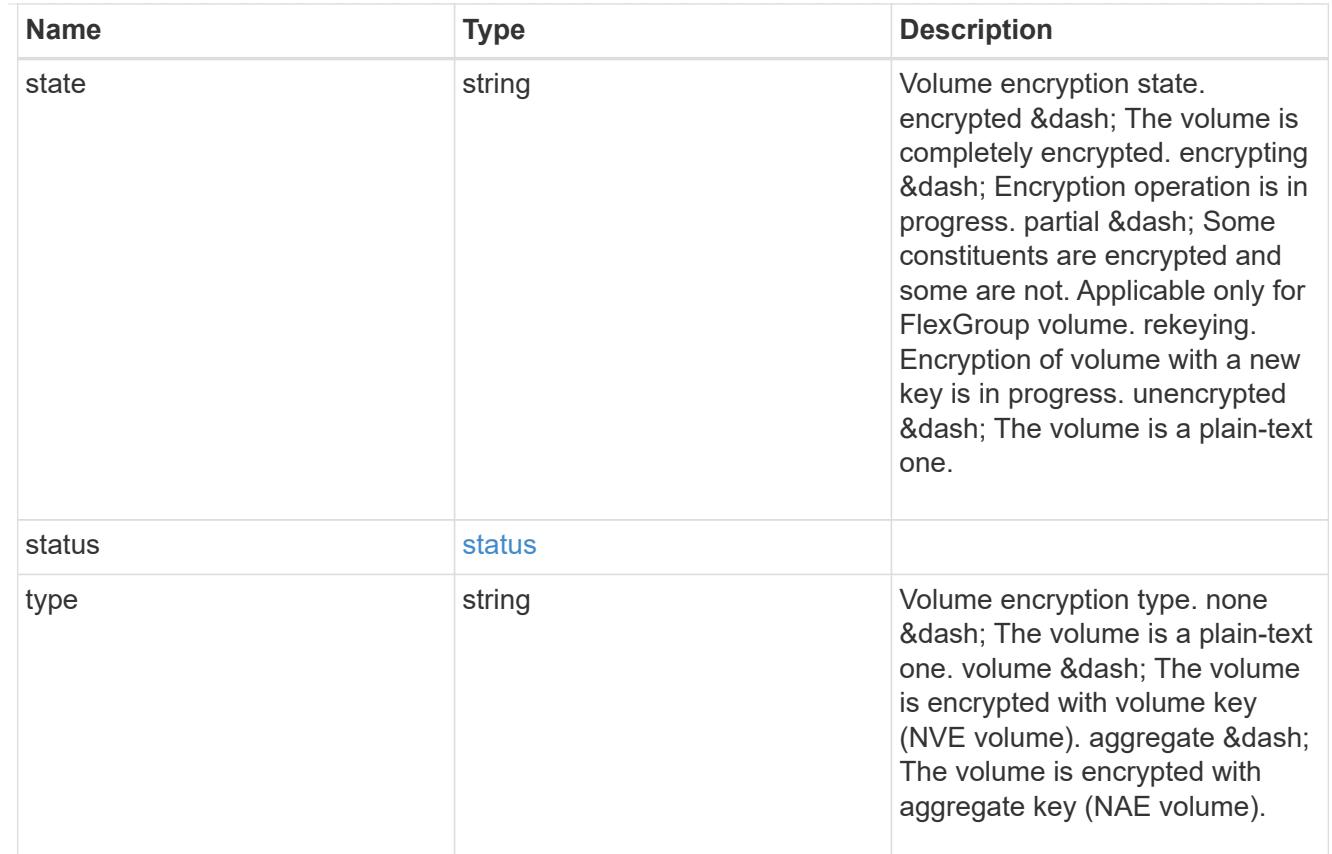

# error\_state

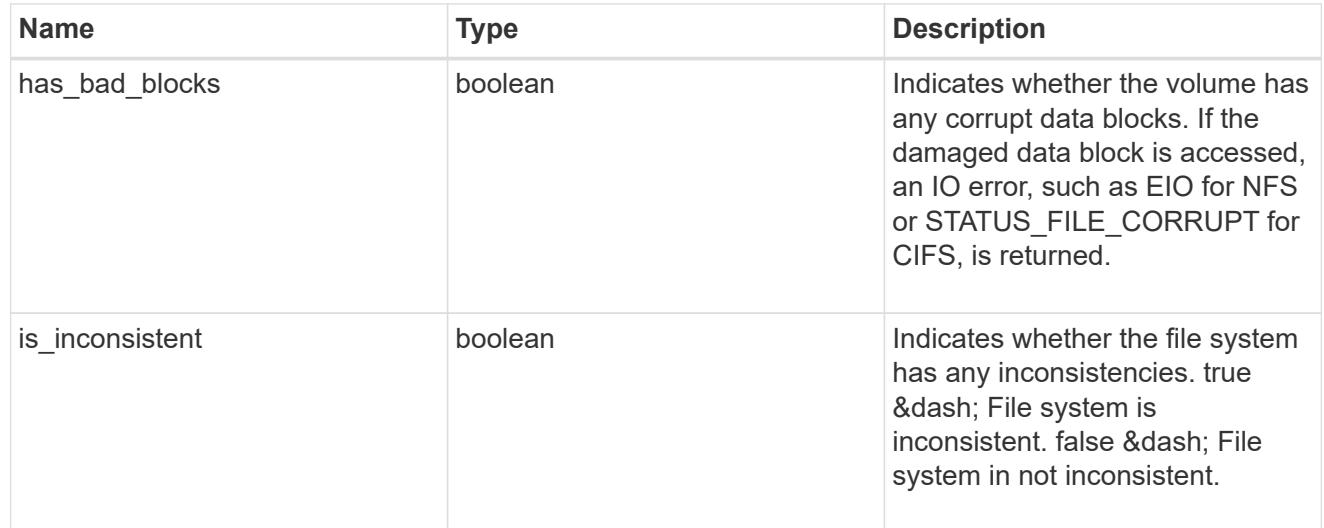

files

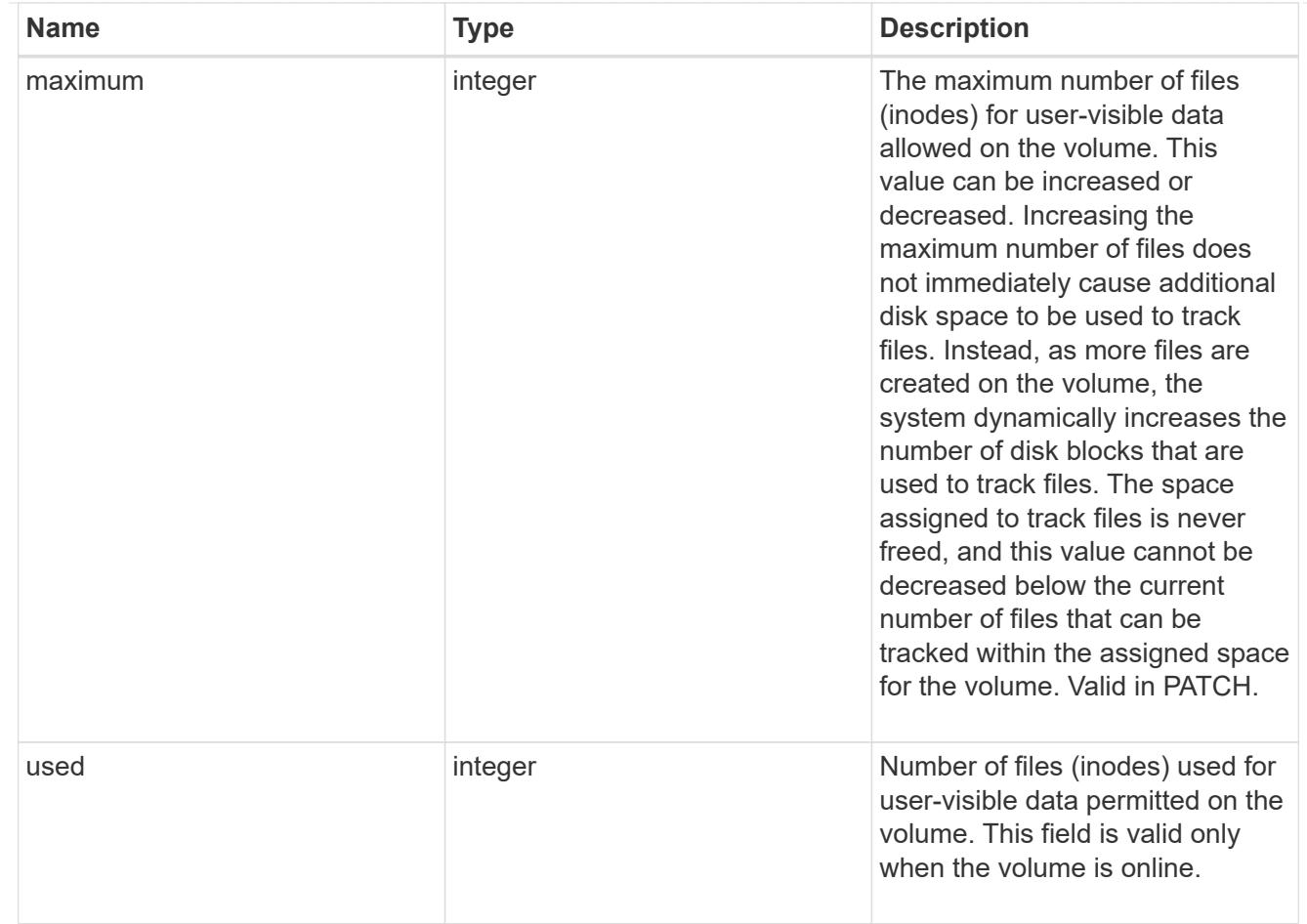

## guarantee

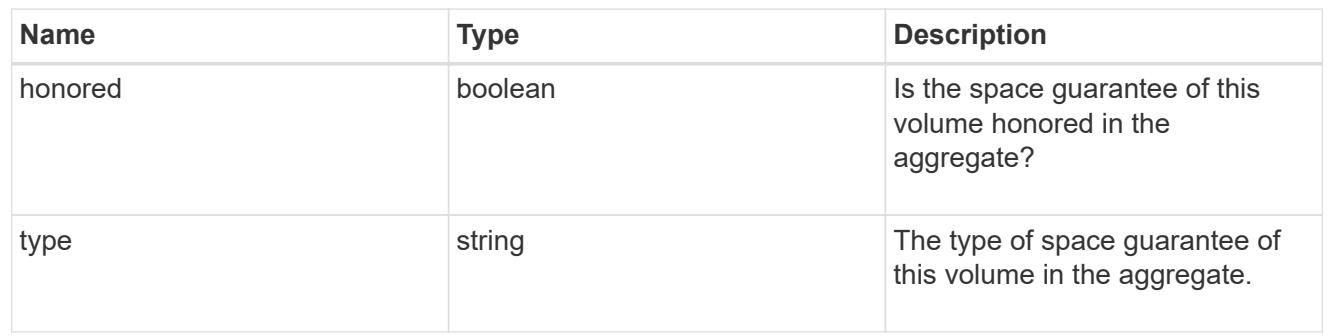

## iops

The rate of I/O operations observed at the storage object.

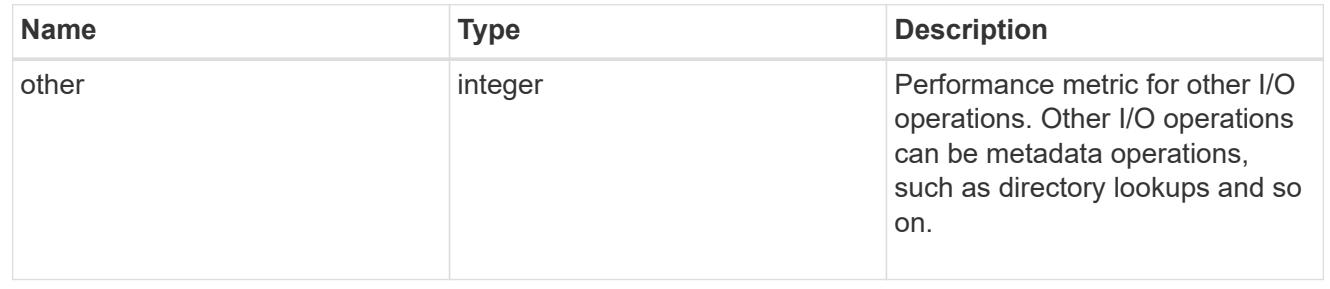

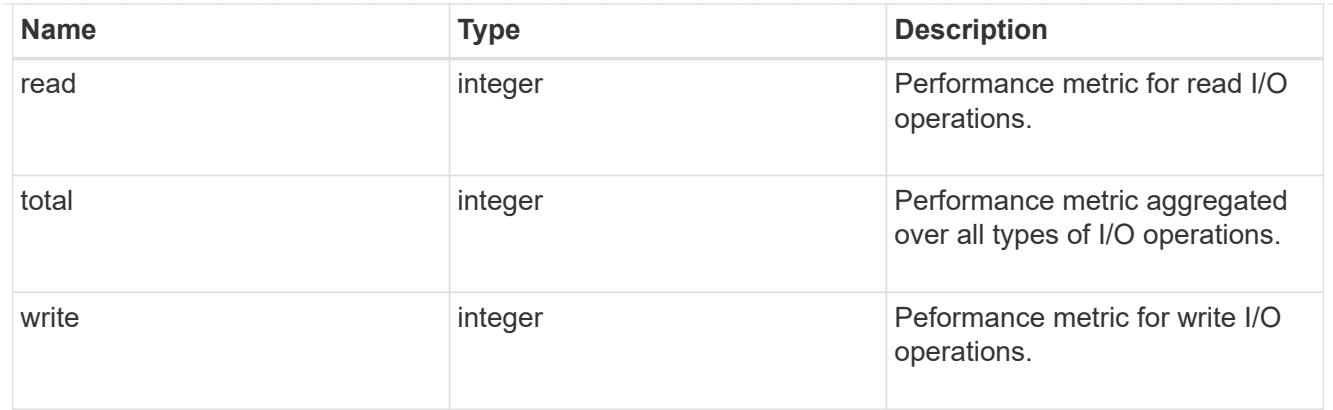

# latency

The round trip latency in microseconds observed at the storage object.

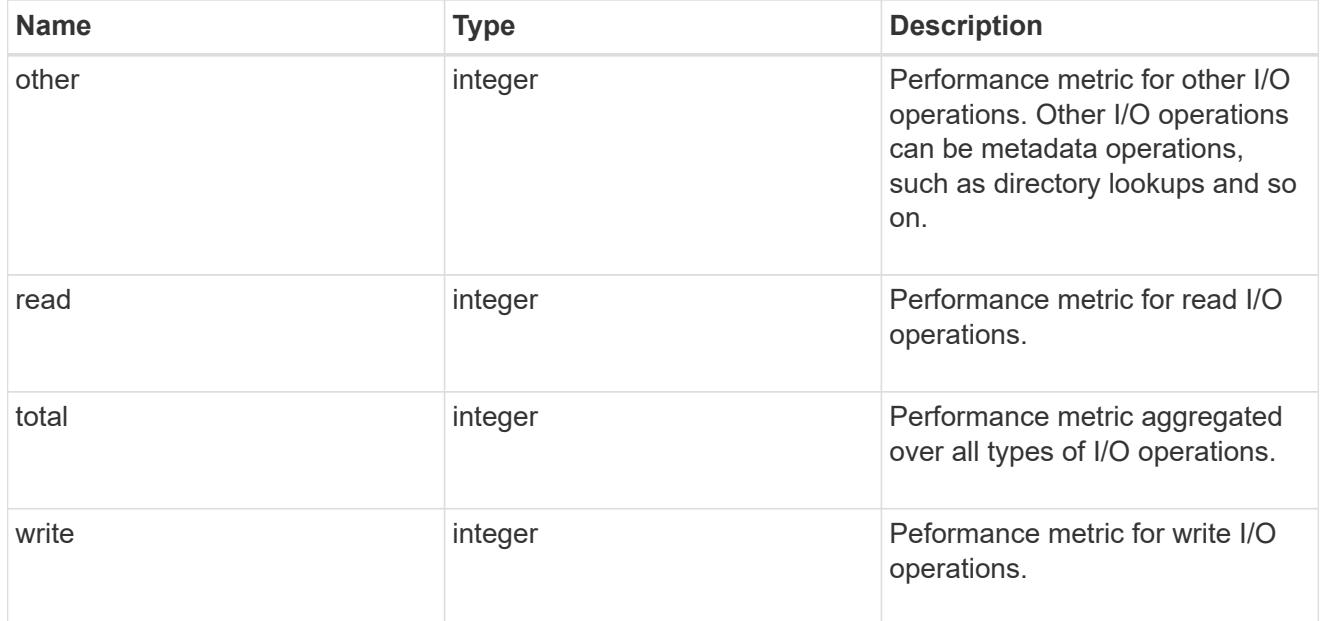

# throughput

The rate of throughput bytes per second observed at the storage object.

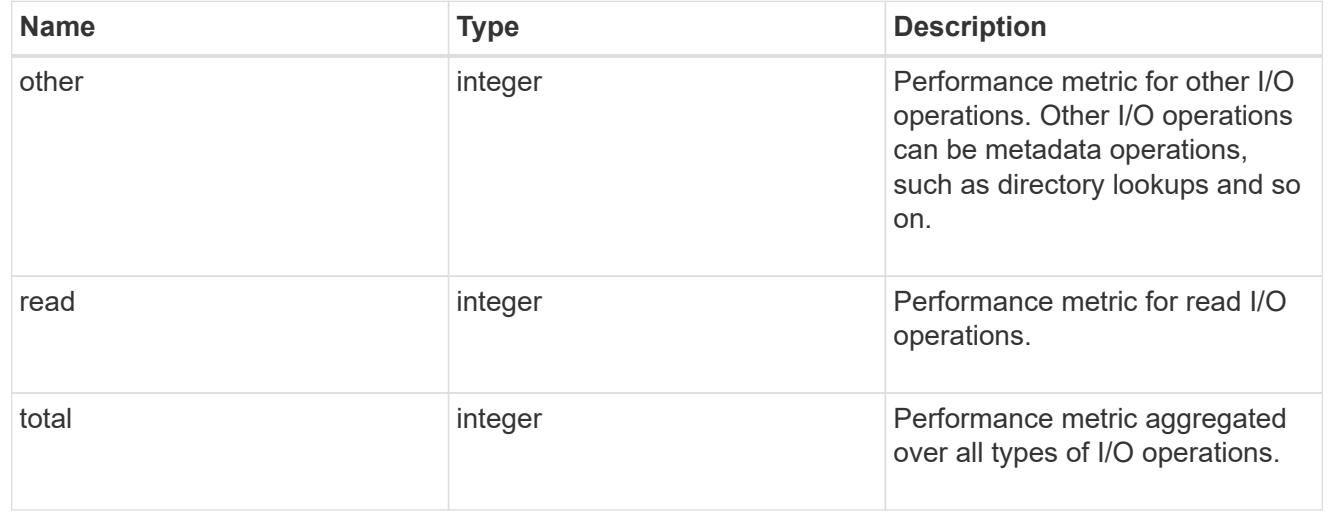

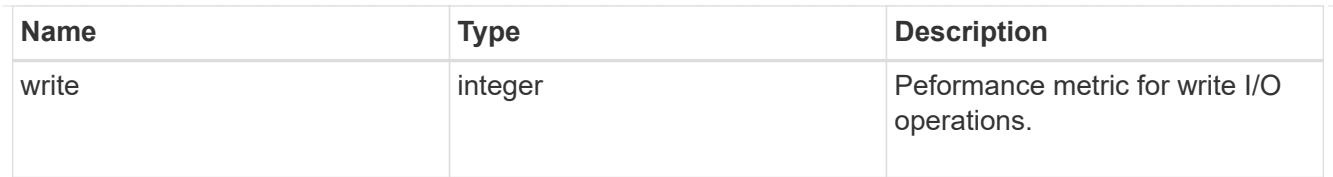

## metric

Performance numbers, such as IOPS latency and throughput.

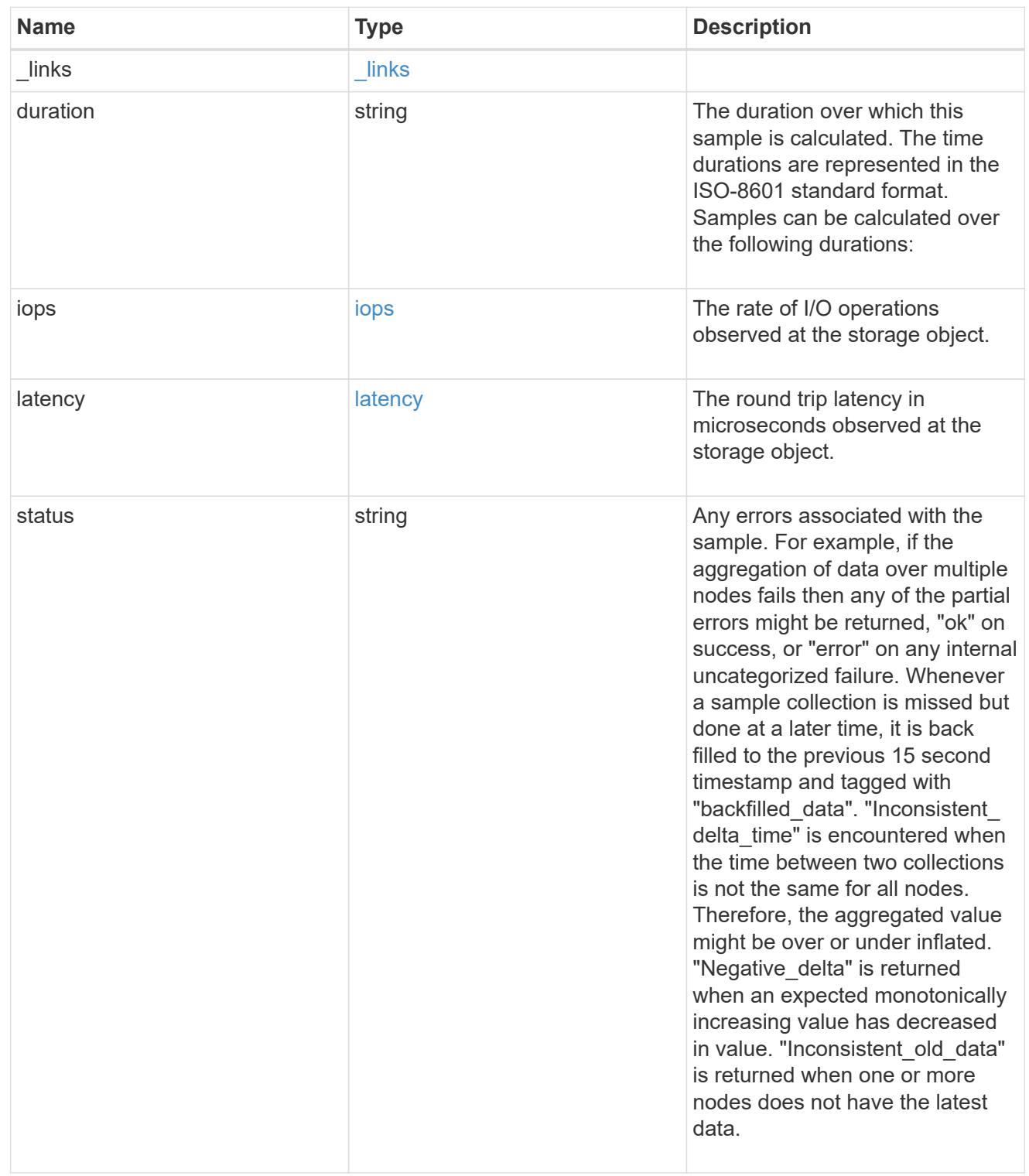

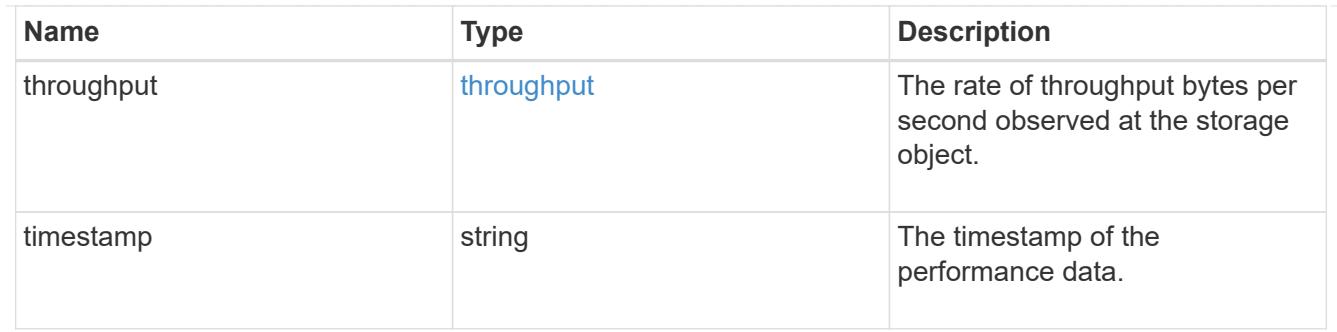

### destination\_aggregate

## Aggregate

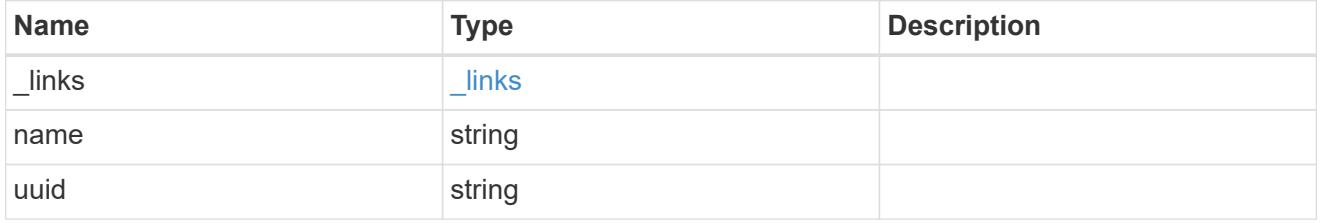

### movement

Volume movement. All attributes are modify, that is, not writable through POST. Set PATCH state to destination\_aggregate to initiate a volume move operation. Volume movement on FlexGroup constituents are not supported.

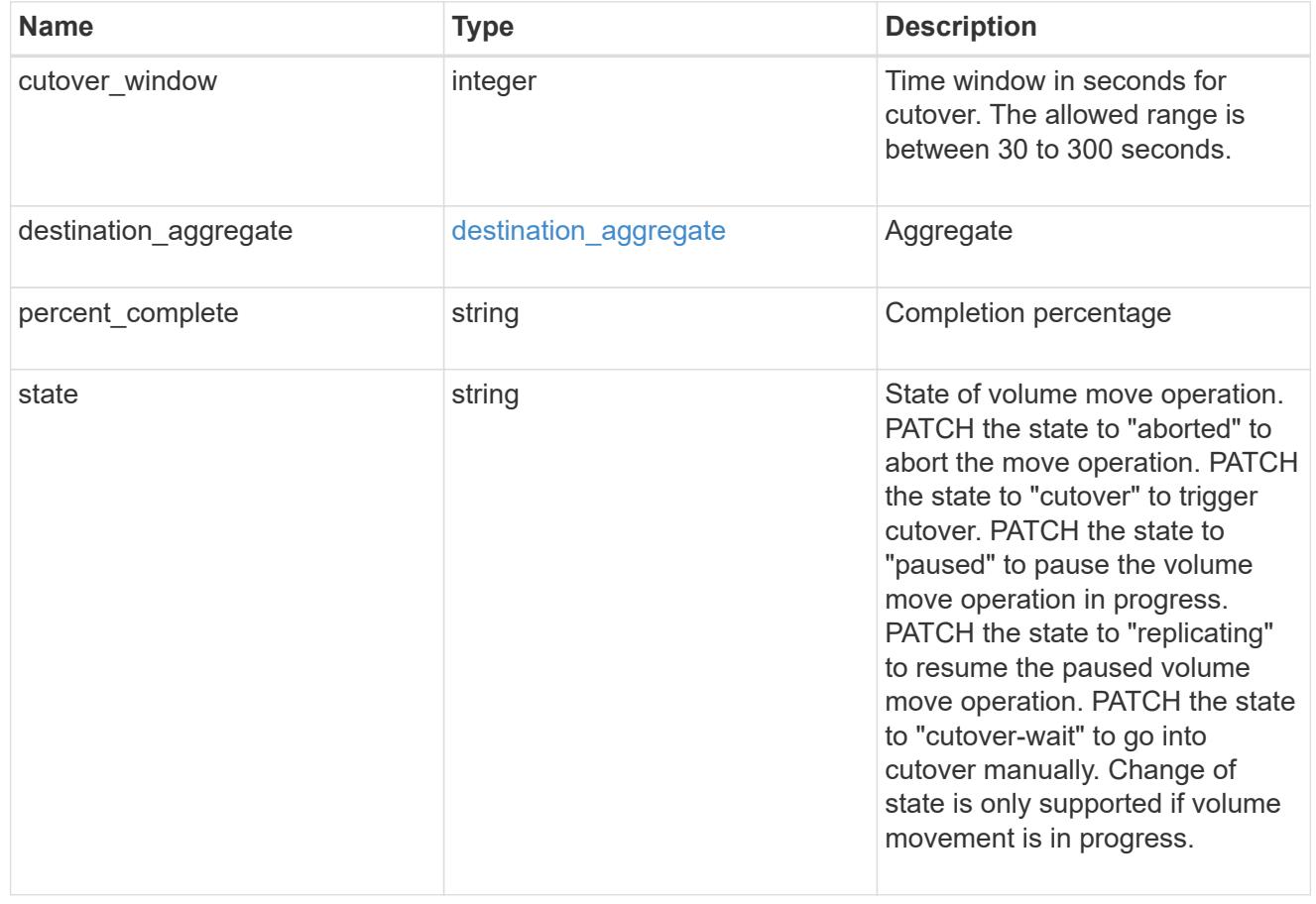

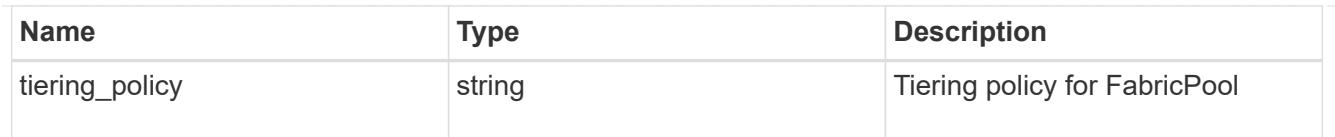

## export\_policy

## Export Policy

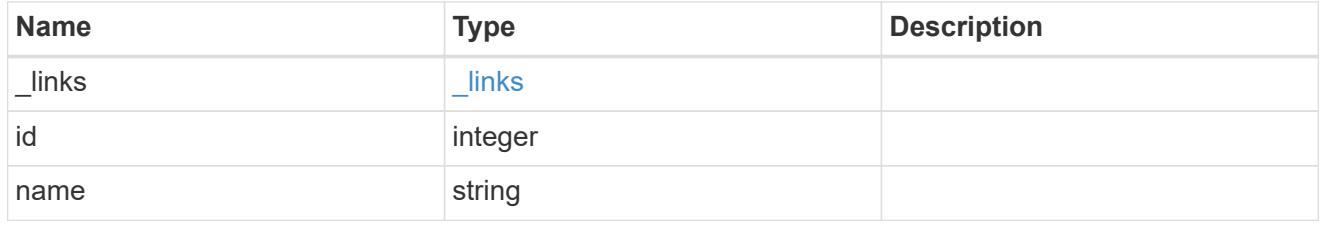

nas

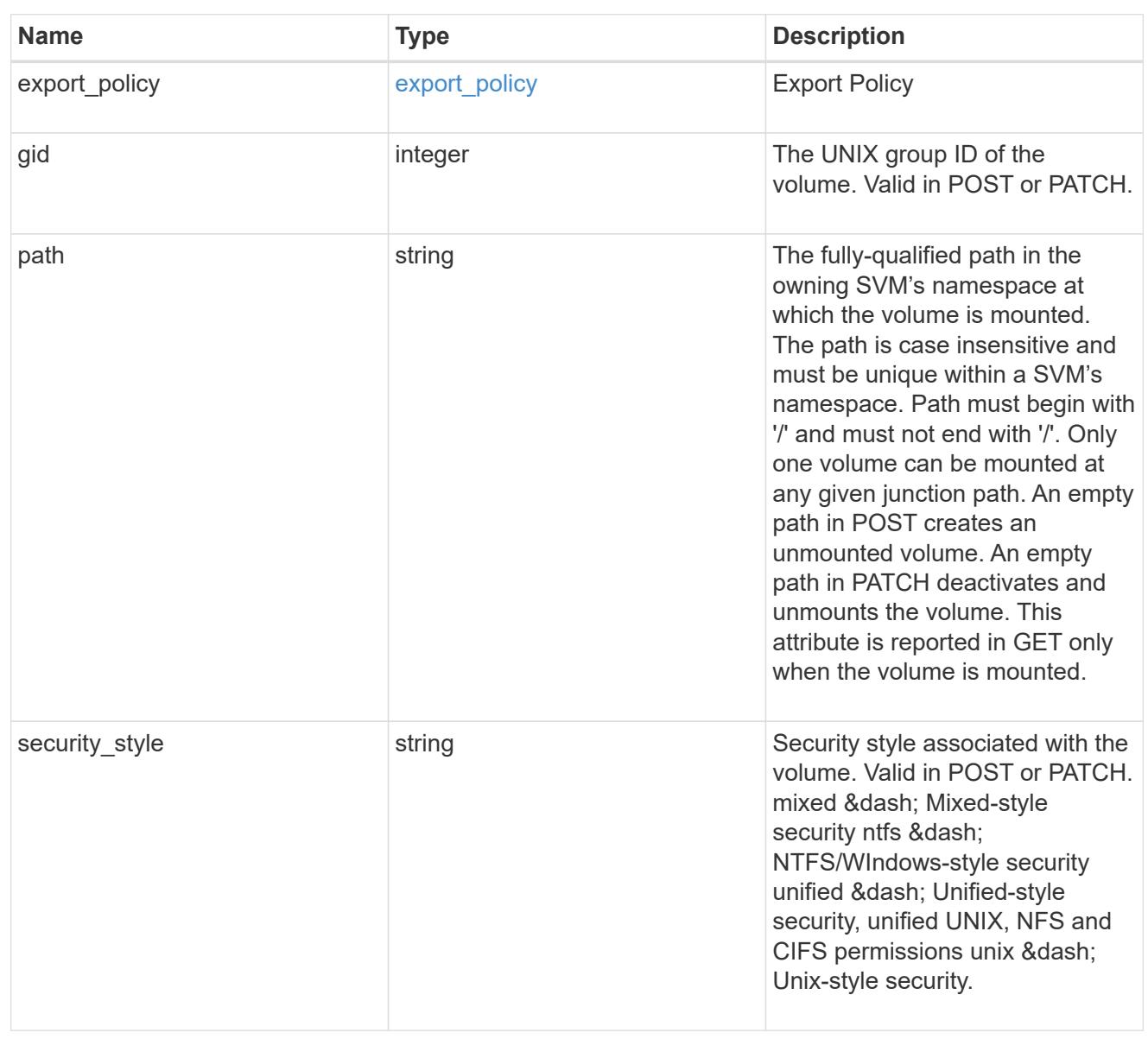

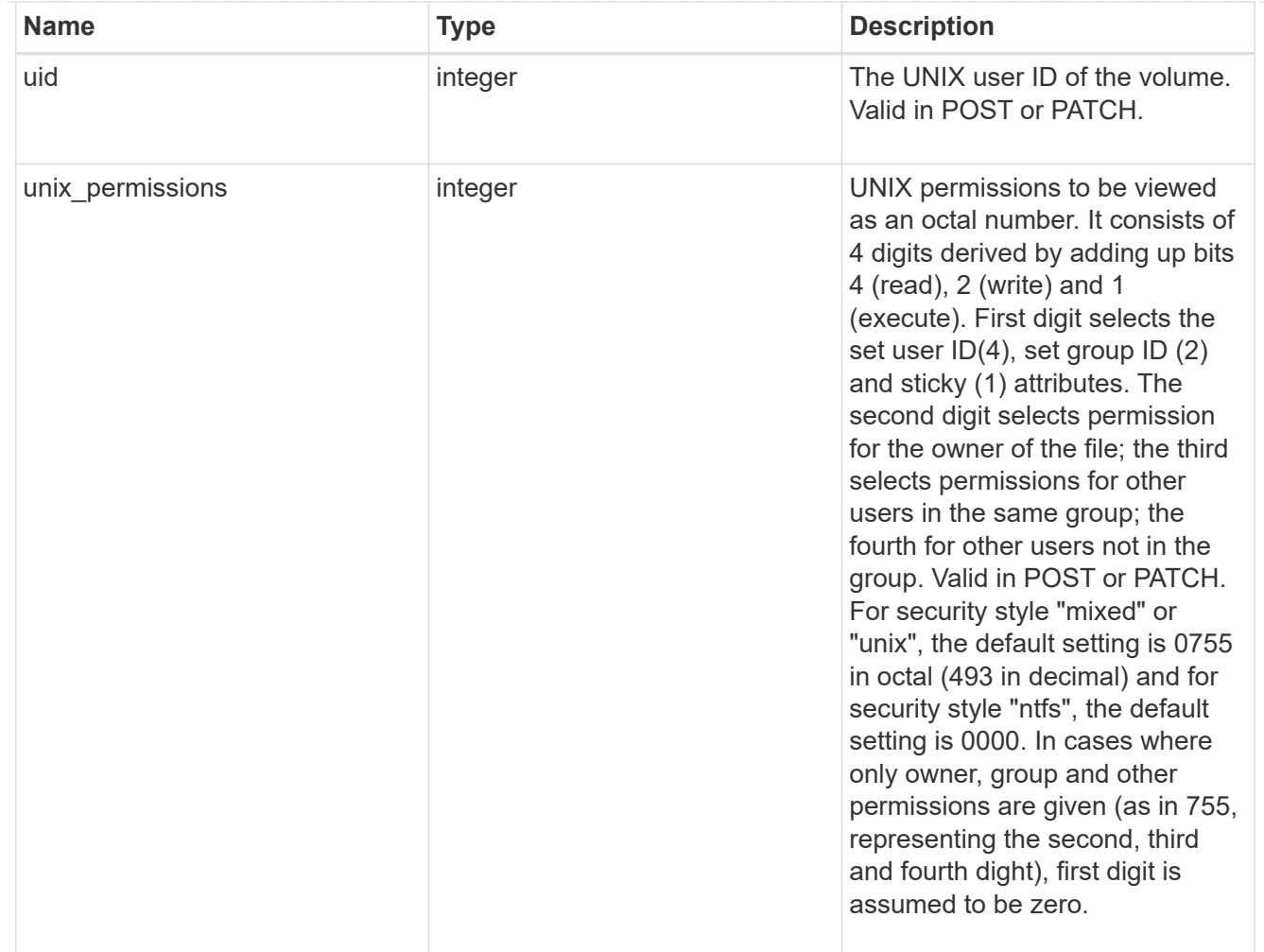

### policy

When "min\_throughput\_iops", "max\_throughput\_iops" or "max\_throughput\_mbps" attributes are specified, the storage object is assigned to an auto-generated QoS policy group. If the attributes are later modified, the auto-generated QoS policy-group attributes are modified. Attributes can be removed by specifying "0" and policy group by specifying "none". Upon deletion of the storage object or if the attributes are removed, then the QoS policy-group is also removed.

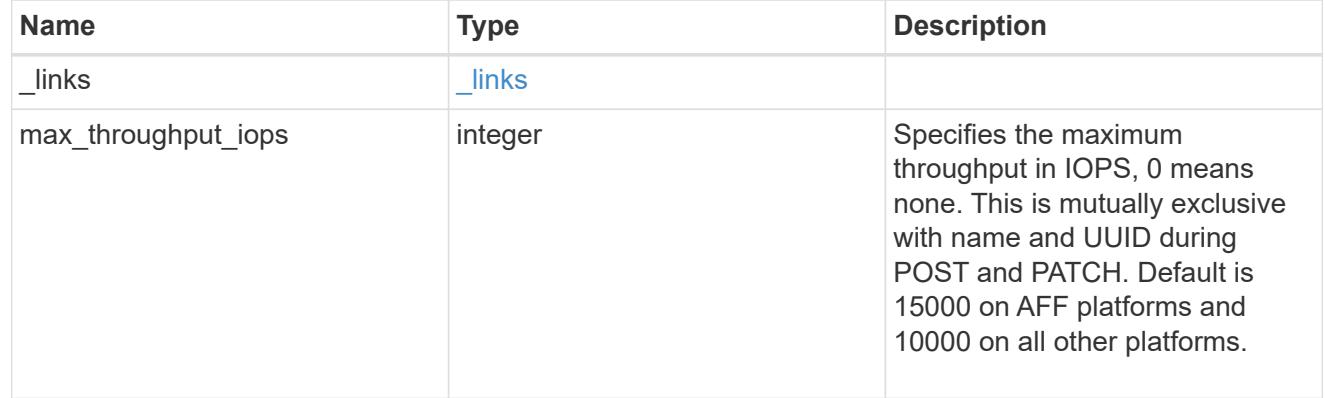

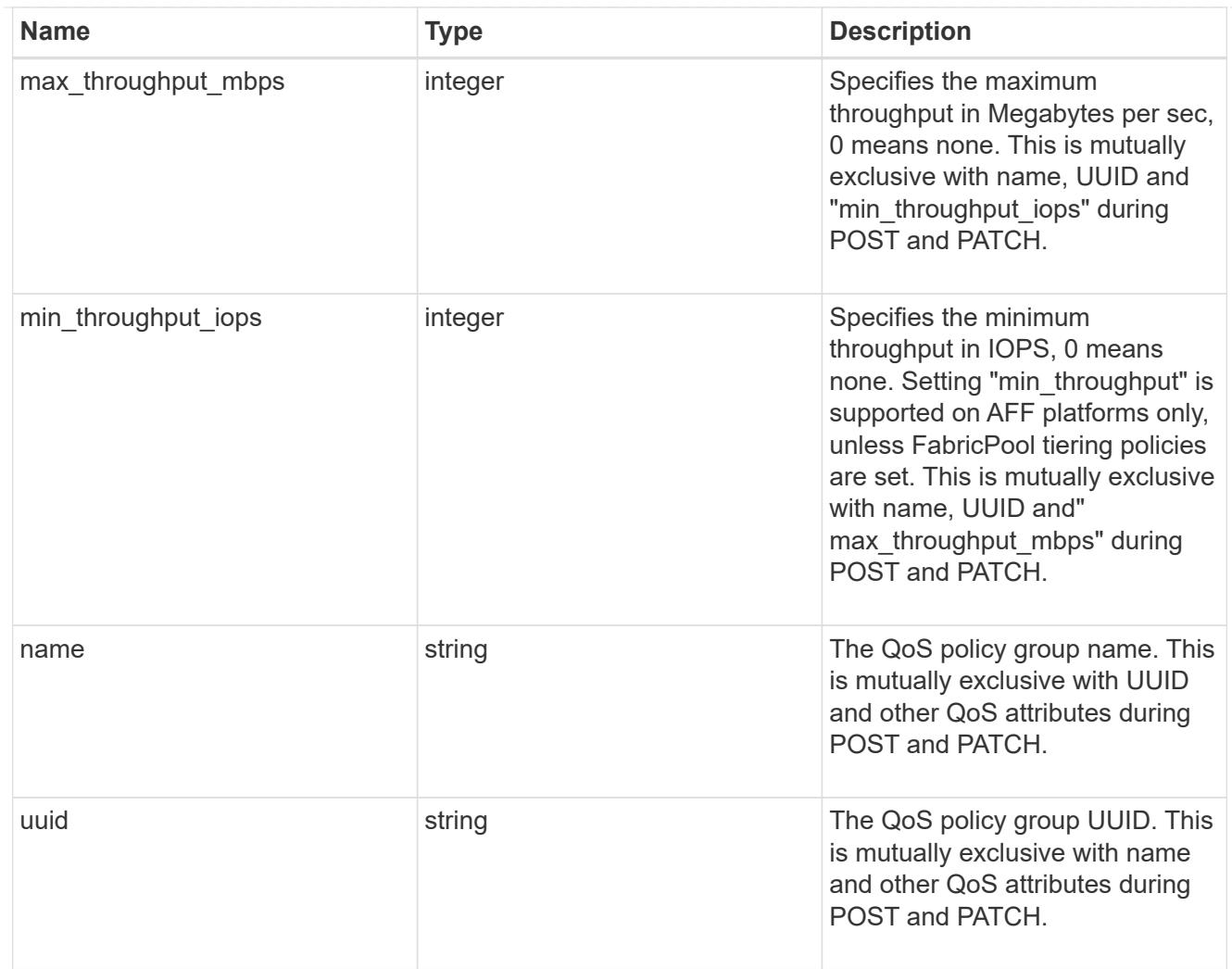

### qos

### QoS information

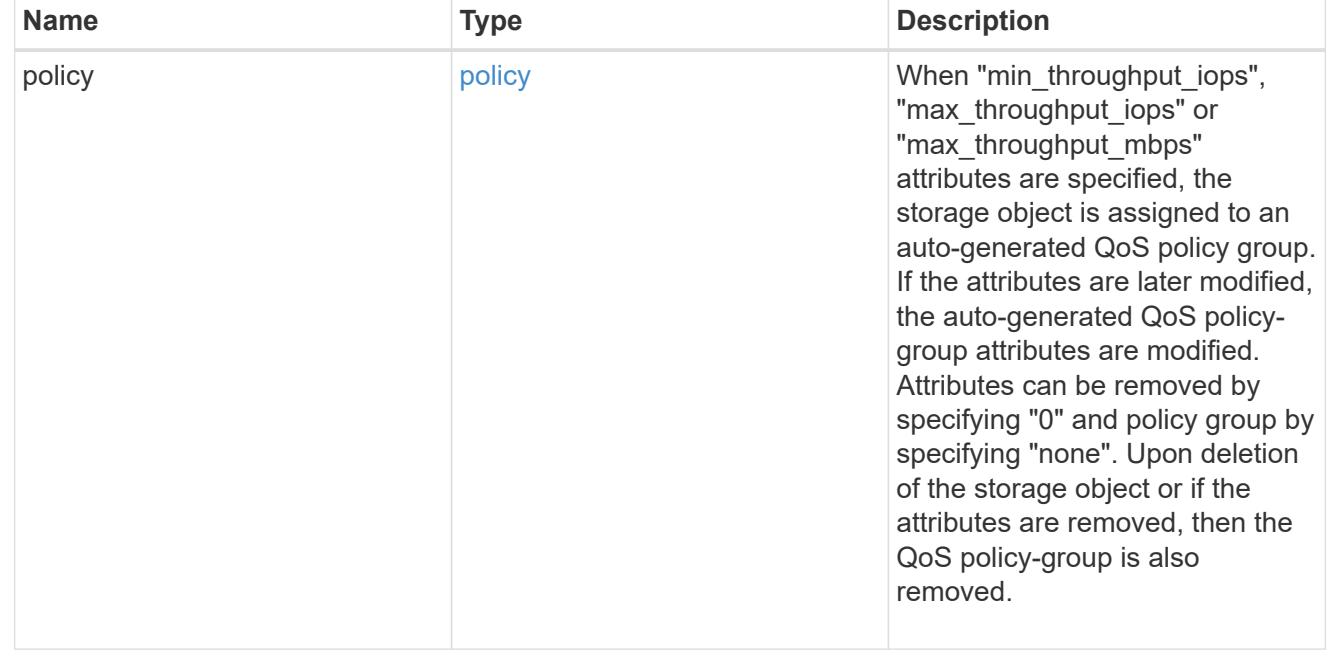

# quota

Quotas track the space or file usage of a user, group, or qtree in a FlexVol or a FlexGroup volume.

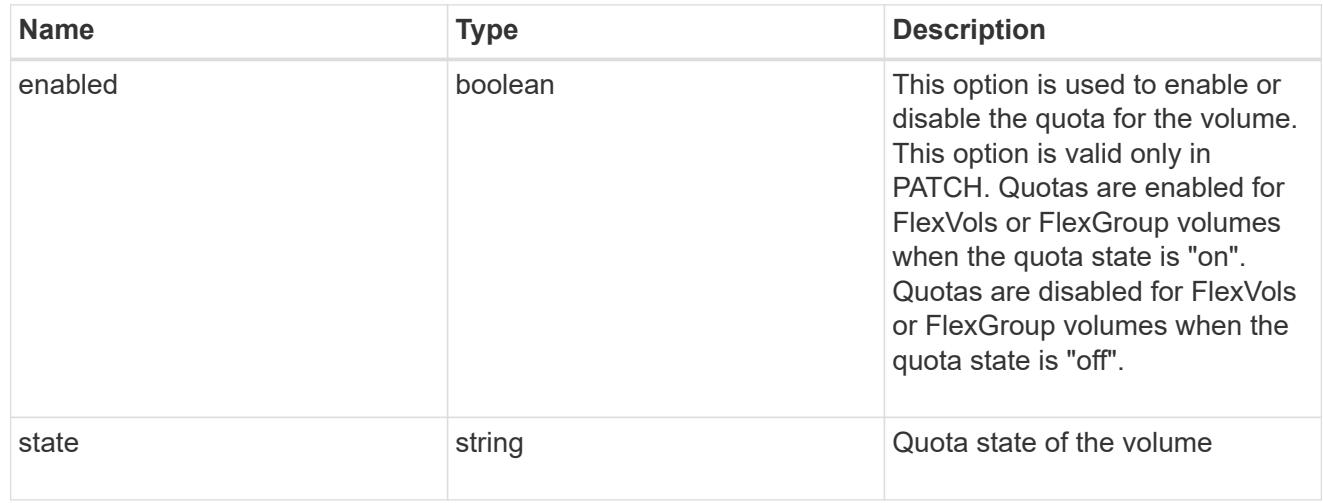

retention

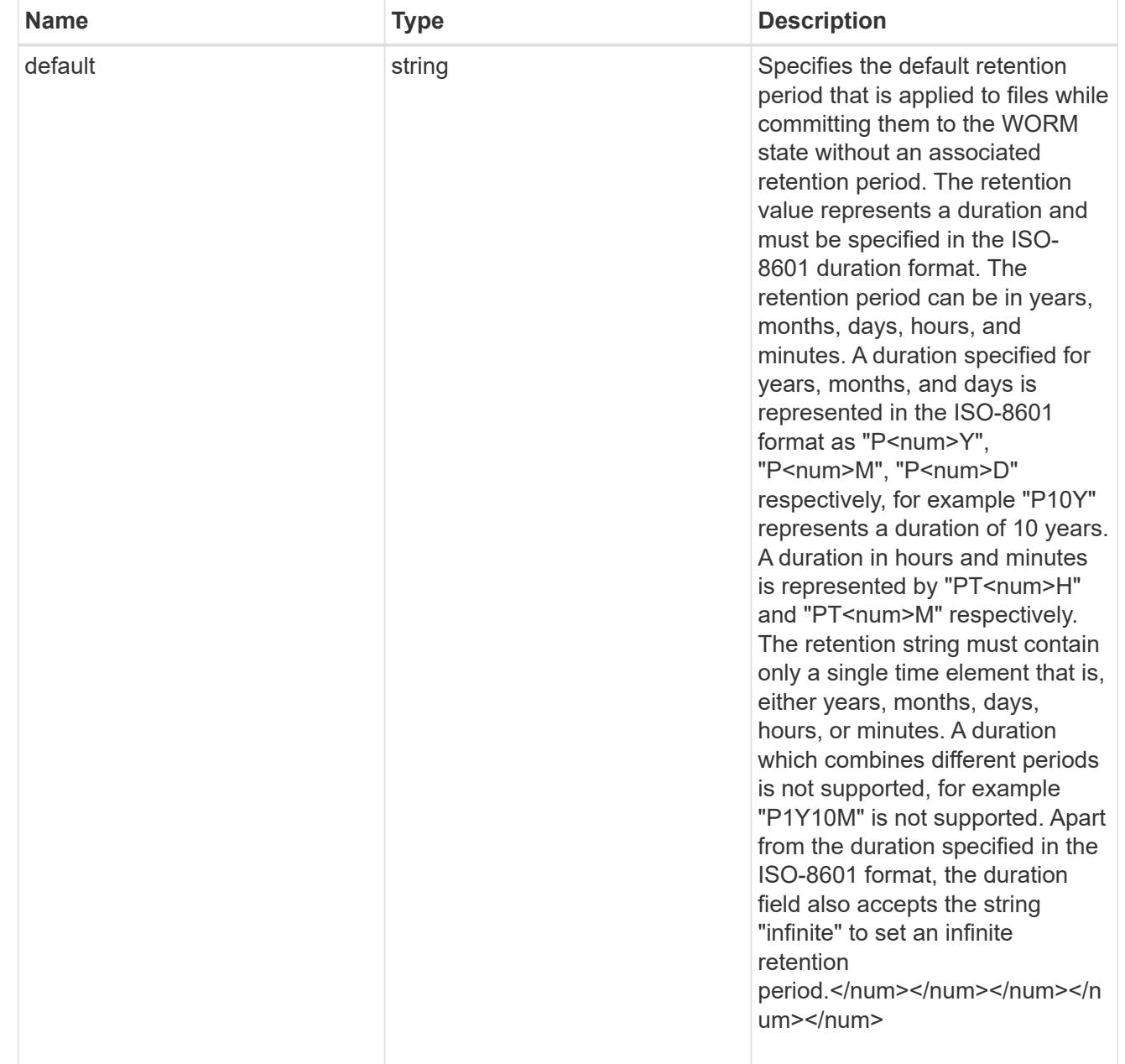

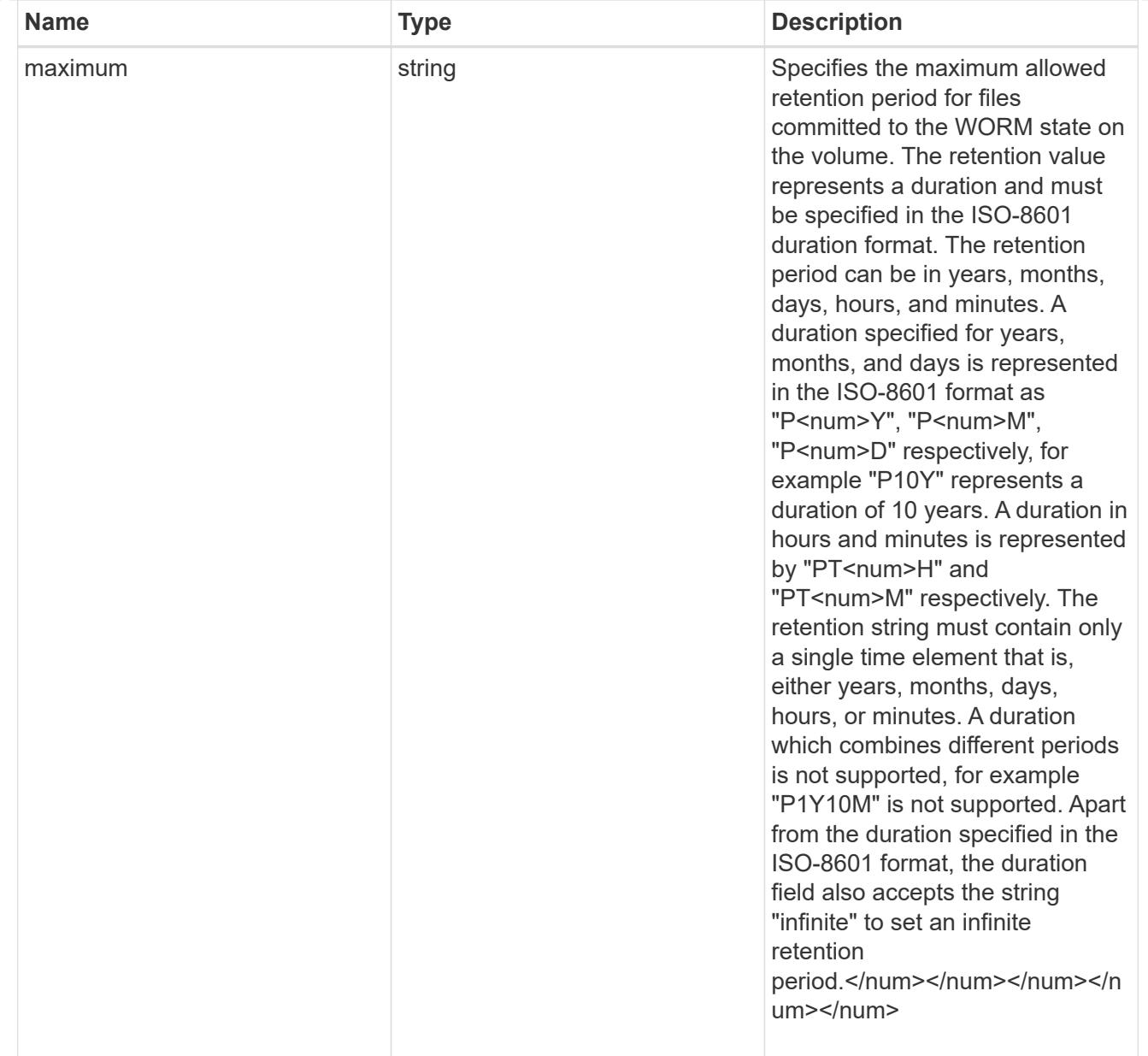

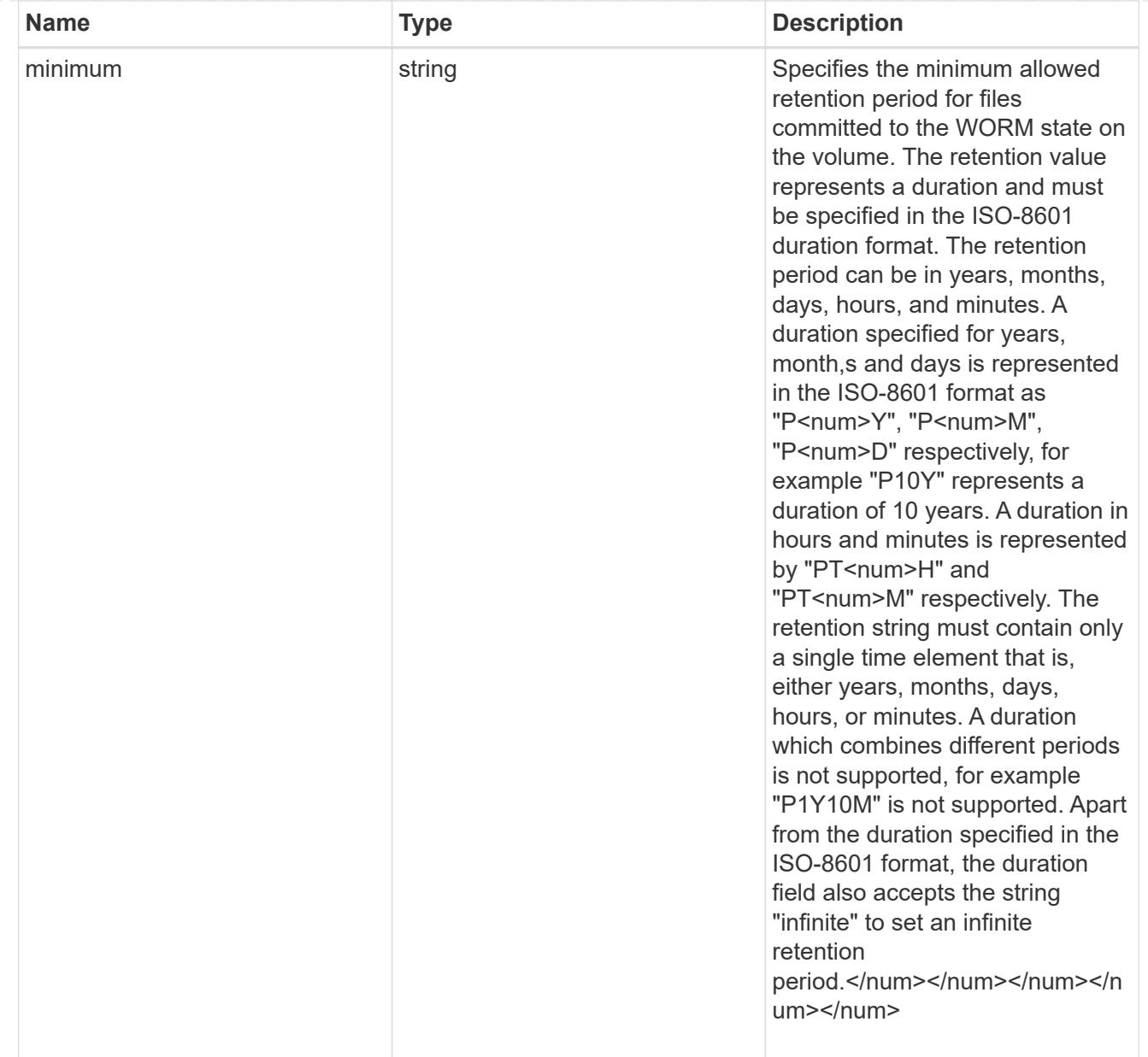

# snaplock

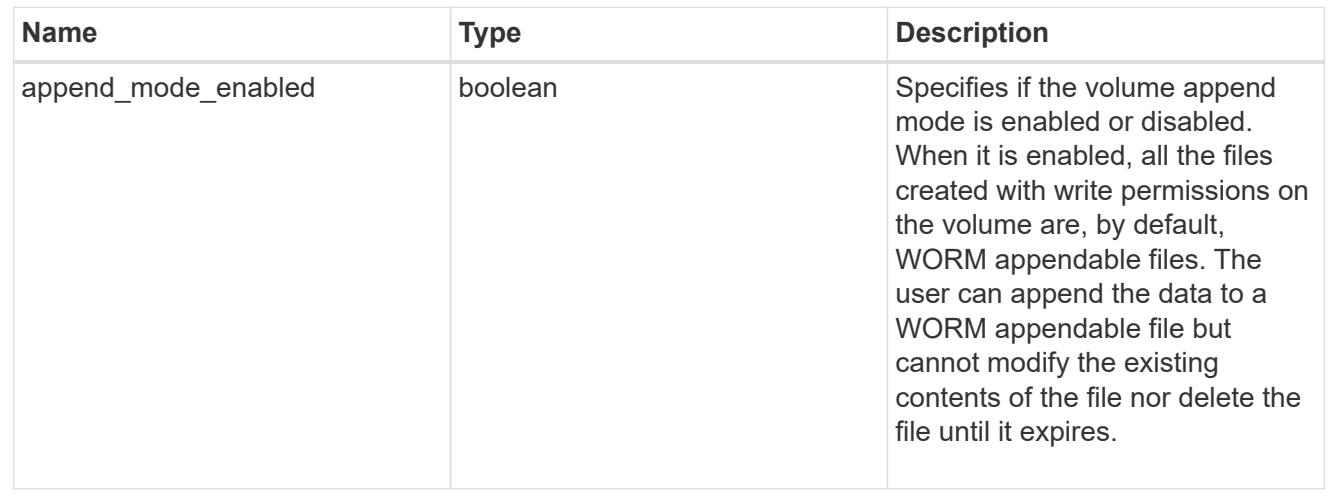
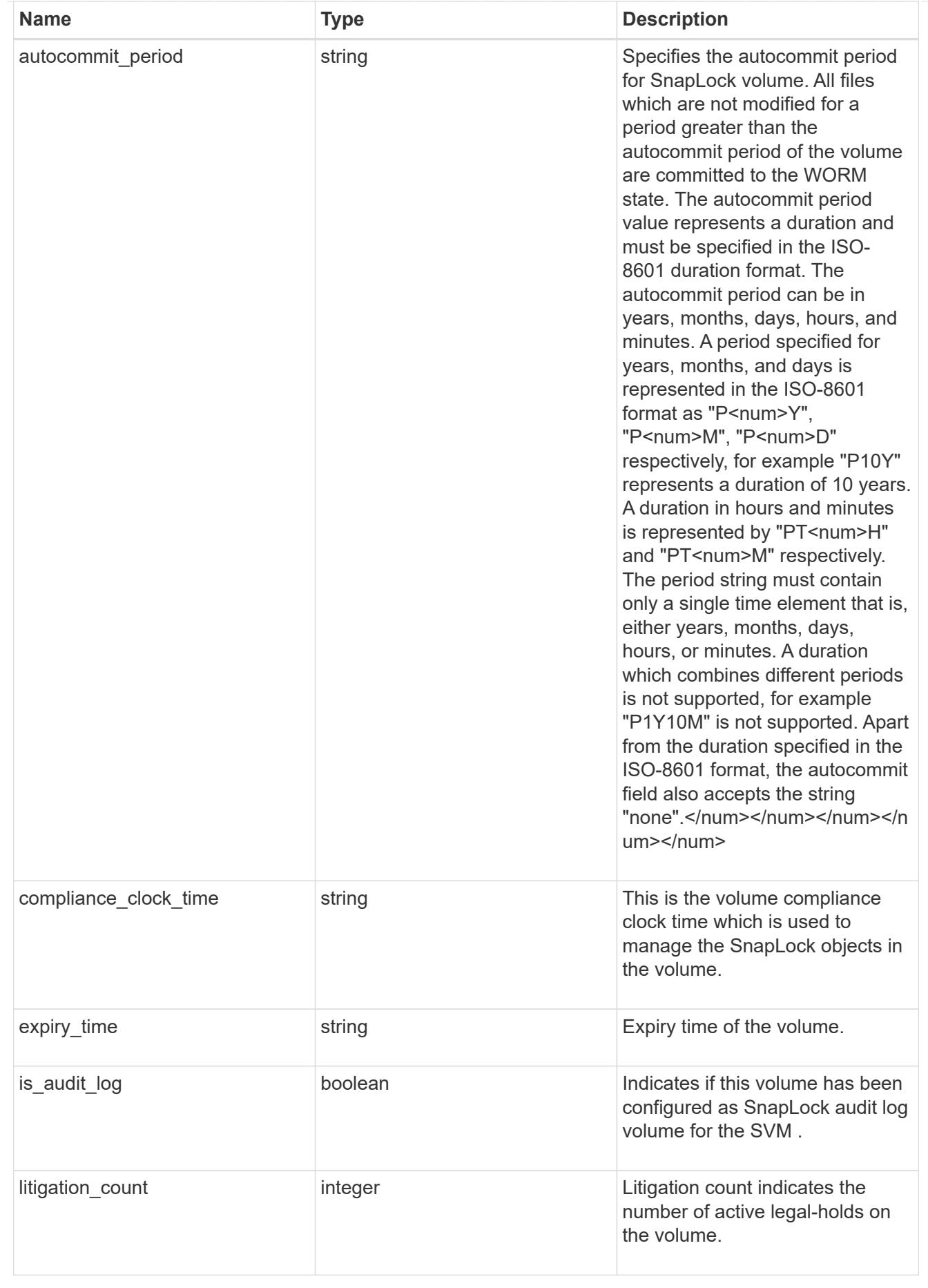

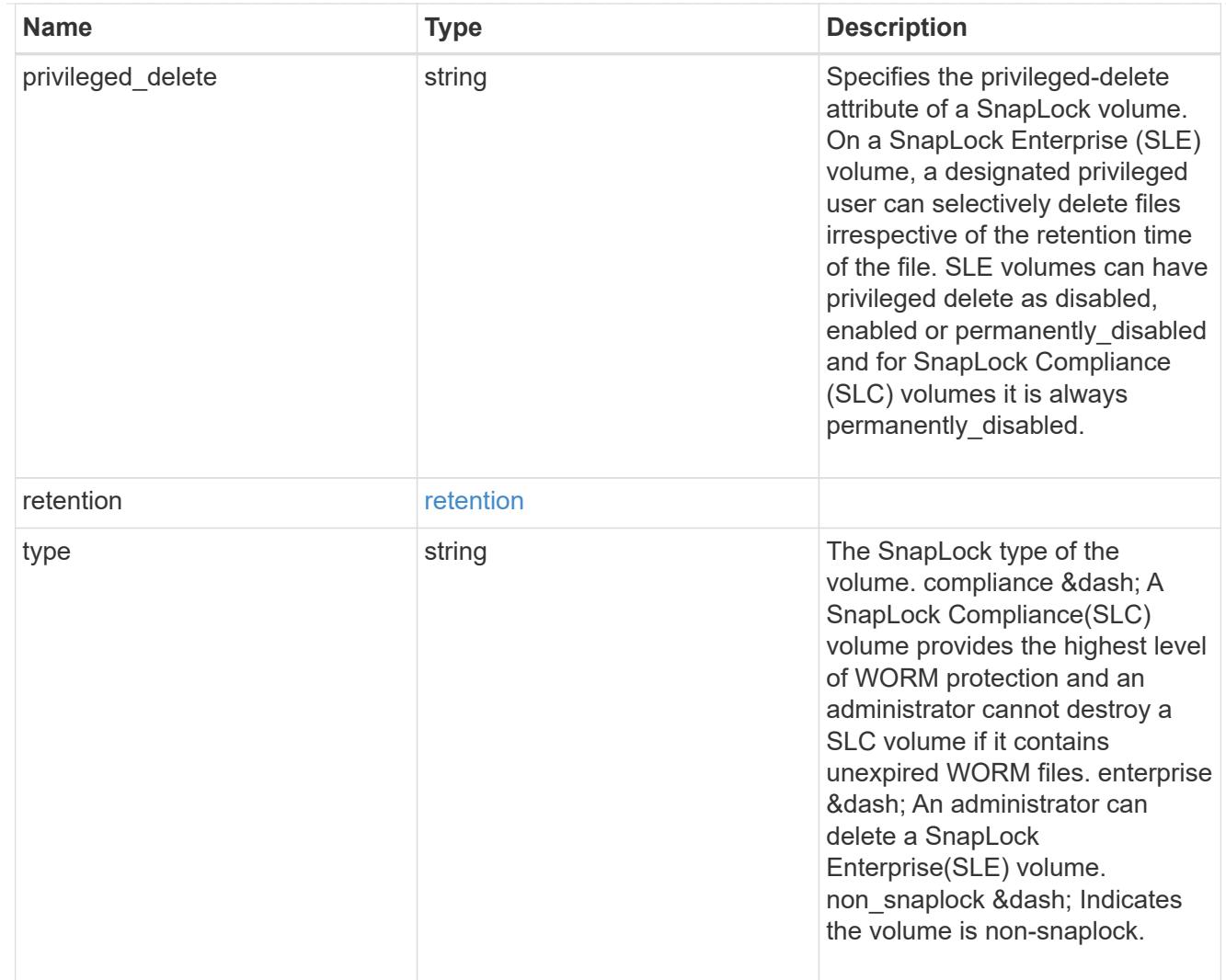

## snapshot\_policy

This is a reference to the Snapshot copy policy.

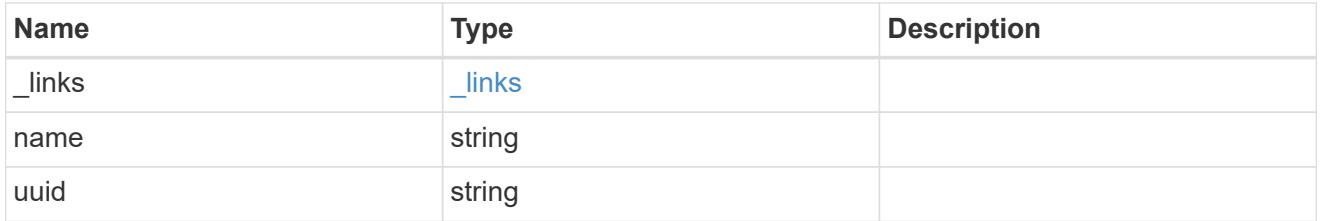

### logical\_space

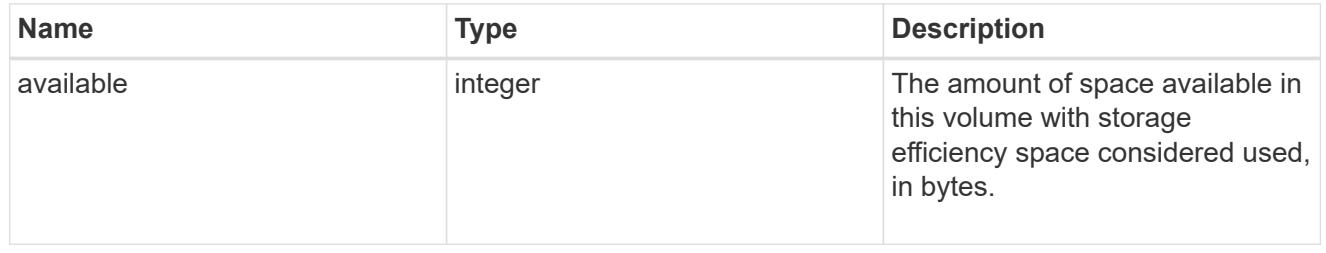

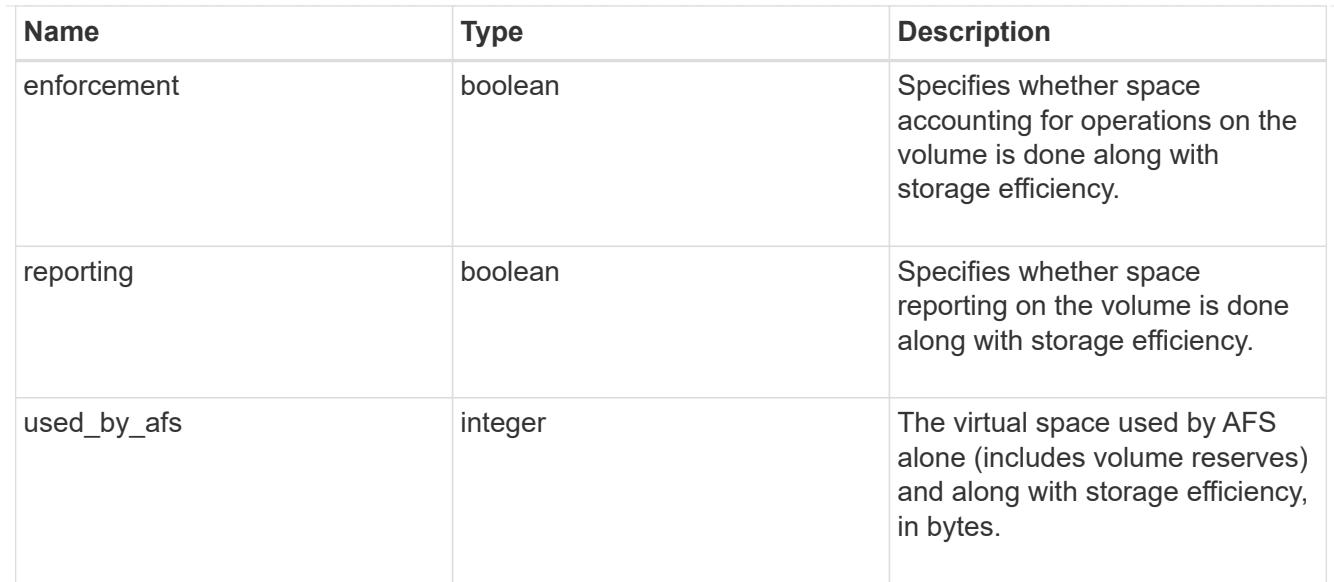

### snapshot

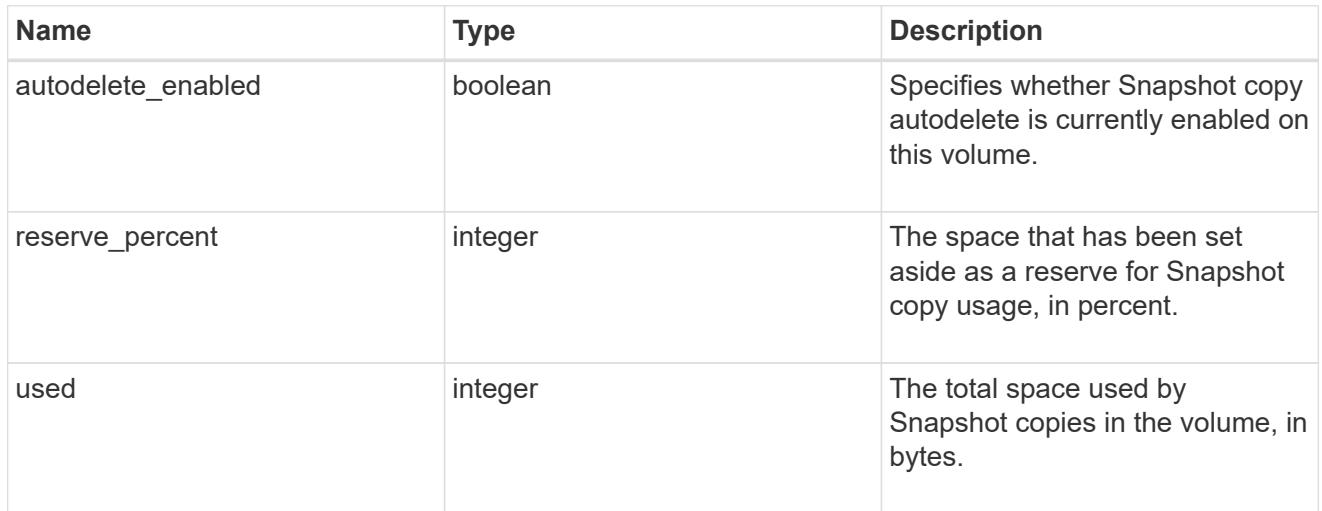

### space

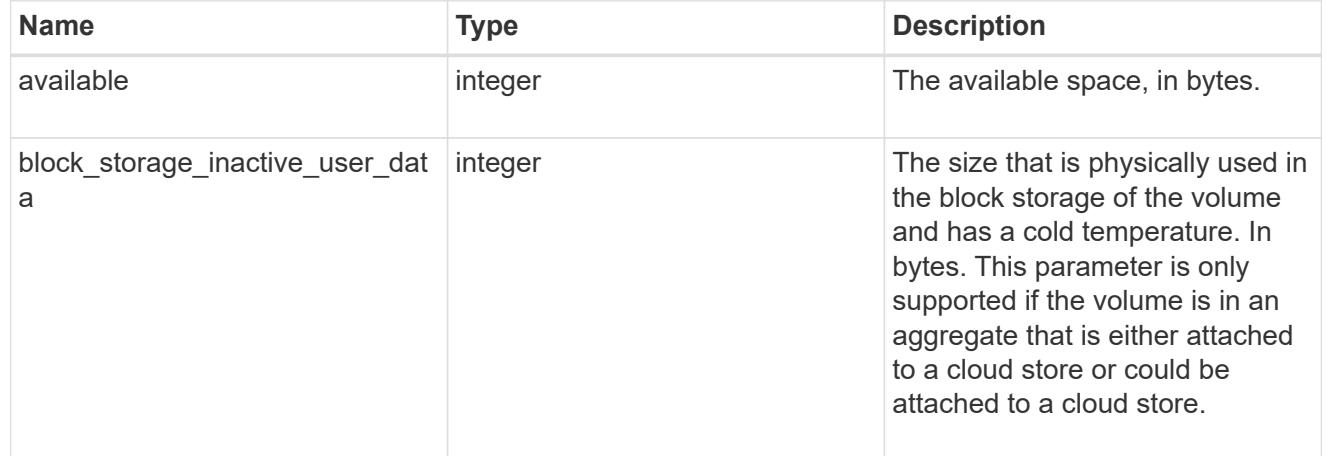

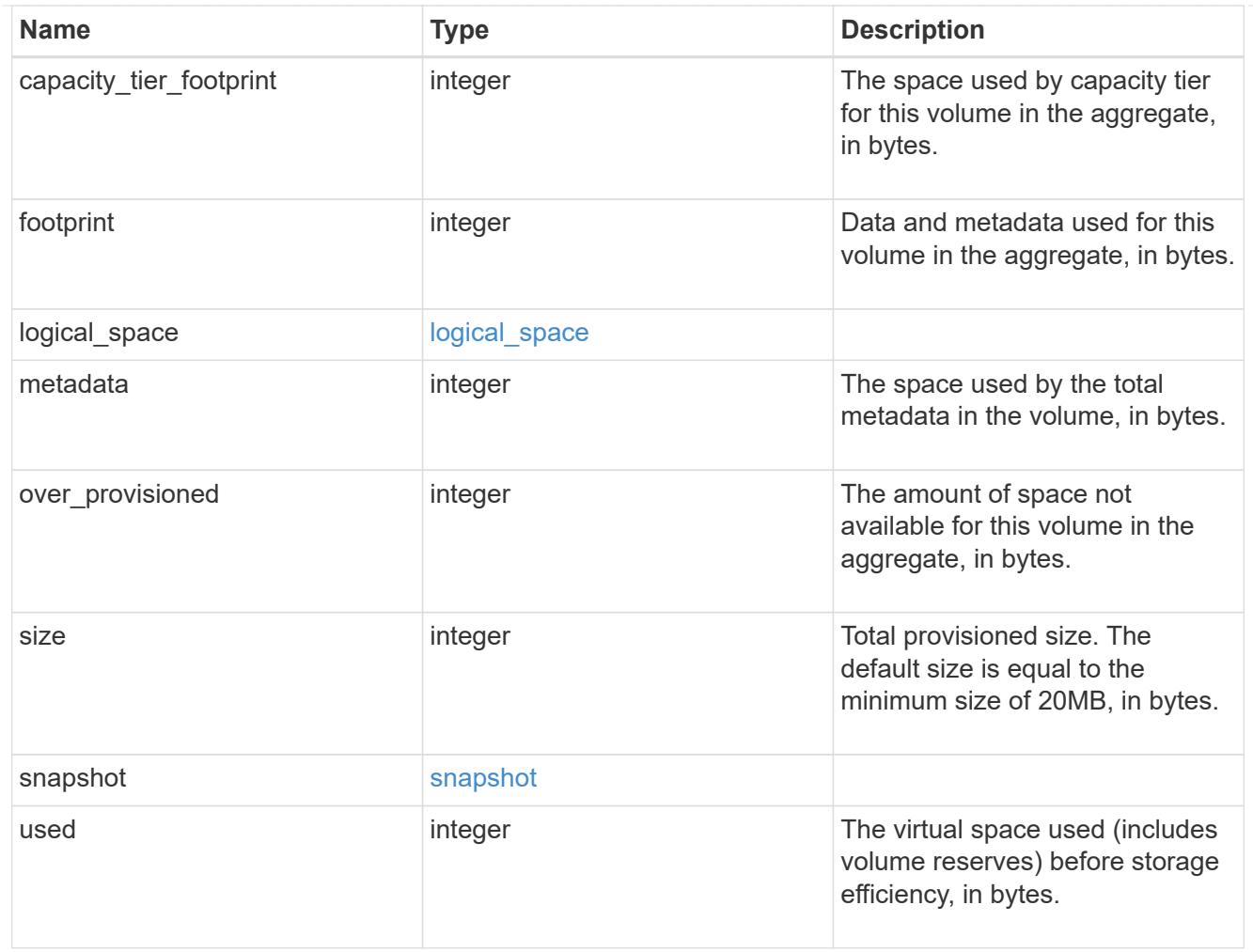

## iops\_raw

The number of I/O operations observed at the storage object. This should be used along with delta time to calculate the rate of I/O operations per unit of time.

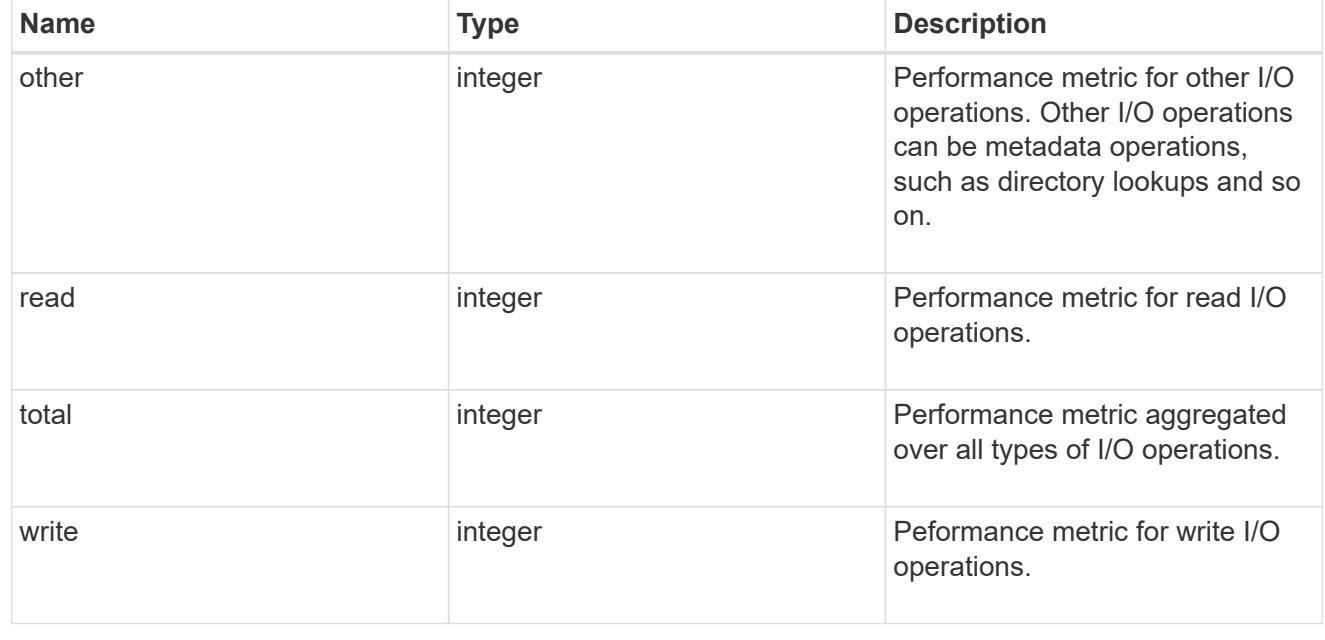

#### latency\_raw

The raw latency in microseconds observed at the storage object. This should be divided by the raw IOPS value to calculate the average latency per I/O operation.

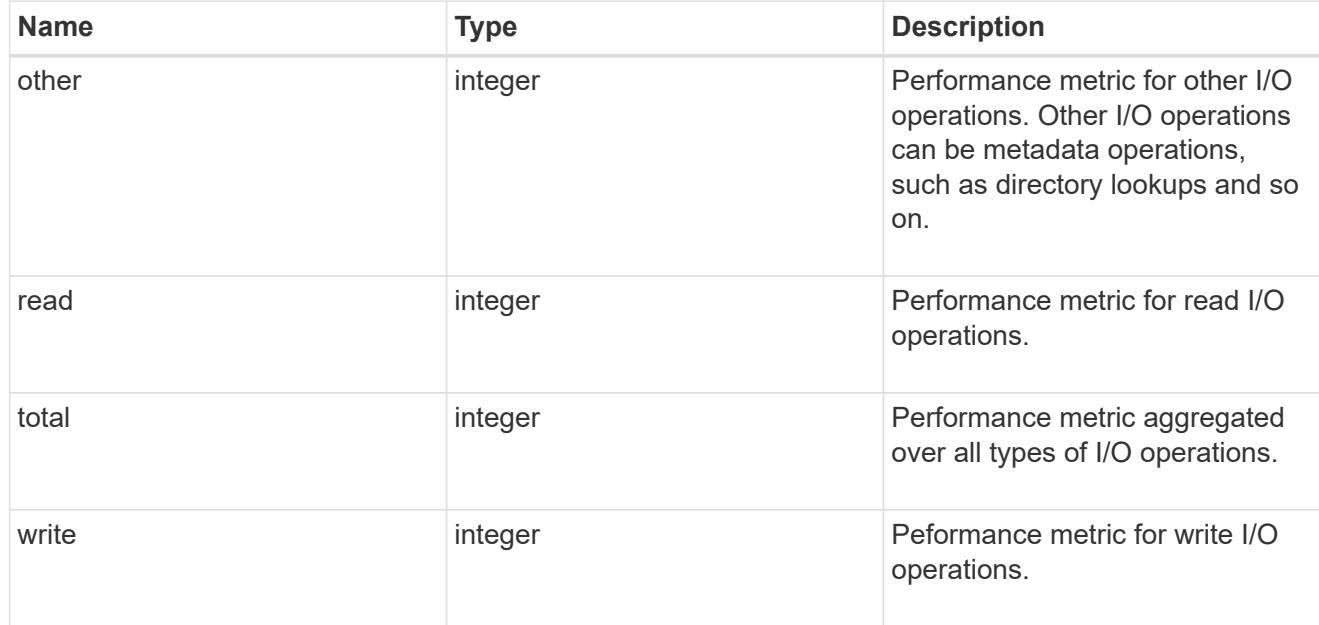

### throughput\_raw

Throughput bytes observed at the storage object. This should be used along with delta time to calculate the rate of throughput bytes per unit of time.

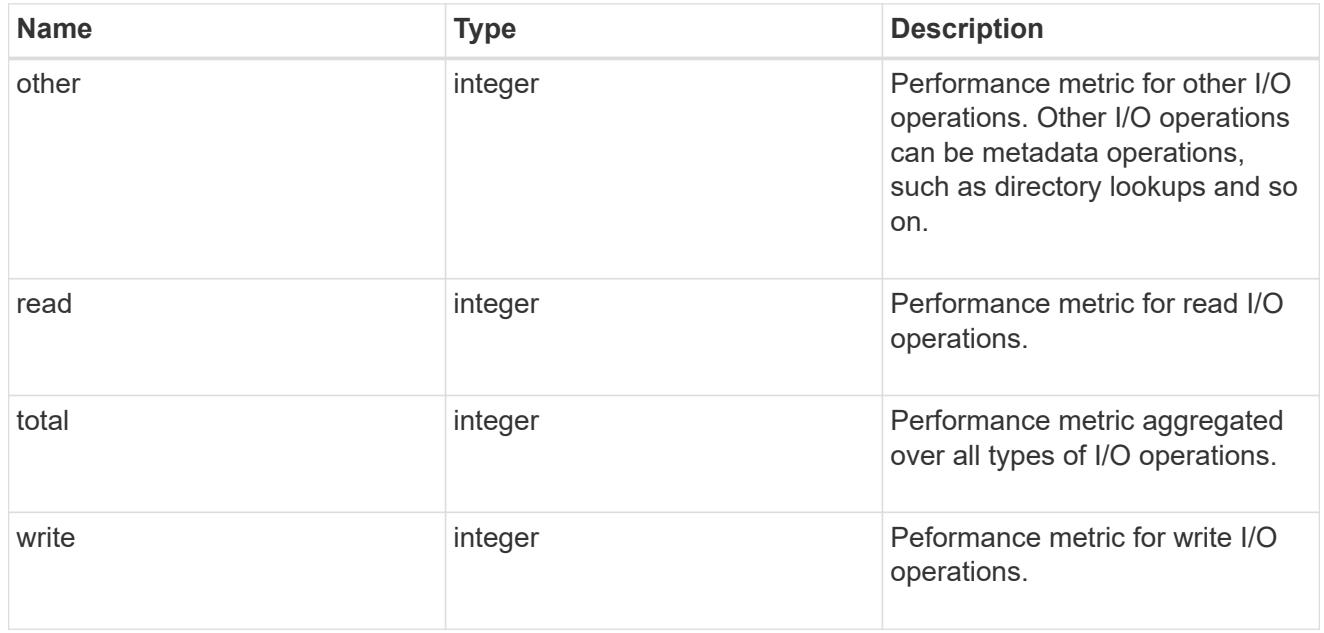

#### statistics

These are raw performance numbers, such as IOPS latency and throughput. These numbers are aggregated across all nodes in the cluster and increase with the uptime of the cluster.

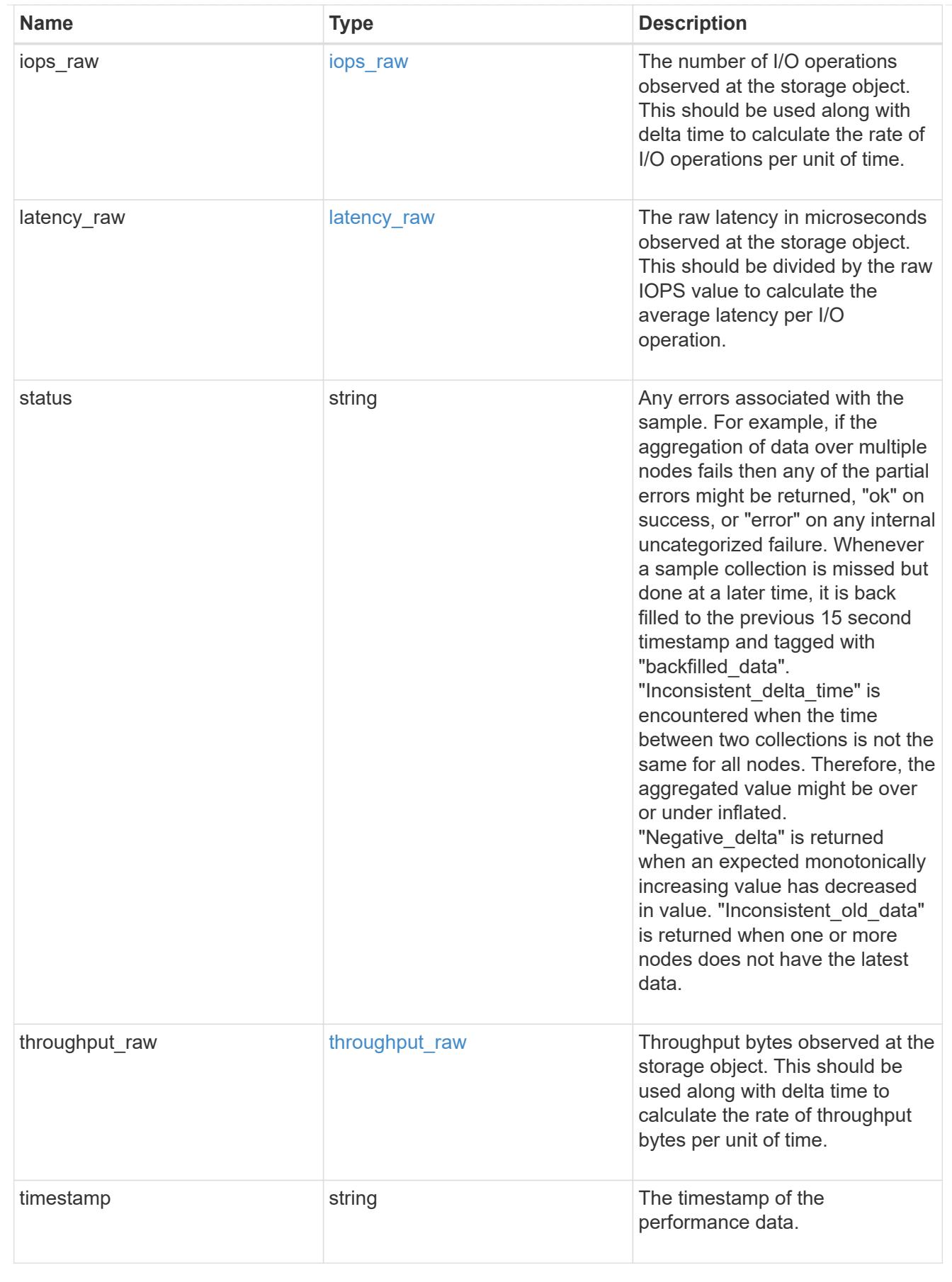

svm

SVM containing the volume. Required on POST.

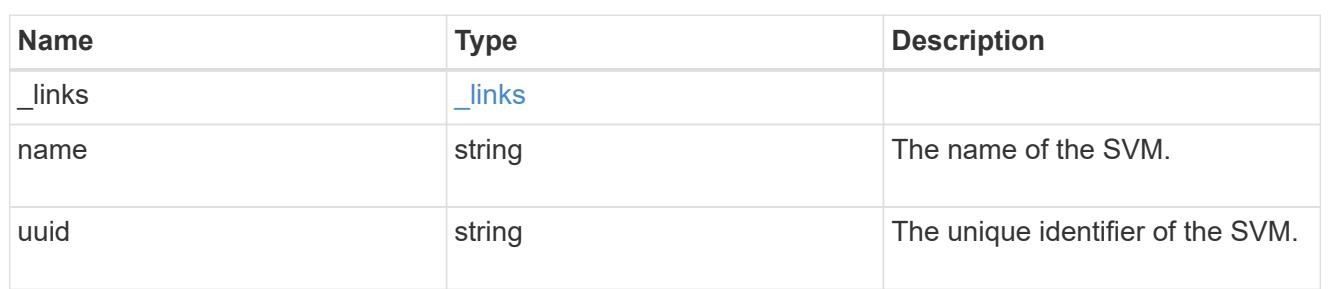

## tiering

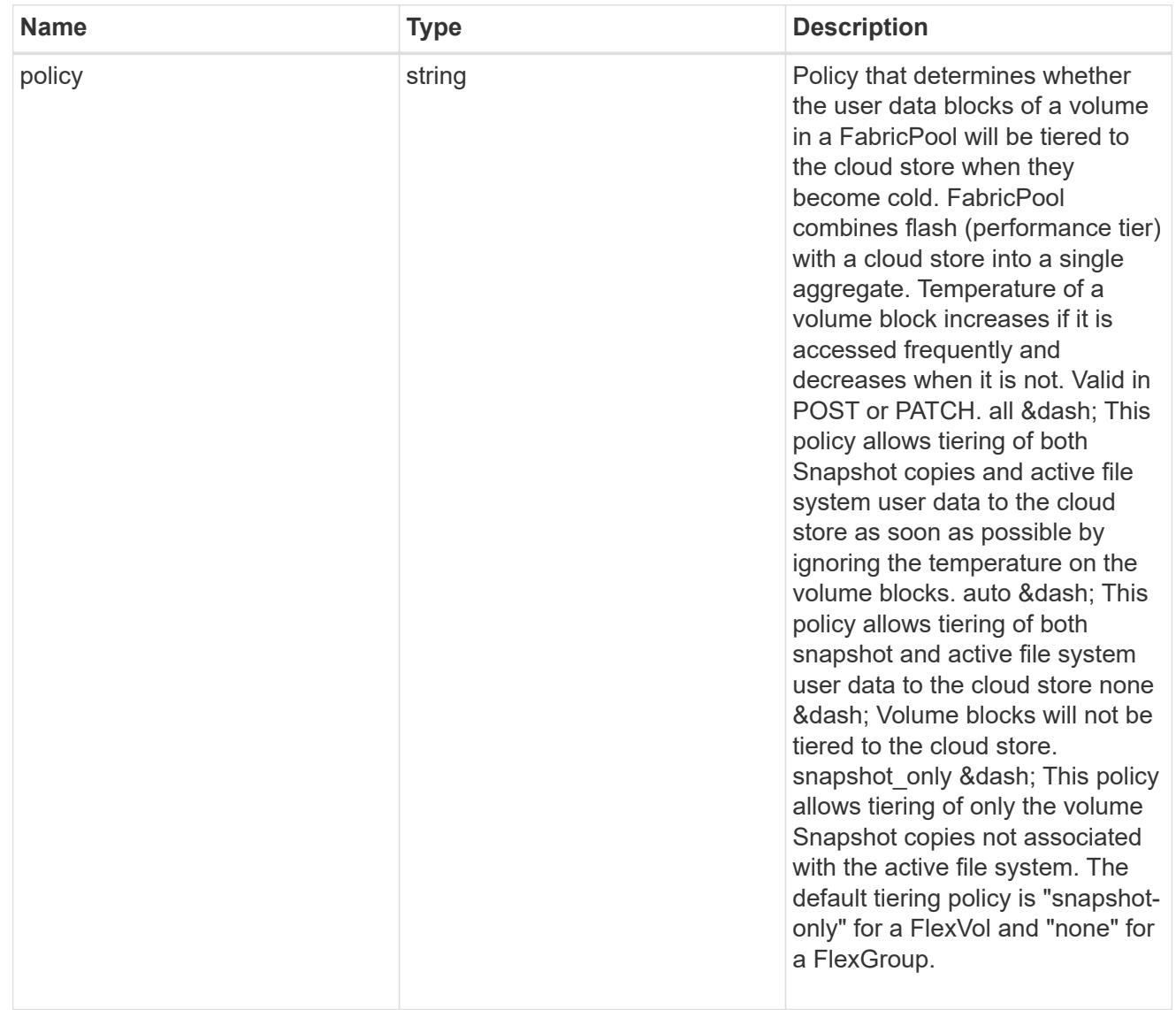

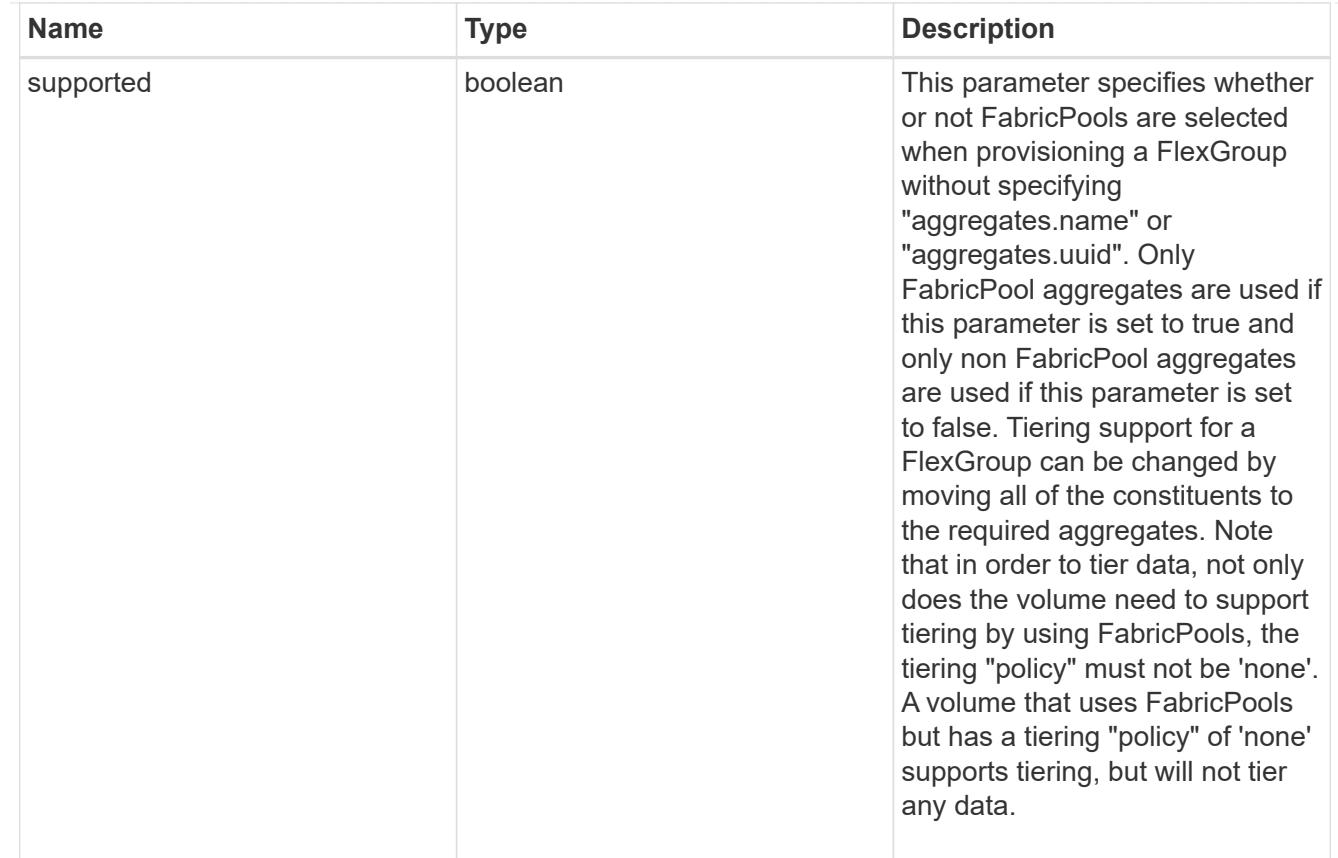

### volume

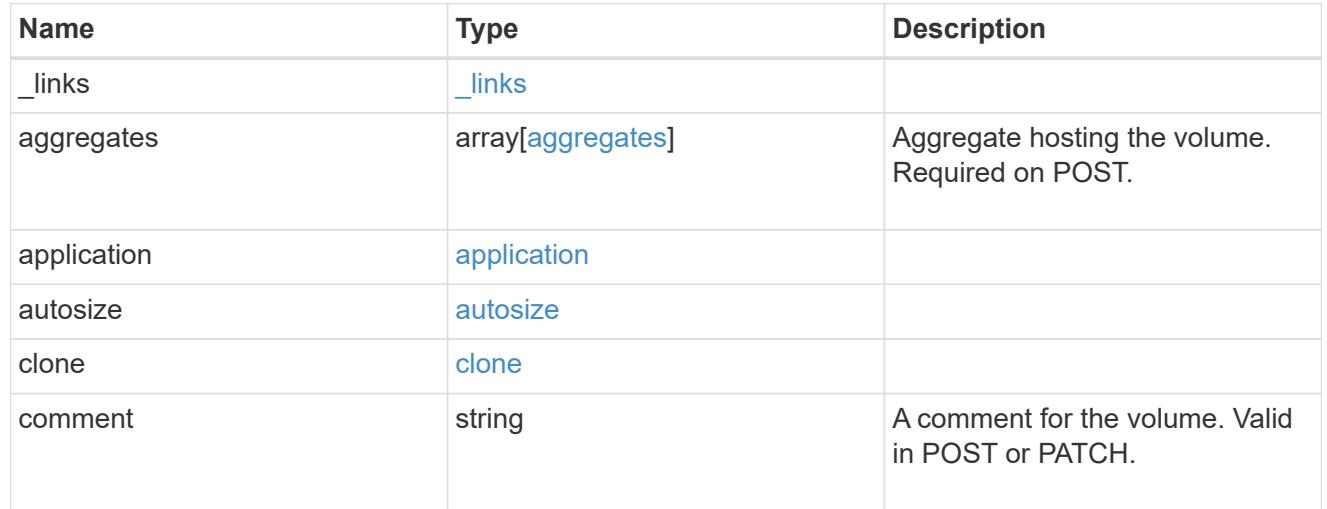

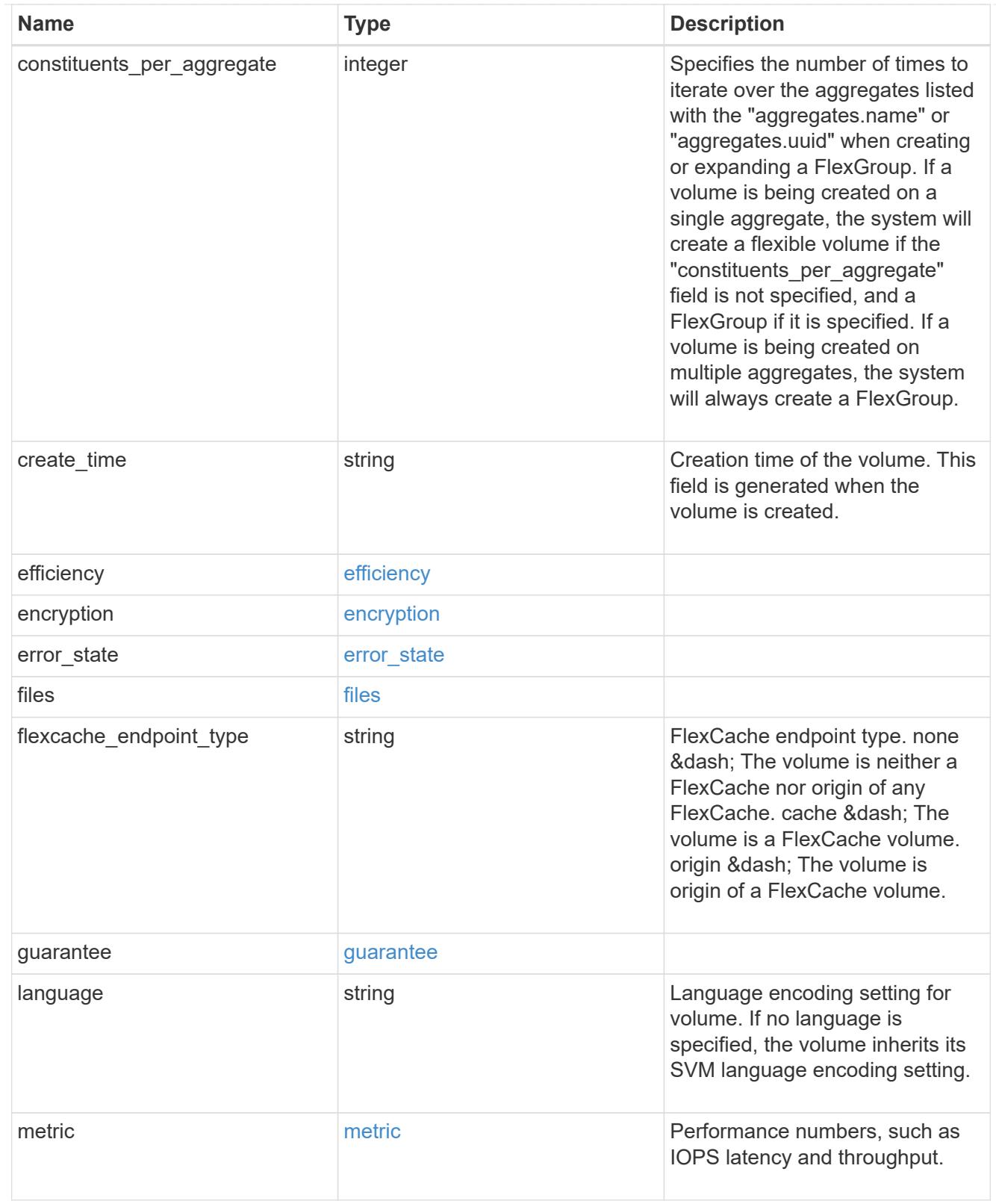

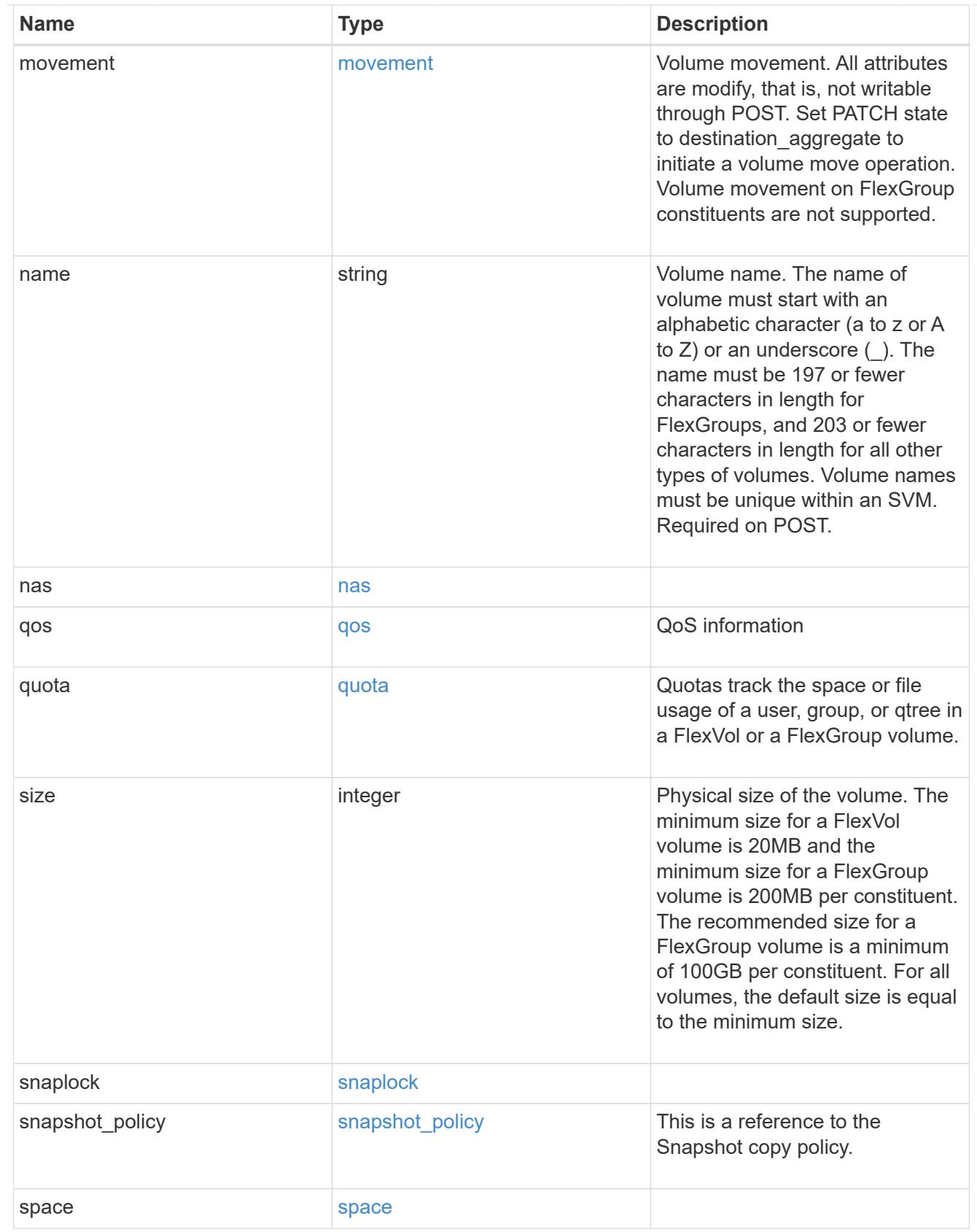

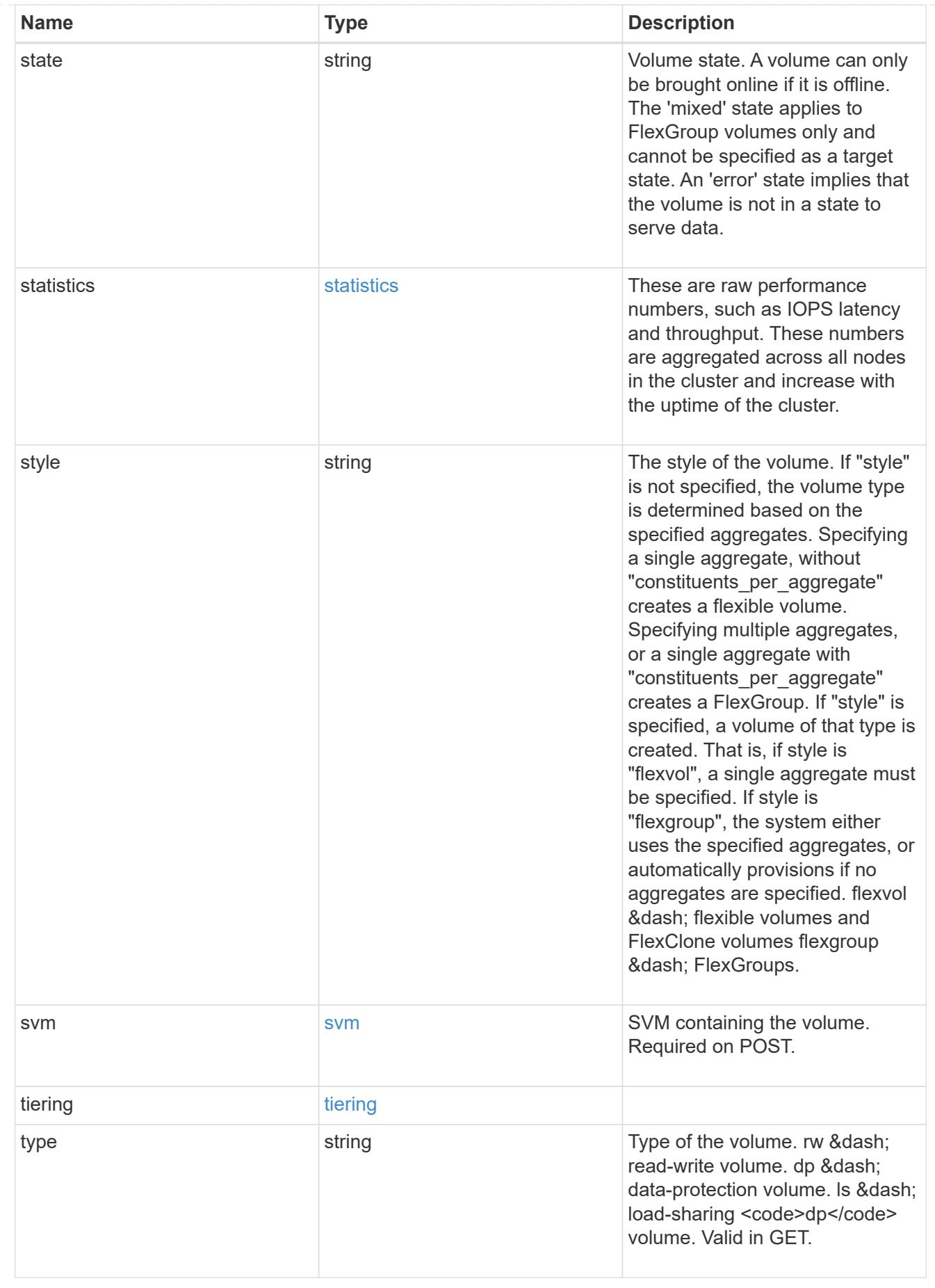

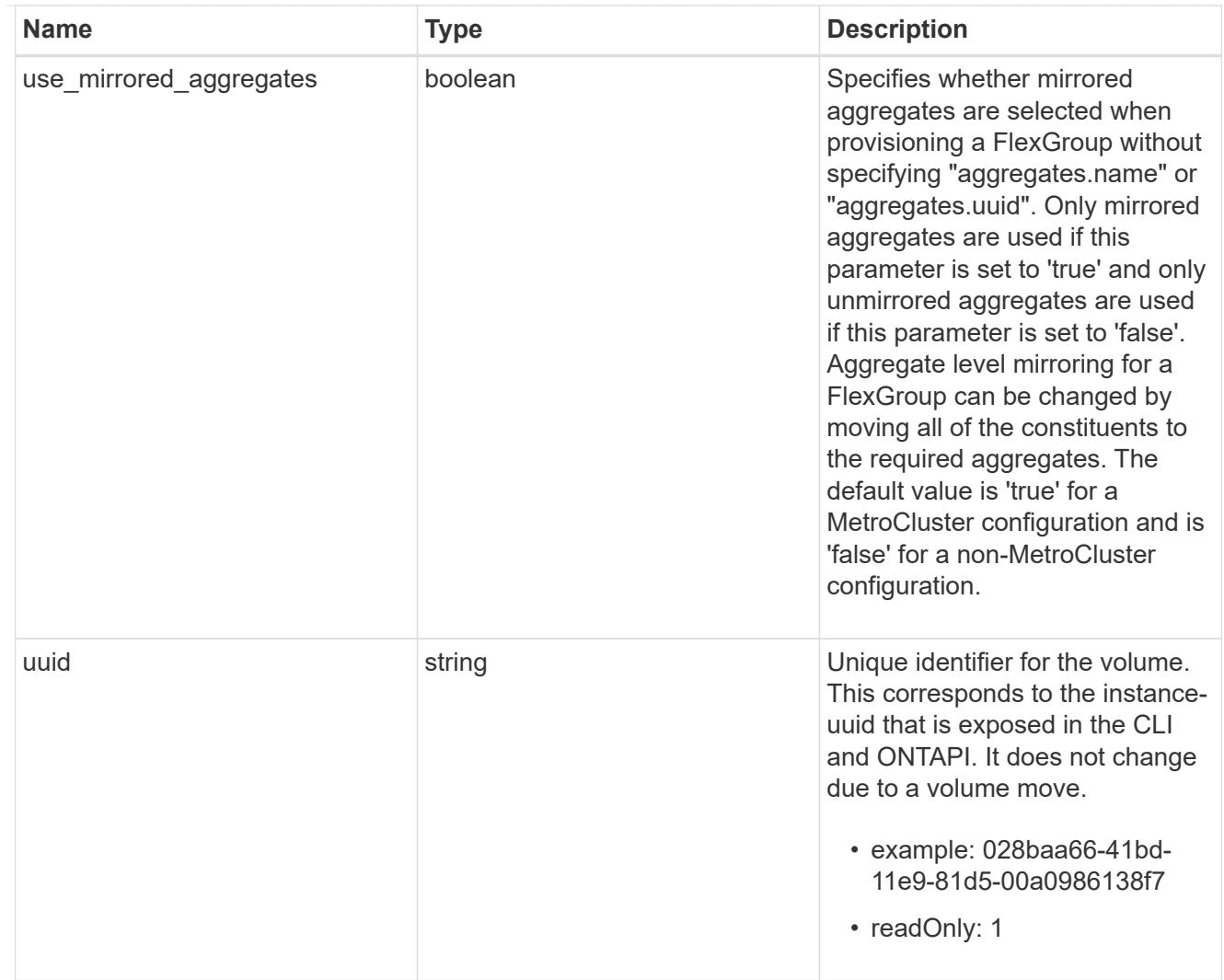

## job\_link

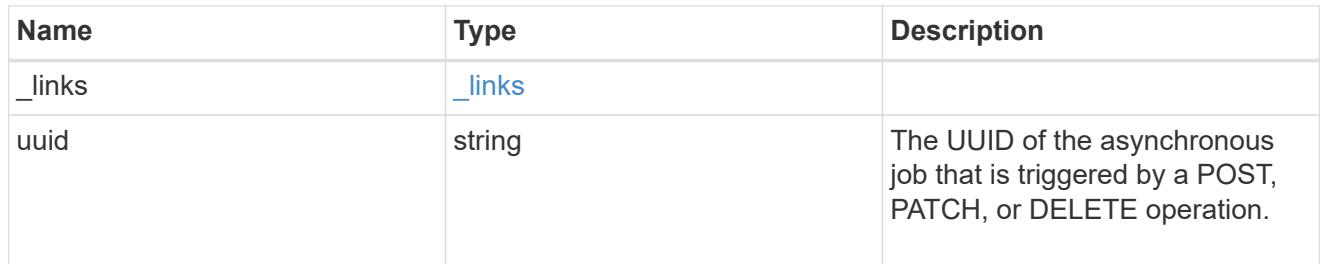

### error\_arguments

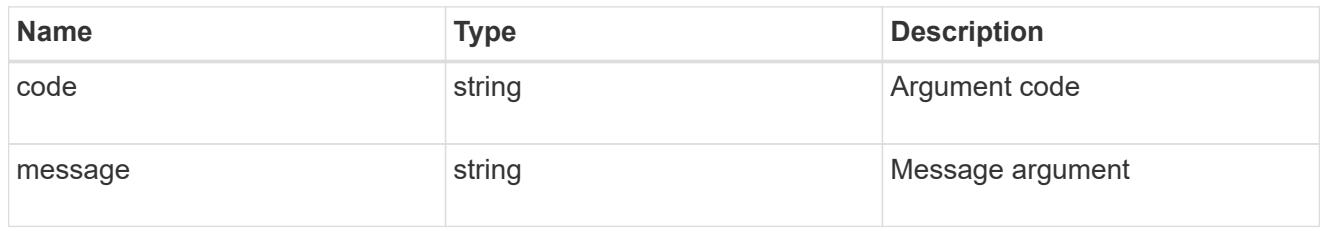

error

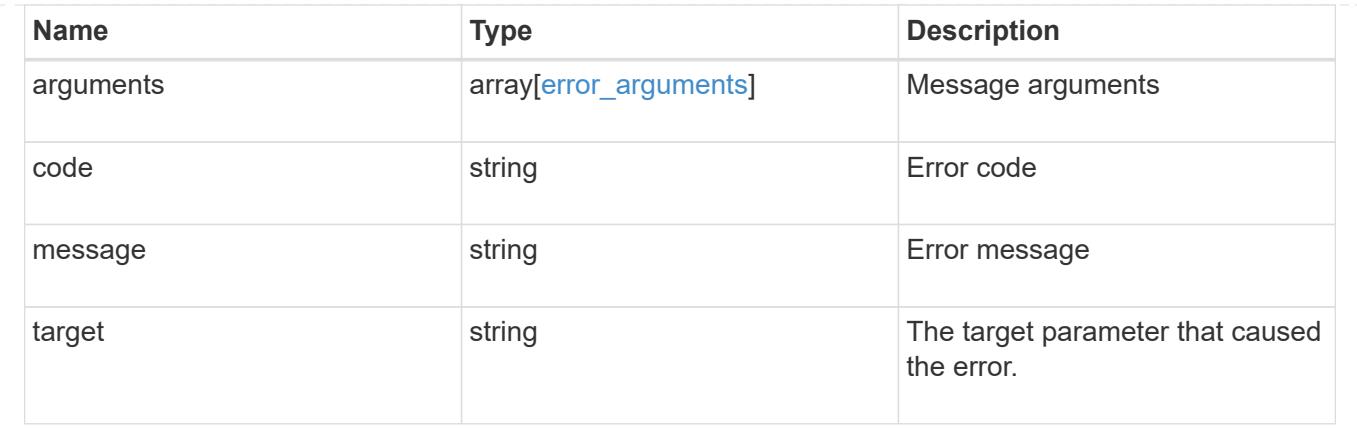

### **Delete a volume**

### DELETE /storage/volumes/{uuid}

Deletes a volume. If the UUID belongs to a volume, all of its blocks are freed and returned to its containing aggregate. If a volume is online, it is offlined before deletion.

#### **Related ONTAP commands**

- volume delete
- volume clone delete

#### **Learn more**

• [DOC /storage/volumes](https://docs.netapp.com/us-en/ontap-restapi-96/{relative_path}storage_volumes_endpoint_overview.html)

#### **Parameters**

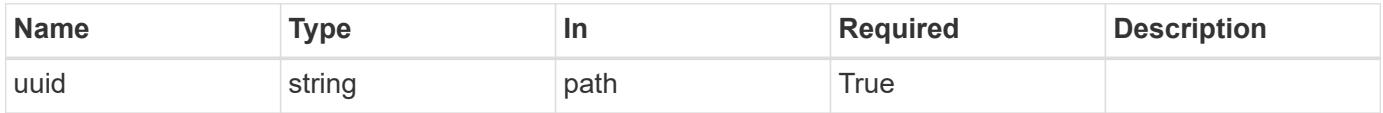

#### **Response**

```
Status: 202, Accepted
```
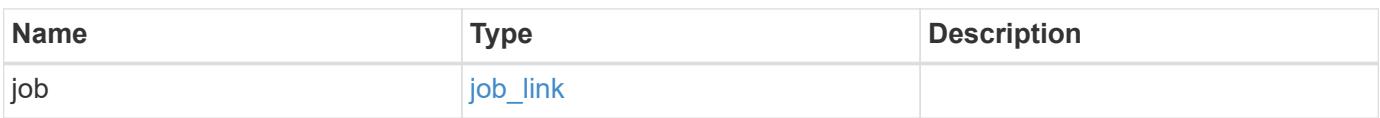

#### **Example response**

```
{
   "job": {
      "_links": {
        "self": {
          "href": "/api/resourcelink"
        }
      },
      "uuid": "string"
   }
}
```
#### **Error**

Status: Default, Error

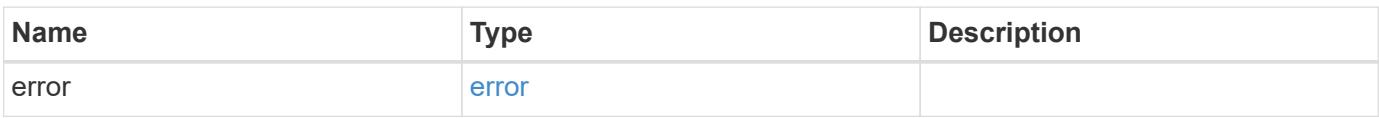

### **Example error**

```
{
   "error": {
     "arguments": {
       "code": "string",
       "message": "string"
      },
     "code": "4",
     "message": "entry doesn't exist",
     "target": "uuid"
   }
}
```
### **Definitions**

### **See Definitions**

href

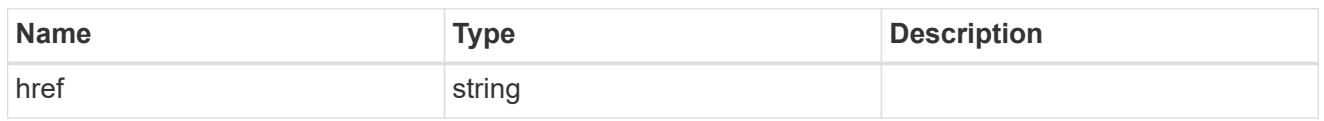

\_links

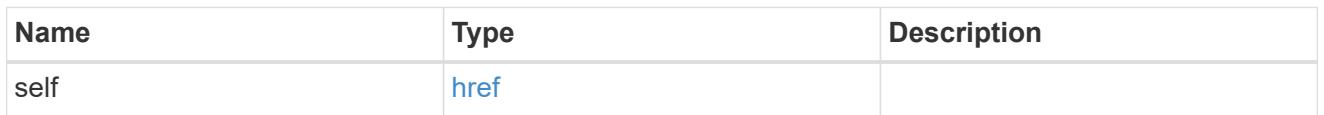

### job\_link

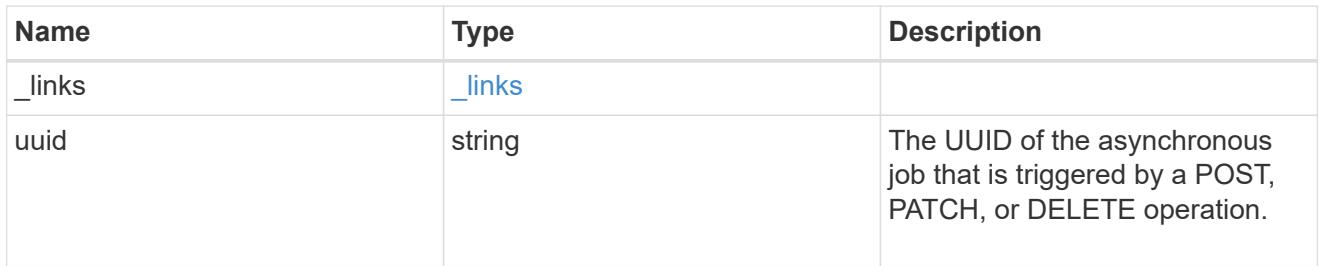

## error\_arguments

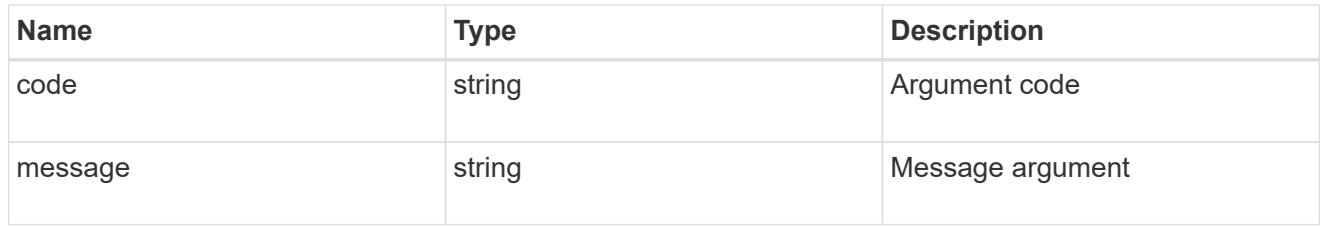

### error

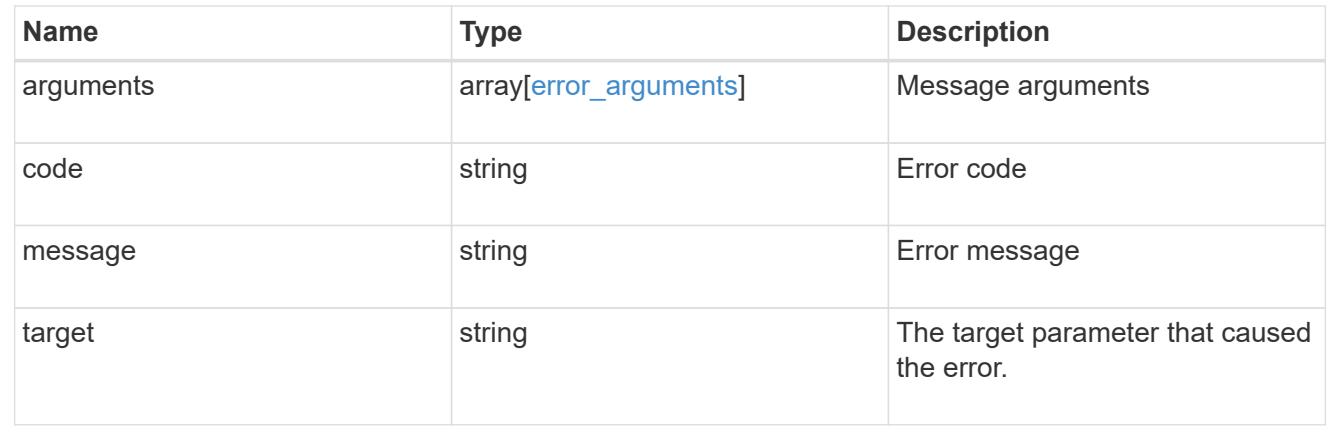

### **Retrieve a volume**

GET /storage/volumes/{uuid}

Retrieves a volume. The GET API can be used to retrieve the quota state for a FlexVol or a FlexGroup volume.

#### **Expensive properties**

There is an added cost to retrieving values for these properties. They are not included by default in GET results and must be explicitly requested using the fields query parameter. See [DOC Requesting specific](https://docs.netapp.com/us-en/ontap-restapi-96/{relative_path}getting_started_with_the_ontap_rest_api.html#Requesting_specific_fields) [fields](https://docs.netapp.com/us-en/ontap-restapi-96/{relative_path}getting_started_with_the_ontap_rest_api.html#Requesting_specific_fields) to learn more.

- application.\*
- encryption.\*
- clone.parent\_snapshot.name
- clone.parent\_snapshot.uuid
- clone.parent\_svm.name
- clone.parent\_svm.uuid
- clone.parent\_volume.name
- clone.parent\_volume.uuid
- \* clone.split\_complete\_percent
- clone.split\_estimate
- \* clone.split\_initiated
- efficiency.\*
- \* error state.\*
- files.\*
- \* nas.export policy.id
- nas.gid
- nas.path
- \* nas. security style
- nas.uid
- nas.unix\_permissions
- snaplock.\*
- \* restore to.\*
- snapshot\_policy.uuid
- quota.\*
- qos.\*
- \* flexcache endpoint type
- \* space.block storage inactive user data
- space.capacity tier footprint
- space.footprint
- space.over\_provisioned
- space.metadata
- space.logical\_space.\*
- space.snapshot.\*
- guarantee.\*
- autosize.\*
- movement.\*
- statistics.\*

#### **Related ONTAP commands**

- volume show
- volume clone show
- volume efficiency show
- volume encryption show
- volume flexcache show
- volume flexgroup show
- volume move show
- volume quota show
- volume show-space
- volume snaplock show

#### **Learn more**

• [DOC /storage/volumes](https://docs.netapp.com/us-en/ontap-restapi-96/{relative_path}storage_volumes_endpoint_overview.html)

#### **Parameters**

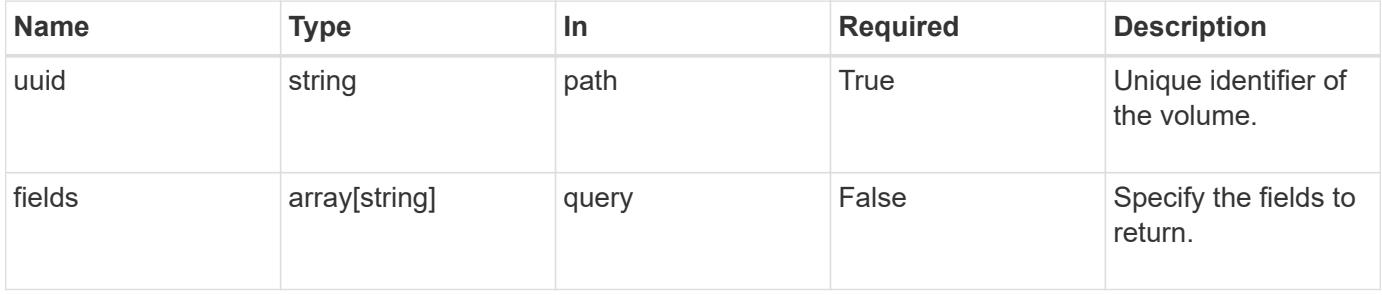

### **Response**

Status: 200, Ok

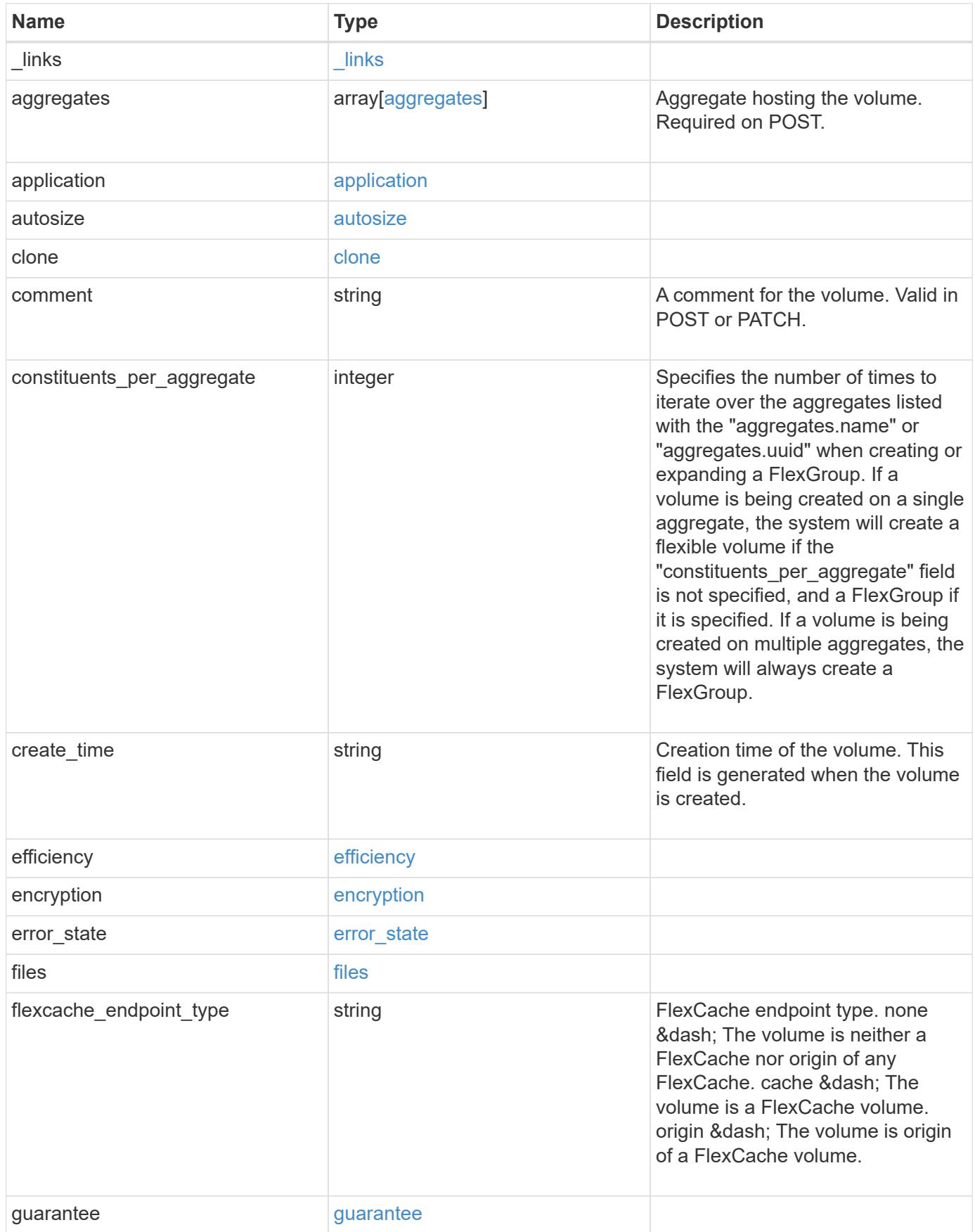

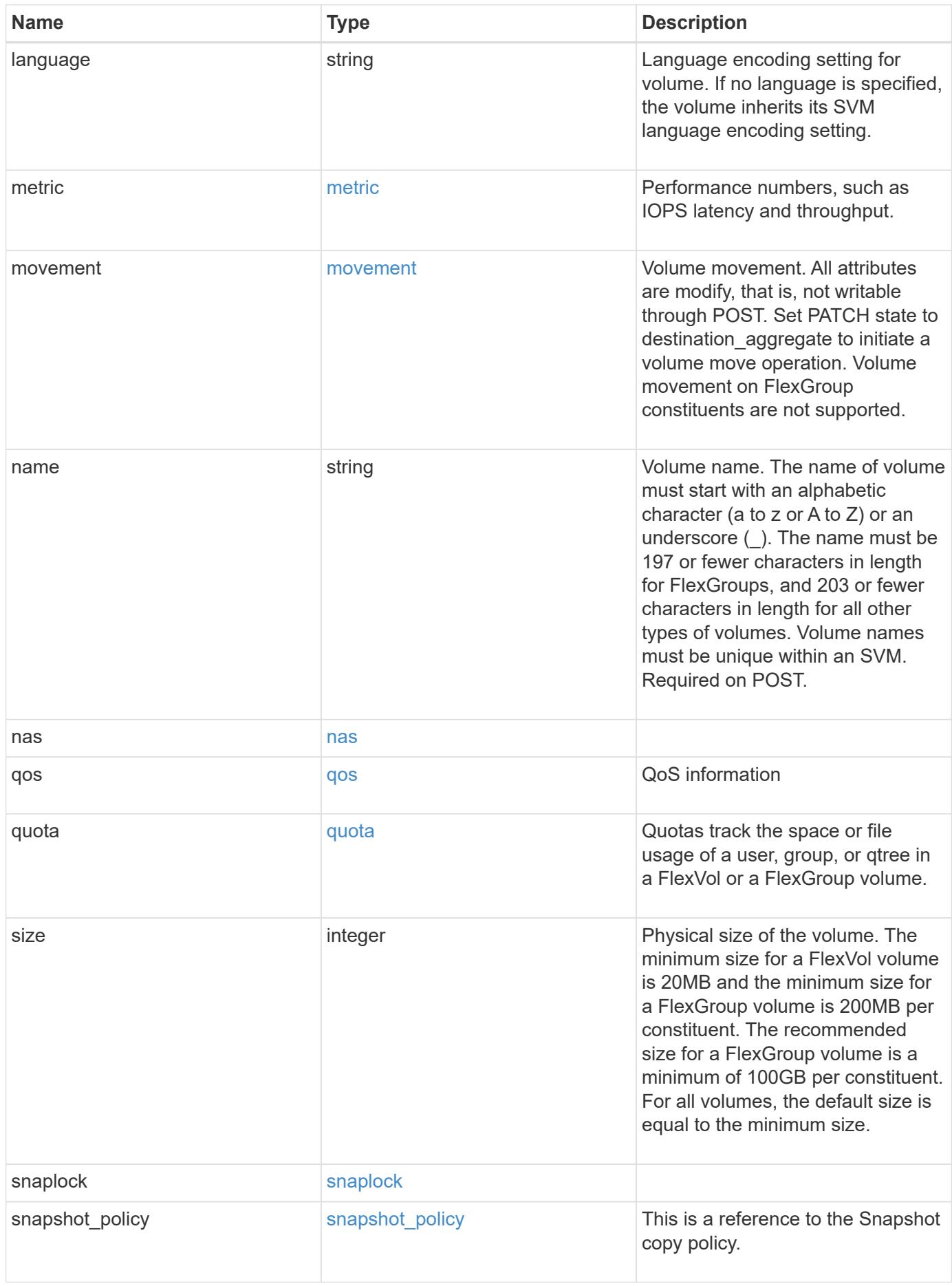

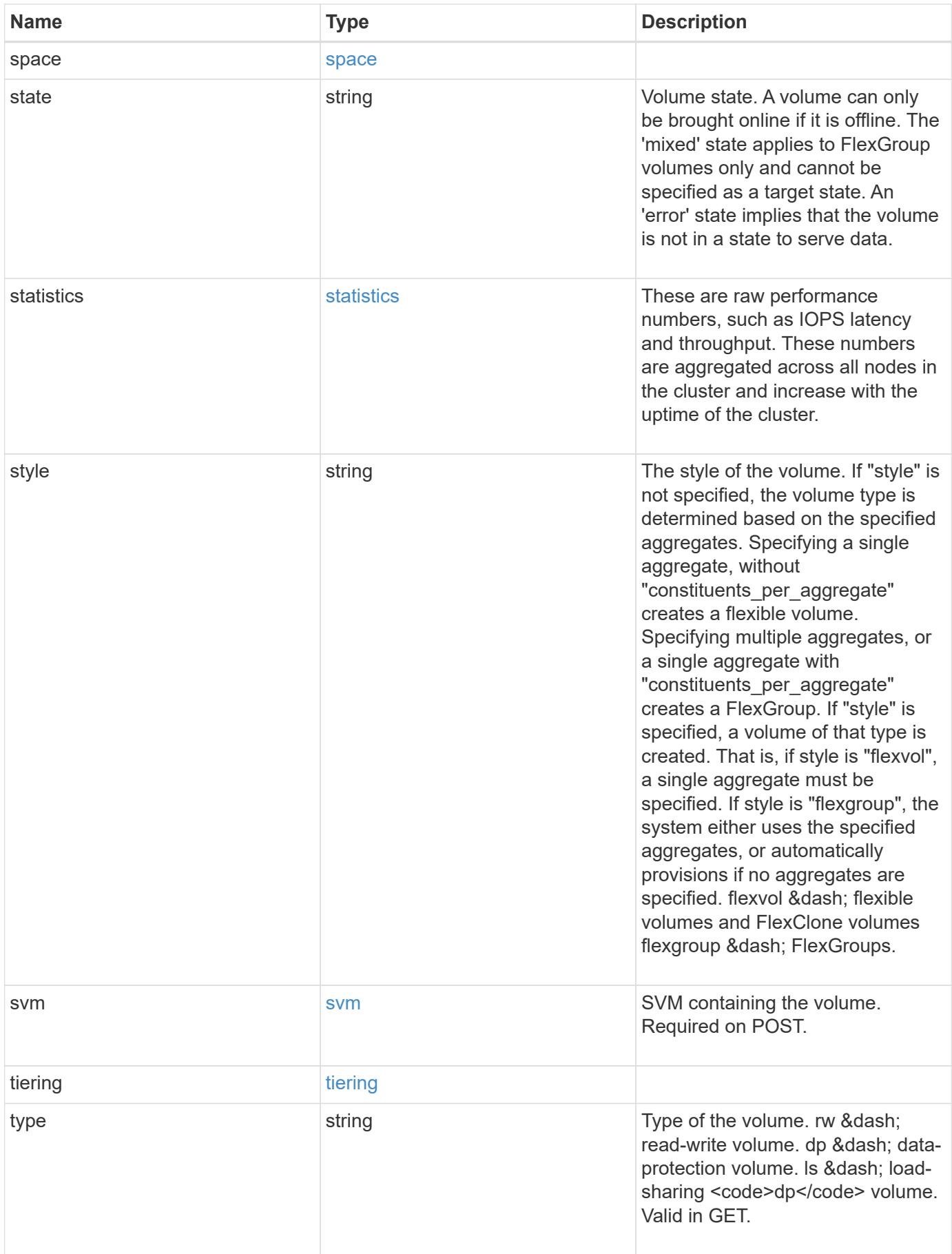

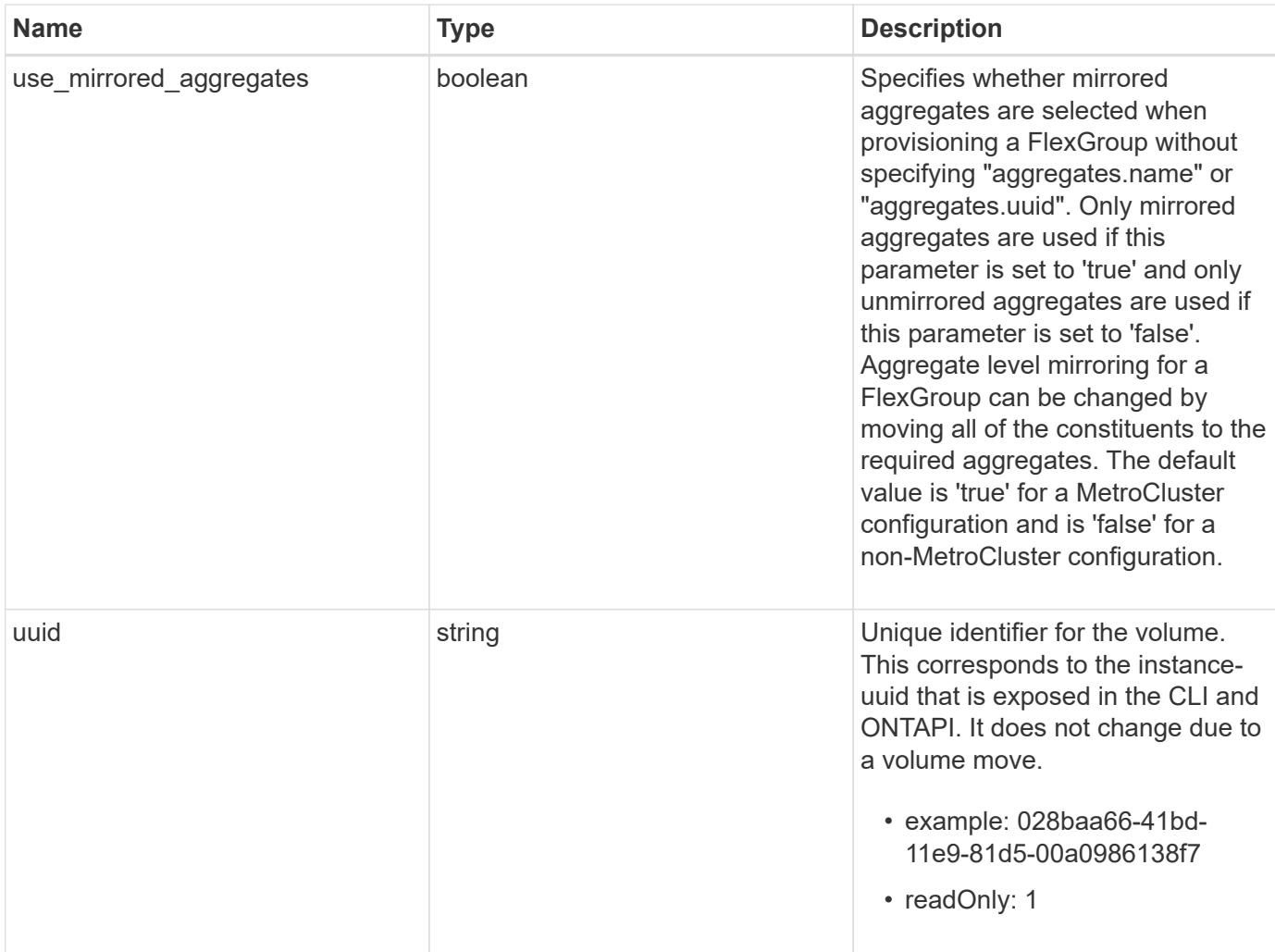

**Example response**

```
{
 " links": {
      "self": {
        "href": "/api/resourcelink"
     }
   },
   "aggregates": {
     "_links": {
       "self": {
          "href": "/api/resourcelink"
       }
      },
    "name": "aggr1",
      "uuid": "1cd8a442-86d1-11e0-ae1c-123478563412"
   },
   "application": {
     "name": "string",
     "uuid": "1cd8a442-86d1-11e0-ae1d-123478563412"
   },
   "autosize": {
     "mode": "grow"
   },
   "clone": {
      "parent_snapshot": {
        "_links": {
          "self": {
            "href": "/api/resourcelink"
          }
        },
      "name": "this snapshot",
        "uuid": "1cd8a442-86d1-11e0-ae1c-123478563412"
      },
    "parent svm": {
        "_links": {
          "self": {
            "href": "/api/resourcelink"
          }
        },
      "name": "svm1",
        "uuid": "02c9e252-41be-11e9-81d5-00a0986138f7"
      },
    "parent_volume": {
        "_links": {
          "self": {
```

```
  "href": "/api/resourcelink"
        }
      },
    "name": "volume1",
      "uuid": "028baa66-41bd-11e9-81d5-00a0986138f7"
    },
    "split_complete_percent": 0,
    "split_estimate": 0
  },
  "comment": "string",
"create time": "2018-06-04 19:00:00 UTC",
  "efficiency": {
   "compaction": "inline",
    "compression": "inline",
  "cross_volume_dedupe": "inline",
    "dedupe": "inline"
  },
  "encryption": {
  "key id": "string",
    "state": "encrypted",
    "status": {
     "code": "string",
      "message": "string"
   },
   "type": "none"
  },
  "files": {
   "used": 0
  },
"flexcache endpoint type": "none",
  "guarantee": {
   "type": "volume"
  },
  "language": "ar",
  "metric": {
    "_links": {
      "self": {
       "href": "/api/resourcelink"
     }
    },
    "duration": "PT15S",
    "iops": {
     "read": 200,
     "total": 1000,
      "write": 100
    },
```

```
  "latency": {
      "read": 200,
      "total": 1000,
     "write": 100
    },
    "status": "ok",
    "throughput": {
     "read": 200,
     "total": 1000,
     "write": 100
    },
    "timestamp": "2017-01-25 11:20:13 UTC"
  },
  "movement": {
    "cutover_window": 30,
  "destination aggregate": {
      "_links": {
        "self": {
          "href": "/api/resourcelink"
        }
      },
    "name": "aggr1",
      "uuid": "1cd8a442-86d1-11e0-ae1c-123478563412"
    },
  "percent complete": "string",
    "state": "replicating",
  "tiering policy": "all"
  },
"name": "vol cs dept",
  "nas": {
  "export policy": {
      "_links": {
        "self": {
          "href": "/api/resourcelink"
        }
      },
     "id": 100,
      "name": "default"
    },
  "path": "/user/my_volume",
  "security style": "mixed",
   "unix_permissions": 493
  },
  "qos": {
   "policy": {
     "_links": {
```

```
  "self": {
           "href": "/api/resourcelink"
        }
      },
      "max_throughput_iops": 10000,
    "max throughput mbps": 500,
      "min_throughput_iops": 2000,
      "name": "performance",
      "uuid": "1cd8a442-86d1-11e0-ae1c-123478563412"
    }
  },
  "quota": {
   "state": "corrupt"
  },
  "snaplock": {
  "append mode enabled": "",
  "autocommit period": "P30M",
  "compliance clock time": "2018-06-04 19:00:00 UTC",
    "expiry_time": "Wed Sep 5 11:02:42 GMT 2018",
  "is audit log": 1,
    "litigation_count": 10,
    "privileged_delete": "enabled",
    "retention": {
      "default": "P30Y",
    "maximum": "P30Y",
      "minimum": "P30Y"
    },
    "type": "enterprise"
  },
"snapshot policy": {
  " links": {
      "self": {
        "href": "/api/resourcelink"
      }
    },
    "name": "default",
    "uuid": "1cd8a442-86d1-11e0-ae1c-123478563412"
  },
  "space": {
    "available": 0,
    "block_storage_inactive_user_data": 0,
  "capacity tier footprint": 0,
    "footprint": 0,
  "logical space": {
      "available": 0,
    "used by afs": 0
```

```
  },
      "metadata": 0,
      "over_provisioned": 0,
      "snapshot": {
       "used": 0
      },
      "used": 0
    },
    "state": "error",
    "statistics": {
    "iops raw": {
       "read": 200,
       "total": 1000,
        "write": 100
      },
    "latency raw": {
       "read": 200,
       "total": 1000,
       "write": 100
      },
      "status": "ok",
    "throughput raw": {
       "read": 200,
       "total": 1000,
       "write": 100
      },
      "timestamp": "2017-01-25 11:20:13 UTC"
    },
    "style": "flexvol",
    "svm": {
      "_links": {
        "self": {
          "href": "/api/resourcelink"
        }
      },
    "name": "svm1",
      "uuid": "02c9e252-41be-11e9-81d5-00a0986138f7"
    },
    "tiering": {
     "policy": "all"
    },
    "type": "rw",
   "uuid": "028baa66-41bd-11e9-81d5-00a0986138f7"
}
```
Status: Default, Error

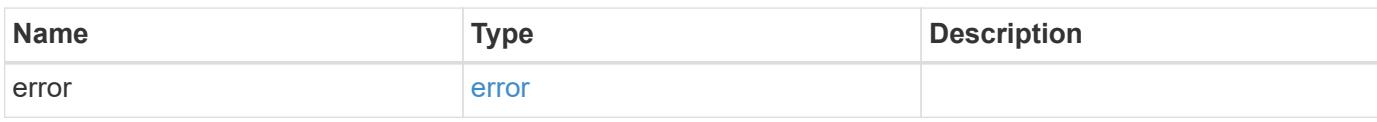

**Example error**

```
{
   "error": {
     "arguments": {
       "code": "string",
       "message": "string"
     },
      "code": "4",
      "message": "entry doesn't exist",
     "target": "uuid"
   }
}
```
**Definitions**

### **See Definitions**

href

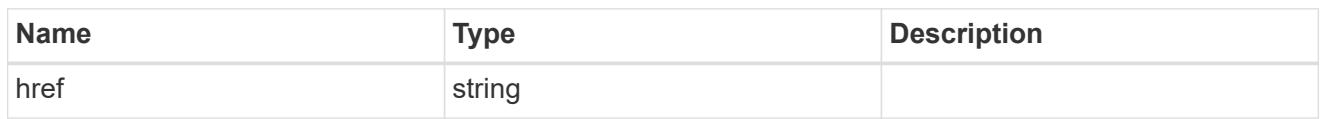

\_links

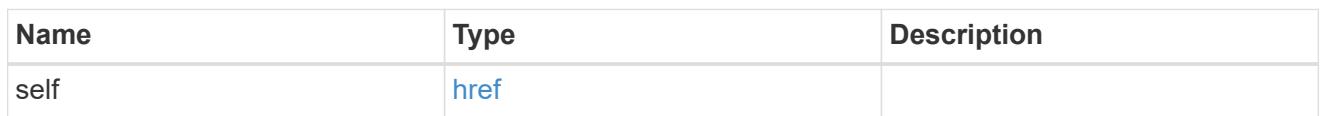

### aggregates

## Aggregate

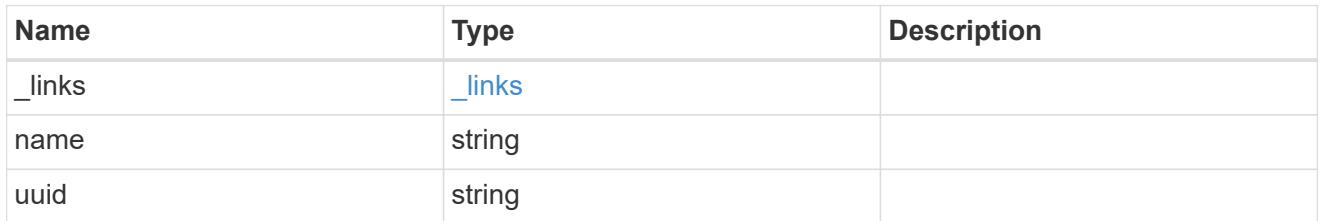

### application

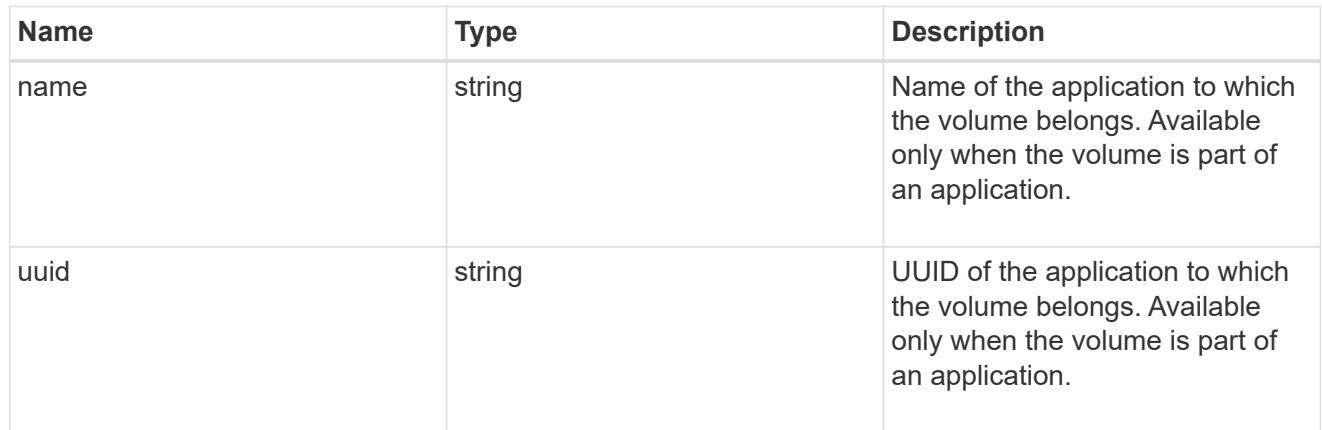

autosize

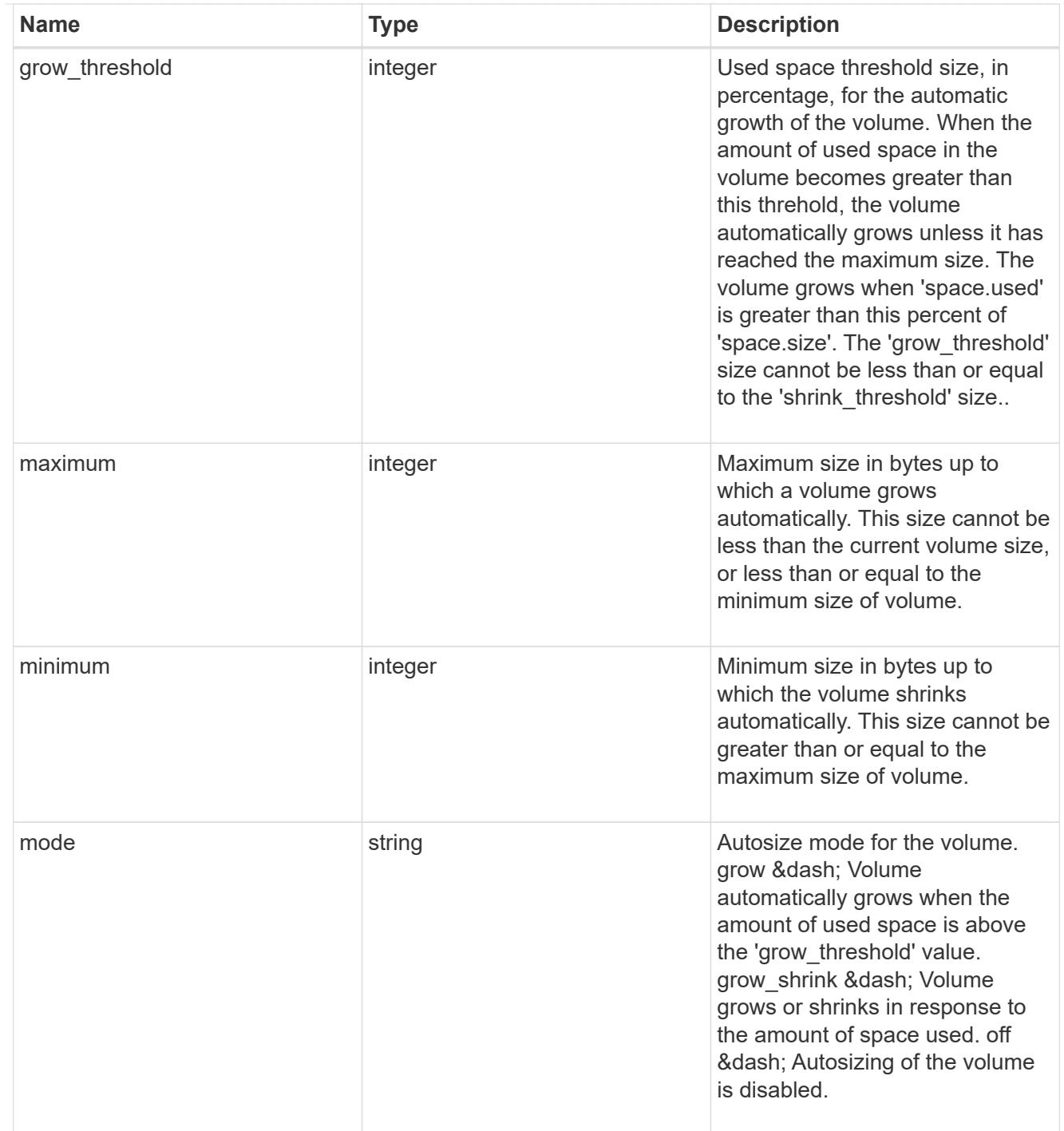

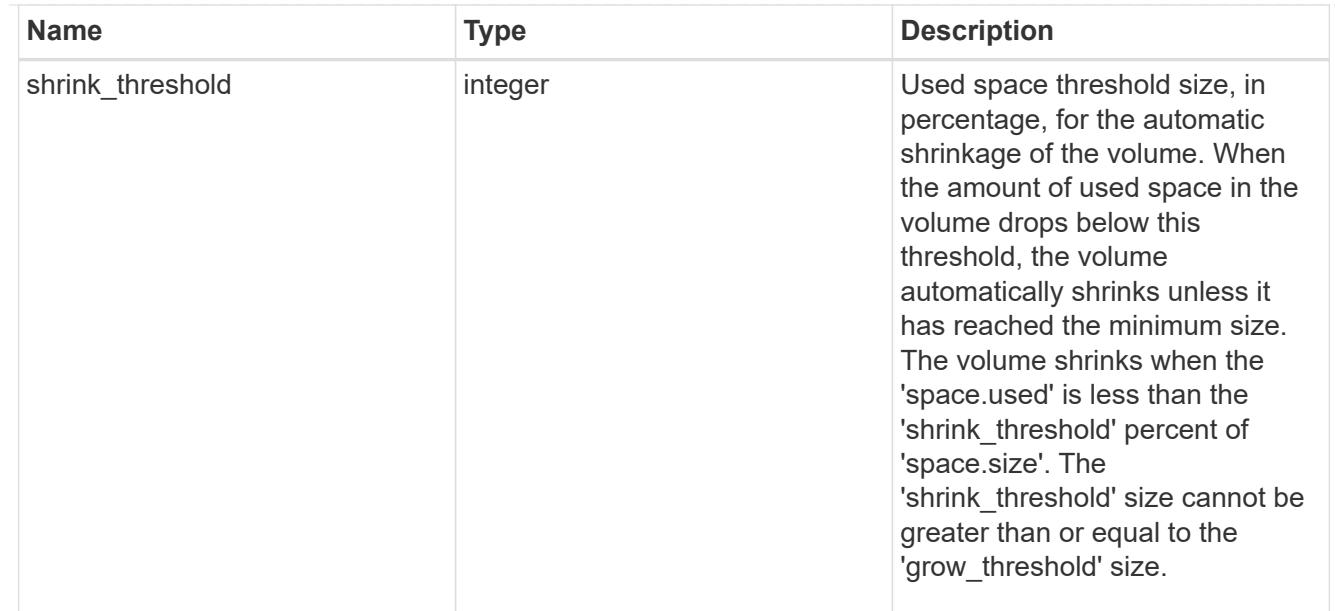

### snapshot\_reference

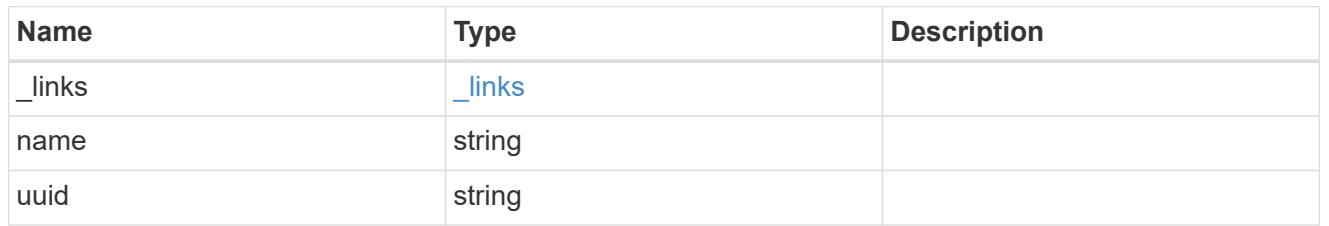

parent\_svm

SVM, applies only to SVM-scoped objects.

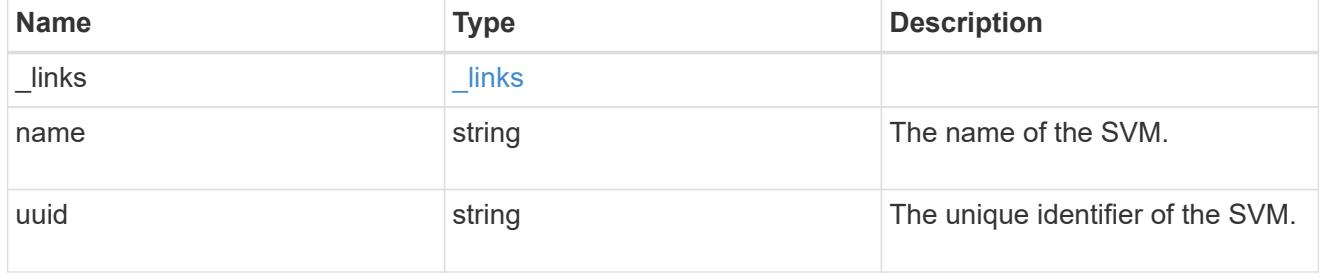

### parent\_volume

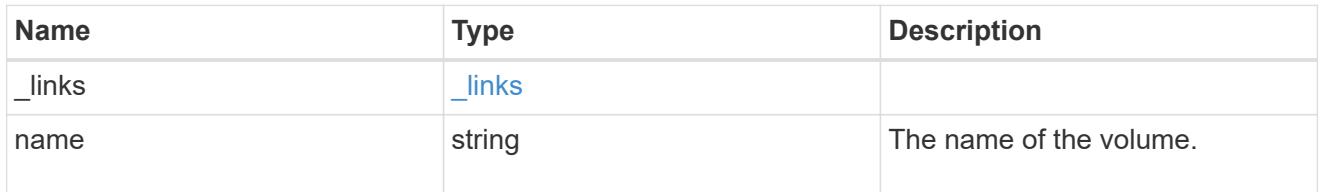

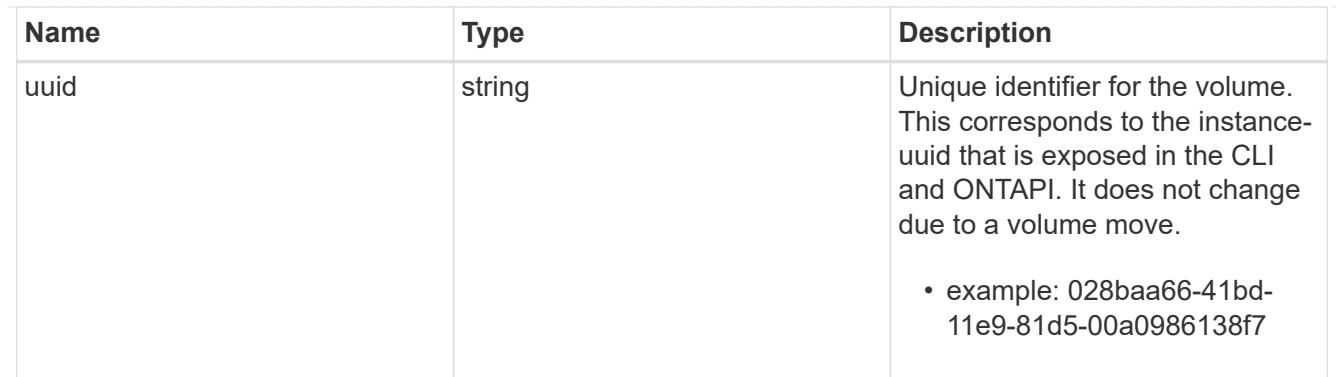

### clone

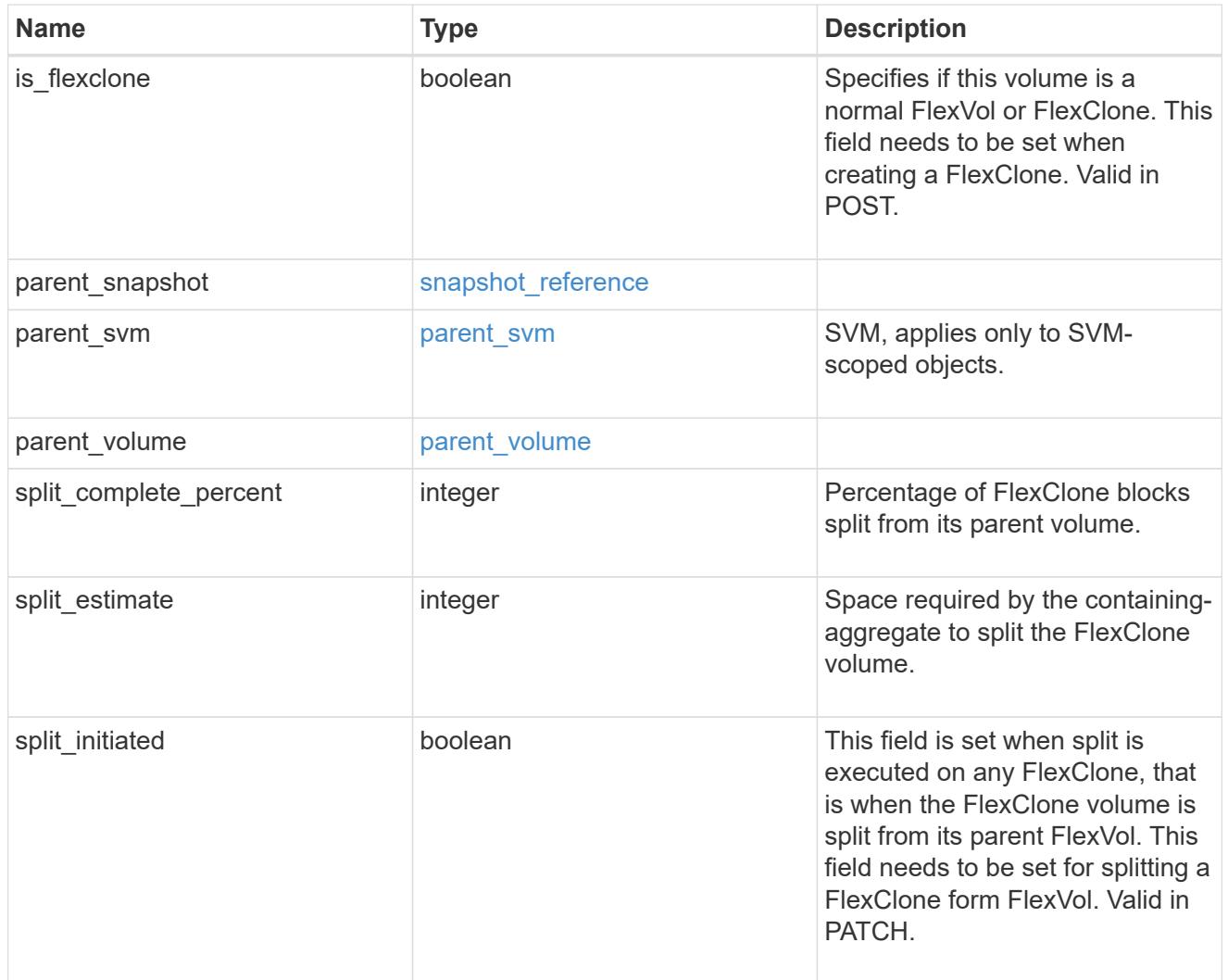

efficiency

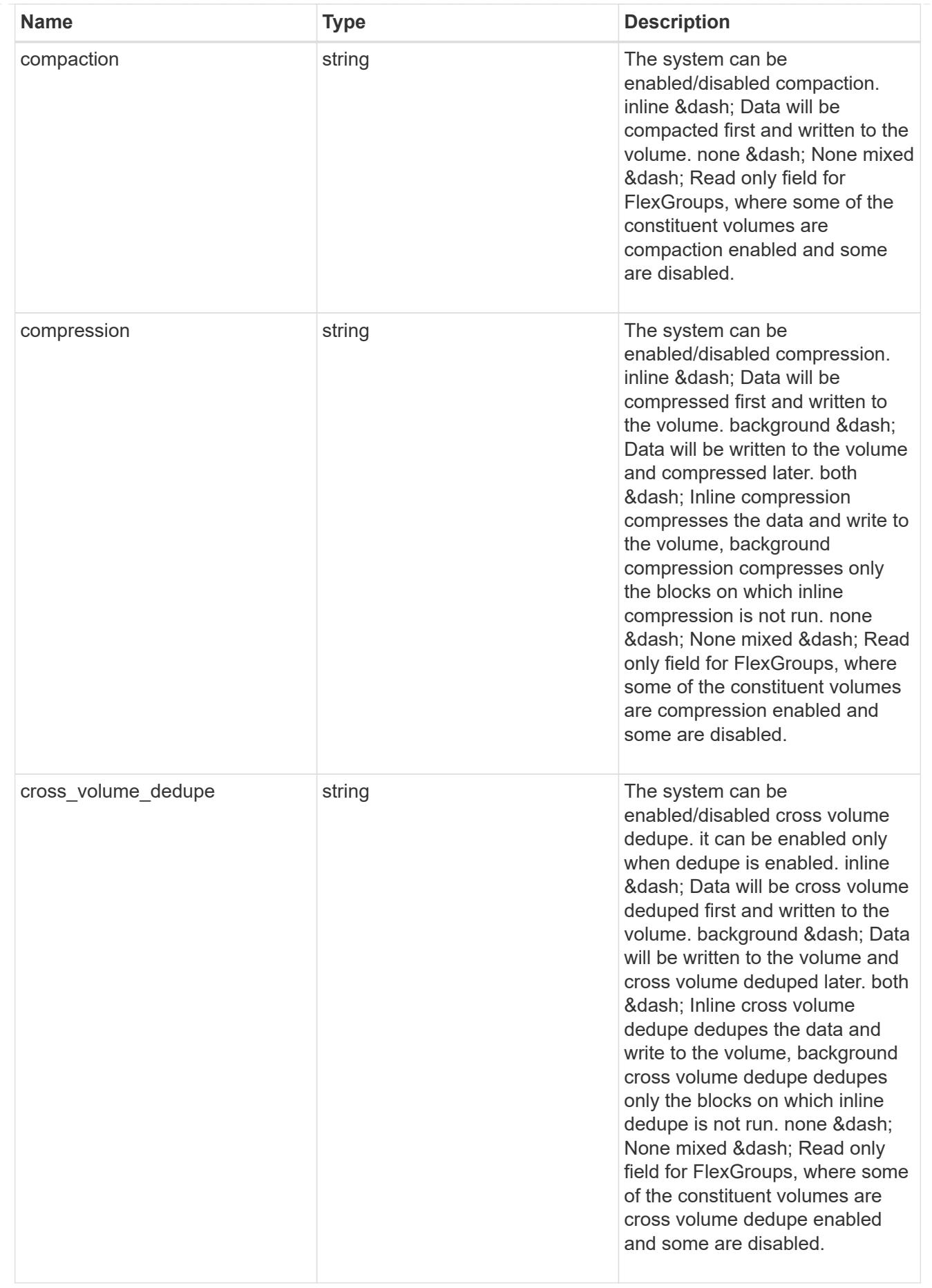

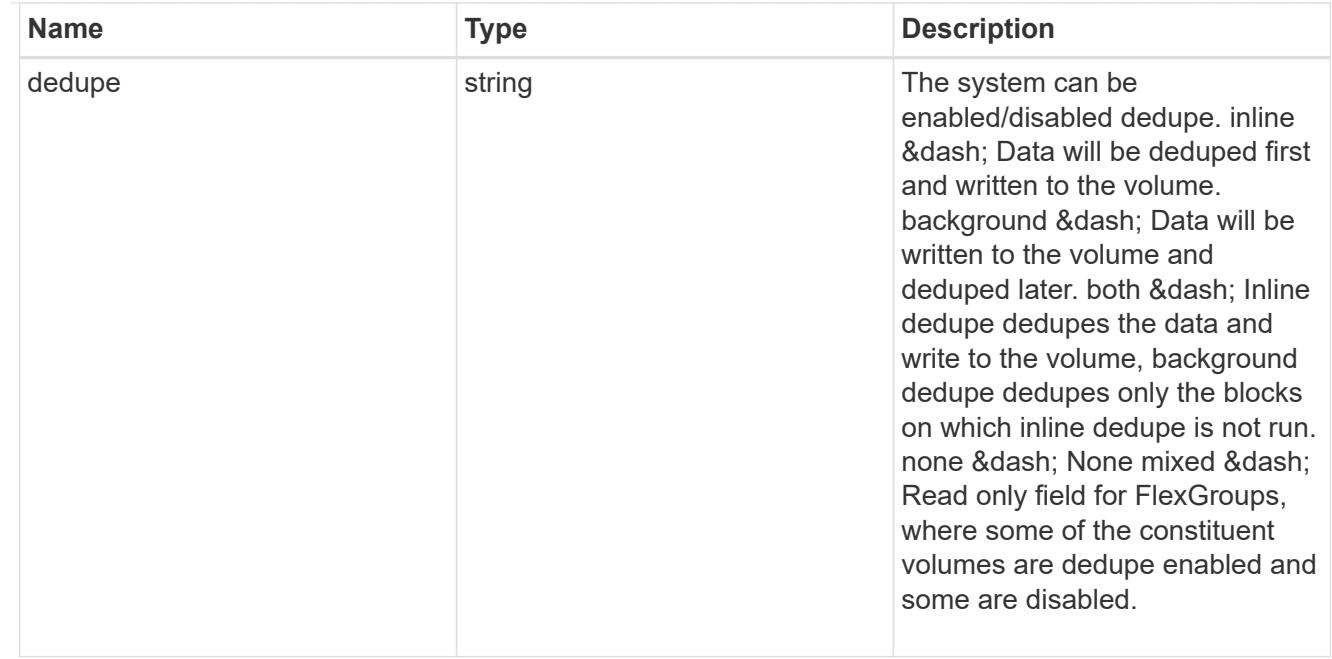

#### status

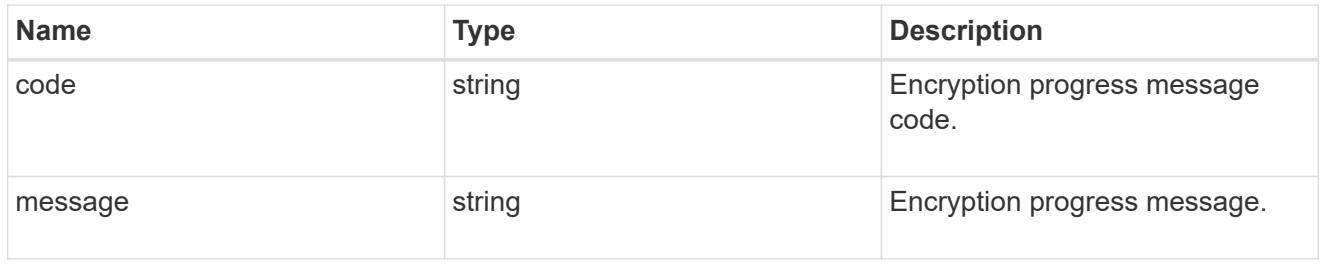

## encryption

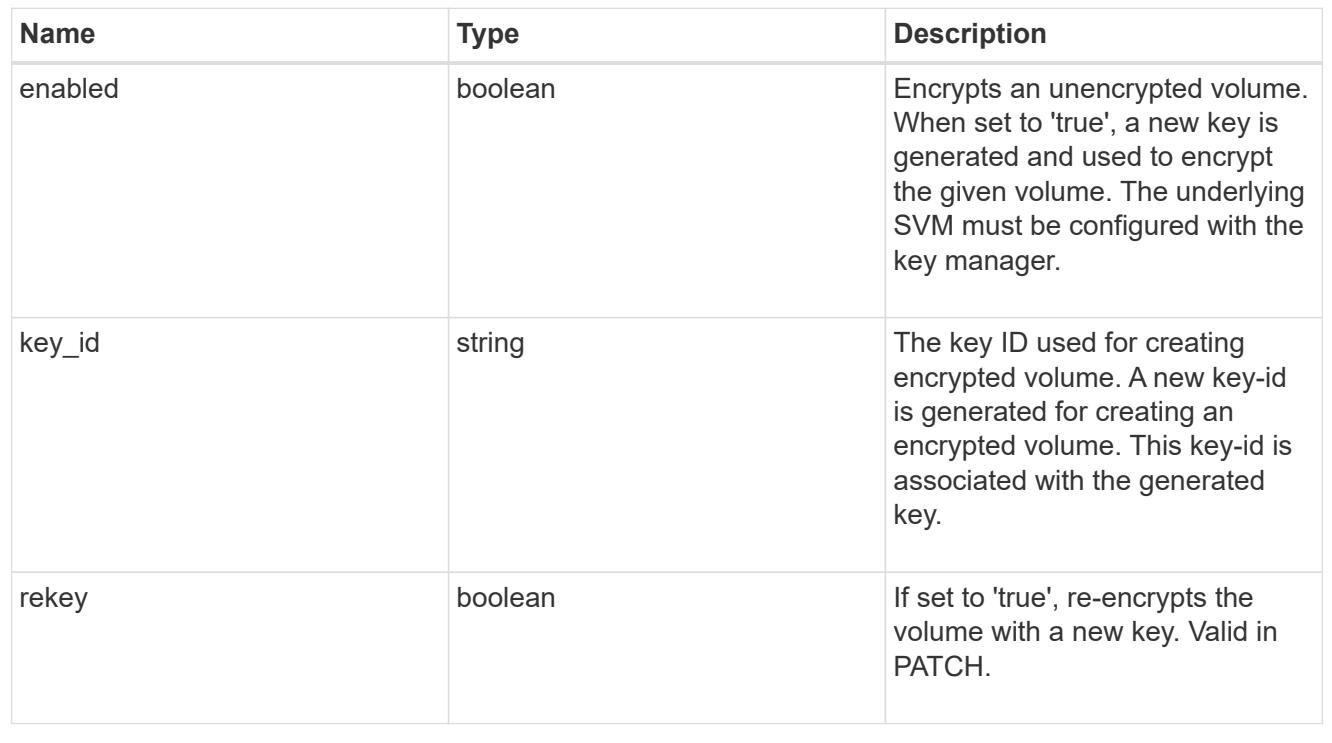

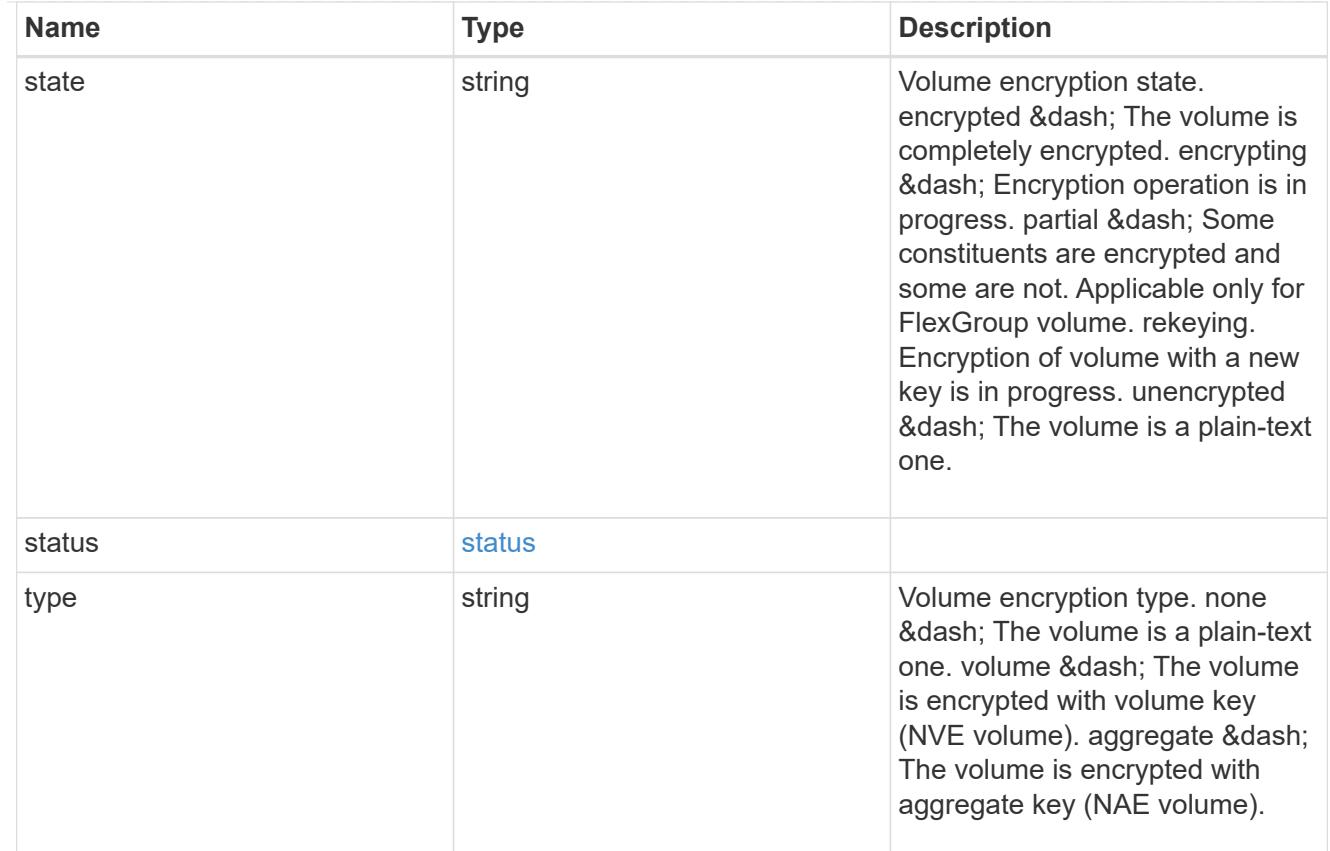

### error\_state

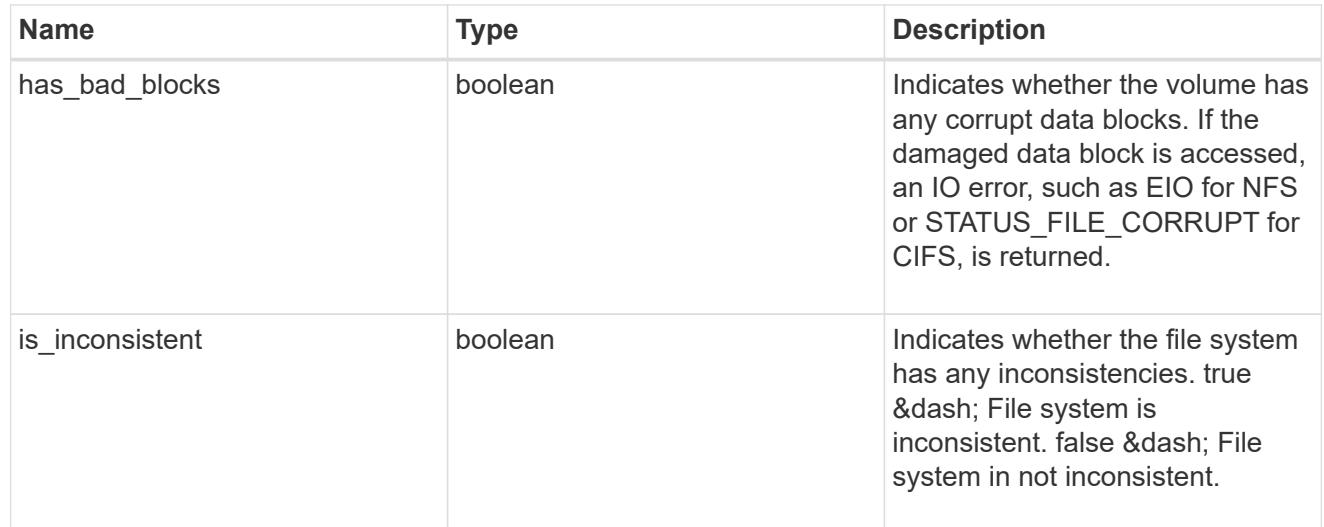

files

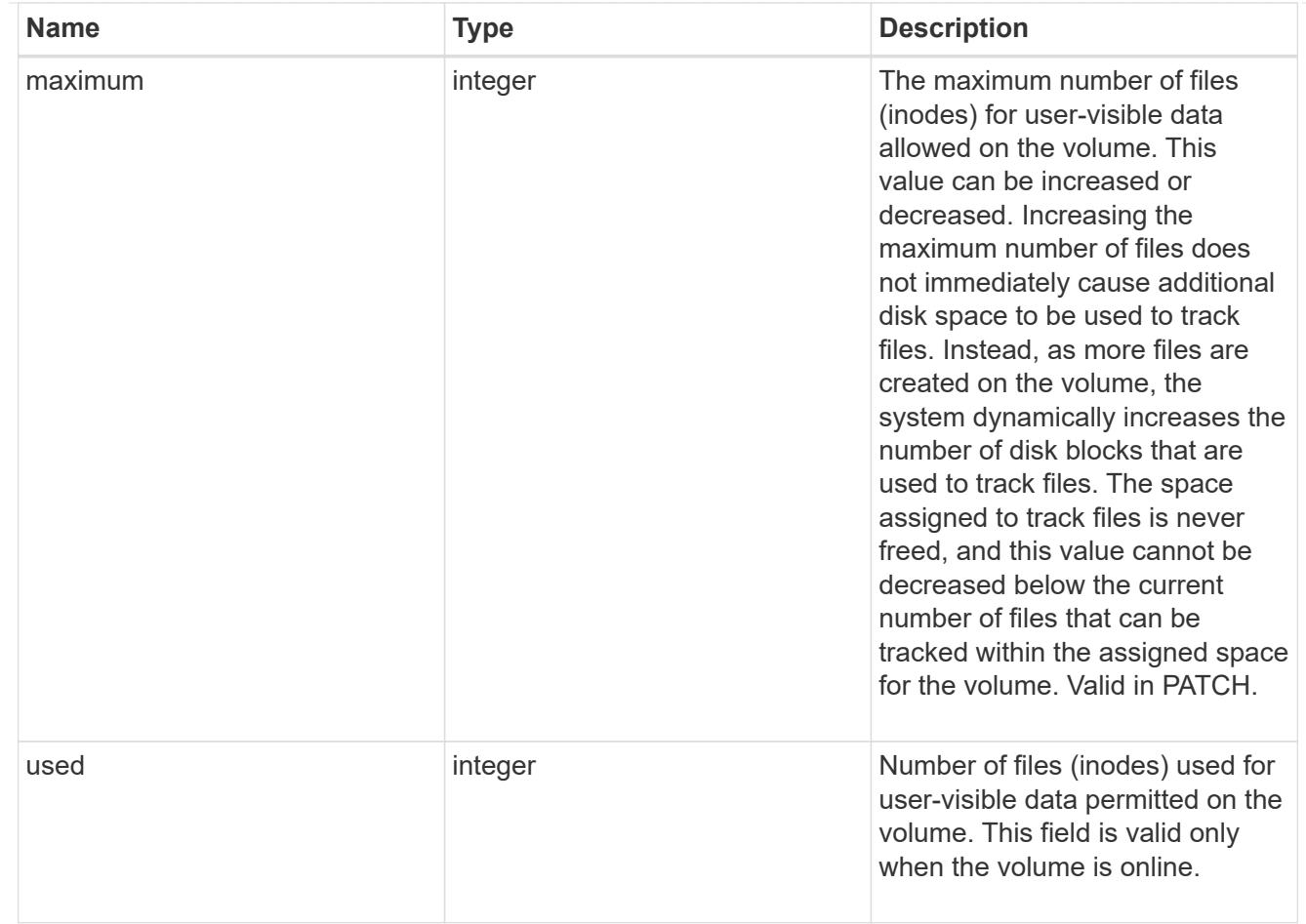

### guarantee

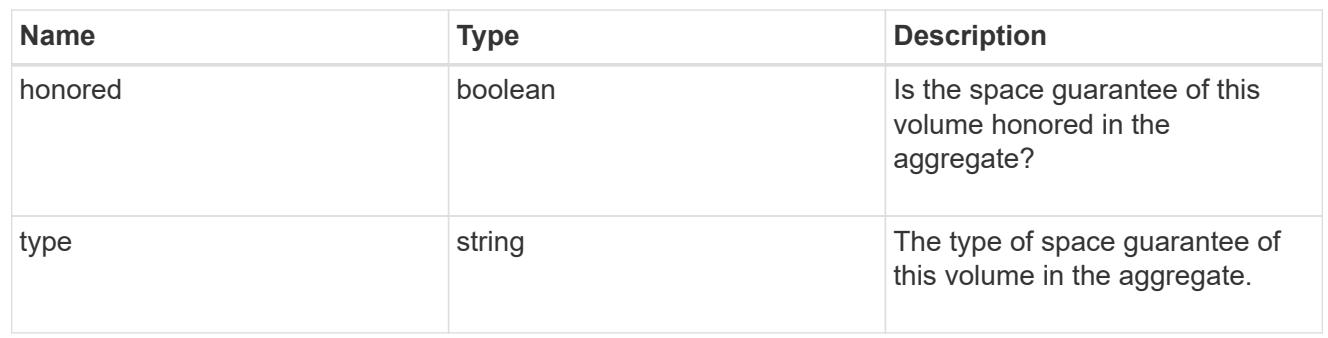

## iops

The rate of I/O operations observed at the storage object.

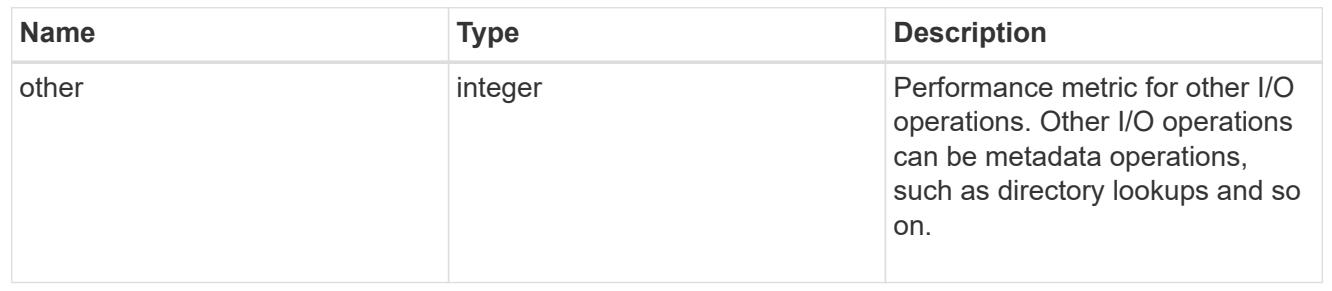

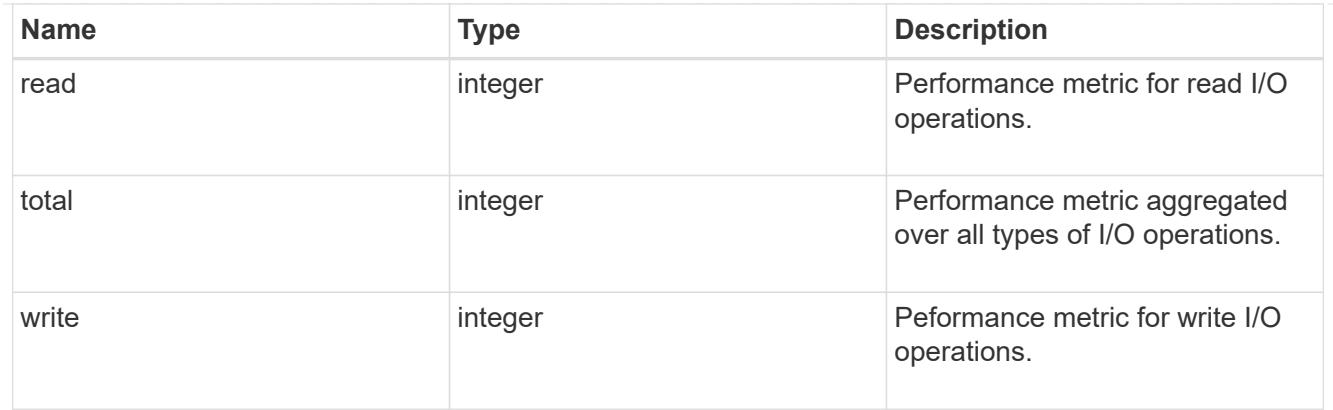

## latency

The round trip latency in microseconds observed at the storage object.

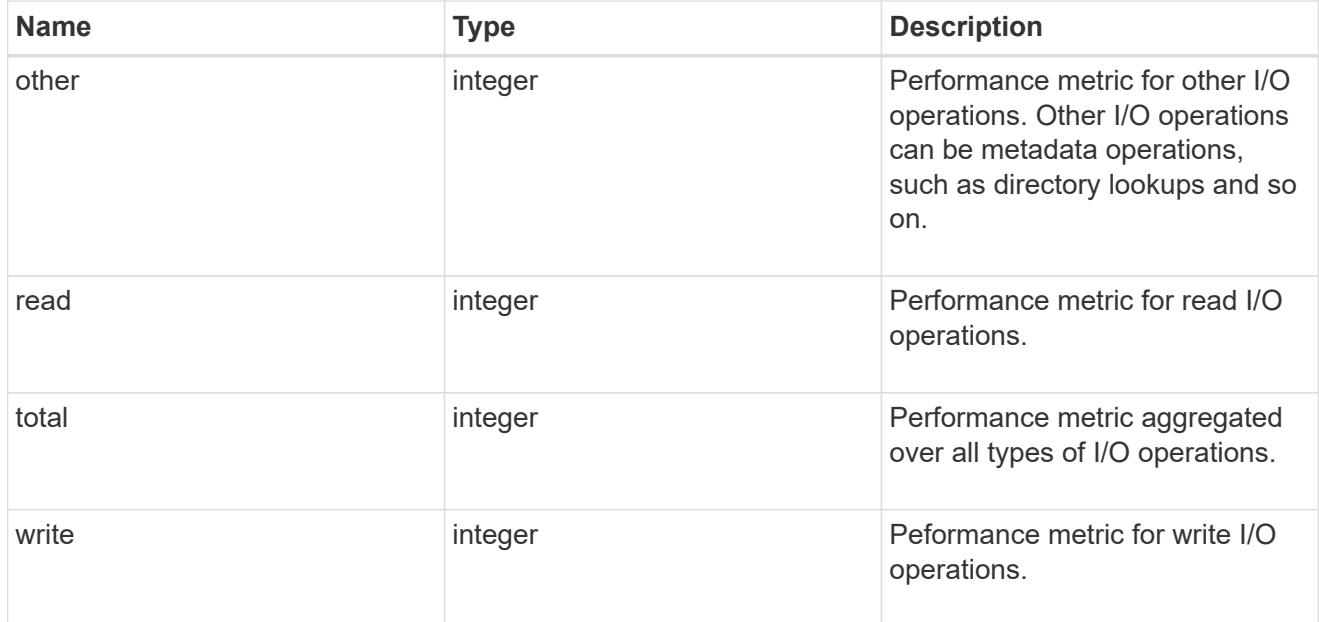

# throughput

The rate of throughput bytes per second observed at the storage object.

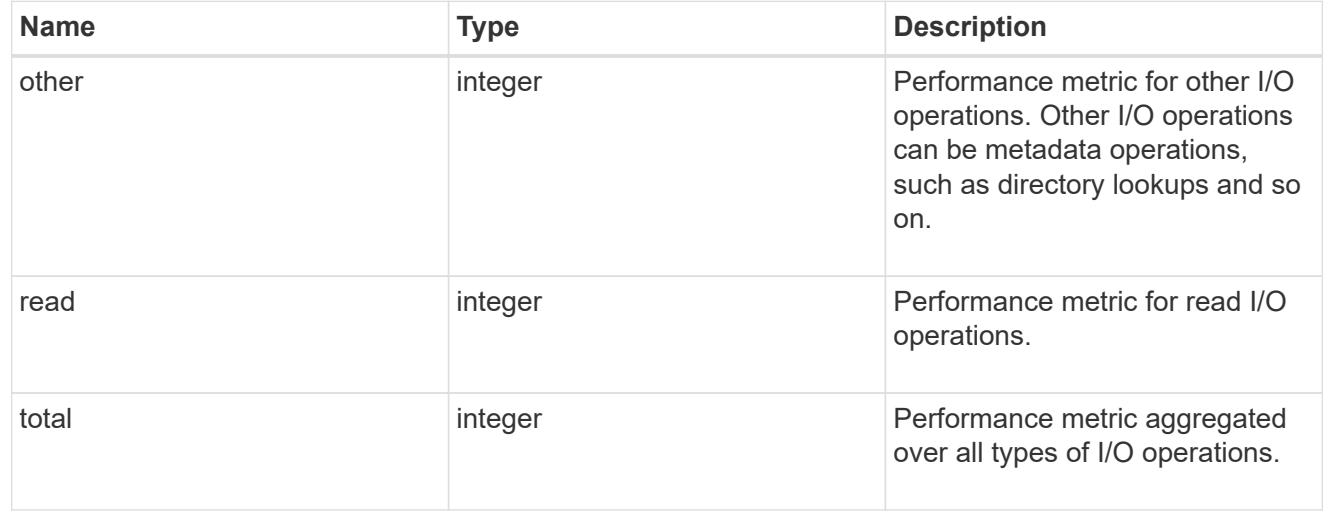
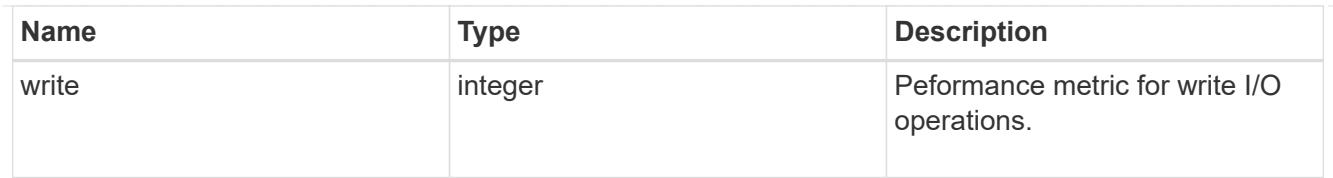

## metric

Performance numbers, such as IOPS latency and throughput.

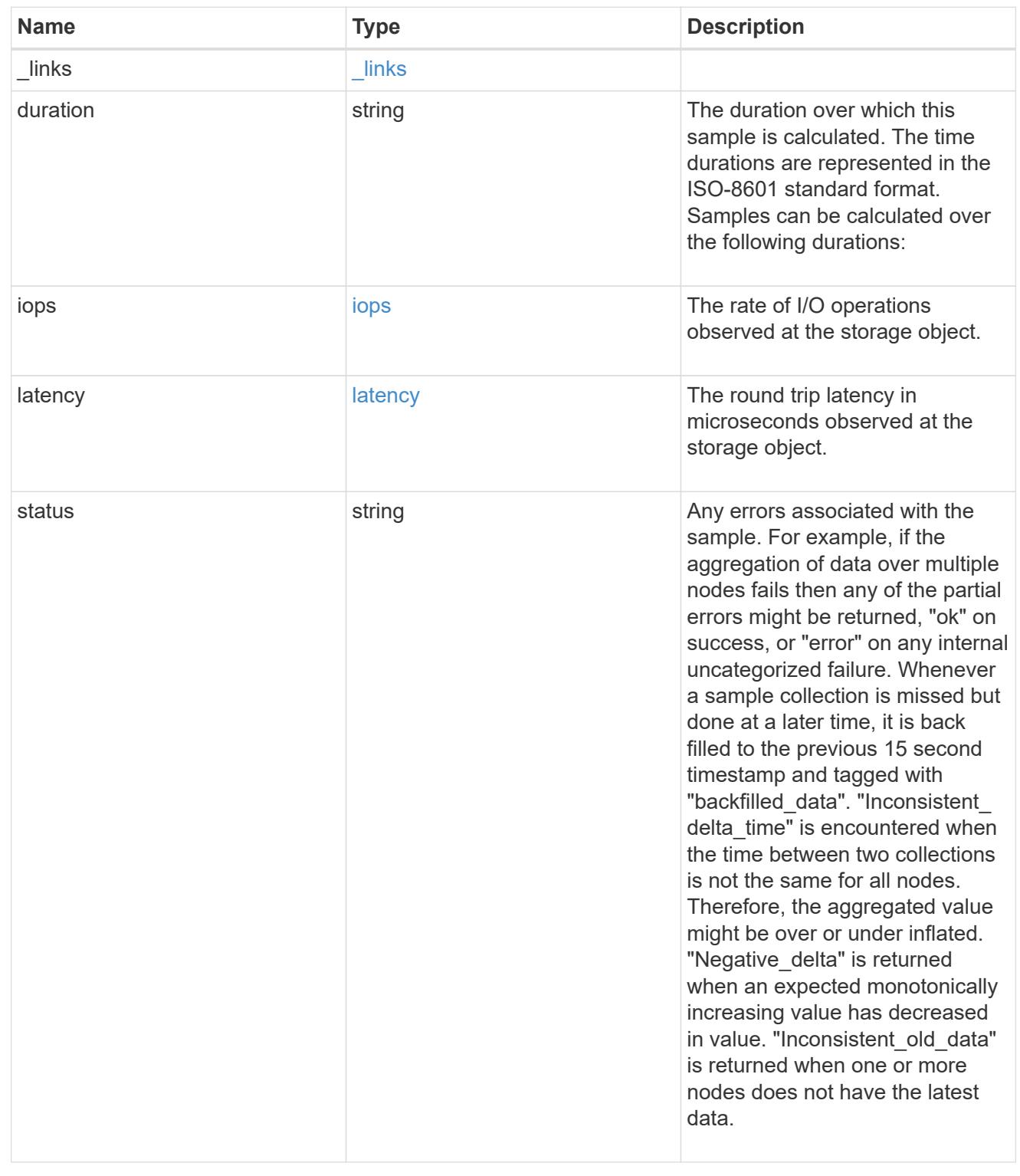

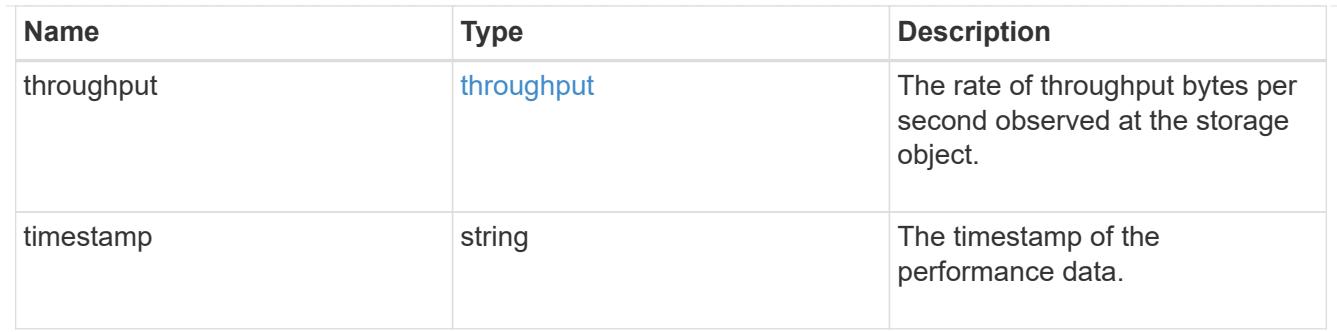

### destination\_aggregate

# Aggregate

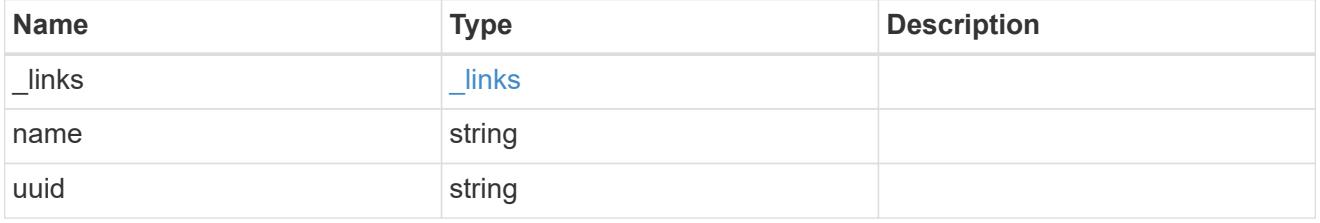

#### movement

Volume movement. All attributes are modify, that is, not writable through POST. Set PATCH state to destination\_aggregate to initiate a volume move operation. Volume movement on FlexGroup constituents are not supported.

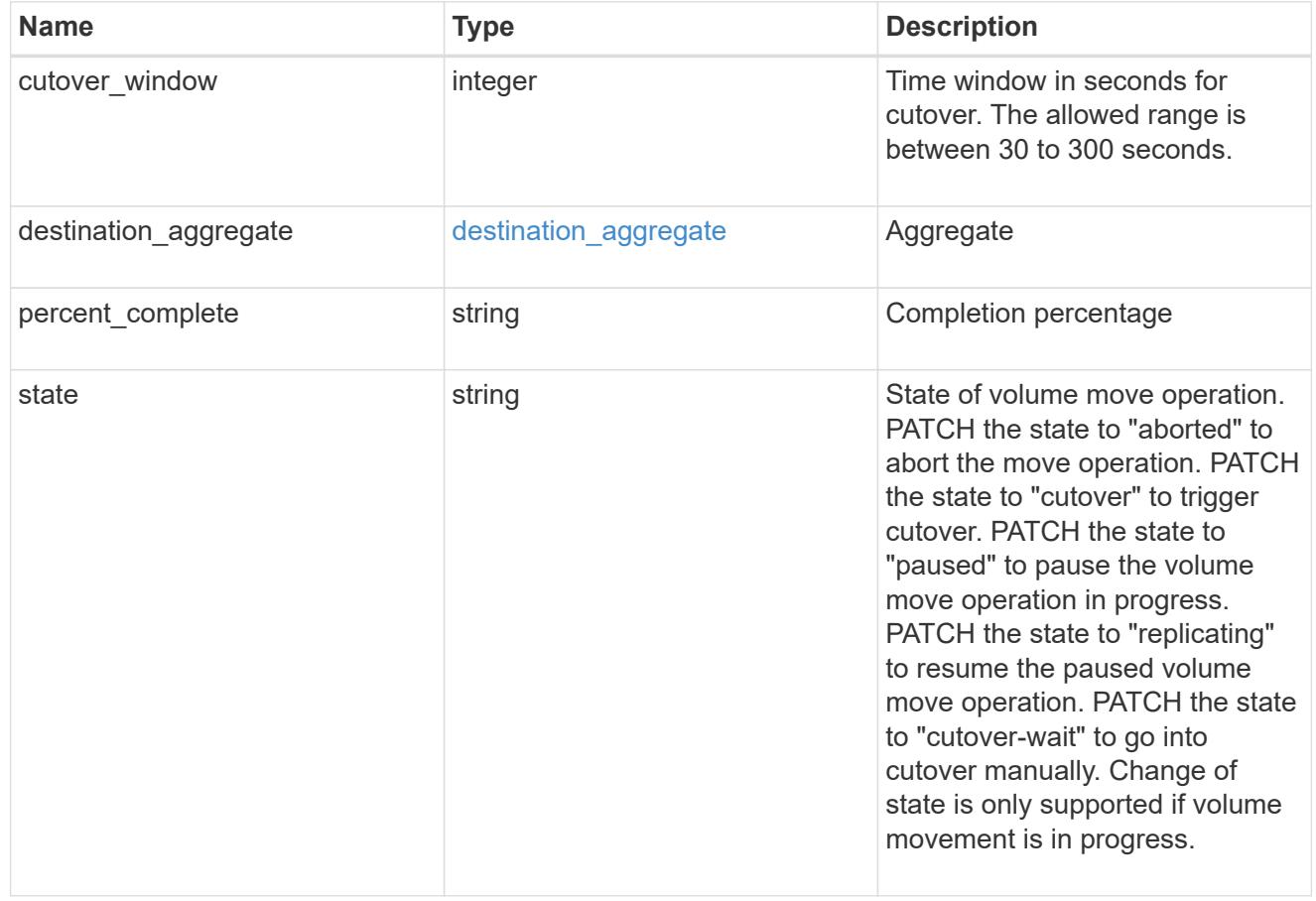

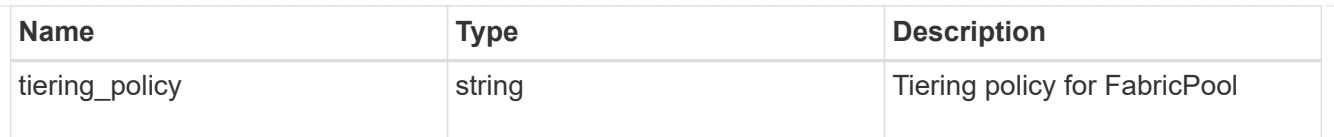

## export\_policy

## Export Policy

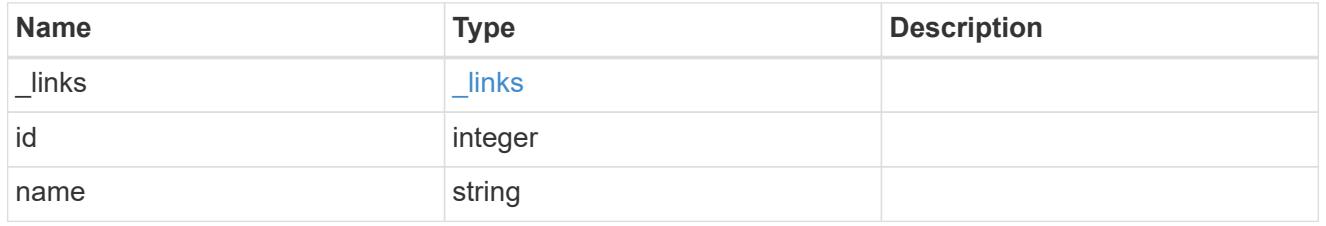

nas

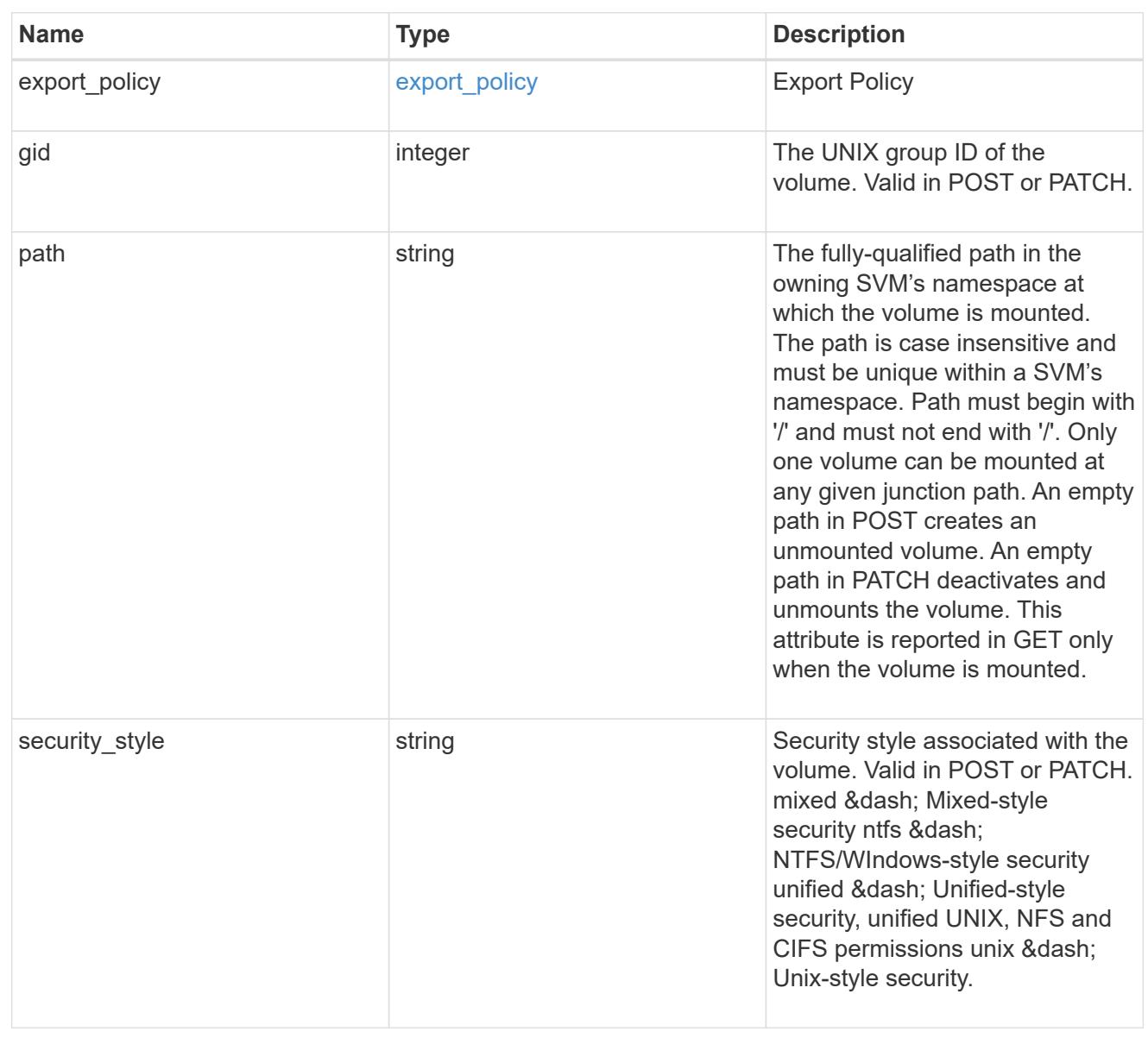

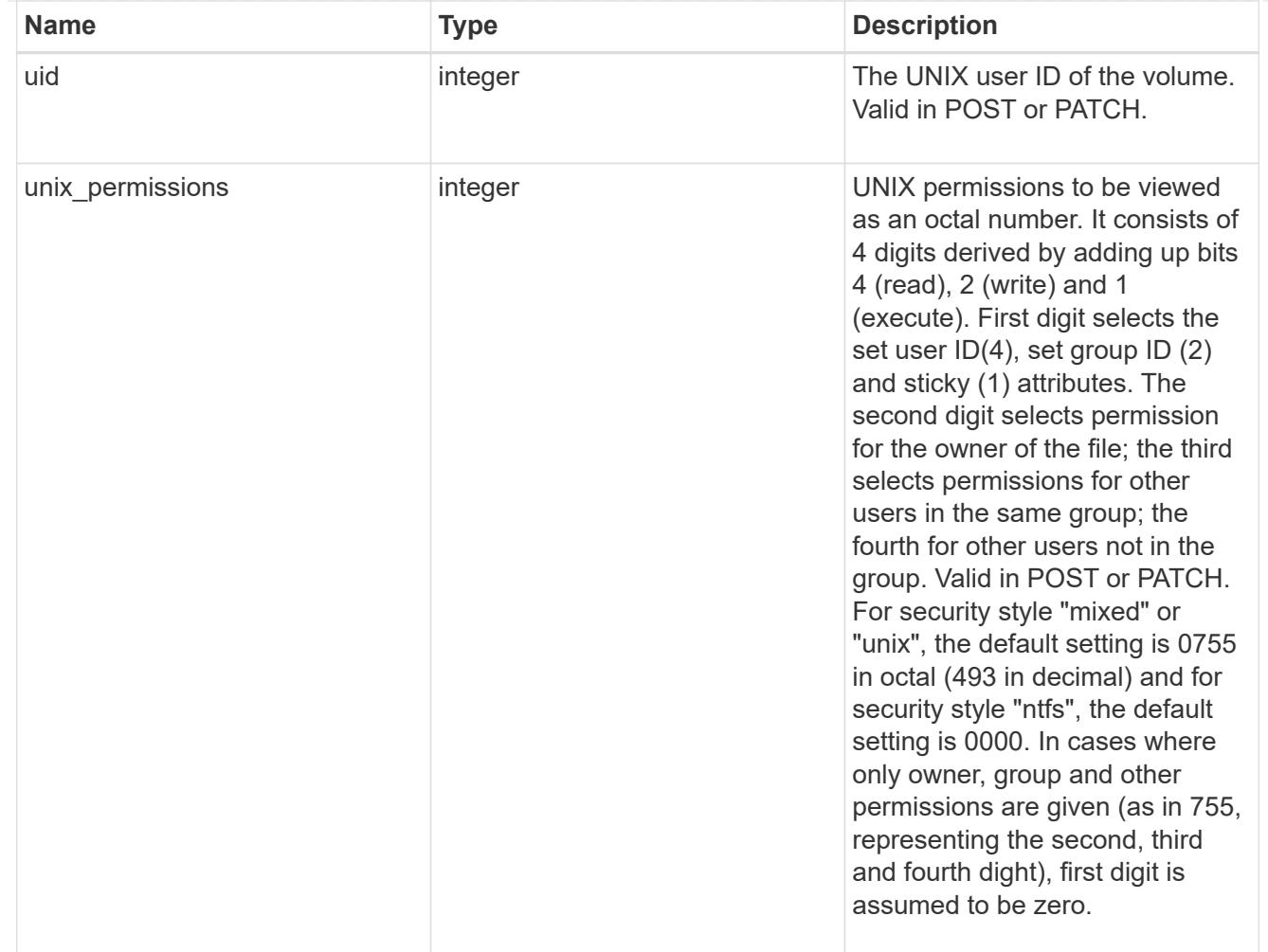

### policy

When "min\_throughput\_iops", "max\_throughput\_iops" or "max\_throughput\_mbps" attributes are specified, the storage object is assigned to an auto-generated QoS policy group. If the attributes are later modified, the auto-generated QoS policy-group attributes are modified. Attributes can be removed by specifying "0" and policy group by specifying "none". Upon deletion of the storage object or if the attributes are removed, then the QoS policy-group is also removed.

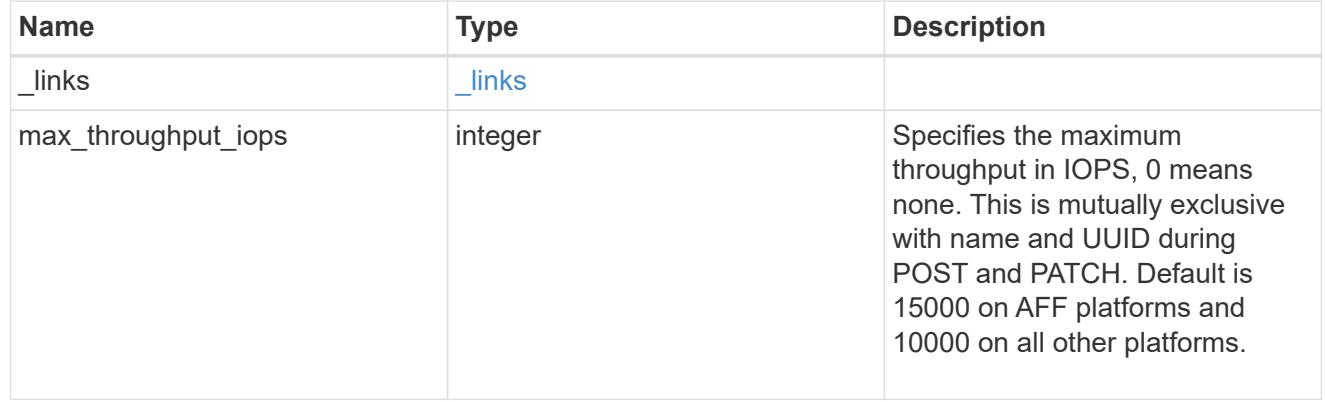

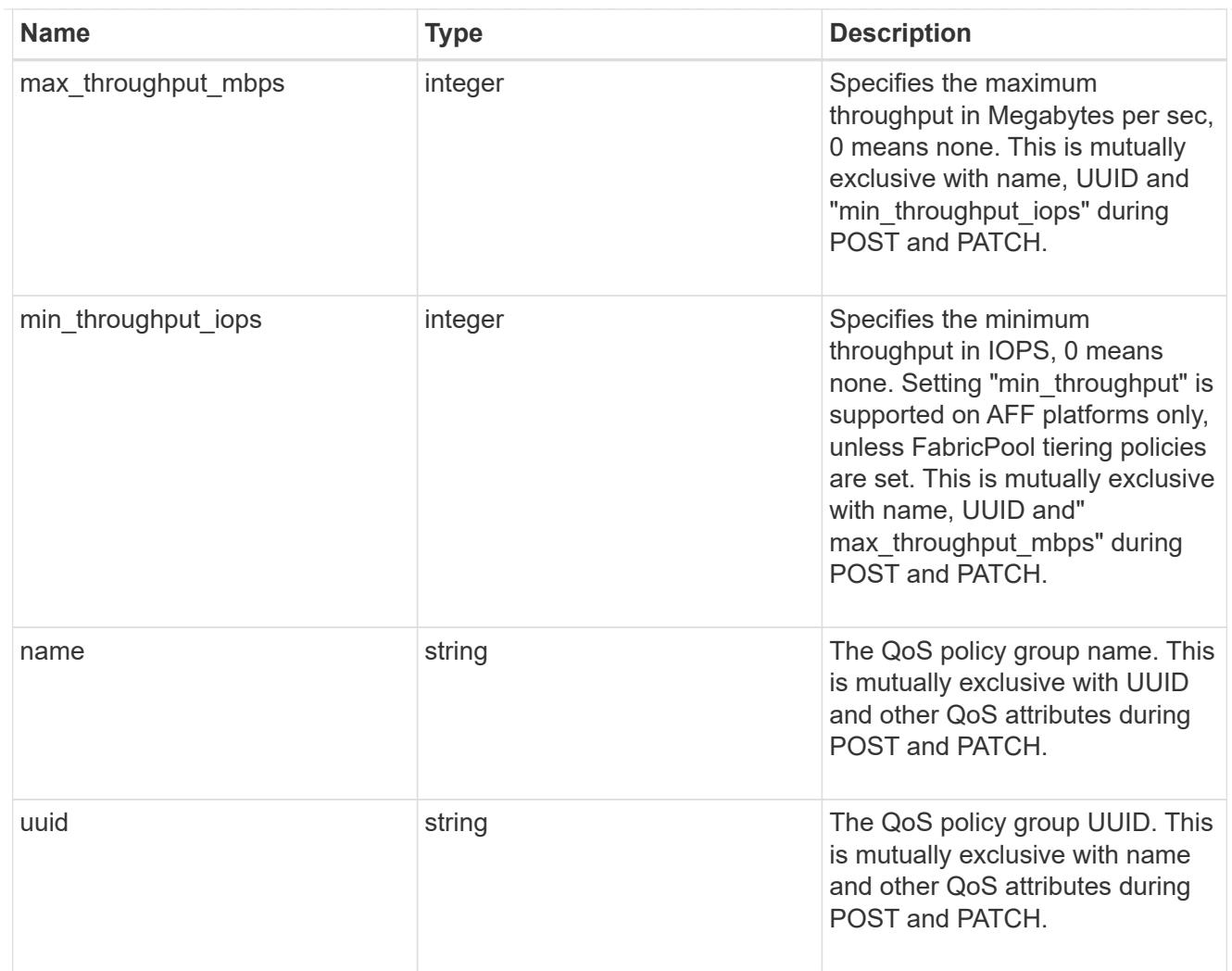

### qos

### QoS information

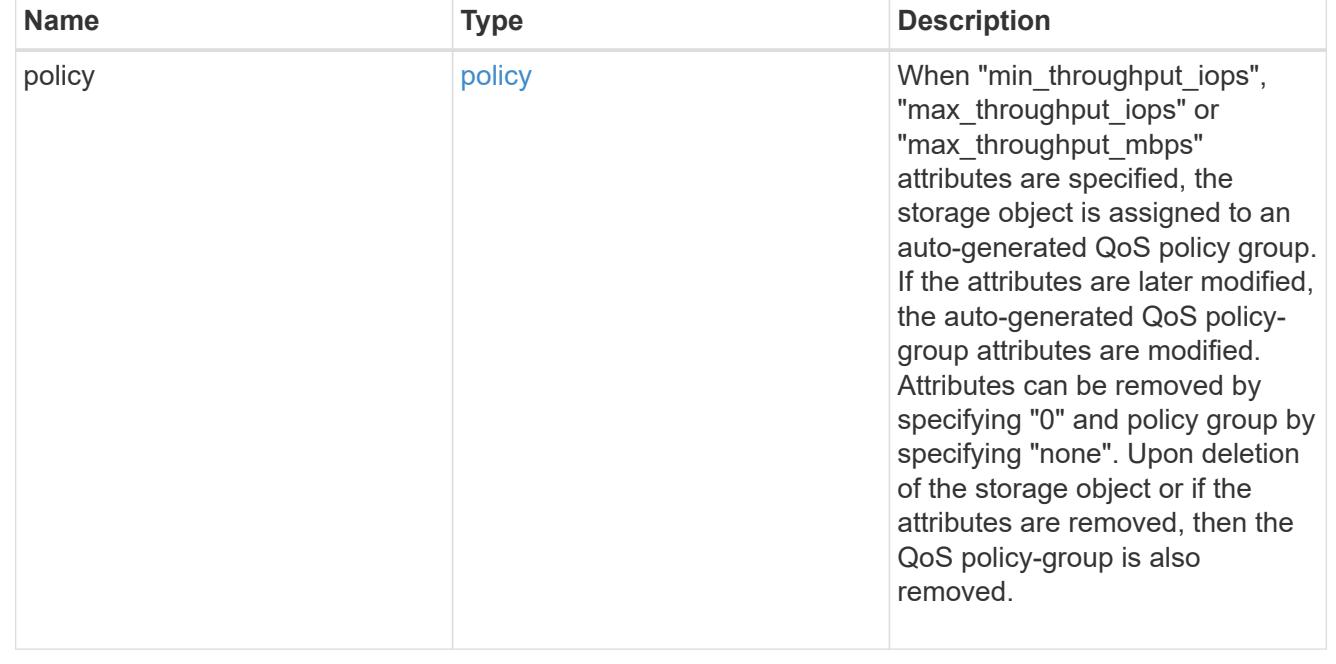

# quota

Quotas track the space or file usage of a user, group, or qtree in a FlexVol or a FlexGroup volume.

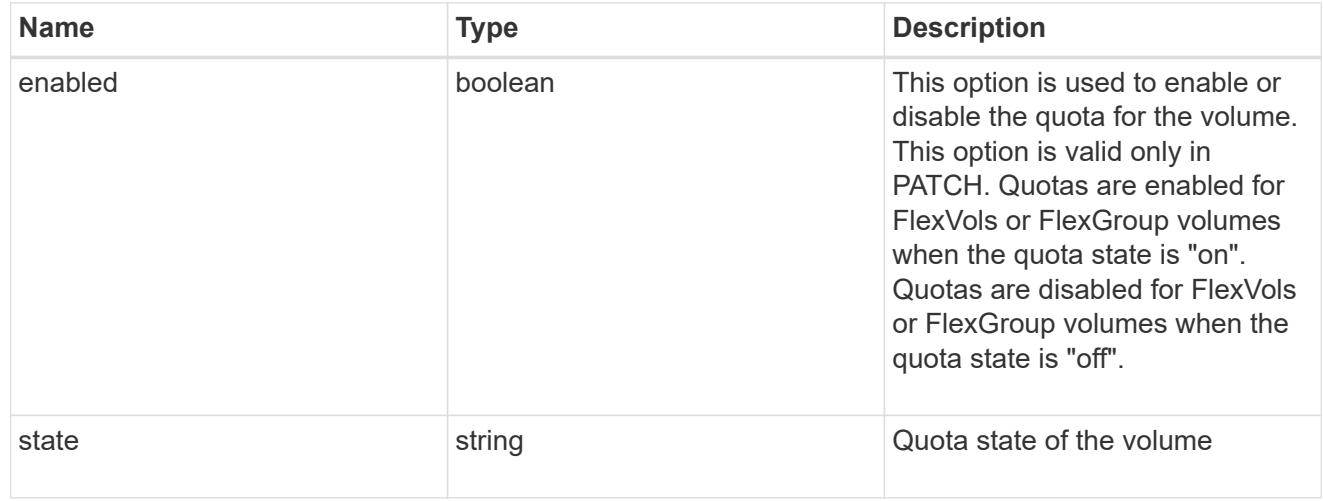

retention

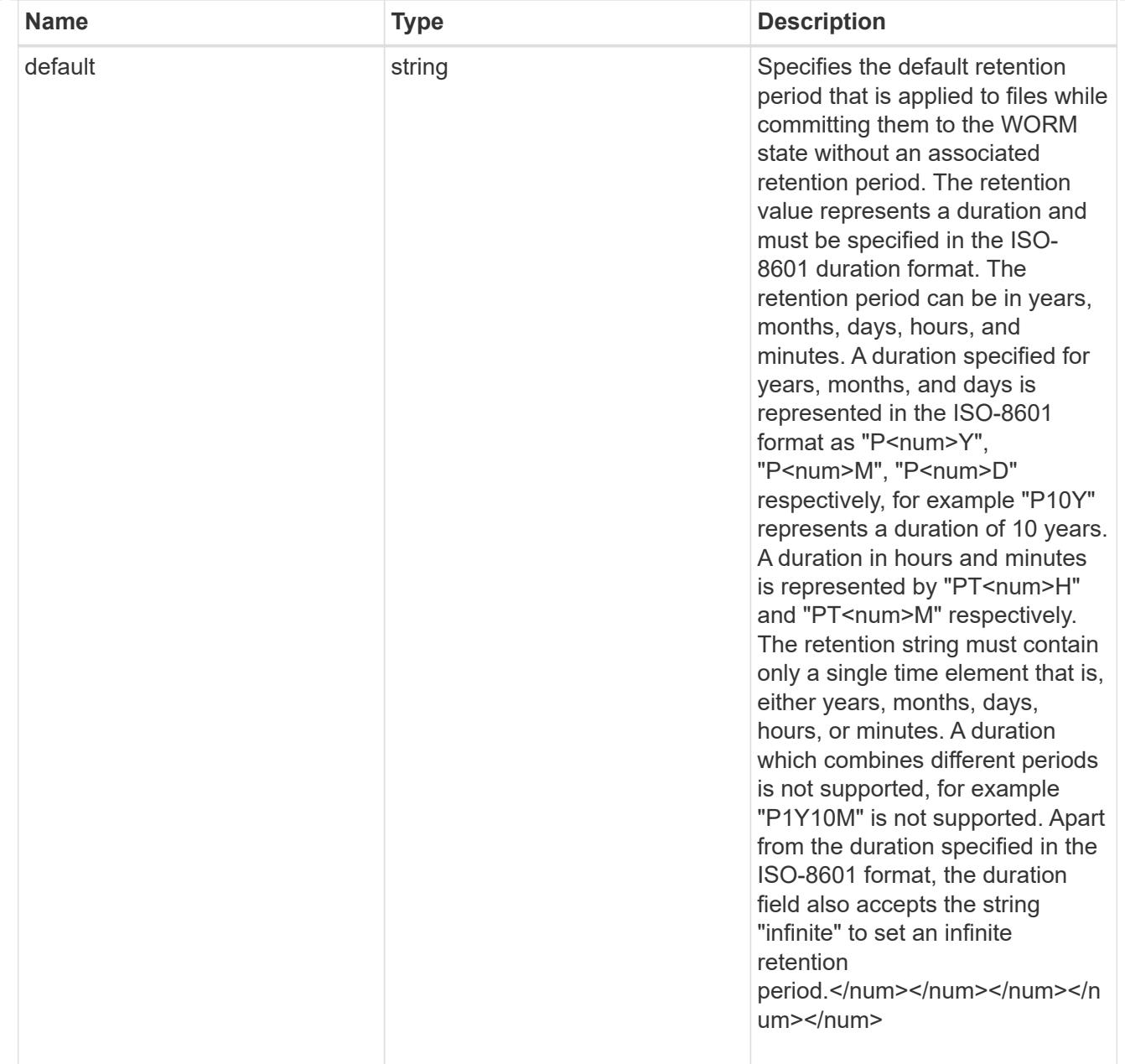

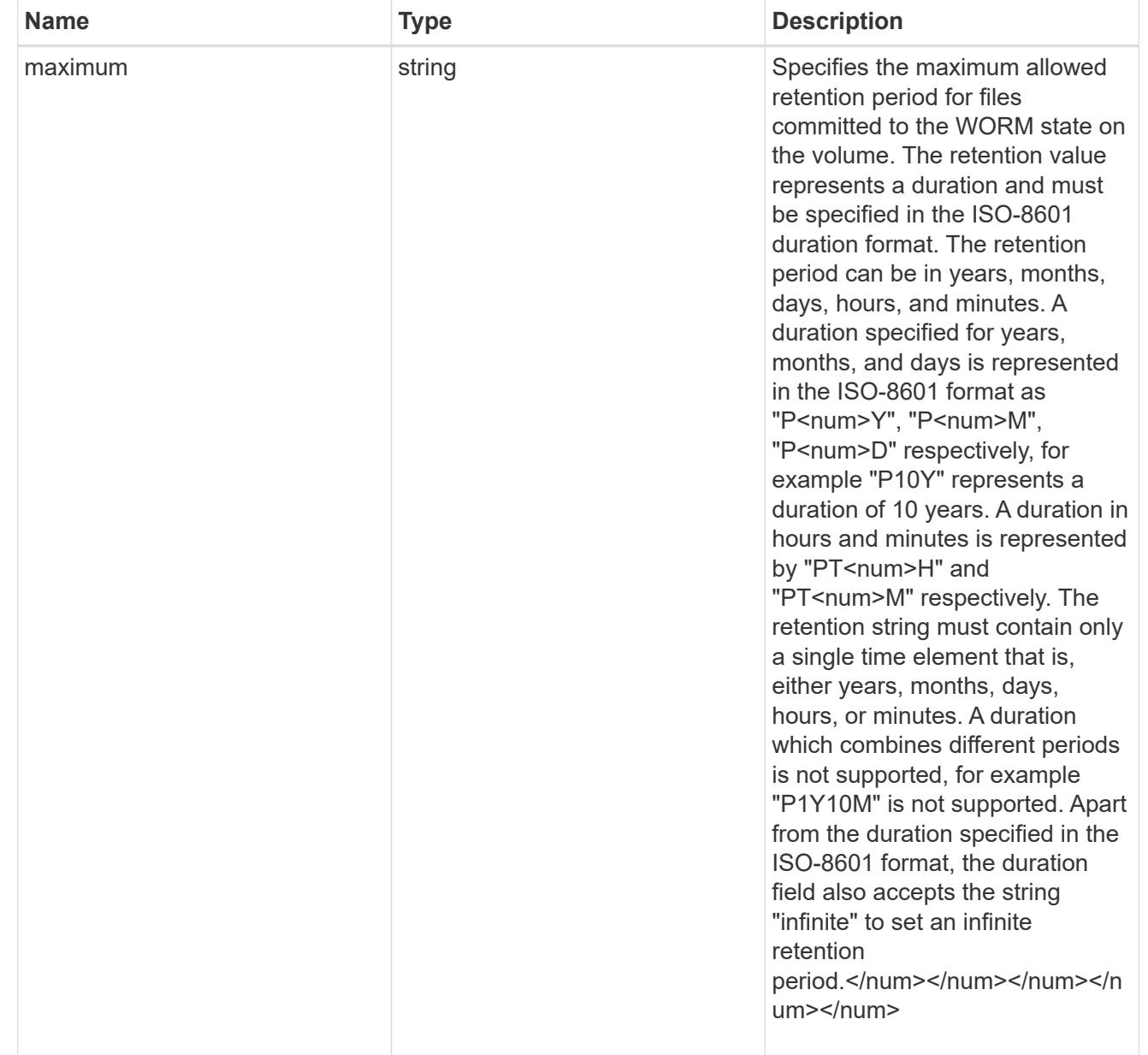

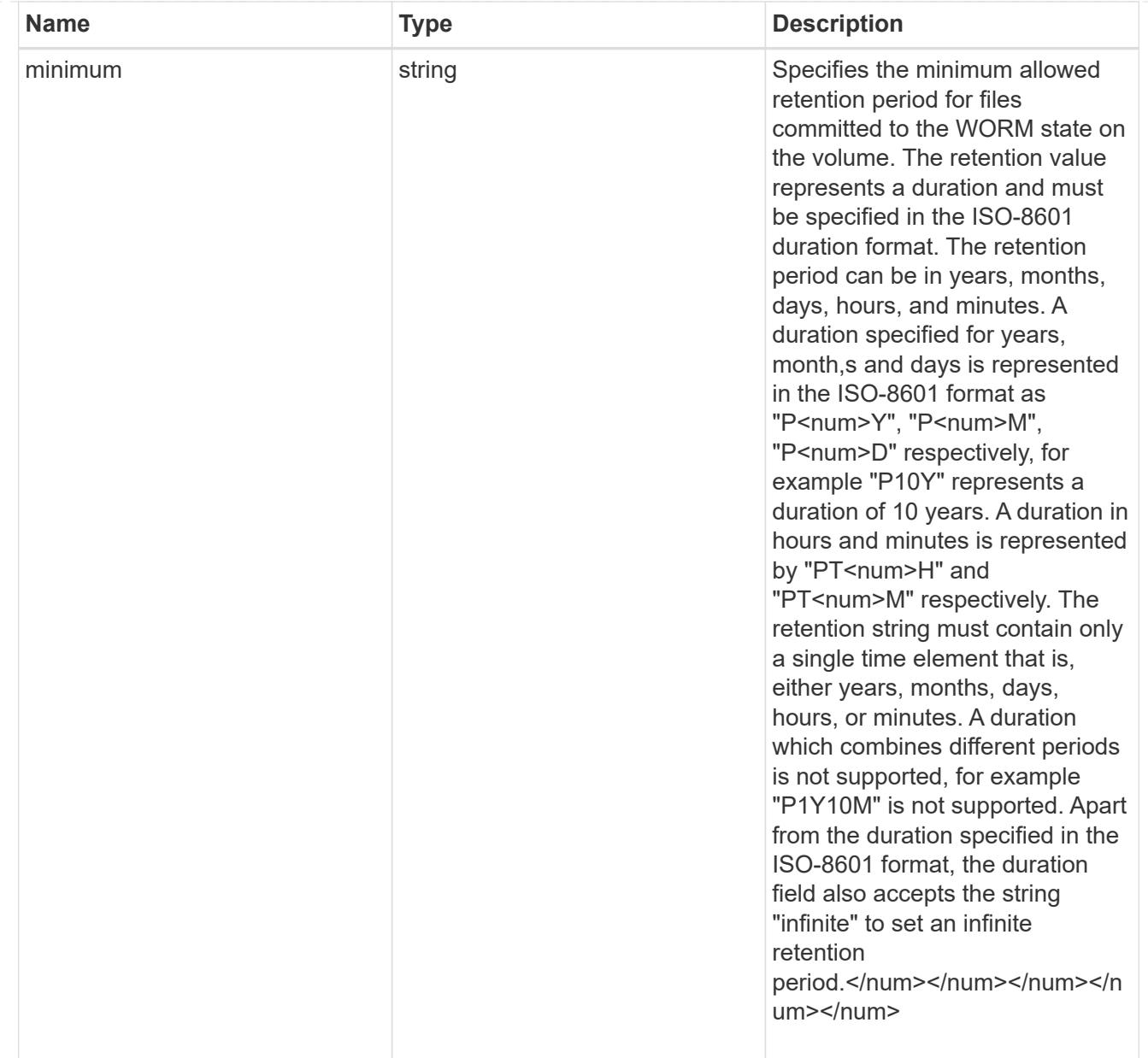

# snaplock

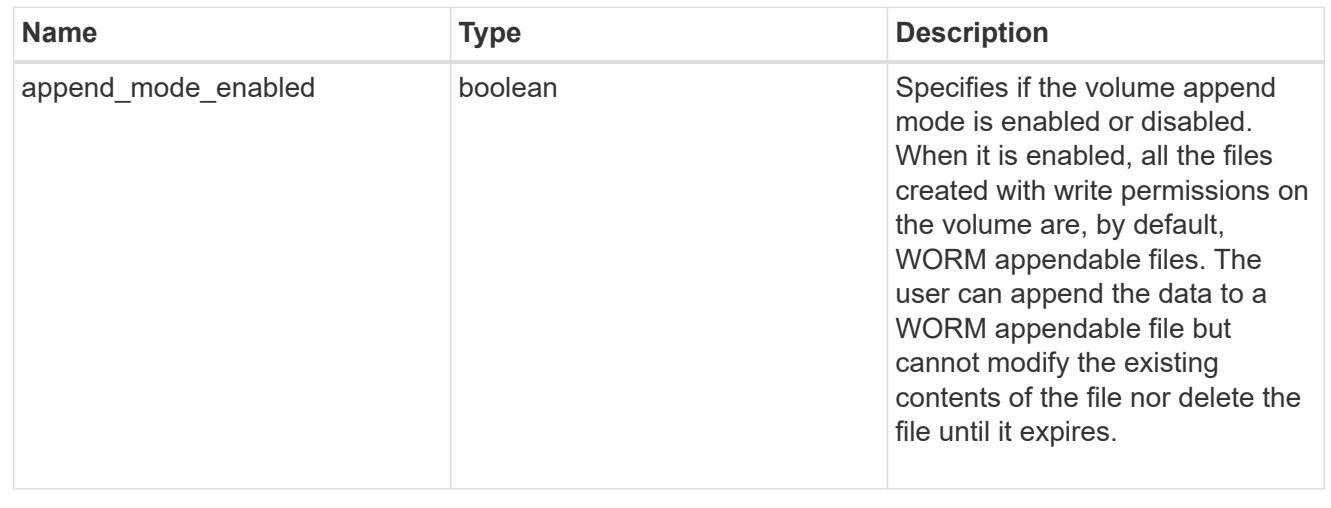

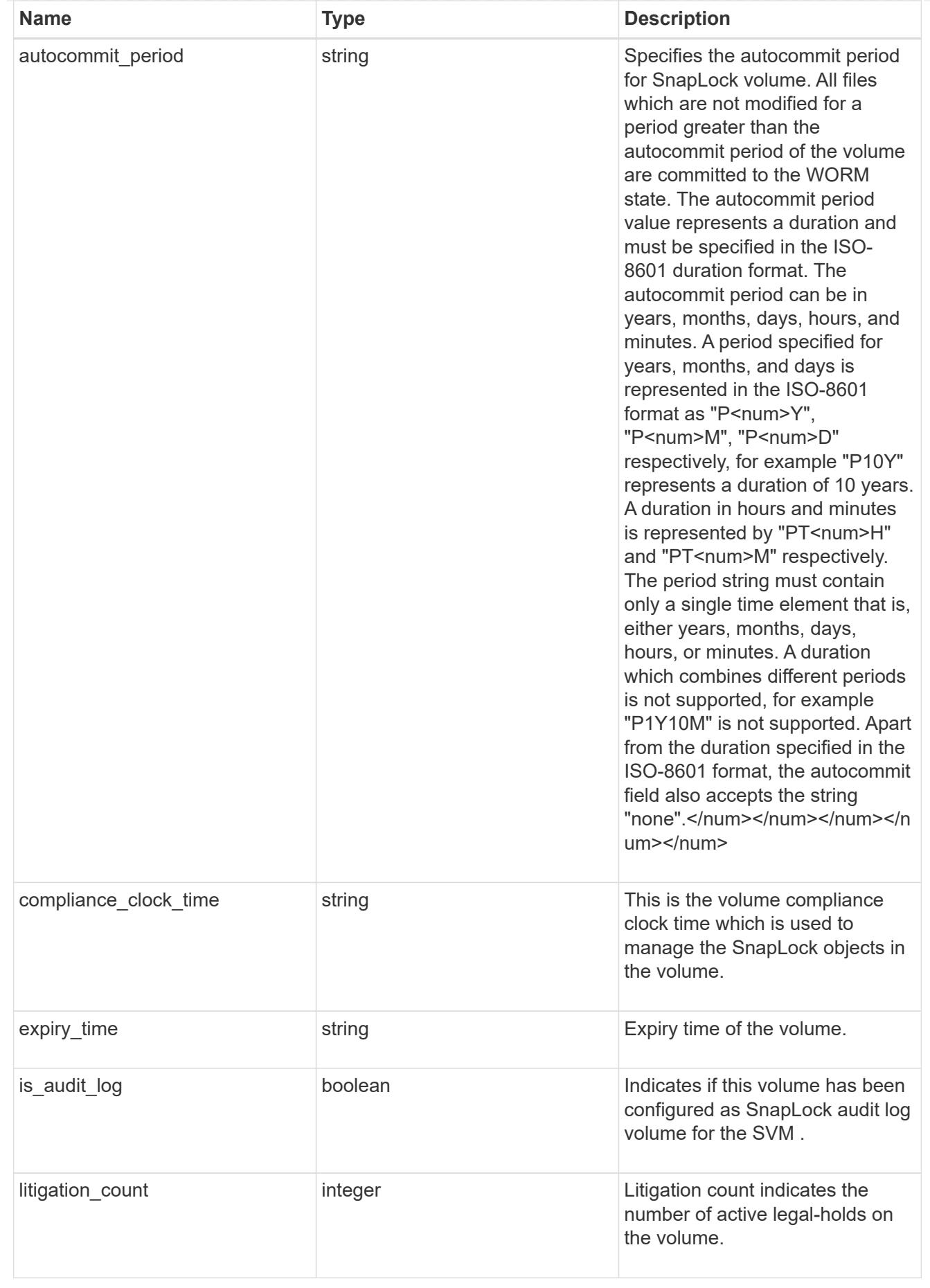

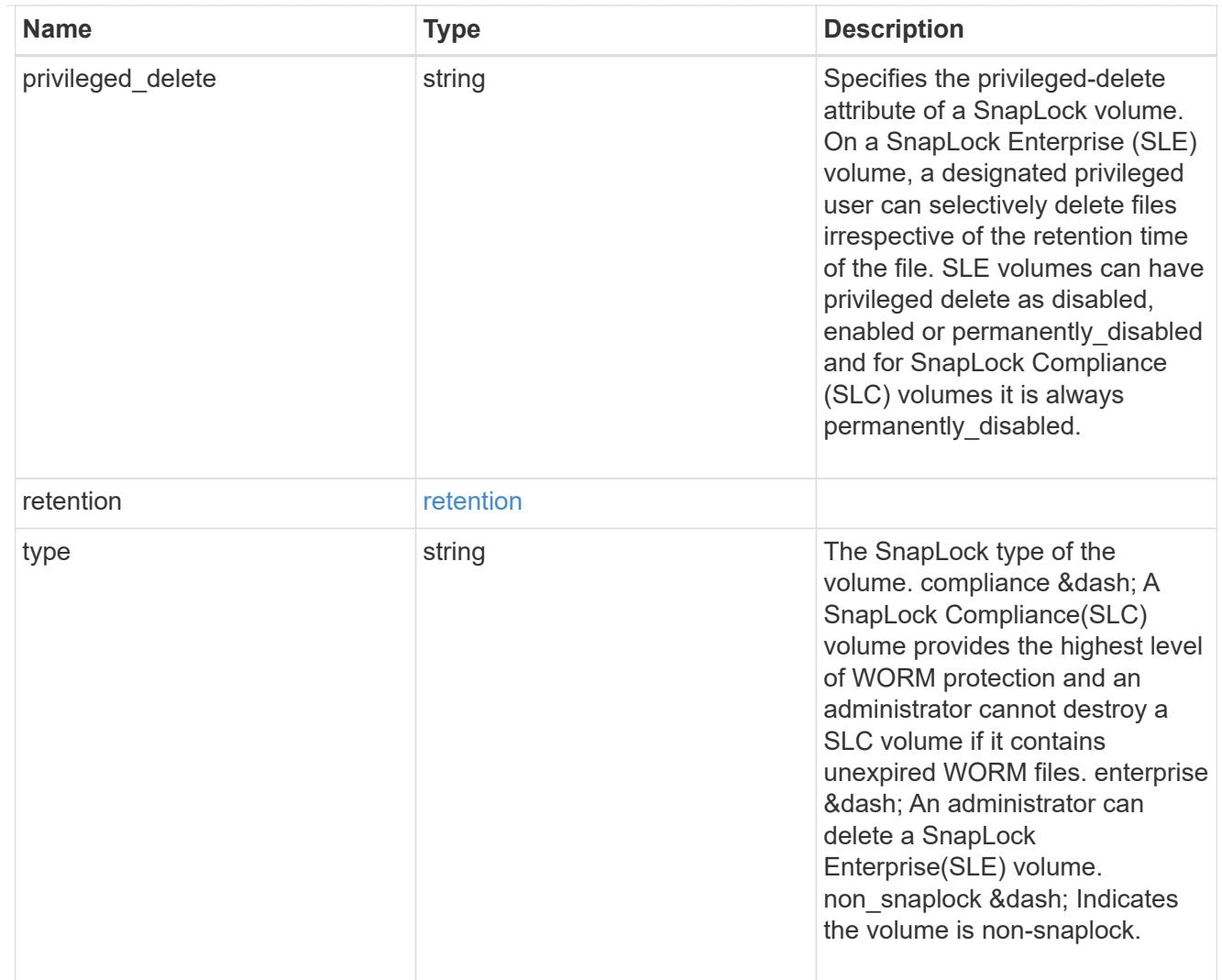

# snapshot\_policy

This is a reference to the Snapshot copy policy.

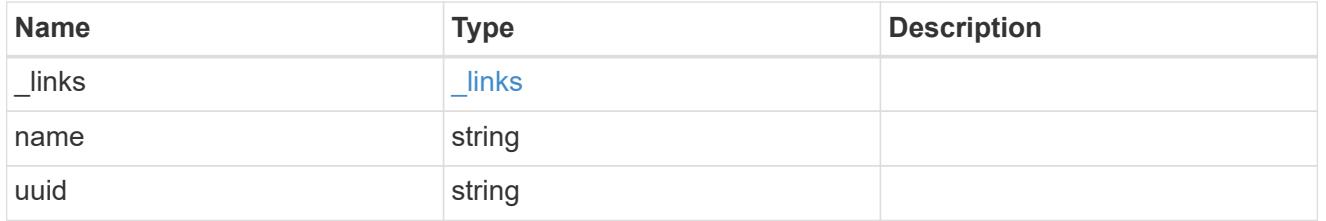

## logical\_space

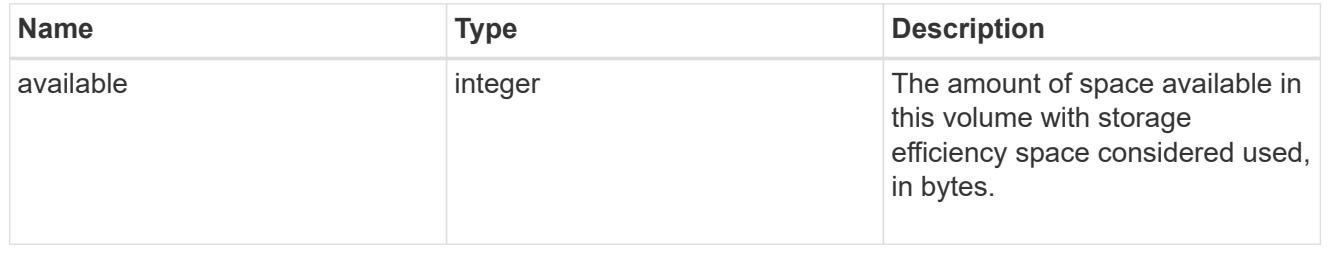

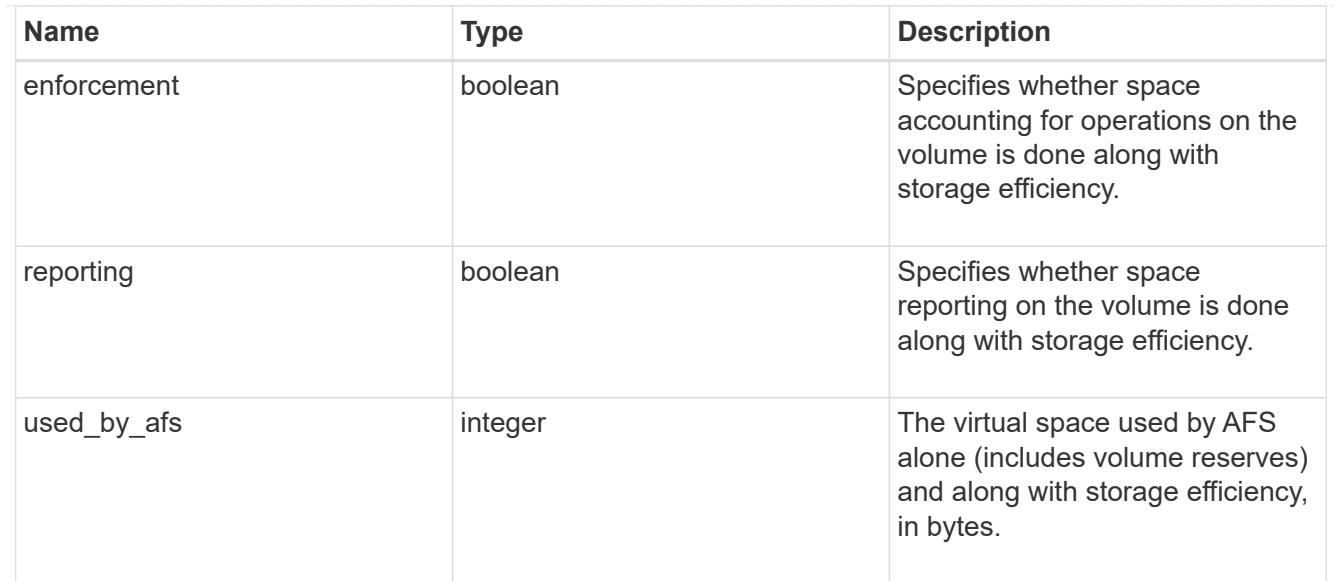

## snapshot

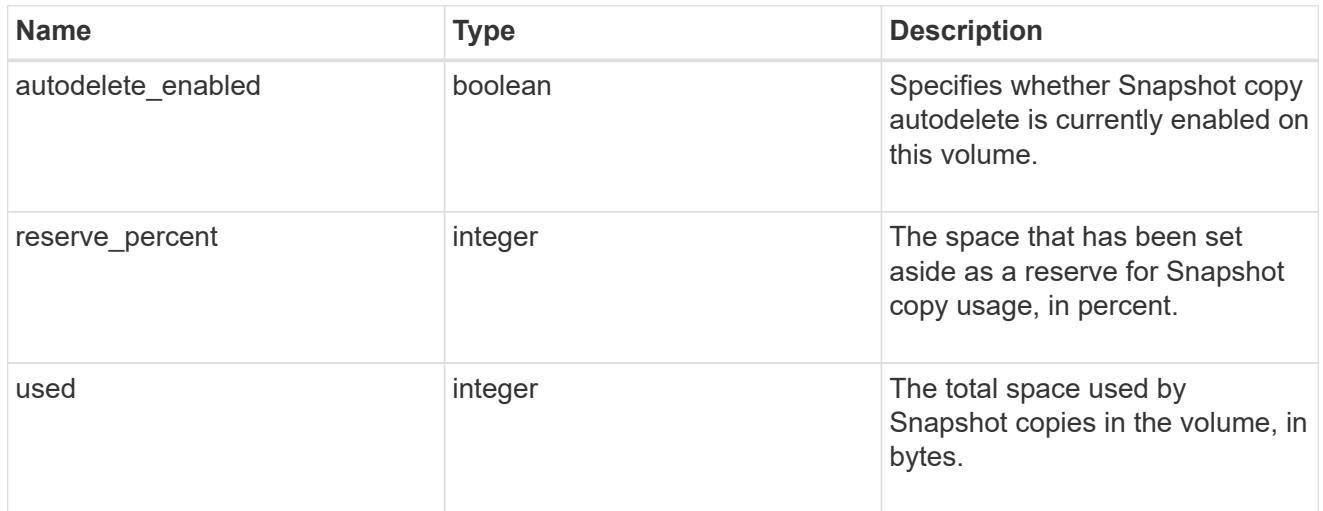

## space

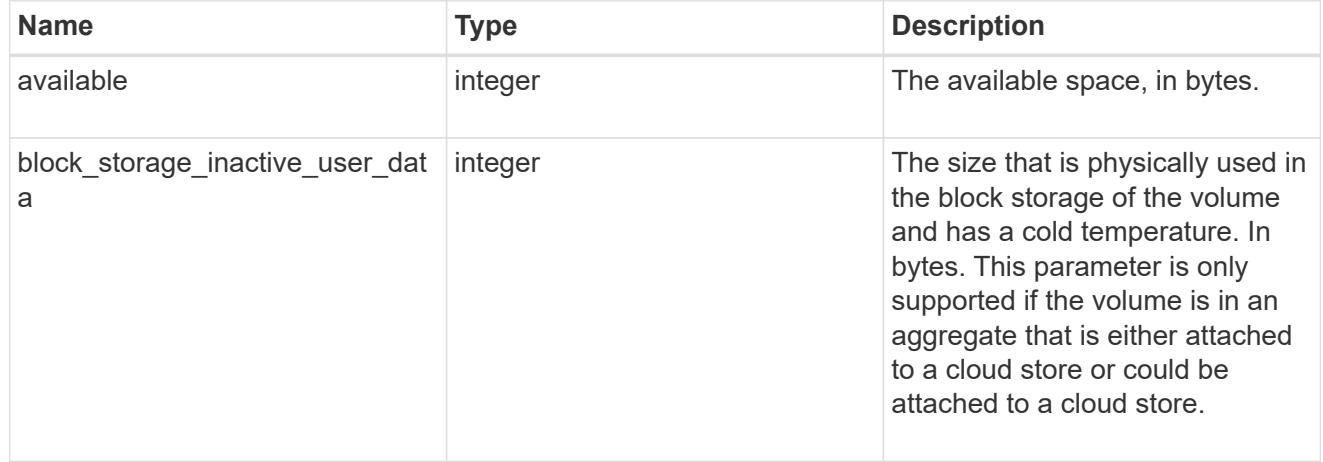

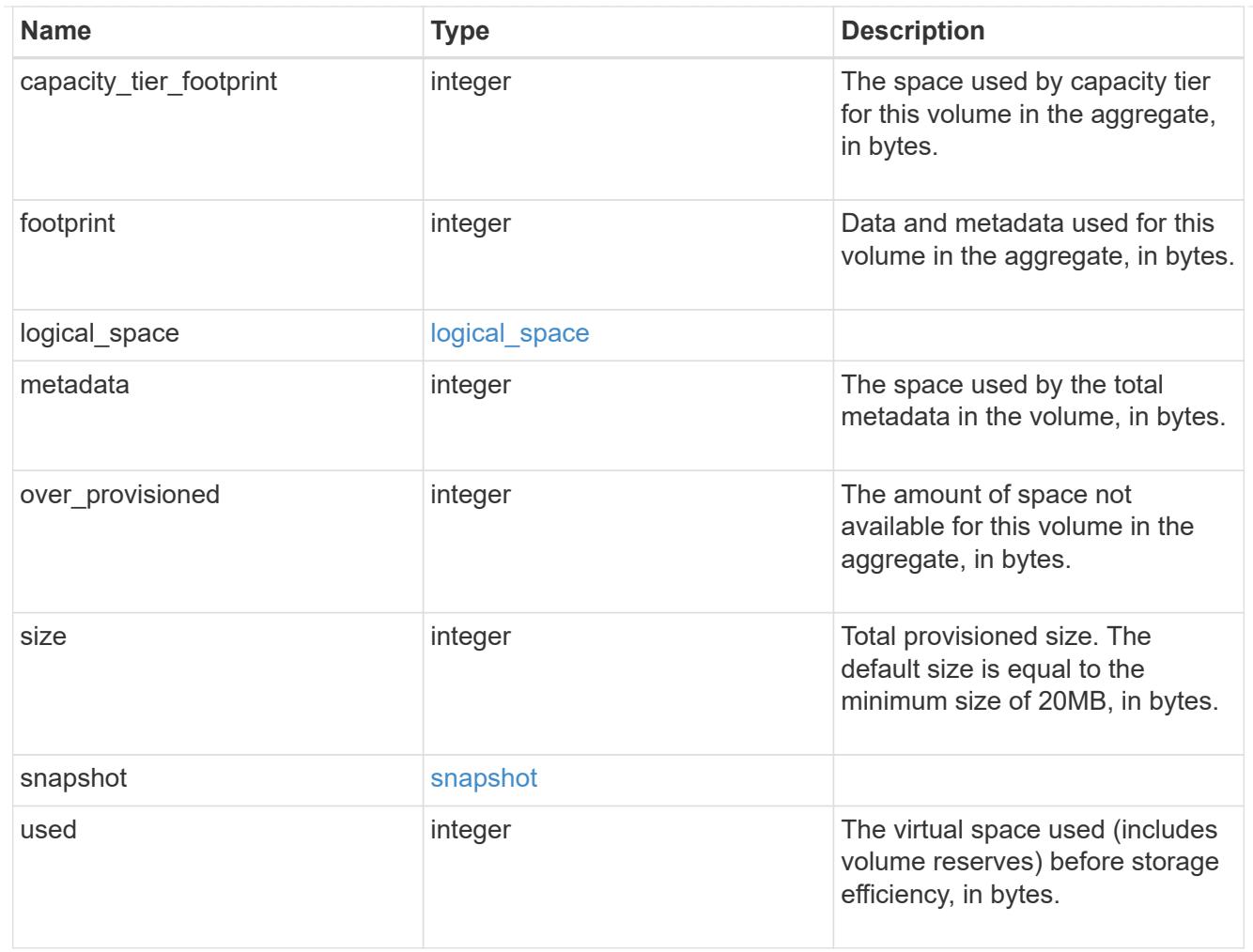

# iops\_raw

The number of I/O operations observed at the storage object. This should be used along with delta time to calculate the rate of I/O operations per unit of time.

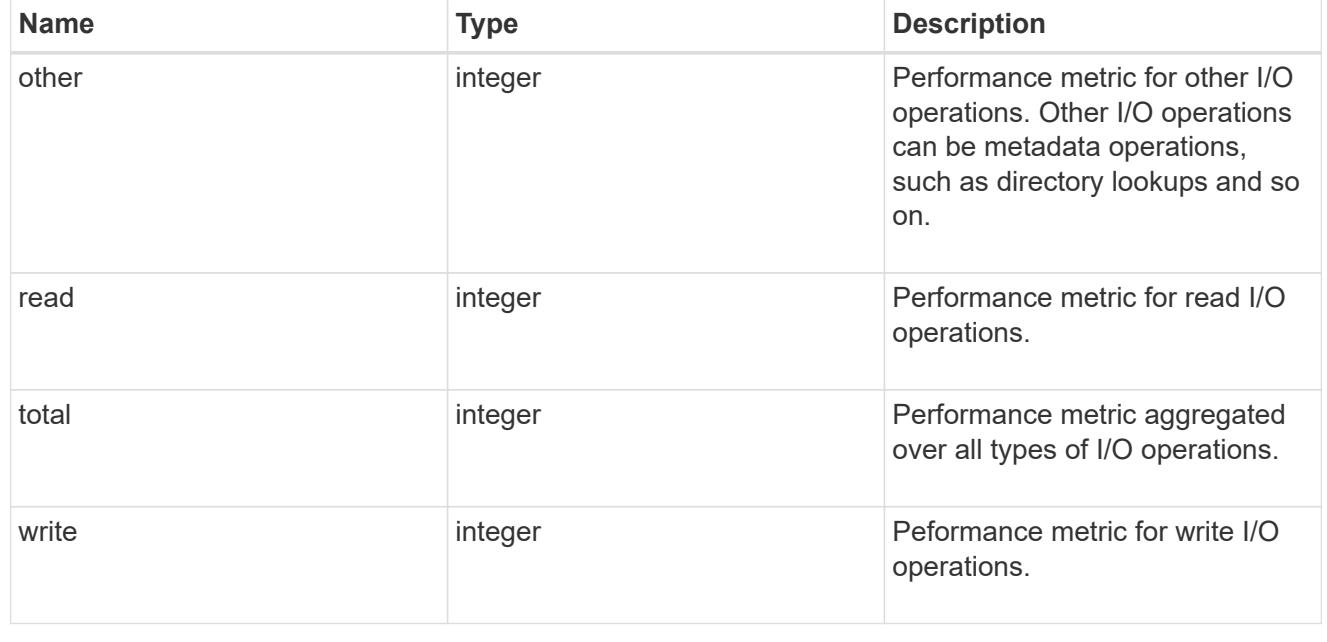

#### latency\_raw

The raw latency in microseconds observed at the storage object. This should be divided by the raw IOPS value to calculate the average latency per I/O operation.

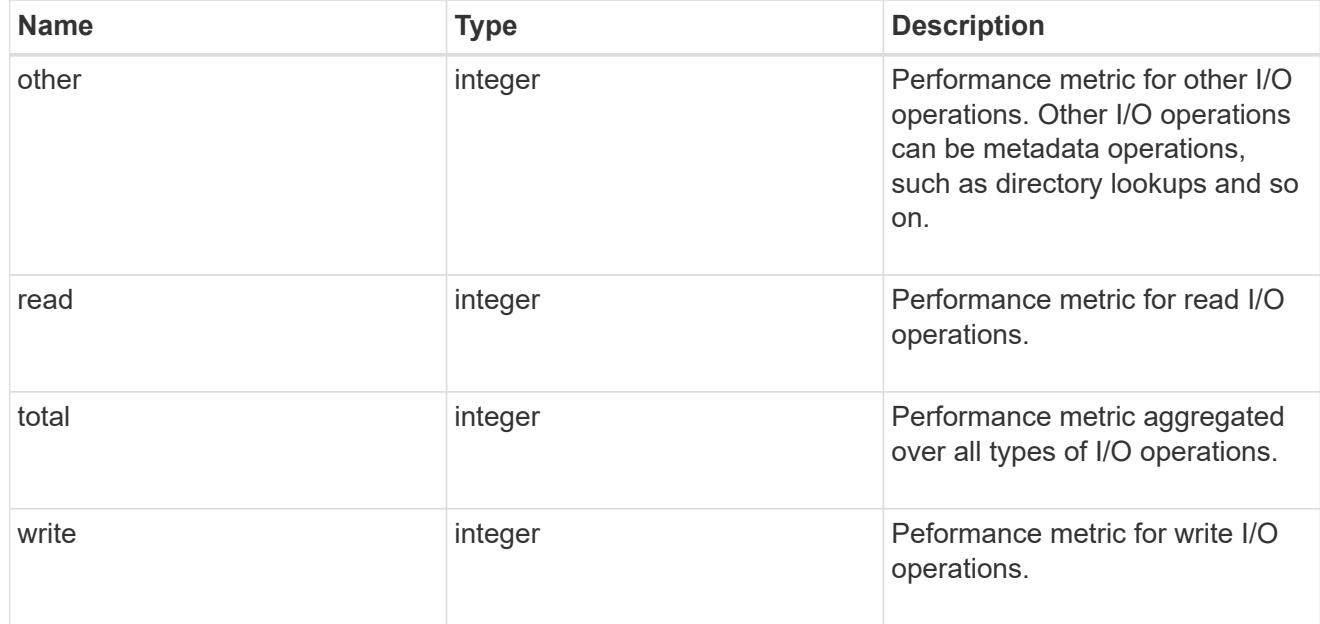

### throughput\_raw

Throughput bytes observed at the storage object. This should be used along with delta time to calculate the rate of throughput bytes per unit of time.

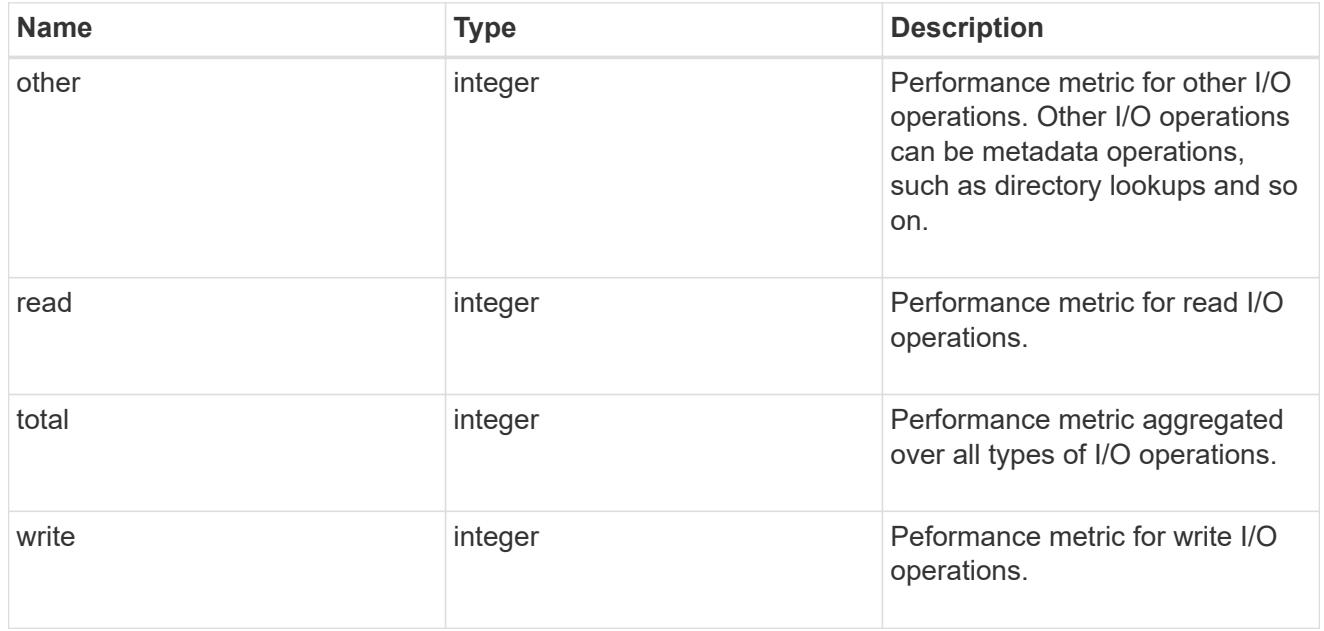

#### statistics

These are raw performance numbers, such as IOPS latency and throughput. These numbers are aggregated across all nodes in the cluster and increase with the uptime of the cluster.

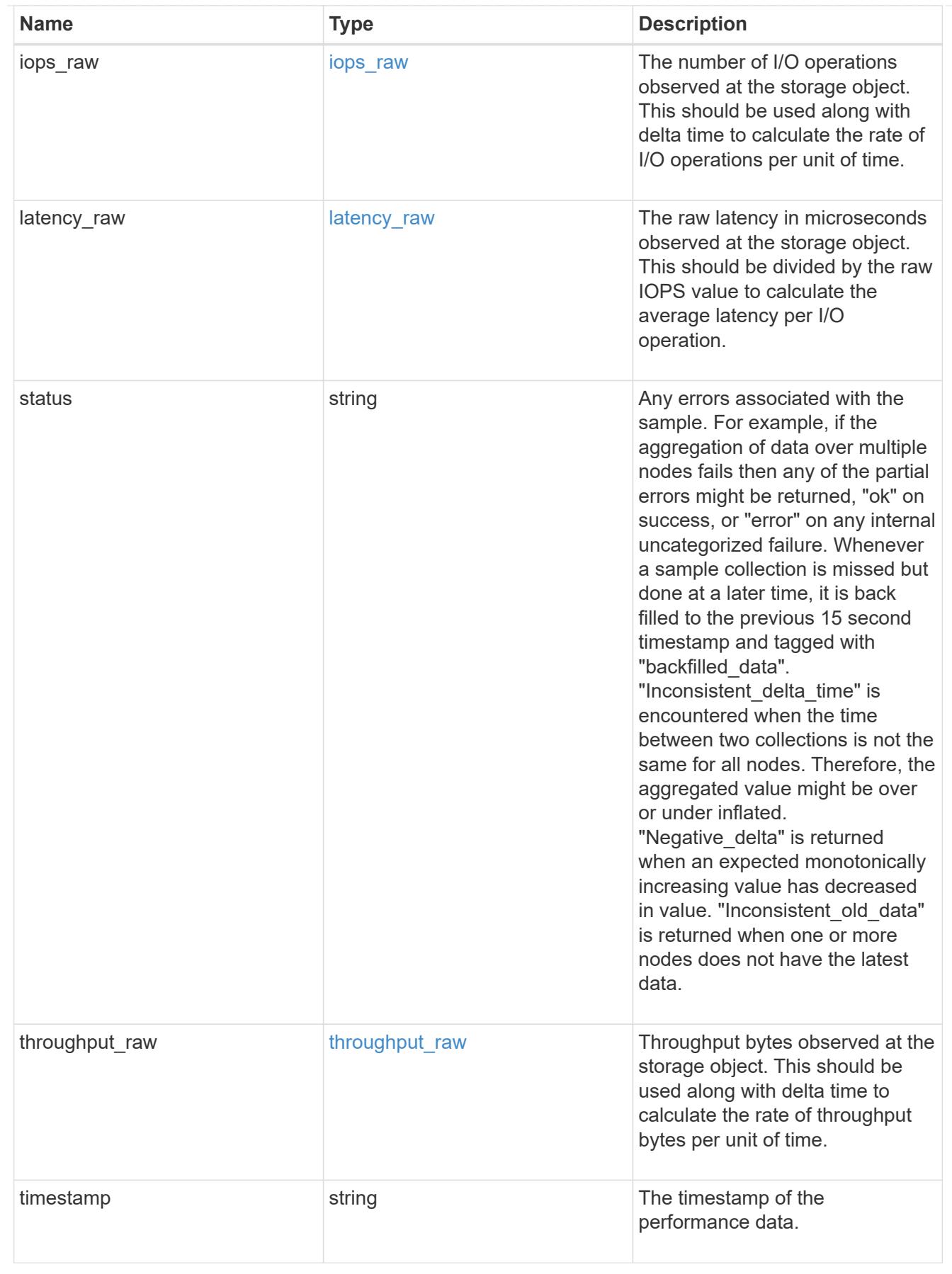

svm

SVM containing the volume. Required on POST.

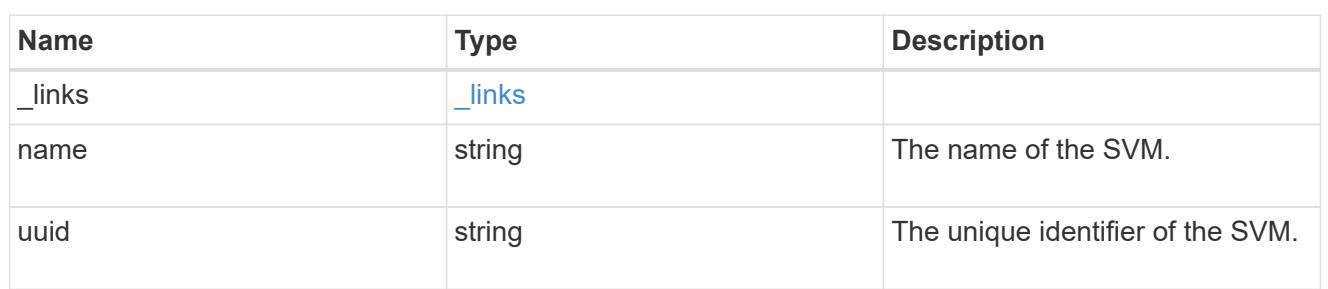

# tiering

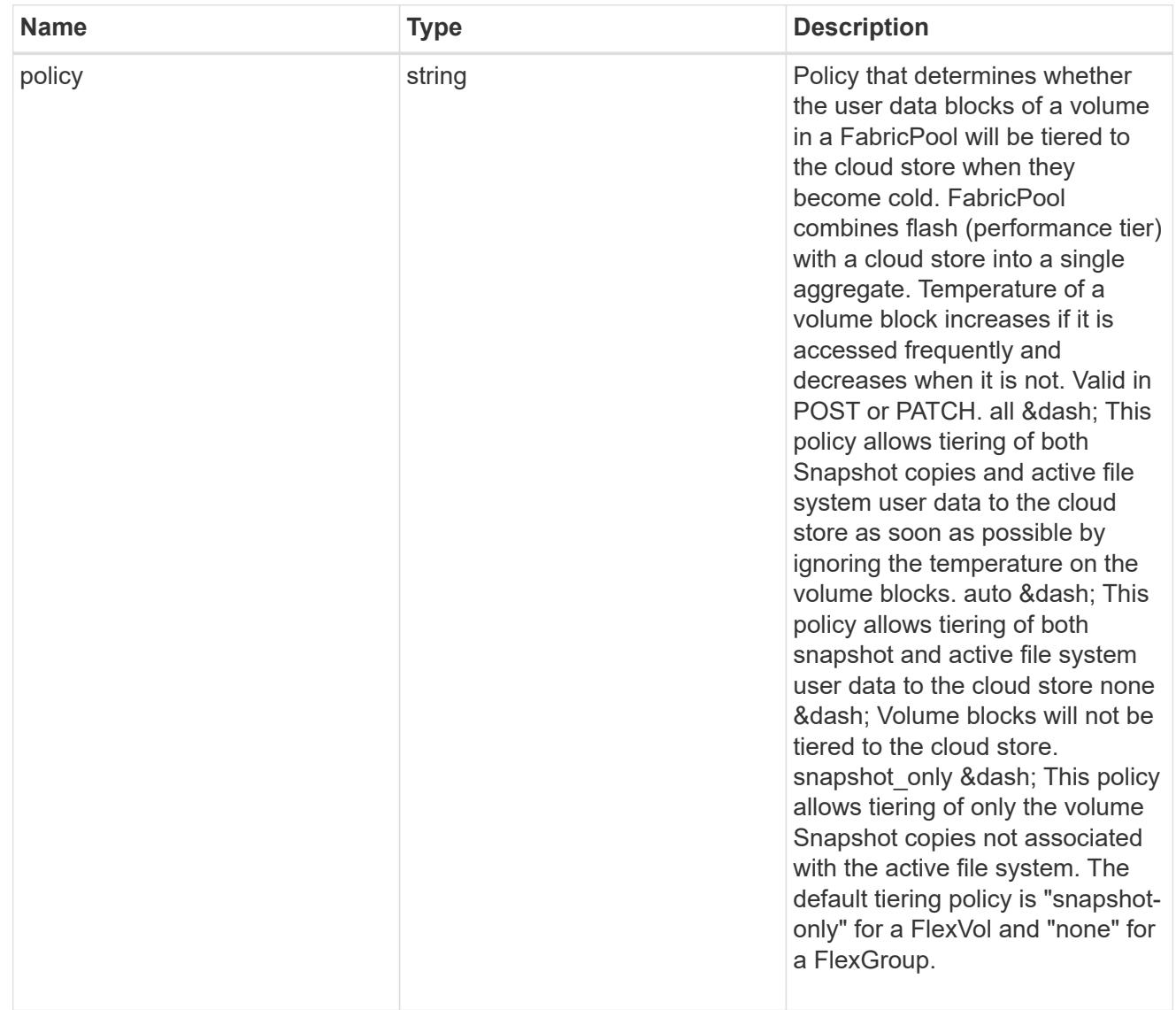

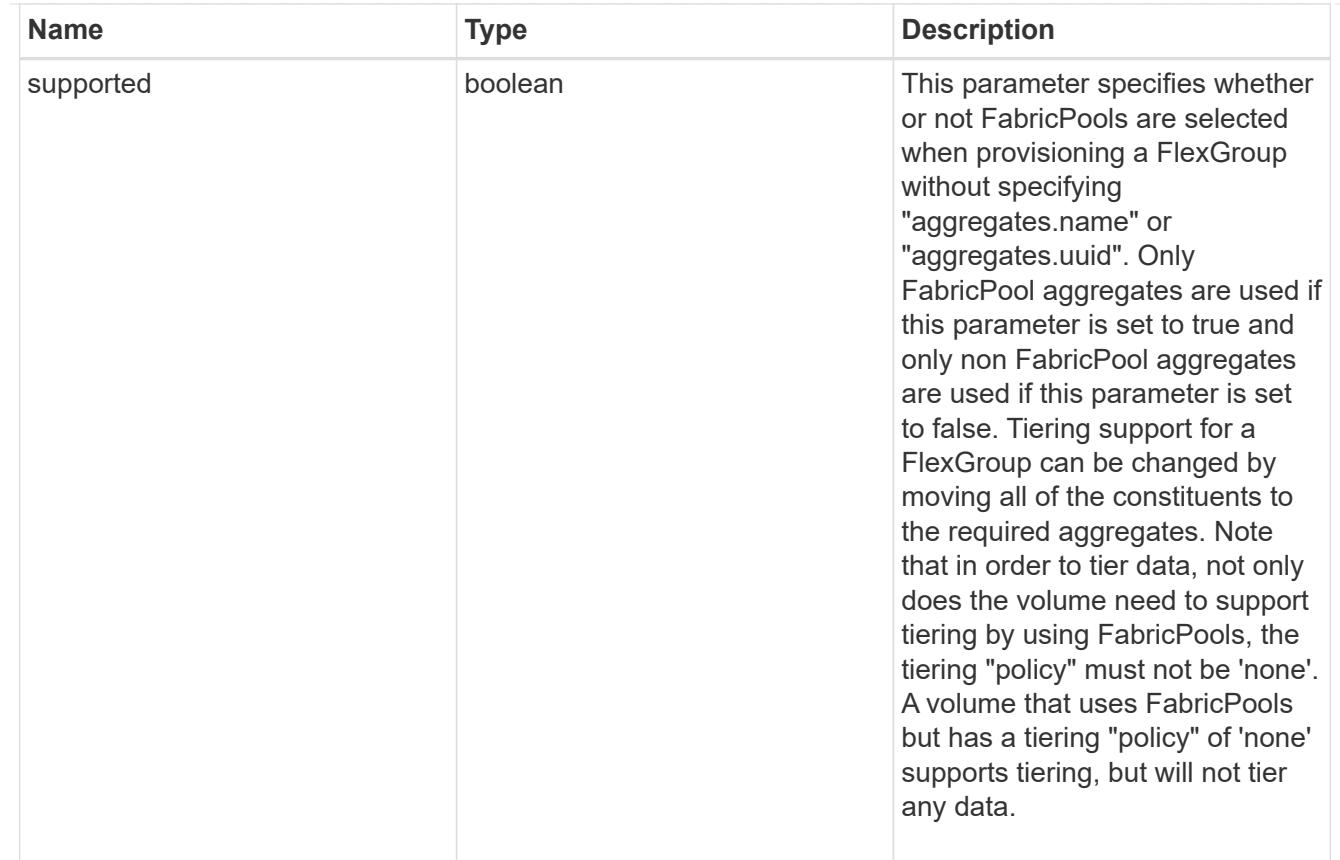

# error\_arguments

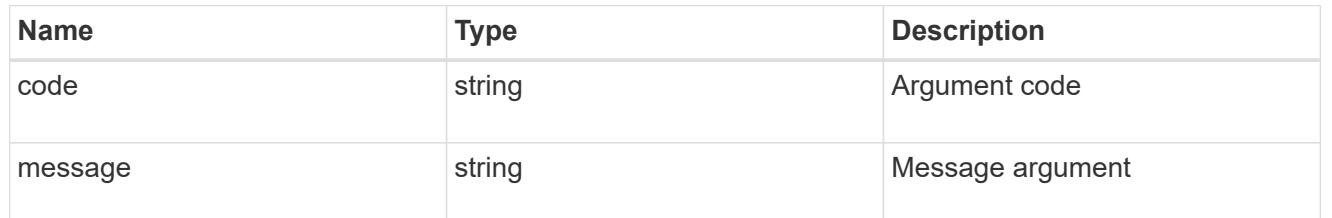

error

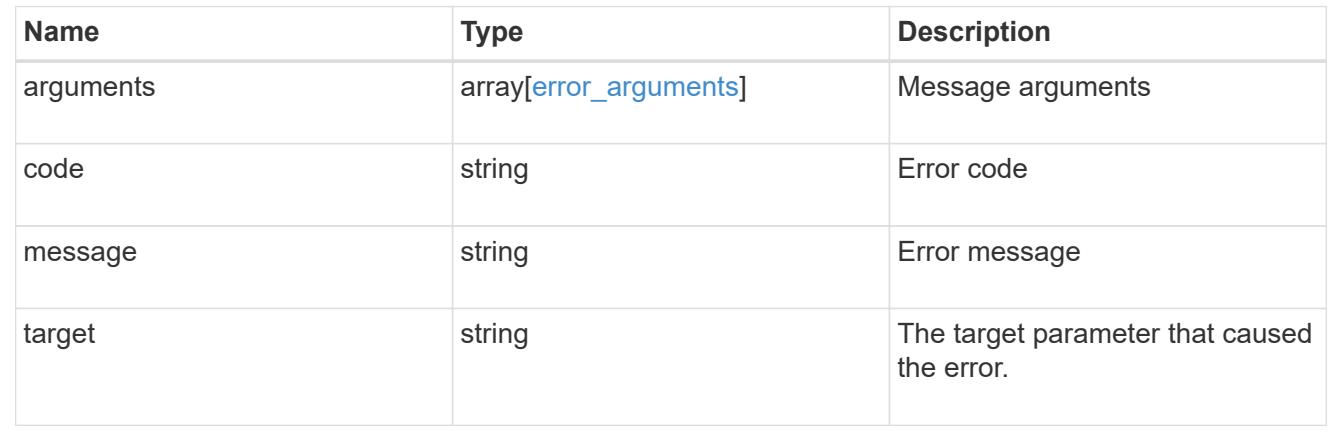

# **Update volume attributes**

```
PATCH /storage/volumes/{uuid}
```
Updates the attributes of a volume. For movement, use the "validate\_only" field on the request to validate but not perform the operation. The PATCH API can be used to enable or disable quotas for a FlexVol or a FlexGroup volume.

#### **Related ONTAP commands**

- volume modify
- volume clone modify
- volume efficiency modify
- volume quota on
- volume quota off

#### **Learn more**

• [DOC /storage/volumes](https://docs.netapp.com/us-en/ontap-restapi-96/{relative_path}storage_volumes_endpoint_overview.html)

#### **Parameters**

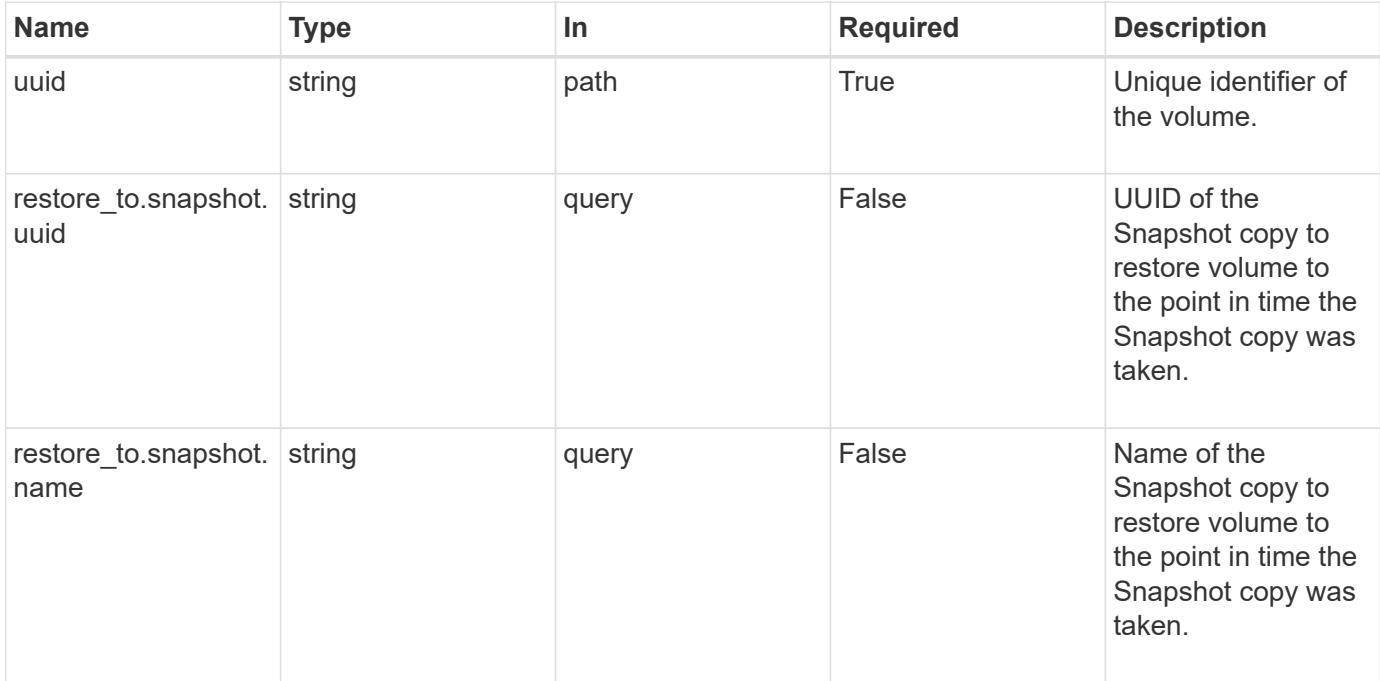

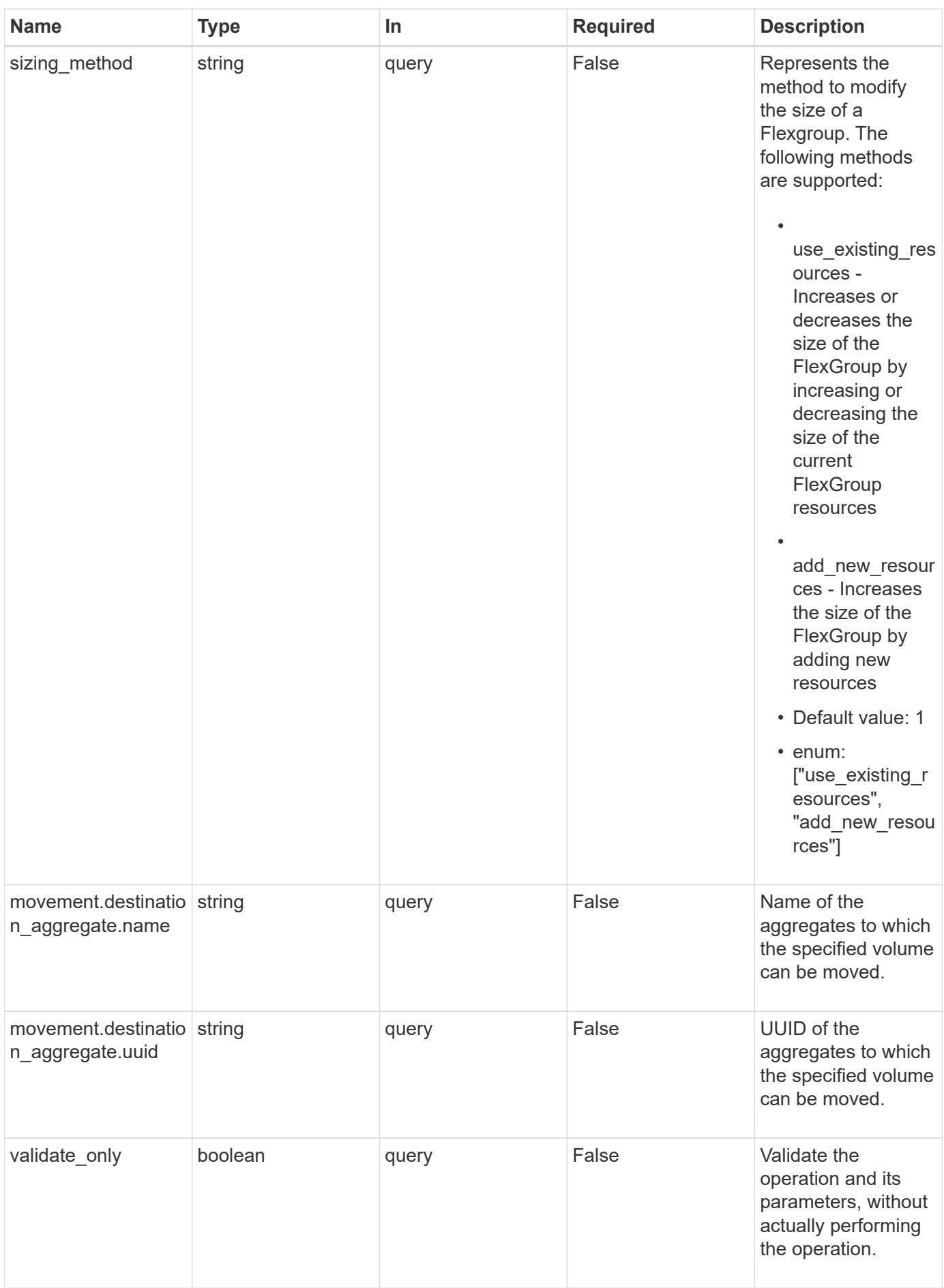

### **Request Body**

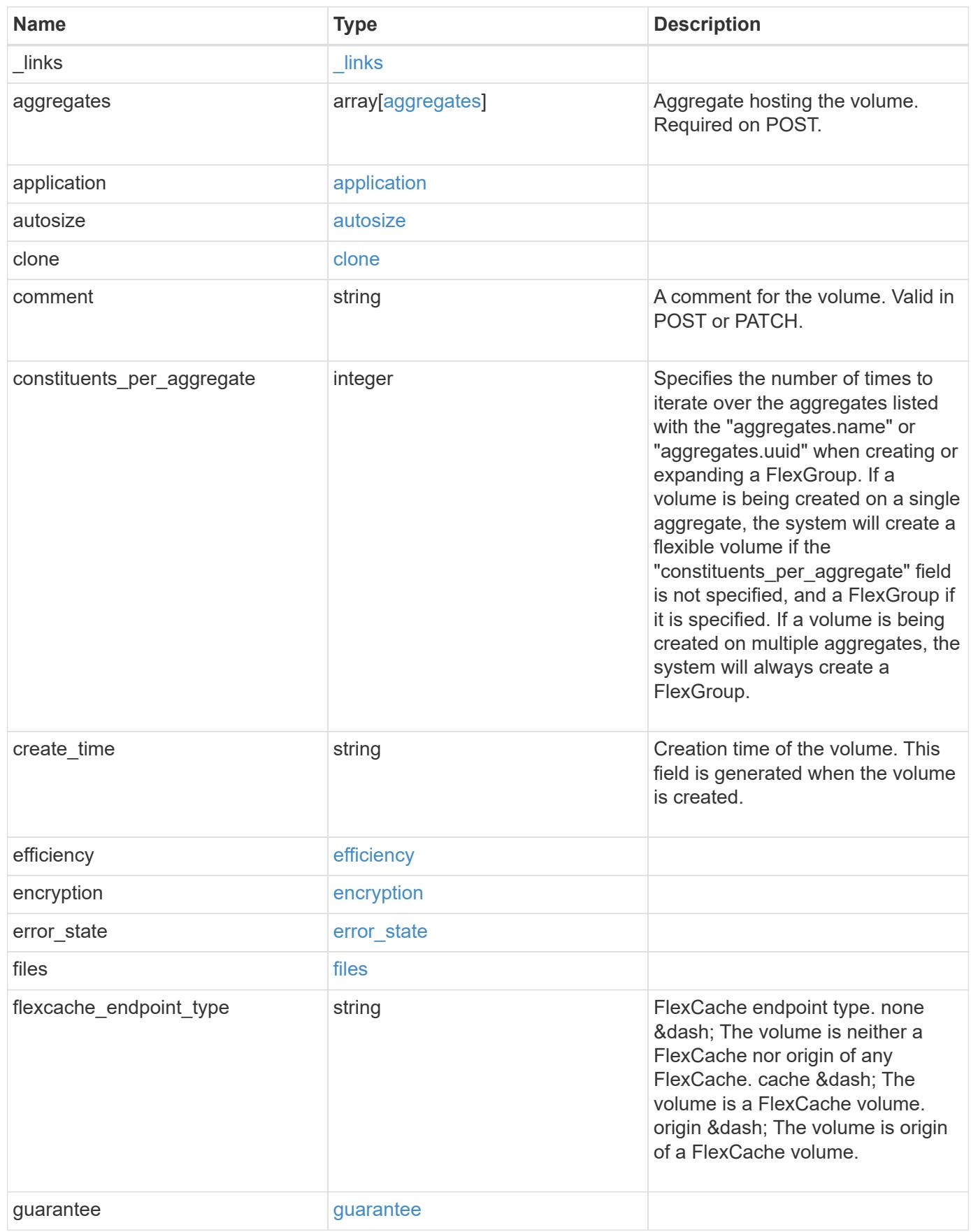

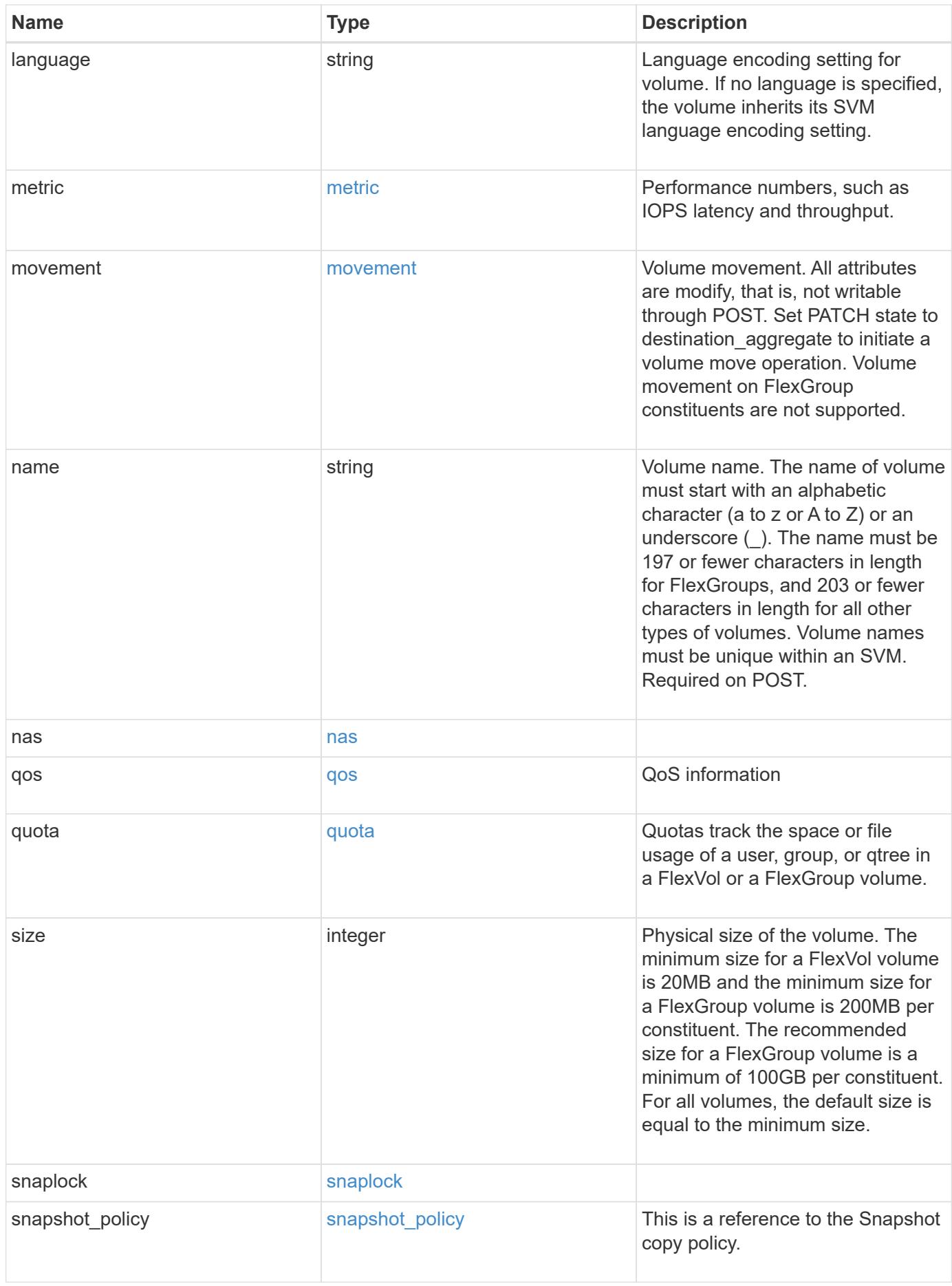

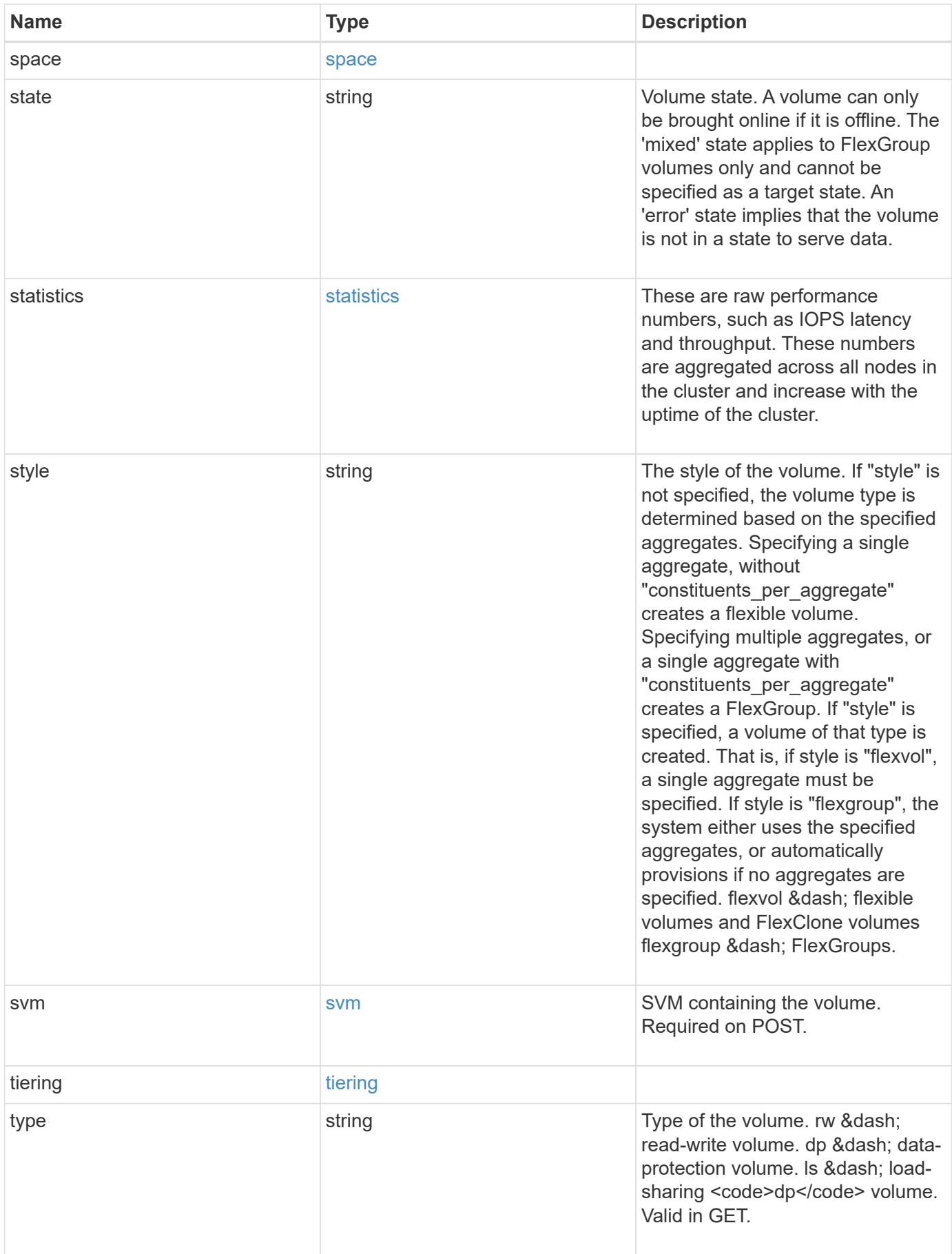

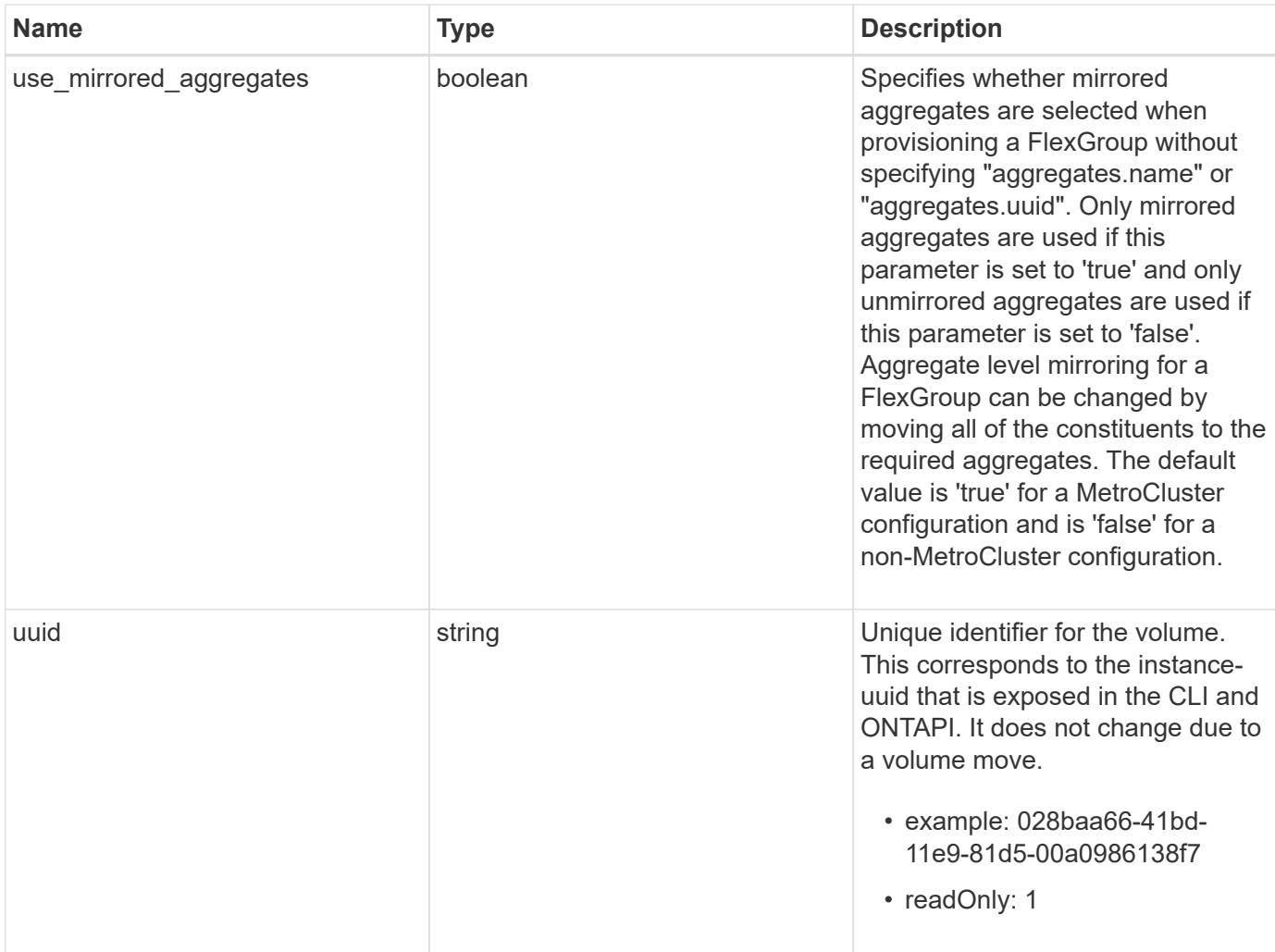

**Example request**

```
{
 " links": {
      "self": {
        "href": "/api/resourcelink"
     }
   },
   "aggregates": {
     "_links": {
       "self": {
          "href": "/api/resourcelink"
       }
      },
    "name": "aggr1",
      "uuid": "1cd8a442-86d1-11e0-ae1c-123478563412"
   },
   "application": {
     "name": "string",
     "uuid": "1cd8a442-86d1-11e0-ae1d-123478563412"
   },
   "autosize": {
     "mode": "grow"
   },
   "clone": {
      "parent_snapshot": {
        "_links": {
          "self": {
            "href": "/api/resourcelink"
          }
        },
      "name": "this snapshot",
        "uuid": "1cd8a442-86d1-11e0-ae1c-123478563412"
      },
    "parent svm": {
        "_links": {
          "self": {
            "href": "/api/resourcelink"
          }
        },
      "name": "svm1",
        "uuid": "02c9e252-41be-11e9-81d5-00a0986138f7"
      },
    "parent_volume": {
        "_links": {
          "self": {
```

```
  "href": "/api/resourcelink"
        }
      },
    "name": "volume1",
      "uuid": "028baa66-41bd-11e9-81d5-00a0986138f7"
    },
    "split_complete_percent": 0,
    "split_estimate": 0
  },
  "comment": "string",
"create time": "2018-06-04 19:00:00 UTC",
  "efficiency": {
   "compaction": "inline",
    "compression": "inline",
  "cross_volume_dedupe": "inline",
    "dedupe": "inline"
  },
  "encryption": {
  "key id": "string",
    "state": "encrypted",
    "status": {
     "code": "string",
      "message": "string"
   },
   "type": "none"
  },
  "files": {
   "used": 0
  },
"flexcache endpoint type": "none",
  "guarantee": {
   "type": "volume"
  },
  "language": "ar",
  "metric": {
    "_links": {
      "self": {
       "href": "/api/resourcelink"
     }
    },
    "duration": "PT15S",
    "iops": {
     "read": 200,
     "total": 1000,
      "write": 100
    },
```

```
  "latency": {
      "read": 200,
      "total": 1000,
     "write": 100
    },
    "status": "ok",
    "throughput": {
     "read": 200,
     "total": 1000,
     "write": 100
    },
    "timestamp": "2017-01-25 11:20:13 UTC"
  },
  "movement": {
    "cutover_window": 30,
  "destination aggregate": {
      "_links": {
        "self": {
          "href": "/api/resourcelink"
        }
      },
    "name": "aggr1",
      "uuid": "1cd8a442-86d1-11e0-ae1c-123478563412"
    },
  "percent complete": "string",
    "state": "replicating",
  "tiering policy": "all"
  },
"name": "vol cs dept",
  "nas": {
  "export policy": {
      "_links": {
        "self": {
          "href": "/api/resourcelink"
        }
      },
     "id": 100,
      "name": "default"
    },
  "path": "/user/my_volume",
  "security style": "mixed",
   "unix_permissions": 493
  },
  "qos": {
   "policy": {
     "_links": {
```

```
  "self": {
           "href": "/api/resourcelink"
        }
      },
      "max_throughput_iops": 10000,
    "max throughput mbps": 500,
      "min_throughput_iops": 2000,
      "name": "performance",
      "uuid": "1cd8a442-86d1-11e0-ae1c-123478563412"
    }
  },
  "quota": {
   "state": "corrupt"
  },
  "snaplock": {
  "append mode enabled": "",
  "autocommit period": "P30M",
  "compliance clock time": "2018-06-04 19:00:00 UTC",
    "expiry_time": "Wed Sep 5 11:02:42 GMT 2018",
  "is audit log": 1,
    "litigation_count": 10,
    "privileged_delete": "enabled",
    "retention": {
      "default": "P30Y",
    "maximum": "P30Y",
      "minimum": "P30Y"
    },
    "type": "enterprise"
  },
"snapshot policy": {
  " links": {
      "self": {
        "href": "/api/resourcelink"
      }
    },
    "name": "default",
    "uuid": "1cd8a442-86d1-11e0-ae1c-123478563412"
  },
  "space": {
    "available": 0,
    "block_storage_inactive_user_data": 0,
  "capacity tier footprint": 0,
    "footprint": 0,
  "logical space": {
      "available": 0,
    "used by afs": 0
```

```
  },
      "metadata": 0,
      "over_provisioned": 0,
      "snapshot": {
       "used": 0
      },
      "used": 0
    },
    "state": "error",
    "statistics": {
    "iops raw": {
       "read": 200,
        "total": 1000,
        "write": 100
      },
    "latency raw": {
       "read": 200,
       "total": 1000,
       "write": 100
      },
      "status": "ok",
    "throughput raw": {
        "read": 200,
        "total": 1000,
       "write": 100
      },
      "timestamp": "2017-01-25 11:20:13 UTC"
    },
    "style": "flexvol",
    "svm": {
      "_links": {
        "self": {
          "href": "/api/resourcelink"
        }
      },
    "name": "svm1",
      "uuid": "02c9e252-41be-11e9-81d5-00a0986138f7"
    },
    "tiering": {
     "policy": "all"
    },
    "type": "rw",
   "uuid": "028baa66-41bd-11e9-81d5-00a0986138f7"
}
```
Status: 202, Accepted

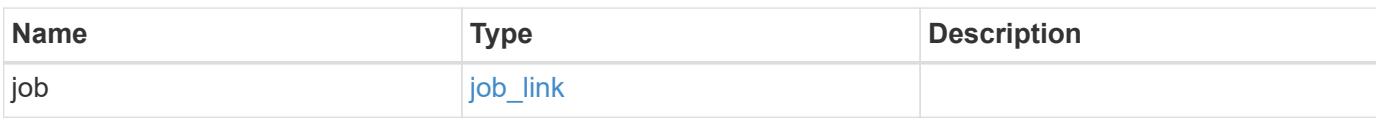

### **Example response**

```
{
    "job": {
      "_links": {
        "self": {
           "href": "/api/resourcelink"
        }
      },
      "uuid": "string"
    }
}
```
#### **Error**

```
Status: Default
```
### ONTAP Error Response Codes

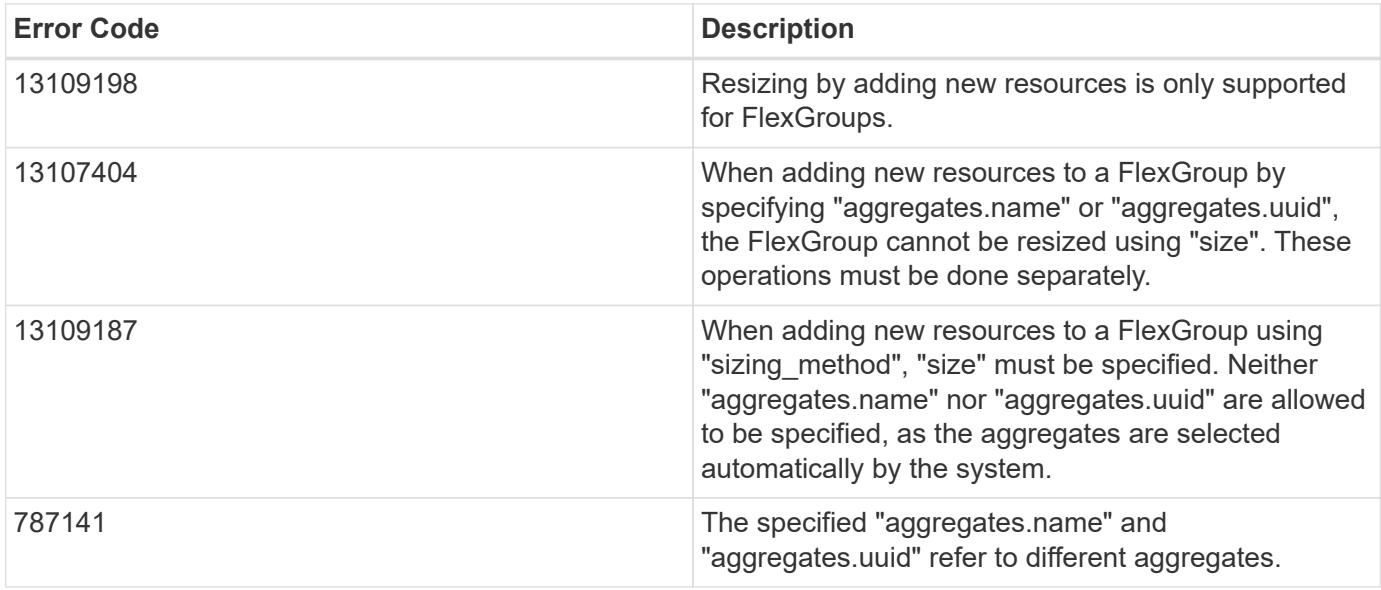

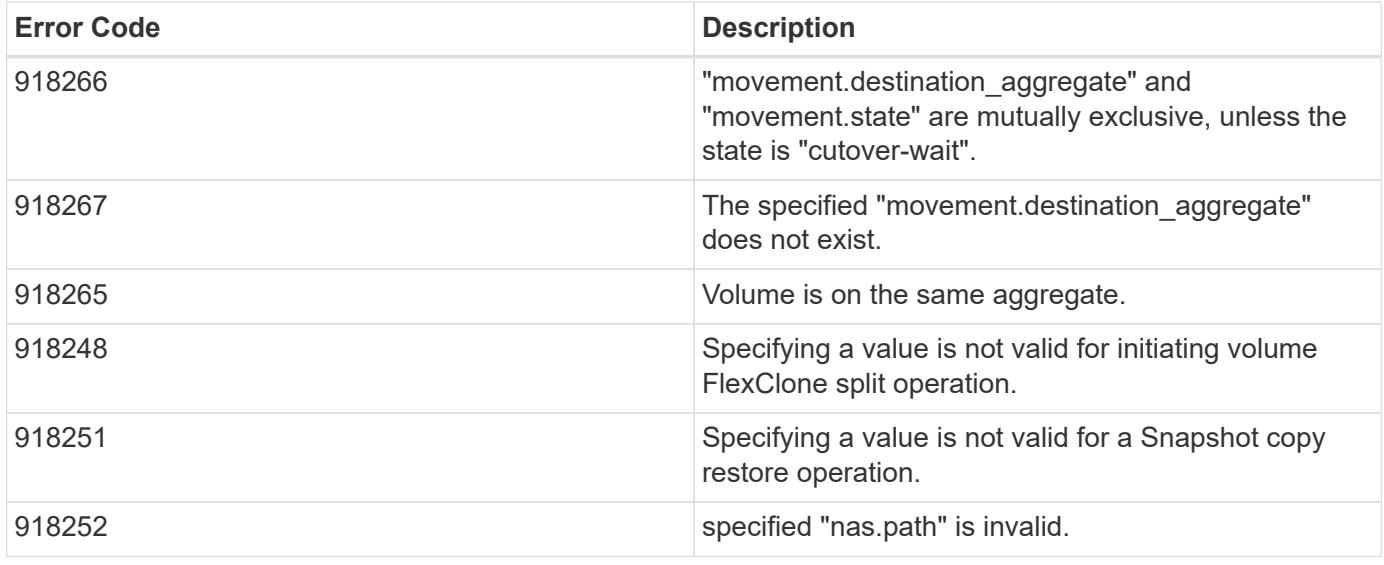

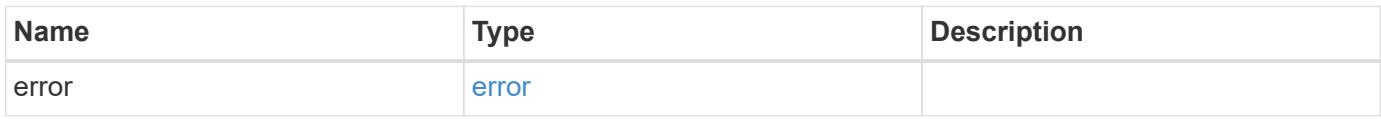

### **Example error**

```
{
   "error": {
     "arguments": {
       "code": "string",
       "message": "string"
     },
     "code": "4",
      "message": "entry doesn't exist",
      "target": "uuid"
   }
}
```
### **Definitions**

### **See Definitions**

href

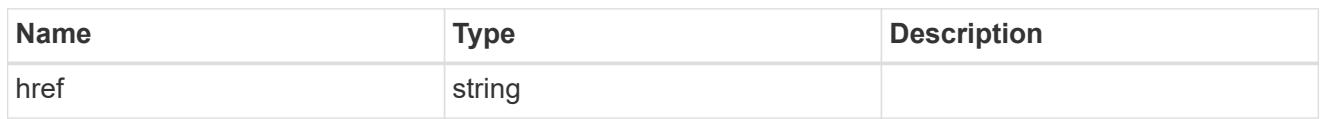

\_links

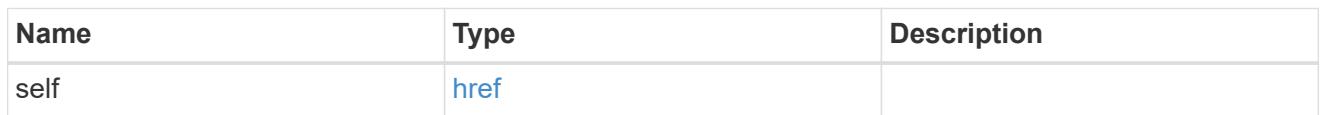

## aggregates

# Aggregate

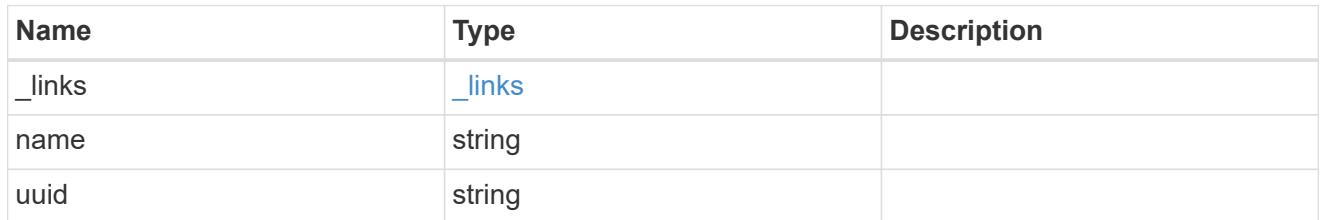

## application

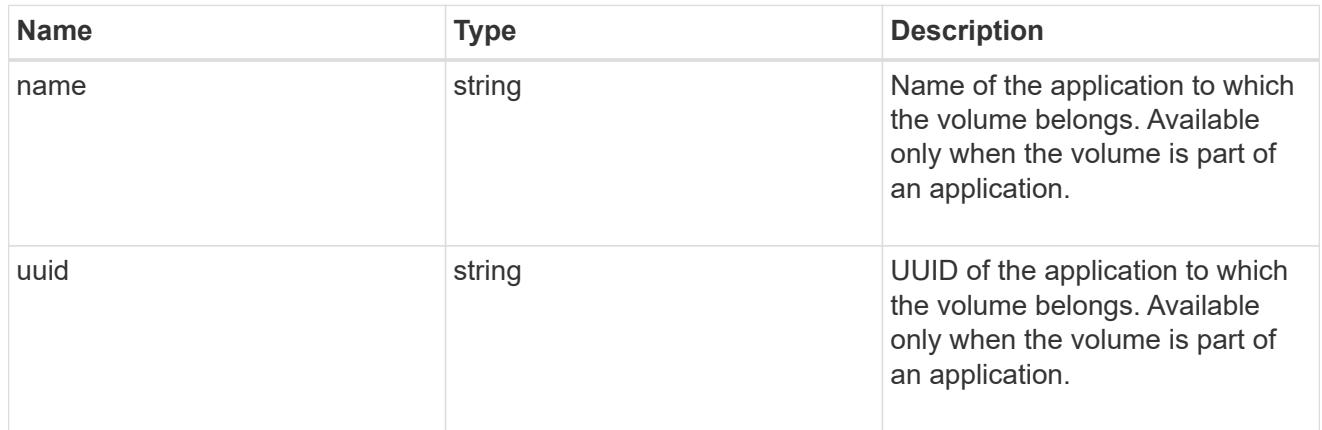

autosize

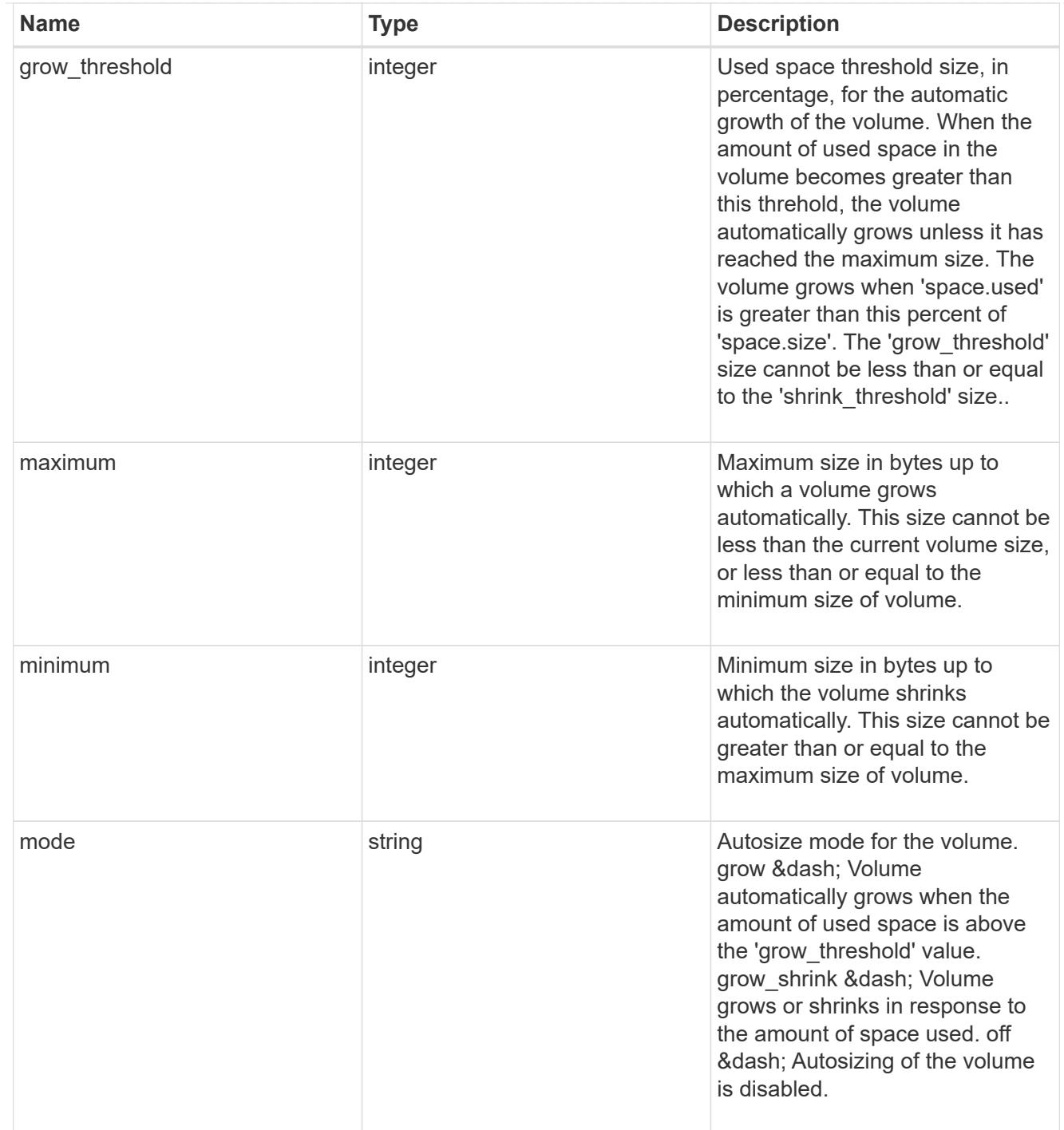

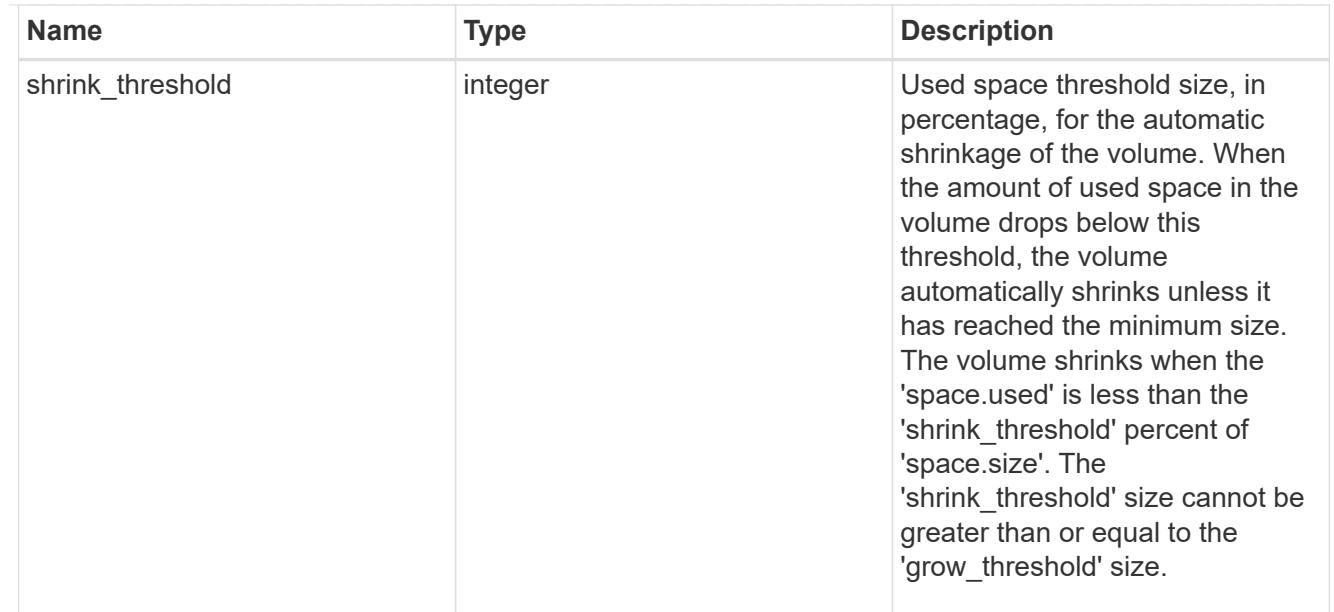

## snapshot\_reference

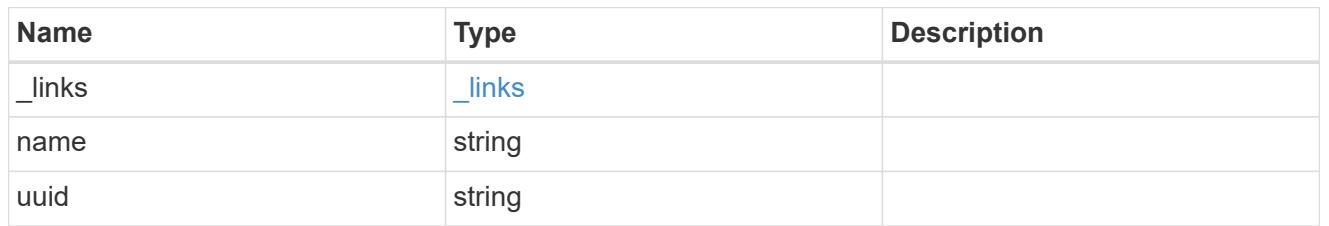

parent\_svm

SVM, applies only to SVM-scoped objects.

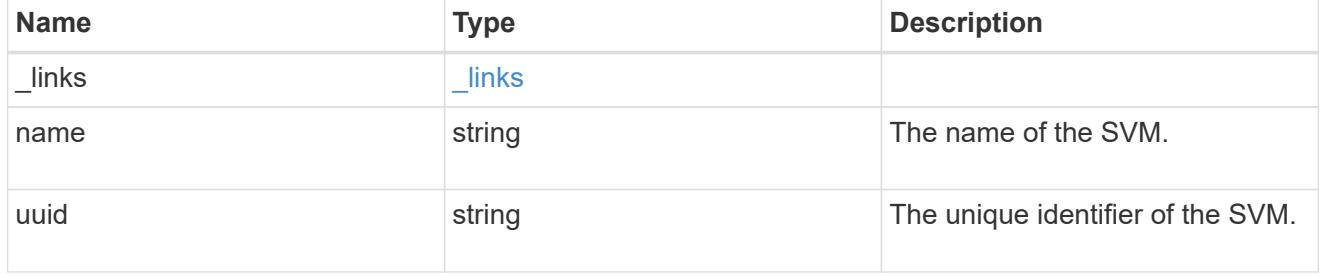

## parent\_volume

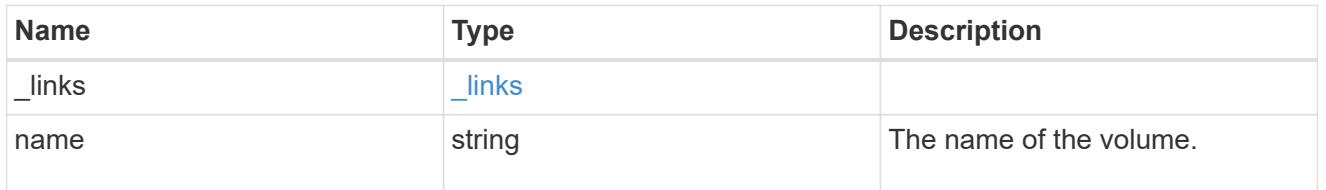

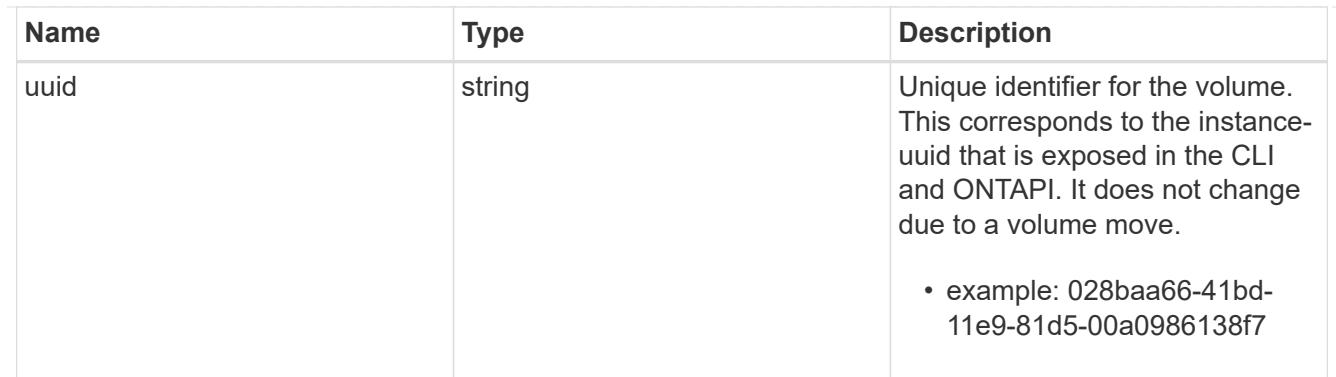

### clone

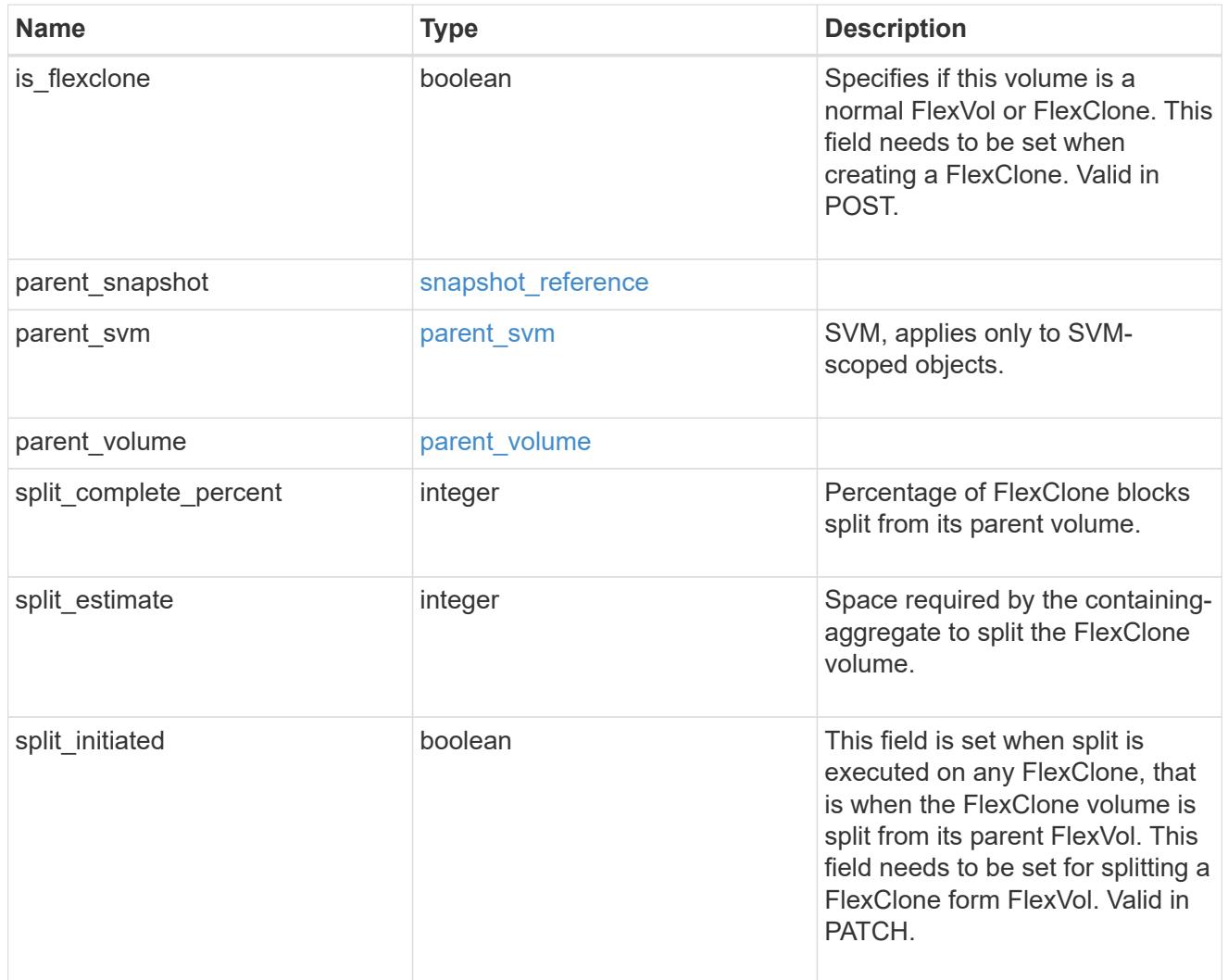

efficiency

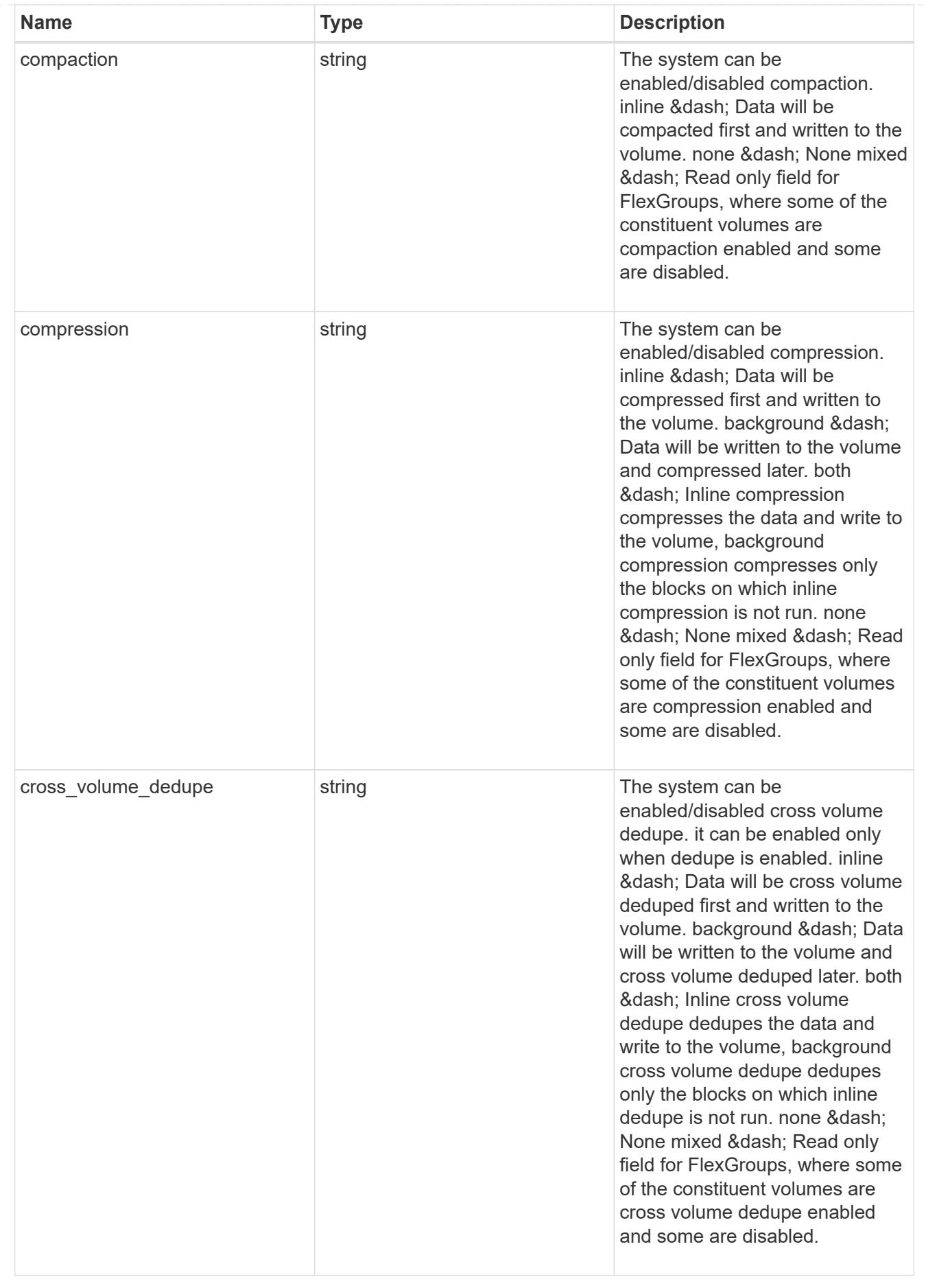

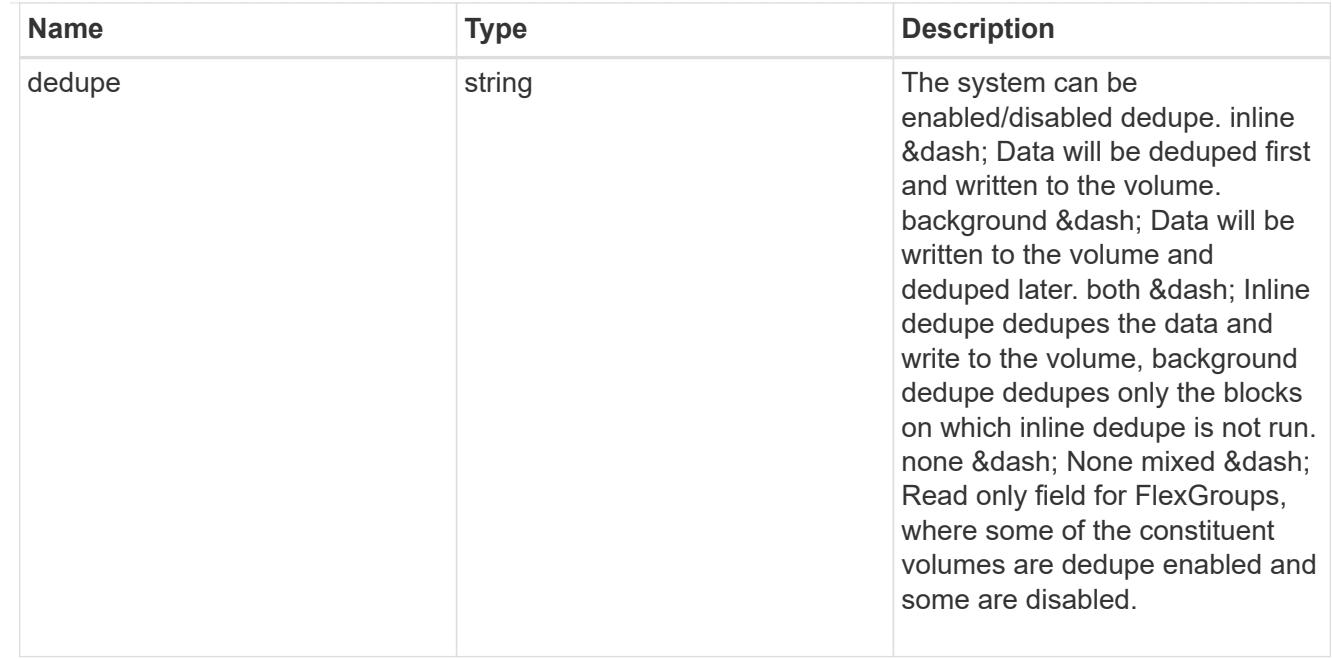

#### status

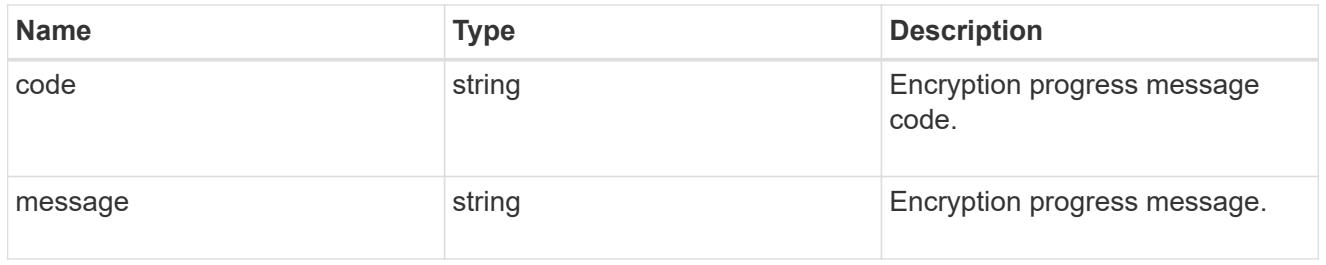

# encryption

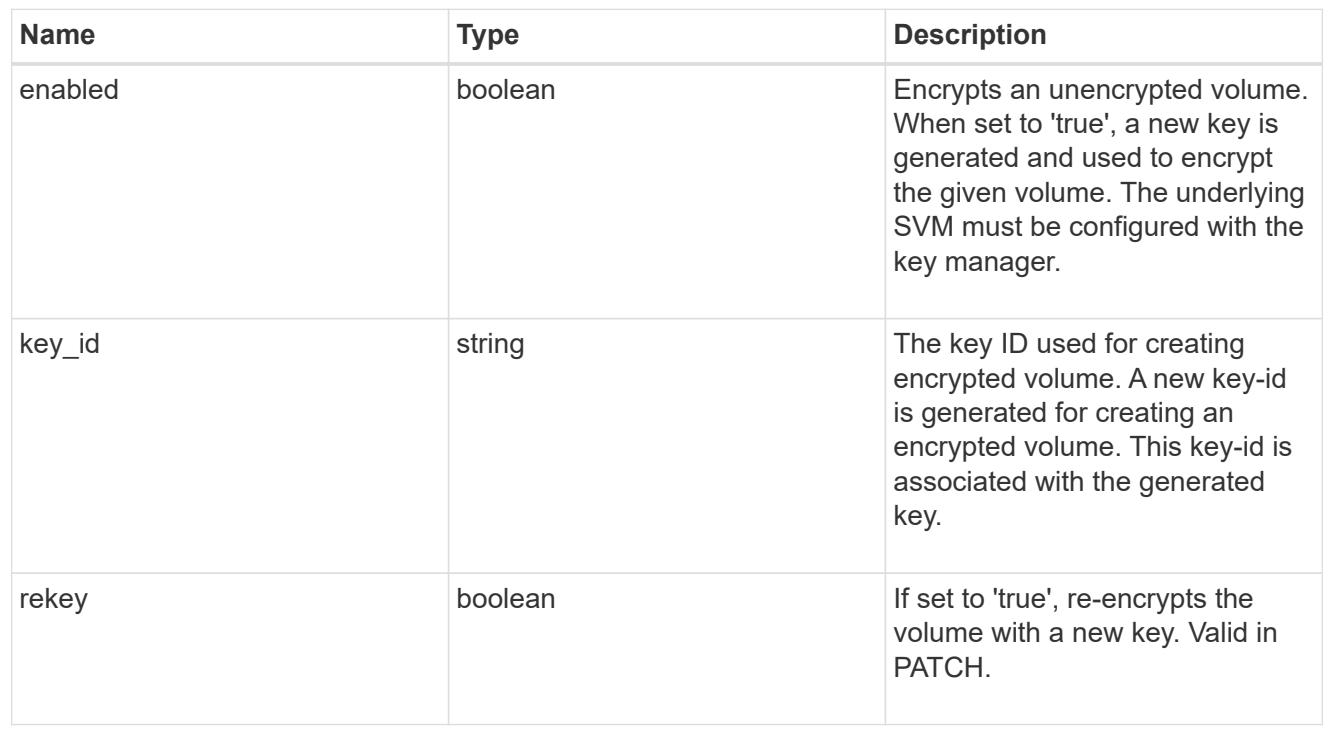
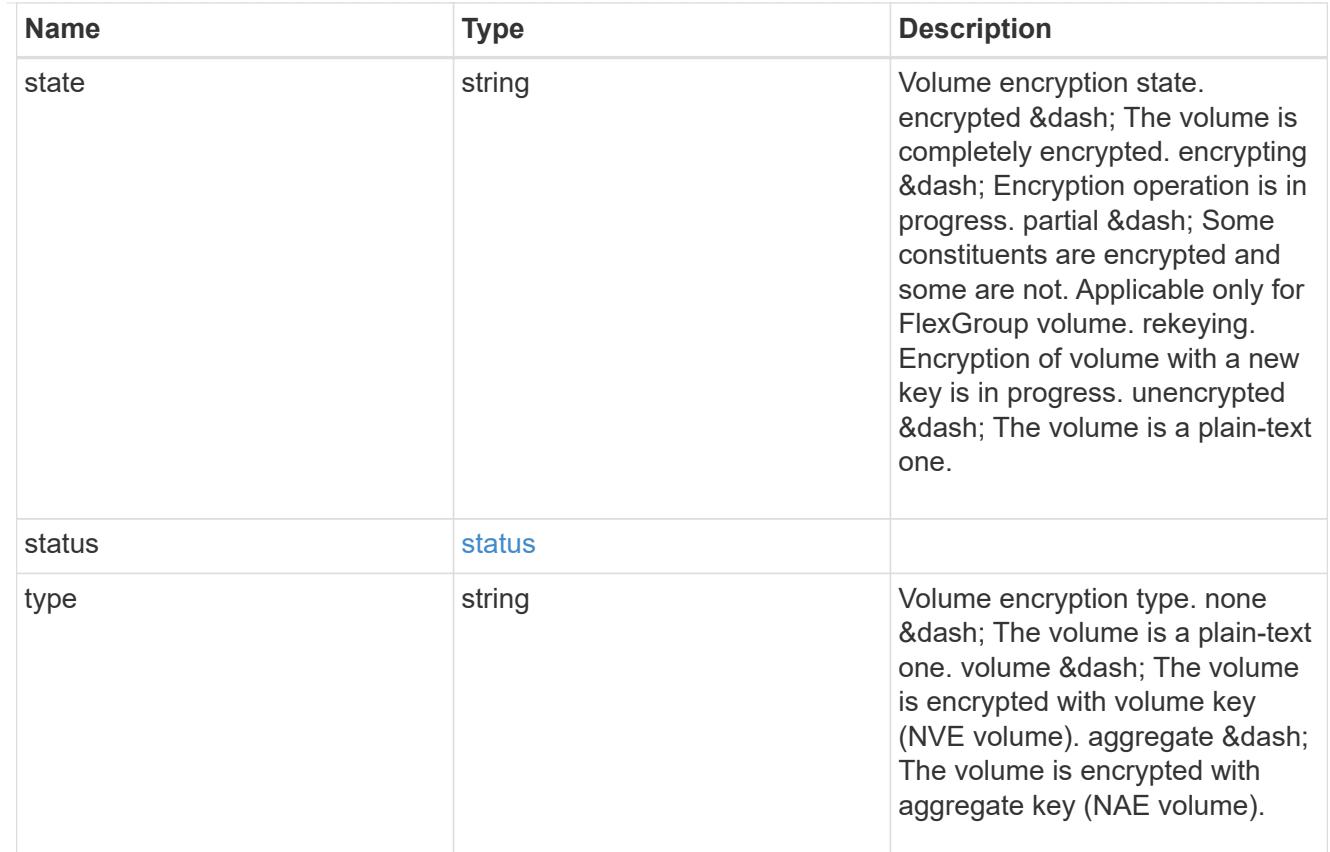

# error\_state

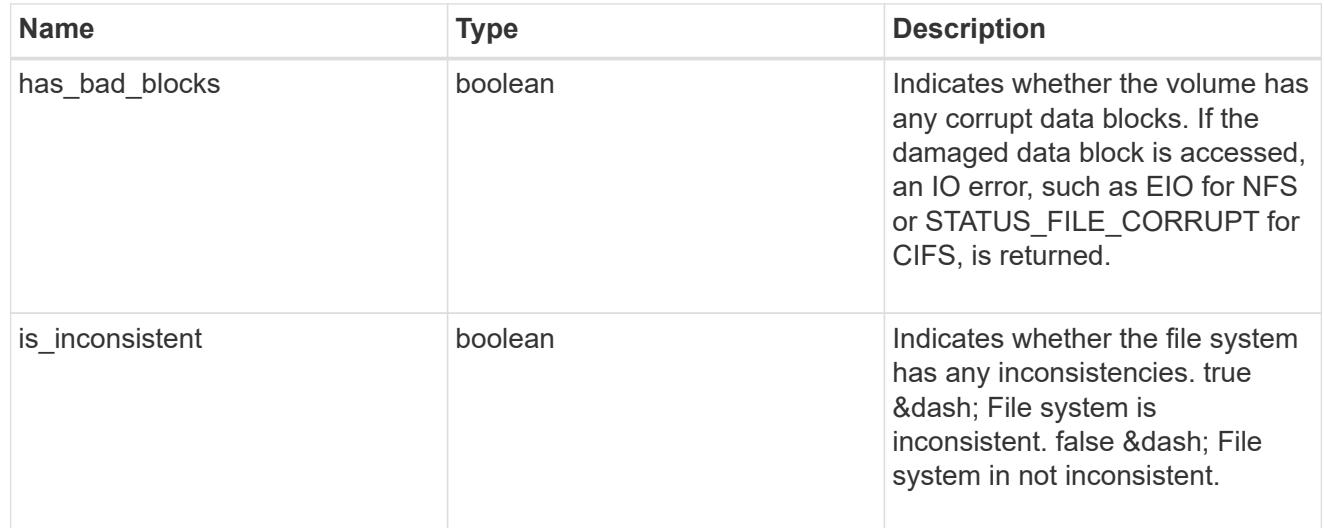

files

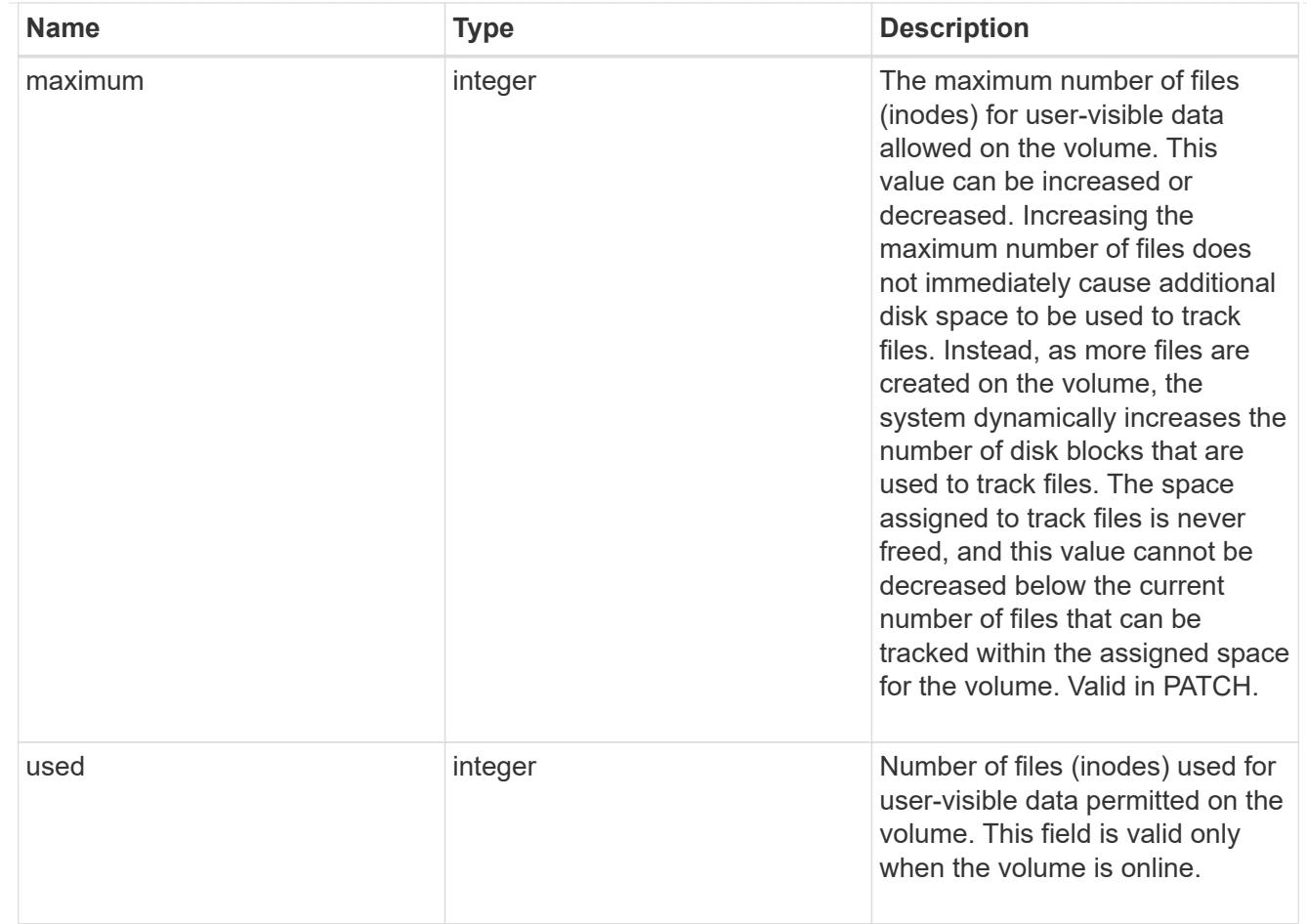

# guarantee

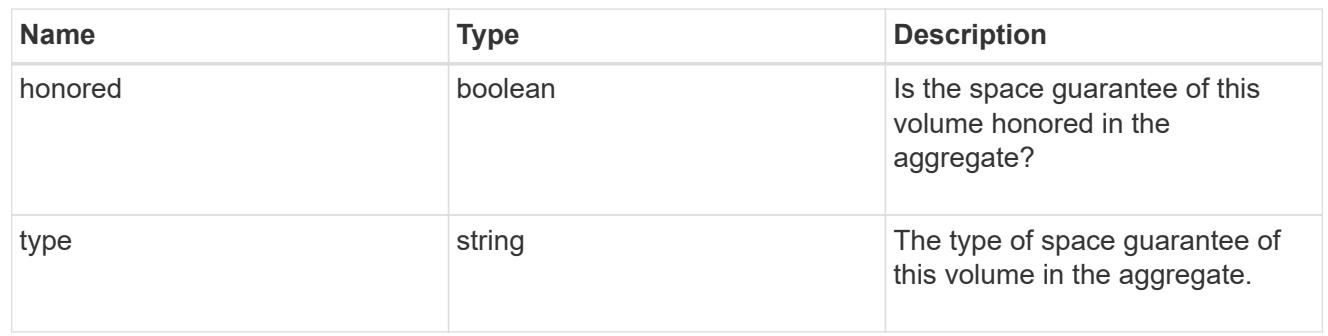

# iops

The rate of I/O operations observed at the storage object.

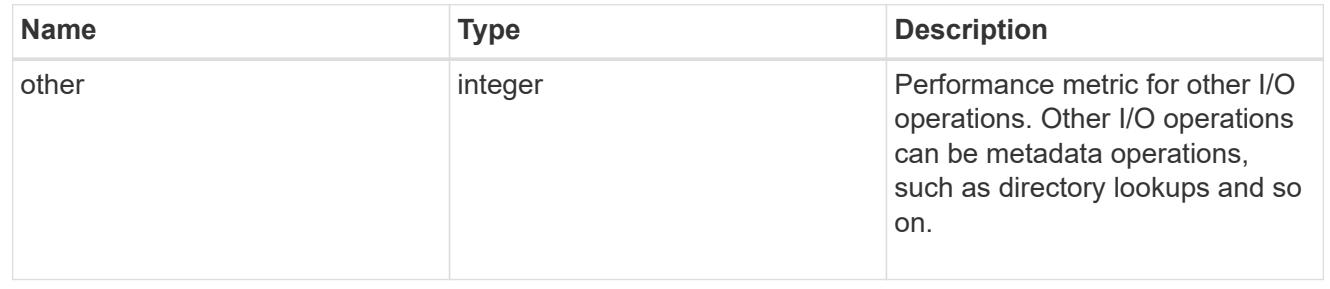

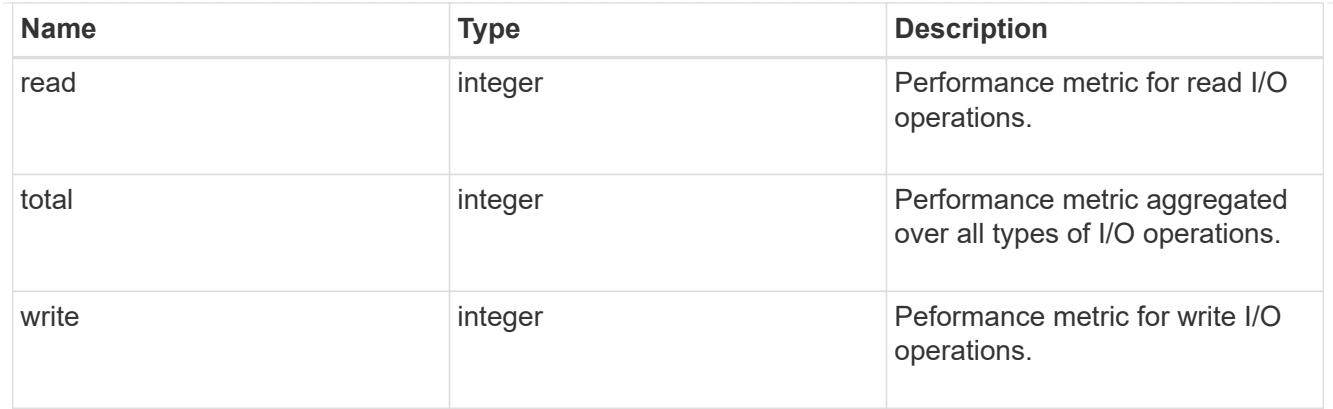

# latency

The round trip latency in microseconds observed at the storage object.

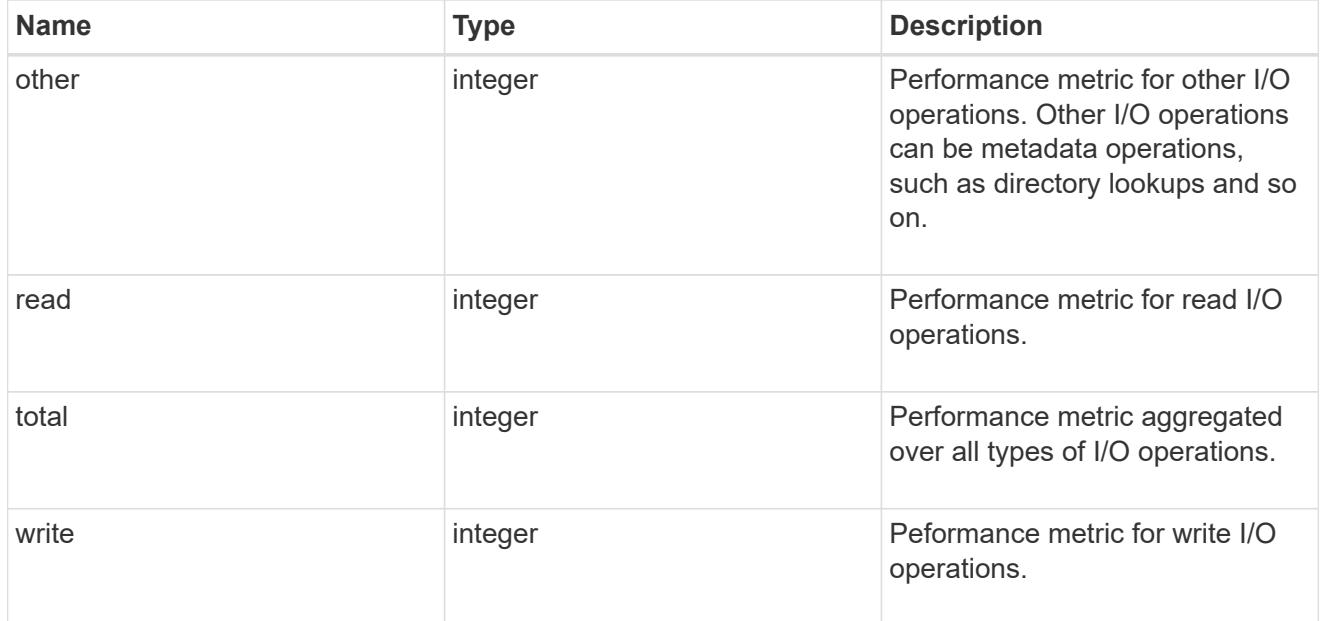

# throughput

The rate of throughput bytes per second observed at the storage object.

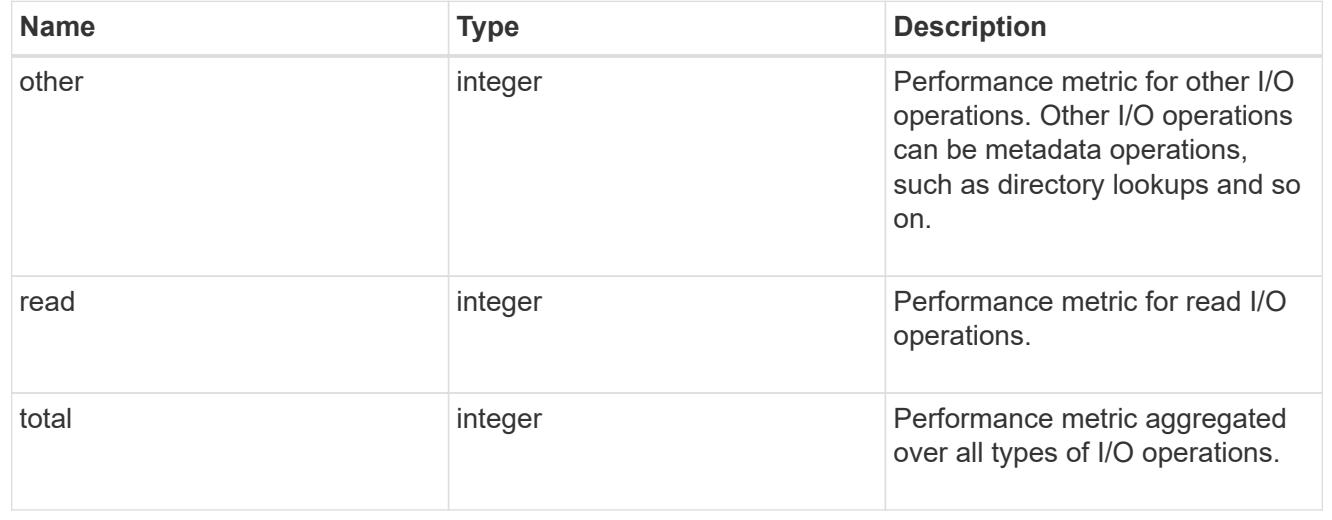

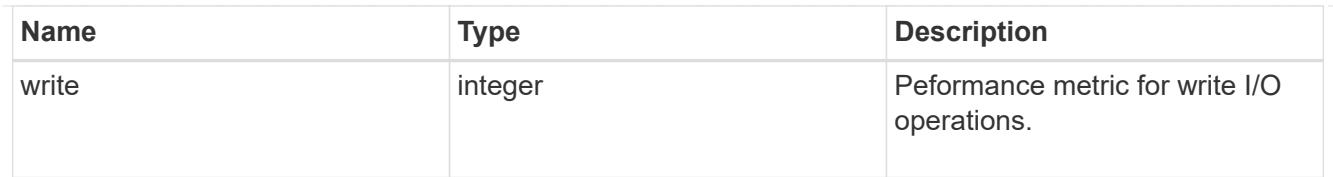

# metric

Performance numbers, such as IOPS latency and throughput.

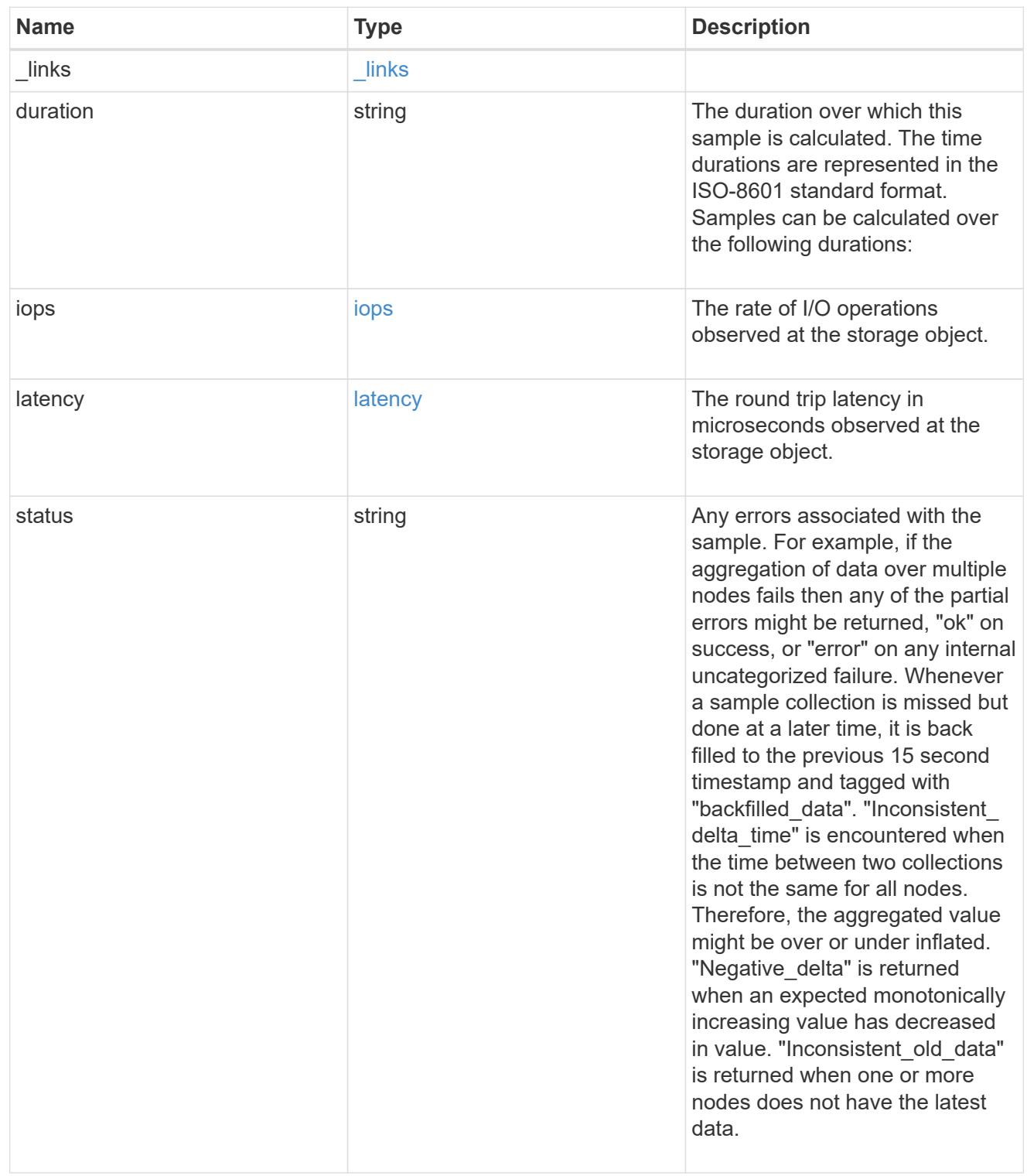

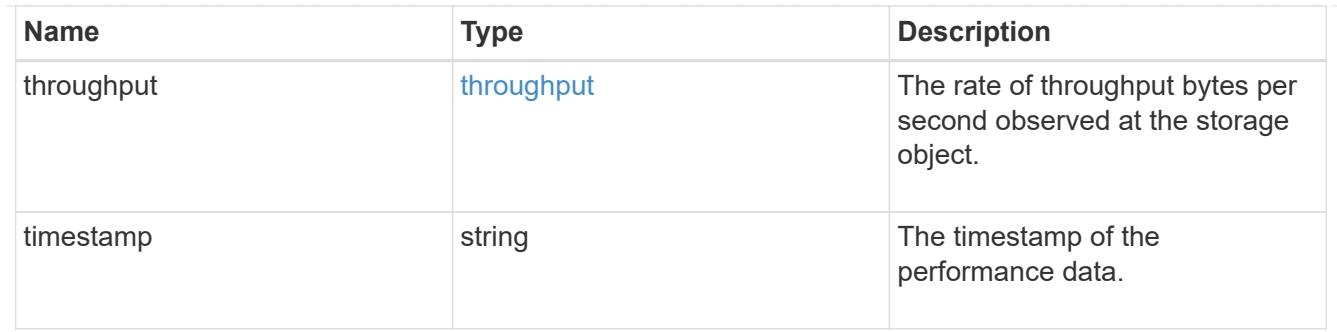

### destination\_aggregate

# Aggregate

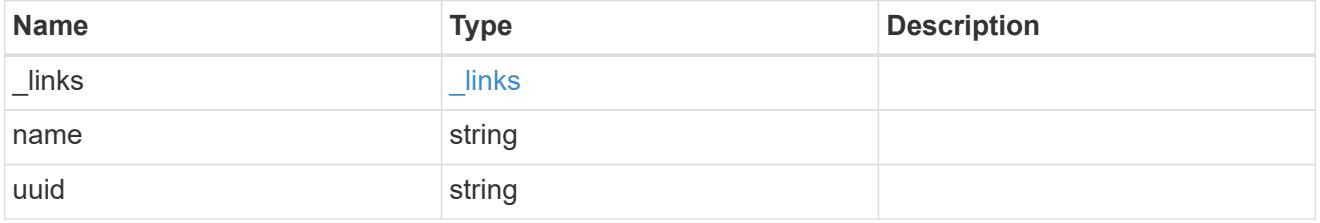

#### movement

Volume movement. All attributes are modify, that is, not writable through POST. Set PATCH state to destination\_aggregate to initiate a volume move operation. Volume movement on FlexGroup constituents are not supported.

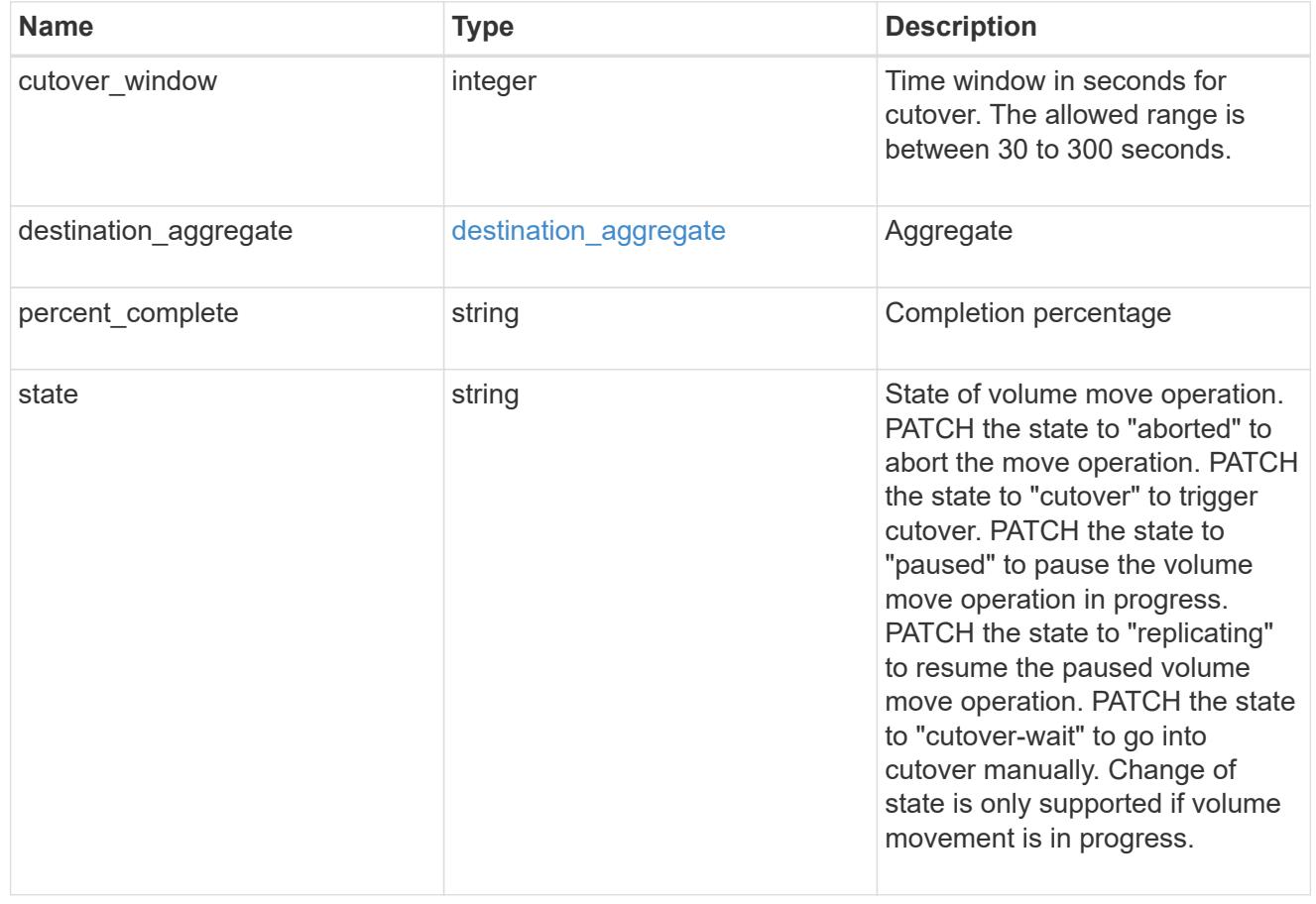

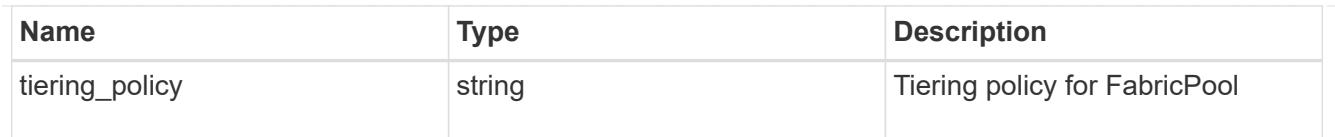

# export\_policy

# Export Policy

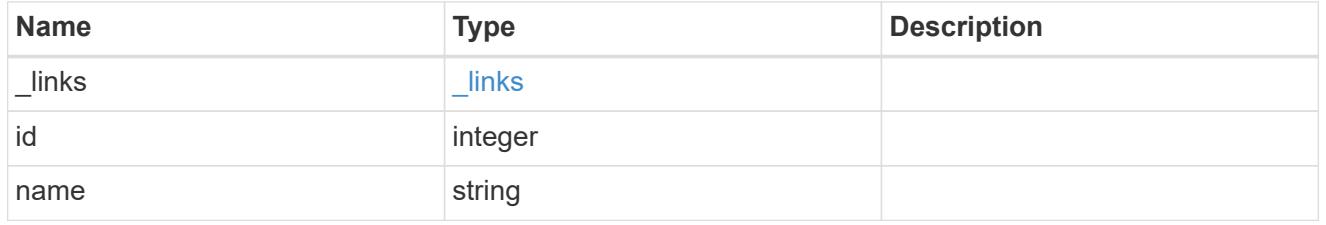

nas

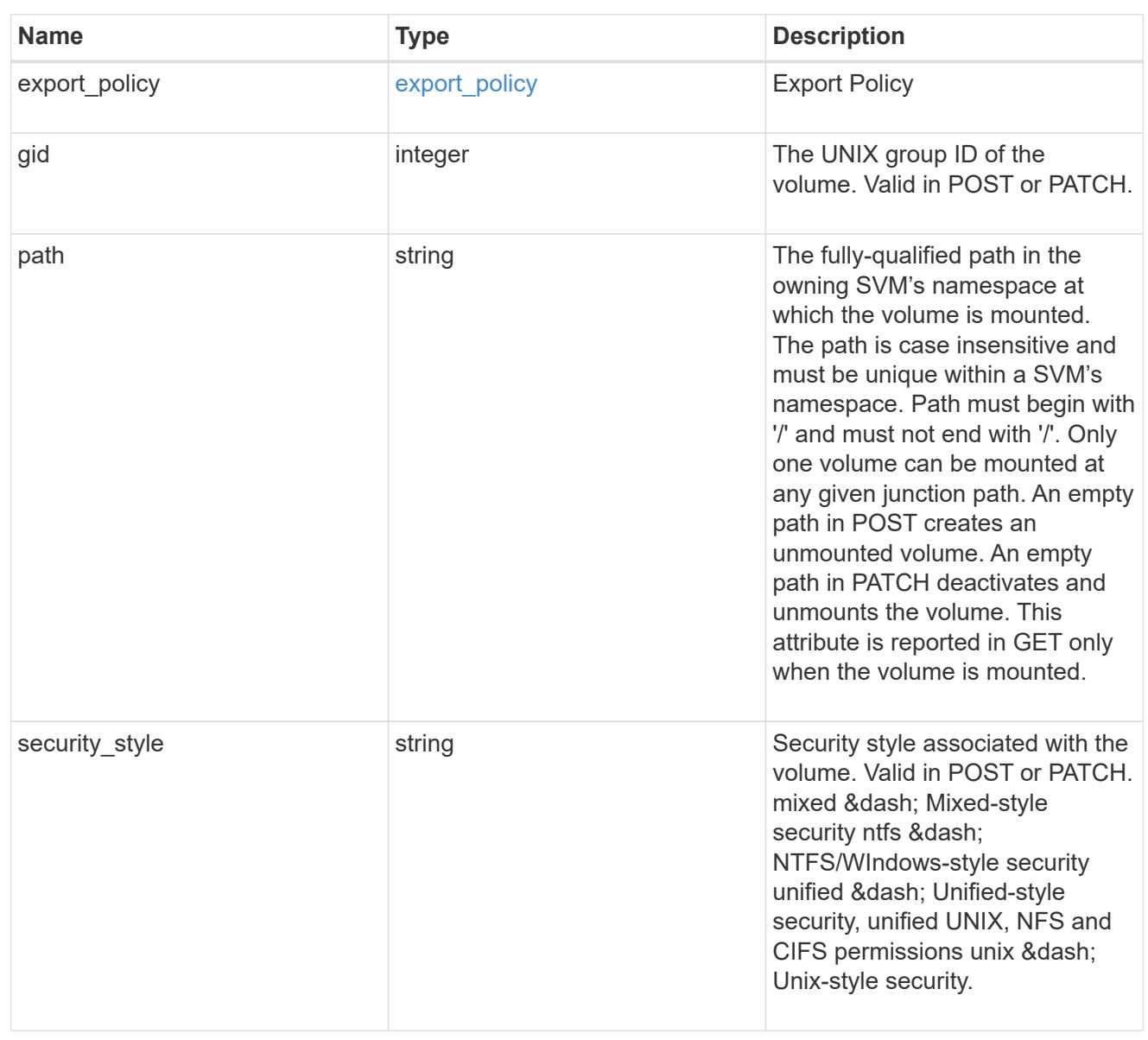

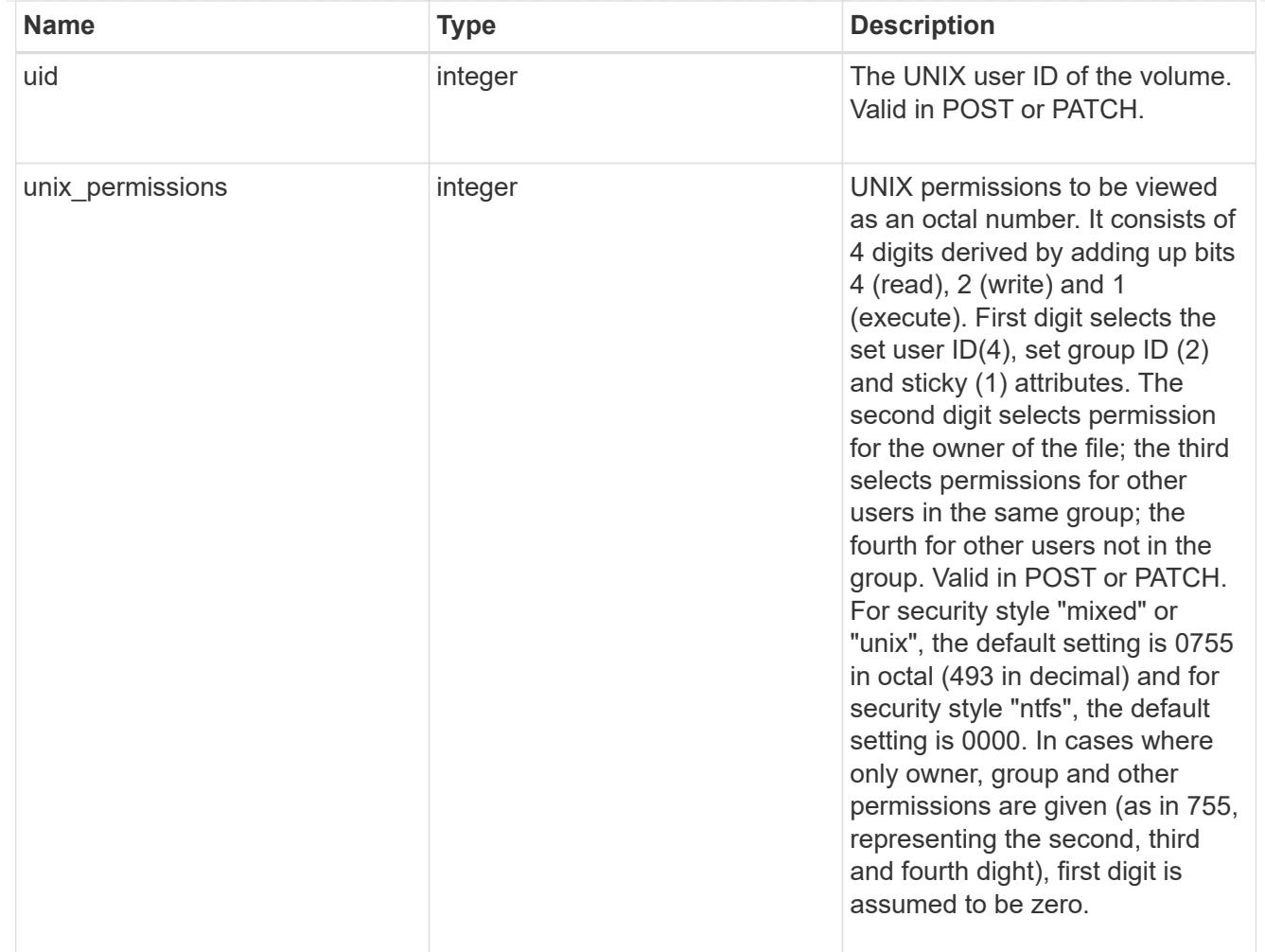

### policy

When "min\_throughput\_iops", "max\_throughput\_iops" or "max\_throughput\_mbps" attributes are specified, the storage object is assigned to an auto-generated QoS policy group. If the attributes are later modified, the auto-generated QoS policy-group attributes are modified. Attributes can be removed by specifying "0" and policy group by specifying "none". Upon deletion of the storage object or if the attributes are removed, then the QoS policy-group is also removed.

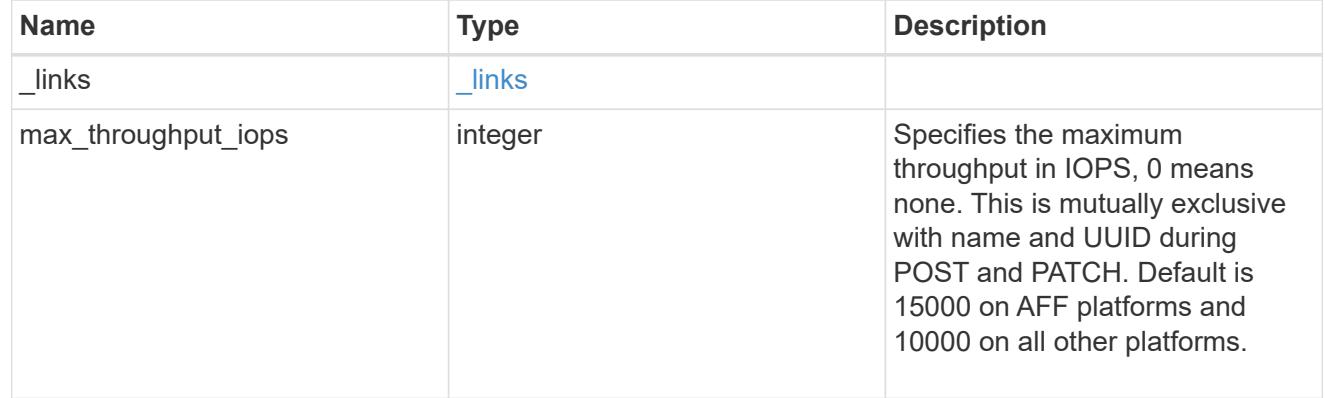

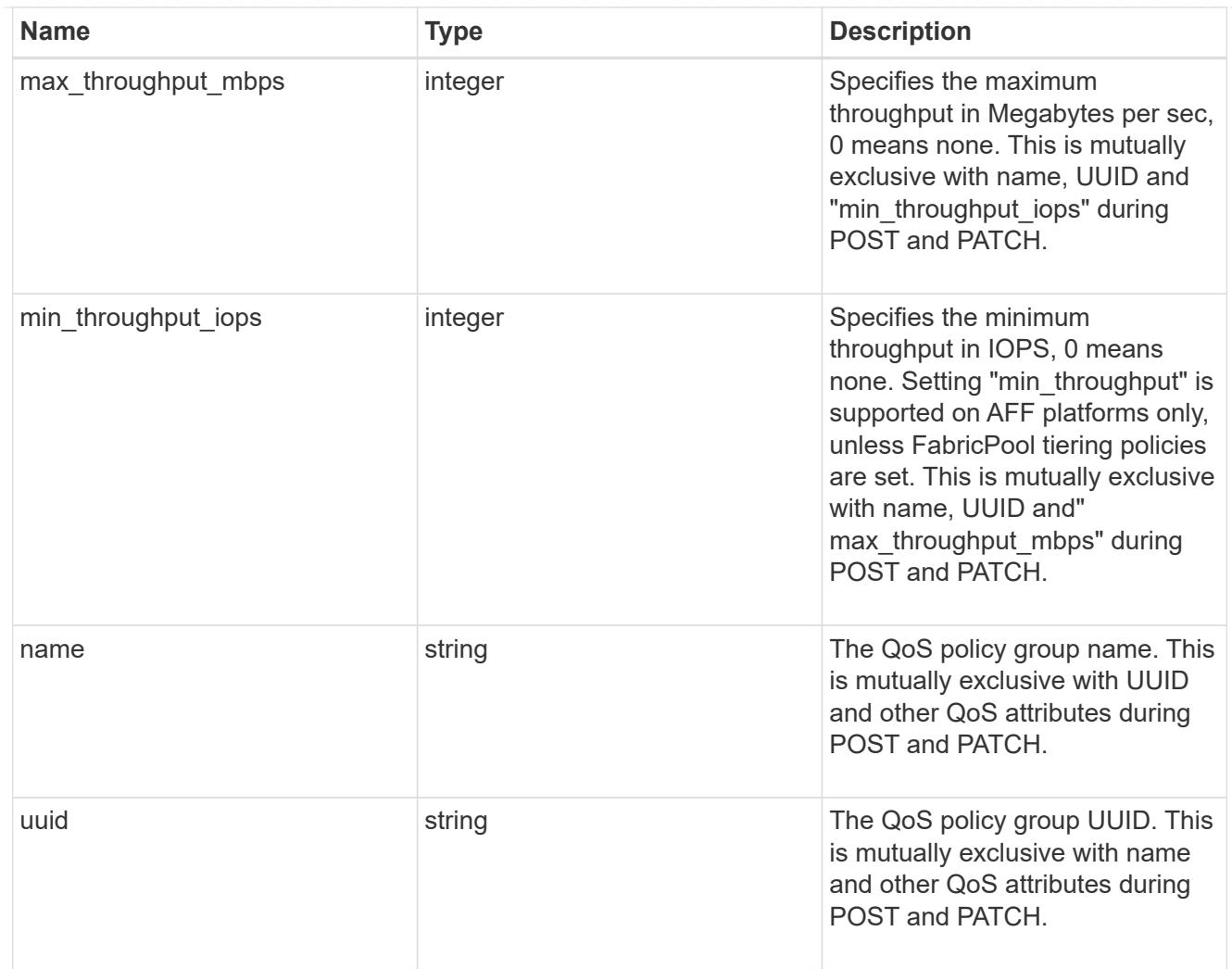

### qos

### QoS information

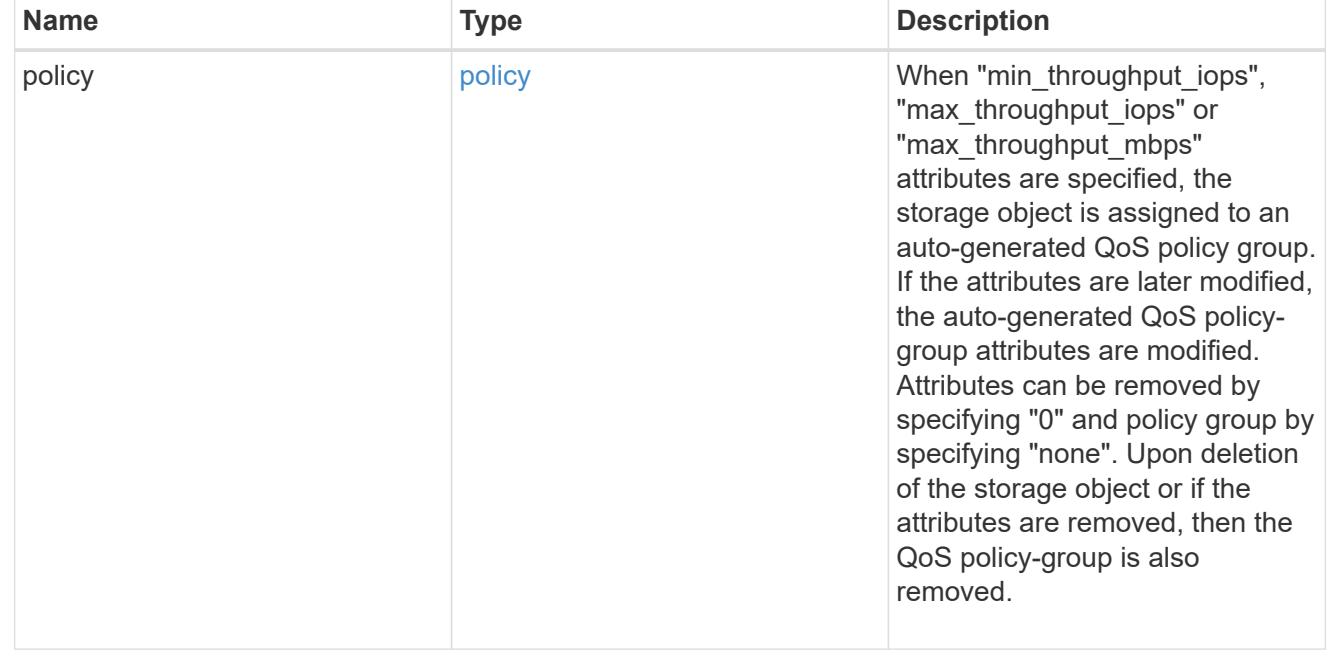

# quota

Quotas track the space or file usage of a user, group, or qtree in a FlexVol or a FlexGroup volume.

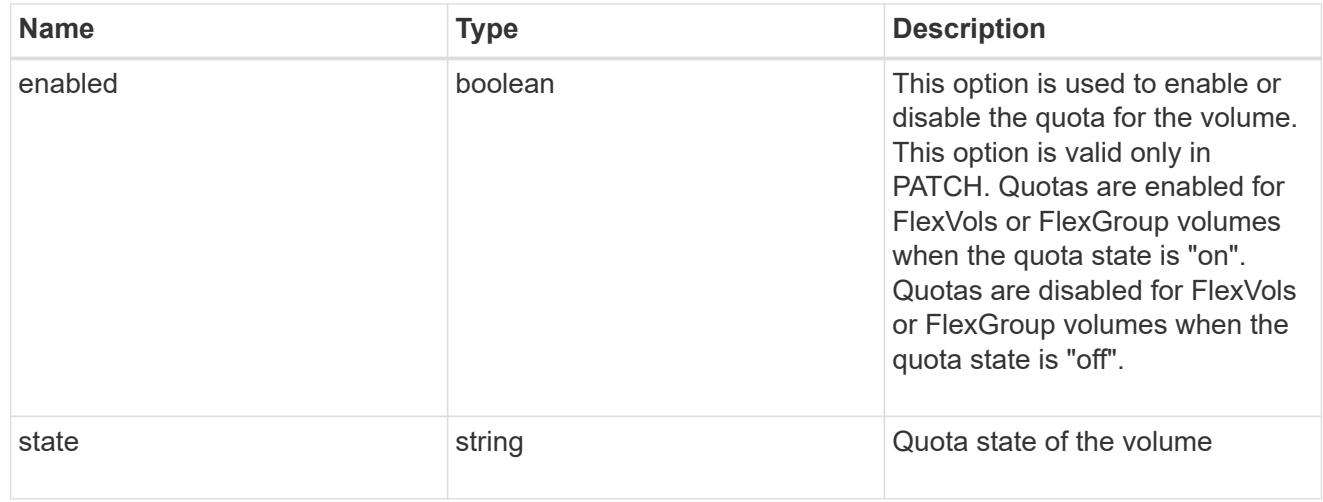

retention

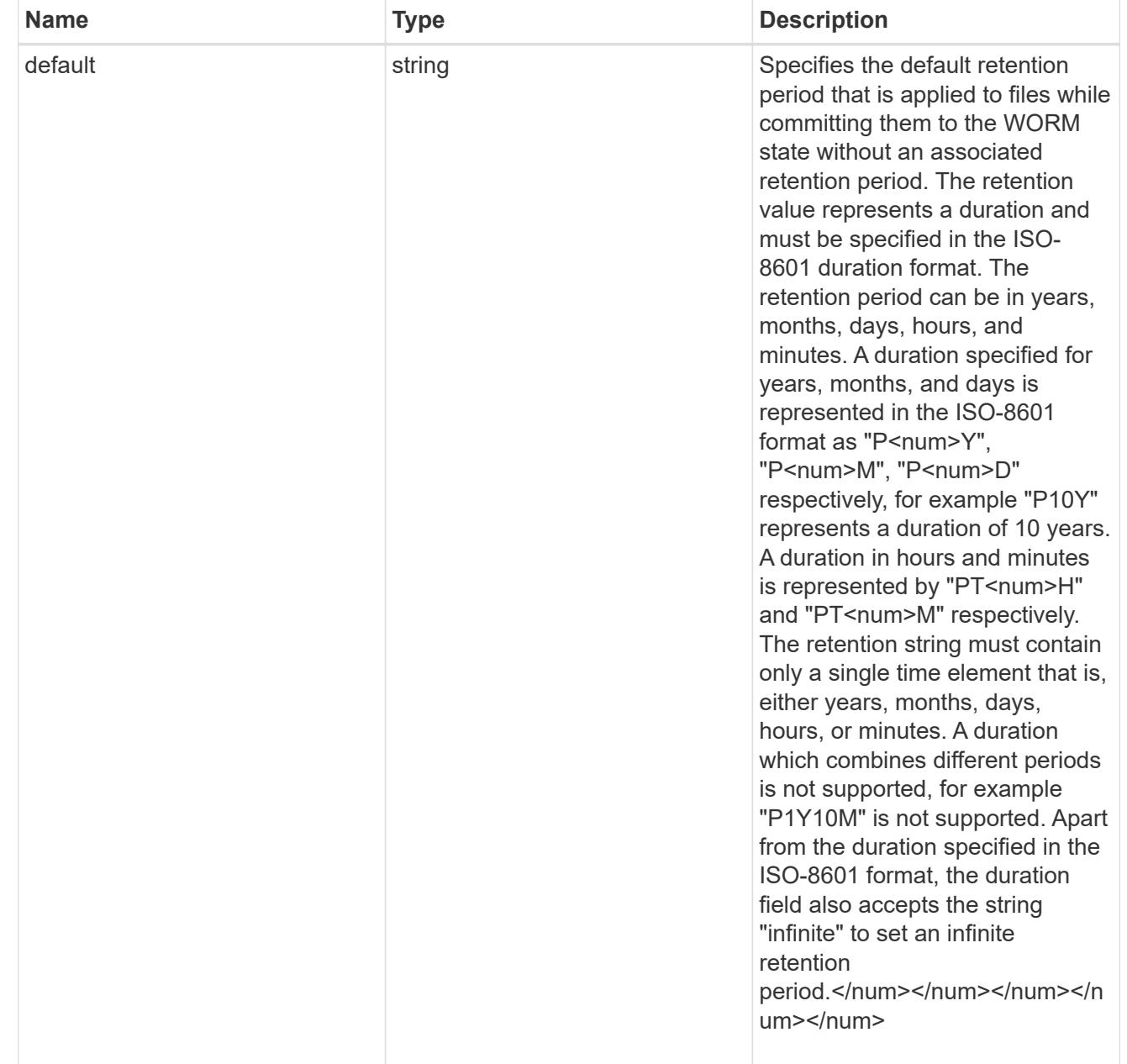

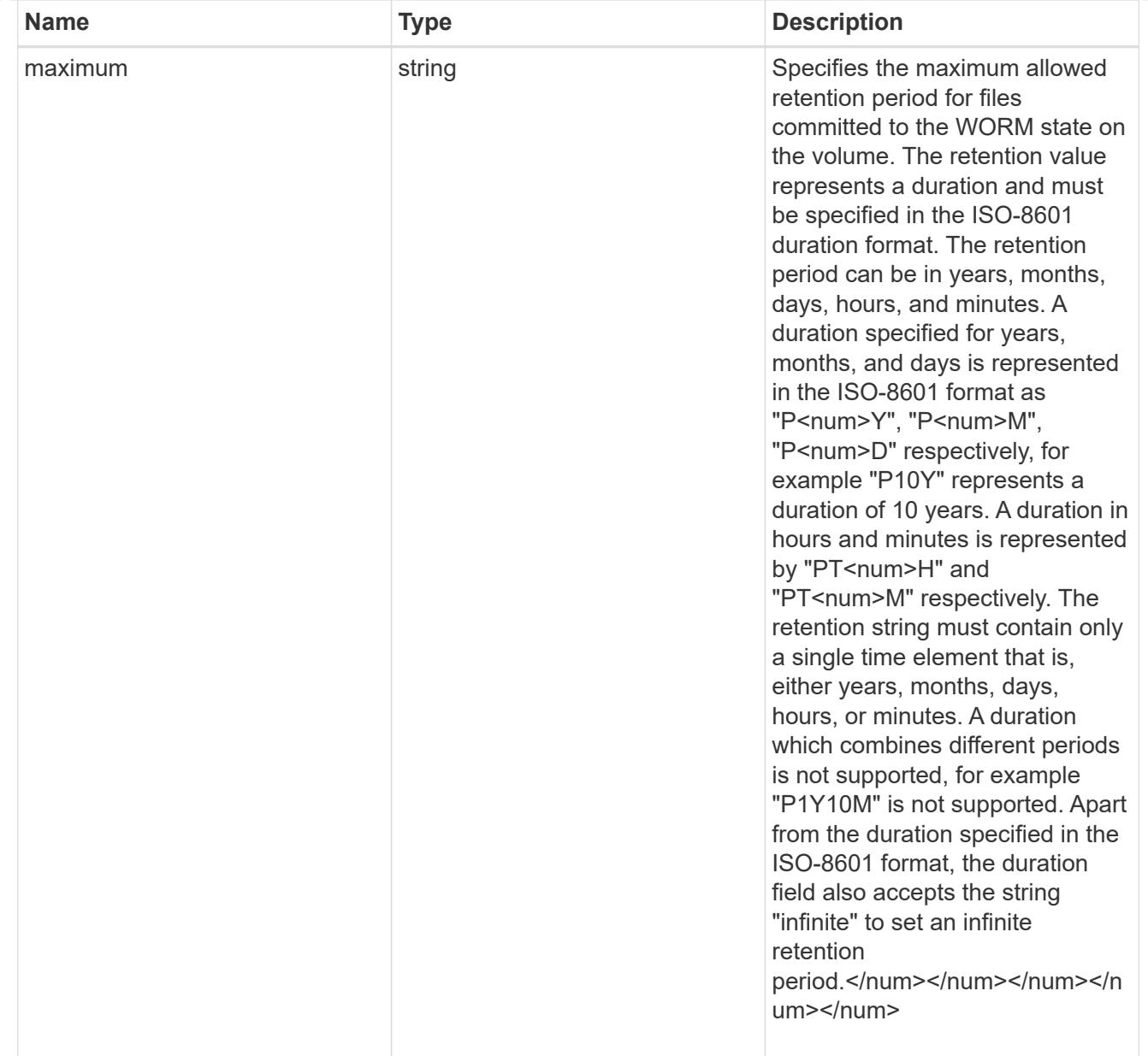

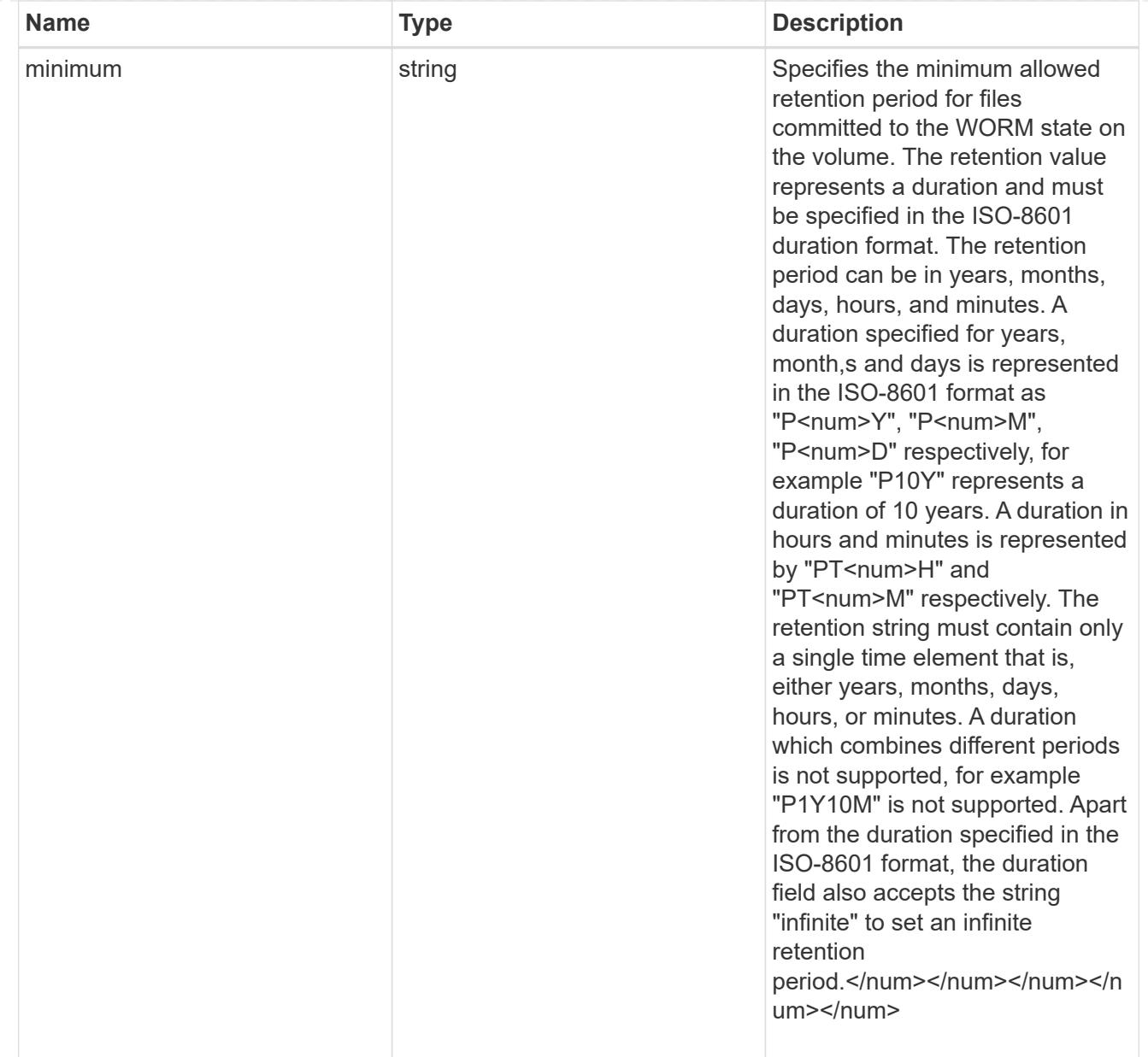

# snaplock

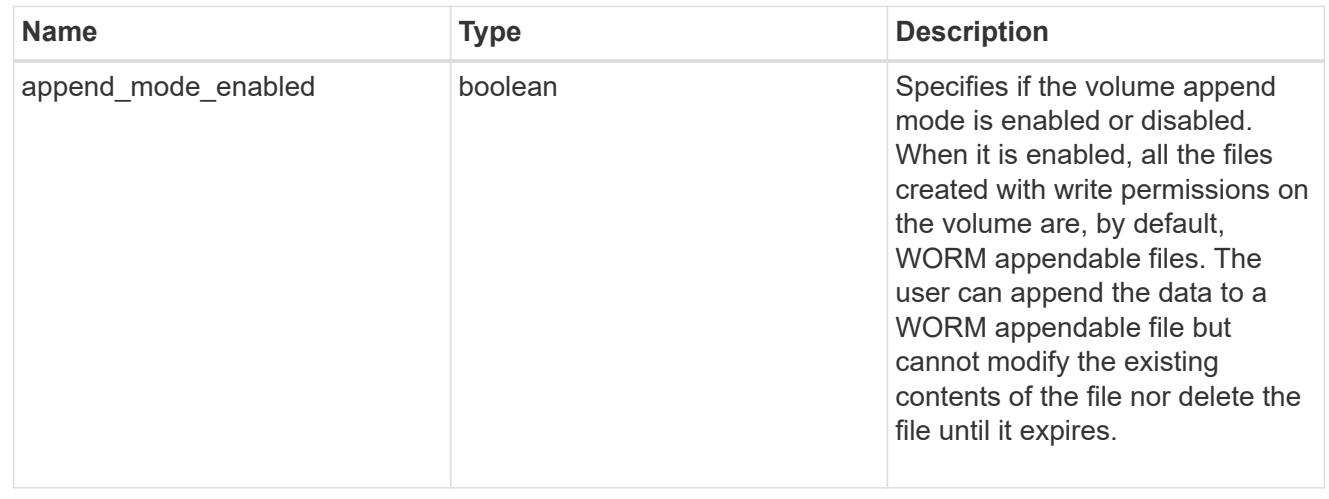

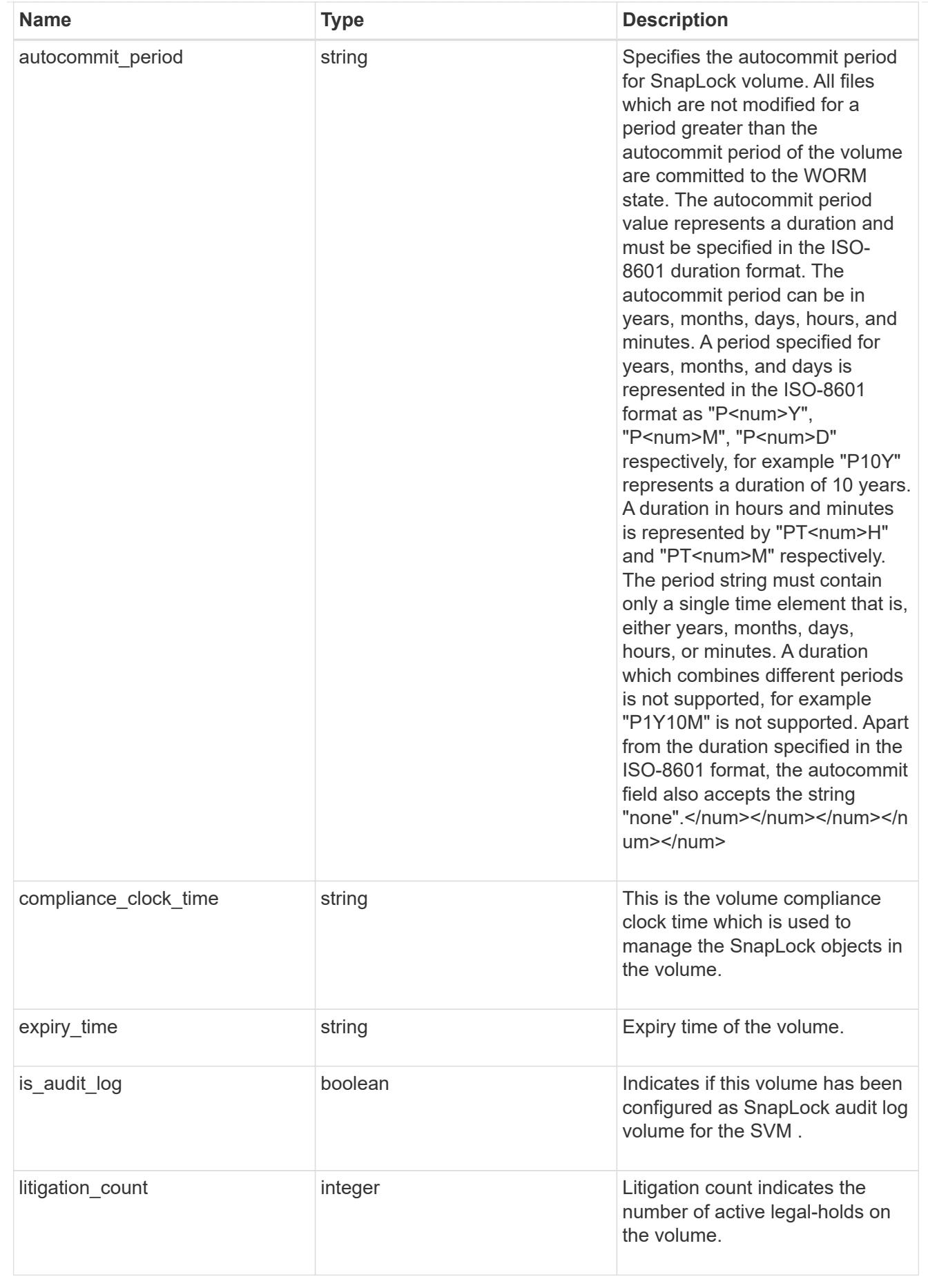

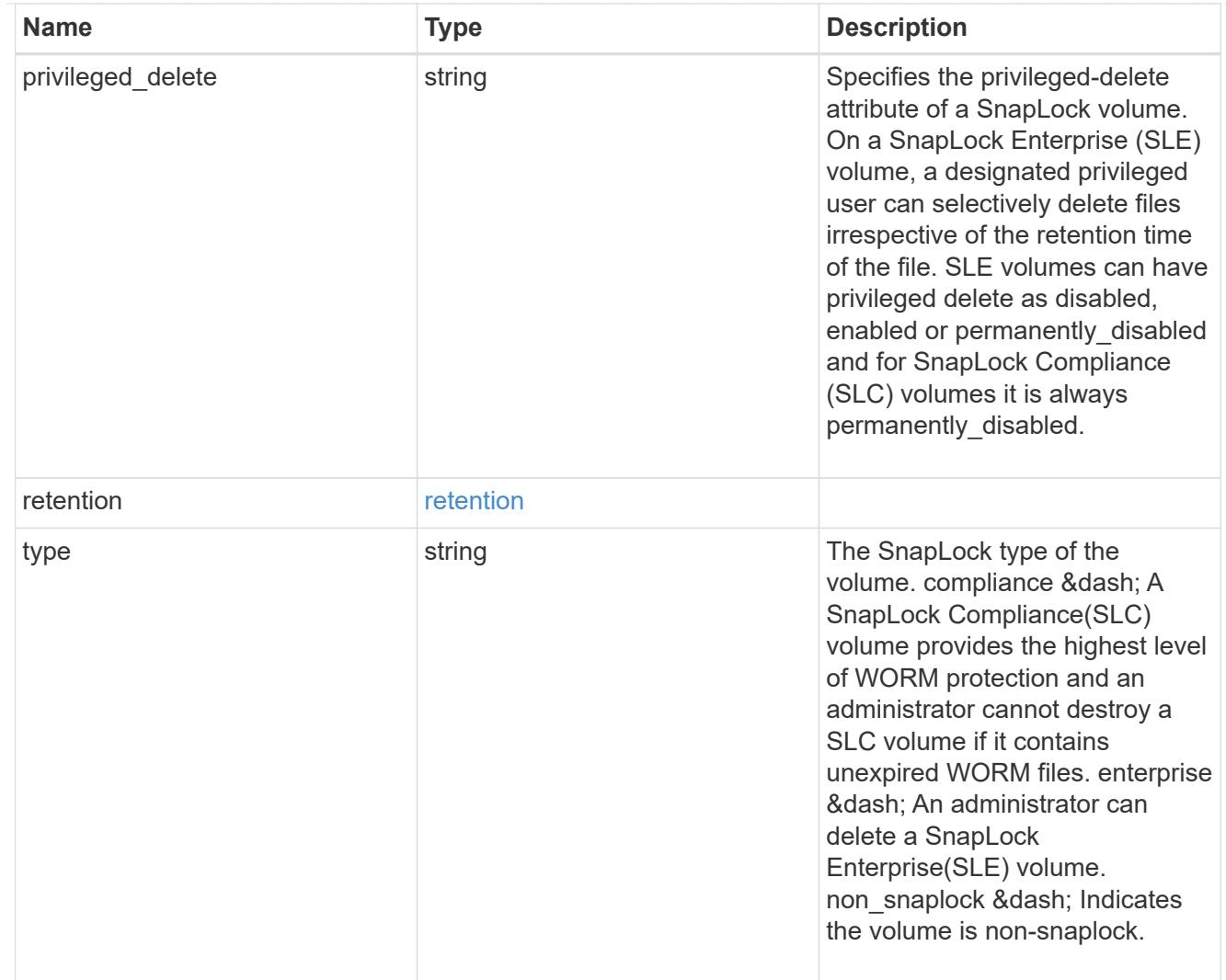

# snapshot\_policy

This is a reference to the Snapshot copy policy.

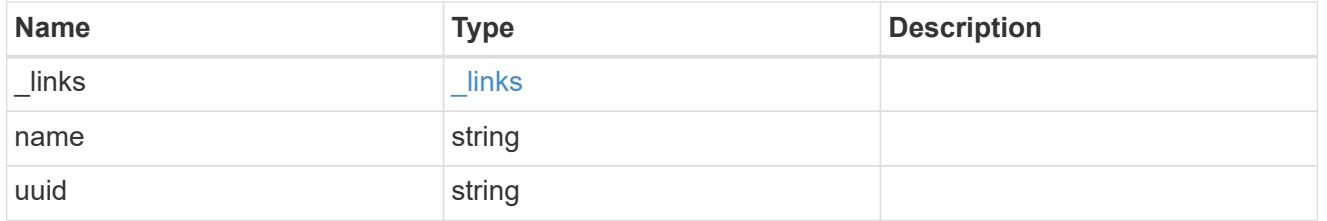

# logical\_space

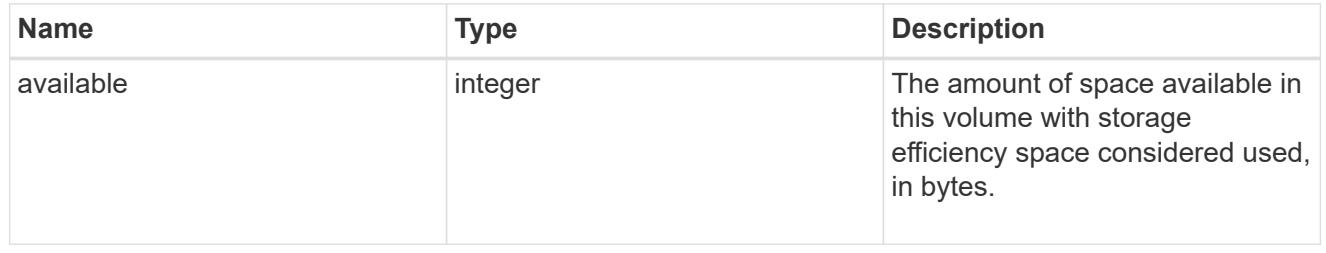

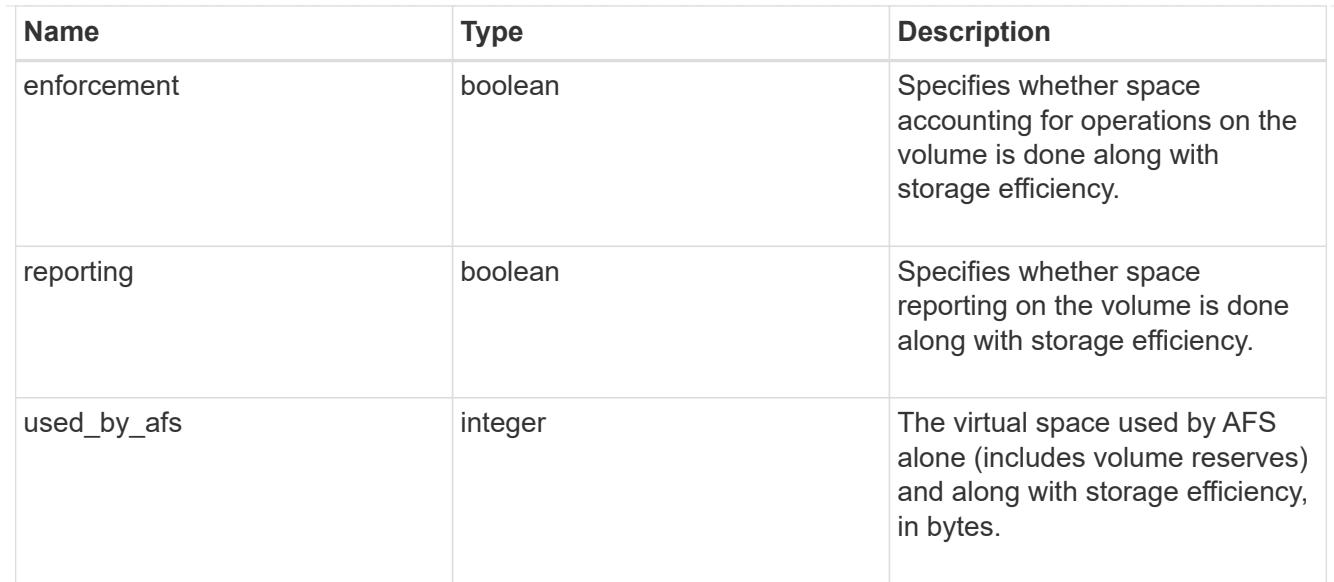

### snapshot

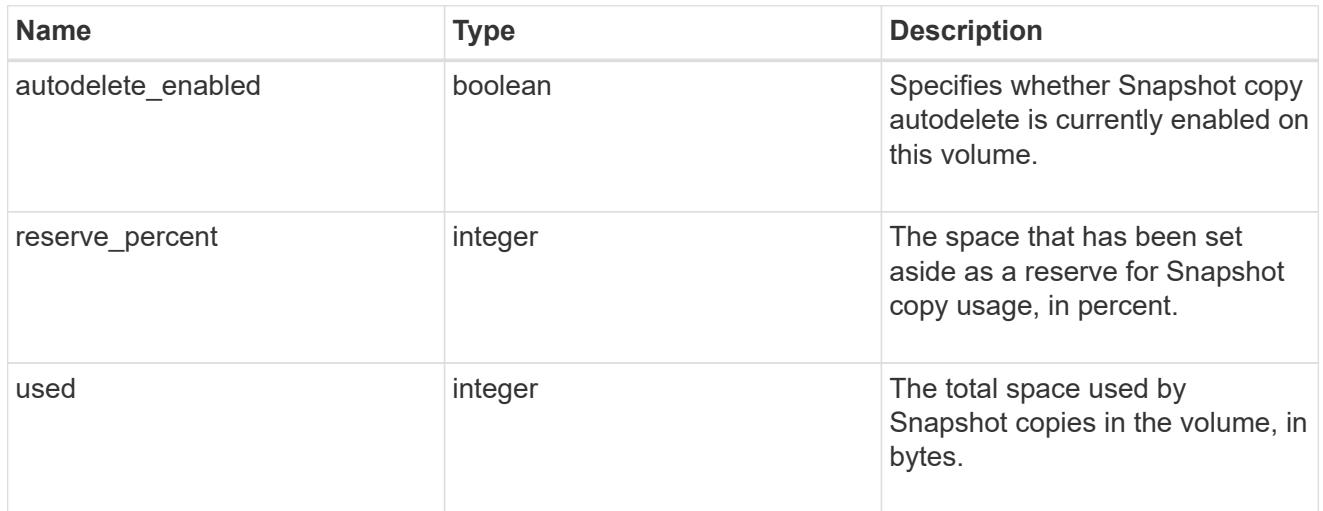

# space

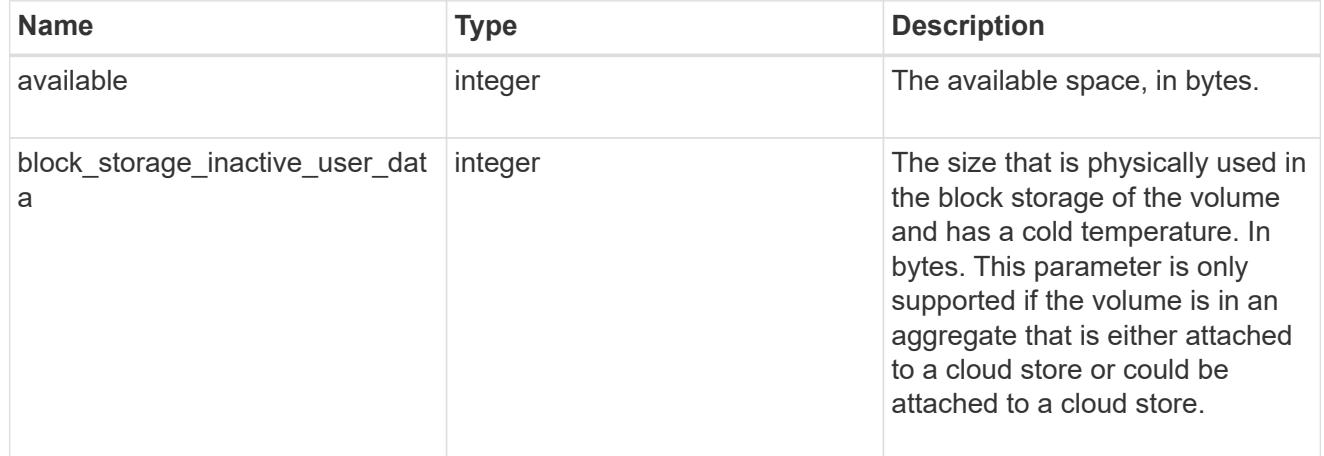

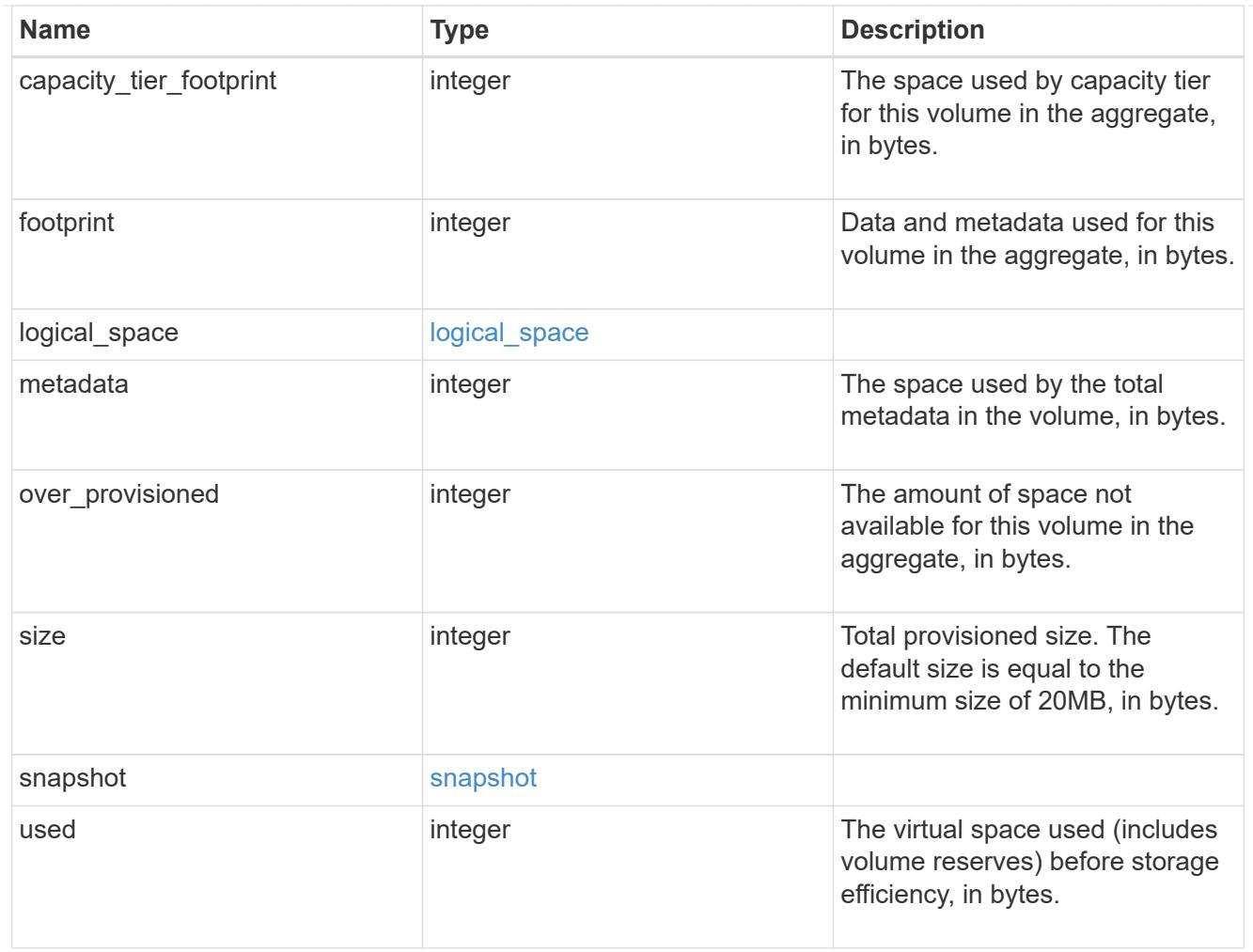

# iops\_raw

The number of I/O operations observed at the storage object. This should be used along with delta time to calculate the rate of I/O operations per unit of time.

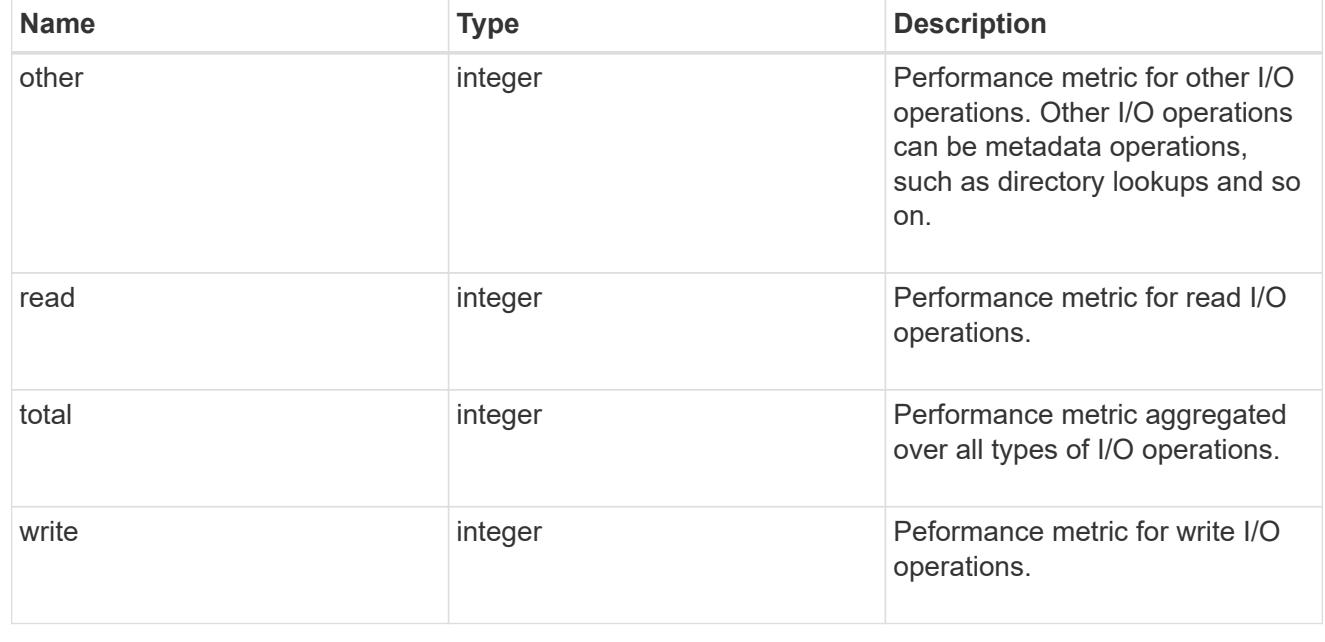

#### latency\_raw

The raw latency in microseconds observed at the storage object. This should be divided by the raw IOPS value to calculate the average latency per I/O operation.

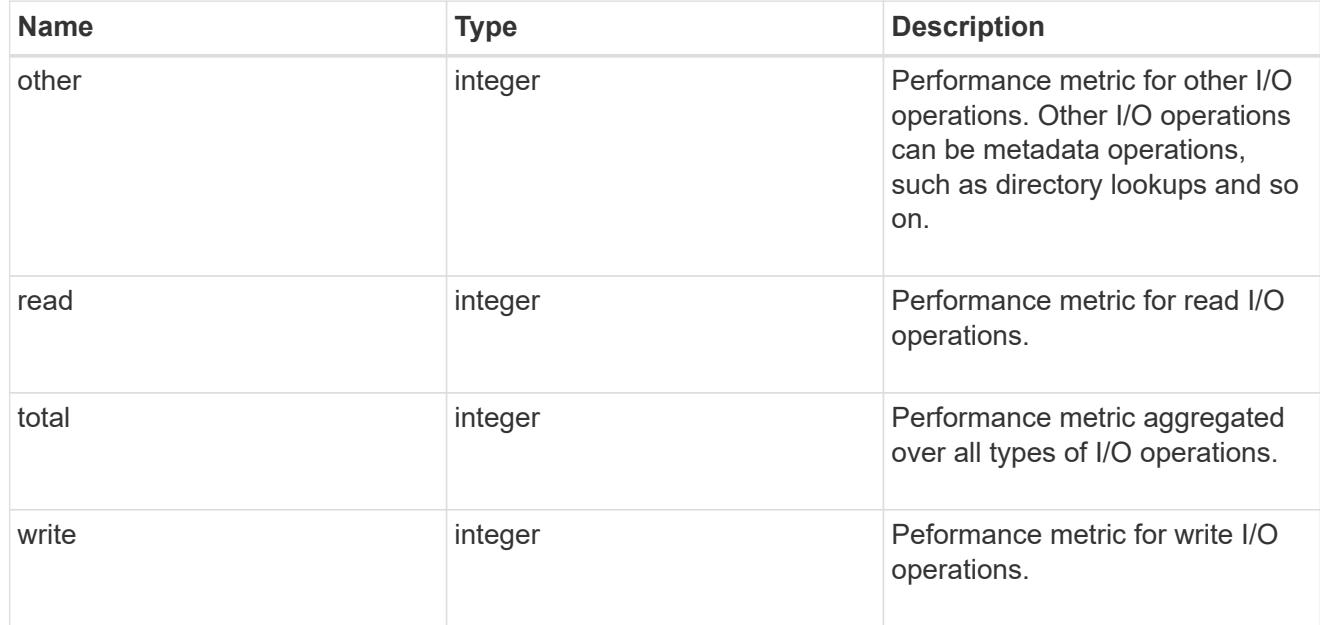

#### throughput\_raw

Throughput bytes observed at the storage object. This should be used along with delta time to calculate the rate of throughput bytes per unit of time.

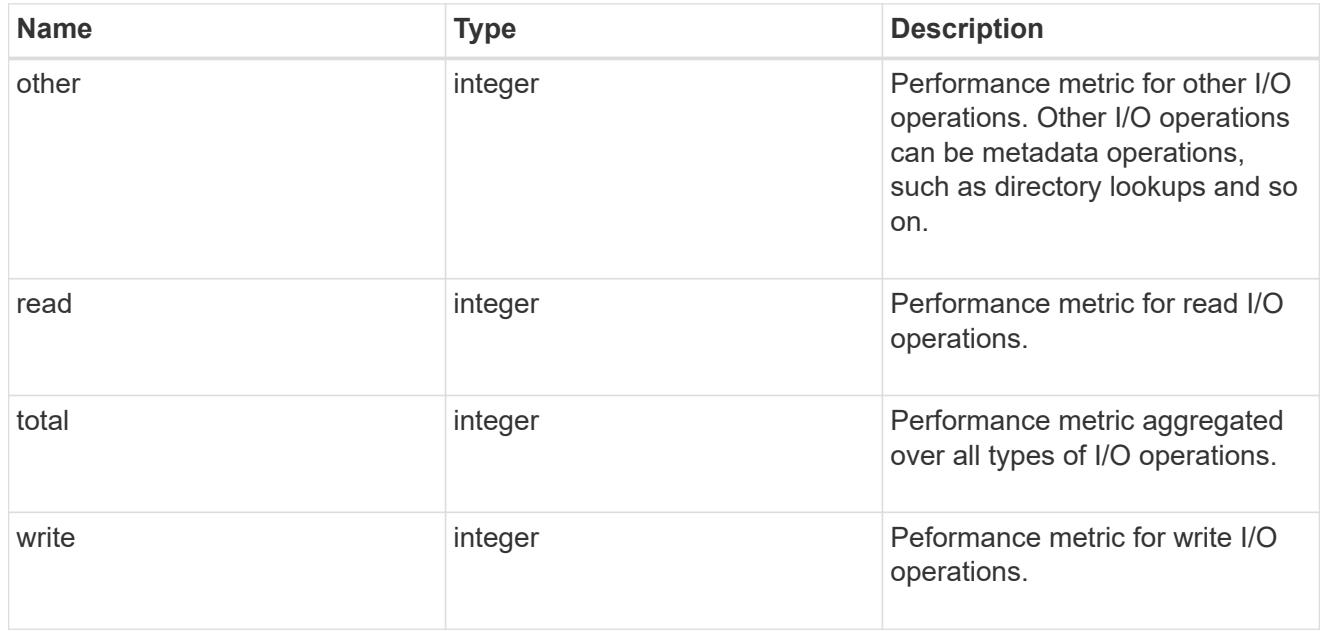

#### statistics

These are raw performance numbers, such as IOPS latency and throughput. These numbers are aggregated across all nodes in the cluster and increase with the uptime of the cluster.

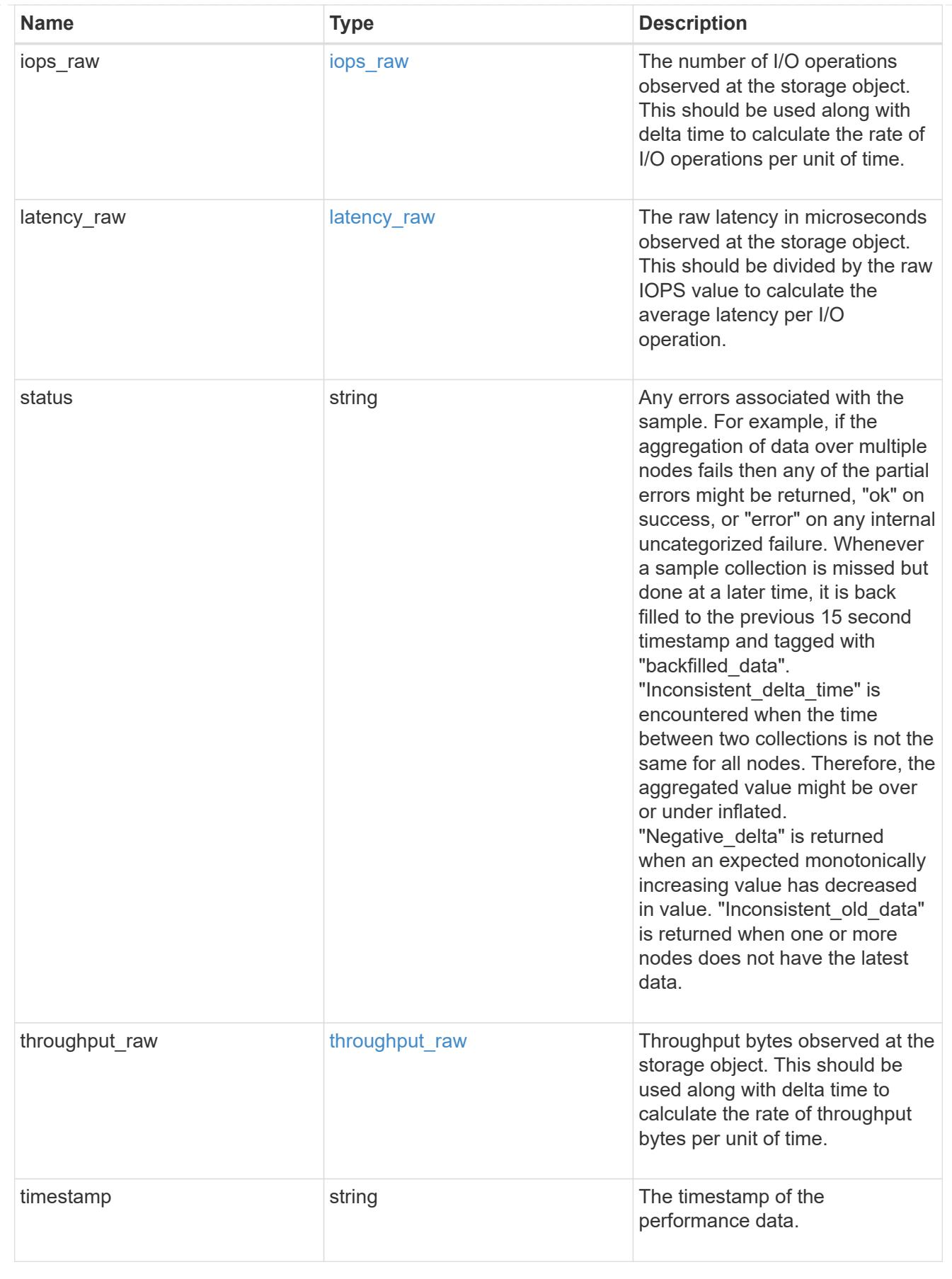

svm

SVM containing the volume. Required on POST.

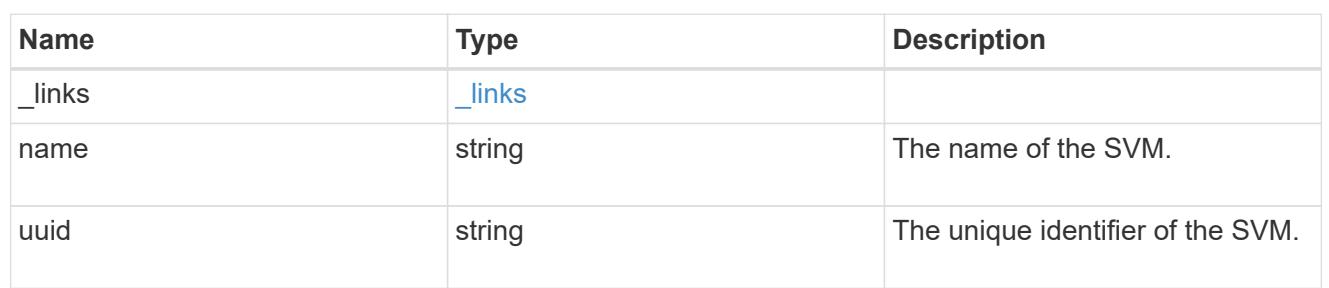

# tiering

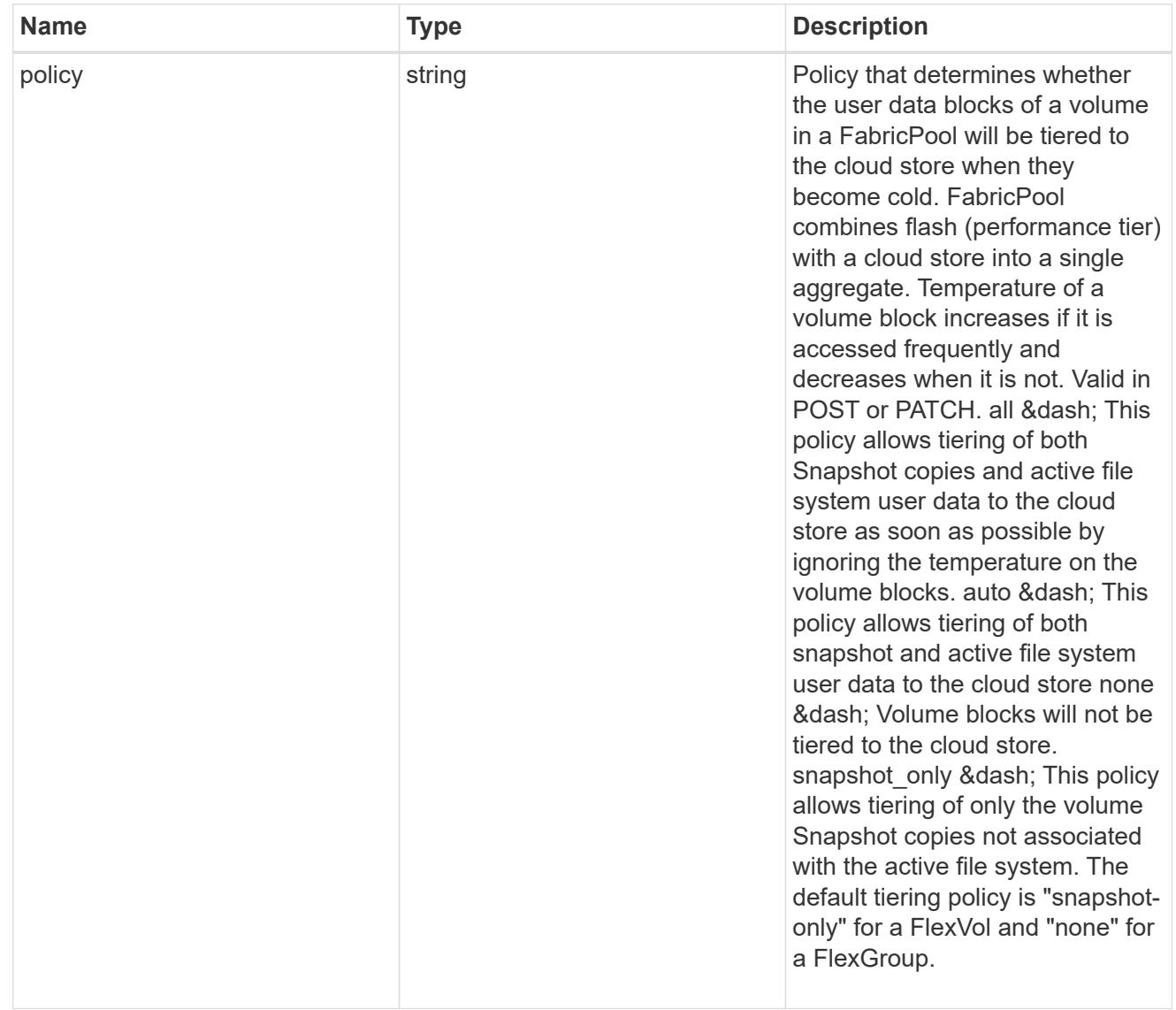

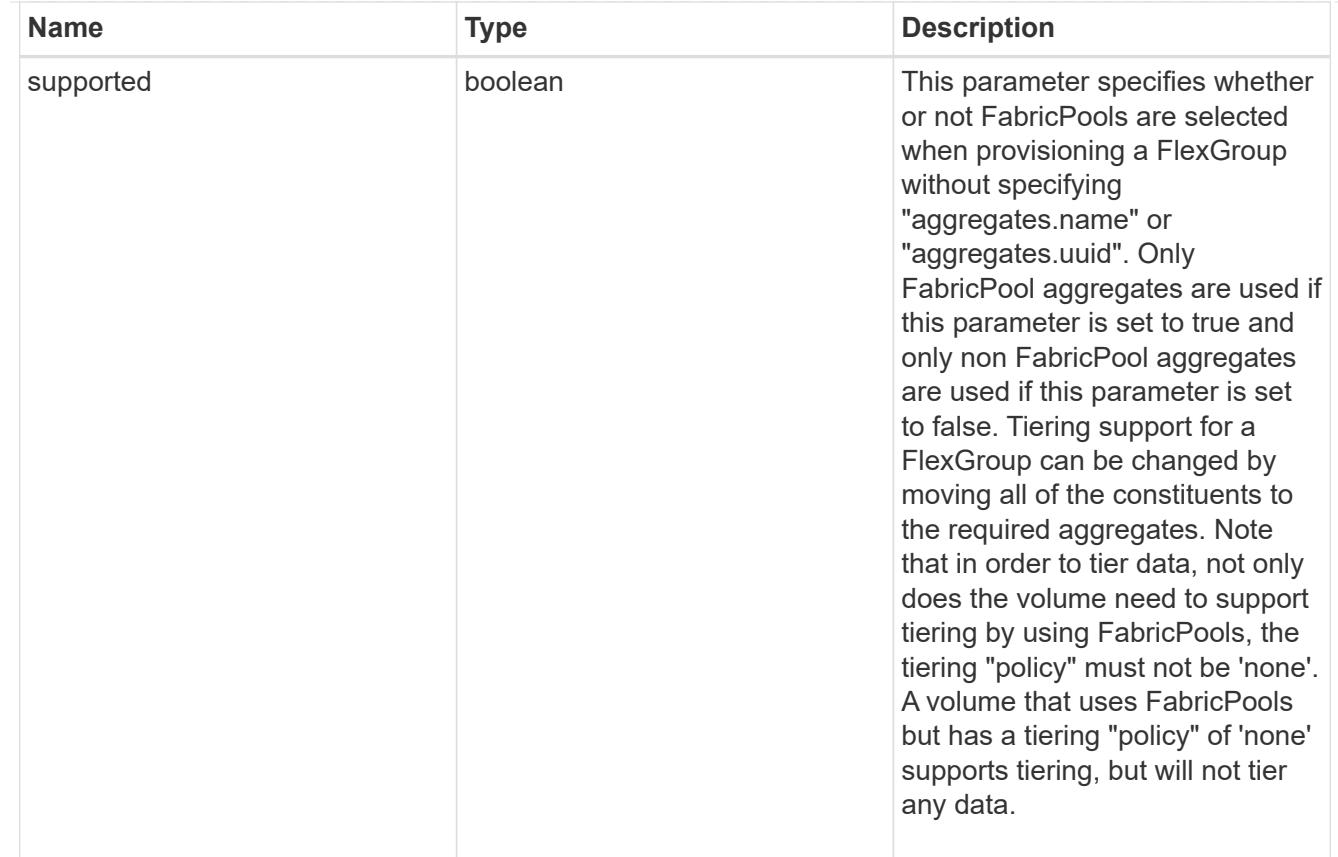

### volume

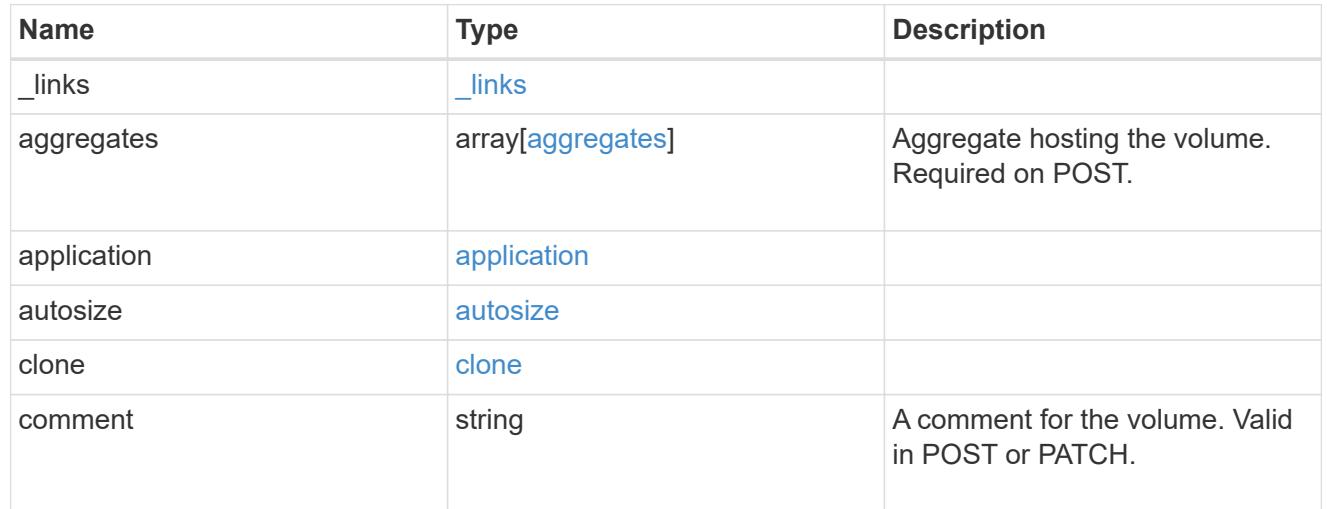

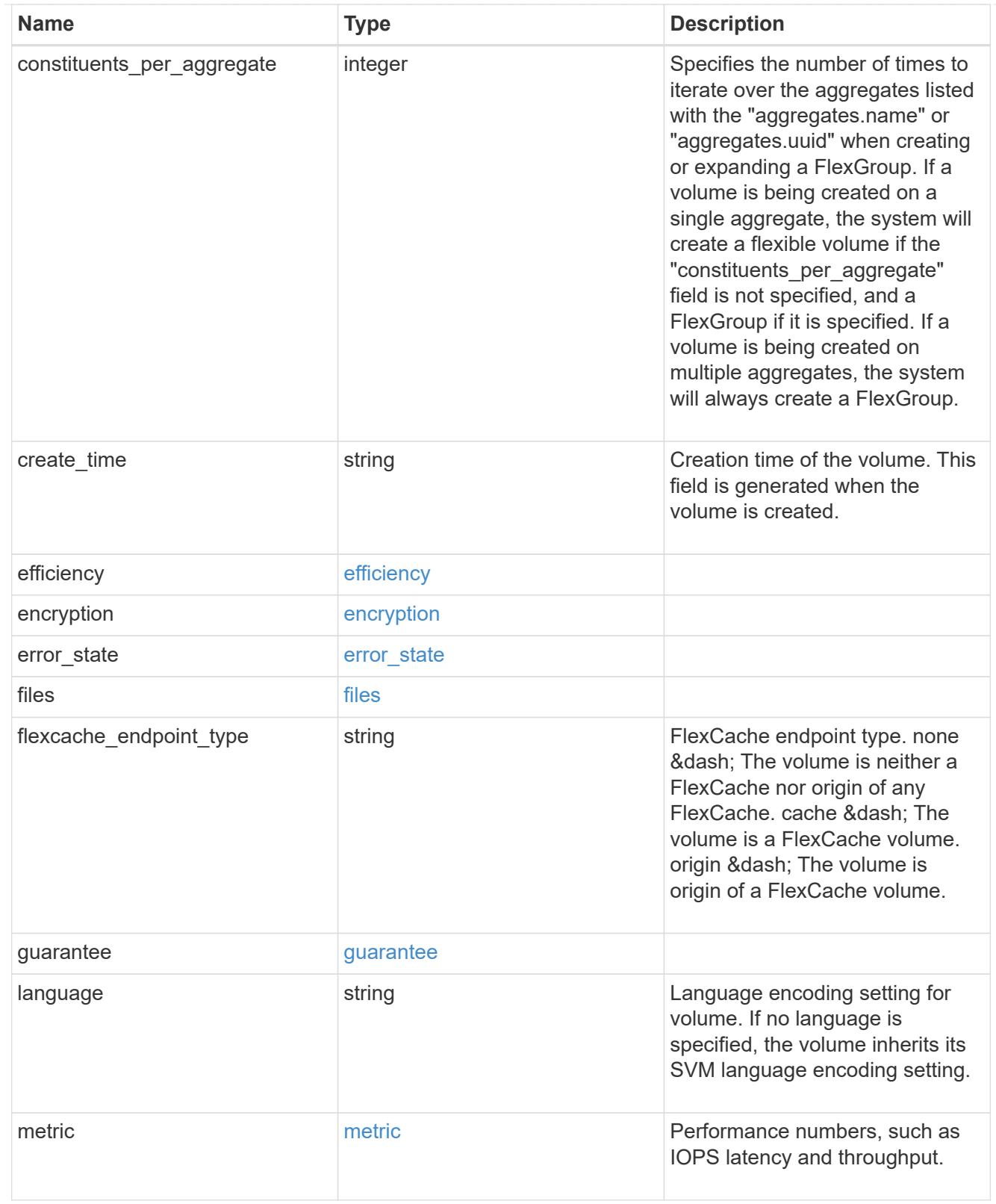

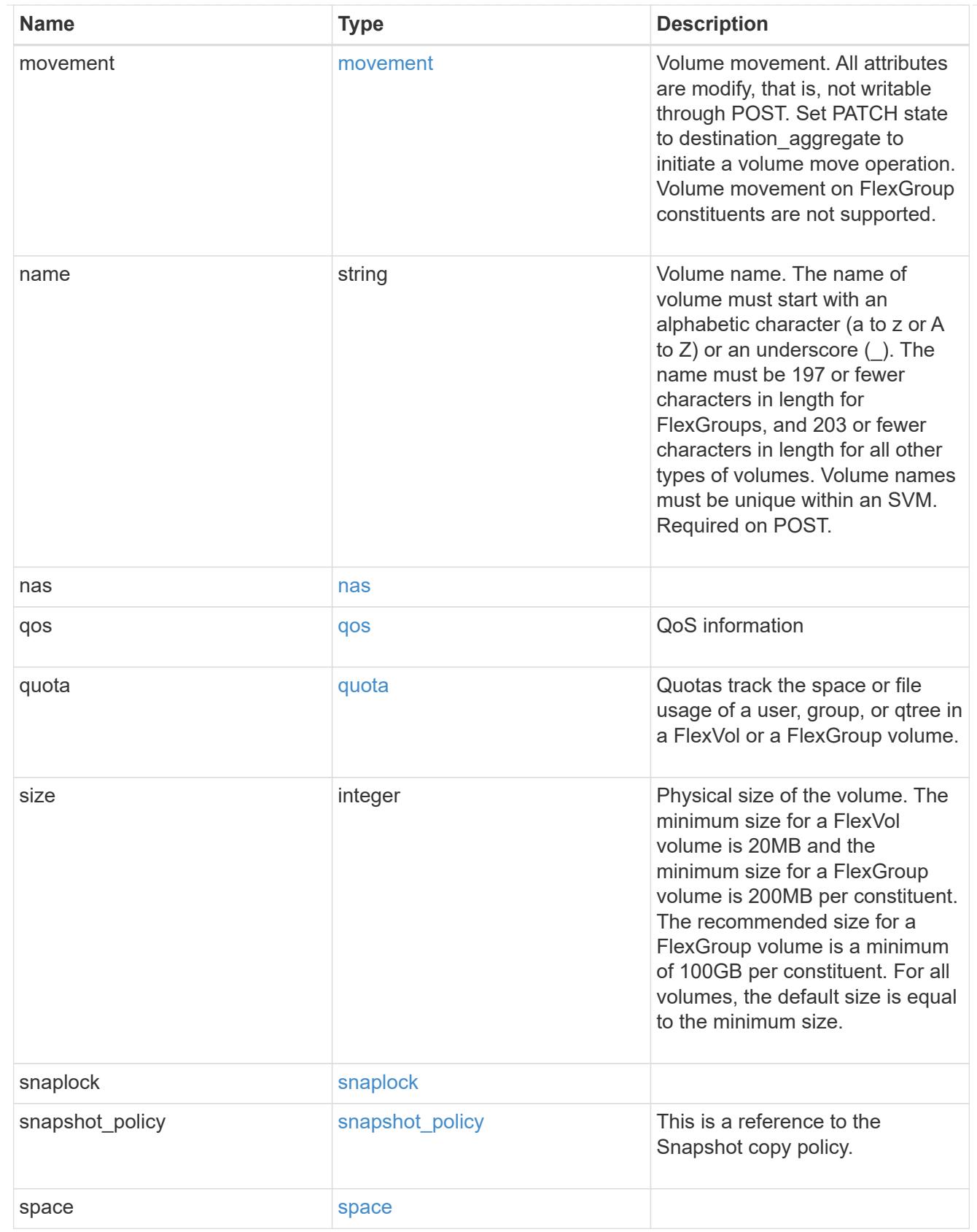

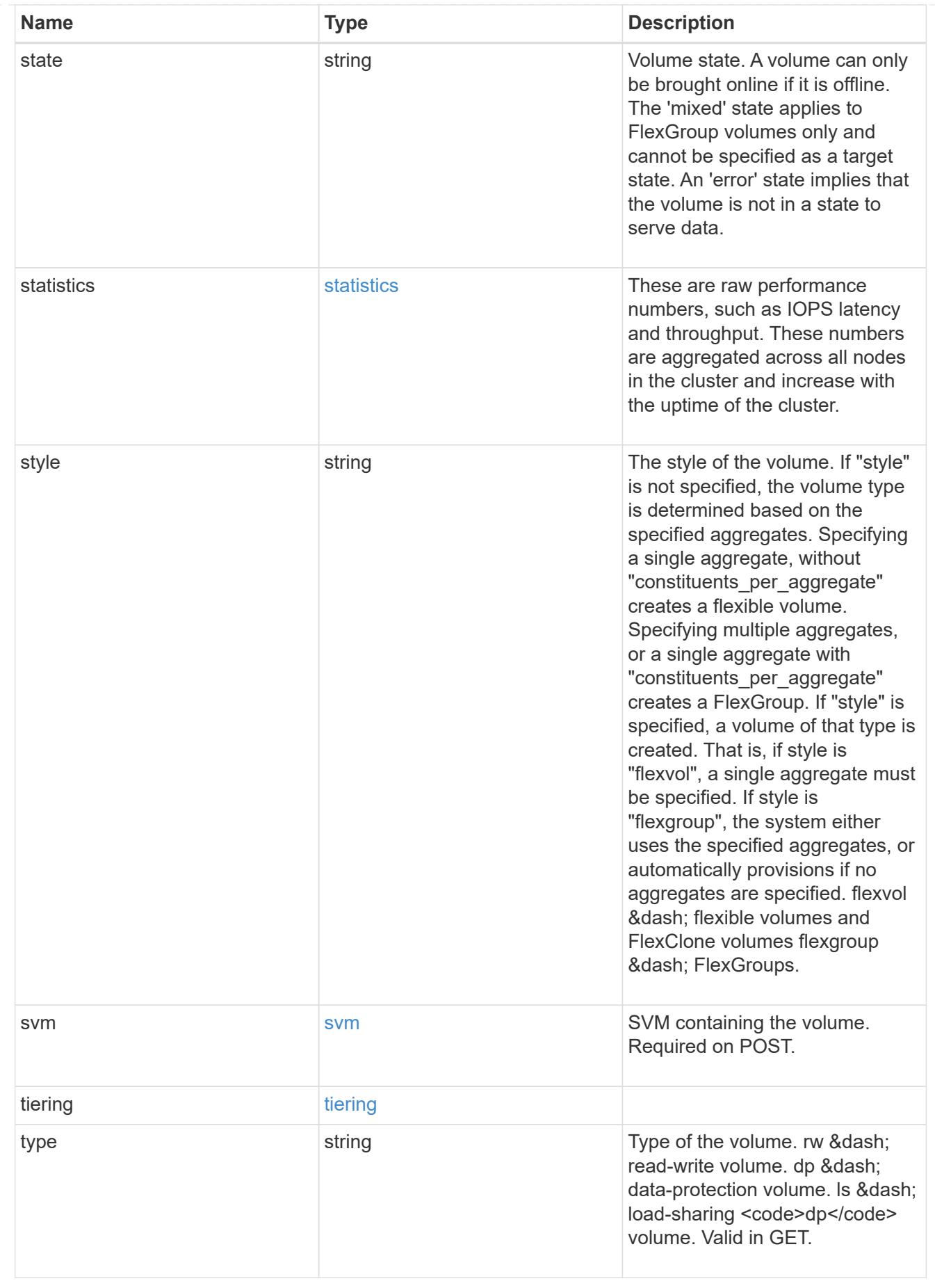

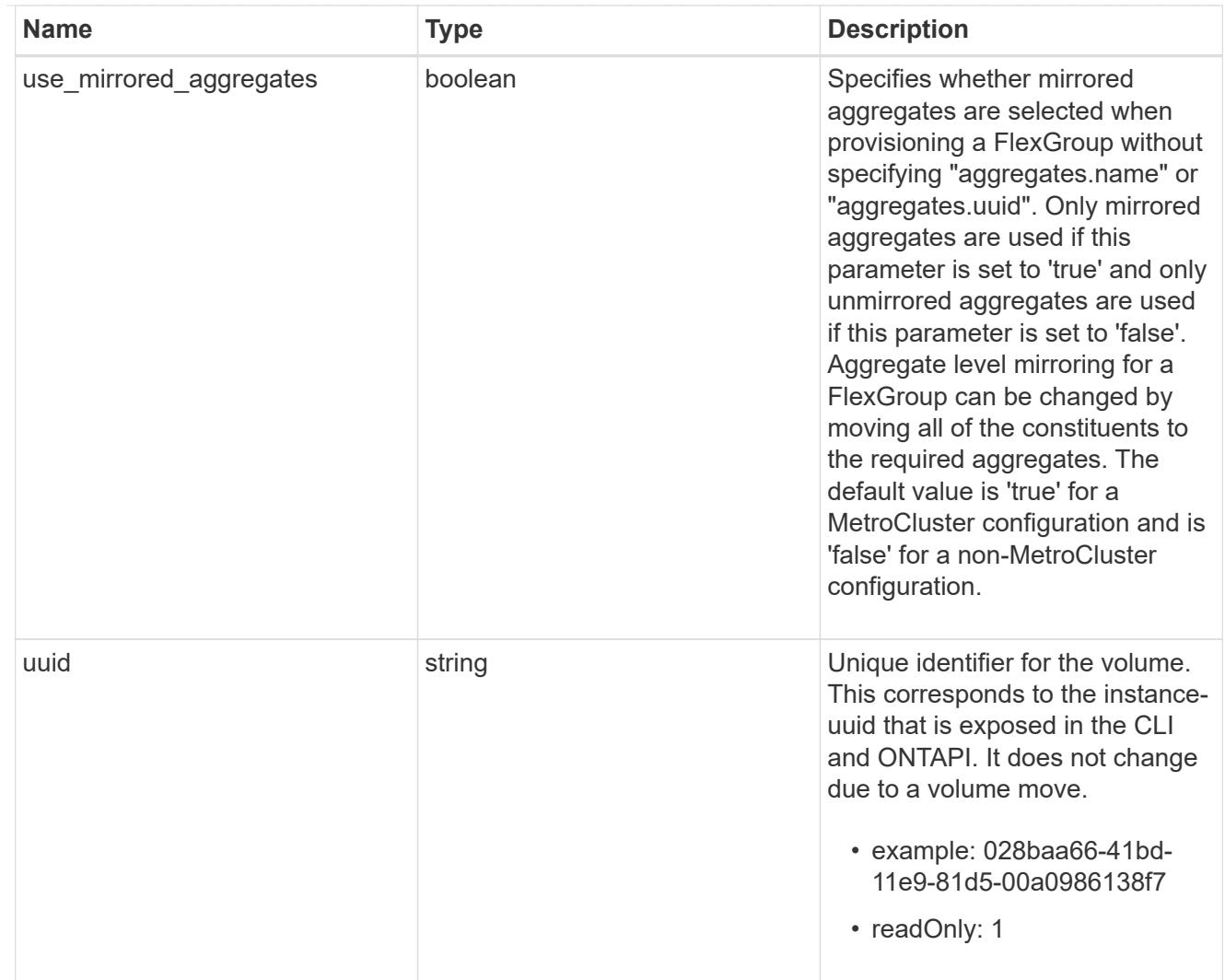

# job\_link

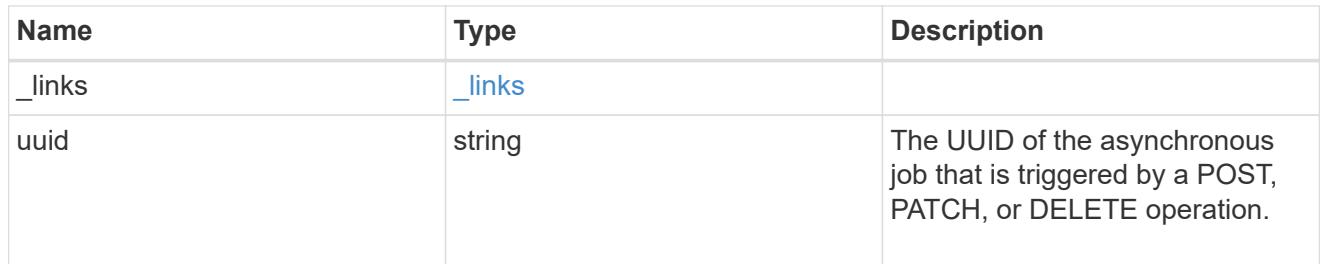

# error\_arguments

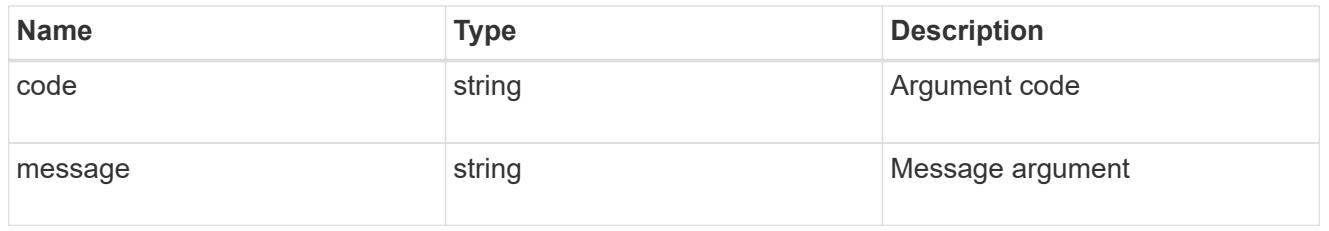

error

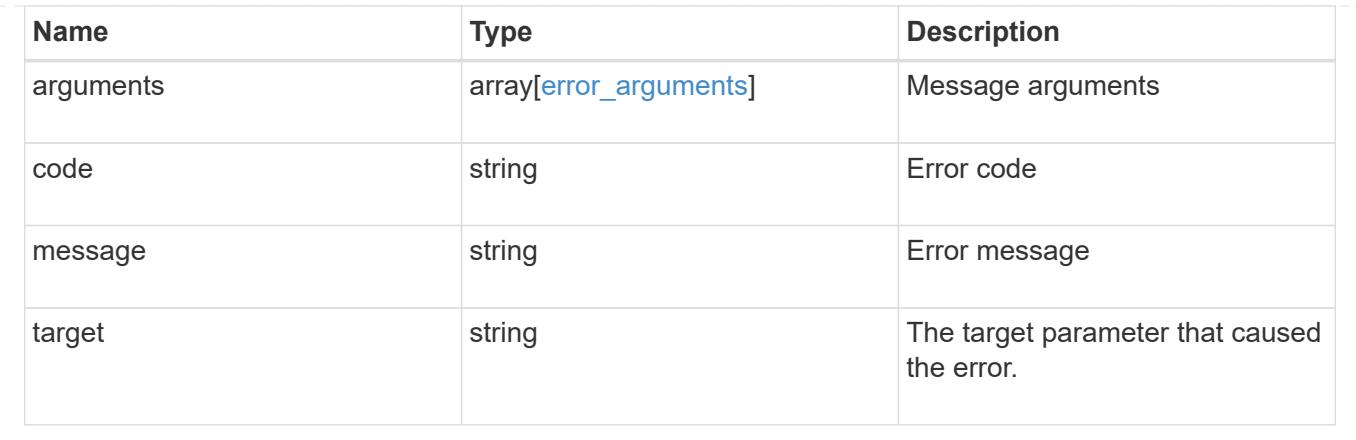

# **Retrieve historical performance metrics for a volume**

GET /storage/volumes/{uuid}/metrics

Retrieves historical performance metrics for a volume.

### **Parameters**

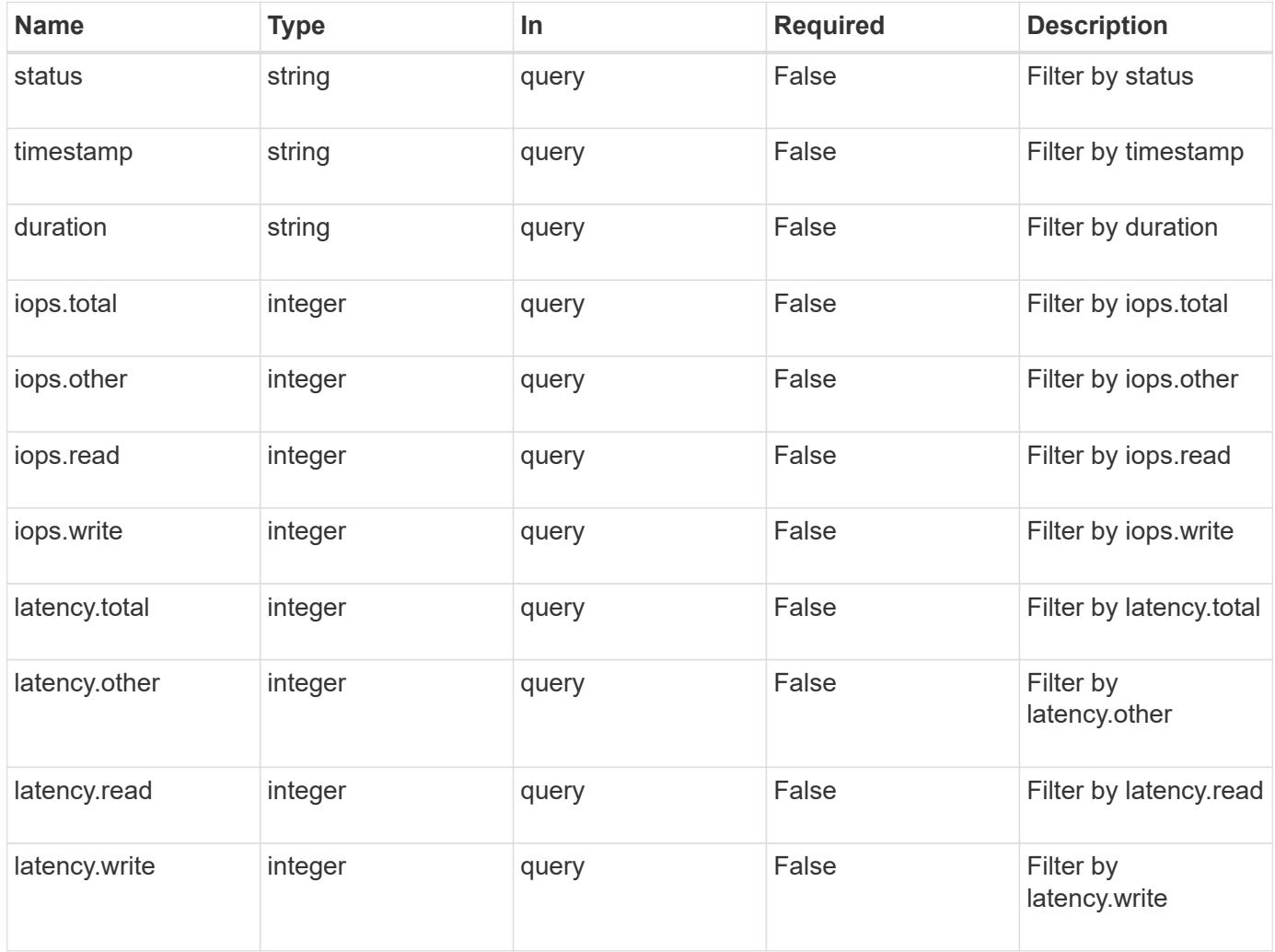

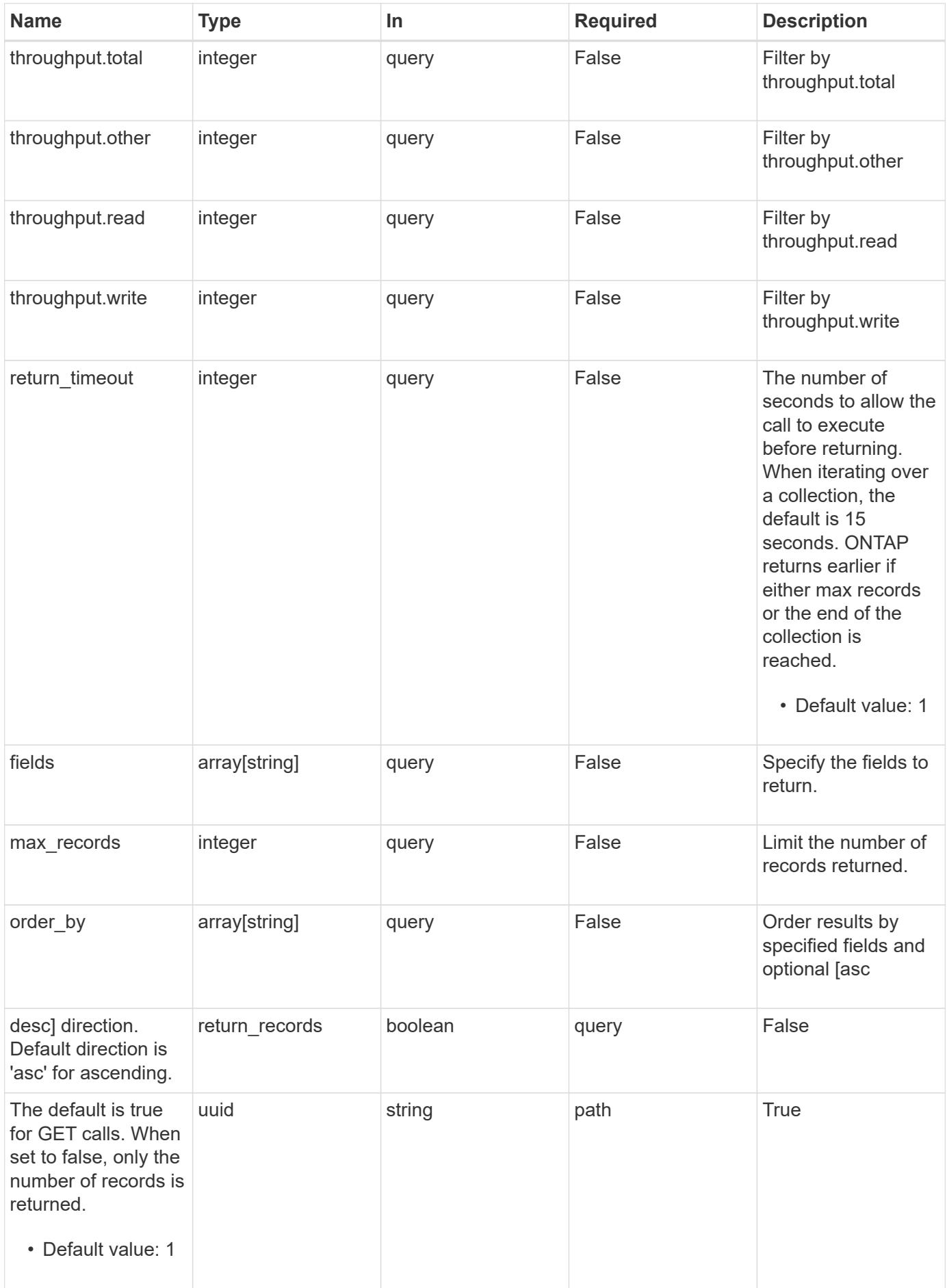

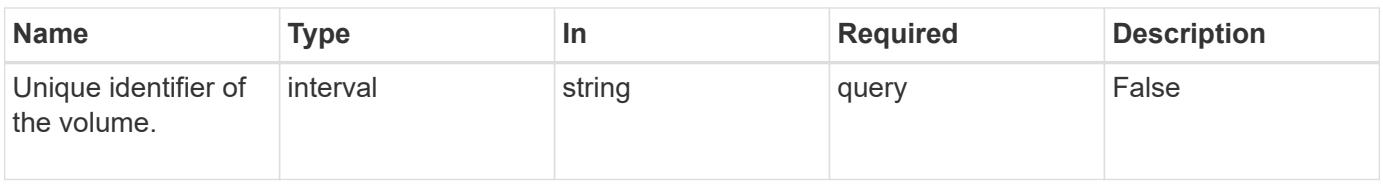

### **Response**

Status: 200, Ok

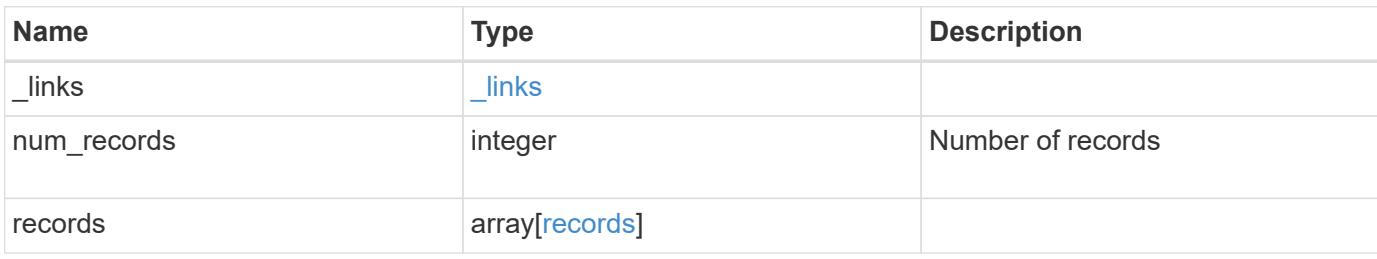

**Example response**

```
{
    "_links": {
      "next": {
        "href": "/api/resourcelink"
      },
      "self": {
       "href": "/api/resourcelink"
      }
    },
    "records": {
      "_links": {
        "self": {
          "href": "/api/resourcelink"
        }
      },
      "duration": "PT15S",
      "iops": {
        "read": 200,
       "total": 1000,
        "write": 100
      },
      "latency": {
       "read": 200,
       "total": 1000,
       "write": 100
      },
      "status": "ok",
      "throughput": {
        "read": 200,
        "total": 1000,
        "write": 100
      },
      "timestamp": "2017-01-25 11:20:13 UTC"
    }
}
```
### **Error**

Status: Default, Error

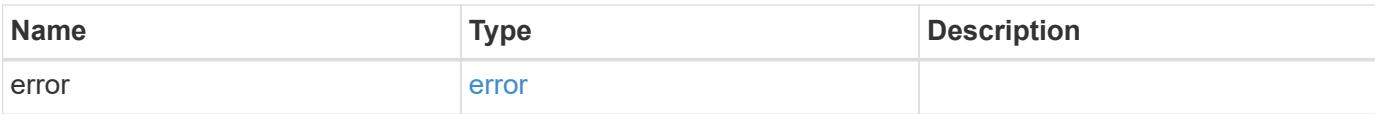

### **Example error**

```
{
   "error": {
     "arguments": {
       "code": "string",
       "message": "string"
      },
      "code": "4",
     "message": "entry doesn't exist",
     "target": "uuid"
   }
}
```
#### **Definitions**

### **See Definitions**

href

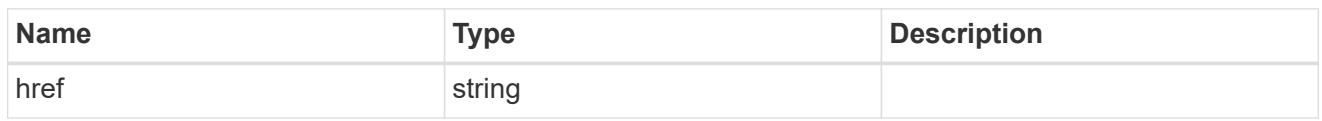

\_links

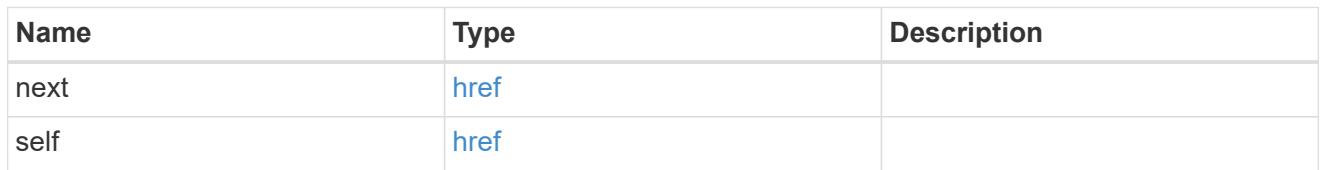

 $\_$ links

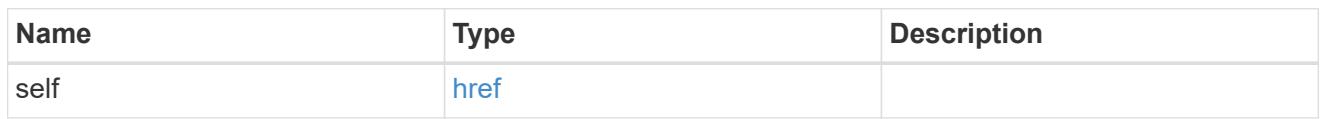

iops

The rate of I/O operations observed at the storage object.

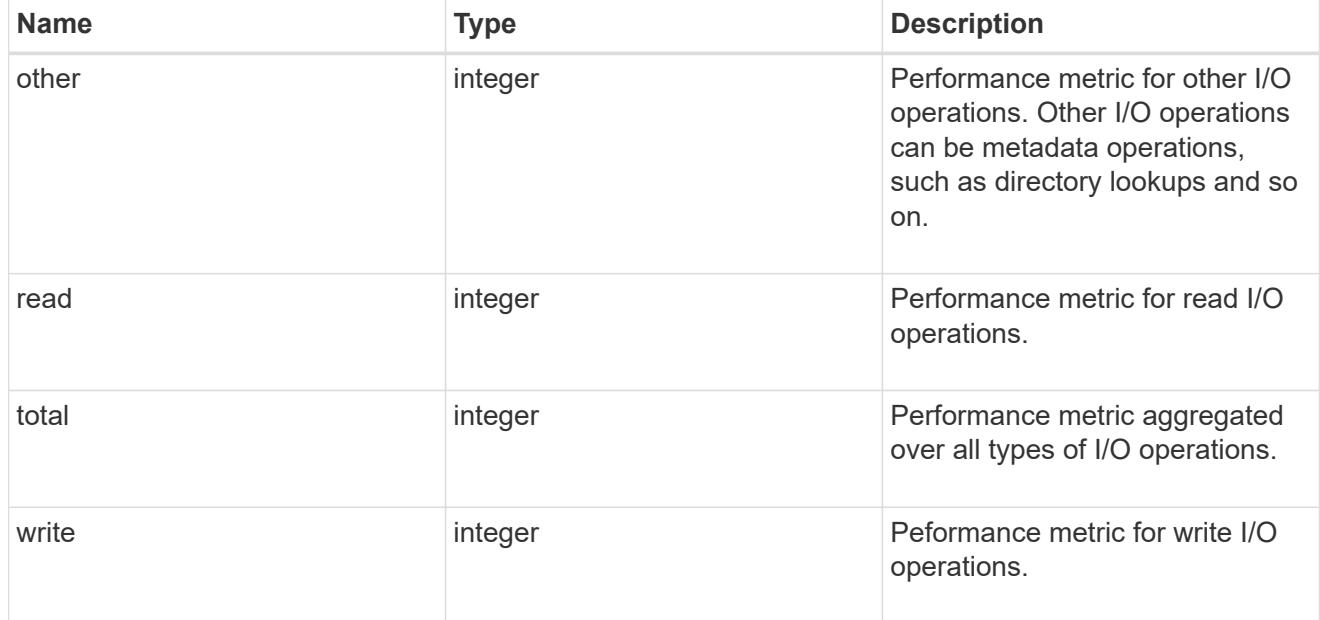

latency

The round trip latency in microseconds observed at the storage object.

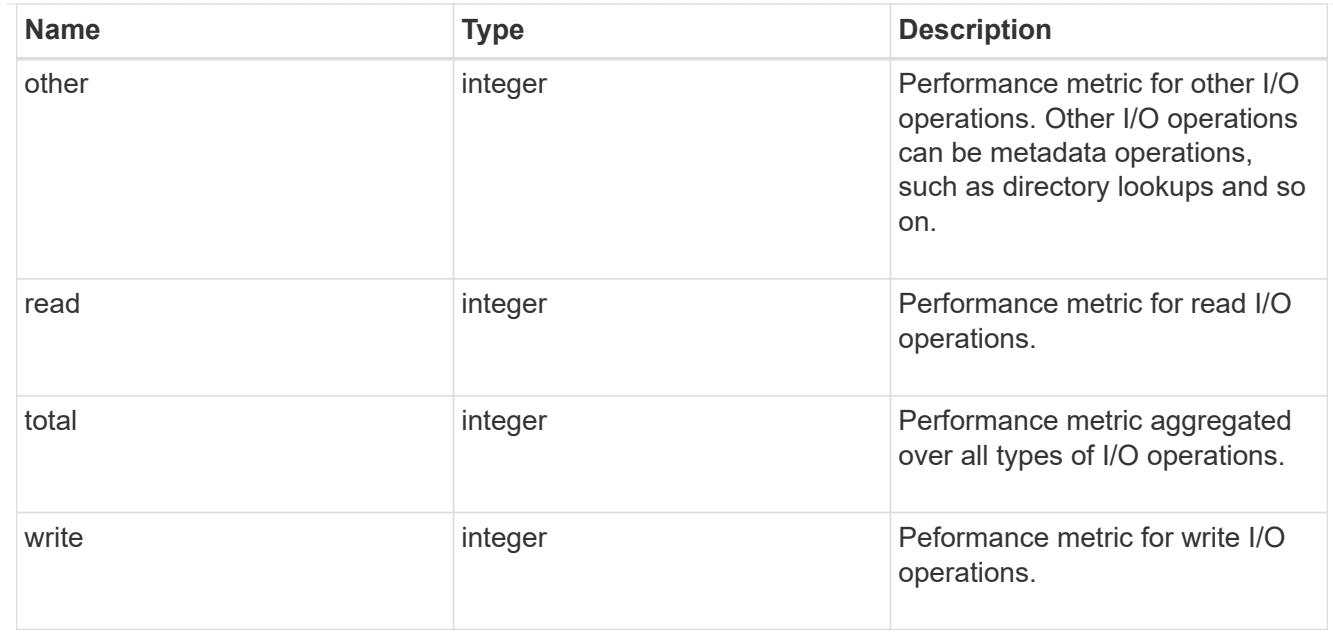

# throughput

The rate of throughput bytes per second observed at the storage object.

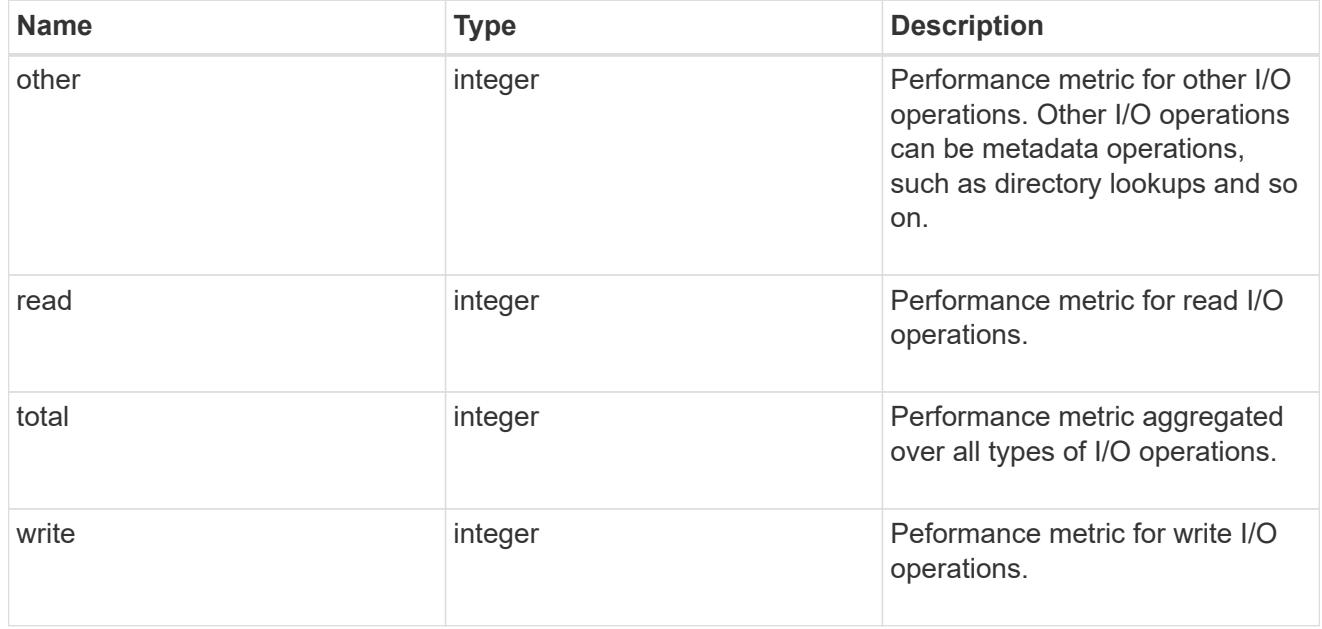

# records

Performance numbers, such as IOPS latency and throughput.

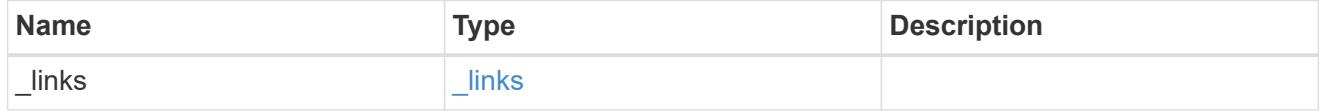

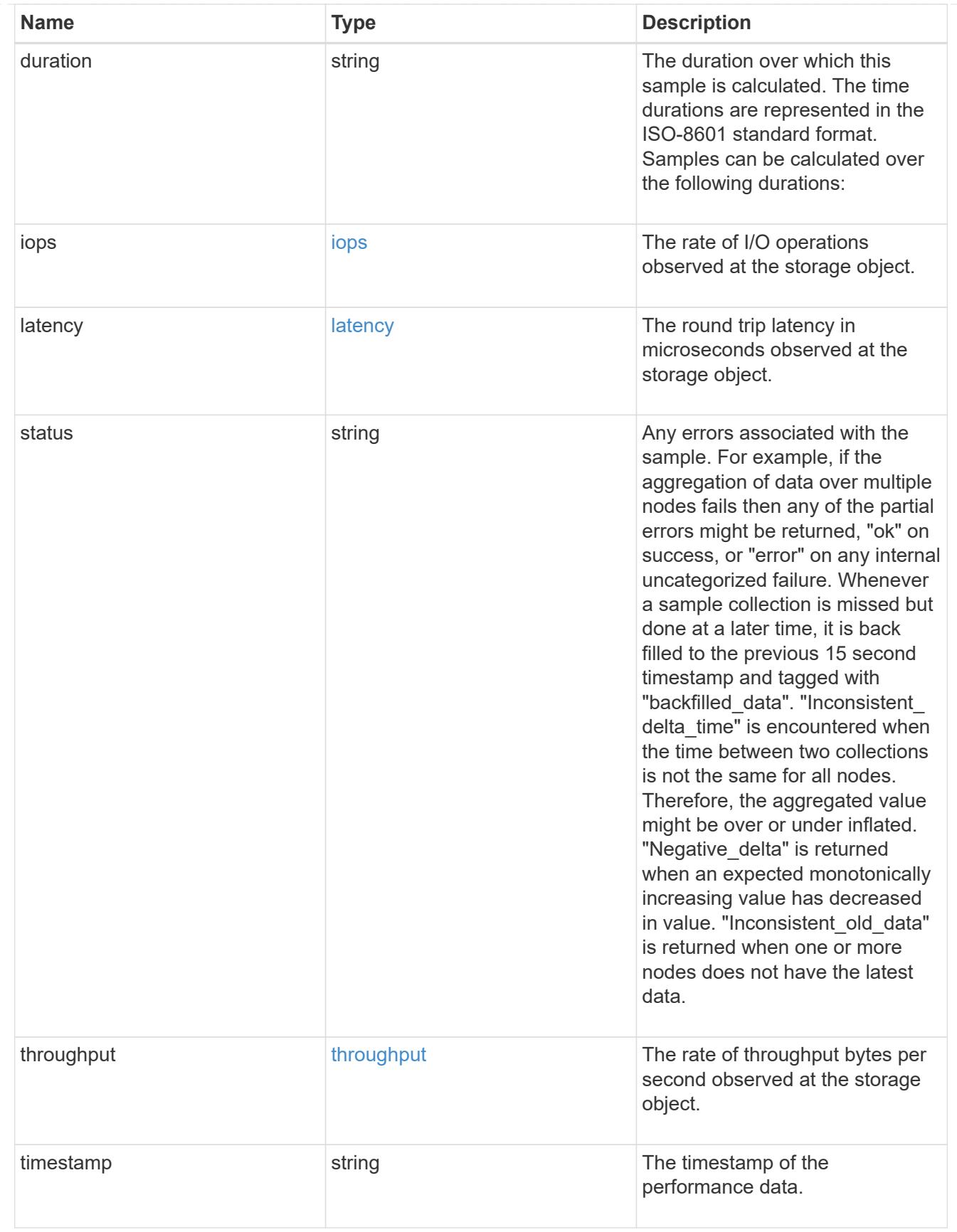

error\_arguments

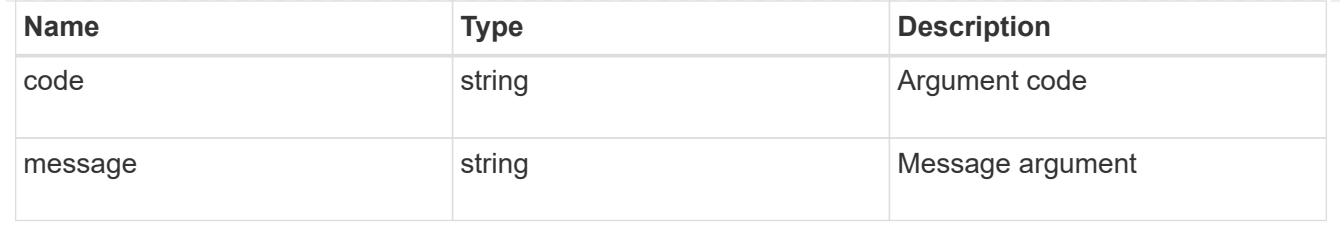

error

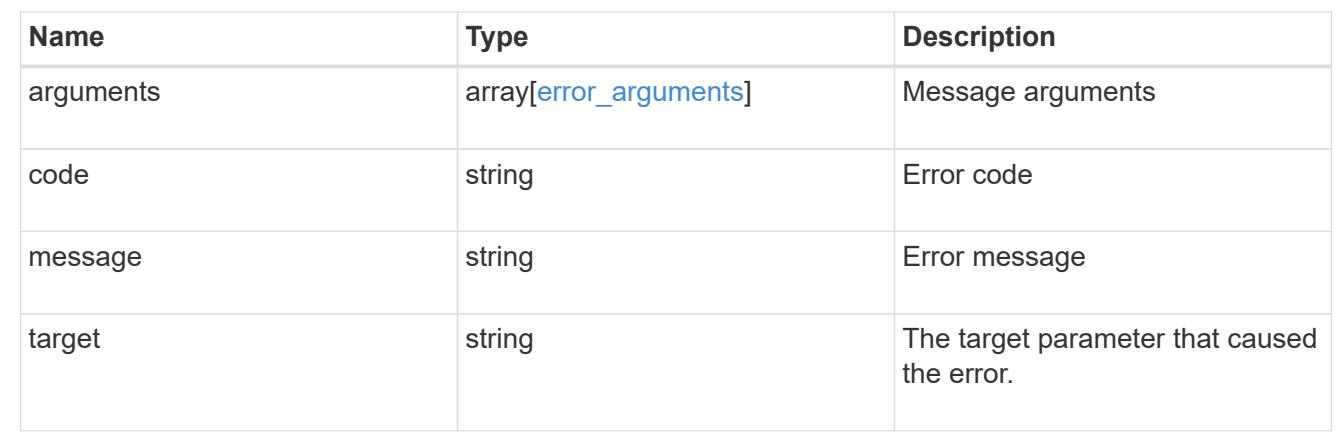

# **Manage volume Snapshot copies**

### **Storage volumes volume.uuid snapshots endpoint overview**

#### **Overview**

A Snapshot copy is the view of the filesystem as it exits at the point in time when the Snapshot copy is created.

In ONTAP, different types of Snapshot copies are supported, such as scheduled Snapshot copies, user requested Snapshot copies, SnapMirror Snapshot copies, and so on.

ONTAP Snapshot copy APIs allow you to create, modify, delete and retrieve Snapshot copies.

#### **Snapshot copy APIs**

The following APIs are used to perform operations related to Snapshot copies.

– POST /api/storage/volumes/{volume.uuid}/snapshots

– GET /api/storage/volumes/{volume.uuid}/snapshots

– GET /api/storage/volumes/{volume.uuid}/snapshots/{uuid}

– PATCH /api/storage/volumes/{volume.uuid}/snapshots/{uuid}

– DELETE /api/storage/volumes/{volume.uuid}/snapshots/{uuid}

### **Examples**

#### **Creating a Snapshot copy**

The POST operation is used to create a Snapshot copy with the specified attributes.

```
# The API:
/api/storage/volumes/{volume.uuid}/snapshots
# The call:
curl -X POST "https://<mgmt-
ip>/api/storage/volumes/{volume.uuid}/snapshots" -H "accept:
application/hal+json" -d '{"name": "snapshot copy", "comment": "Store this
copy." }'
# The response:
HTTP/1.1 202 Accepted
Date: Wed, 13 Mar 2019 22:43:34 GMT
Server: libzapid-httpd
X-Content-Type-Options: nosniff
Cache-Control: no-cache, no-store, must-revalidate
Location: /api/storage/volumes/0353dc05-405f-11e9-acb6-
005056bbc848/snapshots/?name=snapshot_copy
Content-Length: 189
Content-Type: application/json
{
"num records": 1,
"records": [
    {
      "volume": {
        "name": "v2"
      },
      "svm": {
        "uuid": "8139f958-3c6e-11e9-a45f-005056bbc848",
        "name": "vs0"
      }
    "name": "snapshot copy",
      "comment": "Store this copy."
    }
\left| \ \right|,
"job": {
    "uuid": "6f68c85b-45e1-11e9-8fc7-005056bbc848",
    "_links": {
      "self": {
        "href": "/api/cluster/jobs/6f68c85b-45e1-11e9-8fc7-005056bbc848"
      }
    }
}
```

```
# The Job:
HTTP/1.1 200 OK
Date: Wed, 13 Mar 2019 22:43:57 GMT
Server: libzapid-httpd
X-Content-Type-Options: nosniff
Cache-Control: no-cache, no-store, must-revalidate
Content-Length: 224
Content-Type: application/json
{
"uuid": "6f68c85b-45e1-11e9-8fc7-005056bbc848",
"description": "POST /api/storage/volumes/0353dc05-405f-11e9-acb6-
005056bbc848/snapshots/?name=snapshot_copy",
"state": "success",
"message": "success",
"code": 0
}
```
#### **Retrieving Snapshot copy attributes**

}

The GET operation is used to retrieve Snapshot copy attributes.

```
# The API:
/api/storage/volumes/{volume.uuid}/snapshots
# The call:
curl -X GET "https://<mgmt-
ip>/api/storage/volumes/{volume.uuid}/snapshots" -H "accept:
application/hal+json"
# The response:
HTTP/1.1 200 OK
Date: Wed, 13 Mar 2019 21:14:06 GMT
Server: libzapid-httpd
X-Content-Type-Options: nosniff
Cache-Control: no-cache, no-store, must-revalidate
Content-Type: application/json
Transfer-Encoding: chunked
{
"records": [
    {
      "uuid": "402b6c73-73a0-4e89-a58a-75ee0ab3e8c0",
    "name": "hourly.2019-03-13 1305",
    " links": {
        "self": {
```

```
  "href": "/api/storage/volumes/0353dc05-405f-11e9-acb6-
005056bbc848/snapshots/402b6c73-73a0-4e89-a58a-75ee0ab3e8c0"
        }
      }
    },
    {
      "uuid": "f0dd497f-efe8-44b7-a4f4-bdd3890bc0c8",
    "name": "hourly.2019-03-13 1405",
    " links": {
        "self": {
          "href": "/api/storage/volumes/0353dc05-405f-11e9-acb6-
005056bbc848/snapshots/f0dd497f-efe8-44b7-a4f4-bdd3890bc0c8"
        }
      }
    },
    {
      "uuid": "02701900-51bd-46b8-9c77-47d9a9e2ce1d",
    "name": "hourly.2019-03-13 1522",
    " links": {
        "self": {
          "href": "/api/storage/volumes/0353dc05-405f-11e9-acb6-
005056bbc848/snapshots/02701900-51bd-46b8-9c77-47d9a9e2ce1d"
  }
      }
    }
\frac{1}{\sqrt{2}}"num records": 3,
" links": {
    "self": {
      "href": "/api/storage/volumes/0353dc05-405f-11e9-acb6-
005056bbc848/snapshots"
    }
}
}
```
### **Retrieving the attributes of a specific Snapshot copy**

The GET operation is used to retrieve the attributes of a specific Snapshot copy.
```
# The API:
/api/storage/volumes/{volume.uuid}/snapshots/{uuid}
# The call:
curl -X GET "https://<mgmt-ip>/api/storage/volumes/0353dc05-405f-11e9-
acb6-005056bbc848/snapshots/402b6c73-73a0-4e89-a58a-75ee0ab3e8c0" -H
"accept: application/hal+json"
# The response:
HTTP/1.1 200 OK
Date: Wed, 13 Mar 2019 22:39:26 GMT
Server: libzapid-httpd
X-Content-Type-Options: nosniff
Cache-Control: no-cache, no-store, must-revalidate
Content-Length: 308
Content-Type: application/json
{
"volume": {
    "uuid": "0353dc05-405f-11e9-acb6-005056bbc848",
    "name": "v2",
    "_links": {
      "self": {
        "href": "/api/storage/volumes/0353dc05-405f-11e9-acb6-005056bbc848"
      }
    }
},
"uuid": "402b6c73-73a0-4e89-a58a-75ee0ab3e8c0",
"svm": {
    "uuid": "8139f958-3c6e-11e9-a45f-005056bbc848",
    "name": "vs0",
  " links": {
      "self": {
        "href": "/api/svm/svms/8139f958-3c6e-11e9-a45f-005056bbc848"
      }
    }
},
"name": "hourly.2019-03-13 1305",
"create time": "2019-03-13T13:05:00-04:00",
"_links": {
    "self": {
      "href": "/api/storage/volumes/0353dc05-405f-11e9-acb6-
005056bbc848/snapshots/402b6c73-73a0-4e89-a58a-75ee0ab3e8c0"
    }
}
}
```
# **Updating a Snapshot copy**

The PATCH operation is used to update the specific attributes of a Snapshot copy.

```
# The API:
/api/storage/volumes/{volume.uuid}/snapshots/{uuid}
# The call:
curl -X PATCH "https://<mgmt-ip>/api/storage/volumes/0353dc05-405f-11e9-
acb6-005056bbc848/snapshots/16f7008c-18fd-4a7d-8485-a0e290d9db7f" -d
'{"name": "snapshot_copy_new" }' -H "accept: application/hal+json"
# The response:
HTTP/1.1 202 Accepted
Date: Wed, 13 Mar 2019 22:50:44 GMT
Server: libzapid-httpd
X-Content-Type-Options: nosniff
Cache-Control: no-cache, no-store, must-revalidate
Content-Length: 189
Content-Type: application/json
{
"job": {
    "uuid": "6f7c3a82-45e2-11e9-8fc7-005056bbc848",
  " links": {
      "self": {
        "href": "/api/cluster/jobs/6f7c3a82-45e2-11e9-8fc7-005056bbc848"
      }
   }
}
}
# The Job:
HTTP/1.1 200 OK
Date: Wed, 13 Mar 2019 22:54:16 GMT
Server: libzapid-httpd
X-Content-Type-Options: nosniff
Cache-Control: no-cache, no-store, must-revalidate
Content-Length: 242
Content-Type: application/json
{
"uuid": "6f7c3a82-45e2-11e9-8fc7-005056bbc848",
"description": "PATCH /api/storage/volumes/0353dc05-405f-11e9-acb6-
005056bbc848/snapshots/16f7008c-18fd-4a7d-8485-a0e290d9db7f",
"state": "success",
"message": "success",
"code": 0
}
```
# **Deleting a Snapshot copy**

The DELETE operation is used to delete a Snapshot copy.

```
# The API:
/api/storage/volumes/{volume.uuid}/snapshots/{uuid}
# The call:
curl -X DELETE "https://<mgmt-ip>/api/storage/volumes/0353dc05-405f-11e9-
acb6-005056bbc848/snapshots/16f7008c-18fd-4a7d-8485-a0e290d9db7f" -H
"accept: application/hal+json"
# The response:
HTTP/1.1 202 Accepted
Date: Wed, 13 Mar 2019 22:57:51 GMT
Server: libzapid-httpd
X-Content-Type-Options: nosniff
Cache-Control: no-cache, no-store, must-revalidate
Content-Length: 189
Content-Type: application/json
{
"job": {
    "uuid": "6da1dfdd-45e3-11e9-8fc7-005056bbc848",
    "_links": {
      "self": {
        "href": "/api/cluster/jobs/6da1dfdd-45e3-11e9-8fc7-005056bbc848"
      }
   }
}
}
# The Job:
HTTP/1.1 200 OK
Date: Wed, 13 Mar 2019 23:02:46 GMT
Server: libzapid-httpd
X-Content-Type-Options: nosniff
Cache-Control: no-cache, no-store, must-revalidate
Content-Length: 243
Content-Type: application/json
{
"uuid": "6da1dfdd-45e3-11e9-8fc7-005056bbc848",
"description": "DELETE /api/storage/volumes/0353dc05-405f-11e9-acb6-
005056bbc848/snapshots/16f7008c-18fd-4a7d-8485-a0e290d9db7f",
"state": "success",
"message": "success",
"code": 0
}
```
# **Retrieve volume Snapshot copies**

GET /storage/volumes/{volume.uuid}/snapshots

Retrieves a collection of volume Snapshot copies.

#### **Related ONTAP commands**

• snapshot show

## **Learn more**

• [DOC /storage/volumes/{volume.uuid}/snapshots](https://docs.netapp.com/us-en/ontap-restapi-96/{relative_path}storage_volumes_volume.uuid_snapshots_endpoint_overview.html)

#### **Parameters**

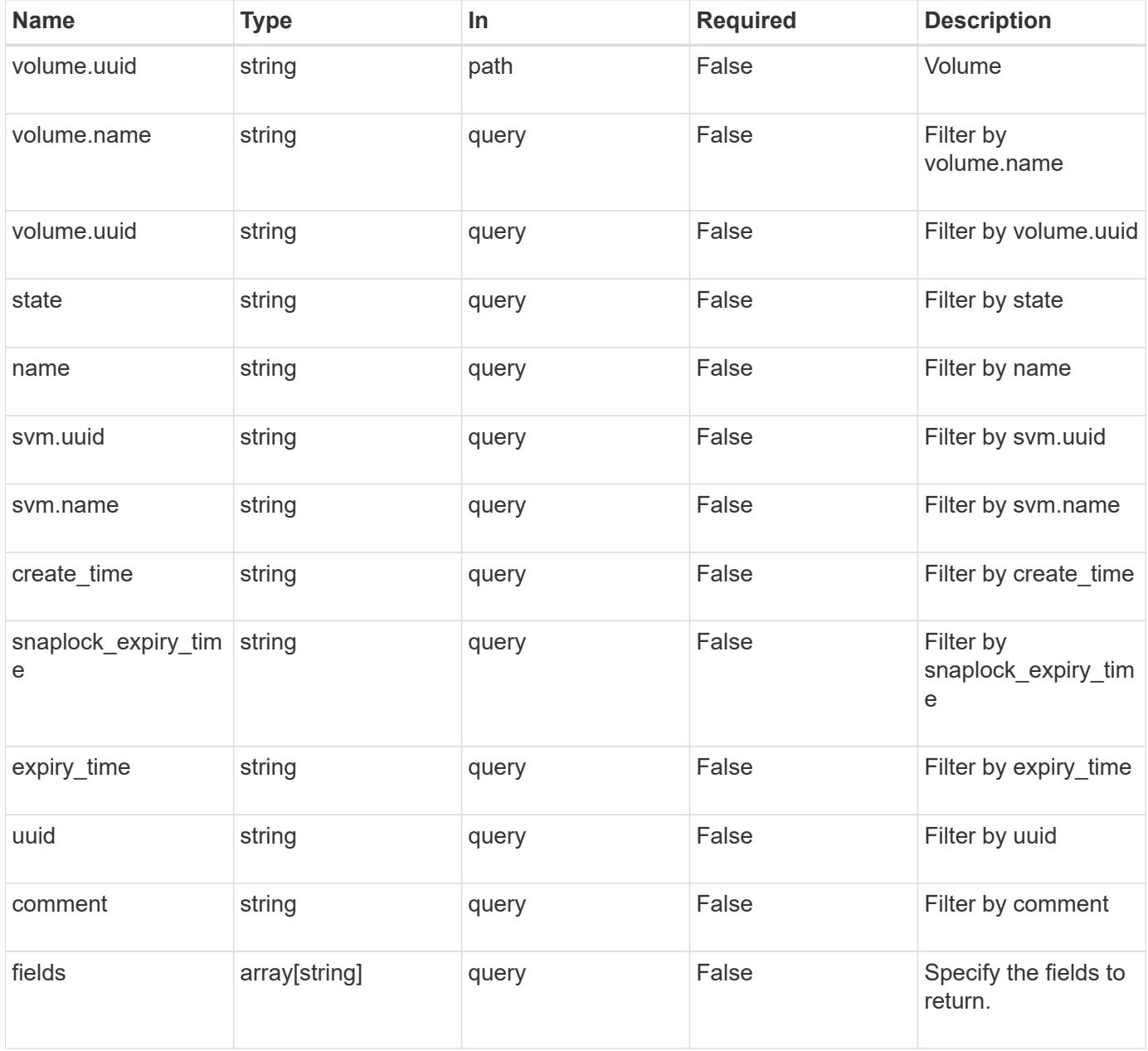

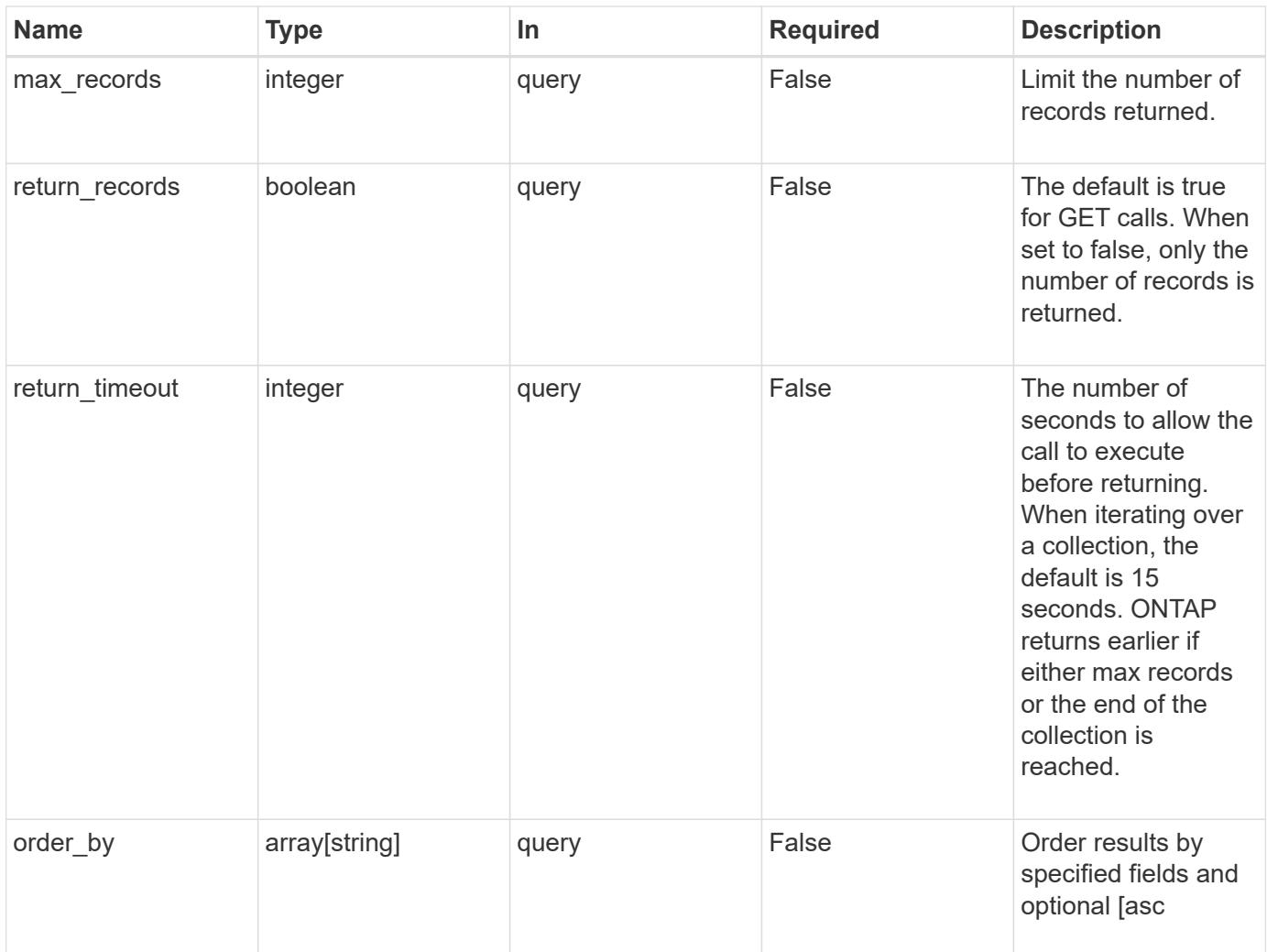

# **Response**

Status: 200, Ok

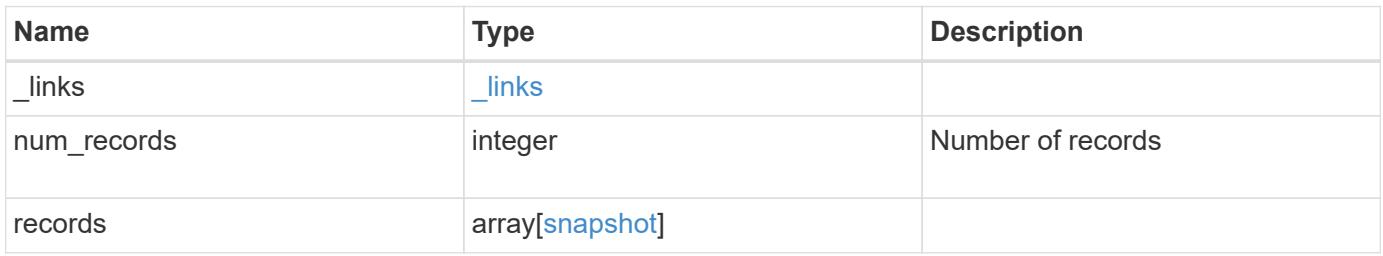

**Example response**

```
{
  " links": {
      "next": {
        "href": "/api/resourcelink"
      },
      "self": {
       "href": "/api/resourcelink"
      }
    },
    "records": {
      "_links": {
        "self": {
          "href": "/api/resourcelink"
        }
      },
      "comment": "string",
    "create_time": "2019-02-04 19:00:00 UTC",
    "expiry time": "2019-02-04 19:00:00 UTC",
    "name": "this snapshot",
    "snaplock expiry time": "2019-02-04 19:00:00 UTC",
      "state": "valid",
      "svm": {
        "_links": {
          "self": {
             "href": "/api/resourcelink"
          }
        },
        "name": "svm1",
        "uuid": "02c9e252-41be-11e9-81d5-00a0986138f7"
      },
      "uuid": "1cd8a442-86d1-11e0-ae1c-123478563412",
      "volume": {
        "_links": {
          "self": {
            "href": "/api/resourcelink"
          }
        },
      "name": "volume1",
        "uuid": "028baa66-41bd-11e9-81d5-00a0986138f7"
      }
    }
}
```
Status: Default, Error

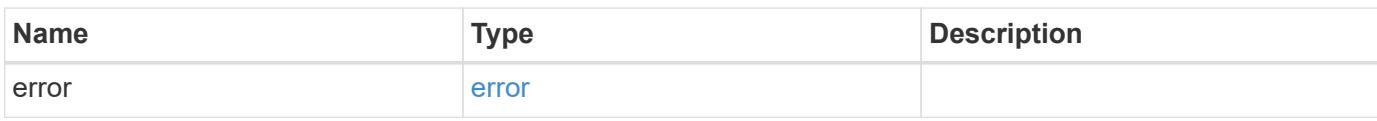

**Example error**

```
{
   "error": {
     "arguments": {
       "code": "string",
       "message": "string"
     },
      "code": "4",
      "message": "entry doesn't exist",
     "target": "uuid"
   }
}
```
**Definitions**

# **See Definitions**

href

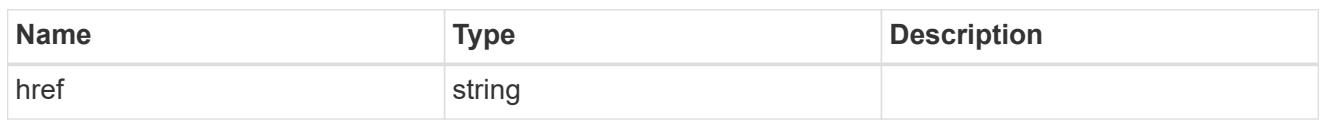

\_links

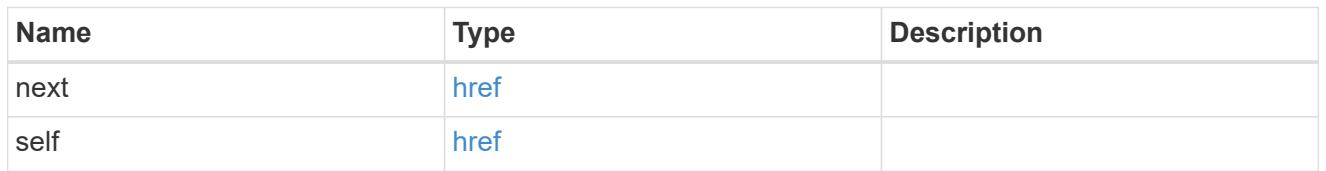

 $\_$ links

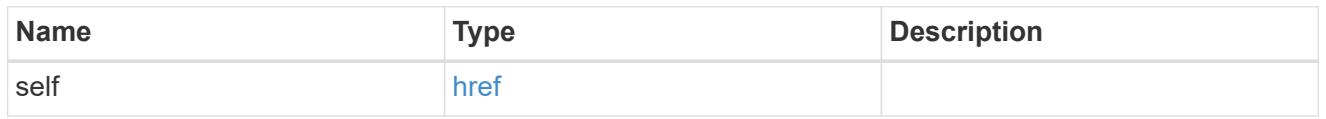

svm

SVM, applies only to SVM-scoped objects.

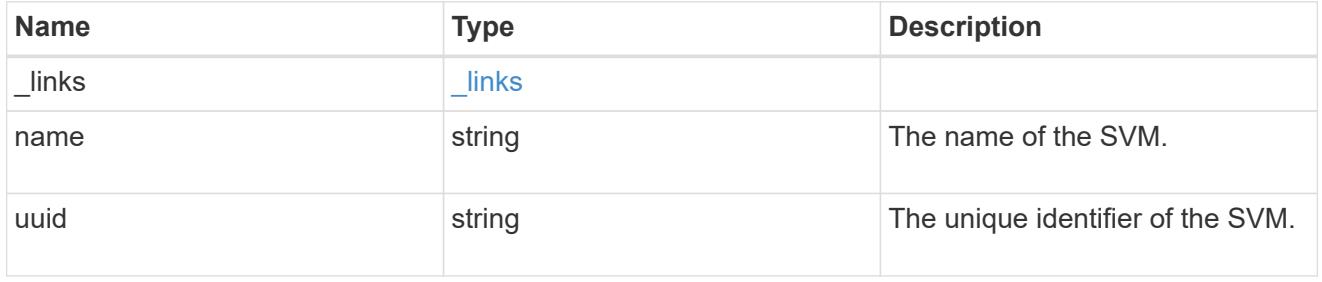

# volume

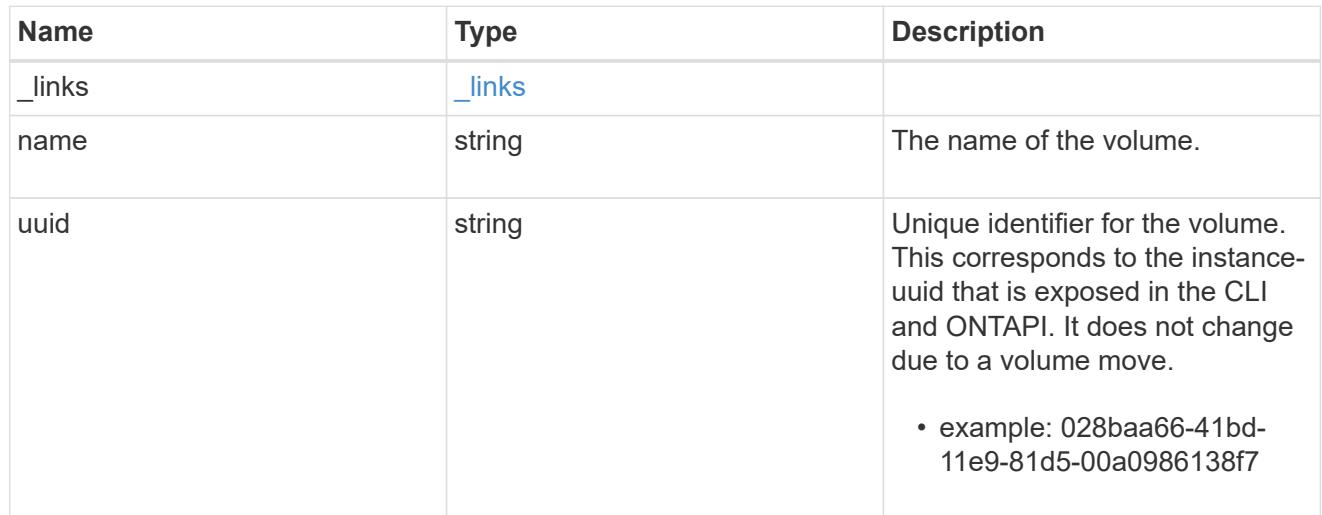

# snapshot

The Snapshot copy object represents a point in time Snapshot copy of a volume.

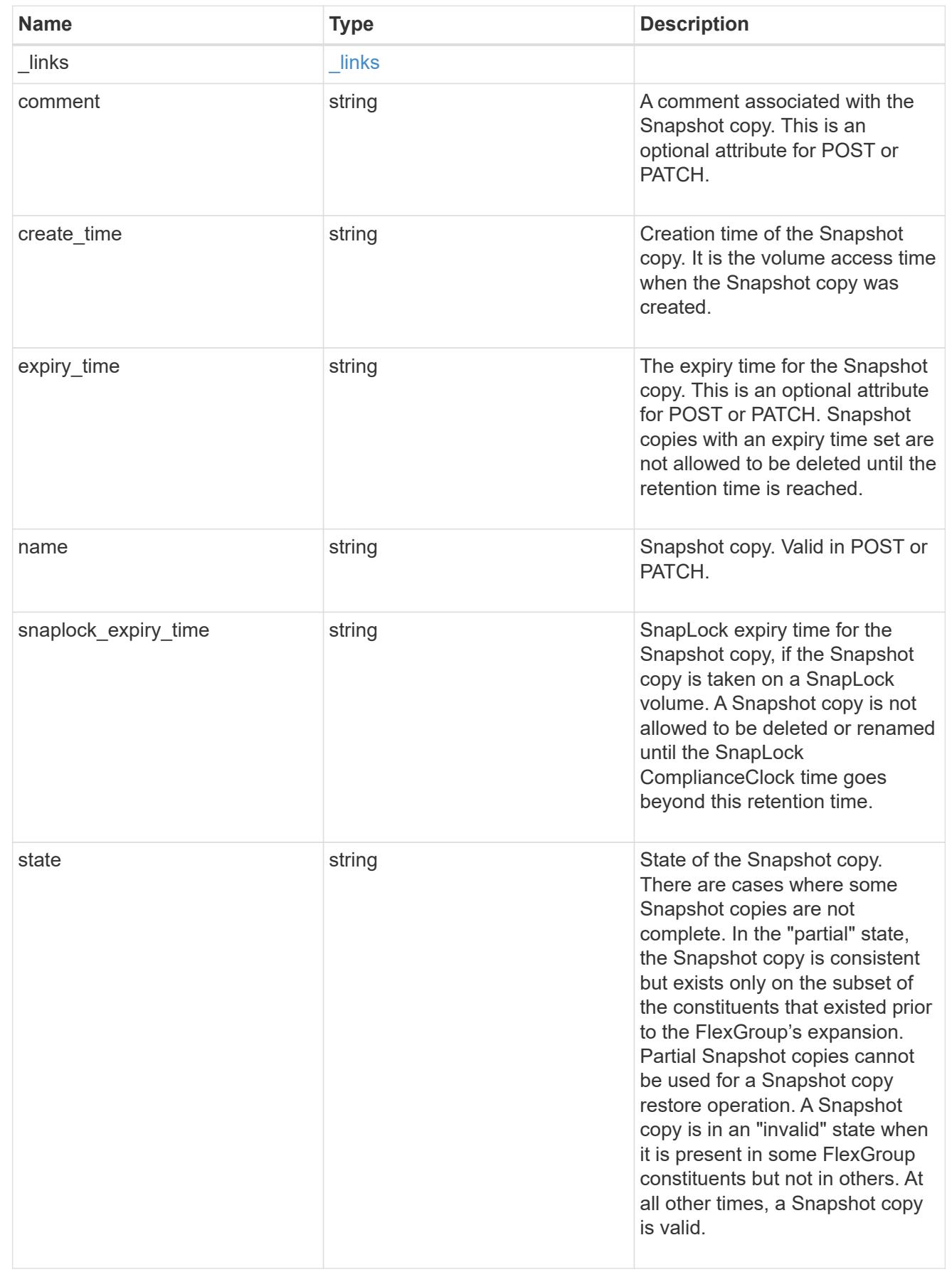

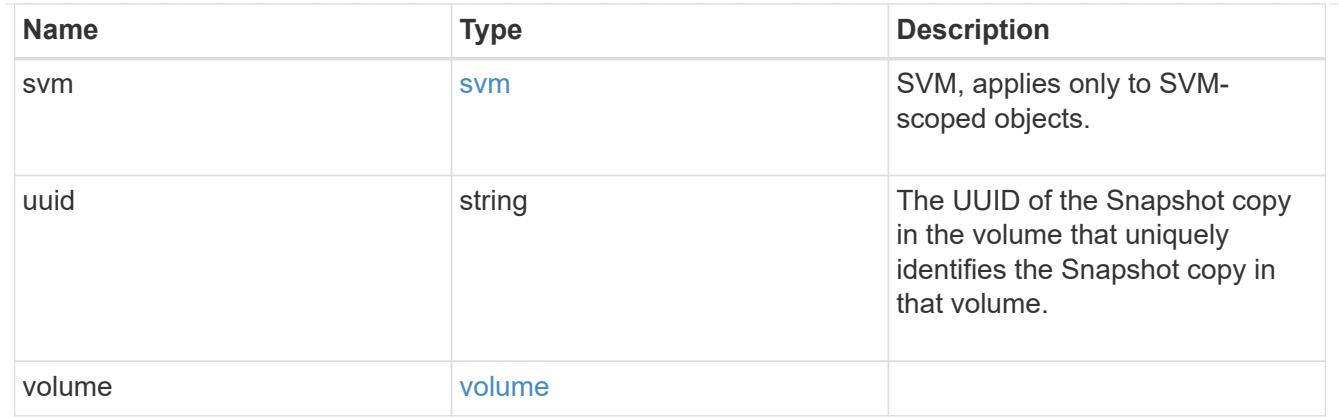

## error\_arguments

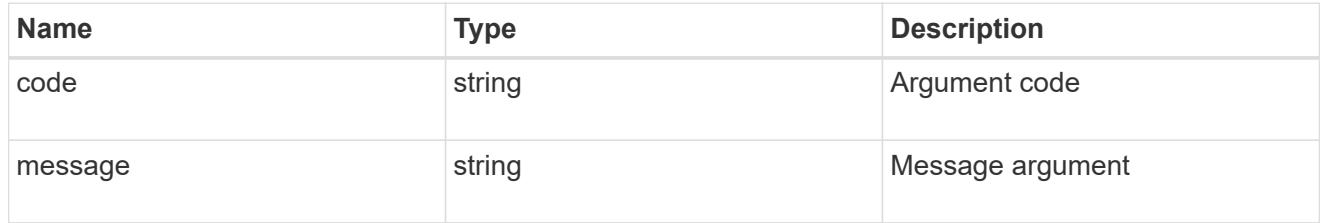

error

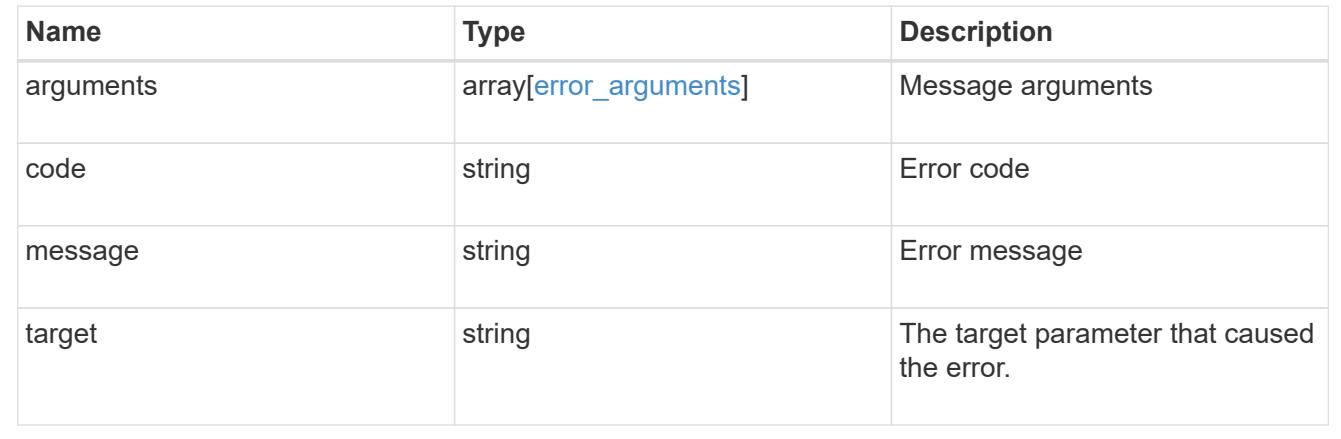

# **Create a volume Snapshot copy**

POST /storage/volumes/{volume.uuid}/snapshots

Creates a volume Snapshot copy.

#### **Required properties**

• name - Name of the Snapshot copy to be created.

## **Recommended optional properties**

- comment Comment associated with the Snapshot copy.
- expiry\_time Snapshot copies with an expiry time set are not allowed to be deleted until the retention time is reached.

# **Related ONTAP commands**

• snapshot create

## **Learn more**

• [DOC /storage/volumes/{volume.uuid}/snapshots](https://docs.netapp.com/us-en/ontap-restapi-96/{relative_path}storage_volumes_volume.uuid_snapshots_endpoint_overview.html)

## **Parameters**

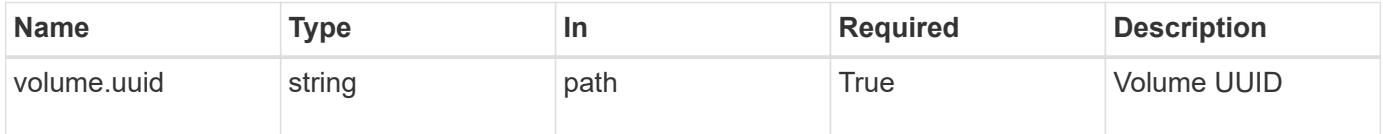

# **Request Body**

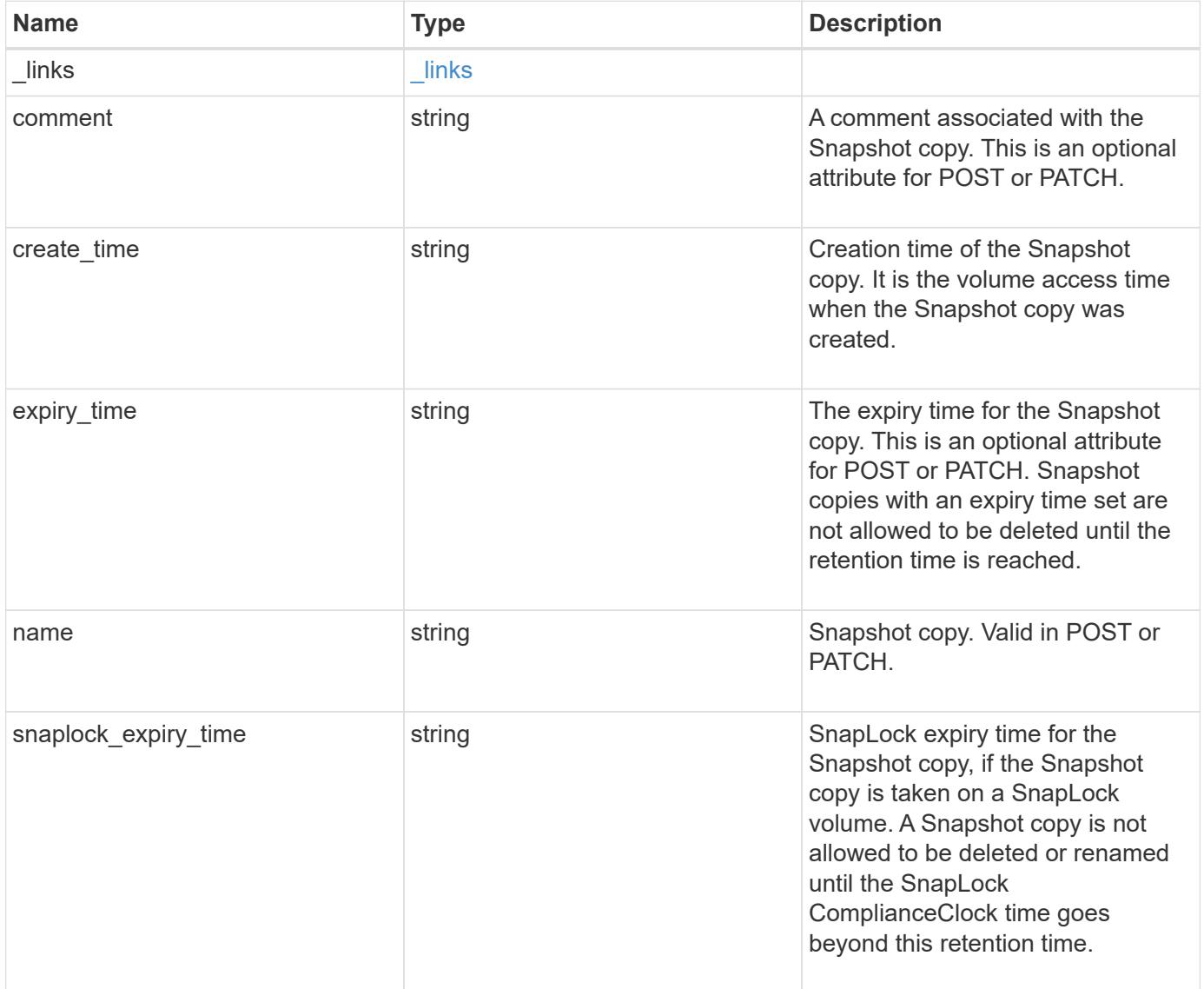

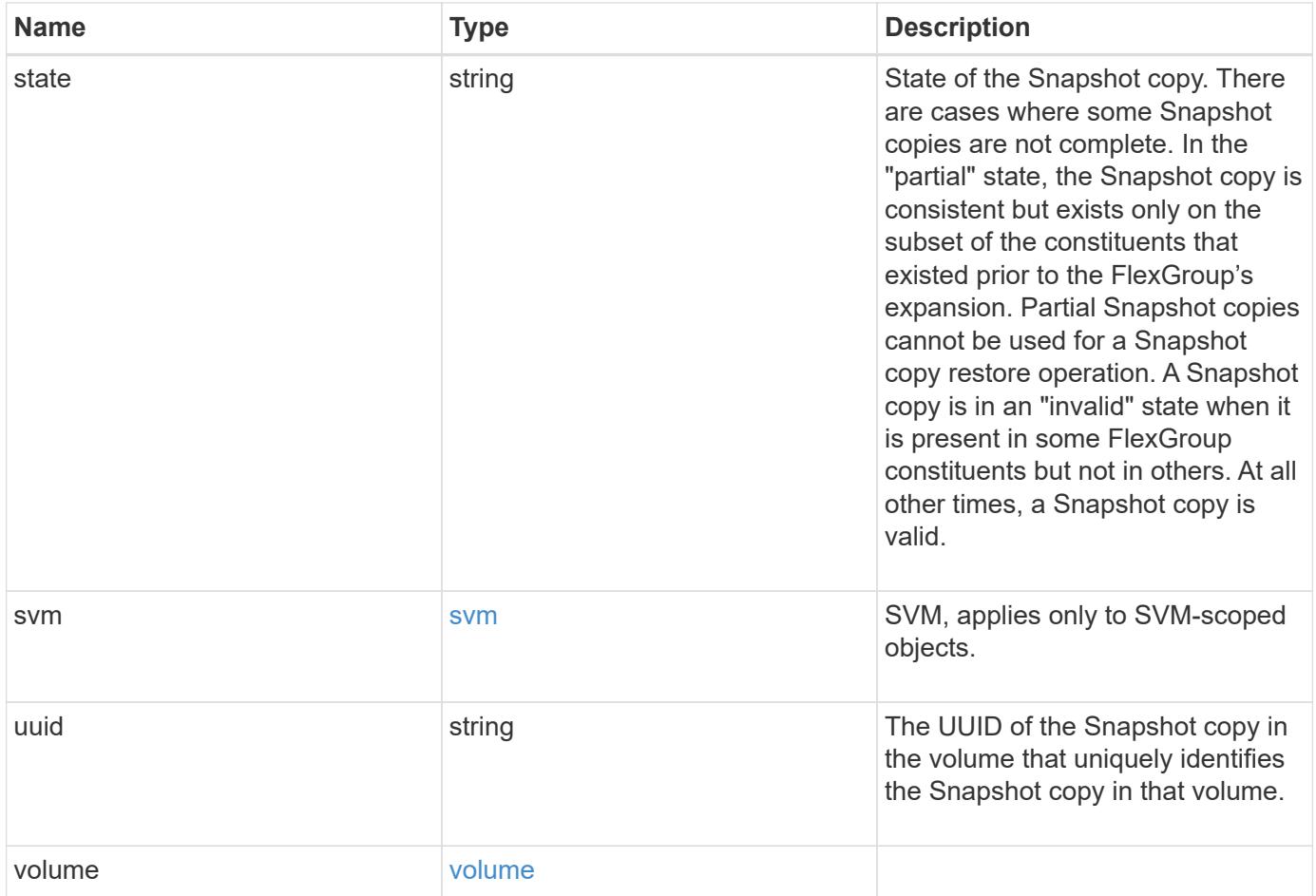

**Example request**

```
{
  " links": {
      "self": {
        "href": "/api/resourcelink"
     }
    },
    "comment": "string",
  "create time": "2019-02-04 19:00:00 UTC",
  "expiry time": "2019-02-04 19:00:00 UTC",
  "name": "this snapshot",
  "snaplock expiry time": "2019-02-04 19:00:00 UTC",
    "state": "valid",
    "svm": {
      "_links": {
       "self": {
          "href": "/api/resourcelink"
       }
      },
      "name": "svm1",
      "uuid": "02c9e252-41be-11e9-81d5-00a0986138f7"
    },
    "uuid": "1cd8a442-86d1-11e0-ae1c-123478563412",
    "volume": {
     "_links": {
       "self": {
          "href": "/api/resourcelink"
        }
      },
    "name": "volume1",
      "uuid": "028baa66-41bd-11e9-81d5-00a0986138f7"
    }
}
```
#### **Response**

Status: 202, Accepted

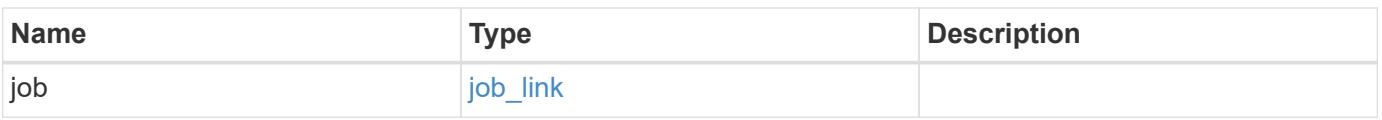

#### **Example response**

```
{
   "job": {
      "_links": {
        "self": {
          "href": "/api/resourcelink"
        }
      },
      "uuid": "string"
   }
}
```
#### **Error**

Status: Default, Error

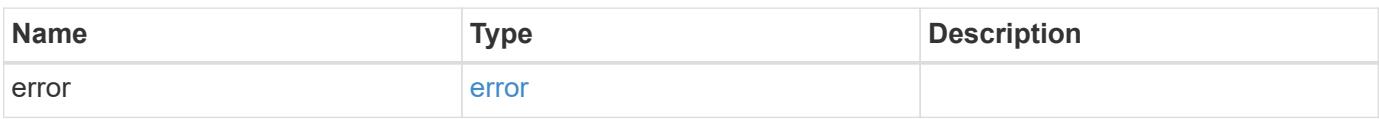

## **Example error**

```
{
   "error": {
     "arguments": {
       "code": "string",
       "message": "string"
      },
     "code": "4",
     "message": "entry doesn't exist",
     "target": "uuid"
   }
}
```
## **Definitions**

# **See Definitions**

href

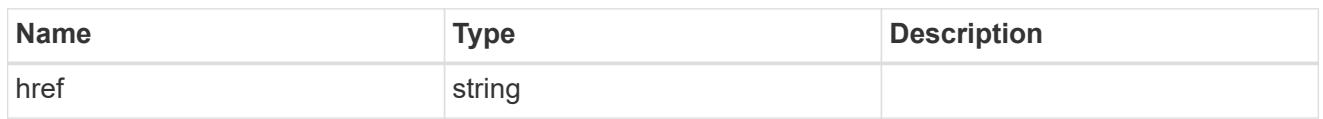

\_links

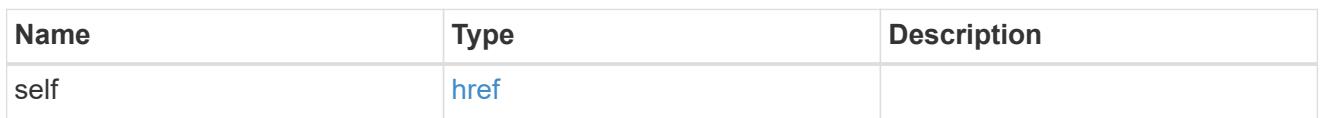

svm

SVM, applies only to SVM-scoped objects.

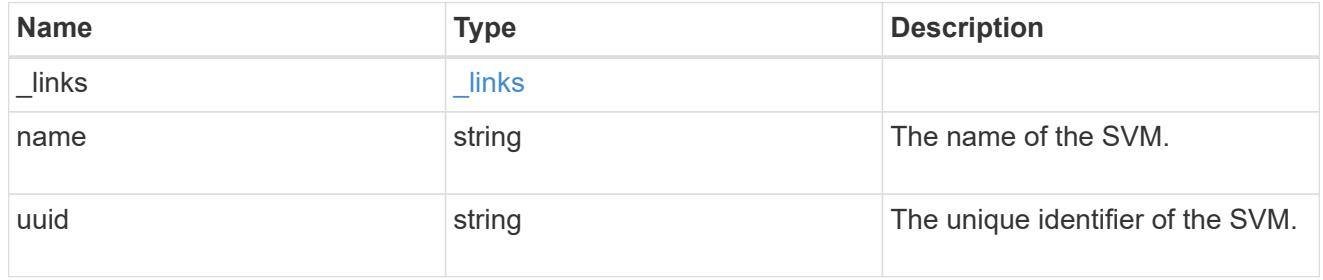

## volume

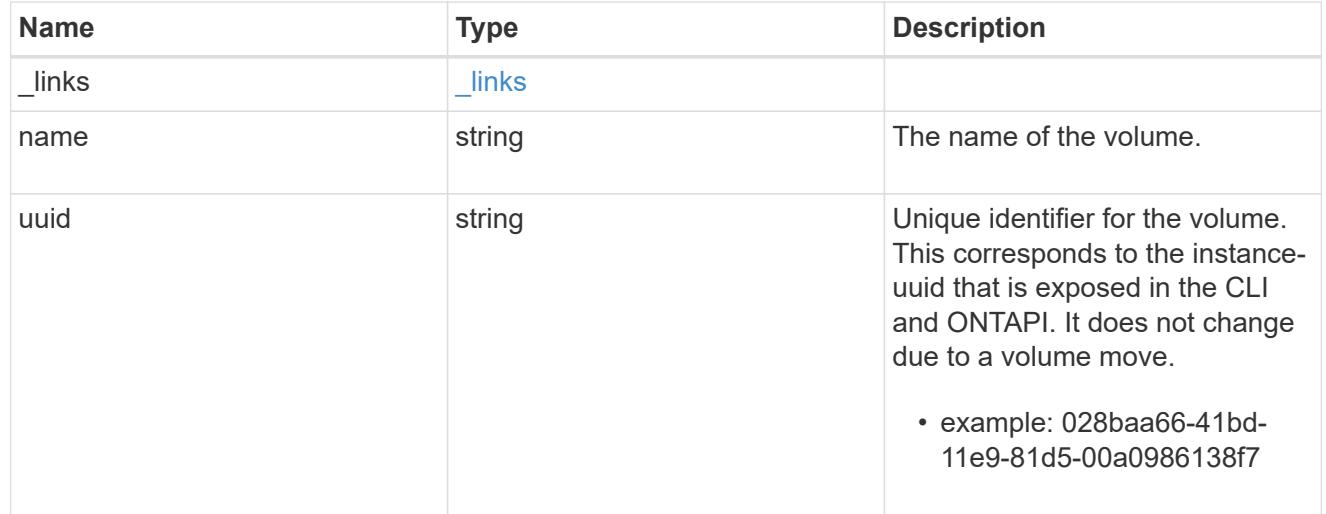

# snapshot

The Snapshot copy object represents a point in time Snapshot copy of a volume.

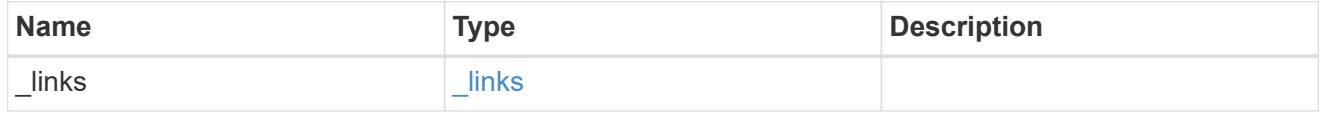

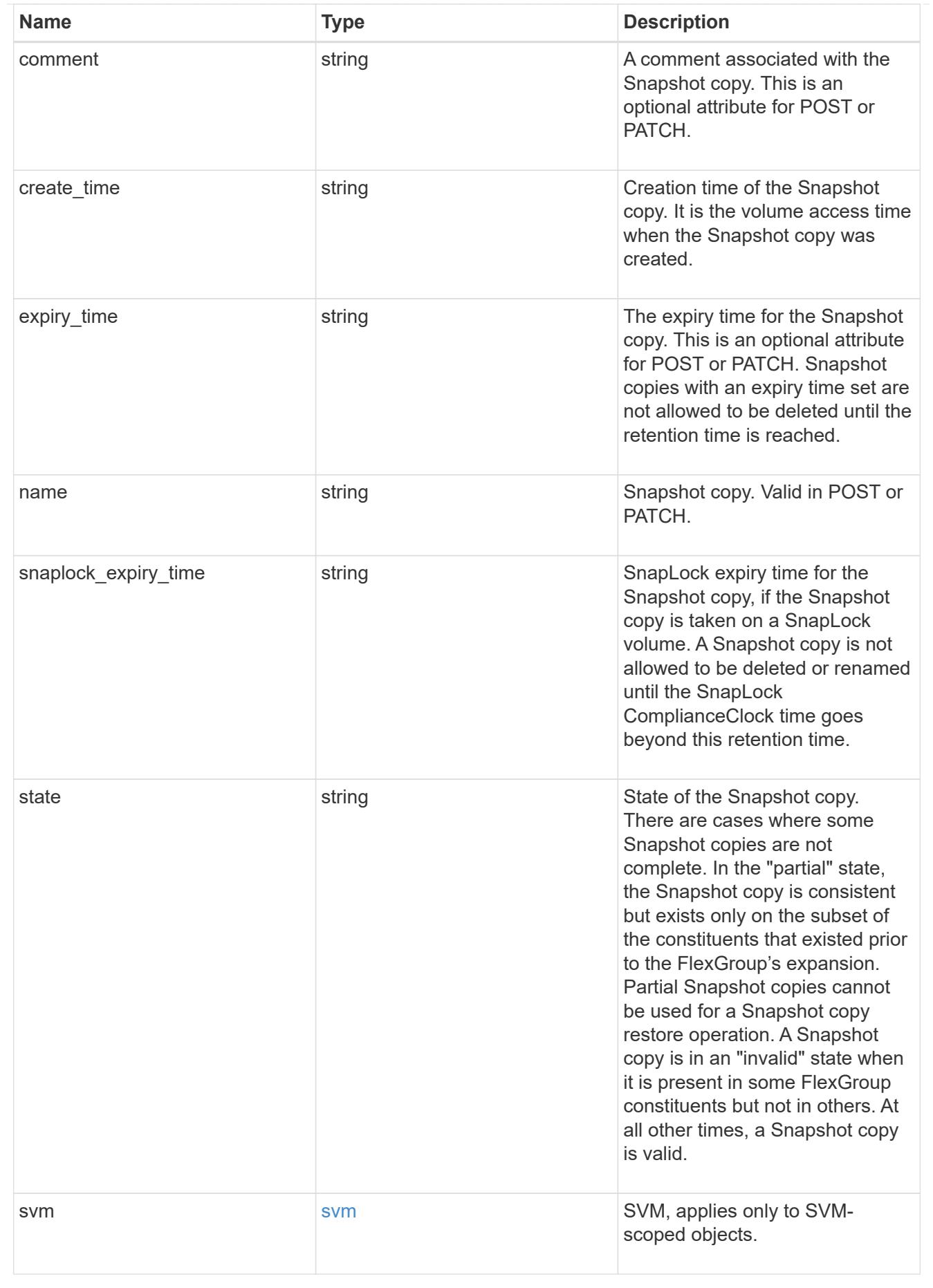

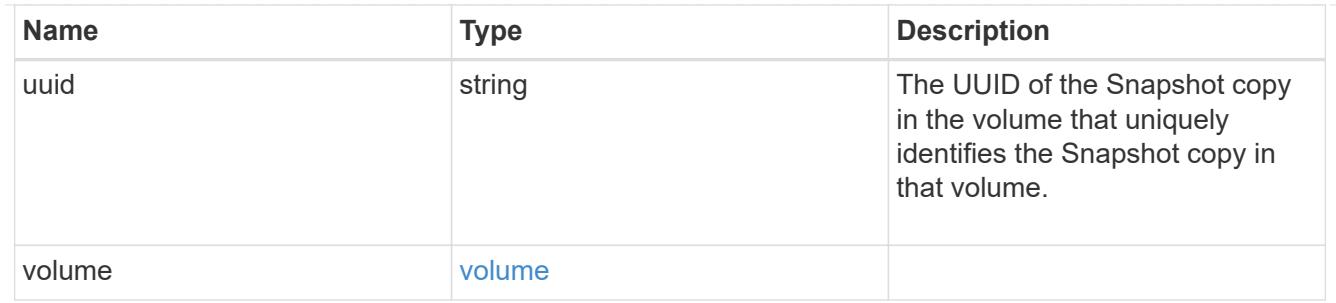

# job\_link

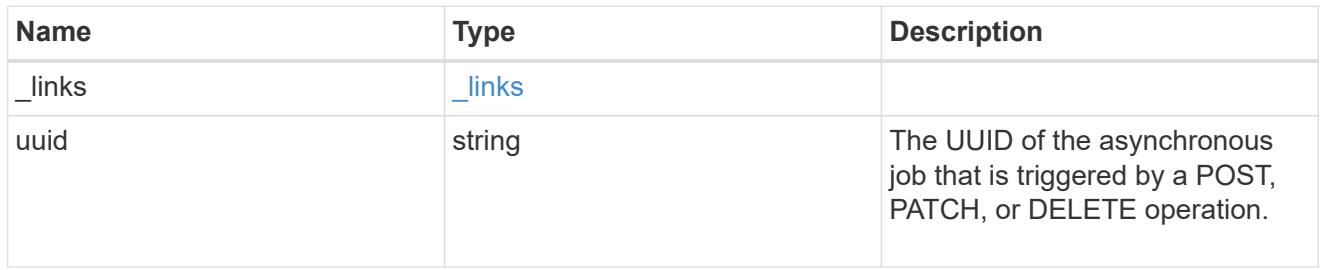

# error\_arguments

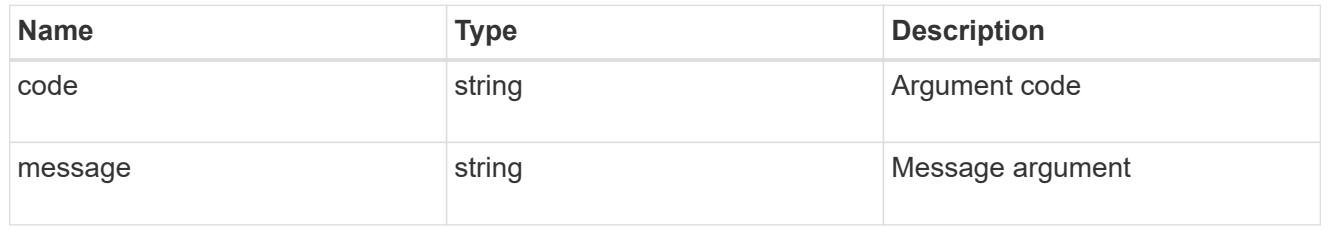

## error

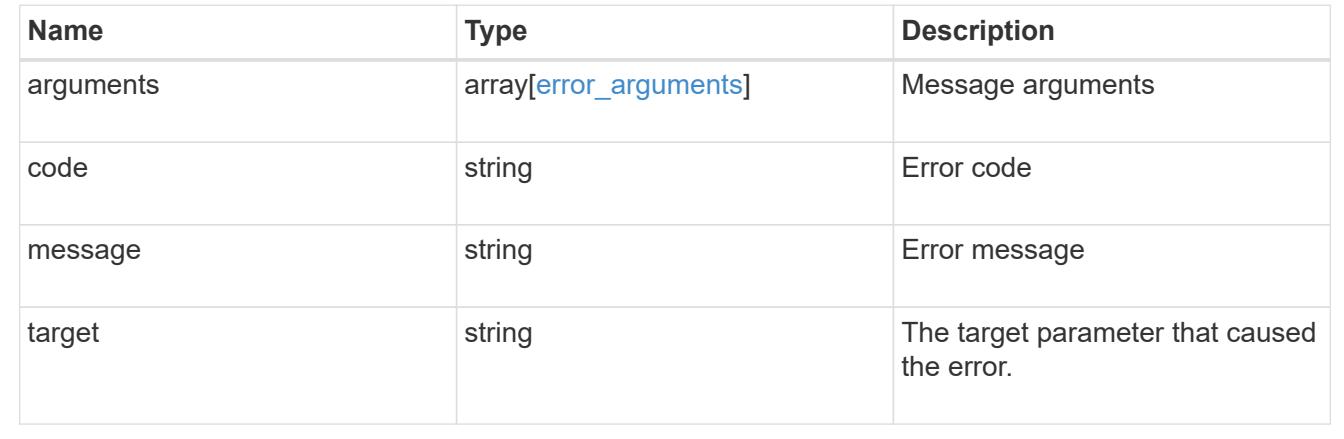

# **Delete a volume Snapshot copy**

DELETE /storage/volumes/{volume.uuid}/snapshots/{uuid}

Deletes a Volume Snapshot copy.

# **Related ONTAP commands**

• snapshot delete

#### **Learn more**

• [DOC /storage/volumes/{volume.uuid}/snapshots](https://docs.netapp.com/us-en/ontap-restapi-96/{relative_path}storage_volumes_volume.uuid_snapshots_endpoint_overview.html)

#### **Parameters**

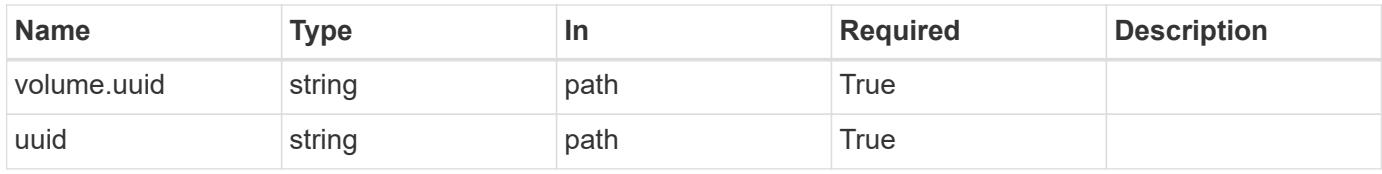

## **Response**

Status: 202, Accepted

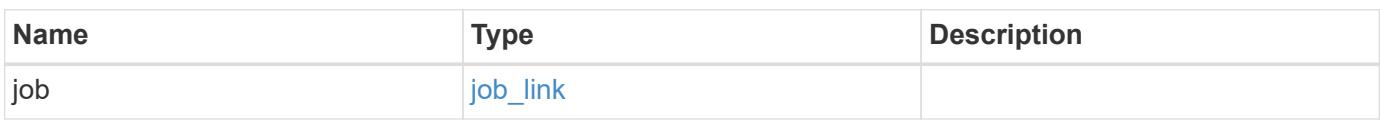

# **Example response**

```
{
    "job": {
     "_links": {
        "self": {
          "href": "/api/resourcelink"
        }
      },
      "uuid": "string"
    }
}
```
## **Error**

```
Status: Default, Error
```
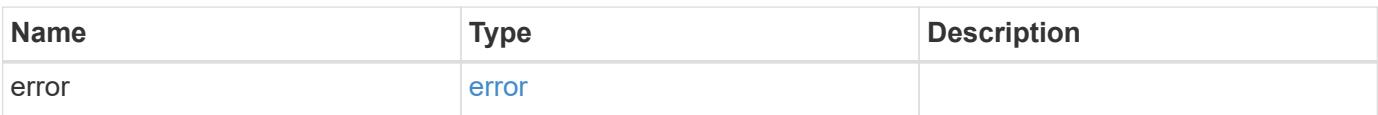

# **Example error**

```
{
   "error": {
     "arguments": {
       "code": "string",
      "message": "string"
     },
     "code": "4",
     "message": "entry doesn't exist",
     "target": "uuid"
   }
}
```
#### **Definitions**

## **See Definitions**

href

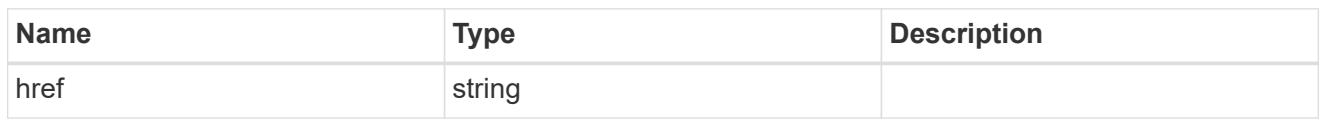

**Links** 

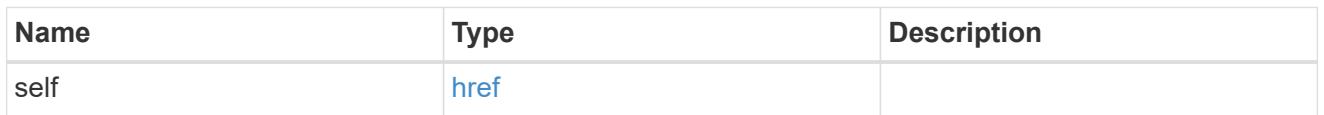

# job\_link

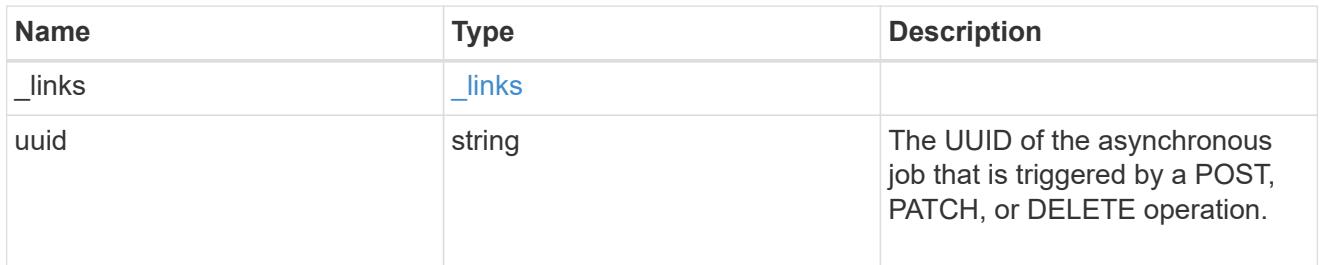

# error\_arguments

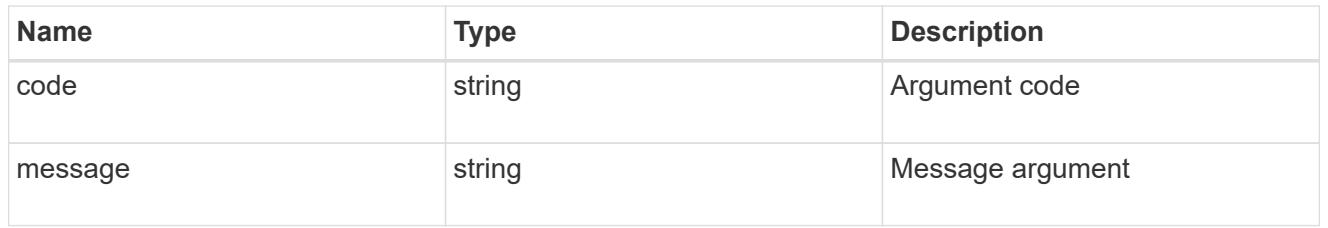

## error

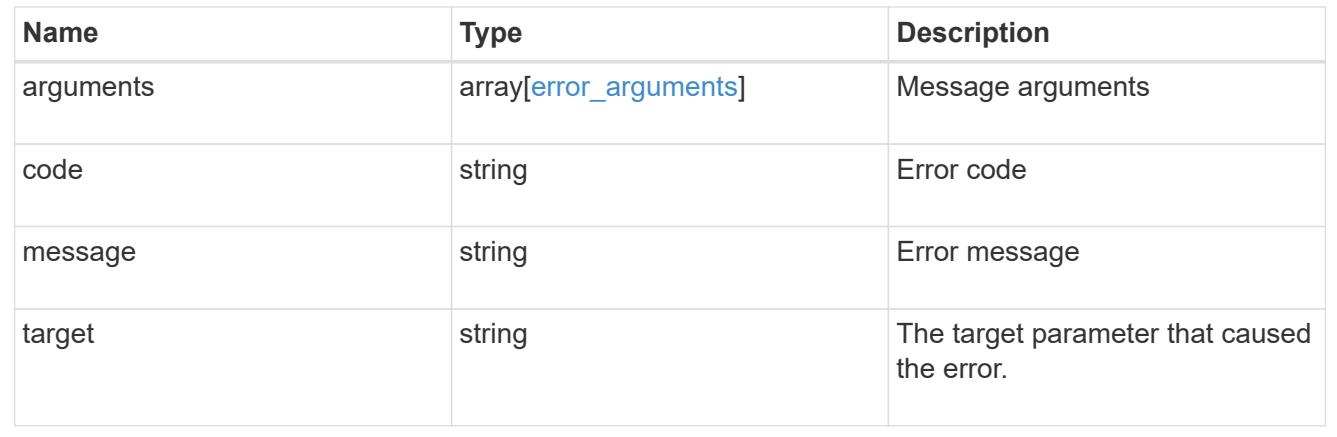

# **Retrieve volume Snapshot copy details**

GET /storage/volumes/{volume.uuid}/snapshots/{uuid}

Retrieves details of a specific volume Snapshot copy.

## **Related ONTAP commands**

• snapshot show

#### **Learn more**

• [DOC /storage/volumes/{volume.uuid}/snapshots](https://docs.netapp.com/us-en/ontap-restapi-96/{relative_path}storage_volumes_volume.uuid_snapshots_endpoint_overview.html)

#### **Parameters**

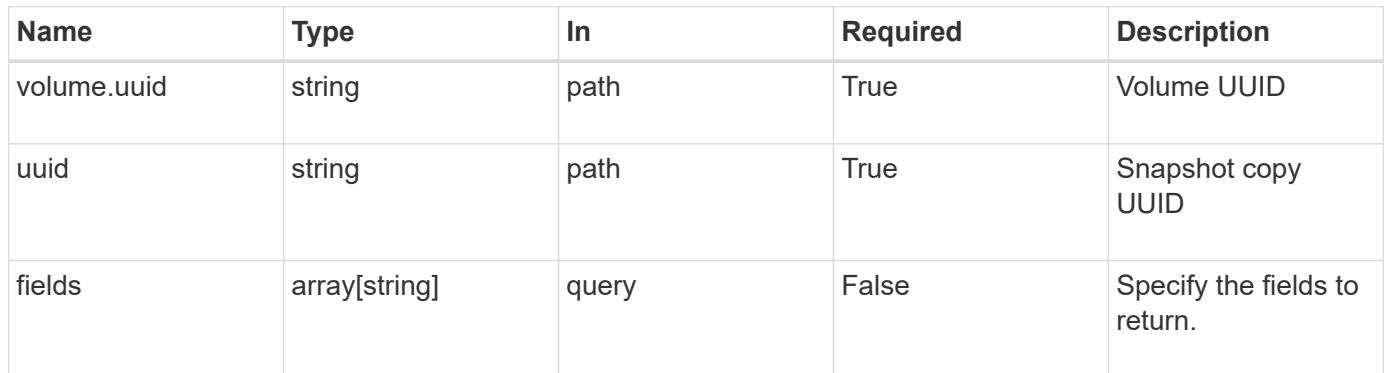

## **Response**

Status: 200, Ok

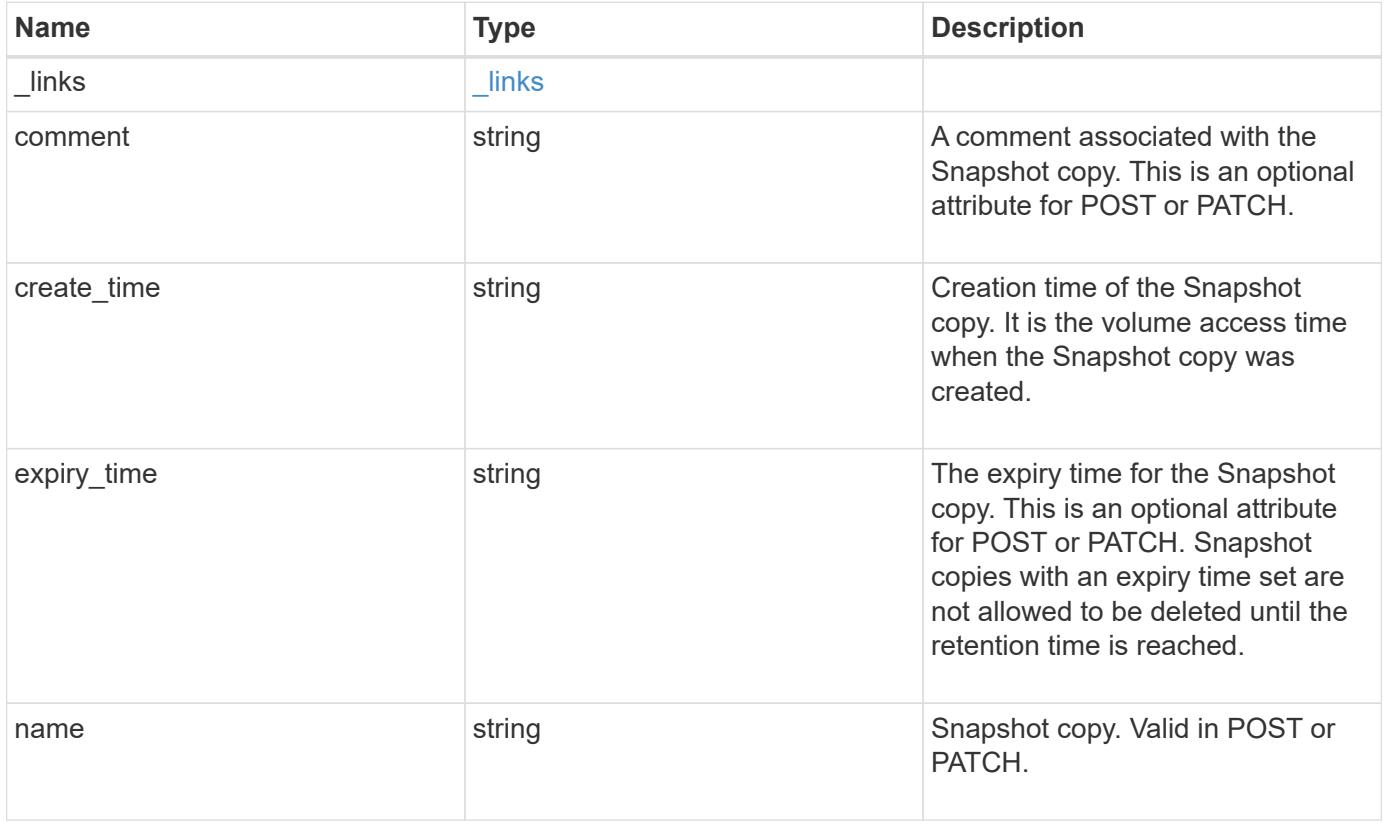

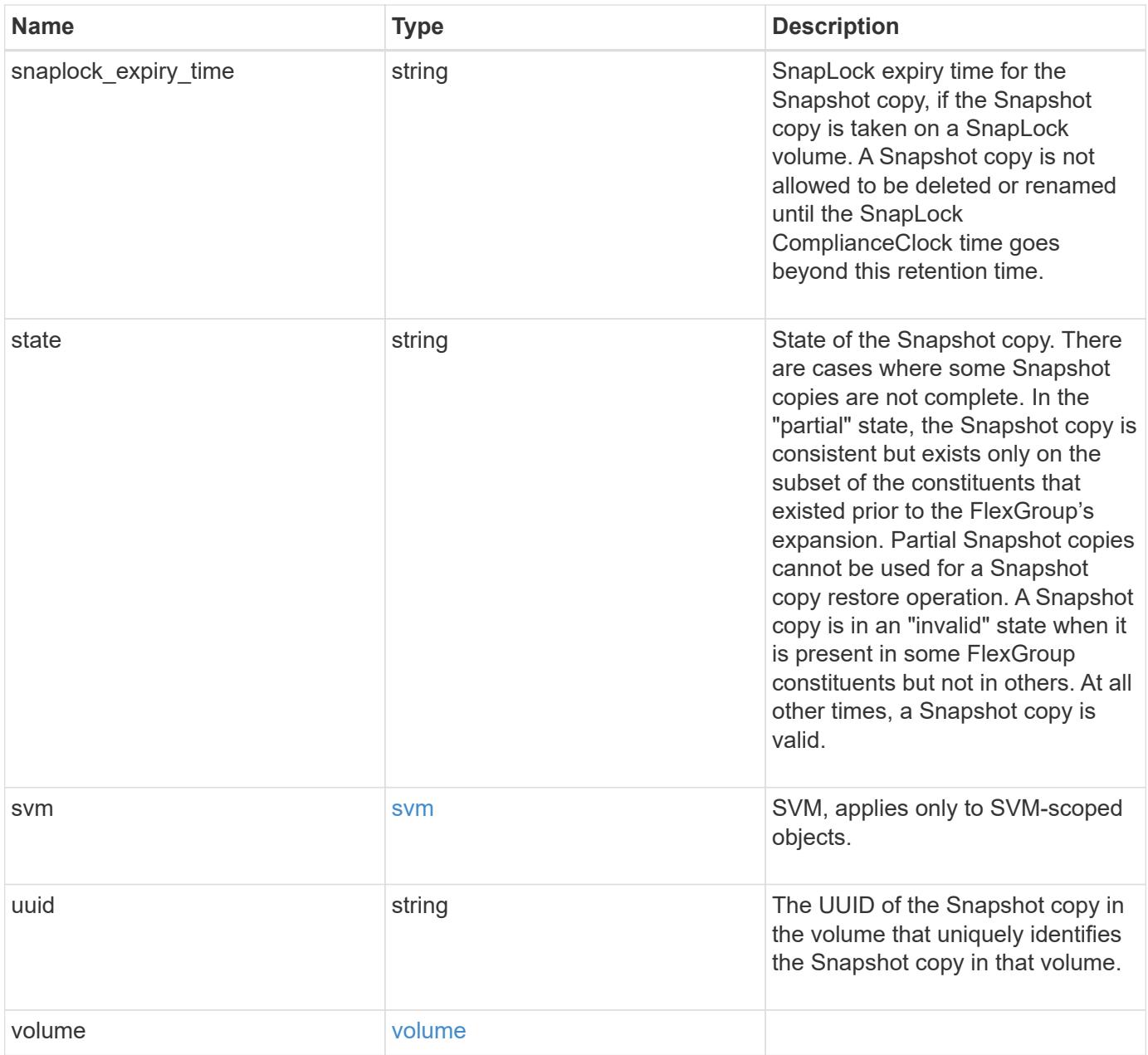

**Example response**

```
{
  " links": {
      "self": {
        "href": "/api/resourcelink"
     }
    },
    "comment": "string",
  "create time": "2019-02-04 19:00:00 UTC",
  "expiry time": "2019-02-04 19:00:00 UTC",
  "name": "this snapshot",
  "snaplock expiry time": "2019-02-04 19:00:00 UTC",
    "state": "valid",
    "svm": {
      "_links": {
       "self": {
          "href": "/api/resourcelink"
       }
      },
    "name": "svm1",
      "uuid": "02c9e252-41be-11e9-81d5-00a0986138f7"
    },
    "uuid": "1cd8a442-86d1-11e0-ae1c-123478563412",
    "volume": {
     "_links": {
       "self": {
          "href": "/api/resourcelink"
       }
      },
    "name": "volume1",
      "uuid": "028baa66-41bd-11e9-81d5-00a0986138f7"
   }
}
```
#### **Error**

Status: Default, Error

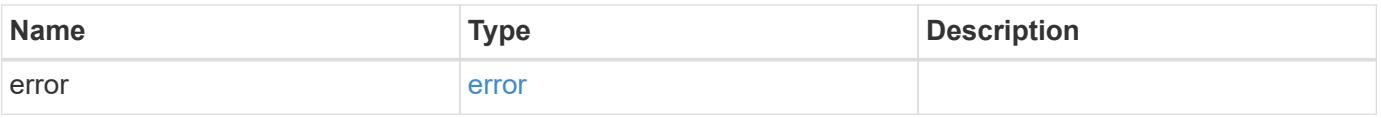

# **Example error**

```
{
   "error": {
     "arguments": {
       "code": "string",
      "message": "string"
     },
     "code": "4",
     "message": "entry doesn't exist",
     "target": "uuid"
   }
}
```
## **Definitions**

# **See Definitions**

href

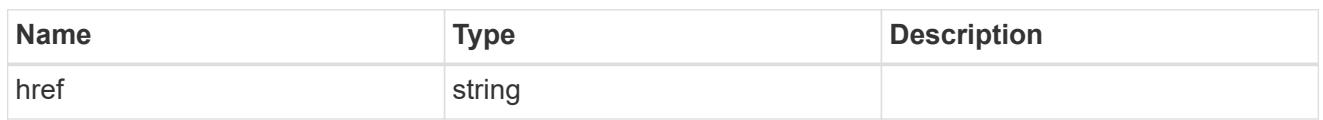

\_links

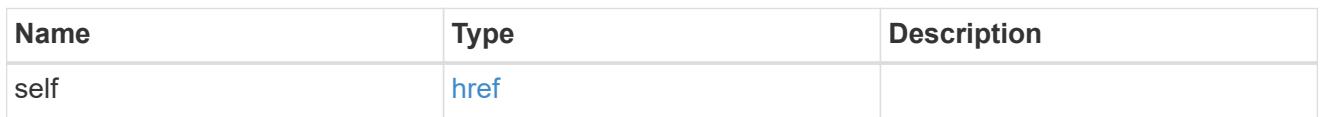

svm

SVM, applies only to SVM-scoped objects.

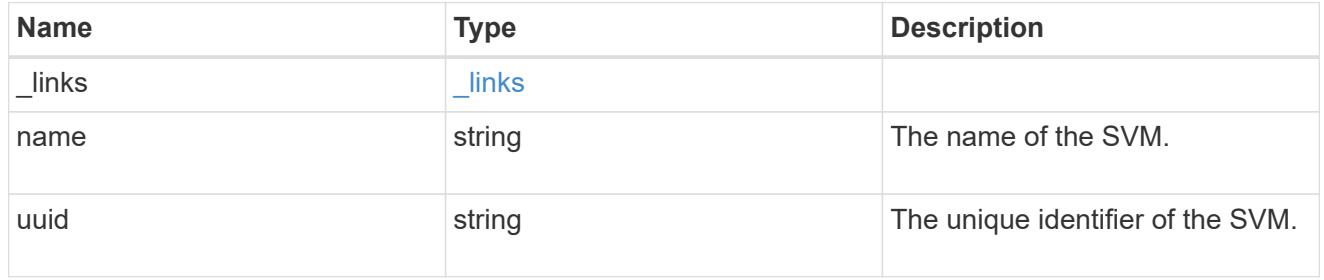

## volume

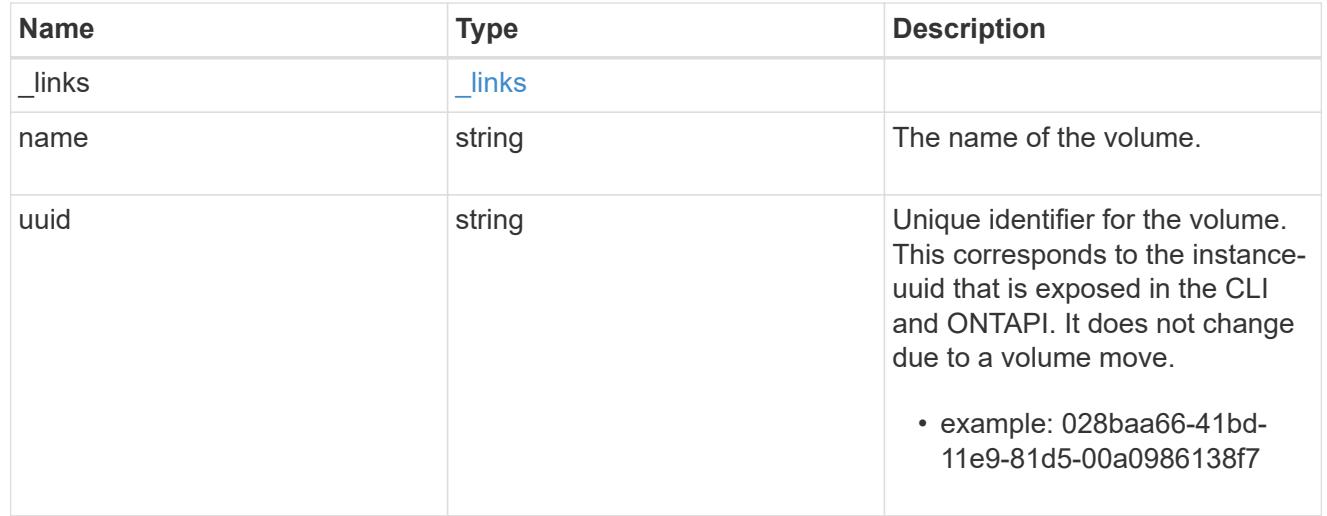

# error\_arguments

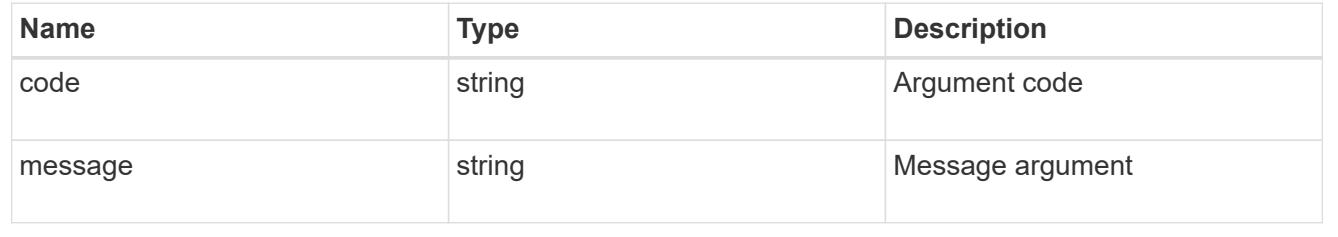

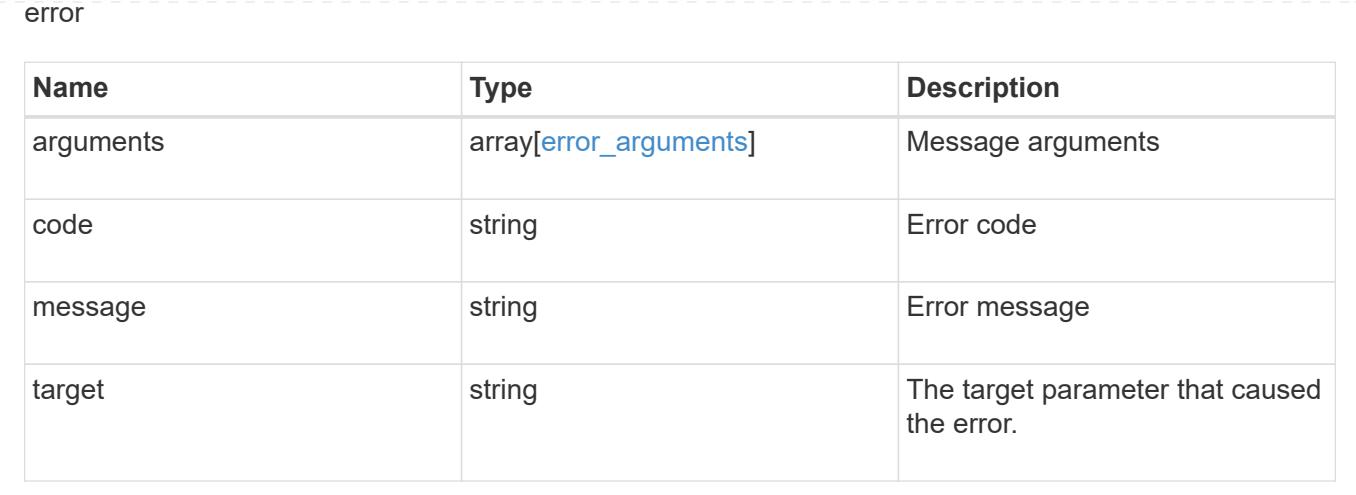

# **Update a volume Snapshot copy**

PATCH /storage/volumes/{volume.uuid}/snapshots/{uuid}

Updates a Volume Snapshot copy.

#### **Related ONTAP commands**

- snapshot modify
- snapshot rename

#### **Learn more**

• [DOC /storage/volumes/{volume.uuid}/snapshots](https://docs.netapp.com/us-en/ontap-restapi-96/{relative_path}storage_volumes_volume.uuid_snapshots_endpoint_overview.html)

## **Parameters**

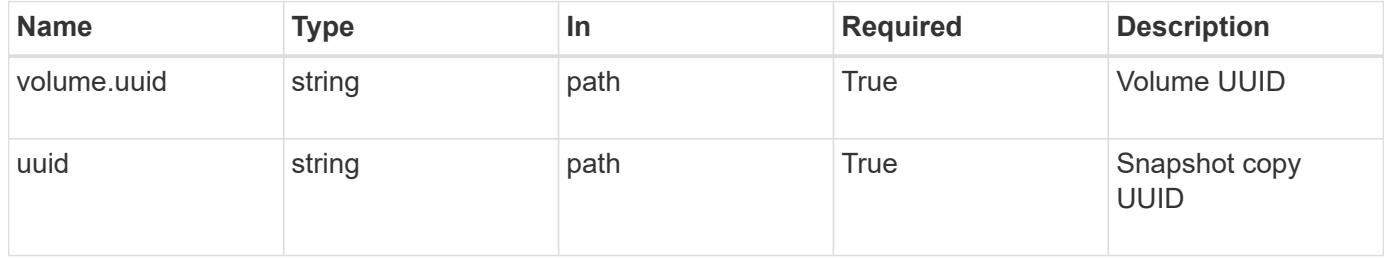

#### **Request Body**

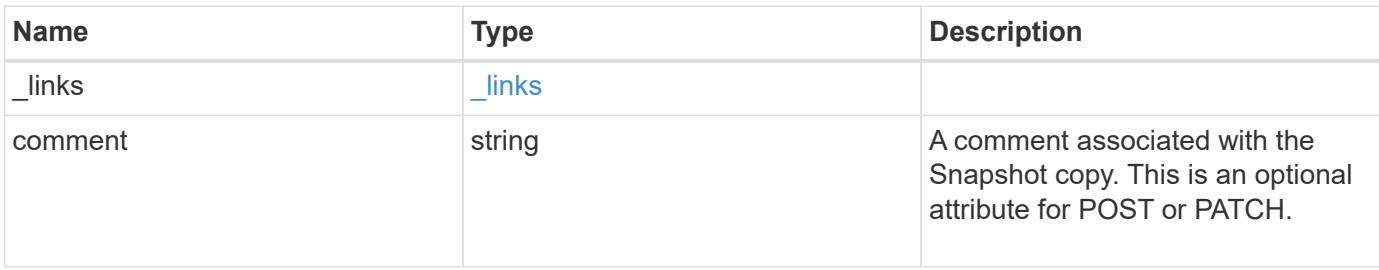

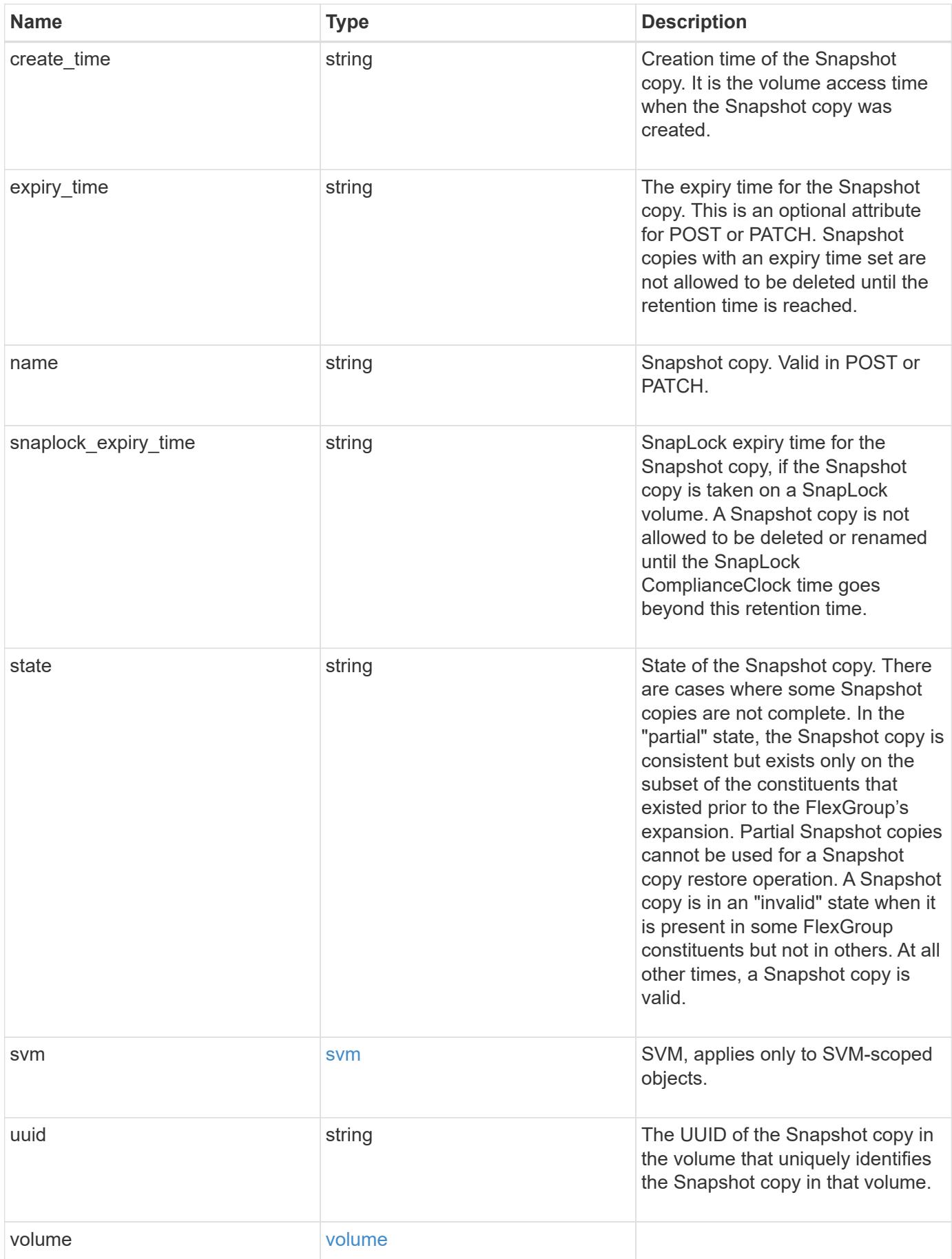

**Example request**

```
{
  " links": {
      "self": {
        "href": "/api/resourcelink"
     }
    },
    "comment": "string",
  "create time": "2019-02-04 19:00:00 UTC",
  "expiry time": "2019-02-04 19:00:00 UTC",
  "name": "this snapshot",
  "snaplock expiry time": "2019-02-04 19:00:00 UTC",
    "state": "valid",
    "svm": {
      "_links": {
       "self": {
          "href": "/api/resourcelink"
       }
      },
    "name": "svm1",
      "uuid": "02c9e252-41be-11e9-81d5-00a0986138f7"
    },
    "uuid": "1cd8a442-86d1-11e0-ae1c-123478563412",
    "volume": {
     "_links": {
       "self": {
          "href": "/api/resourcelink"
        }
      },
    "name": "volume1",
      "uuid": "028baa66-41bd-11e9-81d5-00a0986138f7"
    }
}
```
#### **Response**

Status: 202, Accepted

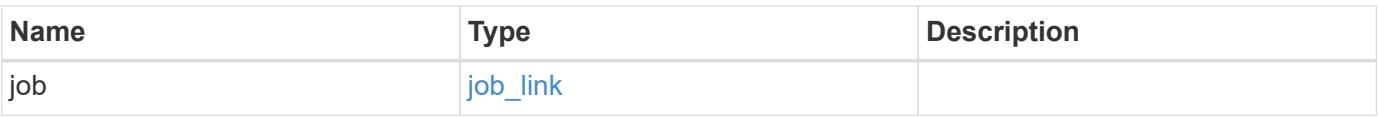

#### **Example response**

```
{
   "job": {
      "_links": {
        "self": {
          "href": "/api/resourcelink"
        }
      },
      "uuid": "string"
   }
}
```
#### **Error**

Status: Default, Error

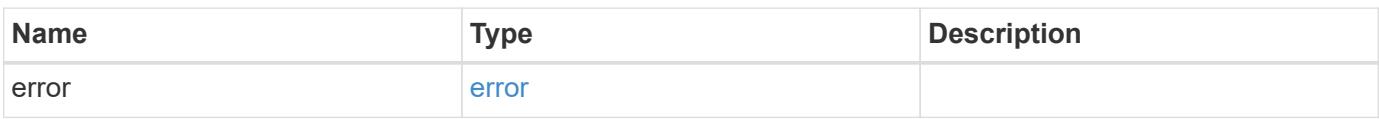

## **Example error**

```
{
   "error": {
     "arguments": {
       "code": "string",
       "message": "string"
      },
     "code": "4",
     "message": "entry doesn't exist",
     "target": "uuid"
   }
}
```
## **Definitions**

## **See Definitions**

href

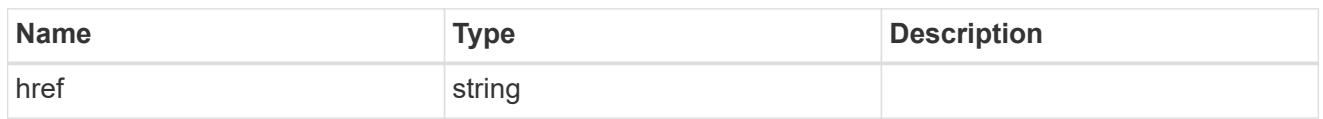

\_links

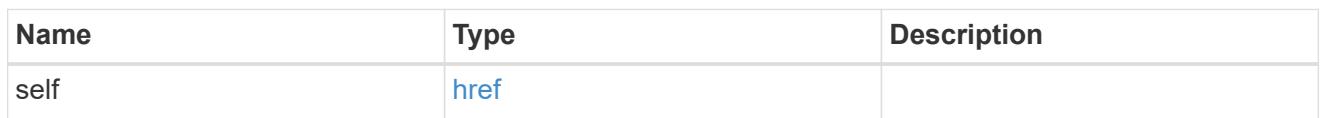

svm

SVM, applies only to SVM-scoped objects.

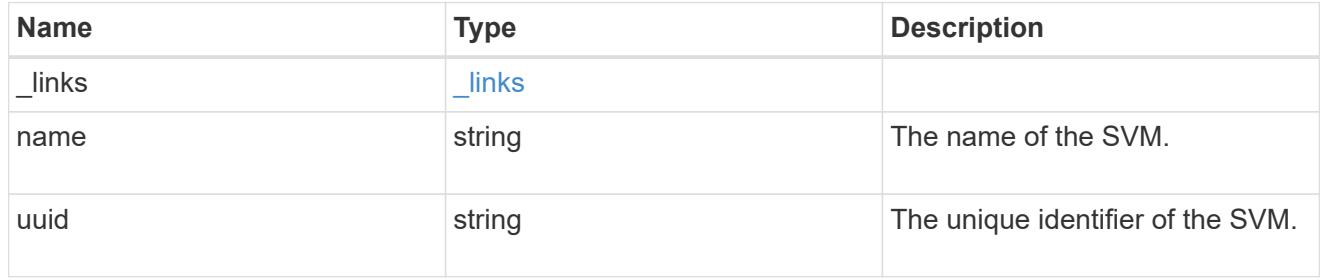

## volume

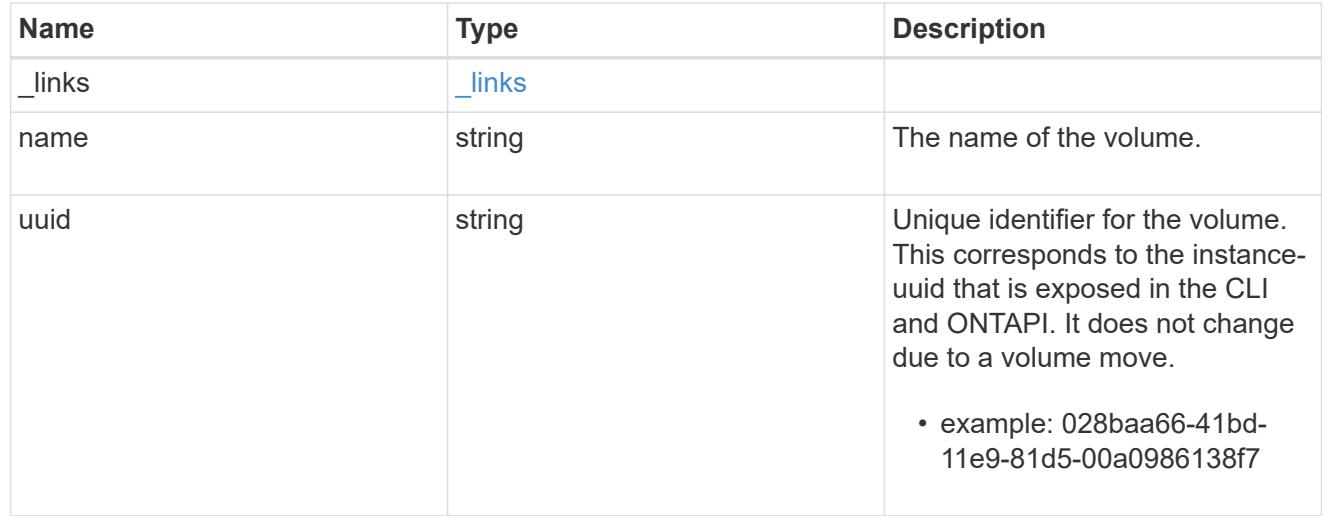

# snapshot

The Snapshot copy object represents a point in time Snapshot copy of a volume.

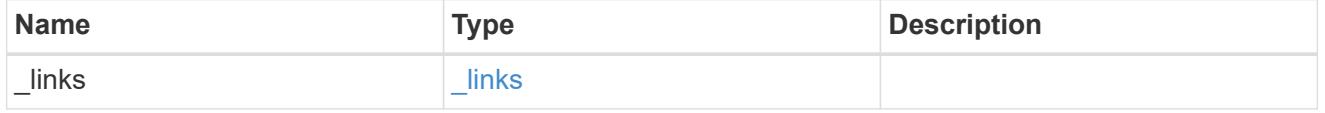

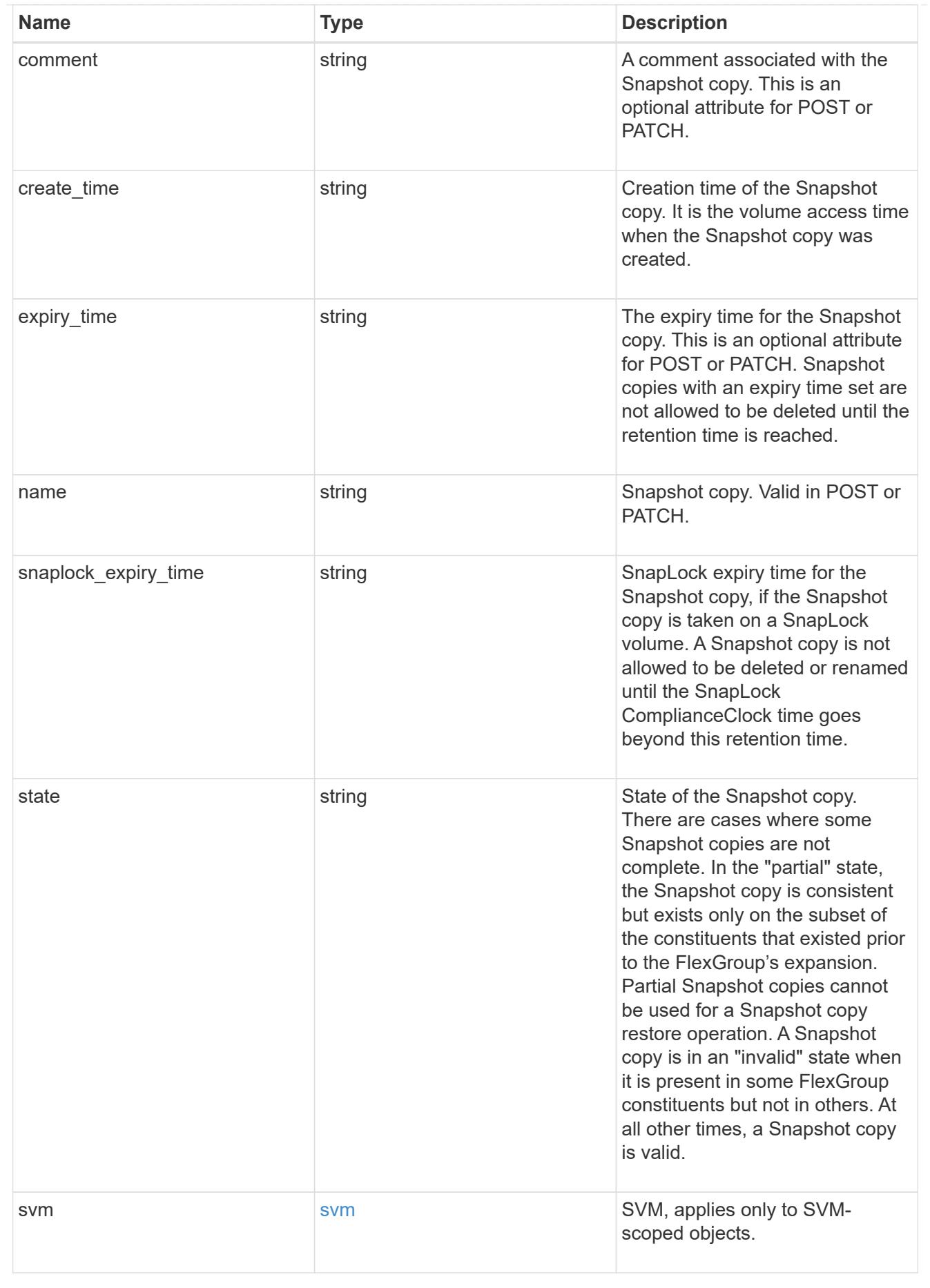

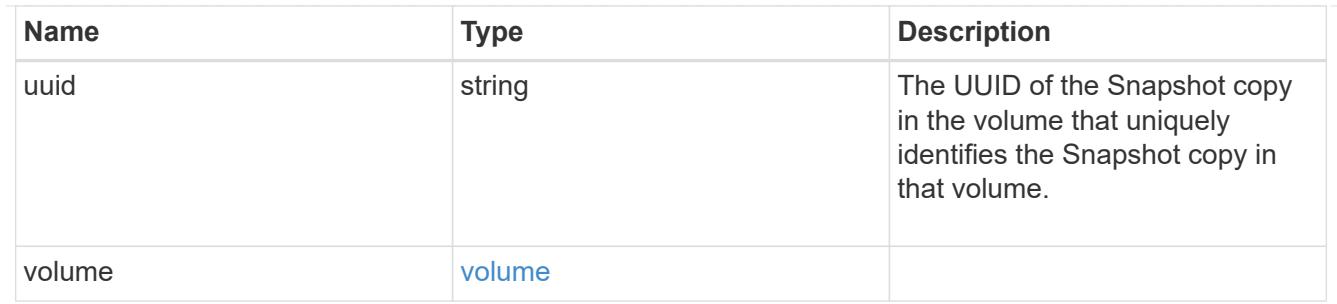

# job\_link

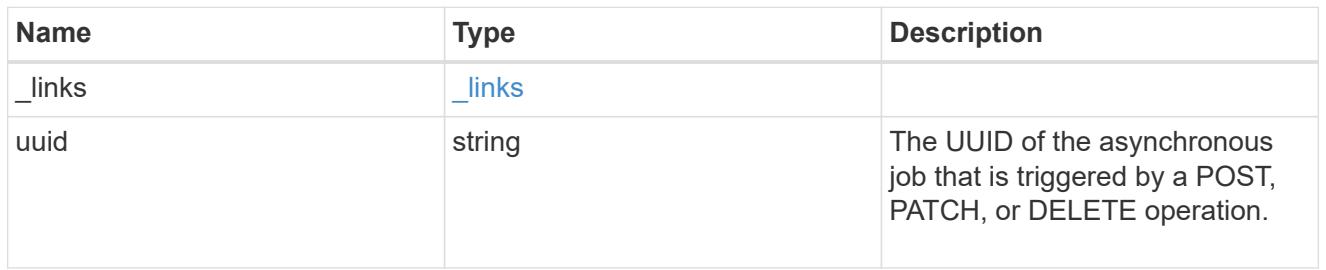

# error\_arguments

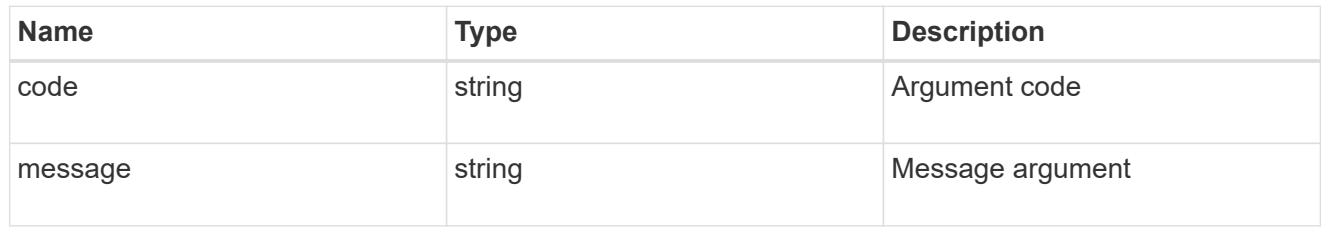

#### error

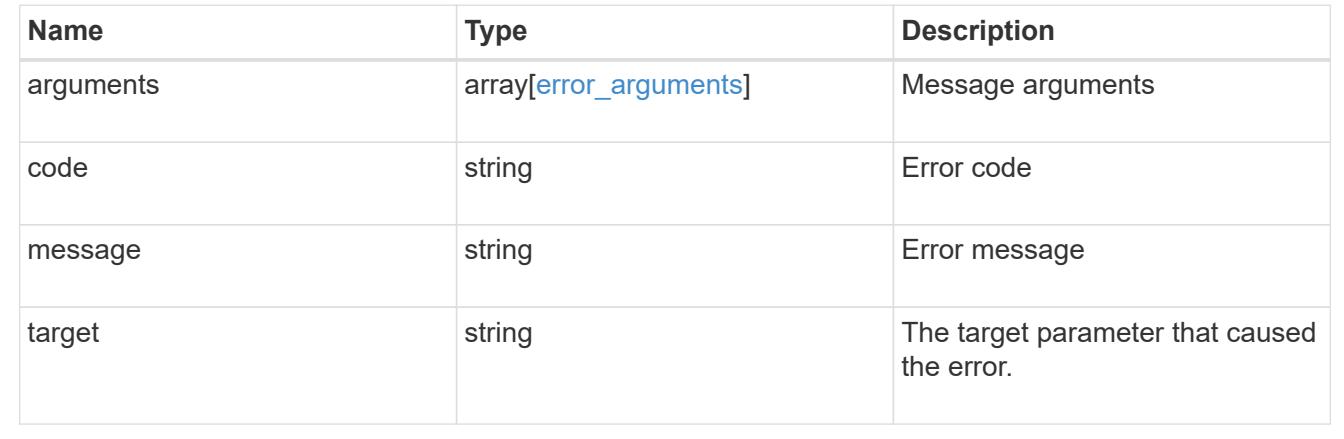

# **Support**

# **Support overview**

# **Overview**

You can use ONTAP support APIs to manage configuration backups, autosupport settings, and event handling.

#### **Configuration backups**

Configuration backups are copies of node and cluster settings saved to an external server. Single-node clusters must have configuration backups as protection against corruption of the configuration database. Multinode clusters back up the configuration automatically between the nodes in the cluster.

# **Manage AutoSupport configuration**

## **Support AutoSupport endpoint overview**

#### **Overview**

AutoSupport is NetApp's *call home* mechanism. AutoSupport sends configuration details, status details, and error reporting details to NetApp.

This endpoint supports both GET and PATCH calls. GET is used to retrieve AutoSupport configuration details for the cluster and PATCH is used to modify the AutoSupport configuration of the cluster. GET calls can also be used to check AutoSupport connectivity.

#### **Examples**

## **Configuring 'to' addresses**

The following example configures AutoSupport to send emails to 'to' addresses.

```
# The API:
PATCH /support/autosupport
# The call:
curl -X PATCH "https://<mgmt-ip>/api/support/autosupport" -H "accept:
application/hal+json" -H "Content-Type: application/json" -d "{ \"to\": [
\"abc@netapp.com\", \"xyz@netapp.com\" ]}"
# The response:
200 OK
{}
```
# **Configuring 'SMTP' transport**

The following example configures AutoSupport to use 'SMTP' transport. The default transport is 'HTTPS'.

```
# The API:
PATCH /support/autosupport
# The call:
curl -X PATCH "https://<mgmt-ip>/api/support/autosupport" -H "accept:
application/hal+json" -H "Content-Type: application/json" -d "{
\"transport\": \"smtp\"}"
# The response:
200 OK
{}
```
# **Retrieving the AutoSupport configuration**

The following example retrieves AutoSupport configuration for the cluster.
```
# The API:
GET /support/autosupport
# The call:
curl -X GET "https://<mgmt-ip>/api/support/autosupport" -H "accept:
application/hal+json" OR
curl -X GET "https://<mgmt-ip>/api/support/autosupport?fields=*" -H
"accept: application/hal+json"
# The response:
200 OK
{
"enabled": true,
"mail hosts": [
    "mailhost"
\frac{1}{2}"from": "Postmaster",
"to": [
    "abc@netapp.com",
    "xyz@netapp.com"
\frac{1}{2}"contact_support": true,
"transport": "smtp",
"proxy url": "",
"is minimal": false,
"_links": {
    "self": {
      "href": "/api/support/autosupport"
    }
}
}
```
#### **Retrieving AutoSupport connectivity issues**

The following example retrieves AutoSupport connectivity issues for the cluster. The fields=issues parameter must be specified, for the response to return any connectivity issues. The corrective action section might contain commands which needs to be executed on the ONTAP CLI.

Note that the connectivity check can take up to 10 seconds to complete.

```
# The API:
GET /support/autosupport
# The call:
```

```
curl -X GET "https://<mgmt-ip>/api/support/autosupport?fields=issues" -H
"accept: application/hal+json"
# The response:
200 OK
{
"issues": [
    {
      "node": {
        "name": "node3",
        "uuid": "0ecfd0a6-f1b3-11e8-9d9f-005056bbaadc",
        "_links": {
          "self": {
             "href": "/api/cluster/nodes/0ecfd0a6-f1b3-11e8-9d9f-
005056bbaadc"
  }
        }
      },
      "issue": {
        "message": "SMTP connectivity check failed for destination:
mailhost. Error: Could not resolve host - 'mailhost'",
        "code": "53149746"
      },
    "corrective action": {
        "message": "Check the hostname of the SMTP server",
        "code": "53149746"
     }
    },
    {
      "node": {
        "name": "node3",
        "uuid": "0ecfd0a6-f1b3-11e8-9d9f-005056bbaadc",
        "_links": {
          "self": {
             "href": "/api/cluster/nodes/0ecfd0a6-f1b3-11e8-9d9f-
005056bbaadc"
          }
        }
      },
      "issue": {
        "message": "AutoSupport OnDemand is disabled when \"-transport\" is
not set to \"https\".",
        "code": "53149740"
      },
    "corrective action": {
        "message": "Run \"system node autosupport modify -transport https
```

```
-node <node name>\" to set \"-transport\" to \"https\".",
         "code": "53149740"
      }
   }
\frac{1}{\sqrt{2}}" links": {
    "self": {
       "href": "/api/support/autosupport"
    }
}
}
```
#### **Retrieving AutoSupport configuration and connectivity issues**

The following example retrieves AutoSupport configuration and connectivity issues on the cluster. Use fields=\*,issues parameter to return both configuration and connectivity issues.

```
# The API:
GET /support/autosupport
# The call:
curl -X GET "https://<mgmt-ip>/api/support/autosupport?fields=*%2Cissues"
-H "accept: application/hal+json"
# The response:
200 OK
{
"enabled": true,
"mail hosts": [
    "mailhost"
],
"from": "Postmaster",
"to": [
    "abc@netapp.com",
    "xyz@netapp.com"
\frac{1}{2},
"contact support": true,
"transport": "smtp",
"proxy url": "",
"is minimal": false,
"issues": [
    {
      "node": {
        "name": "node3",
```

```
  "uuid": "0ecfd0a6-f1b3-11e8-9d9f-005056bbaadc",
        "_links": {
          "self": {
             "href": "/api/cluster/nodes/0ecfd0a6-f1b3-11e8-9d9f-
005056bbaadc"
          }
        }
      },
      "issue": {
        "message": "SMTP connectivity check failed for destination:
mailhost. Error: Could not resolve host - 'mailhost'",
        "code": "53149746"
      },
    "corrective action": {
        "message": "Check the hostname of the SMTP server",
        "code": "53149746"
      }
    },
    {
      "node": {
        "name": "node3",
        "uuid": "0ecfd0a6-f1b3-11e8-9d9f-005056bbaadc",
        "_links": {
          "self": {
             "href": "/api/cluster/nodes/0ecfd0a6-f1b3-11e8-9d9f-
005056bbaadc"
          }
        }
      },
      "issue": {
        "message": "AutoSupport OnDemand is disabled when \"-transport\" is
not set to \"https\".",
        "code": "53149740"
      },
    "corrective action": {
        "message": "Run \"system node autosupport modify -transport https
-node <node name>\" to set \"-transport\" to \"https\".",
        "code": "53149740"
      }
   }
\frac{1}{2}"_links": {
   "self": {
      "href": "/api/support/autosupport"
   }
}
```
# **Retrieve the AutoSupport configuration**

GET /support/autosupport

Retrieves the AutoSupport configuration of the cluster and if requested, returns any connectivity issues with the AutoSupport configuration.

Important note:

}

• The **issues** field consists of a list of objects containing details of the node that has a connectivity issue, the issue description, and corrective action you can take to address the issue. When not empty, this indicates a connection issue to the **HTTP/S**, **SMTP**, or **AutoSupport On Demand** server.

#### **Expensive properties**

There is an added cost to retrieving values for these properties. They are not included by default in GET results and must be explicitly requested using the fields query parameter. See [DOC Requesting specific](https://docs.netapp.com/us-en/ontap-restapi-96/{relative_path}getting_started_with_the_ontap_rest_api.html#Requesting_specific_fields) [fields](https://docs.netapp.com/us-en/ontap-restapi-96/{relative_path}getting_started_with_the_ontap_rest_api.html#Requesting_specific_fields) to learn more.

• issues

### **Related ONTAP commands**

- system node autosupport show -instance
- system node autosupport check show-details

#### **Learn more**

• [DOC /support/autosupport](https://docs.netapp.com/us-en/ontap-restapi-96/{relative_path}support_autosupport_endpoint_overview.html)

#### **Parameters**

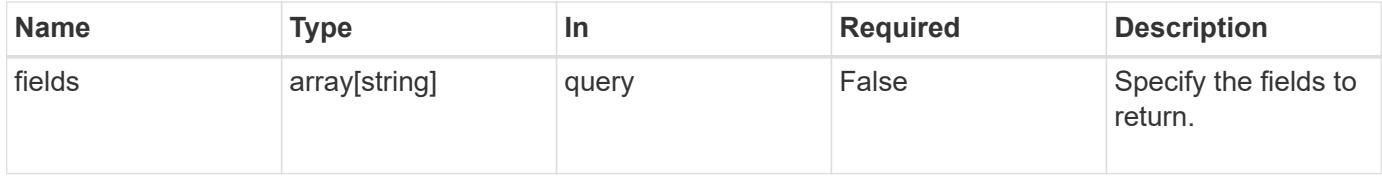

#### **Response**

Status: 200, Ok

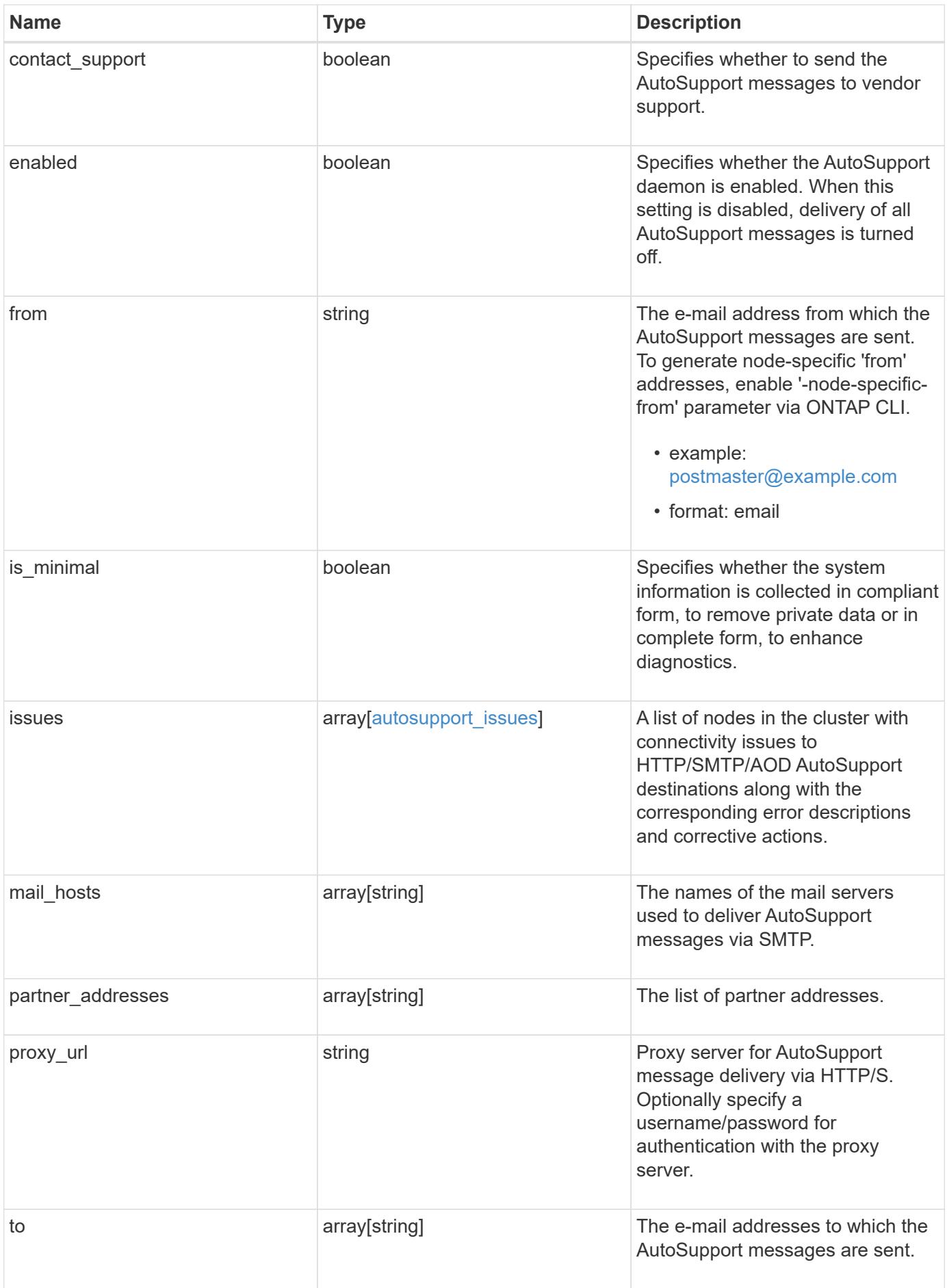

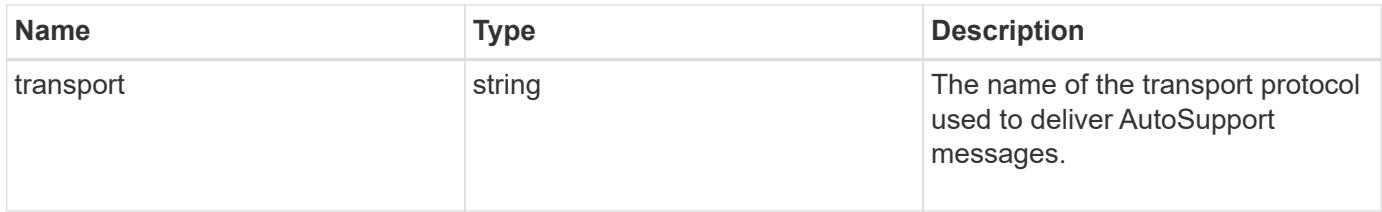

```
{
    "contact_support": 1,
    "enabled": 1,
    "from": "<a href="
mailto:postmaster@example.com">postmaster@example.com</a>",
    "is_minimal": 1,
    "issues": {
    "corrective action": {
       "code": "53149746",
        "message": "Check the hostname of the SMTP server"
      },
      "issue": {
         "code": "53149746",
         "message": "SMTP connectivity check failed for destination:
mailhost. Error: Could not resolve host - 'mailhost'"
      },
      "node": {
        "_links": {
           "self": {
             "href": "/api/resourcelink"
           }
        },
        "name": "node1",
        "uuid": "1cd8a442-86d1-11e0-ae1c-123478563412"
      }
    },
  "mail hosts": [
      "mailhost1.example.com",
      "mailhost2.example.com"
  \left| \cdot \right|  "partner_addresses": [
      "<a href="mailto:user1@partner.com">user1@partner.com</a>",
      "<a href="mailto:user2@partner.com">user2@partner.com</a>"
  \left| \ \right|,
  "proxy_url": "https://proxy.company.com",
  "to": [
      "<a href="mailto:user1@example.com">user1@example.com</a>",
      "<a href="mailto:user2@example.com">user2@example.com</a>"
  \frac{1}{2},
    "transport": "smtp"
}
```
Status: Default, Error

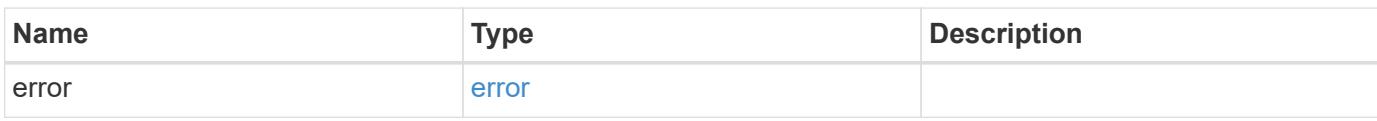

**Example error**

```
{
   "error": {
     "arguments": {
       "code": "string",
       "message": "string"
     },
      "code": "4",
      "message": "entry doesn't exist",
     "target": "uuid"
   }
}
```
**Definitions**

### **See Definitions**

autosupport\_connectivity\_corrective\_action

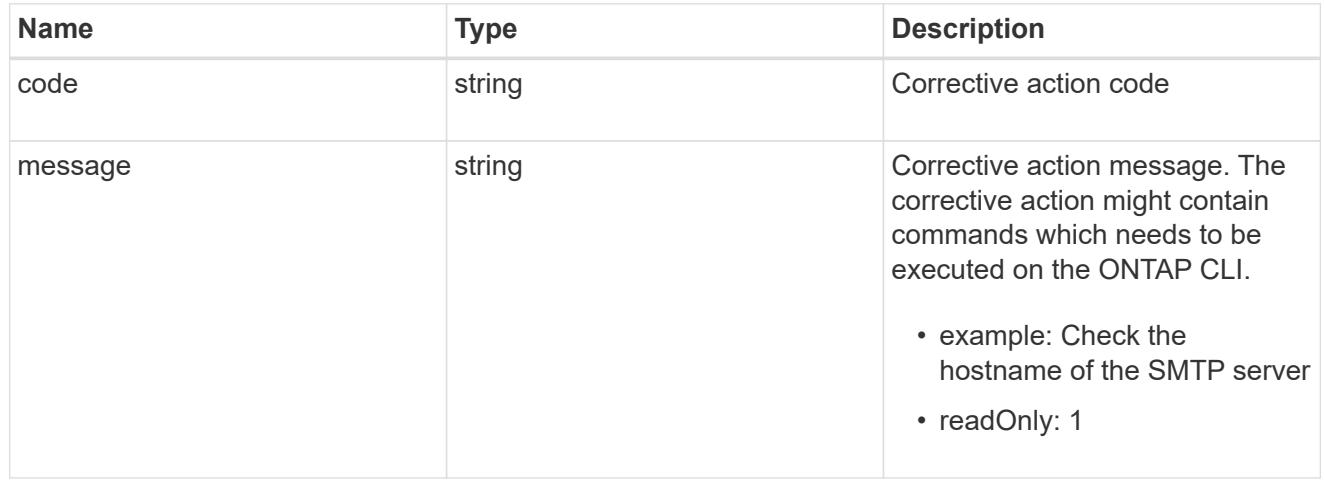

### autosupport\_connectivity\_issue

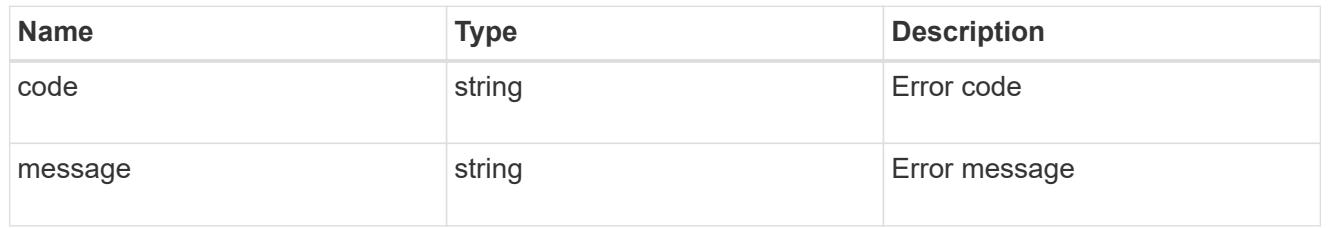

href

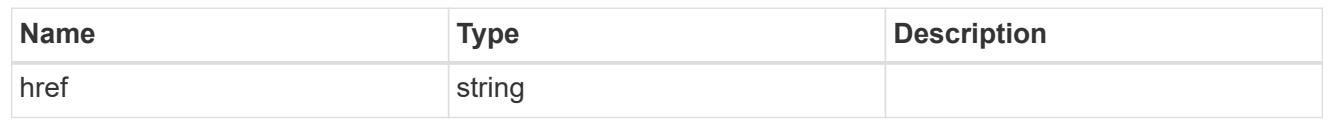

\_links

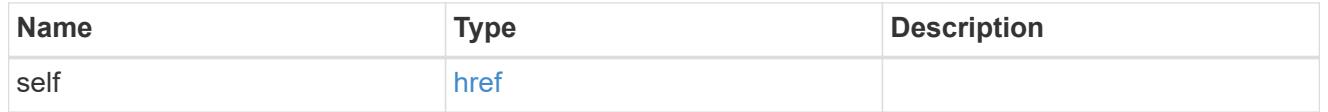

node

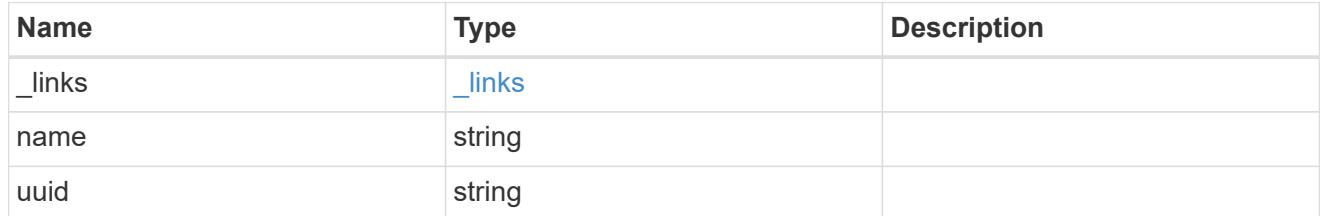

autosupport\_issues

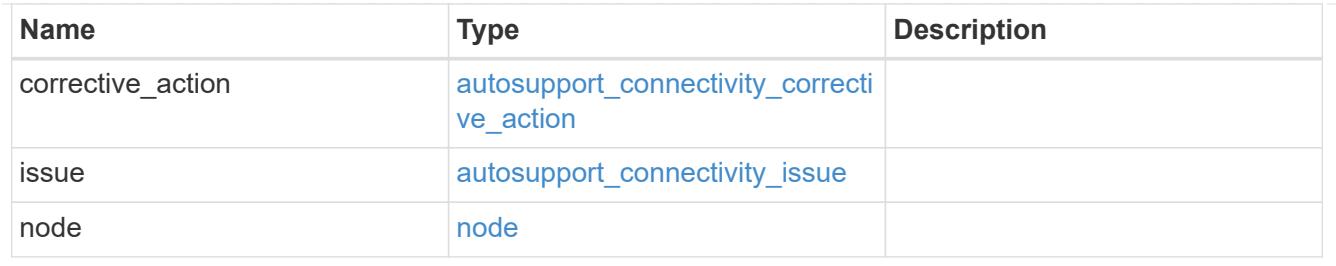

error\_arguments

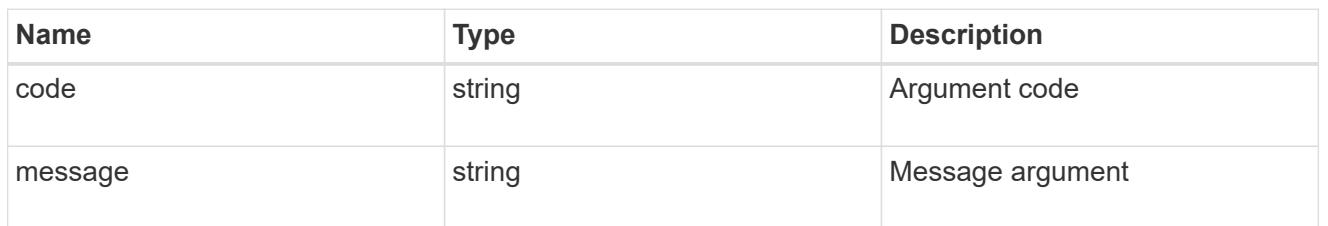

error

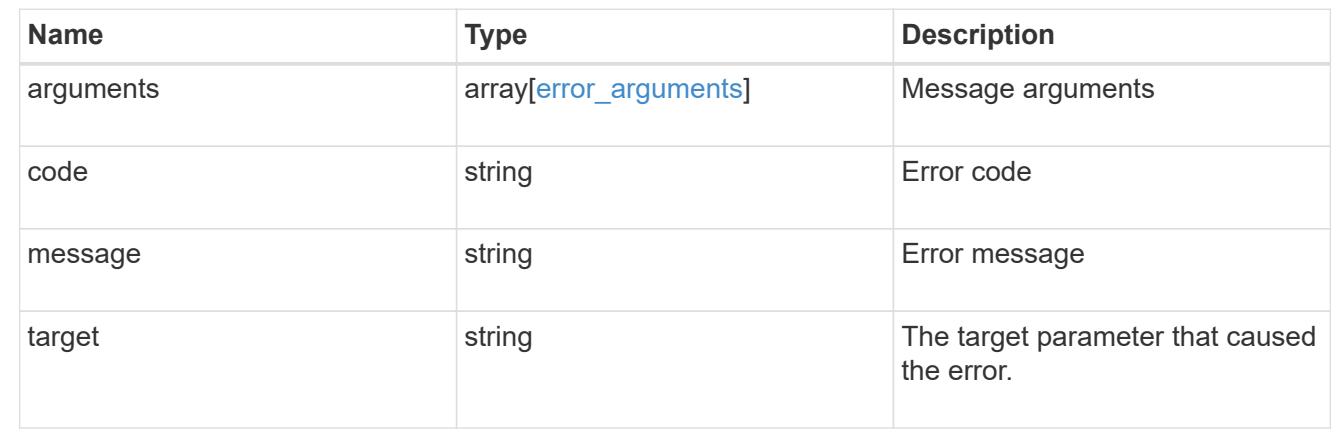

### **Update AutoSupport configuration for an entire cluster**

PATCH /support/autosupport

Updates the AutoSupport configuration for the entire cluster.

### **Related ONTAP commands**

• system node autosupport modify

#### **Learn more**

• [DOC /support/autosupport](https://docs.netapp.com/us-en/ontap-restapi-96/{relative_path}support_autosupport_endpoint_overview.html)

**Request Body**

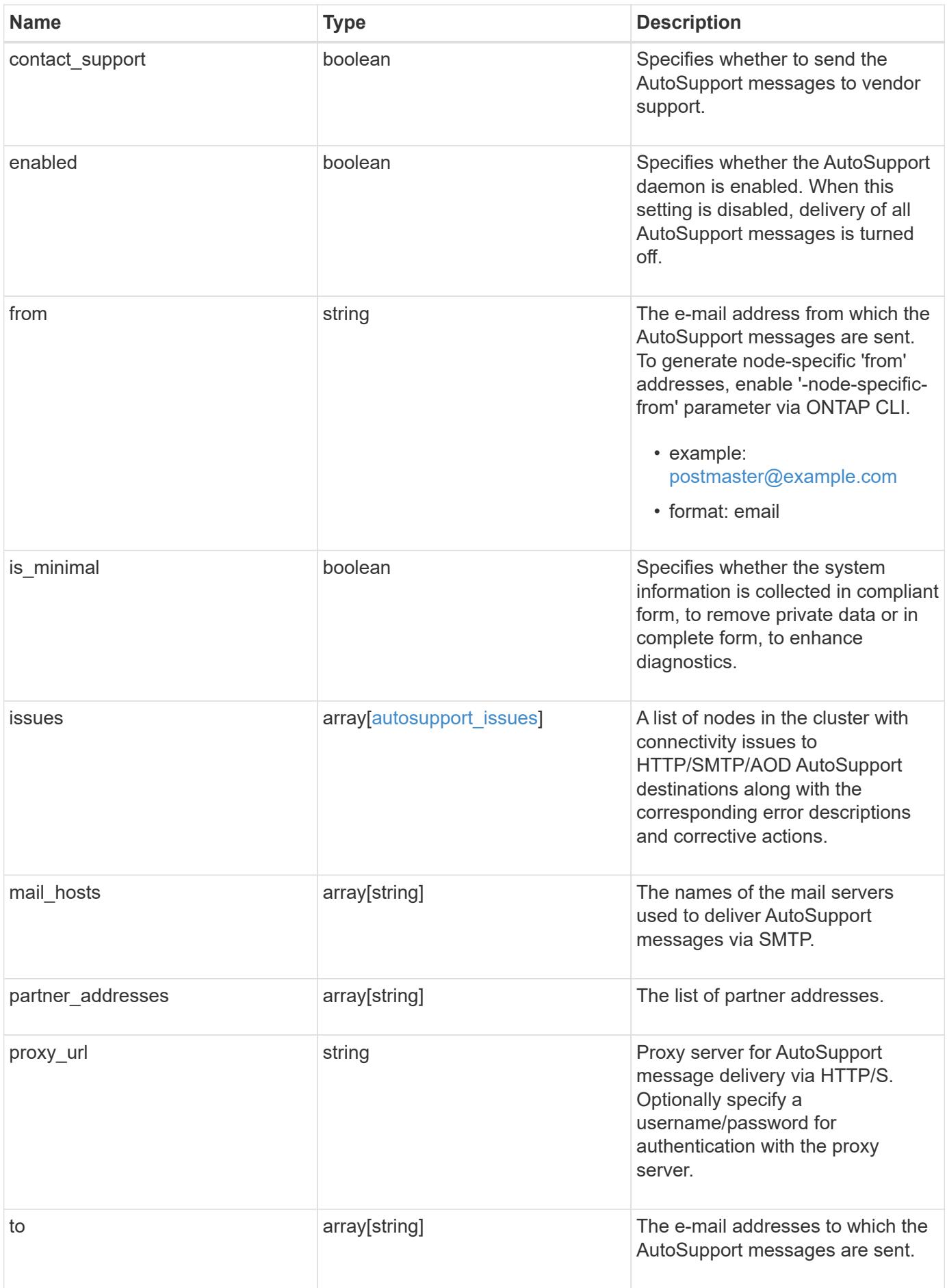

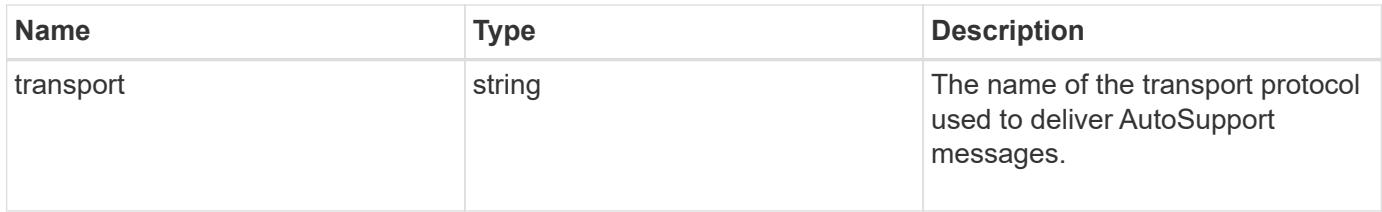

```
{
    "contact_support": 1,
    "enabled": 1,
    "from": "<a href="
mailto:postmaster@example.com">postmaster@example.com</a>",
    "is_minimal": 1,
    "issues": {
    "corrective action": {
      "code": "53149746",
        "message": "Check the hostname of the SMTP server"
      },
      "issue": {
         "code": "53149746",
         "message": "SMTP connectivity check failed for destination:
mailhost. Error: Could not resolve host - 'mailhost'"
      },
      "node": {
        "_links": {
           "self": {
             "href": "/api/resourcelink"
           }
        },
        "name": "node1",
        "uuid": "1cd8a442-86d1-11e0-ae1c-123478563412"
      }
    },
  "mail hosts": [
      "mailhost1.example.com",
      "mailhost2.example.com"
  \left| \cdot \right|  "partner_addresses": [
      "<a href="mailto:user1@partner.com">user1@partner.com</a>",
      "<a href="mailto:user2@partner.com">user2@partner.com</a>"
  \frac{1}{\sqrt{2}}"proxy_url": "https://proxy.company.com",
  "to": [
      "<a href="mailto:user1@example.com">user1@example.com</a>",
      "<a href="mailto:user2@example.com">user2@example.com</a>"
  \frac{1}{2},
    "transport": "smtp"
}
```
#### **Response**

Status: 200, Ok

#### **Error**

Status: Default

### ONTAP Error Response Codes

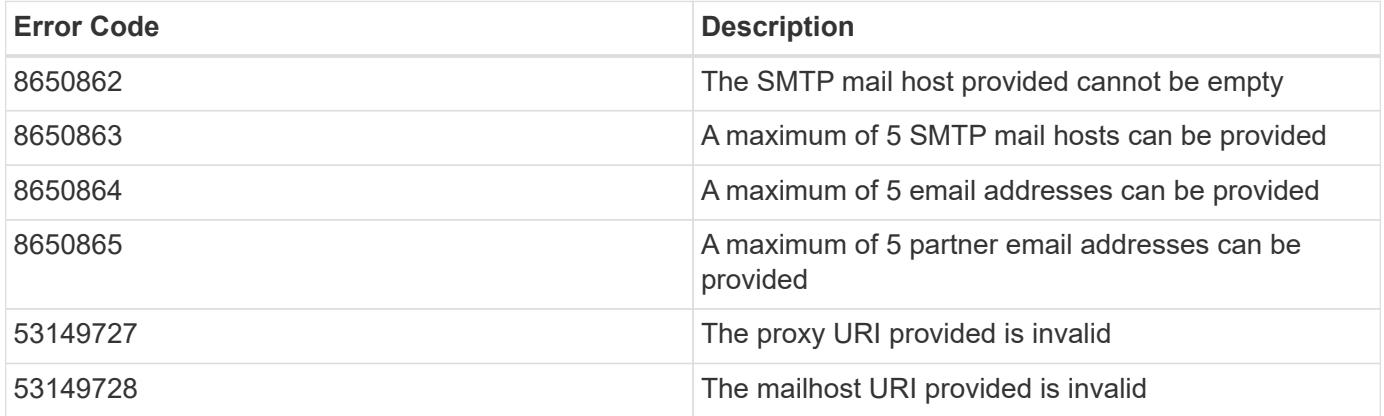

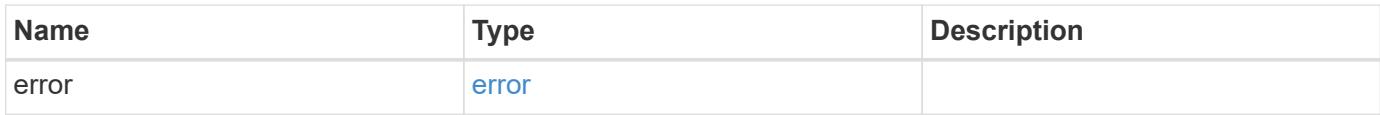

### **Example error**

```
{
   "error": {
      "arguments": {
       "code": "string",
       "message": "string"
      },
      "code": "4",
      "message": "entry doesn't exist",
      "target": "uuid"
   }
}
```
#### **Definitions**

### **See Definitions**

autosupport\_connectivity\_corrective\_action

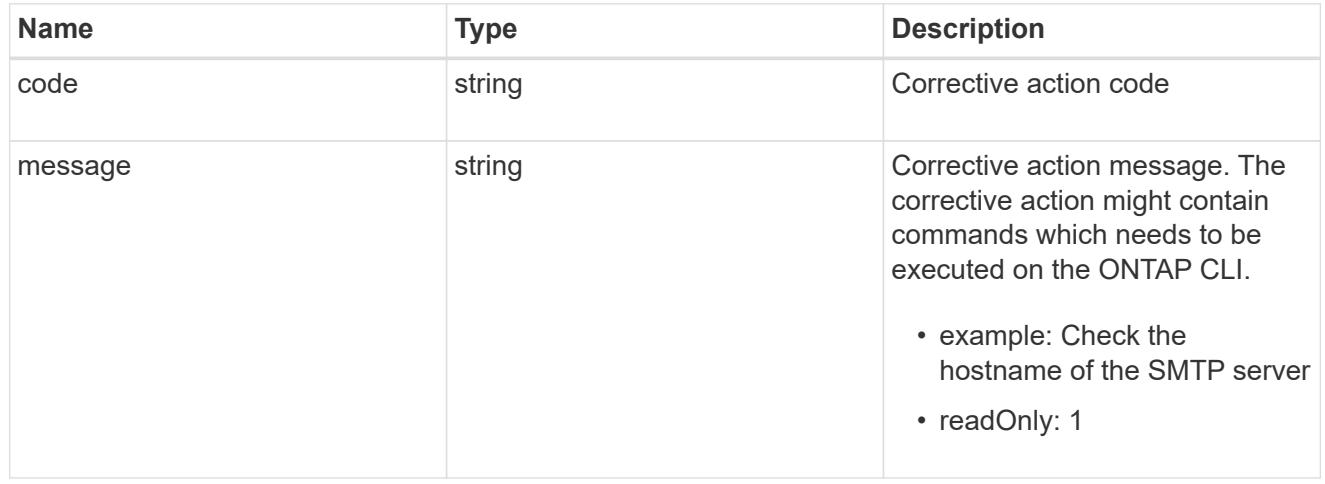

### autosupport\_connectivity\_issue

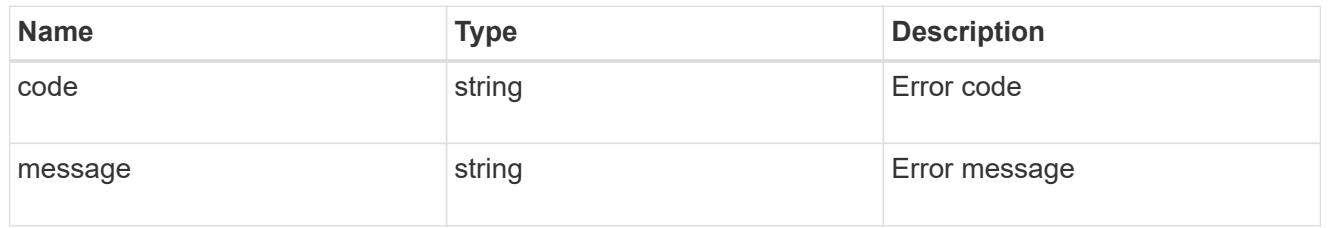

href

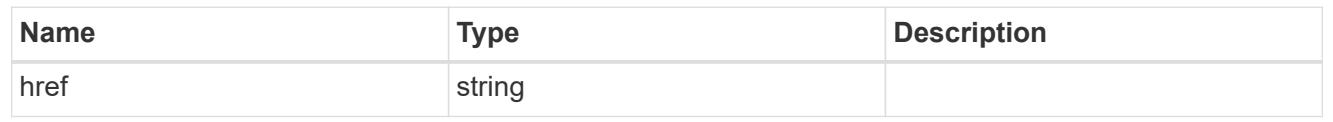

\_links

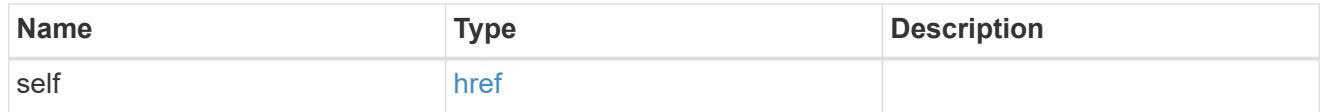

node

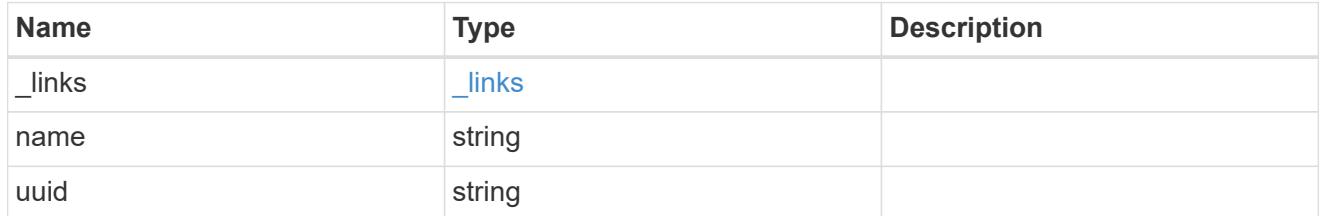

autosupport\_issues

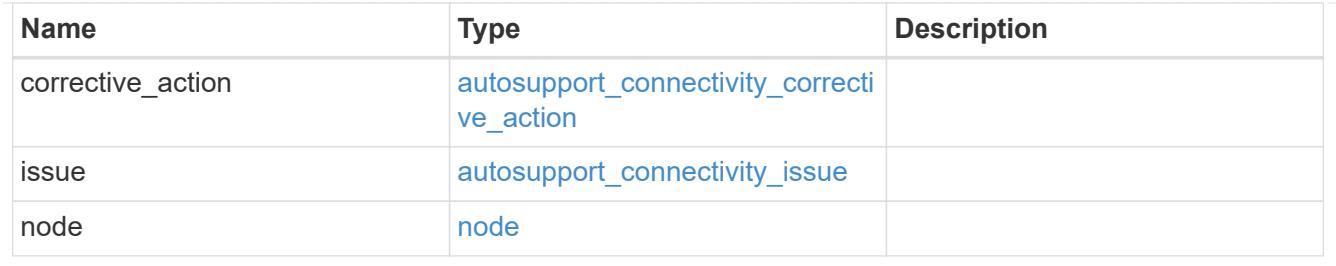

### autosupport

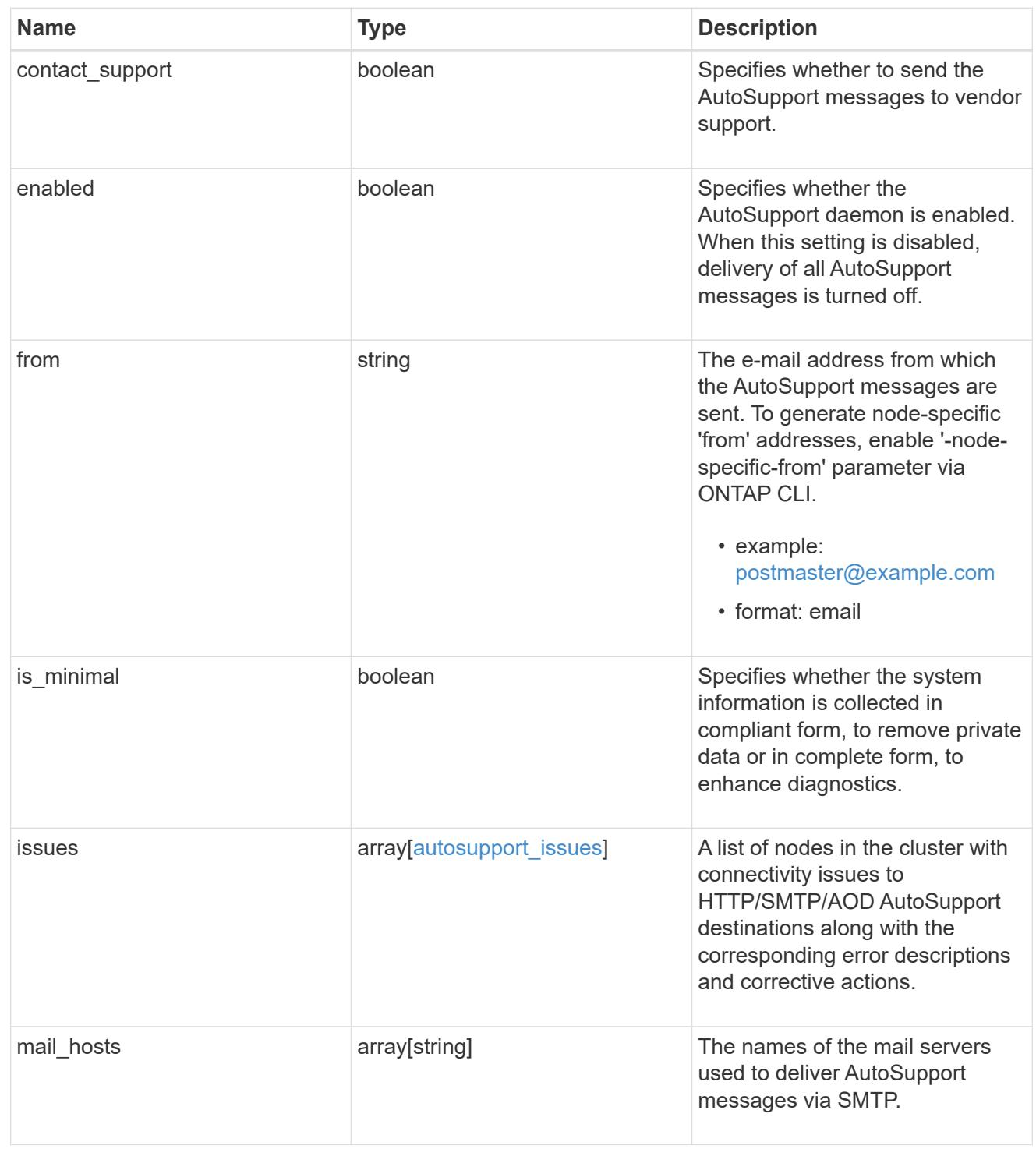

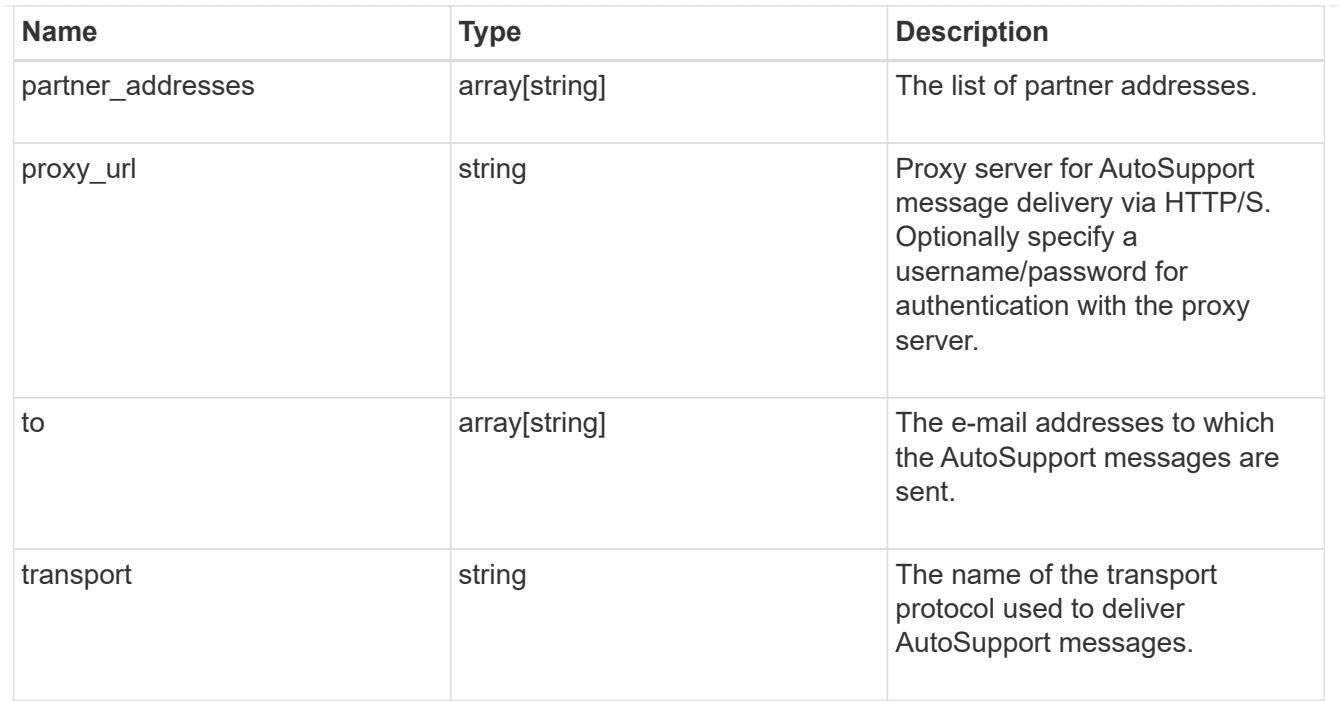

### error\_arguments

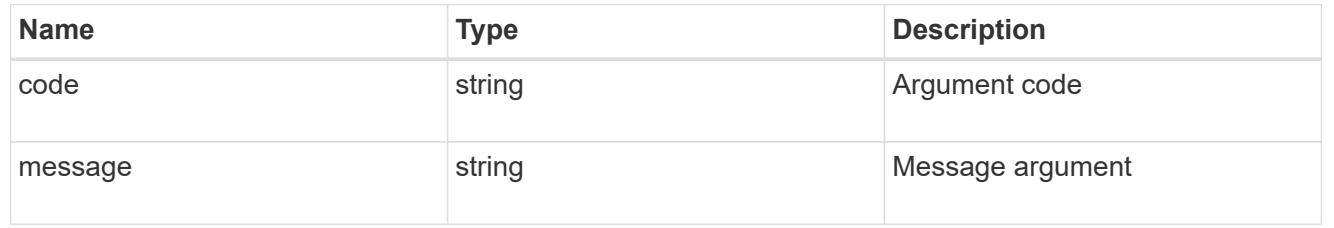

#### error

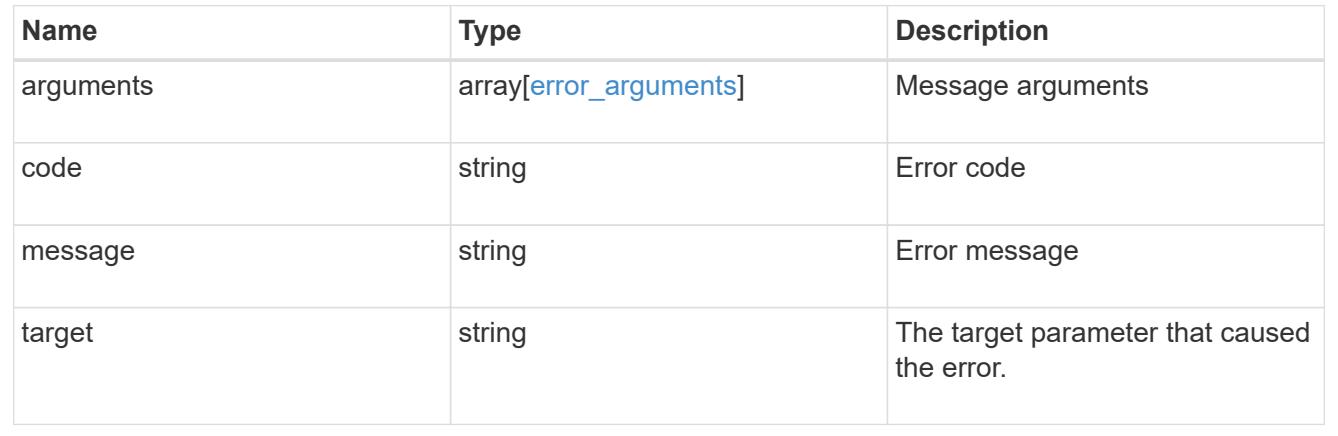

# **Manage AutoSupport messages**

# **Support AutoSupport messages endpoint overview**

### **Overview**

This API is used to invoke and retrieve AutoSupport messages from the nodes in the cluster.

This API supports POST and GET calls. A POST call is used to invoke AutoSupport and a GET call is used to retrieve AutoSupport messages.

#### **Examples**

#### **Invoking an AutoSupport on all nodes in the cluster**

The following example invokes an AutoSupport on every node in the cluster. Note that AutoSupport is invoked on all nodes in the cluster if the node param is omitted. Also, note that the subject line is the same when invoking on all nodes.

By default, the response is an empty object. If return records=true is passed in the request, the response includes information about the node and the index of the invoked AutoSupport message.

```
# The API:
POST /support/autosupport/messages
# The call:
curl -X POST "https://<mgmt-
ip>/api/support/autosupport/messages?return_records=true" -H "accept:
application/hal+json" -H "Content-Type: application/json" -d "{
\"message\": \"test_msg\", \"type\": \"all\"}"
# The response:
201 CREATED
{
"num_records": 2,
"records": [
    {
      "index": 4,
      "node": {
        "name": "node1",
        "uuid": "092e0298-f250-11e8-9a05-005056bb6666",
      " links": {
          "self": {
            "href": "/api/cluster/nodes/092e0298-f250-11e8-9a05-
005056bb6666"
          }
        }
      },
    " links": {
        "self": {
          "href": "/api/support/autosupport/messages/092e0298-f250-11e8-
9a05-005056bb6666/4"
        }
      }
```

```
  },
    {
       "index": 2,
       "node": {
         "name": "node2",
         "uuid": "e47d2630-f250-11e8-b186-005056bb5cab",
       " links": {
           "self": {
              "href": "/api/cluster/nodes/e47d2630-f250-11e8-b186-
005056bb5cab"
           }
         }
      },
       "_links": {
         "self": {
           "href": "/api/support/autosupport/messages/e47d2630-f250-11e8-
b186-005056bb5cab/2"
         }
      }
    }
\frac{1}{\sqrt{2}}"_links": {
    "self": {
      "href": "/api/support/autosupport/messages/"
    }
}
}
```
### **Invoking an AutoSupport on a single node**

The following examples invoke an AutoSupport on a single node in the cluster. Note that AutoSupport is invoked on all nodes in the cluster if the node param is omitted. You can specify the node-name with either node or node.name parameter. You can also specify UUID of the node with the node.uuid parameter.

By default, the response is an empty object. If return records=true is passed in the request, the response includes information about the node and the index of the invoked AutoSupport message.

```
# The API:
POST /support/autosupport/messages
# The call:
curl -X POST "https://<mgmt-
ip>/api/support/autosupport/messages?return_records=true" -H "accept:
application/hal+json" -H "Content-Type: application/json" -d "{
\"message\": \"test_msg\", \"type\": \"test\", \"node\":\"node1\"}"
```

```
# The response:
201 CREATED
{
"num records": 1,
"records": [
    {
      "index": 8,
      "node": {
        "name": "node1",
        "uuid": "092e0298-f250-11e8-9a05-005056bb6666",
        "_links": {
          "self": {
             "href": "/api/cluster/nodes/092e0298-f250-11e8-9a05-
005056bb6666"
  }
        }
      },
    " links": {
        "self": {
          "href": "/api/support/autosupport/messages/092e0298-f250-11e8-
9a05-005056bb6666/8"
        }
     }
    }
\frac{1}{2},
"_links": {
   "self": {
      "href": "/api/support/autosupport/messages/"
   }
}
}
# The call:
curl -X POST "https://<mgmt-
ip>/api/support/autosupport/messages?return_records=true" -H "accept:
application/hal+json" -H "Content-Type: application/json" -d "{
\"message\": \"test_msg\", \"type\": \"test\", \"node.name\":\"node2\"}"
# The response:
201 CREATED
{
"num records": 1,
"records": [
    {
      "index": 4,
```

```
  "node": {
        "name": "node2",
        "uuid": "e47d2630-f250-11e8-b186-005056bb5cab",
      " links": {
           "self": {
             "href": "/api/cluster/nodes/e47d2630-f250-11e8-b186-
005056bb5cab"
  }
        }
      },
    " links": {
        "self": {
           "href": "/api/support/autosupport/messages/e47d2630-f250-11e8-
b186-005056bb5cab/4"
        }
      }
   }
\frac{1}{\sqrt{2}}" links": {
    "self": {
      "href": "/api/support/autosupport/messages/"
   }
}
}
# The call:
curl -X POST "https://<mgmt-
ip>/api/support/autosupport/messages?return_records=true" -H "accept:
application/hal+json" -H "Content-Type: application/json" -d "{
\"message\": \"test_msg\", \"type\": \"test\", \"node.uuid\":\"092e0298-
f250-11e8-9a05-005056bb6666\"}"
# The response:
201 CREATED
{
"num records": 1,
"records": [
    {
      "index": 5,
      "node": {
        "name": "node1",
        "uuid": "092e0298-f250-11e8-9a05-005056bb6666",
        "_links": {
           "self": {
             "href": "/api/cluster/nodes/092e0298-f250-11e8-9a05-
005056bb6666"
```

```
  }
         }
      },
    " links": {
        "self": {
           "href": "/api/support/autosupport/messages/092e0298-f250-11e8-
9a05-005056bb6666/5"
        }
      }
    }
],
"_links": {
    "self": {
      "href": "/api/support/autosupport/messages/"
    }
}
}
```
### **Retrieving AutoSupport messages from all nodes in the cluster**

The following example retrieves AutoSupport messages from every node in the cluster. Note that if the *fields=\** parameter is not specified, only node, index, and destination fields are returned. Filters can be added on the fields to limit the results.

```
# The API:
GET /support/autosupport/messages
# The call:
curl -X GET "https://<mgmt-
ip>/api/support/autosupport/messages?fields=*&return_timeout=15" -H
"accept: application/hal+json"
# The response:
200 OK
{
"records": [
    {
      "node": {
        "uuid": "092e0298-f250-11e8-9a05-005056bb6666",
        "name": "node1",
      " links": {
          "self": {
            "href": "/api/cluster/nodes/092e0298-f250-11e8-9a05-
005056bb6666"
```

```
  }
        }
      },
      "index": 1,
      "destination": "smtp",
      "subject": "USER_TRIGGERED (TEST:test_msg)",
      "state": "ignore",
      "generated_on": "2019-03-28T10:18:04-04:00",
    " links": {
        "self": {
           "href": "/api/support/autosupport/messages/092e0298-f250-11e8-
9a05-005056bb6666/1/smtp"
        }
     }
    },
    {
      "node": {
        "uuid": "092e0298-f250-11e8-9a05-005056bb6666",
        "name": "node1",
      " links": {
           "self": {
             "href": "/api/cluster/nodes/092e0298-f250-11e8-9a05-
005056bb6666"
          }
        }
      },
      "index": 1,
      "destination": "http",
      "subject": "USER_TRIGGERED (TEST:test_msg)",
    "state": "sent successful",
      "generated_on": "2019-03-28T10:18:04-04:00",
    " links": {
        "self": {
           "href": "/api/support/autosupport/messages/092e0298-f250-11e8-
9a05-005056bb6666/1/http"
        }
      }
    },
    {
      "node": {
        "uuid": "092e0298-f250-11e8-9a05-005056bb6666",
        "name": "node1",
        "_links": {
           "self": {
             "href": "/api/cluster/nodes/092e0298-f250-11e8-9a05-
005056bb6666"
```

```
  }
        }
      },
      "index": 1,
      "destination": "noteto",
      "subject": "USER_TRIGGERED (TEST:test_msg)",
      "state": "ignore",
      "generated_on": "2019-03-28T10:18:04-04:00",
    " links": {
        "self": {
           "href": "/api/support/autosupport/messages/092e0298-f250-11e8-
9a05-005056bb6666/1/noteto"
        }
     }
    },
    {
      "node": {
        "uuid": "e47d2630-f250-11e8-b186-005056bb5cab",
        "name": "node2",
        "_links": {
           "self": {
             "href": "/api/cluster/nodes/e47d2630-f250-11e8-b186-
005056bb5cab"
          }
        }
      },
      "index": 1,
      "destination": "smtp",
      "subject": "USER_TRIGGERED (TEST:test_msg)",
      "state": "ignore",
      "generated_on": "2019-03-28T10:18:06-04:00",
    " links": {
        "self": {
           "href": "/api/support/autosupport/messages/e47d2630-f250-11e8-
b186-005056bb5cab/1/smtp"
        }
      }
    },
    {
      "node": {
        "uuid": "e47d2630-f250-11e8-b186-005056bb5cab",
        "name": "node2",
        "_links": {
           "self": {
             "href": "/api/cluster/nodes/e47d2630-f250-11e8-b186-
005056bb5cab"
```

```
  }
        }
      },
      "index": 1,
      "destination": "http",
      "subject": "USER_TRIGGERED (TEST:test_msg)",
    "state": "sent successful",
      "generated_on": "2019-03-28T10:18:06-04:00",
    " links": {
        "self": {
           "href": "/api/support/autosupport/messages/e47d2630-f250-11e8-
b186-005056bb5cab/1/http"
        }
     }
    },
    {
      "node": {
        "uuid": "e47d2630-f250-11e8-b186-005056bb5cab",
        "name": "node2",
       " links": {
           "self": {
             "href": "/api/cluster/nodes/e47d2630-f250-11e8-b186-
005056bb5cab"
          }
        }
      },
      "index": 1,
      "destination": "noteto",
      "subject": "USER_TRIGGERED (TEST:test_msg)",
      "state": "ignore",
      "generated_on": "2019-03-28T10:18:06-04:00",
    " links": {
        "self": {
           "href": "/api/support/autosupport/messages/e47d2630-f250-11e8-
b186-005056bb5cab/1/noteto"
        }
      }
   }
\frac{1}{2},
"num records": 6,
" links": {
   "self": {
      "href": "/api/support/autosupport/messages?fields=*&return_timeout=15"
    }
}
}
```
### **Retrieving AutoSupport messages from a specific node and has 'sent\_succesful' state**

The following example retrieves AutoSupport messages from a specific node in the cluster. Note that if the fields=\* parameter is not specified, only node, index, and destination fields are returned. This example uses a filter on the node.name and state fields. Similar to this, filters can be added to any fields in the response.

```
# The API:
GET /support/autosupport/messages
# The call:
curl -X GET "https://<mgmt-
ip>/api/support/autosupport/messages?node.name=node1&state=sent_successful
&fields=*&return_timeout=15" -H "accept: application/hal+json"
# The response:
200 OK
{
"records": [
    {
      "node": {
        "uuid": "092e0298-f250-11e8-9a05-005056bb6666",
        "name": "node1",
        "_links": {
          "self": {
             "href": "/api/cluster/nodes/092e0298-f250-11e8-9a05-
005056bb6666"
          }
        }
      },
      "index": 1,
      "destination": "http",
      "subject": "USER_TRIGGERED (TEST:test_msg)",
    "state": "sent successful",
      "generated_on": "2019-03-28T10:18:04-04:00",
      "_links": {
        "self": {
          "href": "/api/support/autosupport/messages/092e0298-f250-11e8-
9a05-005056bb6666/1/http"
        }
      }
   }
\frac{1}{2},
"num records": 1,
"_links": {
    "self": {
      "href":
"/api/support/autosupport/messages?node.name=node1&state=sent_successful&f
ields=*&return_timeout=15"
    }
}
}
```
#### **Retrieve AutoSupport message history**

GET /support/autosupport/messages

Retrieves AutoSupport message history from all nodes in the cluster.

There can be a short delay on invoked AutoSupport messages showing in history, dependent on processing of other AutoSupports in the queue.

#### **Related ONTAP commands**

• system node autosupport history show

#### **Learn more**

• [DOC /support/autosupport/messages](https://docs.netapp.com/us-en/ontap-restapi-96/{relative_path}support_autosupport_messages_endpoint_overview.html)

#### **Parameters**

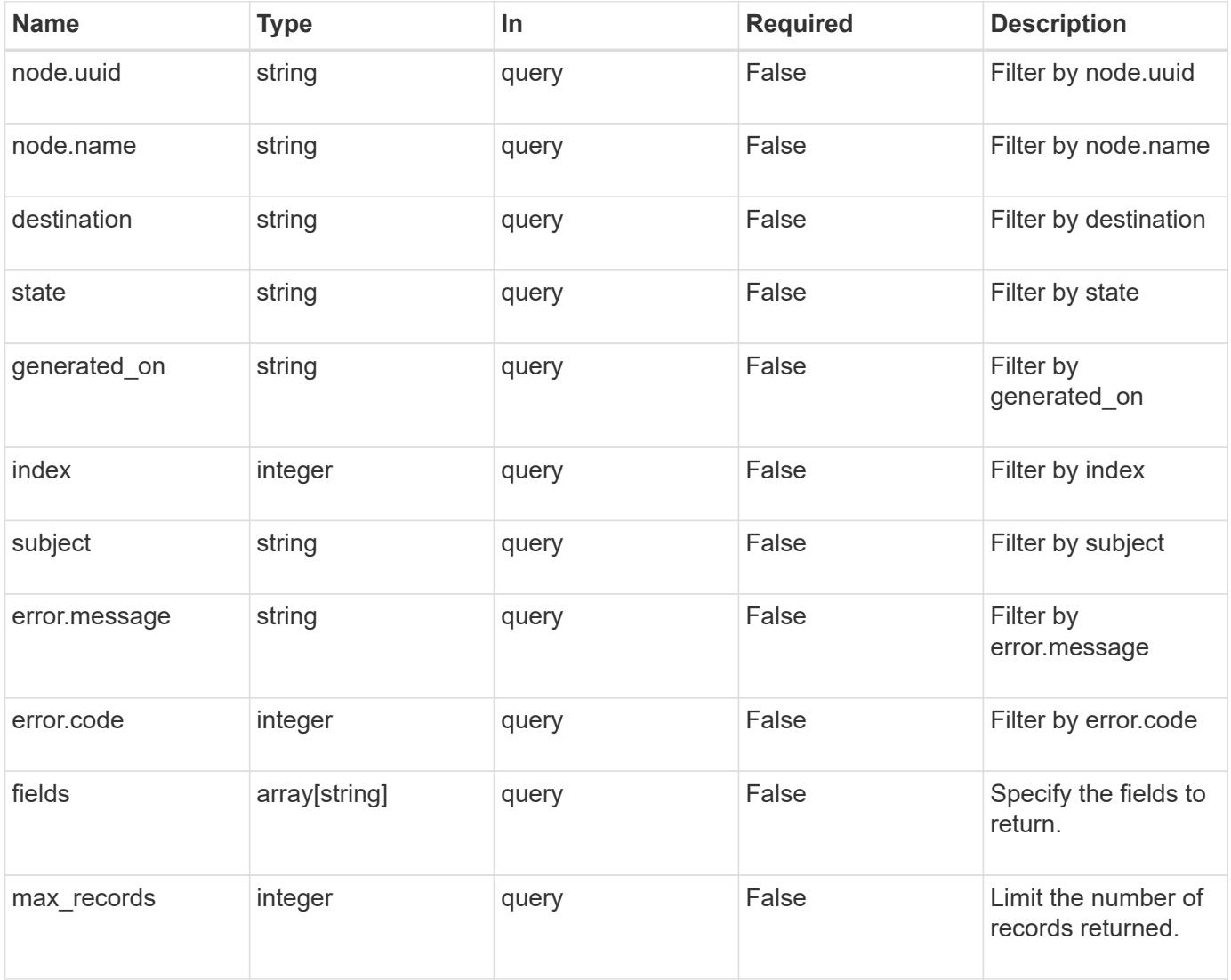

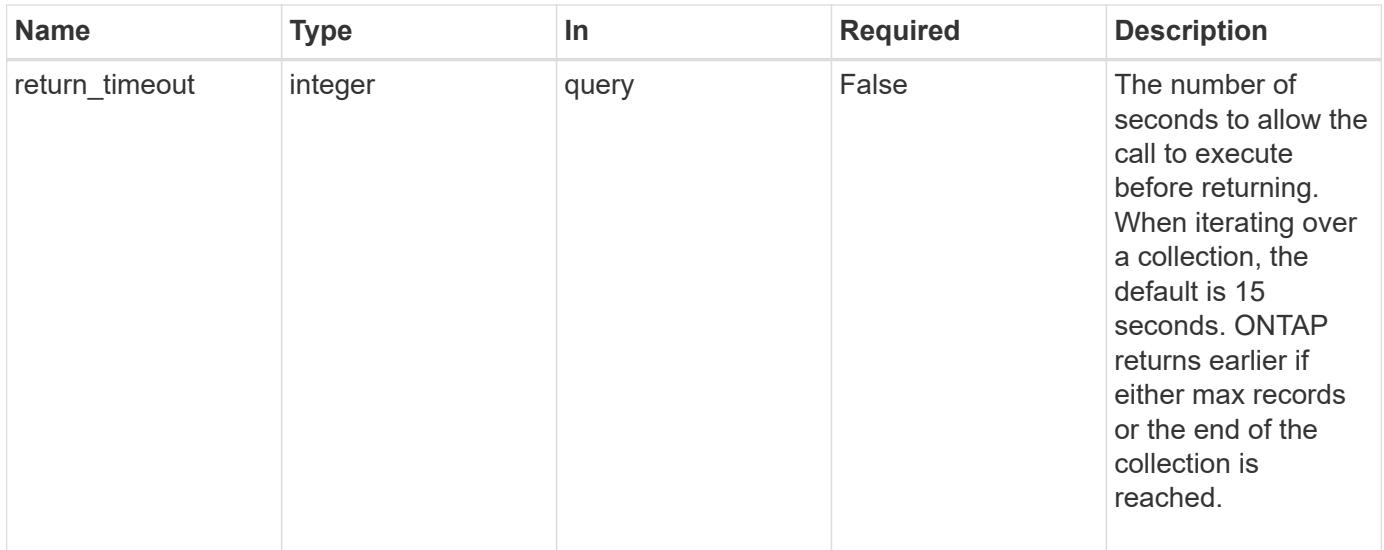

### **Response**

Status: 200, Ok

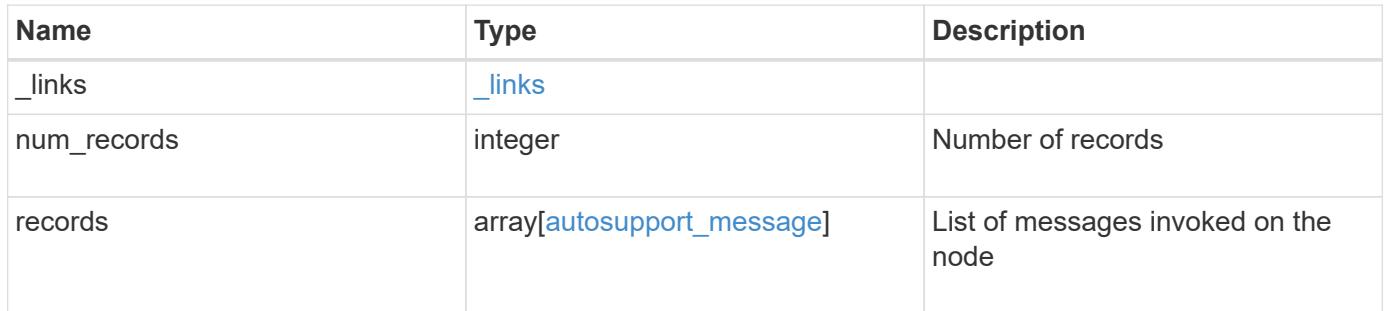

**Example response**

```
{
  " links": {
      "next": {
        "href": "/api/resourcelink"
      },
      "self": {
       "href": "/api/resourcelink"
      }
    },
    "num_records": 3,
    "records": {
    "destination": "http",
      "error": {
       "code": "53149746",
       "message": "Could not resolve host: test.com"
      },
    "generated on": "2019-03-25 17:30:04 -0400",
      "index": 9,
      "message": "invoked_test_autosupport_rest",
      "node": {
        "_links": {
          "self": {
             "href": "/api/resourcelink"
          }
        },
        "name": "node1",
        "uuid": "1cd8a442-86d1-11e0-ae1c-123478563412"
      },
    "state": "sent successful",
      "subject": "WEEKLY_LOG",
      "type": "test",
    "uri": "http://1.2.3.4/delivery_uri"
   }
}
```
#### **Error**

Status: Default, Error

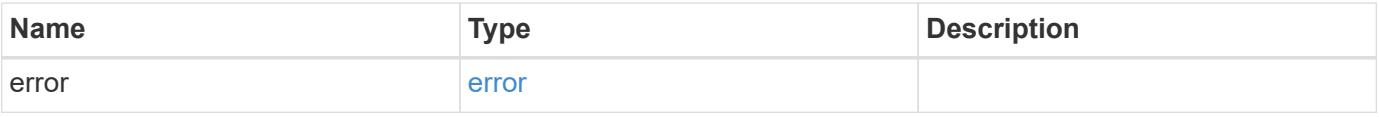

### **Example error**

```
{
   "error": {
     "arguments": {
       "code": "string",
      "message": "string"
     },
     "code": "4",
     "message": "entry doesn't exist",
     "target": "uuid"
   }
}
```
#### **Definitions**

### **See Definitions**

href

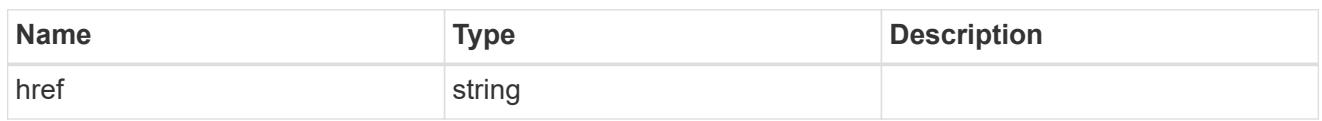

\_links

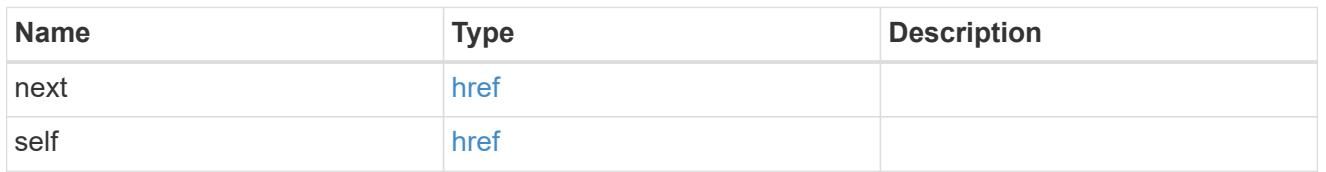

error

Last error during delivery attempt. Empty if "status=sent-successful".

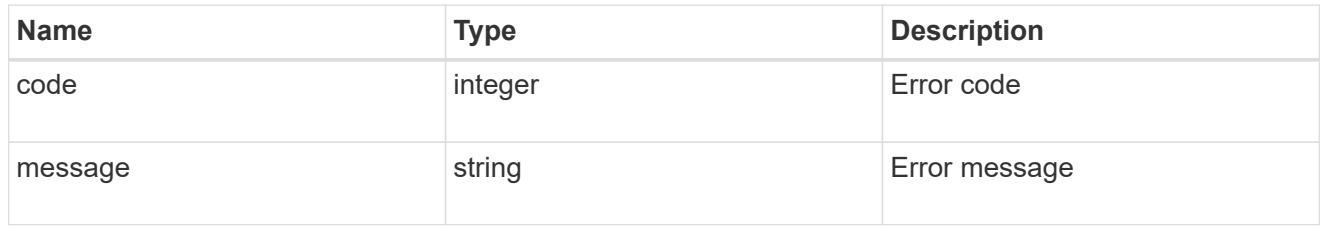

\_links

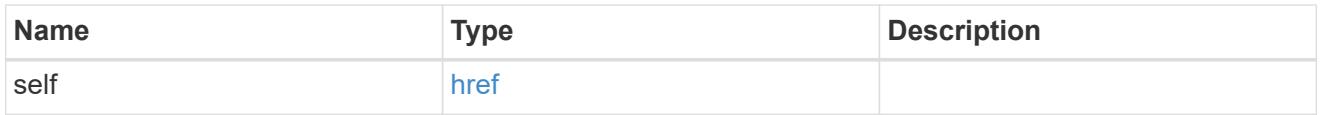

### node

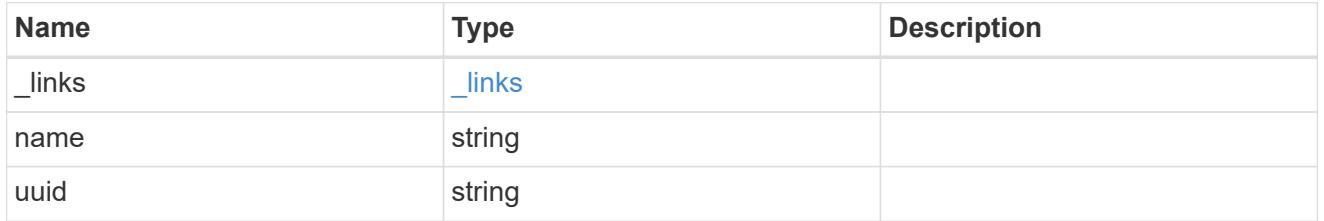

### autosupport\_message

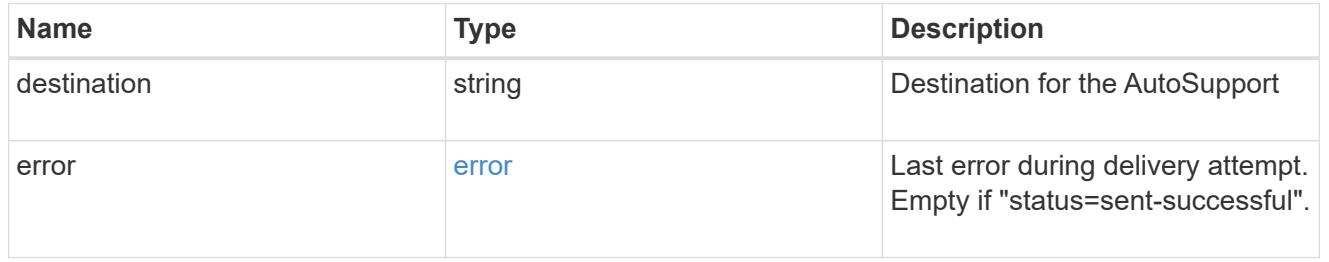

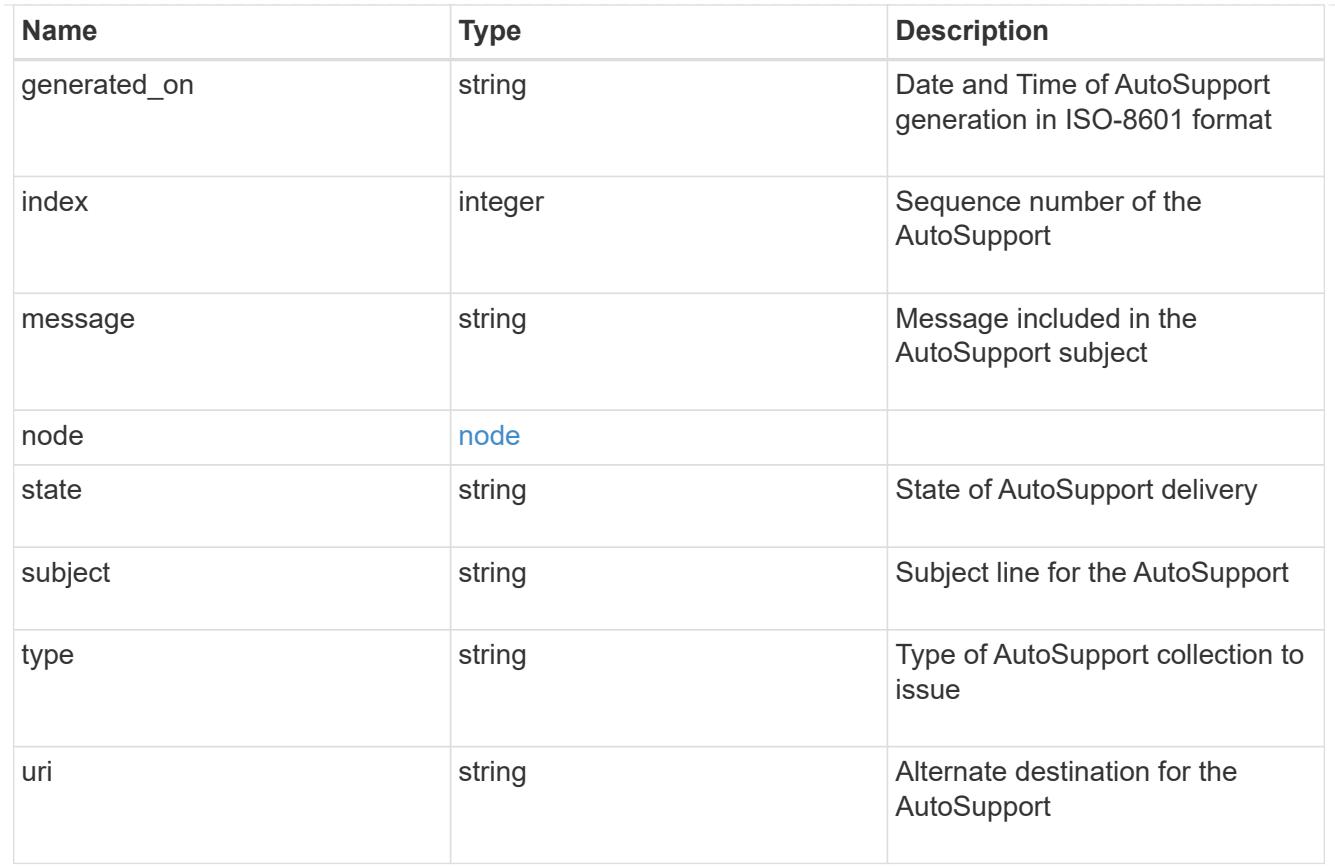

# error\_arguments

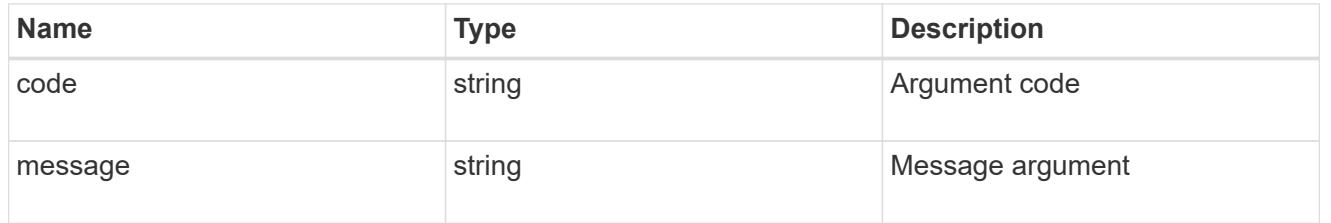

error

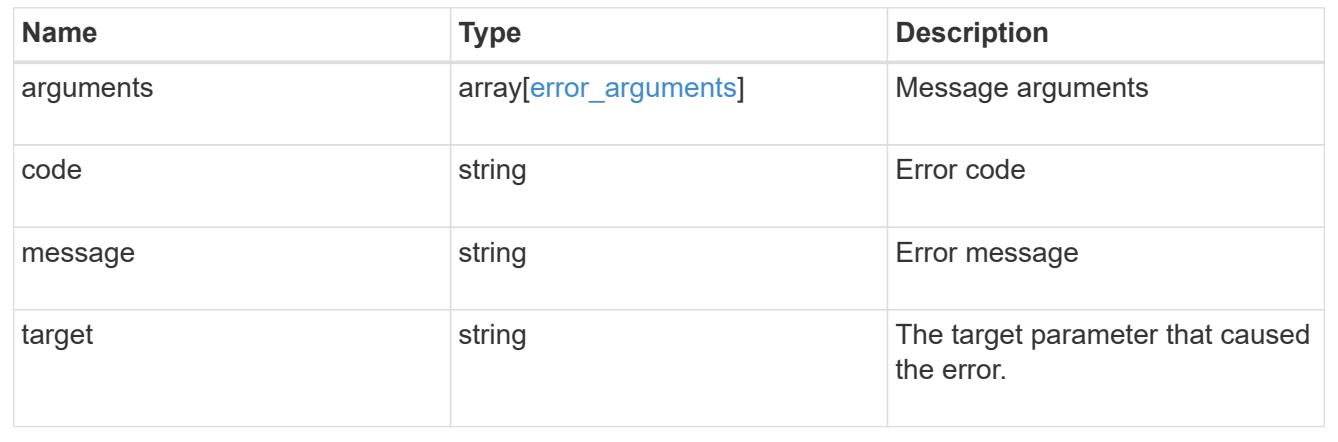

# **Create and send an AutoSupport message**

POST /support/autosupport/messages

Generates and sends an AutoSupport message with the provided input parameters.

Important note:

• By default, the response is an empty object. If return\_records=true is passed in the request, the response includes information about the node and the index of the invoked AutoSupport message.

#### **Recommended optional properties**

• message - Message included in the AutoSupport subject. Use to identify the generated AutoSupport message.

#### **Default property values**

If not specified in POST, the following default property values are assigned:

- type *all*
- node.name or node.uuid Not specifying any of these properties invokes the AutoSupport on all nodes in the cluster.

### **Related ONTAP commands**

• system node autosupport invoke

#### **Learn more**

• [DOC /support/autosupport/messages](https://docs.netapp.com/us-en/ontap-restapi-96/{relative_path}support_autosupport_messages_endpoint_overview.html)

#### **Parameters**

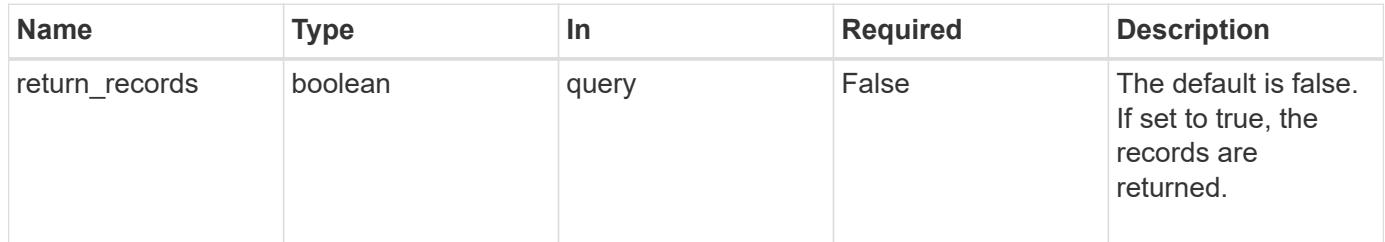

#### **Request Body**

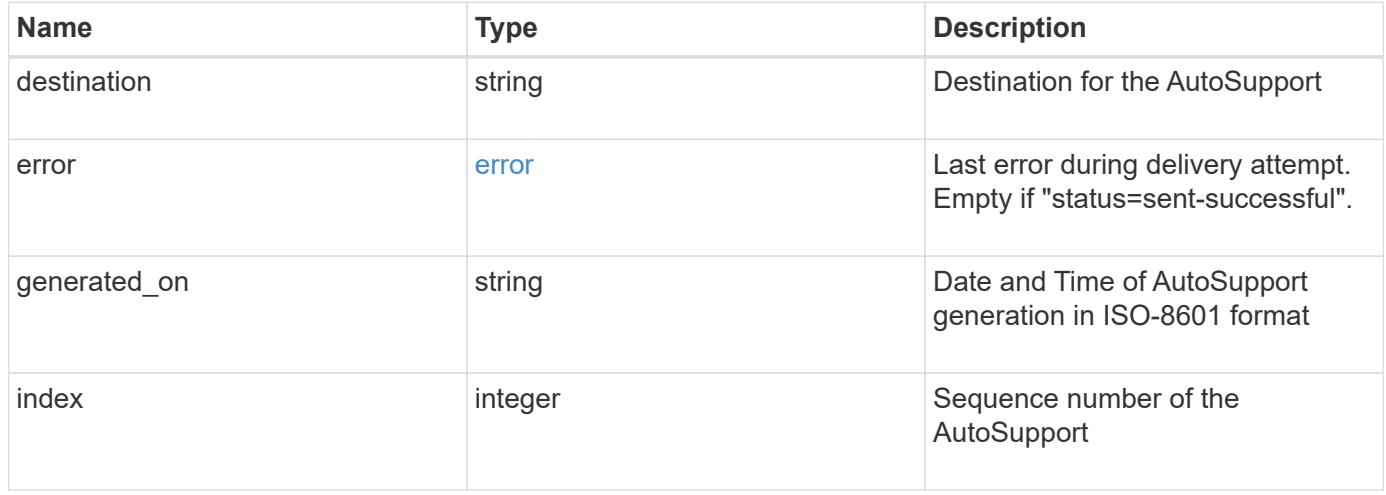

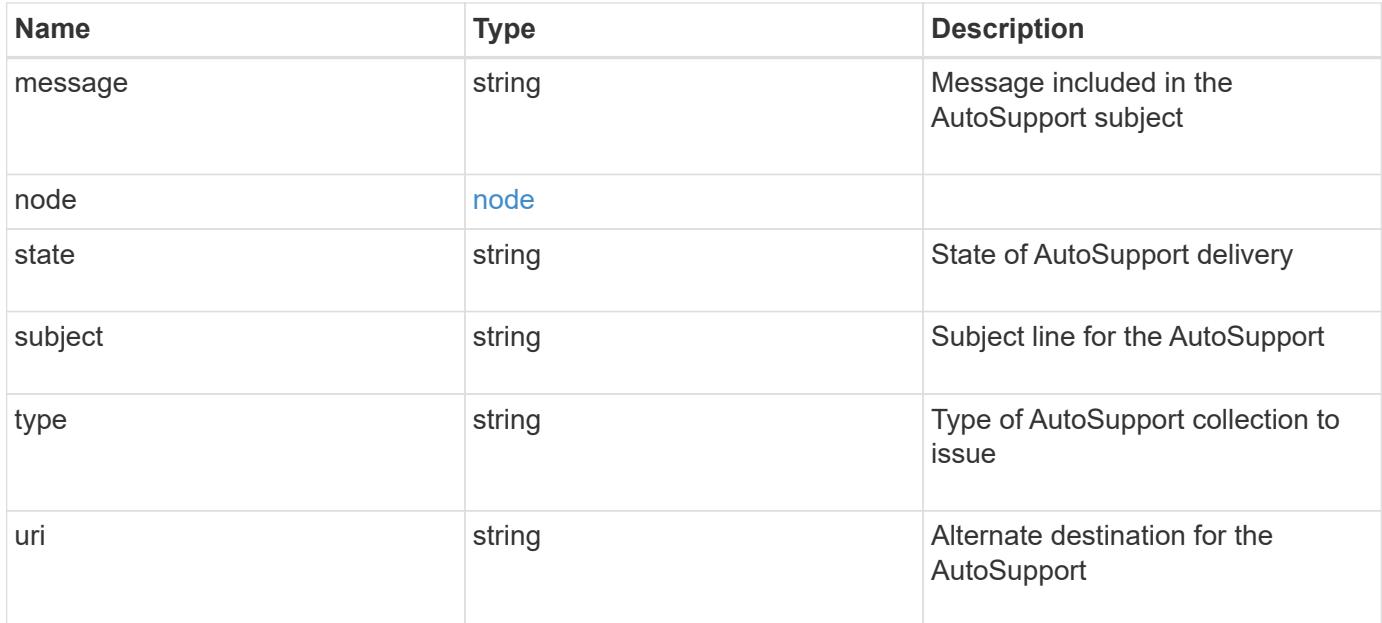

### **Example request**

```
{
    "destination": "http",
    "error": {
   "code": "53149746",
     "message": "Could not resolve host: test.com"
    },
  "generated on": "2019-03-25 17:30:04 -0400",
    "index": 9,
  "message": "invoked test autosupport rest",
    "node": {
      "_links": {
        "self": {
          "href": "/api/resourcelink"
       }
      },
      "name": "node1",
     "uuid": "1cd8a442-86d1-11e0-ae1c-123478563412"
    },
  "state": "sent successful",
    "subject": "WEEKLY_LOG",
    "type": "test",
  "uri": "http://1.2.3.4/delivery_uri"
}
```
Status: 201, Created

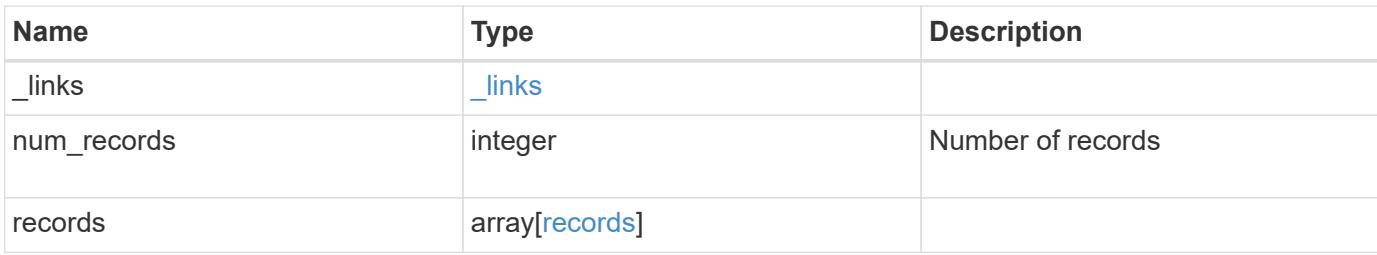

## **Example response**

```
{
   "_links": {
     "self": {
       "href": "/api/resourcelink"
     }
    },
    "num_records": 3,
    "records": {
      "_links": {
        "self": {
          "href": "/api/resourcelink"
        }
      },
      "index": 9,
      "node": {
        "_links": {
         "self": {
            "href": "/api/resourcelink"
          }
        },
      "name": "node1",
        "uuid": "1cd8a442-86d1-11e0-ae1c-123478563412"
      }
    }
}
```
#### **Error**

Status: Default

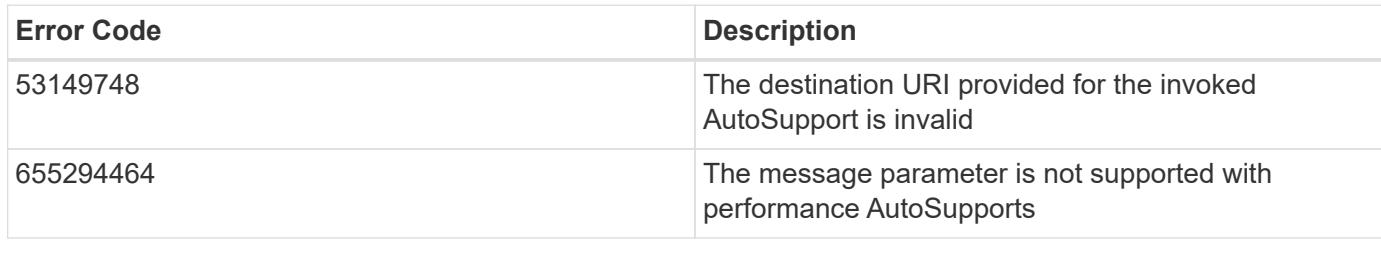

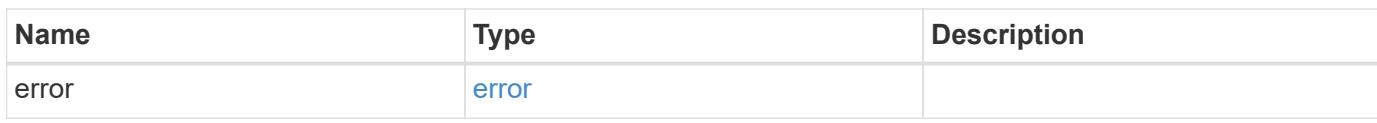

# **Example error**

```
{
   "error": {
     "arguments": {
     "code": "string",
       "message": "string"
      },
      "code": "4",
      "message": "entry doesn't exist",
     "target": "uuid"
   }
}
```
**Definitions**

# **See Definitions**

# error

Last error during delivery attempt. Empty if "status=sent-successful".

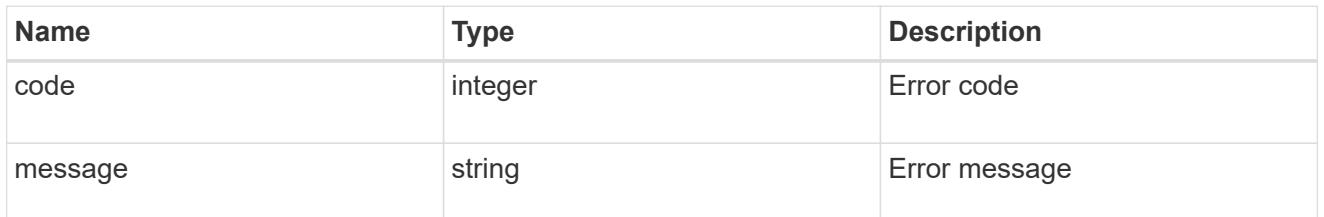

## href

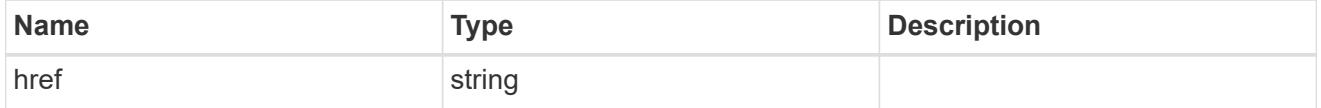

# $_{\perp}$ links

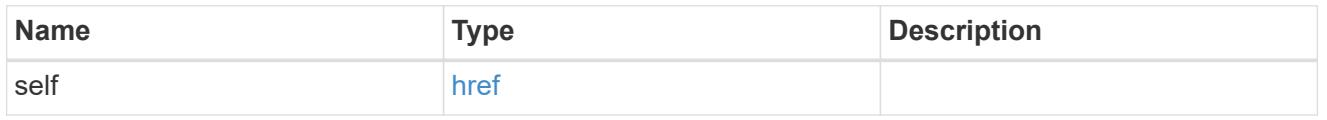

# node

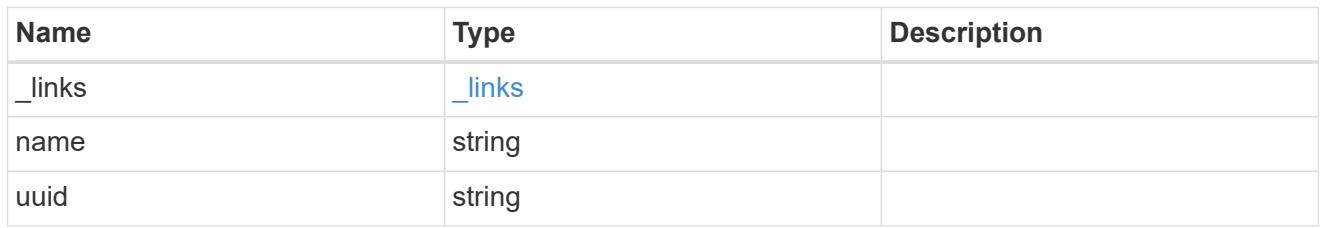

# autosupport\_message

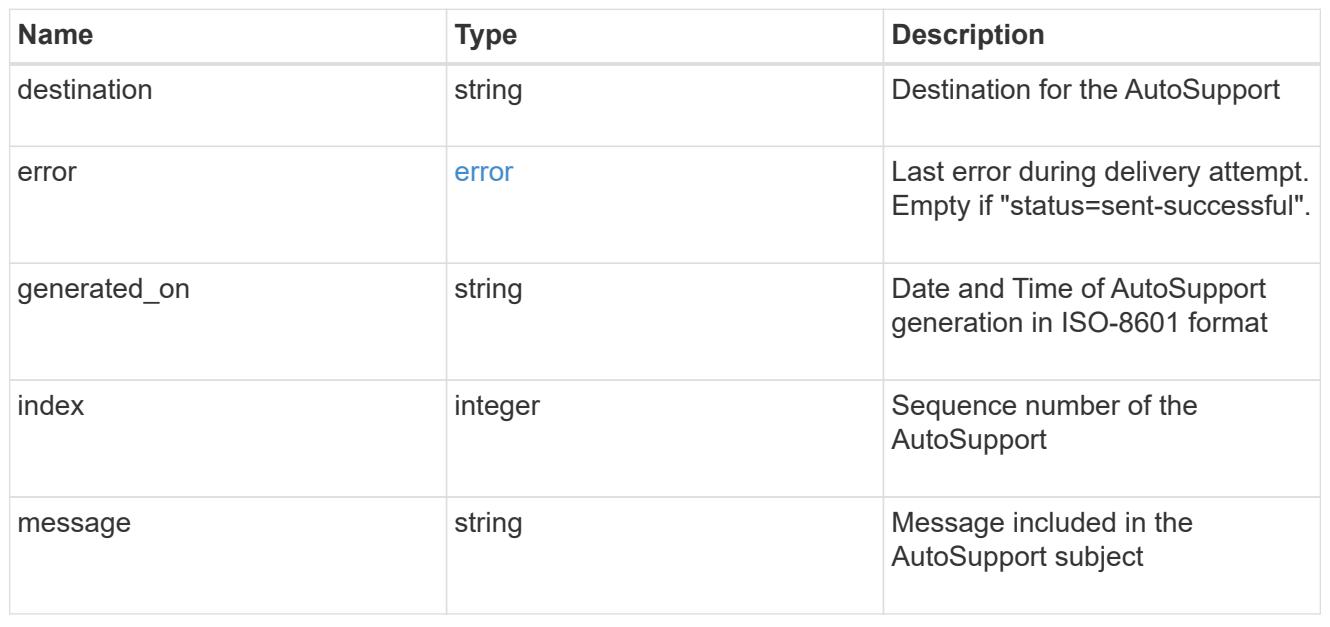

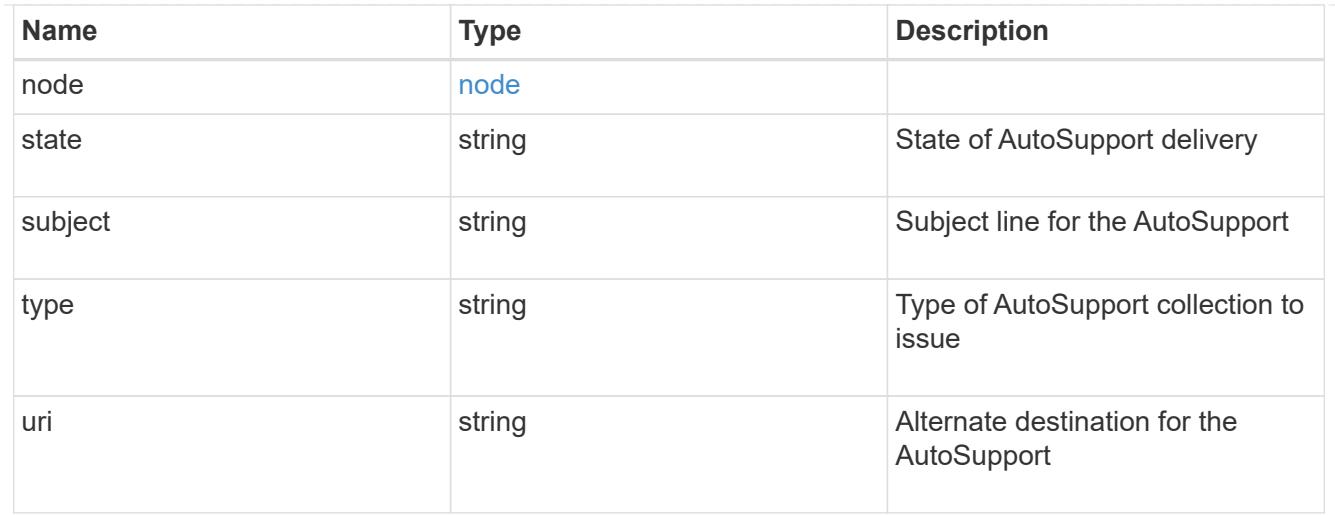

# records

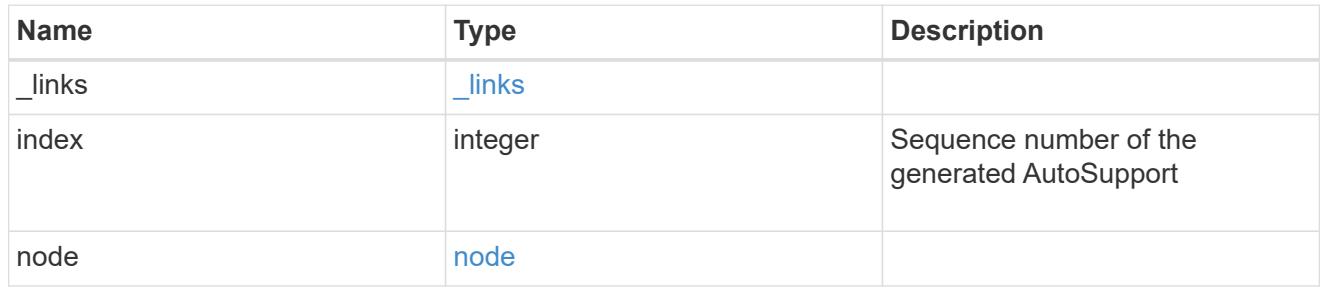

# error\_arguments

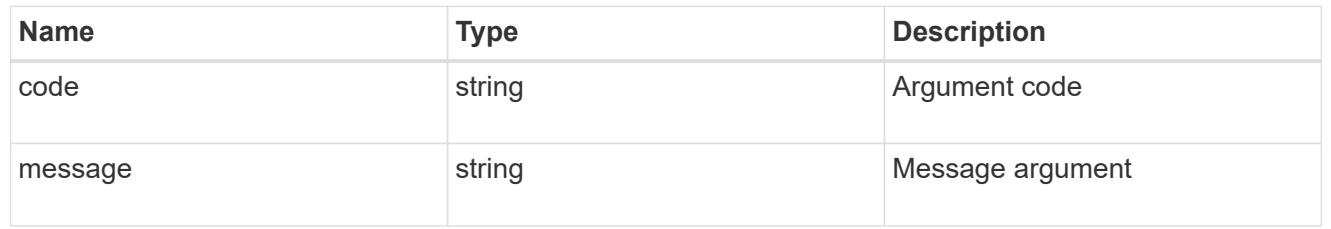

## error

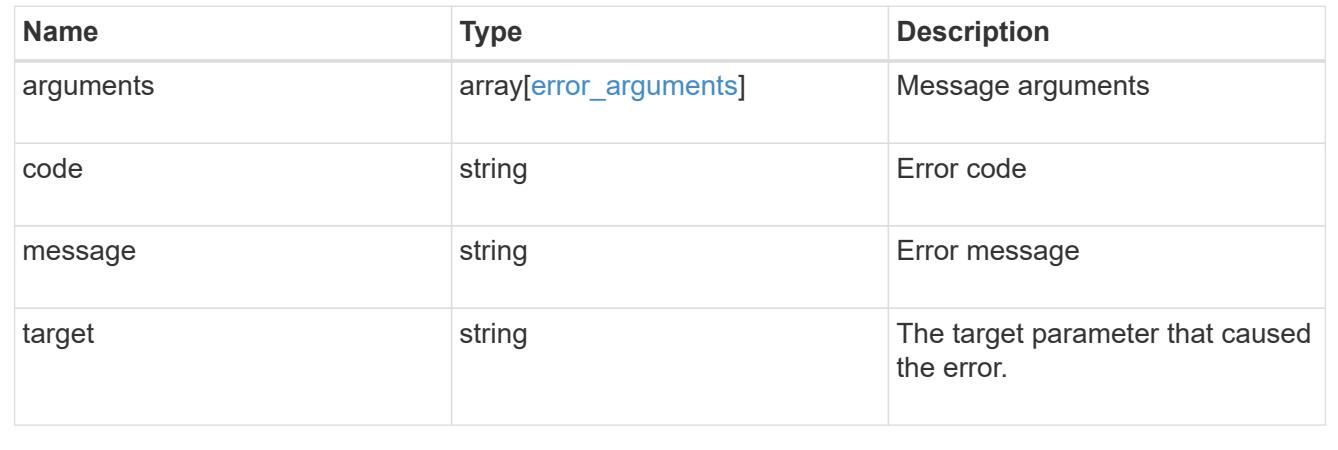

# **Manage cluster configuration backup information**

## **Support configuration-backup endpoint overview**

### **Overview**

This API retrieves the current settings for the configuration and updates configuration backup settings. The GET operation retrieves the current settings for the configuration and the PATCH operation updates the configuration backup settings.

## **Examples**

These examples show how to retrieve and update the configuration backup settings.

## **Retrieving the configuration backup settings**

```
# The API:
/api/support/configuration-backup
# The call:
curl -X GET "https://<mgmt-ip>/api/support/configuration-backup" -H
"accept: application/hal+json"
# The response:
{
    "url": "http://10.224.65.198/backups",
    "username": "me",
    "_links": {
        "self": {
            "href": "/api/support/configuration-backup"
        }
    }
}
```
**Updating the configuration backup settings**

```
# The API:
/api/support/configuration-backup
# The call:
curl -X PATCH "https://<mgmt-ip>/api/support/configuration-backup" -H
"accept: application/hal+json"
# The body:
{
  "url": "http://10.224.65.198/new_backups",
  "username": "new_me",
    "password": "new_pass"
}
# The response header:
HTTP/1.1 200 OK
Date: Tue, 05 Jun 2018 18:17:48 GMT
Server: libzapid-httpd
Cache-Control: no-cache, no-store, must-revalidate
Content-Length: 3
Content-Type: application/hal+json
```
### **Retrieve cluster configuration backup information**

GET /support/configuration-backup

Retrieves the cluster configuration backup information.

#### **Learn more**

• [DOC /support/configuration-backup](https://docs.netapp.com/us-en/ontap-restapi-96/{relative_path}support_configuration-backup_endpoint_overview.html)

#### **Parameters**

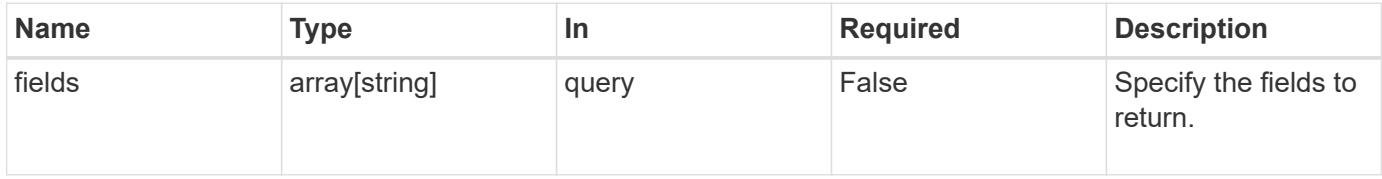

#### **Response**

Status: 200, Ok

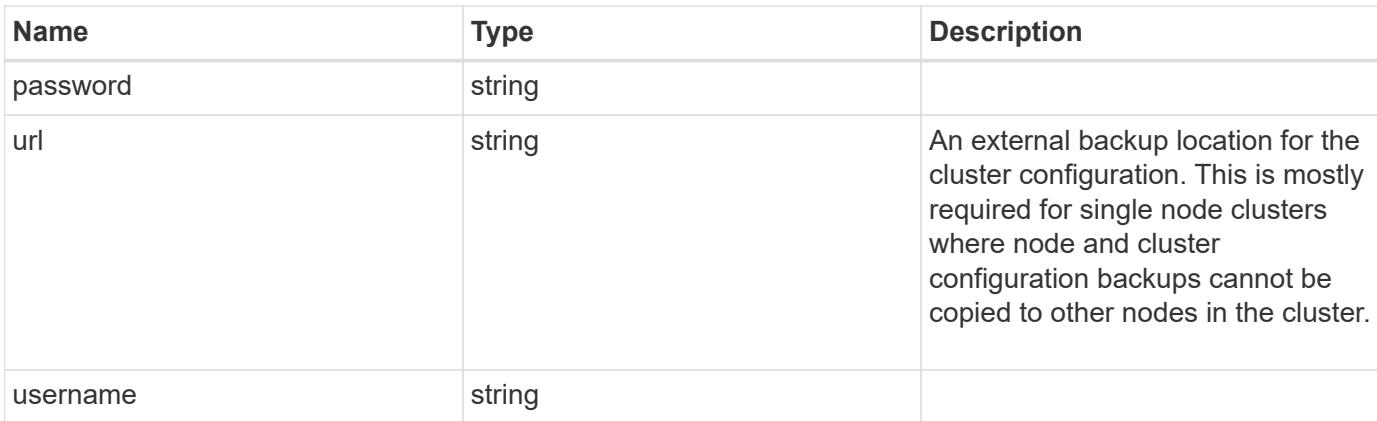

#### **Example response**

```
{
   "password": "yourpassword",
   "url": "http://10.224.65.198/backups",
    "username": "me"
}
```
#### **Error**

```
Status: Default, Error
```
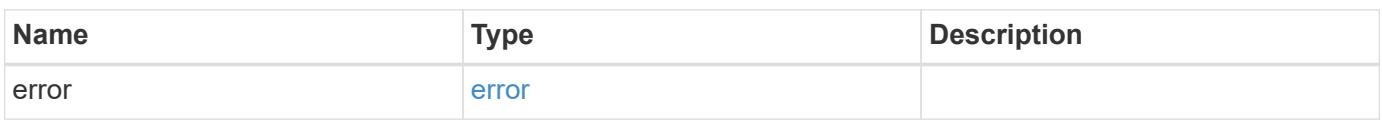

## **Example error**

```
{
    "error": {
     "arguments": {
       "code": "string",
       "message": "string"
      },
      "code": "4",
      "message": "entry doesn't exist",
      "target": "uuid"
   }
}
```
#### **Definitions**

## **See Definitions**

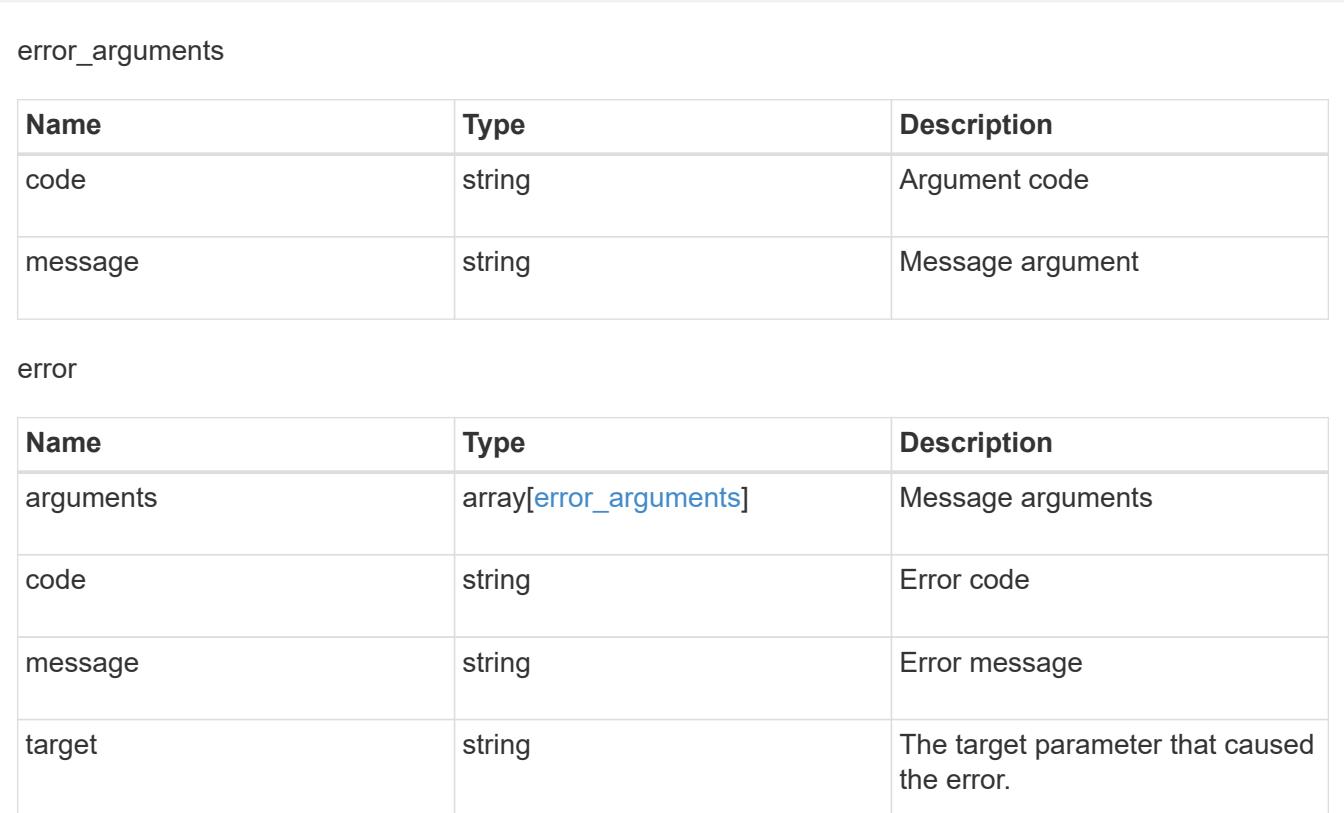

# **Update cluster configuration backup information**

PATCH /support/configuration-backup

Updates the cluster configuration backup information.

## **Learn more**

# • [DOC /support/configuration-backup](https://docs.netapp.com/us-en/ontap-restapi-96/{relative_path}support_configuration-backup_endpoint_overview.html)

#### **Request Body**

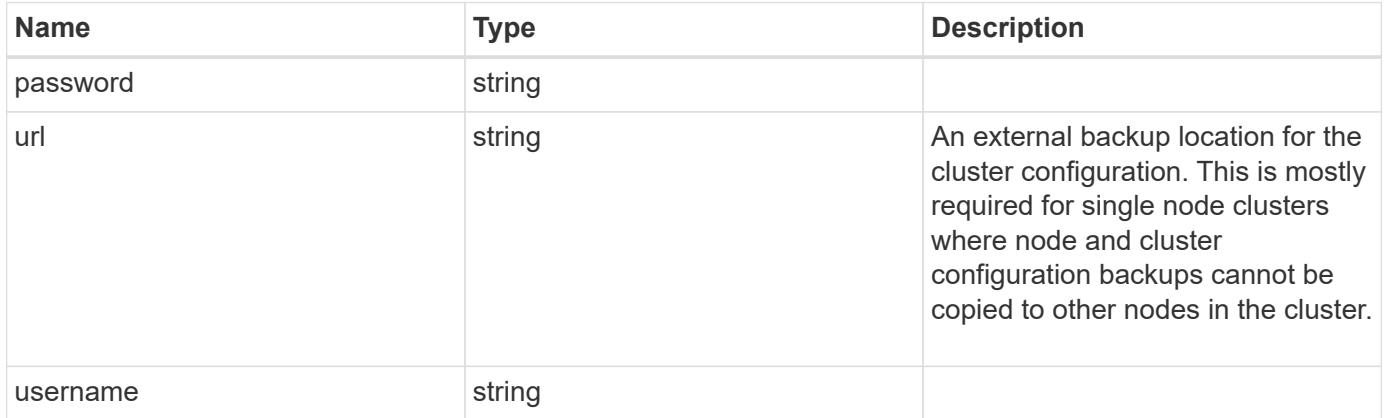

```
{
   "password": "yourpassword",
    "url": "http://10.224.65.198/backups",
    "username": "me"
}
```
## **Response**

Status: 200, Ok

### **Error**

Status: Default

# ONTAP Error Response Codes

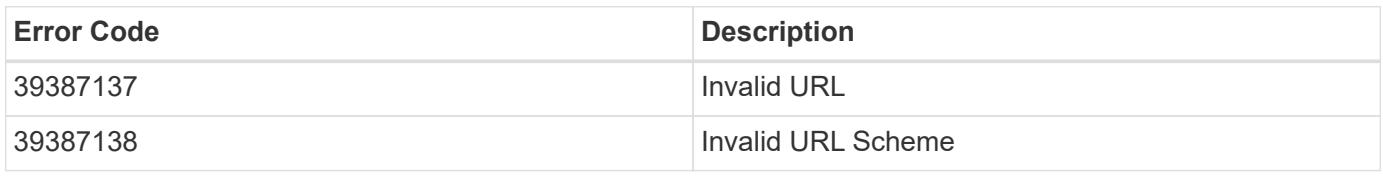

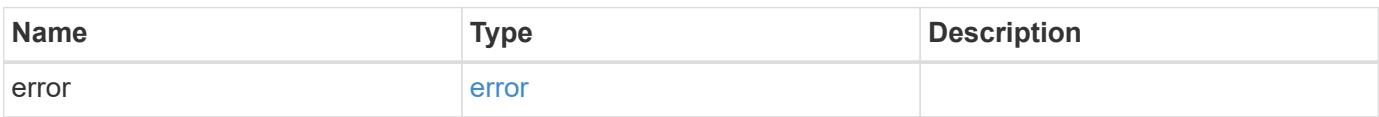

## **Example error**

```
{
    "error": {
      "arguments": {
        "code": "string",
        "message": "string"
      },
      "code": "4",
      "message": "entry doesn't exist",
      "target": "uuid"
    }
}
```
#### **Definitions**

## **See Definitions**

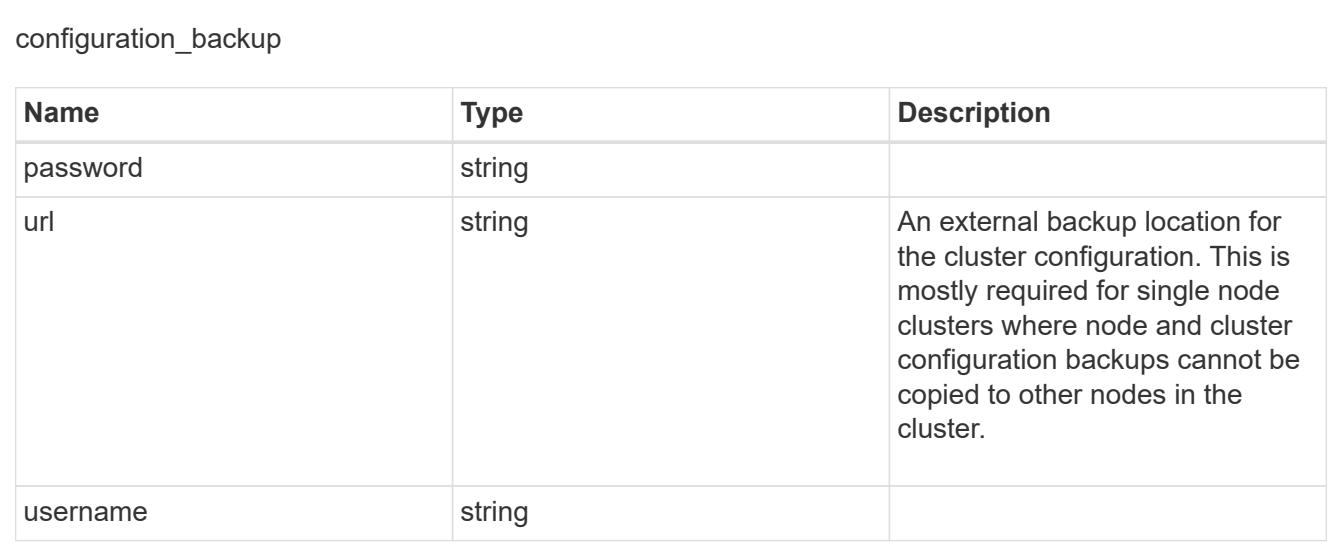

#### error\_arguments

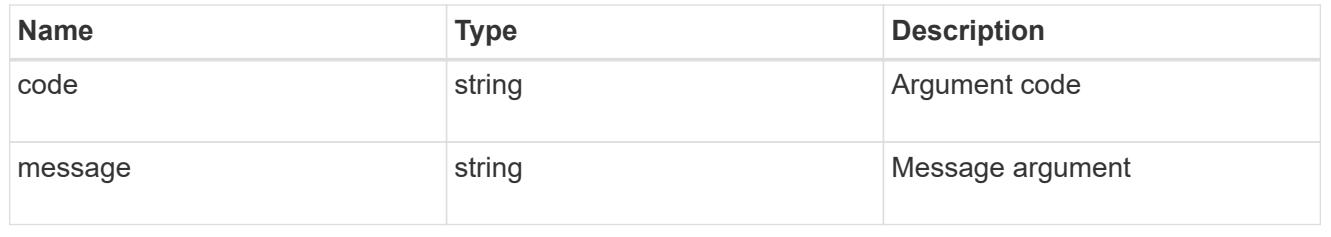

error

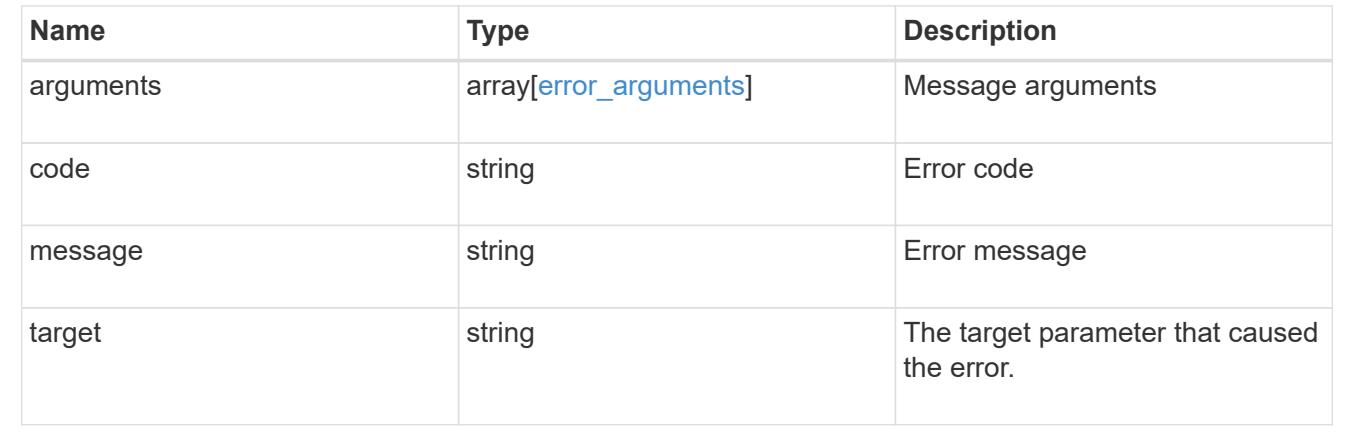

# **Manage EMS configuration**

# **Support EMS endpoint overview**

## **Overview**

The Event Management System (EMS) collects and processes events, and sends notification of the events through various reporting mechanisms. The following endpoints defined under '/support/ems', allow you to query a list of observed events, and configure which events you handle and how you are notified:

- /support/ems
- /support/ems/events
- /support/ems/messages
- /support/ems/filters
- /support/ems/filters/{name}/rules
- /support/ems/filters/{name}/rules/{index}
- /support/ems/destinations
- /support/ems/destinations/{name}

## **Examples**

# **Configuring an e-mail destination**

The following example configures EMS to send a support e-mail when a WAFL event is observed with an error severity.

# **Configure the system-wide email parameters**

```
# API
PATCH /support/ems
# JSON Body
{
"mail from": "administrator@mycompany.com",
"mail_server": "smtp@mycompany.com"
}
# Response
200 OK
```
**Configuring a filter with an enclosed rule**

```
# API
POST /support/ems/filters
# JSON Body
{
"name": "critical-wafl",
"rules": [
    {
      "index": 1,
      "type": "include",
      "message_criteria": {
      "name_pattern": "wafl.*",
        "severities": "emergency,error,alert"
      }
   }
]
}
# Response
201 Created
```
### **Setting up an email destination**

```
# API
POST /support/ems/destinations
# JSON Body
{
"name": "Technician Email",
"type": "email",
"destination": "technician@mycompany.com",
"filters": [
    { "name" : "critical-wafl" }
]
}
# Response
201 Created
```
### **Retrieve EMS configuration**

GET /support/ems

Retrieves the EMS configuration.

## **Related ONTAP commands**

• event config show

#### **Learn more**

• [DOC /support/ems](https://docs.netapp.com/us-en/ontap-restapi-96/{relative_path}support_ems_endpoint_overview.html)

## **Parameters**

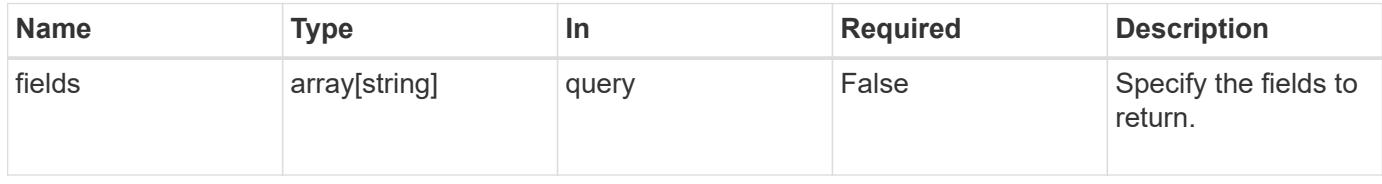

# **Response**

Status: 200, Ok

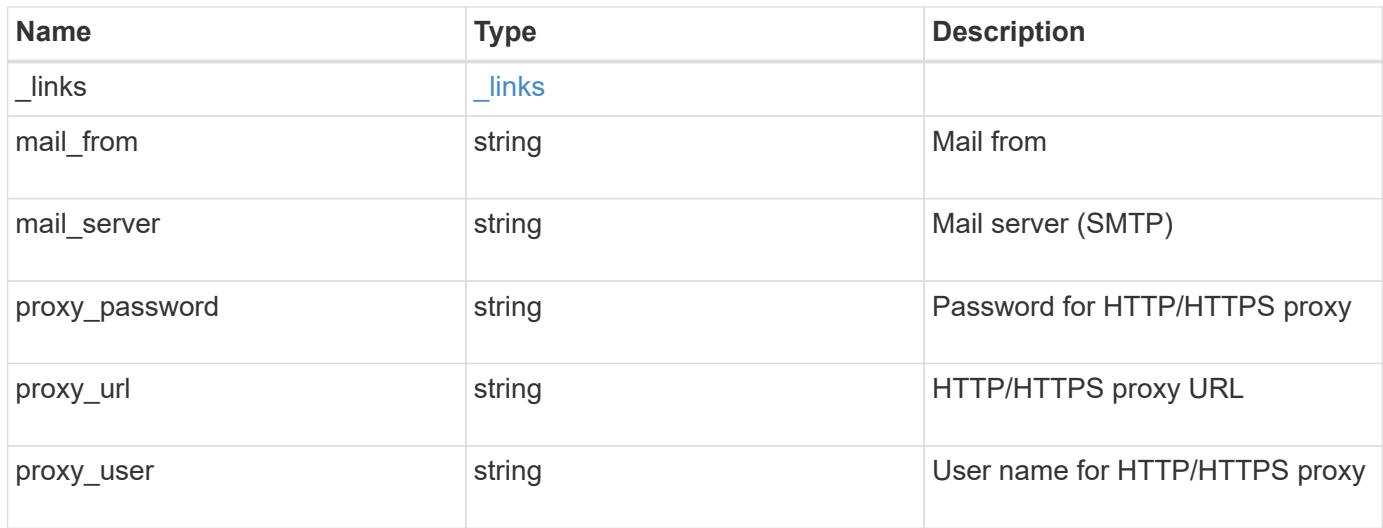

#### **Example response**

```
{
    "_links": {
      "self": {
        "href": "/api/resourcelink"
      }
    },
  "mail from": "<a href="
mailto:administrator@mycompany.com">administrator@mycompany.com</a>",
  "mail server": "<a href="
mailto:mail@mycompany.com">mail@mycompany.com</a>",
  "proxy password": "password",
  "proxy_url": "https://proxyserver.mycompany.com",
  "proxy_user": "proxy_user"
}
```
#### **Error**

```
Status: Default, Error
```
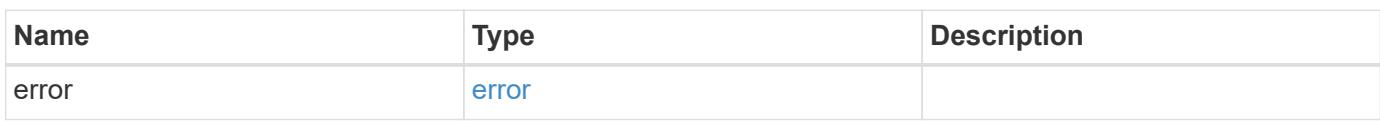

### **Example error**

```
{
    "error": {
     "arguments": {
       "code": "string",
       "message": "string"
      },
      "code": "4",
      "message": "entry doesn't exist",
      "target": "uuid"
    }
}
```
#### **Definitions**

## **See Definitions**

href

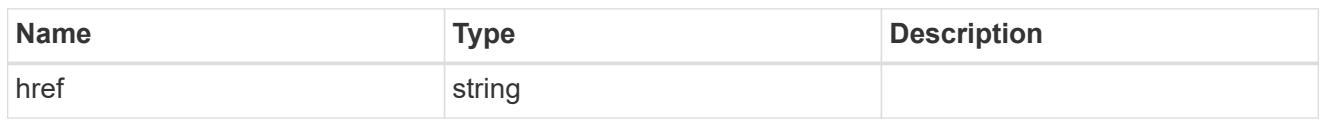

\_links

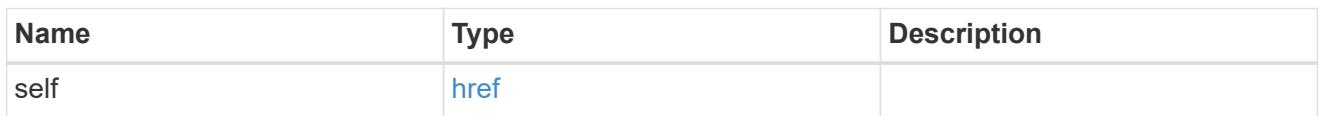

# error\_arguments

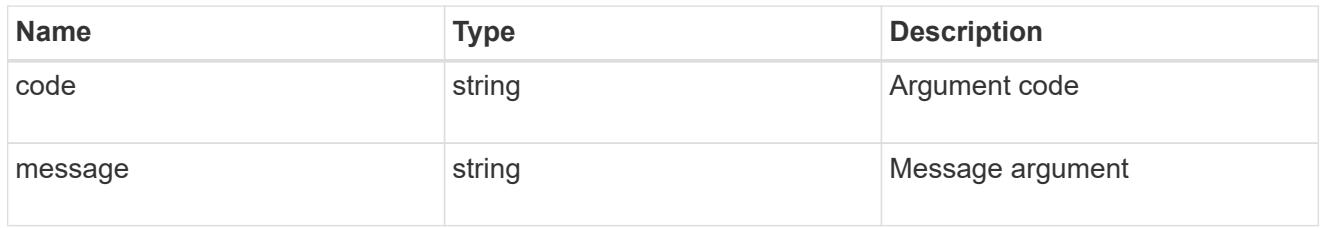

error

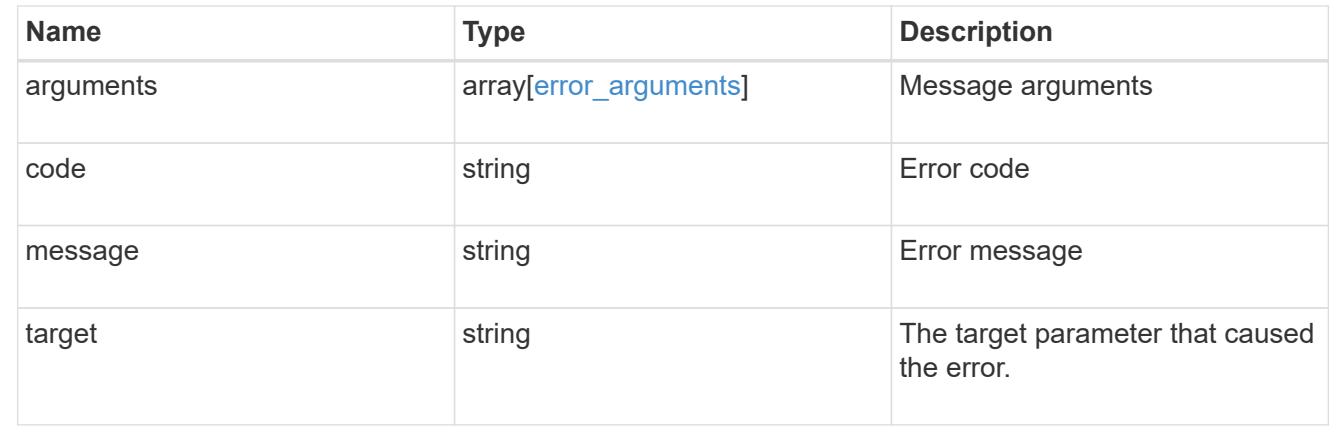

# **Update EMS configuration**

PATCH /support/ems

Updates the EMS configuration.

## **Related ONTAP commands**

• event config modify

# **Learn more**

• [DOC /support/ems](https://docs.netapp.com/us-en/ontap-restapi-96/{relative_path}support_ems_endpoint_overview.html)

#### **Request Body**

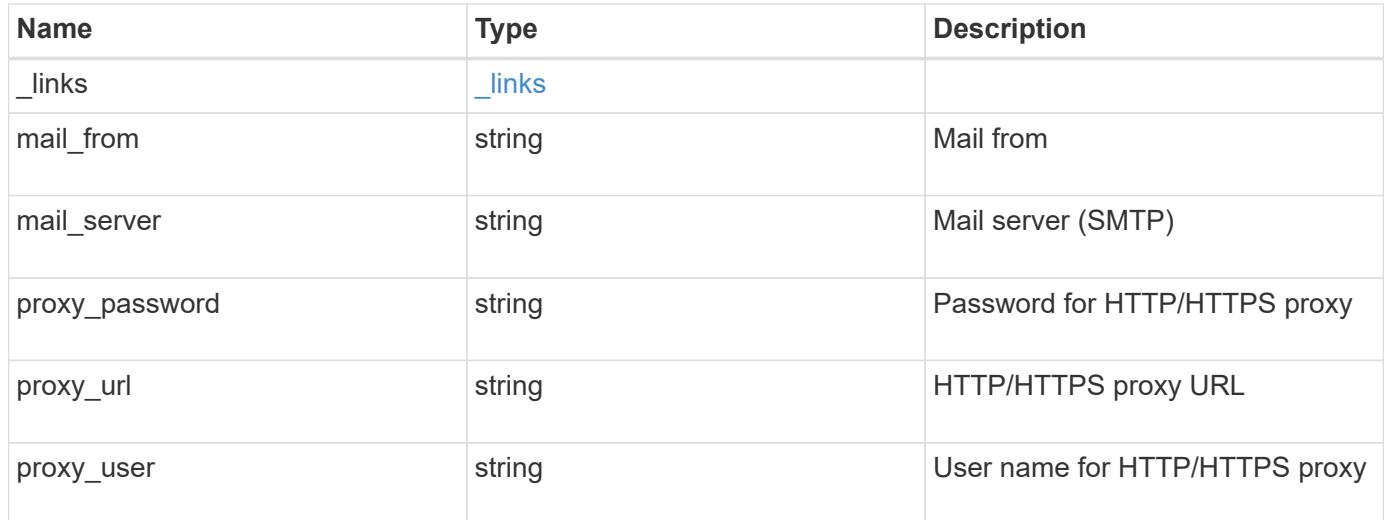

#### **Example request**

```
{
    "_links": {
     "self": {
        "href": "/api/resourcelink"
     }
    },
  "mail from": "<a href="
mailto:administrator@mycompany.com">administrator@mycompany.com</a>",
  "mail server": "<a href="
mailto:mail@mycompany.com">mail@mycompany.com</a>",
  "proxy password": "password",
  "proxy_url": "https://proxyserver.mycompany.com",
    "proxy_user": "proxy_user"
}
```
#### **Response**

Status: 200, Ok

#### **Error**

Status: Default

### ONTAP Error Response Codes

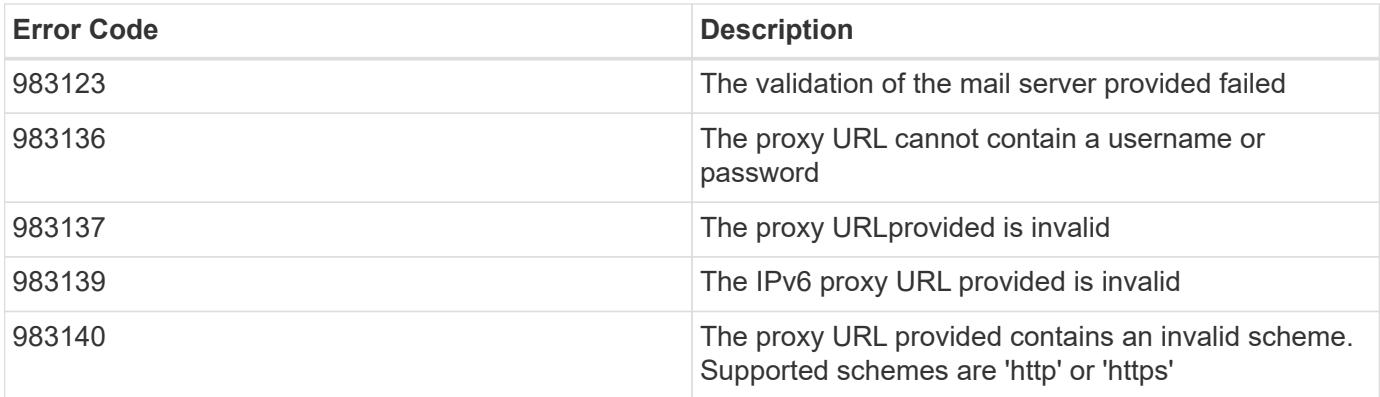

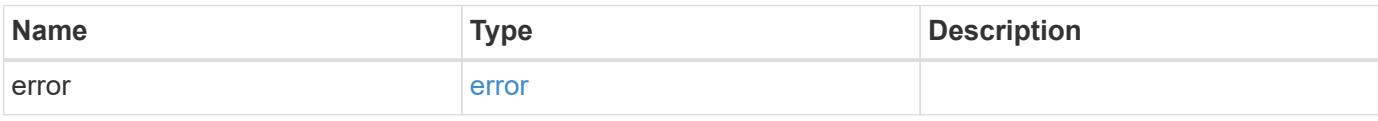

# **Example error**

```
{
   "error": {
     "arguments": {
       "code": "string",
       "message": "string"
     },
      "code": "4",
      "message": "entry doesn't exist",
      "target": "uuid"
   }
}
```
## **Definitions**

## **See Definitions**

href

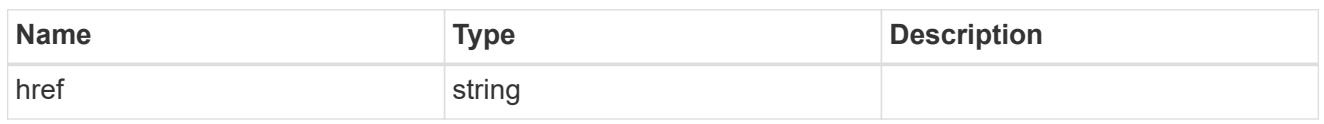

\_links

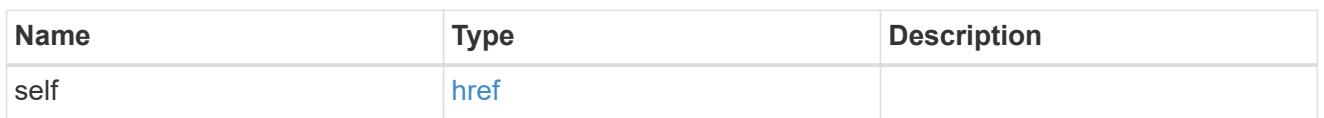

# ems\_config

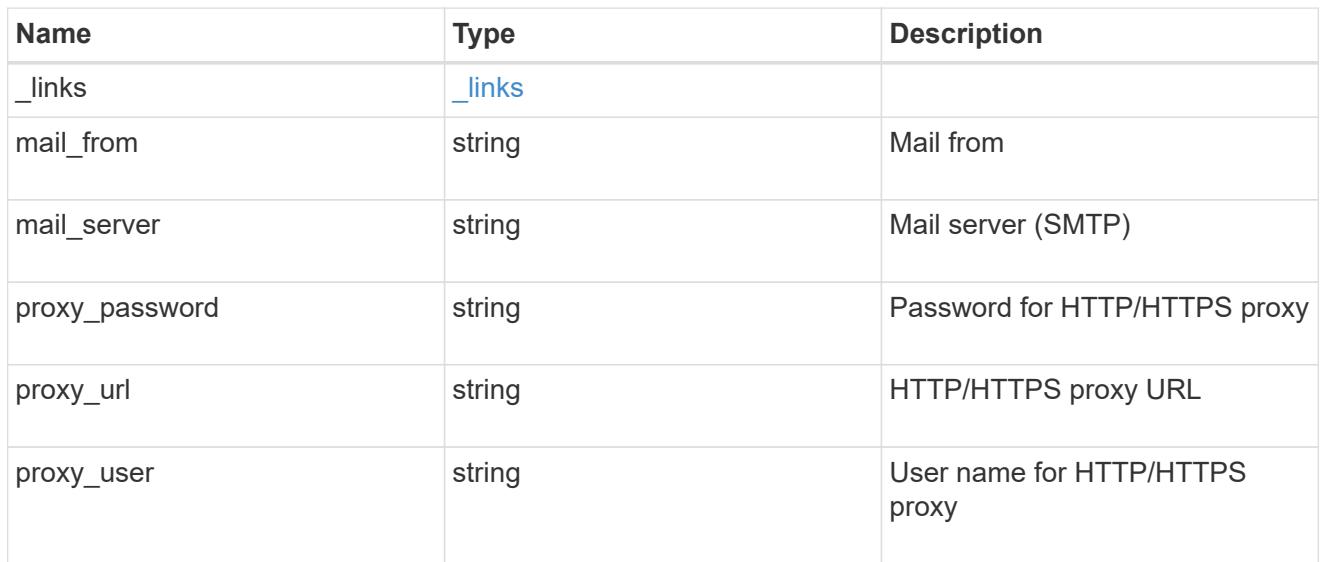

# error\_arguments

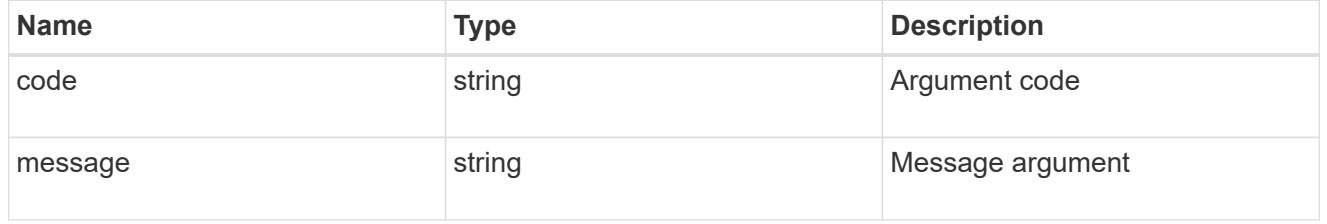

## error

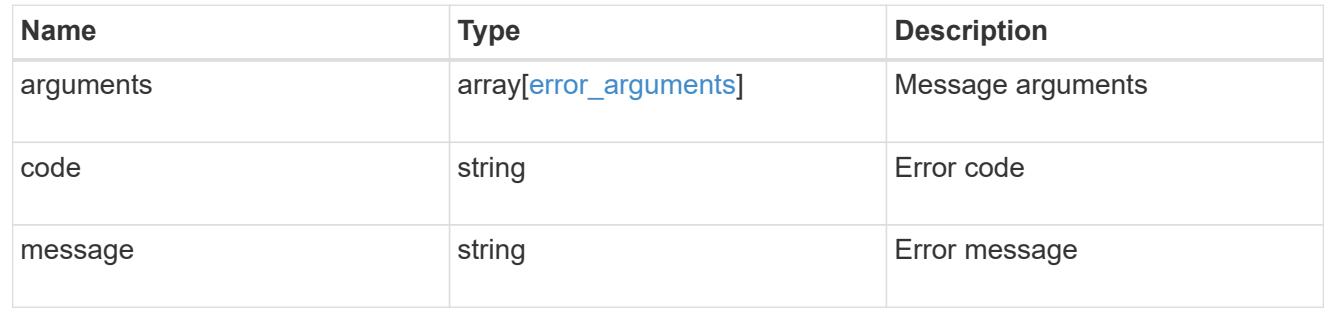

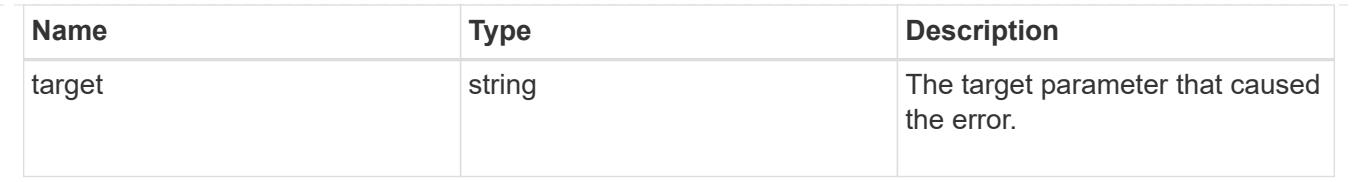

# **Manage event destinations**

# **Support EMS destinations endpoint overview**

## **Overview**

Manages the list of destinations. A destination is defined by a type and a place to which an event's information is transmitted.

## **Destination Types**

An EMS destination is defined by a single type, which is one of the following:

- email
- syslog
- rest\_api
- snmp

## **E-mail**

The 'email' type allows you to define a mail box where information about an observed event is sent via SMTP. The address should be populate in the destination field and be a valid format. For example: [administrator@mycompany.com](mailto:administrator@mycompany.com)

# **Syslog**

The 'syslog' type allows you to specify a remote syslog server that can receive information about an observed event. The hostname or IP address should be populated in the destination field. For example: syslog.mycompany.com, 192.168.1.1

## **Rest API**

The 'rest api' type allows you to define a URL where information about an observed event is sent using the REST protocol. The URL should be populated in the destination field. The URL must contain a valid transmission schema which can be one of the following:

- http
- https Using the 'https' schema, you can configure a client-side certificate if mutual authentication is desired. For example: [http://rest.mycompany.com,](http://rest.mycompany.com)<https://192.168.1.1>

## **SNMP**

The 'snmp' type describes addresses where information about an observed event is sent using SNMP traps. The system defines a default instance of this type and it is restricted to read-only. This type has the following limitations:

- Cannot create new destinations of type 'snmp'
- Cannot modify the default 'snmp' destination

SNMP trap host details need to be configured through one of the following:

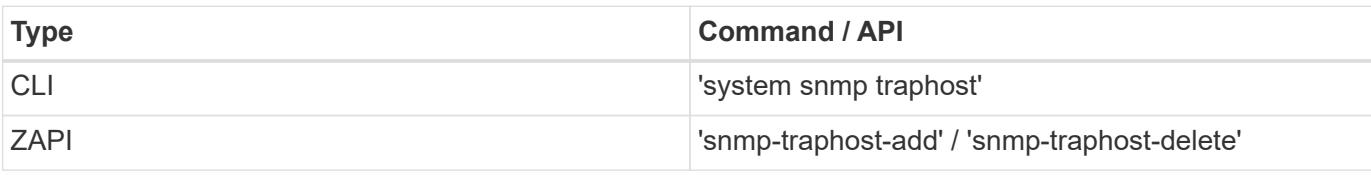

### **Examples**

## **Retrieving the list of active destinations**

```
# API
GET /api/support/ems/destinations
# Response
200 OK
# JSON Body
{
"records": [
    {
      "name": "snmp-traphost",
    " links": {
         "self": {
           "href": "/api/support/ems/destinations/snmp-traphost"
         }
      }
    }
\frac{1}{2},
"num_records": 1,
" links": {
    "self": {
      "href": "/api/support/ems/destinations"
    }
}
}
```
**Creating a new 'email' destination**

```
# API
POST /support/ems/destinations
# JSON Body
{
"name": "Technician Email",
"type": "email",
"destination": "technician@mycompany.com",
"filters": [
   { "name" : "critical-wafl" }
]
}
# Response
201 Created
```
## **Retrieve a collection of event destinations**

GET /support/ems/destinations

Retrieves a collection of event destinations.

#### **Related ONTAP commands**

- event notification destination show
- event notification show

#### **Learn more**

• [DOC /support/ems/destinations](https://docs.netapp.com/us-en/ontap-restapi-96/{relative_path}support_ems_destinations_endpoint_overview.html)

#### **Parameters**

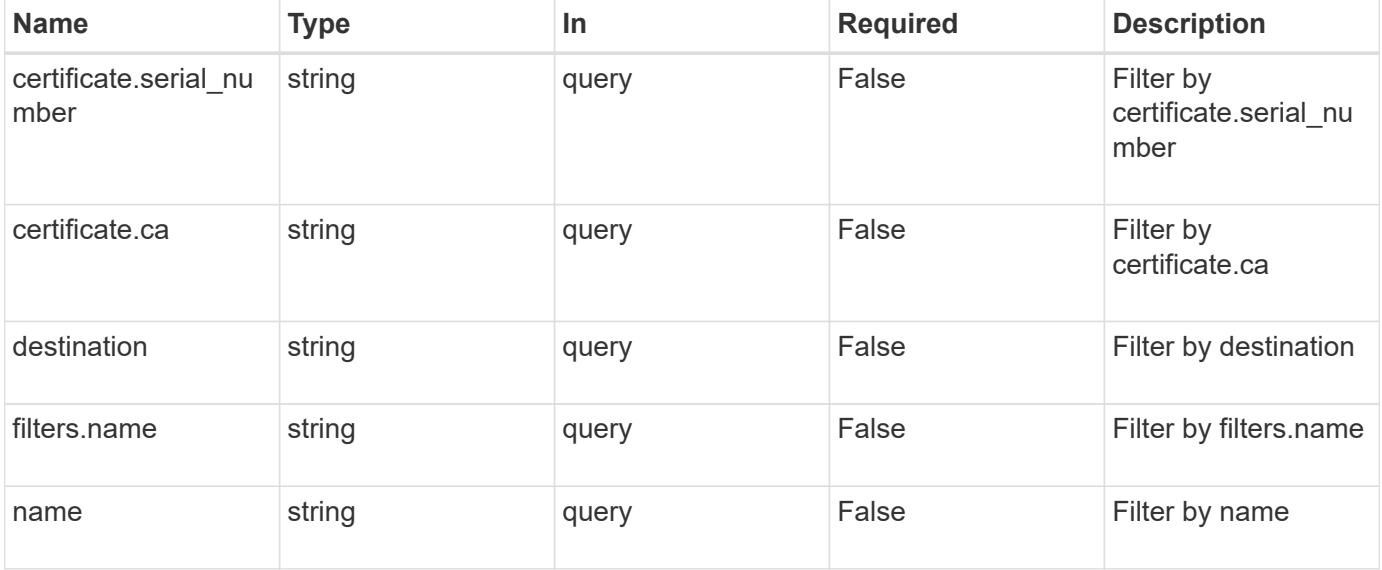

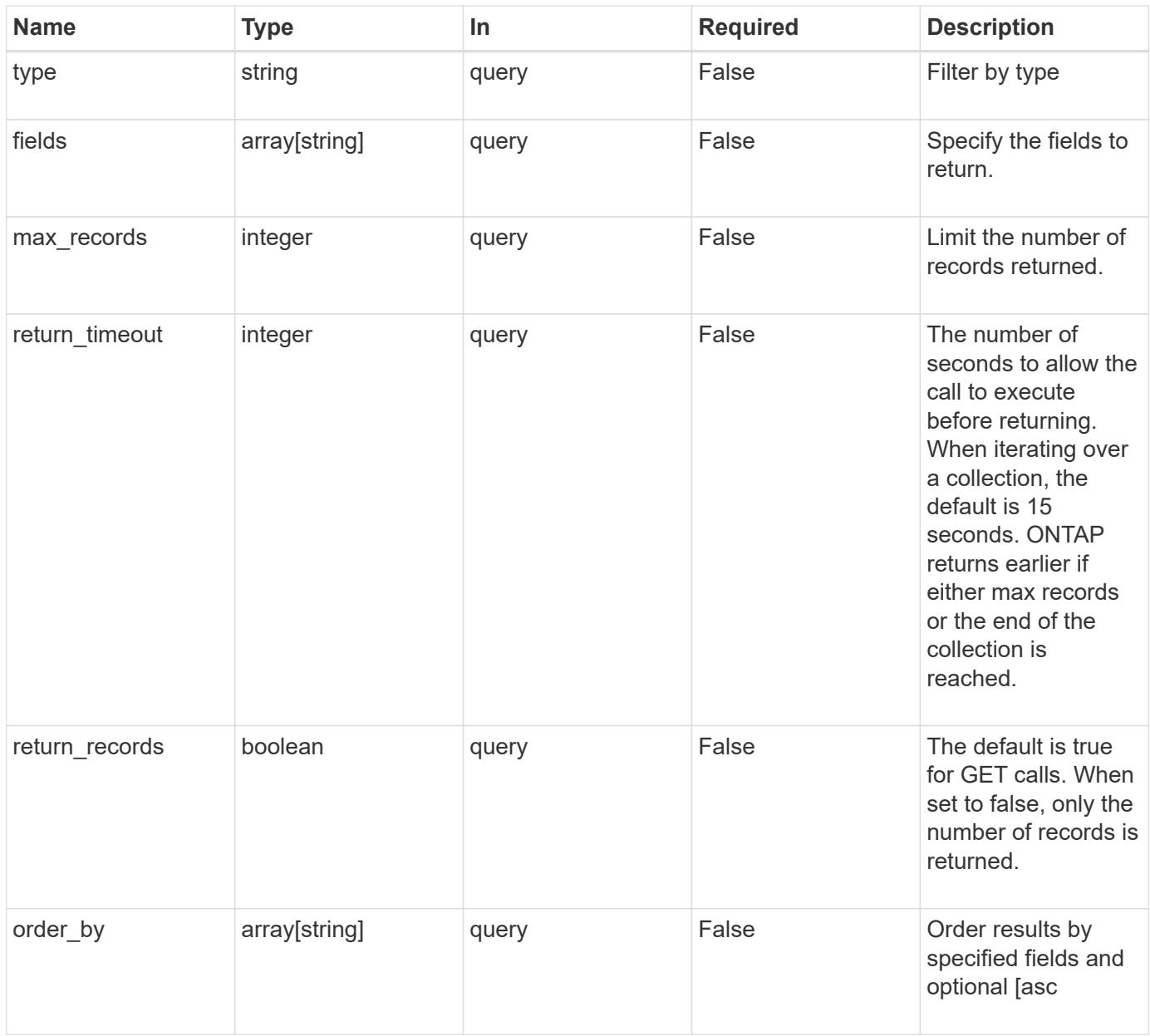

#### **Response**

Status: 200, Ok

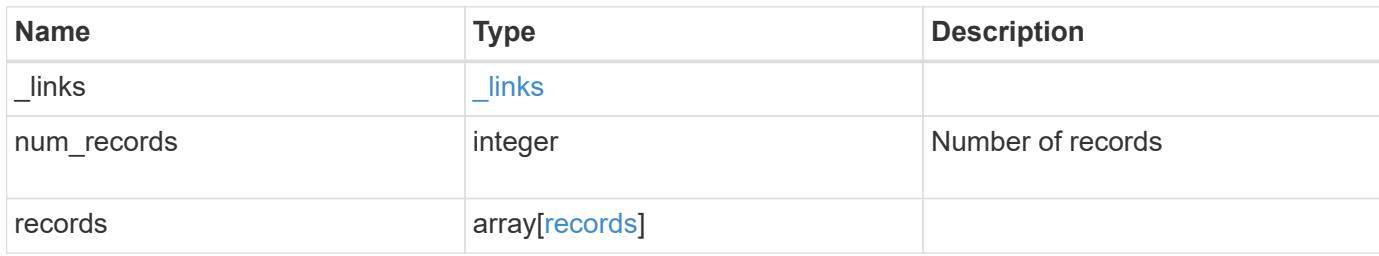

**Example response**

```
{
  " links": {
      "next": {
        "href": "/api/resourcelink"
      },
      "self": {
       "href": "/api/resourcelink"
      }
    },
    "num_records": 3,
    "records": {
      "_links": {
        "self": {
          "href": "/api/resourcelink"
        }
      },
      "certificate": {
       "ca": "VeriSign",
       "serial_number": 1234567890
      },
    "destination": "<a href="
mailto:administrator@mycompany.com">administrator@mycompany.com</a>",
      "filters": {
        "_links": {
          "self": {
            "href": "/api/resourcelink"
          }
        },
        "name": "important-events"
      },
    "name": "Admin Email",
      "type": "email"
   }
}
```
### **Error**

Status: Default, Error

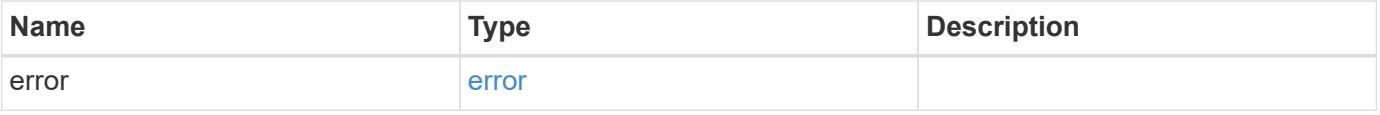

# **Example error**

```
{
   "error": {
     "arguments": {
       "code": "string",
      "message": "string"
     },
     "code": "4",
     "message": "entry doesn't exist",
     "target": "uuid"
   }
}
```
## **Definitions**

## **See Definitions**

href

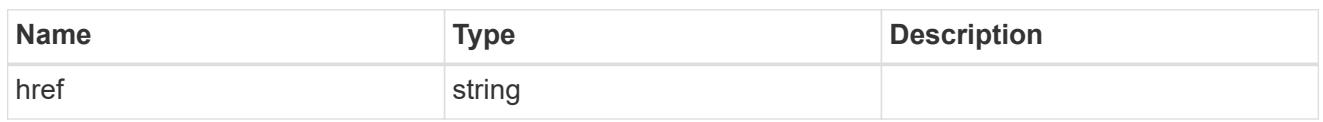

\_links

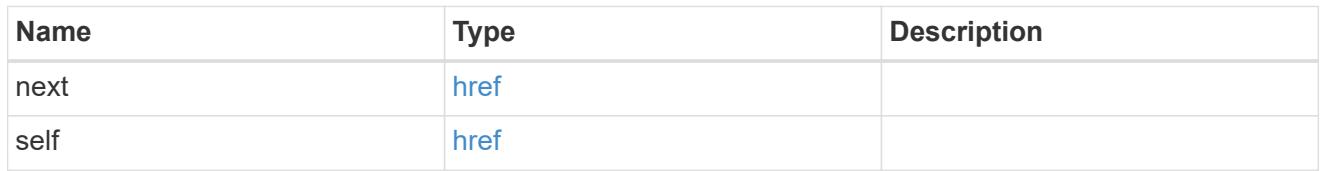

 $\_$ links

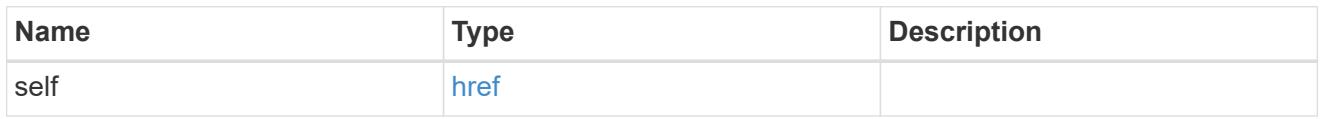

# certificate

Certificate information is valid for the "rest\_api" type.

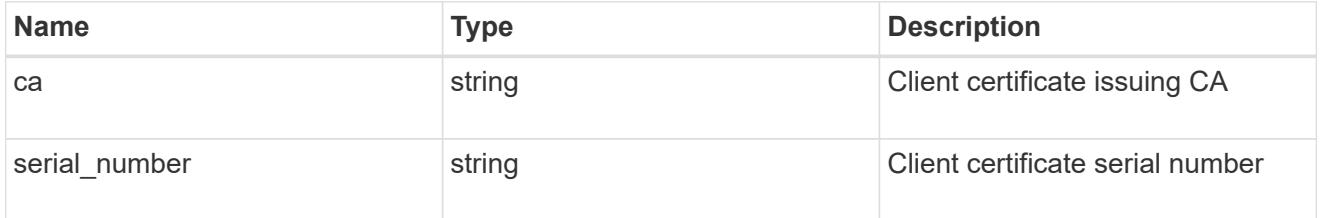

## filters

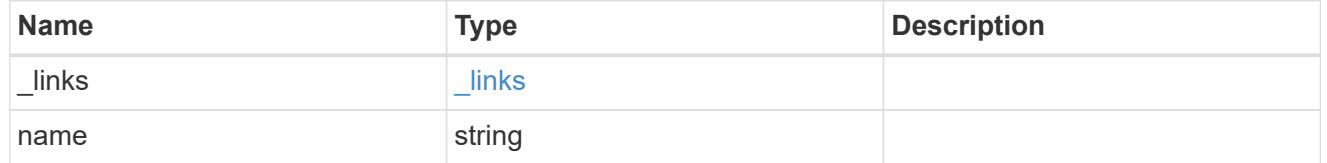

## records

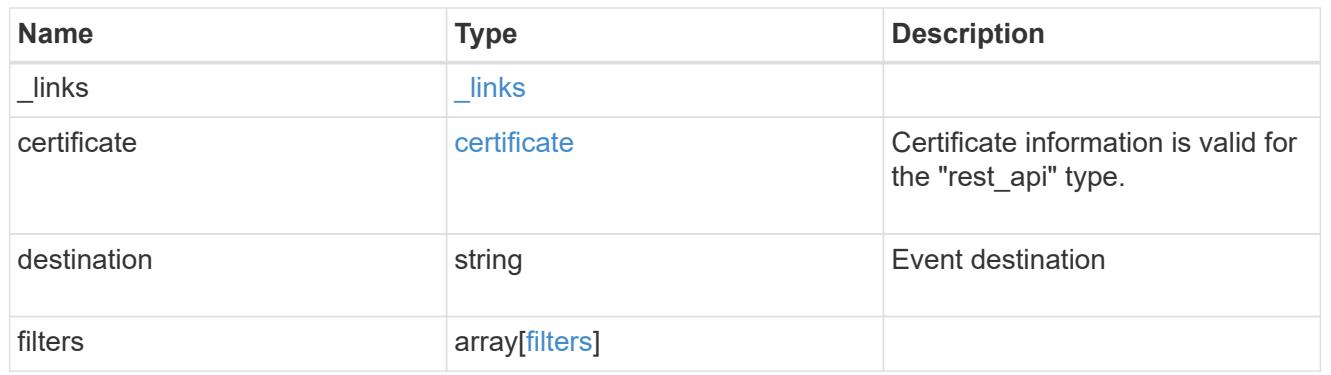

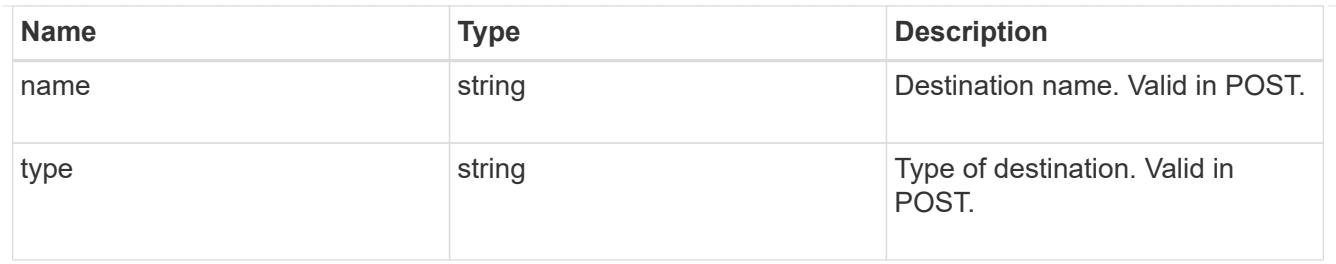

error\_arguments

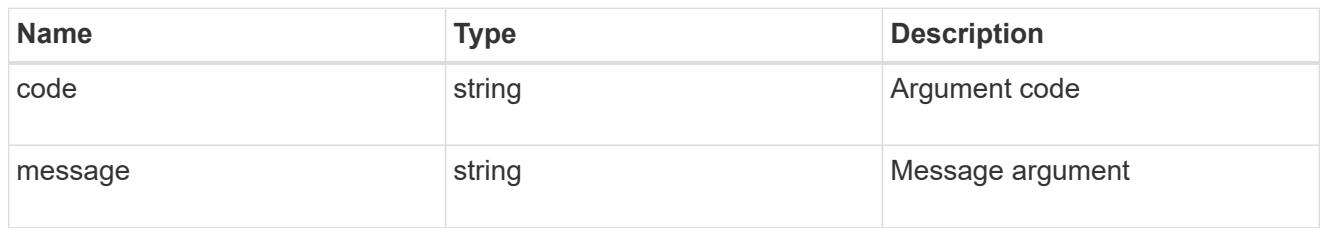

error

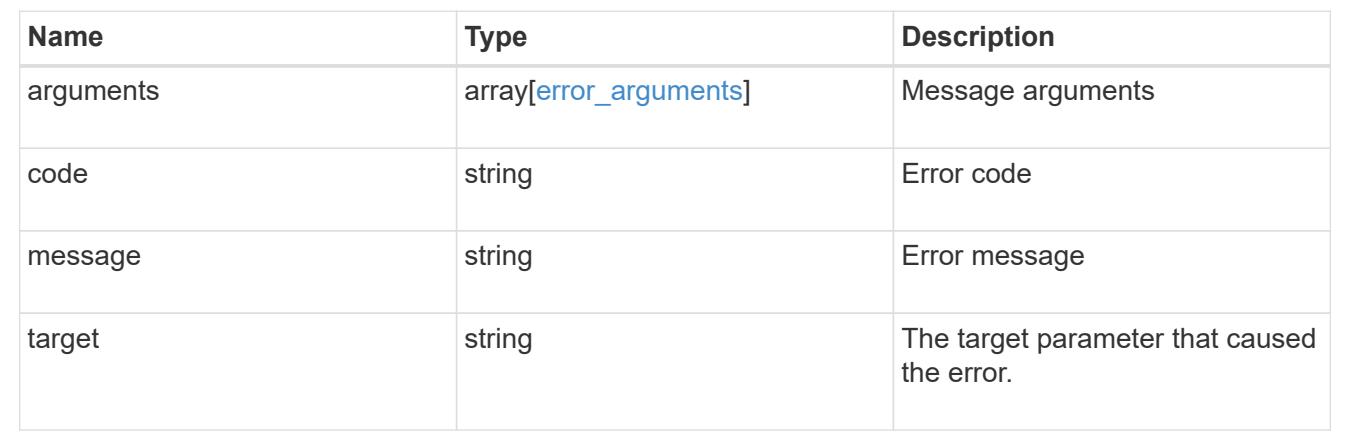

## **Create an event destination**

POST /support/ems/destinations

Creates an event destination.

## **Required properties**

- name String that uniquely identifies the destination.
- type Type of destination that is to be created.
- destination String that identifies the destination. The contents of this field changes depending on type.

## **Recommended optional properties**

- filters.name List of filter names that should direct to this destination.
- certificate When specifying a rest api destination, a client certificate can be provided.

#### **Related ONTAP commands**

- event notification destination create
- event notification create

#### **Learn more**

• [DOC /support/ems/destinations](https://docs.netapp.com/us-en/ontap-restapi-96/{relative_path}support_ems_destinations_endpoint_overview.html)

# **Request Body**

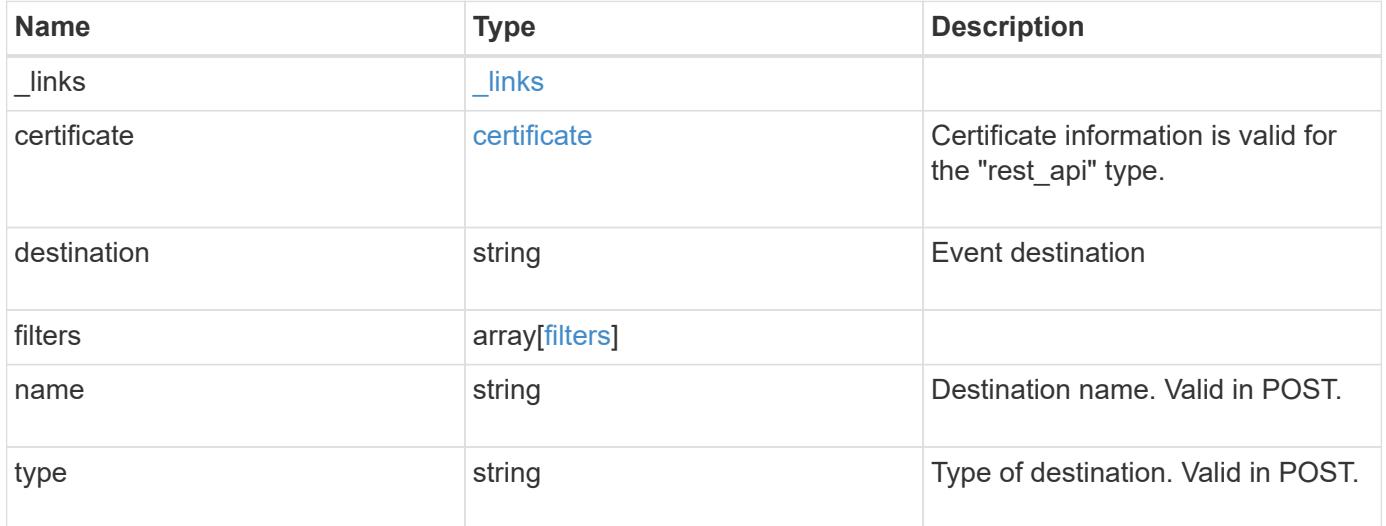

**Example request**

```
{
    "_links": {
      "self": {
        "href": "/api/resourcelink"
     }
    },
    "certificate": {
     "ca": "VeriSign",
     "serial_number": 1234567890
    },
  "destination": "<a href="
mailto:administrator@mycompany.com">administrator@mycompany.com</a>",
    "filters": {
      "_links": {
       "self": {
          "href": "/api/resourcelink"
       }
      },
     "name": "important-events"
    },
    "name": "Admin_Email",
    "type": "email"
}
```
### **Response**

```
Status: 201, Created
```
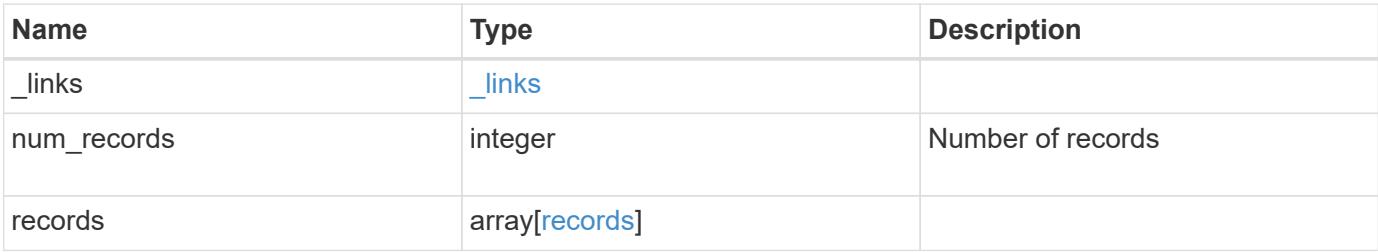

**Example response**

```
{
    "_links": {
      "next": {
        "href": "/api/resourcelink"
      },
      "self": {
       "href": "/api/resourcelink"
      }
    },
    "num_records": 3,
    "records": {
      "_links": {
        "self": {
          "href": "/api/resourcelink"
        }
      },
      "certificate": {
       "ca": "VeriSign",
       "serial_number": 1234567890
      },
    "destination": "<a href="
mailto:administrator@mycompany.com">administrator@mycompany.com</a>",
      "filters": {
        "_links": {
          "self": {
            "href": "/api/resourcelink"
          }
        },
        "name": "important-events"
      },
    "name": "Admin Email",
      "type": "email"
   }
}
```
### **Error**

Status: Default

ONTAP Error Response Codes

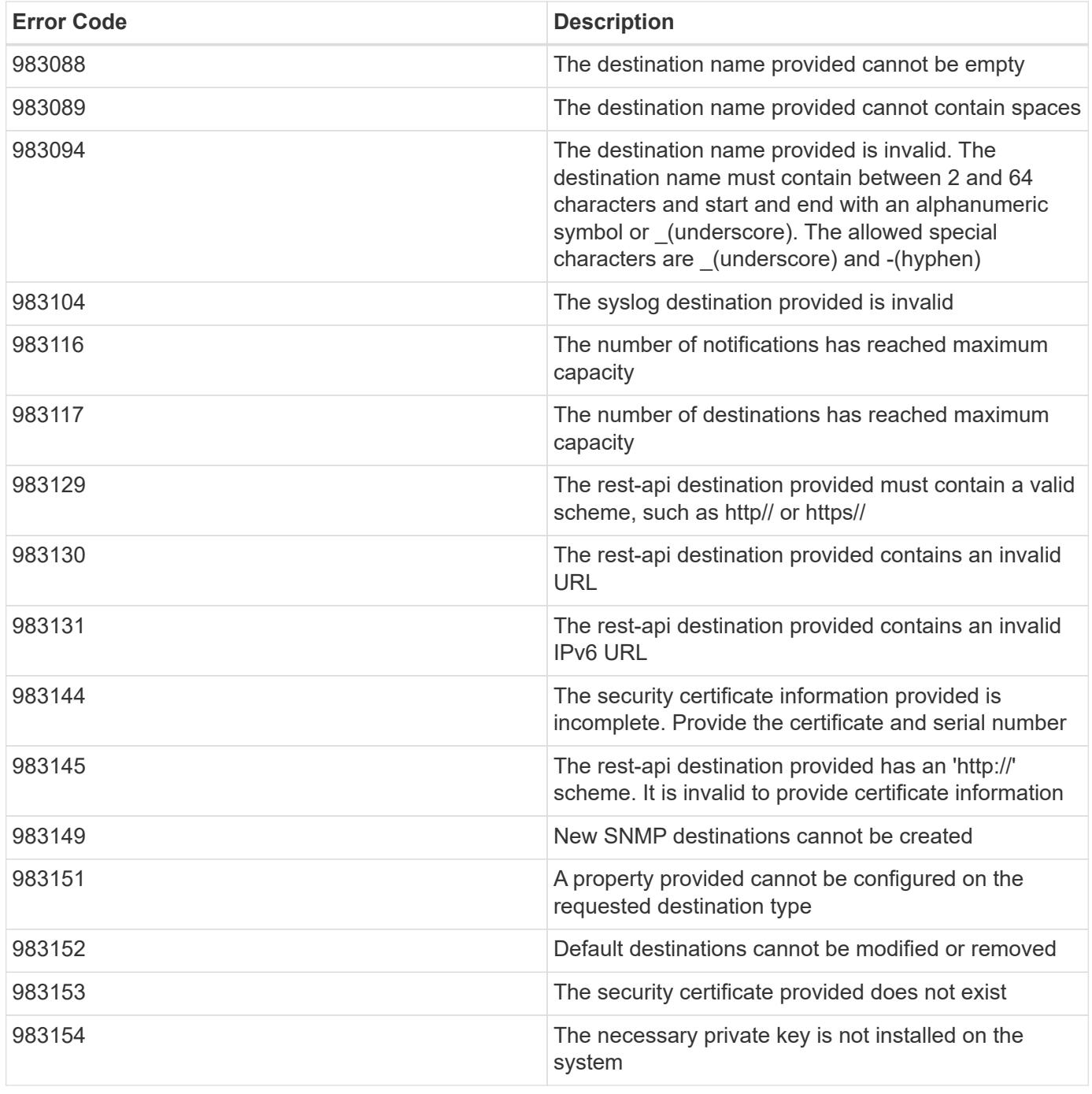

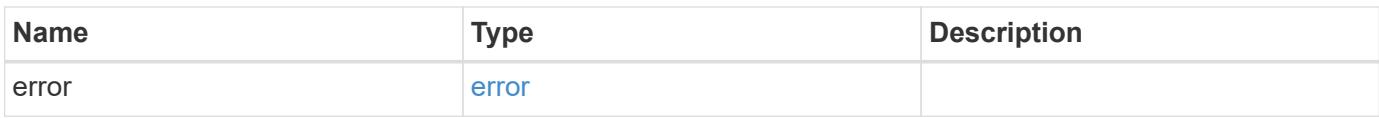

# **Example error**

```
{
   "error": {
     "arguments": {
       "code": "string",
      "message": "string"
     },
     "code": "4",
     "message": "entry doesn't exist",
     "target": "uuid"
   }
}
```
### **Definitions**

## **See Definitions**

href

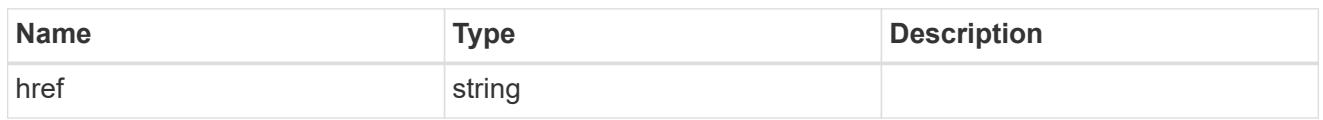

\_links

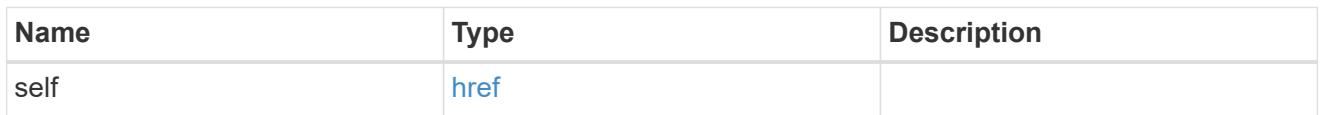

# certificate

Certificate information is valid for the "rest\_api" type.

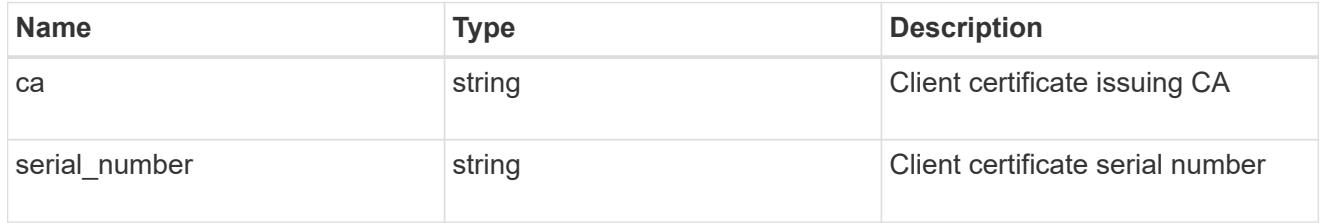

## filters

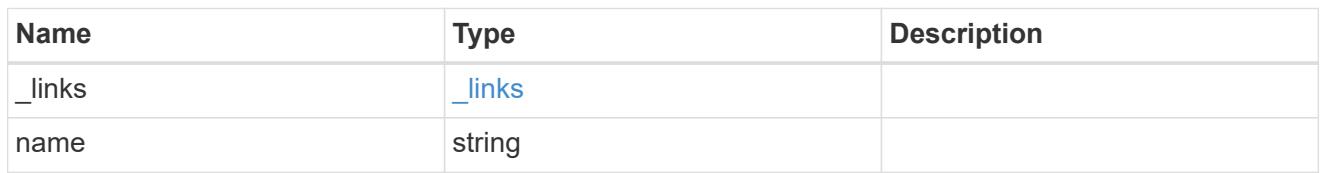

# ems\_destination

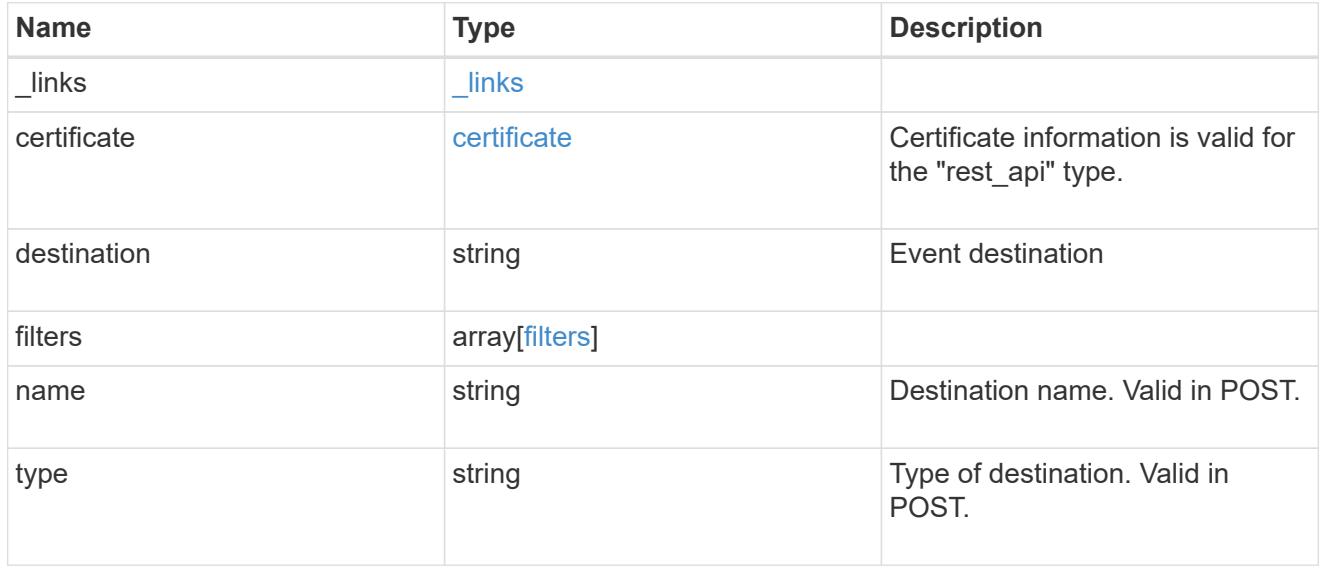

\_links

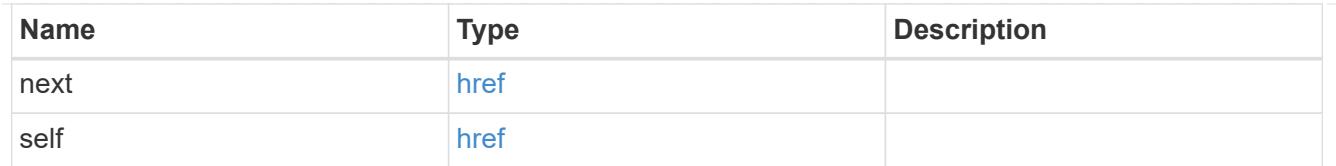

# records

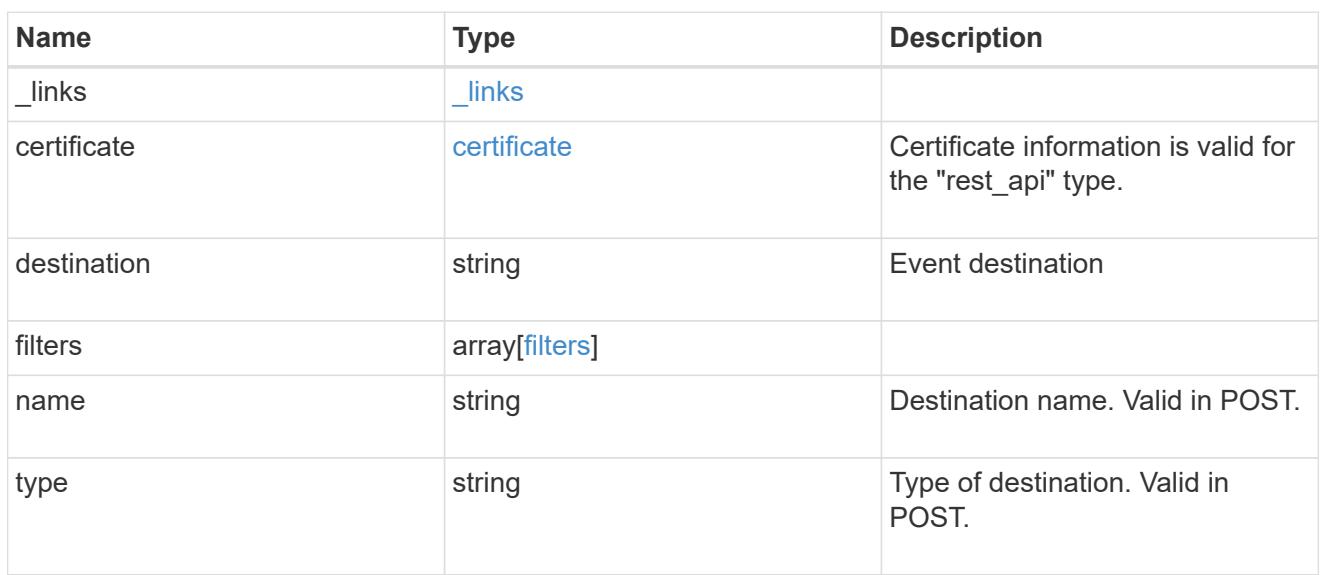

# error\_arguments

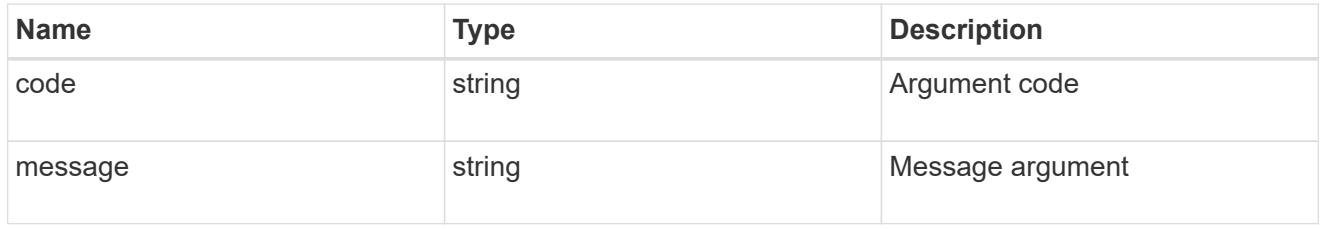

## error

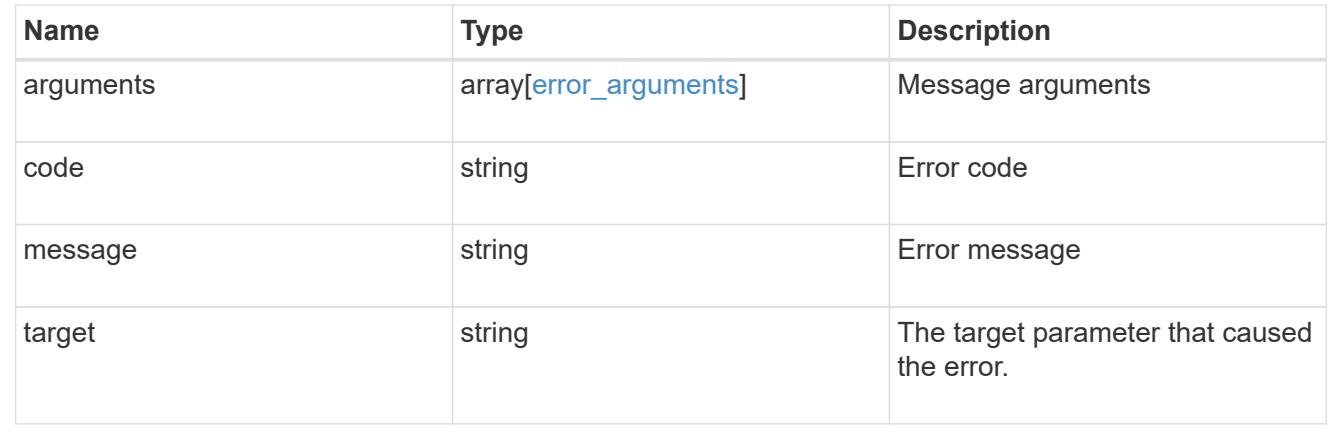

# **Manage an event destination instance**

## **Support EMS destinations name endpoint overview**

## **Overview**

Manages a specific instance of a destination. There are limits to the information that can be modified once a destination is created. For example, a destination's type cannot be changed but the underlying details of the type can be modified. See the documentation for /support/ems/destinations for details on the various fields in a destination.

#### **Examples**

#### **Retrieving a specific destination instance**

```
# API
GET /api/support/ems/destinations/snmp-traphost
# Response
200 OK
# JSON Body
{
"name": "snmp-traphost",
"type": "snmp",
"destination": "",
"filters": [
    {
      "name": "default-trap-events",
    " links": {
        "self": {
          "href": "/api/support/ems/filters/default-trap-events"
        }
  }
    }
],
"_links": {
    "self": {
      "href": "/api/support/ems/destinations/snmp-traphost"
    }
}
}
```
**Updating an existing destination (change of e-mail address)**

```
# API
PATCH /api/support/ems/destinations/test-destination
# JSON Body
{
"destination": "support@mycompany.com"
}
# Response
200 OK
```
## **Deleting an existing destination**

```
# API
DELETE /api/support/ems/destinations/test-destination
# Response
200 OK
```
# **Delete an event destination**

DELETE /support/ems/destinations/{name}

Deletes an event destination.

#### **Related ONTAP commands**

- event notification destination delete
- event notification delete

#### **Learn more**

• [DOC /support/ems/destinations/{name}](https://docs.netapp.com/us-en/ontap-restapi-96/{relative_path}support_ems_destinations_name_endpoint_overview.html)

#### **Parameters**

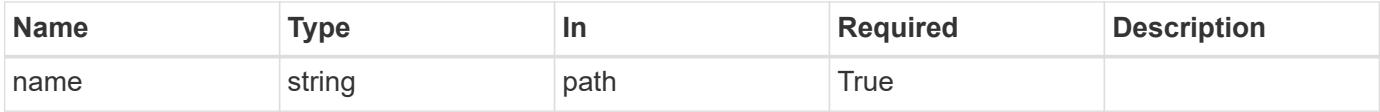

#### **Response**

Status: 200, Ok

Status: Default

## ONTAP Error Response Codes

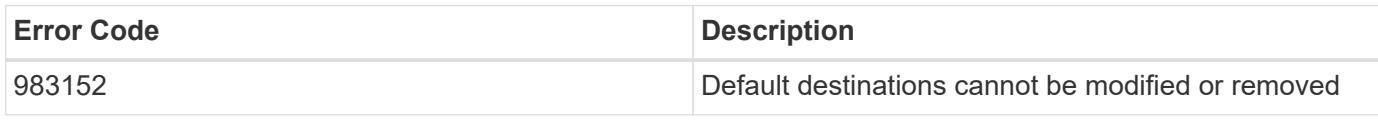

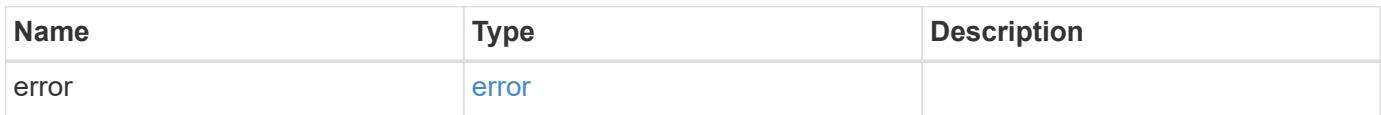

**Example error**

```
{
   "error": {
     "arguments": {
     "code": "string",
       "message": "string"
      },
      "code": "4",
      "message": "entry doesn't exist",
     "target": "uuid"
   }
}
```
**Definitions**
### **See Definitions**

#### error\_arguments

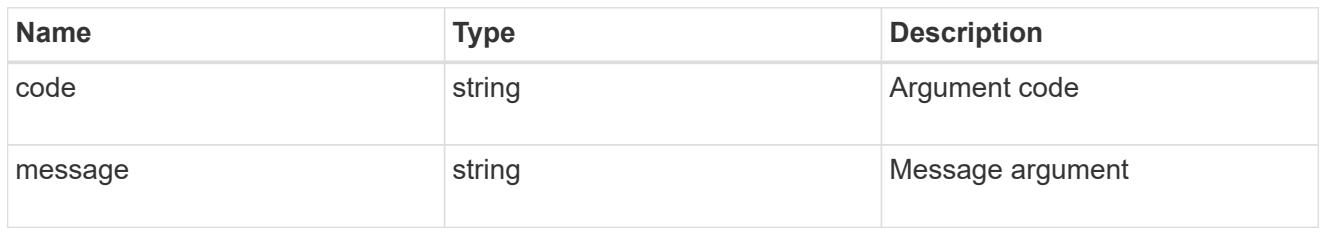

#### error

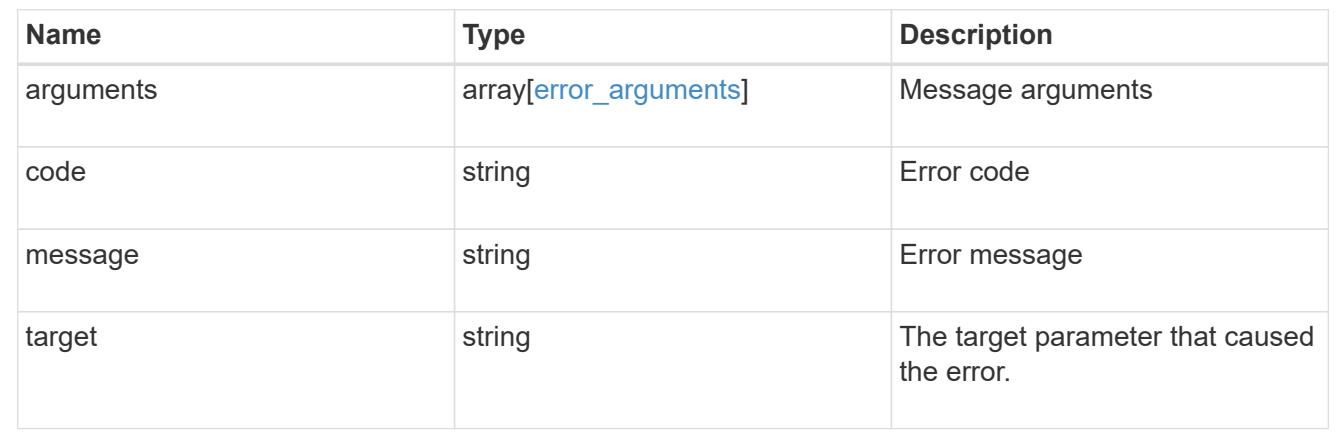

### **Retrieve an event destination**

GET /support/ems/destinations/{name}

Retrieves event destinations.

### **Related ONTAP commands**

- event notification destination show
- event notification show

### **Learn more**

• [DOC /support/ems/destinations/{name}](https://docs.netapp.com/us-en/ontap-restapi-96/{relative_path}support_ems_destinations_name_endpoint_overview.html)

#### **Parameters**

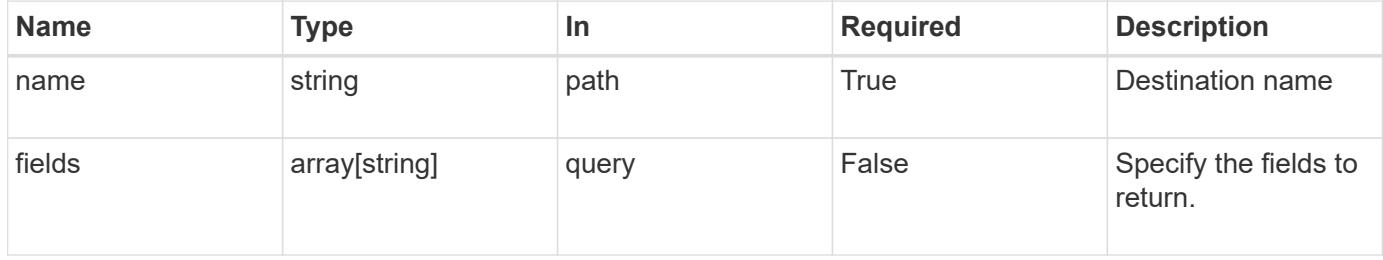

#### **Response**

Status: 200, Ok

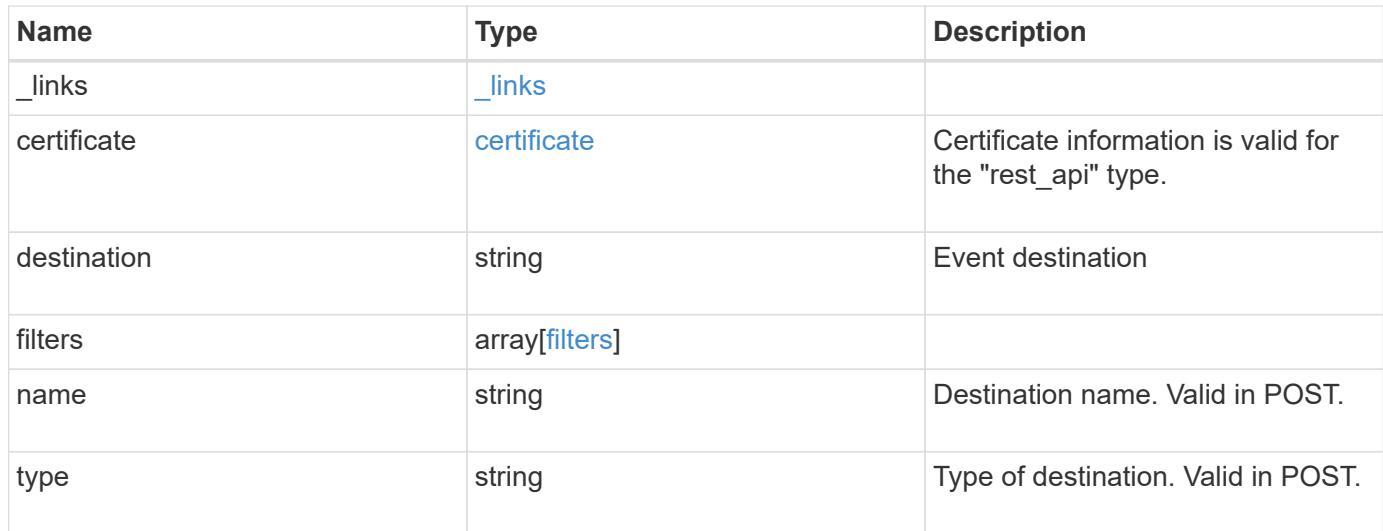

#### **Example response**

```
{
   "_links": {
     "self": {
       "href": "/api/resourcelink"
     }
    },
    "certificate": {
     "ca": "VeriSign",
     "serial_number": 1234567890
    },
  "destination": "<a href="
mailto:administrator@mycompany.com">administrator@mycompany.com</a>",
    "filters": {
      "_links": {
        "self": {
          "href": "/api/resourcelink"
        }
      },
      "name": "important-events"
    },
  "name": "Admin Email",
    "type": "email"
}
```
Status: Default, Error

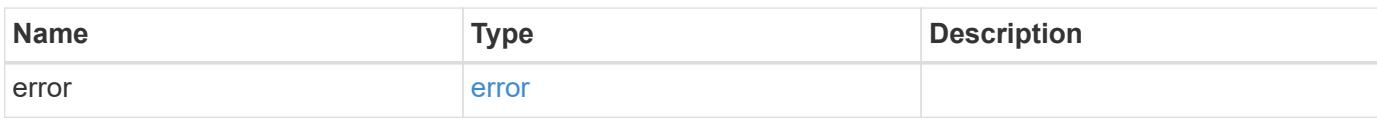

**Example error**

```
{
   "error": {
     "arguments": {
       "code": "string",
       "message": "string"
     },
      "code": "4",
      "message": "entry doesn't exist",
     "target": "uuid"
   }
}
```
**Definitions**

### **See Definitions**

href

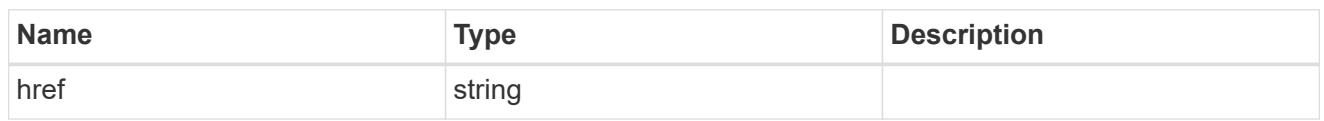

\_links

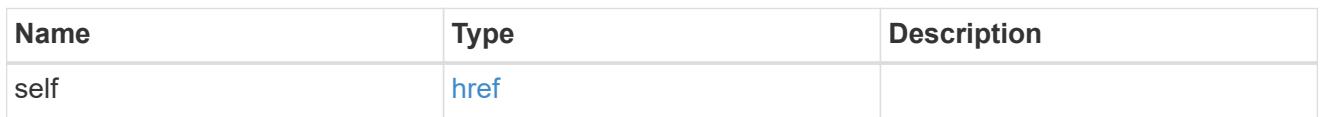

### certificate

Certificate information is valid for the "rest\_api" type.

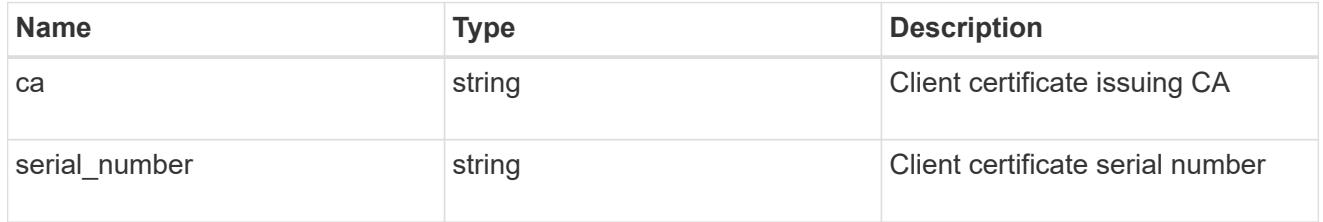

### filters

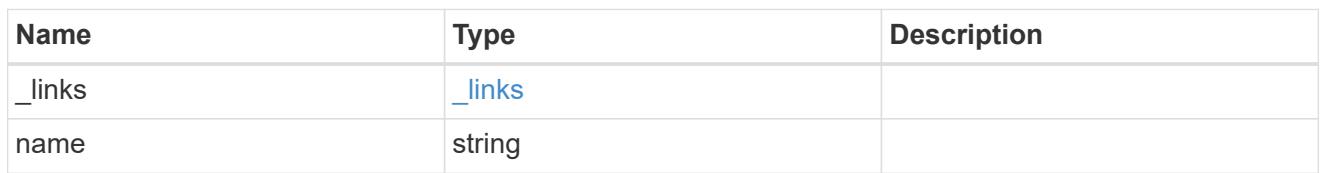

# error\_arguments

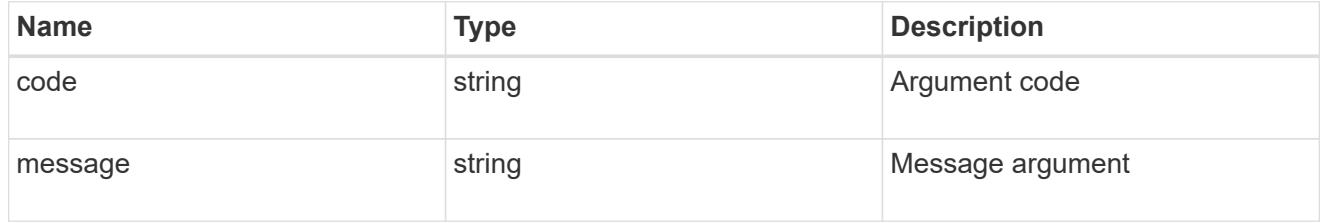

#### error

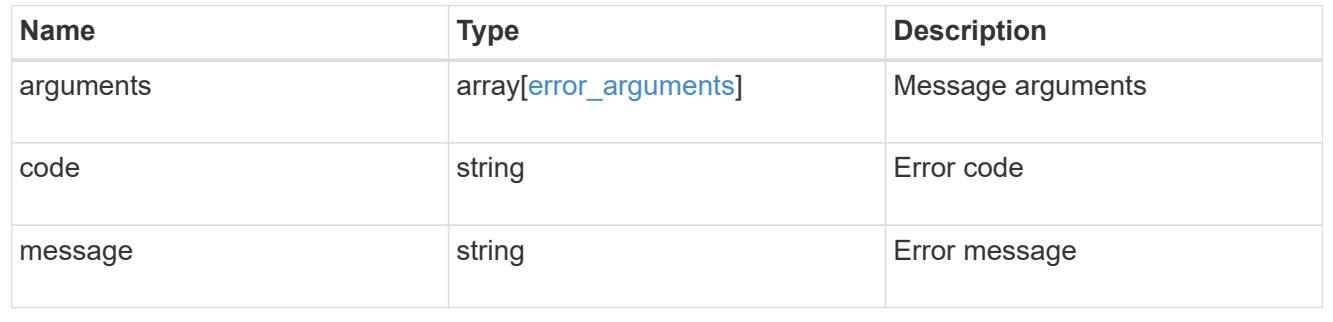

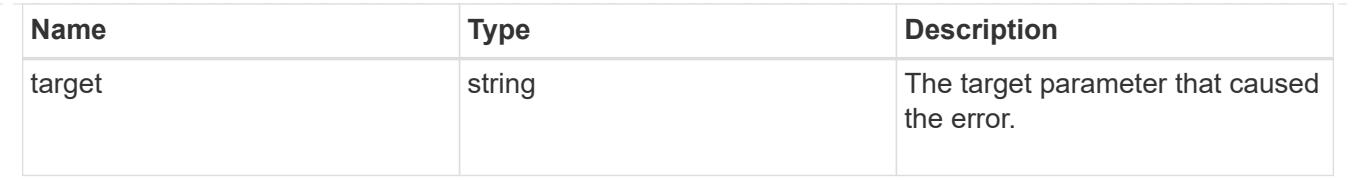

### **Update an event destination**

PATCH /support/ems/destinations/{name}

Updates an event destination.

#### **Recommended optional properties**

- filters.name New list of filters that should direct to this destination. The existing list is discarded.
- certificate New certificate parameters when the destination type is rest api.

#### **Related ONTAP commands**

- event notification destination modify
- event notification modify

#### **Learn more**

• [DOC /support/ems/destinations/{name}](https://docs.netapp.com/us-en/ontap-restapi-96/{relative_path}support_ems_destinations_name_endpoint_overview.html)

#### **Parameters**

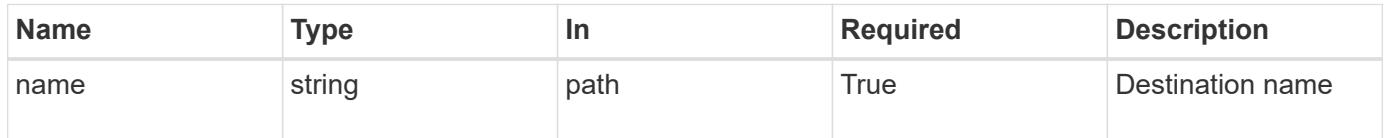

#### **Request Body**

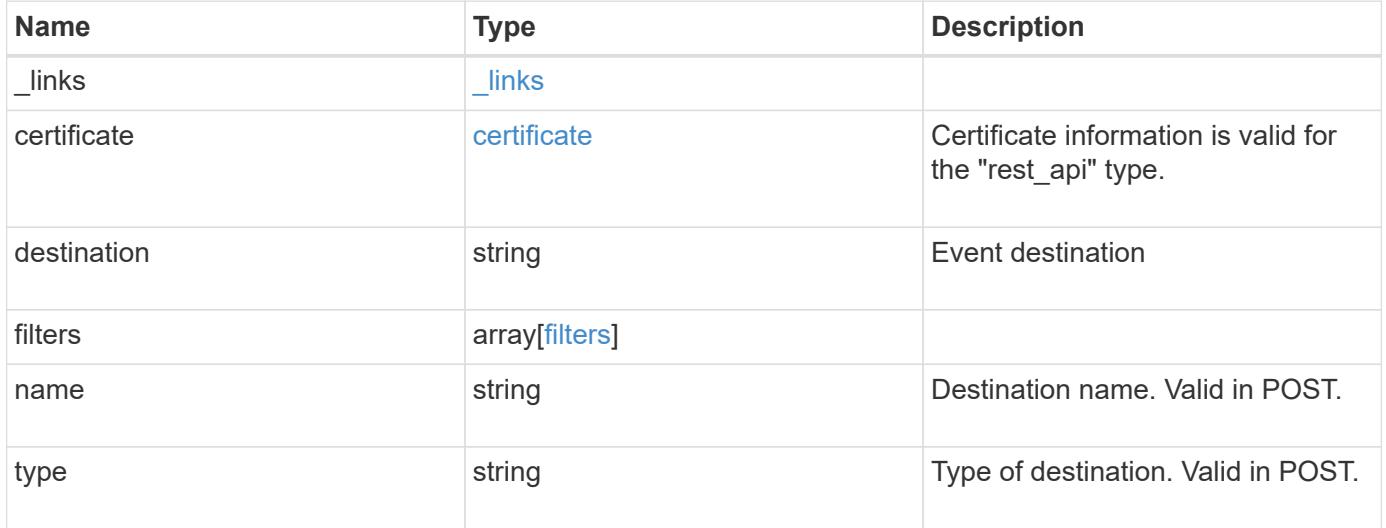

**Example request**

```
{
    "_links": {
      "self": {
        "href": "/api/resourcelink"
     }
    },
    "certificate": {
     "ca": "VeriSign",
     "serial_number": 1234567890
    },
  "destination": "<a href="
mailto:administrator@mycompany.com">administrator@mycompany.com</a>",
    "filters": {
      "_links": {
       "self": {
          "href": "/api/resourcelink"
       }
      },
     "name": "important-events"
    },
    "name": "Admin_Email",
    "type": "email"
}
```
#### **Response**

```
Status: 200, Ok
```
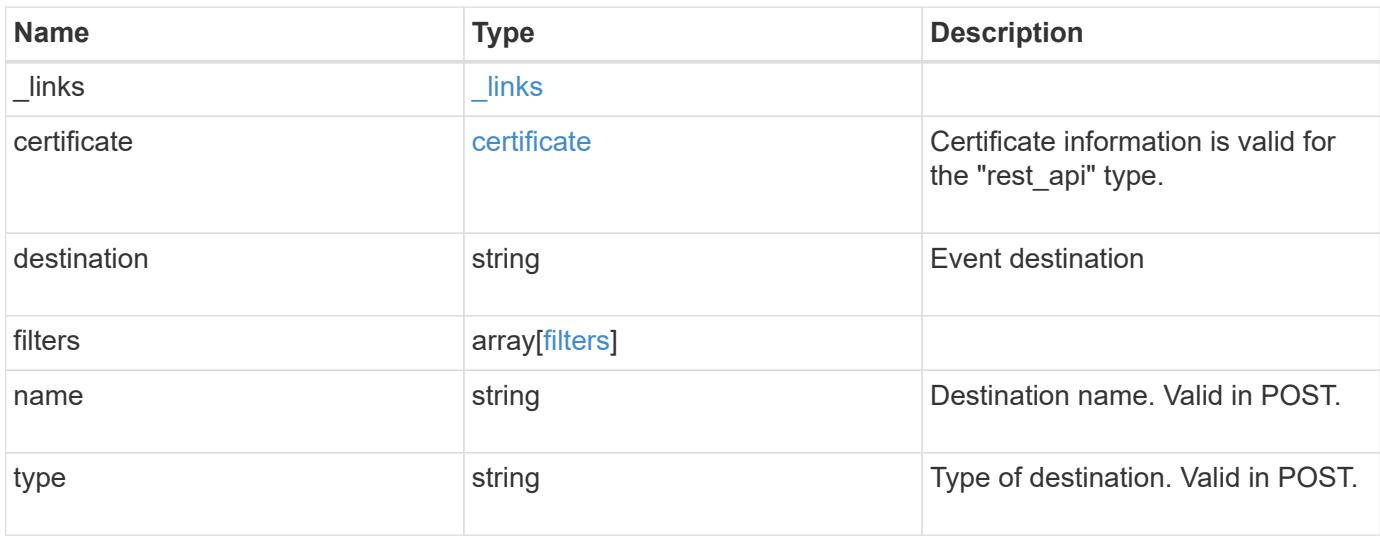

**Example response**

```
{
    "_links": {
      "self": {
        "href": "/api/resourcelink"
     }
    },
    "certificate": {
     "ca": "VeriSign",
     "serial_number": 1234567890
    },
  "destination": "<a href="
mailto:administrator@mycompany.com">administrator@mycompany.com</a>",
    "filters": {
      "_links": {
       "self": {
          "href": "/api/resourcelink"
       }
      },
     "name": "important-events"
    },
    "name": "Admin_Email",
    "type": "email"
}
```
### **Error**

Status: Default

### ONTAP Error Response Codes

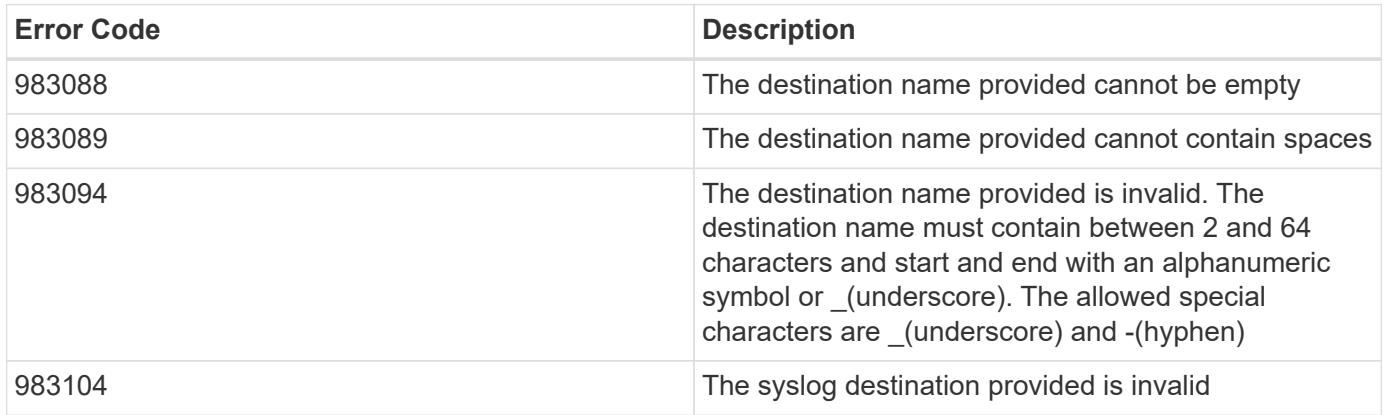

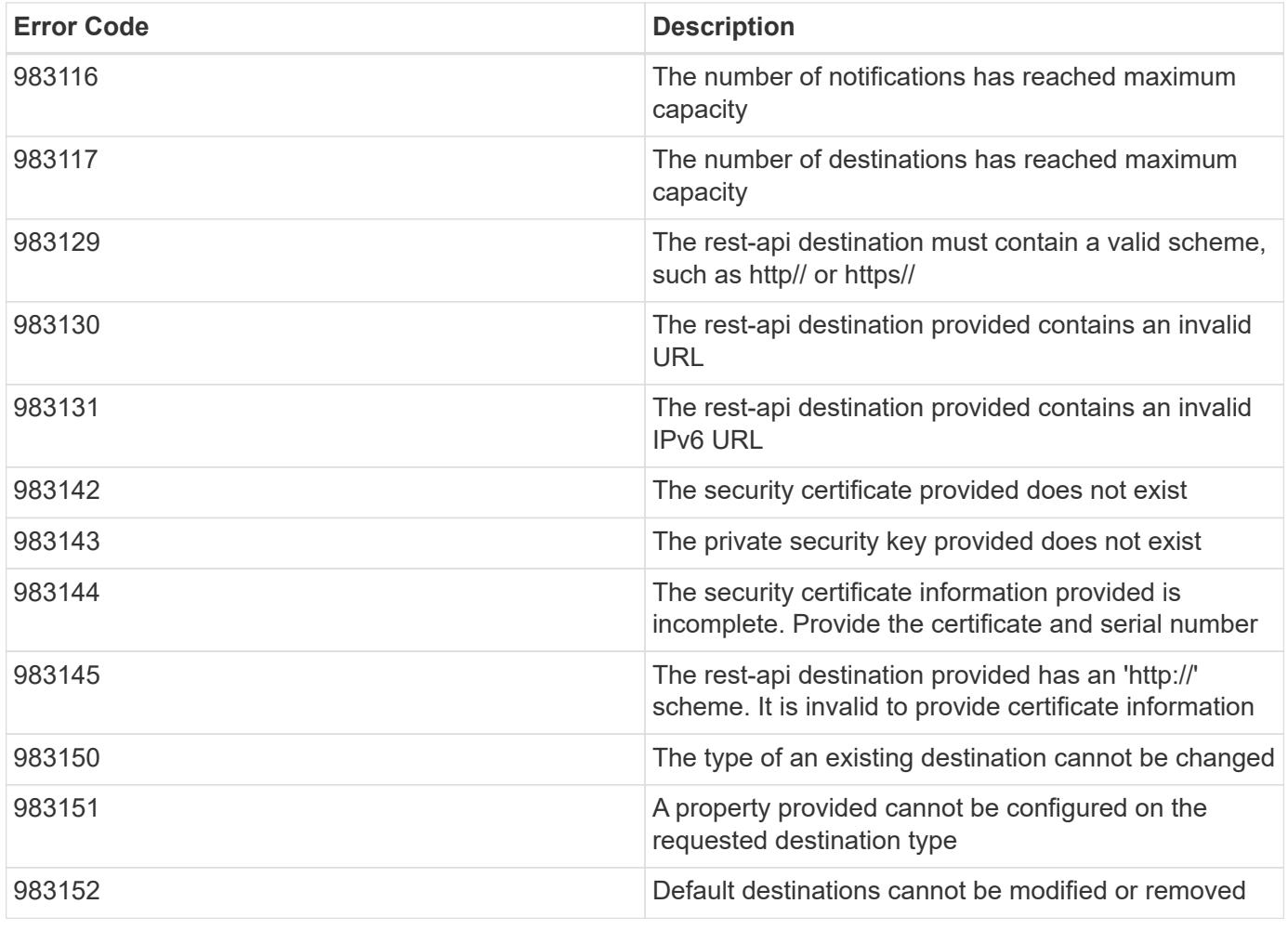

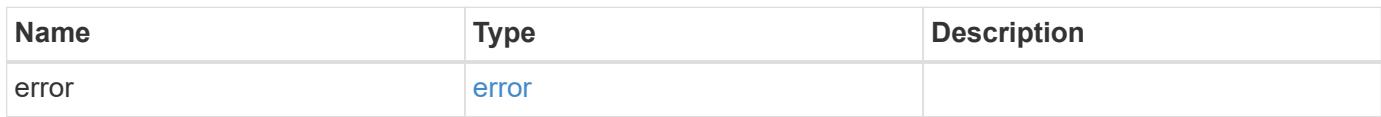

## **Example error**

```
{
   "error": {
     "arguments": {
       "code": "string",
       "message": "string"
      },
      "code": "4",
      "message": "entry doesn't exist",
      "target": "uuid"
   }
}
```
**Definitions**

### **See Definitions**

href

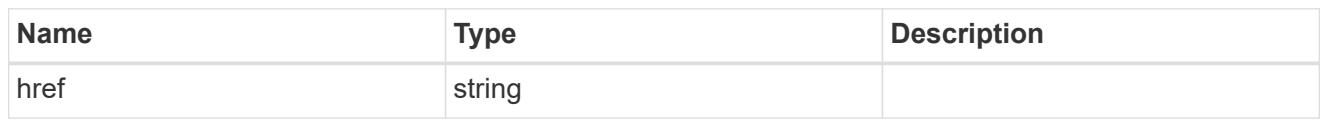

\_links

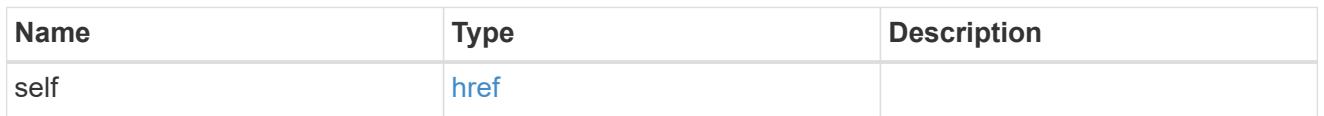

### certificate

Certificate information is valid for the "rest\_api" type.

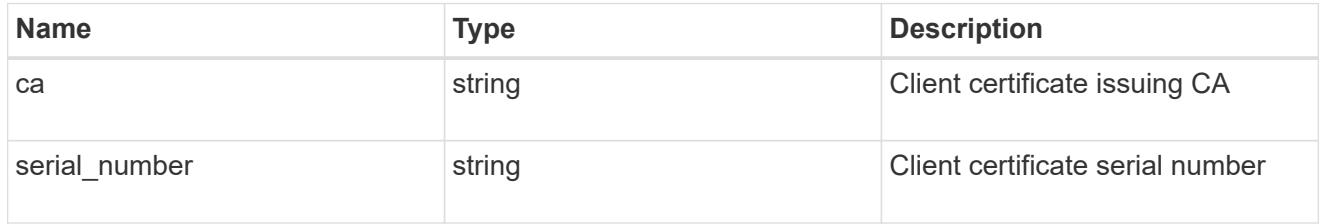

### filters

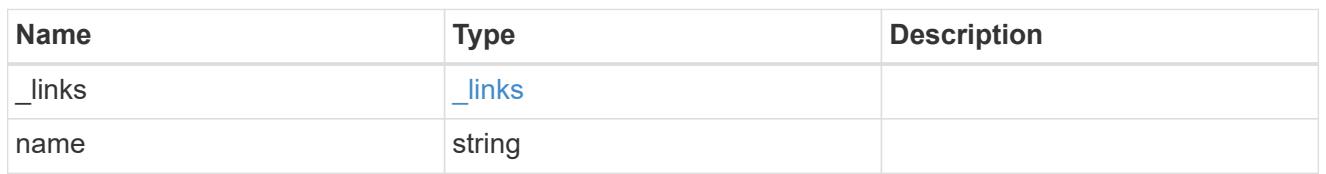

### ems\_destination

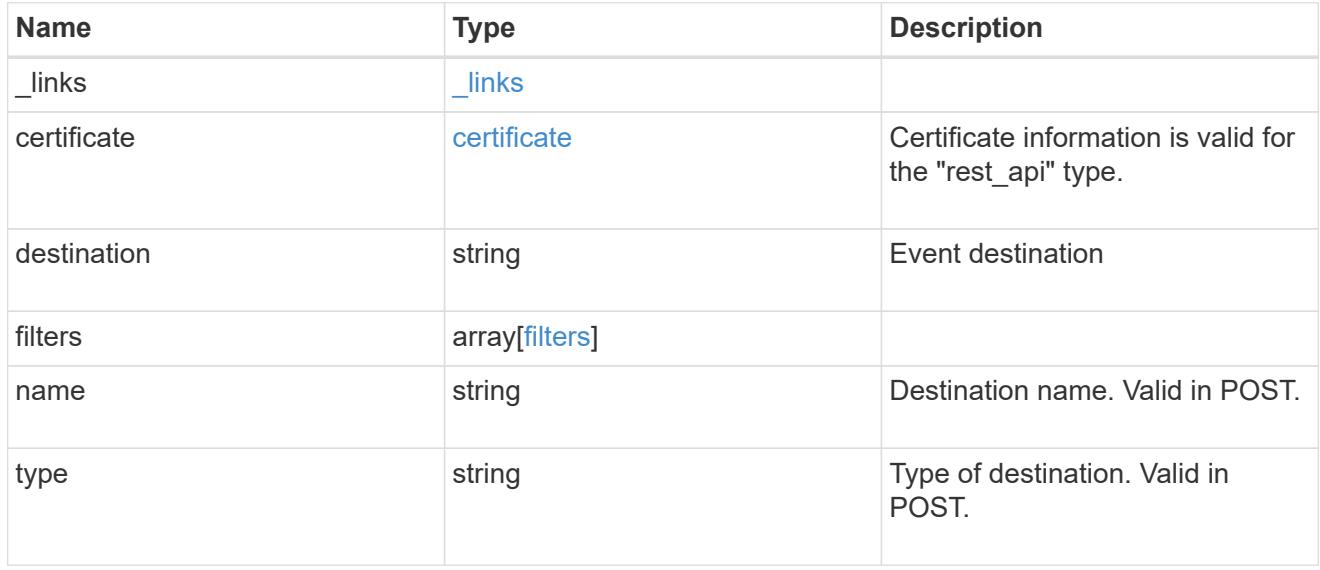

# error\_arguments

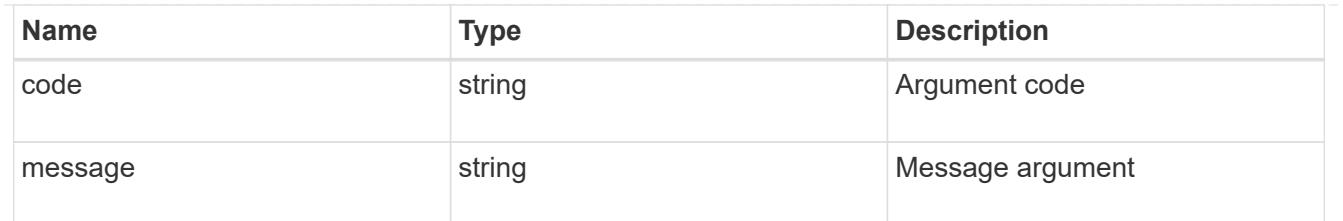

error

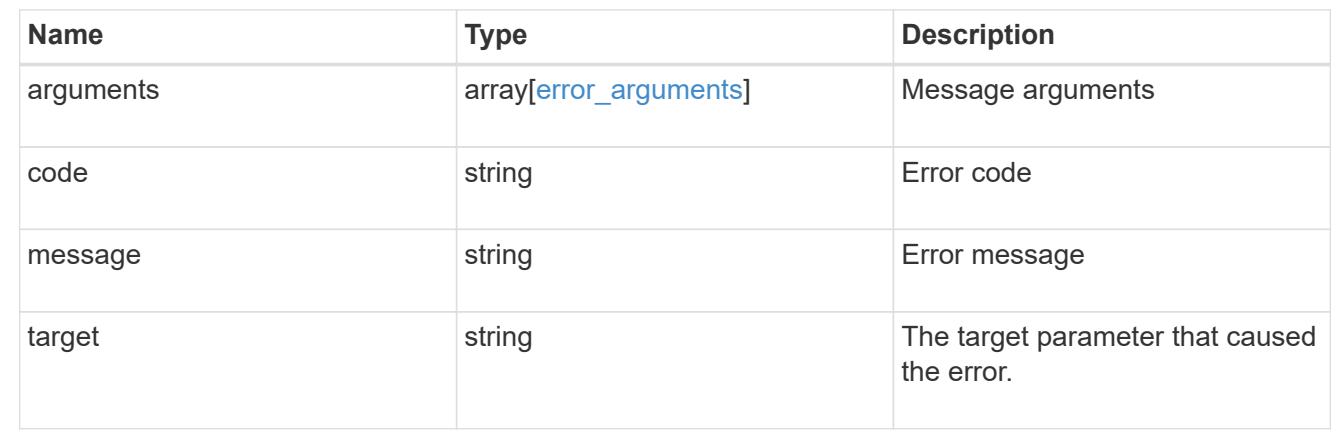

# **Retrieve events**

# **Support EMS events endpoint overview**

**Overview**

Queries a live collection of observed events on the system.

**Example**

# **Querying for the latest event received by EMS**

```
# API
GET /api/support/ems/events?fields=message.name&max_records=1
# Response
200 OK
# JSON Body
{
"records": [
    {
      "node": {
        "name": "node1",
        "uuid": "f087b8e3-99ac-11e8-b5a5-005056bb4ec7",
        "_links": {
           "self": {
             "href": "/api/cluster/nodes/f087b8e3-99ac-11e8-b5a5-
005056bb4ec7"
  }
        }
      },
      "index": 661,
      "message": {
        "name": "raid.aggr.log.CP.count"
      },
    " links": {
        "self": {
           "href": "/api/support/ems/events/node1/661"
        }
      }
    }
\frac{1}{\sqrt{2}}"num records": 1,
" links": {
    "self": {
      "href": "/api/support/ems/events?fields=message.name&max_records=1"
    },
}
}
```
#### **Retrieve observed events**

GET /support/ems/events

Retrieves a collection of observed events.

### **Related ONTAP commands**

• event log show

#### **Learn more**

• [DOC /support/ems/events](https://docs.netapp.com/us-en/ontap-restapi-96/{relative_path}support_ems_events_endpoint_overview.html)

### **Parameters**

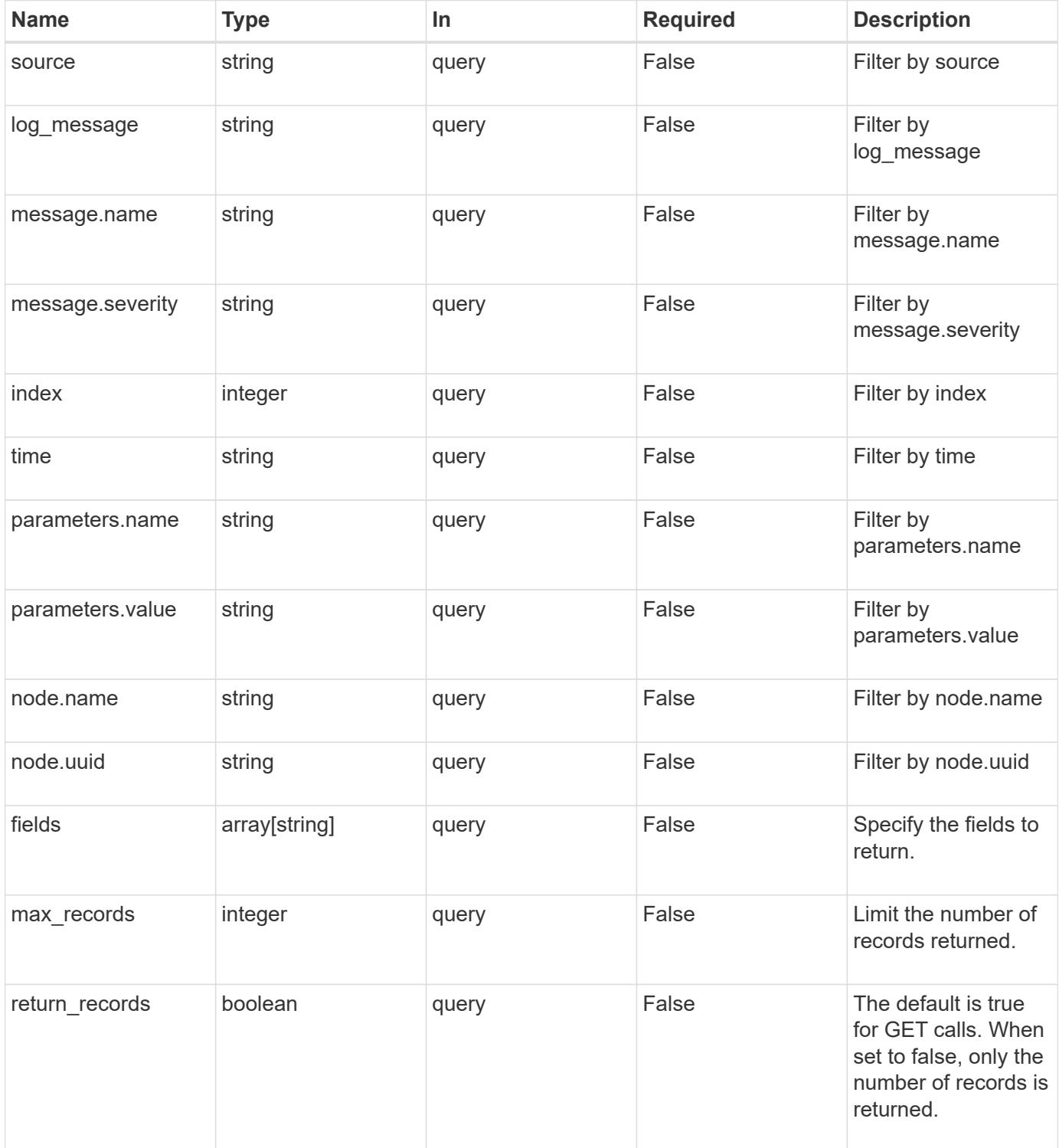

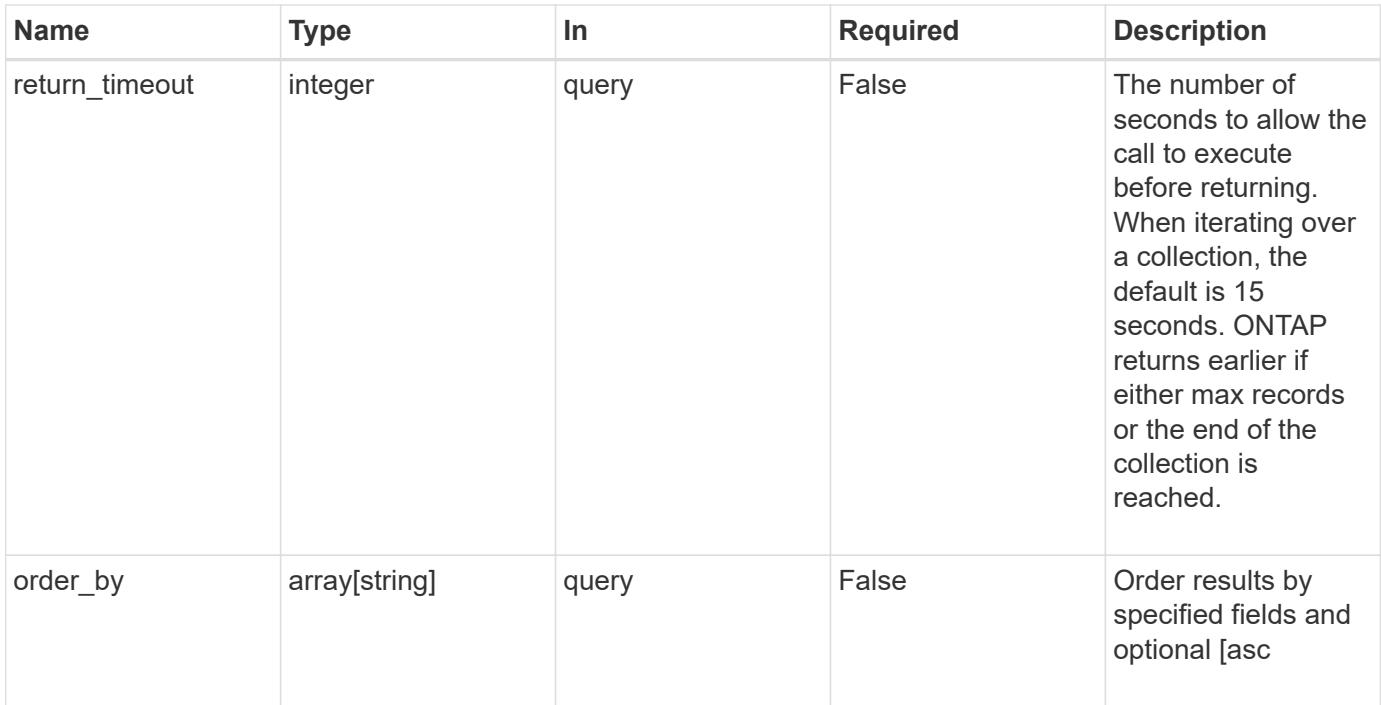

#### **Response**

Status: 200, Ok

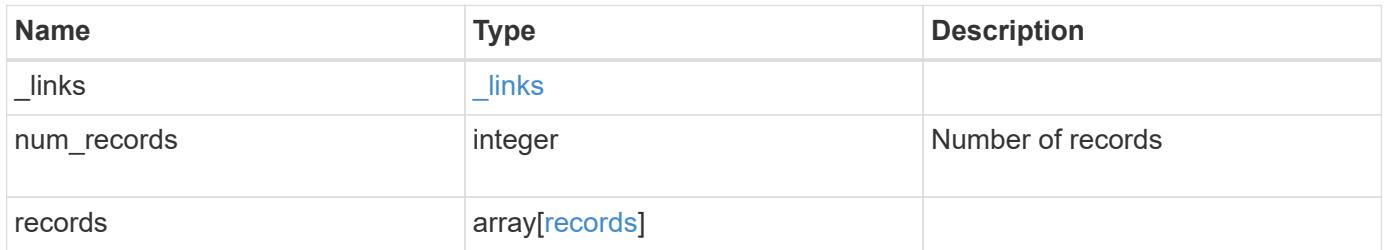

```
{
  " links": {
      "next": {
       "href": "/api/resourcelink"
      },
      "self": {
       "href": "/api/resourcelink"
      }
    },
    "num_records": 3,
    "records": {
      "_links": {
       "self": {
          "href": "/api/resourcelink"
       }
      },
      "index": 1,
    "log_message": "string",
      "message": {
        "_links": {
          "self": {
             "href": "/api/resourcelink"
          }
        },
        "name": "callhome.spares.low",
        "severity": "emergency"
      },
      "node": {
        "_links": {
          "self": {
             "href": "/api/resourcelink"
          }
        },
        "name": "node1",
        "uuid": "1cd8a442-86d1-11e0-ae1c-123478563412"
      },
      "parameters": {
       "name": "numOps",
       "value": 123
      },
      "source": "string",
      "time": "string"
    }
}
```
Status: Default, Error

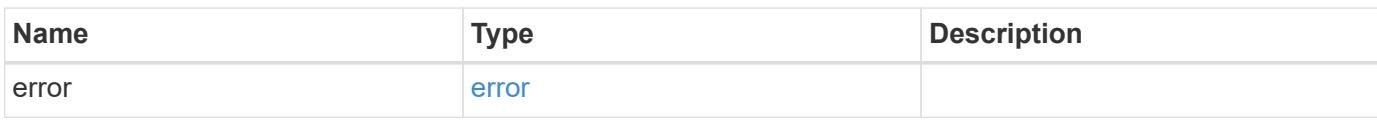

**Example error**

```
{
   "error": {
     "arguments": {
       "code": "string",
       "message": "string"
     },
      "code": "4",
      "message": "entry doesn't exist",
     "target": "uuid"
   }
}
```
**Definitions**

### **See Definitions**

href

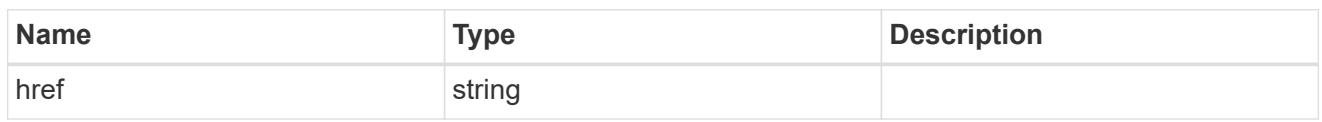

\_links

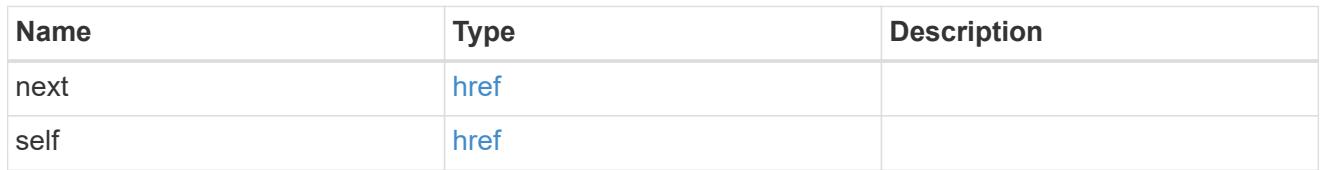

 $_{\perp}$ links

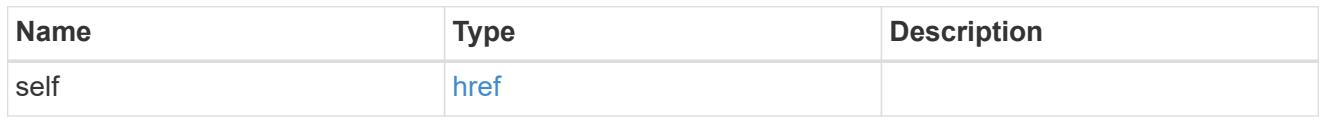

### message

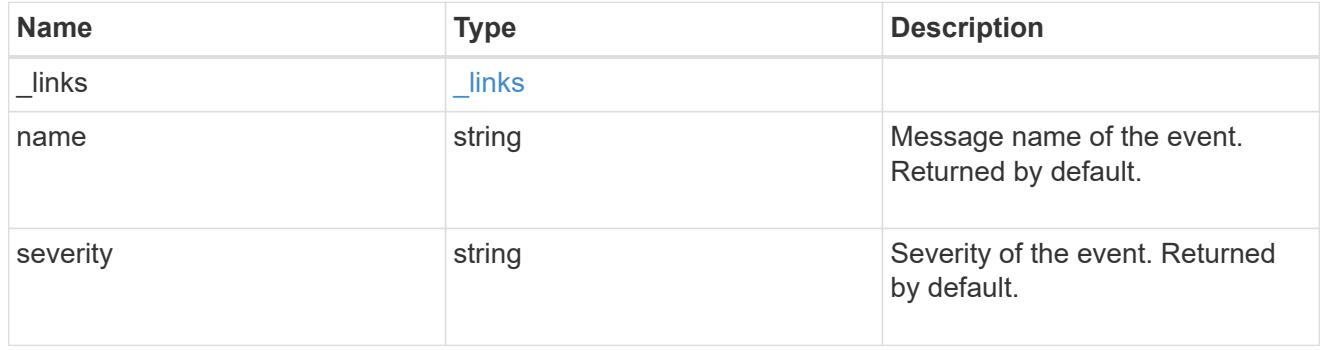

### node

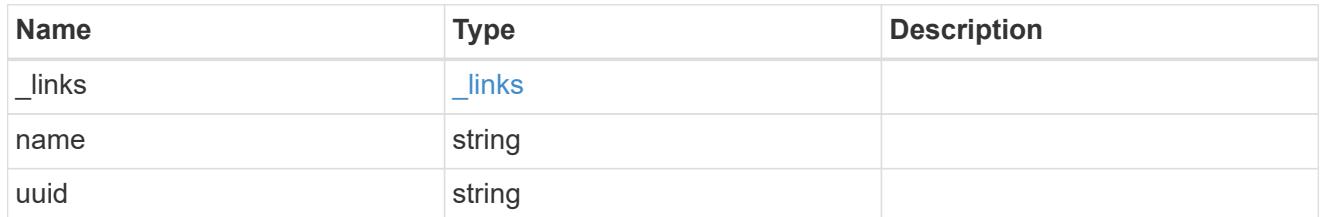

# parameters

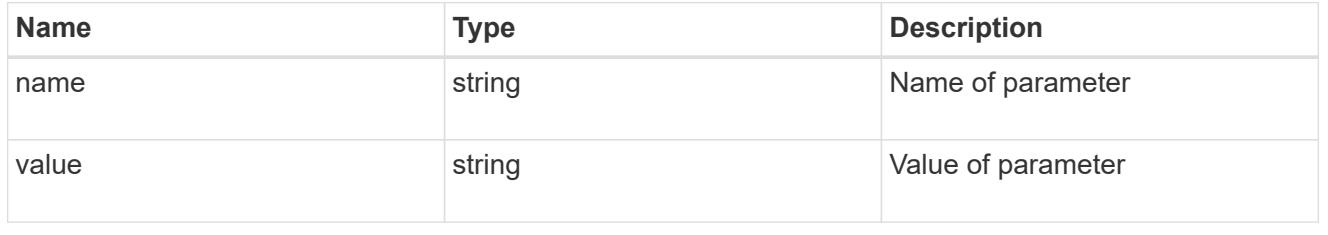

records

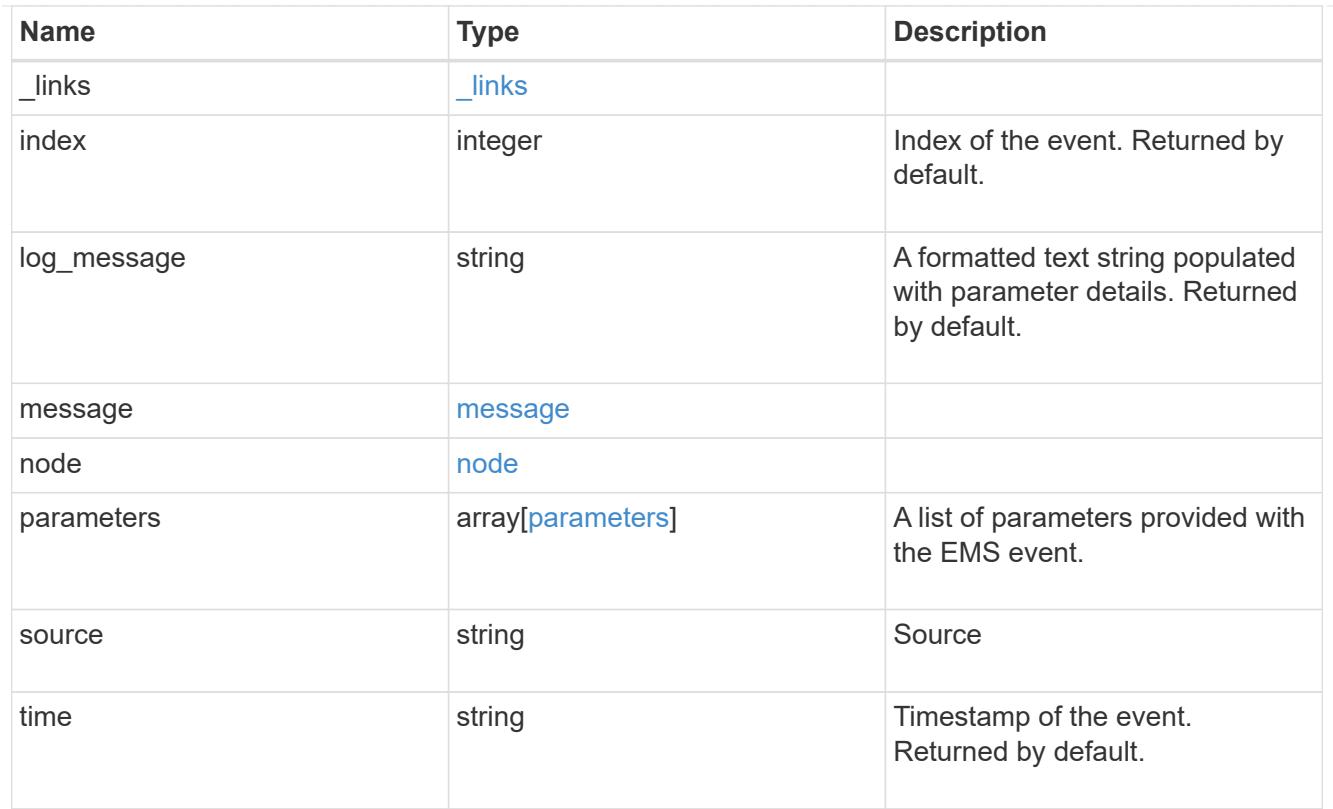

# error\_arguments

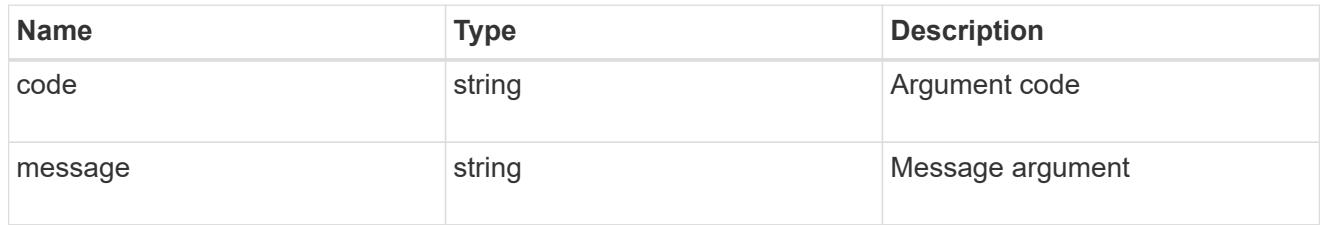

### error

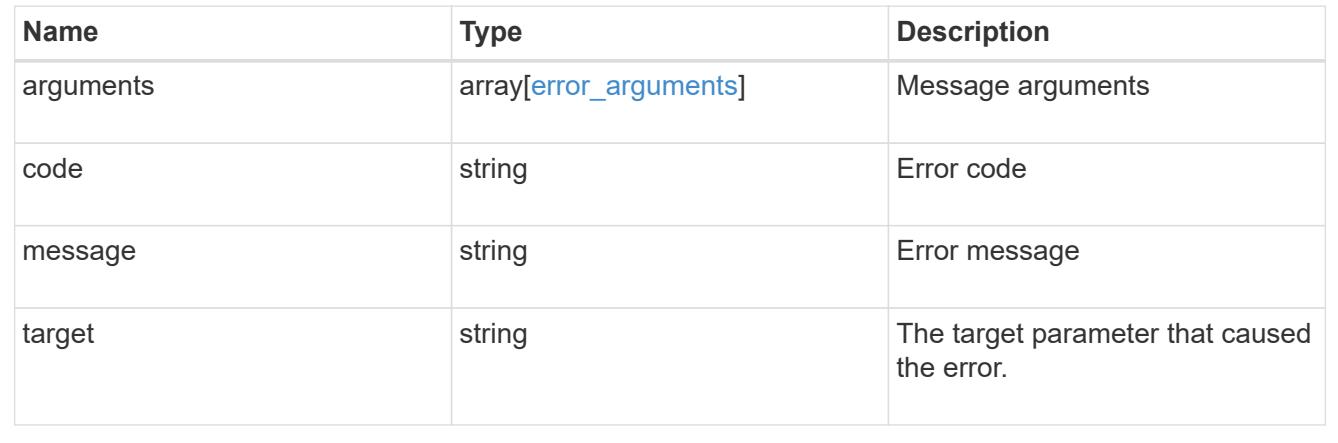

# **Create or retrieve event filters**

### **Support EMS filters endpoint overview**

#### **Overview**

Manages the list of available filters. A filter is a named collection of rules that enable the system to identify events that require additional handling. A filter is linked with a destination to which the system sends specific events.

When an event is processed by EMS, each filter is evaluated for a match. More than one filter can handle a single event.

#### **Filter rule position**

A filter's rules are evaluated sequentially, according to their position index. When a rule is added or modified, the position can be set to customize the filter's logic. If no position is specified, a new rule is appended to the end of the list.

#### **Filter rule types**

A filter rule can be one of two types: 'include' or 'exclude'. If an event matches the criteria of the rule, the type dictates whether it should be forwarded to the destination or ignored.

#### **Filter rule matching criteria**

A valid filter rule must contain at least one set of criteria.

#### **Name pattern**

A name pattern is matched against an event's name. Multiple characters can be matched using the wildcard character '\*'.

#### **Severity**

The severity pattern is matched against an event's severity. Multiple severities can be specified in a comma separated list. A single wildcard '\*' will match all severities. Valid values are:

- emergency
- alert
- error
- notice
- informational
- debug

#### **SNMP trap type**

The SNMP trap type pattern is matched against an event's trap type. Multiple trap types can be specified in a comma separated list. A single wildcard '\*' matches all trap types. Valid values are:

- standard
- built\_in
- severity based

#### **Examples**

**Retrieving a list of filters whose names contain a hyphen**

```
# API
GET /api/support/ems/filters?name=*-*
# Response
200 OK
# JSON Body
{
"records": [
    {
      "name": "default-trap-events",
      "_links": {
        "self": {
           "href": "/api/support/ems/filters/default-trap-events"
         }
      }
    },
    {
      "name": "important-events",
    " links": {
        "self": {
           "href": "/api/support/ems/filters/important-events"
         }
      }
    },
    {
      "name": "no-info-debug-events",
    " links": {
        "self": {
           "href": "/api/support/ems/filters/no-info-debug-events"
         }
      }
    }
\frac{1}{\sqrt{2}}"num_records": 3,
" links": {
   "self": {
      "href": "/api/support/ems/filters?name=*-*"
    }
}
}
```

```
# API
POST /api/support/ems/filters
# JSON Body
{
"name": "test-filter",
"rules": [
    {
      "index": 1,
      "type": "include",
      "message_criteria": {
      "name_pattern": "LUN.*",
        "severities": "alert,error",
        "snmp_trap_types": "severity_based"
      }
    }
]
}
# Response
201 Created
```
### **Retrieve event filters**

GET /support/ems/filters

Retrieves a collection of event filters.

#### **Related ONTAP commands**

• event filter show

#### **Learn more**

• [DOC /support/ems/filters](https://docs.netapp.com/us-en/ontap-restapi-96/{relative_path}support_ems_filters_endpoint_overview.html)

#### **Parameters**

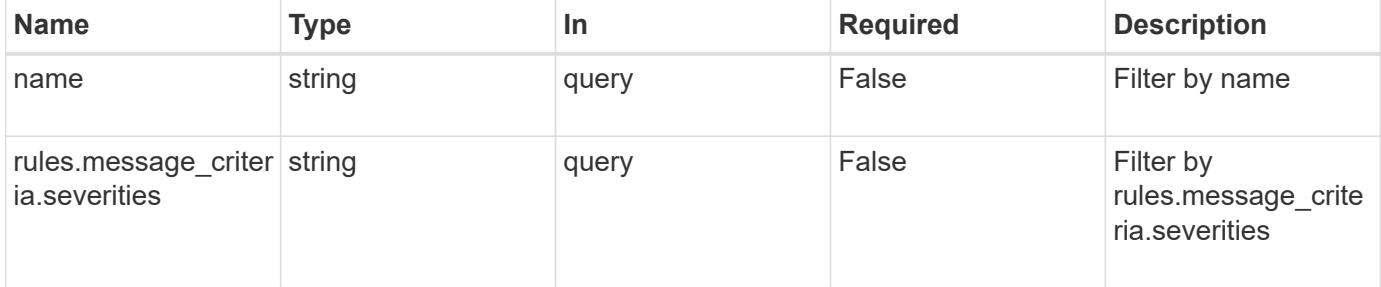

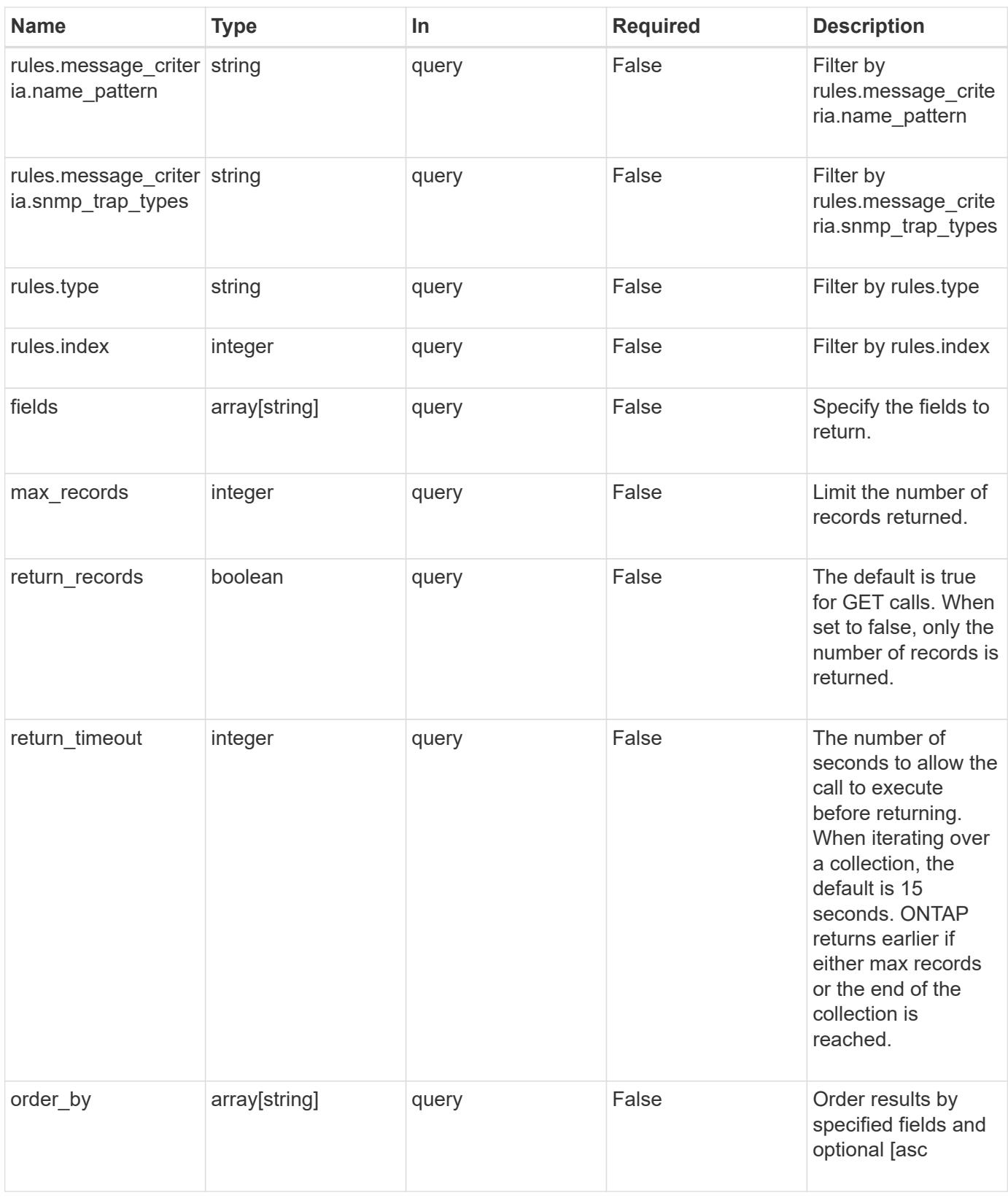

### **Response**

Status: 200, Ok

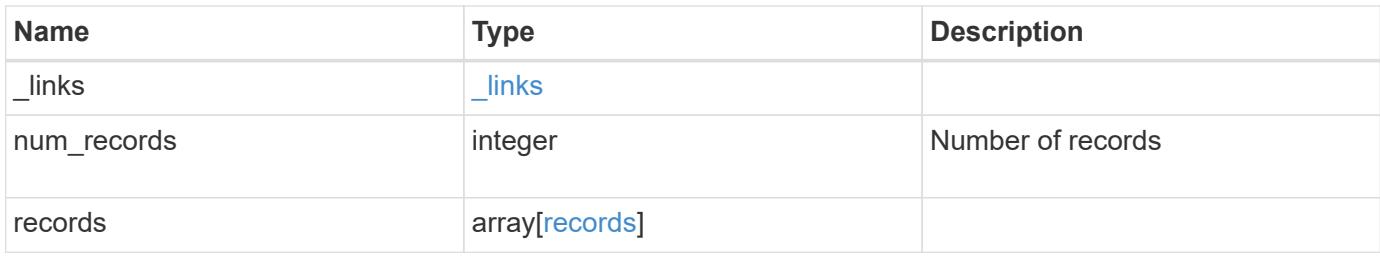

**Example response**

```
{
    "_links": {
      "next": {
        "href": "/api/resourcelink"
      },
      "self": {
       "href": "/api/resourcelink"
      }
    },
    "num_records": 3,
    "records": {
      "_links": {
        "self": {
          "href": "/api/resourcelink"
        }
      },
      "name": "snmp-traphost",
      "rules": {
        "_links": {
          "self": {
            "href": "/api/resourcelink"
          }
         },
         "index": 1,
       "message criteria": {
          "_links": {
            "related": {
              "href": "/api/resourcelink"
            }
           },
         "name_pattern": "callhome.*",
          "severities": "error,informational",
        "snmp_trap_types": "standard|built_in"
         },
         "type": "include"
      }
    }
}
```
**Error**

```
Status: Default, Error
```
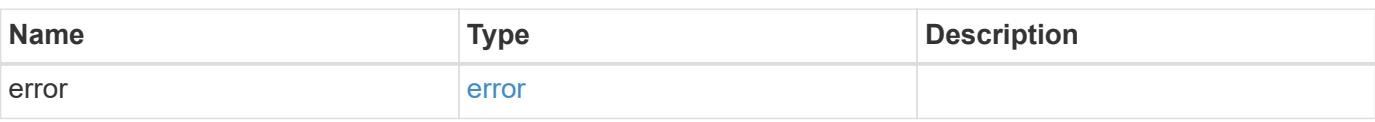

### **Example error**

```
{
   "error": {
     "arguments": {
     "code": "string",
       "message": "string"
     },
      "code": "4",
      "message": "entry doesn't exist",
     "target": "uuid"
   }
}
```
#### **Definitions**

### **See Definitions**

href

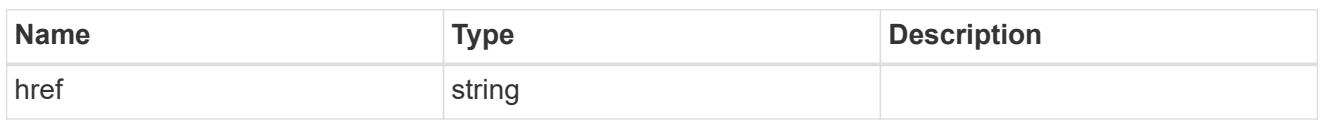

\_links

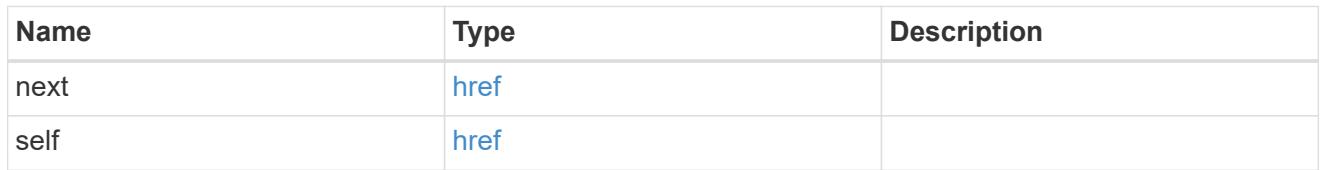

\_links

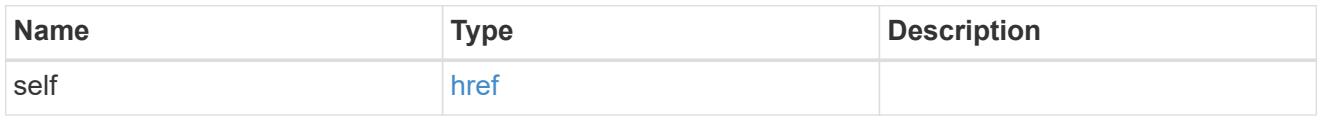

### \_links

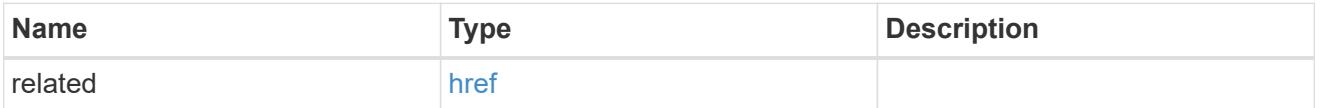

message\_criteria

Matching message definitions for the filter. A property must be specified.

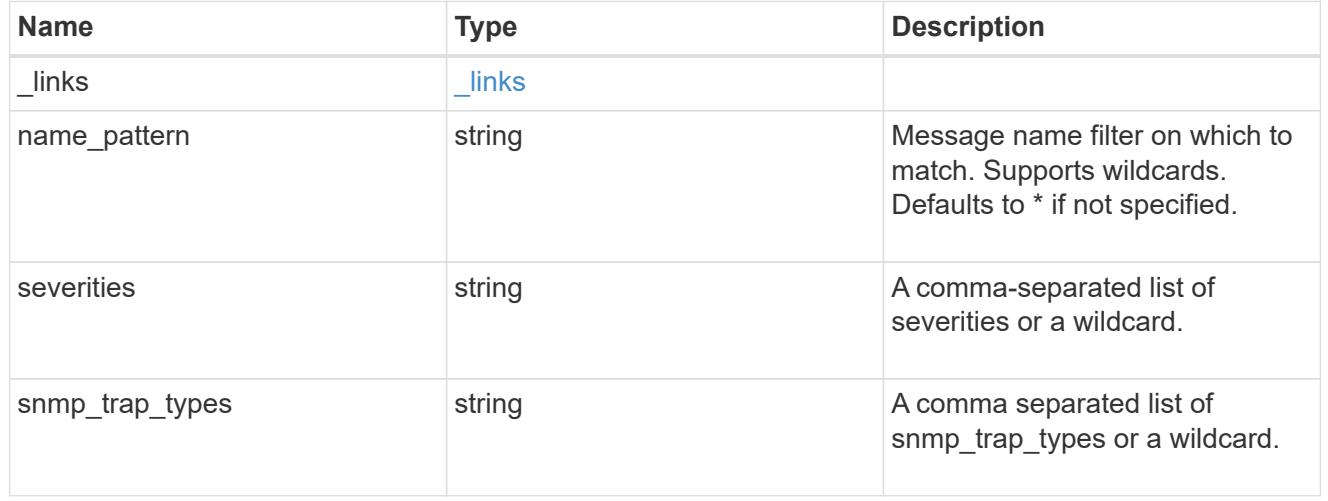

### rules

Rule for an event filter

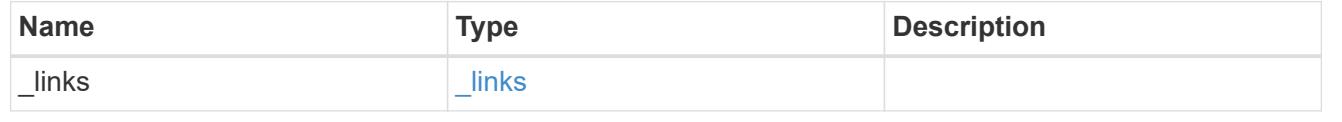

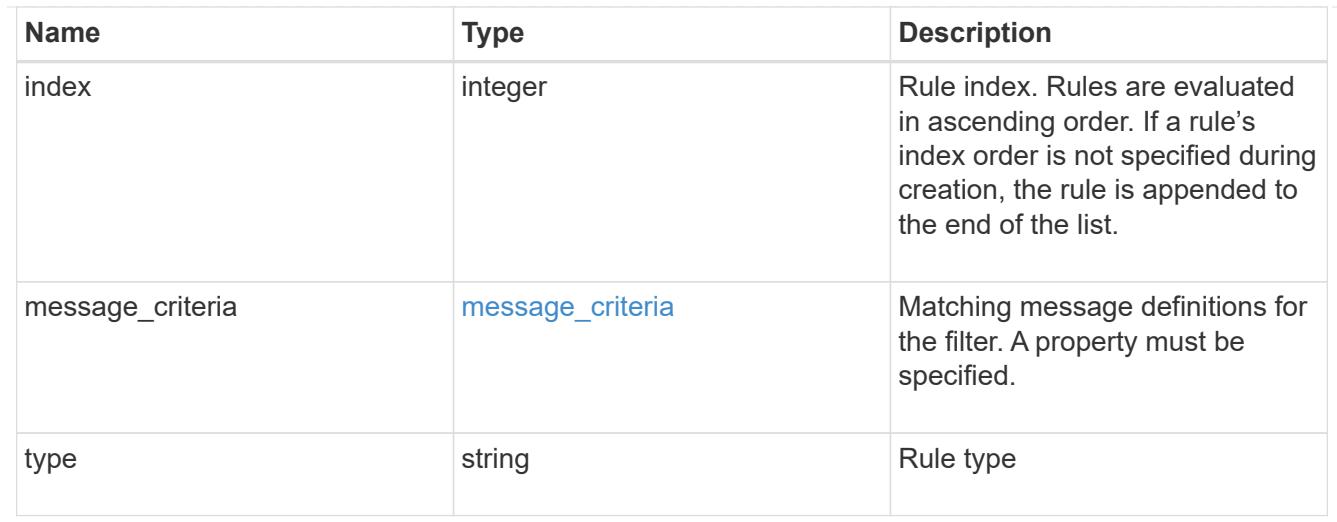

### records

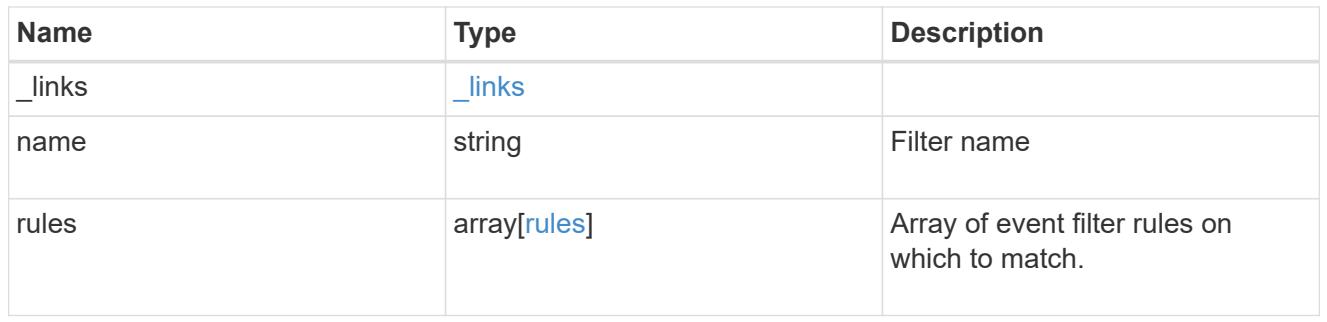

# error\_arguments

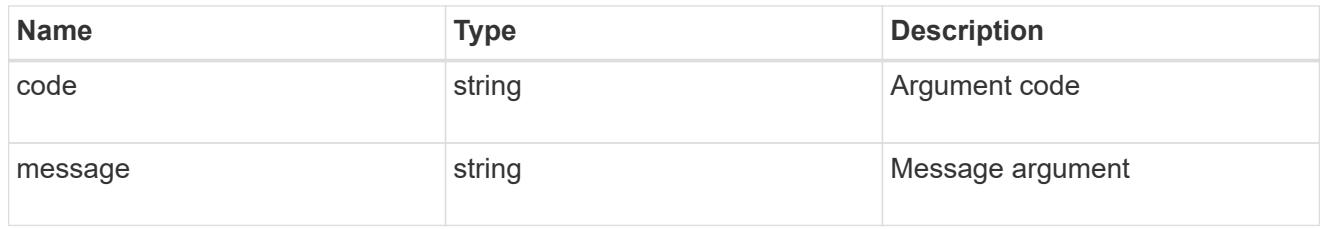

#### error

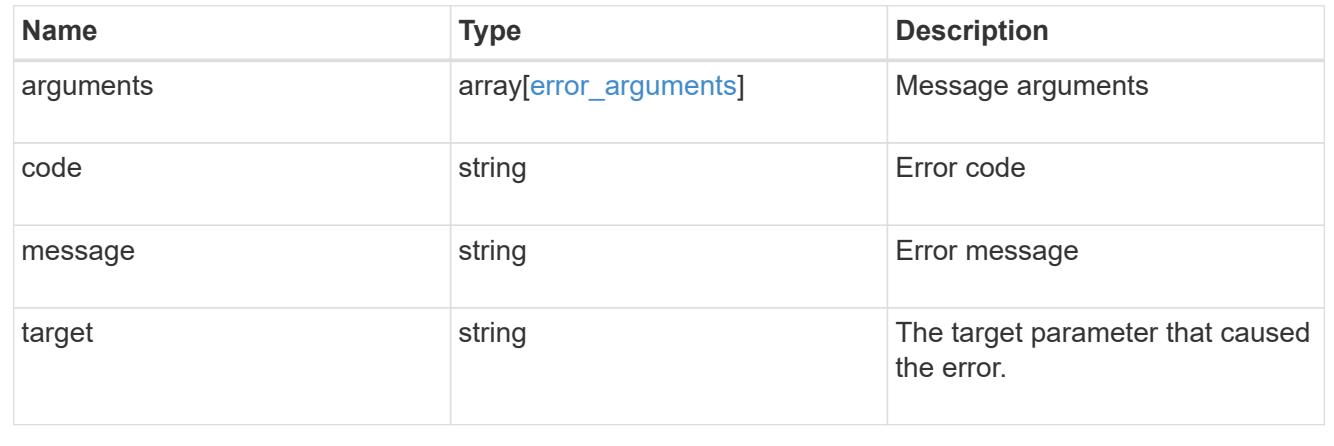

### **Create an event filter**

POST /support/ems/filters

Creates an event filter.

#### **Required properties**

• name - String that uniquely identifies the filter.

### **Recommended optional properties**

• rules - List of criteria which is used to match a filter with an event.

### **Related ONTAP commands**

• event filter create

#### **Learn more**

• [DOC /support/ems/filters](https://docs.netapp.com/us-en/ontap-restapi-96/{relative_path}support_ems_filters_endpoint_overview.html)

#### **Request Body**

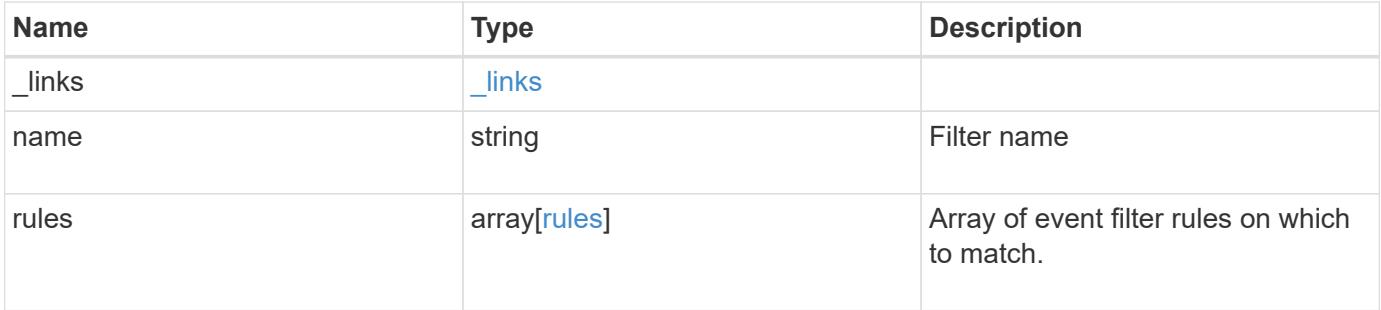

**Example request**

```
{
    "_links": {
      "self": {
        "href": "/api/resourcelink"
      }
    },
    "name": "snmp-traphost",
    "rules": {
      "_links": {
        "self": {
          "href": "/api/resourcelink"
       }
      },
      "index": 1,
      "message_criteria": {
       "_links": {
          "related": {
            "href": "/api/resourcelink"
          }
        },
      "name pattern": "callhome.*",
        "severities": "error,informational",
        "snmp_trap_types": "standard|built_in"
      },
      "type": "include"
   }
}
```
#### **Response**

```
Status: 201, Created
```
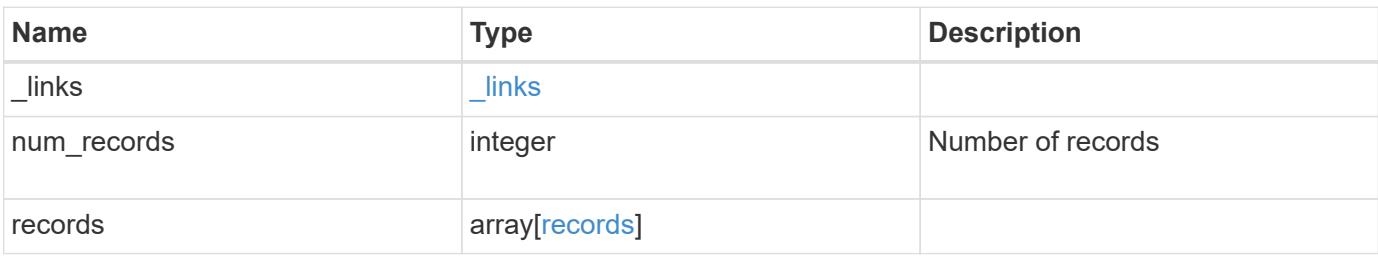

**Example response**

```
{
    "_links": {
      "next": {
        "href": "/api/resourcelink"
      },
      "self": {
       "href": "/api/resourcelink"
      }
    },
    "num_records": 3,
    "records": {
      "_links": {
        "self": {
          "href": "/api/resourcelink"
        }
      },
      "name": "snmp-traphost",
      "rules": {
        "_links": {
          "self": {
            "href": "/api/resourcelink"
          }
         },
         "index": 1,
       "message criteria": {
          "_links": {
            "related": {
              "href": "/api/resourcelink"
            }
           },
         "name pattern": "callhome.*",
          "severities": "error,informational",
        "snmp_trap_types": "standard|built_in"
         },
         "type": "include"
      }
    }
}
```
**Error**

# ONTAP Error Response Codes

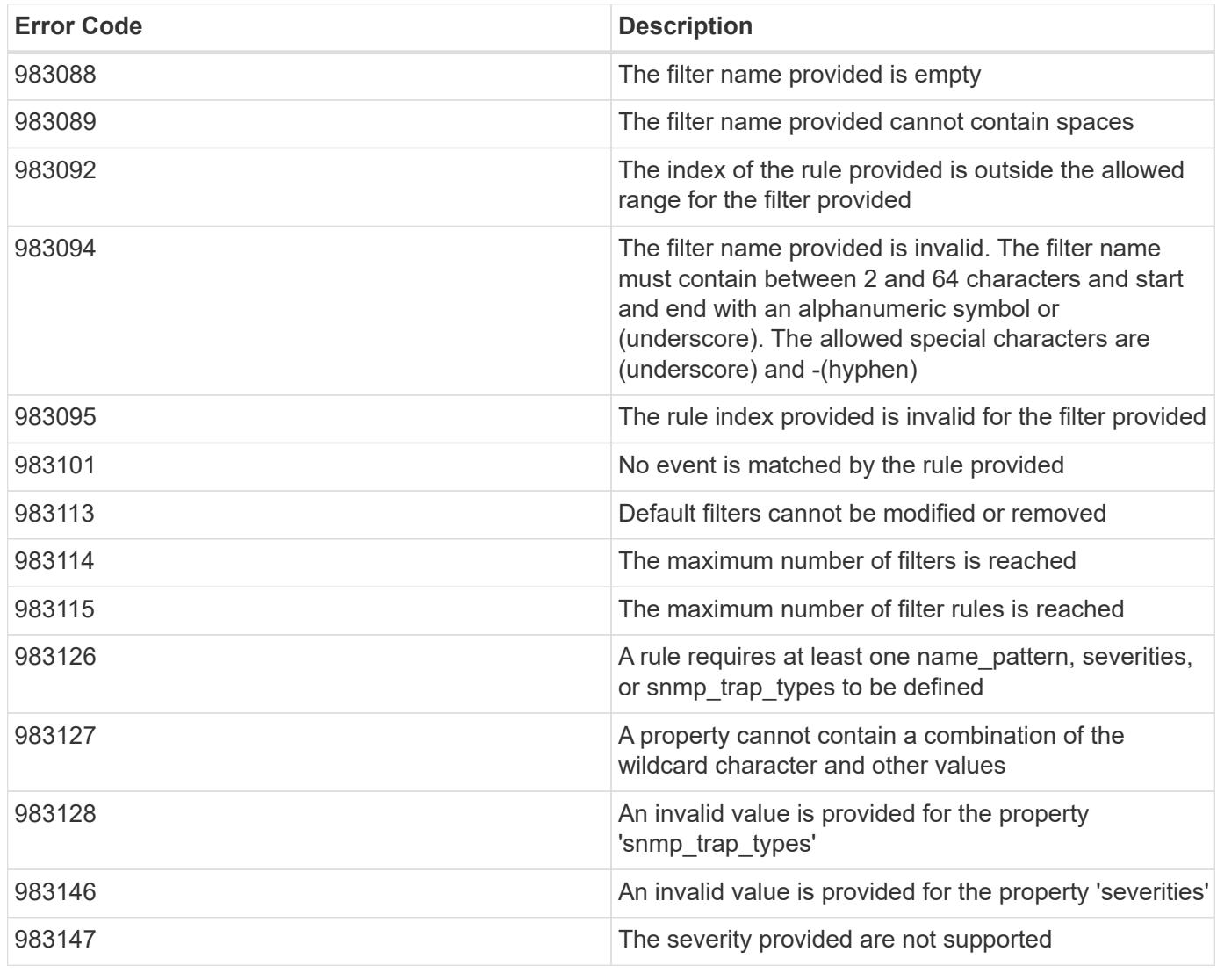

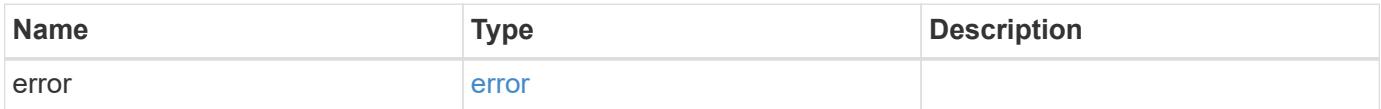

### **Example error**

```
{
   "error": {
     "arguments": {
       "code": "string",
      "message": "string"
     },
     "code": "4",
     "message": "entry doesn't exist",
     "target": "uuid"
   }
}
```
#### **Definitions**

### **See Definitions**

href

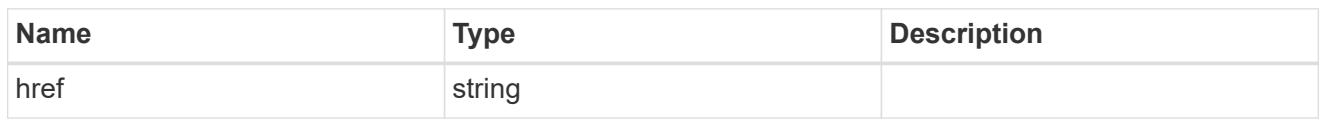

\_links

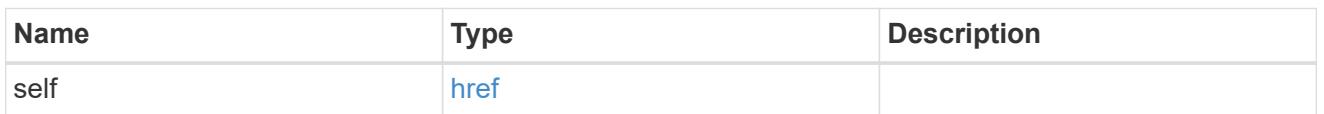

 $\_$ links

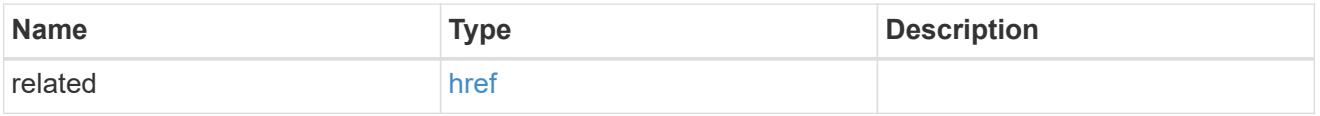

### message\_criteria

Matching message definitions for the filter. A property must be specified.

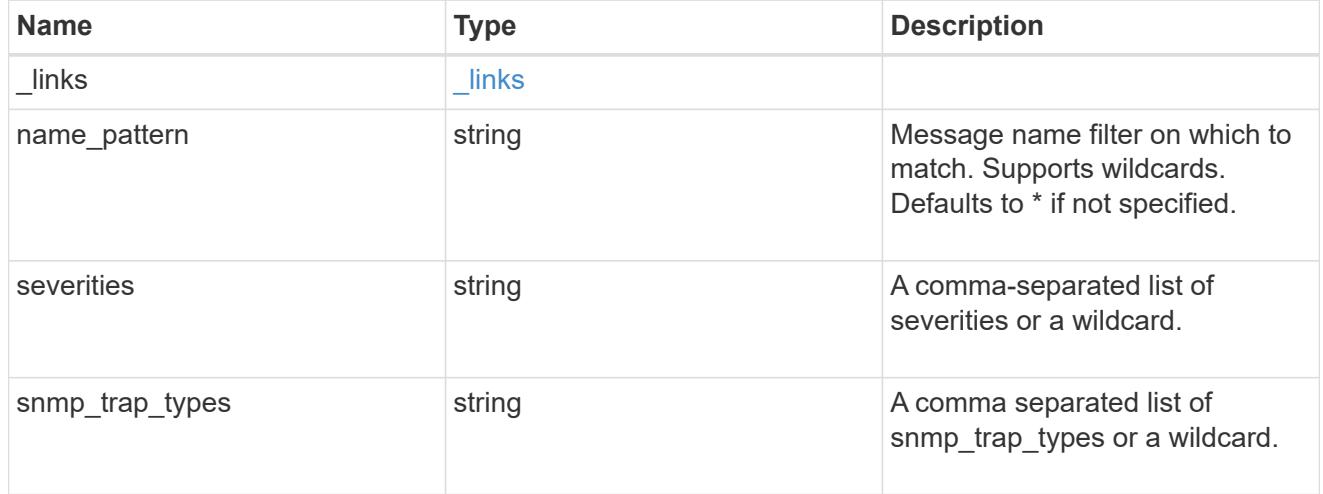

rules

Rule for an event filter

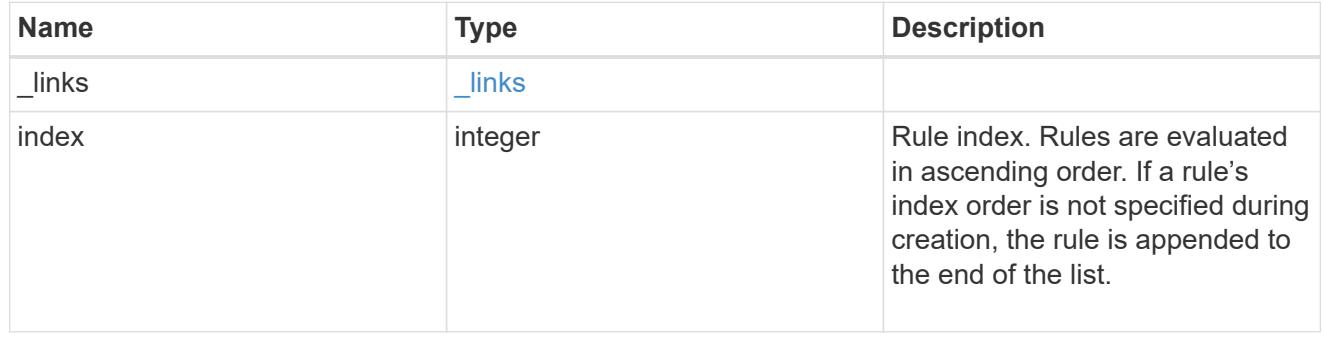

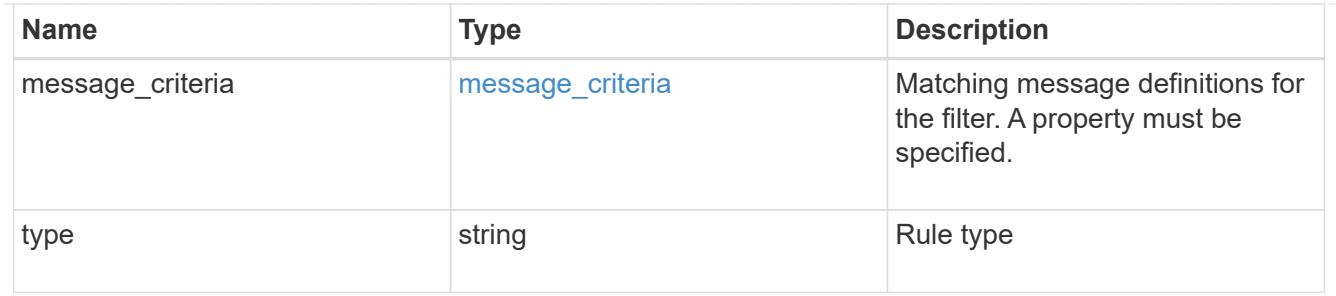

# ems\_filter

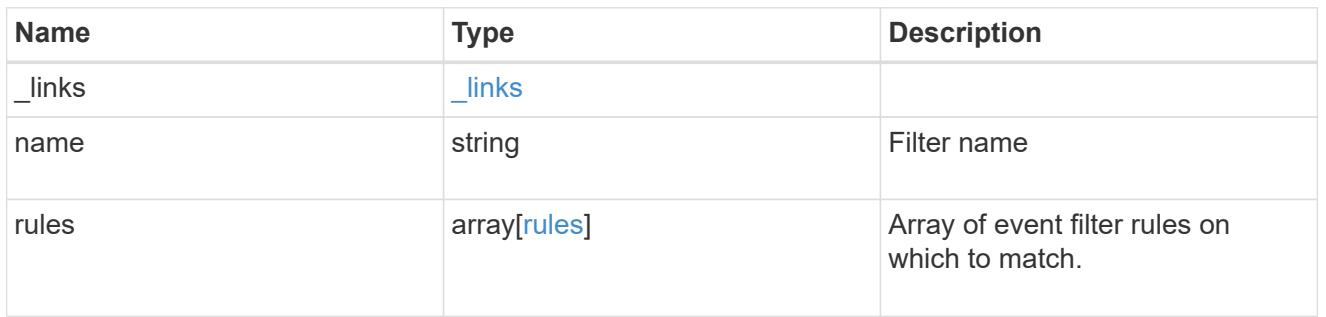

# $_{\perp}$ links

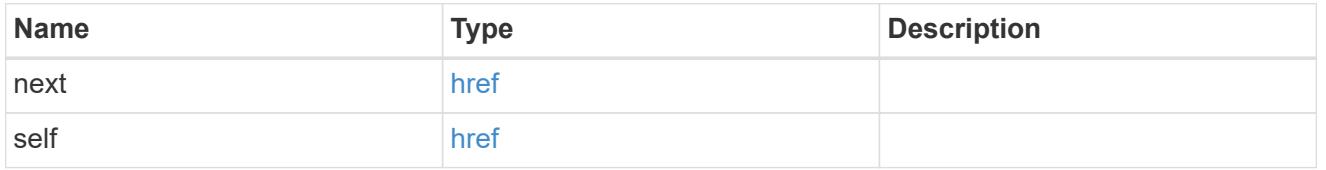

### records

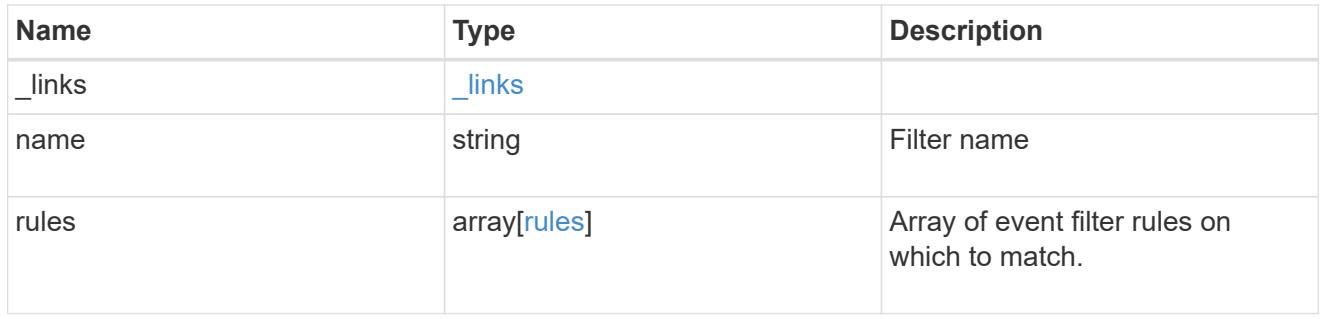

### error\_arguments

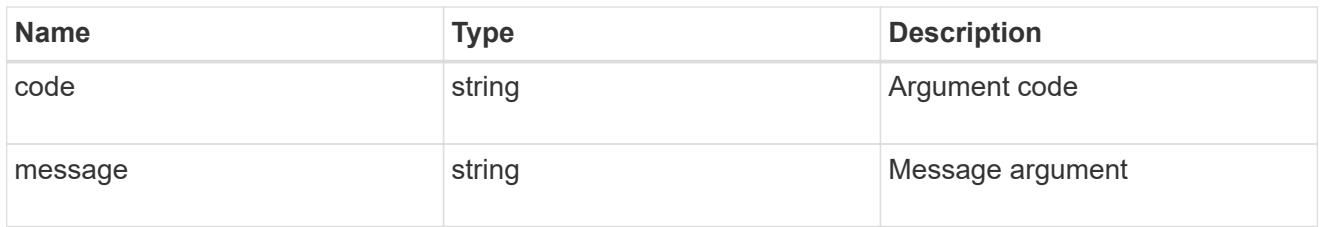

error

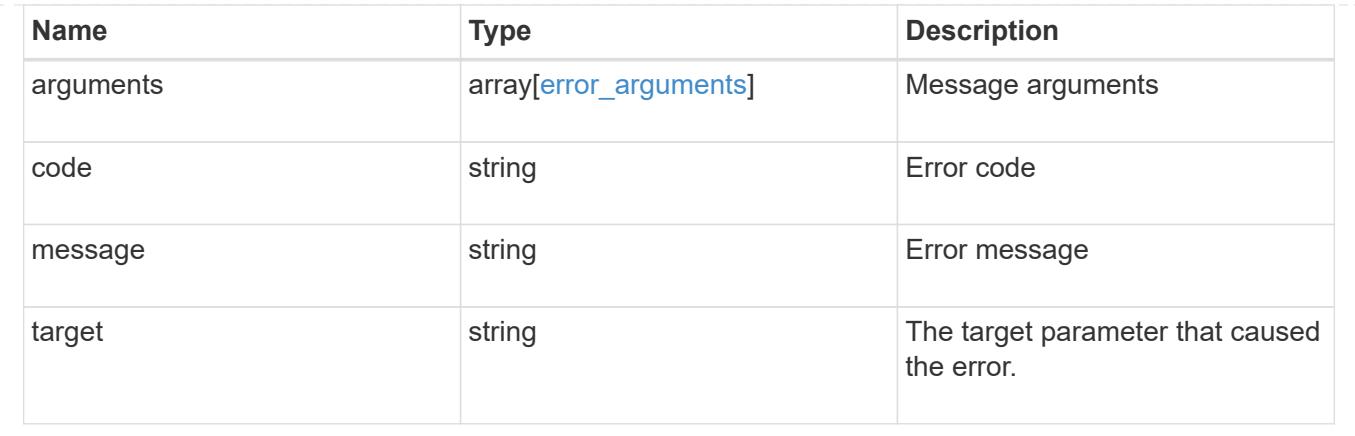

# **Manage event filters**

### **Support EMS filters name endpoint overview**

#### **Overview**

Manages a specific filter instance. See the documentation for /support/ems/filters for details on the various fields.

### **Examples**

#### **Retrieving a specific filter instance**

```
# API
GET /api/support/ems/filters/no-info-debug-events
# Response
200 OK
# JSON Body
{
"name": "no-info-debug-events",
"rules": [
    {
      "index": 1,
      "type": "include",
      "message_criteria": {
      "name pattern": "*",
        "severities": "emergency,alert,error,notice",
      "snmp_trap_types": "*",
      " links": {
          "related": {
            "href":
"/api/support/ems/messages?name=*&severity=emergency,alert,error,notice&sn
mp_trap_type=*"
```
```
  }
         }
      },
    " links": {
         "self": {
           "href": "/api/support/ems/filters/no-info-debug-events/rules/1"
        }
      }
    },
    {
      "index": 2,
      "type": "exclude",
      "message_criteria": {
      "name pattern": "*",
        "severities": "*",
      "snmp trap types": "*",
       " links": {
           "related": {
             "href":
"/api/support/ems/messages?name=*&severity=*&snmp_trap_type=*"
           }
         }
      },
      "_links": {
        "self": {
           "href": "/api/support/ems/filters/no-info-debug-events/rules/2"
        }
      }
    }
\frac{1}{2},
" links": {
    "self": {
      "href": "/api/support/ems/filters/no-info-debug-events"
    }
}
}
```
**Updating an existing filter with a new rule**

```
# API
PATCH /api/support/ems/filters/test-filter
# JSON Body
{
"rules": [
   {
      "type": "include",
      "message_criteria": {
      "name pattern": "wafl.*",
        "severities": "error"
     }
   }
]
}
# Response
200 OK
```
### **Deleting an existing filter**

```
# API
DELETE /api/support/ems/filters/test-filter
# Response
200 OK
```
## **Delete an event filter**

DELETE /support/ems/filters/{name}

Deletes an event filter.

### **Related ONTAP commands**

• event filter delete

#### **Learn more**

• [DOC /support/ems/filters/{name}](https://docs.netapp.com/us-en/ontap-restapi-96/{relative_path}support_ems_filters_name_endpoint_overview.html)

## **Parameters**

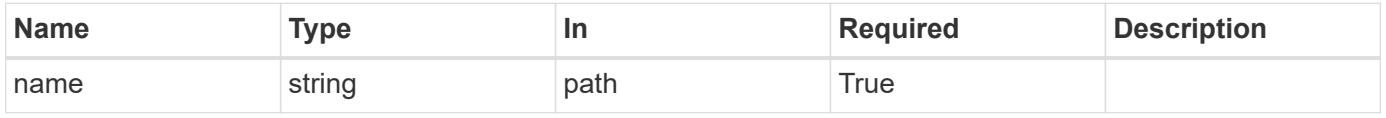

#### **Response**

Status: 200, Ok

### **Error**

Status: Default

## ONTAP Error Response Codes

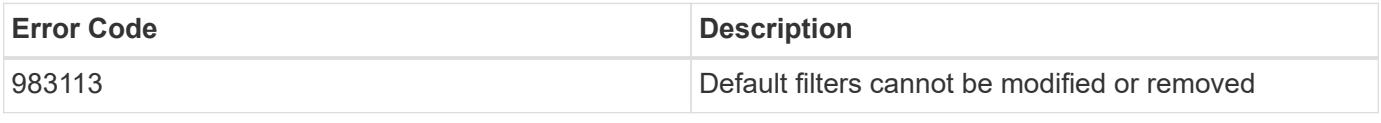

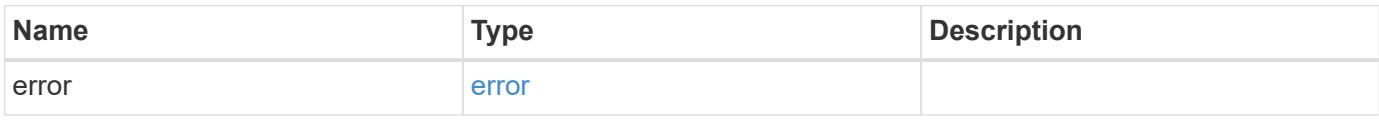

### **Example error**

```
{
   "error": {
     "arguments": {
       "code": "string",
        "message": "string"
      },
      "code": "4",
      "message": "entry doesn't exist",
      "target": "uuid"
   }
}
```
### **Definitions**

## **See Definitions**

## error\_arguments

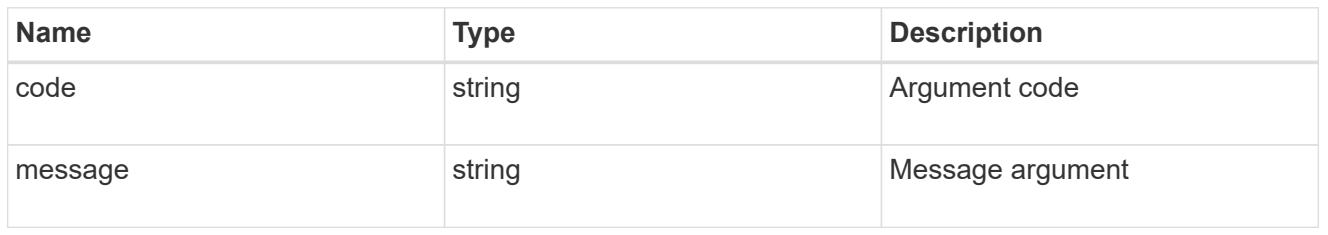

#### error

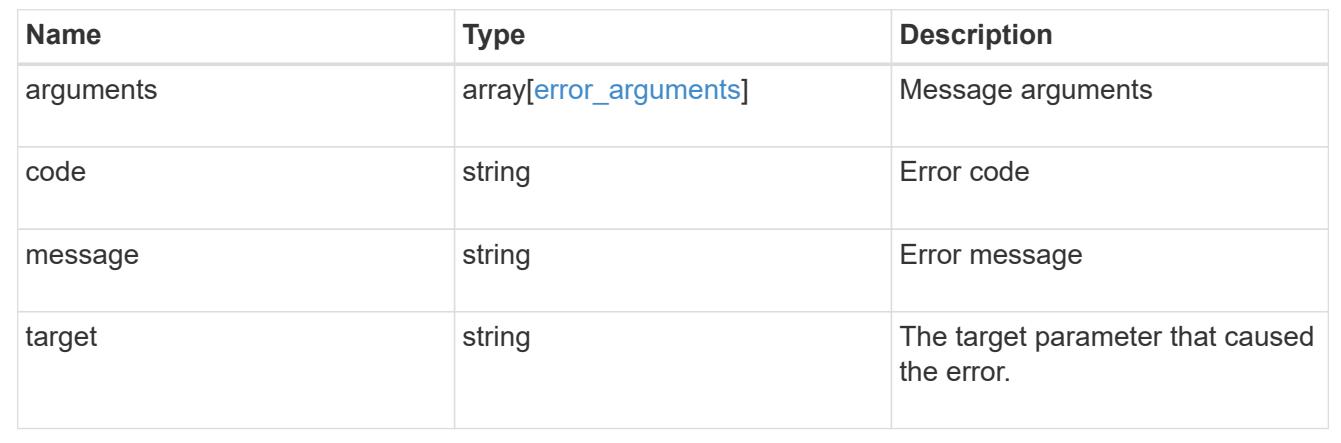

## **Retrieve an event filter**

GET /support/ems/filters/{name}

Retrieves an event filter.

## **Related ONTAP commands**

• event filter show

## **Learn more**

• [DOC /support/ems/filters/{name}](https://docs.netapp.com/us-en/ontap-restapi-96/{relative_path}support_ems_filters_name_endpoint_overview.html)

### **Parameters**

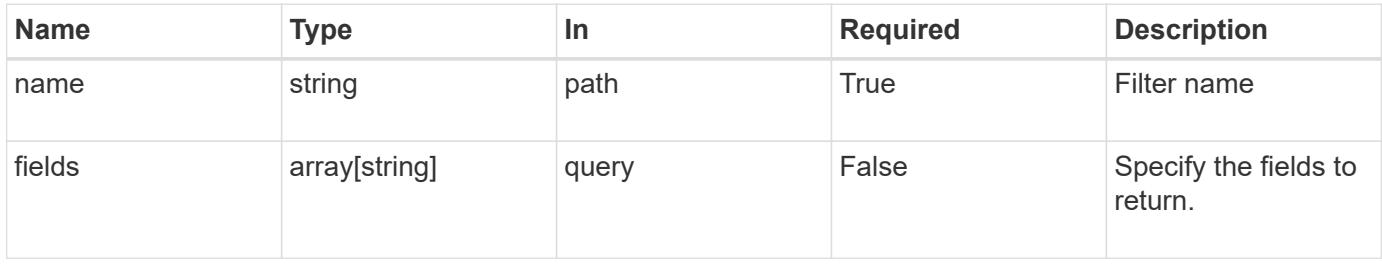

Status: 200, Ok

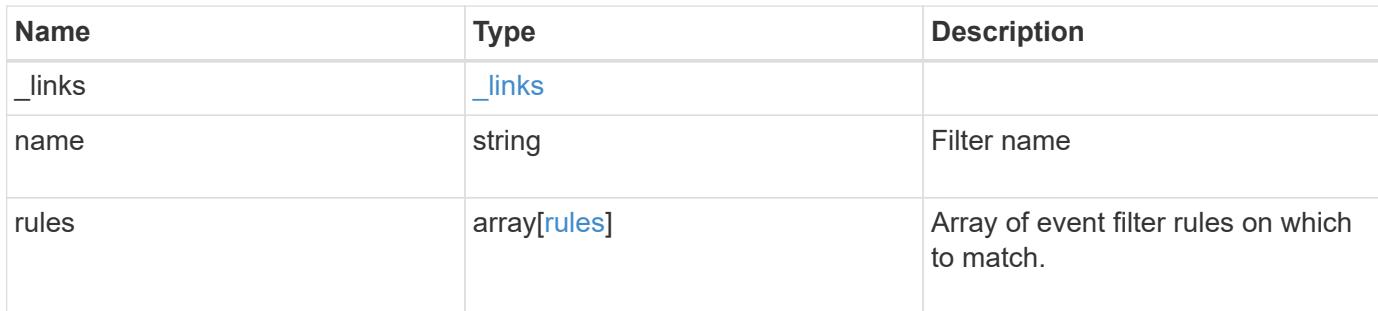

### **Example response**

```
{
    "_links": {
     "self": {
       "href": "/api/resourcelink"
     }
    },
    "name": "snmp-traphost",
    "rules": {
      "_links": {
       "self": {
          "href": "/api/resourcelink"
        }
      },
      "index": 1,
    "message criteria": {
        "_links": {
          "related": {
            "href": "/api/resourcelink"
          }
        },
      "name pattern": "callhome.*",
        "severities": "error,informational",
      "snmp trap types": "standard|built in"
      },
      "type": "include"
    }
}
```
Status: Default, Error

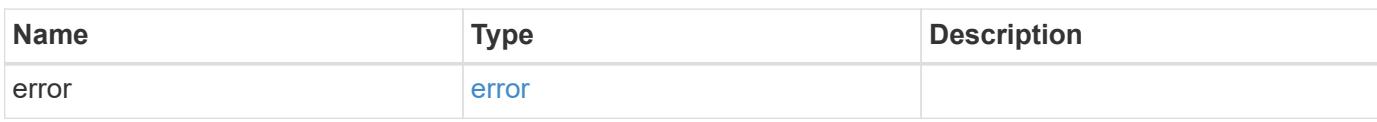

**Example error**

```
{
   "error": {
     "arguments": {
       "code": "string",
       "message": "string"
     },
      "code": "4",
      "message": "entry doesn't exist",
     "target": "uuid"
   }
}
```
**Definitions**

## **See Definitions**

href

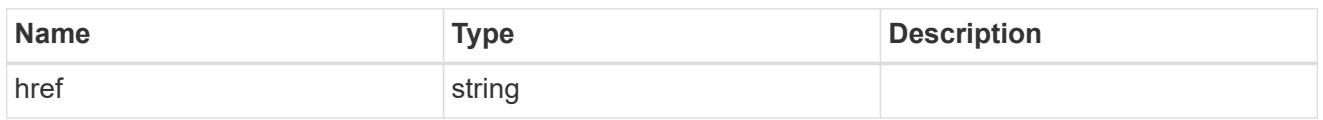

\_links

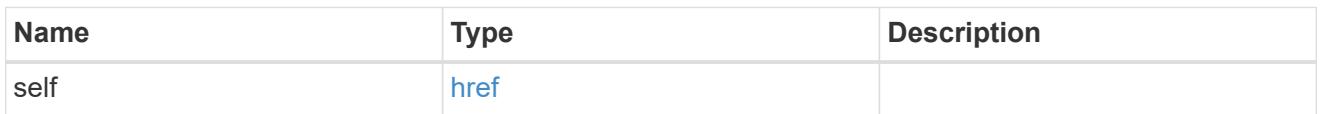

 $\_$ links

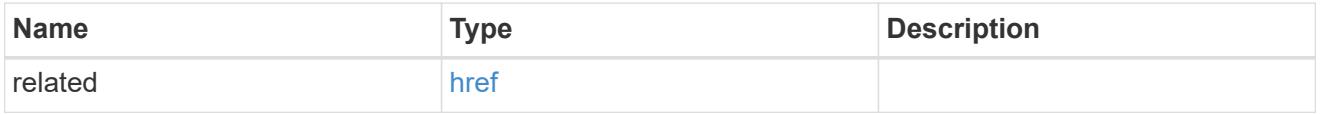

## message\_criteria

Matching message definitions for the filter. A property must be specified.

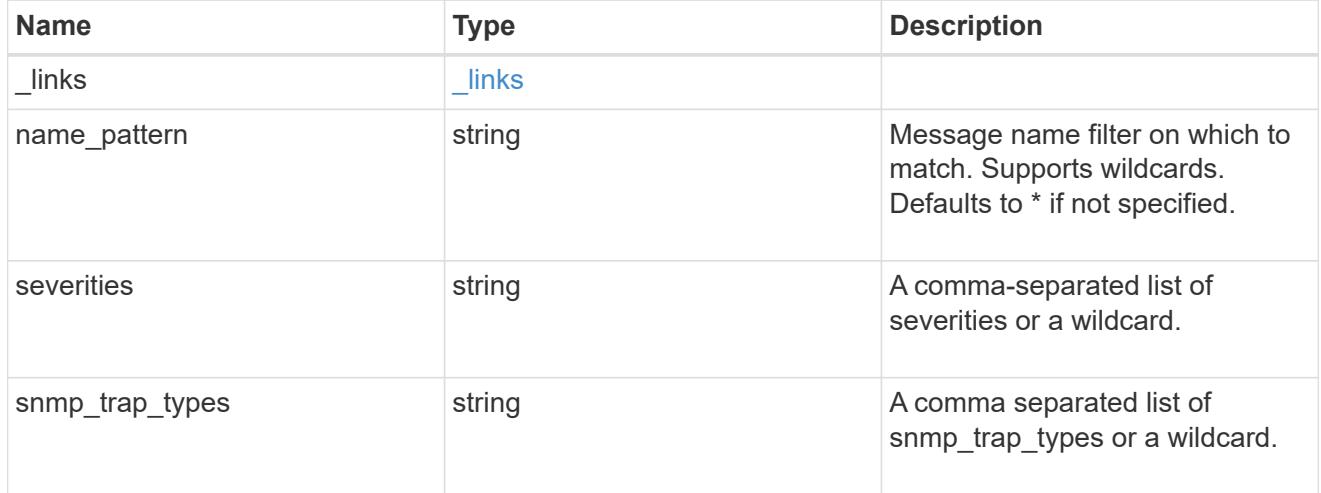

rules

Rule for an event filter

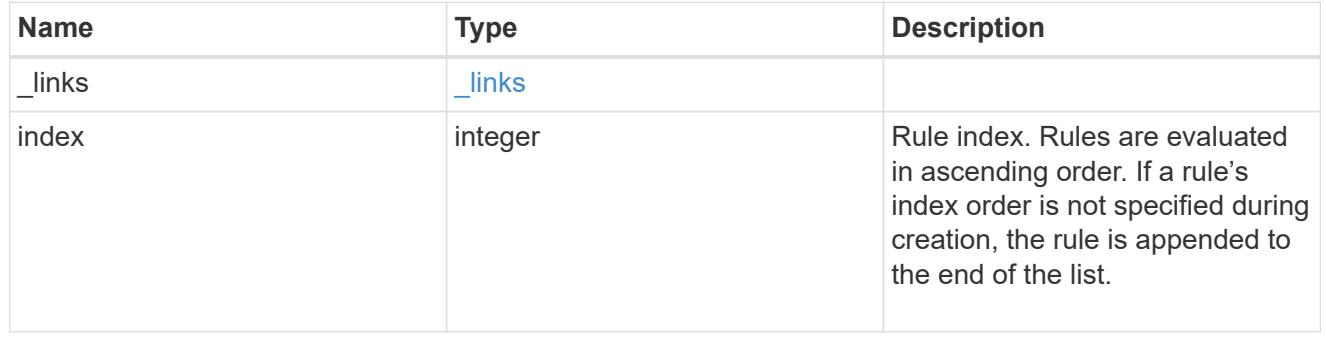

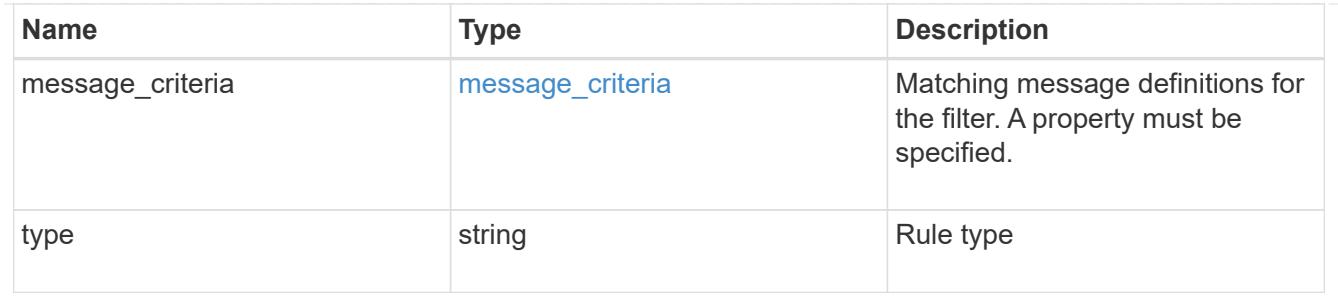

error\_arguments

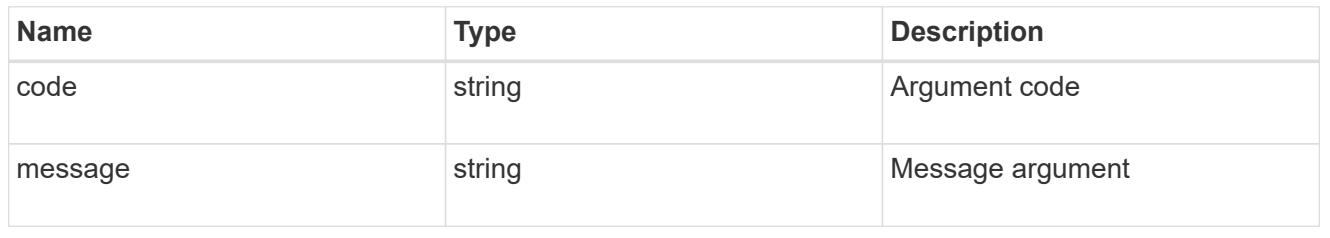

error

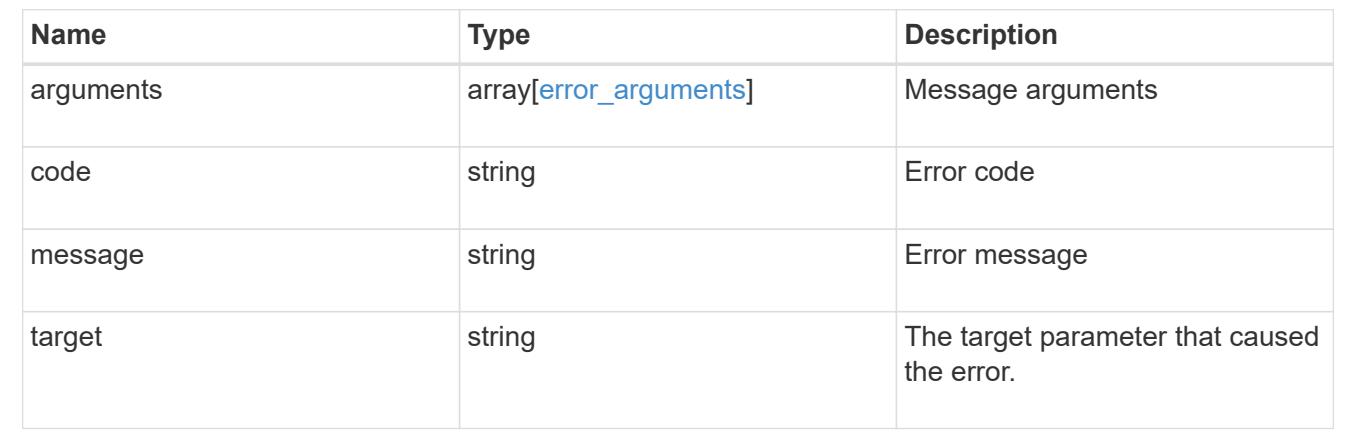

## **Update an event filter**

PATCH /support/ems/filters/{name}

Updates an event filter.

## **Recommended optional properties**

- new name New string that uniquely identifies a filter.
- rules New list of criteria used to match the filter with an event. The existing list is discarded.

#### **Related ONTAP commands**

- event filter create
- event filter delete
- event filter rename
- event filter rule add
- event filter rule delete
- event filter rule reorder

### **Learn more**

• [DOC /support/ems/filters/{name}](https://docs.netapp.com/us-en/ontap-restapi-96/{relative_path}support_ems_filters_name_endpoint_overview.html)

## **Parameters**

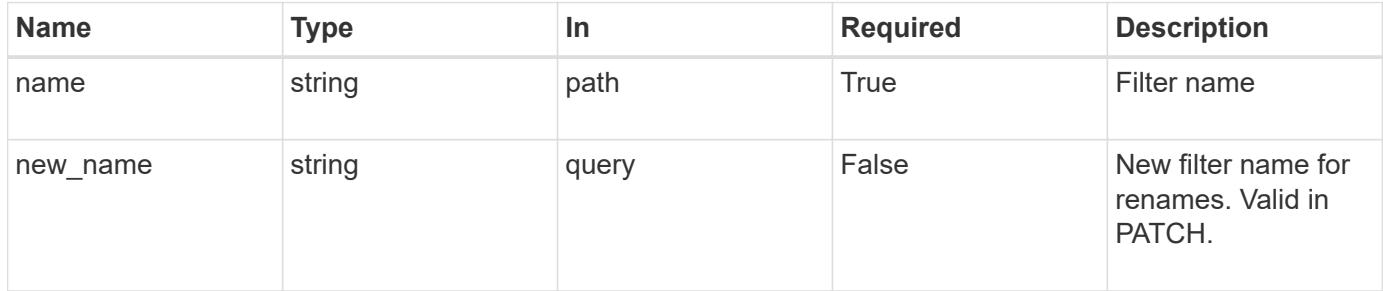

## **Request Body**

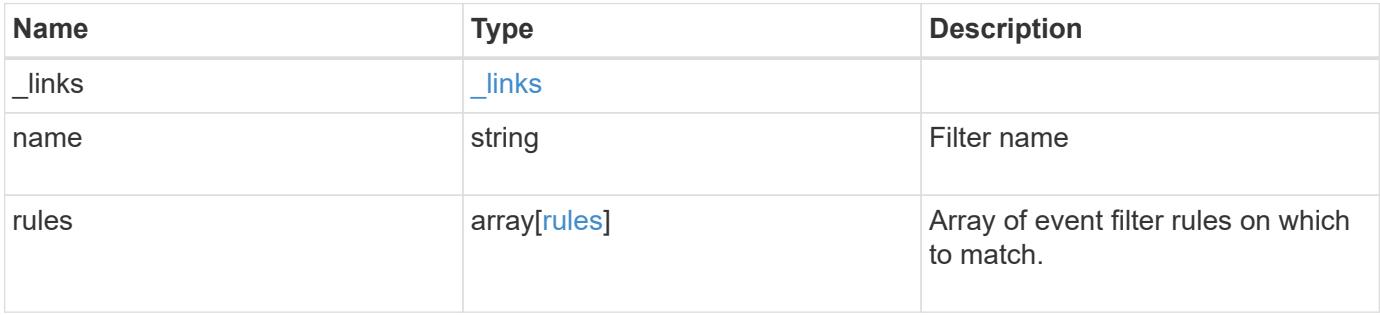

**Example request**

```
{
    "_links": {
      "self": {
        "href": "/api/resourcelink"
      }
    },
    "name": "snmp-traphost",
    "rules": {
      "_links": {
        "self": {
          "href": "/api/resourcelink"
        }
      },
      "index": 1,
      "message_criteria": {
        "_links": {
          "related": {
            "href": "/api/resourcelink"
          }
        },
      "name pattern": "callhome.*",
        "severities": "error,informational",
      "snmp_trap_types": "standard|built_in"
      },
      "type": "include"
   }
}
```
### **Response**

Status: 200, Ok

#### **Error**

Status: Default

## ONTAP Error Response Codes

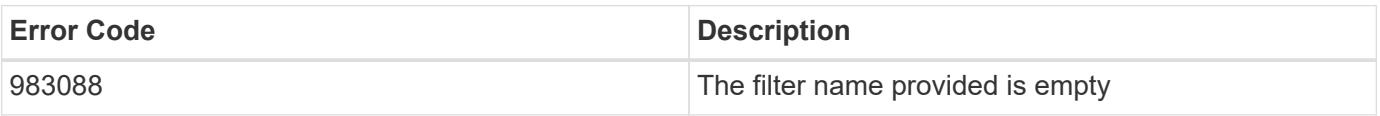

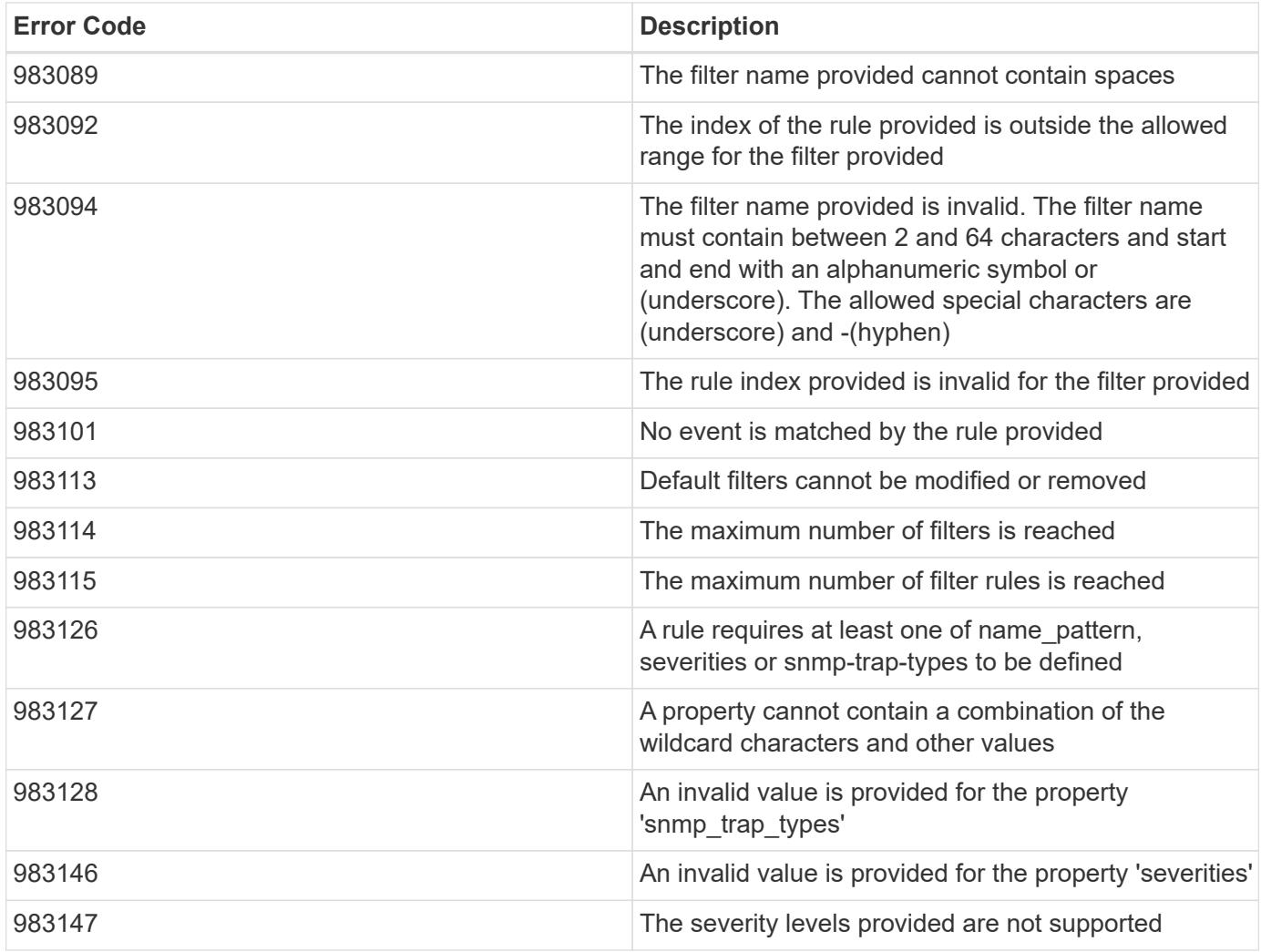

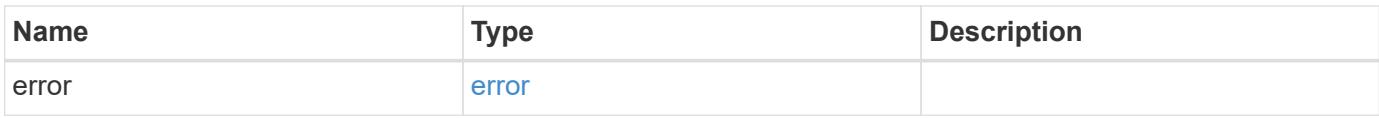

# **Example error**

```
{
   "error": {
     "arguments": {
       "code": "string",
       "message": "string"
      },
      "code": "4",
      "message": "entry doesn't exist",
      "target": "uuid"
   }
}
```
**Definitions**

## **See Definitions**

href

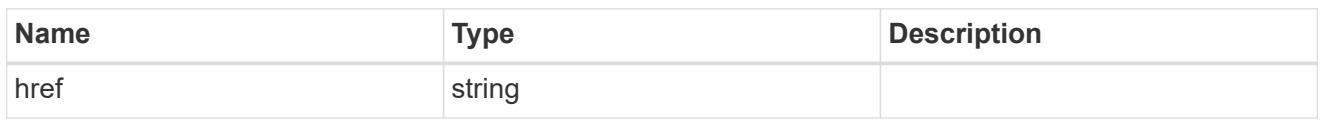

\_links

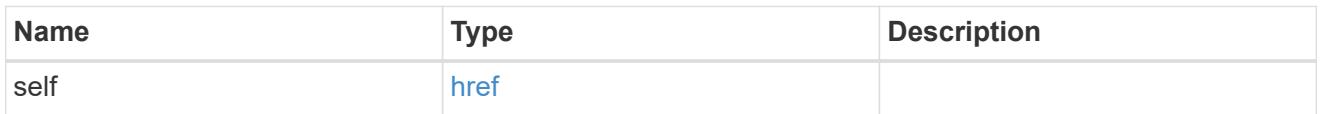

 $\_$ links

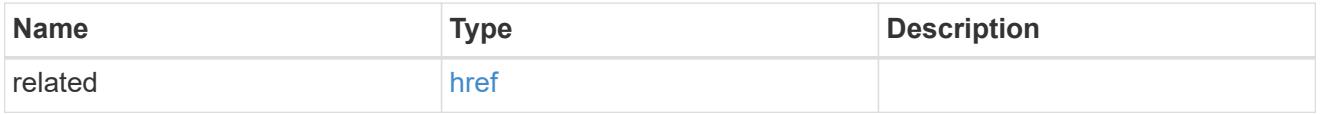

## message\_criteria

Matching message definitions for the filter. A property must be specified.

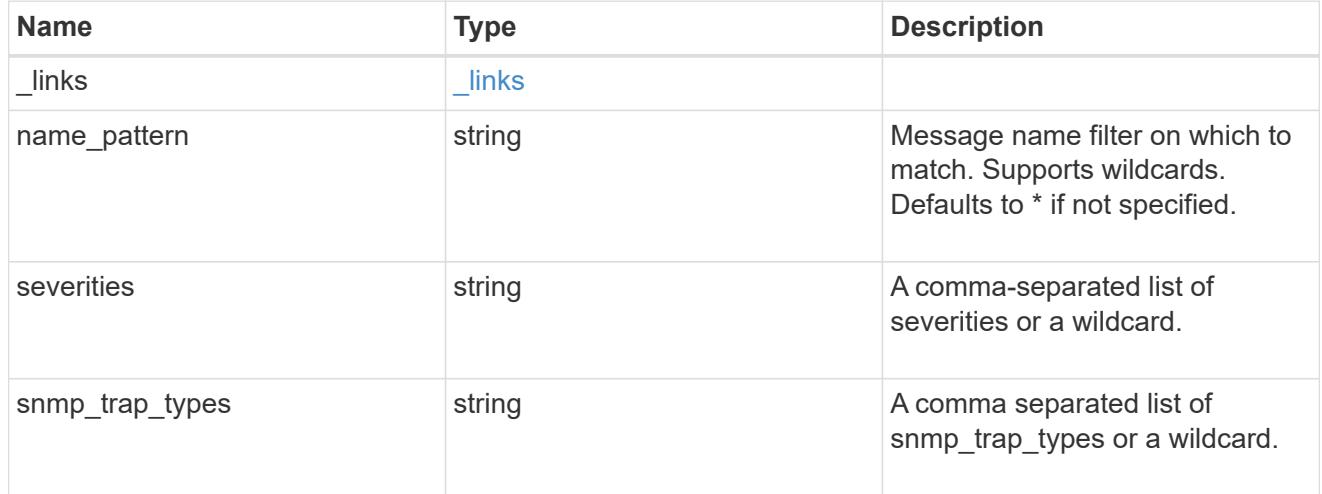

rules

Rule for an event filter

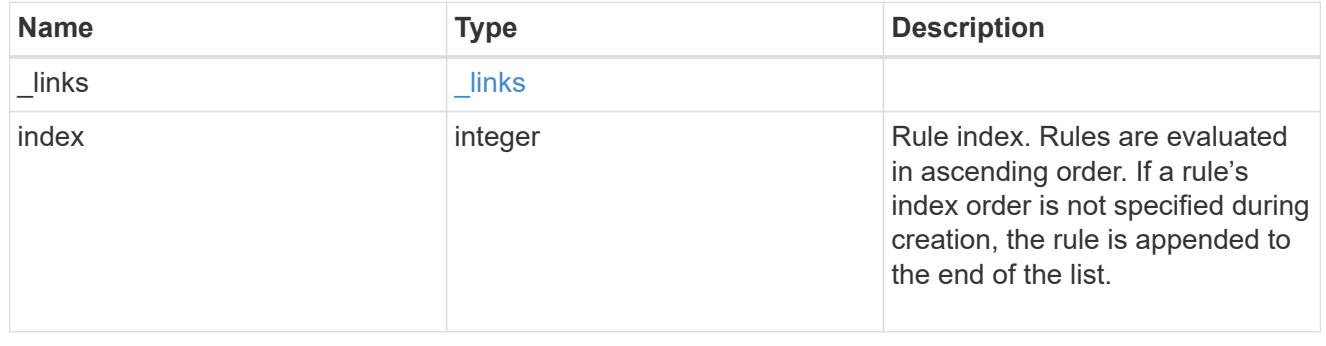

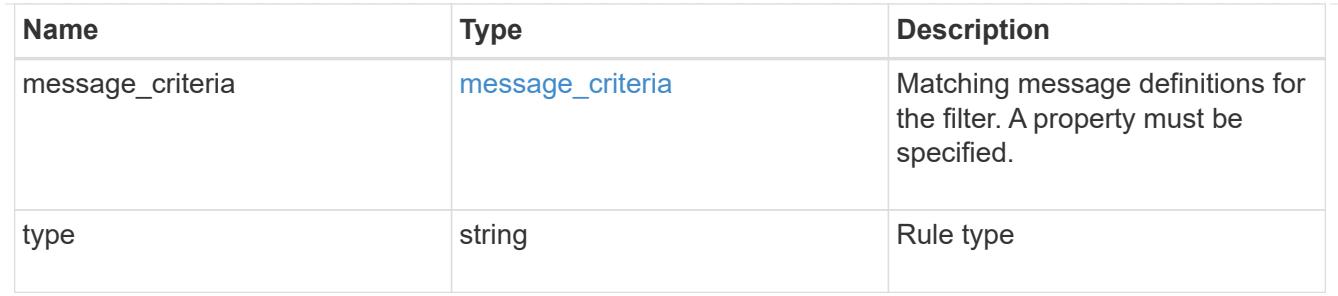

#### ems\_filter

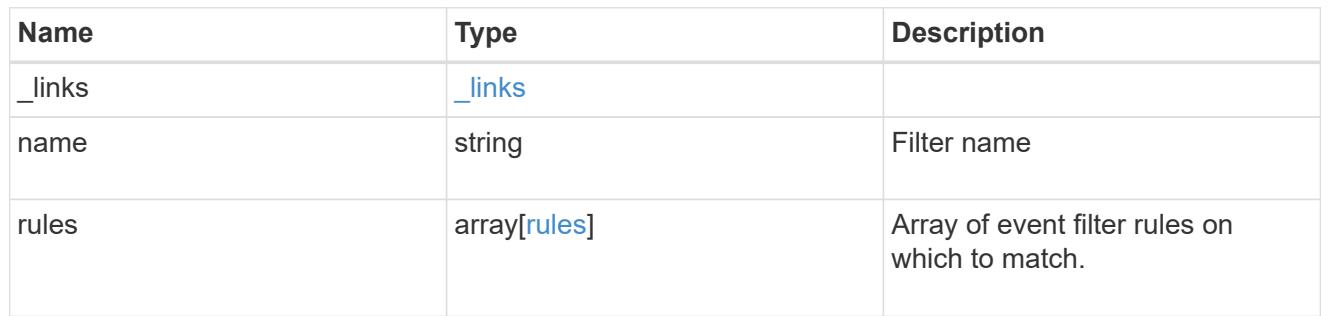

## error\_arguments

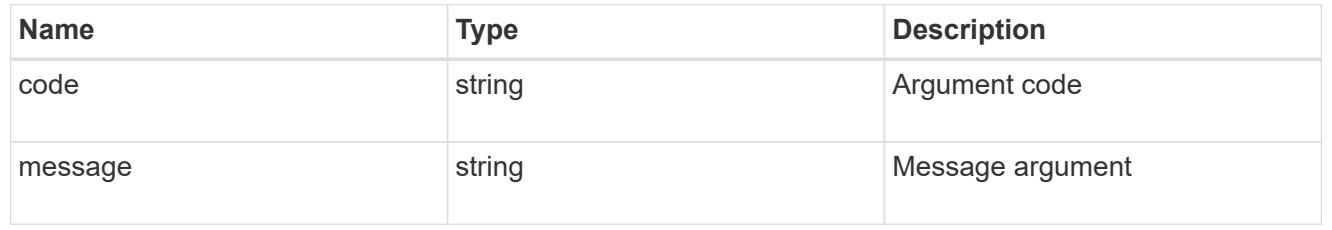

#### error

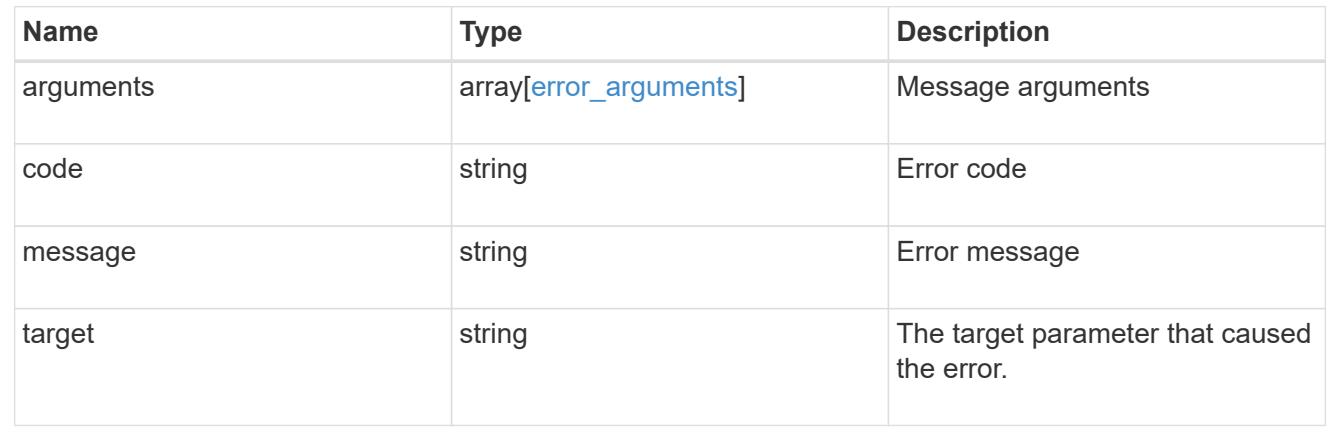

# **Create or retrieve filter rules**

## **Support EMS filters name rules endpoint overview**

#### **Overview**

Manages the list of rules associated with a specific filter. A filter contains a list of rules that are evaluated to determine whether an event matches the filter. When a rule matches an event, the filter is considered a match. See the documentation for /support/ems/filters for details on the various fields in a rule.

#### **Examples**

**Retrieving the collection of rules connected to a filter**

```
# API
GET /api/support/ems/filters/no-info-debug-events/rules
# Response
200 OK
# JSON Body
{
"records": [
    {
      "index": 1,
    " links": {
        "self": {
           "href": "/api/support/ems/filters/no-info-debug-events/rules/1"
        }
      }
    },
    {
      "index": 2,
    " links": {
        "self": {
           "href": "/api/support/ems/filters/no-info-debug-events/rules/2"
        }
      }
    }
\frac{1}{\sqrt{2}}"num records": 2,
"_links": {
    "self": {
      "href": "/api/support/ems/filters/no-info-debug-events/rules"
    }
}
}
```
## **Creating a new rule under an existing filter**

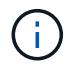

The absence of a position index appends the rule to the end of the list.

```
# API
POST /api/support/ems/filters/test-filter/rules
# JSON Body
{
"type": "include",
"message_criteria": {
 "name_pattern": "wafl.*",
   "severities": "error,informational"
}
}
# Response
201 Created
```
### **Retrieve event filter rules**

GET /support/ems/filters/{name}/rules

Retrieves event filter rules.

#### **Related ONTAP commands**

• event filter show

#### **Learn more**

• [DOC /support/ems/filters/{name}/rules](https://docs.netapp.com/us-en/ontap-restapi-96/{relative_path}support_ems_filters_name_rules_endpoint_overview.html)

#### **Parameters**

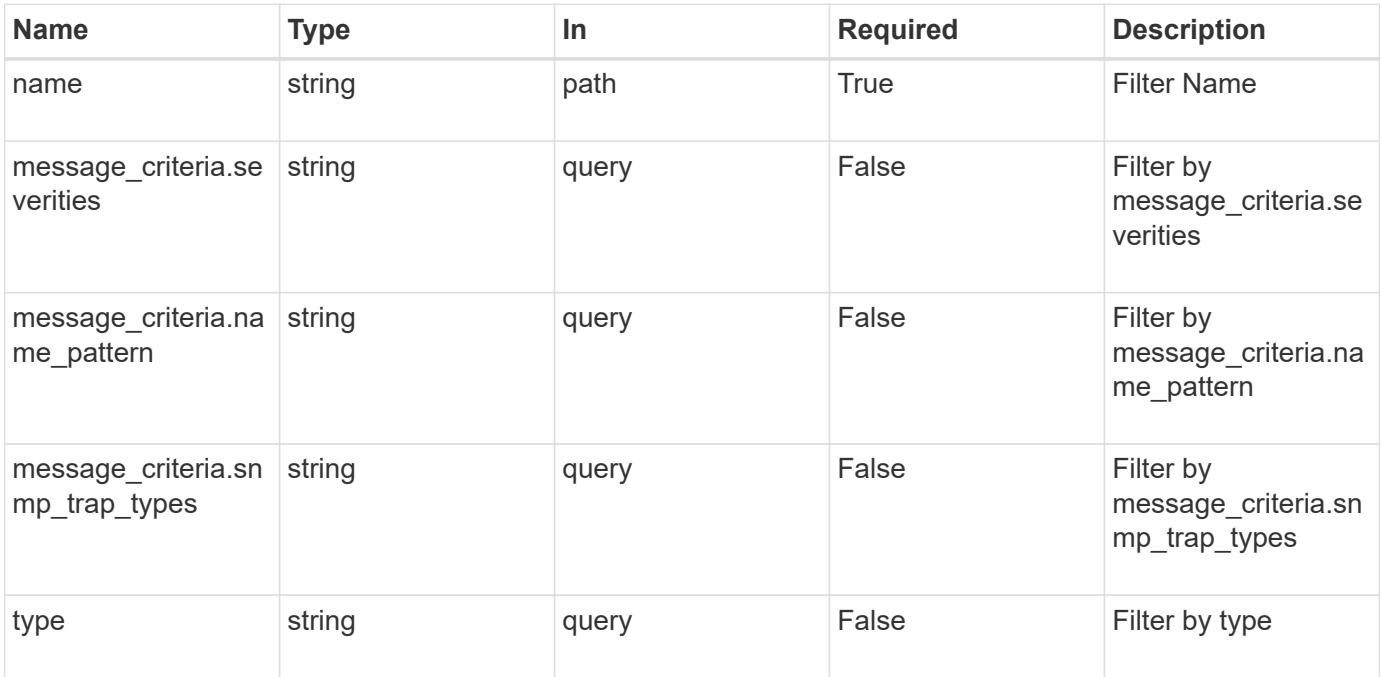

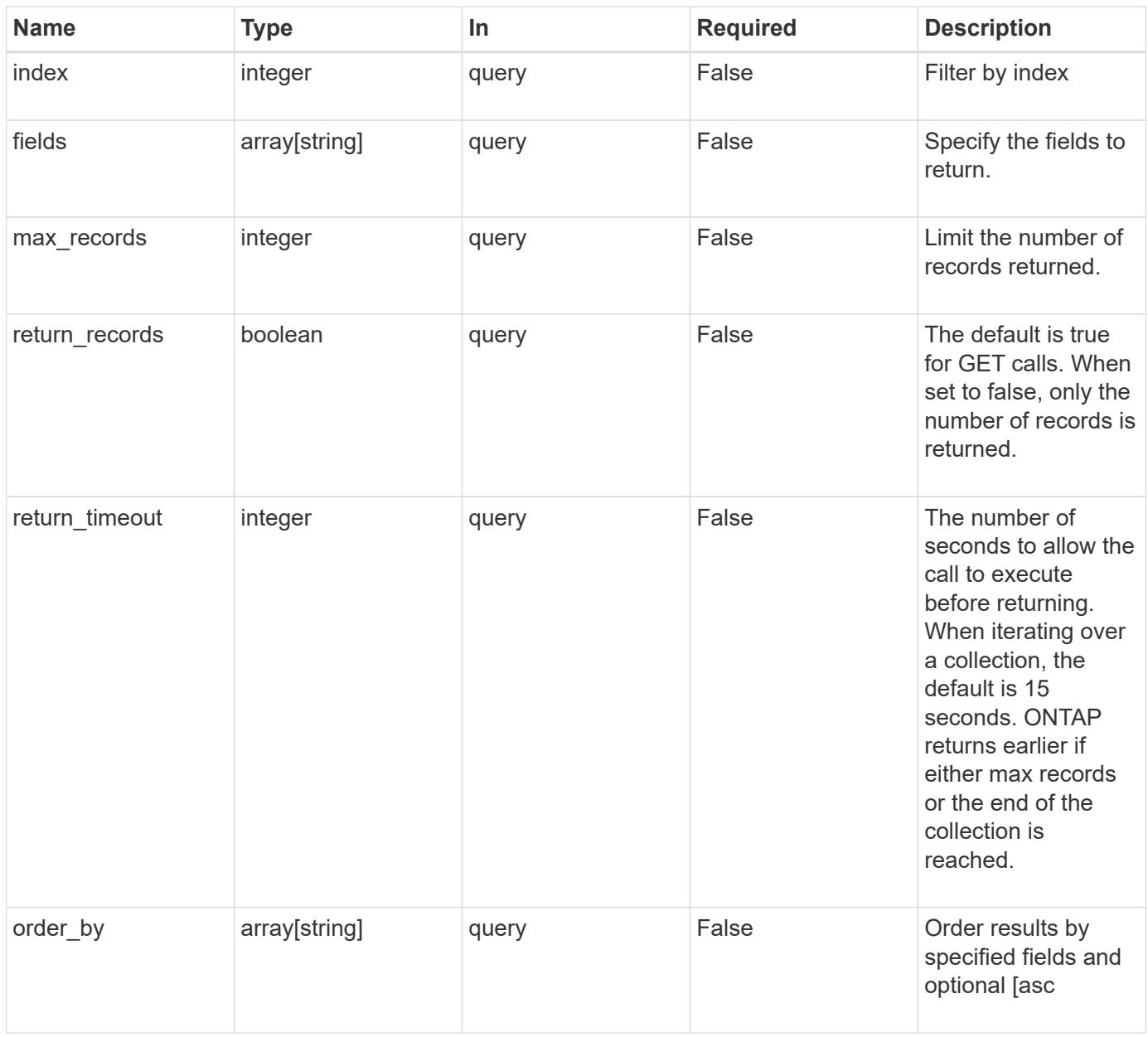

### **Response**

Status: 200, Ok

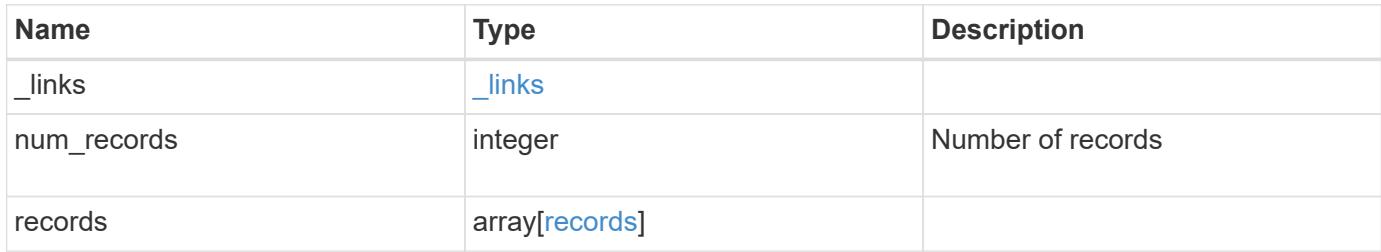

**Example response**

```
{
    "_links": {
      "next": {
        "href": "/api/resourcelink"
      },
      "self": {
       "href": "/api/resourcelink"
      }
    },
    "num_records": 3,
    "records": {
      "_links": {
        "self": {
         "href": "/api/resourcelink"
       }
      },
      "index": 1,
    "message criteria": {
        "_links": {
          "related": {
            "href": "/api/resourcelink"
          }
        },
      "name_pattern": "callhome.*",
        "severities": "error,informational",
      "snmp_trap_types": "standard|built_in"
      },
      "type": "include"
    }
}
```
### **Error**

```
Status: Default, Error
```
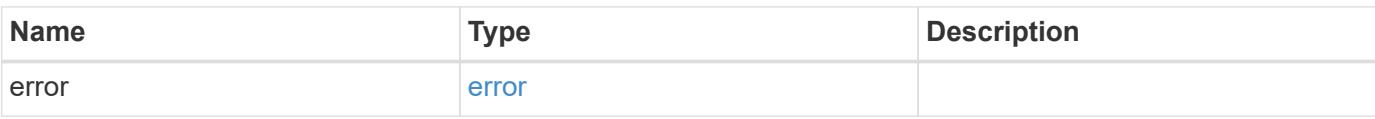

## **Example error**

```
{
   "error": {
     "arguments": {
       "code": "string",
      "message": "string"
     },
     "code": "4",
     "message": "entry doesn't exist",
     "target": "uuid"
   }
}
```
### **Definitions**

## **See Definitions**

href

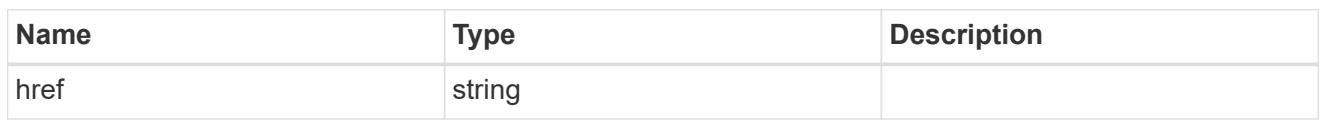

\_links

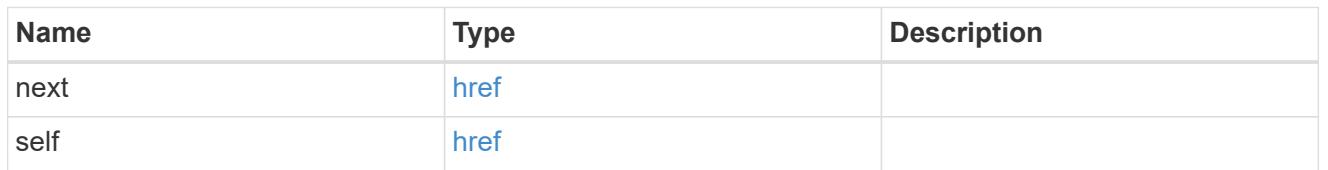

\_links

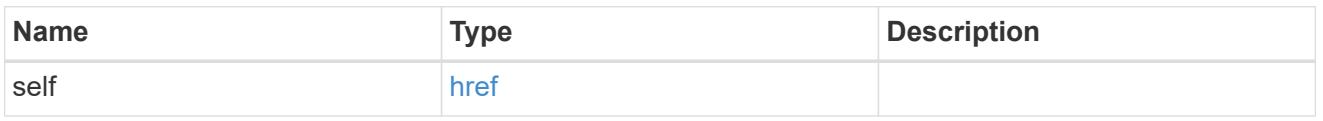

\_links

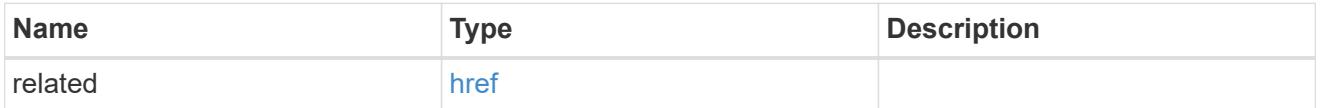

message\_criteria

Matching message definitions for the filter. A property must be specified.

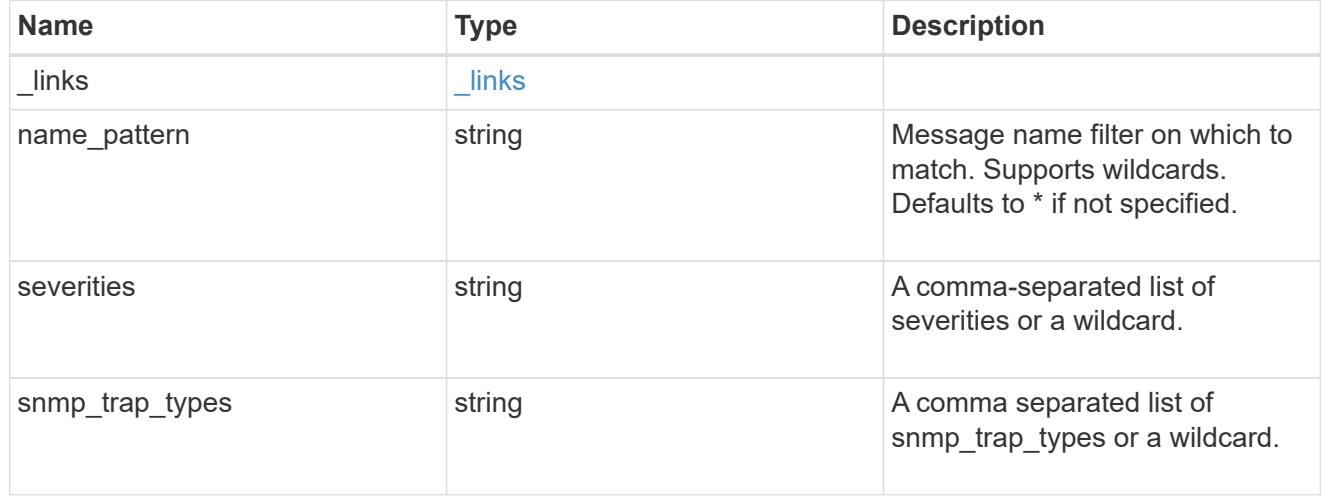

records

Rule for an event filter

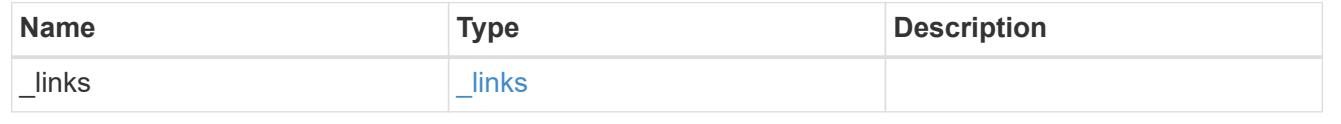

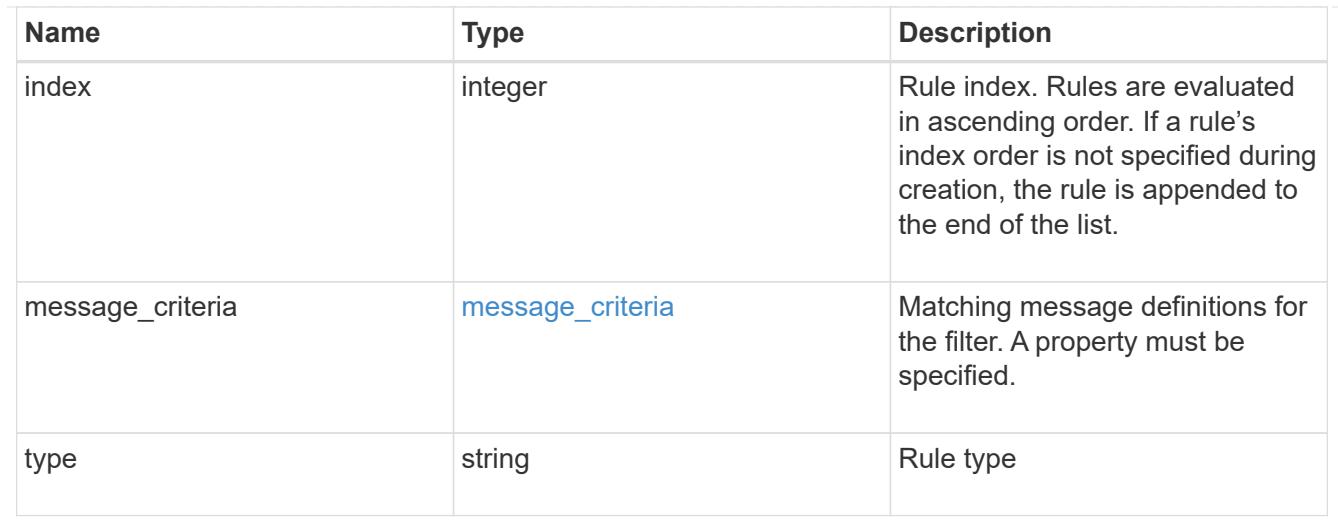

## error\_arguments

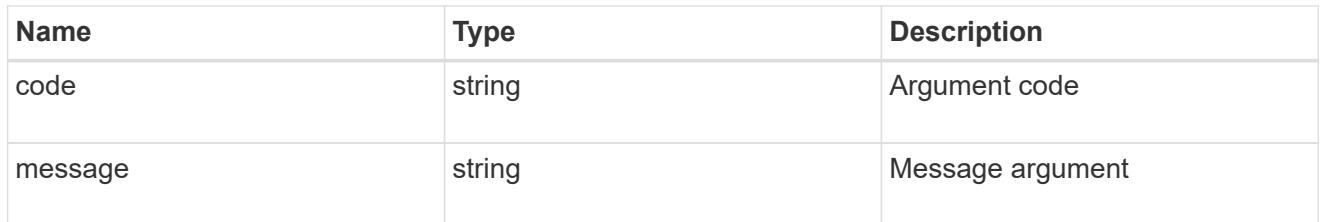

#### error

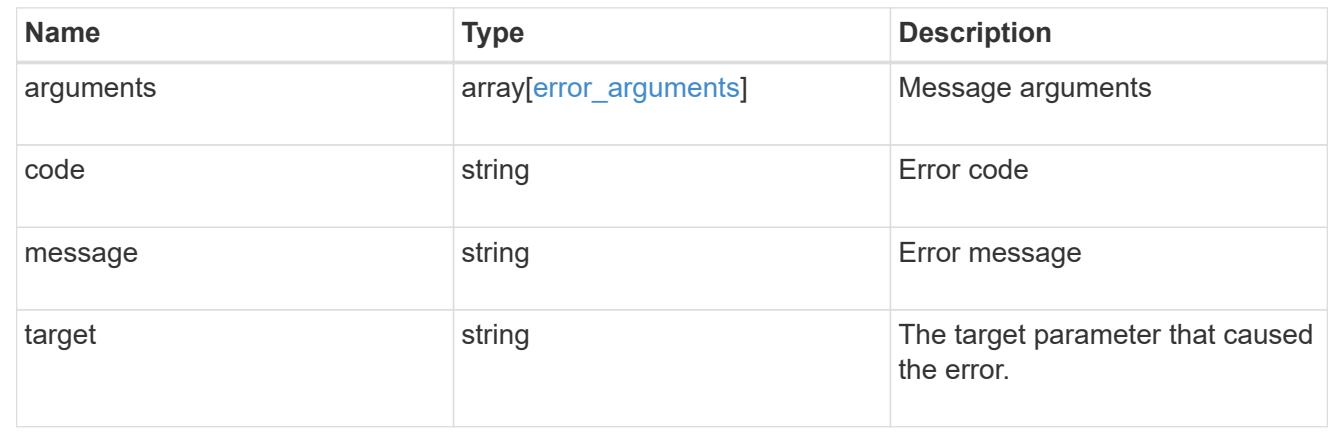

## **Create an event filter rule**

POST /support/ems/filters/{name}/rules

Creates an event filter rule.

## **Required properties**

• message\_criteria - Criteria on which a rule is to match an event.

## **Recommended optional properties**

• index - One-based position index of the new rule.

## **Related ONTAP commands**

• event filter rule add

### **Learn more**

• [DOC /support/ems/filters/{name}/rules](https://docs.netapp.com/us-en/ontap-restapi-96/{relative_path}support_ems_filters_name_rules_endpoint_overview.html)

## **Parameters**

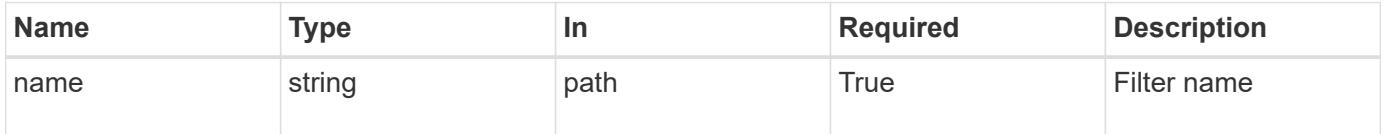

## **Request Body**

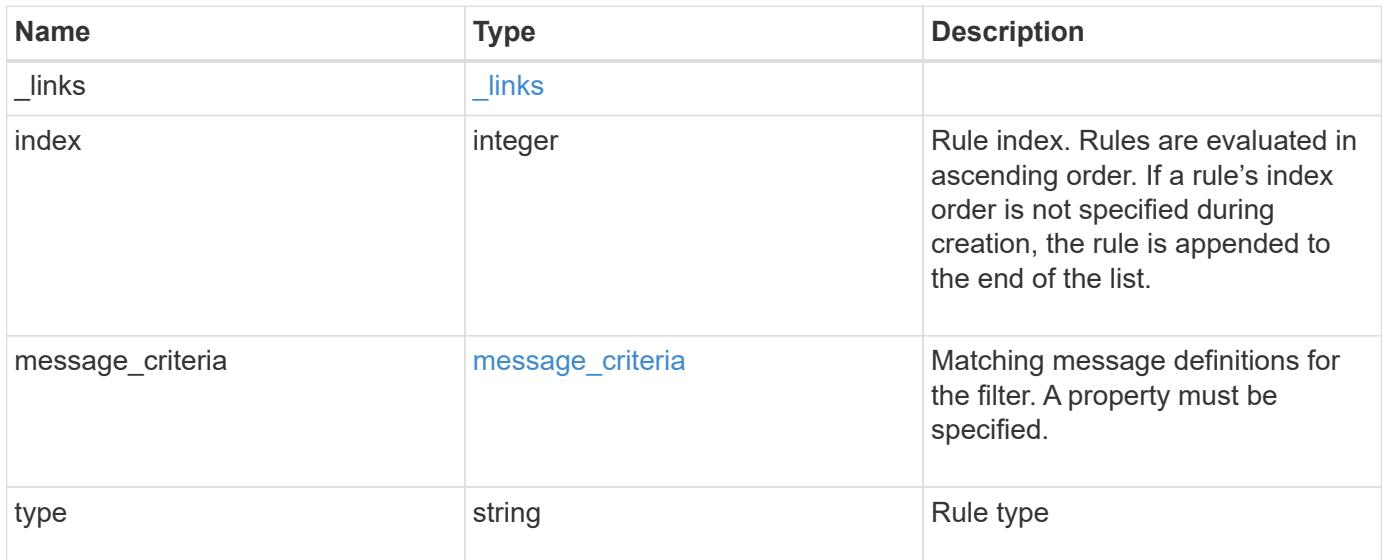

**Example request**

```
{
    "_links": {
      "self": {
        "href": "/api/resourcelink"
     }
    },
    "index": 1,
    "message_criteria": {
     "_links": {
        "related": {
          "href": "/api/resourcelink"
       }
      },
    "name_pattern": "callhome.*",
      "severities": "error,informational",
      "snmp_trap_types": "standard|built_in"
    },
   "type": "include"
}
```
### **Response**

```
Status: 201, Created
```
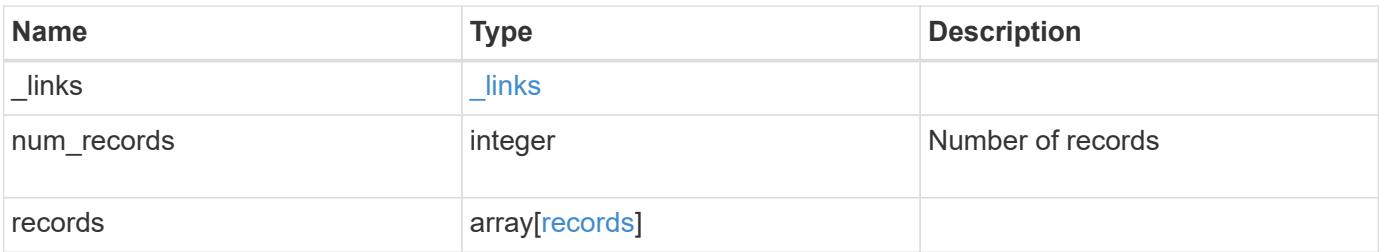

**Example response**

```
{
    "_links": {
      "next": {
        "href": "/api/resourcelink"
      },
      "self": {
       "href": "/api/resourcelink"
      }
    },
    "num_records": 3,
    "records": {
      "_links": {
        "self": {
          "href": "/api/resourcelink"
        }
      },
      "index": 1,
    "message criteria": {
        "_links": {
          "related": {
             "href": "/api/resourcelink"
          }
        },
      "name_pattern": "callhome.*",
        "severities": "error,informational",
      "snmp_trap_types": "standard|built_in"
      },
      "type": "include"
    }
}
```
### **Error**

Status: Default

## ONTAP Error Response Codes

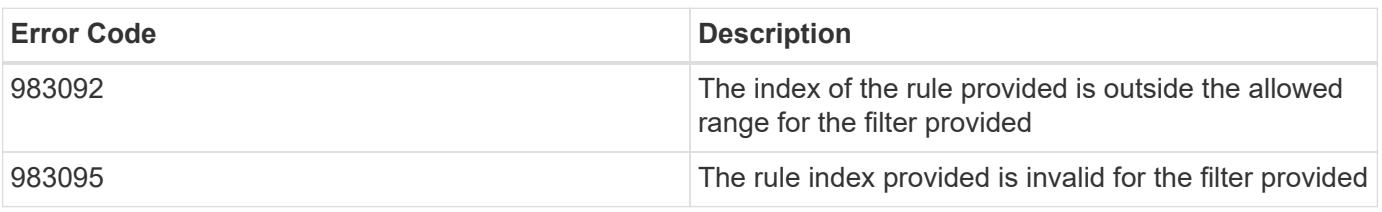

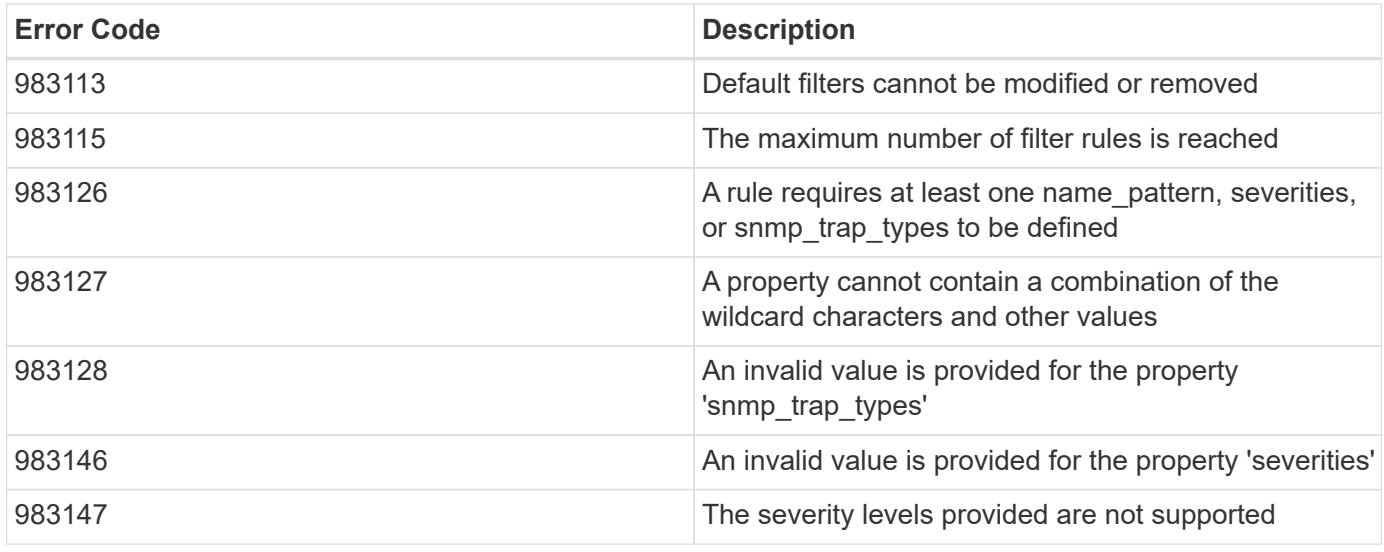

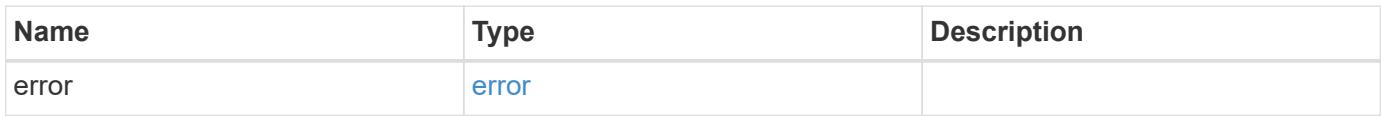

## **Example error**

```
{
   "error": {
     "arguments": {
       "code": "string",
      "message": "string"
     },
     "code": "4",
     "message": "entry doesn't exist",
     "target": "uuid"
   }
}
```
### **Definitions**

## **See Definitions**

href

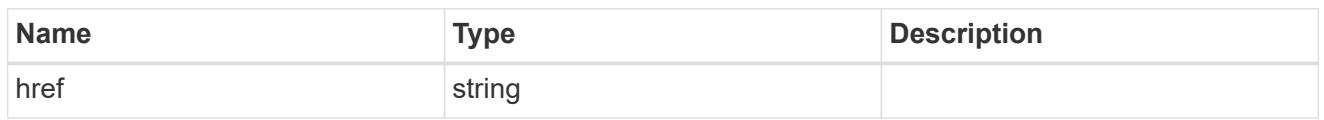

\_links

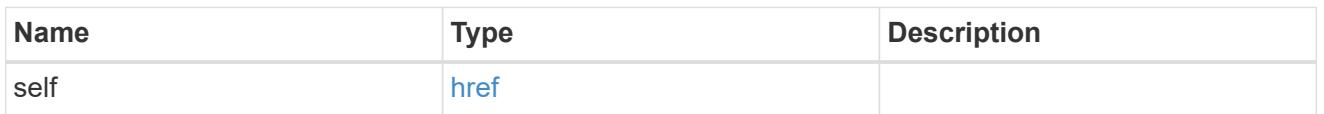

 $\_$ links

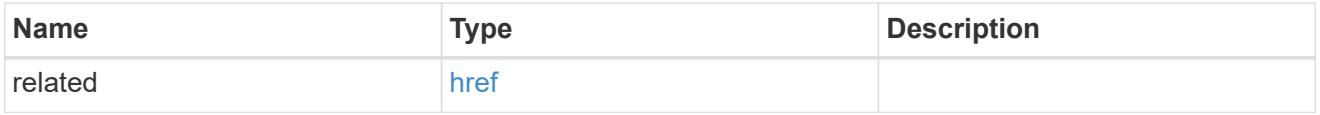

## message\_criteria

Matching message definitions for the filter. A property must be specified.

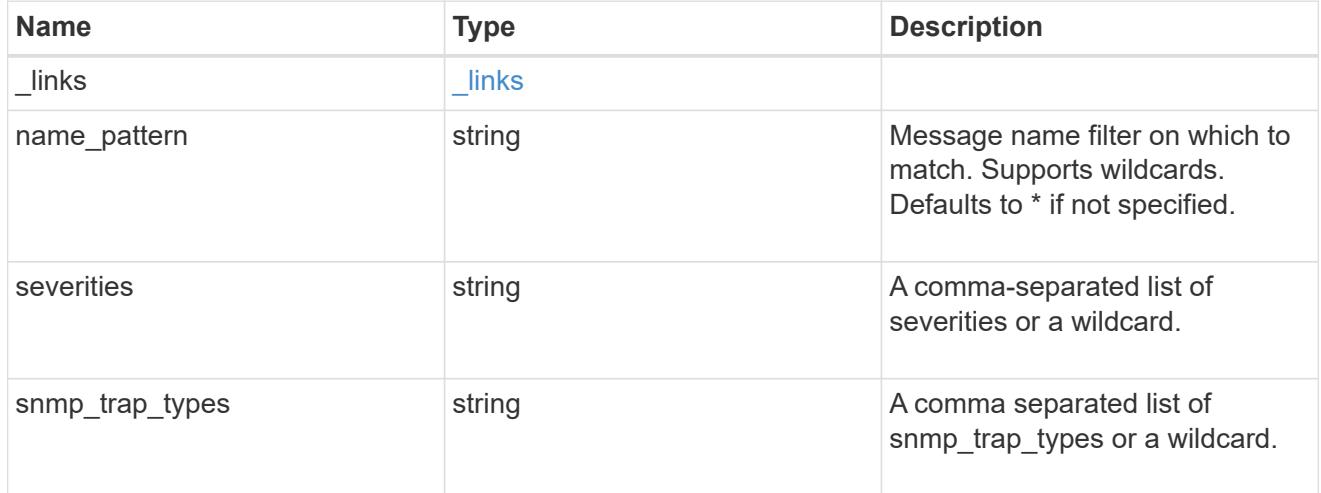

ems\_filter\_rule

Rule for an event filter

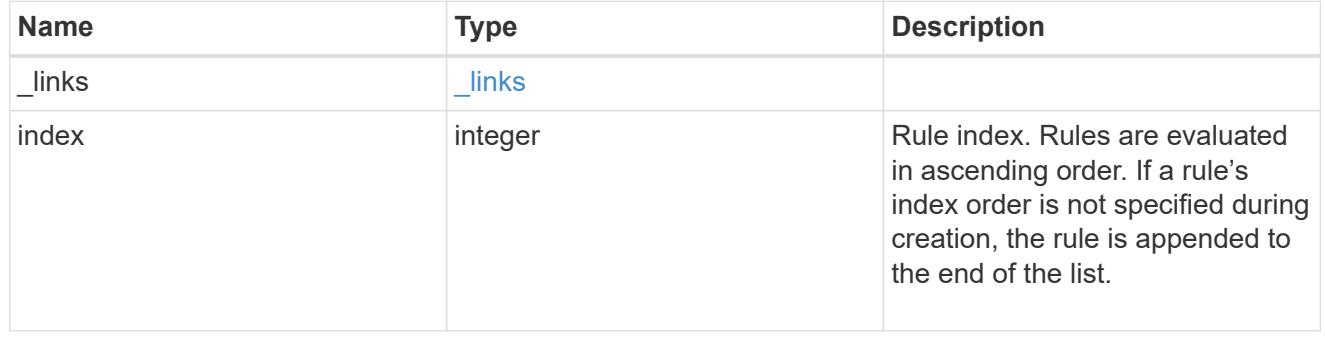

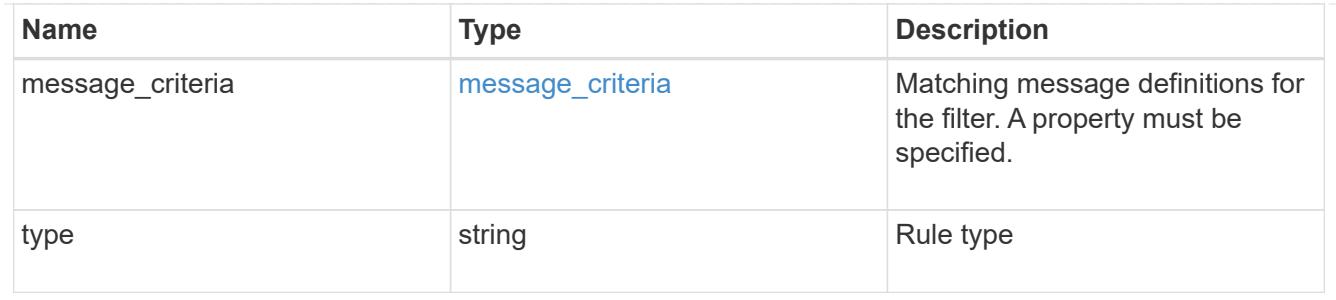

# $_{\_}$ links

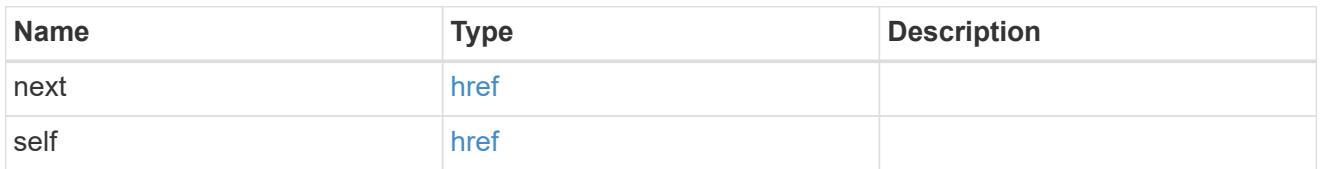

## records

## Rule for an event filter

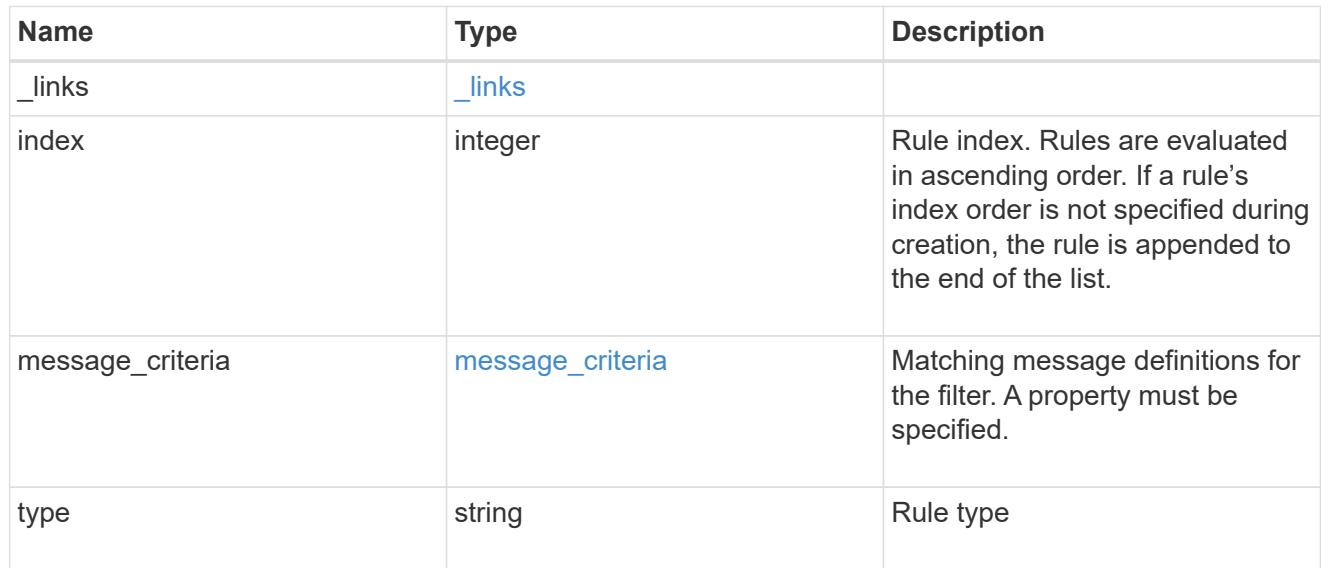

## error\_arguments

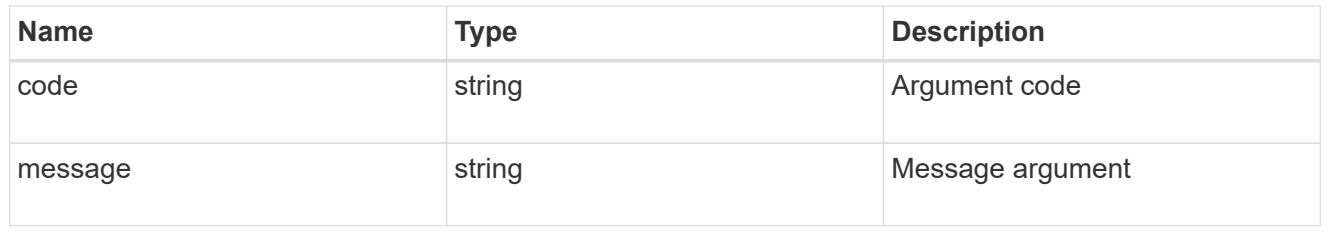

### error

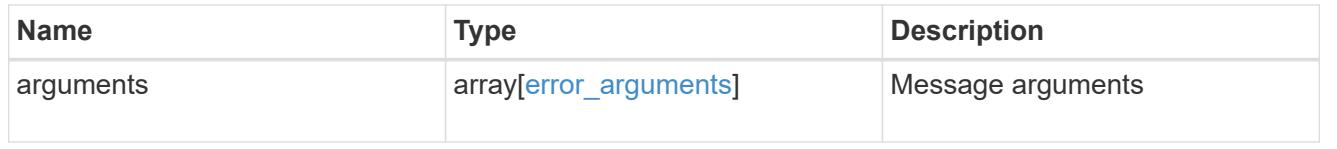

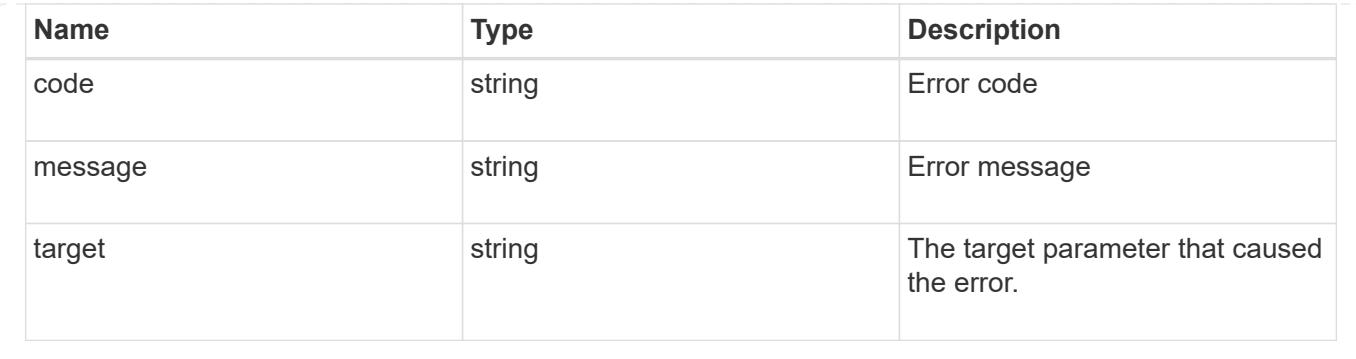

# **Manage event filter rules**

## **Support EMS filters name rules index endpoint overview**

### **Overview**

Manages a specific instance of a rule within a filter. See the documentation for /support/ems/filters for details on the various fields in a rule.

### **Examples**

**Retrieving a single instance of a rule**

```
# API
GET /api/support/ems/filters/no-info-debug-events/rules/1
# Response
200 OK
# JSON Body
{
"name": "no-info-debug-events",
"index": 1,
"type": "include",
"message criteria": {
  "name pattern": "*",
    "severities": "emergency,alert,error,notice",
    "snmp_trap_types": "*",
    "_links": {
      "self": {
        "href":
"/api/support/ems/messages?name=*&severity=emergency,alert,error,notice&sn
mp_trap_type=*"
     }
   }
},
" links": {
    "self": {
      "href": "/api/support/ems/filters/no-info-debug-events/rules/1"
    }
}
}
```
**Updating an existing rule to use severity emergency**

```
# API
PATCH /api/support/ems/filters/test-filter/rules/1
# JSON Body
{
"message_criteria": {
    "severities": "emergency"
}
}
# Response
200 OK
```
## **Deleting a rule from an existing filter**

```
# API
DELETE /api/support/ems/filters/test-filter/rules/1
```

```
# Response
200 OK
```
## **Delete an event filter rule**

DELETE /support/ems/filters/{name}/rules/{index}

Deletes an event filter rule.

#### **Related ONTAP commands**

• event filter rule delete

#### **Learn more**

• [DOC /support/ems/filters/{name}/rules/{index}](https://docs.netapp.com/us-en/ontap-restapi-96/{relative_path}support_ems_filters_name_rules_index_endpoint_overview.html)

#### **Parameters**

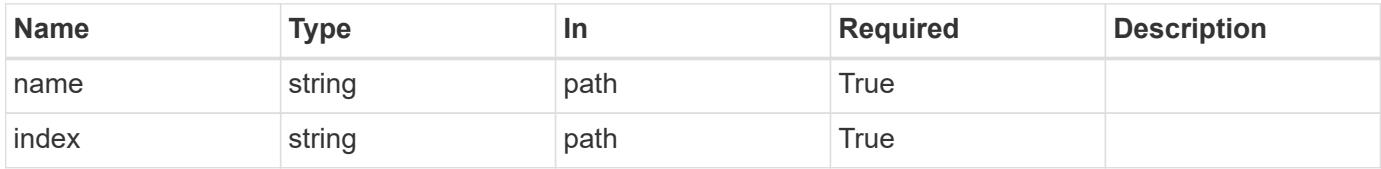

#### **Response**

```
Status: 200, Ok
```
#### **Error**

Status: Default

### ONTAP Error Response Codes

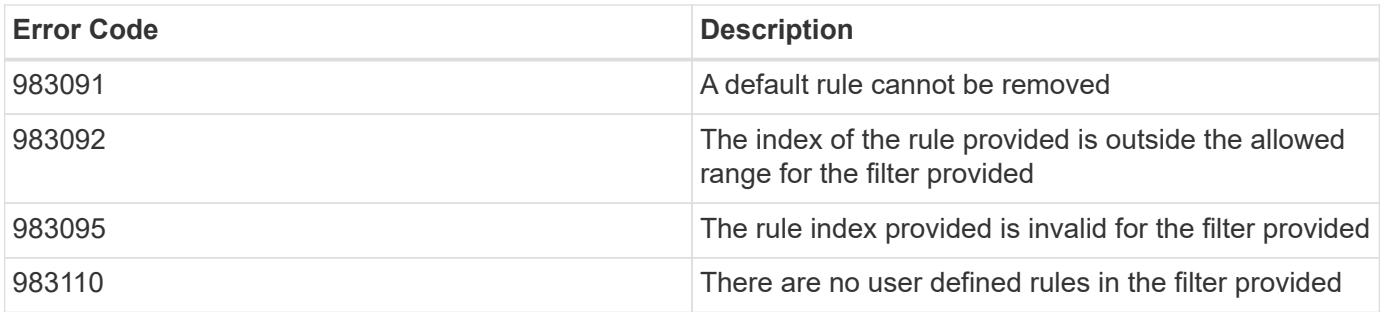

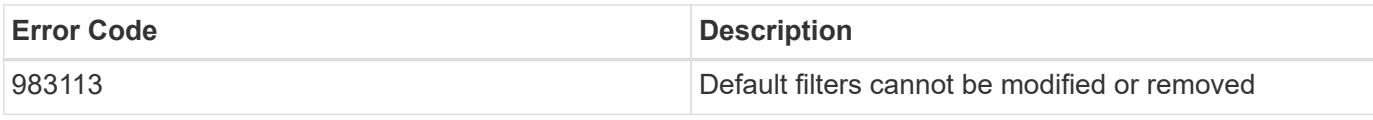

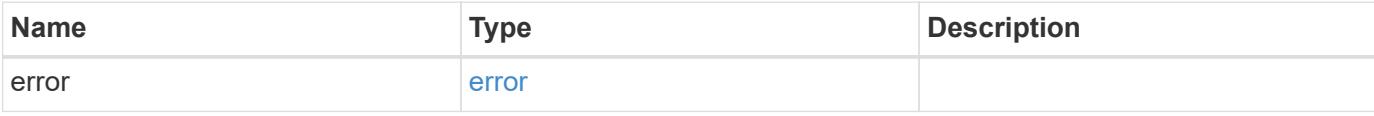

## **Example error**

```
{
   "error": {
     "arguments": {
       "code": "string",
       "message": "string"
     },
     "code": "4",
     "message": "entry doesn't exist",
     "target": "uuid"
   }
}
```
## **Definitions**

## **See Definitions**

## error\_arguments

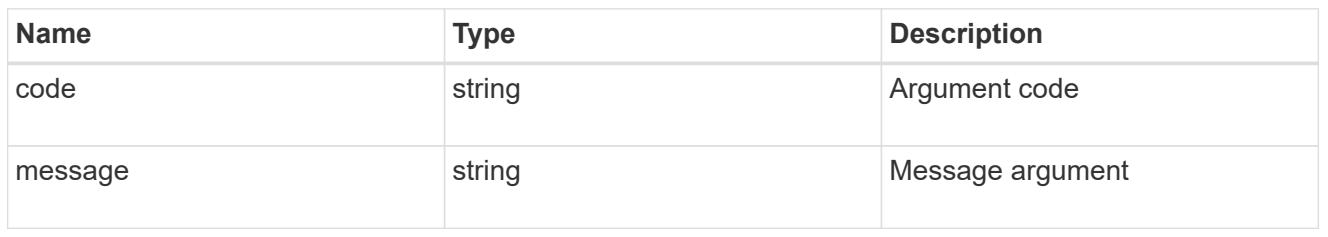

#### error

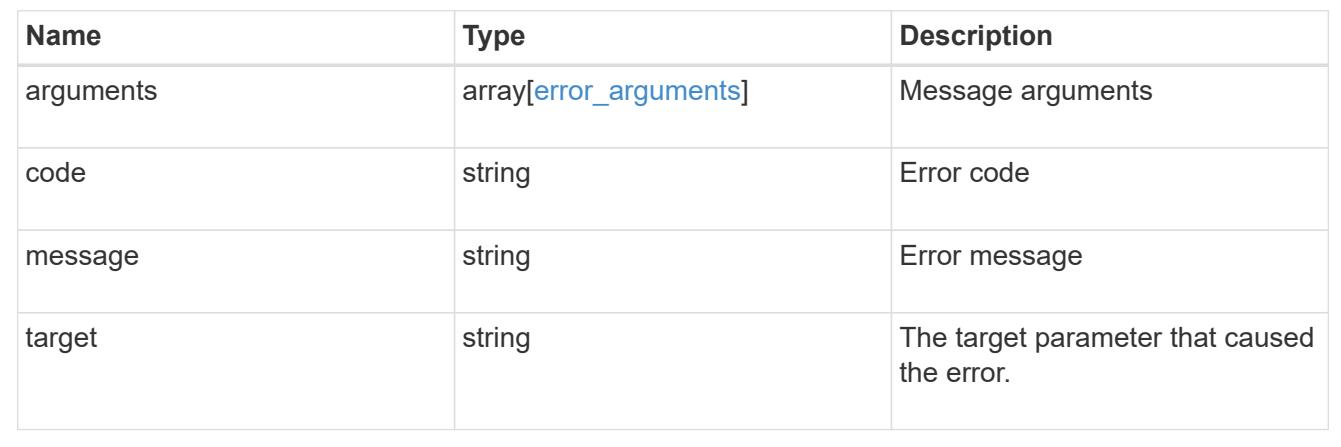

## **Retrieve an event filter rule**

GET /support/ems/filters/{name}/rules/{index}

Retrieves an event filter rule.

## **Related ONTAP commands**

• event filter show

## **Learn more**

• [DOC /support/ems/filters/{name}/rules/{index}](https://docs.netapp.com/us-en/ontap-restapi-96/{relative_path}support_ems_filters_name_rules_index_endpoint_overview.html)

### **Parameters**

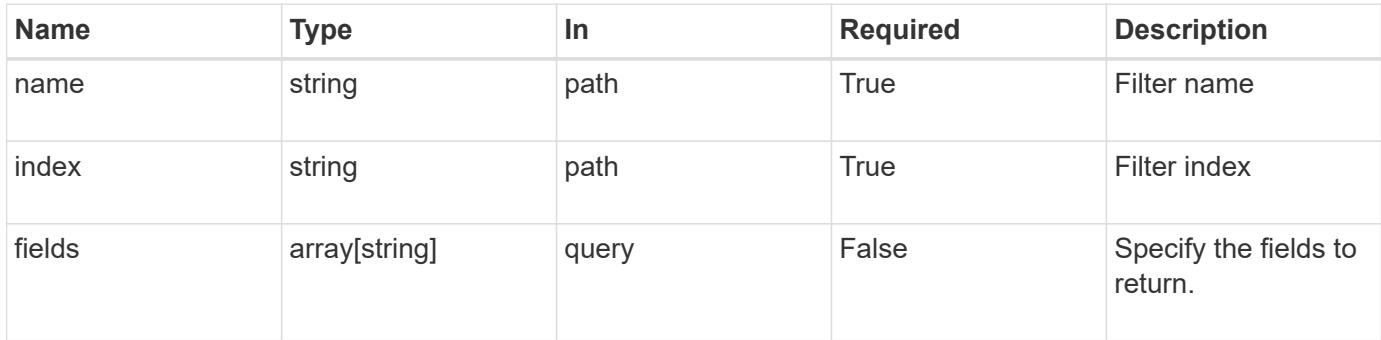

#### **Response**

Status: 200, Ok

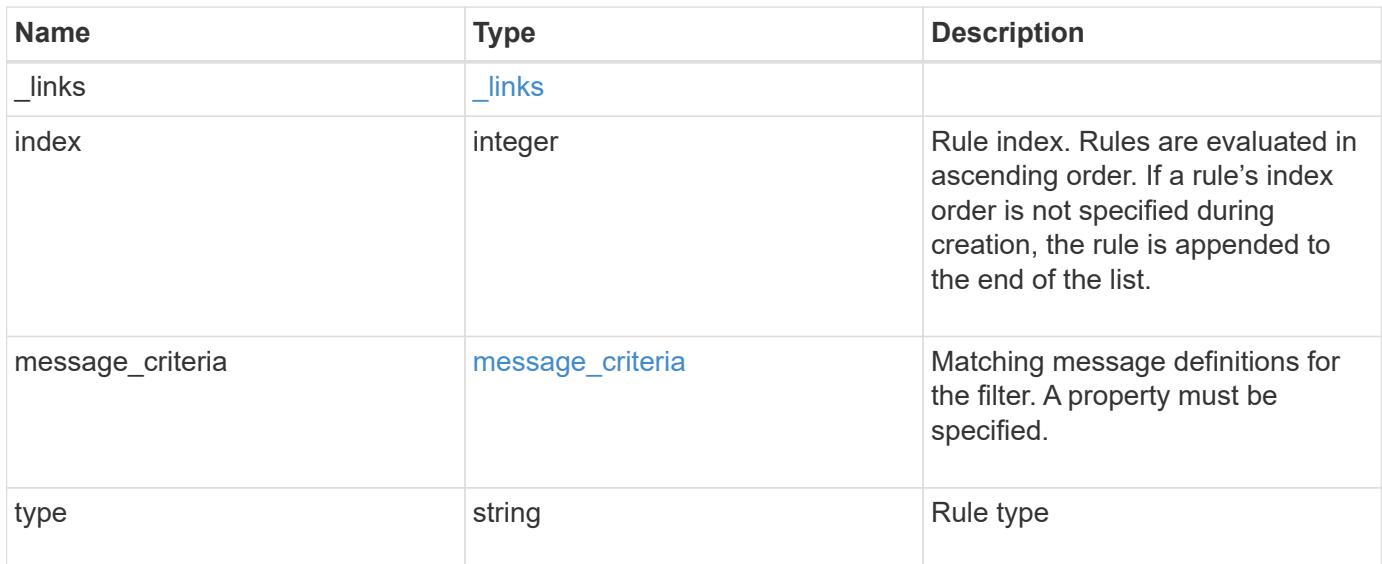

#### **Example response**

```
{
   "_links": {
     "self": {
       "href": "/api/resourcelink"
      }
   },
   "index": 1,
   "message_criteria": {
     "_links": {
        "related": {
          "href": "/api/resourcelink"
        }
      },
    "name pattern": "callhome.*",
      "severities": "error,informational",
    "snmp_trap_types": "standard|built_in"
   },
   "type": "include"
}
```
**Error**

```
Status: Default, Error
```
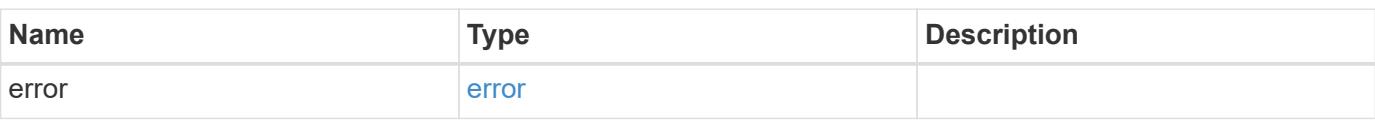

## **Example error**

```
{
   "error": {
     "arguments": {
     "code": "string",
       "message": "string"
     },
      "code": "4",
      "message": "entry doesn't exist",
     "target": "uuid"
   }
}
```
#### **Definitions**

## **See Definitions**

href

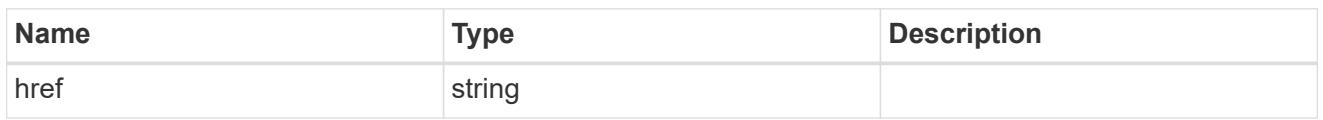

\_links

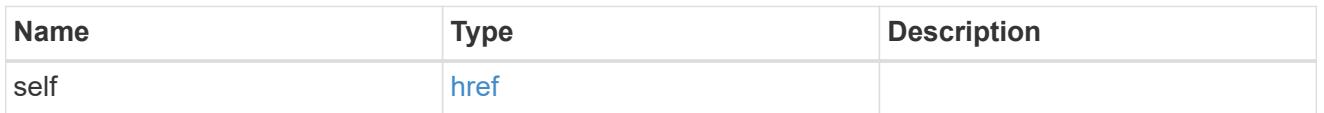

\_links

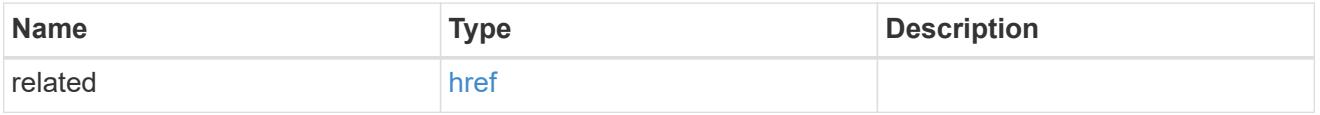

## message\_criteria

Matching message definitions for the filter. A property must be specified.

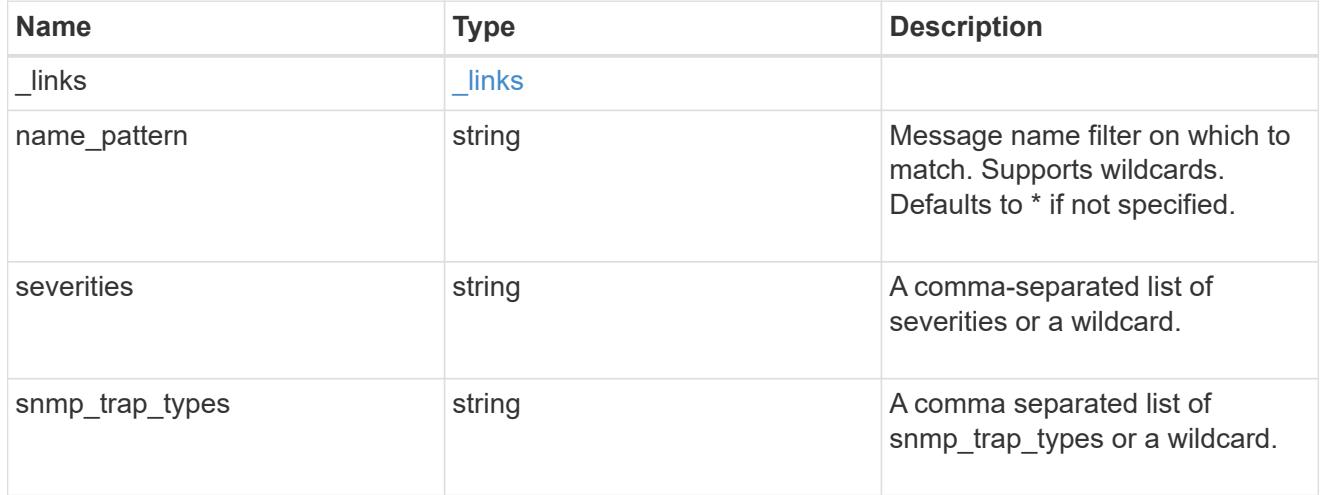

## error\_arguments

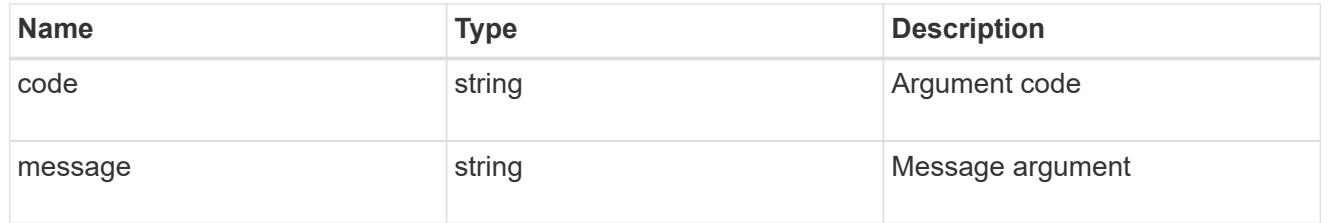

### error

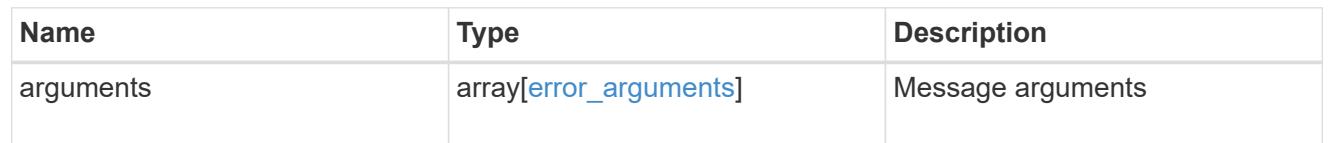

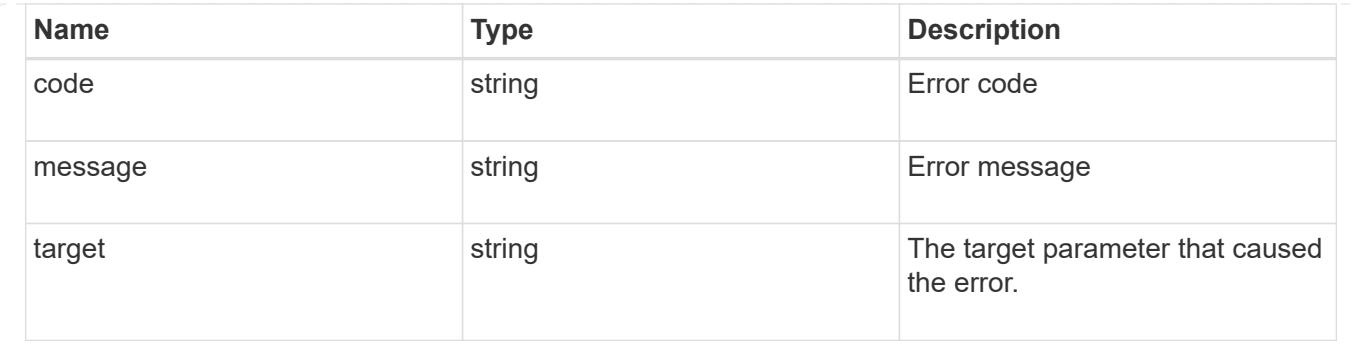

## **Update an event filter rule**

PATCH /support/ems/filters/{name}/rules/{index}

Updates an event filter rule.

### **Recommended optional properties**

• message criteria - New criteria on which a rule is to match an event.

## **Related ONTAP commands**

- event filter rule add
- event filter rule delete

#### **Learn more**

• [DOC /support/ems/filters/{name}/rules/{index}](https://docs.netapp.com/us-en/ontap-restapi-96/{relative_path}support_ems_filters_name_rules_index_endpoint_overview.html)

#### **Parameters**

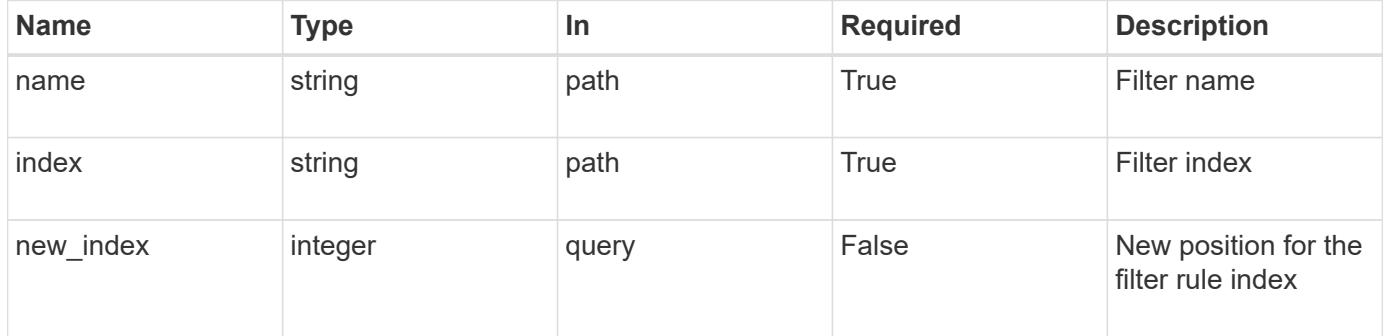

#### **Request Body**

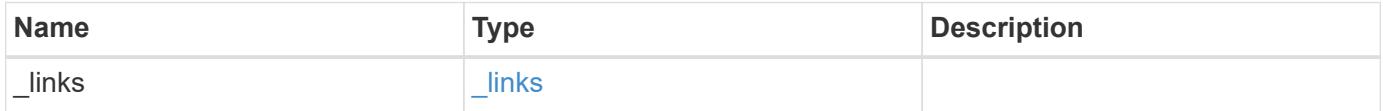
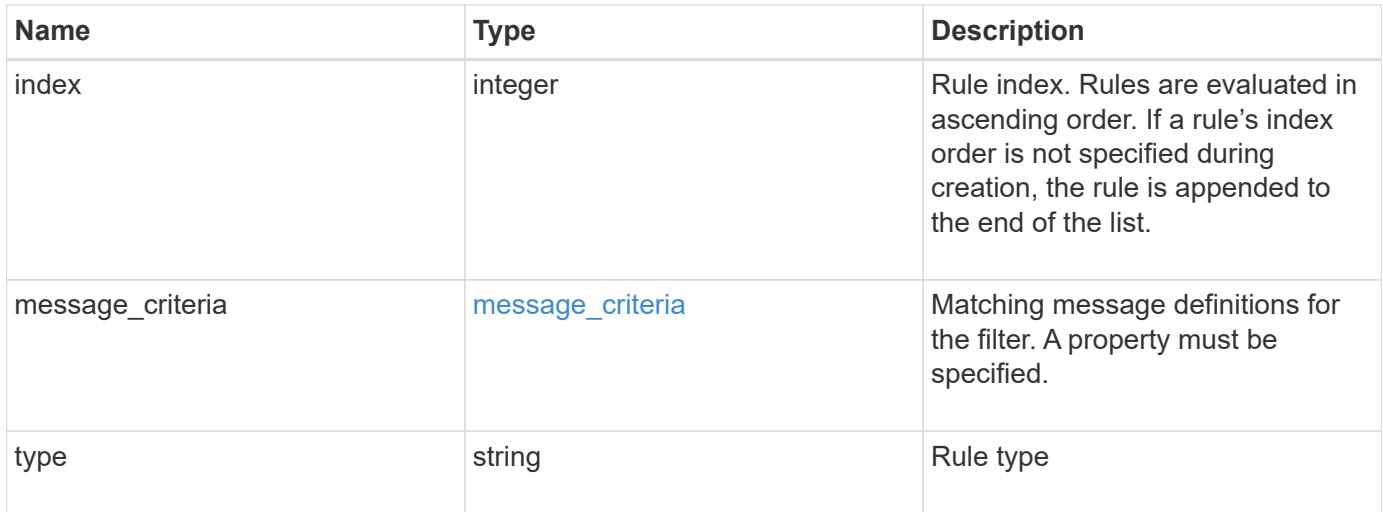

# **Example request**

```
{
    "_links": {
     "self": {
       "href": "/api/resourcelink"
      }
    },
    "index": 1,
  "message criteria": {
      "_links": {
       "related": {
          "href": "/api/resourcelink"
       }
      },
      "name_pattern": "callhome.*",
      "severities": "error,informational",
    "snmp trap types": "standard|built in"
    },
    "type": "include"
}
```
#### **Response**

Status: 200, Ok

#### **Error**

Status: Default

# ONTAP Error Response Codes

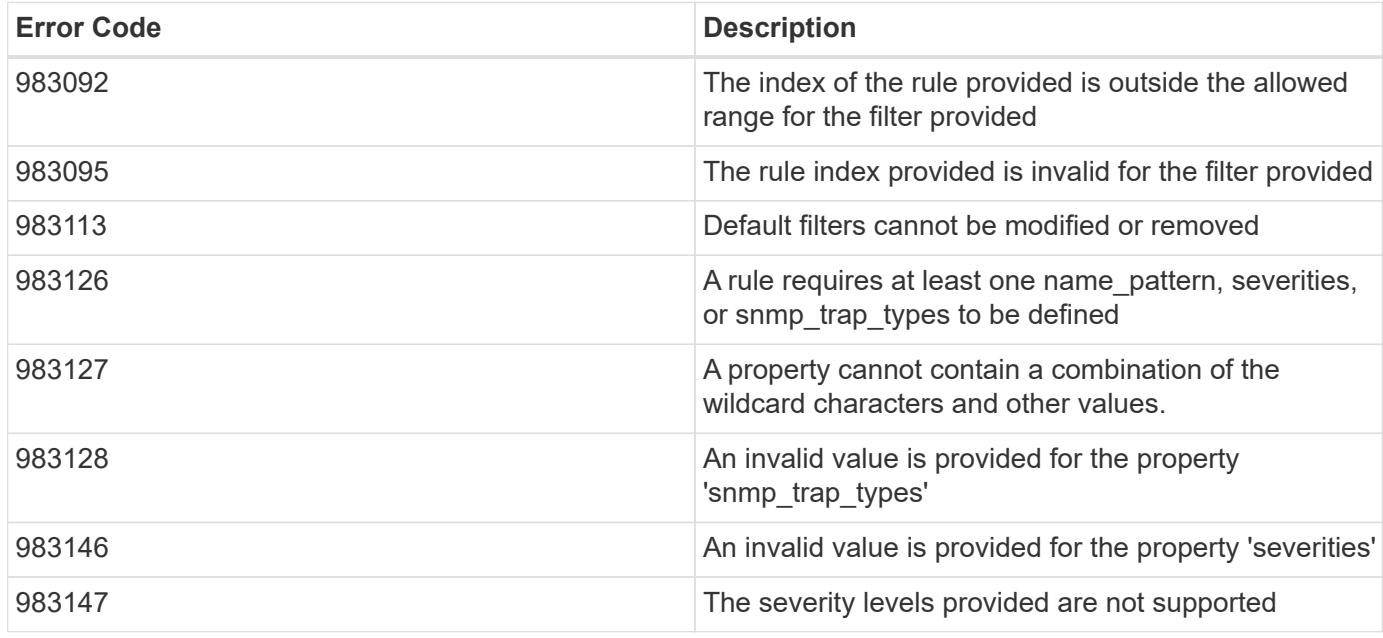

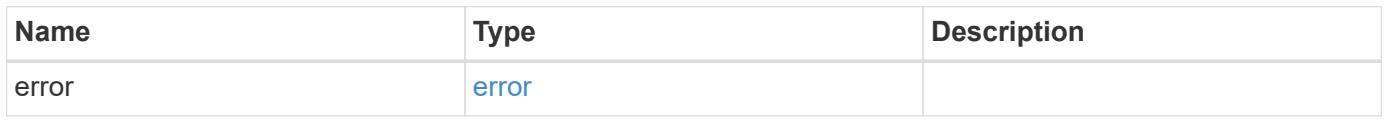

### **Example error**

```
{
   "error": {
      "arguments": {
       "code": "string",
       "message": "string"
      },
      "code": "4",
      "message": "entry doesn't exist",
      "target": "uuid"
   }
}
```
#### **Definitions**

# **See Definitions**

href

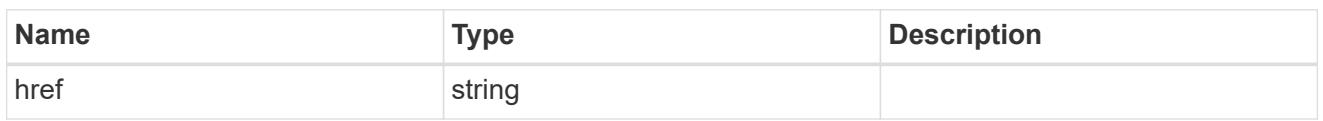

\_links

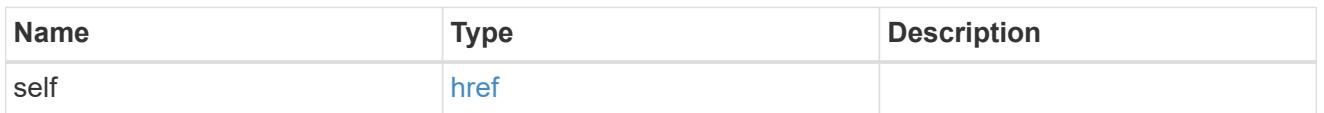

 $\_$ links

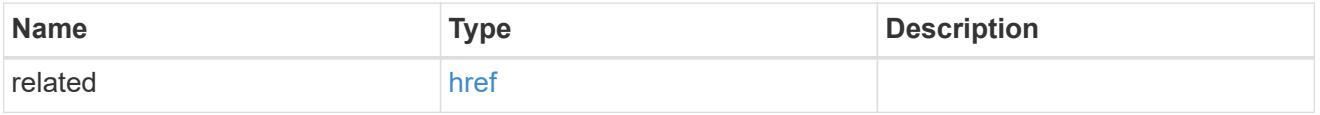

# message\_criteria

Matching message definitions for the filter. A property must be specified.

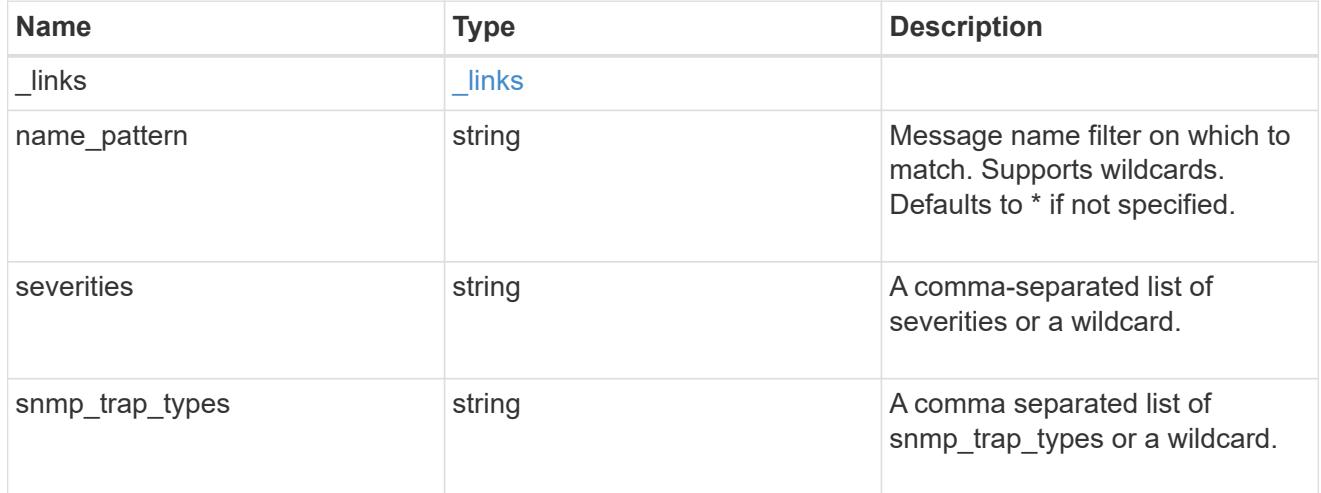

ems\_filter\_rule

Rule for an event filter

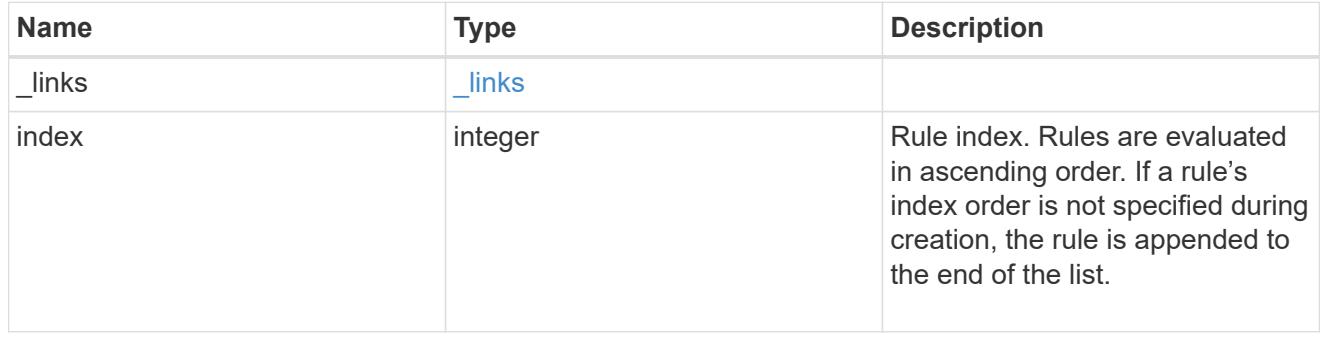

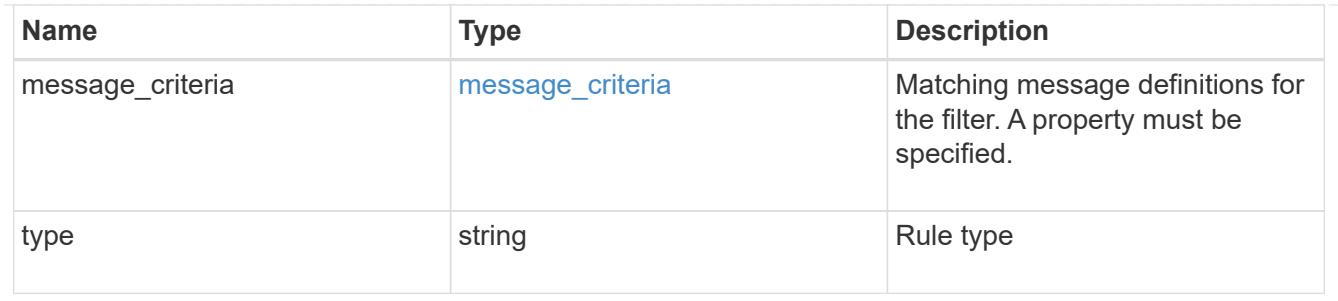

error\_arguments

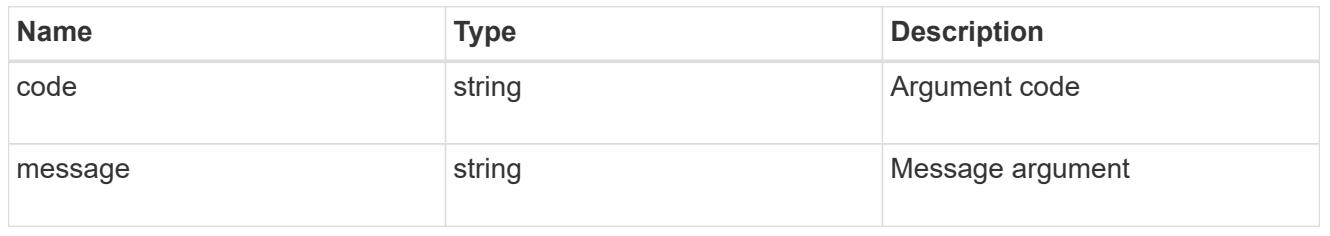

error

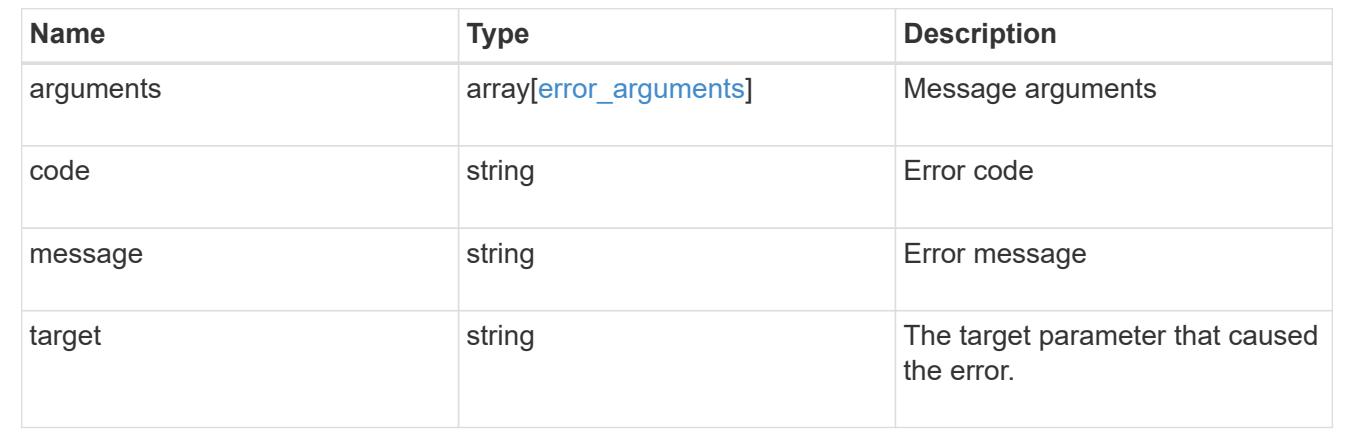

# **Manage the EMS event catalog**

# **Support EMS messages endpoint overview**

#### **Overview**

Allows access to the EMS event catalog. The catalog contains a list of all events supported by the system and their corresponding descriptions, the reason for an event occurrence, and how to correct issues related to the event.

### **Example**

**Querying for the first event that has a message name beginning with 'C'**

```
# API
GET /api/support/ems/messages?fields=name&max_records=1&name=C*
# Response
200 OK
# JSON Body
{
"records": [
    {
      "name": "CR.Data.File.Inaccessible",
    " links": {
        "self": {
          "href": "/api/support/ems/messages/CR.Data.File.Inaccessible"
  }
      }
    }
],
"num_records": 1,
" links": {
   "self": {
      "href": "/api/support/ems/messages?fields=name&max_records=1&name=C*"
    },
}
}
```
# **Retrieve event catalog definitions**

GET /support/ems/messages

Retrieves the event catalog definitions.

#### **Related ONTAP commands**

• event catalog show

#### **Learn more**

• [DOC /support/ems/messages](https://docs.netapp.com/us-en/ontap-restapi-96/{relative_path}support_ems_messages_endpoint_overview.html)

#### **Parameters**

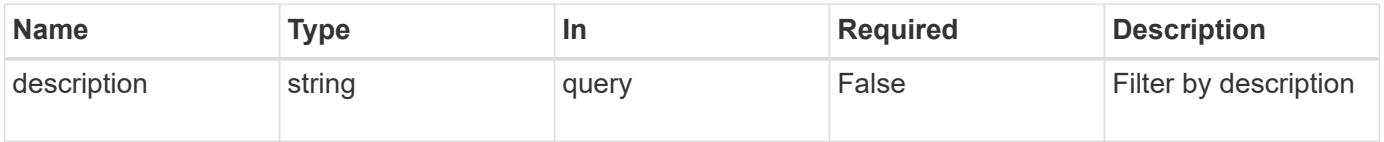

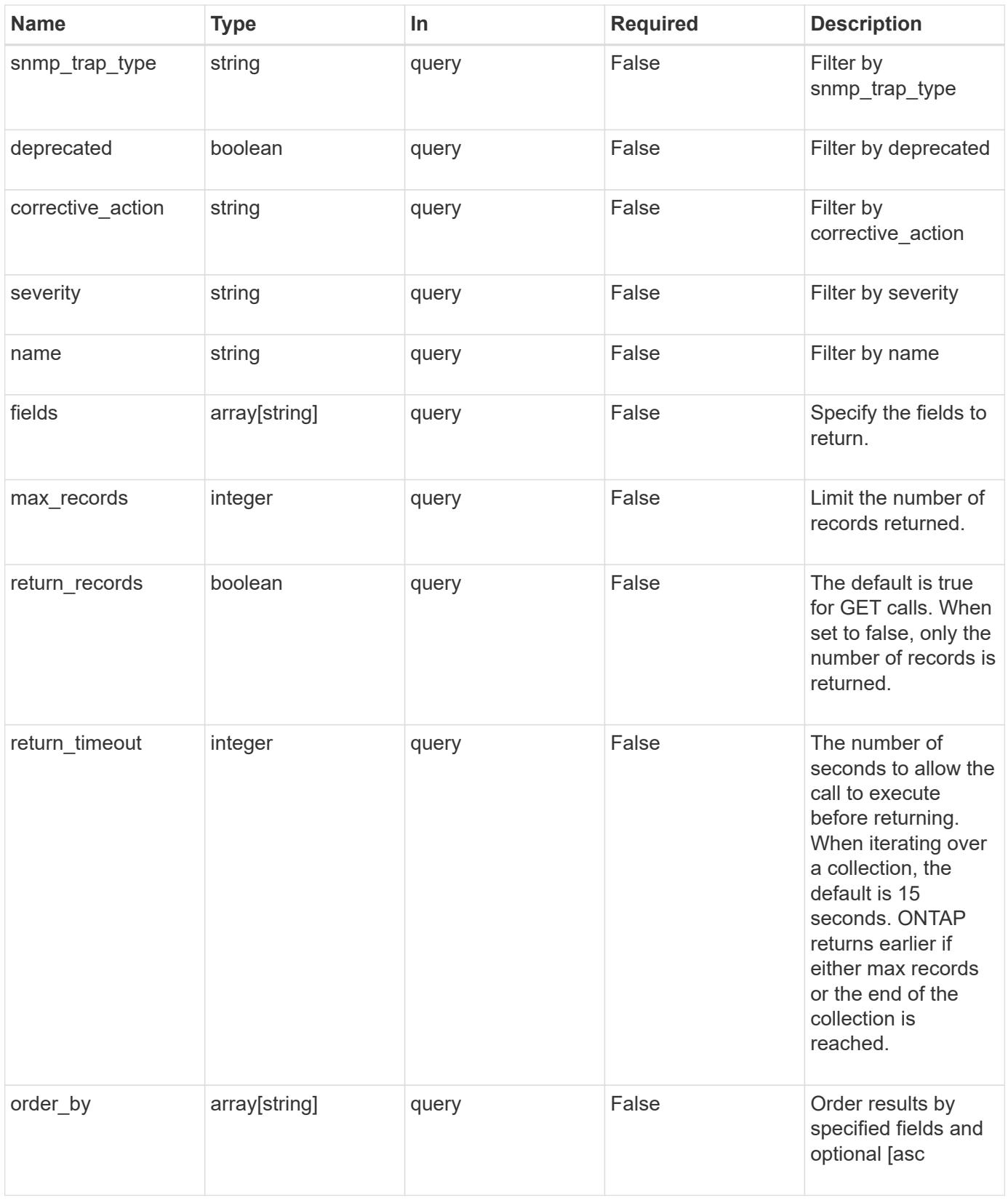

# **Response**

Status: 200, Ok

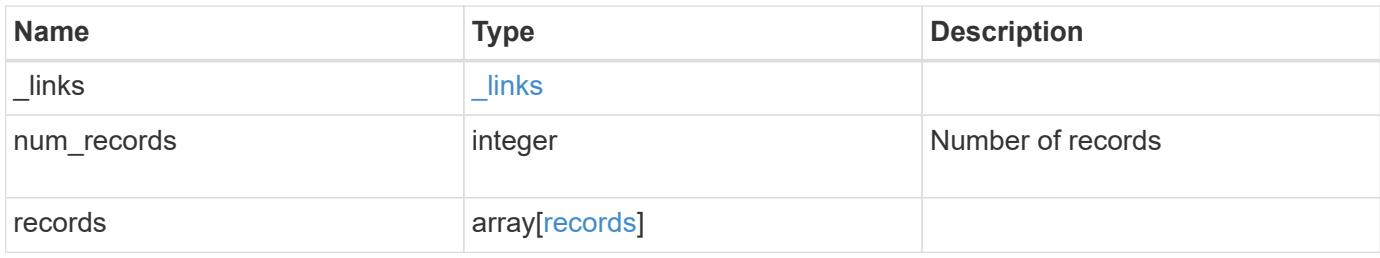

# **Example response**

```
{
  " links": {
      "next": {
       "href": "/api/resourcelink"
      },
      "self": {
       "href": "/api/resourcelink"
      }
    },
    "num_records": 3,
    "records": {
    " links": {
        "self": {
          "href": "/api/resourcelink"
       }
      },
    "corrective action": "string",
      "deprecated": 1,
    "description": "string",
      "name": "callhome.spares.low",
      "severity": "error",
    "snmp_trap_type": "standard"
   }
}
```
#### **Error**

Status: Default, Error

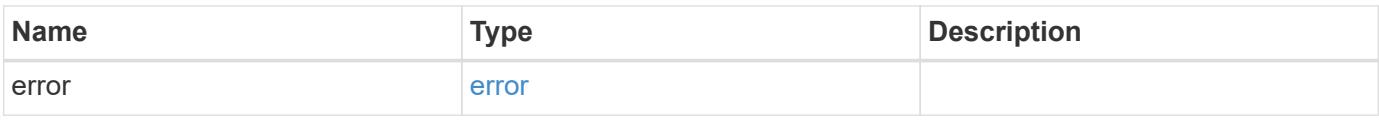

# **Example error**

```
{
   "error": {
     "arguments": {
       "code": "string",
      "message": "string"
     },
     "code": "4",
     "message": "entry doesn't exist",
     "target": "uuid"
   }
}
```
#### **Definitions**

# **See Definitions**

href

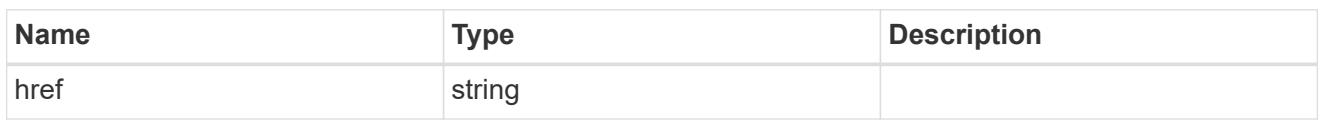

\_links

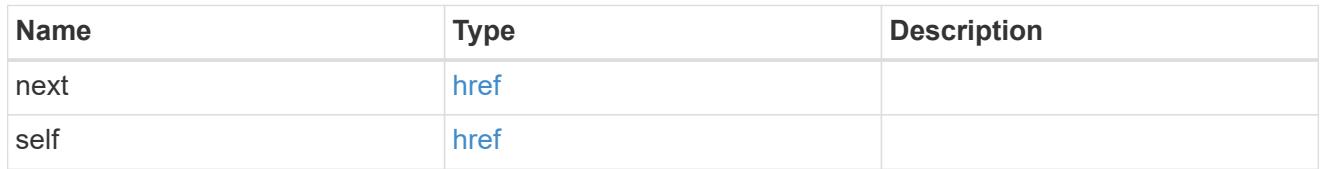

\_links

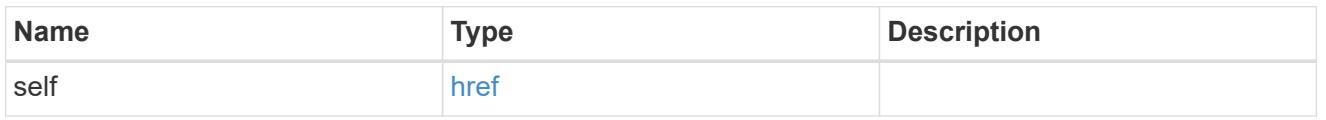

# records

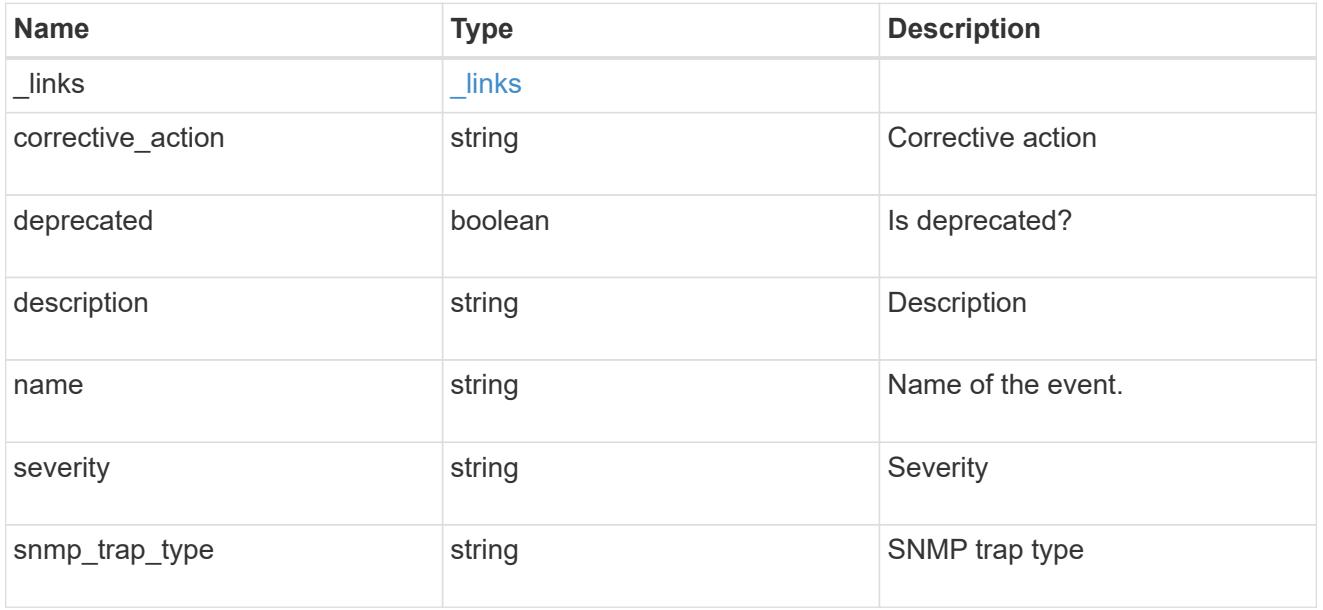

# error\_arguments

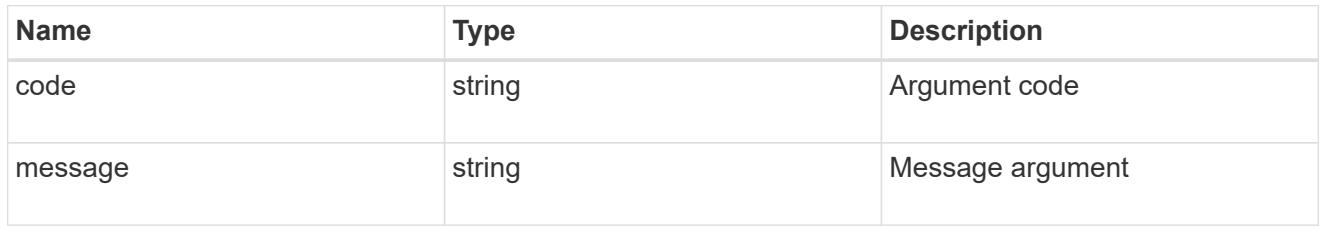

error

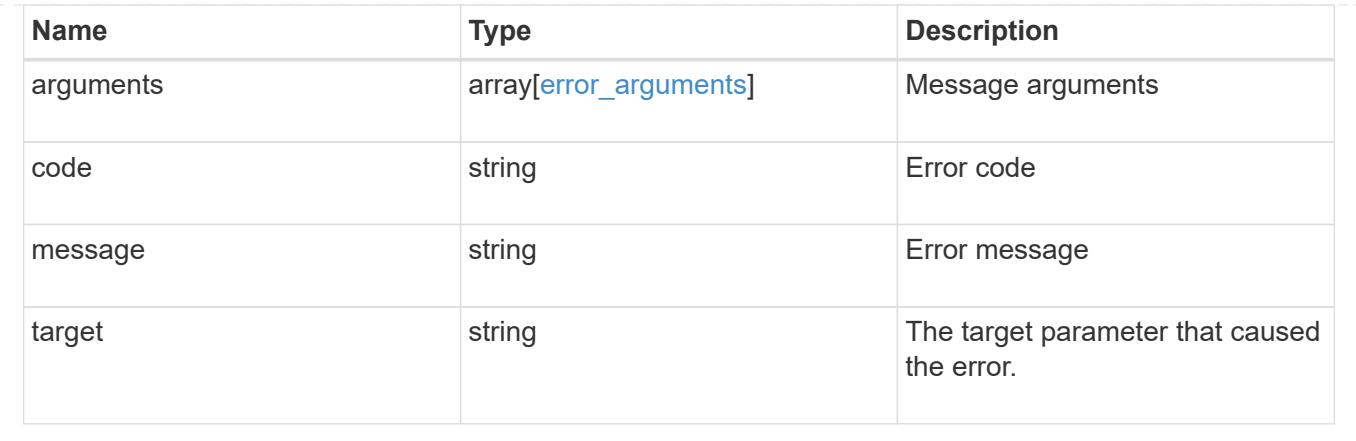

# **Copyright information**

Copyright © 2024 NetApp, Inc. All Rights Reserved. Printed in the U.S. No part of this document covered by copyright may be reproduced in any form or by any means—graphic, electronic, or mechanical, including photocopying, recording, taping, or storage in an electronic retrieval system—without prior written permission of the copyright owner.

Software derived from copyrighted NetApp material is subject to the following license and disclaimer:

THIS SOFTWARE IS PROVIDED BY NETAPP "AS IS" AND WITHOUT ANY EXPRESS OR IMPLIED WARRANTIES, INCLUDING, BUT NOT LIMITED TO, THE IMPLIED WARRANTIES OF MERCHANTABILITY AND FITNESS FOR A PARTICULAR PURPOSE, WHICH ARE HEREBY DISCLAIMED. IN NO EVENT SHALL NETAPP BE LIABLE FOR ANY DIRECT, INDIRECT, INCIDENTAL, SPECIAL, EXEMPLARY, OR CONSEQUENTIAL DAMAGES (INCLUDING, BUT NOT LIMITED TO, PROCUREMENT OF SUBSTITUTE GOODS OR SERVICES; LOSS OF USE, DATA, OR PROFITS; OR BUSINESS INTERRUPTION) HOWEVER CAUSED AND ON ANY THEORY OF LIABILITY, WHETHER IN CONTRACT, STRICT LIABILITY, OR TORT (INCLUDING NEGLIGENCE OR OTHERWISE) ARISING IN ANY WAY OUT OF THE USE OF THIS SOFTWARE, EVEN IF ADVISED OF THE POSSIBILITY OF SUCH DAMAGE.

NetApp reserves the right to change any products described herein at any time, and without notice. NetApp assumes no responsibility or liability arising from the use of products described herein, except as expressly agreed to in writing by NetApp. The use or purchase of this product does not convey a license under any patent rights, trademark rights, or any other intellectual property rights of NetApp.

The product described in this manual may be protected by one or more U.S. patents, foreign patents, or pending applications.

LIMITED RIGHTS LEGEND: Use, duplication, or disclosure by the government is subject to restrictions as set forth in subparagraph (b)(3) of the Rights in Technical Data -Noncommercial Items at DFARS 252.227-7013 (FEB 2014) and FAR 52.227-19 (DEC 2007).

Data contained herein pertains to a commercial product and/or commercial service (as defined in FAR 2.101) and is proprietary to NetApp, Inc. All NetApp technical data and computer software provided under this Agreement is commercial in nature and developed solely at private expense. The U.S. Government has a nonexclusive, non-transferrable, nonsublicensable, worldwide, limited irrevocable license to use the Data only in connection with and in support of the U.S. Government contract under which the Data was delivered. Except as provided herein, the Data may not be used, disclosed, reproduced, modified, performed, or displayed without the prior written approval of NetApp, Inc. United States Government license rights for the Department of Defense are limited to those rights identified in DFARS clause 252.227-7015(b) (FEB 2014).

#### **Trademark information**

NETAPP, the NETAPP logo, and the marks listed at<http://www.netapp.com/TM>are trademarks of NetApp, Inc. Other company and product names may be trademarks of their respective owners.